# **DSP System Toolbox™** Reference

# MATLAB&SIMULINK®

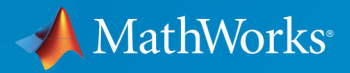

 $(\widehat{\mathsf{R}})$ 

**R**2018**b**

#### **How to Contact MathWorks**

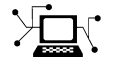

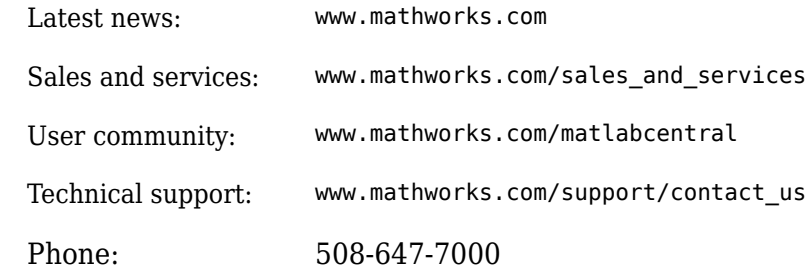

 $\mathbb{R}$  The MathWorks, Inc. 3 Apple Hill Drive Natick, MA 01760-2098

*DSP System Toolbox™ Reference*

© COPYRIGHT 2012–2018 by The MathWorks, Inc.

The software described in this document is furnished under a license agreement. The software may be used or copied only under the terms of the license agreement. No part of this manual may be photocopied or reproduced in any form without prior written consent from The MathWorks, Inc.

FEDERAL ACQUISITION: This provision applies to all acquisitions of the Program and Documentation by, for, or through the federal government of the United States. By accepting delivery of the Program or Documentation, the government hereby agrees that this software or documentation qualifies as commercial computer software or commercial computer software documentation as such terms are used or defined in FAR 12.212, DFARS Part 227.72, and DFARS 252.227-7014. Accordingly, the terms and conditions of this Agreement and only those rights specified in this Agreement, shall pertain to and govern the use, modification, reproduction, release, performance, display, and disclosure of the Program and Documentation by the federal government (or other entity acquiring for or through the federal government) and shall supersede any conflicting contractual terms or conditions. If this License fails to meet the government's needs or is inconsistent in any respect with federal procurement law, the government agrees to return the Program and Documentation, unused, to The MathWorks, Inc.

#### **Trademarks**

MATLAB and Simulink are registered trademarks of The MathWorks, Inc. See [www.mathworks.com/trademarks](https://www.mathworks.com/trademarks) for a list of additional trademarks. Other product or brand names may be trademarks or registered trademarks of their respective holders.

#### **Patents**

MathWorks products are protected by one or more U.S. patents. Please see [www.mathworks.com/patents](https://www.mathworks.com/patents) for more information.

#### **Revision History**

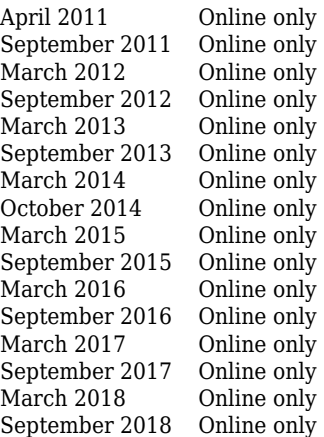

Revised for Version 8.0 (R2011a) Revised for Version 8.1 (R2011b) Revised for Version 8.2 (R2012a) Revised for Version 8.3 (R2012b) Revised for Version 8.4 (R2013a) Revised for Version 8.5 (R2013b) Revised for Version 8.6 (R2014a) Revised for Version 8.7 (R2014b) Revised for Version 9.0 (R2015a) Revised for Version 9.1 (R2015b) Revised for Version 9.2 (R2016a) Revised for Version 9.3 (R2016b) Revised for Version 9.4 (R2017a) Revised for Version 9.5 (R2017b) Revised for Version 9.6 (R2018a) eptember 2018 Online only Revised for Version 9.7 (R2018b)

# **Contents**

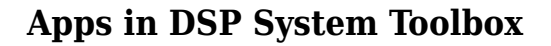

#### **[Blocks — Alphabetical List](#page-34-0)**

#### **[Analysis Methods for Filter System Objects](#page-2018-0)**

**[Analysis Methods for Filter System Objects](#page-2019-0)** ............... **[3-2](#page-2019-0)**

**[1](#page-6-0)**

**[2](#page-34-0)**

**[3](#page-2018-0)**

### **[Functions — Alphabetical List](#page-3970-0)**

### **[Reference for the Properties of Filter Objects](#page-5586-0)**

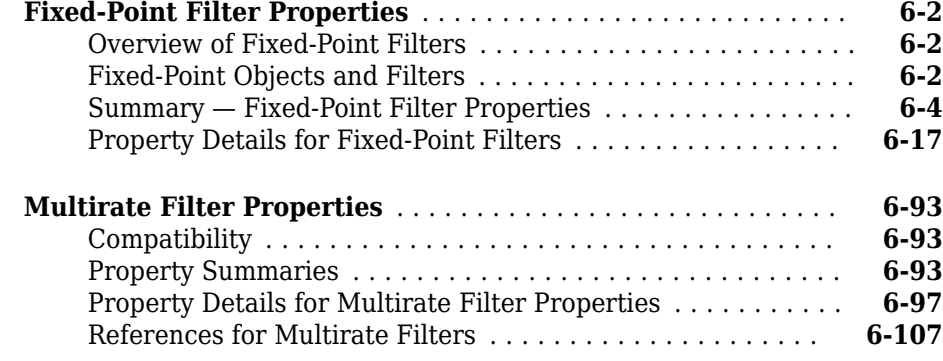

#### **Glossary**

#### **vi** *Contents*

**[4](#page-2022-0)**

**[5](#page-3970-0)**

**[6](#page-5586-0)**

# <span id="page-6-0"></span>**Apps in DSP System Toolbox**

# **Filter Builder**

Design filters starting with frequency and magnitude specifications (filterBuilder)

# **Description**

The **Filter Builder** app provides a graphical user interface to design filters using the [fdesign](#page-4413-0) object. The first step is to choose the filter response. Based on the response you choose, the algorithm, constraints, and the design parameter settings appear on the **Main** tab of the user interface. You can further specify the precision and data types in the **Data Types** tab. The **Code Generation** tab contains options for various implementations of the completed filter design. Once you specify all the filter parameters and the design algorithm, you can visualize the filter response by clicking on the **View Filter Response** button. When you click on this button, fvtool opens to display the magnitude response of the filter. When you have achieved the desired filter response through iterations of design and analysis, click **OK**. When you click **OK**, the app exports the filter object to the base workspace. If you select the **Use a System object to implement filter** check box in the user interface, the app exports a filter System object™. For more information on the design process using the **Filter Builder** app, see "Filter Builder Design Process". For details on each of the response methods and settings of all the associated parameters, see [filterBuilder](#page-4606-0).

# **Open the Filter Builder App**

- MATLAB® Toolstrip: On the **Apps** tab, under **Signal Processing and Communications**, click the app icon.
- MATLAB command prompt: Enter filterBuilder.
- MATLAB command prompt: Enter filterBuilder(obj), where obj is an existing filter object. For example, if obj is a bandpass filter, filterBuilder(obj) opens the bandpass filter design dialog. The obj object must have been created using filterBuilder or using fdesign.
- MATLAB command prompt: Enter filterBuilder('response') to replace *response* with a supported response method. MATLAB opens a filter design dialog that corresponds to the specified response. For details on the supported response methods, see [filterBuilder](#page-4606-0).

# **Examples**

- "Filter Builder Design Process"
- "Lowpass FIR Filter Design"

# **See Also**

**Apps Filter Designer** | **Window Designer**

#### **Functions**

designfilt | [filterBuilder](#page-4606-0) | fvtool | wvtool

#### **Topics**

"Filter Builder Design Process" "Lowpass FIR Filter Design"

#### **Introduced before R2006a**

# **Logic Analyzer**

Visualize, measure, and analyze transitions and states over time

# **Description**

The **Logic Analyzer** is a tool for visualizing and inspecting signals in your Simulink® model. Using the **Logic Analyzer**, you can:

- Debug and analyze models
- Trace and correlate many signals simultaneously
- Detect and analyze timing violations
- Trace system execution
- Detect signal changes using triggers

#### **For keyboard shortcuts, click More.**

#### **Keyboard Shortcuts**

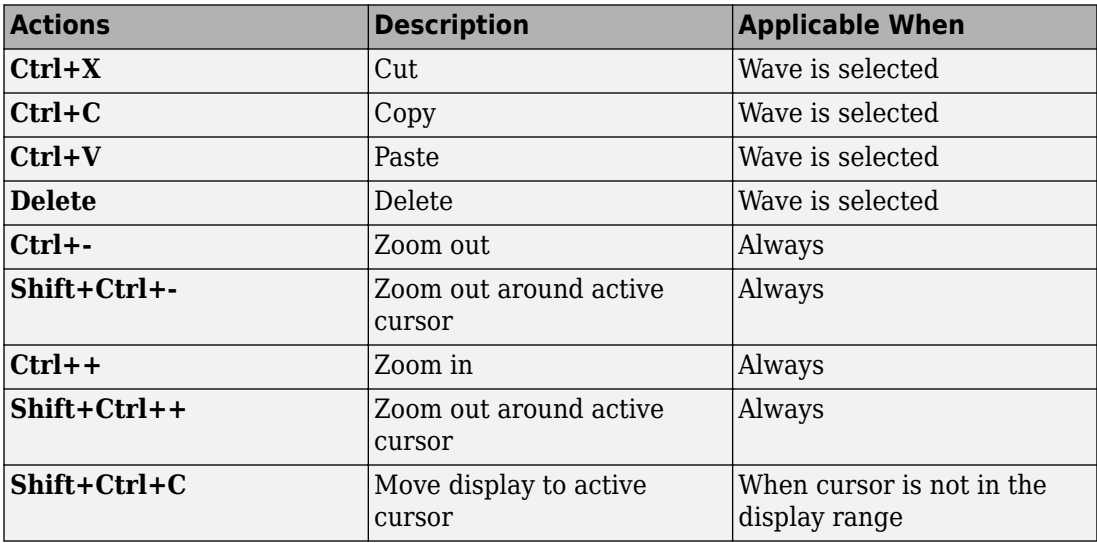

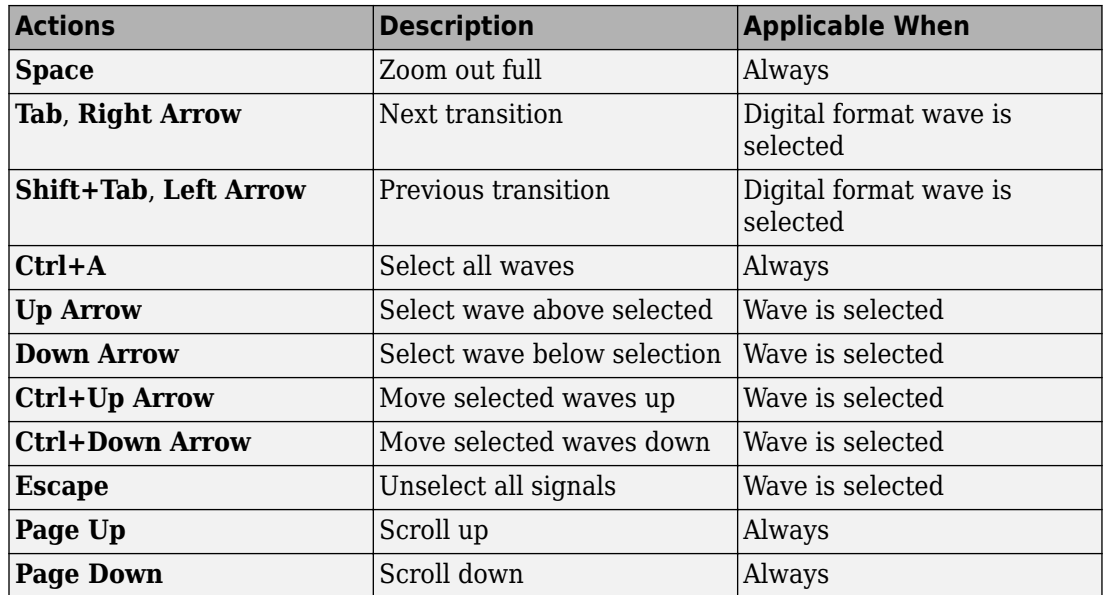

# **Open the Logic Analyzer**

Simulink Toolbar: Click the **Logic Analyzer** button  $\mathbb{R}$  **.** If the button is not displayed, click the Simulation Data Inspector button arrow and select **Logic Analyzer** from the menu.

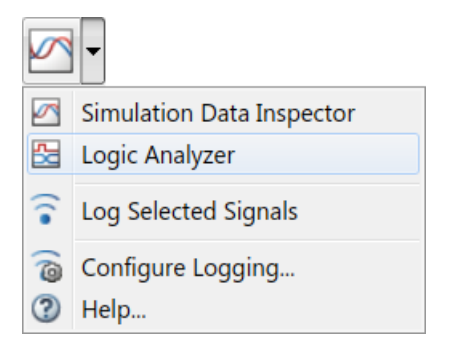

Your most recent choice for data visualization is saved across Simulink sessions.

# **Examples**

#### **Select Signals to Analyze**

The **Logic Analyzer** supports several methods for selecting data to visualize.

• Select a signal in your model. When you select a signal, an ellipsis appears above the signal line. Hover over the ellipsis to view options and then select the **Enable Data Logging** option.

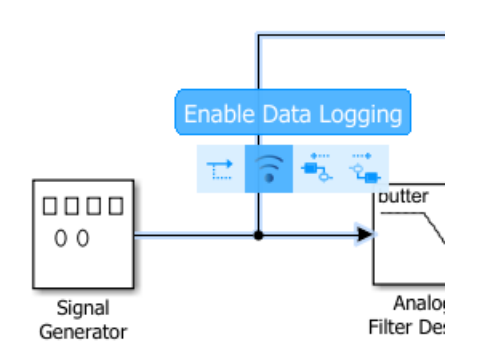

• Right-click a signal in your model to open an options dialog box. Select the **Log Selected Signals** option.

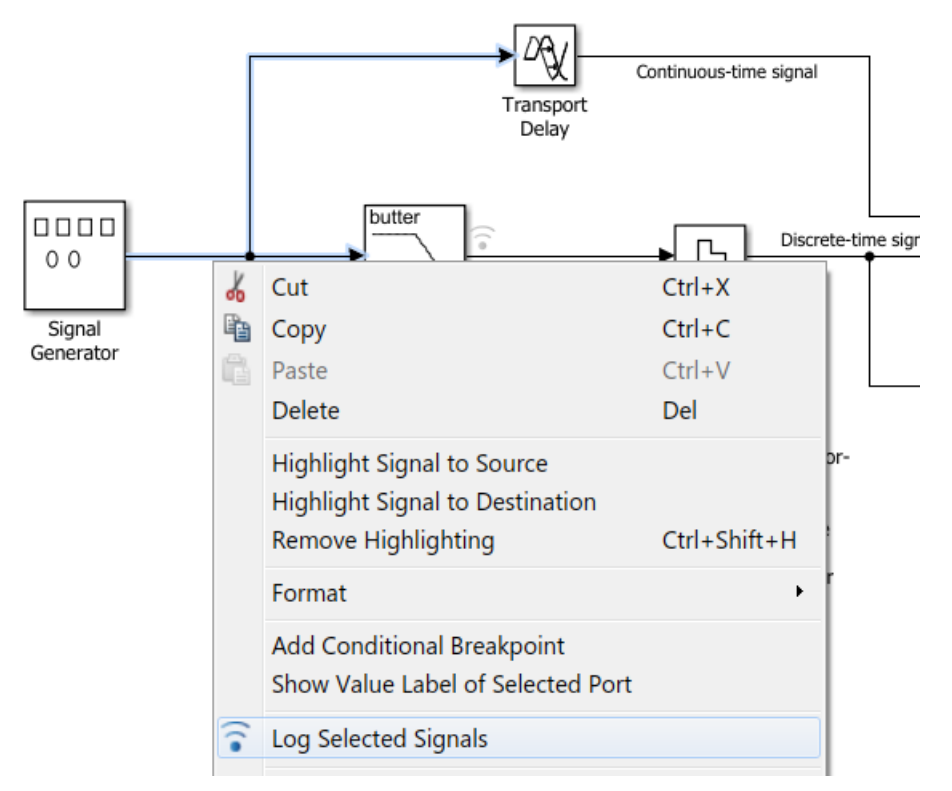

• Use any method to select multiple signal lines in your model. For example, use **Shift** +click to select multiple lines individually or **CTRL+A** to select all lines at once. Then click the **Logic Analyzer** button arrow and select **Log Selected Signals**.

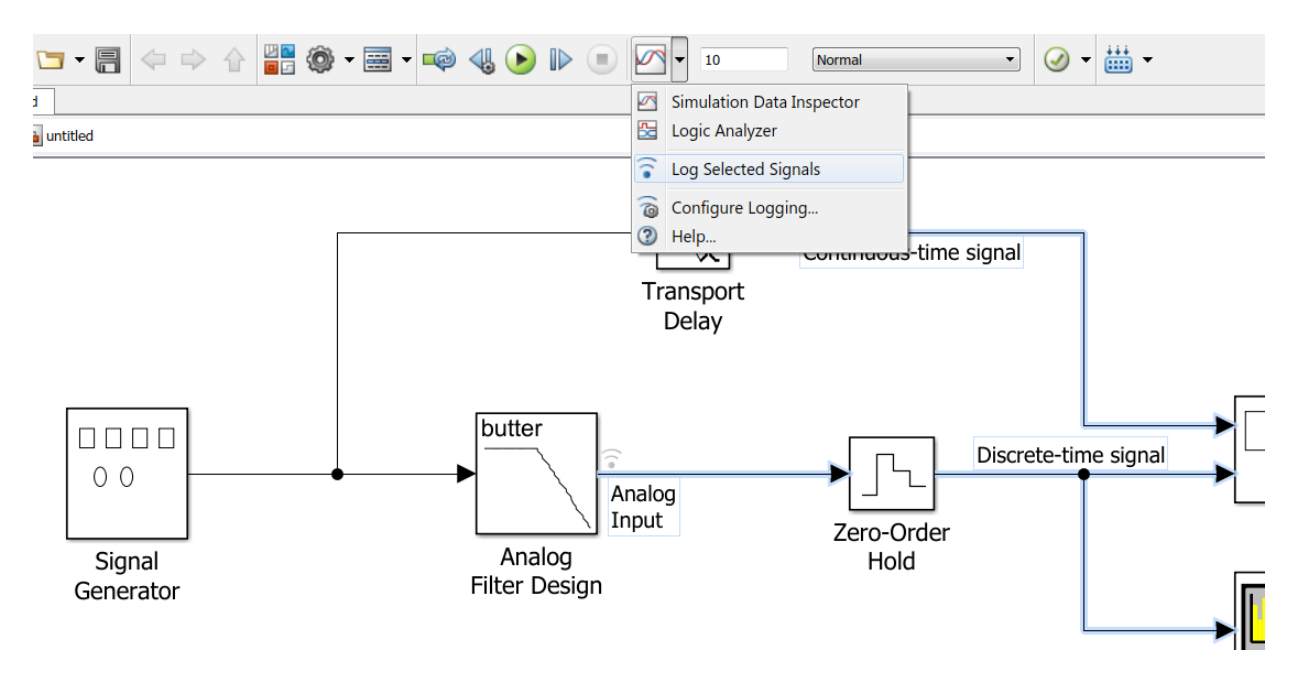

When you open the **Logic Analyzer**, all signals marked for logging are listed. You can add and delete waves from your **Logic Analyzer** while it is open.

#### **Modify Global Settings**

Open the **Logic Analyzer** and select **Settings** from the toolstrip. A global settings dialog box opens. Any setting you change for an individual signal supersedes the global setting.

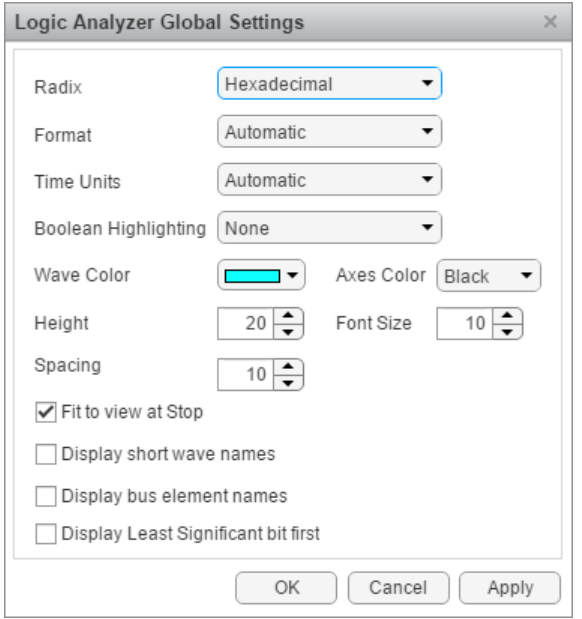

Set the display **Radix** of your signals as one of the following:

- Hexadecimal Displays values as symbols from zero to nine and A to F
- Octal Displays values as numbers from zero to seven
- Binary Displays values as zeros and ones
- Signed decimal Displays the signed, stored integer value
- Unsigned decimal Displays the stored integer value

Set the display **Format** as one of the following:

- Automatic Displays floating point signals in Analog format and integer and fixedpoint signals in Digital format. Boolean signals are displayed as zero or one.
- Analog Displays values as an analog plot
- Digital Displays values as digital transitions

Set the display **Time Units** to one of the following:

• Automatic — Uses a time scale appropriate to the time range shown in the current plot

- seconds
- milliseconds
- microseconds
- nanoseconds
- picoseconds
- femtoseconds

Set the **Boolean Highlighting** to one of the following:

- None
- Rows Adds a highlighted background for the entire Boolean signal row.

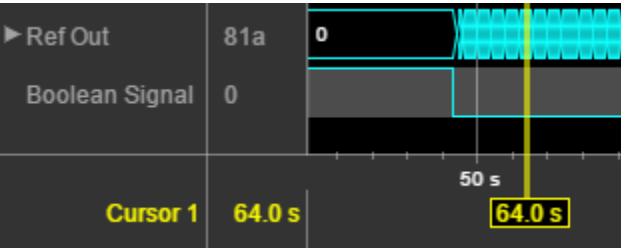

Select **Highlight boolean values** to add highlighting to Boolean signals.

• Gradient— Adds color highlighting to Boolean signals based on value. If the signal value is true, the highlight fades out below. If the signal value is false, the signal fades out above. With this option, you can visually deduce the value of the signal.

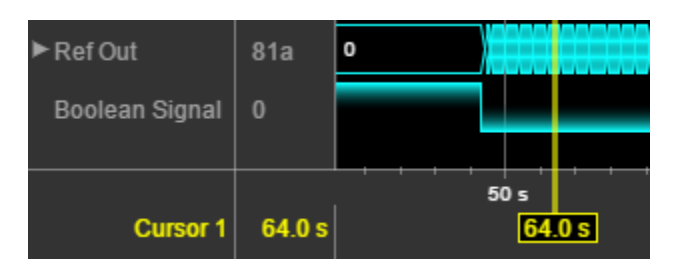

Inspect the graphic for an explanation of the global settings: Wave Color, Axes Color, Height, Font Size, and Spacing. Font Size applies only to the text within the axes.

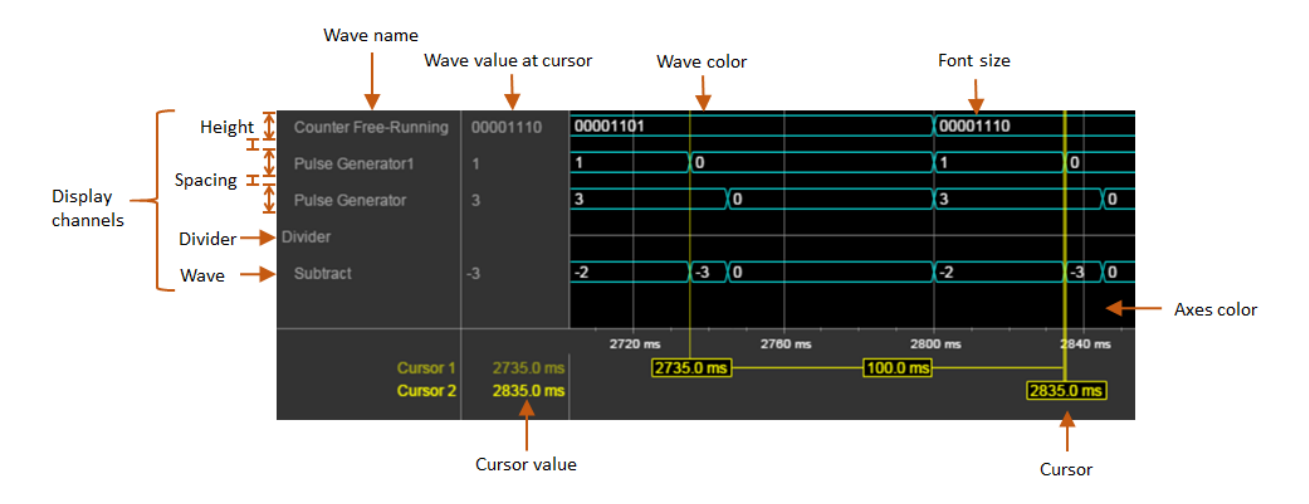

By default, when your simulation stops, the Logic Analyzer shows all the data for the simulation time on one screen. If you do not want this behavior, clear **Fit to view at Stop**. This option is disabled for long simulation times.

To display the short names of waves without path information, select **Display short wave names**.

You can expand fixed-point and integer signals and view individual bits. The **Display** Least Significant bit first option enables you to reverse the order of the displayed bits.

If you stream bus signals to the Logic Analyzer, you can display the names of the signals inside the bus using the **Display bus element names** option. To show bus element names:

- **1** Add the bus signal for streaming.
- **2** In the Logic Analyzer settings, select the **Display bus element names** check box.
- **3** Run the simulation.

When you expand the bus signals, you will see the bus signal names.

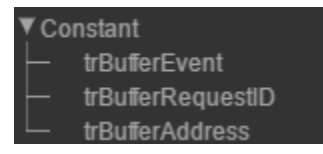

Some special situations:

- If the signal has no name, the Logic Analyzer shows the block name instead.
- If the bus is a bus object, the Logic Analyzer shows the bus element names specified in the Bus Object Editor.
- If one of the bus elements contains an array, each element of the array is appended with the element index.

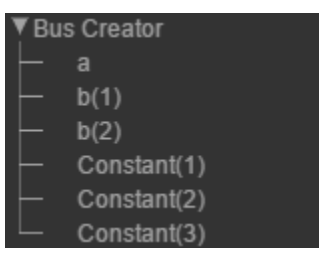

• If a bus element contains an array with complex elements, the real and complex values (i) are split.

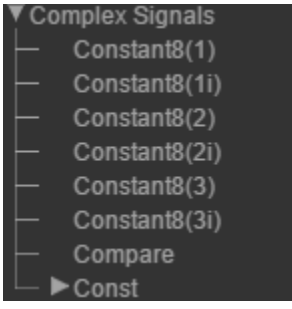

- Bus signals passed through a Gain block are labeled Gain(1), Gain(2),...Gain(n).
- If the bus contains an array of buses, the Logic Analyzer prepends the element name with the bus array index.

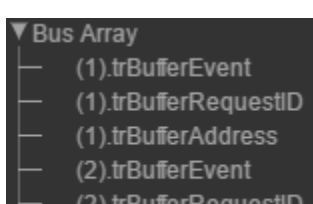

- (2).trBufferRequestID
- (2) trBufferAddress

#### **Modify Individual Wave Settings**

Open the **Logic Analyzer** and select a wave by double-clicking the wave name. Then from the **Wave** tab, set parameters specific to the individual wave you selected. Any setting made on individual signals supersedes the global setting. To return individual wave parameters to the global settings, click **Reset**.

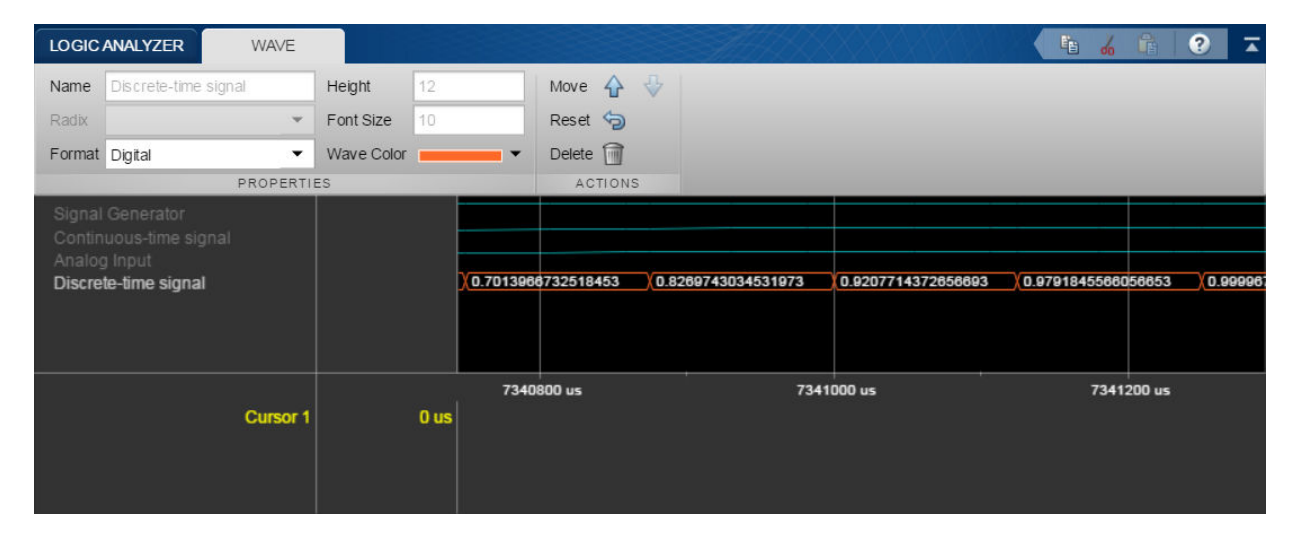

#### **Delete and Restore Waves**

**1** Open the **Logic Analyzer** and select a wave by clicking the wave name.

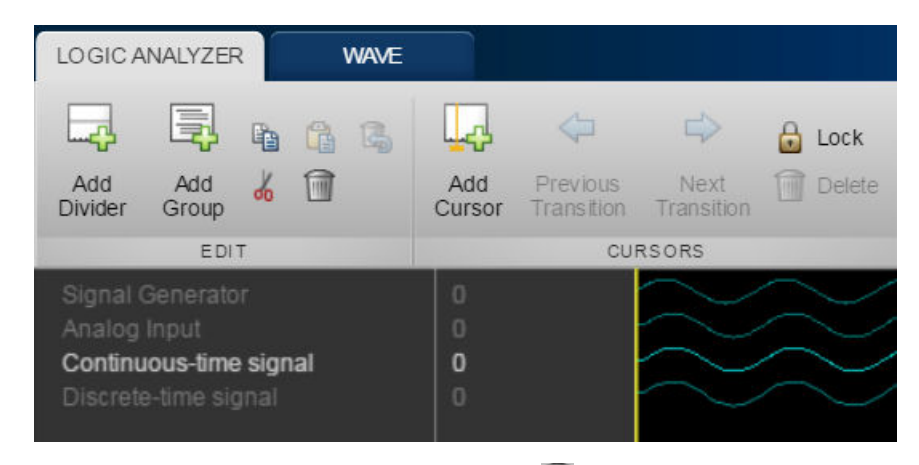

**2** From the **Logic Analyzer** toolstrip, click  $\blacksquare$ . The wave is removed from the **Logic Analyzer**.

**3** To restore the wave, from the **Logic Analyzer** toolstrip, click .

A divider named **Restored Waves** is added to the bottom of your channels, with all deleted waves placed below it.

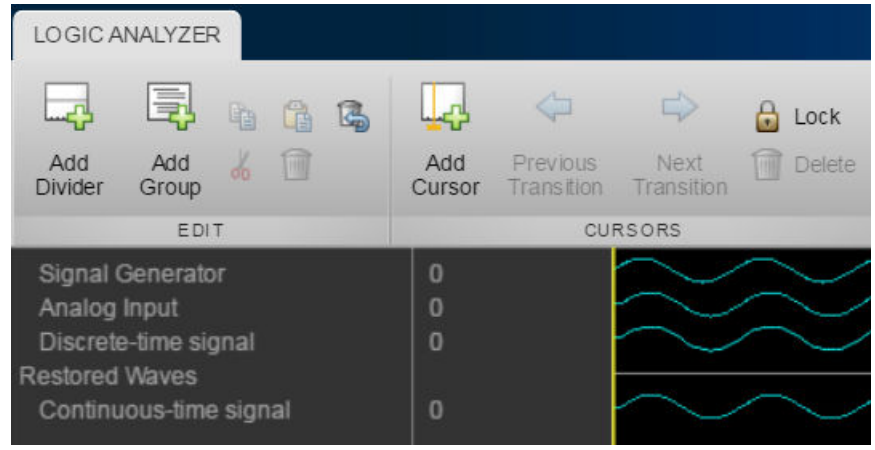

#### **Add Trigger**

The **Logic Analyzer** trigger allows you to find data points based on certain conditions. This feature is useful for debugging or testing when you need to find a specific signal change.

**1** Open the **Logic Analyzer** and select the **Trigger** tab.

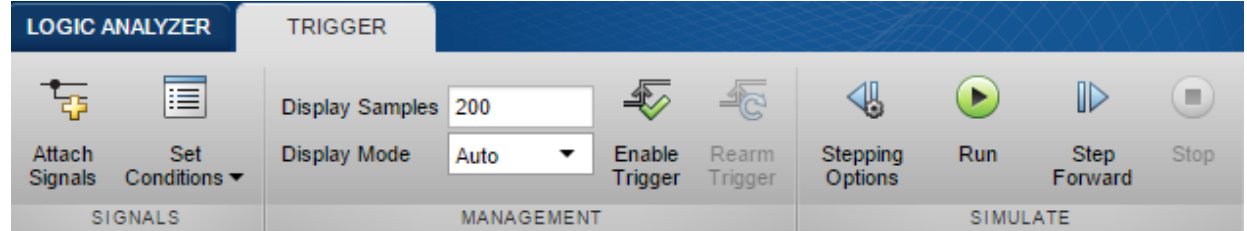

- **2** To attach a signal to the trigger, select **Attach Signals**, then select the signal you want to trigger on. You can attach up to 20 signals to the trigger. Each signal can have only one triggering condition.
- **3** By default, the trigger looks for rising edges in the attached signals. You can set the trigger to look for rising or falling edges, bit sequences, or a comparison value. To change the triggering conditions, select **Set Conditions**.

If you add multiple signals to the trigger, control the trigger logic using the **Operator** option:

- AND match all conditions.
- OR match any condition.
- **4** To control how many samples you see before triggering, set the **Display Samples** option. For example, if you set this option to 500, the **Logic Analyzer** tries to give you 500 samples before the trigger. Depending on the simulation, the **Logic Analyzer** may show more or fewer than 500 samples before the trigger. However, if the trigger is found before the 500th sample, the Logic Analyzer still shows the trigger.
- **5** Control the trigger mode using **Display Mode**.
	- Once The **Logic Analyzer** marks only the first location matching the trigger conditions and stops showing updates to the Logic Analyzer. If you want to reset the trigger, select **Rearm Trigger**. Relative to the current simulation time, the **Logic Analyzer** shows the next matching trigger event.
	- Auto The **Logic Analyzer** marks every location matching the trigger conditions.
- **6** Before running the simulation, select **Enable Trigger**. A blue cursor appears as time 0. Then, run the simulation. When a trigger is found, the **Logic Analyzer** marks the location with a locked blue cursor.

#### **Choose Visible Instance of Multi-Instance Model Block**

The **Logic Analyzer** can stream only a single instance of a multi-instance Model block. This example shows how to select an instance of a multi-instance Model block for streaming on the **Logic Analyzer**.

**1** Open the [multipleModelInstances](matlab:open_system([matlabroot,) model:

open\_system(fullfile(matlabroot,'examples','dsp','multipleModelInstances.slx'))

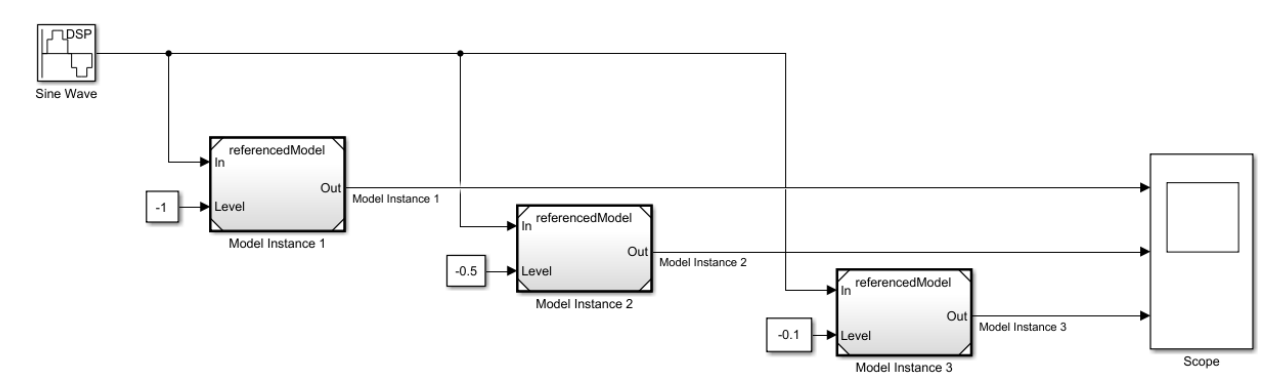

The model contains three instances of the referencedModel model.

**2** Double-click any of the Model blocks to open the model referenced by all three Model blocks.

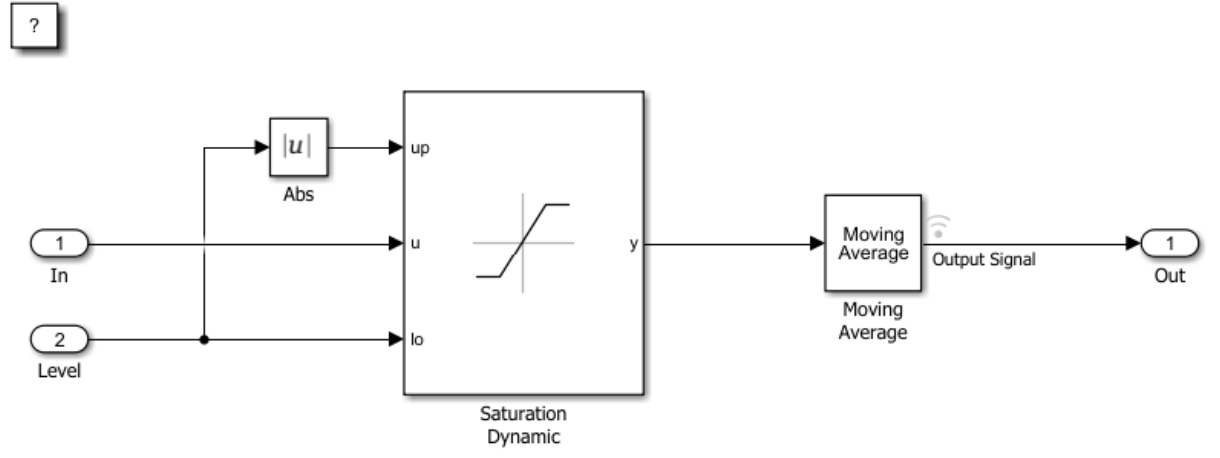

- **3** Open the **Logic Analyzer** in the referenced model.
- **4** From the multipleModelInstances model, run the model. The **Logic Analyzer** displays a single instance of a multi-instant Model block.

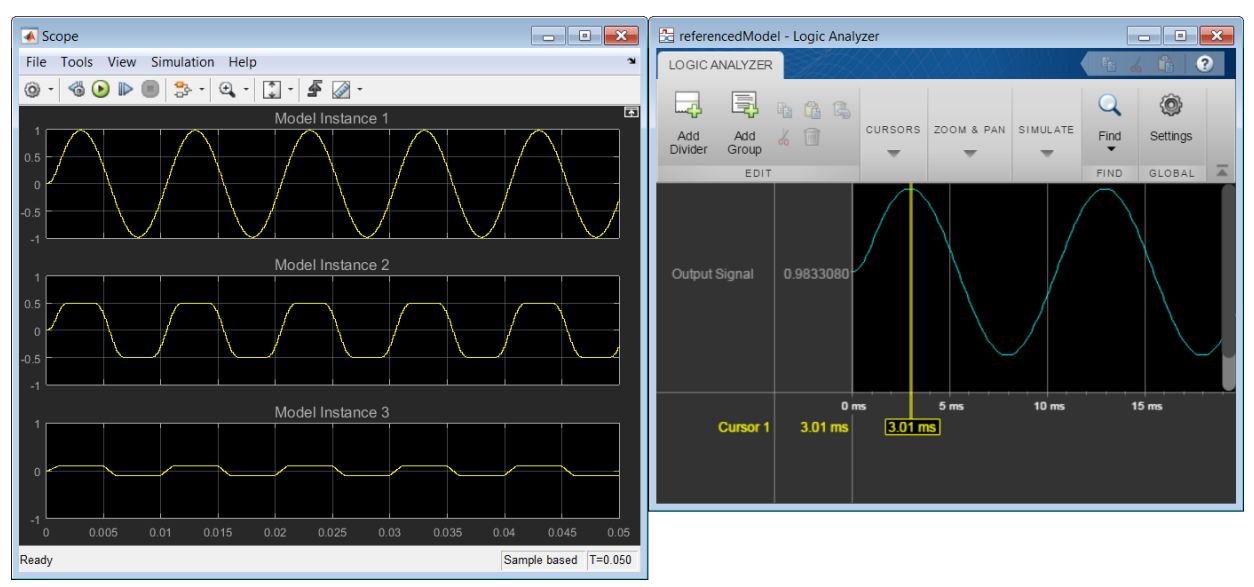

**5** To switch between instances, from the Simulink Editor menu, select **Diagram** > **Subsystem & Model Reference** > **Model Block Normal Mode Visibility**. Select **Model Instance 3** and then click **OK**.

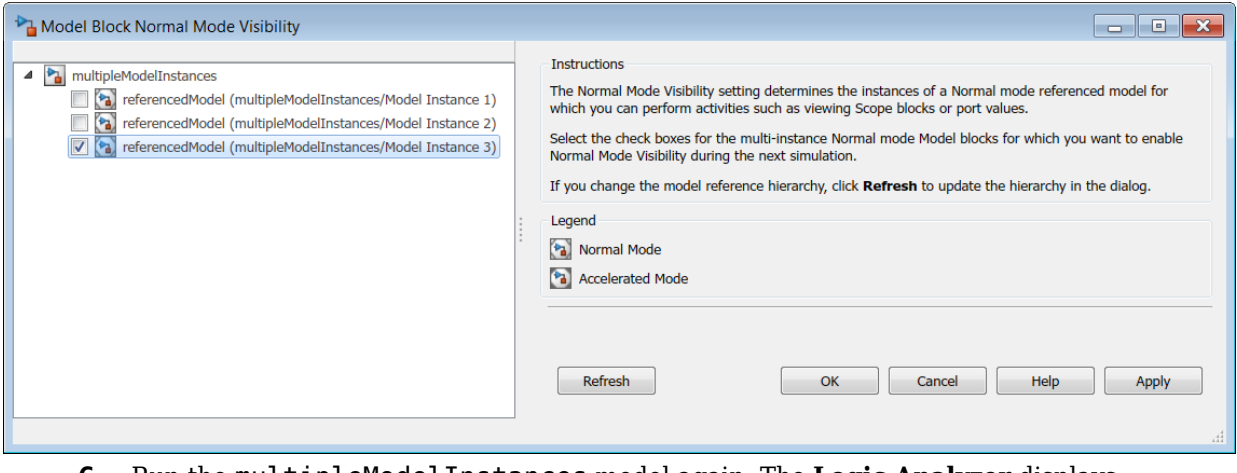

**6** Run the multipleModelInstances model again. The **Logic Analyzer** displays Model Instance 3 data.

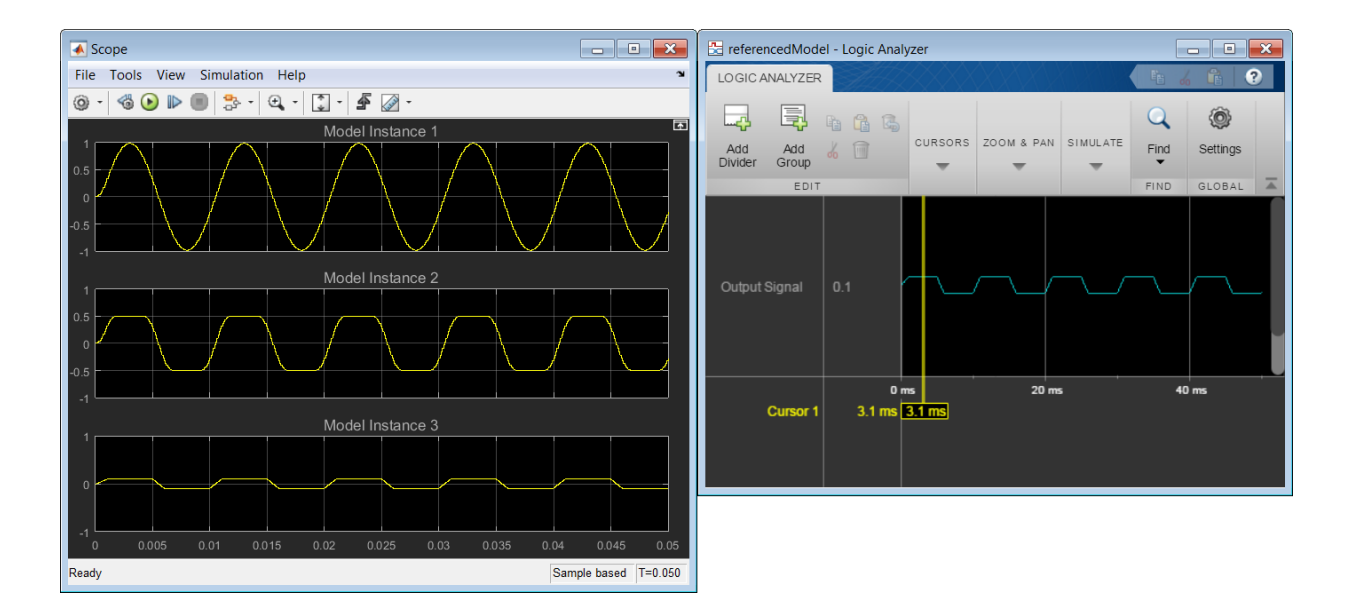

#### **View Bit-Expanded Wave and Reverse Display Order of Bits**

The **Logic Analyzer** enables you to bit-expand fixed-point and integer waves.

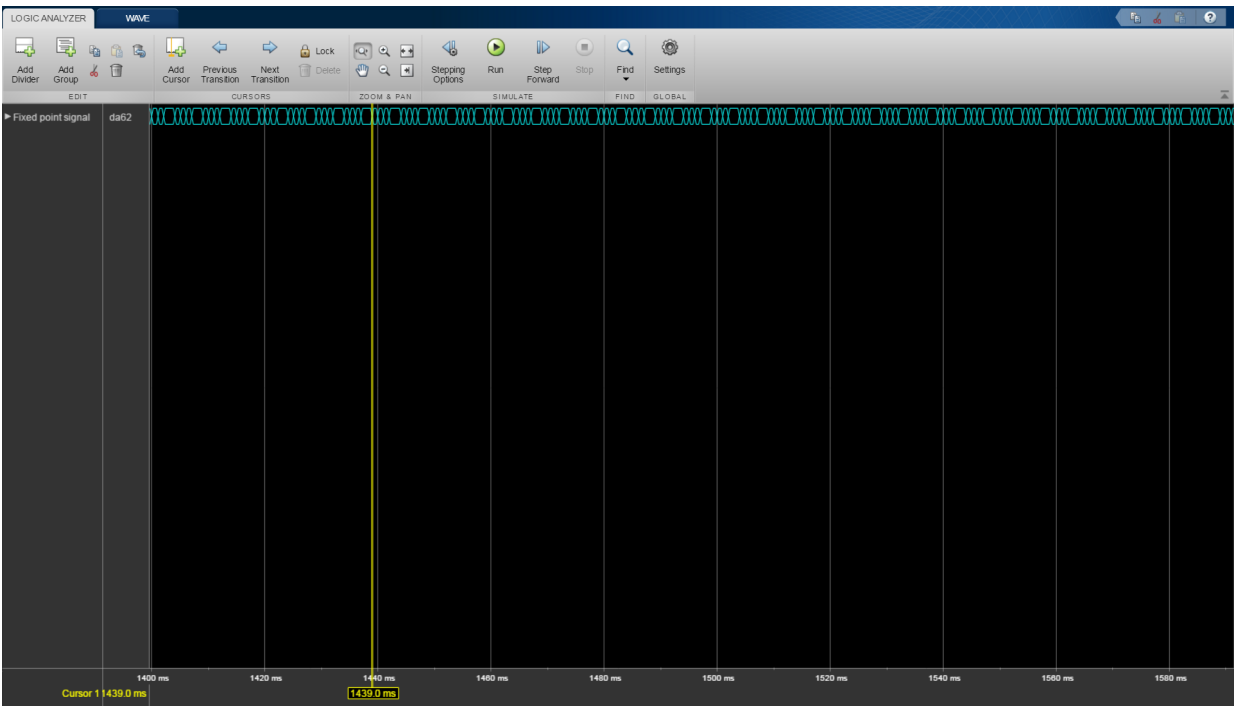

**1** In the **Logic Analyzer**, click the arrow next to a fixed-point or integer wave to view the bits.

The least significant bit and the most significant bit are marked with **lsb** and **msb** next to the wave names.

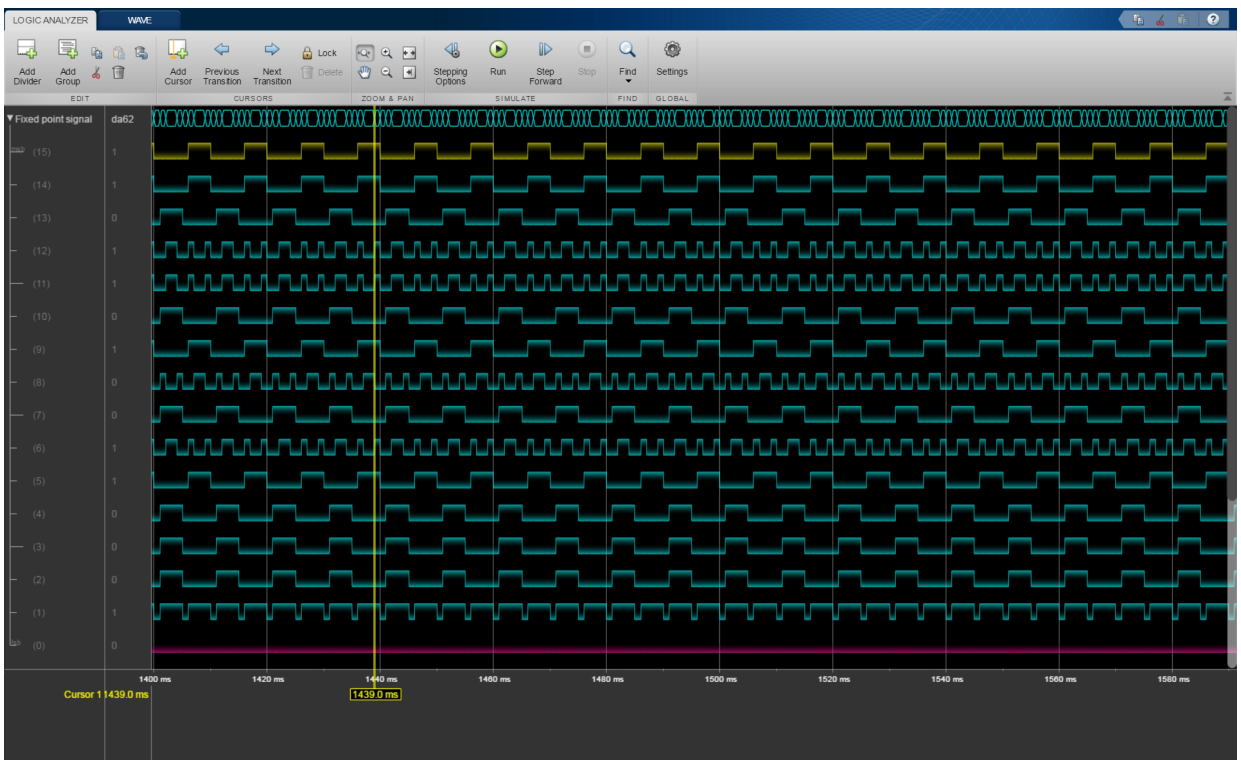

**2** Click Settings, and then select **Display Least Significant bit first** to reverse the order of the displayed bits.

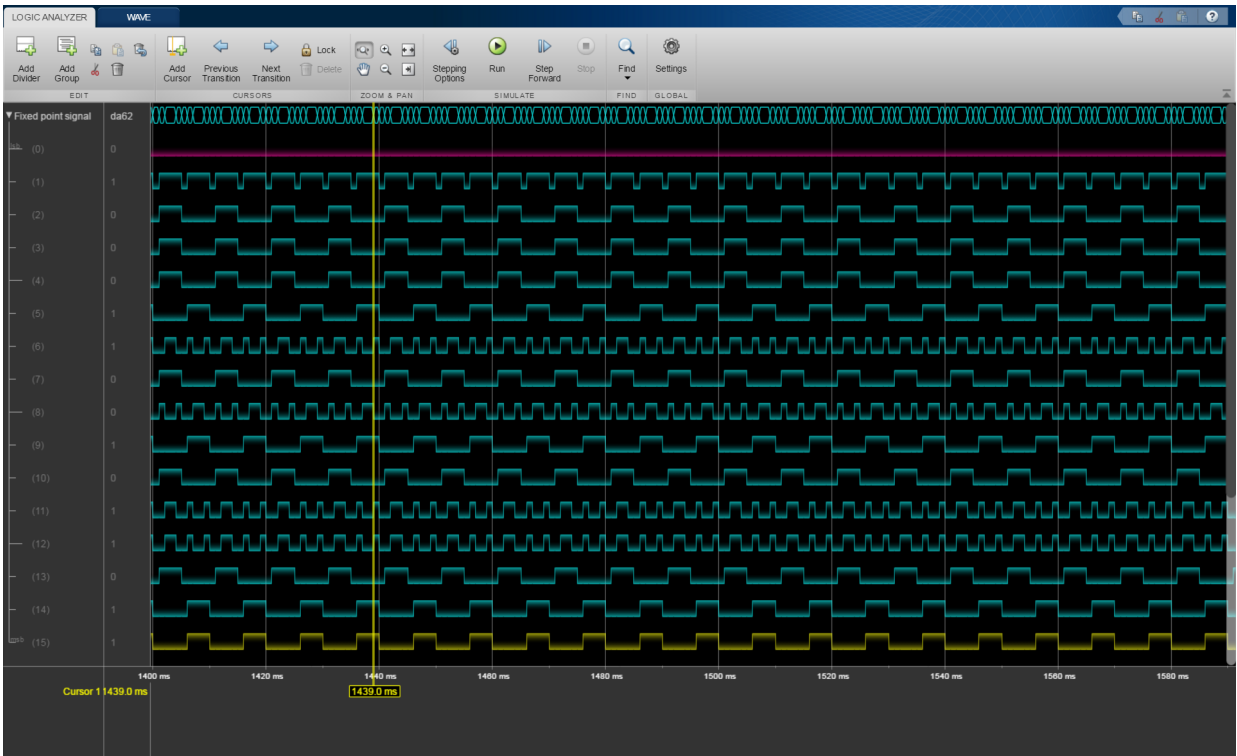

#### **Add Triggers to Verify Write Operation**

This example shows how to use a trigger to verify that the signals are matching the design.

**1** Open the [Programmable FIR Filter](matlab:dspprogfirhdl) model (dspprogfirhdl).

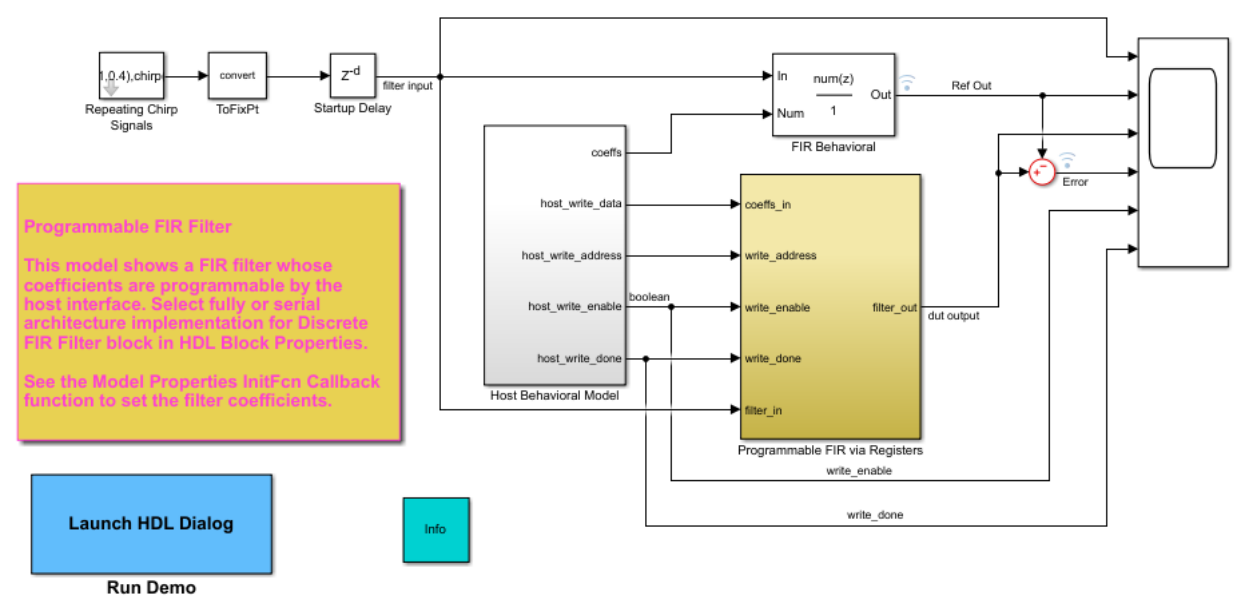

Copyright 2011-2012 The MathWorks, Inc.

- **2** Open the **Logic Analyzer** and select the **Trigger** tab.
- **3** To add a trigger, in the toolstrip, select **Attach Signals** and attach the write enable Write En signal. An icon appears in front of the signal name to indicate it is attached to a trigger. The icon changes depending on the type of trigger.
- **4** Select **Set Conditions** and change the trigger condition for the Write En signal to **Falling Edge**. The trigger will show when the write enable signal was sent.
- **5** Attach the Write Done signal to the trigger. Keep the trigger condition for this signal as the default, Rising Edge. Now, the trigger will also show when the write was completed.

If you open the **Set Conditions** drop down, you see an **Operator** field. This field appears when multiple signals are attached to the trigger. Change the operator to OR so that the trigger will show instances where a write was started or completed.

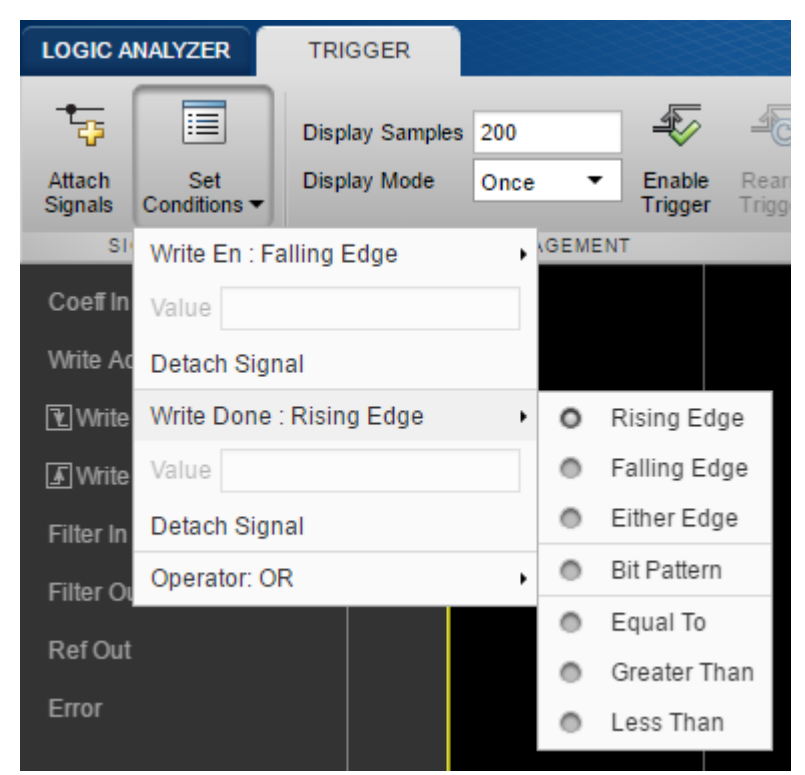

- **6** Set the **Display Mode** to Auto. With this setting, the **Logic Analyzer** marks all locations where the trigger conditions are met.
- **7** Select **Enable Trigger** and run the simulation.

Each time the trigger conditions are met, the **Logic Analyzer** marks the time with a locked blue cursor. At each marked location, Write En is 0 and Write Done is 1. If you examine each location marked by a trigger, you can verify that each time a write is sent, it is also completed.

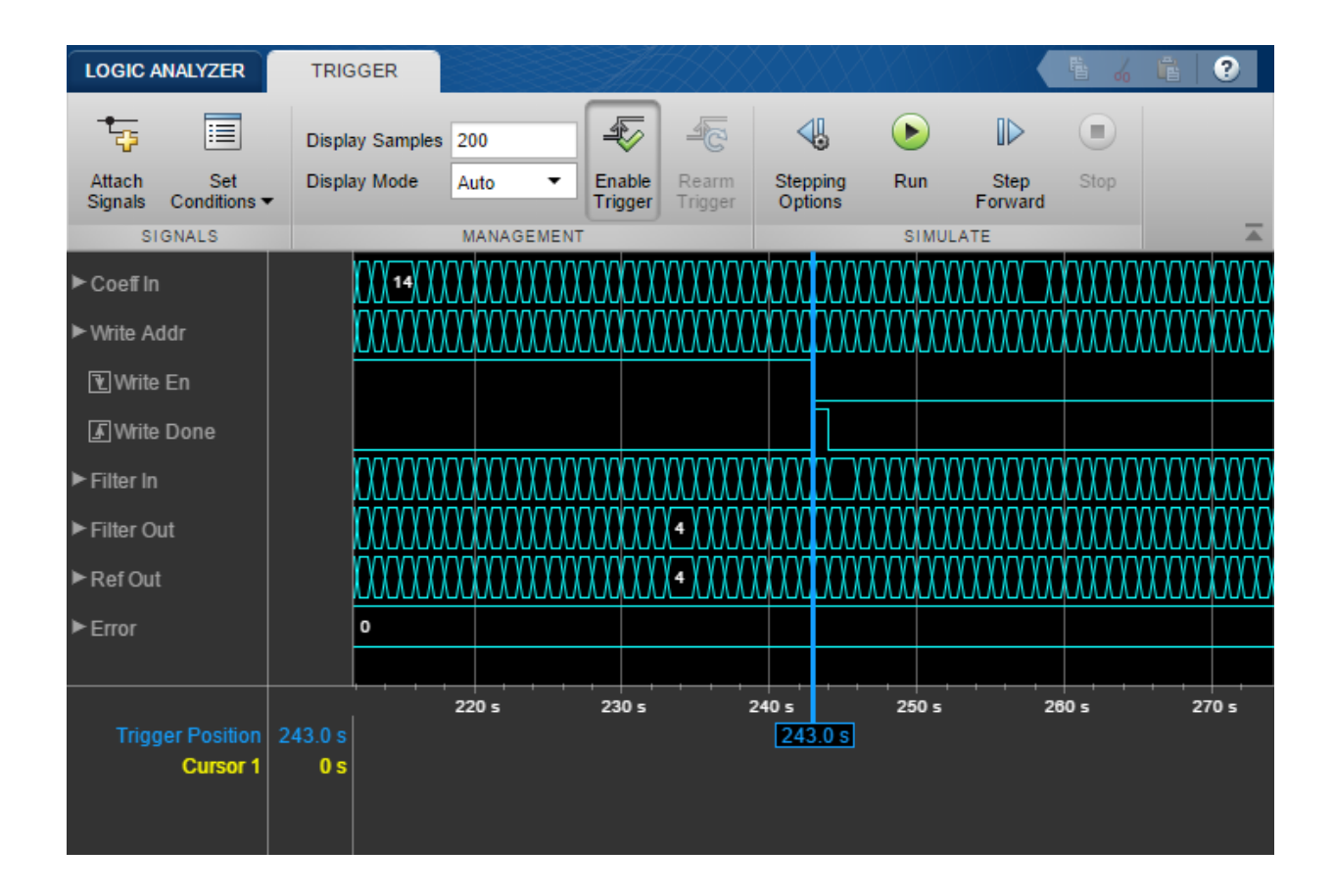

# **Limitations**

- The **Logic Analyzer** does not support frame-based processing.
- If you enable the configuration parameter Log Dataset data to file, you cannot stream logged data to the **Logic Analyzer**.
- While the simulation is running, the following features are disabled: zoom and pan and modifying the trigger.
- For large simulations, fit to view zooming is disabled.
- Signals marked for streaming for the **Logic Analyzer** must have fewer than 8000 samples per simulation step.
- Constants marked for streaming are visualized as a straight line.
- Signals marked for streaming using Simulink.sdi.markSignalForStreaming or Dashboard Scope do not appear on the **Logic Analyzer**.
- Integers are supported up to 64 bits and fixed-point signals are supported up to 128 bits.
- You can use the **Logic Analyzer** in models running the following supported simulation modes.

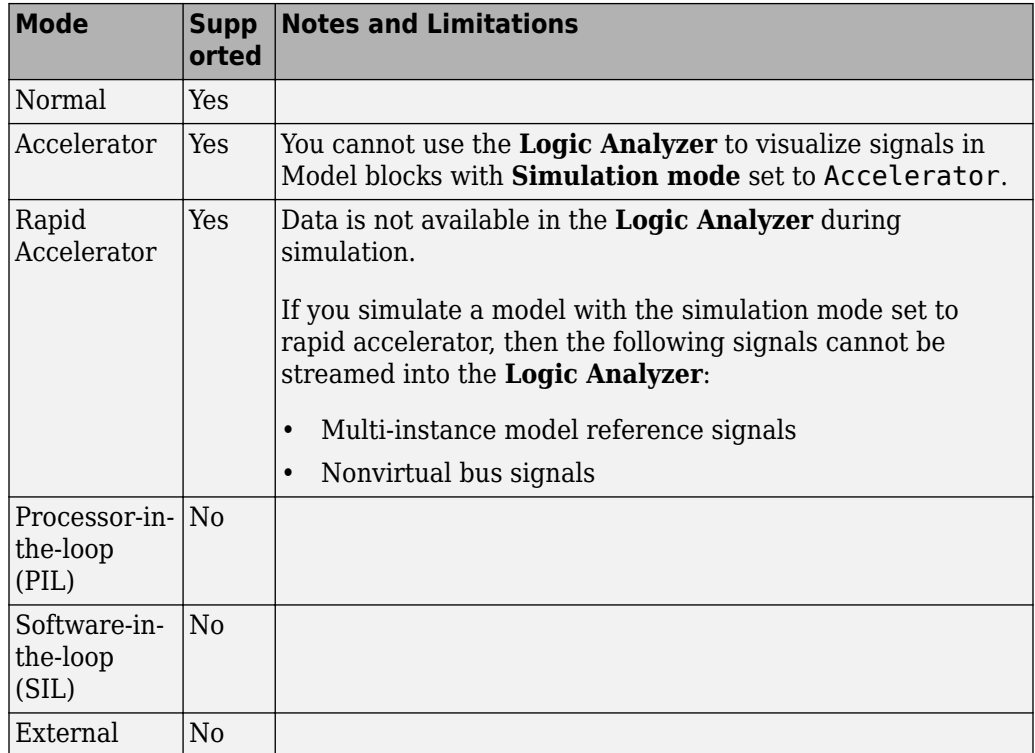

For more information about these modes, see "How Acceleration Modes Work" (Simulink).

### **See Also**

**System Objects** [dsp.LogicAnalyzer](#page-3170-0)

#### **Topics**

"Inspect and Measure Transitions Using the Logic Analyzer" "Visualizing Multiple Signals Using Logic Analyzer" "Partly Serial Systolic FIR Filter Implementation" "Fully Parallel Systolic FIR Filter Implementation" "Generate HDL Code for Programmable FIR Filter" (HDL Coder)

#### **Introduced in R2016b**

# <span id="page-34-0"></span>**Blocks — Alphabetical List**

# **Allpass Filter**

Single-section or multiple-section allpass filter **Library:** DSP System Toolbox / Filtering / Filter Implementations

Allpass

# **Description**

The Allpass Filter block filters each channel of the input signal independently using a single-section or multiple-section (cascaded) allpass filter. You can implement the allpass filter using a minimum multiplier, wave digital filter, or lattice structure.

In minimum multiplier form, the block uses the minimum number of required multipliers, *n*, with 2*n* delay units and 2*n* adders. In wave digital filter form, the block uses only *n* multipliers and *n* delay units, at the expense of 3*n* adders. The lattice structure uses 2*n* multipliers, *n* delay units, and 2*n* adders. For more details on these structures, see ["Algorithms" on page 2-9.](#page-42-0)

### **Input/Output Ports**

#### **Input**

#### **x — Input data**

column vector | row vector | matrix

Input data that is passed into the allpass filter. The block accepts real-valued or complexvalued multichannel inputs, that is, *m*-by-*n* size inputs, where  $m \geq 1$  and  $n \geq 1$ . The block also accepts variable-size inputs. That is, you can change the size of each input channel during simulation. However, the number of channels cannot change.

This port is unnamed until you set **Internal allpass structure** to Minimum multiplier or Lattice, and select the **Specify coefficients from input port** parameter.

Data Types: single | double
#### **coeffs — Allpass filter coefficients**

column vector | row vector | matrix

This port inputs the coefficients of the allpass filter. When you set **Internal allpass structure** to Minimum multiplier, the **coeffs** port accepts matrices of size *N*-by-1 or *N*-by-2. When you set **Internal allpass structure** to Lattice, the **coeffs** port accepts an *N*-by-1 column vector or an 1-by-*N* row vector.

#### **Dependencies**

This port appears when you set **Internal allpass structure** to Minimum multiplier or Lattice, and select the **Specify coefficients from input port** parameter.

Data Types: single | double | int8 | int16 | int32 | uint8 | uint16 | uint32

### **Output**

#### **Port\_1 — Output of the allpass filter**

column vector | row vector | matrix

The size of the filtered output matches the size of the input.

```
Data Types: single | double
```
### **Parameters**

If a parameter is listed as tunable, then you can change its value during simulation.

#### **Internal allpass structure — Filter structure**

Minimum multiplier (default) | Wave Digital Filter | Lattice

- Minimum multiplier This structure uses the minimum number of required multipliers, *n*, with 2*n* delay units and 2*n* adders. The coefficients to this structure are specified through the **Allpass polynomial coefficients** parameter.
- Wave Digital Filter The structure uses *n* multipliers and *n* delay units, at the expense of 3*n* adders. The coefficients to this structure are specified through the **Wave Digital Filter allpass coefficients** parameter.
- Lattice The structure uses 2*n* multipliers, *n* delay units, and 2*n* adders. The coefficients to this structure are specified through the **Lattice allpass coefficients** parameter.

For more details on these structures, see ["Algorithms" on page 2-9](#page-42-0).

#### **Specify coefficients from input port — Flag to specify allpass polynomial coefficients**

off (default) | on

When you select this check box and set **Internal allpass structure** to Minimum multiplier, the allpass polynomial coefficients are input through the **coeffs** port. When you clear this check box, the allpass polynomial coefficients are specified on the block dialog through the **Allpass polynomial coefficients** parameter.

When you select this check box and set **Internal allpass structure** to Lattice, the lattice allpass coefficients are input through the **coeffs** port. When you clear this check box, the lattice allpass coefficients are specified on the block dialog through the **Lattice allpass coefficients** parameter.

#### **Dependencies**

This parameter applies when you set **Internal allpass structure** to Minimum multiplier or Lattice.

**Allpass polynomial coefficients — Coefficients in minimum multiplier form** [-2^(-1/2), 1/2] (default) | *N*-by-1 matrix | *N*-by-2 matrix

Specify the real allpass polynomial filter coefficients in minimum multiplier form as an *N*by-1 matrix or an *N*-by-2 matrix.

- *N*-by-1 matrix The block realizes *N* first-order allpass sections.
- *N*-by-2 matrix The block realizes *N* second-order allpass sections.

The default value,  $[-2^(1/2), 1/2]$ , defines a stable second-order allpass filter with poles and zeros at ±π/3 in the *z*-plane.

Tunable: Yes

#### **Dependencies**

To enable this parameter, set **Internal allpass structure** to Minimum multiplier and clear the **Specify coefficients from input port** parameter.

#### **Wave Digital Filter allpass coefficients — Coefficients in wave digital filter form**

[1/2, -2^(1/2)/3] (default) | *N*-by-1 matrix | *N*-by-2 matrix

Specify the real allpass filter coefficients in wave digital filter form. The coefficients can be *N*-by-1 matrix for *N* first-order allpass sections and *N*-by-2 matrix for *N* second-order allpass sections. The default value,  $[1/2, -2(1/2)/3]$ , is a transformed version of the default value of allpass polynomial coefficients. This value is computed using allpass2wdf(Allpass polynomial coefficients). These coefficients define the same stable second-order allpass filter as when the allpass structure is set to Minimum multiplier.

Tunable: Yes

#### **Dependencies**

To enable this parameter, set **Internal allpass structure** to Wave Digital Filter.

#### **Indicate if last section is first order — Is last section first order** off (default) | on

- on When you set select this check box, the last section is considered first order. Also, the second element of the last row of the *N*-by-2 matrix is ignored.
- off When you do not select this check box, the last section is considered secondorder.

#### **Dependencies**

To enable this parameter, set **Internal allpass structure** to Minimum multiplier or Wave Digital Filter.

#### **Lattice allpass coefficients — Coefficients in lattice form**

[-2^(1/2)/3, 1/2] (default) | *N*-by-1 column vector | 1-by-*N* row vector

Specify the real or complex allpass coefficients as lattice reflection coefficients. The default value,  $[-2^{(1/2)}/3, 1/2]$ , is a transformed and transposed version of the default value of the allpass polynomial coefficients. This value is computed using transpose(tf2latc(1, [1 A])), where *A* is the value specified in **Allpass polynomial coefficients.** 

Tunable: Yes

#### **Dependencies**

To enable this parameter, set **Internal allpass structure** to Lattice and clear the **Specify coefficients from input port** parameter.

#### **View Filter Response — Visualize filter response** button

Opens the Filter Visualization Tool, fvtool, and displays the magnitude response of the allpass filter. The response is based on the parameters. Changes made to these parameters update fvtool.

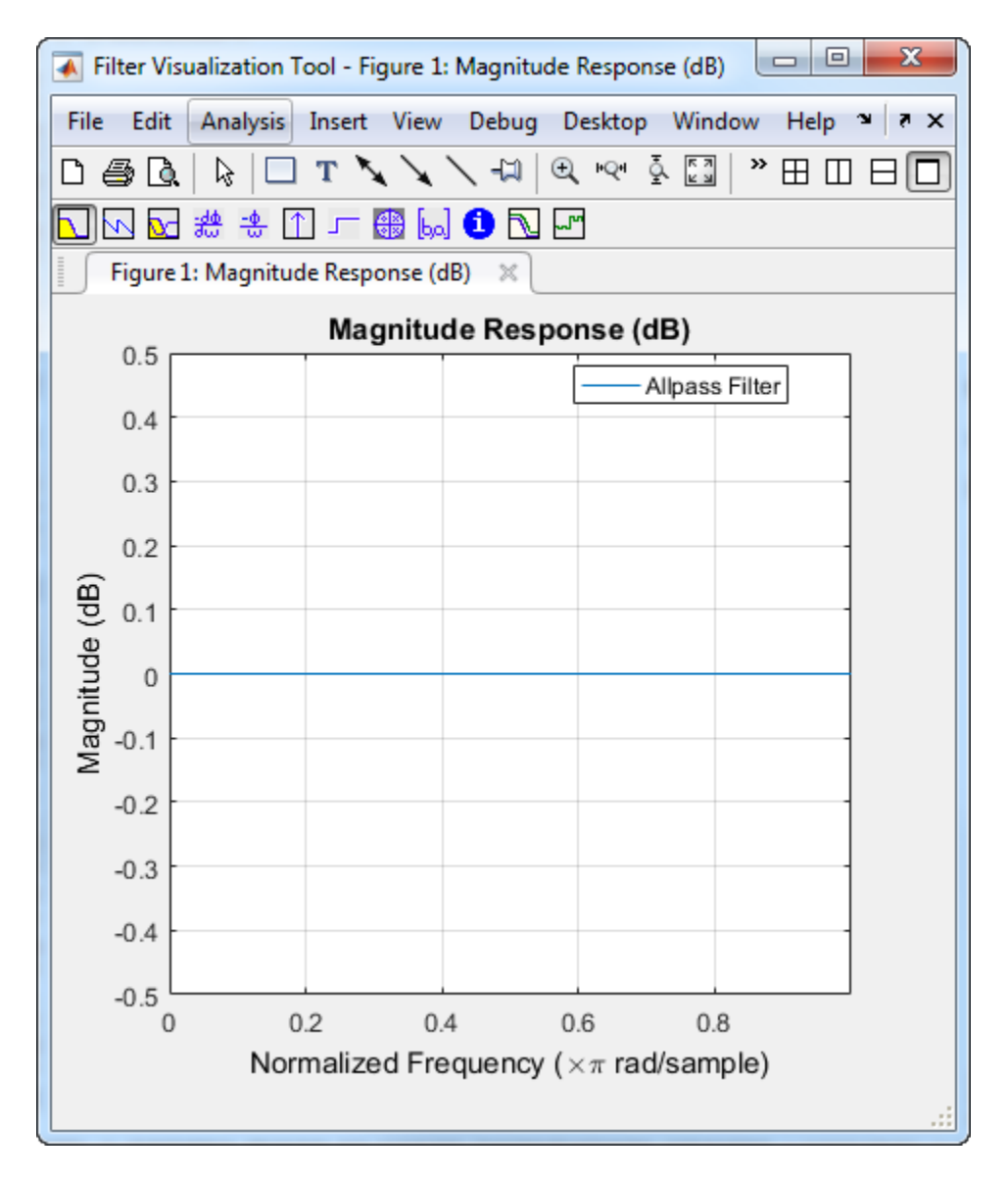

To update the magnitude response while fvtool is running, modify the block parameters and click **Apply**.

To view the magnitude response and phase response simultaneously, click the **Magnitude and Phase responses** button on the toolbar.

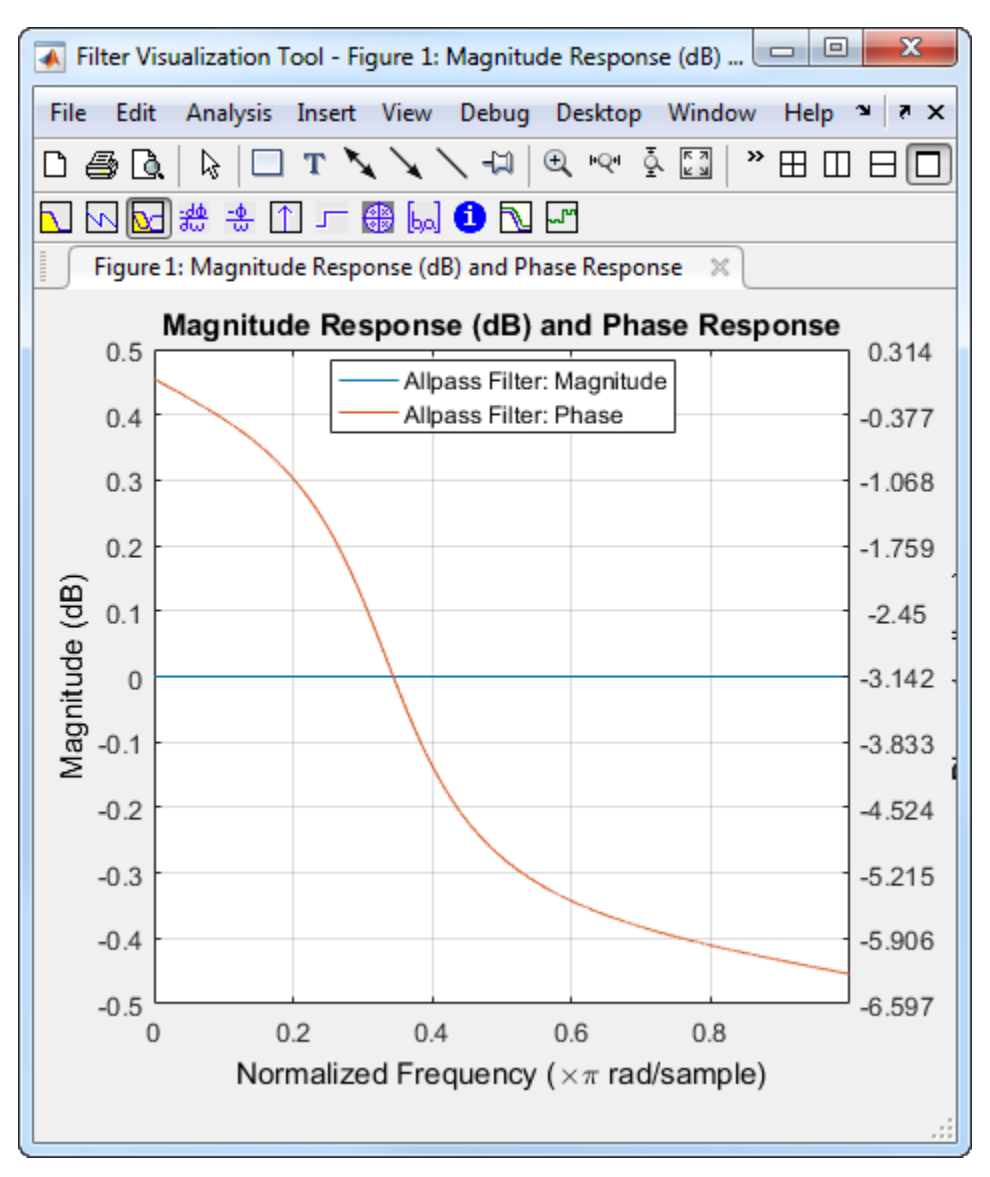

<span id="page-42-0"></span>In this example, the magnitude response is flat and the phase response varies with frequencies. This varying phase response has applications in phase equalization, notch filtering, and multirate filtering. You can realize a lowpass filter using a parallel combination of two allpass filters that have 180 degrees of phase shift with respect to each other.

#### **Simulate using — Type of simulation to run**

Code generation (default) | Interpreted execution

• Code generation

Simulate model using generated C code. The first time you run a simulation, Simulink generates C code for the block. The C code is reused for subsequent simulations, as long as the model does not change. This option requires additional startup time but provides faster simulation speed than Interpreted execution.

• Interpreted execution

Simulate model using the MATLAB interpreter. This option shortens startup time but has slower simulation speed than Code generation.

## **Block Characteristics**

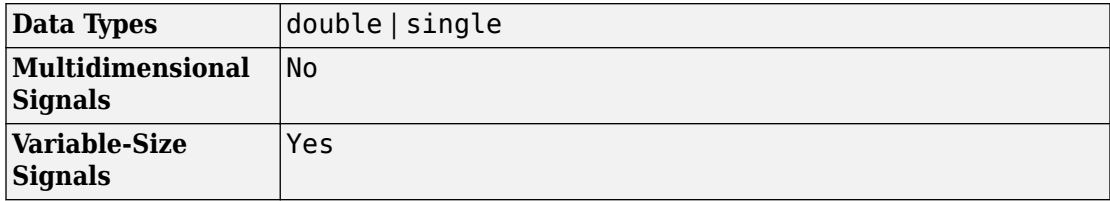

### **Algorithms**

The transfer function of an allpass filter is given by

.

$$
H(z) = \frac{c(n) + c(n-1)z^{-1} + \dots + z^{-n}}{1 + c(1)z^{-1} + \dots + c(n)z^{-n}}
$$

*c* is allpass polynomial coefficients vector. The order, *n*, of the transfer function is the length of vector *c*.

In the minimum multiplier form and wave digital form, the allpass filter is implemented as a cascade of either second-order (biquad) sections or first-order sections. When the coefficients are specified as an *N*-by-2 matrix, each row of the matrix specifies the coefficients of a second-order filter. The last element of the last row can be ignored based on the trailing first-order setting. When the coefficients are specified as an *N*-by-1 matrix, each element in the matrix specifies the coefficient of a first-order filter. The cascade of all the filter sections forms the allpass filter.

In the lattice form, the coefficients are specified as a vector.

These structures are computationally more economical and structurally more stable compared to the generic IIR filters, such as df1, df1t, df2, df2t. For all structures, the allpass filter can be a single-section or a multiple-section (cascaded) filter. The different sections can have different orders, but they are all implemented according to the same structure.

### **Minimum Multiplier**

This structure realizes the allpass filter with the minimum number of required multipliers, equal to the order n. It also uses 2n delay units and 2n adders. The multipliers uses the specified coefficients, which are equal to the polynomial vector *c* in the allpass transfer function. In this second-order section of the minimum multiplier structure, the coefficients vector,  $c$ , is equal to  $[0.1 \t -0.7]$ .

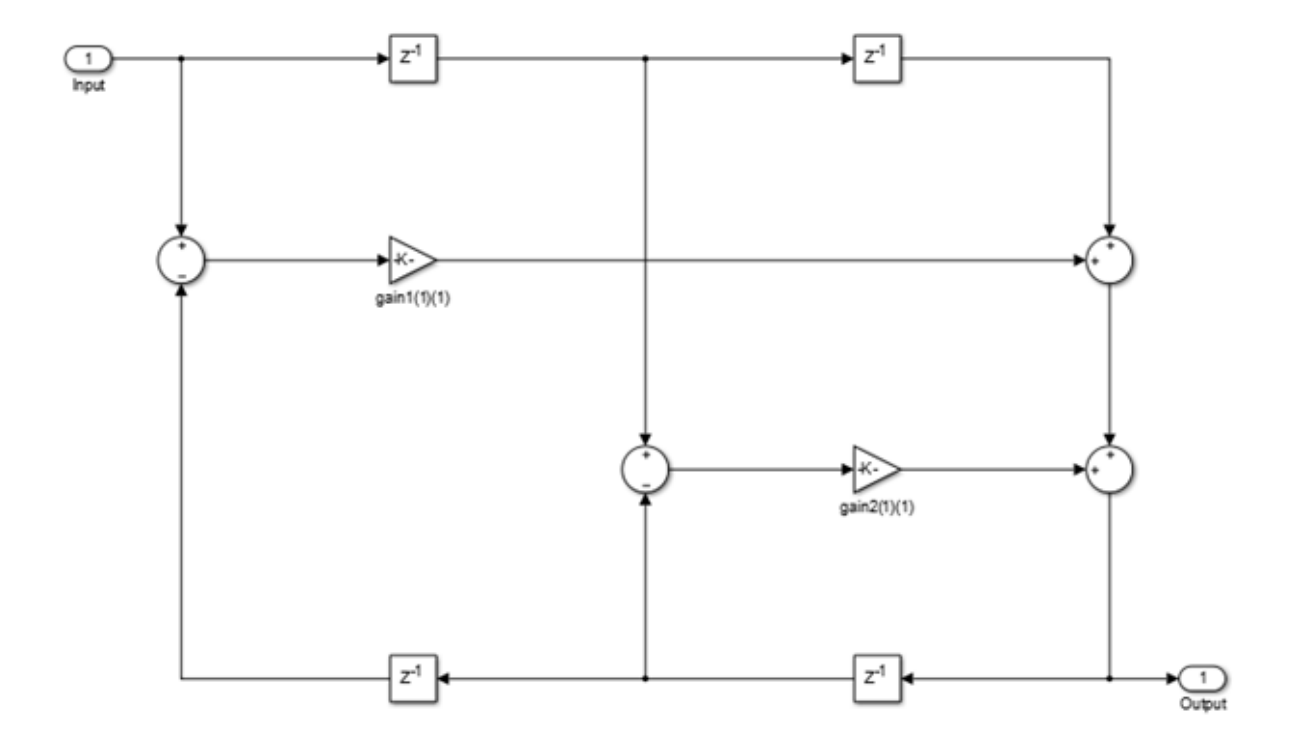

### **Wave Digital Filter**

This structure uses n multipliers, but only n delay units, at the expense of requiring 3n adders. To use this structure, specify the coefficients in wave digital filter (WDF) form. Obtain the WDF equivalent of the conventional allpass coefficients using allpass2wdf(allpass\_coefficients). To convert WDF coefficients into the equivalent allpass polynomial form, use wdf2allpass(WDF coefficients). In this second-order section of the WDF structure, the coefficients vector *w* is equal to allpass2wdf([0.1 -0.7]).

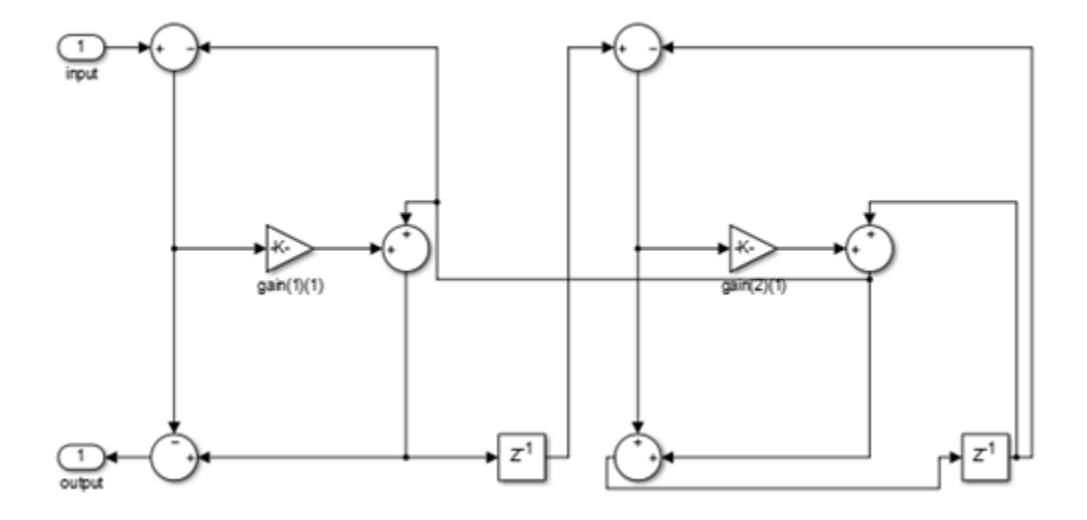

### **Lattice**

This lattice structure uses 2n multipliers, n delay units, and 2n adders. To use this structure, specify the coefficients as a vector.

You can obtain the lattice equivalent of the conventional allpass coefficients using transpose(tf2latc(1, [1 allpass\_coefficients])). In the following secondorder section of the lattice structure, the coefficients vector is computed using transpose(tf2latc(1,  $[1 \ 0.1 \ -0.7]$ )). Use these coefficients for a filter that is functionally equivalent to the minimum multiplier structure with coefficients [0.1 -0.7].

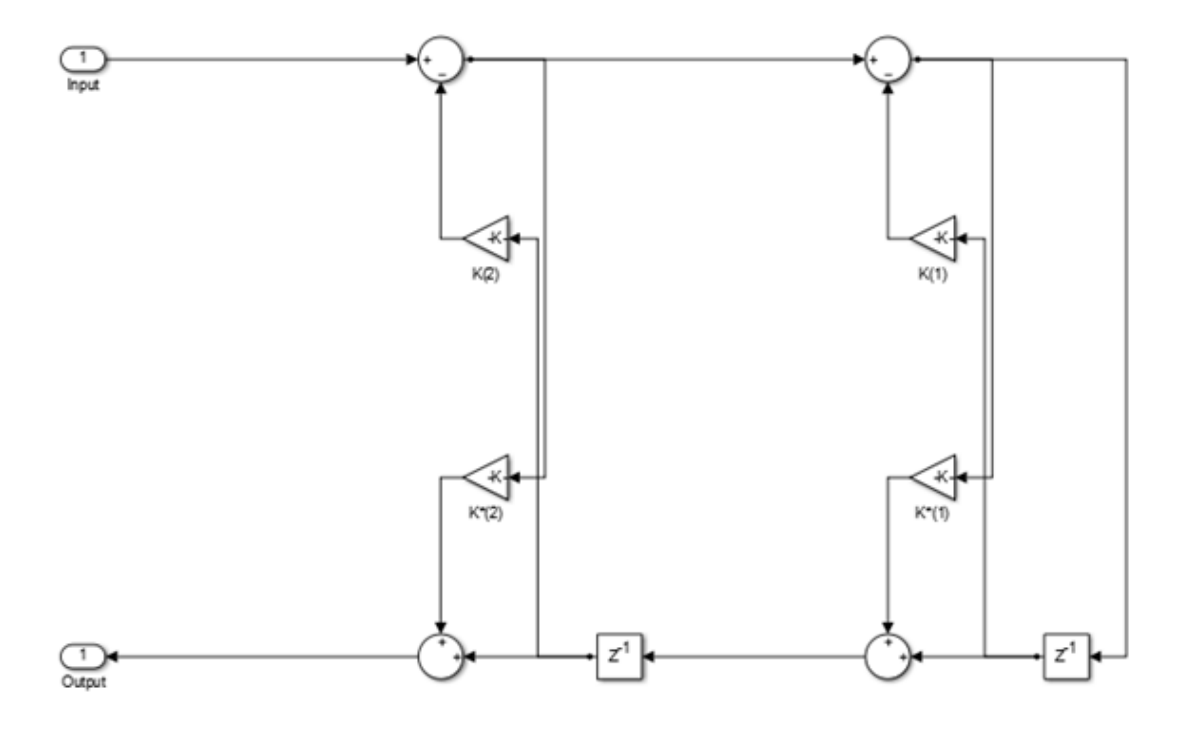

### **References**

- [1] Regalia, Philip A., Sanjit K. Mitra, and P.P.Vaidyanathan. "The Digital All-Pass Filter: A Versatile Signal Processing Building Block." *Proceedings of the IEEE*. 76, no. 1 (1988): 19–37.
- [2] Lutovac, M., D. Tosic, and B. Evans. *Filter Design for Signal Processing Using MATLAB and Mathematica.* Upper Saddle River, NJ: Prentice Hall, 2001.

# **Extended Capabilities**

### **C/C++ Code Generation**

Generate C and C++ code using Simulink® Coder™.

## **See Also**

**Blocks** [Biquad Filter](#page-183-0) | [IIR Halfband Decimator](#page-1054-0) | [IIR Halfband Interpolator](#page-1046-0)

#### **System Objects**

[dsp.AllpassFilter](#page-2049-0) | [dsp.BiquadFilter](#page-2226-0) | [dsp.CoupledAllpassFilter](#page-2449-0) | [dsp.IIRFilter](#page-3016-0) | [dsp.IIRHalfbandDecimator](#page-3045-0) | [dsp.IIRHalfbandInterpolator](#page-3065-0)

#### **Introduced in R2016b**

# **Allpole Filter**

Model allpole filters

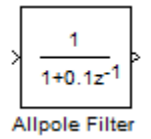

# **Library**

Filtering / Filter Implementations

dsparch4

# **Description**

The Allpole Filter block independently filters each channel of the input signal with the specified allpole filter. The block can implement static filters with fixed coefficients, as well as time-varying filters with coefficients that change over time. You can tune the coefficients of a static filter during simulation.

This block filters each channel of the input signal independently over time. The **Input processing** parameter allows you to specify whether the block treats each element of the input as an independent channel (sample-based processing), or each column of the input as an independent channel (frame-based processing).

This block supports the Simulink state logging feature. See "States" (Simulink) in the *Simulink User's Guide* for more information.

### **Filter Structure Support**

You can change the filter structure implemented with the Allpole Filter block by selecting one of the following from the **Filter structure** parameter:

• Direct form

- <span id="page-49-0"></span>• Direct form transposed
- Lattice AR

### **Specifying Initial States**

The Allpole Filter block initializes the internal filter states to zero by default, which has the same effect as assuming that past inputs and outputs are zero. You can optionally use the **Initial states** parameter to specify nonzero initial conditions for the filter delays.

To determine the number of initial states you must specify and how to specify them, see the table on valid initial states. The **Initial states** parameter can take one of the forms described in the next table.

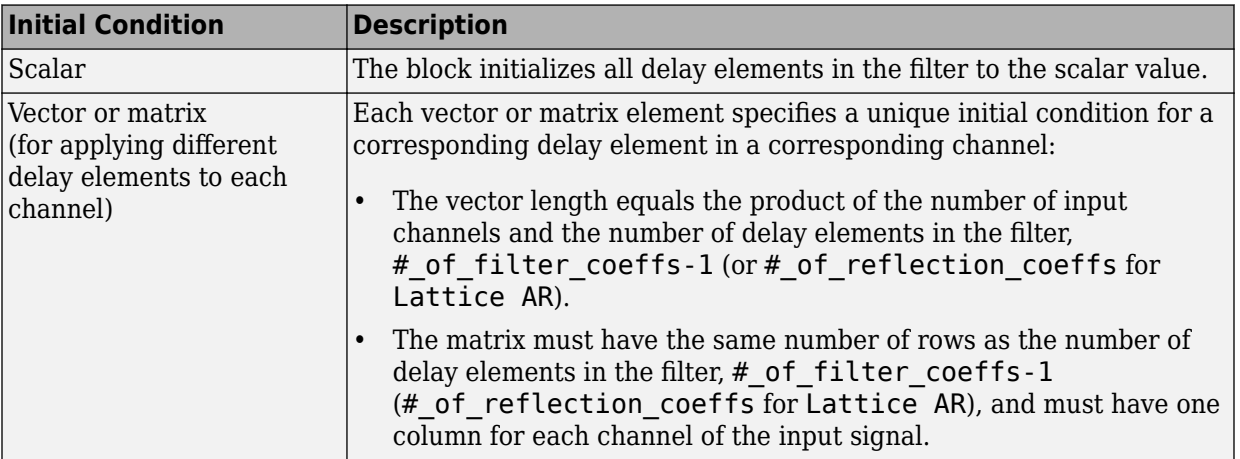

#### **Valid Initial States**

## **Data Type Support**

The Allpole Filter block accepts and outputs real and complex signals of any numeric data type supported by Simulink. The block supports the same types for the coefficients.

The following diagrams show the filter structure and the data types used within the Allpole Filter block for fixed-point signals.

### **Direct Form**

You cannot specify the state data type on the block mask for this structure because the output states have the same data types as the output.

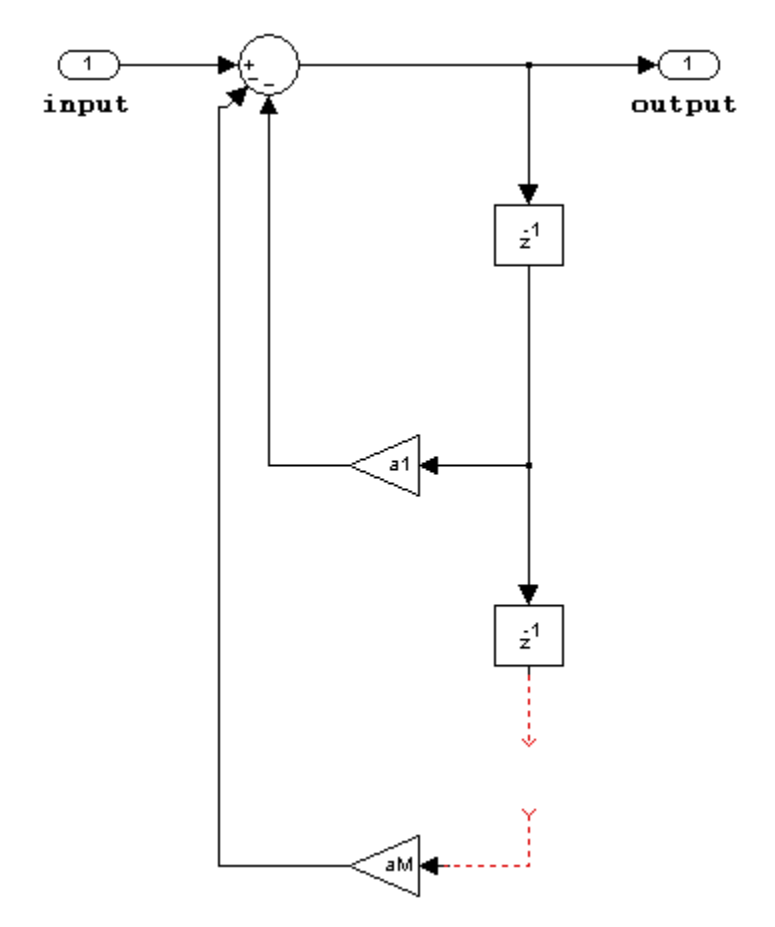

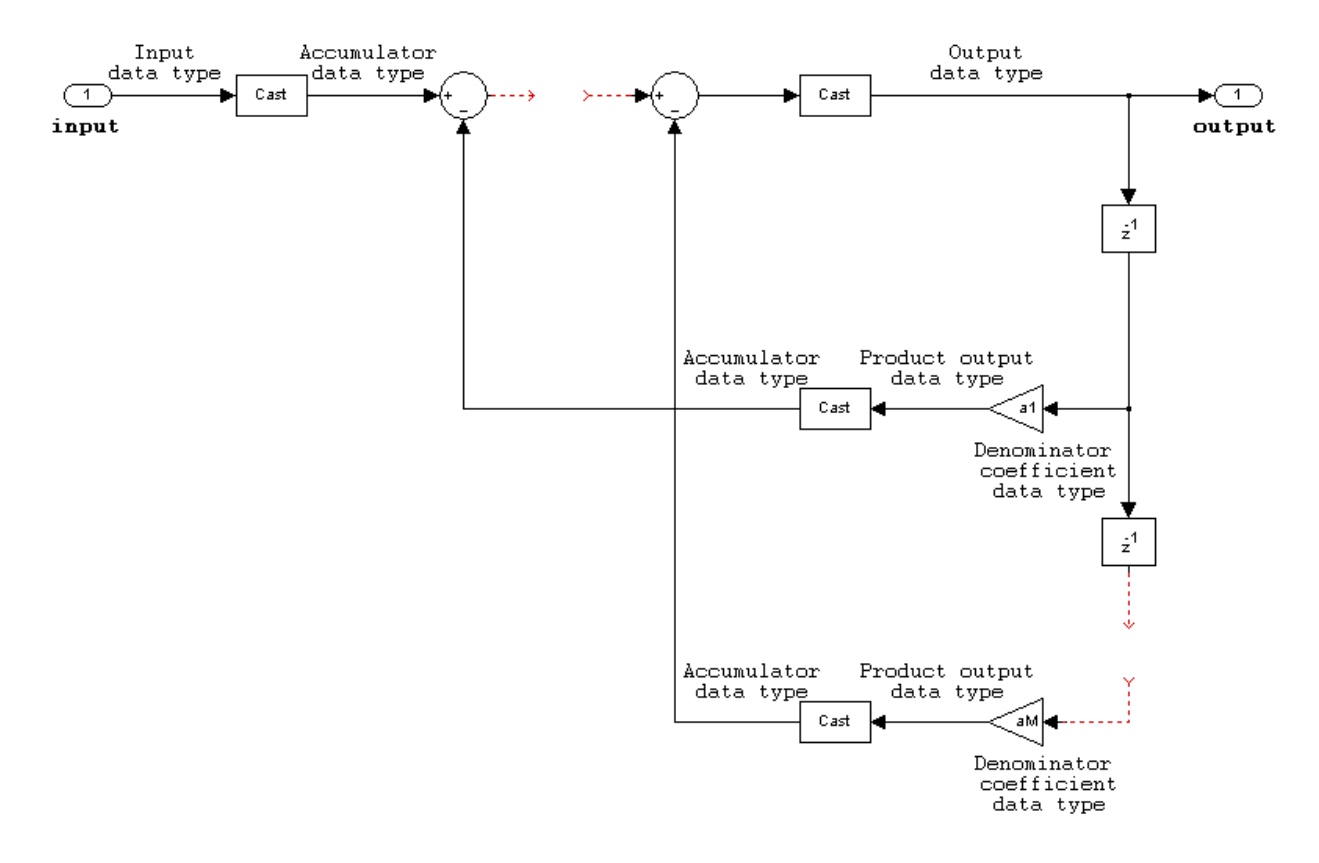

### **Direct Form Transposed**

States are complex when either the inputs or the coefficients are complex.

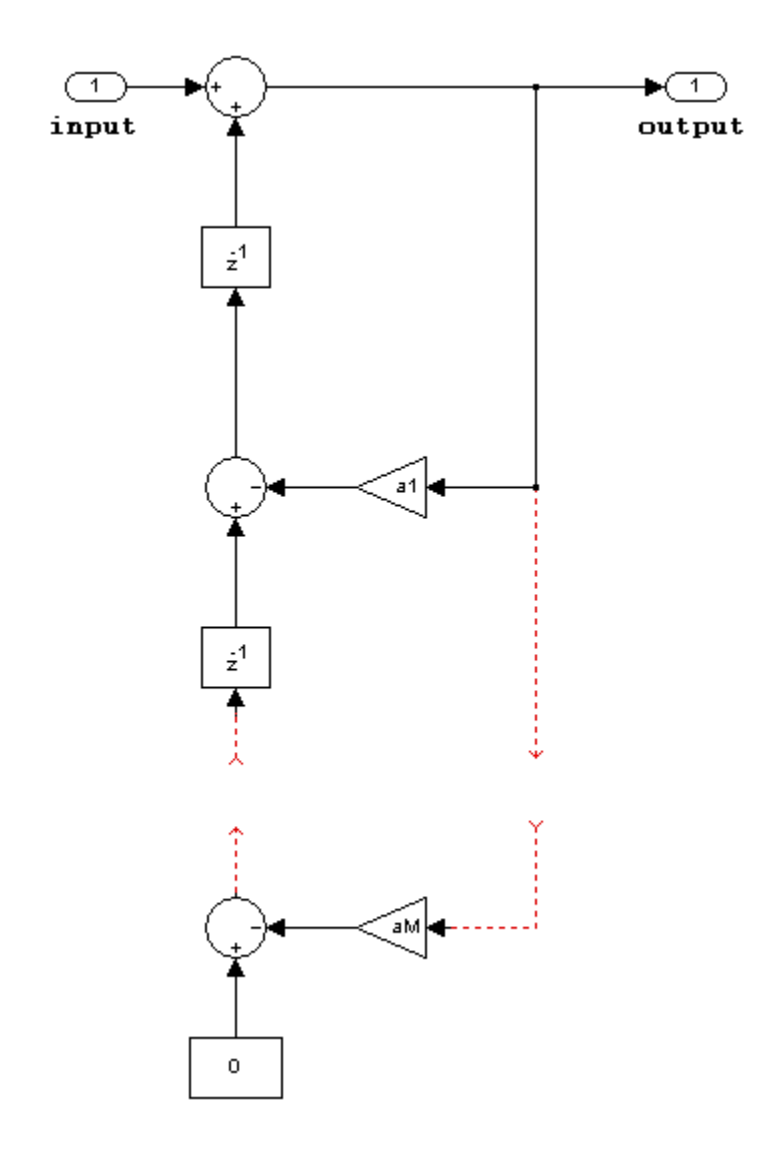

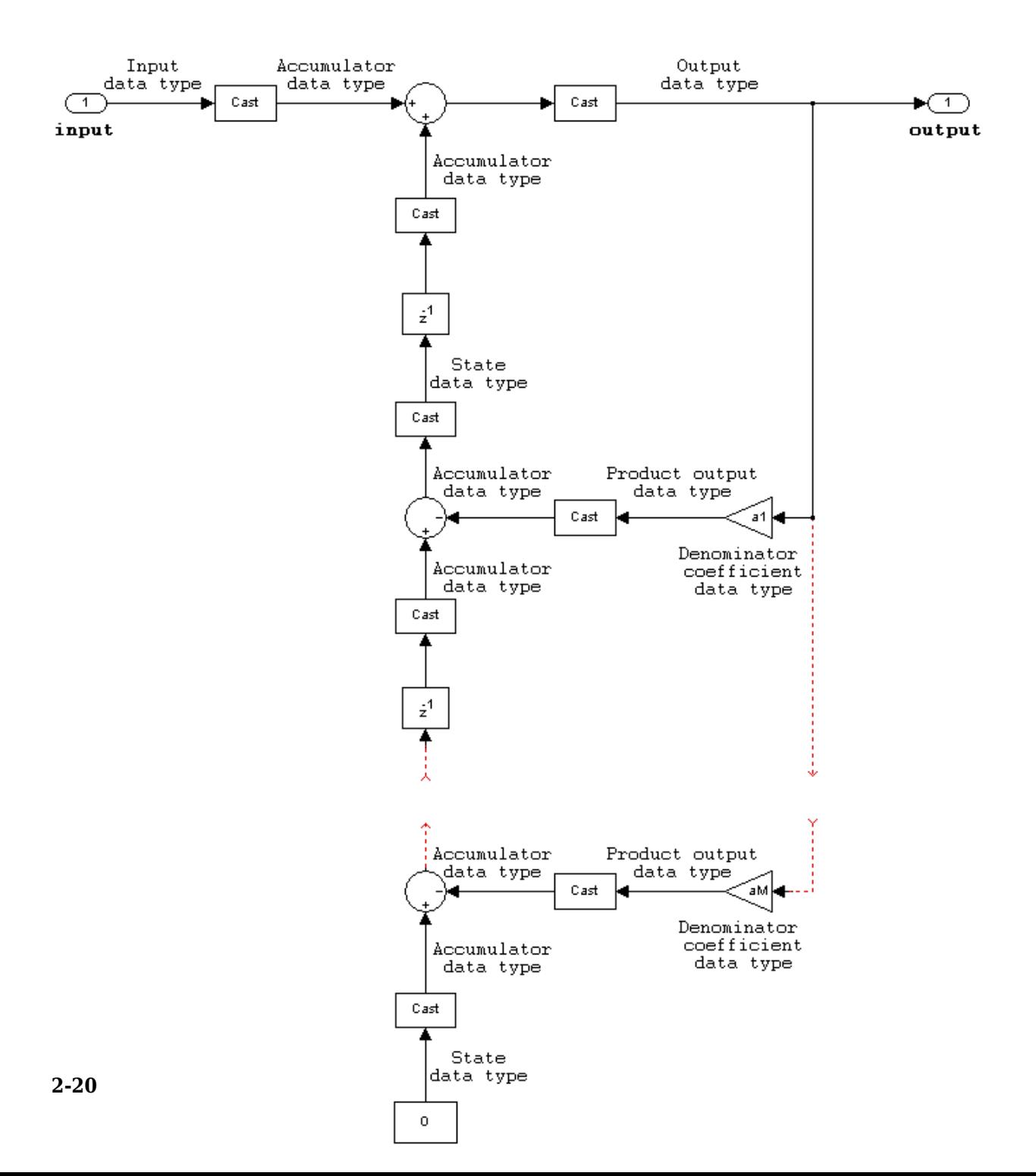

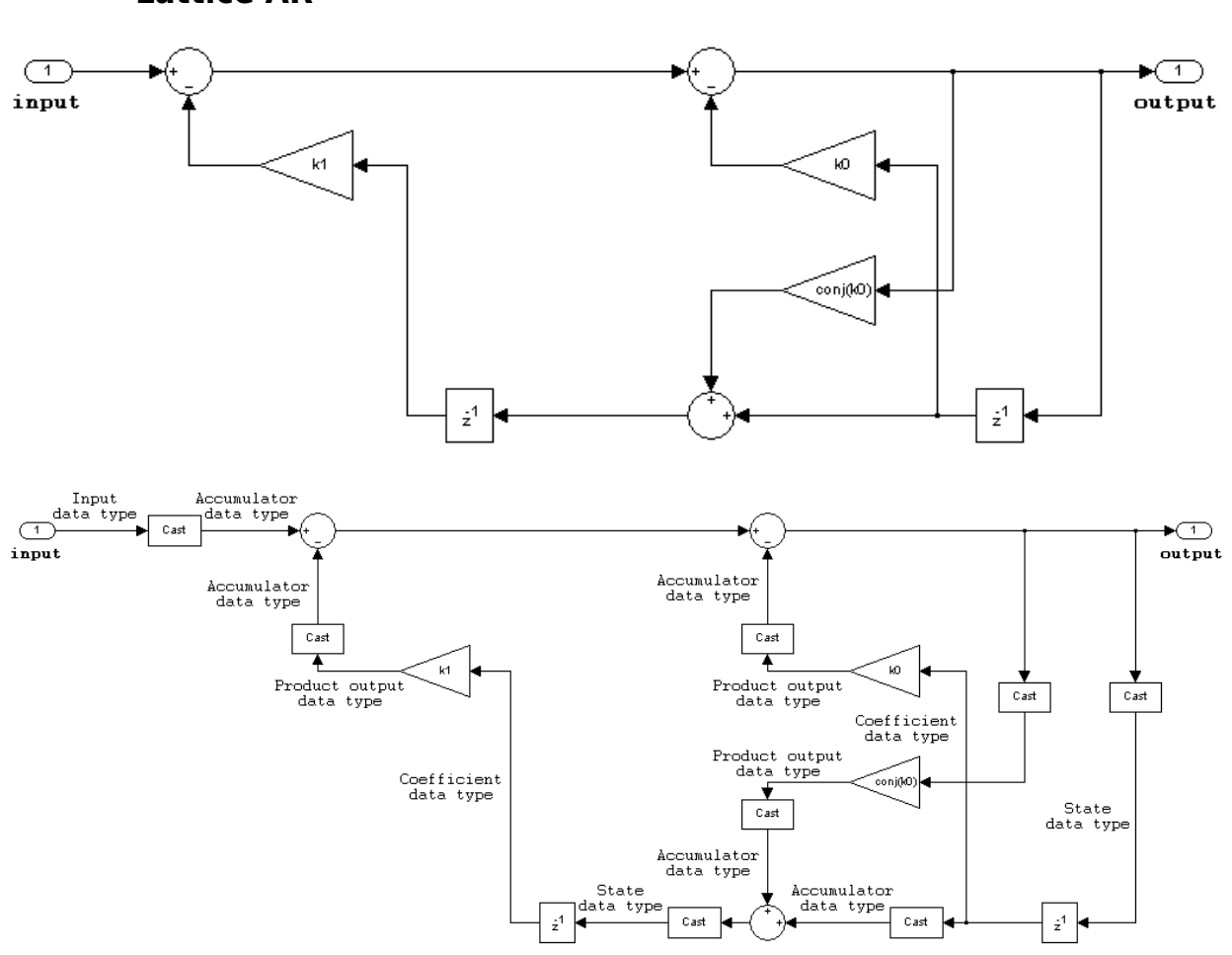

### **Lattice AR**

## **Dialog Box**

The **Main** pane of the Allpole Filter block dialog box appears as follows.

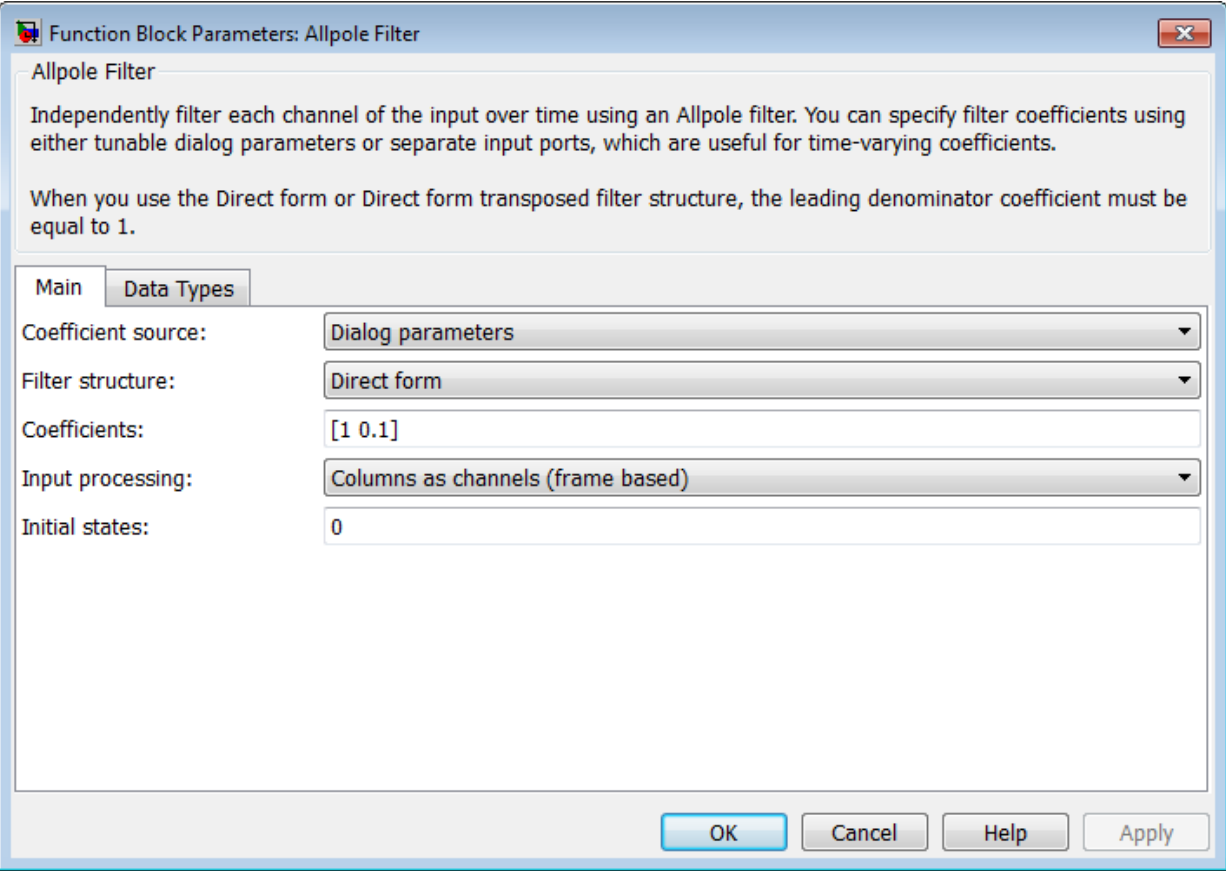

#### **Coefficient source**

Select whether you want to specify the filter coefficients on the block mask or through an input port.

#### **Filter structure**

Select the filter structure you want the block to implement. You can select Direct form, Direct form transposed, or Lattice AR.

#### **Coefficients**

Specify the row vector of coefficients of the filter's transfer function.

This parameter is visible only when you set the **Coefficient source** to Dialog parameters.

#### **Input processing**

Specify whether the block performs sample- or frame-based processing. You can select one of the following options:

- Elements as channels (sample based) Treat each element of the input as an independent channel (sample-based processing).
- Columns as channels (frame based) Treat each column of the input as an independent channel (frame-based processing).

#### **Initial states**

Specify the initial conditions of the filter states. To learn how to specify initial states, see ["Specifying Initial States" on page 2-16.](#page-49-0)

The **Data Types** pane of the Allpole Filter block dialog box appears as follows.

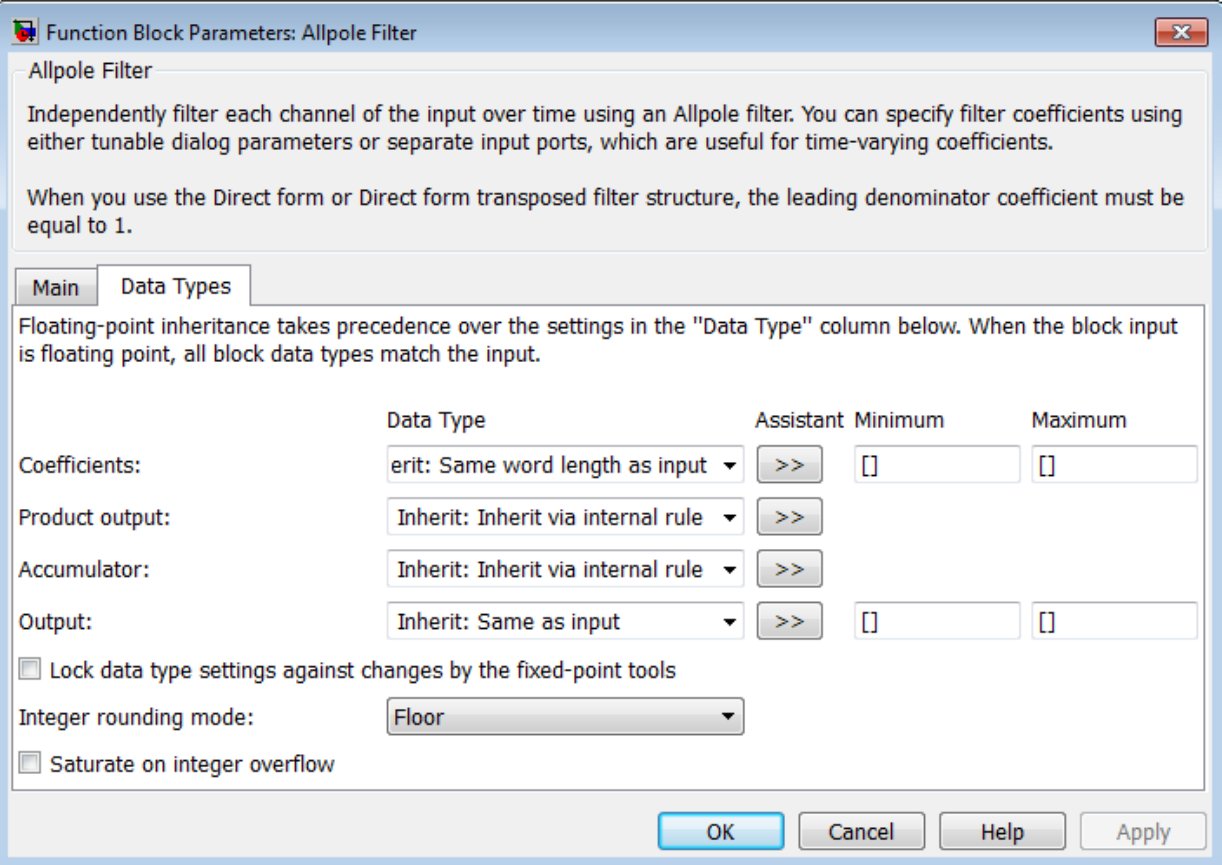

#### **Coefficients**

Specify the coefficient data type. You can set it to:

- A rule that inherits a data type, for example, Inherit: Same word length as input
- A built-in integer, for example, int8
- A data type object, for example, a Simulink.NumericType object
- An expression that evaluates to a data type, for example,  $fixdt(1,16,0)$

Click the **Show data type assistant** button  $\frac{\triangleright}{\cdot}$  to display the **Data Type Assistant**, which helps you set the **Coefficient** parameter.

See "Specify Data Types Using Data Type Assistant" (Simulink) for more information.

#### **Coefficients minimum**

Specify the minimum value that a filter coefficient should have. The default value is [] (unspecified). Simulink software uses this value to perform:

- Parameter range checking (see "Specify Minimum and Maximum Values for Block Parameters" (Simulink))
- Automatic scaling of fixed-point data types

#### **Coefficients maximum**

Specify the maximum value that a filter coefficient should have. The default value is [] (unspecified). Simulink software uses this value to perform:

- Parameter range checking (see "Specify Minimum and Maximum Values for Block Parameters" (Simulink))
- Automatic scaling of fixed-point data types

#### **Product output**

Specify the product output data type. You can set it to:

- A rule that inherits a data type, for example, Inherit: Inherit via internal rule. For more information on this rule, see "Inherit via Internal Rule".
- A built-in data type, for example, int8
- A data type object, for example, a Simulink.NumericType object
- An expression that evaluates to a data type, for example,  $fixdt(1,16,0)$

Click the **Show data type assistant** button  $\begin{bmatrix} \n\end{bmatrix}$  to display the **Data Type Assistant**, which helps you set the **Product output** parameter.

See "Specify Data Types Using Data Type Assistant" (Simulink) for more information.

#### **Accumulator**

Specify the accumulator data type. You can set it to:

- A rule that inherits a data type, for example, Inherit: Inherit via internal rule. For more information on this rule, see "Inherit via Internal Rule".
- A built-in data type, for example, int8
- A data type object, for example, a Simulink.NumericType object
- An expression that evaluates to a data type, for example,  $fixdt(1,16,0)$

Click the **Show data type assistant** button  $\frac{\geq}{}$  to display the **Data Type Assistant**, which helps you set the **Accumulator** parameter.

See "Specify Data Types Using Data Type Assistant" (Simulink) for more information.

#### **State**

Specify the state data type. You can set it to:

- A rule that inherits a data type, for example, Inherit: Same as accumulator
- A built-in integer, for example, int8
- A data type object, for example, a Simulink.NumericType object
- An expression that evaluates to a data type, for example,  $fixdt(1,16,0)$

This parameter is only visible when the selected filter structure is Lattice MA.

Click the **Show data type assistant** button  $\frac{\sim}{\sim}$  to display the **Data Type Assistant**, which helps you set the **State** parameter.

See "Specify Data Types Using Data Type Assistant" (Simulink) for more information.

#### **Output**

Specify the output data type. You can set it to:

- A rule that inherits a data type, for example, Inherit: Same as accumulator
- A built-in data type, for example, int8
- A data type object, for example, a Simulink.NumericType object
- An expression that evaluates to a data type, for example,  $firstdt(1,16,0)$

Click the **Show data type assistant** button  $\frac{\Rightarrow}{}$  to display the **Data Type Assistant**, which helps you set the **Output** parameter.

See "Control Signal Data Types" (Simulink) in the *Simulink User's Guide* (Simulink) for more information.

#### **Output minimum**

Specify the minimum value that the block should output. The default value is [] (unspecified). Simulink software uses this value to perform:

- Simulation range checking (see "Signal Ranges" (Simulink))
- Automatic scaling of fixed-point data types

#### **Output maximum**

Specify the maximum value that the block should output. The default value is [] (unspecified). Simulink software uses this value to perform:

- Simulation range checking (see "Signal Ranges" (Simulink))
- Automatic scaling of fixed-point data types

#### Lock data type settings against changes by the fixed-point tools

Select this parameter to prevent the fixed-point tools from overriding the data types you specify on the block mask.

#### **Integer rounding mode**

Specify the rounding mode for fixed-point operations.

#### **Saturate on integer overflow**

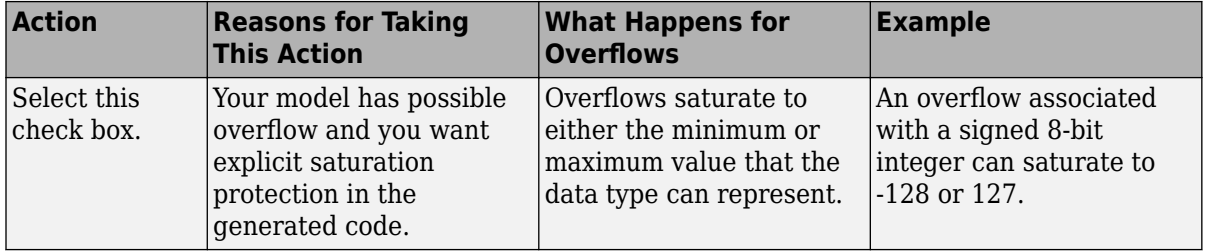

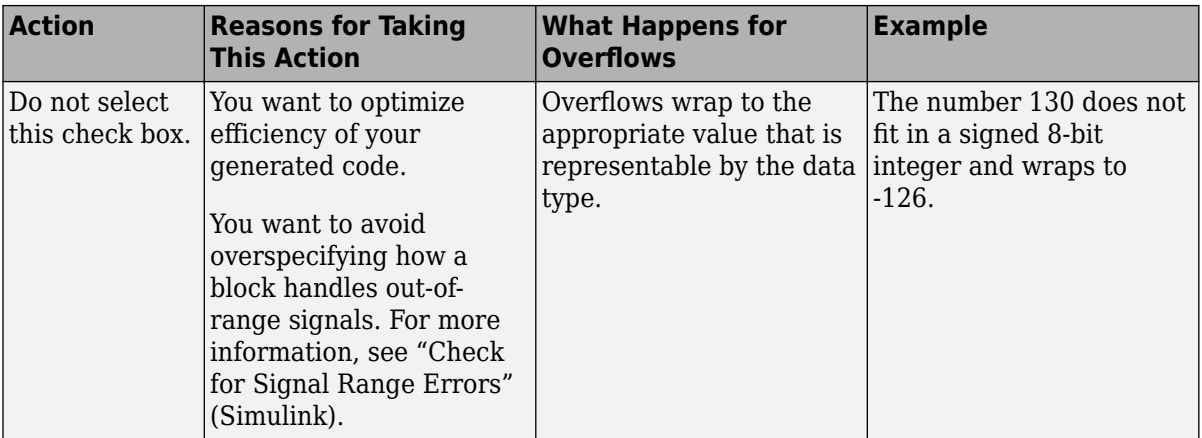

When you select this check box, saturation applies to every internal operation on the block, not just the output or result. In general, the code generation process can detect when overflow is not possible. In this case, the code generator does not produce saturation code.

## **Supported Data Types**

- Double-precision floating point
- Single-precision floating point
- Signed fixed point
- 8-, 16-, and 32-bit signed integers

## **See Also**

[Discrete FIR Filter](#page-768-0) DSP System Toolbox [Filter Realization Wizard](#page-726-0) DSP System Toolbox [filterDesigner](#page-4409-0) DSP System Toolbox fvtool Signal Processing Toolbox

# **Extended Capabilities**

## **C/C++ Code Generation**

Generate C and C++ code using Simulink® Coder<sup>™</sup>.

# **Fixed-Point Conversion**

Convert floating-point algorithms to fixed point using Fixed-Point Designer™.

If the input is fixed-point, it must be signed integer or signed fixed point with power-oftwo slope and zero bias.

#### **Introduced in R2011b**

# **Analog Filter Design**

Design and implement analog filters

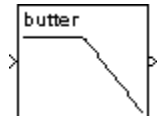

## **Library**

Filtering / Filter Implementations

dsparch4

# **Description**

The Analog Filter Design block designs and implements a Butterworth, Chebyshev type I, Chebyshev type II, elliptic, or bessel filter in a highpass, lowpass, bandpass, or bandstop configuration.

The input must be a sample-based, continuous-time, real-valued, scalar signal.

The design and band configuration of the filter are selected from the **Design method** and **Filter type** pop-up menus in the dialog box. For each combination of design method and band configuration, an appropriate set of secondary parameters is displayed.

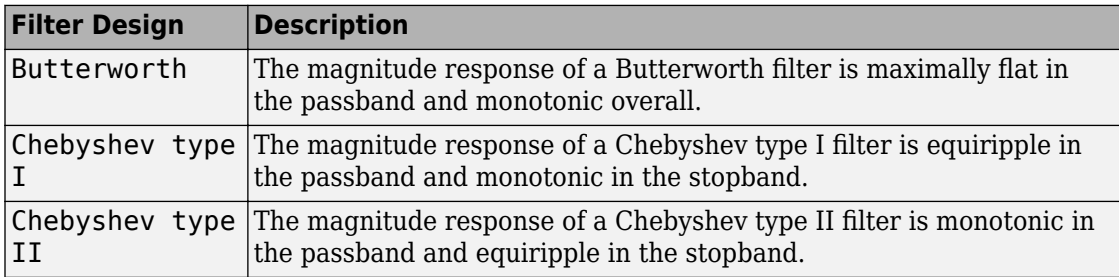

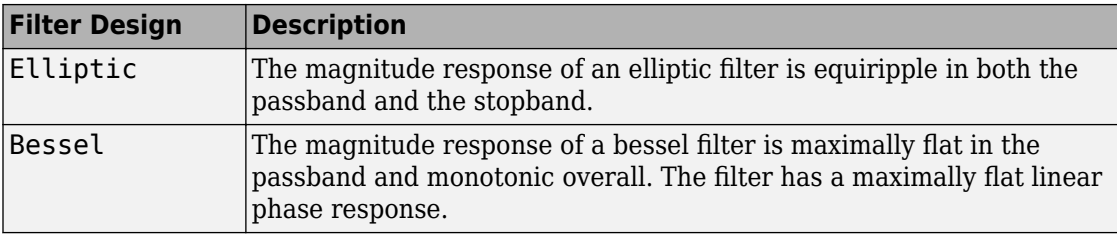

The following table lists the available parameters for each design/band combination. For lowpass and highpass band configurations, these parameters include the passband edge frequency  $\Omega_{\rm p}$ , the stopband edge frequency  $\Omega_{\rm s}$ , the passband ripple  $R_{\rm p}$ , and the stopband attenuation *R<sup>s</sup>* . For bandpass and bandstop configurations, the parameters include the lower and upper passband edge frequencies,  $\Omega_{p1}$  and  $\Omega_{p2}$ , the lower and upper stopband edge frequencies,  $\Omega_{\rm s1}$  and  $\Omega_{\rm s2}$ , the passband ripple  $R_p$ , and the stopband attenuation  $R_{\rm s}$ . Frequency values are in rad/s, and ripple and attenuation values are in dB.

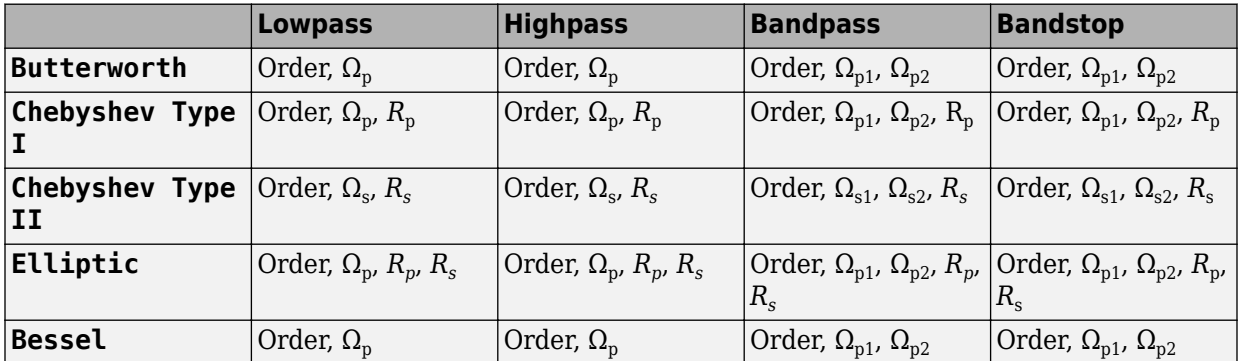

The Analog Filter Design block uses a state-space filter representation, and applies the filter using the State-Space block in the Simulink Continuous library. All of the design methods use Signal Processing Toolbox™ functions to design the filter:

- The Butterworth design uses the toolbox function butter.
- The Chebyshev type I design uses the toolbox function cheby 1.
- The Chebyshev type II design uses the toolbox function cheby2.
- The elliptic design uses the toolbox function ellip.
- The bessel design uses the function besself.

The Analog Filter Design block is built on the filter design capabilities of Signal Processing Toolbox software.

**Note** The Analog Filter Design block does not work with the Simulink discrete solver, which is enabled when the **Solver** list is set to Discrete (no continuous states) in the **Solver** pane of the **Model Configuration Parameters** dialog box. Select one of the continuous solvers (such as ode4) instead.

### **Parameters**

#### **Design method**

The filter design method: Butterworth, Chebyshev type I, Chebyshev type II, Elliptic, or Bessel. Tunable (Simulink).

#### **Filter type**

The type of filter to design: Lowpass, Highpass, Bandpass, or Bandstop. Tunable (Simulink).

#### **Filter order**

The order of the filter, for lowpass and highpass configurations. For bandpass and bandstop configurations, the order of the final filter is *twice* this value.

#### **Passband edge frequency**

The passband edge frequency, in rad/s, for the highpass and lowpass configurations of the Butterworth, Chebyshev type I, elliptic, and bessel designs. Tunable (Simulink).

#### **Lower passband edge frequency**

The lower passband frequency, in rad/s, for the bandpass and bandstop configurations of the Butterworth, Chebyshev type I, elliptic, and bessel designs. Tunable (Simulink).

#### **Upper passband edge frequency**

The upper passband frequency, in rad/s, for the bandpass and bandstop configurations of the Butterworth, Chebyshev type I, elliptic, and bessel designs. Tunable (Simulink).

#### **Stopband edge frequency**

The stopband edge frequency, in rad/s, for the highpass and lowpass band configurations of the Chebyshev type II design. Tunable (Simulink).

#### **Lower stopband edge frequency**

The lower stopband edge frequency, in rad/s, for the bandpass and bandstop configurations of the Chebyshev type II design. Tunable (Simulink).

#### **Upper stopband edge frequency**

The upper stopband edge frequency, in rad/s, for the bandpass and bandstop filter configurations of the Chebyshev type II design. Tunable (Simulink).

#### **Passband ripple in dB**

The passband ripple, in dB, for the Chebyshev Type I and elliptic designs. Tunable (Simulink).

#### **Stopband attenuation in dB**

The stopband attenuation, in dB, for the Chebyshev Type II and elliptic designs. Tunable (Simulink).

## **Supported Data Types**

• Double-precision floating point

### **References**

[1] Antoniou, A. *Digital Filters: Analysis, Design, and Applications*. 2nd ed. New York, NY: McGraw-Hill, 1993.

# **Extended Capabilities**

### **C/C++ Code Generation**

Generate C and C++ code using Simulink® Coder<sup>™</sup>.

This block is not recommended for production code.

Consider using the "Model Discretizer" (Simulink) to map this continuous block into a discrete equivalent that supports code generation. To access the Model Discretizer, from a model, select **Analysis > Control Design > Model Discretizer**.

## **See Also**

**Functions** besself | butter | cheby1 | cheby2 | ellip

**Blocks** [Digital Filter Design](#page-619-0)

### **Topics**

"Filter Design" "Filter Analysis"

**Introduced before R2006a**

# **Analytic Signal**

Compute analytic signals of discrete-time inputs

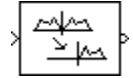

## **Library**

Transforms

dspxfrm3

## **Description**

The Analytic Signal block computes the complex analytic signal corresponding to each channel of the real *M*-by-*N* input, *u*

 $y = u + jH\{u\}$ 

where  $j$  =  $\sqrt{-1}\,$  and  $H\{\,\}$  denotes the Hilbert transform. The real part of the output in each channel is a replica of the real input in that channel; the imaginary part is the Hilbert transform of the input. In the frequency domain, the Fourier transform of the analytic signal doubles the positive frequency content of the original signal while zeroingout negative frequencies and retaining the DC component.

The block computes the Hilbert transform using an equiripple FIR filter with the order specified by the **Filter order** parameter, *n*. The linear phase filter is designed using the Remez exchange algorithm, and imposes a delay of *n*/2 on the input samples.

The output has the same dimensions as the input.

### **Frame-Based Processing**

When you set the **Input processing** parameter to Columns as channels (frame based), the block performs frame-based processing. In this mode, the block treats an *M*- by-*N* matrix input as *N* independent channels containing *M* sequential time samples. The block computes the analytic signal for each channel over time.

### **Sample-Based Processing**

When you set the **Input processing** parameter to Elements as channels (sample based), the block performs sample-based processing. In this mode, the block treats an *M*-by-*N* matrix input as *M*\**N* independent channels and computes the analytic signal for each channel (matrix element) over time.

### **Parameters**

#### **Filter order**

The length of the FIR filter used to compute the Hilbert transform.

#### **Input processing**

Specify how the block should process the input. You can set this parameter to one of the following options:

- Columns as channels (frame based) (default) When you select this option, the block treats each column of the input as a separate channel.
- Elements as channels (sample based) When you select this option, the block treats each element of the input as a separate channel.

### **Supported Data Types**

- Double-precision floating point
- Single-precision floating point

# **Extended Capabilities**

### **C/C++ Code Generation**

Generate C and C++ code using Simulink® Coder<sup>™</sup>.

Generated code relies on memcpy or memset functions (string.h) under certain conditions.

### **Introduced before R2006a**

# **Arbitrary Response Filter**

Design arbitrary response filter

Arbitrary Response

## **Library**

Filtering / Filter Designs

dspfdesign

## **Description**

This block brings the filter design capabilities of the [filterBuilder](#page-4606-0) function to the Simulink environment.

# **Dialog Box**

See ["Arbitrary Response Filter Design — Main Pane" on page 5-653](#page-4622-0) for more information about the parameters of this block. The **Data Types** and **Code Generation** panes are not available for blocks in the DSP System Toolbox Filter Designs library.

#### **View filter response**

This button opens the Filter Visualization Tool (fvtool) from the Signal Processing Toolbox product. You can use the tool to display:

- Magnitude response, phase response, and group delay in the frequency domain.
- Impulse response and step response in the time domain.
- Pole-zero information.

The tool also helps you evaluate filter performance by providing information about filter order, stability, and phase linearity. For more information on FVTool, see the Signal Processing Toolbox documentation.
## **Filter Specifications**

In this group, you specify your filter format, such as the impulse response and the filter order.

#### **Impulse response**

Select either FIR or IIR from the drop down list, where FIR is the default. When you choose an impulse response, the design methods and structures you can use to implement your filter change accordingly.

#### **Order mode**

Select Minimum or Specify from the drop-down list. Selecting Specify enables the **Order** option so you can enter the filter order. When you set the **Impulse response** to IIR, you can specify different numerator and denominator orders. To specify a different denominator order, you must select the **Denominator order** check box.

#### **Order**

Enter the order for FIR filter, or the order of the numerator for the IIR filter.

#### **Denominator order**

Select the check box and enter the denominator order. This option is enabled only if IIR is selected for **Impulse response**.

#### **Filter type**

This option is available for FIR filters only. Select Single-rate, Decimator, Interpolator, or Sample-rate converter. Your choice determines the type of filter as well as the design methods and structures that are available to implement your filter. By default, the block specifies a single-rate filter.

- Selecting Decimator or Interpolator activates the **Decimation Factor** or the **Interpolation Factor** options respectively.
- Selecting Sample-rate converter activates both factors.

#### **Decimation Factor**

Enter the decimation factor. This option is enabled only if the **Filter type** is set to Decimator or Sample-rate converter. The default value is 2.

#### **Interpolation Factor**

Enter the interpolation factor. This option is enabled only if the **Filter type** is set to Interpolator or Sample-rate converter. The default value is 2.

### **Response Specification**

#### **Number of Bands**

Select the number of bands in the filter. Multiband design is available for both FIR and IIR filters.

#### **Specify response as**

Specify the response as Amplitudes, Magnitudes and phases, Frequency response, or Group delay. Group delay is only available for IIR designs.

#### **Frequency units**

Specify frequency units as either Normalized, which means normalized by the input sampling frequency, or select from Hz, kHz, MHz, or GHz.

#### **Input sample rate**

Enter the input sampling frequency in the units specified in the **Frequency units** drop-down list. When you select the frequency units, this option is available.

### **Band Properties**

These properties are modified automatically depending on the response chosen in the **Specify response as** drop-down list. Two or three columns are presented for input. The first column is always Frequencies. The other columns are Amplitudes, Magnitudes, Phases, or Frequency Response. Enter the corresponding vectors of values for each column.

- **Frequencies** and **Amplitudes** These columns are presented for input if the response chosen in the **Specify response as** drop-down list is Amplitudes.
- **Frequencies**, **Magnitudes**, and **Phases** These columns are presented for input if the response chosen in the **Specify response as** drop-down list is Magnitudes and phases.
- **Frequencies** and **Frequency response** These columns are presented for input if the response chosen in the **Specify response as** drop-down list is Frequency response.

### **Algorithm**

#### **Design Method**

Select the design method for the filter. Different methods are enabled depending on the defining parameters entered in the previous sections.

#### **Design Options**

The options for each design are specific for each design method. This section does not present all of the available options for all designs and design methods. There are many more that you encounter as you select different design methods and filter specifications.

- **Window** Replace the square brackets with the name of a window function or function handle. For example, hamming or @hamming. If the window function takes parameters other than the length, use a cell array. For example, {'kaiser',3.5} or {@chebwin,60}.
- **Density factor** Valid when the **Design method** is Equiripple. Density factor controls the density of the frequency grid over which the design method optimization evaluates your filter response function. The number of equally spaced points in the grid is the value you enter for **Density factor** times (filter order + 1).

Increasing the value creates a filter that more closely approximates an ideal equiripple filter but increases the time required to design the filter. The default value of 16 represents a reasonable trade-off between the accurate approximation to the ideal filter and the time to design the filter.

- **Phase constraint** Valid when the **Design method** is Equiripple, you have the DSP System Toolbox installed, and **Specify response as** is set to Amplitudes. Choose one of Linear, Minimum, or Maximum.
- **Weights** Valid when the **Design method** is Equiripple. Uses the weights in **Weights** to weight the error for a single-band design. If you have multiple frequency bands, the **Weights** design option changes to **B1 Weights**, **B2 Weights** to designate the separate bands.

### **Filter Implementation**

#### **Structure**

Select the structure for the filter, available for the corresponding design method.

#### **Use basic elements to enable filter customization**

Select this check box to implement the filter as a subsystem of basic Simulink blocks. Clear the check box to implement the filter as a high-level subsystem. By default, this check box is cleared.

The high-level implementation provides better compatibility across various filter structures, especially filters that would contain algebraic loops when constructed using basic elements. On the other hand, using basic elements enables the following optimization parameters:

- **Optimize for zero gains** Terminate chains that contain Gain blocks with a gain of zero.
- **Optimize for unit gains** Remove Gain blocks that scale by a factor of one.
- **Optimize for delay chains** Substitute delay chains made up of *n* unit delays with a single delay by *n*.
- **Optimize for negative gains** Use subtraction in Sum blocks instead of negative gains in Gain blocks.

#### **Optimize for unit-scale values**

Select this check box to scale unit gains between sections in SOS filters. This parameter is available only for SOS filters.

#### **Input processing**

Specify how the block should process the input. The available options may vary depending on he settings of the **Filter Structure** and **Use basic elements for filter customization** parameters. You can set this parameter to one of the following options:

- Columns as channels (frame based) When you select this option, the block treats each column of the input as a separate channel.
- Elements as channels (sample based) When you select this option, the block treats each element of the input as a separate channel.

#### **Rate options**

When the **Filter type** parameter specifies a multirate filter, select the rate processing rule for the block from following options:

- Enforce single-rate processing When you select this option, the block maintains the sample rate of the input.
- Allow multirate processing When you select this option, the block adjusts the rate at the output to accommodate an increased or reduced number of samples. To select this option, you must set the **Input processing** parameter to Elements as channels (sample based).

#### Use symbolic names for coefficients

Select this check box to enable the specification of coefficients using MATLAB variables. The available coefficient names differ depending on the filter structure. Using symbolic names allows tuning of filter coefficients in generated code. By default, this check box is cleared.

## **Supported Data Types**

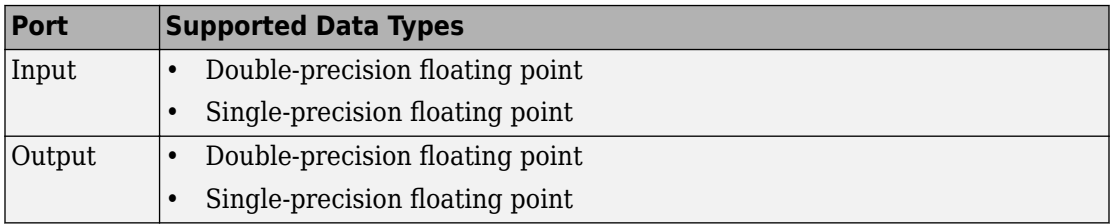

# **Extended Capabilities**

## **C/C++ Code Generation**

Generate C and C++ code using Simulink® Coder™.

#### **Introduced in R2009b**

# **Array Plot**

Display vectors or arrays **Library:** DSP System Toolbox / Sinks

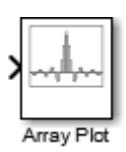

## **Description**

The Array Plot block plots vectors or arrays of data. It is a vector plot where data is uniformly spaced along the *x*-axis. You can specify the spacing to use with the **Sample Increment** property.

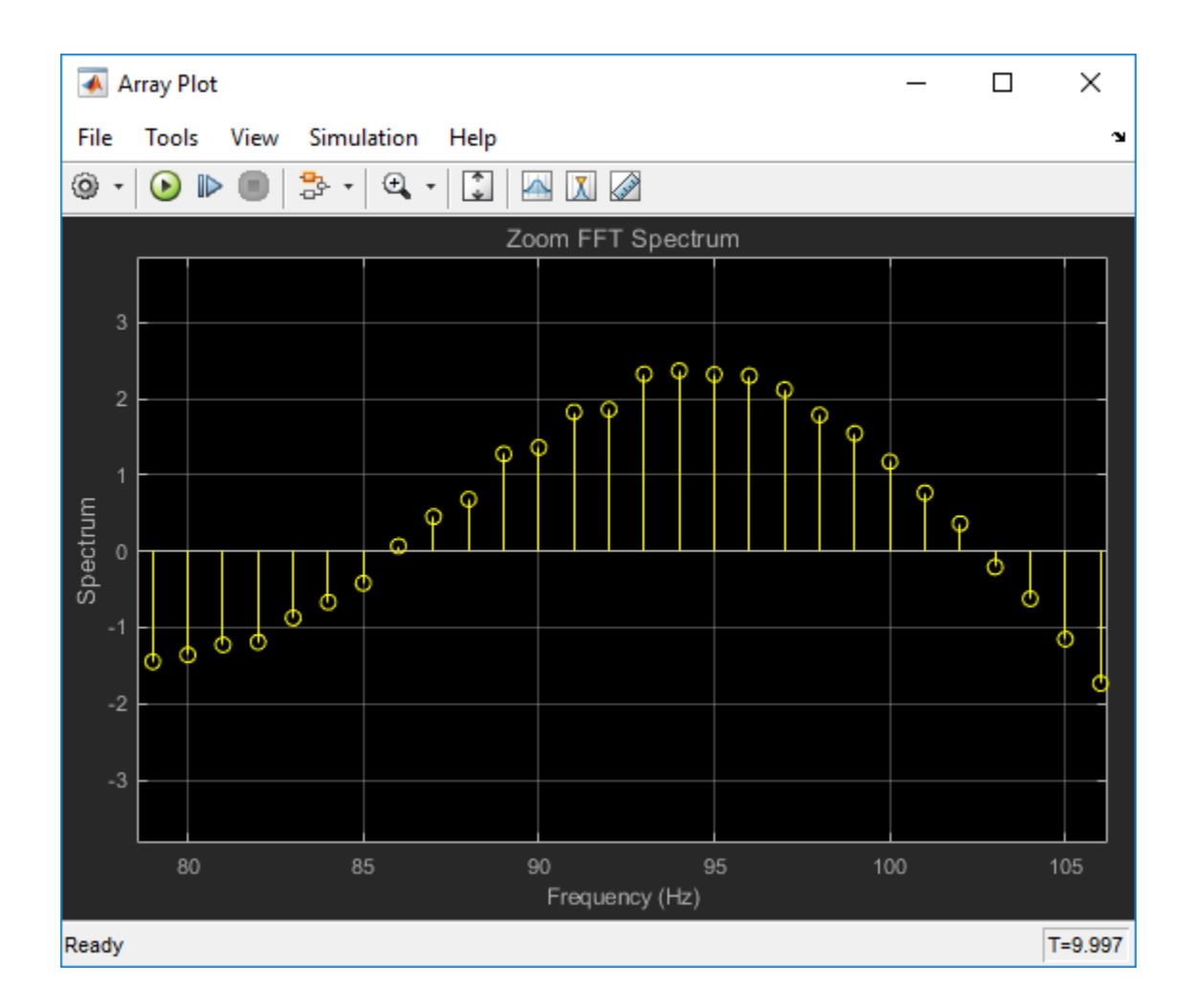

## **Ports**

### **Input**

#### **Port\_1 — Signal or signals to visualize**

scalar | vector | matrix | array | bus | nonvirtual bus

Connect the signals you want to visualize. You can have up to 96 input ports. Input signals must have these characteristics:

- Fixed number of channels, but size can be variable.
- Discrete sample time.
- Real- or complex values.
- Floating- or fixed-point data type.
- 2-D and non-scalar.

Data Types: single | double | int8 | int16 | int32 | uint8 | uint16 | uint32 | Boolean | fixed point | enumerated | bus

## **Properties**

## **Configuration Properties**

The Configuration Properties dialog box controls various properties about the scope displays. To open the configuration properties dialog box, select **View** > **Configuration** 

**Properties**. Alternatively, in the toolbar, click the Configuration Properties  $\odot$  button.

#### **Main**

#### **X-data mode — Type of x-axis spacing** Sample increment and X-offset (default) | Custom

Select the type of spacing to use between *x*-axis data values.

Sample increment and X-offset

Use the "Sample increment" on page 2-0 and "X-offset" on page 2-0 values to specify *x*-axis data.

Custom

Specify a custom spacing using the "Custom X-data" on page 2-0 property.

#### **Programmatic Use**

See XDataMode.

#### **Sample increment — Spacing between samples**

1 (default) | finite scalar

Specify the spacing between samples along the *x*-axis as a finite numeric scalar. The input signal is only *y*-axis data. *x*-axis data is set automatically based on both the **Sample increment** and "X-offset" on page 2-0 values. For example, when **X-offset** is 0 and **Sample increment** is 1, the *x*-axis data for the input signal is set to 0, 1, 2, 3, 4, … . If you set **Sample increment** to 0.25, the *x*-axis data becomes 0, 0.25, 0.5, 0.75, 1, … .

#### **Tunable:** Yes

#### **Dependency**

To use this property, set "X-data mode" on page 2-0 to Sample increment and Xoffset.

#### **Programmatic Use**

See SampleIncrement.

#### **X-offset — x-axis offset**

0 (default) | scalar

Specify the offset to apply to the *x*-axis, as a numeric scalar. *x*-axis data is set automatically based on both the **Sample increment** and **Xoffset** values. The offset represents the first value on the *x*-axis. For example, when **Xoffset** is 0 and **Sample increment** is 1, the *x*-axis data for the input signal is set to 0, 1, 2, 3, 4, … . If you set **X offset** to -3, the *x*-axis data becomes -3, -2, -1, 0, 1, … .

#### **Tunable:** Yes

#### **Dependency**

To use this property, set "X-data mode" on page 2-0 to Custom.

#### **Programmatic Use**

See XOffset.

#### **Custom X-data — x-axis data values**

empty vector (default) | vector with length equal to the input frame length

Specify the *x*-axis data values as a vector of length equal to the frame length of the inputs. This property is displayed only if the "X-data mode" on page 2-0 property is Custom. If

you use the default (empty vector) value, the *x*-axis data is uniformly spaced over the interval (0:*L*-1), where *L* is the frame length.

Example: A custom logarithmic x-axis data scaling is [0:log10(44100/2):1024]

#### **Tunable:** Yes

#### **Programmatic Use**

See CustomXData.

**X-axis scale — x-axis scale** Linear (default) | Log

Select Linear or Log as the *x*-axis scale. If **X-offset** is a negative value, you cannot set **Xaxis scale** to Log.

**Tunable:** Yes

**Programmatic Use**

See XScale.

**Y-axis scale — y-axis scale** Linear (default) | Log

Select Linear or Log as the *y*-axis scale.

**Tunable:** Yes

**Programmatic Use**

See YScale.

#### **Maximize axes — Maximize size of plots**

Auto (default) | Off | On

- Auto If "Title" on page 2-0 and "Y-label" on page 2-0 properties are not specified, maximize all plots.
- On Maximize all plots. Values in **Title** and **Y-label** are hidden.
- Off Do not maximize plots.

#### **Programmatic Use**

See MaximizeAxes.

#### **Display**

#### **Title — Display name**

%<SignalLabel> (default) | character vector | string

Specify a title for display. The default value %<SignalLabel> uses the input signal name for the title.

#### **Tunable:** Yes

#### **Programmatic Use**

See Title

#### **Show legend — Display signal legend**

off (default) | on

Toggle signal legend. The names listed in the legend are the signal names from the model. For signals with multiple channels, a channel index is appended after the signal name. Continuous signals have straight lines before their names, and discrete signals have stepshaped lines.

From the legend, you can control which signals are visible. This control is equivalent to changing the visibility in the **Style** properties. In the scope legend, click a signal name to hide the signal in the scope. To show the signal, click the signal name again. To show only one signal, right-click the signal name, which hides all other signals. To show all signals, press **Esc**.

#### **Tunable:** Yes

#### **Programmatic Use**

See ShowLegend

**Show grid — Show internal grid lines** on (default) | off

Toggle gridlines.

#### **Programmatic Use**

See ShowGrid

#### **Plot signals as magnitude and phase — Split display into magnitude and phase plots**

off (default) | on

- On Display magnitude and phase plots. If the signal is real, the scope plots the absolute value of the signal for the magnitude. The phase is 0 degrees for positive values and 180 degrees for negative values. This feature is useful for complex-valued input signals. If the input is a real-valued signal, selecting this check box returns the absolute value of the signal for the magnitude.
- Off Display signal plot. If the signal is complex, the scope plots the real and imaginary parts on the same *y*-axis.

**Tunable:** Yes

#### **Programmatic Use**

See PlotAsMagnitudePhase.

#### **X-label — x-axis label**

none (default) | character vector | string

Specify the text for the scope to display below the *x*-axis.

#### **Tunable:** Yes

#### **Programmatic Use**

See XLabel.

#### **Y-label — Y-axis label**

none (default) | character vector | string

Specify the text to display on the *y*-axis. To display signal units, add (%  $\le$ SignalUnits >) to the label. At the beginning of a simulation, Simulink replaces (%SignalUnits) with the units associated with the signals.

Example: For a velocity signal with units of  $m/s$ , enter Velocity (%  $\le$  SignalUnits >).

#### **Dependency**

If you select **Plot signals as magnitude and phase**, this property does not apply. The *y*axes are labeled Magnitude and Phase.

#### **Programmatic Use**

See YLabel

### **Y-limits (Minimum) — Minimum y-axis value**

-10 (default) | real scalar

Specify the minimum value of the *y*-axis as a real number.

#### **Tunable:** Yes

#### **Dependency**

If you select **Plot signals as magnitude and phase**, this property only applies to the magnitude plot. The *y*-axis limits of the phase plot are always [-180,180].

#### **Programmatic Use**

See YLimits

#### **Y-limits (Maximum) — Maximum y-axis value**

10 (default) | real scalar

Specify the maximum value of the *y*-axis as a real number.

#### **Tunable:** Yes

#### **Dependency**

If you select **Plot signals as magnitude and phase**, this property only applies to the magnitude plot. The *y*-axis limits of the phase plot are always [-180,180].

#### **Programmatic Use**

See YLimits

### **Axes Scaling Properties**

The Axes Scaling properties control the axes limits of the Array Plot. To open the Axes Scaling properties, in the Array Plot menu, select **Tools** > **Axes Scaling** > **Axes Scaling Properties**.

#### **Axes scaling — Y-axis scaling mode**

Manual (default) | Auto | After N Updates

- Manual Manually scale *y*-axis range with **Scale Y-axis Limits** toolbar button.
- Auto Scale *y*-axis range during and after simulation. Selecting this option displays the "Do not allow Y-axis limits to shrink" on page 2-0 check box.

If you want the y-axis range to increase and decrease with the maximum value of a signal, set **Axes scaling** to Auto and clear the **Do not allow Y-axis limits to shrink** check box.

• After N Updates - Scale *y*-axis after the number of time steps specified in the "Number of updates" on page 2-0 text box (10 by default). Scaling occurs only once during each run.

#### **Tunable:** Yes

#### **Programmatic Use**

See AxesScaling

#### **Do not allow Y-axis limits to shrink — How y-axis limits can change** on (default) | off

- On Allow *y*-axis range limits to increase but not decrease during a simulation.
- Off Allow *y*-axis range limits to increase and decrease.

#### **Tunable:** Yes

#### **Dependency**

To enable this property, set "Axes scaling" on page 2-0 to Auto.

### **Number of updates — Number of updates before scaling**

10 (default) | integer

Set this property to delay auto scaling the y-axis.

#### **Tunable:** Yes

#### **Dependency**

To enable this property, set "Axes scaling" on page 2-0 to After N Updates.

#### **Programmatic Use**

See AxesScalingNumUpdates

#### **Scale axes limits at stop — When y-axis limits can change** on (default) | off

- On Scale axes when simulation stops.
- Off Scale axes continually.

#### **Tunable:** Yes

#### **Y-axis Data range (%) — Percent of y-axis to plot on**

80 (default) | integer between [1, 100]

Specify percentage of *y*-axis range for plotting data. For example, if you set this property to 100, plotted data uses the entire *y*-axis range.

#### **Tunable:** Yes

#### **Y-axis Align — Alignment along y-axis**

Center (default) | Top | Bottom

Specify where to align plotted data along the *y*-axis data range when **Y-axis Data range** is set to less than 100 percent.

- Top Align signals with maximum values at top of *y*-axis range.
- Center Center signals between minimum and maximum values.
- Bottom Align signals with minimum values at bottom of *y*-axis range.

**Tunable:** Yes

### **Style**

Open the Style dialog box by selecting **View**  $>$  Style or the Style button ( $\mathbf{A}$ ) in the dropdown below the Configuration Properties gear icon. In this dialog box, you can change the figure colors, background axes colors, foreground axes colors, and properties of lines in a display.

**Figure color — Background color for window**

black (default) | color

Background color for the scope

**Tunable:** Yes

**Plot type — Type of plot** Stem (default) | Stairs | Line

- Line Line graph
- Stairs Stair-step graph
- Stem Stem graph

#### **Tunable:** Yes

#### **Programmatic Use**

See PlotType.

#### **Axes colors — Background and axes color for individual displays**

black (default) | color

Select the background color for axes (displays) with the first color palette. Select the grid and label color with the second color palette.

#### **Properties for line — Line to change**

Channel 1 (default)

Select active line for setting line style properties.

#### **Tunable:** Yes

**Visible — Line visibility** on (default) | off

Show or hide a signal on the plot.

#### **Dependency**

The "Properties for line" on page 2-0 property determines which line is affected.

**Line — Line style** style | width | color

Select line style, width, and color.

**Tunable:** Yes

**Dependency**

The "Properties for line" on page 2-0 property determines which line is affected.

### **Marker — Data point marker style**

None (default) | marker shape

Select marker style.

**Tunable:** Yes

**Dependency**

The "Properties for line" on page 2-0 property determines which line is affected.

# **Block Characteristics**

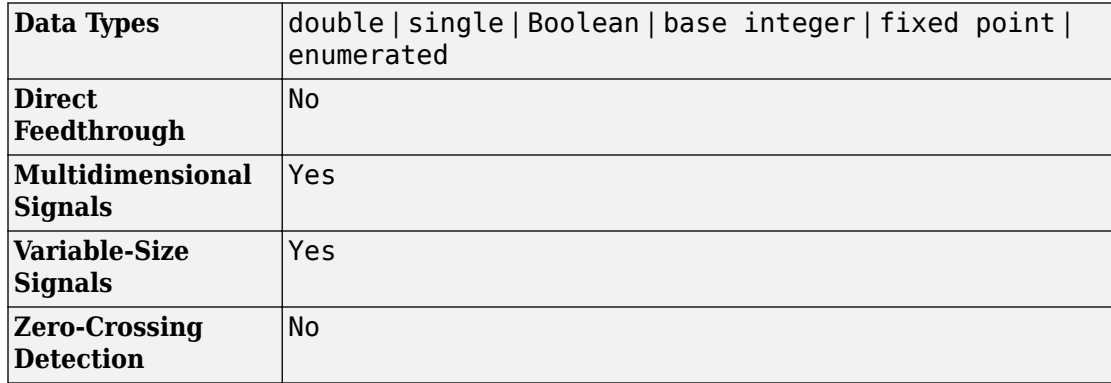

# **Extended Capabilities**

## **Fixed-Point Conversion**

Convert floating-point algorithms to fixed point using Fixed-Point Designer™.

# **See Also**

**Blocks** [Matrix Viewer](#page-1243-0) | [Spectrum Analyzer](#page-1654-0) | [Time Scope](#page-1734-0)

### **System Objects**

[dsp.ArrayPlot](#page-2079-0)

#### **Objects** [ArrayPlotConfiguration](#page-3945-0)

### **Topics**

Array Plot with Apple iOS Devices (Simulink Support Package for Apple iOS Devices) "Array Plot with Android Devices"

#### **Introduced in R2015b**

# <span id="page-90-0"></span>**Array-Vector Add**

Add vector to array along specified dimension

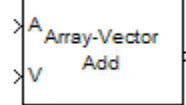

# **Library**

Math Functions / Matrices and Linear Algebra / Matrix Operations

dspmtrx3

## **Description**

The Array-Vector Add block adds the values in the specified dimension of the *N*dimensional input array *A* to the values in the input vector *V*.

The length of the input *V* must be the same as the length of the specified dimension of *A*. The Array-Vector Add block adds each element of *V* to the corresponding element along that dimension of *A*.

Consider a 3-dimensional *M*-by-*N*-by-*P* input array *A(i,j,k)* and an *N*-by-1 input vector *V*. When the **Add along dimension** parameter is set to 2, the output of the block *Y(i,j,k)* is

 $Y(i, j, k) = A(i, j, k) + V(j)$ 

where

```
1 \leq i \leq M1 \leq j \leq N1 \leq k \leq P
```
The output of the Array-Vector Add block is the same size as the input array, *A*. This block accepts real and complex floating-point and fixed-point inputs.

## <span id="page-91-0"></span>**Fixed-Point Data Types**

The following diagram shows the data types used within the Array-Vector Add block for fixed-point signals.

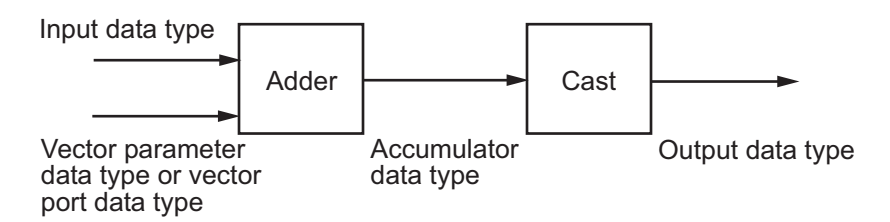

When you specify the vector *V* on the **Main** pane of the block mask, you must specify the data type and scaling properties of its elements in the **Vector (V)** parameter on the **Data Types** tab. When the vector comes in through the block port, its elements inherit their data type and scaling from the driving block.

You can set the vector, accumulator, and output data types in the block dialog as discussed below.

## **Parameters**

#### **Main Tab**

#### **Add along dimension**

Specify the dimension along which to add the input array *A* to the elements of vector *V*.

#### **Vector (V) source**

Specify the source of the vector, *V*. The vector can come from the Input port or from a Dialog parameter.

#### **Vector (V)**

Specify the vector, *V*. This parameter is visible only when you select Dialog parameter for the **Vector (V) source** parameter.

#### **Data Types Tab**

**Note** Floating-point inheritance takes precedence over the data type settings defined on this pane. When inputs are floating point, the block ignores these settings, and all internal data types are floating point.

#### **Rounding mode**

Specify the rounding mode for fixed-point operations as one of the following:

- Floor
- Ceiling
- Convergent
- Nearest
- Round
- Simplest
- Zero

For more details, see rounding mode.

If **Accumulator** data type is Inherit: Inherit via internal rule and **Output** data type is Inherit: Same as accumulator, the value of **Rounding mode** does not affect the numerical results.

**Note** The **Rounding mode** and **Saturate on integer overflow** settings have no effect on numerical results when both of these conditions are met:

- **Accumulator** is Inherit: Inherit via internal rule
- **Output** is Inherit: Same as accumulator

With these data type settings, the block is effectively operating in full precision mode.

#### **Saturate on integer overflow**

When you select this parameter, the block saturates the result of its fixed-point operation. When you clear this parameter, the block wraps the result of its fixed-point operation. For details on saturate and wrap, see overflow mode for fixed-point operations.

#### **Vector (V)**

Use this parameter to specify the word and fraction lengths for the elements of the vector, *V*. You can set this parameter to:

- A rule that inherits a data type, for example, Inherit: Same word length as input
- An expression that evaluates to a valid data type, for example,  $fixdt(1,16,0)$

Click the **Show data type assistant** button  $\begin{bmatrix} 1 & 2 \\ 0 & 1 \end{bmatrix}$  to display the **Data Type Assistant**, which helps you set the **Accumulator** parameter.

See "Specify Data Types Using Data Type Assistant" (Simulink) in *Simulink User's Guide* (Simulink) for more information.

**Note** The **Vector (V)** parameter on the **Data Types** pane is only visible when you select Dialog parameter for the **Vector (V) source** parameter on the **Main** pane of the block mask. When the vector comes in through the block's input port, the data type and scaling of its elements are inherited from the driving block.

#### **Accumulator**

Specify the accumulator data type. See ["Fixed-Point Data Types" on page 2-58](#page-91-0) for a diagram showing the use of the accumulator data type in this block. You can set this parameter to:

- A rule that inherits a data type, for example, Inherit: Inherit via internal rule. For more information on this rule, see "Inherit via Internal Rule".
- A rule that inherits a data type, for example, Inherit: Same as first input.
- An expression that evaluates to a valid data type, for example,  $fixdt(1,16,0)$

Click the **Show data type assistant** button  $\frac{\triangleright}{\cdot}$  to display the **Data Type Assistant**, which helps you set the **Accumulator** parameter.

See "Specify Data Types Using Data Type Assistant" (Simulink) in *Simulink User's Guide* (Simulink) for more information.

#### **Output**

Specify the output data type. See ["Fixed-Point Data Types" on page 2-58](#page-91-0) for illustrations depicting the use of the output data type in this block. You can set it to:

- A rule that inherits a data type, for example, Inherit: Same as accumulator
- A rule that inherits a data type, for example, Inherit: Same as first input
- An expression that evaluates to a valid data type, for example,  $fixdt(1,16,0)$

Click the **Show data type assistant** button  $\frac{\Rightarrow}{}$  to display the **Data Type Assistant**, which helps you set the **Output** parameter.

See "Control Signal Data Types" (Simulink) in *Simulink User's Guide* (Simulink) for more information.

#### **Minimum**

Specify the minimum value that the block should output. The default value is [] (unspecified). Simulink software uses this value to perform:

- Simulation range checking (see "Signal Ranges" (Simulink))
- Automatic scaling of fixed-point data types

#### **Maximum**

Specify the maximum value that the block should output. The default value is [] (unspecified). Simulink uses this value to perform:

- Simulation range checking (see "Signal Ranges" (Simulink))
- Automatic scaling of fixed-point data types

#### Lock data type settings against changes by the fixed-point tools

Select this parameter to prevent the fixed-point tools from overriding the data types you specify on the block mask.

# **Supported Data Types**

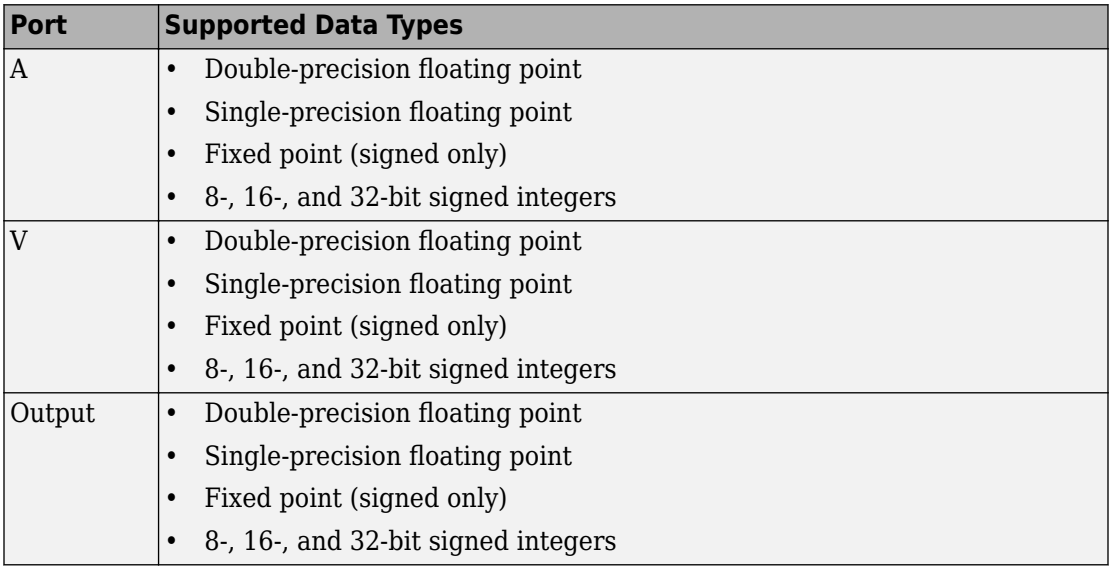

# **Extended Capabilities**

## **C/C++ Code Generation**

Generate C and C++ code using Simulink® Coder<sup>™</sup>.

## **Fixed-Point Conversion**

Convert floating-point algorithms to fixed point using Fixed-Point Designer™.

If the input is fixed-point, it must be signed integer or signed fixed point with power-oftwo slope and zero bias.

## **See Also**

#### **Blocks**

[Array-Vector Divide](#page-97-0) | [Array-Vector Multiply](#page-103-0) | [Array-Vector Subtract](#page-110-0)

### **Introduced in R2007b**

# <span id="page-97-0"></span>**Array-Vector Divide**

Divide array by vector along specified dimension

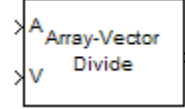

# **Library**

Math Functions / Matrices and Linear Algebra / Matrix Operations

dspmtrx3

## **Description**

The Array-Vector Divide block divides the values in the specified dimension of the *N*dimensional input array *A* by the values in the input vector *V*.

The length of the input *V* must be the same as the length of the specified dimension of *A*. The Array-Vector Divide block divides each element of *V* by the corresponding element along that dimension of *A*.

Consider a 3-dimensional *M*-by-*N*-by-*P* input array *A(i,j,k)* and an *N*-by-1 input vector *V*. When the **Divide along dimension** parameter is set to 2, the output of the block *Y(i,j,k)* is

$$
Y(i,j,k) = \frac{A(i,j,k)}{V(j)}
$$

where

 $1 \leq i \leq M$  $1 \leq j \leq N$  $1 \leq k \leq P$ 

<span id="page-98-0"></span>The output of the Array-Vector Divide block is the same size as the input array, *A*. This block accepts real and complex floating-point and fixed-point input arrays, and real floating-point and fixed-point input vectors.

### **Fixed-Point Data Types**

The following diagram shows the data types used within the Array-Vector Divide block for fixed-point signals.

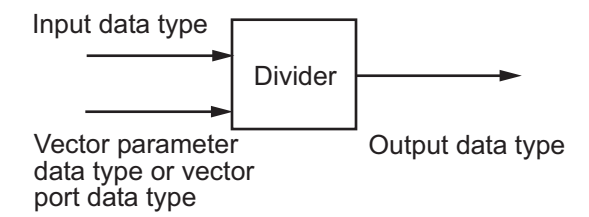

When you specify the vector *V* on the **Main** pane of the block mask, you must specify the data type and scaling properties of its elements in the **Vector (V)** parameter on the **Data Types** tab. When the vector comes in through the block port, its elements inherit their data type and scaling from the driving block.

You can set the vector and output data types in the block dialog.

## **Parameters**

#### **Main Tab**

#### **Divide along dimension**

Specify the dimension along which to divide the input array *A* by the elements of vector *V*.

#### **Vector (V) source**

Specify the source of the vector, *V*. The vector can come from the Input port or from a Dialog parameter.

#### **Vector (V)**

Specify the vector, *V*. This parameter is visible only when you select Dialog parameter for the **Vector (V) source** parameter.

#### **Data Types Tab**

**Note** Floating-point inheritance takes precedence over the data type settings defined on this pane. When inputs are floating point, the block ignores these settings, and all internal data types are floating point.

#### **Rounding mode**

Specify the rounding mode for fixed-point operations as one of the following:

- Floor
- Ceiling
- Convergent
- Nearest
- Round
- Simplest
- Zero

For more details, see rounding mode.

#### **Saturate on integer overflow**

When you select this parameter, the block saturates the result of its fixed-point operation. When you clear this parameter, the block wraps the result of its fixed-point operation. For details on saturate and wrap, see overflow mode for fixed-point operations.

#### **Vector (V)**

Use this parameter to specify the word and fraction lengths for the elements of the vector, *V*. You can set this parameter to:

- A rule that inherits a data type, for example, Inherit: Same word length as input
- An expression that evaluates to a valid data type, for example,  $fixdt(1,16,0)$

Click the **Show data type assistant** button  $\frac{\Rightarrow}{}$  to display the **Data Type Assistant**, which helps you set the **Vector (V)** data type parameter.

See "Specify Data Types Using Data Type Assistant" (Simulink) in *Simulink User's Guide* (Simulink) for more information.

**Note** The **Vector (V)** parameter on the **Data Types** pane is only visible when you select Dialog parameter for the **Vector (V) source** parameter on the **Main** pane of the block mask. When the vector comes in through the block's input port, the data type and scaling of its elements are inherited from the driving block.

#### **Output**

Specify the output data type. See ["Fixed-Point Data Types" on page 2-65](#page-98-0) for illustrations depicting the use of the output data type in this block. You can set it to:

- A rule that inherits a data type, for example, Inherit: Same as first input
- An expression that evaluates to a valid data type, for example,  $fixdt(1,16,0)$

Click the **Show data type assistant** button  $\begin{bmatrix} \infty \\ \infty \end{bmatrix}$  to display the **Data Type Assistant**, which helps you set the **Output** parameter.

See "Control Signal Data Types" (Simulink) in *Simulink User's Guide* (Simulink) for more information.

#### **Minimum**

Specify the minimum value that the block should output. The default value is [] (unspecified). Simulink uses this value to perform:

- Simulation range checking (see "Signal Ranges" (Simulink))
- Automatic scaling of fixed-point data types

#### **Maximum**

Specify the maximum value that the block should output. The default value is [] (unspecified). Simulink uses this value to perform:

- Simulation range checking (see "Signal Ranges" (Simulink))
- Automatic scaling of fixed-point data types

#### Lock data type settings against changes by the fixed-point tools

Select this parameter to prevent the fixed-point tools from overriding the data types you specify on the block mask.

# **Supported Data Types**

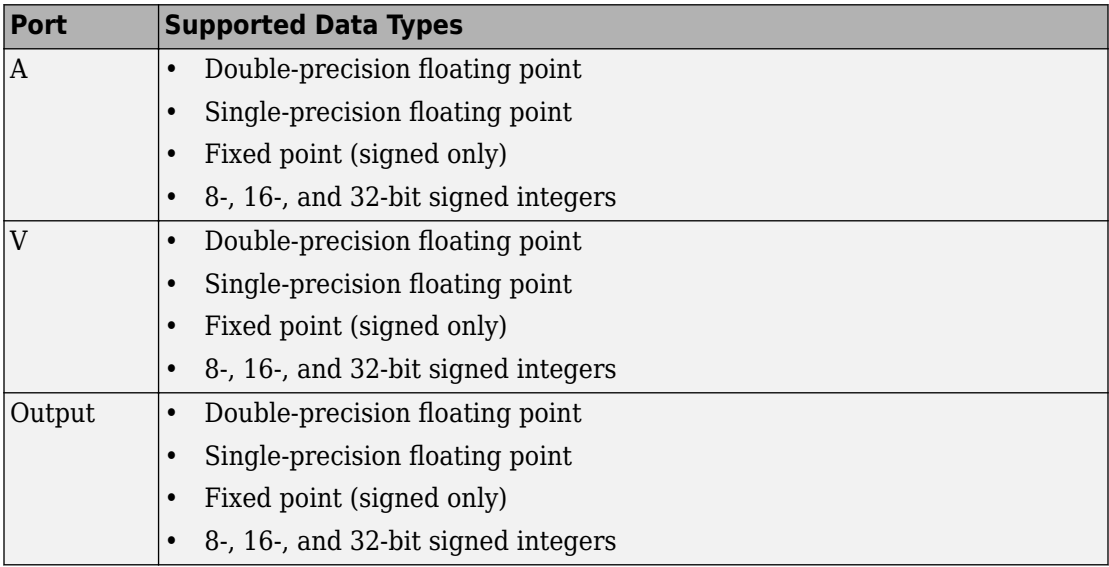

# **Extended Capabilities**

## **C/C++ Code Generation**

Generate C and C++ code using Simulink® Coder<sup>™</sup>.

## **Fixed-Point Conversion**

Convert floating-point algorithms to fixed point using Fixed-Point Designer™.

If the input is fixed-point, it must be signed integer or signed fixed point with power-oftwo slope and zero bias.

## **See Also**

#### **Blocks**

[Array-Vector Add](#page-90-0) | [Array-Vector Multiply](#page-103-0) | [Array-Vector Subtract](#page-110-0)

### **Introduced in R2007b**

# <span id="page-103-0"></span>**Array-Vector Multiply**

Multiply array by vector along specified dimension

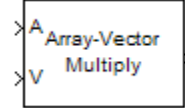

# **Library**

Math Functions / Matrices and Linear Algebra / Matrix Operations

dspmtrx3

# **Description**

The Array-Vector Multiply block multiplies the values in the specified dimension of the *N*dimensional input array *A* by the values in the input vector *V*.

The length of the input *V* must be the same as the length of the specified dimension of *A*. The Array-Vector Multiply block multiplies each element of *V* by the corresponding element along that dimension of *A*.

Consider a 3-dimensional *M*-by-*N*-by-*P* input array *A(i,j,k)* and an *N*-by-1 input vector *V*. When the **Multiply along dimension** parameter is set to 2, the output of the block *Y(i,j,k)* is

 $Y(i, j, k) = A(i, j, k) * V(j)$ 

where

 $1 \leq i \leq M$  $1 \leq j \leq N$  $1 \leq k \leq P$ 

<span id="page-104-0"></span>The output of the Array-Vector Multiply block is the same size as the input array, *A*. This block accepts real and complex floating-point and fixed-point inputs.

### **Fixed-Point Data Types**

The following diagram shows the data types used within the Array-Vector Multiply block for fixed-point signals.

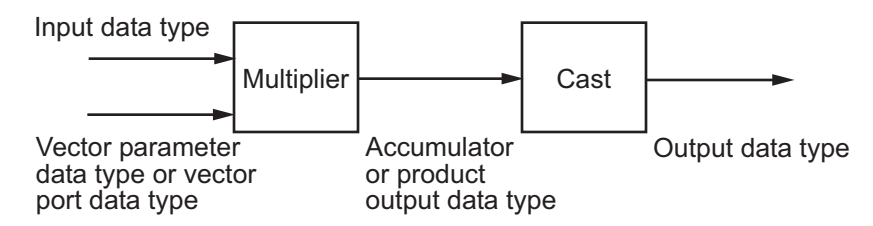

When you specify the vector *V* on the **Main** pane of the block mask, you must specify the data type and scaling properties of its elements in the **Vector (V)** parameter on the **Data Types** tab. When the vector comes in through the block port, its elements inherit their data type and scaling from the driving block.

The output of the multiplier is in the product output data type when at least one of the inputs to the multiplier is real. When both of the inputs to the multiplier are complex, the result of the multiplication is in the accumulator data type. For details on the complex multiplication performed, see "Multiplication Data Types".

You can set the vector, accumulator, product output, and output data types in the block dialog as discussed below.

## **Parameters**

#### **Main Tab**

#### **Multiply along dimension**

Specify the dimension along which to multiply the input array *A* by the elements of vector *V*.

#### **Vector (V) source**

Specify the source of the vector, *V*. The vector can come from the Input port or from a Dialog parameter.

#### **Vector (V)**

Specify the vector, *V*. This parameter is visible only when you select Dialog parameter for the **Vector (V) source** parameter.

#### **Data Types Tab**

**Note** Floating-point inheritance takes precedence over the data type settings defined on this pane. When inputs are floating point, the block ignores these settings, and all internal data types are floating point.

#### **Rounding mode**

Specify the rounding mode for fixed-point operations as one of the following:

- Floor
- Ceiling
- Convergent
- Nearest
- Round
- Simplest
- Zero

For more details, see rounding mode.

#### **Saturate on integer overflow**

When you select this parameter, the block saturates the result of its fixed-point operation. When you clear this parameter, the block wraps the result of its fixed-point operation. For details on saturate and wrap, see overflow mode for fixed-point operations.

#### **Vector (V)**

Use this parameter to specify the word and fraction lengths for the elements of the vector, *V*. You can set this parameter to:

- A rule that inherits a data type, for example, Inherit: Same word length as input
- An expression that evaluates to a valid data type, for example,  $fixdt(1,16,0)$

Click the **Show data type assistant** button  $\frac{\triangleright}{\cdot}$  to display the **Data Type Assistant**, which helps you set the **Accumulator** parameter.

See "Specify Data Types Using Data Type Assistant" (Simulink) in *Simulink User's Guide* (Simulink) for more information.

**Note** The **Vector (V)** parameter on the **Data Types** pane is only visible when you select Dialog parameter for the **Vector (V) source** parameter on the **Main** pane of the block mask. When the vector comes in through the block's input port, the data type and scaling of its elements are inherited from the driving block.

#### **Product output**

Specify the product output data type. See ["Fixed-Point Data Types" on page 2-71](#page-104-0) and "Multiplication Data Types" for illustrations depicting the use of the product output data type in this block. You can set it to:

- A rule that inherits a data type, for example, Inherit: Inherit via internal rule. For more information on this rule, see "Inherit via Internal Rule".
- A rule that inherits a data type, for example, Inherit: Same as first input.
- An expression that evaluates to a valid data type, for example,  $fixdt(1,16,0)$

Click the **Show data type assistant** button  $\begin{bmatrix} > > \\ & & & \end{bmatrix}$  to display the **Data Type Assistant**, which helps you set the **Product output** parameter.

See "Specify Data Types Using Data Type Assistant" (Simulink) in *Simulink User's Guide* (Simulink) for more information.

#### **Accumulator**

Specify the accumulator data type. See ["Fixed-Point Data Types" on page 2-71](#page-104-0) for illustrations depicting the use of the accumulator data type in this block. You can set this parameter to:

- A rule that inherits a data type, for example, Inherit: Inherit via internal rule. For more information on this rule, see "Inherit via Internal Rule".
- A rule that inherits a data type, for example, Inherit: Same as first input.
- A rule that inherits a data type, for example, Inherit: Same as product output.

An expression that evaluates to a valid data type, for example,  $fixdt(1,16,0)$ 

Click the **Show data type assistant** button  $\frac{\Rightarrow}{}$  to display the **Data Type Assistant**, which helps you set the **Accumulator** parameter.

See "Specify Data Types Using Data Type Assistant" (Simulink) in *Simulink User's Guide* (Simulink) for more information.

#### **Output**

Specify the output data type. See ["Fixed-Point Data Types" on page 2-71](#page-104-0) for illustrations depicting the use of the output data type in this block. You can set it to:

- A rule that inherits a data type, for example, Inherit: Same as product output
- A rule that inherits a data type, for example, Inherit: Same as first input.
- An expression that evaluates to a valid data type, for example,  $fixdt(1,16,0)$

Click the **Show data type assistant** button  $\frac{\triangleright}{\cdot}$  to display the **Data Type Assistant**, which helps you set the **Output** parameter.

See "Control Signal Data Types" (Simulink) in *Simulink User's Guide* (Simulink) for more information.

#### **Minimum**

Specify the minimum value that the block should output. The default value is [] (unspecified). Simulink uses this value to perform:

- Simulation range checking (see "Signal Ranges" (Simulink))
- Automatic scaling of fixed-point data types

#### **Maximum**

Specify the maximum value that the block should output. The default value is [] (unspecified). Simulink uses this value to perform:

- Simulation range checking (see "Signal Ranges" (Simulink))
- Automatic scaling of fixed-point data types
### Lock data type settings against changes by the fixed-point tools

Select this parameter to prevent the fixed-point tools from overriding the data types you specify on the block mask.

## **Supported Data Types**

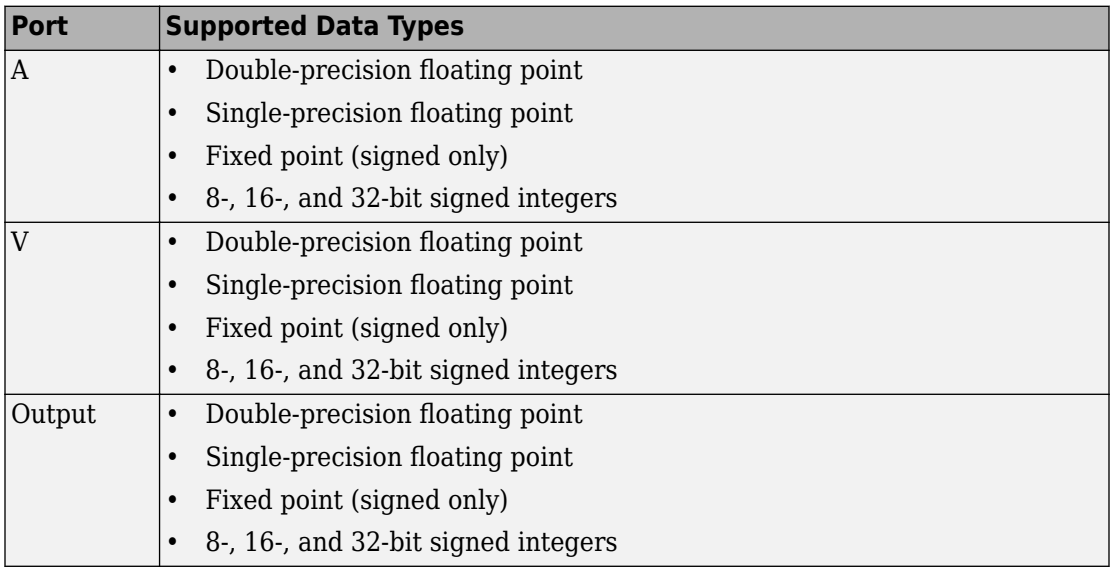

# **Extended Capabilities**

## **C/C++ Code Generation**

Generate C and C++ code using Simulink® Coder<sup>™</sup>.

## **Fixed-Point Conversion**

Convert floating-point algorithms to fixed point using Fixed-Point Designer™.

If the input is fixed-point, it must be signed integer or signed fixed point with power-oftwo slope and zero bias.

## **See Also**

**Blocks**

[Array-Vector Add](#page-90-0) | [Array-Vector Divide](#page-97-0) | [Array-Vector Subtract](#page-110-0)

### **Introduced in R2007b**

# <span id="page-110-0"></span>**Array-Vector Subtract**

Subtract vector from array along specified dimension

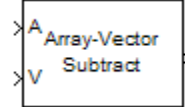

# **Library**

Math Functions / Matrices and Linear Algebra / Matrix Operations

dspmtrx3

# **Description**

The Array-Vector Subtract block subtracts the values in the input vector *V* from the values in the specified dimension of the *N*-dimensional input array *A*.

The length of the input *V* must be the same as the length of the specified dimension of *A*. The Array-Vector Subtract block subtracts each element of *V* from the corresponding element along that dimension of *A*.

Consider a 3-dimensional *M*-by-*N*-by-*P* input array *A(i,j,k)* and an *N*-by-1 input vector *V*. When the **Subtract along dimension** parameter is set to 2, the output of the block *Y(i,j,k)* is

 $Y(i, j, k) = A(i, j, k) - V(j)$ 

where

 $1 \leq i \leq M$  $1 \leq j \leq N$  $1 \leq k \leq P$ 

<span id="page-111-0"></span>The output of the Array-Vector Subtract block is the same size as the input array, *A*. This block accepts real and complex floating-point and fixed-point inputs.

### **Fixed-Point Data Types**

The following diagram shows the data types used within the Array-Vector Subtract block for fixed-point signals.

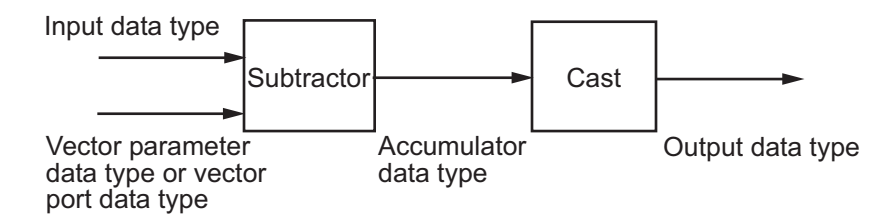

When you specify the vector *V* on the **Main** pane of the block mask, you must specify the data type and scaling properties of its elements in the **Vector (V)** parameter on the **Data Types** tab. When the vector comes in through the block port, its elements inherit their data type and scaling from the driving block.

The output of the subtractor is in the accumulator data type.

You can set the vector, accumulator, and output data types in the block dialog as discussed below.

## **Parameters**

### **Main Tab**

### **Subtract along dimension**

Specify the dimension along which to subtract the elements of vector *V* from the input array *A*.

### **Vector (V) source**

Specify the source of the vector, *V*. The vector can come from the Input port or from a Dialog parameter.

### **Vector (V)**

Specify the vector, *V*. This parameter is visible only when you select Dialog parameter for the **Vector (V) source** parameter.

### **Data Types**

**Note** Floating-point inheritance takes precedence over the data type settings defined on this pane. When inputs are floating point, the block ignores these settings, and all internal data types are floating point.

### **Rounding mode**

Specify the rounding mode for fixed-point operations as one of the following:

- Floor
- Ceiling
- Convergent
- Nearest
- Round
- Simplest
- Zero

For more details, see rounding mode.

**Note** The **Rounding mode** and **Saturate on integer overflow** settings have no effect on numerical results when both of these conditions are met:

- **Accumulator** is Inherit: Inherit via internal rule
- **Output** is Inherit: Same as accumulator

With these data type settings, the block is effectively operating in full precision mode.

### **Saturate on integer overflow**

When you select this parameter, the block saturates the result of its fixed-point operation. When you clear this parameter, the block wraps the result of its fixed-point operation. For details on saturate and wrap, see overflow mode for fixed-point operations.

### **Vector (V)**

Use this parameter to specify the word and fraction lengths for the elements of the vector, *V*. You can set this parameter to:

- A rule that inherits a data type, for example, Inherit: Same word length as input
- An expression that evaluates to a valid data type, for example,  $fixdt(1,16,0)$

Click the **Show data type assistant** button  $\begin{bmatrix} 1 & 2 \\ 0 & 1 \end{bmatrix}$  to display the **Data Type Assistant**, which helps you set the **Accumulator** parameter.

See "Specify Data Types Using Data Type Assistant" (Simulink) in *Simulink User's Guide* (Simulink) for more information.

**Note** The **Vector (V)** parameter on the **Data Types** pane is only visible when you select Dialog parameter for the **Vector (V) source** parameter on the **Main** pane of the block mask. When the vector comes in through the block's input port, the data type and scaling of its elements are inherited from the driving block.

### **Accumulator**

Specify the accumulator data type. See ["Fixed-Point Data Types" on page 2-78](#page-111-0) for illustrations depicting the use of the accumulator data type in this block. You can set this parameter to:

- A rule that inherits a data type, for example, Inherit: Inherit via internal rule. For more information on this rule, see "Inherit via Internal Rule".
- A rule that inherits a data type, for example, Inherit: Same as first input.
- An expression that evaluates to a valid data type, for example,  $fixdt(1,16,0)$

Click the **Show data type assistant** button  $\frac{\triangleright}{\cdot}$  to display the **Data Type Assistant**, which helps you set the **Accumulator** parameter.

See "Specify Data Types Using Data Type Assistant" (Simulink) in *Simulink User's Guide* (Simulink) for more information.

### **Output**

Specify the output data type. See ["Fixed-Point Data Types" on page 2-78](#page-111-0) for illustrations depicting the use of the output data type in this block. You can set it to:

- A rule that inherits a data type, for example, Inherit: Same as accumulator
- A rule that inherits a data type, for example, Inherit: Same as first input.
- An expression that evaluates to a valid data type, for example,  $fixdt(1,16,0)$

Click the **Show data type assistant** button  $\frac{\triangleright}{\cdot}$  to display the **Data Type Assistant**, which helps you set the **Output** parameter.

See "Control Signal Data Types" (Simulink) in *Simulink User's Guide* (Simulink) for more information.

### **Minimum**

Specify the minimum value that the block should output. The default value is [] (unspecified). Simulink uses this value to perform:

- Simulation range checking (see "Signal Ranges" (Simulink))
- Automatic scaling of fixed-point data types

#### **Maximum**

Specify the maximum value that the block should output. The default value is [] (unspecified). Simulink uses this value to perform:

- Simulation range checking (see "Signal Ranges" (Simulink))
- Automatic scaling of fixed-point data types

### Lock data type settings against changes by the fixed-point tools

Select this parameter to prevent the fixed-point tools from overriding the data types you specify on the block mask.

# **Supported Data Types**

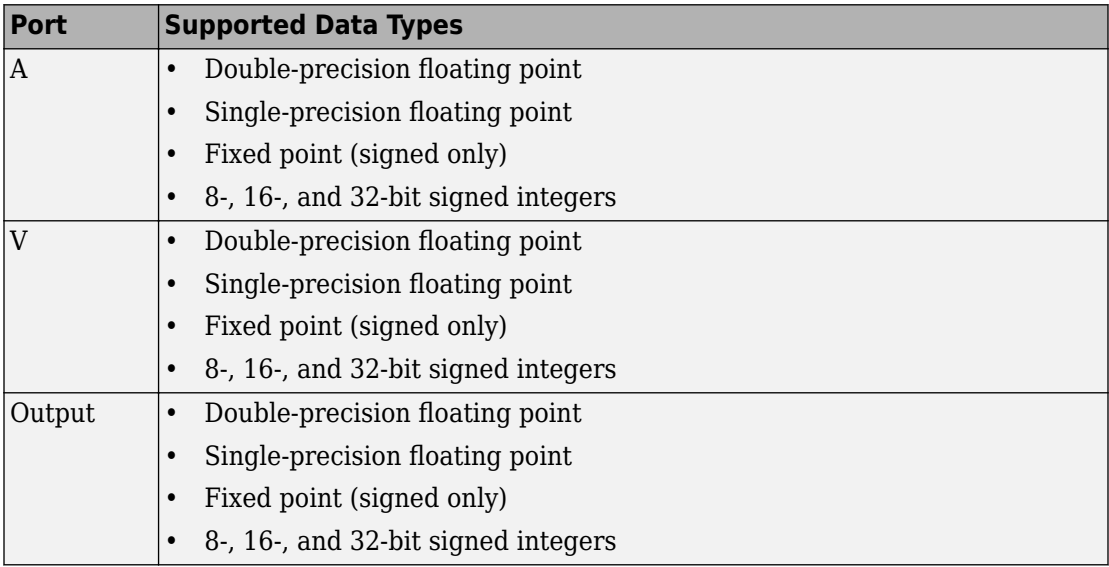

# **Extended Capabilities**

## **C/C++ Code Generation**

Generate C and C++ code using Simulink® Coder<sup>™</sup>.

## **Fixed-Point Conversion**

Convert floating-point algorithms to fixed point using Fixed-Point Designer™.

If the input is fixed-point, it must be signed integer or signed fixed point with power-oftwo slope and zero bias.

## **See Also**

### **Blocks**

[Array-Vector Add](#page-90-0) | [Array-Vector Divide](#page-97-0) | [Array-Vector Multiply](#page-103-0)

### **Introduced in R2007b**

# **Audio Device Writer**

Play to sound card **Library:** Audio System Toolbox / Sinks DSP System Toolbox / Sinks

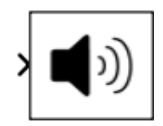

# **Description**

The Audio Device Writer block writes audio samples to an audio output device.

Parameters of the Audio Device Writer block specify the driver, the device, and device attributes such as sample rate and bit depth.

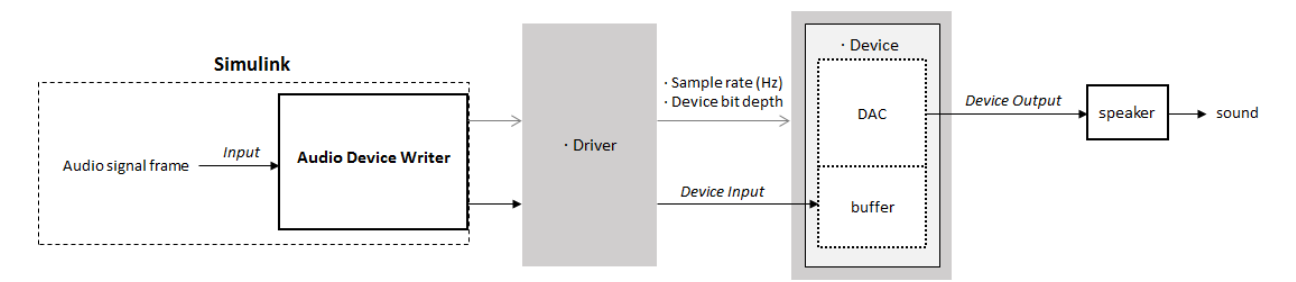

### **Data Flow of Audio Device Writer Block**

- An audio signal frame is input to the Audio Device Writer block.
- The Audio Device Writer block uses the specified driver to pass the frame (device input) to your specified audio device buffer.
- The audio device performs digital-to-analog conversion at the specified sample rate and bit depth.
- The audio device outputs an analog chunk to your speaker.

## **Ports**

## **Input**

### **Port\_1 — Input signal**

scalar | vector | matrix

If input to the Audio Device Writer block is of data type double or single, the block clips values outside the range  $[-1, 1]$ . For other data types, the allowed input range is [min, max] of the specified data type.

Data Types: single | double | int16 | int32 | uint8

## **Output**

### **Port\_1 — Number of samples underrun**

scalar

This port outputs the number of samples underrun while writing a frame of data (one input matrix).

### **Dependencies**

To enable this port, select the **Output number of samples underrun** parameter.

Data Types: uint32

# **Parameters**

### **Main Tab**

### **Driver — Driver used to access your audio device**

DirectSound (default) | ASIO | WASAPI

• ASIO drivers do not come pre-installed on Windows machines. To use the ASIO driver option, install an ASIO driver outside of MATLAB.

**Note** If **Driver** is set to ASIO, open the ASIO UI outside of MATLAB to set the sound card buffer size to the frame size (number of rows) input to the Audio Device Writer block. See the documentation of your ASIO driver for more information.

• WASAPI drivers are supported for exclusive-mode only.

ASIO and WASAPI drivers do not provide sample rate conversion. For ASIO and WASAPI drivers, supply an audio stream with a sample rate supported by your audio device.

This parameter applies only on Windows machines. Linux machines always use the ALSA driver. Mac machines always use the CoreAudio driver.

To specify nondefault **Driver** values, you must install Audio System Toolbox™. If the toolbox is not installed, specifying nondefault **Driver** values returns an error.

### **Device — Device used to play audio samples**

default audio device (default)

The device list is populated with devices available on your computer.

### **Info — View information about your audio output configuration**

button

This button opens a dialog box that lists your selected audio driver, the full name of your audio device, and the maximum output channels for your configuration. For example:

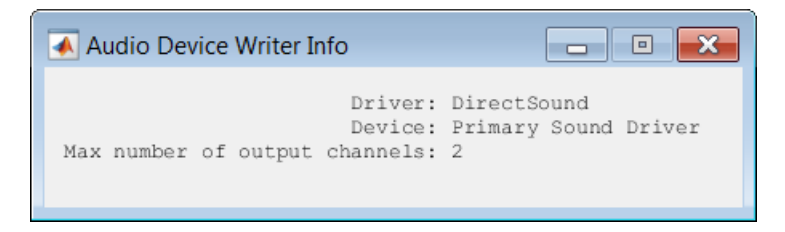

**Inherit sample rate from input — Specify source of input sample rate** on (default) | off

When you select this parameter, the block inherits its sample rate from the input signal. When you clear this parameter, you specify the sample rate in **Sample rate (Hz)**.

**Sample rate (Hz) — Sample rate used by device to play audio data** 44100 (default) | positive scalar

The possible range of **Sample rate (Hz)** depends on your audio hardware.

### **Dependencies**

To enable this parameter, clear the **Inherit sample rate from input** parameter.

### **Advanced Tab**

### **Device bit depth — Data type used by device to perform digital-to-analog conversion**

16-bit integer (default) | 8-bit integer | 24-bit integer | 32-bit float

Before performing digital-to-analog conversion, the input data is cast to a data type specified by this parameter.

**Note** To specify a nondefault **Device bit depth**, you must install Audio System Toolbox. If the toolbox is not installed, specifying a nondefault **Device bit depth** returns an error.

#### **Use default channel mapping — Toggle channel mapping source** on (default) | off

When you select this parameter, the block uses the default mapping between columns of the matrix input to this block and the channels of your device. When you clear this parameter, you specify the mapping in **Device output channels**.

### **Device output channels — Specify nondefault channel mapping**

[1:MaximumOutputChannels] (default) | scalar | vector

Nondefault mapping between columns of matrix input to the Audio Device Writer block and channels of output device, specified as a scalar or vector. For example:

If **Device output channels** is specified as 1:3, then:

- The first column of the input matrix maps to channel 1.
- The second column of the input matrix maps to channel 2.
- The third column of the input matrix maps to channel 3.

### If **Device output channels** is specified as [3,1,2], then:

- The first column of the input matrix maps to channel 3.
- The second column of the input matrix maps to channel 1.

• The third column of the input matrix maps to channel 2.

**Note** To selectively map between columns of the input matrix and your sound card's output channels, you must install Audio System Toolbox. If the toolbox is not installed, specifying nondefault values for **Device output channels** returns an error.

#### **Dependencies**

To enable this parameter, clear the **Use default mapping between columns of input of this block and sound card's output channels** parameter.

**Output number of samples underrun — Specify output port for number of samples underrun**

off (default) | on

When you select this parameter, an output port is added to the block. The port outputs the number of samples underrun while writing a frame of data (one input matrix).

# **Block Characteristics**

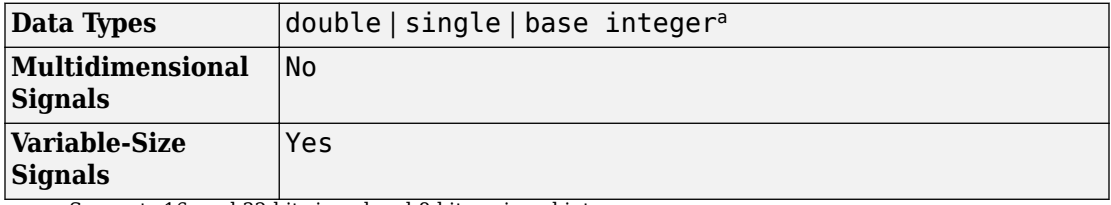

a. Supports 16- and 32-bit signed and 8-bit unsigned integers.

# **Extended Capabilities**

## **C/C++ Code Generation**

Generate C and C++ code using Simulink® Coder<sup>™</sup>.

The following code generation limitations apply:

- Host computer only. Excludes Simulink Desktop Real-Time™ code generation.
- The executable generated from this block relies on prebuilt dynamic library files (.dll files) included with MATLAB. Use the packNGo function to package the code generated from this block and all the relevant files in a compressed zip file. Using this zip file, you can relocate, unpack, and rebuild your project in another development environment where MATLAB is not installed. For more details, see "How To Run a Generated Executable Outside MATLAB".

## **See Also**

**System Objects** [audioDeviceWriter](#page-2135-0) | audioplayer | sound

### **Topics**

"How To Run a Generated Executable Outside MATLAB"

### **Introduced in R2016a**

# **Audio Weighting Filter**

Design audio weighting filter

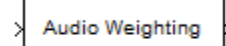

Audio Weighting Filter

**Note** The Audio Weighting Filter block will be removed from DSP System Toolbox in a future release. Existing instances of the block continue to run. For new code, use the Audio Weighting Filter block from Audio System Toolbox instead.

# **Library**

Filtering / Filter Designs

dspfdesign

# **Description**

This block brings the filter design capabilities of the [filterBuilder](#page-4606-0) function to the Simulink environment.

# **Dialog Box**

See ["Audio Weighting Filter Design — Main Pane" on page 5-657](#page-4626-0) for more information about the parameters of this block. The **Data Types** and **Code** panes are not available for blocks in the DSP System Toolbox Filter Designs library.

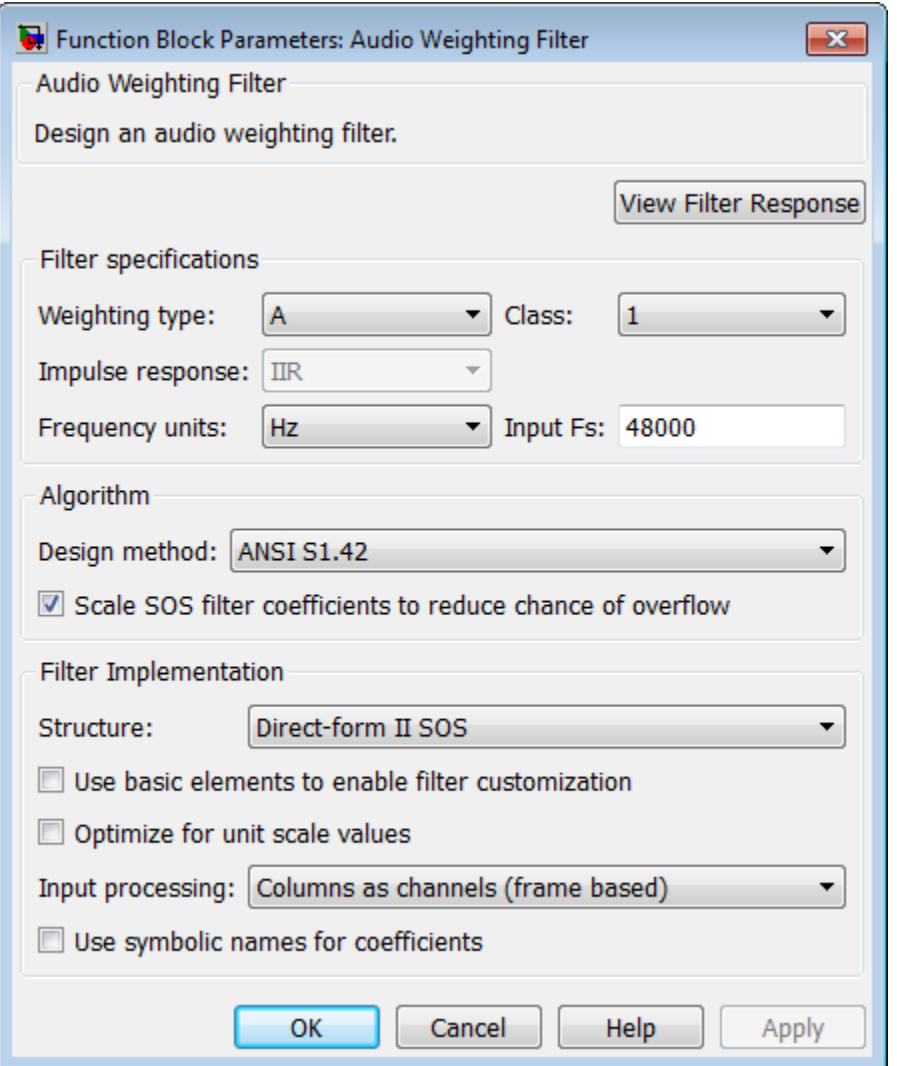

### **View Filter Response**

This button opens the Filter Visualization Tool (fvtool) from the Signal Processing Toolbox product. You can use the tool to display:

• Magnitude response, phase response, and group delay in the frequency domain.

- Impulse response and step response in the time domain.
- Pole-zero information.

The tool also helps you evaluate filter performance by providing information about filter order, stability, and phase linearity. For more information on FVTool, see the Signal Processing Toolbox documentation.

### **Filter Specifications**

In this group, you specify your filter format, such as the impulse response and the filter order.

### **Weighting type**

The weighting type defines the frequency response of the filter. The valid weighting types for this filter are A, C , C-message, ITU-R 468–4, and ITU-T 0.41. For definitions of the available weighting types, see the [fdesign.audioweighting](#page-4455-0) reference page.

#### **Class**

The filter class describes the frequency-dependent tolerances specified in the relevant standards [\[1\], \[2\]](#page-128-0). There are two possible class values: 1 and 2. Class 1 weighting filters have stricter tolerances than class 2 filters. The filter class value does not affect the design. The class value is only used to provide a specification mask in fvtool for the analysis of the filter design. The default value of this parameter is 1.

The filter class is only applicable for A weighting and C weighting filters.

#### **Impulse response**

Specify the impulse response type as one of IIR or FIR. For A, C , C-message, and ITU-R 468–4 filter, IIR is the only option. For a ITU-T 0.41 weighting filter, FIR is the only option.

#### **Frequency units**

Specify the frequency units as Hertz (Hz), kilohertz (kHz), megahertz (MHz), or gigahertz (GHz). Normalized frequency designs are not supported for audio weighting filters. The default value of this parameter is Hz.

#### **Input sample rate**

Specify the input sampling frequency. The units correspond to the setting of the **Frequency units** parameter.

### **Algorithm**

### **Design Method**

Valid design methods depend on the weighting type. For type A and C weighting filters, the only valid design type is ANSI S1.42. This is an IIR design method that follows ANSI standard S1.42–2001. For a C message filter, the only valid design method is Bell 41009, which is an IIR design method following the Bell System Technical Reference PUB 41009. For a ITU-R 468–4 weighting filter, you can design an IIR or FIR filter. If you choose an IIR design, the design method is IIR least pnorm. If you choose an FIR design, the design method choices are Equirriple or Frequency Sampling. For an ITU-T 0.41 weighting filter, the available FIR design methods are Equirriple or Frequency Sampling.

### **Scale SOS filter coefficients to reduce chance of overflow**

Selecting this parameter directs the design to scale the filter coefficients to reduce the chances that the inputs or calculations in the filter overflow and exceed the representable range of the filter. Clearing this option removes the scaling. This parameter applies only to IIR filters.

### **Filter Implementation**

### **Structure**

For the filter specifications and design method you select, this parameter lists the filter structures available to implement your filter. For audio weighting IIR filter designs, you can choose direct form I or II biquad (SOS). You can also choose to implement these structures in transposed form.

For FIR designs, you can choose a direct form, direct-form transposed, direct-form symmetric, or direct-form asymmetric structure.

### **Use basic elements to enable filter customization**

Select this check box to implement the filter as a subsystem of basic Simulink blocks. Clear the check box to implement the filter as a high-level subsystem. By default, this check box is cleared.

The high-level implementation provides better compatibility across various filter structures, especially filters that would contain algebraic loops when constructed using basic elements. On the other hand, using basic elements enables the following optimization parameters:

- **Optimize for zero gains** Terminate chains that contain Gain blocks with a gain of zero.
- **Optimize for unit gains** Remove Gain blocks that scale by a factor of one.
- **Optimize for delay chains** Substitute delay chains made up of *n* unit delays with a single delay by *n*.
- **Optimize for negative gains** Use subtraction in Sum blocks instead of negative gains in Gain blocks.

### **Optimize for unit-scale values**

Select this check box to scale unit gains between sections in SOS filters. This parameter is available only for SOS filters.

#### **Input processing**

Specify how the block should process the input. The available options may vary depending on he settings of the **Filter Structure** and **Use basic elements for filter customization** parameters. You can set this parameter to one of the following options:

- Columns as channels (frame based) When you select this option, the block treats each column of the input as a separate channel.
- Elements as channels (sample based) When you select this option, the block treats each element of the input as a separate channel.

For more information about sample- and frame-based processing, see "Sample- and Frame-Based Concepts".

#### Use symbolic names for coefficients

Select this check box to enable the specification of coefficients using MATLAB variables. The available coefficient names differ depending on the filter structure. Using symbolic names allows tuning of filter coefficients in generated code. By default, this check box is cleared.

## **Supported Data Types**

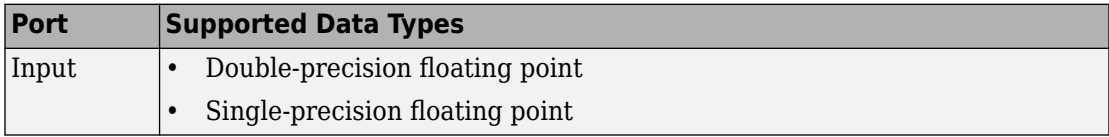

<span id="page-128-0"></span>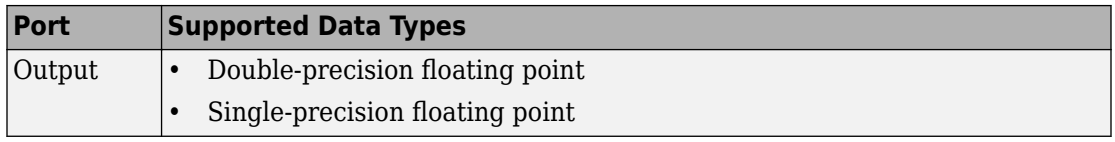

## **References**

- [1] *American National Standard Design Response of Weighting Networks for Acoustical Measurements*, ANSI S1.42-2001, Acoustical Society of America, New York, NY, 2001.
- [2] *Electroacoustics Sound Level Meters Part 1: 6pecifications*, IEC 61672-1, First Edition 2002-05.

# **Extended Capabilities**

## **C/C++ Code Generation**

Generate C and C++ code using Simulink® Coder™.

# **See Also**

[fdesign.audioweighting](#page-4455-0) | [filterbuilder](#page-4606-0) | fvtool

### **Topics**

[Audio Weighting Filters Example](matlab:showdemo()

**Introduced in R2011b**

# <span id="page-129-0"></span>**Autocorrelation**

Autocorrelation of *N*-D array **Library:** DSP System Toolbox / Statistics

# **Description**

The Autocorrelation block computes the autocorrelation along the first dimension of an *N*-D input array. The computation can be done in the time domain or frequency domain. You can specify the domain through the **Computation domain** parameter. In the time domain, the input signal is convolved with its time-reversed complex conjugate. In the frequency domain, the block computes the autocorrelation by taking the Fourier transform of the input signal, multiplying the Fourier transform with its conjugate, and computing the inverse Fourier transform of the product. In this domain, depending on the input length, the block can require fewer computations. For information on these two computation methods, see ["Algorithms" on page 2-103](#page-136-0).

ACF

You can specify the maximum lag for autocorrelation using the **Compute all nonnegative lags** and **Maximum non-negative lag (less than input length)** parameters.

The block accepts fixed-point signals when you set the **Computation domain** to Time.

## **Ports**

### **Input**

**Port\_1 — Data input** vector | matrix | *N*-D array

Data input. The block accepts real-valued or complex-valued multichannel and multidimensional inputs. The input can be a fixed-point signal when you set the **Computation domain** to Time.

```
Data Types: single | double | int8 | int16 | int32 | uint8 | uint16 | uint32 |
fixed point
```
### **Output**

### **Port\_1 — Autocorrelated output**

vector | matrix | *N*-D array

Autocorrelated output of the data input.

- When the input is an *M*-by-*N* matrix, *u*, the output, *y*, is an (*l*+1)-by-*N* matrix. *l* is the maximum positive lag for autocorrelation.
- When the input is an *N*-D array, the block outputs an *N*-D array. The size of the first dimension is *l*+1, and the sizes of all other dimensions match those of the input array. For example, when the input is an *M*-by-*N*-by-*P* array, the block outputs an (*l*+1)-by-*N*by-*P* array.

Data Types: single | double | int8 | int16 | int32 | uint8 | uint16 | uint32 | fixed point

# **Parameters**

### **Main Tab**

### **Compute all non-negative lags — Compute autocorrelation over all nonnegative lags**

on (default) | off

When you select this parameter, the Autocorrelation block computes the autocorrelation over all nonnegative lags in the range  $[0, length(intput) - 1]$ . When you clear this parameter, the block computes the autocorrelation using the lags in the range [0, *l*], where *l* is the value you specify in **Maximum non-negative lag (less than input length)**.

### **Maximum non-negative lag (less than input length) — Maximum positive lag**

1 (default) | integer greater than or equal to 0 and less than input length

Maximum positive lag for autocorrelation, specified as an integer that is greater than or equal to 0 and less than the input length.

### **Dependencies**

To enable this parameter, clear the **Compute all non-negative lags** parameter.

### **Scaling — Scaling of the output**

None (default) | Biased | Unbiased | Unity at zero-lag

Scaling applied to the output.

- None  $-$  Generates the raw autocorrelation  $y_{i,j}$  without normalization.
- Biased Generates the biased estimate of the autocorrelation.

$$
y_{i,j}^{biased} = \frac{y_{i,j}}{M}
$$

• Unbiased — Generates the unbiased estimate of the autocorrelation.

$$
y_{i,j}^{unbiased} = \frac{y_{i,j}}{M-i}
$$

• Unity at zero-lag — Normalizes the estimate of the autocorrelation for each channel so that the zero-lag sum, the first element in each column, is identically 1.

 $y_{0,i} = 1$ 

### **Computation domain — Domain in which the block computes the autocorrelation** Time (default) | Frequency

- Time Computes the convolutions in the time domain, which minimizes the memory usage.
- Frequency Computes the autocorrelation in frequency domain. For more information, see ["Algorithms" on page 2-103](#page-136-0).

To autocorrelate fixed-point signals, set this parameter to Time.

### **Data Types Tab**

**Note** Fixed-point signals are supported for the time domain only. To use these parameters, on the **Main** tab, set **Computation domain** to Time.

### **Rounding mode — Method of rounding operation**

Floor (default) | Ceiling | Convergent | Nearest | Round | Simplest | Zero

Specify the rounding mode for fixed-point operations as one of the following:

- Floor
- Ceiling
- Convergent
- Nearest
- Round
- Simplest
- Zero

For more details, see rounding mode.

**Note** The **Rounding mode** and **Saturate on integer overflow** parameters have no effect on numerical results when all these conditions are met:

- **Product output** data type is Inherit: Inherit via internal rule.
- **Accumulator** data type is Inherit: Inherit via internal rule.
- **Output** data type is Inherit: Same as accumulator.

With these data type settings, the block operates in full-precision mode.

### **Saturate on integer overflow — Method of overflow action**

off (default) | on

When you select this parameter, the block saturates the result of its fixed-point operation. When you clear this parameter, the block wraps the result of its fixed-point operation. For details on saturate and wrap, see overflow mode for fixed-point operations.

**Note** The **Rounding mode** and **Saturate on integer overflow** parameters have no effect on numeric results when all these conditions are met:

- **Product output** data type is Inherit: Inherit via internal rule.
- **Accumulator** data type is Inherit: Inherit via internal rule.

With these data type settings, the block operates in full-precision mode.

### **Product output — Product output data type**

```
Inherit: Inherit via internal rule (default) | Inherit: Same as input |
fixdt([],16,0)
```
**Product output** specifies the data type of the output of a product operation in the Autocorrelation block. For more information on the product output data type, see "Multiplication Data Types" and the 'Fixed-Point Conversion' section in "Extended Capabilities" on page 2-0 .

- Inherit: Inherit via internal rule The block inherits the product output data type based on an internal rule. For more information on this rule, see "Inherit via Internal Rule".
- Inherit: Same as input The block specifies the product output data type to be the same as the input data type.
- fixdt( $[$ ], 16, 0) The block specifies an autosigned, binary-point, scaled, fixedpoint data type with a word length of 16 bits and a fraction length of 0.

Alternatively, you can set the **Product output** data type by using the **Data Type**

**Assistant**. To use the assistant, click the **Show data type assistant** button .

For more information on the data type assistant, see "Specify Data Types Using Data Type Assistant" (Simulink) in *Simulink User's Guide* (Simulink).

#### **Accumulator — Accumulator data type**

```
Inherit: Inherit via internal rule (default) | Inherit: Same as input |
Inherit: Same as product output | fixdt([],16,0)
```
**Accumulator** specifies the data type of the output of an accumulation operation in the Autocorrelation block. For illustrations on how to use the accumulator data type in this block, see the 'Fixed-Point Conversion' section in "Extended Capabilities" on page 2-0 .

- Inherit: Inherit via internal rule The block inherits the accumulator data type based on an internal rule. For more information on this rule, see "Inherit via Internal Rule".
- Inherit: Same as input The block specifies the accumulator data type to be the same as the input data type.
- Inherit: Same as product output The block specifies the accumulator data type to be the same as the product output data type.
- fixdt( $[1,16,0]$  The block specifies an autosigned, binary-point, scaled, fixedpoint data type with a word length of 16 bits and a fraction length of 0.

Alternatively, you can set the **Accumulator** data type by using the **Data Type Assistant**.

To use the assistant, click the **Show data type assistant** button .

For more information on the data type assistant, see "Specify Data Types Using Data Type Assistant" (Simulink) in *Simulink User's Guide* (Simulink).

### **Output — Output data type**

```
Inherit: Same as accumulator (default) | Inherit: Same as input | Inherit:
Same as product output | fixdt([], 16,0)
```
**Output** specifies the data type of the output of the Autocorrelation block. For more information on the output data type, see the 'Fixed-Point Conversion' section in "Extended Capabilities" on page 2-0 .

- Inherit: Same as input The block specifies the output data type to be the same as the input data type.
- Inherit: Same as product output The block specifies the output data type to be the same as the product output data type.
- Inherit: Same as accumulator The block specifies the output data type to be the same as the accumulator data type.
- fixdt( $[$ ], 16,0) The block specifies an autosigned, binary-point, scaled, fixedpoint data type with a word length of 16 bits and a fraction length of 0.

Alternatively, you can set the **Output** data type by using the **Data Type Assistant**. To use

the assistant, click the **Show data type assistant** button .

For more information on the data type assistant, see "Specify Data Types Using Data Type Assistant" (Simulink) in *Simulink User's Guide* (Simulink).

### **Output Minimum — Minimum value the block can output**

[] (default) | scalar

Specify the minimum value the block can output. Simulink software uses this minimum value to perform:

- Simulation range checking. See "Signal Ranges" (Simulink).
- Automatic scaling of fixed-point data types.

### **Output Maximum — Maximum value block can output**

[] (default) | scalar

Specify the maximum value the block can output. Simulink software uses this maximum value to perform:

- Simulation range checking. See "Signal Ranges" (Simulink).
- Automatic scaling of fixed-point data types.

### **Lock data type settings against changes by the fixed-point tools — Prevent fixed-point tools from overriding data types**

off (default) | on

Select this parameter to prevent the fixed-point tools from overriding the data types you specify on the block dialog box.

# **Block Characteristics**

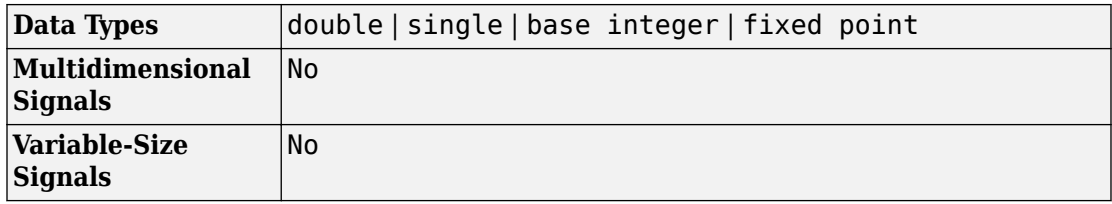

# **Definitions**

### **Autocorrelation**

Autocorrelation is the correlation of a signal with itself at different points in time.

For a deterministic discrete-time sequence,  $x(n)$ , the autocorrelation is computed using the following relationship:

<span id="page-136-0"></span>
$$
r_x(h) = \sum_{n=0}^{N-h-1} x^*(n)x(n+h) \quad h = 0,1,...,N-1
$$

where *h* is the lag and *\** denotes the complex conjugate. If the input is a length *N* realization of a WSS stationary random process,  $\mathrm{r_{x}}\mathrm{(h)}$  is an estimate of the theoretical autocorrelation:

$$
\rho_x(h) = E\{x^*(n)x(n+h)\}
$$

where  $E\{\}$  is the expectation operator. The Unity at zero-lag normalization divides each sequence value by the autocorrelation or autocorrelation estimate at zero lag.

$$
\frac{\rho_x(h)}{\rho_x(0)} = \frac{E\{x^*(n)x(n+h)\}}{E\{\left|x(0)\right|^2\}}
$$

The most commonly used estimate of the theoretical autocorrelation of a WSS random process is the biased estimate:

$$
\hat{\rho}_x(h) = \frac{1}{N} \sum_{k=0}^{N-h-1} x^*(n)x(n+h)
$$

## **Algorithms**

### **Time-Domain Computation**

When you set the computation domain to time, the algorithm computes the autocorrelation of the input signal in the time domain. The input signal can be a fixedpoint signal in this domain.

The autocorrelation sequence, *y*, is computed using this equation:

$$
y_{i,j} = \sum_{k=0}^{M-l-1} u_{k,j}^* u_{(k+i),j} \qquad 0 \leq i \leq l
$$

- $y_{0,i}$  is the zero-lag element in the *j*th column of the input.
- *i* is the index of the lag.
- *j* is the index of the input data column.
- \* denotes the complex conjugate.
- *M* is the number of elements in each column.
- *l* is the maximum positive lag for autocorrelation. When you choose to compute the autocorrelation with all nonnegative lags, *l*=*M*–1. Otherwise, *l* is the maximum nonnegative integer lag value specified.
- *u* is an *M*-by-*N* input matrix.

### **Frequency-Domain Computation**

When you set the computation domain to frequency, the algorithm computes the autocorrelation in the frequency domain.

In this domain, the algorithm computes the autocorrelation sequence by taking the Fourier transform of the input signal, multiplying the Fourier transform with its complex conjugate, and taking the inverse Fourier transform of the product. In this domain, depending on the input length, the algorithm can require fewer computations.

# **Extended Capabilities**

## **C/C++ Code Generation**

Generate C and C++ code using Simulink® Coder<sup>™</sup>.

Generated code relies on memcpy or memset functions (string.h) under certain conditions.

## **Fixed-Point Conversion**

Convert floating-point algorithms to fixed point using Fixed-Point Designer™.

These diagrams show the data types that the Autocorrelation block uses for fixed-point signals (time domain only).

**Signal flow when Scaling is "None"**

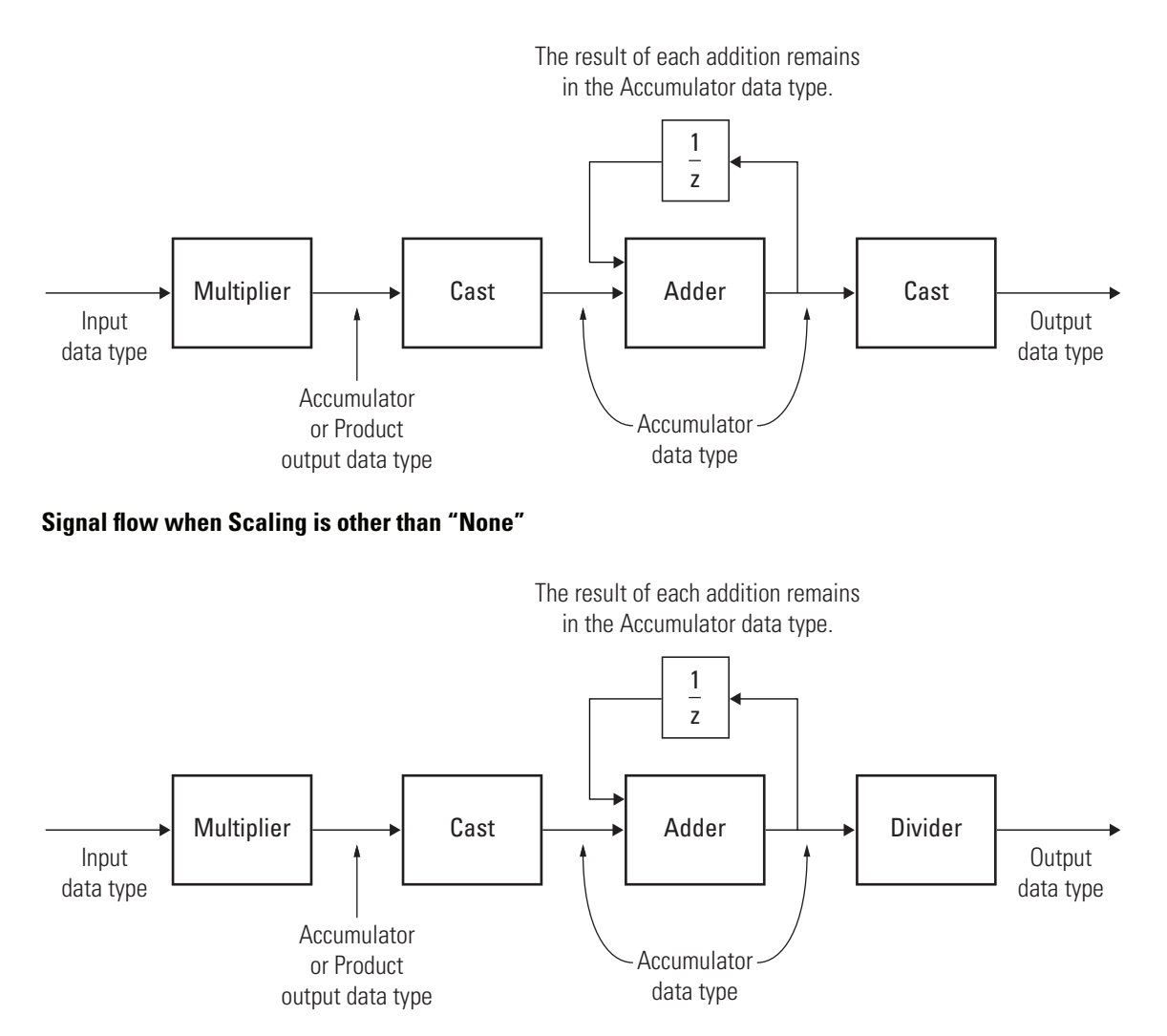

You can set the product output, accumulator, and output data types on the **Data Types** tab of the block.

When the input is real, the output of the multiplier is in the product output data type. When the input is complex, the output of the multiplication is in the accumulator data type. For details on the complex multiplication performed, see "Multiplication Data Types".

# **See Also**

### **System Objects**

[dsp.Autocorrelator](#page-2182-0) | [dsp.Crosscorrelator](#page-2477-0)

### **Blocks**

[Correlation](#page-398-0)

**Introduced before R2006a**

# **Autocorrelation LPC**

Determine coefficients of Nth-order forward linear predictors

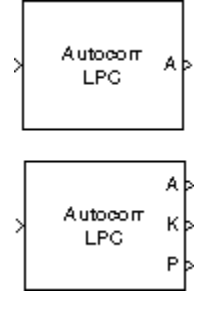

# **Library**

Estimation / Linear Prediction

dsplp

# **Description**

The Autocorrelation LPC block determines the coefficients of an *N-step forward linear predictor* for the time-series in each length-*M* input channel, *u*, by minimizing the prediction error in the least squares sense. A linear predictor is an FIR filter that predicts the next value in a sequence from the present and past inputs. This technique has applications in filter design, speech coding, spectral analysis, and system identification.

The Autocorrelation LPC block can output the prediction error for each channel as polynomial coefficients, reflection coefficients, or both. It can also output the prediction error power for each channel. The input *u* can be an unoriented vector, column vector, or a matrix. Row vectors are not valid inputs. The block treats all *M*-by-*N* matrix inputs as *N* channels of length *M*.

When you select **Inherit prediction order from input dimensions**, the prediction order, *N*, is inherited from the input dimensions. Otherwise, you can use the **Prediction order** parameter to specify the value of *N*. Note that *N* must be a scalar with a value less than the length of the input channels or the block produces an error.

When **Output(s)** is set to A, port A is enabled. For each channel, port A outputs an (*N*+1) by-1 column vector,  $a = [1 \ a_2 \ a_3 \ ... \ a_{N+1}]^T$ , containing the coefficients of an Nth-order moving average (MA) linear process that predicts the next value,  $\hat{u}_{M+1}$ , in the input timeseries.

$$
\hat{u}_{M+1}=-(a_2u_M)-(a_3u_{M-1})-...-(a_{N+1}u_{M-N+1})
$$

When **Output(s)** is set to K, port K is enabled. For each channel, port K outputs a length-*N* column vector whose elements are the prediction error reflection coefficients. When **Output(s)** is set to A and K, both port A and K are enabled, and each port outputs its respective set of prediction coefficients for each channel.

When you select **Output prediction error power (P)**, port P is enabled. The prediction error power is output at port P as a vector whose length is the number of input channels.

# **Algorithm**

The Autocorrelation LPC block computes the least squares solution to

min  $\min_{\tilde{\boldsymbol{a}} \in \mathfrak{R}^n}$   $\|\tilde{\boldsymbol{U}}\tilde{\boldsymbol{a}} - \boldsymbol{b}\|$ Œ¬  $\tilde{\mathbf{z}}$  -

where  $\|\cdot\|$  indicates the 2-norm and

$$
U = \begin{bmatrix} u_1 & 0 & \cdots & 0 \\ u_2 & u_1 & \ddots & \vdots \\ \vdots & u_2 & \ddots & 0 \\ \vdots & \vdots & \ddots & u_1 \\ \vdots & \vdots & \vdots & \vdots \\ u_M & \vdots & \vdots & \vdots \\ 0 & \ddots & \vdots & \vdots \\ 0 & \cdots & 0 & u_M \end{bmatrix}, \tilde{a} = \begin{bmatrix} a_2 \\ \vdots \\ a_n + 1 \end{bmatrix}, b = \begin{bmatrix} u_2 \\ u_3 \\ \vdots \\ u_M \\ 0 \end{bmatrix}
$$

Solving the least squares problem via the normal equations

 $U^*U\tilde{a}=U^*b$ 

leads to the system of equations

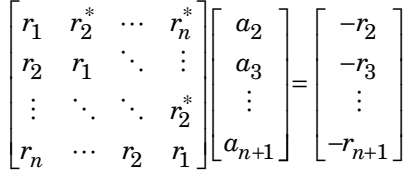

where  $r = [r_1 \, r_2 \, r_3 \, ... \, r_{n+1}]^T$  is an autocorrelation estimate for  $u$  computed using the Autocorrelation block, and \* indicates the complex conjugate transpose. The normal equations are solved in  $O(n^2)$  operations by the Levinson-Durbin block.

Note that the solution to the LPC problem is very closely related to the Yule-Walker AR method of spectral estimation. In that context, the normal equations above are referred to as the Yule-Walker AR equations.

## **Parameters**

### **Output(s)**

The type of prediction coefficients output by the block. The block can output polynomial coefficients (A), reflection coefficients (K), or both (A and K).

#### **Output prediction error power (P)**

When selected, enables port P, which outputs the output prediction error power.

#### **Inherit prediction order from input dimensions**

When selected, the block inherits the prediction order from the input dimensions.

#### **Prediction order (N)**

Specify the prediction order, *N*, which must be a scalar. This parameter is disabled when you select the **Inherit prediction order from input dimensions** parameter.

## **References**

Haykin, S. *Adaptive Filter Theory*. 3rd ed. Englewood Cliffs, NJ: Prentice Hall, 1996.

Ljung, L. System *Identification: Theory for the User*. Englewood Cliffs, NJ: Prentice Hall, 1987. Pgs. 278-280.

Proakis, J. and D. Manolakis. *Digital Signal Processing.* 3rd ed. Englewood Cliffs, NJ: Prentice-Hall, 1996.

## **Supported Data Types**

- Double-precision floating point
- Single-precision floating point

## **See Also**

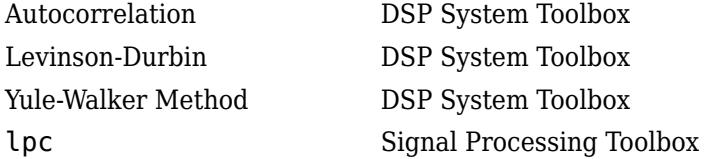

# **Extended Capabilities**

## **C/C++ Code Generation**

Generate C and C++ code using Simulink® Coder™.

Generated code relies on memcpy or memset functions (string.h) under certain conditions.

### **Introduced before R2006a**
# <span id="page-144-0"></span>**Backward Substitution**

Solve *UX* = *B* for *X* when *U* is upper triangular matrix

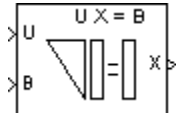

# **Library**

Math Functions / Matrices and Linear Algebra / Linear System Solvers

dspsolvers

# **Description**

The Backward Substitution block solves the linear system  $UX = B$  by simple backward substitution of variables, where:

- *U* is the upper triangular *M*-by-*M* matrix input to the U port.
- *B* is the *M*-by-*N* matrix input to the B port.

The *M*-by-*N* output matrix *X* is the solution of the equations. The block does not check the rank of the inputs.

The block uses only the elements in the *upper triangle* of input *U* and ignores the lower elements. When you select the **Input U is unit-upper triangular** check box, the block assumes the elements on the diagonal of *U* are 1s. This is useful when matrix *U* is the result of another operation, such as an LDL decomposition, that uses the diagonal elements to represent the *D* matrix.

The block treats a length-*M* vector input at port B as an *M*-by-1 matrix.

## **Fixed-Point Data Types**

The following diagram shows the data types used within the Backward Substitution block for fixed-point signals.

### **When input U is not unit-upper triangular:**

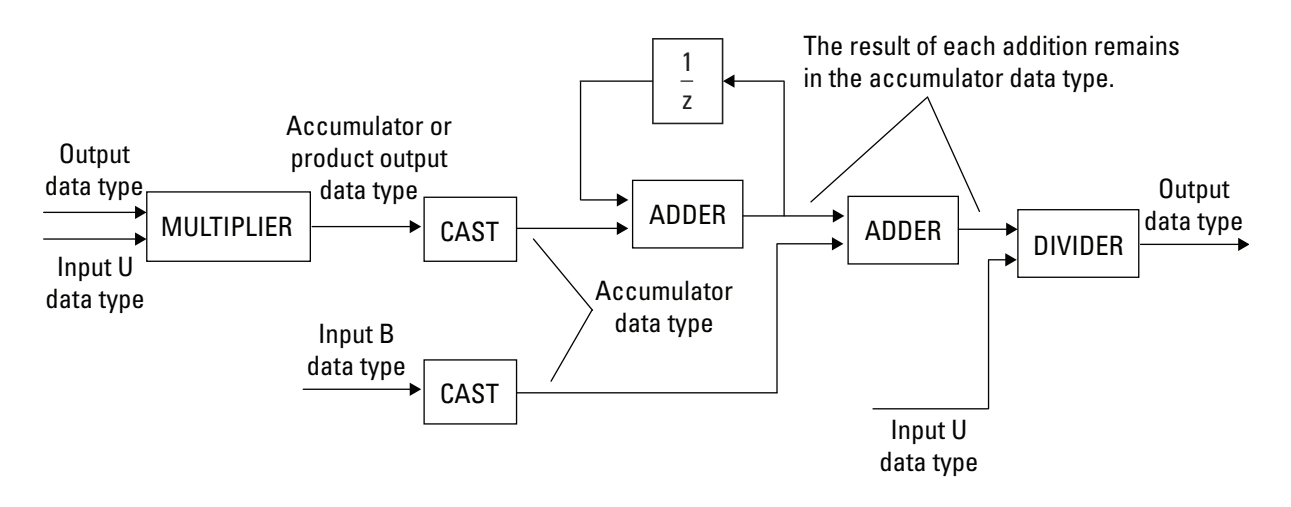

### **When input U is unit-upper triangular:**

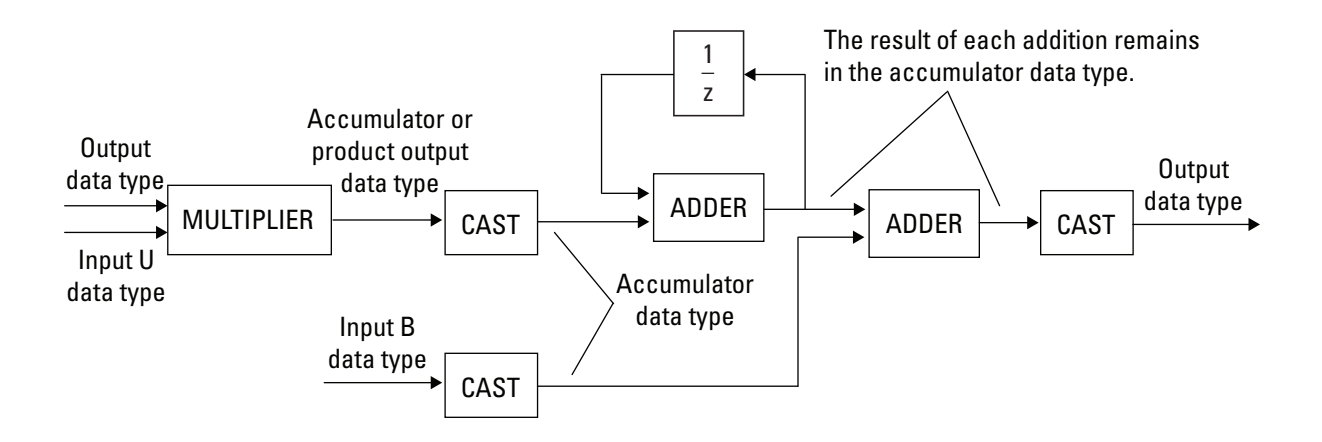

You can set the product output, accumulator, and output data types in the block dialog.

The output of the multiplier is in the product output data type when the input is real. When the input is complex, the result of the multiplication is in the accumulator data type. For details on the complex multiplication performed, see "Multiplication Data Types".

## **Parameters**

### **Main Tab**

### **Input U is unit-upper triangular**

Select this check box only when all elements on the diagonal of *U* have a value of 1. When you do so, the block optimizes its behavior by skipping an unnecessary division operation.

Do not select this check box if there are any elements on the diagonal of *U* that do not have a value of 1. When you clear the **Input U is unit-upper triangular** check box, the block always performs the necessary division operation.

### **Diagonal of complex input U is real**

Select to optimize simulation speed when the diagonal elements of complex input *U* are real. This parameter is only visible when **Input U is unit-upper triangular** is not selected.

**Note** When U is a complex fixed-point signal, you must select either **Input U is unitupper triangular** or **Diagonal of complex input U is real**. When either of these options are selected, the block ignores any imaginary part of the diagonal of *U*.

### **Data Types Tab**

**Note** Floating-point inheritance takes precedence over the data type settings defined on this pane. When inputs are floating point, the block ignores these settings, and all internal data types are floating point.

### **Rounding mode**

Specify the rounding mode for fixed-point operations as one of the following:

- Floor
- Ceiling
- Convergent
- Nearest
- Round
- Simplest
- Zero

For more details, see rounding mode.

### **Saturate on integer overflow**

When you select this parameter, the block saturates the result of its fixed-point operation. When you clear this parameter, the block wraps the result of its fixed-point operation. For details on saturate and wrap, see overflow mode for fixed-point operations.

### **Product output**

Specify the product output data type. See ["Fixed-Point Data Types" on page 2-111](#page-144-0) and "Multiplication Data Types" for diagrams showing the use of the product output data type in this block. You can set it to:

- A rule that inherits a data type, for example, Inherit: Inherit via internal rule. For more information on this rule, see "Inherit via Internal Rule".
- A rule that inherits a data type, for example, Inherit: Same as first input.
- An expression that evaluates to a valid data type, for example, fixdt(1,16,0)

Click the **Show data type assistant** button  $\begin{bmatrix} 1 & 1 \\ 1 & 1 \end{bmatrix}$  to display the **Data Type Assistant**, which helps you set the **Product output** parameter.

See "Specify Data Types Using Data Type Assistant" (Simulink) in *Simulink User's Guide* (Simulink) for more information.

### **Accumulator**

Specify the accumulator data type. See ["Fixed-Point Data Types" on page 2-111](#page-144-0) for illustrations depicting the use of the accumulator data type in this block. You can set this parameter to:

• A rule that inherits a data type, for example, Inherit: Inherit via internal rule. For more information on this rule, see "Inherit via Internal Rule".

- A rule that inherits a data type, for example, Inherit: Same as product output.
- A rule that inherits a data type, for example, Inherit: Same as first input.
- An expression that evaluates to a valid data type, for example,  $fixdt(1,16,0)$

Click the **Show data type assistant** button  $\frac{\geq 1}{\leq 1}$  to display the **Data Type Assistant**, which helps you set the **Accumulator** parameter.

See "Specify Data Types Using Data Type Assistant" (Simulink) in *Simulink User's Guide* (Simulink) for more information.

### **Output data type**

Specify the output data type. See ["Fixed-Point Data Types" on page 2-111](#page-144-0) for illustrations depicting the use of the output data type in this block. You can set it to:

- A rule that inherits a data type, for example, Inherit: Same as first input
- An expression that evaluates to a valid data type, for example,  $fixdt(1,16,0)$

Click the **Show data type assistant** button  $\frac{\geq 1}{\leq 1}$  to display the **Data Type Assistant**, which helps you set the **Output data type** parameter.

See "Control Signal Data Types" (Simulink) in *Simulink User's Guide* (Simulink) for more information.

### **Minimum**

Specify the minimum value that the block should output. The default value is [] (unspecified). Simulink uses this value to perform:

- Simulation range checking (see "Signal Ranges" (Simulink))
- Automatic scaling of fixed-point data types

### **Maximum**

Specify the maximum value that the block should output. The default value is [] (unspecified). Simulink uses this value to perform:

- Simulation range checking (see "Signal Ranges" (Simulink))
- Automatic scaling of fixed-point data types

### Lock data type settings against changes by the fixed-point tools

Select this parameter to prevent the fixed-point tools from overriding the data types you specify on the block mask.

## **Supported Data Types**

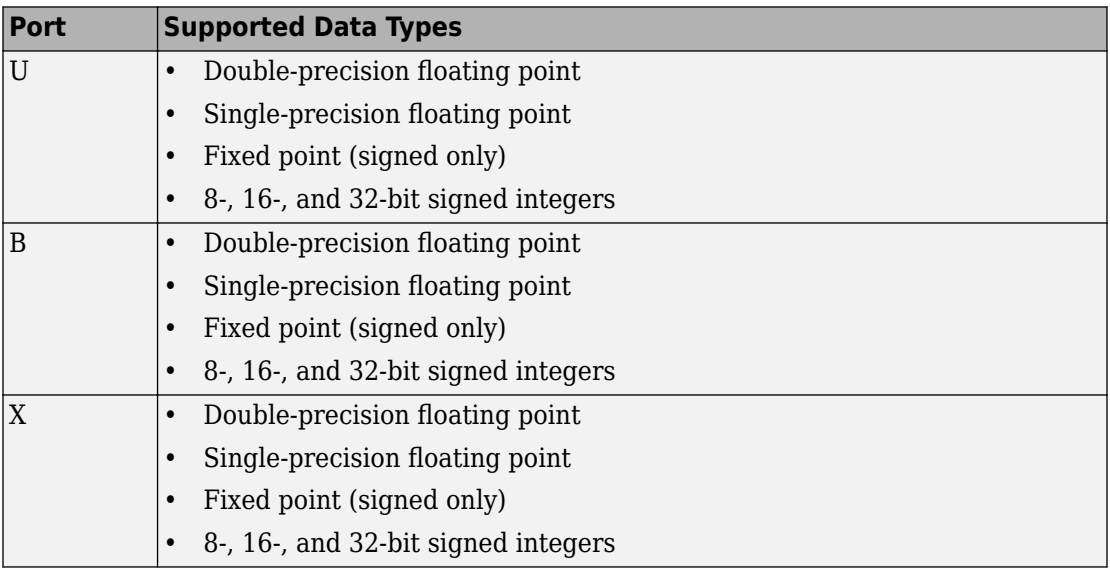

# **Extended Capabilities**

## **C/C++ Code Generation**

Generate C and C++ code using Simulink® Coder<sup>™</sup>.

Generated code relies on memcpy or memset functions (string.h) under certain conditions.

# **Fixed-Point Conversion**

Convert floating-point algorithms to fixed point using Fixed-Point Designer™.

If the input is fixed-point, it must be signed integer or signed fixed point with power-oftwo slope and zero bias.

# **See Also**

## **Blocks**

[Cholesky Solver](#page-292-0) | [Forward Substitution](#page-856-0) | [LDL Solver](#page-1117-0) | [LU Solver](#page-1207-0) | [Levinson-Durbin](#page-1123-0) | [QR](#page-1530-0) [Solver](#page-1530-0)

## **Topics**

"Linear System Solvers"

## **Introduced before R2006a**

# <span id="page-151-0"></span>**Bandpass Filter**

Design bandpass filter **Library:** DSP System Toolbox / Filtering / Filter Designs

Bandpass

## **Description**

This block brings the filter design capabilities of the [filterBuilder](#page-4606-0) function to the Simulink environment.

## **Ports**

## **Input**

**Port\_1 — Input signal** scalar | vector | matrix

Input signal to filter, specified as a scalar, vector, or matrix.

Data Types: single | double

## **Output**

**Port\_1 — Filtered output signal** scalar | vector | matrix

Filtered output signal, specified as a scalar, vector, or matrix.

Data Types: single | double

## **Parameters**

## **View Filter Response — Open Filter Visualization Tool**

button

This button opens the Filter Visualization Tool (fvtool) from the Signal Processing Toolbox product. You can use the tool to display:

- Magnitude response, phase response, and group delay in the frequency domain.
- Impulse response and step response in the time domain.
- Pole-zero information.

The tool also helps you evaluate filter performance by providing information about filter order, stability, and phase linearity. For more information on FVTool, see the Signal Processing Toolbox documentation.

### **Impulse response — FIR or IIR filter**

FIR (default) | IIR

Choose to implement an FIR or IIR filter.

**Note** The design methods and structures for FIR filters are not the same as the methods and structures for IIR filters.

### **Order mode — Mode of specifying filter order**

Minimum (default) | Specify

Select Minimum to have the block implement a filter with minimum order. When you select Specify, you must enter the filter order using the **Order** parameter.

**Tip** When you set the **Impulse response** to IIR, you can specify different numerator and denominator orders. To specify a different denominator order, you must select the **Denominator order** check box.

### **Order — Filter order**

20 (default) | positive integer

Specify the filter order as a positive integer.

### **Dependencies**

To enable this parameter, set **Order mode** to Specify.

### **Denominator order — Specify denominator order**

off (default) | on

Select this check box to specify a different denominator order. When you select this check box, you can specify the denominator order as a positive integer in the resulting text box.

### **Dependencies**

To enable this parameter, set the **Impulse response** to IIR and the **Order mode** to Specify.

### **Filter type — Type of filter**

Single-rate (default) | Decimator | Interpolator | Sample-rate converter

Select the type of filter to implement. Your choice determines the type of filter and the design methods and structures that are available to implement your filter.

### **Dependencies**

- Selecting Decimator or Interpolator activates the **Decimation Factor** or the **Interpolation Factor** options respectively.
- Selecting Sample-rate converter activates both factors.

### **Decimation Factor — Decimation factor**

2 (default) | positive integer

Specify the decimation factor as a positive integer.

### **Dependencies**

To enable this parameter, set the **Filter type** to Decimator or Sample-rate converter.

### **Interpolation Factor — Interpolation factor**

2 (default) | positive integer

Specify the interpolation factor as a positive integer.

### **Dependencies**

To enable this parameter, set the **Filter type** to Interpolator or Sample-rate converter.

### **Frequency constraints — Frequency response constraints**

Passband and stopband edges (default) | Passband edges | Half power (3dB) frequencies | Half power (3dB) frequencies and passband width | Half power (3dB) frequencies and stopband width | Cutoff (6dB) frequencies

When you set the **Order mode** to Specify, this parameter allows you to choose the filter features that the block uses to define the frequency response characteristics. Depending on the **Impulse response** you choose, you can set the **Frequency constraints** to one of:

- Passband and stopband edges Define the filter by specifying the frequencies for the edges for the stop- and passbands.
- Passband edges For IIR filters, define the filter by specifying frequencies for the edges of the passband.
- Stopband edges For IIR filters, define the filter by specifying frequencies for the edges of the stopbands.
- Half power (3dB) frequencies For IIR filters, define the filter response by specifying the locations of the 3 dB points. The 3 dB point is the frequency for the point three decibels below the passband value.
- Half power (3dB) frequencies and passband width For IIR filters, define the filter by specifying frequencies for the 3 dB points in the filter response and the width of the passband.
- Half power (3dB) frequencies and stopband width For IIR filters, define the filter by specifying frequencies for the 3 dB points in the filter response and the width of the stopband.
- Cutoff (6dB) frequencies For FIR filters, define the filter response by specifying the locations of the 6 dB points. The 6 dB point is the frequency for the point six decibels below the passband value.

### **Dependencies**

To enable this parameter, set the **Order mode** to Specify. The available **Frequency constraints** will depend on whether the **Impulse response** is FIR or IIR.

### **Frequency units — Frequency units**

Normalized (0 to 1) (default) | Hz | kHz | MHz | GHz

Use this parameter to specify whether your frequency settings are normalized or in absolute frequency. Select Normalized (0 to 1) to enter frequencies in normalized form. To enter frequencies in absolute values, select one of the frequency units from the drop-down list—Hz, kHz, MHz, or GHz.

#### **Dependencies**

When you set this parameter to one of the unit options (Hz, kHz, MHz, or GHz), the block enables the **Input sample rate** parameter.

### **Input sample rate — Input sample rate**

2 (default) | positive scalar

Fs, specified in the units you selected for **Frequency units**, defines the sampling frequency at the filter input. When you provide an input sampling frequency, all frequencies in the specifications are in the selected units as well.

### **Dependencies**

To enable this parameter, set **Filter type** to Single-rate, Decimator, or Sample-rate converter and **Frequency units** to one of the unit options (Hz, kHz, MHz, or GHz).

### **Output sample rate — Output sample rate**

2 (default) | positive scalar

When you design an interpolator, Fs represents the sampling frequency at the filter output rather than the filter input.

### **Dependencies**

To enable this parameter, set **Filter type** to Interpolator and **Frequency units** to one of the unit options (Hz, kHz, MHz, or GHz).

## **Stopband frequency 1 — Frequency at edge of end of first stopband**

.35 (default) | positive scalar

Enter the frequency at the edge of the end of the first stopband. Specify the value in either normalized frequency units or the absolute units you select in **Frequency units**.

### **Passband frequency 1 — Frequency at edge of start of passband**

.45 (default) | positive scalar

Enter the frequency at the edge of the start of the passband. Specify the value in either normalized frequency units or the absolute units you selected for **Frequency units**.

### **Passband frequency 2 — Frequency at edge of end of passband**

.55 (default) | positive scalar

Enter the frequency at the edge of the end of the passband. Specify the value in either normalized frequency units or the absolute units you select in **Frequency units**.

## **Stopband frequency 2 — Frequency at edge of start of second stopband**

.65 (default) | positive scalar

Enter the frequency at the edge of the start of the second stopband. Specify the value in either normalized frequency units or the absolute units you select in **Frequency units**.

# **Half power (3dB) frequency 1 — Lower frequency 3dB point**

.4 (default) | positive scalar

Specify the lower frequency 3 dB point as a positive scalar between zero and one.

### **Dependencies**

To enable this parameter, set **Impulse response** to IIR, **Order mode** to Specify, and **Frequency constraints** to Half power (3dB) frequencies, Half power (3dB) frequencies and passband width, or Half power (3dB) frequencies and stopband width.

### **Half power (3dB) frequency 2 — Higher frequency 3dB point**

.6 (default) | positive scalar

Specify the higher frequency 3 dB point as a positive scalar between zero and one.

### **Dependencies**

To enable this parameter, set **Impulse response** to IIR, **Order mode** to Specify, and **Frequency constraints** to Half power (3dB) frequencies, Half power (3dB) frequencies and passband width, or Half power (3dB) frequencies and stopband width.

### **Cutoff (6dB) frequency 1 — Lower frequency 6dB point**

.4 (default) | positive scalar

Specify the lower frequency 6 dB point as a positive scalar between zero and one.

### **Dependencies**

To enable this parameter, set **Frequency constraints** to Cutoff (6dB) frequencies.

### **Cutoff (6dB) frequency 2 — Higher frequency 6dB point**

.6 (default) | positive scalar

Specify the higher frequency 6 dB point as a positive scalar between zero and one.

#### **Dependencies**

To enable this parameter, set **Frequency constraints** to Cutoff (6dB) frequencies.

### **Passband width — Passband width**

.15 (default) | positive scalar

Specify the width of the passband as a positive scalar, in units corresponding to the **Frequency units** parameter.

### **Dependencies**

To enable this parameter, set **Frequency constraints** to Half power (3dB) frequencies and passband width.

### **Stopband width — Width of stopband**

.25 (default) | positive scalar

Specify the width of the stopband as a positive scalar, in units corresponding to the **Frequency units** parameter.

### **Dependencies**

To enable this parameter, set **Frequency constraints** to Half power (3dB) frequencies and stopband width.

### **Magnitude constraints — Magnitude constraints**

```
Unconstrained (default) | Constrained bands | Passband ripple | Passband
ripple and stopband attenuation | Stopband attenuation
```
Specify the magnitude constraints for the filter design.

### **Dependencies**

To enable this parameter, set **Order mode** to Specify. The available options depend on the value of the **Frequency constraints** parameters.

**Magnitude units — Units for magnitude specifications** dB (default) | Linear | Squared

Specify the units for any parameter you provide in magnitude specifications:

- Linear Specify the magnitude in linear units.
- dB Specify the magnitude in decibels (default).
- Squared Specify the magnitude in squared units.

### **Dependencies**

To enable this parameter, set **Order mode** to Minimum.

### **Stopband attenuation 1 — Filter attenuation in first stopband**

60 (default) | real-valued positive scalar

Enter the filter attenuation in the first stopband in the units you choose for **Magnitude units**. Values must be real, positive, scalars. If you are specifying values in linear units, they must be smaller than 1.

#### **Dependencies**

To enable this parameter, set the **Order mode** to Minimum.

### **Passband ripple — Allowable filter ripple in passband**

1 (default) | real-valued positive scalar

Enter the filter ripple allowed in the passband in the units you choose for **Magnitude units**. Values must be real, positive, scalars. If you are specifying values in linear units, they must be smaller than 1.

### **Dependencies**

To enable this parameter, set the **Order mode** to Minimum.

### **Stopband attenuation 2 — Filter attenuation in second stopband**

60 (default) | real-valued positive scalar

Enter the filter attenuation in the second stopband in the units you choose for **Magnitude units**. Values must be real, positive, scalars. If you are specifying values in linear units, they must be smaller than 1.

### **Dependencies**

To enable this parameter, set the **Order mode** to Minimum.

### **Design method — Filter design method**

```
Equiripple (default) | Kaiser window | Butterworth | Chebyshev type I |
Chebyshev type II | Elliptic
```
Lists the design methods available for the frequency and magnitude specifications you entered. When you change the specifications for a filter, such as changing the impulse response, the methods available to design filters changes as well. The default IIR design method is usually Butterworth, and the default FIR method is Equiripple.

### **Scale SOS filter coefficients to reduce chance of overflow — Scale filter coefficients**

on (default) | off

Selecting this parameter directs the design to scale the filter coefficients to reduce the chances that the inputs or calculations in the filter overflow and exceed the representable range of the filter. Clearing this option removes the scaling.

### **Dependencies**

To enable this parameter, set **Impulse response** to IIR.

### **Density factor — Density factor**

16 (default) | positive scalar

Density factor controls the density of the frequency grid over which the design method optimization evaluates your filter response function. The number of equally spaced points in the grid is the value you enter for **Density factor** times (filter order + 1).

Increasing the value creates a filter that more closely approximates an ideal equiripple filter but increases the time required to design the filter. The default value of 16 represents a reasonable trade between the accurate approximation to the ideal filter and the time to design the filter.

#### **Dependencies**

To enable this parameter, set **Impulse response** to FIR and **Design method** to Equiripple.

### **Phase constraint — Phase constraint**

Linear (default) | Maximum | Minimum

Specify the phase constraint of the filter as Linear, Maximum, or Minimum.

### **Dependencies**

To enable this parameter, set **Impulse response** to FIR and **Design method** to Equiripple.

### **Match exactly — Match passband, stopband, or both**

Stopband (default) | Passband | Both

Specifies that the resulting filter design matches either the passband, stopband, or both bands.

### **Dependencies**

To enable this parameter, set **Impulse response** to IIR.

### **Minimum order — Minimum filter order**

Any (default) | Even | Odd

When you select this parameter, the design method determines and designs the minimum order filter to meet your specifications.

### **Dependencies**

To enable this parameter, set **Impulse response** to FIR and **Order mode** to Minimum.

### **Structure — Filter structure**

```
Direct-form FIR (default) | Direct-form FIR transposed | Direct-form
symmetric FIR | Cascade minimum-multiplier allpass | Cascade wave
digital filter allpass | Direct-form I SOS | Direct-form I transposed
SOS | Direct-form II SOS | Direct-form II transposed SOS
```
For the filter specifications and design method you select, this parameter lists the filter structures available to implement your filter. By default, FIR filters use direct-form structure, and IIR filters use direct-form II filters with SOS.

## **Use basic elements to enable filter customization — Implement filter with basic Simulink blocks**

off (default) | on

Select this check box to implement the filter as a subsystem of basic Simulink blocks. Clear the check box to implement the filter as a high-level subsystem.

The high-level implementation provides better compatibility across various filter structures, especially filters that would contain algebraic loops when constructed using basic elements.

### **Dependencies**

When you select this check box, the block enables the following optimization parameters:

- **Optimize for zero gains** Terminate chains that contain Gain blocks with a gain of zero.
- **Optimize for unit gains** Remove Gain blocks that scale by a factor of one.
- **Optimize for delay chains** Substitute delay chains made up of *n* unit delays with a single delay by *n*.
- **Optimize for negative gains** Use subtraction in Sum blocks instead of negative gains in Gain blocks.

**Optimize for unit-scale values — Optimize unit scale values** off (default) | on

Select this check box to scale unit gains between sections in SOS filters.

### **Dependencies**

To enable this parameter, set **Impulse response** to IIR.

### **Rate options — Enforce single-rate or allow multirate processing**

Enforce single-rate processing (default) | Allow multirate processing

When the **Filter type** parameter specifies a multirate filter, select the rate processing rule for the block from following options:

- Enforce single-rate processing When you select this option, the block maintains the sample rate of the input.
- Allow multirate processing When you select this option, the block adjusts the rate at the output to accommodate an increased or reduced number of samples.

### **Dependencies**

To enable this parameter, set the **Impulse response** to FIR and set **Filter type** to a multirate filter.

## **Use symbolic names for coefficients — Specify coefficients with MATLAB variables**

off (default) | on

Select this check box to enable the specification of coefficients using MATLAB variables. The available coefficient names differ depending on the filter structure. Using symbolic names allows tuning of filter coefficients in generated code.

# **Block Characteristics**

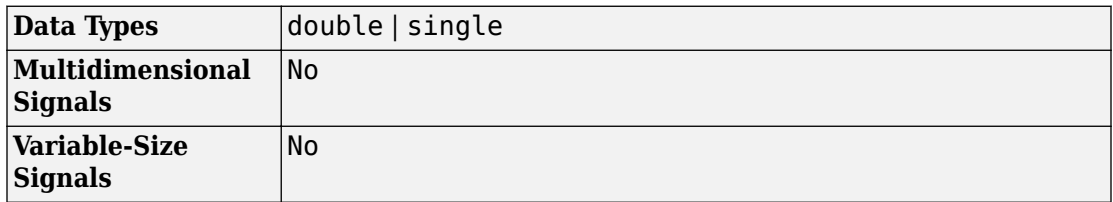

# **Extended Capabilities**

## **C/C++ Code Generation**

Generate C and C++ code using Simulink® Coder™.

# **See Also**

**Blocks** [Bandstop Filter](#page-163-0)

### **Functions** [fdesign.bandstop](#page-4472-0) | [filterBuilder](#page-4606-0)

## **Introduced in R2006b**

# <span id="page-163-0"></span>**Bandstop Filter**

Design bandstop filter

**Library:** DSP System Toolbox / Filtering / Filter Designs

Bandstop

## **Description**

This block brings the filter design capabilities of the [filterBuilder](#page-4606-0) function to the Simulink environment.

**Note** For additional information about the parameters of this block, see ["Bandstop Filter](#page-4633-0) [Design — Main Pane" on page 5-664.](#page-4633-0) The **Data Types** and **Code Generation** panes are not available for blocks in the DSP System Toolbox Filter Designs library.

## **Ports**

## **Input**

**Port\_1 — Input signal** scalar | vector | matrix

Input signal to filter, specified as a scalar, vector, or matrix.

Data Types: single | double

## **Output**

## **Port\_1 — Filtered output signal**

scalar | vector | matrix

Filtered output signal, specified as a scalar, vector, or matrix.

Data Types: single | double

## **Parameters**

### **View Filter Response — Open Filter Visualization Tool**

button

This button opens the Filter Visualization Tool (fvtool) from the Signal Processing Toolbox product. You can use the tool to display:

- Magnitude response, phase response, and group delay in the frequency domain.
- Impulse response and step response in the time domain.
- Pole-zero information.

The tool also helps you evaluate filter performance by providing information about filter order, stability, and phase linearity. For more information on FVTool, see the Signal Processing Toolbox documentation.

### **Impulse response — FIR or IIR filter**

FIR (default) | IIR

Choose to implement an FIR or IIR filter.

**Note** The design methods and structures for FIR filters are not the same as the methods and structures for IIR filters.

### **Order mode — Mode of specifying filter order**

Minimum (default) | Specify

Select Minimum to have the block implement a filter with minimum order. When you select Specify, you must enter the filter order using the **Order** parameter.

**Tip** When you set the **Impulse response** to IIR, you can specify different numerator and denominator orders. To specify a different denominator order, you must select the **Denominator order** check box.

### **Order — Filter order**

20 (default) | positive integer

Specify the filter order as a positive integer.

### **Dependencies**

To enable this parameter, set **Order mode** to Specify.

### **Denominator order — Specify denominator order**

off (default) | on

Select this check box to specify a different denominator order. When you select this check box, you can specify the denominator order as a positive integer in the resulting text box.

### **Dependencies**

To enable this parameter, set the **Impulse response** to IIR and the **Order mode** to Specify.

### **Filter type — Type of filter**

Single-rate (default) | Decimator | Interpolator | Sample-rate converter

Select the type of filter to implement. Your choice determines the type of filter and the design methods and structures that are available to implement your filter.

### **Dependencies**

- Selecting Decimator or Interpolator activates the **Decimation Factor** or the **Interpolation Factor** options respectively.
- Selecting Sample-rate converter activates both factors.

### **Decimation Factor — Decimation factor**

2 (default) | positive integer

Specify the decimation factor as a positive integer.

### **Dependencies**

To enable this parameter, set the **Filter type** to Decimator or Sample-rate converter.

### **Interpolation Factor — Interpolation factor**

2 (default) | positive integer

Specify the interpolation factor as a positive integer.

### **Dependencies**

To enable this parameter, set the **Filter type** to Interpolator or Sample-rate converter.

### **Frequency constraints — Frequency response constraints**

Passband and stopband edges (default) | Passband edges | Half power (3dB) frequencies | Half power (3dB) frequencies and passband width | Half power (3dB) frequencies and stopband width | Cutoff (6dB) frequencies

When you set the **Order mode** to Specify, this parameter allows you to choose the filter features that the block uses to define the frequency response characteristics. Depending on the **Impulse response** you choose, you can set the **Frequency constraints** to one of:

- Passband and stopband edges Define the filter by specifying the frequencies for the edges for the stop- and passbands.
- Passband edges For IIR filters, define the filter by specifying frequencies for the edges of the passband.
- Stopband edges For IIR filters, define the filter by specifying frequencies for the edges of the stopbands.
- Half power (3dB) frequencies For IIR filters, define the filter response by specifying the locations of the 3 dB points. The 3 dB point is the frequency for the point three decibels below the passband value.
- Half power (3dB) frequencies and passband width For IIR filters, define the filter by specifying frequencies for the 3 dB points in the filter response and the width of the passband.
- Half power (3dB) frequencies and stopband width For IIR filters, define the filter by specifying frequencies for the 3 dB points in the filter response and the width of the stopband.
- Cutoff (6dB) frequencies For FIR filters, define the filter response by specifying the locations of the 6 dB points. The 6 dB point is the frequency for the point six decibels below the passband value.

### **Dependencies**

To enable this parameter, set the **Order mode** to Specify. The available **Frequency constraints** will depend on whether the **Impulse response** is FIR or IIR.

### **Frequency units — Frequency units**

Normalized (0 to 1) (default) | Hz | kHz | MHz | GHz

Use this parameter to specify whether your frequency settings are normalized or in absolute frequency. Select Normalized (0 to 1) to enter frequencies in normalized form. To enter frequencies in absolute values, select one of the frequency units from the drop-down list—Hz, kHz, MHz, or GHz.

### **Dependencies**

When you set this parameter to one of the unit options (Hz, kHz, MHz, or GHz), the block enables the **Input sample rate** parameter.

### **Input sample rate — Input sample rate**

2 (default) | positive scalar

Fs, specified in the units you selected for **Frequency units**, defines the sampling frequency at the filter input. When you provide an input sampling frequency, all frequencies in the specifications are in the selected units as well.

### **Dependencies**

To enable this parameter, set **Filter type** to Single-rate, Decimator, or Sample-rate converter and **Frequency units** to one of the unit options (Hz, kHz, MHz, or GHz).

### **Output sample rate — Output sample rate**

2 (default) | positive scalar

When you design an interpolator, Fs represents the sampling frequency at the filter output rather than the filter input.

### **Dependencies**

To enable this parameter, set **Filter type** to Interpolator and **Frequency units** to one of the unit options (Hz, kHz, MHz, or GHz).

## **Passband frequency 1 — Frequency at edge of end of first passband**

.35 (default) | positive scalar

Enter the frequency at the edge of the end of the first passband. Specify the value in either normalized frequency units or the absolute units you select in **Frequency units**.

### **Stopband frequency 1 — Frequency at edge of start of stopband**

.45 (default) | positive scalar

Enter the frequency at the edge of the start of the stopband. Specify the value in either normalized frequency units or the absolute units you select in **Frequency units**.

### **Stopband frequency 2 — Frequency at edge of end of stopband**

.55 (default) | positive scalar

Enter the frequency at the edge of the end of the stopband. Specify the value in either normalized frequency units or the absolute units you select in **Frequency units**.

## **Passband frequency 2 — Frequency at edge of start of second passband**

.65 (default) | positive scalar

Enter the frequency at the edge of the start of the second passband. Specify the value in either normalized frequency units or the absolute units you select in **Frequency units**.

#### **Half power (3dB) frequency 1 — Lower frequency 3dB point** .4 (default) | positive scalar

Specify the lower frequency 3 dB point as a positive scalar between zero and one.

### **Dependencies**

To enable this parameter, set **Impulse response** to IIR, **Order mode** to Specify, and **Frequency constraints** to Half power (3dB) frequencies, Half power (3dB) frequencies and passband width, or Half power (3dB) frequencies and stopband width.

### **Half power (3dB) frequency 2 — Higher frequency 3dB point**

.6 (default) | positive scalar

Specify the higher frequency 3 dB point as a positive scalar between zero and one.

### **Dependencies**

To enable this parameter, set **Impulse response** to IIR, **Order mode** to Specify, and **Frequency constraints** to Half power (3dB) frequencies, Half power (3dB) frequencies and passband width, or Half power (3dB) frequencies and stopband width.

### **Cutoff (6dB) frequency 1 — Lower frequency 6dB point**

.4 (default) | positive scalar

Specify the lower frequency 6 dB point as a positive scalar between zero and one.

### **Dependencies**

To enable this parameter, set **Frequency constraints** to Cutoff (6dB) frequencies.

## **Cutoff (6dB) frequency 2 — Higher frequency 6dB point**

.6 (default) | positive scalar

Specify the higher frequency 6 dB point as a positive scalar between zero and one.

#### **Dependencies**

To enable this parameter, set **Frequency constraints** to Cutoff (6dB) frequencies.

### **Passband width — Passband width**

.25 (default) | positive scalar

Specify the width of the passband as a positive scalar, in units corresponding to the **Frequency units** parameter.

### **Dependencies**

To enable this parameter, set **Frequency constraints** to Half power (3dB) frequencies and passband width.

### **Stopband width — Width of stopband**

.15 (default) | positive scalar

Specify the width of the stopband as a positive scalar, in units corresponding to the **Frequency units** parameter.

### **Dependencies**

To enable this parameter, set **Frequency constraints** to Half power (3dB) frequencies and stopband width.

### **Magnitude constraints — Magnitude constraints**

```
Unconstrained (default) | Constrained bands | Passband ripples and
stopband attenuation
```
Specify the magnitude constraints for the filter design.

### **Dependencies**

To enable this parameter, set **Order mode** to Specify. The available options depend on the value of the **Frequency constraints** parameter.

**Magnitude units — Units for magnitude specifications** dB (default) | Linear | Squared

Specify the units for any parameter you provide in magnitude specifications:

- Linear Specify the magnitude in linear units.
- dB Specify the magnitude in decibels (default).
- Squared Specify the magnitude in squared units.

### **Dependencies**

To enable this parameter, set **Order mode** to Minimum.

### **Passband ripple 1 — Allowable filter ripple in first passband**

1 (default) | real-valued positive scalar

Enter the filter ripple allowed in the first passband in the units you choose for **Magnitude units**. Values must be real, positive, scalars. If you are specifying values in linear units, they must be smaller than 1.

### **Dependencies**

To enable this parameter, set the **Order mode** to Minimum.

### **Stopband attenuation — Stopband attenuation**

60 (default) | real-valued positive scalar

Enter the filter attenuation in the stopband in the units you choose for **Magnitude units**. Values must be real, positive, scalars. If you are specifying values in linear units, they must be smaller than 1.

### **Dependencies**

To enable this parameter, set the **Order mode** to Minimum.

### **Passband ripple 2 — Allowable filter ripple in second passband**

1 (default) | real-valued positive scalar

Enter the filter ripple allowed in the second passband in the units you choose for **Magnitude units**. Values must be real, positive, scalars. If you are specifying values in linear units, they must be smaller than 1.

### **Dependencies**

To enable this parameter, set the **Order mode** to Minimum.

### **Design method — Filter design method**

```
Equiripple (default) | Kaiser window | Butterworth | Chebyshev type I |
Chebyshev type II | Elliptic
```
Lists the design methods available for the frequency and magnitude specifications you entered. When you change the specifications for a filter, such as changing the impulse response, the methods available to design filters changes as well. The default IIR design method is usually Butterworth, and the default FIR method is Equiripple.

### **Scale SOS filter coefficients to reduce chance of overflow — Scale filter coefficients**

on (default) | off

Selecting this parameter directs the design to scale the filter coefficients to reduce the chances that the inputs or calculations in the filter overflow and exceed the representable range of the filter. Clearing this option removes the scaling.

### **Dependencies**

To enable this parameter, set **Impulse response** to IIR.

### **Density factor — Density factor**

16 (default) | positive scalar

Density factor controls the density of the frequency grid over which the design method optimization evaluates your filter response function. The number of equally spaced points in the grid is the value you enter for **Density factor** times (filter order + 1).

Increasing the value creates a filter that more closely approximates an ideal equiripple filter but increases the time required to design the filter. The default value of 16 represents a reasonable trade between the accurate approximation to the ideal filter and the time to design the filter.

#### **Dependencies**

To enable this parameter, set **Impulse response** to FIR and **Design method** to Equiripple.

### **Phase constraint — Phase constraint**

Linear (default) | Maximum | Minimum

Specify the phase constraint of the filter as Linear, Maximum, or Minimum.

### **Dependencies**

To enable this parameter, set **Impulse response** to FIR and **Design method** to Equiripple.

### **Minimum order — Minimum filter order**

Any (default) | Even

When you select this parameter, the design method determines and designs the minimum order filter to meet your specifications.

### **Dependencies**

To enable this parameter, set **Impulse response** to FIR, **Order mode** to Minimum, and **Design method** to Kaiser window.

### **Match exactly — Match passband, stopband, or both**

Stopband (default) | Passband | Both

Specifies that the resulting filter design matches either the passband, stopband, or both bands.

### **Dependencies**

To enable this parameter, set **Impulse response** to IIR.

### **Structure — Filter structure**

```
Direct-form FIR (default) | Direct-form FIR transposed | Direct-form
symmetric FIR | Cascade minimum-multiplier allpass | Cascade wave
digital filter allpass | Direct-form I SOS | Direct-form I transposed
SOS | Direct-form II SOS | Direct-form II transposed SOS
```
For the filter specifications and design method you select, this parameter lists the filter structures available to implement your filter. By default, FIR filters use direct-form structure, and IIR filters use direct-form II filters with SOS.

## **Use basic elements to enable filter customization — Implement filter with basic Simulink blocks**

off (default) | on

Select this check box to implement the filter as a subsystem of basic Simulink blocks. Clear the check box to implement the filter as a high-level subsystem.

The high-level implementation provides better compatibility across various filter structures, especially filters that would contain algebraic loops when constructed using basic elements.

### **Dependencies**

When you select this check box, the block enables the following optimization parameters:

- **Optimize for zero gains** Terminate chains that contain Gain blocks with a gain of zero.
- **Optimize for unit gains** Remove Gain blocks that scale by a factor of one.
- **Optimize for delay chains** Substitute delay chains made up of *n* unit delays with a single delay by *n*.
- **Optimize for negative gains** Use subtraction in Sum blocks instead of negative gains in Gain blocks.

**Optimize for unit-scale values — Optimize unit scale values** off (default) | on

Select this check box to scale unit gains between sections in SOS filters.

### **Dependencies**

To enable this parameter, set **Impulse response** to IIR.

### **Rate options — Enforce single-rate or allow multirate processing**

Enforce single-rate processing (default) | Allow multirate processing

When the **Filter type** parameter specifies a multirate filter, select the rate processing rule for the block from following options:

- Enforce single-rate processing When you select this option, the block maintains the sample rate of the input.
- Allow multirate processing When you select this option, the block adjusts the rate at the output to accommodate an increased or reduced number of samples.

### **Dependencies**

To enable this parameter, set the **Impulse response** to FIR and set **Filter type** to a multirate filter.

**Use symbolic names for coefficients — Specify coefficients with MATLAB variables**

off (default) | on

Select this check box to enable the specification of coefficients using MATLAB variables. The available coefficient names differ depending on the filter structure. Using symbolic names allows tuning of filter coefficients in generated code.

# **Block Characteristics**

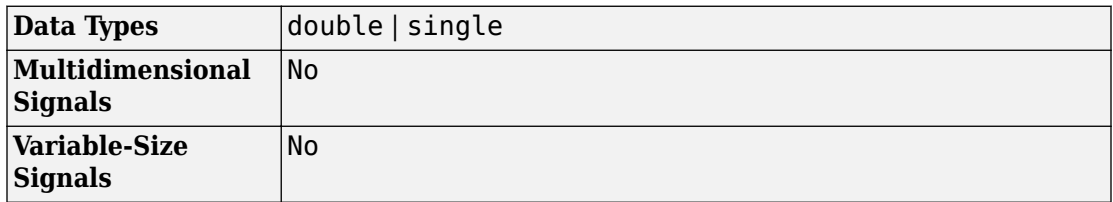

# **Extended Capabilities**

## **C/C++ Code Generation**

Generate C and C++ code using Simulink® Coder™.

# **See Also**

**Blocks** [Bandpass Filter](#page-151-0)

**Functions** [fdesign.bandpass](#page-4463-0) | [filterBuilder](#page-4606-0)

### **Introduced in R2006b**

# **Binary File Reader**

Read data from binary files **Library:** DSP System Toolbox / Sources

**Binary File** Reader

# **Description**

The Binary File Reader block reads multichannel signal data from a binary file. The block reads the header that precedes the data. The **File header** parameter specifies the structure of the header. You can specify the type, size, and complexity of the data through the block parameters. You can also export the header to the base workspace by clicking on the **Export header to base workspace** button.

The first time you read the file, the reader reads the header, followed by the data. On subsequent calls, the reader reads the remaining data. Once the end of the file is reached, the reader returns zeros of the specified data type, size, and complexity. The reader can read signal data from a binary file that is not created by the [Binary File Writer](#page-180-0) block.

# **Output Ports**

## **Output**

#### **data — Binary file data** column vector | row vector | matrix

The reader block reads the binary data from the file specified in the **File name** parameter. The data output from the block has dimensions **Samples per frame**-by-**Number of channels**. The block can read floating-point data and integer data. The input data can be real or complex. When the data is complex, the block reads the data as interleaved real and imaginary components. The reader assumes the default endianness of the host machine.

This port is unnamed until you select the **Output end-of-file indicator** parameter.

Data Types: single | double | int8 | int16 | int32 | int64 | uint8 | uint16 | uint32 | uint64

### **EOF — End-of-file indicator**

boolean scalar

When the block reaches the end of the file, the port outputs a 1. Otherwise, the port outputs a 0.

This port is unnamed until you select the **Output end-of-file indicator** parameter.

Data Types: Boolean

## **Parameters**

### **File name — Name of the file**

'Untitled.bin' (default) | character vector

Name of the file from which the block reads the data. If the file is not on the MATLAB path, then specify the full path for the file.

### **File header — Size of the header**

struct([]) (default) | structure

The structure specifies the prototype of the file header, that is, the size of the header and the data type of the field values. The structure can have an arbitrary number of fields. Each field of the structure must be a real matrix of a built-in type. For example, if **File header** is set to struct('field1',1:10,'field2',single(1)), the block assumes that the header is formed by 10 real double-precision values followed by 1 singleprecision value. If the file contains no header, you can set this parameter to an empty structure, struct([]).

#### **Export header to base workspace — Retrieve the header** button

To retrieve the file header, click **Export header to base workspace**. The block exports the file header to the base workspace.

### **Storage data type — Storage class of data in file**

```
'double' (default) | 'single' | 'int8' | 'int16' | 'int32' | 'int64' | 'uint8' |
'uint16' | 'uint32' | 'uint64'
```
Storage class of data in file, specified as a character vector. This parameter defines the data type of the matrix the block outputs.

### **Samples per frame — Number of samples per output frame**

1024 (default) | positive integer

**Samples per frame** specifies the number of rows of the output matrix that the block outputs. The output matrix has dimensions **Samples per frame**-by-**Number of channels**. Once the end of the file is reached, the block returns zeros of the specified data type, size, and complexity.

### **Data is complex — Specify data complexity**

off (default) | on

When you select this parameter, the reader treats the data as complex data. The block reads the data as interleaved real and imaginary components. Configure the block to read the data as a 2-by-2 matrix. The block reads [1 5 2 6 3 7 4 8] as [1 2; 3  $4$ ]+1 $i$ <sup>\*</sup>[5 6; 7 8]. When you do not select this parameter, the block reads the data as [1 5; 2 6].

### **Number of channels — Number of channels**

1 (default) | positive integer

**Number of channels** specifies the number of columns of the output matrix that the block outputs. This parameter defines the number of consecutive interleaved data samples stored in the file for each time instant. The size of the data is **Samples per frame**-by-**Number of channels**. Once the end of the file is reached, if the output matrix is not full, the block fills the matrix with zeros to make it a full-sized matrix.

### **Output end-of-file indicator — End-of-file indicator**

off (default) | on

When you select this parameter, an additional output port named **EOF** appears on the block. When the block reaches the end of the file, the port outputs a 1. Otherwise, the port outputs a 0.

### **Sample time (s) — Sample time**

1 (default) | numeric and nonnegative or -1

**Sample time (s)** controls the sample time at the output port of the block. This value represents  $1/F_s$ , where  $F_s$  is the sampling rate of the signal data. The Simulink sample time at the output port is **Samples per frame** × **Sample time (s)**.

### **Simulate using — Type of simulation to run**

Code generation (default) | Interpreted execution

- Code generation Simulate model using generated C code. The first time you run a simulation, Simulink generates C code for the block. The C code is reused for subsequent simulations, as long as the model does not change. This option requires additional startup time but provides faster simulation speed than Interpreted execution.
- Interpreted execution Simulate model using the MATLAB interpreter. This option shortens startup time but has slower simulation speed than Code generation.

# **Block Characteristics**

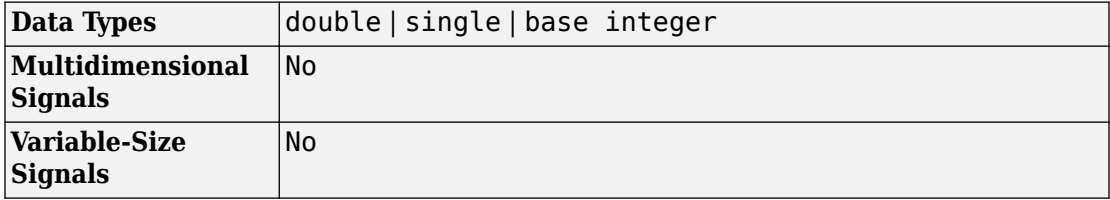

# **Extended Capabilities**

## **C/C++ Code Generation**

Generate C and C++ code using Simulink® Coder<sup>™</sup>.

## **See Also**

**Blocks** [Audio Device Writer](#page-117-0) | [Binary File Writer](#page-180-0)

### **System Objects**

[dsp.BinaryFileReader](#page-2193-0) | [dsp.BinaryFileWriter](#page-2212-0) | [dsp.MatFileWriter](#page-3264-0)

**Introduced in R2016b**
# **Binary File Writer**

Write data to binary files **Library:** DSP System Toolbox / Sinks

**Binary File** Writer

## **Description**

The Binary File Writer block writes multichannel signal data to a binary file. The block specifies the name of the file and the structure of the header that precedes the signal data. If there is no header to write, the block specifies an empty structure,  $struct([~])$ . The first time you write to the file, the block writes the header, followed by the data. On subsequent calls, the block writes the remaining data. If the header is empty, then no header is written.

The block writes the data in a row-major format. For example, if the input array is [1 2 4 5; 8 7 9 2], the block writes the data as [1 2 4 5 8 7 9 2].

## **Input Ports**

### **Input**

#### **Port\_1 — Data to write**

column vector | row vector | matrix

The writer block writes the data to the file specified in the **File name** parameter. If the **File header** structure is not empty, then the writer writes the header before writing the data. The block can write floating-point data and integer data. The input data can be real or complex. When the data is complex, the block writes the data as interleaved real and imaginary components. The writer assumes the default endianness of the host machine.

```
Data Types: single | double | int8 | int16 | int32 | int64 | uint8 | uint16 |
uint32 | uint64
```
### **Parameters**

#### **File name — Name of the file**

'Untitled.bin' (default) | character vector

Name of the file to which the block writes the data.

#### **File header — Size of the header**

struct([]) (default) | structure

The structure can have an arbitrary number of fields. Each field of the structure must be a real matrix of a built-in type. For example, if **File header** is set to struct('field1', 1:10,'field2',single(1)), the block writes a header formed by 10 double-precision values, (1:10), followed by 1 single precision value, single(1). If there is no header to write, set this parameter to an empty structure, struct([]).

#### **Simulate using — Type of simulation to run**

Code generation (default) | Interpreted execution

- Code generation Simulate model using generated C code. The first time you run a simulation, Simulink generates C code for the block. The C code is reused for subsequent simulations, as long as the model does not change. This option requires additional startup time but provides faster simulation speed than Interpreted execution.
- Interpreted execution Simulate model using the MATLAB interpreter. This option shortens startup time but has slower simulation speed than Code generation.

## **Block Characteristics**

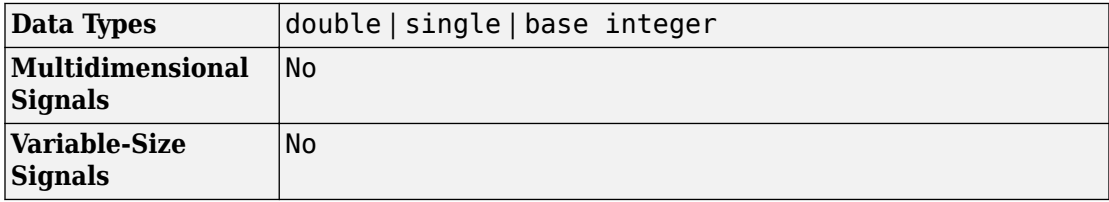

# **Extended Capabilities**

### **C/C++ Code Generation**

Generate C and C++ code using Simulink® Coder™.

## **See Also**

**Blocks** [Audio Device Writer](#page-117-0) | [Binary File Reader](#page-175-0)

#### **System Objects**

[dsp.BinaryFileReader](#page-2193-0) | [dsp.BinaryFileWriter](#page-2212-0) | [dsp.MatFileReader](#page-3258-0)

#### **Introduced in R2016b**

# **Biquad Filter**

Model biquadratic IIR (SOS) filters **Library:** DSP System Toolbox / Filtering / Filter Implementations

Biguad

## **Description**

The Biquad Filter block independently filters each channel of the input signal with the specified biquadratic infinite impulse response (IIR) filter. When you specify the filter coefficients in the dialog box, the block implements static filters with fixed coefficients. When you provide the filter coefficients through an input port, you can tune the coefficients during simulation.

The Biquad Filter block supports the Simulink state logging feature. See "States" (Simulink) for more information.

## **Ports**

### **Input**

**In — Data input** vector | matrix

Data input to the block, specified as a vector or a matrix. This block supports variable-size input signals, enabling you to change the input frame size (number of rows) during simulation. However, the number of channels (number of columns) must remain constant.

If the input is fixed-point, it must be signed fixed-point with binary point scaling.

This port is unnamed unless you set the **Coefficient source** to Input port(s).

Data Types: single | double | int8 | int16 | int32 | int64 | fixed point

#### **Num — Numerator coefficients**

matrix

Numerator coefficients of the biquad filter, specified as a 3-by-*N* matrix, where *N* is the number of biquad filter sections.

If **Num** is fixed-point, it must be signed fixed-point with binary point scaling.

#### **Dependencies**

This port appears only when you set the **Coefficient source** to Input port(s).

Data Types: single | double | int8 | int16 | int32 | int64 | fixed point

#### **Den — Denominator coefficients**

matrix

Denominator coefficients of the biquad filter, specified as a 2-by-*N* matrix, where *N* is the number of biquad filter sections.

If **Den** is fixed-point, it must be signed fixed-point with binary point scaling.

#### **Dependencies**

This port appears only when you set the **Coefficient source** to Input port(s).

Data Types: single | double | int8 | int16 | int32 | int64 | fixed point

#### **g — Scale values**

row vector

Scale values of the biquad filter, specified as a 1-by-(*N*+1) vector, where *N* is the number of biquad filter sections.

If **g** is fixed-point, it must be signed fixed-point with binary point scaling.

#### **Dependencies**

This port appears only when you set the **Coefficient source** to Input port(s).

Data Types: single | double | int8 | int16 | int32 | int64 | fixed point

### **Output**

#### **Out — Filtered output** vector | matrix

Filtered output, returned as a vector or a matrix.

The output dimensions always equal the dimensions of the input signal. The output of this block numerically matches the outputs of the [dsp.BiquadFilter](#page-2226-0) System object.

If **Out** is fixed-point, it must be signed fixed-point with binary point scaling.

This port is unnamed unless you set the **Coefficient source** to Input port(s).

Data Types: single | double | int8 | int16 | int32 | int64 | fixed point

## **Parameters**

### **Main Tab**

#### **Coefficient source — Mode of operation**

Dialog parameters (default) | Input port(s) | Filter object

The Biquad Filter block can operate in three different modes:

- Dialog parameters Enter information about the filter, such as structure and coefficients, in the block mask.
- Input port(s)  $-$  Enter information about the filter structure in the block mask using the **Filter structure** parameter. The filter coefficients come into the block through additional input ports that appear on the block icon:
	- Num Specify numerator coefficients.
	- Den Specify denominator coefficients.
	- g Specify scale values.

The block assumes the first denominator coefficients and of each section to be 1. This configuration is applicable when the SOSMatrixSource property is 'Input port' and the ScaleValuesInputPort property is true. The reason you would need to specify Num and Den instead of the SOSMatrix, is that in Fixed-Point operation, the

numerators, and denominators can have different fraction lengths. Therefore, there is a need to be able to pass the data of the numerator with a fixed-point type different from that of the denominator.

• Filter object — Specify the filter using a dsp. BiquadFilter System object.

#### **Filter — Name of filter object**

BQF (default) | dsp.BiquadFilter System object name

Specify the name of the discrete-time filter that you want the block to implement. You must specify the filter as a [dsp.BiquadFilter](#page-2226-0) System object.

You can define the System object in the block mask or in a MATLAB workspace variable.

For information on creating System objects, see "Define Basic System Objects" (MATLAB).

#### **Dependencies**

This parameter is visible only when **Coefficient source** is set to Filter object.

#### **Filter structure — Filter structure**

```
Direct form II transposed (default) | Direct form I | Direct form I
transposed | Direct form II
```
Specify the filter structure.

#### **Dependencies**

This parameter is visible only when **Coefficient source** is set to Dialog parameters or Input port(s).

#### **SOS Matrix (Mx6) — SOS matrix**

[1 0.3 0.4 1 0.1 0.2] (default) | *M*-by-6 matrix

Specify an *M*-by-6 matrix, where *M* is the number of sections in the second-order section filter. Each row of the SOS matrix contains the numerator and denominator coefficients  $(b_{ik}$  and  $a_{ik}$ ) of the corresponding section in the filter.

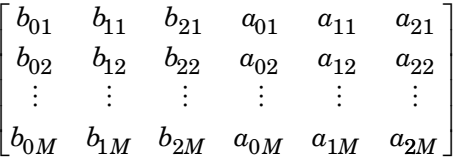

The leading denominator coefficients  $[a_{01} a_{02} \dots a_{0N}]$  are treated as 1s, regardless of their actual values. No scaling is applied to the SOS matrix when **a0** is not 1.

The ss2sos and tf2sos functions convert a state-space or transfer function description of your filter into the second-order section description used by this block.

#### **Dependencies**

This parameter is visible only when **Coefficient source** is set to Dialog parameters.

#### **Scale values — Scale values**

1 (default) | scalar | vector

Specify scale values to be used between SOS sections. You can specify a real-valued scalar or a vector of length *M*+1:

- When you enter a scalar, the value specifies the gain value before the first section of the second-order filter. The rest of the gain values default to 1.
- When you enter a vector of *M*+1 values, each value specifies a separate section of the filter. For example, the first element is the first gain value, the second element is the second gain value, and so on.

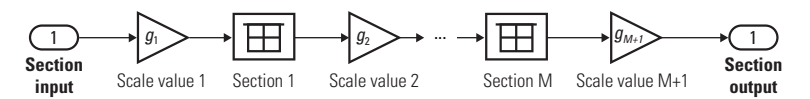

Select the **Optimize unity scale values** check box to optimize your simulation when one or more scale values equal 1. Selecting this option removes the unity gains so that the values are treated like Simulink lines or wires. In some fixed-point cases when there are unity scale values, selecting this parameter also omits certain casts. Refer to the **Fixed-Point Conversion** section under **Extended Capabilities** for more information.

#### **Dependencies**

This parameter is visible only when **Coefficient source** is set to Dialog parameters.

#### **Initial conditions — Initial conditions**

0 (default) | scalar | vector

Specify the initial conditions of the filter states.

The Biquad Filter block initializes the internal filter states to zero by default. Optionally, use the **Initial conditions** parameter to specify nonzero initial states for the filter delays. To determine the number of initial conditions you must specify and how to specify them, see the following table on valid initial conditions.

#### **Valid Initial Conditions**

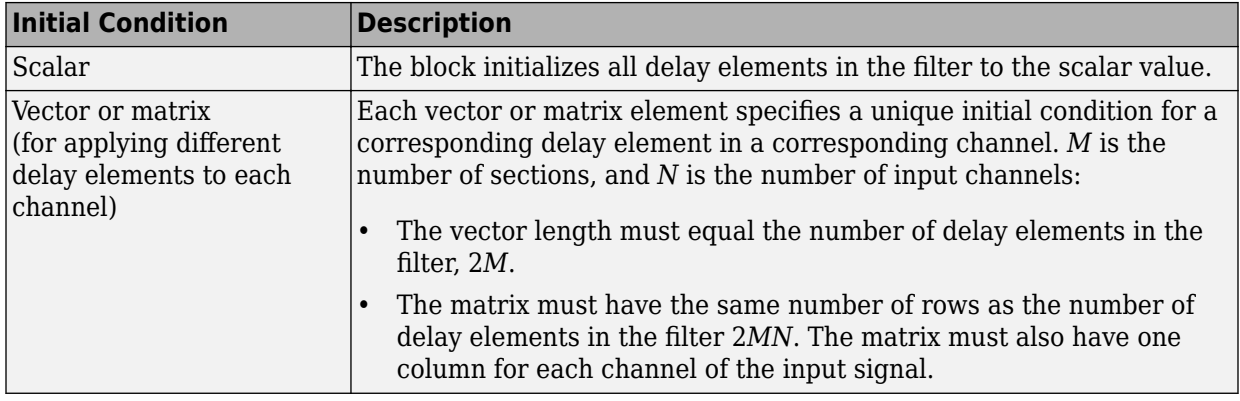

#### **Dependencies**

This parameter is only visible when **Coefficient source** is set to Dialog parameters or Input port(s) and the **Filter structure** is set to Direct form II or Direct form II transposed.

### **Initial conditions on zeros side — Initial conditions on zeros side**

0 (default) | scalar | vector

Specify the initial conditions for the filter states on the side of the filter structure with the zeros (*b<sup>0</sup>* , *b<sup>1</sup>* ,*b<sup>2</sup>* , ...).

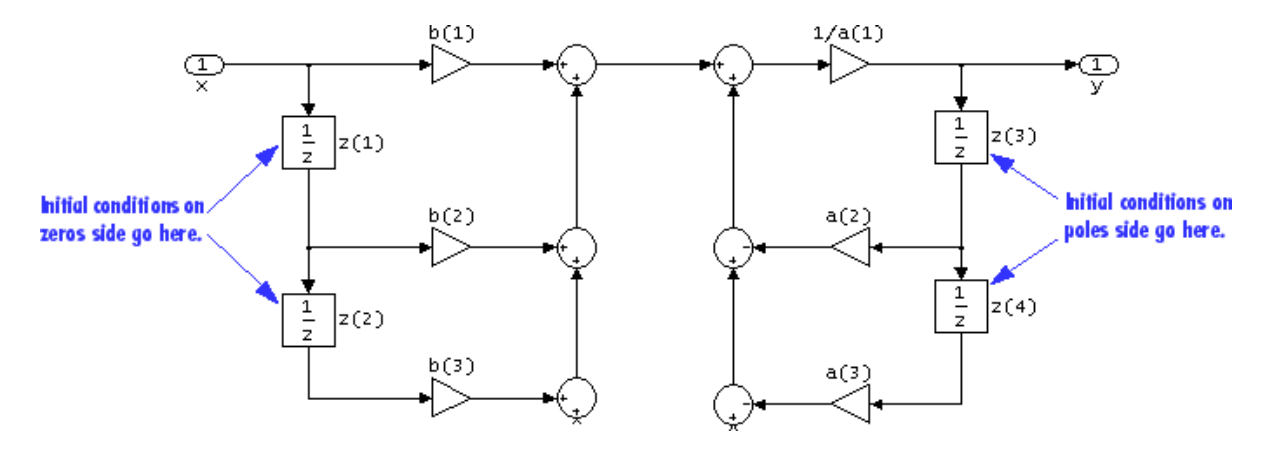

The Biquad Filter block initializes the internal filter states to zero by default. Optionally, use the **Initial conditions on zeros side** parameter to specify nonzero initial states for the filter delays. For an example, see ex biquad filter ref.

To determine the number of initial conditions you must specify and how to specify them, see the following table on valid initial conditions.

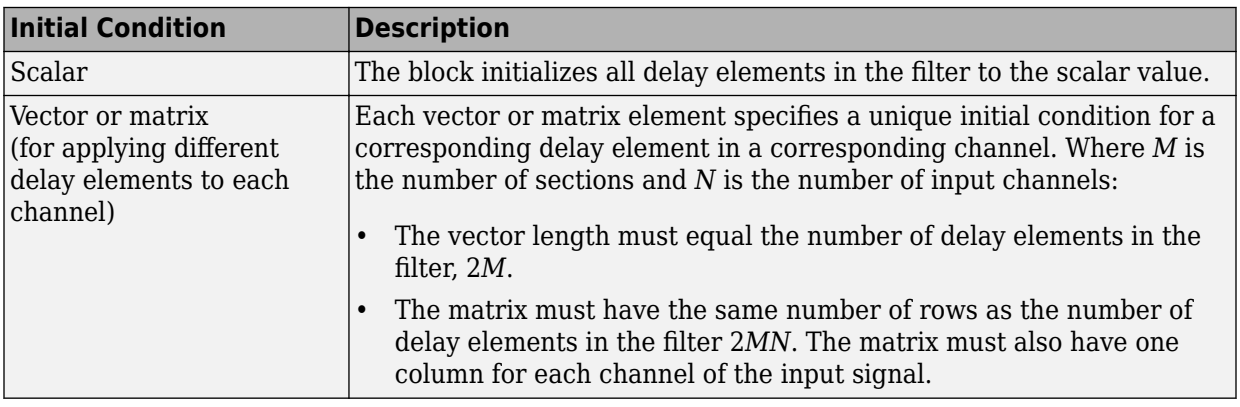

#### **Valid Initial Conditions**

#### **Dependencies**

This parameter is visible only when **Coefficient source** is set to Dialog parameters or Input port(s) and the **Filter structure** is set to Direct form I or Direct form I transposed.

#### **Initial conditions on poles side — Initial conditions on poles side** 0 (default) | scalar | vector

Specify the initial conditions for the filter states on the side of the filter structure with the poles (*a<sup>0</sup>* , *a<sup>1</sup>* , *a<sup>2</sup>* , ...).

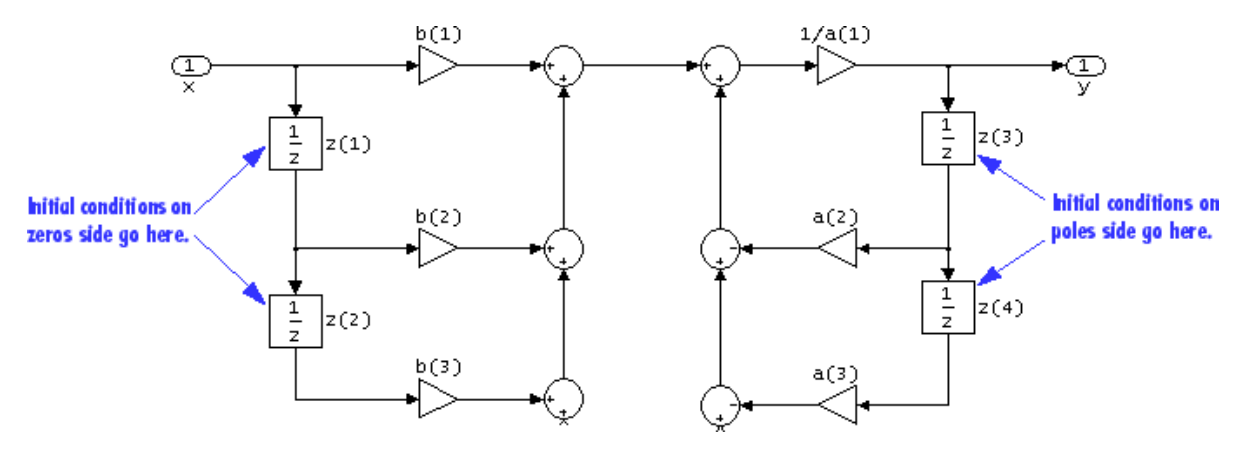

The Biquad Filter block initializes the internal filter states to zero by default. Optionally, use the **Initial conditions on poles side** parameter to specify nonzero initial states for the filter delays. For an example, see ex biquad filter ref.

To determine the number of initial conditions you must specify and how to specify them, see the following table on valid initial conditions.

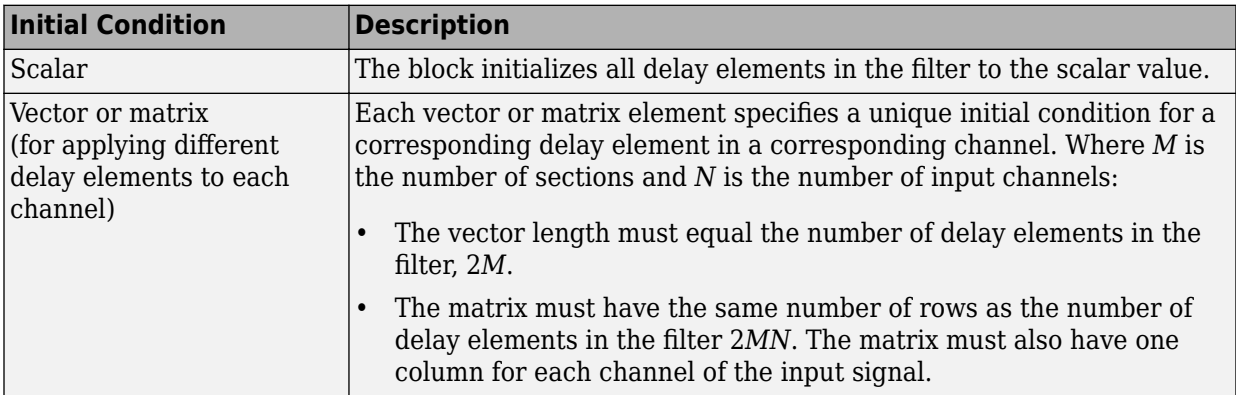

#### **Valid Initial Conditions**

#### **Dependencies**

This parameter is visible only when **Coefficient source** is set to Dialog parameters or Input port(s) and the **Filter structure** is set to Direct form I or Direct form I transposed.

#### **Scale values mode — Mode to specify scale values**

Specify via input port (g) (default) | Assume all are unity and optimize

Choose how to specify the scale values to use between filter sections. When you select Specify via input port (g), you enter the scale values as a 2-D vector at port **g**. When you select Assume all are unity and optimize, all scale values are removed and treated like Simulink lines or wires.

#### **Dependencies**

This parameter is visible only when **Coefficient source** is set to Input port(s).

#### **Action when the a0 values of the SOS matrix are not one — Action when a0 values of SOS matrix are not one**

Warning (default) | None | Error

Specify the action the block should perform when the SOS matrix  $a_{0i}$  values do not equal one. The action can be Warning, Error, or None.

When you choose None, the leading coefficients *a0j* are treated as 1's, regardless of their actual values. No scaling is applied on the SOS matrix when **a0** is not 1.

#### **Dependencies**

This parameter is visible only when **Coefficient source** is set to Dialog parameters.

#### **Optimize unity scale values — Optimize unity scale values** on (default) | off

Select this check box to optimize your simulation when one or more scale values equal 1. Selecting this option removes the unity gains so that the values are treated like Simulink lines or wires. In some fixed-point cases when there are unity scale values, selecting this parameter also omits certain casts. See the **Fixed Point** section under "Extended Capabilities" on page 2-0 for more information.

#### **Dependencies**

This parameter is visible only when **Coefficient source** is set to Dialog parameters.

#### **Input processing — Input processing**

```
Columns as channels (frame based) (default) | Elements as channels
(sample based)
```
Specify how the block should process the input. If the input is an *M*-by-*N* matrix, you can set this parameter to:

- Columns as channels (frame based) (default) The block treats each column as a separate channel. In this mode, the block creates *M* instances of the same filter, each with its own independent state buffer. Each of the *M* filters process *N* input samples at every Simulink time step.
- Elements as channels (sample based) The block treats each element as a separate channel. In this mode, the block creates *MN* instances of the same filter, each with its own independent state buffer. Each filter processes one input sample at every Simulink time step.

#### **View Filter Response — View filter response**

button

This button opens the Filter Visualization Tool (fvtool) and displays the filter response of the filter specified in the dialog.

**Note** When you make changes to the filter parameters on the block dialog, you must click the **Apply** button before using the **View Filter Response** button.

### **Data Types Tab**

**Note** This tab appears only when you set **Coefficient source** to either Dialog parameters or Input port(s). When the **Coefficient source** is set to Filter object, the data types specified in the filter object properties are used by the block.

#### **Rounding mode — Rounding mode**

Floor (default) | Ceiling | Convergent | Nearest | Round | Simplest | Zero

Specify the rounding mode for fixed-point operations.

For more details, see rounding mode. The filter coefficients do not obey this parameter; instead, they always round to Nearest.

#### **Saturate on integer overflow — Method of overflow action**

off (default) | on

When you select this parameter, the block saturates the result of its fixed-point operation. When you clear this parameter, the block wraps the result of its fixed-point operation. For details on saturate and wrap, see overflow mode for fixed-point operations.

The filter coefficients are always saturated and do not obey this parameter.

#### **Section input — Section input data type**

Same as input (default) | Binary point scaling

Choose how you specify the word and fraction lengths of the fixed-point data type going into each section of a biquadratic filter. See the **Fixed-Point Conversion** section under "Extended Capabilities" on page 2-0 for illustrations depicting the use of the section input data type in this block. When you select:

- Same as input Word length and fraction length characteristics of the **Section input** data type match those of the input to the block.
- Binary point scaling Enter the word and fraction lengths of the section input, in bits.

#### **Section output — Section output data type**

Same as section input (default) | Binary point scaling

Choose how you specify the word and fraction lengths of the fixed-point data type coming out of each section of a biquadratic filter. See the **Fixed-Point Conversion** section under **Extended Capabilities** for illustrations depicting the use of the section output data type in this block. When you select:

- Same as section input Word length and fraction length characteristics of the **Section output** data type match with those of the input to the block.
- Binary point scaling Enter the word and fraction lengths of the section output, in bits.

#### **Multiplicand — Multiplicand data type**

Same as output (default) | Binary point scaling

Choose how you specify the word and fraction lengths of the multiplicand data type of a Direct form I transposed filter structure. See the **Fixed-Point Conversion** section under **Extended Capabilities** for illustrations depicting the use of the multiplicand data type in this block.

When you select:

- Same as output Word length and fraction length characteristics of the **Multiplicand** data type match with those of the output of the block.
- Binary point scaling Enter the word length and the fraction length of the multiplicand, in bits.

#### **Dependencies**

This parameter is visible only when the **Filter structure** parameter is set to Direct form I transposed.

#### **Coefficients — Coefficients data type**

```
Same word length as input (default) | Specify word length | Binary point
scaling
```
Choose how you specify the word and fraction lengths of the filter coefficients (numerator, denominator, and scale value) when **Coefficient source** is set to Dialog parameters. See the **Fixed-Point Conversion** section under **Extended Capabilities** for illustrations depicting the use of the coefficient data types in this block. When you select:

- Same word length as input Word length of the filter coefficients matches that of the input to the block. In this mode, the block automatically sets the fraction length of the coefficients to the binary point-only scaling that provides the best precision possible given the value and word length of the coefficients.
- Specify word length Enter the word length of the coefficients, in bits. In this mode, the block automatically sets the fraction length of the coefficients to the binary point-only scaling that provides the best precision possible given the value and word length of the coefficients.
- Binary point scaling Enter the word length and the fraction length of the coefficients, in bits. If applicable, enter separate fraction lengths for the numerator and denominator coefficients.

The filter coefficients do not obey the **Rounding mode** and the **Overflow mode** parameters; instead, they are always saturated and rounded to Nearest.

#### **Dependencies**

This parameter is visible only when **Coefficient source** is set to Dialog parameters.

#### **Product output — Product output data type**

Same as input (default) | Inherit via internal rule | Binary point scaling

Specify how to designate the product output word and fraction lengths. See "Multiplication Data Types" and the **Fixed-Point Conversion** section under **Extended Capabilities** for illustrations depicting the use of the product output data type in this block. When you select:

- Same as input Product output word length and fraction length characteristics match those of the input to the block.
- Inherit via internal rule Product output word length and fraction lengths are computed based on full-precision rules. These rules prevent quantization from occurring within the block. Bits are added, as needed, so that no roundoff or overflow occurs. For more details, see "Inherit via Internal Rule".
- Binary point scaling Enter the word length and the fraction length of the product output, in bits. If applicable, enter separate fraction lengths for the numerator and denominator product output data type.

#### **Accumulator — Accumulator data type**

Same as product output (default) | Same as input | Binary point scaling

Specify how to designate the accumulator word and fraction lengths. See "Multiplication Data Types" and the **Fixed-Point Conversion** section under **Extended Capabilities** for illustrations depicting the use of the accumulator data type in this block. When you select:

- Same as input Accumulator word and fraction length characteristics match those of the input to the block.
- Same as product output Accumulator word and fraction length characteristics match those of the product output.
- Binary point scaling Enter the word length and the fraction length of the accumulator, in bits. If applicable, enter separate fraction lengths for the numerator and denominator accumulator data type.

#### **States — States data type**

Same as accumulator (default) | Same as input | Binary point scaling

Specify how to designate the state word and fraction lengths when **Coefficient source** is set to Dialog parameters. See the **Fixed-Point Conversion** section under **Extended Capabilities** for illustrations depicting the use of the state data type in this block.

When you select:

• Same as input — State word and fraction length characteristics match those of the input to the block.

- Same as accumulator State word and fraction length characteristics match those of the accumulator.
- Binary point scaling Enter the word length and the fraction length of the state, in bits. If applicable, enter separate fraction lengths for the numerator and denominator state data type.

#### **Dependencies**

This parameter is visible only when **Filter structure** is set to Direct form II or Direct form II transposed.

#### **Output — Output data type**

Same as accumulator (default) | Same as input | Binary point scaling

Choose how you specify the output word length and fraction length. See the **Fixed-Point Conversion** section under **Extended Capabilities** for illustrations depicting the use of the output data type in this block. When you select:

- Same as input Output word and fraction length characteristics match those of the input to the block.
- Same as accumulator Output word and fraction length characteristics match those of the accumulator.
- Binary point scaling Enter the word length and the fraction length of the output, in bits.

#### **Lock data type settings against changes by the fixed-point tools — Lock data type settings**

off (default) | on

Select this parameter to prevent the fixed-point tools from overriding the data types you specify on the block mask.

# **Block Characteristics**

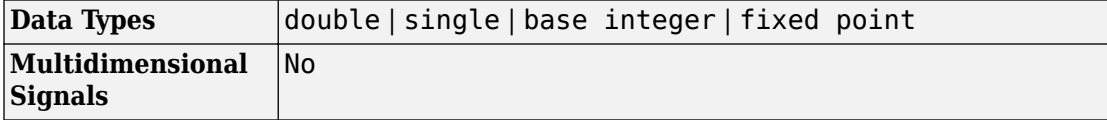

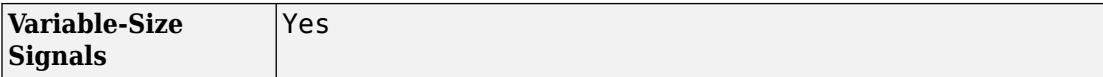

# **Extended Capabilities**

### **C/C++ Code Generation**

Generate C and C++ code using Simulink® Coder™.

### **HDL Code Generation**

Generate Verilog and VHDL code for FPGA and ASIC designs using HDL Coder™.

This block supports HDL code generation using HDL Coder™. HDL Coder provides additional configuration options that affect HDL implementation and synthesized logic. For more information on implementations, properties, and restrictions for HDL code generation, see Biquad Filter.

## **Fixed-Point Conversion**

Convert floating-point algorithms to fixed point using Fixed-Point Designer™.

If the input is fixed-point, it must be signed integer or signed fixed point with power-oftwo slope and zero bias.

The diagrams in the following sections show the filter structures supported by the Biquad Filter block. They also show the data types used in the filter structures for fixed-point signals. You can set the data types shown in these diagrams in the block dialog box.

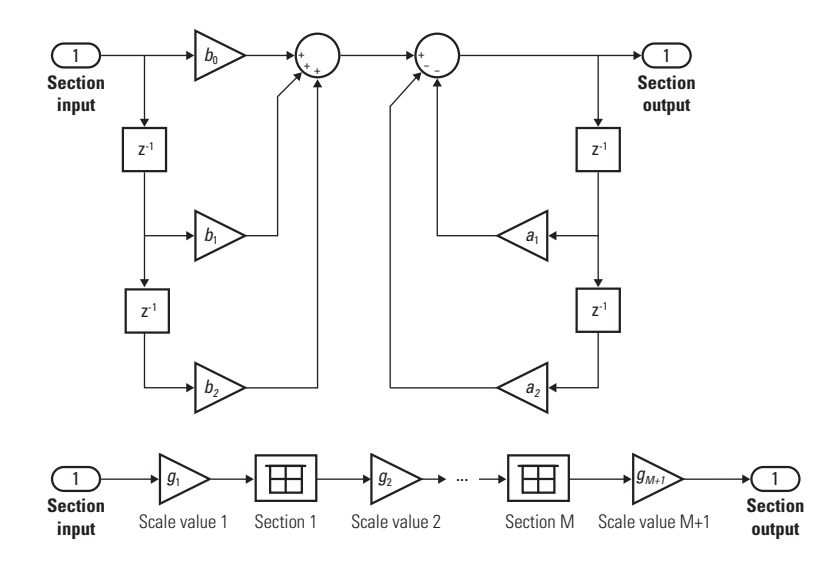

The following diagram shows the data types for one section of the filter for fixed-point signals.

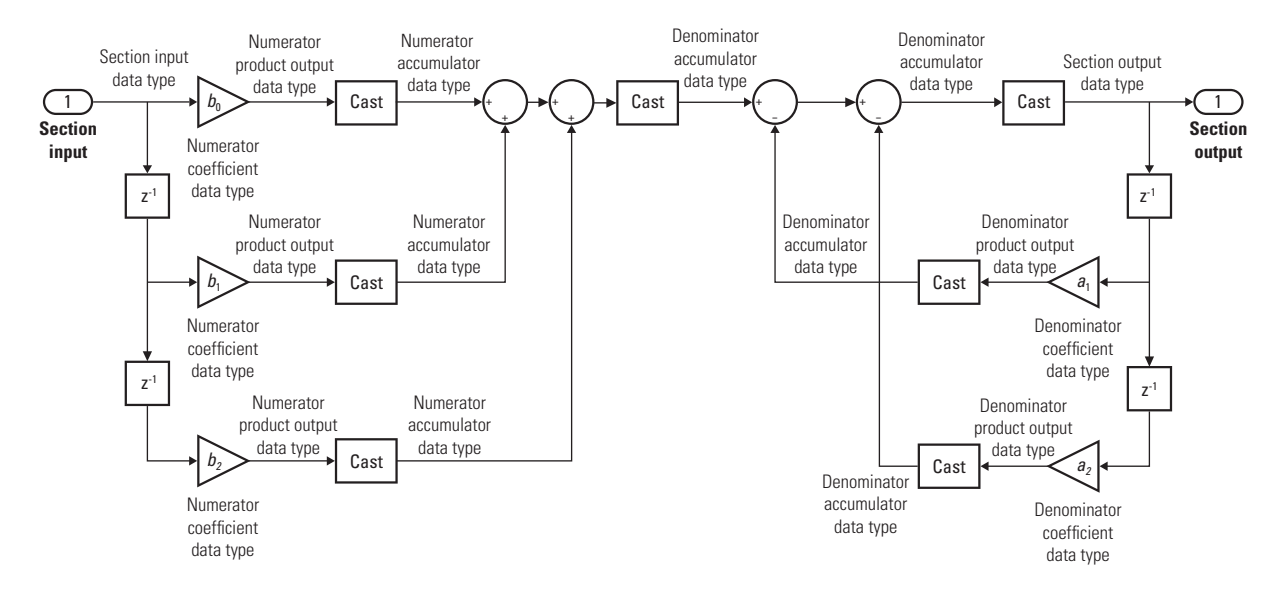

The following diagrams show the fixed-point data types between filter sections.

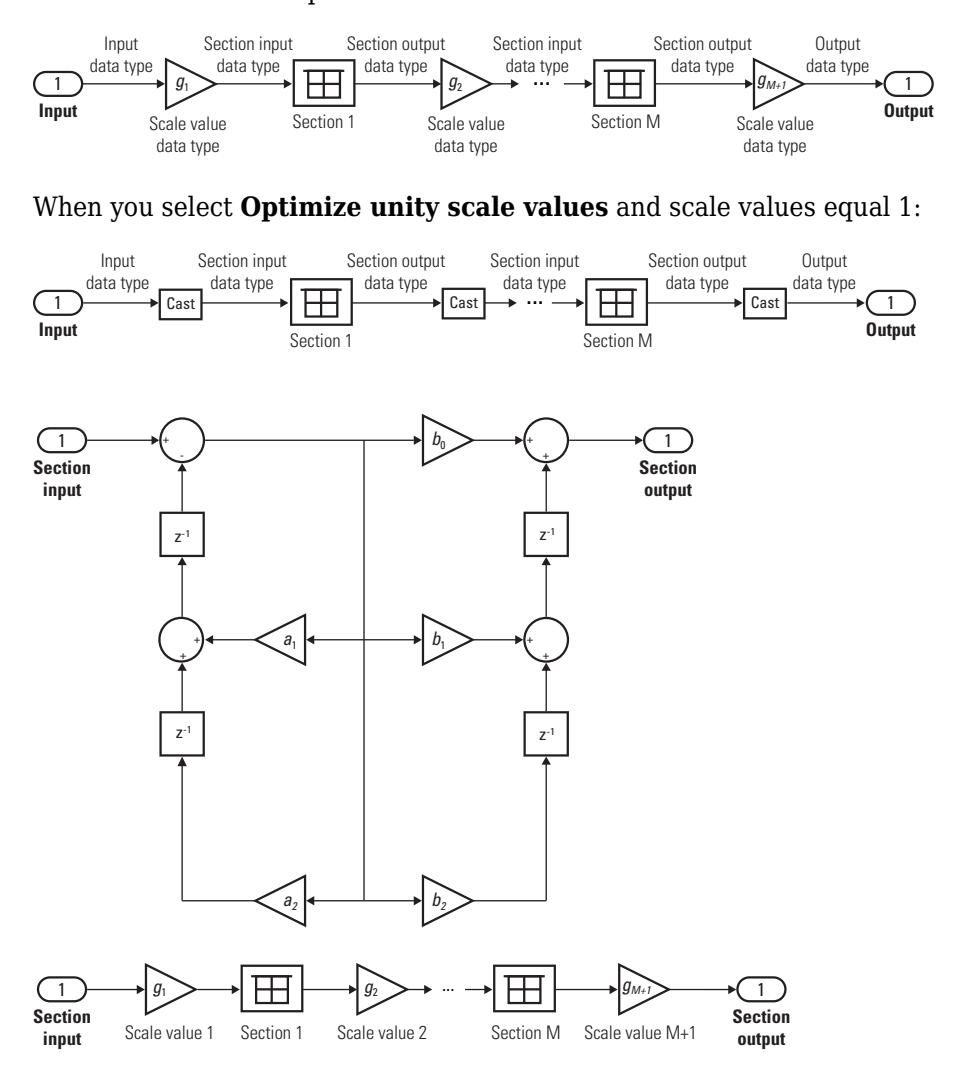

The following diagram shows the data types for one section of the filter for fixed-point signals.

#### When the data is not optimized:

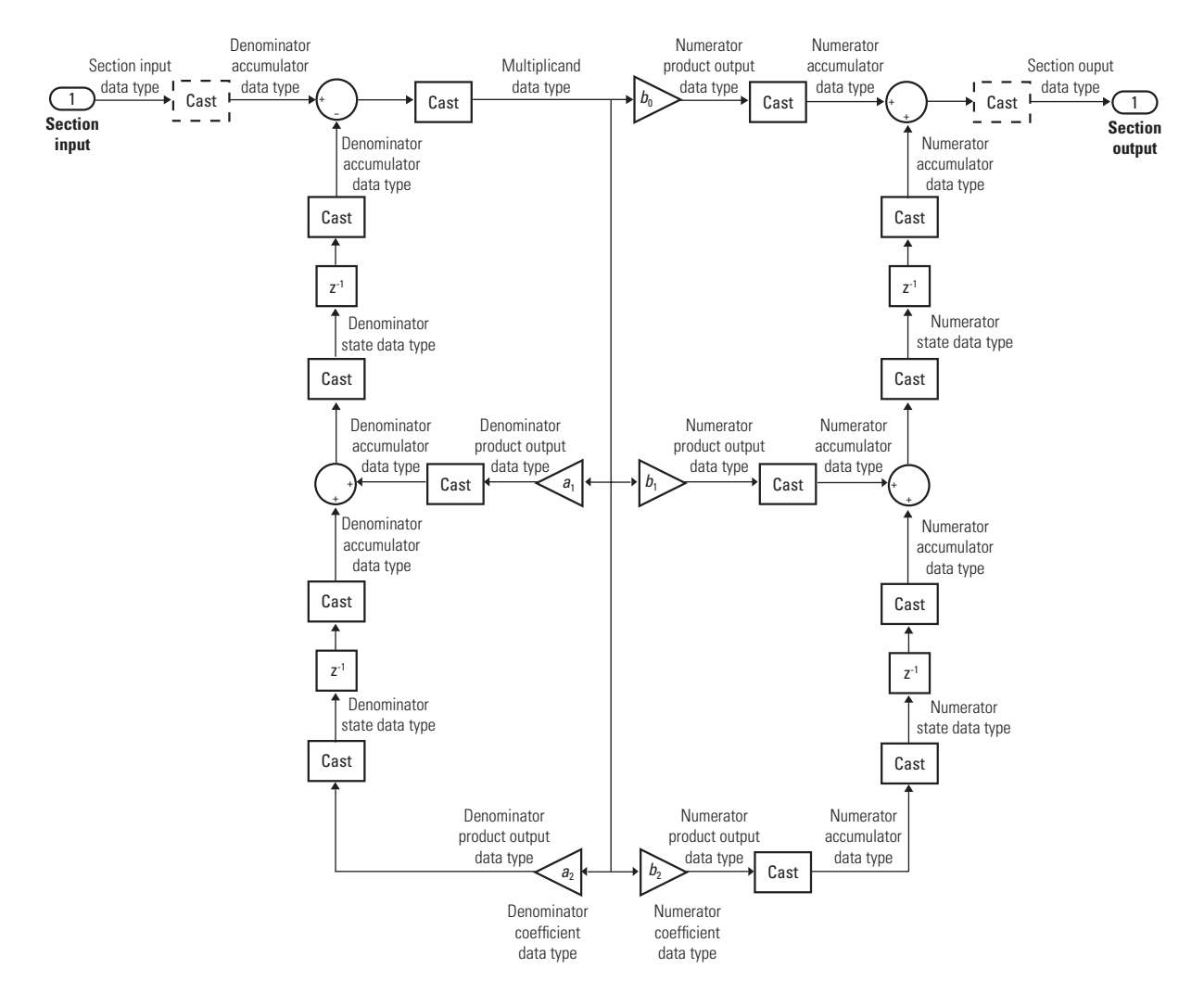

The dashed casts are omitted when **Optimize unity scale values** is selected and scale values equal one.

The following diagrams show the fixed-point data types between filter sections.

When the data is not optimized:

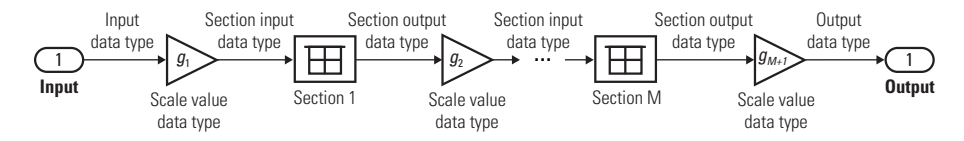

#### When you select **Optimize unity scale values** and scale values equal 1:

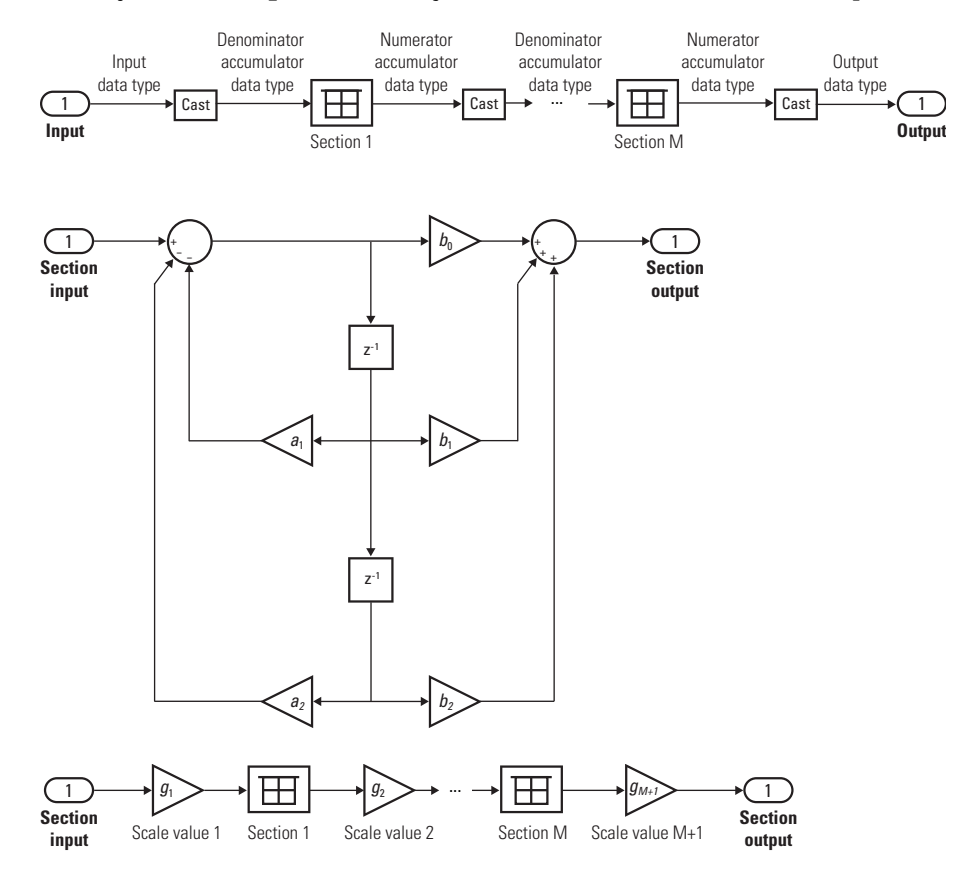

The following diagram shows the data types for one section of the filter for fixed-point signals.

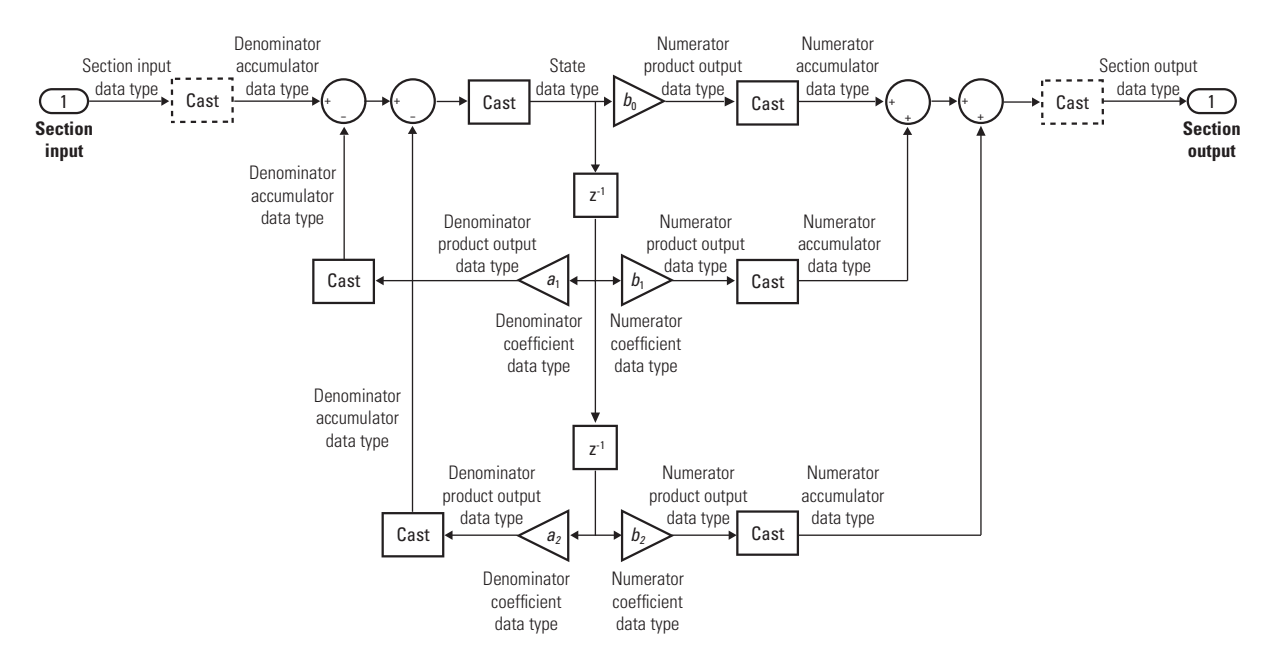

The dashed casts are omitted when **Optimize unity scale values** is selected and scale values equal one.

The following diagrams show the fixed-point data types between filter sections.

When the data is not optimized:

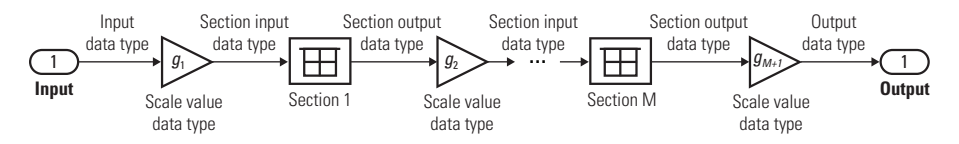

When you select **Optimize unity scale values** and scale values equal 1:

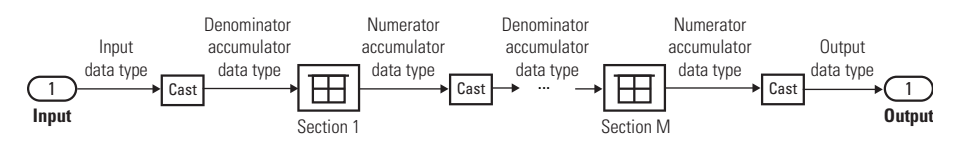

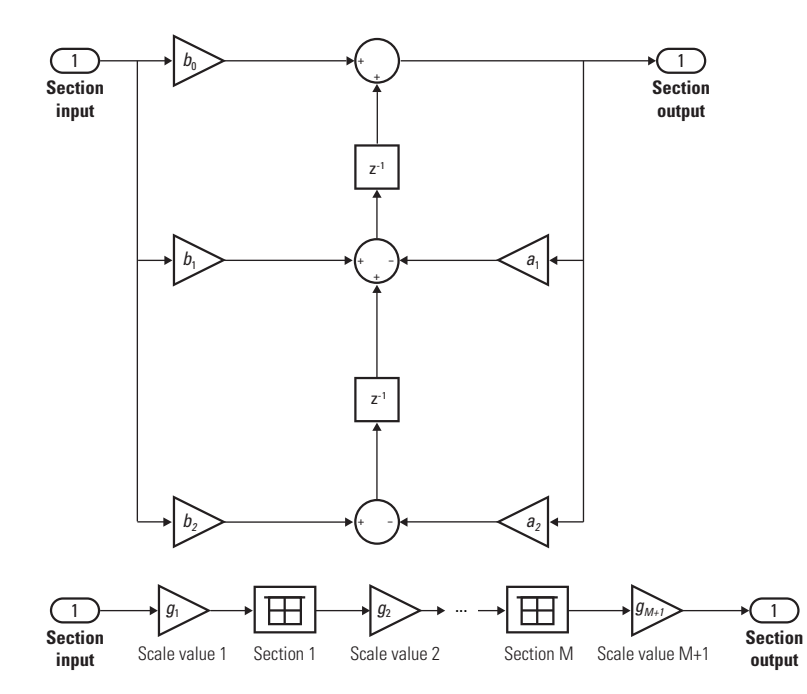

The following diagram shows the data types for one section of the filter for fixed-point signals.

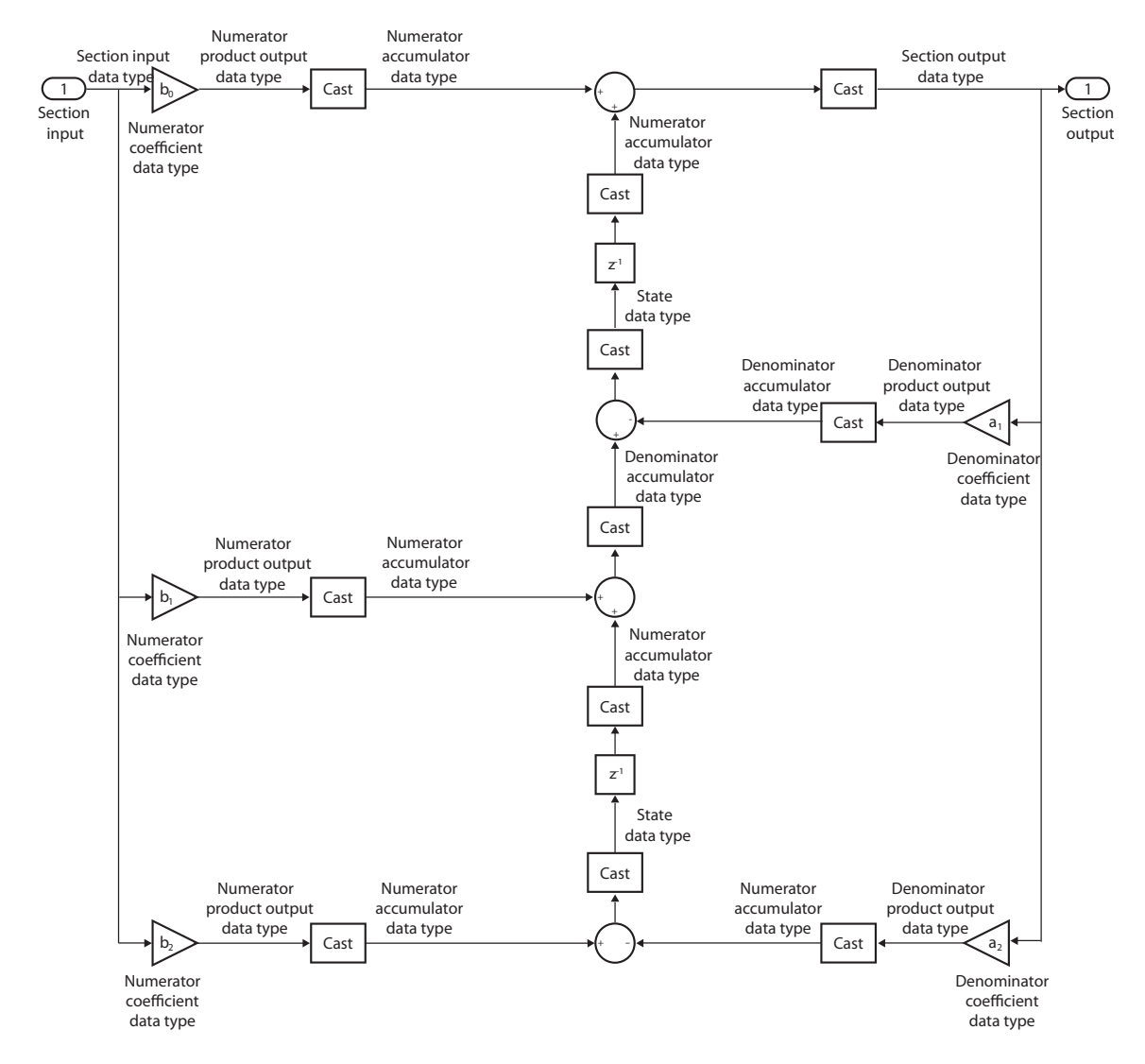

The following diagrams show the fixed-point data types between filter sections.

When the data is not optimized:

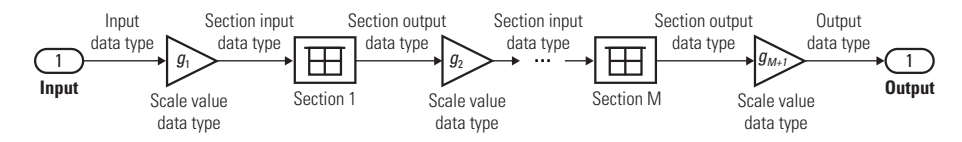

When you select **Optimize unity scale values** and scale values equal 1:

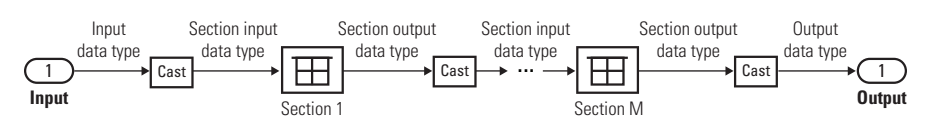

## **See Also**

#### **System Objects**

[dsp.BiquadFilter](#page-2226-0)

#### **Blocks**

Discrete FIR Filter | [Variable Bandwidth FIR Filter](#page-1854-0) | [Variable Bandwidth IIR Filter](#page-1860-0)

#### **Introduced in R2008b**

## **Block LMS Filter**

Compute output, error, and weights using LMS adaptive algorithm

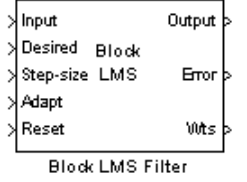

# **Library**

Filtering / Adaptive Filters

dspadpt3

## **Description**

The Block LMS Filter block implements an adaptive least mean-square (LMS) filter, where the adaptation of filter weights occurs once for every block of samples. The block estimates the filter weights, or coefficients, needed to minimize the error,  $e(n)$ , between the output signal, *y*(*n*), and the desired signal, *d*(*n*). Connect the signal you want to filter to the Input port. The input signal can be a scalar or a column vector. Connect the signal you want to model to the Desired port. The desired signal must have the same data type, complexity, and dimensions as the input signal. The Output port outputs the filtered input signal. The Error port outputs the result of subtracting the output signal from the desired signal.

The block calculates the filter weights using the Block LMS adaptive filter algorithm. This algorithm is defined by the following equations.

$$
n = kN + i
$$
  

$$
y(n) = \mathbf{w}^{T} (k-1)\mathbf{u}(n)
$$
  

$$
e(n) = d(n) - y(n)
$$
  

$$
\mathbf{w}(k) = \mathbf{w}(k-1) + f(\mathbf{u}(n), e(n), \mu)
$$

The weight update function for the Block LMS adaptive filter algorithm is defined as

$$
f(\mathbf{u}(n), e(n), \mu) = \mu \sum_{i=0}^{N-1} \mathbf{u}^*(kN+i) e(kN+i)
$$

The variables are as follows.

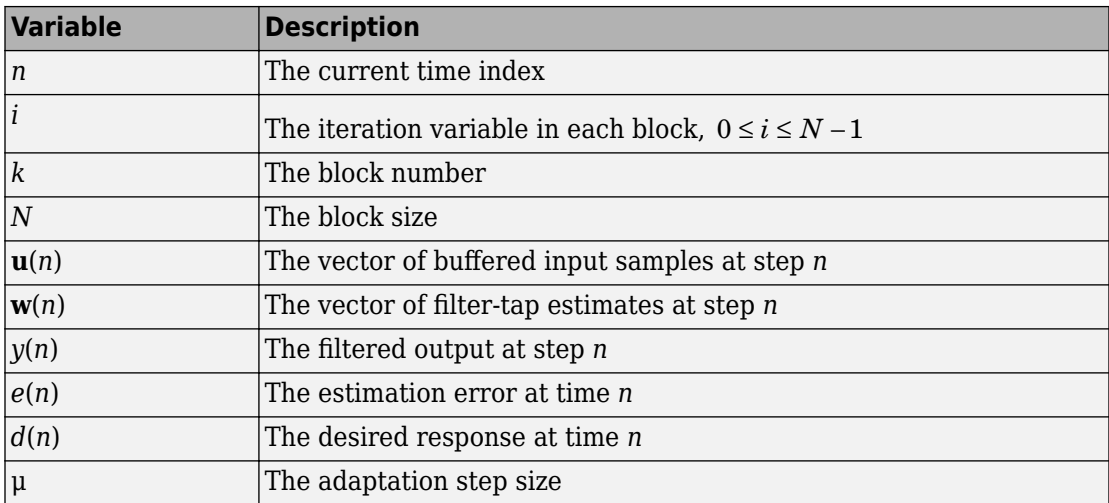

Use the **Filter length** parameter to specify the length of the filter weights vector.

The **Block size** parameter determines how many samples of the input signal are acquired before the filter weights are updated. The number of rows in the input must be an integer multiple of the **Block size** parameter.

The adaptation **Step-size (mu)** parameter corresponds to  $\mu$  in the equations. You can either specify a step-size using the input port, Step-size, or enter a value in the Block Parameters: Block LMS Filter dialog box.

Use the Leakage factor (0 to 1) parameter to specify the leakage factor,  $0 < 1 - \mu \alpha \le 1$ , in the leaky LMS algorithm shown below.

 $\mathbf{w}(k) = (1 - \mu \alpha) \mathbf{w}(k - 1) + f(\mathbf{u}(n), e(n), \mu)$ 

Enter the initial filter weights as a vector or a scalar in the **Initial value of filter weights** text box. When you enter a scalar, the block uses the scalar value to create a vector of filter weights. This vector has length equal to the filter length and all of its values are equal to the scalar value

When you select the **Adapt port** check box, an Adapt port appears on the block. When the input to this port is greater than zero, the block continuously updates the filter weights. When the input to this port is zero, the filter weights remain at their current values.

When you want to reset the value of the filter weights to their initial values, use the **Reset input** parameter. The block resets the filter weights whenever a reset event is detected at the Reset port. The reset signal rate must be the same rate as the data signal input.

From the **Reset input** list, select None to disable the Reset port. To enable the Reset port, select one of the following from the **Reset input** list:

- Rising edge Triggers a reset operation when the Reset input does one of the following:
	- Rises from a negative value to a positive value or zero
	- Rises from zero to a positive value, where the rise is not a continuation of a rise from a negative value to zero (see the following figure).

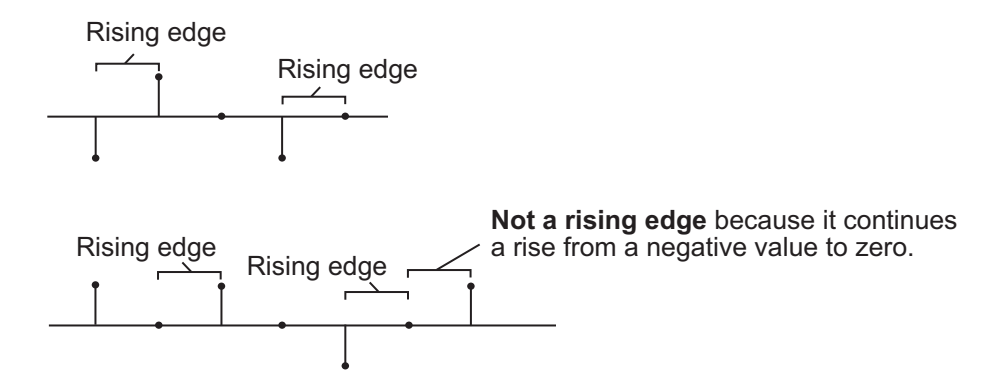

- Falling edge Triggers a reset operation when the Reset input does one of the following:
	- Falls from a positive value to a negative value or zero
	- Falls from zero to a negative value, where the fall is not a continuation of a fall from a positive value to zero (see the following figure)

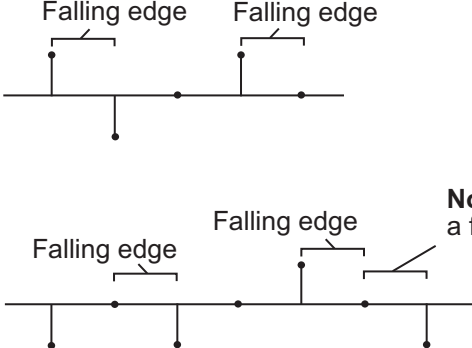

**Not a falling edge** because it continues Falling edge a fall from a positive value to zero.

- Either edge Triggers a reset operation when the Reset input is a Rising edge or Falling edge (as described above)
- Non-zero sample Triggers a reset operation at each sample time that the Reset input is not zero

Select the **Output filter weights** check box to create a Wts port on the block. For each iteration, the block outputs the current updated filter weights from this port.

### **Parameters**

#### **Filter length**

Enter the length of the FIR filter weights vector.

#### **Block size**

Enter the number of samples to acquire before the filter weights are updated. The number of rows in the input must be an integer multiple of the **Block size**.

#### **Specify step-size via**

Select Dialog to enter a value for mu in the Block parameters: LMS Filter dialog box. Select Input port to specify mu using the Step-size input port.

#### **Step-size (mu)**

Enter the step-size. Tunable (Simulink).

#### **Leakage factor (0 to 1)**

Enter the leakage factor,  $0 < 1 - \mu \alpha \le 1$ . Tunable (Simulink).

#### **Initial value of filter weights**

Specify the initial values of the FIR filter weights.

#### **Adapt port**

Select this check box to enable the Adapt input port.

#### **Reset port**

Select this check box to enable the Reset input port.

#### **Output filter weights**

Select this check box to export the filter weights from the Wts port.

### **References**

Hayes, M. H. *Statistical Digital Signal Processing and Modeling.* New York: John Wiley & Sons, 1996.

### **Supported Data Types**

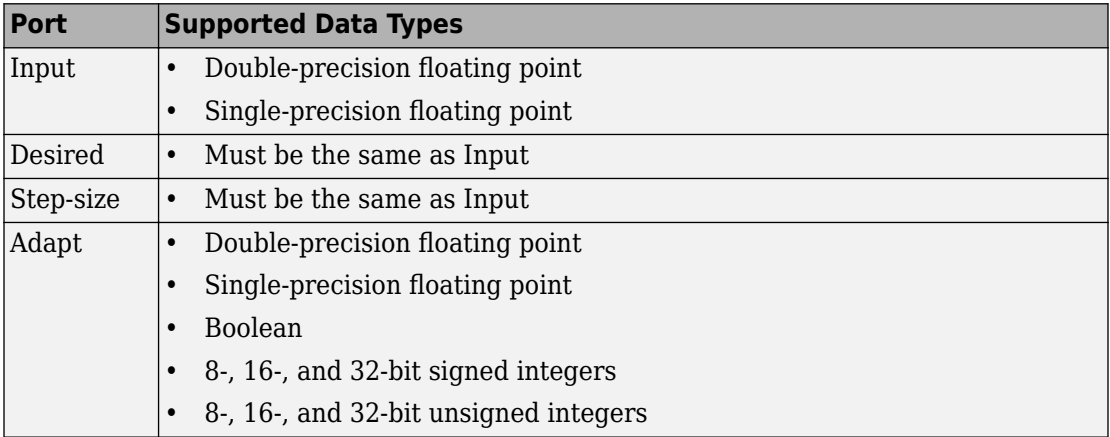

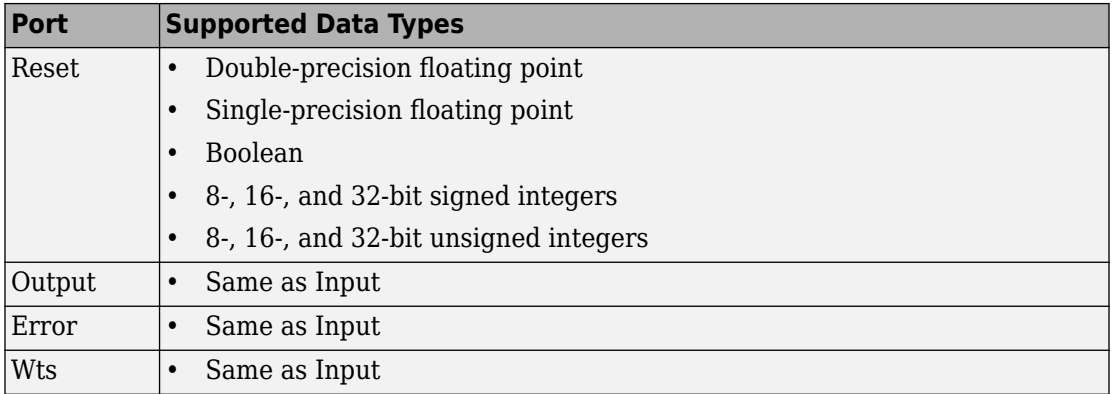

## **See Also**

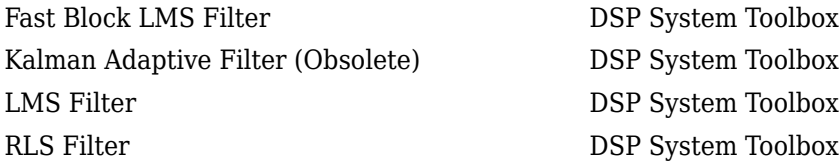

See "Adaptive Filters in Simulink" for related information.

# **Extended Capabilities**

## **C/C++ Code Generation**

Generate C and C++ code using Simulink® Coder™.

Generated code relies on memcpy or memset functions (string.h) under certain conditions.

#### **Introduced before R2006a**

# **Buffer**

Buffer input sequence to smaller or larger frame size

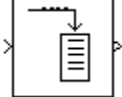

# **Library**

Signal Management / Buffers

dspbuff3

# **Description**

The Buffer block always performs frame-based processing. The block redistributes the data in each column of the input to produce an output with a different frame size. Buffering a signal to a larger frame size yields an output with a *slower* frame rate than the input. For example, consider the following illustration for scalar input.

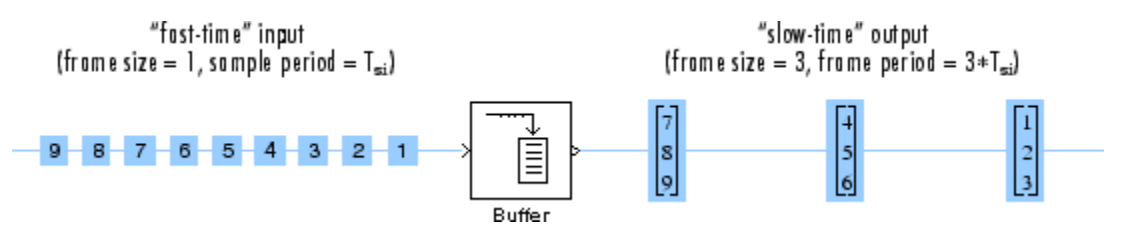

Buffering a signal to a smaller frame size yields an output with a *faster* frame rate than the input. For example, consider the following illustration of scalar output.

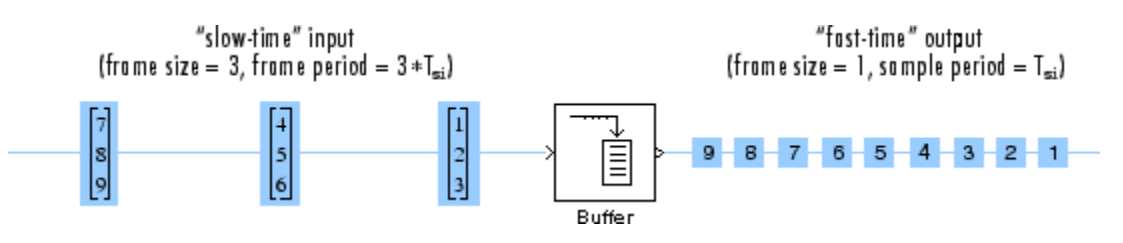

The block coordinates the output *frame size* and *frame rate* of nonoverlapping buffers such that the sample period of the signal is the same at both the input and output: *Tso* =  $T_{si}$ .

This block supports triggered subsystems when the block input and output rates are the same.

### **Buffering Single Channel Signals**

The following table shows the output dimensions of the Buffer block when the input is a single-channel signal.  $M_{\rm o}$  is the value of the **Output buffer size** parameter.

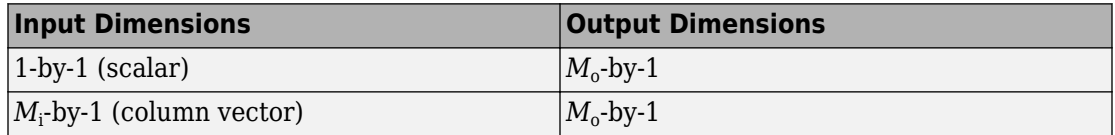

The input frame period is  $M_i \cdot T_{si}$ , where  $M_i$  is the input frame size and  $T_{si}$  is the input

sample period. The output frame period is  $(M_o - L)T_{si}$  , where  $L$  is the value of the **Buffer overlap** parameter and  $T_{si}$  is the input sample period. When you set the **Buffer overlap** parameter to  $M_{\rm o}$  – 1, the output frame period equals the input sample period.

### **Buffering Multichannel Signals**

The following table shows the output dimensions of the Buffer block when the input is a multichannel signal.  $M_{\rm o}$  is the value of the **Output buffer size** parameter and can be greater or less than the input frame size, *M<sup>i</sup>* . The block buffers each of the *N* input channels independently.

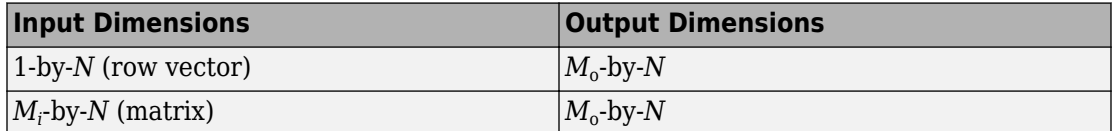

The input frame period is  $M_i \cdot T_{si}$ , where  $M_i$  is the input frame size and  $T_{si}$  is the input

sample period. The output frame period is  $(M_o^-\!-L)T_{si}^{\phantom{\dag}}$  , which equals the sequence

sample period when the **Buffer overlap** is  $M_o - 1$  . Thus, the output sample period is related to the input sample period by

$$
T_{so}=\frac{\left(M_o-L\right)T_{si}}{M_i}
$$

### **Buffering with Overlap or Underlap**

The **Buffer overlap** parameter, *L*, specifies the amount of overlap or underlap in each successive output frame. To overlap the data in the buffer, specify a value of *L* in the

range  $0 \le L < M_o$  , where  $M_o$  is the value of the  $\bf{Output}$   $\bf{buffer~size}$  parameter. The block takes *L* samples (rows) from the current output and repeats them in the next output. In

cases of overlap, the block acquires  $M_o - L$  new input samples before propagating the buffered data to the output.

When  $L < 0$ , you are buffering the signal with underlap. The block discards L input

samples after the buffer fills and outputs the buffer with period  $(M_o$  –  $L)$   $T_{si}$  , which is longer than in the zero-overlap case.

The output frame period is  $(M_o - L)T_{si}$  , which equals the input sequence sample period,

 $T_{si}$ , when the **Buffer overlap** is  $M_o - 1$ .

### **Latency**

*Zero-tasking latency* means that the first input sample, received at *t* = 0, appears as the first output sample. In the Simulink single-tasking mode, the Buffer block has zero-tasking latency for the following special cases:

- Scalar input and output ( $M_o = M_i = 1$ ) with zero or negative **Buffer overlap** ( $L \le 0$ )
- Input frame size is an integer multiple of the output frame size

$$
M_i = kM_o
$$

where  $k$  is an integer with zero **Buffer overlap** ( $L = 0$  ); notable cases of this include

• Any input frame size  $M_i$  with scalar output (  $M_o$  = 1 ) and zero  $\overline{\textbf{Buffer}}$  overlap  $(L = 0)$ 

•

Equal input and output frame sizes ( $M_o = M_i$ ) with zero **Buffer overlap** ( $L = 0$ )

For all cases of single-tasking operation other than those listed above, the Buffer block's buffer is initialized to the value(s) specified by the **Initial conditions** parameter. The block reads from this buffer to generate the first *D* output samples, where

$$
D = \begin{cases} M_o + L & (L \ge 0) \\ M_o & (L < 0) \end{cases}
$$

The dimensions of the **Initial conditions** parameter depend on the **Buffer overlap**, *L*, and whether the input is single-channel or multichannel:

- When  $L \neq 0$ , the **Initial conditions** parameter must be a scalar.
- When  $L = 0$ , the **Initial conditions** parameter can be a scalar, or it can be a vector with the following constraints:
	- For single-channel inputs, the **Initial conditions** parameter can be a vector of length  $M_o$  if  $M_i$  is 1, or a vector of length  $M_i$  if  $M_o$  is 1.
	- For multichannel inputs, the **Initial conditions** parameter can be a vector of length  $M_o * N$  if  $M_i$  is 1, or a vector of length  $M_i * N$  if  $M_o$  is 1.

For all *multitasking* operations, use the [rebuffer\\_delay](#page-5433-0) function to compute the exact delay, in samples, that the Buffer block introduces for a given combination of buffer size and buffer overlap.

For general buffering between arbitrary frame sizes, the **Initial conditions** parameter must be a scalar value, which is then repeated across all elements of the initial output(s). However, in the special case where the input is a 1-by-*N* row vector, and the output of the block is an *M<sup>o</sup>* -by-*N* matrix, **Initial conditions** can be

- An *M*<sub>o</sub>-by-*N* matrix
- A length- $M<sub>o</sub>$  vector to be repeated across all columns of the initial output(s)
- A scalar to be repeated across all elements of the initial output(s)

In the special case where the output is a 1-by-*N* row vector, which is the result of unbuffering an *M<sup>i</sup>* -by-*N* matrix, the **Initial conditions** can be

• A vector containing  $M_i$  samples to output sequentially for each channel during the first  $M_i$  sample times
• A scalar to be repeated across all elements of the initial output(s)

**Note** For more information on latency and the Simulink tasking modes, see "Excess Algorithmic Delay (Tasking Latency)" and "Time-Based Scheduling and Code Generation" (Simulink Coder).

### **Behavior in Enabled Subsystems**

The Buffer block cannot be used in an enabled subsystem under the following conditions:

- In a multirate multitasking environment
- When the **Buffer overlap** parameter is set to a negative value

The Buffer block has an internal reservoir that temporarily stores data. When the Buffer block is used in an enabled subsystem, there is the possibility that the reservoir can overrun or underrun. The block implements safeguards against these occurrences.

Overrun occurs when more data enters into the buffer than it can hold. For example, consider buffering a scalar input to a frame of size three with a buffer that accepts input every second and outputs every three seconds. If you place this buffer inside an enabled subsystem that is disabled every three seconds at  $t = 3s$ ,  $t = 6s$ , and so on, the buffer accumulates data in its internal reservoir without being able to empty it. This condition results in overrun.

Underrun occurs when the buffer runs out of data to output. For example, again consider buffering a scalar input to a frame size of three with a buffer that accepts input every second and outputs every three seconds. If you place this buffer inside an enabled subsystem that is disabled at  $t = 10$ s,  $t = 11$ s,  $t = 13$ s,  $t = 14$ s,  $t = 16$ s, and  $t = 17$ s, its internal reservoir becomes drained, and there is no data to output at *t* = 18s. This condition results in underrun.

To protect from overrun and underrun, the Buffer block keeps a record of the amount of data in its internal reservoir. When the Buffer block reads data, the amount of data in its reservoir goes up. When data is output from the Buffer block, the amount of data in its reservoir goes down. To protect from overrun, the oldest samples in the reservoir are discarded whenever amount of data in the reservoir is larger than the actual buffer size. To protect from underrun, the most recent samples are repeated whenever an output is due and there is no data in the reservoir.

## **Examples**

#### **Example 2.1. Buffering a two-channel input with overlap**

The ex buffer tut4 model buffers a two-channel input using an **Output buffer size** of three and a **Buffer overlap** of one. The following diagram illustrates the inputs and outputs of the Buffer block.

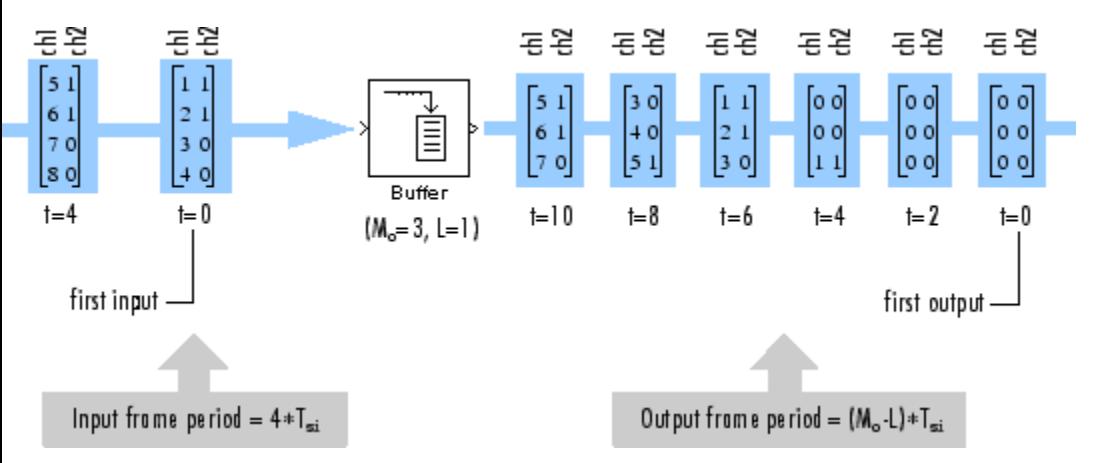

Notice that the output is delayed by eight samples. This is latency occurs because of the parameter settings in this model, and because the model is running in Simulink multitasking mode. The first eight output samples therefore adopt the value specified for the **Initial conditions** parameter, which in this case is set to zero. You can use the rebuffer delay function to determine the latency of the Buffer block for any combination of frame size and overlap values.

#### **Example 2.2. Buffering a four-channel input with overlap**

The ex buffer tut3 buffers a four-channel input using a **Output buffer size** of three and a **Buffer overlap** of one. The following diagram illustrates the inputs and outputs of the Buffer block.

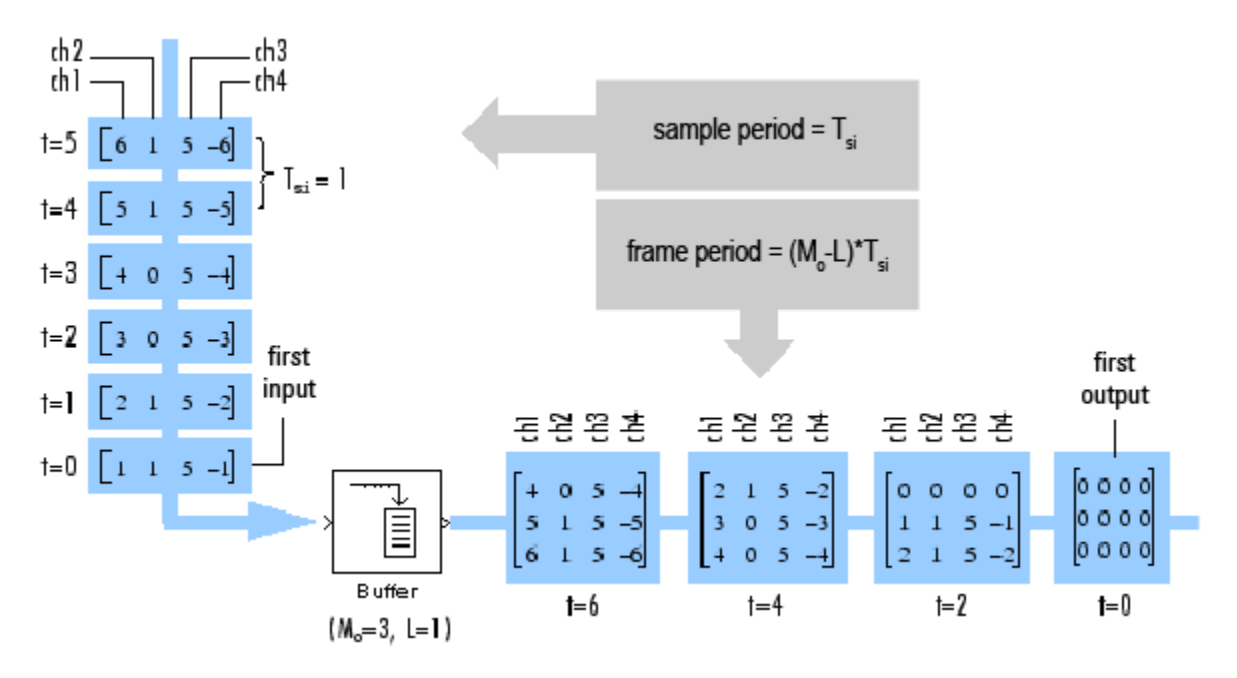

Notice that the input vectors do not begin appearing at the output until the second row of the second matrix. This is due to latency in the Buffer block. The first output matrix (all zeros in this example) reflects the value of the **Initial conditions** parameter, while the first row of zeros in the second output is a result of the one-sample overlap between consecutive output frames.

You can use the rebuffer delay function with a frame size of 1 to precisely compute the delay (in samples). For the previous example,

```
d = rebuffer_delay(1,3,1)
d = 4
```
This agrees with the four samples of delay (zeros) per channel shown in the previous figure.

## **Parameters**

#### **Output buffer size**

Specify the number of consecutive samples, *M<sup>o</sup>* , from each channel to buffer into the output frame.

#### **Buffer overlap**

Specify the number of samples, *L*, by which consecutive output frames overlap.

#### **Initial conditions**

Specify the value of the block's initial output for cases of nonzero latency; a scalar, vector, or matrix.

## **Supported Data Types**

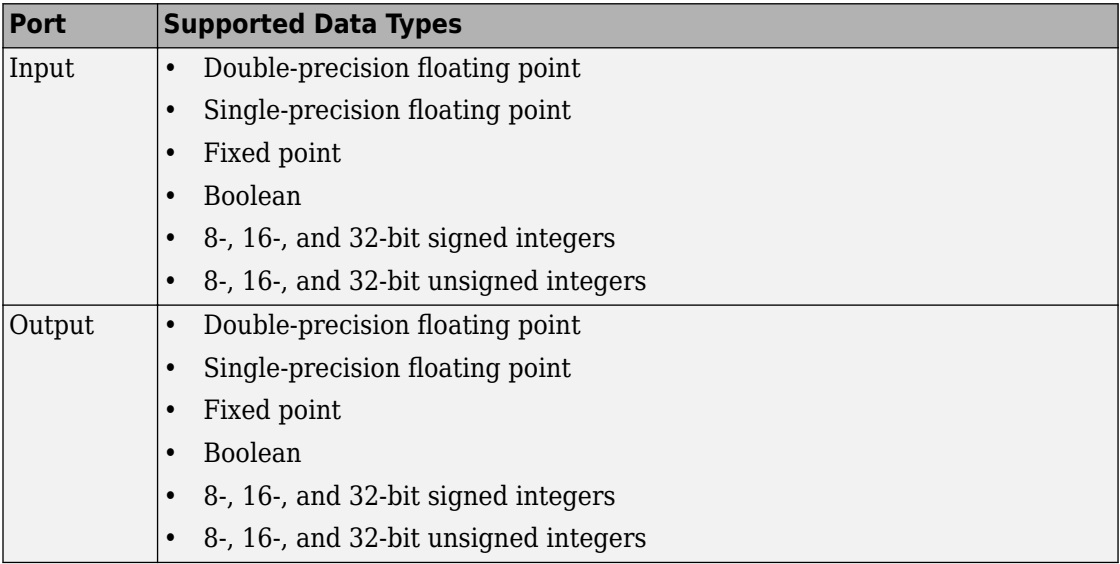

## **See Also**

[Delay Line](#page-510-0) DSP System Toolbox

[Unbuffer](#page-1827-0) DSP System Toolbox rebuffer delay DSP System Toolbox

See "Convert Sample and Frame Rates in Simulink" and "Buffering and Frame-Based Processing" for more information.

# **Extended Capabilities**

## **C/C++ Code Generation**

Generate C and C++ code using Simulink® Coder™.

# **Fixed-Point Conversion**

Convert floating-point algorithms to fixed point using Fixed-Point Designer™.

#### **Introduced before R2006a**

# <span id="page-221-0"></span>**Burg AR Estimator**

Compute estimate of autoregressive (AR) model parameters using Burg method

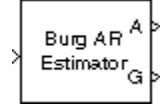

# **Library**

Estimation / Parametric Estimation

dspparest3

## **Description**

The Burg AR Estimator block uses the Burg method to fit an autoregressive (AR) model to the input data by minimizing (least squares) the forward and backward prediction errors while constraining the AR parameters to satisfy the Levinson-Durbin recursion.

The input must be a column vector or an unoriented vector, which is assumed to be the output of an AR system driven by white noise. This input represents a frame of consecutive time samples from a single-channel signal. The block computes the normalized estimate of the AR system parameters, *A*(*z*), independently for each successive input frame.

$$
H(z) = \frac{G}{A(z)} = \frac{G}{1 + a(2)z^{-1} + ... + a(p+1)z^{-p}}
$$

When you select the **Inherit estimation order from input dimensions** parameter, the order, *p*, of the all-pole model is one less than the length of the input vector. Otherwise, the order is the value specified by the **Estimation order** parameter.

The **Output(s)** parameter allows you to select between two realizations of the AR process:

• A — The top output, *A*, is a column vector of length *p*+1 with the same frame status as the input, and contains the normalized estimate of the AR model polynomial coefficients in descending powers of *z*.

 $[1 a(2) ... a(p+1)]$ 

- K The top output, *K*, is a column vector of length *p* with the same frame status as the input, and contains the reflection coefficients (which are a secondary result of the Levinson recursion).
- A and K The block outputs both realizations.

The scalar gain, *G*, is provided at the bottom output (G).

The following table compares the features of the Burg AR Estimator block to the Covariance AR Estimator, Modified Covariance AR Estimator, and Yule-Walker AR Estimator blocks.

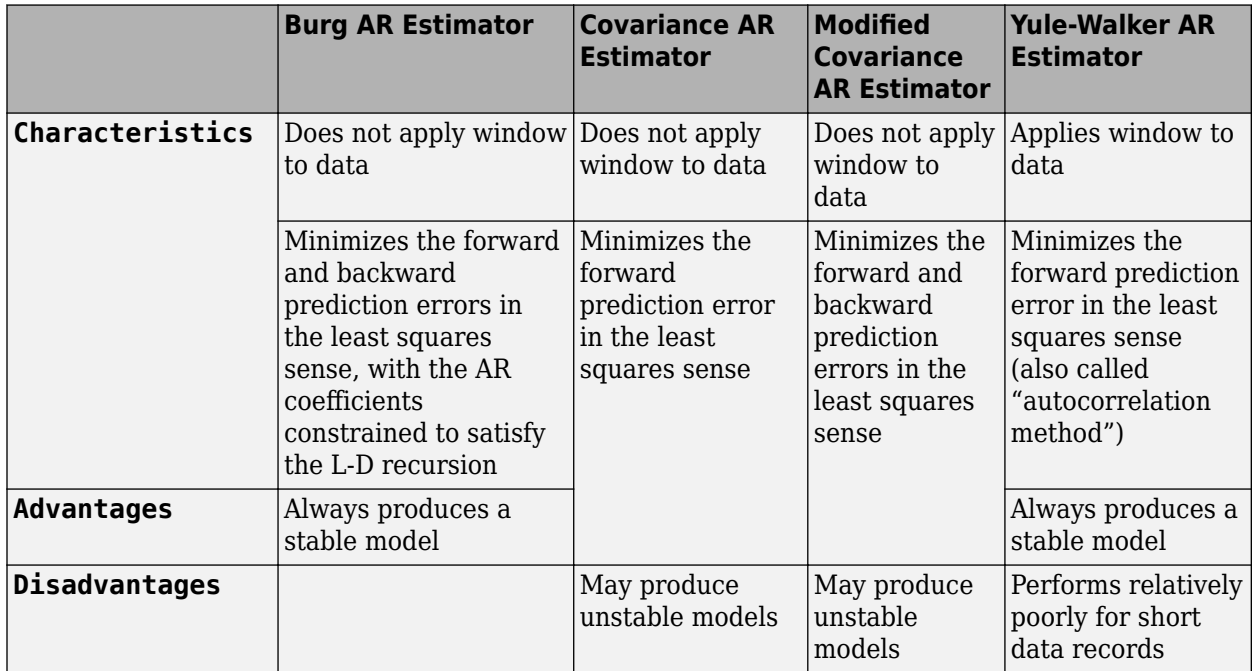

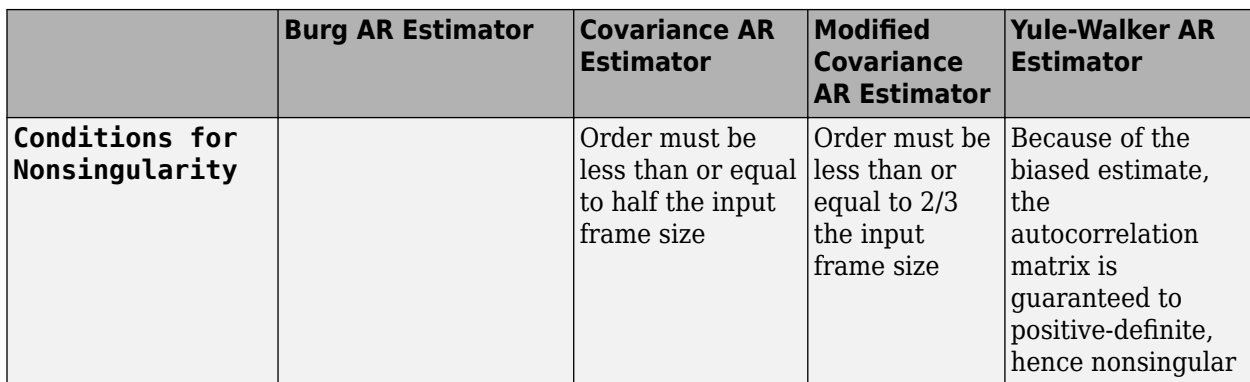

## **Parameters**

#### **Output(s)**

The realization to output, model coefficients, reflection coefficients, or both.

#### **Inherit estimation order from input dimensions**

When selected, sets the estimation order *p* to one less than the length of the input vector.

#### **Estimation order**

The order of the AR model, *p*. This parameter is enabled when you do not select **Inherit estimation order from input dimensions**.

### **References**

Kay, S. M. *Modern Spectral Estimation: Theory and Application.* Englewood Cliffs, NJ: Prentice-Hall, 1988.

Marple, S. L., Jr., *Digital Spectral Analysis with Applications.* Englewood Cliffs, NJ: Prentice-Hall, 1987.

# **Supported Data Types**

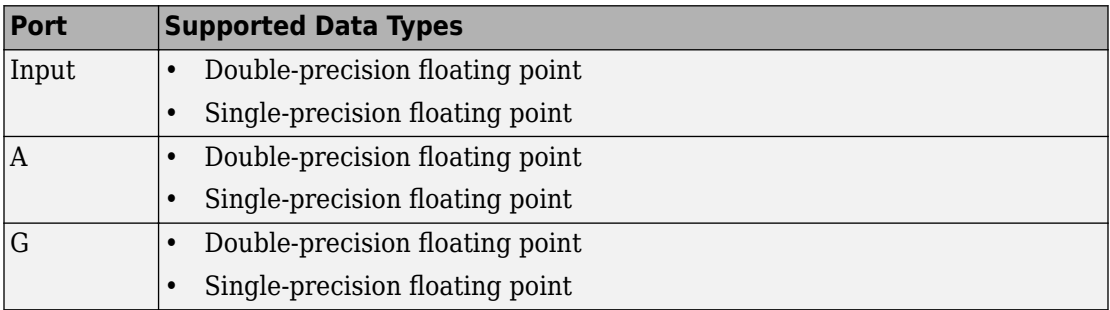

# **See Also**

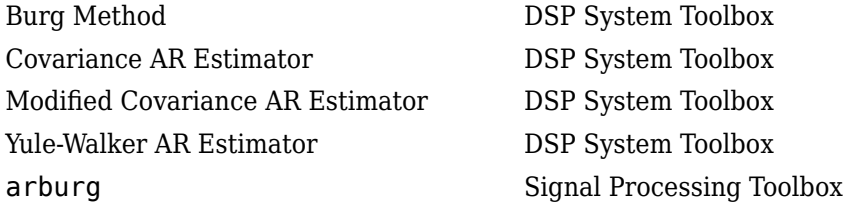

# **Extended Capabilities**

## **C/C++ Code Generation**

Generate C and C++ code using Simulink® Coder<sup>™</sup>.

#### **Introduced before R2006a**

# <span id="page-225-0"></span>**Burg Method**

Power spectral density estimate using Burg method

$$
\left\{\begin{matrix} \cos\theta \\ \cos\theta \\ \cos\theta \end{matrix}\right\}
$$

# **Library**

Estimation / Power Spectrum Estimation

dspspect3

# **Description**

The Burg Method block estimates the power spectral density (PSD) of the input frame using the Burg method. This method fits an autoregressive (AR) model to the signal by minimizing (least squares) the forward and backward prediction errors. Such minimization occurs with the AR parameters constrained to satisfy the Levinson-Durbin recursion.

The input must be a column vector or an unoriented vector. This input represents a frame of consecutive time samples from a single-channel signal. The block outputs a column vector containing the estimate of the power spectral density of the signal at  $N_{\text{fft}}$  equally spaced frequency points. The frequency points are in the range [0, $F_s$ ), where  $F_s$  is the sampling frequency of the signal.

When you select the **Inherit estimation order from input dimensions** parameter, the order of the all-pole model is one less than the input frame size. Otherwise, the **Estimation order** parameter specifies the order. The block computes the spectrum from the FFT of the estimated AR model parameters.

Selecting the **Inherit FFT length from estimation order** parameter specifies that  $N_{\hat{m}}$  is one greater than the estimation order. Clearing the **Inherit FFT length from estimation order** check box, allows you to use the **FFT length** parameter to specify  $N_{\hat{m}}$ 

as a power of 2. The block zero-pads or wraps the input to  $N_{\text{ft}}$  before computing the FFT. The output is always sample based.

When you select the **Inherit sample time from input** check box, the block computes the frequency data from the sample period of the input signal. For the block to produce valid output, the following conditions must hold:

- The input to the block is the original signal, with no samples added or deleted (by insertion of zeros, for example).
- The sample period of the time-domain signal in the simulation equals the sample period of the original time series.

If these conditions do not hold, clear the **Inherit sample time from input** check box. You can then specify a sample time using the **Sample time of original time series** parameter.

The Burg Method and Yule-Walker Method blocks return similar results for large frame sizes. The following table compares the features of the Burg Method block to the Covariance Method, Modified Covariance Method, and Yule-Walker Method blocks.

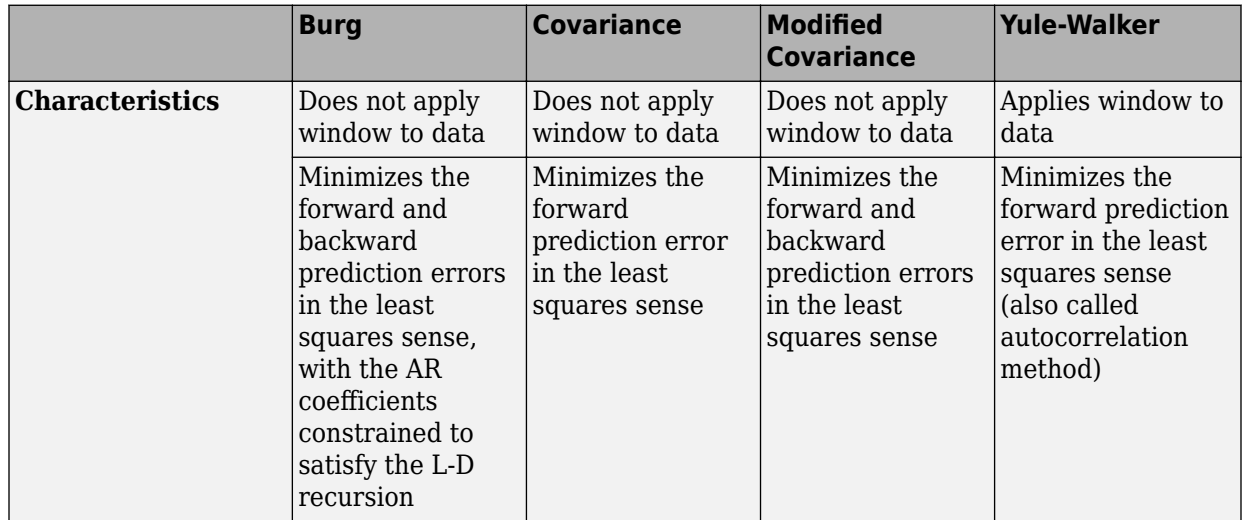

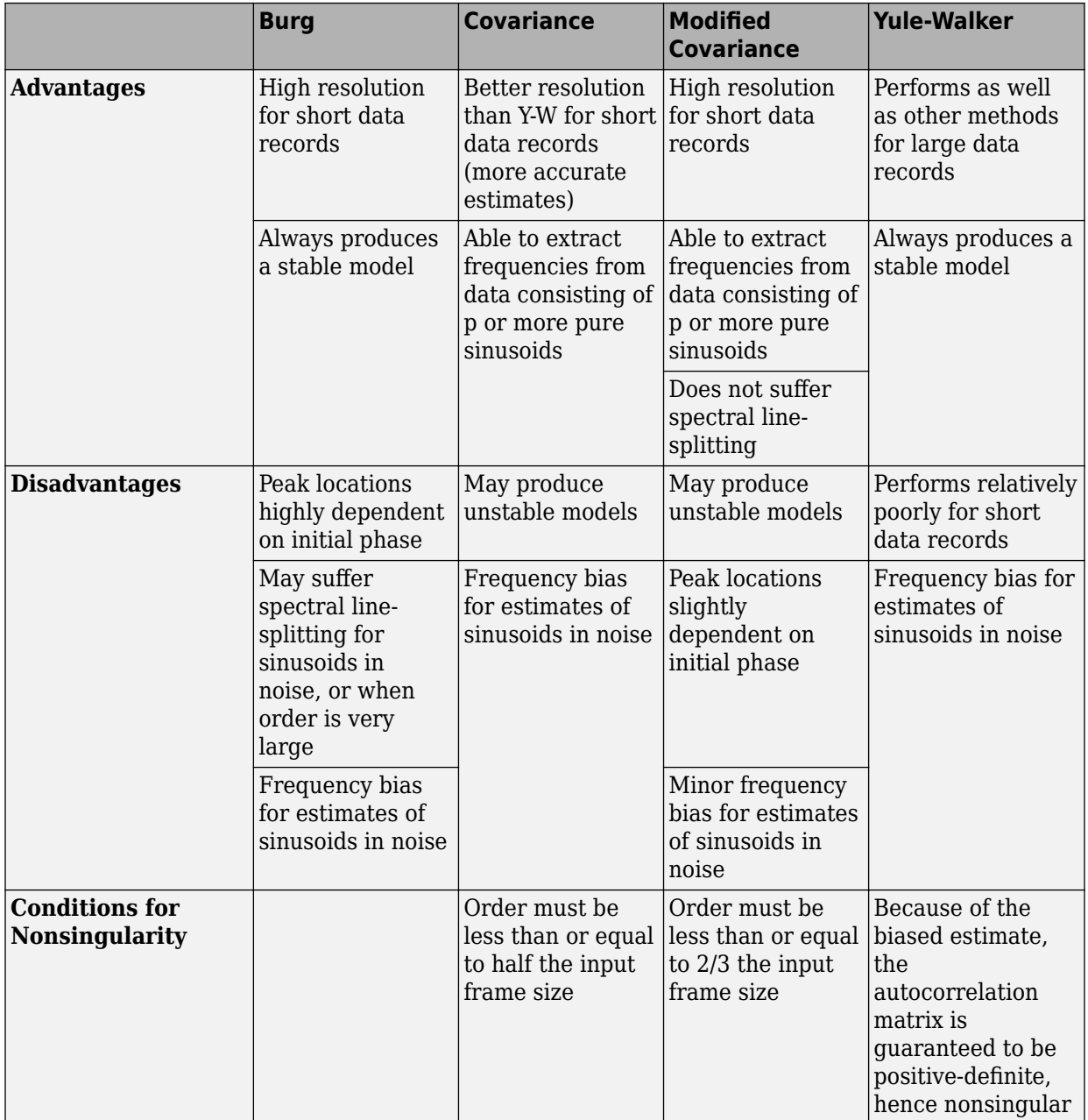

### **Parameters**

#### **Inherit estimation order from input dimensions**

Selecting this check box sets the estimation order to one less than the length of the input vector.

#### **Estimation order**

The order of the AR model. This parameter becomes visible only when you clear the **Inherit estimation order from input dimensions** check box.

#### **Inherit FFT length from estimation order**

When selected, the FFT length is one greater than the estimation order. To specify the number of points on which to perform the FFT, clear the **Inherit FFT length from estimation order** check box. You can then specify a power-of-two FFT length using the **FFT length** parameter.

#### **FFT length**

Enter the number of data points on which to perform the FFT,  $N_{\hat{m}}$ . When  $N_{\hat{m}}$  is larger than the input frame size, the block zero-pads each frame as needed. When  $N_{\hat{m}}$  is smaller than the input frame size, the block wraps each frame as needed. This parameter becomes visible only when you clear the **Inherit FFT length from input dimensions** check box.

#### **Inherit sample time from input**

If you select the **Inherit sample time from input** check box, the block computes the frequency data from the sample period of the input signal. For the block to produce valid output, the following conditions must hold:

- The input to the block is the original signal, with no samples added or deleted (by insertion of zeros, for example).
- The sample period of the time-domain signal in the simulation equals the sample period of the original time series.

If these conditions do not hold, clear the **Inherit sample time from input** check box. You can then specify a sample time using the **Sample time of original time series** parameter.

#### **Sample time of original time series**

Specify the sample time of the original time-domain signal. This parameter becomes visible only when you clear the **Inherit sample time from input** check box.

# **Supported Data Types**

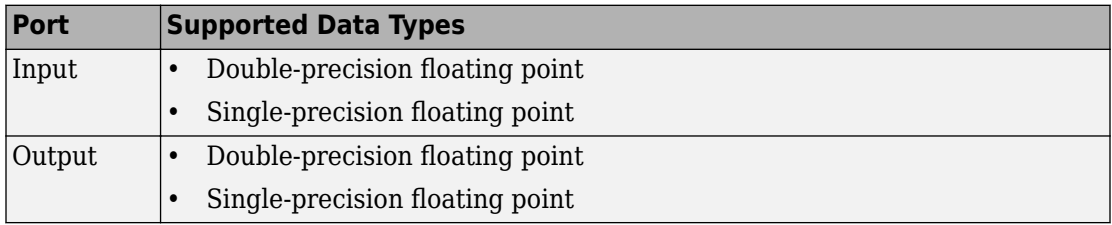

### **References**

- [1] Kay, S. M. *Modern Spectral Estimation: Theory and Application.* Englewood Cliffs, NJ: Prentice-Hall, 1988.
- [2] Orfanidis, S. J. *Introduction to Signal Processing*. Englewood Cliffs, NJ: Prentice-Hall, 1995.
- [3] Orfanidis, S. J. *Optimum Signal Processing: An Introduction.* 2nd ed. New York, NY: Macmillan, 1985.

# **Extended Capabilities**

## **C/C++ Code Generation**

Generate C and C++ code using Simulink® Coder<sup>™</sup>.

## **See Also**

#### **Blocks**

[Burg AR Estimator](#page-221-0) | [Covariance Method](#page-423-0) | [Modified Covariance Method](#page-1318-0) | [Short-Time FFT](#page-1619-0) | [Yule-Walker Method](#page-2003-0)

### **Topics**

"Spectral Analysis"

**Introduced before R2006a**

# **Channelizer**

Polyphase FFT analysis filter bank **Library:** DSP System Toolbox / Filtering / Multirate Filters

Channelizer

## **Description**

The Channelizer block separates a broadband input signal into multiple narrow subbands using an FFT-based analysis filter bank. The filter bank uses a prototype lowpass filter and is implemented using a polyphase structure. You can specify the filter coefficients directly or through design parameters. When you specify the design parameters, the filter is designed using the [designMultirateFIR](#page-4121-0) function.

This block accepts variable-size inputs. That is, during the simulation, you can change the size of each input channel. The number of channels cannot change.

## **Input/Output Ports**

### **Input**

#### **x — Broadband signal**

*L*-by-1 column vector | *L*-by-*N* matrix

Input broadband signal, which the channelizer splits into multiple narrow bands. The number of rows in the input signal must be a multiple of the number of frequency bands of the filter bank. Each column of the input corresponds to a separate channel.

This port is unnamed until you set **Polyphase filter specification** to Coefficients and select the **Specify coefficients from input port** parameter.

```
Data Types: single | double
```
#### **coeffs — Prototype lowpass filter coefficients**

row vector

Coefficients of the prototype lowpass filter. There must be at least one coefficient per frequency band. If the length of the lowpass filter is less than the number of frequency bands, the block zero-pads the coefficients.

#### **Dependencies**

This port appears when you set **Polyphase filter specification** to Coefficients and select the **Specify coefficients from input port** parameter.

Data Types: single | double

### **Output**

#### **Port\_1 — Multiple narrowband signals**

*L/M*-by-*M* | *L/M*-by-*M*-by-*N* array

Multiple narrow subbands of the input broadband signal. Each narrow band signal forms a column in the output.

If the input is one of the following:

- *L*-by-1 column vector The output is a *L/M*-by-*M* matrix. *M* is the number of frequency bands.
- *L*-by-*N* matrix The output is a *L/M*-by-*M*-by-*N* matrix.

Data Types: single | double

## **Parameters**

If a parameter is listed as tunable, then you can change its value during simulation.

#### **Number of frequency bands — Number of frequency bands**

8 (default) | positive integer greater than 1

Number of frequency bands into which the block separates the input broadband signal. This parameter indicates the FFT length and the decimation factor used by the algorithm. **Polyphase filter specification — Filter design parameters or coefficients** Number of taps per band and stopband attenuation (default) | Coefficients

- Number of taps per band and stopband attenuation Specify the filter design parameters through the **Number of filter taps per frequency band** and **Stopband attenuation (dB)** parameters. When you specify the design parameters, the filter is designed using the [designMultirateFIR](#page-4121-0) function.
- Coefficients Specify the filter coefficients directly using the **Prototype lowpass** filter **coefficients** parameter or input them through the **coeffs** port.

#### **Number of filter taps per frequency band — Number of filter coefficients per frequency band**

12 (default) | positive integer

Number of filter coefficients that each polyphase branch uses. The number of polyphase branches matches the number of frequency bands. The total number of filter coefficients for the prototype lowpass filter is given by **Number of frequency bands** × **Number of filter taps per frequency band**. For a given stopband attenuation, increasing the number of taps per band narrows the transition width of the filter. As a result, there is more usable bandwidth for each frequency band, at the expense of increased computation.

#### **Dependencies**

To enable this parameter, set **Polyphase filter specification** to Number of taps per band and stopband attenuation.

#### **Stopband attenuation (dB) — Stopband attenuation**

80 (default) | positive real scalar

Stopband attenuation of the lowpass filter, in dB. This value controls the maximum amount of aliasing from one frequency band to the next. As the stopband attenuation increases, the passband ripple decreases.

#### **Dependencies**

To enable this parameter, set **Polyphase filter specification** to Number of taps per band and stopband attenuation.

#### **Specify coefficients from input port — Flag to specify lowpass filter coefficients**

off (default) | on

When you select this check box, the lowpass filter coefficients are input through the **coeffs** port. When you clear this check box, the coefficients are specified on the block dialog through the **Prototype lowpass filter coefficients** parameter.

#### **Dependencies**

To enable this parameter, set **Polyphase filter specification** to Coefficients.

#### **Prototype lowpass filter coefficients — Coefficients of prototype lowpass filter**

rcosdesign(0.25,6,8,'sqrt') (default) | row vector

Coefficients of the prototype lowpass filter. The default value is the coefficients vector that  $r\cos\theta$  ration (0.25, 6, 8, 'sqrt') returns. There must be at least one coefficient per frequency band. If the length of the lowpass filter is less than the number of frequency bands, the block zero-pads the coefficients.

#### **Tunable:** Yes

#### **Dependencies**

To enable this parameter, set **Polyphase filter specification** to Coefficients and clear the **Specify coefficients from input port** parameter.

#### **Simulate using — Type of simulation to run**

Interpreted execution (default) | Code generation

• Interpreted execution

Simulate model using the MATLAB interpreter. This option shortens startup time and has faster simulation speed compared to Code generation.

• Code generation

Simulate model using generated C code. The first time you run a simulation, Simulink generates C code for the block. The C code is reused for subsequent simulations, as long as the model does not change. This option requires additional startup time but provides faster subsequent simulations.

# **Block Characteristics**

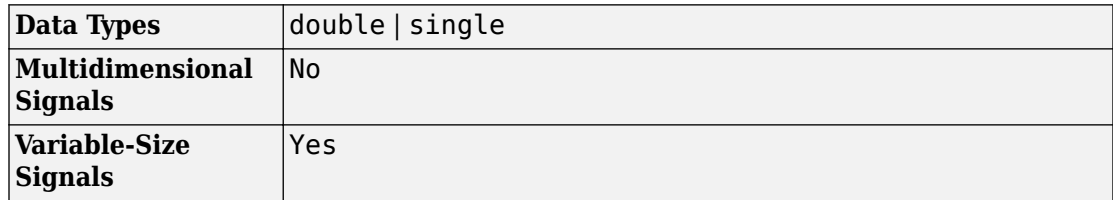

## **Definitions**

### **Analysis Filter Bank**

The analysis filter bank consists of a series of parallel bandpass filters that split an input broadband signal, *x(n)*, into a series of narrow subbands. Each bandpass filter retains a different portion of the input signal. After the bandwidth is reduced by one of the bandpass filters, the signal is downsampled to a lower sampling rate commensurate with the new bandwidth.

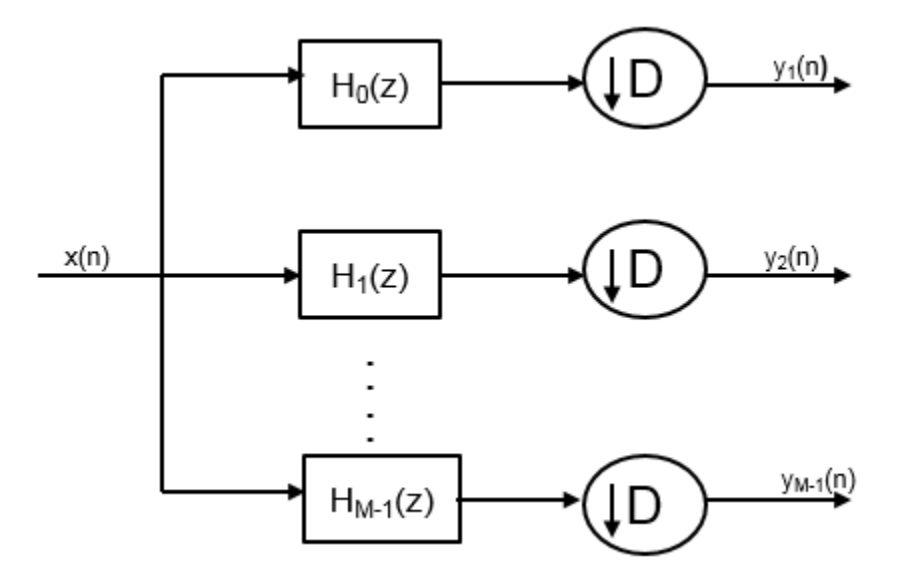

### **Prototype Lowpass Filter**

To implement the analysis filter bank efficiently, the channelizer uses a prototype lowpass filter. This filter has an impulse response of *h[n]*, a normalized two-sided bandwidth of 2π/*M*, and a cutoff frequency of π/*M*. *M* is the number of frequency bands, that is, the branches of the analysis filter bank. This value corresponds to the FFT length that the filter bank uses. *M* can be high on the order of 2048 or more. The stopband attenuation determines the minimum level of interference (aliasing) from one frequency band to another. The passband ripple must be small so that the input signal is not distorted in the passband.

The prototype lowpass filter models the first branch of the filter bank. The other *M* – 1 branches are modeled by filters that are modulated versions of the prototype filter. The modulation factor is given by the following equation:

 $e^{-jw_k n}$ ,  $w_k = 2\pi k / M$ ,  $k = 0, 1, ..., M - 1$ 

### **Using the Prototype Lowpass Filter**

The transfer function of the modulated *k*th bandpass filter is given by:

$$
H_k(z) = H_0(ze^{-jw_k}), \quad w_k = 2\pi k \mathop{/} M, \quad k = 1, 2, ..., M-1
$$

This figure shows the frequency response of *M* filters.

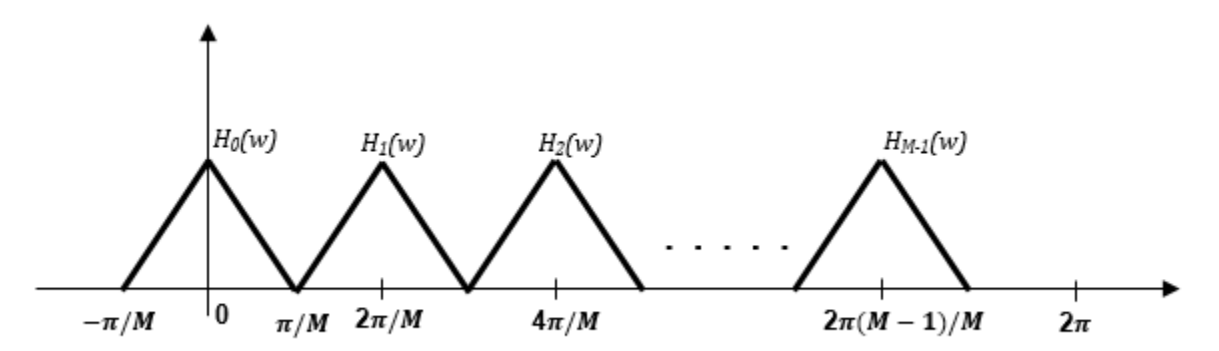

To obtain the frequency response characteristics of the filter  $H_k(z)$ , where  $k = 1,...,M$ -1, uniformly shift the frequency response of the prototype filter,  $H_o(z)$ , by multiples of 2π/M. Each subband filter,  $H_k(z)$ ,  $\{k = 1,..., M - 1\}$ , is derived from the prototype filter.

### **Shift Narrow Subbands to Baseband**

The frequency components in the input signal,  $x(n)$ , are translated in frequency to baseband by multiplying *x(n)* with the complex exponentials,

 $e^{-jw_k n}$ ,  $w_k = 2\pi k / M$ ,  $k = 1, 2, ..., M - 1$ , where  $w_k = 2\pi k / M$ , and  $k = 1, 2, ..., M - 1$ . The resulting product signals are passed through the lowpass filters, *H<sup>0</sup> (z)*. The output of the lowpass filter is relatively narrow in bandwidth. Downsample the signal commensurate with the new bandwidth. Choose a decimation factor,  $D \leq M$ , where M is the number of branches of the analysis filter bank.

The figure shows an analysis filter bank that uses the prototype lowpass filter.

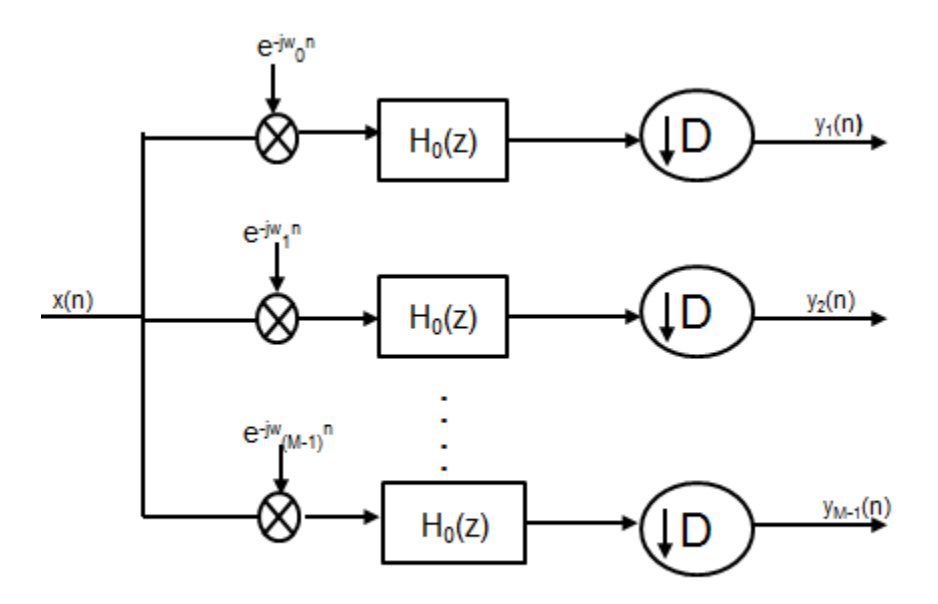

 $y_1(n)$ ,  $y_2(n)$ , ...,  $y_{M\!-\!1}(n)$  are narrow subband signals translated into baseband.

## **Algorithms**

### **Polyphase Implementation**

The analysis filter bank can be implemented efficiently using the polyphase structure. To derive the polyphase structure, start with the transfer function of the prototype lowpass filter:

$$
H_0(z) = b_0 + b_1 z^{-1} + \dots + b_N z^{-N}
$$

*N*+1 is the length of the prototype filter.

You can rearrange this equation as follows:

$$
\begin{aligned} \left(b_0 + b_M z^{-M} + b_{2M} z^{-2M} + \ldots + b_{N-M+1} z^{-(N-M+1)}\right) + \\ H_0(z) &= z^{-1} \left(b_1 + b_{M+1} z^{-M} + b_{2M+1} z^{-2M} + \ldots + b_{N-M+2} z^{-(N-M+1)}\right) + \\ &\vdots \\ z^{-(M-1)} \left(b_{M-1} + b_{2M-1} z^{-M} + b_{3M-1} z^{-2M} + \ldots + b_N z^{-(N-M+1)}\right) \end{aligned}
$$

*M* is the number of polyphase components.

You can write this equation as:

$$
H_0(z)=E_0(z^M)+z^{-1}E_1(z^M)+\ldots+z^{-(M-1)}E_{M-1}(z^M)
$$

 $E_0\mathrm{(z^M)}$ ,  $E_1\mathrm{(z^M)}$ , ...,  $E_{M\text{-}1}\mathrm{(z^M)}$  are polyphase components of the prototype lowpass filter,  $H_0(z)$ .

The other filters in the filter bank,  $H_k(z)$ , where  $k = 1, ..., M$ -1, are modulated versions of this prototype filter.

You can write the transfer function of the *k*th modulated bandpass filter as

$$
H_k(z) = H_0(ze^{-jw_k}).
$$

Replacing *z* with *ze-jwk*,

.

.

$$
H_k(z)=h_0+h_1e^{-jwk}z^{-1}+h_2e^{-j2wk}z^{-2}\ldots+h_Ne^{-jNwk}z^{-N}
$$

*N*+1 is the length of the *k*th filter.

In polyphase form, the equation is as follows:

$$
H_k(z) = \begin{bmatrix} 1 & e^{-jw_k} & e^{-j2w_k} & \dots & e^{-j(M-1)w_k} \end{bmatrix} \begin{bmatrix} E_0(z^M) \\ z^{-1}E_1(z^M) \\ \vdots \\ z^{-(M-1)}E_{M-1}(z^M) \end{bmatrix}
$$

For all *M* channels in the filter bank, the MIMO transfer function, *H*(z), is given by:

$$
H(z)=\left[\begin{array}{cccc}1&1&1&\ldots&1\\1&e^{-jw_{1}}&e^{-j2w_{1}}&\ldots&e^{-j(M-1)w_{1}}\\ \vdots& & &\vdots\\ 1&e^{-jw_{M-1}}&e^{-j2w_{M-1}}&\ldots&e^{-j(M-1)w_{M-1}}\end{array}\right]\left[\begin{array}{c}E_{0}(z^{M})\\z^{-1}E_{1}(z^{M})\\ \vdots\\ z^{-(M-1)}E_{M-1}(z^{M})\end{array}\right]
$$

Here is the multirate noble identity for decimation.

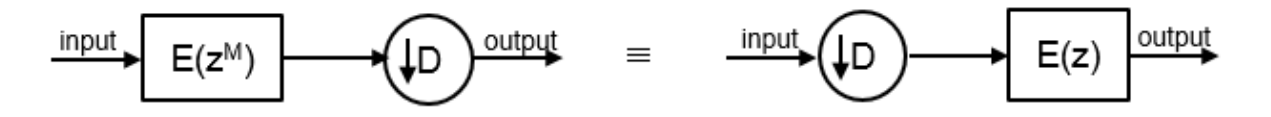

For illustration, consider the first branch of the filter bank that contains the lowpass filter.

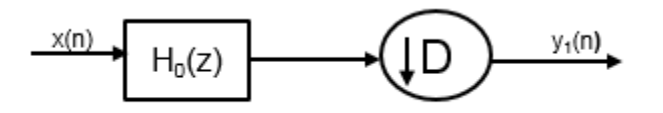

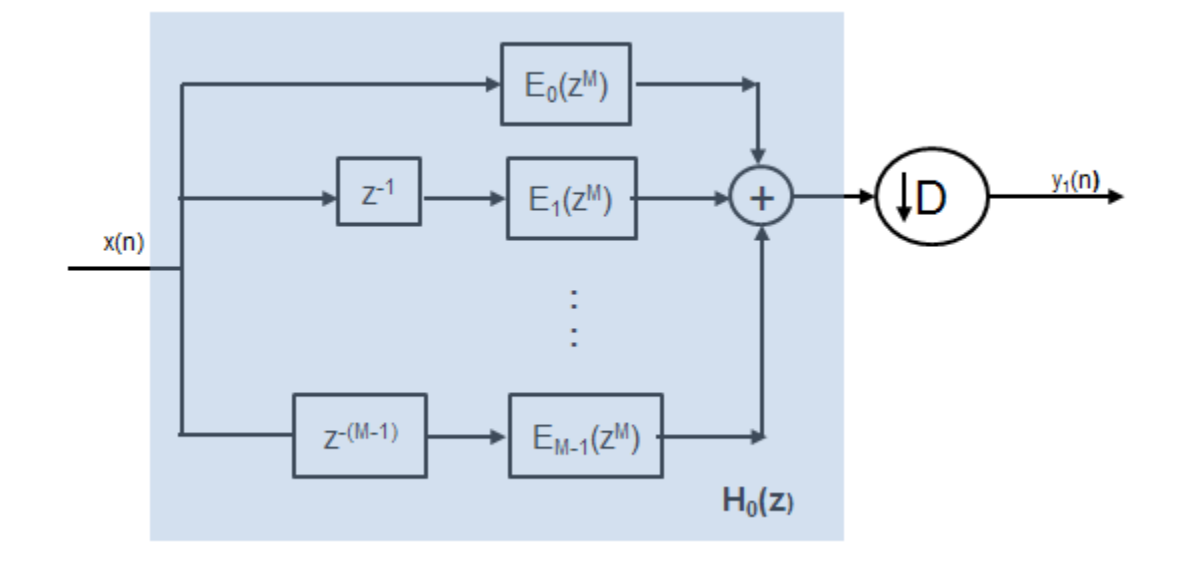

Replace  $H_0(z)$  with its polyphase representation.

After applying the noble identity for decimation, you can replace the delays and the decimation factor with a commutator switch.

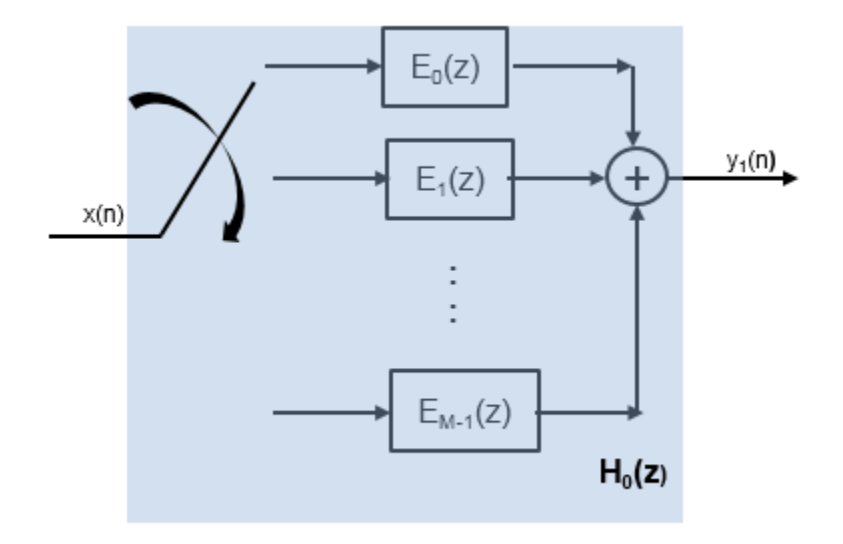

For all *M* channels in the filter bank, the MIMO transfer function, *H*(z), is given by:

$$
H(z) = \begin{bmatrix} 1 & 1 & 1 & \dots & 1 \\ 1 & e^{-jw_1} & e^{-j2w_1} & \dots & e^{-j(M-1)w_1} \\ \vdots & & & \vdots \\ 1 & e^{-jw_{M-1}} & e^{-j2w_{M-1}} & \dots & e^{-j(M-1)w_{M-1}} \end{bmatrix} \begin{bmatrix} E_0(z) \\ E_1(z) \\ \vdots \\ E_{M-1}(z) \end{bmatrix}
$$

The matrix on the left is a discrete Fourier transform (DFT) matrix. With the DFT matrix, the efficient implementation of the lowpass prototype based filter bank looks like the following.

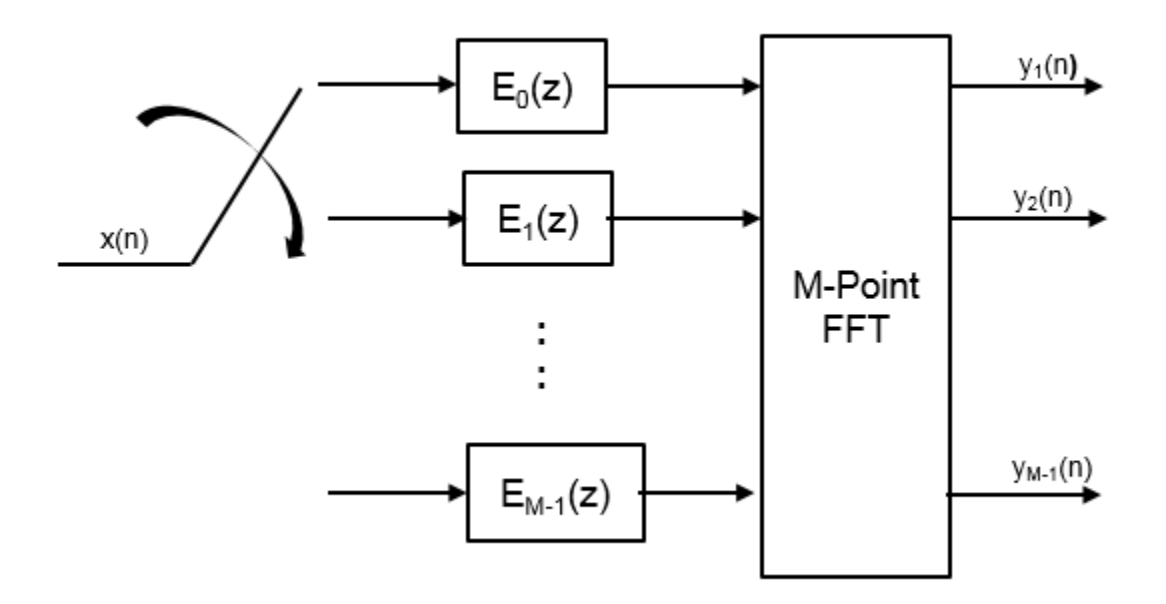

### **References**

- [1] Harris, Fredric J, *Multirate Signal Processing for Communication Systems*, Prentice Hall PTR, 2004.
- [2] Harris, F.J., Chris Dick, and Michael Rice. "Digital Receivers and Transmitters Using Polyphase Filter Banks for Wireless Communications." *IEEE® Transactions on Microwave Theory and Techniques*. 51, no. 4 (2003).

# **Extended Capabilities**

## **C/C++ Code Generation**

Generate C and C++ code using Simulink® Coder™.

## **See Also**

#### **Blocks**

[Channel Synthesizer](#page-244-0) | [Dyadic Analysis Filter Bank](#page-662-0) | [Two-Channel Analysis Subband Filter](#page-1796-0)

#### **System Objects**

[dsp.ChannelSynthesizer](#page-2305-0) | [dsp.Channelizer](#page-2290-0) | [dsp.DyadicAnalysisFilterBank](#page-2605-0) | [dsp.SubbandAnalysisFilter](#page-3675-0)

#### **Introduced in R2017a**

# <span id="page-244-0"></span>**Channel Synthesizer**

Polyphase FFT synthesis filter bank

**Library:** DSP System Toolbox / Filtering / Multirate Filters

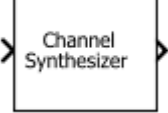

## **Description**

The Channel Synthesizer block merges multiple narrowband signals into a broadband signal by using an FFT-based synthesis filter bank. The filter bank uses a prototype lowpass filter and is implemented using a polyphase structure. You can specify the filter coefficients directly or through design parameters. When you specify the design parameters, the filter is designed using the [designMultirateFIR](#page-4121-0) function.

This block also accepts variable-size inputs. That is, during the simulation, you can change the size of each input channel. The number of channels cannot change.

## **Input/Output Ports**

### **Input**

#### **x — Input narrowband signals**

*L*-by-*M* matrix | *L*-by-*M*-by-*N* array

Input narrowband signals, which the channel synthesizer merges to form the broadband signal. Each narrowband signal forms a column in the input signal. The number of columns in the input correspond to the number of frequency bands of the filter bank. If the input is three-dimensional, each matrix corresponds to a separate channel.

This port is unnamed until you set **Polyphase filter specification** to Coefficients and select the **Specify coefficients from input port** parameter.

Data Types: single | double

#### **coeffs — Prototype lowpass filter coefficients**

row vector

Coefficients of the prototype lowpass filter. There must be at least one coefficient per frequency band. If the length of the lowpass filter is less than the number of frequency bands, the block zero-pads the coefficients.

#### **Dependencies**

This port appears when you set **Polyphase filter specification** to Coefficients and select the **Specify coefficients from input port** parameter.

Data Types: single | double

### **Output**

#### **Port\_1 — Broadband signal**

*L×M*-by-1 vector | *L×M*-by-*N* matrix

Broadband signal the channel synthesizer forms from the multiple input narrow subbands.

If the input is one of the following:

- *L*-by-*M* matrix The output is a *L×M*-by-1 vector. *M* is the number of frequency bands.
- *L*-by-*M*-by-*N* matrix The output is a *L×M*-by-*N* matrix.

Data Types: single | double

### **Parameters**

If a parameter is listed as tunable, then you can change its value during simulation.

**Polyphase filter specification — Filter design parameters or coefficients** Number of taps per band and stopband attenuation (default) | Coefficients

• Number of taps per band and stopband attenuation — Specify the filter design parameters through the **Number of filter taps per frequency band** and **Stopband attenuation (dB)** parameters. When you specify the design parameters, the filter is designed using the [designMultirateFIR](#page-4121-0) function.

• Coefficients — Specify the filter coefficients directly using the **Prototype lowpass** filter **coefficients** parameter or input them through the **coeffs** port.

#### **Number of filter taps per frequency band — Number of filter coefficients per frequency band**

12 (default) | positive integer

Number of filter coefficients that each polyphase branch uses. The number of polyphase branches matches the number of frequency bands. The total number of filter coefficients for the prototype lowpass filter is given by the product of the number of frequency bands and the number of filter taps per frequency band. The number of frequency bands equals the number of columns in the input. For a given stopband attenuation, increasing the number of taps per band narrows the transition width of the filter. As a result, there is more usable bandwidth for each frequency band, at the expense of increased computation.

#### **Dependencies**

To enable this parameter, set **Polyphase filter specification** to Number of taps per band and stopband attenuation.

#### **Stopband attenuation (dB) — Stopband attenuation**

80 (default) | positive real scalar

Stopband attenuation of the lowpass filter, in dB. This value controls the maximum amount of aliasing from one frequency band to the next. As the stopband attenuation increases, the passband ripple decreases.

#### **Dependencies**

To enable this parameter, set **Polyphase filter specification** to Number of taps per band and stopband attenuation.

#### **Specify coefficients from input port — Flag to specify lowpass filter coefficients**

off (default) | on

When you select this check box, the lowpass filter coefficients are input through the **coeffs** port. When you clear this check box, the coefficients are specified on the block dialog through the **Prototype lowpass filter coefficients** parameter.

#### **Dependencies**

To enable this parameter, set **Polyspace filter specification** to Coefficients.

#### **Prototype lowpass filter coefficients — Coefficients of prototype lowpass filter**

rcosdesign(0.25,6,8,'sqrt') (default) | row vector

This parameter specifies the coefficients of the prototype lowpass filter. The default value is the coefficients vector that rcosdesign(0.25,6,8,'sqrt') returns. There must be at least one coefficient per frequency band. If the length of the lowpass filter is less than the number of frequency bands, the block zero-pads the coefficients.

**Tunable:** Yes

#### **Dependencies**

To enable this parameter, set **Polyphase filter specification** to Coefficients and clear the **Specify coefficients from input port** parameter.

#### **Simulate using — Type of simulation to run**

Interpreted execution (default) | Code generation

• Interpreted execution

Simulate model using the MATLAB interpreter. This option shortens startup time and has faster simulation speed compared to Code generation.

• Code generation

Simulate model using generated C code. The first time you run a simulation, Simulink generates C code for the block. The C code is reused for subsequent simulations, as long as the model does not change. This option requires additional startup time but provides faster subsequent simulations.

# **Block Characteristics**

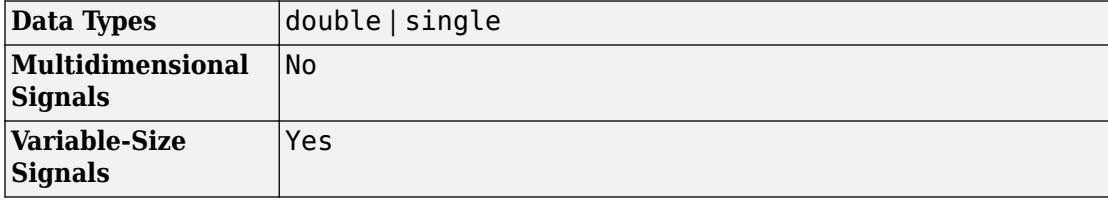

## **Definitions**

### **Synthesis Filter Bank**

The synthesis filter bank consists of a set of parallel bandpass filters that merge multiple input narrowband signals, *y<sup>1</sup>* (n), *y<sup>2</sup>* (n),..., *yM-1*(n) into a single broadband signal, *v(n)*. The input narrowband signals are in the baseband. Each narrowband signal is interpolated to a higher sampling rate by using the upsampler, and then filtered by the lowpass filter. A complex exponential that follows the lowpass filter centers the baseband signal around *wk* .

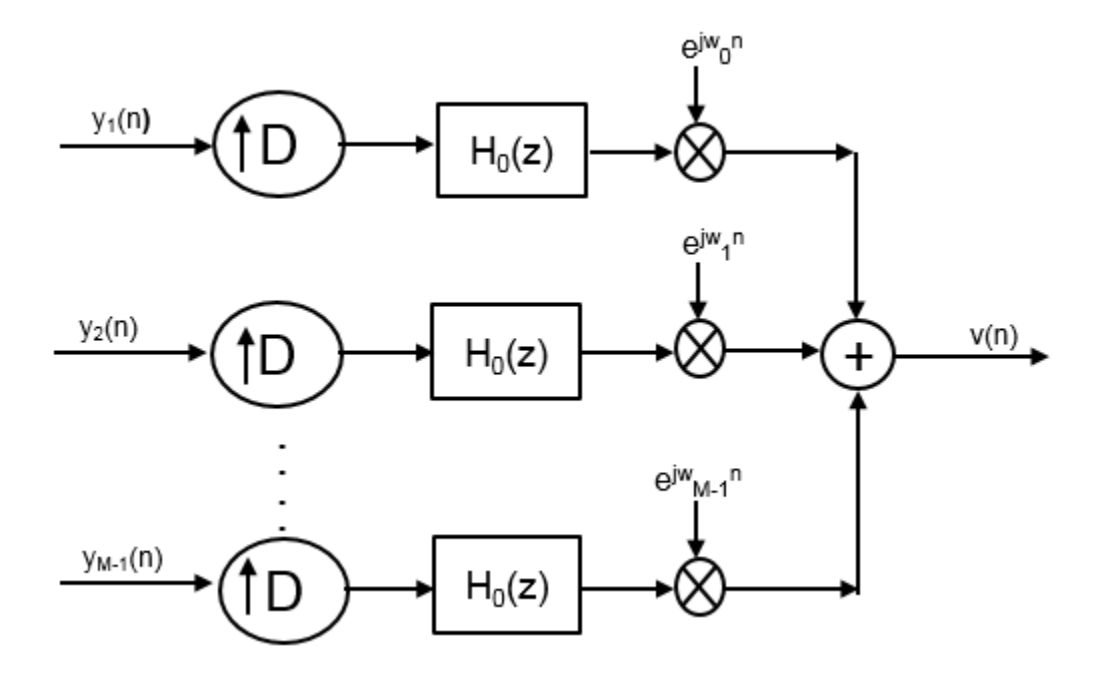

### **Prototype Lowpass Filter**

To implement the synthesis filter bank efficiently, the synthesizer uses a prototype lowpass filter. This filter has an impulse response of *h*[n], a normalized two-sided bandwidth of 2π/*M*, and a cutoff frequency of π/*M*. *M* is the number of frequency bands, that is, the branches of the synthesis filter bank. This value corresponds to the FFT length that the filter bank uses. *M* can be high, in the order of 2048 or more. The stopband attenuation determines the minimum level of interference (aliasing) from one frequency band to another. The passband ripple must be small so that the input signal is not distorted in the passband.

The prototype lowpass filter models the first branch of the filter bank. The other *M* – 1 branches are modeled by filters that are modulated versions of the prototype filter. The

modulation factor is given by  $e^{j w_k n}$ ,  $w_k = 2\pi k/M$ ,  $k = 0,1,...,M-1$ .

The output of each bandpass filter forms a specific portion of the broadband signal. The output of all the branches are added to form the broadband signal, *v(n)*.

# **Algorithms**

### **Polyphase Implementation**

The synthesis filter bank can be implemented efficiently using the polyphase structure.

To derive the polyphase structure, start with the transfer function of the prototype lowpass filter.

$$
H_0(z) = b_0 + b_1 z^{-1} + \dots + b_N z^{-N}
$$

*N*+1 is the length of the prototype filter.

You can rearrange this equation as follows:

$$
\begin{aligned} &\left(b_0+b_Mz^{-M}+b_{2M}z^{-2M}+\ldots+b_{N-M+1}z^{-(N-M+1)}\right)+\\ &H_0(z)=\,z^{-1}\Big(b_1+b_{M+1}z^{-M}+b_{2M+1}z^{-2M}+\ldots+b_{N-M+2}z^{-(N-M+1)}\Big)+\\ &\qquad\qquad\qquad\vdots\\ &\qquad z^{-(M-1)}\Big(b_{M-1}+b_{2M-1}z^{-M}+b_{3M-1}z^{-2M}+\ldots+b_Nz^{-(N-M+1)}\Big) \end{aligned}
$$

*M* is the number of polyphase components.

You can write this equation as:

$$
H_0(z)=E_0(z^M)+z^{-1}E_1(z^M)+\ldots+z^{-(M-1)}E_{M-1}(z^M)
$$

 $E_0(z^M)$ ,  $E_1(z^M)$ ,...,  $E_{M\text{-}1}(z^M)$  are polyphase components of the prototype lowpass filter,  $H_0(\textsf{z})$ .

The other filters in the filter bank,  $H_k(z)$ , where  $k = 1, ..., M\text{-}1$ , are modulated versions of this prototype filter.

You can write the transfer function of the *k*th modulated bandpass filter as  $H_k(z) = H_0(ze^{jw_k})$  . Replacing *z* with  $ze^{jw_k}$ ,

$$
H_k(z)=h_0+h_1e^{j w k}z^{-1}+h_2e^{j2 w k}z^{-2}\ldots+h_Ne^{jN w k}z^{-N}
$$

*N*+1 is the length of the *k*th filter.

In polyphase form, the equation is as follows:

$$
H_k(z) = \begin{bmatrix} 1 & e^{jw_k} & e^{j2w_k} & \dots & e^{j(M-1)w_k} \end{bmatrix} \begin{bmatrix} E_0(z^M) \\ z^{-1}E_1(z^M) \\ \vdots \\ z^{-(M-1)}E_{M-1}(z^M) \end{bmatrix}
$$

For all *M* channels in the filter bank, the MIMO transfer function, *H*(z), is given by:

$$
H(z)=\left[\begin{array}{cccc}1&1&1&...&1\\&e^{jw_1}&e^{j2w_1}&...&e^{j(M-1)w_1}\\&\vdots&\vdots&\\1&e^{jw_{M-1}}&e^{j2w_{M-1}}&...&e^{j(M-1)w_{M-1}}\end{array}\right]\left[\begin{array}{c}E_0(z^M)\\z^{-1}E_1(z^M)\\&\vdots\\z^{-(M-1)}E_{M-1}(z^M)\end{array}\right]
$$

Here is the multirate noble identity for interpolation:

$$
\underbrace{\text{input}}_{\bullet}(\bigcap_{D}\longrightarrow\underbrace{\text{E}(z^M)}_{\text{output}}\quad\equiv\quad\underbrace{\text{input}}_{\bullet}(\bigcap_{E(Z)}\longrightarrow\underbrace{\text{output}}_{\bullet})
$$

For illustration, consider the first branch of the filter bank that contains the lowpass filter.

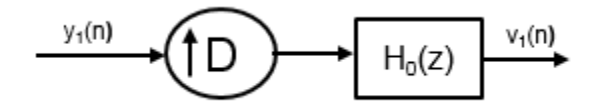

Replace  $H_0(z)$  with its polyphase representation.

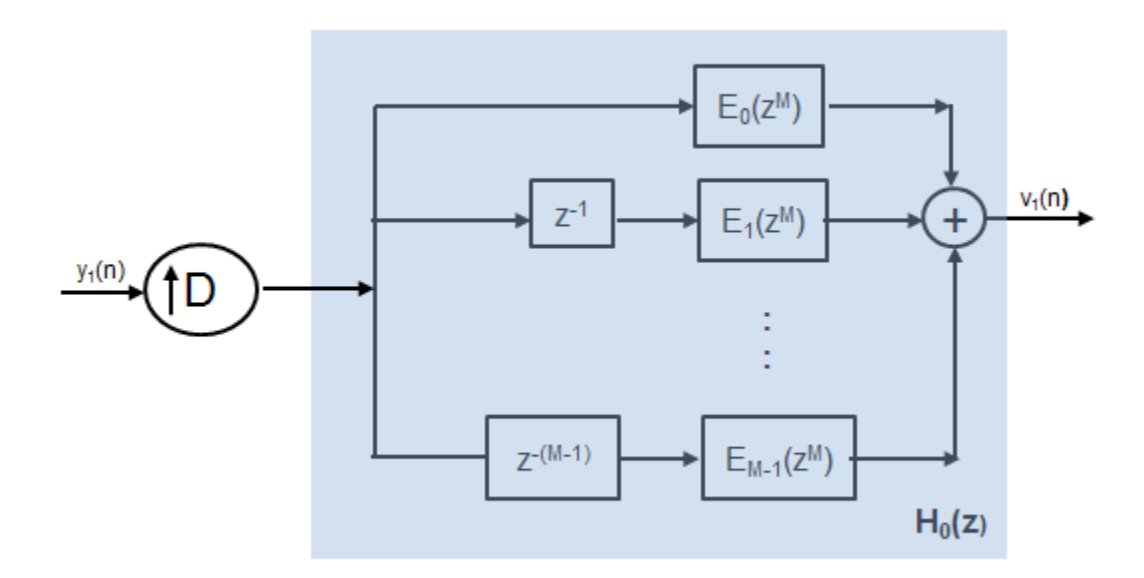

After applying the noble identity for interpolation, you can replace the delays, interpolation factor, and the adder with a commutator switch.
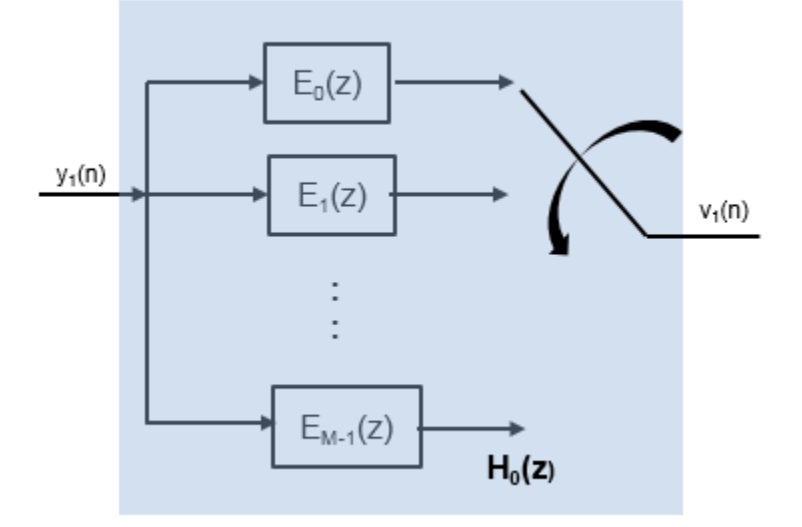

For all the *M* channels in the filter bank, the MIMO transfer function, *H*(z), is given by:

$$
H(z) = \begin{bmatrix} 1 & 1 & 1 & \dots & 1 \\ 1 & e^{jw_1} & e^{j2w_1} & \dots & e^{j(M-1)w_1} \\ \vdots & \vdots & \ddots & \vdots \\ 1 & e^{jw_{M-1}} & e^{j2w_{M-1}} & \dots & e^{j(M-1)w_{M-1}} \end{bmatrix} \begin{bmatrix} E_0(z) \\ E_1(z) \\ \vdots \\ E_{M-1}(z) \end{bmatrix}
$$

The matrix on the left is an IDFT matrix. With the IDFT matrix, the efficient implementation of the lowpass prototype based filter bank looks like the following.

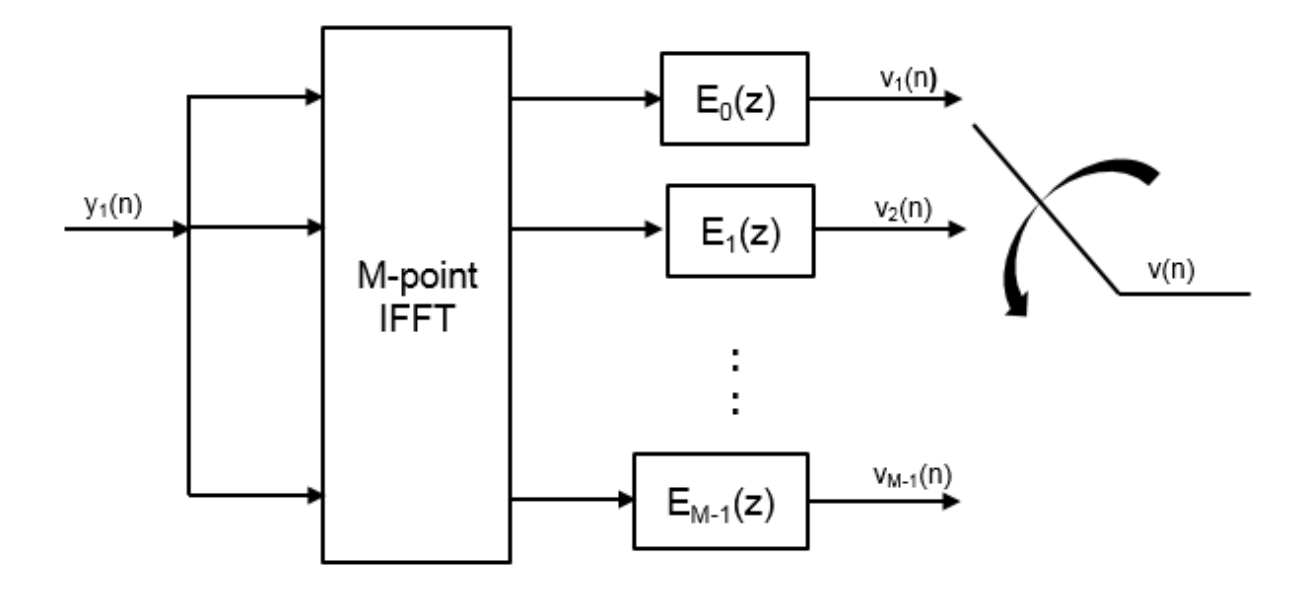

## **References**

- [1] Harris, Fredric J, *Multirate Signal Processing for Communication Systems*, Prentice Hall PTR, 2004.
- [2] Harris, F.J., Chris Dick, and Michael Rice. "Digital Receivers and Transmitters Using Polyphase Filter Banks for Wireless Communications." *IEEE Transactions on Microwave Theory and Techniques*. Vol. 51, Number 4, April 2003.

# **Extended Capabilities**

# **C/C++ Code Generation**

Generate C and C++ code using Simulink® Coder™.

# **See Also**

## **Blocks**

[Channelizer](#page-231-0) | [Dyadic Synthesis Filter Bank](#page-672-0) | [Two-Channel Synthesis Subband Filter](#page-1808-0)

## **System Objects**

[dsp.ChannelSynthesizer](#page-2305-0) | [dsp.Channelizer](#page-2290-0) | [dsp.DyadicSynthesisFilterBank](#page-2615-0) | [dsp.SubbandSynthesisFilter](#page-3684-0)

## **Introduced in R2017a**

# **Channelizer HDL Optimized**

Polyphase filter bank and fast Fourier transform—optimized for HDL code generation **Library:** DSP System Toolbox / Filtering / Multirate Filters DSP System Toolbox HDL Support / Filtering

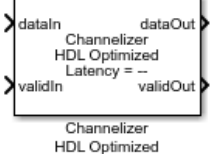

# **Description**

The Channelizer HDL Optimized block separates a broadband input signal into multiple narrowband output signals. It provides hardware speed and area optimization for streaming data applications. The block accepts scalar or vector input of real or complex data, provides hardware-friendly control signals, and has optional output frame control signals. You can achieve giga-sample-per-second (GSPS) throughput using vector input. The block implements a polyphase filter, with one subfilter per input vector element. The hardware implementation interleaves the subfilters, which results in sharing each filter multiplier (*FFT Length* / *Input Size*) times. The FFT implementation uses the same pipelined Radix 2^2 FFT algorithm as the [FFT HDL Optimized](#page-964-0) block.

# **Ports**

## **Input**

## **dataIn — Input data**

scalar or column vector of real or complex values

The vector size must be a power of 2 that is from 1 to 64, and is not greater than the number of channels (FFT length). double and single input data are allowed for simulation but not for HDL code generation.

The block does not accept uint64 data.

Data Types: fixed point | int8 | int16 | int32 | int64 | uint8 | uint16 | uint32 | single | double

**validIn — Indicates valid input data** scalar

When **validIn** is true, the block captures the value on **dataIn**.

Data Types: Boolean

**reset — Reset control signal (optional)**

scalar

When **reset** is true, the block stops the current calculation and clears internal state.

#### **Dependencies**

To enable this port, select **Enable reset input port**.

Data Types: Boolean

# **Output**

#### **dataOut — Frequency channel output data**

vector

- If you set **Output vector size** to Same as number of frequency bands (default), the output data is a 1-by-*M* vector where *M* is the FFT length.
- If you set **Output vector size** to Same as input size, the output data is an *M*-by-1 vector where *M* is the input vector size.

The output order is bit natural for either output size. The output data type is a result of the **Filter output data type** and the bit growth in the FFT necessary to avoid overflow.

### **validOut — Indicates valid output data**

scalar

The block sets **validOut** to true with each valid sample on **dataOut**.

Data Types: Boolean

#### **startOut — Indicates the first valid cycle of output data (optional)** scalar

The block sets **startOut** to true during the first valid sample on **dataOut**.

### **Dependencies**

To enable this port, select **Enable start output port**.

Data Types: Boolean

**endOut — Indicates the last valid cycle of output data (optional)** scalar

The block sets **endOut** to true during the last valid sample on **dataOut**.

### **Dependencies**

To enable this port, select **Enable end output port**.

Data Types: Boolean

# **Parameters**

# **Main**

**Number of frequency bands (FFT length) — FFT length** 8 (default) | integer power of two

For HDL code generation, the FFT length must be a power of 2 from  $2^3$  to  $2^{16}$ .

**Filter coefficients — Polyphase filter coefficients** [ -0.032, 0.121, 0.318, 0.482, 0.546, 0.482, 0.318, 0.121, -0.032 ] (default) | vector of numeric values

If the number of coefficients is not a multiple of **Number of frequency bands (FFT length**), the block pads this vector with zeros. The default filter specification is a raisedcosine FIR filter, rcosdesign(0.25,2,4,'sqrt'). You can specify a vector of coefficients or a call to a filter design function that returns the coefficient values. Complex coefficients are not supported. By default, the block casts the coefficients to the same data type as the input.

**Complex multiplication — HDL implementation of complex multipliers** Use 4 multipliers and 2 adders (default) | Use 3 multipliers and 5 adders

HDL implementation of complex multipliers, specified as either 'Use 4 multipliers and 2 adders' or 'Use 3 multipliers and 5 adders'. Depending on your synthesis tool and target device, one option may be faster or smaller.

#### **Dependencies**

This option applies only if you use the Radix 2^2 architecture.

#### **Output vector size — Size of output data**

Same as number of frequency bands (default) | Same as input size

The output data is a row vector of *M*-by-1 channels. The output order is bit natural for either output size.

- Same as number of frequency bands Output data is a 1-by-*M* vector, where *M* is the FFT length.
- Same as input size Output data is an *M*-by-1 vector, where *M* is the input vector size.

### **Divide butterfly outputs by two — FFT scaling**

on (default) | off

When you select this parameter, the FFT implements an overall 1/*N* scale factor by scaling the result of each pipeline stage by 2. This adjustment keeps the output of the FFT in the same amplitude range as its input. If scaling is disabled, the FFT avoids overflow by increasing the word length by 1 bit at each stage.

# **Data Types**

**Rounding mode — Rounding method used for internal fixed-point calculations** Floor (default) | Ceiling | Convergent | Nearest | Round | Zero

See "Rounding Modes". The block uses fixed-point arithmetic for internal calculations when the input is any integer or fixed-point data type. This option does not apply when the input is single or double. Each FFT stage rounds after the twiddle factor multiplication but before the butterflies. Rounding can also occur when casting the coefficients and the output of the polyphase filter to the data types you specify.

## **Saturate on integer overflow — Overflow handling for internal fixed-point calculations**

off (default) | on

See "Overflow Handling". The block uses fixed-point arithmetic for internal calculations when the input is any integer or fixed-point data type. This option does not apply when the input is single or double. This option applies to casting the coefficients and the output of the polyphase filter to the data types you specify.

The FFT algorithm avoids overflow by either scaling the output of each stage (Normalize enabled), or by increasing the word length by 1 bit at each stage (Normalize disabled).

### **Coefficient data type — Data type of the filter coefficients**

Inherit: Same word length as input (default) | data type expression

The block casts the polyphase filter coefficients to this data type, using the rounding and overflow settings you specify. When you select Inherit: Same word length as input (default), the block selects the binary point using fi() best-precision rules.

**Filter output data type — Data type of the output of the polyphase filter** Inherit: Same word length as input (default) | Inherit: via internal rule | data type expression

The block casts the output of the polyphase filter (the input to the FFT) to this data type, using the rounding and overflow settings you specify. When you select Inherit: Same word length as input (default), the block selects a best-precision binary point by considering the values of your filter coefficients and the range of your input data type.

By default, the FFT logic does not modify the data type. When you disable **Divide butterfly outputs by two**, the FFT increases the word length by 1 bit at each stage to avoid overflow.

# **Control Ports**

**Enable reset input port — Optional reset signal**

off (default) | on

When you select this parameter, the **reset** port shows on the block icon. When the **reset** input is true, the block stops calculation and clears all internal state.

### **Enable start output port — Optional control signal indicating start of data** off (default) | on

When you select this parameter, the **startOut** port shows on the block icon. The **startOut** signal is true for the first cycle of output data in a frame.

### **Enable end output port — Optional control signal indicating end of data** off (default) | on

When you select this parameter, the **endOut** port shows on the block icon. The **endOut** signal is true for the last cycle of output data in a frame.

# **Block Characteristics**

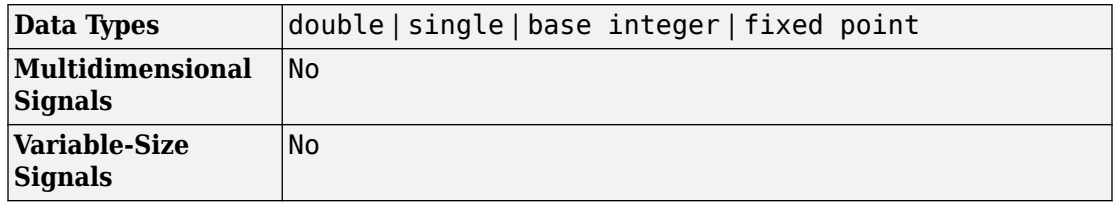

# **Algorithms**

The polyphase filter algorithm requires a subfilter for each FFT channel. For more detail on the polyphase filter architecture, refer to [\[1\],](#page-266-0) and to the [Channelizer](#page-231-0) block reference page.

**Note** The output of the Channelizer HDL Optimized block does not match the output from the Channelizer block sample-for-sample. This mismatch is because the blocks apply the input samples to the subfilters in different orders. The Channelizer HDL Optimized block applies input  $X(0)$  to subfilter  $E_{M-1}(z)$ ,  $X(1)$  to subfilter  $E_{M-2}(z)$ , ...,  $X(M-1)$  to subfilter  $\mathrm{E}_0(z)$ . The channels detected by both blocks match, when analyzed over multiple frames.

If the input vector size, *M*, is the same as the FFT length, *N*, then the block implements *N* subfilters in the hardware. Each subfilter is a direct-form transposed FIR filter with *1um&oeffs*/*N* taps.

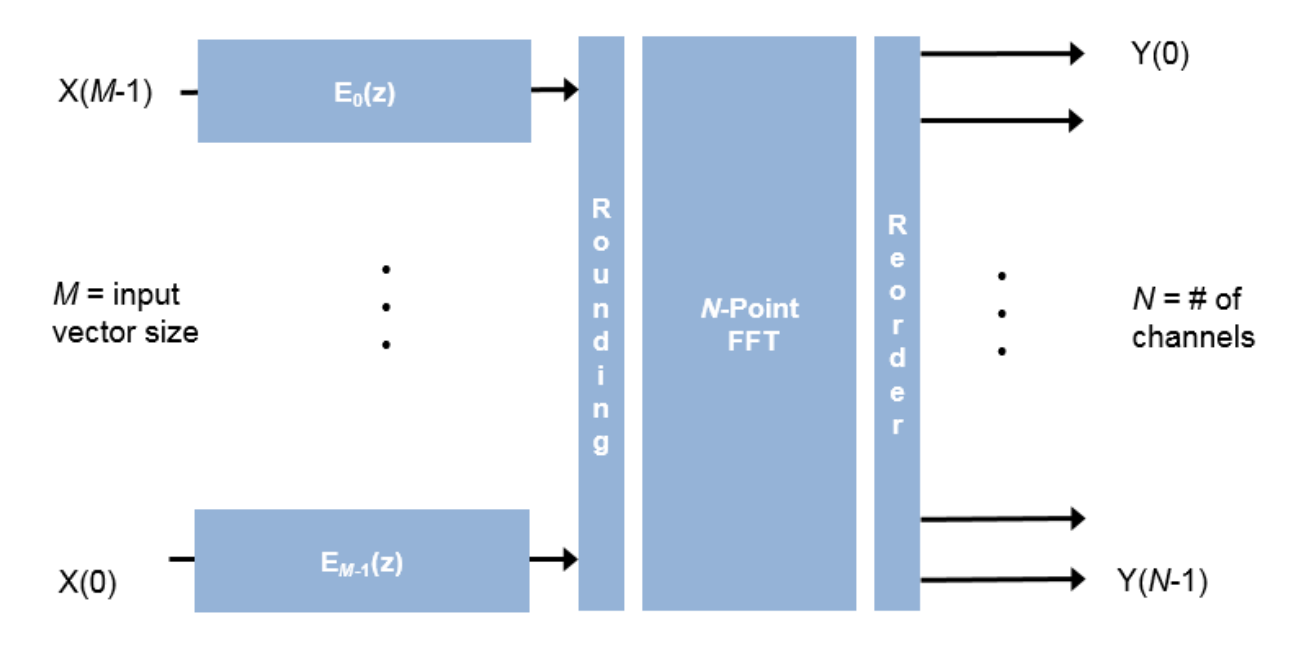

If the vector size is less than *N*, the block implements one subfilter for each input vector element. The subfilter multipliers are shared as necessary to implement *N* channel filters. The shared multiplier taps have a lookup table for *N*/*M* filter coefficients. Each tap is followed by a delay line of *N*/*M*–1 cycles.

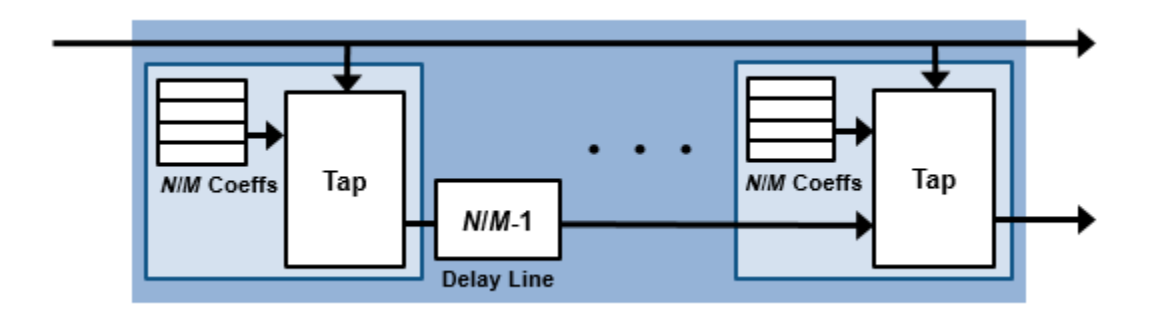

The output of the subfilters is cast to the specified **Filter output data type**, using the rounding and overflow settings you chose. Each filter tap in the subfilter is pipelined to target the DSP sections of an FPGA.

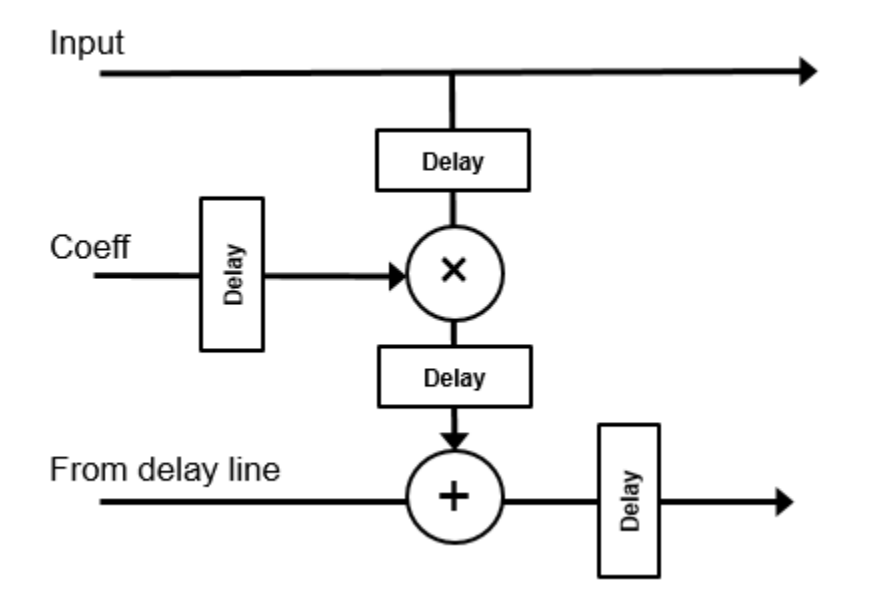

For instance, for an FFT length of 8, and an input vector size of 4, the block implements four filters. Each multiplier is shared *N*/*M* times, or twice. Each tap applies two coefficients, and the delay line is *N*/*M*–1 cycles.

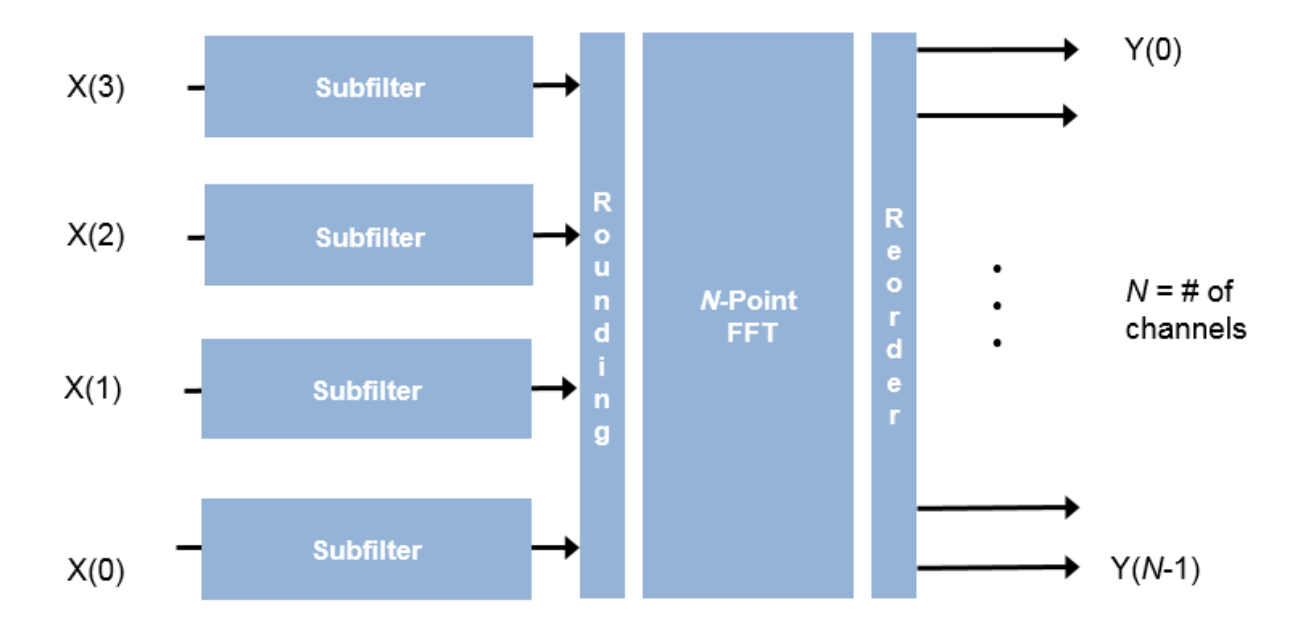

For scalar input, the block implements one filter. Each multiplier is shared *N* times. Each tap applies *N* coefficients, and the delay line is *N*–1 cycles.

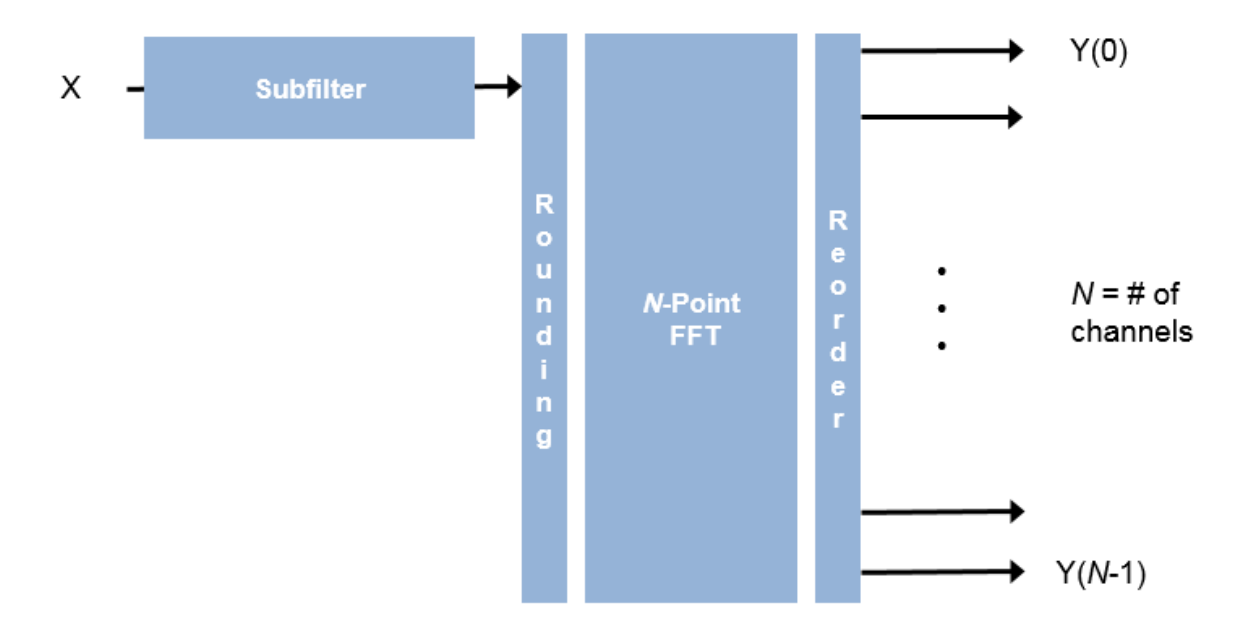

# **Latency**

The latency varies with FFT length and vector size. After you update the model, the latency is displayed on the block icon. The displayed latency is the number of cycles between the first valid input and the first valid output, assuming that the input is contiguous. The filter coefficients do not affect the latency. Setting the output size equal to the input size reduces the latency, because the samples are not saved and reordered.

# **Control Signals**

This diagram shows validIn and validOut signals for contiguous input data with a vector size of 16 and an FFT length of 512.

The diagram also shows the optional startOut and endOut signals that indicate frame boundaries. When enabled, startOut pulses for one cycle with the first validOut of the frame, and endOut pulses for one cycle with the last validOut of the frame.

If you apply continuous input frames (no gap in validIn between frames), the output will also be continuous, after the initial latency.

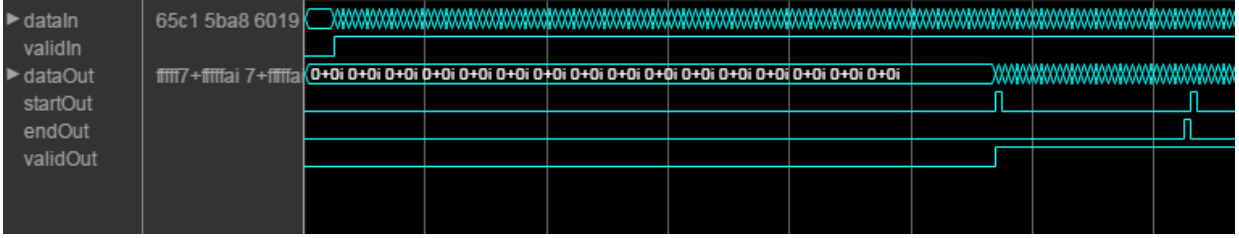

The validIn signal can be noncontiguous. Data accompanied by a validIn signal is stored until a frame is filled. Then the data is output in a contiguous frame of *N* (FFT length) cycles. This diagram shows noncontiguous input and contiguous output for an FFT length of 512 and a vector size of 16 samples.

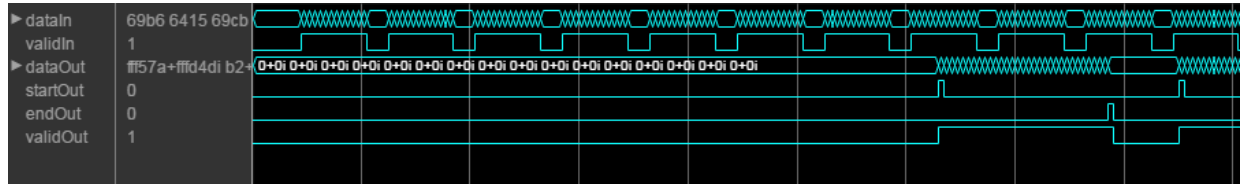

# **Performance**

These resource and performance data are the place-and-route results from the generated HDL targeted to a Xilinx® Virtex® 6 (XC6VLX240-1ff784) FPGA. The three examples in the tables use this configuration:

- FFT length  $(\text{default}) 8$
- Filter length  $-96$  coefficients
- 16-bit complex input data
- Coefficient and filter output data types (default) Same as number of frequency bands
- Complex multiplication (default) 4 multipliers, 2 adders
- Output scaling Enabled
- Minimize clock enables (HDL Coder parameter)

Performance of the synthesized HDL code varies with your target and synthesis options.

<span id="page-266-0"></span>For scalar input, the design achieves a clock frequency of 346 MHz. The latency is 53 cycles. The subfilters share each multiplier eight (*N*) times. The design uses these resources.

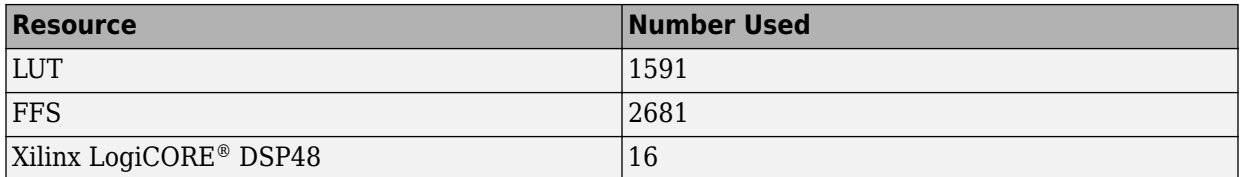

For four-sample vector input, the design achieves a clock frequency of 333 MHz. The latency is 31 cycles. The subfilters share each multiplier twice (*N*/*M*). The design uses these resources.

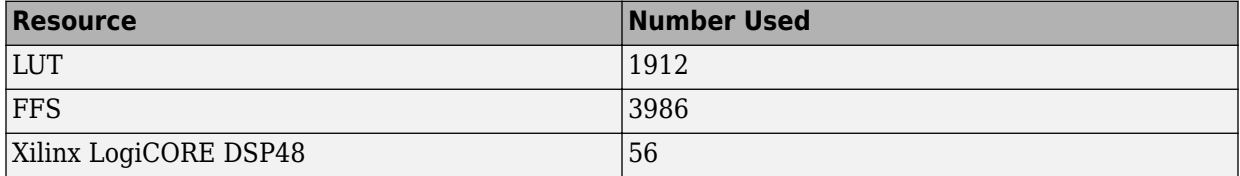

For eight-sample vector input, the design achieves a clock frequency of 292 MHz. The latency is 20 cycles. When the input size is the same as the FFT length, the subfilters do not share any multipliers. The design uses these resources.

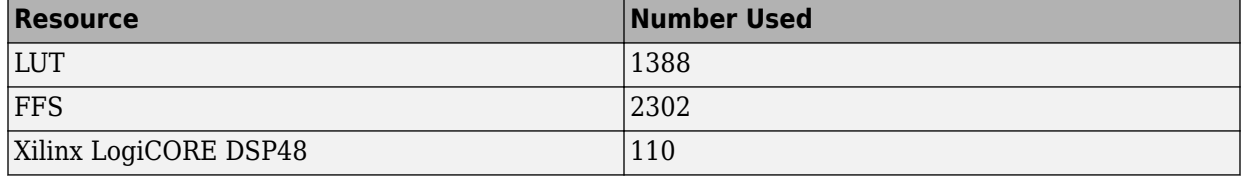

## **References**

[1] Harris, F. J., C. Dick, and M. Rice. "Digital Receivers and Transmitters Using Polyphase Filter Banks for Wireless Communications." *IEEE Transactions on Microwave Theory and Techniques*. Vol. 51, No. 4, April 2003.

# **Extended Capabilities**

# **C/C++ Code Generation**

Generate C and C++ code using Simulink® Coder<sup>™</sup>.

This block supports C/C++ code generation for Simulink Accelerator and Rapid Accelerator modes and for DPI component generation.

# **HDL Code Generation**

Generate Verilog and VHDL code for FPGA and ASIC designs using HDL Coder™.

HDL Coder provides additional configuration options that affect HDL implementation and synthesized logic. For more information on implementations, properties, and restrictions for HDL code generation, see Channelizer HDL Optimized in the HDL Coder documentation.

# **See Also**

**Blocks** [Channelizer](#page-231-0) | [FFT HDL Optimized](#page-964-0)

**System Objects** [dsp.HDLChannelizer](#page-2862-0)

# **Topics**

"High Throughput HDL Algorithms"

**Introduced in R2017a**

# **Check Signal Attributes**

Error when input signal does or does not match selected attributes exactly

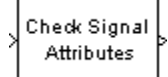

# **Library**

Signal Management / Signal Attributes

dspsigattribs

# **Description**

The Check Signal Attributes block terminates the simulation with an error when the input characteristics differ from the characteristics you specify in the block parameters.

When you set **Error when input** to Does not match attributes exactly, the block generates an error when the input fails to match *any* of the specified attributes. Only signals that possess *all* of the specified attributes propagate to the output unaltered and do not cause the block to generate an error.

When you set **Error when input** to Matches attributes exactly, the block generates an error only when the input possesses *all* specified attributes. Signals that do not possess *all* of the specified attributes propagate to the output unaltered, and do not cause the block to generate an error.

# **Signal Attributes**

The Check Signal Attributes block can test for up to five different signal attributes, as specified by the following parameters. When you select Ignore for any parameter, the block does not check the signal for the corresponding attribute. For example, when you set **Complexity** to Ignore, neither real nor complex inputs cause the block to generate an error. The attributes are:

## • **Complexity**

Check whether the input is real or complex. You can display this information in a model by attaching a Probe block with **Probe complex signal** selected. Alternatively, you can select **Port Data Types** from the **Display** > **Signals & Ports** menu.

## • **Dimensionality**

Check the dimensionality of the input for compliance or noncompliance with the attributes in the subordinate **Dimension** menu. See the following table. *M* and *N* are positive integers unless otherwise indicated.

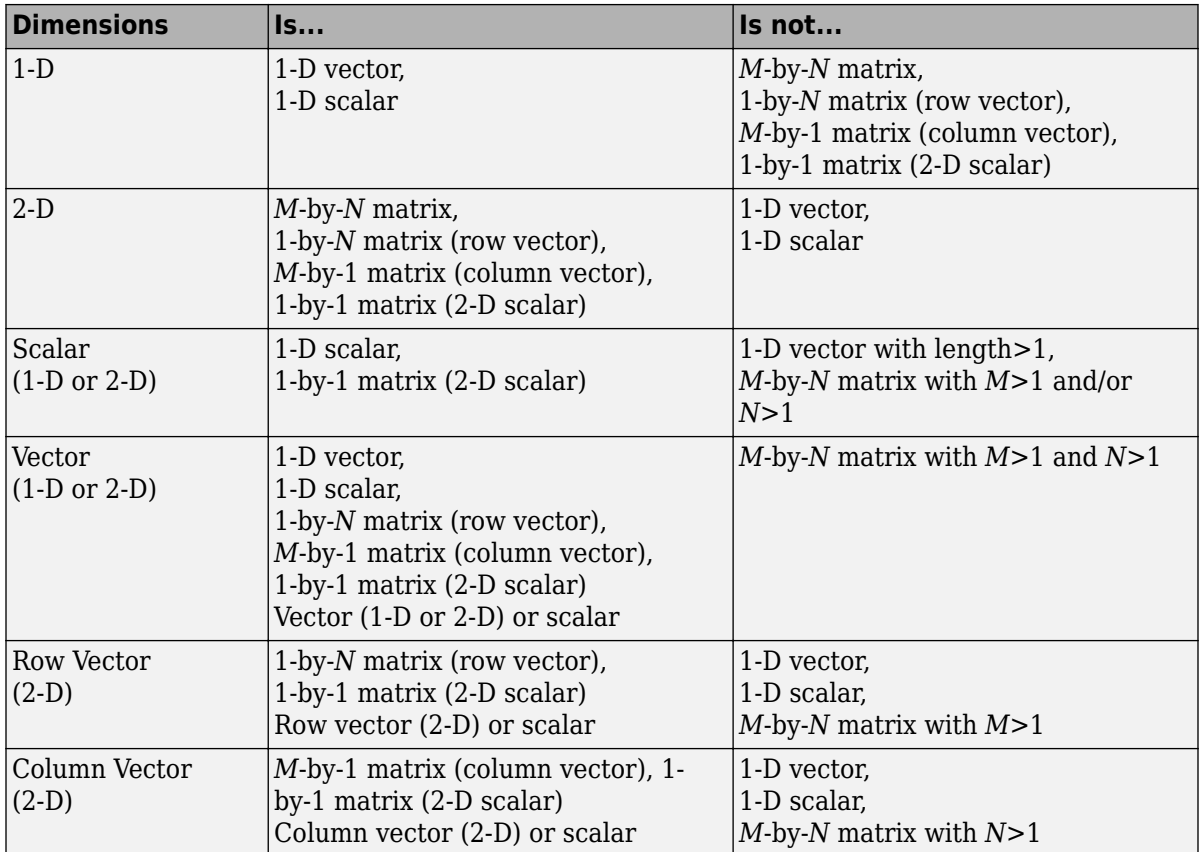

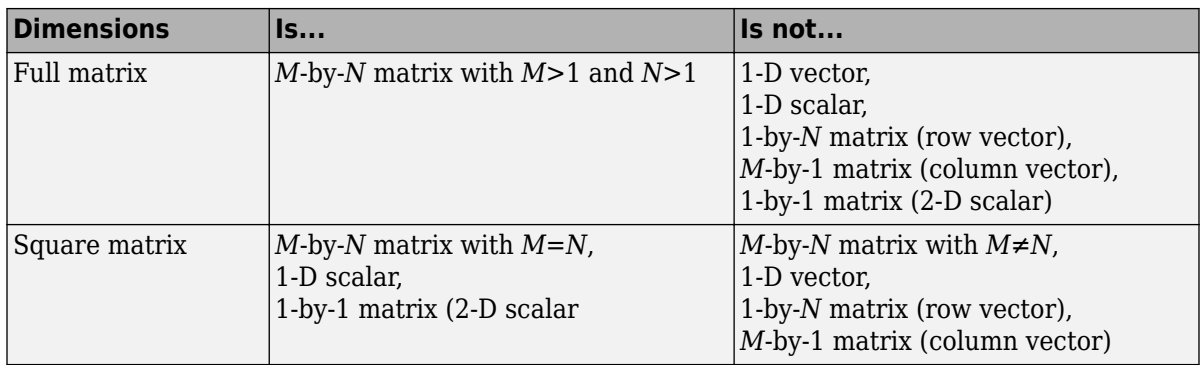

When you select **Signal Dimensions** from the **Display** > **Signals & Ports** menu, Simulink displays the size of a 1-D vector signal as an unbracketed integer, and displays the dimension of a 2-D signal as a pair of bracketed integers, [MxN]. Simulink *does not display* any size information for a 1-D or 2-D scalar signal. You can also display dimension information for a signal in a model by attaching a Probe block with **Probe signal dimensions** selected.

## • **Data type**

Check the signal data type for compliance  $(Is...)$  or noncompliance  $(Is \text{ not}...)$ with the attributes in the subordinate **General data type** menu. See the following table. You can individually select any of the specific data types listed in the  $(I_5...)$ column from the subordinate **Specific data type** menu.

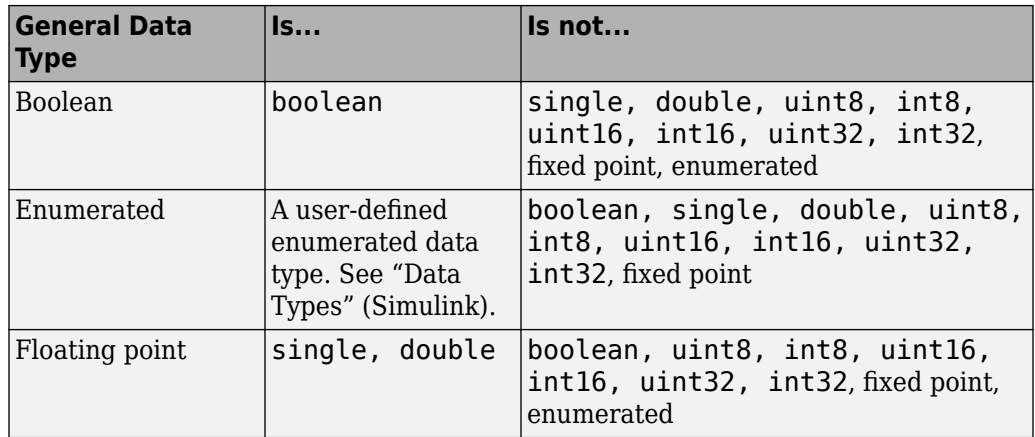

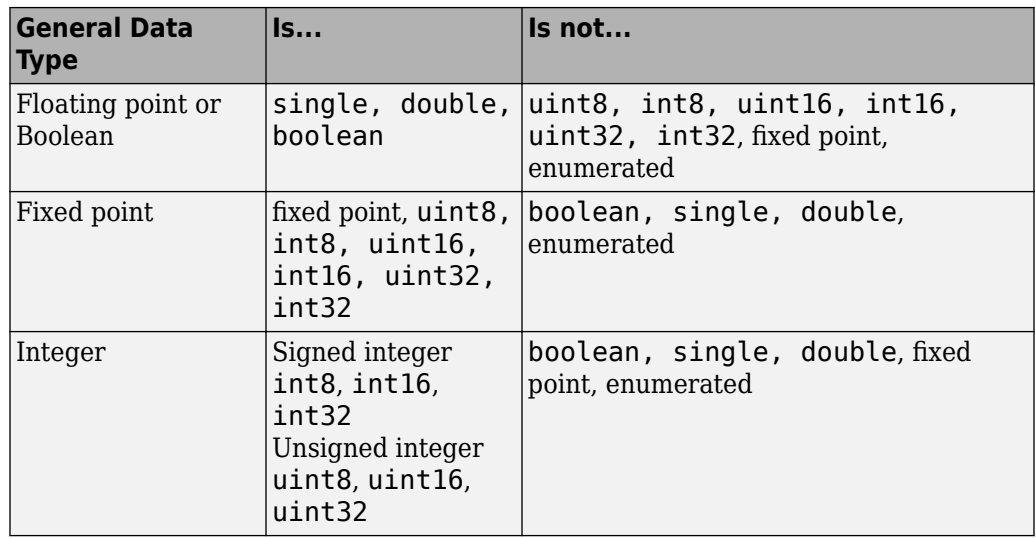

To display data type information, in your model window, from the **Display** menu, point to **Signals & Ports** and select **Port Data Types**.

## • **Sample time**

Check whether the signal is discrete time or continuous time. When you select **Colors** from the **Display** > **Sample Time** menu, Simulink displays continuous-time signal lines in black or grey and discrete-time signal lines in colors corresponding to the relative rate.

When you attach a Probe block with **Probe sample time** enabled to a continuous-time signal, the block icon displays Ts:[0 To], where To is the sample time offset. Valid values of To for continuous-time signals are 0 and 1. When To is 0, updates occur at every major and minor time step. When To is 1, updates occur only at major time steps and the sample time is *fixed in minor time step*.

When you attach a Probe block with **Probe sample time** enabled to a discrete-time signal, the block icon displays Ts:[Ts To] for sample-based signals, and Tf:[Tf To] for frame-based signals. Ts and Tf are the positive sample period and frame period, respectively. To is the offset, such that 0 ≤ *offset* < *period*. Frame-based signals are almost always discrete time.

# **Parameters**

### **Error when input**

Specify whether the block generates an error when the input *does* or *does not* possess *all* of the required attributes.

### **Complexity**

Specify the complexity for which you want to check the input, Real or Complex. When you select Ignore from the list, the block does not check the complexity of the input.

### **Dimensionality**

Specify whether you want to check the input for compliance or noncompliance with the attributes in the subordinate **Dimensions** menu. When you select Ignore from the list, the block does not check the dimensionality of the input.

### **Dimensions**

Specify the dimensions for which you want to check the input. This parameter is only visible when you set the **Dimensionality** parameter to Is... or Is not....

## **Data type**

Specifies whether you want to check the input for compliance or noncompliance with the attributes in the subordinate **General data type** menu. When you select Ignore from the list, the block does not check the input data type.

## **General data type**

Specify the general data type for which you want to check the input. This parameter is only visible when you set the **Data type** to Is... or Is not....

## **Specific** floating-point

Specify the floating-point data type for which you want to check the input. This parameter is only visible when you set the **General data type** to Floating-point or Floating-point or boolean.

## **Specific** fixed-point

Specify the fixed-point data type for which you want to check the input. This parameter is only visible when you set the **General data type** to Fixed-point.

### **Specific integer**

Specify the integer data type for which you want to check the input. This parameter is only visible when you set the **General data type** to Integer.

### **Sample time**

Specify the sample time for which you want to check the input, Discrete or Continuous. When you select Ignore from the list, the block does not check the sample time of the input.

# **Supported Data Types**

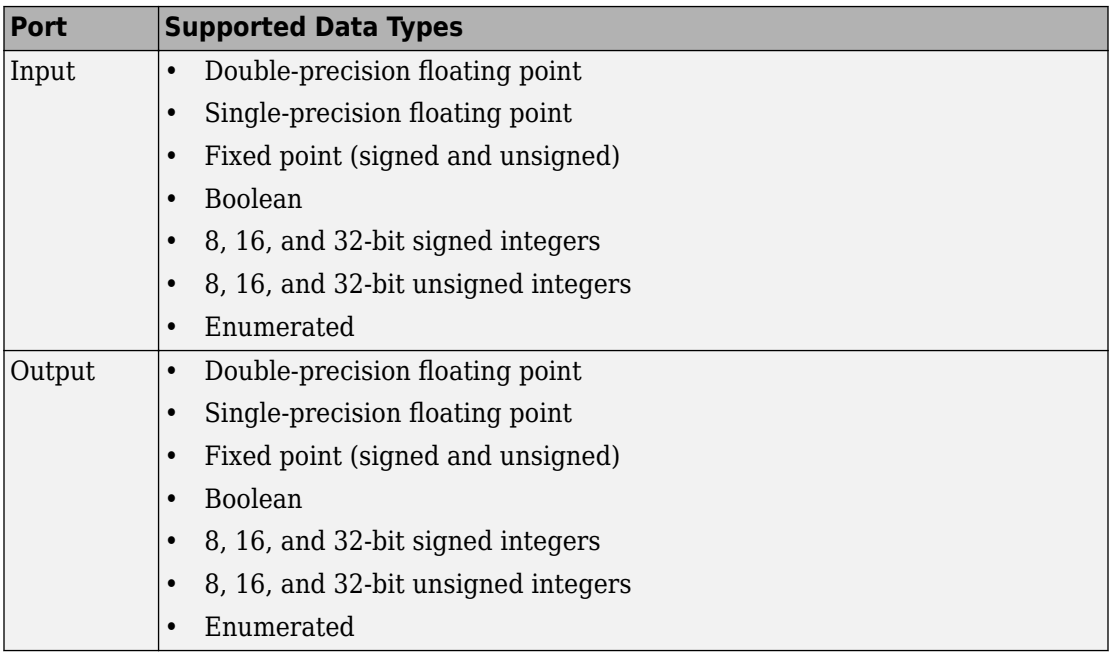

# **See Also**

[Buffer](#page-212-0) DSP System Toolbox [Convert 1-D to 2-D](#page-384-0) DSP System Toolbox [Convert 2-D to 1-D](#page-387-0) DSP System Toolbox Data Type Conversion Simulink [Inherit Complexity](#page-1062-0) DSP System Toolbox

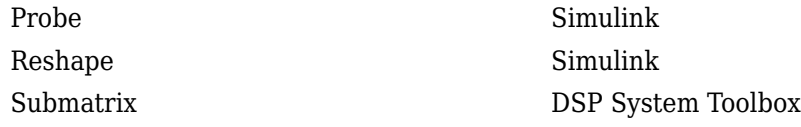

# **Extended Capabilities**

# **C/C++ Code Generation**

Generate C and C++ code using Simulink® Coder™.

# **Fixed-Point Conversion**

Convert floating-point algorithms to fixed point using Fixed-Point Designer™.

## **Introduced before R2006a**

# **Chirp**

Generate swept-frequency cosine (chirp) signal **Library:** DSP System Toolbox / Sources

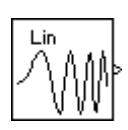

# **Description**

The Chirp block outputs a swept-frequency cosine (chirp) signal with unity amplitude and continuous phase. To specify the desired output chirp signal, you must define its instantaneous frequency function, also known as the output frequency sweep. The frequency sweep can be linear, quadratic, or logarithmic, and repeats once every **Sweep time** by default. For a description of the algorithms used by the Chirp block, see ["Algorithms" on page 2-248](#page-281-0).

# **Ports**

# **Output**

## **Port\_1 — Swept-frequency cosine (chirp) signal**

scalar | vector

Swept-frequency cosine (chirp) signal. In Linear, Logarithmic, and Quadratic modes (set by the **Frequency sweep** parameter), the block outputs a swept-frequency cosine with instantaneous frequency values specified by the frequency and time parameters. In Swept cosine mode, the block outputs a swept-frequency cosine with a linear instantaneous output frequency that may differ from the one specified by the frequency and time parameters.

For more information about how the block computes the output, see ["Algorithms" on page](#page-281-0) [2-248.](#page-281-0)

Data Types: single | double

# **Parameters**

### **Frequency sweep — Type of frequency sweep**

Linear (default) | Swept cosine | Logarithmic | Quadratic

The type of output instantaneous frequency sweep, *f<sup>i</sup>* (*t*): Linear, Logarithmic, Quadratic, or Swept cosine. For more information, see ["Shaping the Frequency](#page-279-0) [Sweep" on page 2-246](#page-279-0) and ["Algorithms" on page 2-248](#page-281-0).

### **Limitations**

When you want a linearly swept chirp signal, we recommend that you use a Linear frequency sweep. Though a Swept cosine frequency sweep also yields a linearly swept chirp signal, the output might have unexpected frequency content.

- The swept cosine sweep value at the **Target time** is not necessarily the **Target frequency**. This is because the user-specified sweep is not the actual frequency sweep of the swept cosine output, as noted in ["Output Computation Method for Swept Cosine](#page-283-0) [Frequency Sweep" on page 2-250](#page-283-0). See the table [Instantaneous Frequency Sweep](#page-281-0) [Values](#page-281-0) for the actual value of the swept cosine sweep at the **Target time**.
- In **Swept cosine** mode, do not set the parameters so that  $1/T<sub>sw</sub>$  is much greater than the values of the **Initial frequency** and **Target frequency** parameters. In such cases, the actual frequency content of the swept cosine sweep might be closer to  $1/T_{sw}$ , far exceeding the **Initial frequency** and **Target frequency** parameter values.

### **Sweep mode — Sweep mode**

Unidirectional (default) | Bidirectional

The **Sweep mode** parameter determines whether your sweep is unidirectional or bidirectional, which affects the shape of your output frequency sweep (see ["Shaping the](#page-279-0) [Frequency Sweep" on page 2-246](#page-279-0)). The following table describes the characteristics of unidirectional and bidirectional sweeps.

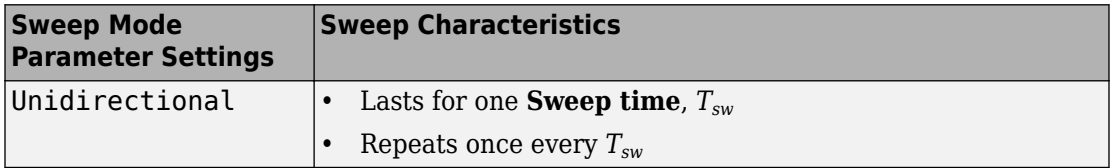

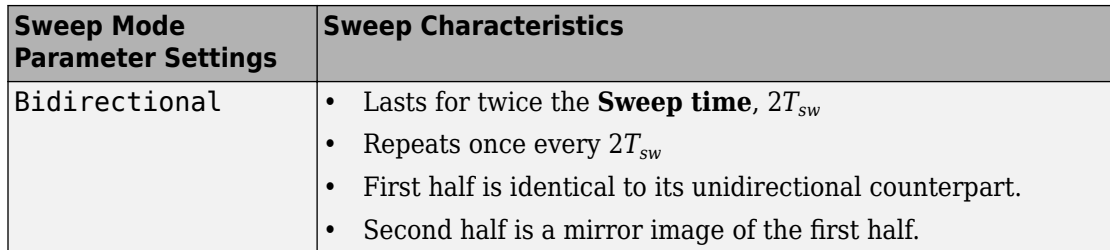

The following diagram illustrates a linear sweep in both sweep modes. For information on setting the frequency values in your sweep, see ["Setting Instantaneous Frequency Sweep](#page-281-0) [Values" on page 2-248](#page-281-0).

#### Unidirectional Linear Sweep

#### **Bidirectional Linear Sweep**

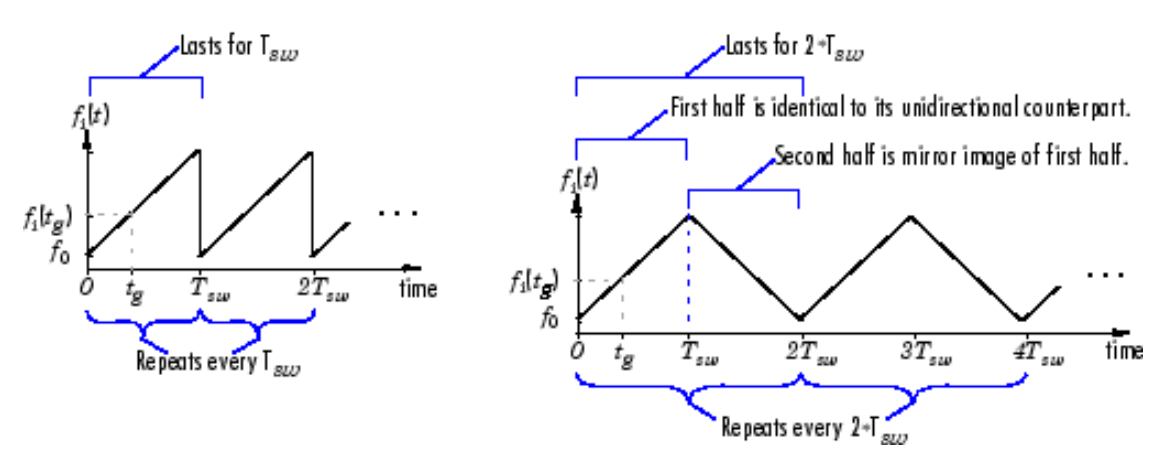

### **Initial frequency (Hz) — Initial frequency**

1000 (default) | scalar

For  ${\sf Linear}$ ,  ${\sf Quadratic}$ , and  ${\sf Super\; cosine\; sweeps}$ , the initial frequency,  $f_0$ , of the output chirp signal. You can specify the **Initial frequency (Hz)** as a scalar, greater than or equal to zero. For Logarithmic sweeps, **Initial frequency** is one less than the actual initial frequency of the sweep. Also, when the sweep is Logarithmic, you must set the **Initial frequency** to be less than the **Target frequency**.

For more information, see ["Setting Instantaneous Frequency Sweep Values" on page 2-](#page-281-0) [248](#page-281-0).

**Tunable:** Yes

## **Target frequency (Hz) — Target frequency**

4000 (default) | scalar

For <code>Linear</code>, <code>Quadratic</code>, and <code>Logarithmic</code> sweeps, the instantaneous frequency,  $f_{\rm i}(t_g)$ , of the output at the **Target time**, *t<sup>g</sup>* . You can specify the **Target frequency (Hz)** as a scalar, greater than or equal to zero. For a Swept cosine sweep, **Target frequency** is the instantaneous frequency of the output at half the **Target time**, *t<sup>g</sup>* /2. When **Frequency sweep** is Logarithmic, you must set the **Target frequency** to be greater than the **Initial frequency**.

For more information, see ["Setting Instantaneous Frequency Sweep Values" on page 2-](#page-281-0) [248](#page-281-0).

### **Tunable:** Yes

## **Target time (s) — Target time of sweep**

1 (default) | scalar

For Linear, Quadratic, and Logarithmic sweeps, the time, *t<sup>g</sup>* , at which the sweep reaches the **Target frequency**, *f<sup>i</sup>* (*tg* ). For a Swept cosine sweep, **Target time** is the time at which the sweep reaches 2*f<sup>i</sup>* (*tg* ) - *f<sup>0</sup>* . **Target time** must be a scalar that is greater

than or equal to zero, and less than or equal to **Sweep time** ,  $T_{sw} \ge t_g$ .

For more information, see ["Setting Instantaneous Frequency Sweep Values" on page 2-](#page-281-0) [248](#page-281-0).

**Tunable:** Yes

## **Sweep time (s) — Sweep time**

1 (default) | scalar

In Unidirectional **Sweep mode**, the **Sweep time**, *Tsw*, is the period of the output frequency sweep. In Bidirectional **Sweep mode**, the **Sweep time** is half the period of the output frequency sweep. **Sweep time** must be a scalar that is greater than or equal to

**Target time**,  $T_{sw} \geq t_{\sigma}$ .

## **Tunable:** Yes

**Initial phase (rad) — Initial phase of cosine output** 0 (default) | scalar

<span id="page-279-0"></span>The phase,  $\phi_0$ , of the cosine output at  $t=0$ ;  $y_{chirp}(t) = \cos(\phi_0)$ . You can specify the **Initial phase (rad)** as a scalar that is greater than or equal to zero.

### **Tunable:** Yes

#### **Sample time — Output sample period**

1/8000 (default) | positive scalar

The sample period,  $T_s$ , of the output. The output frame period is  $M_oT_s$ , where  $M_o$  is the number of samples per frame.

### **Samples per frame — Samples per frame**

1 (default) | positive integer

The number of samples,  $M_o$ , to buffer into each output frame, specified as a positive integer scalar.

## **Output data type — Output data type**

Double (default) | Single

The data type of the output, specified as single precision or double precision.

# **Block Characteristics**

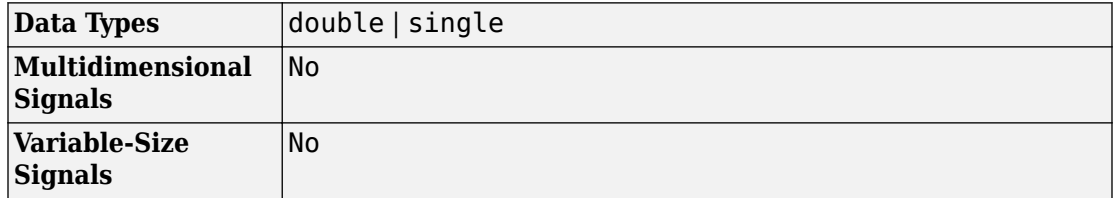

# **Definitions**

# **Shaping the Frequency Sweep**

You control the basic shape of the output instantaneous frequency sweep, *f<sup>i</sup>* (*t*), using the **Frequency sweep** and **Sweep mode** parameters.

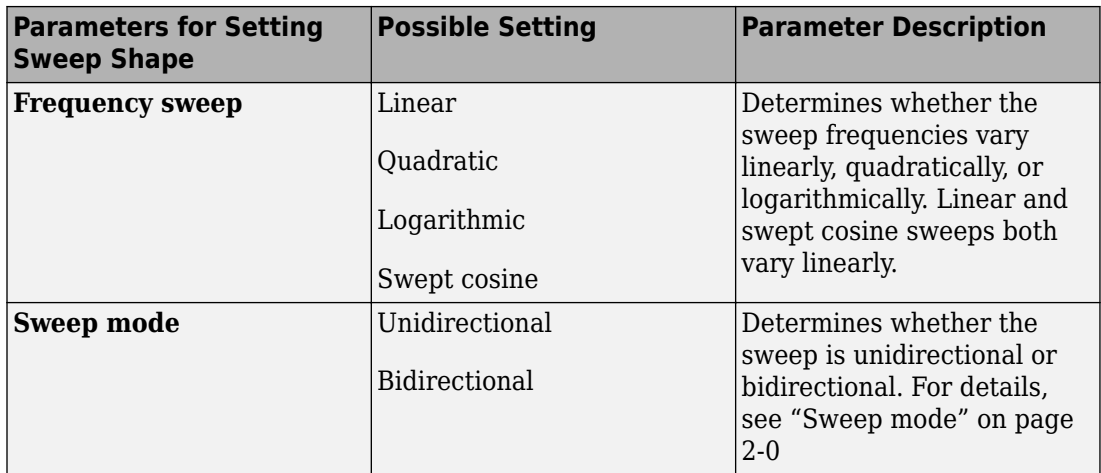

The following diagram illustrates the possible shapes of the frequency sweep that you can obtain by setting the **Frequency sweep** and **Sweep mode** parameters.

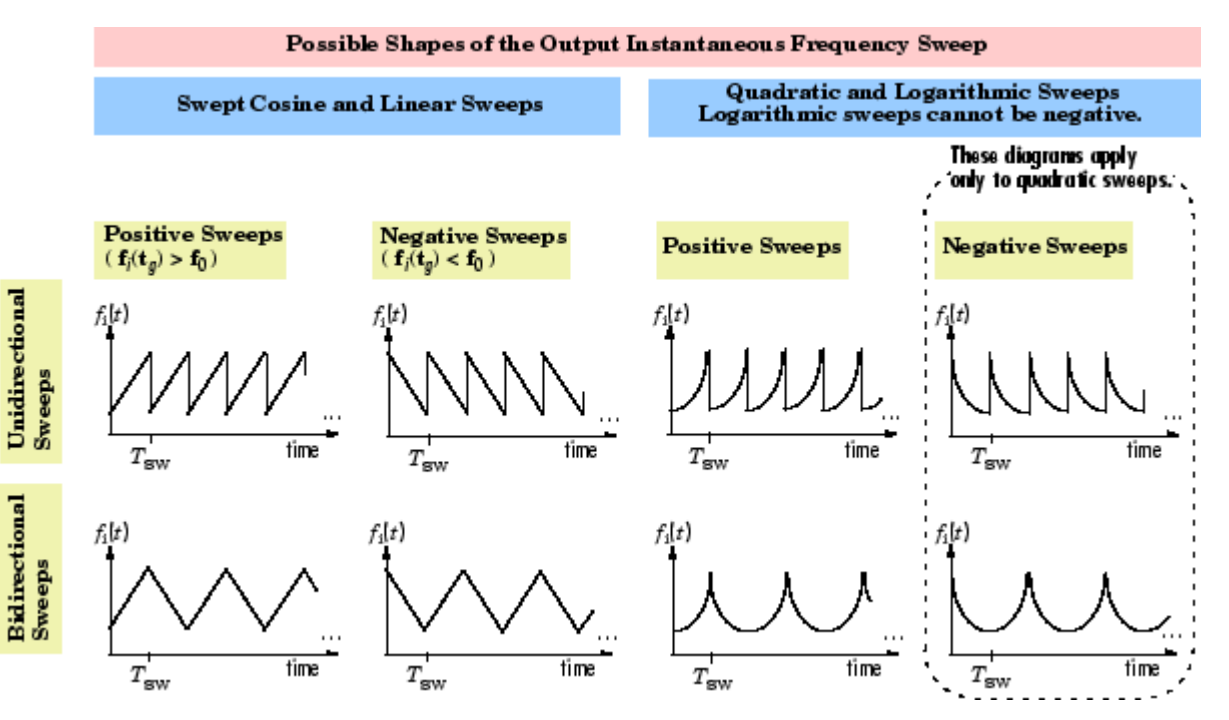

<span id="page-281-0"></span>For information on how to set the frequency values in your sweep, see "Setting Instantaneous Frequency Sweep Values" on page 2-248.

## **Setting Instantaneous Frequency Sweep Values**

Set the following parameters to tune the frequency values of your output frequency sweep.

- **Initial frequency** (Hz), *f<sup>0</sup>*
- **Target frequency** (Hz),  $f_i(t_g)$
- **Target time** (seconds), *t<sup>g</sup>*

The following table summarizes the sweep values at specific times for all **Frequency sweep** settings. For information on the formulas used to compute sweep values at other times, see "Algorithms" on page 2-248.

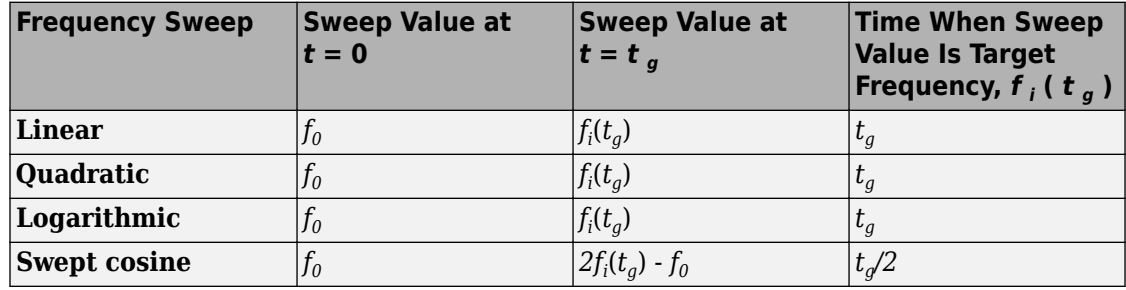

#### **Instantaneous Frequency Sweep Values**

# **Algorithms**

The Chirp block uses one of two formulas to compute the block output, depending on the **Frequency Sweep** parameter setting. For details, see the following sections.

# **Equations for Output Computation**

The following table shows the equations used by the block to compute the user-specified output frequency sweep, *f<sup>i</sup>* (*t*), the block output, *ychirp*(*t*), and the actual output frequency sweep,  $f_{\text{ifactual}}(t)$ . The only time the user-specified sweep is not the actual output sweep is when the **Frequency sweep** parameter is set to Swept cosine.

**Note** The following equations apply only to unidirectional sweeps in which  $f_i(0) < f_i(t_g)$ . To derive equations for other cases, examine the following table and the diagram in ["Shaping the Frequency Sweep" on page 2-246.](#page-279-0)

The table of equations used by the block contains the following variables:

- $f_i(t)$  the user-specified frequency sweep
- $f_{i(\text{actual})}(t)$  the actual output frequency sweep, usually equal to  $f_i(t)$
- $y(t)$  the Chirp block output

 $\psi(t)$  — the phase of the chirp signal, where  $\psi(0) = 0$ , and  $2\pi f_i(t)$  is the derivative of the phase

$$
f_i(t) = \frac{1}{2\pi} \cdot \frac{d\psi(t)}{dt}
$$

•

•

 $\phi_0$  — the **Initial phase** parameter value, where  $y_{chirp}(0) = cos(\phi_0)$ 

## **Equations for Unidirectional Positive Sweeps**

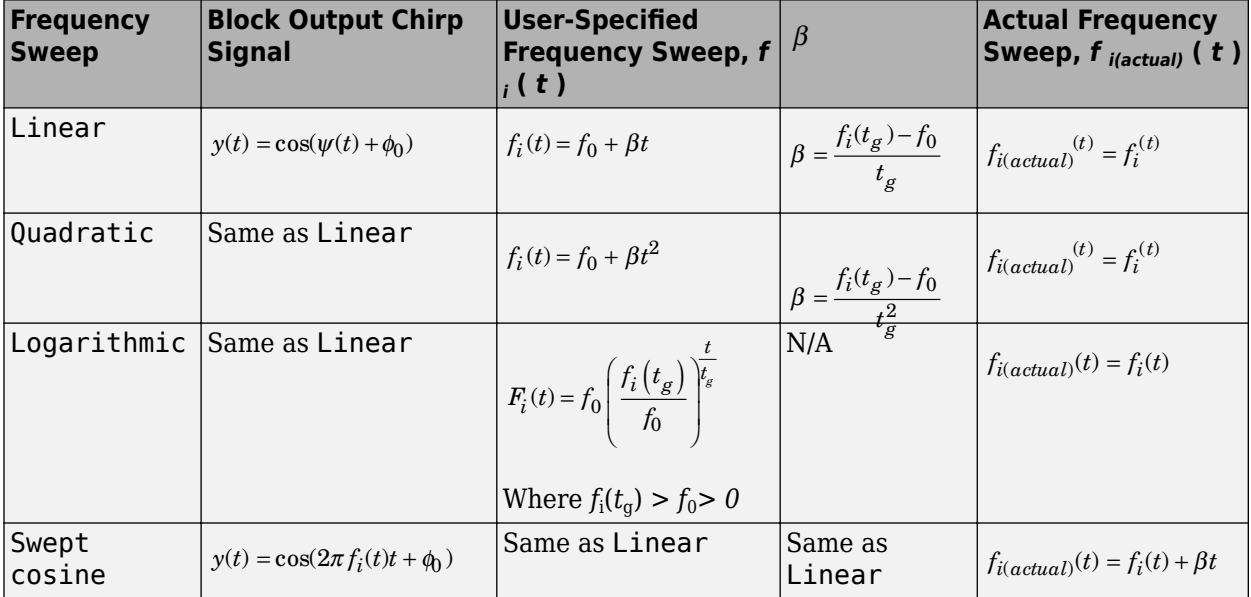

 $i^{(t)} = \frac{1}{2\pi} \cdot \frac{1}{dt}$ 

## <span id="page-283-0"></span>**Output Computation Method for Linear, Quadratic, and Logarithmic Frequency Sweeps**

The derivative of the phase of a chirp function gives the instantaneous frequency of the chirp function. The Chirp block uses this principle to calculate the chirp output when the **Frequency Sweep** parameter is set to Linear, Quadratic, or Logarithmic.

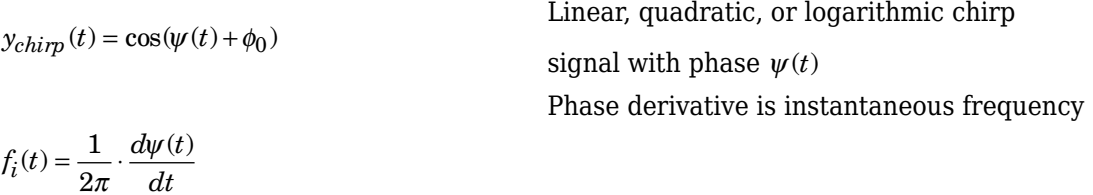

For instance, if you want a chirp signal with a linear instantaneous frequency sweep, set the **Frequency Sweep** parameter to Linear, and tune the linear sweep values by setting other parameters appropriately. The block outputs a chirp signal, the phase derivative of which is the specified linear sweep. This ensures that the instantaneous frequency of the output is the linear sweep you desired. For equations describing the linear, quadratic, and logarithmic sweeps, see ["Equations for Output Computation" on page 2-248.](#page-281-0)

## **Output Computation Method for Swept Cosine Frequency Sweep**

To generate the swept cosine chirp signal, the block sets the swept cosine chirp output as follows.

 $y_{chirp}(t) = \cos(\psi(t) + \phi_0) = \cos(2\pi f_i(t)t + \phi_0)$ 

Swept cosine chirp output (Instantaneous frequency equation, does not hold.)

The instantaneous frequency equation, shown in "Output Computation Method for Linear, Quadratic, and Logarithmic Frequency Sweeps" on page 2-250, does not hold for the swept cosine chirp, so the user-defined frequency sweep, *f<sup>i</sup>* (*t*), is not the actual output frequency sweep, *fi(actual)*(*t*), of the swept cosine chirp. Thus, the swept cosine output might not behave as you expect. To learn more about swept cosine chirp behavior, see "Frequency sweep" on page 2-0 described for the **Frequency sweep** parameter and ["Equations for Output Computation" on page 2-248.](#page-281-0)

#### Chirp

# **Extended Capabilities**

# **C/C++ Code Generation**

Generate C and C++ code using Simulink® Coder™.

# **See Also**

**Blocks** [Signal From Workspace](#page-1624-0) | Signal Generator | [Sine Wave](#page-1634-0)

**Functions** chirp | spectrogram

**System Objects** [dsp.Chirp](#page-2319-0)

# **Topics**

"Sample- and Frame-Based Concepts"

## **Introduced before R2006a**

# **Cholesky Factorization**

Factor square Hermitian positive definite matrix into triangular components

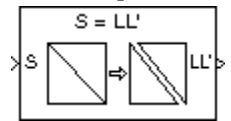

# **Library**

Math Functions / Matrices and Linear Algebra / Matrix Factorizations

dspfactors

# **Description**

The Cholesky Factorization block uniquely factors the square Hermitian positive definite input matrix S as

 $S = LL^*$ 

where  $L$  is a lower triangular square matrix with positive diagonal elements and  $L^\ast$  is the Hermitian (complex conjugate) transpose of *L*. The block outputs a matrix with lower triangle elements from *L* and upper triangle elements from *L* \* . The output is not in the same form as the output of the MATLAB chol function. In order to convert the output of the Cholesky Factorization block to the MATLAB form, use the following equation:

 $R = \text{triu}(LL')$ ;

Here, LL' is the output of the Cholesky Factorization block. Due to roundoff error, these equations do not produce a result that is exactly the same as the MATLAB result.

<span id="page-286-0"></span>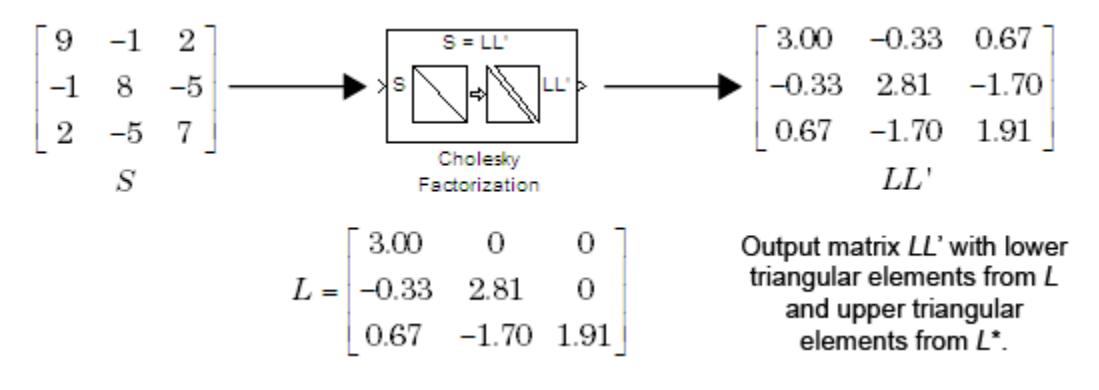

## **Block Output Composed of L and L\***

# **Input Requirements for Valid Output**

The block output is valid only when its input has the following characteristics:

- Hermitian The block does *not* check whether the input is Hermitian; it uses only the diagonal and upper triangle of the input to compute the output.
- Real-valued diagonal entries The block disregards any imaginary component of the input's diagonal entries.
- Positive definite Set the block to notify you when the input is not positive definite as described in "Response to Nonpositive Definite Input" on page 2-253.

# **Response to Nonpositive Definite Input**

To generate a valid output, the block algorithm requires a positive definite input (see "Input Requirements for Valid Output" on page 2-253). Set the **Non-positive definite input** parameter to determine how the block responds to a nonpositive definite input:

- Ignore Proceed with the computation and *do not* issue an alert. The output is *not* a valid factorization. A partial factorization will be present in the upper left corner of the output.
- Warning Display a warning message in the MATLAB Command Window, and continue the simulation. The output is *not* a valid factorization. A partial factorization will be present in the upper left corner of the output.
- Error Display an error dialog and terminate the simulation.

**Note** The **Non-positive definite input** parameter is a diagnostic parameter. Like all diagnostic parameters on the Configuration Parameters dialog box, it is set to Ignore in the code generated for this block by Simulink Coder™ code generation software.

# **Performance Comparisons with Other Blocks**

Note that *L* and *L*<sup>\*</sup> share the same diagonal in the output matrix. Cholesky factorization requires half the computation of Gaussian elimination (LU decomposition), and is always stable.

# **Parameters**

## **Non-positive definite input**

Response to nonpositive definite matrix inputs: Ignore, Warning, or Error. See ["Response to Nonpositive Definite Input" on page 2-253](#page-286-0).

# **References**

Golub, G. H., and C. F. Van Loan. *Matrix Computations*. 3rd ed. Baltimore, MD: Johns Hopkins University Press, 1996.

# **Supported Data Types**

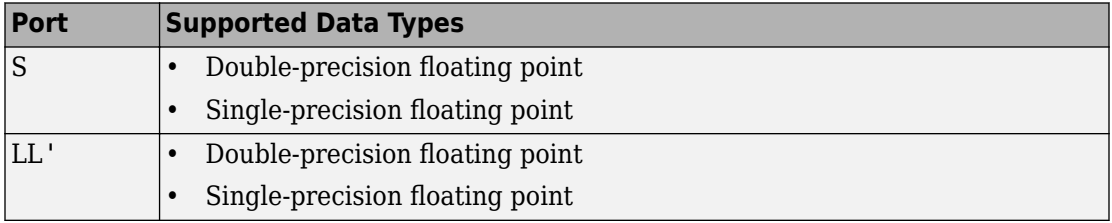
## **See Also**

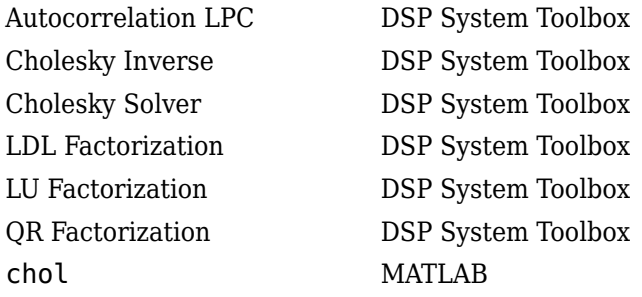

See "Matrix Factorizations" for related information.

# **Extended Capabilities**

## **C/C++ Code Generation**

Generate C and C++ code using Simulink® Coder™.

Generated code relies on memcpy or memset functions (string.h) under certain conditions.

### **Introduced before R2006a**

# <span id="page-289-0"></span>**Cholesky Inverse**

Compute inverse of Hermitian positive definite matrix using Cholesky factorization

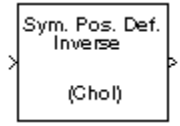

## **Library**

Math Functions / Matrices and Linear Algebra / Matrix Inverses

dspinverses

## **Description**

The Cholesky Inverse block computes the inverse of the Hermitian positive definite input matrix S by performing Cholesky factorization.

 $S^{-1} = (LL^*)^{-1}$ 

 $L$  is a lower triangular square matrix with positive diagonal elements and  $L^*$  is the Hermitian (complex conjugate) transpose of *L*. Only the diagonal and upper triangle of the input matrix are used, and any imaginary component of the diagonal entries is disregarded. Cholesky factorization requires half the computation of Gaussian elimination (LU decomposition), and is always stable.

### **Response to Nonpositive Definite Input**

The algorithm requires that the input be Hermitian positive definite. When the input is not positive definite, the block reacts with the behavior specified by the **Non-positive definite input** parameter. The following options are available:

• Ignore — Proceed with the computation and *do not* issue an alert. The output is *not* a valid inverse.

- Warning Display a warning message in the MATLAB Command Window, and continue the simulation. The output is *not* a valid inverse.
- Error Display an error dialog box and terminate the simulation.

**Note** The **Non-positive definite input** parameter is a diagnostic parameter. Like all diagnostic parameters on the Configuration Parameters dialog box, it is set to Ignore in the code generated for this block by Simulink Coder code generation software.

### **Parameters**

#### **Non-positive definite input**

Response to nonpositive definite matrix inputs: Ignore, Warning, or Error. See ["Response to Nonpositive Definite Input" on page 2-256](#page-289-0).

## **References**

Golub, G. H., and C. F. Van Loan. *Matrix Computations*. 3rd ed. Baltimore, MD: Johns Hopkins University Press, 1996.

## **Supported Data Types**

- Double-precision floating point
- Single-precision floating point

## **See Also**

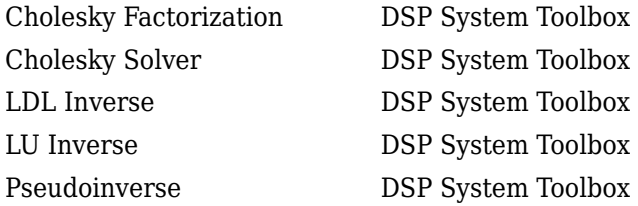

inv MATLAB

See "Matrix Inverses" for related information.

# **Extended Capabilities**

## **C/C++ Code Generation**

Generate C and C++ code using Simulink® Coder™.

Generated code relies on memcpy or memset functions (string.h) under certain conditions.

### **Introduced before R2006a**

# <span id="page-292-0"></span>**Cholesky Solver**

Solve *S*X=*B* for X when *S* is square Hermitian positive definite matrix

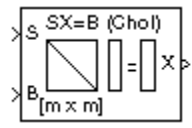

## **Library**

Math Functions / Matrices and Linear Algebra / Linear System Solvers

dspsolvers

## **Description**

The Cholesky Solver block solves the linear system *S*X=*B* by applying Cholesky factorization to input matrix at the S port, which must be square (*M*-by-*M*) and Hermitian positive definite. Only the diagonal and upper triangle of the matrix are used, and any imaginary component of the diagonal entries is disregarded. The input to the B port is the right side *M*-by-*N* matrix, *B*. The *M*-by-*N* output matrix X is the unique solution of the equations.

A length-*M* vector input for right side *B* is treated as an *M*-by-1 matrix.

### **Response to Nonpositive Definite Input**

When the input is not positive definite, the block reacts with the behavior specified by the **Non-positive definite input** parameter. The following options are available:

- Ignore Proceed with the computation and *do not* issue an alert. The output is *not* a valid solution.
- Warning Proceed with the computation and display a warning message in the MATLAB Command Window. The output is *not* a valid solution.
- Error Display an error dialog box and terminate the simulation.

**Note** The **Non-positive definite input** parameter is a diagnostic parameter. Like all diagnostic parameters on the Configuration Parameters dialog box, it is set to Ignore in the code generated for this block by Simulink Coder code generation software.

## **Algorithm**

Cholesky factorization uniquely factors the Hermitian positive definite input matrix S as

 $S = LL^*$ 

where *L* is a lower triangular square matrix with positive diagonal elements.

The equation *SX*=*B* then becomes

 $LL^*X = B$ 

which is solved for X by making the substitution  $Y = L^*X$  , and solving the following two triangular systems by forward and backward substitution, respectively.

$$
LY = B
$$

$$
L^*X = Y
$$

## **Parameters**

#### **Non-positive definite input**

Response to nonpositive definite matrix inputs: Ignore, Warning, or Error. See ["Response to Nonpositive Definite Input" on page 2-259](#page-292-0).

## **Supported Data Types**

- Double-precision floating point
- Single-precision floating point

## **See Also**

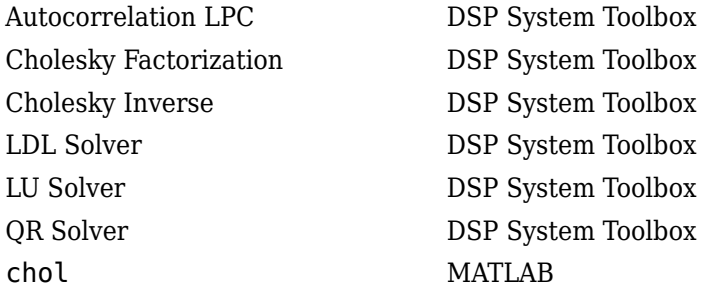

See "Linear System Solvers" for related information.

# **Extended Capabilities**

## **C/C++ Code Generation**

Generate C and C++ code using Simulink® Coder™.

Generated code relies on memcpy or memset functions (string.h) under certain conditions.

### **Introduced before R2006a**

# **CIC Compensator**

Design CIC compensator

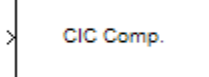

**Note** The CIC Compensator block has been removed from the DSP System Toolbox block library. Existing instances of the CIC Compensator block will continue to operate. For new models, use the [CIC Compensation Decimator](#page-315-0) and [CIC Compensation Interpolator](#page-304-0) blocks. These blocks replace the functionality of the CIC Compensator block, when **FilterType** is set to Decimator and Interpolator, respectively.

## **Library**

Filtering / Filter Designs

dspfdesign

## **Description**

This block brings the filter design capabilities of the [filterBuilder](#page-4606-0) function to the Simulink environment.

## **Dialog Box**

See ["CIC Compensator Design — Main Pane" on page 5-672](#page-4641-0) for more information about the parameters of this block. The **Data Types** and **Code Generation** panes are not available for blocks in the DSP System Toolbox Filter Designs library.

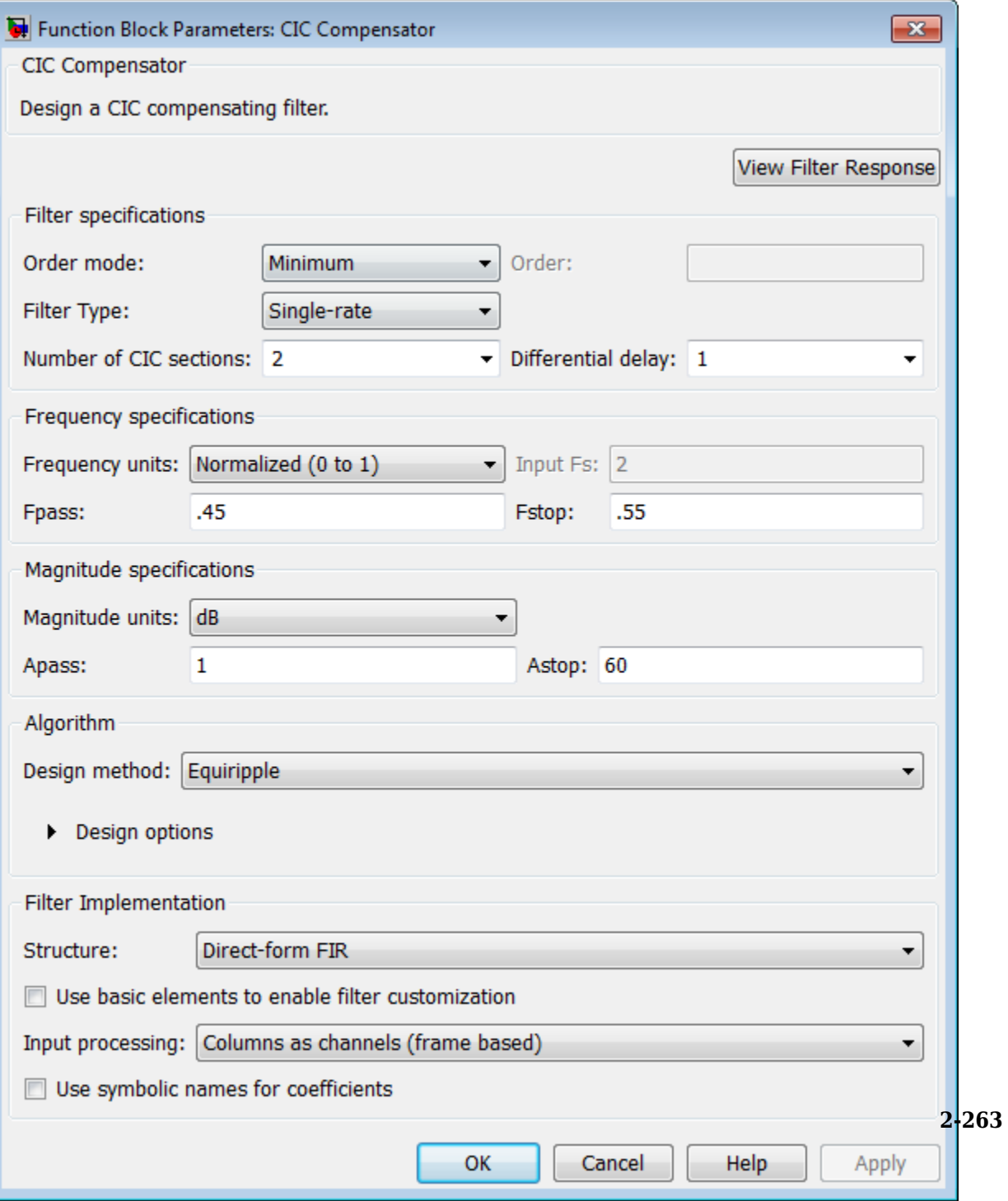

#### **View filter response**

This button opens the Filter Visualization Tool (fvtool) from the Signal Processing Toolbox product. You can use the tool to display:

- Magnitude response, phase response, and group delay in the frequency domain.
- Impulse response and step response in the time domain.
- Pole-zero information.

The tool also helps you evaluate filter performance by providing information about filter order, stability, and phase linearity. For more information on FVTool, see the Signal Processing Toolbox documentation.

In its normal mode of operation, the CIC Compensator block allows the adder's numbers to wrap around. The Fixed-Point infrastructure then causes warnings to appear on the command line.

### **Filter Specifications**

In this group, you specify your filter format, such as the filter order mode and the filter type.

#### **Filter order mode**

Select either Minimum (the default) or Specify from the drop-down list. Selecting Specify enables the **Order** option (see the following sections) so you can enter the filter order.

#### **Filter type**

Select Single-rate, Decimator, Interpolator, or Sample-rate converter. Your choice determines the type of filter as well as the design methods and structures that are available to implement your filter. By default, the block specifies a single-rate filter.

- Selecting Decimator or Interpolator activates the **Decimation Factor** or the **Interpolation Factor** options respectively.
- Selecting Sample-rate converter activates both factors.

#### **Order**

Enter the filter order. This option is enabled only if Specify was selected for **Filter order mode**.

### **Decimation Factor**

Enter the decimation factor. This option is enabled only if the **Filter type** is set to Decimator or Sample-rate converter. The default value is 2.

### **Interpolation Factor**

Enter the interpolation factor. This option is enabled only if the **Filter type** is set to Interpolator or Sample-rate converter. The default value is 2.

### **Number of CIC sections**

Specify the number of sections in the CIC filter for which you are designing this compensator. Select the number of sections from the drop-down list or enter the number.

### **Differential Delay**

Specify the differential delay of your target CIC filter. The default value is 1. Most CIC filters use 1 or 2.

### **Frequency Specifications**

The parameters in this group allow you to specify your filter response curve.

### **Frequency Specifications**

### **Frequency units**

Use this parameter to specify whether your frequency settings are normalized or in absolute frequency. Select Normalized  $(0-1)$  to enter frequencies in normalized form. This behavior is the default. To enter frequencies in absolute values, select one of the frequency units from the drop-down list—Hz, kHz, MHz, or GHz. Selecting one of the unit options enables the **Input Fs** parameter.

### **Input Fs**

Fs, specified in the units you selected for **Frequency units**, defines the sampling frequency at the filter input. When you provide an input sampling frequency, all frequencies in the specifications are in the selected units as well. This parameter is available when you select one of the frequency options from the **Frequency units** list.

### **Output Fs**

Fs, specified in the units you selected for **Frequency units**, defines the sampling frequency at the filter output. When you provide an output sampling frequency, all frequencies in the specifications are in the selected units as well. This parameter is available only when you design interpolators.

### **Fpass**

Enter the frequency at the end of the passband. Specify the value in either normalized frequency units or the absolute units you select in **Frequency units**.

### **Fstop**

Enter the frequency at the start of the stopband. Specify the value in either normalized frequency units or the absolute units you select in **Frequency units**.

### **Magnitude Specifications**

Parameters in this group specify the filter response in the passbands and stopbands.

### **Magnitude units**

Specify the units for any parameter you provide in magnitude specifications. From the drop-down list, select one of the following options:

- Linear Specify the magnitude in linear units.
- dB Specify the magnitude in decibels (default).
- Squared Specify the magnitude in squared units.

#### **Apass**

Enter the filter ripple allowed in the passband in the units you choose for **Magnitude units**, either linear or decibels

### **Algorithm**

The parameters in this group allow you to specify the design method and structure of your filter.

### **Design Method**

Lists the design methods available for the frequency and magnitude specifications you entered. When you change the specifications for a filter, such as changing the impulse response, the methods available to design filters changes as well. The default method is Equiripple.

### **Design Options**

The options for each design are specific for each design method. This section does not present all of the available options for all designs and design methods. There are many more that you encounter as you select different design methods and filter

specifications. The following options represent some of the most common ones available.

#### **Density factor**

Density factor controls the density of the frequency grid over which the design method optimization evaluates your filter response function. The number of equally spaced points in the grid is the value you enter for **Density factor** times (filter order  $+1$ ).

Increasing the value creates a filter that more closely approximates an ideal equiripple filter but increases the time required to design the filter. The default value of 20 represents a reasonable trade between the accurate approximation to the ideal filter and the time to design the filter.

#### **Phase constraint**

Specify the phase constraint of the filter as Linear, Maximum, or Minimum.

#### **Minimum order**

When you select this parameter, the design method determines and design the minimum order filter to meet your specifications. Some filters do not provide this parameter. Select Any, Even, or Odd from the drop-down list to direct the design to be any minimum order, or minimum even order, or minimum odd order.

#### **Match Exactly**

Specifies that the resulting filter design matches either the passband or stopband or both bands when you select passband or stopband or both from the dropdown list.

#### **Stopband Shape**

Stopband shape lets you specify how the stopband changes with increasing frequency. Choose one of the following options:

- Flat Specifies that the stopband is flat. The attenuation does not change as the frequency increases.
- Linear Specifies that the stopband attenuation changes linearly as the frequency increases. Change the slope of the stopband by setting **Stopband decay**.
- 1/f Specifies that the stopband attenuation changes exponentially as the frequency increases, where f is the frequency. Set the power (exponent) for the decay in **Stopband decay**.

### **Stopband Decay**

When you set Stopband shape, Stopband decay specifies the amount of decay applied to the stopband. the following conditions apply to Stopband decay based on the value of Stopband Shape:

- When you set **Stopband shape** to Flat, **Stopband decay** has no affect on the stopband.
- When you set **Stopband shape** to Linear, enter the slope of the stopband in units of dB/rad/s. The block applies that slope to the stopband.
- When you set **Stopband shape** to 1/f, enter a value for the exponent *n* in the relation  $(1/f)^n$  to define the stopband decay. The block applies the  $(1/f)^n$  relation to the stopband to result in an exponentially decreasing stopband attenuation.

### **Filter Implementation**

#### **Structure**

For the filter specifications and design method you select, this parameter lists the filter structures available to implement your filter. By default, the filter uses directform structure.

#### **Use basic elements to enable filter customization**

Select this check box to implement the filter as a subsystem of basic Simulink blocks. Clear the check box to implement the filter as a high-level subsystem. By default, this check box is cleared.

The high-level implementation provides better compatibility across various filter structures, especially filters that would contain algebraic loops when constructed using basic elements. On the other hand, using basic elements enables the following optimization parameters:

- **Optimize for zero gains** Terminate chains that contain Gain blocks with a gain of zero.
- **Optimize for unit gains** Remove Gain blocks that scale by a factor of one.
- **Optimize for delay chains** Substitute delay chains made up of *n* unit delays with a single delay by *n*.
- **Optimize for negative gains** Use subtraction in Sum blocks instead of negative gains in Gain blocks.

#### **Input processing**

Specify how the block should process the input. The available options may vary depending on he settings of the **Filter Structure** and **Use basic elements for filter customization** parameters. You can set this parameter to one of the following options:

- Columns as channels (frame based) When you select this option, the block treats each column of the input as a separate channel.
- Elements as channels (sample based) When you select this option, the block treats each element of the input as a separate channel.

**Note** The Inherited (this choice will be removed — see release notes) option will be removed in a future release. See "Frame-Based Processing" in the *DSP System Toolbox Release Notes* for more information.

#### **Rate options**

When the **Filter type** parameter specifies a multirate filter, select the rate processing rule for the block from following options:

- Enforce single-rate processing When you select this option, the block maintains the sample rate of the input.
- Allow multirate processing When you select this option, the block adjusts the rate at the output to accommodate an increased or reduced number of samples. To select this option, you must set the **Input processing** parameter to Elements as channels (sample based).

#### Use symbolic names for coefficients

Select this check box to enable the specification of coefficients using MATLAB variables. The available coefficient names differ depending on the filter structure. Using symbolic names allows tuning of filter coefficients in generated code. By default, this check box is cleared.

# **Supported Data Types**

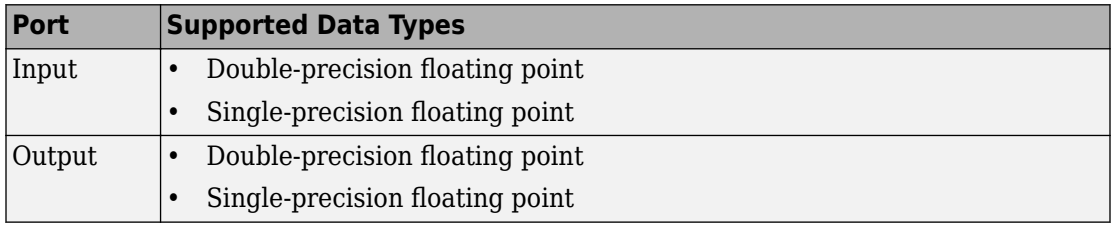

**Introduced in R2006b**

# <span id="page-304-0"></span>**CIC Compensation Interpolator**

Compensate for CIC filter using FIR interpolator

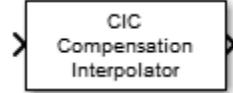

# **Library**

Filtering/Filter Designs

dspfdesign

# **Description**

The CIC Compensation Interpolator block uses an FIR polyphase interpolator as the compensation filter. CIC compensation interpolators are multirate FIR filters that can be cascaded with CIC interpolators to mitigate the drawbacks of the CIC filters.

CIC interpolation filters are used in areas that require high interpolation. These filters are popular in ASICs and FPGAs, since they do not have any multipliers. CIC filters have two drawbacks:

• CIC filters have a magnitude response that causes a droop in the passband region. This magnitude response is:

$$
abs \left( \frac{\sin \left( M \frac{\omega}{2} \right)}{\sin \left( \frac{\omega}{2} \right)} \right)^n
$$
  
• 
$$
M \frac{\sin \left( \frac{\omega}{2} \right)}{\sin \left( \frac{\omega}{2} \right)}
$$

- *n* Number of stages
- *ω* Normalized angular frequency

• CIC filters have a wide transition region.

The compensation interpolator filters have an inverse sinc passband response to correct for the CIC droop, and they have a narrow transition width.

This block brings the capabilities of the [dsp.CICCompensationInterpolator](#page-2340-0) System object to the Simulink environment.

# **Dialog Box**

### **Main Tab**

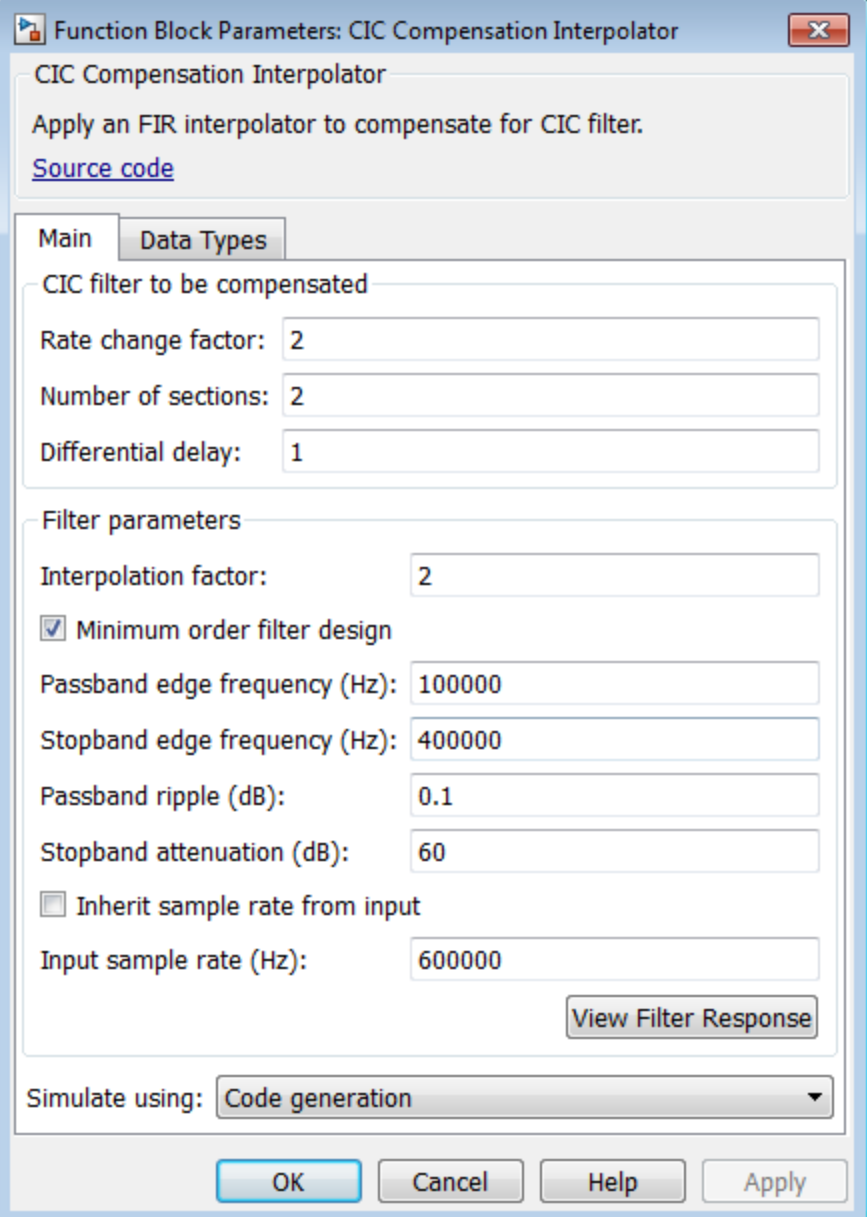

#### **Rate change factor**

Rate change factor for the CIC filter to be compensated, specified as a positive scalar integer. The default is 2.

#### **Number of sections**

Number of integrator and comb sections of the CIC filter to be compensated, specified as a positive scalar integer. The default is 2.

#### **Differential delay**

Delay value used in each of the comb sections of the CIC filter to be compensated, specified as a positive scalar integer. The default is 1.

#### **Filter parameters**

#### **Interpolation factor**

Interpolation factor of the compensator, specified as a positive scalar integer. The default value is 2.

#### **Minimum order filter design**

When you select this check box, the block designs filters with the minimum order that meets the specifications for passband frequency, stopband frequency, passband ripple, and stopband attenuation. When you clear this check box, the block designs filters with the order that you specify in **Filter order**.

By default, this check box is selected.

#### **Filter order**

Order of the compensation filter, specified as a positive scalar integer. The default is 12.

#### **Passband edge frequency (Hz)**

Passband edge frequency of the compensation filter, specified as a real positive scalar in Hz. **Passband edge frequency (Hz)** must be less than *F<sup>s</sup>* /2, where *F<sup>s</sup>* is the output sample rate. The default is 100000.

#### **Stopband edge frequency (Hz)**

Stopband edge frequency of the compensation filter, specified as a real positive scalar in hertz. **Stopband edge frequency (Hz)** must be less than *F<sup>s</sup>* /2, where *F<sup>s</sup>* is the output sample rate. The default is 400000.

#### **Passband ripple (dB)**

Passband ripple of compensation filter, specified as a real positive scalar in dB. The default is 0.1.

#### **Stopband attenuation (dB)**

Stopband attenuation of compensation filter, specified as a real positive scalar in dB. The default is 60.

#### **Inherit sample rate from input**

When you select this check box, the block inherits its sample rate from the input signal. When you clear this check box, you must specify the sample rate in **Input sample rate (Hz)**.

#### **Input sample rate (Hz)**

Input sample rate, specified as a scalar in Hz. The default is 600000.

#### **View Filter Response**

Opens the Filter Visualization Tool FVTool and displays the magnitude/phase response of the CIC Compensation Interpolator. The response is based on the block dialog box parameters. Changes made to these parameters update FVTool.

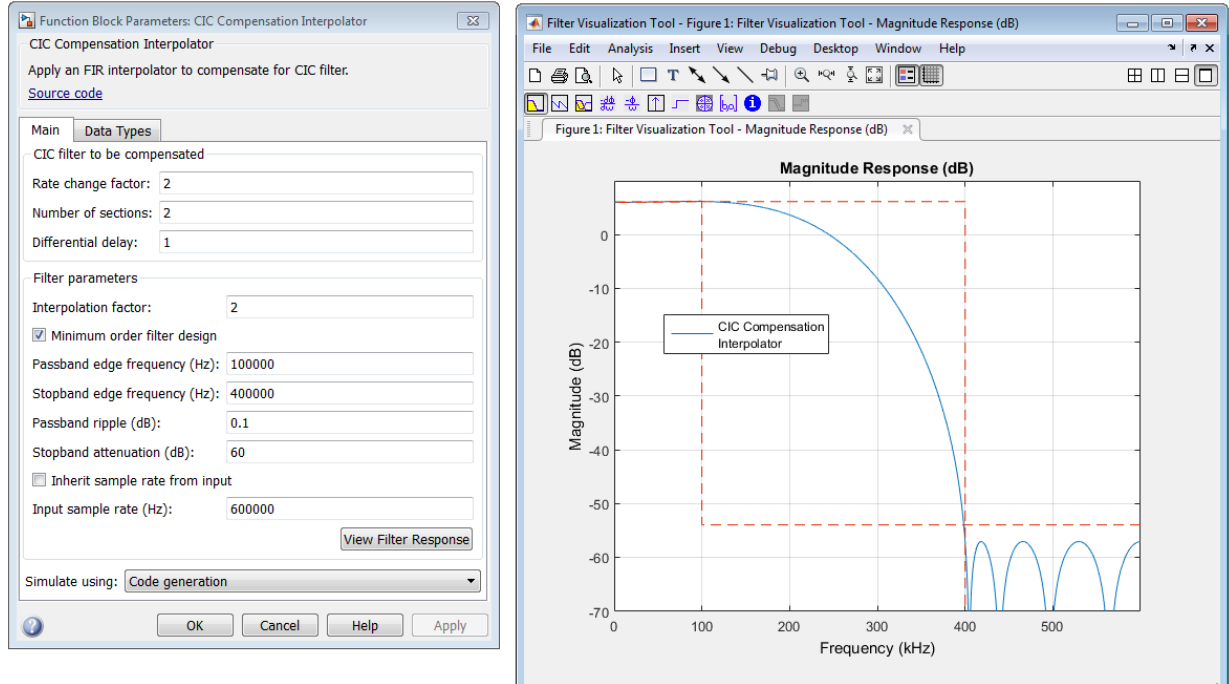

To update the magnitude response while FVTool is running, modify the dialog box parameters and click **Apply**.

#### **Simulate using**

Type of simulation to run. You can set this parameter to:

• Code generation (default)

Simulate model using generated C code. The first time you run a simulation, Simulink generates C code for the block. The C code is reused for subsequent simulations, as long as the model does not change. This option requires additional startup time but provides faster simulation speed than Interpreted execution.

• Interpreted execution

Simulate model using the MATLAB interpreter. This option shortens startup time but has slower simulation speed than Code generation.

## **Data Types Tab**

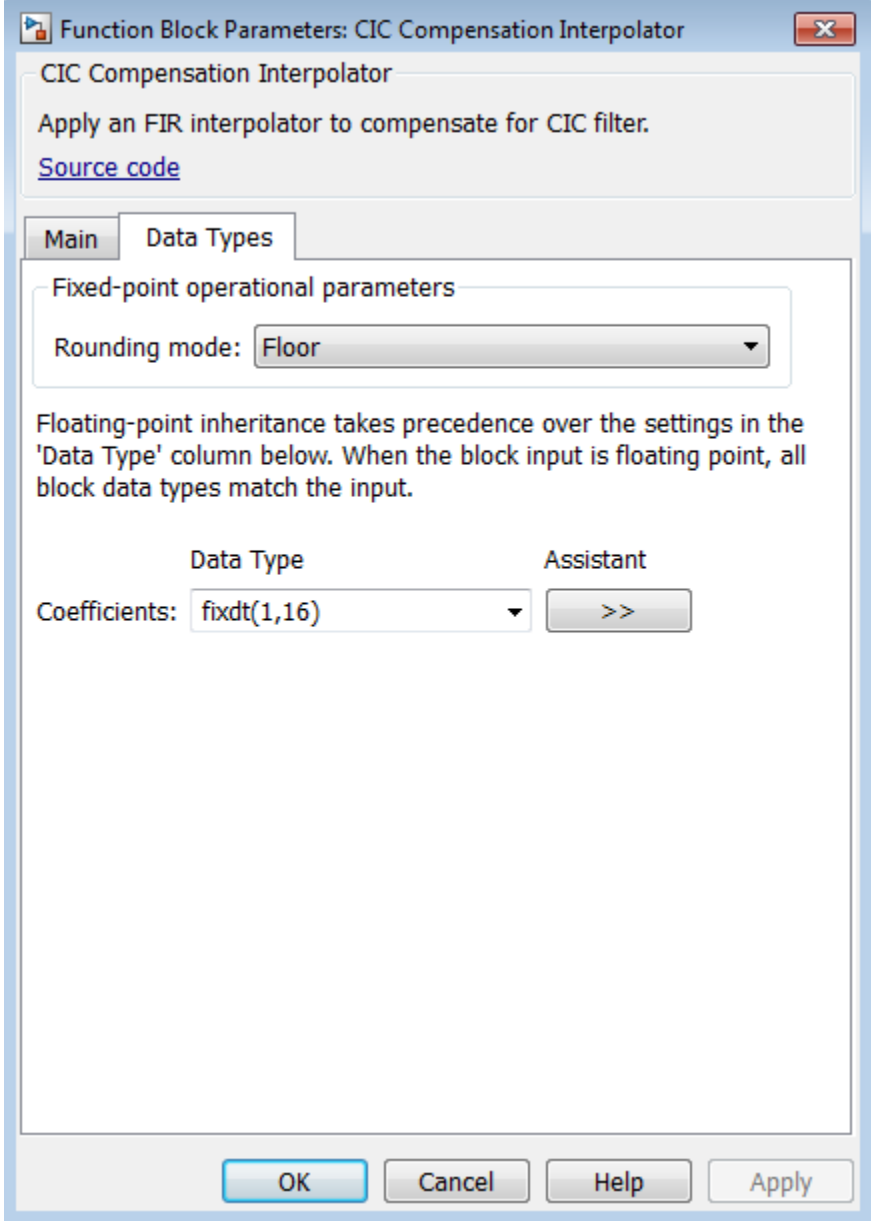

### **Rounding mode**

Rounding method for the output fixed-point operations. The rounding methods are Ceiling, Convergent, Floor, Nearest, Round, Simplest, and Zero. The default is Floor.

#### **Coefficients**

Fixed-point data type of the coefficients, specified as one of the following:

- fixdt(1,16) (default) Signed fixed-point data type of word length 16, with binary point scaling. The block determines the fraction length automatically from the coefficient values in such a way that the coefficients occupy maximum representable range without overflowing.
- fixdt(1,16,0) Signed fixed-point data type of word length 16, fraction length 0. You can change the fraction length to any other integer value.
- <data type expression>  $-$  Specify the coefficients data type by using the expression that evaluates to a data type object, for example, numeric type  $(fixdt([ ],16, 15)$ , to specify the coefficients data type. Specify the sign mode of this data type as [ ] or true.
- Refresh Data Type Refreshes to the default data type.

Click the **Show data type assistant** button  $\begin{bmatrix} \infty \\ \infty \end{bmatrix}$  to display the data type assistant, which helps you set the stage input parameter.

See "Specify Data Types Using Data Type Assistant" (Simulink) in *Simulink User's Guide* (Simulink) for more information.

## **Supported Data Types**

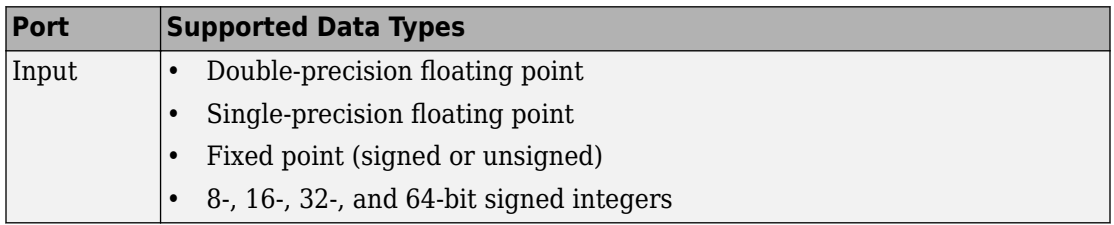

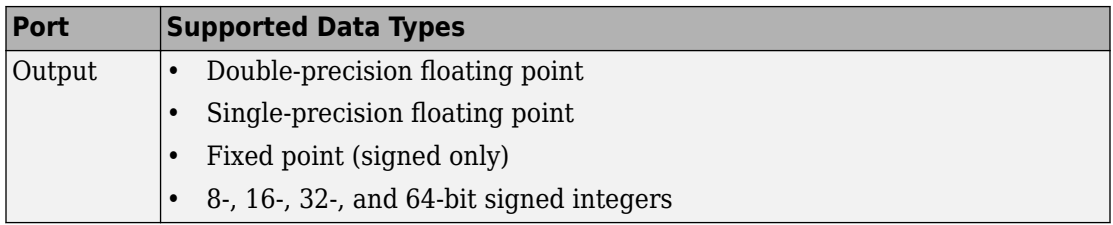

### **See Also**

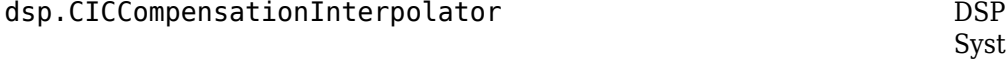

[CIC Compensation Decimator](#page-315-0) DSP

**Algorithms**

The response of a CIC filter is given by:

$$
H_{ck}(\omega) = \left[\frac{\sin\left(\frac{RD\omega}{2}\right)}{\sin\left(\frac{\omega}{2}\right)}\right]^N
$$

*R*, *D*, and *N* are the rate change factor, the differential delay, and the number of sections of the CIC filter, respectively.

After decimation, the cic response has the form:okay

System Toolbox System Toolbox

$$
H_{\text{circ}}(\omega) = \left[\frac{\sin\left(\frac{D\omega}{2}\right)}{\sin\left(\frac{\omega}{2R}\right)}\right]^N
$$

The normalized version of this last response is the one that the CIC compensator needs to compensate. Hence, the passband response of the CIC compensator should take the following form:

$$
H_{circcomp}(\omega) = \left[ RD \frac{\sin \left( \frac{\omega}{2R} \right)}{\sin \left( \frac{D\omega}{2} \right)} \right]^N \text{ for } \omega \le \omega_p < \pi
$$

where  $\omega_\mathrm{p}$  is the passband frequency of the CIC compensation filter.

Notice that when *ω*/2*R* ≪ π, the previous equation for *Hciccomp*(*ω*) can be simplified using the fact that  $sin(x) \approx x$ :

$$
H_{circcomp}(\omega) \approx \left[\frac{\left(\frac{D\omega}{2}\right)}{\sin\left(\frac{D\omega}{2}\right)}\right]^N = \left[\text{sinc}\left(\frac{D\omega}{2}\right)\right]^{-N} \text{ for } \omega \leq \omega_p < \pi
$$

This previous equation is the inverse sinc approximation to the true inverse passband response of the CIC filter.

## **Extended Capabilities**

## **C/C++ Code Generation**

Generate C and C++ code using Simulink® Coder<sup>™</sup>.

## **Fixed-Point Conversion**

Convert floating-point algorithms to fixed point using Fixed-Point Designer $^{\scriptscriptstyle \text{m}}$ .

**Introduced in R2015b**

## <span id="page-315-0"></span>**CIC Compensation Decimator**

Compensate for CIC filter using FIR decimator

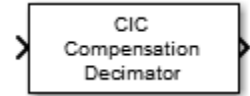

## **Library**

Filtering/Filter Designs

dspfdesign

## **Description**

The CIC Compensation Decimator block uses an FIR polyphase decimator as the compensation filter. CIC compensation decimators are multirate FIR filters that can be cascaded with CIC decimators to mitigate the drawbacks of the CIC filters.

CIC decimation filters are used in areas that require high decimation. These filters are popular in ASICs and FPGAs, since they do not have any multipliers. CIC filters have two drawbacks:

• CIC filters have a magnitude response that causes a droop in the passband region. This magnitude response is:

$$
abs \left( \frac{\sin \left( M \frac{\omega}{2} \right)}{\sin \left( \frac{\omega}{2} \right)} \right)^n
$$
  
• 
$$
M - \frac{\sin \left( \frac{\omega}{2} \right)}{\sin \left( \frac{\omega}{2} \right)}
$$

- *n* Number of stages
- *ω* Normalized angular frequency

• CIC filters have a wide transition region.

The compensation decimator filters have an inverse passband response to correct for the CIC droop, and they have a narrow transition width.

This block brings the capabilities of the [dsp.CICCompensationDecimator](#page-2326-0) System object to the Simulink environment.

# **Dialog Box**

### **Main Tab**

**2-284**

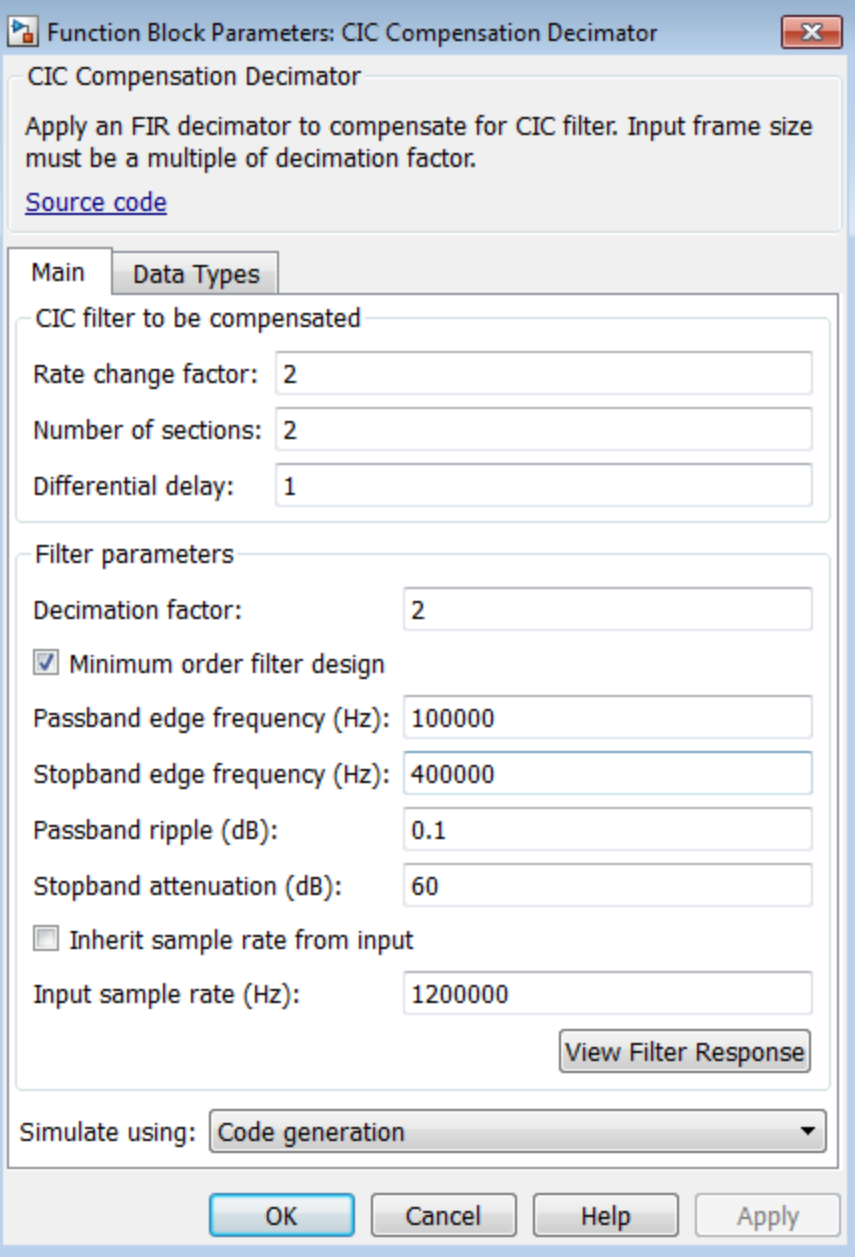

### **Rate change factor**

Rate change factor for the CIC filter to be compensated, specified as a positive scalar integer. The default is 2.

### **Number of sections**

Number of decimator and comb sections of the CIC filter to be compensated, specified as a positive scalar integer. The default is 2.

### **Differential delay**

Delay value used in each of the comb sections of the CIC filter to be compensated, specified as a positive scalar integer. The default is 1.

### **Decimation factor**

Decimation factor of the compensator, specified as a positive scalar integer. The default is 2.

### **Minimum order filter design**

When you select this check box, the block designs filters with the minimum order that meets the specifications passband frequency, stopband frequency, passband ripple, and stopband attenuation. When you clear this check box, the block designs filters with the order that you specify in **Filter order**.

By default, this check box is selected.

### **Filter order**

Order of compensation filter, specified as a positive scalar integer. The default is 12.

### **Passband edge frequency (Hz)**

Passband edge frequency of the compensation filter, specified as a real positive scalar in Hz. **Passband edge frequency (Hz)** must be less than *F<sup>s</sup>* /2, where *F<sup>s</sup>* is the input sample rate. The default value is 100000.

### **Stopband edge frequency (Hz)**

Stopband edge frequency of the compensation filter, specified as a real positive scalar in Hz.  ${\bf Stophand\ edge\ frequency\ (Hz)}$  must be less than  $F_s/2$ , where  $F_s$  is the input sample rate. This parameter applies when you select the **Minimum order filter design** check box. The default is 400000.

#### **Passband ripple (dB)**

Passband ripple of the compensation filter, specified as a real positive scalar in dB. The default is 0.1.

#### **Stopband attenuation (dB)**

Stopband attenuation of the compensation filter, specified as a real positive scalar in dB. The default is 60.

#### **Inherit sample rate from input**

When you select this check box, the block inherits its sample rate from the input signal. When you clear this check box, you must specify the sample rate in **Input sample rate (Hz)**.

#### **Input sample rate (Hz)**

Input sample rate, specified as a scalar in Hz. The default is 1200000.

#### **View Filter Response**

Opens the Filter Visualization Tool FVTool and displays the magnitude/phase response of the CIC Compensation Decimator. The response is based on the block dialog box parameters. Changes made to these parameters update FVTool.

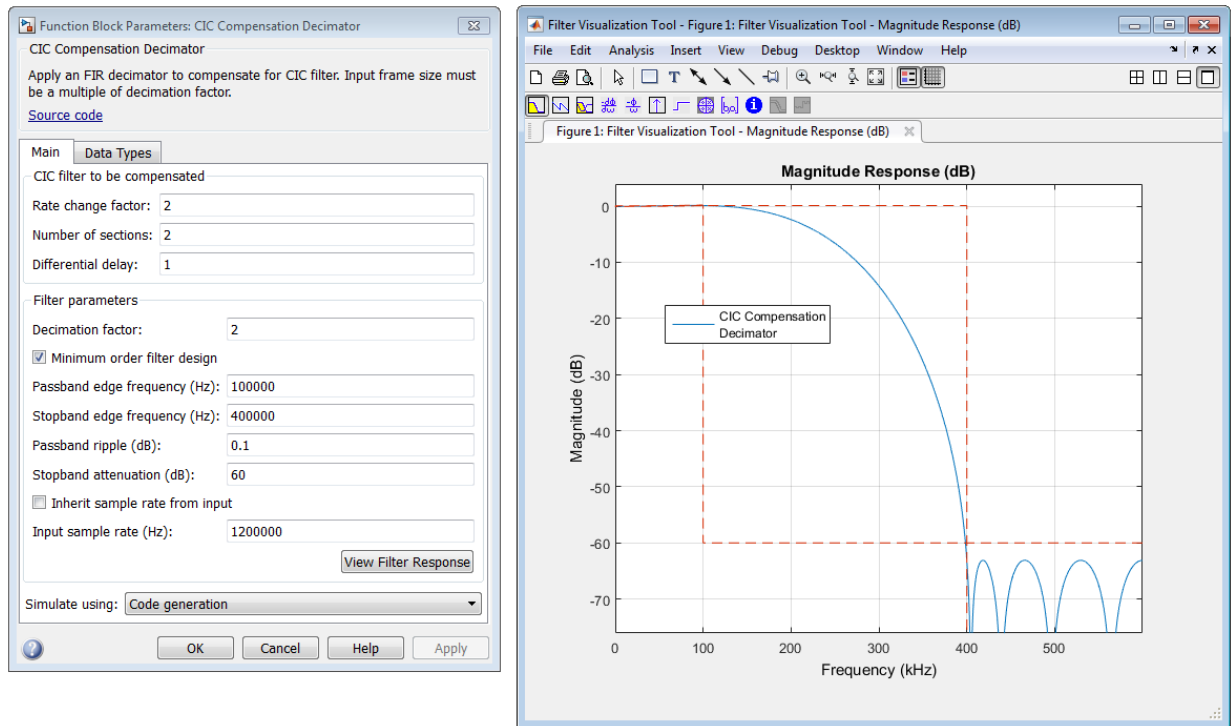

To update the magnitude response while FVTool is running, modify the dialog box parameters and click **Apply**.

#### **Simulate using**

Type of simulation to run. You can set this parameter to:

• Code generation (default)

Simulate model using generated C code. The first time you run a simulation, Simulink generates C code for the block. The C code is reused for subsequent simulations, as long as the model does not change. This option requires additional startup time but provides faster simulation speed than Interpreted execution.

• Interpreted execution

Simulate model using the MATLAB interpreter. This option shortens startup time but has slower simulation speed than Code generation.

## **Data Types Tab**

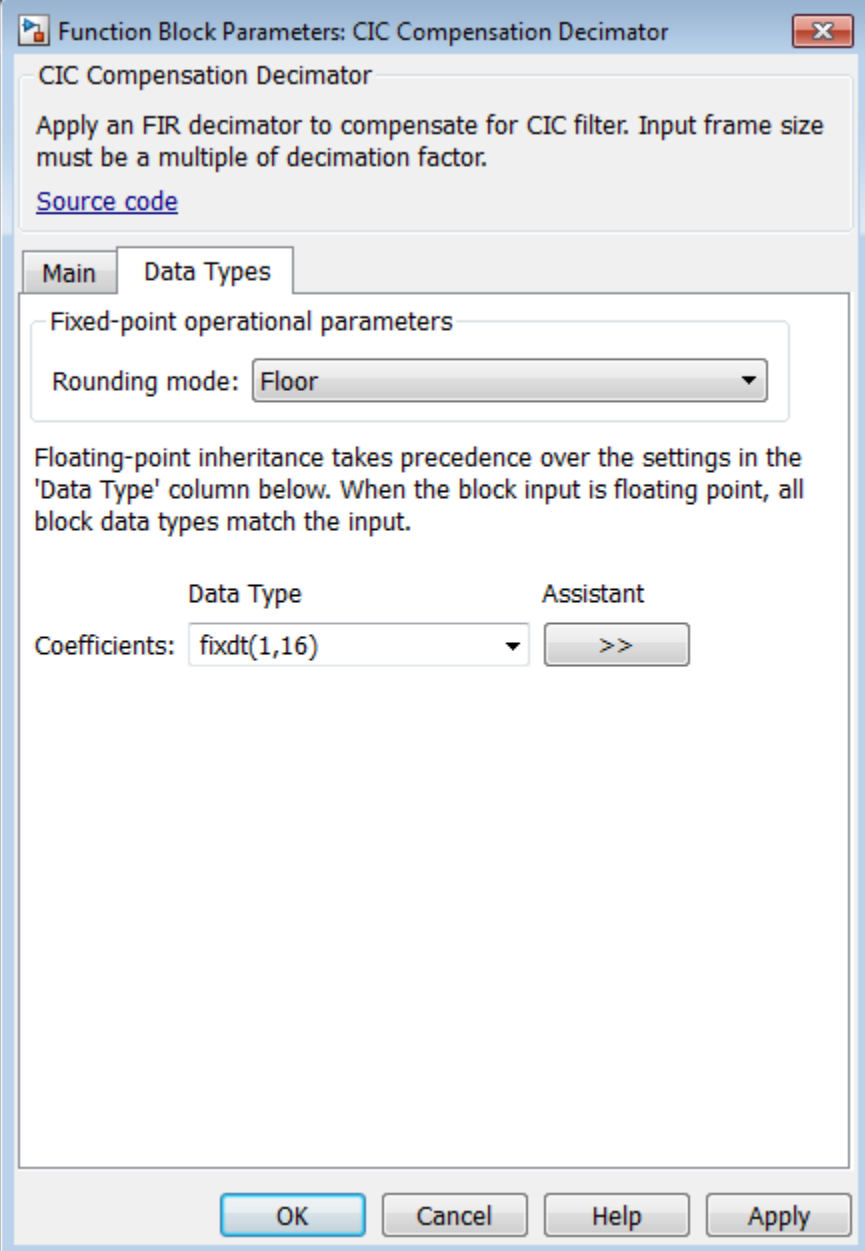

### **Rounding mode**

Rounding method for the output fixed-point operations. The rounding methods are Ceiling, Convergent, Floor, Nearest, Round, Simplest, and Zero. The default is Floor.

### **Coefficients**

Fixed-point data type of the coefficients, specified as one of the following:

- fixdt(1,16) (default) Signed fixed-point data type of word length 16, with binary point scaling. The block determines the fraction length automatically from the coefficient values in such a way that the coefficients occupy maximum representable range without overflowing.
- fixdt(1,16,0) Signed fixed-point data type of word length 16, fraction length 0. You can change the fraction length to any other integer value.
- $\prec$  data type expression  $\succ$  Specify the coefficients data type by using an expression that evaluates to a data type object, for example, numeric type (fixdt([ ],16, 15)), to specify the coefficients data type. Specify the sign mode of this data type as [ ] or true.
- Refresh Data Type Refresh to the default data type.

Click the **Show data type assistant** button  $\begin{bmatrix} \infty \\ \infty \end{bmatrix}$  to display the data type assistant, which helps you set the stage input parameter.

See "Specify Data Types Using Data Type Assistant" (Simulink) in *Simulink User's Guide* (Simulink) for more information.

## **Supported Data Types**

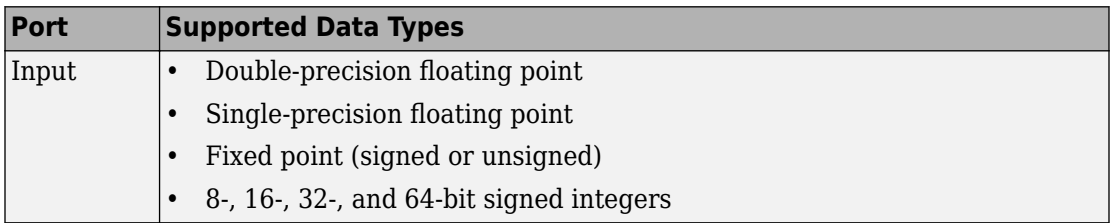

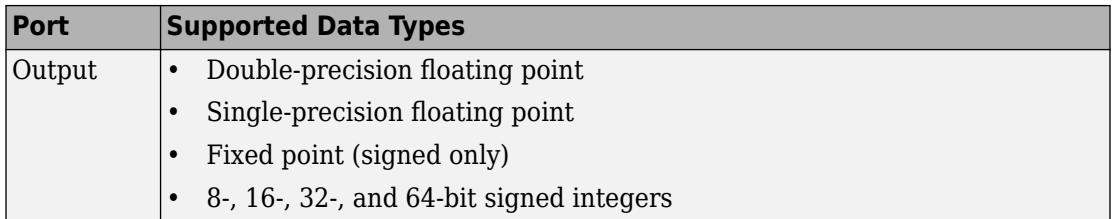

## **Algorithms**

The response of a CIC filter is given by:

$$
H_{\text{circ}}(\omega) = \left[\frac{\sin\left(\frac{RD\omega}{2}\right)}{\sin\left(\frac{\omega}{2}\right)}\right]^N
$$

*R*, *D*, and *N* are the rate change factor, the differential delay, and the number of sections of the CIC filter, respectively.

After decimation, the cic response has the form:okay

$$
H_{ck}(\omega) = \left[\frac{\sin\left(\frac{D\omega}{2}\right)}{\sin\left(\frac{\omega}{2R}\right)}\right]^N
$$

The normalized version of this last response is the one that the CIC compensator needs to compensate. Hence, the passband response of the CIC compensator should take the following form:
$$
H_{circcomp}(\omega) = \left[ RD \frac{\sin \left( \frac{\omega}{2R} \right)}{\sin \left( \frac{D\omega}{2} \right)} \right]^N \text{ for } \omega \le \omega_p < \pi
$$

where  $\omega_\mathrm{p}$  is the passband frequency of the CIC compensation filter.

Notice that when  $ω/2R \ll π$ , the previous equation for *Hciccomp*( $ω$ ) can be simplified using the fact that  $sin(x) \approx x$ :

$$
H_{circcomp}(\omega) \approx \left[\frac{\left(\frac{D\omega}{2}\right)}{\sin\left(\frac{D\omega}{2}\right)}\right]^N = \left[\text{sinc}\left(\frac{D\omega}{2}\right)\right]^{-N} \text{ for } \omega \leq \omega_p < \pi
$$

This previous equation is the inverse sinc approximation to the true inverse passband response of the CIC filter.

# **Extended Capabilities**

## **C/C++ Code Generation**

Generate C and C++ code using Simulink® Coder™.

## **Fixed-Point Conversion**

Convert floating-point algorithms to fixed point using Fixed-Point Designer™.

## **See Also**

#### **System Objects** [dsp.CICCompensationDecimator](#page-2326-0)

#### **Blocks**

[CIC Compensation Interpolator](#page-304-0)

**Introduced in R2015b**

# <span id="page-326-0"></span>**CIC Decimation**

Decimate signal using Cascaded Integrator-Comb filter

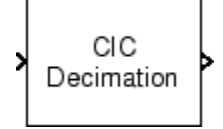

## **Library**

Filtering / Multirate Filters

dspmlti4

## **Description**

The CIC Decimation block performs a sample rate decrease (decimation) on an input signal by an integer factor. Cascaded Integrator-Comb (CIC) filters are a class of linear phase FIR filters comprised of a comb part and an integrator part.

The transfer function of a CIC decimation filter is

$$
H(z) = \left[ \sum_{k=0}^{RM-1} z^{-k} \right]^N = \frac{\left(1 - z^{-RM}\right)^N}{\left(1 - z^{-1}\right)^N} = \frac{1}{\left(1 - z^{-1}\right)^N} \cdot \frac{\left(1 - z^{-RM}\right)^N}{1} = H_1^{\ N}(z) \cdot H_c^{\ N}(z)
$$

where

- *H<sup>I</sup>* is the transfer function of the integrator part of the filter.
- $\bullet$  *H<sub>C</sub>* is the transfer function of the comb part of the filter.
- *N* is the number of sections. The number of sections in a CIC filter is defined as the number of sections in either the comb part *or* the integrator part of the filter. This value does not represent the total number of sections throughout the entire filter.
- *R* is the decimation factor.

<span id="page-327-0"></span>• *M* is the differential delay.

The CIC Decimation block requires a Fixed-Point Designer™ license.

The block supports real and complex fixed-point inputs. In its normal mode of operation, the CIC Decimation block allows the adder's numeric values to overflow and wrap around [\[1\] \[3\]](#page-333-0). The Fixed-Point infrastructure then causes overflow warnings to appear on the command line. This overflow is of no consequence.

### **CIC Filter Structure**

The CIC Decimation block has the following CIC filter structure. The structure consists of *N* sections of cascaded integrators, followed by a rate change by a factor *R*, followed by *N* sections of cascaded comb filters [\[1\]](#page-333-0) .

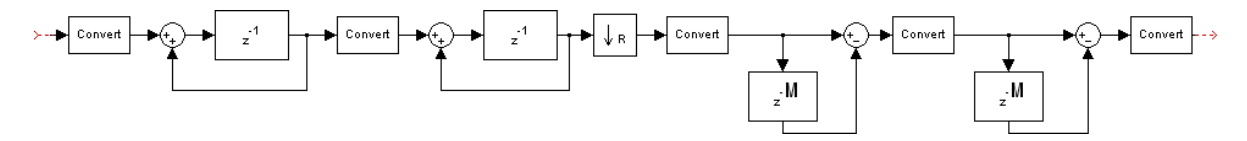

The unit delay in the integrator portion of the CIC Filter can be located in either the feedforward or the feedback path. These two configurations yield identical filter frequency response. However, the numerical outputs from these two configurations are different due to the latency. This block puts the unit delay in the feed forward path of the integrator since it is a preferred configuration for HDL implementation.

## **Examples**

See [GSM Digital Down Converter](matlab:dspddc) for an example using the CIC Decimation block.

## **Dialog Box**

### **Coefficient Source**

The CIC Decimation block can operate in two different modes. Select the mode in the **Coefficient source** group box.

- **Dialog parameters** Enter information about the filter, such as **Decimation factor (R)**, **Differential delay (M)** and **Number of sections (N)** in the block mask.
- **Filter object** Specify the filter using a [dsp.CICDecimator](#page-2354-0) System object.

Different items appear on the CIC Decimation block dialog depending on whether you select Dialog parameters or Filter object in the Coefficient source group box. See the following sections for details:

#### **Specify Filter Characteristics in Dialog**

The **Main** pane of the CIC Decimation block dialog appears as follows when you select **Dialog parameters** in the **Coefficient source** group box.

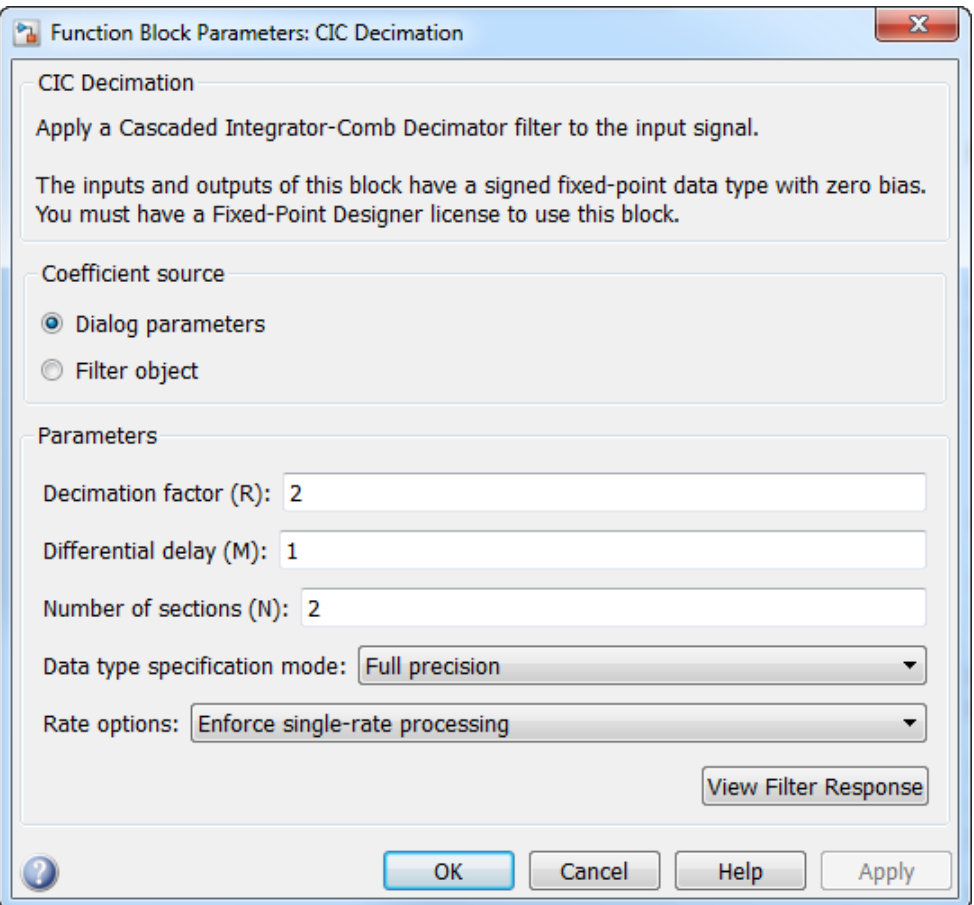

#### **Decimation factor (R)**

Specify the decimation factor of the filter.

#### **Differential delay (M)**

Specify the differential delay of the comb part of the filter, M, as shown in the diagram in ["CIC Filter Structure" on page 2-294.](#page-327-0)

#### **Number of sections (N)**

Specify the number of filter sections. The number you specify determines the number of sections in either the comb part of the filter or the integrator part of the filter. This

value does not represent the total number of sections in the comb and integrator parts combined.

#### **Data type specification mode**

Choose how you specify the fixed-point word length and fraction length of the filter sections and/or output.

• Full precision — In this mode, the word and fraction lengths of the filter sections and outputs are automatically selected for you. All word lengths are set to

word length =  $\text{ceil}( N * \log_2(M * R)) + I$ 

where

- $\bullet$  I = input word length
- $M =$  differential delay
- $\bullet$  N = number of sections
- $R =$  decimation factor

All fraction lengths are set to the input fraction length.

- Minimum section word lengths In this mode, you specify the word length of the filter output in the **Output word length** parameter. The block automatically selects the word lengths of the filter sections and all fraction lengths such that each of the section word lengths is as small as possible. The precision of each filter section is less than in Full precision mode, but the range of each section is preserved.
- Specify word lengths In this mode you specify the word lengths of the filter sections and output in the **Section word lengths** and **Output word length** parameters. The block automatically selects fraction lengths for the filter sections and output such that the range of each section is preserved when the least significant bits are discarded.
- Binary point scaling In this mode you fully specify the word and fraction lengths of the filter sections and output in the **Section word lengths**, **Section fraction lengths**, **Output word length**, and **Output fraction length** parameters.

#### **Section word lengths**

Specify the word length, in bits, of the filter sections.

This parameter is only visible if Specify word lengths or Binary point scaling is selected for the **Data type specification mode** parameter.

#### **Section fraction lengths**

Specify the fraction length of the filter sections.

This parameter is only visible if Binary point scaling is selected for the **Data type specification mode** parameter.

#### **Output word length**

Specify the word length, in bits, of the filter output.

This parameter is only visible if you select Minimum section word lengths, Specify word lengths, or Binary point scaling for the **Data type** specification mode parameter.

#### **Output fraction length**

Specify the fraction length of the filter output.

This parameter is only visible if Binary point scaling is selected for the **Data type specification mode** parameter.

#### **Rate options**

Specify the rate processing rule for the block. You can select one of the following options:

- Enforce single-rate processing When you select this option, the block performs frame-based processing and produces an output that has the same sample rate as the input. To decimate the signal while maintaining the input sample rate, the block decreases the output frame size. In this mode, the input column size must be a multiple of the decimation factor, R.
- Allow multirate processing When you select this option, the block performs sample-based processing. In this mode, the block produces an output with a sample rate that is R times slower than the input sample rate.

#### **View filter response**

This button opens the Filter Visualization Tool (fvtool) from the Signal Processing Toolbox product and displays the filter response of the filter defined in the block. For more information on FVTool, see the Signal Processing Toolbox documentation.

#### **Specify Multirate Filter Object**

The **Main** pane of the CIC Decimation block dialog appears as follows when you select Filter object in the **Coefficient source** group box.

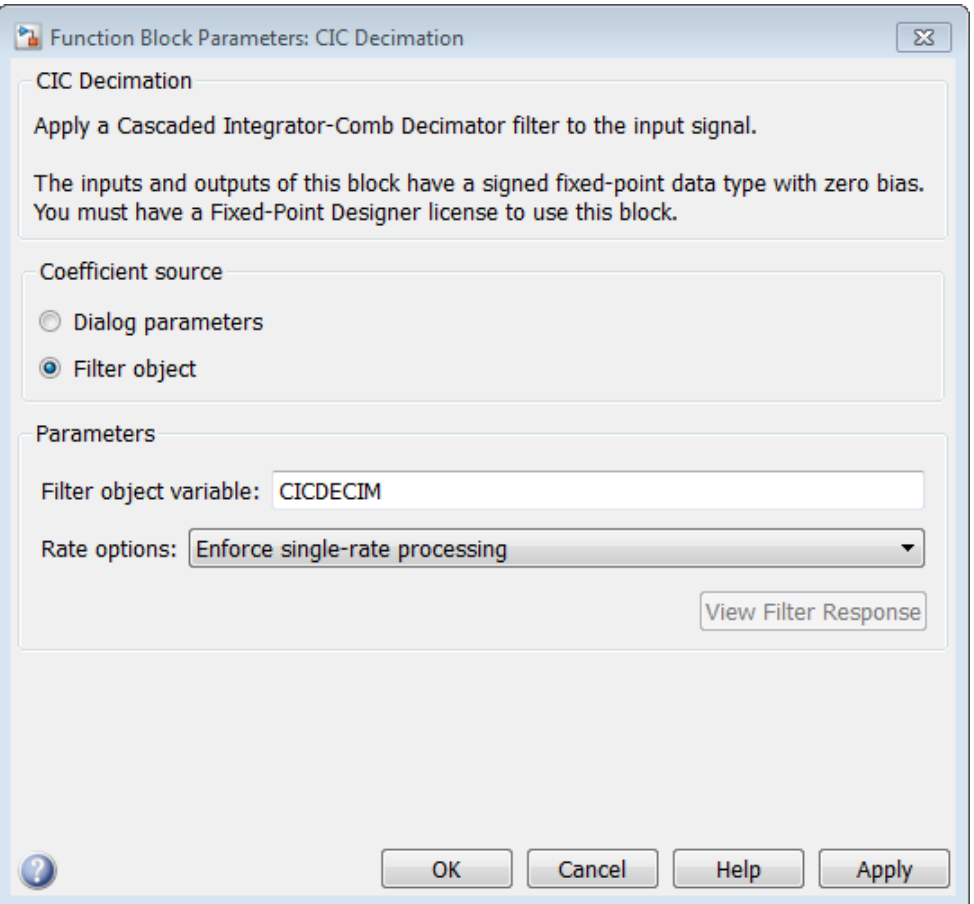

#### **Multirate filter variable**

Specify the name of the multirate filter object that you want the block to implement. You must specify the filter as a dsp. CICDecimator System object.

You can define the System object in the block mask or in a MATLAB workspace variable.

<span id="page-333-0"></span>For information on creating System objects, see "Define Basic System Objects" (MATLAB).

#### **Rate options**

Specify the rate processing rule for the block. You can select one of the following options:

- Enforce single-rate processing When you select this option, the block performs frame-based processing and produces an output that has the same sample rate as the input. To decimate the signal while maintaining the input sample rate, the block decreases the output frame size. In this mode, the input column size must be a multiple of the decimation factor, R.
- Allow multirate processing When you select this option, the block performs sample-based processing and produces an output with a sample rate that is R times slower than the input sample rate.

#### **View filter response**

This button opens the Filter Visualization Tool (fvtool) from the Signal Processing Toolbox product and displays the filter response of the System object specified in the **Multirate filter variable** parameter. For more information on FVTool, see the Signal Processing Toolbox documentation.

**Note** If you specify a filter in the **Multirate filter variable** parameter, you must apply the filter by clicking the **Apply** button before using the **View filter response** button.

### **References**

- [1] Hogenauer, E.B., "An Economical Class of Digital Filters for Decimation and Interpolation," *IEEE Transactions on Acoustics, Speech and Signal Processing*, ASSP-29(2): pp. 155–162, 1981.
- [2] Meyer-Baese, U., *Digital Signal Processing with Field Programmable Gate Arrays*, Springer Verlag, 2001.
- [3] Harris, Fredric J., *Multirate Signal Processing for Communication Systems*, Prentice Hall PTR, 2004.

## **Supported Data Types**

- Fixed point (signed only)
- 8-, 16-, and 32-bit signed integers

### **See Also**

[CIC Interpolation](#page-340-0) DSP System Toolbox [FIR Decimation](#page-735-0) DSP System Toolbox [FIR Interpolation](#page-769-0) DSP System Toolbox [Digital Down-Converter](#page-541-0) DSP System Toolbox [Digital Up-Converter](#page-553-0) DSP System Toolbox [dsp.CICDecimator](#page-2354-0) DSP System Toolbox [dsp.CICInterpolator](#page-2374-0) DSP System Toolbox [dsp.FIRDecimator](#page-2700-0) DSP System Toolbox [dsp.FIRInterpolator](#page-2787-0) DSP System Toolbox [dsp.CICCompensationDecimator](#page-2326-0) DSP System Toolbox [dsp.CICCompensationInterpolator](#page-2340-0) DSP System Toolbox [dsp.FIRHalfbandDecimator](#page-2745-0) DSP System Toolbox [dsp.FIRHalfbandInterpolator](#page-2766-0) DSP System Toolbox [filter](#page-4601-0) DSP System Toolbox

# **Extended Capabilities**

### **C/C++ Code Generation**

Generate C and C++ code using Simulink® Coder<sup>™</sup>.

Generated code relies on memcpy or memset functions (string.h) under certain conditions.

## **HDL Code Generation**

Generate Verilog and VHDL code for FPGA and ASIC designs using HDL Coder™.

HDL Coder provides additional configuration options that affect HDL implementation and synthesized logic. For more information on implementations, properties, and restrictions for HDL code generation, see CIC Decimation in the HDL Coder documentation.

## **Fixed-Point Conversion**

Convert floating-point algorithms to fixed point using Fixed-Point Designer™.

If the input is fixed-point, it must be signed integer or signed fixed point with power-oftwo slope and zero bias.

#### **Introduced before R2006a**

# **CIC Filter**

Design Cascaded Integrator-Comb (CIC) Filter

CIC

# **Library**

Filtering / Filter Designs

dspfdesign

# **Description**

This block brings the filter design capabilities of the [filterBuilder](#page-4606-0) function to the Simulink environment.

# **Dialog Box**

### **Main Pane**

See ["CIC Filter Design — Main Pane" on page 5-670](#page-4639-0) for more information about the parameters of this block. The **Data Types** and **Code Generation** panes are not available for blocks in the DSP System Toolbox Filter Designs library.

#### **View filter response**

This button opens the Filter Visualization Tool (fvtool) from the Signal Processing Toolbox product. You can use the tool to display:

- Magnitude response, phase response, and group delay in the frequency domain.
- Impulse response and step response in the time domain.
- Pole-zero information.

The tool also helps you evaluate filter performance by providing information about filter order, stability, and phase linearity. For more information on FVTool, see the Signal Processing Toolbox documentation.

In its normal mode of operation, the CIC Filter block allows the adder's numbers to wrap around. The Fixed-Point infrastructure then causes warnings to appear on the command line.

In this group, you specify your CIC filter format, such as the filter type and the differential delay.

#### **Filter type**

Select whether your filter will be a decimator or an interpolator. Your choice determines the type of filter and the design methods and structures that are available to implement your filter. Selecting decimator or interpolator activates the **Factor** option. When you design an interpolator, you enable the **Output sample rate** parameter.

When you design either a decimator or interpolator, the resulting filter is a CIC filter that decimates or interpolates your input signal.

#### **Differential delay**

Specify the differential delay of your CIC filter as an integer value greater than or equal to 1. The default value is 1. The differential delay changes the shape, number, and location of nulls in the filter response. Increasing the differential delay increases the sharpness of the nulls and the response between the nulls. In practice, differential delay values of 1 or 2 are the most common.

#### **Factor**

Specify the decimation or interpolation factor for your filter as an integer value greater than or equal to 1. The default value is 2.

#### **Frequency units**

Use this parameter to specify whether your frequency settings are normalized or in absolute frequency. Select Normalized  $(0-1)$  to enter frequencies in normalized form. This behavior is the default. To enter frequencies in absolute values, select one of the frequency units from the drop-down list—Hz, kHz, MHz, or GHz. Selecting one of the unit options enables the **Input sample rate** parameter.

#### **Input sample rate**

Fs, specified in the units you selected for **Frequency units**, defines the sampling frequency at the filter input. When you provide an input sampling frequency, all

frequencies in the specifications are in the selected units as well. This parameter is available when you select one of the frequency options from the **Frequency units** list.

#### **Output sample rate**

Fs, specified in the units you selected for **Frequency units**, defines the sampling frequency at the filter output. When you provide an output sampling frequency, all frequencies in the specifications are in the selected units as well. This parameter is available only when you design interpolators.

#### **Passband frequency**

Enter the frequency at the end of the passband. Specify the value in either normalized frequency units or the absolute units you select in **Frequency units**.

#### **Magnitude units**

Specify the units for any parameter you provide in magnitude specifications. From the drop-down list, select one of the following options:

- Linear Specify the magnitude in linear units.
- dB Specify the magnitude in decibels (default).
- Squared Specify the magnitude in squared units.

#### **Stopband attenuation**

Enter the filter attenuation in the stopband in the units you choose for **Magnitude units**, either linear or decibels.

#### **Use basic elements to enable filter customization**

Select this check box to implement the filter as a subsystem of basic Simulink blocks. Clear the check box to implement the filter as a high-level subsystem. By default, this check box is cleared.

The high-level implementation provides better compatibility across various filter structures, especially filters that would contain algebraic loops when constructed using basic elements.

#### **Rate options**

When the **Filter type** parameter specifies a multirate filter, select the rate processing rule for the block from following options:

• Enforce single-rate processing — When you select this option, the block maintains the sample rate of the input.

• Allow multirate processing — When you select this option, the block adjusts the rate at the output to accommodate an increased or reduced number of samples. To select this option, you must set the **Input processing** parameter to Elements as channels (sample based).

### **Data Types Pane**

See the Data Types Pane subsection of the [filterBuilder](#page-4606-0) function reference page for more information about specifying data type parameters.

## **Supported Data Types**

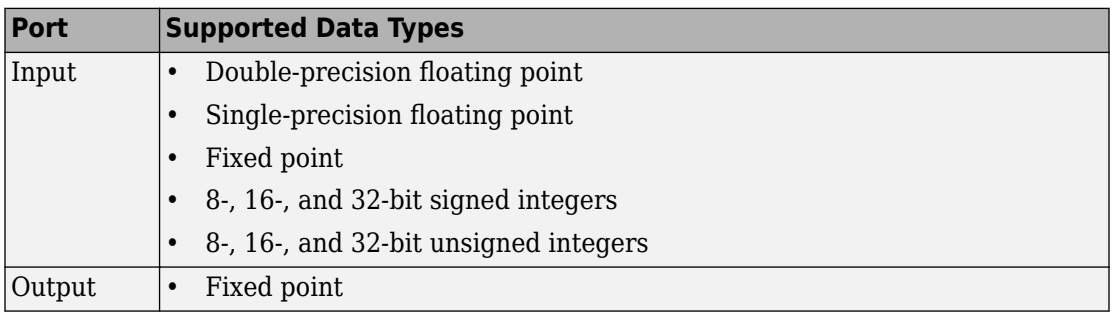

# **Extended Capabilities**

### **C/C++ Code Generation**

Generate C and C++ code using Simulink® Coder<sup>™</sup>.

## **Fixed-Point Conversion**

Convert floating-point algorithms to fixed point using Fixed-Point Designer™.

#### **Introduced in R2007b**

# <span id="page-340-0"></span>**CIC Interpolation**

Interpolate signal using Cascaded Integrator-Comb filter

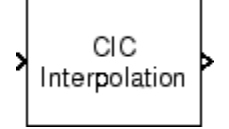

## **Library**

Filtering / Multirate Filters

dspmlti4

## **Description**

The CIC Interpolation block performs a sample rate increase (interpolation) on an input signal by an integer factor. Cascaded Integrator-Comb (CIC) filters are a class of linear phase FIR filters that consist of a comb part and an integrator part.

The transfer function of a CIC interpolator filter is

$$
H(z) = \left[ \sum_{k=0}^{RM-1} z^{-k} \right]^N = \frac{(1-z^{-RM})^N}{(1-z^{-1})^N} = \frac{(1-z^{-RM})^N}{1} \cdot \frac{1}{(1-z^{-1})^N} = H_C^{-N}(z) \cdot H_I^{-N}(z)
$$

where

- *H<sup>I</sup>* is the transfer function of the integrator part of the filter.
- $\bullet$  *H<sub>C</sub>* is the transfer function of the comb part of the filter.
- *N* is the number of sections. The number of sections in a CIC filter is defined as the number of sections in either the comb part *or* the integrator part of the filter. This value does not represent the total number of sections throughout the entire filter.
- <span id="page-341-0"></span>• *R* is the interpolation factor.
- *M* is the differential delay.

The CIC Interpolation block requires a Fixed-Point Designer license.

The block supports real and complex fixed-point inputs. In its normal mode of operation, the CIC Interpolation block allows the adder's numeric values to overflow and wrap around [\[1\]](#page-349-0) [\[3\].](#page-349-0) The Fixed-Point infrastructure then causes overflow warnings to appear on the command line. This overflow is of no consequence.

### **CIC Filter Structure**

The CIC Interpolation block has the following CIC filter structure. The structure consists of *N* sections of cascaded comb filters, followed by a rate change by a factor *R*, followed by *N* sections of cascaded integrators [\[1\]](#page-349-0) .

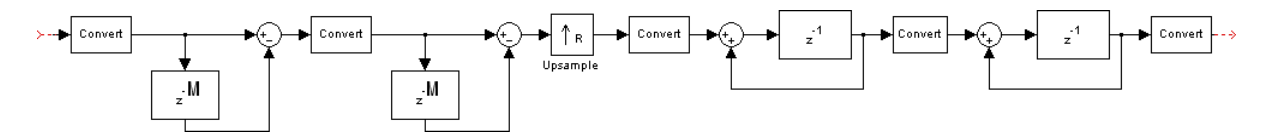

The unit delay in the integrator portion of the CIC Filter can be located in either the feedforward or the feedback path. These two configurations yield identical filter frequency response. However, the numerical outputs from these two configurations are different due to the latency. This block puts the unit delay in the feed forward path of the integrator since it is a preferred configuration for HDL implementation.

## **Dialog Box**

### **Coefficient Source**

The CIC Interpolation block can operate in two different modes. Select the mode in the **Coefficient source** group box. If you select:

- **Dialog parameters** Enter information about the filter, such as **Interpolation factor (R), Differential delay (M)** and **Number of sections (N)** in the block mask.
- **Filter object** Specify the filter using a [dsp.CICInterpolator](#page-2374-0) System object.

Different items appear on the CIC Interpolation block dialog depending on whether you select **Dialog parameters** or **Filter object** in the **Coefficient source** group box. See the following sections for details:

#### **Specify Filter Characteristics in Dialog**

The **Main** pane of the CIC Interpolation block dialog appears as follows when you select **Dialog parameters** in the **Coefficient source** group box.

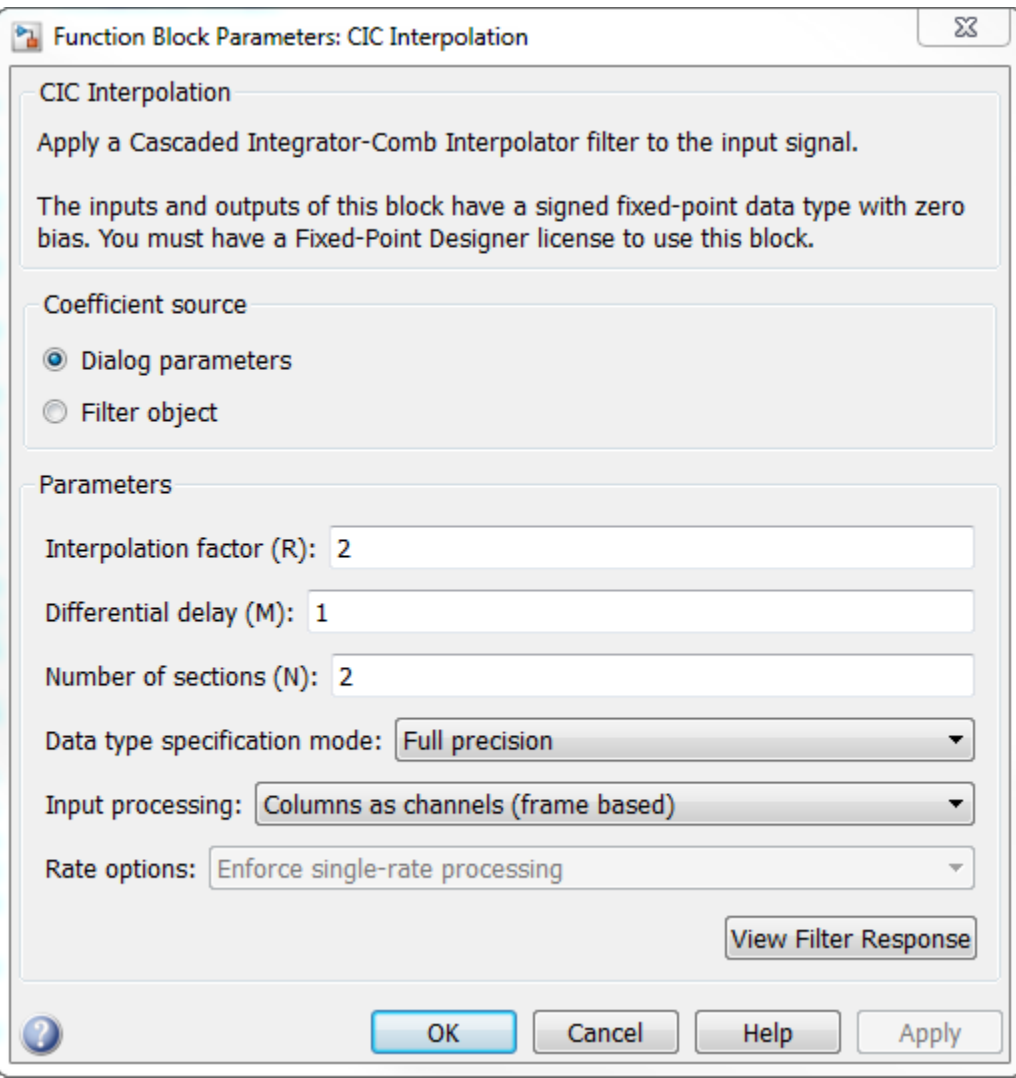

#### **Interpolation factor (R)**

Specify the interpolation factor of the filter.

#### **Differential delay (M)**

Specify the differential delay of the comb portion of the filter, M, as shown in the diagram in ["CIC Filter Structure" on page 2-308.](#page-341-0)

#### **Number of sections (N)**

Specify the number of filter sections. The number you specify determines the number of sections in either the comb part of the filter or in the integrator part of the filter. This value does not represent the total number of sections in the comb and integrator parts combined.

#### **Data type specification mode**

Choose how you specify the fixed-point word length and fraction length of the filter sections and/or output.

• Full precision — In this mode, the word and fraction lengths of the filter sections and outputs are automatically selected for you. The output and last section word lengths are set to

$$
word length = ceil(log_2(\frac{(R*M)^N}{R})) + I
$$

where

- $\bullet$  I = input word length
- $M =$  differential delay
- $N =$  number of sections
- R = interpolation factor

The other section word lengths are set is such a way as to accommodate the bit growth, as described in Hogenauer's paper [\[1\]](#page-349-0). All fraction lengths are set to the input fraction length.

• Minimum section word lengths — In this mode, you specify the word length of the filter output in the **Output word length** parameter. The word lengths of the filter sections are set in the same way as in Full precision mode.

The section fraction lengths are set to the input fraction length. The output fraction length is set to the input fraction length minus the difference between the last section and output word lengths.

• Specify word lengths — In this mode you specify the word lengths of the filter sections and output in the **Section word lengths** and **Output word length**

parameters. The fraction lengths of the filter sections are set such that the spread between word length and fraction length is the same as in full-precision mode. The output fraction length is set to the input fraction length minus the difference between the last section and output word lengths.

• Binary point scaling — In this mode you fully specify the word and fraction lengths of the filter sections and output in the **Section word lengths**, **Section fraction lengths**, **Output word length**, and **Output fraction length** parameters.

#### **Section word lengths**

Specify the word length, in bits, of the filter sections.

This parameter is only visible if you select Specify word lengths or Binary point scaling for the **Data type specification mode** parameter.

#### **Section fraction lengths**

Specify the fraction length of the filter sections.

This parameter is only visible if you select Binary point scaling for the **Data type specification mode** parameter.

#### **Output word length**

Specify the word length, in bits, of the filter output.

This parameter is only visible if you select Minimum section word lengths, Specify word lengths or Binary point scaling for the **Data type specification mode** parameter.

#### **Output fraction length**

Specify the fraction length of the filter output.

This parameter is only visible if you select Binary point scaling for the **Data type specification mode** parameter.

#### **Input processing**

Specify how the block should process the input. You can set this parameter to one of the following options:

• Columns as channels (frame based) — When you select this option, the block treats each column of the input as a separate channel. In this mode, the block always performs single-rate processing.

• Elements as channels (sample based) — When you select this option, the block treats each element of the input as a separate channel. In this mode, the input to the block must be a scalar or a vector. You can use the **Rate options** parameter to specify whether the block performs single-rate or multirate processing.

#### **Rate options**

Specify the rate processing rule for the block. You can select one of the following options:

- Enforce single-rate processing When you select this option, the block maintains the sample rate of the input.
- Allow multirate processing When you select this option, the block produces an output with a sample rate that is R times faster than the input sample rate. To select this option, you must set the **Input processing** parameter to Elements as channels (sample based).

#### **View filter response**

This button opens the Filter Visualization Tool (fvtool) from the Signal Processing Toolbox product and displays the filter response of the filter defined in the block. For more information on FVTool, see the Signal Processing Toolbox documentation.

#### **Specify Multirate Filter Object**

The **Main** pane of the CIC Interpolation block dialog appears as follows when you specify Filter object in the **Coefficient source** group box.

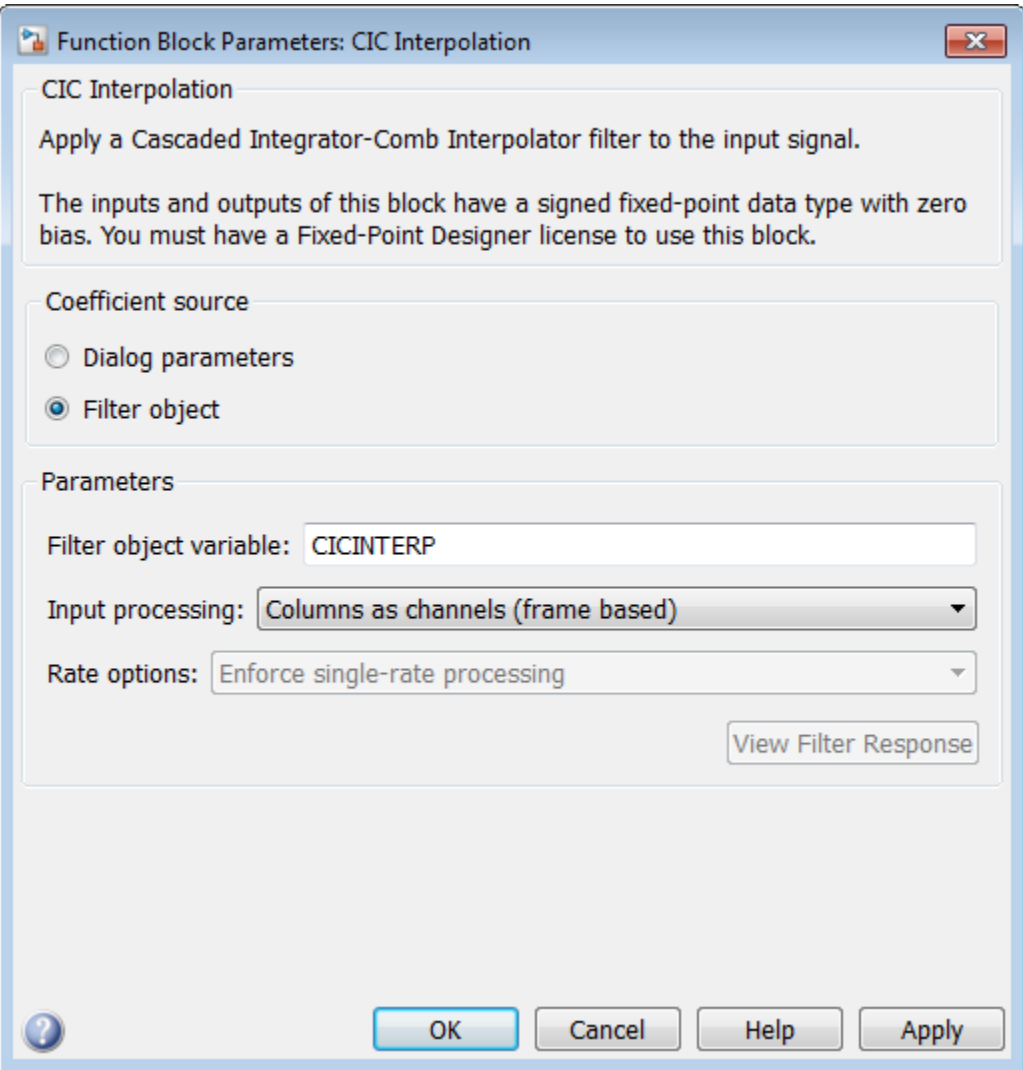

#### **Multirate filter variable**

Specify the name of the multirate filter object that you want the block to implement. You must specify the filter as a dsp. CICInterpolator System object.

You can define the System object in the block mask or in a MATLAB workspace variable.

For information on creating System objects, see "Define Basic System Objects" (MATLAB).

#### **Input processing**

Specify how the block should process the input. You can set this parameter to one of the following options:

- Columns as channels (frame based) When you select this option, the block treats each column of the input as a separate channel. In this mode, the block always performs single-rate processing.
- Elements as channels (sample based) When you select this option, the block treats each element of the input as a separate channel. In this mode, the input to the block must be a scalar or a vector. You can use the **Rate options** parameter to specify whether the block performs single-rate or multirate processing.

#### **Rate options**

Specify the rate processing rule for the block. You can select one of the following options:

- Enforce single-rate processing When you select this option, the block maintains the sample rate of the input.
- Allow multirate processing When you select this option, the block produces an output with a sample rate that is R times faster than the input sample rate. To select this option, you must set the **Input processing** parameter to Elements as channels (sample based).

#### **View filter response**

This button opens the Filter Visualization Tool (fvtool) from the Signal Processing Toolbox product and displays the filter response of the System object specified in the **Multirate filter variable** parameter. For more information on FVTool, see the Signal Processing Toolbox documentation.

**Note** If you specify a filter in the **Multirate filter variable** parameter, you must apply the filter by clicking the **Apply** button before using the **View filter response** button.

### <span id="page-349-0"></span>**References**

- [1] Hogenauer, E.B., "An Economical Class of Digital Filters for Decimation and Interpolation," *IEEE Transactions on Acoustics, Speech and Signal Processing*, ASSP-29(2): pp. 155–162, 1981.
- [2] Meyer-Baese, U., *Digital Signal Processing with Field Programmable Gate Arrays*, Springer Verlag, 2001.
- [3] Harris, Fredric J., *Multirate Signal Processing for Communication Systems*, Prentice Hall PTR, 2004.

### **Supported Data Types**

- Fixed point (signed only)
- 8-, 16-, and 32-bit signed integers

## **See Also**

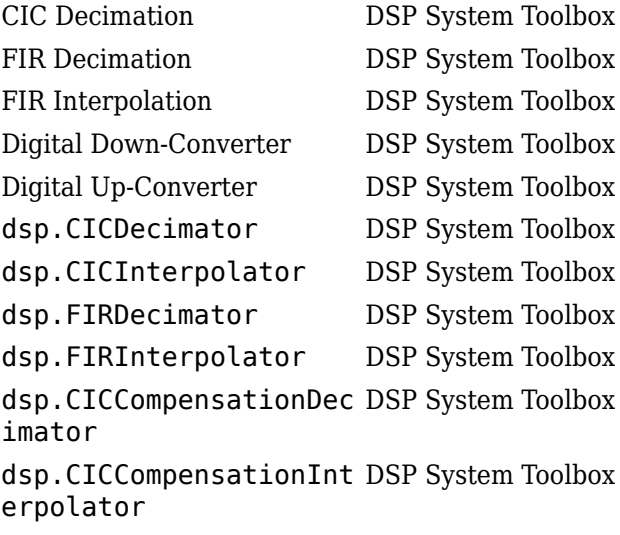

[dsp.FIRHalfbandDecimat](#page-2745-0) DSP System Toolbox [or](#page-2745-0) [dsp.FIRHalfbandInterpo](#page-2766-0) DSP System Toolbox [lator](#page-2766-0) [filter](#page-4601-0) DSP System Toolbox

# **Extended Capabilities**

### **C/C++ Code Generation**

Generate C and C++ code using Simulink® Coder<sup>™</sup>.

Generated code relies on memcpy or memset functions (string.h) under certain conditions.

## **HDL Code Generation**

Generate Verilog and VHDL code for FPGA and ASIC designs using HDL Coder™.

HDL Coder provides additional configuration options that affect HDL implementation and synthesized logic. For more information on implementations, properties, and restrictions for HDL code generation, see CIC Interpolation in the HDL Coder documentation.

## **Fixed-Point Conversion**

Convert floating-point algorithms to fixed point using Fixed-Point Designer™.

If the input is fixed-point, it must be signed integer or signed fixed point with power-oftwo slope and zero bias.

#### **Introduced before R2006a**

# **Colored Noise**

Generate colored noise signal **Library:** DSP System Toolbox / Sources

> Colored Noise

### **Description**

The Colored Noise block generates a colored noise signal with a power spectral density of 1/|*f*| α over its entire frequency range. The inverse power spectral density component, *α*, can be any value in the interval [-2 2]. The type of colored noise the block generates depends on the **Noise color** option you choose in the block dialog box. When you set **Noise color** to custom, you can specify the power density of the noise through the **Power of inverse frequency** parameter.

### **Ports**

### **Output**

**Port\_1 — Colored noise signal** scalar | vector | matrix

Colored noise output signal. The size and data type of the signal depend on the values of the **Number of output channels**, **Number of samples per output channel**, and **Output data type** parameters.

Data Types: single | double

### **Parameters**

**Noise color — Color of the generated noise** pink (default) | white | brown | blue | purple | custom Color of the noise the block generates. You can set this parameter to:

- pink Generates pink noise. This option is equivalent to setting **Power of inverse frequency** to 1.
- white Generates white noise (flat power spectral density). This option is equivalent to setting **Power of inverse frequency** to 0.
- brown Generates brown noise. Also known as red or Brownian noise. This option is equivalent to setting **Power of inverse frequency** to 2.
- blue Generates blue noise. Also known as azure noise. This option is equivalent to setting **Power of inverse frequency** to -1.
- purple Generates violet (purple) noise. This option is equivalent to setting **Power of inverse frequency** to -2.
- custom Specify the power density of the noise using the **Power of inverse frequency** parameter.

#### **Power of inverse frequency — Inverse power spectral density component** 1 (default) | scalar in the range [-2 2]

Inverse power spectral density component, *α*, specified as a real-valued scalar in the interval [-2 2]. The inverse exponent defines the power spectral density of the random process by 1/|*f*| α . The default value of this property is 1. When **Power of inverse frequency** is greater than 0, the block generates lowpass noise, with a singularity (pole) at *f*= 0. These processes exhibit long memory. When **Power of inverse frequency** is less than 0, the block generates highpass noise with negatively correlated increments. These processes are referred to as antipersistent. In a log-log plot of power as a function of frequency, processes generated by the Colored Noise block exhibit an approximate linear relationship, with the slope equal to *–α*.

#### **Dependencies**

To enable this parameter, set **Noise color** to custom.

#### **Number of output channels — Number of output channels**

1 (default) | positive integer

Number of output channels, specified as a positive integer scalar. This parameter defines the number of columns in the generated signal.

#### **Output data type — Output data type**

double (default) | single

Data type of the output specified as double or single.

#### **Number of samples per output channel — Samples per frame of output** 1024 (default) | positive integer

Number of samples in each frame of the output signal, specified as a positive integer scalar. This parameter defines the number of rows in the generated signal.

#### **Output sample time (s) — Sample time of the output**

1 (default) | positive scalar

Sample time of the output signal, specified as a positive scalar in seconds.

#### **Initial seed — Initial seed of random number generator**

67 (default) | positive integer

Initial seed of the random number generator algorithm, specified as a real-valued positive integer scalar.

#### **Simulate using — Type of simulation to run**

Interpreted execution (default) | Code generation

Type of simulation to run. You can set this parameter to:

• Interpreted execution

Simulate model using the MATLAB interpreter. This option shortens startup time.

• Code generation

Simulate model using generated C code. The first time you run a simulation, Simulink generates C code for the block. The C code is reused for subsequent simulations, as long as the model does not change. This option requires additional startup time.

# **Block Characteristics**

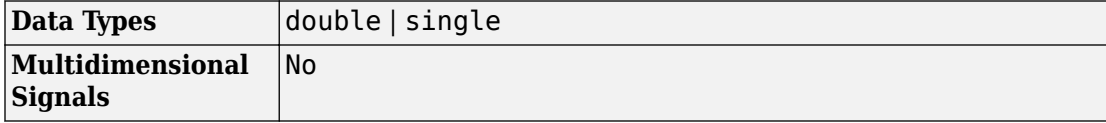

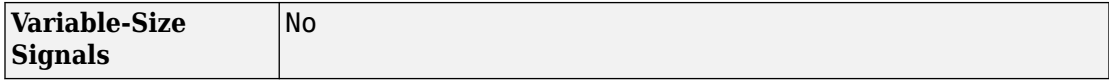

### **Algorithms**

This block brings the capabilities of the [dsp.ColoredNoise](#page-2394-0) System object to the Simulink environment.

For information on the various colored noise processes, see the ["Definitions" on page 4-](#page-2408-0) [387](#page-2408-0) section of dsp.ColoredNoise. For information on the algorithm used by this block, see the ["Algorithms" on page 4-389](#page-2410-0) section of dsp.ColoredNoise.

### **References**

- [1] Beran, J., Feng, Y., Ghosh, S., and Kulik, R. *Long-Memory Processes: Probabilistic Properties and Statistical Methods*. Springer, 2013.
- [2] Kasdin, N.J. "Discrete Simulation of Colored Noise and Stochastic Processes and  $1/f^{\alpha}$ Power Law Noise Generation". *Proceedings of the IEEE*. Vol. 83, No. 5, 1995, pp. 802–827.

# **Extended Capabilities**

### **C/C++ Code Generation**

Generate C and C++ code using Simulink® Coder<sup>™</sup>.

## **See Also**

**Functions** randn

**System Objects** [dsp.ColoredNoise](#page-2394-0)

### **Topics**

"Sample- and Frame-Based Concepts"

**Introduced in R2015a**

# **Comb Filter**

Design comb Filter

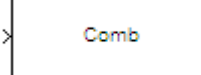

## **Library**

Filtering / Filter Designs

dspfdesign

## **Description**

This block brings the filter design capabilities of the [filterBuilder](#page-4606-0) function to the Simulink environment.

# **Dialog Box**

See ["Comb Filter Design —Main Pane" on page 5-676](#page-4645-0) for more information about the parameters of this block. The **Data Types** and **Code Generation** panes are not available for blocks in the DSP System Toolbox Filter Designs library.

#### **View filter response**

This button opens the Filter Visualization Tool (fvtool) from the Signal Processing Toolbox product. You can use the tool to display:

- Magnitude response, phase response, and group delay in the frequency domain.
- Impulse response and step response in the time domain.
- Pole-zero information.

The tool also helps you evaluate filter performance by providing information about filter order, stability, and phase linearity. For more information on FVTool, see the Signal Processing Toolbox documentation.

### **Filter Specifications**

In this group, you specify the type of comb filter and the number of peaks or notches.

#### **Comb Type**

Select either Notch or Peak from the drop-down list. Notch creates a comb filter that attenuates a set of harmonically related frequencies. Peak creates a comb filter that amplifies a set of harmonically related frequencies.

#### **Order mode**

Select either Order or Number of Peaks/Notches from the drop-down menu.

Select Order to enter the desired filter order in the dialog box. The comb filter has notches or peaks at increments of 2/Order in normalized frequency units.

Select Number of Peaks or Number of Notches to specify the number of peaks or notches and the Shelving filter order

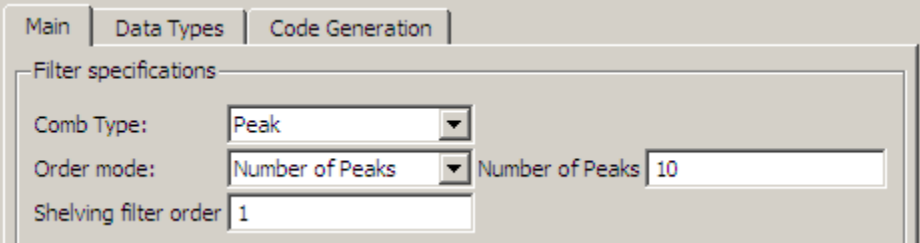

#### **Shelving filter order**

The Shelving filter order is a positive integer that determines the sharpness of the peaks or notches. Larger values result in sharper peaks or notches.

.

### **Frequency specifications**

In this group, you specify the frequency constraints and frequency units.

#### **Frequency specifications**

Select either Quality factor or Bandwidth.

Quality factor is the ratio of the center frequency of the peak or notch to the bandwidth calculated at the –3 dB point.

Bandwidth specifies the bandwidth of the peak or notch. By default the bandwidth is measured at the –3 dB point. For example, setting the bandwidth equal to 0.1 results in 3 dB frequencies at normalized frequencies 0.05 above and below the center frequency of the peak or notch.

#### **Frequency Units**

Specify the frequency units. The default is normalized frequency. Choosing an option in Hz enables the **Input sample rate** dialog box.

### **Magnitude specifications**

Specify the units for the magnitude specification and the gain at which the bandwidth is measured. This menu is disabled if you specify a filter order. Select one of the following magnitude units from the drop down list:

- dB Specify the magnitude in decibels (default).
- Squared Specify the magnitude in squared units.

**Bandwidth gain** — Specify the gain at which the bandwidth is measured. The default is – 3 dB.

### **Algorithm**

The parameters in this group allow you to specify the design method and structure of your filter.

#### **Design Method**

The IIR Butterworth design is the only option for peaking or notching comb filters.

### **Filter Implementation**

#### **Structure**

For the filter specifications and design method you select, this parameter lists the filter structures available to implement your filter.

#### **Use basic elements to enable filter customization**

Select this check box to implement the filter as a subsystem of basic Simulink blocks. Clear the check box to implement the filter as a high-level subsystem. By default, this check box is cleared.

The high-level implementation provides better compatibility across various filter structures, especially filters that would contain algebraic loops when constructed using basic elements. On the other hand, using basic elements enables the following optimization parameters:

- **Optimize for zero gains** Terminate chains that contain Gain blocks with a gain of zero.
- **Optimize for unit gains** Remove Gain blocks that scale by a factor of one.
- **Optimize for delay chains** Substitute delay chains made up of *n* unit delays with a single delay by *n*.
- **Optimize for negative gains** Use subtraction in Sum blocks instead of negative gains in Gain blocks.

#### **Optimize for unit-scale values**

Select this check box to scale unit gains between sections in SOS filters. This parameter is available only for SOS filters.

#### **Input processing**

Specify how the block should process the input. The available options may vary depending on he settings of the **Filter Structure** and **Use basic elements for filter customization** parameters. You can set this parameter to one of the following options:

- Columns as channels (frame based) When you select this option, the block treats each column of the input as a separate channel.
- Elements as channels (sample based) When you select this option, the block treats each element of the input as a separate channel.

#### **Rate options**

When the **Filter type** parameter specifies a multirate filter, select the rate processing rule for the block from following options:

- Enforce single-rate processing When you select this option, the block maintains the sample rate of the input.
- Allow multirate processing When you select this option, the block adjusts the rate at the output to accommodate an increased or reduced number of samples. To select this option, you must set the **Input processing** parameter to Elements as channels (sample based).
### **Use symbolic names for coefficients**

Select this check box to enable the specification of coefficients using MATLAB variables. The available coefficient names differ depending on the filter structure. Using symbolic names allows tuning of filter coefficients in generated code. By default, this check box is cleared.

## **Supported Data Types**

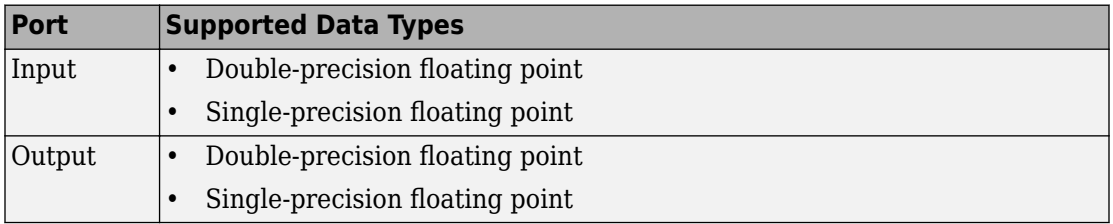

# **Extended Capabilities**

## **C/C++ Code Generation**

Generate C and C++ code using Simulink® Coder™.

### **Introduced in R2010a**

## **Complex Bandpass Decimator**

Extract a frequency subband using a one-sided (complex) bandpass decimator **Library:** DSP System Toolbox / Filtering / Multirate Filters

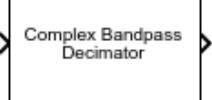

## **Description**

The Complex Bandpass Decimator block extracts a specific subband of frequencies using a one-sided, multistage, complex bandpass decimator. The block determines the bandwidth of interest using the specified center frequency, decimator factor, and bandwidth values.

## **Ports**

### **Input**

**x — Data input** vector | matrix

Data input, specified as a vector or a matrix. The number of rows in the input must be a multiple of the decimation factor.

This port is unnamed unless you select the **Specify center frequency from input port** parameter.

Data Types: single | double

#### **Fc — Center frequency**

real scalar

Center frequency of the desired band in Hz, specified as a real, finite numeric scalar in the range [–*Fs*/2, *Fs*/2]. The value of *Fs* depends on the setting of the **Inherit sample rate from input** parameter. When you select this parameter, *Fs* is the value the block

inherits from the input signal. When you clear this parameter, *Fs* is the value you specify in the **Input sample rate (Hz)** parameter.

This port is only available if you select the **Specify center frequency from input port** parameter.

Data Types: single | double

### **Output**

### **Port\_1 — Filtered output**

vector | matrix

Output of the complex bandpass decimator, returned as a vector or a matrix. The output contains the subband of frequencies specified by the parameters on the block dialog. The number of rows (frame size) in the output signal is 1/*D* times the number of rows in the input signal, where *D* is the decimation factor. The number of channels (columns) does not change.

The data type of the output is same as the data type of the input. The output signal is always complex.

```
Data Types: single | double
```
## **Parameters**

#### **Filter specification — Filter design parameters**

Decimation factor (default) | Bandwidth | Decimation factor and bandwidth

Filter design parameters, specified as one of the following:

• Decimation factor -- The block specifies the decimation factor through the **Decimation factor** parameter. The bandwidth of interest (*BW*) is computed using the following equation:

 $BW = Fs / D$ 

where

• *Fs* –– Sample rate specified through the **Input sample rate (Hz)** parameter.

- *D* –– Decimation factor.
- Bandwidth –– The block specifies the bandwidth through the **Bandwidth (Hz)** parameter. The decimation factor (*D*) is computed using the following equation:

$$
D = \text{floor}\left(\frac{Fs}{BW + TW}\right)
$$

where

- *Fs* –– Sample rate specified through the **Input sample rate (Hz)** parameter.
- *BW* –– Bandwidth of interest.
- *TW* –– Transition width specified through the **Transition width (Hz)** parameter.
- Decimation factor and bandwidth -- The decimation factor and the bandwidth of interest are specified through the **Decimation factor** and **Bandwidth (Hz)** parameters.

### **Decimation factor — Decimation factor**

2 (default) | positive integer

Factor by which to reduce the bandwidth of the input signal, specified as a positive integer. The frame size (number of rows) of the input signal must be a multiple of the decimation factor.

#### **Dependencies**

This parameter applies when you set **Filter specification** to either Decimation factor or Decimation factor and bandwidth.

#### **Bandwidth (Hz) — Bandwidth in Hz**

5000 (default) | real positive scalar

Width of the frequency band of interest, specified as a real positive scalar in Hz.

#### **Dependencies**

This parameter applies when you set **Filter specification** to either Bandwidth or Decimation factor and bandwidth.

Data Types: single | double

### **Specify center frequency from input port — Flag to specify center frequency**

off (default) | on

When you select this check box, the center frequency is input through the **Fc** port. When you clear this check box, the center frequency is specified on the block dialog through the **Center frequency (Hz)** parameter.

When you select this check box, the block does not compute the filter response. To view the filter response, clear this check box, specify the center frequency on the block dialog, and click **View Filter Response** button.

### **Center frequency (Hz) — Center frequency in Hz**

0 (default) | real scalar

Center frequency of the desired band in Hz, specified as a real, finite numeric scalar in the range [–*Fs*/2, *Fs*/2].

**Tunable:** Yes

Data Types: single | double

**Stopband attenuation (dB) — Stopband attenuation in dB**

80 (default) | positive scalar

Stopband attenuation of the filter in dB, specified as a finite positive scalar.

```
Data Types: single | double | int8 | int16 | int32 | int64 | uint8 | uint16 |
uint32 | uint64
```
### **Passband ripple (dB) — Passband ripple in dB**

1 (default) | positive scalar

Passband ripple of the filter, specified as a positive scalar in dB.

#### **Dependencies**

This parameter applies when you set **Filter specification** to either Bandwidth or Decimation factor and bandwidth.

Data Types: single | double | int8 | int16 | int32 | int64 | uint8 | uint16 |  $uint32 | uint64$ 

**Transition width (Hz) — Transition width in Hz**

100 (default) | positive scalar

Transition width of the filter in Hz, specified as a positive scalar.

Data Types: single | double | int8 | int16 | int32 | int64 | uint8 | uint16 | uint32 | uint64

### **Reduce number of complex coefficients — Minimize number of complex coefficients**

on (default) | off

Minimize the number of complex coefficients. When you select this parameter, the first stage of the multistage filter is bandpass (with complex coefficients) centered at the specified center frequency. The first stage is followed by a mixing stage that heterodynes the signal to DC. The remaining filter stages, all with real coefficients, follow.

When you clear the parameter, the input signal is first passed through the different stages of the multistage filter. All stages are bandpass (complex coefficients). The signal is then heterodyned to DC if **Mix signal to baseband** parameter is selected and the frequency offset resulting from the decimation is nonzero.

### **Mix signal to baseband — Mix signal to baseband**

on (default) | off

Mix the signal to baseband. When you select this parameter, the block heterodynes the filtered, decimated signal to DC. This mixing stage runs at the output sample rate of the filter. When you clear this parameter, the block skips the mixing stage.

#### **Dependencies**

This parameter applies when you clear the **Reduce number of complex coefficients** parameter.

#### **Inherit sample rate from input — Flag to specify input sample rate** off (default) | on

When you select this parameter, the block inherits its sample rate from the input signal. The block calculates the sample rate based on the sample time of the input port. When you clear this parameter, specify the sample rate in **Input sample rate (Hz)**.

### **Input sample rate (Hz) — Input sample rate in Hz**

44100 (default) | real positive scalar

Sampling rate of the input signal in Hz, specified as a real positive scalar.

### **Dependencies**

This parameter applies when you clear the **Inherit sample rate from input** parameter. Data Types: single | double

# **Block Characteristics**

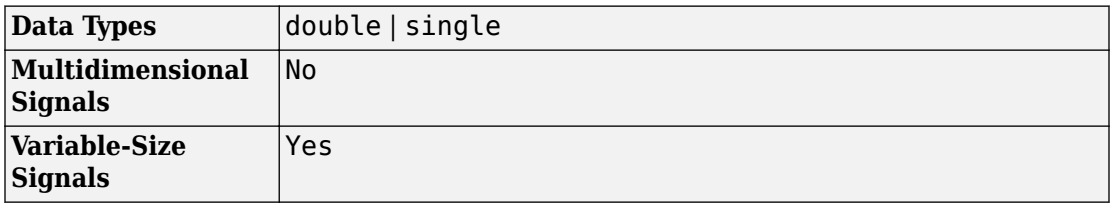

# **Algorithms**

The complex bandpass decimator is designed by applying a complex frequency shift transformation on a lowpass prototype filter. The lowpass prototype in this case is a multirate, multistage finitie impulse response (FIR) filter. The desired frequency shift applies only to the first stage. Subsequent stages scale the desired frequency shift by their respective cumulative decimation factors. For details, see "Complex Bandpass Filter Design" and "Zoom FFT".

# **Extended Capabilities**

## **C/C++ Code Generation**

Generate C and C++ code using Simulink® Coder<sup>™</sup>.

## **See Also**

### **System Objects**

[dsp.ComplexBandpassDecimator](#page-2412-0)

### **Topics**

"IF Subsampling with Complex Multirate Filters" "Complex Bandpass Filter Design" "Zoom FFT"

**Introduced in R2018a**

# **Complex Cepstrum**

Compute complex cepstrum of input

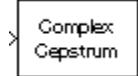

## **Library**

Transforms

dspxfrm3

## **Description**

The Complex Cepstrum block computes the complex cepstrum of each column in the realvalued *M*-by-*N* input matrix, u. The block treats each column of the input as an independent channel containing *M* consecutive samples. The block *always* processes unoriented vector inputs as a single channel, and returns the result as a length-*M* column vector. The block does not accept complex-valued inputs.

The input is altered by the application of a linear phase term so that there is no phase discontinuity at ±π radians. That is, each input channel is independently zero padded and circularly shifted to have zero phase at π radians.

The output is a real  $M_o$ -by- $N$  matrix, where  $M_o$  is specified by the  $\operatorname{\textbf{FFT}}$  length parameter. Each output column contains the length- $M_o$  complex cepstrum of the corresponding input column.

y = cceps(u,Mo) % Equivalent MATLAB code

When you select the **Inherit FFT length from input port dimensions** check box, the output frame size matches the input frame size  $(M_o = M)$ .

The output port rate is the same as the input port rate.

## **Parameters**

### **Inherit FFT length from input port dimensions**

When you select this check box, the output frame size matches the input frame size.

### **FFT length**

The number of frequency points at which to compute the FFT, which is also the output frame size, *M<sup>o</sup>* . This parameter is visible only when you clear the **Inherit FFT length from input port dimensions** check box.

## **Supported Data Types**

- Double-precision floating point
- Single-precision floating point

## **See Also**

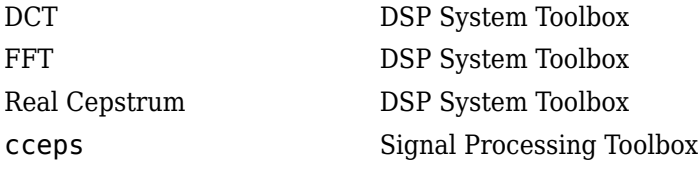

# **Extended Capabilities**

## **C/C++ Code Generation**

Generate C and C++ code using Simulink® Coder<sup>™</sup>.

Generated code relies on memcpy or memset functions (string.h) under certain conditions.

### **Introduced before R2006a**

 $\mathbf{1}$ 

# <span id="page-370-0"></span>**Constant**

Generate constant value **Library:** Simulink / Commonly Used Blocks Simulink / Sources

## **Description**

The Constant block generates a real or complex constant value. The block generates scalar, vector, or matrix output, depending on:

- The dimensionality of the **Constant value** parameter
- The setting of the **Interpret vector parameters as 1-D** parameter

The output of the block has the same dimensions and elements as the **Constant value** parameter. If you specify for this parameter a vector that you want the block to interpret as a vector, select the **Interpret vector parameters as 1-D** check box. Otherwise, if you specify a vector for the **Constant value** parameter, the block treats that vector as a matrix.

**Tip** To output a constant enumerated value, consider using the Enumerated Constant block instead. The Constant block provides block parameters that do not apply to enumerated types, such as **Output minimum** and **Output maximum**.

### **Using Bus Objects as the Output Data Type**

The Constant block supports nonvirtual buses as the output data type. Using a bus object as the output data type can help simplify your model. If you use a bus object as the output data type, set the **Constant value** to 0 or to a MATLAB structure that matches the bus object.

### **Using Structures for the Constant Value of a Bus**

The structure you specify must contain a value for every element of the bus represented by the bus object. The block output is a nonvirtual bus signal.

You can use the Simulink.Bus.createMATLABStruct to create a full structure that corresponds to a bus.

You can use Simulink.Bus.createObject to create a bus object from a MATLAB structure.

If the signal elements in the output bus use numeric data types other than double, you can specify the structure fields by using typed expressions such as uint16(37) or untyped expressions such as 37. To control the field data types, you can use the bus object as the data type of a Simulink.Parameter object. To decide whether to use typed or untyped expressions, see "Control Data Types of Initial Condition Structure Fields" (Simulink).

### **Setting Configuration Parameters to Support Using a Bus Object Data Type**

To enable the use of a bus object as an output data type, before you start a simulation, set **Configuration Parameters > Diagnostics > Data Validity > Advanced parameters > Underspecified initialization detection** to Simplified. For more information, see "Underspecified initialization detection" (Simulink).

## **Ports**

### **Output**

**Port\_1 — Constant value** scalar | vector | matrix | N-D array

Constant value, specified as a real or complex valued scalar, vector, matrix, or N-D array. By default, the Constant block outputs a signal whose dimensions, data type, and complexity are the same as those of the **Constant value** parameter. However, you can specify the output to be any data type that Simulink supports, including fixed-point and enumerated data types.

**Note** If you specify a bus object as the data type for this block, do not set the maximum value for bus data on the block. Simulink ignores this setting. Instead, set the maximum values for bus elements of the bus object specified as the data type. For more information, see Simulink.BusElement.

Data Types: single | double | int8 | int16 | int32 | uint8 | uint16 | uint32 | Boolean | fixed point | enumerated | bus

## **Parameters**

### **Main**

### **Constant value — Constant output value**

1 (default) | scalar | vector | matrix | N-D array

Specify the constant value output of the block.

- You can enter any expression that MATLAB evaluates as a matrix, including the Boolean keywords true and false.
- If you set the **Output data type** to be a bus object, you can specify one of these options:
	- A full MATLAB structure corresponding to the bus object
	- 0 to indicate a structure corresponding to the ground value of the bus object

For details, see ["Using Bus Objects as the Output Data Type" on page 2-337](#page-370-0).

• For nonbus data types, Simulink converts this parameter from its value data type to the specified output data type offline, using a rounding method of nearest and overflow action of saturate.

**Programmatic Use Block Parameter:** Value **Type:** character vector **Value:** scalar | vector | matrix | N-D array **Default:** '1'

**Interpret vector parameters as 1-D — Treat vectors as 1-D** on (default) | off

Select this check box to output a vector of length N if the **Constant value** parameter evaluates to an N-element row or column vector.

- When you select this check box, the block outputs a vector of length N if the **Constant value** parameter evaluates to an N-element row or column vector. For example, the block outputs a matrix of dimension 1-by-N or N-by-1.
- When you clear this check box, the block does not output a vector of length N if the **Constant value** parameter evaluates to an N-element row or column vector.

**Programmatic Use Block Parameter:** VectorParams1D **Type:** character vector **Values:** 'on' | 'off' **Default:** 'on'

### **Sample time — Sampling interval**

inf (default) | scalar | vector

Specify the interval between times that the Constant block output can change during simulation (for example, due to tuning the **Constant value** parameter).

The default value of inf indicates that the block output can never change. This setting speeds simulation and generated code by avoiding the need to recompute the block output.

See "Specify Sample Time" (Simulink) for more information.

**Programmatic Use Block Parameter**: SampleTime **Type**: character vector **Values**: scalar | vector **Default**: 'inf'

### **Signal Attributes**

### **Output minimum — Minimum output value for range checking**

[] (default) | scalar

Specify the lower value of the output range that Simulink checks as a finite, real, double, scalar value.

**Note** If you specify a bus object as the data type for this block, do not set the minimum value for bus data on the block. Simulink ignores this setting. Instead, set the minimum values for bus elements of the bus object specified as the data type. For information on the Minimum parameter for a bus element, see Simulink.BusElement.

Simulink uses the minimum to perform:

- Parameter range checking (see "Specify Minimum and Maximum Values for Block Parameters" (Simulink)) for some blocks.
- Simulation range checking (see "Signal Ranges" (Simulink) and "Enable Simulation Range Checking" (Simulink)).
- Automatic scaling of fixed-point data types.
- Optimization of the code that you generate from the model. This optimization can remove algorithmic code and affect the results of some simulation modes such as SIL or external mode. For more information, see "Optimize using the specified minimum and maximum values" (Simulink Coder).

**Note Output minimum** does not saturate or clip the actual output signal. Use the Saturation block instead.

**Programmatic Use Block Parameter**: OutMin **Type**: character vector **Values**: scalar **Default**: '[ ]'

**Output maximum — Maximum output value for range checking**

[] (default) | scalar

Specify the upper value of the output range that Simulink checks as a finite, real, double, scalar value.

**Note** If you specify a bus object as the data type for this block, do not set the maximum value for bus data on the block. Simulink ignores this setting. Instead, set the maximum values for bus elements of the bus object specified as the data type. For information on the Maximum parameter for a bus element, see Simulink.BusElement.

Simulink uses the maximum value to perform:

- Parameter range checking (see "Specify Minimum and Maximum Values for Block Parameters" (Simulink)) for some blocks.
- Simulation range checking (see "Signal Ranges" (Simulink) and "Enable Simulation Range Checking" (Simulink)).
- Automatic scaling of fixed-point data types.
- Optimization of the code that you generate from the model. This optimization can remove algorithmic code and affect the results of some simulation modes such as SIL or external mode. For more information, see "Optimize using the specified minimum and maximum values" (Simulink Coder).

**Note Output maximum** does not saturate or clip the actual output signal. Use the Saturation block instead.

**Programmatic Use Block Parameter**: OutMax **Type**: character vector **Values**: scalar **Default**: '[ ]'

### **Output data type — Output data type**

Inherit: Inherit from 'Constant value' (default) | Inherit: Inherit via back propagation | double | single | int8 | int16 | int32 | uint8 | uint16 |  $u$ int32 | boolean | fixdt(1,16) | fixdt(1,16,0) | fixdt(1,16,2^0,0) | Enum: <class name> | Bus: <object name> | <data type expression>

Specify the output data type. The type can be inherited, specified directly, or expressed as a data type object such as Simulink.NumericType.

Click the **Show data type assistant** button  $\frac{\triangleright}{\cdot}$  to display the **Data Type Assistant**, which helps you set the data type attributes. For more information, see "Specify Data Types Using Data Type Assistant" (Simulink).

**Programmatic Use Block Parameter:** OutDataTypeStr **Type:** character vector

```
Values: 'Inherit: Inherit from 'Constant value'' | 'Inherit: Inherit
via back propagation' | 'double' | 'single' | 'int8' | 'uint8' |
'int16' | 'uint16' | 'int32' | 'uint32' | 'boolean' | 'fixdt(1,16)'
| 'fixdt(1,16,0)' | 'fixdt(1,16,2^0,0)' | 'Enum: <class name>' |
'Bus: <object name>'
Default: 'Inherit: Inherit from 'Constant value''
```
**Lock output data type setting against changes by the fixed-point tools — Prevent fixed-point tools from overriding Output data type** off (default) | on

Select this parameter to prevent the fixed-point tools from overriding the **Output** data type you specify on the block. For more information, see "Use Lock Output Data Type Setting" (Fixed-Point Designer).

**Programmatic Use Block Parameter:** LockScale **Type:** character vector **Values:** 'off' | 'on' **Default:** 'off'

# **Block Characteristics**

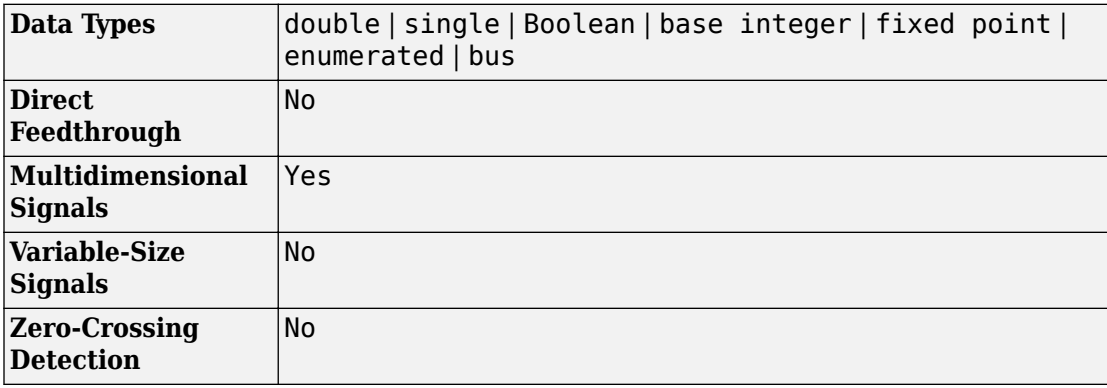

# **Extended Capabilities**

## **C/C++ Code Generation**

Generate C and C++ code using Simulink® Coder<sup>™</sup>.

## **HDL Code Generation**

Generate Verilog and VHDL code for FPGA and ASIC designs using HDL Coder™.

For more information about HDL code generation, see Constant.

## **PLC Code Generation**

Generate Structured Text code using Simulink® PLC Coder™.

## **Fixed-Point Conversion**

Convert floating-point algorithms to fixed point using Fixed-Point Designer™.

## **See Also**

Enumerated Constant | Simulink.BusElement | Simulink.Parameter

### **Topics**

"Set Block Parameter Values" (Simulink) "When to Use Bus Objects" (Simulink) "Specify Initial Conditions for Bus Signals" (Simulink) "Group Constant Signals into an Array of Buses" (Simulink)

### **Introduced before R2006a**

# **Constant Ramp**

Generate ramp signal with length based on input dimensions **Library:** DSP System Toolbox / Signal Operations

## **Description**

The Constant Ramp block generates the constant ramp signal

 $y = (0:L-1)*m + b$ 

where *m* is the slope specified by the scalar **Slope** parameter, and *b* is the *y*-intercept specified by the scalar **Offset** parameter.

For an unoriented vector input, *L* is equal to the length of the input vector. For an N-D input array, the length *L* of the output ramp is equal to the length of the input in the dimension specified by the **Ramp length equals number of** or **Dimension** parameter. The output, *y*, is always an unoriented vector.

## **Ports**

### **Input**

**Port\_1 — Input signal** scalar | vector | matrix | N-D array

Input signal used to generate ramp signal, specified as a scalar, vector, matrix, or N-D array.

```
Data Types: single | double | int8 | int16 | int32 | uint8 | uint16 | uint32 |
Boolean | fixed point
```
### **Output**

#### **Port\_1 — Output signal** vector

Output signal, specified as an unoriented vector. The block determines the length of the output based on the length of the input signal, and the **Ramp length equals number of** or **Dimension** parameter.

```
Data Types: single | double | int8 | int16 | int32 | uint8 | uint16 | uint32 |
Boolean | fixed point
```
## **Parameters**

### **Main**

**Ramp length equals number of — Dimension used to determine ramp length** Rows (default) | Columns | Elements in specified dimension

Specify whether the length of the output ramp is the number of rows, number of columns, or the length of the specified dimension of the input.

### **Dimension — Dimension that determines length of output ramp**

1 (default) | positive integer

Specify the one-based dimension of the input array that determines the length of the output ramp as a positive integer scalar.

### **Dependencies**

To enable this parameter, set **Ramp length equals number of** to Elements in specified dimension.

**Slope — Slope of the ramp** 1 (default) | scalar

Specify the slope of the ramp as a real-valued double-precision scalar.

### **Offset — y-intercept of the ramp**

0 (default) | scalar

Specify the scalar *y*-intercept of the ramp as a real-valued double-precision scalar.

### **Data Types**

### **Output data type — Output data type**

```
Inherit: Same as input (default) | Inherit: Inherit via back propagation |
double | single | int8 | uint8 | int16 | uint16 | int32 | uint32 | boolean |
fixdt(1,16) | fixdt(1,16,0) | <data type conversion>
```
Specify the output data type for this block. You can select one of the following:

- A rule that inherits a data type, for example, Inherit: Same as input.
- A built-in data type, such as double
- An expression that evaluates to a valid data type, for example,  $fixdt(1,16)$

For help setting data type parameters, display the **Data Type Assistant** by clicking the

**Show data type assistant** button  $\frac{>}{}$ 

See "Control Signal Data Types" (Simulink) for more information.

# **Block Characteristics**

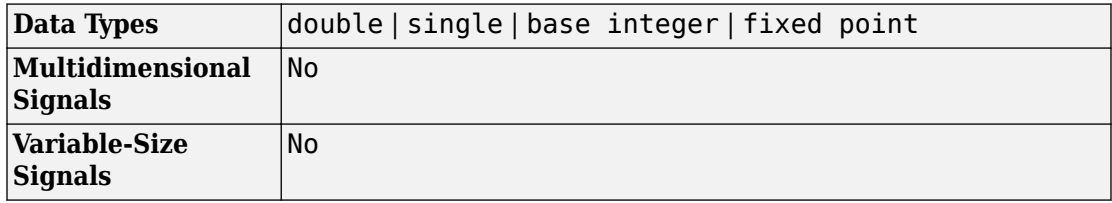

# **Extended Capabilities**

## **C/C++ Code Generation**

Generate C and C++ code using Simulink® Coder<sup>™</sup>.

Generated code relies on memcpy or memset functions (string.h) under certain conditions.

## **Fixed-Point Conversion**

Convert floating-point algorithms to fixed point using Fixed-Point Designer™.

## **See Also**

**Blocks** Constant | [Create Diagonal Matrix](#page-427-0) | [Identity Matrix](#page-1027-0) | Ramp

**Introduced before R2006a**

# **Contiguous Copy (Obsolete)**

Create discontiguous input in contiguous block of memory

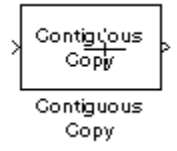

## **Library**

dspobslib

## **Description**

**Note** The Contiguous Copy block is still supported but is likely to be obsoleted in a future release.

The Contiguous Copy block copies the input to a contiguous block of memory, and passes this new copy to the output. The output is identical to the input, but is guaranteed to reside in a contiguous section of memory.

Because Simulink software employs an efficient copy-by-reference method for propagating data in a model, some operations produce outputs with discontiguous memory locations.

Although this does not present a problem during simulation, blocks linked to versions of DSP Blockset prior to 4.0 may require contiguous inputs for code generation with the Simulink Coder product. When such blocks are used in a model intended for code generation, they should be preceded by the Contiguous Copy block to ensure that their inputs are contiguous.

## **Supported Data Types**

- Double-precision floating point
- Single-precision floating point
- Fixed point
- Boolean
- 8-, 16-, and 32-bit signed integers
- 8-, 16-, and 32-bit unsigned integers

### **Introduced in R2008b**

# <span id="page-384-0"></span>**Convert 1-D to 2-D**

Reshape 1-D or 2-D input to 2-D matrix with specified dimensions

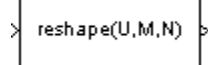

## **Library**

Signal Management / Signal Attributes

dspsigattribs

## **Description**

The Convert 1-D to 2-D block reshapes a length- $M_i$  1-D vector or an  $M_i$ -by- $N_i$  matrix to an  $M_o$ -by- $N_o$  matrix, where  $M_o$  is specified by the **Number of output rows** parameter, and *N<sup>o</sup>* is specified by the **Number of output columns** parameter.

y = reshape(u,Mo,No) % Equivalent MATLAB code

The input is reshaped *columnwise*, as shown in the two cases below. The length-6 vector and the 2-by-3 matrix are both reshaped to the same 3-by-2 output matrix.

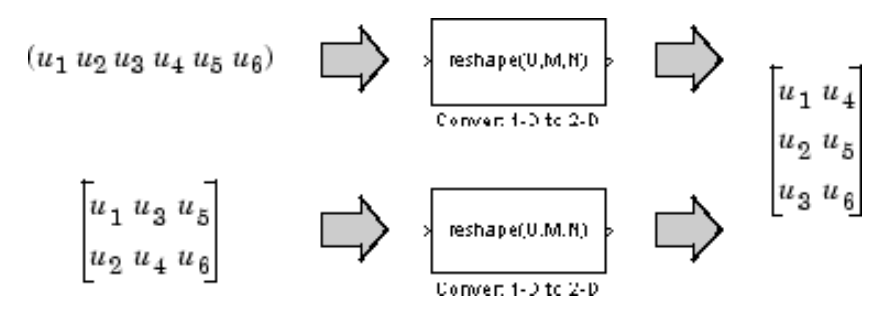

An error is generated when  $(M_o^*N_o) \neq$   $(M_i^*N_i)$ . That is, the total number of input elements must be conserved in the output.

The output is frame based when you select the **Frame-based output** check box; otherwise, the output is sample based.

## **Parameters**

#### **Number of output rows**

The number of rows,  $M_o$ , in the output matrix.

#### **Number of output columns**

The number of rows,  $N_o$ , in the output matrix.

### **Frame-based output**

Creates a frame-based output when selected.

## **Supported Data Types**

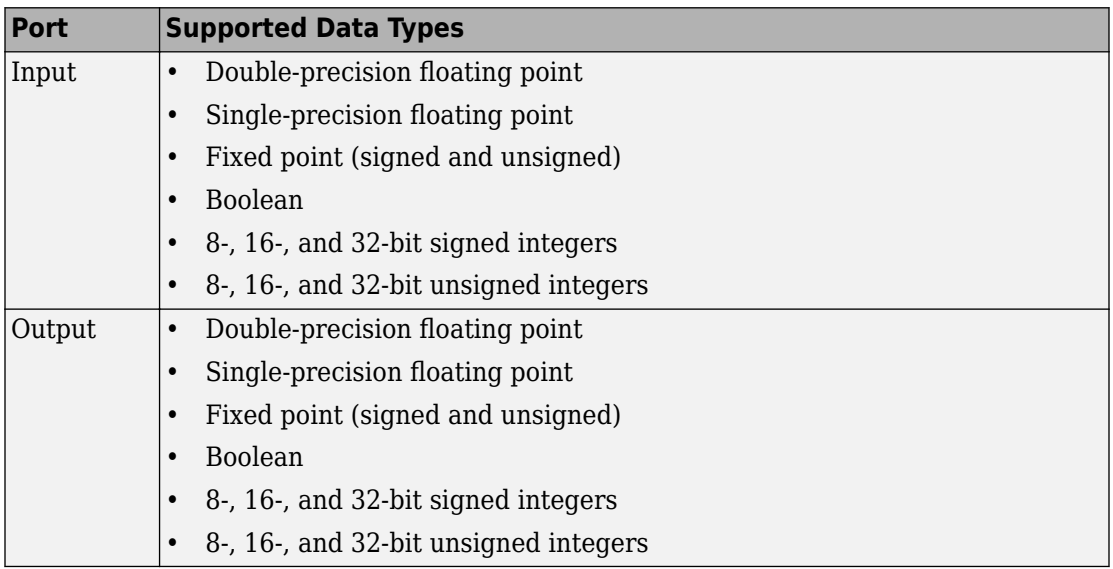

## **See Also**

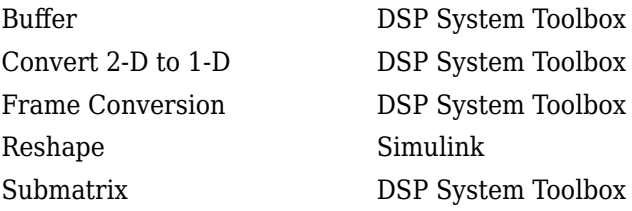

# **Extended Capabilities**

## **C/C++ Code Generation**

Generate C and C++ code using Simulink® Coder™.

## **HDL Code Generation**

Generate Verilog and VHDL code for FPGA and ASIC designs using HDL Coder™.

HDL Coder provides additional configuration options that affect HDL implementation and synthesized logic. For more information on implementations, properties, and restrictions for HDL code generation, see Convert 1-D to 2-D in the HDL Coder documentation.

## **Fixed-Point Conversion**

Convert floating-point algorithms to fixed point using Fixed-Point Designer™.

### **Introduced before R2006a**

# <span id="page-387-0"></span>**Convert 2-D to 1-D**

Convert 2-D matrix input to 1-D vector

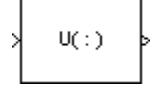

## **Library**

Signal Management / Signal Attributes

dspsigattribs

## **Description**

The Convert 2-D to 1-D block reshapes an *M*-by-*N* matrix input to a 1-D vector with length *M*\**N*.

y = u(:) % Equivalent MATLAB code

The input is reshaped *columnwise*, as shown below for a 3-by-2 matrix.

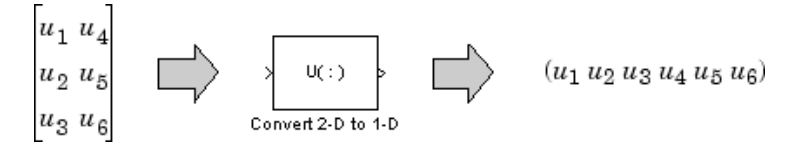

# **Supported Data Types**

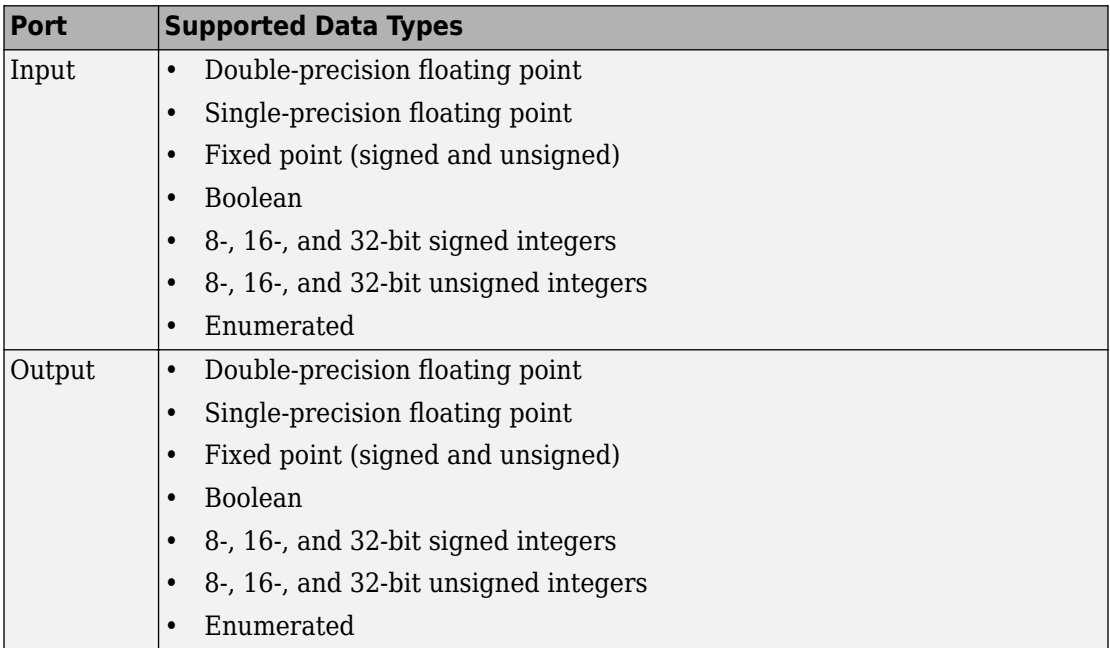

## **See Also**

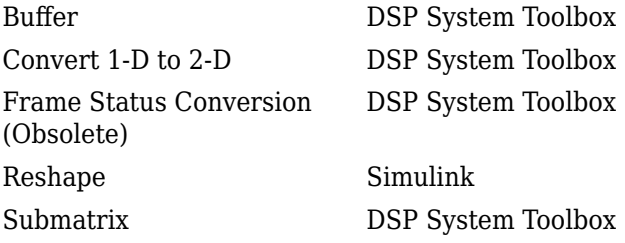

# **Extended Capabilities**

## **C/C++ Code Generation**

Generate C and C++ code using Simulink® Coder™.

## **Fixed-Point Conversion**

Convert floating-point algorithms to fixed point using Fixed-Point Designer™.

### **Introduced before R2006a**

# **Convolution**

Convolution of two inputs

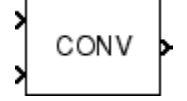

# **Library**

Signal Operations

dspsigops

# **Description**

The Convolution block convolves the first dimension of an N-D input array *u*, with the first dimension of an N-D input array *v*. The block can also independently convolve a column vector with the first-dimension of an N-D input array.

### **Convolution with DSP System Toolbox Blocks**

The general equation for convolution is

$$
y(k) = \sum_{n} u(n-k)v(k)
$$

There are two DSP System Toolbox blocks that can be used for this purpose:

- Convolution
- • [Discrete FIR Filter](#page-768-0)

The Convolution block assumes that all of *u* and *h* are available at each Simulink time step, and computes the entire convolution at every one.

The Discrete FIR Filter block can be used for convolving signals in situations where all of *h* is available at each time step, but *u* is a sequence that comes in over the life of the

simulation. When you use the Discrete FIR Filter block, the convolution is computed only once.

Use the following questions to help you determine which block best fits your needs:

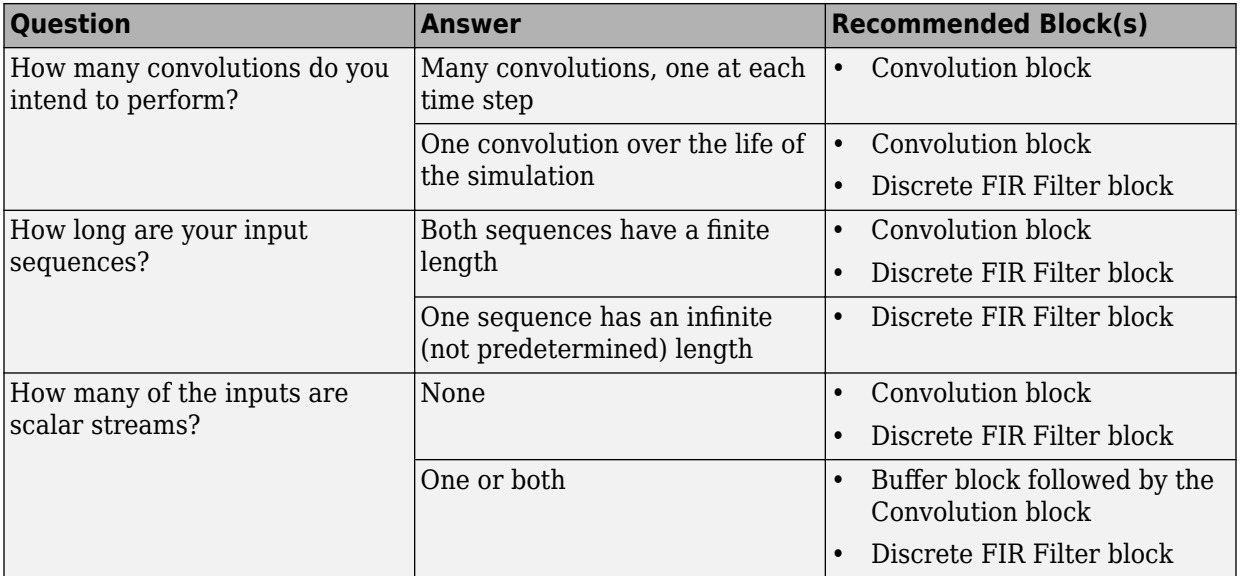

### **Convolving Two N-D Arrays**

The block always computes the convolution of two N-D input arrays along the first dimension. When both inputs are N-D arrays, the size of their first dimension can differ, but the size of all other dimensions must be equal. For example, when  $u$  is an  $M_u\textrm{-by-N-by-}$ *P* array, and *v* is an  $M_v$ -by- $N$ -by- $P$  array, the output is an  $(M_u + M_v - 1)$ -by- $N$ -by- $P$  array.

When the input to the Convolution block is a  $M_u$ -by- $N$  matrix  $u$  and an  $M_v$ -by- $N$  matrix  $v$ , the output, *y*, is a  $(M_u + M_v - 1)$ -by-*N* matrix whose *j*th column has the following elements

$$
\label{eq:linear} \mathbf{y}_{i,j} = \sum_{k=0}^{\max(M_u,M_v)-1} u_{k,j} v_{(i-k),j} \quad 0 \leq i \leq \left(M_u+M_v-2\right)
$$

Inputs *u* and *v* are zero when indexed outside of their valid ranges. When both inputs are real, the output is real; when one or both inputs are complex, the output is complex.

### <span id="page-392-0"></span>**Convolving a Column Vector with an N-D Array**

When one input is a column vector and the other is an N-D array, the block independently convolves the vector with the first dimension of the N-D input array. For example, when *u* is a  $M_u$ -by-1 column vector and  $v$  is an  $M_v$ -by- $N$  matrix, the output is an  $(M_u{+}M_v{-}1)$ -by- $N$ matrix whose *j*th column has the following elements

$$
y_{i,j}=\sum_{k=0}^{\max(M_u,M_v)-1}u_kv_{(i-k),j}\quad 0\leq i\leq \big(M_u+M_v-2\big)
$$

### **Convolving Two Column Vectors**

The Convolution block also accepts two column vector inputs. When *u* and *v* are column vectors with lengths  $M_u$  and  $M_v$ , the Convolution block performs the vector convolution

$$
y_i=\sum_{k=0}^{\max(M_u,M_v)-1}u_kv_{(i-k)}\quad 0\leq i\leq \big(M_u+M_v-2\big)
$$

The output is a  $(M_u + M_v - 1)$ -by-1 column vector.

### **Fixed-Point Data Types**

The following diagram shows the data types used within the Convolution block for fixedpoint signals (time domain only).

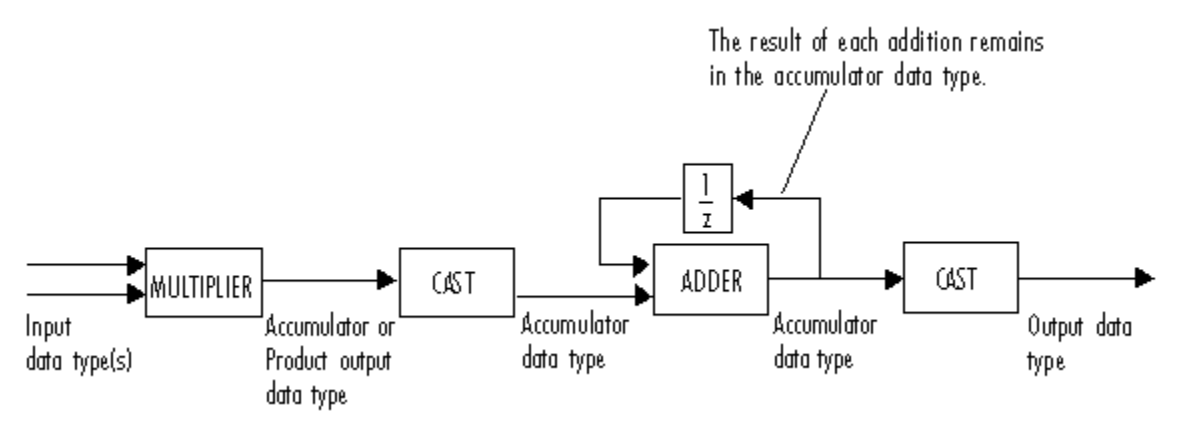

You can set the product output, accumulator, and output data types in the block dialog as discussed in the next section.

The output of the multiplier is in the product output data type when the input is real. When the input is complex, the result of the multiplication is in the accumulator data type. For details on the complex multiplication performed, see "Multiplication Data Types".

**Note** When one or both of the inputs are signed fixed-point signals, all internal block data types are signed fixed point. The internal block data types are unsigned fixed point only when *both* inputs are unsigned fixed-point signals.

## **Parameters**

### **Main Tab**

#### **Computation domain**

Set the domain in which the block computes convolutions:

- Time The block computes in the time domain, which minimizes memory use.
- Frequency The block computes in the frequency domain, which might require fewer computations than computing in the time domain, depending on the input length.
- Fastest The block computes in the domain, which minimizes the number of computations.

### **Data Types Tab**

**Note** Fixed-point signals are only supported for the time domain. To use the parameters on this pane, make sure Time is selected for the **Computation domain** parameter on the **Main** pane.

#### **Rounding mode**

Select the rounding mode for fixed-point operations.

**Note** The **Rounding mode** and **Saturate on integer overflow** settings have no effect on numerical results when all the following conditions exist:

- **Product output** is Inherit: Inherit via internal rule
- **Accumulator** is Inherit: Inherit via internal rule
- **Output** is Inherit: Same as accumulator

With these data type settings, the block is effectively operating in full precision mode.

### **Saturate on integer overflow**

When you select this parameter, the block saturates the result of its fixed-point operation. When you clear this parameter, the block wraps the result of its fixed-point operation. For details on saturate and wrap, see overflow mode for fixed-point operations.

**Note** The **Rounding mode** and **Saturate on integer overflow** parameters have no effect on numeric results when all these conditions are met:

- **Product output** data type is Inherit: Inherit via internal rule.
- **Accumulator** data type is Inherit: Inherit via internal rule.

With these data type settings, the block operates in full-precision mode.

### **Product output**

Specify the product output data type. See ["Fixed-Point Data Types" on page 2-359](#page-392-0) and "Multiplication Data Types" for illustrations depicting the use of the product output data type in this block. You can set it to:

- A rule that inherits a data type, for example, Inherit: Inherit via internal rule. For more information on this rule, see "Inherit via Internal Rule".
- An expression that evaluates to a valid data type, for example,  $fixdt([],16,0)$

Click the **Show data type assistant** button  $\frac{\sim}{\sim}$  to display the **Data Type Assistant**, which helps you set the **Product output** parameter.

See "Specify Data Types Using Data Type Assistant" (Simulink) in *Simulink User's Guide* (Simulink) for more information.

#### **Accumulator**

Specify the accumulator data type. See ["Fixed-Point Data Types" on page 2-359](#page-392-0) for illustrations depicting the use of the accumulator data type in this block. You can set this parameter to:

- A rule that inherits a data type, for example, Inherit: Inherit via internal rule. For more information on this rule, see "Inherit via Internal Rule".
- An expression that evaluates to a valid data type, for example,  $fixdt$  ([], 16,0)

Click the **Show data type assistant** button the display the **Data Type Assistant**, which helps you set the **Accumulator** parameter.

See "Specify Data Types Using Data Type Assistant" (Simulink) in *Simulink User's Guide* (Simulink) for more information.

#### **Output**

Specify the output data type. See ["Fixed-Point Data Types" on page 2-359](#page-392-0) for illustrations depicting the use of the output data type in this block. You can set it to:

- A rule that inherits a data type, for example, Inherit: Same as accumulator
- An expression that evaluates to a valid data type, for example,  $fixdt([],16,0)$

Click the **Show data type assistant** button  $\begin{bmatrix} \n\end{bmatrix}$  to display the **Data Type Assistant**, which helps you set the **Output** parameter.

See "Control Signal Data Types" (Simulink) in *Simulink User's Guide* (Simulink) for more information.

#### **Output Minimum**

Specify the minimum value that the block should output. The default value is [] (unspecified). Simulink software uses this value to perform:

- Simulation range checking (see "Signal Ranges" (Simulink))
- Automatic scaling of fixed-point data types

#### **Output Maximum**

Specify the maximum value that the block should output. The default value is [] (unspecified). Simulink software uses this value to perform:
- Simulation range checking (see "Signal Ranges" (Simulink))
- Automatic scaling of fixed-point data types

#### Lock data type settings against changes by the fixed-point tools

Select this parameter to prevent the fixed-point tools from overriding the data types you specify on the block mask.

## **Supported Data Types**

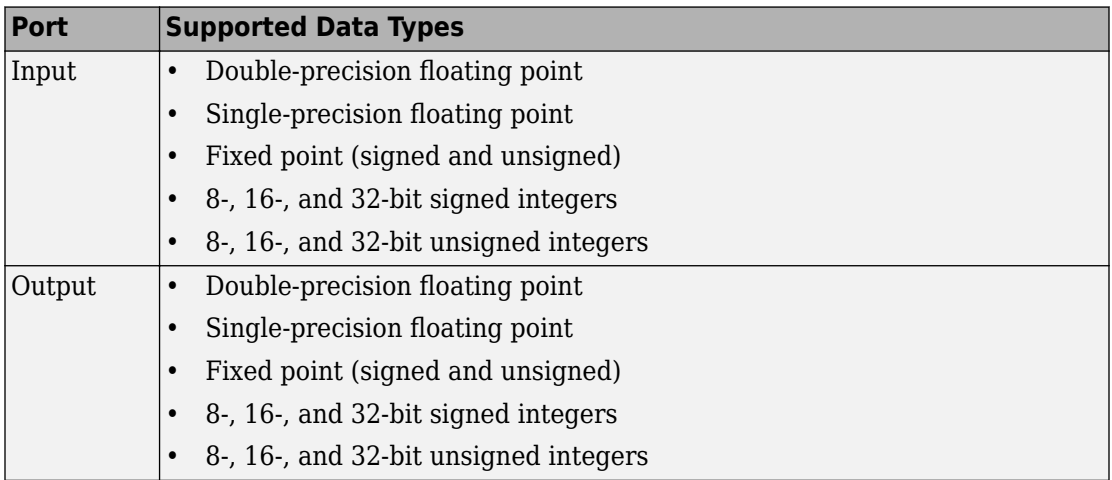

# **Extended Capabilities**

## **C/C++ Code Generation**

Generate C and C++ code using Simulink® Coder™.

### **Fixed-Point Conversion**

Convert floating-point algorithms to fixed point using Fixed-Point Designer™.

### **See Also**

#### **Functions** conv

**Blocks**

[Correlation](#page-398-0) | [Discrete FIR Filter](#page-768-0)

#### **Introduced before R2006a**

# <span id="page-398-0"></span>**Correlation**

Cross-correlation of two inputs **Library:** DSP System Toolbox / Statistics

**XCORR** 

# **Description**

The Correlation block computes the cross-correlation of two *N*-D input arrays along the first-dimension. The computation can be done in the time domain or frequency domain. You can specify the domain through the **Computation domain** parameter. In the time domain, the block convolves the first input signal, *u*, with the time-reversed complex conjugate of the second input signal, *v*. In the frequency domain, to compute the crosscorrelation, the block:

- **1** Takes the Fourier transform of both input signals, *U* and *V*.
- **2** Multiplies *U* and *V \** , where \* denotes the complex conjugate.
- **3** Computes the inverse Fourier transform of the product.

If you set **Computation domain** to Fastest, the block chooses the domain that minimizes the number of computations. For information on these computation methods, see ["Algorithms" on page 2-372](#page-405-0).

## **Ports**

### **Input**

#### **Port\_1 — First data input signal**

vector | matrix | *N*-D array

The block accepts real-valued or complex-valued multichannel and multidimensional inputs. The input can be a fixed-point signal when you set the **Computation domain** to Time. When one or both of the input signals are complex, the output signal is also complex.

```
Data Types: single | double | int8 | int16 | int32 | uint8 | uint16 | uint32 |
fixed point
```
#### **Port\_2 — Second data input signal**

vector | matrix | *N*-D array

The block accepts real-valued or complex-valued multichannel and multidimensional inputs. The input can be a fixed-point signal when you set the **Computation domain** to Time. When one or both of the input signals are complex, the output signal is also complex.

Data Types: single | double | int8 | int16 | int32 | uint8 | uint16 | uint32 | fixed point

### **Output**

#### **Port\_1 — Cross-correlated output**

```
vector | matrix | N-D array
```
Cross-correlated output of the two input signals.

When the inputs are *N*-D arrays, the object outputs an *N*-D array, where all the dimensions, except for the first dimension, match with the input array. For example,

- When the inputs *u* and *v* have dimensions  $M_u$ -by-*N*-by-*P* and  $M_v$ -by-*N*-by-*P*, respectively, the Correlation block outputs an  $(M_u + M_v - 1)$ -by- $N$ -by- $P$  array.
- When the inputs *u* and *v* have the dimensions  $M_u$ -by-*N* and  $M_v$ -by-*N*, the block outputs an  $(M_u + M_v - 1)$ -by-N matrix.

If one input is a column vector and the other input is an *N*-D array, the Correlation block computes the cross-correlation of the vector with each column in the *N*-D array. For example,

- When the input *u* is an  $M_u$ -by-1 column vector and *v* is an  $M_v$ -by-*N* matrix, the block outputs an  $(M_u + M_v - 1)$ -by- $N$  matrix.
- Similarly, when *u* and *v* are column vectors with lengths  $M_u$  and  $M_v$ , respectively, the block performs the vector cross-correlation.

```
Data Types: single | double | int8 | int16 | int32 | uint8 | uint16 | uint32 |
fixed point
```
## **Parameters**

### **Main Tab**

#### **Computation domain — Domain in which the block computes the crosscorrelation**

Time (default) | Frequency | Fastest

- Time Computes the cross-correlation in the time domain, which minimizes the memory usage.
- Frequency Computes the cross-correlation in the frequency domain. For more information, see ["Algorithms" on page 2-372](#page-405-0).
- Fastest Computes the cross-correlation in the domain that minimizes the number of computations.

To cross-correlate fixed-point signals, set this parameter to Time.

### **Data Types Tab**

**Note** Fixed-point signals are supported for the time domain only. To use these parameters, on the **Main** tab, set **Computation domain** to Time.

#### **Rounding mode — Method of rounding operation**

Floor (default) | Ceiling | Convergent | Nearest | Round | Simplest | Zero

Specify the rounding mode for fixed-point operations as one of the following:

- Floor
- Ceiling
- Convergent
- Nearest
- Round
- Simplest
- Zero

For more details, see rounding mode.

**Note** The **Rounding mode** and **Saturate on integer overflow** parameters have no effect on numerical results when all these conditions are met:

- **Product output** data type is Inherit: Inherit via internal rule.
- **Accumulator** data type is Inherit: Inherit via internal rule.
- **Output** data type is Inherit: Same as accumulator.

With these data type settings, the block operates in full-precision mode.

#### **Saturate on integer overflow — Method of overflow action**

off (default) | on

When you select this parameter, the block saturates the result of its fixed-point operation. When you clear this parameter, the block wraps the result of its fixed-point operation. For details on saturate and wrap, see overflow mode for fixed-point operations.

**Note** The **Rounding mode** and **Saturate on integer overflow** parameters have no effect on numeric results when all these conditions are met:

- **Product output** data type is Inherit: Inherit via internal rule.
- **Accumulator** data type is Inherit: Inherit via internal rule.

With these data type settings, the block operates in full-precision mode.

#### **Product output — Product output data type**

Inherit: Inherit via internal rule (default) | Inherit: Same as input | fixdt([],16,0)

**Product output** specifies the data type of the output of a product operation in the Correlation block. For more information on the product output data type, see "Multiplication Data Types" and the 'Fixed-Point Conversion' section in "Extended Capabilities" on page 2-0 .

- Inherit: Inherit via internal rule The block inherits the product output data type based on an internal rule. For more information on this rule, see "Inherit via Internal Rule".
- Inherit: Same as input The block specifies the product output data type to be the same as the input data type.

• fixdt( $[$ ], 16,0) — The block specifies an autosigned, binary-point, scaled, fixedpoint data type with a word length of 16 bits and a fraction length of 0.

Alternatively, you can set the **Product output** data type by using the **Data Type**

**Assistant**. To use the assistant, click the **Show data type assistant** button .

For more information on the data type assistant, see "Specify Data Types Using Data Type Assistant" (Simulink) in *Simulink User's Guide* (Simulink).

#### **Accumulator — Accumulator data type**

```
Inherit: Inherit via internal rule (default) | Inherit: Same as input |
Inherit: Same as product output | fixdt([],16,0)
```
**Accumulator** specifies the data type of output of an accumulation operation in the Correlation block. For illustrations on how to use the accumulator data type in this block, see the 'Fixed-Point Conversion' section in "Extended Capabilities" on page 2-0 .

- Inherit: Inherit via internal rule The block inherits the accumulator data type based on an internal rule. For more information on this rule, see "Inherit via Internal Rule".
- Inherit: Same as input The block specifies the accumulator data type to be the same as the input data type.
- Inherit: Same as product output The block specifies the accumulator data type to be the same as the product output data type.
- fixdt( $[1,16,0)$  The block specifies an autosigned, binary-point, scaled, fixedpoint data type with a word length of 16 bits and a fraction length of 0.

Alternatively, you can set the **Accumulator** data type by using the **Data Type Assistant**.

To use the assistant, click the **Show data type assistant** button .

For more information on the data type assistant, see "Specify Data Types Using Data Type Assistant" (Simulink) in *Simulink User's Guide* (Simulink).

#### **Output — Output data type**

```
Inherit: Same as accumulator (default) | Inherit: Same as input | Inherit:
Same as product output | fixdt([],16,0)
```
**Output** specifies the data type of the output of the Correlation block. For more information on the output data type, see the 'Fixed-Point Conversion' section in "Extended Capabilities" on page 2-0 .

- Inherit: Same as input The block specifies the output data type to be the same as the input data type.
- Inherit: Same as product output The block specifies the output data type to be the same as the product output data type.
- Inherit: Same as accumulator The block specifies the output data type to be the same as the accumulator data type.
- fixdt( $[$ ], 16,0) The block specifies an autosigned, binary-point, scaled, fixedpoint data type with a word length of 16 bits and a fraction length of 0.

Alternatively, you can set the **Output** data type by using the **Data Type Assistant**. To use

the assistant, click the **Show data type assistant** button .

For more information on the data type assistant, see "Specify Data Types Using Data Type Assistant" (Simulink) in *Simulink User's Guide* (Simulink).

#### **Output Minimum — Minimum value block can output**

[] (default) | scalar

Specify the minimum value the block can output. Simulink software uses this minimum value to perform:

- Simulation range checking. See "Signal Ranges" (Simulink).
- Automatic scaling of fixed-point data types.

#### **Output Maximum — Maximum value the block can output**

[] (default) | scalar

Specify the maximum value the block can output. Simulink software uses this maximum value to perform:

- Simulation range checking. See "Signal Ranges" (Simulink).
- Automatic scaling of fixed-point data types.

#### **Lock data type settings against changes by the fixed-point tools — Prevent fixed-point tools from overriding data types**

off (default) | on

Select this parameter to prevent the fixed-point tools from overriding the data types you specify on the block dialog box.

## **Block Characteristics**

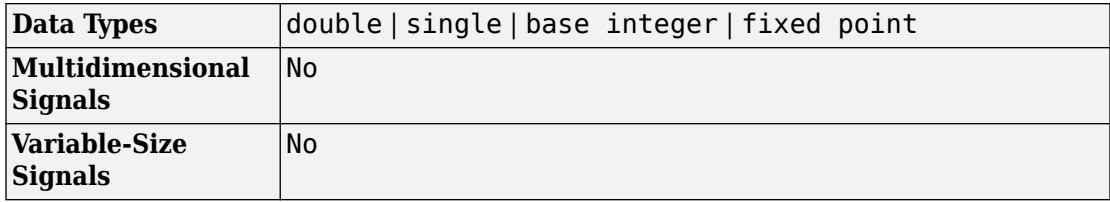

### **Definitions**

### **Cross-Correlation**

Cross-correlation is the measure of similarity of two discrete-time sequences as a function of the lag of one relative to the other.

For two length-*N* deterministic inputs or realizations of jointly wide-sense stationary (WSS) random processes, *x* and *y*, the cross-correlation is computed using the following relationship:

$$
r_{xy}(h) = \begin{cases} \displaystyle N\!\!\!\!\!\!\!\!\!\!\!\!\!\!\sum_{n=0}^{N-h-1} x(n+h) y^*(n) & 0\leq h \leq N-1 \\ r^*_{yx}(h) & -(N-1) \leq h \leq 0 \end{cases}
$$

where *h* is the lag and *\** denotes the complex conjugate. If the inputs are realizations of jointly WSS stationary random processes,  $r_{xy}$ (h) is an unnormalized estimate of the theoretical cross-correlation:

$$
\rho_{xy}(h) = E\{x(n+h)y^*(n)\}
$$

where E{ } is the expectation operator.

## <span id="page-405-0"></span>**Algorithms**

### **Time-Domain Computation**

When you set the computation domain to time, the algorithm computes the crosscorrelation of two signals in the time domain. The input signals can be fixed-point signals in this domain.

#### **Correlate Two 2-D Arrays**

When the inputs are two 2-D arrays, the *j*th column of the output, *yuv*, has these elements:

$$
y_{uv(i,j)} = \sum_{k=0}^{\max(M_u, M_v) - 1} u_{k,j}^* v_{(k+i),j} \qquad 0 \le i < M_v
$$

$$
y_{uv(i,j)} = y_{vu(-i,j)}^* \qquad -M_u < i < 0
$$

where:

- \* denotes the complex conjugate.
- $u$  is an  $M_u$ -by- $N$  input matrix.
- $v$  is an  $M_v$ -by- $N$  input matrix.
- $y_{u,v}$  is an  $(M_u + M_v 1)$ -by-N matrix.

Inputs *u* and *v* are zero when indexed outside their valid ranges.

#### **Correlate a Column Vector with a 2-D Array**

When one input is a column vector and the other input is a 2-D array, the algorithm independently cross-correlates the input vector with each column of the 2-D array. The *j*th column of the output,  $y_{u,v}$ , has these elements:

$$
y_{uv(i,j)}=\sum_{k=0}^{\max(M_u,M_v)-1}u_k^*v_{(k+i),j}\qquad \ \, 0\leq i
$$

$$
y_{uv(i,j)} = y_{vu(-i,j)}^* \qquad -M_u < i < 0
$$

where:

- \* denotes the complex conjugate.
- $u$  is an  $M_u$ -by-1 column vector.
- $v$  is an  $M_v$ -by- $N$  matrix.
- $y_{uv}$  is an  $(M_u + M_v 1)$ -by-*N* matrix.

Inputs *u* and *v* are zero when indexed outside their valid ranges.

#### **Correlate Two Column Vectors**

When the inputs are two column vectors, the *j*th column of the output, *yuv*, has these elements:

$$
\begin{aligned} \label{eq:2} y_{uv(i)} = \sum_{k=0}^{\max(M_u,M_v)-1} u_k^* v_{(k+i)} \qquad \quad 0 \leq i < M_v \\[1ex] y_{uv(i)} = y_{vu(-i)}^* \qquad \qquad -M_u < i < 0 \end{aligned}
$$

where:

- \* denotes the complex conjugate.
- $u$  is an  $M_u$ -by-1 column vector.
- $v$  is an  $M_v$ -by-1 column vector.
- $y_{uv}$  is an  $(M_u + M_v 1)$ -by-1 column vector.

Inputs *u* and *v* are zero when indexed outside their valid ranges.

### **Frequency-Domain Computation**

When you set the computation domain to frequency, the algorithm computes the crosscorrelation in the frequency domain.

To compute the cross-correlation, the algorithm:

- **1** Takes the Fourier transform of both input signals, *U* and *V*.
- **2** Multiplies *U* and *V \** , where \* denotes the complex conjugate.

**3** Computes the inverse Fourier transform of the product.

In this domain, depending on the input length, the algorithm can require fewer computations.

# **Extended Capabilities**

### **C/C++ Code Generation**

Generate C and C++ code using Simulink® Coder™.

## **Fixed-Point Conversion**

Convert floating-point algorithms to fixed point using Fixed-Point Designer™.

The following diagram shows the data types the Correlation block uses for fixed-point signals (time domain only).

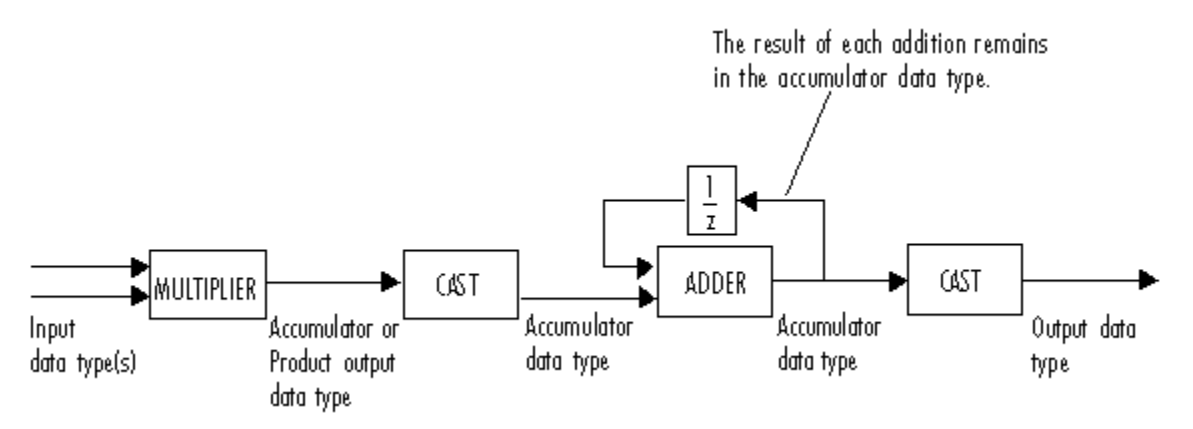

You can set the product output, accumulator, and output data types on the **Data Types** tab of the block.

When the input is real, the output of the multiplier is in the product output data type. When the input is complex, the output of the multiplier is in the accumulator data type. For details on the complex multiplication performed, see "Multiplication Data Types".

**Note** When one or both of the inputs are signed fixed-point signals, all internal block data types are signed fixed point. The internal block data types are unsigned fixed point only when both inputs are unsigned fixed-point signals.

## **See Also**

#### **System Objects**

[dsp.Autocorrelator](#page-2182-0) | [dsp.Crosscorrelator](#page-2477-0)

**Blocks** [Autocorrelation](#page-129-0)

**Introduced before R2006a**

# **Counter**

Count up or down through specified range of numbers **Library:** DSP System Toolbox / Signal Management / Switches and Counters

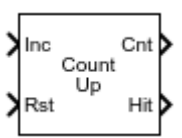

## **Description**

The Counter block counts up or down through a specified range of numbers. The block enables the **Inc** (increment) port when you set the **Count direction** parameter to Up. When you set the **Count direction** parameter to Down, the block enables the **Dec** (decrement) port. If you set the **Count event** parameter to Free running, the block disables the **Inc** or **Dec** port and counts at a constant time interval. For all other settings of the **Count event** parameter, the block increments or decrements the counter each time a trigger event occurs at the **Inc** or **Dec** input port. When a trigger event occurs at the optional **Rst** port, the block resets the counter to its initial state.

The Counter block accepts single-channel inputs. For more information about scalar input operation, vector input operation, and free-running operation, see ["Algorithms" on page](#page-416-0) [2-383.](#page-416-0)

### **Ports**

### **Input**

#### **Inc/Dec — Input signal to trigger count event**

scalar | vector

Input signal used to determine when the block increments or decrements the counter, specified as a real-valued scalar or vector. If the input to the **Inc** or **Dec** port is a vector, the block treats the vector as a frame. Each time a triggering event occurs at the **Inc** or **Dec** input port, the block increments or decrements the counter, respectively. You control the type of triggering event using the **Count event** parameter.

#### **Dependencies**

The block enables the **Inc** (increment) port when you set the **Count direction** parameter to Up.

The block enables the **Dec** (decrement) port when you set the **Count direction** parameter to Down.

The block disables the **Inc**/**Dec** input port when you set the **Count event** parameter to Free running. In free running mode, the block counts at a constant time interval.

```
Data Types: single | double | int8 | int16 | int32 | uint8 | uint16 | uint32 |
Boolean
```
#### **Rst — Reset signal**

scalar

Input signal used to determine when the block resets the counter, specified as a realvalued scalar. The **Rst** port must have the same port sample time as the **Inc** or **Dec** input port. Each time a triggering event occurs at the **Rst** port, the block resets the counter to its initial value. For more information about triggering events, see "Count event" on page  $2-0$ .

#### **Dependencies**

To enable this port, select the **Reset input** check box.

```
Data Types: single | double | int8 | int16 | int32 | uint8 | uint16 | uint32 |
Boolean
```
#### **Max — Maximum counter size**

scalar

Specify the maximum counter size as any unsigned integer that the **Count data type** can represent. The counter values range from 0 to the value you specify as an input to the **Max** port.

#### **Dependencies**

To enable this port, set the **Counter size** parameter to Specify via input port.

```
Data Types: uint8 | uint16 | uint32
```
### **Output**

#### **Cnt — Current value of counter**

scalar | vector

Current value of the counter, specified as a scalar or vector. When you set the **Count event** parameter to Free running, the **Cnt** output is a *M*-by-1 vector containing the count value at each of *M* consecutive sample times, where *M* is the value you specify for the **Samples per output frame** parameter.

#### **Dependencies**

To enable this port, set the **Output** parameter to Count or Count and Hit.

Data Types: single | double | int8 | int16 | int32 | uint8 | uint16 | uint32 | Boolean

#### **Hit — Hit status**

scalar | vector

Hit status of the integer values you specified in the **Hit values** parameter. When a value you specify occurs in the count, the block outputs a 1 at the **Hit** port.

**Note** The block might output Boolean values from the **Hit** output port depending on the setting of the **Hit data type** parameter.

#### **Dependencies**

To enable this port, set the **Output** parameter to Hit or Count and Hit.

Data Types: Boolean | Logical

### **Parameters**

#### **Count direction — Count up or down**

Up (default) | Down

Specify whether to count Up or Down. The port label on the block icon changes to **Inc** (increment) or **Dec** (decrement) based on the value of this parameter.

- When you set the **Count direction** parameter to Up and the counter reaches the upper limit of the counter range, the block restarts the counter at zero the next time a trigger event occurs at the **Inc** port.
- When you set the **Count direction** parameter to Down and the counter reaches zero, the block restarts the counter at the upper limit of the counter range the next time a trigger event occurs at the **Dec** port.

This parameter is tunable (Simulink) in Simulink normal mode.

**Tunable:** Yes

#### **Count event — Type of trigger event**

```
Rising edge (default) | Falling edge | Either edge | Non-zero sample | Free
running
```
Specify the type of event that triggers the block to increment, decrement, or reset the counter when received at the **Inc**/**Dec** or **Rst** ports. You can select:

- Rising edge Triggers a count or reset operation when the input to the **Inc**/**Dec** or **Rst** port behaves in one of the following ways:
	- Rises from a negative value to a positive value or zero.
	- Rises from zero to a positive value, where the rise is not a continuation of a rise from a negative value to zero (see the following figure).

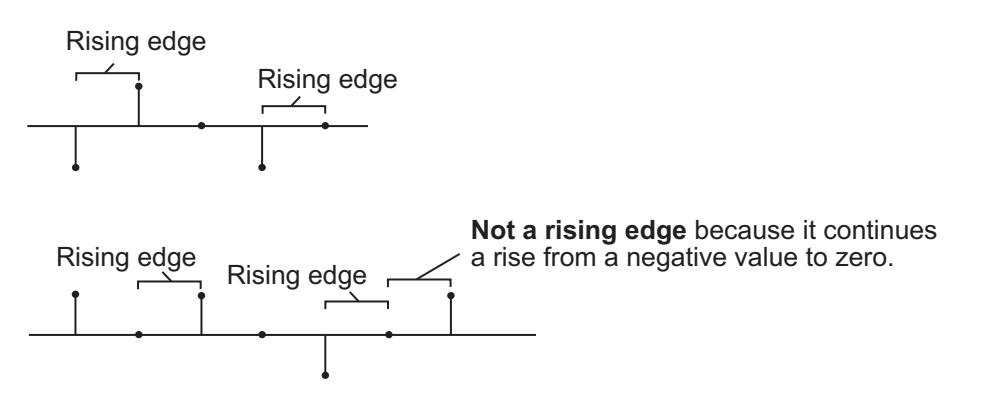

• Falling edge — Triggers a count or reset operation when the input to the **Inc**/**Dec** or **Rst** port behaves in one of the following ways:

- Falls from a positive value to a negative value or zero.
- Falls from zero to a negative value, where the fall is not a continuation of a fall from a positive value to zero (see the following figure).

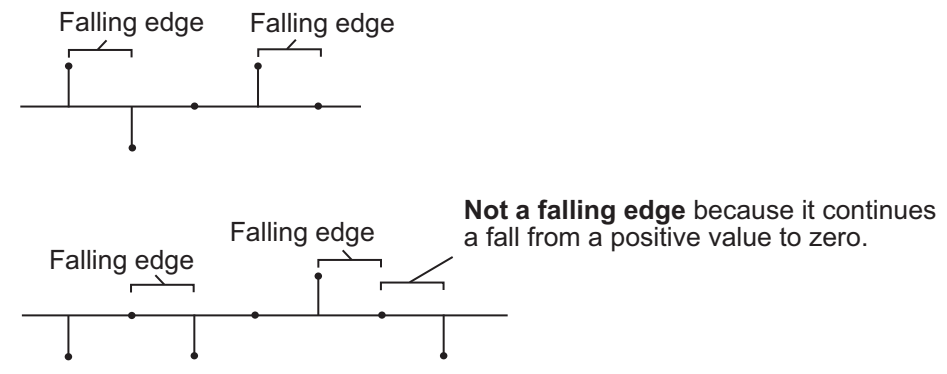

- Either edge Triggers a count or reset operation when the input to the **Inc**/**Dec** or **Rst** port is a Rising edge or Falling edge.
- Non-zero sample Triggers a count or reset operation at each sample time when the input to the **Inc**/**Dec** or **Rst** port is not zero.
- Free running Disables the **Inc**/**Dec** port and enables the **Samples per output frame** and **Sample time** block parameters. The block increments or decrements the counter at a constant interval, *T<sup>s</sup>* , which you specify using the **Sample time** parameter. For more information, see ["Free-Running Operation" on page 2-385.](#page-418-0) In this mode, the block resets the counter whenever it receives a non-zero sample at the **Rst** port.

#### **Dependencies**

When you set this parameter to Free running, the block disables the **Inc**/**Dec** port and counts at the constant interval specified by the **Sample time** parameter.

#### **Counter size — Range of integer values to count through**

8 bits (default) | 16 bits | 32 bits | User defined | Specify via input port

Specify the range of integer values the block counts through. When the block counts through the entire counter range, the next time a trigger event occurs at the **Inc**/**Dec** port, the block resets the counter as follows:

• When you set the **Count direction** parameter to Up and the counter reaches the upper limit of the counter range, the block restarts the counter at zero.

• When you set the **Count direction** parameter to Down and the counter reaches zero, the block restarts the counter at the upper limit of the counter range.

You can set the **Counter size** parameter to one of the following options:

- 8 bits Specifies a counter with a range of 0 to 255.
- 16 bits Specifies a counter with a range of 0 to 65535.
- 32 bits Specifies a counter with a range of 0 to  $2^{32}$ -1.
- User defined Enables the **Maximum count** parameter, which allows you to specify the upper-count limit as any arbitrary unsigned integer that the **Count data type** can represent. The counter values range from 0 to the value of the **Maximum count** parameter.
- Specify via input port Enables the **Max** input port, which allows you to specify the upper-count limit as any arbitrary unsigned integer that the **Count data type** can represent. The counter values range from 0 to the value you specify as an input to the **Max** port.

#### **Maximum count — Maximum value of counter**

255 (default) | positive integer

Specify the maximum value of the counter as any unsigned integer representable by the data type you specify for the **Counter data type** parameter. Tunable (Simulink) in Simulink normal mode.

#### **Tunable:** Yes

#### **Dependencies**

To enable this parameter, set the **Counter size** to User defined.

#### **Initial count — Initial value of counter**

 $0$  (default) | integer  $\geq 0$ 

Specify the initial value of the counter as any unsigned integer in the range defined by the **Counter size** parameter. The block uses the initial value of the counter at the start of simulation and resets the counter back to that initial value each time a trigger event occurs at the **Rst** port.

#### **Tunable:** Yes

**Output — Output count value, hit value, or both** Count (default) | Hit | Count and Hit

Select the output ports to enable. You can choose to enable the Count, Hit, or Count and Hit ports.

#### **Hit values — Count values to flag**

32 (default) | scalar | vector

Specify an integer or vector of integers whose occurrence in the count should be flagged by a 1 at the (optional) **Hit** output port. This parameter appears only when you set the **Output** parameter to Hit or Count and Hit.

#### **Tunable:** Yes

#### **Reset input — Enable Rst input port**

on (default) | off

Select this check box to enable the **Rst** input port. When you enable the **Rst** port, the block resets the counter to its initial value each time a trigger event occurs at the **Rst** port. To specify the type of event that triggers a reset of the counter, set the **Count event** parameter. When you clear the **Reset input** check box, you cannot reset the counter during simulation.

#### **Samples per output frame — Number of samples in each output vector**

1 (default) | positive integer

Specify the number of samples, *M*, in each output vector as a positive integer.

#### **Dependencies**

To enable this parameter, set the **Count event** to Free running.

#### **Sample time — Sample time in Free Running mode**

1 (default) |  $-1$  | scalar  $\geq 0$ 

Specify the constant interval,  $T_{\rm s}$ , at which the block increments or decrements the counter when in free-running mode. You can specify a scalar that is greater than or equal to zero, or specify a value of -1 to inherit the sample time.

For example, to have the block increment the counter every 5 seconds, set the **Count direction** parameter to Up, the **Count event** parameter to Free running, and specify a value of 5 for the **Sample time** parameter. In free running mode, the sample time of the output ports is always *MT*<sup>s</sup> .

#### <span id="page-416-0"></span>**Dependencies**

To enable this parameter, set the **Count event** to Free running.

```
Count data type — Data type of Cnt port
double (default) | single | int8 | uint8 | int16 | uint16 | int32 | uint32
```
Specify the data type of the output at the **Cnt** port.

#### **Dependencies**

To enable this parameter, set the **Output** parameter to Count or Count and Hit.

```
Hit data type — Data type of Hit port
Logical (default) | Boolean
```
Specify the data type of the output at the **Hit** port.

#### **Dependencies**

To enable this parameter, set the **Output** parameter to Hit or set it to Count and Hit with the **Count data type** parameter set to Double.

# **Block Characteristics**

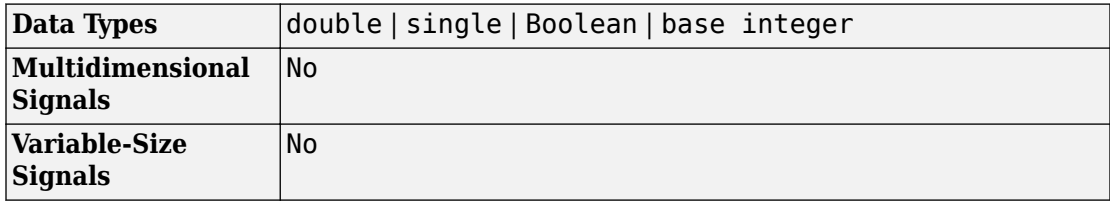

## **Algorithms**

### **Scalar Input Operation**

When you set the **Count direction** parameter to Up, a trigger event at the **Inc** (increment) input port causes the block to increase the counter by one. Assuming no reset events occur, the block continues increasing the counter value when triggered, until the counter value reaches the upper-count limit. The next time a trigger event occurs at the **Inc** port, the block restarts the counter at 0 and resumes increasing the counter by one for each subsequent trigger event at the **Inc** port.

When you set the **Count direction** parameter to Down, a trigger event at the **Dec** (decrement) input port causes the block to decrease the counter by one. Assuming no reset events occur, the block continues decreasing the counter value when triggered until the counter value reaches zero. The next time a trigger event occurs at the **Dec** port, the block restarts the counter at the upper-count limit and resumes decreasing the counter by one for each subsequent trigger event at the **Dec** port.

Between triggering events, the block holds the output at its most recent value. The block resets the counter to its initial state when the trigger event specified by the **Count event** parameter occurs at the optional **Rst** input port. When the **Inc**/**Dec** and **Rst** ports receive trigger events simultaneously, the block first resets the counter and then increments or decrements the counter appropriately. If you do not need to reset the counter during simulation, you can disable the **Rst** port by clearing the **Reset input** check box.

The **Output** parameter allows you to specify which values the block outputs:

- Count enables a **Cnt** output port on the block. The **Cnt** port provides the current value of the counter as a scalar value. The **Cnt** output port has the same port sample time as the **Inc**/**Dec** input port.
- Hit enables a **Hit** output port on the block. The **Hit** port produces zeros while the value of the counter does not equal any of the integers you specify for the **Hit values** parameter. You can specify an integer or a vector of integers for the **Hit values** parameter. When the counter value does equal one or more of the values you specify for the **Hit values** parameter, the block outputs a value of 1 at the **Hit** output port. The **Hit** output port has the same port sample time as the **Inc**/**Dec** input port.
- Count and Hit enables both the **Cnt** and **Hit** output ports.

### **Vector Input Operation**

The block treats vector inputs to the **Inc**/**Dec** port as a frame. Vector operation is the same as scalar operation, except that the block increments or decrements the counter by the total number of trigger events contained in the **Inc**/**Dec** input vector. Thus, the counter may change multiple times during the processing of a single **Inc**/**Dec** input vector.

<span id="page-418-0"></span>When the block has a **Hit** port, the block outputs a value of 1 if any of the **Hit values** match any of the counter values during the processing of the **Inc**/**Dec** input vector.

When a trigger event splits across two consecutive vectors, that event is counted in the vector that contains the conclusion of the event. When the **Rst** port receives a trigger event at the same time as the **Inc**/**Dec** port, the block first resets the counter. The block then increments or decrements the counter by the number of trigger events contained in the **Inc**/**Dec** input vector.

When the input to the **Inc**/**Dec** port is a length *N* vector, the port sample time of the **Inc**/**Dec** input port is equal to the frame period of the input, or *N* times the sample time of the input signal. The port sample time of the **Cnt** and **Hit** output ports equals that of the **Inc**/**Dec** input port.

### **Free-Running Operation**

The block operates in free-running mode when you select Free running for the **Count event** parameter.

The **Inc**/**Dec** input port is disabled in this mode, and the block simply increments or decrements the counter at the constant interval, *T<sup>s</sup>* , which you specify using the **Sample time** parameter.

In this mode, the **Rst** port always behaves as if the **Count event** parameter were set to Non-zero sample. Thus, the block triggers a reset event at each sample time that the **Rst** input is not zero.

In this mode, the **Cnt** output is an *M*-by-1 vector containing the count value at each of *M* consecutive sample times, where *M* is the value you specify for the **Samples per output frame** parameter. The **Hit** output is an *M*-by-1 vector containing the hit status (0 or 1) at each of those *M* consecutive sample times. Both the **Cnt** and **Hit** output ports have a port sample time of *MT<sup>s</sup>* .

# **Extended Capabilities**

### **C/C++ Code Generation**

Generate C and C++ code using Simulink® Coder<sup>™</sup>.

## **See Also**

**Blocks** [Edge Detector](#page-683-0) | [N-Sample Enable](#page-1372-0) | [N-Sample Switch](#page-1377-0)

#### **Introduced before R2006a**

# <span id="page-420-0"></span>**Covariance AR Estimator**

Compute estimate of autoregressive (AR) model parameters using covariance method

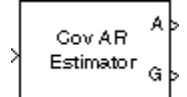

## **Library**

Estimation / Parametric Estimation

dspparest3

## **Description**

The Covariance AR Estimator block uses the covariance method to fit an autoregressive (AR) model to the input data. This method minimizes the forward prediction error in the least squares sense.

The input must be a column vector or an unoriented vector, which is assumed to be the output of an AR system driven by white noise. This input represents a frame of consecutive time samples from a single-channel signal. The block computes the normalized estimate of the AR system parameters, *A*(*z*), independently for each successive input frame.

$$
H(z) = \frac{G}{A(z)} = \frac{G}{1 + a(2)z^{-1} + ... + a(p+1)z^{-p}}
$$

The order, *p*, of the all-pole model is specified by the **Estimation order** parameter. To guarantee a valid output, you must set the **Estimation order** parameter to be less than or equal to half the input vector length.

The top output, A, is a column vector of length *p*+1 with the same frame status as the input, and contains the normalized estimate of the AR model coefficients in descending powers of *z*.

 $[1 a(2) ... a(p+1)]$ 

The scalar gain, *G*, is provided at the bottom output (G).

See the Burg AR Estimator block reference page for a comparison of the Burg AR Estimator, Covariance AR Estimator, Modified Covariance AR Estimator, and Yule-Walker AR Estimator blocks.

### **Parameters**

#### **Estimation order**

The order of the AR model, *p*. To guarantee a nonsingular output, you must set *p* to be less than or equal to half the input length. Otherwise, the output might be singular.

### **References**

Kay, S. M. *Modern Spectral Estimation: Theory and Application.* Englewood Cliffs, NJ: Prentice-Hall, 1988.

Marple, S. L., Jr., *Digital Spectral Analysis with Applications.* Englewood Cliffs, NJ: Prentice-Hall, 1987.

### **Supported Data Types**

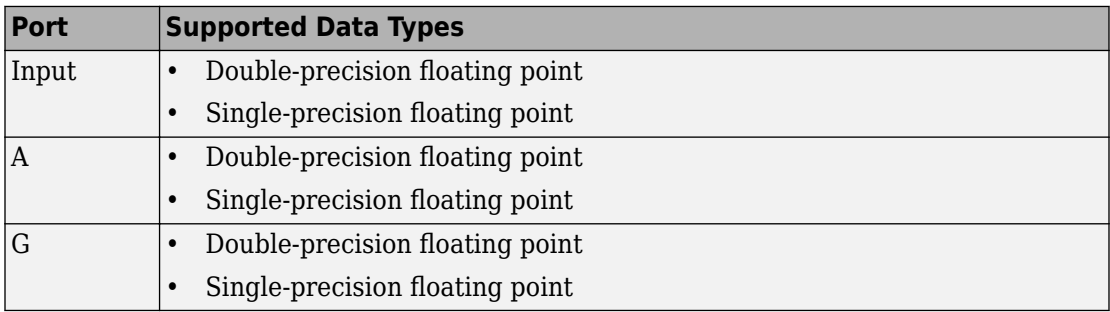

### **See Also**

[Burg AR Estimator](#page-221-0) DSP System Toolbox [Covariance Method](#page-423-0) DSP System Toolbox [Modified Covariance AR Estimator](#page-1315-0) DSP System Toolbox [Yule-Walker AR Estimator](#page-1999-0) DSP System Toolbox arcov Signal Processing Toolbox

# **Extended Capabilities**

## **C/C++ Code Generation**

Generate C and C++ code using Simulink® Coder™.

Generated code relies on memcpy or memset functions (string.h) under certain conditions.

#### **Introduced before R2006a**

## <span id="page-423-0"></span>**Covariance Method**

Power spectral density estimate using covariance method

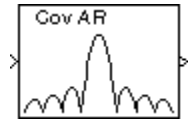

## **Library**

Estimation / Power Spectrum Estimation

dspspect3

# **Description**

The Covariance Method block estimates the power spectral density (PSD) of the input using the covariance method. This method fits an autoregressive (AR) model to the signal by minimizing the forward prediction error in the least squares sense. The **Estimation order** parameter specifies the order of the all-pole model. The block computes the spectrum from the FFT of the estimated AR model parameters. To guarantee a valid output, the **Estimation order** parameter must be less than or equal to half the input vector length.

The input must be a column vector or an unoriented vector. It represents a frame of consecutive time samples from a single-channel signal. The block outputs a column vector containing the estimate of the power spectral density of the signal at  $N_f$  equally spaced frequency points. The frequency points are in the range [0,*F<sup>s</sup>* ), where *F<sup>s</sup>* is the sampling frequency of the signal.

Selecting **Inherit FFT length from estimation order**, specifies that  $N_{\hat{m}}$  is one greater than the estimation order. Clearing the **Inherit FFT length from estimation order** parameter allows you to use the **FFT length** parameter to specify  $N_{\text{fft}}$  as a power of 2. The block zero-pads or wraps the input to  $N_{\text{fft}}$  before computing the FFT.

When you select the **Inherit sample time from input** check box, the block computes the frequency data from the sample period of the input signal. For the block to produce valid output, the following conditions must hold:

- The input to the block is the original signal, with no samples added or deleted (by insertion of zeros, for example).
- The sample period of the time-domain signal in the simulation equals the sample period of the original time series.

If these conditions do not hold, clear the **Inherit sample time from input** check box. You can then specify a sample time using the **Sample time of original time series** parameter.

See the [Burg Method](#page-225-0) block reference for a comparison of the Burg Method, Covariance Method, Modified Covariance Method, and Yule-Walker Method blocks.

### **Parameters**

#### **Estimation order**

The order of the AR model. To guarantee a nonsingular output, the value of this parameter must be less than or equal to half the input length.

#### **Inherit FFT length from estimation order**

When selected, this option specifies that the FFT length is one greater than the estimation order.

#### **FFT length**

Enter the number of data points on which to perform the FFT,  $N_{\hat{m}}$ . When  $N_{\hat{m}}$  is larger than the input frame size, the block zero-pads each frame as needed. When  $N_{\text{fft}}$  is smaller than the input frame size, the block wraps each frame as needed. This parameter becomes visible only when you clear the **Inherit FFT length from estimation order** check box.

#### **Inherit sample time from input**

When you select the **Inherit sample time from input** check box, the block computes the frequency data from the sample period of the input signal. For the block to produce valid output, the following conditions must hold:

• The input to the block is the original signal, with no samples added or deleted (by insertion of zeros, for example).

• The sample period of the time-domain signal in the simulation equals the sample period of the original time series.

If these conditions do not hold, clear the **Inherit sample time from input** check box. You can then specify a sample time using the **Sample time of original time series** parameter.

#### **Sample time of original time series**

Specify the sample time of the original time-domain signal. This parameter becomes visible only when you clear the **Inherit sample time from input** check box.

### **References**

Kay, S. M. *Modern Spectral Estimation: Theory and Application.* Englewood Cliffs, NJ: Prentice-Hall, 1988.

Marple, S. L. Jr., *Digital Spectral Analysis with Applications.* Englewood Cliffs, NJ: Prentice-Hall, 1987.

Orfanidis, S. J. *Introduction to Signal Processing*. Englewood Cliffs, NJ: Prentice-Hall, 1995.

### **Supported Data Types**

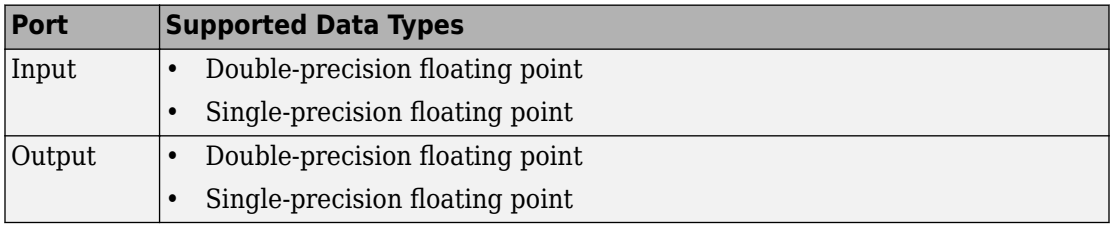

## **See Also**

[Burg Method](#page-225-0) DSP System Toolbox [Covariance AR Estimator](#page-420-0) DSP System Toolbox

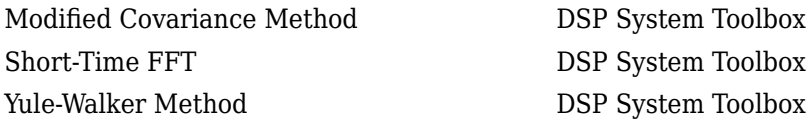

See "Spectral Analysis" for related information.

## **Extended Capabilities**

### **C/C++ Code Generation**

Generate C and C++ code using Simulink® Coder™.

**Introduced before R2006a**

# **Create Diagonal Matrix**

Create square diagonal matrix from diagonal elements

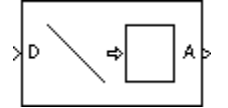

# **Library**

Math Functions / Matrices and Linear Algebra / Matrix Operations

dspmtrx3

## **Description**

The Create Diagonal Matrix block populates the diagonal of the *M*-by-*M* matrix output with the elements contained in the length-*M* vector input, D. The elements off the diagonal are zero.

A = diag(D) Equivalent MATLAB code

### **Supported Data Types**

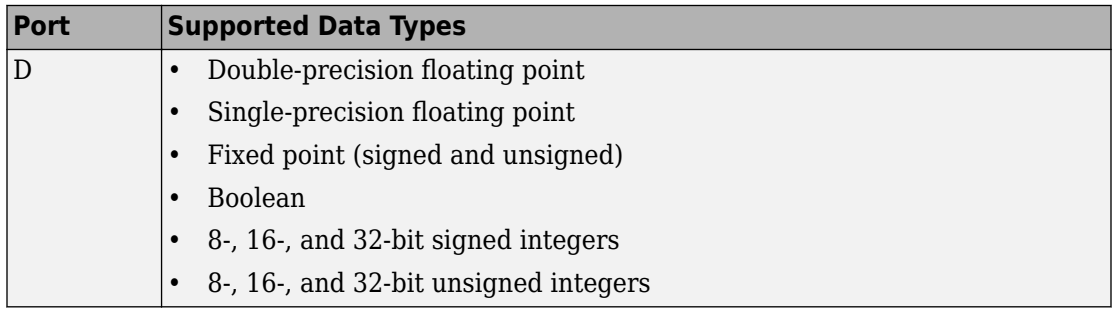

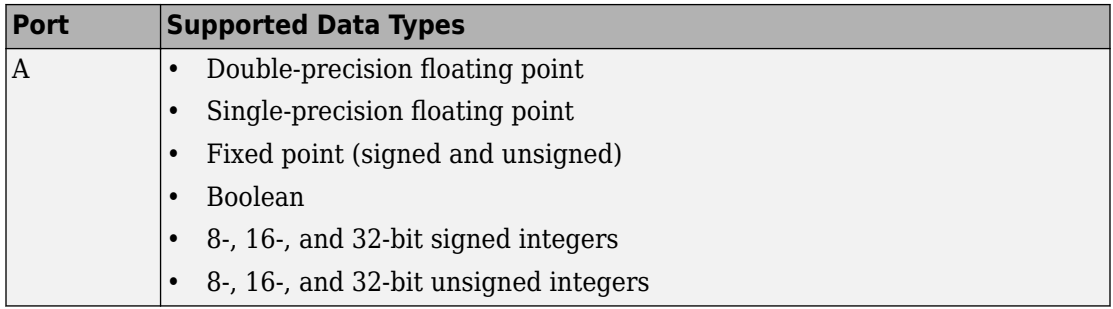

## **See Also**

[Extract Diagonal](#page-691-0) DSP System Toolbox diag MATLAB

# **Extended Capabilities**

### **C/C++ Code Generation**

Generate C and C++ code using Simulink® Coder<sup>™</sup>.

Generated code relies on memcpy or memset functions (string.h) under certain conditions.

### **Fixed-Point Conversion**

Convert floating-point algorithms to fixed point using Fixed-Point Designer™.

#### **Introduced before R2006a**

# **Cross-Spectrum Estimator**

Estimate cross-power spectrum density

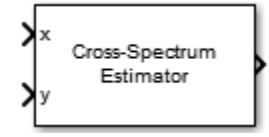

## **Library**

Estimation / Power Spectrum Estimation

dspspect3

# **Description**

The Cross Spectrum Estimator block outputs the frequency cross-power spectrum density of two real or complex input signals, *x* and *y*, via Welch's method of averaged modified periodograms. The input signals must be of the same size and data type.

The Cross Spectrum Estimator block computes the current power spectrum estimate by averaging the last *N* power spectrum estimates, where *N* is the number of spectral averages defined in **Number of spectral averages**. The block buffers the input data into overlapping segments. You can set the length of the data segment and the amount of data overlap through the parameters set in the block dialog box. The block computes the power spectrum based on the parameters set in the block dialog box.

Each column of the input signal is treated as a separate channel. If the input is a twodimensional signal, the first dimension represents the channel length (or frame size) and the second dimension represents the number of channels. If the input is a onedimensional signal, then it is interpreted as a single channel.

## **Algorithms**

This block brings the capabilities of the [dsp.CrossSpectrumEstimator](#page-2466-0) System object to the Simulink environment.

For information on the algorithm used by the Cross Spectrum Estimator block, see the ["Algorithms" on page 4-449](#page-2470-0) section of dsp.CrossSpectrumEstimator.

## **Parameters**

#### **Window length source**

Source of the window length value. You can set this parameter to:

- Same as input frame length (default) Window length is set to the frame size of the input.
- Specify on dialog Window length is the value specified in **Window length**.

This parameter is nontunable.

#### **Window length**

Length of the window, in samples, used to compute the spectrum estimate, specified as a positive integer scalar greater than 2. This parameter applies when you set **Window length source** to Specify on dialog. The default is 1024. This parameter is nontunable.

#### **Window Overlap (%)**

Percentage of overlap between successive data windows, specified as a scalar in the range [0, 100). The default is 0. This parameter is nontunable.

#### **Number of spectral averages**

Number of spectral averages, specified as a positive integer scalar. The crossspectrum estimator computes the current power spectrum estimate by averaging the last *N* power spectrum estimates, where *N* is the number of spectral averages defined in **Number of spectral averages**. The default is 1. This parameter is nontunable.

#### **FFT length source**

Source of the FFT length value. You can set this parameter to:

• Auto (default) — FFT length is set to the frame size of the input.

• Property — FFT length is the value specified in **FFT length**.

This parameter is nontunable.

#### **FFT length**

Length of the FFT used to compute the spectrum estimates, specified as a positive integer scalar. This parameter applies when you set **FFT length source** to Property. The default is 1024. This parameter is nontunable.

#### **Window function**

Window function for the cross-spectrum estimator, specified as one of Chebyshev | Flat Top | Hamming | Hann | Kaiser | Rectangular. The default is Hann. This parameter is nontunable.

#### **Sidelobe attenuation of window (dB)**

Side lobe attenuation of the window, specified as real positive scalar. This parameter applies when you set **Window function** to Chebyshev or Kaiser. The default is 60. This parameter is nontunable.

#### **Frequency range**

Frequency range of the cross-spectrum estimator. You can set this parameter to:

- centered (default) The cross-spectrum estimator computes the centered twosided spectrum of complex or real input signals, *x* and *y*. The length of the crossspectrum estimate is equal to the FFT length. The spectrum estimate is computed over the frequency range [-SampleRate/2 SampleRate/2] when the FFT length is even and [-SampleRate/2 SampleRate/2] when FFT length is odd.
- onesided The cross-spectrum estimator computes the one-sided spectrum of real input signals, *x* and *y*. When the FFT length, *NFFT* is even, length of the cross-spectrum estimate is  $(NFFT/2) + 1$ , and is computed over the frequency range [0 SampleRate/2]. When the FFT length, *NFFT* is odd, length of the cross-spectrum estimate is  $(NFFT + 1)/2$ , and is computed over the frequency range [0 SampleRate/2].
- twosided The cross-spectrum estimator computes the two-sided spectrum of complex or real input signals, *x* and *y*. The length of the cross-spectrum estimate is equal to the FFT length. The spectrum estimate is computed over the frequency range [0 SampleRate], where SampleRate is the sample rate of the input signal.

This parameter is nontunable.
#### **Inherit sample rate from input**

When you select this check box, the block's sample rate is computed as *N*/*Ts*, where *N* is the frame size of the input signal, and *Ts* is the sample time of the input signal. When you clear this check box, the block sample rate is the value specified in **Sample rate (Hz)**. By default, this check box is selected.

#### **Sample rate (Hz)**

Sample rate of the input signal, specified as a positive scalar value. The default is 44100. This parameter applies when you clear the **Inherit sample rate from input** check box. This parameter is nontunable.

#### **Simulate using**

Type of simulation to run. You can set this parameter to:

• Code generation (default)

Simulate model using generated C code. The first time you run a simulation, Simulink generates C code for the block. The C code is reused for subsequent simulations, as long as the model does not change. This option requires additional startup time but provides faster simulation speed than Interpreted execution.

• Interpreted execution

Simulate model using the MATLAB interpreter. This option shortens startup time but has slower simulation speed than Code generation.

### **Supported Data Types**

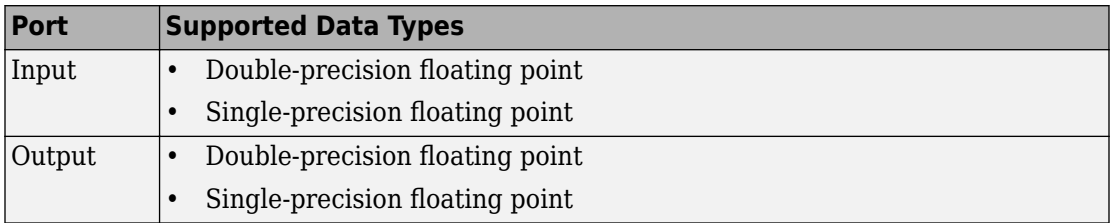

### **References**

[1] Hayes, Monson H. *Statistical Digital Signal Processing and Modeling.* Hoboken, NJ: John Wiley & Sons, 1996.

- [2] Kay, Steven M. *Modern Spectral Estimation: Theory and Application.* Englewood Cliffs, NJ: Prentice Hall, 1999.
- [3] Stoica, Petre, and Randolph L. Moses. *Spectral Analysis of Signals.* Englewood Cliffs, NJ: Prentice Hall, 2005.
- [4] Welch, P. D. ''The Use of Fast Fourier Transform for the Estimation of Power Spectra: A Method Based on Time Averaging Over Short Modified Periodograms''. *IEEE Transactions on Audio and Electroacoustics*. Vol. 15, No. 2, June 1967, pp. 70–73.

## **Extended Capabilities**

### **C/C++ Code Generation**

Generate C and  $C++$  code using Simulink® Coder<sup>™</sup>.

### **See Also**

**System Objects** [dsp.CrossSpectrumEstimator](#page-2466-0)

**Blocks**

[Discrete Transfer Function Estimator](#page-641-0) | [Periodogram](#page-1494-0) | [Spectrum Analyzer](#page-1654-0)

#### **Introduced in R2015a**

## <span id="page-434-0"></span>**Cumulative Product**

Cumulative product of channel, column, or row elements

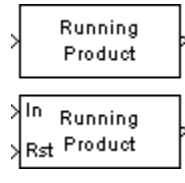

## **Library**

Math Functions / Math Operations

dspmathops

## **Description**

The Cumulative Product block computes the cumulative product along the specified dimension of the input or across time (running product).

The input can be a vector or matrix.

### **Input and Output Characteristics**

The Cumulative Product block accepts vector or matrix inputs containing real or complex values.

The optional reset port, Rst, accepts scalar values, which can be any built-in Simulink data type including boolean. The rate of the input to the Rst port must be the same or slower than that of the input data signal. The sample time of the input to the Rst port must be a positive integer multiple of the input sample time.

### <span id="page-435-0"></span>**Computing the Running Product Along Channels of the Input**

When you set the **Multiply input along** parameter to Channels (running product), the block computes the cumulative product of the elements in each input channel. The running product of the current input takes into account the running product of all previous inputs. In this mode, you must also specify a value for the **Input processing** parameter. When you set the **Input processing** parameter to Columns as channels (frame based), the block computes the running product along each column of the current input. When you set the **Input processing** parameter to Elements as channels (sample based), the block computes a running product for each element of the input across time. See the following sections for more information:

- "Computing the Running Product for Each Column of the Input" on page 2-402
- • ["Computing the Running Product for Each Element of the Input" on page 2-403](#page-436-0)
- • ["Resetting the Running Product" on page 2-404](#page-437-0)

When you set the **Input processing** parameter to Columns as channels (frame based), the block treats each input column as an independent channel. As the following figure and equation illustrate, the output has the following characteristics:

- The first row of the first output is the same as the first row of the first input.
- The first row of each subsequent output is the element-wise product of the first row of the current input (time  $t$ ), and the last row of the previous output (time  $t$  -  $T_f$ , where  $T_f$ is the frame period).
- The output has the same size, dimension, data type, and complexity as the input.

Given an *M*-by-*N* matrix input, *u*, the output, *y*, is an *M*-by-*N* matrix whose first row has elements

$$
y_{1,j}(t) = u_{1,j}(t) \cdot y_{M,j}(t - T_f)
$$

<span id="page-436-0"></span>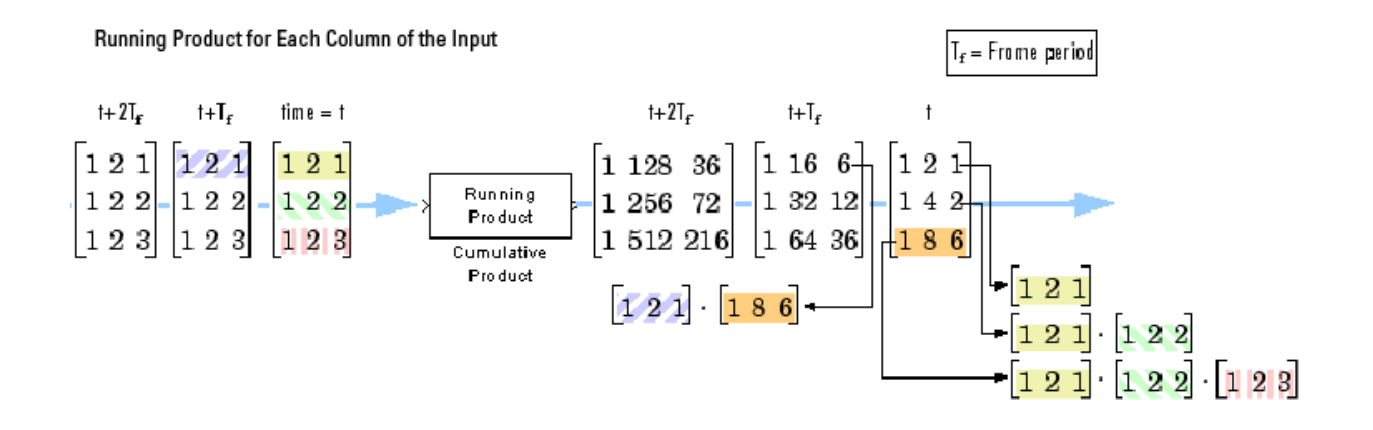

When you set the **Input processing** parameter to Elements as channels (sample based), the block treats each element of the input matrix as an independent channel. As the following figure and equation illustrate, the output has the following characteristics:

- The first output is the same as the first input.
- Each subsequent output is the element-wise product of the current input (time *t*) and the previous output (time  $t$  -  $T_s$ , where  $T_s$  is the sample period).
- The output has the same size, dimension, data type, and complexity as the input.

Given an *M*-by-*N* matrix input, *u*, the output, *y*, is an *M*-by-*N* matrix with the elements

$$
y_{i,j}(t) = u_{i,j}(t) \cdot y_{i,j}(t - T_s) \frac{1 \le i \le M}{1 \le j \le N}
$$

For convenience, the block treats length-*M* unoriented vector inputs as *M*-by-1 column vectors when multiplying along channels. In such cases, the output is a length-*M* unoriented vector.

<span id="page-437-0"></span>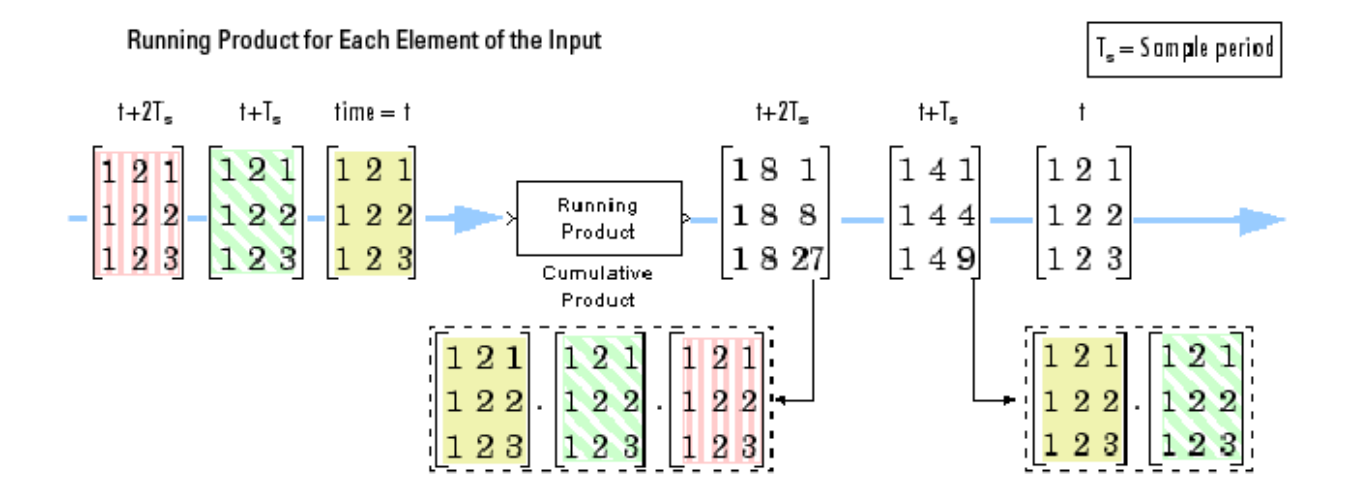

When you are computing the running product, you can configure the block to reset the running product whenever it detects a reset event at the optional Rst port. The rate of the input to the Rst port must be the same or slower than that of the input data signal. The sample time of the input to the Rst port must be a positive integer multiple of the input sample time. The input to the Rst port can be of the Boolean data type.

If a reset event occurs while the block is performing sample-based processing, the block initializes the current output to the values of the current input. If a reset event occurs while the block is performing frame-based processing, the block initializes the first row of the current output to the values in the first row of the current input.

The **Reset port** parameter specifies the reset event, which can be one of the following:

- None disables the Rst port.
- Rising edge Triggers a reset operation when the Rst input does one of the following:
	- Rises from a negative value to a positive value or zero
	- Rises from zero to a positive value, where the rise is not a continuation of a rise from a negative value to zero (see the following figure)

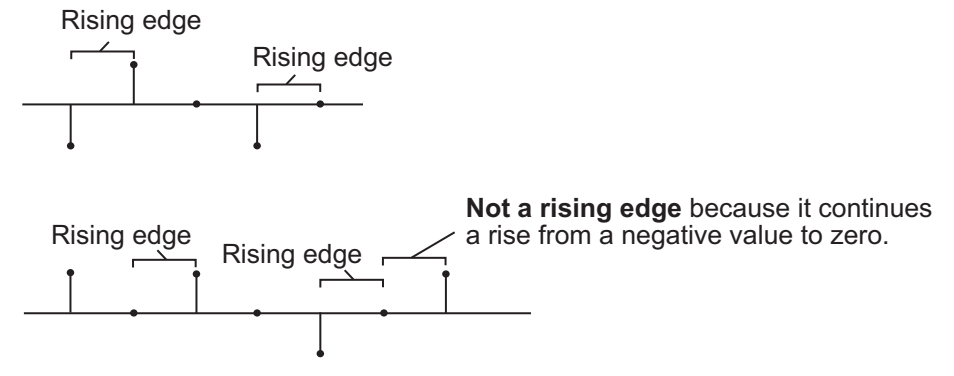

- Falling edge Triggers a reset operation when the Rst input does one of the following:
	- Falls from a positive value to a negative value or zero
	- Falls from zero to a negative value, where the fall is not a continuation of a fall from a positive value to zero (see the following figure)

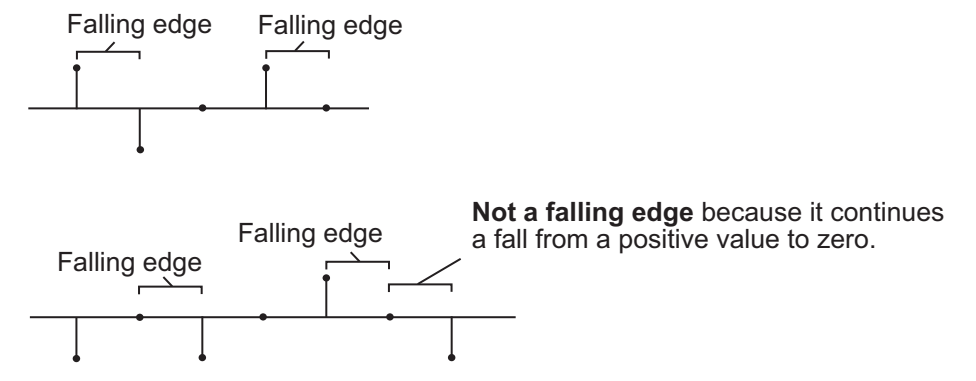

- Either edge Triggers a reset operation when the Rst input is a Rising edge or Falling edge (as described above)
- Non-zero sample Triggers a reset operation at each sample time that the Rst input is not zero

**Note** When you run simulations in Simulink MultiTasking mode, reset signals have a one-sample latency. When the block detects a reset event, a one-sample delay occurs at the reset port rate before the block applies the reset. For more information on latency and

<span id="page-439-0"></span>the Simulink tasking modes, see "Excess Algorithmic Delay (Tasking Latency)" and "Time-Based Scheduling and Code Generation" (Simulink Coder).

### **Multiplying Along Columns**

When you set the **Multiply input along** parameter to Columns, the block computes the cumulative product of each column of the input. In this mode, the current cumulative product is independent of the cumulative products of previous inputs.

```
y = cumprod(u) % Equivalent MATLAB code
```
The output has the same size, dimension, data type, and complexity as the input. The *m*th output row is the element-wise product of the first *m* input rows.

Given an *M*-by-*N* input, *u*, the output, *y*, is an *M*-by-*N* matrix whose *j*th column has elements

$$
y_{i,j} = \prod_{k=1}^{i} u_{k,j} \qquad 1 \le i \le M
$$

When multiplying along columns, the block treats length-*M* unoriented vector inputs as *M*-by-1 column vectors.

#### **Product Along Columns**

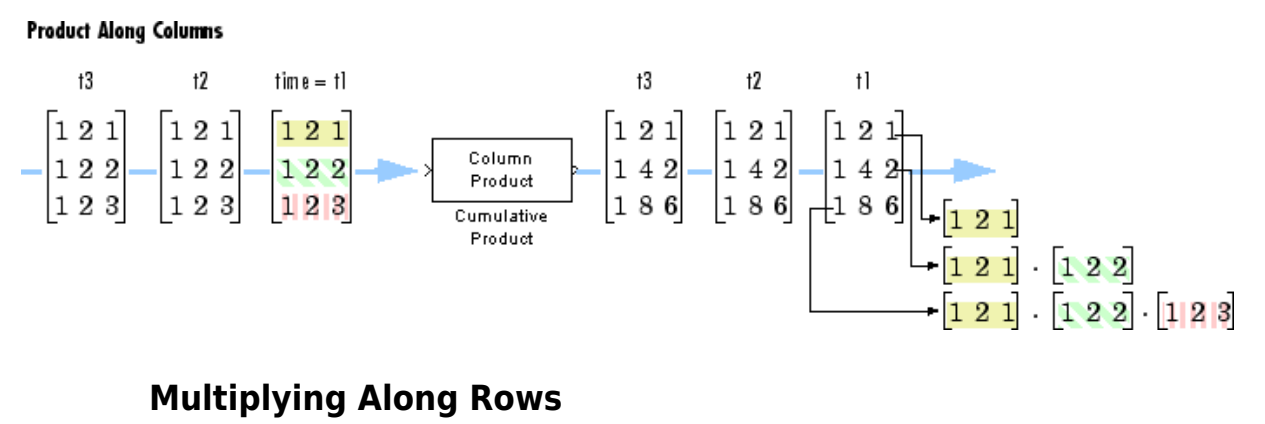

When you set the **Multiply input along** parameter to Rows, the block computes the cumulative product of the row elements. In this mode, the current cumulative product is independent of the cumulative products of previous inputs.

<span id="page-440-0"></span>y = cumprod(u,2) % Equivalent MATLAB code

The output has the same size, dimension, and data type as the input. The *n*th output column is the element-wise product of the first *n* input columns.

Given an *M*-by-*N* matrix input, *u*, the output, *y*, is an *M*-by-*N* matrix whose *i*th row has elements

$$
y_{i,j} = \prod_{k=1}^j u_{i,k} \qquad 1 \le j \le N
$$

When you multiply along rows, the block treats length-*N* unoriented vector inputs as 1-by-*N* row vectors.

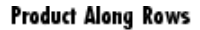

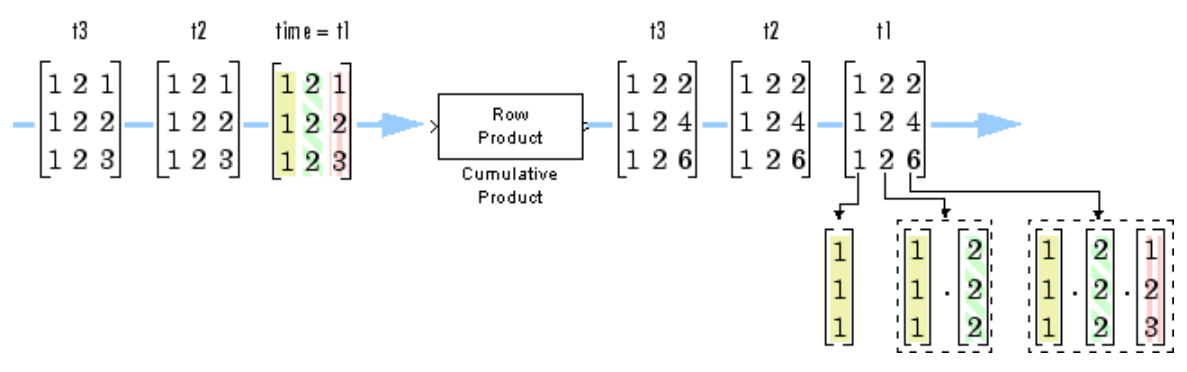

### **Fixed-Point Data Types**

The following diagram shows the data types used within the Cumulative Product block for fixed-point signals.

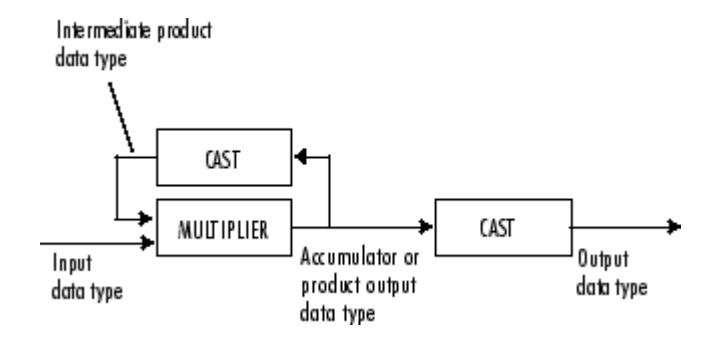

The output of the multiplier is in the product output data type when at least one of the inputs to the multiplier is real. When both of the inputs to the multiplier are complex, the result of the multiplication is in the accumulator data type. For details on the complex multiplication performed, see "Multiplication Data Types". You can set the accumulator, product output, intermediate product, and output data types in the block dialog as discussed in "Parameters" on page 2-408.

### **Parameters**

#### **Main Tab**

#### **Multiply input along**

Specify the dimension along which to compute the cumulative product. You can choose to multiply along Channels (running product), Columns, or Rows. For more information, see the following sections:

- • ["Computing the Running Product Along Channels of the Input" on page 2-402](#page-435-0)
- • ["Multiplying Along Columns" on page 2-406](#page-439-0)
- • ["Multiplying Along Rows" on page 2-406](#page-439-0)

#### **Input processing**

Specify how the block should process the input when computing the running product along the channels of the input. You can set this parameter to one of the following options:

• Columns as channels (frame based) — When you select this option, the block treats each column of the input as a separate channel.

• Elements as channels (sample based) — When you select this option, the block treats each element of the input as a separate channel.

This parameter is available only when you set the **Multiply input along** parameter to Channels (running product).

#### **Reset port**

Determines the reset event that causes the block to reset the product along channels. The rate of the input to the Rst port must be the same or slower than that of the input data signal. The sample time of the input to the Rst port must be a positive integer multiple of the input sample time. This parameter appears only when you set the **Multiply input along** parameter to Channels (running product). For more information, see ["Resetting the Running Product" on page 2-404.](#page-437-0)

#### **Data Types Tab**

**Note** Floating-point inheritance takes precedence over the data type settings defined on this pane. When inputs are floating point, the block ignores these settings, and all internal data types are floating point.

#### **Rounding mode**

Specify the rounding mode for fixed-point operations as one of the following:

- Floor
- Ceiling
- Convergent
- Nearest
- Round
- Simplest
- Zero

For more details, see rounding mode.

#### **Saturate on integer overflow**

When you select this parameter, the block saturates the result of its fixed-point operation. When you clear this parameter, the block wraps the result of its fixed-point operation. For details on saturate and wrap, see overflow mode for fixed-point operations.

#### **Intermediate product**

Specify the intermediate product data type. As shown in ["Fixed-Point Data Types" on](#page-440-0) [page 2-407,](#page-440-0) the output of the multiplier is cast to the intermediate product data type before the next element of the input is multiplied into it. You can set it to:

- A rule that inherits a data type, for example, Inherit: Same as input
- An expression that evaluates to a valid data type, for example,  $fixdt([],16,0)$

Click the **Show data type assistant** button  $\frac{\sim}{\sim}$  to display the **Data Type Assistant**, which helps you set the **Product output** parameter.

See "Specify Data Types Using Data Type Assistant" (Simulink) in *Simulink User's Guide* (Simulink) for more information.

#### **Product output**

Specify the product output data type. See ["Fixed-Point Data Types" on page 2-407](#page-440-0) and "Multiplication Data Types" for illustrations depicting the use of the product output data type in this block. You can set it to:

- A rule that inherits a data type, for example, Inherit: Same as input
- An expression that evaluates to a valid data type, for example,  $fixdt$  ([], 16,0)

Click the **Show data type assistant** button  $\begin{bmatrix} & & & \text{if} \\ & & & \text{if} \\ & & & \text{if} \\ & & & \text{if} \\ & & & & \text{if} \\ \end{bmatrix}$ **Assistant**, which helps you set the **Product output** parameter.

See "Specify Data Types Using Data Type Assistant" (Simulink) in *Simulink User's Guide* (Simulink) for more information.

#### **Accumulator**

Specify the accumulator data type. See ["Fixed-Point Data Types" on page 2-407](#page-440-0) for illustrations depicting the use of the accumulator data type in this block. You can set this parameter to:

- A rule that inherits a data type, for example, Inherit: Same as input
- A rule that inherits a data type, for example, Inherit: Same as product output
- An expression that evaluates to a valid data type, for example,  $fixdt([]$ , 16, 0)

Click the **Show data type assistant** button  $\frac{\triangleright}{\cdot}$  to display the **Data Type Assistant**, which helps you set the **Accumulator** parameter.

See "Specify Data Types Using Data Type Assistant" (Simulink) in *Simulink User's Guide* (Simulink) for more information.

#### **Output**

Specify the output data type. See ["Fixed-Point Data Types" on page 2-407](#page-440-0) for illustrations depicting the use of the output data type in this block. You can set it to:

- A rule that inherits a data type, for example, Inherit: Same as input
- A rule that inherits a data type, for example, Inherit: Same as product output
- An expression that evaluates to a valid data type, for example,  $fixdt([], 16, 0)$

If both inputs are unsigned, all data types including the output data type is unsigned. If one of the inputs is signed, internal and output data types are signed.

Click the **Show data type assistant** button  $\frac{\triangleright}{\cdot}$  to display the **Data Type Assistant**, which helps you set the **Output** parameter.

See "Control Signal Data Types" (Simulink) in *Simulink User's Guide* (Simulink) for more information.

#### **Minimum**

Specify the minimum value that the block should output. The default value is [] (unspecified). Simulink uses this value to perform:

- Simulation range checking (see "Signal Ranges" (Simulink))
- Automatic scaling of fixed-point data types

#### **Maximum**

Specify the maximum value that the block should output. The default value is [] (unspecified). Simulink uses this value to perform:

- Simulation range checking (see "Signal Ranges" (Simulink))
- Automatic scaling of fixed-point data types

#### Lock data type settings against changes by the fixed-point tools

Select this parameter to prevent the fixed-point tools from overriding the data types you specify on the block mask.

### **Supported Data Types**

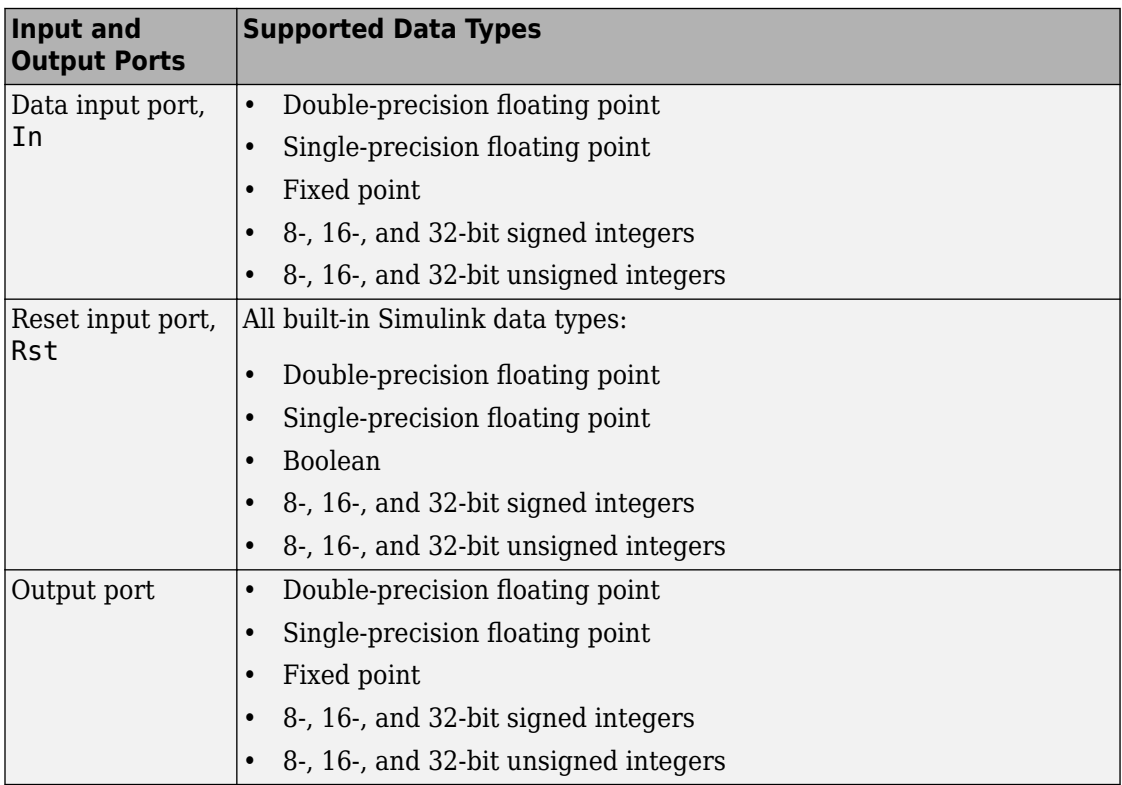

## **Extended Capabilities**

### **C/C++ Code Generation**

Generate C and C++ code using Simulink® Coder<sup>™</sup>.

Generated code relies on memcpy or memset functions (string.h) under certain conditions.

### **Fixed-Point Conversion**

Convert floating-point algorithms to fixed point using Fixed-Point Designer™.

### **See Also**

**Functions** cumprod

**Blocks** [Cumulative Sum](#page-447-0) | [Matrix Product](#page-1226-0)

#### **Introduced before R2006a**

## <span id="page-447-0"></span>**Cumulative Sum**

Cumulative sum of channel, column, or row elements

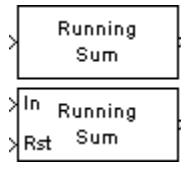

## **Library**

Math Functions / Math Operations

dspmathops

### **Description**

The Cumulative Sum block computes the cumulative sum along the specified dimension of the input or across time (running sum).

The inputs can be a vector or a matrix.

### **Input and Output Characteristics**

The Cumulative Sum block accepts vector or matrix inputs containing real or complex values.

The optional reset port, Rst, accepts scalar values, which can be any built-in Simulink data type including boolean. The rate of the input to the Rst port must be the same or slower than that of the input data signal. The sample time of the input to the Rst port must be a positive integer multiple of the input sample time.

### <span id="page-448-0"></span>**Computing the Running Sum Along Channels of the Input**

When you set the **Sum input along** parameter to Channels (running sum), the block computes the cumulative sum of the elements in each input channel. The running sum of the current input takes into account the running sum of all previous inputs. In this mode, you must also specify a value for the **Input processing** parameter. When you set the **Input processing** parameter to Columns as channels (frame based), the block computes the running sum along each column of the current input. When you set the **Input processing** parameter to Elements as channels (sample based), the block computes a running sum for each element of the input across time. See the following sections for more information:

- "Computing the Running Sum for Each Column of the Input" on page 2-415
- • ["Computing the Running Sum for Each Element of the Input" on page 2-416](#page-449-0)
- • ["Resetting the Running Sum" on page 2-417](#page-450-0)

When you set the **Input processing** parameter to Columns as channels (frame based), the block treats each input column as an independent channel. As the following figure and equation illustrate, the output has the following characteristics:

- The first row of the first output is the same as the first row of the first input.
- The first row of each subsequent output is the sum of the first row of the current input (time *t*), and the last row of the previous output (time *t* -  $T_f$ , where  $T_f$  is the frame period).
- The output has the same size, dimension, data type, and complexity as the input.

Given an *M*-by-*N* matrix input, *u*, the output, *y*, is an *M*-by-*N* matrix whose first row has elements

$$
y_{1,j}(t) = u_{1,j}(t) + y_{M,j}(t - T_f)
$$

<span id="page-449-0"></span>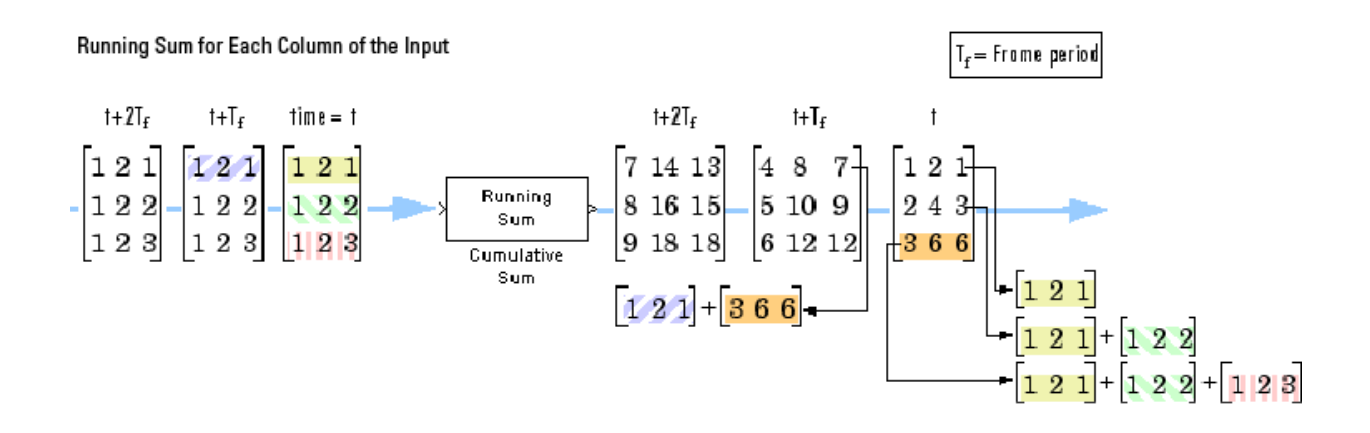

When you set the **Input processing** parameter to Elements as channels (sample based), the block treats each element of the input matrix as an independent channel. As the following figure and equation illustrate, the output has the following characteristics:

- The first output is the same as the first input.
- Each subsequent output is the sum of the current input (time *t*) and the previous output (time  $t$  -  $T_s$ , where  $T_s$  is the sample period).
- The output has the same size, dimension, data type, and complexity as the input.

Given an *M*-by-*N* matrix input, *u*, the output, *y*, is an *M*-by-*N* matrix with the elements

$$
y_{i,j}(t) = u_{i,j}(t) + y_{i,j}(t - T_s)
$$
  $\begin{cases} 1 \le i \le M \\ 1 \le j \le N \end{cases}$ 

<span id="page-450-0"></span>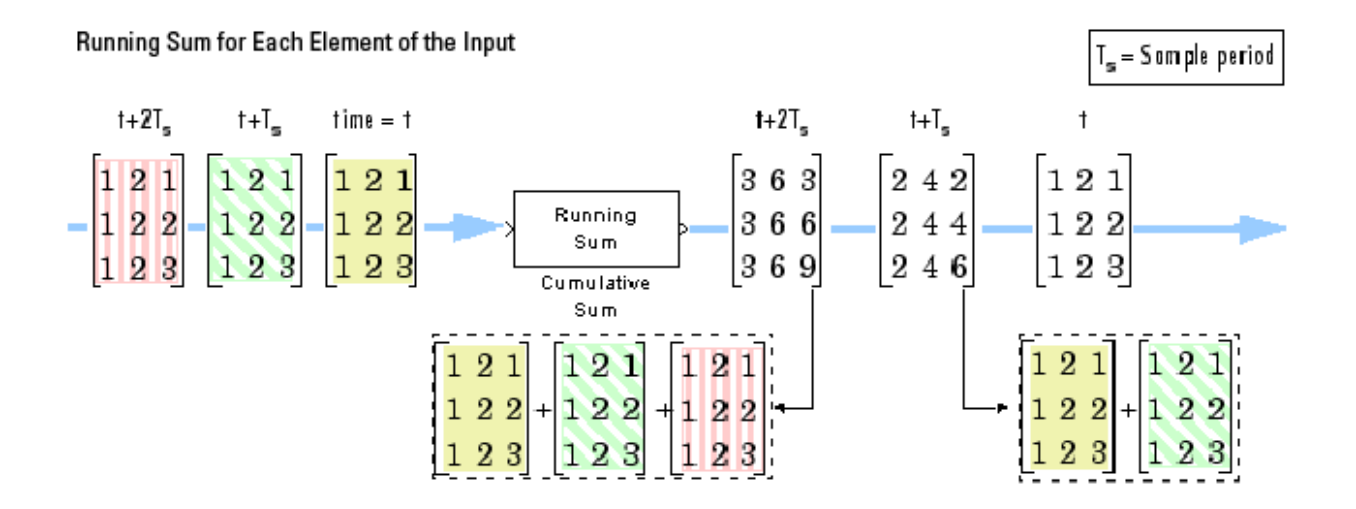

When you are computing the running sum, you can configure the block to reset the running sum whenever it detects a reset event at the optional Rst port. The rate of the input to the Rst port must be the same or slower than that of the input data signal. The sample time of the input to the Rst port must be a positive integer multiple of the input sample time. The reset sample time must be a positive integer multiple of the input sample time. The input to the Rst port can be boolean.

If a reset event occurs while the block is performing sample-based processing, the block initializes the current output to the values of the current input. If a reset event occurs while the block is performing frame-based processing, the block initializes the first row of the current output to the values in the first row of the current input.

The **Reset port** parameter specifies the reset event, which can be one of the following:

- None disables the Rst port.
- Rising edge Triggers a reset operation when the Rst input does one of the following:
	- Rises from a negative value to a positive value or zero
	- Rises from zero to a positive value, where the rise is not a continuation of a rise from a negative value to zero (see the following figure)

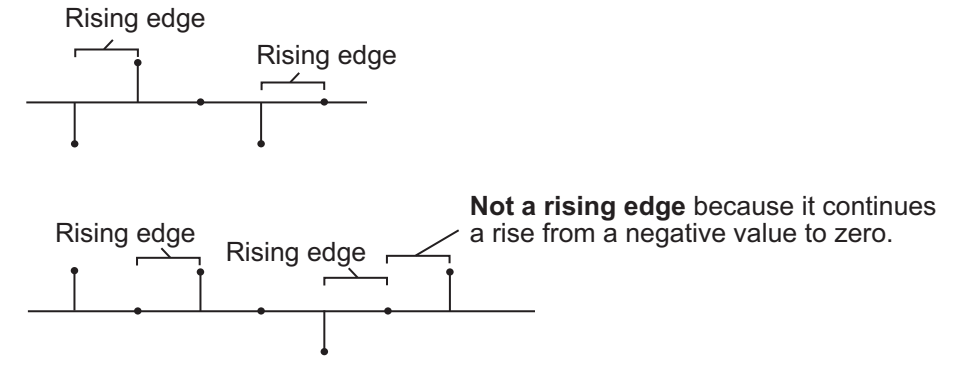

- Falling edge Triggers a reset operation when the Rst input does one of the following:
	- Falls from a positive value to a negative value or zero
	- Falls from zero to a negative value, where the fall is not a continuation of a fall from a positive value to zero (see the following figure)

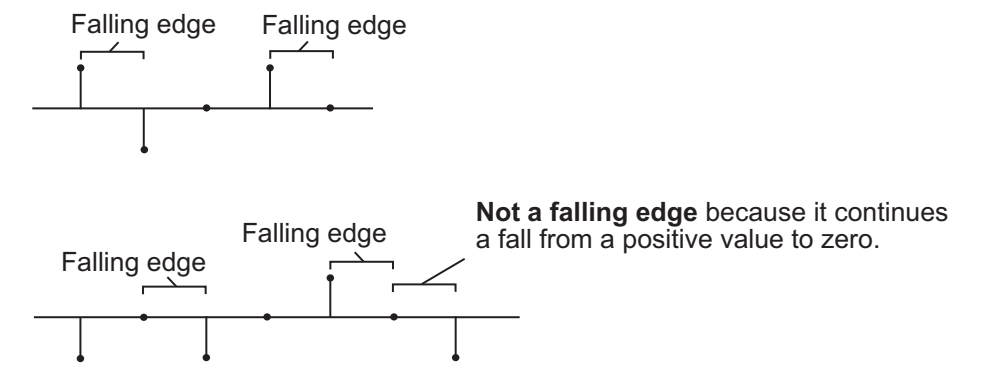

- Either edge Triggers a reset operation when the Rst input is a Rising edge or Falling edge (as described above)
- Non-zero sample Triggers a reset operation at each sample time that the Rst input is not zero

**Note** When you run simulations in the Simulink MultiTasking mode, reset signals have a one-sample latency. When the block detects a reset event, a one-sample delay occurs at the reset port rate before the block applies the reset. For more information on latency and <span id="page-452-0"></span>the Simulink tasking modes, see "Excess Algorithmic Delay (Tasking Latency)" and "Time-Based Scheduling and Code Generation" (Simulink Coder).

### **Summing Along Columns**

When you set the **Sum input along** parameter to Columns, the block computes the cumulative sum of each column of the input. In this mode, the current cumulative sum is independent of the cumulative sums of previous inputs.

```
y = cumsum(u) % Equivalent MATLAB code
```
The output has the same size, dimension, data type, and complexity as the input. The *m*th output row is the sum of the first *m* input rows.

Given an *M*-by-*N* input, *u*, the output, *y*, is an *M*-by-*N* matrix whose *j*th column has elements

$$
y_{i,j} = \sum_{k=1}^{j} u_{k,j} \quad 1 \le i \le M
$$

The block treats length-*M* unoriented vector inputs as *M*-by-1 column vectors when summing along columns.

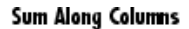

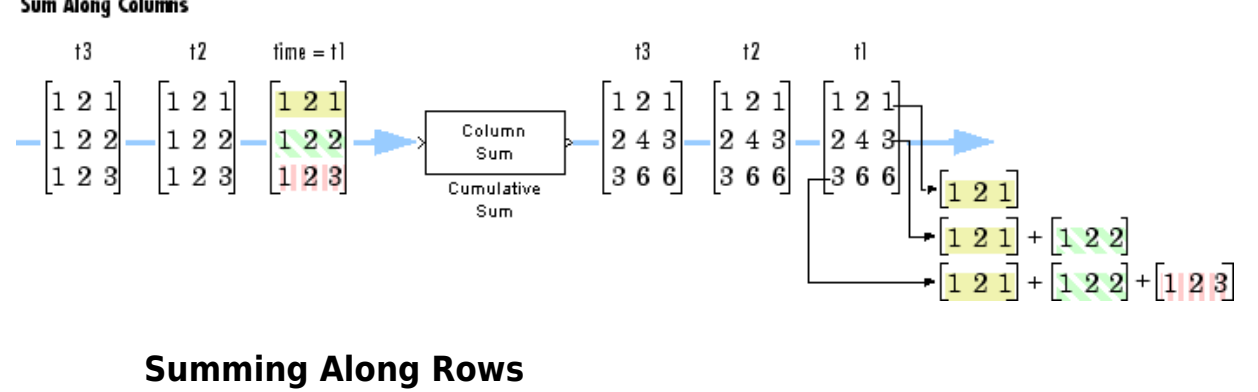

### **Summing Along Rows**

When you set the **Sum input along** parameter to Rows, the block computes the cumulative sum of the row elements. In this mode, the current cumulative sum is independent of the cumulative sums of previous inputs.

<span id="page-453-0"></span>y = cumsum(u,2) % Equivalent MATLAB code

The output has the same size, dimension, and data type as the input. The *n*th output column is the sum of the first *n* input columns.

Given an *M*-by-*N* input, *u*, the output, *y*, is an *M*-by-*N* matrix whose *i*th row has elements

$$
y_{i,j} = \sum_{k=1}^j u_{i,k} \qquad 1 \le j \le N
$$

When you sum along rows, the block treats length-*N* unoriented vector inputs as 1-by-*N* row vectors.

**Sum Along Rows** 

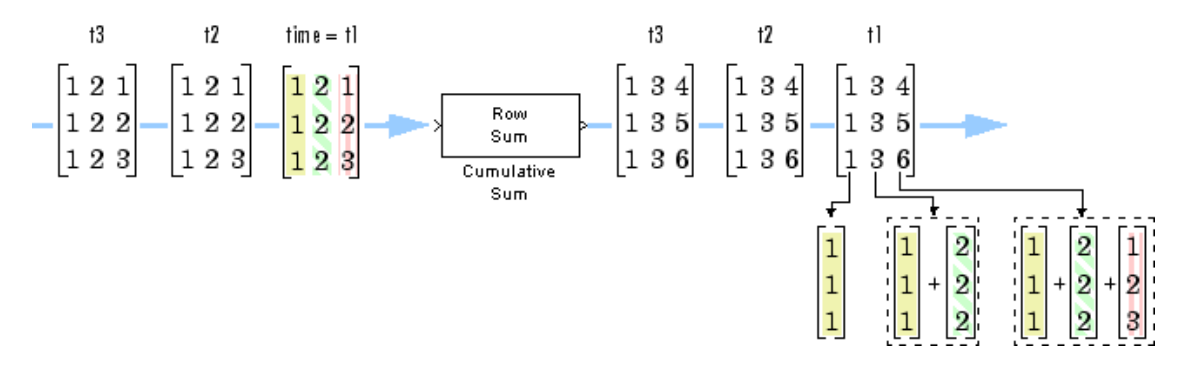

### **Fixed-Point Data Types**

The following diagram shows the data types used within the Cumulative Sum block for fixed-point signals.

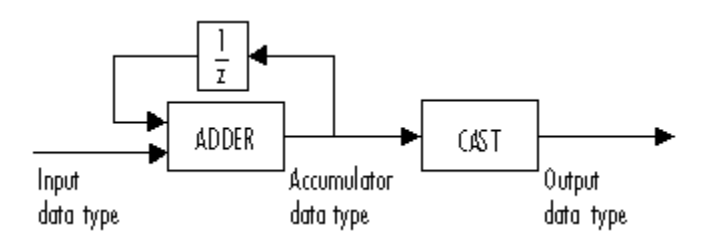

You can set the accumulator and output data types in the block dialog as discussed in "Parameters" on page 2-421.

### **Parameters**

#### **Main Tab**

#### **Sum input along**

Specify the dimension along which to compute the cumulative summations. You can choose to sum along Channels (running sum), Columns, or Rows. For more information, see the following sections:

- • ["Computing the Running Sum Along Channels of the Input" on page 2-415](#page-448-0)
- • ["Summing Along Columns" on page 2-419](#page-452-0)
- • ["Summing Along Rows" on page 2-419](#page-452-0)

#### **Input processing**

Specify how the block should process the input when computing the running sum along the channels of the input. You can set this parameter to one of the following options:

- Columns as channels (frame based) When you select this option, the block treats each column of the input as a separate channel.
- Elements as channels (sample based) When you select this option, the block treats each element of the input as a separate channel.

This parameter is available only when you set the **Sum input along** parameter to Channels (running sum).

#### **Reset port**

Determines the reset event that causes the block to reset the sum along channels. The rate of the input to the Rst port must be the same or slower than that of the input data signal. The sample time of the input to the Rst port must be a positive integer multiple of the input sample time. This parameter appears only when you set the **Sum input along** parameter to Channels (running sum). For more information, see ["Resetting the Running Sum" on page 2-417](#page-450-0).

#### **Data Types Tab**

**Note** Floating-point inheritance takes precedence over the data type settings defined on this pane. When inputs are floating point, the block ignores these settings, and all internal data types are floating point.

#### **Rounding mode**

Specify the rounding mode for fixed-point operations as one of the following:

- Floor
- Ceiling
- Convergent
- Nearest
- Round
- Simplest
- Zero

For more details, see rounding mode.

#### **Saturate on integer overflow**

When you select this parameter, the block saturates the result of its fixed-point operation. When you clear this parameter, the block wraps the result of its fixed-point operation. For details on saturate and wrap, see overflow mode for fixed-point operations.

#### **Accumulator**

Specify the accumulator data type. See ["Fixed-Point Data Types" on page 2-420](#page-453-0) for illustrations depicting the use of the accumulator data type in this block. You can set this parameter to:

- A rule that inherits a data type, for example, Inherit: Same as input
- An expression that evaluates to a valid data type, for example,  $fixdt([], 16, 0)$

Click the **Show data type assistant** button  $\frac{\sim}{\sim}$  to display the **Data Type Assistant**, which helps you set the **Accumulator** parameter.

See "Specify Data Types Using Data Type Assistant" (Simulink) in *Simulink User's Guide* (Simulink) for more information.

#### **Output**

Specify the output data type. See ["Fixed-Point Data Types" on page 2-420](#page-453-0) for illustrations depicting the use of the output data type in this block. You can set it to:

- A rule that inherits a data type, for example, Inherit: Same as accumulator
- A rule that inherits a data type, for example, Inherit: Same as input
- An expression that evaluates to a valid data type, for example,  $fixdt$  ([], 16,0)

If both inputs are unsigned, all data types including the output data type is unsigned. If one of the inputs is signed, internal and output data types are signed.

Click the **Show data type assistant** button  $\frac{\triangleright}{\cdot}$  to display the **Data Type Assistant**, which helps you set the **Output** parameter.

See "Control Signal Data Types" (Simulink) in *Simulink User's Guide* (Simulink) for more information.

#### **Minimum**

Specify the minimum value that the block should output. The default value is [] (unspecified). Simulink uses this value to perform:

- Simulation range checking (see "Signal Ranges" (Simulink))
- Automatic scaling of fixed-point data types

#### **Maximum**

Specify the maximum value that the block should output. The default value is [] (unspecified). Simulink uses this value to perform:

- Simulation range checking (see "Signal Ranges" (Simulink))
- Automatic scaling of fixed-point data types

#### Lock data type settings against changes by the fixed-point tools

Select this parameter to prevent the fixed-point tools from overriding the data types you specify on the block mask.

## **Supported Data Types**

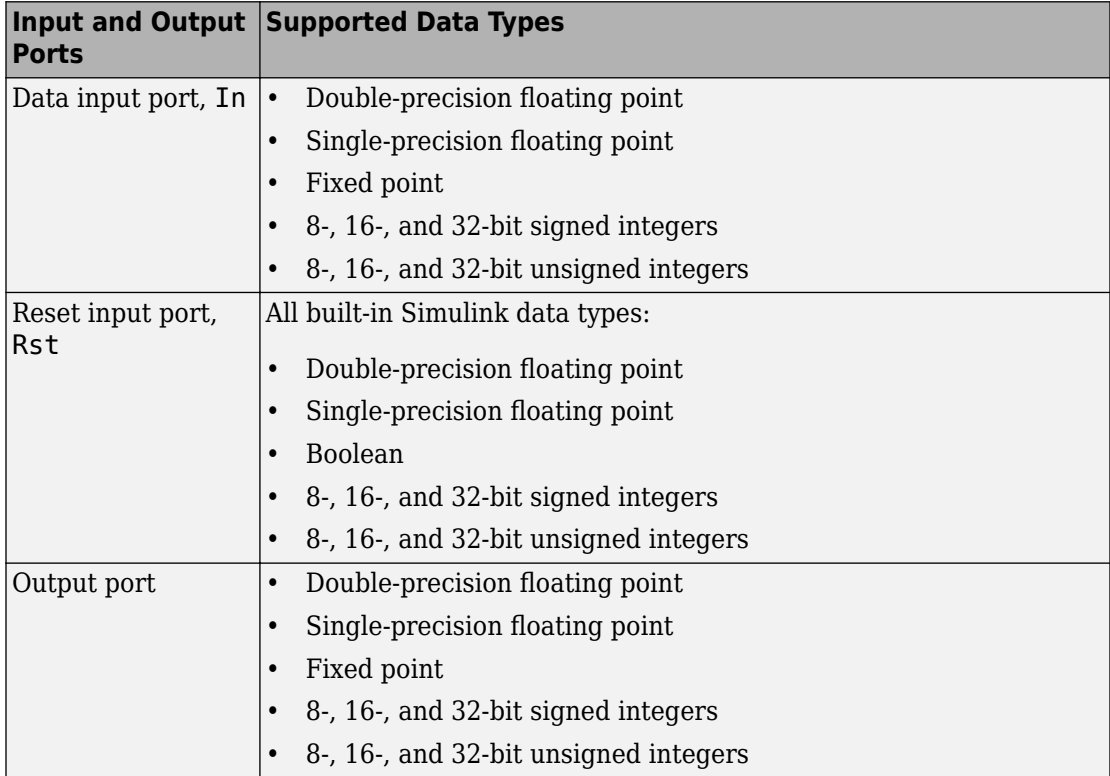

## **Extended Capabilities**

### **C/C++ Code Generation**

Generate C and C++ code using Simulink® Coder<sup>™</sup>.

Generated code relies on memcpy or memset functions (string.h) under certain conditions.

## **Fixed-Point Conversion**

Convert floating-point algorithms to fixed point using Fixed-Point Designer™.

### **See Also**

### **Functions**

cumsum

### **Blocks**

[Cumulative Product](#page-434-0) | [Difference](#page-517-0) | [Matrix Sum](#page-1236-0)

### **Introduced before R2006a**

## **Data Type Conversion**

Convert input signal to specified data type

## **Library**

Signal Management / Signal Attributes

dspsigattribs

## **Description**

The Data Type Conversion block is an implementation of the Simulink Data Type Conversion block. See Data Type Conversion for more information.

## **Extended Capabilities**

### **C/C++ Code Generation**

Generate C and C++ code using Simulink® Coder<sup>™</sup>.

### **HDL Code Generation**

Generate Verilog and VHDL code for FPGA and ASIC designs using HDL Coder™.

HDL Coder provides additional configuration options that affect HDL implementation and synthesized logic. For more information on implementations, properties, and restrictions for HDL code generation, see Data Type Conversion.

### **Fixed-Point Conversion**

Convert floating-point algorithms to fixed point using Fixed-Point Designer™.

**Introduced in R2008a**

## **Dataflow Subsystem**

Subsystem whose execution domain is set to Dataflow **Library:** DSP System Toolbox / Dataflow

 $ln1$ Out1

## **Description**

The Dataflow Subsystem block is a Subsystem block preconfigured with the execution domain set to dataflow. A Dataflow Subsystem uses synchronous dataflow as a model of computation, which is data-driven and statically scheduled.

Dataflow Subsystems help to

• Improve simulation throughput with multithreaded execution

Dataflow domains leverage the multicore CPU architecture of the host computer and can improve simulation speed significantly. It automatically partitions your model and simulates the system using multiple threads. By adding latency to your system, you can further increase concurrency and improve simulation throughput of your model.

• Automatically infer signal sizes for frame-based multirate models

See "Dataflow Domain" for more information.

### **Ports**

### **Input**

#### **In — Signal input to dataflow subsystem**

scalar | vector | matrix

Placing an Inport block in a subsystem adds an external input port to the block. The port label on the subsystem block is the name of the Inport block.

```
Data Types: single | double | int8 | int16 | int32 | int64 | uint8 | uint16 |
uint32 | uint64 | Boolean | fixed point | enumerated | bus
```
### **Output**

#### **Out — Signal output from dataflow subsystem**

scalar | vector | matrix

Placing an Outport block in a subsystem adds an output port from the block. The port label on the subsystem block is the name of the Outport block.

```
Data Types: single | double | int8 | int16 | int32 | int64 | uint8 | uint16 |
uint32 | uint64 | Boolean | fixed point | enumerated | bus
```
### **Parameters**

The Dataflow Subsystem block uses the same parameters as the Subsystem block. For parameter descriptions and programmatic use information, see Subsystem, Atomic Subsystem, Nonvirtual Subsystem, CodeReuse Subsystem.

**Note** Dataflow subsystems cannot be atomic subsystems.

## **Block Characteristics**

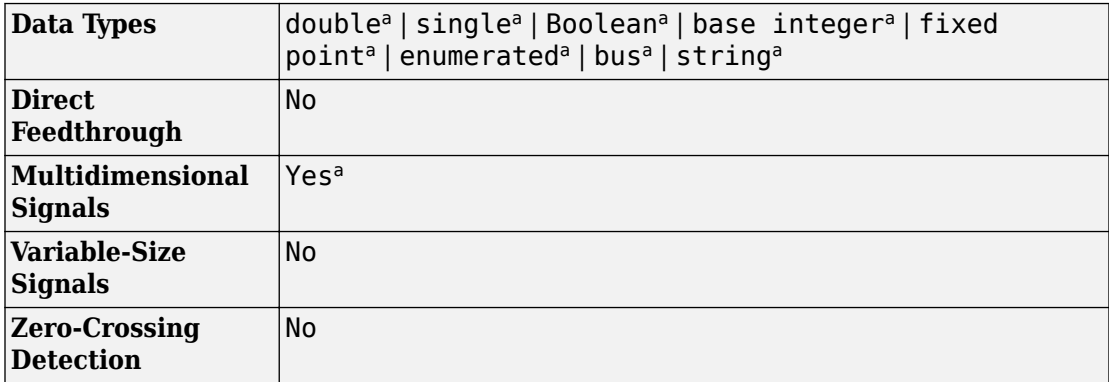

a. Actual data type or capability support depends on block implementation.

## **Extended Capabilities**

### **C/C++ Code Generation**

Generate C and C++ code using Simulink® Coder™.

Dataflow subsystems can generate single-core or multi-core code. For more information on setting up your dataflow subsystem for code generation, see "Multicore Simulation and Code Generation of Dataflow Domains".

### **See Also**

### **Topics**

"Dataflow Domain" "Multicore Simulation and Code Generation of Dataflow Domains" "Model Multirate Signal Processing Systems Using Dataflow"

#### **Introduced in R2018b**

## **dB Conversion**

Convert magnitude data to decibels (dB or dBm)

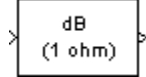

## **Library**

Math Functions / Math Operations

dspmathops

## **Description**

The dB Conversion block converts a linearly scaled power or amplitude input to dB or dBm. The reference power is 1 Watt for conversions to dB and 1 mWatt for conversions to dBm. The **Input signal** parameter specifies whether the input is a power signal or a voltage signal, and the **Convert to** parameter controls the scaling of the output. When selected, the **Add eps to input to protect against "log(0) =**  $\text{-inf}$ **"** parameter adds a value of eps to all power and voltage inputs. When this option is not enabled, zero-valued inputs produce -inf at the output.

The output is the same size as the input.

### **Power Inputs**

Select Power as the **Input signal** parameter when the input, u, is a real, nonnegative, power signal (units of watts). When the **Convert to** parameter is set to dB, the block performs the dB conversion

```
y = 10*log10(u) % Equivalent MATLAB code
```
When the **Convert to** parameter is set to dBm, the block performs the dBm conversion

 $y = 10*log10(u) + 30$ 

The dBm conversion is equivalent to performing the dB operation *after* converting the input to milliwatts.

### **Voltage Inputs**

Select Amplitude as the **Input signal** parameter when the input, u, is a real voltage signal (units of volts). The block uses the scale factor specified in ohms by the **Load resistance** parameter, R, to convert the voltage input to units of power (watts) before converting to dB or dBm.

When the **Convert to** parameter is set to dB, the block performs the dB conversion

 $y = 10*log10(abs(u)^2/R)$ 

When the **Convert to** parameter is set to dBm, the block performs the dBm conversion

 $y = 10*log10(abs(u)^2/R) + 30$ 

The dBm conversion is equivalent to performing the dB operation *after* converting the  $(d_{obs}(u)^2/R)$  result to milliwatts.

### **Parameters**

#### **Convert to**

The logarithmic scaling to which the input is converted, dB or dBm. The reference power is 1 W for conversions to dB and 1 mW for conversions to dBm. Tunable (Simulink).

#### **Input signal**

The type of input signal, Power or Amplitude.

#### **Load resistance**

The scale factor used to convert voltage inputs to units of power. Tunable (Simulink).

#### **Add eps to input to protect against "log(0) = -inf"**

When selected, adds eps to all input values (power or voltage). Tunable (Simulink).

## **Supported Data Types**

- Double-precision floating point
- Single-precision floating point

## **See Also**

Math Function Simulink log10 MATLAB

[dB Gain](#page-467-0) DSP System Toolbox

# **Extended Capabilities**

### **C/C++ Code Generation**

Generate C and C++ code using Simulink® Coder™.

#### **Introduced before R2006a**

# <span id="page-467-0"></span>**dB Gain**

Apply decibel gain

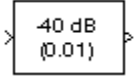

## **Library**

Math Functions / Math Operations

dspmathops

## **Description**

The dB Gain block multiplies the input by the decibel values specified in the **Gain** parameter. For an *M*-by-*N* input matrix *u* with elements *uij*, the **Gain** parameter can be a real *M*-by-*N* matrix with elements  $g_{ij}$  to be multiplied element-wise with the input, or a real scalar.

$$
y_{ij} = u_{ij} 10^{(g_{ij}/k)}
$$

The value of *k* is 10 for power signals (select Power as the **Input signal** parameter) and 20 for voltage signals (select Amplitude as the **Input signal** parameter).

The value of the equivalent linear gain

$$
g_{ij}^{lin} = 10^{(g_{ij}/k)}
$$

is displayed in the block icon below the dB gain value. The output is the same size as the input.

The dB Gain block supports real and complex floating-point and fixed-point data types.
## **Fixed-Point Data Types**

The following diagram shows the data types used within the dB Gain subsystem block for fixed-point signals.

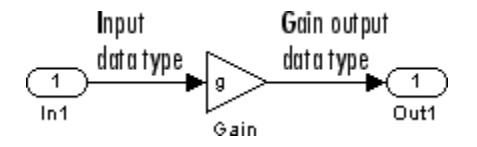

The settings for the fixed-point parameters of the Gain block in the diagram above are as follows:

- Integer rounding mode: Floor
- Saturate on integer overflow unselected
- Parameter data type mode Inherit via internal rule
- Output data type mode Inherit via internal rule

See the Gain reference page for more information.

## **Parameters**

### **Gain**

The dB gain to apply to the input, a scalar or a real *M*-by-*N* matrix. Tunable (Simulink).

### **Input signal**

The type of input signal: Power or Amplitude. Tunable (Simulink).

**Note** This block does not support tunability in generated code.

## **Supported Data Types**

- Double-precision floating point
- Single-precision floating point
- Fixed point (signed and unsigned)
- 8-, 16-, and 32-bit signed integers
- 8-, 16-, and 32-bit unsigned integers

## **See Also**

Math Function Simulink log10 MATLAB

[dB Conversion](#page-464-0) DSP System Toolbox

# **Extended Capabilities**

## **C/C++ Code Generation**

Generate C and C++ code using Simulink® Coder<sup>™</sup>.

## **Fixed-Point Conversion**

Convert floating-point algorithms to fixed point using Fixed-Point Designer™.

### **Introduced before R2006a**

# <span id="page-470-0"></span>**DCT**

Discrete cosine transform (DCT) of input

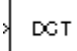

# **Library**

Transforms

dspxfrm3

# **Description**

The DCT block computes the unitary discrete cosine transform (DCT) of each channel in the *M*-by-*N* input matrix, *u*.

y = dct(u) % Equivalent MATLAB code

For all N-D input arrays, the block computes the DCT across the first dimension. The size of the first dimension (frame size), must be a power of two. To work with other frame sizes, use the [Pad](#page-1459-0) block to pad or truncate the frame size to a power-of-two length.

When the input to the DCT block is an *M*-by-*N* matrix, the block treats each input column as an independent channel containing *M* consecutive samples. The block outputs an *M*-by-*N* matrix whose *l*th column contains the length-*M* DCT of the corresponding input column.

$$
y(k,l) = w(k) \sum_{m=1}^{M} u(m,l) \cos \frac{\pi (2m-1)(k-1)}{2M}, \quad k = 1,...,M
$$

where

$$
w(k) = \begin{cases} \frac{1}{\sqrt{M}}, & k = 1 \\ \sqrt{\frac{2}{M}}, & 2 \leq k \leq M \end{cases}
$$

<span id="page-471-0"></span>The **Sine and cosine computation** parameter determines how the block computes the necessary sine and cosine values. This parameter has two settings, each with its advantages and disadvantages, as described in the following table.

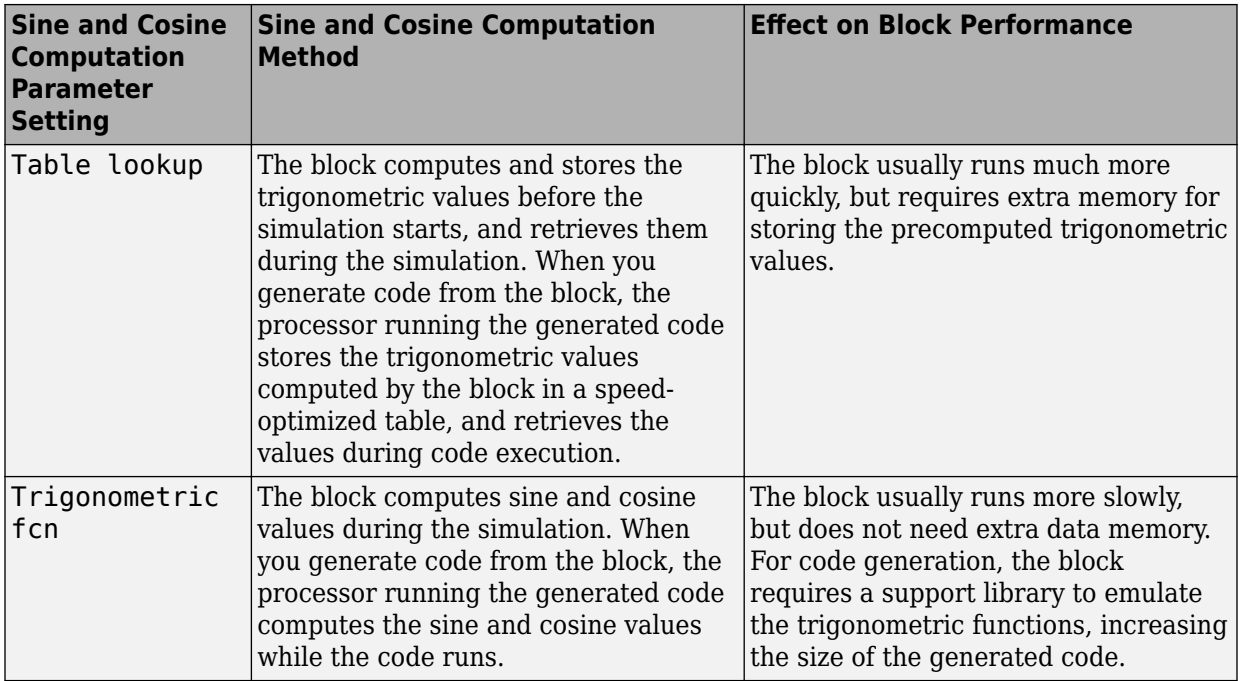

This block supports Simulink virtual buses.

## **Fixed-Point Data Types**

The following diagrams show the data types used within the DCT block for fixed-point signals. You can set the sine table, accumulator, product output, and output data types displayed in the diagrams in the DCT block dialog as discussed in ["Parameters" on page](#page-473-0) [2-440.](#page-473-0)

Inputs to the DCT block are first cast to the output data type and stored in the output buffer. Each butterfly stage processes signals in the accumulator data type, with the final output of the butterfly being cast back into the output data type.

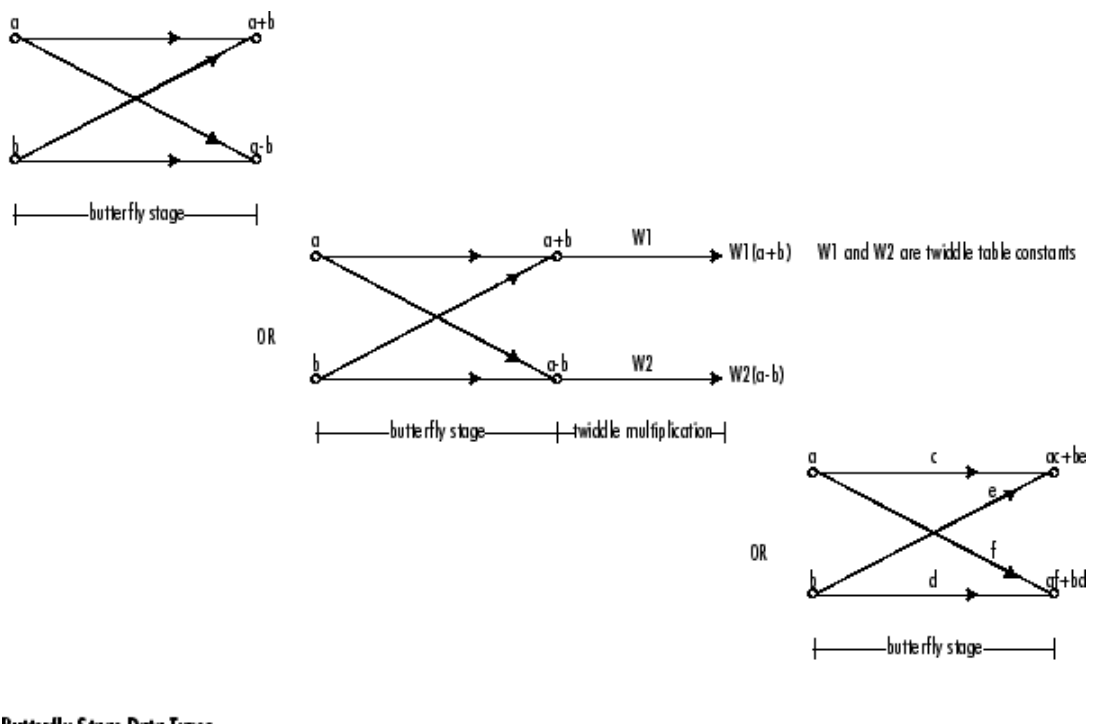

#### **Butterfly Stage Data Types**

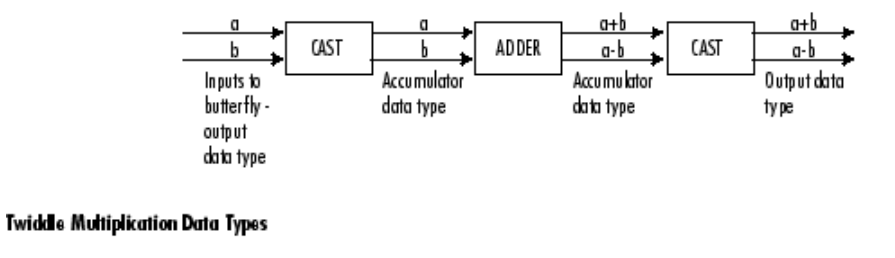

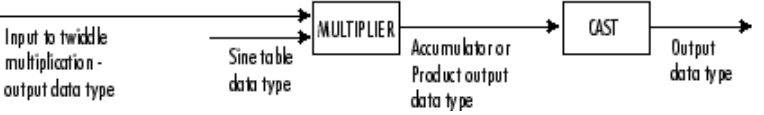

The output of the multiplier is in the product output data type when at least one of the inputs to the multiplier is real. When both of the inputs to the multiplier are complex, the result of the multiplication is in the accumulator data type. For details on the complex multiplication performed, see "Multiplication Data Types".

<span id="page-473-0"></span>**Note** When the block input is fixed point, all internal data types are signed fixed point.

## **Parameters**

### **Main Tab**

#### **Sine and cosine computation**

Sets the block to compute sines and cosines by either looking up sine and cosine values in a speed-optimized table (Table lookup), or by making sine and cosine function calls (Trigonometric fcn). See the table in the ["Description" on page 2-](#page-470-0) [437](#page-470-0) section.

### **Data Types Tab**

### **Rounding mode**

Select the rounding mode for fixed-point operations. The sine table values do not obey this parameter; they always round to Nearest.

### **Saturate on integer overflow**

When you select this parameter, the block saturates the result of its fixed-point operation. When you clear this parameter, the block wraps the result of its fixed-point operation. For details on saturate and wrap, see overflow mode for fixed-point operations.

**Note** The **Rounding mode** and **Saturate on integer overflow** parameters have no effect on numeric results when all these conditions are met:

- **Product output** data type is Inherit: Inherit via internal rule.
- **Accumulator** data type is Inherit: Inherit via internal rule.

With these data type settings, the block operates in full-precision mode.

### **Sine table**

Choose how you specify the word length of the values of the sine table. The fraction length of the sine table values always equals the word length minus one. You can set this parameter to:

- A rule that inherits a data type, for example, Inherit: Same word length as input
- An expression that evaluates to a valid data type, for example,  $fixdt(1,16)$

The sine table values do not obey the **Rounding mode** and **Saturate on integer overflow** parameters; instead, they are always saturated and rounded to Nearest.

### **Product output data type**

Specify the product output data type. See ["Fixed-Point Data Types" on page 2-438](#page-471-0) and "Multiplication Data Types" for illustrations depicting the use of the product output data type in this block. You can set this parameter to:

- A rule that inherits a data type, for example, Inherit: Inherit via internal rule. For more information on this rule, see "Inherit via Internal Rule".
- An expression that evaluates to a valid data type, for example,  $fixdt(1,16,0)$

Click the **Show data type assistant** button  $\frac{\geq}{}$  to display the **Data Type Assistant**, which helps you set the **Product output data type** parameter.

See "Specify Data Types Using Data Type Assistant" (Simulink) in *Simulink User's Guide* (Simulink) for more information.

### **Accumulator**

Specify the accumulator data type. See ["Fixed-Point Data Types" on page 2-438](#page-471-0) for illustrations depicting the use of the accumulator data type in this block. You can set this parameter to:

- A rule that inherits a data type, for example, Inherit: Inherit via internal rule. For more information on this rule, see "Inherit via Internal Rule".
- An expression that evaluates to a valid data type, for example,  $fixdt(1,16,0)$

Click the **Show data type assistant** button the display the **Data Type Assistant**, which helps you set the **Accumulator** parameter.

See "Specify Data Types Using Data Type Assistant" (Simulink) in *Simulink User's Guide* (Simulink) for more information.

#### **Output**

Specify the output data type. See ["Fixed-Point Data Types" on page 2-438](#page-471-0) for illustrations depicting the use of the output data type in this block. You can set this parameter to:

• A rule that inherits a data type, for example, Inherit: Inherit via internal rule.

When you select Inherit: Inherit via internal rule, the block calculates the output word length and fraction length automatically. The internal rule first calculates an ideal output word length and fraction length using the following equations:

 $WL_{ideal\ output} = WL_{input} + floor(log_2(DCT\ length -1)) + 1$ 

 $FL_{ideal\ output} = FL_{input}$ 

Using these ideal results, the internal rule then selects word lengths and fraction lengths that are appropriate for your hardware. For more information on this rule, see "Inherit via Internal Rule".

An expression that evaluates to a valid data type, for example,  $fixdt(1,16,0)$ 

Click the **Show data type assistant** button  $\frac{\Rightarrow}{}$  to display the **Data Type Assistant**, which helps you set the **Output** parameter.

See "Control Signal Data Types" (Simulink) in *Simulink User's Guide* (Simulink) for more information.

### **Output Minimum**

Specify the minimum value that the block should output. The default value is [] (unspecified). Simulink software uses this value to perform:

- Simulation range checking (see "Signal Ranges" (Simulink))
- Automatic scaling of fixed-point data types

#### **Output Maximum**

Specify the maximum value that the block should output. The default value is [] (unspecified). Simulink software uses this value to perform:

- Simulation range checking (see "Signal Ranges" (Simulink))
- Automatic scaling of fixed-point data types

### Lock data type settings against changes by the fixed-point tools

Select this parameter to prevent the fixed-point tools from overriding the data types you specify on the block mask.

## **Supported Data Types**

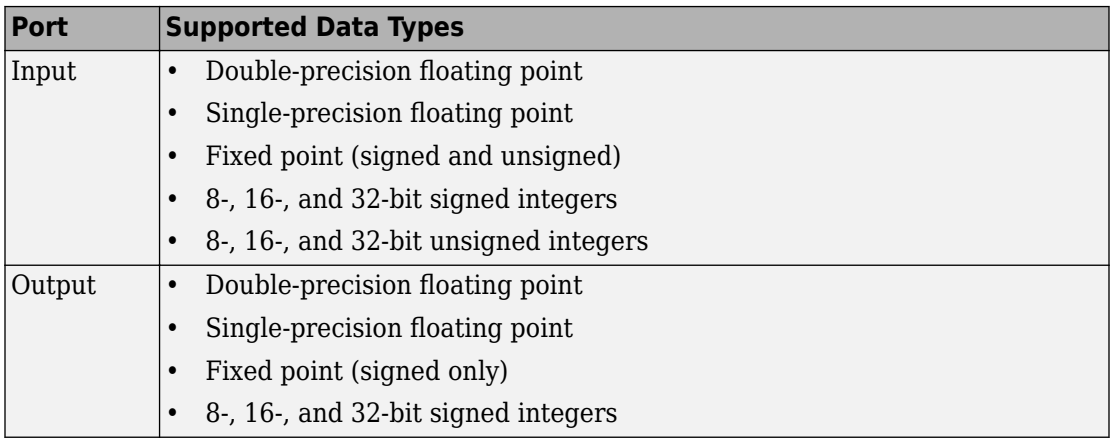

# **Extended Capabilities**

## **C/C++ Code Generation**

Generate C and C++ code using Simulink® Coder<sup>™</sup>.

Generated code relies on memcpy or memset functions (string.h) under certain conditions.

## **Fixed-Point Conversion**

Convert floating-point algorithms to fixed point using Fixed-Point Designer™.

## **See Also**

#### **Functions** dct

**Blocks** [Complex Cepstrum](#page-368-0) | [FFT](#page-712-0) | [IDCT](#page-1019-0) | [Real Cepstrum](#page-1553-0)

### **Introduced before R2006a**

# **DC Blocker**

Block DC component

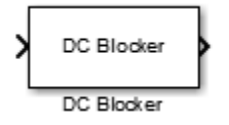

# **Library**

Signal Operations

dspsigops

# **Description**

The DC Blocker block removes the DC component of the input signal.

# **Dialog Box**

The DC Blocker dialog box changes based on how the DC offset is estimated. The dialog box for the IIR method is shown below.

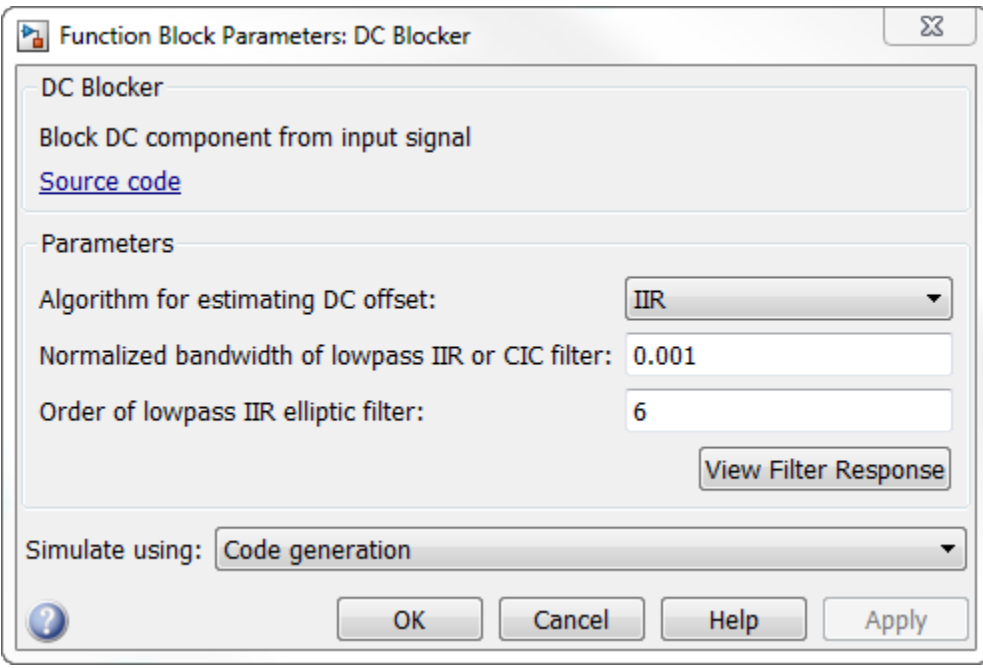

The dialog box for the FIR method is shown below.

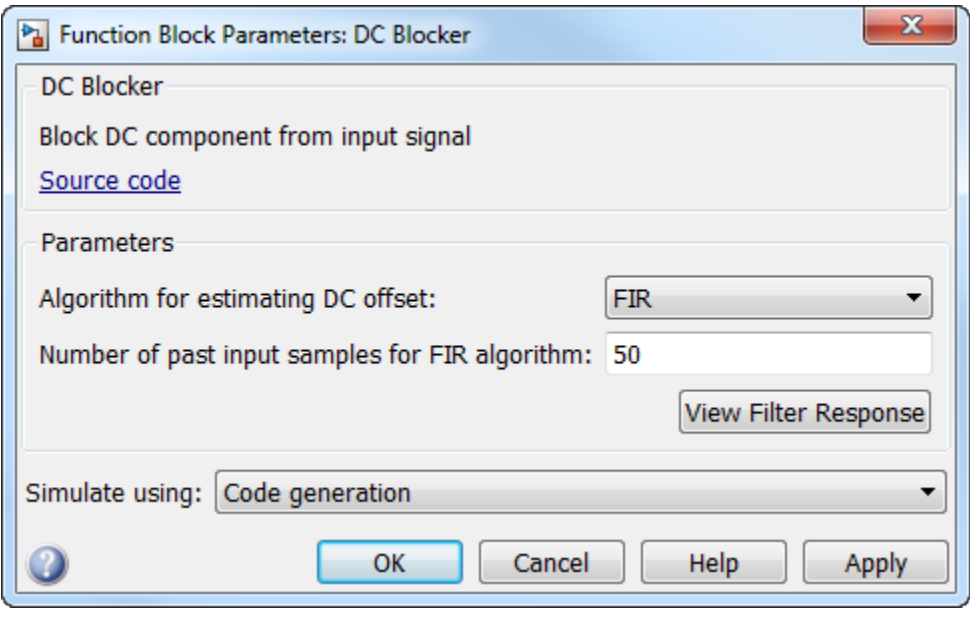

The dialog box for the CIC method is shown below.

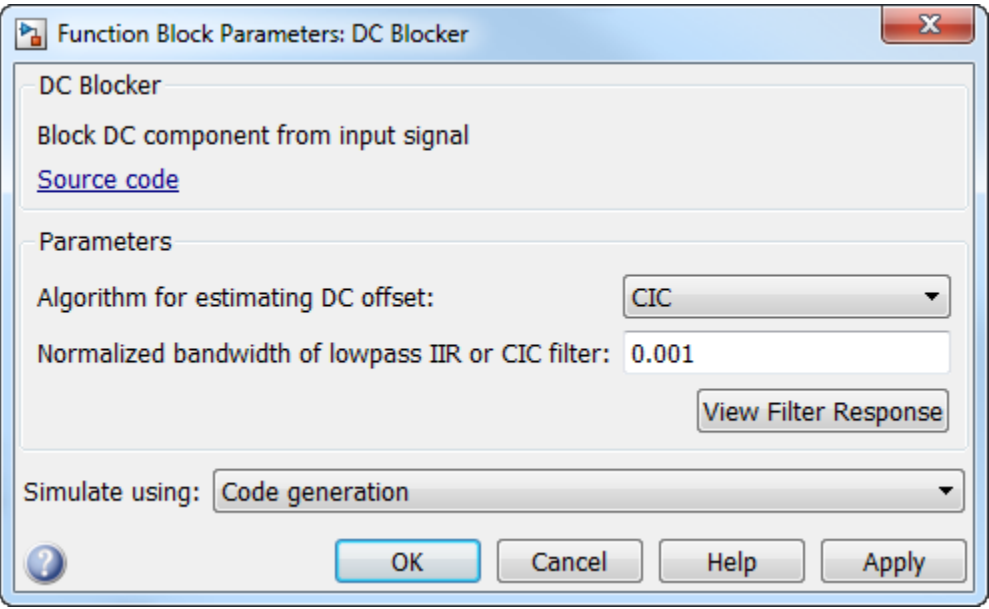

The dialog box for the Subtract mean method is shown below.

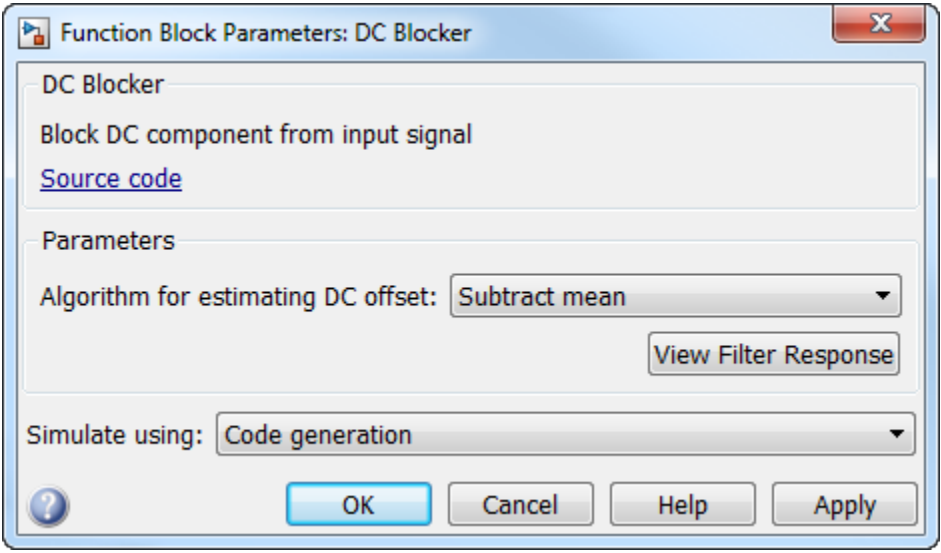

### **Algorithm for estimating DC offset**

Specify the algorithm used for estimating the DC offset. Select from the following:

- IIR uses a recursive estimate based on a narrow, lowpass elliptic filter. This algorithm typically uses less memory than FIR and is more efficient.
- FIR uses a nonrecursive, moving-average estimate. This algorithm typically uses more memory than IIR and is less efficient.
- CIC uses a lowpass filter that does not employ any multipliers. If the algorithm is CIC, then fixed-point data must be input to the DC Blocker.
- Subtract mean computes the means of the columns of the input matrix and subtracts the means from the input. This method does not retain state between inputs. For example, if the input is [1 2 3 4; 3 4 5 6], then the DC Blocker block in Subtract mean mode outputs  $[-1 \t-1 \t-1 \t-1; 1 \t1 \t1].$

### **Normalized bandwidth of lowpass IIR or CIC filter**

Specify the normalized filter bandwidth as a real scalar greater than 0 and less than 1. The DC Blocker uses this parameter only when the estimation algorithm is set to IIR or CIC.

### **Order of lowpass IIR elliptic filter**

Specify the filter order as an integer greater than 3. The DC Blocker uses this parameter only when the estimation algorithm is set to IIR.

### **Number of past input samples for FIR algorithm**

Specify, as a positive integer, the number of samples to use when the estimation algorithm is set to FIR.

### **View Filter Response**

Opens the fvtool and displays the magnitude response of the DC Blocker. The response is based on the block parameters. Changes made to these parameters update fvtool.

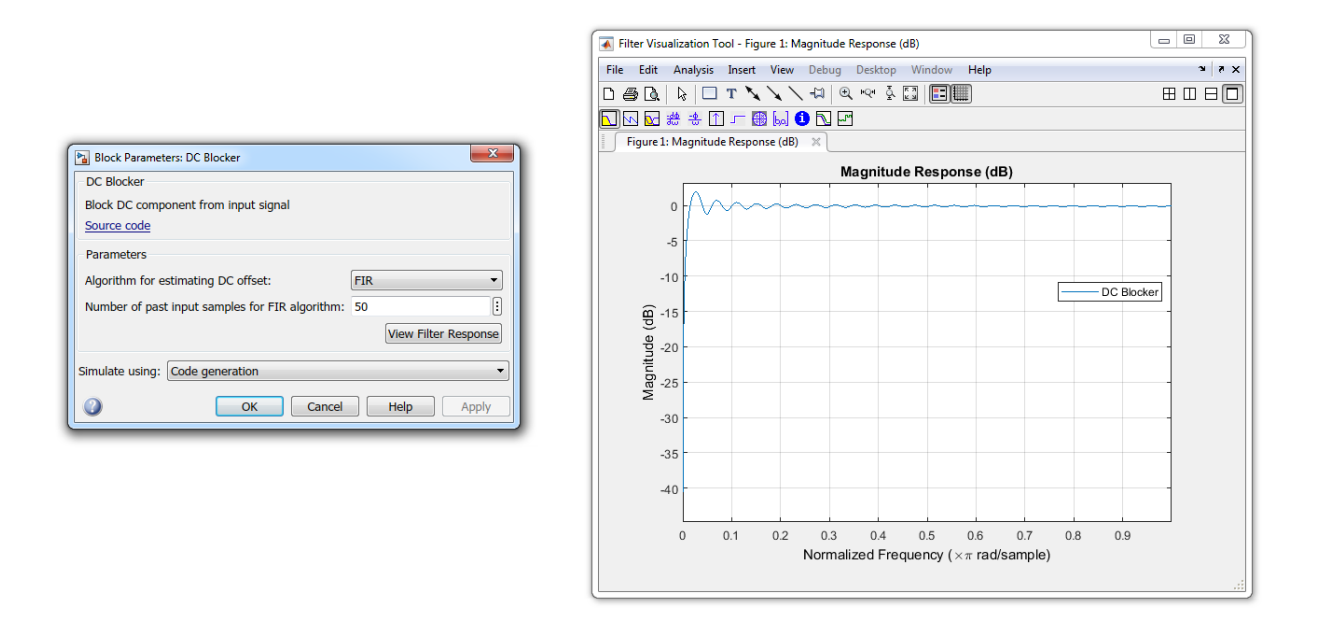

To update the magnitude response while fvtool is running, modify the block parameters and click **Apply**.

### **Simulate using**

Select the simulation type from the following:

- Code generation (default)
- Interpreted execution

## **Examples**

### **Use DC Blocker to Remove DC Component of Signal**

This example shows how to use the DC Blocker to remove the DC component of a signal.

Load the DC Blocker example by typing ex\_dc\_blocker in the MATLAB command prompt.

The spectral output from the DC Blocker is displayed in Spectrum with Blocking, while the spectrum of the input signal is displayed in Spectrum without Blocking.

The two sine wave sources are set to use 1000 samples per frame because the Subtract mean estimation algorithm requires a statistically significant number of samples to calculate a valid mean.

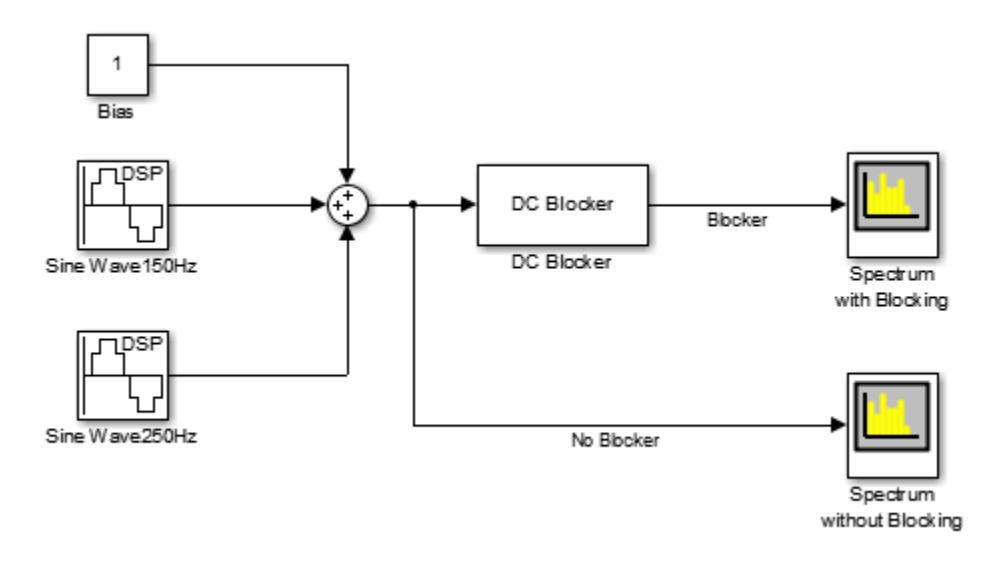

In the model, run the simulation. The spectrum of the input signal shows tones at 150 Hz and 250 Hz and a significant (0 dBW) DC component.

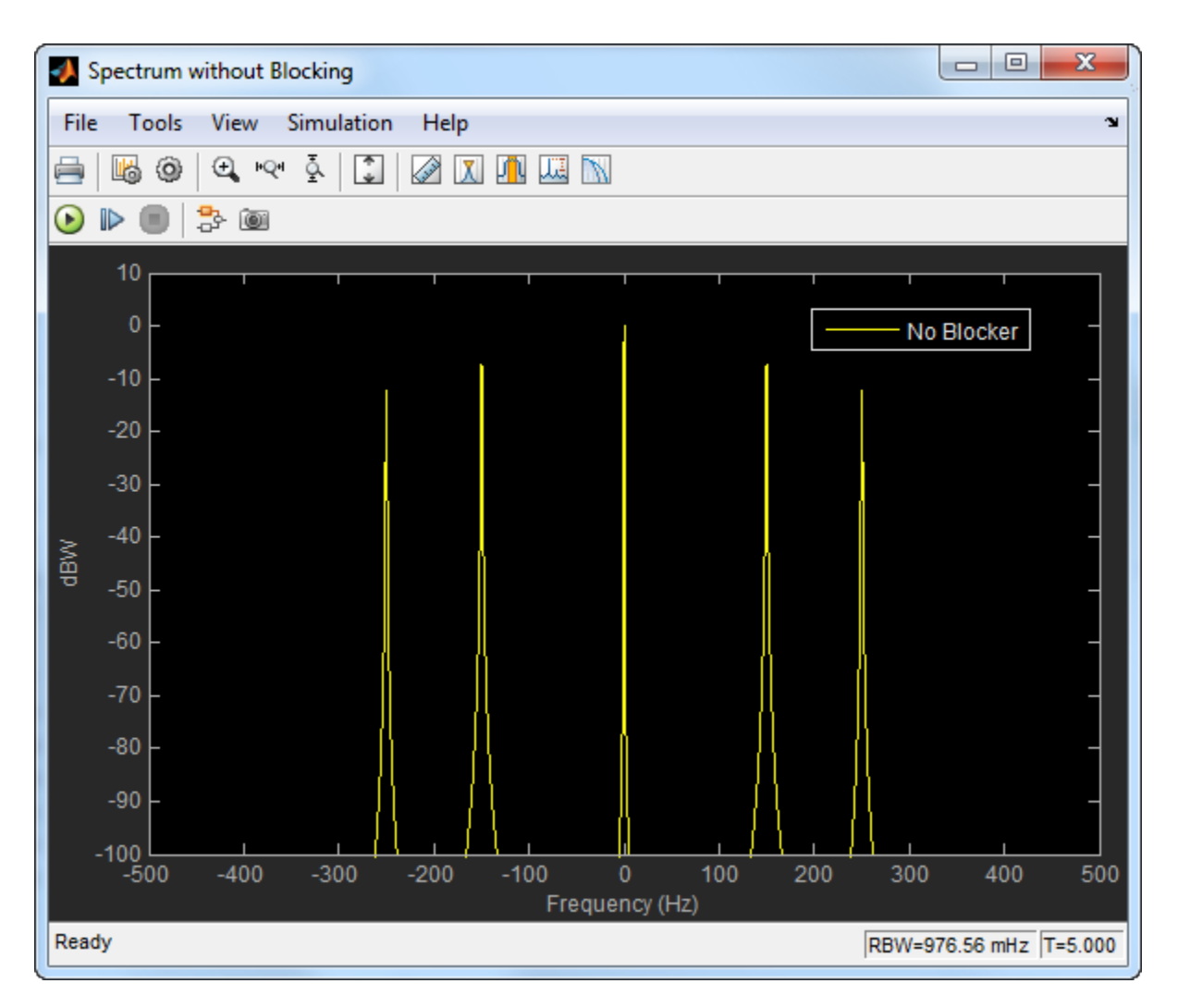

Using the default IIR setting for the DC Blocker estimation algorithm, the tones at 150 Hz and 250 Hz are unaffected while the DC component has been attenuated by 30 dB.

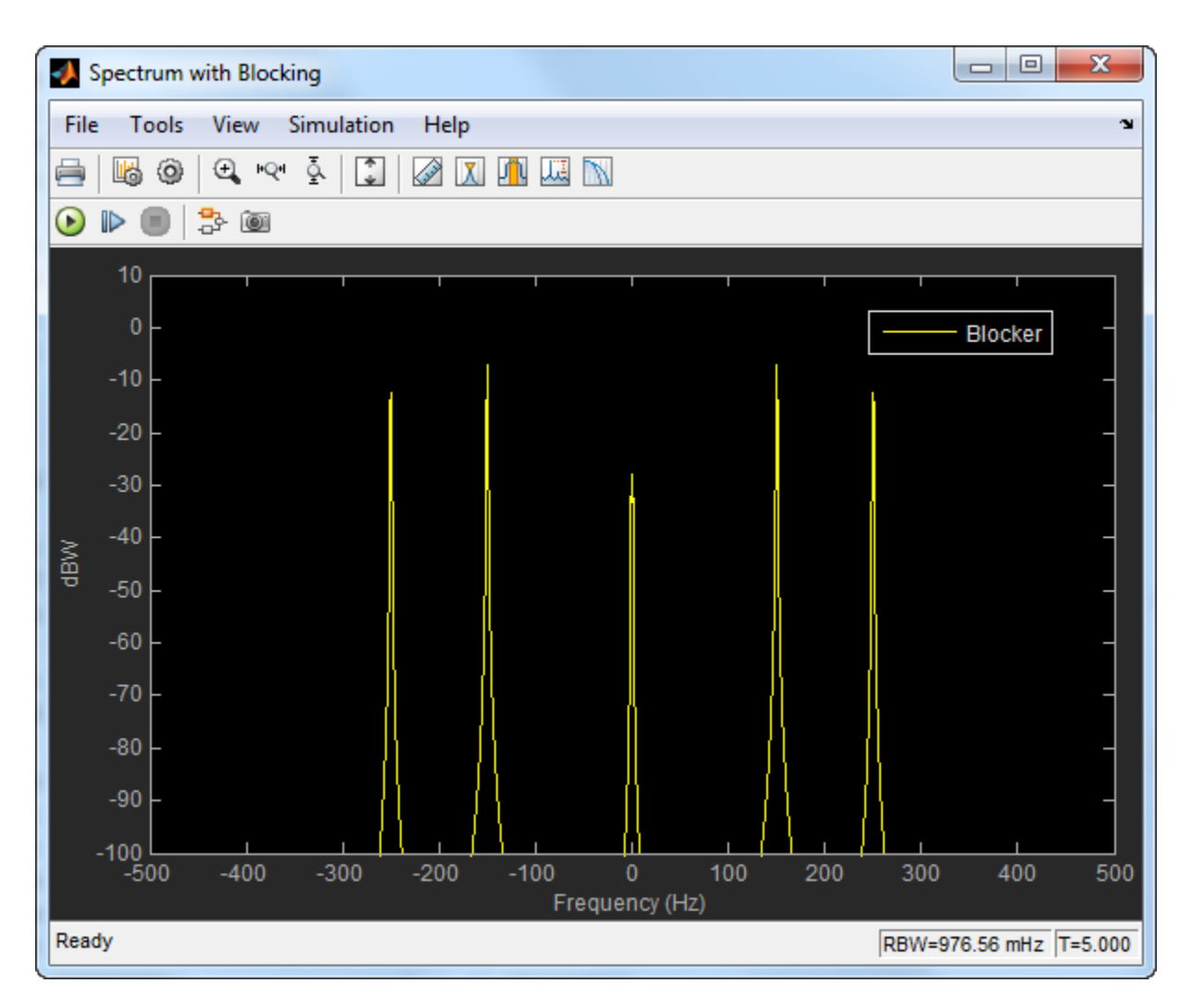

Select the DC Blocker block by double-clicking on it and change the algorithm type from IIR to Subtract mean. Rerun the simulation. The spectral output from the DC Blocker shows that the Subtract mean estimation method results in a DC component of less than  $-100$  dBW.

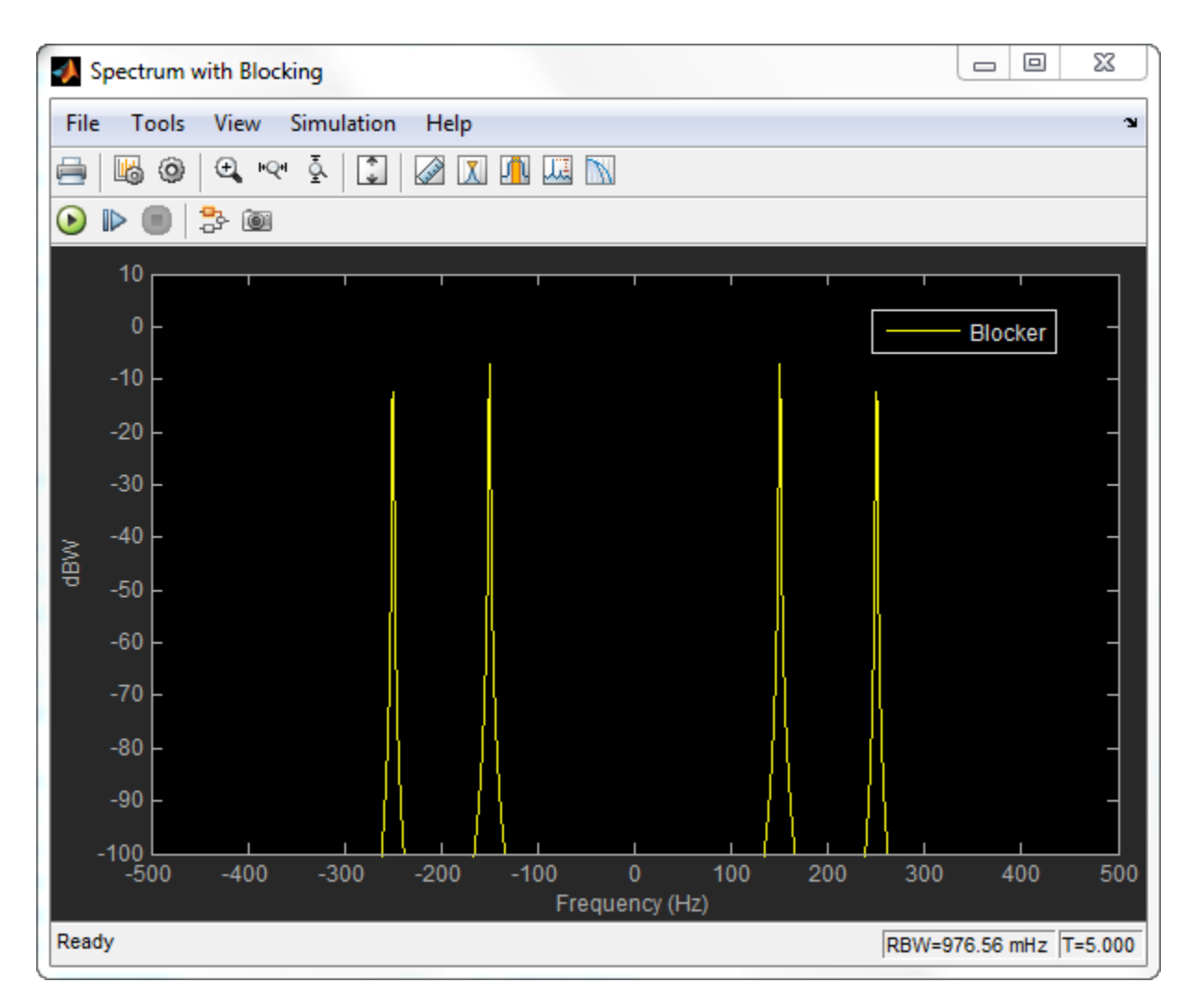

Try all three estimation methods. Modify the IIR and FIR parameters to illustrate the performance of the DC Blocker using the various estimation techniques.

### **DC Blocker with Fixed Point Data**

This example shows how to use the DC Blocker to remove a DC offset from fixed point data.

Load the DC Blocker example by typing ex\_dcblock\_cicmode in the MATLAB command prompt.

In the model:

- 64-QAM data passes through an AWGN channel.
- A DC offset of 1 is added to the signal .
- The Double  $\rightarrow$  Fixed block converts the data to 16-bit fixed point.
- The fixed-point data passes through the DC Blocker, which has the CIC algorithm selected, to remove the DC offset.
- The Fixed -> Double block converts the data back to floating point.

Constellation diagrams and spectrum analyzers are used to show the improvements from the DC Blocker.

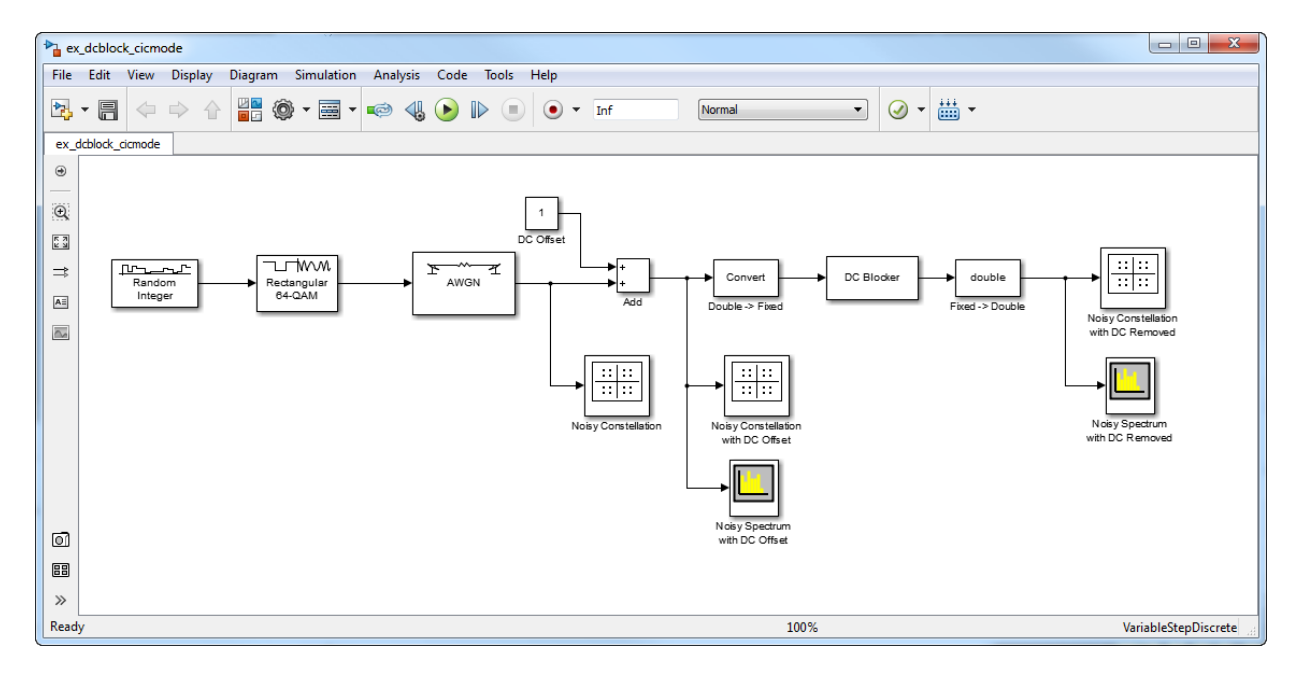

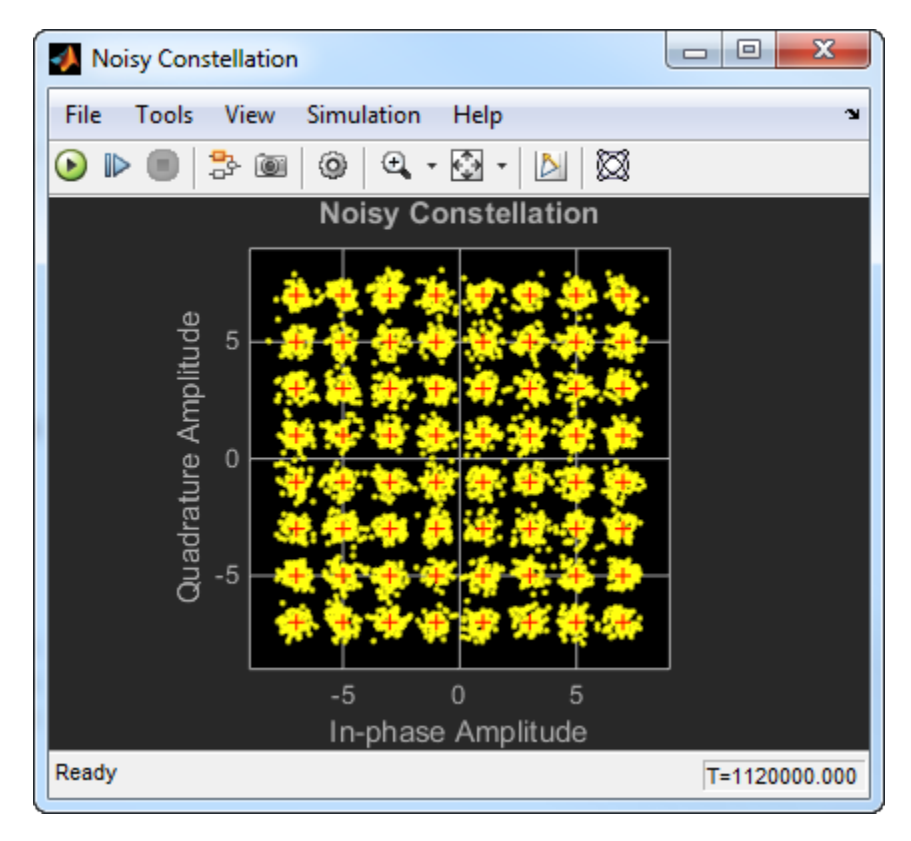

Run the simulation. The first constellation diagram, Noisy Constellation, shows a 64-QAM signal with white noise.

Observe the constellation diagram of the signal after the DC offset of 1 has been applied. The signal, represented by the yellow data points, has shifted one unit to the right.

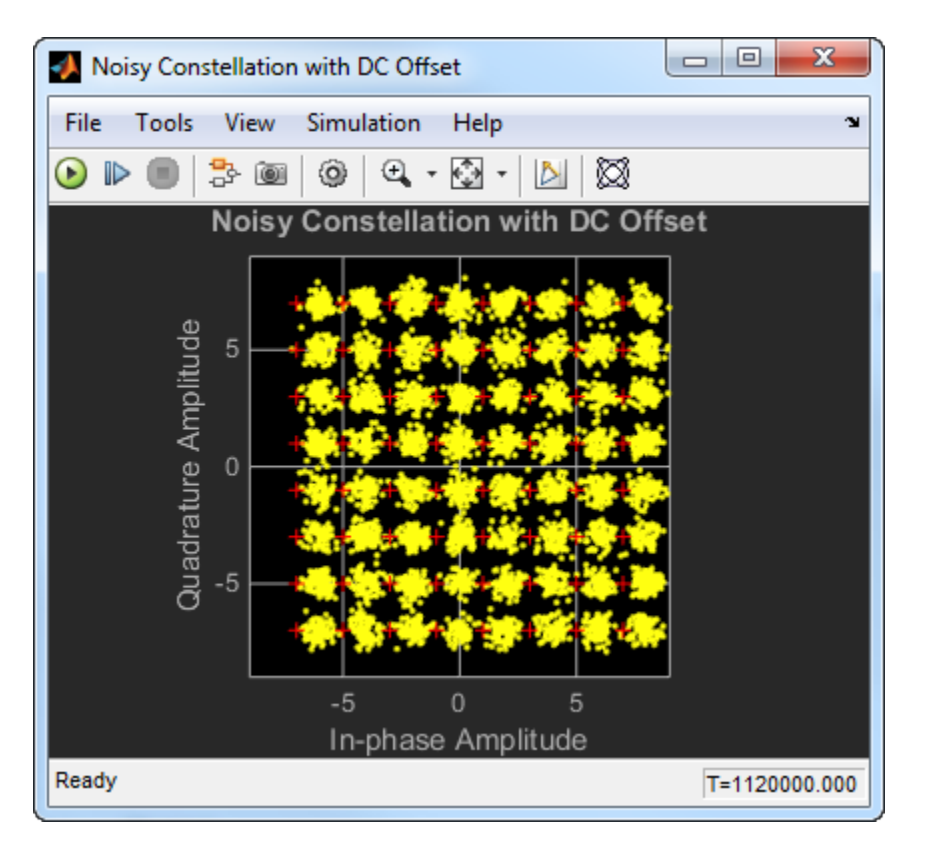

Look at the spectrum of the noisy signal with the DC offset. Notice that the signal has a peak at 0 Hz.

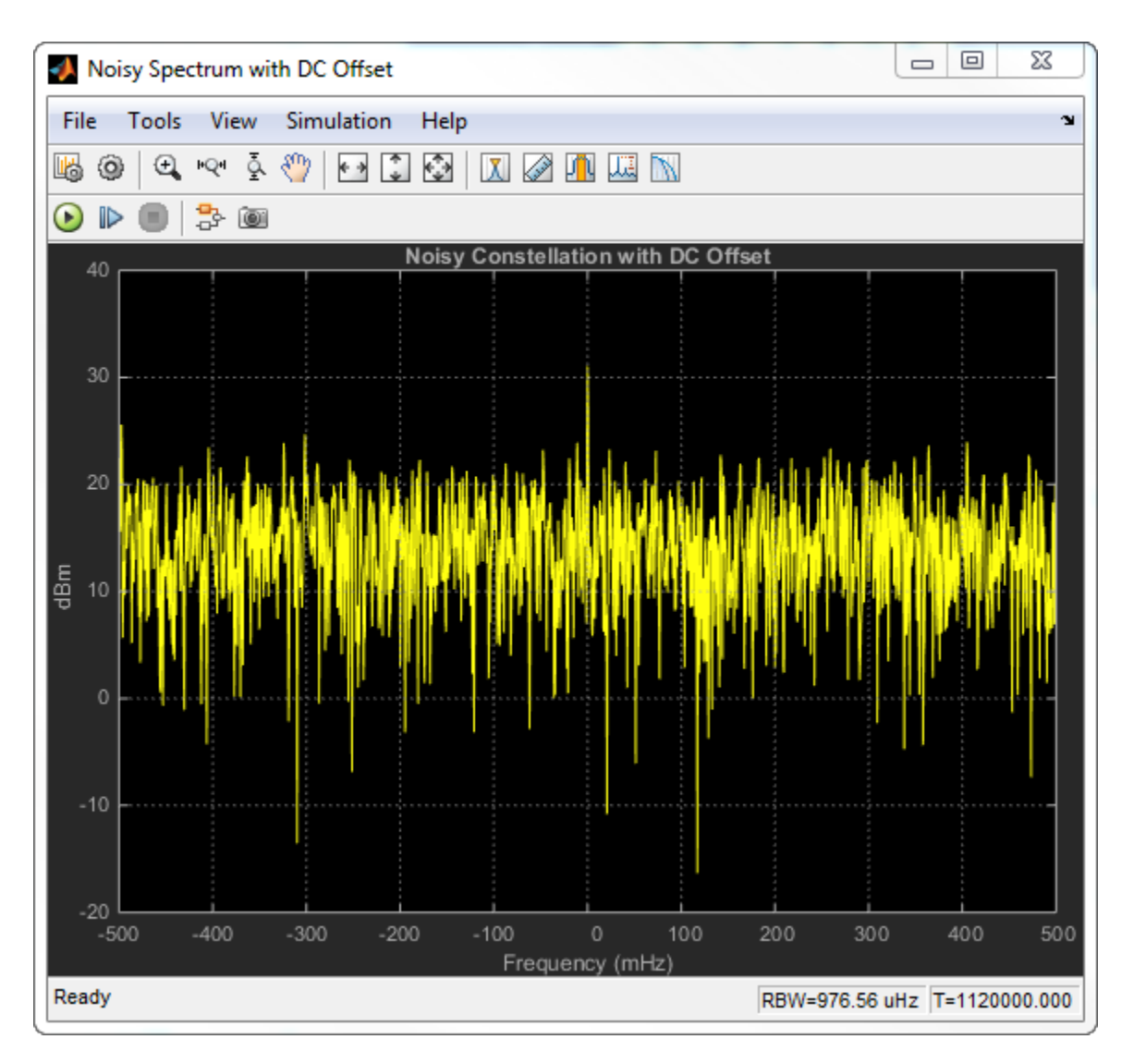

Observe the noisy constellation after the DC offset is removed. The signal has shifted back to the left so that the data clusters are aligned with their corresponding reference points.

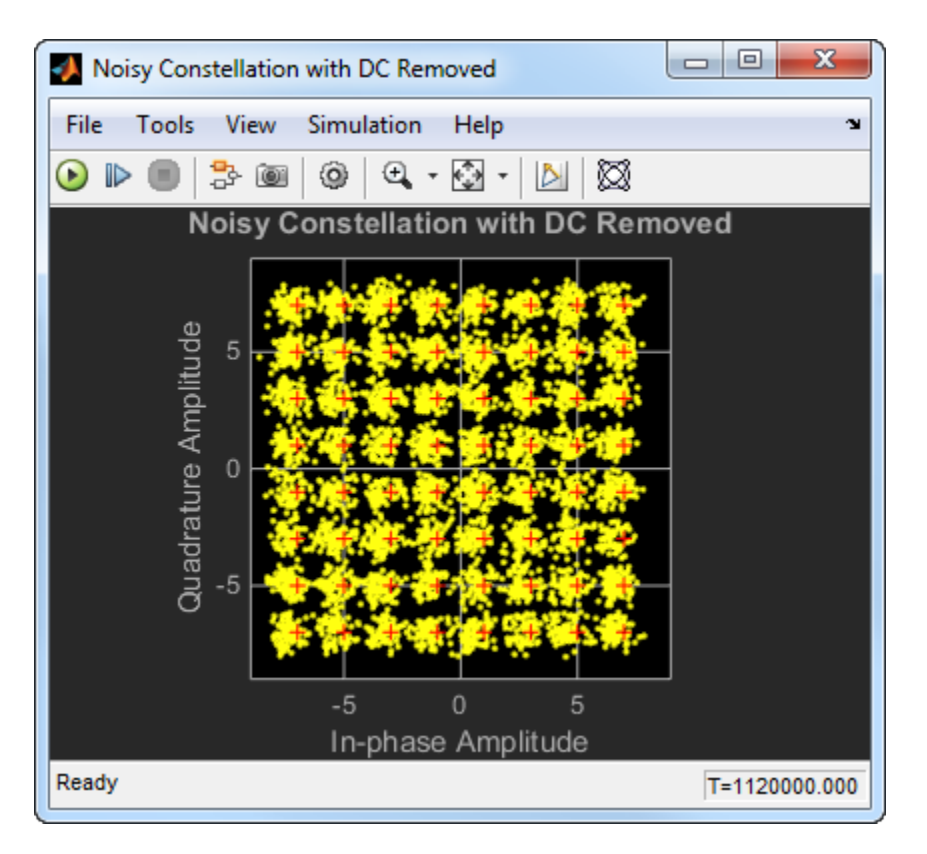

Observe the spectrum of the noisy signal after the DC Blocker removes the offset. The spectral peak at 0 Hz has been removed.

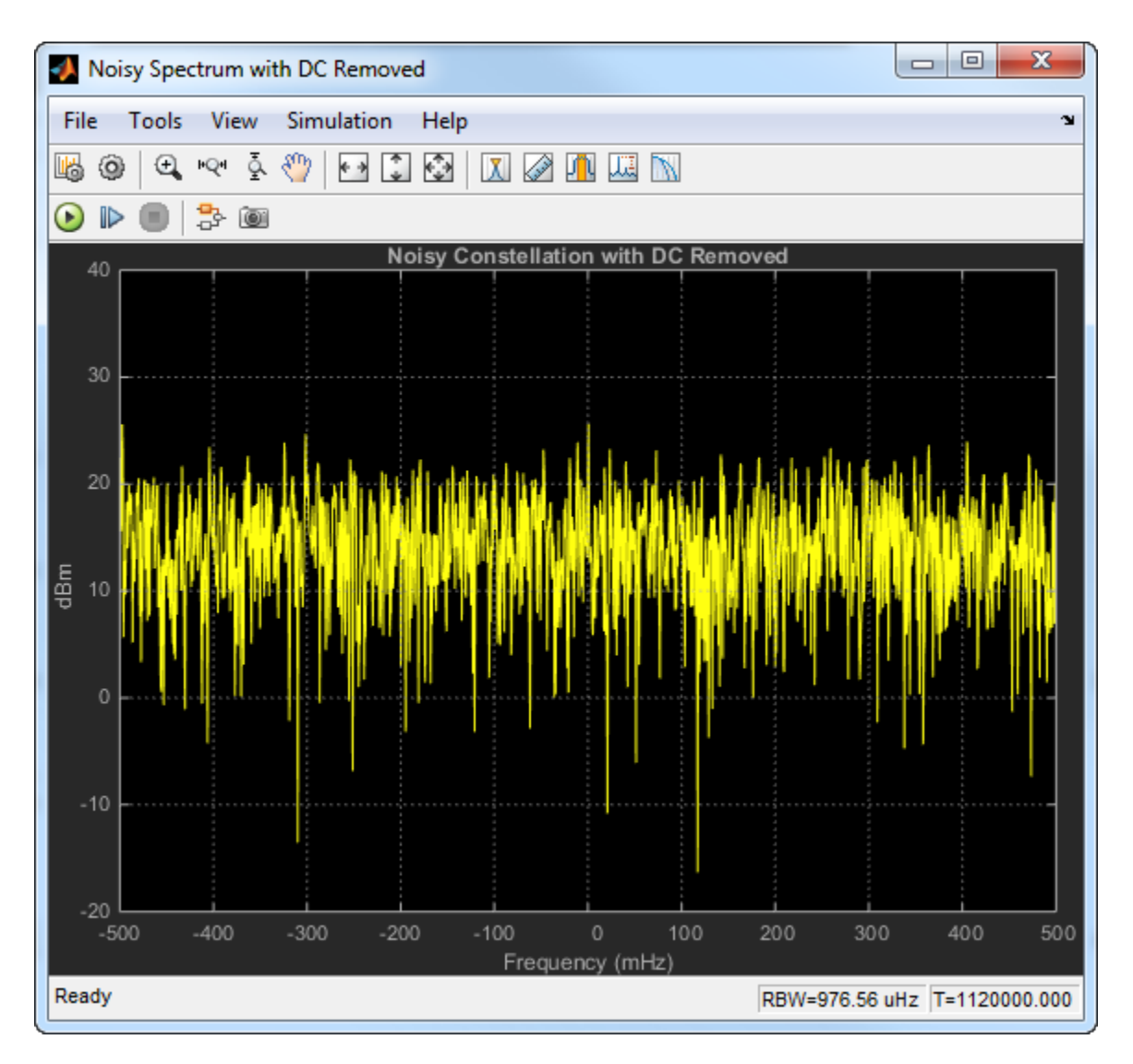

To visualize the efficiency of the DC Blocker under different conditions, try changing the DC offset or the **Normalized bandwidth of lowpass IIR or CIC filter** parameter.

# **Algorithms**

This block implements the algorithm, inputs, and outputs described on the [dsp.DCBlocker](#page-2509-0) reference page. The object properties correspond to the block parameters.

# **Supported Data Types**

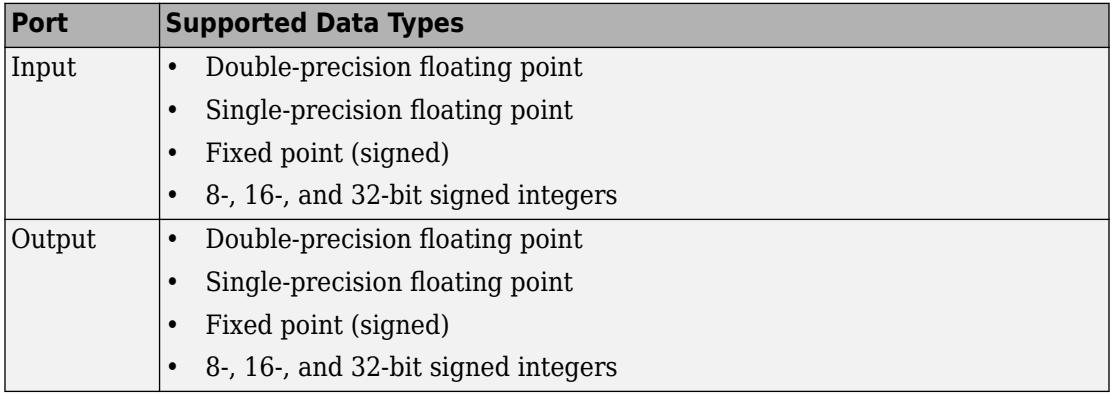

## **References**

[1] Nezami, M., "Performance Assessment of Baseband Algorithms for Direct Conversion Tactical Software Defined Receivers: I/Q Imbalance Correction, Image Rejection, DC Removal, and Channelization", MILCOM, 2002.

# **Extended Capabilities**

## **C/C++ Code Generation**

Generate C and C++ code using Simulink® Coder™.

## **HDL Code Generation**

Generate Verilog and VHDL code for FPGA and ASIC designs using HDL Coder™.

HDL Coder provides additional configuration options that affect HDL implementation and synthesized logic. For more information on implementations, properties, and restrictions for HDL code generation, see DC Blocker.

## **Fixed-Point Conversion**

Convert floating-point algorithms to fixed point using Fixed-Point Designer™.

If the input is fixed-point, it must be signed integer or signed fixed point with power-oftwo slope and zero bias.

## **See Also**

**System Objects** [dsp.BiquadFilter](#page-2226-0) | [dsp.DCBlocker](#page-2509-0) | [dsp.FIRFilter](#page-2714-0)

**Introduced in R2014a**

# **Delay**

Delay discrete-time input by specified number of samples or frames

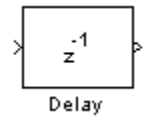

**Note** The Delay block from the dspsigops library has been replaced by the Delay block from the Discrete library in Simulink. Existing instances of the dspsigops Delay block will be replaced with Simulink Delay block when there is an exact match in functionality between the two blocks. For new models, use the Delay block from the Discrete library in Simulink.

# **Library**

Signal Operations

dspsigops

# **Description**

The Delay block delays a discrete-time input by the number of samples or frames specified in the **Delay units** and **Delay** parameters. The **Delay** value must be an integer value greater than or equal to zero. When you enter a value of zero for the **Delay** parameter, any initial conditions you might have entered have no effect on the output.

The Delay block allows you to set the initial conditions of the signal that is being delayed. The initial conditions must be numeric.

## **Frame-Based Processing**

When you set the **Input processing** parameter to Columns as channels (frame based), the block treats each column of the *M*-by-*N* input matrix as an independent channel. The block delays each channel of the input as specified by the **Delay** parameter.

The **Delay** parameter can be a scalar integer by which the block equally delays all channels or a vector whose length is equal to the number of channels.

There are four different choices for initial conditions. The initial conditions can be the same or different for each channel. They can also be constant or varying along each channel. See the ["Frame-Based Processing Examples" on page 2-466](#page-499-0) section for more information.

## **Sample-Based Processing**

When you set the **Input processing** parameter to Elements as channels (sample based), the block treats each element of the N-D input array as an independent channel. Thus, the total number of channels in the input is equal to the product of the input dimensions. The dimension of the output is the same as that of the input.

The **Delay** parameter can be a scalar integer by which to equally delay all channels or an N-D array of the same dimensions as the input array, containing nonnegative integers that specify the number of sample intervals to delay each channel of the input.

There are four different choices for initial conditions. The initial conditions can be the same or different for each channel. They can also be the same or different within a channel. See the ["Sample-Based Processing Examples" on page 2-470](#page-503-0) section for more information.

### **Resetting the Delay**

The Delay block resets the delay whenever it detects a reset event at the optional Rst port. The reset sample time must be a positive integer multiple of the input sample time.

The reset event is specified by the **Reset port** parameter, and can be one of the following:

- None disables the Rst port.
- Rising edge triggers a reset operation when the Rst input does one of the following:
- Rises from a negative value to a positive value or zero
- Rises from zero to a positive value, where the rise is not a continuation of a rise from a negative value to zero (see the following figure)

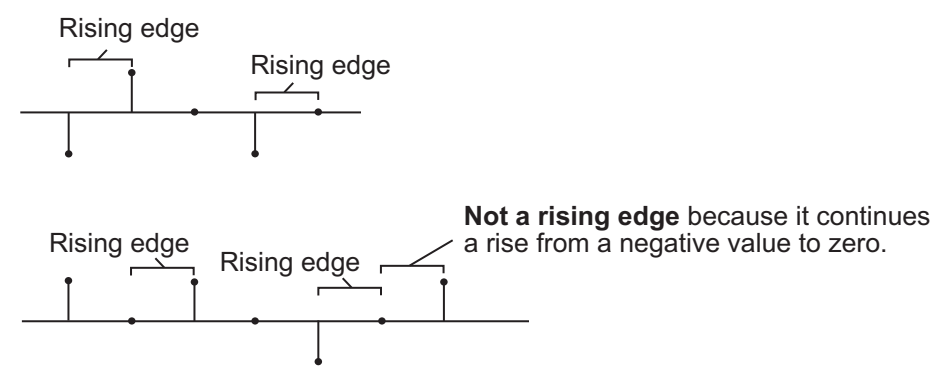

- Falling edge triggers a reset operation when the Rst input does one of the following:
	- Falls from a positive value to a negative value or zero
	- Falls from zero to a negative value, where the fall is not a continuation of a fall from a positive value to zero (see the following figure)

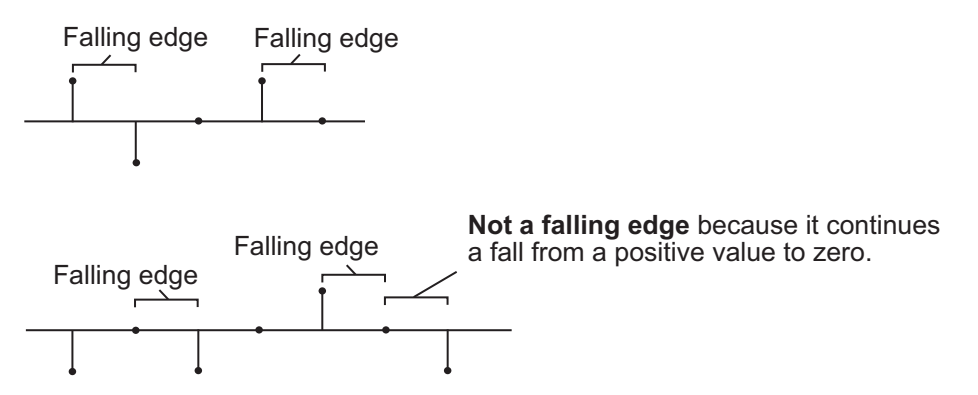

- Either edge triggers a reset operation when the Rst input is Rising edge or Falling edge (as described earlier).
- Non-zero sample triggers a reset operation at each sample time that the Rst input is not zero.

<span id="page-499-0"></span>**Note** When running simulations in the Simulink MultiTasking mode, reset signals have a one-sample latency. Therefore, when the block detects a reset event, there is a onesample delay at the reset port rate before the block applies the reset. For more information on latency and the Simulink tasking modes, see "Excess Algorithmic Delay (Tasking Latency)" and "Time-Based Scheduling and Code Generation" (Simulink Coder).

This block supports Simulink virtual buses.

# **Examples**

## **Frame-Based Processing Examples**

There are four different choices for initial conditions. The initial conditions can be the same or different for each channel. They can also be constant or varying along each channel. The next sections describe the behavior of the block for each of these four cases:

- "Case 1 Use the Same Initial Conditions for Each Channel and Within a Channel" on page 2-466
- • ["Case 2 Use Different Initial Conditions for Each Channel and the Same Initial](#page-500-0) [Conditions Within a Channel" on page 2-467](#page-500-0)
- • ["Case 3 Use the Same Initial Conditions for Each Channel and Different Initial](#page-501-0) [Conditions Within a Channel" on page 2-468](#page-501-0)
- • ["Case 4 Use Different Initial Conditions for Each Channel and Within a Channel" on](#page-502-0) [page 2-469](#page-502-0)

## **Case 1 — Use the Same Initial Conditions for Each Channel and Within a Channel**

Enter a scalar value for the initial conditions. This value is used as the constant initial condition value for each of the channels.

For example, suppose your input is a matrix and you set the **Input processing** parameter to Columns as channels (frame based).

<span id="page-500-0"></span>1 1 1 2 2 2 3 3 3 4 4 4 5 5 5 6 6 6 7 7 7 8 8 8 9 9 9 È Î Í Í Í ˘ ˚ ˙  $\overline{\phantom{a}}$ ˙ È Î Í Í Í ˘ ˚ ˙  $\overline{\phantom{a}}$ ˙ È Î Í Í Í ˘ ˚ ˙  $, 5 \t5 \t5 \t|, 8 \t8 \t8$  $\frac{1}{2}$ ,...

You want the initial conditions of your three-channel signal to be identical and zero for the first frame:

- **1** Set the **Delay (frames)** parameter to 1.
- **2** Clear the **Specify different initial conditions for each channel** and the **Specify different initial conditions within a channel** check boxes.
- **3** Set the **Initial conditions** parameter to a scalar value of 0.

The output of the delay block is

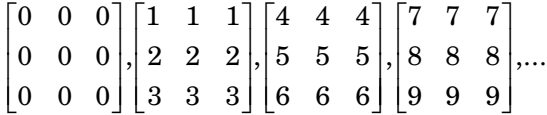

0, the scalar initial condition value, is used across the channels and within the channels for the first frame. This frame is the output at sample time zero.

## **Case 2 — Use Different Initial Conditions for Each Channel and the Same Initial Conditions Within a Channel**

The initial conditions must be a vector of length *N*, where  $N \geq 1$ . N is also equal to the number of channels in your signal. These initial condition values are used as the constant initial condition value for each of the channels.

For example, suppose your input is a matrix and you set the **Input processing** parameter to Columns as channels (frame based).

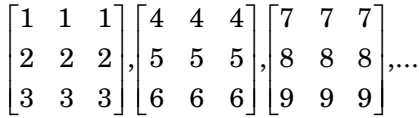

You want the initial conditions of your three-channel signal to be  $[0 \ 10 \ 20]$  for the first frame:

- <span id="page-501-0"></span>**1** Set the **Delay (frames)** parameter to 1.
- **2** Select the **Specify different initial conditions for each channel** check box.
- **3** Clear the **Specify different initial conditions within a channel** check box.
- **4** Set the **Initial conditions** parameter to [0 10 20].

The output of the delay block is

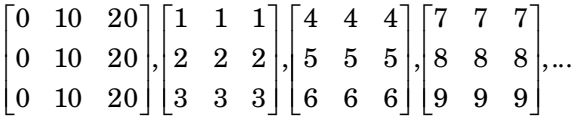

The initial condition vector expands to create the frame that is output at sample time zero. Different initial conditions are used for each channel, but the same initial condition value is used with a channel.

## **Case 3 — Use the Same Initial Conditions for Each Channel and Different Initial Conditions Within a Channel**

In this case, the **Delay** parameter can be a scalar integer by which to equally delay all channels or a vector whose length is equal to the number of channels. All the values of this vector must be equal.

Enter the initial conditions as a vector. These values are used as the initial condition value along each of the channels to be delayed. The initial condition vector must have length equal to the value of the **Delay (frames)** parameter multiplied by the frame length. For example, if you want to delay your signal by two frames with frame length two and an initial condition value of 3, enter your initial condition vector as [3 3 3 3].

For example, suppose your input is a matrix and you set the **Input processing** parameter to Columns as channels (frame based).

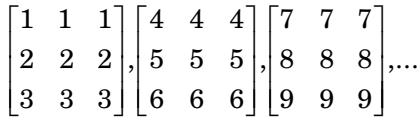

You want the initial conditions of your three-channel signal to be the same along each of the channels to be delayed:

- <span id="page-502-0"></span>**1** Set the **Delay (frame)** parameter to 1.
- **2** Clear the **Specify different initial conditions for each channel** check box.
- **3** Select the **Specify different initial conditions within a channel** check box.
- **4** Set the **Initial conditions** parameter to [10 20 30].

The output of the delay block is

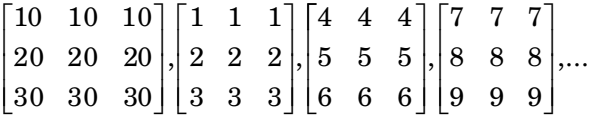

The initial condition vector defines the initial condition values within each of the three channels. The same initial conditions are used for each channel, but different initial condition values are used with a channel.

## **Case 4 — Use Different Initial Conditions for Each Channel and Within a Channel**

Enter a cell array for your initial condition values. Or, when you have a scalar delay value, you can enter the initial conditions as a matrix.

For example, suppose your input is a matrix and you set the **Input processing** parameter to Columns as channels (frame based).

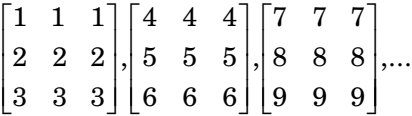

You want the initial conditions of your three-channel signal to be different for each channel and along each channel.

- **1** Set the **Delay (frames)** parameter to 1.
- **2** Select the **Specify different initial conditions for each channel** and the **Specify different initial conditions within a channel** check boxes.
- **3** Set the **Initial conditions** parameter to either [10 20 30; 40 50 60; 70 80 90] or {[10 40 70];[20 50 80];[30 60 90]}. Each cell of the cell array represents the delay along one channel.

<span id="page-503-0"></span>Regardless of whether you use a matrix or cell array, the output of the delay block is

```
10 20 30
 40 50 60
 70 80 90
                        1 1 1
                        2 2 2
                        3 3 3
                                          4 4 4
                                          5 5 5
                                          6 6 6
È
Î
Í
Í
Í
                    ˘
                    ˚
                    ˙
                    \overline{\phantom{a}}˙
                       È
                       Î
                       Í
                       Í
                       Í
                                     ˘
                                     ˚
                                     ˙
                                     \overline{\phantom{a}}˙
                     , 2 \ 2 \ 2,È
                                        Î
                                        Í
                                        Í
                                        Í
                                                       ˘
                                                       ˚
                                                       ˙
                                                       \overline{\phantom{a}}˙
                                                          È
                                                          Î
                                                          Í
                                                          Í
                                                          Í
                                                                        ˘
                                                                        ˚
                                                                        ˙
                                                                        \overline{\phantom{a}}˙
                                                        , 888...
                                                           7 7 7
                                                           8 8 8
                                                           9 9 9
```
The initial condition matrix is the output at sample time zero. The elements of the initial condition cell array define the initial condition values within each channel. The first element, a vector, represents the initial conditions within channel 1. The second element, a vector, represents the initial conditions within channel 2, and so on. Different initial conditions are used for each channel and within the channels.

## **Sample-Based Processing Examples**

There are four different choices for initial conditions. The initial conditions can be the same or different for each channel. They can also be the same or different along each channel. The next sections describe the behavior of the block for each of these four cases:

- "Case 1 Use the Same Initial Conditions for Each Channel and Within a Channel" on page 2-470
- • ["Case 2 Use Different Initial Conditions for Each Channel and the Same Initial](#page-504-0) [Conditions Within a Channel" on page 2-471](#page-504-0)
- • ["Case 3 Use the Same Initial Conditions for Each Channel and Different Initial](#page-505-0) [Conditions Within a Channel" on page 2-472](#page-505-0)
- • ["Case 4 Use Different Initial Conditions for Each Channel and Within a Channel" on](#page-506-0) [page 2-473](#page-506-0)

## **Case 1 — Use the Same Initial Conditions for Each Channel and Within a Channel**

Enter a scalar value for the initial conditions. This value is used as the constant initial condition value for each of the channels.

For example, suppose your input is a matrix and you set the **Input processing** parameter to Elements as channels (sample based).

```
1 1
 1 1
                   2 2
                   2 2
                                     3 3
                                     3 3
È
Î
Í
            ˘
            ∫
                 È
                 Î
Í
                              ו
                              ∫
                                  È
                                  Î
Í
                                                ˘
              \begin{bmatrix} 2 & 2 \end{bmatrix}, \begin{bmatrix} 3 & 3 \end{bmatrix}, ...
```
You want the initial conditions of your four-channel signal to be identical and zero for the first two samples:

- **1** Set the **Delay (samples)** parameter to 2.
- **2** Clear the **Specify different initial conditions for each channel** and **Specify** different initial conditions within a channel check boxes.
- **3** Set the **Initial conditions** parameter to a scalar value of 0.

The output of the delay block is

0 0 0 0 0 0 0 0 1 1 1 1 2 2 2 2 3 3 3 3 È Î Í ˘ **∫** È Î Í ˘ **∫** È Î Í ˘ **∫** È Î Í ו **∫** È Î Í ˘  $\begin{bmatrix} 0 & 0 \\ 0 & 0 \end{bmatrix}$ ,  $\begin{bmatrix} 1 & 1 \\ 1 & 1 \end{bmatrix}$ ,  $\begin{bmatrix} 2 & 2 \\ 2 & 2 \end{bmatrix}$ ,  $\begin{bmatrix} 0 & 0 \\ 3 & 3 \end{bmatrix}$ , ...

0, the scalar initial condition value, is used for each channel and within the channels. It is the output at sample time zero and sample time one.

### **Case 2 — Use Different Initial Conditions for Each Channel and the Same Initial Conditions Within a Channel**

The initial conditions must be an N-D array for N-D input. The initial conditions must have the same dimensions as the input data. These initial condition values are used as the constant initial condition value for each of the channels.

For example, suppose your input is a matrix and you set the **Input processing** parameter to Elements as channels (sample based).

```
1 1
 1 1
                   2 2
                   2 2
                                     3 3
                                     3 3
È
Î
Í
            ˘
            ∫
                 È
                 Î
Í
                              ו
                              ∫
                                  È
                                  Î
Í
                                                ˘
              \begin{bmatrix} 2 & 2 \end{bmatrix}, \begin{bmatrix} 3 & 3 \end{bmatrix}, ...
```
You want the initial conditions of your four-channel signal to be

```
7 9
11 13
È
Î
Í
          ˘
          ˚
˙
```
for the first two samples:

**1** Set the **Delay (samples)** parameter to 2.

- **2** Select the **Specify different initial conditions for each channel** check box.
- **3** Clear the **Specify different initial conditions within a channel** check box.
- **4** Set the **Initial conditions** parameter to [7 9; 11 13].

The output of the delay block is

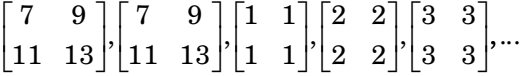

The initial condition matrix is the output at sample time zero and sample time one. Different initial conditions are used for each channel; the same initial condition value is used within a channel.

### **Case 3 — Use the Same Initial Conditions for Each Channel and Different Initial Conditions Within a Channel**

In this case, for N-D sample-based inputs, the initial conditions parameter must be a vector whose length is equal to the delay value, specified by the **Delay** parameter. The values in this vector are used as the initial condition values along each of the channels to be delayed.

For example, suppose your input is a matrix and you set the **Input processing** parameter to Elements as channels (sample based).

1 1 1 1 2 2 2 2 3 3 3 3 È Î Í ˘ ˚ ˙ È Î Í ˘ ˚ ˙ È Î Í ˘  $\begin{bmatrix} 2 & 2 \\ 2 & 2 \end{bmatrix}$ ,  $\begin{bmatrix} 3 & 3 \\ 3 & 3 \end{bmatrix}$ , ...

You want the initial conditions of your four channel signal to be the same along each of the channels to be delayed:

- **1** Set the **Delay (samples)** parameter to 2.
- **2** Clear the **Specify different initial conditions for each channel** check box.
- **3** Select the **Specify different initial conditions within a channel** check box.
- **4** Set the **Initial conditions** parameter to [10 20].

The output of the delay block is

10 10 10 10 20 20 20 20 1 1 1 1 2 2 2 2 3 3 3 3 È Î Í ˘ **∫** È Î Í ˘ **∫** È Î Í ˘ **∫** È Î Í ו **∫** È  $\begin{bmatrix} 1 & 1 \\ 20 & 20 \end{bmatrix}, \begin{bmatrix} 1 & 1 \\ 1 & 1 \end{bmatrix}, \begin{bmatrix} 1 & 1 \\ 2 & 2 \end{bmatrix}, \begin{bmatrix} 1 & 1 \\ 1 & 1 \end{bmatrix}$ ˘  $\bigg]$ 

The first element of the initial conditions vector is the output, for all channels, at sample time zero. The second element of the initial conditions vector is the output, for all channels, at sample time one. The same initial conditions are used for each channel, but different initial condition values are used within a channel.

### **Case 4 — Use Different Initial Conditions for Each Channel and Within a Channel**

Enter a cell array for your initial condition values. The cell array must be the same size as your input signal. Each cell of the cell array represents the delay values for one channel, and must be a vector of size equal to the delay value. If you have a vector or scalar input and a scalar delay value, you can enter the initial conditions as a matrix.

For example, suppose your input is a matrix and you set the **Input processing** parameter to Elements as channels (sample based).

 $[1 \ 1], \ [2 \ 2], \ [3 \ 3], \dots$ 

You want the initial conditions of your two channel signal to be different for each channel and along each channel:

- **1** Set the **Delay (samples)** parameter to 2.
- **2** Select the **Specify different initial conditions for each channel** and **Specify different initial conditions within a channel** check boxes.
- **3** Set the **Initial conditions** parameter to [10 20; 30 40].

The output of the delay block is

 $[10 \ 20], [30 \ 40], [1 \ 1], [2 \ 2]...$ 

The first row of the initial conditions vector is the output at sample time zero. The second row of the initial conditions vector is the output at sample time one. Different initial conditions are used for each channel and within the channels.

In addition, suppose your input is a matrix and you set the **Input processing** parameter to Elements as channels (sample based).

1 1 1 1 2 2 2 2 3 3 3 3 È Î Í ˘ **∫** È Î Í ו **∫** È Î Í ˘  $\begin{bmatrix} 2 & 2 \end{bmatrix}$ ,  $\begin{bmatrix} 3 & 3 \end{bmatrix}$ , ...

You want the initial conditions of your two-channel signal to be different for each channel and along each channel:

- **1** Set the **Delay (samples)** parameter to 2.
- **2** Select the **Specify different initial conditions for each channel** and the **Specify different initial conditions within a channel** check boxes.
- **3** Set the **Initial conditions** parameter to {[11 15] [12 16]; [13 17] [14 18]}. The dimensions of the cell array match the dimensions of the input. Also, each element of the cell array represents the initial conditions within one channel.

The output of the delay block is

11 12 13 14 15 16 17 18 1 1 1 1 2 2 2 2 È Î Í ˘ ˚ ˙ È Î Í ˘ ˚ ˙ È Î Í ˘ ˚ ˙ È Î Í ˘  $\begin{bmatrix} 1 & 1 & 1 \\ 1 & 1 & 1 \end{bmatrix}$ ,  $\begin{bmatrix} 1 & 1 \\ 1 & 1 \end{bmatrix}$ ,  $\begin{bmatrix} 1 & 1 \\ 2 & 2 \end{bmatrix}$ , ...

Each element of the cell array represents the initial conditions within a channel. The first element, a vector, represents the initial conditions within channel 1. The second element, a vector, represents the initial conditions within channel 2, and so on. Different initial conditions are used for each channel and within the channels.

### **Parameters**

#### **Input processing**

Specify how the block should process the input. You can set this parameter to one of the following options:

- Columns as channels (frame based) When you select this option, the block treats each column of the input as a separate channel.
- Elements as channels (sample based) When you select this option, the block treats each element of the input as a separate channel.

**Note** The option Inherit from input (this choice will be removed see release notes) will be removed in a future release. See "Frame-Based Processing" in the *DSP System Toolbox Release Notes* for more information.

### **Delay units**

Select whether you want to delay your input by a specified number of Samples or Frames. This parameter appears only when you set the **Input processing** parameter to Columns as channels (frame based).

### **Delay (samples) or Delay (frames)**

See ["Sample-Based Processing" on page 2-464](#page-497-0) and ["Frame-Based Processing" on](#page-497-0) [page 2-464](#page-497-0) for a description of what format to use for each configuration of the block dialog.

### **Specify different initial conditions for each channel**

Select this check box when you want the initial conditions to vary across the channels. When you do not select this check box, the initial conditions are the same across the channels.

### **Specify different initial conditions within a channel**

Select this check box when you want the initial conditions to vary within the channels. When you do not select this check box, the initial conditions are the same within the channels.

### **Initial conditions**

Enter a scalar, vector, matrix, or cell array of initial condition values, depending on your choice for the **Specify different initial conditions for each channel** and **Specify different initial conditions within a channel** check boxes. See ["Sample-](#page-497-0)[Based Processing" on page 2-464](#page-497-0) and ["Frame-Based Processing" on page 2-464](#page-497-0) for a description of what format to use for each configuration of the block dialog.

#### **Reset port**

Determines the reset event that causes the block to reset the delay. For more information, see ["Resetting the Delay" on page 2-464](#page-497-0).

## **Supported Data Types**

- Double-precision floating point
- Single-precision floating point
- Fixed point (signed and unsigned)
- Boolean
- 8-, 16-, and 32-bit signed integers

• 8-, 16-, and 32-bit unsigned integers

# **Extended Capabilities**

### **C/C++ Code Generation**

Generate C and C++ code using Simulink® Coder™.

Generated code relies on memcpy or memset functions (string.h) under certain conditions.

### **HDL Code Generation**

Generate Verilog and VHDL code for FPGA and ASIC designs using HDL Coder™.

HDL Coder provides additional configuration options that affect HDL implementation and synthesized logic. For more information on implementations, properties, and restrictions for HDL code generation, see Delay.

## **Fixed-Point Conversion**

Convert floating-point algorithms to fixed point using Fixed-Point Designer™.

### **See Also**

Unit Delay | [Variable Fractional Delay](#page-1866-0) | Variable Integer Delay | [dsp.Delay](#page-2535-0)

### **Introduced before R2006a**

# **Delay Line**

Rebuffer sequence of inputs

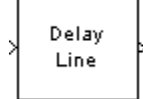

# **Library**

Signal Management / Buffers

dspbuff3

# **Description**

The Delay Line block rebuffers a sequence of  $M_i$ -by- $N$  matrix inputs into a sequence of  $M_o$ by-*N* matrix outputs, where *M<sup>o</sup>* is the output frame size you specify in the **Delay line size** parameter. Depending on whether  $M_o$  is greater than, less than, or equal to the input frame size*, M<sub>i</sub>,* the output frames can be underlapped or overlapped. The block always performs frame-based processing and rebuffers each of the *N* input channels independently.

When  $M_o$   $>$   $M_i$ , the output frame overlap is the difference between the output and input frame size,  $M_o$ - $M_i$ . When  $M_o$  <  $M_i$ , the output is underlapped; the Delay Line block discards the first  $M_i\hbox{-} M_o$  samples of each input frame so that only the last  $M_o$  samples are buffered into the corresponding output frame. When  $M_o$  =  $M_i$ , the output data is identical to the input data, but is delayed by the latency of the block. Due to the block's latency, the outputs are always delayed by one frame, the entries of which you specify in the **Initial conditions** parameter (see ["Initial Conditions" on page 2-478](#page-511-0)).

The output frame period is equal to the input frame period ( $T_{f \! o} \! = \! T_{f \! i}$ ). The output sample period,  $T_{so}$ , is therefore equal to  $T_{\it fl} / M_{\it o}$ , or equivalently,  $T_{\it si} (M_{\it i} / M_{\it o})$ 

In the most typical use, each output differs from the preceding output by only one sample, as illustrated below for scalar input.

<span id="page-511-0"></span>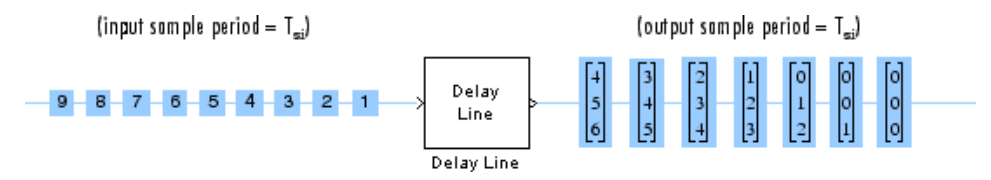

Note that the first output of the block in the example above is all zeros; this is because the **Initial Conditions** parameter is set to zero.

### **Initial Conditions**

The Delay Line block's buffer is initialized to the value specified by the **Initial conditions** parameter. The block outputs this buffer at the first simulation step (*t*=0). When the block's output is a vector, the **Initial conditions** can be a vector of the same size, or a scalar value to be repeated across all elements of the initial output. When the block's output is a matrix, the **Initial conditions** can be a matrix of the same size, a vector (of length equal to the number of matrix rows) to be repeated across all columns of the initial output, or a scalar to be repeated across all elements of the initial output.

## **Examples**

In the following ex delayline ref2 model, the block rebuffers a two-channel input with a **Delay line size** of 3.

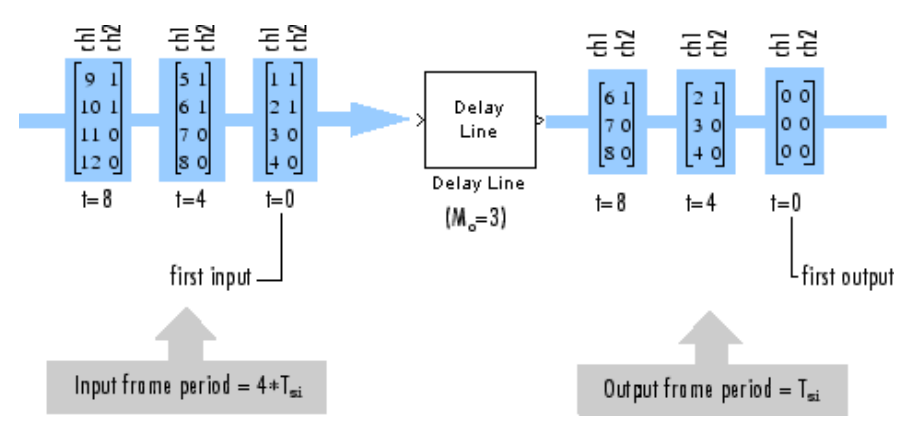

The first output frame in this example is due to the latency of the Delay Line block; it is all zeros because the **Initial conditions** parameter is set to zero. Because the input frame

size of 4 is larger than the output frame size of 3, only the last three samples in each input frame are propagated to the corresponding output frame. The frame periods of the input and output are the same, and the output sample period is  $T_{\rm{si}}(M_{i}/M_{o})$ , or 4/3 the input sample period.

### **Parameters**

### **Delay line size**

Specify the number of rows in output matrix,  $M_{\rm o}$ .

### **Initial conditions**

Specify the value of the block's initial output. When the block outputs a vector, the **Initial conditions** can be a vector of the same size, or a scalar value to be repeated across all elements of the initial output. When the block outputs a matrix, the **Initial conditions** can be a matrix of the same size, a vector (of length equal to the number of matrix rows) to be repeated across all columns of the initial output, or a scalar to be repeated across all elements of the initial output.

### **Allow direct feedthrough**

When you select this check box, the input data is not delayed by an extra frame before it is available at the output buffer. Instead, the input data is available immediately at the output port of the block.

### **Show En\_Out port for selectively enabling output**

When you select this check box, the En Out port appears on the block icon. This block uses a circular buffer internally even though the output is linear. This means that for valid output, data from the circular buffer has to be linearized. The En\_Out port determines whether or not a valid output needs to be computed based on the value of its Boolean input. If the input value to the En\_Out port is 1, the block output is linearized, and thus is valid. Otherwise, the output is not linearized, and is invalid. This allows the block to be more efficient when the tapped Delay Line's output is not required at each sample time.

Note that when the input value to the  $En$  Out port is 0, the block can give different results depending on the state of the model. The results can appear to match valid results or can be invalid, and they cannot be predicted. You should ignore the block output in all cases when the input to the En\_Out port is 0.

### **Hold previous value when the output is disabled**

This parameter only appears and applies when the **Show En\_Out port for selectively enabling output** parameter is selected. Use this parameter to specify

the block output at those time steps when the internal state buffer is not being linearized to output valid data.

When you do not select this check box, the block memory is free to be used by other parts of the model, and the signal on the output port is invalid. When you select this check box, the most recent valid value is held on the output port, and slightly more memory is used by the block.

### **Supported Data Types**

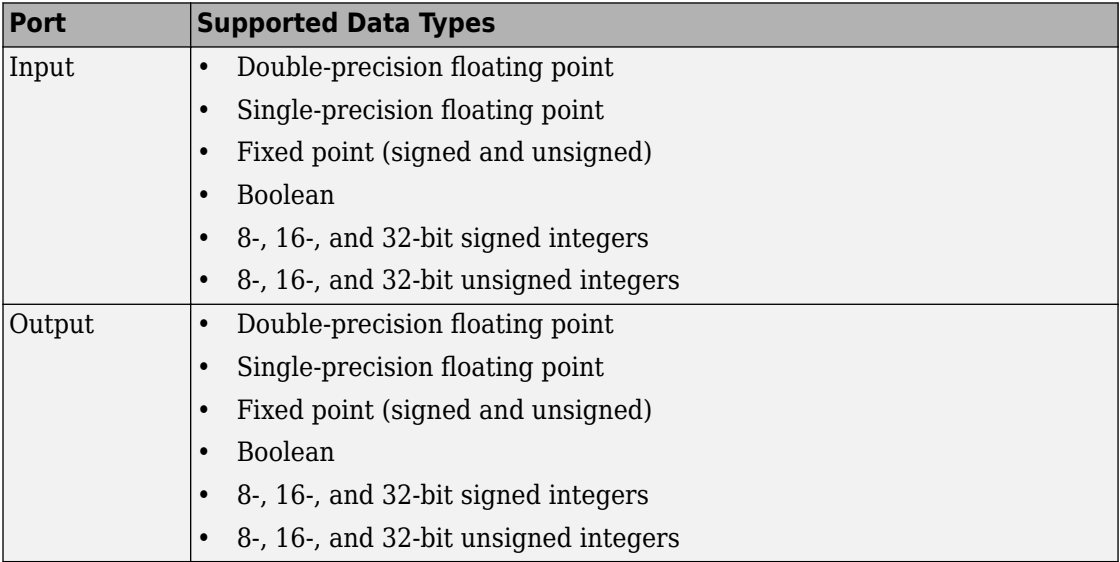

# **Extended Capabilities**

### **C/C++ Code Generation**

Generate C and C++ code using Simulink® Coder<sup>™</sup>.

Generated code relies on memcpy or memset functions (string.h) under certain conditions.

# **Fixed-Point Conversion**

Convert floating-point algorithms to fixed point using Fixed-Point Designer™.

## **See Also**

**Blocks** [Buffer](#page-212-0)

**Introduced before R2006a**

# **Detrend**

Remove linear trend from vectors

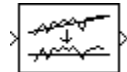

## **Library**

**Statistics** 

dspstat3

## **Description**

The Detrend block removes a linear trend from the length-*M* input vector, *u*, by subtracting the straight line that best fits the data in the least squares sense.

The least squares line,  $\hat{u} = ax + b$ , is the line with parameters *a* and *b* that minimizes the quantity

$$
\sum_{i=1}^M (u_i-u_i)^2
$$

for *M* evenly-spaced values of *x*, where *u<sup>i</sup>* is the *i*th element in the input vector. The output,  $y = u - \hat{u}$ , is always an *M*-by-1 column vector.

# **Supported Data Types**

- Double-precision floating point
- Single-precision floating point

### **See Also**

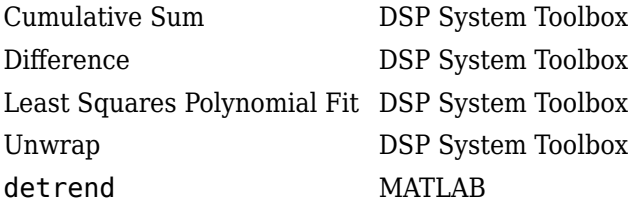

# **Extended Capabilities**

## **C/C++ Code Generation**

Generate C and C++ code using Simulink® Coder™.

Generated code relies on memcpy or memset functions (string.h) under certain conditions.

### **Introduced before R2006a**

# <span id="page-517-0"></span>**Difference**

Compute element-to-element difference along specified dimension of input

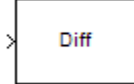

## **Library**

Math Functions / Math Operations

dspmathops

### **Description**

The Difference block computes the difference between adjacent elements in rows, columns, or a specified dimension of the input array u. You can configure the block to compute the difference only within the current input, or across consecutive inputs (running difference).

### **Basic Operation**

When you set the **Running difference** parameter to No, the block computes the difference between adjacent elements in the specified dimension of the current input. In this mode, the block can compute the difference along the columns, rows, or a specified dimension of the input.

When you set the **Difference along** parameter to Columns, the block computes differences between adjacent elements in each column of the input.

y = diff(u) % Equivalent MATLAB code

For *M*-by-*N* inputs, the output is an (*M* – 1)-by-*N* matrix whose *j*th column has the following elements:

<span id="page-518-0"></span>
$$
y_{i,j} = u_{i+1}, j - u_{i,j} \quad 1 \le i \le (M-1)
$$

When you set the **Difference along** parameter to Rows, the block computes differences between adjacent elements in each row of the input.

y = diff(u,[],2) % Equivalent MATLAB code

The output is an *M*-by-(*N*-1) matrix whose *i*th row has the following elements:

 $y_{i}$  *i* =  $u_{i}$  *i*<sub>+1</sub> -  $u_{i}$  *i* 1  $\leq$  *j*  $\leq$   $(N-1)$ 

When you set the **Difference along** parameter to Specified dimension, the behavior of the block is an extension of the rowwise differencing described earlier. The block computes differences between adjacent elements along the dimension you specify in the **Dimension** parameter.

 $y = diff(u, []$ ,d) % Equivalent MATLAB code where d is the dimension

The output is an array whose length in the specified dimension is one less than that of the input, and whose lengths in other dimensions are unchanged. For example, consider an *M*-by-*N*-by-*P*-by-*R* input array with elements *u(i,j,k,l)* and assume that **Dimension** is 3. The output of the block is an *M*-by-*N*-by-(*P*–1)-by-*R* array with the following elements:

$$
y_{i,j,k,l}=u_{i,j,k+1,l}-u_{i,j,k,l}\quad 1\leq k\leq (P-1)
$$

### **Running Operation**

When you set the **Running difference** parameter to Yes, the block computes the running difference along the columns of the input.

For an *M*-by-*N* input matrix, the output is an *M*-by-*N* matrix whose *j*th column has the following elements:

$$
y_{i,j} = u_{i+1,j} - u_{i,j}
$$
  $2 \le i \le (M-1)$ 

In running mode, the first element of the output for each column is the first input element minus the last input element of the previous frame. For the first frame, the block subtracts zero from the first input element.

<span id="page-519-0"></span> $y_{1,j}(t) = u_{1,j}(t) - u_{M,j}(t - T_f)$ 

### **Fixed-Point Data Types**

The following diagram shows the data types used within the Difference block for fixedpoint signals.

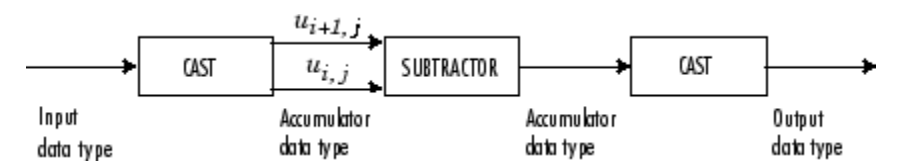

You can set the accumulator and output data types in the block dialog as discussed in ["Parameters" on page 2-487](#page-520-0) .

### **Examples**

For an example showing the modes of the Difference block, open ex difference.

The following figure shows the output of the block when it is differencing along columns in nonrunning mode.

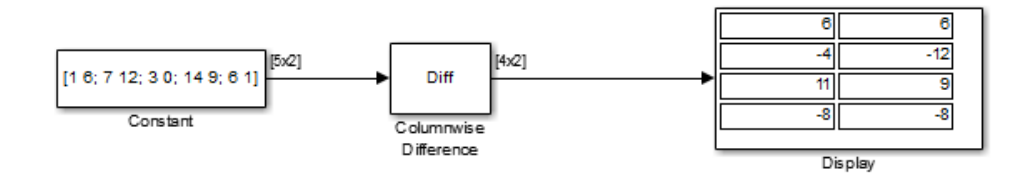

The following figure shows the output of the block when it is differencing along rows in nonrunning mode.

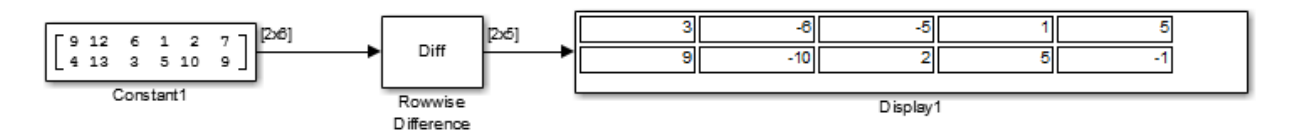

<span id="page-520-0"></span>The following figure shows the second frame of block output when the block is computing the running difference.

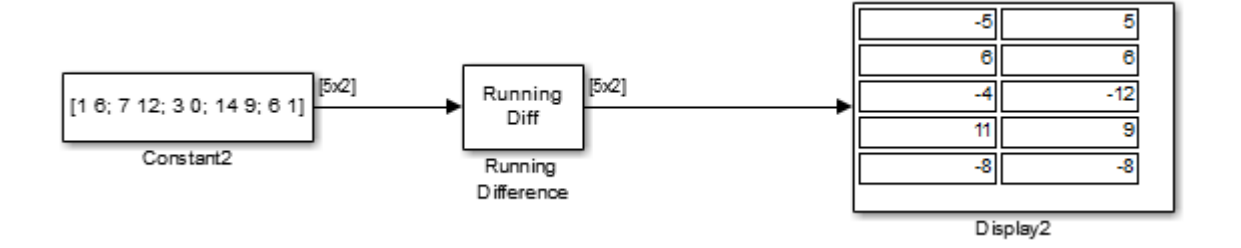

### **Parameters**

### **Main Tab**

### **Running difference**

Specify whether or not the block computes a running difference. When you select No, the block computes the difference between adjacent elements in the current input. When you select Yes, the block computes the running difference across consecutive inputs. In running mode, the block always computes the difference along the columns of the input. See ["Running Operation" on page 2-485](#page-518-0) for more information.

### **Difference** along

Specify whether the block computes the difference along the columns, rows, or specified dimension of the input.

#### **Dimension**

Specify the one-based dimension along which to compute element-to-element differences.

This parameter is only visible when you select Specified dimension for the **Difference along** parameter.

### **Data Types Tab**

**Note** Floating-point inheritance takes precedence over the data type settings defined on this pane. When inputs are floating point, the block ignores these settings, and all internal data types are floating point.

#### **Rounding mode**

Specify the rounding mode for fixed-point operations as one of the following:

- Floor
- Ceiling
- Convergent
- Nearest
- Round
- Simplest
- Zero

For more details, see rounding mode.

### **Saturate on integer overflow**

When you select this parameter, the block saturates the result of its fixed-point operation. When you clear this parameter, the block wraps the result of its fixed-point operation. For details on saturate and wrap, see overflow mode for fixed-point operations.

#### **Accumulator**

Specify the accumulator data type. See ["Fixed-Point Data Types" on page 2-486](#page-519-0) for illustrations depicting the use of the accumulator data type in this block. You can set this parameter to:

- A rule that inherits a data type, for example, Inherit: Inherit via internal rule. For more information on this rule, see "Inherit via Internal Rule".
- A rule that inherits a data type, for example, Inherit: Same as input.
- An expression that evaluates to a valid data type, for example,  $fixdt$  ([], 16,0)

Click the **Show data type assistant** button  $\begin{bmatrix} \n> \n> \n\end{bmatrix}$  to display the **Data Type Assistant**, which helps you set the **Accumulator** parameter.

See "Specify Data Types Using Data Type Assistant" (Simulink) in *Simulink User's Guide* (Simulink) for more information.

### **Output**

Specify the output data type. See ["Fixed-Point Data Types" on page 2-486](#page-519-0) for illustrations depicting the use of the output data type in this block. You can set it to:

- A rule that inherits a data type, for example, Inherit: Same as accumulator
- A rule that inherits a data type, for example, Inherit: Same as input.
- An expression that evaluates to a valid data type, for example,  $fixdt([]$ , 16, 0)

Click the **Show data type assistant** button  $\frac{\triangleright}{\cdot}$  to display the **Data Type Assistant**, which helps you set the **Output** parameter.

See "Control Signal Data Types" (Simulink) in *Simulink User's Guide* (Simulink) for more information.

#### **Minimum**

Specify the minimum value that the block should output. The default value is [] (unspecified). Simulink uses this value to perform:

- Simulation range checking (see "Signal Ranges" (Simulink))
- Automatic scaling of fixed-point data types

#### **Maximum**

Specify the maximum value that the block should output. The default value is [] (unspecified). Simulink uses this value to perform:

- Simulation range checking (see "Signal Ranges" (Simulink))
- Automatic scaling of fixed-point data types

#### Lock data type settings against changes by the fixed-point tools

Select this parameter to prevent the fixed-point tools from overriding the data types you specify on the block mask.

## **Supported Data Types**

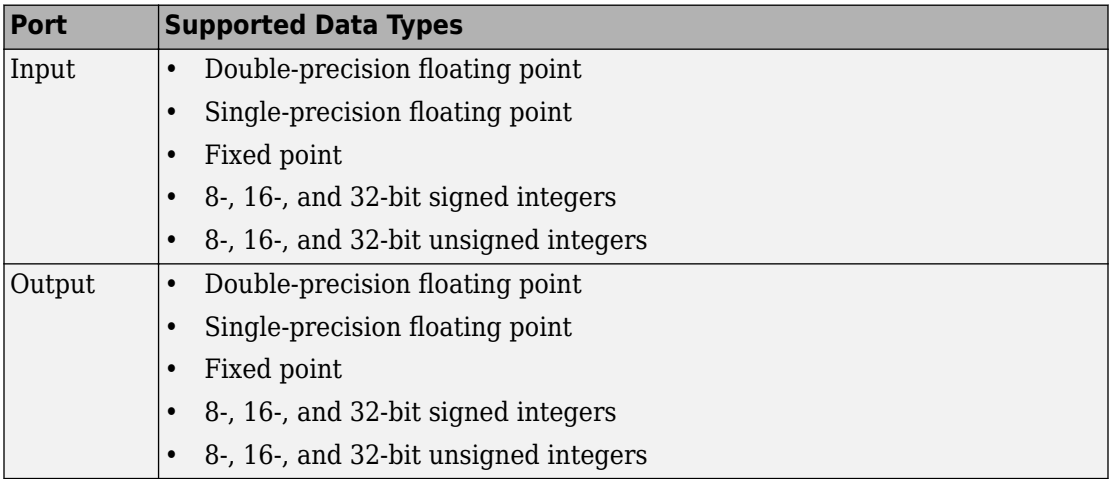

# **Extended Capabilities**

### **C/C++ Code Generation**

Generate C and C++ code using Simulink® Coder™.

### **Fixed-Point Conversion**

Convert floating-point algorithms to fixed point using Fixed-Point Designer™.

## **See Also**

**Functions** diff

**Blocks** [Cumulative Sum](#page-447-0) **Introduced before R2006a**

# <span id="page-525-0"></span>**Differentiator Filter**

Direct form FIR fullband differentiator filter

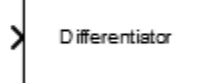

### **Library**

Filtering / Filter Designs

dspfdesign

## **Description**

The Differentiator Filter block applies a fullband differentiator filter on the input signal to differentiate all its frequency components. The block uses an FIR equiripple filter design to design the differentiator filter. The ideal frequency response of the differentiator is

 $D(\omega) = j\omega_{\text{for}} - \pi \le \omega \le \pi$ .

You can design the filter with minimum order or with a specifies order.

The input signal can be a real- or complex-valued column vector or matrix. If the input signal is a matrix, each column of the matrix is treated as an independent channel.

This block supports variable-size input, enabling you to change the channel length during simulation. The output port properties, such as data type, complexity, and dimension, are identical to the input port properties. The block supports fixed-point operations.

## **Examples**

• "Group Delay Estimation"

## **Dialog Box**

### **Main Tab**

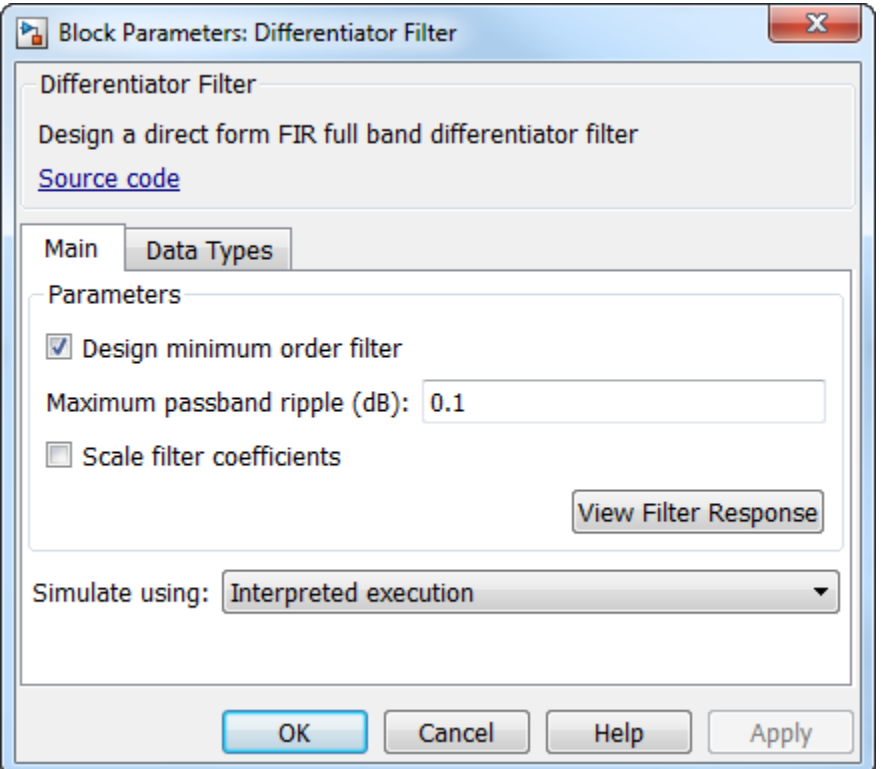

#### **Design minimum order filter**

When you select this check box, the block designs a filter with the minimum order, with the passband ripple specified in **Maximum passband ripple (dB)**. When you clear this check box, specify the order of the filter in **Filter order**.

By default, this check box is selected.

### **Filter order**

Filter order of the differentiator filter, specified as an odd positive scalar integer. You can specify the filter order only when **Design minimum order filter** check box is not selected. The default is 31.

#### **Maximum passband ripple (dB)**

Maximum ripple of the filter response in the passband, specified as a real positive scalar in dB. The default is  $0.1$ .

#### **Scale filter coefficients**

When you select this check box, the filter coefficients are scaled to preserve the input dynamic range. By default, this check box is not selected.

#### **View Filter Response**

Opens the Filter Visualization Tool (fvtool) and displays the magnitude and phase response of the Differentiator Filter block. The response is based on the block dialog box parameters. Changes made to these parameters update FVTool.

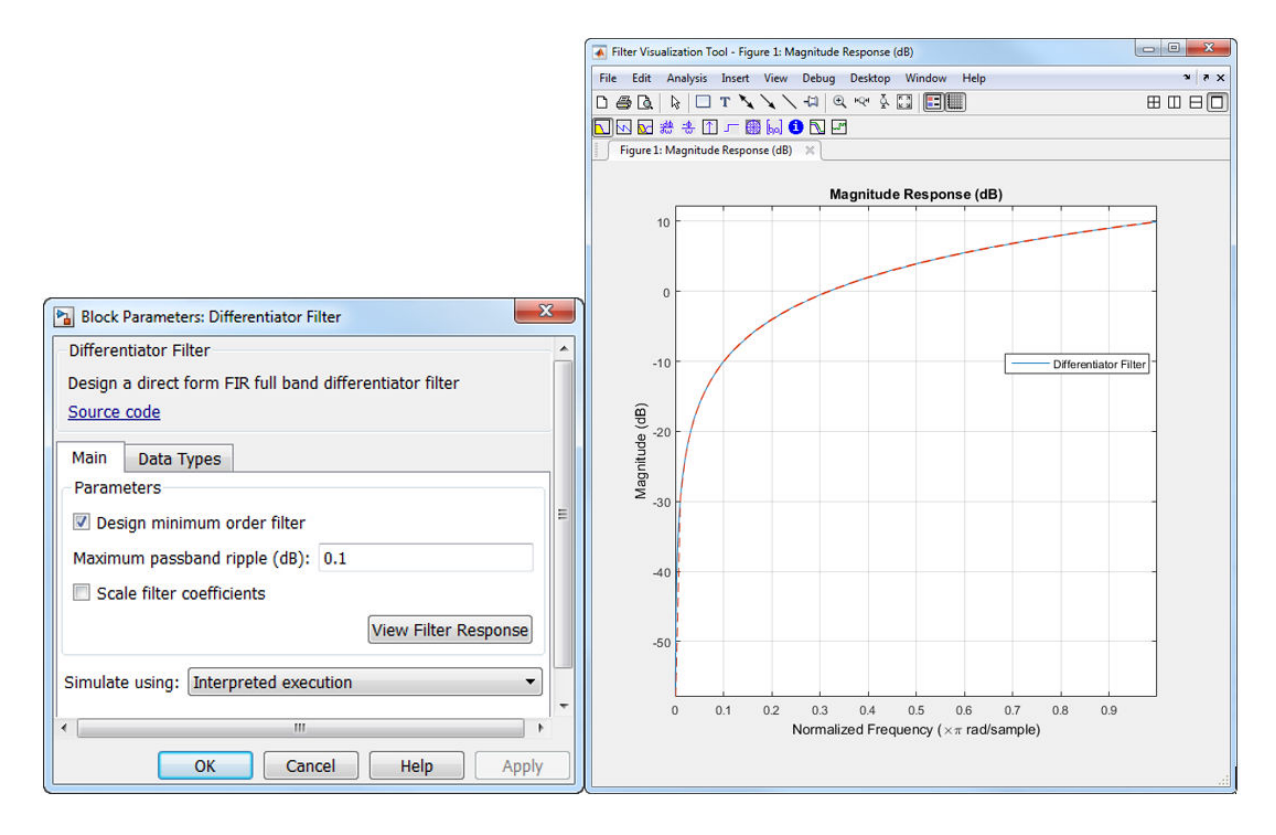

To update the magnitude response while FVTool is running, modify the dialog box parameters and click **Apply**.

#### **Simulate using**

Type of simulation to run. You can set this parameter to:

• Interpreted execution (default)

Simulate model using the MATLAB interpreter. This option shortens startup time and has faster simulation speed than Code generation.

• Code generation

Simulate model using generated C code. The first time you run a simulation, Simulink generates C code for the block. The C code is reused for subsequent simulations, as long as the model does not change. This option requires additional startup time but provides faster subsequent simulations.

### **Data Types Tab**

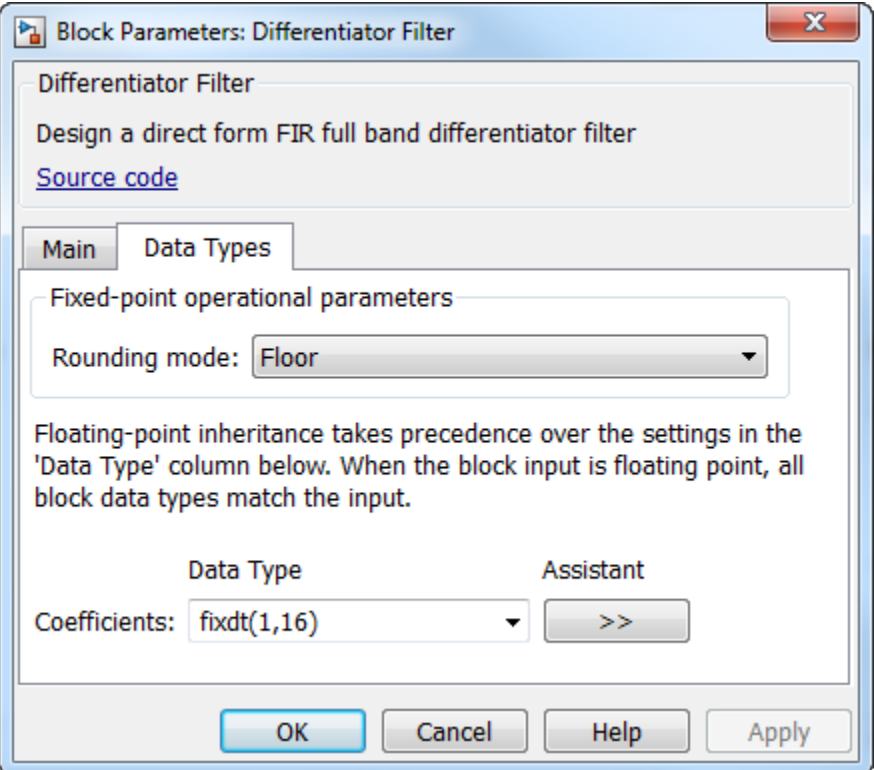

#### **Rounding mode**

Rounding method for the output fixed-point operations. The rounding methods are Ceiling, Convergent, Floor, Nearest, Round, Simplest, and Zero. The default is Floor.

#### **Coefficients**

Fixed-point data type of the coefficients, specified as one of the following:

• fixdt(1,16) (default) — Signed fixed-point data type of word length 16, with binary point scaling. The block determines the fraction length automatically from the coefficient values such that the coefficients occupy the maximum representable range without overflowing.

- fixdt(1,16,0) Signed fixed-point data type of word length 16 and fraction length 0. You can change the fraction length to any other integer value.
- $\bullet$  <data type expression >  $-$  Specify the data type using an expression that evaluates to a data type object, for example, numeric type  $(fixdt([ 1, 16, 15)).$ Specify the sign mode of this data type as [ ] or true.
- Refresh Data Type Refresh to the default data type.

Click the **Show data type assistant** button  $\begin{vmatrix} \n\end{vmatrix}$  to display the data type assistant, which helps you set the stage input parameter.

See "Specify Data Types Using Data Type Assistant" (Simulink) in *Simulink User's Guide* (Simulink) for more information.

The word length of the output is same as the word length of the input. The fraction length of the output is computed such that the entire dynamic range of the output can be represented without overflow. For details on how the block computes the fraction length, see "Fixed-Point Precision Rules for Avoiding Overflow in FIR Filters".

## **Supported Data Types**

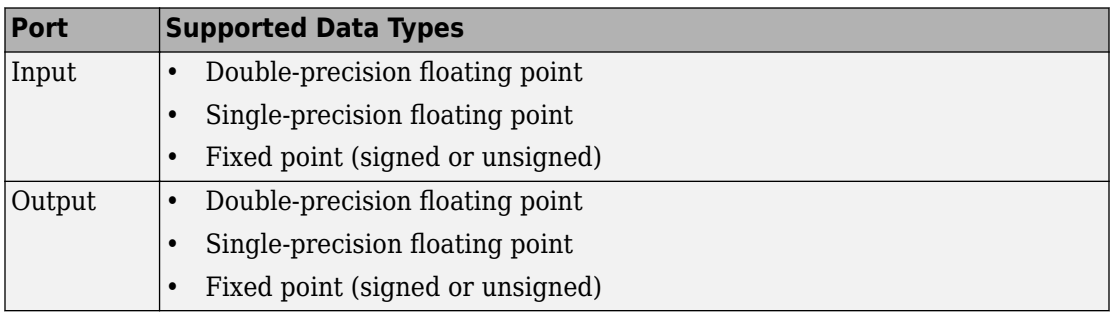

## **Algorithms**

### **Differentiator Filter**

Differentiator computes the derivative of a signal. The frequency response of an ideal differentiator filter is given by  $\overline{D(\omega)} = j\omega$  , defined over the Nyquist interval  $-\pi \leq \omega \leq \pi$  .

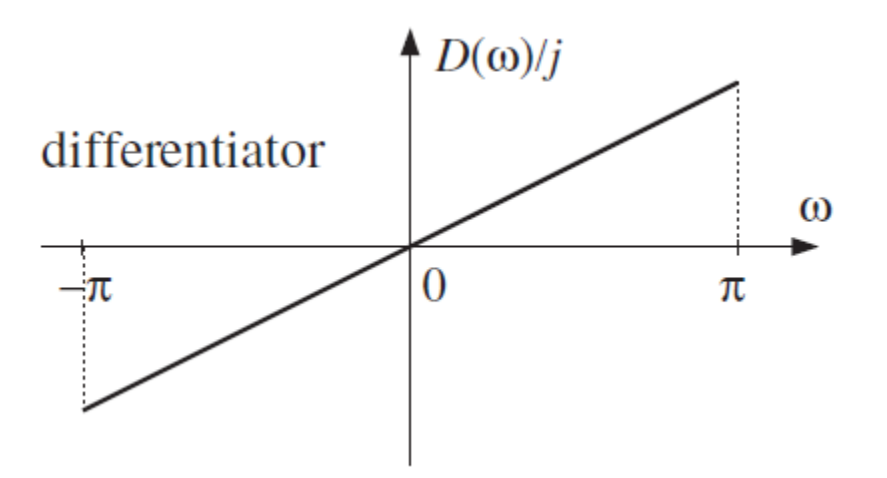

The frequency response is antisymmetric and is linearly proportional to the frequency.

dsp.Differentiator object acts as a differentiator filter. This object condenses the two-step process into one. For the minimum order design, the object uses generalized Remez FIR filter design algorithm. For the specified order design, the object uses the Parks-McClellan optimal equiripple FIR filter design algorithm. The filter is designed as a linear phase Type-IV FIR filter with a Direct form structure.

The ideal differentiator has an antisymmetric impulse response given by  $d(n) = -d(-n)$  . Hence  $d(0) = 0$ . The differentiator must have zero response at zero frequency.

### **Linear-Phase FIR Differentiator Filter**

The impulse response of an antisymmetric linear-phase FIR filter is given by

 $h(n) = -h(M - 1 - n)$ , where *M* is the length of the filter. Because the filter is antisymmetric, you can use this type of FIR filter to design the linear-phase FIR differentiators.

Consider the design of linear-phase FIR differentiators based on the Chebyshev approximation criterion.

If  $M$  is odd, the real-valued frequency response of the FIR filter,  $\mathrm{H}_{\mathrm{r}}(\omega)$ , has the characteristics that  $H_r(0) = 0$  and  $H_r(\pi) = 0$ . This filter satisfies the condition of zero

response at zero frequency. However, it is not fullband because  $H_r(\pi) = 0$ . This differentiator has a linear response over the limited frequency range [0  $2\pi f_p$ ], where  $f_p$  is the bandwidth of the differentiator. The absolute error between the desired response and the Chebyshev approximation increases as *ω* increases from 0 to 2π*f<sup>p</sup>* .

If  $M$  is even, the real-valued frequency response of the FIR filter,  $\mathrm{H}_{\mathrm{r}}(\omega)$ , has the characteristics that  $H_r(0) = 0$  and  $H_r(\pi) \neq 0$ . This filter satisfies the condition of zero response at zero frequency. It is fullband and this design results in a significantly smaller approximation error than comparable odd-length differentiators. Hence, even-length (odd order) differentiators are preferred in practical systems.

# **Extended Capabilities**

### **C/C++ Code Generation**

Generate C and C++ code using Simulink® Coder<sup>™</sup>.

## **Fixed-Point Conversion**

Convert floating-point algorithms to fixed point using Fixed-Point Designer™.

### **See Also**

[Biquad Filter](#page-183-0) | [Highpass Filter](#page-988-0) | [Variable Bandwidth FIR Filter](#page-1854-0) | [Variable Bandwidth IIR](#page-1860-0) [Filter](#page-1860-0) | [dsp.Differentiator](#page-2552-0)

### **Introduced in R2015b**

# **Differentiator Filter (Obsolete)**

Design differentiator filter

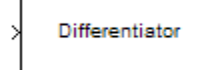

**Note** The Differentiator Filter (Obsolete) block has been replaced by the [Differentiator](#page-525-0) [Filter](#page-525-0) block. Existing instances of the Differentiator Filter (Obsolete) block will continue to operate. For new models, use the Differentiator Filter block.

### **Library**

Filtering / Filter Designs

dspfdesign

## **Description**

This block brings the filter design capabilities of the [filterBuilder](#page-4606-0) function to the Simulink environment.

## **Dialog Box**

See ["Differentiator Filter Design — Main Pane" on page 5-679](#page-4648-0) for more information about the parameters of this block. The **Data Types** and **Code Generation** panes are not available for blocks in the DSP System Toolbox Filter Designs library.

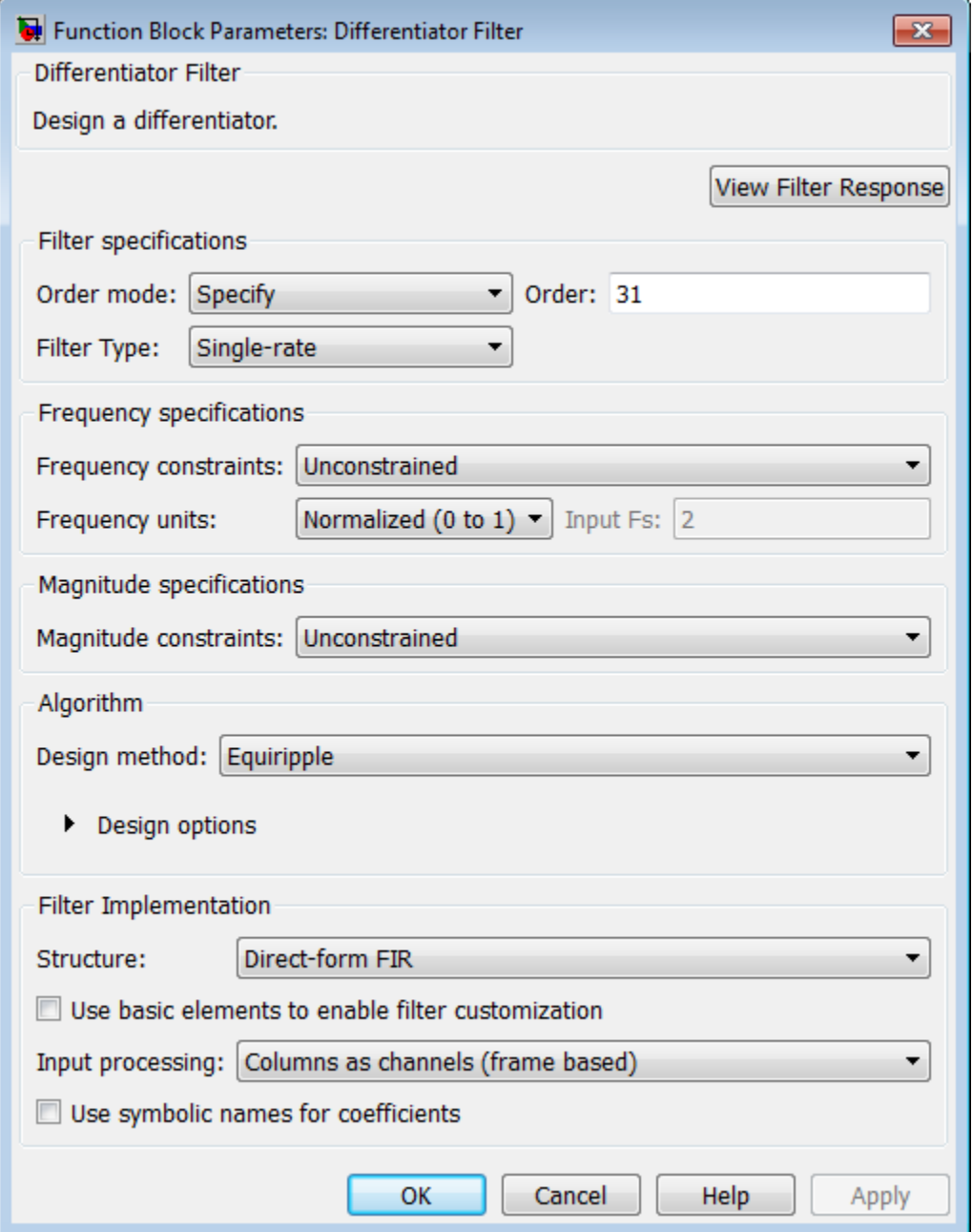

#### **View filter response**

This button opens the Filter Visualization Tool (fvtool) from the Signal Processing Toolbox product. You can use the tool to display:

- Magnitude response, phase response, and group delay in the frequency domain.
- Impulse response and step response in the time domain.
- Pole-zero information.

The tool also helps you evaluate filter performance by providing information about filter order, stability, and phase linearity. For more information on FVTool, see the Signal Processing Toolbox documentation.

### **Filter Specifications**

#### **Order mode**

Select either Minimum or Specify (the default). Selecting Specify enables the **Order** option so you can enter the filter order.

#### **Order**

Enter the filter order. This option is enabled only if you set the **Order mode** to Specify. The default order is 31.

#### **Filter type**

Select Single-rate, Decimator, Interpolator, or Sample-rate converter. Your choice determines the type of filter as well as the design methods and structures that are available to implement your filter. By default, the block specifies a single-rate filter.

- Selecting Decimator or Interpolator activates the **Decimation Factor** or the **Interpolation Factor** options respectively.
- Selecting Sample-rate converter activates both factors.

#### **Decimation Factor**

Enter the decimation factor. This option is enabled only if the **Filter type** is set to Decimator or Sample-rate converter. The default value is 2.

#### **Interpolation Factor**

Enter the interpolation factor. This option is enabled only if the **Filter type** is set to Interpolator or Sample-rate converter. The default value is 2.

### **Frequency Specifications**

The parameters in this group allow you to specify your filter response curve.

### **Frequency constraints**

This option is only available when you specify the order of the filter design. Supported options are Unconstrained and Passband edge and stopband edge.

### **Frequency units**

Use this parameter to specify whether your frequency settings are normalized or in absolute frequency. Select Normalized (0–1) to enter frequencies in normalized form. This behavior is the default. To enter frequencies in absolute values, select one of the frequency units from the drop-down list—Hz, kHz, MHz, or GHz. Selecting one of the unit options enables the **Input Fs** parameter.

### **Input Fs**

Fs, specified in the units you selected for **Frequency units**, defines the sampling frequency at the filter input. When you provide an input sampling frequency, all frequencies in the specifications are in the selected units as well. This parameter is available when you select one of the frequency options from the **Frequency units** list.

### **Fpass**

Enter the frequency at the end of the passband. Specify the value in either normalized frequency units or the absolute units you select in **Frequency units**.

### **Fstop**

Enter the frequency at the start of the stopband. Specify the value in either normalized frequency units or the absolute units you select in **Frequency units**.

### **Magnitude Specifications**

Parameters in this group specify the filter response in the passbands and stopbands. These parameters are only available for minimum-order designs.

### **Magnitude constraints**

This option is only available when you specify the order of your filter design. The available **Magnitude constraints** depend on the value of the **Frequency constraints** parameter. When you set the **Frequency constraints** parameter to Unconstrained, the **Magnitude constraints** parameter must also be Unconstrained. When you set the **Frequency constraints** parameter to Passband edge and stopband edge, the **Magnitude constraints** parameter can be Unconstrained, Passband ripple, or Stopband attenuation.

#### **Magnitude units**

Specify the units for any parameter you provide in magnitude specifications. From the drop-down list, select one of the following options:

- Linear Specify the magnitude in linear units.
- dB Specify the magnitude in decibels (default).
- Squared Specify the magnitude in squared units.

#### **Apass**

Enter the filter ripple allowed in the passband in the units you choose for **Magnitude units**, either linear or decibels.

#### **Astop2**

Enter the filter attenuation in the second stopband in the units you choose for **Magnitude units**, either linear or decibels.

### **Algorithm**

The parameters in this group allow you to specify the design method and structure of your filter.

#### **Design Method**

Lists the design methods available for the frequency and magnitude specifications you entered. When you change the specifications for a filter, such as changing the impulse response, the methods available to design filters changes as well.

#### **Design Options**

The options for each design are specific for each design method. This section does not present all of the available options for all designs and design methods. There are many more that you encounter as you select different design methods and filter specifications. The following options represent some of the most common ones available.

#### **Density factor**

Density factor controls the density of the frequency grid over which the design method optimization evaluates your filter response function. The number of equally spaced points in the grid is the value you enter for **Density factor** times (filter order  $+1$ ).

Increasing the value creates a filter that more closely approximates an ideal equiripple filter but increases the time required to design the filter. The default value of 20 represents a reasonable trade between the accurate approximation to the ideal filter and the time to design the filter.

#### **Wpass**

Passband weight. This option is only available for a specified-order design when **Frequency constraints** is equal to Passband edge and stopband edge and the **Design method** is Equiripple.

#### **Wstop**

Stopband weight. This option is only available for a specified-order design when **Frequency constraints** is equal to Passband edge and stopband edge and the **Design method** is Equiripple.

### **Filter Implementation**

### **Structure**

For the filter specifications and design method you select, this parameter lists the filter structures available to implement your filter. By default, FIR filters use directform structure.

#### **Use basic elements to enable filter customization**

Select this check box to implement the filter as a subsystem of basic Simulink blocks. Clear the check box to implement the filter as a high-level subsystem. By default, this check box is cleared.

The high-level implementation provides better compatibility across various filter structures, especially filters that would contain algebraic loops when constructed using basic elements. On the other hand, using basic elements enables the following optimization parameters:

- **Optimize for zero gains** Terminate chains that contain Gain blocks with a gain of zero.
- **Optimize for unit gains** Remove Gain blocks that scale by a factor of one.
- **Optimize for delay chains** Substitute delay chains made up of *n* unit delays with a single delay by *n*.
- **Optimize for negative gains** Use subtraction in Sum blocks instead of negative gains in Gain blocks.

#### **Input processing**

Specify how the block should process the input. The available options may vary depending on he settings of the **Filter Structure** and **Use basic elements for filter customization** parameters. You can set this parameter to one of the following options:

- Columns as channels (frame based) When you select this option, the block treats each column of the input as a separate channel.
- Elements as channels (sample based) When you select this option, the block treats each element of the input as a separate channel.

**Note** The Inherited (this choice will be removed — see release notes) option will be removed in a future release. See "Frame-Based Processing" in the *DSP System Toolbox Release Notes* for more information.

#### **Rate options**

When the **Filter type** parameter specifies a multirate filter, select the rate processing rule for the block from following options:

- Enforce single-rate processing When you select this option, the block maintains the sample rate of the input.
- Allow multirate processing When you select this option, the block adjusts the rate at the output to accommodate an increased or reduced number of samples. To select this option, you must set the **Input processing** parameter to Elements as channels (sample based).

#### **Use symbolic names for coefficients**

Select this check box to enable the specification of coefficients using MATLAB variables. The available coefficient names differ depending on the filter structure. Using symbolic names allows tuning of filter coefficients in generated code. By default, this check box is cleared.
# **Supported Data Types**

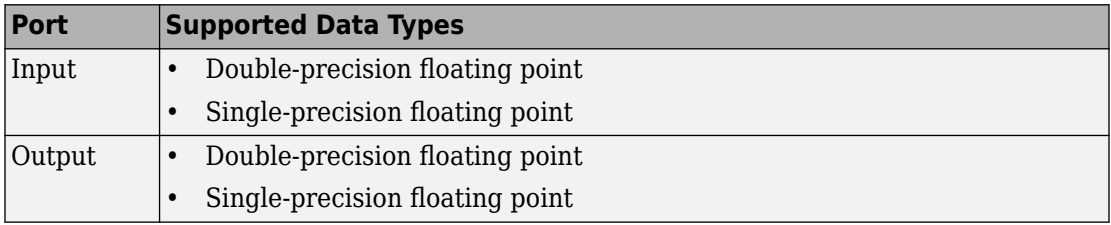

#### **Introduced in R2006b**

# <span id="page-541-0"></span>**Digital Down-Converter**

Translate digital signal from Intermediate Frequency (IF) band to baseband and decimate it

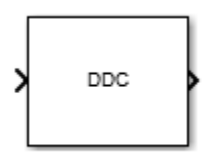

## **Library**

Signal Operations

dspsigops

# **Description**

The Digital Down-Converter (DDC) block converts a digitized real signal, centered at an intermediate frequency (IF) to a baseband complex signal centered at zero frequency. The DDC block downsamples the frequency down-converted signal using a cascade of three decimation filters. This block designs the decimation filters according to the filter parameters set in the block dialog box.

## **Structure**

This block brings the capabilities of [dsp.DigitalDownConverter](#page-2564-0) System object to the Simulink environment.

The DDC block consists of a CIC decimator, a CIC compensator, and a FIR decimator. You can bypass the FIR Decimator, depending on how you set the DDC block parameters.

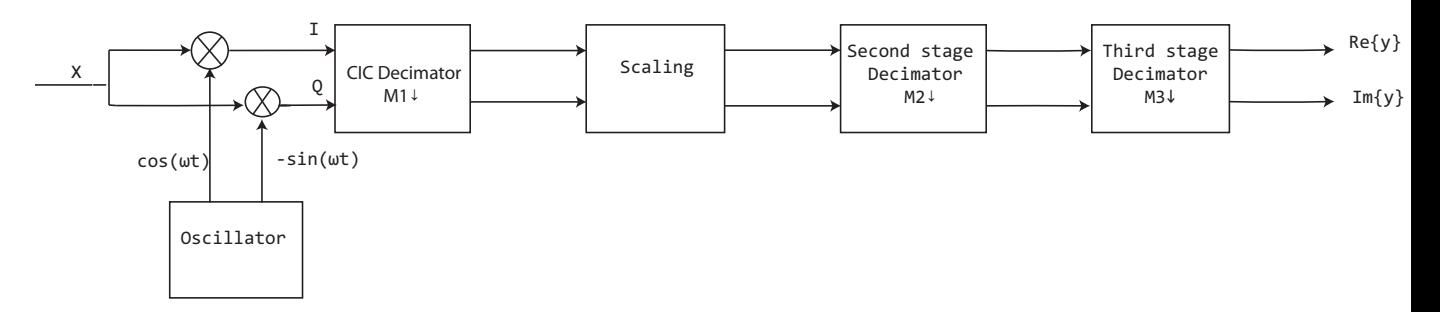

For more information on the structure that the DDC block uses, including the flow of fixed-point input, see the ["Creation" on page 4-543](#page-2564-0) section in dsp.DigitalDownConverter.

## **Examples**

• "Digital Up and Down Conversion for Family Radio Service"

# **Dialog Box**

### **Main Tab**

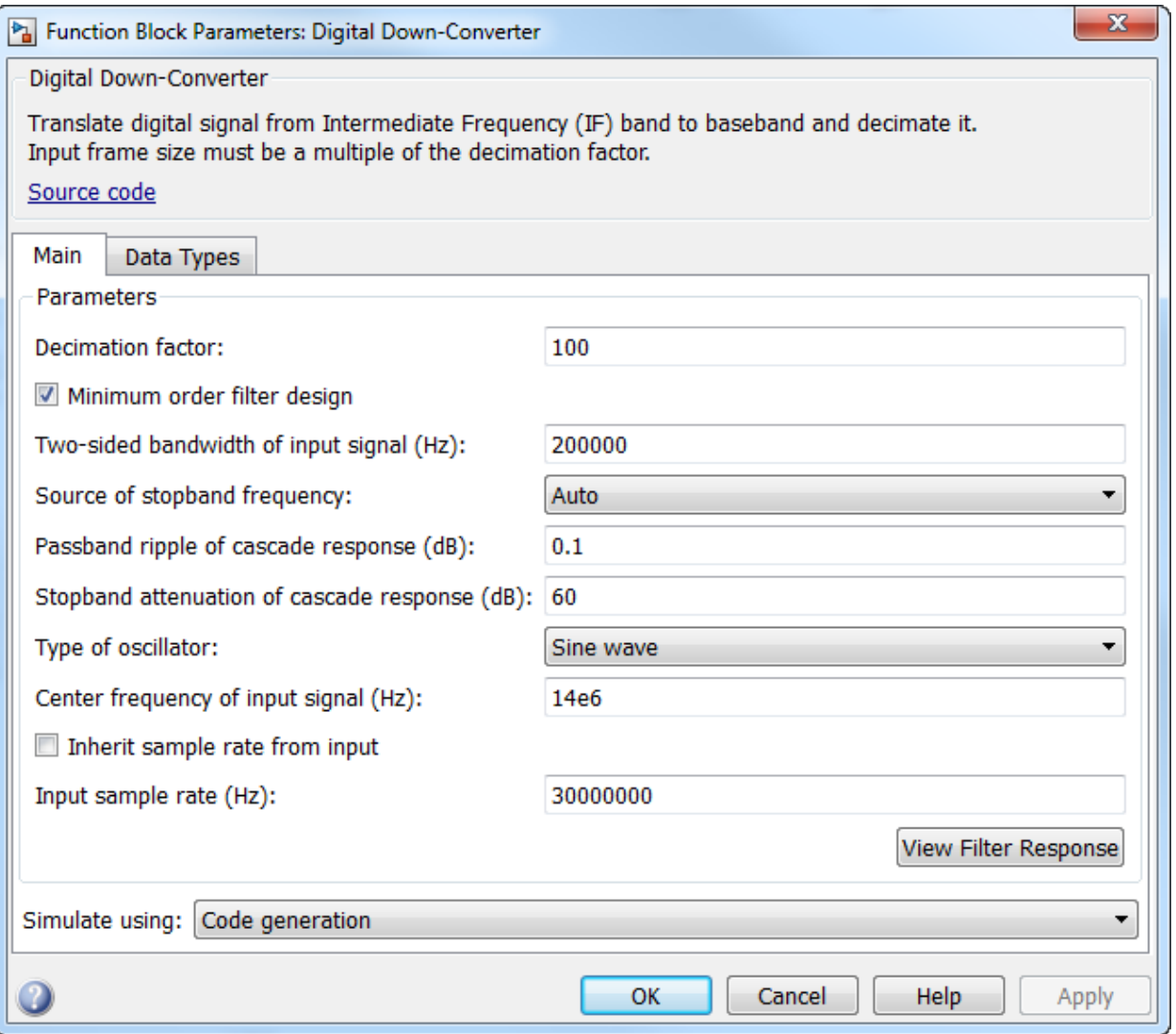

#### **Decimation factor**

Decimation factor, specified as a positive integer scalar, or as a 1-by-2 or 1-by-3 vector of positive integers. The default is 100.

When you set this parameter to a scalar, the block chooses the decimation factors for each of the three filtering stages.

When you set this parameter to a 1-by-2 vector, the block bypasses the third filter stage and sets the decimation factor of the first and second filtering stages to the values in the first and second vector elements, respectively. Both elements of **Decimation factor** must be greater than 1.

When you set this parameter to a 1-by-3 vector, the *i*th element of the vector specifies the decimation factor for the *i*th filtering stage. The first and second elements of **Decimation factor** must be greater than 1, and the third element must be 1 or 2.

#### **Minimum order filter design**

When you select this check box, the block designs filters with the minimum order that meets the requirements specified in these parameters:

- **Passband ripple of cascade response (dB)**
- **Stopband attenuation of cascade response (dB)**
- **Two sided bandwidth of input signal (Hz)**
- **Source of stopband frequency**
- **Stopband frequency (Hz)**

When you clear this check box, the block designs filters with orders that you specify in **Number of sections of CIC decimator**, **Order of CIC compensation filter stage**, and **Order of third filter stage**. The filter designs meet the passband and stopband frequency specifications that you set in **Two sided bandwidth of input signal (Hz)**, **Source of stopband frequency**, and **Stopband frequency (Hz)**. By default, this check box is selected.

#### **Number of sections of CIC decimator**

Number of sections in the CIC decimator, specified as a positive integer scalar. This parameter applies when you clear the **Minimum order filter design** check box. The default is 3.

#### **Order of CIC compensation filter stage**

Order of the CIC compensation filter stage, specified as a positive integer scalar. This parameter applies when you clear the **Minimum order filter design** check box. The default is 12.

#### **Order of third filter stage**

Order of the third filter stage, specified as an even positive integer scalar. When you specify **Decimation factor** as a 1-by-2 vector, the block ignores the value of **Order of third filter stage** because the block bypasses the third filter stage. This parameter applies when you clear the **Minimum order filter design** check box. The default is 10.

#### **Two sided bandwidth of input signal (Hz)**

Two sided bandwidth of the input signal, specified as a positive integer scalar. The block sets the passband frequency of the cascade of filters to half the value that you specify in this parameter. Set the value of this parameter to less than **Input sample rate**/**Decimation factor**. When you select the **Inherit sample rate from input** check box, then set this value to less than ((1/*Ts*) / **Decimation factor**), where *Ts* is the sample time of the input signal. The default is 200 kHz.

#### **Source of stopband frequency**

Source of the stopband frequency, specified as Auto or Property. The default is Auto.

When you set this parameter to Auto, the block places the cutoff frequency of the cascade filter response at approximately *F<sup>c</sup>* = *SampleRate* / *M*/2 Hz, where *M* is the total decimation factor specified in **Decimation factor**. *SampleRate* is computed as 1/ *Ts*, where *Ts* is the sample time of the input signal. The block computes the stopband frequency as  $F_{stop} = F_c + (TW / 2)$ . *TW* is the transition bandwidth of the cascade response, computed as  $2\times(F_c\hbox{-} F_p)$ , where the passband frequency,  $F_p$ , equals *Bandwidth*/2.

When you set this parameter to Property, specify the source in **Stopband frequency (Hz)**.

#### **Stopband frequency (Hz)**

Stopband frequency, specified as a double-precision positive scalar. This parameter applies when you set the **Source of stopband frequency** to Property. The default is 150 kHz.

#### **Passband ripple of cascade response (dB)**

Passband ripple of the cascade response, specified as a double-precision positive scalar. When you select the **Minimum order filter design**, the block designs the filters so that the cascade response meets the passband ripple that you specify in **Passband ripple of cascade response (dB)**. This parameter applies when you select the **Minimum order filter design**. The default is 0.1 dB.

#### **Stopband attenuation of cascade response (dB)**

Stopband attenuation of the cascade response, specified as a double-precision positive scalar. When you select the **Minimum order filter design**, the block designs the filters so that the cascade response meets the stopband attenuation that you specify in **Stopband attenuation of cascade response (dB)**. This parameter applies when you select the **Minimum order filter design**. The default is 60.

#### **Type of oscillator**

Oscillator type, specified as one of the following:

- Sine wave (default) The block performs frequency down conversion on input signal using a complex exponential obtained from samples of a sinusoidal trigonometric function.
- NCO The block performs frequency down conversion on input signal with a complex exponential obtained using a numerically controlled oscillator (NCO).
- Input port The block performs frequency down conversion on input signal using the complex signal that you provide through the input port of the block.
- None The mixer stage in the block is not present and the block acts as three stage cascaded decimator.

#### **Center frequency of input signal (Hz)**

Center frequency of the input signal, specified as a double-precision positive scalar that is less than or equal to half the sample rate. The block downconverts the input signal from the passband center frequency, which you specify in **Center frequency of input signal (Hz)**, to 0 Hz. This parameter applies when you set **Type of oscillator** to Sine wave or NCO. The default is 14e6.

#### **Number of NCO accumulator bits**

Number of NCO accumulator bits, specified as an integer scalar in the range [1 128]. This parameter applies when you set **Type of oscillator** to NCO. The default is 16.

#### **Number of NCO quantized accumulator**

Number of NCO quantized accumulator bits, specified as an integer scalar in the range [1 128]. This value must be less than the value you specify in **Number of NCO accumulator bits**. This parameter applies when you set **Type of oscillator** to NCO. The default is 12.

#### **Dither control for NCO**

When you select this check box, a number of dither bits specified in **Number of NCO dither bits** applies dither to the NCO signal. This parameter applies when you set **Type of oscillator** to NCO. By default, this check box is selected.

#### **Number of NCO dither bits**

Number of NCO dither bits, specified as an integer scalar smaller than the number of accumulator bits that you specify in **Number of NCO accumulator bits**. This parameter applies when you set **Type of oscillator** to NCO and select the **Dither control for NCO**. The default is 4.

#### **Inherit sample rate from input**

When you select this check box, sample rate is computed as N/ *Ts*, where *N* is the frame size of the input signal, and *Ts* is the sample time of the input signal. When you clear this check box, the block's sample rate is the value specified in **Input sample rate (Hz)**. By default, this check box is selected.

#### **Input sample rate**

Input sample rate, specified as a positive scalar value, greater than or equal to twice the value of the **Center frequency of input signal (Hz)**. The default is 30 MHz. This parameter applies when you clear the **Inherit sample rate from input** check box.

#### **View Filter Response**

Opens the Filter Visualization Tool FVTool and displays the magnitude/phase response of each stage as well as the cascade of stages in the Digital Down-Converter. The response is based on the block dialog box parameters. Changes made to these parameters update FVTool.

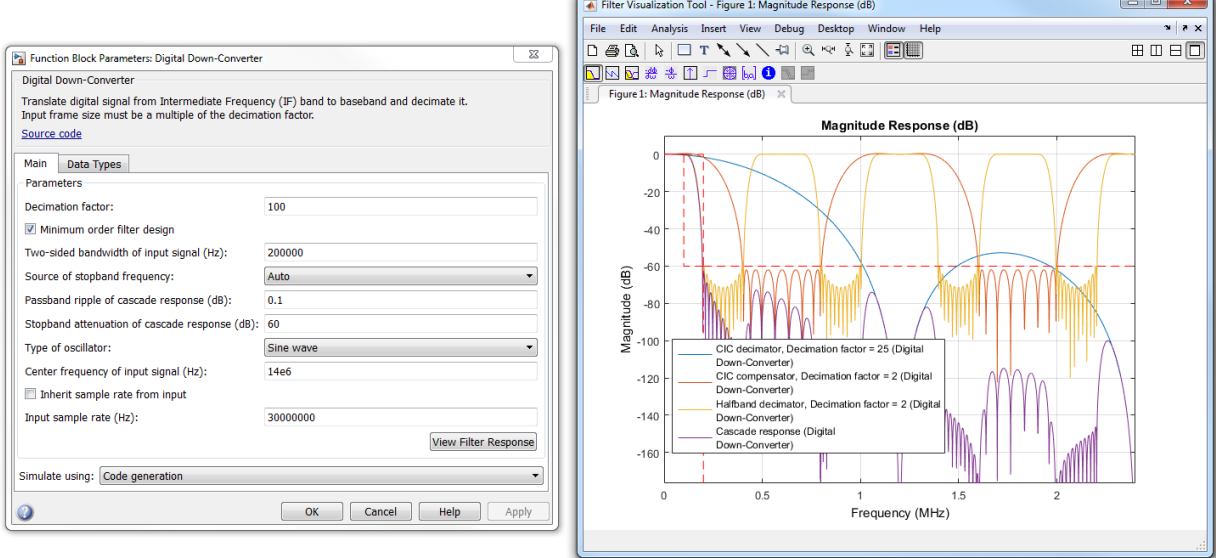

To update the magnitude response while FVTool is running, modify the dialog box parameters and click **Apply**.

#### **Simulate using**

Type of simulation to run. You can set this parameter to:

• Code generation (default)

Simulate model using generated C code. The first time you run a simulation, Simulink generates C code for the block. The C code is reused for subsequent simulations, as long as the model does not change. This option requires additional startup time but provides faster simulation speed than Interpreted execution.

• Interpreted execution

Simulate model using the MATLAB interpreter. This option shortens startup time but has slower simulation speed than Code generation.

## **Data Types tab**

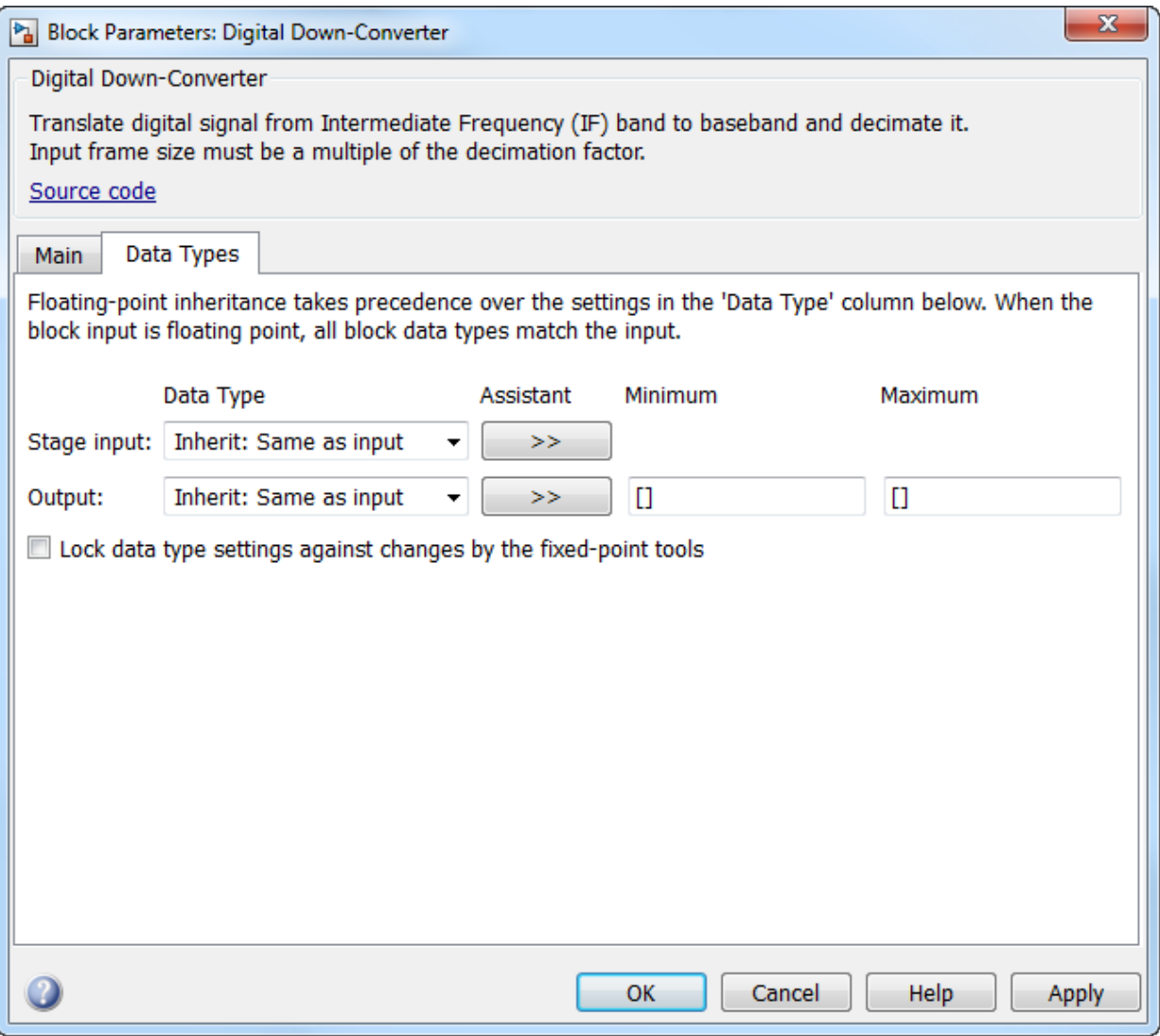

#### **Stage input**

Data type of the input of the first, second, and third filter stages. You can set this parameter to:

- Inherit: Same as input (default) The block inherits the **Stage input** from the input signal.
- fixdt( $[$ ], 16,0) Fixed-point data type with binary point scaling. Specify the sign mode of this data type as [] or true.
- An expression that evaluates to a data type, for example, numerictype ([], 16,15). Specify the sign mode of this data type as [] or true.

Click the **Show data type assistant** button  $\begin{bmatrix} \infty \\ \infty \end{bmatrix}$  to display the data type assistant, which helps you set the stage input parameter.

See "Specify Data Types Using Data Type Assistant" (Simulink) in *Simulink User's Guide* (Simulink) for more information.

#### **Output**

Data type of the block output. You can set this parameter to:

- Inherit: Same as input (default) The block Inherits the output datatype from the input.
- fixdt( $[$ ], 16,  $\theta$ ) Fixed-point data type with binary point scaling. Specify the sign mode of this data type as [] or true.
- An expression that evaluates to a data type, for example, numerictype([], 16,15). Specify the sign mode of this data type as [] or true.

Click the **Show data type assistant** button  $\begin{bmatrix} \infty \\ \infty \end{bmatrix}$  to display the data type assistant, which helps you set the **Output** parameter.

See "Specify Data Types Using Data Type Assistant" (Simulink) in *Simulink User's Guide* (Simulink) for more information.

#### **Minimum**

Minimum value of the block output. The default value is [] (unspecified). Simulink software uses this value to perform:

• Simulation range checking (see "Signal Ranges" (Simulink))

• Automatic scaling of fixed-point data types

#### **Maximum**

Maximum value of the block output. The default value is [] (unspecified). Simulink software uses this value to perform:

- Simulation range checking (see "Signal Ranges" (Simulink))
- Automatic scaling of fixed-point data types

#### Lock data type settings against changes by the fixed-point tools

Select this parameter to prevent the fixed-point tools from overriding the data types you specify on the block mask.

## **Supported Data Types**

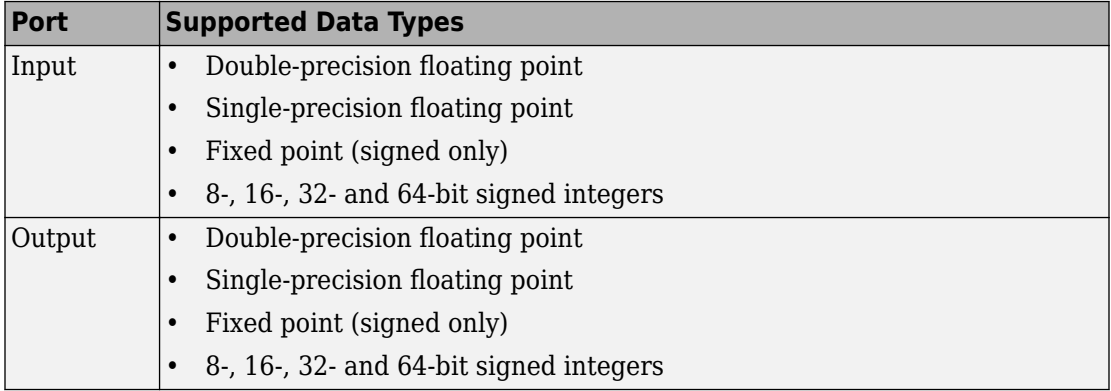

# **Extended Capabilities**

## **C/C++ Code Generation**

Generate C and C++ code using Simulink® Coder™.

# **Fixed-Point Conversion**

Convert floating-point algorithms to fixed point using Fixed-Point Designer™.

If the input is fixed-point, it must be signed integer or signed fixed point with power-oftwo slope and zero bias.

# **See Also**

**System Objects** [dsp.DigitalDownConverter](#page-2564-0) | [dsp.DigitalUpConverter](#page-2584-0)

**Blocks** [Digital Up-Converter](#page-553-0)

**Introduced in R2015a**

# <span id="page-553-0"></span>**Digital Up-Converter**

Interpolate digital signal and translate it from baseband to Intermediate Frequency (IF) band

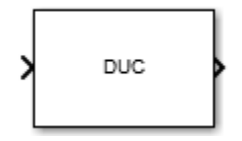

## **Library**

Signal Operations

dspsigops

## **Description**

The Digital Up-Converter (DUC) block converts a complex digital baseband signal to a real passband signal.

The DUC block upsamples the input signal using a cascade of three interpolation filters. The block frequency upconverts the upsampled signal by multiplying it by the specified center frequency of the output signal. This block designs the interpolation filters according to the filter parameters that you set in the block dialog.

## **Structure**

This block brings the capabilities of [dsp.DigitalUpConverter](#page-2584-0) System object to the Simulink environment.

The DUC block consists of a FIR interpolator, a CIC compensator, and a CIC interpolator. You can bypass the FIR interpolator, depending on how you set the DUC block parameters.

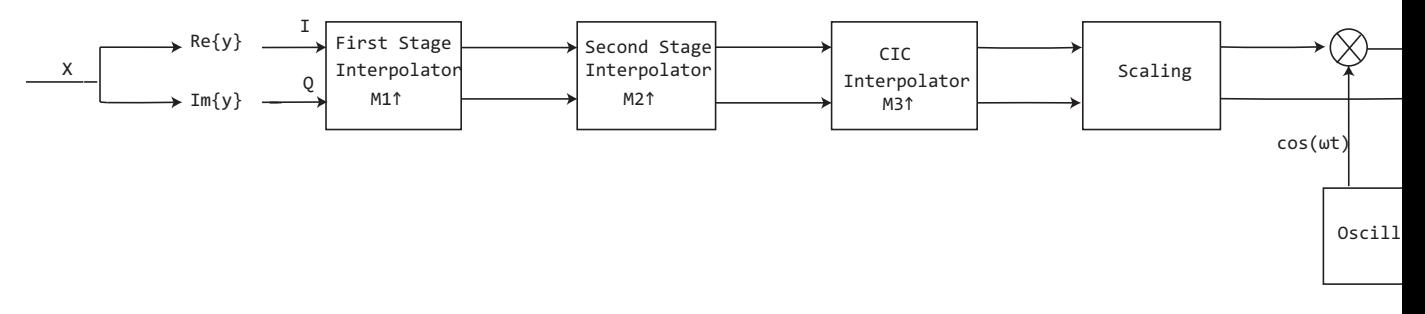

For more information on the structure that the DUC block uses, including the flow of fixed-point input, see the [Construction on page 4-563](#page-2584-0) section in dsp.DigitalUpConverter.

## **Examples**

• "Digital Up and Down Conversion for Family Radio Service"

# **Dialog Box**

### **Main Tab**

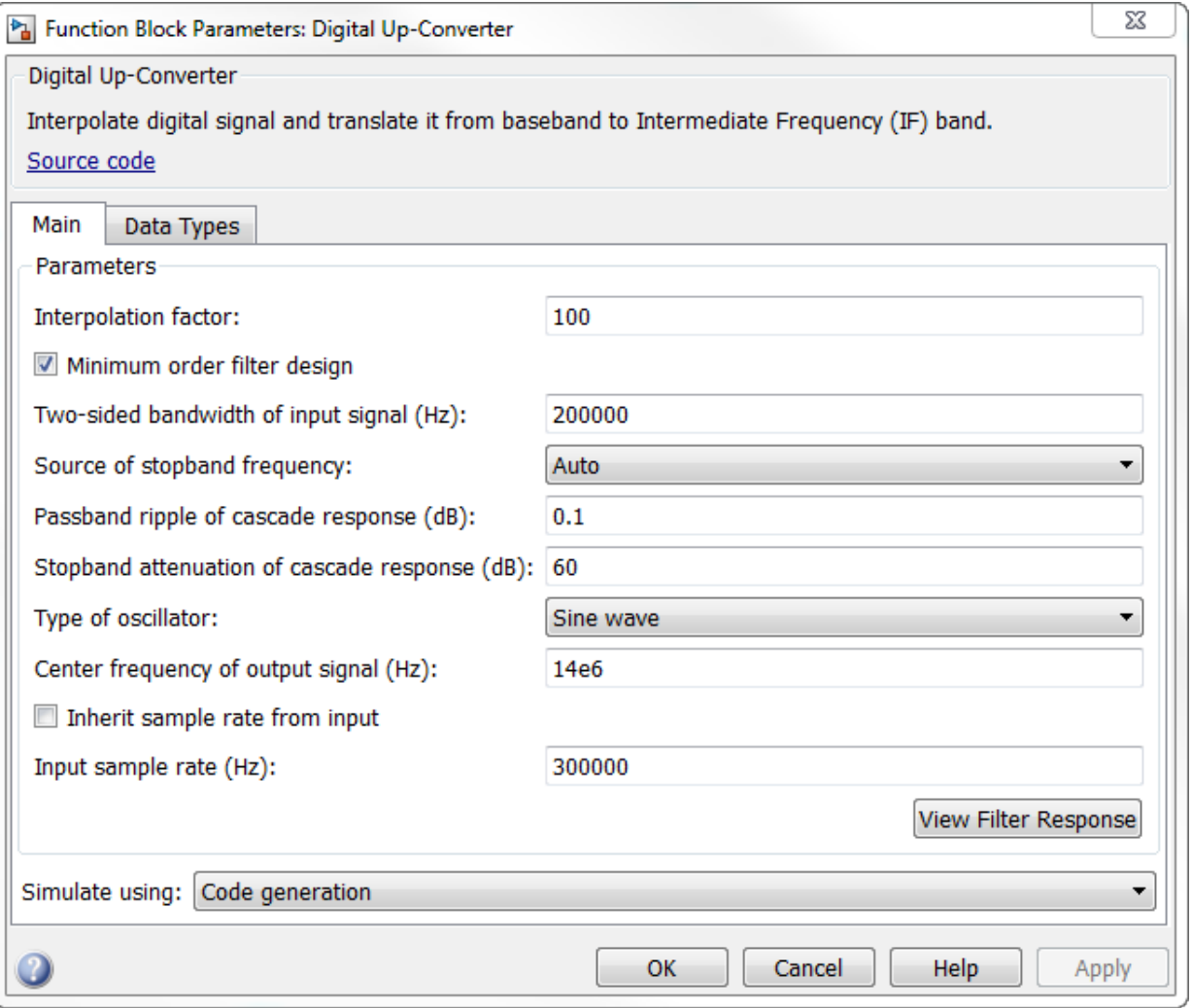

#### **Interpolation factor**

Interpolation factor, specified as a positive integer scalar, or as a 1-by-2 or 1-by-3 vector of positive integers. The default is 100.

When you set this parameter to a scalar, the block chooses the interpolation factors for each of the three filtering stages.

When you set this parameter to a 1-by-2 vector, the block bypasses the first filter stage and sets the interpolation factor of the second and third filtering stages to the values in the first and second vector elements, respectively. Both elements of the **Interpolation factor** must be greater than 1.

When you set this parameter to a 1-by-3 vector, the *i*th element of the vector specifies the interpolation factor for the *i*th filtering stage. The second and third elements of **Interpolation factor** must be greater than 1, and the first element must be 1 or 2.

#### **Minimum order filter design**

When you select this check box, the block designs filters with the minimum order that meets the requirements specified in these parameters:

- **Passband ripple of cascade response (dB)**
- **Stopband attenuation of cascade response (dB)**
- **Two sided bandwidth of input signal (Hz)**
- **Source of stopband frequency**
- **Stopband frequency (Hz)**

When you clear this check box, the block designs filters with orders that you specify in **Order of first filter stage**, **Order of CIC compensation filter stage**, and **Number of sections of CIC interpolator**. The filter designs meet the passband and stopband frequency specifications that you set in **Two sided bandwidth of input signal (Hz)**, **Source of stopband frequency**, and **Stopband frequency (Hz)**. By default, this check box is selected.

#### **Order of first filter stage**

Order of the first filter stage, specified as an even positive integer scalar. When you specify **Interpolation factor** as a 1-by-2 vector, the block ignores the value of **Order of first filter stage** because the block bypasses the first filter stage. This parameter applies when you clear the **Minimum order filter design** check box. The default is 10.

#### **Order of CIC compensation filter stage**

Order of the CIC compensation filter stage, specified as a positive integer scalar. This parameter applies when you clear the **Minimum order filter design** check box. The default is 12.

#### **Number of sections of CIC interpolator**

Number of sections in the CIC interpolator, specified as a positive integer scalar. This parameter applies when you clear the **Minimum order filter design** check box. The default is 3.

#### **Two sided bandwidth of input signal (Hz)**

Two sided bandwidth of the input signal, specified as a positive integer scalar. The block sets the passband frequency of the cascade of filters to half the value that you specify in this parameter. The default is 200 kHz.

#### **Source of stopband frequency**

Source of the stopband frequency, specified as Auto or Property. The default is Auto.

When you set this parameter to Auto, the block places the cutoff frequency of the cascade filter response at approximately *F<sup>c</sup>* = *SampleRate*/2 Hz, and computes the stopband frequency as *Fstop* = *F<sup>c</sup>* + *TW*/2. *SampleRate* is computed as 1/ *Ts*, where *Ts* is the sample time of the input signal. *TW* is the transition bandwidth of the cascade response, computed as  $2\times(F_c\hbox{-} F_p)$ , and the passband frequency,  $F_p$ , equals *Bandwidth*/2.

When you set this parameter to Property, specify the source in **Stopband frequency (Hz)**.

#### **Stopband frequency (Hz)**

Stopband frequency, specified as a double-precision positive scalar. This parameter applies when you set the **Source of stopband frequency** to Property. The default is 150 kHz.

#### **Passband ripple of cascade response (dB)**

Passband ripple of the cascade response, specified as a double-precision positive scalar. When you select the **Minimum order filter design**, the block designs the filters so that the cascade response meets the passband ripple that you specify in **Passband ripple of cascade response (dB)**. This parameter applies when you select the **Minimum order filter design** check box. The default is 0.1 dB.

#### **Stopband attenuation of cascade response (dB)**

Stopband attenuation of the cascade response, specified as a double-precision positive scalar. When you select the **Minimum order filter design** check box, the block designs the filters so that the cascade response meets the stopband attenuation that you specify in **Stopband attenuation of cascade response (dB)**. This parameter applies when you select the **Minimum order filter design** check box. The default is 60 dB.

#### **Type of oscillator**

Oscillator type, specified as one of the following:

- Sine wave (default) The block frequency upconverts the output of the interpolation filter cascade using a complex exponential signal obtained from samples of a sinusoidal trigonometric function.
- NCO The block performs frequency up conversion with a complex exponential obtained using a numerically controlled oscillator (NCO).

#### **Center frequency of output signal (Hz)**

Center frequency of the output signal, specified as a double-precision positive scalar. The value of this parameter must be less than or equal to half the product of the *SampleRate* times the total interpolation factor. *SampleRate* is computed as 1/ *Ts*, where *Ts* is the sample time of the input signal. The block up converts the input signal so that the output spectrum centers at the frequency you specify in **Center frequency of output signal (Hz)**. The default is 14 MHz.

#### **Number of NCO accumulator bits**

Number of NCO accumulator bits, specified as an integer scalar in the range [1 128]. This parameter applies when you set **Type of oscillator** to NCO. The default is 16.

#### **Number of NCO quantized accumulator**

Number of NCO quantized accumulator bits, specified as an integer scalar in the range [1 128]. This value must be less than the value you specify in **Number of NCO accumulator bits**. This parameter applies when you set **Type of oscillator** to NCO. The default is 12.

#### **Dither control for NCO**

When you select this check box, a number of dither bits specified in **Number of NCO dither bits** applies dither to the NCO signal. This parameter applies when you set **Type of oscillator** to NCO. By default, this check box is selected.

#### **Number of NCO dither bits**

Number of NCO dither bits, specified as an integer scalar smaller than the number of accumulator bits that you specify in **Number of NCO accumulator bits**. This parameter applies when you set **Type of oscillator** to NCO and select the **Dither control for NCO**. The default is 4.

#### **Inherit sample rate from input**

When you select this check box, sample rate is computed as N/ *Ts*, where *N* is the frame size of the input signal, and *Ts* is the sample time of the input signal. When you clear this check box, the block's sample rate is the value specified in **Input sample rate (Hz)**. By default, this check box is selected.

#### **Input sample rate**

**Input sample rate**, specified as a positive scalar. The value of this parameter multiplied by the total interpolation factor must be greater than or equal to twice the value of the **Center frequency of output signal (Hz)**. The default is 30 MHz. This parameter applies when you clear the **Inherit sample rate from input** check box.

#### **View Filter Response**

Opens the Filter Visualization Tool FVTool and displays the magnitude/phase response of each stage as well as the cascade of stages in the Digital Up-Converter. The response is based on the block dialog box parameters. Changes made to these parameters update FVTool.

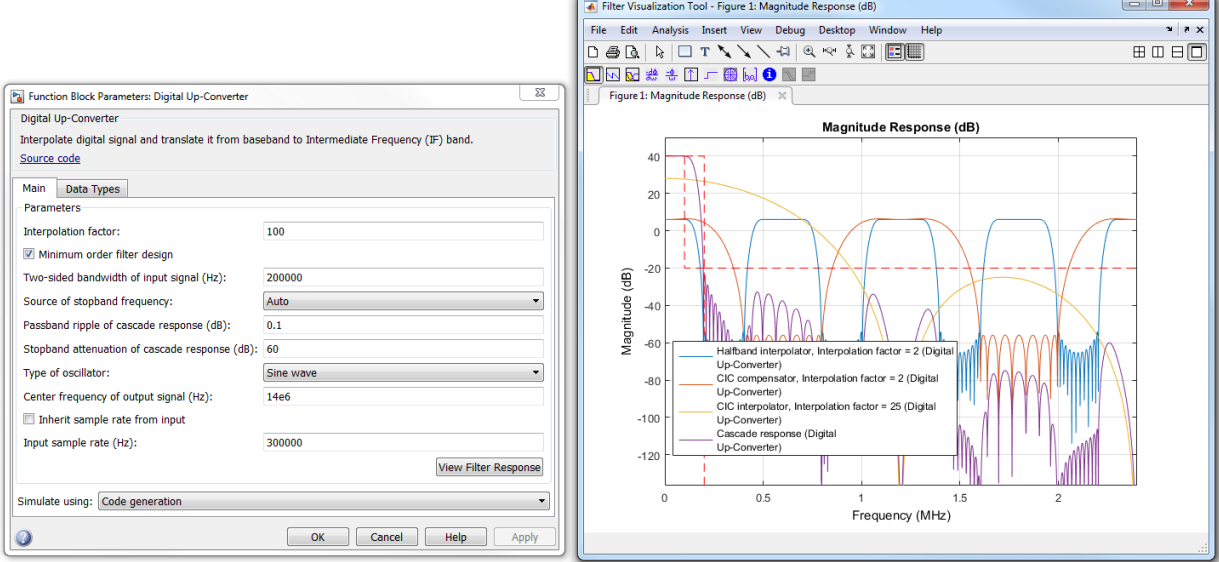

To update the magnitude response while FVTool is running, modify the dialog box parameters and click **Apply**.

#### **Simulate using**

Type of simulation to run. You can set this parameter to:

• Code generation (default)

Simulate model using generated C code. The first time you run a simulation, Simulink generates C code for the block. The C code is reused for subsequent simulations, as long as the model does not change. This option requires additional startup time but provides faster simulation speed than Interpreted execution.

• Interpreted execution

Simulate model using the MATLAB interpreter. This option shortens startup time but has slower simulation speed than Code generation.

## **Data Types Tab**

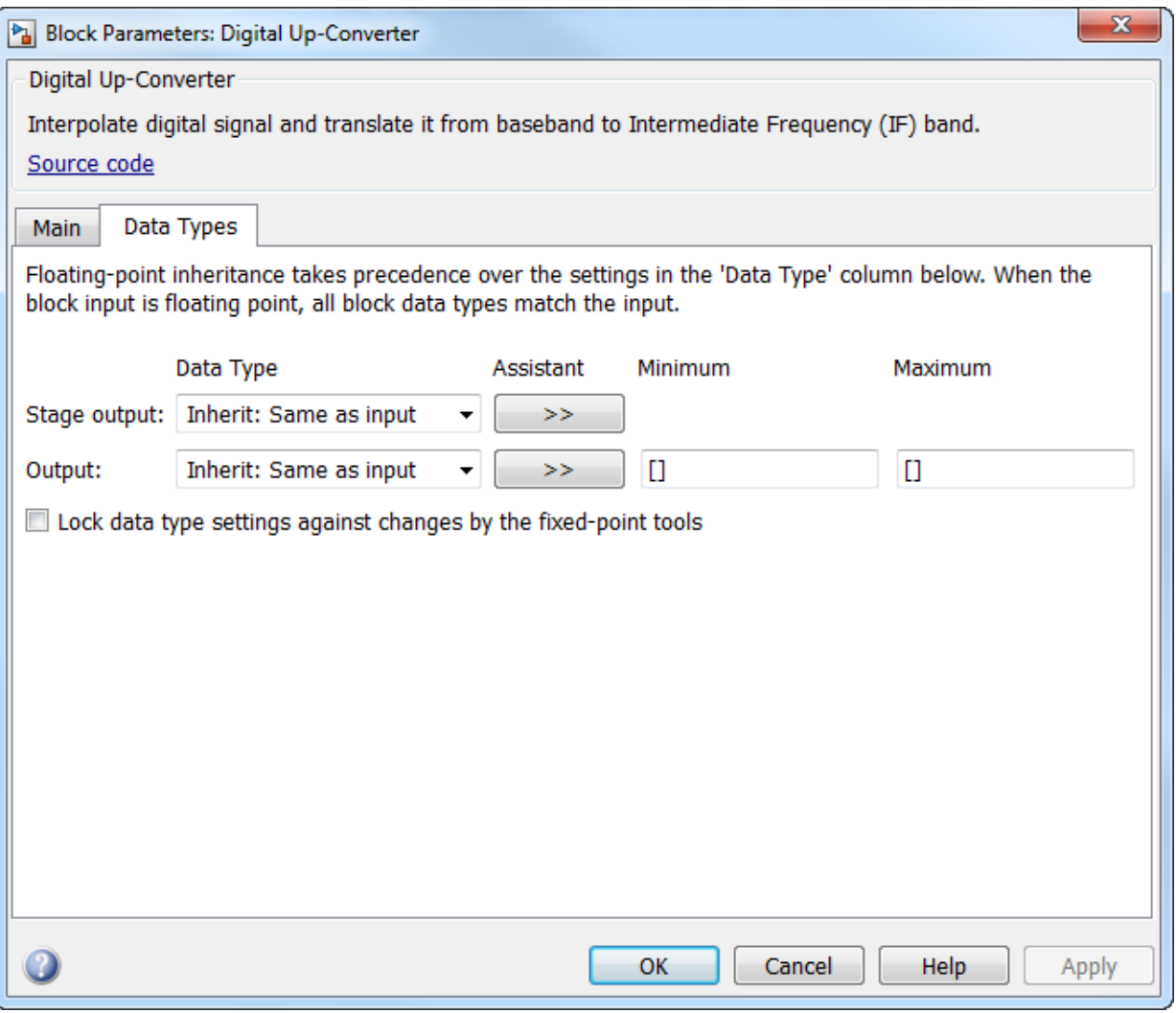

#### **Stage output**

Data type of the output of the first, second, and third filter stages. You can set this parameter to:

- Inherit: Same as input (default) The block inherits the **Stage output** from the input signal.
- fixdt( $[$ ], 16,0) Fixed-point data type with binary point scaling. Specify the sign mode of this data type as [] or true.
- An expression that evaluates to a data type, for example, numerictype ([], 16,15). Specify the sign mode of this data type as [] or true.

The block casts the data at the output of each filter stage according to the value you set in this parameter. For the CIC stage, the casting is done after the signal has been scaled by the normalization factor.

Click the **Show data type assistant** button  $\begin{bmatrix} 2 \end{bmatrix}$  to display the data type assistant, which helps you set the stage output parameter.

See "Specify Data Types Using Data Type Assistant" (Simulink) in *Simulink User's Guide* (Simulink) for more information.

#### **Output**

Data type of the block output. You can set this parameter to:

- Inherit: Same as input (default) The block Inherits the output datatype from the input.
- fixdt( $[$ ], 16,0) Fixed-point data type with binary point scaling. Specify the sign mode of this data type as [] or true.
- An expression that evaluates to a data type, for example, numerictype ([], 16,15). Specify the sign mode of this data type as [] or true.

Click the **Show data type assistant** button  $\begin{vmatrix} \n\end{vmatrix}$  to display the data type assistant, which helps you set the **Output** parameter.

See "Specify Data Types Using Data Type Assistant" (Simulink) in *Simulink User's Guide* (Simulink) for more information.

#### **Minimum**

Minimum value of the block output. The default value is [] (unspecified). Simulink software uses this value to perform:

• Simulation range checking (see "Signal Ranges" (Simulink))

• Automatic scaling of fixed-point data types

#### **Maximum**

Maximum value of the block output. The default value is [] (unspecified). Simulink software uses this value to perform:

- Simulation range checking (see "Signal Ranges" (Simulink))
- Automatic scaling of fixed-point data types

#### Lock data type settings against changes by the fixed-point tools

Select this parameter to prevent the fixed-point tools from overriding the data types you specify on the block mask.

## **Supported Data Types**

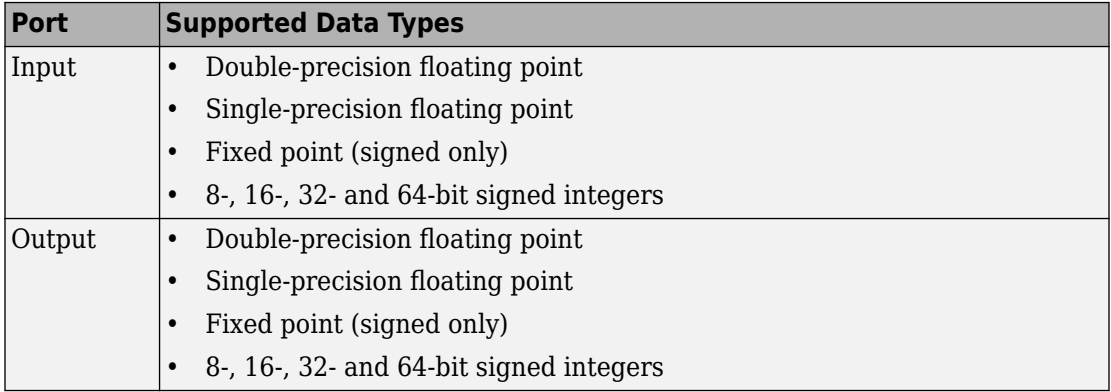

# **Extended Capabilities**

## **C/C++ Code Generation**

Generate C and C++ code using Simulink® Coder™.

# **Fixed-Point Conversion**

Convert floating-point algorithms to fixed point using Fixed-Point Designer™.

If the input is fixed-point, it must be signed integer or signed fixed point with power-oftwo slope and zero bias.

## **See Also**

**System Objects** [dsp.DigitalDownConverter](#page-2564-0) | [dsp.DigitalUpConverter](#page-2584-0)

**Blocks** [Digital Down-Converter](#page-541-0)

**Introduced in R2015a**

# **Digital Filter (Obsolete)**

Filter each channel of input over time using static or time-varying digital filter implementations

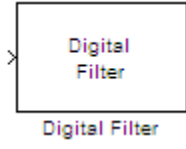

# **Library**

Filtering / Filter Implementations

dsparch4

## **Description**

**Note** Use of Digital Filter block in future releases is not recommended. Existing instances will continue to operate, but certain functionality will be disabled. See "Functionality being removed or replaced for blocks and System objects". We strongly recommend using one of [Discrete FIR Filter](#page-768-0), Discrete Filter, [Biquad Filter](#page-183-0), or [Allpole](#page-48-0) [Filter](#page-48-0) in new designs.

You can use the Digital Filter block to efficiently implement a floating-point or fixed-point filter for which you know the coefficients, or that is already defined in a [dfilt](#page-4164-0) object. The block independently filters each channel of the input signal with a specified digital IIR or FIR filter. The block can implement *static filters* with fixed coefficients, as well as *time-varying filters* with coefficients that change over time. You can tune the coefficients of a static filter during simulation.

This block filters each channel of the input signal independently over time. You must set the **Input processing** parameter to specify how the block interprets the input signal. You can select one of the following options:

- Columns as channels (frame based) When you select this option, the block treats each column of the input as an independent channel.
- Elements as channels (sample based) When you select this option, the block treats each element of the input as an individual channel.

The output dimensions always match those of the input signal. The outputs of this block numerically match the outputs of the [Digital Filter Design](#page-619-0) block and of the dfilt object.

**Note** The Digital Filter block has direct feedthrough, so if you connect the output of this block back to its input you get an algebraic loop. For more information on direct feedthrough and algebraic loops, see "Algebraic Loops" (Simulink).

### **Sections of This Reference Page**

- "Coefficient Source" on page 2-533
- • ["Supported Filter Structures" on page 2-534](#page-567-0)
- • ["Specifying Initial Conditions" on page 2-536](#page-569-0)
- • ["State Logging" on page 2-538](#page-571-0)
- • ["Fixed-Point Data Types" on page 2-539](#page-572-0)
- • ["Dialog Box" on page 2-539](#page-572-0)
- • ["Filter Structure Diagrams" on page 2-554](#page-587-0)
- • ["Supported Data Types" on page 2-585](#page-618-0)
- • ["See Also" on page 2-585](#page-618-0)

### **Coefficient Source**

The Digital Filter block can operate in three different modes. Select the mode in the **Coefficient source** group box.

- **Dialog parameters** Enter information about the filter such as structure and coefficients in the block mask.
- **Input port(s)** Enter the filter structure in the block mask, and the filter coefficients come in through one or more block ports. This mode is useful for specifying timevarying filters.
- **Discrete-time filter object (DFILT)** Specify the filter using a [dfilt](#page-4164-0) object.

### <span id="page-567-0"></span>**Supported Filter Structures**

When you select **Discrete-time filter object (DFILT)**, the following dfilt structures are supported:

- [dfilt.df1](#page-4196-0)
- [dfilt.df1t](#page-4213-0)
- [dfilt.df2](#page-4232-0)
- [dfilt.df2t](#page-4250-0)
- [dfilt.df1sos](#page-4204-0)
- [dfilt.df1tsos](#page-4222-0)
- [dfilt.df2sos](#page-4240-0)
- [dfilt.df2tsos](#page-4258-0)
- [dfilt.dffir](#page-4276-0)
- [dfilt.dffirt](#page-4283-0)
- [dfilt.dfsymfir](#page-4290-0)
- [dfilt.dfasymfir](#page-4269-0)
- [dfilt.latticear](#page-4311-0)
- [dfilt.latticemamin](#page-4333-0)

When you select **Dialog parameters** or **Input port(s)**, the list of filter structures offered in the **Filter structure** parameter depends on whether you set the **Transfer function type** to IIR (poles & zeros), IIR (all poles), or FIR (all zeros), as summarized in the following table.

**Note** Each structure listed in the table below supports both fixed-point and floating-point signals.

The table also shows the vector or matrix of filter coefficients you must provide for each filter structure.

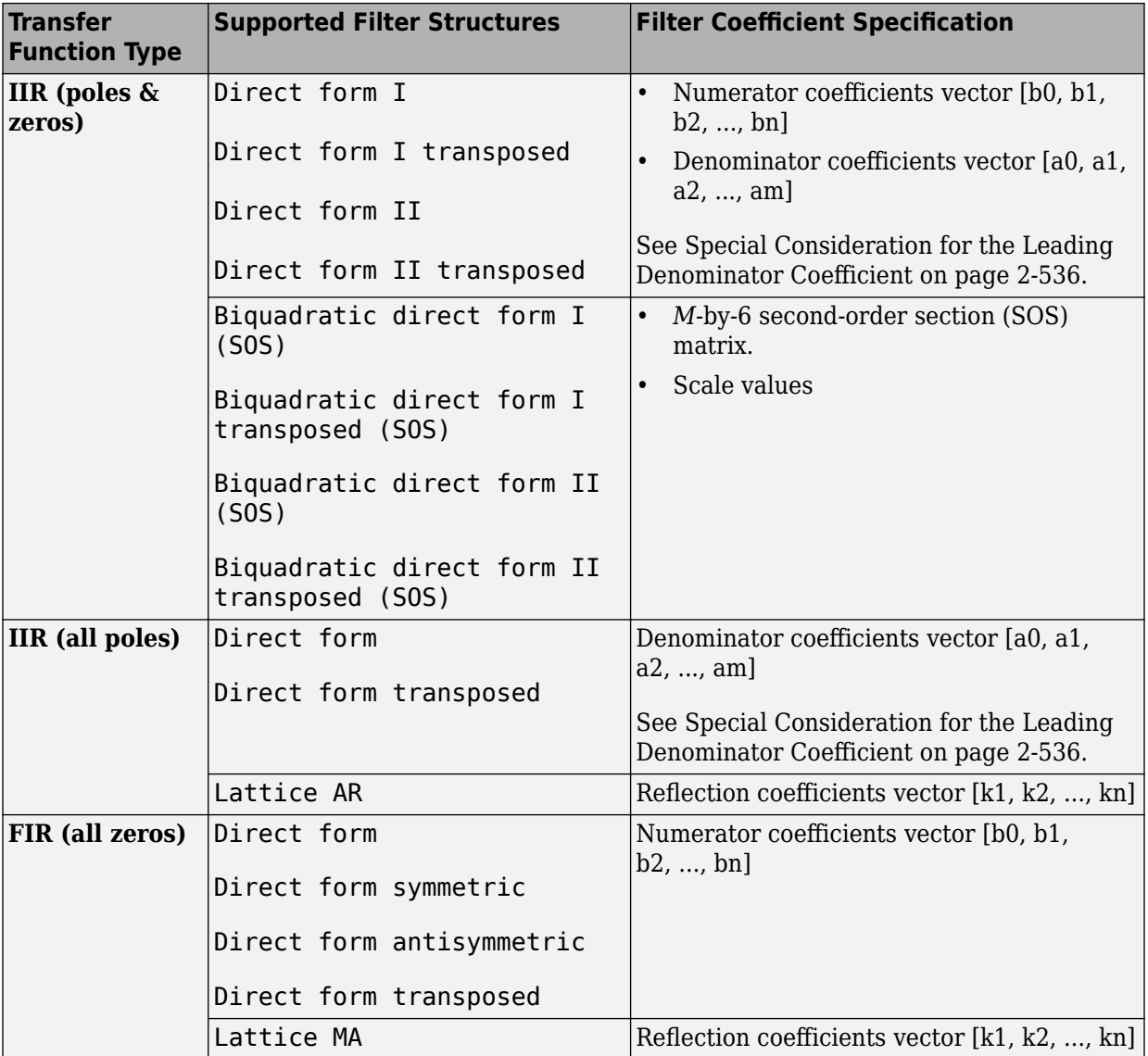

### **Filter Structures and Filter Coefficients**

<span id="page-569-0"></span>In some cases, the Digital Filter block requires the leading denominator coefficient ( $\mathsf{a}_0$ ) to be 1. This requirement applies under the following conditions:

- The Digital Filter block is operating in a fixed-point mode. The block operates in a fixed-point mode when at least one of the following statements is true:
	- The input to the Digital Filter block has a fixed-point or integer data type.
	- The **Fixed-point instrumentation mode** parameter under **Analysis > Fixed Point Tool** has a setting of Minimums, maximums and overflows.
- The **Coefficient source** has a setting of Dialog or Input port(s).

**Note** If you are working in one of the fixed-point situations described in the previous bullet, and the **Coefficient source** is set to Input port(s), you must select the **First denominator coefficient**  $= 1$ **, remove a0 term in the structure** check box.

• The **Transfer function type** and **Filter structure** parameters are set to one of the combinations described in the following table.

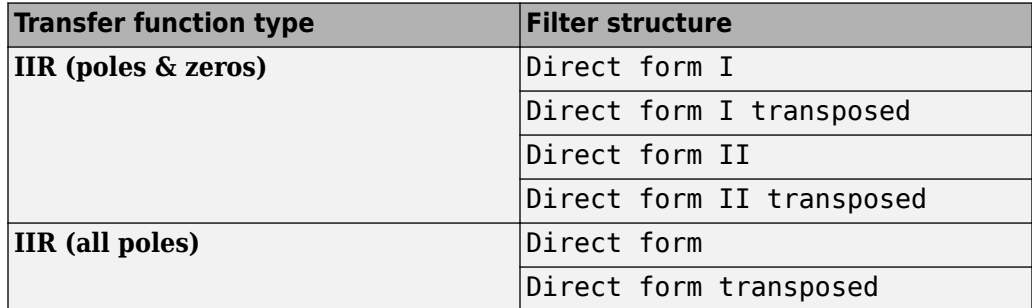

The Digital Filter block produces an error if you use it in one of the these configurations and your leading denominator coefficient ( $\mathsf{a}_\textup{\text{0}}$ ) does not equal 1. To resolve the error, set your leading denominator coefficient to 1 by scaling all numerator and denominator coefficients by a factor of  $\mathsf{a}_0$ .

### **Specifying Initial Conditions**

In **Dialog parameters** and **Input port(s)** modes, the block initializes the internal filter states to zero by default, which is equivalent to assuming past inputs and outputs are zero. You can optionally use the **Initial conditions** parameter to specify nonzero initial conditions for the filter delays.

To determine the number of initial condition values you must specify, and how to specify them, see the following table on Valid Initial Conditions and [Number of Delay Elements](#page-571-0) [\(Filter States\).](#page-571-0) The **Initial conditions** parameter can take one of four forms as described in the following table.

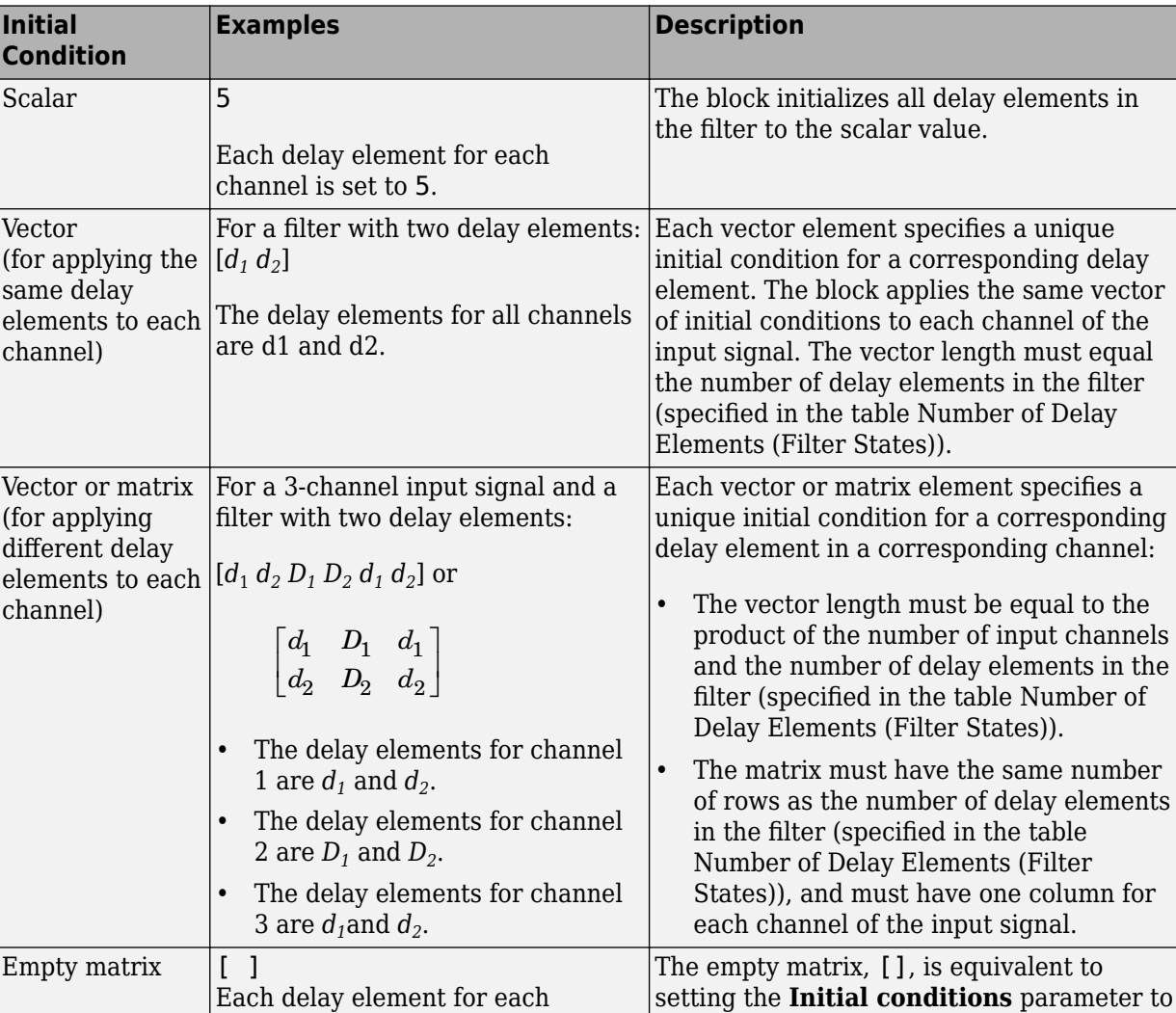

the scalar value 0.

channel is set to 0.

### **Valid Initial Conditions**

<span id="page-571-0"></span>The number of delay elements (filter states) per input channel depends on the filter structure, as indicated in the following table.

#### **Number of Delay Elements (Filter States)**

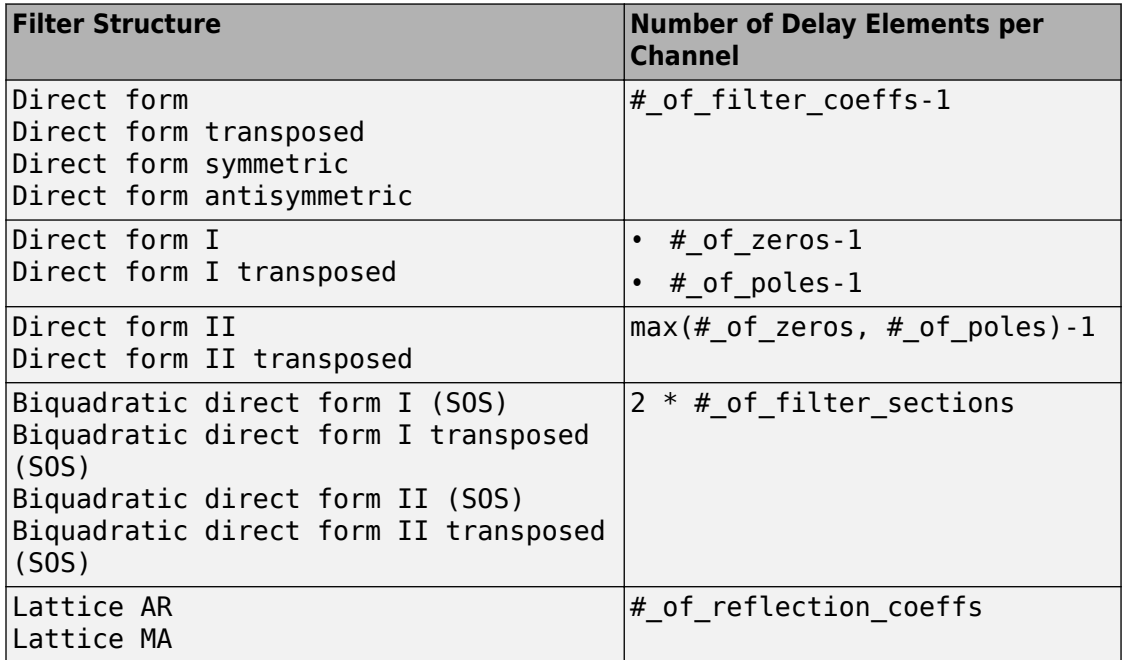

### **State Logging**

Simulink enables you to log the states in your model to the MATLAB workspace. The following table indicates which filter structures of the Digital Filter block support the Simulink state logging feature. See "States" (Simulink) for more information.

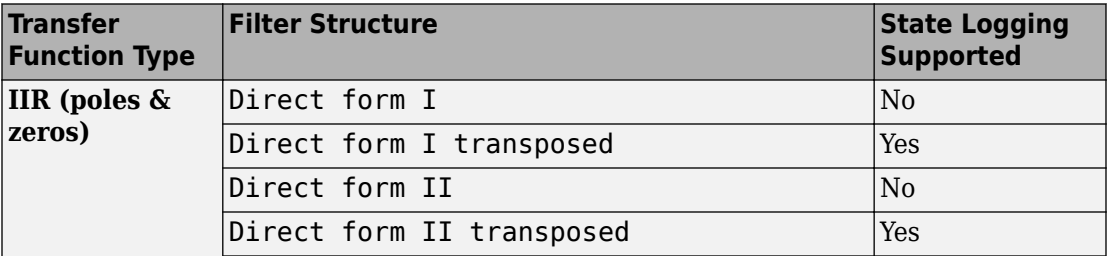

<span id="page-572-0"></span>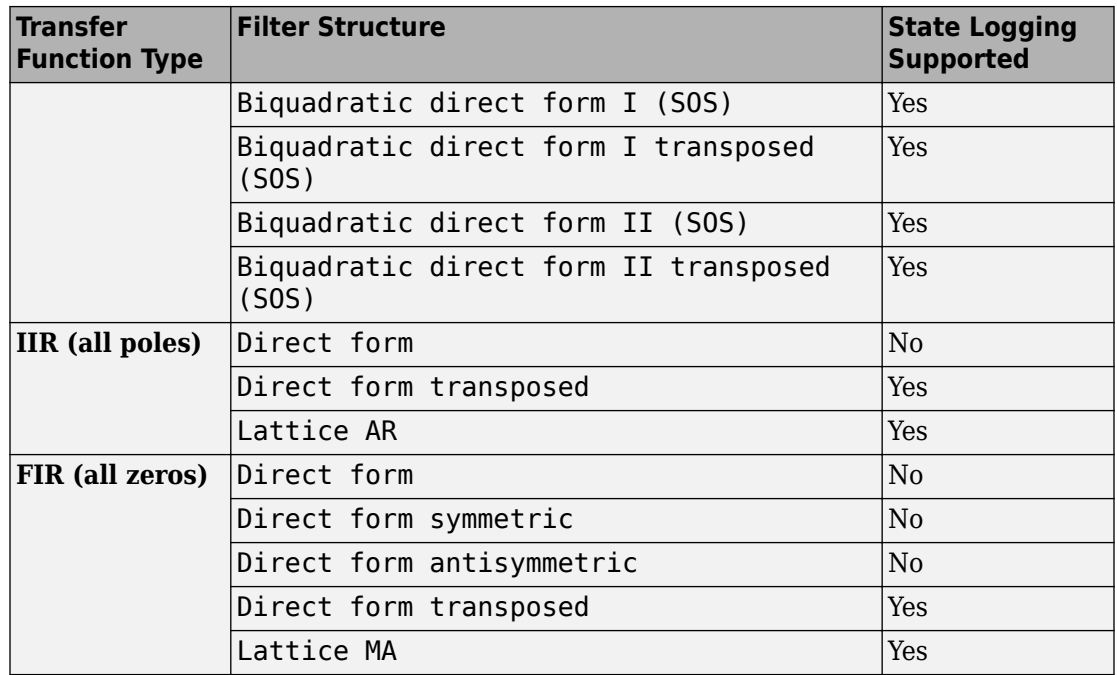

### **Fixed-Point Data Types**

All structures supported by the Digital Filter block support fixed-point data types. You can specify intermediate fixed-point data types for quantities such as the coefficients, accumulator, and product output for each filter structure. See ["Filter Structure](#page-587-0) [Diagrams" on page 2-554](#page-587-0) for diagrams depicting the use of these intermediate fixedpoint data types in each filter structure.

# **Dialog Box**

### **Coefficient Source**

The Digital Filter block can operate in three different modes. Select the mode in the **Coefficient source** group box.

• **Dialog parameters** Enter information about the filter such as structure and coefficients in the block mask.

- **Input port(s)** Enter the filter structure in the block mask, and the filter coefficients come in through one or more block ports. This mode is useful for specifying timevarying filters.
- **Discrete-time filter object (DFILT)** Specify the filter using a [dfilt](#page-4164-0) object.

Different items appear on the Digital Filter block dialog depending on whether you select **Dialog parameters**, **Input port(s)**, or **Discrete-time filter object (DFILT)** in the **Coefficient source** group box. See the following sections for details:

- "Specify Filter Characteristics in Dialog and/or Through Input Ports" on page 2-540
- • ["Specify Discrete-Time Filter Object" on page 2-550](#page-583-0)

### **Specify Filter Characteristics in Dialog and/or Through Input Ports**

The **Main** pane of the Digital Filter block dialog appears as follows when **Dialog parameters** is specified in the **Coefficient source** group box. The parameters below can appear when **Dialog parameters** or **Input port(s)** is selected, as noted.

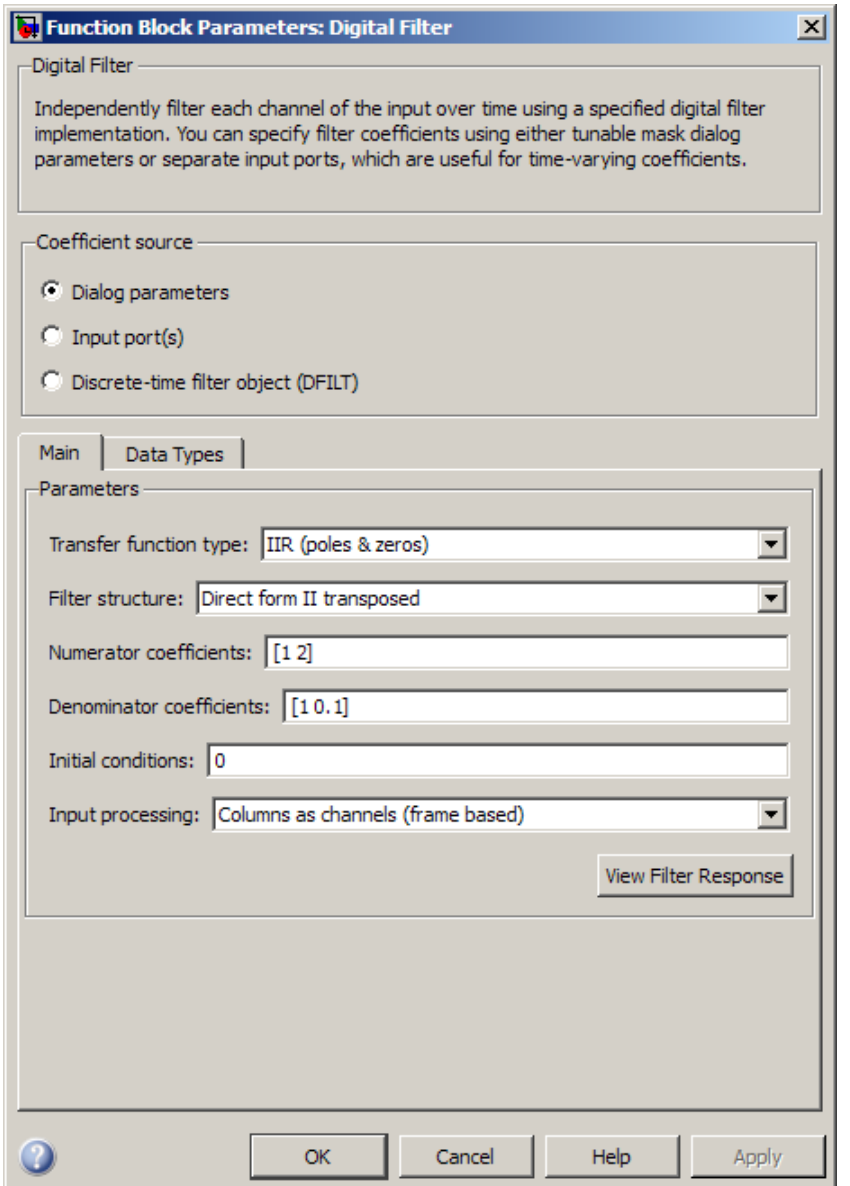

#### **Transfer function type**

Select the type of transfer function of the filter; IIR (poles & zeros), IIR (all poles), or FIR (all zeros). See ["Supported Filter Structures" on page 2-534](#page-567-0) for more information.

#### **Filter structure**

Select the filter structure. The selection of available structures varies depending the setting of the **Transfer function type** parameter. See ["Supported Filter Structures"](#page-567-0) [on page 2-534](#page-567-0) for more information.

#### **Numerator coefficients**

Specify the vector of numerator coefficients of the filter's transfer function.

This parameter is only visible when **Dialog parameters** is selected *and* when the selected filter structure lends itself to specification with numerator coefficients. Tunable (Simulink).

#### **Denominator coefficients**

Specify the vector of denominator coefficients of the filter's transfer function.

In some cases, the leading denominator coefficient (a0) must be 1. See [Special](#page-569-0) [Consideration for the Leading Denominator Coefficient on page 2-536](#page-569-0) for more information.

This parameter is only visible when **Dialog parameters** is selected *and* when the selected filter structure lends itself to specification with denominator coefficients. Tunable (Simulink).

#### **Reflection coefficients**

Specify the vector of reflection coefficients of the filter's transfer function.

This parameter is only visible when **Dialog parameters** is selected *and* when the selected filter structure lends itself to specification with reflection coefficients. Tunable (Simulink).

#### **SOS matrix (Mx6)**

Specify an *M*-by-6 *SOS matrix* containing coefficients of a second-order section (SOS) filter, where *M* is the number of sections. You can use the ss2sos and tf2sos functions from Signal Processing Toolbox software to check whether your SOS matrix is valid.

This parameter is only visible when **Dialog parameters** is selected *and* when the selected filter structure is biquadratic. Tunable (Simulink).
#### **Scale values**

Specify the scale values to be applied before and after each section of a biquadratic filter.

- If you specify a scalar, that value is applied before the first filter section. The rest of the scale values are set to 1.
- You can also specify a vector with  $M + 1$  elements, assigning a different value to each scale. See ["Filter Structure Diagrams" on page 2-554](#page-587-0) for diagrams depicting the use of scale values in biquadratic filter structures.

This parameter is only visible when **Dialog parameters** is selected *and* when the selected filter structure is biquadratic. Tunable (Simulink).

#### First denominator coefficient = 1, remove a0 term in the structure

Select this parameter to reduce the number of computations the block must make to produce the output by omitting the  $1$  /  $\mathsf{a}_0$  term in the filter structure. The block output is invalid if you select this parameter when the first denominator filter coefficient is *not* always 1 for your time-varying filter.

This parameter is only enabled when the **Input port(s)** is selected *and* when the selected filter structure lends itself to this specification.

#### **Coefficient update rate**

Specify how often the block updates time-varying filters; once per sample or once per frame.

This parameter appears only when the following conditions are met:

- You specify **Input port(s)** in the Coefficient source group box.
- You set the **Input processing** parameter to Columns as channels (frame based).

#### **Initial conditions**

Specify the initial conditions of the filter states. To learn how to specify initial conditions, see ["Specifying Initial Conditions" on page 2-536.](#page-569-0)

#### **Initial conditions on zeros side**

(Not shown in dialog above.) Specify the initial conditions for the filter states on the side of the filter structure with the zeros  $(b_0, b_1, b_2, ...)$ ; see the diagram below.

This parameter is enabled only when the filter has both poles and zeros, *and* when you select a structure such as direct form I, which has separate filter states

corresponding to the poles  $(a_k)$  and zeros  $(b_k)$ . To learn how to specify initial conditions, see ["Specifying Initial Conditions" on page 2-536.](#page-569-0)

#### **Initial conditions on poles side**

(Not shown in dialog above). Specify the initial conditions for the filter states on the side of the filter structure with the poles ( $a_0$ ,  $a_1$ , $a_2$ , ...); see the diagram below.

This parameter is enabled only when the filter has both poles and zeros, *and* when you select a structure such as direct form I, which has separate filter states corresponding to the poles  $(a_k)$  and zeros  $(b_k)$ . To learn how to specify initial conditions, see ["Specifying Initial Conditions" on page 2-536.](#page-569-0)

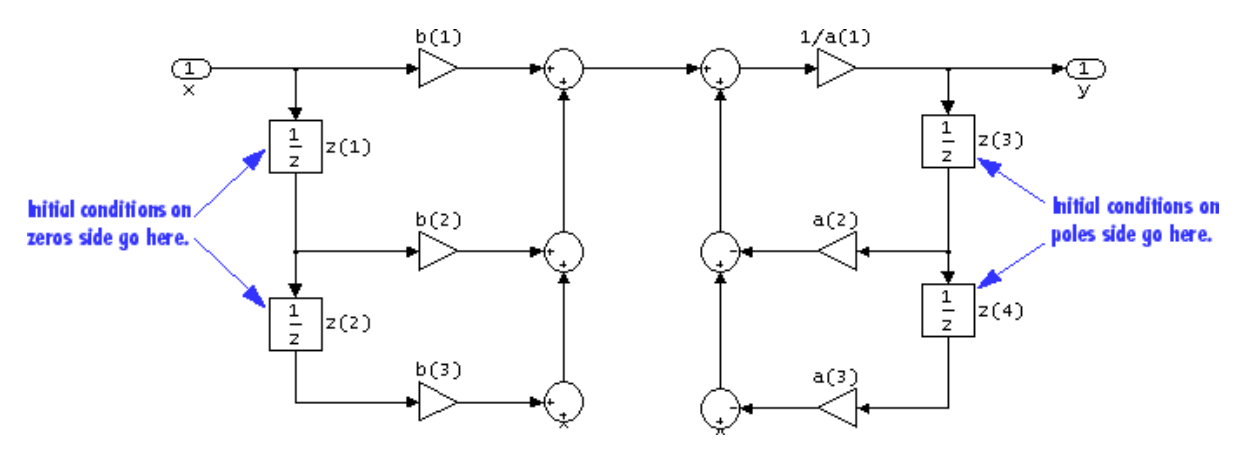

#### **Input processing**

Specify how the block should process the input. You can set this parameter to one of the following options:

- Columns as channels (frame based) When you select this option, the block treats each column of the input as a separate channel.
- Elements as channels (sample based) When you select this option, the block treats each element of the input as a separate channel.

**Note** The Inherited (this choice will be removed - see release notes) option will be removed in a future release. See "Frame-Based Processing" in the *DSP System Toolbox Release Notes* for more information.

#### **View filter response**

This button opens the Filter Visualization Tool (fvtool) from the Signal Processing Toolbox product and displays the filter response of the filter defined by the block. For more information on FVTool, see the Signal Processing Toolbox documentation.

**Note** If you specify a filter in the **Filter** parameter, you must click the **Apply** button to apply the filter before using the **View filter response** button.

The **Data Types** pane of the Digital Filter block dialog appears as follows when **Dialog parameters** is specified in the **Coefficient source** group box. The parameters below can appear when **Dialog parameters** or **Input port(s)** is selected, depending on the filter structure and whether the coefficients are being entered via ports or on the block mask.

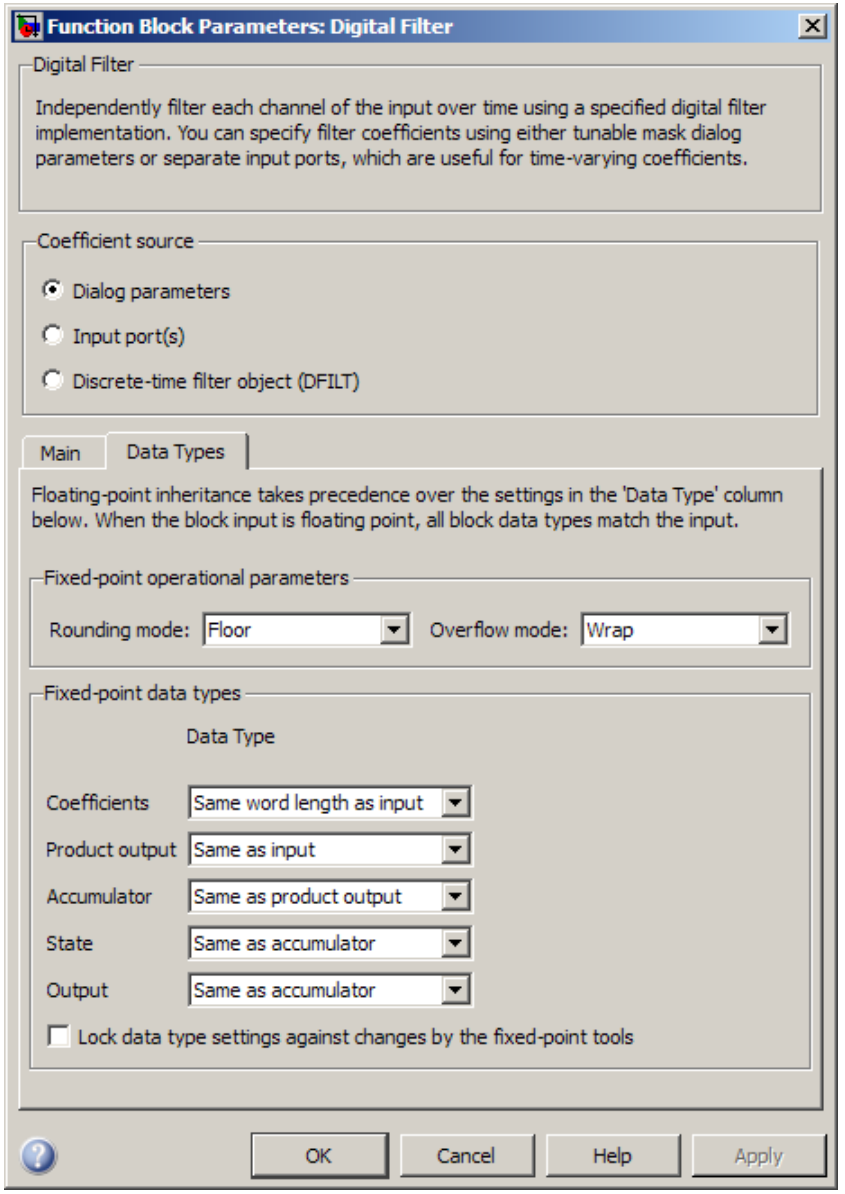

#### **Rounding mode**

Select the rounding mode for fixed-point operations. The filter coefficients do not obey this parameter; they always round to Nearest.

#### **Overflow mode**

Select the overflow mode for fixed-point operations. The filter coefficients do not obey this parameter; they are always saturated.

#### **Section I/O**

Choose how you specify the word length and the fraction length of the fixed-point data type going into and coming out of each section of a biquadratic filter. See ["Filter](#page-587-0) [Structure Diagrams" on page 2-554](#page-587-0) for illustrations depicting the use of the section I/O data type in this block.

This parameter is only visible when the selected filter structure is biquadratic:

- When you select Same as input, these characteristics match those of the input to the block.
- When you select Binary point scaling, you can enter the word and fraction lengths of the section input and output, in bits.
- When you select Slope and bias scaling, you can enter the word lengths, in bits, and the slopes of the section input and output. This block requires power-oftwo slope and a bias of zero.

#### **Tap sum**

Choose how you specify the word length and the fraction length of the tap sum data type of a direct form symmetric or direct form antisymmetric filter. See ["Filter](#page-587-0) [Structure Diagrams" on page 2-554](#page-587-0) for illustrations depicting the use of the tap sum data type in this block.

This parameter is only visible when the selected filter structure is either Direct form symmetric or Direct form antisymmetric:

- When you select Same as input, these characteristics match those of the input to the block.
- When you select Binary point scaling, you can enter the word length and the fraction length of the tap sum accumulator, in bits.
- When you select Slope and bias scaling, you can enter the word length, in bits, and the slope of the tap sum accumulator. This block requires power-of-two slope and a bias of zero.

#### **Multiplicand**

Choose how you specify the word length and the fraction length of the multiplicand data type of a direct form I transposed or biquadratic direct form I transposed filter. See ["Filter Structure Diagrams" on page 2-554](#page-587-0) for illustrations depicting the use of the multiplicand data type in this block.

This parameter is only visible when the selected filter structure is either Direct form I transposed or Biquad direct form I transposed (SOS):

- When you select Same as output, these characteristics match those of the output to the block.
- When you select Binary point scaling, you can enter the word length and the fraction length of the multiplicand data type, in bits.
- When you select Slope and bias scaling, you can enter the word length, in bits, and the slope of the multiplicand data type. This block requires power-of-two slope and a bias of zero.

#### **Coefficients**

Choose how you specify the word length and the fraction length of the filter coefficients (numerator and/or denominator). See ["Filter Structure Diagrams" on](#page-587-0) [page 2-554](#page-587-0) for illustrations depicting the use of the coefficient data types in this block:

- When you select Same word length as input, the word length of the filter coefficients match that of the input to the block. In this mode, the fraction length of the coefficients is automatically set to the binary-point only scaling that provides you with the best precision possible given the value and word length of the coefficients.
- When you select Specify word length, you can enter the word length of the coefficients, in bits. In this mode, the fraction length of the coefficients is automatically set to the binary-point only scaling that provides you with the best precision possible given the value and word length of the coefficients.
- When you select Binary point scaling, you can enter the word length and the fraction length of the coefficients, in bits. If applicable, you can enter separate fraction lengths for the numerator and denominator coefficients.
- When you select Slope and bias scaling, you can enter the word length, in bits, and the slope of the coefficients. If applicable, you can enter separate slopes for the numerator and denominator coefficients. This block requires power-of-two slope and a bias of zero.

• The filter coefficients do not obey the **Rounding mode** and the **Overflow mode** parameters; they are always saturated and rounded to Nearest.

#### **Product output**

Use this parameter to specify how you would like to designate the product output word and fraction lengths. See ["Filter Structure Diagrams" on page 2-554](#page-587-0) and "Multiplication Data Types" for illustrations depicting the use of the product output data type in this block:

- When you select Same as input, these characteristics match those of the input to the block.
- When you select Binary point scaling, you can enter the word length and the fraction length of the product output, in bits.
- When you select Slope and bias scaling, you can enter the word length, in bits, and the slope of the product output. This block requires power-of-two slope and a bias of zero.

#### **Accumulator**

Use this parameter to specify how you would like to designate the accumulator word and fraction lengths. See ["Filter Structure Diagrams" on page 2-554](#page-587-0) and "Multiplication Data Types" for illustrations depicting the use of the accumulator data type in this block:

- When you select Same as input, these characteristics match those of the input to the block.
- When you select Same as product output, these characteristics match those of the product output.
- When you select Binary point scaling, you can enter the word length and the fraction length of the accumulator, in bits.
- When you select Slope and bias scaling, you can enter the word length, in bits, and the slope of the accumulator. This block requires power-of-two slope and a bias of zero.

#### **State**

Use this parameter to specify how you would like to designate the state word and fraction lengths. See ["Filter Structure Diagrams" on page 2-554](#page-587-0) for illustrations depicting the use of the state data type in this block.

This parameter is not visible for direct form and direct form I filter structures.

- When you select Same as input, these characteristics match those of the input to the block.
- When you select Same as accumulator, these characteristics match those of the accumulator.
- When you select Binary point scaling, you can enter the word length and the fraction length of the accumulator, in bits.
- When you select Slope and bias scaling, you can enter the word length, in bits, and the slope of the accumulator. This block requires power-of-two slope and a bias of zero.

#### **Output**

Choose how you specify the output word length and fraction length:

- When you select Same as input, these characteristics match those of the input to the block.
- When you select Same as accumulator, these characteristics match those of the accumulator.
- When you select Binary point scaling, you can enter the word length and the fraction length of the output, in bits.
- When you select Slope and bias scaling, you can enter the word length, in bits, and the slope of the output. This block requires power-of-two slope and a bias of zero.

#### Lock data type settings against changes by the fixed-point tools

Select this parameter to prevent the fixed-point tools from overriding the data types you specify on the block mask.

# **Specify Discrete-Time Filter Object**

The **Main** pane of the Digital Filter block dialog appears as follows when **Discrete-time filter object (DFILT)** is specified in the **Coefficient source** group box.

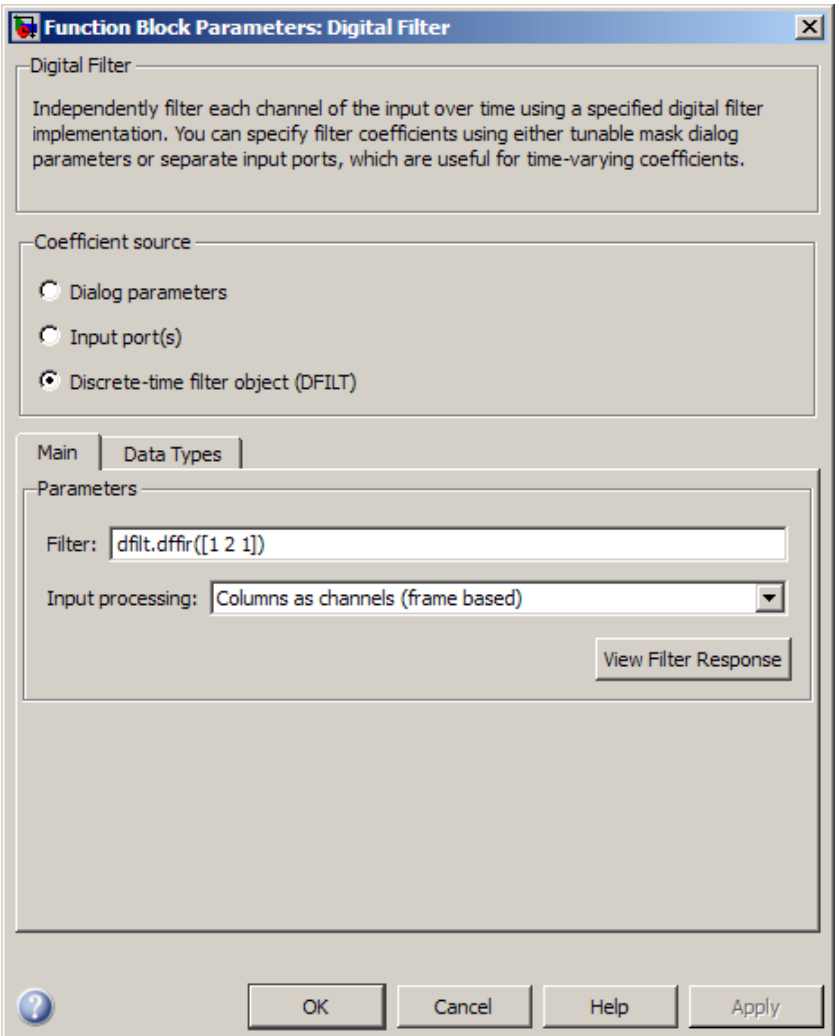

#### **Filter**

Specify the discrete-time filter object ([dfilt](#page-4164-0)) that you would like the block to implement. You can do this in one of three ways:

• You can fully specify the dfilt object in the block mask, as shown in the default value.

- You can enter the variable name of a dfilt object that is defined in any workspace.
- You can enter a variable name for a dfilt object that is not yet defined.

#### **Input processing**

Specify how the block should process the input. You can set this parameter to one of the following options:

- Columns as channels (frame based) When you select this option, the block treats each column of the input as a separate channel.
- Elements as channels (sample based) When you select this option, the block treats each element of the input as a separate channel.

**Note** The Inherited (this choice will be removed - see release notes) option will be removed in a future release. See "Frame-Based Processing" in the *DSP System Toolbox Release Notes* for more information.

#### **View filter response**

This button opens the Filter Visualization Tool (fvtool) from the Signal Processing Toolbox product and displays the filter response of the dfilt object specified in the **Filter** parameter. For more information on FVTool, see the Signal Processing Toolbox documentation.

**Note** If you specify a filter in the **Filter** parameter, you must click the **Apply** button to apply the filter before using the **View filter response** button.

The **Data Types** pane of the Digital Filter block dialog appears as follows when **Discretetime filter object (DFILT)** is specified in the **Coefficient source** group box.

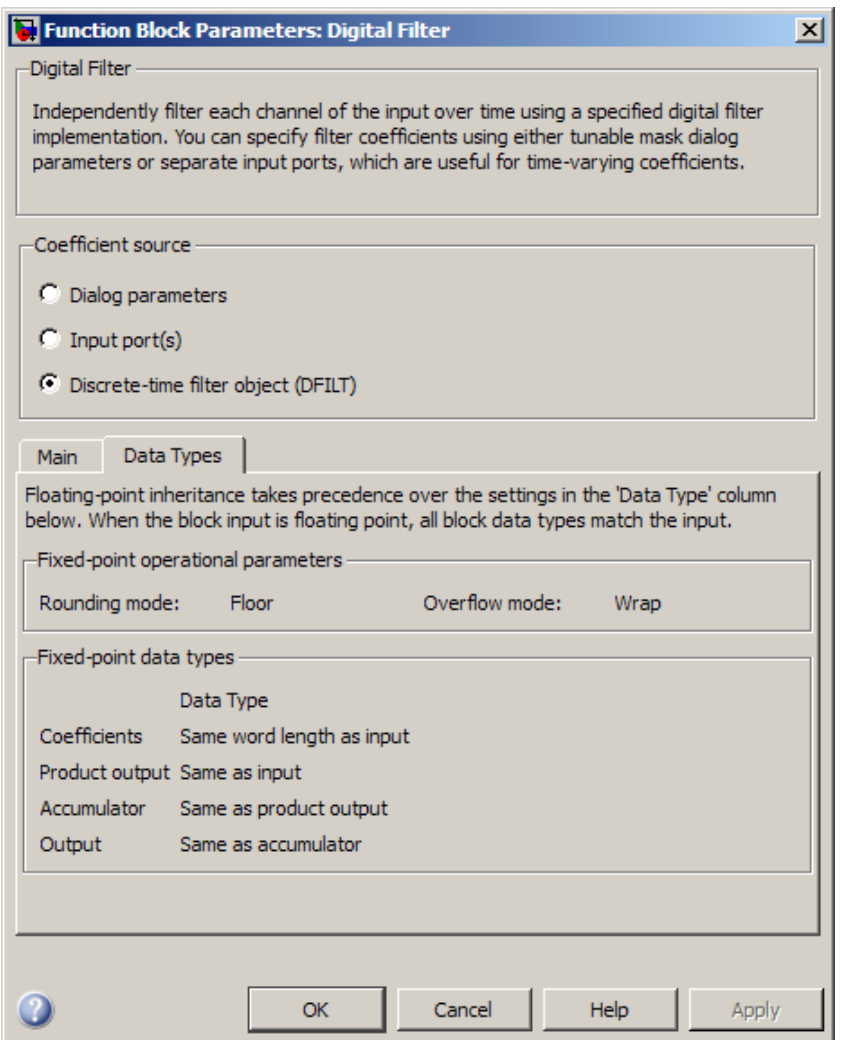

The fixed-point settings of the filter object specified on the **Main** pane are displayed on the **Data Types** pane. You cannot change these settings directly on the block mask. To change the fixed-point settings you must edit the filter object directly.

For more information on discrete-time filter objects, see the [dfilt](#page-4164-0) reference page.

# <span id="page-587-0"></span>**Filter Structure Diagrams**

The diagrams in the following sections show the filter structures supported by the Digital Filter block. They also show the data types used in the filter structures for fixed-point signals. You can set the coefficient, output, accumulator, product output, and state data types shown in these diagrams in the block dialog. This is discussed in ["Dialog Box" on](#page-572-0) [page 2-539.](#page-572-0)

- • ["IIR direct form I" on page 2-555](#page-588-0)
- • ["IIR direct form I transposed" on page 2-557](#page-590-0)
- • ["IIR direct form II" on page 2-559](#page-592-0)
- • ["IIR direct form II transposed" on page 2-561](#page-594-0)
- • ["IIR biquadratic direct form I" on page 2-563](#page-596-0)
- • ["IIR biquadratic direct form I transposed" on page 2-565](#page-598-0)
- • ["IIR biquadratic direct form II" on page 2-567](#page-600-0)
- • ["IIR biquadratic direct form II transposed" on page 2-569](#page-602-0)
- • ["IIR \(all poles\) direct form" on page 2-571](#page-604-0)
- • ["IIR \(all poles\) direct form transposed" on page 2-573](#page-606-0)
- • ["IIR \(all poles\) direct form lattice AR" on page 2-575](#page-608-0)
- • ["FIR \(all zeros\) direct form" on page 2-576](#page-609-0)
- • ["FIR \(all zeros\) direct form symmetric" on page 2-578](#page-611-0)
- • ["FIR \(all zeros\) direct form antisymmetric" on page 2-580](#page-613-0)
- • ["FIR \(all zeros\) direct form transposed" on page 2-582](#page-615-0)
- • ["FIR \(all zeros\) lattice MA" on page 2-584](#page-617-0)

<span id="page-588-0"></span>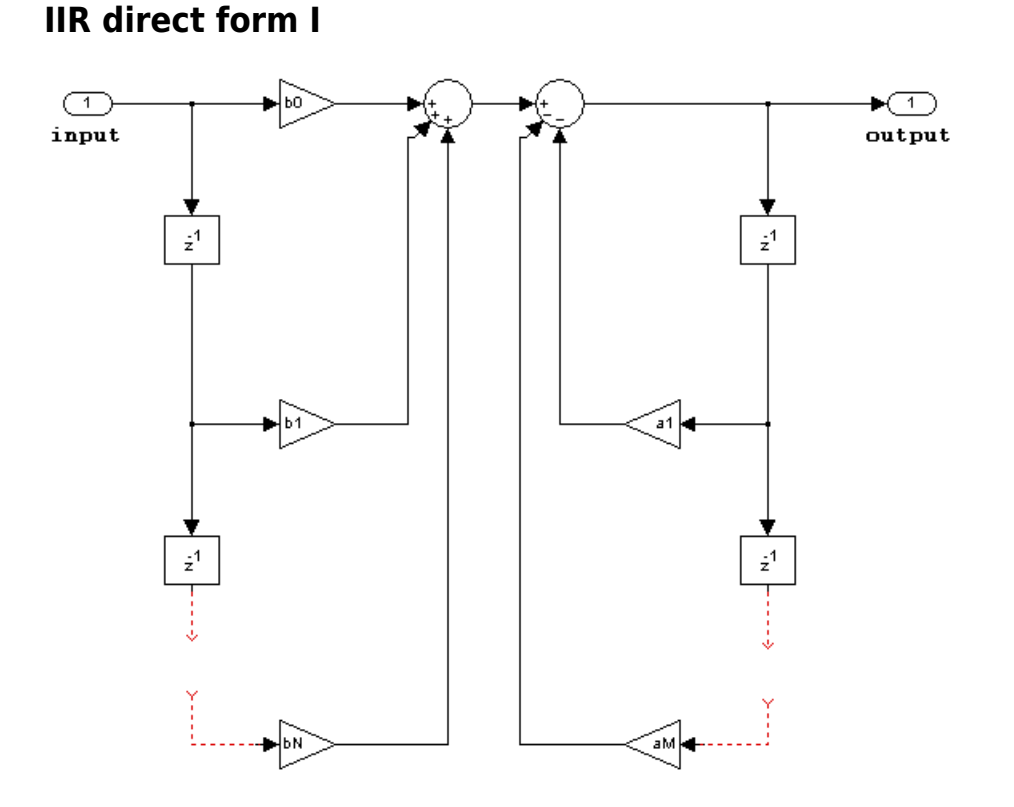

- Inputs can be real or complex.
- Numerator and denominator coefficients can be real or complex.
- Numerator and denominator coefficients must be the same complexity as each other.
	- When the numerator and denominator coefficients are specified via input ports and have different complexities from each other, you get an error.
	- When the numerator and denominator coefficients are specified in the dialog and have different complexities from each other, the block does not error, but instead processes the filter as if two sets of complex coefficients are provided. The coefficient set that is real-valued is treated as if it is a complex vector with zerovalued imaginary parts.
- Numerator and denominator coefficients must have the same word length. They can have different fraction lengths.
- The State data type cannot be specified on the block mask for this structure, because the input and output states have the same data types as the input and output buffers.

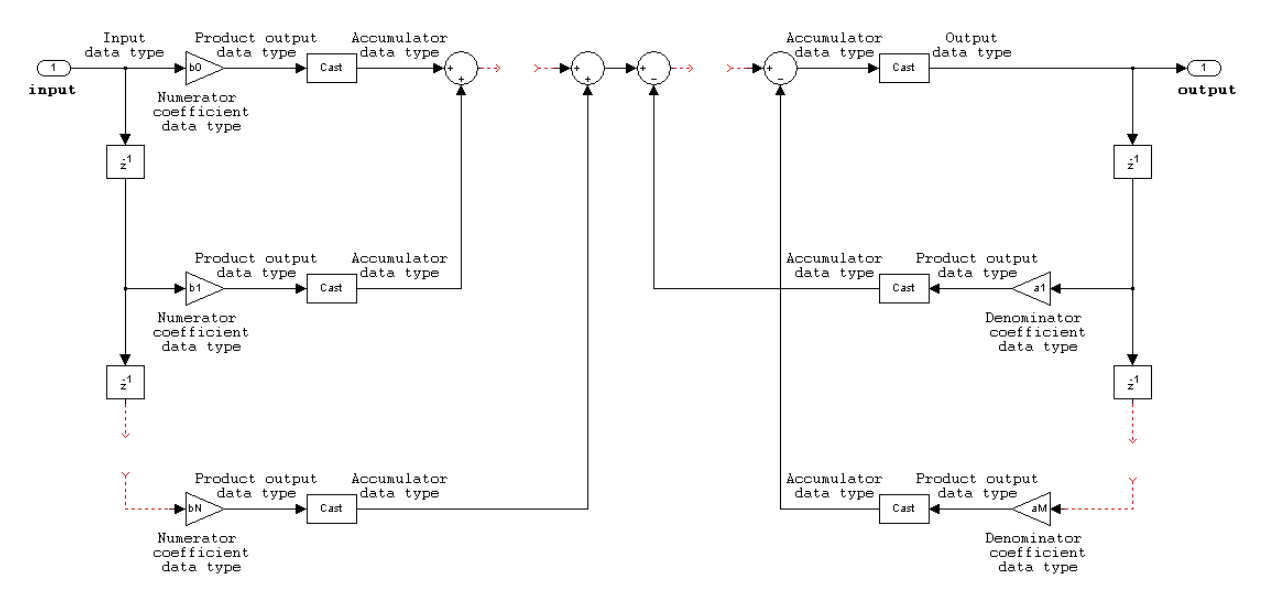

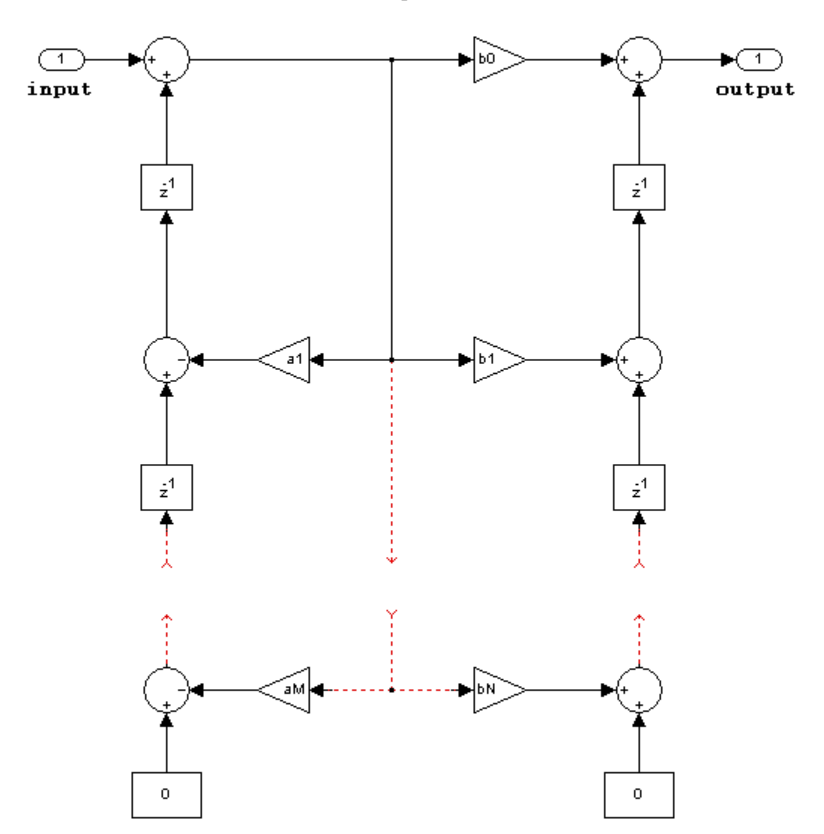

# <span id="page-590-0"></span>**IIR direct form I transposed**

- Inputs can be real or complex.
- Numerator and denominator coefficients can be real or complex.
- Numerator and denominator coefficients must be the same complexity as each other.
	- When the numerator and denominator coefficients are specified via input ports and have different complexities from each other, you get an error.
	- When the numerator and denominator coefficients are specified in the dialog and have different complexities from each other, the block does not error, but instead processes the filter as if two sets of complex coefficients are provided. The

coefficient set that is real-valued is treated as if it is a complex vector with zerovalued imaginary parts.

- States are complex when either the input or the coefficients are complex.
- Numerator and denominator coefficients must have the same word length. They can have different fraction lengths.

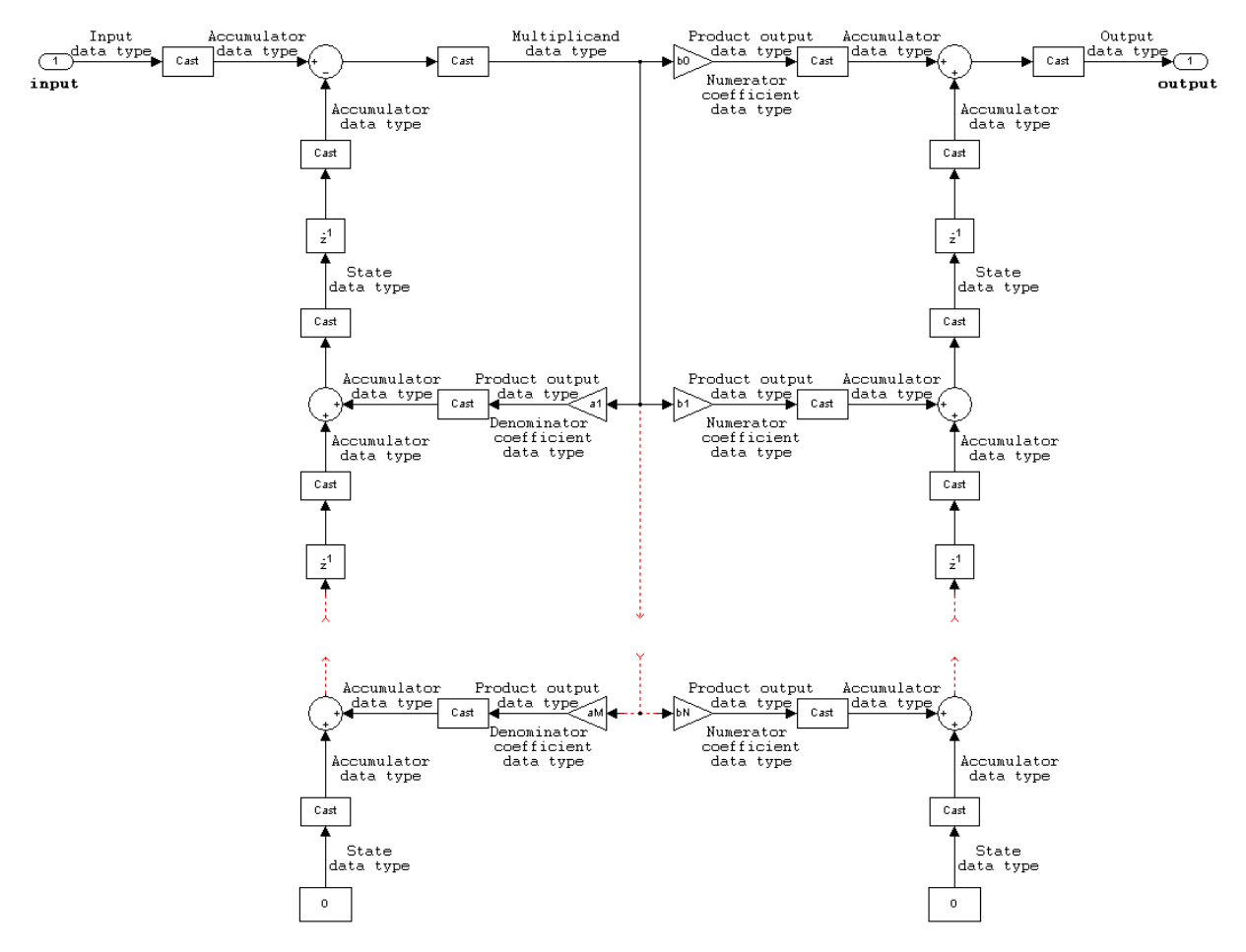

<span id="page-592-0"></span>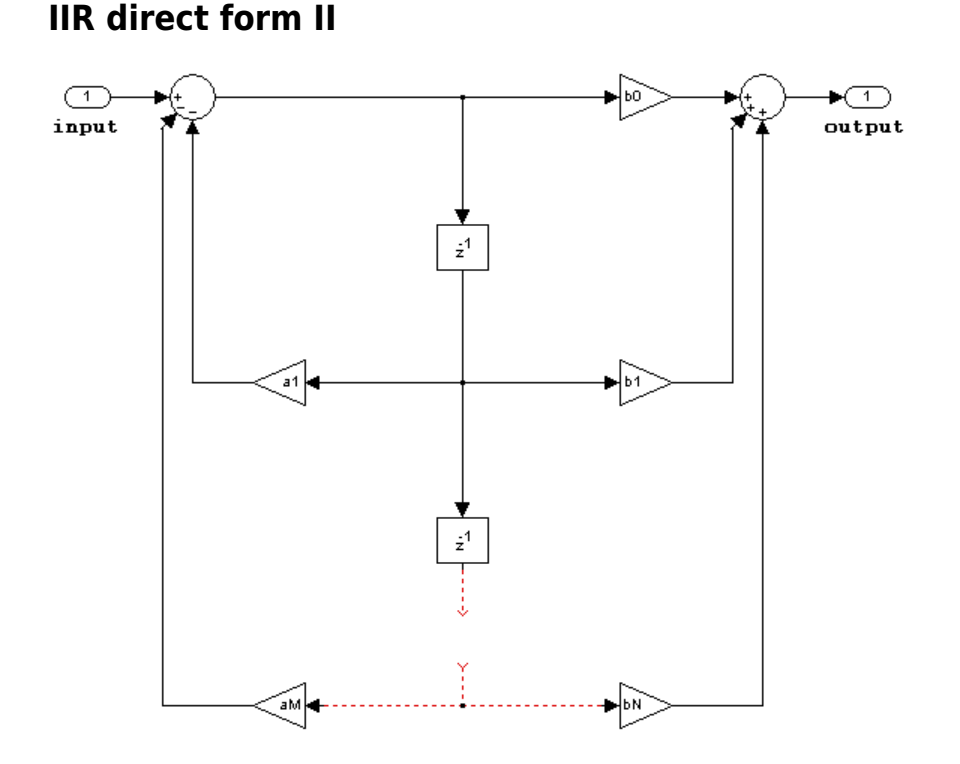

- Inputs can be real or complex.
- Numerator and denominator coefficients can be real or complex.
- Numerator and denominator coefficients must be the same complexity as each other.
	- When the numerator and denominator coefficients are specified via input ports and have different complexities from each other, you get an error.
	- When the numerator and denominator coefficients are specified in the dialog and have different complexities from each other, the block does not error, but instead processes the filter as if two sets of complex coefficients are provided. The coefficient set that is real-valued is treated as if it is a complex vector with zerovalued imaginary parts.
- States are complex when either the inputs or the coefficients are complex.

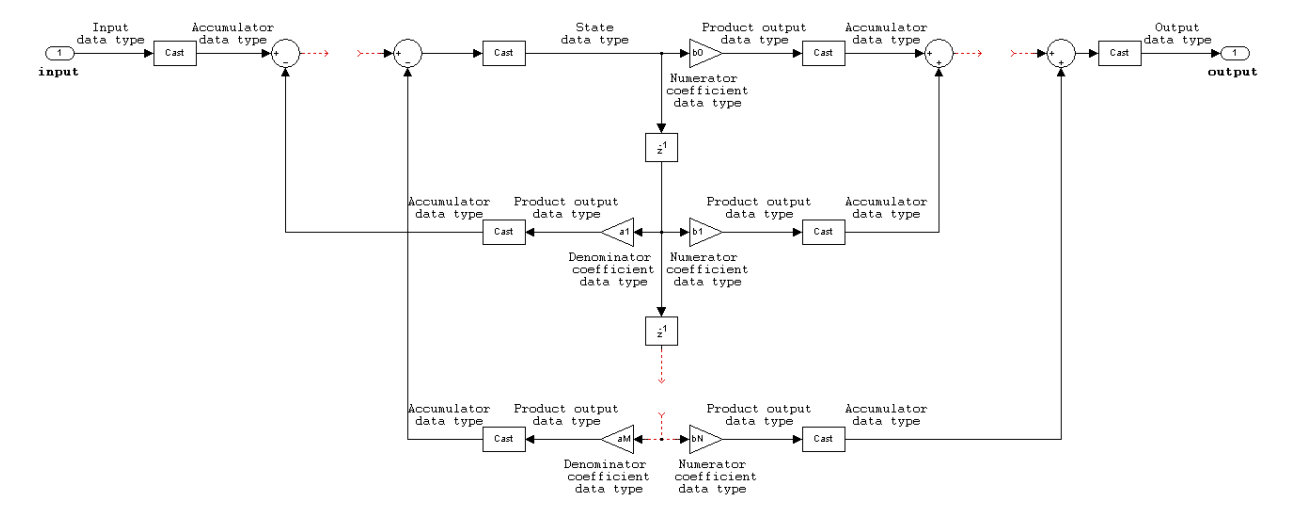

• Numerator and denominator coefficients must have the same word length. They can have different fraction lengths.

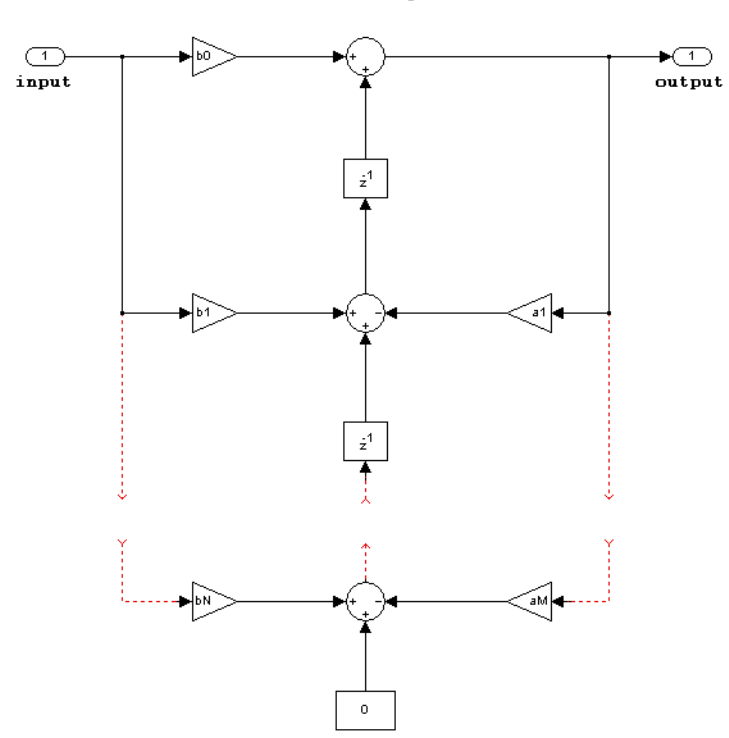

### <span id="page-594-0"></span>**IIR direct form II transposed**

- Inputs can be real or complex.
- Numerator and denominator coefficients can be real or complex.
- Numerator and denominator coefficients must be the same complexity as each other.
	- When the numerator and denominator coefficients are specified via input ports and have different complexities from each other, you get an error.
	- When the numerator and denominator coefficients are specified in the dialog and have different complexities from each other, the block does not error, but instead processes the filter as if two sets of complex coefficients are provided. The coefficient set that is real-valued is treated as if it is a complex vector with zerovalued imaginary parts.
- States are complex when either the inputs or the coefficients are complex.
- Numerator and denominator coefficients must have the same word length. They can have different fraction lengths.

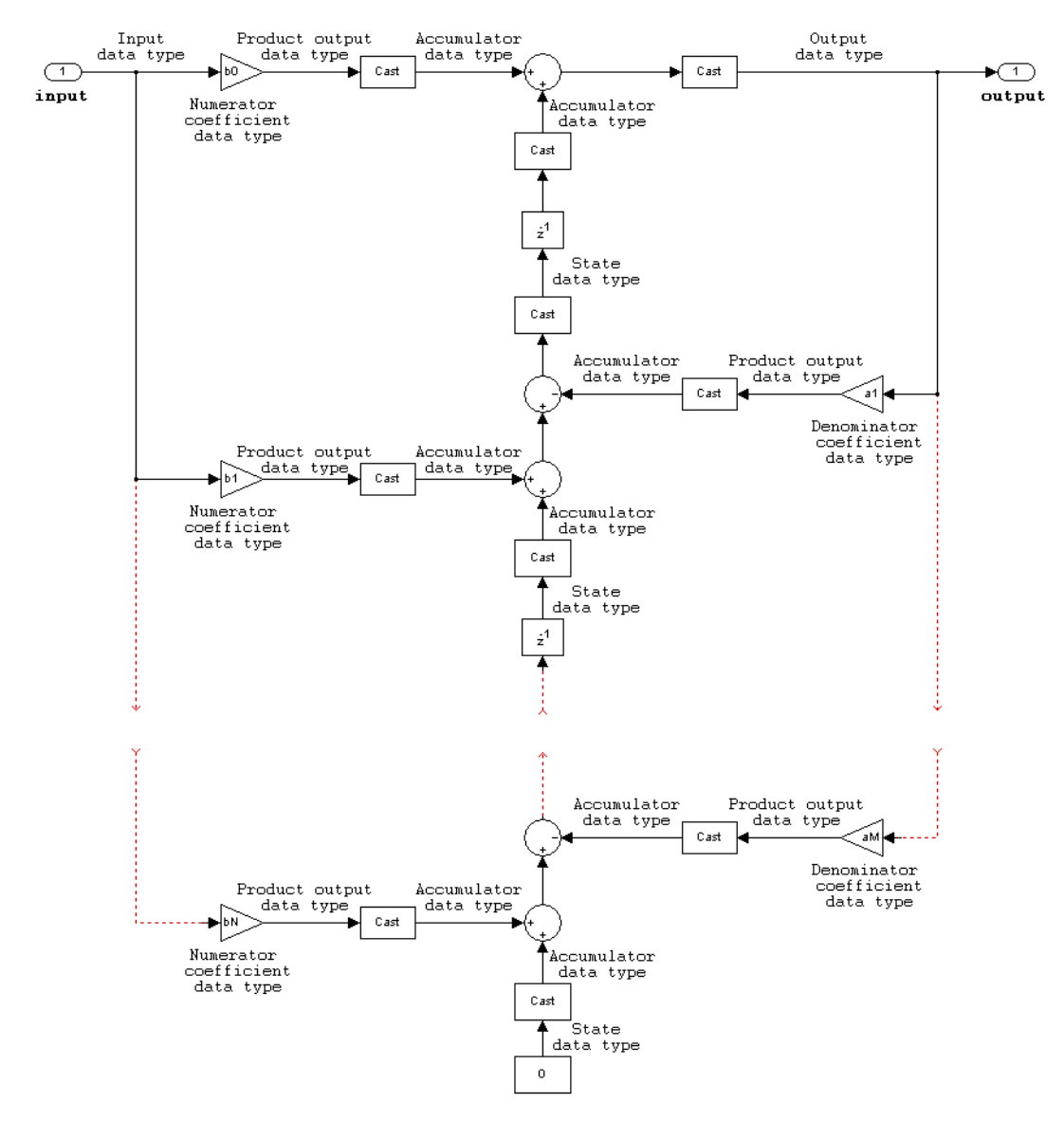

<span id="page-596-0"></span>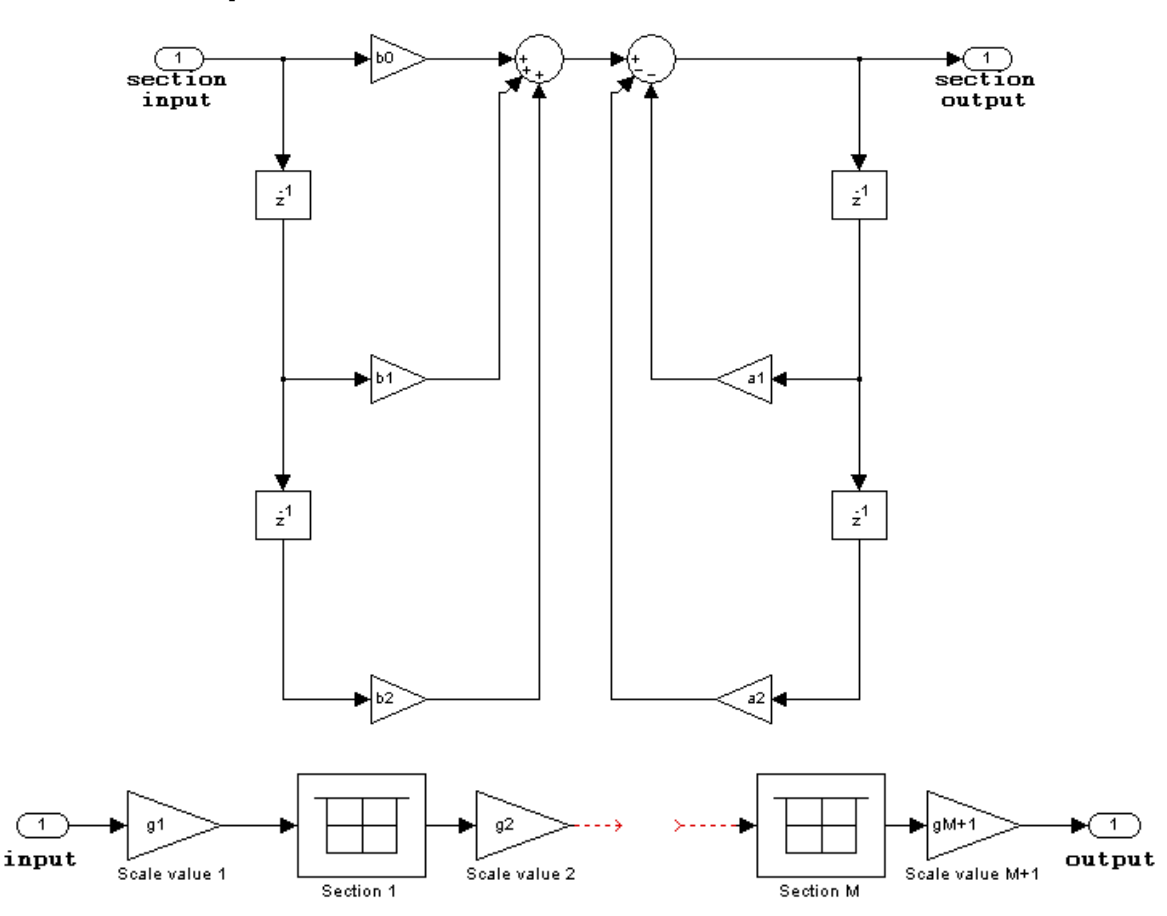

### **IIR biquadratic direct form I**

- Inputs and coefficients can be real or complex.
- Numerator and denominator coefficients can be real or complex.
- Specify the coefficients by a *M*-by-6 matrix in the block mask. You cannot specify coefficients by input ports for this filter structure.
- When the a0 element of any row is not equal to one, that row is normalized by a0 prior to filtering.
- States are complex when either the inputs or the coefficients are complex.
- You cannot specify the state data type on the block mask for this structure, because the input and output states have the same data types as the input.
- Scale values must have the same complexity as the coefficient SOS matrix.
- The scale value parameter must be a scalar or a vector of length *M*+1, where *M* is the number of sections.
- The **Section I/O** parameter determines the data type for the section input and output data types. The section input and stage output data type must have the same word length but can have different fraction lengths.

The following diagram shows the data types for one section of the filter.

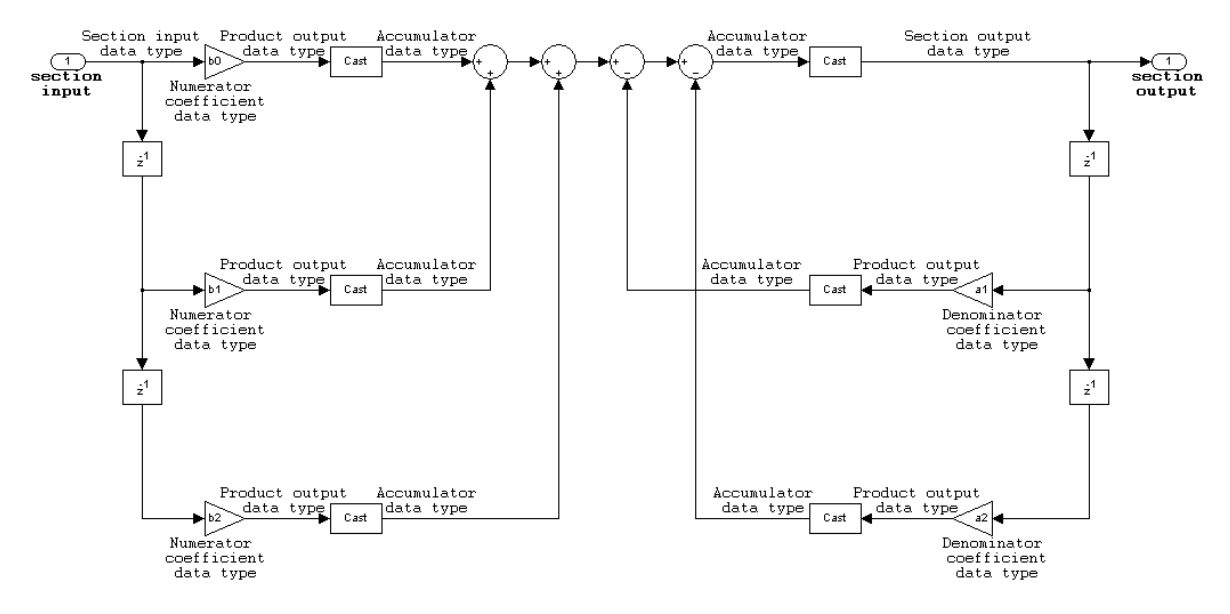

The following diagram shows the data types between filter sections.

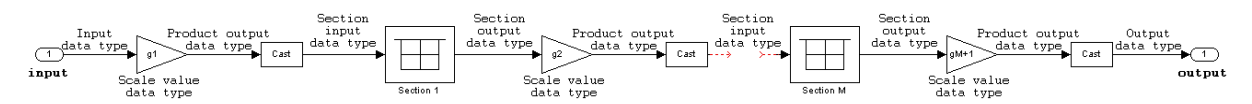

**2-564**

<span id="page-598-0"></span>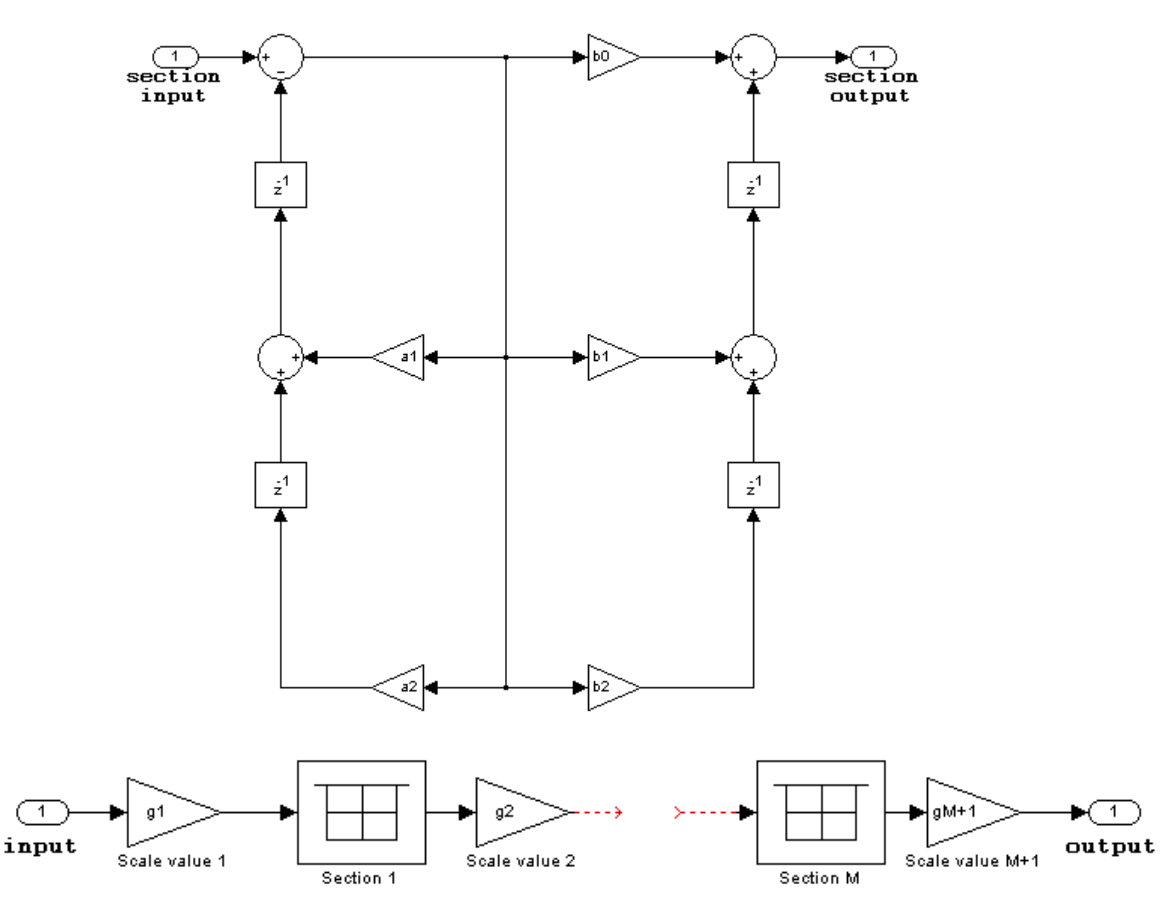

## **IIR biquadratic direct form I transposed**

- Inputs and coefficients can be real or complex.
- Numerator and denominator coefficients can be real or complex.
- Specify the coefficients by a *M*-by-6 matrix in the block mask. You cannot specify coefficients by input ports for this filter structure.
- When the a0 element of any row is not equal to one, that row is normalized by a0 prior to filtering.
- States are complex when either the inputs or the coefficients are complex.
- Scale values must have the same complexity as the coefficient SOS matrix.
- The scale value parameter must be a scalar or a vector of length *M*+1, where *M* is the number of sections.
- The **Section I/O** parameter determines the data type for the section input and output data types. The section input and section output data type must have the same word length but can have different fraction lengths.

The following diagram shows the data types for one section of the filter.

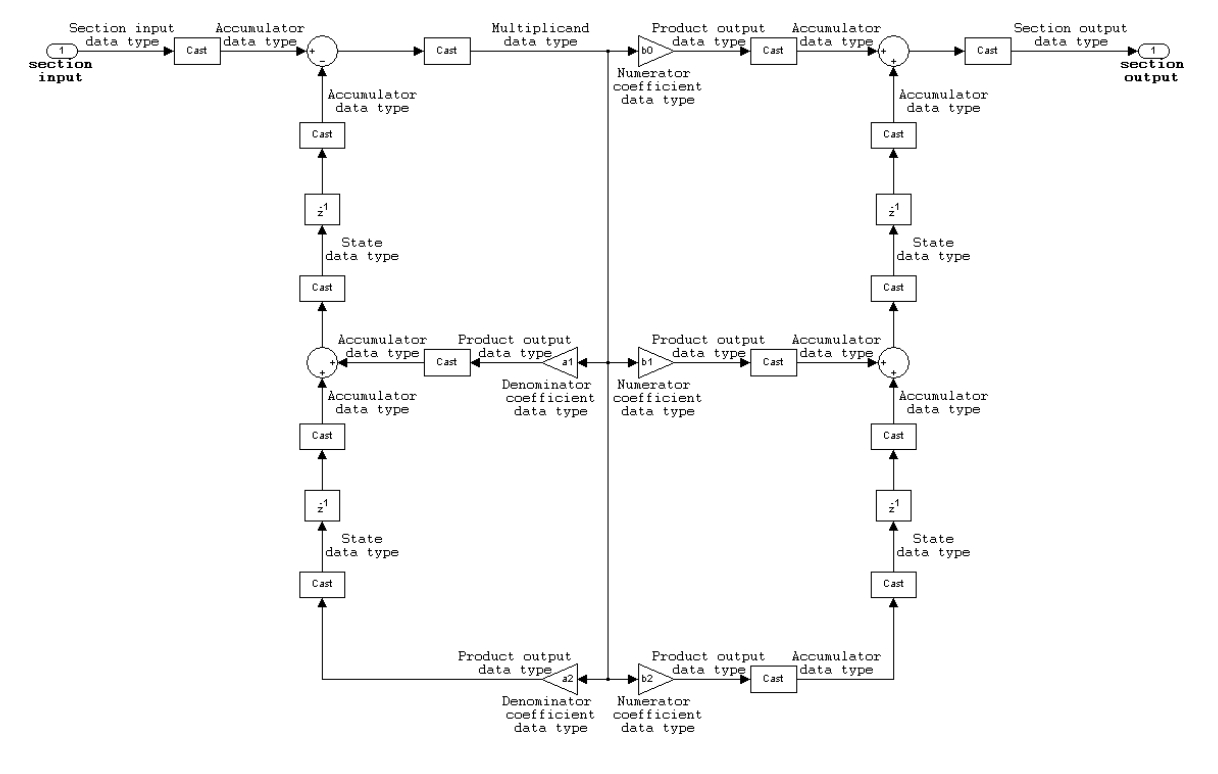

The following diagram shows the data types between filter sections.

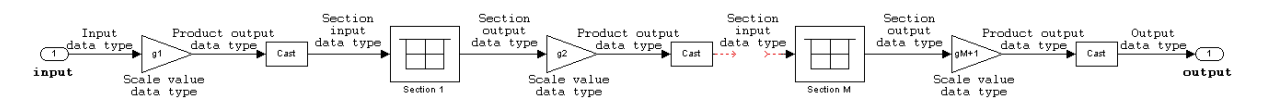

<span id="page-600-0"></span>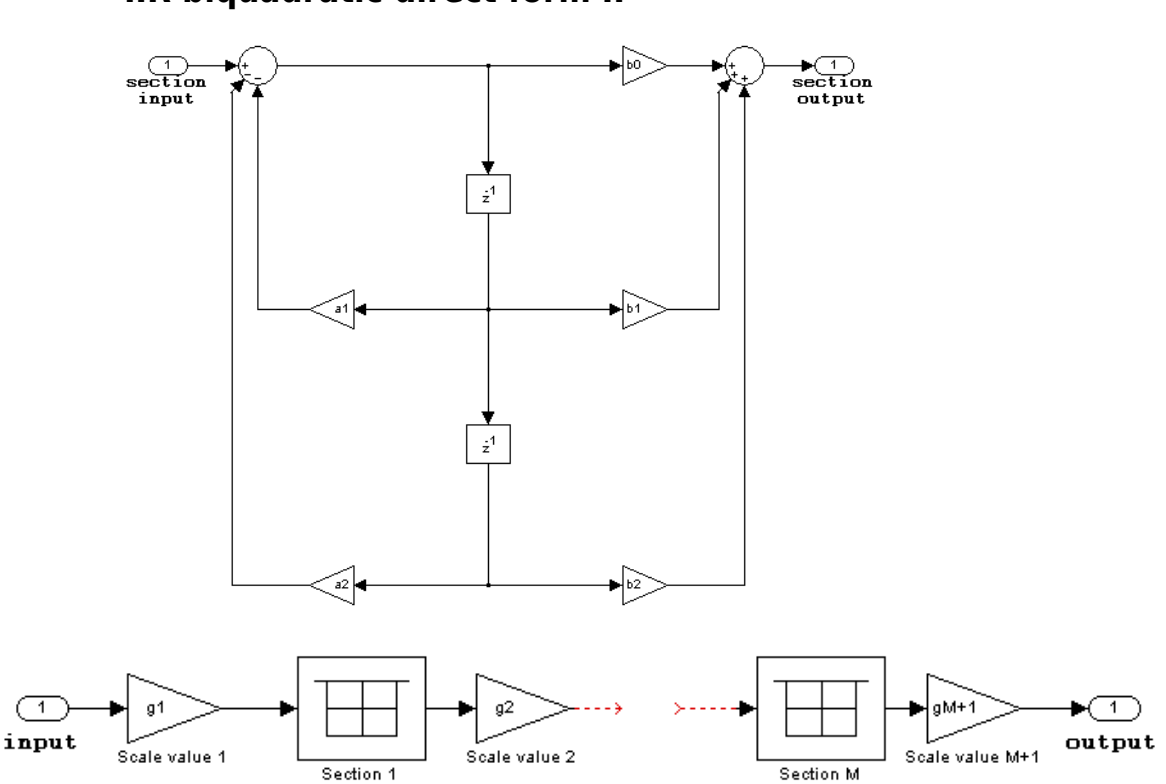

**IIR biquadratic direct form II**

- Inputs and coefficients can be real or complex.
- Numerator and denominator coefficients can be real or complex.
- Specify the coefficients by a *M*-by-6 matrix in the block mask. You cannot specify coefficients by input ports for this filter structure.
- When the a0 element of any row is not equal to one, that row is normalized by a0 prior to filtering.
- States are complex when either the inputs or the coefficients are complex.
- Scale values must have the same complexity as the coefficient SOS matrix.
- The scale value parameter must be a scalar or a vector of length *M*+1, where *M* is the number of sections.
- The **Section I/O** parameter determines the data type for the section input and output data types. The section input and section output data type must have the same word length but can have different fraction lengths.

The following diagram shows the data types for one section of the filter.

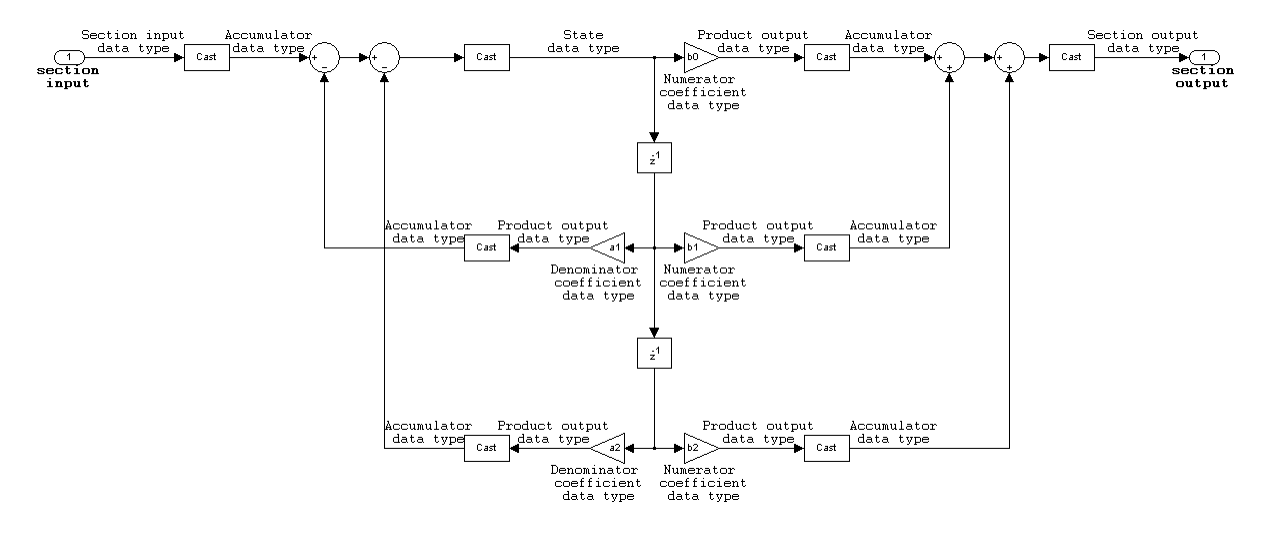

The following diagram shows the data types between filter sections.

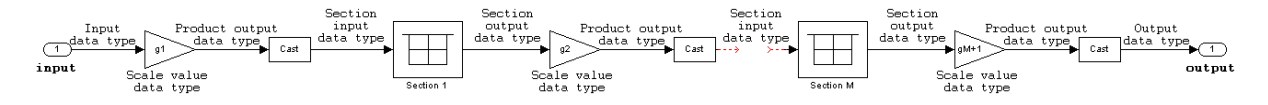

<span id="page-602-0"></span>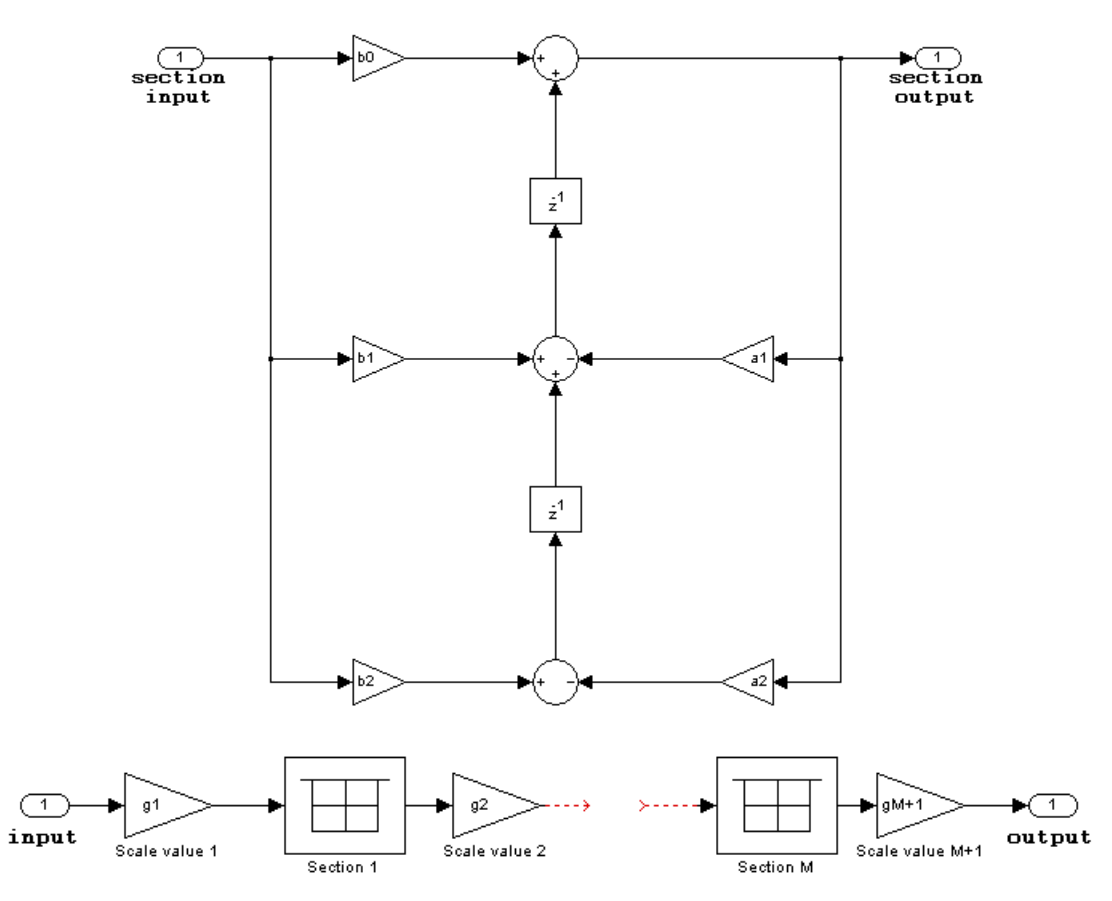

## **IIR biquadratic direct form II transposed**

- Inputs and coefficients can be real or complex.
- Numerator and denominator coefficients can be real or complex.
- Specify the coefficients by a *M*-by-6 matrix in the block mask. You cannot specify coefficients by input ports for this filter structure.
- When the a0 element of any row is not equal to one, that row is normalized by a0 prior to filtering.
- States are complex when either the inputs or the coefficients are complex.
- Scale values must have the same complexity as the coefficient SOS matrix.
- The scale value parameter must be a scalar or a vector of length *M*+1, where *M* is the number of sections.
- The **Section I/O** parameter determines the data type for the section input and output data types. The section input and section output data type must have the same word length but can have different fraction lengths.

The following diagram shows the data types for one section of the filter.

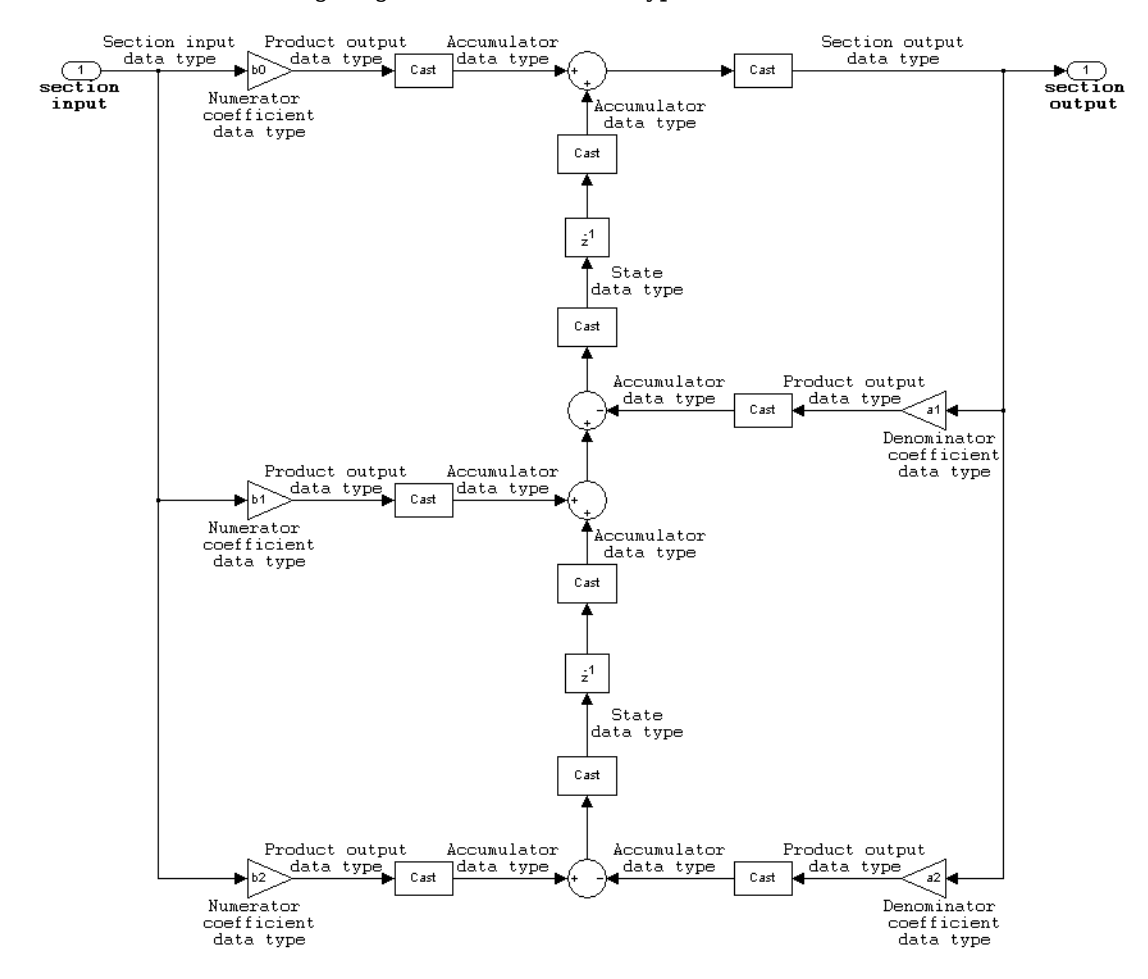

<span id="page-604-0"></span>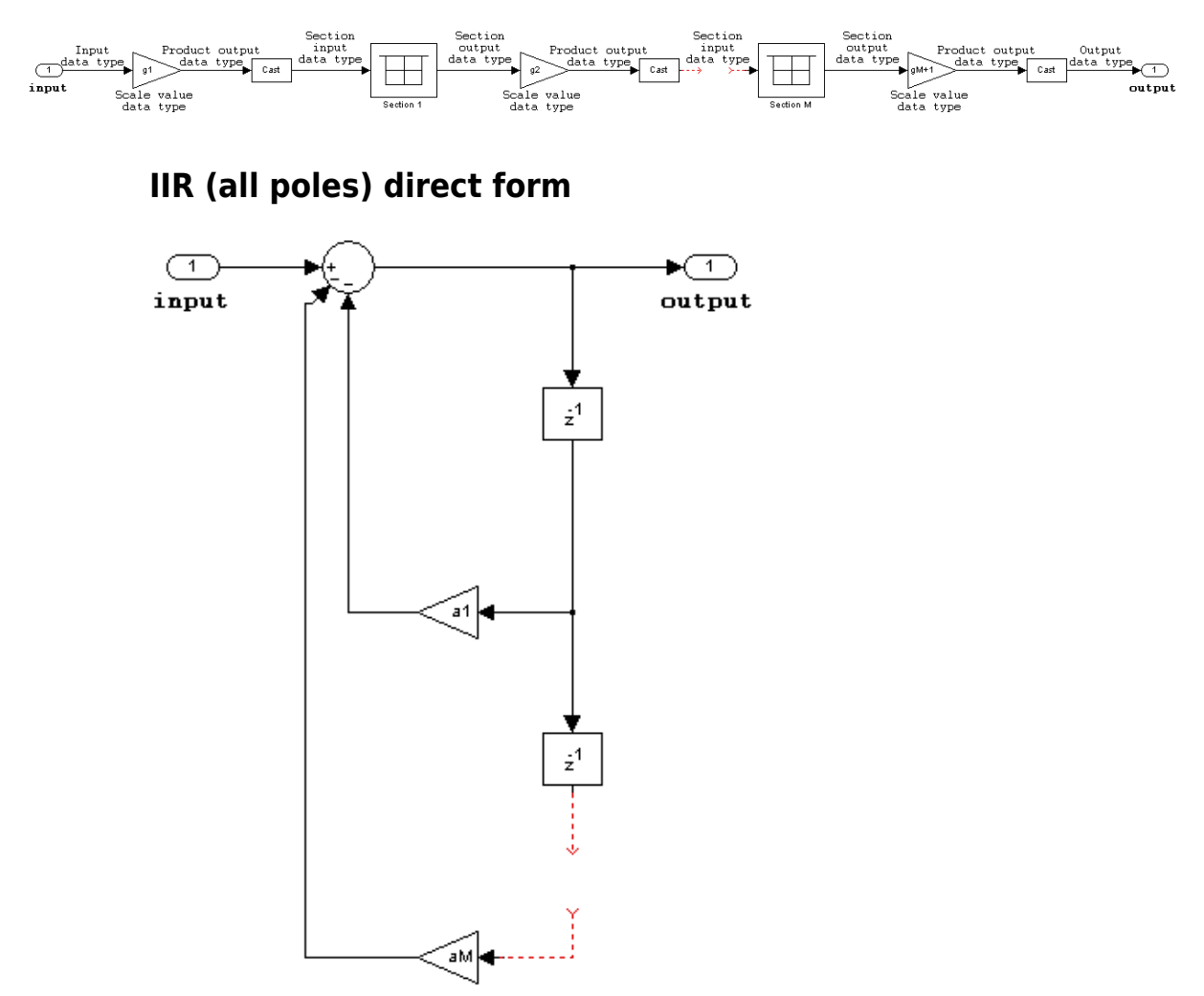

The following diagram shows the data types between filter sections.

- Inputs and coefficients can be real or complex.
- Denominator coefficients can be real or complex.

• You cannot specify the state data type on the block mask for this structure, because the input and output states have the same data types as the input.

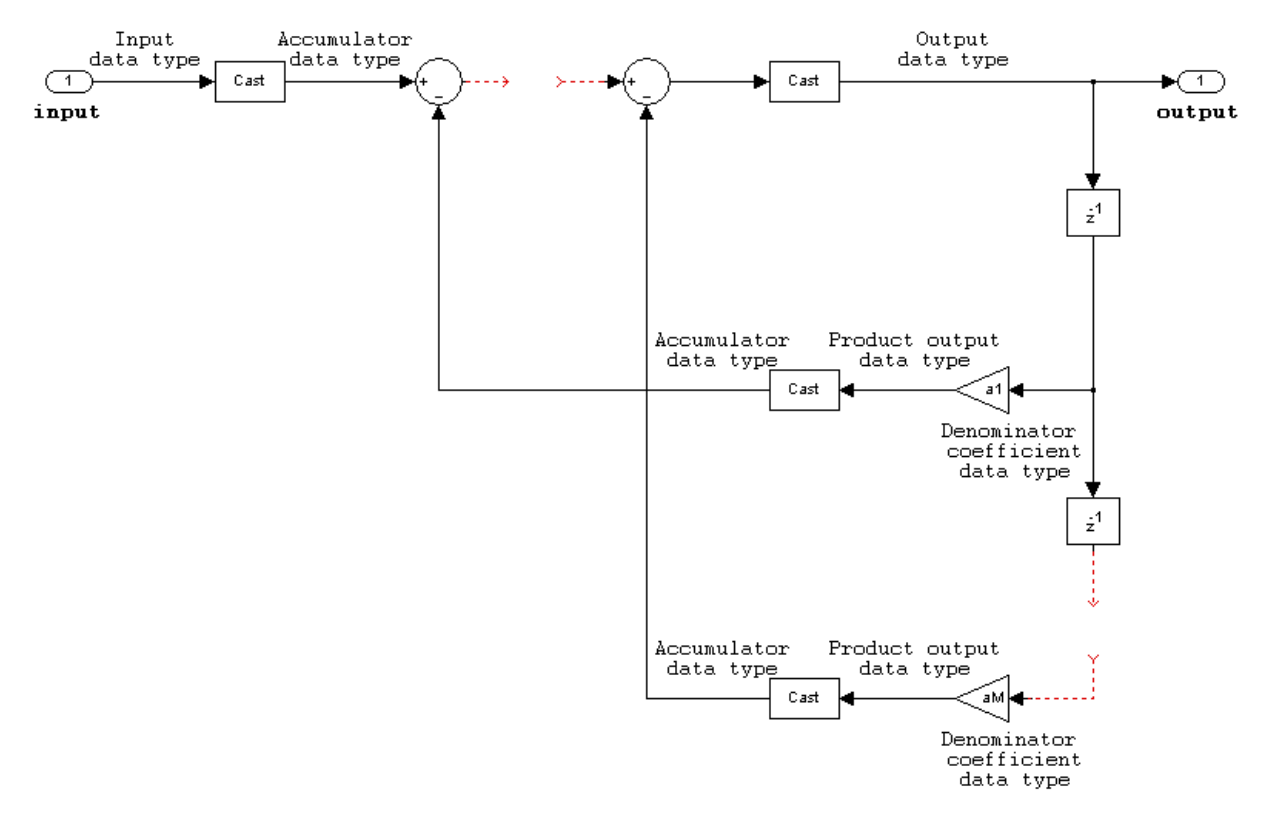

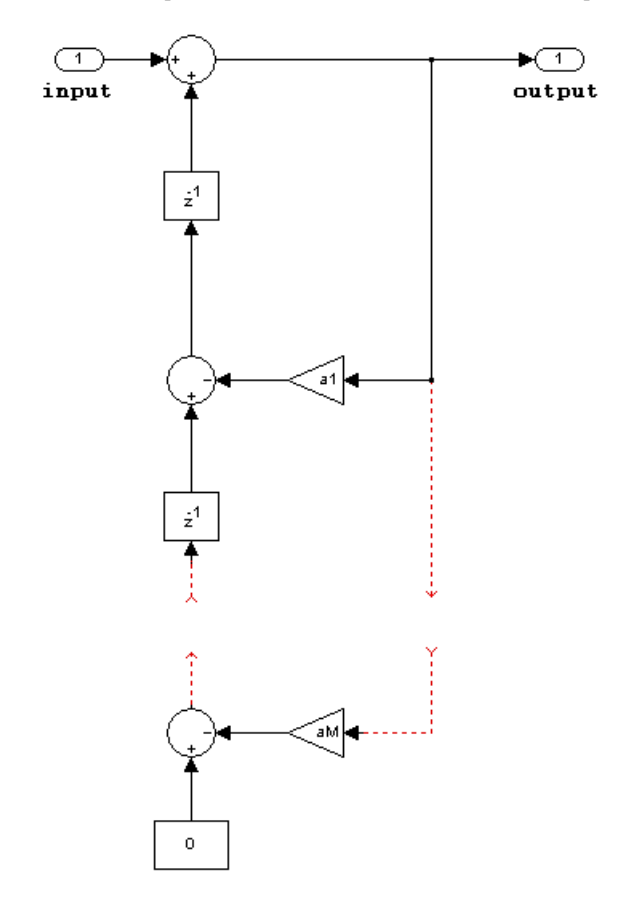

# <span id="page-606-0"></span>**IIR (all poles) direct form transposed**

- Inputs and coefficients can be real or complex.
- Denominator coefficients can be real or complex.

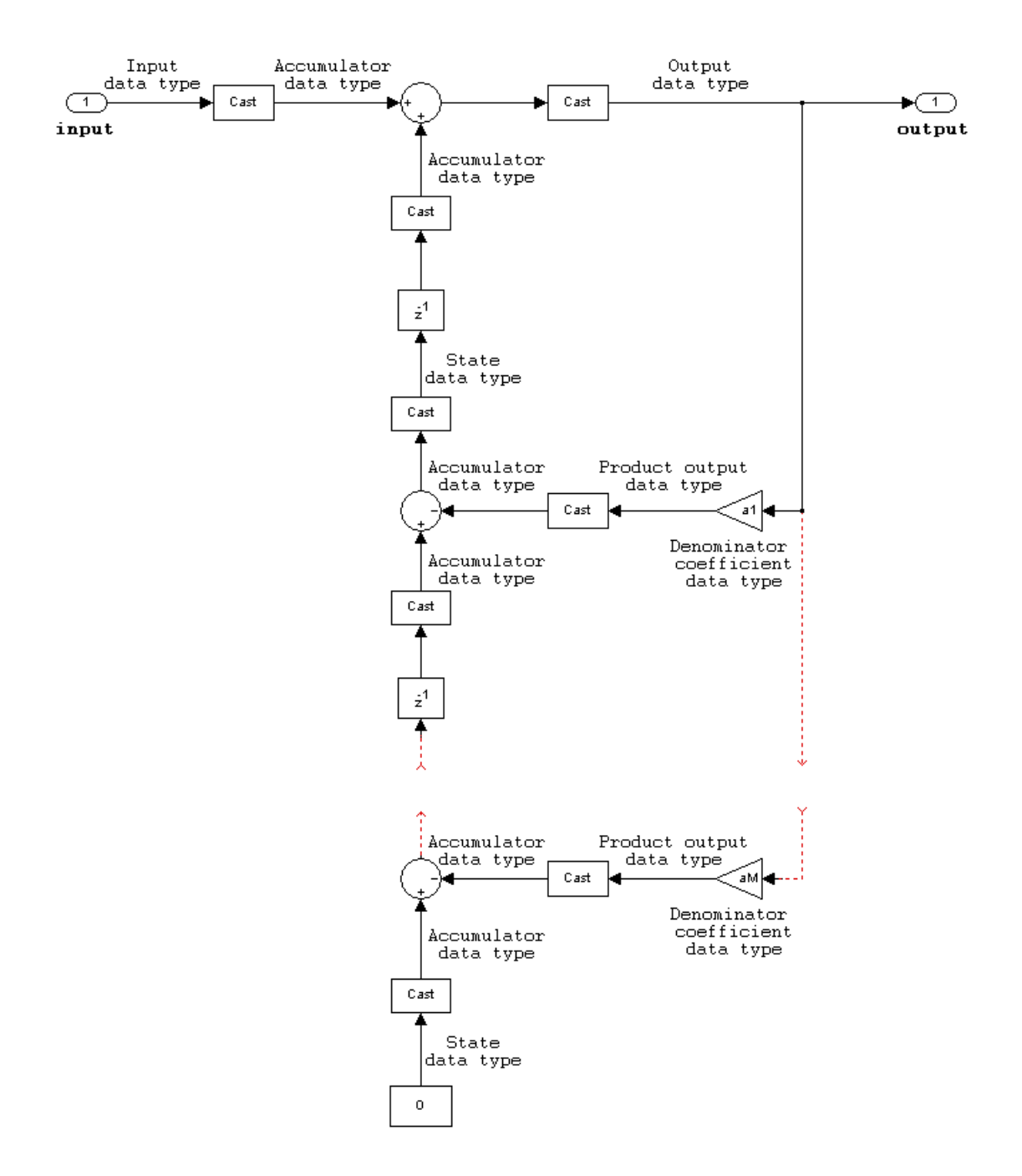

<span id="page-608-0"></span>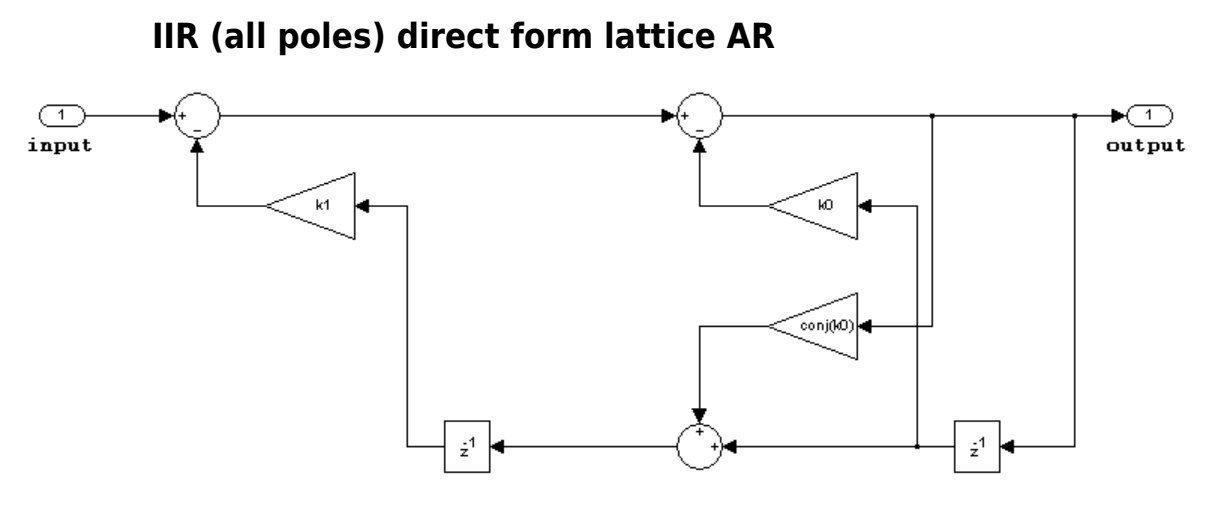

- Inputs and coefficients can be real or complex.
- Coefficients can be real or complex.

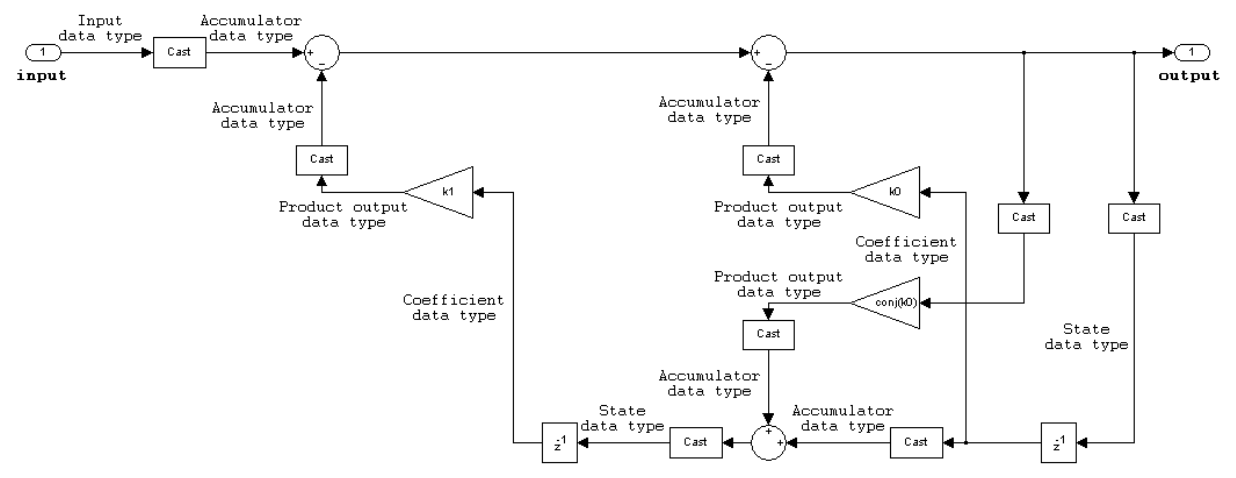

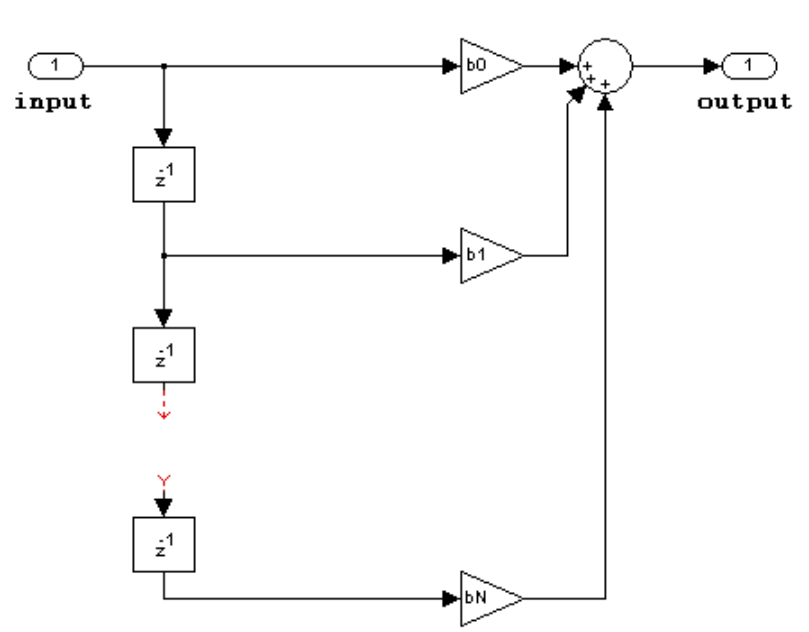

<span id="page-609-0"></span>**FIR (all zeros) direct form**

- Inputs can be real or complex.
- Numerator coefficients can be real or complex.
- You cannot specify the state data type on the block mask for this structure, because the input and output states have the same data types as the input.

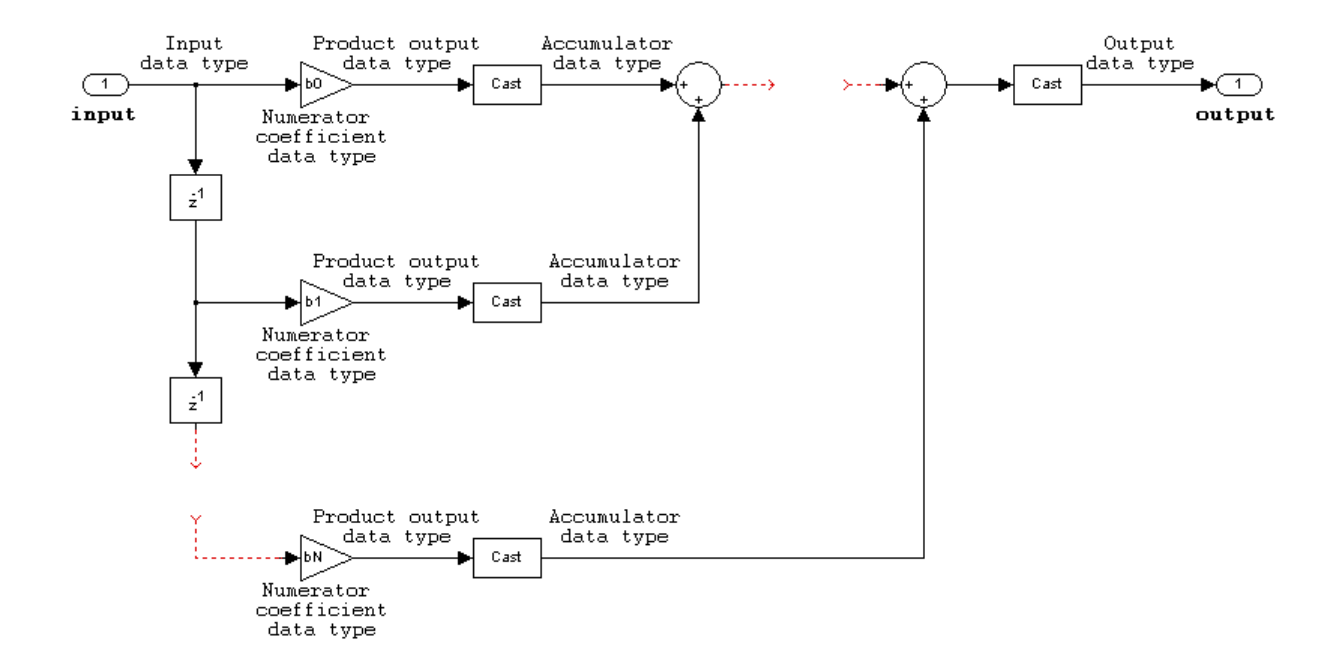

<span id="page-611-0"></span>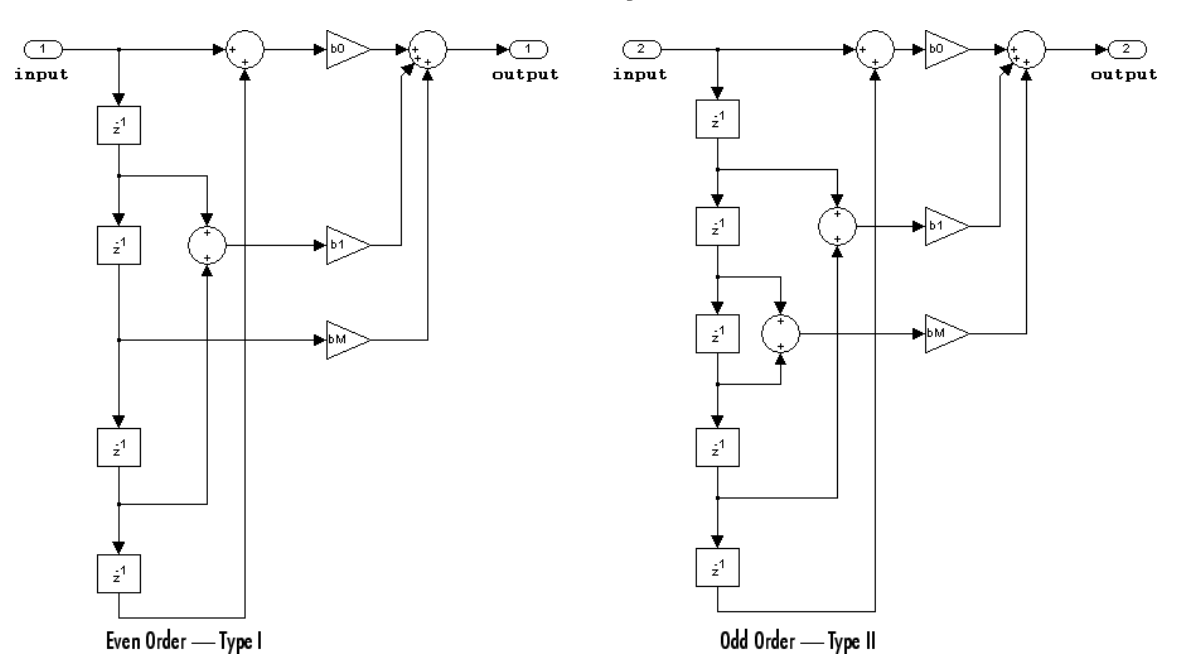

**FIR (all zeros) direct form symmetric**

- Inputs can be real or complex.
- Numerator coefficients can be real or complex.
- You cannot specify the state data type on the block mask for this structure, because the input and output states have the same data types as the input.
- It is assumed that the filter coefficients are symmetric. Only the first half of the coefficients are used for filtering.
- The **Tap Sum** parameter determines the data type the filter uses when it sums the inputs prior to multiplication by the coefficients.
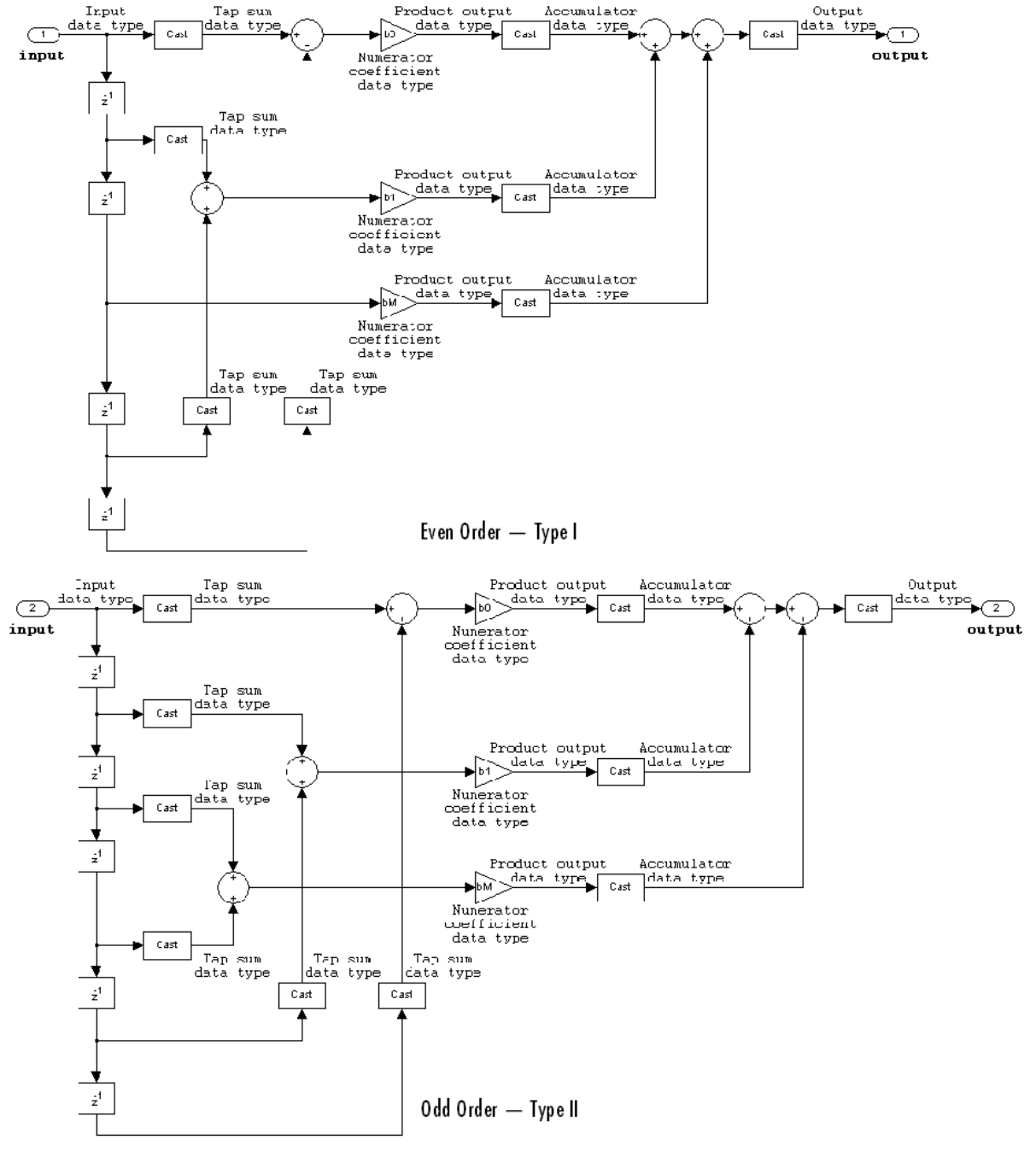

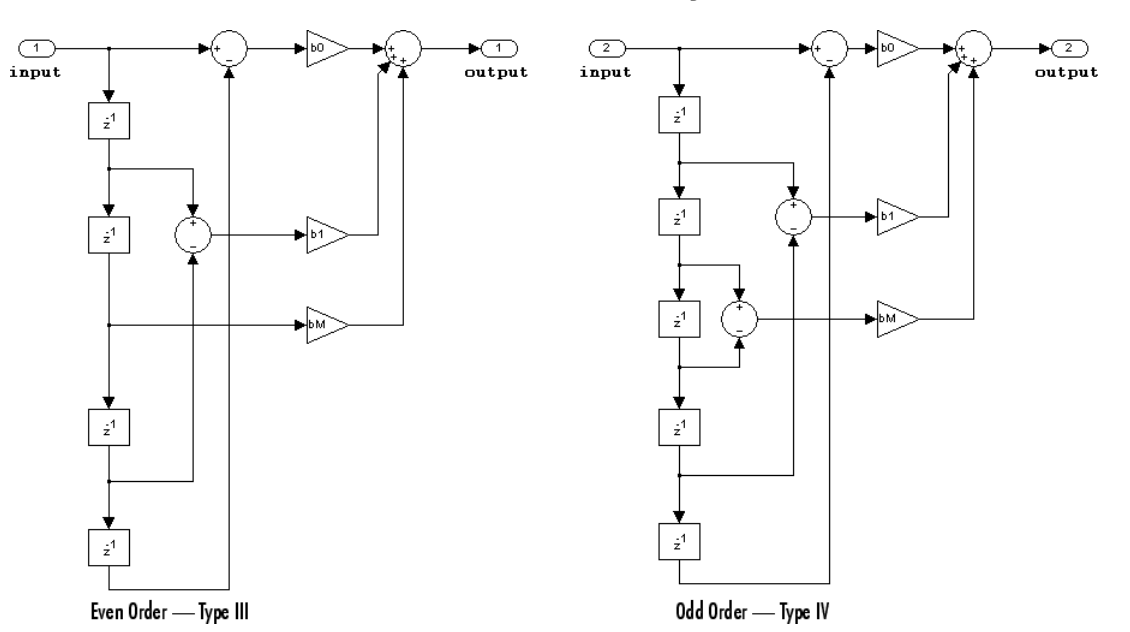

### **FIR (all zeros) direct form antisymmetric**

The following constraints are applicable when processing a fixed-point signal with this filter structure:

- Inputs can be real or complex.
- Numerator coefficients can be real or complex.
- You cannot specify the state data type on the block mask for this structure, because the input and output states have the same data types as the input.
- It is assumed that the filter coefficients are antisymmetric. Only the first half of the coefficients are used for filtering.
- The **Tap Sum** parameter determines the data type the filter uses when it sums the inputs prior to multiplication by the coefficients.

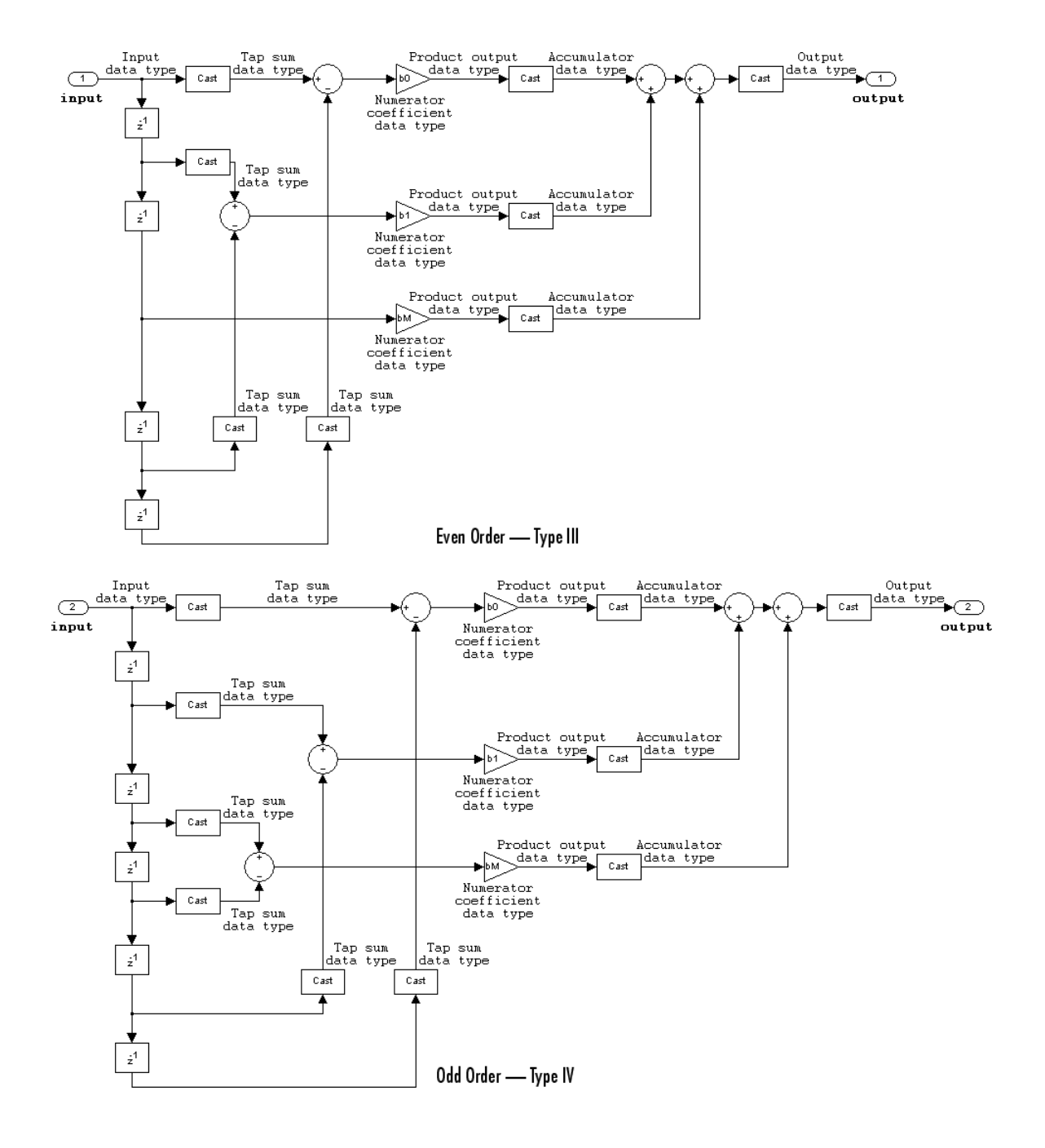

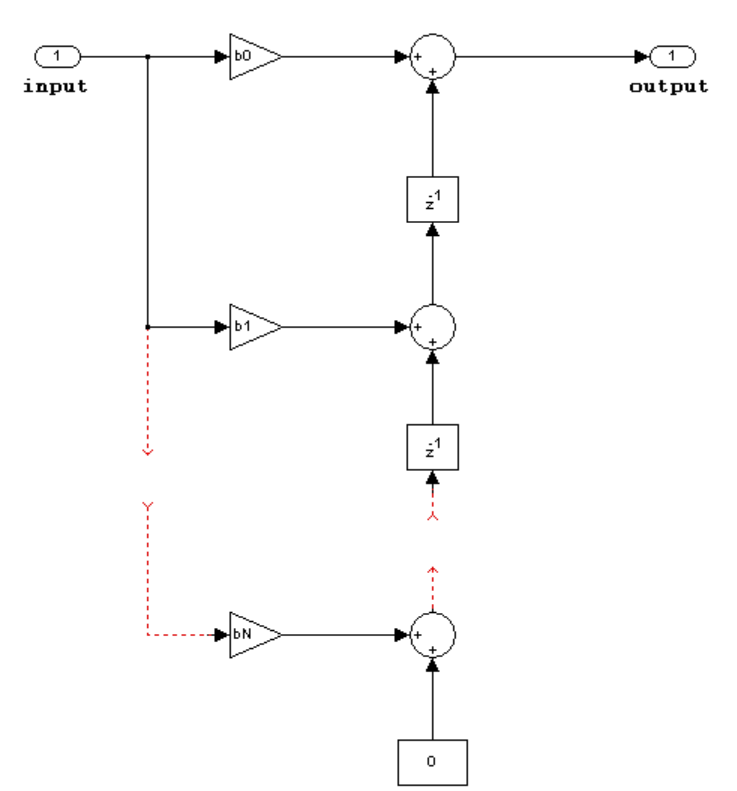

### **FIR (all zeros) direct form transposed**

The following constraints are applicable when processing a fixed-point signal with this filter structure:

- Inputs can be real or complex.
- Coefficients can be real or complex.
- States are complex when either the inputs or the coefficients are complex.

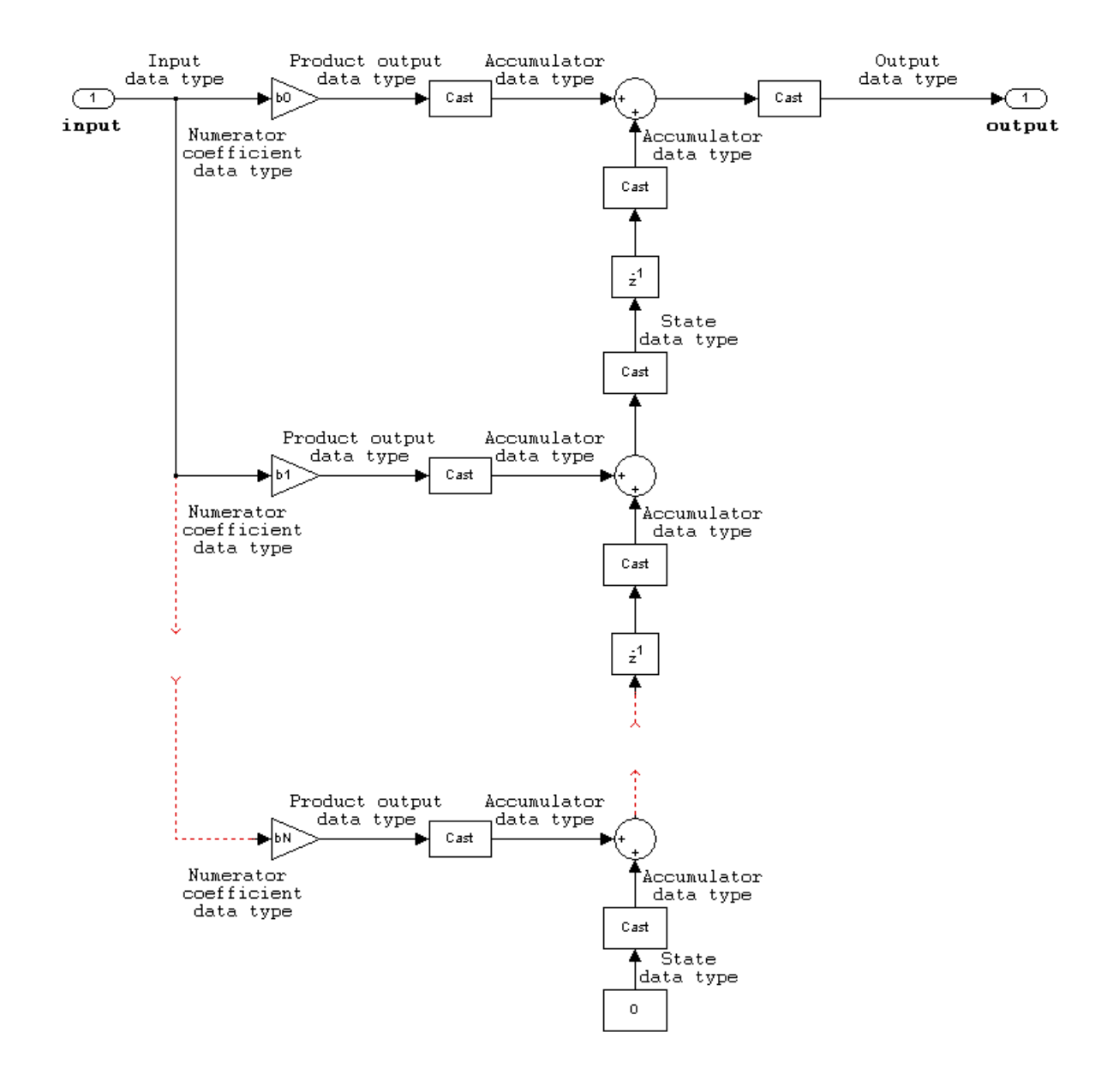

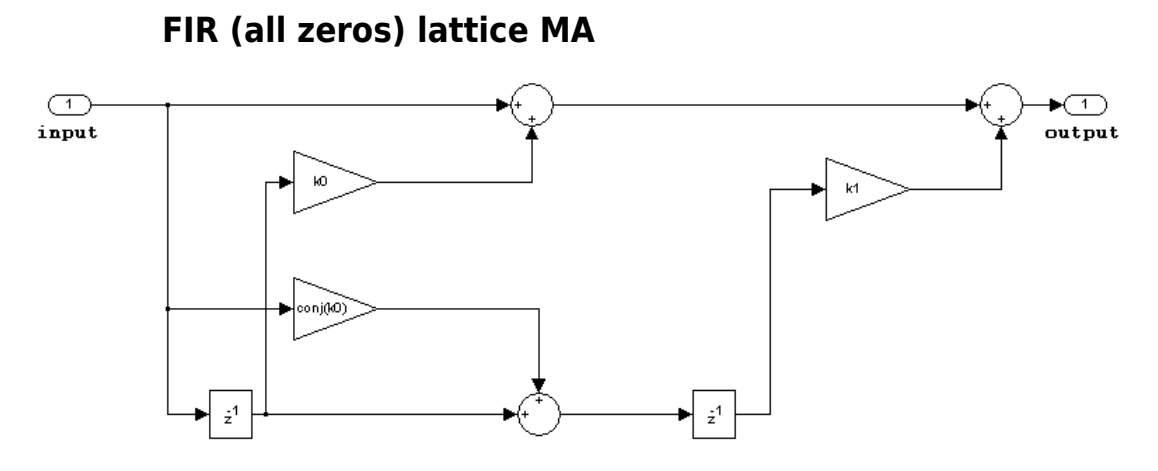

The following constraints are applicable when processing a fixed-point signal with this filter structure:

- Inputs and coefficients can be real or complex.
- Coefficients can be real or complex.

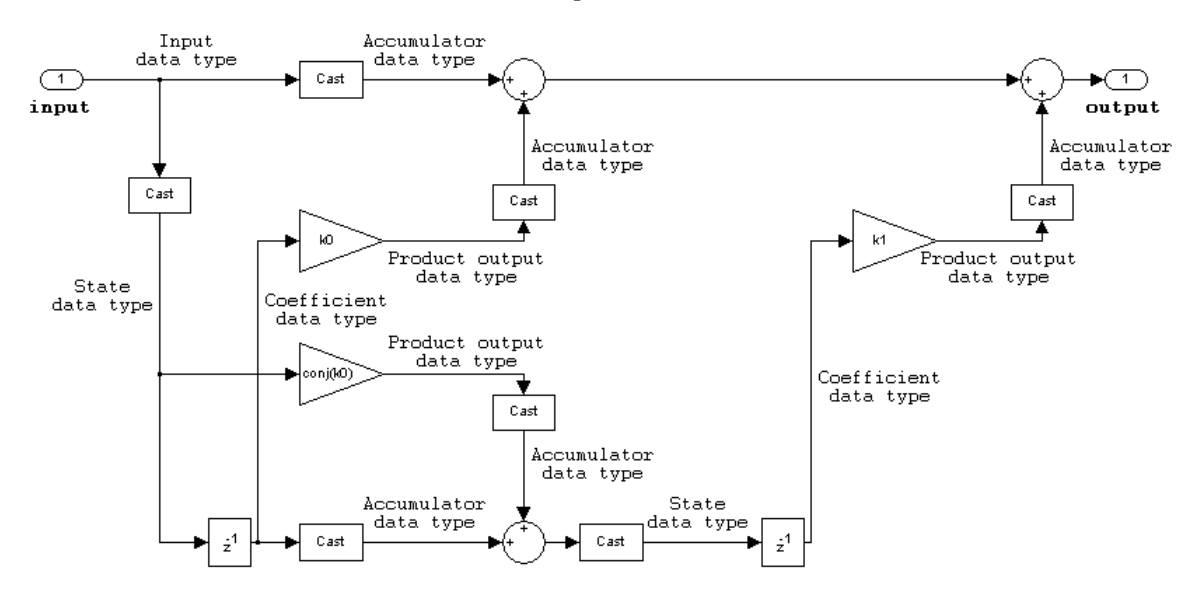

## **Supported Data Types**

- Double-precision floating point
- Single-precision floating point
- Fixed point (signed only)
- 8-, 16-, and 32-bit signed integers

## **See Also**

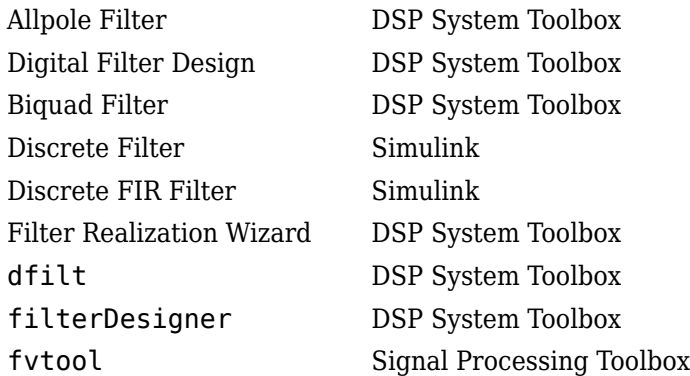

### **Introduced in R2014b**

# <span id="page-619-0"></span>**Digital Filter Design**

Design and implement digital FIR and IIR filters

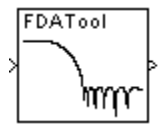

## **Library**

Filtering / Filter Implementations

dsparch4

## **Description**

**Note** Use this block to design, analyze, and efficiently implement floating-point filters. The following blocks also implement digital filters, but serve slightly different purposes:

- • [Discrete FIR Filter](#page-768-0) and [Biquad Filter—](#page-183-0) Use to efficiently implement floating-point or fixed-point filters that you have already designed. These blocks provide the same exact filter implementation as the Digital Filter Design block.
- • [Filter Realization Wizard](#page-726-0) Use to implement floating-point or fixed-point filters built from Sum, Gain, and Unit Delay blocks. You can either design the filter within this block, or import the coefficients of a filter that you designed elsewhere.

The Digital Filter Design block implements a digital FIR or IIR filter that you design using the filter designer ([filterDesigner](#page-4409-0)) app. This block provides the same filter implementation as the Discrete FIR Filter or Biquad Filter blocks.

You must specify whether the block performs frame-based or sample-based processing on the input by setting the **Input processing** parameter. The block applies the specified filter to each channel of a discrete-time input signal, and outputs the result. The outputs

of the block numerically match the outputs of the Discrete FIR Filter or Biquad Filter block, the MATLAB filter function, and the DSP System Toolbox [filter](#page-4601-0) function.

The sampling frequency, Fs, that you specify in the filter designer app should be identical to the sampling frequency of the input to the Digital Filter Design block. When the sampling frequencies do not match, the Digital Filter Design block returns a warning message and inherits the sampling frequency of the input block.

## **Designing the Filter**

Double-click the Digital Filter Design block to open filter designer. Use filter designer to design or import a digital FIR or IIR filter. To learn how to design filters with this block and filter designer, see the following topics:

- "Digital Filter Design Block"
- [filterDesigner](#page-4409-0) reference page

## **Tuning the Filter During Simulation**

You can tune the filter specifications in filter designer during simulations as long as your changes do not modify the filter length or filter order. The filter updates as soon as you apply any filter changes in filter designer.

## **Examples**

See "Digital Filter Design Block".

# **Dialog Box**

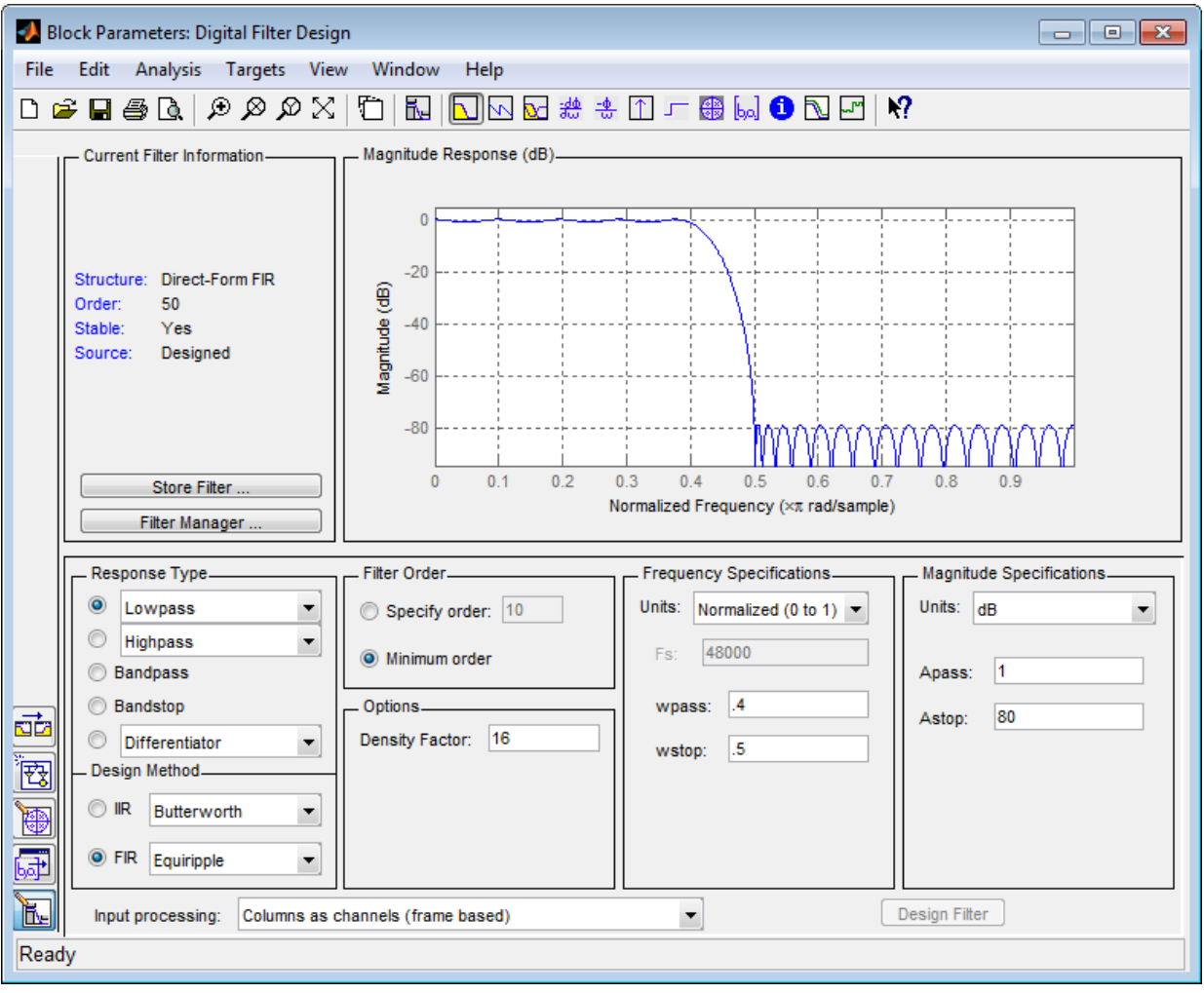

For more information about the parameters on this dialog box, see "Getting Started with Filter Designer" (Signal Processing Toolbox).

## **Supported Data Types**

- Double-precision floating point
- Single-precision floating point

## **See Also**

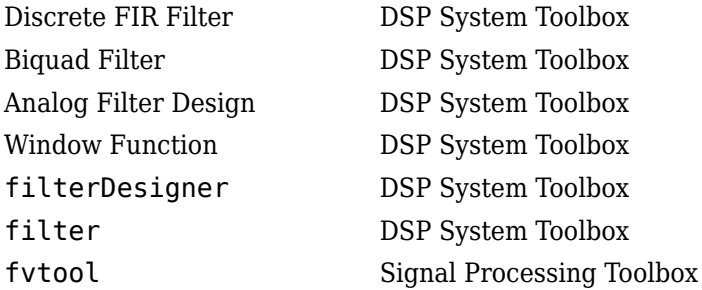

To learn how to use this block and filter designer, see the following:

- "Filter Design"
- "Filter Analysis"
- "Digital Filter Design Block"

# **Extended Capabilities**

## **C/C++ Code Generation**

Generate C and C++ code using Simulink® Coder<sup>™</sup>.

Generated code relies on memcpy or memset functions (string.h) under certain conditions.

### **Introduced before R2006a**

## **Discrete Impulse**

Generate discrete impulse **Library:** DSP System Toolbox / Sources

## **Description**

The Discrete Impulse block generates an impulse (the value 1) at output sample D+1, where you specify D using the **Delay** parameter  $(D \ge 0)$ . All output samples preceding and following sample D+1 are zero.

When D is a length-*N* vector, the block generates an *M*-by-*N* matrix output representing *N* distinct channels, where you specify frame size *M* using the **Samples per frame** parameter. The impulse for the ith channel appears at sample  $D(i+1)$ .

The **Sample time** parameter value, *T<sup>s</sup>* , specifies the output signal sample period. The resulting frame period is *MT<sup>s</sup>* .

## **Ports**

## **Output**

### **Port\_1 — Discrete impulse signal**

scalar | vector | matrix

Output signal containing a discrete impulse at output sample  $D(i)+1$ , where D is a scalar or vector specified by the **Delay** parameter. For more information, see "Description" on page 2-590.

Data Types: single | double | int8 | int16 | int32 | uint8 | uint16 | uint32 | Boolean | fixed point

## **Parameters**

## **Main**

### **Delay (samples) — Number of zero-valued output samples**

0 (default) | scalar | vector

The number of zero-valued output samples, D, preceding the impulse, specified as a scalar or vector of integer values, greater than or equal to zero. A length-*N* vector specifies an *N*-channel output.

#### **Sample time — Output sample period**

1 (default) | positive scalar

The sample period, *T<sup>s</sup>* , of the output signal specified as a positive finite scalar. The output frame period is *MT<sup>s</sup>* .

#### **Samples per frame — Samples per frame**

1 (default) | positive integer

The number of samples, *M*, in each output frame, specified as a positive integer scalar.

## **Data Types**

#### **Output data type — Output data type**

```
double (default) | single | int8 | uint8 | int16 | uint16 | int32 | uint32 | boolean
| fixdt(1,16) | fixdt(1,16,0) | Inherit: Inherit via back propagation |<data type expression>
```
Specify the output data type for this block. You can select one of the following:

- A rule that inherits a data type, for example, Inherit: Inherit via back propagation. When you select this option, the output data type and scaling matches that of the next downstream block.
- A built-in data type, such as double
- An expression that evaluates to a valid data type, for example,  $fixdt(1,16)$

For help setting data type parameters, display the **Data Type Assistant** by clicking the

**Show data type assistant** button .

See "Control Signal Data Types" (Simulink) for more information.

# **Block Characteristics**

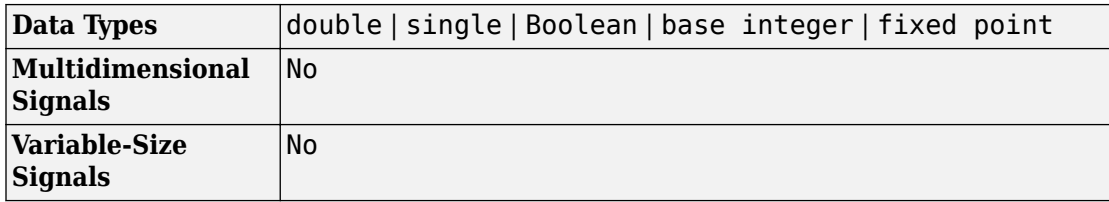

# **Extended Capabilities**

## **C/C++ Code Generation**

Generate C and C++ code using Simulink® Coder™.

## **Fixed-Point Conversion**

Convert floating-point algorithms to fixed point using Fixed-Point Designer™.

## **See Also**

### **Blocks**

Constant | Data Type Conversion | [Multiphase Clock](#page-1365-0) | [N-Sample Enable](#page-1372-0) | [Signal From](#page-1624-0) [Workspace](#page-1624-0)

### **Functions**

impz

### **Topics**

"Sample- and Frame-Based Concepts"

**Introduced before R2006a**

# **Discrete FIR Filter HDL Optimized**

Finite impulse response filter—optimized for HDL code generation

**Library:** DSP System Toolbox / Filtering / Filter Implementations DSP System Toolbox HDL Support / Filtering

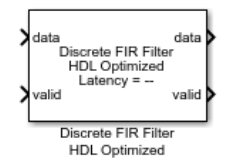

## **Description**

The Discrete FIR Filter HDL Optimized block models FIR filter architectures optimized for HDL code generation. The block accepts one input sample at a time. It provides a hardware-friendly interface with input and output control signals. To provide a cycleaccurate simulation of the generated HDL code, the block models architectural latency including pipeline registers and resource sharing. The latency between valid input data and the corresponding valid output data depends on the number and values of the filter coefficients, and on the resource-sharing factor.

The block provides two hardware architectures. The direct form systolic architecture provides a configurable serial implementation or a fully parallel implementation. This architecture makes efficient use of Intel® and Xilinx DSP blocks. The direct form transposed architecture is a fully parallel implementation and is suitable for FPGA and ASIC applications. Both fully parallel architectures automatically optimize hardware resources by sharing multipliers when coefficients have the same absolute values, such as in symmetric or anti-symmetric filters. The fully parallel architectures also remove the multipliers for zero-valued coefficients such as in half-band filters and Hilbert transforms. For a filter implementation that matches multipliers, pipeline registers, and pre-adders to the DSP configuration of your FPGA vendor, specify your target device when you generate HDL code.

For a FIR filter with programmable or complex coefficients or with multichannel or framebased inputs, use the Discrete FIR Filter block instead of this block.

## **Ports**

## **Input**

### **dataIn — Input data**

real or complex scalar

Input data, specified as a real or complex scalar. When the input data type is an integer type or a fixed-point type, the block uses fixed-point arithmetic for internal calculations. double and single are accepted for simulation but not for HDL code generation.

Data Types: fixed point | single | double | int8 | int16 | int32 | uint8 | uint16 | uint32

### **validIn — Indicates valid input data**

 $0$  (false) | 1 (true)

When **validIn** is true, the block captures the input data from the **dataIn** port.

Data Types: Boolean

### **reset — Clear data path state**

 $0$  (false) | 1 (true)

When **reset** is true, the block stops the current calculation and clears the internal state of the filter. The reset signal is synchronous and clears the data path and control path state.

### **Dependencies**

To enable this port, on the **Control Ports** tab, select **Enable reset input port**. This option is only available with a fully parallel implementation, that is, when **Share DSP resources** is cleared. For more reset considerations, see ["Tips" on page 2-600.](#page-633-0)

Data Types: Boolean

## **Output**

### **dataOut — Filtered output data**

real or complex scalar

Filtered output data, returned as a real or complex scalar. When the input data type is a floating-point type, the output data inherits the data type of the input data. When the

input data type is an integer type or a fixed-point type, the **Output** parameter on the **Data Types** tab controls the output data type.

Data Types: fixed point | single | double

#### **validOut — Indicates valid output data**

 $0$  (false) | 1 (true)

The block sets **validOut** to true with each valid output data returned on the **dataOut** port.

Data Types: Boolean

## **ready — Indicates block is ready for new input data**

 $0$  (false) | 1 (true)

The block sets **ready** to true to indicate that it is ready for new input data on the next cycle.

#### **Dependencies**

This port applies to serial systolic implementations only. To enable this port, set the **Filter structure** to Direct form systolic, and select **Share DSP resources**.

Data Types: Boolean

## **Parameters**

### **Main**

#### **Coefficients — Discrete FIR filter coefficients**

[0.5, 0.5] (default) | vector of numeric real values

Discrete FIR filter coefficients, specified as a vector of numeric real values. You can also specify the vector as a workspace variable or as a call to a filter design function. Complex coefficients are not supported. When the input data type is a floating-point type, the block casts the coefficients to the same data type as the input. When the input data type is an integer type or a fixed-point type, you can set the **Coefficients** data type on the **Data Types** tab.

Data Types: single | double | int8 | int16 | int32 | uint8 | uint16 | uint32

### **Filter structure — HDL filter architecture**

Direct form systolic (default) | Direct form transposed

HDL filter architecture, specified as one of these structures:

- Direct form systolic This architecture provides parallel or serial filter implementation. It makes efficient use of Intel and Xilinx DSP blocks. The filter implementation and resource optimization depend on the setting of the **Share DSP resources** parameter:
	- off The block implements a fully parallel filter. The implementation shares multipliers for symmetric and antisymmetric coefficients and removes multipliers for zero-valued coefficients. For architecture and performance details, see ["Fully](#page-635-0) [Parallel Systolic Architecture" on page 2-602](#page-635-0).
	- on The block implements a serial filter and provides options for tradeoffs between throughput and resource utilization. Set **Sharing factor** to *N* to reduce the overall DSP resource utilization by a factor of *N*. In this case, the block can process only input samples that are at least *N* cycles apart. For this implementation, the block provides an output port, **ready**, that indicates when the block is ready for new input data. For architecture and performance details, see ["Partly Serial Systolic](#page-637-0) [Architecture \(1 < N < L\)" on page 2-604](#page-637-0) and ["Fully Serial Systolic Architecture](#page-638-0)  $(N \ge L)$ " on page 2-605.
- Direct form transposed This architecture is a fully parallel implementation that minimizes multipliers by sharing multipliers for any two or more coefficients that have equal absolute values. It also removes multipliers for zero-valued coefficients and is suitable for FPGA and ASIC applications. This architecture does not support use of the **Share DSP resources** parameter. For architecture and performance details, see ["Fully Parallel Transposed Architecture" on page 2-604.](#page-637-0)

#### **Share DSP resources — Enable resource sharing**

off (default) | on

Enable resource sharing to reduce overall DSP resource utilization on the FPGA. When this parameter is selected, use the **Sharing factor** parameter to specify the factor by which you want to reduce the number of DSPs.

When you select **Share DSP resources**, the **ready** port appears on the block, and you cannot use either the **Enable reset input port** or the **Use HDL global reset** parameters.

#### **Dependencies**

To enable this parameter, set **Filter structure** to Direct form systolic.

#### **Sharing factor — Reduction factor for number of DSPs**

2 (default) | positive integer

Reduction factor for number of DSPs, specified as a positive integer. A sharing factor of *N* indicates that the block reduces DSP resource utilization by a factor of *N*. In this case, the block can process only input samples that are at least *N* cycles apart.

#### **Dependencies**

To enable this parameter, set the **Filter architecture** to Direct form systolic, and select **Share DSP resources**.

### **Data Types**

### **Rounding mode — Rounding mode for type-casting the output**

Floor (default) | Ceiling | Convergent | Nearest | Round | Zero

Rounding mode for type-casting the output to the data type specified by the **Output** parameter. When the input data type is floating point, the block ignores the **Rounding mode** parameter. See "Rounding Modes" for more details.

### **Saturate on integer overflow — Overflow handling for type-casting the output**

off (default) | on

Overflow handling for type-casting the output to the data type specified by **Output**. When the input data type is floating point, the block ignores the **Saturate on integer overflow** parameter. See "Overflow Handling" for more details.

#### **Coefficients — Data type of discrete FIR filter coefficients**

Inherit: Same word length as input (default) | <data type expression>

The block type-casts the filter coefficients of the discrete FIR filter to this data type. The quantization rounds to the nearest representable value and saturates on overflow. When the input data type is floating point, the block ignores the **Coefficients** data type parameter.

The recommended data type for the coefficients is Inherit: Same word length as input.

The block returns a warning or error if:

- The coefficients data type does not have enough fractional length to represent the coefficients accurately.
- The coefficients data type is unsigned while the coefficients include negative values.

You can disable or control the severity of these data type messages from the Configuration Parameters **Diagnostics** > **Type Conversion** > **Detect precision loss**.

### **Output — Data type of discrete FIR filter output**

```
Inherit: Same word length as input (default) | Inherit: Inherit via
internal rule | <data type expression>
```
The block type-casts the output of the discrete FIR filter to this data type. The quantization uses the settings of the **Rounding mode** and **2verflow mode** parameters. When the input data type is floating point, the block ignores the **Output** data type parameter.

The block increases the word length for full precision inside each filter tap and casts the final output to the specified type. The maximum final internal data type (*WF*) depends on the input data type (*WI*), the coefficient data type (*WC*), and the number of coefficients (*L*) and is given by

 $WF = WT + WC +ceil(log2(L))$ 

Usually, the actual full-precision internal word length is smaller than *WF* because the values of the coefficients limit the potential growth.

## **Control Ports**

### **Enable reset input port — Enable reset input port**

off (default) | on

When you select this parameter, the **reset** port appears on the block. The reset signal implements a local synchronous reset of the data path registers.

For more reset considerations, see ["Tips" on page 2-600.](#page-633-0)

#### **Dependencies**

To enable this parameter, clear **Share DSP resources**.

### <span id="page-633-0"></span>**Use HDL global reset — Connect data path registers to generated HDL global reset signal**

off (default) | on

Select **Use HDL global reset** to connect the generated HDL global reset signal to the data path registers. This parameter does not change the appearance of the block or modify simulation behavior in Simulink. When this parameter is cleared, the generated HDL global reset clears only control path registers. The generated HDL global reset can be synchronous or asynchronous depending on your Configuration Parameters settings (**HDL Code Generation** > **Global Settings** > **Reset type**).

For more reset considerations, see "Tips" on page 2-600.

#### **Dependencies**

To enable this parameter, clear **Share DSP resources**.

## **Block Characteristics**

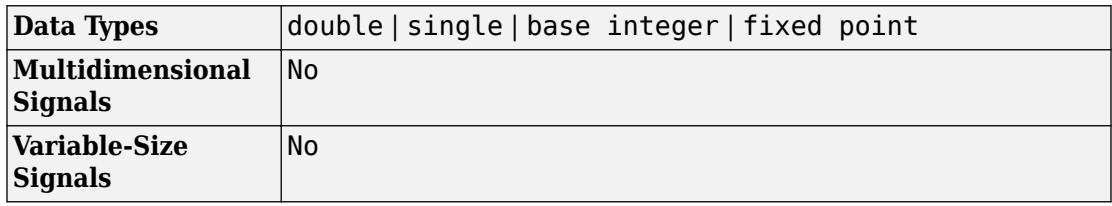

## **Tips**

#### **Reset Behavior**

- By default, with no reset parameter selected, the Discrete FIR Filter HDL Optimized block connects the generated HDL global reset to only control path registers. The two reset parameters for fully parallel filter implementations, **Enable reset input port** and **Use HDL global reset**, connect a reset signal to the data path registers. Resetting data path registers can reduce synthesis performance because of the additional routing and loading on the reset signal.
- The **Enable reset input port** parameter provides a **reset** port on the block. The reset signal implements a local synchronous reset of the data path registers.
- The **Use HDL global reset** parameter connects the generated HDL global reset signal to the data path registers. This parameter does not change the appearance of the block or modify simulation behavior in Simulink. The generated HDL global reset can be synchronous or asynchronous depending on your Configuration Parameters settings (**HDL Code Generation** > **Global Settings** > **Reset type**). Selecting an asynchronous global reset moves registers out of the DSP blocks and increases resource use.
- When you select both the **Enable reset input port** and **Use HDL global reset** parameters, both the global and local reset signals clear the control and data path registers.
- To enable the **Enable reset input port** and **Use HDL global reset** parameters, you must clear **Share DSP resources**.

### **Reset Considerations for Generated Test Benches**

- FPGA-in-the-loop initialization provides a global reset but does not automatically provide a local reset. With the default reset parameters, the data path registers that are not reset can result in FPGA-in-the-loop (FIL) mismatches if you run the FIL model more than once without resetting the board. Either select **Use HDL global reset** to reset the data path registers automatically or select **Enable reset input port** and assert the local reset in your model so it becomes part of the Simulink FIL test bench.
- The generated HDL test bench provides a global reset but does not automatically provide a local reset. With the default reset parameters and the default register reset Configuration Parameters, the generated HDL code includes an initial simulation value for the data path registers. However, if you are concerned about X-propagation in your design, you can set the register initialization Configuration Parameter (**HDL Code Generation** > **Global Settings** > **Coding style** > **No-reset register initialization**) to Do not initialize. In this case, with the default block reset parameters, the data path registers that are not reset can cause X-propagation on the data path at the start of HDL simulation. Either select **Use HDL global reset** to reset the data path registers automatically or select **Enable reset input port** and assert the local reset in your model so it becomes part of the generated HDL test bench.

## **Algorithms**

The block provides several filter implementations depending on your parameter settings. The filter implementation considers vendor-specific hardware details of the DSP blocks when adding pipeline registers to the architecture. These differences in pipeline register locations help fit the filter design to the DSP blocks on the FPGA.

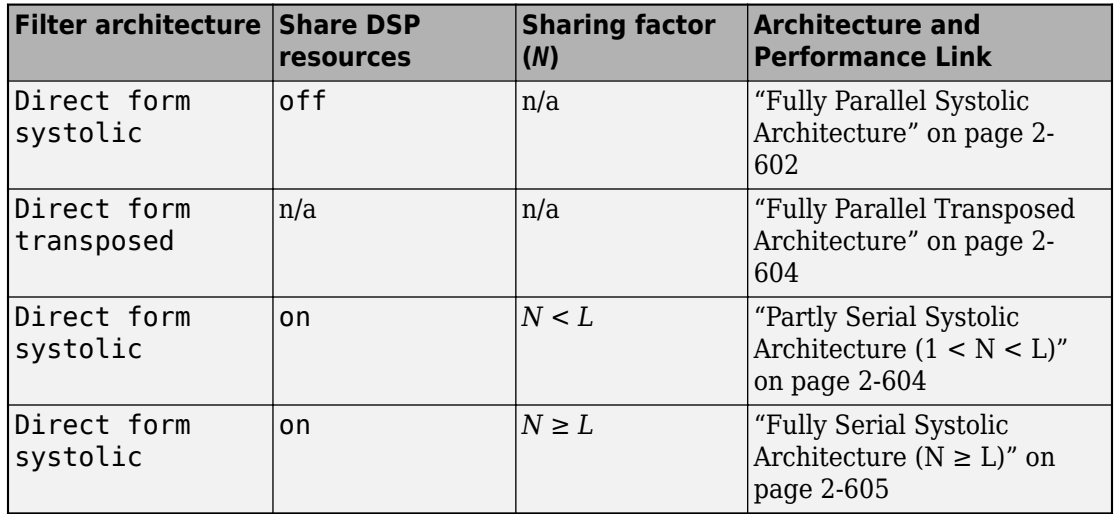

<span id="page-635-0"></span>The architecture diagrams assume a transfer function that has *L* coefficients.

## **Fully Parallel Systolic Architecture**

When the **Share DSP resources** parameter is cleared, the block implements a fully parallel systolic architecture with optimizations for symmetry or anti-symmetry and zerovalued coefficients. The latency depends on the coefficient symmetry and is displayed on the block icon.

When symmetric pairs of coefficients have equal absolute values, they share one DSP block. This pair-sharing allows the implementation to use the pre-adder in Xilinx and Intel DSP blocks. The top half of the diagram shows a symmetric filter without the pair coefficient optimization. The bottom half of the diagram shows the architecture using the pair coefficient optimization.

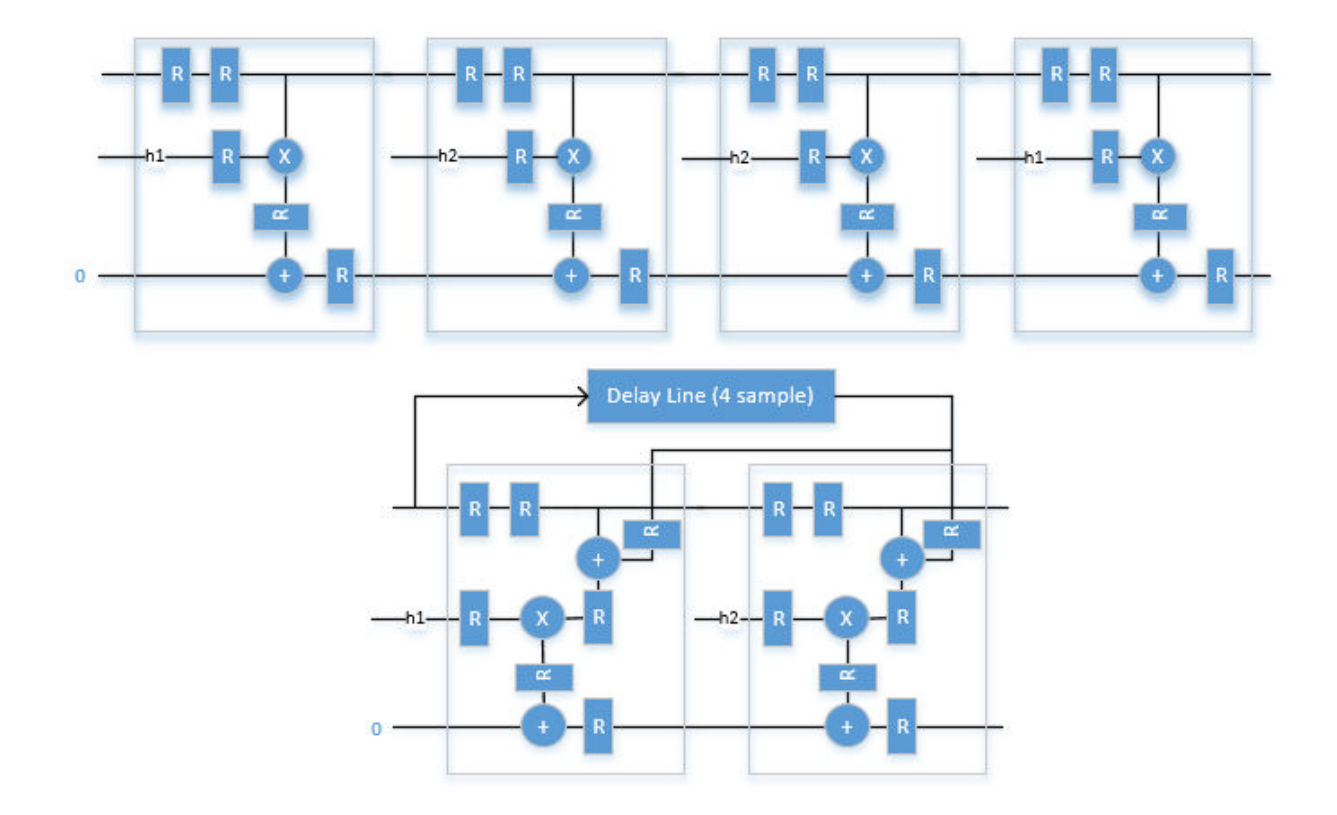

This table shows post-synthesis resource utilization for the HDL code generated for a symmetric 26-tap FIR filter with 16-bit input and 16-bit coefficients. The synthesis targets a Xilinx ZC-706 (XC7Z045ffg900-2) FPGA. The **Global HDL reset type** is Synchronous and **Minimize clock enables** is selected. The reset port is not enabled, so only control path registers are connected to the generated global HDL reset.

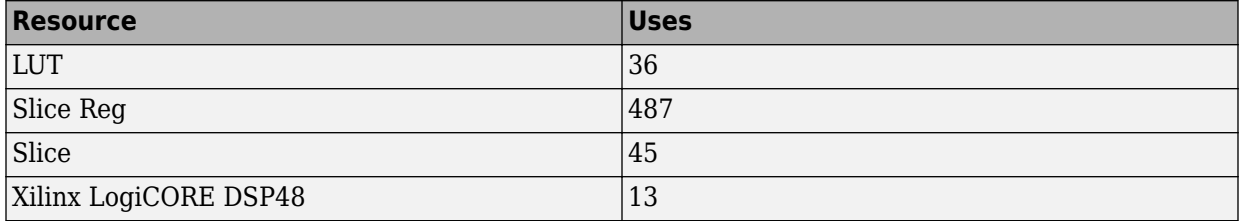

After place-and-route, the maximum clock frequency of the design is 630 MHz.

## <span id="page-637-0"></span>**Fully Parallel Transposed Architecture**

When you set the **Filter architecture** parameter to Direct form transposed, the block implements a fully parallel transposed architecture. This architecture minimizes multipliers by sharing multipliers for any two or more coefficients that have equal absolute values. It also removes multipliers for zero-valued coefficients. The latency of the block is six cycles. This latency does not change with coefficient values.

The top half of the diagram shows the theoretical architecture for a symmetric filter without the equal-absolute-value coefficient optimization. The bottom half of the diagram shows the transposed architecture as implemented by this block, using the equalabsolute-value coefficient optimization.

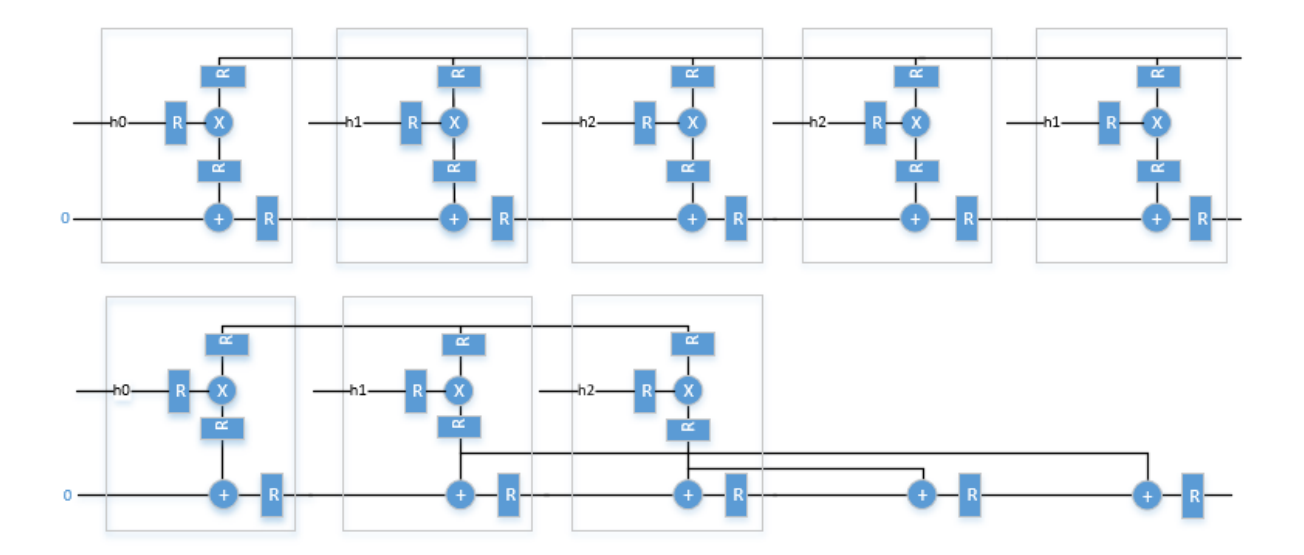

## **Partly Serial Systolic Architecture (1 <** *N* **< L)**

When you set the **Sharing factor** parameter to *N*, where 1 < *N* < *L*, the block implements a partly serial systolic architecture. In this case, the implementation uses *M* = ceil(*L/N*) systolic cells. Each cell consists of a delay line, coefficient lookup table, and DSP (multiply-add) block. The coefficients are spread across the *M* lookup tables. The computation performed by each DSP block is serialized. Input samples to the block must be at least *N* cycles apart. The latency of the block is *M* + ceil(*L/M*) + 5.

<span id="page-638-0"></span>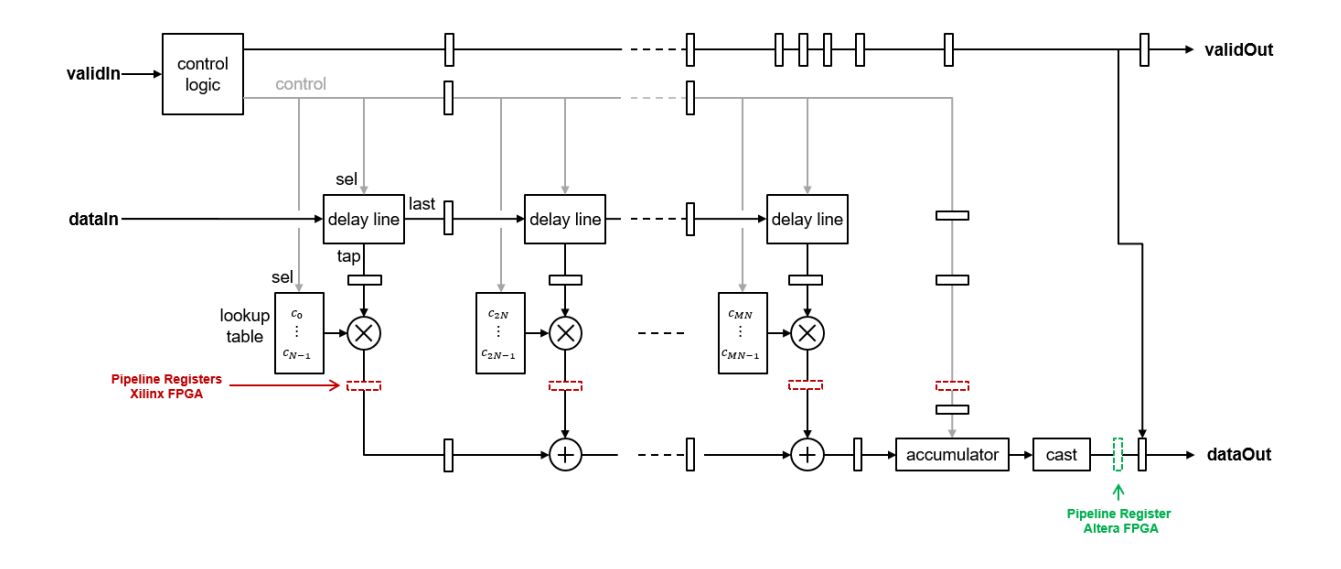

This table shows post-synthesis resource utilization for the HDL code generated from the "Partly Serial Systolic FIR Filter Implementation" example. The implementation is for a 32-tap FIR filter with 16-bit input, 16-bit coefficients, and a sharing factor of 8. The synthesis targets a Xilinx Virtex-6 (XC6VLX240T-1FF1156) FPGA. The **Global HDL reset type** is Synchronous and **Minimize clock enables** is selected.

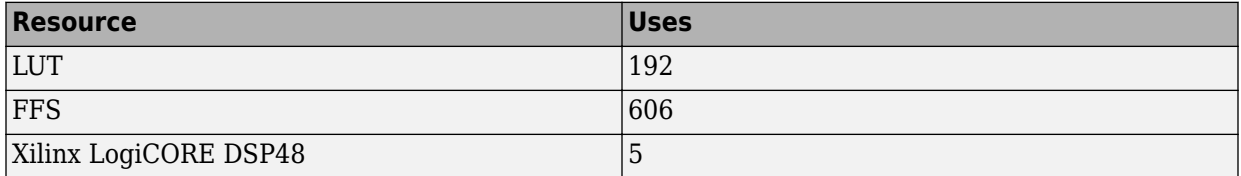

After place and route, the maximum clock frequency of the design is 376 MHz.

## **Fully Serial Systolic Architecture (N ≥ L)**

When DSP resource sharing is of factor  $N$ , where  $N \geq L$ , the block implements a fully serial systolic architecture. In this case, the implementation utilizes a single DSP (multiply-add) block with a delay line and a lookup table for all *L* coefficients. Input samples must be at least  $N$  cycles apart. The latency of the block is  $L + 5$ .

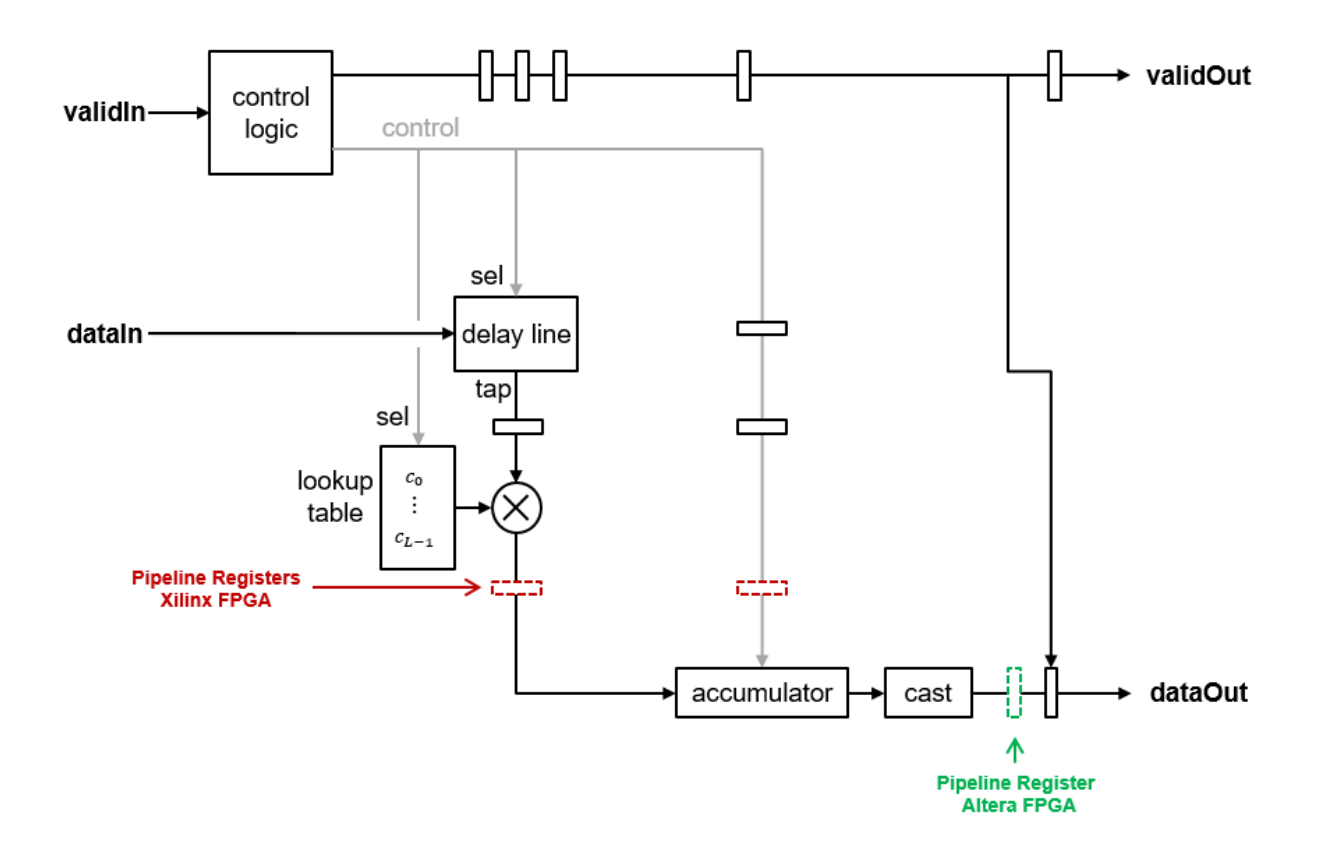

# **Extended Capabilities**

## **C/C++ Code Generation**

Generate C and C++ code using Simulink® Coder™.

This block supports C/C++ code generation for Simulink Accelerator and Rapid Accelerator modes and for DPI component generation.

## **HDL Code Generation**

Generate Verilog and VHDL code for FPGA and ASIC designs using HDL Coder™.

HDL Coder provides additional configuration options that affect HDL implementation and synthesized logic. For more information on implementations, properties, and restrictions for HDL code generation, see Discrete FIR Filter HDL Optimized.

## **See Also**

### **System Objects**

[dsp.FIRFilter](#page-2714-0) | [dsp.HDLFIRFilter](#page-2730-0)

**Blocks** [Discrete FIR Filter](#page-768-0)

### **Topics**

HDL Code Generation Support for DSP System Toolbox

### **Introduced in R2017a**

## **Discrete Transfer Function Estimator**

Compute estimate of frequency-domain transfer function of system

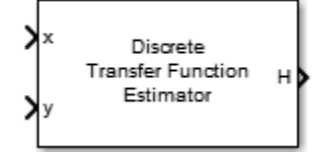

## **Library**

Estimation / Power Spectrum Estimation

dspspect3

## **Description**

The Discrete Transfer Function Estimator block estimates the frequency-domain transfer function of a system using the Welch's method of averaged modified periodograms.

The block takes two inputs, *x* and *y*. *x* is the system input signal and *y* is the system output signal. *x* and *y* must have the same dimensions. For 2D inputs, the block treats each column as an independent channel. The first dimension is the length of the channel. The second dimension is the number of channels. The block treats 1D inputs as one channel. The sample rate of the block is equal to 1/*T*. *T* is the sample time of the inputs to the block.

The block buffers the input data into overlapping segments. You can set the length of the data segment and the amount of data overlap through the parameters set in the block dialog box.

The block first applies a window function to the two inputs, *x* and *y*, and then scales them by the window power. It takes the FFT of each signal, calling them *X* and *Y*. The block calculates  $P_{xx}$  which is the square magnitude of the FFT, *X*. The block then calculates  $P_{yx}$ which is *X* multiplied by the conjugate of *Y*. The output transfer function estimate, *H*, is calculated by dividing  $P_{vx}$  by  $P_{xx}$ .

## **Parameters**

### **Window length source**

Source of the window length value. You can set this parameter to:

- Same as input frame length (default) Window length is set to the frame size of the input.
- Specify on dialog Window length is the value specified in **Window length**.

This parameter is nontunable.

### **Window length**

Length of the window, in samples, used to compute the spectrum estimate, specified as a positive integer scalar greater than 2. This parameter applies when you set **Window length source** to Specify on dialog. The default is 1024. This parameter is nontunable.

### **Window Overlap (%)**

Percentage of overlap between successive data windows, specified as a scalar in the range [0,100). The default is 0. This parameter is nontunable.

### **Number of spectral averages**

Specify the number of spectral averages. The Transfer Function Estimator block computes the current estimate by averaging the last *N* estimates. *N* is the number of spectral averages. It can be any positive integer scalar, and the default is 1.

### **FFT length source**

Specify the source of the FFT length value. It can be one of Auto (default) or Property. When the source of the FFT length is set to Auto, the Transfer Function Estimator block sets the FFT length to the input frame size. When the source of the FFT length is set to Property, you specify the FFT length in the **FFT length** parameter.

### **FFT length**

Specify the length of the FFT that the Transfer Function Estimator block uses to compute spectral estimates. It can be any positive integer scalar, and the default is 128.

#### **Window function**

Specify a window function for the Transfer Function Estimator block. Possible values are:

- Hann (default)
- Rectangular
- Chebyshev
- Flat Top
- Hamming
- Kaiser

#### **Sidelobe attenuation of window (dB)**

Specify the sidelobe attenuation of the window. It can be any real positive scalar value in decibels (dB). The default is 60.

**Note** This parameter is visible only when **Window function** is set to Kaiser or Chebyshev.

#### **Frequency range**

Specify the frequency range of the transfer function estimate.

• centered (default)

When you set the frequency range to centered, the Transfer Function Estimator block computes the centered two-sided transfer function of the real or complex input signals, *x* and *y*.

• onesided

When you set the frequency range to onesided, the Transfer Function Estimator block computes the one-sided transfer function of real input signals, *x* and *y*.

• twosided

When you set the frequency range to twosided, the Transfer Function Estimator block computes the two-sided transfer function of the real or complex input signals, *x* and *y*.

### **Output magnitude squared coherence estimate**

Select this check box to compute and output the magnitude squared coherence estimate using Welch's averaged, modified periodogram method. The magnitude squared coherence estimate indicates how well two inputs correspond to each other at each frequency.

### **Simulate using**

Type of simulation to run. You can set this parameter to:

• Code generation (default)

Simulate model using generated C code. The first time you run a simulation, Simulink generates C code for the block. The C code is reused for subsequent simulations, as long as the model does not change. This option requires additional startup time but provides faster simulation speed than Interpreted execution.

• Interpreted execution

Simulate model using the MATLAB interpreter. This option shortens startup time but has slower simulation speed than Code generation.

## **Supported Data Types**

The Discrete Transfer Function Estimator block supports real and complex inputs.

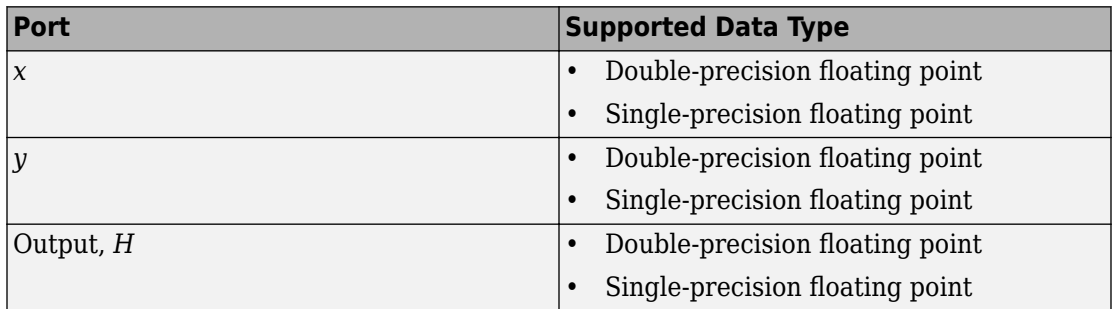

## **Examples**

This example shows how to use the Discrete Transfer Function Estimator block to estimate the frequency-domain transfer function of a system.

The Random Source block represents the system input signal. The sample rate of the system input is 44.1 KHz. The Random Source input passes through a low-pass filter with a normalized cutoff frequency of 0.3. The filtered signal represents the system output

signal. Because the Discrete Transfer Function Estimator block outputs complex values, take the magnitude of the output to see a plot of the transfer function estimate.

To view this example, execute ex\_discrete\_transfer\_function\_estimator in MATLAB Command prompt.

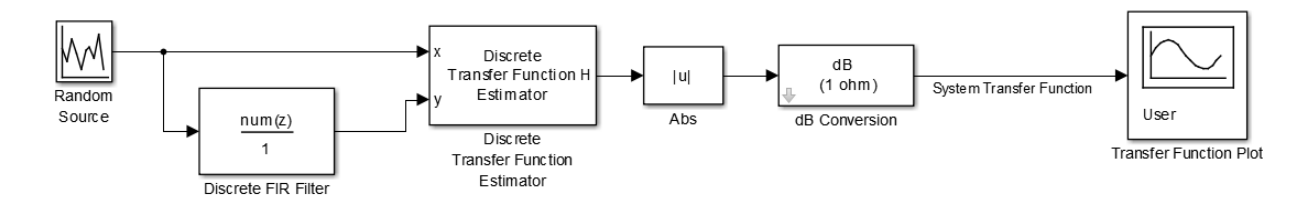

The transfer function plot displays the system transfer function, a low-pass filter that matches the frequency response of the Discrete FIR Filter block.

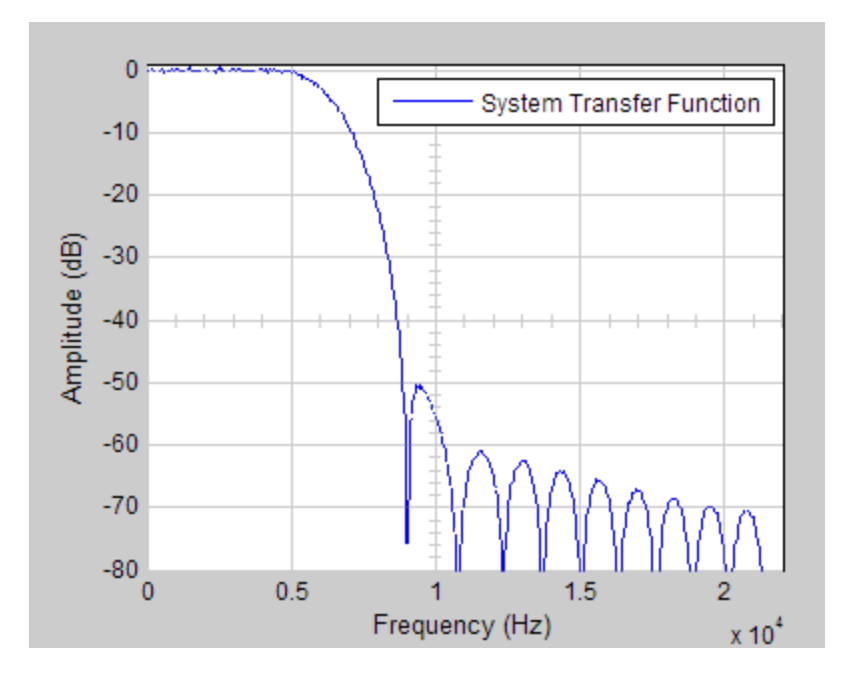

# **Extended Capabilities**

## **C/C++ Code Generation**

Generate C and C++ code using Simulink® Coder™.

## **See Also**

[Cross-Spectrum Estimator](#page-429-0) | [Periodogram](#page-1494-0) | [Spectrum Analyzer](#page-1654-0) | [dsp.TransferFunctionEstimator](#page-3727-0)

**Introduced in R2014a**

# **Display**

Show value of input

# **Library**

Sinks

dspsnks4

## **Description**

The Display block is an implementation of the Simulink Display block. See Display for more information.

### **Introduced in R2008a**
## **Downsample**

Resample input at lower rate by deleting samples

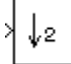

### **Library**

Signal Operations

dspsigops

## **Description**

The Downsample block decreases the sampling rate of the input by deleting samples. When the block performs frame-based processing, it resamples the data in each column of the *M<sup>i</sup>* -by-*N* input matrix independently. When the block performs sample-based processing, it treats each element of the input as a separate channel and resamples each channel of the input array across time. The resample rate is *K* times lower than the input sample rate, where *K* is the integer you specify for the **Downsample factor** parameter. The Downsample block resamples the input by discarding *K*–1 consecutive samples following each sample that is passed through to the output.

The **Sample offset** parameter delays the output samples by an integer number of sample periods, *D*, where  $0 \leq D \leq (K-1)$ , so that any of the *K* possible output phases can be selected. For example, when you downsample the sequence 1, 2, 3, ... by a factor of 4, you can select from the following four phases.

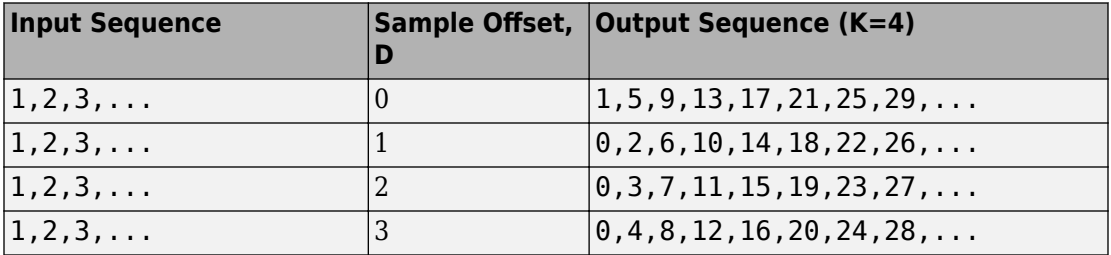

<span id="page-649-0"></span>The initial zero in each of the latter three output sequences in the table is a result of the default zero **Initial conditions** parameter setting for this example. See ["Latency" on](#page-651-0) [page 2-618](#page-651-0) for more information on the **Initial conditions** parameter.

This block supports triggered subsystems when you set the **Rate options** parameter to Enforce single-rate processing.

### **Sample-Based Processing**

When you set the **Input processing** parameter to Elements as channels (sample based), the input can be an N-D array. The Downsample block treats each element of the input as a separate channel, and resamples each channel of the input over time. The block downsamples the input array by discarding *K*–1 samples following each sample that it passes through to the output. The input and output sizes of the Downsample block are identical.

The **Rate options** parameter specifies how the block adjusts the rate at the output to accommodate the reduced number of samples. There are two available options:

• Allow multirate processing

When you select Allow multirate processing, the sample period of the output is *K* times longer than the input sample period  $(T_{so} = KT_{si})$ .

• Enforce single-rate processing

When you select Enforce single-rate processing, the block forces the output sample rate to match the input sample rate  $(T_{so} = T_{si})$  by repeating every *K*th input sample *K* times at the output. In this mode, the behavior of the block is similar to the operation of a Sample and Hold block with a repeating trigger event of period *KTsi*.

#### **Frame-Based Processing**

When you set the **Input processing** parameter to Columns as channels (frame based), the block treats each of the *N* input columns as an individual channel containing  $M_i$  sequential time samples. The block downsamples each channel independently by discarding *K*–1 rows of the input matrix following each row that it passes through to the output.

The **Rate options** parameter specifies how the block adjusts the rate at the output to accommodate the reduced number of samples. There are two available options:

#### • Allow multirate processing

The block generates the output at the slower (downsampled) rate by using a proportionally longer frame *period* at the output port than at the input port. For downsampling by a factor of *K*, the output frame period is *K* times longer than the input frame period ( $T_{fo} = KT_{fi}$ ), but the input and output frame sizes are equal.

The ex downsample ref1 model shows a single-channel input with a frame period of 1 second being downsampled by a factor of 4 to a frame period of 4 seconds. The input and output frame sizes are identical.

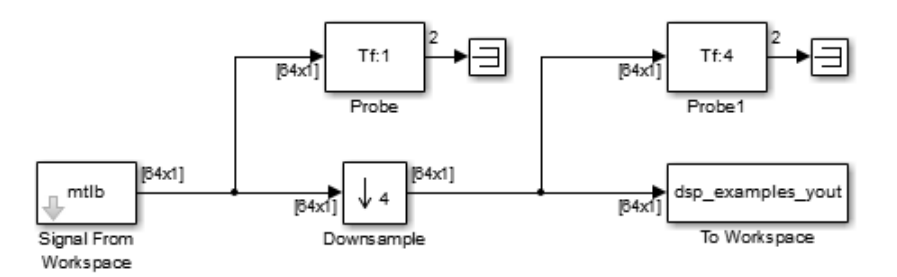

#### • Enforce single rate processing

The block generates the output at the slower (downsampled) rate using a proportionally smaller frame *size* than the input. For downsampling by a factor of *K*, the output frame size is  $K$  times smaller than the input frame size ( $M_o = M_i/K$ ), but the input and output frame rates are equal.

The ex downsample ref2 model shows a single-channel input with a frame size of 64 being downsampled by a factor of 4 to a frame size of 16. The input and output frame rates are identical.

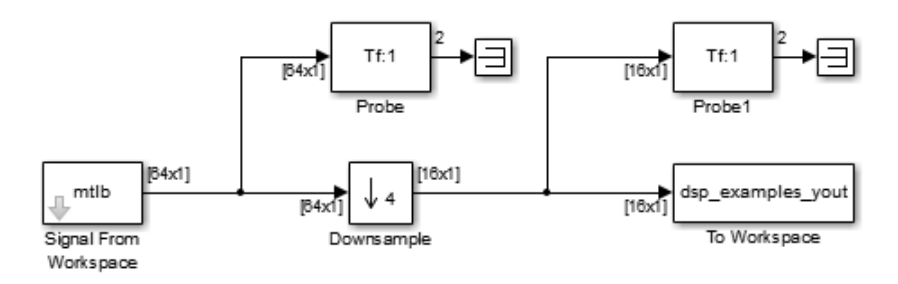

### <span id="page-651-0"></span>**Latency**

The Downsample block has *zero-tasking latency* in the following cases:

- The **Downsample factor** parameter, *K*, is 1.
- The **Input processing** parameter is set to Columns as channels (frame based) and the **Rate options** parameter is set to Enforce single-rate processing.
- The **Input processing** parameter is set to Columns as channels (frame based) and the input frame size is equal to one.
- The **Input processing** parameter is set to Elements as channels (sample based), and **Sample offset** parameter, *D*, is 0.

Zero-tasking latency means that the block propagates input sample *D*+1 (received at *t*=0) as the first output sample, followed by input sample *D*+1+*K*, input sample *D*+1+2*K*, and so on. When there is zero-tasking latency, the block ignores the value of the **Initial conditions** parameter.

In all other cases, the latency is nonzero:

- When the **Input processing** parameter is set to Elements as channels (sample based), the latency is one sample.
- When the **Input processing** parameter is set to Columns as channels (frame based) and the input frame size is greater than one, the latency is one frame.

In all cases of *one-sample latency*, the initial condition for each channel appears as the first output sample. Input sample *D*+1 appears as the second output sample for each channel, followed by input sample *D*+1+*K*, input sample *D*+1+2*K*, and so on. The **Initial conditions** parameter can be an array of the same size as the input, or a scalar to be applied to all signal channels.

In all cases of *one-frame latency, the*  $M_i$  *rows of the initial condition matrix appear in* sequence as the first  $M_i$  output rows. Input sample  $D+1$  (i.e, row  $D+1$  of the input matrix) appears in the output as sample  $M_i+1$ , followed by input sample  $D+1+K$ , input sample D  $+1+2K$ , and so on. The **Initial conditions** value can be an  $M_i$ -by- $N$  matrix containing one value for each channel, or a scalar to be repeated across all elements of the *M<sup>i</sup>* -by-*N* matrix. See the following example for an illustration of this case.

**Note** For more information on latency and the Simulink tasking modes, see "Excess Algorithmic Delay (Tasking Latency)" and "Time-Based Scheduling and Code Generation" (Simulink Coder).

### **Examples**

Open the ex downsample ref3 model.

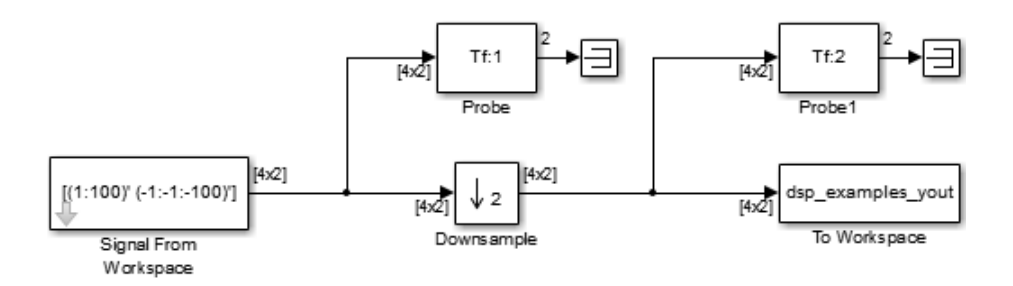

Run the model and look at the output, yout. The first few samples of each channel are as follows:

 $yout =$  11 -11 12 -12 13 -13 14 -14  $\begin{array}{ccc} 2 & -2 \\ 4 & -4 \end{array}$  $-4$  6 -6 8 -8 10 -10  $\begin{array}{cc} 12 & -12 \\ 14 & -14 \end{array}$  $-14$ 

You can see from the two Probe blocks that there are at least two distinct frame rates in this model. Because you ran this model in multirate, multitasking mode, the first row of the initial condition matrix appears as the first output sample, followed by the other three initial condition rows. The second row of the first input matrix (row *D*+1, where *D* is the  $\textbf{Sample offset}$ ) appears in the output as sample 5 (sample  $M_i+1$ , where  $M_i$  is the input frame size).

### **Parameters**

#### **Downsample factor**

The integer factor, *K*, by which to decrease the input sample rate.

#### **Sample offset**

The sample offset, *D*, which must be an integer in the range [0, *K*–1].

#### **Input processing**

Specify how the block should process the input. You can set this parameter to one of the following options:

- Columns as channels (frame based) When you select this option, the block treats each column of the input as a separate channel. See ["Frame-Based](#page-649-0) [Processing" on page 2-616](#page-649-0) for more information
- Elements as channels (sample based) When you select this option, the block treats each element of the input as a separate channel. See ["Sample-Based](#page-649-0) [Processing" on page 2-616](#page-649-0) for more information.

#### **Rate options**

Specify the method by which the block should downsample the input. You can select one of the following options:

- Enforce single-rate processing When you select this option, the block maintains the input sample rate.
- Allow multirate processing When you select this option, the block downsamples the signal such that the output sample rate is *K* times slower than the input sample rate.

#### **Initial conditions**

The value with which the block is initialized for cases of nonzero latency. You can specify a scalar, or an array of the same size as the input. This parameter appears only when you set the **Rate options** parameter to Allow multirate processing.

## **Supported Data Types**

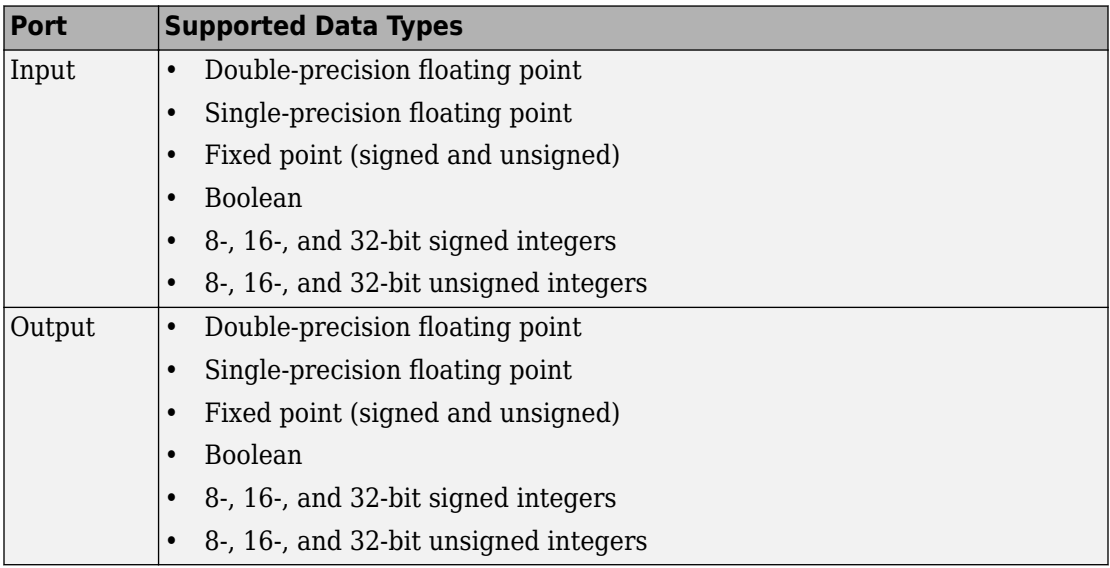

### **See Also**

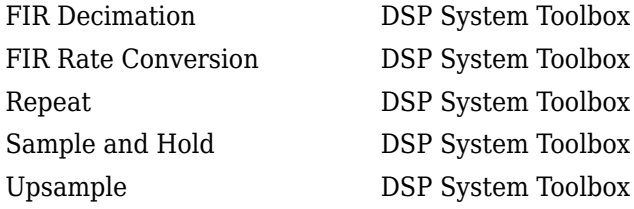

## **Extended Capabilities**

### **C/C++ Code Generation**

Generate C and C++ code using Simulink® Coder™.

Generated code relies on memcpy or memset functions (string.h) under certain conditions.

### **HDL Code Generation**

Generate Verilog and VHDL code for FPGA and ASIC designs using HDL Coder™.

HDL Coder provides additional configuration options that affect HDL implementation and synthesized logic. For more information on implementations, properties, and restrictions for HDL code generation, see Downsample.

### **Fixed-Point Conversion**

Convert floating-point algorithms to fixed point using Fixed-Point Designer™.

#### **Introduced before R2006a**

## **DSP Constant (Obsolete)**

Generate discrete- or continuous-time constant signal

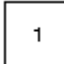

### **Library**

Sources

dspobslib

### **Description**

**Note** The DSP Constant block is still supported but is likely to be obsoleted in a future release. We strongly recommend replacing this block with the Constant block.

The DSP Constant block generates a signal whose value remains constant throughout the simulation. The **Constant value** parameter specifies the constant to output, and can be any valid MATLAB expression that evaluates to a scalar, vector, or matrix.

When **Sample mode** is set to Continuous, the output is a continuous-time signal. When **Sample mode** is set to Discrete, the **Sample time** parameter is visible, and the signal has the discrete output period specified by the **Sample time** parameter.

You can set the output signal to Frame-based, Sample-based, or Sample-based (interpret vectors as 1-D) with the **Output** parameter.

## **Dialog Box**

The **Main** pane of the DSP Constant block dialog box appears as follows.

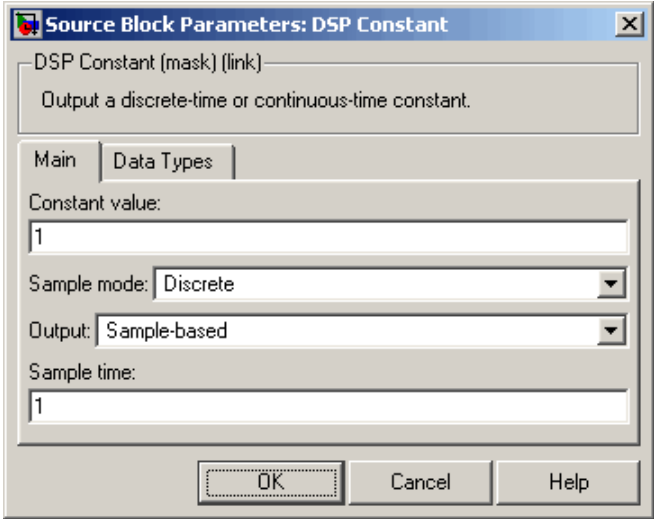

#### **Constant value**

Specify the constant to generate. This parameter is Tunable (Simulink); values entered here can be tuned, but their dimensions must remain fixed.

When you specify any data type information in this field, it is overridden by the value of the **Output data type** parameter in the **Data Types** pane, unless you select Inherit from 'Constant value'.

#### **Sample mode**

Specify the sample mode of the output, Discrete for a discrete-time signal or Continuous for a continuous-time signal.

#### **Output**

Specify whether the output is Sample-based (interpret vectors as 1-D), Sample-based, or Frame-based. When you select Sample-based and the output is a vector, its dimension is constrained to match the **Constant value** dimension (row or column). When you select Sample-based (interpret vectors as 1-D), however, the output has no specified dimensionality.

#### **Sample time**

Specify the discrete sample period for sample-based outputs. When you select Frame-based for the **Output** parameter, this parameter is named **Frame period**, and is the discrete frame period for the frame-based output. This parameter is only visible when you select Discrete for the **Sample mode** parameter.

The **Data Types** pane of the DSP Constant block dialog box appears as follows.

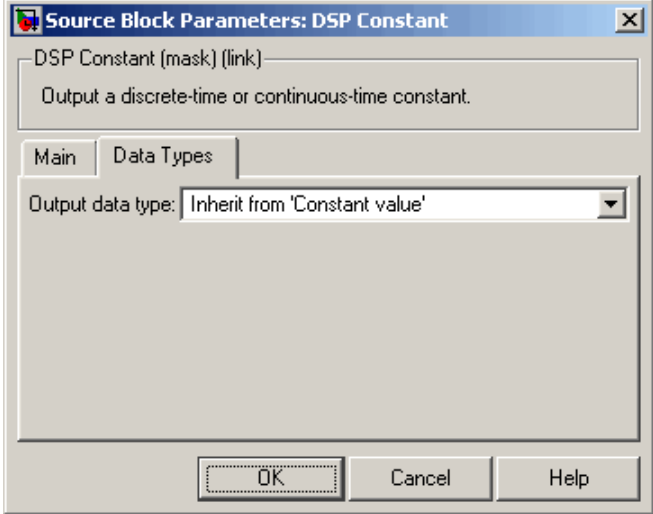

#### **Output data type**

Specify the output data type in one of the following ways:

- Choose one of the built-in data types from the list.
- Choose Fixed-point to specify the output data type and scaling in the **Signed**, **Word length**, **Set fraction length in output to**, and **Fraction length** parameters.
- Choose User-defined to specify the output data type and scaling in the **User defined data type**, **Set fraction length in output to** , and **Fraction length** parameters.
- Choose Inherit from 'Constant value' to set the output data type and scaling to match the values of the **Constant value** parameter in the **Main** pane.
- Choose Inherit via back propagation to set the output data type and scaling to match the following block.

The value of this parameter overrides any data type information specified in the **Constant value** parameter in the **Main** pane, except when you select Inherit from 'Constant value'.

#### **Signed**

Select to output a signed fixed-point signal. Otherwise, the signal is unsigned. This parameter is only visible when you select Fixed-point for the **Output data type** parameter.

#### **Word length**

Specify the word length, in bits, of the fixed-point output data type. This parameter is only visible when you select Fixed-point for the **Output data type** parameter.

#### User-defined data type

Specify any built-in or fixed-point data type. You can specify fixed-point data types using the following Fixed-Point Designer functions: sfix, ufix, sint, uint, sfrac, and ufrac. This parameter is only visible when you select User-defined for the **Output data type** parameter.

#### **Set fraction length in output to**

Specify the scaling of the fixed-point output by either of the following two methods:

- Choose Best precision to have the output scaling automatically set such that the output signal has the best possible precision.
- Choose User-defined to specify the output scaling in the **Fraction length** parameter.

This parameter is only visible when you select Fixed-point for the **Output data type** parameter, or when you select User-defined and the specified output data type is a fixed-point data type.

#### **Fraction length**

For fixed-point output data types, specify the number of fractional bits, or bits to the right of the binary point. This parameter is only visible when you select Fixed-point or User-defined for the **Output data type** parameter and User-defined for the **Set fraction length in output to** parameter.

### **Supported Data Types**

- Double-precision floating point
- Single-precision floating point
- Fixed point
- Boolean
- 8-, 16-, and 32-bit signed integers
- 8-, 16-, and 32-bit unsigned integers

## **See Also**

Constant Simulink [Signal From Workspace](#page-1624-0) DSP System Toolbox

#### **Introduced in R2008b**

# <span id="page-661-0"></span>**DWT**

Discrete wavelet transform (DWT) of input or decompose signals into subbands with smaller bandwidths and slower sample rates

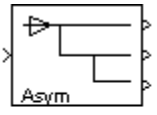

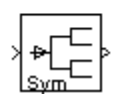

## **Library**

Transforms

dspxfrm3

## **Description**

The DWT block is the same as the Dyadic Analysis Filter Bank block in the Multirate Filters library, but with different default settings. See the [Dyadic Analysis Filter Bank](#page-662-0) block reference page for more information.

## **Extended Capabilities**

### **C/C++ Code Generation**

Generate C and C++ code using Simulink® Coder™.

Generated code relies on memcpy or memset functions (string.h) under certain conditions.

#### **Introduced before R2006a**

# <span id="page-662-0"></span>**Dyadic Analysis Filter Bank**

Decompose signals into subbands with smaller bandwidths and slower sample rates or compute discrete wavelet transform (DWT)

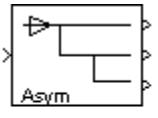

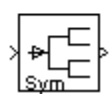

## **Library**

Filtering / Multirate Filters

dspmlti4

## **Description**

**Note** This block always interprets input signals as frames. The frame size of the input signal must be a multiple of 2<sup>n</sup>, where n is the value of the **Number of levels** parameter. The block decomposes the input signal into either  $n+1$  or  $2<sup>n</sup>$  subbands. To decompose signals with a frame size that is not a multiple of  $2<sup>n</sup>$ , use the [Two-Channel Analysis](#page-1796-0) [Subband Filter](#page-1796-0) block. (You can connect multiple copies of the Two-Channel Analysis Subband Filter block to create a multilevel dyadic analysis filter bank.)

You can configure this block to compute the Discrete Wavelet Transform (DWT) or decompose a broadband signal into a collection of subbands with smaller bandwidths and slower sample rates. The block uses a series of highpass and lowpass FIR filters to repeatedly divide the input frequency range, as illustrated in ["Wavelet Filter Banks" on](#page-666-0) [page 2-633](#page-666-0) (the Asymmetric one).

You can specify the filter bank's highpass and lowpass filters by providing vectors of filter coefficients. You can do so directly on the block mask, or, if you have a Wavelet Toolbox™

<span id="page-663-0"></span>license, you can specify wavelet-based filters by selecting a wavelet from the **Filter** parameter. You must set the filter bank structure to asymmetric or symmetric, and specify the number of levels in the filter bank.

For the same input, the DWT configuration of this block does not produce the same results as the Wavelet Toolbox dwt function. Because DSP System Toolbox is designed for real-time implementation and Wavelet Toolbox is designed for analysis, the products handle boundary conditions and filter states differently. To make the output of the dwt function match the DWT output of this block, complete the following steps:

- **1** Set the boundary condition of the dwt function to zero-padding. To do so, type dwtmode('zpd') at the MATLAB command line.
- **2** To match the latency of the block (implemented using FIR filters), add zeros to the input of the dwt function. The number of zeros you add must be equal to the halflength of the filter.

### **Input Requirements**

- Input must be a vector or matrix.
- The input frame size must be a multiple of  $2<sup>n</sup>$ , where *n* is the number of filter bank levels. For example, a frame size of 16 would be appropriate for a three-level tree (16 is a multiple of  $2<sup>3</sup>$ ).
- The block always treats input signals as frames and operates along the columns.

For an illustration of why the above input requirements exist, see the figure ["Outputs of a](#page-664-0) [3-Level Asymmetric Dyadic Analysis Filter Bank" on page 2-631](#page-664-0).

### **Output Characteristics**

The output characteristics vary depending on the block's parameter settings, as summarized in the following list and figure:

- **Number of levels** parameter set to *n*
- **Tree structure** parameter setting:
	- Asymmetric Block produces *n*+1 output subbands
	- Symmetric  $-$  Block produces  $2^n$  output subbands
- **Output** parameter setting can be Multiple ports or Single port. When you set the **Output** parameter to Single port, the block outputs one vector or matrix of

<span id="page-664-0"></span>concatenated subbands. The following figure illustrates the difference between the two settings for a 3-level asymmetric dyadic analysis filter bank. For an explanation of the illustrated output characteristics, see the table [Output Characteristics for an n-](#page-665-0)[Level Dyadic Analysis Filter Bank.](#page-665-0)

For more information about the filter bank levels and structures, see "Dyadic Analysis Filter Banks".

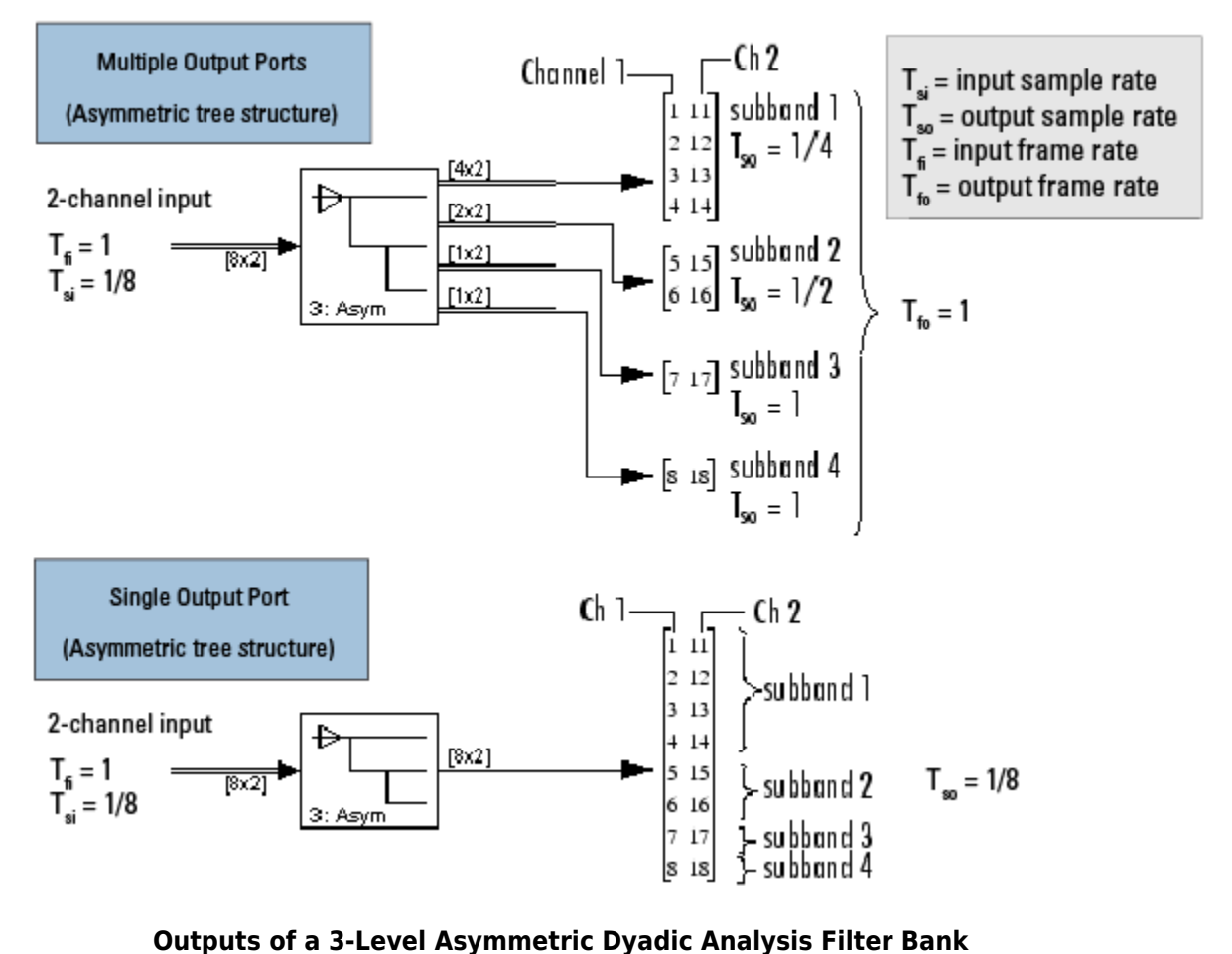

The following table summarizes the different output characteristics of the block when it is set to output from single or multiple ports.

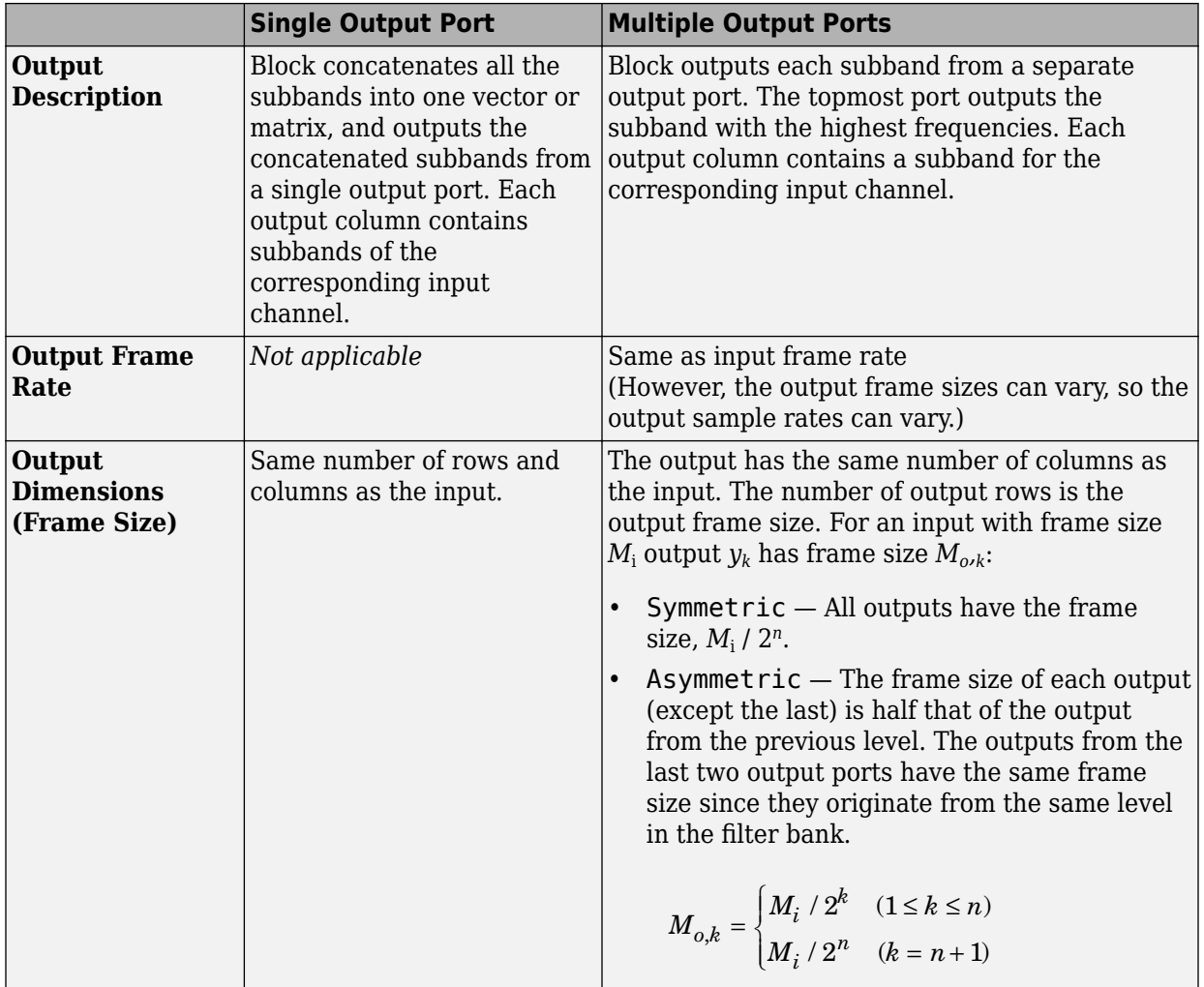

#### <span id="page-665-0"></span>**Output Characteristics for an n-Level Dyadic Analysis Filter Bank**

<span id="page-666-0"></span>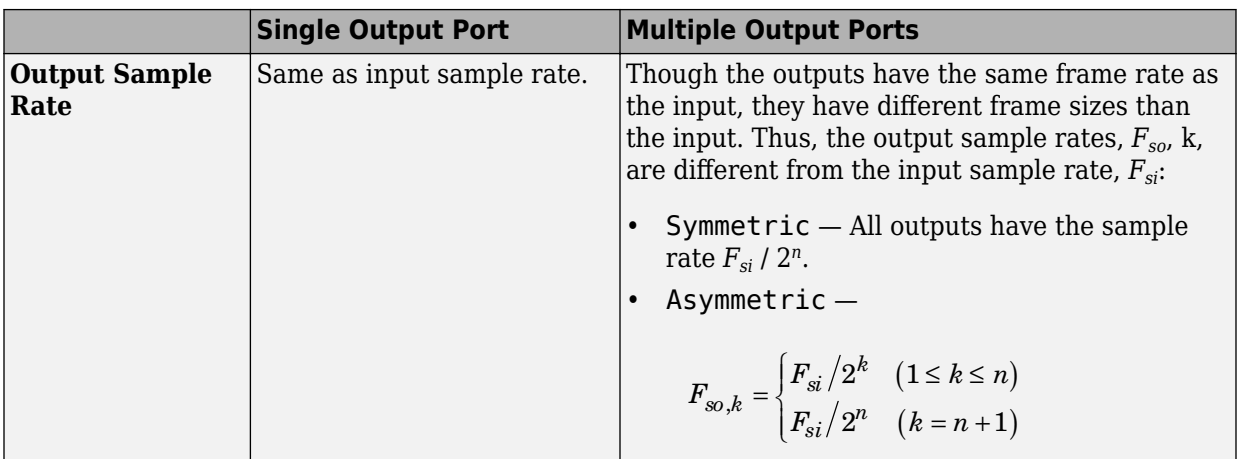

### **Wavelet Filter Banks**

• "Filter Banks"

### **Filter Bank Filters**

You must specify the highpass and lowpass filters in the filter bank by setting the **Filter** parameter to one of the following options:

- User defined Allows you to explicitly specify the filters with two vectors of filter **coefficients in the Lowpass FIR filter coefficients** and **Highpass FIR filter coefficients** parameters. The block uses the same lowpass and highpass filters throughout the filter bank. The two filters should be halfband filters, where each filter passes the frequency band that the other filter stops.
- Wavelet such as Biorthogonal or Daubechies The block uses the specified wavelet to construct the lowpass and highpass filters using the Wavelet Toolbox wfilters function. Depending on the wavelet, the block might enable either the **Wavelet order** or **Filter order [synthesis / analysis]** parameter. (The latter parameter allows you to specify different wavelet orders for the analysis and synthesis filter stages.) You must have a Wavelet Toolbox license to use wavelets.

<span id="page-667-0"></span>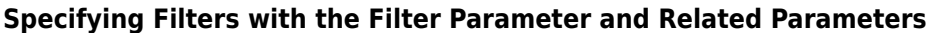

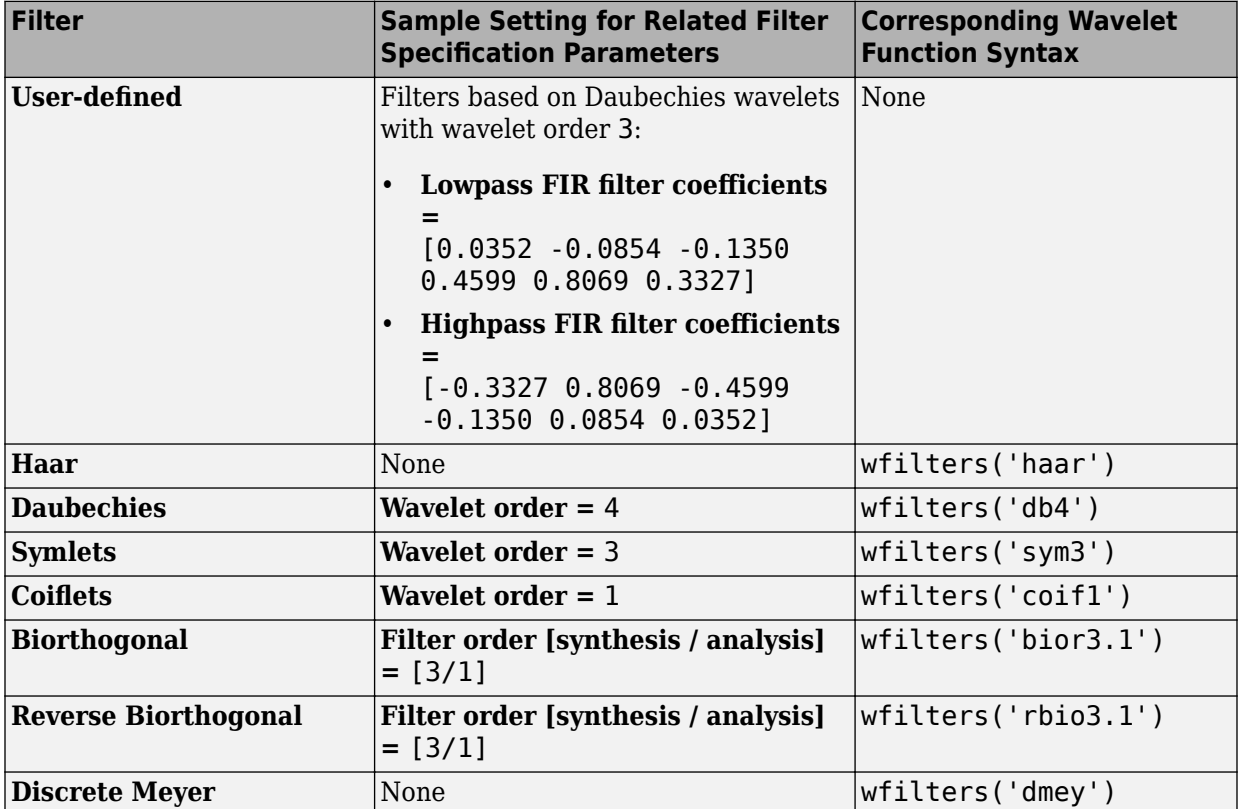

### **Examples**

### **Wavelets**

The primary application for dyadic analysis filter banks and dyadic synthesis filter banks is coding for data compression using wavelets.

At the transmitting end, the output of the dyadic analysis filter bank is fed to a lossy compression scheme, which typically assigns the number of bits for each filter bank output in proportion to the relative energy in that frequency band. This represents the more powerful signal components by a greater number of bits than the less powerful signal components.

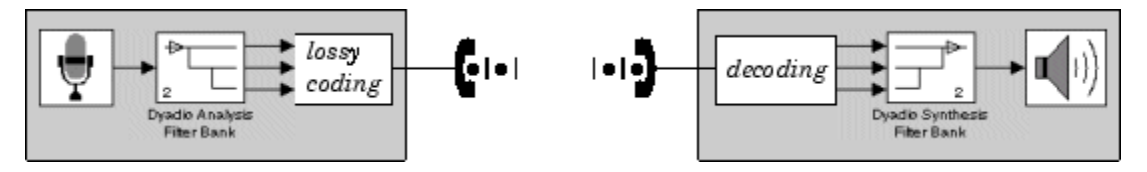

At the receiving end, the transmission is decoded and fed to a dyadic synthesis filter bank to reconstruct the original signal. The filter coefficients of the complementary analysis and synthesis stages are designed to cancel aliasing introduced by the filtering and resampling.

See "Calculate Channel Latencies Required for Wavelet Reconstruction" for an example using the Dyadic Analysis and Dyadic Synthesis Filter Bank blocks.

### **Examples**

See the floating-point frame-based version of the DSP System Toolbox [Wavelet](matlab:dspwavelet_frame) [Reconstruction and Noise Reduction](matlab:dspwavelet_frame) example, which uses the Dyadic Analysis Filter Bank and Dyadic Synthesis Filter Bank blocks.

## **Parameters**

The parameters displayed in the block dialog vary depending on the setting of the **Filter** parameter. Only some of the parameters described below are visible in the dialog box at any one time.

#### **Filter**

The type of filter used to determine the high- and low-pass FIR filters in the filter bank:

Select User defined to explicitly specify the filter coefficients in the **Lowpass FIR** filter **coefficients** and **Highpass FIR filter coefficients** parameters.

Select a wavelet such as Biorthogonal or Daubechies to specify a wavelet-based filter. The block uses the Wavelet Toolbox wfilters function to construct the filters. Extra parameters such as **Wavelet order** or **Filter order [synthesis / analysis]**

might become enabled. For a list of the supported wavelets, see [Specifying Filters](#page-667-0) [with the Filter Parameter and Related Parameters](#page-667-0).

#### **Lowpass FIR filter coefficients**

A vector of filter coefficients (descending powers of *z*) that specifies coefficients used by all the lowpass filters in the filter bank. This parameter is enabled when you set **Filter** to User defined. The lowpass filter should be a half-band filter that passes the frequency band stopped by the filter specified in the **Highpass FIR filter coefficients** parameter. The default values of this parameter specify a filter based on a Daubechies wavelet with wavelet order 3.

#### **Highpass FIR filter coefficients**

A vector of filter coefficients (descending powers of *z*) that specifies coefficients used by all the highpass filters in the filter bank. This parameter is enabled when you set **Filter** to User defined. The highpass filter should be a half-band filter that passes the frequency band stopped by the filter specified in the **Lowpass FIR filter coefficients** parameter. The default values of this parameter specify a filter based on a Daubechies wavelet with wavelet order 3.

#### **Wavelet order**

The order of the wavelet selected in the **Filter** parameter. This parameter is enabled only when you set **Filter** to certain types of wavelets, as shown in the [Specifying](#page-667-0) [Filters with the Filter Parameter and Related Parameters](#page-667-0) table.

#### **Filter order [synthesis / analysis]**

The order of the wavelet for the synthesis and analysis filter stages. For example, when you set the **Filter** parameter to Biorthogonal and set the **Filter order [synthesis / analysis]** parameter to [2 / 6], the block calls the wfilters function with input argument 'bior2.6'. This parameter is enabled only when you set **Filter** to certain types of wavelets, as shown in [Specifying Filters with the Filter Parameter](#page-667-0) [and Related Parameters.](#page-667-0)

#### **Number of levels**

The number of filter bank levels. An *n*-level asymmetric structure has *n*+1 outputs, and an *n*-level symmetric structure has 2*<sup>n</sup>* outputs, as shown in ["Wavelet Filter Banks"](#page-666-0) [on page 2-633](#page-666-0). The block's icon changes depending on the value of this parameter.

The default setting of this parameter is 2.

#### **Tree structure**

The structure of the filter bank: Asymmetric, or Symmetric. See ["Wavelet Filter](#page-666-0) [Banks" on page 2-633](#page-666-0).

The default setting of this parameter is Asymmetric for the Dyadic Analysis Filter Bank block, and Symmetric for the DWT block.

#### **Output**

Set to Multiple ports to output each output subband on a separate port (the topmost port outputs the subband with the highest frequency band). Set to Single port to concatenate the subbands into one vector or matrix and output the concatenated subbands on a single port. For more information, see ["Output](#page-663-0) [Characteristics" on page 2-630](#page-663-0).

The default setting of this parameter is Multiple ports for the Dyadic Analysis Filter Bank block, and Single port for the DWT block.

### **References**

Fliege, N. J. *Multirate Digital Signal Processing: Multirate Systems, Filter Banks, Wavelets*. West Sussex, England: John Wiley & Sons, 1994.

Strang, G. and T. Nguyen. *Wavelets and Filter Banks*. Wellesley, MA: Wellesley-Cambridge Press, 1996.

Vaidyanathan, P. P. *Multirate Systems and Filter Banks*. Englewood Cliffs, NJ: Prentice Hall, 1993.

### **Supported Data Types**

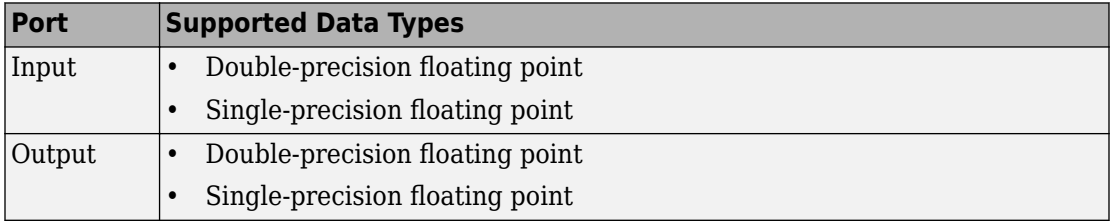

### **See Also**

[DWT](#page-661-0) DSP System Toolbox

[Dyadic Synthesis Filter Bank](#page-672-0) DSP System Toolbox [Two-Channel Analysis Subband Filter](#page-1796-0) DSP System Toolbox

## **Extended Capabilities**

### **C/C++ Code Generation**

Generate C and C++ code using Simulink® Coder™.

Generated code relies on memcpy or memset functions (string.h) under certain conditions.

#### **Introduced before R2006a**

## <span id="page-672-0"></span>**Dyadic Synthesis Filter Bank**

Reconstruct signals from subbands with smaller bandwidths and slower sample rates or compute inverse discrete wavelet transform (IDWT)

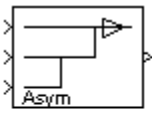

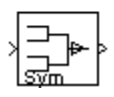

### **Library**

Filtering / Multirate Filters

dspmlti4

## **Description**

**Note** This block always does frame-based processing, and its inputs must be of certain sizes. To use input subbands that do not fit the criteria of this block, use the [Two-Channel](#page-1808-0) [Synthesis Subband Filter](#page-1808-0) block. (You can connect multiple copies of the Two-Channel Synthesis Subband Filter block to create a multilevel dyadic synthesis filter bank.)

You can configure this block to compute the inverse discrete wavelet transform (IDWT) or reconstruct a signal from subbands with smaller bandwidths and slower sample rates. When the block computes the inverse discrete wavelet transform (IDWT) of the input, the output has the same dimensions as the input. Each column of the output is the IDWT of the corresponding input column. When reconstructing a signal, the block uses a series of highpass and lowpass FIR filters to reconstruct the signal from the input subbands, as illustrated in ["Wavelet Filter Banks" on page 2-643](#page-676-0) (the Asymmetric one). The reconstructed signal has a wider bandwidth and faster sample rate than the input subbands.

<span id="page-673-0"></span>You can specify the filter bank's highpass and lowpass filters by providing vectors of filter coefficients. You can do so directly on the block mask, or, if you have a Wavelet Toolbox license, you can specify wavelet-based filters by selecting a wavelet from the **Filter** parameter. You must set the filter bank structure to asymmetric or symmetric, and specify the number of levels in the filter bank.

When you set the **Input** parameter to Multiple ports, you must provide each subband to the block through a different input port as a vector or matrix. You should input the highest frequency band through the topmost port. When you set the **Input** parameter to Single port, the block input must be a vector or matrix of concatenated subbands.

**Note** To use a dyadic synthesis filter bank to perfectly reconstruct the output of a dyadic analysis filter bank, the number of levels and tree structures of both filter banks *must* be the same. In addition, the filters in the synthesis filter bank *must* be designed to perfectly reconstruct the outputs of the analysis filter bank. Otherwise, the reconstruction is not perfect.

This block automatically computes wavelet-based perfect reconstruction filters when the wavelet selection in the **Filter** parameter of this block is the *same* as the **Filter** parameter setting of the corresponding [Dyadic Analysis Filter Bank](#page-662-0) block. The use of wavelets requires a Wavelet Toolbox license. To learn how to design your own perfect reconstruction filters, see ["References" on page 2-648.](#page-681-0)

### **Input Requirements**

The inputs to this block are usually the outputs of a [Dyadic Analysis Filter Bank](#page-662-0) block. Since the Dyadic Analysis Filter Bank block can output from either a single port or multiple ports, the Dyadic Synthesis Filter Bank block accepts inputs to either a single port or multiple ports.

The **Input** parameter sets whether the block accepts inputs from a single port or multiple ports, and thus determines the input requirements, as summarized in the following lists and figure.

**Note** Any output of a Dyadic Analysis Filter Bank block whose parameter settings match the corresponding settings of this block is a valid input to this block. For example, the setting of the Dyadic Analysis Filter Bank block parameter, **Output**, must be the same as this block's **Input** parameter (Single port or Multiple ports).

### **Valid Inputs for Input Set to Single Port**

- Inputs must be vectors or matrices of concatenated subbands.
- Each input column contains the subbands for an independent signal.
- Upper input rows contain the high-frequency subbands, and the lower rows contain the low-frequency subbands.

### **Valid Inputs for Input Set to Multiple Ports**

- Each subband must be provided as a vector or matrix to separate block input ports.
- The columns of each input contains a subband for an independent signal.
- The input to the topmost input port is the subband containing the highest frequencies, and the input to the bottommost port is the subband containing the lowest frequencies.

<span id="page-675-0"></span>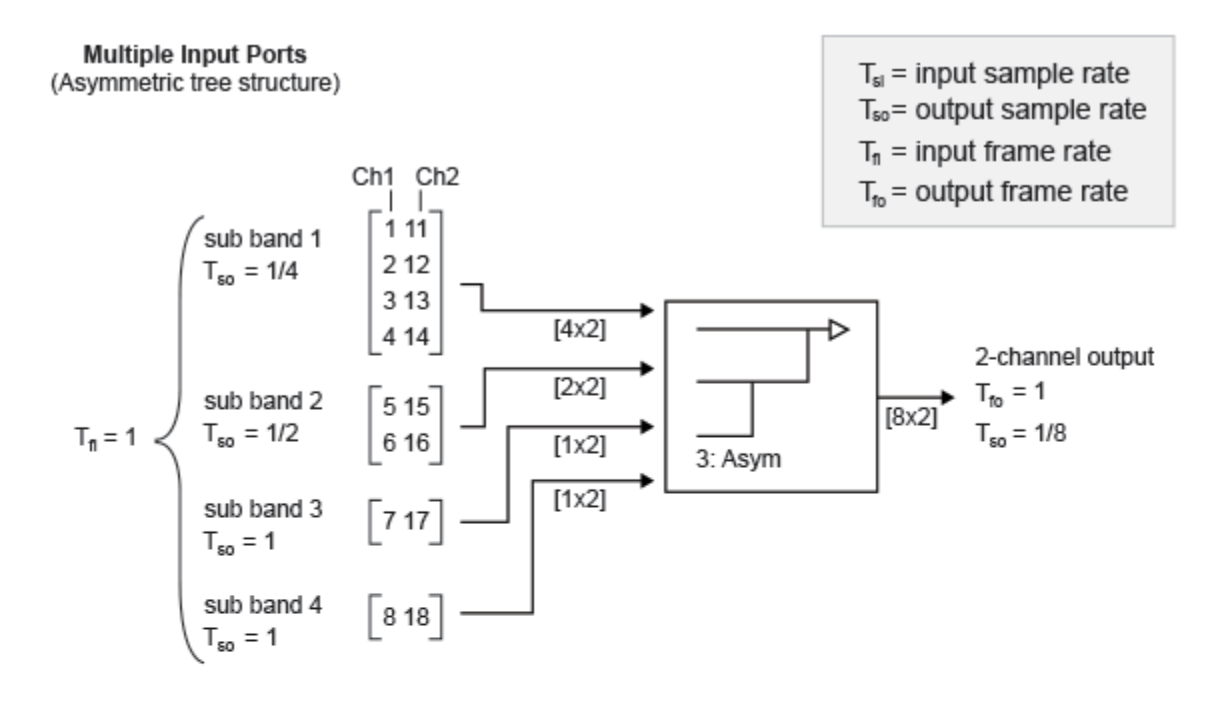

#### **Single Input Ports** (Asymmetric tree structure)

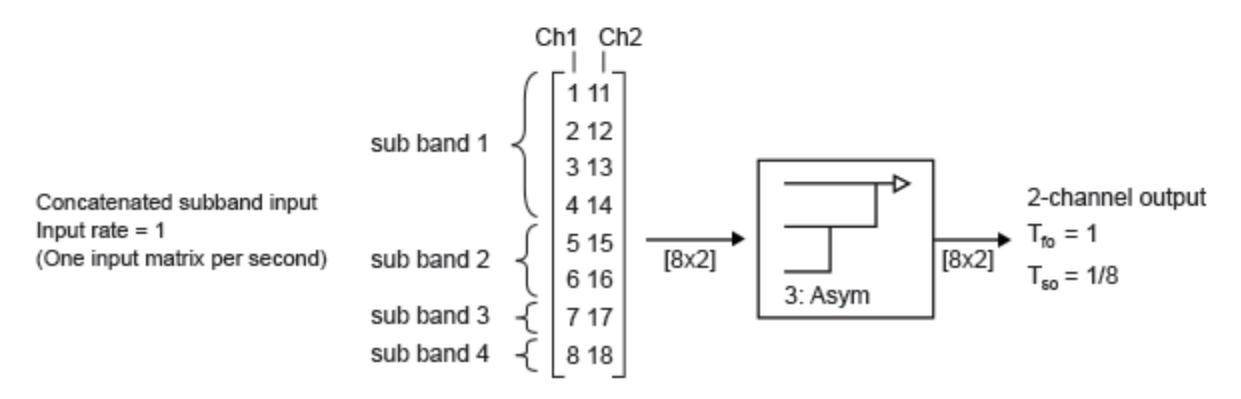

#### **Valid Inputs to a 3-Level Asymmetric Dyadic Synthesis Filter Bank**

<span id="page-676-0"></span>For general information about the filter banks, see "Dyadic Synthesis Filter Banks".

### **Output Characteristics**

The following table summarizes the output characteristics for both types of inputs. For an illustration of why the output characteristics exist, see the figure ["Valid Inputs to a 3-](#page-675-0) [Level Asymmetric Dyadic Synthesis Filter Bank" on page 2-642](#page-675-0).

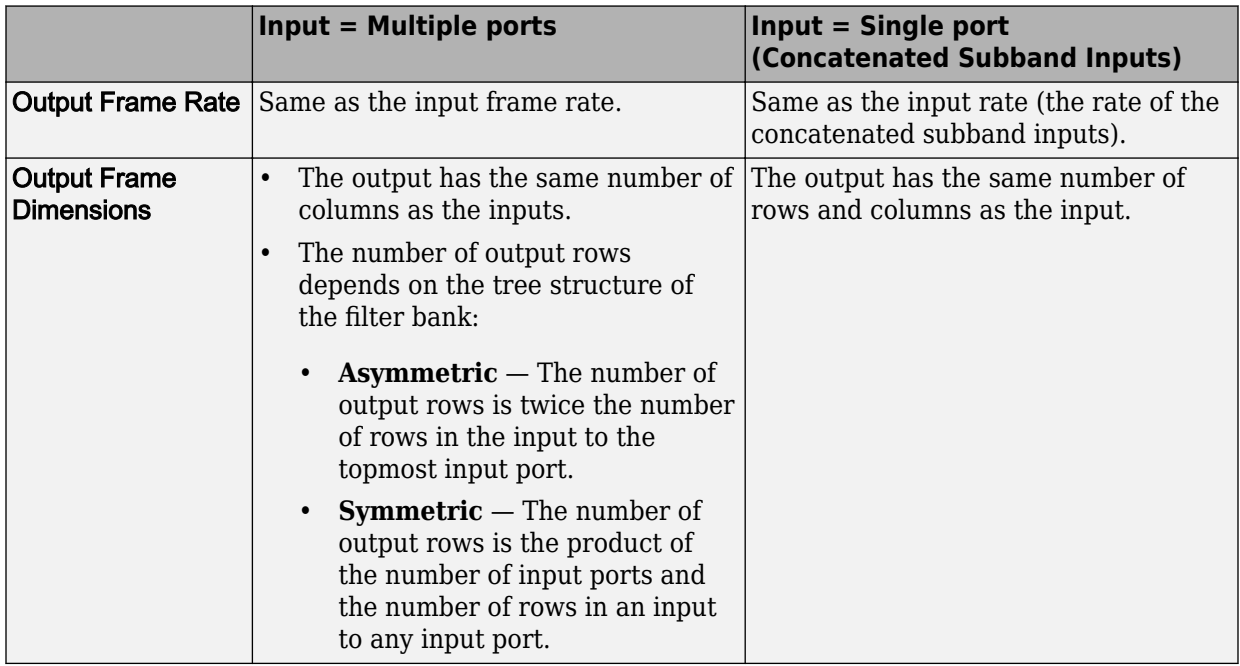

For general information about the filter banks, see "Dyadic Synthesis Filter Banks".

### **Wavelet Filter Banks**

• "Filter Banks"

### **Filter Bank Filters**

You must specify the highpass and lowpass filters in the filter bank by setting the **Filter** parameter to one of the following options:

- User defined Allows you to explicitly specify the filters with two vectors of filter **coefficients in the Lowpass FIR filter coefficients** and **Highpass FIR filter coefficients** parameters. The block uses the same lowpass and highpass filters throughout the filter bank. The two filters should be halfband filters, where each filter passes the frequency band that the other filter stops. To use this block to perfectly reconstruct a signal decomposed by a [Dyadic Analysis Filter Bank](#page-662-0) block, the filters in this block *must* be designed to perfectly reconstruct the outputs of the analysis filter bank. To learn how to design your own perfect reconstruction filters, see ["References"](#page-681-0) [on page 2-648](#page-681-0).
- Wavelet such as Biorthogonal or Daubechies The block uses the specified wavelet to construct the lowpass and highpass filters using the Wavelet Toolbox function wfilters. Depending on the wavelet, the block might enable either the **Wavelet order** or **Filter order [synthesis / analysis]** parameter. (The latter parameter allows you to specify different wavelet orders for the analysis and synthesis filter stages.) To use this block to reconstruct a signal decomposed by a [Dyadic](#page-662-0) [Analysis Filter Bank](#page-662-0) block, you must set both blocks to use the same wavelets with the same order. You must have a Wavelet Toolbox license to use wavelets.

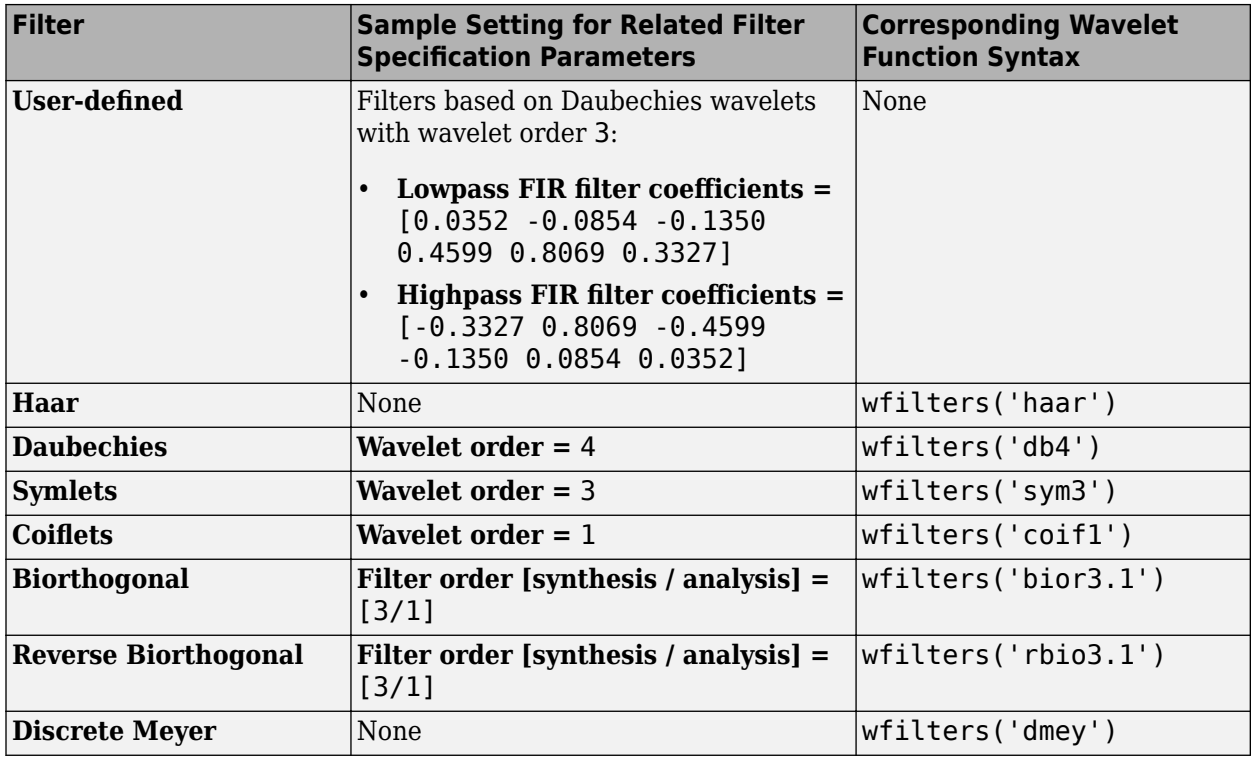

#### <span id="page-678-0"></span>**Specifying Filters with the Filter Parameter and Related Parameters**

### **Examples**

See ["Examples" on page 2-634](#page-667-0) on the [Dyadic Analysis Filter Bank](#page-662-0) block reference page.

## **Parameters**

The parameters displayed in the block dialog vary depending on the setting of the **Filter** parameter. Only some of the parameters described below are visible in the dialog box at any one time.

**Note** To use this block to reconstruct a signal decomposed by a [Dyadic Analysis Filter](#page-662-0) [Bank](#page-662-0) block, all the parameters in this block must be the same as the corresponding parameters in the Dyadic Analysis Filter Bank block (except the **Lowpass FIR filter coefficients** and **Highpass FIR filter coefficients**; see the descriptions of these parameters).

#### **Filter**

The type of filter used to determine the high- and low-pass FIR filters in the filter bank:

- Select User defined to explicitly specify the filter coefficients in the **Lowpass FIR filter coefficients** and **Highpass FIR filter coefficients** parameters.
- Select a wavelet such as Biorthogonal or Daubechies to specify a waveletbased filter. The block uses the Wavelet Toolbox wfilters function to construct the filters. Extra parameters such as **Wavelet order** or **Filter order [synthesis / analysis]** might become enabled. For a list of the supported wavelets, see the table [Specifying Filters with the Filter Parameter and Related Parameters](#page-678-0).

#### **Lowpass FIR filter coefficients**

A vector of filter coefficients (descending powers of *z*) that specifies coefficients used by all the lowpass filters in the filter bank. This parameter is enabled when you set **Filter** to User defined. The lowpass filter should be a half-band filter that passes the frequency band stopped by the filter specified in the **Highpass FIR filter coefficients** parameter. To perfectly reconstruct a signal decomposed by the [Dyadic](#page-662-0) [Analysis Filter Bank,](#page-662-0) the filters in this block *must* be designed to perfectly reconstruct the outputs of the analysis filter bank. Otherwise, the reconstruction is not perfect. The default values of this parameter specify a perfect reconstruction filter for the default settings of the Dyadic Analysis Filter Bank (based on a Daubechies wavelet with wavelet order 3).

#### **Highpass FIR filter coefficients**

A vector of filter coefficients (descending powers of *z*) that specifies coefficients used by all the highpass filters in the filter bank. This parameter is enabled when you set **Filter** to User defined. The highpass filter should be a half-band filter that passes the frequency band stopped by the filter specified in the **Lowpass FIR filter coefficients** parameter. To perfectly reconstruct a signal decomposed by the [Dyadic](#page-662-0) [Analysis Filter Bank,](#page-662-0) the filters in this block *must* be designed to perfectly reconstruct the outputs of the analysis filter bank. Otherwise, the reconstruction is not perfect. The default values of this parameter specify a perfect reconstruction filter for the

default settings of the Dyadic Analysis Filter Bank (based on a Daubechies wavelet with wavelet order 3).

#### **Wavelet order**

The order of the wavelet selected in the **Filter** parameter. This parameter is enabled only when you set **Filter** to certain types of wavelets, as shown in the table [Specifying](#page-678-0) [Filters with the Filter Parameter and Related Parameters.](#page-678-0)

#### **Filter order [synthesis / analysis]**

The order of the wavelet for the synthesis and analysis filter stages. For example, when you set the **Filter** parameter to **Biorthogonal** and set the **Filter order [synthesis / analysis]** parameter to [2 / 6], the block calls the wfilters function with input argument 'bior2.6'. This parameter is enabled only when you set **Filter** to certain types of wavelets, as shown in [Specifying Filters with the Filter Parameter](#page-678-0) [and Related Parameters.](#page-678-0)

#### **Number of levels**

The number of filter bank levels. An *n*-level asymmetric structure has *n*+1 inputs, and an *n*-level symmetric structure has 2*<sup>n</sup>* inputs, as shown in ["Wavelet Filter Banks" on](#page-676-0) [page 2-643.](#page-676-0)

The default setting of this parameter is 2.

#### **Tree structure**

The structure of the filter bank: Asymmetric, or Symmetric. See ["Wavelet Filter](#page-676-0) [Banks" on page 2-643](#page-676-0).

The default setting of this parameter is Asymmetric for the Dyadic Synthesis Filter Bank block, and Symmetric for the IDWT block.

#### **Input**

Set to Multiple ports to accept each input subband at a separate port (the topmost port accepts the subband with the highest frequency band). Set to Single port to accept one vector or matrix of concatenated subbands at a single port. For more information, see ["Input Requirements" on page 2-640](#page-673-0).

The default setting of this parameter is Multiple ports for the Dyadic Synthesis Filter Bank block, and Single port for the IDWT block.

### <span id="page-681-0"></span>**References**

Fliege, N. J. *Multirate Digital Signal Processing: Multirate Systems, Filter Banks, Wavelets*. West Sussex, England: John Wiley & Sons, 1994.

Strang, G. and T. Nguyen. *Wavelets and Filter Banks*. Wellesley, MA: Wellesley-Cambridge Press, 1996.

Vaidyanathan, P. P. *Multirate Systems and Filter Banks*. Englewood Cliffs, NJ: Prentice Hall, 1993.

### **Supported Data Types**

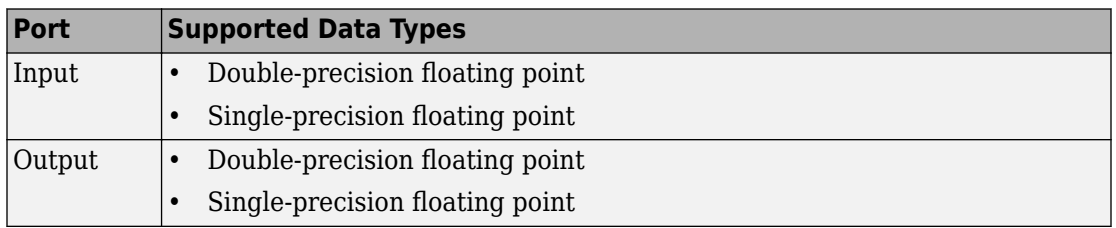

### **See Also**

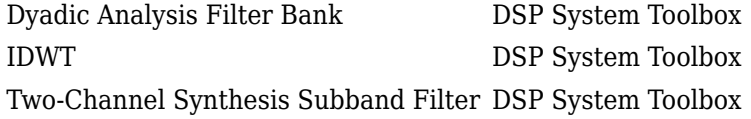

See "Multirate and Multistage Filters" for related information.

## **Extended Capabilities**

### **C/C++ Code Generation**

Generate C and C++ code using Simulink® Coder<sup>™</sup>.

Generated code relies on memcpy or memset functions (string.h) under certain conditions.

#### **Introduced before R2006a**

## **Edge Detector**

Detect transition from zero to nonzero value

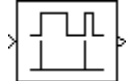

## **Library**

Signal Management / Switches and Counters

dspswit3

## **Description**

The Edge Detector block generates an impulse (the value 1) in a given output channel when the corresponding channel of the input transitions from zero to a nonzero value. When the input does not transition from zero to a nonzero value, the block generates a zero in the corresponding output channel.

The output has the same dimension and sample rate as the input. When you set the **Input processing** parameter to Columns as channels (frame based), the block counts an edge that is split across two consecutive frames in the frame that contains the nonzero value. For example, if there is a zero at the bottom of the first frame and a nonzero value at the top of the second frame, the block counts the edge in the second frame.

## **Examples**

In the [ex\\_edgedetector\\_ref](matlab:ex_edgedetector_ref) model, the **Input processing** parameter of the Edge Detector block is set to Columns as channels (frame based). Thus, the block interprets the 3-by-2 input as a multichannel signal with a frame size of 3. The Matrix Concatenate block concatenates the two input channels of the original signal with the two output channels of the Edge Detector block to create the four-channel workspace variable sp\_examples\_yout.
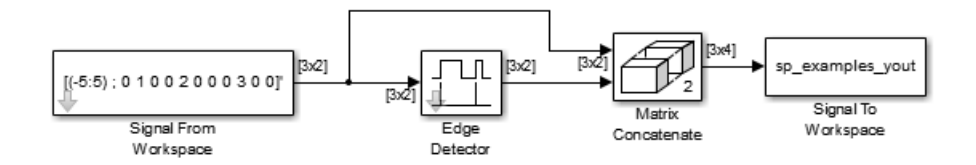

As shown in the following figure, the block finds edges at sample 7 in channel 1, and at samples 2, 5, and 9 in channel 2.

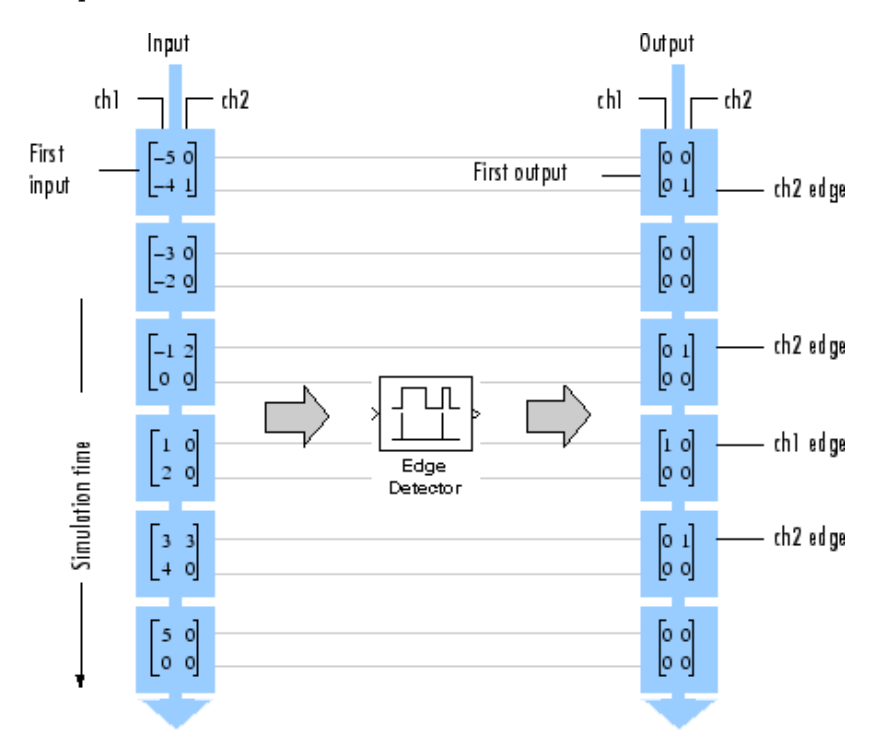

### **Parameters**

#### **Input processing**

Specify how the block should process the input. You can set this parameter to one of the following options:

- Columns as channels (frame based) (default) When you select this option, the block treats each column of the input as a separate channel.
- Elements as channels (sample based) When you select this option, the block treats each element of the input as a separate channel.

## **Supported Data Types**

- Double-precision floating point
- Single-precision floating point
- Fixed point (signed and unsigned)
- Boolean The block might output Boolean values depending on the input data type, and whether Boolean support is enabled or disabled.
- 8-, 16-, and 32-bit signed integers
- 8-, 16-, and 32-bit unsigned integers
- Enumerated

### **See Also**

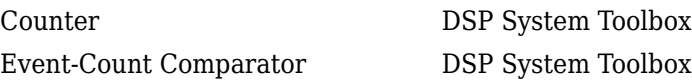

# **Extended Capabilities**

### **C/C++ Code Generation**

Generate C and C++ code using Simulink® Coder™.

Generated code relies on memcpy or memset functions (string.h) under certain conditions.

## **Fixed-Point Conversion**

Convert floating-point algorithms to fixed point using Fixed-Point Designer™.

**Introduced before R2006a**

# <span id="page-687-0"></span>**Event-Count Comparator**

Detect threshold crossing of accumulated nonzero inputs

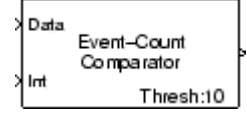

## **Library**

Signal Management / Switches and Counters

dspswit3

## **Description**

The Event-Count Comparator block records the number of nonzero inputs to the Data port during the period that the block is enabled by a high signal (the value 1) at the Int port. Both inputs must be scalars.

When the number of accumulated nonzero inputs first equals the **Event threshold** setting, the block waits one additional sample interval, and then sets the output high (1). The block holds the output high until recording is restarted by a low-to-high (0-to-1) transition at the Int port.

The Event-Count Comparator block accepts real and complex floating-point and fixedpoint inputs. However, because the block has discrete state, it does not support constant or continuous sample times. Therefore, at least one input or output port of the Event-Count Comparator block must be connected to a block whose **Sample time** parameter is discrete. The Event-Count Comparator block inherits this non-infinite discrete sample time.

### **Examples**

In the [ex\\_eventcountcomp\\_ref](matlab:ex_eventcountcomp_ref) model, the Event-Count Comparator block (**Event threshold** = 3) detects two threshold crossings in the input to the Data port, one at sample 4 and one at sample 12.

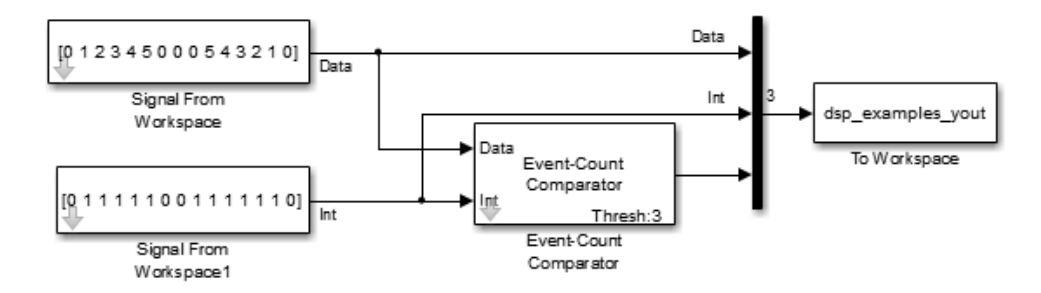

All inputs and outputs are multiplexed into the workspace variable yout, whose contents are shown in the figure below. The two left columns in the illustration show the inputs to the Data and Int ports, the center column shows the state of the block's internal counter, and the right column shows the block's output.

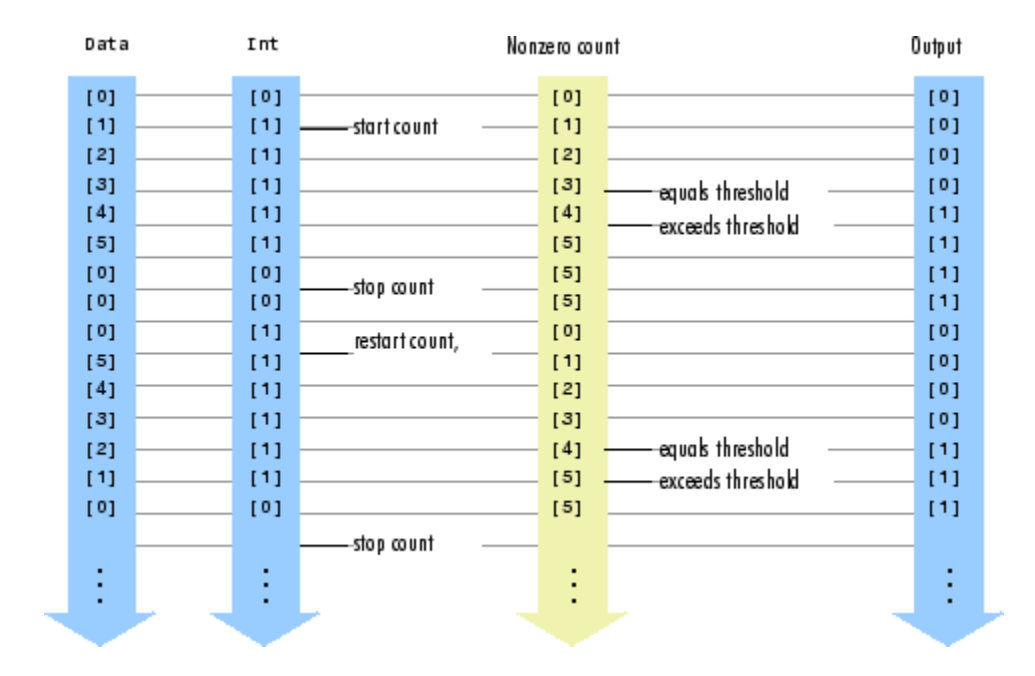

### **Parameters**

### **Event threshold**

Specify the value against which to compare the number of nonzero inputs. Tunable (Simulink).

## **Supported Data Types**

- Double-precision floating point
- Single-precision floating point
- Fixed point (signed and unsigned)
- Boolean
- 8-, 16-, and 32-bit signed integers
- 8-, 16-, and 32-bit unsigned integers
- Enumerated

### **See Also**

[Counter](#page-409-0) DSP System Toolbox [Edge Detector](#page-683-0) DSP System Toolbox

# **Extended Capabilities**

### **C/C++ Code Generation**

Generate C and C++ code using Simulink® Coder™.

Generated code relies on memcpy or memset functions (string.h) under certain conditions.

## **Fixed-Point Conversion**

Convert floating-point algorithms to fixed point using Fixed-Point Designer™.

### **Introduced before R2006a**

# <span id="page-691-0"></span>**Extract Diagonal**

Extract main diagonal of input matrix

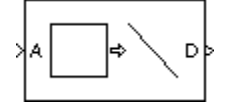

## **Library**

Math Functions / Matrices and Linear Algebra / Matrix Operations

dspmtrx3

## **Description**

The Extract Diagonal block populates the unoriented output vector with the elements on the main diagonal of the *M*-by-*N* input matrix A.

D = diag(A) Equivalent MATLAB code

The output vector has length  $min(M,N)$ .

### **Supported Data Types**

- Double-precision floating point
- Single-precision floating point
- Fixed point (signed and unsigned)
- Boolean Block outputs are always Boolean.
- 8-, 16-, and 32-bit signed integers
- 8-, 16-, and 32-bit unsigned integers

### **See Also**

[Create Diagonal Matrix](#page-427-0) DSP System Toolbox [Extract Triangular Matrix](#page-693-0) DSP System Toolbox diag MATLAB

# **Extended Capabilities**

### **C/C++ Code Generation**

Generate C and C++ code using Simulink® Coder<sup>™</sup>.

Generated code relies on memcpy or memset functions (string.h) under certain conditions.

### **Fixed-Point Conversion**

Convert floating-point algorithms to fixed point using Fixed-Point Designer™.

### **Introduced before R2006a**

# <span id="page-693-0"></span>**Extract Triangular Matrix**

Extract lower or upper triangle from input matrices

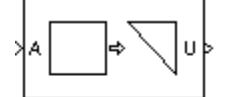

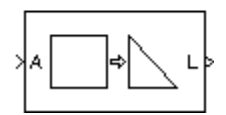

## **Library**

Math Functions / Matrices and Linear Algebra / Matrix Operations

dspmtrx3

## **Description**

The Extract Triangular Matrix block creates a triangular matrix output from the upper or lower triangular elements of an *M*-by-*N* input matrix. The block treats length-*M* unoriented vector inputs as an *M*-by-1 matrix.

The **Extract** parameter selects between the two components of the input:

- Upper Copies the elements on and above the main diagonal of the input matrix to an output matrix of the same size. The first *row* of the output matrix is therefore identical to the first *row* of the input matrix. The elements below the main diagonal of the output matrix are zero.
- Lower Copies the elements on and below the main diagonal of the input matrix to an output matrix of the same size. The first *column* of the output matrix is therefore identical to the first *column* of the input matrix. The elements above the main diagonal of the output matrix are zero.

## **Examples**

The ex-extracttriang ref model below shows the extraction of upper and lower triangles from a 5-by-3 input matrix.

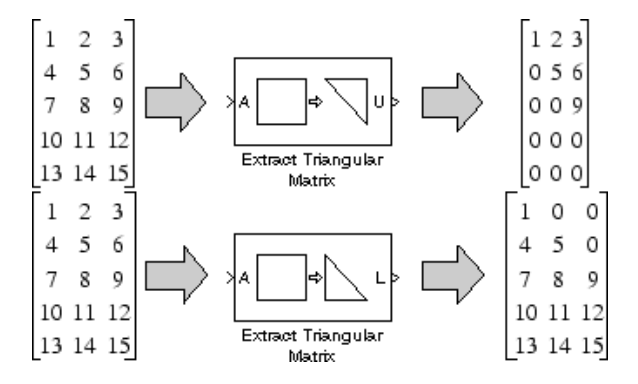

## **Parameters**

### **Extract**

The component of the matrix to copy to the output: upper triangle or lower triangle.

### **Simulate using**

Code generation (default) — Simulate model using generated C code. The first time you run a simulation, Simulink generates C code for the block. The C code is reused for subsequent simulations, as long as the model does not change. This option requires additional startup time but provides faster simulation speed than Interpreted execution.

Interpreted execution — Simulate model using the MATLAB interpreter. This option shortens startup time but has slower simulation speed than Code generation.

## **Supported Data Types**

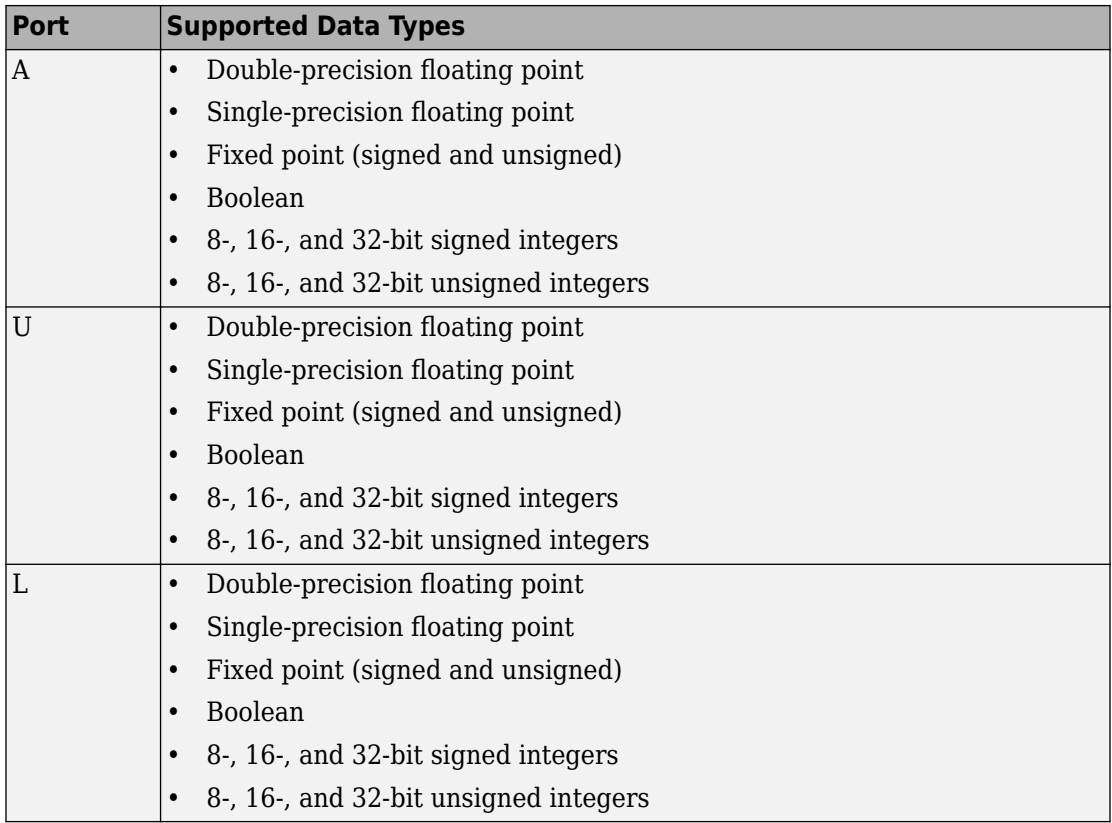

## **See Also**

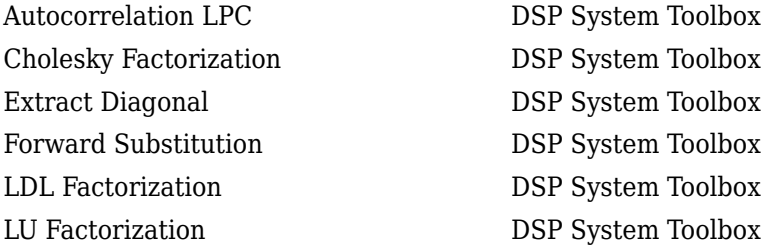

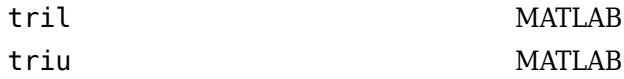

## **Extended Capabilities**

## **C/C++ Code Generation**

Generate C and C++ code using Simulink® Coder™.

Generated code relies on memcpy or memset functions (string.h) under certain conditions.

## **Fixed-Point Conversion**

Convert floating-point algorithms to fixed point using Fixed-Point Designer™.

### **Introduced before R2006a**

## **Farrow Rate Converter**

Polynomial sample-rate converter with arbitrary conversion factor

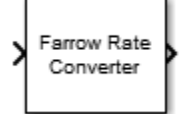

## **Library**

Signal Operations

dspsigops

## **Description**

The Farrow Rate Converter block converts the sample rate of an input signal using polynomial fit sample-rate conversion. Polynomial-based filters are efficient at implementing fractional sample rate conversion. Farrow structures are implementations of polynomial-based filters. This block uses a Farrow structure to implement arbitrary rate-change factors efficiently. The rate-change factors can be irrational.

The input frame size must be a multiple of the decimation factor of the rate converter. The decimation factor depends on the parameter settings of the block. To determine the decimation factor, in the block dialog box click **View Info** .

Each column of the input signal is treated as a separate channel. If the input is a twodimensional signal, the first dimension represents the channel length (or frame size) and the second dimension represents the number of channels. If the input is a onedimensional signal, then it is interpreted as a single channel. The inputs to the block can be single, double, or fixed-point data type.

The diagram shows the data types that the Farrow Rate Converter block uses for fixedpoint signals and floating-point signals. You can specify these data types using the block parameters, see If the input is floating point, all data types in filter are the same as the input data type, single or double.

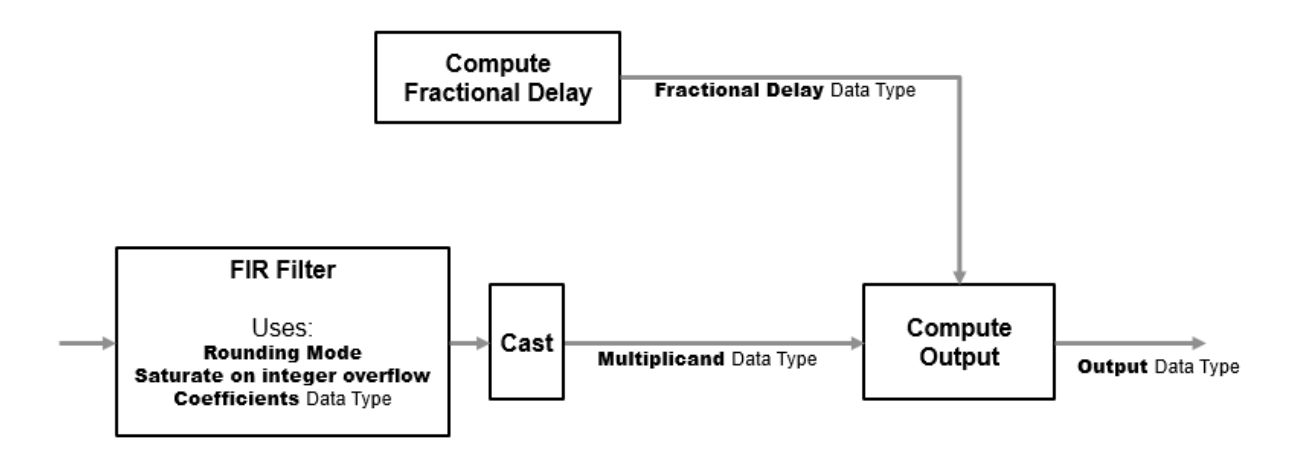

If the input is fixed point, the FIR filter defines internal data types using the **Rounding mode, Saturate on integer overflow, and <b>Coefficients** data type parameters. The accumulators and products within the FIR filter use full precision data types. The block casts the output of the FIR filter to the **Multiplicand** data type.

## **Parameters**

### **Main**

### **Sample rate of input signal (Hz)**

Sample rate of the input signal, specified as a positive scalar in Hz. The input sample rate must be greater than the bandwidth of interest. The default is 48e3.

### **Sample rate of output signal (Hz)**

Sample rate of the output signal, specified as a positive scalar in Hz. The output sample rate must be higher or lower than the input sample rate. The default is 98e3.

### **Tolerance for output sample rate**

Maximum allowed tolerance for the output sample rate, specified as a positive scalar in the range [0 to0.5]. The default is 0.

The actual output sample rate varies but is within the specified range. For example, suppose that you set the **Tolerance for output sample rate** to 0.01. Then the actual output sample rate is in the range given by sample rate of output signal  $\pm$  1%. This flexibility allows for a simpler filter design.

#### **Specification method**

Method used to specify the polynomial interpolator coefficients, specified as one of the following:

- Polynomial order Specify the order of the Lagrange interpolation filter polynomial through the **Polynomial order** parameter.
- Coefficients Specify the polynomial coefficients directly through the **Coefficients** parameter.

### **Polynomial order**

Order of filter polynomial, specified as a 1, 2, 3, or 4. The default is 3. This parameter applies only when you set **Specification method** to Polynomial order.

#### **Coefficients**

Filter polynomial coefficients, specified as a real-valued square matrix. The default is  $[-1 \ 1; \ 1 \ 0]$ . This property applies only when you set **Specification method** to Coefficients.

#### **View Filter Response**

Opens the fvtool and displays the magnitude/phase response of the Farrow Rate Converter. The response is based on the block dialog box parameters. Changes made to these parameters update FVTool.

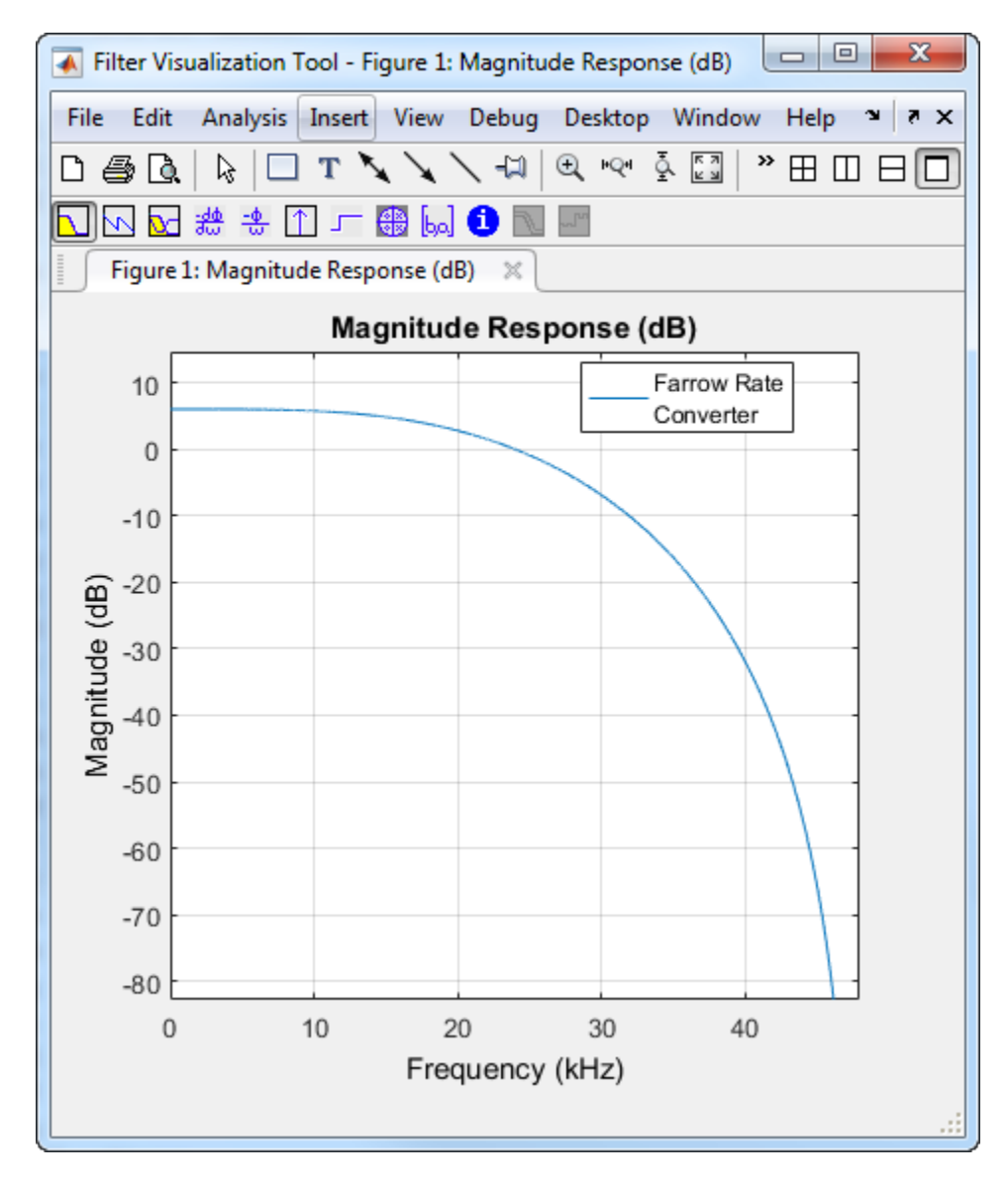

To update the magnitude response while fvtool is running, modify the dialog box parameters and click **Apply**.

#### **View Info**

Display the following information about the Farrow filter system:

- Filter Structure
- Interpolation Factor
- Decimation Factor
- Filter Length
- Stable
- Linear Phase

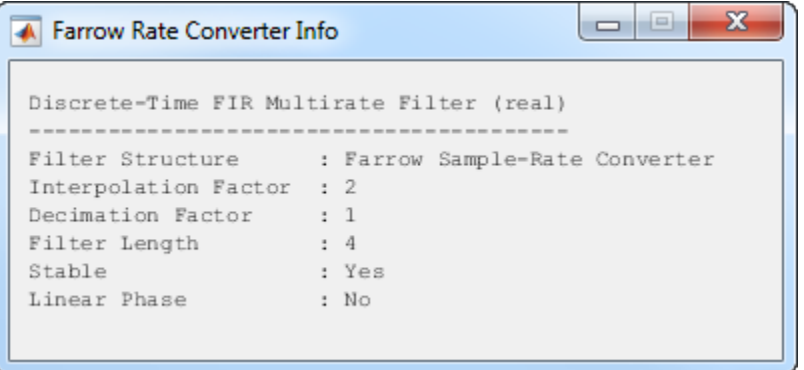

This button brings the functionality of the [info](#page-5089-0) method into the Simulink environment.

#### **Simulate using**

Type of simulation to run. You can set this parameter to:

• Code generation (default)

Simulate model using generated C code. The first time you run a simulation, Simulink generates C code for the block. The C code is reused for subsequent simulations, as long as the model does not change. This option requires additional startup time but provides faster simulation speed than Interpreted execution.

• Interpreted execution

Simulate model using the MATLAB interpreter. This option shortens startup time but has slower simulation speed than Code generation.

### **Data Types**

### **Rounding mode**

Rounding mode for fixed-point operations, specified as one of Ceiling | Convergent | Floor | Nearest | Round | Zero. The default is Floor. For more information on the rounding modes, see "Precision and Range".

This property is not tunable.

### **Saturate on integer overflow**

Overflow action for fixed-point operations, specified as Wrap | Saturate . The default is Wrap. For more details on the overflow action to select, see the 'Overflow Handling' section of "Precision and Range".

This property is not tunable.

### **Coefficients**

Data type of the filter coefficients, specified as a signed fixed-point object. The default,  $fixdt(1,16)$ , corresponds to a signed fixed-point type object with 16-bit coefficients. To give the best possible precision, fraction length is determined based on the coefficient values.

This property is not tunable.

### **Fractional Delay**

Data type of the fractional delay, specified as an unsigned fixed-point object. The default, fixdt(0,8), corresponds to an unsigned fixed-point data type object with 8 bit word length. To give the best possible precision, fractional length computed based on the fractional delay values.

This property is not tunable.

### **Multiplicand**

Data type of the multiplicand, specified as a signed fixed-point object. The default, fixdt(1,16,13), corresponds to a signed fixed-point multiplicand data type with 16-bit word length and 13-bit fraction length.

This property is not tunable.

### **Output**

Word length and fraction length of the output data type, specified as one of the following:

- Inherit: Same word length as input (default) Output word length and fraction lengths are the same as the input.
- Inherit: Same as accumulator Output word length and fraction lengths are the same as the accumulator.
- fixdt $(1,16)$  Signed fixed-point data type with 16-bit word length. To give the best possible precision, fraction length is computed based on the input range. The dynamic range of the input is preserved.
- fixdt(1,16,0) Signed fixed-point data type with 16-bit word length and zero fraction length.

This property is not tunable.

#### **Output Minimum**

Specify the minimum value that the block should output. The default value is [] (unspecified). Simulink uses this value to perform automatic scaling of fixed-point data types.

#### **Output Maximum**

Specify the maximum value that the block should output. The default value is [] (unspecified). Simulink uses this value to perform automatic scaling of fixed-point data types.

#### Lock data type settings against changes by the fixed-point tools

Select this parameter to prevent the fixed-point tools from overriding the data types you specify on the block mask.

### **Supported Data Types**

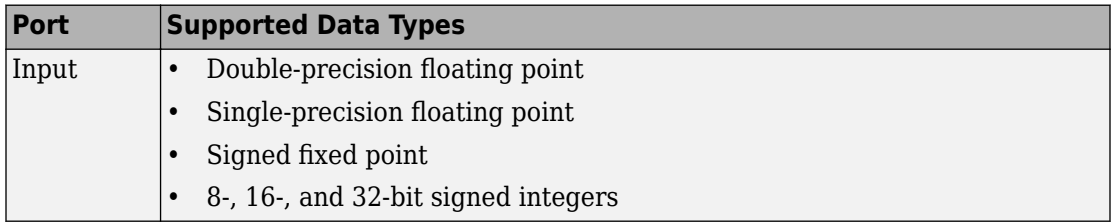

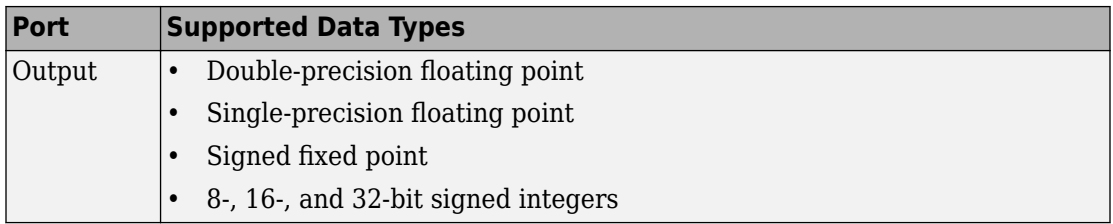

### **See Also**

[dsp.FarrowRateConverter](#page-2624-0) details are displayed by DSP System Toolbox [Sample-Rate Converter](#page-1586-0) **DSP System Toolbox** 

# **Algorithms**

This block brings the capabilities of the [dsp.FarrowRateConverter](#page-2624-0) System object to the Simulink environment.

For information on the algorithms used by this block, see the [Algorithms on page 4-616](#page-2637-0) section of dsp.FarrowRateConverter.

# **Extended Capabilities**

### **C/C++ Code Generation**

Generate C and C++ code using Simulink® Coder<sup>™</sup>.

### **Fixed-Point Conversion**

Convert floating-point algorithms to fixed point using Fixed-Point Designer™.

If the input is fixed-point, it must be signed integer or signed fixed point with power-oftwo slope and zero bias.

**Introduced in R2015b**

# **Fast Block LMS Filter**

Compute output, error, and weights using LMS adaptive algorithm

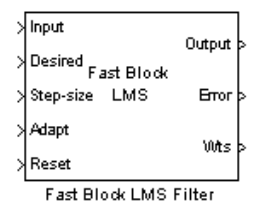

## **Library**

Filtering / Adaptive Filters

dspadpt3

## **Description**

The Fast Block LMS Filter block implements an adaptive least mean-square (LMS) filter, where the adaptation of the filter weights occurs once for every block of data samples. The block estimates the filter weights, or coefficients, needed to convert the input signal into the desired signal. Connect the signal you want to filter to the Input port. The input signal can be a scalar or a column vector. Connect the signal you want to model to the Desired port. The desired signal must have the same data type, complexity, and dimensions as the input signal. The Output port outputs the filtered input signal. The Error port outputs the result of subtracting the output signal from the desired signal.

The block calculates the filter weights using the Block LMS Filter equations. For more information, see [Block LMS Filter.](#page-206-0) The Fast Block LMS Filter block implements the convolution operation involved in the calculations of the filtered output, *y*, and the weight update function in the frequency domain using the FFT algorithm used in the Overlap-Save FFT Filter block. See [Overlap-Save FFT Filter \(Obsolete\)](#page-1441-0) for more information.

Use the **Filter length** parameter to specify the length of the filter weights vector.

The **Block size** parameter determines how many samples of the input signal are acquired before the filter weights are updated. The input frame length must be a multiple of the **Block size** parameter.

The **Step-size (mu)** parameter corresponds to  $\mu$  in the equations. You can either specify a step-size using the input port, Step-size, or enter a value in the Block Parameters: Block LMS Filter dialog box.

Use the Leakage factor (0 to 1) parameter to specify the leakage factor,  $0 < 1 - \mu \alpha \le 1$ , in the leaky LMS algorithm shown below.

$$
\mathbf{w}(k) = (1 - \mu \alpha) \mathbf{w}(k - 1) - f(\mathbf{u}(n), e(n), \mu)
$$

Enter the initial filter weights,  $\mathbf{w}(0)$ , as a vector or a scalar in the **Initial value of filter weights** text box. When you enter a scalar, the block uses the scalar value to create a vector of filter weights. This vector has length equal to the filter length and all of its values are equal to the scalar value.

When you select the **Adapt port** check box, an Adapt port appears on the block. When the input to this port is nonzero, the block continuously updates the filter weights. When the input to this port is zero, the filter weights remain at their current values.

When you want to reset the value of the filter weights to their initial values, use the **Reset input** parameter. The block resets the filter weights whenever a reset event is detected at the Reset port. The reset signal rate must be the same rate as the data signal input.

From the **Reset input** list, select None to disable the Reset port. To enable the Reset port, select one of the following from the **Reset input** list:

- Rising edge Triggers a reset operation when the Reset input does one of the following:
	- Rises from a negative value to a positive value or zero
	- Rises from zero to a positive value, where the rise is not a continuation of a rise from a negative value to zero (see the following figure)

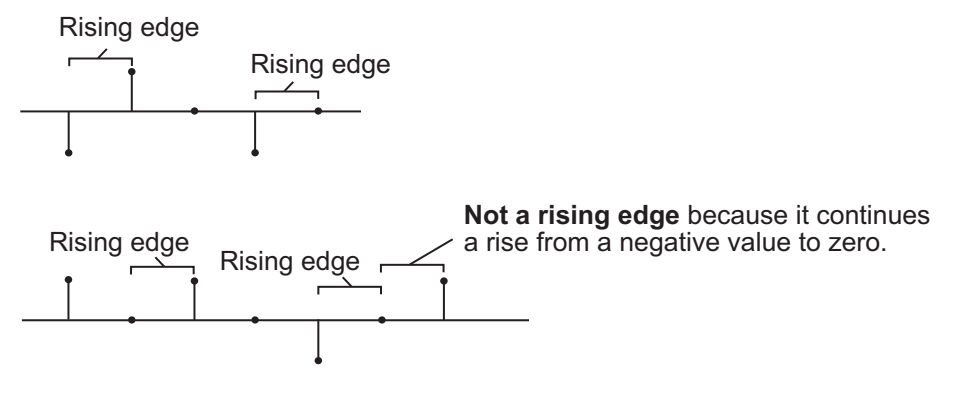

- Falling edge Triggers a reset operation when the Reset input does one of the following:
	- Falls from a positive value to a negative value or zero
	- Falls from zero to a negative value, where the fall is not a continuation of a fall from a positive value to zero (see the following figure)

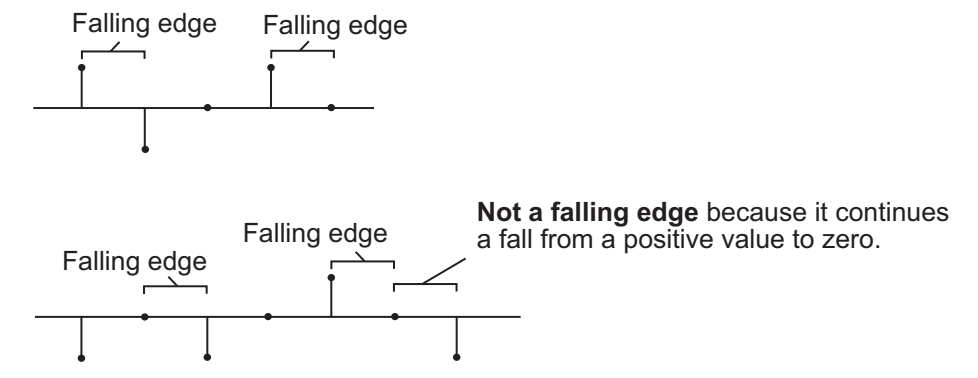

- Either edge Triggers a reset operation when the Reset input is a Rising edge or Falling edge (as described above)
- Non-zero sample Triggers a reset operation at each sample time that the Reset input is not zero

Select the **Output filter weights** check box to create a Wts port on the block. For each iteration, the block outputs the current updated filter weights from this port.

### **Parameters**

### **Filter length**

Enter the length of the FIR filter weights vector. The sum of the **Block size** and the **Filter length** must be a power of 2.

#### **Block size**

Enter the number of samples to acquire before the filter weights are updated. The number of rows in the input must be an integer multiple of the **Block size**. The sum of the **Block size** and the **Filter length** must be a power of 2.

#### **Specify step-size via**

Select Dialog to enter a value for mu, or select Input port to specify mu using the Step-size input port.

#### **Step-size (mu)**

Enter the step-size. Tunable (Simulink).

#### **Leakage factor (0 to 1)**

Enter the leakage factor,  $0 < 1 - \mu \alpha \leq 1$ . Tunable (Simulink).

#### **Initial value of filter weights**

Specify the initial values of the FIR filter weights.

#### **Adapt port**

Select this check box to enable the Adapt input port.

#### **Reset input**

Select this check box to enable the Reset input port.

#### **Output filter weights**

Select this check box to export the filter weights from the Wts port.

### **References**

Hayes, M.H. *Statistical Digital Signal Processing and Modeling.* New York: John Wiley & Sons, 1996.

## **Supported Data Types**

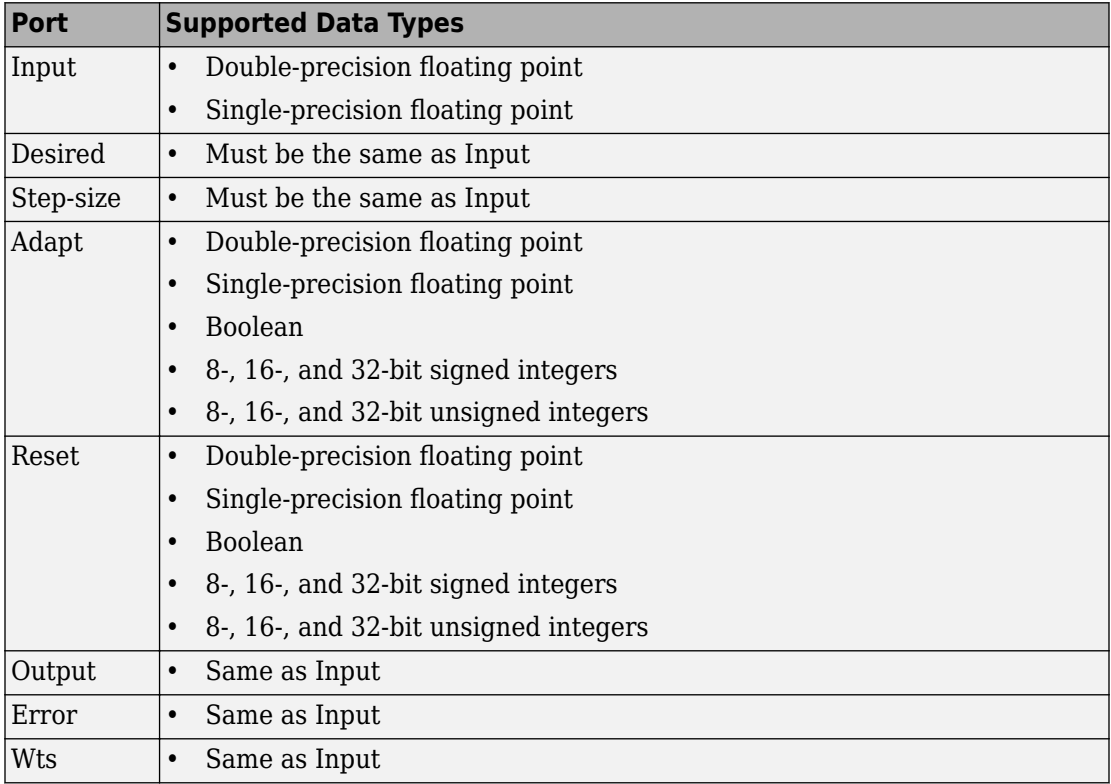

### **See Also**

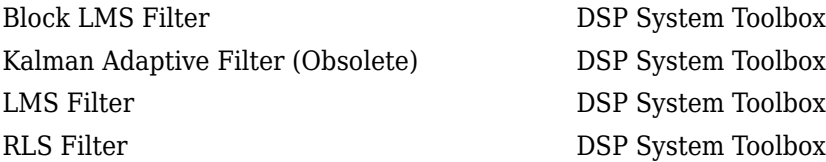

See "Adaptive Filters in Simulink" for related information.

# **Extended Capabilities**

### **C/C++ Code Generation**

Generate C and C++ code using Simulink® Coder™.

Generated code relies on memcpy or memset functions (string.h) under certain conditions.

### **Introduced before R2006a**

# <span id="page-712-0"></span>**FFT**

Fast Fourier transform (FFT) of input **Library:** DSP System Toolbox / Transforms

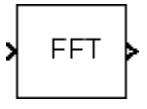

## **Description**

The FFT block computes the fast Fourier transform (FFT) across the first dimension of an *N*-D input array, *u*. The block uses one of two possible FFT implementations. You can select an implementation based on the FFTW library or an implementation based on a collection of Radix-2 algorithms. To allow the block to choose the implementation, you can select Auto. For more information about the FFT implementations, see ["Algorithms" on](#page-720-0) [page 2-687.](#page-720-0)

For user-specified FFT lengths not equal to *P*, zero padding or truncating, or modulolength data wrapping occurs before the FFT operation. For an FFT with  $P \leq M$ :

 $y = fft(u,M)$  %  $P \leq M$ 

Wrapping:

 $y(:,L) = fft(datawrap(u(:,L),M)) % P > M; L = 1, ..., N$ 

Truncating:

y (:,L) = fft(u,M) % P > M; L = 1,...,N

**Tip** When the input length, *P*, is greater than the FFT length, *M*, you may see magnitude increases in your FFT output. These magnitude increases occur because the FFT block uses modulo-*M* data wrapping to preserve all available input samples.

To avoid such magnitude increases, you can truncate the length of your input sample, *P*, to the FFT length, *M*. To do so, place a [Pad](#page-1459-0) block before the FFT block in your model.

### **Ports**

### **Input**

### **Port\_1 — Input signal**

vector | matrix | *N*-D array

Input signal for computing the FFT. The block computes the FFT along the first dimension of the *N*-D input signal.

For more information on how the block computes the FFT, see ["Description" on page 2-](#page-712-0) [679](#page-712-0) and ["Algorithms" on page 2-687.](#page-720-0)

Data Types: single | double | int8 | int16 | int32 | uint8 | uint16 | uint32 | fixed point

### **Output**

### **Port\_1 — FFT of input**

vector | matrix | *N*-D array

The FFT, computed across the first dimension of an *N*-D input array. When the output of the block has an integer or fixed-point data type, it is always signed.

The *k*th entry of the *L*th output channel, *y*(*k*,*L*), equals the *k*th point of the *M*-point discrete Fourier transform (DFT) of the *L*th input channel:

$$
y(k,L) = \sum_{p=1}^{P} u(p,L)e^{-j2\pi(p-1)(k-1)/M} \qquad k = 1,...,M
$$

For more information on how the block computes the FFT, see ["Description" on page 2-](#page-712-0) [679](#page-712-0) and ["Algorithms" on page 2-687.](#page-720-0)

Data Types: single | double | int8 | int16 | int32 | fixed point

### **Parameters**

### **Main**

### **FFT implementation — FFT implementation**

Auto (default) | Radix-2 | FFTW

Set this parameter to FFTW to support an arbitrary length input signal. The block restricts generated code with FFTW implementation to host computers capable of running MATLAB.

Set this parameter to Radix-2 for bit-reversed processing, fixed or floating-point data, or portable C-code generation using the Simulink Coder. The dimension *M* of the *M*-by-*N* input matrix, must be a power of two. To work with other input sizes, use the [Pad](#page-1459-0) block to pad or truncate these dimensions to powers of two, or if possible choose the FFTW implementation. For more information about the algorithms used by the Radix-2 mode, see ["Radix-2 Implementation" on page 2-687](#page-720-0).

Set this parameter to Auto to let the block choose the FFT implementation. For floatingpoint inputs with non-power-of-two transform lengths, the FFTW algorithm is automatically chosen. Otherwise a Radix-2 algorithm is automatically chosen. For nonpower-of-two transform lengths, the block restricts generated code to MATLAB host computers.

### **Output in bit-reversed order — Output in bit-reversed order**

off (default) | on

Designate the order of the output channel elements relative to the ordering of the input elements. When you select this check box, the output channel elements appear in bitreversed order relative to the input ordering. If you clear this check box, the output channel elements appear in linear order relative to the input ordering.

**Note** The FFT block calculates its output in bit-reversed order. Linearly ordering the FFT block output requires an extra bit-reversal operation. In many situations, you can increase the speed of the FFT block by selecting the **Output in bit-reversed order** check box.

For more information ordering of the output, see "Linear and Bit-Reversed Output Order".

#### **Dependencies**

To enable this parameter, set **FFT implementation** to Auto or Radix-2.

### **Divide output by FFT length — Divide output by FFT length**

off (default) | on

When you select this parameter, the block divides the output of the FFT by the FFT length. This option is useful when you want the output of the FFT to stay in the same amplitude range as its input. This is particularly useful when working with fixed-point data types.

### **Inherit FFT length from input dimensions — Inherit FFT length from input dimensions**

on (default) | off

Select to inherit the FFT length from the input dimensions. When you select this check box, the input length must be a power of two.

#### **Dependencies**

When you do not select this check box, the **FFT length** parameter becomes available to specify the length.

#### **FFT length — FFT length**

64 (default) | integer

Specify FFT length as an integer greater than or equal to two.

When you set the **FFT implementation** parameter to Radix-2, or when you check the **Output in bit-reversed order** check box, this value must be a power of two.

#### **Dependencies**

To enable this parameter, clear the **Inherit FFT length from input dimensions** check box.

### **Wrap input data when FFT length is shorter than input length — Wrap or truncate input**

on (default) | off

Choose to wrap or truncate the input, depending on the FFT length. If you select this parameter, modulo-length data wrapping occurs before the FFT operation when the FFT length is shorter than the input length. If you clear this check box, truncation of the input data to the FFT length occurs before the FFT operation.

#### **Dependencies**

To enable this parameter, clear the **Inherit FFT length from input dimensions** check box.

### **Data Types**

#### **Rounding mode — Rounding method**

Floor (default) | Ceiling | Convergent | Nearest | Round | Simplest | Zero

Select the rounding mode for fixed-point operations.

#### **Limitations**

The sine table values do not obey this parameter; instead, they always round to Nearest.

The **Rounding mode** parameter has no effect on numeric results when all these conditions are met:

- **Product output** data type is Inherit: Inherit via internal rule.
- **Accumulator** data type is Inherit: Inherit via internal rule.

With these data type settings, the block operates in full-precision mode.

#### **Saturate on integer overflow — Saturate on integer overflow**

off (default) | on

When you select this parameter, the block saturates the result of its fixed-point operation. When you clear this parameter, the block wraps the result of its fixed-point operation. For details on saturate and wrap, see overflow mode for fixed-point operations.

#### **Limitations**

The **Saturate on integer overflow** parameter has no effect on numeric results when all these conditions are met:

- **Product output** data type is Inherit: Inherit via internal rule.
- **Accumulator** data type is Inherit: Inherit via internal rule.

With these data type settings, the block operates in full-precision mode.

#### **Sine table — Data type of sine table values**

Inherit: Same word length as input (default) | fixdt(1,16)

Choose how to specify the word length of the values of the sine table. The fraction length of the sine table values always equals the word length minus one. You can set this parameter to:

- A rule that inherits a data type, for example, Inherit: Same word length as input
- An expression that evaluates to a valid data type, for example,  $fixdt(1,16)$

Click the **Show data type assistant** button  $\begin{bmatrix} \n\end{bmatrix}$  to display the **Data Type Assistant**, which helps you set the **Sine table** parameter.

See "Specify Data Types Using Data Type Assistant" (Simulink) for more information.

#### **Limitations**

The sine table values do not obey the **Rounding mode** and **Saturate on integer overflow** parameters; instead, they are always saturated and rounded to Nearest.

#### **Product output — Product output data type**

```
Inherit: Inherit via internal rule (default) | Inherit: Same as input |
fixdt(1,16,0)
```
Specify the product output data type. See ["Fixed Point" on page 2-690](#page-723-0) and "Multiplication Data Types" for illustrations depicting the use of the product output data type in this block. You can set this parameter to:

- A rule that inherits a data type, for example, Inherit: Inherit via internal rule. For more information on this rule, see "Inherit via Internal Rule".
- An expression that evaluates to a valid data type, for example,  $fixdt(1,16,0)$

Click the **Show data type assistant** button  $\frac{\sum_{i=1}^{n} x_i}{\sum_{i=1}^{n} x_i}$  to display the **Data Type Assistant**, which helps you set the **Product output** parameter.

See "Specify Data Types Using Data Type Assistant" (Simulink) for more information.

#### **Accumulator — Accumulator data type**

```
Inherit: Inherit via internal rule (default) | Inherit: Same as input |
Inherit: Same as product output | fixdt(1,16,0)
```
Specify the accumulator data type. See ["Fixed Point" on page 2-690](#page-723-0) for illustrations depicting the use of the accumulator data type in this block. You can set this parameter to:

- A rule that inherits a data type, for example, Inherit: Inherit via internal rule. For more information on this rule, see "Inherit via Internal Rule".
- An expression that evaluates to a valid data type, for example,  $fixdt(1,16,0)$

Click the **Show data type assistant** button  $\begin{bmatrix} \infty \\ \infty \end{bmatrix}$  to display the **Data Type Assistant**, which helps you set the **Accumulator** parameter.

See "Specify Data Types Using Data Type Assistant" (Simulink) for more information.

### **Output — Output data type**

```
Inherit: Inherit via internal rule (default) | Inherit: Same as input |
fixdt(1,16,0)
```
Specify the output data type. See ["Fixed Point" on page 2-690](#page-723-0) for illustrations depicting the use of the output data type in this block. You can set this parameter to:

• A rule that inherits a data type, for example, Inherit: Inherit via internal rule.

When you select Inherit: Inherit via internal rule, the block calculates the output word length and fraction length automatically. The equations that the block uses to calculate the ideal output word length and fraction length depend on the setting of the **Divide output by FFT length** check box.

- When you select the **Divide output by FFT length** check box, the ideal output word and fraction lengths are the same as the input word and fraction lengths.
- When you clear the **Divide output by FFT length** check box, the block computes the ideal output word and fraction lengths according to the following equations:

 $WL_{ideal\ output} = WL_{input} + floor(log_2(FFT\ length-1)) + 1$ 

 $FL_{ideal\ output} = FL_{in\ put}$ 

Using these ideal results, the internal rule then selects word lengths and fraction lengths that are appropriate for your hardware. For more information, see "Inherit via Internal Rule".

• An expression that evaluates to a valid data type, for example,  $fixdt(1,16,0)$ 

Click the **Show data type assistant** button  $\begin{bmatrix} > \\ & & \end{bmatrix}$  to display the **Data Type Assistant**, which helps you set the **Output** parameter.

See "Control Signal Data Types" (Simulink) for more information.

**Output Minimum — Minimum value block should output** [] (default) | scalar

Specify the minimum value that the block should output. The default value is [] (unspecified). Simulink software uses this value to perform:

- Simulation range checking (see "Signal Ranges" (Simulink))
- Automatic scaling of fixed-point data types

#### **Output Maximum — Maximum value block should output**

[] (default) | scalar

Specify the maximum value that the block should output. The default value is [] (unspecified). Simulink software uses this value to perform:

- Simulation range checking (see "Signal Ranges" (Simulink))
- Automatic scaling of fixed-point data types

### **Lock data type settings against changes by the fixed-point tools — Prevent fixed-point tools from overriding data types**

off (default) | on

Select this parameter to prevent the fixed-point tools from overriding the data types you specify on the block dialog box.

## **Block Characteristics**

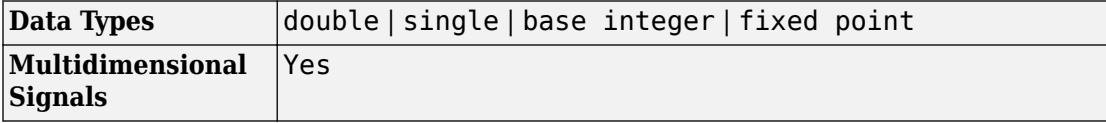
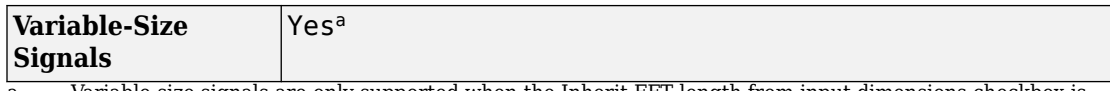

a. Variable-size signals are only supported when the Inherit FFT length from input dimensions checkbox is selected.

# **Algorithms**

## **FFTW Implementation**

The FFTW implementation provides an optimized FFT calculation including support for power-of-two and non-power-of-two transform lengths in both simulation and code generation. Generated code using the FFTW implementation can only run on computers capable of running MATLAB. The input data type must be floating-point.

## **Radix-2 Implementation**

The Radix-2 implementation supports bit-reversed processing, fixed or floating-point data, and allows the block to provide portable C-code generation using the Simulink Coder. The dimension *M* of the *M*-by-*N* input matrix must be a power of two. To work with other input sizes, use the [Pad](#page-1459-0) block to pad or truncate these dimensions to powers of two, or if possible choose the FFTW implementation.

With Radix-2 selected, the block implements one or more of the following algorithms:

- Butterfly operation
- Double-signal algorithm
- Half-length algorithm
- Radix-2 decimation-in-time (DIT) algorithm
- Radix-2 decimation-in-frequency (DIF) algorithm

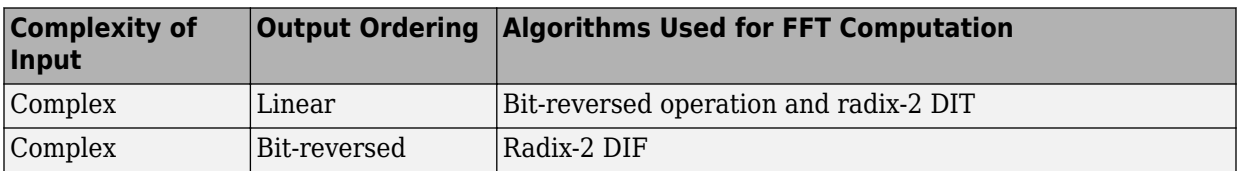

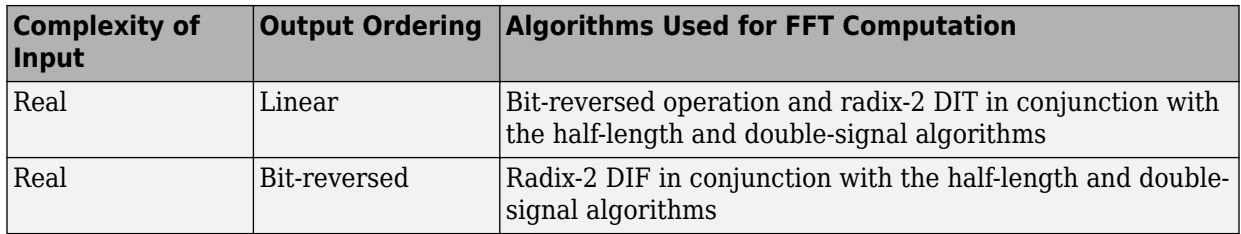

The efficiency of the FFT algorithm can be enhanced for real input signals by forming complex-valued sequences from the real-valued sequences prior to the computation of the DFT. When there are 2*N*+1 real input channels, the FFT block forms these complexvalued sequences by applying the double-signal algorithm to the first 2*N* input channels, and the half-length algorithm to the last odd-numbered channel.

For real input signals with fixed-point data types, different numerical results might appear in the output of the last odd-numbered channel, even when all input channels are identical. This numerical difference results from differences in the double-signal algorithm and the half-length algorithm.

You can eliminate this numerical difference in two ways:

- Using full precision arithmetic for fixed-point input signals
- Changing the input data type to floating point

For more information on the double-signal algorithm, see [\[2\],](#page-722-0) "Efficient Computation of the DFT of Two Real Sequences" on page 475. For more information on the half-length algorithm, see [\[2\]](#page-722-0), "Efficient Computation of the DFT of a 2N-Point Real Sequence" on page 476.

In certain situations, the block's Radix–2 algorithm computes all the possible trigonometric values of the twiddle factor

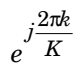

where  $K$  is the greater value of either  $M$  or  $N$  and  $\overline{k} = 0, \cdots, K-1$  . The block stores these values in a table and retrieves them during simulation. The number of table entries for fixed-point and floating-point is summarized in the following table:

<span id="page-722-0"></span>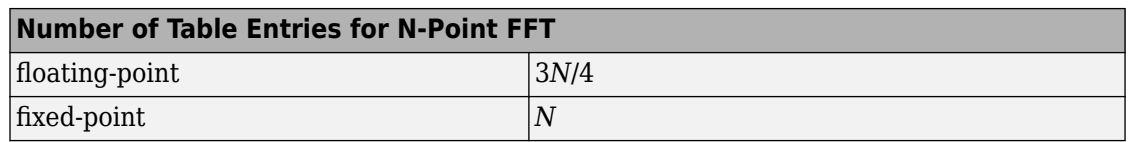

### **References**

- [1] Orfanidis, S. J. *Introduction to Signal Processing*. Upper Saddle River, NJ: Prentice Hall, 1996, p. 497.
- [2] Proakis, John G. and Dimitris G. Manolakis. *Digital Signal Processing*, 3rd ed. Upper Saddle River, NJ: Prentice Hall, 1996.
- [3] FFTW (<http://www.fftw.org>)
- [4] Frigo, M. and S. G. Johnson, "FFTW: An Adaptive Software Architecture for the FFT,"*Proceedings of the International Conference on Acoustics, Speech, and Signal Processing*, Vol. 3, 1998, pp. 1381-1384.

# **Extended Capabilities**

# **C/C++ Code Generation**

Generate C and  $C++$  code using Simulink® Coder<sup>™</sup>.

Usage notes and limitations:

- When the following conditions apply, the executable generated from this block relies on prebuilt dynamic library files (.dll files) included with MATLAB:
	- **FFT implementation** is set to FFTW.
	- **Inherit FFT length from input dimensions** is cleared, and **FFT length** is set to a value that is not a power of two.

Use the packNGo function to package the code generated from this block and all the relevant files in a compressed zip file. Using this zip file, you can relocate, unpack, and rebuild your project in another development environment where MATLAB is not

installed. For more details, see "How To Run a Generated Executable Outside MATLAB".

• When the FFT length is a power of two, you can generate standalone C and C++ code from this block.

# **Fixed-Point Conversion**

Convert floating-point algorithms to fixed point using Fixed-Point Designer™.

The following diagrams show the data types used in the FFT block for fixed-point signals. You can set the **Sine table**, **Accumulator**, **Product output**, and **Output** data types displayed in the diagrams in the FFT dialog box as discussed in ["Parameters" on page 2-](#page-714-0) [681](#page-714-0).

Inputs to the FFT block are first cast to the output data type and stored in the output buffer. Each butterfly stage then processes signals in the accumulator data type, with the final output of the butterfly being cast back into the output data type. The block multiplies in a twiddle factor before each butterfly stage in a decimation-in-time FFT and after each butterfly stage in a decimation-in-frequency FFT.

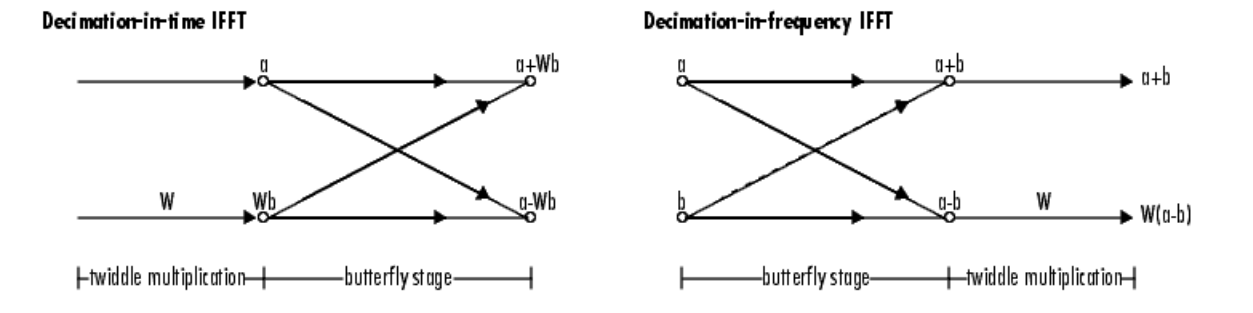

#### Butterfly stage data types

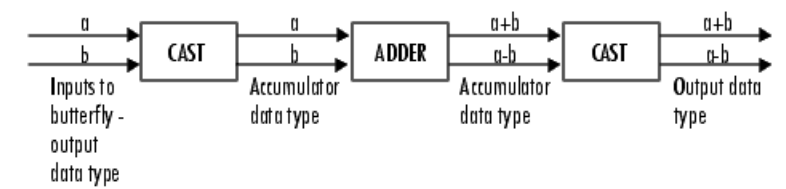

#### Twiddle multiplication data types

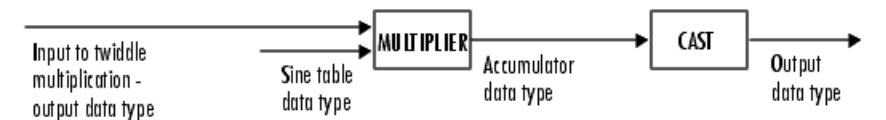

The output of the multiplier appears in the accumulator data type because both of the inputs to the multiplier are complex. For details on the complex multiplication performed, see "Multiplication Data Types".

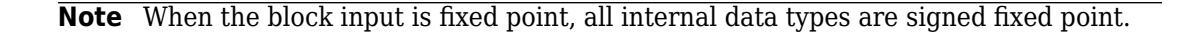

# **See Also**

**System Objects** [dsp.FFT](#page-2658-0) | [dsp.IDCT](#page-2998-0) | [dsp.IFFT](#page-3005-0)

**Functions** bitrevorder | fft | ifft

**Blocks** [DCT](#page-470-0) | [IFFT](#page-1032-0) | [Pad](#page-1459-0)

**Topics**

"Linear and Bit-Reversed Output Order"

### **Introduced before R2006a**

# **Filter Realization Wizard**

Construct filter realizations using digital filter blocks or Sum, Gain, and Delay blocks

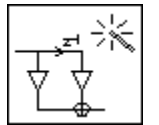

# **Library**

Filtering / Filter Implementations

dsparch4

# **Description**

**Note** Use this block to implement fixed-point or floating-point digital filters using Sum, Gain, and Delay blocks or digital filter blocks from the DSP System Toolbox library. You can either design a filter by using the block parameters, or import the coefficients of a filter you have designed elsewhere.

The following blocks also implement digital filters, but serve slightly different purposes:

- • [Discrete FIR Filter](#page-768-0) and [Biquad Filter—](#page-183-0) Use to implement floating-point or fixed-point filters that you have already designed
- • [Digital Filter Design](#page-619-0) Use to design, analyze, and then implement floating-point filters.

The Filter Realization Wizard is a tool for automatically implementing a digital filter. You must specify a filter, its structure, and the data types for the inputs, outputs, and computations. The filter can support double-precision, single-precision, or fixed-point data types.

The Filter Realization Wizard can implement a digital filter in one of two ways. It can use digital filter blocks from the DSP System Toolbox library, or it can create a subsystem

<span id="page-727-0"></span>block that implements the specified filter using Sum, Gain, and [Delay](#page-496-0) blocks. If the Filter Realization Wizard creates a block, double-click the block to open the dialog box. If it creates a subsystem, double-click the subsystem block to see the filter implementation as shown in the figure below.

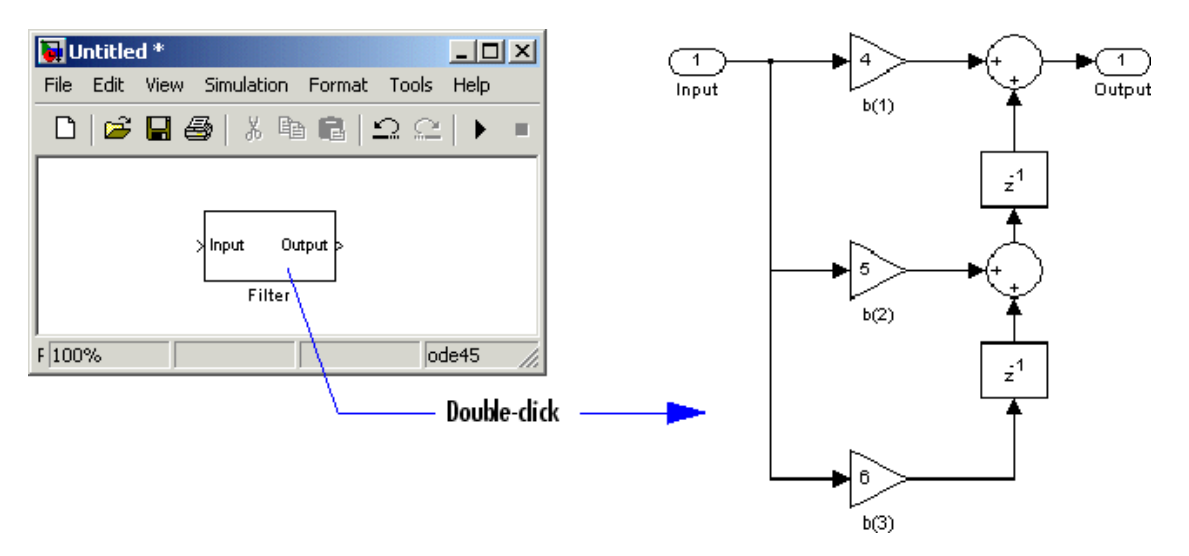

For more information about filter implementation, see ["Specify the Filter Implementation"](#page-729-0) [on page 2-696](#page-729-0).

The parameters of the Filter Realization Wizard are a part of a larger app, the Filter Designer ([filterDesigner](#page-4409-0)). You can use filter designer to design and analyze your filter, and then use the Filter Realization Wizard parameters to implement the filter in your models.

## **Specify the Filter and Data Types**

To specify a purely double-precision filter, you can either design a filter using the **Design Filter** panel, or import a filter using the **Import Filter** panel. In the **Import Filter** panel, you can specify the coefficients directly or specify the workspace variables which store the coefficients.

You can also specify a fixed-point filter or a single-precision filter by using the **Set Quantization Parameters** panel.

**Note** *Running* a model containing implementations of fixed-point filters requires the Fixed-Point Designer product, but you can still edit models containing such filter implementations without it. See the Fixed-Point Designer documentation for more information.

See the following topics to learn how to use the panels to specify your filter:

- For more information on the **Design Filter** panel, see [filterDesigner](#page-4409-0).
- For more information on the **Import Filter** panel, see "Importing a Filter Design".
- For more information on the **Set Quantization Parameters** panel, see "Access the Quantization Features of Filter Designer".

To open a panel, click the appropriate button in the lower-left corner of filter designer.

## **Supported Filter Structures**

The Filter Realization Wizard supports the following structures:

- Direct form I
- Direct form I, second-order sections
- Direct form I transposed
- Direct form I transposed, second-order sections
- Direct form II
- Direct form II, second-order sections
- Direct form II transposed
- Direct form II transposed, second-order sections
- Direct form FIR
- Direct form FIR transposed
- Direct form symmetric FIR
- Direct form antisymmetric FIR
- Lattice all-pass
- Lattice AR
- Lattice ARMA
- Lattice MA for maximum phase
- <span id="page-729-0"></span>• Lattice MA for minimum phase
- Cascade
- Parallel

## **Specify the Filter Implementation**

You can determine how the Filter Realization Wizard models the specified filter. In the **Realize Model** panel, select the **Build model using basic elements** check box. When you select this check box and click on the **Realize Model** button, the Filter Realization Wizard creates a subsystem block that implements your filter using Sum, Gain, and [Delay](#page-496-0) blocks. When you clear this check box, the Filter Realization Wizard uses a digital filter block to implement your filter. The **Build model using basic elements** check box is available only when your filter can be implemented using a digital filter block available in the DSP System Toolbox library.

The Filter Realization Wizard can generate a subsystem that represents either a doubleprecision or fixed-point filter. You must install the Fixed-Point Designer product to simulate a fixed-point filter. You can still edit the blocks used to implement the filter without installing the Fixed-Point Designer product.

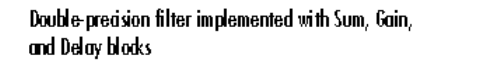

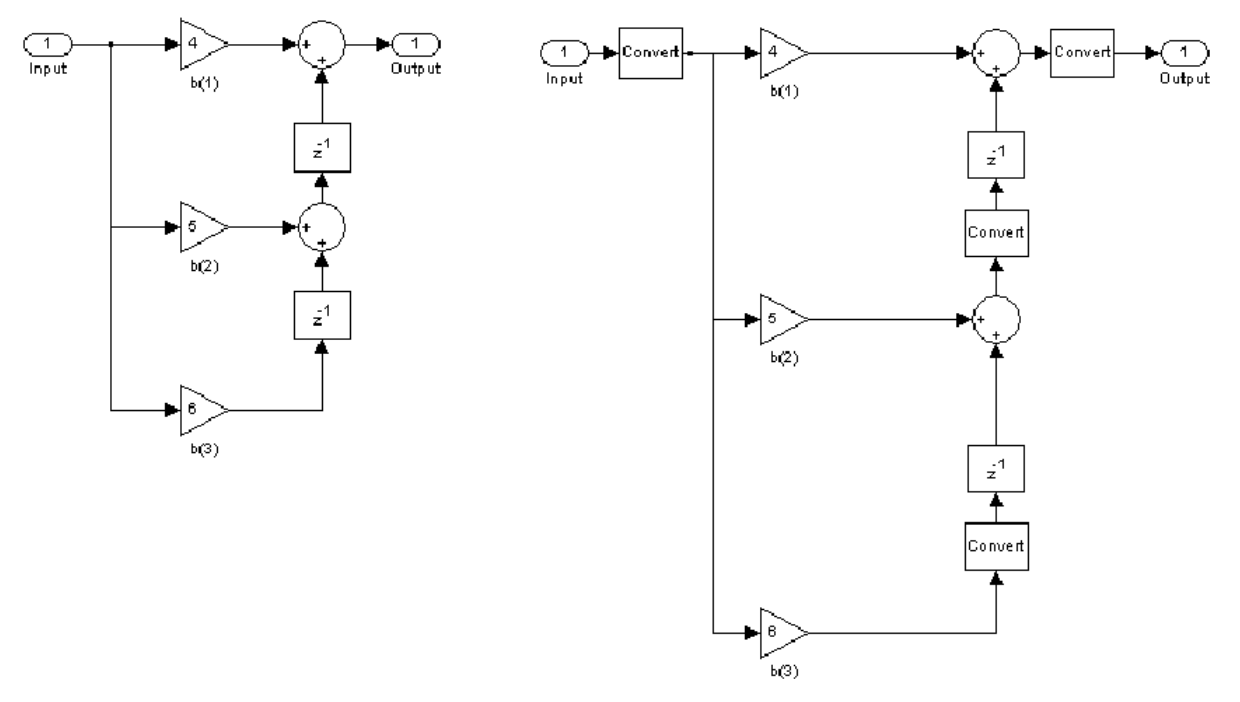

Fixed-point filter implemented with Sum, Gain, Delay, and Conversion blocks

### **Implementations of Double-Precision and Fixed-Point Filters**

### **Command Line Alternative to Realize Model Button**

You can enter realizemdl(*sysobj*) in the MATLAB command prompt to generate an architectural model of the filter System object, *sysobj*, in a Simulink subsystem block using individual sum, gain, and delay blocks, according to user-defined specifications. For more information, see [realizemdl](#page-5427-0).

## **Parameters**

**Note** The following parameters for the Filter Realization Wizard are in the **Realize Model** pane of the filter designer app. To open different panels of filter designer, click the different buttons at the lower-left corner. For more information about relevant panels, see ["Specify the Filter and Data Types" on page 2-694](#page-727-0).

### **Block Name**

Enter the name of the new filter block.

#### **Destination**

Specify where the new filter block should be created. This can be in a new model or in the current (most recently selected) model.

#### **User Defined**

Specify the name of the target subsystem in which the Filter Realization Wizard should create the new filter block.

### **Overwrite generated block "Filter" block**

When selected, the block overwrites any filter block in the current model with the name specified in the **Block Name** parameter. This parameter is enabled when the **Destination** parameter is set to Current.

#### **Build model using basic elements**

Select this check box to implement your filter using Sum, Gain, and Delay blocks. Clear this check box to implement your filter using digital filter blocks from the DSP System Toolbox library. This parameter is available only when your filter can be modeled using an available digital filter block.

#### **Optimize for zero gains**

Select this check box to remove zero-gain paths from the filter structure. For an example, see "Optimize the Filter Structure".

### **Optimize for unity gains**

Select this check box to substitute gains equal to 1 with a wire (short circuit). For an example, see "Optimize the Filter Structure".

### **Optimize for negative gains**

Select this check box to substitute gains equal to -1 with a wire (short circuit), and change the corresponding sums to subtractions. For an example, see "Optimize the Filter Structure".

#### **Optimize delay chains**

Select this check box to substitute any delay chains made up of *n* unit delays with a single delay by *n*. For an example, see "Optimize the Filter Structure".

### **Optimize for unity scale values**

Select this check box to remove all scale value multiplications by 1 from the filter structure.

#### **Input processing**

Specify how the generated filter block or subsystem block processes the input. Depending on the type of filter you are designing, one or both of the following options may be available:

- Columns as channels (frame based) When you select this option, the block treats each column of the input as a separate channel.
- Elements as channels (sample based) When you select this option, the block treats each element of the input as a separate channel.

For more information about sample- and frame-based processing, see "Sample- and Frame-Based Concepts".

#### **Rate options**

For multirate filters, specify how the block should process the input. You can set this parameter to one of the following options:

- Enforce single-rate processing When you select this option, the block maintains the input sample rate.
- Allow multirate processing When you select this option, the block adjusts the rate at the output to accommodate an increased or reduced number of samples.

### **Realize Model**

Click to create a filter block according to the settings you've specified. When the **Build model using basic elements** check box is selected, the filter is implemented as a subsystem block consisting of Sum, Gain, and Delay blocks. To see the filter implementation, double-click the subsystem block in your model.

**Note** For more information about relevant parameters in other panels of filter designer, see ["Specify the Filter and Data Types" on page 2-694.](#page-727-0)

# **Supported Data Types**

- Double-precision floating point
- Single-precision floating point Supported only when you install Fixed-Point Designer.
- Fixed point (signed and unsigned) Supported only when you install Fixed-Point Designer and Fixed-Point Designer.

### **References**

- [1] Oppenheim, A. V. and R. W. Schafer. *Discrete-Time Signal Processing*. Englewood Cliffs, NJ: Prentice Hall, 1989.
- [2] Proakis, J. and D. Manolakis. *Digital Signal Processing.* 3rd ed. Englewood Cliffs, NJ: Prentice-Hall, 1996.

# **Extended Capabilities**

## **C/C++ Code Generation**

Generate C and C++ code using Simulink® Coder<sup>™</sup>.

## **Fixed-Point Conversion**

Convert floating-point algorithms to fixed point using Fixed-Point Designer™.

# **See Also**

**Functions** [filter](#page-4601-0) | [realizemdl](#page-5427-0)

### **Blocks**

[Biquad Filter](#page-183-0) | [Digital Filter Design](#page-619-0) | [Discrete FIR Filter](#page-768-0)

## **Topics**

"Filter Design" "Filter Analysis" "Select a Filter Design Block"

### **Introduced before R2006a**

# **FIR Decimation**

Filter and downsample input signals

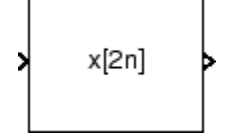

# **Library**

Filtering / Multirate Filters

dspmlti4

# **Description**

The FIR Decimation block resamples the discrete-time input at a rate *K* times slower than the input sample rate, where *K* is the integer value you specify for the **Decimation factor** parameter. To do so, the block implements a polyphase filter structure and performs the following operations:

- **1** Filters the data in each channel of the input using a direct-form FIR filter.
- **2** Downsamples each channel of filtered data by discarding *K*–1 consecutive samples following each sample that is retained.

The block uses a polyphase filter implementation because it is more efficient than straightforward filter-then-decimate algorithms. See Fliege [\[1\] on page 2-732](#page-765-0) for more information.

You can use the FIR Decimation block inside triggered subsystems when you set the **Rate options** parameter to Enforce single-rate processing.

This block supports variable-size input. This means that while the block is simulating, the frame size (number of rows) can change. The output dimensions always equal those of the input signal.

## **Specifying the Filter Coefficients**

To specify the filter coefficients, select the mode you want the FIR Decimation block to operate in. Select the mode in the **Coefficient source** group box.

- **Dialog parameters** Enter information about the filter, such as structure and coefficients, in the block dialog box.
- **Input port** Specify the filter coefficients as an input to the block. Coefficient values are tunable (can change during simulation), while their properties must remain constant.
- **Filter object** Specify the filter using a [dsp.FIRDecimator](#page-2700-0) System object.
- **Auto** (default) Choose the filter coefficients of an FIR Nyquist filter, predesigned for the decimation factor specified in the block dialog box.

When you select **Dialog parameters**, you use the **FIR filter coefficients** parameter to specify the numerator coefficients of the FIR filter transfer function *H*(*z*).

$$
H(z) = B(z) = b_1 + b_2 z^{-1} + \dots + b_m z^{-(m-1)}
$$

You can generate the FIR filter coefficient vector,  $[b(1) b(2) \ldots b(m)]$ , using one of the DSP System Toolbox filter design functions such as [designMultirateFIR](#page-4121-0), [firnyquist](#page-4762-0), [firhalfband](#page-4731-0), [firgr](#page-4723-0), or [firceqrip](#page-4706-0).

The filter you specify must be a lowpass filter with a normalized cutoff frequency no greater than 1/*K*. The block internally initializes all filter states to zero.

When you select **Auto**, the block designs an FIR decimator with the decimation factor specified in **Decimation factor**. The [designMultirateFIR](#page-4121-0) function designs the filter and returns the coefficients used by the block. For more information on the filter design, see Orfanidis [\[2\]](#page-765-0).

## **Frame-Based Processing**

When you set the **Input processing** parameter to Columns as channels (frame based), the block resamples each column of the input over time. In this mode, the block can perform either single-rate or multirate processing. You can use the **Rate options** parameter to specify how the block resamples the input:

• When you set the **Rate options** parameter to Enforce single-rate processing, the input and output of the block have the same sample rate. To decimate the output

<span id="page-737-0"></span>while maintaining the input sample rate, the block resamples the data in each column of the input such that the frame size of the output  $(M_o)$  is  $1/K$  times that of the input  $(M_o = M_i/K),$ 

In this mode, the input frame size, *M<sup>i</sup>* , must be a multiple of the **Decimation factor**, *K*.

For an example of single-rate FIR Decimation, see ["Example 1 — Single-Rate](#page-739-0) [Processing" on page 2-706](#page-739-0).

• When you set the **Rate options** parameter to Allow multirate processing, the input and output of the FIR Decimation block are the same size, but the sample rate of the output is *K* times slower than that of the input. In this mode, the block treats an *Mi* -by-*N* matrix input as *N* independent channels. The block decimates each column of the input over time by keeping the frame size constant ( $M_{\tilde{t}}{=}M_o$ ), and making the output frame period ( $T_{f0}$ ) *K* times longer than the input frame period ( $T_{f0} = K^*T_{f1}$ ).

See ["Example 2— Multirate Frame-Based Processing" on page 2-706](#page-739-0) for an example that uses the FIR Decimation block in this mode.

## **Sample-Based Processing**

When you set the **Input processing** parameter to Elements as channels (sample based), the block treats an *M*-by-*N* matrix input as *M*\**N* independent channels, and decimates each channel over time. The output sample period  $(T<sub>so</sub>)$  is *K* times longer than the input sample period  $(T_{so} = K^*T_{si})$ , and the input and output sizes are identical.

## **Latency**

When you use the FIR Decimation block in sample-based processing mode, the block always has zero-tasking latency. Zero-tasking latency means that the block propagates the first filtered input sample (received at time *t*= 0) as the first output sample. That first output sample is then followed by filtered input samples *K*+1, 2*K*+1, and so on.

When you use the FIR Decimation block in frame-based processing mode with a frame size greater than one, the block may exhibit *one-frame latency*. Cases of one-frame latency can occur when the input frame size is greater than one, and you set the **Input processing** and **Rate options** parameters of the FIR Decimation block as follows:

• **Input processing** = Columns as channels (frame based)

<span id="page-738-0"></span>• **Rate options** = Allow multirate processing

In cases of one-frame latency, you can define the value of the first  $M_i$  output rows by setting the **Output buffer initial conditions** parameter. The default value of the **Output buffer initial conditions** parameter is 0. However, you can enter a matrix containing one value for each channel of the input, or a scalar value to be applied to all channels. The first filtered input sample (first filtered row of the input matrix) appears in the output as sample *Mi*+ 1. That sample is then followed by filtered input samples *K*+ 1, 2*K*+ 1, and so on.

**Note** For more information on latency and the Simulink tasking modes, see "Excess Algorithmic Delay (Tasking Latency)" and "Time-Based Scheduling and Code Generation" (Simulink Coder).

## **Fixed-Point Data Types**

The following diagram shows the data types used within the FIR Decimation block for fixed-point signals.

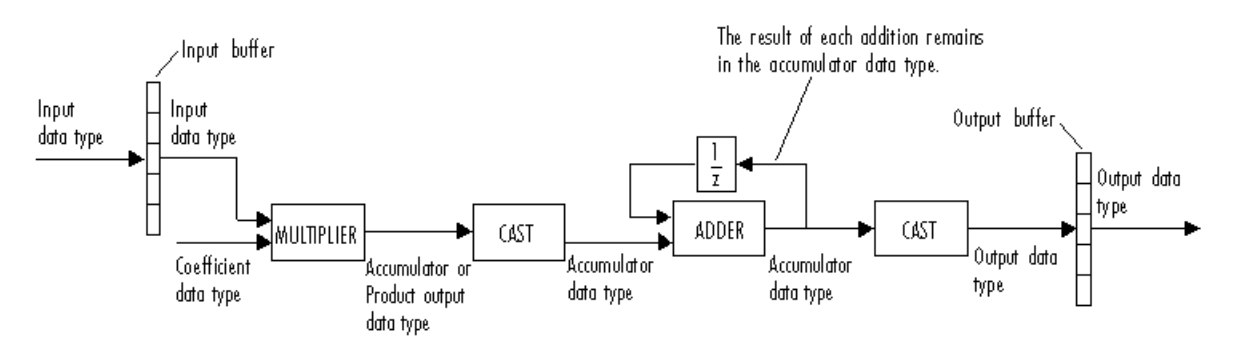

You can set the coefficient, product output, accumulator, and output data types in the block dialog box as discussed in the ["Dialog Box" on page 2-707](#page-740-0) section. This diagram shows that data is stored in the input buffer with the same data type and scaling as the input. The block stores filtered data and any initial conditions in the output buffer using the output data type and scaling that you set in the block dialog box.

When at least one of the inputs to the multiplier is real, the output of the multiplier is in the product output data type. When both inputs to the multiplier are complex, the result

<span id="page-739-0"></span>of the multiplication is in the accumulator data type. For details on the complex multiplication performed by this block, see "Multiplication Data Types".

**Note** When the block input is fixed point, all internal data types are signed fixed-point values.

# **Examples**

### **Example 1 — Single-Rate Processing**

In the ex-firdecimation ref2 model, the FIR Decimation block decimates a single-channel input with a frame size of 64. Because the block is doing single-rate processing and the **Decimation factor** parameter is set to 4, the output of the FIR Decimation block has a frame size of 16. As shown in the following figure, the input, and output of the FIR Decimation block have the same sample rate.

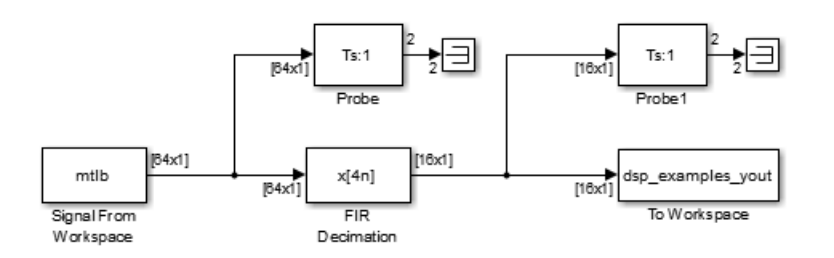

## **Example 2— Multirate Frame-Based Processing**

In the ex-firdecimation ref1 model, the FIR Decimation block decimates a single-channel input with a frame period of one second. Because the block is doing multirate framebased processing and the **Decimation factor** parameter is set to 4, the frame period of the output is 4 seconds. As shown in the following figure, the input, and output of the FIR Decimation block have the same frame size, but the sample rate of the output is four times that of the input.

<span id="page-740-0"></span>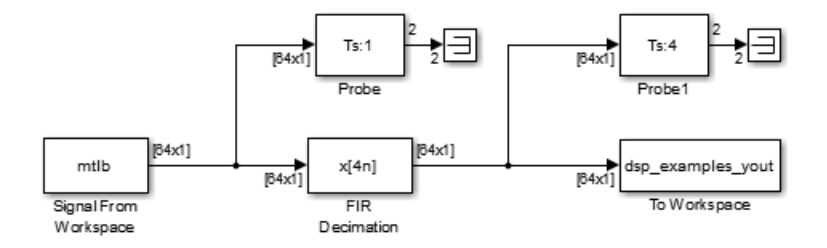

## **Example 3**

The [ex\\_polyphasedec](matlab:ex_polyphasedec) model illustrates the underlying polyphase implementations of the FIR Decimation block. Run the model, and view the results on the scope. The output of the FIR Decimation block matches the output of the Polyphase Decimation Filter block.

## **Example 4**

The [ex\\_mrf\\_nlp](matlab:ex_mrf_nlp) model illustrates the use of the FIR Decimation block in several multistage multirate filters.

# **Dialog Box**

## **Coefficient Source**

The FIR Decimation block can operate in four different modes. Select the mode in the **Coefficient source** group box.

- **Dialog parameters** Enter information about the filter, such as structure and coefficients, in the block mask.
- **Input port** Specify the filter coefficients with a **Num** input port. The **Num** input port appears when you select the **Input port** option. Coefficient values obtained through **Num** are tunable (can change during simulation), while their properties must remain constant.
- **Filter object** Specify the filter using a [dsp.FIRDecimator](#page-2700-0) System object.
- **Auto** (default) Choose the coefficients of an FIR Nyquist filter, predesigned for the decimation factor specified in the block dialog box.

Different items appear on the FIR Decimation block dialog box depending on whether you select **Dialog parameters**, **Input port**, **Filter object**, or **Auto** in the **Coefficient source** group box.

### **Specify Filter Characteristics in Dialog Box**

The **Main** pane of the FIR Decimation block dialog box appears as follows when you select **Dialog parameters** in the **Coefficient source** group box.

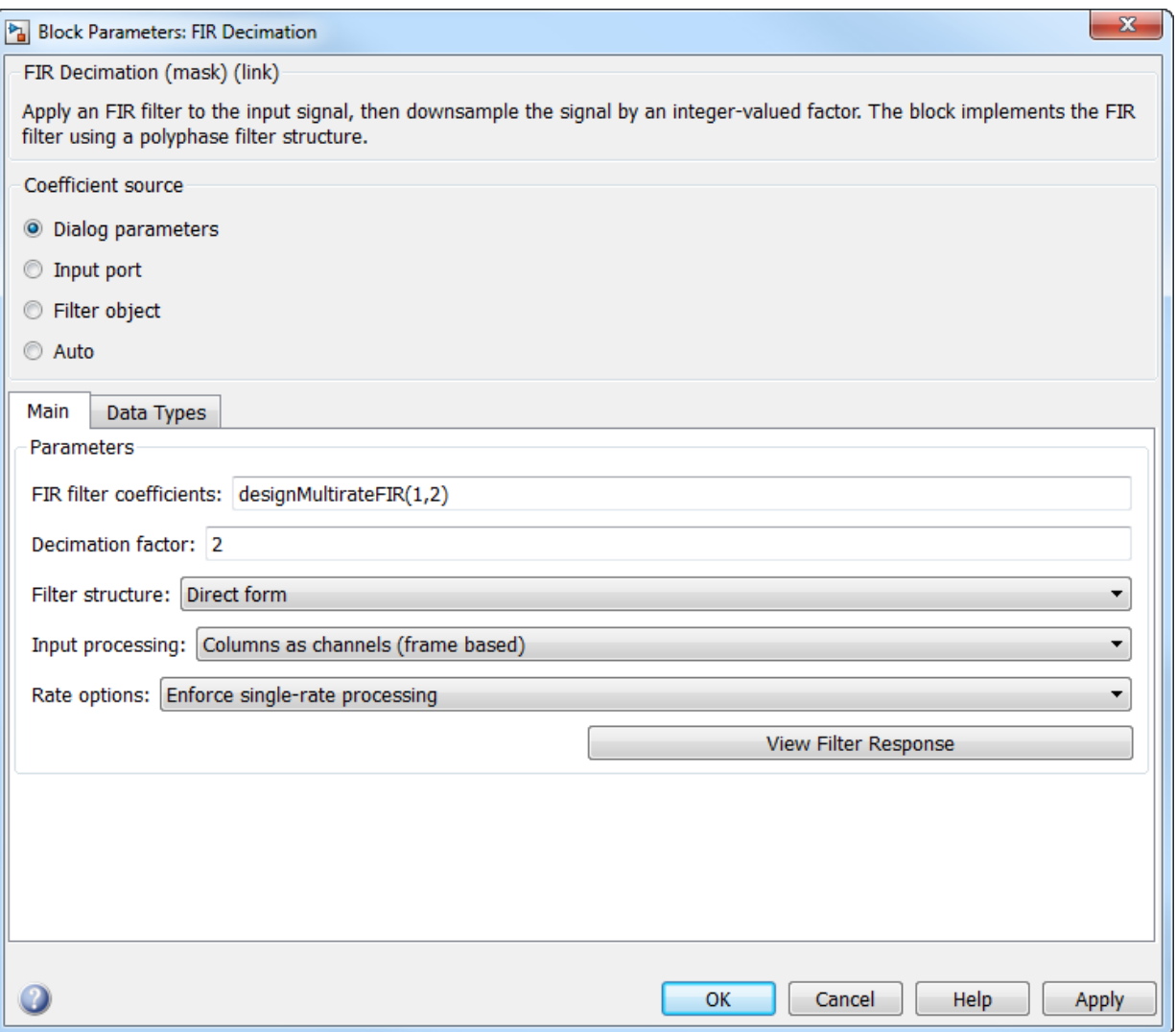

### **FIR filter coefficients**

Specify the lowpass FIR filter coefficients, in descending powers of *z*. By default, designMultirateFIR(1,2) computes the filter coefficients.

### **Decimation factor**

Specify the integer factor, *K*, by which to decrease the sample rate of the input sequence. The default is 2.

#### **Filter Structure**

Choose whether to implement a Direct form (default) or Direct form transposed filter.

#### **Input processing**

Specify how the block should process the input. You can set this parameter to one of the following options:

- Columns as channels (frame based) (default) When you select this option, the block treats each column of the input as a separate channel.
- Elements as channels (sample based) When you select this option, the block treats each element of the input as a separate channel.

#### **Rate options**

Specify the method by which the block should decimate the input. You can select one of the following options:

- Enforce single-rate processing (default) When you select this option, the block maintains the input sample rate and decimates the signal by decreasing the output frame size by a factor of *K*. To select this option, you must set the **Input processing** parameter to Columns as channels (frame based).
- Allow multirate processing When you select this option, the block decimates the signal such that the output sample rate is *K* times slower than the input sample rate.

### **Output buffer initial conditions**

In the case of *one-frame latency*, this parameter specifies the output of the block until the first filtered input sample is available. The default value of this parameter is 0, but you can enter a matrix containing one value for each channel, or a scalar value to be applied to all signal channels. This parameter appears only when you configure the block to perform multirate processing.

See ["Latency" on page 2-704](#page-737-0) for more information about latency in the FIR Decimation block.

### **View filter response**

This button opens the Filter Visualization Tool (fvtool) from the Signal Processing Toolbox product and displays the filter response of the filter defined in the block. For more information on FVTool, see the Signal Processing Toolbox documentation.

The **Data Types** pane of the FIR Decimation block dialog box appears as follows when you select **Dialog parameters** in the **Coefficient source** group box.

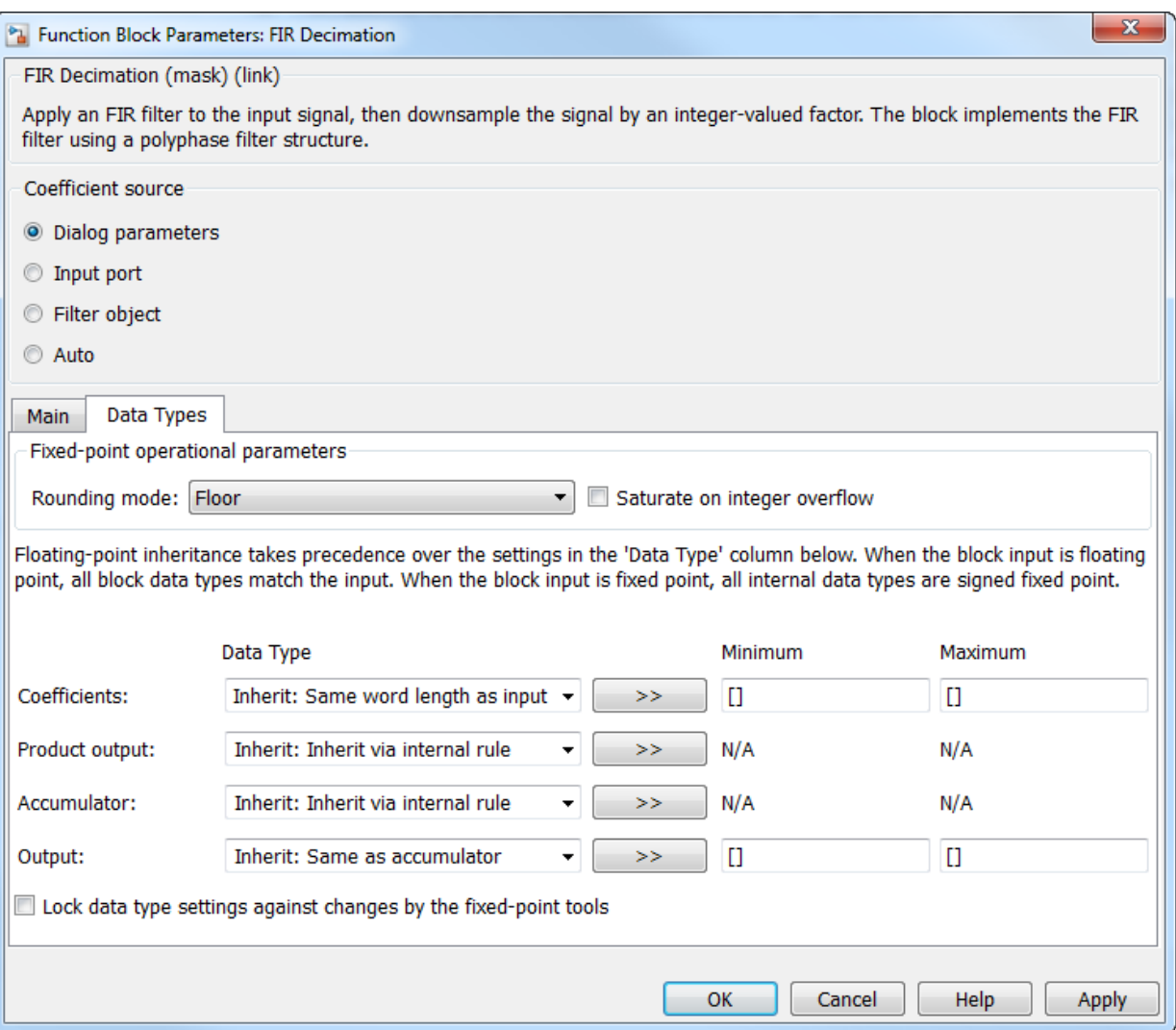

### **Rounding mode**

Select the rounding mode for fixed-point operations. The default is Floor. The filter coefficients do not obey this parameter; they always round to Nearest.

**Note** The **Rounding mode** and **Saturate on integer overflow** settings have no effect on numerical results when all the following conditions exist:

- **Product output** is Inherit: Inherit via internal rule
- **Accumulator** is Inherit: Inherit via internal rule
- **Output** is Inherit: Same as accumulator

With these data type settings, the block is effectively operating in full precision mode.

### **Saturate on integer overflow**

When you select this parameter, the block saturates the result of its fixed-point operation. When you clear this parameter, the block wraps the result of its fixed-point operation. For details on saturate and wrap, see overflow mode for fixed-point operations.

**Note** The **Rounding mode** and **Saturate on integer overflow** parameters have no effect on numeric results when all these conditions are met:

- **Product output** data type is Inherit: Inherit via internal rule.
- **Accumulator** data type is Inherit: Inherit via internal rule.

With these data type settings, the block operates in full-precision mode.

### **Coefficients**

Specify the coefficients data type. See ["Fixed-Point Data Types" on page 2-705](#page-738-0) and "Multiplication Data Types" for illustrations depicting the use of the coefficients data type in this block. You can set it to:

- A rule that inherits a data type, for example, Inherit: Same word length as input
- An expression that evaluates to a valid data type, for example,  $fixdt(1,16,0)$

Click the **Show data type assistant** button  $\frac{\triangleright}{\cdot}$  to display the **Data Type** Assistant, which helps you set the **Coefficients** parameter.

See "Specify Data Types Using Data Type Assistant" (Simulink) in *Simulink User's Guide* (Simulink) for more information.

### **Coefficients Minimum**

Specify the minimum value of the filter coefficients. The default value is [] (unspecified). Simulink software uses this value to perform:

• Automatic scaling of fixed-point data types

### **Coefficients Maximum**

Specify the maximum value of the filter coefficients. The default value is [] (unspecified). Simulink software uses this value to perform:

• Automatic scaling of fixed-point data types

### **Product output**

Specify the product output data type. See ["Fixed-Point Data Types" on page 2-705](#page-738-0) and "Multiplication Data Types" for illustrations depicting the use of the product output data type in this block. You can set it to:

- A rule that inherits a data type, for example, Inherit: Inherit via internal rule. For more information on this rule, see "Inherit via Internal Rule".
- An expression that evaluates to a valid data type, for example,  $fixdt(1,16,0)$

Click the **Show data type assistant** button  $\frac{\geq}{}$  to display the **Data Type Assistant**, which helps you set the **Product output** parameter.

See "Specify Data Types Using Data Type Assistant" (Simulink) in *Simulink User's Guide* (Simulink) for more information.

### **Accumulator**

Specify the accumulator data type. See ["Fixed-Point Data Types" on page 2-705](#page-738-0) for illustrations depicting the use of the accumulator data type in this block. You can set this parameter to:

- A rule that inherits a data type, for example, Inherit: Inherit via internal rule. For more information on this rule, see "Inherit via Internal Rule".
- An expression that evaluates to a valid data type, for example,  $fixdt(1,16,0)$

Click the **Show data type assistant** button  $\begin{bmatrix} \infty \\ \infty \end{bmatrix}$  to display the **Data Type Assistant**, which helps you set the **Accumulator** parameter.

See "Specify Data Types Using Data Type Assistant" (Simulink) in *Simulink User's Guide* (Simulink) for more information.

#### **Output**

Specify the output data type. See ["Fixed-Point Data Types" on page 2-705](#page-738-0) for illustrations depicting the use of the output data type in this block. You can set it to:

- A rule that inherits a data type, for example, Inherit: Same as accumulator
- An expression that evaluates to a valid data type, for example,  $fixdt(1,16,0)$

Click the **Show data type assistant** button  $\frac{\triangleright}{\cdot}$  to display the **Data Type Assistant**, which helps you set the **Output** parameter.

See "Control Signal Data Types" (Simulink) in *Simulink User's Guide* (Simulink) for more information.

### **Output Minimum**

Specify the minimum value that the block should output. The default value is [] (unspecified). Simulink software uses this value to perform:

- Simulation range checking (see "Signal Ranges" (Simulink))
- Automatic scaling of fixed-point data types

### **Output Maximum**

Specify the maximum value that the block should output. The default value is [] (unspecified). Simulink software uses this value to perform:

- Simulation range checking (see "Signal Ranges" (Simulink))
- Automatic scaling of fixed-point data types

### Lock data type settings against changes by the fixed-point tools

Select this parameter to prevent the fixed-point tools from overriding the data types you specify on the block mask.

### **Provide Filter Coefficients Through Input Port**

The **Main** pane of the FIR Decimation block dialog box appears as follows when you select **Input port** in the **Coefficient source** group box.

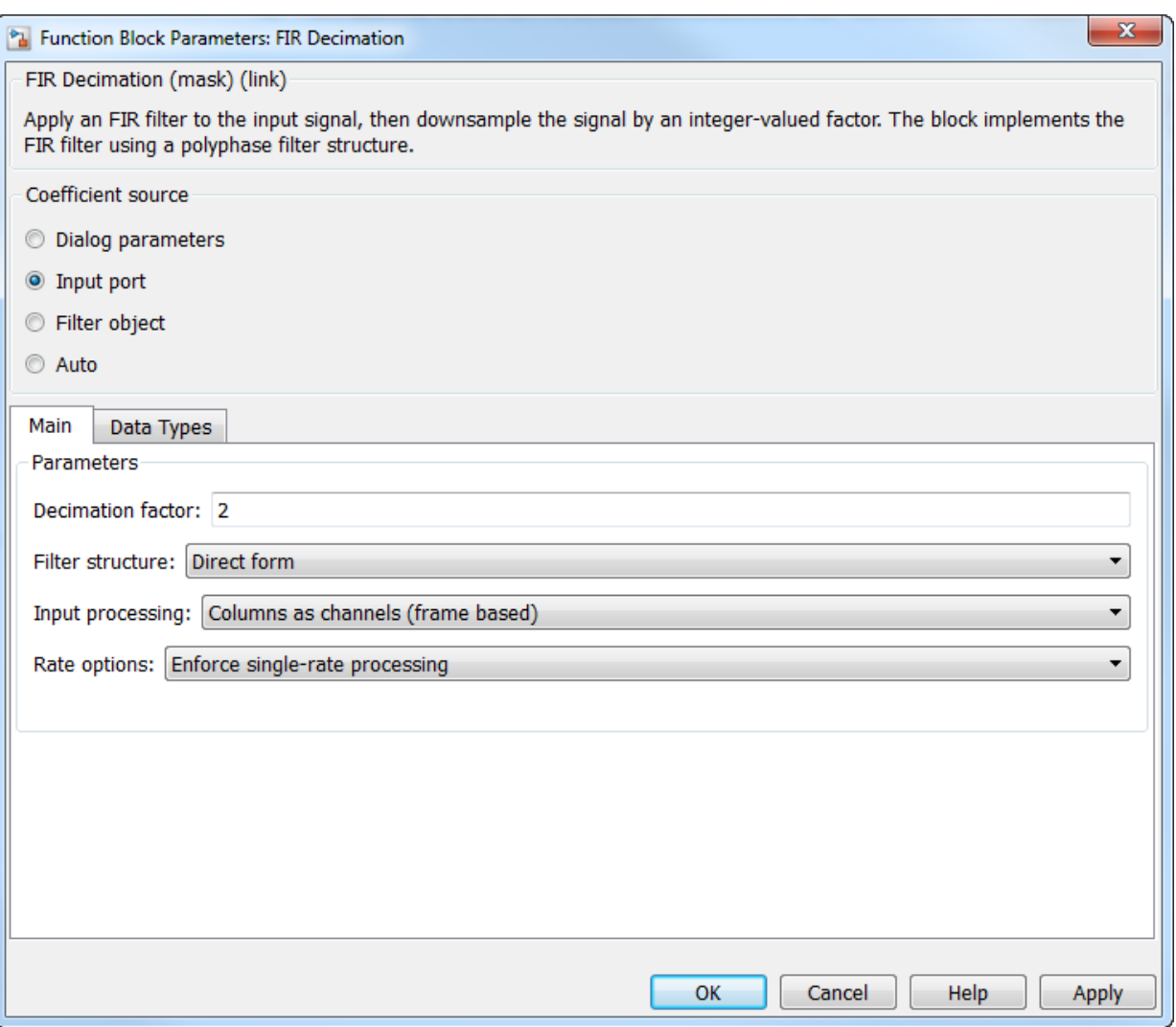

### **Decimation factor**

Specify the integer factor, *K*, by which to decrease the sample rate of the input sequence. The default is 2.

### **Filter Structure**

Choose whether to implement a Direct form (default) or Direct form transposed filter.

### **Input processing**

Specify how the block should process the input. You can set this parameter to one of the following options:

- Columns as channels (frame based) (default) When you select this option, the block treats each column of the input as a separate channel.
- Elements as channels (sample based) When you select this option, the block treats each element of the input as a separate channel.

### **Rate options**

Specify the method by which the block should decimate the input. You can select one of the following options:

- Enforce single-rate processing (default) When you select this option, the block maintains the input sample rate and decimates the signal by decreasing the output frame size by a factor of *K*. To select this option, you must set the **Input processing** parameter to Columns as channels (frame based).
- Allow multirate processing When you select this option, the block decimates the signal such that the output sample rate is *K* times slower than the input sample rate.

### **Output buffer initial conditions**

In the case of *one-frame latency*, this parameter specifies the output of the block until the first filtered input sample is available. The default value of this parameter is 0, but you can enter a matrix containing one value for each channel, or a scalar value to be applied to all signal channels. This parameter appears only when you configure the block to perform multirate processing.

See ["Latency" on page 2-704](#page-737-0) for more information about latency in the FIR Decimation block.

The **Data Types** pane of the FIR Decimation block dialog box appears as follows when you select **Input port** in the **Coefficient source** group box.

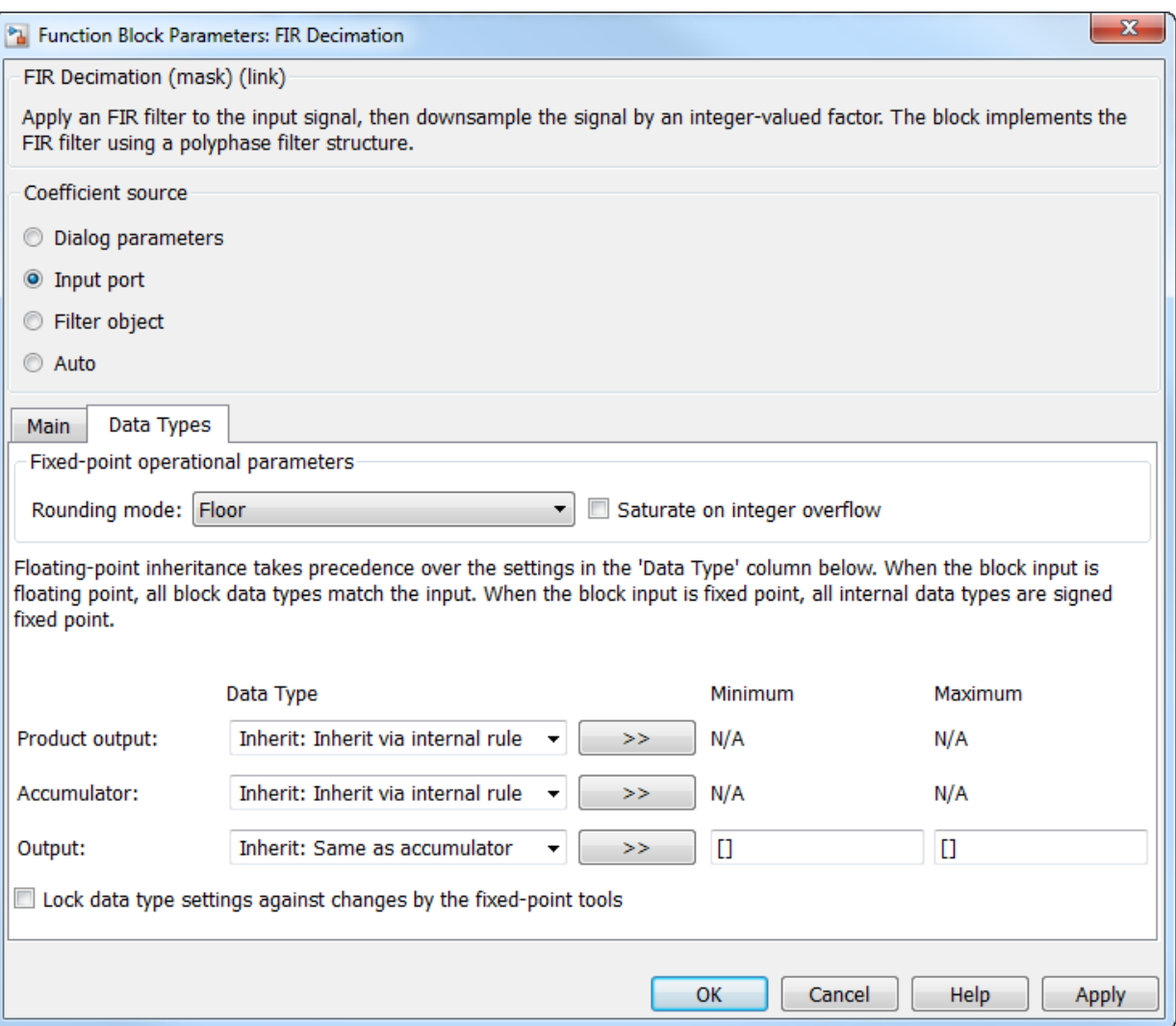

### **Rounding mode**

Select the rounding mode for fixed-point operations. The default is Floor. The filter coefficients do not obey this parameter; they always round to Nearest.

**Note** The **Rounding mode** and **Saturate on integer overflow** settings have no effect on numerical results when all the following conditions exist:

- **Product output** is Inherit: Inherit via internal rule
- **Accumulator** is Inherit: Inherit via internal rule
- **Output** is Inherit: Same as accumulator

With these data type settings, the block is effectively operating in full precision mode.

#### **Saturate on integer overflow**

When you select this check box, the block saturates the result of its fixed-point operation. When you clear this check box, the block wraps the result of its fixed-point operation. By default, this check box is cleared. For details on saturate and wrap, see overflow mode for fixed-point operations. The filter coefficients do not obey this parameter; they are always saturated.

#### **Product output**

Specify the product output data type. See ["Fixed-Point Data Types" on page 2-705](#page-738-0) and "Multiplication Data Types" for illustrations depicting the use of the product output data type in this block. You can set it to:

- A rule that inherits a data type, for example, Inherit: Inherit via internal rule. For more information on this rule, see "Inherit via Internal Rule".
- An expression that evaluates to a valid data type, for example,  $fixdt(1,16,0)$

Click the **Show data type assistant** button  $\frac{\Rightarrow}{}$  to display the **Data Type Assistant**, which helps you set the **Product output** parameter.

See "Specify Data Types Using Data Type Assistant" (Simulink) in *Simulink User's Guide* (Simulink) for more information.

#### **Accumulator**

Specify the accumulator data type. See ["Fixed-Point Data Types" on page 2-705](#page-738-0) for illustrations depicting the use of the accumulator data type in this block. You can set this parameter to:

• A rule that inherits a data type, for example, Inherit: Inherit via internal rule. For more information on this rule, see "Inherit via Internal Rule".

An expression that evaluates to a valid data type, for example,  $fixdt(1,16,0)$ 

Click the **Show data type assistant** button  $\frac{\geq}{}$  to display the **Data Type Assistant**, which helps you set the **Accumulator** parameter.

See "Specify Data Types Using Data Type Assistant" (Simulink) in *Simulink User's Guide* (Simulink) for more information.

#### **Output**

Specify the output data type. See ["Fixed-Point Data Types" on page 2-705](#page-738-0) for illustrations depicting the use of the output data type in this block. You can set it to:

- A rule that inherits a data type, for example, Inherit: Same as accumulator
- An expression that evaluates to a valid data type, for example,  $fixdt(1,16,0)$

Click the **Show data type assistant** button  $\frac{\geq}{}$  to display the **Data Type Assistant**, which helps you set the **Output** parameter.

See "Control Signal Data Types" (Simulink) in *Simulink User's Guide* (Simulink) for more information.

#### **Output Minimum**

Specify the minimum value that the block should output. The default value is [] (unspecified). Simulink software uses this value to perform:

- Simulation range checking (see "Signal Ranges" (Simulink))
- Automatic scaling of fixed-point data types

### **Output Maximum**

Specify the maximum value that the block should output. The default value is [] (unspecified). Simulink software uses this value to perform:

- Simulation range checking (see "Signal Ranges" (Simulink))
- Automatic scaling of fixed-point data types

### Lock data type settings against changes by the fixed-point tools

Select this parameter to prevent the fixed-point tools from overriding the data types you specify on the block mask.

### **Specify Multirate Filter Object**

The **Main** pane of the FIR Decimation block dialog box appears as follows when you select **Filter object** in the **Coefficient source** group box.

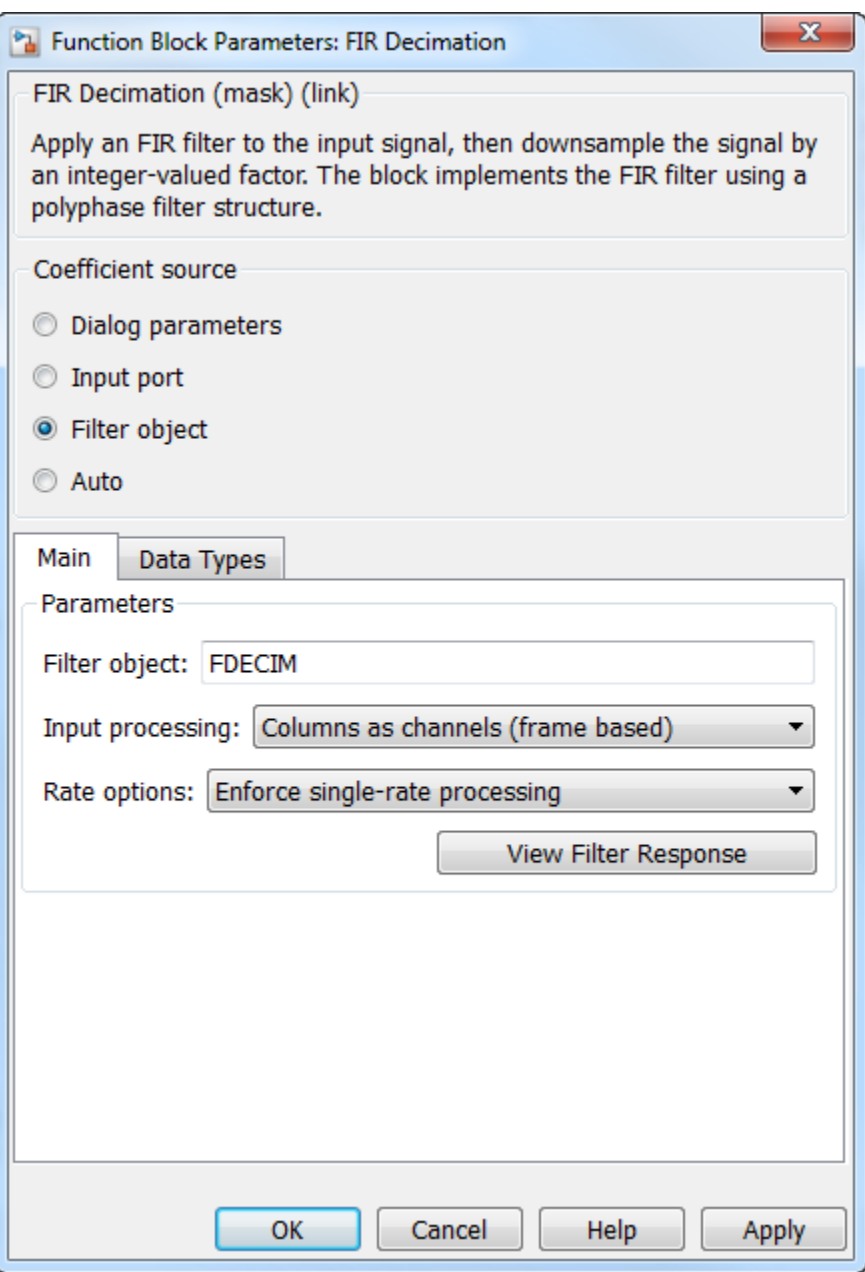
### **Filter object**

Specify the name of the multirate filter object that you want the block to implement. You must specify the filter as a dsp. FIRDecimator System object.

You can define the System object in the block mask or in a MATLAB workspace variable.

For information on creating System objects, see "Define Basic System Objects" (MATLAB).

### **Input processing**

Specify how the block should process the input. You can set this parameter to one of the following options:

- Columns as channels (frame based) (default) When you select this option, the block treats each column of the input as a separate channel.
- Elements as channels (sample based) When you select this option, the block treats each element of the input as a separate channel.

### **Rate options**

Specify the method by which the block should decimate the input. You can select one of the following options:

- Enforce single-rate processing (default) When you select this option, the block maintains the input sample rate and decimates the signal by decreasing the output frame size by a factor of *K*. To select this option, you must set the **Input processing** parameter to Columns as channels (frame based).
- Allow multirate processing When you select this option, the block decimates the signal such that the output sample rate is *K* times slower than the input sample rate.

### **Output buffer initial conditions**

In the case of *one-frame latency*, this parameter specifies the output of the block until the first filtered input sample is available. The default value of this parameter is 0, but you can enter a matrix containing one value for each channel, or a scalar value to be applied to all signal channels. This parameter appears only when you configure the block to perform multirate processing.

See ["Latency" on page 2-704](#page-737-0) for more information about latency in the FIR Decimation block.

### **View filter response**

This button opens the Filter Visualization Tool (fvtool) from the Signal Processing Toolbox product and displays the filter response of the System object specified in the **Filter object** parameter. For more information on FVTool, see the Signal Processing Toolbox documentation.

**Note** If you specify a filter in the **Filter object** parameter, you must apply the filter by clicking the **Apply** button before using the **View filter response** button.

The **Data Types** pane of the FIR Decimation block dialog box appears as follows when you select **Filter object** in the **Coefficient source** group box.

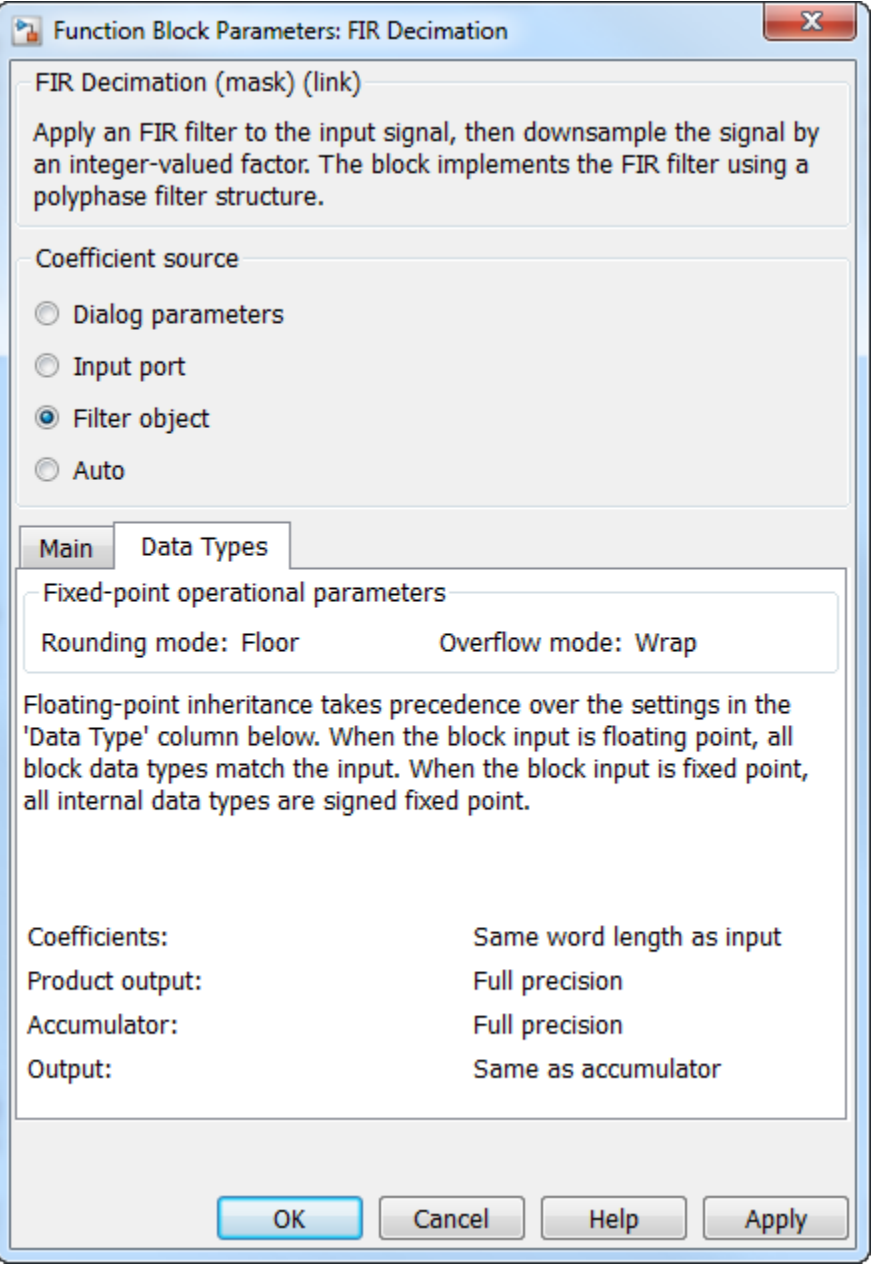

The fixed-point settings of the filter object specified on the **Main** pane are displayed on the **Data Types** pane. You cannot change these settings directly on the block mask. To change the fixed-point settings, edit the filter object directly.

For more information on System objects, see "What Are System Objects?" (MATLAB).

### **Choose Filter Coefficients Automatically**

When you select **Auto** in the **Coefficient source** group box, the block chooses the filter coefficients automatically. For more information on the filter design algorithm the block uses, see ["Specifying the Filter Coefficients" on page 2-703.](#page-736-0)

The **Main** pane of the FIR Decimation block dialog box appears as follows when you select **Auto** in the **Coefficient source** group box.

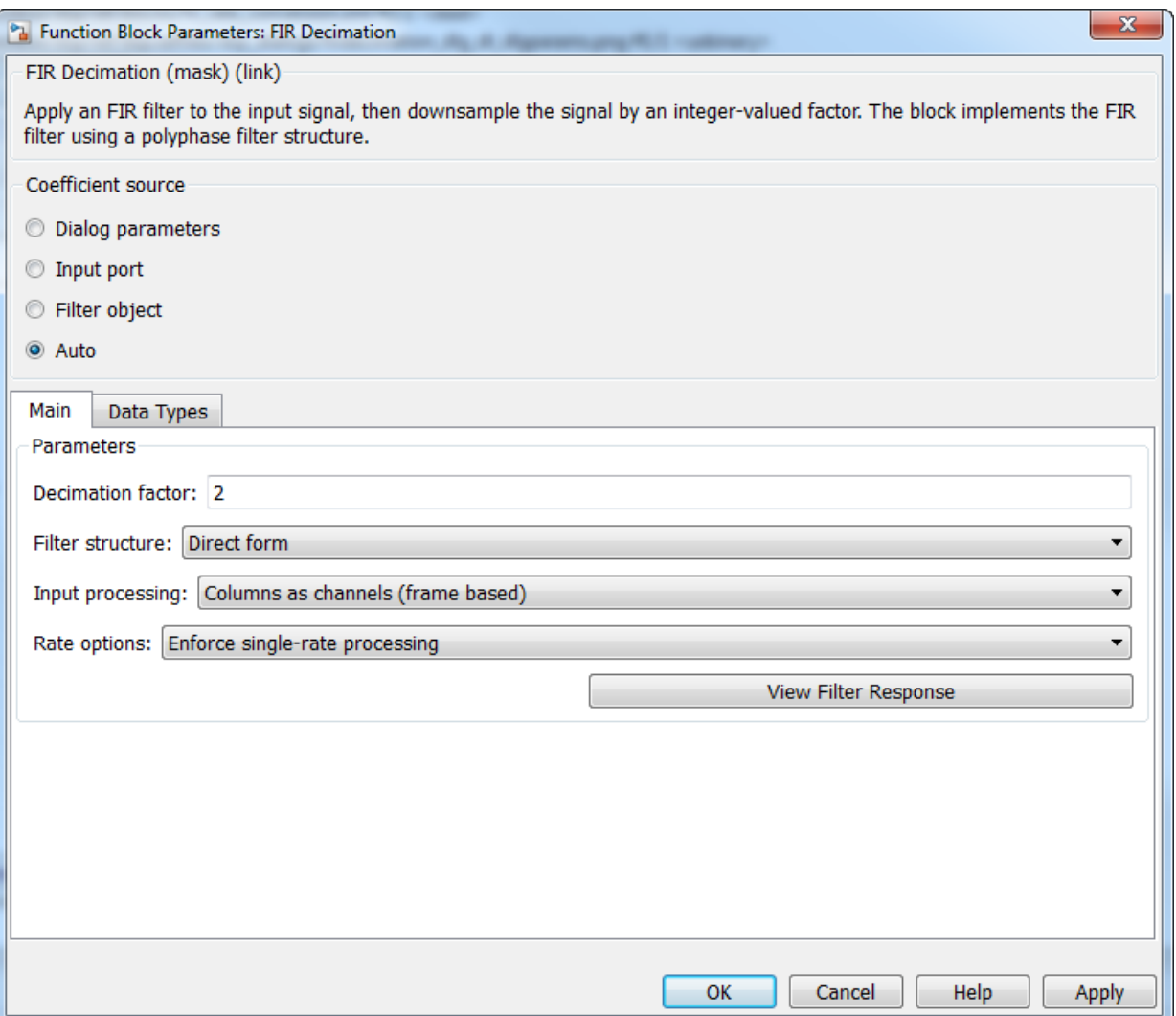

### **Decimation factor**

Specify the integer factor, *K*, by which to decrease the sample rate of the input sequence. The default is 2.

### **Filter Structure**

Choose whether to implement a Direct form (default) or Direct form transposed filter.

### **Input processing**

Specify how the block should process the input. You can set this parameter to one of the following options:

- Columns as channels (frame based) (default) When you select this option, the block treats each column of the input as a separate channel.
- Elements as channels (sample based) When you select this option, the block treats each element of the input as a separate channel.

### **Rate options**

Specify the method by which the block should decimate the input. You can select one of the following options:

- Enforce single-rate processing (default) When you select this option, the block maintains the input sample rate and decimates the signal by decreasing the output frame size by a factor of *K*. To select this option, you must set the **Input processing** parameter to Columns as channels (frame based).
- Allow multirate processing When you select this option, the block decimates the signal such that the output sample rate is *K* times slower than the input sample rate.

### **Output buffer initial conditions**

In the case of *one-frame latency*, this parameter specifies the output of the block until the first filtered input sample is available. The default value of this parameter is 0, but you can enter a matrix containing one value for each channel, or a scalar value to be applied to all signal channels. This parameter appears only when you configure the block to perform multirate processing.

See ["Latency" on page 2-704](#page-737-0) for more information about latency in the FIR Decimation block.

### **View filter response**

This button opens the Filter Visualization Tool (fvtool) from the Signal Processing Toolbox product and displays the filter response of the filter defined in the block. For more information on FVTool, see the Signal Processing Toolbox documentation.

The **Data Types** pane of the FIR Decimation block dialog box appears as follows when you select **Auto** in the **Coefficient source** group box.

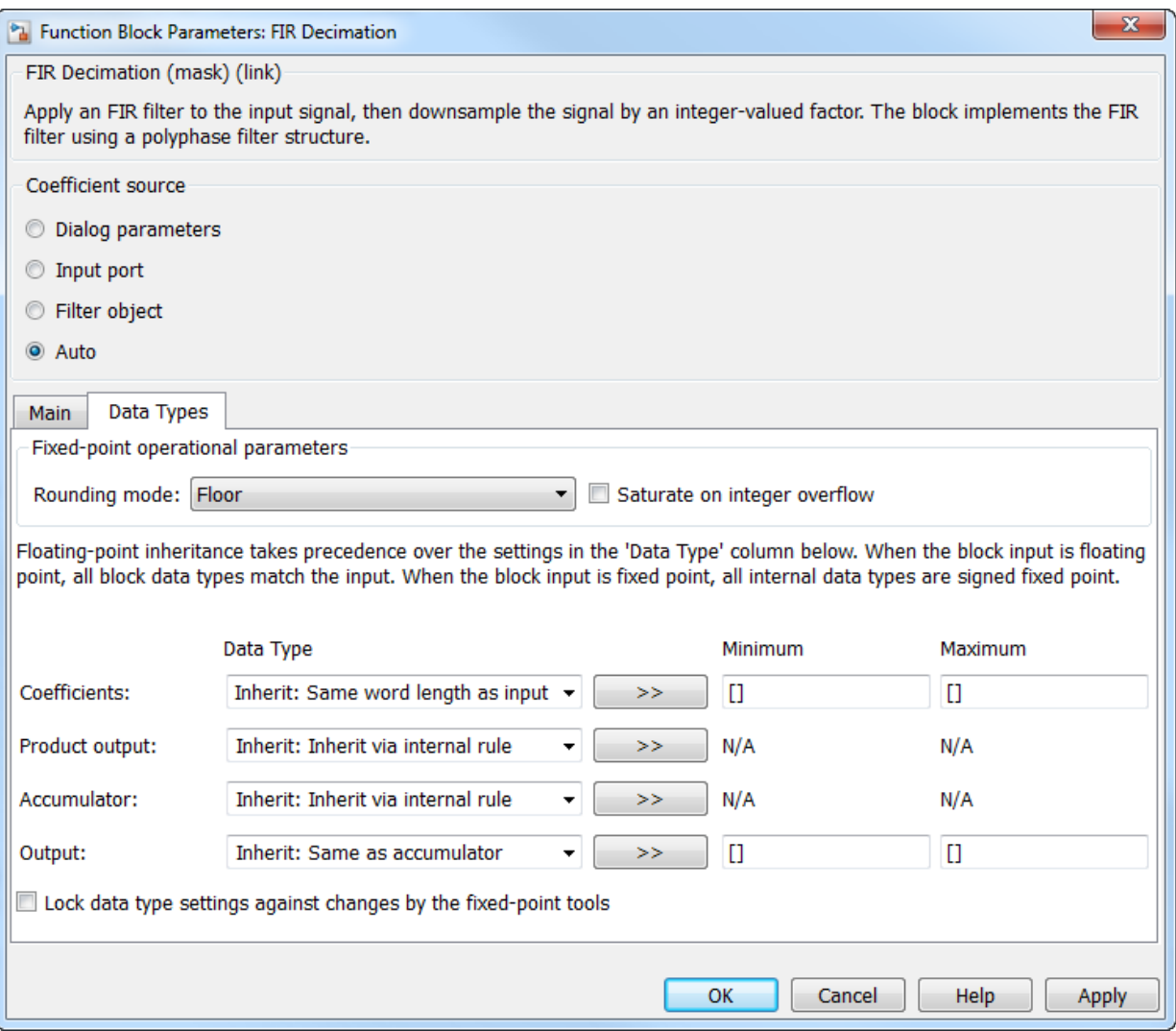

### **Rounding mode**

Select the rounding mode for fixed-point operations. The default is Floor. The filter coefficients do not obey this parameter; they always round to Nearest.

**Note** The **Rounding mode** and **Saturate on integer overflow** settings have no effect on numerical results when all the following conditions exist:

- **Product output** is Inherit: Inherit via internal rule
- **Accumulator** is Inherit: Inherit via internal rule
- **Output** is Inherit: Same as accumulator

With these data type settings, the block is effectively operating in full precision mode.

### **Saturate on integer overflow**

When you select this check box, the block saturates the result of its fixed-point operation. When you clear this check box, the block wraps the result of its fixed-point operation. By default, this check box is cleared. For details on saturate and wrap, see overflow mode for fixed-point operations. The filter coefficients do not obey this parameter; they are always saturated.

#### **Coefficients**

Specify the coefficients data type. See ["Fixed-Point Data Types" on page 2-705](#page-738-0) and "Multiplication Data Types" for illustrations depicting the use of the coefficients data type in this block. You can set it to:

- A rule that inherits a data type, for example, Inherit: Same word length as input
- An expression that evaluates to a valid data type, for example,  $fixdt(1,16,0)$

Click the **Show data type assistant** button  $\frac{\Rightarrow}{}$  to display the **Data Type** Assistant, which helps you set the **Coefficients** parameter.

See "Specify Data Types Using Data Type Assistant" (Simulink) in *Simulink User's Guide* (Simulink) for more information.

### **Coefficients Minimum**

Specify the minimum value of the filter coefficients. The default value is [] (unspecified). Simulink software uses this value to perform:

• Automatic scaling of fixed-point data types

#### **Coefficients Maximum**

Specify the maximum value of the filter coefficients. The default value is [] (unspecified). Simulink software uses this value to perform:

• Automatic scaling of fixed-point data types

### **Product output**

Specify the product output data type. See ["Fixed-Point Data Types" on page 2-705](#page-738-0) and "Multiplication Data Types" for illustrations depicting the use of the product output data type in this block. You can set it to:

- A rule that inherits a data type, for example, Inherit: Inherit via internal rule. For more information on this rule, see "Inherit via Internal Rule".
- An expression that evaluates to a valid data type, for example,  $fixdt(1,16,0)$

Click the **Show data type assistant** button  $\begin{bmatrix} \n\end{bmatrix}$  to display the **Data Type Assistant**, which helps you set the **Product output** parameter.

See "Specify Data Types Using Data Type Assistant" (Simulink) in *Simulink User's Guide* (Simulink) for more information.

### **Accumulator**

Specify the accumulator data type. See ["Fixed-Point Data Types" on page 2-705](#page-738-0) for illustrations depicting the use of the accumulator data type in this block. You can set this parameter to:

- A rule that inherits a data type, for example, Inherit: Inherit via internal rule. For more information on this rule, see "Inherit via Internal Rule".
- An expression that evaluates to a valid data type, for example,  $fixdt(1,16,0)$

Click the **Show data type assistant** button  $\frac{3}{5}$  to display the **Data Type Assistant**, which helps you set the **Accumulator** parameter.

See "Specify Data Types Using Data Type Assistant" (Simulink) in *Simulink User's Guide* (Simulink) for more information.

### **Output**

Specify the output data type. See ["Fixed-Point Data Types" on page 2-705](#page-738-0) for illustrations depicting the use of the output data type in this block. You can set it to:

- A rule that inherits a data type, for example, Inherit: Same as accumulator
- An expression that evaluates to a valid data type, for example,  $fixdt(1,16,0)$

Click the **Show data type assistant** button  $\frac{\triangleright}{\cdot}$  to display the **Data Type Assistant**, which helps you set the **Output** parameter.

See "Control Signal Data Types" (Simulink) in *Simulink User's Guide* (Simulink) for more information.

### **Output Minimum**

Specify the minimum value that the block should output. The default value is [] (unspecified). Simulink software uses this value to perform:

- Simulation range checking (see "Signal Ranges" (Simulink))
- Automatic scaling of fixed-point data types

### **Output Maximum**

Specify the maximum value that the block should output. The default value is [] (unspecified). Simulink software uses this value to perform:

- Simulation range checking (see "Signal Ranges" (Simulink))
- Automatic scaling of fixed-point data types

### Lock data type settings against changes by the fixed-point tools

Select this parameter to prevent the fixed-point tools from overriding the data types you specify on the block mask.

## **References**

- [1] Fliege, N. J. *Multirate Digital Signal Processing: Multirate Systems, Filter Banks, Wavelets*. West Sussex, England: John Wiley & Sons, 1994.
- [2] Orfanidis, Sophocles J. *Introduction to Signal Processing*. Upper Saddle River, NJ: Prentice-Hall, 1996.

# **Supported Data Types**

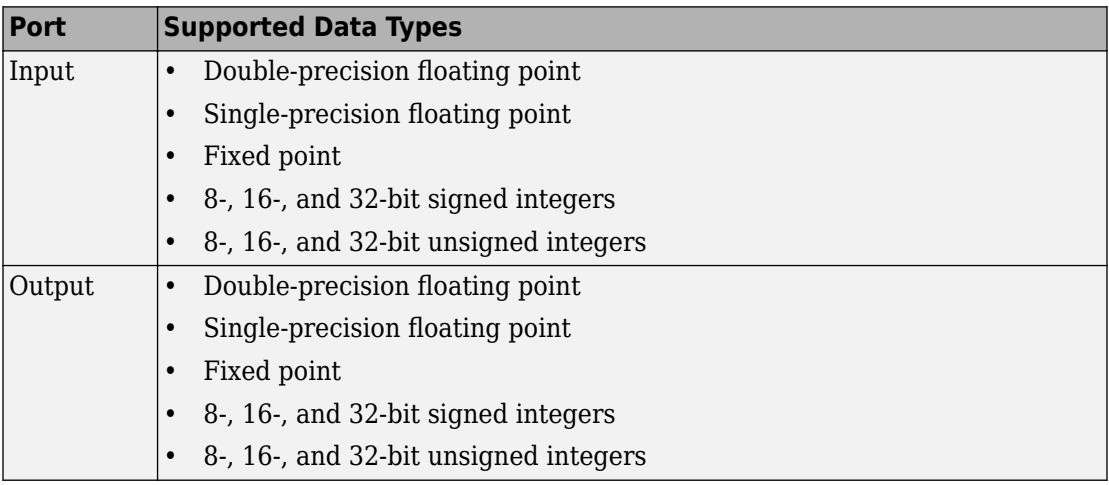

# **See Also**

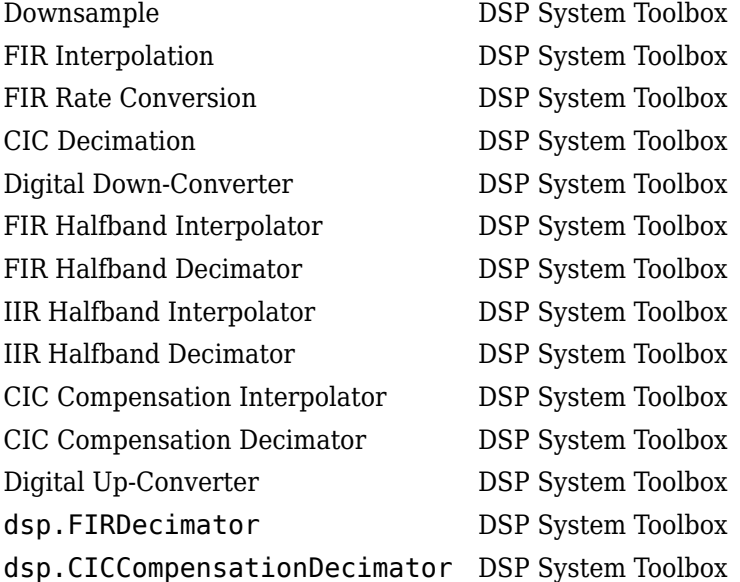

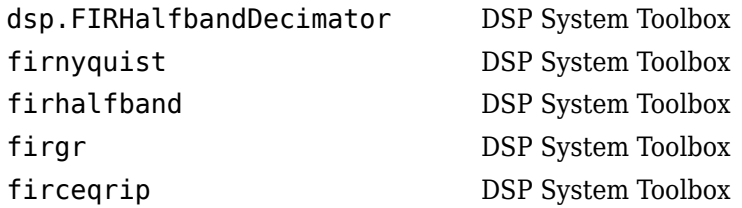

# **Extended Capabilities**

## **C/C++ Code Generation**

Generate C and C++ code using Simulink® Coder™.

Generated code relies on memcpy or memset functions (string.h) under certain conditions.

## **HDL Code Generation**

Generate Verilog and VHDL code for FPGA and ASIC designs using HDL Coder™.

HDL Coder provides additional configuration options that affect HDL implementation and synthesized logic. For more information on implementations, properties, and restrictions for HDL code generation, see FIR Decimation.

## **Fixed-Point Conversion**

Convert floating-point algorithms to fixed point using Fixed-Point Designer™.

**Introduced before R2006a**

# **Discrete FIR Filter**

Model FIR filters

# **Library**

Filtering / Filter Implementations

dsparch4

# **Description**

This block is the same as the Simulink Discrete FIR Filter block. For more information, see the Discrete FIR Filter reference page in the Simulink documentation.

### **See Also** [dsp.FIRFilter](#page-2714-0)

**Introduced in R2011a**

# <span id="page-769-0"></span>**FIR Interpolation**

Upsample and filter input signals

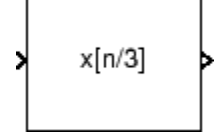

# **Library**

Filtering / Multirate Filters

dspmlti4

## **Description**

The FIR Interpolation block resamples the discrete-time input at a rate *L* times faster than the input sample rate, where *L* is the integer value you specify for the **Interpolation factor** parameter. To do so, the block implements a polyphase filter structure and performs the following operations:

- Upsamples each channel of the input to a higher rate by inserting *L*–1 zeros between samples.
- Filters each channel of the upsampled data using a direct-form FIR filter.

The block uses a polyphase filter implementation because it is more efficient than straightforward upsample-then-filter algorithms. See Fliege [\[1\] on page 2-766](#page-799-0) for more information.

You can use the FIR Interpolation block inside triggered subsystems when you set the **Rate options** parameter to Enforce single-rate processing.

### **Specifying the Filter Coefficients**

To specify the filter coefficients, select the mode you want the FIR Interpolation block to operate in. Select the mode in the **Coefficient source** group box.

- **Dialog parameters** Enter information about the filter, such as coefficients in the block dialog box.
- **Input port** Specify the filter coefficients as an input to the block. Coefficient values are tunable (can change during simulation), while their properties must remain constant.
- **Filter object** Specify the filter using a [dsp.FIRInterpolator](#page-2787-0) System object.
- **Auto** (default) Choose the filter coefficients of an FIR Nyquist filter, predesigned for the interpolation factor specified in the block dialog box.

When you select **Dialog parameters**, you use the **FIR filter coefficients** parameter to specify the numerator coefficients of the FIR filter transfer function *H*(*z*).

$$
H(z) = B(z) = b_1 + b_2 z^{-1} + \dots + b_m z^{-(m-1)}
$$

You can generate the FIR filter coefficient vector,  $[b(1) b(2) \ldots b(m)]$ , using one of the DSP System Toolbox filter design functions such as [designMultirateFIR](#page-4121-0), [firnyquist](#page-4762-0), [firhalfband](#page-4731-0), [firgr](#page-4723-0) or [firceqrip](#page-4706-0).

The filter you specify must be a lowpass filter with a length greater than the interpolation factor (*m*>L) and a normalized cutoff frequency no greater than 1/*L*. The block internally initializes all filter states to zero.

When you select **Auto**, the block designs an FIR interpolator with the interpolation factor specified in **Interpolation factor**. The [designMultirateFIR](#page-4121-0) function designs the filter and returns the coefficients used by the block. For more information on the filter design, see Orfanidis [\[2\]](#page-799-0).

### **Frame-Based Processing**

When you set the **Input processing** parameter to Columns as channels (frame based), the block resamples each column of the input over time. In this mode, the block can perform either single-rate or multirate processing. You can use the **Rate options** parameter to specify how the block resamples the input:

• When you set the **Rate options** parameter to Enforce single-rate processing, the input and output of the block have the same sample rate. To interpolate the output while maintaining the input sample rate, the block resamples the data in each column of the input such that the frame size of the output  $(M_o)$  is  $L$  times larger than that of the input  $(M_o = M_i^*L)$ .

<span id="page-771-0"></span>For an example of single-rate FIR Interpolation, see ["Example 1 — Single-Rate](#page-773-0) [Processing" on page 2-740](#page-773-0).

• When you set the **Rate options** parameter to Allow multirate processing, the input and output of the FIR Interpolation block are the same size. However, the sample rate of the output is *L* times faster than that of the input. In this mode, the block treats an *M<sup>i</sup>* -by-*N* matrix input as *N* independent channels. The block interpolates each column of the input over time by keeping the frame size constant ( $M_i = M_o$ ), while making the output frame period  $(T_{f_0})$  *L* times shorter than the input frame period  $(T_{f_0})$  = *Tfi* /*L*).

See ["Example 2 — Multirate Frame-Based Processing" on page 2-741](#page-774-0) for an example that uses the FIR Interpolation block in this mode.

### **Sample-Based Processing**

When you set the **Input processing** parameter to Elements as channels (sample based), the block treats an *M*-by-*N* matrix input as *M*\**N* independent channels, and interpolates each channel over time. The output sample period (*Tso*) is *L* times shorter than the input sample period  $(T_{so} = T_{si}/L)$ , while the input and output sizes remain identical.

### **Latency**

When you run your models in Simulink SingleTasking mode or set the **Input processing** parameter to Columns as channels (frame based) and the **Rate options** parameter to Enforce single-rate processing, the FIR Interpolation block always has zero-tasking latency. Zero-tasking latency means that the block propagates the first filtered input sample (received at time *t*=0) as the first output sample. That first output sample is then followed by *L*–1 interpolated values, the second filtered input sample, and so on.

The only time the FIR Interpolation block exhibits latency is when you set the **Rate options** parameter set to Allow multirate processing and run your models in Simulink MultiTasking mode. The amount of latency for multirate, multitasking operation depends on the setting of the **Input processing** parameter, as shown in the following table.

<span id="page-772-0"></span>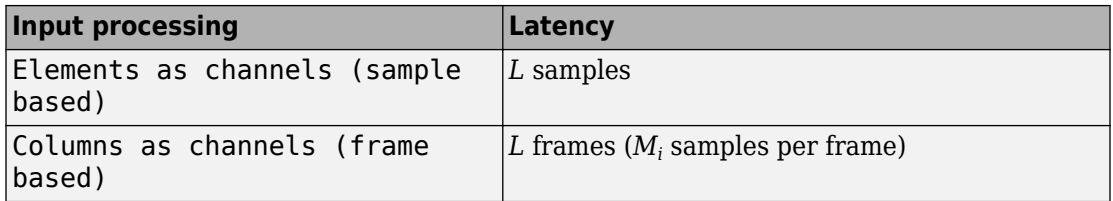

When the block exhibits latency, the default initial condition is zero. Alternatively, you can use the **Output buffer initial conditions** parameter to specify a matrix of initial conditions containing one value for each channel or a scalar initial condition to be applied to all channels. The block scales the **Output buffer initial conditions** by the **Interpolation factor** and outputs the scaled initial conditions until the first filtered input sample becomes available.

When the block is in sample-based processing mode, the block outputs the scaled initial conditions at the start of each channel, followed immediately by the first filtered input sample, then *L*–1 interpolated values, and so on.

When the block is in frame-based processing mode and using the default initial condition of zero, the first  $M_i^*L$  output rows contain zeros, where  $M_i$  is the input frame size. The first filtered input sample (first filtered row of the input matrix) appears in the output as sample *Mi*\**L*+1. That value is then followed by *L*–1 interpolated values, the second filtered input sample, and so on.

**Note** For more information on latency and the Simulink tasking modes, see "Excess Algorithmic Delay (Tasking Latency)" and "Time-Based Scheduling and Code Generation" (Simulink Coder).

### **Fixed-Point Data Types**

The following diagram shows the data types used within the FIR Interpolation block for fixed-point signals.

<span id="page-773-0"></span>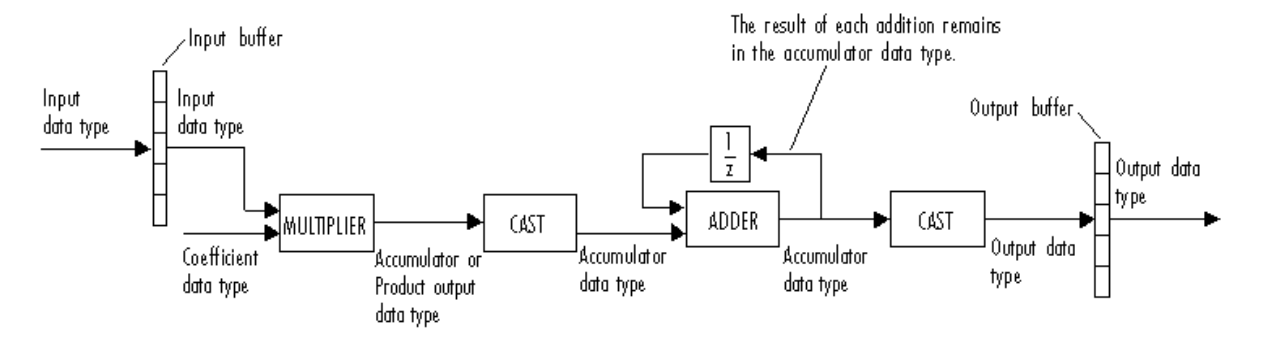

You can set the coefficient, product output, accumulator, and output data types in the block dialog box as discussed in ["Dialog Box" on page 2-742](#page-775-0) section. This diagram shows that input data is stored in the input buffer with the same data type and scaling as the input. The block stores filtered data and any initial conditions in the output buffer using the output data type and scaling that you set in the block dialog box.

When at least one of the inputs to the multiplier is real, the output of the multiplier is in the product output data type. When both inputs to the multiplier are complex, the result of the multiplication is in the accumulator data type. For details on the complex multiplication performed by this block, see "Multiplication Data Types".

**Note** When the block input is fixed point, all internal data types are signed fixed point.

## **Examples**

### **Example 1 — Single-Rate Processing**

In the ex-firinterpolation ref2, the FIR Interpolation block interpolates a single-channel input with a frame size of 16. Because the block is doing single-rate processing and the **Interpolation factor** parameter is set to 4, the output of the FIR Interpolation block has a frame size of 64. As shown in the following figure, the input, and output of the FIR Interpolation block have the same sample rate.

<span id="page-774-0"></span>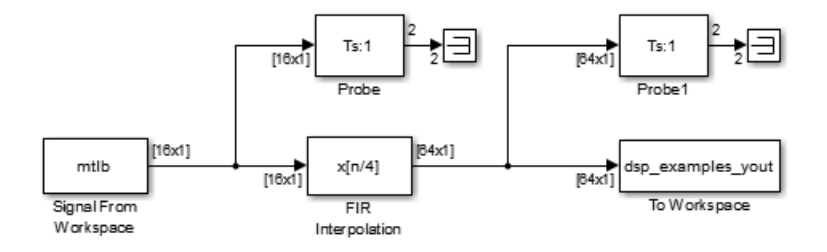

### **Example 2 — Multirate Frame-Based Processing**

In the ex-firinterpolation ref1, the FIR Interpolation block interpolates a single-channel input with a frame period of 1 second (**Sample time** = 1/64 and **Samples per frame** = 64). Because the block is doing multirate frame-based processing and the **Interpolation factor** parameter is set to 4, the output of the FIR Interpolation block has a frame period of 0.25 seconds. As shown in the following figure, the input and output of the FIR Interpolation block have the same frame size, but the sample rate of the output is 1/4 times that of the input.

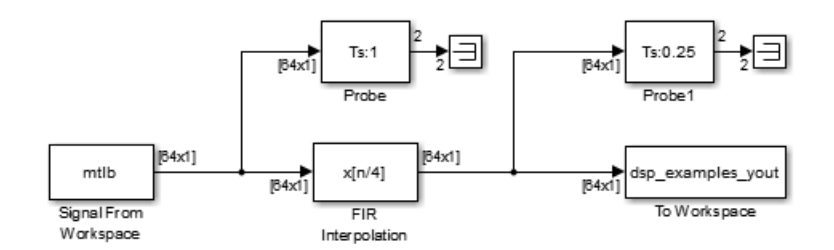

### **Example 3**

The ex polyphaseinterp model illustrates the underlying polyphase implementations of the FIR Interpolation block. Run the model, and view the results on the scope. The output of the FIR Interpolation block matches the output of the Polyphase Interpolation Filter block.

### <span id="page-775-0"></span>**Example 4**

The ex mrf nlp model illustrates the use of the FIR Interpolation block in a number of multistage multirate filters.

# **Dialog Box**

### **Coefficient Source**

The FIR Interpolation block can operate in four different modes. Select the mode in the **Coefficient source** group box.

- **Dialog parameters** Enter information about the filter, such as coefficients, in the block mask.
- **Input port** Specify the filter coefficients with a **Num** input port. The **Num** input port appears when you select the **Input port** option. Coefficient values obtained through **Num** are tunable (can change during simulation), while their properties must remain constant.
- **Filter object** Specify the filter using a [dsp.FIRInterpolator](#page-2787-0) System object.
- **Auto** (default) Choose the coefficients of an FIR Nyquist filter, predesigned for the Interpolation factor specified in the block dialog box.

Different items appear on the FIR Interpolation block dialog box depending on whether you select **Dialog parameters**, **Input port**, **Filter object**, or **Auto** in the **Coefficient source** group box.

### **Specify Filter Characteristics in dialog box**

The **Main** pane of the FIR Interpolation block dialog box appears as follows when you select **Dialog parameters** in the **Coefficient source** group box.

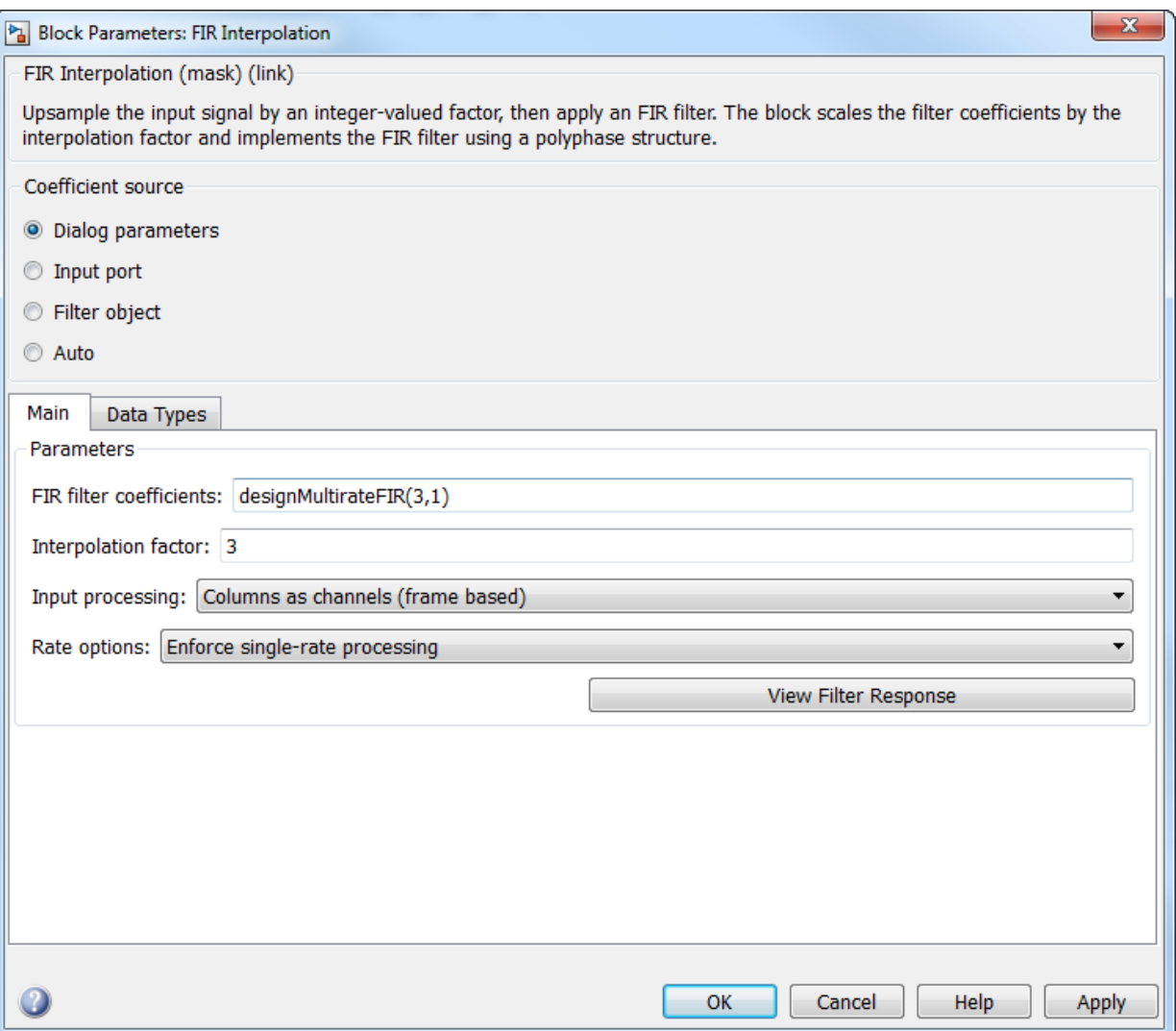

### **FIR filter coefficients**

Specify the FIR filter coefficients, in descending powers of *z*. By default, designMultirateFIR(3,1) computes the filter coefficients.

### **Interpolation factor**

Specify the integer factor, *L*, by which to increase the sample rate of the input sequence. The default is 3.

### **Input processing**

Specify how the block should process the input. You can set this parameter to one of the following options:

- Columns as channels (frame based) (default) When you select this option, the block treats each column of the input as a separate channel.
- Elements as channels (sample based) When you select this option, the block treats each element of the input as a separate channel.

### **Rate options**

Specify the method by which the block should interpolate the input. You can select one of the following options:

- Enforce single-rate processing When you select this option, the block maintains the input sample rate, and interpolates the signal by increasing the output frame size by a factor of *L*. To select this option, you must set the **Input processing** parameter to Columns as channels (frame based).
- Allow multirate processing When you select this option, the block interpolates the signal such that the output sample rate is *L* times faster than the input sample rate.

### **Output buffer initial conditions**

In cases of nonzero latency, the block divides this parameter by the **Interpolation factor** and outputs the results at the output port until the first filtered input sample is available. The default initial condition value is 0, but you can enter a matrix containing one value for each channel, or a scalar to be applied to all signal channels. This parameter appears only when you configure the block to perform multirate processing.

Output buffer initial conditions are stored in the output data type and scaling.

See ["Latency" on page 2-738](#page-771-0) for more information about latency in the FIR Interpolation block.

### **View filter response**

This button opens the Filter Visualization Tool (fvtool) from the Signal Processing Toolbox product and displays the filter response of the filter defined in the block. For more information on FVTool, see the Signal Processing Toolbox documentation.

The **Data Types** pane of the FIR Interpolation block dialog box appears as follows when you select **Dialog parameters** in the **Coefficient source** group box.

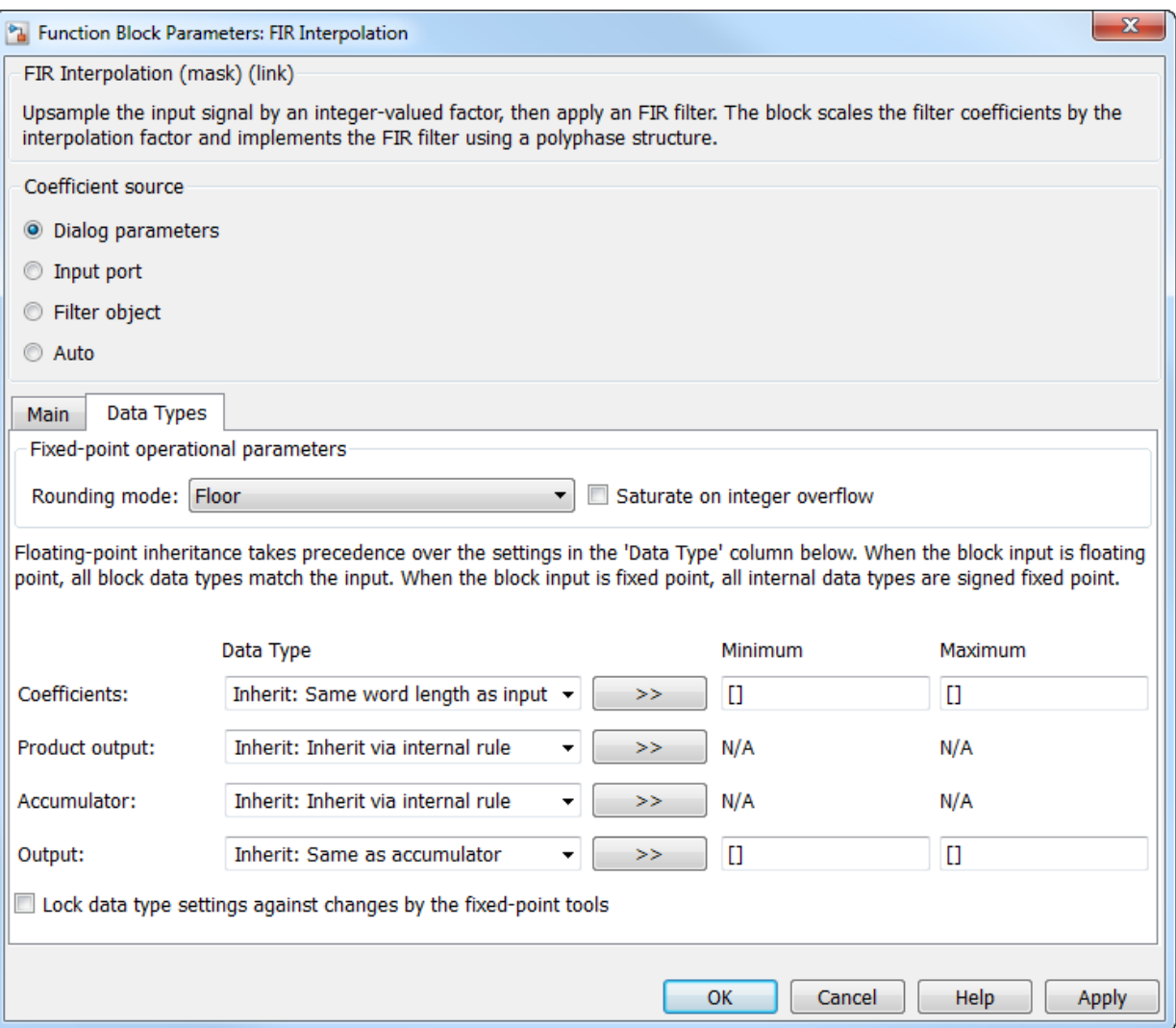

### **Rounding mode**

Select the rounding mode for fixed-point operations. The default is Floor. The filter coefficients do not obey this parameter; they always round to Nearest.

**Note** The **Rounding mode** and **Saturate on integer overflow** settings have no effect on numerical results when all the following conditions exist:

- **Product output** is Inherit: Inherit via internal rule
- **Accumulator** is Inherit: Inherit via internal rule
- **Output** is Inherit: Same as accumulator

With these data type settings, the block is effectively operating in full precision mode.

### **Saturate on integer overflow**

When you select this parameter, the block saturates the result of its fixed-point operation. When you clear this parameter, the block wraps the result of its fixed-point operation. For details on saturate and wrap, see overflow mode for fixed-point operations.

**Note** The **Rounding mode** and **Saturate on integer overflow** parameters have no effect on numeric results when all these conditions are met:

- **Product output** data type is Inherit: Inherit via internal rule.
- **Accumulator** data type is Inherit: Inherit via internal rule.

With these data type settings, the block operates in full-precision mode.

### **Coefficients**

Specify the coefficients data type. See ["Fixed-Point Data Types" on page 2-739](#page-772-0) and "Multiplication Data Types" for illustrations depicting the use of the coefficients data type in this block. You can set it to:

- A rule that inherits a data type, for example, Inherit: Same word length as input
- An expression that evaluates to a valid data type, for example,  $fixdt(1,16,0)$

Click the **Show data type assistant** button  $\frac{\triangleright}{\cdot}$  to display the **Data Type** Assistant, which helps you set the **Coefficients** parameter.

See "Specify Data Types Using Data Type Assistant" (Simulink) in *Simulink User's Guide* (Simulink) for more information.

### **Coefficients Minimum**

Specify the minimum value of the filter coefficients. The default value is [] (unspecified). Simulink software uses this value to perform:

• Automatic scaling of fixed-point data types

### **Coefficients Maximum**

Specify the maximum value of the filter coefficients. The default value is [] (unspecified). Simulink software uses this value to perform:

• Automatic scaling of fixed-point data types

### **Product output**

Specify the product output data type. See ["Fixed-Point Data Types" on page 2-739](#page-772-0) and "Multiplication Data Types" for illustrations depicting the use of the product output data type in this block. You can set it to:

- A rule that inherits a data type, for example, Inherit: Inherit via internal rule. For more information on this rule, see "Inherit via Internal Rule".
- An expression that evaluates to a valid data type, for example,  $fixdt(1,16,0)$

Click the **Show data type assistant** button  $\frac{\geq}{}$  to display the **Data Type Assistant**, which helps you set the **Product output** parameter.

See "Specify Data Types Using Data Type Assistant" (Simulink) in *Simulink User's Guide* (Simulink) for more information.

### **Accumulator**

Specify the accumulator data type. See ["Fixed-Point Data Types" on page 2-739](#page-772-0) for illustrations depicting the use of the accumulator data type in this block. You can set this parameter to:

- A rule that inherits a data type, for example, Inherit: Inherit via internal rule. For more information on this rule, see "Inherit via Internal Rule".
- An expression that evaluates to a valid data type, for example,  $fixdt(1,16,0)$

Click the **Show data type assistant** button  $\begin{bmatrix} & & & \text{if} \\ & & & \text{if} \\ & & & \text{if} \\ & & & \text{if} \\ & & & & \text{if} \\ & & & & \text{if} \\ & & & & & \text{if} \\ \end{bmatrix}$ **Assistant**, which helps you set the **Accumulator** parameter.

See "Specify Data Types Using Data Type Assistant" (Simulink) in *Simulink User's Guide* (Simulink) for more information.

#### **Output**

Specify the output data type. See ["Fixed-Point Data Types" on page 2-739](#page-772-0) for illustrations depicting the use of the output data type in this block. You can set it to:

- A rule that inherits a data type, for example, Inherit: Same as accumulator
- An expression that evaluates to a valid data type, for example,  $fixdt(1,16,0)$

Click the **Show data type assistant** button  $\frac{\triangleright}{\cdot}$  to display the **Data Type Assistant**, which helps you set the **Output** parameter.

See "Control Signal Data Types" (Simulink) in *Simulink User's Guide* (Simulink) for more information.

### **Output Minimum**

Specify the minimum value that the block should output. The default value is [] (unspecified). Simulink software uses this value to perform:

- Simulation range checking (see "Signal Ranges" (Simulink))
- Automatic scaling of fixed-point data types

### **Output Maximum**

Specify the maximum value that the block should output. The default value is [] (unspecified). Simulink software uses this value to perform:

- Simulation range checking (see "Signal Ranges" (Simulink))
- Automatic scaling of fixed-point data types

### Lock data type settings against changes by the fixed-point tools

Select this parameter to prevent the fixed-point tools from overriding the data types you specify on the block mask.

### **Provide Filter Coefficients Through Input Port**

The **Main** pane of the FIR Interpolation block dialog box appears as follows when you select **Input port** in the **Coefficient source** group box.

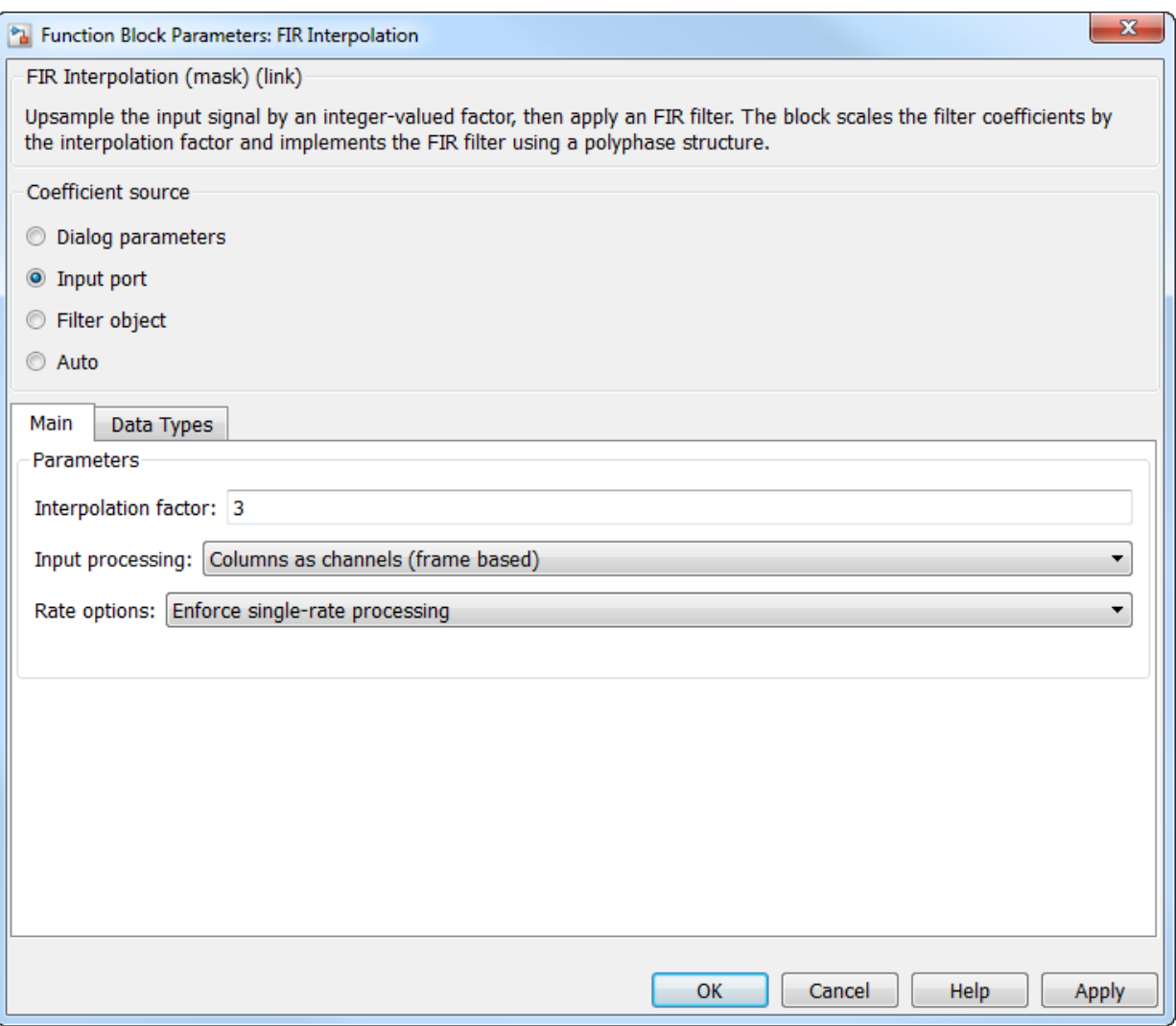

### **Interpolation factor**

Specify the integer factor, *L*, by which to increase the sample rate of the input sequence. The default is 3.

### **Input processing**

Specify how the block should process the input. You can set this parameter to one of the following options:

- Columns as channels (frame based) (default) When you select this option, the block treats each column of the input as a separate channel.
- Elements as channels (sample based) When you select this option, the block treats each element of the input as a separate channel.

### **Rate options**

Specify the method by which the block should interpolate the input. You can select one of the following options:

- Enforce single-rate processing When you select this option, the block maintains the input sample rate, and interpolates the signal by increasing the output frame size by a factor of *L*. To select this option, you must set the **Input processing** parameter to Columns as channels (frame based).
- Allow multirate processing When you select this option, the block interpolates the signal such that the output sample rate is *L* times faster than the input sample rate.

### **Output buffer initial conditions**

In cases of nonzero latency, the block divides this parameter by the **Interpolation factor** and outputs the results at the output port until the first filtered input sample is available. The default initial condition value is 0, but you can enter a matrix containing one value for each channel, or a scalar to be applied to all signal channels. This parameter appears only when you configure the block to perform multirate processing.

Output buffer initial conditions are stored in the output data type and scaling.

See ["Latency" on page 2-738](#page-771-0) for more information about latency in the FIR Interpolation block.

The **Data Types** pane of the FIR Interpolation block dialog box appears as follows when you select **Input port** in the **Coefficient source** group box.

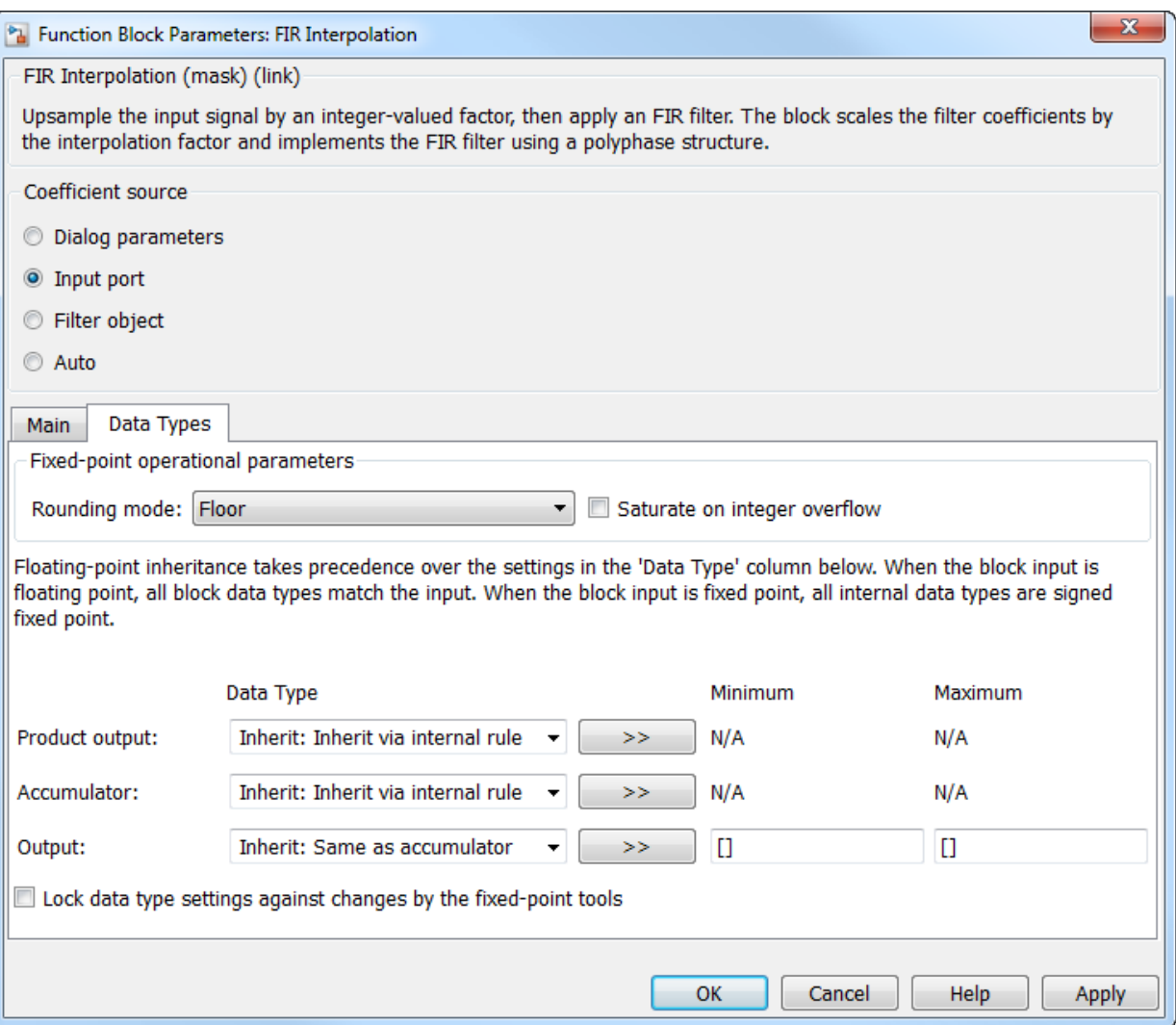

### **Rounding mode**

Select the rounding mode for fixed-point operations. The default is Floor. The filter coefficients do not obey this parameter; they always round to Nearest.

**Note** The **Rounding mode** and **Saturate on integer overflow** settings have no effect on numerical results when all the following conditions exist:

- **Product output** is Inherit: Inherit via internal rule
- **Accumulator** is Inherit: Inherit via internal rule
- **Output** is Inherit: Same as accumulator

With these data type settings, the block is effectively operating in full precision mode.

#### **Saturate on integer overflow**

When you select this check box, the block saturates the result of its fixed-point operation. When you clear this check box, the block wraps the result of its fixed-point operation. By default, this check box is cleared. For details on saturate and wrap, see overflow mode for fixed-point operations. The filter coefficients do not obey this parameter; they are always saturated.

#### **Product output**

Specify the product output data type. See ["Fixed-Point Data Types" on page 2-739](#page-772-0) and "Multiplication Data Types" for illustrations depicting the use of the product output data type in this block. You can set it to:

- A rule that inherits a data type, for example, Inherit: Inherit via internal rule. For more information on this rule, see "Inherit via Internal Rule".
- An expression that evaluates to a valid data type, for example,  $fixdt(1,16,0)$

Click the **Show data type assistant** button  $\begin{bmatrix} \infty \\ \infty \end{bmatrix}$  to display the **Data Type Assistant**, which helps you set the **Product output** parameter.

See "Specify Data Types Using Data Type Assistant" (Simulink) in *Simulink User's Guide* (Simulink) for more information.

### **Accumulator**

Specify the accumulator data type. See ["Fixed-Point Data Types" on page 2-739](#page-772-0) for illustrations depicting the use of the accumulator data type in this block. You can set this parameter to:

• A rule that inherits a data type, for example, Inherit: Inherit via internal rule. For more information on this rule, see "Inherit via Internal Rule".

An expression that evaluates to a valid data type, for example,  $fixdt(1,16,0)$ 

Click the **Show data type assistant** button  $\frac{\geq}{}$  to display the **Data Type Assistant**, which helps you set the **Accumulator** parameter.

See "Specify Data Types Using Data Type Assistant" (Simulink) in *Simulink User's Guide* (Simulink) for more information.

### **Output**

Specify the output data type. See ["Fixed-Point Data Types" on page 2-739](#page-772-0) for illustrations depicting the use of the output data type in this block. You can set it to:

- A rule that inherits a data type, for example, Inherit: Same as accumulator
- An expression that evaluates to a valid data type, for example,  $fixdt(1,16,0)$

Click the **Show data type assistant** button  $\frac{\geq}{}$  to display the **Data Type Assistant**, which helps you set the **Output** parameter.

See "Control Signal Data Types" (Simulink) in *Simulink User's Guide* (Simulink) for more information.

### **Output Minimum**

Specify the minimum value that the block should output. The default value is [] (unspecified). Simulink software uses this value to perform:

- Simulation range checking (see "Signal Ranges" (Simulink))
- Automatic scaling of fixed-point data types

### **Output Maximum**

Specify the maximum value that the block should output. The default value is [] (unspecified). Simulink software uses this value to perform:

- Simulation range checking (see "Signal Ranges" (Simulink))
- Automatic scaling of fixed-point data types

### Lock data type settings against changes by the fixed-point tools

Select this parameter to prevent the fixed-point tools from overriding the data types you specify on the block mask.

### **Specify Multirate Filter Object**

The **Main** pane of the FIR Interpolation block dialog box appears as follows when you select **Filter object** in the **Coefficient source** group box.

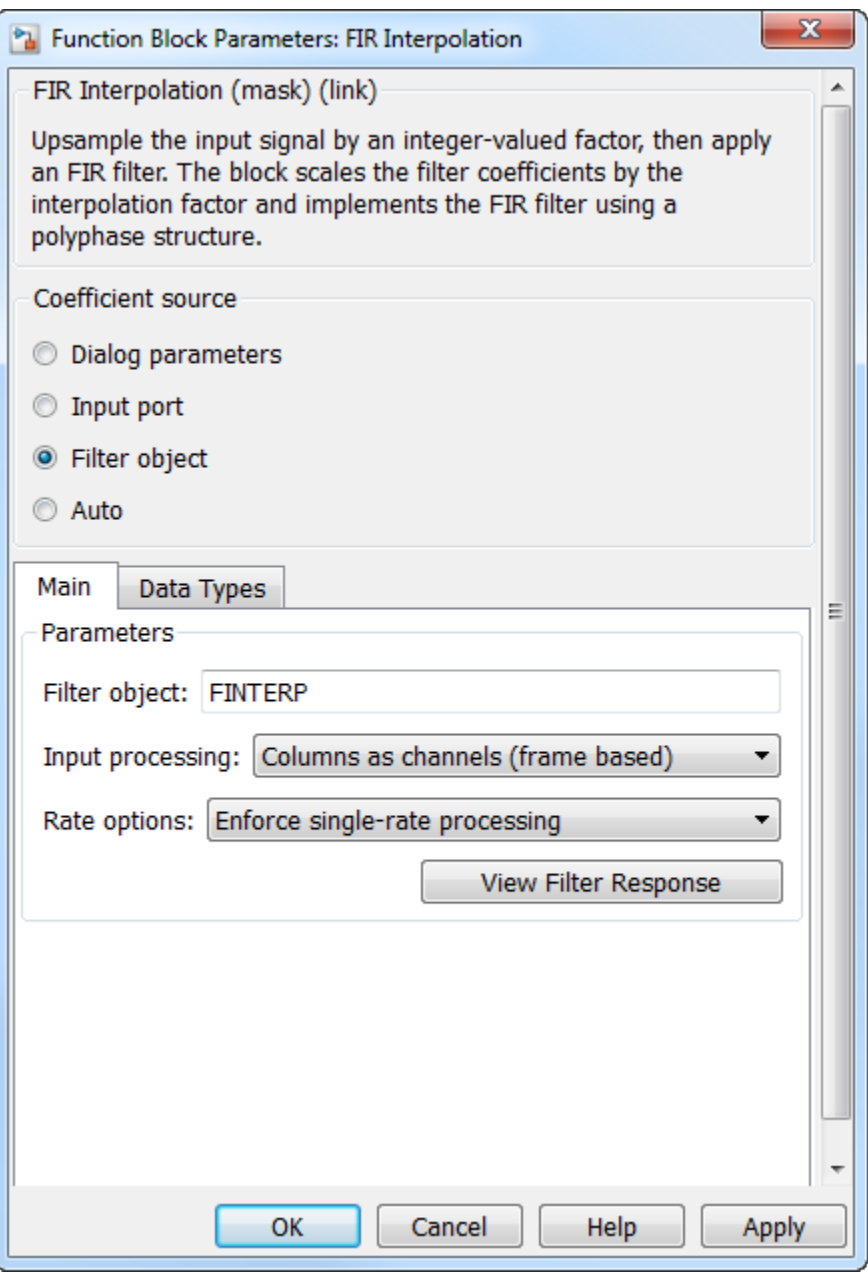

### **Filter object**

Specify the name of the multirate filter object that you want the block to implement. You must specify the filter as a dsp. FIRInterpolator System object.

You can define the System object in the block mask or in a MATLAB workspace variable.

For information on creating System objects, see "Define Basic System Objects" (MATLAB).

### **Input processing**

Specify how the block should process the input. You can set this parameter to one of the following options:

- Columns as channels (frame based) (default) When you select this option, the block treats each column of the input as a separate channel.
- Elements as channels (sample based) When you select this option, the block treats each element of the input as a separate channel.

### **Rate options**

Specify the method by which the block should interpolate the input. You can select one of the following options:

- Enforce single-rate processing When you select this option, the block maintains the input sample rate, and interpolates the signal by increasing the output frame size by a factor of *L*. To select this option, you must set the **Input processing** parameter to Columns as channels (frame based).
- Allow multirate processing When you select this option, the block interpolates the signal such that the output sample rate is *L* times faster than the input sample rate.

### **View filter response**

This button opens the Filter Visualization Tool (fvtool) from the Signal Processing Toolbox product and displays the filter response of the System object specified in the **Filter object** parameter. For more information on FVTool, see the Signal Processing Toolbox documentation.

**Note** If you specify a filter in the **Filter object** parameter, you must apply the filter by clicking the **Apply** button before using the **View filter response** button.

The **Data Types** pane of the FIR Interpolation block dialog box appears as follows when you select **Filter object** in the **Coefficient source** group box.
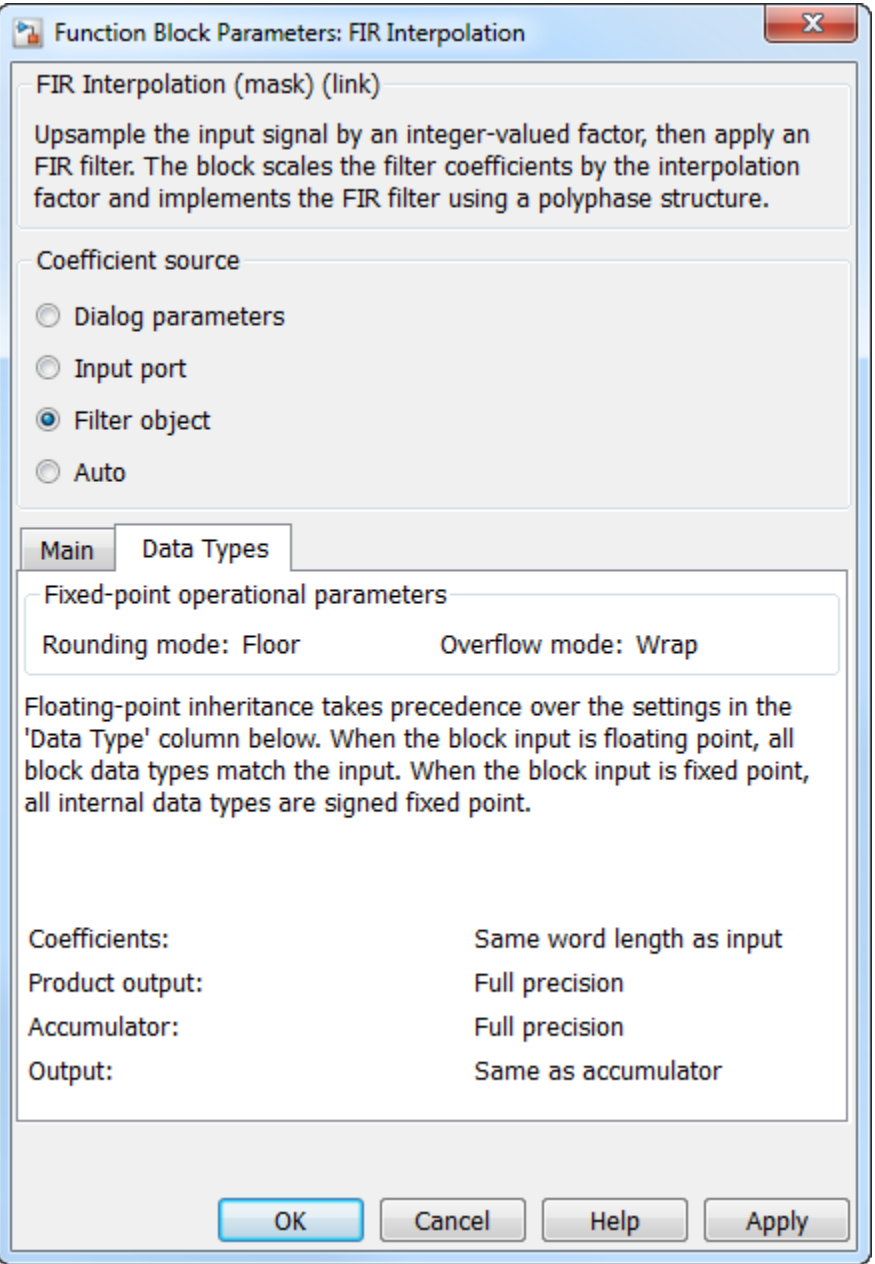

The fixed-point settings of the filter object specified on the **Main** pane are displayed on the **Data Types** pane. You cannot change these settings directly on the block mask. To change the fixed-point settings, edit the filter object directly.

For more information on System objects, see "Define Basic System Objects" (MATLAB).

#### **Choose Filter Coefficients Automatically**

When you select **Auto** in the **Coefficient source** group box, the block chooses the filter coefficients automatically. For more information on the filter design algorithm the block uses, see ["Specifying the Filter Coefficients" on page 2-736.](#page-769-0)

The **Main** pane of the FIR Interpolation block dialog box appears as follows when you select **Auto** in the **Coefficient source** group box.

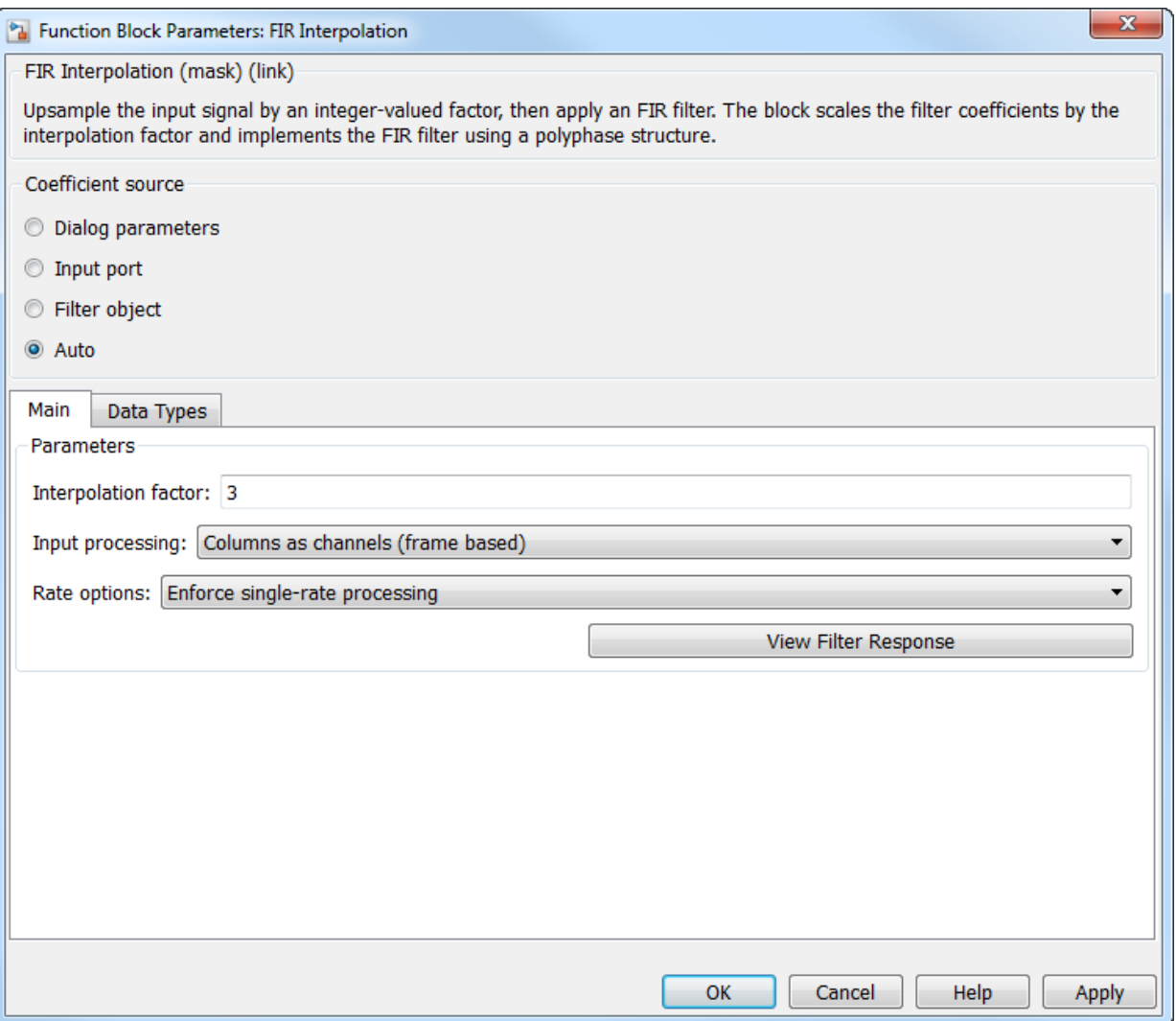

### **Interpolation factor**

Specify the integer factor, *L*, by which to increase the sample rate of the input sequence. The default is 3.

#### **Input processing**

Specify how the block should process the input. You can set this parameter to one of the following options:

- Columns as channels (frame based) (default) When you select this option, the block treats each column of the input as a separate channel.
- Elements as channels (sample based) When you select this option, the block treats each element of the input as a separate channel.

#### **Rate options**

Specify the method by which the block should interpolate the input. You can select one of the following options:

- Enforce single-rate processing When you select this option, the block maintains the input sample rate, and interpolates the signal by increasing the output frame size by a factor of *L*. To select this option, you must set the **Input processing** parameter to Columns as channels (frame based).
- Allow multirate processing When you select this option, the block interpolates the signal such that the output sample rate is *L* times faster than the input sample rate.

#### **Output buffer initial conditions**

In cases of nonzero latency, the block divides this parameter by the **Interpolation factor** and outputs the results at the output port until the first filtered input sample is available. The default initial condition value is 0, but you can enter a matrix containing one value for each channel, or a scalar to be applied to all signal channels. This parameter appears only when you configure the block to perform multirate processing.

Output buffer initial conditions are stored in the output data type and scaling.

See ["Latency" on page 2-738](#page-771-0) for more information about latency in the FIR Interpolation block.

#### **View filter response**

This button opens the Filter Visualization Tool (fvtool) from the Signal Processing Toolbox product and displays the filter response of the filter defined in the block. For more information on FVTool, see the Signal Processing Toolbox documentation.

The **Data Types** pane of the FIR Interpolation block dialog box appears as follows when you select **Auto** in the **Coefficient source** group box.

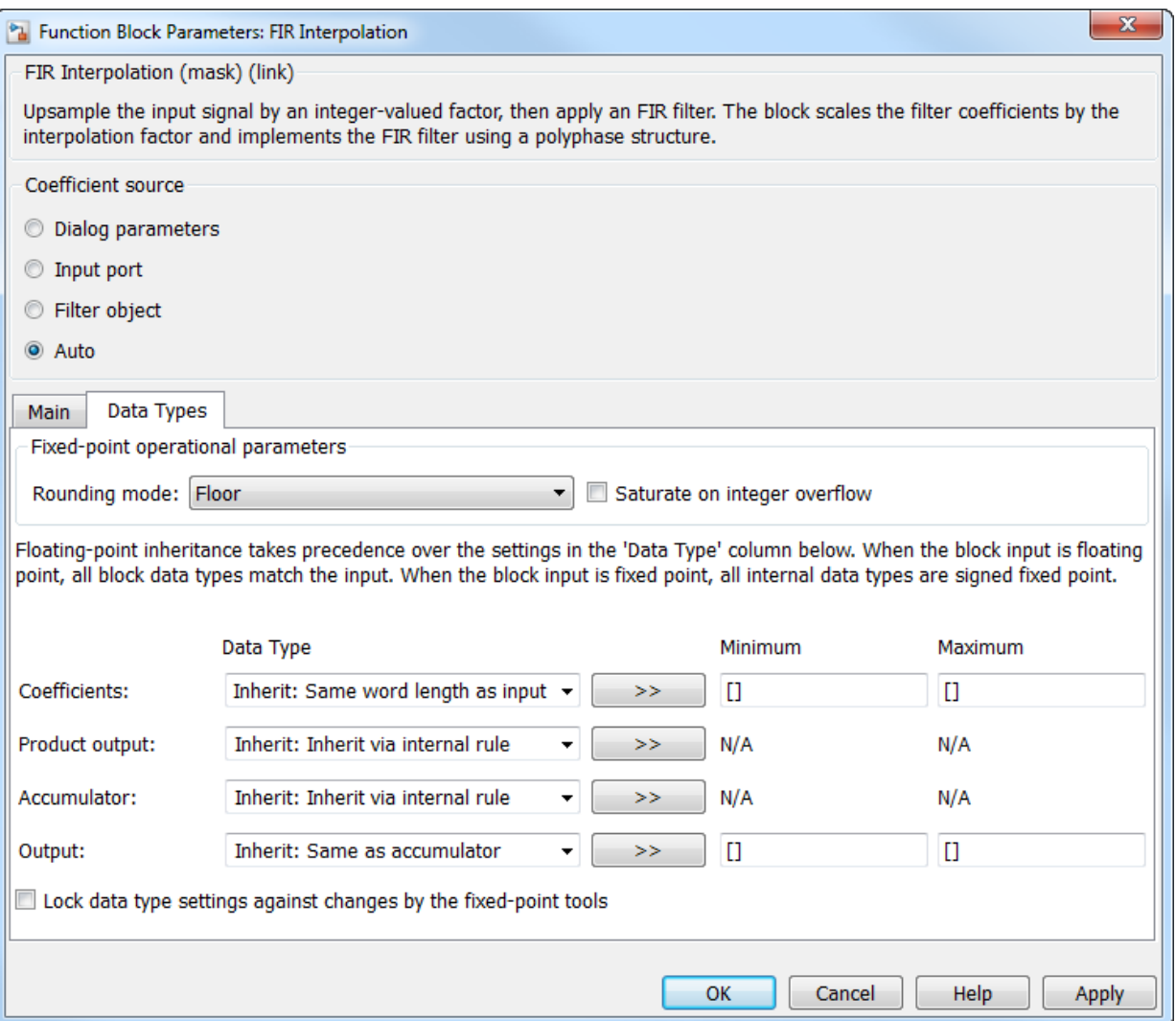

### **Rounding mode**

Select the rounding mode for fixed-point operations. The default is Floor. The filter coefficients do not obey this parameter; they always round to Nearest.

**Note** The **Rounding mode** and **Saturate on integer overflow** settings have no effect on numerical results when all the following conditions exist:

- **Product output** is Inherit: Inherit via internal rule
- **Accumulator** is Inherit: Inherit via internal rule
- **Output** is Inherit: Same as accumulator

With these data type settings, the block is effectively operating in full precision mode.

#### **Saturate on integer overflow**

When you select this check box, the block saturates the result of its fixed-point operation. When you clear this check box, the block wraps the result of its fixed-point operation. By default, this check box is cleared. For details on saturate and wrap, see overflow mode for fixed-point operations. The filter coefficients do not obey this parameter; they are always saturated.

#### **Coefficients**

Specify the coefficients data type. See ["Fixed-Point Data Types" on page 2-739](#page-772-0) and "Multiplication Data Types" for illustrations depicting the use of the coefficients data type in this block. You can set it to:

- A rule that inherits a data type, for example, Inherit: Same word length as input
- An expression that evaluates to a valid data type, for example,  $fixdt(1,16,0)$

Click the **Show data type assistant** button  $\frac{\Rightarrow}{}$  to display the **Data Type** Assistant, which helps you set the **Coefficients** parameter.

See "Specify Data Types Using Data Type Assistant" (Simulink) in *Simulink User's Guide* (Simulink) for more information.

#### **Coefficients Minimum**

Specify the minimum value of the filter coefficients. The default value is [] (unspecified). Simulink software uses this value to perform:

• Automatic scaling of fixed-point data types

#### **Coefficients Maximum**

Specify the maximum value of the filter coefficients. The default value is [] (unspecified). Simulink software uses this value to perform:

• Automatic scaling of fixed-point data types

#### **Product output**

Specify the product output data type. See ["Fixed-Point Data Types" on page 2-739](#page-772-0) and "Multiplication Data Types" for illustrations depicting the use of the product output data type in this block. You can set it to:

- A rule that inherits a data type, for example, Inherit: Inherit via internal rule. For more information on this rule, see "Inherit via Internal Rule".
- An expression that evaluates to a valid data type, for example,  $fixdt(1,16,0)$

Click the **Show data type assistant** button  $\begin{bmatrix} \n\end{bmatrix}$  to display the **Data Type Assistant**, which helps you set the **Product output** parameter.

See "Specify Data Types Using Data Type Assistant" (Simulink) in *Simulink User's Guide* (Simulink) for more information.

#### **Accumulator**

Specify the accumulator data type. See ["Fixed-Point Data Types" on page 2-739](#page-772-0) for illustrations depicting the use of the accumulator data type in this block. You can set this parameter to:

- A rule that inherits a data type, for example, Inherit: Inherit via internal rule. For more information on this rule, see "Inherit via Internal Rule".
- An expression that evaluates to a valid data type, for example,  $fixdt(1,16,0)$

Click the **Show data type assistant** button  $\frac{3}{5}$  to display the **Data Type Assistant**, which helps you set the **Accumulator** parameter.

See "Specify Data Types Using Data Type Assistant" (Simulink) in *Simulink User's Guide* (Simulink) for more information.

#### **Output**

Specify the output data type. See ["Fixed-Point Data Types" on page 2-739](#page-772-0) for illustrations depicting the use of the output data type in this block. You can set it to:

- A rule that inherits a data type, for example, Inherit: Same as accumulator
- An expression that evaluates to a valid data type, for example,  $fixdt(1,16,0)$

Click the **Show data type assistant** button  $\frac{\triangleright}{\cdot}$  to display the **Data Type Assistant**, which helps you set the **Output** parameter.

See "Control Signal Data Types" (Simulink) in *Simulink User's Guide* (Simulink) for more information.

#### **Output Minimum**

Specify the minimum value that the block should output. The default value is [] (unspecified). Simulink software uses this value to perform:

- Simulation range checking (see "Signal Ranges" (Simulink))
- Automatic scaling of fixed-point data types

### **Output Maximum**

Specify the maximum value that the block should output. The default value is [] (unspecified). Simulink software uses this value to perform:

- Simulation range checking (see "Signal Ranges" (Simulink))
- Automatic scaling of fixed-point data types

### Lock data type settings against changes by the fixed-point tools

Select this parameter to prevent the fixed-point tools from overriding the data types you specify on the block mask.

## **References**

- [1] Fliege, N. J. *Multirate Digital Signal Processing: Multirate Systems, Filter Banks, Wavelets*. West Sussex, England: John Wiley & Sons, 1994.
- [2] Orfanidis, Sophocles J. *Introduction to Signal Processing*. Upper Saddle River, NJ: Prentice-Hall, 1996.

# **Supported Data Types**

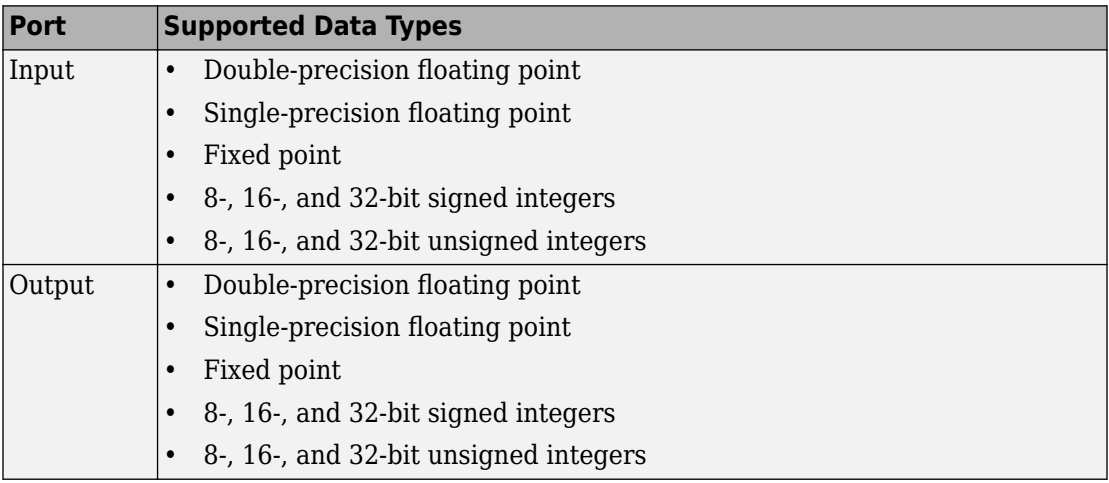

## **See Also**

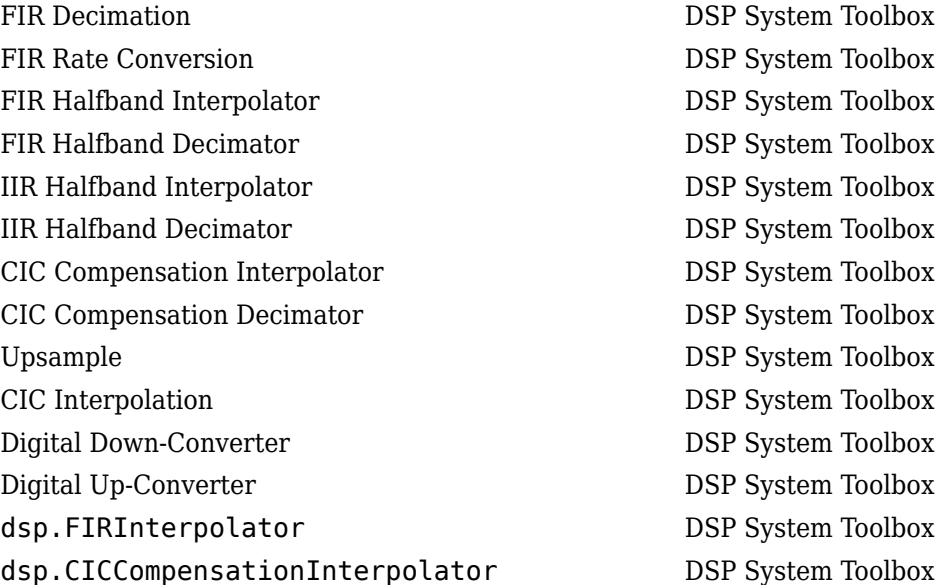

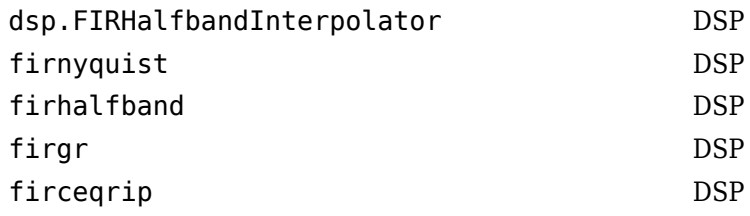

System Toolbox System Toolbox System Toolbox System Toolbox System Toolbox

# **Extended Capabilities**

# **C/C++ Code Generation**

Generate C and C++ code using Simulink® Coder™.

Generated code relies on memcpy or memset functions (string.h) under certain conditions.

# **HDL Code Generation**

Generate Verilog and VHDL code for FPGA and ASIC designs using HDL Coder™.

HDL Coder provides additional configuration options that affect HDL implementation and synthesized logic. For more information on implementations, properties, and restrictions for HDL code generation, see FIR Interpolation.

# **Fixed-Point Conversion**

Convert floating-point algorithms to fixed point using Fixed-Point Designer™.

**Introduced before R2006a**

# <span id="page-802-0"></span>**FIR Halfband Decimator**

Decimate signal using polyphase FIR halfband filter

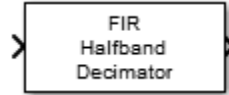

# **Library**

Filtering/Filter Designs

dspfdesign

# **Description**

The FIR Halfband Decimator block performs polyphase decimation of the input signal by a factor of two. The block uses an FIR equiripple design to construct the halfband filters. The implementation takes advantage of the zero-valued coefficients of the FIR halfband filter, making one of the polyphase branches a delay. You can also use the block to implement the analysis portion of a two-band filter bank to separate a signal into lowpass and highpass subbands.

The input signal can be a real- or complex-valued column vector or matrix. If the input signal is a matrix, each column of the matrix is treated as an independent channel. The number of rows in the input signal must be a multiple of 2. The block supports fixed-point operations and ARM® Cortex® code generation. For more information on ARM Cortex code generation, refer "ARM Cortex-M and ARM Cortex-A Optimization".

# **Dialog Box**

### **Main Tab**

### **Filter specification**

Parameters used to design the FIR halfband filter.

- Transition width and stopband attenuation (default) Design the filter using **Transition width (Hz)** and **Stopband attenuation (dB)**. This design is the minimum order design.
- Filter order and transition width Design the filter using **Filter order** and **Transition width (Hz)**.
- Filter order and stopband attenuation Design the filter using **Filter order** and **Stopband attenuation (dB)**.
- Coefficients Specify the filter coefficients directly through the **Numerator** parameter.

#### **Transition width (Hz)**

Transition width, specified as a real positive scalar in Hz. The transition width must be less than half the input sample rate. You can specify the transition width when Filter specification is set to Filter order and transition width or Transition width and stopband attenuation. The default is 4.1e3.

#### **Filter order**

Filter order, specified as an even positive integer. You can specify the filter order when **Filter specification** is set to Filter order and transition width or Filter order and stopband attenuation. The default is 52.

#### **Stopband attenuation (dB)**

Stopband attenuation, specified as a real positive scalar in dB. You can specify the stopband attenuation when Filter specification is set to Filter order and stopband attenuation or Transition width and stopband attenuation. The default is 80.

#### **Numerator**

Specify the FIR halfband filter coefficients directly as a row vector. The coefficients must comply with the FIR halfband impulse response format. If half the order of the filter, (length(Numerator) - 1)/2, is even, every other coefficient starting from the first coefficient must be a zero except for the center coefficient which must be a 0.5. If half the order of the filter is odd, the sequence of alternating zeros with a 0.5 at the center starts at the second coefficient.

This parameter appears when **Filter specification** is set to 'Coefficients'. The default is the coefficients vector returned by firhalfband ('minorder', 0.407,1e-4).

### **Output highpass subband**

When you select this check box, the block acts as a synthesis filter bank and synthesizes a signal from the highpass and lowpass subbands. When you clear this check box, the block acts as an FIR halfband decimator and accepts a single vector– or matrix–valued input.

### **Inherit sample rate from input**

When you select this check box, the block inherits its sample rate from the input signal. When you clear this check box, you specify the sample rate in **Input sample rate (Hz)**. This parameter appears when you set **Filter specification** to any option other than Coefficients.

#### **Input sample rate (Hz)**

Input sample rate, specified as a scalar in Hz. The default is 44100. This parameter appears when you set **Filter specification** to any option other than Coefficients and clear the **Inherit sample rate from input** parameter.

#### **View Filter Response**

Opens the Filter Visualization Tool FVTool and displays the magnitude/phase response of the FIR Halfband Decimator. The response is based on the block dialog box parameters. Changes made to these parameters update FVTool.

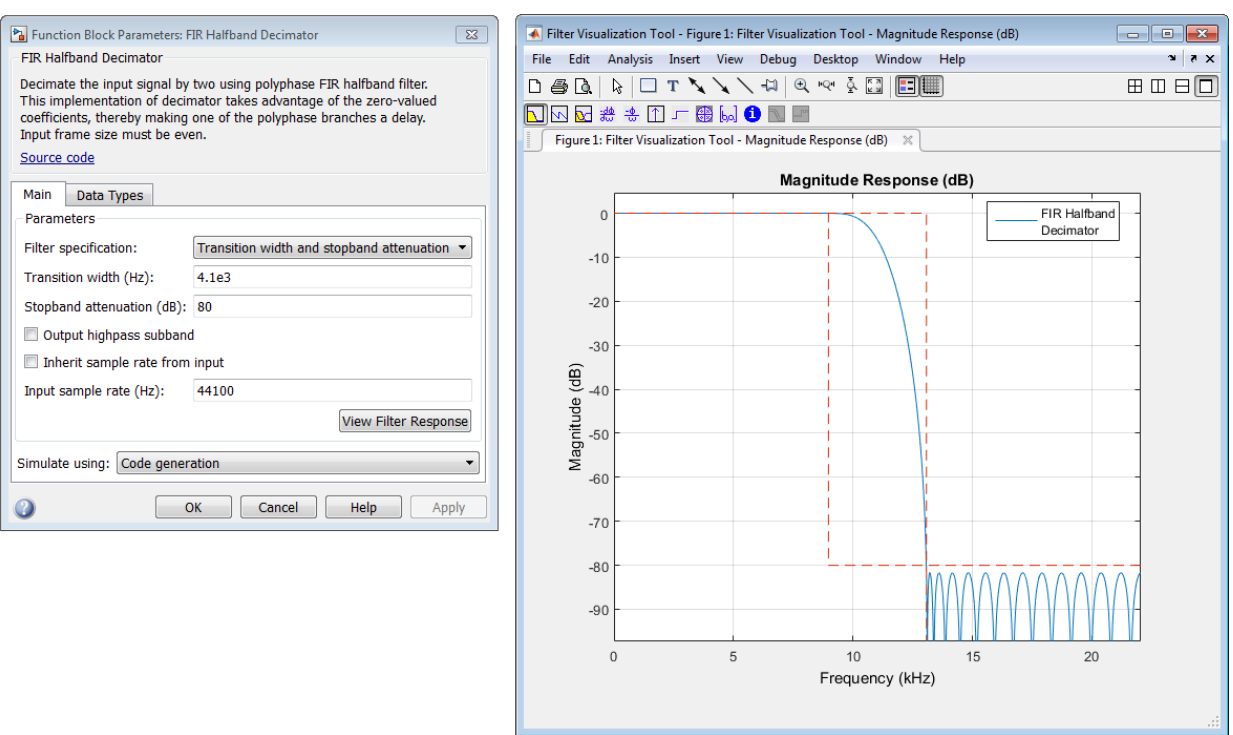

To update the magnitude response while FVTool is running, modify the dialog box parameters and click **Apply**.

#### **Simulate using**

Type of simulation to run. You can set this parameter to:

• Code generation (default)

Simulate model using generated C code. The first time you run a simulation, Simulink generates C code for the block. The C code is reused for subsequent simulations, as long as the model does not change. This option requires additional startup time but provides faster simulation speed than Interpreted execution.

• Interpreted execution

Simulate model using the MATLAB interpreter. This option shortens startup time but has slower simulation speed than Code generation.

### **Data Types Tab**

### **Rounding mode**

Rounding method for the output fixed-point operations. The rounding methods are Ceiling, Convergent, Floor, Nearest, Round, Simplest, and Zero. The default is Floor.

### **Coefficients**

Fixed-point data type of the coefficients, specified as one of the following:

- fixdt(1,16) (default) Signed fixed-point data type of word length 16, with binary point scaling. The block determines the fraction length automatically from the coefficient values in such a way that the coefficients occupy maximum representable range without overflowing.
- fixdt(1,16,0) Signed fixed-point data type of word length 16 and fraction length, 0. You can change the fraction length to any other integer value.
- <data type expression> Specify the data type using an expression that evaluates to a data type object, for example, numeric type (fixdt, [1,16,15). Specify the sign mode of this data type as [ ] or true.
- Refresh Data Type Refreshes to the default data type.

Click the **Show data type assistant** button  $\begin{vmatrix} \n\end{vmatrix}$  to display the data type assistant, which helps you set the stage input parameter.

See "Specify Data Types Using Data Type Assistant" (Simulink) in *Simulink User's Guide* (Simulink) for more information.

## **Supported Data Types**

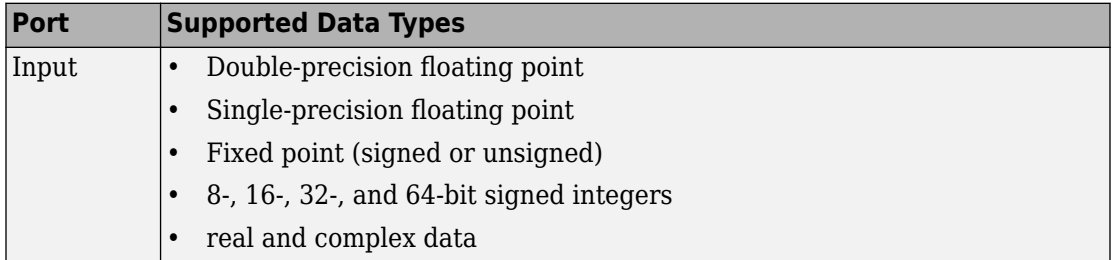

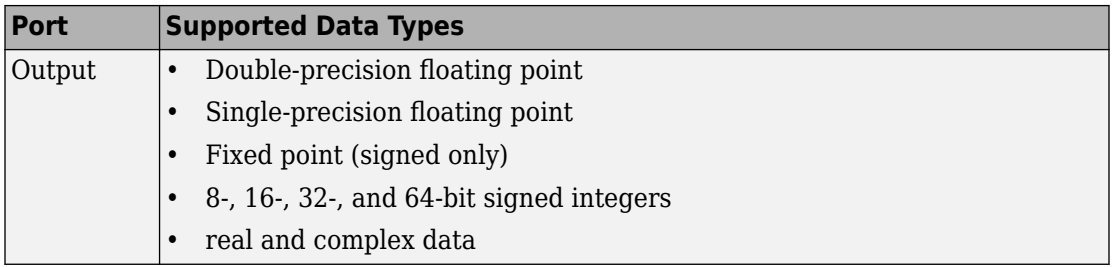

## **See Also**

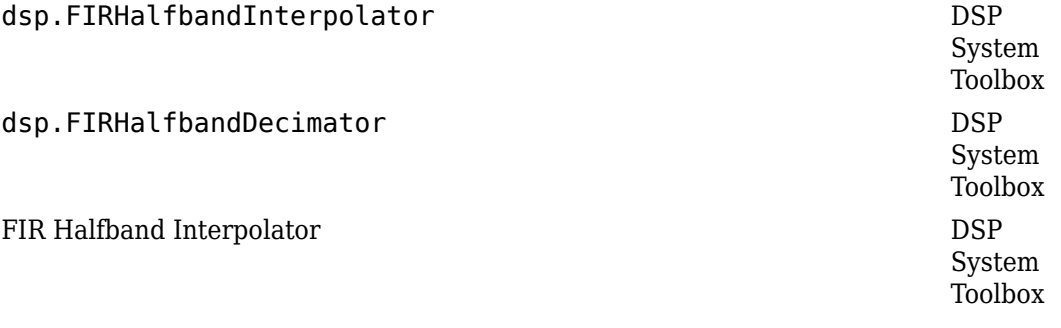

# **Algorithms**

This block brings the capabilities of the [dsp.FIRHalfbandDecimator](#page-2745-0) System object to the Simulink environment.

For information on the algorithms used by this block, see the [Algorithms on page 4-739](#page-2760-0) section of dsp.FIRHalfbandDecimator.

# **Extended Capabilities**

## **C/C++ Code Generation**

Generate C and C++ code using Simulink® Coder<sup>™</sup>.

# **Fixed-Point Conversion**

Convert floating-point algorithms to fixed point using Fixed-Point Designer $^{\scriptscriptstyle \text{m}}$ .

**Introduced in R2015b**

# <span id="page-809-0"></span>**FIR Halfband Interpolator**

Interpolate signal using polyphase FIR half band filter

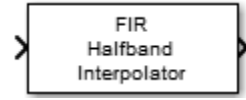

# **Library**

Filtering / Filter Designs

dspfdesign

# **Description**

The FIR Halfband Interpolator block performs interpolation of the input signal by a factor of two. The block uses an FIR equiripple design to construct the halfband filters. To filter the input, the block uses an efficient polyphase implementation. The implementation takes advantage of the zero-valued coefficients of the FIR halfband filter, making one of the polyphase branches a delay. You can also use the block to implement the synthesis portion of a two-band filter bank to synthesize a signal from lowpass and highpass subbands.

The input signal can be a real- or complex-valued column vector or matrix. If the input signal is a matrix, each column of the matrix is treated as an independent channel. The block supports fixed-point operations and ARM Cortex code generation. For more information on ARM Cortex code generation, refer "ARM Cortex-M and ARM Cortex-A Optimization".

# **Dialog Box**

### **Main Tab**

### **Filter specification**

Parameters used to design the FIR halfband filter.

- Transition width and stopband attenuation (default) Design the filter using **Transition width (Hz)** and **Stopband attenuation (dB)**. This design is the minimum order design.
- Filter order and transition width Design the filter using **Filter order** and **Transition width (Hz)**.
- Filter order and stopband attenuation Design the filter using **Filter order** and **Stopband attenuation (dB)**.
- Coefficients Specify the filter coefficients directly through the **Numerator** parameter.

### **Transition width (Hz)**

Transition width, specified as a real positive scalar in Hz. The transition width must be less than half the input sample rate. You can specify the transition width only when Filter specification is set to Filter order and transition width or Transition width and stopband attenuation. The default is 4.1e3.

### **Filter order**

Filter order, specified as an even positive integer. You can specify only when **Filter** specification is set to Filter order and transition width or Filter order and stopband attenuation. The default is 52.

### **Stopband attenuation (dB)**

Stopband attenuation, specified as a real positive scalar in dB. You can specify the stopband attenuation only when **Filter specification** is set to Filter order and stopband attenuation or Transition width and stopband attenuation. The default is 80.

### **Numerator**

Specify the FIR halfband filter coefficients directly as a row vector. The coefficients must comply with the FIR halfband impulse response format. If half the order of the filter, (length(Numerator) - 1)/2, is even, every other coefficient starting from the first coefficient must be a zero except for the center coefficient, which must be a 1.0. If half the order of the filter is odd, the sequence of alternating zeros with a 1.0 at the center starts at the second coefficient.

This parameter appears when **Filter specification** is set to 'Coefficients'. The default is the coefficients vector returned by 2\*firhalfband('minorder', 0.407,1e-4).

### **Input highpass subband**

When you select this check box, the block acts as a synthesis filter bank and synthesizes a signal from the highpass and lowpass subbands. When you clear this check box, the block acts as an FIR half band interpolator and accepts a single vector– or matrix–valued input.

#### **Inherit sample rate from input**

When you select this check box, the block inherits its sample rate from the input signal. When you clear this check box, you specify the sample rate in **Input Sample Rate (Hz)**. This parameter appears when you set **Filter specification** to any option other than Coefficients.

#### **Input sample rate (Hz)**

Input sample rate, specified as a scalar in Hz. The default value is 44100. This parameter appears when you set **Filter specification** to any option other than Coefficients and clear the **Inherit sample rate from input** parameter.

#### **View Filter Response**

Opens the Filter Visualization Tool FVTool and displays the magnitude/phase response of the FIR Halfband Interpolator. The response is based on the block dialog box parameters. Changes made to these parameters update FVTool.

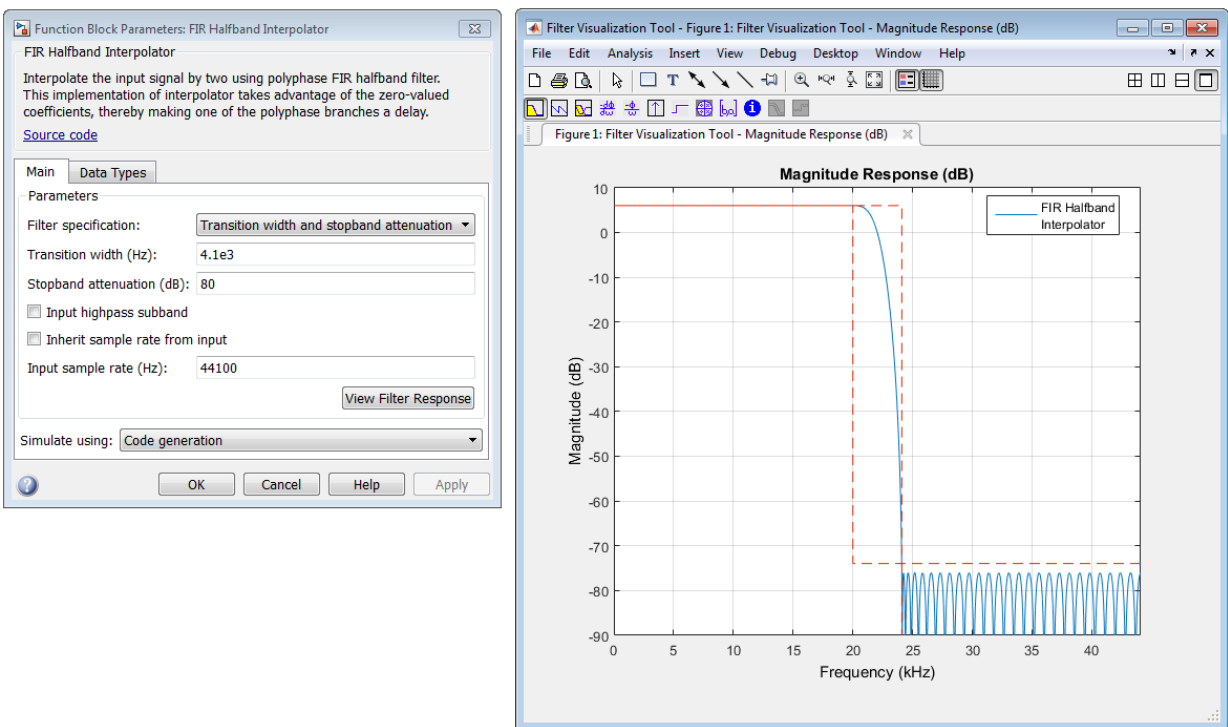

To update the magnitude response while FVTool is running, modify the dialog box parameters and click **Apply**.

#### **Simulate using**

Type of simulation to run. You can set this parameter to:

• Code generation (default)

Simulate model using generated C code. The first time you run a simulation, Simulink generates C code for the block. The C code is reused for subsequent simulations, as long as the model does not change. This option requires additional startup time but provides faster simulation speed than Interpreted execution.

• Interpreted execution

Simulate model using the MATLAB interpreter. This option shortens startup time but has slower simulation speed than Code generation.

### **Data Types Tab**

### **Rounding mode**

Rounding method for the output fixed-point operations. The rounding methods are Ceiling, Convergent, Floor, Nearest, Round, Simplest, and Zero. The default is Floor.

### **Coefficients**

Fixed-point data type of the coefficients, specified as one of the following:

- fixdt(1,16) (default) Signed fixed-point data type of word length 16, with binary point scaling. The block determines the fraction length automatically from the coefficient values in such a way that the coefficients occupy maximum representable range without overflowing.
- fixdt(1,16,0) Signed fixed-point data type of word length 16 and fraction length, 0. You can change the fraction length to any other integer value.
- <data type expression>  $-$  Specify the data type using an expression that evaluates to a data type object, for example, numeric type  $(1, 16, 15)$ . Specify the sign mode of this data type as [ ] or true.
- Refresh Data Type Refreshes to the default data type.

Click the **Show data type assistant** button  $\begin{bmatrix} \infty \\ \infty \end{bmatrix}$  to display the data type assistant, which helps you set the stage input parameter.

See "Specify Data Types Using Data Type Assistant" (Simulink) in *Simulink User's Guide* (Simulink) for more information.

## **Supported Data Types**

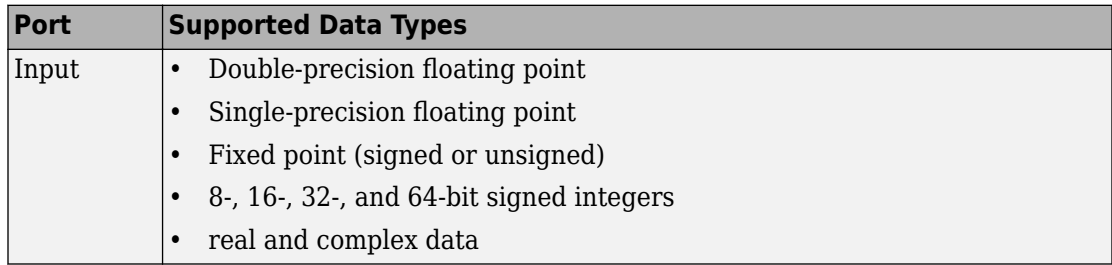

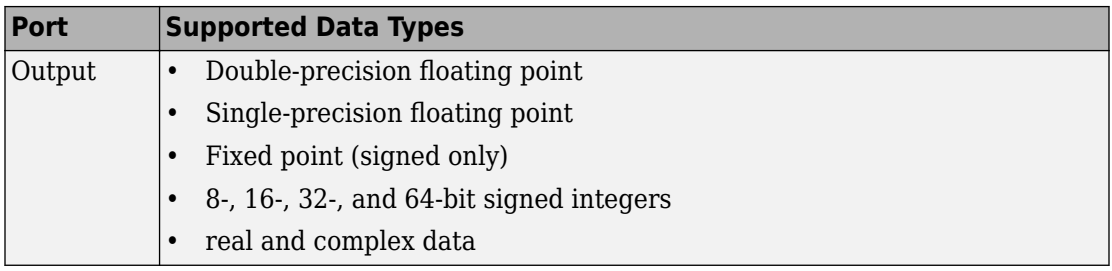

## **See Also**

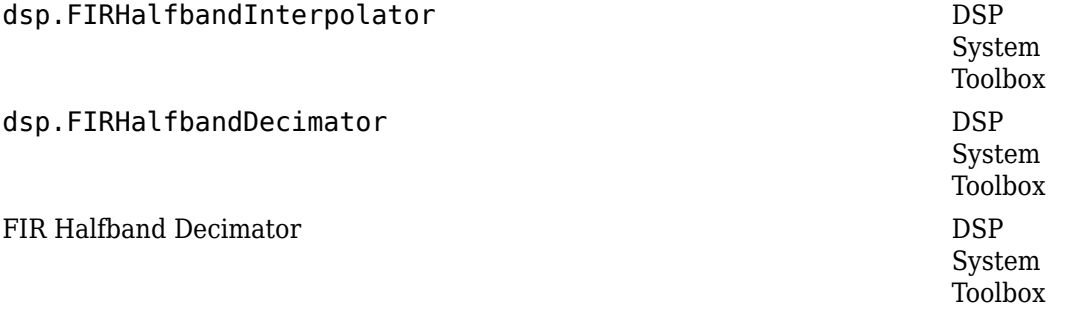

# **Algorithms**

This block brings the capabilities of the [dsp.FIRHalfbandInterpolator](#page-2766-0) System object to the Simulink environment.

For information on the algorithms used by this block, see the [Algorithms on page 4-775](#page-2796-0) section of dsp.FIRHalfbandInterpolator.

# **Extended Capabilities**

## **C/C++ Code Generation**

Generate C and C++ code using Simulink® Coder™.

# **Fixed-Point Conversion**

Convert floating-point algorithms to fixed point using Fixed-Point Designer™.

**Introduced in R2015b**

# <span id="page-816-0"></span>**FIR Rate Conversion**

Upsample, filter, and downsample input signals

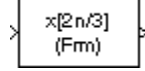

# **Library**

Filtering / Multirate Filters

dspmlti4

# **Description**

The FIR Rate Conversion block resamples the discrete-time input such that its sample period is  $K/L$  times the input sample period  $(T<sub>si</sub>)$ . *K* is the integer value you specify for the **Decimation factor** parameter, and *L* is the integer value you specify for the **Interpolation factor** parameter.

The block treats each column of the input as a separate channel, and resamples the data in each channel independently over time. To do so, the block implements a polyphase filter structure and performs the following operations:

- **1** Upsamples the input to a higher rate by inserting *L*-1 zeros between input samples.
- **2** Passes the upsampled data through a direct-form II transpose FIR filter.
- **3** Downsamples the filtered data to a lower rate by discarding *K*-1 consecutive samples following each sample that the block retains.

The polyphase filter implementation is more efficient than a straightforward upsamplefilter-decimate algorithm. See Orfanidis [\[1\]](#page-835-0) for more information.

### **Specifying the Resampling Rate**

You specify the resampling rate of the FIR Rate Conversion block using the **Decimation factor** and **Interpolation factor** parameters. For an *M*<sup>i</sup> -by-*N* matrix input, the

**Decimation factor**, *K*, and the **Interpolation factor**, *L*, must satisfy the following requirements:

- *K* and *L* must be relatively prime integers; that is, the ratio *K*/*L* cannot be reduced to a ratio of smaller integers.
	- *K M i* =

•

*L M o* , where  $M_{\rm i}$  and  $M_{\rm o}$  are the integer frame sizes of the input and output, respectively.

You can satisfy the second requirement by setting the **Decimation factor**, *K*, equal to the input frame size,  $M_\text{i}$ . When you do so, the output frame size,  $M_\text{o}$ , equals the  $\bf Interpolation$ **factor**, *L*.

By changing the frame size in this way, the block is able to hold the frame period constant  $(T_{\rm fi}=T_{\rm fo})$  and achieve the desired conversion of the sample period, such that

$$
T_{so}=\frac{K}{L}{\times}T_{si}
$$

where  $T_{\rm so}$  is the output sample period.

### **Specifying the FIR Filter Coefficients**

To specify the filter coefficients, select the mode you want the FIR Rate Conversion block to operate in. Select the mode in the **Coefficient source** group box.

- **Dialog parameters** Enter information about the filter, such as coefficients, in the block dialog box.
- **Filter object** Specify the filter using a [dsp.FIRRateConverter](#page-2798-0) System object.
- **Auto** (default) Choose the filter coefficients automatically.

When you select the **Dialog parameters** option, you use the **FIR filter coefficients** parameter to specify the numerator coefficients of the FIR filter transfer function *H*(*z*).

$$
H(z) = B(z) = b_1 + b_2 z^{-1} + \dots + b_m z^{-(m-1)}
$$

You can generate the FIR filter coefficient vector,  $[b(1) \; b(2) \; \ldots \; b(m)]$ , using one of the DSP System Toolbox filter design functions such as [designMultirateFIR](#page-4121-0), [firnyquist](#page-4762-0), [firhalfband](#page-4731-0), [firgr](#page-4723-0) or [firceqrip](#page-4706-0).

<span id="page-818-0"></span>The coefficient vector you specify must have a length greater than the interpolation factor (*m*>*L*). The FIR filter must be a lowpass filter with a normalized cutoff frequency, no greater than min(1/*L*,1/*K*). The block internally initializes all filter states to zero.

When you select **Auto**, the block designs an FIR multirate filter with the decimation factor specified in **Decimation factor** and interpolation factor specified in **Interpolation factor**. The [designMultirateFIR](#page-4121-0) function designs the filter and returns the coefficients used by the block. For more information on the filter design, see Orfanidis [\[1\]](#page-835-0).

### **Fixed-Point Data Types**

The following diagram shows the data types used within the FIR Rate Conversion block for fixed-point signals.

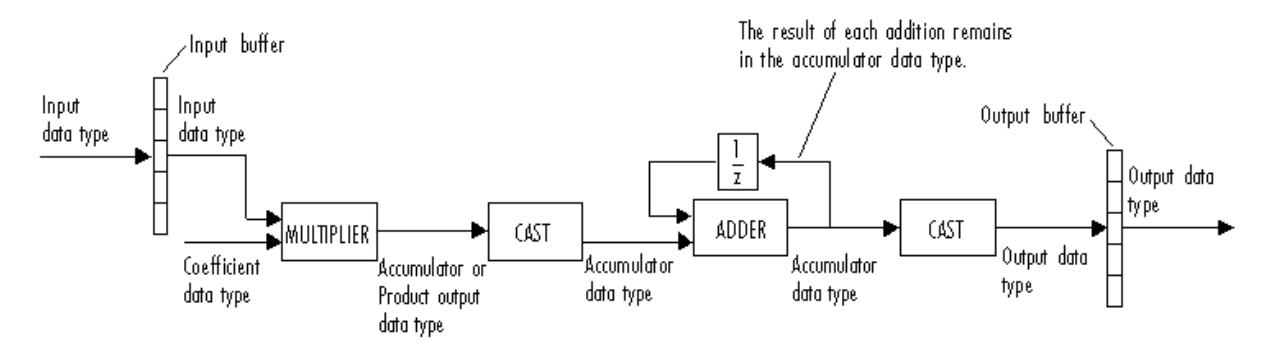

You can set the coefficient, product output, accumulator, and output data types in the block dialog box as discussed in ["Dialog Box" on page 2-787.](#page-820-0) The diagram shows that input data is stored in the input buffer in the same data type and scaling as the input. Filtered data resides in the output buffer in the output data type and scaling that you set in the block dialog. The block stores any initial conditions in the output buffer using the output data type and scaling that you set in the block dialog box.

The output of the multiplier is in the product output data type when at least one of the inputs to the multiplier is real. When both of the inputs to the multiplier are complex, the result of the multiplication is in the accumulator data type. For details on the complex multiplication performed, see "Multiplication Data Types".

**Note** When the block input is fixed point, all internal data types are signed fixed point.

# **Examples**

### **Example 1**

The following figure shows how the FIR Rate Conversion block converts a 4-by-1 input with a sample period of 3/4, to a 3-by-1 output with a sample period of 1. The frame period  $(T_f)$  of 3 remains constant.

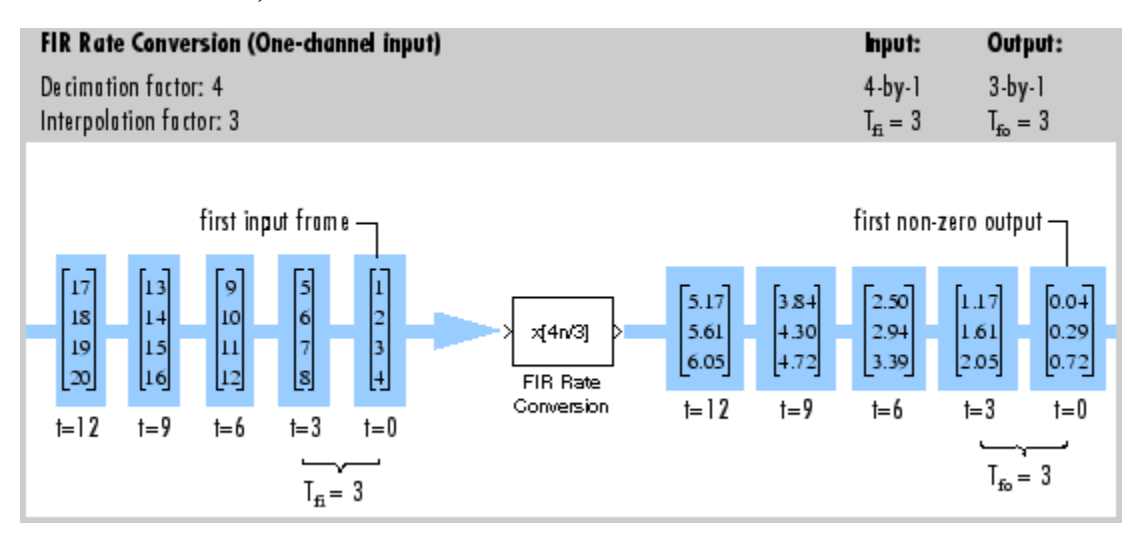

### **Example 2**

The [ex\\_audio\\_src](matlab:ex_audio_src) model provides a simple illustration of one way to convert a speech signal from one sample rate to another. In this model, the data is first sampled at 22,050 Hz and then resampled at 8000 Hz. If you listen to the output, you can hear that the high frequency content has been removed from the signal, although the speech sounds basically the same.

# <span id="page-820-0"></span>**Dialog Box**

### **Coefficient Source**

The FIR Rate Conversion block can operate in three different modes. Select the mode in the **Coefficient source** group box.

- **Dialog parameters** Enter information about the filter, such as coefficients, in the block mask.
- **Filter object** Specify the filter using a [dsp.FIRRateConverter](#page-2798-0) System object.
- **Auto** (default) Choose the filter coefficients automatically.

Different items appear on the FIR Rate Conversion block dialog box depending on whether you select **Dialog parameters**, **Filter object**, or **Auto** in the **Coefficient source** group box.

### **Specify Filter Characteristics in Dialog**

The **Main** pane of the FIR Rate Conversion block dialog appears as follows when **Dialog parameters** is selected in the **Coefficient source** group box.

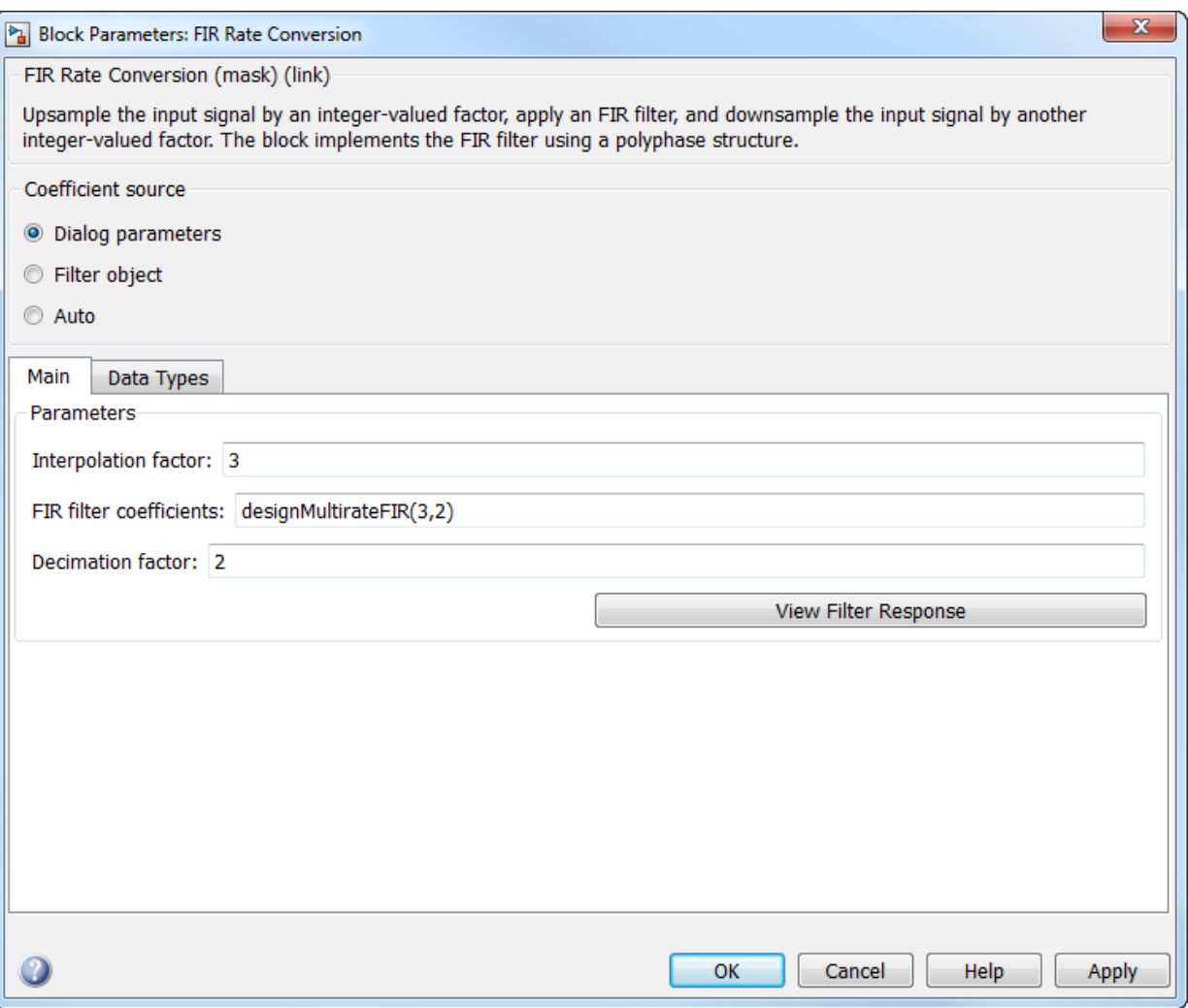

#### **Interpolation factor**

Specify the integer factor, *L*, by which to upsample the signal before filtering. The default is 3.

### **FIR filter coefficients**

Specify the FIR filter coefficients in descending powers of *z*. By default, designMultirateFIR(3,2) computes the filter coefficients.

#### **Decimation factor**

Specify the integer factor, *K*, by which to downsample the signal after filtering. The default is 2.

#### **View filter response**

This button opens the Filter Visualization Tool (fvtool) from the Signal Processing Toolbox product and displays the filter response of the filter defined in the block. For more information on FVTool, see the Signal Processing Toolbox documentation.

The **Data Types** pane of the FIR Rate Conversion block dialog appears as follows when **Dialog parameters** is specified in the **Coefficient source** group box.

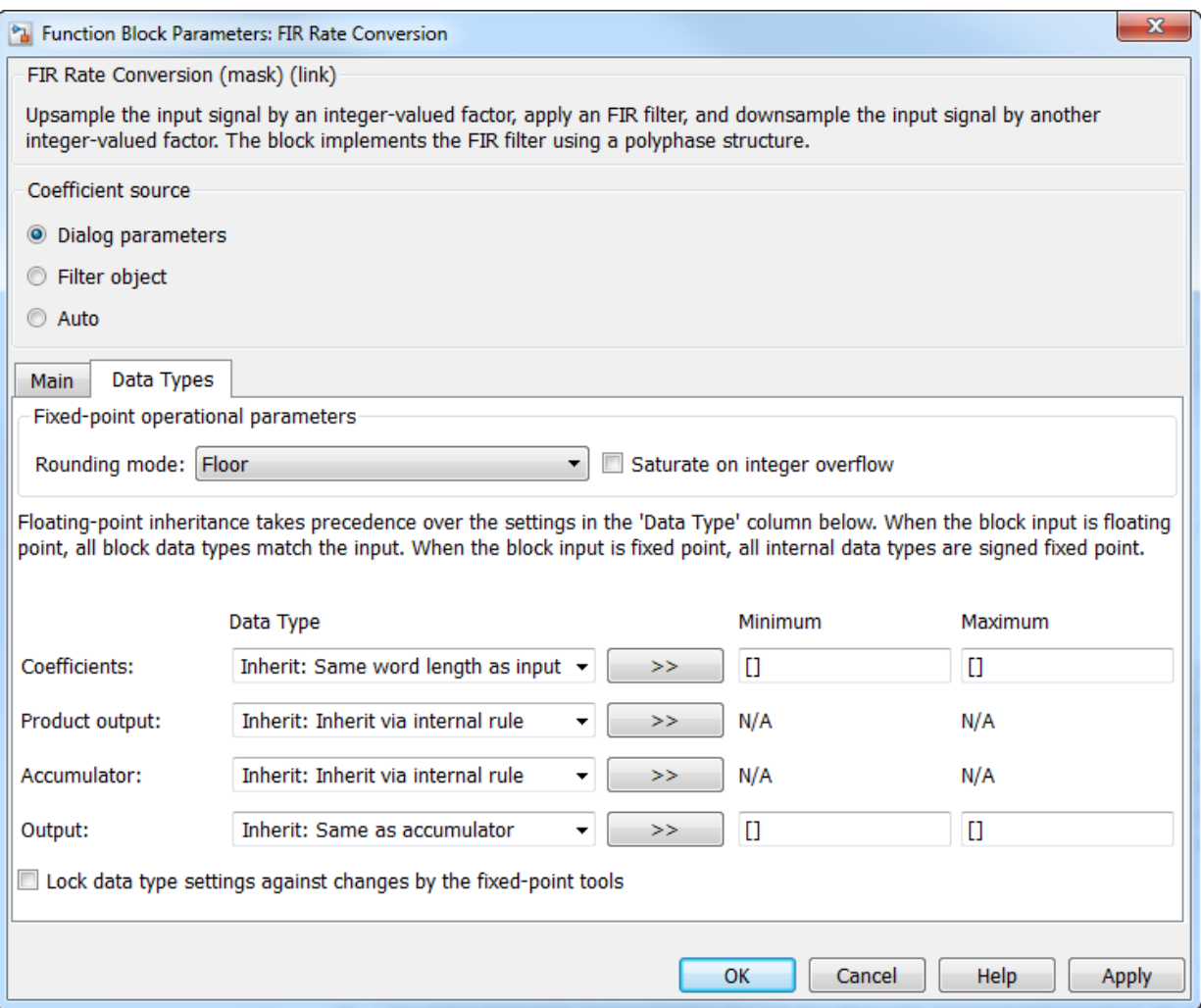

#### **Rounding mode**

Select the rounding mode for fixed-point operations. The filter coefficients do not obey this parameter; they always round to Nearest.

**Note** The **Rounding mode** and **Saturate on integer overflow** settings have no effect on numerical results when all the following conditions exist:

- **Product output** is Inherit: Inherit via internal rule
- **Accumulator** is Inherit: Inherit via internal rule
- **Output** is Inherit: Same as accumulator

With these data type settings, the block is effectively operating in full precision mode.

#### **Saturate on integer overflow**

When you select this parameter, the block saturates the result of its fixed-point operation. When you clear this parameter, the block wraps the result of its fixed-point operation. For details on saturate and wrap, see overflow mode for fixed-point operations.

**Note** The **Rounding mode** and **Saturate on integer overflow** parameters have no effect on numeric results when all these conditions are met:

- **Product output** data type is Inherit: Inherit via internal rule.
- **Accumulator** data type is Inherit: Inherit via internal rule.

With these data type settings, the block operates in full-precision mode.

#### **Coefficients**

Specify the coefficients data type. See ["Fixed-Point Data Types" on page 2-785](#page-818-0) and "Multiplication Data Types" for illustrations depicting the use of the coefficients data type in this block. You can set it to:

- A rule that inherits a data type, for example, Inherit: Same word length as input
- An expression that evaluates to a valid data type, for example,  $fixdt(1,16,0)$

Click the **Show data type assistant** button  $\begin{bmatrix} \n\end{bmatrix}$  to display the **Data Type** Assistant, which helps you set the **Coefficients** parameter.

See "Specify Data Types Using Data Type Assistant" (Simulink) in *Simulink User's Guide* (Simulink) for more information.

#### **Coefficients Minimum**

Specify the minimum value of the filter coefficients. The default value is [] (unspecified). Simulink software uses this value to perform:

• Automatic scaling of fixed-point data types

#### **Coefficients Maximum**

Specify the maximum value of the filter coefficients. The default value is [] (unspecified). Simulink software uses this value to perform:

• Automatic scaling of fixed-point data types

### **Product output**

Specify the product output data type. See ["Fixed-Point Data Types" on page 2-785](#page-818-0) and "Multiplication Data Types" for illustrations depicting the use of the product output data type in this block. You can set it to:

- A rule that inherits a data type, for example, Inherit: Inherit via internal rule. For more information on this rule, see "Inherit via Internal Rule".
- An expression that evaluates to a valid data type, for example,  $fixdt(1,16,0)$

Click the **Show data type assistant** button  $\frac{\geq}{}$  to display the **Data Type Assistant**, which helps you set the **Product output** parameter.

See "Specify Data Types Using Data Type Assistant" (Simulink) in *Simulink User's Guide* (Simulink) for more information.

#### **Accumulator**

Specify the accumulator data type. See ["Fixed-Point Data Types" on page 2-785](#page-818-0) for illustrations depicting the use of the accumulator data type in this block. You can set this parameter to:

- A rule that inherits a data type, for example, Inherit: Inherit via internal rule. For more information on this rule, see "Inherit via Internal Rule".
- An expression that evaluates to a valid data type, for example,  $fixdt(1,16,0)$

Click the **Show data type assistant** button  $\begin{bmatrix} & & & \text{if} \\ & & & \text{if} \\ & & & \text{if} \\ & & & \text{if} \\ & & & & \text{if} \\ & & & & \text{if} \\ & & & & & \text{if} \\ \end{bmatrix}$ **Assistant**, which helps you set the **Accumulator** parameter.

See "Specify Data Types Using Data Type Assistant" (Simulink) in *Simulink User's Guide* (Simulink) for more information.

#### **Output**

Specify the output data type. See ["Fixed-Point Data Types" on page 2-785](#page-818-0) for illustrations depicting the use of the output data type in this block. You can set it to:

- A rule that inherits a data type, for example, Inherit: Same as accumulator
- An expression that evaluates to a valid data type, for example,  $fixdt(1,16,0)$

Click the **Show data type assistant** button  $\frac{\triangleright}{\cdot}$  to display the **Data Type Assistant**, which helps you set the **Output** parameter.

See "Control Signal Data Types" (Simulink) in *Simulink User's Guide* (Simulink) for more information.

#### **Output Minimum**

Specify the minimum value that the block should output. The default value is [] (unspecified). Simulink software uses this value to perform:

- Simulation range checking (see "Signal Ranges" (Simulink))
- Automatic scaling of fixed-point data types

#### **Output Maximum**

Specify the maximum value that the block should output. The default value is [] (unspecified). Simulink software uses this value to perform:

- Simulation range checking (see "Signal Ranges" (Simulink))
- Automatic scaling of fixed-point data types

#### Lock data type settings against changes by the fixed-point tools

Select this parameter to prevent the fixed-point tools from overriding the data types you specify on the block mask.

#### **Specify Multirate Filter Object**

The **Main** pane of the FIR Rate Conversion block dialog appears as follows when **Filter object** is specified in the **Coefficient source** group box.

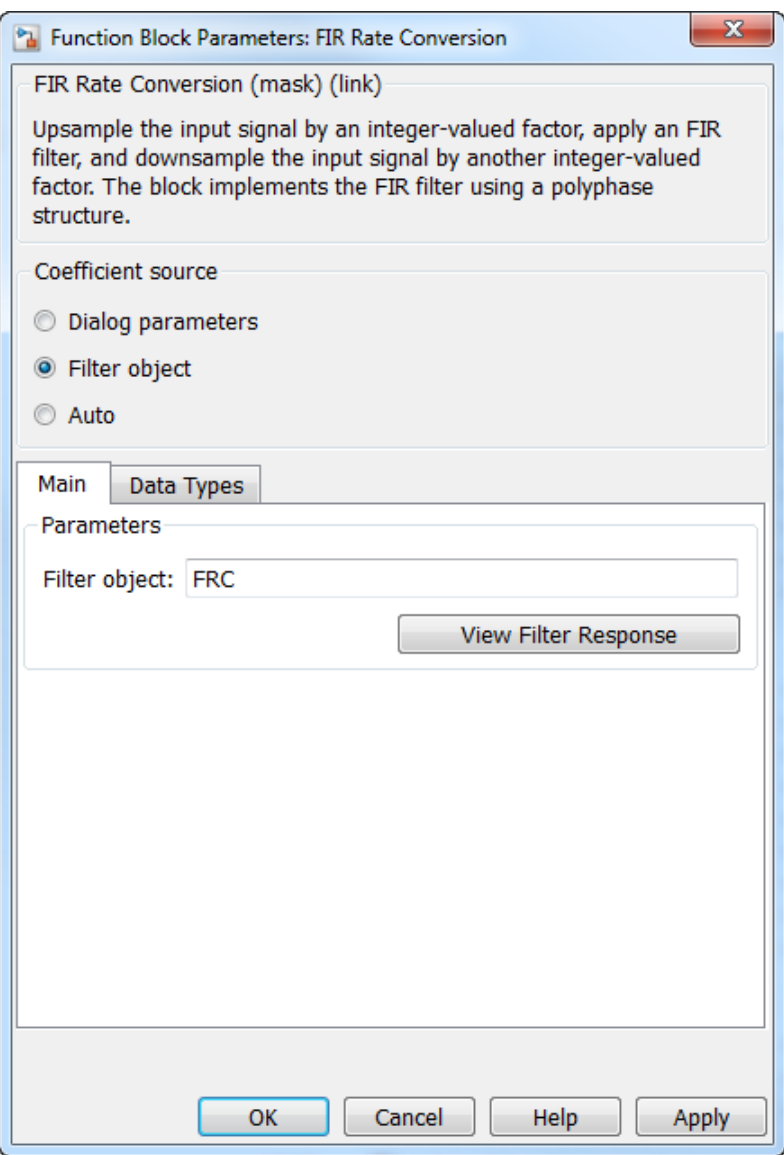

### **Filter object**

Specify the name of the multirate filter object that you want the block to implement. You must specify the filter as a [dsp.FIRRateConverter](#page-2798-0) System object.
You can define the System object in the block mask or in a MATLAB workspace variable.

For information on creating System objects, see "Define Basic System Objects" (MATLAB).

#### **View filter response**

This button opens the Filter Visualization Tool (fvtool) from the Signal Processing Toolbox product and displays the filter response of the System object specified in the **Filter object** parameter. For more information on FVTool, see the Signal Processing Toolbox documentation.

**Note** If you specify a filter in the **Filter object** parameter, you must apply the filter by clicking the **Apply** button before using the **View filter response** button.

The **Data Types** pane of the FIR Rate Conversion block dialog appears as follows when you select **Filter object** in the **Coefficient source** group box.

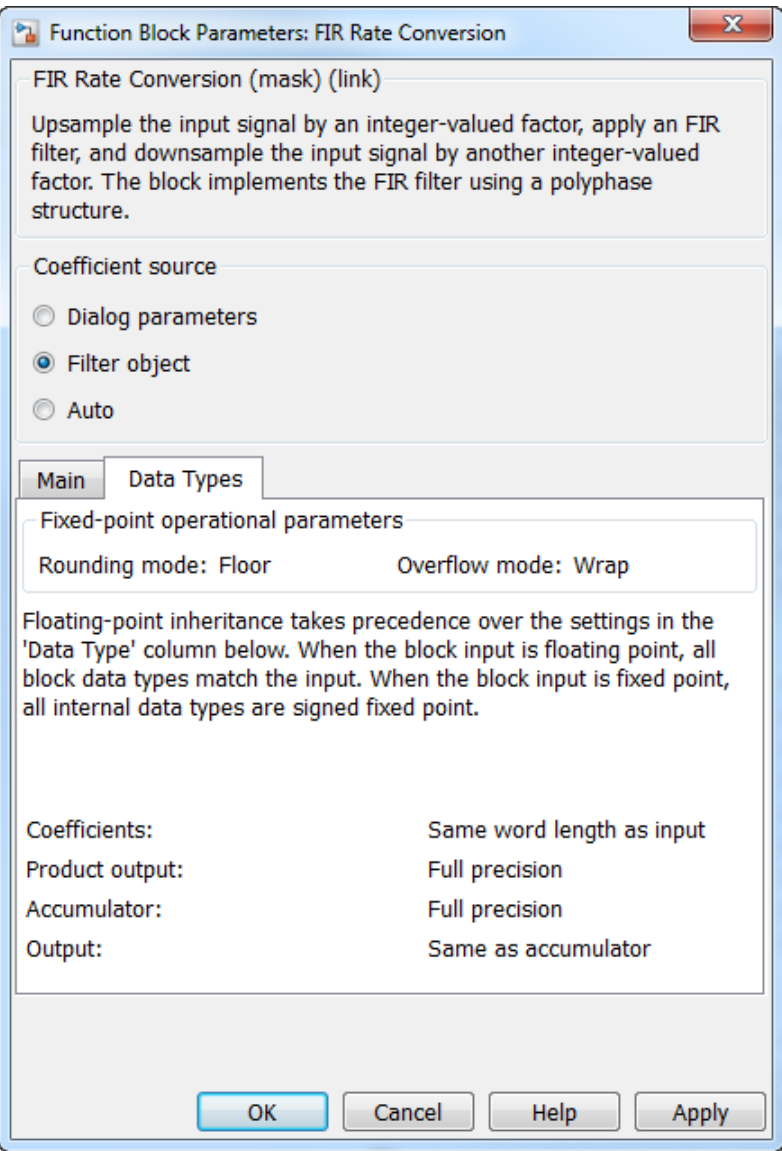

The fixed-point settings of the filter object specified on the **Main** pane are displayed on the **Data Types** pane. You cannot change these settings directly on the block mask. To change the fixed-point settings you must edit the filter object directly.

For more information on System objects, see the "What Are System Objects?" (MATLAB).

### **Choose Filter Coefficients Automatically**

When you select **Auto** in the **Coefficient source** group box, the block chooses the filter coefficients automatically. For more information on the filter design algorithm the block uses, see ["Specifying the FIR Filter Coefficients" on page 2-784](#page-817-0).

The **Main** pane of the FIR Rate Conversion block dialog box appears as follows when you select **Auto** in the **Coefficient source** group box.

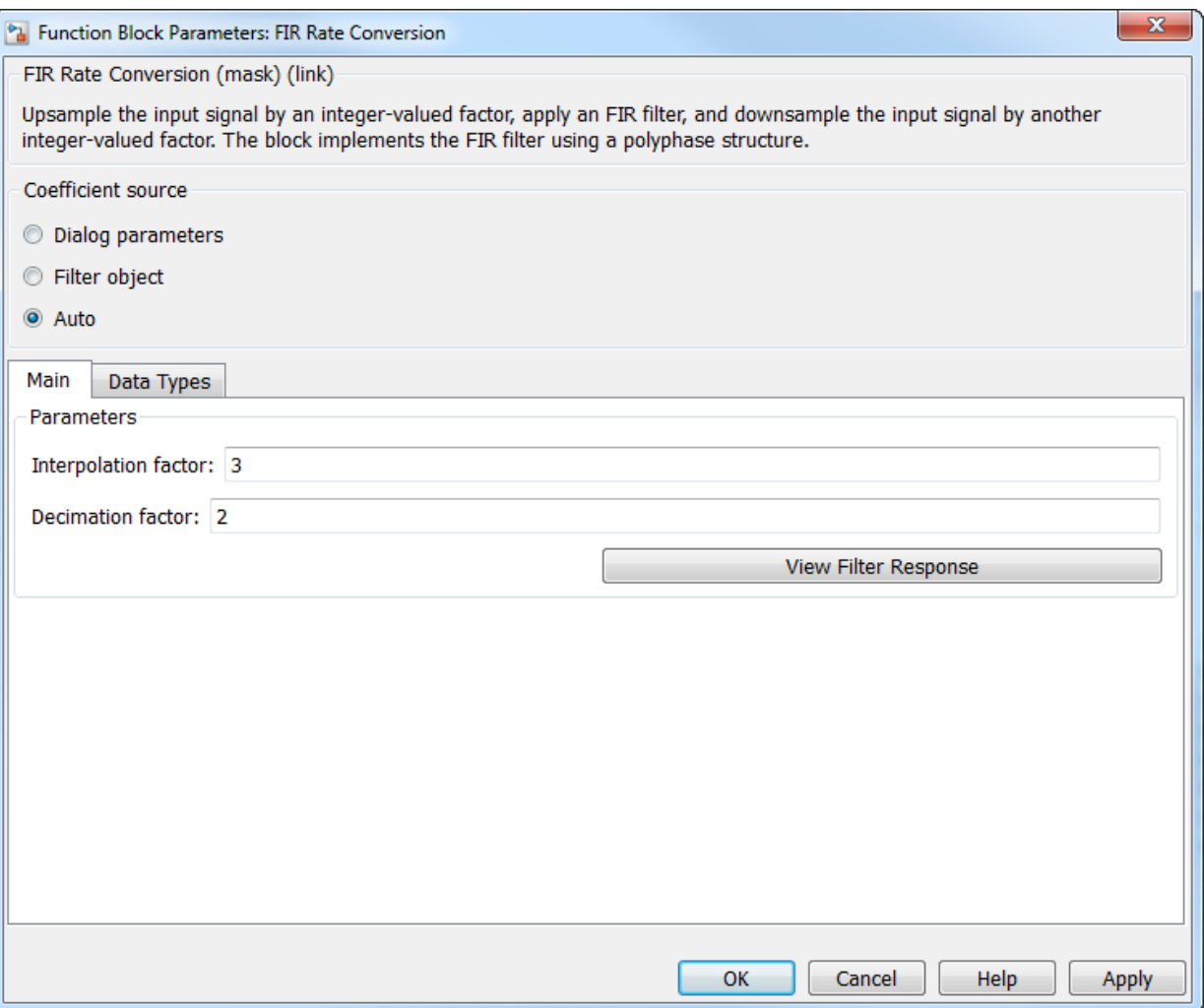

#### **Interpolation factor**

Specify the integer factor, *L*, by which to upsample the signal before filtering. The default is 3.

### **Decimation factor**

Specify the integer factor, *K*, by which to downsample the signal after filtering. The default is 2.

#### **View filter response**

This button opens the Filter Visualization Tool (fvtool) from the Signal Processing Toolbox product and displays the filter response of the filter defined in the block. For more information on FVTool, see the Signal Processing Toolbox documentation.

The **Data Types** pane of the FIR Rate Conversion block dialog box appears as follows when you select **Auto** in the **Coefficient source** group box.

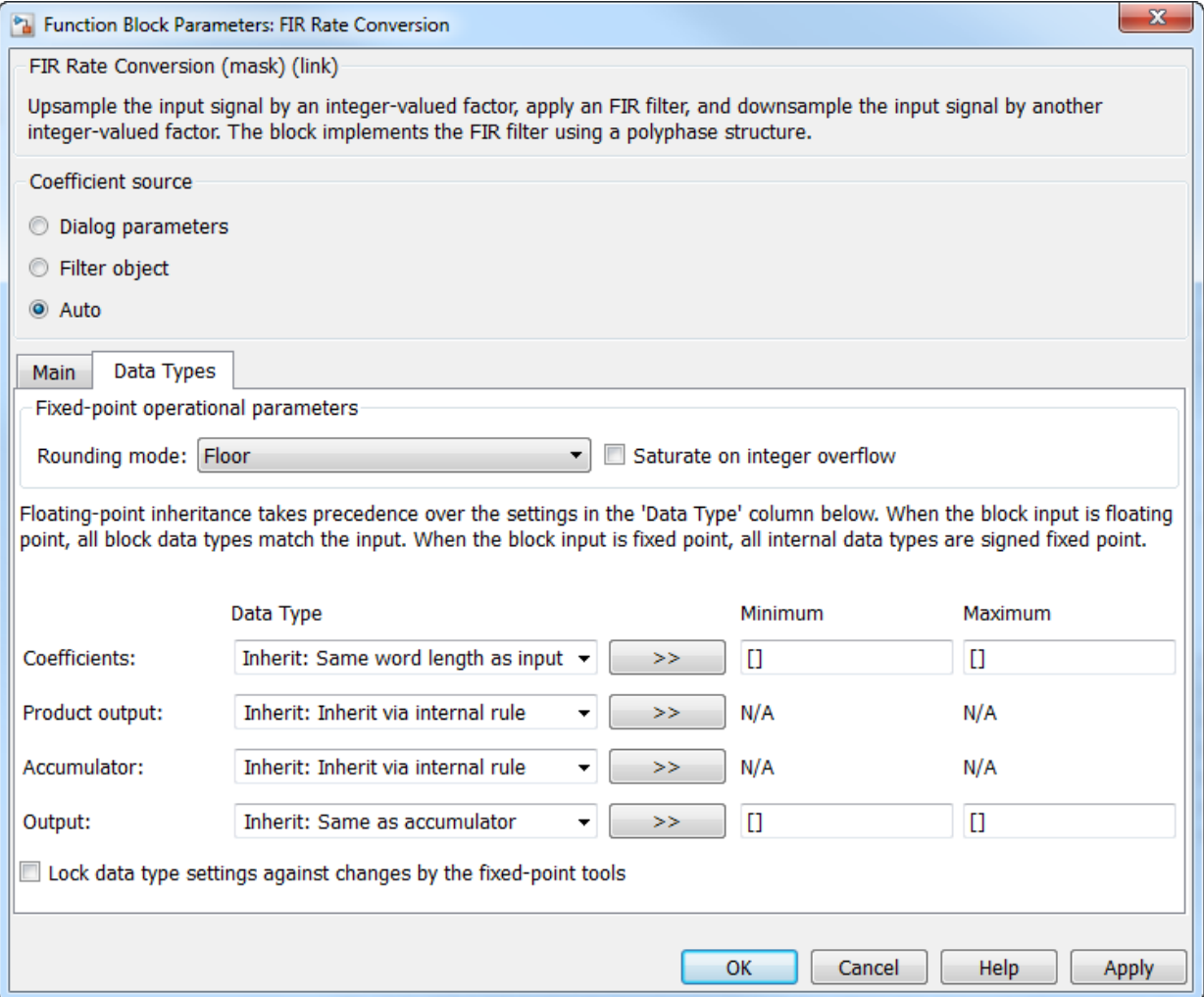

#### **Rounding mode**

Select the rounding mode for fixed-point operations. The filter coefficients do not obey this parameter; they always round to Nearest.

**Note** The **Rounding mode** and **Saturate on integer overflow** settings have no effect on numerical results when all the following conditions exist:

- **Product output** is Inherit: Inherit via internal rule
- **Accumulator** is Inherit: Inherit via internal rule
- **Output** is Inherit: Same as accumulator

With these data type settings, the block is effectively operating in full precision mode.

#### **Saturate on integer overflow**

When you select this check box, the block saturates the result of its fixed-point operation. When you clear this check box, the block wraps the result of its fixed-point operation. By default, this check box is cleared. For details on saturate and wrap, see overflow mode for fixed-point operations. The filter coefficients do not obey this parameter; they are always saturated.

#### **Coefficients**

Specify the coefficients data type. See ["Fixed-Point Data Types" on page 2-785](#page-818-0) and "Multiplication Data Types" for illustrations depicting the use of the coefficients data type in this block. You can set it to:

- A rule that inherits a data type, for example, Inherit: Same word length as input
- An expression that evaluates to a valid data type, for example,  $fixdt(1,16,0)$

Click the **Show data type assistant** button  $\frac{\geq}{}$  to display the **Data Type Assistant**, which helps you set the **Coefficients** parameter.

See "Specify Data Types Using Data Type Assistant" (Simulink) in *Simulink User's Guide* (Simulink) for more information.

#### **Coefficients Minimum**

Specify the minimum value of the filter coefficients. The default value is [] (unspecified). Simulink software uses this value to perform:

• Automatic scaling of fixed-point data types

#### **Coefficients Maximum**

Specify the maximum value of the filter coefficients. The default value is [] (unspecified). Simulink software uses this value to perform:

• Automatic scaling of fixed-point data types

#### **Product output**

Specify the product output data type. See ["Fixed-Point Data Types" on page 2-785](#page-818-0) and "Multiplication Data Types" for illustrations depicting the use of the product output data type in this block. You can set it to:

- A rule that inherits a data type, for example, Inherit: Inherit via internal rule. For more information on this rule, see "Inherit via Internal Rule".
- An expression that evaluates to a valid data type, for example,  $fixdt(1,16,0)$

Click the **Show data type assistant** button  $\frac{\Rightarrow}{}$  to display the **Data Type Assistant**, which helps you set the **Product output** parameter.

See "Specify Data Types Using Data Type Assistant" (Simulink) in *Simulink User's Guide* (Simulink) for more information.

#### **Accumulator**

Specify the accumulator data type. See ["Fixed-Point Data Types" on page 2-785](#page-818-0) for illustrations depicting the use of the accumulator data type in this block. You can set this parameter to:

- A rule that inherits a data type, for example, Inherit: Inherit via internal rule. For more information on this rule, see "Inherit via Internal Rule".
- An expression that evaluates to a valid data type, for example,  $fixdt(1,16,0)$

Click the **Show data type assistant** button  $\begin{bmatrix} \n> \n> \n\end{bmatrix}$  to display the **Data Type Assistant**, which helps you set the **Accumulator** parameter.

See "Specify Data Types Using Data Type Assistant" (Simulink) in *Simulink User's Guide* (Simulink) for more information.

#### **Output**

Specify the output data type. See ["Fixed-Point Data Types" on page 2-785](#page-818-0) for illustrations depicting the use of the output data type in this block. You can set it to:

- A rule that inherits a data type, for example, Inherit: Same as accumulator
- An expression that evaluates to a valid data type, for example,  $fixdt(1,16,0)$

Click the **Show data type assistant** button  $\frac{\triangleright}{\cdot}$  to display the **Data Type Assistant**, which helps you set the **Output** parameter.

See "Control Signal Data Types" (Simulink) in *Simulink User's Guide* (Simulink) for more information.

### **Output Minimum**

Specify the minimum value that the block should output. The default value is [] (unspecified). Simulink software uses this value to perform:

- Simulation range checking (see "Signal Ranges" (Simulink))
- Automatic scaling of fixed-point data types

### **Output Maximum**

Specify the maximum value that the block should output. The default value is [] (unspecified). Simulink software uses this value to perform:

- Simulation range checking (see "Signal Ranges" (Simulink))
- Automatic scaling of fixed-point data types

### Lock data type settings against changes by the fixed-point tools

Select this parameter to prevent the fixed-point tools from overriding the data types you specify on the block mask.

### **References**

[1] Orfanidis, Sophocles J. *Introduction to Signal Processing*. Upper Saddle River, NJ: Prentice-Hall, 1996.

## **Supported Data Types**

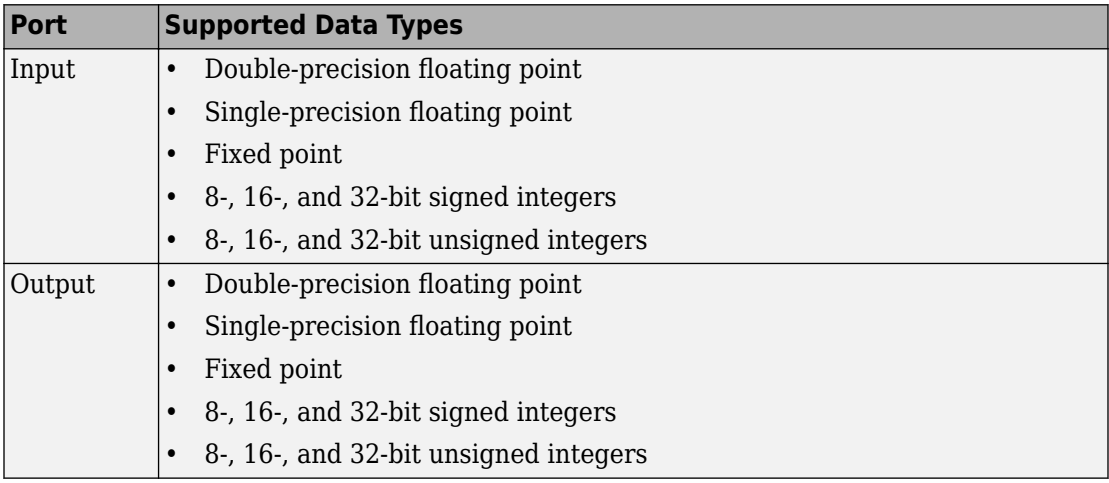

### **See Also**

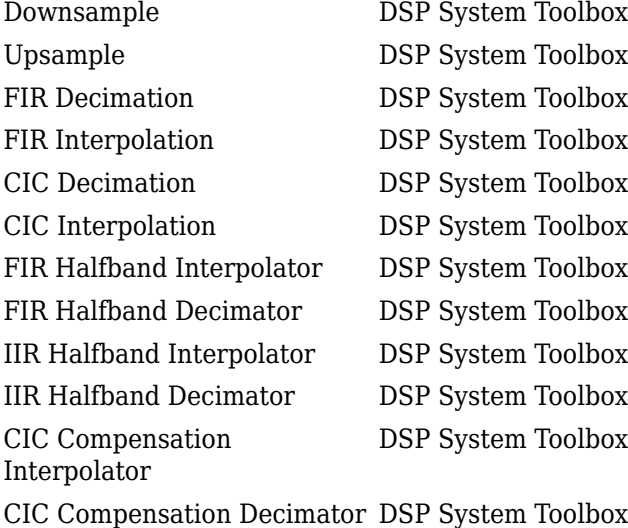

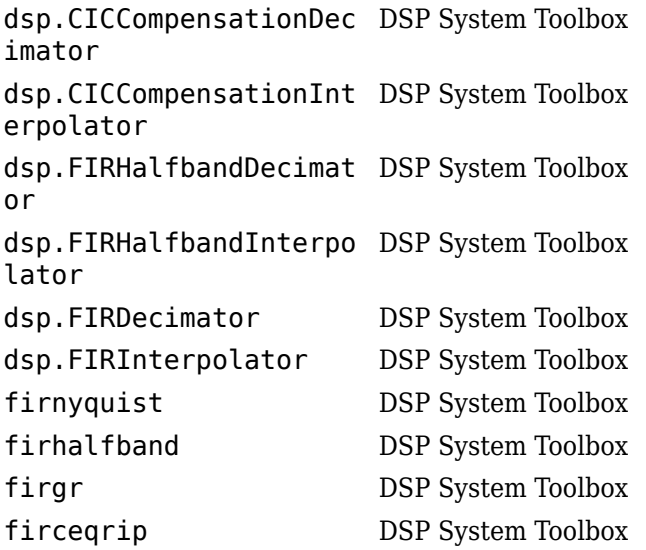

See the following sections for related information:

- "Convert Sample and Frame Rates in Simulink"
- "Multirate and Multistage Filters"

## **Extended Capabilities**

### **C/C++ Code Generation**

Generate C and C++ code using Simulink® Coder™.

Generated code relies on memcpy or memset functions (string.h) under certain conditions.

### **Fixed-Point Conversion**

Convert floating-point algorithms to fixed point using Fixed-Point Designer™.

#### **Introduced before R2006a**

## **FIR Rate Conversion HDL Optimized**

Upsample, filter, and downsample input signals—optimized for HDL code generation

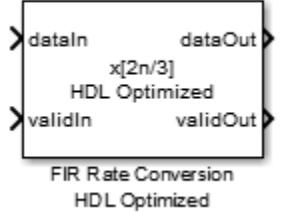

### **Library**

Filtering/Multirate Filters

dspmlti4

## **Description**

The FIR Rate Conversion HDL Optimized block upsamples, filters, and downsamples input signals. It is optimized for HDL code generation and operates on one sample of each channel at a time. The block implements an efficient polyphase architecture to avoid unnecessary arithmetic operations and high intermediate sample rates.

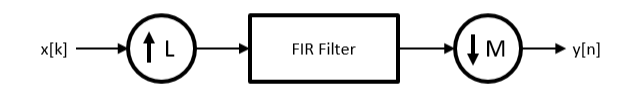

The block upsamples by an integer factor of *L*, applies an FIR filter, and downsamples by an integer factor of *M*.

The block has input and output control ports for pacing the flow of samples. In the default configuration, the block uses validIn and validOut control signals. For additional flow control, you can enable a ready output signal and a request input signal.

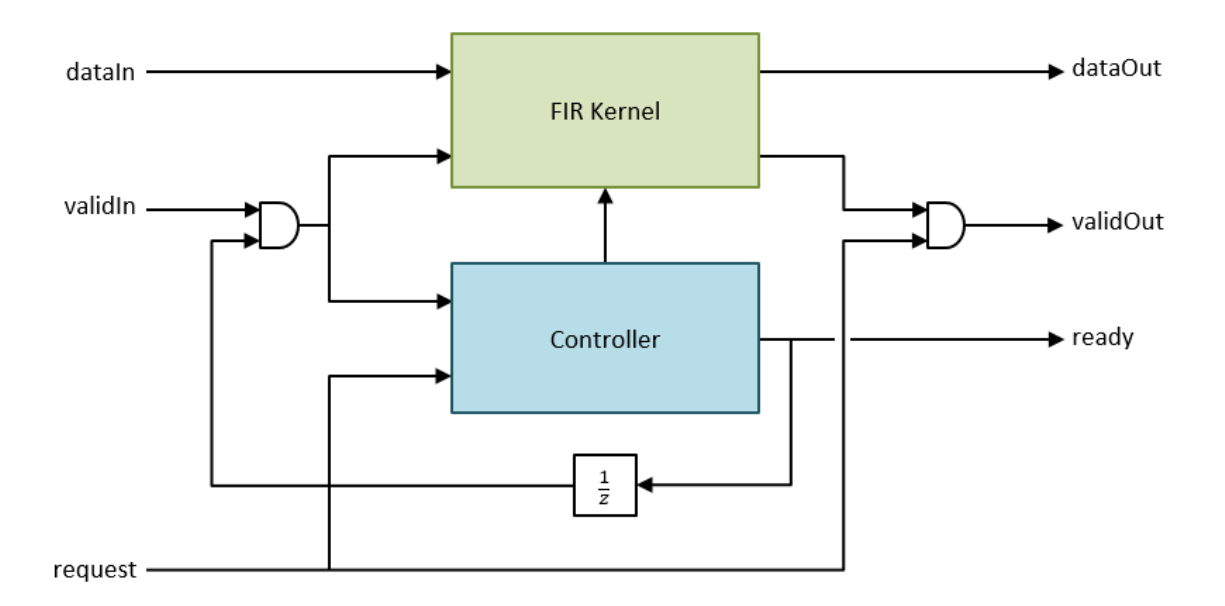

The ready output port indicates that the block can accept a new input data sample on the next time step. When  $L \geq M$ , you can use the ready signal to achieve continuous output data samples. If you apply a new input sample after each time the block returns ready  $=$ true, the block returns a data output sample with  $validOut = true$  on every time step.

When you do not enable the ready port, you can apply a valid data sample only every ceil(L/M) time steps. For example:

- $L/M = 4/5$  You can apply a new input sample on every time step.
- $L/M = 3/2$  You can apply a new input sample on every other time step.

When you enable the request input port, the block returns the next output sample when request is true and a valid output sample is available. When you do not use request , the block returns output samples when they are available. When no new data is available, the block returns valid  $0$ ut = false.

You can connect the request input port to the ready output port of a downstream block.

### **Signal Attributes**

This icon shows all the optional ports of the FIR Rate Conversion HDL Optimized block.

datain dataOut  $x[2n/3]$ validin xi<sup>2n/3j</sup> validOut request ready FIR Rate Conversion

HDL Optimized

| Port     | <b>Direction</b>    | <b>Description</b>                                                                                                    | Data Type                                                                                                    |
|----------|---------------------|----------------------------------------------------------------------------------------------------|----------------------------------------------------------------------------------------------------|
| dataIn   | Input               | Data sample, specified as a scalar, or<br>as a row vector in which each<br>element represents an independent<br>channel. The block accepts real or<br>complex data. | fixdt()<br>$\bullet$<br>uint8/16/32, int8/16/32<br>$\bullet$<br>double and single are<br>$\bullet$<br>allowed for simulation but<br>not for HDL code<br>generation. |
| validIn  | Input               | Capture the value of dataIn, when<br>validIn is true. You can apply a<br>valid data sample every ceil (L/M)<br>time steps.                                          | boolean                                                                                                    |
| request  | Input<br>(Optional) | Request for a new output sample.                                                                                                    | boolean                                                                                                    |
| data0ut  | Output              | Resampled and filtered data sample,<br>returned as a scalar, or as a vector in<br>which each element represents an<br>independent channel.                          | Same as dataIn                                                                                                    |
| valid0ut | Output              | Qualification of the dataOut value.<br>When validOut is true, dataOut is<br>valid.                                                                                  | boolean                                                                                                    |

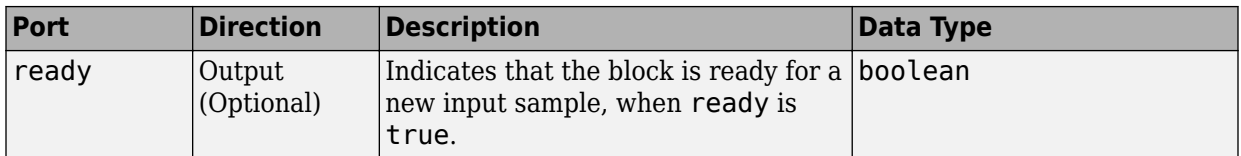

### **Parameters**

### **Main**

### **Interpolation factor**

Upsampling factor, *L*, specified as a scalar integer. The default is 3.

### **Decimation factor**

Downsampling factor, *M*, specified as a scalar integer. The default is 2.

### **FIR filter coefficients**

Filter coefficients, specified as a vector in descending powers of  $z^1$ .

You can generate filter coefficients using the Signal Processing Toolbox filter design functions (such as fir1). Design a lowpass filter with normalized cutoff frequency no greater than min(1/L,1/M). The block initializes internal filter states to zero. The default coefficients are firpm(70,[0 .28 .32 1],[1 1 0 0]).

### **Enable ready output port**

Select this check box to enable a port that indicates when the block is able, on the next time step, to accept a new input data sample.

### **Enable request input port**

Select this check box to enable a port that requests the block return an output sample. When the request port is true, and there is an output sample available, the block returns a new output sample and sets validOut to true. When request is false, or there is no new sample available, the block sets validOut to false.

### **Data Types**

### **Rounding mode**

The default rounding method for internal fixed point calculations is Floor. Simplest rounding mode is not supported.

### **Saturate on integer overflow**

The default "Overflow Handling" for internal fixed point calculations is wrap.

### **Coefficients Data Type**

Data type of the FIR filter coefficients, specified as a  $fixdt(s,wl,fl)$  object with signedness, word length, and fractional length properties. The default is fixdt(1,16,16).

### **Output Data Type**

Data type of the output data samples. You can choose Inherit: Inherit via internal rule, Inherit: Full precision, or specify a fixdt(s,wl,fl) object. The default is Inherit: Same word length as input.

### **Examples**

### **Downsample a Signal**

Convert a signal from 48 kHz to 32 kHz using the FIR Rate Conversion HDL Optimized block.

The source is a cosine input signal, sampled at 48kHz. The model passes a new data sample into the block on every time step by holding validIn =  $true$ . After resampling, the validOut signal is true on only 2/3 of the time steps.

### **Open the Model**

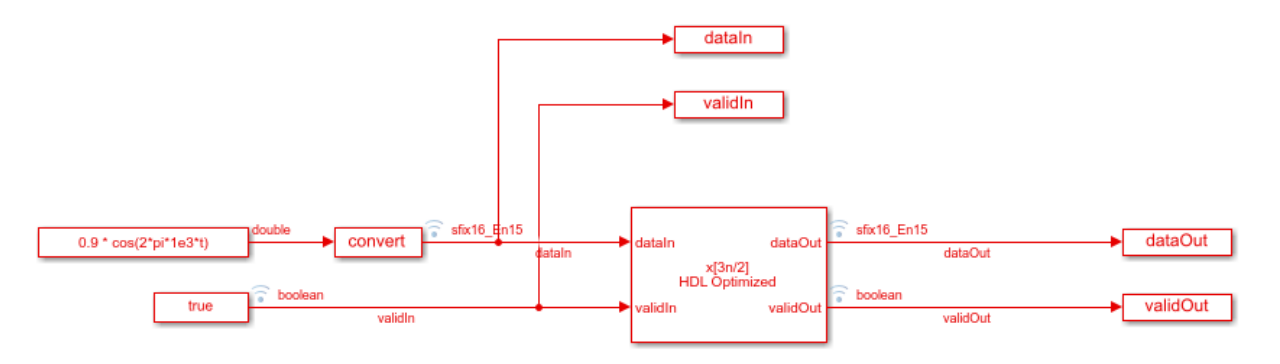

#### FIR Rate Conversion HDL Optimized - Decimation

This example demonstrates changing the sample rate of a signal from 48kHz to 32kHz. This corresponds to a rate change factor of 2/3. New data is passed into the rate converter on every time step by asserting validIn=true, however only 2 out of every 3 outputs are valid.

#### **Configure the Model**

Define the data rate parameters in the InitFcn callback.

 $\overline{\mathbf{b}}$ 

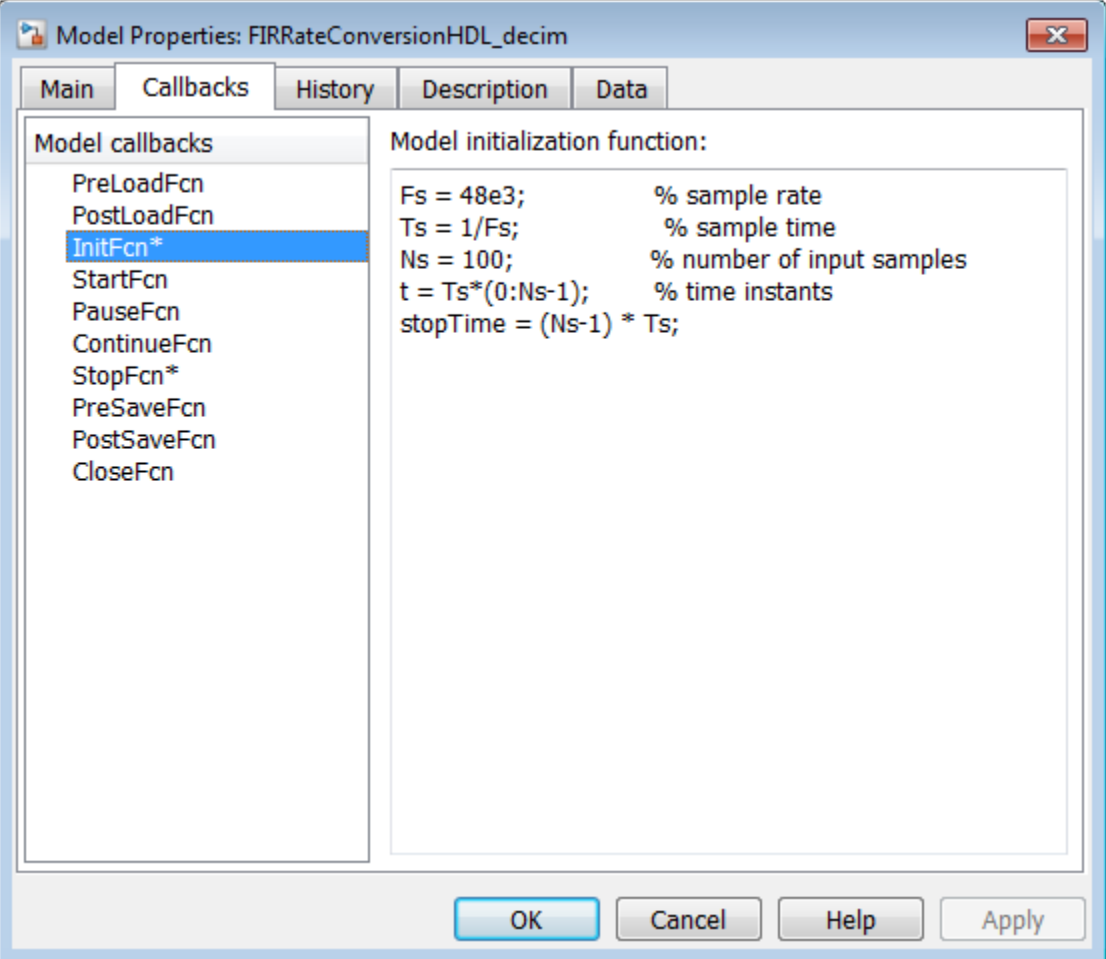

Configure the FIR Rate Conversion HDL Optimized block. Use the default interpolation factor of 2 and decimation factor of 3. Use the firmpm function to design an equiripple FIR filter. In the **Data Types** group, set the **Coefficients** data type to  $fixdt(1,16,15)$ to accommodate the filter you designed.

### **Run the Model and Display Results**

Run the model. Use the **Logic Analyzer** to view the input and output signals of the block. The blue icon in the model indicates streamed signals. Launch the Logic Analyzer from the model's toolbar.

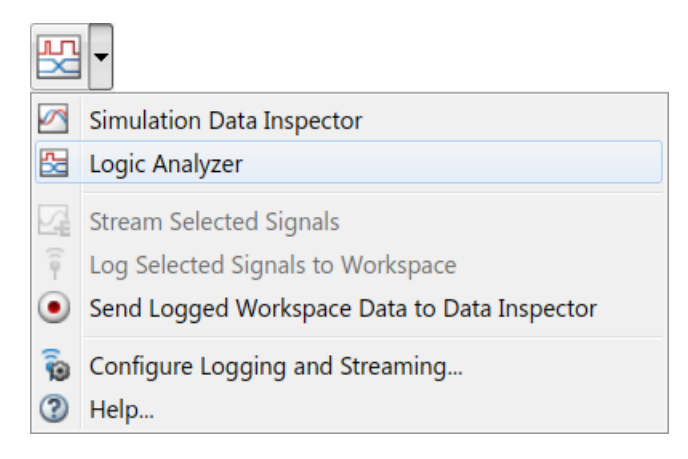

In the Logic Analyzer, note the pattern of validIn and the resulting validOut signal.

<span id="page-846-0"></span>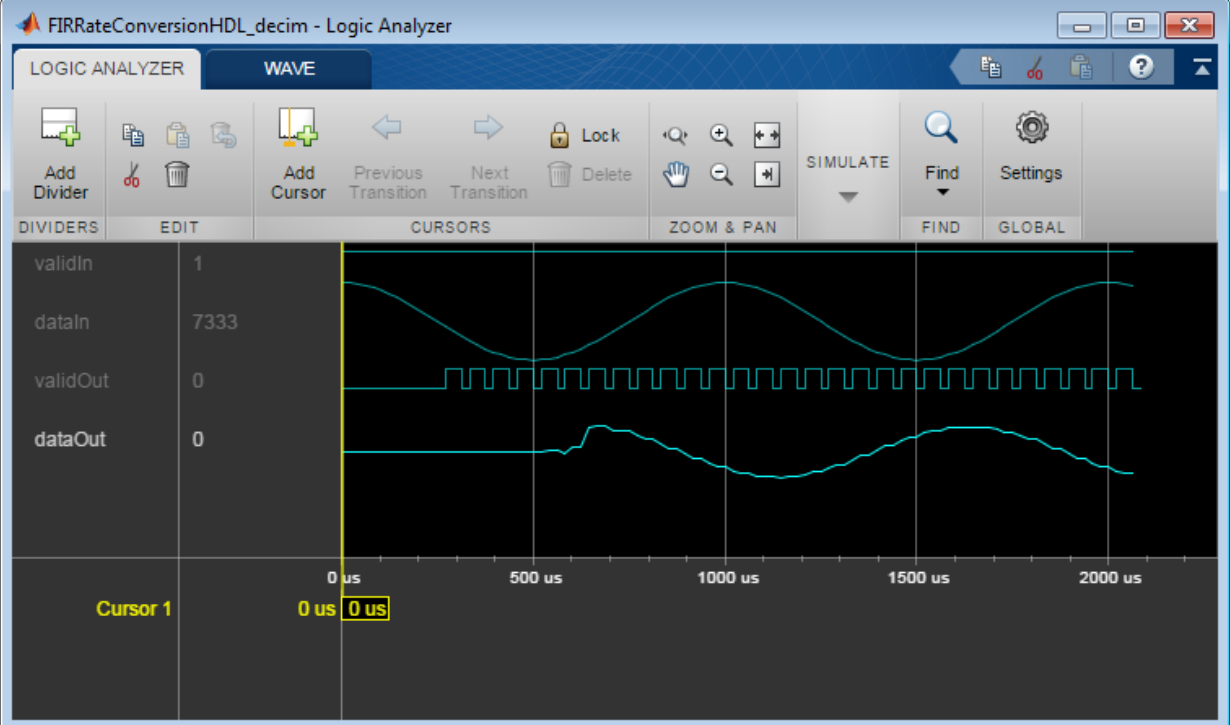

#### **Generate HDL Code**

To generate HDL code from the FIR Rate Converter HDL Optimized block, right-click the block and select **Create Subsystem from Selection**. Then right-click the subsystem and select **HDL Code** > **Generate HDL Code for Subsystem**.

#### **Control Data Rate Using the Ready and Request Ports**

Convert a signal from 40 MHz to 100 MHz using the FIR Rate Converter HDL Optimized block. Uses the optional request input signal and ready output signal to control the data rate.

• To represent a system clock rate of 200MHz, the model connects a repeating true-false signal to the request port. This configuration generates output samples at 100 MHz,

i.e. every second time step. Alternatively, you can connect this port to the ready port of a downstream block.

• When the block can accept a new input sample on the next time step, it sets the ready output signal to true. The model connects this signal to a waveform source that generates one sample at a time.

### **Open the Model**

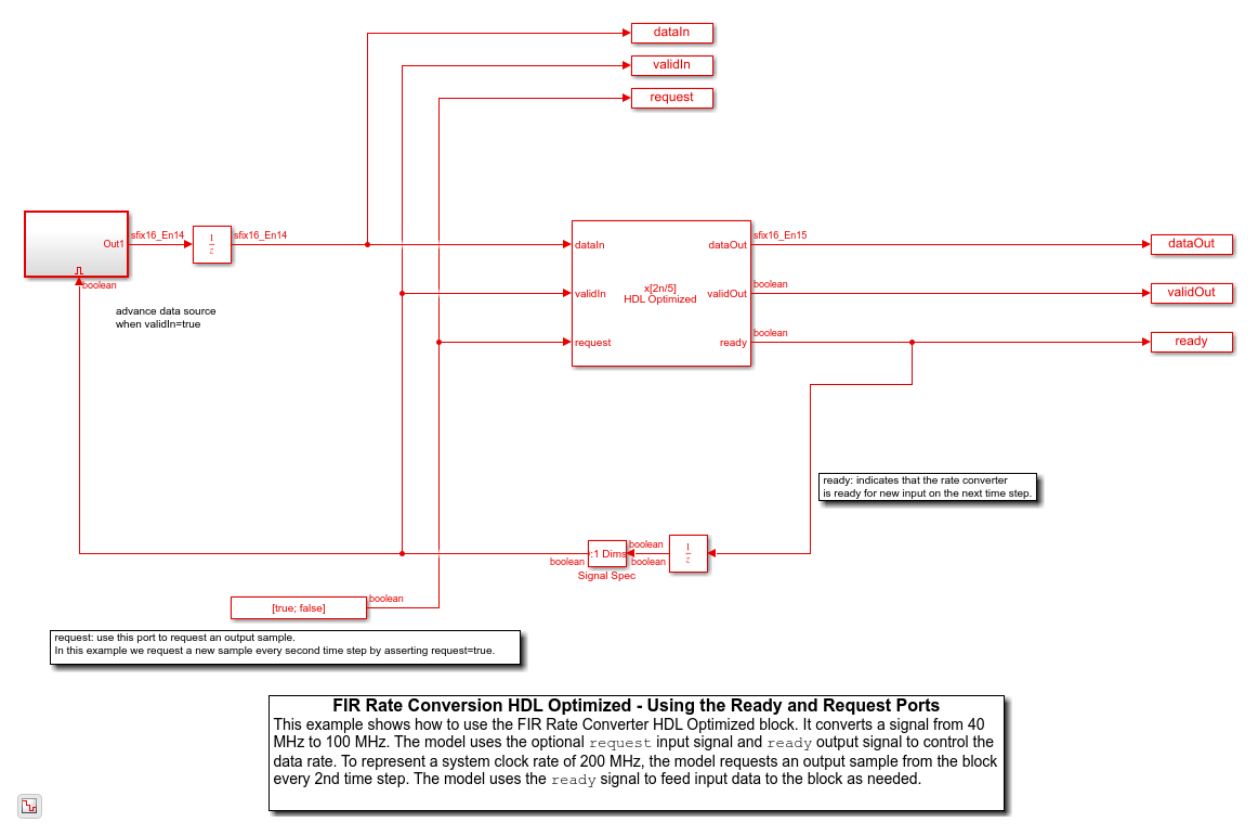

### **Configure the Model**

Define the data rate parameters in the InitFcn callback.

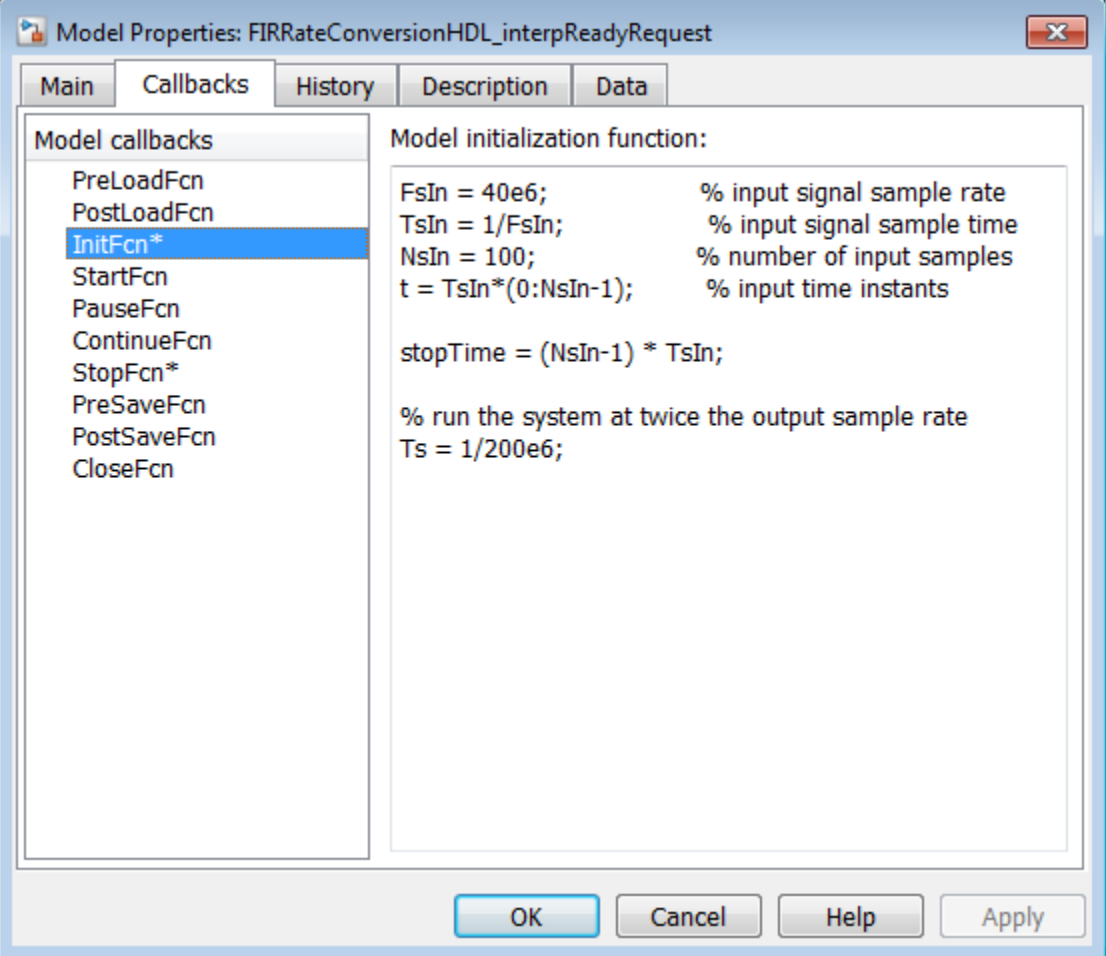

Configure the FIR Rate Conversion HDL Optimized block. Use an interpolation factor of 5 and a decimation factor of 2. Use the firmpm function to design an equiripple FIR filter. Select both check boxes to enable the ready and request ports. % In the **Data Types** group, set the **Coefficients** data type to fixdt(1,16,15) to accommodate your filter design.

### **Run the Model and Display Results**

Run the model. Use the **Logic Analyzer** to view the input and output signals of the block. The blue icon in the model indicates streamed signals. Launch the Logic Analyzer from the model's toolbar.

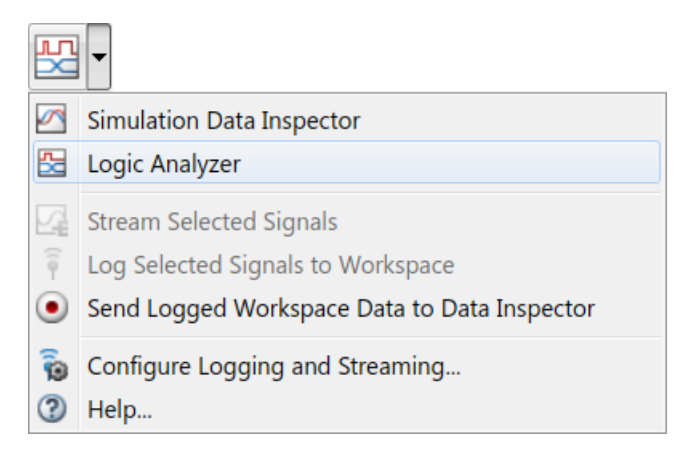

In the **Logic Analyzer**, note the pattern of request and the resulting validOut signal, and the pattern of ready and the resulting validIn signal.

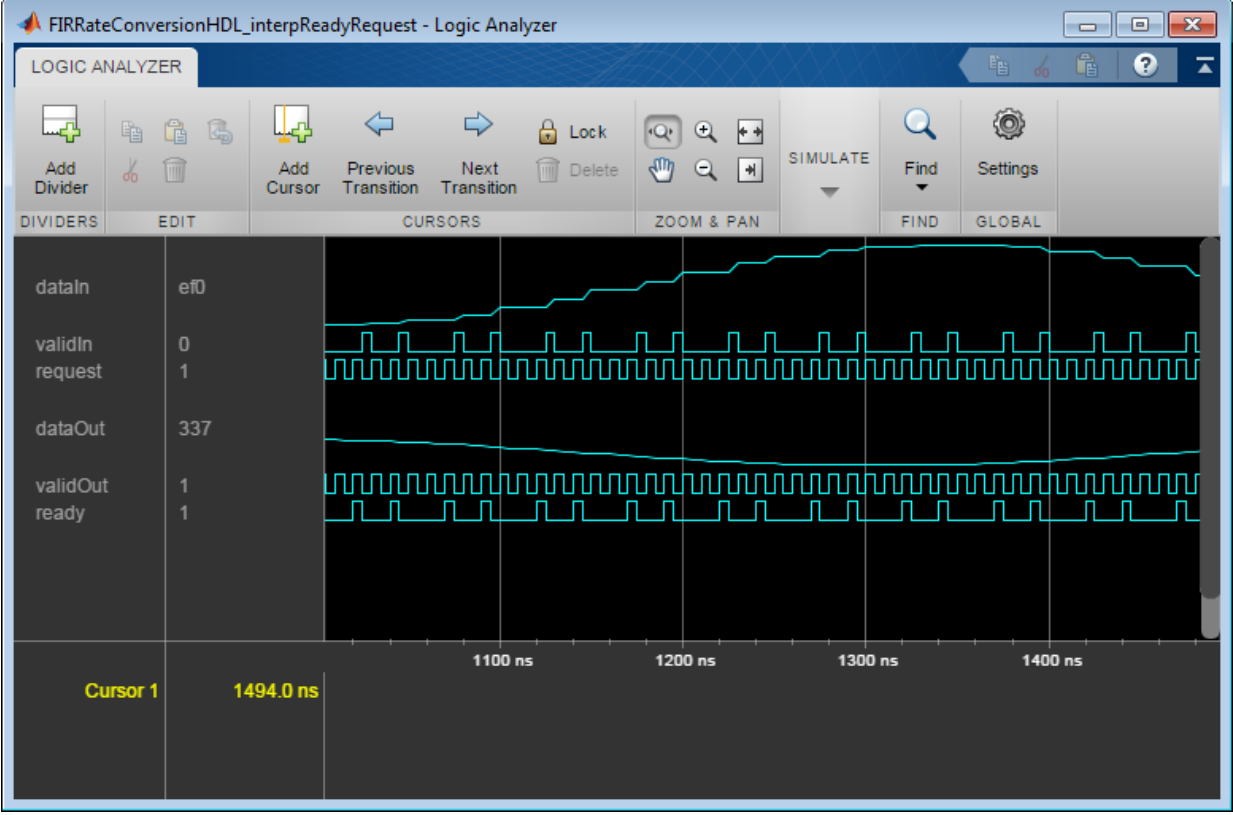

### **Generate HDL Code**

To generate HDL code from the FIR Rate Converter HDL Optimized block, right-click the block and select **Create Subsystem from Selection**. Then right-click the subsystem and select **HDL Code** > **Generate HDL Code for Subsystem**.

### **Algorithm**

The FIR Rate Conversion HDL Optimized block implements a fully parallel polyphase filter architecture. The diagram shows where the block casts the data types, according to your configuration.

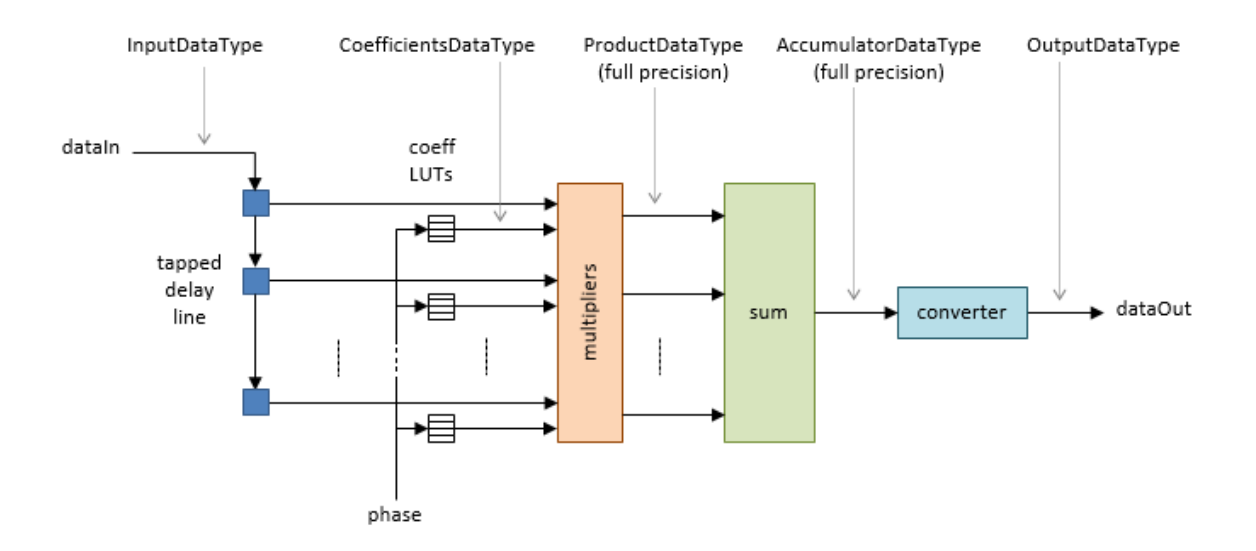

### **Delay**

The block models HDL pipeline latency, so there is an initial delay of several time steps before the object returns the first valid output sample. The latency depends on the filter coefficients and the resampling factors. To determine the latency from first sample in to first sample out, observe the validOut signal.

### **Performance**

For a sample of design performance, generate HDL for the block as configured in the ["Control Data Rate Using the Ready and Request Ports" on page 2-813](#page-846-0) example. The example filter resamples at 5/2, and uses a symmetric 71-tap filter. The input samples and filter coefficients are 16 bits wide. The design was targeted to a Xilinx Virtex-6 FPGA, using Xilinx ISE synthesis and place and route tools.

After place and route, the design achieves 535 MHz clock frequency. It uses these resources.

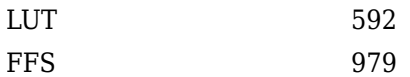

Xilinx LogiCORE DSP48 15 Block RAM (16K) 0

> Performance of the synthesized HDL code varies depending on your filter coefficients, FPGA target, and synthesis options.

## **Extended Capabilities**

### **C/C++ Code Generation**

Generate C and C++ code using Simulink® Coder<sup>™</sup>.

This block supports C/C++ code generation for Simulink Accelerator and Rapid Accelerator modes and for DPI component generation.

### **HDL Code Generation**

Generate Verilog and VHDL code for FPGA and ASIC designs using HDL Coder™.

HDL Coder provides additional configuration options that affect HDL implementation and synthesized logic. For more information on implementations, properties, and restrictions for HDL code generation, see FIR Rate Conversion HDL Optimized in the HDL Coder documentation.

## **See Also**

[FIR Rate Conversion](#page-816-0) | [dsp.HDLFIRRateConverter](#page-2891-0)

**Introduced in R2015b**

# **Flip**

Flip input vertically or horizontally 小田本

## **Library**

Signal Management / Indexing

dspindex

### **Description**

The Flip block vertically or horizontally reverses the *M*-by-*N* input matrix, *u*. The output always has the same dimensionality as the input.

When you set the **Flip along** parameter to Columns, the block flips the input *vertically* so the first row of the input becomes the last row of the output.

y = flipud(u) % Equivalent MATLAB code

When flipping the input vertically, the block treats length-*M* unoriented vector inputs as *M*-by-1 column vectors.

When you set the **Flip along** parameter to Rows, the block flips the input *horizontally* so the first column of the input becomes the last column of the output.

y = fliplr(u) % Equivalent MATLAB code

When flipping the input horizontally, the block treats length-*N* unoriented vector inputs as 1-by-*N* row vectors.

This block supports Simulink virtual buses.

### **Parameters**

### **Flip along**

Specify the dimension along which to flip the input. When you set this parameter to Columns, the block flips the input vertically. When you set this parameter to Rows, the block flips the input horizontally.

### **Supported Data Types**

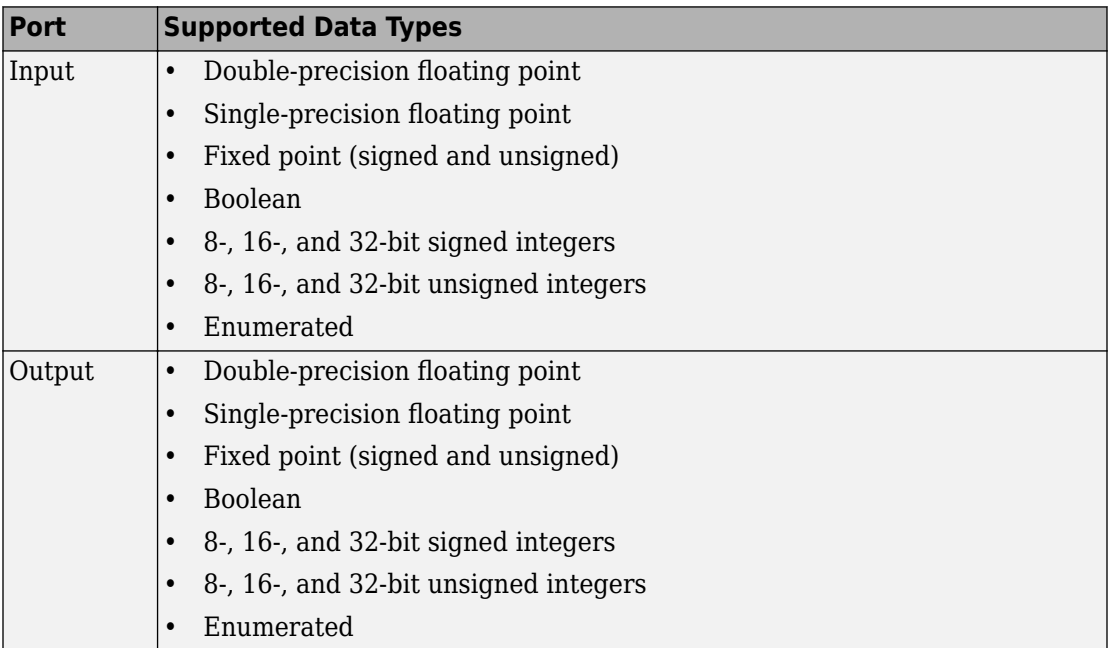

### **See Also**

Selector Simulink flipud MATLAB

[Variable Selector](#page-1906-0) DSP System Toolbox

fliplr MATLAB

## **Extended Capabilities**

### **C/C++ Code Generation**

Generate C and C++ code using Simulink® Coder™.

### **Fixed-Point Conversion**

Convert floating-point algorithms to fixed point using Fixed-Point Designer™.

**Introduced before R2006a**

## <span id="page-856-0"></span>**Forward Substitution**

Solve *LX* = *B* for *X* when *L* is lower triangular matrix

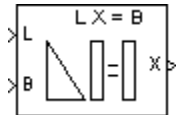

## **Library**

Math Functions / Matrices and Linear Algebra / Linear System Solvers

dspsolvers

## **Description**

The Forward Substitution block solves the linear system  $LX = B$  by simple forward substitution of variables, where:

- *L* is the lower triangular *M*-by-*M* matrix input to the L port.
- *B* is the *M*-by-*N* matrix input to the B port.

The *M*-by-*N* matrix output *X* is the solution of the equations. The block does not check the rank of the inputs.

The block only uses the elements in the *lower triangle* of input *L* and ignores the upper elements. When you select **Input L is unit-lower triangular**, the block assumes the elements on the diagonal of *L* are 1s. This is useful when matrix *L* is the result of another operation, such as an LDL decomposition, that uses the diagonal elements to represent the *D* matrix.

The block treats a length-*M* vector input at port B as an *M*-by-1 matrix.

### **Fixed-Point Data Types**

The following diagram shows the data types used within the Forward Substitution block for fixed-point signals.

#### **When input L is not unit-lower triangular:**

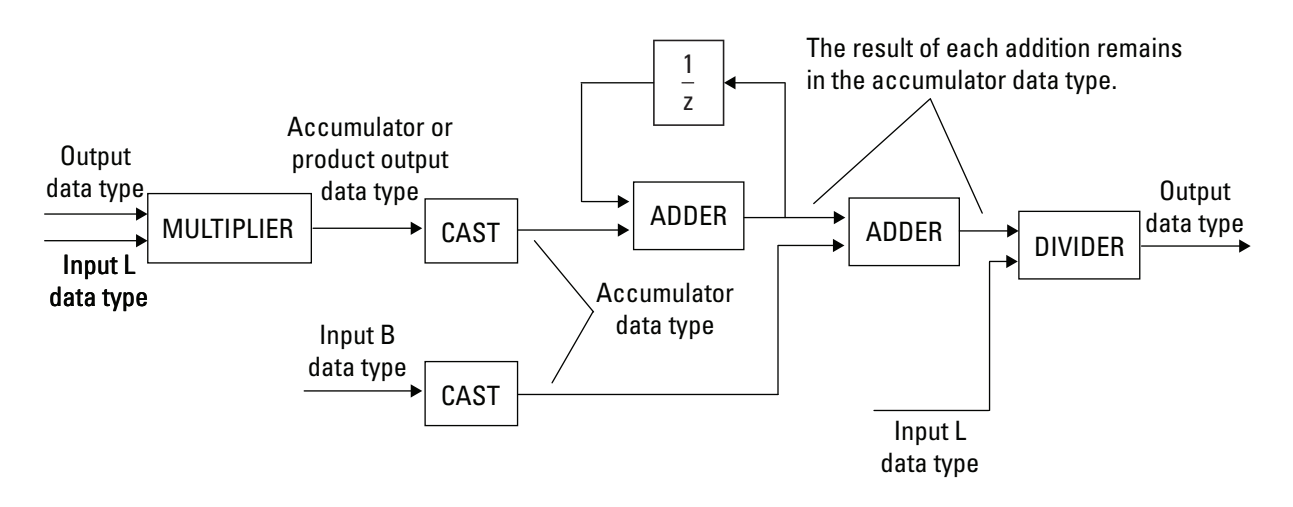

#### **When input L is unit-lower triangular:**

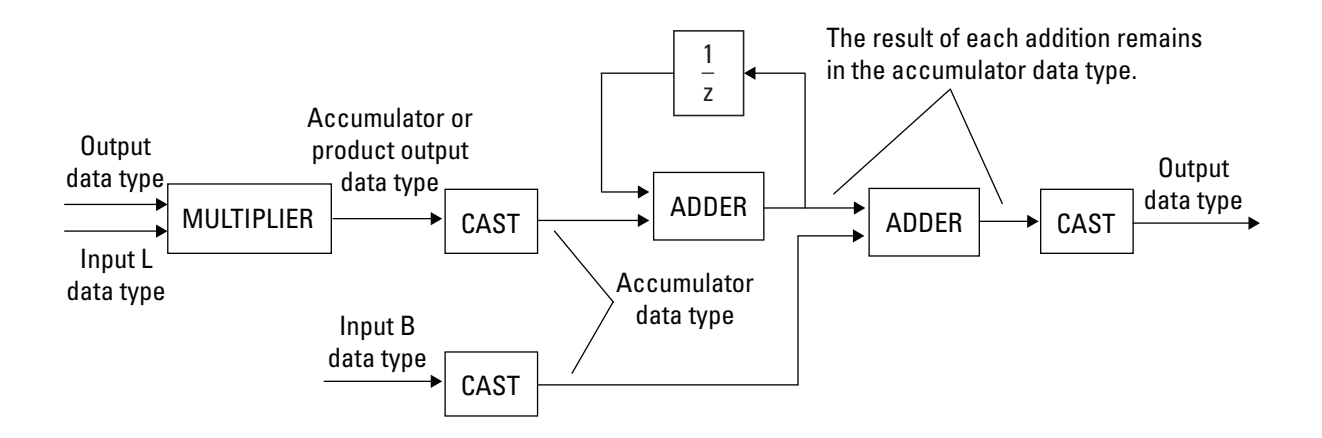

You can set the product output, accumulator, and output data types in the block dialog box, as discussed in the following section.

The output of the multiplier is in the product output data type when the input is real. When the input is complex, the result of the multiplication is in the accumulator data type. For details on the complex multiplication performed, see "Multiplication Data Types".

### **Parameters**

#### **Main Tab**

#### **Input L is unit-lower triangular**

Select this check box only when all elements on the diagonal of *L* have a value of 1. When you do so, the block optimizes its behavior by skipping an unnecessary division operation.

Do not select this check box if there are any elements on the diagonal of *L* that do not have a value of 1. When you clear the **Input L is unit-lower triangular** check box, the block always performs the necessary division operation.

#### **Diagonal of complex input L is real**

Select to optimize simulation speed when the diagonal elements of complex input *L* are real. This parameter is only visible when **Input L is unit-upper triangular** is not selected.

**Note** When *L* is a complex fixed-point signal, you must select either **Input L is unitlower triangular** or **Diagonal of complex input L is real**. In these cases, the block ignores any imaginary part of the diagonal of *L*.

#### **Data Types tab**

**Note** Floating-point inheritance takes precedence over the data type settings defined on this pane. When inputs are floating point, the block ignores these settings, and all internal data types are floating point.

#### **Rounding mode**

Specify the rounding mode for fixed-point operations as one of the following:

- Floor
- Ceiling
- Convergent
- Nearest
- Round
- Simplest
- Zero

For more details, see rounding mode.

### **Saturate on integer overflow**

When you select this parameter, the block saturates the result of its fixed-point operation. When you clear this parameter, the block wraps the result of its fixed-point operation. For details on saturate and wrap, see overflow mode for fixed-point operations.

### **Product output**

Specify the product output data type. See ["Fixed-Point Data Types" on page 2-823](#page-856-0) and "Multiplication Data Types" for illustrations depicting the use of the product output data type in this block. You can set it to:

- A rule that inherits a data type, for example, Inherit: Inherit via internal rule. For more information on this rule, see "Inherit via Internal Rule".
- A rule that inherits a data type, for example, Inherit: Same as first input.
- An expression that evaluates to a valid data type, for example,  $fixdt(1,16,0)$

Click the **Show data type assistant** button  $\begin{bmatrix} \infty \\ \infty \end{bmatrix}$  to display the **Data Type Assistant**, which helps you set the **Product output** parameter.

See "Specify Data Types Using Data Type Assistant" (Simulink) in *Simulink User's Guide* (Simulink) for more information.

### **Accumulator**

Specify the accumulator data type. See ["Fixed-Point Data Types" on page 2-823](#page-856-0) for diagrams showing the use of the accumulator data type in this block. You can set it to:

- A rule that inherits a data type, for example, Inherit: Inherit via internal rule. For more information on this rule, see "Inherit via Internal Rule".
- A rule that inherits a data type, for example, Inherit: Same as product output.
- A rule that inherits a data type, for example, Inherit: Same as first input.
- An expression that evaluates to a valid data type, for example,  $fixdt(1,16,0)$

Click the **Show data type assistant** button  $\frac{\Rightarrow}{}$  to display the **Data Type Assistant**, which helps you set the **Accumulator** parameter.

See "Specify Data Types Using Data Type Assistant" (Simulink) in *Simulink User's Guide* (Simulink) for more information.

#### **Output**

Specify the output data type. See ["Fixed-Point Data Types" on page 2-823](#page-856-0) for illustrations depicting the use of the output data type in this block. You can set it to:

- A rule that inherits a data type, for example, Inherit: Same as first input
- An expression that evaluates to a valid data type, for example,  $fixdt(1,16,0)$

Click the **Show data type assistant** button  $\frac{\geq}{}$  to display the **Data Type Assistant**, which helps you set the **Output** parameter.

See "Control Signal Data Types" (Simulink) in *Simulink User's Guide* (Simulink) for more information.

#### **Minimum**

Specify the minimum value that the block should output. The default value is [] (unspecified). Simulink uses this value to perform:

- Simulation range checking (see "Signal Ranges" (Simulink))
- Automatic scaling of fixed-point data types

#### **Maximum**

Specify the maximum value that the block should output. The default value is [] (unspecified). Simulink uses this value to perform:

• Simulation range checking (see "Signal Ranges" (Simulink))

• Automatic scaling of fixed-point data types

### Lock data type settings against changes by the fixed-point tools

Select this parameter to prevent the fixed-point tools from overriding the data types you specify on the block mask.

### **Supported Data Types**

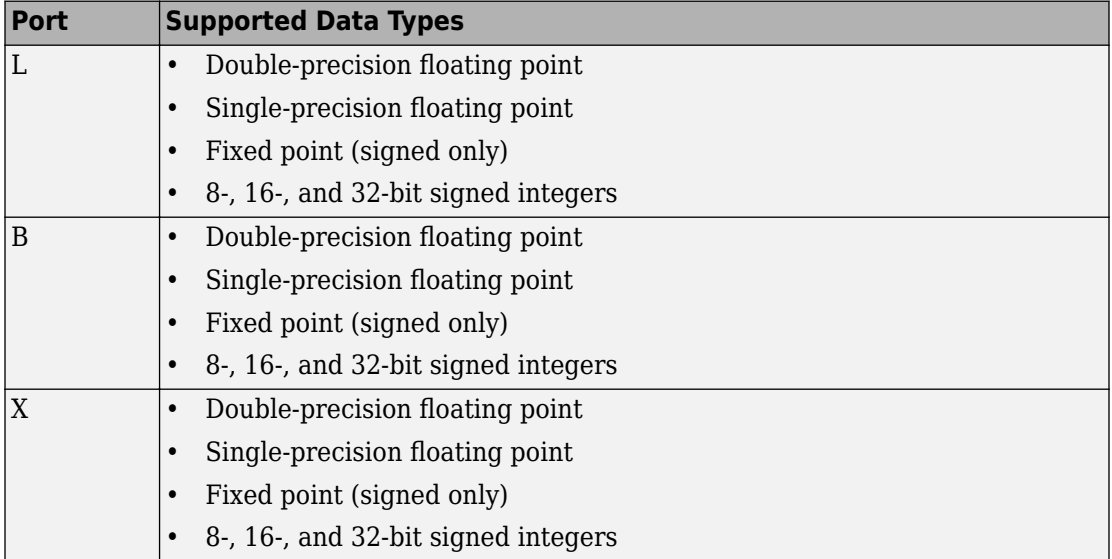

## **Extended Capabilities**

### **C/C++ Code Generation**

Generate C and C++ code using Simulink® Coder™.

Generated code relies on memcpy or memset functions (string.h) under certain conditions.

## **Fixed-Point Conversion**

Convert floating-point algorithms to fixed point using Fixed-Point Designer™.

If the input is fixed-point, it must be signed integer or signed fixed point with power-oftwo slope and zero bias.

## **See Also**

### **Blocks**

[Backward Substitution](#page-144-0) | [Cholesky Solver](#page-292-0) | [LDL Solver](#page-1117-0) | [LU Solver](#page-1207-0) | [Levinson-Durbin](#page-1123-0) | [QR](#page-1530-0) [Solver](#page-1530-0)

### **Topics**

"Linear System Solvers"

### **Introduced before R2006a**

### **Frame Conversion**

Specify sampling mode of output signal

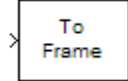

### **Library**

Signal Management / Signal Attributes

dspsigattribs

## **Description**

The Frame Conversion block passes the input through to the output and sets the output sampling mode to the value of the **Sampling mode of output signal** parameter, which can be either Frame-based or Sample-based. The output sampling mode can also be inherited from the signal at the Ref (reference) input port, which you make visible by selecting the **Inherit output sampling mode from <Ref> input port** check box.

The Frame Conversion block does not make any changes to the input signal other than the sampling mode. In particular, the block does not rebuffer or resize 2-D inputs. Because 1-D vectors cannot be frame based, when the input is a length-*M* 1-D vector and the block is in Frame-based mode, the output is a frame-based *M*-by-1 matrix — that is, a single channel.

### **Parameters**

### **Inherit output sampling mode from <Ref> input port**

Select to enable the Ref port from which the block inherits the output sampling mode.

### **Sampling mode of output signal**

Specify the sampling mode of the output signal, Frame-based or Sample-based.
# **Supported Data Types**

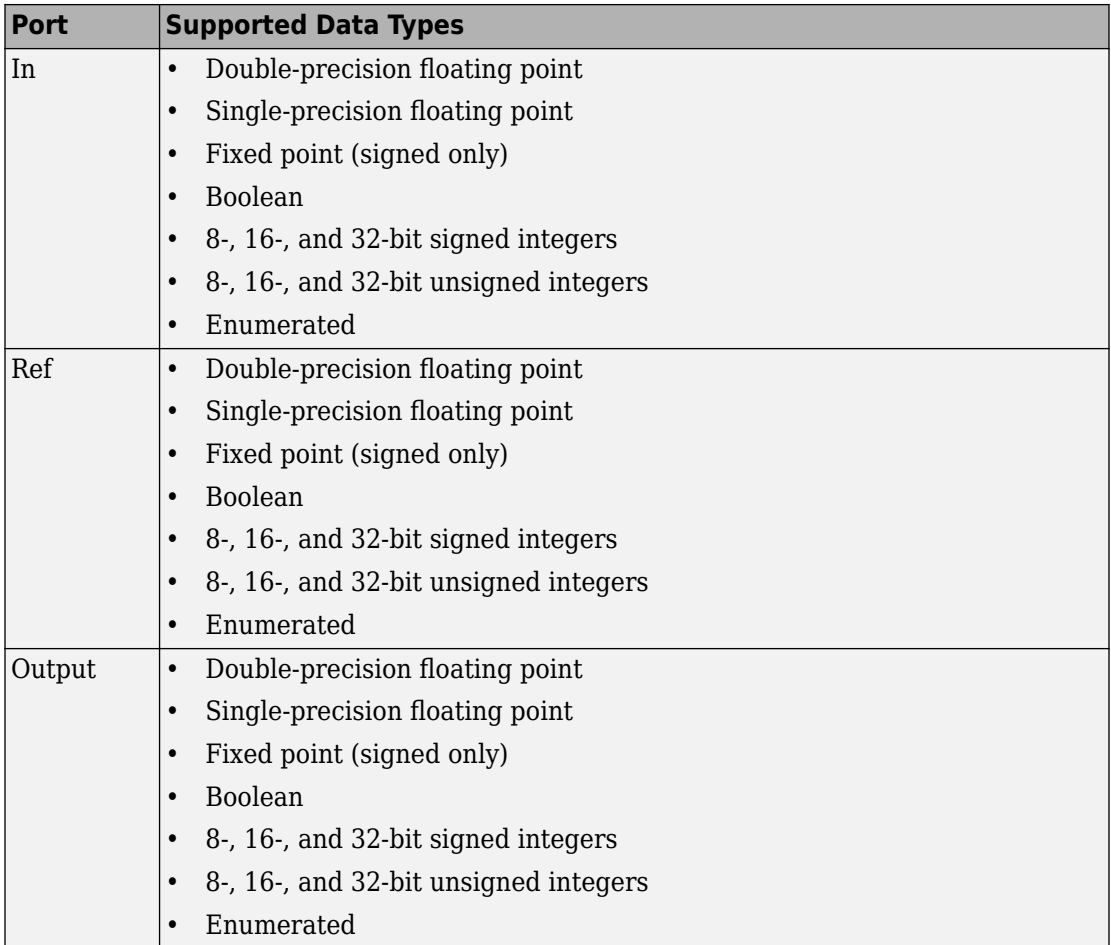

## **See Also**

[Buffer](#page-212-0) DSP System Toolbox [Check Signal Attributes](#page-268-0) DSP System Toolbox [Convert 1-D to 2-D](#page-384-0) DSP System Toolbox

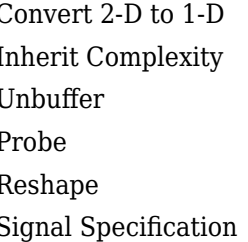

[Convert 2-D to 1-D](#page-387-0) DSP System Toolbox DSP System Toolbox DSP System Toolbox Simulink Simulink Simulink

# **Extended Capabilities**

## **C/C++ Code Generation**

Generate C and C++ code using Simulink® Coder™.

# **HDL Code Generation**

Generate Verilog and VHDL code for FPGA and ASIC designs using HDL Coder™.

HDL Coder provides additional configuration options that affect HDL implementation and synthesized logic. For more information on implementations, properties, and restrictions for HDL code generation, see Frame Conversion.

# **Fixed-Point Conversion**

Convert floating-point algorithms to fixed point using Fixed-Point Designer™.

**Introduced before R2006a**

# **Frame Status Conversion (Obsolete)**

Specify frame status of output as sample based or frame based

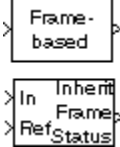

# **Library**

dspobslib

# **Description**

**Note** The Frame Status Conversion block is still supported but is likely to be obsoleted in a future release. We strongly recommend replacing this block with the [Frame Conversion](#page-863-0) block.

The Frame Status Conversion block passes the input through to the output, and sets the output frame status to the **Output signal** parameter, which can be either Frame-based or Sample-based. The output frame status can also be inherited from the signal at the Ref (reference) input port, which is made visible by selecting the **Inherit output frame status from Ref input port** check box.

When the **Output signal** parameter setting or the inherited signal's frame status differs from the input frame status, the block changes the input frame status accordingly, but does not otherwise alter the signal. In particular, the block does not rebuffer or resize 2-D inputs. Because 1-D vectors cannot be frame based, when the input is a length-*M* 1-D vector, and the **Output signal** parameter is set to Frame-based, the output is a framebased *M*-by-1 matrix (that is, a single channel).

When the **Output signal** parameter or the inherited signal's frame status matches the input frame status, the block passes the input through to the output unaltered.

# **Parameters**

### **Inherit output frame status from Ref input port**

When selected, enables the Ref input port from which the block inherits the output frame status.

### **Output signal**

The output frame status, Frame-based or Sample-based.

## **Supported Data Types**

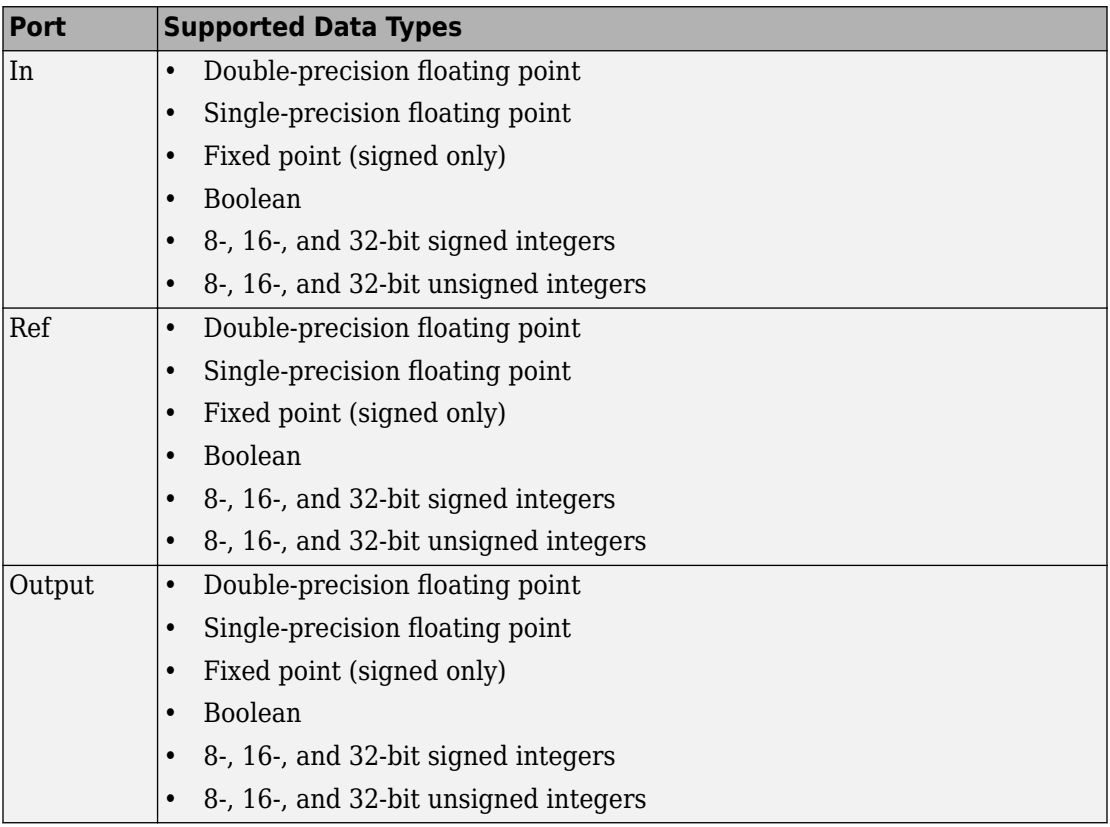

## **See Also**

[Check Signal Attributes](#page-268-0) DSP System Toolbox [Convert 1-D to 2-D](#page-384-0) DSP System Toolbox [Convert 2-D to 1-D](#page-387-0) DSP System Toolbox [Inherit Complexity](#page-1062-0) DSP System Toolbox

## **Introduced in R2008b**

# **From Audio Device**

Read audio data from computer's audio device

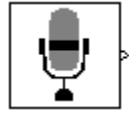

**Note** The From Audio Device block will be removed in a future release. Existing instances of the block continue to run. For new models, use the Audio Device Reader block from Audio System Toolbox instead.

# **Library**

Sources

dspsrcs4

# **Description**

The From Audio Device block reads audio data from an audio device in real time. This block is not supported for use with the Simulink Model block.

Use the **Device** parameter to specify the device from which to acquire audio. This parameter is automatically populated based on the audio devices installed on your system. If you plug or unplug an audio device from your system, type clear mex at the MATLAB command prompt to update this list.

Use the **Number of channels** parameter to specify the number of audio channels in the signal. For example:

- Enter 2 if the audio source is two channels (stereo).
- Enter 1 if the audio source is single channel (mono).

• Enter 6 if you are working with a 5.1 speaker system.

The block's output is an *M*-by-*N* matrix, where *M* is the number of consecutive samples and *N* is the number of audio channels.

Use the **Sample rate (Hz)** parameter to specify the number of samples per second in the signal. If the audio data is processed in uncompressed pulse code modulation (PCM) format, it should typically be sampled at one of the standard audio device rates: 8000, 11025, 22050, 44100, or 48000 Hz.

The range of supported audio device sample rates and data type formats, depend on both the sound card and the API which is chosen for the sound card.

Use the **Device data type** parameter to specify the data type of the audio data that the device is placing in the buffer. You can choose:

- 8-bit integer
- 16-bit integer
- 24-bit integer
- 32-bit float
- Determine from output data type

If you choose Determine from output data type, the following table summarizes the block's behavior.

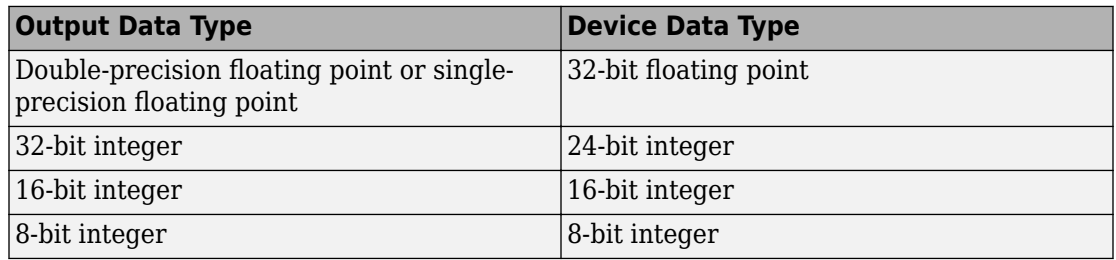

If you choose Determine from output data type and the device does not support a data type, the block uses the next lowest precision data type supported by the device.

Use the **Frame size (samples)** parameter to specify the number of samples in the block's output. Use the **Output data type** parameter to specify the data type of audio data output by the block.

The generated code for this block relies on prebuilt .dll files. You can run this code outside the MATLAB environment, or redeploy it, but be sure to account for these extra .dll files when doing so. The packNGo function creates a single zip file containing all of the pieces required to run or rebuild this code. See packNGo for more information.

## **Buffering**

The From Audio Device block buffers the data from the audio device using the process illustrated by the following figure.

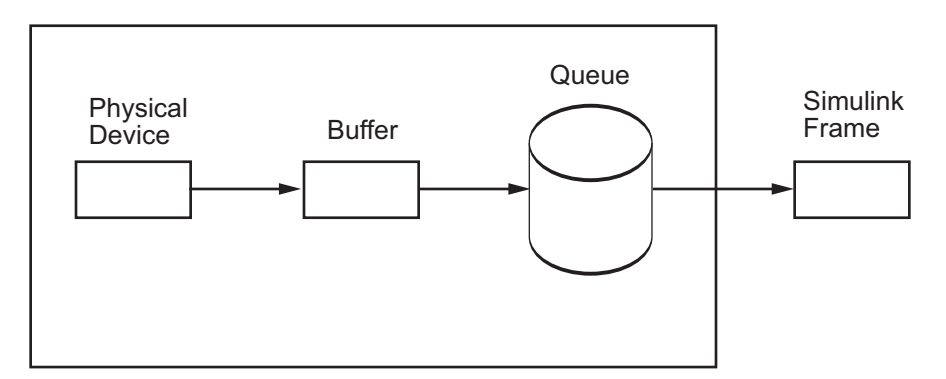

From Audio Device Block

- **1** At the start of the simulation, the audio device begins writing the input data to a buffer. This data has the data type specified by the **Device data type** parameter.
- **2** When the buffer is full, the From Audio Device block writes the contents of the buffer to the queue. Specify the size of this queue using the **Queue duration (seconds)** parameter.
- **3** As the audio device appends audio data to the bottom of the queue, the From Audio Device block pulls data from the top of the queue to fill the Simulink frame. This data has the data type specified by the **Output data type** parameter.

Select the **Automatically determine buffer size** check box to allow the block to calculate a conservative buffer size using the following equation:

$$
size = 2^{\left\lfloor \log_2 \frac{sr}{10} \right\rfloor}
$$

<span id="page-872-0"></span>In this equation, *size* is the buffer size, and *sr* is the sample rate. If you clear this check box, the **Buffer size (samples)** parameter appears on the block. Use this parameter to specify the buffer size in samples.

When the simulation throughput rate is lower than the hardware throughput rate, the queue, which is initially empty, fills up. If the queue is full, the block drops the incoming data from the audio device. You can monitor dropped samples using the optional Overrun output port. When the simulation throughput rate is higher than the hardware throughput rate, the From Audio Device block waits for new samples to become available.

## **Channel Mapping**

The term Channel Mapping refers to a 1-to-1 mapping that associates channels on the selected audio device to channels of the data. When you record audio, channel mapping allows you to specify which channel of the audio data directs input to a specific channel of audio. You can specify channel mapping as a vector of audio channel indices corresponding to each channel of data being read. The default value in the **Device Input Channels** parameter is 1:MAXINPUTCHANNELS. If you do not select the default mapping, you must specify the **Device Input Channels** parameter in the dialog box.

Example: The selected input audio device contains 8 channels. You want to read data from only channels 2, 4, 6, and redirect the data as follows:

- Audio Device channel 2 to first data channel
- Audio Device channel 4 to second data channel
- Audio Device channel 6 to third data channel

Thus you would specify the **Device Input Channels** as [2 4 6].

## **Troubleshooting**

When Simulink cannot keep up with an audio device that is operating in real time, the queue fills up and the block begins to lose audio data. Select the **Output number of samples by which the queue was overrun** check box to add an output port indicating when the queue was full. Here are several ways to deal with this situation:

• *Increase the queue duration*.

The **Queue duration (seconds)** parameter specifies the duration of the signal, in seconds, that can be buffered during the simulation. This is the maximum length of time that the block's data demand can lag behind the hardware's data supply.

• *Increase the buffer size*.

The size of the buffer processed in each interrupt from the audio device affects the performance of your model. If the buffer is too small, a large portion of hardware resources are used to write data to the queue. If the buffer is too big, Simulink must wait for the device to fill the buffer before it moves the data to the queue, which introduces latency.

• *Increase the simulation throughput rate*.

Two useful methods for improving simulation throughput rates are increasing the signal frame size and compiling the simulation into native code:

- Increase frame sizes and convert sample-based signals to frame-based signals throughout the model to reduce the amount of block-to-block communication overhead. This can increase throughput rates in many cases. However, larger frame sizes generally result in greater model latency due to initial buffering operations.
- Generate executable code with Simulink Coder code generation software. Native code runs much faster than Simulink and should provide rates adequate for realtime audio processing.

Other ways to improve throughput rates include simplifying the model and running the simulation on a faster PC processor. For other ideas on improving simulation performance, see "Delay and Latency" and "Performance" (Simulink).

To run your generated standalone executable application in Shell, you need to set your environment to the following:

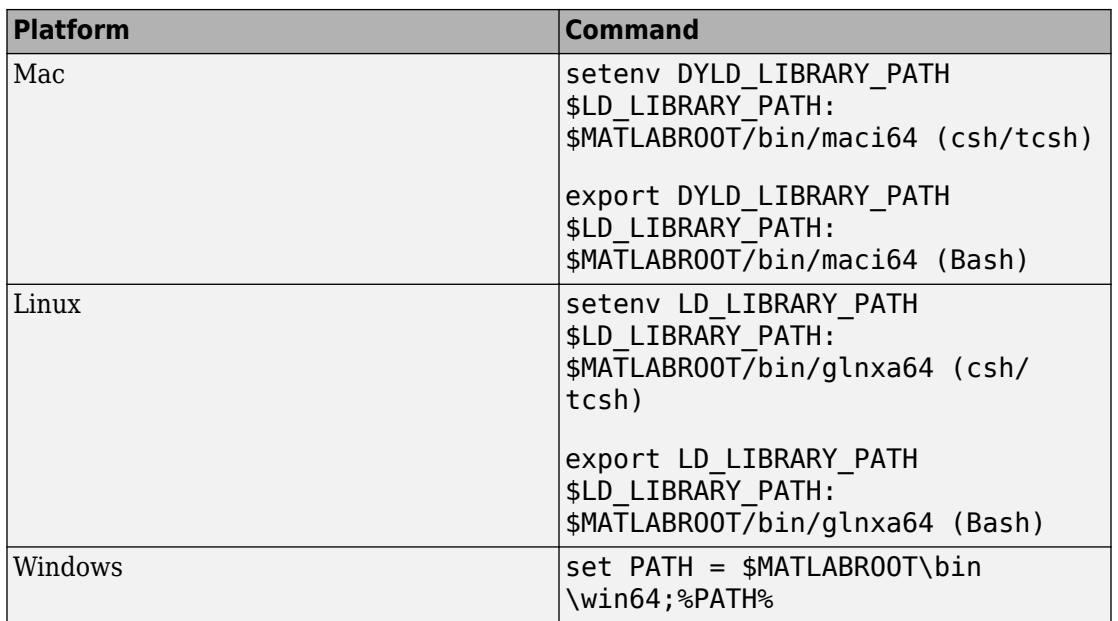

## **Audio Hardware API**

In order to communicate with the audio hardware on a given computer, the To Audio Device and From Audio Device blocks use the open-source PortAudio library. The PortAudio library supports a range of APIs designed to communicate with the audio hardware on a given platform. The following API choices were made when building the PortAudio library for the DSP System Toolbox product:

- Windows®: DirectSound, WDM—KS, ASIO™
- Linux®: OSS, ALSA
- Mac: CoreAudio

For Windows, the default is DirectSound, for Linux, the default is ALSA, and for Mac there is only one choice.

To determine the audio hardware API currently selected, type the following command in the MATLAB command prompt.

```
getpref('dsp','portaudioHostApi')
```
The output is a scalar indicating the choice of the API.

- 1 DirectSound
- $\cdot$  3 ASIO
- $\cdot$  7 OSS
- $\cdot$  8 ALSA
- $\cdot$  11 WDM-KS

To select a particular API, type the following command in the MATLAB command prompt.

```
setpref('dsp','portaudioHostApi',N)
```
where *N* is a scalar. Choose *N* based on the API choice above.

## **Parameters**

#### **Device**

Specify the device from which to acquire audio data.

#### **Use default mapping between Device Input Channels and Data**

Select this check box to have the default mapping, where the data from the first channel of audio device is sent to the first channel of the input data, data from second channel of audio device is sent to second channel of data and so on. The maximum number of channels in the input data is determined by the **Number of channels** property.

#### **Number of channels**

Specify the number of audio channels. This parameter is visible when the **Use default mapping between Device Input Channels and Data** check box is enabled.

#### **Device Input Channels**

Specify the channel mapping. This parameter is visible when the **Use default mapping between Device Input Channels and Data** check box is disabled.

### **Sample rate (Hz)**

Specify the number of samples per second in the signal.

#### **Device data type**

Specify the data type used by the device to acquire audio data.

#### **Automatically determine buffer size**

Select this check box to enable the block to use a conservative buffer size.

### **Buffer size (samples)**

Specify the size of the buffer that the block uses to communicate with the audio device. This parameter is visible when the **Automatically determine buffer size** check box is cleared.

### **Queue duration (seconds)**

Specify the size of the queue in seconds.

### **Output number of samples by which the queue was overrun**

Select this check box to output the number of samples lost to queue overrun since the last transfer of a frame from the audio device. You can use this value to debug throughput problems and adjust the queues and buffers in your model. To learn how to improve throughput, see ["Troubleshooting" on page 2-839](#page-872-0).

### **Frame size (samples)**

Specify the number of samples in the block's output signal.

### **Output data type**

Select the data type of the block's output.

## **Supported Data Types**

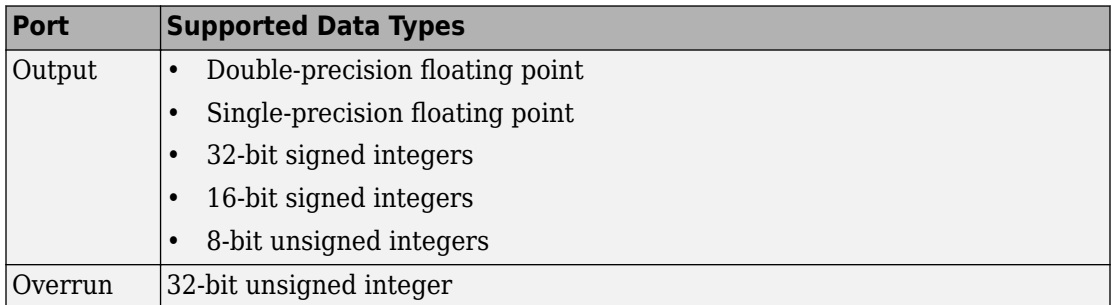

## **See Also**

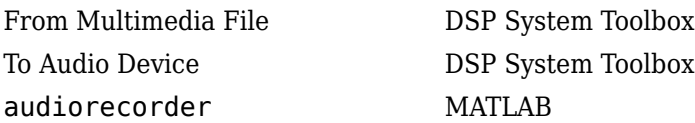

[dsp.AudioRecorder](#page-2175-0) System Object

**Introduced in R2007b**

# **Frequency-Domain Adaptive Filter**

Compute output, error, and coefficients using frequency domain FIR adaptive filter **Library:** DSP System Toolbox / Filtering / Adaptive Filters

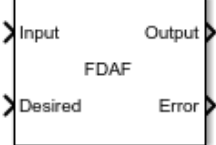

# **Description**

The Frequency-Domain Adaptive Filter block implements an adaptive finite impulse response (FIR) filter in the frequency domain using the fast block least mean squares (LMS) algorithm. The **Filter length** and the **Block length** parameters specify the filter length and the block length values the algorithm uses. When you select the **Output filter FFT coefficients** check box, the block outputs the discrete Fourier transform of the current filter coefficients. The block offers the constrained and unconstrained versions of the algorithm with partitioned and nonpartitioned modes. For details, see ["Algorithms" on](#page-886-0) [page 2-853.](#page-886-0)

# **Ports**

## **Input**

**Input — Data input** column vector

The signal to be filtered by the frequency-domain FIR adaptive filter. The data input and the desired signal input must have the same size and data type. The length of the input vector must be divisible by the **Block length** parameter value.

The data input can be a variable-size signal as long as the frame length is a multiple of the **Block length**. You can change the number of elements in the column vector during the model simulation.

Data Types: single | double

### **Desired — Desired signal**

column vector

The frequency-domain adaptive filter adapts its filter weights to minimize the error, **Error**, and converge the input signal to match the desired signal as closely as possible.

The data input and the desired signal must have the same size and data type. The length of the desired signal vector must be divisible by the **Block length** parameter value.

The desired signal can be a variable-size signal as long as the frame length is a multiple of the **Block length**. You can change the number of elements in the column vector during the model simulation.

```
Data Types: single | double
```
## **Mu — Step size input**

real scalar in the range (0,1]

Adaptation step size factor, specified as a real scalar in the range (0,1]. Using a small step size ensures a small steady-state error. However, a small step size decreases the resulting convergence speed of the adaptive filter. Increasing the step size improves the convergence speed, at the cost of increased steady-state mean squared error. When the step size value is 1, the algorithm provides the optimal tradeoff between the convergence speed and the steady-state mean squared error.

### **Dependencies**

This port appears when you select the **Specify step size from port** parameter.

Data Types: single | double | int8 | int16 | int32 | uint8 | uint16 | uint32

## **Leak — Leakage factor input**

real scalar in the range (0,1]

Leakage factor used in leaky adaptive filter, specified as a real scalar in the range (0,1]. When the value is less than 1, the block implements a leaky adaptive algorithm. When the value is 1, the block provides no leakage in the adapting method.

### **Dependencies**

This port appears when you select the **Specify leakage factor from port** check box.

Data Types: single | double | int8 | int16 | int32 | uint8 | uint16 | uint32

## **Avrg — Averaging factor input**

real scalar in the range (0,1]

Averaging factor used to compute the exponentially windowed fast Fourier transform (FFT) input signal powers for the coefficient updates, specified as a real scalar in the range (0,1].

#### **Dependencies**

This port appears when you select the **Specify averaging factor from port** check box.

Data Types: single | double | int8 | int16 | int32 | uint8 | uint16 | uint32

### **Offset — Offset for normalization terms**

nonnegative real scalar

Offset for the normalization terms in the coefficient updates, specified as a nonnegative real scalar value. Use this value to avoid division by zero or division by very small numbers if any of the FFT input signal powers become very small.

### **Dependencies**

This port appears when you select the **Specify offset from port** check box.

Data Types: single | double | int8 | int16 | int32 | uint8 | uint16 | uint32

### **Adapt — Enable filter coefficient updates**

nonnegative real scalar

If you input a nonzero scalar value through this port, the block continuously updates its filter coefficients. If you input a zero through this port, the filter coefficients do not update, and their values remain at the current value.

### **Dependencies**

This port appears when you select the **Enable adapt port** check box.

Data Types: single | double | int8 | int16 | int32 | uint8 | uint16 | uint32

## **Reset — Enable filter states reset**

nonnegative real scalar

If you input a nonzero scalar value through this port, the block resets all internal states. If you input a zero through this port, the internal states are not reset.

#### **Dependencies**

This port appears when you select the **Enable reset port** check box.

Data Types: single | double | int8 | int16 | int32 | uint8 | uint16 | uint32

## **Output**

### **Output — Filtered output**

column vector

Filtered output, returned as a column vector. The block adapts its filter weights to converge the input signal to match the desired signal as closely as possible. The filter outputs the converged signal.

Data Types: single | double

### **Error — Difference between output and desired signal**

column vector

Difference between the output signal and the desired signal, returned as a column vector. The objective of the adaptive filter is to minimize this error. The block adapts its weights to converge towards optimal filter weights which produce an output signal that matches the desired signal as closely as possible. For more details on how **Error** is computed, see ["References" on page 2-855](#page-888-0).

Data Types: single | double Complex Number Support: Yes

## **FFTCoeffs — Current FFT coefficients of filter**

row vector

Current discrete Fourier transform of the filter coefficients, returned as a row vector. For Constrained FDAF and Unconstrained FDAF algorithms, the length of this vector is equal to the sum of the **Filter length** value and the **Block length** value. This port initially outputs the FFT values of the **Initial time-domain coefficients** parameter. During the model simulation, this port outputs the FFT values of the current filter coefficients.

### **Dependencies**

This port appears when you select the **Output filter FFT coefficients** check box.

```
Data Types: single | double
```
Complex Number Support: Yes

# **Parameters**

## **Method — Method to calculate filter coefficients**

Constrained FDAF (default) | Partitioned constrained FDAF | Unconstrained FDAF | Partitioned unconstrained FDAF

Method used to calculate the filter coefficients, specified as::

- Constrained FDAF –– Imposes a gradient constraint on the filter tap weights.
- Partitioned constrained FDAF –– Partitions the impulse response of the filter to reduce latency.
- Unconstrained FDAF –– No gradient constraint is imposed on the filter tap weights.
- Partitioned unconstrained FDAF –– Partitions the impulse response of the filter to reduce latency. No gradient constraint is imposed on the filter tap weights.

For more details, see ["Algorithms" on page 2-853](#page-886-0).

## **Filter length — Length of filter coefficients vector**

32 (default) | positive, integer-valued scalar

Length of the FIR filter coefficients vector, specified as a positive, integer-valued scalar.

## **Block length — Block length for coefficient updates**

32 (default) | positive, integer-valued scalar

Block length for the coefficients update, specified as a positive, integer-valued scalar. The adaptive filter processes the input data and the desired signal as a block of samples of length set by this parameter. For details on how this data is processed by the filter, see ["Algorithms" on page 2-853](#page-886-0). The length of the input vector must be divisible by the **Block length** parameter value. The default value of the **Block length** parameter is set to the value of the **Filter length** parameter.

## **Specify step size from port — Flag to specify step size**

off (default) | on

When you select this check box, the adaptation step size is input through the **Mu** port. When you clear this check box, the step size is specified on the block dialog through the **Step size** parameter.

### **Step size — Adaptation step size**

1 (default) | real scalar in the range (0,1]

Adaptation step size factor, specified as a real scalar in the range (0,1]. Setting the **Step size** parameter to 1 provides the fastest convergence during adaptation.

**Tunable:** Yes

**Dependencies**

This parameter appears when you clear the **Specify step size from port** check box.

Data Types: single | double | int8 | int16 | int32 | uint8 | uint16 | uint32

### **Specify leakage factor from port — Flag to specify leakage factor** off (default) | on

When you select this check box, the leakage factor is input through the **Leak** port. When you clear this check box, the leakage factor is specified on the block dialog through the **Leakage factor** parameter.

### **LeakageFactor — Adaptation leakage factor**

1 (default) | real scalar in the range (0,1]

Leakage factor used in leaky adaptive filter, specified as a real scalar in the range (0,1]. When the value is less than 1, the block implements a leaky adaptive algorithm. When the value is 1, the block provides no leakage in the adapting method.

#### **Tunable:** Yes

#### **Dependencies**

This parameter appears when you clear the **Specify leakage factor from port** check box.

Data Types: single | double | int8 | int16 | int32 | uint8 | uint16 | uint32

#### **Specify averaging factor from port — Flag to specify averaging factor** off (default) | on

When you select this check box, the averaging factor for signal power is input through the **Avrg** port. When you clear this check box, the averaging factor is specified on the block dialog through the **Averaging factor** parameter.

### **Averaging factor — Averaging factor for signal power**

0.9 (default) | real scalar in the range (0,1]

Averaging factor used to compute the exponentially windowed FFT input signal powers for the coefficient updates, specified as a real scalar in the range (0,1].

#### **Tunable:** Yes

#### **Dependencies**

This parameter appears when you clear the **Specify averaging factor from port** check box.

Data Types: single | double | int8 | int16 | int32 | uint8 | uint16 | uint32

## **Specify offset from port — Flag to specify offset**

off (default) | on

When you select this check box, the offset for the normalization terms in the coefficient updates is input through the **2ffset** port. When you clear this check box, the offset is specified on the block dialog through the **Offset** parameter.

## **Offset — Offset for normalization terms**

0 (default) | nonnegative real scalar

Offset for the normalization terms in the coefficient updates, specified as a nonnegative real scalar value. Use this value to avoid division by zero or division by very small numbers if any of the FFT input signal powers become very small.

### **Tunable:** Yes

### **Dependencies**

This parameter appears when you clear the **Specify offset from port** check box.

Data Types: single | double | int8 | int16 | int32 | uint8 | uint16 | uint32

## **Initial FFT input signal power — Initial FFT input signal power**

1 (default) | positive numeric scalar

Initial common value of all of the FFT input signal powers, specified as a positive numeric scalar value.

If you change this value during the simulation, the change takes effect only after a reset event occurs.

## **Tunable:** Yes

Data Types: single | double | int8 | int16 | int32 | uint8 | uint16 | uint32

#### **Initial time-domain coefficients — Initial time-domain coefficients of filter** 0 (default) | scalar | vector

Initial time-domain coefficients of the adaptive filter, specified as a scalar or a vector of length equal to the value you specify in the **Filter length** parameter. The adaptive filter block uses these coefficients to compute the initial frequency-domain filter coefficients.

If you change this value during the simulation, the change takes effect only after a reset event occurs.

### **Tunable:** Yes

Data Types: single | double | int8 | int16 | int32 | uint8 | uint16 | uint32

### **Enable adapt port — Flag to enable coefficient update**

off (default) | on

When you select this check box, the **Adapt** input port is enabled. If you input a nonzero scalar value through this port, the block continuously updates its filter coefficients. If you input a zero through this port, the filter coefficients do not update and their values remain at the current value.

## **Enable reset port — Flag to reset internal states**

off (default) | on

When you select this check box, the **Reset** input port is enabled. If you input a nonzero scalar value through this port, the block resets all internal states. If you input a zero through this port, the internal states are not reset.

## **Output filter FFT coefficients — Flag to output the DFT of the filter coefficients**

off (default) | on

When you select this check box, the **FFTCoeffs** output port is enabled. Through this port, the block outputs the discrete Fourier transform of the current filter coefficients.

### **Simulate using — Type of simulation to run**

Code generation (default) | Interpreted execution

<span id="page-886-0"></span>• Code generation

Simulate model using generated C code. The first time you run a simulation, Simulink generates C code for the block. The C code is reused for subsequent simulations, as long as the model does not change. This option requires additional startup time but provides faster simulation speed than Interpreted execution.

• Interpreted execution

Simulate model using the MATLAB interpreter. This option shortens startup time but has slower simulation speed than Code generation.

# **Block Characteristics**

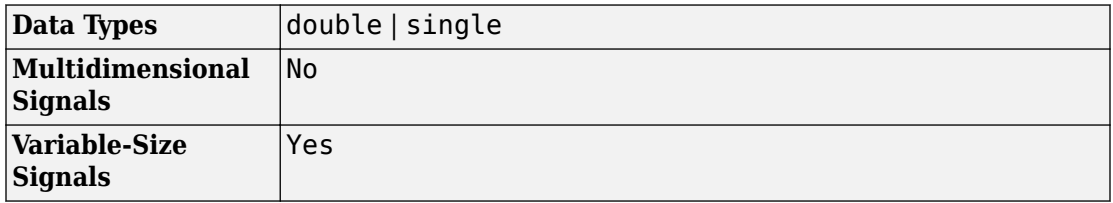

# **Algorithms**

Frequency-domain adaptive filtering consists of three steps - filtering, error estimation, and tap-weight adaptation. This algorithm implements FIR filtering in the frequency domain using the overlap-save or overlap-add method. For more implementation details of these two methods, see the ["Algorithms" on page 4-823](#page-2844-0) section in the dsp.FrequencyDomainFIRFilter object page. The error estimation and the tap-weight adaptation are implemented using the fast block LMS algorithm (FBLMS).

## **Fast Block LMS Algorithm**

The frequency-domain adaptive filter processes input data and the desired signal data as a block of samples using the fast block LMS (FBLMS) algorithm. Here is the block diagram of the frequency-domain adaptive filter using the FBLMS algorithm. The frequency-domain FIR filter in this diagram uses the overlap-save method.

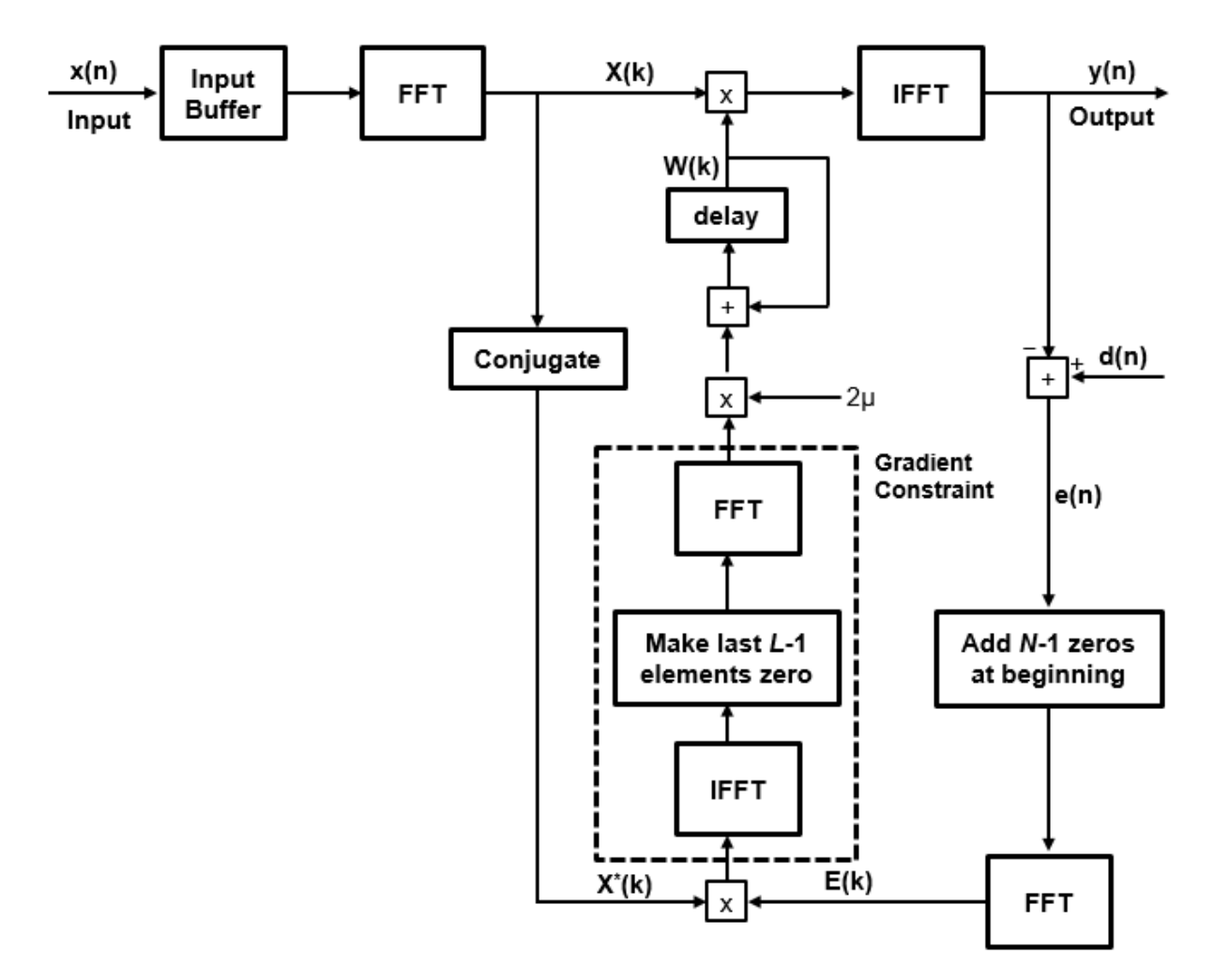

where:

- *N* –– Filter length
- *L* –– Block length
- *μ* –– Step size parameter
- $x(n)$  -- Input signal
- <span id="page-888-0"></span>• *X(k)* -- Transformed input signal in the frequency domain
- *d(n)* –– Desired signal
- $e(n)$  –– Error between the desired signal and the filter output
- *E(n)* –– Transformed error signal in the frequency domain
- *W(k)* –– Tap-weights vector in the frequency domain

For more details on how the error is estimated and the tap-weights are adapted, see [2].

## **Constrained and Unconstrained FBLMS Algorithms**

The previous diagram is the constrained version. If you remove the gradient constraint portion of the algorithm, you have the unconstrained FBLMS implementation. For details on the convergence behavior of both constrained and unconstrained variations, see [2].

## **Partitioned FBLMS Algorithm**

The latency of the filter roughly equals the length of the FIR numerator. If the impulse response of the filter is very long, the latency becomes significantly large. The partitioned FBLMS algorithm reduces latency by partitioning the impulse response. The nonpartitioned frequency-domain FIR filtering is faster than the time-domain filtering for long impulse responses, at the cost of increased latency. To mitigate the latency and make the frequency domain filtering even more efficient, the algorithm partitions the impulse response into multiple short blocks and performs overlap-save or overlap-add on each block. The results of the different blocks are then combined to obtain the final output. The latency of this approach is of the order of the block length, rather than the entire impulse response length. This reduced latency comes at the cost of additional computation. For more details on the implementation, see [2].

## **References**

- [1] Shynk, J.J."Frequency-Domain and Multirate Adaptive Filtering." *IEEE Signal Processing Magazine,* Vol. 9, No. 1, pp. 14–37, Jan. 1992.
- [2] Farhang-Boroujeny, B., *Adaptive Filters: Theory and Applications*, Chichester, England, Wiley, 1998.
- [3] Stockham, T. G., Jr. "High Speed Convolution and Correlation." *Proceedings of the 1966 Spring Joint Computer Conference, AFIPS,* Vol 28, 1966, pp. 229–233.

# **Extended Capabilities**

## **C/C++ Code Generation**

Generate C and C++ code using Simulink® Coder<sup>™</sup>.

# **See Also**

## **System Objects**

[dsp.AdaptiveLatticeFilter](#page-2023-0) | [dsp.AffineProjectionFilter](#page-2035-0) | [dsp.FIRFilter](#page-2714-0) | [dsp.FastTransversalFilter](#page-2648-0) | [dsp.FilteredXLMSFilter](#page-2690-0) | [dsp.FrequencyDomainAdaptiveFilter](#page-2808-0) | [dsp.FrequencyDomainFIRFilter](#page-2830-0) | [dsp.LMSFilter](#page-3133-0) | [dsp.RLSFilter](#page-3494-0)

## **Blocks**

[Block LMS Filter](#page-206-0) | [Fast Block LMS Filter](#page-706-0) | [Frequency-Domain FIR Filter](#page-890-0) | [Kalman Filter](#page-1100-0) | [LMS Filter](#page-1137-0) | [LMS Update](#page-1150-0) | [RLS Filter](#page-1568-0)

## **Topics**

"Overview of Adaptive Filters and Applications" "Adaptive Filters in Simulink" "Variable-Size Signal Support DSP System Objects"

## **Introduced in R2018a**

# <span id="page-890-0"></span>**Frequency-Domain FIR Filter**

Filter input signal in the frequency domain **Library:** DSP System Toolbox / Filtering / Filter Implementations

Frequency-Domain FIR Filter

# **Description**

The Frequency-Domain FIR Filter block implements frequency-domain, fast Fourier transform (FFT)-based filtering to filter a streaming input signal. In the time domain, the filtering operation involves a convolution between the input and the impulse response of the finite impulse response (FIR) filter. In the frequency domain, the filtering operation involves the multiplication of the Fourier transform of the input and the Fourier transform of the impulse response. The frequency-domain filtering becomes more efficient than time-domain filtering as the impulse response grows longer. You can specify the filter coefficients directly in the frequency domain by setting **Numerator domain** to Frequency.

This block uses the overlap-save and overlap-add methods to perform the frequencydomain filtering. For filters with a long impulse response length, the latency inherent to these two methods can be significant. To mitigate this latency, the Frequency-Domain FIR Filter block partitions the impulse response into shorter blocks and implements the overlap-save and overlap-add methods on these shorter blocks. To partition the impulse response, select the **Partition numerator to reduce latency** check box. For more details on these two methods and on reducing latency through impulse response partitioning, see ["Algorithms" on page 2-864.](#page-897-0)

# **Ports**

## **Input**

**x — Data Input** vector | matrix

Data input, specified as a vector or matrix. This block supports variable-size input signals. That is, you can change the input frame size (number of rows) even after calling the algorithm. However, the number of channels (number of columns) must remain constant.

This port is unnamed until you select the **Specify coefficients from input port** parameter.

Data Types: single | double

#### **NUM — Time domain FIR filter coefficients**

row vector

Time domain FIR filter coefficients, specified as a row vector.

#### **Dependencies**

This port appears when you set **Numerator domain** to Time and select the **Specify coefficients from input port** parameter.

Data Types: single | double | int8 | int16 | int32 | uint8 | uint16 | uint32

#### **NUMFFT — Frequency domain FIR filter coefficients**

row vector

Frequency domain FIR filter coefficients, specified as a row vector or a matrix. When you clear the **Partition numerator to reduce latency** parameter, the coefficients input through this port must be a row vector. The FFT length is equal to the length of the vector input. When you select the **Partition numerator to reduce latency** parameter, **Frequency response** must be a 2*P*-by-*N* matrix, where *P* is the partition size, and *N* is the number of partitions.

#### **Dependencies**

This port appears when you set **Numerator domain** to Frequency and select the **Specify frequency response from input port** parameter.

Data Types: single | double | int8 | int16 | int32 | uint8 | uint16 | uint32

## **Output Arguments**

**y — Filtered output** vector | matrix

Filtered output, returned as a vector or matrix. The size, data type, and complexity of the output match those of the input.

This port is unnamed until you select the **Output filter latency** parameter and click **Apply**.

Data Types: single | double

### **latency — Filter latency**

positive integer

Filter latency, returned as a scalar. This latency is inherent to overlap-add and overlapsave methods and does not include the group delay of the filter. This port appears only when you select the **Output filter latency** check box.

This port is unnamed until you select the **Output filter latency** check box and click **Apply**.

Data Types: uint32

## **Parameters**

**Frequency-domain filter method — Filtering method in frequency domain** Overlap-save (default) | Overlap-add

Filtering method in the frequency domain, specified as either Overlap-save or Overlap-add. For more details on these two methods, see ["Algorithms" on page 2-864](#page-897-0)

#### **Numerator domain — Numerator domain**

Time (default) | Frequency

Domain of the filter coefficients, specified as one of the following:

- Time -- Specify the time-domain filter coefficients in the **Filter coefficients** parameter or through the **NUM** input port.
- Frequency –– Specify the filter's frequency response in the **Frequency response** parameter or through the **NUMFFT** input port.

## **Specify coefficients from input port — Flag to specify lowpass filter coefficients**

off (default) | on

When you select this check box, the FIR filter coefficients are input through the port, **NUM**. When you clear this check box, the coefficients are specified on the block dialog through the **Filter coefficients** parameter.

To view the filter response, clear this check box, specify the coefficients on the block dialog, and click on the **View Filter Response** button.

#### **Dependencies**

To enable this parameter, set **Numerator domain** to Time.

## **Filter coefficients — filter coefficients**

 $fir1(100, 0.3)$  (default) | row vector

FIR filter coefficients, specified as a row vector.

#### **Dependencies**

To enable this parameter, set **Numerator domain** to Time and clear the **Specify coefficients from input port** parameter.

Data Types: single | double | int8 | int16 | int32 | int64 | uint8 | uint16 | uint32 | uint64 Complex Number Support: Yes

## **Specify frequency response from input port — Flag to specify frequencydomain filter coefficients**

off (default) | on

When you select this check box, the FIR filter coefficients in the frequency domain are input through the port, **NUMFFT**. When you clear this check box, the coefficients are specified on the block dialog through the **Frequency response** parameter.

To view the filter response, clear this check box, specify the frequency response on the block dialog, and click on the **View Filter Response** button.

#### **Dependencies**

To enable this parameter, set **Numerator domain** to Frequency.

## **Frequency response — Filter coefficients**

 $fft(firl(100,0.3),202)$  (default) | row vector | matrix

Frequency response of the filter, specified as a row vector or a matrix. When you clear the **Partition numerator to reduce latency** parameter, **Frequency response** must be a

row vector. The FFT length is equal to the length of the **Frequency response** vector. When you select the **Partition numerator to reduce latency** parameter, **Frequency response** must be a 2*P*-by-*N* matrix, where *P* is the partition size, and *N* is the number of partitions.

#### **Dependencies**

To enable this parameter, set **Numerator domain** to Frequency and clear the **Specify frequency response from input port** parameter.

Data Types: single | double | int8 | int16 | int32 | uint8 | uint16 | uint32 Complex Number Support: Yes

## **Partition numerator to reduce latency — Flag to partition the numerator to reduce latency**

off (default) | on

Flag to partition the numerator to reduce latency, specified as one of the following:

- off –– The filter uses the traditional overlap-save or overlap-add method. The latency in this case is FFT length – *NumLen* + 1. *NumLen* is the length of the numerator vector you specify in the **Filter coefficients** parameter.
- on –– In this mode, the block partitions the numerator into segments of length specified by the **Numerator partition length** parameter. The filter performs overlapsave or overlap-add on each partition, and combines the partial results to form the overall output. The latency is now reduced to the partition length.

### **Numerator partition length — Partition length of numerator**

32 (default) | positive integer

Partition length of the numerator, specified as a positive integer less than or equal to the length of the numerator.

### **Dependencies**

This parameter applies only when you set **Numerator domain** to Time and select the **Partition numerator to reduce latency** parameter.

Data Types: single | double | int8 | int16 | int32 | int64 | uint8 | uint16 | uint32 | uint64

**Time-domain numerator length — Time-domain numerator length** 101 (default) | positive integer-valued scalar

Time-domain numerator length, specified as a positive integer-valued scalar.

### **Dependencies**

This parameter applies only when you set **Numerator domain** to Frequency and clear the **Partition numerator to reduce latency** check box.

Data Types: single | double | int8 | int16 | int32 | uint8 | uint16 | uint32

## **Inherit FFT length from numerator length — Flag to inherit FFT length from the numerator length**

on (default) | off

When you select this check box, the FFT length equals twice the numerator length. When you clear this check box, you specify the FFT length through the **FFT length** parameter.

#### **Dependencies**

This parameter applies only when you set **Numerator domain** to Time and clear the **Partition numerator to reduce latency** parameter.

## **FFT length — FFT length**

1024 (default) | positive integer

The FFT length you specify must be greater than or equal to the length of the numerator vector you specify in the **Filter coefficients** parameter.

### **Dependencies**

This parameter applies when you set **Numerator domain** to Time, clear the **Partition numerator to reduce latency** and the **Inherit FFT length from numerator length** parameters.

```
Data Types: single | double | int8 | int16 | int32 | int64 | uint8 | uint16 |
uint32 | uint64
```
## **Filter is real — Flag to specify if filter is real**

true (default) | false

Flag to specify if the filter is real, specified as true or false.

### **Dependencies**

This parameter applies when **Numerator domain** to Frequency.

## **Output filter latency — Flag to output filter latency**

'off' (default) | 'on'

When you select this check box and click **Apply**, the block outputs the filter latency through the **latency** port.

### **View Filter Response — Visualize frequency response of FIR filter** button

Opens the Filter Visualization Tool (FVTool) and displays the magnitude/phase response of the FIR filter. The response is based on the block dialog parameters. Changes made to these parameters update FVTool.

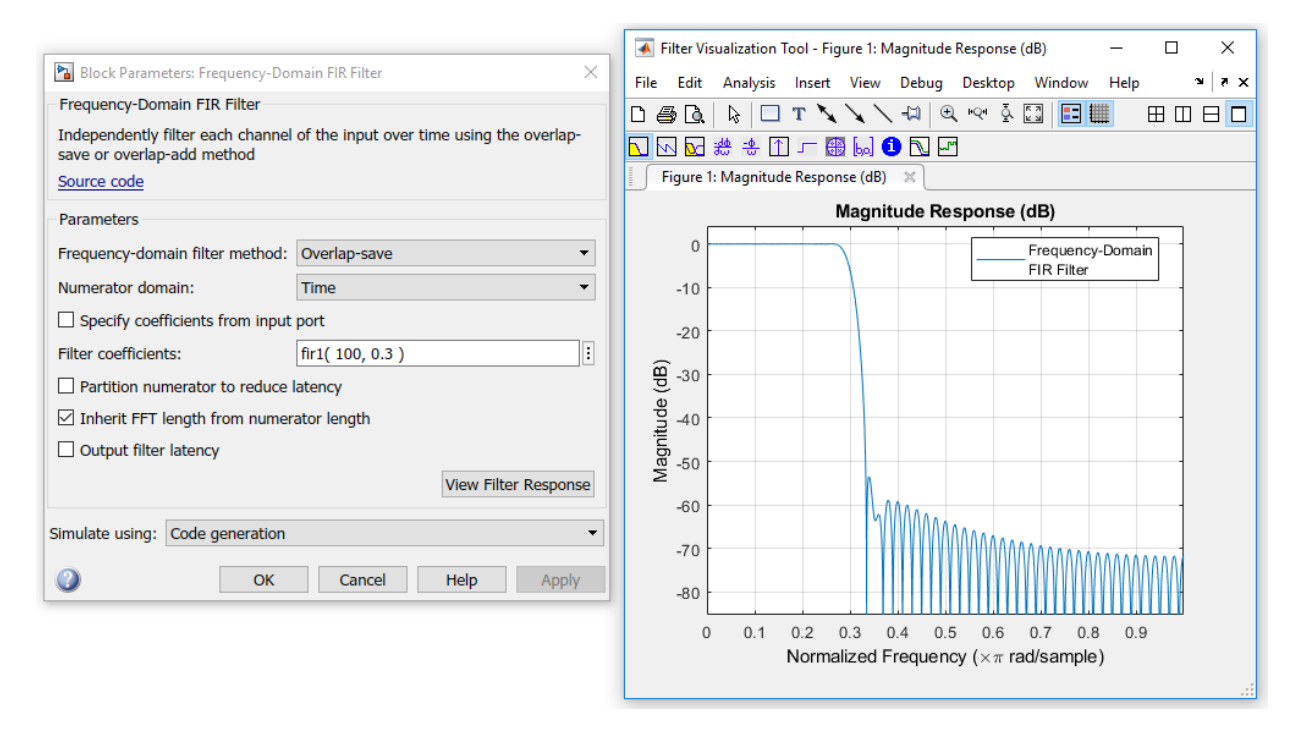

To update the magnitude response while FVTool is running, modify the block dialog parameters and click **Apply**.

To view the filter response when the **Numerator domain** is set to Time, clear the **Specify coefficients from input port** check box. To view the filter response when the <span id="page-897-0"></span>**Numerator domain** is set to Frequency, clear the **Specify frequency response from input port** check box.

### **Simulate using — Type of simulation to run**

Code generation (default) | Interpreted execution

- Code generation Simulate model using generated C code. The first time you run a simulation, Simulink generates C code for the block. The C code is reused for subsequent simulations, as long as the model does not change. This option requires additional startup time but provides faster simulation speed than Interpreted execution.
- Interpreted execution Simulate model using the MATLAB interpreter. This option shortens startup time but has slower simulation speed than Code generation.

# **Block Characteristics**

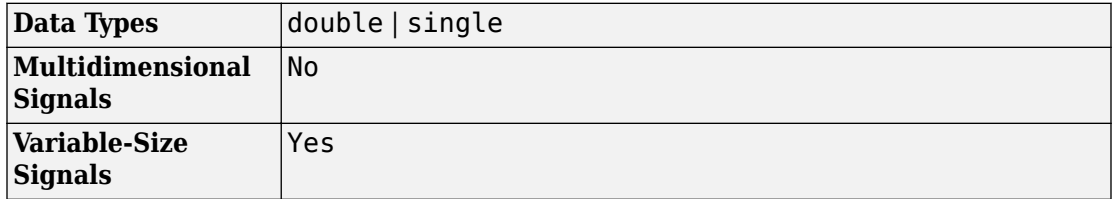

# **Algorithms**

Overlap-save and overlap-add are the two frequency-domain FFT-based filtering methods this algorithm uses.

## **Overlap-Save**

The overlap-save method is implemented using the following approach:

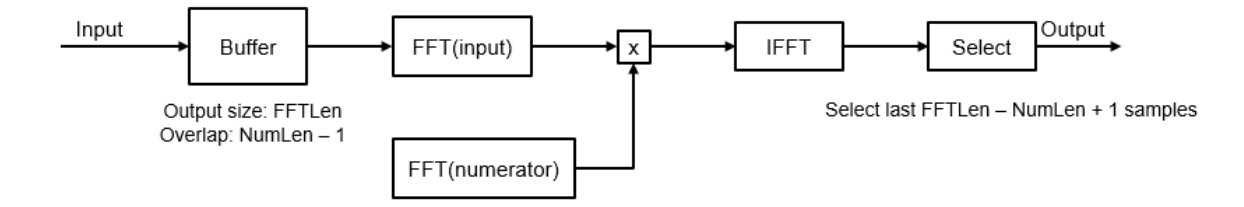

The input stream is partitioned into overlapping blocks of size *FFTLen*, with an overlap factor of *NumLen* – 1 samples. *FFTLen* is the FFT length and *NumLen* is the length of the FIR filter numerator. The FFT of each block of input samples is computed and multiplied with the length-*FFTLen* FFT of the FIR numerator. The inverse fast Fourier transform (IFFT) of the result is performed, and the last *FFTLen* – *NumLen* + 1 samples are saved. The remaining samples are dropped.

The latency of overlap-save is *FFTLen* – *NumLen* + 1. The first *FFTLen* – *NumLen* + 1 samples are equal to zero. The filtered value of the first input sample appears as the *FFTLen* – *NumLen* + 2 output sample.

Note that the FFT length must be larger than the numerator length, and is typically set to a value much greater than *NumLen*.

## **Overlap-Add**

The overlap-add method is implemented using the following approach:

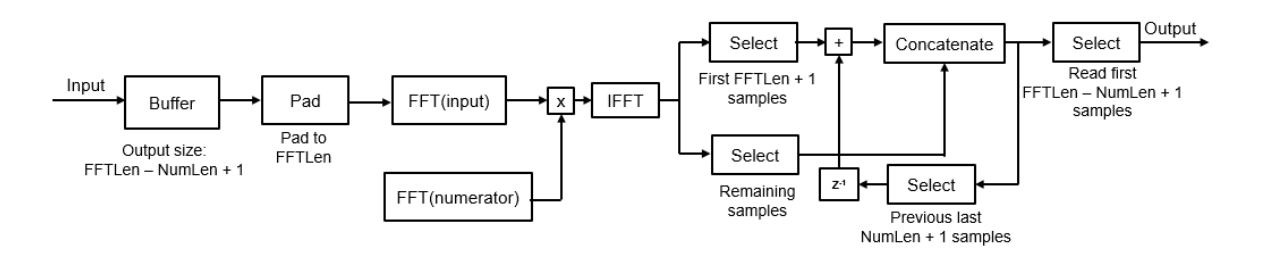

The input stream is partitioned into blocks of length *FFLen* – *NumLen* + 1, with no overlap between consecutive blocks. Similar to overlap-save, the FFT of the block is computed, and multiplied by the FFT of the FIR numerator. The IFFT of the result is then computed. The first *NumLen* + 1 samples are modified by adding the values of the last *NumLen* + 1 samples from the previous computed IFFT.

The latency of overlap-add is *FFTLen* – *NumLen* + 1. The first *FFTLen* – *NumLen* + 1 samples are equal to zero. The filtered value of the first input sample appears as the *FFTLen* – *NumLen* + 2 output sample.

## **Reduce Latency Through Impulse Response Partitioning**

With an FFT length that is twice the length of the FIR numerator, the latency roughly equals the length of the FIR numerator. If the impulse response is very long, the latency becomes significantly large. However, frequency domain FIR filtering is still faster than the time-domain filtering. To mitigate the latency and make the frequency domain filtering even more efficient, the algorithm partitions the impulse response into multiple short blocks and performs overlap-save or overlap-add on each block. The results of the different blocks are then combined to obtain the final output. The latency of this approach is of the order of the block length, rather than the entire impulse response length. This reduced latency comes at the cost of additional computation. For more details, see [\[1\].](#page-2846-0)

## **References**

[1] Stockham, T. G., Jr. "High Speed Convolution and Correlation." *Proceedings of the 1966 Spring Joint Computer Conference, AFIPS,* 28 (1966): 229–233.

# **Extended Capabilities**

## **C/C++ Code Generation**

Generate C and C++ code using Simulink® Coder<sup>™</sup>.

## **See Also**

### **System Objects**

[dsp.FIRFilter](#page-2714-0) | [dsp.FrequencyDomainAdaptiveFilter](#page-2808-0) | [dsp.FrequencyDomainFIRFilter](#page-2830-0)
### **Blocks**

[FFT](#page-712-0) | [Frequency-Domain Adaptive Filter](#page-878-0) | [Variable Bandwidth FIR Filter](#page-1854-0)

**Introduced in R2017b**

# <span id="page-901-0"></span>**From Multimedia File**

Stream from multimedia file

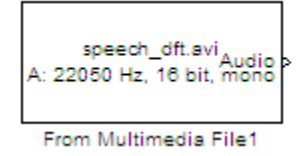

# **Library**

Sources

dspsrcs4

# **Description**

The From Multimedia File block reads audio samples, video frames, or both from a multimedia file. The block imports data from the file into a Simulink model.

**Note** This block supports code generation for the host computer that has file I/O available. You cannot use this block with Simulink Desktop Real-Time software because that product does not support file I/O.

The generated code for this block relies on prebuilt library files. You can run this code outside the MATLAB environment, or redeploy it, but be sure to account for these extra library files when doing so. The packNGo function creates a single zip file containing all of the pieces required to run or rebuild this code. See packNGo for more information.

To run an executable file that was generated from a model containing this block, you may need to add precompiled shared library files to your system path. See "Understanding C Code Generation in DSP System Toolbox" for details.

### **Supported Platforms and File Types**

The supported file formats available to you depends on the codecs installed on your system.

### **Windows Platforms Supported File Formats**

With the necessary Windows DirectShow codecs installed on your system, the From Multimedia File Block supports many video and audio file formats. This block performs best on platforms with Version 9.0 or later of DirectX® software.

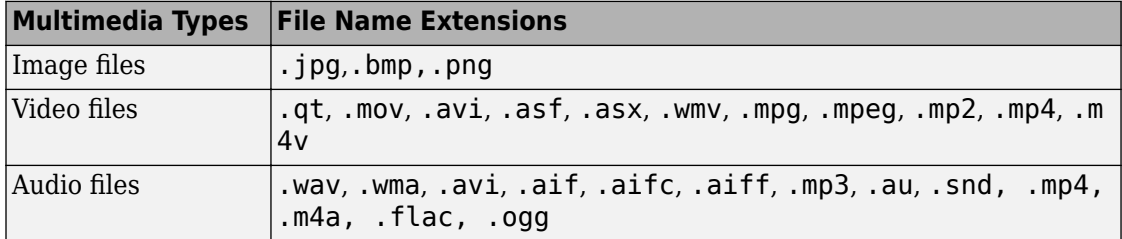

The following table lists the most common file formats.

The default for image files is .png, for video files is .avi, and for audio files is .mp3.

Windows 7 and later versions of Windows ship with a limited set of 64-bit video and audio codecs. If the From Multimedia File block cannot work on a compressed multimedia file, save the multimedia file to a file format supported by the block.

If you use Windows, use Windows Media® Player Version 11 or later with this block for best results.

### **Non-Windows Platform Supported File Formats**

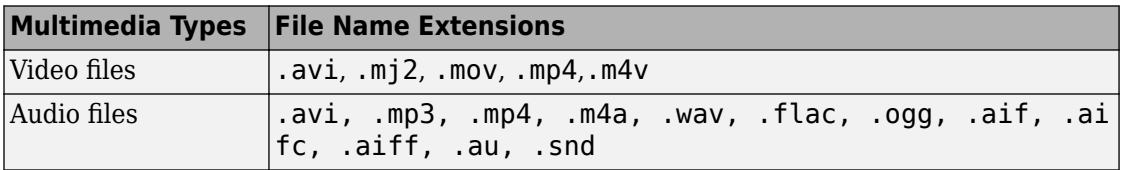

The following table lists the most common file formats.

The default for video files is . avi, and for audio files is . mp3.

## **Ports**

The output ports of the From Multimedia File block change according to the content of the multimedia file. If the file contains only video frames, the **Image**, intensity **I**, or **R**,**G**,**B** ports appear on the block. If the file contains only audio samples, the **Audio** port appears on the block. If the file contains both audio and video, you can select the data to emit. The following table describes available ports.

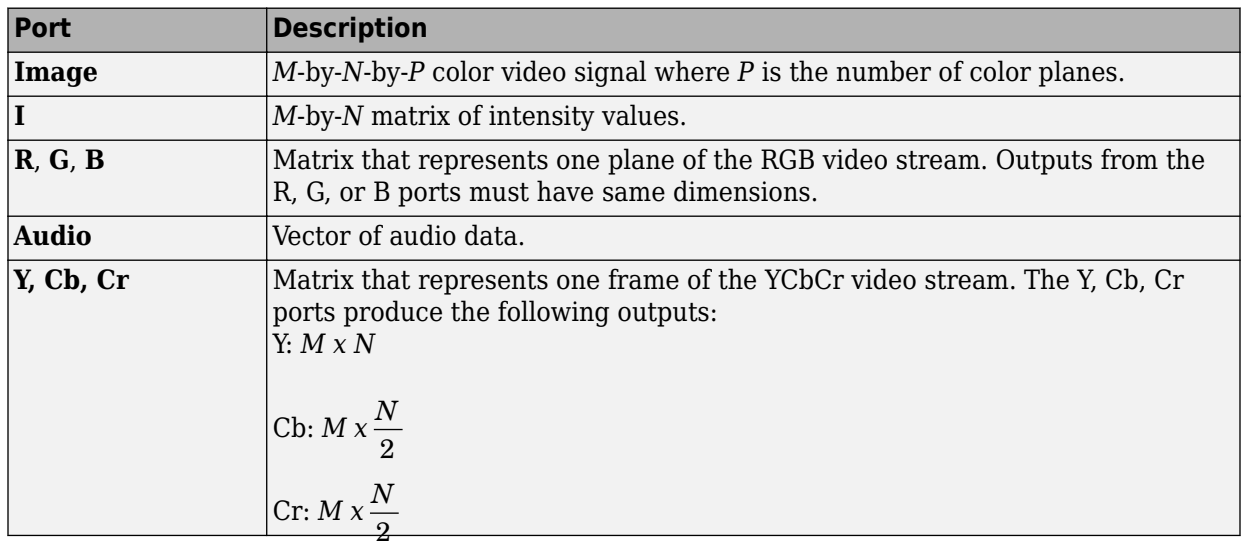

## **Sample Rates**

The sample rate that the block uses depends on the audio and video sample rate. While the FMMF block operates at a single rate in Simulink, the underlying audio and video streams can produce different rates. In some cases, when the block outputs both audio and video, makes a small adjustment to the video rate.

1

### **Sample Time Calculations Used for Video and Audio Files**

Sample time = *ceil AudioSampleRate FPS AudioSampleRate*  $\alpha$ (Aua to Sampterate  $\beta$ <sub>EDC</sub>) .

When audio sample time, *AudioSampleRate FPS* is noninteger, the equation cannot reduce to

1  $FPS$ .

In this case, to prevent synchronization problems, the block drops the corresponding

video frame when the audio stream leads the video stream by more than *FPS* . In summary, the block outputs one video frame at each Simulink time step. To calculate the number of audio samples to output at each time step, the block divides the audio sample rate by the video frame rate (fps). If the audio sample rate does not divide evenly by the number of video frames per second, the block rounds the number of audio samples up to the nearest whole number. If necessary, the block periodically drops a video frame to maintain synchronization for large files.

## **Dialog Box**

### **Main Tab**

### **File name**

Specify the name of the multimedia file from which to read. The block determines the type of file (audio and video, audio only, or video only) and provides the associated parameters.

If the location of the file does not appear on your MATLAB path, use the **Browse** button to specify the full path. Otherwise, if the location of this file appears on your MATLAB path, enter only the file name. On Windows platforms, this parameter supports URLs that point to MMS (Microsoft Media Server) streams.

### **Inherit sample time from file**

Select the **Inherit sample time from file** check box if you want the block sample time to be the same as the multimedia file. If you clear this check box, enter the block sample time in the **Desired sample time** parameter field. The file that the From Multimedia File block references, determines the block default sample time. You can also set the sample time for this block manually. If you do not know the intended sample rate of the video, let the block inherit the sample rate from the multimedia file.

#### **Desired sample time**

Specify the block sample time. This parameter becomes available if you clear the **Inherit sample time from file** check box.

#### **Number of times to play file**

Enter a positive integer or inf to represent the number of times to play the file.

#### **Output end-of-file indicator**

Use this check box to determine whether the output is the last video frame or audio sample in the multimedia file. When you select this check box, a Boolean output port labeled EOF appears on the block. The output from the EOF port defaults to 1 when the last video frame or audio sample is output from the block. Otherwise, the output from the EOF port defaults to 0.

### **Multimedia outputs**

Specify Video and audio, Video only, or Audio only output file type. This parameter becomes available only when a video signal has both audio and video.

#### **Samples per audio channel**

Specify number of samples per audio channel. This parameter becomes available for files containing audio.

### **Output color format**

Specify whether you want the block to output RGB, Intensity, or YCbCr 4:2:2 video frames. This parameter becomes available only for a signal that contains video. If you select RGB, use the **Image signal** parameter to specify how to output a color signal.

#### **Image signal**

Specify how to output a color video signal. If you select One multidimensional signal, the block outputs an *M*-by-*N*-by-*P* color video signal, where *P* is the number of color planes, at one port. If you select Separate color signals, additional ports appear on the block. Each port outputs one *M*-by-*N* plane of an RGB video

stream. This parameter becomes available only if you set the **Output color format** parameter to RGB and the signal contains video.

### **Data Types Tab**

#### **Audio output data type**

Set the data type of the audio samples output at the Audio port. This parameter becomes available only if the multimedia file contains audio. You can choose double, single, int16, or uint8 types.

### **Video output data type**

Set the data type of the video frames output at the **R**, **G**, **B**, or **Image** ports. This parameter becomes available only if the multimedia file contains video. You can choose double, single, int8, uint8, int16, uint16, int32, uint32, or Inherit from file types.

### **Troubleshooting**

### **Running an Executable Outside MATLAB**

To run your generated standalone executable application in Shell, you need to set your environment to the following:

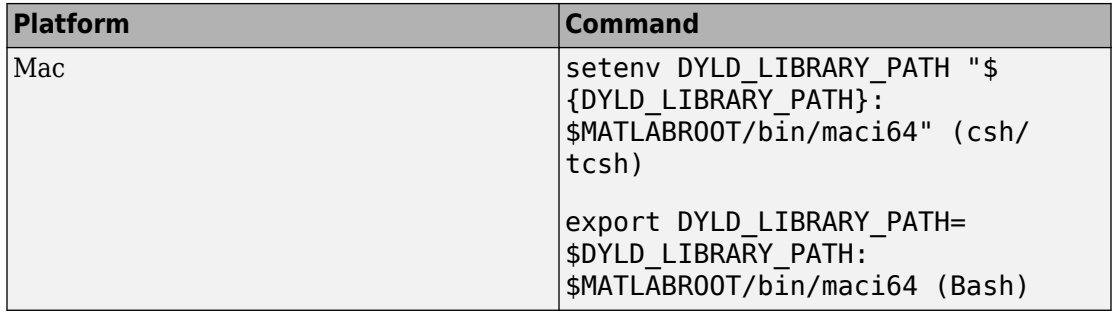

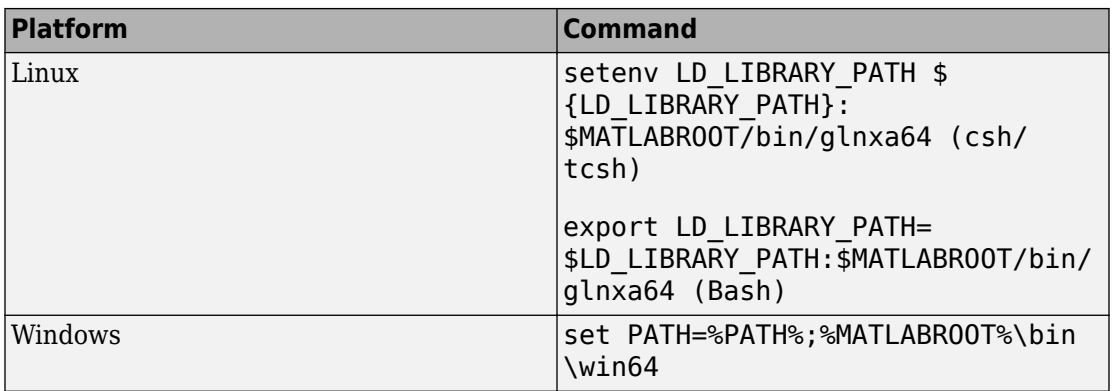

# **Supported Data Types**

For source blocks to display video data properly, double- and single-precision floatingpoint pixel values must be between 0 and 1. For other data types, the pixel values must be between the minimum and maximum values supported by their data type.

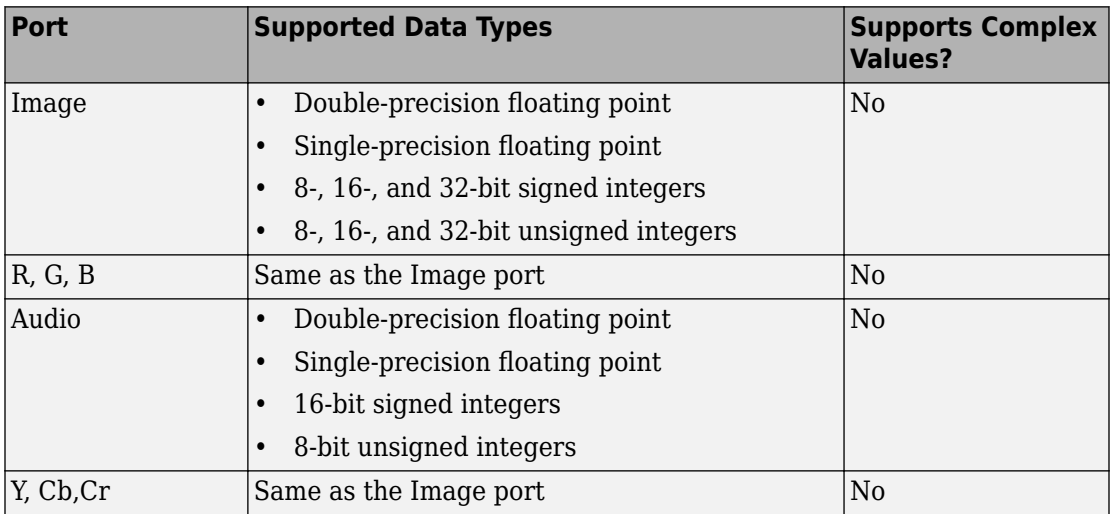

# **Extended Capabilities**

## **C/C++ Code Generation**

Generate C and C++ code using Simulink® Coder™.

Host computer only. Excludes Simulink Desktop Real-Time code generation.

## **See Also**

**Blocks** [To Multimedia File](#page-1767-0)

### **Topics**

"Sample Time" (Simulink) "How To Run a Generated Executable Outside MATLAB"

### **Introduced before R2006a**

# **From Wave Device (Obsolete)**

Read audio data from standard audio device in real-time (32-bit Windows operating systems only)

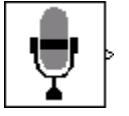

# **Library**

dspwin32

## **Description**

**Note** The From Wave Device block is still supported but is likely to be obsoleted in a future release. We strongly recommend replacing this block with the [From Audio Device](#page-869-0) block.

The From Wave Device block reads audio data from a standard Windows audio device in real-time. It is compatible with most popular Windows hardware, including Sound Blaster cards. (Models that contain both this block and the To Wave Device block require a *duplex*-*capable* sound card.)

The **Use default audio device** parameter allows the block to detect and use the system's default audio hardware. This option should be selected on systems that have a single sound device installed, or when the default sound device on a multiple-device system is the desired source. In cases when the default sound device is not the desired input source, clear **Use default audio device**, and select the desired device in the **Audio device menu** parameter.

When the audio source contains two channels (stereo), the **Stereo** check box should be selected. When the audio source contains a single channel (mono), the **Stereo** check box should be cleared. For stereo input, the block's output is an *M*-by-2 matrix containing one frame (*M* consecutive samples) of audio data from each of the two channels. For mono

input, the block's output is an *M*-by-1 matrix containing one frame (*M* consecutive samples) of audio data from the mono input. The frame size, *M*, is specified by the **Samples per frame** parameter. For *M*=1, the output is sample based; otherwise, the output is frame based.

The audio data is processed in uncompressed pulse code modulation (PCM) format, and should typically be sampled at one of the standard Windows audio device rates: 8000, 11025, 22050, or 44100 Hz. You can select one of these rates from the **Sample rate** parameter. To specify a different rate, select the **Userdefined** option and enter a value in the **User-defined sample rate** parameter.

The **Sample Width (bits)** parameter specifies the number of bits used to represent the signal samples read by the audio device. The following settings are available:

- 8 allocates 8 bits to each sample, allowing a resolution of 256 levels
- 16 allocates 16 bits to each sample, allowing a resolution of 65536 levels
- 24 allocates 24 bits to each sample, allowing a resolution of 16777216 levels (only for use with 24-bit audio devices)

Higher sample width settings require more memory but yield better fidelity. The output from the block is independent of the **Sample width (bits)** setting. The output data type is determined by the **Data type** parameter setting.

### **Buffering**

Since the audio device accepts real-time audio input, Simulink software must read a continuous stream of data from the device throughout the simulation. Delays in reading data from the audio hardware can result in hardware errors or distortion of the signal. This means that the From Wave Device block must read data from the audio hardware as quickly as the hardware itself acquires the signal. However, the block often *cannot* match the throughput rate of the audio hardware, especially when the simulation is running from within Simulink rather than as generated code. (Simulink operations are generally slower than comparable hardware operations, and execution speed routinely varies during the simulation as the host operating system services other processes.) The block must therefore rely on a buffering strategy to ensure that signal data can be read on schedule without losing samples.

At the start of the simulation, the audio device begins writing the input data to a (hardware) buffer with a capacity of  $T_b$  seconds. The From Wave Device block immediately begins pulling the earliest samples off the buffer (first in, first out) and

collecting them in length-*M* frames for output. As the audio device continues to append inputs to the bottom of the buffer, the From Wave Device block continues to pull inputs off the top of the buffer at the best possible rate.

The following figure shows an audio signal being acquired and output with a frame size of 8 samples. The buffer of the sound board is approaching its five-frame capacity at the instant shown, which means that the hardware is adding samples to the buffer more rapidly than the block is pulling them off. (If the signal sample rate was 8 kHz, this small buffer could hold approximately 0.005 second of data.

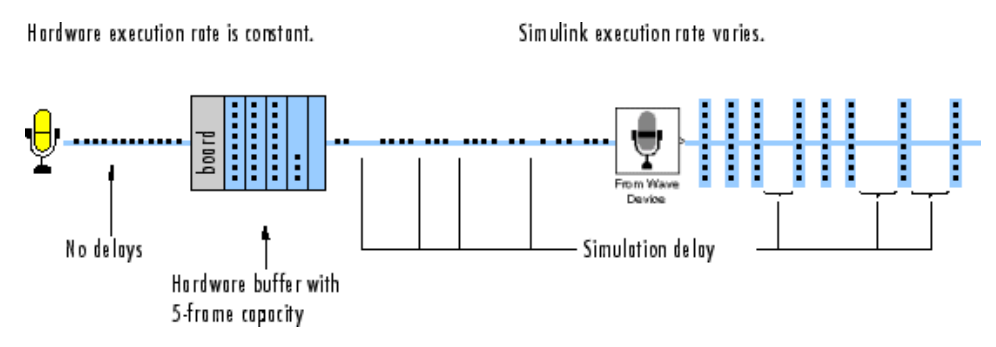

When the simulation throughput rate is higher than the hardware throughput rate, the buffer remains empty throughout the simulation. If necessary, the From Wave Device block simply waits for new samples to become available on the buffer (the block does not interpolate between samples). More typically, the simulation throughput rate is lower than the hardware throughput rate, and the buffer tends to fill over the duration of the simulation.

### **Troubleshooting**

When the buffer size is too small in relation to the simulation throughput rate, the buffer might fill before the entire length of signal is processed. This usually results in a device error or undesired device output. When this problem occurs, you can choose to either increase the buffer size or the simulation throughput rate:

• *Increase the buffer size*

The **Queue duration** parameter specifies the duration of signal, *T<sup>b</sup>* (in real-time seconds), that can be buffered in hardware during the simulation. Equivalently, this is the maximum length of time that the block's data acquisition can lag the hardware's data acquisition. The number of frames buffered is approximately

 $T_k F$ *M*  $b^{\bm F} s$ 

where  $F_s$  is the sample rate of the signal and  $M$  is the number of samples per frame. The required buffer size for a given signal depends on the signal length, the frame size, and the speed of the simulation. Note that increasing the buffer size might increase model latency.

• *Increase the simulation throughput rate*

Two useful methods for improving simulation throughput rates are increasing the signal frame size and compiling the simulation into native code:

- Increase frame sizes (and convert sample-based signals to frame-based signals) throughout the model to reduce the amount of block-to-block communication overhead. This can drastically increase throughput rates in many cases. However, larger frame sizes generally result in greater model latency due to initial buffering operations.
- Generate executable code with Simulink Coder. Native code runs much faster than Simulink, and should provide rates adequate for real-time audio processing.

More general ways to improve throughput rates include simplifying the model, and running the simulation on a faster PC processor. See "Delay and Latency" and "Performance" (Simulink) for other ideas on improving simulation performance.

## **Parameters**

### **Sample rate (Hz)**

The sample rate of the audio data to be acquired. Select one of the standard Windows rates or the User-defined option.

### User-defined sample rate (Hz)

The (nonstandard) sample rate of the audio data to be acquired.

### **Sample width (bits)**

The number of bits used to represent each signal sample.

### **Stereo**

Specifies stereo (two-channel) inputs when selected, mono (one-channel) inputs when cleared. Stereo output is *M*-by-2; mono output is *M*-by-1.

### **Samples per frame**

The number of audio samples in each successive output frame, *M*. When the value of this parameter is 1, the block outputs a sample-based signal.

### **Queue duration (seconds)**

The length of signal (in seconds) to buffer to the hardware at the start of the simulation.

#### **Use default audio device**

Reads audio input from the system's default audio device when selected. Clear to enable the **Audio device ID** parameter and select a device.

#### **Audio device**

The name of the audio device from which to read the audio output (lists the names of the installed audio device drivers). Select **Use default audio device** when the system has only a single audio card installed.

### **Data type**

The data type of the output: double-precision, single-precision, signed 16-bit integer, or unsigned 8-bit integer.

## **Supported Data Types**

- Double-precision floating point
- Single-precision floating point
- 16-bit signed integer
- 8-bit unsigned integer

### **See Also**

[From Wave File \(Obsolete\)](#page-914-0) DSP System Toolbox [To Wave Device \(Obsolete\)](#page-1775-0) DSP System Toolbox audiorecorder MATLAB

### **Introduced in R2008b**

# <span id="page-914-0"></span>**From Wave File (Obsolete)**

Read audio data from Microsoft Wave (.wav) file

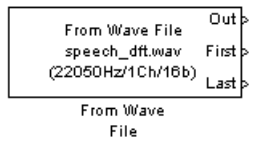

# **Library**

dspwin32

## **Description**

**Note** The From Wave File block is still supported but is likely to be obsoleted in a future release. We strongly recommend replacing this block with the [From Multimedia File](#page-901-0) block.

The From Wave File block streams audio data from a Microsoft® Wave (.wav) file and generates a signal with one of the data types and amplitude ranges in the following table.

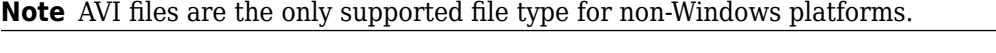

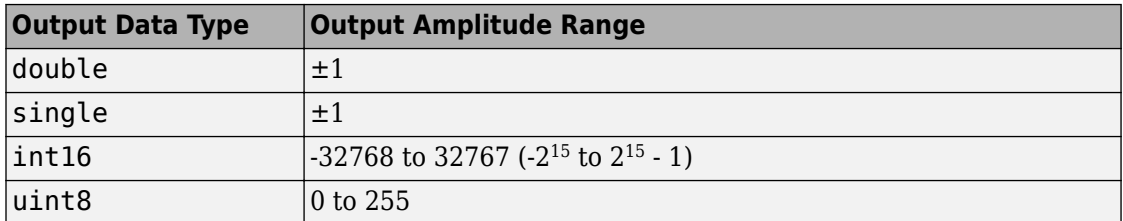

The audio data must be in uncompressed pulse code modulation (PCM) format.

y = wavread('filename') % Equivalent MATLAB code

The block supports 8-, 16-, 24-, and 32-bit Microsoft Wave (.wav) files.

The **File name** parameter can specify an absolute or relative path to the file. When the file is on the MATLAB path or in the current folder (the folder returned by typing pwd at the MATLAB command line), you need only specify the file name. You do not need to specify the.wav extension.

**Note** The From Wave File block does not support .wav file names that contain a + character. To read .wav files that have a + character in the file name, use the [From](#page-901-0) [Multimedia File](#page-901-0) block.

For an audio file containing *C* channels, the block's output is an *M*-by-*C* matrix containing one frame (*M* consecutive samples) of audio data from each channel. The frame size, *M*, is specified by the **Samples per output frame** parameter. For *M*=1, the output is sample based; otherwise, the output is frame based.

The output frame period, *Tfo*, is

$$
T_{\hat f\!o} = \frac{M}{F_s}
$$

where  $F_s$  is the data sample rate in Hz.

To reduce the required number of file accesses, the block acquires *L* consecutive samples from the file during each access, where *L* is specified by the **Minimum number of**

**samples for each read from file** parameter ( $L \geq M$ ). For  $L < M$ , the block instead acquires *M* consecutive samples during each access. Larger values of *L* result in fewer file accesses, which reduces run-time overhead.

Use the **Data type** parameter to specify the data type of the block's output. Your choices are double, single, uint8, or int16.

Select the **Loop** check box if you want to play the file more than once. Then, enter the number of times to play the file. The number you enter must be a positive integer or inf.

Use the **Number of times to play file** parameter to enter the number of times to play the file. The number you enter must be a positive integer or inf, to play the file until you stop the simulation.

The **Samples restart** parameter determines whether the samples from the audio file repeat immediately or repeat at the beginning of the next frame output from the output port. When you select immediately after last sample, the samples repeat immediately. When you select at beginning of next frame, the frame containing the last sample value from the audio file is zero padded until the frame is filled. The block then places the first sample of the audio file in the first position of the next output frame.

Use the **Output start-of-file indicator** parameter to determine when the first audio sample in the file is output from the block. When you select this check box, a Boolean output port labeled SOF appears on the block. The output from the SOF port is 1 when the first audio sample in the file is output from the block. Otherwise, the output from the SOF port is 0.

Use the **Output end-of-file indicator** parameter to determine when the last audio sample in the file is output from the block. When you select this check box, a Boolean output port labeled EOF appears on the block. The output from the EOF port is 1 when the last audio sample in the file is output from the block. Otherwise, the output from the EOF port is 0.

The block icon shows the name, sample rate (in Hz), number of channels (1 or 2), and sample width (in bits) of the data in the specified audio file. All sample rates are supported; the sample width must be either 8, 16, 24, or 32 bits.

## **Parameters**

### **File name**

Enter the path and name of the file to read. Paths can be relative or absolute.

**Note** The From Wave File block does not support .wav file names that contain a + character. To read .wav files that have  $a +$  character in the file name, use the [From](#page-901-0) [Multimedia File](#page-901-0) block.

### **Samples per output frame**

Enter the number of samples in each output frame, *M*. When the value of this parameter is 1, the block outputs a sample-based signal.

### **Minimum number of samples for each read from file**

Enter the number of consecutive samples to acquire from the file with each file access, *L*.

### **Data type**

Select the output data type: double, single, uint8, or int16. The data type setting determines the output's amplitude range.

#### **Loop**

Select this check box if you want to play the file more than once.

#### **Number of times to play file**

Enter the number of times you want to play the file.

#### **Samples restart**

Select immediately after last sample to repeat the audio file immediately. Select at beginning of next frame to place the first sample of the audio file in the first position of the next output frame.

#### **Output start-of-file indicator**

Use this check box to determine whether the output contains the first audio sample in the file.

### **Output end-of-file indicator**

Use this check box to determine whether the output contains the last audio sample in the file.

### **Supported Data Types**

- Double-precision floating point
- Single-precision floating point
- 16-bit signed integer
- 8-bit unsigned integer

### **See Also**

[From Audio Device](#page-869-0) DSP System Toolbox

[Signal From Workspace](#page-1624-0) **DSP** System Toolbox [To Multimedia File](#page-1767-0) **DSP** System Toolbox

### **Introduced in R2010a**

# **G711 Codec**

Quantize narrowband speech input signals

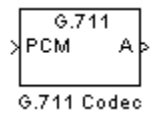

# **Library**

Quantizers

dspquant2

# **Description**

The G711 Codec block is a logarithmic scalar quantizer designed for narrowband speech. Narrowband speech is defined as a voice signal with an analog bandwidth of 4 kHz and a Nyquist sampling frequency of 8 kHz. The block quantizes a narrowband speech input signal so that it can be transmitted using only 8-bits. The G711 Codec block has three modes of operation: encoding, decoding, and conversion. You can choose the block's mode of operation by setting the **Mode** parameter.

If, for the **Mode** parameter, you choose Encode PCM to A-law, the block assumes that the linear PCM input signal has a dynamic range of 13 bits. Because the block always

operates in saturation mode, it assigns any input value above  $\, 2^{12}$  –  $1\,$  to  $\, 2^{12}$  –  $1\,$  and any

input value below  $-2^{12}$  to  $-2^{12}$  . The block implements an A-law quantizer on the input signal and outputs A-law index values. When you choose Encode PCM to mu-law, the block assumes that the linear PCM input signal has a dynamic range of 14 bits. Because

the block always operates in saturation mode, it assigns any input value above  $2^{13}$  – 1 to

 $2^{13}$  –  $1\,$  and any input value below  $-2^{13}\,$  to  $-2^{13}$  . The block implements a mu-law quantizer on the input signal and outputs mu-law index values.

If, for the **Mode** parameter, you choose Decode A-law to PCM, the block decodes the input A-law index values into quantized output values using an A-law lookup table. When you choose Decode mu-law to PCM, the block decodes the input mu-law index values into quantized output values using a mu-law lookup table.

If, for the **Mode** parameter, you choose Convert A-law to mu-law, the block converts the input A-law index values to mu-law index values. When you choose Convert mu-law to A-law, the block converts the input mu-law index values to A-law index values.

**Note** Set the **Mode** parameter to Convert A-law to mu-law or Convert mu-law to A-law only when the input to the block is A-law or mu-law index values.

If, for the **Mode** parameter, you choose Encode PCM to A-law or Encode PCM to mu-law, the **2verflow diagnostic** parameter appears on the block parameters dialog box. Use this parameter to determine the behavior of the block when overflow occurs. The following options are available:

- Ignore Proceed with the computation and do not issue a warning message.
- Warning Display a warning message in the MATLAB Command Window, and continue the simulation.
- Error Display an error dialog box and terminate the simulation.

**Note** Like all diagnostic parameters on the Configuration Parameters dialog box, **2verflow diagnostic** parameter is set to Ignore in the code generated for this block by Simulink Coder code generation software.

### **Parameters**

#### **Mode**

- When you choose Encode PCM to A-law, the block implements an A-law encoder.
- When you choose Encode PCM to mu-law, the block implements a mu-law encoder.
- When you choose Decode A-law to PCM, the block decodes the input index values into quantized output values using an A-law lookup table.
- When you choose Decode mu-law to PCM, the block decodes the input index values into quantized output values using a mu-law lookup table.
- When you choose Convert A-law to mu-law, the block converts the input Alaw index values to mu-law index values.
- When you choose Convert mu-law to A-law, the block converts the input mulaw index values to A-law index values.

#### **2verflow diagnostic**

Use this parameter to determine the behavior of the block when overflow occurs.

- Select Ignore to proceed with the computation without a warning message.
- Select Warning to display a warning message in the MATLAB Command Window and continue the simulation.
- Select Error to display an error dialog box and terminate the simulation.

This parameter is only visible if, for the **Mode** parameter, you select Encode PCM to A-law or Encode PCM to mu-law.

### **References**

ITU-T Recommendation G.711, "Pulse Code Modulation (PCM) of Voice Frequencies," *General Aspects of Digital Transmission Systems*; *Terminal Equipments*, International Telecommunication Union (ITU), 1993.

## **Supported Data Types**

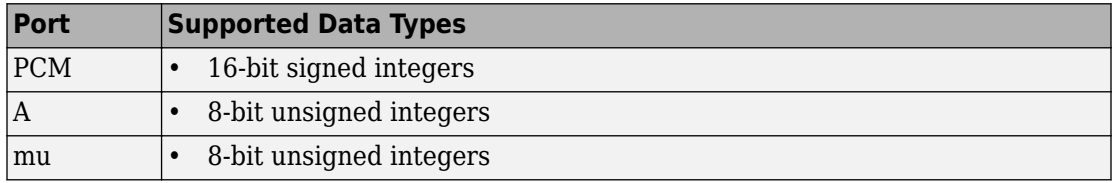

## **See Also**

Quantizer Simulink [Scalar Quantizer Decoder](#page-1597-0) DSP System Toolbox

- [Scalar Quantizer Design](#page-1602-0) DSP System Toolbox [Uniform Decoder](#page-1831-0) DSP System Toolbox [Uniform Encoder](#page-1835-0) DSP System Toolbox [Vector Quantizer Decoder](#page-1923-0) DSP System Toolbox [Vector Quantizer Design](#page-1929-0) DSP System Toolbox [Vector Quantizer Encoder](#page-1938-0) DSP System Toolbox
	-

# **Extended Capabilities**

## **C/C++ Code Generation**

Generate C and C++ code using Simulink® Coder™.

**Introduced before R2006a**

# **Halfband Filter**

Design halfband filter

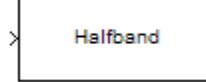

**Note** The Halfband Filter block has been removed from the DSP System Toolbox block library. Existing instances of the Halfband Filter block will continue to operate. To model FIR halfband decimators and interpolators, use the [FIR Halfband Decimator](#page-802-0) and [FIR](#page-809-0) [Halfband Interpolator](#page-809-0) blocks. These blocks replace the functionality of the Halfband Filter block, when **Impulse response** is set to FIR, and **FilterType** is set to Decimator and Interpolator. To model IIR halfband decimators and interpolators, use the [IIR](#page-1054-0) [Halfband Decimator](#page-1054-0) and [IIR Halfband Interpolator](#page-1046-0) blocks. These blocks replace the functionality of the Halfband Filter block, when **Impulse response** is set to IIR, and **FilterType** is set to Decimator and Interpolator.

## **Library**

Filtering / Filter Designs

dspfdesign

## **Description**

This block brings the filter design capabilities of the [filterBuilder](#page-4606-0) function to the Simulink environment.

# **Dialog Box**

See ["Halfband Filter Design — Main Pane" on page 5-684](#page-4653-0) for more information about the parameters of this block. The **Data Types** and **Code Generation** panes are not available for blocks in the DSP System Toolbox Filter Designs library.

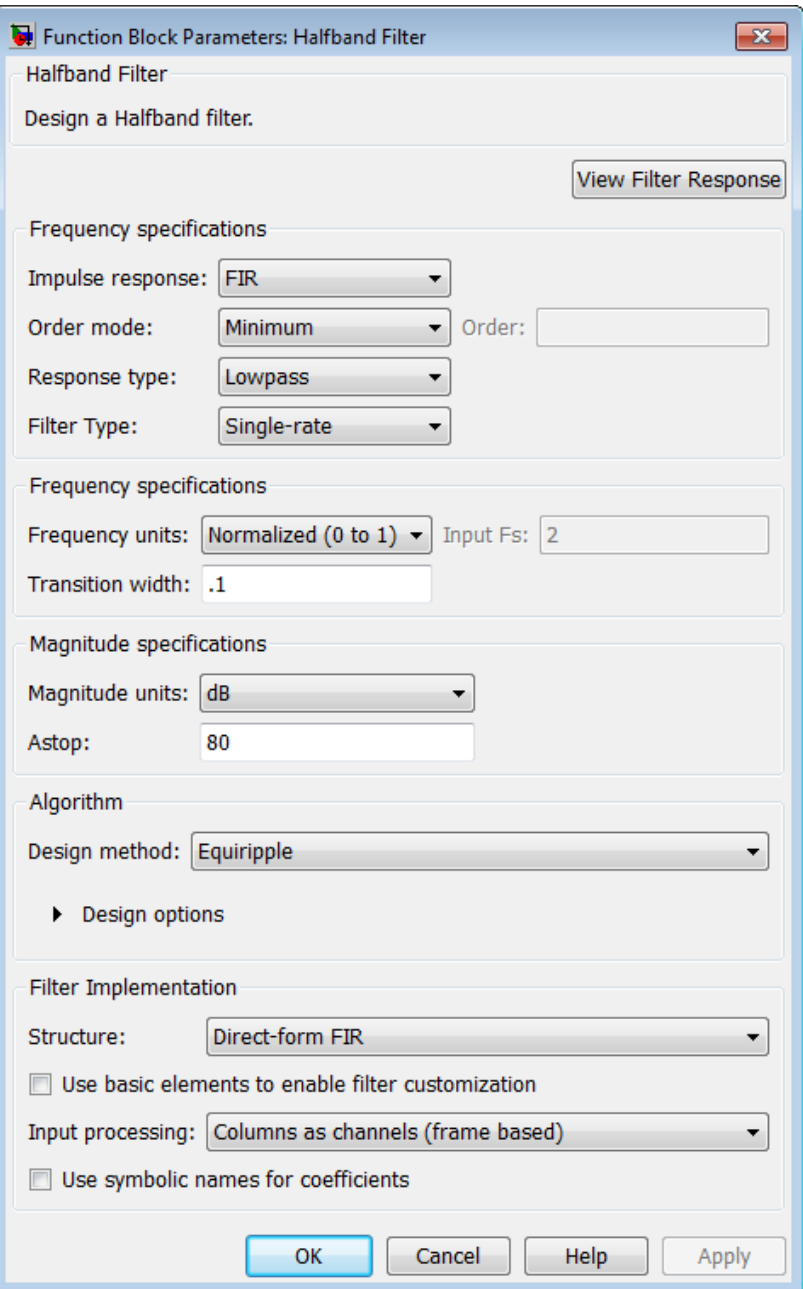

#### **View filter response**

This button opens the Filter Visualization Tool (fvtool) from the Signal Processing Toolbox product. You can use the tool to display:

- Magnitude response, phase response, and group delay in the frequency domain.
- Impulse response and step response in the time domain.
- Pole-zero information.

The tool also helps you evaluate filter performance by providing information about filter order, stability, and phase linearity. For more information on FVTool, see the Signal Processing Toolbox documentation.

### **Filter Specifications**

In this group, you specify your filter type and order.

#### **Impulse response**

Select either FIR or IIR from the drop-down list. FIR is the default. When you choose an impulse response, the design methods and structures you can use to implement your filter change accordingly.

**Note** The design methods and structures for FIR filters are not the same as the methods and structures for IIR filters.

### **Order mode**

Select either Minimum (the default) or Specify from the drop-down list. Selecting Specify enables the **Order** option (see the following sections) so you can enter the filter order.

### **Response type**

Specify the filter response as Lowpass (the default) or Highpass.

### **Filter type**

Select Single-rate, Decimator, or Interpolator. By default, the block specifies a single-rate filter.

### **Order**

Enter the filter order. This option is enabled only when the **Filter order mode** is set to Specify.

### **Frequency Specifications**

The parameters in this group allow you to specify your filter response curve. Graphically, the filter specifications for a halfband lowpass filter look similar to those shown in the following figure.

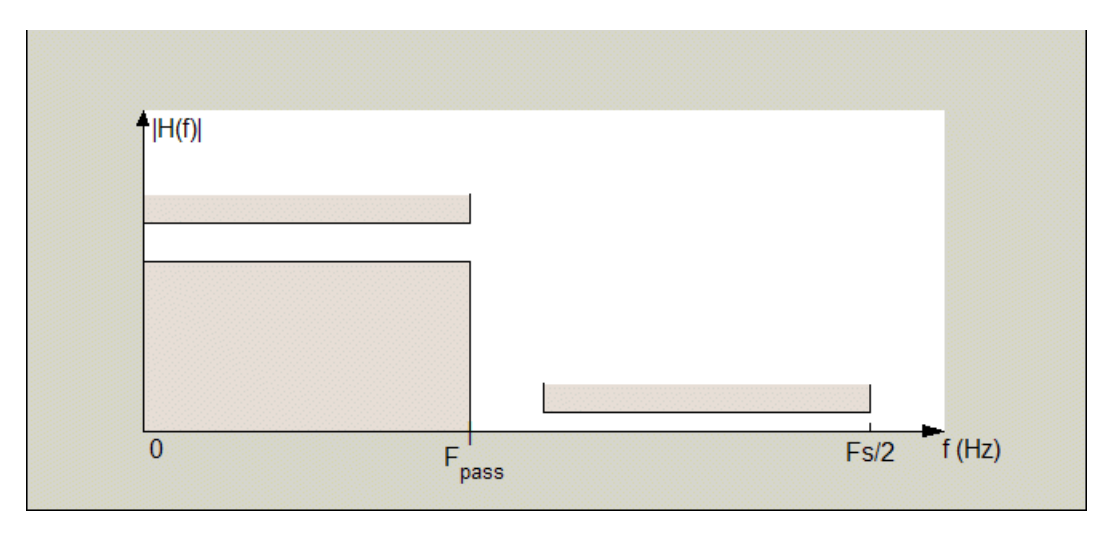

In the figure, the transition region lies between the end of the passband and the start of the stopband. The width is defined explicitly by the value of **Transition width**.

### **Frequency constraints**

When **Order mode** is Specify, set this parameter to Unconstrained or Transition width.

#### **Frequency units**

Use this parameter to specify whether your frequency settings are normalized or in absolute frequency. Select Normalized  $(0-1)$  to enter frequencies in normalized form. This behavior is the default. To enter frequencies in absolute values, select one of the frequency units from the drop-down list—Hz, kHz, MHz, or GHz. Selecting one of the unit options enables the **Input Fs** parameter.

#### **Input Fs**

Fs, specified in the units you selected for **Frequency units**, defines the sampling frequency at the filter input. When you provide an input sampling frequency, all frequencies in the specifications are in the selected units as well. This parameter is available when you select one of the frequency options from the **Frequency units** list.

### **Transition width**

Specify the width of the transition between the end of the passband and the edge of the stopband. Specify the value in normalized frequency units or the absolute units you select in **Frequency units**.

### **Magnitude Specifications**

Parameters in this group specify the filter response in the passbands and stopbands.

### **Magnitude constraints**

Specify Unconstrained (the default), or select Stopband attenuation to constrain the response in the stopband explicitly.

### **Magnitude units**

Specify the units for any parameter you provide in magnitude specifications. From the drop-down list, select one of the following options:

- Linear Specify the magnitude in linear units.
- dB Specify the magnitude in decibels (default).

### **Astop**

When **Magnitude units** is Stopband attenuation, enter the filter attenuation in the stopband in the units you choose for **Magnitude units**, either linear or decibels.

### **Algorithm**

The parameters in this group allow you to specify the design method and structure of your filter.

### **Design Method**

Lists the design methods available for the frequency and magnitude specifications you entered. For FIR halfband filters, the available design options are equiripple, and Kaiser window. For IIR halfband filters, the available design options are Butterworth, elliptic, and IIR quasi-linear phase.

### **Design Options**

The following design options are available for FIR halfband filters when the user specifies an equiripple design:

### **Minimum phase**

Select the checkbox to specify a minimum-phase design.

### **Stopband Shape**

Stopband shape lets you specify how the stopband changes with increasing frequency. Choose one of the following options:

- Flat Specifies that the stopband is flat. The attenuation does not change as the frequency increases.
- Linear Specifies that the stopband attenuation changes linearly as the frequency increases. Change the slope of the stopband by setting **Stopband decay**.
- 1/f Specifies that the stopband attenuation changes exponentially as the frequency increases, where f is the frequency. Set the power (exponent) for the decay in **Stopband decay**.

#### **Stopband Decay**

When you set Stopband shape, Stopband decay specifies the amount of decay applied to the stopband. the following conditions apply to Stopband decay based on the value of Stopband Shape:

- When you set **Stopband shape** to Flat, **Stopband decay** has no affect on the stopband.
- When you set **Stopband shape** to Linear, enter the slope of the stopband in units of dB/rad/s. The block applies that slope to the stopband.
- When you set **Stopband shape** to 1/f, enter a value for the exponent *n* in the relation  $(1/f)^n$  to define the stopband decay. The block applies the  $(1/f)^n$  relation to the stopband to result in an exponentially decreasing stopband attenuation.

### **Filter Implementation**

#### **Structure**

For the filter specifications and design method you select, this parameter lists the filter structures available to implement your filter.

### **Use basic elements to enable filter customization**

Select this check box to implement the filter as a subsystem of basic Simulink blocks. Clear the check box to implement the filter as a high-level subsystem. By default, this check box is cleared.

The high-level implementation provides better compatibility across various filter structures, especially filters that would contain algebraic loops when constructed using basic elements. On the other hand, using basic elements enables the following optimization parameters:

- **Optimize for zero gains** Terminate chains that contain Gain blocks with a gain of zero.
- **Optimize for unit gains** Remove Gain blocks that scale by a factor of one.
- **Optimize for delay chains** Substitute delay chains made up of *n* unit delays with a single delay by *n*.
- **Optimize for negative gains** Use subtraction in Sum blocks instead of negative gains in Gain blocks.

#### **Optimize for unit-scale values**

Select this check box to scale unit gains between sections in SOS filters. This parameter is available only for SOS filters.

#### **Input processing**

Specify how the block should process the input. The available options may vary depending on he settings of the **Filter Structure** and **Use basic elements for filter customization** parameters. You can set this parameter to one of the following options:

- Columns as channels (frame based) When you select this option, the block treats each column of the input as a separate channel.
- Elements as channels (sample based) When you select this option, the block treats each element of the input as a separate channel.

**Note** The Inherited (this choice will be removed — see release notes) option will be removed in a future release. See "Frame-Based Processing" in the *DSP System Toolbox Release Notes* for more information.

### **Rate options**

When the **Filter type** parameter specifies a multirate filter, select the rate processing rule for the block from following options:

• Enforce single-rate processing — When you select this option, the block maintains the sample rate of the input.

• Allow multirate processing — When you select this option, the block adjusts the rate at the output to accommodate an increased or reduced number of samples. To select this option, you must set the **Input processing** parameter to Elements as channels (sample based).

### **Use symbolic names for coefficients**

Select this check box to enable the specification of coefficients using MATLAB variables. The available coefficient names differ depending on the filter structure. Using symbolic names allows tuning of filter coefficients in generated code. By default, this check box is cleared.

### **Supported Data Types**

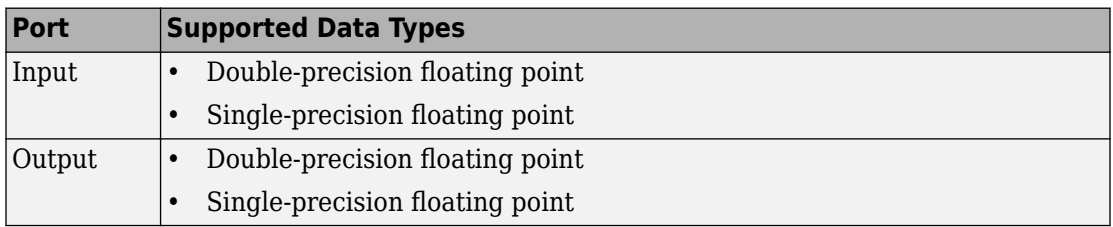

#### **Introduced in R2006b**

# **Hampel Filter**

Filter outliers using Hampel identifier **Library:** DSP System Toolbox / Filtering / Filter Designs

Hampel Filter

# **Description**

The Hampel Filter block detects and removes the outliers of the input signal by using the Hampel identifier. The Hampel identifier is a variation of the three-sigma rule of statistics, which is robust against outliers. For each sample of the input signal, the block computes

 $Len-1$ 

the median of a window composed of the current sample and 2 adjacent samples on each side of the current sample. *Len* is the window length you specify through the **Window length** parameter. The block also estimates the standard deviation of each sample about its window median by using the median absolute deviation. If a sample differs from the median by more than the threshold multiplied by the standard deviation, the filter replaces the sample with the median. For more information, see ["Algorithms" on](#page-936-0) [page 2-903.](#page-936-0)

## **Ports**

### **Input**

### **x — Data input**

vector | matrix

The block accepts multichannel inputs, that is, *m*-by-*n* size inputs, where  $m \geq 1$ , and  $n \geq 1$ 1. *m* is the number of samples in each frame (channel), and *n* is the number of channels. The block also accepts variable-size inputs. That is, you can change the size of each input channel during simulation. However, the number of channels cannot change.

This port is unnamed until you select the **Specify threshold from input port** parameter.

Data Types: single | double

### **T — Threshold**

real scalar greater than or equal to 0

Threshold for outlier detection, specified as a real scalar greater than or equal to 0. For information on how this parameter is used to detect the outlier, see ["Algorithms" on page](#page-936-0) [2-903.](#page-936-0)

### **Dependencies**

This port appears when you select the **Specify threshold from input port** parameter.

Data Types: single | double

### **Output**

**y — Filtered output** vector | matrix

The size and data type of this output matches the size and data type of the input.

This port is unnamed until you select the **Output outlier status** check box.

Data Types: single | double

### **outlier — Output the outlier status**

vector | matrix

A value of 1 in this output indicates that the corresponding element in the input is an outlier. This output has the same size as the input.

#### **Dependencies**

To enable this port, select the **Output outlier status** check box.

Data Types: Boolean

### **Parameters**

If a parameter is listed as tunable, then you can change its value during simulation.

### **Window length — Length of sliding window**

11 (default) | positive odd scalar integer

Length of the sliding window, specified as a positive odd scalar integer. The window of finite length slides over the data, and the block computes the median and median absolute deviation of the data in the window.

### **Specify threshold from input port — Flag to specify threshold**

off (default) | on

When you select this check box, the threshold is input through the **T** port. When you clear this check box, the threshold is specified on the block dialog through the **Threshold for outlier detection (standard deviations)** parameter.

### **Threshold for outlier detection (standard deviations) — Threshold** 3 (default) | real scalar greater than or equal to 0

Threshold for outlier detection, specified as a real scalar greater than or equal to 0. For information on how this parameter is used to detect the outlier, see ["Algorithms" on page](#page-936-0) [2-903.](#page-936-0)

### **Tunable:** Yes

### **Dependencies**

This parameter appears when you clear the **Specify threshold from input port** check box.

### **Output outlier status — Flag to output the outlier status**

off (default) | on

Select this parameter to output a matrix of boolean values that has the same size as the input. Each element in this matrix indicates whether the corresponding element in the input is an outlier. A value of 1 indicates an outlier.

### **Simulate using — Type of simulation to run**

Interpreted execution (default) | Code generation

• Interpreted execution

Simulate model using the MATLAB interpreter. This option shortens startup time and provides faster simulation speed than Code generation.

• Code generation

Simulate model using generated C code. The first time you run a simulation, Simulink generates C code for the block. The C code is reused for subsequent simulations, as long as the model does not change. This option requires additional startup time and has slower simulation speed than Interpreted execution.

# **Block Characteristics**

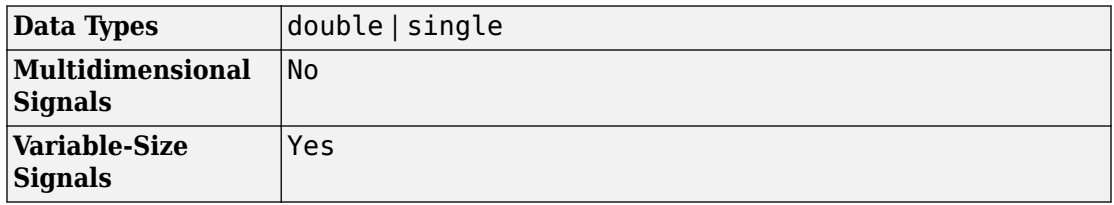

## **Definitions**

•

•

### **Hampel Identifier**

The Hampel identifier is a variation of the three-sigma rule of statistics that is robust against outliers.

Given a sequence  $x_1$ ,  $x_2$ ,  $x_3$ , …,  $x_n$  and a sliding window of length  $k$ , define point-to-point median and standard-deviation estimates using:

Local median —  $m_i = \text{median}(x_{i-k}, x_{i-k+1}, x_{i-k+2}, \ldots, x_i, \ldots, x_{i+k-2}, x_{i+k-1}, x_{i+k})$ 

Standard deviation —  $\sigma_i$  =  $\kappa$  median  $(|x_{i-k} - m_i|, ..., |x_{i+k} - m_i|)$ , where

$$
\kappa = \frac{1}{\sqrt{2} \, \text{erfc}^{-1} (1/2)} \approx 1.4826
$$

The quantity  $\sigma_i$  / $\kappa$  is known as the median absolute deviation (MAD).

If a sample  $x_i$  is such that
$|x_i - m_i| > n_{\sigma} \sigma_i$ 

for a given threshold  $n_{\sigma}$ , then the Hampel identifier declares  $x_i$  an outlier and replaces it with  $m_i$ . If  $n_\sigma$  is 0, then the Hampel filter behaves as a regular median filter.

## **Algorithms**

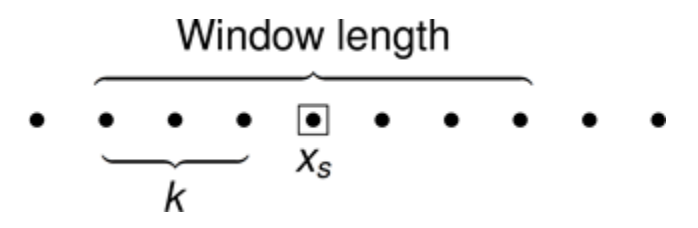

For a given sample of data, *x<sup>s</sup>* , the algorithm:

- Centers the window of odd length at the current sample.
- Computes the local median,  $m_i$ , and standard deviation,  $\sigma_i$ , over the current window of data.
- Compares the current sample with  $n_{\sigma} \times \sigma_i$ , where  $n_{\sigma}$  is the threshold value. If

 $|x_s - m_i| > n_{\sigma} \times \sigma_i$  , the filter identifies the current sample,  $x_s$ , as an outlier and replaces it with the median value, *m<sup>i</sup>* .

Consider a frame of data that is passed into the Hampel filter.

#### 2 9 23 8 12 2 1 4 4

In this example, the Hampel filter slides a window of length 5 (*Len*) over the data. The filter has a threshold value of 2  $(n<sub>σ</sub>)$ . To have a complete window at the beginning of the frame, the filter algorithm prepends the frame with *Len* – 1 zeros. To compute the first

sample of the output, the window centers on the  $\left[ \frac{Len-1}{\cdot} \right]$ Î Í ˘  $\overline{\phantom{a}}$  $\frac{n-1}{2}+1$  sample in the appended frame, the third zero in this case. The filter computes the median, median absolute deviation, and the standard deviation over the data in the local window.

1

th

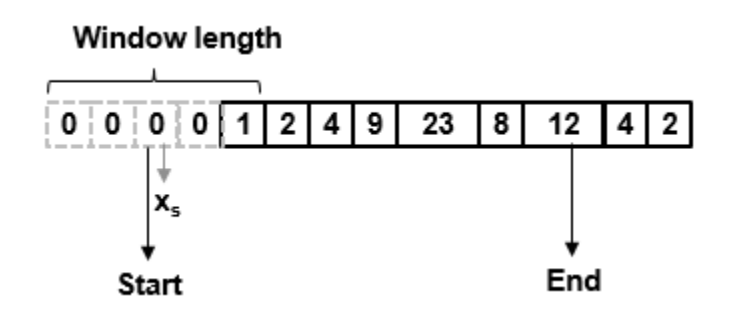

- Current sample:  $x_s = 0$ .
- Window of data: *win* = [0 0 0 0 1].
- Local median:  $m_i = \text{median}([0 \ 0 \ 0 \ 0 \ 1]) = 0$ .

• Median absolute deviation:  $mad_i = \text{median}\big(|x_{i-k} - m_i|,...,|x_{i+k} - m_i|\big)$  . For this window of data,  $mad = median(|0-0|, ..., |1-0|) = 0$ •

Standard deviation:  $\sigma_i = \kappa \times mad_i = 0$ , where  $\kappa =$  $(1/2)$  $\frac{1}{-1(1/2)}$   $\approx$ 1  $2 \, \text{grfc}^{-1}(1/2)$  $\frac{1}{\text{erfc}^{-1}(1/2)} \approx 1.4826$ .4826. • The current sample,  $x_s = 0$ , does not obey the relation for outlier detection.

 $\left[ \left| x_s - m_i \right| = 0 \right]$  >  $\left[ \left( n_{\sigma} \times \sigma_i \right) = 0 \right]$ 

Therefore, the Hampel filter outputs the current input sample,  $x<sub>s</sub> = 0$ .

Repeat this procedure for every succeeding sample until the algorithm centers the

window on the  $\left[$ *End*  $-\frac{Len-}{I}$ Î Í ˘ **∫** 1  $\overline{2}$ th sample, marked as End. Because the window centered *Len* -1

on the last 2 samples cannot be full, these samples are processed with the next frame of input data.

Here is the first output frame the Hampel filter generates:

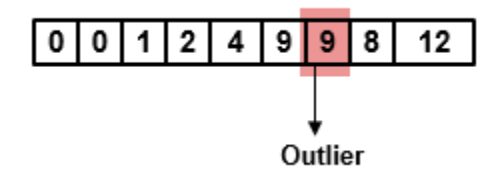

The seventh sample of the appended input frame, 23, is an outlier. The Hampel filter replaces this sample with the median over the local window [4 9 23 8 12].

### **References**

- [1] Bodenham, Dean. "Adaptive Filtering and Change Detection for Streaming Data." Ph.D. Thesis. Imperial College, London, 2012.
- [2] Liu, Hancong, Sirish Shah, and Wei Jiang. "On-line outlier detection and data cleaning." *Computers and Chemical Engineering*. Vol. 28, March 2004, pp. 1635– 1647.
- [3] Suomela, Jukka. [Median Filtering Is Equivalent to Sorting,](https://arxiv.org/pdf/1406.1717.pdf) 2014.

## **Extended Capabilities**

## **C/C++ Code Generation**

Generate C and C++ code using Simulink® Coder<sup>™</sup>.

## **See Also**

#### **Functions** hampel

### **System Objects**

[dsp.HampelFilter](#page-2848-0) | [dsp.MedianFilter](#page-3291-0) | [dsp.MovingAverage](#page-3310-0)

### **Blocks**

[Median Filter](#page-1288-0) | [Moving Average](#page-1322-0)

**Introduced in R2017a**

## **Complex to Magnitude-Angle HDL Optimized**

Compute magnitude and/or phase angle of complex signal—optimized for HDL code generation using the CORDIC algorithm

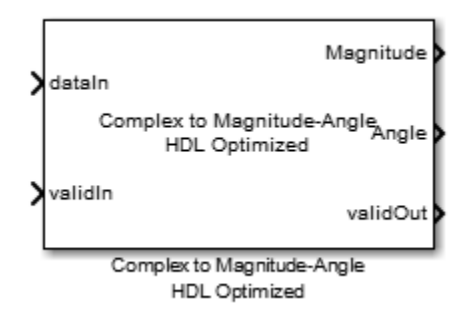

## **Library**

Math Operations

dspmathops

## **Description**

The Complex to Magnitude-Angle HDL Optimized block computes the magnitude and/or phase angle of a complex signal. It provides hardware-friendly control signals. The block uses a pipelined Coordinate Rotation Digital Computer (CORDIC) algorithm to achieve an efficient HDL implementation.

You can also use this block to implement the atan2 function in hardware.

### **Signal Attributes**

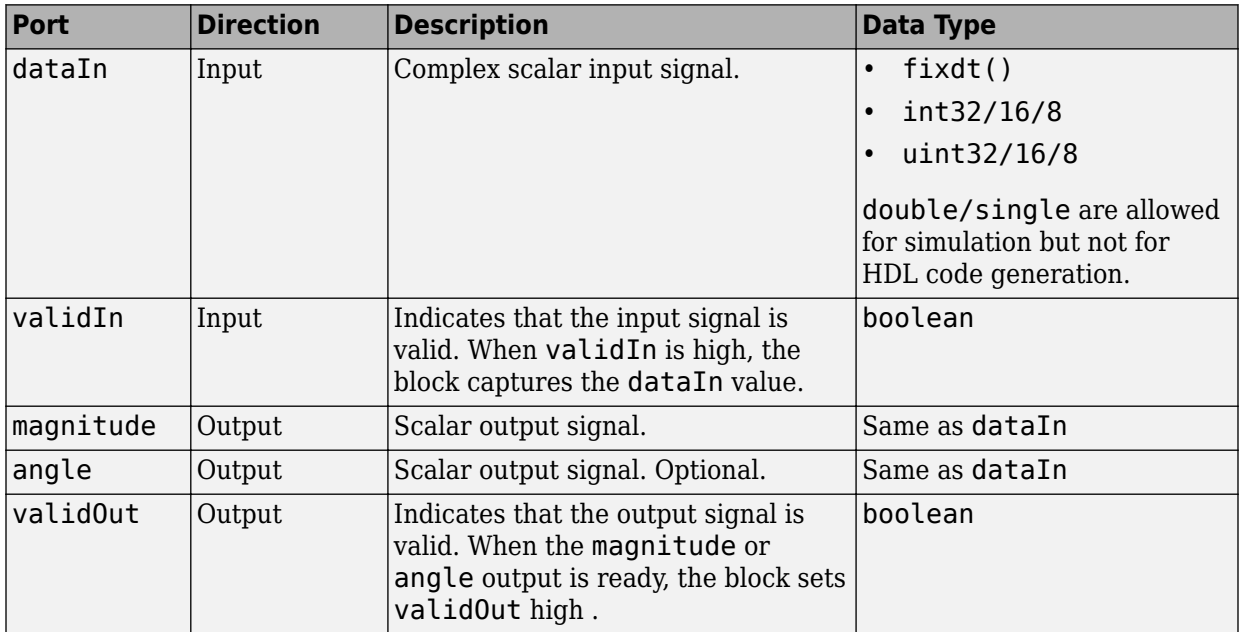

## **Parameters**

#### **Number of iterations source**

Specifies the source of **Number of iterations** for the CORDIC algorithm. Select Auto to set the number of iterations to the input word length − 1. If the input is double or single, Auto sets the number of iterations to 16. Select Property to set the number of iterations from **Number of iterations**. The default is Auto.

#### **Number of iterations**

Specifies the number of CORDIC iterations the block executes. This parameter is visible only when **Number of iterations source** is set to Property. The number of iterations must be less than or equal to the input data word length  $-1$ .

The latency of the block depends on the number of iterations performed. See ["Latency" on page 2-914](#page-947-0).

### **Output format**

Specifies which output ports are active. You can select Magnitude, Angle, or Magnitude and angle. The default is Magnitude and angle.

### **Angle format**

Specifies the format of the angle output. You can select Normalized or Radians. Select Normalized to return output in a fixed-point format that normalizes the angles in the range [–1,1]. For more information see ["Normalized Angle Format" on](#page-947-0) [page 2-914.](#page-947-0) Select Radians to return output as a fixed-point value between π and −π. The default format is Normalized.

When using this block to implement the atan2 function, set this parameter to Radians.

### **Scale output**

Scales output by the inverse of the CORDIC gain factor. The default value is selected.

**Note** If you turn off output scaling, and apply the CORDIC gain elsewhere in your design, you must exclude the π/4 term. The quadrant mapping algorithm replaces the first CORDIC iteration by mapping inputs onto the angle range [0,π/4]. Therefore, the initial rotation does not contribute a gain term.

### **Troubleshooting**

If the input is  $0+0i$ , the output angle is undefined. The block does not implement correction logic to force the output to 0. You can ignore this output angle.

## **Examples**

### **Implement atan2 Function for HDL**

This example shows how to use the Complex to Magnitude Angle block to implement the atan2 function in hardware. The block uses a CORDIC architecture.

The example model compares the Complex to Magnitude Angle block with the atan2 function. The Complex to Magnitude Angle block is configured to return the angle in Radians, and to not return the magnitude. The atan2 function is using the CORDIC approximation.

The Complex to Magnitude Angle block models the latency of the hardware implementation. To align the data for comparison, the reference data path includes a delay block with the same latency.

You can generate HDL from the Complex to Magnitude Angle block, if you add it to a subsystem.

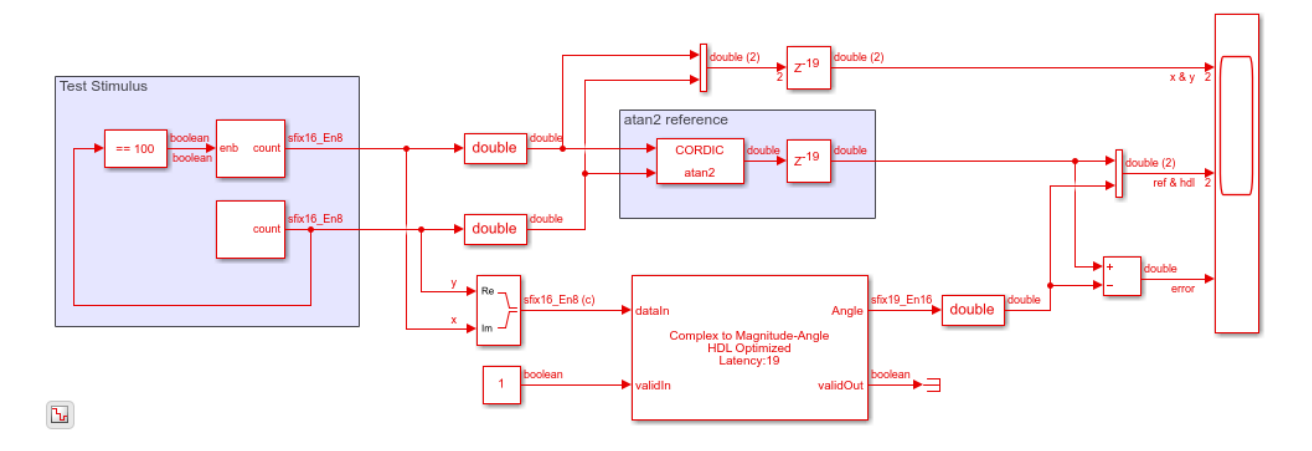

## **Algorithm**

### **CORDIC Algorithm**

The CORDIC algorithm is a hardware-friendly method for performing trigonometric functions. It is an iterative algorithm that approximates the solution by converging toward the ideal point. The block uses CORDIC vectoring mode to iteratively rotate the input onto the real axis.

The Givens method for rotating a complex number *x*+*iy* by an angle *θ* is as follows. The direction of rotation, *d*, is +1 for counterclockwise and −1 for clockwise.

 $x_r = x \cos \theta - dy \sin \theta$  $y_r = y \cos \theta + dx \sin \theta$ 

For a hardware implementation, factor out the cos*θ* to leave a tan*θ* term.

<span id="page-944-0"></span> $x_r = \cos \theta (x - dy \tan \theta)$  $y_r = \cos \theta (y + dx \tan \theta)$ 

To rotate the vector onto the real axis, choose a series of rotations of  $\theta_n$  so that

 $\tan\theta_n=2^{-n}$  . Remove the  $\cos\theta$  term so each iterative rotation uses only shift and add operations.

$$
Rx_n = x_{n-1} - d_n y_{n-1} 2^{-n}
$$
  

$$
Ry_n = y_{n-1} + d_n x_{n-1} 2^{-n}
$$

Combine the missing cos*θ* terms from each iteration into a constant, and apply it with a single multiplier to the result of the final rotation. The output magnitude is the scaled final value of *x*. The output angle, *z*, is the sum of the rotation angles.

$$
x_r = (\cos \theta_0 \cos \theta_1 ... \cos \theta_n) R x_N
$$
  

$$
z = \sum_{n=0}^{N} d_n \theta_n
$$

### **Modified CORDIC Algorithm**

The convergence region for the standard CORDIC rotation is  $\approx \pm 99.7^{\circ}$ . To work around this limitation, before doing any rotation, the block maps the input into the  $[0,\pi/4]$  range using the following algorithm.

```
if abs(x) > abs(y)input mapped = [abs(x), abs(y)];
else
  input mapped = [abs(y), abs(x)];
end
```
At each iteration, the block rotates the vector towards the real axis. The rotation is counterclockwise when *y* is negative, and clockwise when *y* is positive.

Quadrant mapping saves hardware resources and reduces latency by reducing the number of CORDIC pipeline stages by one. The CORDIC gain factor, *Kn*, therefore does not include the n=0, or  $cos(\pi/4)$  term.

```
K_n = cos\theta_1 ... cos\theta_n = cos(26.565) \cdot cos(14.036) \cdot cos(7.125) \cdot cos(3.576)
```
After the CORDIC iterations are complete, the block corrects the angle back to its original location. First it adjusts the angle to the correct side of π/4.

```
if abs(x) > abs(y) angle_unmapped = CORDIC_out;
else
  angle\_unmapped = (pi/2) - CORDIC_out;end
```
Then it flips the angle to the original quadrant.

```
if (x < 0) if (y < 0)
    output\_angle = - pi + angle\_unmapped; else
    output angle = pi - angle unmapped;
else
  if (y<0) output_angle = -angle_unmapped;
```
### **Architecture**

The block generates a pipelined HDL architecture to maximize throughput. Each CORDIC iteration is done in one pipeline stage. The gain multiplier, if enabled, is implemented with Canonical Signed Digit (CSD) logic.

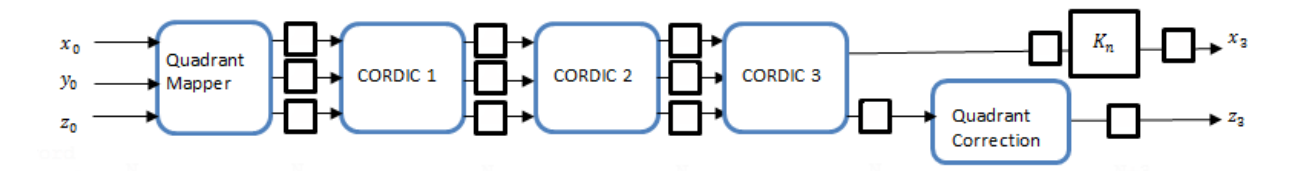

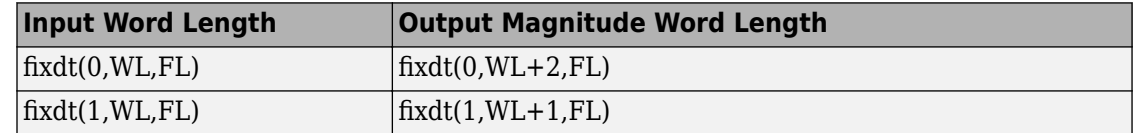

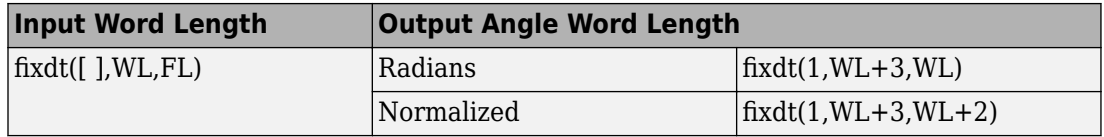

The CORDIC logic at each pipeline stage implements one iteration. For each pipeline stage, the shift and angle rotation are constants.

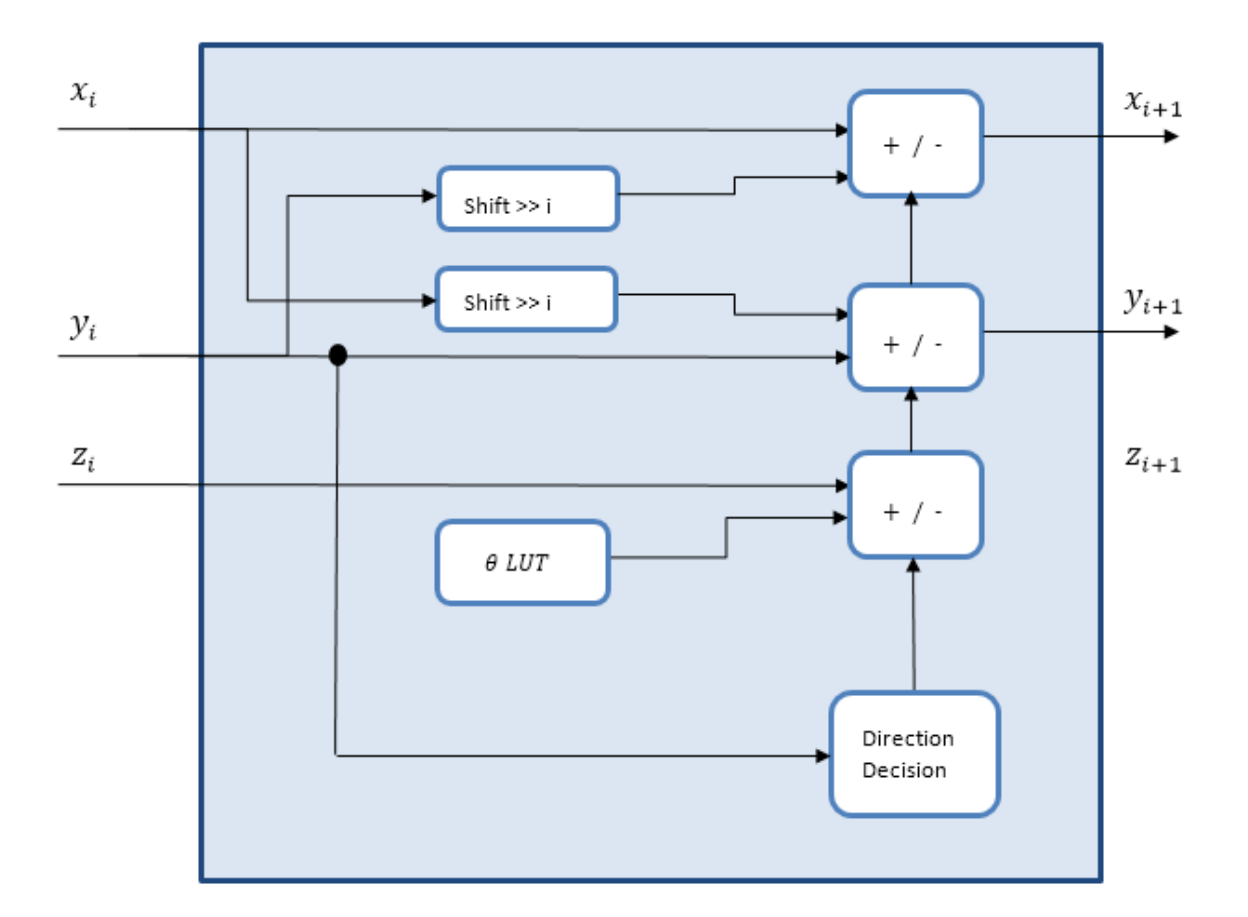

When you set **Output format** to Magnitude, the block does not generate HDL code for the angle accumulation and quadrant correction logic.

### <span id="page-947-0"></span>**Normalized Angle Format**

This format normalizes the fixed-point radian angle values around the unit circle. This is a more efficient use of bits than a range of  $[0,2\pi]$  radians. Normalized angle format also enables wraparound at 0/2π without additional detect and correct logic.

For example, representing the angle with 3 bits results in the following normalized values.

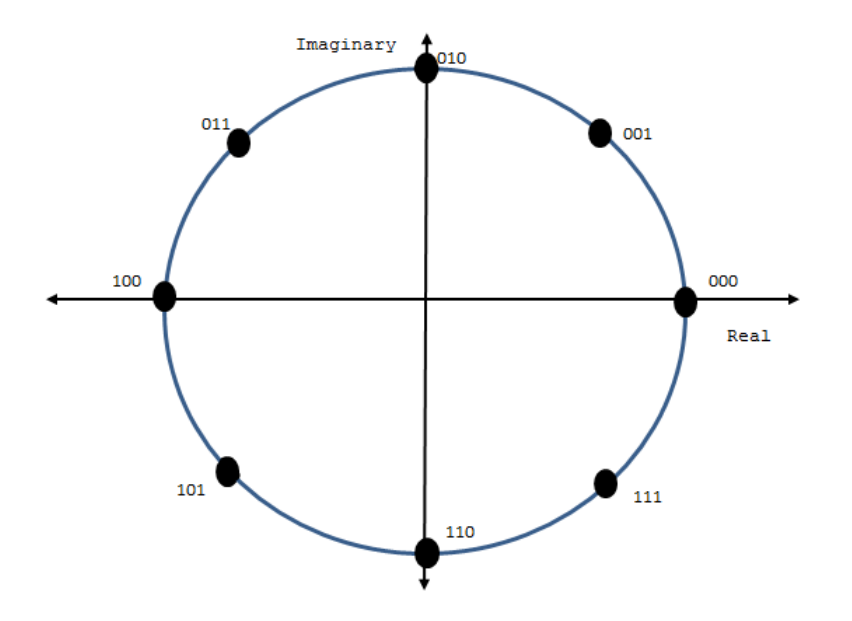

Using the mapping described in ["Modified CORDIC Algorithm" on page 2-911](#page-944-0), the block normalizes the angles across  $[0,\pi/4]$  and maps them to the correct octant at the end of the calculation.

### **Latency**

The output is valid **Number of iterations** + 4 cycles after valid input.

When you set **Number of iterations source** to Property, the block shows the latency immediately. When you set **Number of iterations source** to Auto, the block calculates the latency based on the input port data type, and displays it when you update the model.

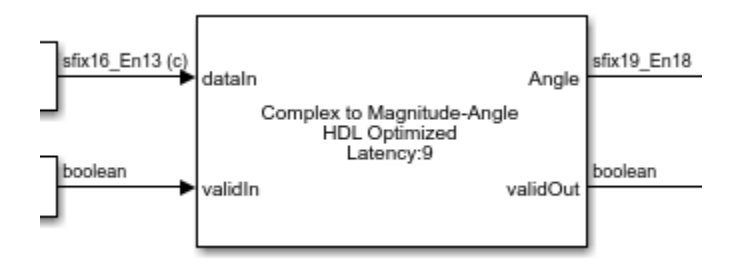

When you set **Number of iterations source** to Auto, the number of iterations is input word length  $-1$ , and the latency is input word length  $+3$ . If the input is double or single type, the number of iterations is 16, and the latency is 20.

### **Performance**

Performance was measured for the default configuration, with output scaling disabled and fixdt(1,16,12) input. When the generated HDL code is synthesized into a Xilinx Virtex-6 (XC6VLX240T-1FFG1156) FPGA, the design achieves 260 MHz clock frequency. It uses the following resources.

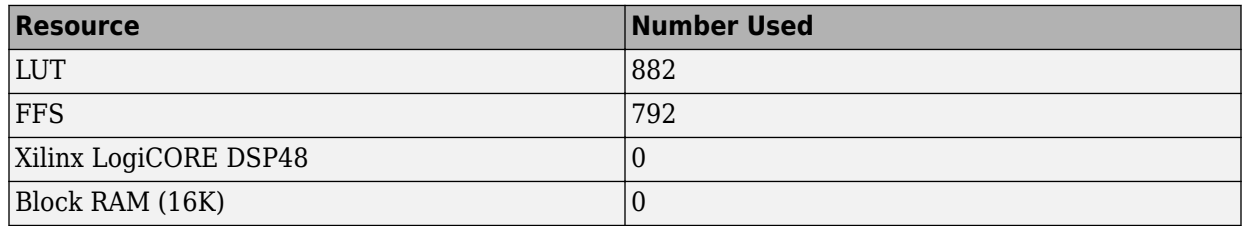

Performance of the synthesized HDL code varies depending on your target and synthesis options.

## **Extended Capabilities**

## **C/C++ Code Generation**

Generate C and C++ code using Simulink® Coder<sup>™</sup>.

This block supports C/C++ code generation for Simulink Accelerator and Rapid Accelerator modes and for DPI component generation.

## **HDL Code Generation**

Generate Verilog and VHDL code for FPGA and ASIC designs using HDL Coder™.

HDL Coder provides additional configuration options that affect HDL implementation and synthesized logic. For more information on implementations, properties, and restrictions for HDL code generation, see Complex to Magnitude-Angle HDL Optimized in the HDL Coder documentation.

## **See Also**

Complex to Magnitude-Angle | atan2 | [dsp.HDLComplexToMagnitudeAngle](#page-2876-0)

### **Topics**

"HDL Optimized QPSK Receiver with Captured Data" (Communications Toolbox) "HDL Optimized QAM Transmitter and Receiver" (Communications Toolbox) "IEEE 802.11 WLAN - HDL Optimized Beacon Frame Receiver with Captured Data" (HDL Coder)

**Introduced in R2014b**

## <span id="page-950-0"></span>**HDL Minimum Resource FFT**

FFT— optimized for HDL code generation using minimum hardware resources

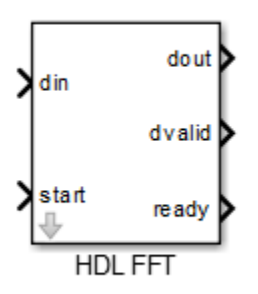

## **Library**

Obsolete

dspobs

## **Description**

**Note** The HDL Minimum Resource FFT block will be deprecated in a future release. Use the Burst Radix 2 architecture of the [FFT HDL Optimized](#page-964-0) block instead.

The HDL Minimum Resource FFT block implements an FFT architecture that uses minimal hardware resources. The HDL Minimum Resource FFT block supports the Radix-2 with decimation-in-time (DIT) algorithm for FFT computation. See the [FFT](#page-712-0) block for more information about this algorithm.

The results returned by the HDL Minimum Resource FFT block are bit-for-bit compatible with results returned by the FFT block. The operation of the HDL Minimum Resource FFT block differs from the FFT block, due to the requirements of hardware realization. The HDL Minimum Resource FFT block:

- Requires serial input
- Generates serial output
- Operates in burst I/O mode

The HDL Minimum Resource FFT block provides handshaking signals to support these features.

- "Block Inputs and Outputs" on page 2-918
- • ["Parameters" on page 2-920](#page-953-0)
- • ["Signal Processing with the HDL FFT Block" on page 2-922](#page-955-0)

### **Block Inputs and Outputs**

As shown in the following figure, the HDL Minimum Resource FFT block has two input ports and three output ports. Two of these ports are for data input and output signals. The other ports are for control signals.

The input ports are:

- din: The input data signal. A complex signal is required.
- start: Boolean control signal. When this signal is asserted true (1), the HDL Minimum Resource FFT block initiates processing of a data frame.

The output ports are:

- dout: Data output signal. The Radix-2 with DIT algorithm produces output with linear ordering.
- dvalid: Boolean control signal. The HDL Minimum Resource FFT block asserts this signal true (1) when a burst of valid output data is available at the dout port.
- ready: Boolean control signal. The HDL Minimum Resource FFT block asserts this signal true (1) to indicate that it is ready to process a new frame.

For efficient hardware deployment of the HDL Minimum Resource FFT block, the timing of the block's input and output data streams must be considered carefully. The following figure shows the timing relationships between the system clock and the start, ready, and dvalid signals.

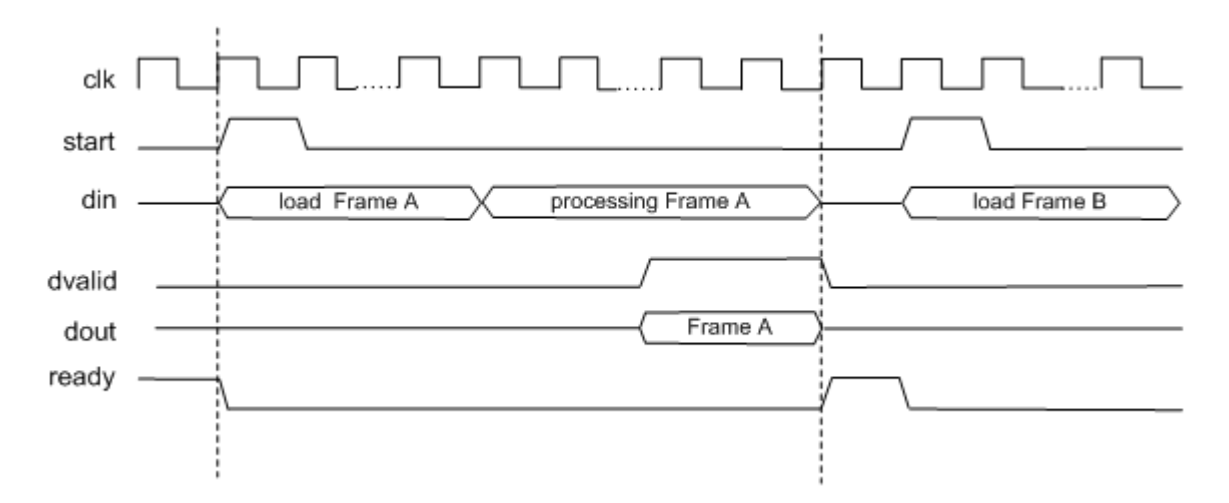

When ready is asserted, the start signal (active high) triggers the block. The high cycle period of the start signal does not affect the behavior of the block.

One clock cycle after the start trigger, the block begins to load data and the ready signal is deasserted. During the interval when the block is loading, processing, and outputting data, ready is low and the start signal is ignored.

The dvalid signal is asserted high for N clock cycles (where N is the FFT length) after processing is complete. ready is asserted again after the N-point FFT outputs are sent out.

The expression Tcycle denotes the total number of clock cycles required by the HDL Minimum Resource FFT block to complete an FFT of length N. Tcycle is defined as follows:

• Where  $N > 8$ 

Tcycle =  $3N/2-2 + log2(N)*(N/2+3)$ ;

• Where  $N = 8$ 

Tcycle =  $3N/2-1 + log2(N)*(N/2+3)$ ;

Given Tcycle, you can then define the period between assertions of the HDL Minimum Resource FFT start signal in a way that is suitable to your application. In the "Using the Minimum Resource HDL FFT" example, this period is computed and assigned to the variable startLen, as follows:

```
if (N<=8)
startLen = (ceil(Tcycle/N)+1)*N;
else
startLen = ceil(Tcycle/N)*N;
end
```
In the example model, startLen determines the period of a Pulse Generator that drives the HDL Minimum Resource FFT block's start input. These values are computed in the model's initialization function (InitFcn), which is defined in the **Callbacks** pane of the Simulink Model Explorer.

The HDL Minimum Resource FFT block asserts and deasserts the ready and dvalid signals automatically. These signals are routed to the model components that write to and read from the HDL Minimum Resource FFT block.

### **Parameters**

### **FFT Length**

Default: 8

The FFT length must be a power of 2, in the range  $2^3$  ..  $2^{16}$ .

### **Rounding mode**

Default: Floor

The HDL Minimum Resource FFT block supports all rounding modes of the FFT block. See also the [FFT](#page-712-0) block reference section.

#### **Overflow mode**

Default: Saturate

The HDL Minimum Resource FFT block supports all overflow modes of the FFT block. See also the [FFT](#page-712-0) block reference section.

### **Sine table**

Default: Same word length as input

Choose how you specify the word length of the values of the sine table. The fraction length of the sine table values is equal to the word length minus one.

- When you select Same word length as input, the word length of the sine table values match that of the input to the block.
- When you select Specify word length, you can enter the word length of the sine table values, in bits, in the **Sine table word length** field. The sine table values do not obey the **Rounding mode** and **2verflow mode** parameters; they always saturate and round to Nearest.

#### **Product output**

Default: Same as input

Use this parameter to specify how you want to designate the product output word and fraction lengths:

- When you select Same as input, these characteristics match those of the input to the block.
- When you select Binary point scaling, you can enter the word length and the fraction length of the product output, in bits, in the **Product word length** and **Product fraction length** fields.

#### **Accumulator**

Default: Same as input

Use this parameter to specify how you want to designate the accumulator word and fraction lengths:

When you select Same as product output, these characteristics match those of the product output.

- When you select Same as input, these characteristics match those of the input to the block.
- When you select Binary point scaling, you can enter the word length and the fraction length of the accumulator, in bits, in the **Accumulator word length** and **Accumulator fraction length** fields.

### **Output**

Default: Same as input

Choose how you specify the output word length and fraction length:

- <span id="page-955-0"></span>• When you select Same as input, these characteristics match those of the input to the block.
- When you select Binary point scaling, you can enter the word length and the fraction length of the output, in bits, in the **Output word length** and **Output fraction length** fields.

**Note** The HDL FFT block skips the divide-by-two operation on butterfly outputs for fixedpoint signals.

### **Signal Processing with the HDL FFT Block**

To get started with the HDL Minimum Resource FFT block, run the "Using the Minimum Resource HDL FFT" example, which is located in the HDL Coder/Signal Processing example library.

The example illustrates the use of the HDL Minimum Resource FFT block in simulation. The model includes buffering and control logic that handles serial input and output. In the example, a complex source signal is stored as a series of samples in a FIFO. Samples from the FIFO are processed serially by the HDL Minimum Resource FFT block, which emits a stream of scalar FFT data.

For comparison, the same source signal is also processed by the frame-based FFT block. The output frames from the FFT block are buffered into a FIFO and compared to the output of the HDL Minimum Resource FFT block. Examination of the results shows the outputs to be identical.

### **Introduced in R2014b**

# <span id="page-956-0"></span>**HDL Streaming FFT**

Radix-2 FFT with decimation-in-frequency (DIF) — optimized for HDL code generation

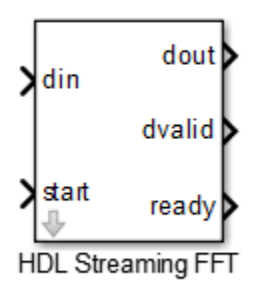

## **Library**

Obsolete

dspobs

## **Description**

**Note** The HDL Streaming FFT block will be deprecated in future releases. Use the Streaming Radix 2^2 architecture of the [FFT HDL Optimized](#page-964-0) block instead.

The HDL Streaming FFT block returns results identical to results returned by the Radix-2 DIF algorithm of the FFT block.

- • ["Block Inputs and Outputs" on page 2-924](#page-957-0)
- • ["Timing Description" on page 2-924](#page-957-0)
- • ["Parameters" on page 2-927](#page-960-0)

### <span id="page-957-0"></span>**Block Inputs and Outputs**

As shown in the following figure, the HDL Streaming FFT block has two input ports and three output ports. Two of these ports are for data input and output signals. The other ports are for control signals.

The block has the following input ports:

- din: The input data signal. The coder requires a complex fixed-point signal.
- start: Boolean control signal. When start asserts true (1), the HDL Streaming FFT block initiates processing of a data frame.

The block has the following output ports:

- dout: Data output signal.
- dvalid: Boolean control signal. The HDL Streaming FFT block asserts this signal true (1) when a stream of valid output data is available at the dout port.
- ready: Boolean control signal. The HDL Streaming FFT block asserts this signal true (1) to indicate that it is ready to process a new frame.

### **Timing Description**

The HDL Streaming FFT block operates in one of two modes:

- Continuous data streaming mode: In this mode, the HDL Streaming FFT block expects to receive a continuous stream of data at din. After an initial delay, the block produces a continuous stream of data at dout.
- Non-continuous data streaming mode: In this mode, the HDL Streaming FFT block receives non-continuous bursts of streaming data at din. After an initial delay, the block produces non-continuous bursts of streaming data at dout.

The behavior of the control signals determines the timing mode of the block.

Assertion of the start signal (active high) triggers processing by the HDL Streaming FFT block. To initiate continuous data stream processing, assert the start signal in one of the following ways:

• Hold the start signal high (as shown in figure "Continuous Data Streaming With Start Signal Held High").

• Pulse the start signal every N clock cycles, where N is the FFT length (as shown in figure "Continuous Data Streaming With Pulsed Start Signal").

One clock cycle after the start trigger, the block begins to load data at din. After the first frame of streaming data, the block starts to receive the next frame of streaming data.

Meanwhile, the block performs the FFT calculation on the incoming data frames and outputs the results continuously at dout. The HDL Streaming FFT block asserts and deasserts the ready and dvalid signals automatically. The block asserts dvalid high whenever the output data stream is valid. The block asserts ready high to indicate that the block is ready to load a new data frame. When ready is low, the block ignores the start signal.

The following figures illustrate continuous data streaming. Each data frame corresponds to a stream of N input data values, where N is the FFT length.

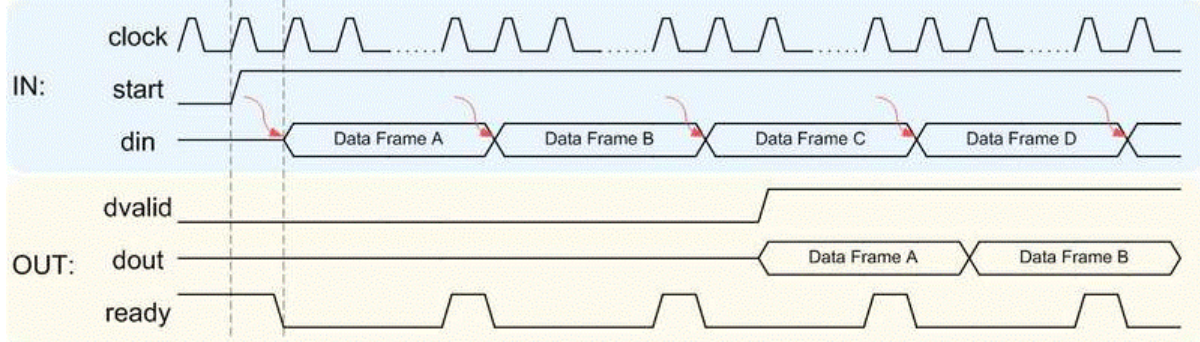

#### **Continuous Data Streaming With Start Signal Held High**

**Note** The start signal can be a single cycle pulse; it need not be held high for the entire data frame. When processing for a frame begins, further pulses on start do not affect processing of that frame. However, a start pulse must occur at the beginning of each data frame.

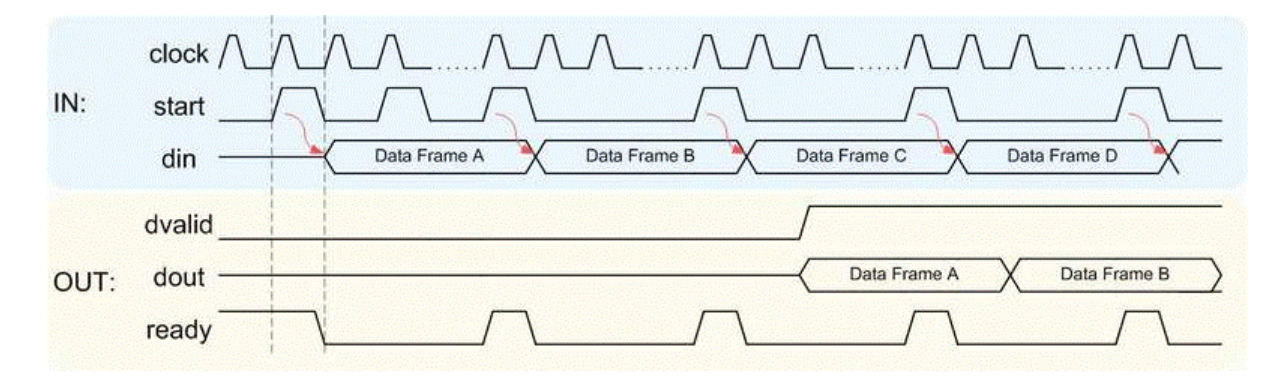

#### **Continuous Data Streaming With Pulsed Start Signal**

In this mode, the HDL Streaming FFT block receives continuous bursts of streaming data at din. After an initial delay, the block produces non-continuous bursts of streaming data at dout. Breaks occur between data frames when the following condition exist:

- The start signal does not assert every N clock cycles (where N is the FFT length)
- The start signal is not continuously held high.

Non-continuous data streaming mode allows you more flexibility in determining the intervals between input data streams.

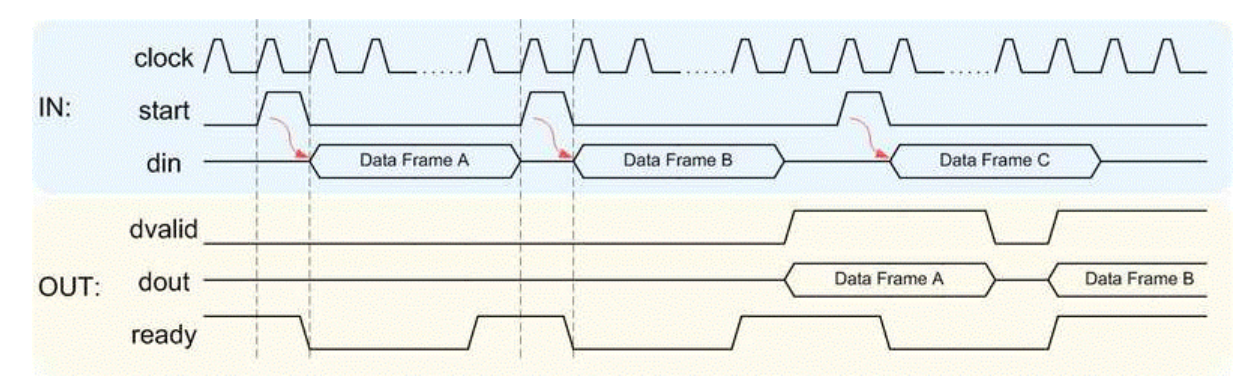

The initial delay of the HDL Streaming FFT block is the interval between the following times:

- <span id="page-960-0"></span>• The time the block begins to receive the first frame of input data
- The time the block asserts dvalid and produces the first valid output data.

The initial delay represents the time the block uses to load a data frame, calculate the FFT, and output the beginning of the first output frame. The following figure illustrates the initial delay.

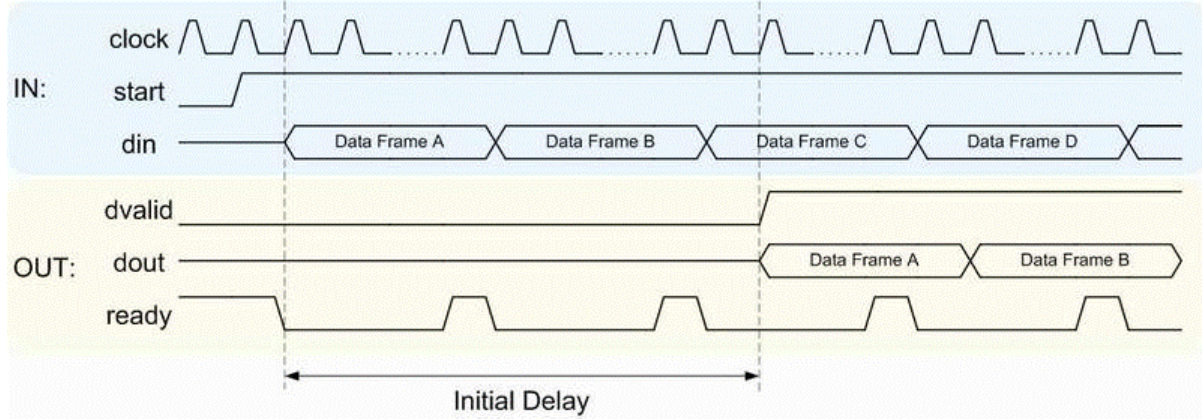

If you select the block option **Display computed initial delay on mask**, the block icon displays the initial delay. The display represents the delay time as  $Z<sup>n</sup>$ , where n is the delay time in samples.

### **Parameters**

### **FFT Length**

Default: 1024

The FFT length must be a power of 2, in the range  $2^3$  to  $2^{16}$ .

#### **Rounding mode**

Default: Floor

The HDL Streaming FFT block supports all rounding modes of the FFT block. See also the [FFT](#page-712-0) block reference.

#### **Overflow mode**

### Default: Wrap

The HDL Streaming FFT block supports all overflow modes of the FFT block. See also the [FFT](#page-712-0) block reference.

#### **Sine table**

Default: Same word length as input

Choose how you specify the word length of the values of the sine table. The fraction length of the sine table values is equal to the word length minus one.

- When you select Same word length as input, the word lengths of the sine table values match the word lengths of the block inputs.
- When you select Specify word length, you can enter the word length of the sine table values, in bits, in the **Sine table word length** field. The sine table values do not obey the **Rounding mode** and **2verflow mode** parameters. They always saturate and round to Nearest.

#### **Product output**

Default: Same as input

Use this parameter to specify how you want to designate the product output word and fraction lengths:

- When you select Same as input, these characteristics match the characteristics of the input to the block.
- Binary point scaling: Enter the word length and the fraction length of the product output, in bits, in the **Product word length** and **Product fraction length** fields.

#### **Accumulator**

Default: Same as input

Use this parameter to specify how you want to designate the accumulator word and fraction lengths:

When you select Same as product output, these characteristics match the characteristics of the product output.

- When you select Same as input, these characteristics match the characteristics of the input to the block.
- Binary point scaling: Enter the word length and the fraction length of the accumulator, in bits, in the **Accumulator word length** and **Accumulator fraction length** fields.

### **Output**

Default: Same as input

Choose how you specify the output word length and fraction length:

- Same as input: these characteristics match the characteristics of the input to the block.
- Binary point scaling: lets you enter the word length and fraction length of the output, in bits, in the **Output word length** and **Output fraction length** fields.

### **Output in bit-reversed order**

Default: Off

- On: The output data stream is in bit-reversed order.
- Off: The output data stream is in natural order.

For more information about the effects of bit reversal, see "Linear and Bit-Reversed Output Order".

### **Display computed initial delay on mask**

Default: Off

- On: The block icon displays the initial delay as  $Z<sup>n</sup>$ , where n is the delay time in samples.
- Off: The block icon does not display the initial delay.

#### **Note Sine table**, **Product output**, **Accumulator**, and **Output** do not support:

- Inherit via internal rule
- Slope and bias scaling

**Introduced in R2014b**

## <span id="page-964-0"></span>**FFT HDL Optimized**

Fast Fourier transform—optimized for HDL code generation

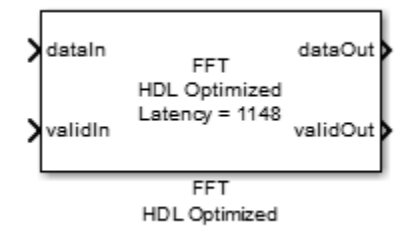

## **Library**

DSP System Toolbox/Transforms

dspxfrm3

## **Description**

The FFT HDL Optimized block provides two architectures to optimize either throughput or area. Use the streaming Radix  $2^2$  architecture for high-throughput applications. This architecture supports scalar or vector input data. You can achieve giga-sample-per-second (GSPS) throughput using vector input. Use the burst Radix 2 architecture for a minimum resource implementation, especially with large FFT sizes. Your system must be able to tolerate bursty data and higher latency. This architecture supports only scalar input data. The block accepts real or complex data, provides hardware-friendly control signals, and has optional output frame control signals.

The FFT HDL Optimized block replaces the [HDL Streaming FFT](#page-956-0) block and the [HDL](#page-950-0) [Minimum Resource FFT](#page-950-0) block.

### **Signal Attributes**

This FFT HDL Optimized block icon shows all optional ports.

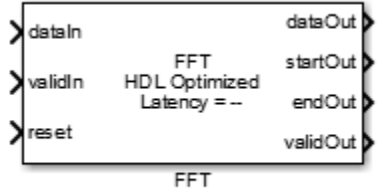

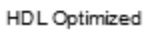

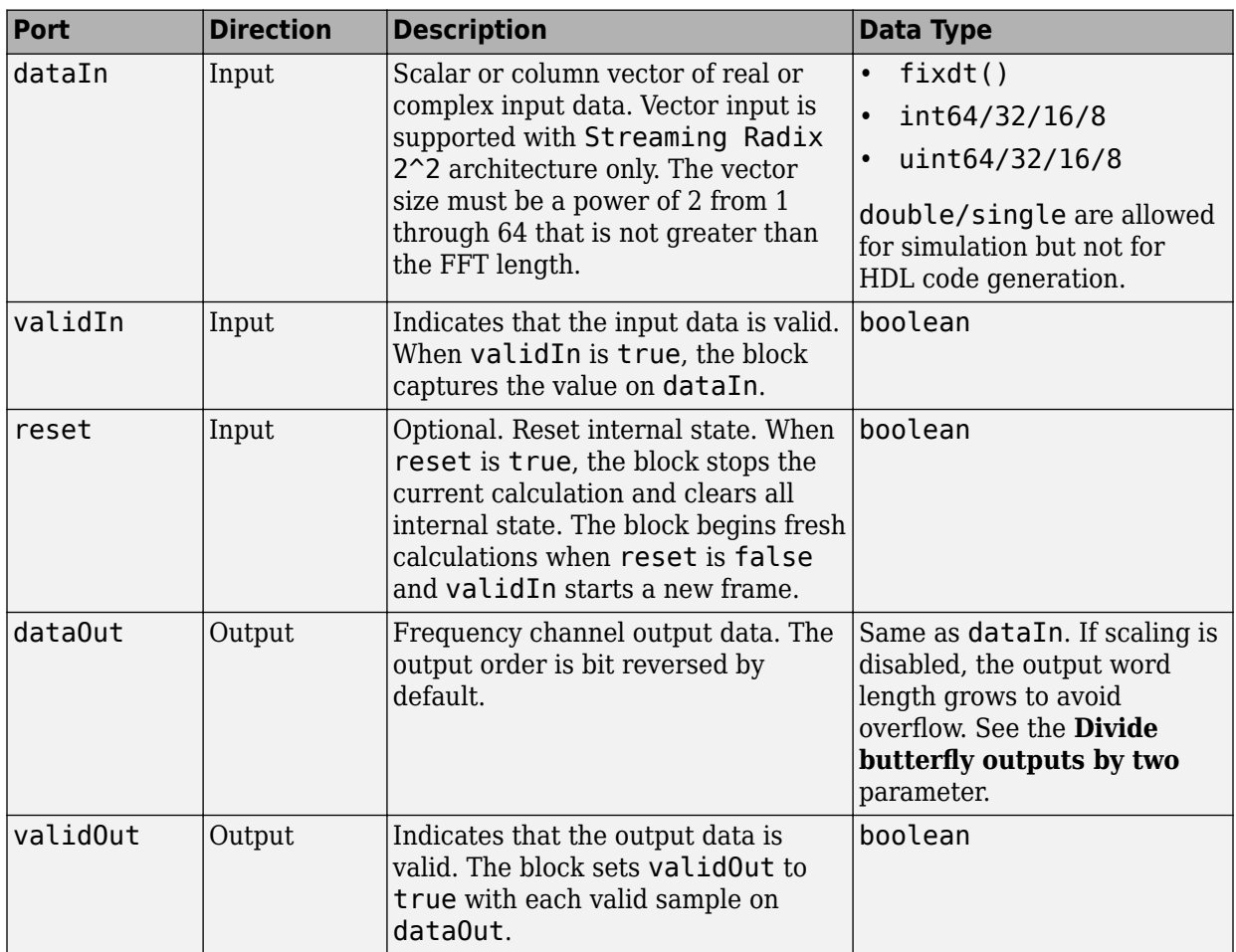

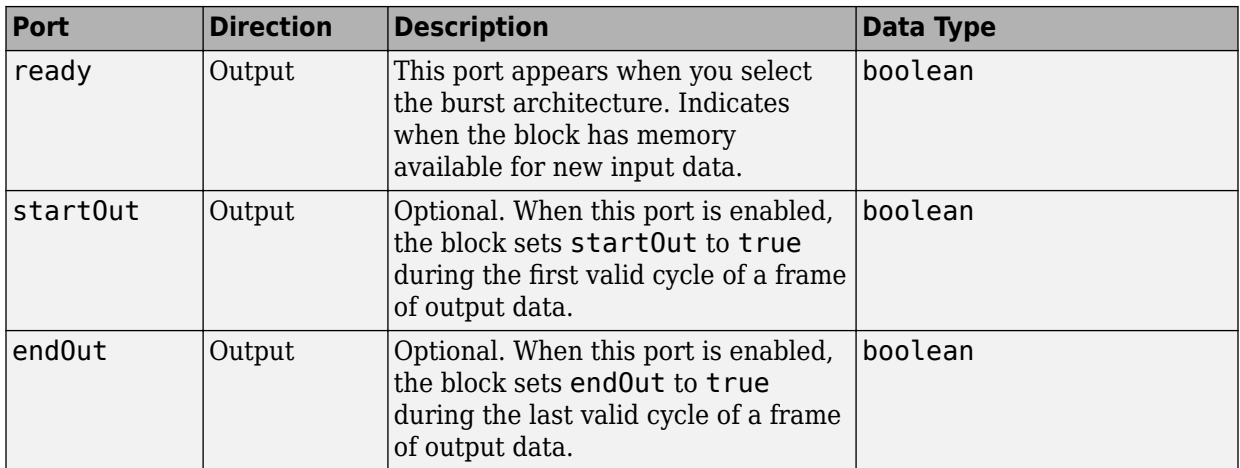

## **Parameters**

### **Main**

### **FFT length**

Specify the number of data points used for one FFT calculation. The default value is 1024. For HDL code generation, the FFT length must be a power of 2 between  $2<sup>3</sup>$  and  $2^{16}$ .

#### **Architecture**

- Streaming Radix 2<sup>2</sup> (default) Low-latency architecture. Supports gigasample-per-second (GSPS) throughput when you use vector input.
- Burst Radix 2 Minimum resource architecture. Vector input is not supported when you select this architecture.

For details of both architectures, see ["Algorithm" on page 2-935.](#page-968-0)

#### **Complex Multiplication**

Select the HDL implementation of complex multipliers. Each multiplication is implemented with either 3 multipliers and 5 adders, or 4 multipliers and 2 adders. The faster or smaller option depends on your synthesis tool and target device. This option applies only when you set **Architecture** to Streaming Radix 2^2.

#### **Output in bit-reversed order**

When you select this check box, the output elements are bit reversed relative to the input order. Clear the check box to output elements in linear order. By default, the check box is selected. The FFT algorithm calculates output in the reverse order to the input. If you specify the output to be in the same order as the input, the algorithm performs an extra reversal operation. For more information, see "Linear and Bit-Reversed Output Order".

#### **Input in bit-reversed order**

When you select this check box, the block expects input data in bit-reversed order. By default, the check box is cleared and input is expected in linear order. The FFT algorithm calculates output in the reverse order to the input. If you specify the output to be in the same order as the input, the algorithm performs an extra reversal operation. For more information, see "Linear and Bit-Reversed Output Order".

#### **Divide butterfly outputs by two**

When you select this check box, the block implements an overall 1/*N* scale factor by dividing the output of each butterfly multiplication by two. This adjustment keeps the output of the FFT in the same amplitude range as its input. If you disable scaling, the block avoids overflow by increasing the word length by one bit after each butterfly multiplication. The bit growth is the same for both architectures. By default, the check box is not selected.

### **Data Types**

#### **Rounding Method**

The default rounding method for internal fixed point calculations is Floor. When the input is any integer or fixed-point data type, the FFT block uses fixed-point arithmetic for internal calculations. This option does not apply when the input is single or double type. Rounding applies to twiddle factor multiplication and scaling operations.

### **Control Ports**

#### **Enable reset input port**

Select this check box to enable the reset port. When reset is true, the block stops the current calculation and clears all internal state. The block begins fresh calculations when reset is false and validIn starts a new frame. By default, the check box is not selected.

#### <span id="page-968-0"></span>**Enable start output port**

Select this check box to enable the startOut port. This output signal is asserted (true) for the first cycle of an output frame. By default, the check box is not selected.

### **Enable end output port**

Select this check box to enable the endOut port. This output signal is asserted (true) for the last cycle of an output frame. By default, the check box is not selected.

## **Algorithm**

### **Streaming Radix 2^2**

The streaming Radix 2^2 architecture implements a low-latency architecture. It saves resources compared to a streaming Radix 2 implementation by factoring and grouping the FFT equation. The architecture has  $\log_4(N)$  stages. Each stage contains two single-path delay feedback (SDF) butterflies with memory controllers. When you use vector input, each stage operates on fewer input samples, so some stages reduce to a simple butterfly, without SDF.

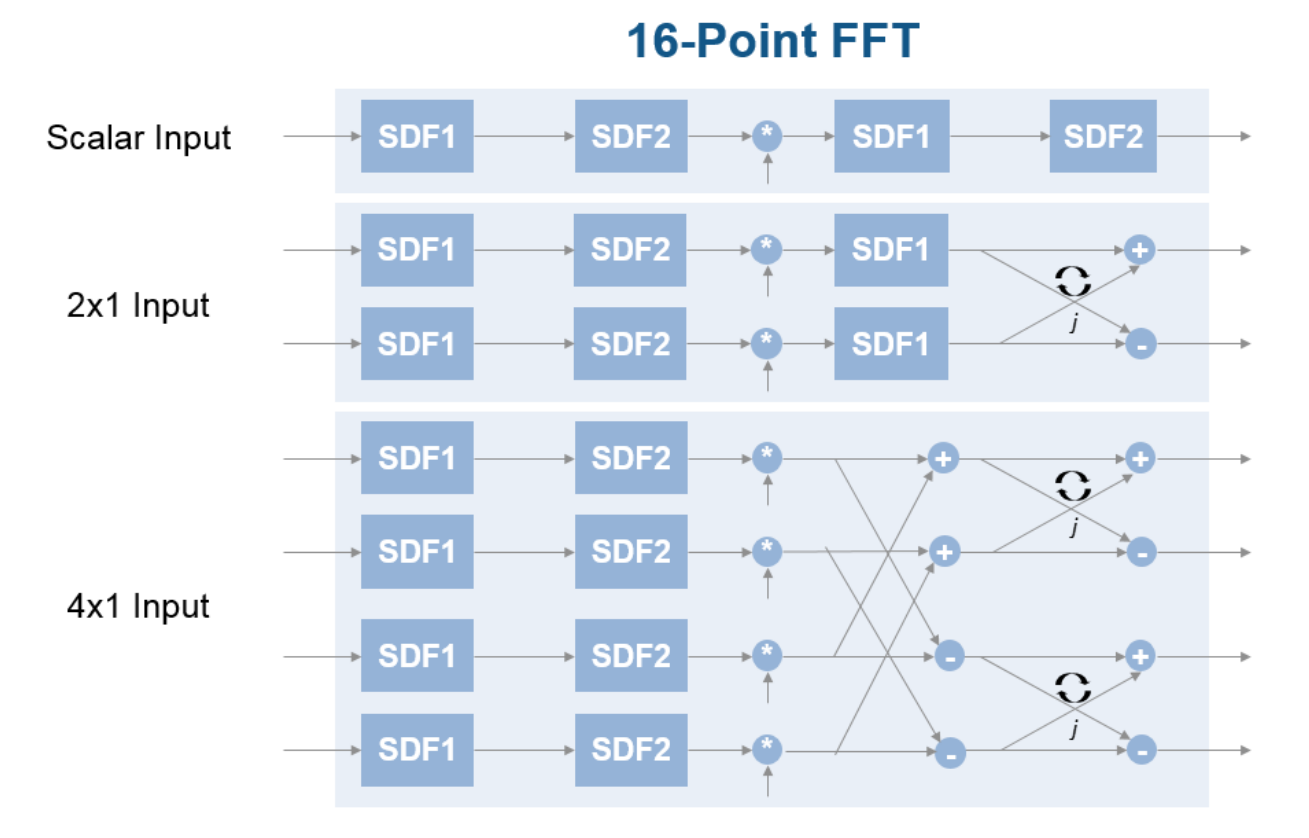

The first SDF stage is a regular butterfly. The second stage multiplies by *–j* by swapping the real and imaginary parts of the input, and swapping the imaginary parts of the output. Each stage rounds the result of the twiddle factor multiplication to the input word length. The twiddle factors have the same bit width as the input data. They use two integer bits, and the remainder are fractional bits.

If you enable scaling, the algorithm divides the result of each butterfly stage by 2. Scaling at each stage avoids overflow, keeps the word length the same as the input, and results in an overall scale factor of 1/*N*. If scaling is disabled, the algorithm avoids overflow by increasing the word length by 1 bit at each stage. The diagram shows the butterflies and internal word lengths of each stage, not including the memory.

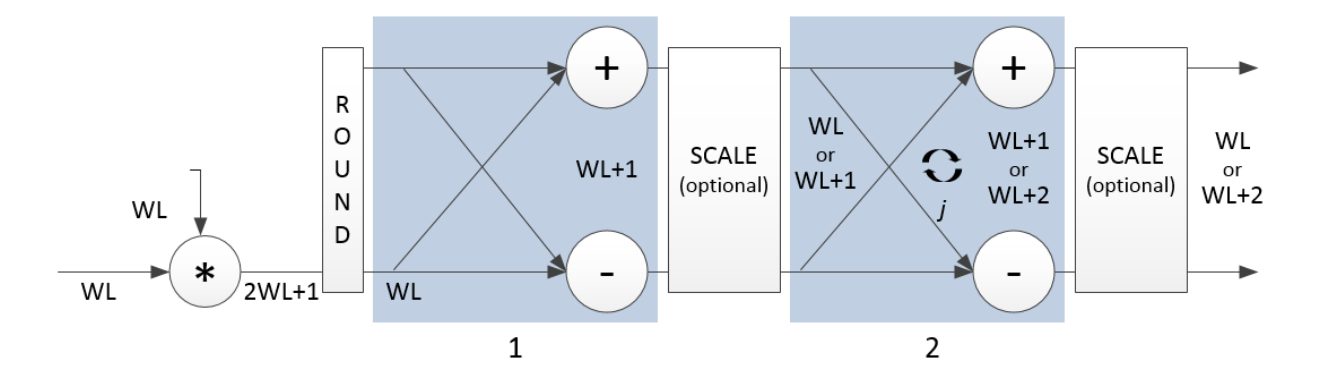

### **Burst Radix 2**

The burst Radix 2 architecture implements the FFT by using a single complex butterfly multiplier. The algorithm cannot start until it has stored the entire input frame, and it cannot accept the next frame until computations are complete. The ready output signal indicates when the algorithm is ready for new data. The diagram shows the burst architecture, with pipeline registers.

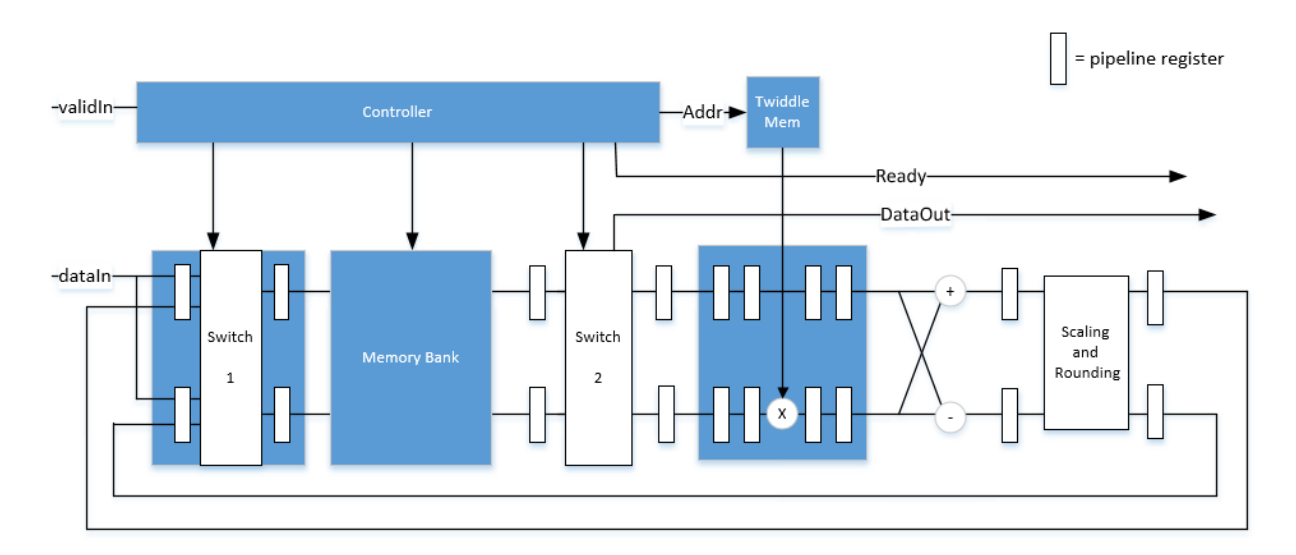

### **Control Signals**

The algorithm processes input data only when validIn is high. Output data is valid only when validOut is high.

When the optional reset input signal is high, the algorithm stops the current calculation and clears all internal state. The algorithm begins fresh calculations when reset is low and validIn starts a new frame.

This diagram shows validIn and validOut signals for contiguous scalar input data, streaming Radix 2^2 architecture, an FFT length of 1024, and a vector size of 16.

The diagram also shows the optional startOut and endOut signals that indicate frame boundaries. If you enable startOut, it pulses for one cycle with the first validOut of the frame. If you enable endOut, it pulses for one cycle with the last validOut of the frame.

If you apply continuous input frames, the output will also be continuous, after the initial latency.

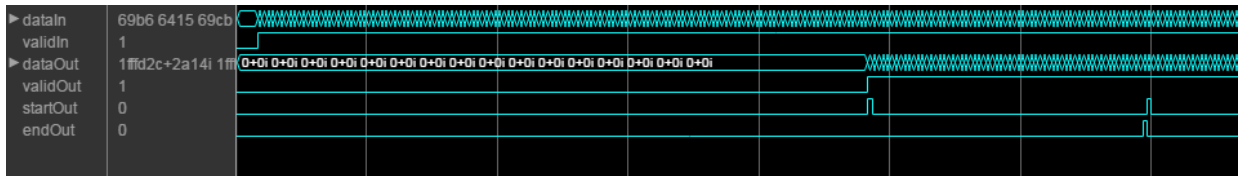

The validIn signal can be noncontiguous. Data accompanied by a validIn signal is processed as it arrives, and the output is stored until a frame is filled. Then the algorithm returns contiguous output samples in a frame of *N* (FFT length) cycles. This diagram shows noncontiguous input and contiguous output for an FFT length of 512 and a vector size of 16.

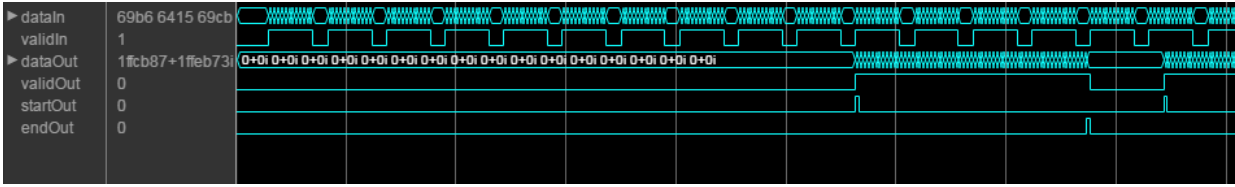
When you use the burst architecture, you cannot provide the next frame of input data until memory space is available. The ready signal indicates when the algorithm can accept new input data.

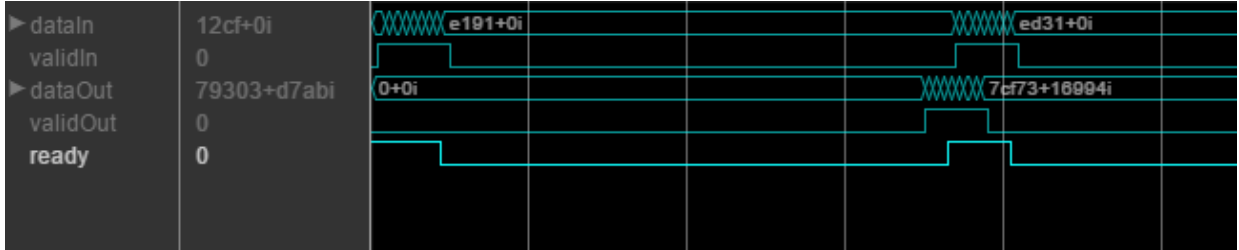

## **Latency**

The latency varies with the FFT length and input vector size. After you update the model, the block icon displays the latency. The displayed latency is the number of cycles between the first valid input and the first valid output, assuming the input is contiguous. To obtain this latency programatically, see "Automatic Delay Matching for the Latency of FFT HDL Optimized Block".

When using the burst architecture with contiguous input, if your design waits for ready=0 before deasserting validIn, then one extra cycle of data arrives at the input. This data sample is the first sample of the next frame. The algorithm can save one sample while processing the current frame. Due to this one sample advance, the observed latency of the later frames (validIn to validOut) is one cycle shorter than the reported latency. The number of cycles between ready low and validOut high is always *latency* – *FFTLength*.

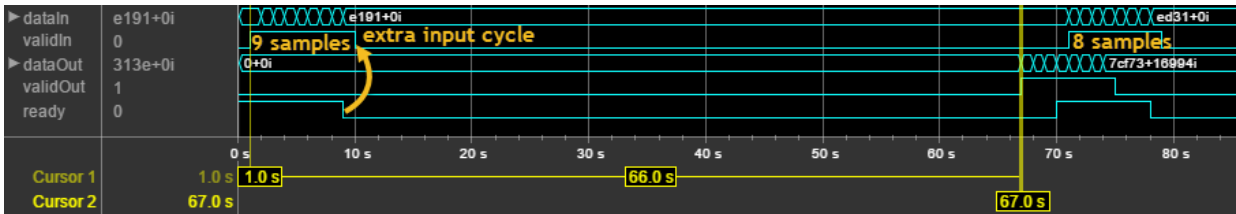

## **HDL Code Generation**

This block supports HDL code generation using HDL Coder. HDL Coder provides additional configuration options that affect HDL implementation and synthesized logic. For more information on implementations, properties, and restrictions for HDL code generation, see FFT HDL Optimized in the HDL Coder documentation.

### **Performance**

These resource and performance data are the synthesis results from the generated HDL targeted to a Xilinx Virtex-6 (XC6VLX75T-1FF484) FPGA. The examples in the tables have this configuration:

- 1024 FFT length (default)
- Complex multiplication using 4 multipliers, 2 adders
- Output scaling enabled
- Natural order input, Bit-reversed output
- 16-bit complex input data
- Clock enables minimized (HDL Coder parameter)

Performance of the synthesized HDL code varies with your target and synthesis options. For instance, reordering for natural-order output uses more RAM than the default bitreversed output, and real input uses less RAM than complex input.

For a scalar input Radix 2^2 configuration, the design achieves 326 MHz clock frequency. The latency is 1116 cycles. The design uses these resources.

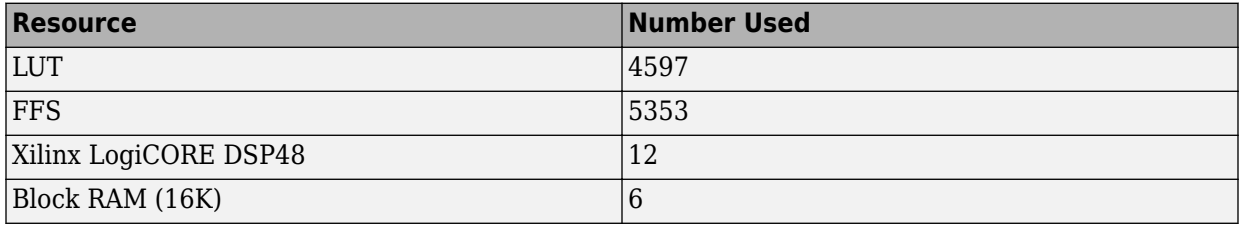

When you vectorize the same Radix  $2^2$  implementation to process two 16-bit input samples in parallel, the design achieves 316 MHz clock frequency. The latency is 600 cycles. The design uses these resources.

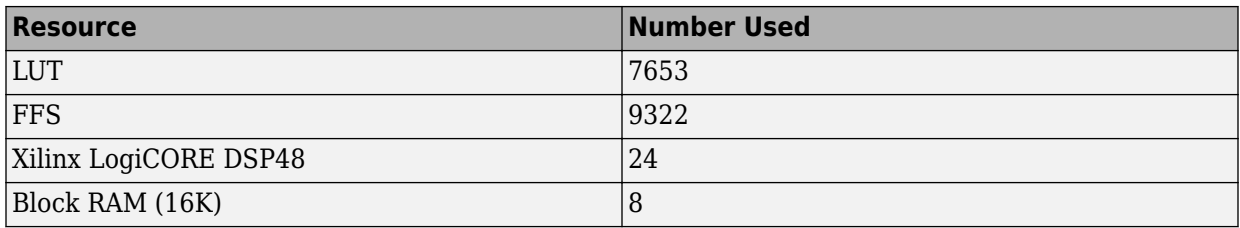

The burst Radix 2 implementation is supported with scalar input data only. The burst design achieves 309 MHz clock frequency. The latency is 5811 cycles. The design uses these resources.

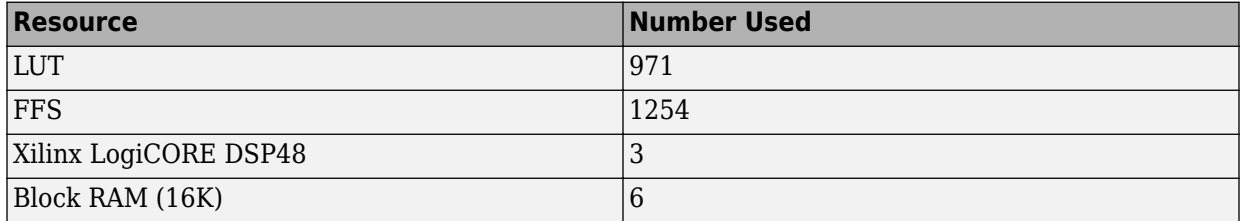

### **References**

[1] Algnabi, Y.S, F.A. Aldaamee, R. Teymourzadeh, M. Othman, and M.S. Islam. "Novel architecture of pipeline Radix 2^2 SDF FFT Based on digit-slicing technique." *10th IEEE International Conference on Semiconductor Electronics (ICSE)*. 2012, pp. 470–474.

# **Extended Capabilities**

## **C/C++ Code Generation**

Generate C and C++ code using Simulink® Coder™.

This block supports C/C++ code generation for Simulink Accelerator and Rapid Accelerator modes and for DPI component generation.

# **HDL Code Generation**

Generate Verilog and VHDL code for FPGA and ASIC designs using HDL Coder™.

HDL Coder provides additional configuration options that affect HDL implementation and synthesized logic. For more information on implementations, properties, and restrictions for HDL code generation, see FFT HDL Optimized in the HDL Coder documentation.

## **See Also**

**Blocks** [Channelizer HDL Optimized](#page-255-0) | [FFT](#page-712-0) | [IFFT HDL Optimized](#page-976-0)

**System Objects**

[dsp.HDLFFT](#page-2910-0)

### **Topics**

"Generate HDL Code for FFT HDL Optimized Block" "Automatic Delay Matching for the Latency of FFT HDL Optimized Block"

**Introduced in R2014a**

# <span id="page-976-0"></span>**IFFT HDL Optimized**

Inverse fast Fourier transform—optimized for HDL code generation

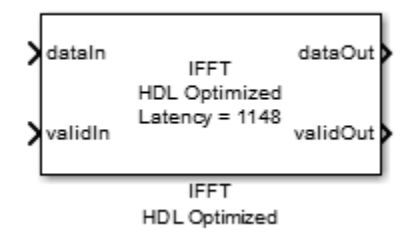

# **Library**

DSP System Toolbox/Transforms

dspxfrm3

# **Description**

The IFFT HDL Optimized block provides two architectures to optimize either throughput or area. Use the streaming Radix  $2^2$  architecture for high-throughput applications. This architecture supports scalar or vector input data. You can achieve giga-sample-per-second (GSPS) throughput using vector input. Use the burst Radix 2 architecture for a minimum resource implementation, especially with large FFT sizes. Your system must be able to tolerate bursty data and higher latency. This architecture supports only scalar input data. The block accepts real or complex data, provides hardware-friendly control signals, and has optional output frame control signals.

## **Signal Attributes**

This IFFT HDL Optimized block icon shows all optional ports available.

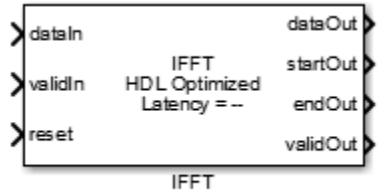

HDL Optimized

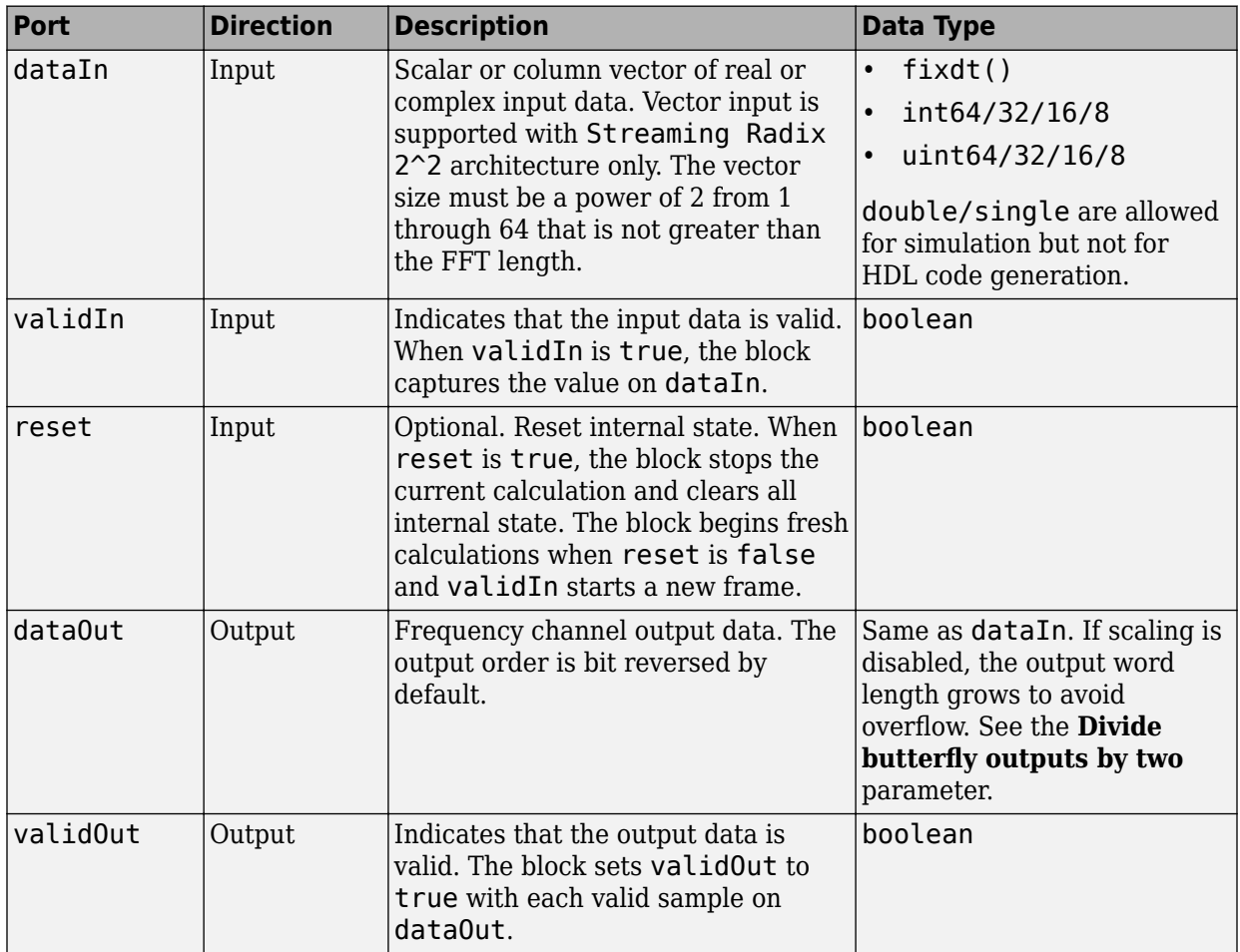

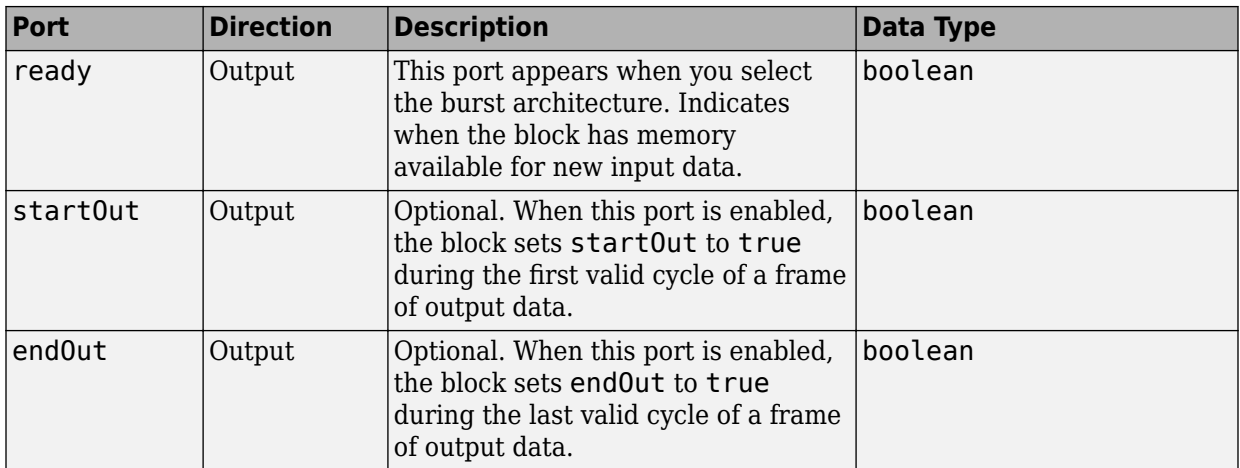

## **Parameters**

#### **Main**

#### **FFT length**

Specify the number of data points used for one IFFT calculation. The default value is 1024. For HDL code generation, the FFT length must be a power of 2 between  $2<sup>3</sup>$  and  $2^{16}$ .

#### **Architecture**

- Streaming Radix 2<sup>2</sup> (default) Low-latency architecture. Supports gigasample-per-second (GSPS) throughput when you use vector input.
- Burst Radix 2 Minimum resource architecture. Vector input is not supported when you select this architecture.

For details of both architectures, see ["Algorithm" on page 2-935.](#page-968-0)

#### **Complex Multiplication**

Select the HDL implementation of complex multipliers. Each multiplication is implemented with either 3 multipliers and 5 adders, or 4 multipliers and 2 adders. The faster or smaller option depends on your synthesis tool and target device. This option applies only when you set **Architecture** to Streaming Radix 2^2.

#### **Output in bit-reversed order**

When you select this check box, the output elements are bit reversed relative to the input order. Clear the check box to output elements in linear order. By default, the check box is selected. The IFFT algorithm calculates output in the reverse order to the input. If you specify the output to be in the same order as the input, the algorithm performs an extra reversal operation. For more information, see "Linear and Bit-Reversed Output Order".

#### **Input in bit-reversed order**

When you select this check box, the block expects input data in bit-reversed order. By default, the check box is cleared and input is expected in linear order. The IFFT algorithm calculates output in the reverse order to the input. If you specify the output to be in the same order as the input, the algorithm performs an extra reversal operation. For more information, see "Linear and Bit-Reversed Output Order".

#### **Divide butterfly outputs by two**

When you select this check box, the block implements an overall 1/*N* scale factor by dividing the output of each butterfly multiplication by two. This adjustment keeps the output of the IFFT in the same amplitude range as its input. If you disable scaling, the block avoids overflow by increasing the word length by one bit after each butterfly multiplication. The bit growth is the same for both architectures. By default, the check box is selected.

## **Data Types**

#### **Rounding Method**

The default rounding method for internal fixed point calculations is Floor. When the input is any integer or fixed-point data type, the IFFT algorithm uses fixed-point arithmetic for internal calculations. This option does not apply when the input is single or double type. Rounding applies to twiddle factor multiplication and scaling operations.

### **Control Ports**

#### **Enable reset input port**

Select this check box to enable the reset port. When reset is true, the block stops the current calculation and clears all internal state. The block begins fresh calculations when reset is false and validIn starts a new frame. By default, the check box is not selected.

#### **Enable start output port**

Select this check box to enable the startOut port. This ral> port is present on the block icon, and this output signal is asserted (true) for the first cycle of an output frame. By default, the check box is not selected.

#### **Enable end output port**

Select this check box to enable the endOut port. Thisl> port is present on the block icon, and this output signal is asserted (true) for the last cycle of an output frame. By default, the check box is not selected.

# **Algorithm**

## **Streaming Radix 2^2**

The streaming Radix 2^2 architecture implements a low-latency architecture. It saves resources compared to a streaming Radix 2 implementation by factoring and grouping the FFT equation. The architecture has  $\log_4(N)$  stages. Each stage contains two single-path delay feedback (SDF) butterflies with memory controllers. When you use vector input, each stage operates on fewer input samples, so some stages reduce to a simple butterfly, without SDF.

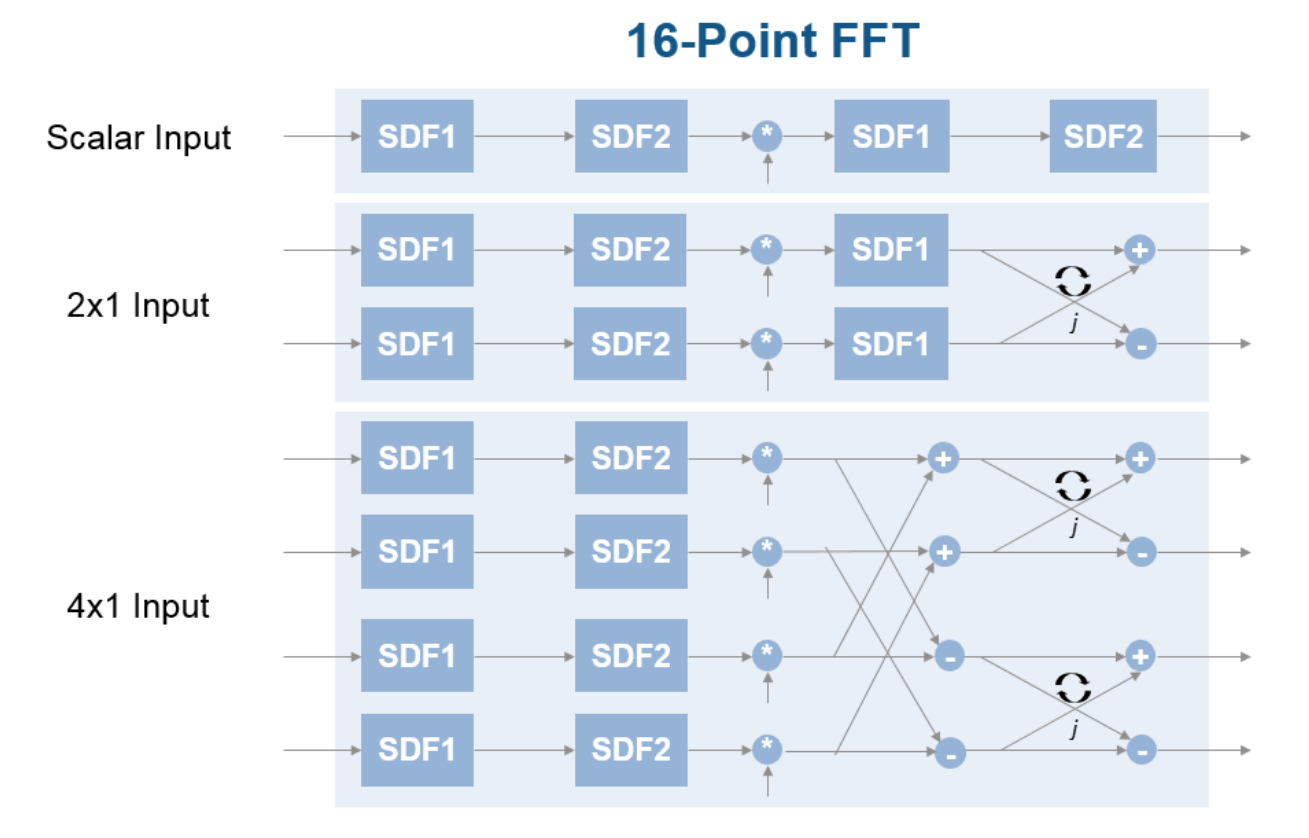

The first SDF stage is a regular butterfly. The second stage multiplies by *–j* by swapping the real and imaginary parts of the input, and swapping the imaginary parts of the output. Each stage rounds the result of the twiddle factor multiplication to the input word length. The twiddle factors have the same bit width as the input data. They use two integer bits, and the remainder are fractional bits.

If you enable scaling, the algorithm divides the result of each butterfly stage by 2. Scaling at each stage avoids overflow, keeps the word length the same as the input, and results in an overall scale factor of 1/*N*. If scaling is disabled, the algorithm avoids overflow by increasing the word length by 1 bit at each stage. The diagram shows the butterflies and internal word lengths of each stage, not including the memory.

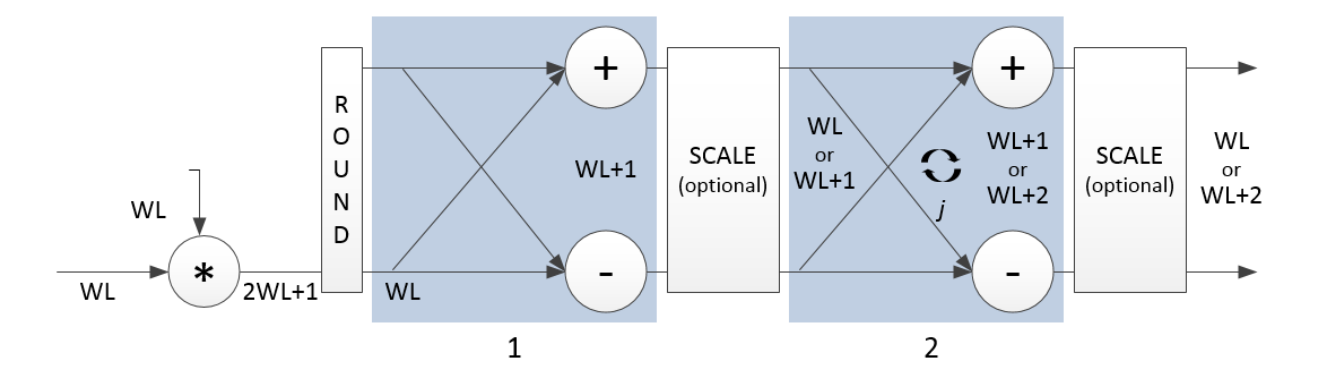

### **Burst Radix 2**

The burst Radix 2 architecture implements the FFT by using a single complex butterfly multiplier. The algorithm cannot start until it has stored the entire input frame, and it cannot accept the next frame until computations are complete. The ready output signal indicates when the algorithm is ready for new data. The diagram shows the burst architecture, with pipeline registers.

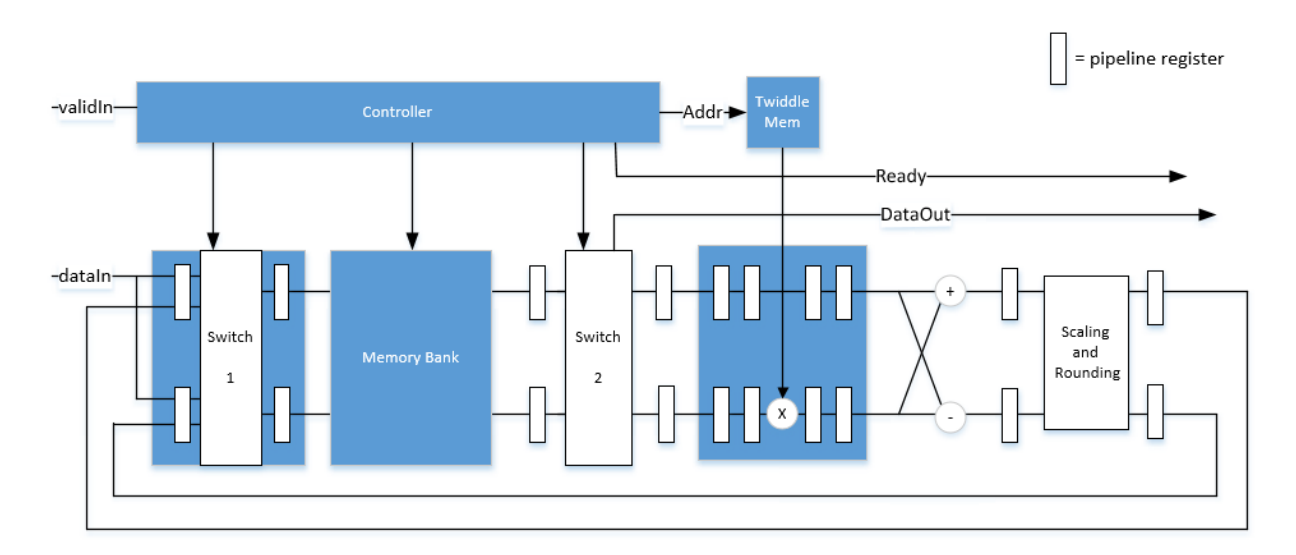

## **Control Signals**

The algorithm processes input data only when validIn is high. Output data is valid only when validOut is high.

When the optional reset input signal is high, the algorithm stops the current calculation and clears all internal state. The algorithm begins fresh calculations when reset is low and validIn starts a new frame.

This diagram shows validIn and validOut signals for contiguous scalar input data, streaming Radix 2^2 architecture, an FFT length of 1024, and a vector size of 16.

The diagram also shows the optional startOut and endOut signals that indicate frame boundaries. If you enable startOut, it pulses for one cycle with the first validOut of the frame. If you enable endOut, it pulses for one cycle with the last validOut of the frame.

If you apply continuous input frames, the output will also be continuous, after the initial latency.

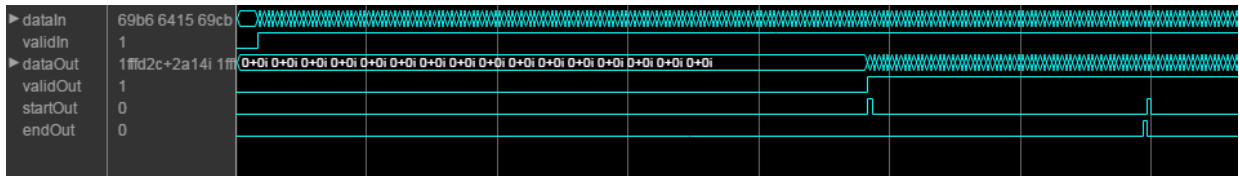

The validIn signal can be noncontiguous. Data accompanied by a validIn signal is processed as it arrives, and the output is stored until a frame is filled. Then the algorithm returns contiguous output samples in a frame of *N* (FFT length) cycles. This diagram shows noncontiguous input and contiguous output for an FFT length of 512 and a vector size of 16.

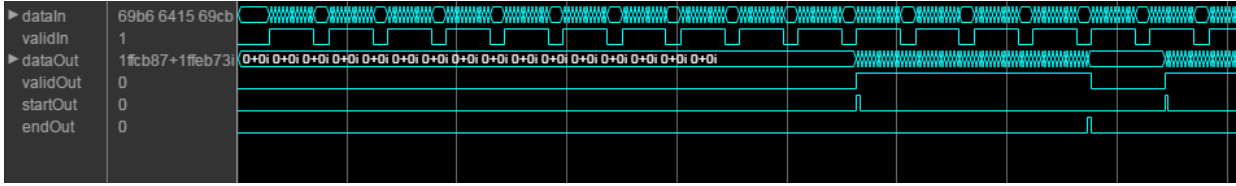

When you use the burst architecture, you cannot provide the next frame of input data until memory space is available. The ready signal indicates when the algorithm can accept new input data.

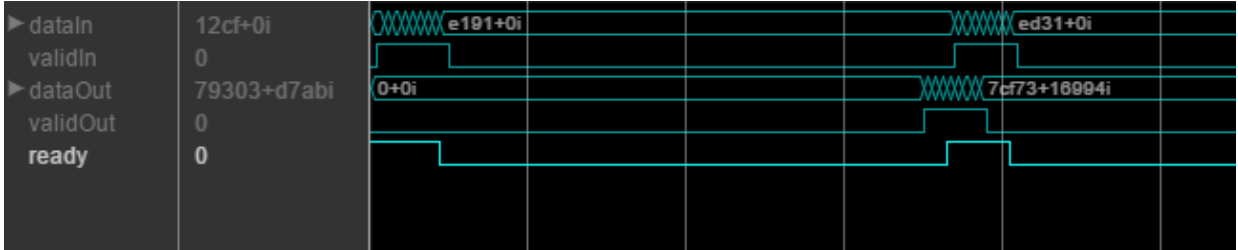

## **Latency**

The latency varies with the FFT length and input vector size. After you update the model, the block icon displays the latency. The displayed latency is the number of cycles between the first valid input and the first valid output, assuming the input is contiguous. To obtain this latency programatically, see "Automatic Delay Matching for the Latency of FFT HDL Optimized Block".

When using the burst architecture with contiguous input, if your design waits for ready=0 before deasserting validIn, then one extra cycle of data arrives at the input. This data sample is the first sample of the next frame. The algorithm can save one sample while processing the current frame. Due to this one sample advance, the observed latency of the later frames (validIn to validOut) is one cycle shorter than the reported latency. The number of cycles between ready low and validOut high is always *latency* – *FFTLength*.

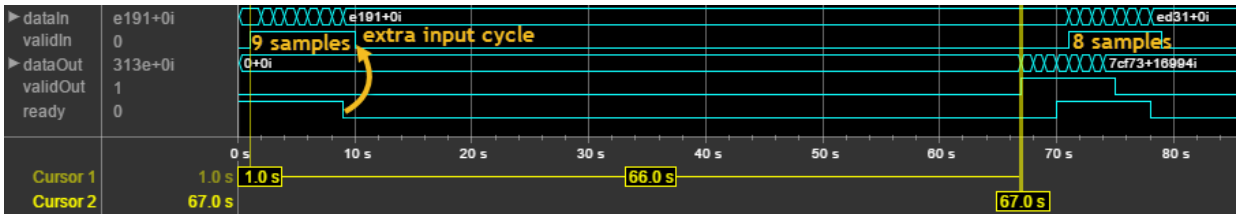

## **HDL Code Generation**

This block supports HDL code generation using HDL Coder. HDL Coder provides additional configuration options that affect HDL implementation and synthesized logic. For more information on implementations, properties, and restrictions for HDL code generation, see IFFT HDL Optimized in the HDL Coder documentation.

### **Performance**

These resource and performance data are the synthesis results from the generated HDL targeted to a Xilinx Virtex-6 (XC6VLX75T-1FF484) FPGA. The examples in the tables have this configuration:

- 1024 FFT length (default)
- Complex multiplication using 4 multipliers, 2 adders
- Output scaling enabled
- Natural order input, Bit-reversed output
- 16-bit complex input data
- Clock enables minimized (HDL Coder parameter)

Performance of the synthesized HDL code varies with your target and synthesis options. For instance, reordering for natural-order output uses more RAM than the default bitreversed output, and real input uses less RAM than complex input.

For a scalar input Radix 2^2 configuration, the design achieves 326 MHz clock frequency. The latency is 1116 cycles. The design uses these resources.

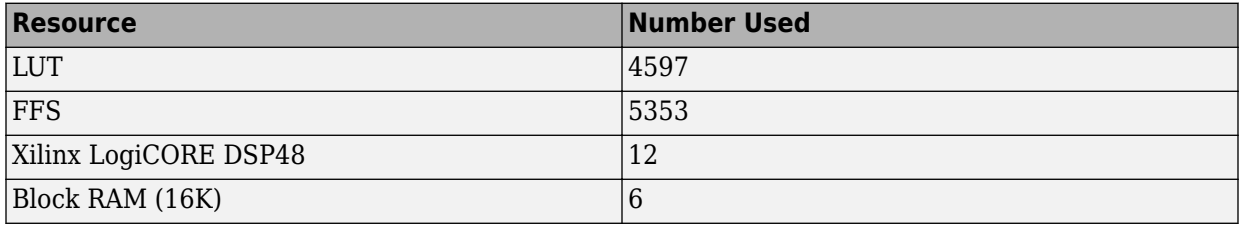

When you vectorize the same Radix  $2^2$  implementation to process two 16-bit input samples in parallel, the design achieves 316 MHz clock frequency. The latency is 600 cycles. The design uses these resources.

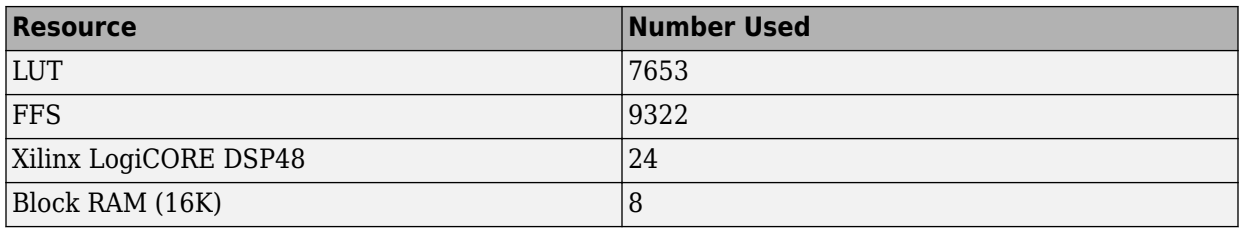

The burst Radix 2 implementation is supported with scalar input data only. The burst design achieves 309 MHz clock frequency. The latency is 5811 cycles. The design uses these resources.

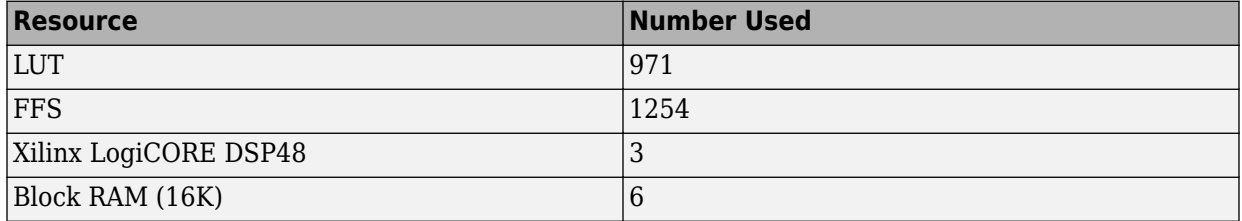

# **Extended Capabilities**

## **C/C++ Code Generation**

Generate C and C++ code using Simulink® Coder<sup>™</sup>.

This block supports C/C++ code generation for Simulink Accelerator and Rapid Accelerator modes and for DPI component generation.

## **HDL Code Generation**

Generate Verilog and VHDL code for FPGA and ASIC designs using HDL Coder™.

HDL Coder provides additional configuration options that affect HDL implementation and synthesized logic. For more information on implementations, properties, and restrictions for HDL code generation, see IFFT HDL Optimized in the HDL Coder documentation.

## **See Also**

**Blocks** [FFT HDL Optimized](#page-964-0) | [IFFT](#page-1032-0)

**System Objects** [dsp.HDLIFFT](#page-2929-0)

### **Topics**

"Generate HDL Code for FFT HDL Optimized Block" "Automatic Delay Matching for the Latency of FFT HDL Optimized Block"

**Introduced in R2014a**

# <span id="page-988-0"></span>**Highpass Filter**

Design FIR or IIR highpass filter **Library:** DSP System Toolbox / Filtering / Filter Designs

Highpass

# **Description**

The Highpass Filter block independently filters each channel of the input signal over time using the given design specifications. You can control whether the block implements an IIR or FIR highpass filter using the **Filter type** parameter.

# **Ports**

## **Input**

#### **Port\_1 — Input signal to filter**

column vector | matrix

Input signal, specified as a real- or complex-valued column vector or matrix. If the input signal is a matrix, each column of the matrix is treated as an independent channel. The number of rows in the input signal denotes the channel length.

Data Types: single | double | fixed point

## **Output**

#### **Port\_1 — Filtered signal**

vector | matrix

Filtered signal, specified as a vector or matrix. The output has the same size and complexity characteristics as the input. If the output has a fixed-point data type, it is always signed.

Data Types: single | double | fixed point

## **Parameters**

## **Main**

**Filter type — FIR or IIR filter** FIR (default) | IIR

Specify whether the block implements an FIR highpass filter or an IIR highpass filter.

**Design minimum order filter — Design filter with minimum order** on (default) | off

When you select this check box, the block designs a filter with minimum order. When you clear this check box, you can specify the **Filter order** as a positive integer.

#### **Filter order — Order of highpass filter**

50 (default) | positive integer

Filter order of highpass filter, specified as a positive scalar integer.

#### **Dependencies**

To enable this parameter, clear the **Design minimum order filter** check box.

#### **Stopband edge frequency (Hz) — Stopband edge frequency**

8e3 (default) | real positive scalar

Stopband edge frequency of the highpass filter, specified as a real positive scalar in Hz. The value of the stopband edge frequency in Hz must be less than the passband frequency.

#### **Dependencies**

To enable this parameter, select the **Design minimum order filter** check box.

#### **Passband edge frequency (Hz) — Passband edge frequency**

12e3 (default) | real positive scalar

Passband edge frequency of the highpass filter, specified as a real positive scalar in Hz. The passband edge frequency must be less than half the value of the **Input sample rate (Hz)**.

#### **Minimum stopband attenuation (dB) — Minimum stopband attenuation** 80 (default) | real positive scalar

Minimum attenuation in the stopband, specified as a real positive scalar in dB.

#### **Maximum passband ripple (dB) — Maximum passband ripple**

0.1 (default) | real positive scalar

Maximum ripple of the filter response in the passband, specified as a real positive scalar in dB.

#### **Inherit sample rate from input — Inherit sample rate from input**

off (default) | on

When you select this check box, the block inherits its sample rate from the input signal. When you clear this check box, you specify the sample rate using the **Input sample rate (Hz)** parameter.

#### **Input sample rate (Hz) — Input sample rate**

44100 (default) | scalar

Input sample rate, specified as a scalar in Hz.

#### **Simulate using — Type of simulation to run**

Code generation (default) | Interpreted execution

Type of simulation to run:

• Interpreted execution (default)

Simulate model using the MATLAB interpreter. This option shortens startup time but has slower simulation speed than Code generation.

• Code generation

Simulate model using generated C code. The first time you run a simulation, Simulink generates C code for the block. The C code is reused for subsequent simulations, as long as the model does not change. This option requires additional startup time but provides faster simulation speed than Interpreted execution.

#### **View Filter Response — Open Filter Visualization Tool**

button

Opens the Filter Visualization Tool ([fvtool](#page-4109-0)) and displays the magnitude/phase response of the Highpass Filter. The response is based on the block dialog box parameters. Changes made to these parameters update FVTool.

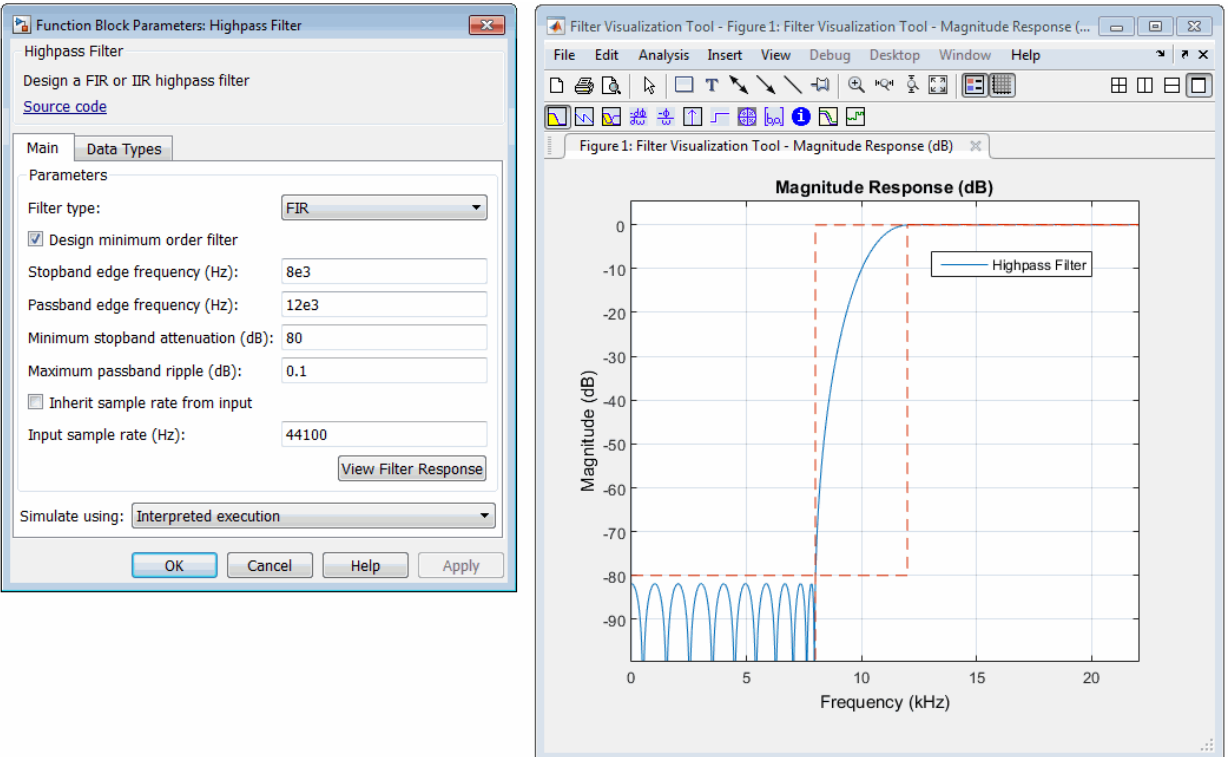

To update the magnitude response while FVTool is running, modify the dialog box parameters and click **Apply**.

## **Data Types**

#### **Rounding mode — Rounding method** Floor (default) | Ceiling | Convergent | Nearest | Round | Simplest | Zero

Rounding method for the output fixed-point operations.

**Coefficients — Coefficient data type**

fixdt(1,16) (default)  $|$  fixdt(1,16,0)  $|$  <data type expression>

Fixed-point data type of the coefficients, specified as one of the following:

- fixdt(1,16) Signed fixed-point data type of word length 16, with binary point scaling. The block determines the fraction length automatically from the coefficient values in such a way that the coefficients occupy maximum representable range without overflowing.
- fixdt(1,16,0) Signed fixed-point data type of word length 16 and fraction length 0. You can change the fraction length to any other integer value.
- <data type expression> Specify the data type using an expression that evaluates to a data type object, for example, numeric type  $(fixdt([ ], 16, 15)).$ Specify the sign mode of this data type as [ ] or true.
- Refresh Data Type Refresh to the default data type.

Click the **Show data type assistant** button  $\begin{vmatrix} \n\end{vmatrix}$  to display the data type assistant, which helps you set the data type. For more information, see "Specify Data Types Using Data Type Assistant" (Simulink).

# **Block Characteristics**

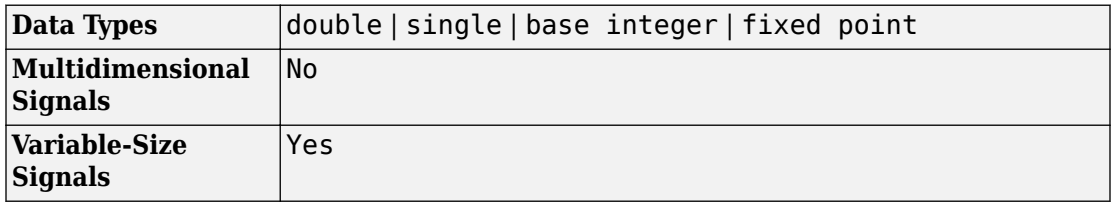

# **Algorithms**

This block brings the capabilities of the [dsp.HighpassFilter](#page-2971-0) System object to the Simulink environment.

For information on the algorithms used by this block, see the [Algorithms on page 4-966](#page-2987-0) section of dsp.HighpassFilter.

# **Extended Capabilities**

# **C/C++ Code Generation**

Generate C and C++ code using Simulink® Coder™.

The block supportsARMCortex code generation. To learn more about ARMCortex code generation, see "ARM Cortex-M and ARM Cortex-A Optimization".

# **Fixed-Point Conversion**

Convert floating-point algorithms to fixed point using Fixed-Point Designer™.

# **See Also**

**Blocks** [Lowpass Filter](#page-1156-0)

#### **System Objects**

[dsp.HighpassFilter](#page-2971-0) | [dsp.LowpassFilter](#page-3190-0)

**Introduced in R2015b**

# **Highpass Filter (Obsolete)**

Design highpass filter

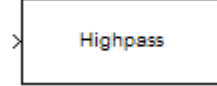

**Note** The Highpass Filter (Obsolete) block has been replaced by the [Highpass Filter](#page-988-0) block. Existing instances of the Highpass Filter (Obsolete) block will continue to operate. For new models, use the Highpass Filter block.

# **Library**

Filtering / Filter Designs

dspfdesign

# **Description**

This block brings the filter design capabilities of the [filterBuilder](#page-4606-0) function to the Simulink environment.

# **Dialog Box**

See ["Highpass Filter Design — Main Pane" on page 5-688](#page-4657-0) for more information about the parameters of this block. The **Data Types** and **Code Generation** panes are not available for blocks in the DSP System Toolbox Filter Designs library.

**2-962**

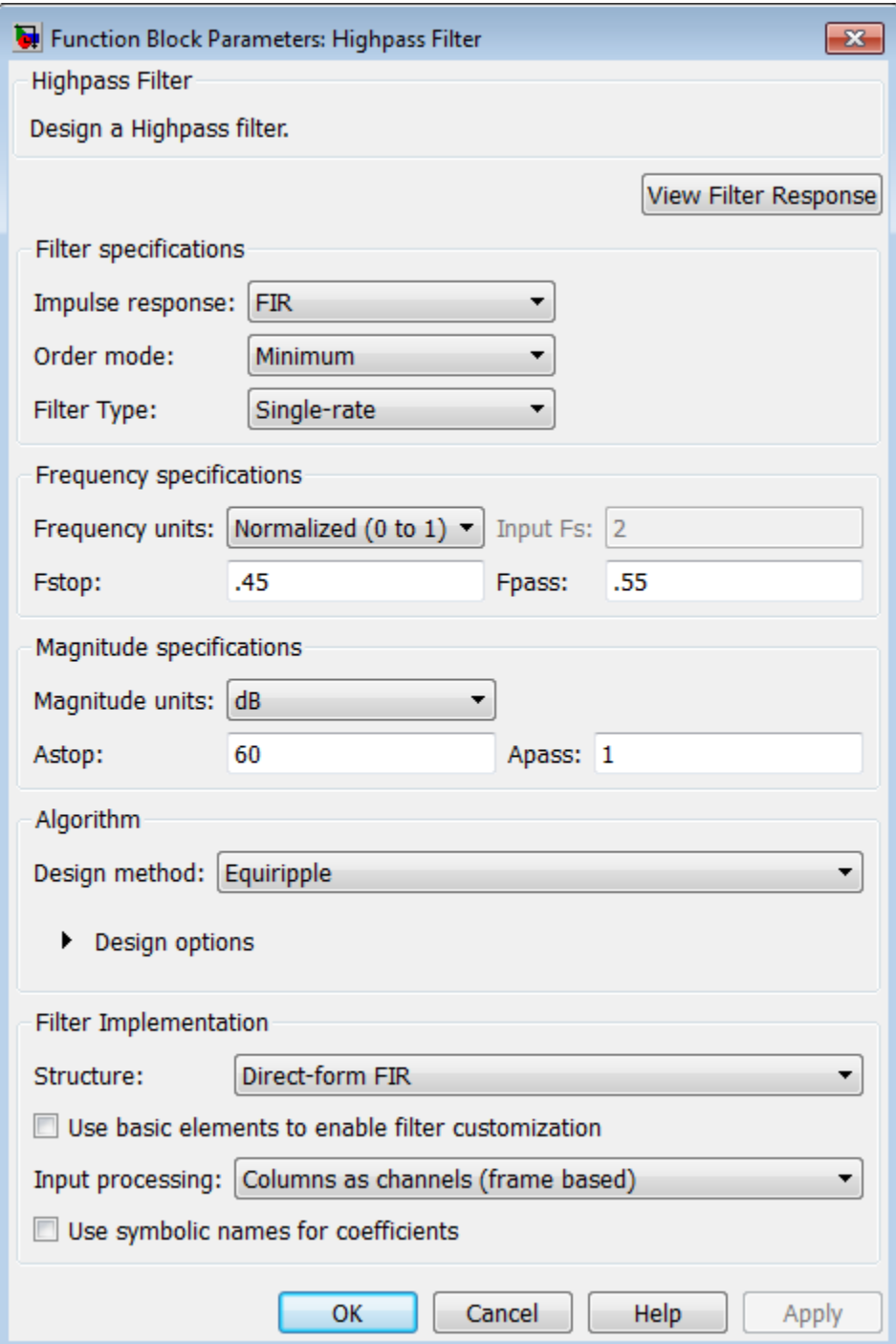

#### **View filter response**

This button opens the Filter Visualization Tool (fvtool) from the Signal Processing Toolbox product. You can use the tool to display:

- Magnitude response, phase response, and group delay in the frequency domain.
- Impulse response and step response in the time domain.
- Pole-zero information.

The tool also helps you evaluate filter performance by providing information about filter order, stability, and phase linearity. For more information on FVTool, see the Signal Processing Toolbox documentation.

## **Filter Specifications**

In this group, you specify your filter format, such as the impulse response and the filter order.

#### **Impulse response**

Select either FIR or IIR from the drop-down list. FIR is the default. When you choose an impulse response, the design methods and structures you can use to implement your filter change accordingly.

**Note** The design methods and structures for FIR filters are not the same as the methods and structures for IIR filters.

#### **Order mode**

Select Minimum (the default) or Specify. Selecting Specify enables the **Order** option so you can enter the filter order. When you set the **Impulse response** to IIR, you can specify different numerator and denominator orders. To specify a different denominator order, you must select the **Denominator order** check box.

#### **Order**

Enter the filter order. This option is enabled only if you set the **Order mode** to Specify.

#### **Denominator order**

Select this check box to specify a different denominator order. This option is enabled only if you set the **Impulse response** to IIR and the **Order mode** to Specify.

#### **Filter type**

Select Single-rate, Decimator, Interpolator, or Sample-rate converter. Your choice determines the type of filter as well as the design methods and structures that are available to implement your filter. By default, the block specifies a single-rate filter.

- Selecting Decimator or Interpolator activates the **Decimation Factor** or the **Interpolation Factor** options respectively.
- Selecting Sample-rate converter activates both factors.

#### **Decimation Factor**

Enter the decimation factor. This option is enabled only if the **Filter type** is set to Decimator or Sample-rate converter. The default value is 2.

#### **Interpolation Factor**

Enter the interpolation factor. This option is enabled only if the **Filter type** is set to Interpolator or Sample-rate converter. The default value is 2.

## **Frequency Specifications**

The parameters in this group allow you to specify your filter response curve. Graphically, the filter specifications look similar to those shown in the following figure.

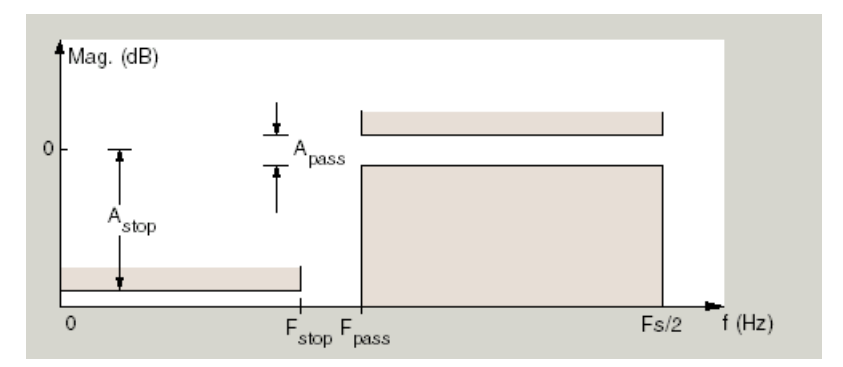

In the figure, the region between specification values Fstop and Fpass represents the transition region where the filter response is not constrained.

#### **Frequency constraints**

When **Order mode** is Specify, select the filter features that the block uses to define the frequency response characteristics. The list contains the following options, when available for the filter specifications.

- Stopband edge and passband edge Define the filter by specifying the frequencies for the edges for the stop- and passbands.
- Passband edge Define the filter by specifying the edge of the passband.
- Stopband edge Define the filter by specifying the edge of the stopband.
- Stopband edge and 3 dB point For IIR filters, define the filter by specifying the frequency of the 3 dB point in the filter response and the edge of the stopband.
- 3 dB point Define the filter response by specifying the location of the 3 dB point. The 3 dB point is the frequency for the point three decibels below the passband value.
- $\cdot$  3 dB point and passband edge  $-$  For IIR filters, define the filter by specifying the frequency of the 3 dB point in the filter response and the edge of the passband.
- 6 dB point For FIR filters, define the filter response by specifying the location of the 6 dB point. The 6 dB point is the frequency for the point six decibels below the passband value.

#### **Frequency units**

Use this parameter to specify whether your frequency settings are normalized or in absolute frequency. Select  $Normalized$   $(0-1)$  to enter frequencies in normalized form. This behavior is the default. To enter frequencies in absolute values, select one of the frequency units from the drop-down list—Hz, kHz, MHz, or GHz. Selecting one of the unit options enables the **Input Fs** parameter.

#### **Input Fs**

Fs, specified in the units you selected for **Frequency units**, defines the sampling frequency at the filter input. When you provide an input sampling frequency, all frequencies in the specifications are in the selected units as well. This parameter is available when you select one of the frequency options from the **Frequency units** list.

#### **Fstop**

Enter the frequency at the edge of the end of the stopband. Specify the value in either normalized frequency units or the absolute units you select in **Frequency units**.

#### **Fpass**

Enter the frequency at the edge of the start of the passband. Specify the value in either normalized frequency units or the absolute units you select in **Frequency units**.

#### **F3dB**

When **Frequency constraints** is 3 dB point, Stopband edge and 3 dB point, or 3 dB point and passband edge, specify the frequency of the 3 dB point. Specify the value in either normalized frequency units or the absolute units you select **Frequency units**.

#### **F6dB**

When **Frequency constraints** is 6 dB point, specify the frequency of the 6 dB point. Specify the value in either normalized frequency units or the absolute units you select **Frequency units**.

### **Magnitude Specifications**

Parameters in this group specify the filter response in the passbands and stopbands.

#### **Magnitude constraints**

This option is only available when you specify the order of your filter design. Depending on the setting of the **Frequency constraints** parameter, some combination of the following options will be available for the **Magnitude constraints** parameter: Unconstrained, Passband ripple, Passband ripple and stopband attenuation or Stopband attenuation.

#### **Magnitude units**

Specify the units for any parameter you provide in magnitude specifications. From the drop-down list, select one of the following options:

- Linear Specify the magnitude in linear units.
- dB Specify the magnitude in decibels (default).
- Squared Specify the magnitude in squared units.

#### **Astop**

Enter the filter attenuation in the stopband in the units you choose for **Magnitude units**, either linear or decibels.

#### **Apass**

Enter the filter ripple allowed in the passband in the units you choose for **Magnitude units**, either linear or decibels.

### **Algorithm**

The parameters in this group allow you to specify the design method and structure of your filter.

#### **Design Method**

Lists the design methods available for the frequency and magnitude specifications you entered. When you change the specifications for a filter, such as changing the impulse response, the methods available to design filters changes as well. The default IIR design method is usually Butterworth, and the default FIR method is Equiripple.

#### **Scale SOS filter coefficients to reduce chance of overflow**

Selecting this parameter directs the design to scale the filter coefficients to reduce the chances that the inputs or calculations in the filter overflow and exceed the representable range of the filter. Clearing this option removes the scaling. This parameter applies only to IIR filters.

#### **Design Options**

The options for each design are specific for each design method. This section does not present all of the available options for all designs and design methods. There are many more that you encounter as you select different design methods and filter specifications. The following options represent some of the most common ones available.

#### **Density factor**

Density factor controls the density of the frequency grid over which the design method optimization evaluates your filter response function. The number of equally spaced points in the grid is the value you enter for **Density factor** times (filter order  $+1$ ).

Increasing the value creates a filter that more closely approximates an ideal equiripple filter but increases the time required to design the filter. The default value of 20 represents a reasonable trade between the accurate approximation to the ideal filter and the time to design the filter.

#### **Phase constraint**

Specify the phase constraint of the filter as Linear, Maximum, or Minimum.

#### **Minimum order**

When you select this parameter, the design method determines and design the minimum order filter to meet your specifications. Some filters do not provide this parameter. Select Any, Even, or Odd from the drop-down list to direct the design to be any minimum order, or minimum even order, or minimum odd order.

#### **Match Exactly**

Specifies that the resulting filter design matches either the passband or stopband or both bands when you select passband or stopband or both from the dropdown list.

#### **Stopband Shape**

Stopband shape lets you specify how the stopband changes with increasing frequency. Choose one of the following options:

- Flat Specifies that the stopband is flat. The attenuation does not change as the frequency increases.
- Linear Specifies that the stopband attenuation changes linearly as the frequency increases. Change the slope of the stopband by setting **Stopband decay**.
- 1/f Specifies that the stopband attenuation changes exponentially as the frequency increases, where f is the frequency. Set the power (exponent) for the decay in **Stopband decay**.

#### **Stopband Decay**

When you set Stopband shape, Stopband decay specifies the amount of decay applied to the stopband. the following conditions apply to Stopband decay based on the value of Stopband Shape:

- When you set **Stopband shape** to Flat, **Stopband decay** has no affect on the stopband.
- When you set **Stopband shape** to Linear, enter the slope of the stopband in units of dB/rad/s. filterbuilder applies that slope to the stopband.
- When you set **Stopband shape** to 1/f, enter a value for the exponent *n* in the relation (1/f)<sup>n</sup> to define the stopband decay. <code>filterbuilder</code> applies the (1/f)<sup>n</sup> relation to the stopband to result in an exponentially decreasing stopband attenuation.

## **Filter Implementation**

#### **Structure**

For the filter specifications and design method you select, this parameter lists the filter structures available to implement your filter. By default, FIR filters use directform structure, and IIR filters use direct-form II filters with SOS.

#### **Use basic elements to enable filter customization**

Select this check box to implement the filter as a subsystem of basic Simulink blocks. Clear the check box to implement the filter as a high-level subsystem. By default, this check box is cleared.

The high-level implementation provides better compatibility across various filter structures, especially filters that would contain algebraic loops when constructed using basic elements. On the other hand, using basic elements enables the following optimization parameters:

- **Optimize for zero gains** Terminate chains that contain Gain blocks with a gain of zero.
- **Optimize for unit gains** Remove Gain blocks that scale by a factor of one.
- **Optimize for delay chains** Substitute delay chains made up of *n* unit delays with a single delay by *n*.
- **Optimize for negative gains** Use subtraction in Sum blocks instead of negative gains in Gain blocks.

#### **Optimize for unit-scale values**

Select this check box to scale unit gains between sections in SOS filters. This parameter is available only for SOS filters.

#### **Input processing**

Specify how the block should process the input. The available options may vary depending on he settings of the **Filter Structure** and **Use basic elements for filter customization** parameters. You can set this parameter to one of the following options:

- Columns as channels (frame based) When you select this option, the block treats each column of the input as a separate channel.
- Elements as channels (sample based) When you select this option, the block treats each element of the input as a separate channel.

**Note** The Inherited (this choice will be removed — see release notes) option will be removed in a future release. See "Frame-Based Processing" in the *DSP System Toolbox Release Notes* for more information.

#### **Rate options**

When the **Filter type** parameter specifies a multirate filter, select the rate processing rule for the block from following options:

- Enforce single-rate processing When you select this option, the block maintains the sample rate of the input.
- Allow multirate processing When you select this option, the block adjusts the rate at the output to accommodate an increased or reduced number of samples. To select this option, you must set the **Input processing** parameter to Elements as channels (sample based).

#### Use symbolic names for coefficients

Select this check box to enable the specification of coefficients using MATLAB variables. The available coefficient names differ depending on the filter structure. Using symbolic names allows tuning of filter coefficients in generated code. By default, this check box is cleared.

## **Supported Data Types**

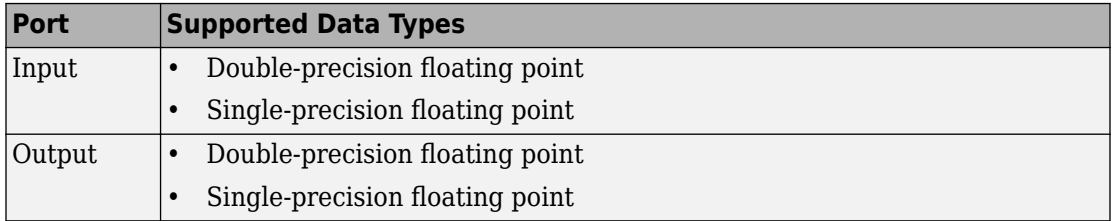

#### **Introduced in R2006b**

# **Hilbert Filter**

Design Hilbert filter

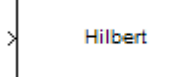

# **Library**

Filtering / Filter Designs

dspfdesign

# **Description**

This block brings the filter design capabilities of the [filterBuilder](#page-4606-0) function to the Simulink environment.

# **Dialog Box**

See ["Hilbert Filter Design — Main Pane" on page 5-693](#page-4662-0) for more information about the parameters of this block. The **Data Types** and **Code** panes are not available for blocks in the DSP System Toolbox Filter Designs library.

#### **View filter response**

This button opens the Filter Visualization Tool (fvtool) from the Signal Processing Toolbox product. You can use the tool to display:

- Magnitude response, phase response, and group delay in the frequency domain.
- Impulse response and step response in the time domain.
- Pole-zero information.

The tool also helps you evaluate filter performance by providing information about filter order, stability, and phase linearity. For more information on FVTool, see the Signal Processing Toolbox documentation.

## **Filter Specifications**

In this group, you specify your filter format, such as the impulse response and the filter order.

#### **Impulse response**

Select either FIR or IIR from the drop-down list. FIR is the default. When you choose an impulse response, the design methods and structures you can use to implement your filter change accordingly.

**Note** The design methods and structures for FIR filters are not the same as the methods and structures for IIR filters.

#### **Filter order mode**

Select either Minimum (the default) or Specify from the drop-down list. Selecting Specify enables the **Order** option (see the following sections) so you can enter the filter order.

#### **Filter type**

Select Single-rate, Decimator, Interpolator, or Sample-rate converter. Your choice determines the type of filter as well as the design methods and structures that are available to implement your filter. By default, the block specifies a single-rate filter.

- Selecting Decimator or Interpolator activates the **Decimation Factor** or the **Interpolation Factor** options respectively.
- Selecting Sample-rate converter activates both factors.

#### **Order**

Enter the filter order. This option is enabled only if Specify was selected for **Filter order mode**.

#### **Decimation Factor**

Enter the decimation factor. This option is enabled only if the **Filter type** is set to Decimator or Sample-rate converter. The default value is 2.

#### **Interpolation Factor**

Enter the interpolation factor. This option is enabled only if the **Filter type** is set to Interpolator or Sample-rate converter. The default value is 2.

## **Frequency Specifications**

The parameters in this group allow you to specify your filter response curve.

#### **Frequency units**

Use this parameter to specify whether your frequency settings are normalized or in absolute frequency. Select Normalized (0 to 1) to enter frequencies in normalized form. This behavior is the default. To enter frequencies in absolute values, select one of the frequency units from the drop-down list—Hz, kHz, MHz, or GHz. Selecting one of the unit options enables the **Input sample rate** parameter.

#### **Input sample rate**

Fs, specified in the units you selected for **Frequency units**, defines the sampling frequency at the filter input. When you provide an input sampling frequency, all frequencies in the specifications are in the selected units as well. This parameter is available when you select one of the frequency options from the **Frequency units** list.

#### **Transition width**

Specify the width of the transitions at the ends of the passband. Specify the value in normalized frequency units or the absolute units you select in **Frequency units**.

## **Magnitude Specifications**

Parameters in this group specify the filter response in the passbands and stopbands.

#### **Magnitude units**

Specify the units for any parameter you provide in magnitude specifications. From the drop-down list, select one of the following options:

- Linear Specify the magnitude in linear units.
- dB Specify the magnitude in decibels (default)
- Squared Specify the magnitude in squared units.

#### **Passband ripple**

Enter the filter ripple allowed in the passband in the units you choose for **Magnitude units**, either linear or decibels.

## **Algorithm**

The parameters in this group allow you to specify the design method and structure of your filter.

#### **Design Method**

Lists the design methods available for the frequency and magnitude specifications you entered. When you change the specifications for a filter, such as changing the impulse response, the methods available to design filters changes as well. The default FIR method is Equiripple.

#### **Design Options**

The options for each design are specific for each design method. This section does not present all of the available options for all designs and design methods. There are many more that you encounter as you select different design methods and filter specifications. The following options represent some of the most common ones available.

#### **Density factor**

Density factor controls the density of the frequency grid over which the design method optimization evaluates your filter response function. The number of equally spaced points in the grid is the value you enter for **Density factor** times (filter order + 1).

Increasing the value creates a filter that more closely approximates an ideal equiripple filter but increases the time required to design the filter. The default value of 20 represents a reasonable trade between the accurate approximation to the ideal filter and the time to design the filter.

FIR Type

Specify whether to design a type 3 or a type 4 FIR filter. The filter type is defined as follows:

- Type 3 FIR filter with even order antisymmetric coefficients
- Type 4 FIR filter with odd order antisymmetric coefficients

Select either 3 or 4 from the drop-down list.
## **Filter Implementation**

#### **Structure**

For the filter specifications and design method you select, this parameter lists the filter structures available to implement your filter. By default, FIR filters use Directform FIR, and IIR filters use Cascade minimum-multiplier allpass.

### **Use basic elements to enable filter customization**

Select this check box to implement the filter as a subsystem of basic Simulink blocks. Clear the check box to implement the filter as a high-level subsystem. By default, this check box is cleared.

The high-level implementation provides better compatibility across various filter structures, especially filters that would contain algebraic loops when constructed using basic elements. On the other hand, using basic elements enables the following optimization parameters:

- **Optimize for zero gains** Terminate chains that contain Gain blocks with a gain of zero.
- **Optimize for unit gains** Remove Gain blocks that scale by a factor of one.
- **Optimize for delay chains** Substitute delay chains made up of *n* unit delays with a single delay by *n*.
- **Optimize for negative gains** Use subtraction in Sum blocks instead of negative gains in Gain blocks.

### **Input processing**

Specify how the block should process the input. The available options may vary depending on he settings of the **Filter Structure** and **Use basic elements for filter customization** parameters. You can set this parameter to one of the following options:

- Columns as channels (frame based) When you select this option, the block treats each column of the input as a separate channel.
- Elements as channels (sample based) When you select this option, the block treats each element of the input as a separate channel.

#### **Rate options**

When the **Filter type** parameter specifies a multirate filter, select the rate processing rule for the block from following options:

- Enforce single-rate processing When you select this option, the block maintains the sample rate of the input.
- Allow multirate processing When you select this option, the block adjusts the rate at the output to accommodate an increased or reduced number of samples. To select this option, you must set the **Input processing** parameter to Elements as channels (sample based).

### Use symbolic names for coefficients

Select this check box to enable the specification of coefficients using MATLAB variables. The available coefficient names differ depending on the filter structure. Using symbolic names allows tuning of filter coefficients in generated code. By default, this check box is cleared.

## **Supported Data Types**

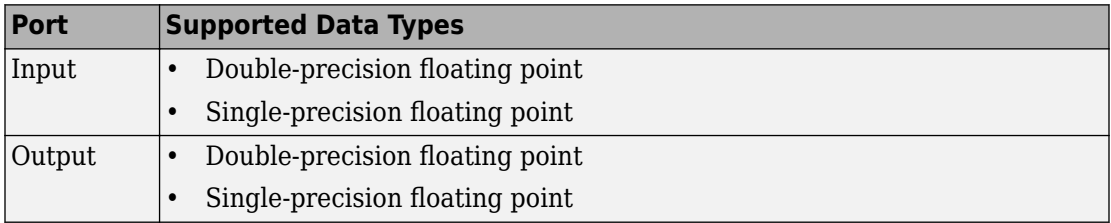

## **Extended Capabilities**

## **C/C++ Code Generation**

Generate C and C++ code using Simulink® Coder<sup>™</sup>.

### **Introduced in R2006b**

## **Histogram**

Histogram of input or sequence of inputs **Library:** DSP System Toolbox / Statistics

## **Description**

The Histogram block computes the frequency distribution of the input elements along each column or along the entire input. You can specify the dimension using the **Find the histogram over** parameter. The block distributes the input elements based on their value into a number of discrete bins specified by the **Number of bins** parameter. For more details, see ["Algorithms" on page 2-984](#page-1017-0).

When the input data is real, the bin boundaries are cast into the double data type. When the input data is complex, bin boundaries for double-precision inputs are cast into double, and bin boundaries for integer inputs are cast into double and squared. For an example, see "Compute the Histogram of Real and Complex Data".

To track the frequency distribution of inputs over a period of time, select the **Running histogram** parameter.

When the input is complex, the block sorts the elements by their magnitude.

## **Ports**

## **Input**

**In — Data input** vector | matrix | *N*-D array

The block accepts real-valued or complex-valued multichannel and multidimensional inputs. The input data type must be double precision, single precision, integer, or fixed point, with power-of-two slope and zero bias.

This port is unnamed until you select the **Running histogram** parameter and set the **Reset port** parameter to any option other than None.

Data Types: single | double | int8 | int16 | int32 | uint8 | uint16 | uint32 | fixed point

### **Rst — Reset port**

scalar

Specify the reset event that causes the block to reset the running histogram. The reset signal and the input data signal must have the same rate.

#### **Dependencies**

To enable this port, select the **Running histogram** parameter, and set the **Reset port** parameter to any option other than None.

Data Types: single | double | int8 | int16 | int32 | uint8 | uint16 | uint32 | Boolean

## **Output**

### **Port\_1 — Histogram output**

vector | matrix | *N*-D array

Outputs the histogram data as a vector, matrix, or array. The output primarily depends on the settings of the **Running histogram** and **Find the histogram over** parameters.

For example, consider a two-dimensional input signal of size *M*-by-*N*.

When you clear the **Running histogram** parameter, the block computes the frequency distribution in each column of input or along the entire input. When you set **Find the histogram over** to:

- Each column The block computes a histogram for each column of the input. The output is an *n*-by-*N* matrix, where *n* is the **Number of bins**. The *j*th column of the output matrix contains the histogram for the data in the *j*th column of the *M*-by-*N* input matrix.
- Entire input The block computes a histogram for the entire input vector, matrix, or *N*-D array. The output is an *n*-by-1 vector, where *n* is the **Number of bins**.

When you select the **Running histogram** parameter, the block computes the frequency distribution of all inputs over a period of time. In this case, when you set **Find the histogram over** to:

- Each column The block computes a running histogram for each column of the input. The output is an *n*-by-*N* matrix, where *n* is the **Number of bins**. The *j*th column of the output matrix contains the running histogram for the data in the *j*th column of the *M*-by-*N* matrix input.
- Entire input The block computes the running histogram for the entire input vector, matrix, or *N*-D array. The output is an *n*-by-1 vector, where *n* is the **Number of bins**.

The output data type is uint32 when the input has a data type other than single or double. The largest number that can be represented by  $uint32$  is  $2^{32}$ -1. If the range of any input exceeds this value, the block wraps the value back to 0.

Data Types: single | double | uint32

## **Parameters**

## **Main Tab**

### **Lower limit of histogram — Lower boundary of lowest-valued bin** scalar

Specify the lower boundary of the lowest-valued bin as a real scalar. This parameter does not accept NaN or Inf. If the input has a value less than **Lower limit of histogram**, the block places this element in the lowest-valued bin.

### **Upper limit of histogram — Upper boundary of highest-valued bin** scalar

Specify the upper boundary of the highest-valued bin as a real scalar. This parameter does not accept NaN or Inf. If the input has a value greater than **Upper limit of histogram**, the block places this element in the highest-valued bin.

### **Number of bins — Number of histogram bins**

positive integer

Specify the number of histogram bins as a positive integer.

### **Find the histogram over — Compute histogram over each column or entire input**

Each column (default) | Entire input

Specify whether the histogram is computed over each column or the entire input. The options for this parameter are affected by the setting of the **Running histogram** parameter.

When you clear the **Running histogram** parameter, and you set **Find the histogram over** parameter to:

- Each column The block computes the histogram over each column.
- Entire input The block outputs the histogram over the entire input.

When you select the **Running histogram** parameter, and you set **Find the histogram over** parameter to:

- Each column The block computes the running histogram over each column.
- Entire input The block outputs the running histogram over the entire input.

#### **Normalized — Normalize output**

off (default) | on

When you select this parameter, the block output, *y*, is normalized. In mathematical terms,  $sum(y) = 1$ . This parameter does not apply for fixed-point input signals.

### **Running histogram — Track frequency distribution over time**

off (default) | on

When you select this parameter, the block tracks the frequency distribution of inputs over a period of time.

#### **Reset port — Reset event**

Non-zero sample (default) | None | Rising edge | Falling edge | Either edge

The block resets the running histogram and empties all the bins whenever a reset event is detected at the optional **Rst** port. The reset sample time must equal the input sample time.

Use this parameter to specify the reset event:

- Non-zero sample Triggers a reset operation at each sample time when the **Rst** input is not zero.
- None Disables the **Rst** port.
- Rising edge Triggers a reset operation when the **Rst** input does one of the following:
	- Rises from a negative value to either a positive value or zero.
	- Rises from zero to a positive value, where the rise is not a continuation of a rise from a negative value to zero.

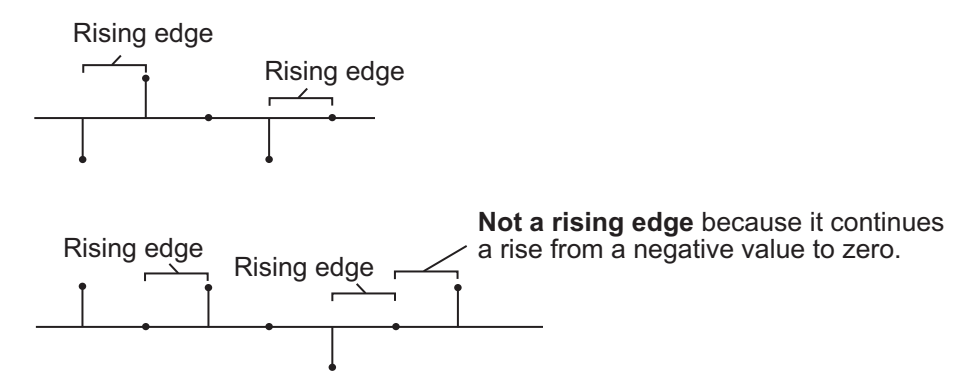

- Falling edge Triggers a reset operation when the **Rst** input does one of the following:
	- Falls from a positive value to a negative value or zero.
	- Falls from zero to a negative value, where the fall is not a continuation of a fall from a positive value to zero.

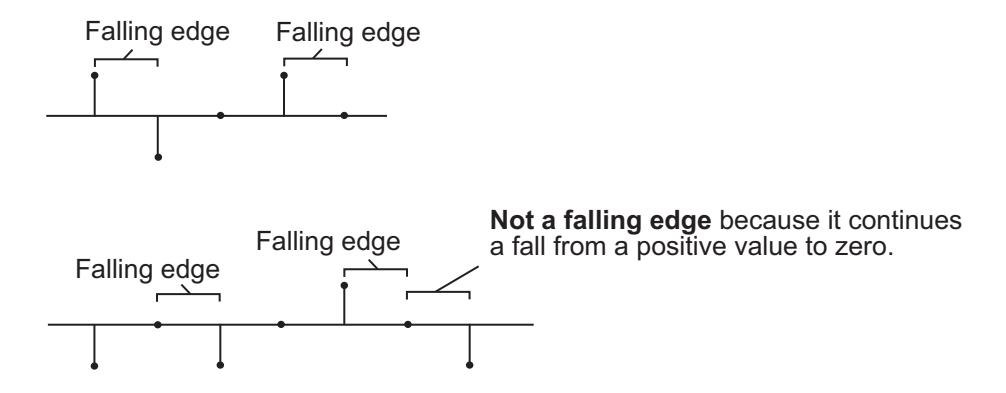

• Either edge — Triggers a reset operation when the **Rst** input is a Rising edge or Falling edge.

**Note** When running simulations in the Simulink multitasking mode, reset signals have a one-sample latency. When the block detects a reset event, there is a one-sample delay at the reset port rate before the block applies the reset. For more information on latency and the Simulink tasking modes, see "Excess Algorithmic Delay (Tasking Latency)" and "Time-Based Scheduling and Code Generation" (Simulink Coder).

#### **Dependencies**

To enable this parameter, select the **Running histogram** parameter.

### **Data Types Tab**

**Note** To use these parameters, the data input must be complex and fixed point. For all other inputs, the parameters on the **Data Types** tab are ignored.

#### **Rounding mode — Method of rounding operation**

Floor (default) | Ceiling | Convergent | Nearest | Round | Simplest | Zero

Specify the rounding mode for fixed-point operations. For more details, see rounding mode.

#### **Saturate on integer overflow — Method of overflow action**

off (default) | on

When you select this parameter, the block saturates the result of its fixed-point operation. When you clear this parameter, the block wraps the result of its fixed-point operation. For details on saturate and wrap, see overflow mode for fixed-point operations.

#### **Product output — Product output data type** Inherit: Same as input (default) | fixdt([],16,0)

The squares of the real and imaginary parts of the complex input are stored in the **Product output** data type.

You can set this parameter to:

- Inherit: Same as input The product output data type is the same as the input data type.
- fixdt( $[$ ], 16,0) The product output data type is an autosigned, binary-point, scaled, fixed-point data type with a word length of 16 bits and a fraction length of 0.

Alternatively, you can set the **Product output** data type by using the **Data Type**

**Assistant**. To use the assistant, click the **Show data type assistant** button .

For more information on the data type assistant, see "Specify Data Types Using Data Type Assistant" (Simulink) in *Simulink User's Guide* (Simulink).

### **Accumulator — Accumulator data type**

```
Inherit: Same as input (default) | Inherit: Same as product output |
fixdt([],16,0)
```
The result of the sum of the squares of the real and imaginary parts of the complex input are stored in the **Accumulator** data type.

You can set this parameter to:

- Inherit: Same as input The accumulator data type is the same as the input data type.
- Inherit: Same as product output The accumulator data type is the same as the product output data type.
- $fixdt([],16,0)$  The accumulator data type is an autosigned, binary-point, scaled, fixed-point data type with a word length of 16 bits and a fraction length of 0.

Alternatively, you can set the **Accumulator** data type by using the **Data Type Assistant**.

To use the assistant, click the **Show data type assistant** button .

For more information on the data type assistant, see "Specify Data Types Using Data Type Assistant" (Simulink) in *Simulink User's Guide* (Simulink).

## **Lock data type settings against changes by the fixed-point tools — Prevent fixed-point tools from overriding data types**

off (default) | on

Select this parameter to prevent the fixed-point tools from overriding the data types you specify on the block.

## <span id="page-1017-0"></span>**Block Characteristics**

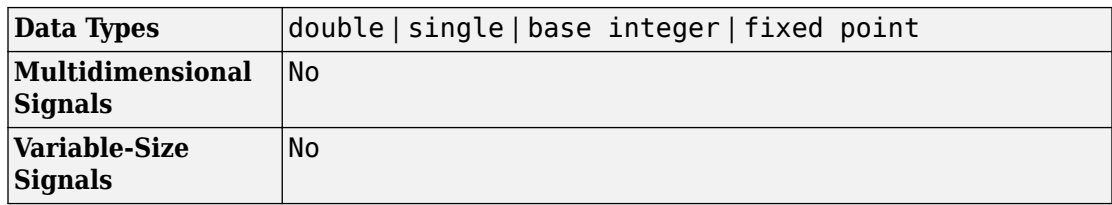

## **Algorithms**

## **Histogram**

The histogram value for a given bin represents the frequency of occurrence of the input values bracketed by that bin. **Upper limit of histogram** specifies the upper boundary of the highest-valued bin, *BM*. **Lower limit of histogram** specifies the lower boundary of the lowest-valued bin,  $B_m$ . The bins have equal width, given by:

$$
\Delta = \frac{B_M - B_m}{n}.
$$

The bins are centered at the following locations:

$$
B_m + \left(k + \frac{1}{2}\right)\Delta \qquad k = 0, 1, 2, \ldots, n-1.
$$

*n* is the number of bins, specified by the **Number of bins** parameter.

Input values that fall on the border between two bins are placed into the lower-valued bin. Each bin includes its upper boundary. For example, a bin of width 4 centered on the value 5 contains the input value 7, but not 3. Input values greater than the **Upper limit of histogram** parameter are placed in the highest-valued bin. Similarly, values less than the **Lower limit of histogram** parameter are placed in the lowest-valued bin.

The block sorts the complex data into bins by magnitude. The magnitude is the sum of the squares of the real and imaginary components of the complex data.

## **Extended Capabilities**

## **C/C++ Code Generation**

Generate C and C++ code using Simulink® Coder™.

Generated code relies on memcpy or memset functions (string.h) under certain conditions.

## **Fixed-Point Conversion**

Convert floating-point algorithms to fixed point using Fixed-Point Designer™.

The parameters on the **Data Types** tab are used only for complex fixed-point inputs. Complex inputs are sorted by magnitude, which is the sum of the squares of the real and imaginary components of the input. The results of the squares of the real and imaginary parts are stored in the **Product output** data type. The result of the sum of the squares is stored in the **Accumulator** data type. The parameters on the **Data Types** tab are ignored for all other inputs.

## **See Also**

#### **Functions** histogram

**System Objects** [dsp.Maximum](#page-3269-0) | [dsp.Mean](#page-3278-0) | [dsp.Median](#page-3285-0) | [dsp.Minimum](#page-3301-0)

**Blocks** [Maximum](#page-1251-0) | [Median](#page-1280-0) | [Minimum](#page-1299-0) | [Sort](#page-1648-0)

### **Introduced before R2006a**

# <span id="page-1019-0"></span>**IDCT**

Inverse discrete cosine transform (IDCT) of input

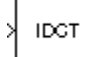

## **Library**

Transforms

dspxfrm3

## **Description**

The IDCT block computes the inverse discrete cosine transform (IDCT) of each channel in the *M*-by-*N* input matrix, u.

y = idct(u) % Equivalent MATLAB code

For all N-D input arrays, the block computes the IDCT across the first dimension. The size of the first dimension (frame size), must be a power of two. To work with other frame sizes, use the [Pad](#page-1459-0) block to pad or truncate the frame size to a power-of-two length.

When the input is an *M*-by-*N* matrix, the block treats each input column as an independent channel containing *M* consecutive samples. The block outputs an *M*-by-*N* matrix whose *l*th column contains the length-*M* IDCT of the corresponding input column.

$$
y(m,l) = \sum_{k=1}^{M} w(k)u(k,l)\cos\frac{\pi(2m-1)(k-1)}{2M}, \qquad m = 1,...,M
$$

where

<span id="page-1020-0"></span>
$$
w(k) = \begin{cases} \dfrac{1}{\sqrt{M}}, & k = 1 \\ \dfrac{2}{M}, & 2 \leq k \leq M \end{cases}
$$

The **Sine and cosine computation** parameter determines how the block computes the necessary sine and cosine values. This parameter has two settings, each with its advantages and disadvantages, as described in the following table.

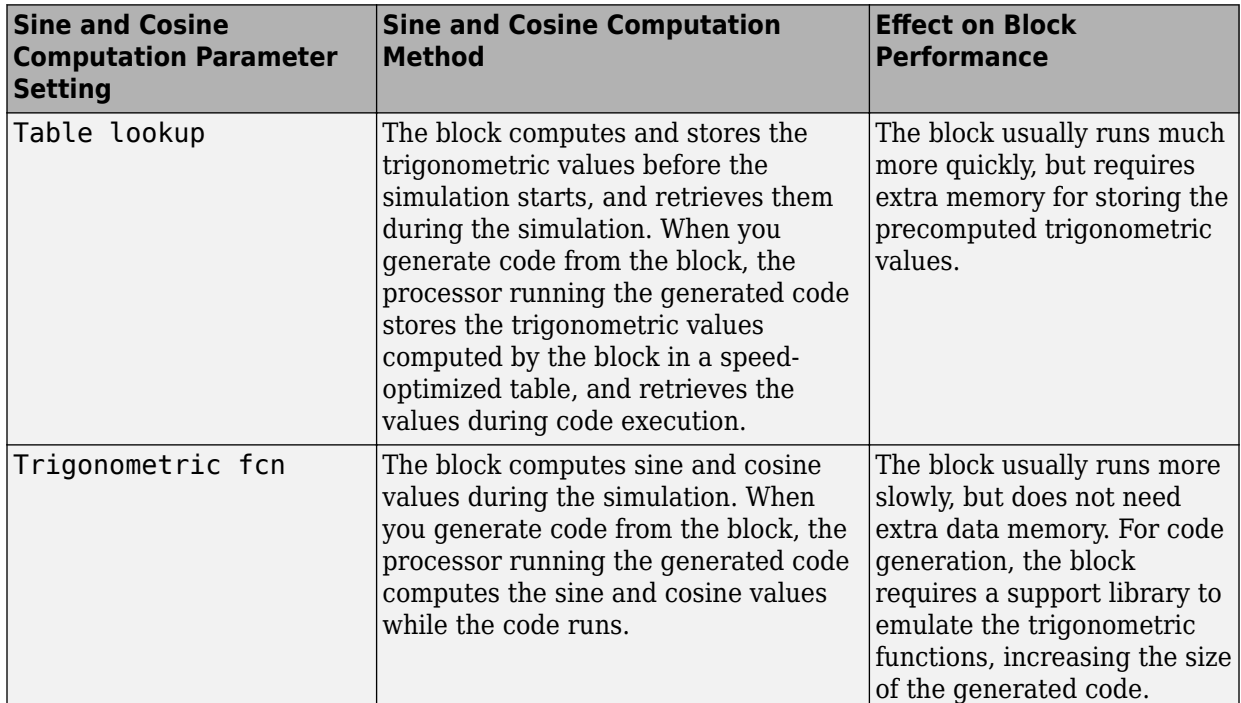

## **Fixed-Point Data Types**

The following diagrams show the data types used within the IDCT block for fixed-point signals. You can set the sine table, accumulator, product output, and output data types displayed in the diagrams in the IDCT block dialog as discussed in ["Parameters" on page](#page-1022-0) [2-989.](#page-1022-0)

Inputs to the IDCT block are first cast to the output data type and stored in the output buffer. Each butterfly stage processes signals in the accumulator data type, with the final output of the butterfly being cast back into the output data type.

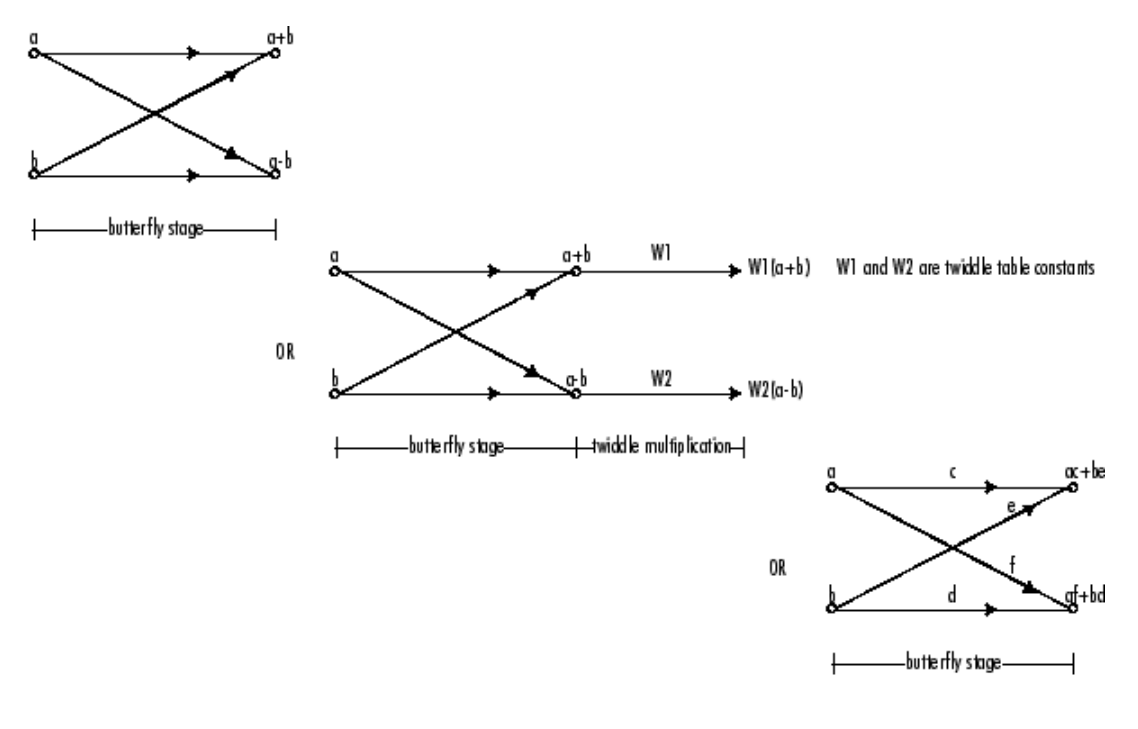

#### **Butterfly Stage Data Types**

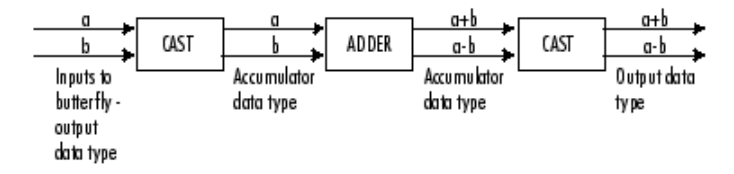

#### **Twiddle Multiplication Data Types**

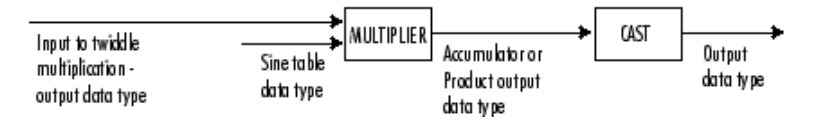

<span id="page-1022-0"></span>The output of the multiplier is in the product output data type when at least one of the inputs to the multiplier is real. When both of the inputs to the multiplier are complex, the result of the multiplication is in the accumulator data type. For details on the complex multiplication performed, see "Multiplication Data Types".

**Note** When the block input is fixed point, all internal data types are signed fixed point.

## **Parameters**

### **Main Tab**

### **Sine and cosine computation**

Sets the block to compute sines and cosines by either looking up sine and cosine values in a speed-optimized table (Table lookup), or by making sine and cosine function calls (Trigonometric fcn). See the table in the ["Description" on page 2-](#page-1019-0) [986](#page-1019-0) section.

### **Data Types Tab**

### **Rounding mode**

Select the rounding mode for fixed-point operations. The sine table values do not obey this parameter; they always round to Nearest.

### **Saturate on integer overflow**

When you select this parameter, the block saturates the result of its fixed-point operation. When you clear this parameter, the block wraps the result of its fixed-point operation. For details on saturate and wrap, see overflow mode for fixed-point operations.

**Note** The **Rounding mode** and **Saturate on integer overflow** parameters have no effect on numeric results when all these conditions are met:

- **Product output** data type is Inherit: Inherit via internal rule.
- **Accumulator** data type is Inherit: Inherit via internal rule.

With these data type settings, the block operates in full-precision mode.

#### **Sine table**

Choose how you specify the word length of the values of the sine table. The fraction length of the sine table values always equals the word length minus one. You can set this parameter to:

- A rule that inherits a data type, for example, Inherit: Same word length as input
- An expression that evaluates to a valid data type, for example,  $fixdt(1,16)$

The sine table values do not obey the **Rounding mode** and **Saturate on integer overflow** parameters; instead, they are always saturated and rounded to Nearest.

#### **Product output**

Specify the product output data type. See ["Fixed-Point Data Types" on page 2-987](#page-1020-0) and "Multiplication Data Types" for illustrations depicting the use of the product output data type in this block. You can set this parameter to:

- A rule that inherits a data type, for example, Inherit: Inherit via internal rule. For more information on this rule, see "Inherit via Internal Rule".
- An expression that evaluates to a valid data type, for example,  $fixdt(1,16,0)$

Click the **Show data type assistant** button  $\frac{\triangleright}{\cdot}$  to display the **Data Type Assistant**, which helps you set the **Product output** parameter.

See "Specify Data Types Using Data Type Assistant" (Simulink) in *Simulink User's Guide* (Simulink) for more information.

#### **Accumulator**

Specify the accumulator data type. See ["Fixed-Point Data Types" on page 2-987](#page-1020-0) for illustrations depicting the use of the accumulator data type in this block. You can set this parameter to:

- A rule that inherits a data type, for example, Inherit: Inherit via internal rule. For more information on this rule, see "Inherit via Internal Rule".
- An expression that evaluates to a valid data type, for example,  $fixdt(1,16,0)$

Click the **Show data type assistant** button  $\begin{bmatrix} & & & \text{if} \\ & & & \text{if} \\ & & & \text{if} \\ & & & \text{if} \\ & & & & \text{if} \\ & & & & \text{if} \\ & & & & & \text{if} \\ \end{bmatrix}$ **Assistant**, which helps you set the **Accumulator** parameter.

See "Specify Data Types Using Data Type Assistant" (Simulink) in *Simulink User's Guide* (Simulink) for more information.

#### **Output**

Specify the output data type. See ["Fixed-Point Data Types" on page 2-987](#page-1020-0) for illustrations depicting the use of the output data type in this block. You can set this parameter to:

• A rule that inherits a data type, for example, Inherit: Inherit via internal rule.

When you select Inherit: Inherit via internal rule, the block calculates the output word length and fraction length automatically. The internal rule first calculates an ideal output word length and fraction length using the following equations:

 $WL_{ideal\ output} = WL_{input} + floor(log_2(DCT\ length - 1)) + 1$ 

 $FL_{ideal\ output} = FL_{input}$ 

Using these ideal results, the internal rule then selects word lengths and fraction lengths that are appropriate for your hardware. For more information, see "Inherit via Internal Rule".

An expression that evaluates to a valid data type, for example,  $fixdt(1,16,0)$ 

Click the **Show data type assistant** button  $\begin{bmatrix} \n\end{bmatrix}$  to display the **Data Type Assistant**, which helps you set the **Output** parameter.

See "Control Signal Data Types" (Simulink) in *Simulink User's Guide* (Simulink) for more information.

### **Output Minimum**

Specify the minimum value that the block should output. The default value is [] (unspecified). Simulink software uses this value to perform:

- Simulation range checking (see "Signal Ranges" (Simulink))
- Automatic scaling of fixed-point data types

### **Output Maximum**

Specify the maximum value that the block should output. The default value is [] (unspecified). Simulink software uses this value to perform:

- Simulation range checking (see "Signal Ranges" (Simulink))
- Automatic scaling of fixed-point data types

### Lock data type settings against changes by the fixed-point tools

Select this parameter to prevent the fixed-point tools from overriding the data types you specify on the block mask.

## **Supported Data Types**

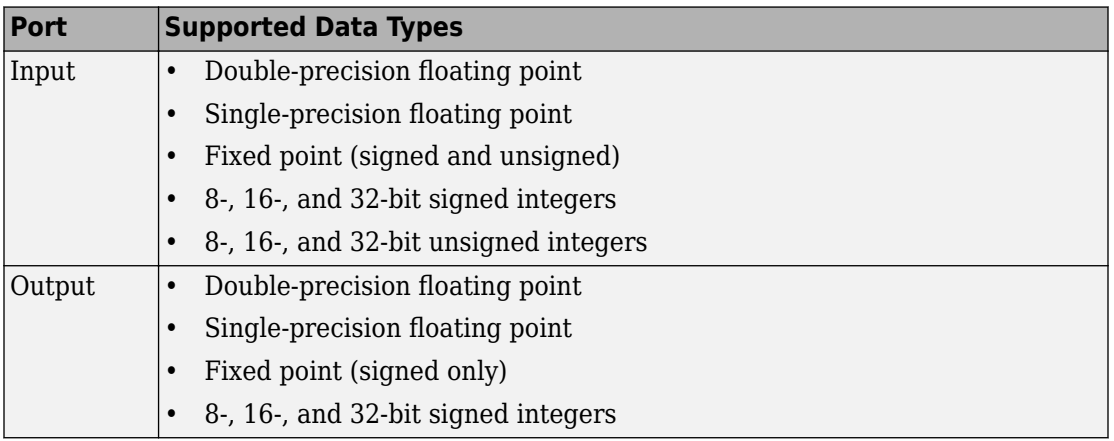

## **Extended Capabilities**

## **C/C++ Code Generation**

Generate C and C++ code using Simulink® Coder™.

Generated code relies on memcpy or memset functions (string.h) under certain conditions.

## **Fixed-Point Conversion**

Convert floating-point algorithms to fixed point using Fixed-Point Designer™.

## **See Also**

**Functions** idct

**Blocks** [DCT](#page-470-0) | [IFFT](#page-1032-0)

**Introduced before R2006a**

## <span id="page-1027-0"></span>**Identity Matrix**

Generate matrix with ones on main diagonal and zeros elsewhere

**Library:** DSP System Toolbox / Math Functions / Matrices and Linear Algebra / Matrix Operations DSP System Toolbox / Sources

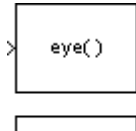

 $e$ ye $(5)$ 

## **Description**

The Identity Matrix block generates a rectangular matrix with ones on the main diagonal and zeros elsewhere.

When you select the **Inherit output port attributes from input port** check box, the input port is enabled, and an *M*-by-*N* matrix input generates an *M*-by-*N* matrix output with the same sample period as the input. The values in the input matrix are ignored. The equivalent MATLAB code is:

 $y = eye([M N])$ 

When you clear the **Inherit output port attributes from input port** check box, the input port is disabled, and the block determines the dimensions of the output matrix based on the **Matrix size** parameter. A scalar value, *M*, specifies an *M*-by-*M* identity matrix, while a two-element vector, [*M N*], specifies an *M*-by-*N* unit-diagonal matrix. You can specify the output sample period using the **Sample time** parameter.

## **Ports**

## **Input**

## **Port\_1 — Input signal**

scalar | vector | matrix

Input signal used to determine dimensions of the output matrix, specified as a scalar, vector, or matrix. When the input signal is an *M*-by-*N* matrix, the block generates an *M*- by-*N* matrix output with the same sample period as the input. The values in the input matrix are ignored.

#### **Dependencies**

To enable this port, select the **Inherit output port attributes from input port** check box.

```
Data Types: single | double | int8 | int16 | int32 | uint8 | uint16 | uint32 |
Boolean | fixed point
```
## **Output**

### **Port\_1 — Identity matrix**

scalar | vector | matrix

Identity matrix, specified as a scalar, vector, or matrix. For more information on how the block generates output, see ["Description" on page 2-994](#page-1027-0).

Data Types: single | double | int8 | int16 | int32 | uint8 | uint16 | uint32 | Boolean | fixed point

## **Parameters**

## **Main**

**Inherit output port attributes from input port — Set output attributes based on input signal**

off (default) | on

Enables the input port when selected. In this mode, the output inherits its dimensions, sample period, and data type from the input. The output is always real.

### **Matrix size — Size of output matrix**

5 (default) | scalar | two-element vector

The number of rows and columns in the output matrix. You can specify:

- A positive integer scalar *M* to create a square *M*-by-*M* output.
- A vector of positive integers, [*M N*], to create an *M*-by-*N* output.

#### **Dependencies**

To enable this parameter, clear the **Inherit output port attributes from input port** check box.

### **Sample time — Output sample period**

1 (default) | scalar

The discrete sample period of the output specified as a real-valued scalar.

#### **Dependencies**

To enable this parameter, clear the **Inherit output port attributes from input port** check box.

## **Data Types**

### **Output data type — Output data type**

double (default) | single | int8 | uint8 | int16 | uint16 | int32 | uint32 | boolean | fixdt(1,16) | fixdt(1,16,0) | Inherit: Inherit via back propagation | <data type expression>

Specify the output data type for this block. You can select one of the following:

- A rule that inherits a data type, for example, Inherit: Inherit via back propagation. When you select this option, the output data type and scaling matches that of the next downstream block.
- A built-in data type, such as double
- An expression that evaluates to a valid data type, for example,  $fixdt(1,16)$

For help setting data type parameters, display the **Data Type Assistant** by clicking the

**Show data type assistant** button ...

See "Control Signal Data Types" (Simulink) for more information.

## **Block Characteristics**

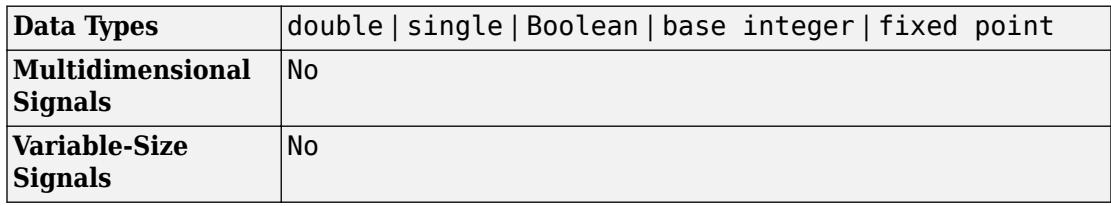

## **Extended Capabilities**

## **C/C++ Code Generation**

Generate C and C++ code using Simulink® Coder™.

Generated code relies on memcpy or memset functions (string.h) under certain conditions.

## **Fixed-Point Conversion**

Convert floating-point algorithms to fixed point using Fixed-Point Designer™.

## **See Also**

**Blocks** Constant

**Functions** eye

**Introduced before R2006a**

## **IDWT**

Inverse discrete wavelet transform (IDWT) of input or reconstruct signals from subbands with smaller bandwidths and slower sample rates

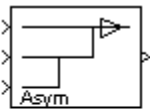

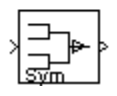

## **Library**

Transforms

dspxfrm3

## **Description**

The IDWT block is the same as the Dyadic Synthesis Filter Bank block in the Multirate Filters library, but with different default settings. See the [Dyadic Synthesis Filter Bank](#page-672-0) block reference page for more information on how to use the block.

## **Extended Capabilities**

## **C/C++ Code Generation**

Generate C and C++ code using Simulink® Coder™.

Generated code relies on memcpy or memset functions (string.h) under certain conditions.

### **Introduced before R2006a**

## <span id="page-1032-0"></span>**IFFT**

Inverse fast Fourier transform (IFFT) of input **Library:** DSP System Toolbox / Transforms

**IFFT** 

## **Description**

The IFFT block computes the inverse fast Fourier transform (IFFT) across the first dimension of an *N*-D input array. The block uses one of two possible FFT implementations. You can select an implementation based on the FFTW library or an implementation based on a collection of Radix-2 algorithms. To allow the block to choose the implementation, you can select Auto. For more information about the FFT implementations, see ["Algorithms" on page 2-1007.](#page-1040-0)

When you specify an FFT length not equal to the length of the input vector (or first dimension of the input array), the block implements zero-padding, truncating, or modulo-*M* (FFT length) data wrapping. This occurs before the IFFT operation. For an IFFT with *P* ≤ *M*:

 $y = \text{ifft}(u, M)$  %  $P \leq M$ 

Wrapping:

 $y(:,L) = ifft(datawrap(u(:,L),M)) % P > M; L = 1, ..., N$ 

Truncating:

 $y$  (:,L) = ifft(u,M) % P > M; L = 1,...,N

**Tip** When the input length, *P*, is greater than the FFT length, *M*, you may see magnitude increases in your IFFT output. These magnitude increases occur because the IFFT block uses modulo-*M* data wrapping to preserve all available input samples.

To avoid such magnitude increases, you can truncate the length of your input sample, *P*, to the FFT length, *M*. To do so, place a [Pad](#page-1459-0) block before the IFFT block in your model.

## **Ports**

## **Input**

### **Port\_1 — Input signal**

vector | matrix | *N*-D array

Input signal for computing the IFFT. The block computes the IFFT along the first dimension of the *N*-D input signal. The input can be floating-point or fixed-point, real, or complex, and conjugate symmetric.

For more information on how the block computes the IFFT, see ["Description" on page 2-](#page-1032-0) [999](#page-1032-0) and ["Algorithms" on page 2-1007.](#page-1040-0)

```
Data Types: single | double | int8 | int16 | int32 | uint8 | uint16 | uint32 |
fixed point
```
## **Output**

### **Port\_1 — IFFT of input**

vector | matrix | *N*-D array

The IFFT, computed across the first dimension of an *N*-D input array. For more information on how the block computes the IFFT, see ["Description" on page 2-999](#page-1032-0) and ["Algorithms" on page 2-1007.](#page-1040-0)

The *k*th entry of the *L*th output channel, *y*(*k*,*L*), is equal to the *k*th point of the *M*-point inverse discrete Fourier transform (IDFT) of the *L*th input channel:

$$
y(k,L) = \frac{1}{M} \sum_{p=1}^{P} u(p,L) e^{j2\pi (p-1)(k-1)/M} \qquad k = 1,...,M
$$

The output has the same dimensions as the input. If the input signal has a floating-point data type, the data type of the output signal uses the same floating-point data type. Otherwise, the output can be any signed fixed-point data type. The block computes scaled and unscaled versions of the IFFT.

Data Types: single | double | int8 | int16 | int32 | fixed point

## <span id="page-1034-0"></span>**Parameters**

## **Main**

### **FFT implementation — FFT implementation**

Auto (default) | Radix-2 | FFTW

Set this parameter to FFTW to support an arbitrary length input signal. The block restricts generated code with FFTW implementation to MATLAB host computers.

Set this parameter to Radix-2 for bit-reversed processing, fixed or floating-point data, or portable C-code generation using the Simulink Coder. The dimension *M* of the *M*-by-*N* input matrix, must be a power of two. To work with other input sizes, use the [Pad](#page-1459-0) block to pad or truncate these dimensions to powers of two, or if possible choose the FFTW implementation. For more information about the algorithms used by the Radix-2 mode, see ["Radix-2 Implementation" on page 2-1007.](#page-1040-0)

Set this parameter to Auto to let the block choose the FFT implementation. For floatingpoint inputs with non-power-of-two transform lengths, the FFTW algorithm is automatically chosen. Otherwise a Radix-2 algorithm is automatically chosen. For nonpower-of-two transform lengths, the block restricts generated code to MATLAB host computers.

### **Input is in bit-reversed order — Input is in bit-reversed order**

off (default) | on

Select or clear this check box to designate the order of the input channel elements. Select this check box when the input is in bit-reversed order, and clear it when the input is in linear order. The block yields invalid outputs when you do not set this parameter correctly.

You cannot select this check box if you have cleared the **Inherit FFT length from input dimensions** check box, and you are specifying the FFT length using the **FFT length** parameter. Also, it cannot be selected when you set the **FFT implementation** parameter to FFTW.

For more information on ordering of the output, see "Linear and Bit-Reversed Output Order".

### **Dependencies**

To enable this parameter, set **FFT implementation** to Auto or Radix-2.

## **Input is conjugate symmetric — Input is conjugate symmetric**

off (default) | on

Select this option when the block inputs conjugate symmetric data and you want realvalued outputs. Selecting this check box optimizes the block's computation method.

The FFT block yields conjugate symmetric output when you input real-valued data. Taking the IFFT of a conjugate symmetric input matrix produces real-valued output. Therefore, if the input to the block is both floating point and conjugate symmetric, and you select this check box, the block produces real-valued outputs.

You cannot select this check box if you have cleared the **Inherit FFT length from input dimensions** check box, and you are specifying the FFT length using the **FFT length** parameter.

If you input conjugate symmetric data to the IFFT block and do not select this check box, the IFFT block outputs a complex-valued signal with small imaginary parts. The block outputs invalid data if you select this option with non conjugate symmetric input data.

### **Divide output by FFT length — Divide output by FFT length** on (default) | off

When you select this check box, the block computes its output according to the IDFT equation, discussed in the [Description on page 2-999](#page-1032-0) section.

When you clear this check box, the block computes the output using a modified version of

the IDFT:  $M \cdot y(k, l)$ , which is defined by the following equation:

$$
M \cdot y(k,l) = \sum_{p=1}^{P} u(p,l)e^{j2\pi (p-1)(k-1)/M} \quad k = 1,...,M
$$

The modified IDFT equation does not include the multiplication factor of 1/*M*.

### **Inherit FFT length from input dimensions — Inherit FFT length from input dimensions**

on (default) | off

Select to inherit the FFT length from the input dimensions. If you do not select this parameter, the **FFT length** parameter becomes available to specify the length. You cannot clear this parameter when you select either the **Input is in bit-reversed order** or the **Input is conjugate symmetric** parameter.

### **FFT length — FFT length**

64 (default) | integer

Specify FFT length as an integer greater than or equal to two.

When you set the **FFT implementation** parameter to Radix-2, or when you check the **Output in bit-reversed order** check box, this value must be a power of two.

### **Dependencies**

To enable this parameter, clear the **Inherit FFT length from input dimensions** check box.

### **Wrap input data when FFT length is shorter than input length — Wrap or truncate the input**

on (default) | off

Choose to wrap or truncate the input, depending on the FFT length. If you select this parameter, modulo-length data wrapping occurs before the FFT operation when the FFT length is shorter than the input length. If you clear this parameter, truncation of the input data to the FFT length occurs before the FFT operation.

### **Dependencies**

To enable this parameter, clear the **Inherit FFT length from input dimensions** check box.

## **Data Types**

### **Rounding mode — Rounding method**

Floor (default) | Ceiling | Convergent | Nearest | Round | Simplest | Zero

Select the rounding mode for fixed-point operations.

### **Limitations**

The sine table values do not obey this parameter; instead, they always round to Nearest.

The **Rounding mode** parameter has no effect on numeric results when all these conditions are met:

• **Product output** data type is Inherit: Inherit via internal rule.

• **Accumulator** data type is Inherit: Inherit via internal rule.

With these data type settings, the block operates in full-precision mode.

## **Saturate on integer overflow — Saturate on integer overflow**

off (default) | on

When you select this parameter, the block saturates the result of its fixed-point operation. When you clear this parameter, the block wraps the result of its fixed-point operation. For details on saturate and wrap, see overflow mode for fixed-point operations.

#### **Limitations**

The **Saturate on integer overflow** parameter has no effect on numeric results when all these conditions are met:

- **Product output** data type is Inherit: Inherit via internal rule.
- **Accumulator** data type is Inherit: Inherit via internal rule.

With these data type settings, the block operates in full-precision mode.

### **Sine table — Data type of sine table values**

Inherit: Same word length as input (default) | fixdt(1,16)

Choose how you specify the word length of the values of the sine table. The fraction length of the sine table values always equals the word length minus one. You can set this parameter to:

- A rule that inherits a data type, for example, Inherit: Same word length as input
- An expression that evaluates to a valid data type, for example,  $fixdt(1,16)$

Click the **Show data type assistant** button  $\begin{bmatrix} >> \\ \end{bmatrix}$  to display the **Data Type Assistant**, which helps you set the **Sine table** parameter.

See "Specify Data Types Using Data Type Assistant" (Simulink) for more information.

#### **Limitations**

The sine table values do not obey the **Rounding mode** and **Saturate on integer overflow** parameters; instead, they are always saturated and rounded to Nearest.

### **Product output — Product output data type**

```
Inherit: Inherit via internal rule (default) | Inherit: Same as input |
fixdt(1,16,0)
```
Specify the product output data type. See ["Fixed Point" on page 2-1010](#page-1043-0) and "Multiplication Data Types" for illustrations depicting the use of the product output data type in this block. You can set this parameter to:

- A rule that inherits a data type, for example, Inherit: Inherit via internal rule. For more information on this rule, see "Inherit via Internal Rule".
- An expression that evaluates to a valid data type, for example,  $fixdt(1,16,0)$

Click the **Show data type assistant** button  $\frac{12}{12}$  to display the **Data Type Assistant**, which helps you set the **Product output** parameter.

See "Specify Data Types Using Data Type Assistant" (Simulink) for more information.

### **Accumulator — Accumulator data type**

```
Inherit: Inherit via internal rule (default) | Inherit: Same as input |
Inherit: Same as product output | fixdt(1,16,0)
```
Specify the accumulator data type. See ["Fixed Point" on page 2-1010](#page-1043-0) for illustrations depicting the use of the accumulator data type in this block. You can set this parameter to:

- A rule that inherits a data type, for example, Inherit: Inherit via internal rule. For more information on this rule, see "Inherit via Internal Rule".
- An expression that evaluates to a valid data type, for example,  $fixdt(1,16,0)$

Click the **Show data type assistant** button  $\frac{\sim}{\sim}$  to display the **Data Type Assistant**, which helps you set the **Accumulator** parameter.

See "Specify Data Types Using Data Type Assistant" (Simulink) for more information.

### **Output — Output data type**

```
Inherit: Inherit via internal rule (default) | Inherit: Same as input |
fixdt(1,16,0)
```
Specify the output data type. See ["Fixed Point" on page 2-1010](#page-1043-0) for illustrations depicting the use of the output data type in this block. You can set this parameter to:

• A rule that inherits a data type, for example, Inherit: Inherit via internal rule.

When you select Inherit: Inherit via internal rule, the block calculates the output word length and fraction length automatically. The equations that the block uses to calculate the ideal output word length and fraction length depend on the setting of the **Divide output by FFT length** check box.

- When you select the **Divide output by FFT length** check box, the ideal output word and fraction lengths are the same as the input word and fraction lengths.
- When you clear the **Divide output by FFT length** check box, the block computes the ideal output word and fraction lengths according to the following equations:

 $WL_{ideal\ output} = WL_{input} + floor(log_2(FFT\ length-1)) + 1$ 

 $FL_{ideal\ output} = FL_{input}$ 

Using these ideal results, the internal rule then selects word lengths and fraction lengths that are appropriate for your hardware. For more information, see "Inherit via Internal Rule".

• An expression that evaluates to a valid data type, for example,  $fixdt(1,16,0)$ 

Click the **Show data type assistant** button  $\begin{bmatrix} > \\ > \\ & \end{bmatrix}$  to display the **Data Type Assistant**, which helps you set the **Output** parameter.

See "Control Signal Data Types" (Simulink) for more information.

#### **Output Minimum — Minimum value block should output**

[] (default) | scalar

Specify the minimum value that the block should output. The default value is [] (unspecified). Simulink software uses this value to perform:

- Simulation range checking (see "Signal Ranges" (Simulink))
- Automatic scaling of fixed-point data types

### **Output Maximum — Maximum value block should output**

[] (default) | scalar

<span id="page-1040-0"></span>Specify the maximum value that the block should output. The default value is [] (unspecified). Simulink software uses this value to perform:

- Simulation range checking (see "Signal Ranges" (Simulink))
- Automatic scaling of fixed-point data types

### **Lock data type settings against changes by the fixed-point tools — Prevent fixed-point tools from overriding data types**

off (default) | on

Select this parameter to prevent the fixed-point tools from overriding the data types you specify on the block dialog box.

## **Block Characteristics**

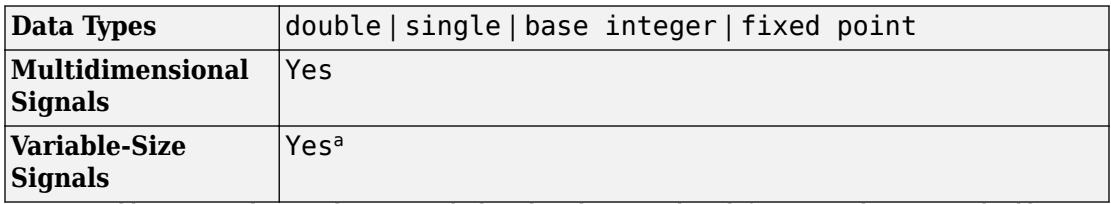

a. Variable-size signals are only supported when the Inherit FFT length from input dimensions checkbox is selected.

## **Algorithms**

## **FFTW Implementation**

The FFTW implementation provides an optimized FFT calculation including support for power-of-two and non-power-of-two transform lengths in both simulation and code generation. Generated code using the FFTW implementation will be restricted to MATLAB host computers. The data type must be floating-point. Refer to Simulink Coder for more details on generating code.

## **Radix-2 Implementation**

The Radix-2 implementation supports bit-reversed processing, fixed or floating-point data, and allows the block to provide portable C-code generation using the Simulink Coder. The dimension *M* of the *M*-by-*N* input matrix must be a power of two. To work with other input sizes, use the [Pad](#page-1459-0) block to pad or truncate these dimensions to powers of two, or if possible choose the FFTW implementation.

With Radix-2 selected, the block implements one or more of the following algorithms:

- Butterfly operation
- Double-signal algorithm
- Half-length algorithm
- Radix-2 decimation-in-time (DIT) algorithm
- Radix-2 decimation-in-frequency (DIF) algorithm

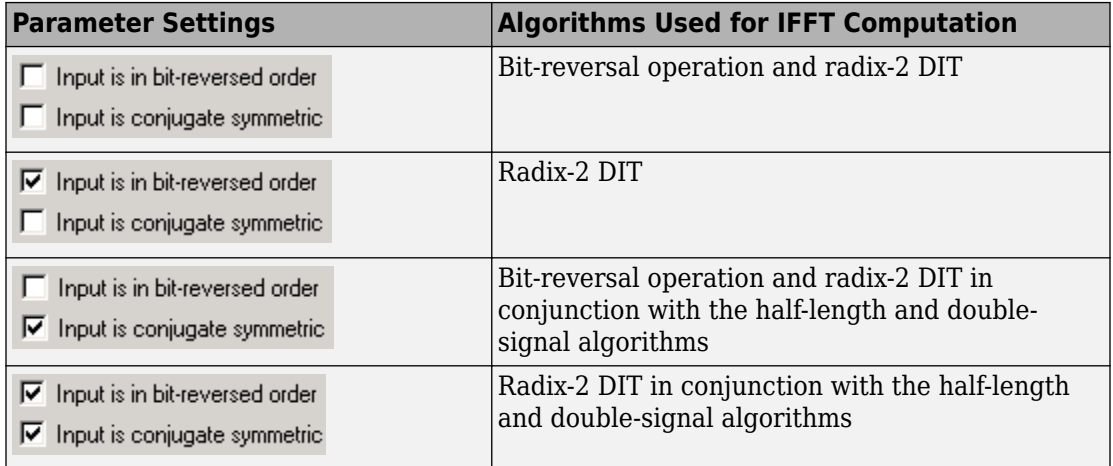

In certain situations, the block's Radix–2 algorithm computes all the possible trigonometric values of the twiddle factor

$$
e^{j\frac{2\pi k}{K}}
$$

where  $K$  is the greater value of either  $M$  or  $N$  and  $\overline{k} = 0, \cdots, K-1$  . The block stores these values in a table and retrieves them during simulation. The number of table entries for fixed-point and floating-point is summarized in the following table:

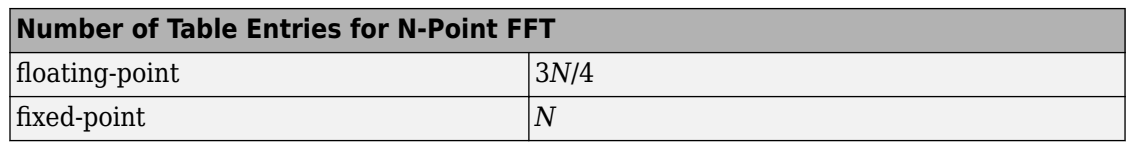

## **References**

- [1] Orfanidis, S. J. *Introduction to Signal Processing*. Upper Saddle River, NJ: Prentice Hall, 1996, p. 497.
- [2] Proakis, John G. and Dimitris G. Manolakis. *Digital Signal Processing*, 3rd ed. Upper Saddle River, NJ: Prentice Hall, 1996.
- [3] FFTW (<http://www.fftw.org>)
- [4] Frigo, M. and S. G. Johnson, "FFTW: An Adaptive Software Architecture for the FFT,"*Proceedings of the International Conference on Acoustics, Speech, and Signal Processing*, Vol. 3, 1998, pp. 1381-1384.

## **Extended Capabilities**

## **C/C++ Code Generation**

Generate C and  $C++$  code using Simulink® Coder<sup>™</sup>.

Usage notes and limitations:

- When the following conditions apply, the executable generated from this block relies on prebuilt dynamic library files (.dll files) included with MATLAB:
	- **FFT implementation** is set to FFTW.
	- **Inherit FFT length from input dimensions** is cleared, and **FFT length** is set to a value that is not a power of two.

Use the packNGo function to package the code generated from this block and all the relevant files in a compressed zip file. Using this zip file, you can relocate, unpack, and rebuild your project in another development environment where MATLAB is not

<span id="page-1043-0"></span>installed. For more details, see "How To Run a Generated Executable Outside MATLAB".

• When the FFT length is a power of two, you can generate standalone C and C++ code from this block.

## **Fixed-Point Conversion**

Convert floating-point algorithms to fixed point using Fixed-Point Designer™.

The following diagrams show the data types used within the IFFT block for fixed-point signals. You can set the sine table, accumulator, product output, and output data types displayed in the diagrams in the IFFT block dialog box, as discussed in ["Parameters" on](#page-1034-0) [page 2-1001.](#page-1034-0)

The IFFT block first casts input to the output data type and then stores it in the output buffer. Each butterfly stage then processes signals in the accumulator data type, with the final output of the butterfly being cast back into the output data type. The block multiplies in a twiddle factor before each butterfly stage in a decimation-in-time IFFT, and after each butterfly stage in a decimation-in-frequency IFFT.
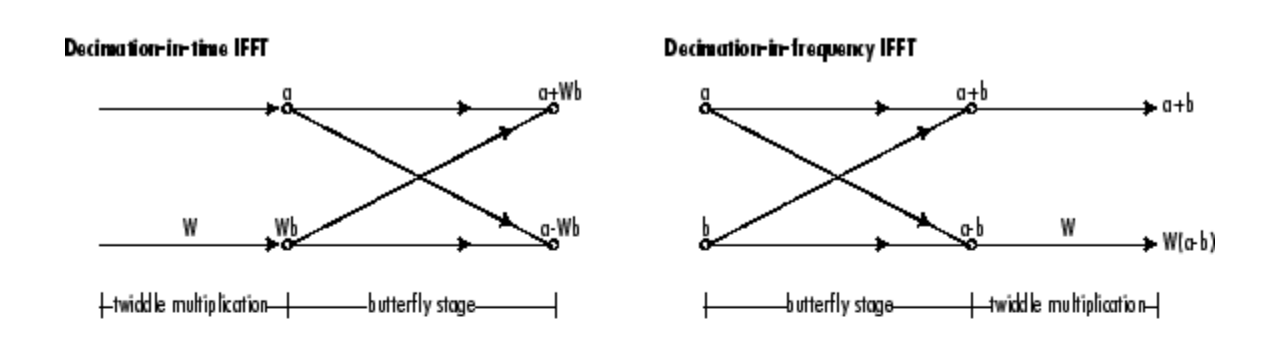

#### Butterfly stage data types

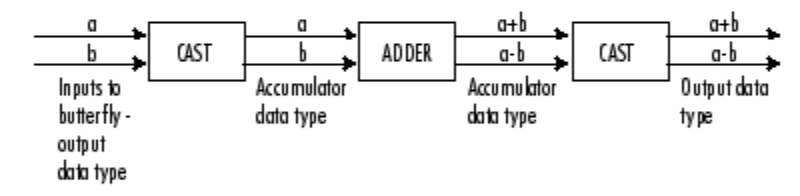

#### Twiddle multiplication data types

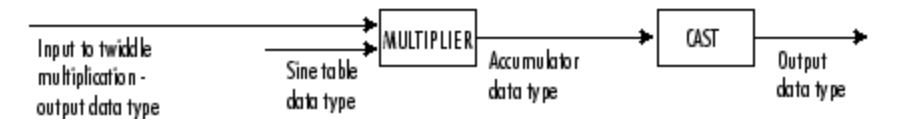

The output of the multiplier is in the accumulator data type because both of the inputs to the multiplier are complex. For details on the complex multiplication performed, see "Multiplication Data Types".

**Note** When the block input is fixed point, all internal data types are signed fixed point.

## **See Also**

**System Objects** [dsp.FFT](#page-2658-0) | [dsp.IDCT](#page-2998-0) | [dsp.IFFT](#page-3005-0)

**Functions** bitrevorder | fft | ifft

**Blocks** [FFT](#page-712-0) | [IDCT](#page-1019-0) | [Pad](#page-1459-0)

**Topics**

"Linear and Bit-Reversed Output Order"

#### **Introduced before R2006a**

# <span id="page-1046-0"></span>**IIR Halfband Interpolator**

Interpolate signal using polyphase IIR halfband filter

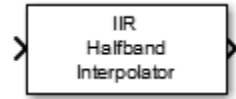

# **Library**

Filtering/Filter Designs

dspfdesign

## **Description**

The IIR Halfband Interpolator block performs efficient polyphase interpolation of the input signal by a factor of two. To design the halfband filter, you can specify the block to use an elliptic design or a quasi-linear phase design. The block uses these design methods to compute the filter coefficients. To filter the inputs, the block uses a polyphase structure. The allpass filters in the polyphase structure are in a minimum multiplier form.

Elliptic design introduces nonlinear phase and creates the filter using fewer coefficients than quasi linear design. Quasi-linear phase design overcomes phase nonlinearity at the cost of additional coefficients.

Alternatively, instead of designing the halfband filter using a design method, you can specify the filter coefficients directly. When you choose this option, the allpass filters in the two branches of the polyphase implementation can be in a minimum multiplier form or in a wave digital form.

You can also use the block to implement the synthesis portion of a two-band filter bank to synthesize a signal from lowpass and highpass subbands.

The input signal can be a real- or complex-valued column vector or matrix. If the input signal is a matrix, each column of the matrix is treated as an independent channel.

### **Parameters**

#### **Filter specification**

Parameters used to design the IIR halfband filter. Because the filter design has only two degrees of freedom, you can specify only two of the three parameters:

- Transition width and stopband attenuation (default) Design the filter using **Transition width (Hz)** and **Stopband attenuation (dB)**. This design is the minimum order design.
- Filter order and transition width Design the filter using **Filter order** and **Transition width (Hz)**.
- Filter order and stopband attenuation Design the filter using **Filter order** and **Stopband attenuation (dB)**.
- Coefficients— Specify the filter coefficients directly using the enabled parameters.

#### **Transition width (Hz)**

Transition width of the IIR halfband filter, specified as a real positive scalar in Hz. The transition width must be less than half the input sample rate.This parameter applies when **Filter specification** is set to Filter order and transition width or Transition width and stopband attenuation. The default is 4.1e3.

#### **Filter order**

Filter order, specified as a finite positive integer. If you set **Design method** to Elliptic, then **Filter order** must be an odd integer greater than one. If you set **Design method** to Quasi-linear phase, then **Filter order** must be a multiple of four. This parameter applies when **Filter specification** is set to Filter order and transition width or Filter order and stopband attenuation. The default is 9.

#### **Stopband attenuation (dB)**

Minimum attenuation needed in the stopband of the IIR halfband filter, specified as a real positive scalar in dB. This parameter applies when Filter specification is set to Filter order and stopband attenuation or Transition width and stopband attenuation. The default is 80.

#### **Design method**

Design method for the IIR halfband filter.

- Elliptic (default) The filter has nonlinear phase and uses few coefficients.
- Quasi-linear phase The first branch of the polyphase filter structure is a pure delay, which results in an approximately linear phase response.

This parameter applies when you set **Filter specification** to any option except Coefficients.

#### **Internal allpass structure**

Internal allpass filter implementation structure, specified as Minimum multiplier or Wave Digital Filter. This parameter applies when you set **Filter** specification to Coefficients. Each structure uses a different coefficients set, independently stored in the corresponding coefficients property. The default is Minimum multiplier.

#### **Make the first branch a pure delay**

When you select this check box, the first branch of the polyphase filter structure becomes a pure delay, and the **Branch 1 allpass polynomial coefficients** and **Branch 1 Wave Digital coefficients** parameters do not apply. This parameter applies when you set **Filter specification** to Coefficients.

By default, this check box is selected.

#### **Delay length in samples for branch 1**

Length of the first branch delay, specified as a finite positive scalar. This parameter applies when you set **Filter specification** to Coefficients and select Make the **first branch a pure delay**. The default is 1.

#### **Specify coefficients from input port**

When you select this check box, the branch 1 allpass polynomial coefficients and branch 2 allpass polynomial coefficients are input through the input ports **coeffs1** and **coeffs2**. When you clear this check box, the coefficients are specified on the block dialog through the **Branch 1 allpass polynomial coefficients** and **Branch 2 allpass polynomial coefficients** parameters.

This parameter applies when you set **Filter specification** to Coefficients and **Internal allpass structure** to Minimum multiplier.

#### **Branch 1 allpass polynomial coefficients**

Allpass polynomial filter coefficients of the first branch, specified as an *N*-by-1 or *N*by-2 matrix of *N* first-order or second-order allpass sections. This parameter applies only when you set **Filter specification** to Coefficients and **Internal allpass structure** to Minimum multiplier. The default is [0.1284563; 0.7906755].

This parameter applies when you set **Filter specification** to Coefficients, set **Internal allpass structure** to Minimum multiplier, and clear the **Specify coefficients from input port** parameter.

This parameter is tunable. That is, you can change its value during simulation.

#### **Branch 2 allpass polynomial coefficients**

Allpass polynomial filter coefficients of the second branch, specified as an *N*-by-1 or *N*-by-2 matrix of *N* first-order or second-order allpass sections. This parameter applies only when you set Filter specification to Coefficients and Internal **allpass structure** to Minimum multiplier. The default is 0.4295667.

This parameter applies when you set **Filter specification** to Coefficients, set **Internal allpass structure** to Minimum multiplier, and clear the **Specify coefficients from input port** parameter.

This parameter is tunable. That is, you can change its value during simulation.

#### **Branch 1 Wave Digital coefficients**

Allpass filter coefficients of the first branch in Wave Digital Filter form, specified as an *N*-by-1 or *N*-by-2 matrix of *N* first-order or second-order allpass sections. This parameter applies only when you set **Filter specification** to Coefficients and **Internal allpass structure** to Wave Digital Filter. The default is [0.1284563; 0.7906755].

This parameter applies when you set **Filter specification** to Coefficients and **Internal allpass structure** to Wave Digital Filter.

#### **Branch 2 Wave Digital coefficients**

Allpass filter coefficients of the second branch in Wave Digital Filter form, specified as an *N*-by-1 or *N*-by-2 matrix of *N* first-order or second-order allpass sections. This parameter applies only when you set **Filter specification** to Coefficients and **Internal allpass structure** to Wave Digital Filter. The default is 0.4295667.

This parameter applies when you set **Filter specification** to Coefficients and **Internal allpass structure** to Wave Digital Filter.

#### **Last section of branch 2 is first order**

When you select this check box, the last section of the second branch is treated as a first order section. This parameter applies only when you set **Filter specification** to Coefficients. When the coefficients of the second branch are in an *N*-by-2 matrix, the block ignores the second element of the last row of the matrix. The last section of the second branch then becomes a first-order section.

When this check box is cleared, the last section of the second branch is treated as a second-order section. When the coefficients of the second branch are in an *N*-by-1 matrix, the block ignores this parameter.

By default, this check box is cleared.

#### **Input highpass subband**

When you select this check box, the block acts as a synthesis filter bank. The block accepts two inputs to synthesize: lowpass and highpass subbands. When you clear this check box, the block acts as an IIR half band interpolator and accepts a single vector or matrix as input. By default, this check box is cleared.

#### **Inherit sample rate from input**

When you select this check box, the block inherits its sample rate from the input signal. The block calculates the sample rate based on the sample time of the input port. When you clear this check box, you specify the sample rate in **Input sample rate (Hz)**.

#### **Input sample rate (Hz)**

Input sample rate, specified as a scalar in Hz. The default is 44100. You can specify an input sample rate when the **Inherit sample rate from input** check box is cleared.

#### **View Filter Response**

Opens the Filter Visualization Tool FVTool and displays the magnitude/phase response of the IIR Halfband Interpolator. The response is based on the block dialog box parameters. Changes made to these parameters update FVTool.

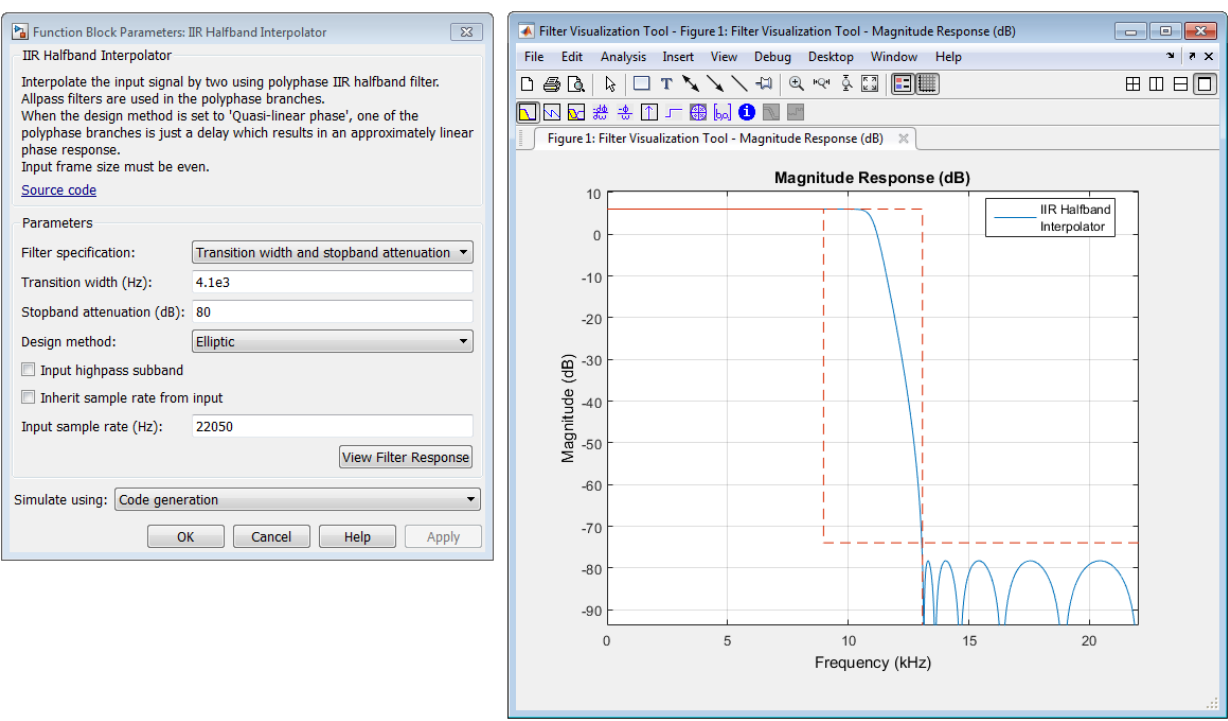

To update the magnitude response while FVTool is running, modify the dialog box parameters and click **Apply**.

#### **Simulate using**

Type of simulation to run. You can set this parameter to:

• Code generation (default)

Simulate model using generated C code. The first time you run a simulation, Simulink generates C code for the block. The C code is reused for subsequent simulations, as long as the model does not change. This option requires additional startup time but provides faster simulation speed than Interpreted execution.

• Interpreted execution

Simulate model using the MATLAB interpreter. This option shortens startup time but has slower simulation speed than Code generation.

# **Supported Data Types**

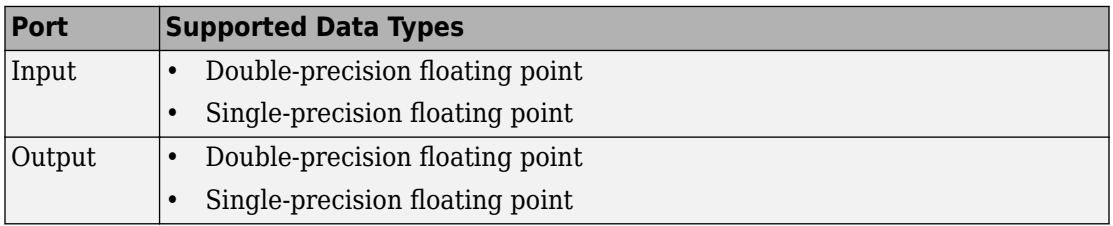

## **See Also**

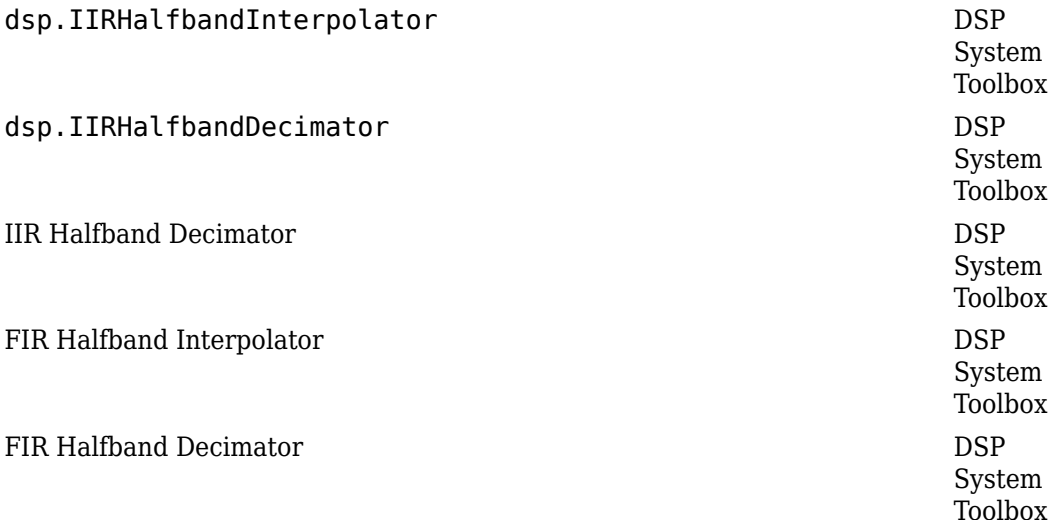

## **Algorithms**

This block brings the capabilities of the [dsp.IIRHalfbandInterpolator](#page-3065-0) System object to the Simulink environment.

For information on the algorithms used by this block, see the [Algorithms on page 4-1060](#page-3081-0) section of dsp. IIRHalfbandInterpolator.

# **Extended Capabilities**

### **C/C++ Code Generation**

Generate C and C++ code using Simulink® Coder™.

**Introduced in R2015b**

# <span id="page-1054-0"></span>**IIR Halfband Decimator**

Decimate signal using polyphase IIR halfband filter

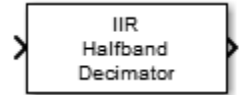

# **Library**

Filtering/Filter Designs

dspfdesign

## **Description**

The IIR Halfband Decimator block performs polyphase decimation of the input signal by a factor of two. To design the halfband filter, you can specify the block to use an elliptic design or a quasi-linear phase design. The block uses these design methods to compute the filter coefficients. To filter the inputs, the block uses a polyphase structure. The allpass filters in the polyphase structure are in a minimum multiplier form.

Elliptic design introduces nonlinear phase and creates the filter using fewer coefficients than quasi linear design. Quasi-linear phase design overcomes phase nonlinearity at the cost of additional coefficients.

Alternatively, instead of designing the halfband filter using a design method, you can specify the filter coefficients directly. When you choose this option, the allpass filters in the two branches of the polyphase implementation can be in a minimum multiplier form or in a wave digital form.

You can also use the block to implement the analysis portion of a two-band filter bank to filter a signal into lowpass and highpass subbands.

The input signal can be a real- or complex-valued column vector or matrix. If the input signal is a matrix, each column of the matrix is treated as an independent channel. The number of rows in the input signal must be a multiple of 2.

### **Parameters**

#### **Filter specification**

Parameters used to design the IIR halfband filter. Because the filter design has only two degrees of freedom, you can specify only two of the three parameters:

- Transition width and stopband attenuation (default) Design the filter using **Transition width (Hz)** and **Stopband attenuation (dB)**. This design is the minimum order design.
- Filter order and transition width Design the filter using **Filter order** and **Transition width (Hz)**.
- Filter order and stopband attenuation Design the filter using **Filter order** and **Stopband attenuation (dB)**.
- Coefficients— Specify the filter coefficients directly using the enabled parameters.

#### **Transition width (Hz)**

Transition width of the IIR halfband filter, specified as a real positive scalar in Hz. The transition width must be less than half the input sample rate. This parameter applies when **Filter specification** is set to Filter order and transition width or Transition width and stopband attenuation. The default is 4.1e3.

#### **Filter order**

Filter order, specified as a finite positive integer. If you set **Design method** to Elliptic, then **Filter order** must be an odd integer greater than one. If you set **Design method** to Quasi-linear phase, then **Filter order** must be a multiple of four. This parameter applies when **Filter specification** is set to Filter order and transition width or Filter order and stopband attenuation. The default is 9.

#### **Stopband attenuation (dB)**

Minimum attenuation needed in the stopband of the IIR halfband filter, specified as a real positive scalar in dB. This parameter applies when Filter specification is set to Filter order and stopband attenuation or Transition width and stopband attenuation. The default is 80.

#### **Design method**

Design method for the IIR halfband filter.

- Elliptic (default) The filter has nonlinear phase and uses few coefficients.
- Quasi-linear phase The first branch of the polyphase filter structure is a pure delay, which results in an approximately linear phase response.

This parameter applies when you set **Filter specification** to any option except Coefficients.

#### **Internal allpass structure**

Internal allpass filter implementation structure, specified as Minimum multiplier or Wave Digital Filter. This parameter applies when you set **Filter** specification to Coefficients. Each structure uses a different coefficients set, independently stored in the corresponding coefficients property. The default is Minimum multiplier.

#### **Make the first branch a pure delay**

When you select this check box, the first branch of the polyphase filter structure becomes a pure delay, and the **Branch 1 allpass polynomial coefficients** and **Branch 1 Wave Digital coefficients** parameters do not apply. This parameter applies when you set **Filter specification** to Coefficients.

By default, this check box is selected.

#### **Delay length in samples for branch 1**

Length of the first branch delay, specified as a finite positive scalar. This parameter applies when you set **Filter specification** to Coefficients and select Make the **first branch a pure delay**. The default is 1.

#### **Specify coefficients from input port**

When you select this check box, the branch 1 allpass polynomial coefficients and branch 2 allpass polynomial coefficients are input through the input ports **coeffs1** and **coeffs2**. When you clear this check box, the coefficients are specified on the block dialog through the **Branch 1 allpass polynomial coefficients** and **Branch 2 allpass polynomial coefficients** parameters.

This parameter applies when you set **Filter specification** to Coefficients and **Internal allpass structure** to Minimum multiplier.

#### **Branch 1 allpass polynomial coefficients**

Allpass polynomial filter coefficients of the first branch, specified as an *N*-by-1 or *N*by-2 matrix of *N* first-order or second-order allpass sections. This parameter applies only when you set Filter specification to Coefficients and Internal allpass **structure** to Minimum multiplier. The default is [0.1284563; 0.7906755].

This parameter applies when you set **Filter specification** to Coefficients, set **Internal allpass structure** to Minimum multiplier, and clear the **Specify coefficients from input port** parameter.

This parameter is tunable. That is, you can change its value during simulation.

#### **Branch 2 allpass polynomial coefficients**

Allpass polynomial filter coefficients of the second branch, specified as an *N*-by-1 or *N*-by-2 matrix of *N* first-order or second-order allpass sections. This parameter applies only when you set Filter specification to Coefficients and Internal **allpass structure** to Minimum multiplier. The default is 0.4295667.

This parameter applies when you set **Filter specification** to Coefficients, set **Internal allpass structure** to Minimum multiplier, and clear the **Specify coefficients from input port** parameter.

This parameter is tunable. That is, you can change its value during simulation.

#### **Branch 1 Wave Digital coefficients**

Allpass filter coefficients of the first branch in Wave Digital Filter form, specified as an *N*-by-1 or *N*-by-2 matrix of *N* first-order or second-order allpass sections. This parameter applies only when you set **Filter specification** to Coefficients and **Internal allpass structure** to Wave Digital Filter. The default is [0.1284563; 0.7906755].

This parameter applies when you set **Filter specification** to Coefficients and **Internal allpass structure** to Wave Digital Filter.

#### **Branch 2 Wave Digital coefficients**

Allpass filter coefficients of the second branch in Wave Digital Filter form, specified as an *N*-by-1 or *N*-by-2 matrix of *N* first-order or second-order allpass sections. This parameter applies only when you set **Filter specification** to Coefficients and **Internal allpass structure** to Wave Digital Filter. The default is 0.4295667.

This parameter applies when you set **Filter specification** to Coefficients and **Internal allpass structure** to Wave Digital Filter.

#### **Last section of branch 2 is first order**

When you select this check box, the last section of the second branch is treated as a first order section. This parameter applies only when you set **Filter specification** to Coefficients. When the coefficients of the second branch are in an *N*-by-2 matrix, the block ignores the second element of the last row of the matrix. The last section of the second branch then becomes a first-order section.

When this check box is cleared, the last section of the second branch is treated as a second-order section. When the coefficients of the second branch are in an *N*-by-1 matrix, the block ignores this parameter.

By default, this check box is cleared.

#### **Output highpass subband**

When you select this check box, the block acts as an analysis filter bank, producing two power-complementary outputs. When you clear this check box, the block acts as an IIR halfband decimator and accepts a single vector or matrix as input. By default, this check box is cleared.

#### **Inherit sample rate from input**

When you select this check box, the block inherits its sample rate from the input signal. The block calculates the sample rate based on the sample time of the input port. When you clear this check box, you specify the sample rate in **Input sample rate (Hz)**.

This parameter applies when you set **Filter specification** to any option except Coefficients.

#### **Input sample rate (Hz)**

Input sample rate, specified as a scalar in Hz. The default is 44100. You can specify an input sample rate when the **Inherit sample rate from input** check box is cleared.

#### **View Filter Response**

Opens the Filter Visualization Tool FVTool and displays the magnitude/phase response of the IIR Halfband Decimator. The response is based on the block dialog box parameters. Changes made to these parameters update FVTool.

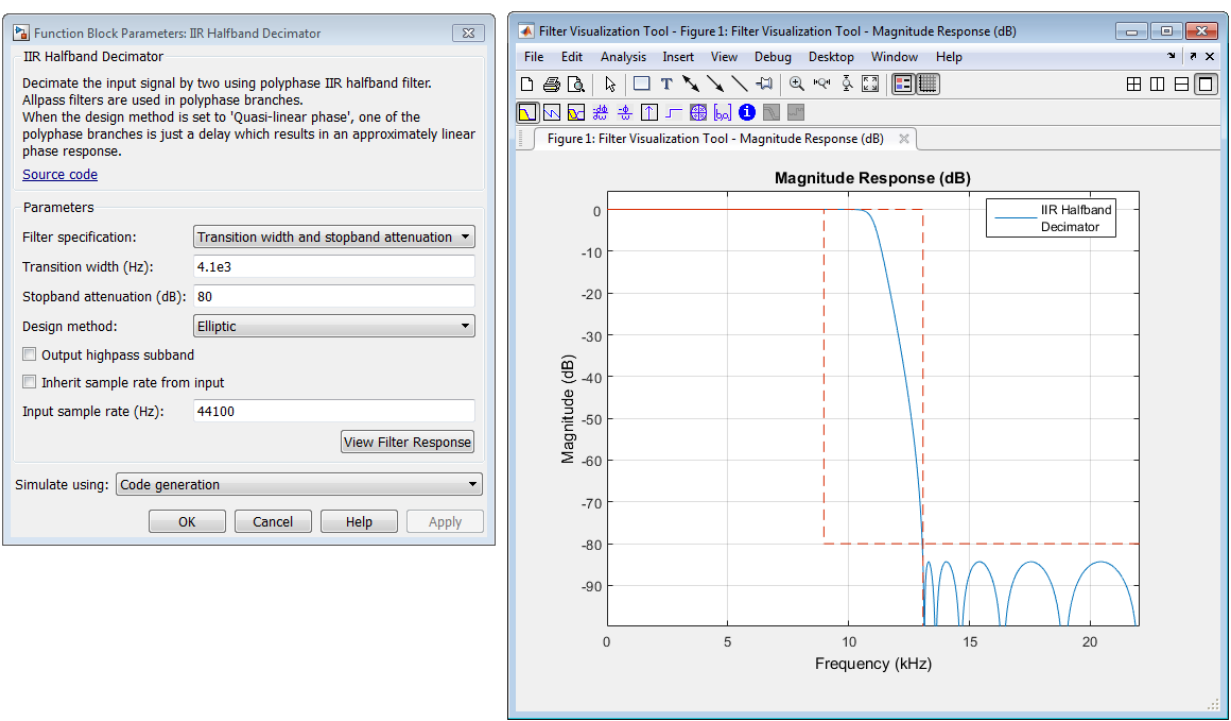

To update the magnitude response while FVTool is running, modify the dialog box parameters and click **Apply**.

#### **Simulate using**

Type of simulation to run. You can set this parameter to:

• Code generation (default)

Simulate model using generated C code. The first time you run a simulation, Simulink generates C code for the block. The C code is reused for subsequent simulations, as long as the model does not change. This option requires additional startup time but provides faster simulation speed than Interpreted execution.

• Interpreted execution

Simulate model using the MATLAB interpreter. This option shortens startup time but has slower simulation speed than Code generation.

# **Supported Data Types**

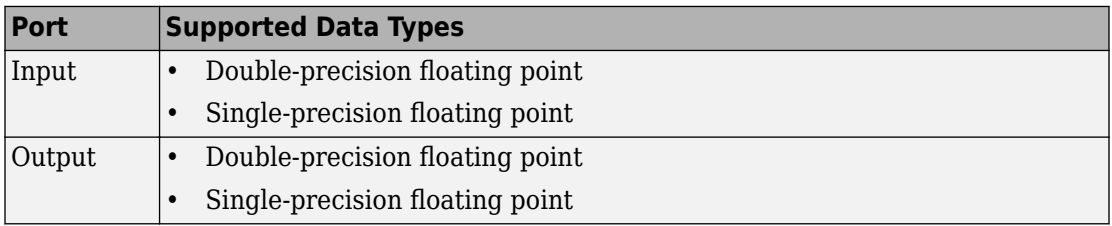

## **See Also**

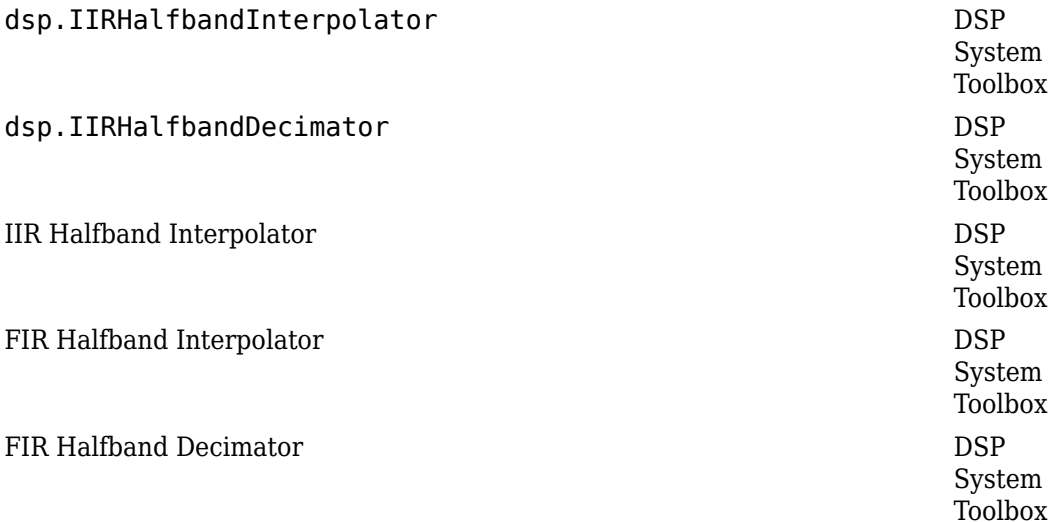

## **Algorithms**

This block brings the capabilities of the [dsp.IIRHalfbandDecimator](#page-3045-0) System object to the Simulink environment.

For information on the algorithms used by this block, see the [Algorithms on page 4-1039](#page-3060-0) section of dsp. IIRHalfbandDecimator.

# **Extended Capabilities**

### **C/C++ Code Generation**

Generate C and C++ code using Simulink® Coder™.

**Introduced in R2015b**

# **Inherit Complexity**

Change complexity of input to match reference signal

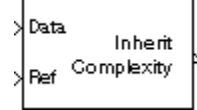

# **Library**

Signal Management / Signal Attributes

dspsigattribs

# **Description**

The Inherit Complexity block alters the input data at the Data port to match the complexity of the reference input at the Ref port. When the Data input is real, and the Ref input is complex, the block appends a zero-valued imaginary component,  $\theta$ i, to each element of the Data input.

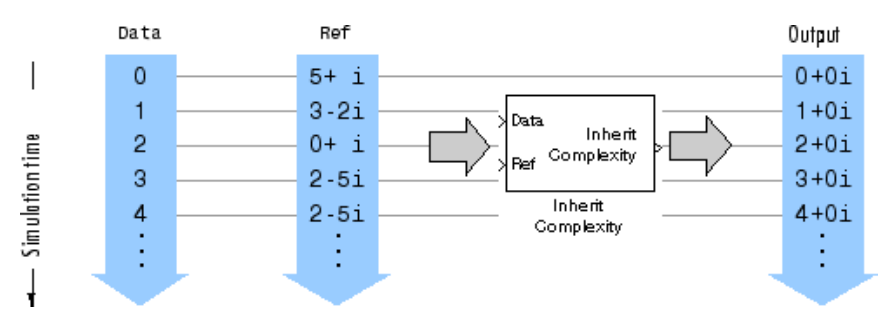

When the Data input is complex, and the Ref input is real, the block outputs the real component of the Data input.

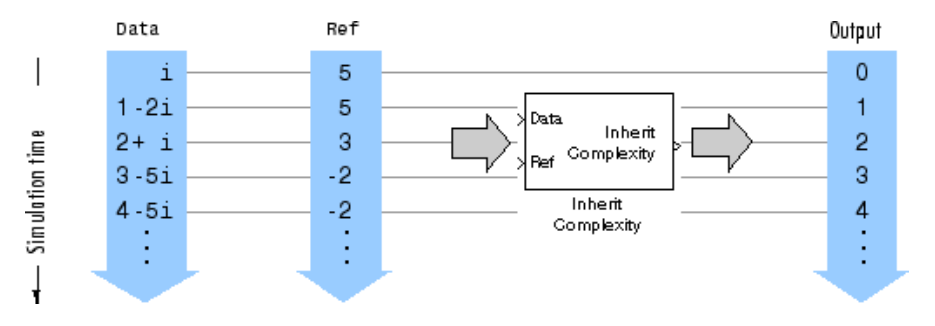

When both the Data input and Ref input are real, or when both the Data input and Ref input are complex, the block propagates the Data input with no change.

## **Supported Data Types**

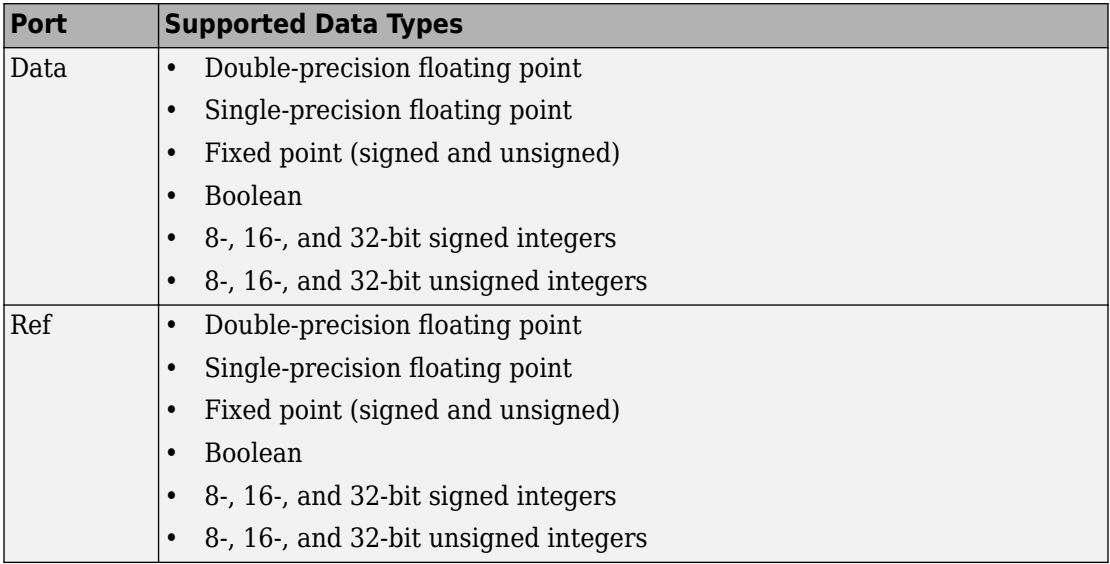

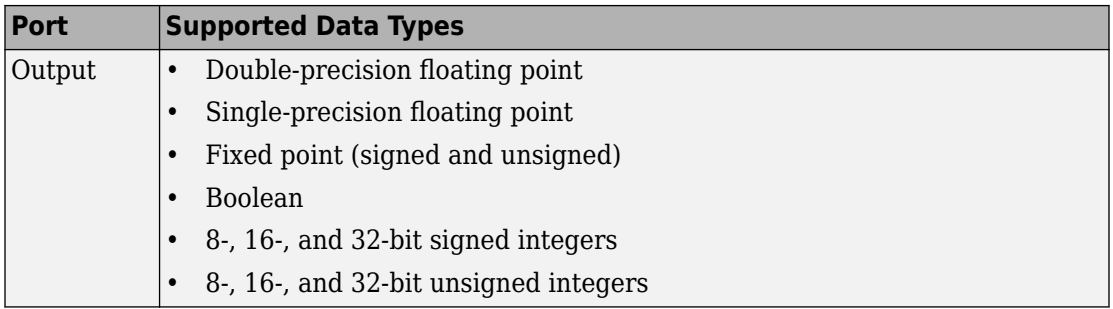

### **See Also**

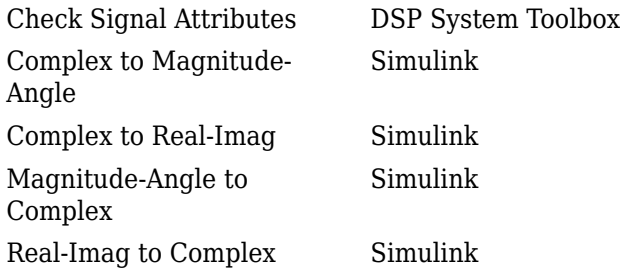

# **Extended Capabilities**

### **C/C++ Code Generation**

Generate C and C++ code using Simulink® Coder™.

Generated code relies on memcpy or memset functions (string.h) under certain conditions.

## **Fixed-Point Conversion**

Convert floating-point algorithms to fixed point using Fixed-Point Designer™.

#### **Introduced before R2006a**

# **Integer Delay (Obsolete)**

Delay input by integer number of sample periods

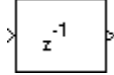

## **Library**

dspobslib

## **Description**

**Note** The Integer Delay block will be removed from the product in a future release. We strongly recommend replacing this block with the [Delay](#page-496-0) block.

The Integer Delay block delays a discrete-time input by the number of sample intervals specified in the **Delay** parameter. Noninteger delay values are rounded to the nearest integer, and negative delays are clipped at 0.

### **Sample-Based Operation**

When the input is a sample-based *M*-by-*N* matrix, the block treats each of the *M*\**N* matrix elements as an independent channel. The **Delay** parameter, *v*, can be an *M*-by-*N* matrix of positive integers that specifies the number of sample intervals to delay each channel of the input, or a scalar integer by which to equally delay all channels.

For example, when the input is *M*-by-1 and *v* is the matrix  $[v(1) \ v(2) \ ... \ v(M)]'$ , the first channel is delayed by  $v(1)$  sample intervals, the second channel is delayed by  $v(2)$  sample intervals, and so on. Note that when a channel is delayed for  $\Delta$  sample-time units, the output sample at time *t* is the input sample at time  $t - \Delta$ . When  $t - \Delta$  is negative, then the output is the corresponding value specified by the **Initial conditions** parameter.

A 1-D vector of length *M* is treated as an *M*-by-1 matrix, and the output is 1-D.

The **Initial conditions** parameter specifies the output of the block during the initial delay in each channel. The initial delay for a particular channel is the time elapsed from the start of the simulation until the first input in that channel is propagated to the output. Both fixed and time-varying initial conditions can be specified in a variety of ways to suit the dimensions of the input.

### **Fixed Initial Conditions**

A fixed initial condition in sample-based mode can be specified as one of the following:

• Scalar value to be repeated at each sample time of the initial delay (for every channel). For a 2-by-2 input with the parameter settings below,

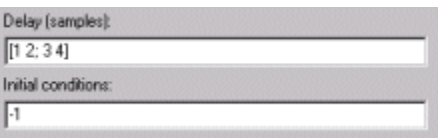

the block generates the following sequence of matrices at the start of the simulation,

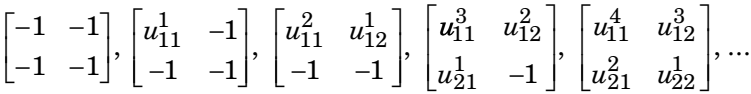

where  $u_{ij}^k$  is the  $i,j$ th element of the  $k$ th matrix in the input sequence.

• Array of size *M*-by-*N*-by-*d*. In this case, you can set different fixed initial conditions for each element of a sample-based input. This setting is explained further in the Array bullet in "Time-Varying Initial Conditions" on page 2-1033.

Initial conditions cannot be specified by full matrices.

### **Time-Varying Initial Conditions**

A time-varying initial condition in sample-based mode can be specified in one of the following ways:

• Vector of length *d*, where *d* is the maximum value specified for any channel in the **Delay** parameter. The vector can be a *L*-by-*d*, 1-by-*d*, or 1-by-1-by-*d*. The d elements of the vector are output in sequence, one at each sample time of the initial delay.

For a scalar input and the parameters shown below,

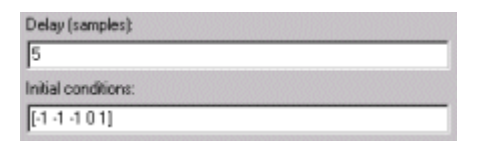

the block outputs the sequence  $-1$ ,  $-1$ ,  $-1$ ,  $\theta$ ,  $1$ ,  $\ldots$  at the start of the simulation.

• Array of dimension *M*-by-*N*-by-*d*, where *d* is the value specified for the **Delay** parameter (the maximum value when the **Delay** is a vector) and *M* and *N* are the number of rows and columns, respectively, in the input matrix. The *d* pages of the array are output in sequence, one at each sample time of the initial delay. For a 2-by-3 input, and the parameters below,

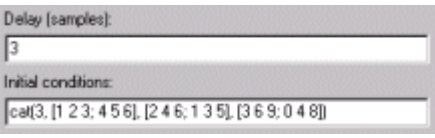

the block outputs the matrix sequence

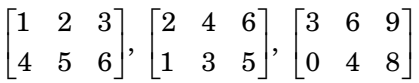

at the start of the simulation. Note that setting **Initial conditions** to an array with the same matrix for each entry implements constant initial conditions; a different constant initial condition for each input matrix element (channel).

Initial conditions cannot be specified by full matrices.

### **Frame-Based Operation**

When the input is a frame-based *M*-by-*N* matrix, the block treats each of the *N* columns as an independent channel, and delays each channel as specified by the **Delay** parameter.

For frame-based inputs, the **Delay** parameter can be a scalar integer by which to equally delay all channels. It can also be a 1-by-*N* row vector, each element of which serves as the delay for the corresponding channel of the *N*-channel input. Likewise, it can also be an *M*- by-1 column vector, each element of which serves as the delay for one of the corresponding *M* samples for each channel. The **Delay** parameter can be an *M*-by-*N* matrix of positive integers as well; in this case, each element of each channel is delayed by the corresponding element in the delay matrix. For instance, if the fifth element of the third column of the delay matrix was 3, then the fifth element of the third channel of the input matrix is always delayed by three sample-time units.

When a channel is delayed for Δ sample-time units, the output sample at time *t* is the input sample at time  $t - \Delta$ . When  $t - \Delta$  is negative, then the output is the corresponding value specified in the **Initial conditions** parameter.

The **Initial conditions** parameter specifies the output during the initial delay. Both fixed and time-varying initial conditions can be specified. The initial delay for a particular channel is the time elapsed from the start of the simulation until the first input in that channel is propagated to the output.

### **Fixed Initial Conditions**

The settings shown below specify fixed initial conditions. The value entered in the **Initial conditions** parameter is repeated at the output for each sample time of the initial delay. A fixed initial condition in frame-based mode can be one of the following:

• Scalar value to be repeated for all channels of the output at each sample time of the initial delay. For a general *M*-by-*N* input with the parameter settings below,

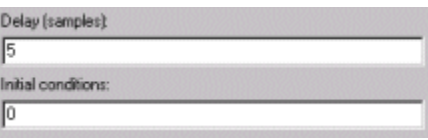

the first five samples in each of the *N* channels are zero. Notice that when the frame size is larger than the delay, all of these zeros are all included in the first output from the block.

• Array of size 1-by-*N*-by-*D*. In this case, you can also specify different fixed initial conditions for each channel. See ["Time-Varying Initial Conditions" on page 2-1036](#page-1069-0) for details.

Initial conditions cannot be specified by full matrices.

### <span id="page-1069-0"></span>**Time-Varying Initial Conditions**

The following settings specify time-varying initial conditions. For time-varying initial conditions, the values specified in the **Initial conditions** parameter are output in sequence during the initial delay. A time-varying initial condition in frame-based mode can be specified in the following ways:

- Vector of length *D*, where each of the *N* channels have the same initial conditions sequence specified in the vector. *D* is defined as follows:
	- When an element of the delay entry is less than the frame size,

 $D = d + 1$ 

where *d* is the maximum delay.

• When the all elements of the delay entry are greater than the input frame size,

 $D = d + i$ nput frame size - 1

Only the first *d* entries of the initial condition vector are used; the rest of the values are ignored, but you must include them nonetheless. For a two-channel ramp input [1:100; 1:100]' with a frame size of 4 and the parameter settings below,

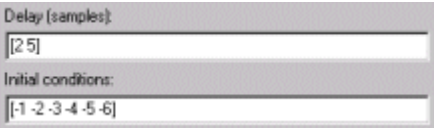

the block outputs the following sequence of frames at the start of the simulation.

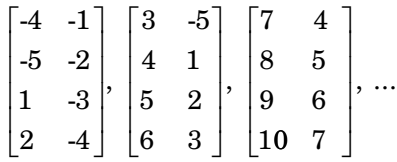

Note that since one of the delays, 2, is less than the frame size of the input, 4, the length of the **Initial conditions** vector is the sum of the maximum delay and 1 (5+1), which is 6. The first five entries of the initial conditions vector are used by the channel with the maximum delay, and the rest of the entries are ignored. Since the first

<span id="page-1070-0"></span>channel is delayed for less than the maximum delay (2 sample time units), it only makes use of two of the initial condition entries.

• Array of size 1-by-*N*-by-*D*, where *D* is defined in ["Time-Varying Initial Conditions" on](#page-1069-0) [page 2-1036.](#page-1069-0) In this case, the *k*th entry of each 1-by-*N* entry in the array corresponds to an initial condition for the *k*th channel of the input matrix. Thus, a 1-by-*N*-by-*D* initial conditions input allows you to specify different initial conditions for each channel. For instance, for a two-channel ramp input  $[1:100; 1:100]$  ' with a frame size of 4 and the parameter settings below,

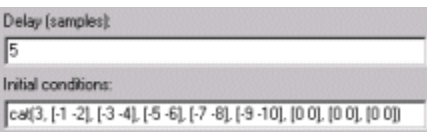

the block outputs the following sequence of frames at the start of the simulation.

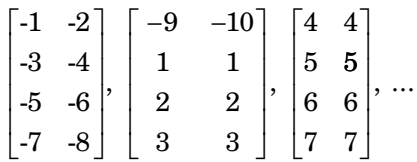

Note that the channels have distinct time varying initial conditions; the initial conditions for channel 1 correspond to the first entry of each length-2 row vector in the initial conditions array, and the initial conditions for channel 2 correspond to the second entry of each row vector in the initial conditions array. Only the first five entries in the initial conditions array are used; the rest are ignored.

The 1-by-*N*-by-*D* array entry can also specify different fixed initial conditions for every channel; in this case, every 1-by-*N* entry in the array would be identical, so that the initial conditions for each column are fixed over time.

Initial conditions cannot be specified by full matrices.

### **Resetting the Delay**

The block resets the delay whenever it detects a reset event at the optional Rst port. The reset sample time must be a positive integer multiple of the input sample time.

You specify the reset event in the **Reset port** parameter:

- None disables the Rst port.
- Rising edge Triggers a reset operation when the Rst input does one of the following:
	- Rises from a negative value to a positive value or zero
	- Rises from zero to a positive value, where the rise is not a continuation of a rise from a negative value to zero (see the following figure)

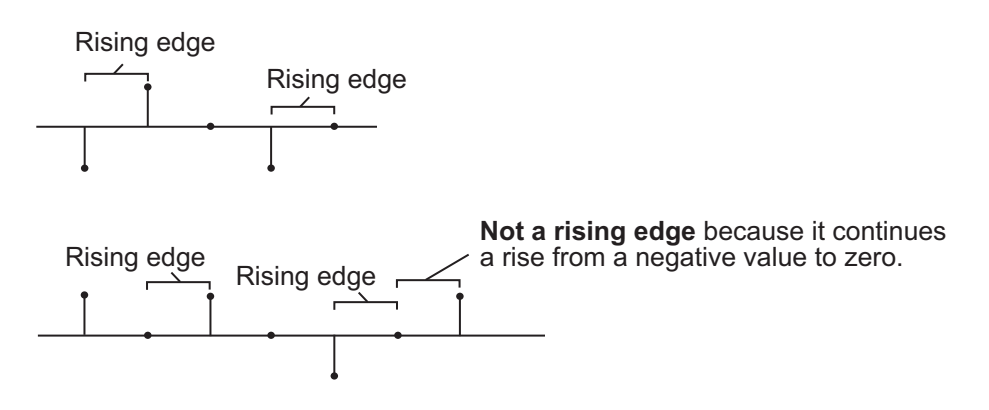

- Falling edge Triggers a reset operation when the Rst input does one of the following:
	- Falls from a positive value to a negative value or zero
	- Falls from zero to a negative value, where the fall is not a continuation of a fall from a positive value to zero (see the following figure)

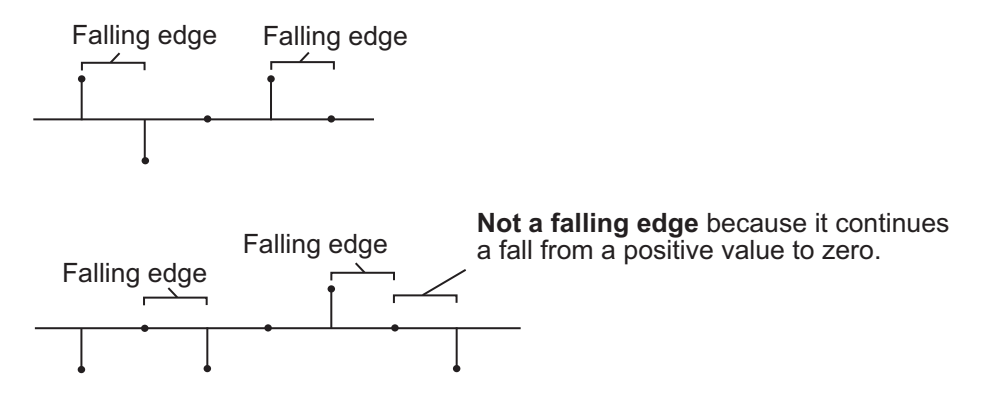

- Either edge Triggers a reset operation when the Rst input is a Rising edge or Falling edge (as described above).
- Non-zero sample Triggers a reset operation at each sample time that the Rst input is not zero.

**Note** When running simulations in the Simulink MultiTasking mode, sample-based reset signals have a one-sample latency, and frame-based reset signals have one frame of latency. Thus, there is a one-sample or one-frame delay between the time the block detects a reset event, and when it applies the reset. For more information on latency and the Simulink tasking modes, see "Excess Algorithmic Delay (Tasking Latency)" and "Time-Based Scheduling and Code Generation" (Simulink Coder).

## **Examples**

The [dspafxr](matlab:dspafxr) example illustrates an audio reverberation system built around the Integer Delay block.

## **Parameters**

#### **Delay**

The number of sample periods to delay the input signal.

#### **Initial conditions**

The value of the block's output during the initial delay.

#### **Reset port**

Determines the reset event that causes the block to reset the delay. For more information, see ["Resetting the Delay" on page 2-1037.](#page-1070-0)

## **Supported Data Types**

- Double-precision floating point
- Single-precision floating point
- Fixed point (signed only)
- Boolean The block accepts Boolean inputs to the Rst port, which is enabled by the **Reset port** parameter.
- 8-, 16-, and 32-bit signed integers
- 8-, 16-, and 32-bit unsigned integers

## **See Also**

Unit Delay Simulink [Variable Fractional Delay](#page-1866-0) DSP System Toolbox Variable Integer Delay Simulink

#### **Introduced in R2008b**

# **Interpolation**

Interpolate values of real input samples

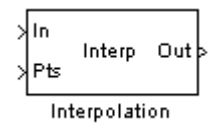

# **Library**

Signal Operations

dspsigops

# **Description**

The Interpolation block interpolates discrete, real, inputs using linear or FIR interpolation. The block accepts vector, matrix, or an N-D array. The block outputs a scalar, vector, matrix, or N-D array of the interpolated values.

You must specify the interpolation points (times at which to interpolate values) in a onebased interpolation array,  $I_{\text{Pts}}$ . An entry of 1 in  $I_{\text{pts}}$  refers to the first sample of the input data, an entry of 2.5 refers to the sample half-way between the second and third input sample, and so on. Depending on the dimensions of the input data,  $I_{Pts}$  can be a scalar, a length-*P* row or column vector, a *P*-by-*N* matrix, or an N-D array where *P* is the size of the first dimension of the N-D array. In most cases, *P* can be any positive integer. For more information about valid interpolation arrays, refer to the tables in ["How the Block Applies](#page-1075-0) [Interpolation Arrays to Inputs" on page 2-1042.](#page-1075-0)

In most cases, the block applies  $I_{Pts}$  across the first dimension of an N-D input array, or to each input vector. You can set the block to apply the same interpolation array for all input data (static interpolation points entered on the block mask) or to use a different interpolation array for each N-D array, matrix, or vector input (time-varying interpolation points received via the Pts input port).

### <span id="page-1075-0"></span>**Sections of This Reference Page**

- "Specifying Static Interpolation Points" on page 2-1042
- "Specifying Time-Varying Interpolation Points" on page 2-1042
- "How the Block Applies Interpolation Arrays to Inputs" on page 2-1042
- • ["Handling Out-of-Range Interpolation Points" on page 2-1045](#page-1078-0)
- • ["Linear Interpolation Mode" on page 2-1046](#page-1079-0)
- • ["FIR Interpolation Mode" on page 2-1048](#page-1081-0)
- • ["Parameters" on page 2-1048](#page-1081-0)
- • ["Supported Data Types" on page 2-1050](#page-1083-0)

### **Specifying Static Interpolation Points**

To supply the block with a static interpolation array (an interpolation array applied to every vector or N-D array of input data), perform the following steps:

- Set the **Source of interpolation points** parameter to Specify via dialog.
- Enter the interpolation array in the **Interpolation points** parameter. To learn about interpolation arrays, see "How the Block Applies Interpolation Arrays to Inputs" on page 2-1042.

### **Specifying Time-Varying Interpolation Points**

To supply the block with time-varying interpolation arrays (where the block uses a different interpolation array for each vector or N-D array input), perform the following steps:

- **1** Set the **Source of interpolation points** parameter to Input port, the **Pts** port appears on the block.
- **2** Generate a signal of interpolation arrays, and supply it to the Pts port. The block uses the input to this port as the interpolation points. To learn about interpolation arrays, see "How the Block Applies Interpolation Arrays to Inputs" on page 2-1042.

### **How the Block Applies Interpolation Arrays to Inputs**

The interpolation array *I*Pts represents the points in time at which to interpolate values of the input signal. An entry of 1 in  $I_{\text{Pts}}$  refers to the first sample of the input, an entry of 2.5

refers to the sample half-way between the second and third input sample, and so on. In most cases, when  $I_{\text{pts}}$  is a vector, it can be of any length.

Valid values in the interpolation array,  $I_{Pts}$ , range from 1 to the number of samples in each channel of the input. To learn how the block handles out of range interpolation values, see ["Handling Out-of-Range Interpolation Points" on page 2-1045.](#page-1078-0)

Depending on the dimension of the input and the dimension of  $I_{Pts}$ , the block usually applies  $I_{\text{Pts}}$  to the input in one of the following ways:

- Applies the *I*<sub>Pts</sub> array across the first dimension of an N-D array, resulting in an N-D array output.
- Applies the vector  $I_{\text{Prs}}$  to each input vector (as if the input vector were a single channel), resulting in a vector output with the same orientation as the input (row or column).

The following tables summarize how the block applies the interpolation array  $I_{\text{Pts}}$  to all the possible types of inputs, and show the resulting output dimensions.

The first table describes the block's behavior when the **Source of interpolation points** is Specify via dialog .

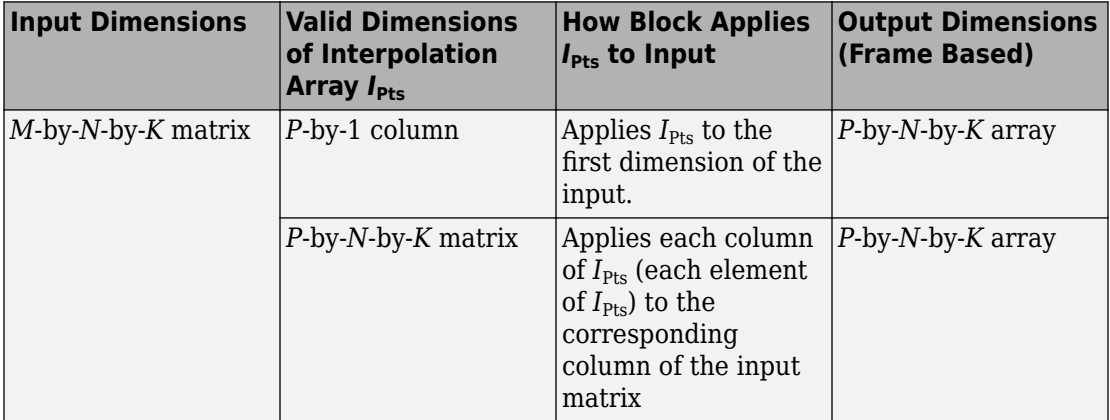

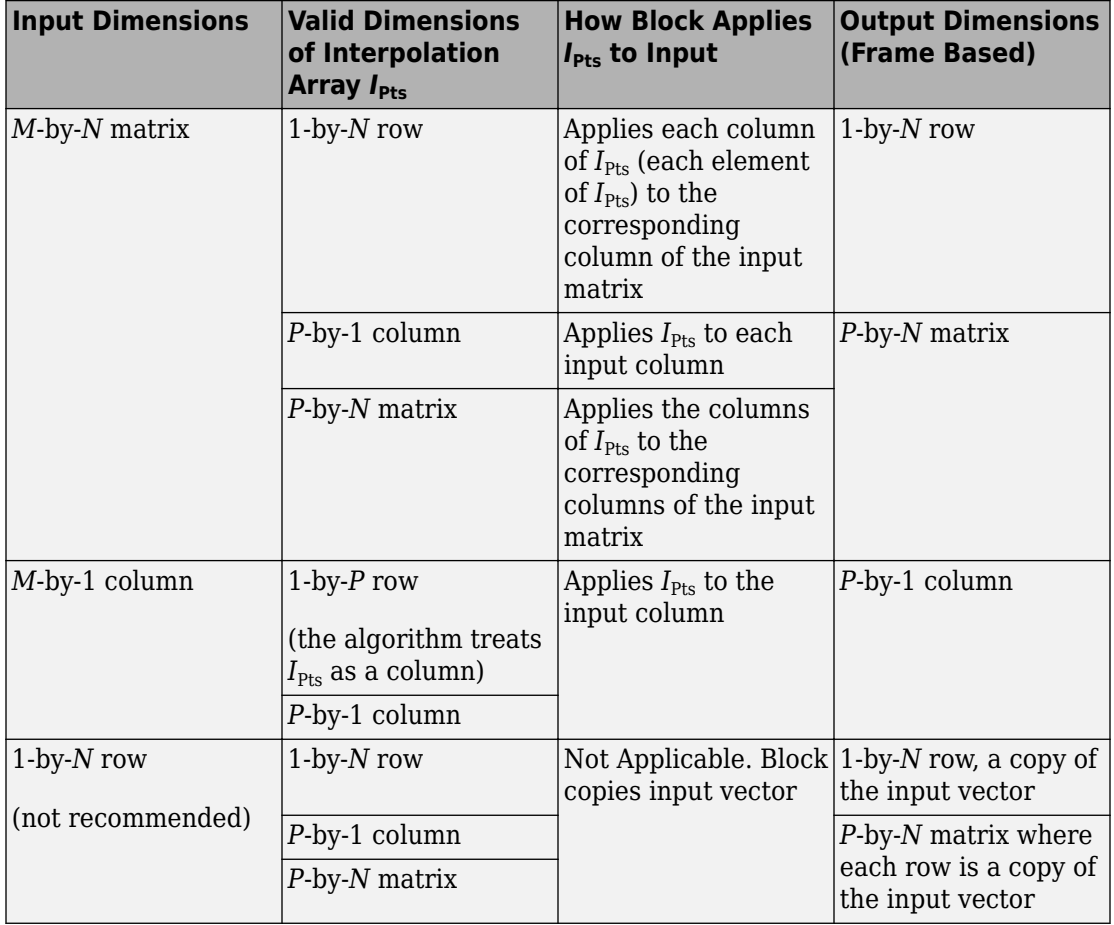

The next table describes the block's behavior when the **Source of interpolation points** is Input port.

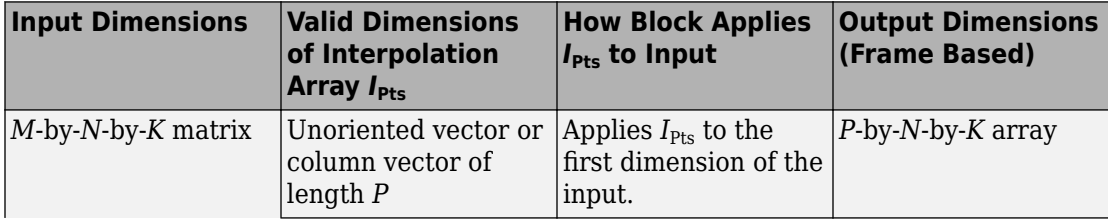

<span id="page-1078-0"></span>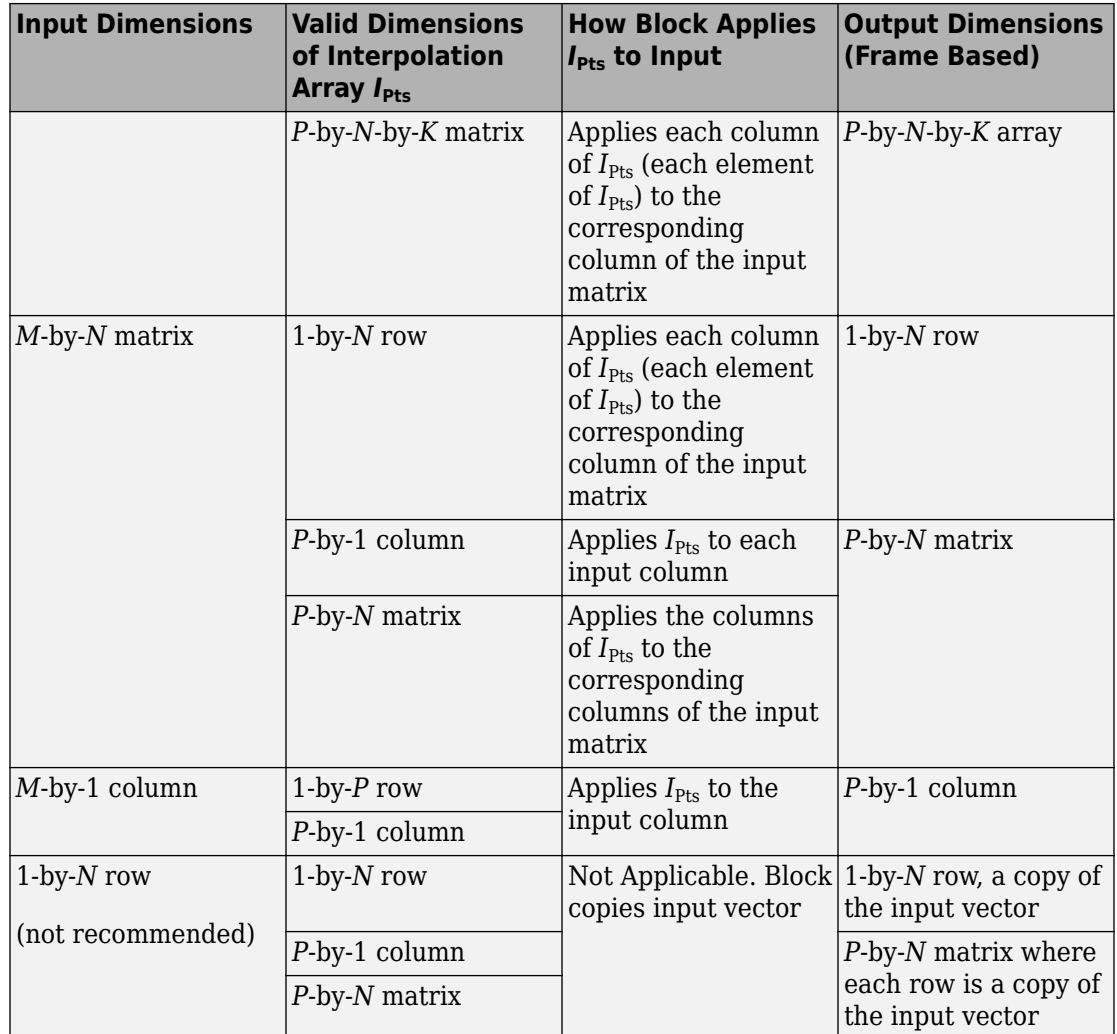

### **Handling Out-of-Range Interpolation Points**

Valid values in the interpolation array  $I_{\text{pts}}$  range from 1 to the number of samples in each channel of the input. For instance, given a length-5 input vector D, all entries of  $I_{\text{Pts}}$  must range from 1 to 5. *I*<sub>Pts</sub> cannot contain entries such as 7 or -9, since there is no 7th or -9th entry in D.

<span id="page-1079-0"></span>The **Out of range interpolation points** parameter sets how the block handles interpolation points that are fall outside the valid range, and has the following settings:

- Clip The block replaces any out-of-range values in  $I_{\text{Prs}}$  with the closest value in the valid range (from 1 to the number of input samples), and then proceeds with computations using the clipped version of  $I_{Pts}$ .
- Clip and warn In addition to Clip, the block issues a warning at the MATLAB command line every time clipping occurs.
- Error  $-$  When the block encounters an out-of-range value in  $I_{\text{Pts}}$ , the simulation stops, and the block issues an error at the MATLAB command line.

### **Example of Clipping**

Suppose the block is set to clip out-of-range interpolation points, and gets the following input vector and interpolation points:

- $D = [11 22 33 44]'$
- $I_{Pts} = [10 \ 2.6 \ -3]$

Because *D* has four samples, valid interpolation points range from 1 to 4. The block clips the interpolation point 10 to 4 and the point -3 to 1, resulting in the clipped interpolation vector  $I_{PtsClipped} = [4 \ 2.6 \ 1]'$ .

### **Linear Interpolation Mode**

When **Interpolation Mode** is set to Linear, the block interpolates data values by assuming that the data varies linearly between samples taken at adjacent sample times.

For instance, if the input signal  $D = [1 \ 2 \ 1.5 \ 3 \ 0.25]$ , the following plot on the left shows the samples in *D*, and the plot on the right shows the linearly interpolated values between the samples in *D*.
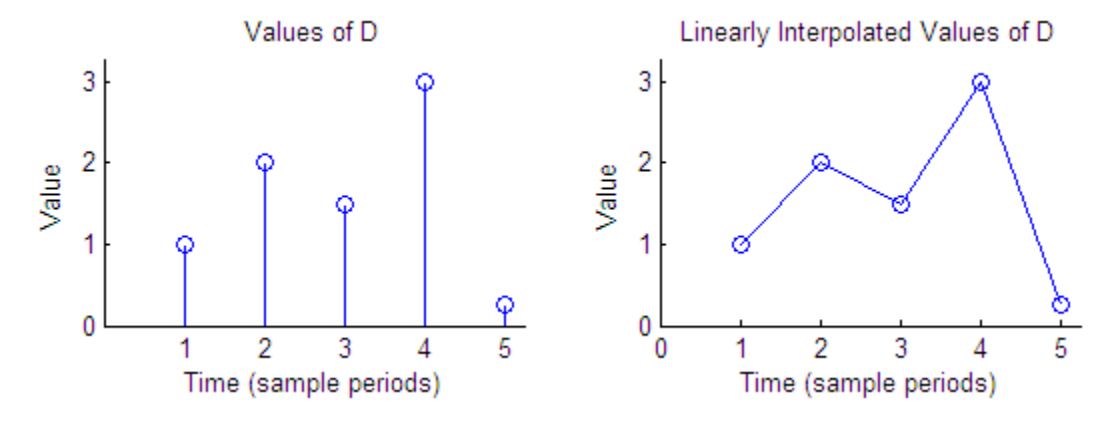

The following figure illustrates the case of a block in linear interpolation mode that is set to clip out-of-range interpolation points. The vector *D* supplies the input data and the vector  $I_{\text{Pts}}$  supplies the interpolation points:

- $\cdot$  D = [1 2 1.5 3 0.25]'
- $I_{pts} = [-4 \ 2.7 \ 4.3 \ 10]$

The block clips the invalid interpolation points, and outputs the linearly interpolated values in a vector, [1 1.65 2.175 0.25]'.

<span id="page-1081-0"></span>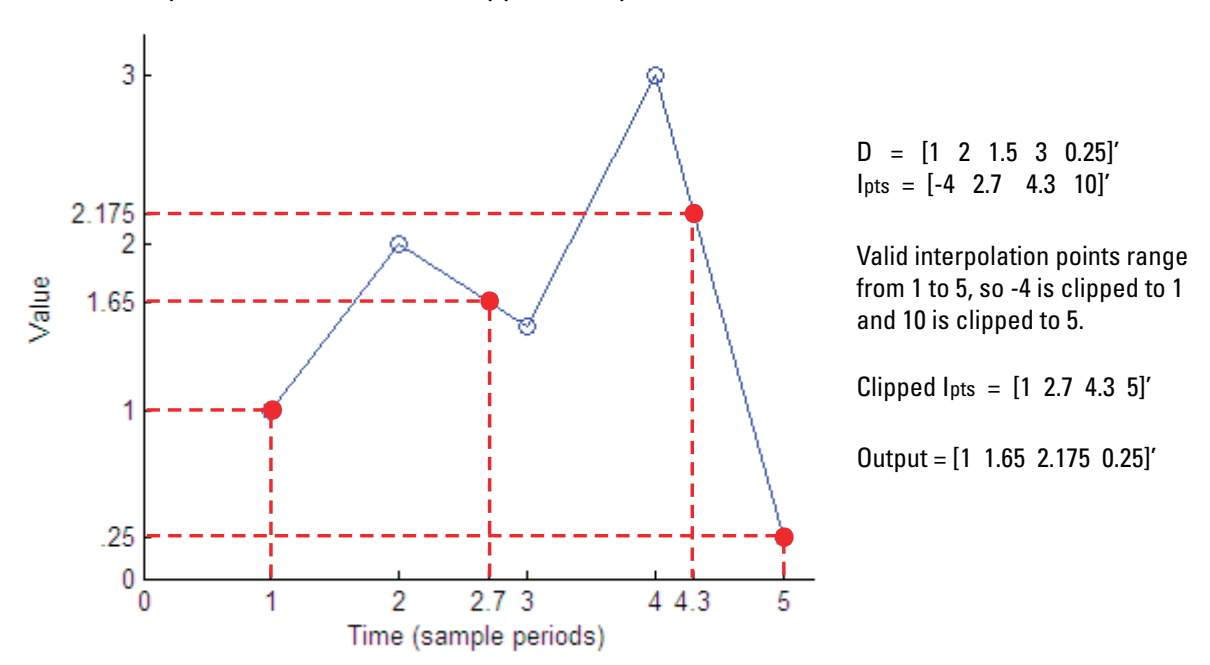

## Interpolated Values of D at Clipped Interpolation Points

## **FIR Interpolation Mode**

When **Interpolation Mode** is set to FIR, the block interpolates data values using an FIR interpolation filter, specified by various block parameters. See ["FIR Interpolation Mode"](#page-1886-0) [on page 2-1853](#page-1886-0) in the Variable Fractional Delay block reference for more information.

# **Parameters**

## **Source of interpolation points**

Choose how you want to specify the interpolation points. If you select Specify via dialog, the **Interpolation points** parameter become available. Use this option for static interpolation points. If you select Input port, the Pts port appears on the block. The block uses the input to this port as the interpolation points. Use this option for time-varying interpolation points. For more information, see ["Specifying Static](#page-1075-0) [Interpolation Points" on page 2-1042](#page-1075-0) and ["Specifying Time-Varying Interpolation](#page-1075-0) [Points" on page 2-1042](#page-1075-0).

### **Interpolation points**

The array of points in time at which to interpolate the input signal (*I*<sub>Pts</sub>). An entry of 1 in *I*<sub>Pts</sub> refers to the first sample of the input, an entry of 2.5 refers to the sample halfway between the second and third input sample, and so on. See ["How the Block](#page-1075-0) [Applies Interpolation Arrays to Inputs" on page 2-1042](#page-1075-0). Tunable (Simulink).

### **Interpolation mode**

Sets the block to interpolate by either linear or FIR interpolation. For more information, see ["Linear Interpolation Mode" on page 2-1046](#page-1079-0) and ["FIR Interpolation](#page-1081-0) [Mode" on page 2-1048.](#page-1081-0)

## **Interpolation filter half-length**

Specify the half-length of the FIR interpolation filter (P). To perform the interpolation in FIR mode, the block uses the nearest 2\*P low-rate samples. In most cases, P lowrate samples must appear below and above each interpolation point. However, if you interpolate at a low-rate sample point, the block includes that low-rate sample in the required  $2*P$  samples and requires only  $2*P-1$  neighboring low-rate samples. If an interpolation point does not have the required number of neighboring low-rate samples, the block interpolates that point using linear interpolation.

This parameter becomes available only when the **Interpolation mode** is set to FIR. For more information, see ["FIR Interpolation Mode" on page 2-1048](#page-1081-0).

## **Interpolation points per input sample**

Also known as the upsampling factor, this parameter defines the number of points per input sample (L) at which the block computes a unique FIR interpolation filter. To perform the FIR Interpolation, the block uses a polyphase structure with L filter arms of length 2\*P.

For example, if L=4, the block constructs a polyphase filter with four arms. The block then interpolates at points corresponding to 1 +*i*/L, 2 +*i*/L, 3 +*i*/L..., where the integers 1, 2, and 3 represent the low-rate samples, and *i*=0,1,2,3. To interpolate at a point that does not directly correspond to an arm of the polyphase filter requires an extra computation. The block first rounds that point down to the nearest value that does correspond to an arm of the polyphase filter. Thus, to interpolate at the point 2.2, the block rounds 2.2 down to 2, and computes the FIR interpolation using the first arm of the polyphase filter structure. Similarly, to interpolate the point 2.65, the block rounds the value down to 2.5 and uses the third arm of the polyphase filter structure.

This parameter becomes available only when the **Interpolation mode** is set to FIR. For more information, see ["FIR Interpolation Mode" on page 2-1048](#page-1081-0).

## **Normalized input bandwidth**

The bandwidth of the input divided by Fs/2 (half the input sample frequency).

This parameter is only available when the **Interpolation mode** is set to FIR. For more information, see ["FIR Interpolation Mode" on page 2-1048](#page-1081-0).

### **Out of range interpolation points**

When an interpolation point is out of range, this parameter sets the block to either clip the interpolation point, clip the value and issue a warning at the MATLAB command line, or stop the simulation and issue an error at the MATLAB command line. For more information, see ["Handling Out-of-Range Interpolation Points" on page](#page-1078-0) [2-1045.](#page-1078-0)

## **Supported Data Types**

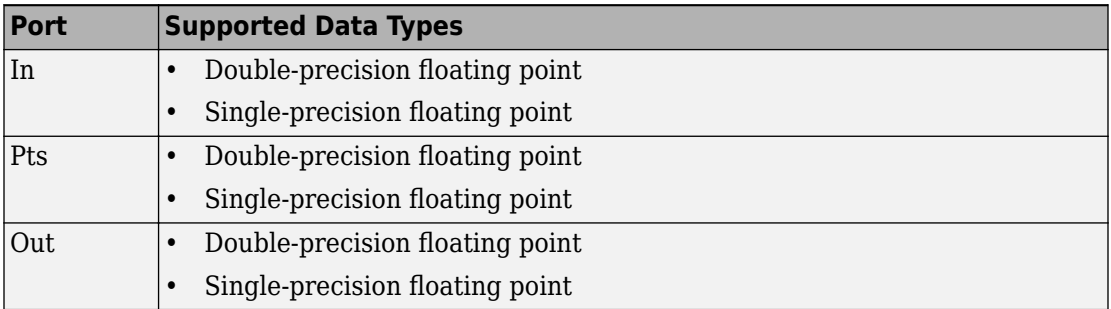

# **Extended Capabilities**

## **C/C++ Code Generation**

Generate C and C++ code using Simulink® Coder<sup>™</sup>.

## **Introduced before R2006a**

# **Inverse Short-Time FFT**

Recover time-domain signals by performing inverse short-time, fast Fourier transform (FFT)

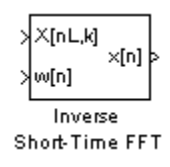

# **Library**

Transforms

dspxfrm3

# **Description**

The Inverse Short-Time FFT block reconstructs the time-domain signal from the frequency-domain output of the Short-Time FFT block using a two-step process. First, the block performs the overlap add algorithm shown below.

$$
x[n] = \frac{L}{W(0)} \sum_{p=-\infty}^{\infty} \left[ \frac{1}{N} \sum_{k=0}^{N-1} X[pL, k] e^{j2\pi kn/N} \right]
$$

Then, the block rebuffers the signal in order to reconstruct the time-domain signal. Depending on the analysis window used by the Short-Time FFT block, the Inverse Short-Time FFT block might or might not achieve perfect reconstruction of the time domain signal.

Connect your complex-valued, single-channel or multichannel input signal to the X(n,k) port. The block accepts unoriented vector, column vector and matrix input. The block outputs the real or complex-valued, single-channel or multichannel inverse short-time FFT at port x(n).

Connect your complex-valued, single-channel analysis window to the w(n) port. When you select the **Assert if analysis window does not support perfect signal reconstruction** check box, the block displays an error when the input signal cannot be perfectly reconstructed. The block uses the values you enter for the **Analysis window length (W)** and **Reconstruction error tolerance**, or maximum amount of allowable error in the reconstruction process, to determine if the signal can be perfectly reconstructed.

# **Examples**

The [dspstsa](matlab:dspstsa) example illustrates how to use the Short-Time FFT and Inverse Short-Time FFT blocks to remove the background noise from a speech signal. To open the dspstsa model, type dspstsa in the MATLAB command prompt.

## **Parameters**

### **Analysis window length**

Enter the length of the analysis window. This parameter is visible when you select the **Assert if analysis window does not support perfect signal reconstruction** check box.

### **Overlap between consecutive STFFT frames (in samples)**

Enter the number of samples of overlap for each frame of the Short-Time FFT block's input signal. This value should be the same as the **Overlap between consecutive windows (in samples)** parameter in the Short-Time FFT block parameters dialog.

#### **Samples per output frame**

Enter the desired frame size of the output signal.

### **Input is conjugate symmetric**

Select this check box when the input to the block is both floating point and conjugate symmetric, and you want real-valued outputs. When you select this check box when the input is not conjugate symmetric, the output of the block is invalid. This parameter cannot be used for fixed-point signals.

### **Assert if analysis window does not support perfect signal reconstruction**

Select this check box to display an error when the analysis window used by the Short-Time FFT block does not support perfect signal reconstruction.

## **Reconstruction error tolerance**

Enter the amount of acceptable error in the reconstruction of the original signal. This parameter is visible when you select the **Assert if analysis window does not support perfect signal reconstruction** check box.

# **Supported Data Types**

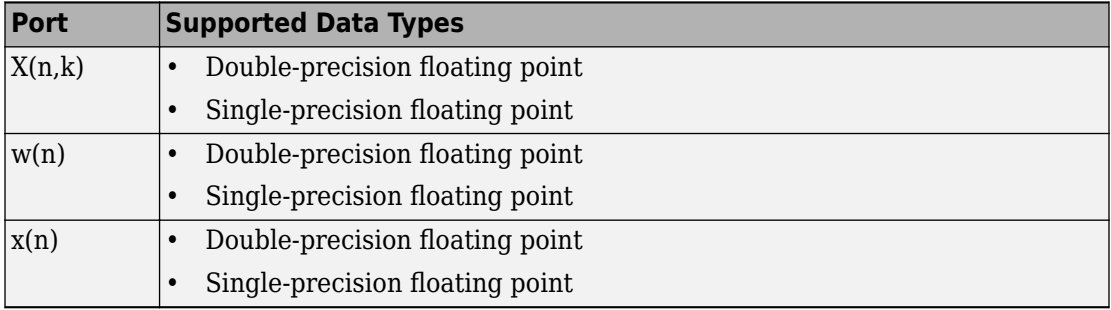

## **References**

[1] Quatieri, Thomas E. *Discrete-Time Speech Signal Processing.* Englewood Cliffs, NJ: Prentice-Hall, 2001.

# **Extended Capabilities**

# **C/C++ Code Generation**

Generate C and C++ code using Simulink® Coder™.

Generated code relies on memcpy or memset functions (string.h) under certain conditions.

# **See Also**

**Functions** pwelch

## **Blocks**

[Burg Method](#page-225-0) | [Magnitude FFT](#page-1210-0) | [Periodogram](#page-1494-0) | [Short-Time FFT](#page-1619-0) | [Spectrum Analyzer](#page-1654-0) | [Window Function](#page-1983-0) | [Yule-Walker Method](#page-2003-0)

## **Introduced before R2006a**

# **Inverse Sinc Filter**

Design inverse sinc filter

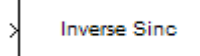

# **Library**

Filtering / Filter Designs

dspfdesign

# **Description**

This block brings the filter design capabilities of the [filterBuilder](#page-4606-0) function to the Simulink environment.

# **Dialog Box**

See ["Inverse Sinc Filter Design — Main Pane" on page 5-697](#page-4666-0) for more information about the parameters of this block. The **Data Types** and **Code Generation** panes are not available for blocks in the DSP System Toolbox Filter Designs library.

## **View filter response**

This button opens the Filter Visualization Tool (fvtool) from the Signal Processing Toolbox product. You can use the tool to display:

- Magnitude response, phase response, and group delay in the frequency domain.
- Impulse response and step response in the time domain.
- Pole-zero information.

The tool also helps you evaluate filter performance by providing information about filter order, stability, and phase linearity. For more information on FVTool, see the Signal Processing Toolbox documentation.

## **Filter Specifications**

In this group, you specify your filter format, such as the impulse response and the filter order.

#### **Order mode**

Select either Minimum (the default) or Specify from the drop-down list. Selecting Specify enables the **Order** option (see the following sections) so you can enter the filter order.

#### **Response type**

Select Lowpass or Highpass to design an inverse sinc lowpass or highpass filter.

#### **Filter type**

Select Single-rate, Decimator, Interpolator, or Sample-rate converter. Your choice determines the type of filter as well as the design methods and structures that are available to implement your filter. By default, the block specifies a single-rate filter.

- Selecting Decimator or Interpolator activates the **Decimation Factor** or the **Interpolation Factor** options respectively.
- Selecting Sample-rate converter activates both factors.

#### **Order**

Enter the filter order. This option is enabled only if you set the **Order mode** to Specify.

### **Decimation Factor**

Enter the decimation factor. This option is enabled only if the **Filter type** is set to Decimator or Sample-rate converter. The default value is 2.

### **Interpolation Factor**

Enter the interpolation factor. This option is enabled only if the **Filter type** is set to Interpolator or Sample-rate converter. The default value is 2.

## **Frequency Specifications**

The parameters in this group allow you to specify your filter response curve.

Regions between specification values such as **Passband frequency** and **Stopband frequency** represent transition regions where the filter response is not constrained.

#### **Frequency constraints**

When **Order mode** is Specify, select the filter features that the block uses to define the frequency response characteristics. The list contains the following options, when available for the filter specifications.

- Passband and stopband frequencies Define the filter by specifying the frequencies for the edges for the stop- and passbands.
- Passband  $f$  requency  $-$  For IIR filters, define the filter by specifying frequencies for the edges of the passband.
- Stopband  $f$ requency  $-$  For IIR filters, define the filter by specifying frequencies for the edges of the stopbands.
- Cutoff (6dB) frequency For FIR filters, define the filter response by specifying the locations of the 6 dB point. The 6 dB point is the frequency for the point six decibels below the passband value.

#### **Frequency units**

Use this parameter to specify whether your frequency settings are normalized or in absolute frequency. Select Normalized (0 to 1) to enter frequencies in normalized form. This behavior is the default. To enter frequencies in absolute values, select one of the frequency units from the drop-down list—Hz, kHz, MHz, or GHz. Selecting one of the unit options enables the **Input sample rate** parameter.

#### **Input sample rate**

Fs, specified in the units you selected for **Frequency units**, defines the sampling frequency at the filter input. When you provide an input sampling frequency, all frequencies in the specifications are in the selected units as well. This parameter is available when you select one of the frequency options from the **Frequency units** list.

#### **Passband frequency**

Enter the frequency at the end of the passband. Specify the value in either normalized frequency units or the absolute units you select in **Frequency units**.

#### **Stopband frequency**

Enter the frequency at the start of the stopband. Specify the value in either normalized frequency units or the absolute units you select in **Frequency units**.

### **Cutoff (6dB) frequency**

When **Frequency constraints** is Cutoff (6dB) frequency, specify the frequency of the 6 dB point. Specify the value in either normalized frequency units or the absolute units you select **Frequency units**.

## **Magnitude Specifications**

Parameters in this group specify the filter response in the passbands and stopbands.

### **Magnitude units**

Specify the units for any parameter you provide in magnitude specifications. From the drop-down list, select one of the following options:

- Linear Specify the magnitude in linear units.
- dB Specify the magnitude in decibels (default)
- Squared Specify the magnitude in squared units.

#### **Passband ripple**

Enter the filter ripple allowed in the passband in the units you choose for **Magnitude units**, either linear or decibels.

#### **Stopband attenuation**

Enter the filter attenuation in the stopband in the units you choose for **Magnitude units**, either linear or decibels.

## **Algorithm**

The parameters in this group allow you to specify the design method and structure of your filter.

### **Design Method**

Lists the design methods available for the frequency and magnitude specifications you entered. When you change the specifications for a filter, such as changing the impulse response, the methods available to design filters changes as well. The default FIR method is Equiripple.

### **Design Options**

The options for each design are specific for each design method. This section does not present all of the available options for all designs and design methods. There are many more that you encounter as you select different design methods and filter specifications. The following options represent some of the most common ones available.

#### **Density factor**

Density factor controls the density of the frequency grid over which the design method optimization evaluates your filter response function. The number of

equally spaced points in the grid is the value you enter for **Density factor** times (filter order  $+1$ ).

Increasing the value creates a filter that more closely approximates an ideal equiripple filter but increases the time required to design the filter. The default value of 20 represents a reasonable trade between the accurate approximation to the ideal filter and the time to design the filter.

#### **Phase constraint**

Specify the phase constraint of the filter as Linear, Maximum, or Minimum.

#### **Minimum order**

When you select this parameter, the design method determines and design the minimum order filter to meet your specifications. Some filters do not provide this parameter. Select Any, Even, or Odd from the drop-down list to direct the design to be any minimum order, or minimum even order, or minimum odd order.

#### **Stopband Shape**

Stopband shape lets you specify how the stopband changes with increasing frequency. Choose one of the following options;

- Flat Specifies that the stopband is flat. The attenuation does not change as the frequency increases.
- Linear Specifies that the stopband attenuation changes linearly as the frequency increases. Change the slope of the stopband by setting **Stopband decay**.
- 1/f Specifies that the stopband attenuation changes exponentially as the frequency increases, where f is the frequency. Set the power (exponent) for the decay in **Stopband decay**.

#### **Stopband Decay**

When you set **Stopband shape**, **Stopband decay** specifies the amount of decay applied to the stopband. the following conditions apply to **Stopband decay** based on the value of **Stopband Shape**:

- When you set **Stopband shape** to Flat, **Stopband decay** has no affect on the stopband.
- When you set **Stopband shape** to Linear, enter the slope of the stopband in units of dB/rad/s. The block applies that slope to the stopband.

• When you set **Stopband shape** to 1/f, enter a value for the exponent *n* in the relation  $(1/f)^n$  to define the stopband decay. The block applies the  $(1/f)^n$  relation to the stopband to result in an exponentially decreasing stopband attenuation.

#### **Sinc frequency factor**

A frequency dilation factor. The **Sinc frequency factor**, *C* , parameterizes the passband magnitude response for a lowpass design through  $H(\omega) = sinc(C\omega)^{(-P)}$ and through  $H(\omega) = \text{sinc}(C(1-\omega))$  (-P) for a highpass design.

#### **Sinc power**

Negative power of passband magnitude response. The **Sinc power**, *P*, parameterizes the passband magnitude response for a lowpass design through  $H(\omega) = \text{sinc}(\text{C}\omega)$ <sup> $\wedge$ </sup>(-P) and through  $H(\omega) = \text{sinc}(\text{C}(1-\omega))$  $\wedge$ (-P) for a highpass design.

## **Filter Implementation**

#### **Structure**

For the filter specifications and design method you select, this parameter lists the filter structures available to implement your filter. By default, FIR filters use directform structure, and IIR filters use direct-form II filters with SOS.

#### **Use basic elements to enable filter customization**

Select this check box to implement the filter as a subsystem of basic Simulink blocks. Clear the check box to implement the filter as a high-level subsystem. By default, this check box is cleared.

The high-level implementation provides better compatibility across various filter structures, especially filters that would contain algebraic loops when constructed using basic elements. On the other hand, using basic elements enables the following optimization parameters:

- **Optimize for zero gains** Terminate chains that contain Gain blocks with a gain of zero.
- **Optimize for unit gains** Remove Gain blocks that scale by a factor of one.
- **Optimize for delay chains** Substitute delay chains made up of *n* unit delays with a single delay by *n*.
- **Optimize for negative gains** Use subtraction in Sum blocks instead of negative gains in Gain blocks.

#### **Input processing**

Specify how the block should process the input. The available options may vary depending on he settings of the **Filter Structure** and **Use basic elements for filter customization** parameters. You can set this parameter to one of the following options:

- Columns as channels (frame based) When you select this option, the block treats each column of the input as a separate channel.
- Elements as channels (sample based) When you select this option, the block treats each element of the input as a separate channel.

#### **Rate options**

When the **Filter type** parameter specifies a multirate filter, select the rate processing rule for the block from following options:

- Enforce single-rate processing When you select this option, the block maintains the sample rate of the input.
- Allow multirate processing When you select this option, the block adjusts the rate at the output to accommodate an increased or reduced number of samples. To select this option, you must set the **Input processing** parameter to Elements as channels (sample based).

#### **Use symbolic names for coefficients**

Select this check box to enable the specification of coefficients using MATLAB variables. The available coefficient names differ depending on the filter structure. Using symbolic names allows tuning of filter coefficients in generated code. By default, this check box is cleared.

## **Supported Data Types**

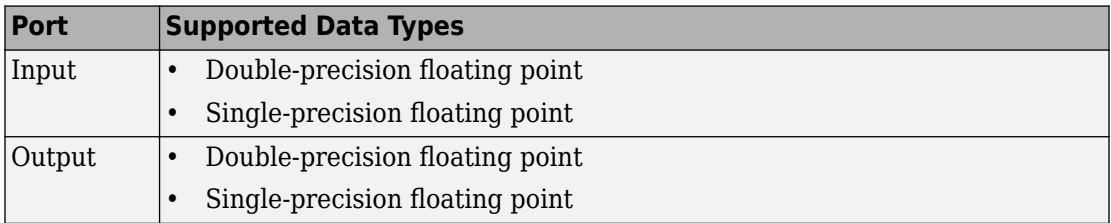

# **Extended Capabilities**

## **C/C++ Code Generation**

Generate C and C++ code using Simulink® Coder™.

**Introduced in R2006b**

# **Kalman Adaptive Filter (Obsolete)**

Compute filter estimates for inputs using Kalman adaptive filter algorithm

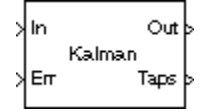

# **Library**

dspobslib

# **Description**

**Note** The Kalman Adaptive Filter block is still supported but is likely to be obsoleted in a future release. We strongly recommend replacing this block with the [Kalman Filter](#page-1100-0) block.

The Kalman Adaptive Filter block computes the optimal linear minimum mean-square estimate (MMSE) of the FIR filter coefficients using a one-step predictor algorithm. This Kalman filter algorithm is based on the following physical realization of a dynamic system.

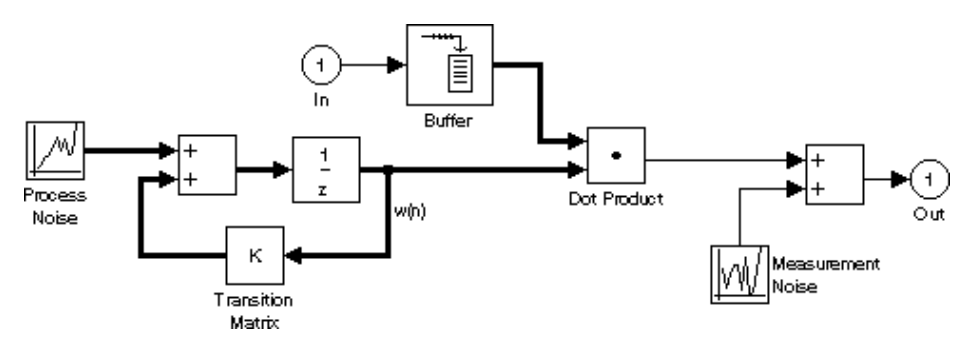

The Kalman filter assumes that there are no deterministic changes to the filter taps over time (that is, the transition matrix is identity), and that the only observable output from the system is the filter output with additive noise. The corresponding Kalman filter is expressed in matrix form as

$$
g(n) = \frac{K(n-1)u(n)}{u^H(n)K(n-1)u(n) + Q_M}
$$
  
\n
$$
y(n) = u^H(n)\hat{w}(n)
$$
  
\n
$$
e(n) = d(n) - y(n)
$$
  
\n
$$
\hat{w}(n+1) = \hat{w}(n) + e(n)g(n)
$$
  
\n
$$
K(n) = K(n-1) - g(n)u^H(n)K(n-1) + Q_p
$$

The variables are as follows

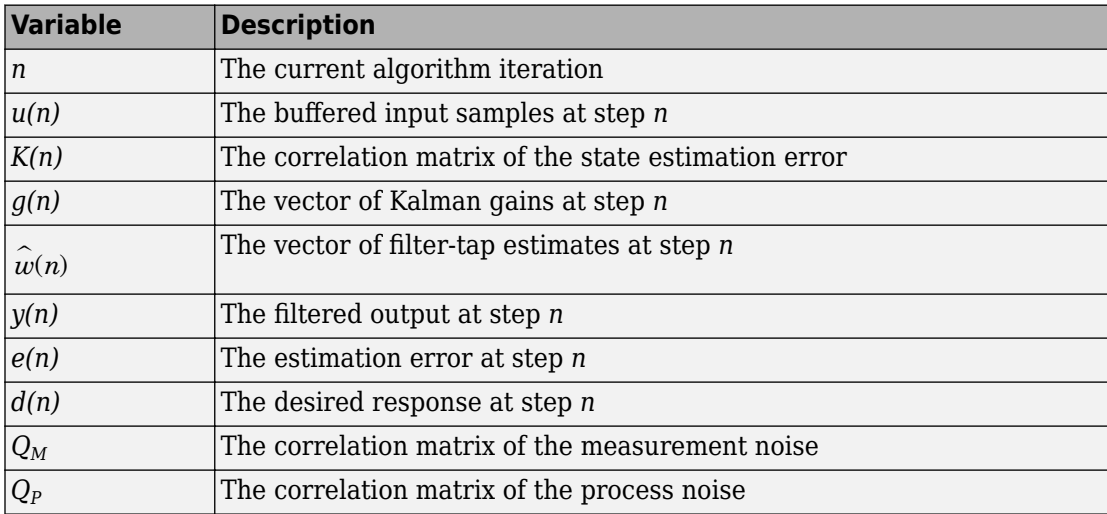

The correlation matrices,  $Q_M$  and  $Q_P$ , are specified in the parameter dialog by scalar variance terms to be placed along the matrix diagonals, thus ensuring that these matrices are symmetric. The filter algorithm based on this constraint is also known as the randomwalk Kalman filter.

The implementation of the algorithm in the block is optimized by exploiting the symmetry of the input covariance matrix  $K(n)$ . This decreases the total number of computations by a factor of two.

The block icon has port labels corresponding to the inputs and outputs of the Kalman algorithm. Note that inputs to the In and Err ports must be sample-based scalars with the same complexity. The signal at the Out port is a scalar, while the signal at the Taps port is a sample-based vector.

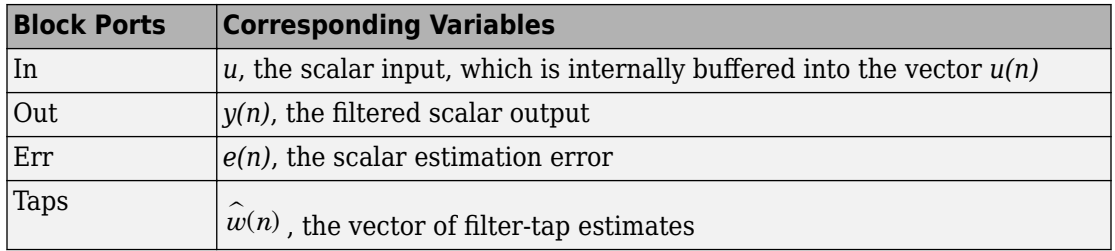

An optional Adapt input port is added when you select the **Adapt port** check box in the dialog. When this port is enabled, the block continuously adapts the filter coefficients while the Adapt input is nonzero. A zero-valued input to the Adapt port causes the block to stop adapting, and to hold the filter coefficients at their current values until the next nonzero Adapt input.

The **FIR filter length** parameter specifies the length of the filter that the Kalman algorithm estimates. The **Measurement noise variance** and the **Process noise variance** parameters specify the correlation matrices of the measurement and process noise, respectively. The **Measurement noise variance** must be a scalar, while the **Process noise variance** can be a vector of values to be placed along the diagonal, or a scalar to be repeated for the diagonal elements.

The **Initial value of filter taps** specifies the initial value  $\hat{w}(0)$  as a vector, or as a scalar to be repeated for all vector elements. The **Initial error correlation matrix** specifies the initial value *K(0)*, and can be a diagonal matrix, a vector of values to be placed along the diagonal, or a scalar to be repeated for the diagonal elements.

## **Parameters**

## **FIR filter length**

The length of the FIR filter.

## **Measurement noise variance**

The value to appear along the diagonal of the measurement noise correlation matrix. Tunable (Simulink).

## **Process noise variance**

The value to appear along the diagonal of the process noise correlation matrix. Tunable (Simulink).

### **Initial value of filter taps**

The initial FIR filter coefficients.

### **Initial error correlation matrix**

The initial value of the error correlation matrix.

### **Adapt port**

Enables the Adapt port.

## **References**

Haykin, S. *Adaptive Filter Theory*. 3rd ed. Englewood Cliffs, NJ: Prentice Hall, 1996.

# **Supported Data Types**

- Double-precision floating point
- Single-precision floating point

## **See Also**

[LMS Adaptive Filter](#page-1133-0) [\(Obsolete\)](#page-1133-0) DSP System Toolbox [RLS Adaptive Filter](#page-1564-0) [\(Obsolete\)](#page-1564-0) DSP System Toolbox

See "Adaptive Filters in Simulink" for related information.

## **Introduced in R2008b**

# <span id="page-1100-0"></span>**Kalman Filter**

Predict or estimate states of dynamic systems

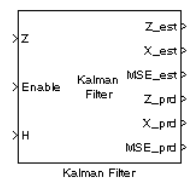

# **Library**

Filtering/Adaptive Filters

dspadpt3

# **Description**

Use the Kalman Filter block to predict or estimate the state of a dynamic system from a series of incomplete and/or noisy measurements. Suppose you have a noisy linear system that is defined by the following equations:

$$
x_k = Ax_{k-1} + w_{k-1}
$$
  

$$
z_k = Hx_k + v_k
$$

This block can use the previously estimated state,  $\hat{x}_{k-1}$  , to predict the current state at

time  $k$ ,  $x_k^-$ , as shown by the following equation:

$$
x_k^- = A\hat{x}_{k-1}
$$
  

$$
P_k^- = A\hat{P}_{k-1}A^T + Q
$$

The block can also use the current measurement,  $z_k$  , and the predicted state,  $x_k^-$  , to

estimate the current state value at time  $k$ ,  $\hat{x}_k$  , so that it is a more accurate approximation:

$$
K_{k} = P_{k}^{-} H^{T} (H P_{k}^{-} H^{T} + R)^{-1}
$$

$$
\hat{x}_{k} = x_{k}^{-} + K_{k} (z_{k} - H x_{k}^{-})
$$

$$
\hat{P}_{k} = (I - K_{k} H) P_{k}^{-}
$$

The variables in the previous equations are defined in the following table.

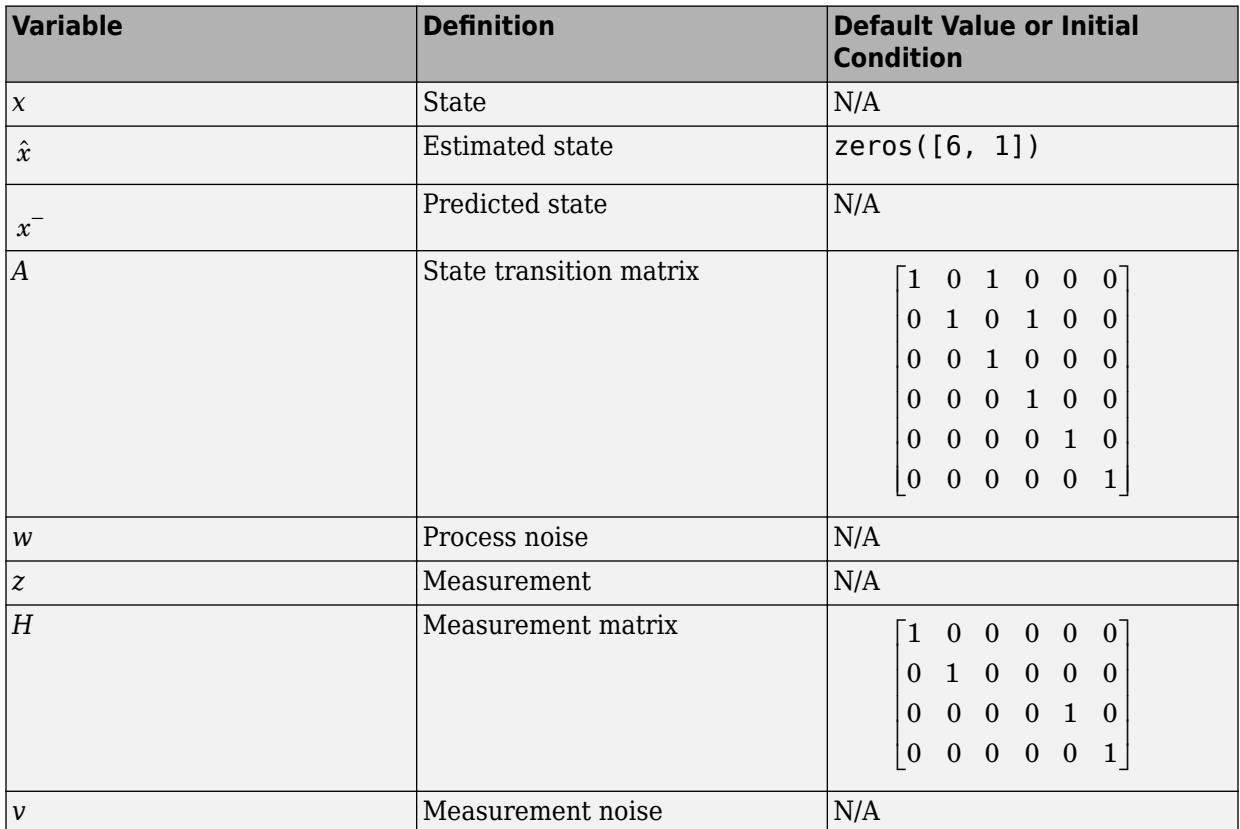

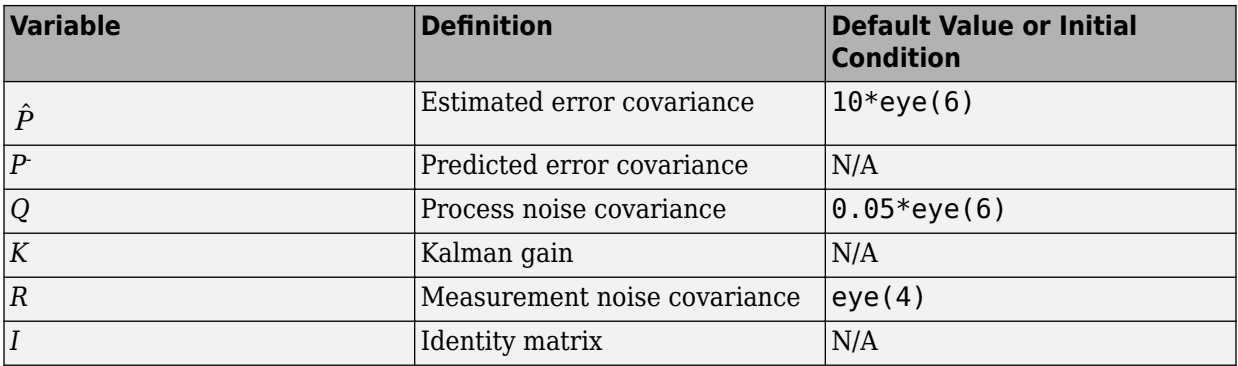

In the previous equations, *z* is a vector of measurement values. Most of the time, the block processes Z, an M-by-N matrix, where M is the number of measurement values and N is the number of filters.

Use the **Number of filters** parameter to specify the number of filters to use to predict or estimate the current value.

Use the **Enable filters** parameter to specify which filters are enabled or disabled at each time step. If you select Always, the filters are always enabled. If you choose Specify via input port <Enable>, the Enable port appears on the block. The input to this port must be a row vector of 1s and 0s whose length is equal to the number of filters. For example, if there are 3 filters and the input to the Enable port is [1 0 1], only the first and third filter are enabled at this time step. If you select the **Reset the estimated state and estimated error covariance when filters are disabled** check box, the estimated and predicted states as well as the estimated error covariance that correspond to the disabled filters are reset to their initial values.

**Note** All filters have the same state transition matrix, measurement matrix, initial conditions, and noise covariance, but their state, measurement, enable, and MSE signals are unique. Within the state, measurement, enable, and MSE signals, each column corresponds to a filter.

Use the **Measurement matrix source** parameter to specify how to enter the measurement matrix values. If you select Specify via dialog, the **Measurement matrix** parameter appears in the dialog box. If you select Input port <H>, the H port appears on the block. Use this port to specify your measurement matrix.

See the Radar Tracking example for a demonstration of how to use this block. You can open this example by typing

aero\_radmod\_dsp

at the MATLAB command prompt.

## **Parameters**

#### **Number of filters**

Specify the number of filters to use to predict or estimate the current value.

#### **Enable filters**

Specify which filters are enabled or disabled at each time step. If you select Always, the filters are always enabled. If you choose Specify via input port <Enable>, the Enable port appears on the block.

#### **Reset the estimated state and estimated error covariance when filters are disabled**

If you select this check box, the estimated and predicted states as well as the estimated error covariance that correspond to the disabled filters are reset to their initial values. This parameter is visible if, for the **Enable filters** parameter, you select Specify via input port <Enable>.

#### **Initial condition for estimated state**

Enter the initial condition for the estimated state.

#### **Initial condition for estimated error covariance**

Enter the initial condition for the estimated error covariance.

#### **State transition matrix**

Enter the state transition matrix.

#### **Process noise covariance**

Enter the process noise covariance.

#### **Measurement matrix source**

Specify how to enter the measurement matrix values. If you select Specify via dialog, the **Measurement matrix** parameter appears in the dialog box. If you select Input port <H>, the H port appears on the block.

#### **Measurement matrix**

Enter the measurement matrix values. This parameter is visible if you select Specify via dialog for the **Measurement matrix source** parameter.

#### **Measurement noise covariance**

Enter the measurement noise covariance.

#### **Output estimated measurement <Z\_est>**

Select this check box if you want the block to output the estimated measurement.

### **Output estimated state <X\_est>**

Select this check box if you want the block to output the estimated state.

### **Output MSE of estimated state <MSE\_est>**

Select this check box if you want the block to output the mean-squared error of the estimated state.

### **Output predicted measurement <Z\_prd>**

Select this check box if you want the block to output the predicted measurement.

### **Output predicted state <X\_prd>**

Select this check box if you want the block to output the predicted state.

## **Output MSE of predicted state <MSE\_prb>**

Select this check box if you want the block to output the mean-squared error of the predicted state.

## **References**

[1] Haykin, Simon. *Adaptive Filter Theory*. Upper Saddle River, NJ: Prentice Hall, 1996.

[2] Welch, Greg and Gary Bishop, "An Introduction to the Kalman Filter," TR 95–041, Department of Computer Science, University of North Carolina.

# **Supported Data Types**

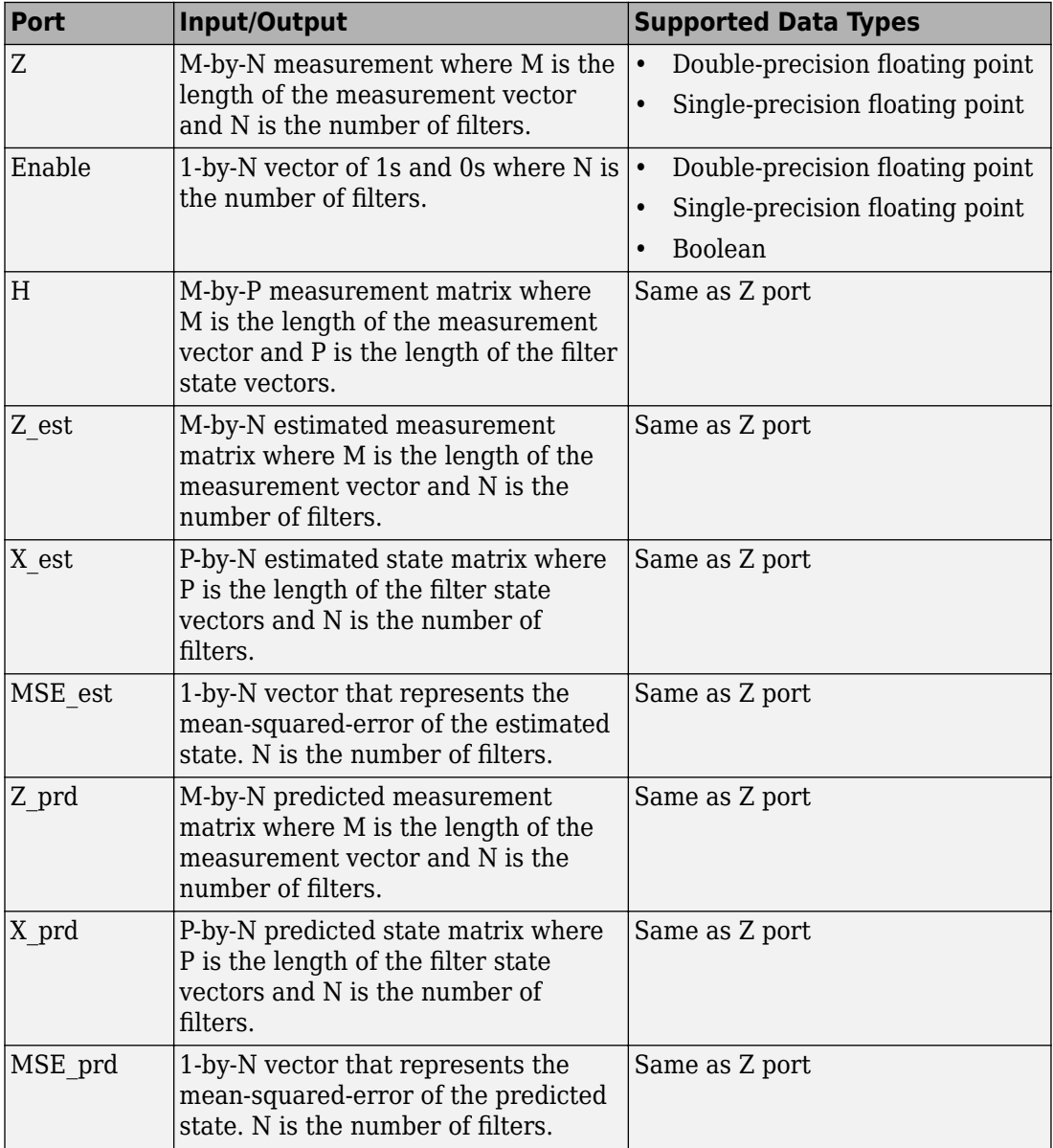

## **See Also**

[LDL Solver](#page-1117-0) DSP System Toolbox

# **Extended Capabilities**

# **C/C++ Code Generation**

Generate C and C++ code using Simulink® Coder™.

## **Introduced in R2007a**

# <span id="page-1107-0"></span>**LDL Factorization**

Factor square Hermitian positive definite matrices into lower, upper, and diagonal components

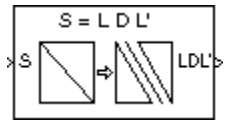

# **Library**

Math Functions / Matrices and Linear Algebra / Matrix Factorizations

dspfactors

# **Description**

The LDL Factorization block uniquely factors the square Hermitian positive definite input matrix S as

 $S = LDL^*$ 

where *L* is a lower triangular square matrix with unity diagonal elements, *D* is a diagonal matrix, and *L \** is the Hermitian (complex conjugate) transpose of *L*. Only the diagonal and lower triangle of the input matrix are used, and any imaginary component of the diagonal entries is disregarded.

The block's output is a composite matrix with lower triangle elements *lij* from *L*, diagonal elements  $d_{ij}$  from  $D$ , and upper triangle elements  $u_{ij}$  from  $L^*$ . The output format is shown below for a 5-by-5 matrix.

<span id="page-1108-0"></span>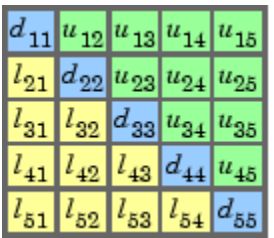

 $u_{ii} = l_{ii}^*$ 

LDL factorization requires half the computation of Gaussian elimination (LU decomposition), and is always stable. It is more efficient than Cholesky factorization because it avoids computing the square roots of the diagonal elements.

The algorithm requires that the input be square and Hermitian positive definite. When the input is not positive definite, the block reacts with the behavior specified by the **Nonpositive definite input** parameter.

## **Fixed-Point Data Types**

The following diagram shows the data types used within the LDL Factorization block for fixed-point signals.

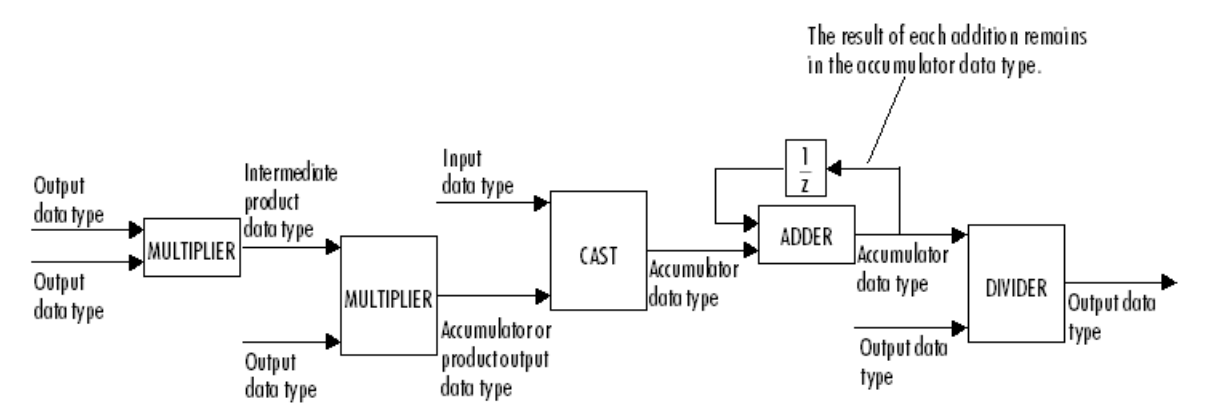

You can set the intermediate product, product output, accumulator, and output data types in the block dialog as discussed below.

The output of the second multiplier is in the product output data type when the input is real. When the input is complex, the result of the multiplication is in the accumulator data type. For details on the complex multiplication performed, see "Multiplication Data Types".

# **Examples**

LDL decomposition of a 3-by-3 Hermitian positive definite matrix:

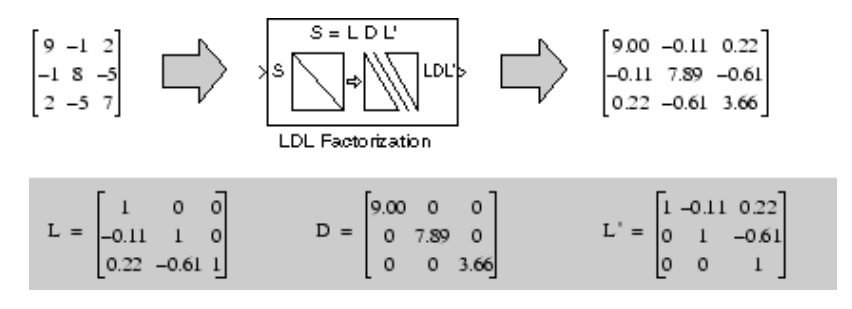

## **Parameters**

## **Main Tab**

### **Non-positive definite input**

Specify the action when nonpositive definite matrix inputs occur:

- Ignore Proceed with the computation and do not issue an alert. The output is not a valid factorization. A partial factorization is present in the upper left corner of the output.
- Warning Display a warning message in the MATLAB Command Window, and continue the simulation. The output is not a valid factorization. A partial factorization is present in the upper left corner of the output.
- Error Display an error dialog and terminate the simulation.

## **Data Types Tab**

## **Rounding mode**

Specify the rounding mode for fixed-point operations as one of the following:

- Floor
- Ceiling
- Convergent
- Nearest
- Round
- Simplest
- Zero

For more details, see rounding mode.

## **Saturate on integer overflow**

When you select this parameter, the block saturates the result of its fixed-point operation. When you clear this parameter, the block wraps the result of its fixed-point operation. For details on saturate and wrap, see overflow mode for fixed-point operations.

### **Intermediate product**

Specify the intermediate product data type. As shown in ["Fixed-Point Data Types" on](#page-1108-0) [page 2-1075,](#page-1108-0) the output of the multiplier is cast to the intermediate product data type before the next element of the input is multiplied into it. You can set it to:

- A rule that inherits a data type, for example, Inherit: Same as input
- An expression that evaluates to a valid data type, for example,  $fixdt(1,16,0)$

Click the **Show data type assistant** button  $\begin{bmatrix} \n\end{bmatrix}$  to display the **Data Type Assistant**, which helps you set the **Product output** parameter.

See "Specify Data Types Using Data Type Assistant" (Simulink) in *Simulink User's Guide* (Simulink) for more information.

## **Product output**

Specify the product output data type. See ["Fixed-Point Data Types" on page 2-1075](#page-1108-0) and "Multiplication Data Types" for illustrations depicting the use of the product output data type in this block. You can set it to:

- A rule that inherits a data type, for example, Inherit: Inherit via internal rule. For more information on this rule, see "Inherit via Internal Rule".
- A rule that inherits a data type, for example, Inherit: Same as input.

• An expression that evaluates to a valid data type, for example,  $fixdt(1,16,0)$ 

Click the **Show data type assistant** button  $\frac{\triangleright}{\cdot}$  to display the **Data Type Assistant**, which helps you set the **Product output** parameter.

See "Specify Data Types Using Data Type Assistant" (Simulink) in *Simulink User's Guide* (Simulink) for more information.

#### **Accumulator**

Specify the accumulator data type. See ["Fixed-Point Data Types" on page 2-1075](#page-1108-0) for illustrations depicting the use of the accumulator data type in this block. You can set this parameter to:

- A rule that inherits a data type, for example, Inherit: Inherit via internal rule. For more information on this rule, see "Inherit via Internal Rule".
- A rule that inherits a data type, for example, Inherit: Same as input.
- A rule that inherits a data type, for example, Inherit: Same as product output.
- An expression that evaluates to a valid data type, for example,  $fixdt(1,16,0)$

Click the **Show data type assistant** button  $\frac{\Rightarrow}{}$  to display the **Data Type Assistant**, which helps you set the **Accumulator** parameter.

See "Specify Data Types Using Data Type Assistant" (Simulink) in *Simulink User's Guide* (Simulink) for more information.

#### **Output**

Specify the output data type. See ["Fixed-Point Data Types" on page 2-1075](#page-1108-0) for illustrations depicting the use of the output data type in this block. You can set it to:

- A rule that inherits a data type, for example, Inherit: Same as input
- An expression that evaluates to a valid data type, for example,  $fixdt(1,16,0)$

Click the **Show data type assistant** button  $\begin{bmatrix} \n\end{bmatrix}$  to display the **Data Type Assistant**, which helps you set the **Output** parameter.

See "Control Signal Data Types" (Simulink) in *Simulink User's Guide* (Simulink) for more information.

### Lock data type settings against changes by the fixed-point tools

Select this parameter to prevent the fixed-point tools from overriding the data types you specify on the block mask.

## **References**

Golub, G. H., and C. F. Van Loan. *Matrix Computations*. 3rd ed. Baltimore, MD: Johns Hopkins University Press, 1996.

## **Supported Data Types**

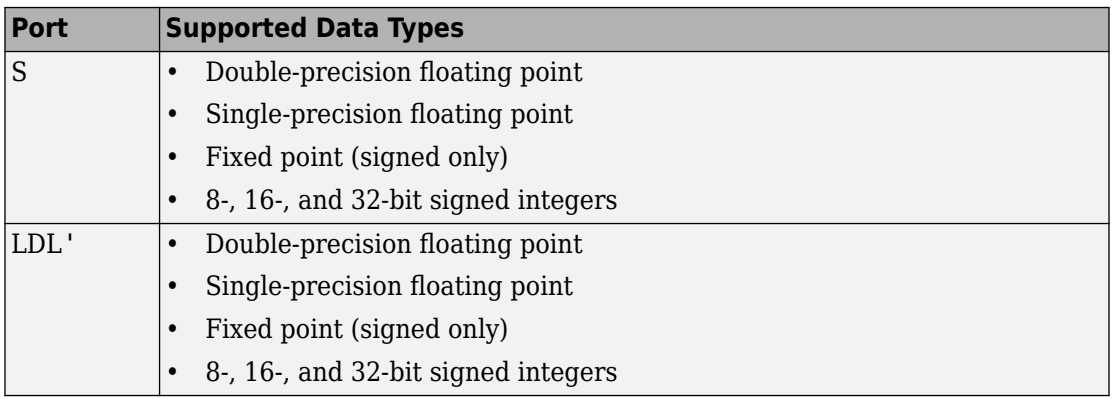

# **See Also**

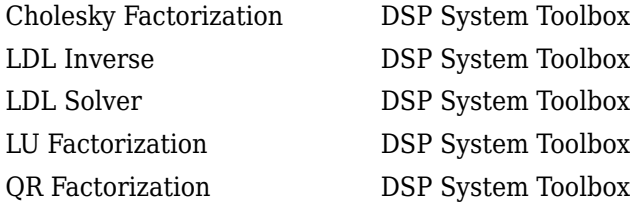

See "Matrix Factorizations" for related information.

# **Extended Capabilities**

# **C/C++ Code Generation**

Generate C and C++ code using Simulink® Coder™.

Generated code relies on memcpy or memset functions (string.h) under certain conditions.

## **Fixed-Point Conversion**

Convert floating-point algorithms to fixed point using Fixed-Point Designer™.

If the input is fixed-point, it must be signed integer or signed fixed point with power-oftwo slope and zero bias.

## **Introduced before R2006a**

# <span id="page-1114-0"></span>**LDL Inverse**

Compute inverse of Hermitian positive definite matrix using LDL factorization

```
Sym. Pos. Def.
Inverse
  (LDL)
```
# **Library**

Math Functions / Matrices and Linear Algebra / Matrix Inverses

dspinverses

# **Description**

The LDL Inverse block computes the inverse of the Hermitian positive definite input matrix S by performing an LDL factorization.

$$
S^{-1}=\left(LDL^{*}\right)^{-1}
$$

*L* is a lower triangular square matrix with unity diagonal elements, *D* is a diagonal matrix, and *L \** is the Hermitian (complex conjugate) transpose of *L*. Only the diagonal and lower triangle of the input matrix are used, and any imaginary component of the diagonal entries is disregarded.

LDL factorization requires half the computation of Gaussian elimination (LU decomposition), and is always stable. It is more efficient than Cholesky factorization because it avoids computing the square roots of the diagonal elements.

The algorithm requires that the input be Hermitian positive definite. When the input is not positive definite, the block reacts with the behavior specified by the **Non-positive definite input** parameter. The following options are available:

• Ignore — Proceed with the computation and do not issue an alert. The output is not a valid inverse.

- Warning Display a warning message in the MATLAB command window, and continue the simulation. The output is not a valid inverse.
- Error Display an error dialog and terminate the simulation.

**Note** The **Non-positive definite input** parameter is a diagnostic parameter. Like all diagnostic parameters on the Configuration Parameters dialog, it is set to Ignore in the code generated for this block by Simulink Coder code generation software.

## **Parameters**

### **Non-positive definite input**

Response to nonpositive definite matrix inputs.

## **References**

Golub, G. H., and C. F. Van Loan. *Matrix Computations*. 3rd ed. Baltimore, MD: Johns Hopkins University Press, 1996.

# **Supported Data Types**

- Double-precision floating point
- Single-precision floating point

# **See Also**

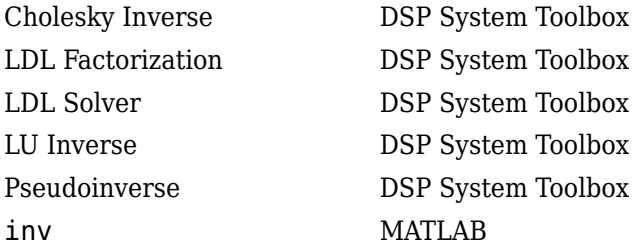
See "Matrix Inverses" for related information.

# **Extended Capabilities**

## **C/C++ Code Generation**

Generate C and C++ code using Simulink® Coder™.

Generated code relies on memcpy or memset functions (string.h) under certain conditions.

### **Introduced before R2006a**

# <span id="page-1117-0"></span>**LDL Solver**

Solve *SX*=*B* for *X* when *S* is square Hermitian positive definite matrix

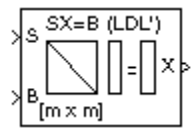

# **Library**

Math Functions / Matrices and Linear Algebra / Linear System Solvers

dspsolvers

# **Description**

The LDL Solver block solves the linear system *S*X=*B* by applying LDL factorization to the matrix at the S port, which must be square (*M*-by-*M*) and Hermitian positive definite. Only the diagonal and lower triangle of the matrix are used, and any imaginary component of the diagonal entries is disregarded. The input to the B port is the right side *M*-by-*N* matrix, *B*. The *M*-by-*N* output matrix *X* is the unique solution of the equations.

A length-*M* unoriented vector input for right side *B* is treated as an *M*-by-1 matrix.

When the input is not positive definite, the block reacts with the behavior specified by the **Non-positive definite input** parameter. The following options are available:

- Ignore Proceed with the computation and do not issue an alert. The output is not a valid solution.
- Warning Proceed with the computation and display a warning message in the MATLAB Command Window. The output is not a valid solution.
- Error Display an error dialog and terminate the simulation.

**Note** The **Non-positive definite input** parameter is a diagnostic parameter. Like all diagnostic parameters on the Configuration Parameters dialog, it is set to Ignore in the code generated for this block by Simulink Coder code generation software.

# **Algorithm**

The LDL algorithm uniquely factors the Hermitian positive definite input matrix S as

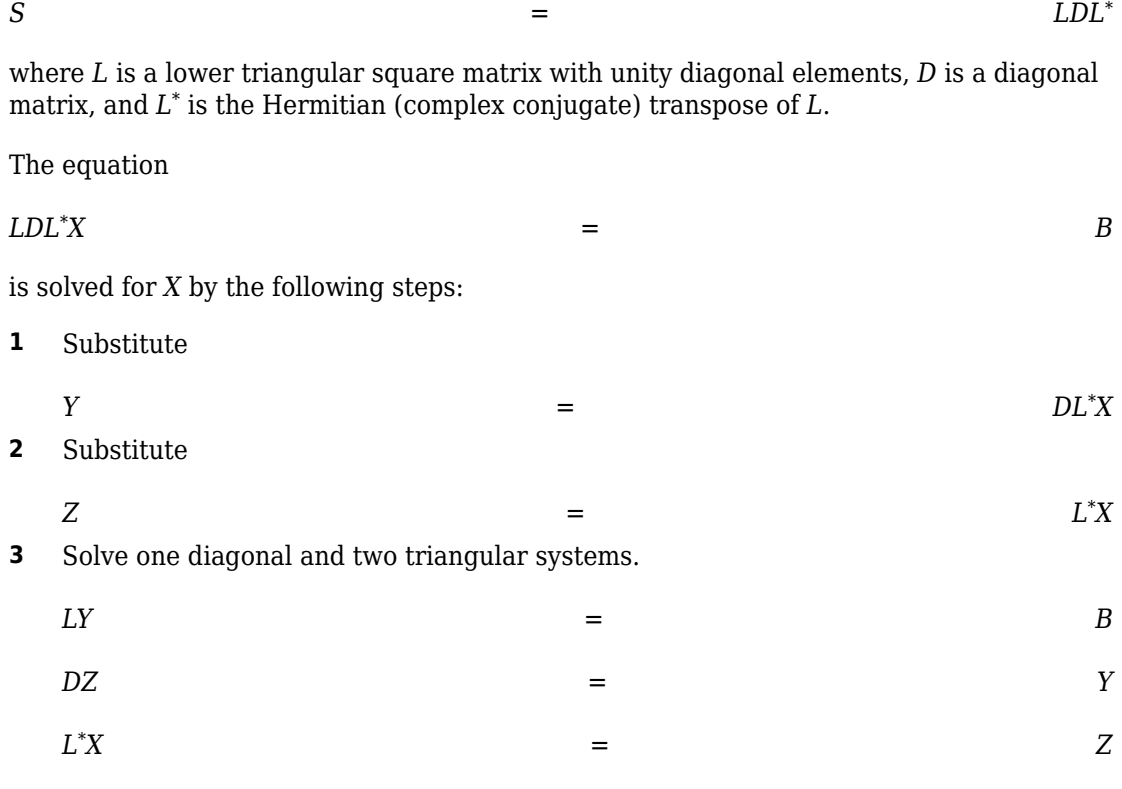

## **Parameters**

### **Non-positive definite input**

Response to nonpositive definite matrix inputs.

## **Supported Data Types**

• Double-precision floating point

• Single-precision floating point

## **See Also**

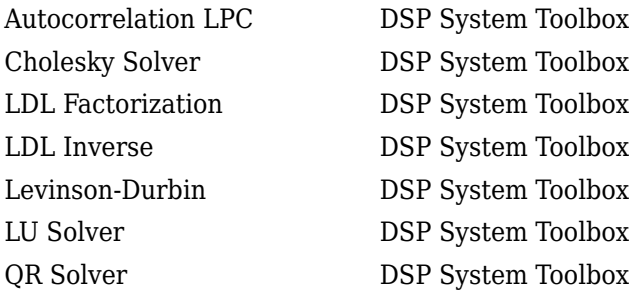

See "Linear System Solvers" for related information.

# **Extended Capabilities**

## **C/C++ Code Generation**

Generate C and C++ code using Simulink® Coder™.

Generated code relies on memcpy or memset functions (string.h) under certain conditions.

#### **Introduced before R2006a**

# **Least Squares Polynomial Fit**

Compute polynomial coefficients that best fit input data in least-squares sense

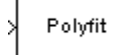

# **Library**

Math Functions / Polynomial Functions

dsppolyfun

# **Description**

The Least Squares Polynomial Fit block computes the coefficients of the *n*th order polynomial that best fits the input data in the least-squares sense, where you specify *n* in the **Polynomial order** parameter. A distinct set of *n*+1 coefficients is computed for each column of the *M*-by-*N* input, *u*.

For a given input column, the block computes the set of coefficients,  $c_1$ ,  $c_2$ , ...,  $c_{n+1}$ , that minimizes the quantity

$$
\sum_{i=1}^M (u_i - \hat{u}_i)^2
$$

where  $u_i$  is the  $i$ th element in the input column, and

$$
\hat{u}_i = f(x_i) = c_1 x_i^n + c_2 x_i^{n-1} + \dots + c_{n+1}
$$

The values of the independent variable,  $x_1$ ,  $x_2$ , ...,  $x_M$ , are specified as a length- $M$  vector by the **Control points** parameter. The same *M* control points are used for all *N* polynomial fits, and can be equally or unequally spaced. The equivalent MATLAB code is shown below.

c = polyfit(x,u,n) % Equivalent MATLAB code

For convenience, the block treats length-*M* unoriented vector input as an *M*-by-1 matrix.

Each column of the (*n*+1)-by-*N* output matrix, *c*, represents a set of *n*+1 coefficients describing the best-fit polynomial for the corresponding column of the input. The coefficients in each column are arranged in order of descending exponents,  $c_1$ ,  $c_2$ , ...,  $c_{n+1}$ .

## **Examples**

In the ex-leastsquarespolyfit ref model below, the Polynomial Evaluation block uses the second-order polynomial

$$
y = -2u^2 + 3
$$

to generate four values of dependent variable *y* from four values of independent variable *u*, received at the top port. The polynomial coefficients are supplied in the vector [-2 0 3] at the bottom port. Note that the coefficient of the first-order term is zero.

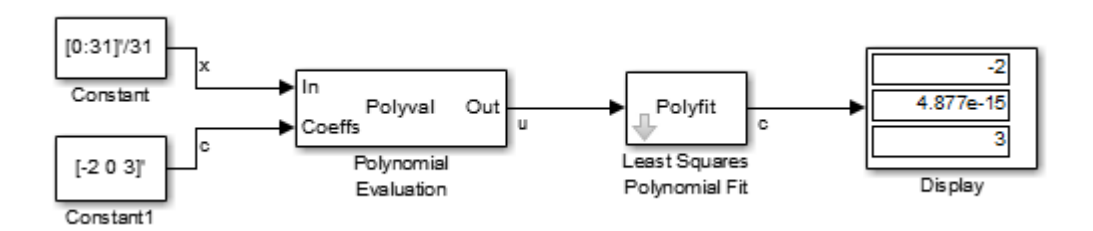

The **Control points** parameter of the Least Squares Polynomial Fit block is configured with the same four values of independent variable *u* that are used as input to the Polynomial Evaluation block, [1 2 3 4]. The Least Squares Polynomial Fit block uses these values together with the input values of dependent variable *y* to reconstruct the original polynomial coefficients.

## **Parameters**

### **Control points**

The values of the independent variable to which the data in each input column correspond. For an *M*-by-*N* input, this parameter must be a length-*M* vector. Tunable (Simulink).

### **Polynomial order**

The order, *n*, of the polynomial to be used in constructing the best fit. The number of coefficients is *n*+1.

## **Supported Data Types**

- Double-precision floating point
- Single-precision floating point

## **See Also**

[Detrend](#page-515-0) DSP System Toolbox [Polynomial Evaluation](#page-1509-0) DSP System Toolbox [Polynomial Stability Test](#page-1512-0) DSP System Toolbox polyfit MATLAB

# **Extended Capabilities**

## **C/C++ Code Generation**

Generate C and C++ code using Simulink® Coder™.

Generated code relies on memcpy or memset functions (string.h) under certain conditions.

### **Introduced before R2006a**

# <span id="page-1123-0"></span>**Levinson-Durbin**

Solve linear system of equations using Levinson-Durbin recursion

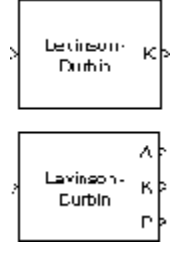

# **Library**

Math Functions / Matrices and Linear Algebra / Linear System Solvers

dspsolvers

## **Description**

The Levinson-Durbin block solves the *n*th-order system of linear equations

 $Ra$  = *b* 

in the cases where:

- *R* is a Hermitian, positive-definite, Toeplitz matrix.
- *b* is identical to the first column of *R* shifted by one element and with the opposite sign.

$$
\begin{bmatrix} r(1) & r^*(2) & \cdots & r^*(n) \\ r(2) & r(1) & \cdots & r^*(n-1) \\ \vdots & \vdots & \ddots & \vdots \\ r(n) & r(n-1) & \cdots & r(1) \end{bmatrix} \begin{bmatrix} a(2) \\ a(3) \\ \vdots \\ a(n+1) \end{bmatrix} = \begin{bmatrix} -r(2) \\ -r(3) \\ \vdots \\ -r(n+1) \end{bmatrix}
$$

The input to the block,  $r = [r(1) r(2) \ldots r(n+1)]$ , can be a vector or a matrix. If the input is a matrix, the block treats each column as an independent channel and solves it separately. Each channel of the input contains lags *0* through *n* of an autocorrelation sequence, which appear in the matrix *R*.

The block can output the polynomial coefficients, *A*, the reflection coefficients, *K*, and the prediction error power, *P*, in various combinations. The **Output(s)** parameter allows you to enable the *A* and *K* outputs by selecting one of the following settings:

- A For each channel, port A outputs  $A = \{1 \ a(2) \ a(3) \ \ldots \ a(n+1)\}\$ , the solution to the Levinson-Durbin equation. *A* has the same dimension as the input. You can also view the elements of each output channel as the coefficients of an *n*th-order autoregressive (AR) process.
- K For each channel, port K outputs  $K = [k(1) k(2) \ldots k(n)]$ , which contains *n* reflection coefficients and has the same dimension as the input, less one element. A scalar input channel causes an error when you select K. You can use reflection coefficients to realize a lattice representation of the AR process described later in this page.
- A and K The block outputs both representations at their respective ports. A scalar input channel causes an error when you select A and K.

Select the **Output prediction error power (P)** check box to output the prediction error power for each channel, *P*. For each channel, *P* represents the power of the output of an FIR filter with taps *A* and input autocorrelation described by *r*, where *A* represents a prediction error filter and *r* is the input to the block. In this case, *A* is a whitening filter. *P* has one element per input channel.

When you select the **If the value of lag 0 is zero, A=[1 zeros], K=[zeros], P=0** check box (default), an input channel whose *r*(1) element is zero generates a zero-valued output. When you clear this check box, an input with  $r(1) = 0$  generates NaNs in the output. In general, an input with  $r(1) = 0$  is invalid because it does not construct a positive-definite matrix *R*. Often, however, blocks receive zero-valued inputs at the start of a simulation. The check box allows you to avoid propagating NaNs during this period.

### **Applications**

One application of the Levinson-Durbin formulation implemented by this block is in the Yule-Walker AR problem, which concerns modeling an unknown system as an autoregressive process. You would model such a process as the output of an all-pole IIR filter with white Gaussian noise input. In the Yule-Walker problem, the use of the signal's

autocorrelation sequence to obtain an optimal estimate leads to an *Ra* = *b* equation of the type shown above, which is most efficiently solved by Levinson-Durbin recursion. In this case, the input to the block represents the autocorrelation sequence, with  $r(1)$  being the zero-lag value. The output at the block's A port then contains the coefficients of the autoregressive process that optimally models the system. The coefficients are ordered in descending powers of *z*, and the AR process is minimum phase. The prediction error, *G*,

defines the gain for the unknown system, where  $\overline{G} = \sqrt{P}$  :

$$
H(z) = \frac{G}{A(z)} = \frac{G}{1 + a(2)z^{-1} + \dots + a(n+1)z^{-n}}
$$

The output at the block's K port contains the corresponding reflection coefficients, [*k*(1) *k*(2) ... *k*(n)], for the lattice realization of this IIR filter. The Yule-Walker AR Estimator block implements this autocorrelation-based method for AR model estimation, while the Yule-Walker Method block extends the method to spectral estimation.

Another common application of the Levinson-Durbin algorithm is in linear predictive coding, which is concerned with finding the coefficients of a moving average (MA) process (or FIR filter) that predicts the next value of a signal from the current signal sample and a finite number of past samples. In this case, the input to the block represents the signal's autocorrelation sequence, with  $r(1)$  being the zero-lag value, and the output at the block's A port contains the coefficients of the predictive MA process (in descending powers of *z*).

$$
H(z) = A(z) = 1 + a(2)z^{-1} + \dots a(n+1)z^{-n}
$$

These coefficients solve the following optimization problem:

$$
E\left[\left|x_n - \sum_{i=1}^N a_i x_{n-i}\right|^2\right]
$$

Again, the output at the block's K port contains the corresponding reflection coefficients,  $[k(1) \ k(2) \ldots \ k(n)]$ , for the lattice realization of this FIR filter. The Autocorrelation <span id="page-1126-0"></span>LPC block in the Linear Prediction library implements this autocorrelation-based prediction method.

### **Fixed-Point Data Types**

The diagrams in this section show the data types used within the Levinson-Durbin block for fixed-point signals.

After initialization the block performs *n* updates. At the (*j*+1) update,

value in accumulator = 
$$
r(j+1) + \sum a_j(i) \times r(j-i+1)
$$

The following diagram displays the fixed-point data types used in this calculation:

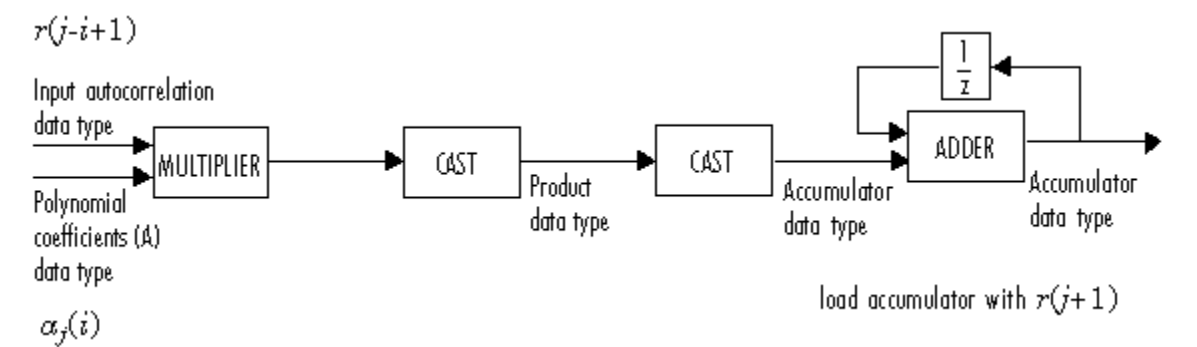

The block then updates the reflection coefficients *K* according to

 $K_{j+1}$  = value in accumulator /  $P_j$ 

The block then updates the prediction error power *P* according to

 $P_{i+1} = P_i - P_i \times K_{i+1} \times \text{conj}(K_{i+1})$ 

The next diagram displays the fixed-point data types used in this calculation:

### $r(j-i+1)$

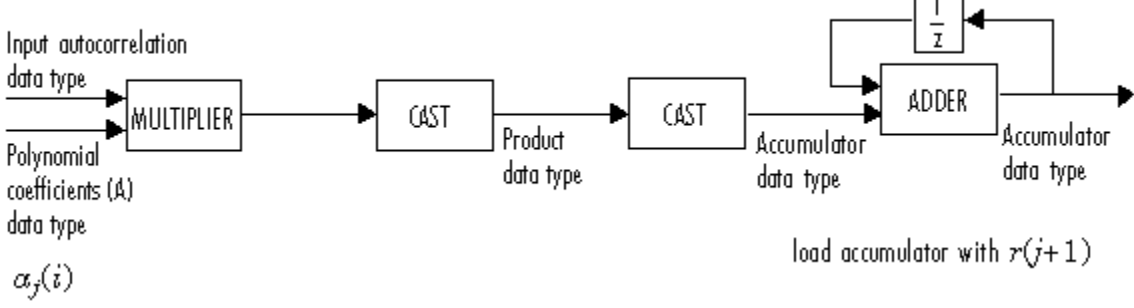

The polynomial coefficients *A* are then updated according to

 $a_{i+1}(i) = a_i(i) + K_{i+1} \times conj(a_i(j-1+i))$ 

This diagram displays the fixed-point data types used in this calculation:

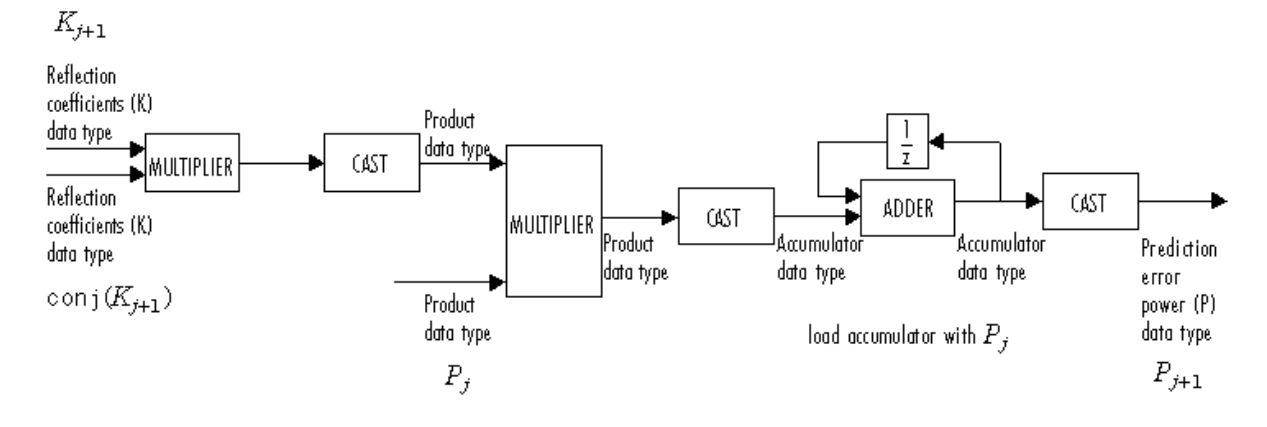

# **Algorithm**

The algorithm requires  $O(n^2)$  operations for each input channel. This implementation is therefore much more efficient for large *n* than standard Gaussian elimination, which requires  $O(n^3)$  operations per channel.

## **Parameters**

### **Main Tab**

### **Output(s)**

Specify the solution representation of  $Ra = b$  to output: model coefficients (A), reflection coefficients (K), or both (A and K). When the input is a scalar or row vector, you must set this parameter to A.

### **Output prediction error power (P)**

Select to output the prediction error at port P.

### **If the value of lag 0 is zero, A=[1 zeros], K=[zeros], P=0**

When you select this check box and the first element of the input,  $r(1)$ , is zero, the block outputs the following vectors, as appropriate:

- $A = [1 \text{ zeros}(1, n)]$
- $K = [zeros(1, n)]$
- $\bullet$  P = 0

When you clear this check box, the block outputs a vector of NaNs for each channel whose r(1) element is zero.

### **Data Types Tab**

**Note** Floating-point inheritance takes precedence over the data type settings defined on this pane. When inputs are floating point, the block ignores these settings, and all internal data types are floating point.

### **Rounding mode**

Specify the rounding mode for fixed-point operations as one of the following:

- Floor
- Ceiling
- Convergent
- Nearest
- Round
- Simplest
- Zero

For more details, see rounding mode.

#### **Saturate on integer overflow**

When you select this parameter, the block saturates the result of its fixed-point operation. When you clear this parameter, the block wraps the result of its fixed-point operation. For details on saturate and wrap, see overflow mode for fixed-point operations.

#### **Product output**

Specify the product output data type. See ["Fixed-Point Data Types" on page 2-1093](#page-1126-0) and "Multiplication Data Types" for illustrations depicting the use of the product output data type in this block. You can set it to:

- A rule that inherits a data type, for example, Inherit: Same as input
- An expression that evaluates to a valid data type, for example,  $fixdt(1,16,0)$

Click the **Show data type assistant** button  $\begin{bmatrix} \n\end{bmatrix}$  to display the **Data Type Assistant**, which helps you set the **Product output** parameter.

See "Specify Data Types Using Data Type Assistant" (Simulink) in *Simulink User's Guide* (Simulink) for more information.

#### **Accumulator**

Specify the accumulator data type. See ["Fixed-Point Data Types" on page 2-1093](#page-1126-0) for illustrations depicting the use of the accumulator data type in this block. You can set it to:

- A rule that inherits a data type, for example, Inherit: Same as input
- A rule that inherits a data type, for example, Inherit: Same as product output
- An expression that evaluates to a valid data type, for example,  $fixdt(1,16,0)$

Click the **Show data type assistant** button  $\frac{\sim}{\sim}$  to display the **Data Type Assistant**, which helps you set the **Accumulator** parameter.

See "Specify Data Types Using Data Type Assistant" (Simulink) in *Simulink User's Guide* (Simulink) for more information.

### **Polynomial coefficients (A)**

Specify the polynomial coefficients (*A*) data type. See ["Fixed-Point Data Types" on](#page-1126-0) [page 2-1093](#page-1126-0) for illustrations depicting the use of the A data type in this block. You can set it to an expression that evaluates to a valid data type, for example, fixdt(1,16,15).

Click the **Show data type assistant** button  $\frac{\Rightarrow}{}$  to display the **Data Type Assistant**, which helps you set the **A** parameter.

See "Specify Data Types Using Data Type Assistant" (Simulink) in *Simulink User's Guide* (Simulink) for more information.

#### **Reflection coefficients (K)**

Specify the polynomial coefficients (*A*) data type. See ["Fixed-Point Data Types" on](#page-1126-0) [page 2-1093](#page-1126-0) for illustrations depicting the use of the K data type in this block. You can set it to an expression that evaluates to a valid data type, for example, fixdt(1,16,15).

Click the **Show data type assistant** button  $\begin{bmatrix} \rightarrow \rightarrow \end{bmatrix}$  to display the **Data Type Assistant**, which helps you set the **K** parameter.

See "Specify Data Types Using Data Type Assistant" (Simulink) in *Simulink User's Guide* (Simulink) for more information.

#### **Prediction error power (P)**

Specify the prediction error power (*P*) data type. See ["Fixed-Point Data Types" on](#page-1126-0) [page 2-1093](#page-1126-0) for illustrations depicting the use of the P data type in this block. You can set it to:

- A rule that inherits a data type, for example, Inherit: Same as input
- An expression that evaluates to a valid data type, for example,  $fixdt(1,16,0)$

Click the **Show data type assistant** button  $\begin{bmatrix} \n\end{bmatrix}$  to display the **Data Type Assistant**, which helps you set the **P** parameter.

See "Specify Data Types Using Data Type Assistant" (Simulink) in *Simulink User's Guide* (Simulink) for more information.

### **Minimum**

Specify the minimum values that the polynomial coefficients, reflection coefficients, or prediction error power should have. The default value is [] (unspecified).Simulink uses this value to perform:

- Parameter range checking (see "Specify Minimum and Maximum Values for Block Parameters" (Simulink))
- Automatic scaling of fixed-point data types

### **Maximum**

Specify the maximum values that the polynomial coefficients, reflection coefficients, or prediction error power should have. The default value is [] (unspecified). Simulink uses this value to perform:

- Parameter range checking (see "Specify Minimum and Maximum Values for Block Parameters" (Simulink))
- Automatic scaling of fixed-point data types

### Lock data type settings against changes by the fixed-point tools

Select this parameter to prevent the fixed-point tools from overriding the data types you specify on the block mask.

## **References**

Golub, G. H. and C. F. Van Loan. Sect. 4.7 in *Matrix Computations*. 3rd ed. Baltimore, MD: Johns Hopkins University Press, 1996.

Ljung, L. System *Identification: Theory for the User*. Englewood Cliffs, NJ: Prentice Hall, 1987. Pgs. 278–280.

Kay, Steven M. *Modern Spectral Estimation: Theory and Application*. Englewood Cliffs, NJ: Prentice Hall, 1988.

## **Supported Data Types**

- Double-precision floating point
- Single-precision floating point
- Fixed point (signed only)
- 8-, 16-, and 32-bit signed integers

# **Extended Capabilities**

## **C/C++ Code Generation**

Generate C and C++ code using Simulink® Coder™.

Generated code relies on memcpy or memset functions (string.h) under certain conditions.

## **Fixed-Point Conversion**

Convert floating-point algorithms to fixed point using Fixed-Point Designer™.

If the input is fixed-point, it must be signed integer or signed fixed point with power-oftwo slope and zero bias.

## **See Also**

#### **Functions**

levinson

#### **Blocks**

[Autocorrelation LPC](#page-140-0) | [Cholesky Solver](#page-292-0) | [LDL Solver](#page-1117-0) | [LU Solver](#page-1207-0) | [QR Solver](#page-1530-0) | [Yule-Walker](#page-1999-0) [AR Estimator](#page-1999-0) | [Yule-Walker Method](#page-2003-0)

### **Topics**

"Linear System Solvers"

#### **Introduced before R2006a**

# **LMS Adaptive Filter (Obsolete)**

Compute filter estimates for input using LMS adaptive filter algorithm

√ln Out⊳ nLMS γЕ⊾ Taps

# **Library**

dspobslib

## **Description**

**Note** The LMS Adaptive Filter block is still supported but is likely to be obsoleted in a future release. We strongly recommend replacing this block with the [LMS Filter](#page-1137-0) block.

The LMS Adaptive Filter block implements an adaptive FIR filter using the stochastic gradient algorithm known as the normalized least mean-square (LMS) algorithm.

$$
y(n) = \widehat{w}^H (n-1)u(n)
$$

$$
e(n) = d(n) - y(n)
$$

$$
\widehat{w}(n) = \widehat{w}(n-1) + \frac{u(n)}{a + u^H(n)u(n)} \mu e^*(n)
$$

The variables are as follows.

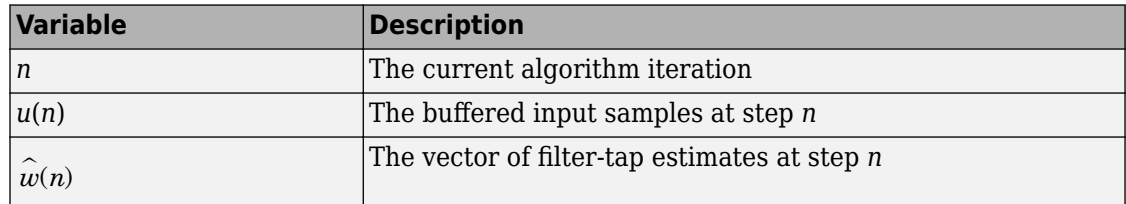

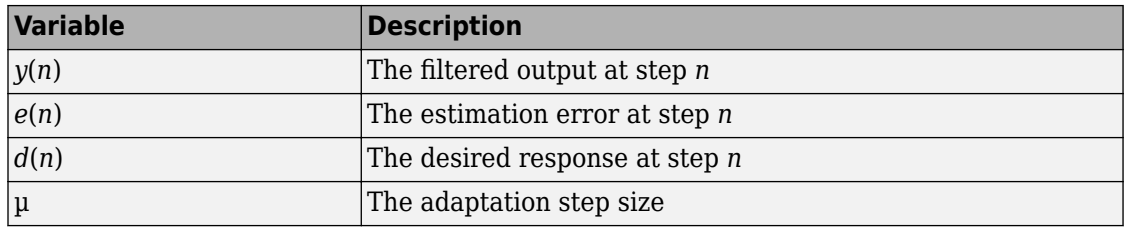

To overcome potential numerical instability in the tap-weight update, a small positive constant  $(a = 1e-10)$  has been added in the denominator.

To turn off normalization, clear the **Use normalization** check box in the parameter dialog. The block then computes the filter-tap estimate as

 $\hat{w}(n) = \hat{w}(n-1) + u(n)\mu e^*(n)$ 

The block icon has port labels corresponding to the inputs and outputs of the LMS algorithm. Note that inputs to the In and Err ports must be sample-based scalars. The signal at the Out port is a scalar, while the signal at the Taps port is a sample-based vector.

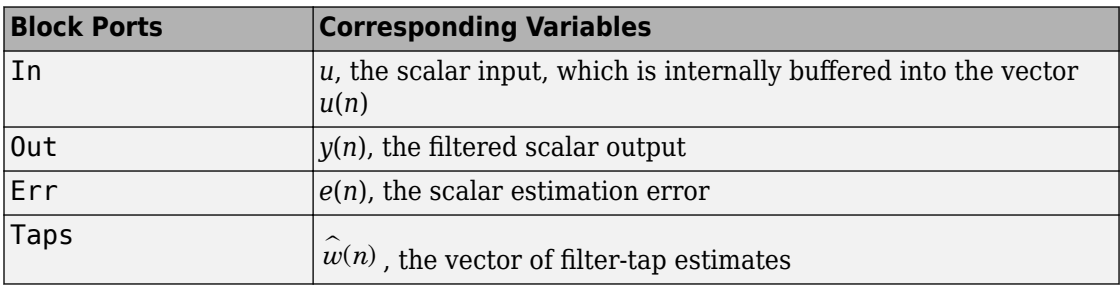

An optional Adapt input port is added when you select the **Adapt input** check box in the dialog. When this port is enabled, the block continuously adapts the filter coefficients while the Adapt input is nonzero. A zero-valued input to the Adapt port causes the block to stop adapting, and to hold the filter coefficients at their current values until the next nonzero Adapt input.

The **FIR filter length** parameter specifies the length of the filter that the LMS algorithm estimates. The **Step size** parameter corresponds to µ in the equations. Typically, for convergence in the mean square, µ must be greater than 0 and less than 2. The **Initial**

 ${\bf value~ of ~filter~taps~ specifies~ the~ initial~ value} \stackrel{\frown}{w}(0)$  as a vector, or as a scalar to be

repeated for all vector elements. The **Leakage factor** specifies the value of the leakage factor, 1 –μ α, in the leaky LMS algorithm below. This parameter must be between 0 and 1.

$$
\widehat{w}(n+1) = (1 - \mu \alpha)\widehat{w}(n) + \frac{u(n)}{u^H(n)u(n)}\mu e^*(n)
$$

## **Examples**

See the [lmsadeq](matlab:lmsadeq) and [lmsadtde](matlab:lmsadtde) demos.

## **Parameters**

### **FIR filter length**

The length of the FIR filter.

### **Step-size**

The step-size, usually in the range (0, 2). Tunable (Simulink).

### **Initial value of filter taps**

The initial FIR filter coefficients.

### **Leakage factor**

The leakage factor, in the range [0, 1]. Tunable (Simulink).

### **Use normalization**

Select this check box to compute the filter-tap estimate using the normalized equations.

### **Adapt input**

Enables the Adapt port when selected.

## **References**

Haykin, S. *Adaptive Filter Theory*. 3rd ed. Englewood Cliffs, NJ: Prentice Hall, 1996.

# **Supported Data Types**

- Double-precision floating point
- Single-precision floating point

# **See Also**

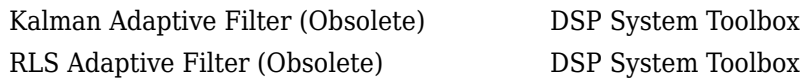

See "Adaptive Filters in Simulink" for related information.

### **Introduced in R2008b**

# <span id="page-1137-0"></span>**LMS Filter**

Compute output, error, and weights using LMS adaptive algorithm

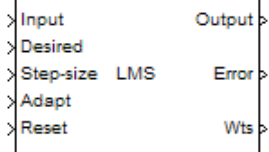

## **Library**

Filtering / Adaptive Filters

dspadpt3

## **Description**

The LMS Filter block can implement an adaptive FIR filter using five different algorithms. The block estimates the filter weights, or coefficients, needed to minimize the error, *e(n)*, between the output signal *y(n)* and the desired signal, *d(n)*. Connect the signal you want to filter to the Input port. The input signal can be a scalar or a column vector. Connect the desired signal to the Desired port. The desired signal must have the same data type, complexity, and dimensions as the input signal. The Output port outputs the filtered input signal, which is the estimate of the desired signal. The Error port outputs the result of subtracting the output signal from the desired signal.

When you select LMS for the **Algorithm** parameter, the block calculates the filter weights using the least mean-square (LMS) algorithm. This algorithm is defined by the following equations.

$$
y(n) = \mathbf{w}^T (n-1)\mathbf{u}(n)
$$

$$
e(n) = d(n) - y(n)
$$

$$
\mathbf{w}(n) = \alpha \mathbf{w}(n-1) + f(\mathbf{u}(n), e(n), \mu)
$$

The various LMS adaptive filter algorithms available in this block are defined as:

• LMS:

 $f(\mathbf{u}(n), e(n), \mu) = \mu e(n) \mathbf{u}^*(n)$ 

• Normalized LMS:

$$
f(\mathbf{u}(n), e(n), \mu) = \mu e(n) \frac{\mathbf{u}^*(n)}{\varepsilon + \mathbf{u}^H(n)\mathbf{u}(n)}
$$

In Normalized LMS, to overcome potential numerical instability in the update of the weights, a small positive constant, ε, has been added in the denominator. For doubleprecision floating-point input, ε is 2.2204460492503131e-016. For single-precision floating-point input, ε is 1.192092896e-07. For fixed-point input, ε is 0.

• Sign-Error LMS:

$$
f(\mathbf{u}(n), e(n), \mu) = \mu \text{sign}(e(n)) \mathbf{u}^*(n)
$$

• Sign-Data LMS:

 $f(\mathbf{u}(n), e(n), \mu) = \mu e(n) \operatorname{sign}(\mathbf{u}(n))$ 

where **u**(n) is real.

• Sign-Sign LMS:

 $f(\mathbf{u}(n), e(n), \mu) = \mu \text{sign}(e(n)) \text{sign}(\mathbf{u}(n))$ 

where **u**(n) is real.

The variables are as follows:

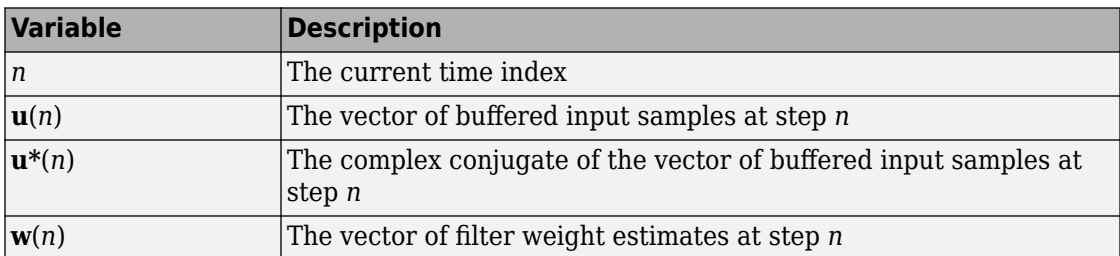

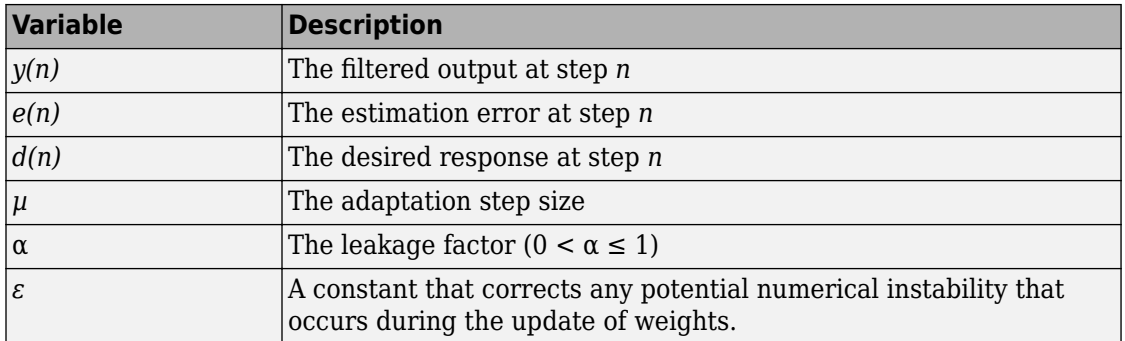

Use the **Filter length** parameter to specify the length of the filter weights vector.

The **Step size (mu)** parameter corresponds to  $\mu$  in the equations. For convergence of the normalized LMS equations,  $0 < \mu < 2$ . You can either specify a step size using the input port, Step-size, or by entering a value in the Block Parameters: LMS Filter dialog.

Enter the initial filter weights **w**(0) as a vector or a scalar in the **Initial value of filter weights** text box. When you enter a scalar, the block uses the scalar value to create a vector of filter weights. This vector has length equal to the filter length and all of its values are equal to the scalar value.

When you select the **Adapt port** check box, an Adapt port appears on the block. When the input to this port is greater than zero, the block continuously updates the filter weights. When the input to this port is less than or equal to zero, the filter weights remain at their current values.

When you want to reset the value of the filter weights to their initial values, use the **Reset port** parameter. The block resets the filter weights whenever a reset event is detected at the Reset port. The reset signal rate must be the same rate as the data signal input.

From the **Reset port** list, select None to disable the Reset port. To enable the Reset port, select one of the following from the **Reset port** list:

- Rising edge Triggers a reset operation when the Reset input does one of the following:
	- Rises from a negative value to a positive value or zero
	- Rises from zero to a positive value, where the rise is not a continuation of a rise from a negative value to zero (see the following figure)

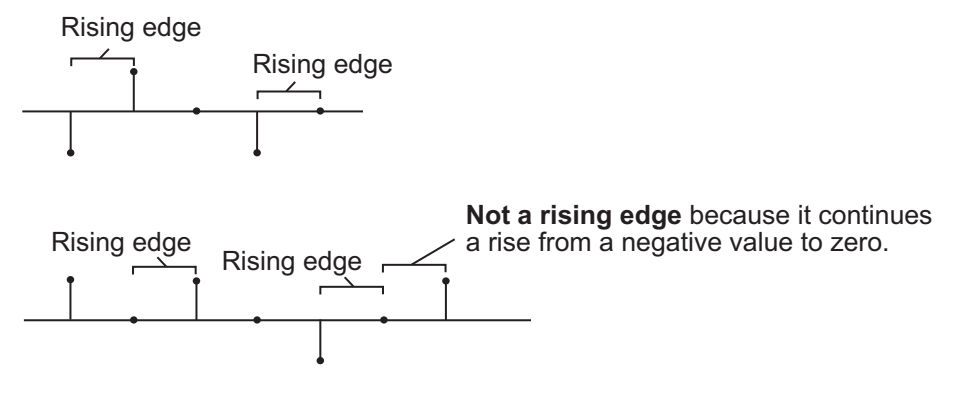

- Falling edge Triggers a reset operation when the Reset input does one of the following:
	- Falls from a positive value to a negative value or zero
	- Falls from zero to a negative value, where the fall is not a continuation of a fall from a positive value to zero (see the following figure)

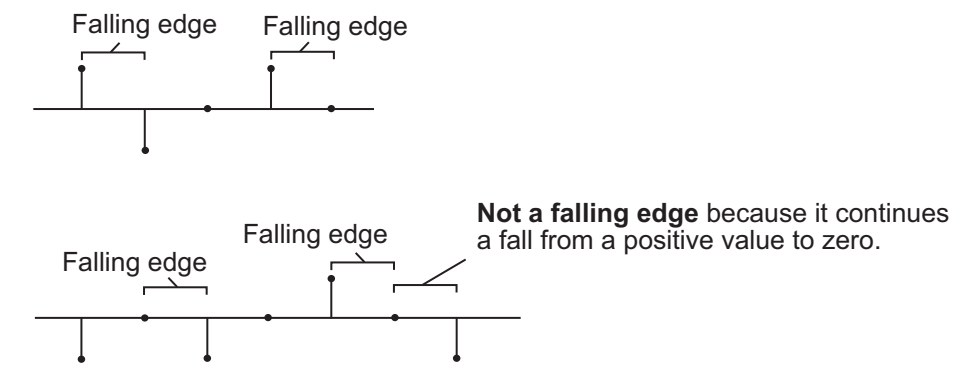

- Either edge Triggers a reset operation when the Reset input is a Rising edge or Falling edge (as described above)
- Non-zero sample Triggers a reset operation at each sample time that the Reset input is not zero

Select the **Output filter weights** check box to create a Wts port on the block. For each iteration, the block outputs the current updated filter weights from this port.

### <span id="page-1141-0"></span>**Fixed-Point Data Types**

The following diagrams show the data types used within the LMS Filter block for fixedpoint signals; the table summarizes the definitions of variables used in the diagrams:

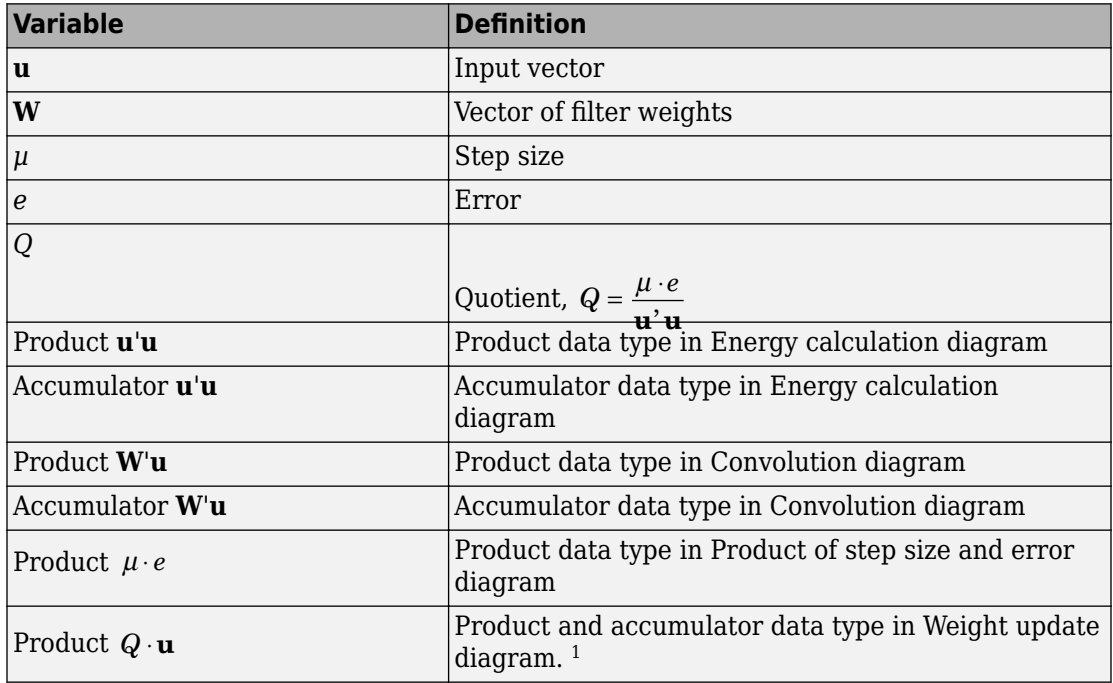

<sup>1</sup>The accumulator data type for this quantity is automatically set to be the same as the product data type. The minimum, maximum, and overflow information for this accumulator is logged as part of the product information. Autoscaling treats this product and accumulator as one data type.

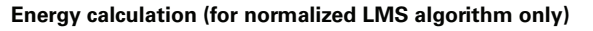

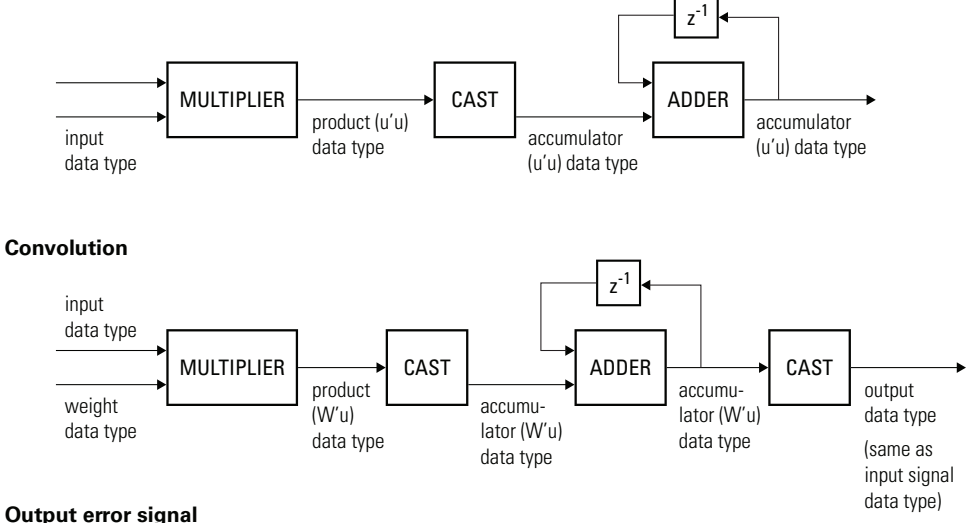

#### **Output error signal**

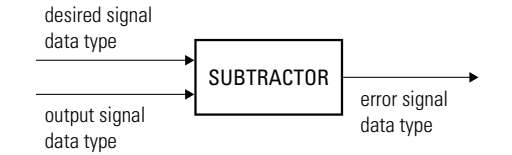

#### **Product of step size and error (for LMS and Sign-Data LMS algorithms only)**

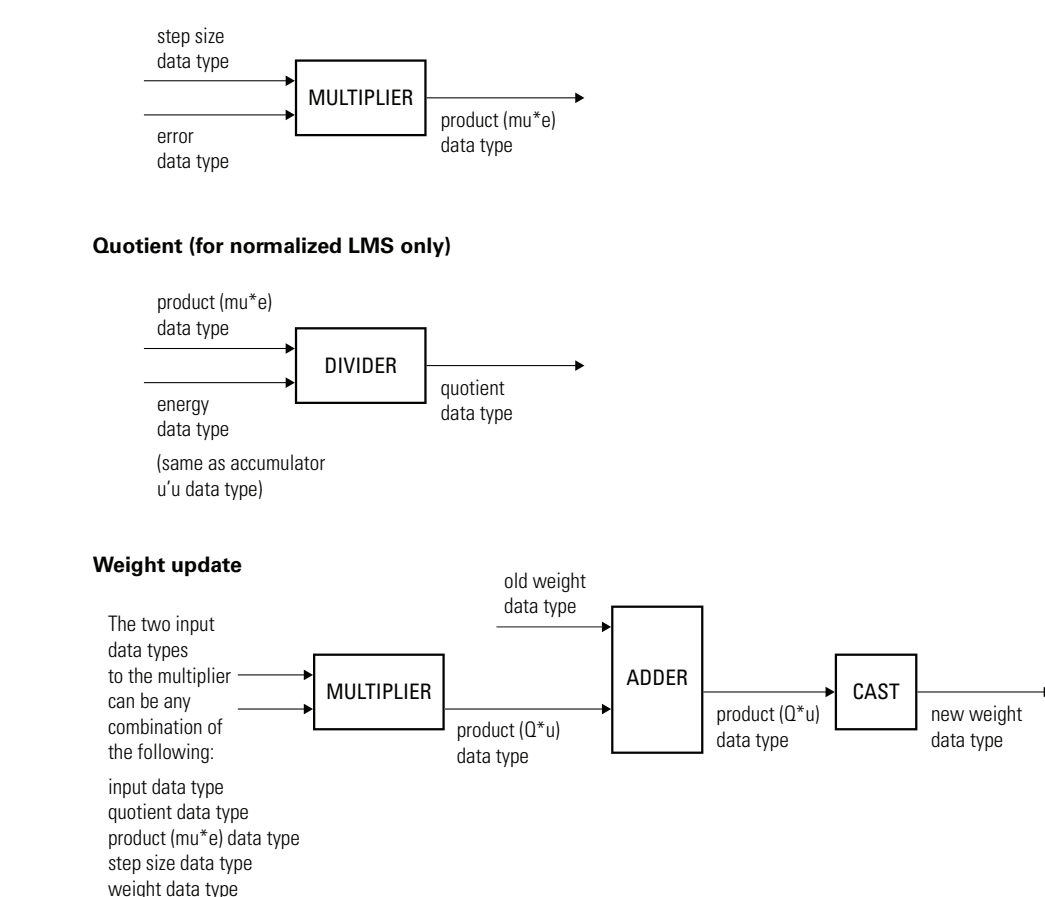

You can set the data type of the parameters, weights, products, quotient, and accumulators in the block mask. Fixed-point inputs, outputs, and mask parameters of this block must have the following characteristics:

- The input signal and the desired signal must have the same word length, but their fraction lengths can differ.
- The step size and leakage factor must have the same word length, but their fraction lengths can differ.
- The output signal and the error signal have the same word length and the same fraction length as the desired signal.
- The quotient and the product output of the  $\mathbf{u}|\mathbf{u}$ ,  $\mathbf{W}|\mathbf{u}$ ,  $^{\mu\text{-}e}$  , and  $^{\boldsymbol{Q}}\cdot\mathbf{u}$  operations must have the same word length, but their fraction lengths can differ.
- The accumulator data type of the **u**'**u** and **W**'**u** operations must have the same word length, but their fraction lengths can differ.

The output of the multiplier is in the product output data type if at least one of the inputs to the multiplier is real. If both of the inputs to the multiplier are complex, the result of the multiplication is in the accumulator data type. For details on the complex multiplication performed, see "Multiplication Data Types".

# **Dialog Box**

### **Main Tab**

### **Algorithm**

Choose the algorithm used to calculate the filter weights.

#### **Filter length**

Enter the length of the FIR filter weights vector.

#### **Specify step size via**

Select Dialog to enter a value for step size in the Block parameters: LMS Filter dialog. Select Input port to specify step size using the Step-size input port.

#### **Step size (mu)**

Enter the step size  $\mu$ . Tunable (Simulink).

#### **Leakage factor (0 to 1)**

Enter the leakage factor,  $0 < 1 - \mu \alpha \leq 1$ . Tunable (Simulink).

#### **Initial value of filter weights**

Specify the initial values of the FIR filter weights.

#### **Adapt port**

Select this check box to enable the Adapt input port.

#### **Reset port**

Select this check box to enable the Reset input port.

### **Output filter weights**

Select this check box to export the filter weights from the Wts port.

### **Data Types Tab**

#### **Rounding mode**

Specify the rounding mode for fixed-point operations as one of the following:

- Floor
- Ceiling
- Convergent
- Nearest
- Round
- Simplest
- Zero

For more details, see rounding mode.

#### **Overflow mode**

Select the overflow mode for fixed-point operations.

#### **Parameters**

This parameter is visible if, for the **Specify step size via** parameter, you choose Dialog. Choose how you specify the word length and the fraction length of the leakage factor and step size:

- When you select Same word length as first input, the word length of the leakage factor and step size match that of the first input to the block. In this mode, the fraction length of the leakage factor and step size is automatically set to the binary-point only scaling that provides you with the best precision possible given the value and word length of the coefficients.
- When you select Specify word length, you can enter the word length of the leakage factor and step size, in bits. In this mode, the fraction length of the leakage factor and step size is automatically set to the binary-point only scaling that provides you with the best precision possible given the value and word length of the coefficients.
- When you select Binary point scaling, you can enter the word length and the fraction length of the leakage factor and step size, in bits. The leakage factor and the step size must have the same word length, but the fraction lengths can differ.
- When you select Slope and bias scaling, you can enter the word length, in bits, and the slope of the leakage factor and step size. The leakage factor and the step size must have the same word length, but the slopes can differ. This block requires a power-of-two slope and a bias of zero.

If, for the **Specify step size via** parameter, you choose Input port, the word length of the leakage factor is the same as the word length of the step size input at the Step size port. The fraction length of the leakage factor is automatically set to the best precision possible based on the word length of the leakage factor.

### **Weights**

Choose how you specify the word length and fraction length of the filter weights of the block:

- When you select Same as first input, the word length and fraction length of the filter weights match those of the first input to the block.
- When you select Binary point scaling, you can enter the word length and the fraction length of the filter weights, in bits.
- When you select Slope and bias scaling, you can enter the word length, in bits, and the slope of the filter weights. This block requires a power-of-two slope and a bias of zero.

#### **Products & quotient**

Choose how you specify the word length and fraction length of  $\mathbf{u}^{\mathsf{u}}\mathbf{u}$ ,  $\mathbf{W}^{\mathsf{u}}\mathbf{u}$ ,  $\mu \cdot e$ ,  $Q \cdot \mathbf{u}$ , and the quotient, Q. Here, **u** is the input vector, **W** is the vector of filter weights, *μ* is

the step size, *e* is the error, and *Q* is the quotient, which is defined as  $Q = \frac{\mu \cdot e}{\lambda}$ **u u**'

- When you select Same as first input, the word length and fraction length of these quantities match those of the first input to the block.
- When you select Binary point scaling, you can enter the word length and the fraction length of these quantities, in bits. The word length of the quantities must be the same, but the fraction lengths can differ.
- When you select Slope and bias scaling, you can enter the word length, in bits, and the slope of these quantities. The word length of the quantities must be

the same, but the slopes can differ. This block requires a power-of-two slope and a bias of zero.

#### **Accumulators**

Use this parameter to specify how you would like to designate the word and fraction lengths of the accumulators for the **u'u** and **W'u** operations.

**Note** This parameter is *not* used to designate the word and fraction lengths of the

accumulator for the  $Q \cdot \mathbf{u}$  operation. The accumulator data type for this quantity is automatically set to be the same as the product data type. The minimum, maximum, and overflow information for this accumulator is logged as part of the product information. Autoscaling treats this product and accumulator as one data type.

See ["Fixed-Point Data Types" on page 2-1108](#page-1141-0) and "Multiplication Data Types" for illustrations depicting the use of the accumulator data type in this block:

- When you select Same as first input, these characteristics match those of the input to the block.
- When you select Binary point scaling, you can enter the word length and the fraction length of the accumulators, in bits. The word length of both the accumulators must be the same, but the fraction lengths can differ.
- When you select Slope and bias scaling, you can enter the word length, in bits, and the slope of the accumulators. The word length of both the accumulators must be the same, but the slopes can differ. This block requires a power-of-two slope and a bias of zero.

#### Lock data type settings against changes by the fixed-point tools

Select this parameter to prevent the fixed-point tools from overriding the data types you specify on the block mask.

## **References**

Hayes, M.H. *Statistical Digital Signal Processing and Modeling.* New York: John Wiley & Sons, 1996.

# **Supported Data Types**

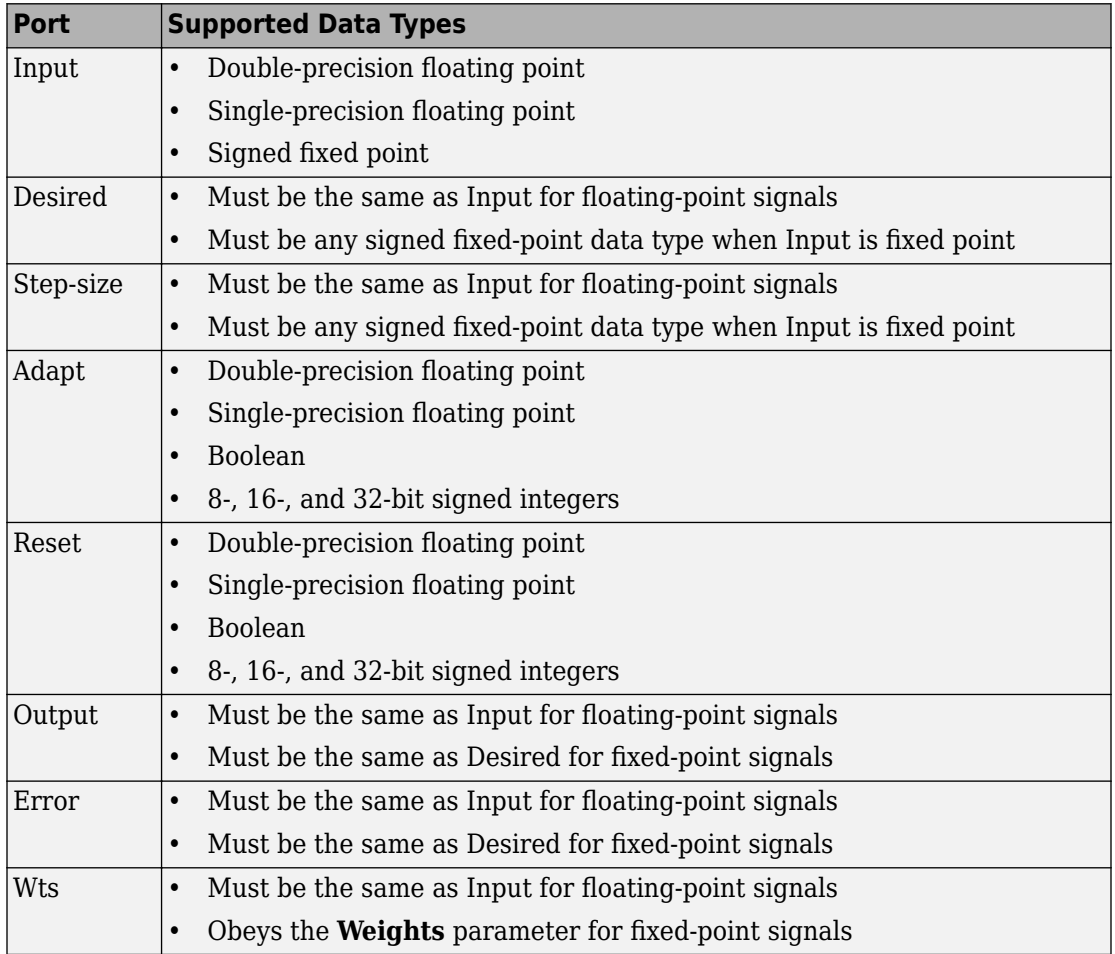

# **See Also**

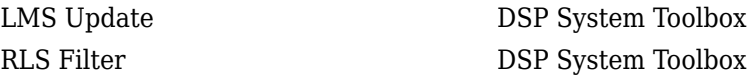

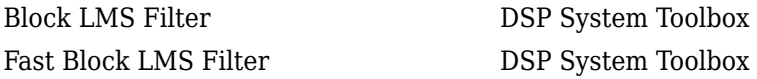

See "Adaptive Filters in Simulink" for related information.

# **Extended Capabilities**

## **C/C++ Code Generation**

Generate C and C++ code using Simulink® Coder™.

Generated code relies on memcpy or memset functions (string.h) under certain conditions.

### **HDL Code Generation**

Generate Verilog and VHDL code for FPGA and ASIC designs using HDL Coder™.

HDL Coder provides additional configuration options that affect HDL implementation and synthesized logic. For more information on implementations, properties, and restrictions for HDL code generation, see LMS Filter.

## **Fixed-Point Conversion**

Convert floating-point algorithms to fixed point using Fixed-Point Designer™.

If the input is fixed-point, it must be signed integer or signed fixed point with power-oftwo slope and zero bias.

#### **Introduced before R2006a**

# <span id="page-1150-0"></span>**LMS Update**

Estimate weights of LMS adaptive filter **Library:** DSP System Toolbox / Filtering / Adaptive Filters

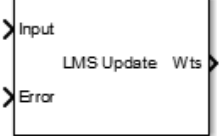

# **Description**

The LMS Update block estimates the weights of an LMS adaptive filter. The block accepts the data and error as inputs and computes the filter weights based on the algorithm the block chooses. For more details on the algorithms, see ["Algorithms" on page 2-1121.](#page-1154-0)

You can use this block to compute the adaptive filter weights in applications such as system identification, inverse modeling, and filtered-x LMS algorithms, which are used in acoustic noise cancellation. For more details, see ["References" on page 2-1122](#page-1155-0).

## **Input/Output Ports**

### **Input**

**Input — Data input** scalar

Data input to the adaptive filter. The block accepts single-precision or double-precision floating point inputs. All inputs must be scalars and must have the same data type and precision.

Data Types: single | double

**Error — Error** scalar

Error between the output signal and the desired signal.

Data Types: single | double

### **Mu — Filter adaptation step size**

0.1 (default) | scalar in the range [0,1]

### To enable this port, set **Step size source** to Input port.

Data Types: single | double

### **Adapt — Update filter weights**

real scalar

When the input to this port is not zero, the block updates the filter weights. When the input to this port is 0, the filter weights do not change.

```
Data Types: single | double | Boolean | int16 | int32 | int64 | int8 | uint16 |
uint32 | uint64 | uint8
```
### **Reset — Reset filter weights**

real scalar

When the input to this port is not zero, the block resets the filter weights to their initial values. When the input to this port is 0, the filter weights do not change.

```
Data Types: single | double | Boolean | int16 | int32 | int64 | int8 | uint16 |
uint32 | uint64 | uint8
```
### **Output**

### **Wts — Filter weights**

1-by-*n* row vector

The length of the filter weights vector is the value in the **Filter length** parameter.

Data Types: single | double

## **Parameters**

### **Algorithm — LMS adaptive algorithm**

```
LMS (default) | Normalized LMS | Sign—Error LMS | Sign—Data LMS | Sign—Sign
LMS
```
The block uses one of the listed algorithms to compute the filter weights. For more details on the algorithms, see ["Algorithms" on page 2-1121](#page-1154-0).

#### **Filter length — Length of the filter**

32 (default) | positive integer

**Filter length** specifies the length of the weights vector the block generates through the **Wts** output port.

#### **Step size source — Method to specify the step size**

Property (default) | Input port

- Property Specify the filter adaptation size using the **Step size (mu)** parameter.
- Input port Pass filter adaptation size using the **Mu** input port.

#### **Step size (mu) — Size of the adaptation step**

0.1 (default) | nonnegative scalar

**Step size (mu)** indicates the amount by which the filter weights are updated in each iteration. Choose an optimal step size so that the filter is stable and the convergence speed is optimal.

To enable this parameter, set **Step size source** to Property.

This parameter is tunable. You can change its value even during the simulation.

#### **Leakage factor (0 to 1) — Leakage factor**

1.0 (default) | real scalar in the range [0,1]

**Leakage factor (0 to 1)** prevents unbounded growth of the filter coefficients by reducing the drift of the coefficients from their optimum values. A leakage factor of 1.0 indicates no leakage. If you encounter coefficient drift, that is, large fluctuation about the optimum solution, decrease the leakage factor until the coefficient fluctuation becomes small.

This parameter is tunable. You can change its value even during the simulation.

#### **Initial value of filter weights — Initial value of filter weights**

0 (default) | real scalar

This parameter specifies the initial value of the filter weights, *w(n-1)*. The block uses this value to compute the weights,  $w(n)$ , when  $n = 1$ . For more details, see ["Algorithms" on](#page-1154-0) [page 2-1121.](#page-1154-0)

#### **Enable adapt input — Update the filter weights**

off (default) | on

When you select this check box, the **Adapt** input port appears on the block. When the input to this port is greater than 0, the block updates the filter weights. When the input to this port is less than or equal to 0, the filter weights do not change.

#### **Enable reset input — Reset the filter weights**

off (default) | on

When you select this check box, the **Reset** input port appears on the block. When the input to this port is greater than 0, the block resets the filter weights to their initial values. When the input to this port is less than or equal to 0, the filter weights do not change.

#### **Simulate using — Type of simulation to run**

Code generation (default) | Interpreted execution

• Code generation

Simulate model using generated C code. The first time you run a simulation, Simulink generates C code for the block. The C code is reused for subsequent simulations, as long as the model does not change. This option requires additional startup time but provides faster simulation speed than Interpreted execution.

• Interpreted execution

Simulate model using the MATLAB interpreter. This option shortens startup time but has slower simulation speed than Code generation.

# **Block Characteristics**

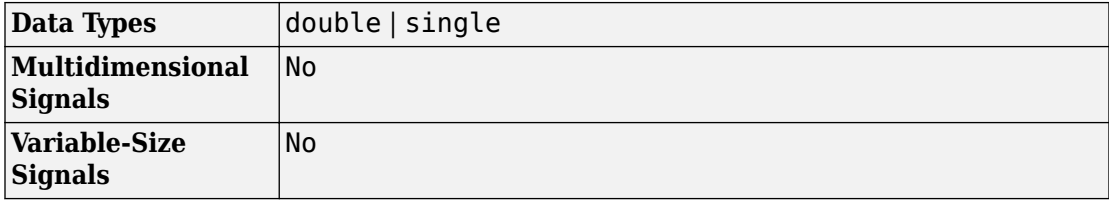

## <span id="page-1154-0"></span>**Algorithms**

•

•

The block computes filter weight estimates using  $\mathbf{w}(n) = \alpha \mathbf{w}(n-1) + f(\mathbf{u}(n), e(n), \mu)$ .

The function  $f(\mathbf{u}(n), e(n), \mu)$  is defined according to the LMS algorithm you specify through the **Algorithm** parameter:

• LMS = 
$$
f(\mathbf{u}(n), e(n), \mu) = \mu e(n) \mathbf{u}^*(n)
$$

**Normalized LMS**  $f({\bf u}(n), e(n), \mu) = \mu e(n) \frac{{\bf u}^*(n)}{n}$  $H(n)$ **u** $(n)$  $\mathbf{u}(n), e(n), \mu) = \mu e(n) \frac{\mathbf{u}^*(n)}{n}$  $(n)$ **u** $(n)$  $\frac{\mathbf{u}}{\mathbf{u}(n)}$  $\mu$ ) =  $\mu$ e(n)  $\frac{d\mathbf{u}}{\varepsilon + \mathbf{u}^H(n)\mathbf{u}}$ + \*

In the Normalized LMS algorithm, *ε* is a small positive constant that overcomes the potential numerical instability in the update of weights.

For double-precision floating-point inputs, *ε* is 2.2204460492503131e-016. For single-precision floating-point inputs, *ε* is 1.192092896e-07. For fixed-point input, *ε* is 0.

 $\textsf{Sign-Error}~~\textsf{LMS} = f(\textbf{u}(n), e(n), \mu) = \mu \text{sign}(e(n)) \textbf{u}^*(n)$ 

• **Sign-Data LMS**  $= f(\mathbf{u}(n), e(n), \mu) = \mu e(n) \text{sign}(\mathbf{u}(n))$ , where  $\mathbf{u}(n)$  is real

• **Sign-Sign LMS**  $= f(u(n), e(n), \mu) = \mu \text{sign}(e(n)) \text{sign}(u(n))$ , where **u**(n) is real

In the previous equations:

- $\cdot$  *n* The current time index
- $\mathbf{u}(n)$  The vector of buffered input samples at step *n*
- **u\***(*n*) The complex conjugate of the vector of buffered input samples at step *n*
- **w**(*n*) The vector of filter weight estimates at step *n*
- $e(n)$  The estimation error at step *n*
- $\mu$  The adaptation step size
- $\alpha$  The leakage factor  $(0 \le \alpha \le 1)$

## **References**

- [1] Madisetti, Vijay, and Douglas Williams. "Introduction to Adaptive Filters." *The Digital Signal Processing Handbook.* Boca Raton, FL: CRC Press, 1999.
- [2] Akhtar, M. T., M. Abe, M. Kawamata. Modified-filtered-x LMS algorithm based active noise control systems with improved online secondary-path modeling." IEEE Symposium on Circuits and Systems, 2004.

# **Extended Capabilities**

## **C/C++ Code Generation**

Generate C and C++ code using Simulink® Coder<sup>™</sup>.

# **See Also**

**Blocks** [Block LMS Filter](#page-206-0) | [Fast Block LMS Filter](#page-706-0) | [LMS Filter](#page-1137-0) | [RLS Filter](#page-1568-0)

#### **System Objects**

[dsp.AdaptiveLatticeFilter](#page-2023-0) | [dsp.BlockLMSFilter](#page-2256-0) | [dsp.KalmanFilter](#page-3103-0) | [dsp.LMSFilter](#page-3133-0) | [dsp.RLSFilter](#page-3494-0)

### **Topics**

"Adaptive Filters in Simulink"

**Introduced in R2016b**

# <span id="page-1156-0"></span>**Lowpass Filter**

Design FIR or IIR lowpass filter **Library:** DSP System Toolbox / Filtering / Filter Designs

Lowpass

## **Description**

The Lowpass Filter block independently filters each channel of the input signal over time using the filter design specified by the block parameters. You can control whether the block implements an IIR or FIR lowpass filter using the **Filter type** parameter.

## **Ports**

### **Input**

#### **Port\_1 — Input signal to filter**

column vector | matrix

Input signal, specified as a real- or complex-valued column vector or matrix. If the input signal is a matrix, each column of the matrix is treated as an independent channel. The number of rows in the input signal denotes the channel length.

Data Types: single | double | int8 | int16 | int32 | uint8 | uint16 | uint32 | fixed point

### **Output**

#### **Port\_1 — Filtered signal**

vector | matrix

Filtered signal, specified as a vector or matrix. The output has the same size, data type, and complexity characteristics as the input.

```
Data Types: single | double | int8 | int16 | int32 | uint8 | uint16 | uint32 |
fixed point
```
## **Parameters**

## **Main**

#### **Filter type — FIR or IIR filter** FIR (default) | IIR

Specify whether the block implements an FIR lowpass filter or an IIR lowpass filter.

#### **Design minimum order filter — Design filter with minimum order** on (default) | off

When you select this check box, the block designs a filter with the minimum order and the specified passband, stopband frequency, passband ripple, and stopband attenuation.

When you clear this check box, you can specify the **Filter order** as a positive integer.

## **Filter order — Order of lowpass filter**

50 (default) | positive integer

Filter order of lowpass filter, specified as a positive scalar integer.

#### **Dependencies**

To enable this parameter, clear the **Design minimum order filter** check box.

#### **Passband edge frequency (Hz) — Passband edge frequency**

8e3 (default) | real positive scalar

Passband edge frequency of the lowpass filter, specified as a real positive scalar in Hz. The passband edge frequency must be less than half the value of the **Input sample rate (Hz)**.

#### **Stopband edge frequency (Hz) — Stopband edge frequency**

12e3 (default) | real positive scalar

Stopband edge frequency of the lowpass filter, specified as a real positive scalar in Hz. The stopband edge frequency must be less than half the value of the **Input sample rate (Hz)**.

#### **Dependencies**

To enable this parameter, select the **Design minimum order filter** check box.

#### **Maximum passband ripple (dB) — Maximum passband ripple**

0.1 (default) | real positive scalar

Maximum ripple of the filter response in the passband, specified as a real positive scalar in dB.

**Minimum stopband attenuation (dB) — Minimum stopband attenuation** 80 (default) | real positive scalar

Minimum attenuation in the stopband, specified as a real positive scalar in dB.

#### **Inherit sample rate from input — Inherit sample rate from input** off (default) | on

When you select this check box, the block inherits its sample rate from the input signal. When you clear this check box, you specify the sample rate using the **Input sample rate (Hz)** parameter.

#### **Input sample rate (Hz) — Input sample rate**

44100 (default) | scalar

Input sample rate, specified as a scalar in Hz.

#### **Dependencies**

To enable this parameter, clear the **Inherit sample rate from input** check box.

#### **Simulate using — Type of simulation to run**

Code generation (default) | Interpreted execution

Type of simulation to run:

• Interpreted execution (default)

Simulate model using the MATLAB interpreter. This option shortens startup time but has slower simulation speed than Code generation.

• Code generation

Simulate model using generated C code. The first time you run a simulation, Simulink generates C code for the block. The C code is reused for subsequent simulations, as long as the model does not change. This option requires additional startup time but provides faster simulation speed than Interpreted execution.

### **View Filter Response — Open Filter Visualization Tool**

button

Opens the Filter Visualization Tool ([fvtool](#page-4109-0)) and displays the magnitude/phase response of the Lowpass Filter. The response is based on the block dialog box parameters. Changes made to these parameters update FVTool.

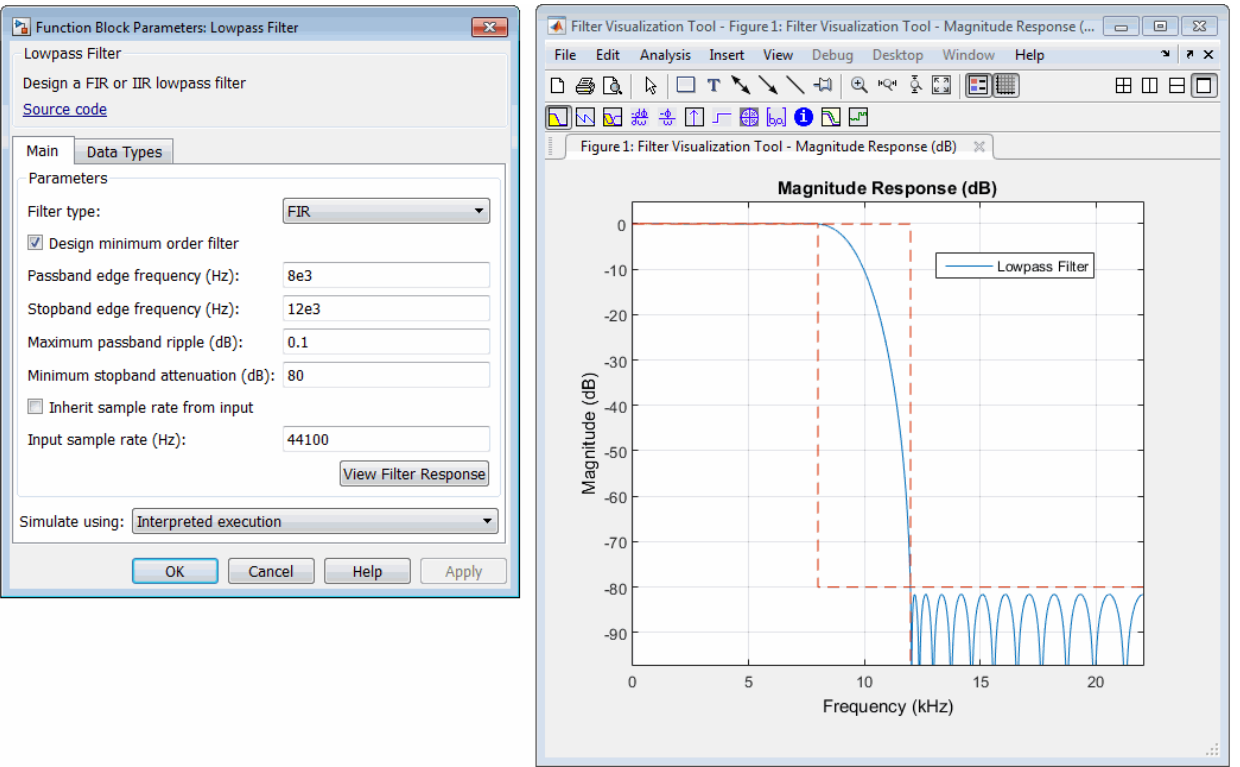

To update the magnitude response while FVTool is running, modify the dialog box parameters and click **Apply**.

## **Data Types**

#### **Rounding mode — Rounding method**

Floor (default) | Ceiling | Convergent | Nearest | Round | Simplest | Zero

Rounding method for the output fixed-point operations.

#### **Coefficients — Coefficient data type**

fixdt(1,16) (default)  $|$  fixdt(1,16,0)  $|$  <data type expression>

Fixed-point data type of the coefficients, specified as one of the following:

- fixdt(1,16) Signed fixed-point data type of word length 16, with binary point scaling. The block determines the fraction length automatically from the coefficient values in such a way that the coefficients occupy maximum representable range without overflowing.
- fixdt(1,16,0) Signed fixed-point data type of word length 16 and fraction length 0. You can change the fraction length to any other integer value.
- <data type expression> Specify the data type using an expression that evaluates to a data type object, for example, numeric type  $(fixdt([1,16, 15))$ . Specify the sign mode of this data type as [ ] or true.
- Refresh Data Type Refresh to the default data type.

Click the **Show data type assistant** button to display the data type assistant, which helps you set the data type. For more information, see "Specify Data Types Using Data Type Assistant" (Simulink).

# **Block Characteristics**

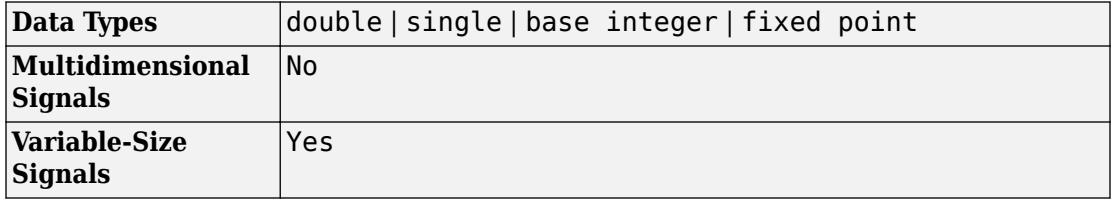

## **Algorithms**

This block brings the capabilities of the [dsp.LowpassFilter](#page-3190-0) System object to the Simulink environment.

For information on the algorithms used by this block, see the [Algorithms on page 4-1186](#page-3207-0) section of the dsp.LowpassFilter System object.

# **Extended Capabilities**

# **C/C++ Code Generation**

Generate C and C++ code using Simulink® Coder<sup>™</sup>.

The block supportsARMCortex code generation. To learn more about ARMCortex code generation, see "ARM Cortex-M and ARM Cortex-A Optimization".

# **Fixed-Point Conversion**

Convert floating-point algorithms to fixed point using Fixed-Point Designer™.

# **See Also**

**Blocks** [Highpass Filter](#page-988-0)

### **System Objects**

[dsp.HighpassFilter](#page-2971-0) | [dsp.LowpassFilter](#page-3190-0)

### **Topics**

"Lowpass IIR Filter Design in Simulink"

#### **Introduced in R2015b**

# **Lowpass Filter (Obsolete)**

Design lowpass filter

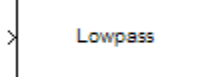

**Note** The Lowpass Filter (Obsolete) block has been replaced by the [Lowpass Filter](#page-1156-0) block. Existing instances of the Lowpass Filter (Obsolete) block will continue to operate. For new models, use the Lowpass Filter block.

# **Library**

Filtering / Filter Designs

dspfdesign

# **Description**

This block brings the filter design capabilities of the [filterBuilder](#page-4606-0) function to the Simulink environment.

## **Parameters**

#### **View filter response**

This button opens the Filter Visualization Tool (fvtool) from the Signal Processing Toolbox product. You can use the tool to display:

- Magnitude response, phase response, and group delay in the frequency domain.
- Impulse response and step response in the time domain.
- Pole-zero information.

The tool also helps you evaluate filter performance by providing information about filter order, stability, and phase linearity. For more information on FVTool, see the Signal Processing Toolbox documentation.

## **Filter Specifications**

In this group, you specify your filter format, such as the impulse response and the filter order.

#### **Impulse response**

Select either FIR or IIR from the drop-down list. FIR is the default. When you choose an impulse response, the design methods and structures you can use to implement your filter change accordingly.

**Note** The design methods and structures for FIR filters are not the same as the methods and structures for IIR filters.

#### **Order mode**

Select Minimum (the default) or Specify. Selecting Specify enables the **Order** option so you can enter the filter order. When you set the **Impulse response** to IIR, you can specify different numerator and denominator orders. To specify a different denominator order, you must select the **Denominator order** check box.

#### **Order**

Enter the filter order. This option is enabled only if you set the **Order mode** to Specify.

#### **Denominator order**

Select this check box to specify a different denominator order. This option is enabled only if you set the **Impulse response** to IIR and the **Order mode** to Specify.

#### **Filter type**

Select Single-rate, Decimator, Interpolator, or Sample-rate converter. Your choice determines the type of filter as well as the design methods and structures that are available to implement your filter. By default, the block specifies a single-rate filter.

• Selecting Decimator or Interpolator activates the **Decimation Factor** or the **Interpolation Factor** options respectively.

• Selecting Sample-rate converter activates both factors.

#### **Decimation Factor**

Enter the decimation factor. This option is enabled only if the **Filter type** is set to Decimator or Sample-rate converter. The default value is 2.

#### **Interpolation Factor**

Enter the interpolation factor. This option is enabled only if the **Filter type** is set to Interpolator or Sample-rate converter. The default value is 2.

### **Frequency Specifications**

The parameters in this group allow you to specify your filter response curve. Graphically, the filter specifications look similar to the one shown in the following figure.

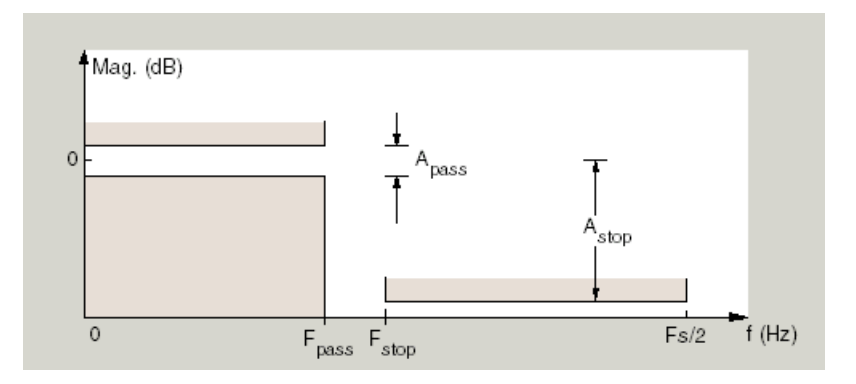

In the figure, regions between specification values such as  $F_{pass}$  and  $F_{stop}$  represent transition regions where the filter response is not constrained.

#### **Frequency constraints**

When **Order mode** is Specify, select the filter features that the block uses to define the frequency response characteristics. The list contains the following options, when available for the filter specifications.

- Passband and Stopband frequencies Define the filter by specifying the frequencies for the edges for the stop- and passbands.
- Passband frequency Define the filter by specifying the edge of the passband.
- Stopband frequency Define the filter by specifying the edge of the stopband.
- Hafband power (3dB) frequency Define the filter response by specifying the location of the 3 dB point. The 3 dB point is the frequency for the point three decibels below the passband value.
- Cutoff (6dB) frequency For FIR filters, define the filter response by specifying the location of the 6 dB point. The 6 dB point is the frequency for the point six decibels below the passband value.

#### **Frequency units**

Use this parameter to specify whether your frequency settings are normalized or in absolute frequency. Select Normalized (0–1) to enter frequencies in normalized form. This behavior is the default. To enter frequencies in absolute values, select one of the frequency units from the drop-down list—Hz, kHz, MHz, or GHz. Selecting one of the unit options enables the **Input sample rate** parameter.

#### **Input sample rate**

**Input sample rate**, specified in the units you selected for **Frequency units**, defines the sampling frequency at the filter input. When you provide an input sampling frequency, all frequencies in the specifications are in the selected units as well. This parameter is available when you select one of the frequency options from the **Frequency units** list.

#### **Passband frequency**

Enter the frequency at the end of the passband. Specify the value in either normalized frequency units or the absolute units you select in **Frequency units**.

#### **Stopband frequency**

Enter the frequency at the start of the stopband. Specify the value in either normalized frequency units or the absolute units you select in **Frequency units**.

#### **Half power (3dB) frequency**

When **Frequency constraints** is Half power (3dB) frequency, specify the frequency of the 3 dB point. Specify the value in either normalized frequency units or the absolute units you select in **Frequency units**.

#### **Cutoff (6dB) frequency**

When **Frequency constraints** is Cutoff (6dB) frequency, specify the frequency of the 6 dB point. Specify the value in either normalized frequency units or the absolute units you select **Frequency units**.

### **Magnitude Specifications**

Parameters in this group specify the filter response in the passbands and stopbands.

#### **Magnitude constraints**

This option is only available when you specify the order of your filter design. Depending on the setting of the **Frequency constraints** parameter, some combination of the following options will be available for the **Magnitude constraints** parameter: Unconstrained, and Passband ripple and stopband attenuation.

#### **Magnitude units**

Specify the units for any parameter you provide in magnitude specifications. From the drop-down list, select one of the following options:

- Linear Specify the magnitude in linear units.
- dB Specify the magnitude in decibels (default)

#### **Passband ripple**

Enter the filter ripple allowed in the passband in the units you choose for **Magnitude units**, either linear or decibels.

#### **Stopband attenuation**

Enter the filter attenuation in the stopband in the units you choose for **Magnitude units**, either linear or decibels.

### **Algorithm**

The parameters in this group allow you to specify the design method and structure of your filter.

#### **Design Method**

Lists the design methods available for the frequency and magnitude specifications you entered. When you change the specifications for a filter, such as changing the impulse response, the methods available to design filters changes as well. The default IIR design method is usually Elliptic, and the default FIR method is Equiripple.

#### **Scale SOS filter coefficients to reduce chance of overflow**

Selecting this parameter directs the design to scale the filter coefficients to reduce the chances that the inputs or calculations in the filter overflow and exceed the representable range of the filter. Clearing this option removes the scaling. This parameter applies only to IIR filters.

#### **Design Options**

The options for each design are specific for each design method. This section does not present all of the available options for all designs and design methods. There are

many more that you encounter as you select different design methods and filter specifications. The following options represent some of the most common ones available.

#### **Density factor**

Density factor controls the density of the frequency grid over which the design method optimization evaluates your filter response function. The number of equally spaced points in the grid is the value you enter for **Density factor** times (filter order  $+1$ ).

Increasing the value creates a filter that more closely approximates an ideal equiripple filter but increases the time required to design the filter. The default value of 16 represents a reasonable trade between the accurate approximation to the ideal filter and the time to design the filter.

#### **Phase constraint**

Specify the phase constraint of the filter as Linear, Maximum, or Minimum.

#### **Minimum order**

When you select this parameter, the design method determines and design the minimum order filter to meet your specifications. Some filters do not provide this parameter. Select Any, Even, or Odd from the drop-down list to direct the design to be any minimum order, or minimum even order, or minimum odd order.

#### **Match Exactly**

Specifies that the resulting filter design matches either the passband or stopband or both bands when you select passband or stopband or both from the dropdown list.

#### **Stopband Shape**

Stopband shape lets you specify how the stopband changes with increasing frequency. Choose one of the following options:

- Flat Specifies that the stopband is flat. The attenuation does not change as the frequency increases.
- Linear Specifies that the stopband attenuation changes linearly as the frequency increases. Change the slope of the stopband by setting **Stopband decay**.
- 1/f Specifies that the stopband attenuation changes exponentially as the frequency increases, where f is the frequency. Set the power (exponent) for the decay in **Stopband decay**.

#### **Stopband Decay**

When you set Stopband shape, Stopband decay specifies the amount of decay applied to the stopband. the following conditions apply to Stopband decay based on the value of Stopband Shape:

- When you set **Stopband shape** to Flat, **Stopband decay** has no affect on the stopband.
- When you set **Stopband shape** to Linear, enter the slope of the stopband in units of dB/rad/s. The block applies that slope to the stopband.
- When you set **Stopband shape** to 1/f, enter a value for the exponent *n* in the relation  $(1/f)^n$  to define the stopband decay. The block applies the  $(1/f)^n$  relation to the stopband to result in an exponentially decreasing stopband attenuation.

### **Filter Implementation**

#### **Structure**

For the filter specifications and design method you select, this parameter lists the filter structures available to implement your filter. By default, FIR filters use directform structure, and IIR filters use direct-form II filters with SOS.

#### **Use basic elements to enable filter customization**

Select this check box to implement the filter as a subsystem of basic Simulink blocks. Clear the check box to implement the filter as a high-level subsystem. By default, this check box is cleared.

The high-level implementation provides better compatibility across various filter structures, especially filters that would contain algebraic loops when constructed using basic elements. On the other hand, using basic elements enables the following optimization parameters:

- **Optimize for zero gains** Terminate chains that contain Gain blocks with a gain of zero.
- **Optimize for unit gains** Remove Gain blocks that scale by a factor of one.
- **Optimize for delay chains** Substitute delay chains made up of *n* unit delays with a single delay by *n*.
- **Optimize for negative gains** Use subtraction in Sum blocks instead of negative gains in Gain blocks.

#### **Optimize for unit scale values**

Select this check box to scale unit gains between sections in SOS filters. This parameter is available only for SOS filters (Impulse response: IIR).

#### **Input processing**

Specify how the block should process the input. The available options may vary depending on he settings of the **Filter Structure** and **Use basic elements for filter customization** parameters. You can set this parameter to one of the following options:

- Columns as channels (frame based) When you select this option, the block treats each column of the input as a separate channel.
- Elements as channels (sample based) When you select this option, the block treats each element of the input as a separate channel.

**Note** The Inherited (this choice will be removed — see release notes) option will be removed in a future release. See "Frame-Based Processing" in the *DSP System Toolbox Release Notes* for more information.

#### **Rate options**

When the **Filter type** parameter specifies a multirate filter, select the rate processing rule for the block from following options:

- Enforce single-rate processing When you select this option, the block maintains the sample rate of the input.
- Allow multirate processing When you select this option, the block adjusts the rate at the output to accommodate an increased or reduced number of samples. To select this option, you must set the **Input processing** parameter to Elements as channels (sample based).

#### Use symbolic names for coefficients

Select this check box to enable the specification of coefficients using MATLAB variables. The available coefficient names differ depending on the filter structure. Using symbolic names allows tuning of filter coefficients in generated code. By default, this check box is cleared.

# **Supported Data Types**

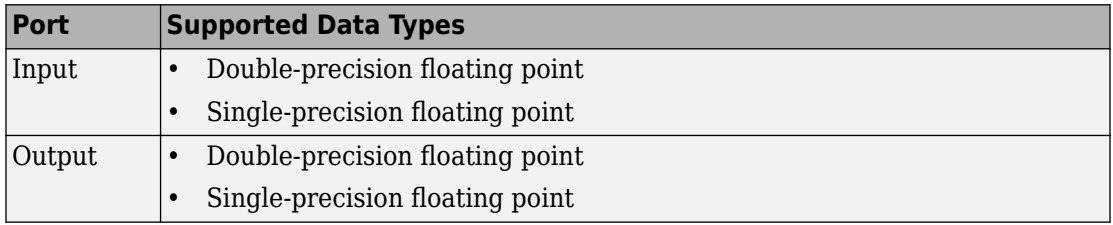

### **Introduced in R2006b**

# <span id="page-1171-0"></span>**LPC to LSF/LSP Conversion**

Convert linear prediction coefficients to line spectral pairs or line spectral frequencies

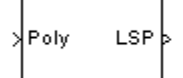

# **Library**

Estimation / Linear Prediction

dsplp

# **Description**

The LPC to LSF/LSP Conversion block takes a vector or matrix of linear prediction coefficients (LPCs) and converts it to a vector or matrix of line spectral pairs (LSPs) or line spectral frequencies (LSFs). When converting LPCs to LSFs, the block outputs match those of the poly2lsf function.

The block input must be either a matrix, a column vector, or an unoriented vector. Each channel of the input must have at least two samples.

The input LPCs for each channel, 1,  $a_1$ ,  $a_2$ , ...,  $a_m$ , must be the denominator of the transfer function of a stable all-pole filter with the form given in the first equation of "Requirements for Valid Outputs" on page 2-1138. A length-*M*+1 input channel yields a length-*M* output channel.

See other sections of this reference page to learn about how to ensure that you get valid outputs, how to detect invalid outputs, how the block computes the LSF/LSP values, and more.

## **Requirements for Valid Outputs**

To get valid outputs, your inputs and the **Root finding coarse grid points** parameter value must meet these requirements:

<span id="page-1172-0"></span>• The input LPCs for each channel, 1,  $a_1$ ,  $a_2$ , ...,  $a_m$ , must come from the denominator of the following transfer function,  $H(z)$ , of a stable all-pole filter (all roots of  $H(z)$  must be inside the unit circle). Note that the first term in  $H(z)$ 's denominator must be 1. When the input LPCs do not come from a transfer function of the following form, the block outputs are invalid.

$$
H(z) = \frac{1}{1 + a_1 z^{-1} + a_2 z^{-2} + \dots + a_m z^{-m}}
$$

• The **Root finding coarse grid points** parameter value must be large enough so that the block can find all the LSP or LSF values. (The output LSFs and LSPs are roots of polynomials related to the input LPC polynomial; the block looks for these roots to produce the output. For details, see ["LSF and LSP Computation Method: Chebyshev](#page-1177-0) [Polynomial Method for Root Finding" on page 2-1144](#page-1177-0).) When you do not set **Root finding coarse grid points** to a high enough value relative to the number of LPCs, the block might not find all the LSPs or LSFs and yield invalid outputs as described in ["Root Finding Method Limitations: Failure to Find Roots" on page 2-1147](#page-1180-0).

To learn about recognizing invalid inputs and outputs and parameters for dealing with them, see ["Handling and Recognizing Invalid Inputs and Outputs" on page 2-1140](#page-1173-0).

## **Setting Outputs to LSFs or LSPs**

Set the **Output** parameter to one of the following settings to determine whether the block outputs LSFs or LSPs:

- LSF in radians (0 pi) Block outputs the LSF values between 0 and *π* radians in increasing order. The block does not output the guaranteed LSF values, 0 and *π*.
- LSF normalized in range (0 0.5) Block outputs normalized LSF values in increasing order, computed by dividing the LSF values between 0 and *π* radians by 2*π*. The block does not output the guaranteed normalized LSF values, 0 and 0.5.
- LSP in range  $(-1 \ 1)$  Block outputs LSP values in decreasing order, equal to the cosine of the LSF values between 0 and *π* radians. The block does not output the guaranteed LSP values, -1 and 1.

## **Adjusting Output Computation Time and Accuracy with Root Finding Parameters**

The values *n* and *k* determine the block's output computation time and accuracy, where

- <span id="page-1173-0"></span>• *n* is the value of the **Root finding coarse grid points** parameter (choose this value with care; see the note below).
- *k* is the value of the **Root finding bisection refinement** parameter.
- Decreasing the values of *n* and *k* decreases the output computation time, but also decreases output accuracy:
	- The upper bound of block's computation time is proportional to  $k \cdot (n-1)$ .
	- Each LSP output is within  $1/(n\cdot 2^k)$  of the actual LSP value.
	- Each LSF output is within Δ*LSF* of the actual LSF value, *LSFact*, where

$$
\Delta LSF = \left| a \cos \left( LSF_{act} \right) - a \cos \left( LSF_{act} + 1/\left( n \cdot 2^{k} \right) \right) \right|
$$

**Note** When the value of the **Root finding coarse grid points** parameter is too small relative to the number of LPCs, the block might output invalid data as described in ["Requirements for Valid Outputs" on page 2-1138](#page-1171-0). Also see "Handling and Recognizing Invalid Inputs and Outputs" on page 2-1140.

## **Notable Input and Output Properties**

- To get valid outputs, your input LPCs and the value of the **Root finding coarse grid points** parameter must meet the requirements described in ["Requirements for Valid](#page-1171-0) [Outputs" on page 2-1138.](#page-1171-0)
- Length-*L*+1 input channel yields length-*L* output channel
- **Output** parameter determines the output type (see ["Setting Outputs to LSFs or LSPs"](#page-1172-0) [on page 2-1139\)](#page-1172-0):
	- LSFs frequencies,  $w_k$ , where  $0 < w_k < \pi$  and  $w_k < w_{k+1}$
	- Normalized LSFs  $w_k / 2\pi$
	- LSPs  $cos(w_k)$

## **Handling and Recognizing Invalid Inputs and Outputs**

The block outputs invalid data when your input LPCs and the value of the **Root finding coarse grid points** parameter do not meet the requirements described in ["Requirements](#page-1171-0) <span id="page-1174-0"></span>[for Valid Outputs" on page 2-1138](#page-1171-0). The following topics describe what invalid outputs look like, and how to set the block parameters provided for handling invalid inputs and outputs:

- "What Invalid Outputs Look Like" on page 2-1141
- "Parameters for Handling Invalid Inputs and Outputs" on page 2-1141

## **What Invalid Outputs Look Like**

The channels of an invalid output have the same dimensions, sizes, and frame statues as the channels of a valid output. However, invalid output channels do not contain all the LSP or LSF values. Instead, they contain none or some of the LSP and LSF values and the rest of the output is filled with place holder values (-1, 0.5, or *π*) depending on the **Output** parameter setting).

In short, all invalid outputs in a channel end in one of the place holder values (-1, 0.5, or *π*) as illustrated in the following table. To learn how to use the block's parameters for handling invalid inputs and outputs, see the next section.

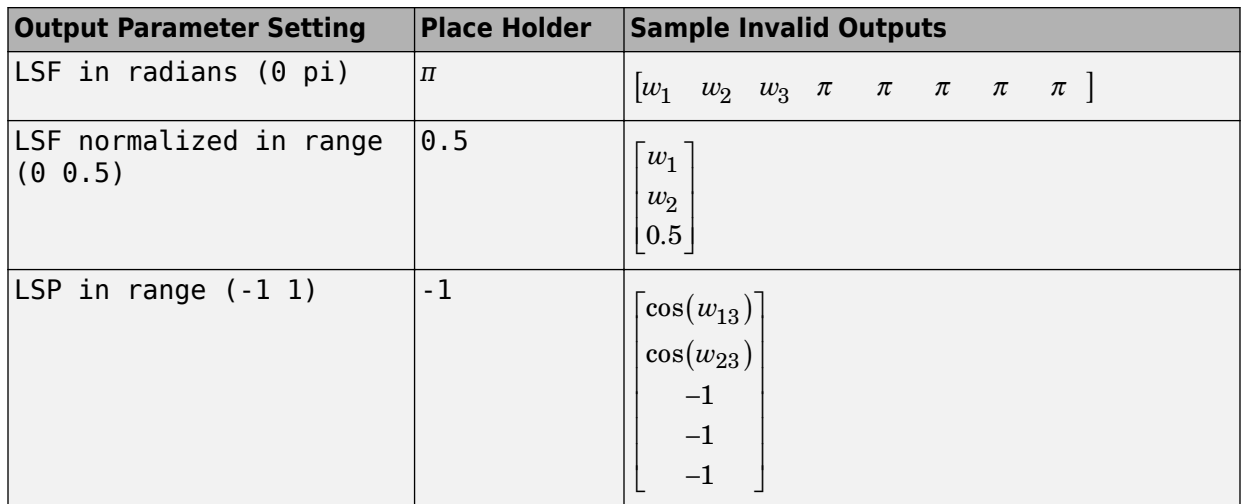

## **Parameters for Handling Invalid Inputs and Outputs**

You must set how the block handles invalid inputs and outputs by setting these parameters:

- **Show output validity status (1=valid, 0=invalid)** Set this parameter to activate a second output port that outputs a vector with one Boolean element per channel; 1 when the output of the corresponding channel is valid, and  $\theta$  when the output is invalid. The LSF and LSP outputs are invalid when the block fails to find all the LSF or LSP values or when the input LPCs are unstable (for details, see ["Requirements for](#page-1171-0) [Valid Outputs" on page 2-1138](#page-1171-0)). See the previous section to learn how to recognize invalid outputs.
- **If current output is invalid, overwrite with previous output** Select this check box to cause the block to overwrite invalid outputs with the previous output. When you set this parameter you also need to consider these parameters:
	- **When first output is invalid, overwrite with user-defined values** When the first input is unstable, you can overwrite the invalid first output with either
		- The default values, by clearing this check box
		- Values you specify, by selecting this check box

The default initial overwrite values are the LSF or LSP representations of an allpass filter. The vector that is used to overwrite invalid output is stored as an internal state.

- **Userdefined LSP/LSF values for overwriting invalid first output** Specify a vector of values for overwriting an invalid first output if you selected the **When first output is invalid, overwrite with user-defined values** parameter. For multichannel inputs, provide a matrix with the same number of channels as the input, or one vector that will be applied to every channel. The vector or matrix of LSP/LSF values you specify should have the same dimension, size, and frame status as the other outputs.
- **If first input value is not 1** The block output in any channel is invalid when the first coefficient in an LPC vector is not 1; this parameter determines what the block does when given such inputs:
	- Ignore Proceed with computations as if the first coefficient is 1.
	- Normalize Divide the input LPCs by the value of the first coefficient before computing the output.
	- Normalize and warn In addition to Normalize, display a warning message at the MATLAB command line.
	- Error Stop the simulation and display an error message at the MATLAB command line.

## **Parameters**

#### **Output**

Specifies whether to convert the input linear prediction polynomial coefficients (LPCs) to LSP in range (-1 1), LSF in radians (0 pi), or LSF normalized in range (0 0.5). See ["Setting Outputs to LSFs or LSPs" on page 2-1139](#page-1172-0) for descriptions of the three settings.

#### **Root finding coarse grid points**

The value *n*, where the block divides the interval (-1, 1) into *n* subintervals of equal length, and looks for roots (LSP values) in each subinterval. You must pick *n* large enough or the block output might be invalid as described in ["Requirements for Valid](#page-1171-0) [Outputs" on page 2-1138.](#page-1171-0) To learn how the block uses this parameter to compute the output, see ["LSF and LSP Computation Method: Chebyshev Polynomial Method for](#page-1177-0) [Root Finding" on page 2-1144](#page-1177-0). Also see ["Adjusting Output Computation Time and](#page-1172-0) [Accuracy with Root Finding Parameters" on page 2-1139](#page-1172-0). Tunable (Simulink).

#### **Root finding bisection refinement**

The value *k*, where each LSP output is within  $1/(n \cdot 2^k)$  of the actual LSP value, where  $n$  is the value of the **Root finding coarse grid points** parameter. To learn how the block uses this parameter to compute the output, see ["LSF and LSP Computation](#page-1177-0) [Method: Chebyshev Polynomial Method for Root Finding" on page 2-1144.](#page-1177-0) Also see ["Adjusting Output Computation Time and Accuracy with Root Finding Parameters" on](#page-1172-0) [page 2-1139.](#page-1172-0) Tunable (Simulink).

#### **Show output validity status**

Set this parameter to activate a second output port that outputs a vector with one Boolean element per channel; 1 when the output of the corresponding channel is valid, and 0 when the output is invalid. The LSF and LSP outputs are invalid when the block fails to find all the LSF or LSP values or when the input LPCs are unstable (for details, see ["Requirements for Valid Outputs" on page 2-1138\)](#page-1171-0).

#### **If current output is invalid, overwrite with previous output**

Selecting this check box causes the block to overwrite invalid outputs with the previous output. Setting this parameter activates other parameters for taking care of initial overwrite values (when the very first output of the block is invalid). For more information, see ["Parameters for Handling Invalid Inputs and Outputs" on page 2-](#page-1174-0) [1141.](#page-1174-0)

#### When first output is invalid, overwrite with user-defined values

When the first input is unstable, you can overwrite the invalid first output with either

- <span id="page-1177-0"></span>• The default values, by clearing this check box
- Values you specify, by selecting this check box

The default initial overwrite values are the LSF or LSP representations of an all-pass filter. The vector that is used to overwrite invalid output is stored as an internal state. For more information, see ["Parameters for Handling Invalid Inputs and Outputs" on](#page-1174-0) [page 2-1141.](#page-1174-0)

#### User-defined LSP/LSF values for overwriting invalid first output

Specify a vector of values for overwriting an invalid first output if you selected the When first output is invalid, overwrite with user-defined values parameter. For multichannel inputs, provide a matrix with the same number of channels as the input, or one vector that will be applied to every channel. The vector or matrix of LSP/LSF values you specify should have the same dimension, size, and frame status as the other outputs.

#### **If first input value is not 1**

Determines what the block does when the first coefficient of an input is not 1. The block can either proceed with computations as when the first coefficient is 1 (Ignore); divide the input LPCs by the value of the first coefficient before computing the output (Normalize); in addition to Normalize, display a warning message at the MATLAB command line (Normalize and warn); stop the simulation and display an error message at the MATLAB command line (Error). For more information, see ["Parameters for Handling Invalid Inputs and Outputs" on page 2-1141](#page-1174-0).

## **Theory**

## **LSF and LSP Computation Method: Chebyshev Polynomial Method for Root Finding**

**Note** To learn the principles on which the block's LSP and LSF computation method is based, see the reference listed in ["References" on page 2-1149.](#page-1182-0)

To compute LSP outputs for each channel, the block relies on the fact that LSP values are the roots of two particular polynomials related to the input LPC polynomial; the block finds these roots using the Chebyshev polynomial root finding method, described next. To compute LSF outputs, the block computes the arc cosine of the LSPs, outputting values ranging from 0 to *π* radians.

## **Root Finding Method**

LSPs, which are the roots of two particular polynomials, always lie in the range (-1, 1). (The guaranteed roots at 1 and -1 are factored out.) The block finds the LSPs by looking for a sign change of the two polynomials' values between points in the range (-1, 1). The block searches a maximum of  $k(n - 1)$  points, where

- *n* is the value of the **Root finding coarse grid points** parameter.
- *k* is the value of the **Root finding bisection refinement** parameter.

The block's method for choosing which points to check consists of the following two steps:

- **1 Coarse Root Finding** —- The block divides the interval [-1, 1] into *n* intervals, each of length 2/*n*, and checks the signs of both polynomials' values at the endpoints of the intervals. The block starts checking signs at 1, and continues checking signs at 1 – 4/*n*, 1 – 6/*n*, and so on at steps of length 2/*n*, outputting any point if it is a root. The block stops searching in these situations:
	- **a** The block finds a sign change of a polynomial's values between two adjacent points. An interval containing a sign change is guaranteed to contain a root, so the block further searches the interval as described in Step 2, Root Finding Refinement.
	- **b** The block finds and outputs all *M* roots (given a length-*M*+1 LPC input).
	- **c** The block fails to find all *M* roots and yields invalid outputs as described in ["Handling and Recognizing Invalid Inputs and Outputs" on page 2-1140](#page-1173-0).
- **2 Root Finding Refinement** When the block finds a sign change in an interval, [*a*, *b*], it searches for the root guaranteed to lie in the interval by following these steps:
	- **a Check if Midpoint Is a Root** The block checks the sign of the midpoint of the interval [*a*, *b*]. The block outputs the midpoint if it is a root, and continues Step 1, Coarse Root Finding, at the next point, *a* – 2/*n*. Otherwise, the block selects the half-interval with endpoints of opposite sign (either [*a*, (*a + b*)/2] or [(*a + b*)/2, *b*]) and executes Step 2b, Stop or Continue Root Finding Refinement.
	- **b Stop or Continue Root Finding Refinement** When the block has repeated Step 2a *k* times (*k* is the value of the **Root finding bisection refinement** parameter), the block linearly interpolates the root by using the half-interval's

endpoints, outputs the result as an LSP value, and returns to Step 1, Coarse Root Finding. Otherwise, the block repeats Step 2a using the half-interval.

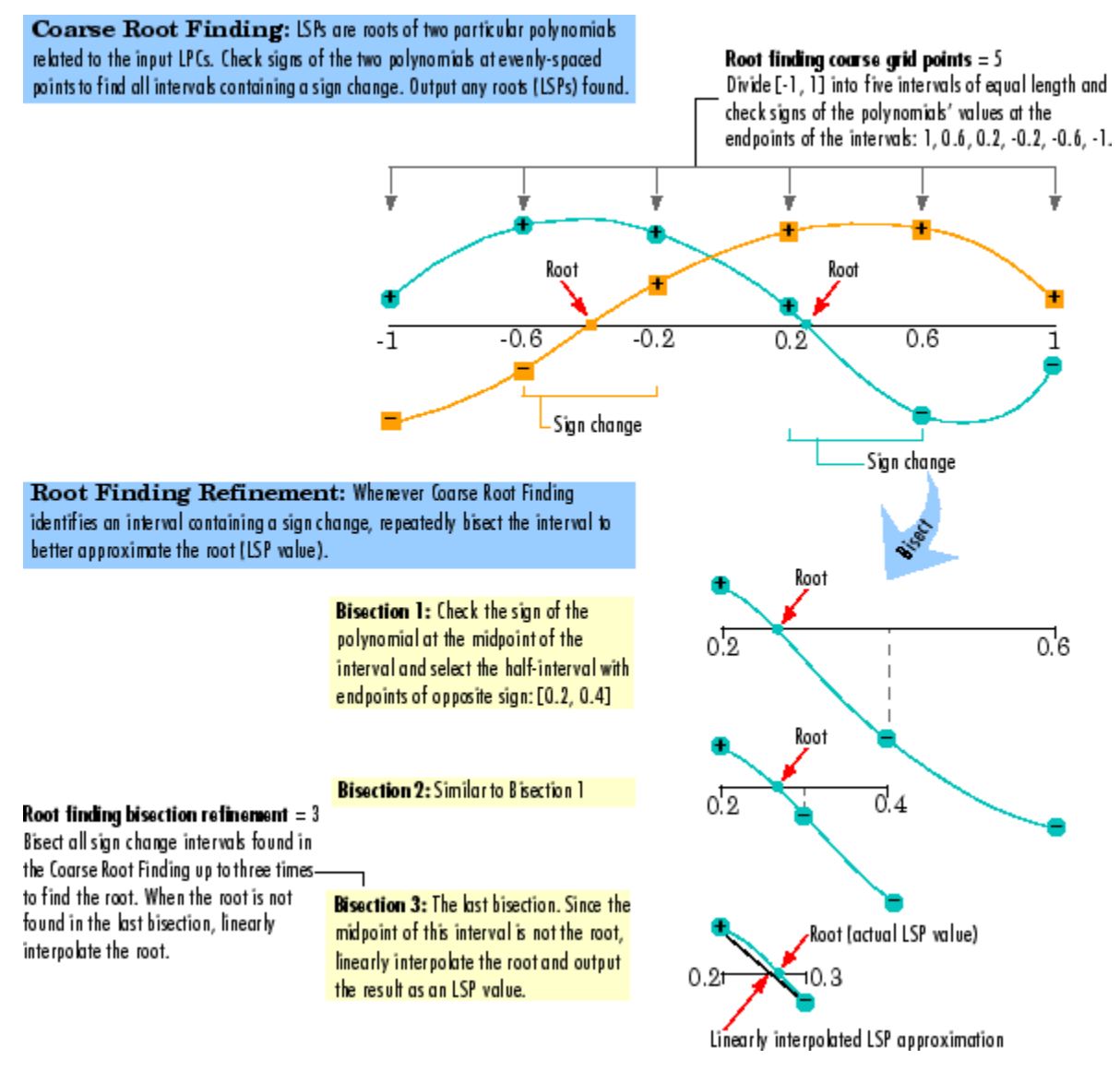

#### **Coarse Root Finding and Root Finding Refinement**

## <span id="page-1180-0"></span>**Root Finding Method Limitations: Failure to Find Roots**

The block root finding method described above can fail, causing the block to produce invalid outputs (for details on invalid outputs, see ["Handling and Recognizing Invalid](#page-1173-0) [Inputs and Outputs" on page 2-1140\)](#page-1173-0).

In particular, the block can fail to find some roots if the value of the **Root finding coarse grid points** parameter, *n*, is too small. If the polynomials oscillate quickly and have roots that are very close together, the root finding might be too coarse to identify roots that are very close to each other, as illustrated in ["Fixing a Failed Root Finding" on page 2-1148.](#page-1181-0)

For higher-order input LPC polynomials, you should increase the **Root finding coarse grid points** value to ensure the block finds all the roots and produces valid outputs.

<span id="page-1181-0"></span>Root Finding Fails: The root search divides the interval [-1, 1] into four intervals, but all three roots are in a single interval. The block can only find one root per interval, so two of the roots are never found.

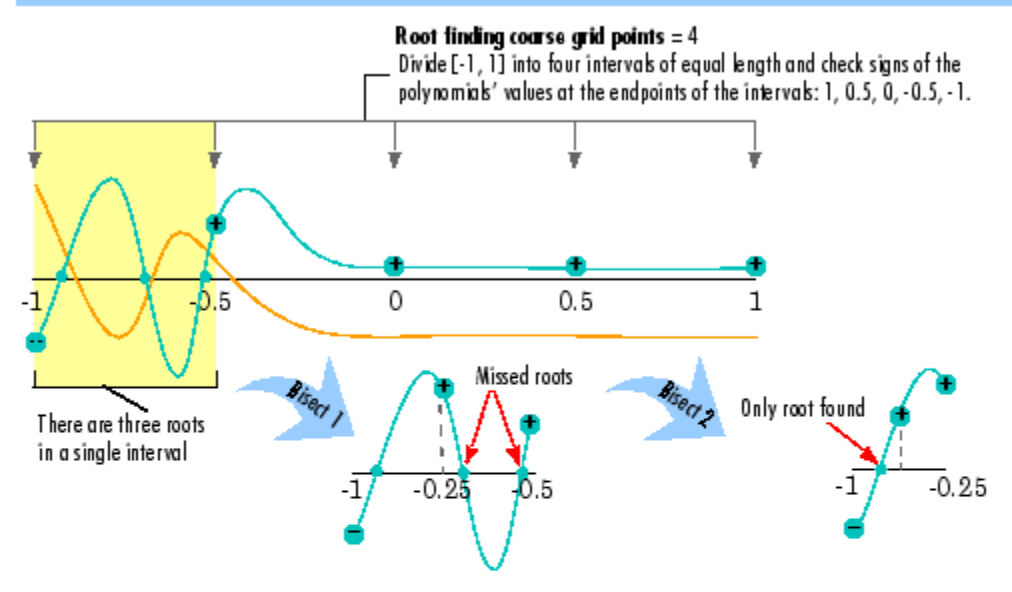

Fix Root Finding so it Succeeds: Increasing the value of the Root finding coarse grid points parameter to 15 ensures that each root is in its own interval, so all roots are found.

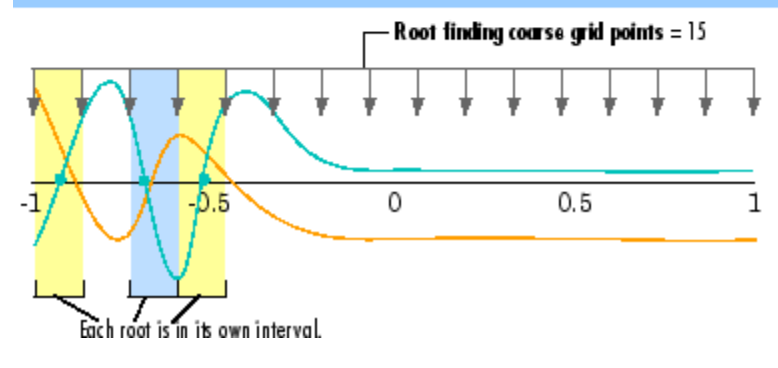

**Fixing a Failed Root Finding**

# <span id="page-1182-0"></span>**Supported Data Types**

- Double-precision floating point
- Single-precision floating point
- Boolean Supported only by the optional output port that appears when you set the parameter, **Show output validity status (1=valid, 0=invalid)**

# **References**

Kabal, P. and Ramachandran, R. "The Computation of Line Spectral Frequencies Using Chebyshev Polynomials."*IEEE Transactions on Acoustics, Speech, and Signal Processing*, Vol. ASSP-34 No. 6, December 1986. pp. 1419-1426.

# **See Also**

[LSF/LSP to LPC Conversion](#page-1183-0) DSP System Toolbox [LPC to/from RC](#page-1190-0) DSP System Toolbox [LPC/RC to Autocorrelation](#page-1195-0) DSP System Toolbox poly2lsf Signal Processing Toolbox

# **Extended Capabilities**

## **C/C++ Code Generation**

Generate C and C++ code using Simulink® Coder™.

Generated code relies on memcpy or memset functions (string.h) under certain conditions.

#### **Introduced before R2006a**

# <span id="page-1183-0"></span>**LSF/LSP to LPC Conversion**

Convert line spectral frequencies or line spectral pairs to linear prediction coefficients

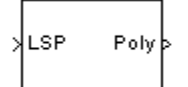

# **Library**

Estimation / Linear Prediction

dsplp

# **Description**

The LSF/LSP to LPC Conversion block takes a vector or matrix of line spectral pairs (LSPs) or line spectral frequencies (LSFs) and converts it to a vector or matrix of linear prediction polynomial coefficients (LPCs). When converting LSFs to LPCs, the block outputs match those of the lsf2poly function.

The block input can be an *N*-by-*M* matrix or an unoriented vector. Each column of the matrix is treated as a channel. When the input is an unoriented vector, the input is treated as one channel. Each input channel must be in the same format, which you specify in the **Input** parameter:

- LSF in range (0 pi) Vector of LSF values between 0 and *π* radians in increasing order. Do not include the guaranteed LSF values, 0 and *π*.
- LSF normalized in range  $(0\ 0.5)$  Vector of normalized LSF values in increasing order, (compute by dividing the LSF values between 0 and *π* radians by 2*π*). Do not include the guaranteed normalized LSF values, 0 and 0.5.
- LSP in range  $(-1 \ 1)$  Vector of LSP values in decreasing order, equal to the cosine of the LSF values between 0 and *π* radians. Do not include the guaranteed LSP values, -1 and 1.

## **Parameters**

**Input**

```
Specifies whether to convert LSP in range (-1, 1), LSF in range (0, pi), or
LSF normalized in range (0 0.5) to linear prediction coefficients (LPCs).
```
# **Supported Data Types**

- Double-precision floating point
- Single-precision floating point

# **References**

Kabal, P. and Ramachandran, R. "The Computation of Line Spectral Frequencies Using Chebyshev Polynomials." *IEEE Transactions on Acoustics, Speech, and Signal Processing*, Vol. ASSP-34 No. 6, December 1986. pp. 1419-1426.

# **See Also**

[LPC to LSF/LSP Conversion](#page-1171-0) DSP System Toolbox [LPC to/from RC](#page-1190-0) DSP System Toolbox [LPC/RC to Autocorrelation](#page-1195-0) DSP System Toolbox lsf2poly Signal Processing Toolbox

# **Extended Capabilities**

## **C/C++ Code Generation**

Generate C and C++ code using Simulink® Coder<sup>™</sup>.

#### **Introduced before R2006a**

# **LPC to/from Cepstral Coefficients**

Convert linear prediction coefficients to cepstral coefficients or cepstral coefficients to linear prediction coefficients

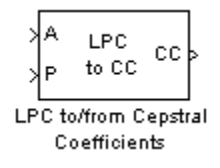

# **Library**

Estimation / Linear Prediction

dsplp

# **Description**

The LPC to/from Cepstral Coefficients block either converts linear prediction coefficients (LPCs) to cepstral coefficients (CCs) or cepstral coefficients to linear prediction coefficients. Set the **Type of conversion** parameter to LPCs to cepstral coefficients or Cepstral coefficients to LPCs to select the domain into which you want to convert your coefficients. The LPC port corresponds to LPCs, and the CC port corresponds to the CCs. For more information, see ["Algorithm" on page 2-1153.](#page-1186-0)

The block input can be an *N*-by-*M* matrix or an unoriented vector. Each column of the matrix is treated as a channel. When the input is an unoriented vector, the input is treated as one channel.

Consider a signal *x*(*n*) as the input to an FIR analysis filter represented by LPCs. The output of this analysis filter,  $e(n)$ , is known as the prediction error signal. The power of this error signal is denoted by P, the prediction error power.

When you select LPCs to cepstral coefficients from the **Type of conversion** list, you can specify the prediction error power in two ways. From the **Specify P** list, choose via input port to input the prediction error power using input port P. The input to the <span id="page-1186-0"></span>port must be a vector with length equal to the number of input channels. Select assume P equals 1 to set the prediction error power equal to 1 for all channels.

When you select LPCs to cepstral coefficients from the **Type of conversion** list, the **Output size same as input size** check box appears. When you select this check box, the length of the input vector of LPCs is equal to the output vector of CCs. When you do not select this check box, enter a positive scalar for the **Length of output cepstral coefficients** parameter.

When you select LPCs to cepstral coefficients from the **Type of conversion** list, you can use the **If first input value is not 1** parameter to specify the behavior of the block when the first coefficient of the LPC vector is not 1. The following options are available:

- Replace it with 1 —– Changes the first value of the coefficient vector to 1. The other coefficient values are unchanged.
- Normalize Divides the entire vector of coefficients by the first coefficient so that the first coefficient of the LPC vector is 1.
- Normalize and Warn Divides the entire vector of coefficients by the first coefficient so that the first coefficient of the LPC vector is 1. The block displays a warning message telling you that your vector of coefficients has been normalized.
- Error Displays an error telling you that the first coefficient of the LPC vector is not 1.

When you select Cepstral coefficients to LPCs from the **Type of conversion** list, the **Output P** check box appears on the block. Select this check box when you want to output the prediction error power from output port P.

# **Algorithm**

The cepstral coefficients are the coefficients of the Fourier transform representation of the logarithm magnitude spectrum. Consider a sequence, *x*(*n*), having a Fourier transform *X*(ω). The cepstrum,  $c_{\rm x}$ (*n*), is defined by the inverse Fourier transform of  $C_{\rm x}$ (ω), where  $C_x(\omega) = \log_e X(\omega)$ . See the Real Cepstrum block reference page for information on computing cepstrum coefficients from time-domain signals.

### **LPC to CC**

When in this mode, this block uses a recursion technique to convert LPCs to CCs. The LPC vector is defined by  $\begin{bmatrix} a_0 & a_1 & a_2 & ... & a_p \end{bmatrix}$  and the CC vector is defined by  $\begin{bmatrix} c_0 & c_1 & c_2 & ... & c_p & ... & c_{n-1} \end{bmatrix}$ . The recursion is defined by the following equations:  $c_0 = \log_e P$ 

$$
\begin{aligned} c_m=&-a_m+\frac{1}{m}\sum_{k=1}^{m-1}\biggl[ -(m-k)\cdot a_k\cdot c_{(m-k)}\biggr], 1\leq m\leq p\\ c_m=&\sum_{k=1}^{p}\biggl[\frac{-(m-k)}{m}\cdot a_k\cdot c_{(m-k)}\biggr], p
$$

## **CC to LPC**

When in this mode, this block uses a recursion technique to convert CCs to LPCs. The CC vector is defined by  $\begin{bmatrix} c_0 & c_1 & c_2 & ... & c_p & ... & c_n \end{bmatrix}$  and the LPC vector is defined by  $\begin{bmatrix} a_0 & a_1 & a_2 & ... & a_p \end{bmatrix}$  . The recursion is defined by the following equations

$$
a_m = -c_m - \frac{1}{m} \sum_{k=1}^{m-1} \left[ \left( m - k \right) \cdot c_{m-k} \cdot a_k \right]
$$

 $P = \exp(C_0)$ 

where  $m = 1, 2, ..., p$ .
### **Parameters**

### **Type of conversion**

Choose LPCs to cepstral coefficients or Cepstral coefficients to LPCs to specify the domain into which you want to convert your coefficients.

### **Specify P**

Choose via input port to input the values of prediction error power using input port P. Select assume P equals 1 to set the prediction error power equal to 1.

### **Output size same as input size**

When you select this check box, the length of the input vector of LPCs is equal to the output vector of CCs.

### Length of output cepstral coefficients

Enter a positive scalar that is the length of each output channel of CCs.

### **If first input value is not 1**

Select what you would like the block to do when the first coefficient of the LPC vector is not 1. You can choose Replace it with 1, Normalize, Normalize and Warn, and Error.

### **Output P**

Select this check box to output the prediction error power for each channel from output port P.

## **References**

Papamichalis, Panos E. *Practical Approaches to Speech Coding.* Englewood Cliffs, NJ: Prentice Hall, 1987.

## **Supported Data Types**

- Double-precision floating point
- Single-precision floating point

## **See Also**

[Levinson-Durbin](#page-1123-0) DSP System Toolbox [LPC to LSF/LSP Conversion](#page-1171-0) DSP System Toolbox [LSF/LSP to LPC Conversion](#page-1183-0) DSP System Toolbox [LPC to/from RC](#page-1190-0) DSP System Toolbox [LPC/RC to Autocorrelation](#page-1195-0) DSP System Toolbox [Real Cepstrum](#page-1553-0) DSP System Toolbox [Complex Cepstrum](#page-368-0) DSP System Toolbox

# **Extended Capabilities**

## **C/C++ Code Generation**

Generate C and C++ code using Simulink® Coder<sup>™</sup>.

# <span id="page-1190-0"></span>**LPC to/from RC**

Convert linear prediction coefficients to reflection coefficients or reflection coefficients to linear prediction coefficients

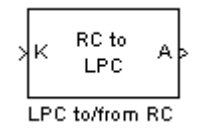

## **Library**

Estimation / Linear Prediction

dsplp

## **Description**

The LPC to/from RC block either converts linear prediction coefficients (LPCs) to reflection coefficients (RCs) or reflection coefficients to linear prediction coefficients. Set the **Type of conversion** parameter to LPC to RC or RC to LPC to select the domain into which you want to convert your coefficients. The A port corresponds to LPC coefficients, and the K port corresponds to the RC coefficients. For more information, see ["Algorithm" on page 2-1158](#page-1191-0).

The block input can be an *N*-by-*M* matrix or an unoriented vector. Each column of the matrix is treated as a channel. When the input is an unoriented vector, the input is treated as one channel.

Consider a signal *x* (*n*) as the input to an FIR analysis filter represented by LPC coefficients. The output of the analysis filter, *e* (*n*), is known as the prediction error signal. The power of this error signal is denoted by *P*. When the zero lag autocorrelation coefficient of *x* (*n*) is one, the autocorrelation sequence and prediction error power are said to be normalized.

<span id="page-1191-0"></span>Select the **Output normalized prediction error power** check box to enable port P. The normalized prediction error power output at P is a vector with one element per input channel. Each element varies between zero and one.

Select the **Output LPC filter stability** check box to output the stability of the filter represented by the LPCs or RCs. The synthesis filter represented by the LPCs is stable when the absolute value of each of the roots of the LPC polynomial is less than one. The lattice filter represented by the RCs is stable when the absolute value of each reflection coefficient is less than 1. When the filter is stable, the block outputs a Boolean value of 1 for each input channel at the S port. When the filter is unstable, the block outputs a Boolean value of 0 for each input channel at the S port.

**If first input value is not 1** parameter specifies the behavior of the block when the first coefficient of the LPC coefficient vector in any channel is not 1. The following options are available:

- Replace it with  $1 -$  Changes the first value of the coefficient channel to 1. The other coefficient values are unchanged.
- Normalize Divides the entire channel of coefficients by the first coefficient so that the first coefficient of the LPC coefficient vector is 1.
- Normalize and Warn Divides the entire channel of coefficients by the first coefficient so that the first coefficient of the LPC coefficient vector is 1. The block displays a warning message telling you that your vector of coefficients has been normalized.
- Error Displays an error telling you that the first coefficient of the LPC coefficient channel is not 1.

## **Algorithm**

### **LPC to RC**

When in this mode, this block uses backward Levinson recursion to convert linear prediction coefficients (LPCs) to reflection coefficients (RCs). For a given Nth order LPC

vector  $LPC_N = \begin{bmatrix} 1 & a_{N1} & a_{N2} & \dots & a_{NN} \end{bmatrix}$ , the block calculates the Nth reflection coefficient value using the formula  $\gamma_N = -a_{NN}$  . The block then finds the lower order LPC vectors ,  $LPC_{N-1}$ ,  $LPC_{N-2}$ , ...,  $LPC_1$ , using the following recursion.

#### for  $p = N, N - 1, ..., 2$ ,

$$
\gamma_p = a_{pp}
$$
\n
$$
F = 1 - \gamma_p^2
$$
\n
$$
a_{p-1,m} = \frac{a_{p,m}}{F} - \frac{\gamma_p a_{p,p-m}}{F}, \quad 1 \le m < p
$$

end

Finally,  $\gamma_1 = -a_{11}$ . The reflection coefficient vector is  $[\gamma_1, \gamma_2, ..., \gamma_N]$ .

### **RC to LPC**

When in this mode, this block uses Levinson recursion to convert reflection coefficients (RCs) to linear prediction coefficients (LPCs). In this case, the input to the block is

 $RC = [\gamma_1 \quad \gamma_2 \quad ... \quad \gamma_N]$ . The zeroth order LPC vector term is 1. Starting with this term,

the block uses recursion to calculate the higher order LPC vectors,  $\mathit{LPC}_2, \mathit{LPC}_3, ... \mathit{LPC}_N$  , until it has calculated the entire LPC matrix.

$$
LPC_{matrix} = \begin{bmatrix} LPC_0 \\ LPC_1 \\ LPC_2 \\ ... \\ LPC_N \end{bmatrix} = \begin{bmatrix} 1 & 0 & 0 & 0 & \cdots & 0 \\ 1 & a_{11} & 0 & 0 & \cdots & 0 \\ 1 & a_{21} & a_{22} & 0 & \cdots & 0 \\ 1 & a_{31} & a_{32} & a_{33} & \cdots & 0 \\ \cdots & \cdots & \cdots & \cdots & \cdots & \cdots \\ 1 & a_{N1} & a_{N2} & a_{N3} & \cdots & a_{NN} \end{bmatrix}
$$

This LPC matrix consists of LPC vectors of order 0 through *N* found by using the Levinson recursion. The following are the formulas for the recursion steps, for *p* = 0, 1, ...,*N* – 1.

$$
a_{p+1,m} = a_{p,m} + \gamma_{p+1} a_{p,p+1-m}, \ \ 1 \le m \le p
$$
  

$$
a_{p+1,p+1} = \gamma_{p+1}
$$

### **Parameters**

### **Type of conversion**

Select LPC to RC or RC to LPC to select the domain into which you want to convert your coefficients.

#### **Output normalized prediction error power**

Select this check box to output the normalized prediction error power at port P.

#### **Output LPC filter stability**

Select this check box to output the stability of the filter. When the filter represented by the LPCs or RCs is stable, the block outputs a Boolean value of 1 for each input channel at the S port. When the filter represented by the LPCs or RCs is unstable, the block outputs a Boolean value of 0 for each input channel at the S port.

#### **If first input value is not 1**

Select what you would like the block to do when the first coefficient of the LPC coefficient vector is not 1. You can choose Replace it with 1, Normalize, Normalize and Warn, and Error.

### **References**

Makhoul, J *Linear Prediction: A tutorial review.* Proc. IEEE. 63, 63, 56 (1975).

Markel, J.D. and A. H. Gray, Jr., *Linear Prediction of Speech.* New York, Springer-Verlag, 1976.

### **Supported Data Types**

- Double-precision floating-point
- Single-precision floating-point

## **See Also**

[Levinson-Durbin](#page-1123-0) DSP System Toolbox

[LPC to LSF/LSP Conversion](#page-1171-0) DSP System Toolbox [LSF/LSP to LPC Conversion](#page-1183-0) DSP System Toolbox [LPC/RC to Autocorrelation](#page-1195-0) DSP System Toolbox

# **Extended Capabilities**

## **C/C++ Code Generation**

Generate C and C++ code using Simulink® Coder™.

## <span id="page-1195-0"></span>**LPC/RC to Autocorrelation**

Convert linear prediction coefficients or reflection coefficients to autocorrelation coefficients

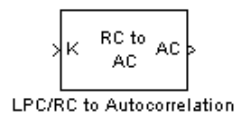

## **Library**

Estimation / Linear Prediction

dsplp

## **Description**

The LPC/RC to Autocorrelation block either converts linear prediction coefficients (LPCs) to autocorrelation coefficients (ACs) or reflection coefficients (RCs) to autocorrelation coefficients (ACs). Set the **Type of conversion** parameter to LPC to autocorrelation or RC to autocorrelation to select the domain from which you want to convert your coefficients. The A port corresponds to LPC coefficients, and the K port corresponds to the RC coefficients.

The block input can be an *N*-by-*M* matrix or an unoriented vector. Each column of the matrix is treated as a channel. When the input is an unoriented vector, the input is treated as one channel.

Use the **Specify P** parameter to set the value of the prediction error power. You can set this parameter to 1 by selecting Assume P=1. When you select Via input port, a P port appears on the block. You can use this port to input the value of the actual, non-unity prediction error power for each channel. The length of this vector must equal the number of channels in the input.

The **If first input value is not 1** parameter specifies the behavior of the block when the first coefficient of the LPC coefficient vector is not 1. The following options are available:

- Replace it with  $1 -$  The block changes the first value of the coefficient vector to 1. The rest of the coefficient values are unchanged.
- Normalize The block divides the entire vector of coefficients by the first coefficient so that the first coefficient of the LPC coefficient vector is 1.
- Normalize and Warn The block divides the entire vector of coefficients by the first coefficient so that the first coefficient of the LPC coefficient vector is 1. The block displays a warning message telling you that your vector of coefficients has been normalized.
- Error The block displays an error telling you that the first coefficient of the LPC coefficient vector is not 1.

### **Parameters**

#### **Type of conversion**

From the list select LPC to autocorrelation or RC to autocorrelation to specify the domain from which you want to convert your coefficients.

#### **Specify P**

From the list select Assume P=1 or Via input port to specify the value of prediction error power.

#### **If first input value is not 1**

Select what you would like the block to do when the first coefficient of the LPC coefficient vector is not 1. You can choose Replace it with 1, Normalize, Normalize and Warn, and Error.

### **References**

Orfanidis, S.J. *Optimum Signal Processing*. New York, McGraw-Hill, 1988.

Makhoul, J. *Linear Prediction: A tutorial review*. Proc. IEEE. 63, 63, 56 (1975).

Markel, J.D. and A. H. Gray, Jr., *Linear Prediction of Speech*. New York, Springer-Verlag, 1976.

## **Supported Data Types**

- Double-precision floating point
- Single-precision floating point

## **See Also**

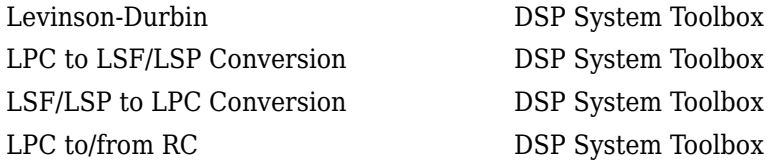

## **Extended Capabilities**

## **C/C++ Code Generation**

Generate C and C++ code using Simulink® Coder™.

# <span id="page-1198-0"></span>**LU Factorization**

Factor square matrix into lower and upper triangular components

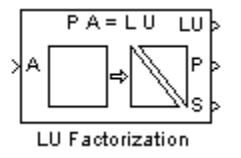

## **Library**

Math Functions / Matrices and Linear Algebra / Matrix Factorizations

dspfactors

# **Description**

The LU Factorization block factors a row-permuted version of the square input matrix *A* as *A*<sup>p</sup> = *L*\**U*, where *L* is a unit-lower triangular matrix, *U* is an upper triangular matrix, and *A*<sup>p</sup> contains the rows of *A* permuted as indicated by the permutation index vector *P*. The block uses the pivot matrix  $A_\mathrm{p}$  instead of the exact input matrix  $A$  because it improves the numerical accuracy of the factorization. You can determine the singularity of the input matrix *A* by enabling the optional output port S. When *A* is singular, the block outputs a 1 at port S; when *A* is nonsingular, it outputs a 0.

To improve efficiency, the output of the LU Factorization block at port LU is a composite matrix containing both the lower triangle elements of *L* and the upper triangle elements of *U*. Thus, the output is in a different format than the output of the MATLAB lu function, which returns *L* and *U* as separate matrices. To convert the output from the block's LU port to separate *L* and *U* matrices, use the following code:

 $L = \text{tril}(LU, -1) + \text{eye}(\text{size}(LU));$  $U = \text{triu}(LU)$ ;

If you compare the results produced by these equations to the actual output of the MATLAB lu function, you may see slightly different values. These differences are due to rounding error, and are expected.

<span id="page-1199-0"></span>See the lu function reference page in the MATLAB documentation for more information about LU factorizations.

### **Fixed-Point Data Types**

The following diagram shows the data types used within the LU Factorization block for fixed-point signals.

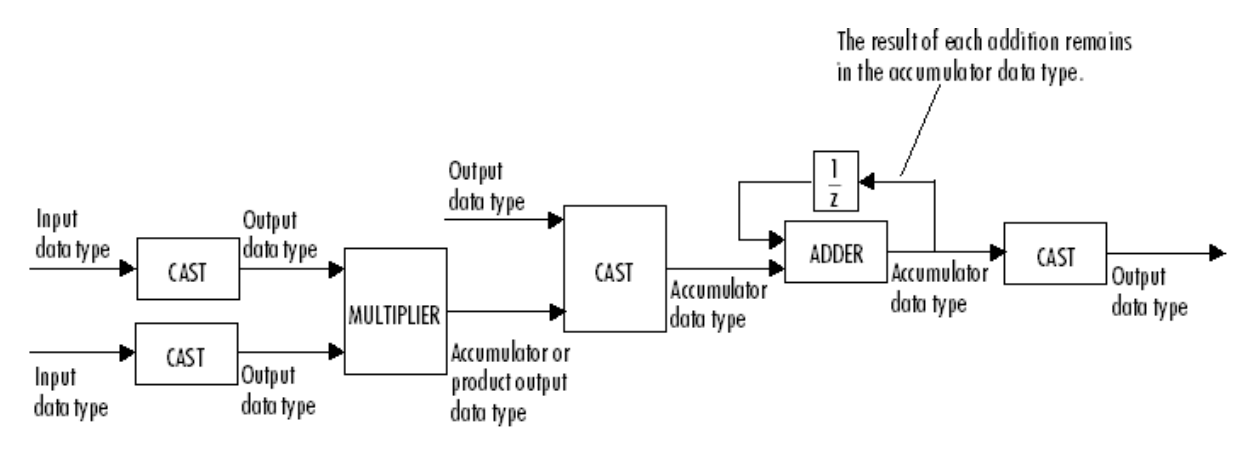

You can set the product output, accumulator, and output data types in the block dialog as discussed below.

The output of the multiplier is in the product output data type when the input is real. When the input is complex, the result of the multiplication is in the accumulator data type. For details on the complex multiplication performed, see "Multiplication Data Types".

## **Examples**

The row-pivoted matrix  $A_{\rm p}$  and permutation index vector  $P$  computed by the block are shown below for 3-by-3 input matrix *A*.

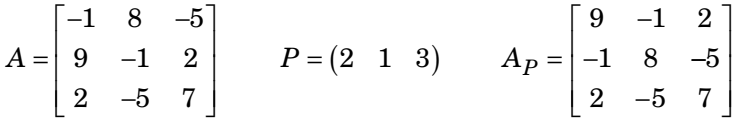

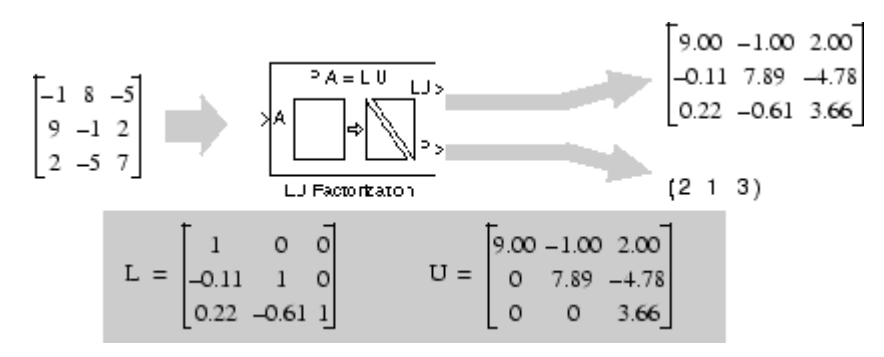

The LU output is a composite matrix whose lower subtriangle forms *L* and whose upper triangle forms *U*.

See "Matrix Factorizations" in the *DSP System Toolbox User's Guide* for another example using the LU Factorization block.

### **Parameters**

### **Main Tab**

#### **Show singularity status**

Select to output the singularity of the input at port S, which outputs Boolean data type values of 1 or 0. An output of 1 indicates that the current input is singular, and an output of 0 indicates the current input is nonsingular.

### **Data Types Tab**

### **Rounding mode**

Specify the rounding mode for fixed-point operations as one of the following:

- Floor
- Ceiling
- Convergent
- Nearest
- Round
- Simplest

#### • Zero

For more details, see rounding mode.

#### **Saturate on integer overflow**

When you select this parameter, the block saturates the result of its fixed-point operation. When you clear this parameter, the block wraps the result of its fixed-point operation. For details on saturate and wrap, see overflow mode for fixed-point operations.

#### **Product output**

Specify the product output data type. See ["Fixed-Point Data Types" on page 2-1166](#page-1199-0) and "Multiplication Data Types" for illustrations depicting the use of the product output data type in this block. You can set it to:

- A rule that inherits a data type, for example, Inherit: Inherit via internal rule. For more information on this rule, see "Inherit via Internal Rule".
- A rule that inherits a data type, for example, Inherit: Same as input.
- An expression that evaluates to a valid data type, for example,  $fixdt(1,16,0)$

Click the **Show data type assistant** button  $\begin{bmatrix} \n\end{bmatrix}$  to display the **Data Type Assistant**, which helps you set the **Product output** parameter.

See "Specify Data Types Using Data Type Assistant" (Simulink) in *Simulink User's Guide* (Simulink) for more information.

#### **Accumulator**

Specify the accumulator data type. See ["Fixed-Point Data Types" on page 2-1166](#page-1199-0) for illustrations depicting the use of the accumulator data type in this block. You can set this parameter to:

- A rule that inherits a data type, for example, Inherit: Inherit via internal rule. For more information on this rule, see "Inherit via Internal Rule".
- A rule that inherits a data type, for example, Inherit: Same as input.
- A rule that inherits a data type, for example, Inherit: Same as product output.
- An expression that evaluates to a valid data type, for example,  $fixdt(1,16,0)$

Click the **Show data type assistant** button  $\frac{\triangleright}{\cdot}$  to display the **Data Type Assistant**, which helps you set the **Accumulator** parameter.

See "Specify Data Types Using Data Type Assistant" (Simulink) in *Simulink User's Guide* (Simulink) for more information.

#### **Output**

Specify the output data type. See ["Fixed-Point Data Types" on page 2-1166](#page-1199-0) for illustrations depicting the use of the output data type in this block. You can set it to:

- A rule that inherits a data type, for example, Inherit: Same as input
- An expression that evaluates to a valid data type, for example,  $fixdt(1,16,0)$

Click the **Show data type assistant** button  $\frac{\triangleright}{\cdot}$  to display the **Data Type Assistant**, which helps you set the **Output** parameter.

See "Control Signal Data Types" (Simulink) in *Simulink User's Guide* (Simulink) for more information.

#### Lock data type settings against changes by the fixed-point tools

Select this parameter to prevent the fixed-point tools from overriding the data types you specify on the block mask.

### **References**

Golub, G. H., and C. F. Van Loan. *Matrix Computations*. 3rd ed. Baltimore, MD: Johns Hopkins University Press, 1996.

## **Supported Data Types**

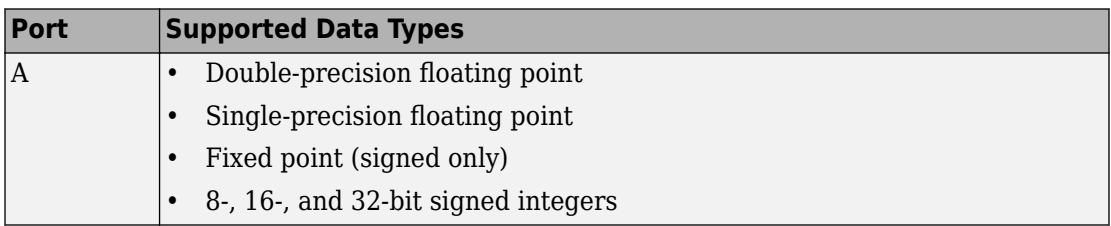

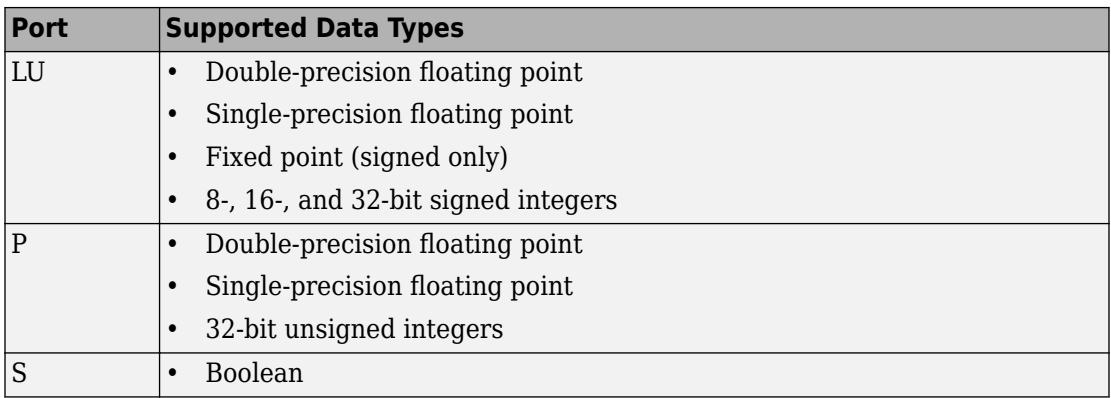

# **Extended Capabilities**

## **C/C++ Code Generation**

Generate C and C++ code using Simulink® Coder™.

Generated code relies on memcpy or memset functions (string.h) under certain conditions.

## **Fixed-Point Conversion**

Convert floating-point algorithms to fixed point using Fixed-Point Designer™.

If the input is fixed-point, it must be signed integer or signed fixed point with power-oftwo slope and zero bias.

## **See Also**

#### **Functions** lu

### **Blocks**

[Autocorrelation LPC](#page-140-0) | [Cholesky Factorization](#page-285-0) | [LDL Factorization](#page-1107-0) | [LU Inverse](#page-1205-0) | [LU Solver](#page-1207-0) | [Permute Matrix](#page-1499-0) | [QR Factorization](#page-1525-0)

### **Topics**

"Matrix Factorizations"

## <span id="page-1205-0"></span>**LU Inverse**

Compute inverse of square matrix using LU factorization

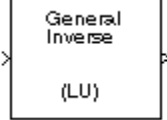

## **Library**

Math Functions / Matrices and Linear Algebra / Matrix Inverses

dspinverses

## **Description**

The LU Inverse block computes the inverse of the square input matrix *A* by factoring and inverting row-pivoted variant *A<sup>p</sup>* .

 $A_p^{-1} = (LU)^{-1}$ 

*L* is a lower triangular square matrix with unity diagonal elements, and *U* is an upper triangular square matrix. The block outputs the inverse matrix  $A<sup>-1</sup>$ .

## **Examples**

See "Matrix Inverses" for an example that uses the LU Inverse block.

## **References**

Golub, G. H., and C. F. Van Loan. *Matrix Computations*. 3rd ed. Baltimore, MD: Johns Hopkins University Press, 1996.

## **Supported Data Types**

- Double-precision floating point
- Single-precision floating point

## **See Also**

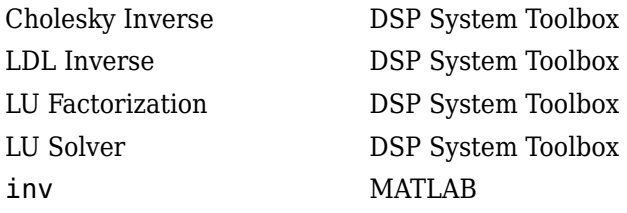

See "Matrix Inverses" for related information.

## **Extended Capabilities**

## **C/C++ Code Generation**

Generate C and C++ code using Simulink® Coder™.

Generated code relies on memcpy or memset functions (string.h) under certain conditions.

# <span id="page-1207-0"></span>**LU Solver**

Solve *AX*=*B* for *X* when *A* is square matrix

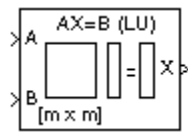

## **Library**

Math Functions / Matrices and Linear Algebra / Linear System Solvers

dspsolvers

## **Description**

The LU Solver block solves the linear system *AX*=*B* by applying LU factorization to the *M*by-*M* matrix at the A port. The input to the B port is the right side *M*-by-*N* matrix, *B*. The *M*-by-*N* matrix output *X* is the unique solution of the equations.

The block treats length-*M* unoriented vector input to the input port *B* as an *M*-by-1 matrix.

## **Algorithm**

The LU algorithm factors a row-permuted variant  $(A_{\rm p})$  of the square input matrix  $A$  as

 $A_p = LU$ 

where *L* is a lower triangular square matrix with unity diagonal elements, and *U* is an upper triangular square matrix.

The matrix factors are substituted for  $A_{\rm p}$  in

 $A_p X = B_p$ 

where  $B_{\rm p}$  is the row-permuted variant of  $B$ , and the resulting equation

 $LUX = B_p$ 

is solved for *X* by making the substitution  $Y = UX$ , and solving two triangular systems.

 $LY = B_p$  $UX = Y$ 

## **Examples**

See "Linear System Solvers" for an example that uses the LU Solver block.

## **Supported Data Types**

- Double-precision floating point
- Single-precision floating point

## **See Also**

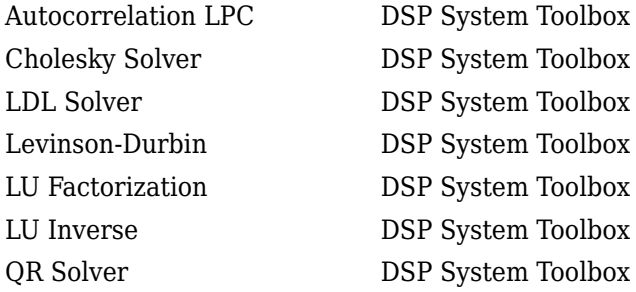

See "Linear System Solvers" for related information.

# **Extended Capabilities**

## **C/C++ Code Generation**

Generate C and C++ code using Simulink® Coder™.

Generated code relies on memcpy or memset functions (string.h) under certain conditions.

# **Magnitude FFT**

Compute nonparametric estimate of spectrum using periodogram method

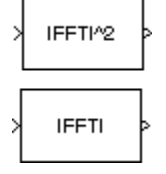

## **Library**

• Estimation / Power Spectrum Estimation

dspspect3

• Transforms

dspxfrm3

## **Description**

The Magnitude FFT block computes a nonparametric estimate of the spectrum using the periodogram method.

When the **Output** parameter is set to Magnitude squared, the block output for an *M*by-*N* input *u* is equivalent to

 $y = abs(fft(u,nfft)).$ <sup>2</sup> % M  $\leq$  nfft

When the **Output** parameter is set to Magnitude, the block output for an input *u* is equivalent to

 $y = abs(fft(u,nfft))$  % M  $\leq$  nfft

When  $M > N_{\text{fft}}$ , the block wraps the input to  $N_{\text{fft}}$  before computing the FFT using one of the above equations:

```
y(:,k)=datawrap(u(:,k),nfft) % 1 ≤ k ≤ N
```
When  $M > N_{\text{fft}}$ , the block can also truncate the input:

 $y(:,k)=abs(fft(u,nfft))$  %  $1 \le k \le N$ 

The block treats an *M*-by-*N* matrix input as *M* sequential time samples from *N* independent channels. The block computes a separate estimate for each of the *N* independent channels and generates an *Nfft*-by-*N* matrix output. Each column of the output matrix contains the estimate of the corresponding input column's power spectral density at  $N_{\it fft}$  equally spaced frequency points in the range [0, $F_s$ ), where  $F_s$  represents the signal's sample frequency. The block always outputs sample–based data.

The Magnitude FFT block supports real and complex floating-point inputs. The block also supports real fixed-point inputs in both Magnitude and Magnitude squared modes, and complex fixed-point inputs in the Magnitude squared mode.

### **Fixed-Point Data Types**

The following diagram shows the data types used within the Magnitude FFT subsystem block for fixed-point signals.

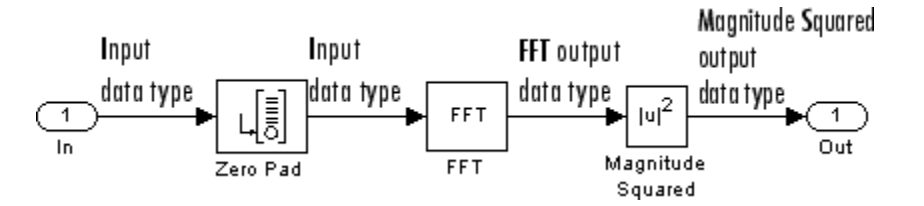

The settings for the fixed-point parameters of the FFT block in the diagram above are as follows:

- Sine table Same word length as input
- Integer rounding mode Floor
- Saturate on integer overflow unchecked
- Product output Inherit via internal rule
- Accumulator Inherit via internal rule
- Output Inherit via internal rule

The settings for the fixed-point parameters of the Magnitude Squared block in the diagram above are as follows:

- Integer rounding mode Floor
- Saturate on integer overflow checked
- Output Inherit via internal rule

## **Parameters**

### **Output**

Specify whether the block computes the magnitude FFT or magnitude-squared FFT of the input.

#### **FFT implementation**

Set this parameter to FFTW to support an arbitrary length input signal. The block restricts generated code with FFTW implementation to MATLAB host computers.

Set this parameter to Radix-2 for bit-reversed processing, fixed or floating-point data, or for portable C-code generation using the Simulink Coder. The first dimension *M*, of the input matrix must be a power of two. To work with other input sizes, use the [Pad](#page-1459-0) block to pad or truncate these dimensions to powers of two, or if possible choose the FFTW algorithm.

Set this parameter to Auto to let the block choose the FFT implementation. For nonpower-of-two transform lengths, the block restricts generated code to MATLAB host computers.

#### **Inherit FFT length from input dimensions**

Select to use the input frame size as the number of data points, on which to perform the FFT. When you select this check box, this number must be a power of two. When you do not select this check box, the **FFT length** parameter specifies the number of data points.

#### **FFT length**

Enter the number of data points on which to perform the FFT,  $N_{\tilde{m}}$ . When  $N_{\tilde{m}}$  is larger than the input frame size, each frame is zero-padded as needed. When  $N_{\hat{m}}$  is smaller than the input frame size, each frame is wrapped as needed. This parameter is enabled when you clear the **Inherit FFT length from input dimensions** check box.

When you set the **FFT implementation** parameter to Radix-2, this value must be a power of two.

### **Wrap input data when FFT length is shorter than input length**

Choose to wrap or truncate the input, depending on the **FFT length**. If this parameter is checked, modulo-length data wrapping occurs before the FFT operation, given **FFT length** is shorter than the input length. If this property is unchecked, truncation of the input data to the FFT length occurs before the FFT operation. The default is checked.

### **Supported Data Types**

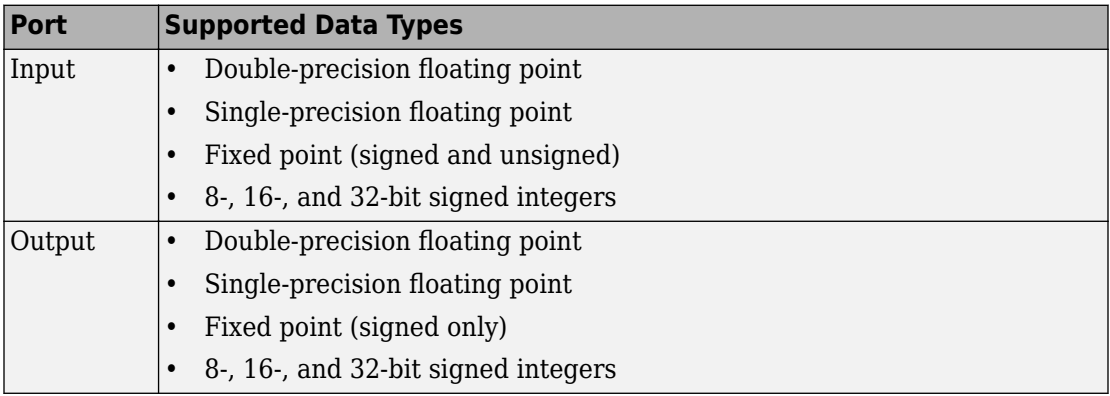

### **References**

- [1] FFTW (<http://www.fftw.org>)
- [2] Frigo, M. and S. G. Johnson, "FFTW: An Adaptive Software Architecture for the FFT,"*Proceedings of the International Conference on Acoustics, Speech, and Signal Processing*, Vol. 3, 1998, pp. 1381-1384.
- [3] Oppenheim, A. V. and R. W. Schafer. *Discrete-Time Signal Processing*. Englewood Cliffs, NJ: Prentice-Hall, 1989.
- [4] Orfanidis, S. J. *Introduction to Signal Processing*. Englewood Cliffs, NJ: Prentice-Hall, 1995.
- [5] Proakis, J. and D. Manolakis. *Digital Signal Processing.* 3rd ed. Englewood Cliffs, NJ: Prentice-Hall, 1996.

# **Extended Capabilities**

### **C/C++ Code Generation**

Generate C and  $C++$  code using Simulink® Coder<sup>™</sup>.

Usage notes and limitations:

- Generated code relies on memcpy or memset functions (string.h) under certain conditions.
- When the following conditions apply, the executable generated from this block relies on prebuilt dynamic library files (.dll files) included with MATLAB:
	- **FFT implementation** is set to FFTW.
	- **Inherit FFT length from input dimensions** is cleared, and **FFT length** is set to a value that is not a power of two.

Use the packNGo function to package the code generated from this block and all the relevant files in a compressed zip file. Using this zip file, you can relocate, unpack, and rebuild your project in another development environment where MATLAB is not installed. For more details, see "How To Run a Generated Executable Outside MATLAB".

• When the FFT length is a power of two, you can generate standalone C and C++ code from this block.

### **Fixed-Point Conversion**

Convert floating-point algorithms to fixed point using Fixed-Point Designer™.

## **See Also**

#### **Functions**

pwelch

#### **Blocks**

[Burg Method](#page-225-0) | [Short-Time FFT](#page-1619-0) | [Spectrum Analyzer](#page-1654-0) | [Yule-Walker Method](#page-2003-0)

## **Topics**

"Spectral Analysis"

## **Matrix 1-Norm**

Compute 1-norm of matrix

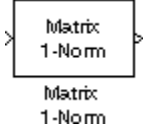

## **Library**

Math Functions / Matrices and Linear Algebra / Matrix Operations

dspmtrx3

## **Description**

The Matrix 1-Norm block computes the 1-norm, or maximum column-sum, of an *M*-by-*N* input matrix, *A*.

$$
y = \|A\|_1 = \max_{1 \leq j \leq N} \sum_{i=1}^M \left|a_{ij}\right|
$$

This is equivalent to

 $y = max(sum(abs(A)))$  % Equivalent MATLAB code

<span id="page-1217-0"></span>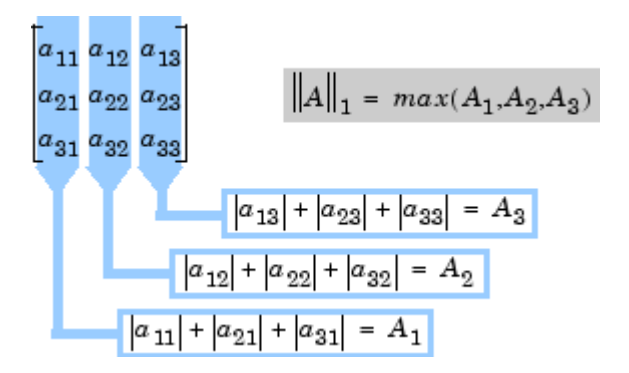

The block treats length-*M* unoriented vector input as an *M*-by-1 matrix. The output, *y*, is always a scalar.

The Matrix 1-Norm block supports real and complex floating-point inputs, and real fixedpoint inputs.

### **Fixed-Point Data Types**

The following diagram shows the data types used within the Matrix 1-Norm block for fixed-point signals.

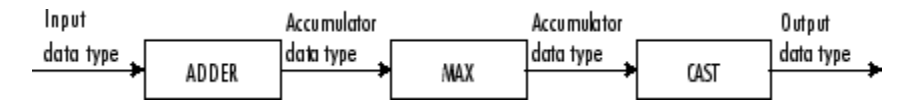

The block calculations are all done in the accumulator data type until the max is performed. The result is then cast to the output data type. You can set the accumulator and output data types in the block dialog as discussed in "Parameters" on page 2-1184 below.

## **Parameters**

There are no parameters on the **Main Tab**.

### **Data Types Tab**

**Note** Floating-point inheritance takes precedence over the data type settings defined on this pane. When inputs are floating point, the block ignores these settings, and all internal data types are floating point.

#### **Rounding mode**

Specify the rounding mode for fixed-point operations as one of the following:

- Floor
- Ceiling
- Convergent
- Nearest
- Round
- Simplest
- Zero

For more details, see rounding mode.

#### **Saturate on integer overflow**

When you select this parameter, the block saturates the result of its fixed-point operation. When you clear this parameter, the block wraps the result of its fixed-point operation. For details on saturate and wrap, see overflow mode for fixed-point operations.

#### **Accumulator**

Specify the accumulator data type. See ["Fixed-Point Data Types" on page 2-1184](#page-1217-0) for illustrations depicting the use of the accumulator data type in this block. You can set this parameter to:

- A rule that inherits a data type, for example, Inherit: Inherit via internal rule. For more information on this rule, see "Inherit via Internal Rule".
- A rule that inherits a data type, for example, Inherit: Same as input.
- An expression that evaluates to a valid data type, for example,  $fixdt([], 16, 0)$

Click the **Show data type assistant** button  $\frac{\sim}{\sim}$  to display the **Data Type Assistant**, which helps you set the **Accumulator** parameter.

See "Specify Data Types Using Data Type Assistant" (Simulink) in *Simulink User's Guide* (Simulink) for more information.

### **Output**

Specify the output data type. See ["Fixed-Point Data Types" on page 2-1184](#page-1217-0) for illustrations depicting the use of the output data type in this block. You can set it to:

- A rule that inherits a data type, for example, Inherit: Same as accumulator
- A rule that inherits a data type, for example, Inherit: Same as input.
- An expression that evaluates to a valid data type, for example, fixdt([],16,0)

Click the **Show data type assistant** button  $\frac{\triangleright}{\cdot}$  to display the **Data Type Assistant**, which helps you set the **Output** parameter.

See "Control Signal Data Types" (Simulink) in *Simulink User's Guide* (Simulink) for more information.

#### **Minimum**

Specify the minimum value that the block should output. The default value is [] (unspecified). Simulink uses this value to perform:

- Simulation range checking (see "Signal Ranges" (Simulink))
- Automatic scaling of fixed-point data types

#### **Maximum**

Specify the maximum value that the block should output. The default value is [] (unspecified). Simulink uses this value to perform:

- Simulation range checking (see "Signal Ranges" (Simulink))
- Automatic scaling of fixed-point data types

#### Lock data type settings against changes by the fixed-point tools

Select this parameter to prevent the fixed-point tools from overriding the data types you specify on the block mask.

## **References**

Golub, G. H., and C. F. Van Loan. *Matrix Computations*. 3rd ed. Baltimore, MD: Johns Hopkins University Press, 1996.

## **Supported Data Types**

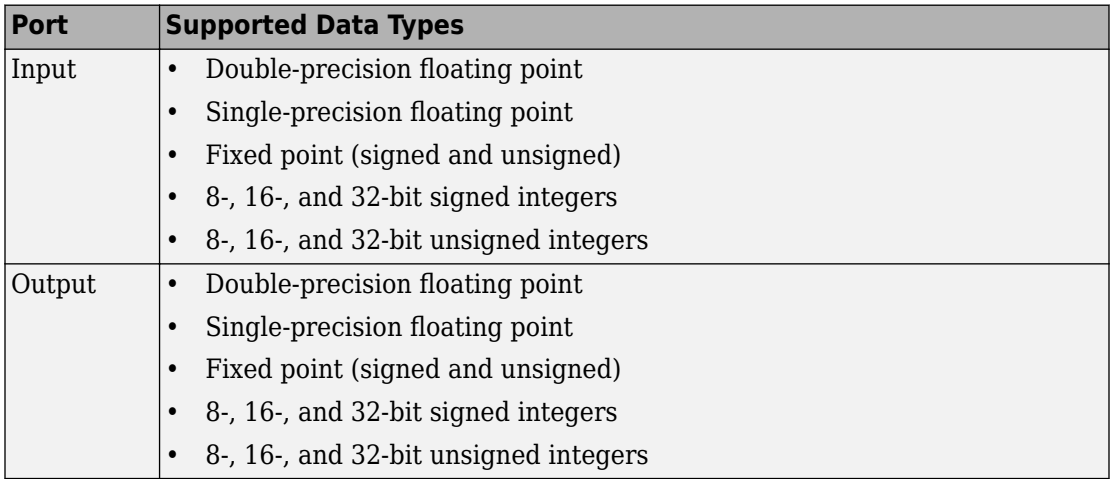

## **Extended Capabilities**

### **C/C++ Code Generation**

Generate C and C++ code using Simulink® Coder™.

### **Fixed-Point Conversion**

Convert floating-point algorithms to fixed point using Fixed-Point Designer™.

## **See Also**

**Functions** norm

**Blocks** [Normalization](#page-1407-0) | [Reciprocal Condition](#page-1555-0)

## **Matrix Concatenate**

Concatenate input signals of same data type to create contiguous output signal

## **Library**

Math Functions / Matrices and Linear Algebra / Matrix Operations

dspmtrx3

## **Description**

The Matrix Concatenate block is an implementation of the Simulink Matrix Concatenate block. See Matrix Concatenate for more information.

# **Extended Capabilities**

## **C/C++ Code Generation**

Generate C and C++ code using Simulink® Coder<sup>™</sup>.

## **Fixed-Point Conversion**

Convert floating-point algorithms to fixed point using Fixed-Point Designer™.

### **Introduced in R2008a**

## **Matrix Exponential**

Compute matrix exponential

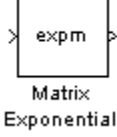

## **Library**

Math Functions / Matrices and Linear Algebra / Matrix Operations

dspmtrx3

## **Description**

The Matrix Exponential block computes the matrix exponential using a scaling and squaring algorithm with a Pade approximation. The input matrix must be square.

## **Supported Data Types**

- Double-precision floating point
- Single-precision floating point

## **See Also**

[Array-Vector Multiply](#page-103-0) DSP System Toolbox expm MATLAB Dot Product Simulink [Matrix Product](#page-1226-0) DSP System Toolbox
Product Simulink

# **Extended Capabilities**

### **C/C++ Code Generation**

Generate C and C++ code using Simulink® Coder™.

Generated code relies on memcpy or memset functions (string.h) under certain conditions.

#### **Introduced before R2006a**

# <span id="page-1225-0"></span>**Matrix Multiply**

Multiply or divide inputs

# **Library**

Math Functions / Matrices and Linear Algebra / Matrix Operations

dspmtrx3

# **Description**

The Matrix Multiply block is an implementation of the Simulink Product block. See Product for more information.

# **Extended Capabilities**

# **C/C++ Code Generation**

Generate C and C++ code using Simulink® Coder<sup>™</sup>.

# **Fixed-Point Conversion**

Convert floating-point algorithms to fixed point using Fixed-Point Designer™.

#### **Introduced before R2006a**

# <span id="page-1226-0"></span>**Matrix Product**

Multiply matrix elements along rows, columns, or entire input

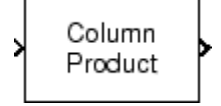

# **Library**

Math Functions / Matrices and Linear Algebra / Matrix Operations

dspmtrx3

# **Description**

The Matrix Product block multiplies the elements of an *M*-by-*N* input matrix *u* along its rows, its columns, or over all its elements.

When the **Multiply over** parameter is set to Rows, the block multiplies across the elements of each row and outputs the resulting *M*-by-1 matrix. The block treats length-*N* unoriented vector input as a 1-by-*N* matrix.

$$
\begin{bmatrix} u_{11} & u_{12} & u_{13} \\ u_{21} & u_{22} & u_{23} \\ u_{31} & u_{32} & u_{33} \end{bmatrix} \Rightarrow \begin{bmatrix} y_1 \\ y_2 \\ y_3 \end{bmatrix} = \begin{bmatrix} 3 \\ 3 \\ \left( \prod_{j=1}^3 u_{2j} \right) \\ \left( \prod_{j=1}^3 u_{3j} \right) \\ \left( \prod_{j=1}^3 u_{3j} \right) \end{bmatrix}
$$

When the **Multiply over** parameter is set to Columns, the block multiplies down the elements of each column and outputs the resulting 1-by-*N* matrix. The block treats length-*M* unoriented vector input as an *M*-by-1 matrix.

<span id="page-1227-0"></span>
$$
\begin{bmatrix} u_{11} & u_{12} & u_{13} \ u_{21} & u_{22} & u_{23} \ u_{31} & u_{32} & u_{33} \end{bmatrix}
$$
  

$$
[y_1 \ y_2 \ y_3] = \left[ \left( \prod_{i=1}^3 u_{i1} \right) \left( \prod_{i=1}^3 u_{i2} \right) \left( \prod_{i=1}^3 u_{i3} \right) \right]
$$

When the **Multiply over** parameter is set to Entire input, the block multiplies all the elements of the input together and outputs the resulting scalar.

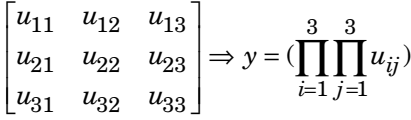

### **Fixed-Point Data Types**

The following diagram shows the data types used within the Matrix Product block for fixed-point signals.

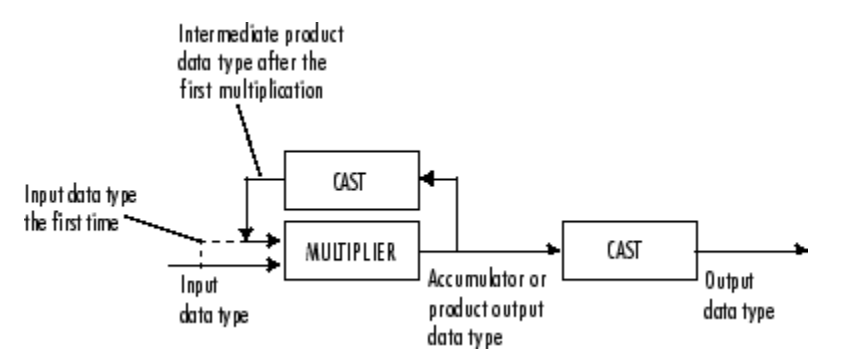

The output of the multiplier is in the product output data type when at least one of the inputs to the multiplier is real. When both of the inputs to the multiplier are complex, the result of the multiplication is in the accumulator data type. For details on the complex multiplication performed, see "Multiplication Data Types". You can set the accumulator, product output, intermediate product, and output data types in the block dialog as discussed in ["Parameters" on page 2-1195](#page-1228-0) below.

### <span id="page-1228-0"></span>**Parameters**

#### **Main Tab**

#### **Multiply over**

Indicate whether to multiply together the elements of each row, each column, or the entire input.

#### **Data Types Tab**

**Note** Floating-point inheritance takes precedence over the data type settings defined on this pane. When inputs are floating point, the block ignores these settings, and all internal data types are floating point.

#### **Rounding mode**

Specify the rounding mode for fixed-point operations as one of the following:

- Floor
- Ceiling
- Convergent
- Nearest
- Round
- Simplest
- Zero

For more details, see rounding mode.

#### **Saturate on integer overflow**

When you select this parameter, the block saturates the result of its fixed-point operation. When you clear this parameter, the block wraps the result of its fixed-point operation. For details on saturate and wrap, see overflow mode for fixed-point operations.

#### **Intermediate product**

Specify the intermediate product data type. As shown in ["Fixed-Point Data Types" on](#page-1227-0) [page 2-1194,](#page-1227-0) the output of the multiplier is cast to the intermediate product data type before the next element of the input is multiplied into it. You can set it to:

- A rule that inherits a data type, for example, Inherit: Same as input
- An expression that evaluates to a valid data type, for example,  $fixdt([,16,0)$

Click the **Show data type assistant** button  $\begin{bmatrix} >> \\ \end{bmatrix}$  to display the **Data Type Assistant**, which helps you set the **Product output** parameter.

See "Specify Data Types Using Data Type Assistant" (Simulink) in *Simulink User's Guide* (Simulink) for more information.

#### **Product output**

Specify the product output data type. See ["Fixed-Point Data Types" on page 2-1194](#page-1227-0) and "Multiplication Data Types" for illustrations depicting the use of the product output data type in this block. You can set it to:

- A rule that inherits a data type, for example, Inherit: Inherit via internal rule. For more information on this rule, see "Inherit via Internal Rule".
- A rule that inherits a data type, for example, Inherit: Same as input.
- An expression that evaluates to a valid data type, for example,  $fixdt([],16,0)$

Click the **Show data type assistant** button  $\frac{\triangleright}{\cdot}$  to display the **Data Type Assistant**, which helps you set the **Product output** parameter.

See "Specify Data Types Using Data Type Assistant" (Simulink) in *Simulink User's Guide* (Simulink) for more information.

#### **Accumulator**

Specify the accumulator data type. See ["Fixed-Point Data Types" on page 2-1194](#page-1227-0) for illustrations depicting the use of the accumulator data type in this block. You can set this parameter to:

- A rule that inherits a data type, for example, Inherit: Inherit via internal rule. For more information on this rule, see "Inherit via Internal Rule".
- A rule that inherits a data type, for example, Inherit: Same as input.
- A rule that inherits a data type, for example, Inherit: Same as product output.
- An expression that evaluates to a valid data type, for example,  $fixdt([1,16,0)$

Click the **Show data type assistant** button  $\frac{\triangleright}{\cdot}$  to display the **Data Type Assistant**, which helps you set the **Accumulator** parameter.

See "Specify Data Types Using Data Type Assistant" (Simulink) in *Simulink User's Guide* (Simulink) for more information.

#### **Output**

Specify the output data type. See ["Fixed-Point Data Types" on page 2-1194](#page-1227-0) for illustrations depicting the use of the output data type in this block. You can set it to:

- A rule that inherits a data type, for example, Inherit: Same as product output
- A rule that inherits a data type, for example, Inherit: Same as input.
- An expression that evaluates to a valid data type, for example,  $fixdt([], 16, 0)$

Click the **Show data type assistant** button  $\frac{\geq}{}$  to display the **Data Type Assistant**, which helps you set the **Output** parameter.

See "Control Signal Data Types" (Simulink) in *Simulink User's Guide* (Simulink) for more information.

#### **Minimum**

Specify the minimum value that the block should output. The default value is [] (unspecified). Simulink uses this value to perform:

- Simulation range checking (see "Signal Ranges" (Simulink))
- Automatic scaling of fixed-point data types

#### **Maximum**

Specify the maximum value that the block should output. The default value is [] (unspecified). Simulink uses this value to perform:

- Simulation range checking (see "Signal Ranges" (Simulink))
- Automatic scaling of fixed-point data types

#### Lock data type settings against changes by the fixed-point tools

Select this parameter to prevent the fixed-point tools from overriding the data types you specify on the block mask.

# **Supported Data Types**

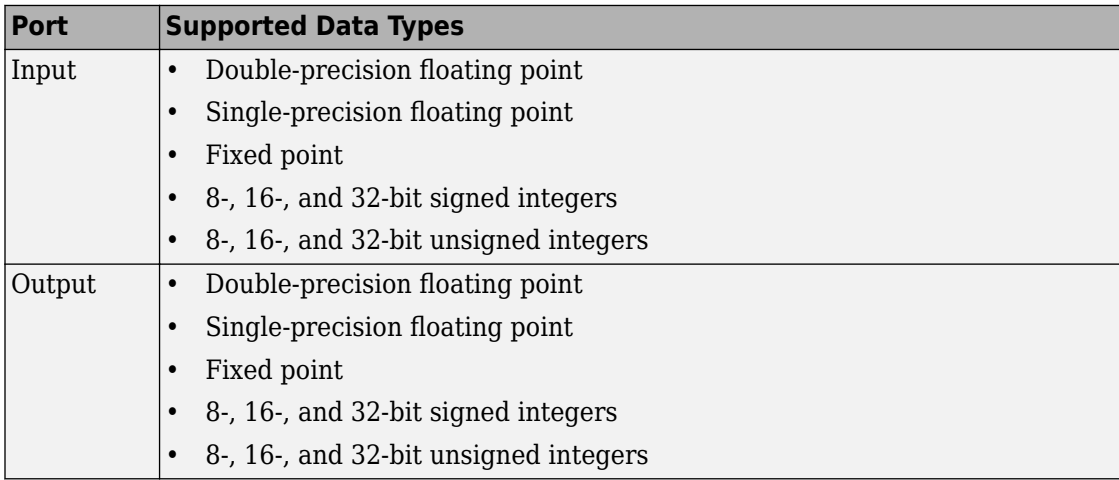

# **Extended Capabilities**

### **C/C++ Code Generation**

Generate C and C++ code using Simulink® Coder<sup>™</sup>.

Generated code relies on memcpy or memset functions (string.h) under certain conditions.

### **Fixed-Point Conversion**

Convert floating-point algorithms to fixed point using Fixed-Point Designer™.

## **See Also**

**Functions** prod

#### **Blocks**

[Array-Vector Multiply](#page-103-0) | [Matrix Sum](#page-1236-0) | [Matrix Square](#page-1233-0)

#### **Introduced before R2006a**

# <span id="page-1233-0"></span>**Matrix Square**

Compute square of input matrix

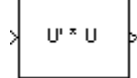

# **Library**

Math Functions / Matrices and Linear Algebra / Matrix Operations

dspmtrx3

# **Description**

The Matrix Square block computes the square of an *M*-by-*N* input matrix, *u*, by premultiplying with the Hermitian transpose.

y = u' \* u % Equivalent MATLAB code

The block treats length-*M* unoriented vector inputs as an *M*-by-1 matrix. When the input is an *M*-by-*N* matrix, the output of the block is an *N*-by-*N* matrix.

### **Applications**

The Matrix Square block is useful in a variety of applications:

- General matrix squares The Matrix Square block computes the output matrix, *y*, without explicitly forming *u'*. It is therefore more efficient than other methods for computing the matrix square.
- Sum of squares When the input is a column vector  $(N=1)$ , the block's operation is equivalent to a multiply-accumulate (MAC) process, or inner product. The output is the sum of the squares of the input, and is always a real scalar.
- Correlation matrix  $-$  When the input is a row vector  $(M=1)$ , the output, y, is the symmetric autocorrelation matrix, or outer product.

### **Parameters**

#### **Output minimum**

Specify the minimum value the block should output. The default value is [] (unspecified). Simulink software uses this value to perform:

- Simulation range checking (see "Signal Ranges" (Simulink))
- Automatic scaling of fixed-point data types

#### **Output maximum**

Specify the maximum value the block should output. The default value is [] (unspecified). Simulink software uses this value to perform:

- Simulation range checking (see "Signal Ranges" (Simulink))
- Automatic scaling of fixed-point data types

#### **Output data type**

Specify the output data type. You can set it to:

- A rule that inherits a data type, for example, Inherit: Inherit via internal rule. For more information on this rule, see "Inherit via Internal Rule".
- An expression that evaluates to a valid data type, for example,  $fixdt([], 16, 0)$

Click the **Show data type assistant** button  $\frac{\triangleright}{\cdot}$  to display the **Data Type Assistant**, which helps you set the **Output data type** parameter.

See "Control Signal Data Types" (Simulink) in *Simulink User's Guide* (Simulink) for more information.

#### Lock output data type setting against changes by the fixed-point tools

Select this parameter to prevent the fixed-point tools from overriding the **Output data type** you specify on the block mask.

#### **Integer rounding mode**

Select the rounding mode for fixed-point operations.

#### **Saturate on integer overflow**

Select this check box to have overflows saturate to the maximum or minimum value that the data type can represent. If you clear this check box, the block wraps all overflows. See overflow mode for more information.

When you select this check box, saturation applies to every internal operation on the block, not just the output or result. In general, the code generation process can detect when overflow is not possible. In this case, the code generator does not produce saturation code.

### **Supported Data Types**

- Double-precision floating point
- Single-precision floating point

### **See Also**

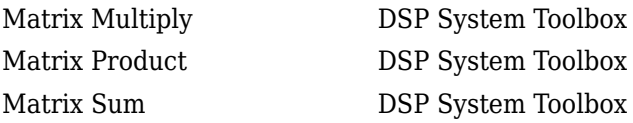

# **Extended Capabilities**

### **C/C++ Code Generation**

Generate C and C++ code using Simulink® Coder™.

### **Fixed-Point Conversion**

Convert floating-point algorithms to fixed point using Fixed-Point Designer™.

#### **Introduced before R2006a**

# <span id="page-1236-0"></span>**Matrix Sum**

Sum matrix elements along rows, columns, or entire input

# **Library**

Math Functions / Matrices and Linear Algebra / Matrix Operations

dspmtrx3

# **Description**

The Matrix Sum block is an implementation of the Simulink Sum block. See Sum for more information.

# **Extended Capabilities**

# **C/C++ Code Generation**

Generate C and C++ code using Simulink® Coder<sup>™</sup>.

## **Fixed-Point Conversion**

Convert floating-point algorithms to fixed point using Fixed-Point Designer™.

#### **Introduced before R2006a**

# **Matrix Sum (Obsolete)**

Sum matrix elements along rows, columns, or entire input

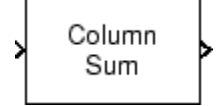

## **Library**

Math Functions / Matrices and Linear Algebra / Matrix Operations

dspobslib

## **Description**

The Matrix Sum block sums the elements of an *M*-by-*N* input matrix *u* along its rows, its columns, or over all its elements.

When the **Sum over** parameter is set to Rows, the block sums across the elements of each row and outputs the resulting *M*-by-1 matrix. A length-*N* 1-D vector input is treated as a 1-by-*N* matrix.

$$
\begin{bmatrix} u_{11} & u_{12} & u_{13} \\ u_{21} & u_{22} & u_{23} \\ u_{31} & u_{32} & u_{33} \end{bmatrix} \Rightarrow \begin{bmatrix} y_1 \\ y_2 \\ y_3 \end{bmatrix} = \begin{bmatrix} \begin{bmatrix} 3 \\ \ \end{bmatrix} u_{1j} \\ \begin{bmatrix} 3 \\ \ \end{bmatrix} u_{2j} \\ \begin{bmatrix} 3 \\ \ \end{bmatrix} u_{2j} \\ \begin{bmatrix} 3 \\ \ \end{bmatrix} u_{3j} \end{bmatrix}
$$

When the **Sum over** parameter is set to Columns, the block sums down the elements of each column and outputs the resulting 1-by-*N* matrix. A length-*M* 1-D vector input is treated as a *M*-by-1 matrix.

$$
\begin{bmatrix} u_{11} & u_{12} & u_{13} \ u_{21} & u_{22} & u_{23} \ u_{31} & u_{32} & u_{33} \end{bmatrix}
$$
  
\n
$$
\begin{bmatrix} y_1 & y_2 & y_3 \end{bmatrix} = \left[ \left( \sum_{i=1}^3 u_{i1} \right) \left( \sum_{i=1}^3 u_{i2} \right) \left( \sum_{i=1}^3 u_{i3} \right) \right]
$$

When the **Sum over** parameter is set to Entire input, the block sums all the elements of the input together and outputs the resulting scalar.

$$
\begin{bmatrix} u_{11} & u_{12} & u_{13} \ u_{21} & u_{22} & u_{23} \ u_{31} & u_{32} & u_{33} \end{bmatrix} \Rightarrow y = (\sum_{i=1}^{3} \sum_{j=1}^{3} u_{ij})
$$

The output of the Matrix Sum block has the same frame status as the input. This block accepts real and complex fixed-point and floating-point inputs except for complex unsigned fixed-point inputs.

### **Fixed-Point Data Types**

The following diagram shows the data types used within the Matrix Sum block for fixedpoint signals.

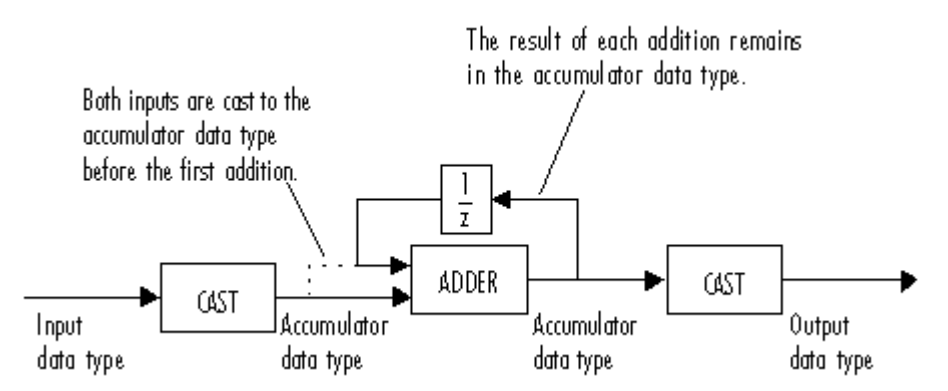

You can set the accumulator and output data types in the block dialog as discussed in ["Dialog Box" on page 2-1206](#page-1239-0) below.

# <span id="page-1239-0"></span>**Dialog Box**

The **Main** pane of the Matrix Sum block dialog appears as follows.

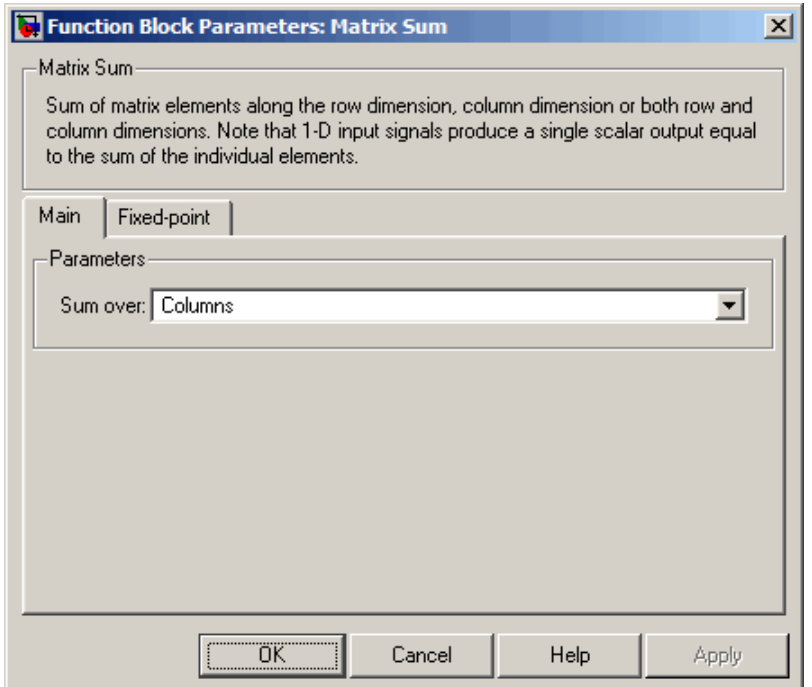

#### **Sum over**

Indicate whether to sum the elements of each row, each column, or of the entire input.

The **Fixed-point** pane of the Matrix Sum block dialog appears as follows.

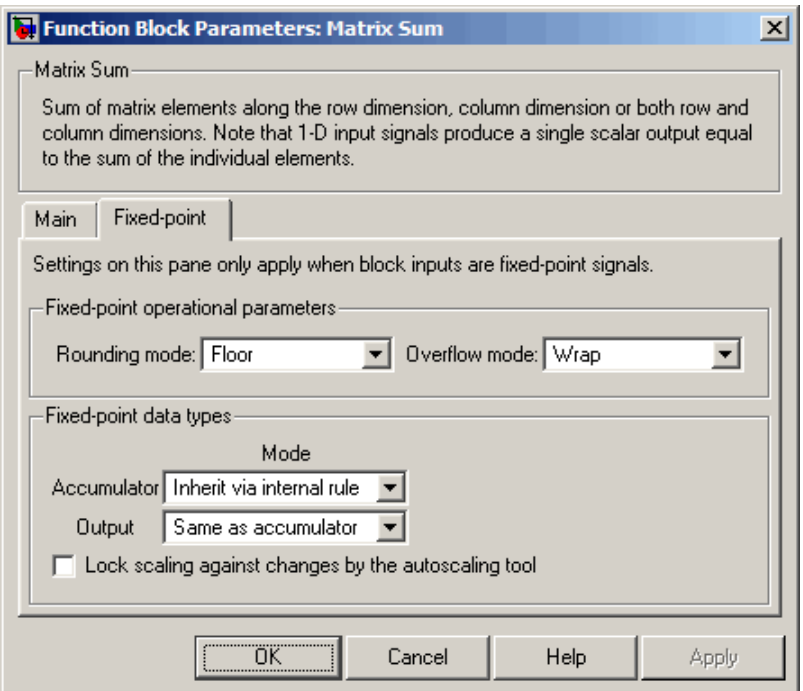

#### **Rounding mode**

Select the rounding mode for fixed-point operations.

#### **2Overflow mode**

Select the overflow mode for fixed-point operations.

#### **Accumulator**

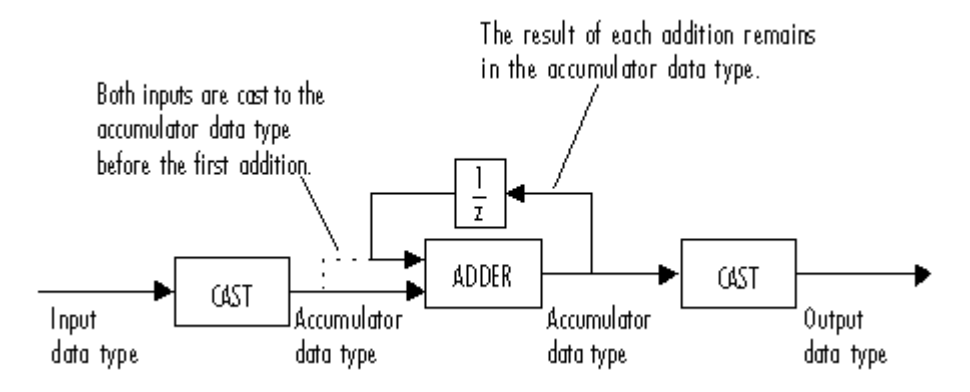

As depicted above, the elements of the block input are cast to the accumulator data type before they are added together. The output of the adder remains in the accumulator data type as each element of the input is added to it. Use this parameter to specify how you would like to designate this accumulator word and fraction lengths:

- When you select Inherit via internal rule, the accumulator word length and fraction length are calculated automatically. For information about how the accumulator word and fraction lengths are calculated when an internal rule is used, see "Inherit via Internal Rule".
- When you select Same as input, these characteristics match those of the input to the block.
- When you select Binary point scaling, you can enter the word length and the fraction length of the accumulator, in bits.
- When you select Slope and bias scaling, you can enter the word length, in bits, and the slope of the accumulator. This block requires power-of-two slope and a bias of zero.

#### **Output**

Choose how you specify the output word length and fraction length:

- When you select Same as accumulator, these characteristics match those of the accumulator.
- When you select Same as input, these characteristics match those of the input to the block.
- When you select Binary point scaling, you can enter the word length and the fraction length of the output, in bits.
- When you select Slope and bias scaling, you can enter the word length, in bits, and the slope of the output. This block requires power-of-two slope and a bias of zero.

#### **Lock scaling against changes by the autoscaling tool**

Select this parameter to prevent any fixed-point scaling you specify in this block mask from being overridden by the autoscaling feature of the Fixed-Point Tool. See the fxptdlg reference page for more information.

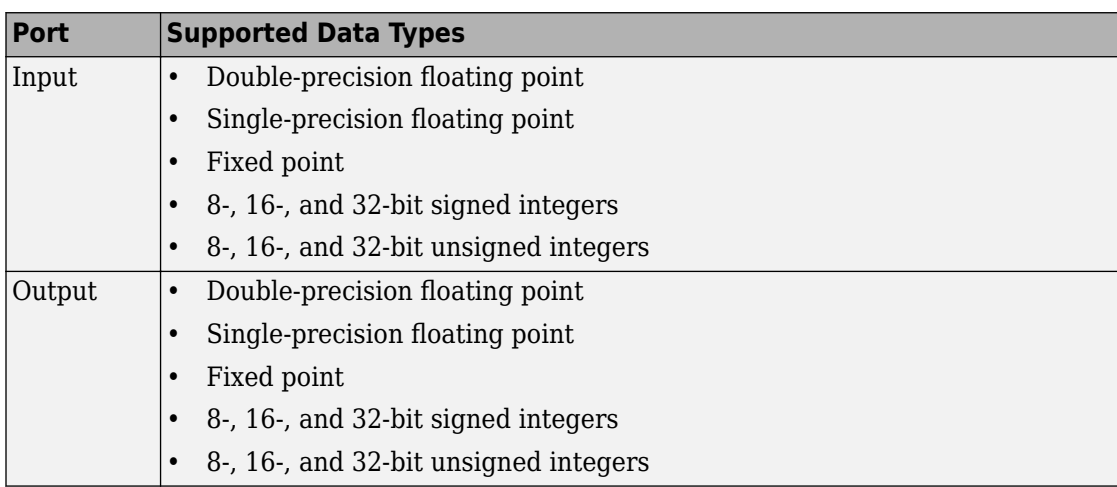

### **Supported Data Types**

### **See Also**

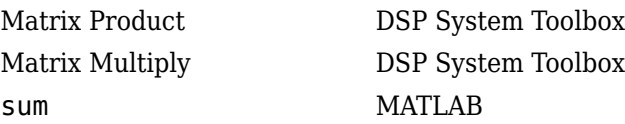

#### **Introduced in R2008b**

# **Matrix Viewer**

Display matrices as color images

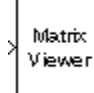

# **Library**

**Sinks** 

dspsnks4

## **Description**

The Matrix Viewer block displays an *M*-by-*N* matrix input by mapping the matrix element values to a specified range of colors. The display is updated as each new input is received. This block treats an unoriented length *M* vector input as an *M*-by-1 matrix.

You can use the Matrix Viewer block in models running in Normal or Accelerator simulation modes. The software does not support this block in models running in Rapid Accelerator or External mode. For more information about these modes, see "How Acceleration Modes Work" (Simulink) in the *Simulink User's Guide*.

### **Image Properties**

Select the **Image Properties** tab to show the image property parameters, which control the colormap and display.

You specify the mapping of matrix element values to colors in the **Colormap matrix**, **Minimum input value**, and **Maximum input value** parameters. For a colormap with *L* colors, the colormap matrix has dimension *L*-by-3, with one row for each color and one column for each element of the RGB triple that defines the color. Examples of RGB triples are

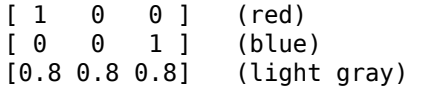

See the ColorSpec property in the MATLAB documentation for complete information about defining RGB triples.

MATLAB provides a number of functions for generating predefined colormaps, such as hot, cool, bone, and autumn. Each of these functions accepts the colormap size as an argument, and can be used in the **Colormap matrix** parameter. For example, when you specify gray(128) for the **Colormap matrix** parameter, the matrix is displayed in 128 shades of gray. The color in the first row of the colormap matrix represents the value specified by the **Minimum input value** parameter, and the color in the last row represents the value specified by the **Maximum input value** parameter. Values between the minimum and maximum are quantized and mapped to the intermediate rows of the colormap matrix.

The documentation for the MATLAB colormap function provides complete information about specifying colormap matrices, and includes a complete list of the available colormap functions.

### **Axis Properties**

Select the **Axis Properties** tab to show the axis property parameters, which control labeling and positioning.

The **Axis origin** parameter determines where the first element of the input matrix, *U*(1,1), is displayed. When you specify Upper left corner, the matrix is displayed in matrix orientation, with  $U(1,1)$  in the upper-left corner.

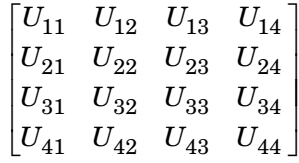

When you specify Lower left corner, the matrix is flipped vertically to image orientation, with *U*(1,1) in the lower-left corner.

 $\begin{bmatrix} U_{41} & U_{42} & U_{43} & U_{44} \end{bmatrix}$  $U_{21}$   $U_{22}$   $U_{23}$   $U_{3}$  $U_{21}$   $U_{22}$   $U_{23}$   $U_{3}$  $\begin{bmatrix} U_{11} & U_{12} & U_{13} & U_{14} \end{bmatrix}$  $31$   $U_{32}$   $U_{33}$   $U_{34}$  $21$   $U_{22}$   $U_{23}$   $U_{24}$ Í Í Í Í ˚ ˙ ˙  $\frac{1}{\sqrt{2}}$ ˙

**Axis zoom**, when selected, causes the image display to completely fill the figure window. Axis titles are not displayed. This option can also be selected from the pop-up menu that is displayed when you right-click in the figure window. When **Axis zoom** is cleared, the axis labels and titles are displayed in a gray border surrounding the image axes.

To customize the axis tick range, set **Axis tick mode** to User-defined and specify a two-element row vector, [Minvalue Maxvalue], in **X-tick range** and **Y-tick range**. The matrix data does not change even when the axes ticks change. For example, consider displaying a matrix on axes with ticks ranging from 0 to 10. When you set **X-tick range** and **Y-tick range** to [0 1], the range of ticks changes from [0 10] to [0 1].

### **Figure Window**

The image title in the figure title bar is the same as the block title. The axis tick marks reflect the size of the input matrix; the *x*-axis is numbered from 1 to *N* (number of columns), and the *y*-axis is numbered from 1 to *M* (number of rows).

Right-click the image in the figure window to access the following menu items:

- **Refresh** erases all data on the scope display except for the most recent image.
- **Autoscale** recomputes the minimum and maximum input values to fit the range of values observed in a series of 10 consecutive inputs. The numerical limits selected by the autoscale feature are shown in the **Minimum input value** and **Maximum input value** parameters, where you can make further adjustments to them manually.
- **Axis zoom**, when selected, causes the image to completely fill the figure window. Axis titles are not displayed. When **Axis zoom** is cleared, the axis labels and titles are displayed in a gray border surrounding the scope axes. This option can also be set in the Axis Properties pane of the parameter dialog box.
- **Colorbar**, when selected, displays a bar with the specified colormap to the right of the image axes.
- **Save Position** automatically updates the **Figure position** parameter in the **Axis Properties** pane to reflect the figure window's current position and size on the screen. To make the scope window open at a particular location on the screen when

the simulation runs, drag the window to the desired location, resize it, and select **Save Position**. The parameter dialog box must be closed when you select **Save Position** for the **Figure position** parameter to be updated.

### **Dialog Box**

The **Image Properties** pane of the Matrix Viewer block appears as follows.

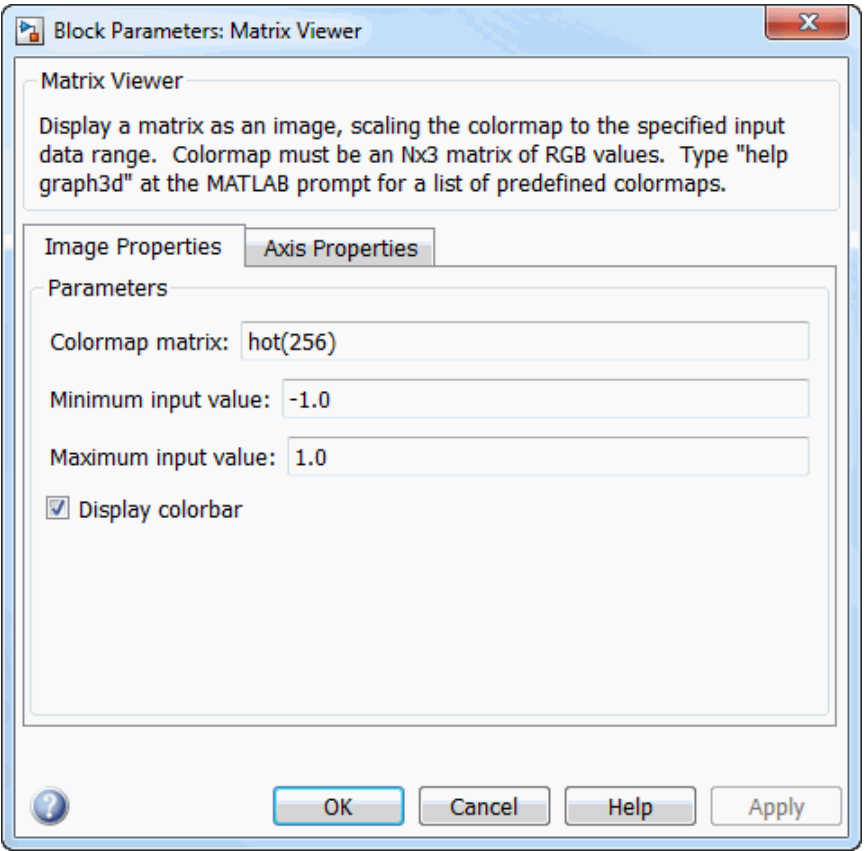

#### **Colormap matrix**

A 3-column matrix defining the colormap as a set of RGB triples, or a call to a colormap-generating function such as hot or spring. See the ColorSpec property for complete information about defining RGB triples, and the MATLAB colormap function for a list of colormap-generating functions. Tunable (Simulink).

#### **Minimum input value**

The input value to be mapped to the color defined in the first row of the colormap matrix. Right-click in the figure window and select Autoscale from pop-up menu to set this parameter to the minimum value observed in a series of 10 consecutive matrix inputs. Tunable (Simulink).

#### **Maximum input value**

The input value to be mapped to the color defined in the last row of the colormap matrix. Right-click in the figure window and select Autoscale from the pop-up menu to set this parameter to the maximum value observed in a series of 10 consecutive matrix inputs. Tunable (Simulink).

#### **Display colorbar**

Select to display a bar with the selected colormap to the right of the image axes. Tunable (Simulink).

The **Axis Properties** pane of the Matrix Viewer block appears as follows.

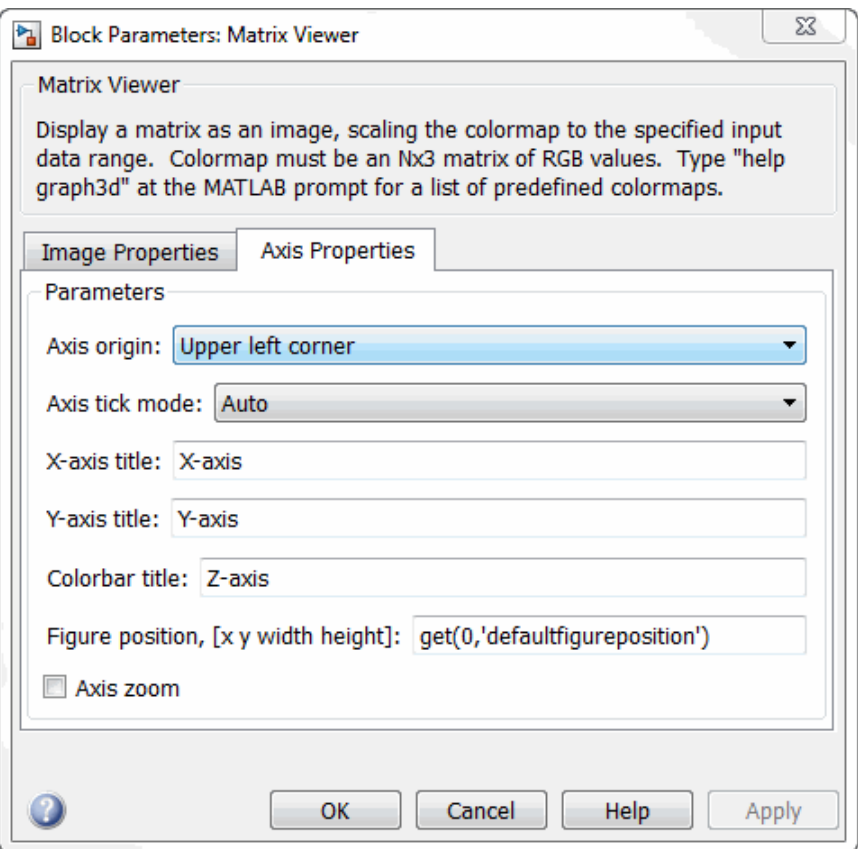

#### **Axis origin**

The position within the axes where the first element of the input matrix,  $U(1,1)$ , is plotted; bottom left or top left. Tunable (Simulink).

#### **Axis tick mode**

The mode used to specify the axis tick range. When you select Auto, the *x*-axis tick range and *y*-axis tick range are chosen based on the input signal. When you select User-defined, the axis tick range is set based on the values you specify in **X-tick range** and **Y-tick range**. The default is Auto.

#### **X-tick range**

*x*-axis tick range, specified as a two-element row vector of real scalars,  $[X_{min} X_{max}]$ . This parameter applies only when you set **Axis tick mode** to User-defined. When you change **X-tick range** during simulation, the axis range on the Matrix Viewer block updates in real time. The default is  $[0\ 1]$ .

#### **Y-tick range**

*y*-axis tick range, specified as a two-element row vector of real scalars,  $[Y_{\min} Y_{\max}]$ . This parameter applies only when you set **Axis tick mode** to User-defined. When you change **Y-tick range** during simulation, the axis range on the Matrix Viewer block updates in real time. The default is [0 1].

#### **X-axis title**

The text to be displayed below the *x*-axis. Tunable (Simulink).

#### **Y-axis title**

The text to be displayed to the left of the *y*-axis. Tunable (Simulink).

#### **Colorbar title**

The text to be displayed to the right of the color bar, when **Display colorbar** is currently selected. Tunable (Simulink).

#### **Figure position, [x y width height]**

A 4-element vector of the form  $[x \ y \ width \ height]$  specifying the position of the figure window, where  $(0,0)$  is the lower-left corner of the display. Tunable (Simulink).

#### **Axis zoom**

Resizes the image to fill the figure window. Tunable (Simulink).

### **Supported Data Types**

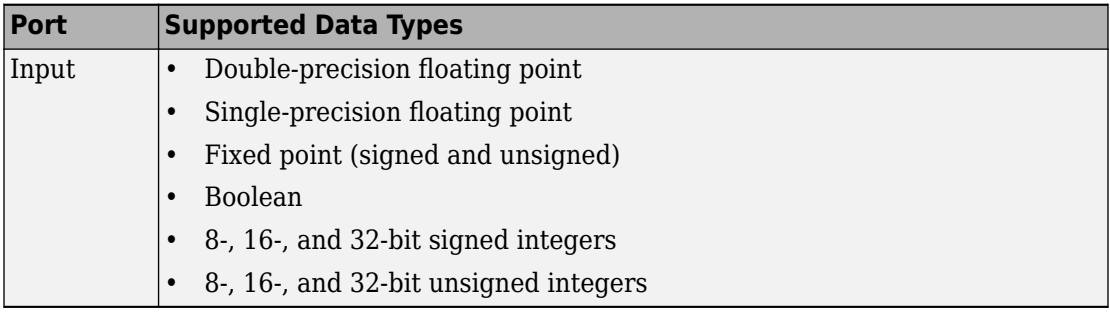

# **Extended Capabilities**

## **HDL Code Generation**

Generate Verilog and VHDL code for FPGA and ASIC designs using HDL Coder™.

This block can be used for simulation visibility in subsystems that generate HDL code, but is not included in the hardware implementation.

### **Fixed-Point Conversion**

Convert floating-point algorithms to fixed point using Fixed-Point Designer™.

## **See Also**

ColorSpec | [Spectrum Analyzer](#page-1654-0) | colormap | image

#### **Introduced before R2006a**

# **Maximum**

Maximum values of input or sequence of inputs **Library:** DSP System Toolbox / Statistics

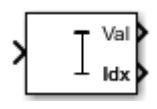

## **Description**

The Maximum block identifies the value and position of the largest element in each row or column of the input, or along vectors of a specified dimension of the input. It can also compute the maximum value of the entire input. The Maximum block can also track the maximum values in a sequence of inputs over a period of time. The **Mode** parameter specifies the block's mode of operation and can be set to one of the following:

- Value The block outputs the maximum values in the specified dimension.
- Index The block outputs the index array of the maximum values in the specified dimension.
- Value and Index The block outputs the maximum values and the corresponding index array in the specified dimension.
- Running The block tracks the maximum values in a sequence of inputs over a period of time.

You can specify the dimension using the **Find the maximum value over** parameter.

**Note** The **Running** mode in the Maximum block will be removed in a future release. To compute the running maximum in Simulink, use the [Moving Maximum](#page-1328-0) block instead.

## **Ports**

### **Input**

**In — Data input** vector | matrix | *N*-D array

The block accepts real-valued or complex-valued multichannel and multidimensional inputs. The input can be floating-point, fixed-point, or Boolean. Real fixed-point inputs can be either signed or unsigned. Complex fixed-point inputs must be signed.

This port is unnamed until you set the **Mode** parameter to Running and the **Reset port** parameter to any option other than None.

```
Data Types: single | double | int8 | int16 | int32 | uint8 | uint16 | uint32 |
Boolean | fixed point
```
#### **Rst — Reset port**

scalar

Specify the reset event that causes the block to reset the running maximum. The sample time of the **Rst** input must be a positive integer multiple of the input sample time.

#### **Dependencies**

To enable this port, set the **Mode** parameter to Running and the **Reset port** parameter to any option other than None.

Data Types: single | double | int8 | int16 | int32 | uint8 | uint16 | uint32 | Boolean

### **Output**

#### **Val — Maximum values along the specified dimension**

scalar | vector | matrix | *N*-D array

The data type of the maximum value matches the data type of the input.

When the **Mode** parameter is set to either Value and Index or Value, the following applies:

- The size of the dimension for which the block computes the maximum value is 1. The sizes of all other dimensions match those of the input array. For example, when the input is an *M*-by-*N*-by-*P* array, with the dimension set to 1, the block outputs a 1-by-*N*by-*P* array. When the dimension is set to 3, the block outputs a two-dimensional *M*-by-*N* matrix.
- When the input is an *M*-by-*N* matrix, with the dimension set to 1, the block outputs a 1-by-*N* matrix.

If you specify the block to compute the maximum value over the entire input, the block outputs a scalar.

When the **Mode** parameter is set Running, the block tracks the maximum value of each channel in a time sequence of *M*-by-*N* inputs. In this mode, you must also specify the **Input processing** parameter as one of the following:

• Elements as channels (sample based) — The block treats each element of the input as a separate channel. For a three-dimensional input signal of size *M*-by-*N*-by-*P*, the block outputs an *M*-by-*N*-by-*P* array. Each *yijk* element of the output contains the maximum value observed in element *uijk* for all inputs since the last reset.

When a reset event occurs, the running maximum  $y_{ijk}$  in the current frame is reset to the element *uijk*.

• Columns as channels (frame based) — The block treats each column of the input as a separate channel. This option does not support an N-dimensional input signal, where  $N > 2$ . For a two-dimensional input signal of size *M*-by-*N*, the block outputs an *M*-by-*N* matrix. Each element  $y_{ii}$  of the output contains the maximum value observed in the *j*th column of all inputs since the last reset, up to and including element  $u_{ii}$  of the current input.

When a reset event occurs, the running maximum for each channel becomes the maximum value of all the samples in the current input frame, up to and including the current input sample.

The block resets the running maximum whenever a reset event is detected at the optional **Rst** port. The reset sample time must be a positive integer multiple of the input sample time.

#### **Dependencies**

To enable this port, set the **Mode** parameter to either Value and Index or Value.

Data Types: single | double | int8 | int16 | int32 | uint8 | uint16 | uint32 | Boolean | fixed point

#### **Idx — Index of the maximum values along the specified dimension**

scalar | vector | matrix | *N*-D array

When the input is double, the index values are also double. Otherwise, the index values are uint32.

#### **Dependencies**

To enable this port, set the **Mode** parameter to either Value and Index or Index.

Data Types: double | uint32

### **Parameters**

### **Main Tab**

#### **Mode — Mode in which the block operates**

Value and Index (default) | Value | Index | Running

When the **Mode** parameter is set to:

- Value The block computes the maximum value in each row or column of the input, or along vectors of a specified dimension of the input. It can also compute the maximum value of the entire input at each sample time, and outputs the array, *y*. Each element in the output is the maximum value in the corresponding column, row, vector, or entire input. The output *y* depends on the setting of the **Find the maximum value over** parameter. Consider a three dimensional input signal of size *M*-by-*N*-by-*P*. Set **Find the maximum value over** to:
	- Each row The output *y* at each sample time consists of an *M*-by-1-by-*P* array, where each element contains the maximum value of each vector over the second dimension of the input. For an *M*-by-*N* matrix input, the output at each sample time is an *M*-by-1 column vector.
	- Each column The output *y* at each sample time consists of a 1-by-*N*-by-*P* array, where each element contains the maximum value of each vector over the first dimension of the input. For an *M*-by-*N* matrix input, the output at each sample time is a 1-by-*N* row vector.

In this mode, the block treats length-*M* unoriented vector inputs as *M*-by-1 column vectors.

- Entire input The output *y* at each sample time is a scalar that contains the maximum value in the *M*-by-*N*-by-*P* input matrix.
- Specified dimension The output *y* at each sample time depends on **Dimension**. If **Dimension** is set to 1, the output is the same as when you select Each column. If **Dimension** is set to 2, the output is the same as when you select

Each row. If **Dimension** is set to 3, the output at each sample time is an *M*-by-*N* matrix containing the maximum value of each vector over the third dimension of the input.

#### **Complex Inputs**

For complex inputs, the block selects the value in each row or column of the input, along vectors of a specified dimension of the input, or of the entire input that has the maximum magnitude squared as shown in the following figure. For complex value

 $u = a + bi$  , the magnitude squared is  $a^2 + b^2$  .

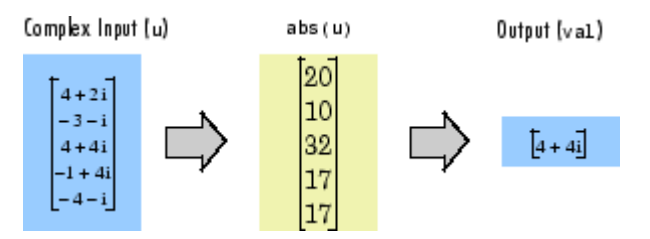

- Index The block computes the maximum value in each row or column of the input, along vectors of a specified dimension of the input, or of the entire input, and outputs the index array *I*. Each element in *I* is an integer indexing the maximum value in the corresponding column, row, vector, or entire input. The output *I* depends on the setting of the **Find the maximum value over** parameter. Consider a threedimensional input signal of size *M*-by-*N*-by-*P*:
	- Each row The output *I* at each sample time consists of an *M*-by-1-by-*P* array, where each element contains the index of the maximum value of each vector over the second dimension of the input. For an input that is an *M*-by-*N* matrix, the output at each sample time is an *M*-by-1 column vector.
	- Each column The output *I* at each sample time consists of a 1-by-*N*-by-*P* array, where each element contains the index of the maximum value of each vector over the first dimension of the input. For an input that is an *M*-by-*N* matrix, the output at each sample time is a 1-by-*N* row vector.

In this mode, the block treats length-*M* unoriented vector inputs as *M*-by-1 column vectors.

• Entire input — The output *I* at each sample time is a 1-by-3 vector that contains the location of the maximum value in the *M*-by-*N*-by-*P* input matrix. For an input that is an *M*-by-*N* matrix, the output is a 1-by-2 vector.

• Specified dimension — The output *I* at each sample time depends on **Dimension**. If **Dimension** is set to 1, the output is the same as when you select Each column. If **Dimension** is set to 2, the output is the same as when you select Each row. If **Dimension** is set to 3, the output at each sample time is an *M*-by-*N* matrix containing the indices of the maximum values of each vector over the third dimension of the input.

When a maximum value occurs more than once, the computed index corresponds to the first occurrence. For example, when the input is the column vector [3 2 1 2 3]', the computed one-based index of the maximum value is 1, rather than 5 when Each column is selected.

- Value and Index The block outputs the maximum value in each row or column of the input, along vectors of a specified dimension of the input, or of the entire input, and the corresponding index array *I*.
- Running The block tracks the maximum value of each channel in a time sequence of *M*-by-*N* inputs. In this mode, you must also specify the **Input processing** parameter as one of the following:
	- Elements as channels (sample based) The block treats each element of the input as a separate channel. For a three-dimensional input signal of size *M*-by-*N*-by-*P*, the block outputs an *M*-by-*N*-by-*P* array. Each *yijk* element of the output contains the maximum value observed in element *uijk* for all inputs since the last reset.

When a reset event occurs, the running maximum *yijk* in the current frame is reset to the element *uijk*.

• Columns as channels (frame based) — The block treats each column of the input as a separate channel. This option does not support an N-dimensional input signal, where  $N > 2$ . For a two-dimensional input signal of size *M*-by-*N*, the block outputs an *M*-by-*N* matrix. Each element *yij* of the output contains the maximum value observed in the *j*th column of all inputs since the last reset, up to and including element *uij* of the current input.

When a reset event occurs, the running maximum for each channel becomes the maximum value of all the samples in the current input frame, up to and including the current input sample.

The block resets the running maximum whenever a reset event is detected at the optional **Rst** port. The reset sample time must be a positive integer multiple of the input sample time.

#### **Running Mode for Variable-Size Inputs**

When the input is a variable-size signal, and you set the **Mode** to Running, then:

- If you set the **Input processing** parameter to Elements as channels (sample based), the state is reset.
- If you set the **Input processing** parameter to Columns as channels (frame based), then:
	- When the input size difference is in the number of channels (columns), the state is reset.
	- When the input size difference is in the length of channels (rows), there is no reset and the running operation is carried out as usual.

#### **Index base — Base of the maximum value index**

One (default) | Zero

Specify whether the index of the maximum value is reported using one-based or zerobased numbering.

#### **Dependencies**

To enable this parameter, set **Mode** to either Index or Value and Index.

#### **Find the maximum value over — Dimension over which the block computes the maximum value**

Each column (default) | Each row | Entire input | Specified dimension

- Each column The block outputs the maximum value over each column.
- Each row The block outputs the maximum value over each row.
- Entire input The block outputs the maximum value over the entire input.
- Specified dimension The block outputs the maximum value over the dimension, specified in the **Dimension** parameter.

#### **Dependencies**

To enable this parameter, set **Mode** to Value and Index, Value, or Index.

#### **Dimension — Custom dimension**

1 (default) | scalar

Specify the dimension (one-based value) of the input signal over which the block computes the maximum. The value of this parameter must be greater than 0 and less than the number of dimensions in the input signal.

#### **Dependencies**

To enable this parameter, set **Find the maximum value over** to Specified dimension.

#### **Input processing — Method to process the input in running mode**

```
Columns as channels (frame based) (default) | Elements as channels
(sample based)
```
• Columns as channels (frame based) — The block treats each column of the input as a separate channel. This option does not support an N-dimensional input signal, where  $N > 2$ . For a two-dimensional input signal of size  $M$ -by- $N$ , the block outputs an *M*-by-*N* matrix. Each element  $y_{ij}$  of the output contains the maximum value observed in the *j*th column of all inputs since the last reset, up to and including element  $u_{ii}$  of the current input.

When a reset event occurs, the running maximum for each channel becomes the maximum value of all the samples in the current input frame, up to and including the current input sample.

• Elements as channels (sample based) — The block treats each element of the input as a separate channel. For a three-dimensional input signal of size *M*-by-*N*-by-*P*, the block outputs an *M*-by-*N*-by-*P* array. Each *yijk* element of the output contains the maximum value observed in element  $u_{ijk}$  for all inputs since the last reset.

When a reset event occurs, the running maximum  $y_{ijk}$  in the current frame is reset to the element *uijk*.

#### **Dependencies**

To enable this parameter, set **Mode** to Running.

#### **Reset port — Reset event**

None (default) | Rising edge | Falling edge | Either edge | Non-zero sample

The block resets the running maximum whenever a reset event is detected at the optional **Rst** port. The reset sample time must be a positive integer, which is a multiple of the input sample time.

- None Disables the **Rst** port.
- Rising edge Triggers a reset operation when the **Rst** input does one of the following:
	- Rises from a negative value to a positive value or zero.
	- Rises from zero to a positive value, where the rise is not a continuation of a rise from a negative value to zero.

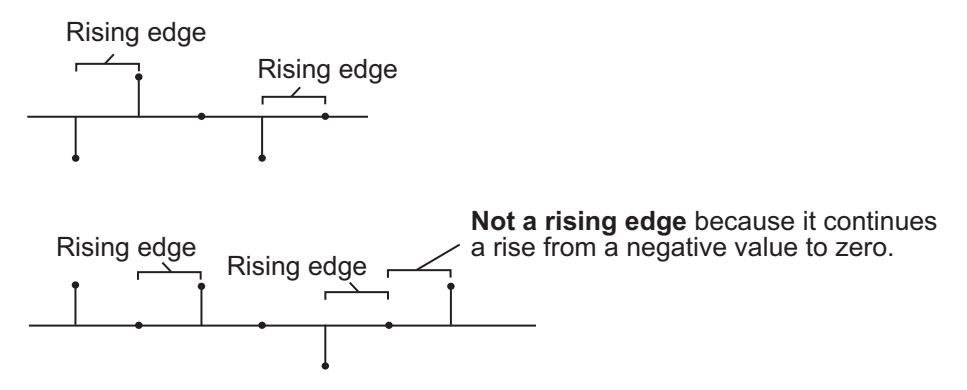

- Falling edge Triggers a reset operation when the **Rst** input does one of the following:
	- Falls from a positive value to a negative value or zero.
	- Falls from zero to a negative value, where the fall is not a continuation of a fall from a positive value to zero.

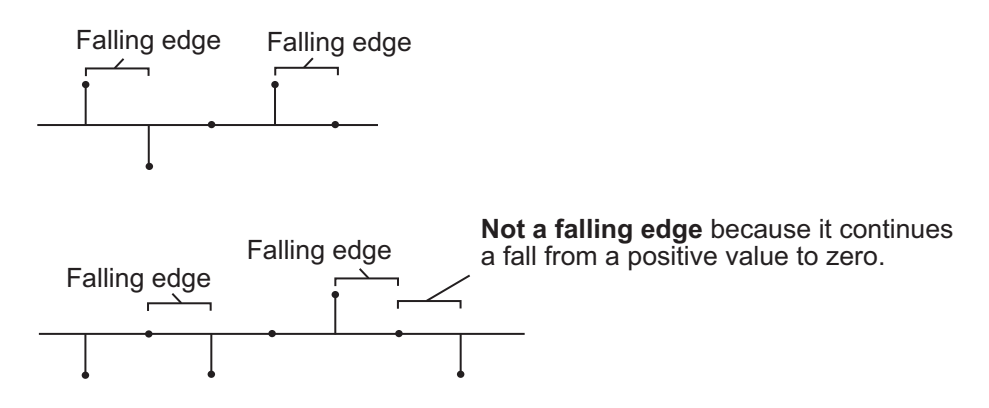
- Either edge Triggers a reset operation when the **Rst** input is a Rising edge or Falling edge.
- Non-zero sample Triggers a reset operation at each sample time that the **Rst** input is not zero.

**Note** When running simulations in the Simulink MultiTasking mode, reset signals have a one-sample latency. Therefore, when the block detects a reset event, there is a one-sample delay at the reset port rate before the block applies the reset. For more information on latency and the Simulink tasking modes, see "Excess Algorithmic Delay (Tasking Latency)" and "Time-Based Scheduling and Code Generation" (Simulink Coder).

#### **Dependencies**

To enable this parameter, set **Mode** to Running.

### **Data Types Tab**

**Note** To use these parameters, the data input must be complex and fixed-point.

#### **Rounding mode — Method of rounding operation**

Floor (default) | Ceiling | Convergent | Nearest | Round | Simplest | Zero

Specify the rounding mode for fixed-point operations as one of the following:

- Floor
- Ceiling
- Convergent
- Nearest
- Round
- Simplest
- Zero

For more details, see rounding mode.

**Saturate on integer overflow — Method of overflow action** off (default) | on

When you select this parameter, the block saturates the result of its fixed-point operation. When you clear this parameter, the block wraps the result of its fixed-point operation. For details on saturate and wrap, see overflow mode for fixed-point operations.

### **Product output — Product output data type**

Inherit: Same as input (default) | fixdt([],16,0)

**Product output** specifies the data type of the output of a product operation in the Maximum block. For more information on the product output data type, see "Multiplication Data Types".

- Inherit: Same as input The block specifies the product output data type to be the same as the input data type.
- fixdt( $[$ ], 16,  $\theta$ ) The block specifies an autosigned, binary-point, scaled, fixedpoint data type with a word length of 16 bits and a fraction length of 0.

Alternatively, you can set the **Product output** data type by using the **Data Type**

**Assistant**. To use the assistant, click the **Show data type assistant** button .

For more information on the data type assistant, see "Specify Data Types Using Data Type Assistant" (Simulink) in *Simulink User's Guide* (Simulink).

#### **Accumulator — Accumulator data type**

```
Inherit: Same as product output (default) | Inherit: Same as input |
fixdt([],16,0)
```
**Accumulator** specifies the data type of the output of an accumulation operation in the Maximum block.

- Inherit: Same as product output The block specifies the accumulator data type to be the same as the product output data type.
- Inherit: Same as input The block specifies the accumulator data type to be the same as the input data type.
- fixdt([],16,0) The block specifies an autosigned, binary-point, scaled, fixedpoint data type with a word length of 16 bits and a fraction length of 0.

Alternatively, you can set the **Accumulator** data type by using the **Data Type Assistant**.

To use the assistant, click the **Show data type assistant** button .

For more information on the data type assistant, see "Specify Data Types Using Data Type Assistant" (Simulink) in *Simulink User's Guide* (Simulink).

### **Lock data type settings against changes by the fixed-point tools — Prevent fixed-point tools from overriding data types**

off (default) | on

Select this parameter to prevent the fixed-point tools from overriding the data types you specify on the block dialog box.

# **Block Characteristics**

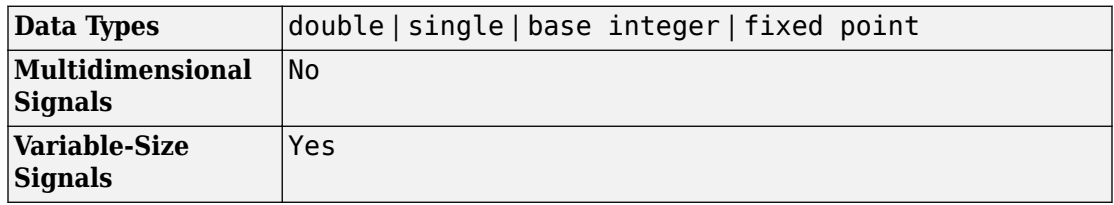

# **Algorithms**

### **Maximum**

When you set **Mode** to one of Value, Index, or Value and Index, and specify a dimension, the block produces results identical to the MATLAB max function, when it is called as  $[y, I] = max(u, [], D)$ .

- u is the data input.
- D is the dimension.
- y is the maximum value.
- I is the index of the maximum value.

The maximum value along the entire input is identical to calling the max function as  $[y,I] = max(u(:)).$ 

### **Running Maximum**

When you set **Mode** to Running, and **Input processing** to Columns as channels (frame based), the block treats each column of the input as a separate channel. In this example, the block processes a two-channel signal with a frame size of three under these settings.

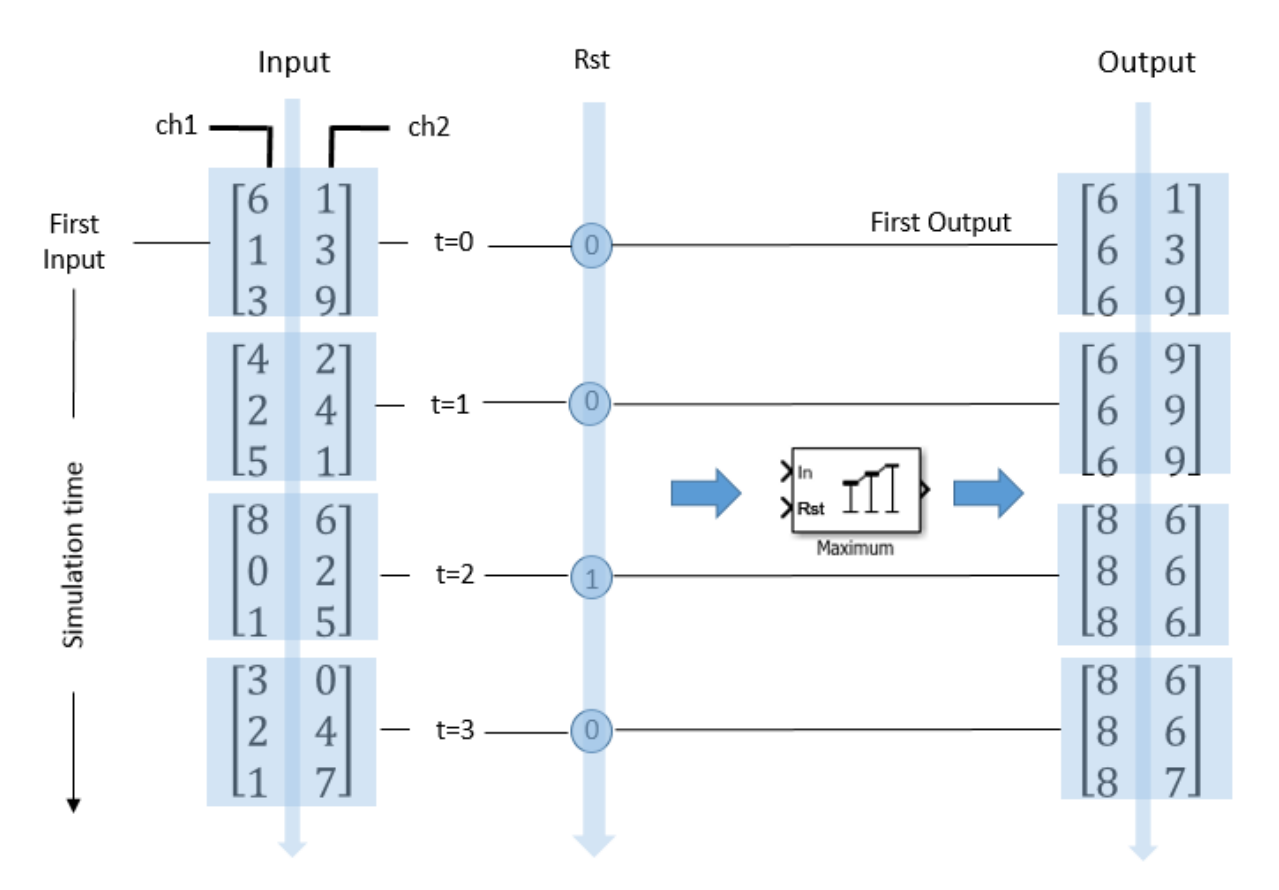

The block outputs the maximum value over each channel since the last reset. At  $t = 2$ , the reset event occurs. The maximum value in the second column changes to 6, even though 6 is less than 9, which was the maximum value since the previous reset event.

When you set **Mode** to Running, and **Input processing** to Elements as channels (sample based), the block treats each element of the input as a separate channel. In this example, the block processes a two-channel signal with a frame size of three under these settings.

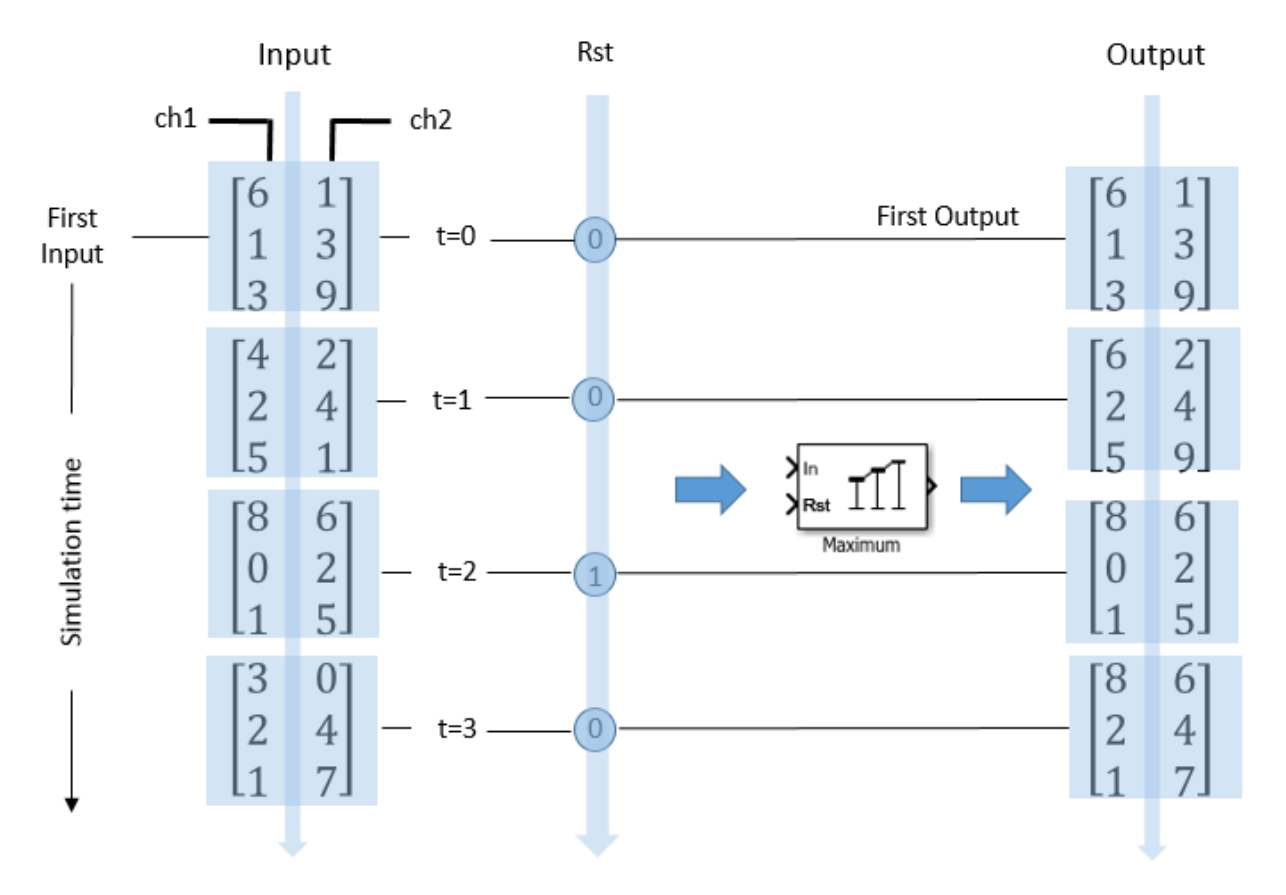

Each  $y_{ij}$  element of the output contains the maximum value observed in element  $u_{ij}$  for all inputs since the last reset. The reset event occurs at  $t = 2$ . When a reset event occurs, the running maximum,  $y_{ij}$ , in the current frame is reset to element  $u_{ij}$ .

# **Extended Capabilities**

### **C/C++ Code Generation**

Generate C and  $C++$  code using Simulink® Coder<sup>™</sup>.

## **HDL Code Generation**

Generate Verilog and VHDL code for FPGA and ASIC designs using HDL Coder™.

This block supports HDL code generation using HDL Coder. HDL Coder provides additional configuration options that affect HDL implementation and synthesized logic. For more information on implementations, properties, and restrictions for HDL code generation, see Maximum.

## **Fixed-Point Conversion**

Convert floating-point algorithms to fixed point using Fixed-Point Designer™.

The parameters on the **Data Types Tab** of the block are used only for complex fixed-point inputs. The sum of the squares of the real and imaginary parts of such an input are formed before a comparison is made, as described under the 'Mode' parameter in ["Main](#page-1254-0) [Tab" on page 2-1221.](#page-1254-0) The results of the squares of the real and imaginary parts are placed into the product output data type. The result of the sum of the squares is placed into the accumulator data type. These parameters are ignored for other types of inputs.

# **See Also**

**Functions** cummax | max

### **System Objects**

[dsp.Maximum](#page-3269-0) | [dsp.Minimum](#page-3301-0) | [dsp.MovingMaximum](#page-3320-0) | [dsp.MovingMinimum](#page-3329-0)

#### **Blocks**

[Mean](#page-1267-0) | [Minimum](#page-1299-0) | [Moving Maximum](#page-1328-0) | [Moving Minimum](#page-1333-0)

**Introduced before R2006a**

# <span id="page-1267-0"></span>**Mean**

Find mean value of input or sequence of inputs **Library:** DSP System Toolbox / Statistics

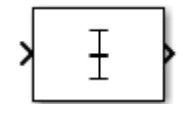

# **Description**

The Mean block computes the mean of each row or column of the input, or along vectors of a specified dimension of the input. It can also compute the mean of the entire input. You can specify the dimension using the **Find the mean value over** parameter. The Mean block can also track the mean value in a sequence of inputs over a period of time. To track the mean value in a sequence of inputs, select the **Running mean** parameter.

**Note** The **Running** mode in the Mean block will be removed in a future release. To compute the running mean in Simulink, use the [Moving Average](#page-1322-0) block instead.

### **Ports**

### **Input**

**I — Data input** vector | matrix | *N*-D array

The block accepts real-valued or complex-valued multichannel and multidimensional inputs. The input data type must be double precision, single precision, integer, or fixed point with power-of-two slope and zero bias.

This port is unnamed until you select the **Running mean** parameter and set the **Reset port** parameter to any option other than None.

```
Data Types: single | double | int8 | int16 | int32 | uint8 | uint16 | uint32 |
fixed point
```
### **Rst — Reset port**

#### scalar

Specify the reset event that causes the block to reset the running mean. The sample time of the **Rst** input must be a positive integer multiple of the input sample time.

### **Dependencies**

To enable this port, select the **Running mean** parameter and set the **Reset port** parameter to any option other than None.

Data Types: single | double | int8 | int16 | int32 | uint8 | uint16 | uint32 | Boolean

### **Output**

### **Port\_1 — Mean value along the specified dimension**

scalar | vector | matrix | *N*-D array

The data type of the output matches the data type of the input.

When you do not select the **Running mean** parameter, the block computes the mean value in each row or column of the input, or along vectors of a specified dimension of the input. It can also compute the mean of the entire input at each individual sample time. Each element in the output array y is the mean value of the corresponding column, row, or entire input. The output array y depends on the setting of the **Find the mean value over** parameter. Consider a three-dimensional input signal of size *M*-by-*N*-by-*P*. When you set **Find the mean value over** to:

- Entire input The output at each sample time is a scalar that contains the mean value of the *M*-by-*N*-by-*P* input matrix.
- Each row The output at each sample time consists of an *M*-by-1-by-*P* array, where each element contains the mean value of each vector over the second dimension of the input. For an *M*-by-*N* matrix input, the output at each sample time is an *M*-by-1 column vector.
- Each column The output at each sample time consists of a 1-by-*N*-by-*P* array, where each element contains the mean value of each vector over the first dimension of the input. For an *M*-by-*N* matrix input, the output at each sample time is a 1-by-*N* row vector.

In this mode, the block treats length-*M* unoriented vector inputs as *M*-by-1 column vectors.

• Specified dimension — The output at each sample time depends on the value of the **Dimension** parameter. If you set the **Dimension** to 1, the output is the same as when you select Each column. If you set the **Dimension** to 2, the output is the same as when you select Each row. If you set the **Dimension** to 3, the output at each sample time is an *M*-by-*N* matrix containing the mean value of each vector over the third dimension of the input.

When you select **Running mean**, the block tracks the mean value of each channel in a time sequence of inputs. In this mode, you must also specify a value for the **Input processing** parameter.

• Elements as channels (sample based) — The block treats each element of the input as a separate channel. For a three-dimensional input signal of size *M*-by-*N*-by-*P*, the block outputs an *M*-by-*N*-by-*P* array. Each element *yijk* of the output contains the mean value of the element *uijk* for all inputs since the last reset.

When a reset event occurs, the running mean  $y_{ijk}$  in the current frame is reset to the element *uijk*.

• Columns as channels (frame based) — The block treats each column of the input as a separate channel. This option does not support an N-dimensional input signal, where  $N > 2$ . For a two-dimensional input signal of size *M*-by-*N*, the block outputs an *M*-by-*N* matrix. Each element  $y_i$  of the output contains the mean of the values in the *j*th column of all inputs since the last reset, up to and including the element  $u_{ij}$  of the current input.

When a reset event occurs, the running mean for each channel becomes the mean value of all the samples in the current input frame, up to and including the current input sample.

Data Types: single | double | int8 | int16 | int32 | uint8 | uint16 | uint32 | fixed point

## **Parameters**

### **Main Tab**

**Running mean — Option to select running mean** off (default) | on

When you select the **Running mean** parameter, the block tracks the mean value of each channel in a time sequence of inputs.

#### **Find the mean value over — Dimension over which the block computes the mean value**

Each column (default) | Entire input | Each row | Specified dimension

- Each column The block outputs the mean value over each column.
- Each row The block outputs the mean value over each row.
- Entire input The block outputs the mean value over the entire input.
- Specified dimension The block outputs the mean value over the dimension, specified in the **Dimension** parameter.

#### **Dependencies**

To enable this parameter, clear the **Running mean** parameter.

### **Dimension — Custom dimension**

1 (default) | scalar

Specify the dimension (one-based value) of the input signal over which the mean is computed. The value of this parameter must be greater than 0 and less than the number of dimensions in the input signal.

#### **Dependencies**

To enable this parameter, set **Find the mean value over** to Specified dimension.

**Input processing — Method to process the input in running mode**

```
Columns as channels (frame based) (default) | Elements as channels
(sample based)
```
• Columns as channels (frame based) — The block treats each column of the input as a separate channel. This option does not support an N-dimensional input signal, where N > 2. For a two-dimensional input signal of size *M*-by-*N*, the block outputs an *M*-by-*N* matrix. Each element *yij* of the output contains the mean of the values in the *j*th column of all inputs since the last reset, up to and including the element  $u_{ii}$  of the current input.

When a reset event occurs, the running mean for each channel becomes the mean value of all the samples in the current input frame, up to and including the current input sample.

• Elements as channels (sample based) — The block treats each element of the input as a separate channel. For a three-dimensional input signal of size *M*-by-*N*-by-*P*, the block outputs an *M*-by-*N*-by-*P* array. Each element *yijk* of the output contains the mean value of the element *uijk* for all inputs since the last reset.

When a reset event occurs, the running mean  $y_{ijk}$  in the current frame is reset to the element *uijk*.

#### **Variable-Size Inputs**

When your inputs are of variable size, and you select the **Running mean** parameter, then:

- If you set the **Input processing** parameter to Elements as channels (sample based), the state is reset.
- If you set the **Input processing** parameter to Columns as channels (frame based), then:
	- When the input size difference is in the number of channels (number of columns), the state is reset.
	- When the input size difference is in the length of channels (number of rows), there is no reset and the running operation is carried out as usual.

#### **Dependencies**

To enable this parameter, select the **Running mean** parameter.

#### **Reset port — Reset event**

None (default) | Rising edge | Falling edge | Either edge | Non-zero sample

The block resets the running mean whenever a reset event is detected at the optional **Rst** port. The reset sample time must be a positive integer multiple of the input sample time.

When a reset event occurs while the **Input processing** parameter is set to Elements as channels (sample based), the running mean for each channel is initialized to the value in the corresponding channel of the current input. Similarly, when the **Input processing** parameter is set to Columns as channels (frame based), the running mean for each channel becomes the mean value of all the samples in the current input frame, up to and including the current input sample.

Use this parameter to specify the reset event.

- None Disables the **Rst** port.
- Rising edge Triggers a reset operation when the **Rst** input does one of the following:
	- Rises from a negative value to either a positive value or zero.
	- Rises from zero to a positive value, where the rise is not a continuation of a rise from a negative value to zero.

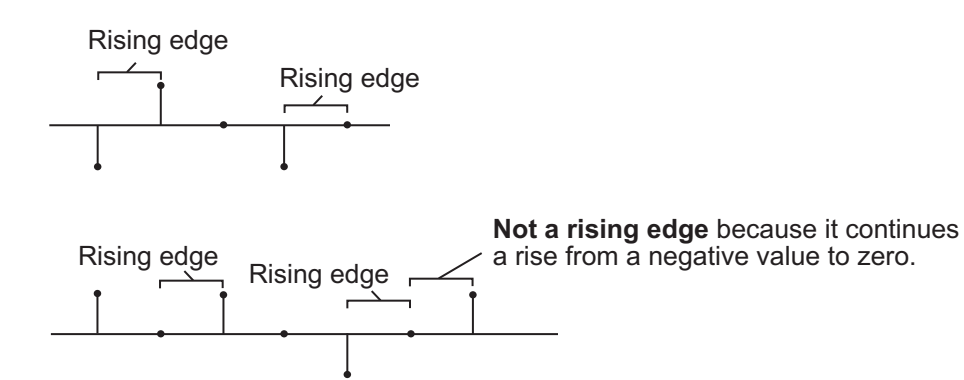

- Falling edge Triggers a reset operation when the **Rst** input does one of the following:
	- Falls from a positive value to a negative value or zero.
	- Falls from zero to a negative value, where the fall is not a continuation of a fall from a positive value to zero.

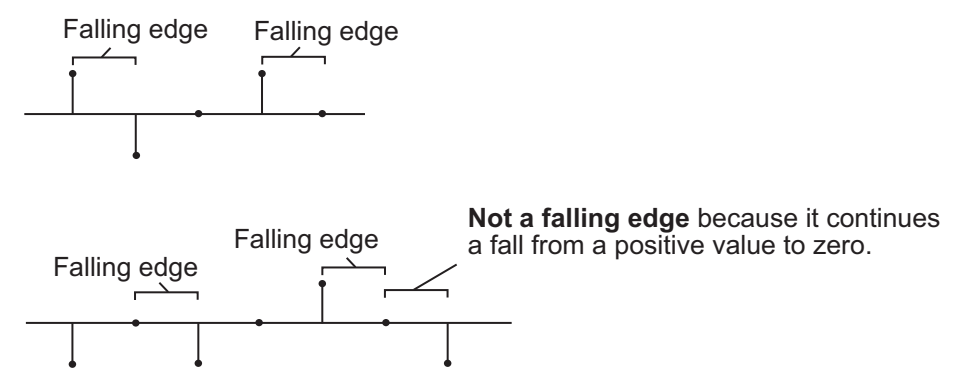

• Either edge — Triggers a reset operation when the **Rst** input is a Rising edge or Falling edge.

• Non-zero sample — Triggers a reset operation at each sample time, when the **Rst** input is not zero.

**Note** When running simulations in the Simulink multitasking mode, reset signals have a one-sample latency. Therefore, when the block detects a reset event, there is a onesample delay at the reset port rate before the block applies the reset. For more information on latency and the Simulink tasking modes, see "Excess Algorithmic Delay (Tasking Latency)" and "Time-Based Scheduling and Code Generation" (Simulink Coder).

#### **Dependencies**

To enable this parameter, select the **Running mean** parameter.

### **Data Types Tab**

**Note** To use these parameters, the data input must be fixed-point. For all other inputs, the parameters on the **Data Types** tab are ignored.

#### **Rounding mode — Method of rounding operation**

Floor (default) | Ceiling | Convergent | Nearest | Round | Simplest | Zero

Specify the rounding mode for fixed-point operations as one of the following:

- Floor
- Ceiling
- Convergent
- Nearest
- Round
- Simplest
- Zero

For more details, see rounding mode.

**Saturate on integer overflow — Method of overflow action** off (default) | on

When you select this parameter, the block saturates the result of its fixed-point operation. When you clear this parameter, the block wraps the result of its fixed-point operation. For details on saturate and wrap, see overflow mode for fixed-point operations.

#### **Accumulator — Accumulator data type**

Inherit: Same as input (default) | fixdt([],16,0)

**Accumulator** specifies the data type of the output of an accumulation operation in the Mean block. See ["Fixed Point" on page 2-1246](#page-1279-0) for illustrations depicting the use of the accumulator data type in this block. You can set this parameter to:

- Inherit: Same as input The block specifies the accumulator data type to be the same as the input data type.
- fixdt( $[$ ], 16,0) The block specifies an autosigned, binary-point, scaled, fixedpoint data type with a word length of 16 bits and a fraction length of 0.

Alternatively, you can set the **Accumulator** data type by using the **Data Type Assistant**.

To use the assistant, click the **Show data type assistant** button .

For more information on the data type assistant, see "Specify Data Types Using Data Type Assistant" (Simulink) in *Simulink User's Guide* (Simulink).

### **Output — Output data type**

```
Inherit: Same as accumulator (default) | fixdt([],16,0)
```
**Output** specifies the data type of the output of the Mean block. See ["Fixed Point" on page](#page-1279-0) [2-1246](#page-1279-0) for illustrations depicting the use of the output data type in this block. You can set it to:

- Inherit: Same as accumulator The block specifies the output data type to be the same as the accumulator data type.
- fixdt( $[$ ], 16,0) The block specifies an autosigned, binary-point, scaled, fixedpoint data type with a word length of 16 bits and a fraction length of 0.

Alternatively, you can set the **Output** data type by using the **Data Type Assistant**. To use

the assistant, click the **Show data type assistant** button .

For more information on the data type assistant, see "Specify Data Types Using Data Type Assistant" (Simulink) in *Simulink User's Guide* (Simulink).

#### **Output Minimum — Minimum value the block can output**

[] (default) | scalar

Specify the minimum value that the block can output. The default value is [] (unspecified). Simulink uses this value to perform:

- Simulation range checking. See "Signal Ranges" (Simulink).
- Automatic scaling of fixed-point data types.

### **Output Maximum — Maximum value the block can output**

[] (default) | scalar

Specify the maximum value that the block can output. The default value is [] (unspecified). Simulink uses this value to perform:

- Simulation range checking. See "Signal Ranges" (Simulink).
- Automatic scaling of fixed-point data types.

#### **Lock data type settings against changes by the fixed-point tools — Prevent fixed-point tools from overriding data types** off (default) | on

Select this parameter to prevent the fixed-point tools from overriding the data types you specify on the block.

# **Block Characteristics**

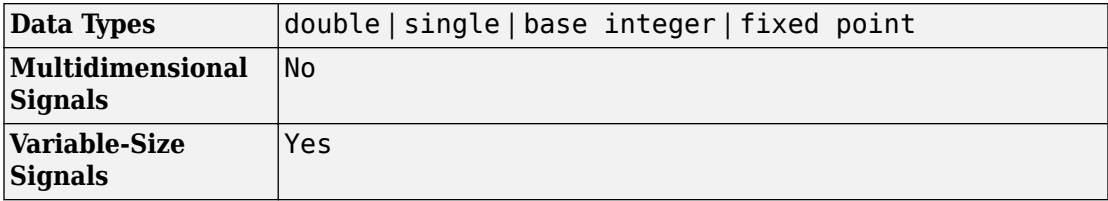

# **Algorithms**

### **Mean**

When you clear the **Running mean** parameter and specify a dimension, the block produces results identical to the MATLAB mean function, when it is called as  $y =$  $mean(u,D)$ .

- u is the data input.
- D is the dimension.
- y is the mean value.

The mean value along the entire input is identical to calling the mean function as  $y =$  $mean(u(:))$ .

The mean of a complex input is computed independently for the real and imaginary components.

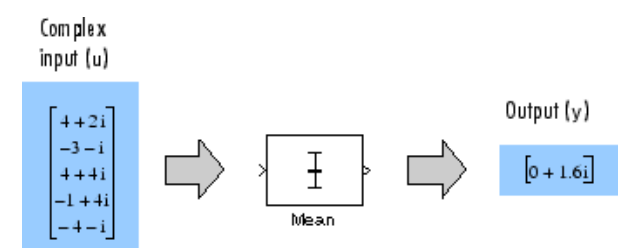

### **Running Mean**

When you select the **Running mean** parameter, and set the **Input processing** parameter to Columns as channels (frame based), the block treats each column of the input as a separate channel. In this example, the block processes a two-channel signal with a frame size of three under these settings.

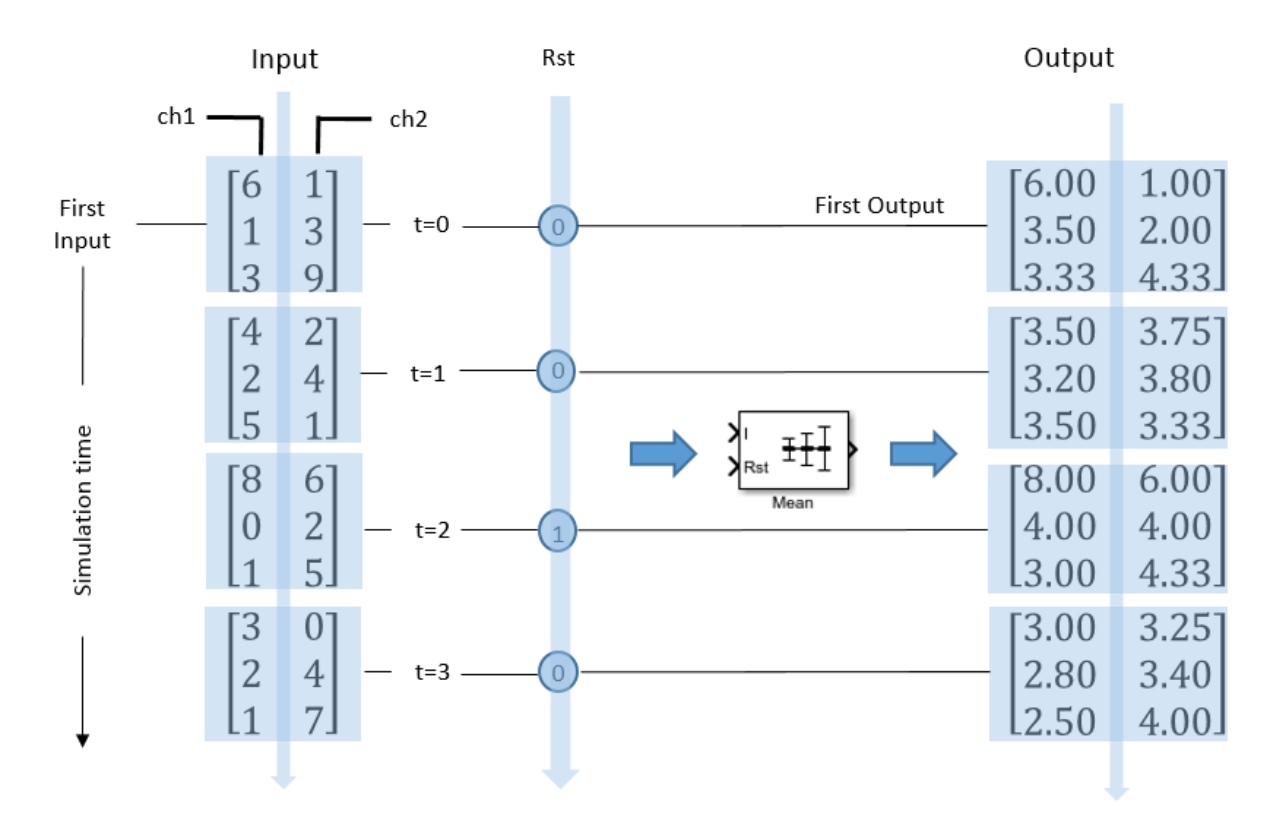

The block outputs the mean value over each channel since the last reset. At  $t = 2$ , the reset event occurs. The window of data in the second column now contains only 6.

When you select the **Running mean** parameter, and set the **Input processing** parameter to Elements as channels (sample based), the block treats each element of the input as a separate channel. In this example, the block processes a twochannel signal with a frame size of three under these settings.

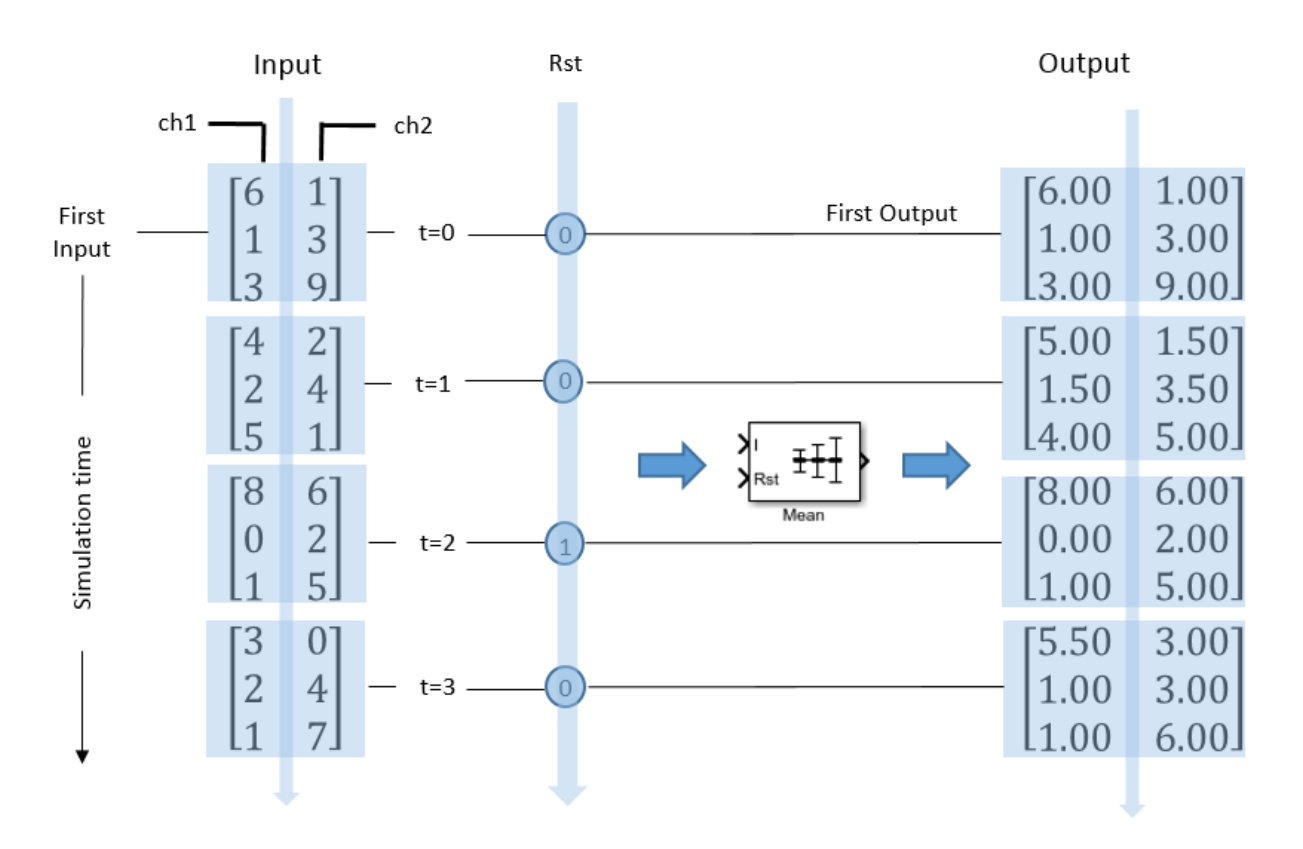

Each  $y_{ii}$  element of the output contains the mean value observed in element  $u_{ii}$  for all inputs since the last reset. The reset event occurs at *t* = 2. When a reset event occurs, the running mean,  $y_{ij}$ , in the current frame is reset to element  $u_{ij}$ .

# **Extended Capabilities**

# **C/C++ Code Generation**

Generate C and C++ code using Simulink® Coder™.

# <span id="page-1279-0"></span>**Fixed-Point Conversion**

Convert floating-point algorithms to fixed point using Fixed-Point Designer™.

The following diagram shows the data types used within the Mean block for fixed-point signals.

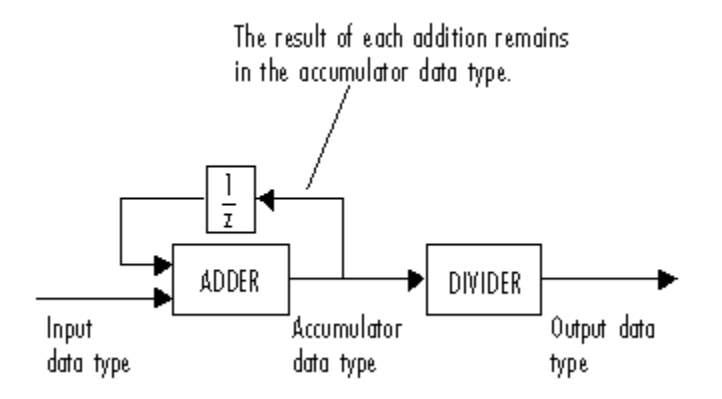

# **See Also**

# **Functions**

mean

### **System Objects**

[dsp.Mean](#page-3278-0) | [dsp.MedianFilter](#page-3291-0) | [dsp.MovingAverage](#page-3310-0)

### **Blocks**

[Maximum](#page-1251-0) | [Median](#page-1280-0) | [Median Filter](#page-1288-0) | [Minimum](#page-1299-0) | [Moving Average](#page-1322-0)

### **Introduced before R2006a**

# <span id="page-1280-0"></span>**Median**

Median value of input **Library:** DSP System Toolbox / Statistics

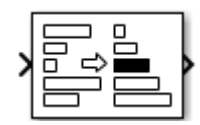

# **Description**

The Median block computes the median of each row or column of the input, or along vectors of a specified dimension of the input. It can also compute the median of the entire input. You can specify the dimension using the **Find the median value over** parameter. While computing the median, the block first sorts the input values. If the number of values is odd, the median is the middle value. If the number of values is even, the median is the average of the two middle values. To sort the data, you can specify the **Sort algorithm** parameter as either Quick sort or Insertion sort. The block sorts complex inputs according to their magnitude.

# **Ports**

### **Input**

**Port\_1 — Data input** vector | matrix | *N*-D array

The block accepts real-valued or complex-valued multichannel and multidimensional inputs. The input data type must be double precision, single precision, integer, or fixed point, with power-of-two slope and zero bias.

Data Types: single | double | int8 | int16 | int32 | uint8 | uint16 | uint32 | fixed point

### **Output**

### **Port\_1 — Median value along specified dimension**

vector | matrix | *N*-D array

The block computes the median value in each row or column of the input, or along vectors of a specified dimension of the input. It can also compute the median of the entire input. Each element in the output array y is the median value of the corresponding column, row, or entire input. The output array y depends on the setting of the **Find the median value over** parameter.

Consider a three-dimensional input signal of size *M*-by-*N*-by-*P*. When you set **Find the median value over** to:

- Entire input The output at each sample time is a scalar that contains the median value of the *M*-by-*N*-by-*P* input matrix.
- Each row The output at each sample time consists of an *M*-by-1-by-*P* array, where each element contains the median value of each vector over the second dimension of the input. For an *M*-by-*N* matrix input, the output is an *M*-by-1 column vector.
- Each column The output at each sample time consists of a 1-by-*N*-by-*P* array, where each element contains the median value of each vector over the first dimension of the input. For an *M*-by-*N* matrix input, the output at each sample time is a 1-by-*N* row vector.

In this mode, the block treats length-*M* unoriented vector inputs as *M*-by-1 column vectors.

• Specified dimension — The output at each sample time depends on the value of the **Dimension** parameter. If you set the **Dimension** to 1, the output is the same as when you select Each column. If you set the **Dimension** to 2, the output is the same as when you select Each row. If you set the **Dimension** to 3, the output at each sample time is an *M*-by-*N* matrix containing the median value of each vector over the third dimension of the input.

The data type of the output matches the data type of the input.

Data Types: single | double | int8 | int16 | int32 | uint8 | uint16 | uint32 | fixed point

## **Parameters**

### **Main Tab**

### **Sort algorithm — Sort method**

Quick sort (default) | Insertion sort

Specify the sorting algorithm as either Quick sort or Insertion sort.

**Find the median value over — Dimension over which the median is computed** Each column (default) | Entire input | Each row | Specified dimension

- Each column The block outputs the median value over each column.
- Each row The block outputs the median value over each row.
- Entire input The block outputs the median value over the entire input.
- Specified dimension The block outputs the median value over the dimension specified in the **Dimension** parameter.

### **Dimension — Custom dimension**

1 (default) | scalar

Specify the dimension (one-based value) of the input signal over which the block computes the median. The value of this parameter must be greater than 0 and less than or equal to the number of dimensions in the input signal.

#### **Dependencies**

To enable this parameter, set **Find the median value over** to Specified dimension.

### **Data Types Tab**

**Note** To use these parameters, the data input must be fixed point. For all other inputs, the parameters on the **Data Types** tab are ignored.

### **Rounding mode — Method of rounding operation**

Floor (default) | Ceiling | Convergent | Nearest | Round | Simplest | Zero

Specify the rounding mode for fixed-point operations. For more details, see rounding mode.

#### **Saturate on integer overflow — Method of overflow action**

off (default) | on

When you select this parameter, the block saturates the result of its fixed-point operation. When you clear this parameter, the block wraps the result of its fixed-point operation. For details on saturate and wrap, see overflow mode for fixed-point operations.

#### **Product output — Product output data type**

Inherit: Same as input (default) | fixdt([],16,0)

Specify the data type of the output of a product operation in the Median block. For more information, see ["Fixed Point" on page 2-1253](#page-1286-0) and "Multiplication Data Types".

You can set this parameter to:

- Inherit: Same as input The product output data type is the same as the input data type.
- fixdt( $[$ ], 16,0) The product output data type is an autosigned, binary-point, scaled, fixed-point data type with a word length of 16 bits and a fraction length of 0.

Alternatively, you can set the **Product output** data type by using the **Data Type**

**Assistant**. To use the assistant, click the **Show data type assistant** button .

For more information on the data type assistant, see "Specify Data Types Using Data Type Assistant" (Simulink) in *Simulink User's Guide* (Simulink).

#### **Accumulator — Accumulator data type**

```
Inherit: Same as product output (default) | Inherit: Same as input |
fixdt([],16,0)
```
Specify the data type of the output of an accumulation operation in the Median block. For more details, see ["Fixed Point" on page 2-1253.](#page-1286-0)

You can set this parameter to:

• Inherit: Same as product output — The accumulator data type is the same as the product output data type.

- Inherit: Same as input The accumulator data type is the same as the input data type.
- fixdt( $[$ ], 16,  $\theta$ ) The accumulator data type is an autosigned, binary-point, scaled, fixed-point data type with a word length of 16 bits and a fraction length of 0.

Alternatively, you can set the **Accumulator** data type by using the **Data Type Assistant**.

To use the assistant, click the **Show data type assistant** button .

For more information on the data type assistant, see "Specify Data Types Using Data Type Assistant" (Simulink) in *Simulink User's Guide* (Simulink).

### **Output — Output data type**

```
Inherit: Same as accumulator (default) | Inherit: Same as input | Inherit:
Same as product output | fixdt([], 16,0)
```
**Output** specifies the data type of the output of the Median block. For more details, see ["Fixed Point" on page 2-1253](#page-1286-0).

You can set this parameter to:

- Inherit: Same as accumulator The output data type is the same as the accumulator data type.
- Inherit: Same as input The output data type is the same as the input data type.
- Inherit: Same as product output The output data type is the same as the product output data type.
- fixdt( $[$ ], 16, 0) The output data type is an autosigned, binary-point, scaled, fixed-point data type with a word length of 16 bits and a fraction length of 0.

Alternatively, you can set the **Output** data type by using the **Data Type Assistant**. To use

the assistant, click the **Show data type assistant** button  $\left| \right| \geq$ 

For more information on the data type assistant, see "Specify Data Types Using Data Type Assistant" (Simulink) in *Simulink User's Guide* (Simulink).

### **Output Minimum — Minimum output value**

[] (default) | scalar

Specify the minimum value that the block can output. The default value is [] (unspecified). Simulink uses this value to perform:

- Simulation range checking. See "Signal Ranges" (Simulink).
- Automatic scaling of fixed-point data types.

#### **Output Maximum — Maximum output value**

[] (default) | scalar

Specify the maximum value that the block can output. The default value is [] (unspecified). Simulink uses this value to perform:

- Simulation range checking. See "Signal Ranges" (Simulink).
- Automatic scaling of fixed-point data types.

### **Lock data type settings against changes by the fixed-point tools — Prevent fixed-point tools from overriding data types**

off (default) | on

Select this parameter to prevent the fixed-point tools from overriding the data types you specify on the block.

# **Block Characteristics**

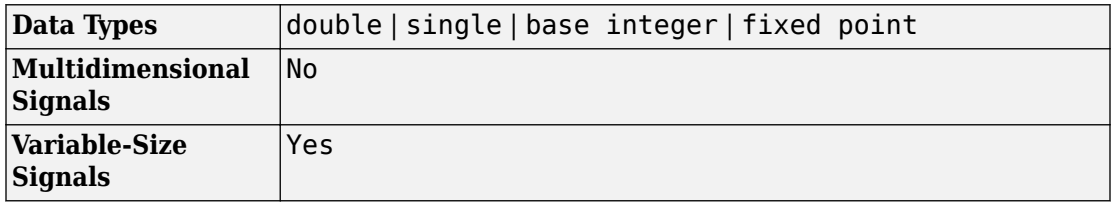

# **Algorithms**

### **Median**

The median of a set of data is calculated using the following steps:

- <span id="page-1286-0"></span>**1** The values are sorted using the specified sorting algorithm.
- **2** If the number of values is odd, the median is the middle value.
- **3** If the number of values is even, the median is the average of the two middle values.

The block produces results identical to the MATLAB median function when called as  $y =$ median(u,D), where

- u is the data input.
- D is the dimension.
- y is the median value.

When the block calculates the median value along the entire input, the result is identical to calling the median function as  $y = \text{median}(u(:))$ .

When the input is complex, the block sorts the data according to the magnitude of each value. The magnitude in this case is defined as the sum of the squares of the real and imaginary components of the complex input.

# **Extended Capabilities**

# **C/C++ Code Generation**

Generate C and C++ code using Simulink® Coder<sup>™</sup>.

Generated code relies on memcpy or memset functions (string.h) under certain conditions.

# **Fixed-Point Conversion**

Convert floating-point algorithms to fixed point using Fixed-Point Designer™.

For fixed-point inputs, you can specify the **Accumulator**, **Product output**, and **Output** data types in the block dialog box. Not all of these fixed-point parameters are applicable to all types of fixed-point inputs. The table shows when each kind of data type and scaling is used.

*M* is the length of the sorted data along the specified dimension. X indicates that the particular data type is applicable.

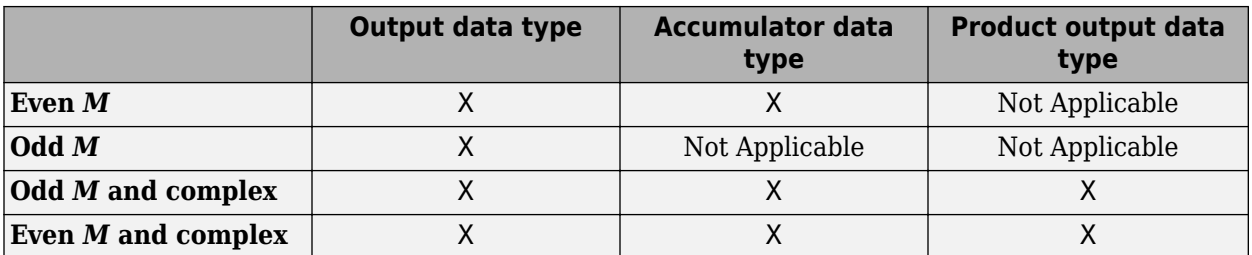

When *M* is even, the **Accumulator** and **Output** data types and scalings are used for fixed-point signals. While calculating the average of the two central rows of the input matrix, the result of the sum is stored in the **Accumulator** data type and scaling. The total result of the average, which is the median of the data, is stored in the **Output** data type and scaling.

When the fixed-point inputs are complex, both the **Accumulator** and the **Product output** data types are used in addition to the **Output** data type. Before sorting the data, the block computes the sum of the squares of the real and imaginary components of the complex input. The results of the squares are stored in the **Product output** data type and scaling. The result of the sum of the squares is stored in the **Accumulator** data type and scaling.

For fixed-point inputs that are both complex and have even *M*, the **Accumulator** data type also stores the sum of the two central rows of the input matrix. The average of the two central rows, which is the median of the data, is stored in the **Output** data type.

### **See Also**

### **Functions**

median

#### **System Objects**

[dsp.HampelFilter](#page-2848-0) | [dsp.Median](#page-3285-0) | [dsp.MedianFilter](#page-3291-0) | [dsp.MovingAverage](#page-3310-0)

### **Blocks**

[Hampel Filter](#page-932-0) | [Median Filter](#page-1288-0) | [Minimum](#page-1299-0) | [Sort](#page-1648-0) | [Standard Deviation](#page-1711-0) | [Variance](#page-1911-0)

### **Introduced before R2006a**

# <span id="page-1288-0"></span>**Median Filter**

Median filter

**Library:** DSP System Toolbox / Filtering / Filter Designs DSP System Toolbox / Statistics

Median Filter

# **Description**

The Median Filter block computes the moving median of the input signal along each channel independently over time. The block uses the sliding window method to compute the moving median. In this method, a window of specified length moves over each channel sample by sample, and the block computes the median of the data in the window. This block performs median filtering on the input data over time. For more details, see ["Algorithms" on page 2-1257.](#page-1290-0)

# **Input/Output Ports**

### **Input**

**Port\_1 — Data input** column vector | row vector | matrix

Data over which the block computes moving median. The block accepts real-valued or complex-valued multichannel inputs, that is,  $m$ -by- $n$  size inputs, where  $m \geq 1$ , and  $n \geq 1$ . The block also accepts variable-size inputs. During simulation, you can change the size of each input channel. However, the number of channels cannot change.

Data Types: single | double

### **Output**

### **Port\_1 — Moving median output**

column vector | row vector | matrix

The size of the moving median output matches the size of the input. The block uses the sliding window method to compute the moving median. For more details, see ["Algorithms"](#page-1290-0) [on page 2-1257.](#page-1290-0)

Data Types: single | double

## **Parameters**

#### **Window length — Length of the sliding window**

5 (default) | positive scalar integer

**Window length** specifies the length of the sliding window.

**Simulate using — Type of simulation to run** Code generation (default) | Interpreted execution

• Code generation

Simulate model using generated C code. The first time you run a simulation, Simulink generates C code for the block. The C code is reused for subsequent simulations, as long as the model does not change. This option requires additional startup time but provides faster simulation speed than Interpreted execution.

• Interpreted execution

Simulate model using the MATLAB interpreter. This option shortens startup time but has slower simulation speed than Code generation.

# **Block Characteristics**

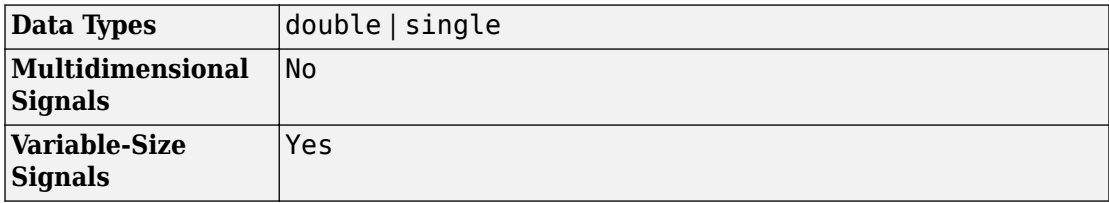

# <span id="page-1290-0"></span>**Algorithms**

### **Sliding Window Method**

In the sliding window method, the output for each input sample is the median of the current sample and the *Len* - 1 previous samples. *Len* is the length of the window. To compute the first *Len* - 1 outputs, when the window does not have enough data yet, the algorithm fills the window with zeros. As an example, to compute the median value when the second input sample comes in, the algorithm fills the window with *Len* - 2 zeros. The data vector, *x*, is then the two data samples followed by *Len* - 2 zeros. This object performs median filtering on the input data over time.

Consider an example of computing the moving median of a streaming input data using the sliding window method. The algorithm uses a window length of 4. With each input sample that comes in, the window of length 4 moves along the data.

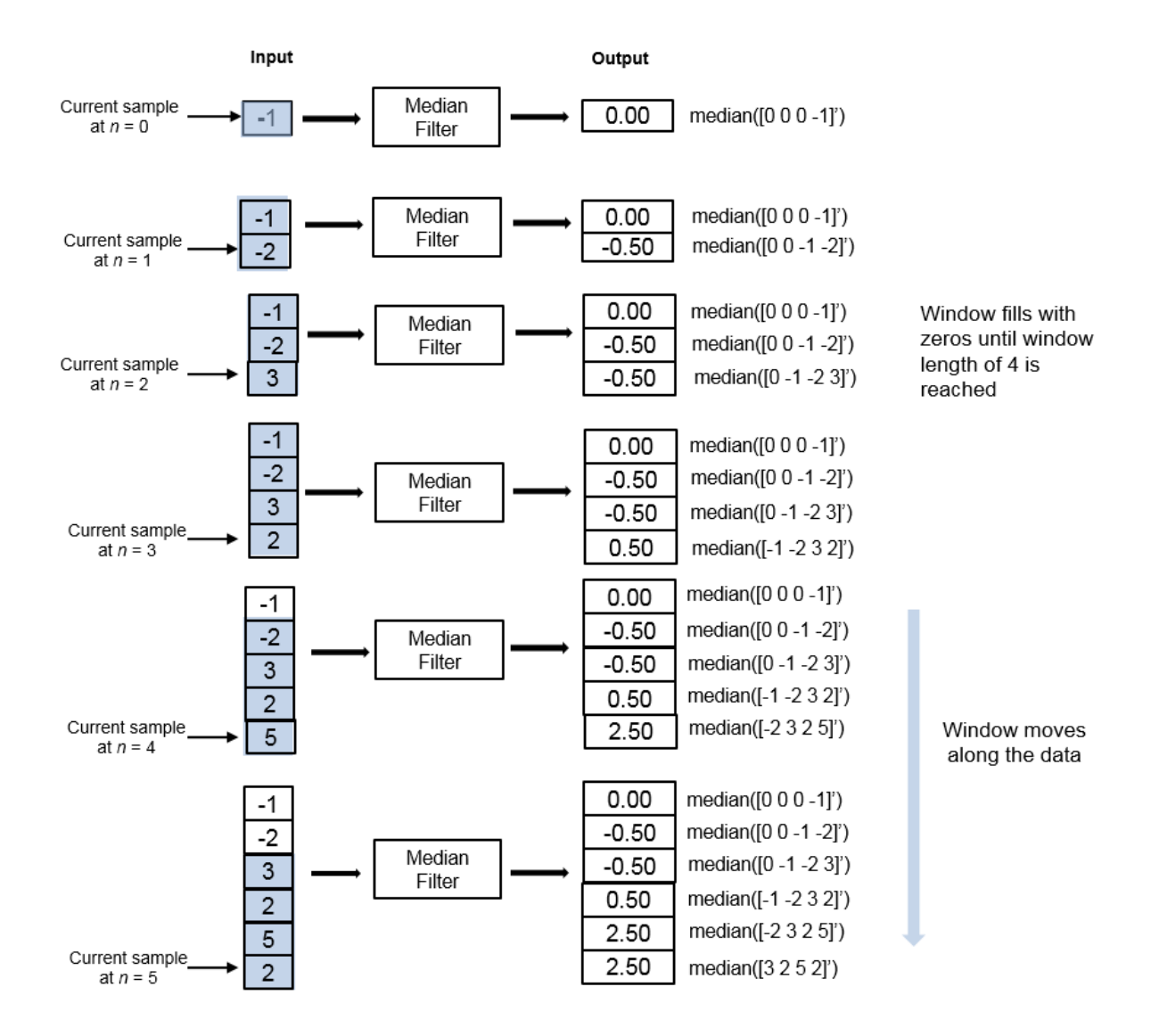

# **Extended Capabilities**

## **C/C++ Code Generation**

Generate C and C++ code using Simulink® Coder™.

# **See Also**

### **Blocks**

[Median](#page-1280-0) | [Moving Average](#page-1322-0) | [Moving Maximum](#page-1328-0) | [Moving Minimum](#page-1333-0) | [Moving RMS](#page-1338-0) | [Moving](#page-1356-0) [Standard Deviation](#page-1356-0) | [Moving Variance](#page-1347-0)

### **System Objects**

[dsp.Median](#page-3285-0) | [dsp.MedianFilter](#page-3291-0) | [dsp.MovingAverage](#page-3310-0) | [dsp.MovingMaximum](#page-3320-0) | [dsp.MovingMinimum](#page-3329-0) | [dsp.MovingRMS](#page-3338-0) | [dsp.MovingStandardDeviation](#page-3350-0) | [dsp.MovingVariance](#page-3362-0)

### **Topics**

"What Are Moving Statistics?" "Signal Statistics" "Remove High-Frequency Noise from Gyroscope Data"

### **Introduced in R2016b**

# **MIDI Controls**

Output values from controls on MIDI control surface

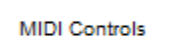

**Note** In a future release, the MIDI Controls block will require Audio System Toolbox.

# **Library**

Sources

dspsrcs4

# **Description**

The MIDI Controls block outputs values from controls on a MIDI control surface in real time.

Use the **MIDI device** parameter to specify the name of the MIDI control surface device from which to receive control values. You can choose:

- Default
- Specify other

If you choose Default, the block looks for a MATLAB preference with a group named midi and preference named DefaultDevice. You can set this preference using the MATLAB setpref function. For example, if the desired device is named BCF2000, you can type the following command at the MATLAB command line:

```
>> setpref('midi', 'DefaultDevice', 'BCF2000');
```
If the block does not find this preference, it then attempts to choose a device using an algorithm that is unspecified and platform dependent.

If you choose Specify other, then a **MIDI device name** edit box appears for you to enter a MATLAB expression for the device name. Enter any MATLAB expression that can evaluate to a string. Literal names must be enclosed in quotes, (for example, 'BCF2000').

You can determine the name of your MIDI device using the MATLAB function midiid, discussed in ["Identifying MIDI Device Names and Control Numbers" on page 2-1262](#page-1295-0).

Use the **MIDI controls** parameter to specify the controls on the MIDI device to which the block should respond. This parameter also determines the size of the block output port. You can choose:

- Respond to any control
- Respond to specified controls

If you choose Respond to any control, then the block output will be a scalar. This scalar outputs the value from any and all controls that are manipulated on the MIDI device. Use this option in simple cases when you need only a single control value and the control to which it responds is unimportant.

If you choose Respond to specified controls, then a **MIDI control numbers** edit box opens. In this box, enter a MATLAB expression for the device control numbers. Enter any MATLAB expression that can evaluate to a row vector of real double-precision values. The block outputs a 1-D vector with one element corresponding to the output of each specified control.

Use the **Initial values** parameter to specify the value of the block output when simulation starts. The MIDI protocol transmits control values only when a control changes. This protocol provides no means for the block to query the current value of a control. Thus, the block must have some initial value to output until it receives a control change from the device.

Use the **Send initial values to device at start** check box to synchronize the device controls with the block outputs when simulation starts. Some MIDI control surfaces are bidirectional, meaning that they not only send control values but can also receive them. For example, some devices have motorized controls that move to the appropriate position when they receive a control value. If you have such a bidirectional device, select this check box. The block attempts to send the initial values to the device when the simulation starts. No diagnostic message appears if the attempt fails.

<span id="page-1295-0"></span>The generated code for this block relies on prebuilt .dll files. You can run this code outside the MATLAB environment, or redeploy. However you must account for these extra .dll files when doing so. The packNGo function creates a single .zip file containing all of the pieces required to run or rebuild this code. See packNGo for more information.

### **Output Port**

The MIDI Controls block output is a vector whose width is determined by the **MIDI controls** and **MIDI control numbers** parameters previously described. The output data type can be either real double-precision floating point, or uint8 integer if the output mode is 'Raw MIDI'. The output values range from 0.0 to 1.0, inclusively, and in the raw mode, they range from 0 to 127, inclusively. The output port back inherits its sample time.

### **Identifying MIDI Device Names and Control Numbers**

To specify a particular control on a particular MIDI device, you must know the name assigned to the device by the operating system. In addition, a number is always associated with the control. You can interactively discover this information using the MATLAB function, midiid. Follow these steps to identify device names and control numbers:

**1** Verify that MIDI control surface device is correctly connected to the host computer running MATLAB.

**Note** For the most consistent behavior, MathWorks recommends that you connect your MIDI control surface device to your computer before starting MATLAB. In some circumstances MATLAB may not be able to find your device if you connect it after starting your MATLAB session. Also, it may not find your device if you disconnect it and reconnect it during your MATLAB session.

**2** Type the following command at the MATLAB command line.

```
>> [ctlnum devname] = midiid
```
You are prompted to move the control in which you are interested.

>> [ctlnum devname] = midiid Move the control you wish to identify; type  $\sim$ C to abort. Waiting for control message ...

**3** Move the control. midiid detects the movement and returns the device name and control number.
```
>> [ctlnum devname] = midiid
Move the control you wish to identify; type \infty to abort.
Waiting for control message ... done
ctlnum = 1081
devname = BCF2000
>>
```
**4** Use the device name in the block dialog, or set it as the default device using setpref. Then, enter the control number in the block dialog. Concatenate the number with other control numbers as needed.

# **Examples**

## **How to Output Values from Controls**

Use this example to familiarize yourself with how to set controls in the MIDI Controls block as it interacts with the MIDI control surface.

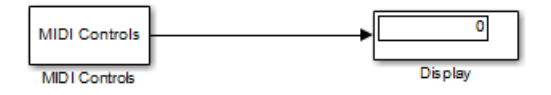

Open the [ex\\_simplemidi](matlab:ex_simplemidi) model, and follow these steps:

Connect a MIDI device to the computer.

Use midiid to determine the name of the device, and set it on the MIDI Controls block.

Verify that any control changes the display value.

Use midiid to determine the number of a particular control, and set that on the MIDI Controls block.

Verify that a particular control changes the display value and that other controls do not.

Use midiid to determine the number of a few more controls, and set those on the MIDI Controls block.

Verify that the display block shows the correct number of values. Also verify that the controls you specified change the appropriate display values and that the other controls do not change the values.

Set each control to have a unique initial value.

Verify that the correct initial values appear on the display when the model starts.

If your MIDI device is bidirectional, on the MIDI Controls block, select the **Send initial values to device at start** check box.

Verify that the controls are set to the correct initial values when the model starts.

## **Parameters**

#### **MIDI device**

Specify whether to use a default MIDI device, or specify a particular device by name.

#### **MIDI device name**

Specify the name of a particular MIDI control surface device from which to receive control values.

#### **MIDI controls**

Specify whether to respond to any control on the MIDI device or respond to particular specified controls.

#### **MIDI control numbers**

Specify particular controls to which the block should respond.

#### **Initial values**

Specify initial values to output when simulation starts.

#### **Send initial values to device at start**

Select this check box to attempt to synchronize a bidirectional MIDI device with block initial values when simulation starts.

#### **Output mode**

Specify the mode in which the control values are generated. When you set **Output mode** to Normalized (0-1), the block generates control values in the range [0 1]. In this mode, control values are represented as a fraction of a full-scale. Hence, you can easily scale this range to your particular application. When you set **Output mode** to RAW MIDI (0-127), the block generates byte-oriented MIDI control values in the range [0 127]. By default, this parameter is set to Normalized (0-1).

# **Supported Data Types**

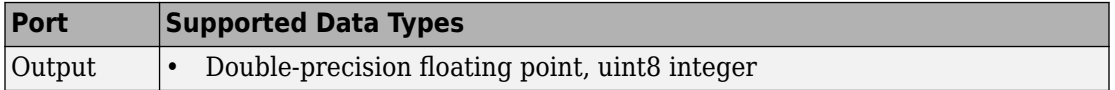

# **Extended Capabilities**

# **C/C++ Code Generation**

Generate C and C++ code using Simulink® Coder™.

Host computer only. Excludes Simulink Desktop Real-Time code generation.

### **Introduced in R2012a**

# **Minimum**

Minimum values of input or sequence of inputs **Library:** DSP System Toolbox / Statistics

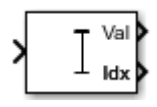

# **Description**

The Minimum block identifies the value and position of the smallest element in each row or column of the input, or along vectors of a specified dimension of the input. It can also compute the minimum value of the entire input. The Minimum block can also track the minimum values in a sequence of inputs over a period of time. The **Mode** parameter specifies the block's mode of operation and can be set to one of the following:

- Value The block outputs the minimum values in the specified dimension.
- Index The block outputs the index array of the minimum values in the specified dimension.
- Value and Index The block outputs the minimum values and the corresponding index array in the specified dimension.
- Running The block tracks the minimum values in a sequence of inputs over a period of time.

You can specify the dimension using the **Find the minimum value over** parameter.

**Note** The **Running** mode in the Minimum block will be removed in a future release. To compute the running minimum in Simulink, use the [Moving Minimum](#page-1333-0) block instead.

# **Ports**

## **Input**

**In — Data input** vector | matrix | *N*-D array

The block accepts real-valued or complex-valued multichannel and multidimensional inputs. The input can be floating-point, fixed-point, or Boolean. Real fixed-point inputs can be either signed or unsigned. Complex fixed-point inputs must be signed.

This port is unnamed until you set the **Mode** parameter to Running and the **Reset port** parameter to any option other than None.

```
Data Types: single | double | int8 | int16 | int32 | uint8 | uint16 | uint32 |
Boolean | fixed point
```
### **Rst — Reset port**

scalar

Specify the reset event that causes the block to reset the running minimum. The sample time of the **Rst** input must be a positive integer multiple of the input sample time.

#### **Dependencies**

To enable this port, set the **Mode** parameter to Running and the **Reset port** parameter to any option other than None.

Data Types: single | double | int8 | int16 | int32 | uint8 | uint16 | uint32 | Boolean

## **Output**

### **Val — Minimum values along the specified dimension**

scalar | vector | matrix | *N*-D array

The data type of the minimum value matches the data type of the input.

When the **Mode** parameter is set to either Value and Index or Value, the following applies:

- The size of the dimension for which the block computes the minimum value is 1. The sizes of all other dimensions match those of the input array. For example, when the input is an *M*-by-*N*-by-*P* array, with the dimension set to 1, the block outputs a 1-by-*N*by-*P* array. When the dimension is set to 3, the block outputs a two-dimensional *M*-by-*N* matrix.
- When the input is an *M*-by-*N* matrix, with the dimension set to 1, the block outputs a 1-by-*N* matrix.

If you specify the block to compute the minimum value over the entire input, the block outputs a scalar.

When the **Mode** parameter is set Running, the block tracks the minimum value of each channel in a time sequence of *M*-by-*N* inputs. In this mode, you must also specify the **Input processing** parameter as one of the following:

• Elements as channels (sample based) — The block treats each element of the input as a separate channel. For a three-dimensional input signal of size *M*-by-*N*-by-*P*, the block outputs an *M*-by-*N*-by-*P* array. Each *yijk* element of the output contains the minimum value observed in element *uijk* for all inputs since the last reset.

When a reset event occurs, the running minimum  $y_{ijk}$  in the current frame is reset to the element *uijk*.

• Columns as channels (frame based) — The block treats each column of the input as a separate channel. This option does not support an N-dimensional input signal, where  $N > 2$ . For a two-dimensional input signal of size *M*-by-*N*, the block outputs an *M*-by-*N* matrix. Each element  $y_{ii}$  of the output contains the minimum value observed in the *j*th column of all inputs since the last reset, up to and including element  $u_{ii}$  of the current input.

When a reset event occurs, the running minimum for each channel becomes the minimum value of all the samples in the current input frame, up to and including the current input sample.

The block resets the running minimum whenever a reset event is detected at the optional **Rst** port. The reset sample time must be a positive integer multiple of the input sample time.

#### **Dependencies**

To enable this port, set the **Mode** parameter to either Value and Index or Value.

Data Types: single | double | int8 | int16 | int32 | uint8 | uint16 | uint32 | Boolean | fixed point

#### **Idx — Index of the minimum values along the specified dimension**

scalar | vector | matrix | *N*-D array

When the input is double, the index values are also double. Otherwise, the index values are uint32.

### <span id="page-1302-0"></span>**Dependencies**

To enable this port, set the **Mode** parameter to either Value and Index or Index. Data Types: double | uint32

**Parameters**

## **Main Tab**

**Mode — Mode in which the block operates**

Value and Index (default) | Value | Index | Running

When the **Mode** parameter is set to:

- Value— The block computes the minimum value in each row or column of the input, along vectors of a specified dimension of the input, or of the entire input at each sample time, and outputs the array *y*. Each element in *y* is the minimum value in the corresponding column, row, vector, or entire input. The output *y* depends on the setting of the **Find the minimum value over** parameter. Consider a three dimensional input signal of size *M*-by-*N*-by-*P*. Set **Find the minimum value over** to:
	- Each row The output *y* at each sample time consists of an *M*-by-1-by-*P* array, where each element contains the minimum value of each vector over the second dimension of the input. For an input that is an *M*-by-*N* matrix, the output at each sample time is an *M*-by-1 column vector.
	- Each column The output *y* at each sample time consists of a 1-by-*N*-by-*P* array, where each element contains the minimum value of each vector over the first dimension of the input. For an input that is an *M*-by-*N* matrix, the output at each sample time is a 1-by-*N* row vector.

In this mode, the block treats length-*M* unoriented vector inputs as *M*-by-1 column vectors.

- Entire input The output *y* at each sample time is a scalar that contains the minimum value in the *M*-by-*N*-by-*P* input matrix.
- Specified dimension The output *y* at each sample time depends on **Dimension**. If **Dimension** is set to 1, the output is the same as when you select Each column. If **Dimension** is set to 2, the output is the same as when you select Each row. If **Dimension** is set to 3, the output at each sample time is an *M*-by-*N*

matrix containing the minimum value of each vector over the third dimension of the input.

### **Complex Inputs**

For complex inputs, the block selects the value in each row or column of the input, along vectors of a specified dimension of the input, or of the entire input that has the minimum magnitude squared in the following figure. For complex value  $u = a + bi$ , the

magnitude squared is  $a^2 + b^2$  .

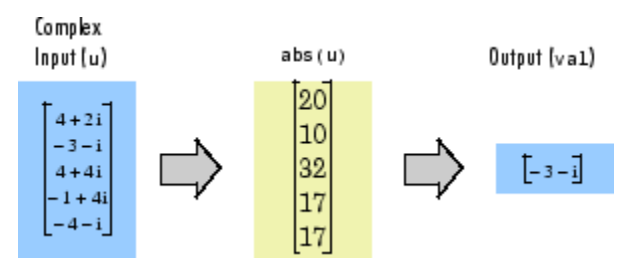

- Index The block computes the minimum value in each row or column of the input, along vectors of a specified dimension of the input, or of the entire input, and outputs the index array *I*. Each element in *I* is an integer indexing the minimum value in the corresponding column, row, vector, or entire input. The output *I* depends on the setting of the **Find the minimum value over** parameter. Consider a three dimensional input signal of size *M*-by-*N*-by-*P*:
	- Each row The output *I* at each sample time consists of an *M*-by-1-by-*P* array, where each element contains the index of the minimum value of each vector over the second dimension of the input. For an input that is an *M*-by-*N* matrix, the output at each sample time is an *M*-by-1 column vector.
	- Each column The output *I* at each sample time consists of a 1-by-*N*-by-*P* array, where each element contains the index of the minimum value of each vector over the first dimension of the input. For an input that is an *M*-by-*N* matrix, the output at each sample time is a 1-by-*N* row vector.

In this mode, the block treats length-*M* unoriented vector inputs as *M*-by-1 column vectors.

• Entire input — The output *I* at each sample time is a 1-by-3 vector that contains the location of the minimum value in the *M*-by-*N*-by-*P* input matrix. For an input that is an *M*-by-*N* matrix, the output is a 1-by-2 vector.

• Specified dimension — The output *I* at each sample time depends on **Dimension**. If **Dimension** is set to 1, the output is the same as when you select Each column. If **Dimension** is set to 2, the output is the same as when you select Each row. If **Dimension** is set to 3, the output at each sample time is an *M*-by-*N* matrix containing the indices of the minimum values of each vector over the third dimension of the input.

When a minimum value occurs more than once, the computed index corresponds to the first occurrence. For example, when the input is the column vector [3 2 1 2 3]', the computed one-based index of the minimum value is 1, rather than 5 when Each column is selected.

- Value and Index The block outputs the minimum value in each row or column of the input, along vectors of a specified dimension of the input, or of the entire input, and the corresponding index array *I*.
- Running The block tracks the minimum value of each channel in a time sequence of *M*-by-*N* inputs. The block resets the running minimum whenever a reset event is detected at the optional Rst port. The reset sample time must be a positive integer multiple of the input sample time. In this mode, you must also specify the **Input processing** parameter as one of the following:
	- Elements as channels (sample based) The block treats each element of the input as a separate channel. For a three-dimensional input signal of size *M*-by-*N*-by-*P*, the block outputs an *M*-by-*N*-by-*P* array. Each *yijk* element of the output contains the minimum value observed in element *uijk* for all inputs since the last reset.

When a reset event occurs, the running minimum  $y_{ijk}$  in the current frame is reset to the element *uijk*.

• Columns as channels (frame based) — The block treats each column of the input as a separate channel. This option does not support an N-dimensional input signal, where  $N > 2$ . For a two-dimensional input signal of size  $M$ -by- $N$ , the block outputs an *M*-by-*N* matrix. Each element  $y_i$  of the output contains the minimum value observed in the *j*th column of all inputs since the last reset, up to and including element  $u_{ii}$  of the current input.

When a reset event occurs, the running minimum for each channel becomes the minimum value of all the samples in the current input frame, up to and including the current input sample.

The block resets the running minimum whenever a reset event is detected at the optional **Rst** port. The reset sample time must be a positive integer multiple of the input sample time.

#### **Running Mode for Variable-Size Inputs**

When the input is a variable-size signal, and you set the **Mode** to Running, then:

- If you set the **Input processing** parameter to Elements as channels (sample based), the state is reset.
- If you set the **Input processing** parameter to Columns as channels (frame based), then:
	- When the input size difference is in the number of channels (columns), the state is reset.
	- When the input size difference is in the length of channels (rows), there is no reset and the running operation is carried out as usual.

#### **Index base — Base of the minimum value index**

One (default) | Zero

Specify whether the index of the minimum value is reported using one-based or zerobased numbering.

#### **Dependencies**

To enable this parameter, set **Mode** to either Index or Value and Index.

#### **Find the minimum value over — Dimension over which the block computes the minimum value**

Each column (default) | Each row | Entire input | Specified dimension

- Each column The block outputs the minimum value over each column.
- Each row The block outputs the minimum value over each row.
- Entire input The block outputs the minimum value over the entire input.
- Specified dimension The block outputs the minimum value over the dimension specified in the **Dimension** parameter.

#### **Dependencies**

To enable this parameter, set **Mode** to Value and Index, Value, or Index.

### **Dimension — Custom dimension**

1 (default) | scalar

Specify the dimension (one-based value) of the input signal over which the block computes the minimum. The value of this parameter must be greater than 0 and less than the number of dimensions in the input signal.

#### **Dependencies**

To enable this parameter, set **Find the minimum value over** to Specified dimension.

#### **Input processing — Method to process the input in running mode**

Columns as channels (frame based) (default) | Elements as channels (sample based)

• Columns as channels (frame based) — The block treats each column of the input as a separate channel. This option does not support an N-dimensional input signal, where  $N > 2$ . For a two-dimensional input signal of size *M*-by-*N*, the block outputs an *M*-by-*N* matrix. Each element *yij* of the output contains the minimum value observed in the *j*th column of all inputs since the last reset, up to and including element *uij* of the current input.

When a reset event occurs, the running minimum for each channel becomes the minimum value of all the samples in the current input frame, up to and including the current input sample.

• Elements as channels (sample based) — The block treats each element of the input as a separate channel. For a three-dimensional input signal of size *M*-by-*N*-by-*P*, the block outputs an *M*-by-*N*-by-*P* array. Each *yijk* element of the output contains the minimum value observed in element  $u_{ijk}$  for all inputs since the last reset.

When a reset event occurs, the running minimum  $y_{ijk}$  in the current frame is reset to the element *uijk*.

#### **Dependencies**

To enable this parameter, set **Mode** to Running.

#### **Reset port — Reset event**

None (default) | Rising edge | Falling edge | Either edge | Non-zero sample

The block resets the running minimum whenever a reset event is detected at the optional **Rst** port. The reset sample time must be a positive integer which is a multiple of the input sample time.

- None Disables the **Rst** port.
- Rising edge Triggers a reset operation when the **Rst** input does one of the following:
	- Rises from a negative value to a positive value or zero.
	- Rises from zero to a positive value, where the rise is not a continuation of a rise from a negative value to zero.

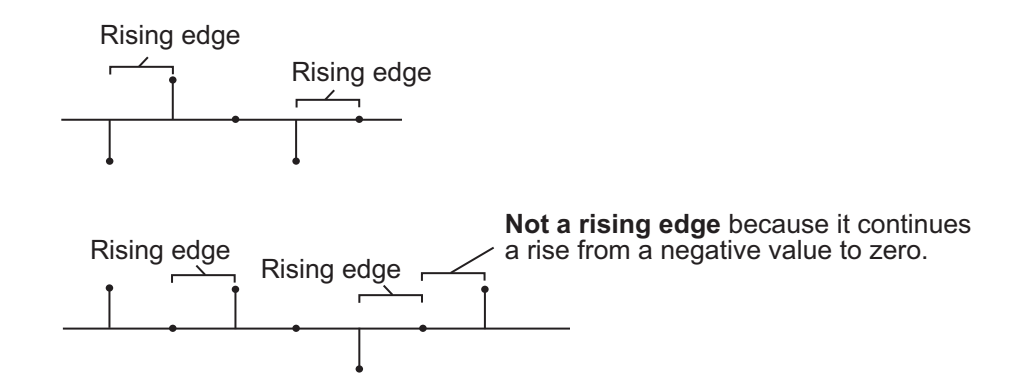

- Falling edge Triggers a reset operation when the **Rst** input does one of the following:
	- Falls from a positive value to a negative value or zero.
	- Falls from zero to a negative value, where the fall is not a continuation of a fall from a positive value to zero.

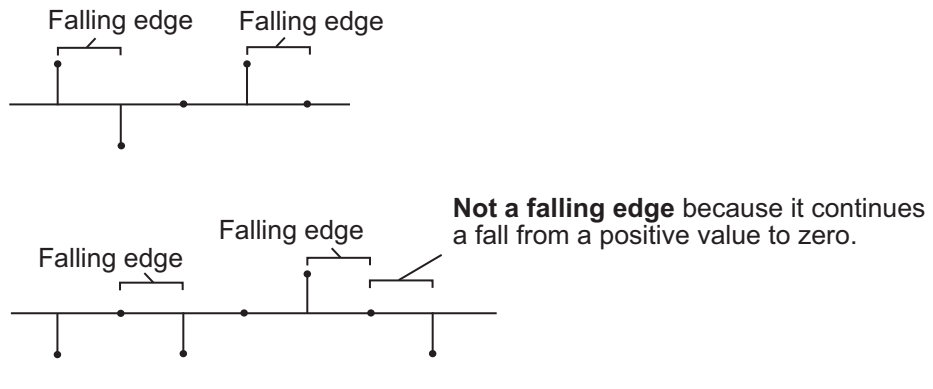

- Either edge Triggers a reset operation when the **Rst** input is a Rising edge or Falling edge.
- Non-zero sample Triggers a reset operation at each sample time that the **Rst** input is not zero.

**Note** When running simulations in the Simulink MultiTasking mode, reset signals have a one-sample latency. Therefore, when the block detects a reset event, there is a one-sample delay at the reset port rate before the block applies the reset. For more information on latency and the Simulink tasking modes, see "Excess Algorithmic Delay (Tasking Latency)" and "Time-Based Scheduling and Code Generation" (Simulink Coder).

#### **Dependencies**

To enable this parameter, set **Mode** to Running.

## **Data Types Tab**

**Note** To use these parameters, the data input must be complex fixed-point.

### **Rounding mode — Method of rounding operation**

Floor (default) | Ceiling | Convergent | Nearest | Round | Simplest | Zero

Specify the rounding mode for fixed-point operations as one of the following:

- Floor
- Ceiling
- Convergent
- Nearest
- Round
- Simplest
- Zero

For more details, see rounding mode.

### **Saturate on integer overflow — Method of overflow action**

off (default) | on

When you select this parameter, the block saturates the result of its fixed-point operation. When you clear this parameter, the block wraps the result of its fixed-point operation. For details on saturate and wrap, see overflow mode for fixed-point operations.

#### **Product output — Product output data type**

Inherit: Same as input (default) | fixdt([],16,0)

**Product output** specifies the data type of the output of a product operation in the Minimum block. For more information on the product output data type, see "Multiplication Data Types".

- Inherit: Same as input The block specifies the product output data type to be the same as the input data type.
- fixdt([],16,0) The block specifies an autosigned, binary-point, scaled, fixedpoint data type with a word length of 16 bits and a fraction length of 0.

Alternatively, you can set the **Product output** data type by using the **Data Type**

**Assistant**. To use the assistant, click the **Show data type assistant** button .

For more information on the data type assistant, see "Specify Data Types Using Data Type Assistant" (Simulink) in *Simulink User's Guide* (Simulink).

### **Accumulator — Accumulator data type**

```
Inherit: Same as product output (default) | Inherit: Same as input |
fixdt([],16,0)
```
**Accumulator** specifies the data type of the output of an accumulation operation in the Minimum block.

- Inherit: Same as product output The block specifies the accumulator data type to be the same as the product output data type.
- Inherit: Same as input The block specifies the accumulator data type to be the same as the input data type.
- $fixdt([],16,0)$  The block specifies an autosigned, binary-point, scaled, fixedpoint data type with a word length of 16 bits and a fraction length of 0.

Alternatively, you can set the **Accumulator** data type by using the **Data Type Assistant**.

To use the assistant, click the **Show data type assistant** button .

For more information on the data type assistant, see "Specify Data Types Using Data Type Assistant" (Simulink) in *Simulink User's Guide* (Simulink).

### **Lock data type settings against changes by the fixed-point tools — Prevent fixed-point tools from overriding data types**

off (default) | on

Select this parameter to prevent the fixed-point tools from overriding the data types you specify on the block dialog box.

# **Block Characteristics**

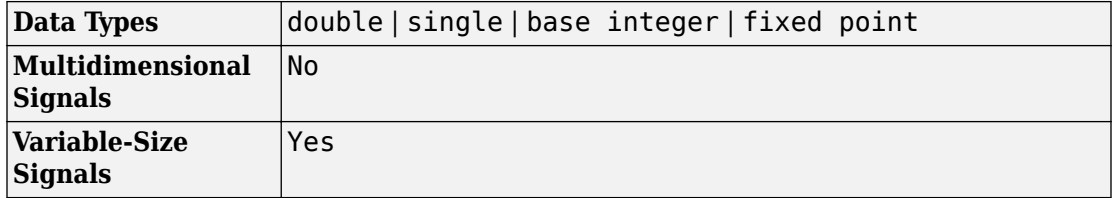

# **Algorithms**

## **Minimum**

When you set **Mode** to one of Value, Index, or Value and Index, and specify a dimension, the block produces results identical to the MATLAB min function, when it is called as  $[y,I] = min(u,[],D)$ .

- u is the data input.
- D is the dimension.
- y is the minimum value.
- I is the index of the minimum value.

The minimum value along the entire input is identical to calling the min function as  $[y, I] = min(u(:)).$ 

## **Running Minimum**

When you set **Mode** to Running, and **Input processing** to Columns as channels (frame based), the block treats each column of the input as a separate channel. In this example, the block processes a two-channel signal with a frame size of three under these settings.

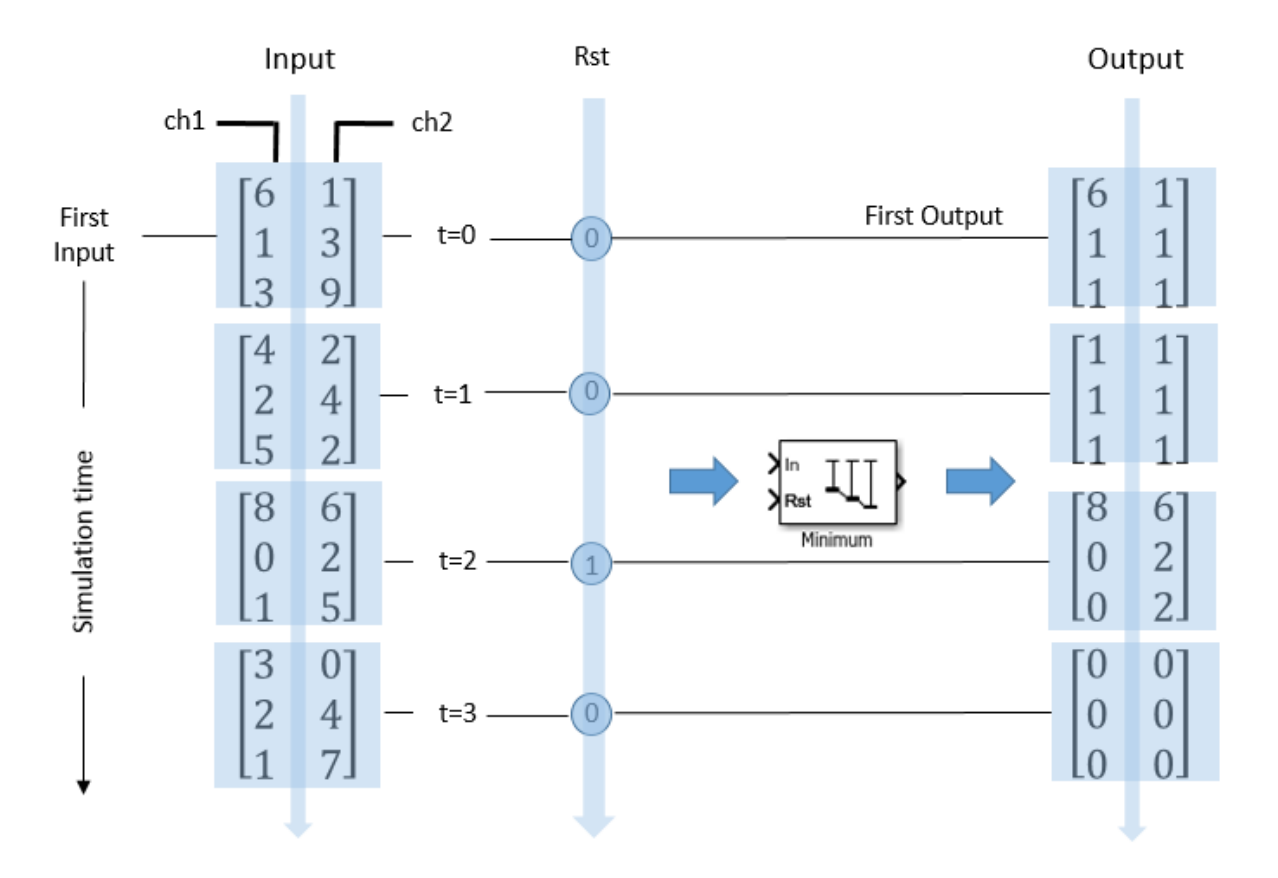

The block outputs the minimum value over each channel since the last reset. At  $t = 2$ , the reset event occurs. The minimum value in the second column changes to 6, and then 2, even though these values are greater than 1, which was the minimum value since the previous reset event.

When you set **Mode** to Running, and **Input processing** to Elements as channels (sample based), the block treats each element of the input as a separate channel. In this example, the block processes a two-channel signal with a frame size of three under these settings.

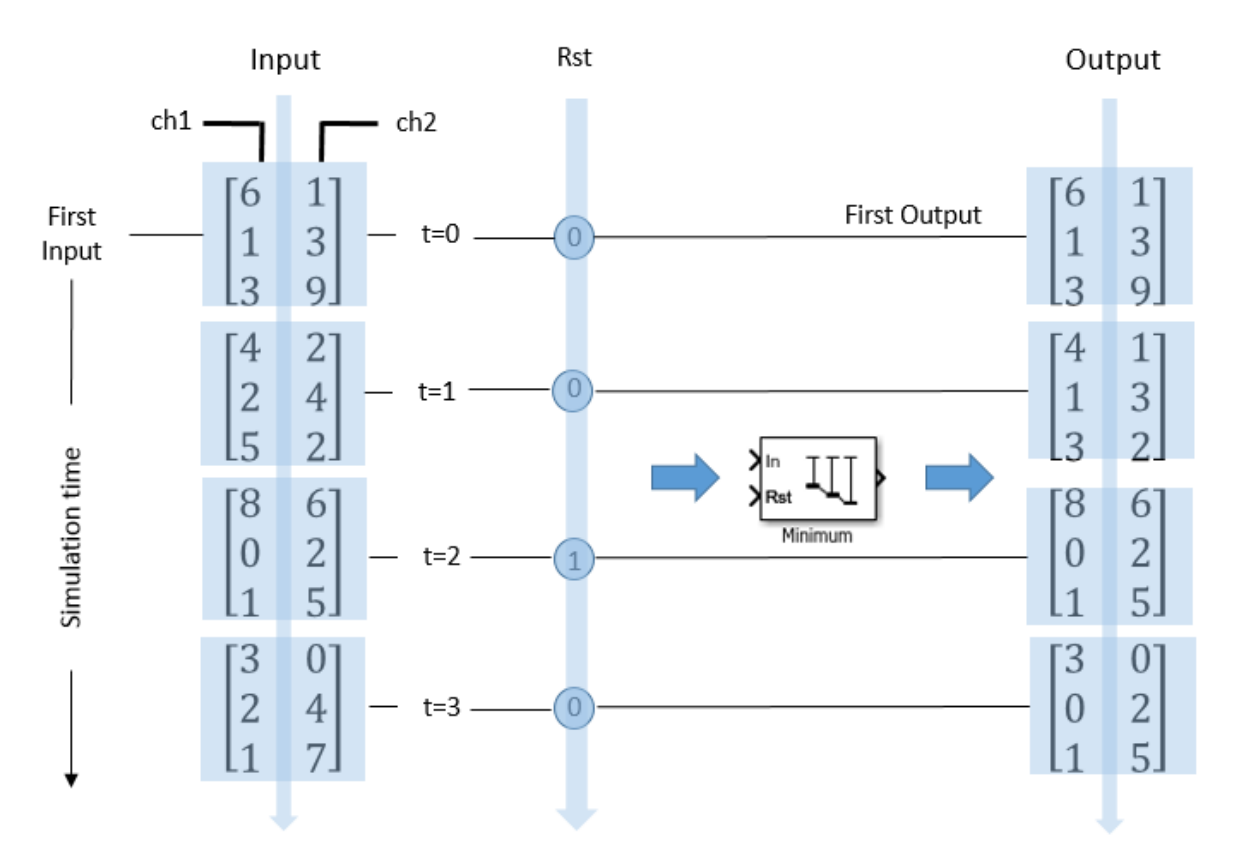

Each element  $y_{ij}$  of the output contains the minimum value observed in element  $u_{ij}$  for all inputs since the last reset. The reset event occurs at  $t = 2$ . When a reset event occurs, the running minimum,  $y_{ij}$ , in the current frame is reset to the element  $u_{ij}$ .

# **Extended Capabilities**

# **C/C++ Code Generation**

Generate C and C++ code using Simulink® Coder™.

# **HDL Code Generation**

Generate Verilog and VHDL code for FPGA and ASIC designs using HDL Coder™.

This block supports HDL code generation using HDL Coder. HDL Coder provides additional configuration options that affect HDL implementation and synthesized logic. For more information on implementations, properties, and restrictions for HDL code generation, see Minimum.

# **Fixed-Point Conversion**

Convert floating-point algorithms to fixed point using Fixed-Point Designer™.

The parameters on the **Data Types Tab** of the block are used only for complex fixed-point inputs. The sum of the squares of the real and imaginary parts of such an input are formed before a comparison is made, as described under the 'Mode' parameter in ["Main](#page-1302-0) [Tab" on page 2-1269.](#page-1302-0) The results of the squares of the real and imaginary parts are placed into the product output data type. The result of the sum of the squares is placed into the accumulator data type. These parameters are ignored for other types of inputs.

# **See Also**

#### **Functions** cummin | min

### **System Objects**

[dsp.Maximum](#page-3269-0) | [dsp.Minimum](#page-3301-0) | [dsp.MovingMaximum](#page-3320-0) | [dsp.MovingMinimum](#page-3329-0)

### **Blocks**

[Maximum](#page-1251-0) | [Mean](#page-1267-0) | [Moving Maximum](#page-1328-0) | [Moving Minimum](#page-1333-0)

### **Introduced before R2006a**

# <span id="page-1315-0"></span>**Modified Covariance AR Estimator**

Compute estimate of autoregressive (AR) model parameters using modified covariance method

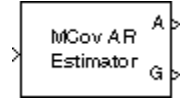

# **Library**

Estimation / Parametric Estimation

dspparest3

# **Description**

The Modified Covariance AR Estimator block uses the modified covariance method to fit an autoregressive (AR) model to the input data. This method minimizes the forward and backward prediction errors in the least squares sense. The input is a frame of consecutive time samples, which is assumed to be the output of an AR system driven by white noise. The block computes the normalized estimate of the AR system parameters, *A(z)*, independently for each successive input.

$$
H(z) = \frac{G}{A(z)} = \frac{G}{1 + a(2)z^{-1} + ... + a(p+1)z^{-p}}
$$

You specify the order, *p*, of the all-pole model in the **Estimation order** parameter. To guarantee a valid output, you must set the **Estimation order** parameter to be less than or equal to two thirds the input vector length.

The output port labeled A outputs the normalized estimate of the AR model coefficients in descending powers of *z*.

 $[1 a(2) ... a(p+1)]$ 

The scalar gain, *G*, is output from the output port labeled G.

See the Burg AR Estimator block reference page for a comparison of the Burg AR Estimator, Covariance AR Estimator, Modified Covariance AR Estimator, and Yule-Walker AR Estimator blocks.

# **Parameters**

### **Estimation order**

Specify the order of the AR model, *p*.

# **References**

Kay, S. M. *Modern Spectral Estimation: Theory and Application.* Englewood Cliffs, NJ: Prentice-Hall, 1988.

Marple, S. L., Jr., *Digital Spectral Analysis with Applications.* Englewood Cliffs, NJ: Prentice-Hall, 1987.

# **Supported Data Types**

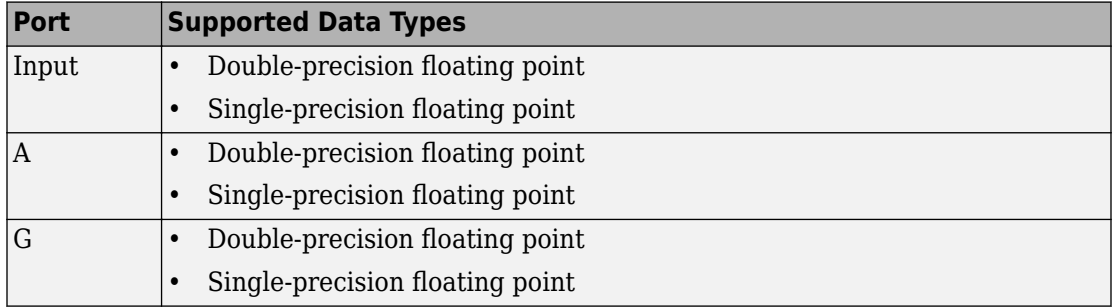

The output data type is the same as the input data type.

# **See Also**

[Burg AR Estimator](#page-221-0) DSP System Toolbox

[Covariance AR Estimator](#page-420-0) DSP System Toolbox [Modified Covariance Method](#page-1318-0) DSP System Toolbox [Yule-Walker AR Estimator](#page-1999-0) DSP System Toolbox armcov Signal Processing Toolbox

# **Extended Capabilities**

# **C/C++ Code Generation**

Generate C and C++ code using Simulink® Coder™.

Generated code relies on memcpy or memset functions (string.h) under certain conditions.

### **Introduced before R2006a**

# <span id="page-1318-0"></span>**Modified Covariance Method**

Power spectral density estimate using modified covariance method

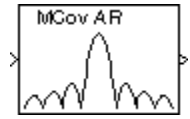

# **Library**

Estimation / Power Spectrum Estimation

dspspect3

# **Description**

The Modified Covariance Method block estimates the power spectral density (PSD) of the input using the modified covariance method. This method fits an autoregressive (AR) model to the signal. It does so by minimizing the forward and backward prediction errors in the least squares sense. The **Estimation order** parameter value specifies the order of the all-pole model. To guarantee a valid output, the **Estimation order** parameter must be less than or equal to two thirds of the input vector length. The block computes the spectrum from the FFT of the estimated AR model parameters.

The input must be a column vector. This input represents a frame of consecutive time samples from a single-channel signal. The block outputs a column vector containing the estimate of the power spectral density of the signal at  $N_f$  equally spaced frequency points. The frequency points are in the range [0, $F_s$ ), where  $F_s$  is the sampling frequency of the signal.

Selecting **Inherit FFT length from estimation order**, specifies that  $N_f$  is one greater than the estimation order. Clearing the **Inherit FFT length from estimation order** parameter allows you to use the **FFT length** parameter to specify  $N_{ff}$  as a power of 2. The block zero-pads or wraps the input to  $N_{\text{fft}}$  before computing the FFT.

When you select the **Inherit sample time from input** check box, the block computes the frequency data from the sample period of the input signal. For the block to produce valid output, the following conditions must hold:

- The input to the block is the original signal, with no samples added or deleted (by insertion of zeros, for example).
- The sample period of the time-domain signal in the simulation equals the sample period of the original time series.

If these conditions do not hold, clear the **Inherit sample time from input** check box. You can then specify a sample time using the **Sample time of original time series** parameter.

See the [Burg Method](#page-225-0) block reference for a comparison of the Burg Method, Covariance Method, Modified Covariance Method, and Yule-Walker Method blocks.

# **Parameters**

#### **Estimation order**

Specify the order of the AR model. To guarantee a valid output, the **Estimation order** parameter must be less than or equal to two thirds of the input vector length.

### **Inherit FFT length from estimation order**

When you select this check box, the option specifies that the FFT length is one greater than the estimation order. To specify the number of points on which to perform the FFT, clear this check box. You can then specify a power of two FFT length using the **FFT length** parameter.

#### **FFT length**

Enter the number of data points,  $N_{\text{ftt}}$ , on which to perform the FFT. When  $N_{\text{ftt}}$  is larger than the input frame size, the block zero-pads each frame as needed. When  $N_{\hat{m}}$  is smaller than the input frame size, the block wraps each frame as needed. This parameter becomes visible only when you clear the **Inherit FFT length from estimation order** check box.

#### **Inherit sample time from input**

If you select the **Inherit sample time from input** check box, the block computes the frequency data from the sample period of the input signal. For the block to produce valid output, the following conditions must hold:

- The input to the block is the original signal, with no samples added or deleted (by insertion of zeros, for example).
- The sample period of the time-domain signal in the simulation equals the sample period of the original time series.

If these conditions do not hold, clear the **Inherit sample time from input** check box. You can then specify a sample time using the **Sample time of original time series** parameter.

### **Sample time of original time series**

Specify the sample time of the original time-domain signal. This parameter becomes visible only when you clear the **Inherit sample time from input** check box.

# **References**

Kay, S. M. *Modern Spectral Estimation: Theory and Application.* Englewood Cliffs, NJ: Prentice-Hall, 1988.

Marple, S. L. Jr., *Digital Spectral Analysis with Applications.* Englewood Cliffs, NJ: Prentice-Hall, 1987.

Orfanidis, S. J. *Introduction to Signal Processing*. Englewood Cliffs, NJ: Prentice-Hall, 1995.

# **Supported Data Types**

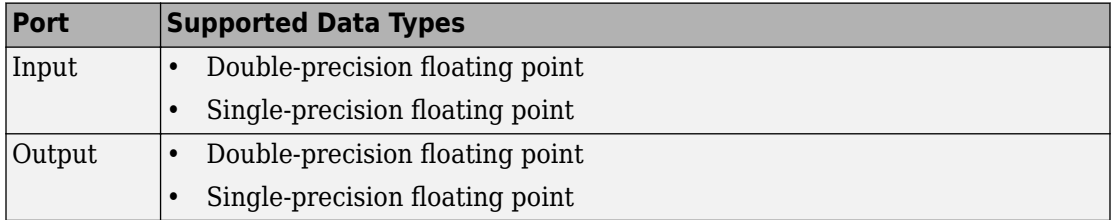

The output data type is the same as the input data type.

# **See Also**

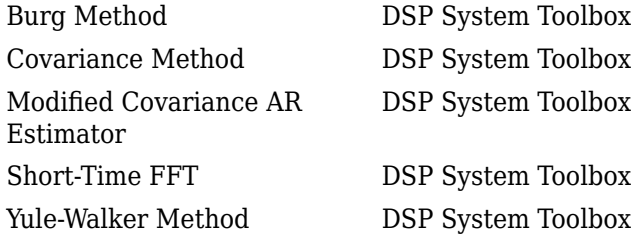

See "Spectral Analysis" for related information.

# **Extended Capabilities**

# **C/C++ Code Generation**

Generate C and C++ code using Simulink® Coder™.

**Introduced before R2006a**

# **Moving Average**

Moving average **Library:** DSP System Toolbox / Statistics

> Moving Average

# **Description**

The Moving Average block computes the moving average of the input signal along each channel independently over time. The block uses either the sliding window method or the exponential weighting method to compute the moving average. In the sliding window method, a window of specified length moves over the data sample by sample, and the block computes the average over the data in the window. In the exponential weighting method, the block multiplies the data samples with a set of weighting factors and then sums the weighted data to compute the average. For more details on these methods, see ["Algorithms" on page 2-1292.](#page-1325-0)

# **Input/Output Ports**

## **Input**

## **x — Data input**

column vector | row vector | matrix

Data over which the block computes the moving average. The block accepts real-valued or complex-valued multichannel inputs, that is,  $m$ -by- $n$  size inputs, where  $m \geq 1$  and  $n \geq$ 1. The block also accepts variable-size inputs. During simulation, you can change the size of each input channel. However, the number of channels cannot change.

This port is unnamed until you set **Method** to Exponential weighting and select the **Specify forgetting factor from input port** parameter.

Data Types: single | double

#### **lambda — Forgetting factor**

positive real scalar in the range (0,1]

The forgetting factor determines how much weight past data is given. A forgetting factor of 0.9 gives more weight to the older data than does a forgetting factor of 0.1. A forgetting factor of 1.0 indicates infinite memory – all previous samples are given an equal weight.

#### **Dependencies**

This port appears when you set **Method** to Exponential weighting and select the **Specify forgetting factor from input port** parameter.

Data Types: single | double

## **Output**

### **Port\_1 — Moving average output**

column vector | row vector | matrix

The size of the moving average output matches the size of the input. The block uses either the sliding window method or the exponential weighting method to compute the moving average, as specified by the **Method** parameter. For more details, see ["Algorithms" on](#page-1325-0) [page 2-1292.](#page-1325-0)

Data Types: single | double

# **Parameters**

If a parameter is listed as tunable, then you can change its value during simulation.

#### **Method — Averaging method**

Sliding window (default) | Exponential weighting

- Sliding window A window of length **Window length** moves over the input data along each channel. For every sample the window moves over, the block computes the average over the data in the window.
- Exponential weighting The block multiplies the samples by a set of weighting factors. The magnitude of the weighting factors decreases exponentially as the age of the data increases, but the magnitude never reaches zero. To compute the average, the algorithm sums the weighted data.

### **Specify window length — Flag to specify window length**

on (default) | off

When you select this check box, the length of the sliding window is equal to the value you specify in **Window length**. When you clear this check box, the length of the sliding window is infinite. In this mode, the block computes the average of the current sample and all previous samples in the channel.

#### **Dependencies**

This parameter appears when you set **Method** to Sliding window.

#### **Window length — Length of sliding window**

4 (default) | positive scalar integer

Specifies the length of the sliding window.

#### **Dependencies**

This parameter appears when you set **Method** to Sliding window and select the **Specify window length** check box.

### **Specify forgetting factor from input port — Flag to specify forgetting factor**

off (default) | on

When you select this check box, the forgetting factor is input through the **lambda** port. When you clear this check box, the forgetting factor is specified on the block dialog through the **Forgetting factor** parameter.

#### **Dependencies**

This parameter appears only when you set **Method** to Exponential weighting.

#### **Forgetting factor — Exponential weighting factor**

0.9 (default) | positive real scalar in the range (0,1]

The forgetting factor determines how much weight past data is given. A forgetting factor of 0.9 gives more weight to the older data than does a forgetting factor of 0.1. A forgetting factor of 1.0 indicates infinite memory – all previous samples are given an equal weight.

**Tunable:** Yes

#### <span id="page-1325-0"></span>**Dependencies**

This parameter appears when you set **Method** to Exponential weighting and clear the **Specify forgetting factor from input port** check box.

#### **Simulate using — Type of simulation to run**

Code generation (default) | Interpreted execution

• Code generation

Simulate model using generated C code. The first time you run a simulation, Simulink generates C code for the block. The C code is reused for subsequent simulations, as long as the model does not change. This option requires additional startup time but provides faster simulation speed than Interpreted execution.

• Interpreted execution

Simulate model using the MATLAB interpreter. This option shortens startup time but has slower simulation speed than Code generation.

# **Block Characteristics**

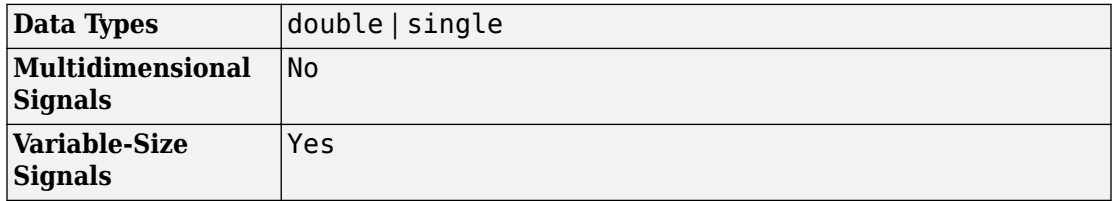

# **Algorithms**

## **Sliding Window Method**

In the sliding window method, the output for each input sample is the average of the current sample and the *Len* – 1 previous samples. *Len* is the length of the window. To compute the first *Len* – 1 outputs, when the window does not have enough data yet, the algorithm fills the window with zeros. As an example, to compute the average when the

second input sample comes in, the algorithm fills the window with *Len* – 2 zeros. The data vector, *x*, is then the two data samples followed by *Len* – 2 zeros.

When you do not specify the window length, the algorithm chooses an infinite window length. In this mode, the output is the moving average of the current sample and all the previous samples in the channel.

For an example, see "Sliding Window Method and Exponential Weighting Method".

## **Exponential Weighting Method**

In the exponential weighting method, the moving average is computed recursively using these formulas:

$$
\begin{aligned} &w_{N,\lambda}=\lambda w_{N-1,\lambda}+1\\ &\overline{x}_{N,\lambda}=\left(1-\frac{1}{w_{N,\lambda}}\right)\overline{x}_{N-1,\lambda}+\left(\frac{1}{w_{N,\lambda}}\right)x_N \end{aligned}
$$

- $\bar{x}_{N,\lambda}$  Moving average at the current sample
- *x<sup>N</sup>* — Current data input sample
- $\bar{x}_{N-1,\lambda}$  Moving average at the previous sample
- $\lambda$  Forgetting factor
- $w_{N,\lambda}$  Weighting factor applied to the current data sample
- $1 - \frac{1}{2}$  $-\frac{1}{\sqrt{N}}\left|\bar{x}_{N-1}\right|$ Ê Ë Á Á ˆ  $\overline{)}$  $\frac{1}{w_{N-1}}\left|\bar{x}_{N-1}\right|$  $\frac{1}{N}$   $\begin{bmatrix} x_N \\ x_N \end{bmatrix}$  $\int_{\lambda}^{\infty}$   $\int_{\lambda}^{x} N-1 \lambda$ — Effect of the previous data on the average

For the first sample, where  $N = 1$ , the algorithm chooses  $\left| \begin{array}{ll} w_{N,\lambda} = 1. \end{array} \right.$  For the next sample, the weighting factor is updated and used to compute the average, as per the recursive equation. As the age of the data increases, the magnitude of the weighting factor decreases exponentially and never reaches zero. In other words, the recent data has more influence on the current average than the older data.

The value of the forgetting factor determines the rate of change of the weighting factors. A forgetting factor of 0.9 gives more weight to the older data than does a forgetting factor of 0.1. A forgetting factor of 1.0 indicates infinite memory. All the previous samples are given an equal weight.

For an example, see "Sliding Window Method and Exponential Weighting Method".

# **Extended Capabilities**

## **C/C++ Code Generation**

Generate C and C++ code using Simulink® Coder<sup>™</sup>.

# **See Also**

### **Blocks**

[Median Filter](#page-1288-0) | [Moving Maximum](#page-1328-0) | [Moving Minimum](#page-1333-0) | [Moving RMS](#page-1338-0) | [Moving Standard](#page-1356-0) [Deviation](#page-1356-0) | [Moving Variance](#page-1347-0)

### **System Objects**

[dsp.MedianFilter](#page-3291-0) | [dsp.MovingAverage](#page-3310-0) | [dsp.MovingMaximum](#page-3320-0) | [dsp.MovingMinimum](#page-3329-0) | [dsp.MovingRMS](#page-3338-0) | [dsp.MovingStandardDeviation](#page-3350-0) | [dsp.MovingVariance](#page-3362-0)

## **Topics**

"What Are Moving Statistics?" "Sliding Window Method and Exponential Weighting Method"

### **Introduced in R2016b**

# <span id="page-1328-0"></span>**Moving Maximum**

Moving maximum **Library:** DSP System Toolbox / Statistics

> Moving Maximum

# **Description**

The Moving Maximum block determines the moving maximum of the input signal along each channel independently over time. The block uses the sliding window method to determine the moving maximum. In this method, a window of specified length moves over each channel sample by sample, and the block determines the maximum over the data in the window. For more details, see ["Algorithms" on page 2-1297](#page-1330-0).

# **Input/Output Ports**

## **Input**

**Port\_1 — Data input** column vector | row vector | matrix

Data over which the moving maximum is determined using the sliding window method. The block accepts real-valued or complex-valued multichannel inputs, that is, *m*-by-*n* size inputs, where  $m \geq 1$  and  $n \geq 1$ . The block also accepts variable-size inputs. During simulation, you can change the size of each input channel. However, the number of channels cannot change.

Data Types: single | double

## **Output**

### **Port\_1 — Moving maximum output**

column vector | row vector | matrix

Moving maximum output, determined using the sliding window method. The size of the output matches the size of the input. The window slides column-wise along each channel, and the block determines the maximum of the data in the window. For more details, see ["Algorithms" on page 2-1297.](#page-1330-0)

```
Data Types: single | double
```
# **Parameters**

### **Specify window length — Flag to specify window length**

on (default) | off

When you select this check box, the length of the sliding window is equal to the value you specify through the **Window length** parameter. When you clear this check box, the length of the sliding window is infinite. In this mode, the block determines the maximum of the current sample and all previous samples in the channel.

#### **Window length — Length of the sliding window**

4 (default) | positive scalar integer

**Window length** specifies the length of the sliding window. This parameter appears when you select the **Specify window length** check box.

#### **Simulate using — Type of simulation to run**

Code generation (default) | Interpreted execution

• Code generation

Simulate model using generated C code. The first time you run a simulation, Simulink generates C code for the block. The C code is reused for subsequent simulations, as long as the model does not change. This option requires additional startup time but provides faster simulation speed than Interpreted execution.

• Interpreted execution

Simulate model using the MATLAB interpreter. This option shortens startup time but has slower simulation speed than Code generation.

# <span id="page-1330-0"></span>**Block Characteristics**

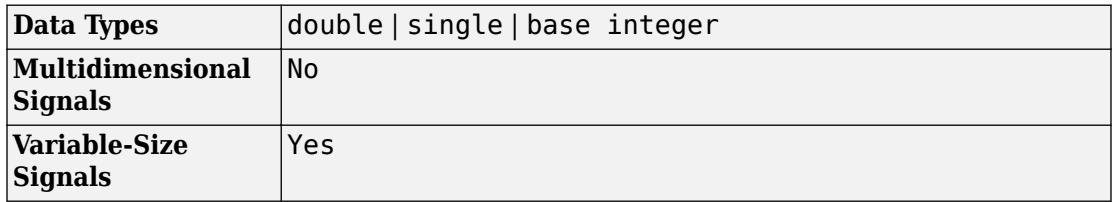

# **Algorithms**

## **Sliding Window Method**

In the sliding window method, the output for each input sample is the maximum of the current sample and the *Len* - 1 previous samples. *Len* is the length of the window. When the algorithm computes the first *Len* - 1 outputs, the length of the window is the length of the data that is available.

When you do not specify the window length, the algorithm chooses an infinite window length. In this mode, the output is the maximum of the current sample and all the previous samples in the channel.

Consider an example of computing the moving maximum of a streaming input data using the sliding window method. The algorithm uses a window length of 4. With each input sample that comes in, the window of length 4 moves along the data.

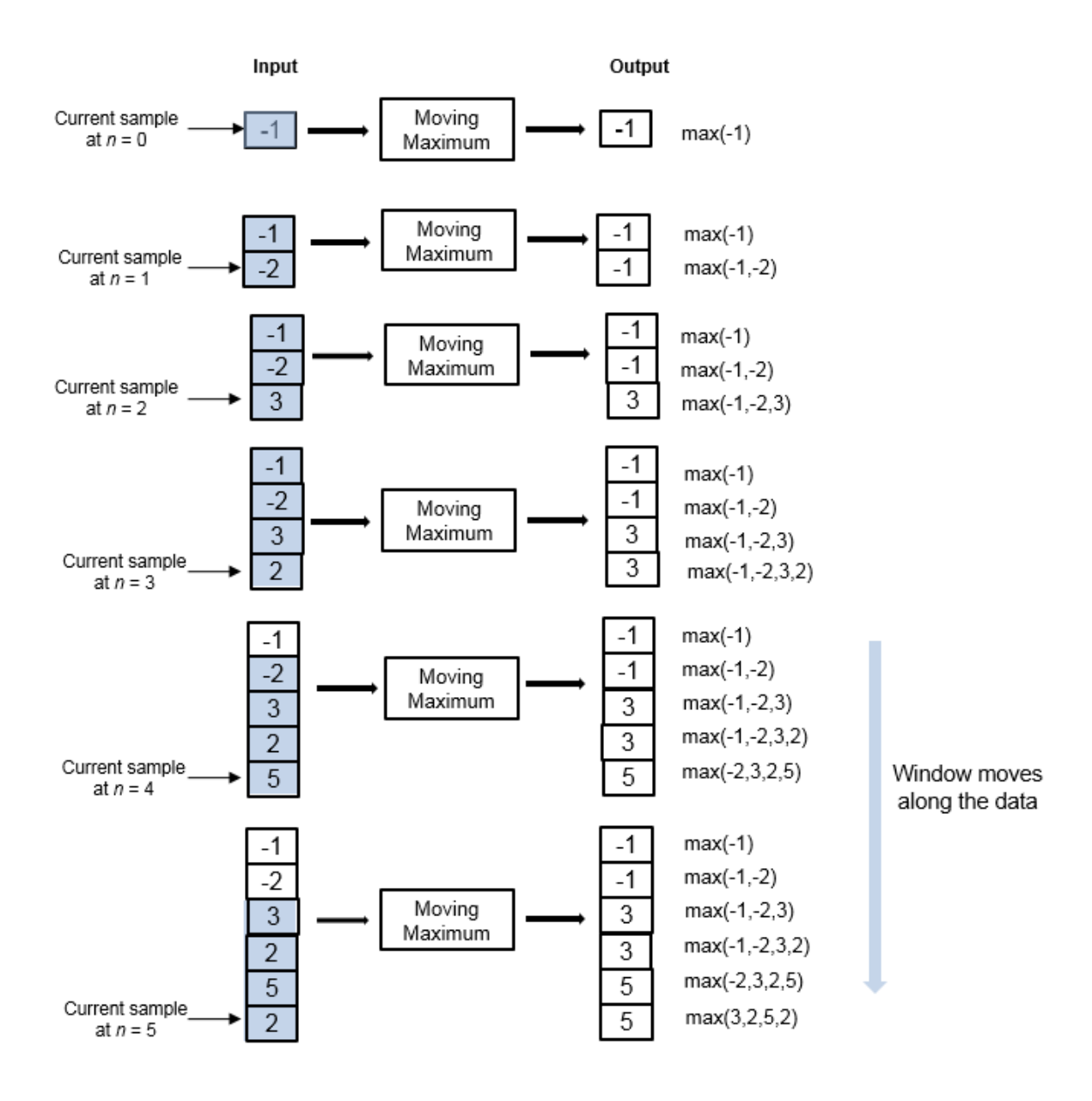
# **Extended Capabilities**

## **C/C++ Code Generation**

Generate C and C++ code using Simulink® Coder™.

## **See Also**

#### **Blocks**

[Maximum](#page-1251-0) | [Median Filter](#page-1288-0) | [Moving Average](#page-1322-0) | [Moving Minimum](#page-1333-0) | [Moving RMS](#page-1338-0) | [Moving](#page-1356-0) [Standard Deviation](#page-1356-0) | [Moving Variance](#page-1347-0)

#### **System Objects**

[dsp.Maximum](#page-3269-0) | [dsp.MedianFilter](#page-3291-0) | [dsp.MovingAverage](#page-3310-0) | [dsp.MovingMaximum](#page-3320-0) | [dsp.MovingMinimum](#page-3329-0) | [dsp.MovingRMS](#page-3338-0) | [dsp.MovingStandardDeviation](#page-3350-0) | [dsp.MovingVariance](#page-3362-0)

### **Topics**

"Signal Statistics" "What Are Moving Statistics?"

#### **Introduced in R2016b**

# <span id="page-1333-0"></span>**Moving Minimum**

Moving minimum **Library:** DSP System Toolbox / Statistics

Moving Minimum

## **Description**

The Moving Minimum block determines the moving minimum of the input signal along each channel independently over time. The block uses the sliding window method to determine the moving minimum. In this method, a window of specified length moves over each channel sample by sample, and the block determines the minimum over the data in the window. For more details, see ["Algorithms" on page 2-1302](#page-1335-0).

## **Input/Output Ports**

### **Input**

**Port\_1 — Data input** column vector | row vector | matrix

Data over which the moving minimum is determined using the sliding window method. The block accepts real-valued or complex-valued multichannel inputs, that is, *m*-by-*n* size inputs, where  $m \geq 1$  and  $n \geq 1$ . The block also accepts variable-size inputs. During simulation, you can change the size of each input channel. However, the number of channels cannot change.

Data Types: single | double

### **Output**

**Port\_1 — Moving minimum output** column vector | row vector | matrix

Moving minimum output, determined using the sliding window method. The size of the output matches the size of the input. The window slides column-wise along each channel, and the block determines the minimum of the data in the window. For more details, see ["Algorithms" on page 2-1302.](#page-1335-0)

Data Types: single | double

## **Parameters**

#### **Specify window length — Flag to specify window length**

on (default) | off

When you select this check box, the length of the sliding window is equal to the value you specify through the **Window length** parameter. When you clear this check box, the length of the sliding window is infinite. In this mode, the block determines the minimum of the current sample and all the previous samples in the channel.

#### **Window length — Length of the sliding window**

4 (default) | positive scalar integer

**Window length** specifies the length of the sliding window. This parameter appears when you select the **Specify window length** check box.

#### **Simulate using — Type of simulation to run**

Code generation (default) | Interpreted execution

• Code generation

Simulate model using generated C code. The first time you run a simulation, Simulink generates C code for the block. The C code is reused for subsequent simulations, as long as the model does not change. This option requires additional startup time but provides faster simulation speed than Interpreted execution.

• Interpreted execution

Simulate model using the MATLAB interpreter. This option shortens startup time but has slower simulation speed than Code generation.

# <span id="page-1335-0"></span>**Block Characteristics**

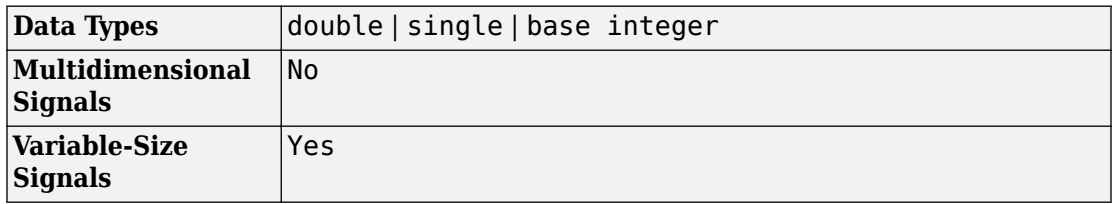

# **Algorithms**

### **Sliding Window Method**

In the sliding window method, the output for each input sample is the minimum of the current sample and the *Len* - 1 previous samples. *Len* is the length of the window. When the algorithm computes the first *Len* - 1 outputs, the length of the window is the length of the data that is available.

When you do not specify the window length, the algorithm chooses an infinite window length. In this mode, the output is the minimum of the current sample and all the previous samples in the channel.

Consider an example of computing the moving minimum of a streaming input data using the sliding window method. The algorithm uses a window length of 4. With each input sample that comes in, the window of length 4 moves along the data.

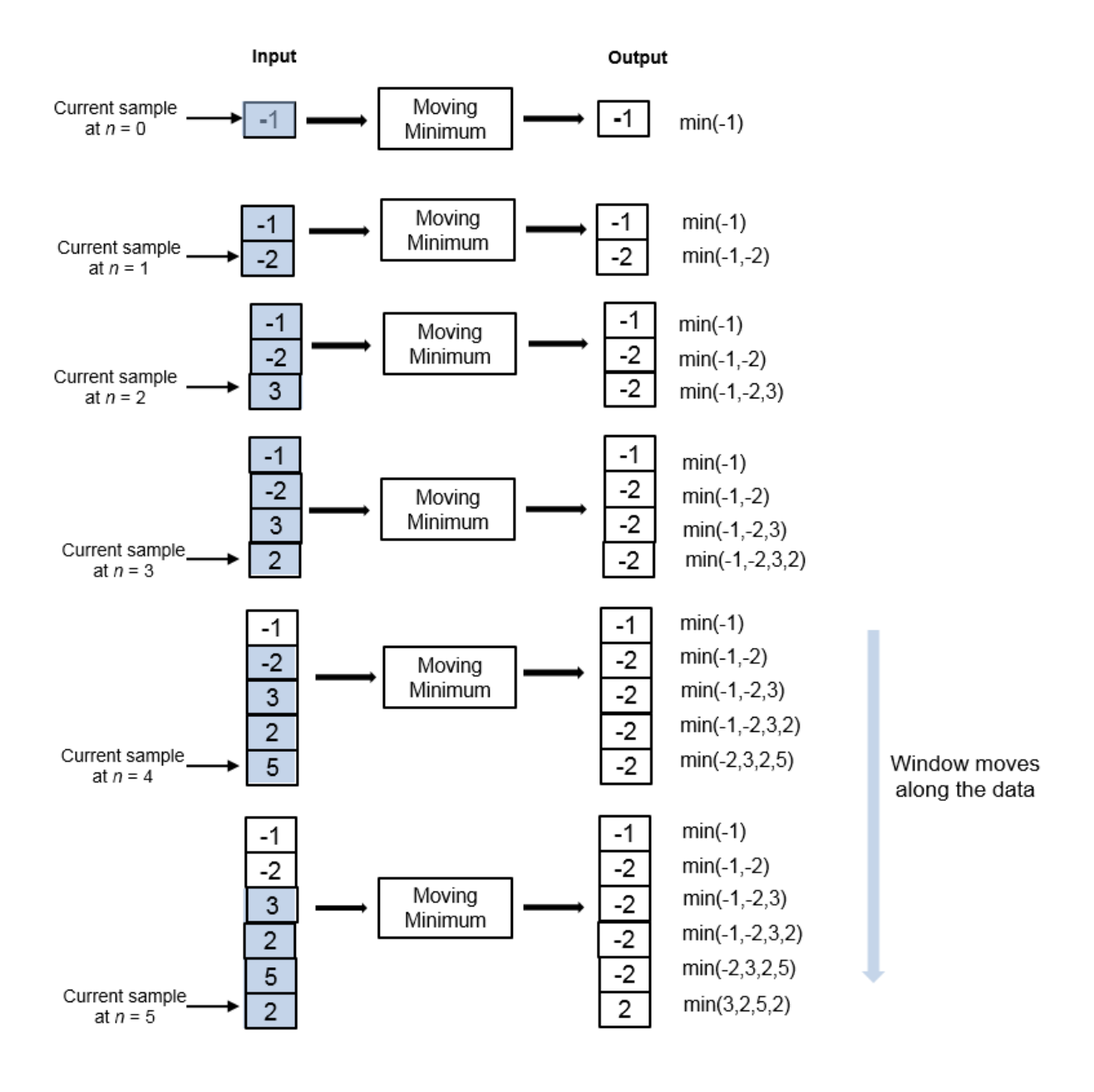

# **Extended Capabilities**

## **C/C++ Code Generation**

Generate C and C++ code using Simulink® Coder™.

# **See Also**

#### **Blocks**

[Median Filter](#page-1288-0) | [Minimum](#page-1299-0) | [Moving Average](#page-1322-0) | [Moving Maximum](#page-1328-0) | [Moving RMS](#page-1338-0) | [Moving](#page-1356-0) [Standard Deviation](#page-1356-0) | [Moving Variance](#page-1347-0)

#### **System Objects**

[dsp.MedianFilter](#page-3291-0) | [dsp.Minimum](#page-3301-0) | [dsp.MovingAverage](#page-3310-0) | [dsp.MovingMaximum](#page-3320-0) | [dsp.MovingMinimum](#page-3329-0) | [dsp.MovingRMS](#page-3338-0) | [dsp.MovingStandardDeviation](#page-3350-0) | [dsp.MovingVariance](#page-3362-0)

#### **Introduced in R2016b**

# <span id="page-1338-0"></span>**Moving RMS**

Moving RMS

**Library:** DSP System Toolbox / Statistics

Moving **RMS** 

## **Description**

The Moving RMS block computes the moving root mean square (RMS) of the input signal along each channel independently over time. The block uses either the sliding window method or the exponential weighting method to compute the moving RMS. In the sliding window method, a window of specified length moves over the data sample by sample, and the block computes the RMS over the data in the window. In the exponential weighting method, the block squares the data samples, multiplies them with a set of weighting factors, and sums the weighed data. The block then computes the RMS by taking the square root of the sum. For more details on these methods, see ["Algorithms" on page 2-](#page-1341-0) [1308.](#page-1341-0)

## **Input/Output Ports**

### **Input**

#### **x — Data input**

column vector | row vector | matrix

Data over which the block computes the moving RMS. The block accepts real-valued or complex-valued multichannel inputs, that is,  $m$ -by- $n$  size inputs, where  $m \geq 1$  and  $n \geq 1$ . The block also accepts variable-size inputs. During simulation, you can change the size of each input channel. However, the number of channels cannot change.

This port is unnamed until you set **Method** to Exponential weighting and select the **Specify forgetting factor from input port** parameter.

Data Types: single | double

#### **lambda — Forgetting factor**

positive real scalar in the range (0,1]

The forgetting factor determines how much weight past data is given. A forgetting factor of 0.9 gives more weight to the older data than does a forgetting factor of 0.1. A forgetting factor of 1.0 indicates infinite memory – all previous samples are given an equal weight.

#### **Dependencies**

This port appears when you set **Method** to Exponential weighting and select the **Specify forgetting factor from input port** parameter.

Data Types: single | double

### **Output**

#### **Port\_1 — Moving RMS output**

column vector | row vector | matrix

The size of the moving RMS output matches the size of the input. The block uses either the sliding window method or the exponential weighting method to compute the moving RMS, as specified by the **Method** parameter. For more details, see ["Algorithms" on page](#page-1341-0) [2-1308.](#page-1341-0)

Data Types: single | double

### **Parameters**

If a parameter is listed as tunable, then you can change its value during simulation.

#### **Method — Moving RMS method**

Sliding window (default) | Exponential weighting

- Sliding window A window of length **Window length** moves over the input data along each channel. For every sample the window moves over, the block computes the RMS over the data in the window.
- Exponential weighting The block multiplies the squares of the samples by a set of weighting factors. The magnitude of the weighting factors decreases exponentially as the age of the data increases, but the magnitude never reaches zero. To compute the RMS, the algorithm sums the weighted data and takes a square root of the sum.

#### **Specify window length — Flag to specify window length**

on (default) | off

When you select this check box, the length of the sliding window is equal to the value you specify in **Window length**. When you clear this check box, the length of the sliding window is infinite. In this mode, the block computes the RMS of the current sample and all the previous samples in the channel.

#### **Dependencies**

This parameter appears when you set **Method** to Sliding window.

#### **Window length — Length of sliding window**

4 (default) | positive scalar integer

Specifies the length of the sliding window.

#### **Dependencies**

This parameter appears when you set **Method** to Sliding window and select the **Specify window length** check box.

#### **Specify forgetting factor from input port — Flag to specify forgetting factor**

off (default) | on

When you select this check box, the forgetting factor is input through the **lambda** port. When you clear this check box, the forgetting factor is specified on the block dialog through the **Forgetting factor** parameter.

#### **Dependencies**

This parameter appears only when you set **Method** to Exponential weighting.

#### **Forgetting factor — Exponential weighting factor**

0.9 (default) | positive real scalar in the range (0,1]

The forgetting factor determines how much weight past data is given. A forgetting factor of 0.9 gives more weight to the older data than does a forgetting factor of 0.1. A forgetting factor of 1.0 indicates infinite memory – all previous samples are given an equal weight.

**Tunable:** Yes

#### <span id="page-1341-0"></span>**Dependencies**

This parameter appears when you set **Method** to Exponential weighting and clear the **Specify forgetting factor from input port** check box.

#### **Simulate using — Type of simulation to run**

Code generation (default) | Interpreted execution

• Code generation

Simulate model using generated C code. The first time you run a simulation, Simulink generates C code for the block. The C code is reused for subsequent simulations, as long as the model does not change. This option requires additional startup time but provides faster simulation speed than Interpreted execution.

• Interpreted execution

Simulate model using the MATLAB interpreter. This option shortens startup time but has slower simulation speed than Code generation.

# **Block Characteristics**

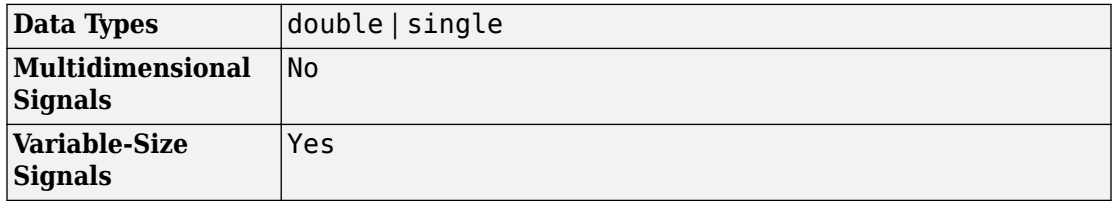

## **Algorithms**

### **Sliding Window Method**

In the sliding window method, the output for each input sample is the RMS of the current sample and the *Len* – 1 previous samples. *Len* is the length of the window. To compute the first *Len* – 1 outputs, when the window does not have enough data yet, the algorithm fills the window with zeros. As an example, to compute the RMS when the second input

sample comes in, the algorithm fills the window with *Len* – 2 zeros. The data vector, *x*, is then the two data samples followed by *Len* – 2 zeros.

When you do not specify the window length, the algorithm chooses an infinite window length. In this mode, the output is the moving RMS of the current sample and all the previous samples in the channel.

Consider an example of computing the moving RMS of a streaming input data using the sliding window method. The algorithm uses a window length of 4. With each input sample that comes in, the window of length 4 moves along the data.

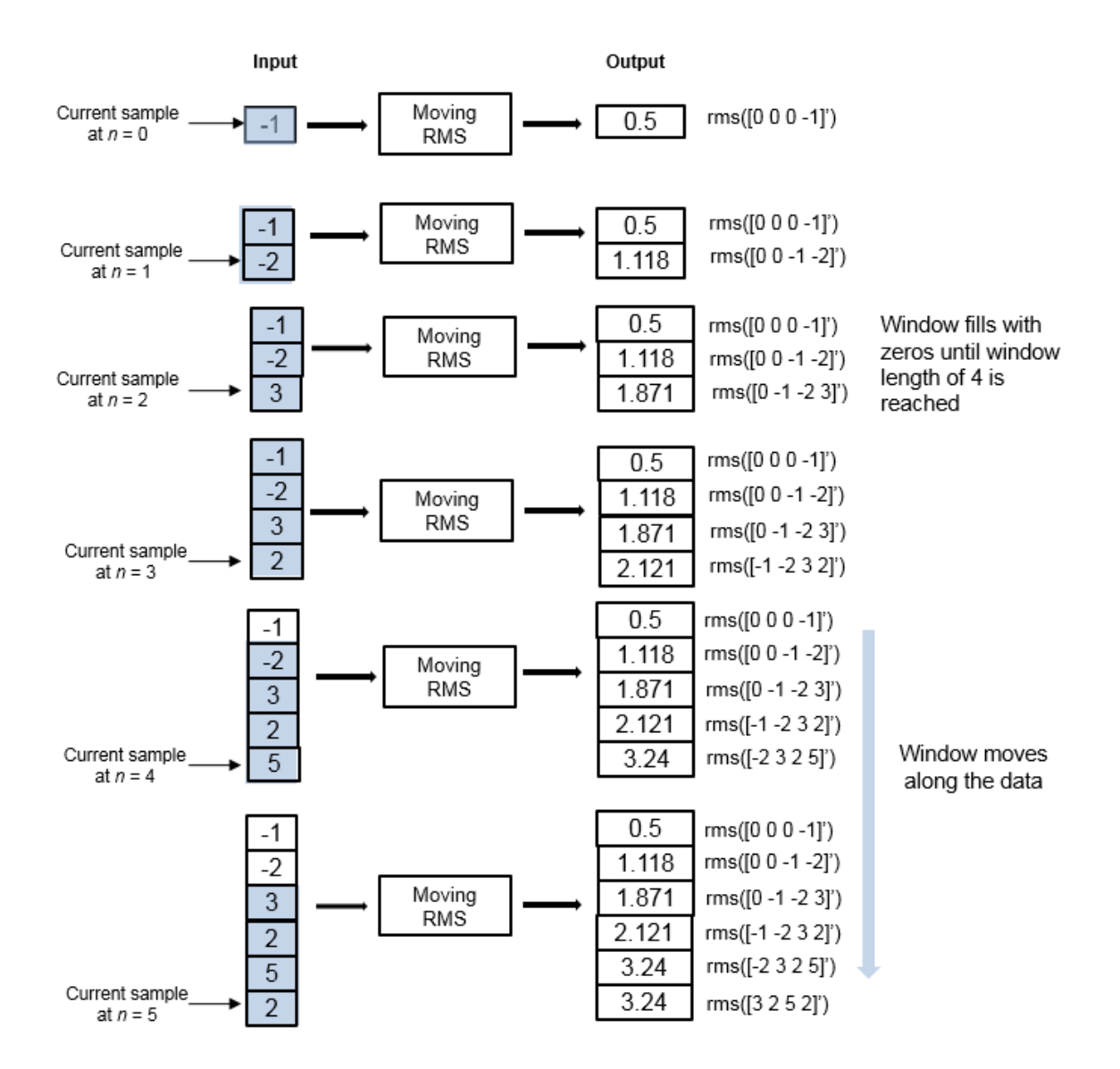

### **Exponential Weighting Method**

In the exponential weighting method, the moving RMS is computed recursively using these formulas:

$$
\begin{aligned} w_{N,\lambda} &= \lambda w_{N-1,\lambda} + 1 \\ x\_{rmsN,\lambda} &= \sqrt{\left(1 - \frac{1}{w_{N,\lambda}}\right)} x\_{rmsN-1,\lambda} + \left(\frac{1}{w_{N,\lambda}}\right) x^2_N \end{aligned}
$$

•  $x\_rms_{N,\lambda}$  — Moving RMS at the current sample

- $x^2$ <sub>N</sub> — Square of the current input data sample
- $x \, \text{if} \, x \, \text{if} \, x \, \text{if}$
- $\lambda$  Forgetting factor

• 
$$
w_{N,\lambda}
$$
 — Weighting factor applied to the current data sample

•  $1 - \frac{1}{1}$  $-\frac{1}{m}$   $\left| x \right|_{m}$   $\frac{1}{m}$ Ê Ë Á Á ˆ  $\overline{)}$  $\frac{1}{w_N}$   $\Big| x \_rms_N$  $\sum_{N,\lambda}$  |x \_rms<sub>N</sub>  $\frac{1}{\lambda}$  |x \_ rms<sub>N-1</sub>,  $\left| \frac{\lambda - \mu}{\lambda} \right|^{1/2}$ — Effect of the previous data on the RMS

For the first sample, where  $N = 1$ , the algorithm chooses  $\left| \begin{array}{ll} w_{N,\lambda} = 1. \end{array} \right.$  For the next sample, the weighting factor is updated and used to compute the RMS, as per the recursive equation. As the age of the data increases, the magnitude of the weighting factor decreases exponentially and never reaches zero. In other words, the recent data has more influence on the current RMS than the older data.

The value of the forgetting factor determines the rate of change of the weighting factors. A forgetting factor of 0.9 gives more weight to the older data than does a forgetting factor of 0.1. A forgetting factor of 1.0 indicates infinite memory. All the previous samples are given an equal weight.

Here is an example of computing the moving RMS using the exponential weighting method. The forgetting factor is 0.9.

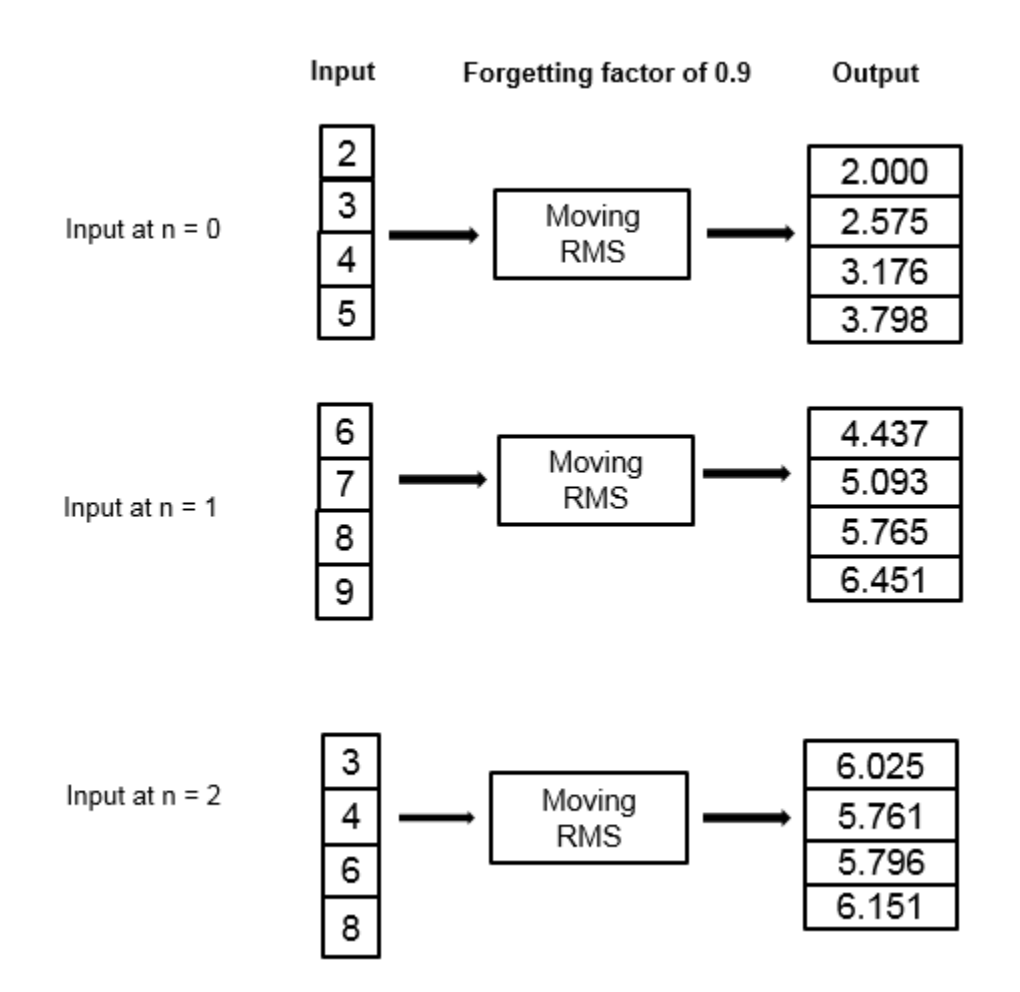

# **Extended Capabilities**

## **C/C++ Code Generation**

Generate C and C++ code using Simulink® Coder™.

## **See Also**

#### **Blocks**

[Median Filter](#page-1288-0) | [Moving Average](#page-1322-0) | [Moving Maximum](#page-1328-0) | [Moving Minimum](#page-1333-0) | [Moving Standard](#page-1356-0) [Deviation](#page-1356-0) | [Moving Variance](#page-1347-0) | [RMS](#page-1574-0)

#### **System Objects**

[dsp.MedianFilter](#page-3291-0) | [dsp.MovingAverage](#page-3310-0) | [dsp.MovingMaximum](#page-3320-0) | [dsp.MovingMinimum](#page-3329-0) | [dsp.MovingRMS](#page-3338-0) | [dsp.MovingStandardDeviation](#page-3350-0) | [dsp.MovingVariance](#page-3362-0) | [dsp.RMS](#page-3505-0)

### **Topics**

"What Are Moving Statistics?" "Sliding Window Method and Exponential Weighting Method" "Signal Statistics" "Energy Detection in the Time Domain"

#### **Introduced in R2016b**

# <span id="page-1347-0"></span>**Moving Variance**

Moving variance **Library:** DSP System Toolbox / Statistics

Moving Variance

## **Description**

The Moving Variance block computes the moving variance of the input signal along each channel independently over time. The block uses either the sliding window method or the exponential weighting method to compute the moving variance. In the sliding window method, a window of specified length moves over the data sample by sample, and the block computes the variance over the data in the window. In the exponential weighting method, the block subtracts each sample of the data from the average, squares the difference, and multiplies the squared result by a weighting factor. The block then computes the variance by adding all the weighted data. For more details on these methods, see ["Algorithms" on page 2-1317.](#page-1350-0)

### **Input/Output Ports**

### **Input**

#### **x — Data input**

column vector | row vector | matrix

Data over which the block computes the moving variance. The block accepts real-valued or complex-valued multichannel inputs, that is,  $m$ -by- $n$  size inputs, where  $m \geq 1$ , and  $n \geq$ 1. The block also accepts variable-size inputs. During simulation, you can change the size of each input channel. However, the number of channels cannot change.

This port is unnamed until you set **Method** to Exponential weighting and select the **Specify forgetting factor from input port** parameter.

Data Types: single | double

#### **lambda — Forgetting factor**

positive real scalar in the range (0,1]

The forgetting factor determines how much weight past data is given. A forgetting factor of 0.9 gives more weight to the older data than does a forgetting factor of 0.1. A forgetting factor of 1.0 indicates infinite memory – all previous samples are given an equal weight.

#### **Dependencies**

This port appears when you set **Method** to Exponential weighting and select the **Specify forgetting factor from input port** parameter.

Data Types: single | double

### **Output**

#### **Port\_1 — Moving variance output**

column vector | row vector | matrix

The size of the moving variance output matches the size of the input. The block uses either the sliding window method or the exponential weighting method to compute the moving variance, as specified by the **Method** parameter. For more details, see ["Algorithms" on page 2-1317.](#page-1350-0)

Data Types: single | double

### **Parameters**

If a parameter is listed as tunable, then you can change its value during simulation.

#### **Method — Moving variance method**

Sliding window (default) | Exponential weighting

- Sliding window A window of length **Window length** moves over the input data along each channel. For every sample the window moves over, the block computes the variance over the data in the window.
- Exponential weighting The block subtracts each sample of the data from the average, squares the difference, and multiplies the squared result by a weighting factor. The block then computes the variance by adding all the weighted data. The

magnitude of the weighting factors decreases exponentially as the age of the data increases, but the magnitude never reaches zero.

For more details on these methods, see ["Algorithms" on page 2-1317](#page-1350-0).

#### **Specify window length — Flag to specify window length**

on (default) | off

When you select this check box, the length of the sliding window is equal to the value you specify in **Window length**. When you clear this check box, the length of the sliding window is infinite. In this mode, the block computes the variance of the current sample with respect to all the previous samples in the channel.

#### **Dependencies**

This parameter appears when you set **Method** to Sliding window.

#### **Window length — Length of sliding window**

4 (default) | positive scalar integer

Specifies the length of the sliding window.

#### **Dependencies**

This parameter appears when you set **Method** to Sliding window and select the **Specify window length** check box.

#### **Specify forgetting factor from input port — Flag to specify forgetting factor**

off (default) | on

When you select this check box, the forgetting factor is input through the **lambda** port. When you clear this check box, the forgetting factor is specified on the block dialog through the **Forgetting factor** parameter.

#### **Dependencies**

This parameter appears only when you set **Method** to Exponential weighting.

#### **Forgetting factor — Exponential weighting factor**

0.9 (default) | positive real scalar in the range (0,1]

The forgetting factor determines how much weight past data is given. A forgetting factor of 0.9 gives more weight to the older data than does a forgetting factor of 0.1. A

<span id="page-1350-0"></span>forgetting factor of 1.0 indicates infinite memory – all previous samples are given an equal weight.

#### **Tunable:** Yes

#### **Dependencies**

This parameter appears when you set **Method** to Exponential weighting and clear the **Specify forgetting factor from input port** check box.

#### **Simulate using — Type of simulation to run**

Code generation (default) | Interpreted execution

• Code generation

Simulate model using generated C code. The first time you run a simulation, Simulink generates C code for the block. The C code is reused for subsequent simulations, as long as the model does not change. This option requires additional startup time but provides faster simulation speed than Interpreted execution.

• Interpreted execution

Simulate model using the MATLAB interpreter. This option shortens startup time but has slower simulation speed than Code generation.

# **Block Characteristics**

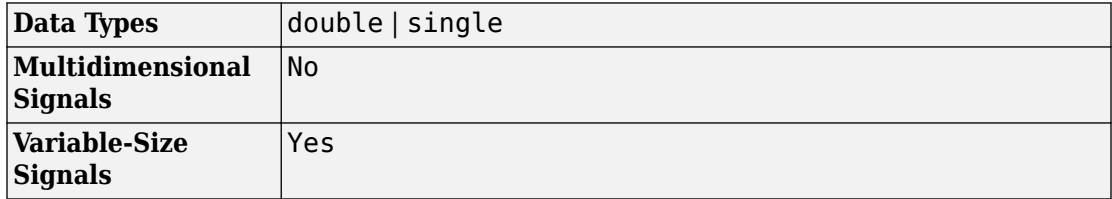

## **Algorithms**

### **Sliding Window Method**

In the sliding window method, the output at the current sample is the variance of the current sample with respect to the data in the window. To compute the first *Len* – 1

outputs, when the window does not have enough data yet, the algorithm fills the window with zeros. As an example, to compute the variance when the second input sample comes in, the algorithm fills the window with *Len* – 2 zeros. *Len* is the length of the window. The data vector, *x*, is then the two data samples followed by *Len* – 2 zeros.

When you do not specify the window length, the algorithm chooses an infinite window length. In this mode, the output is the moving variance of the current sample with respect to all previous samples in the channel.

Consider an example of computing the moving variance of a streaming input data using the sliding window method. The algorithm uses a window length of 4. With each input sample that comes in, the window of length 4 moves along the data.

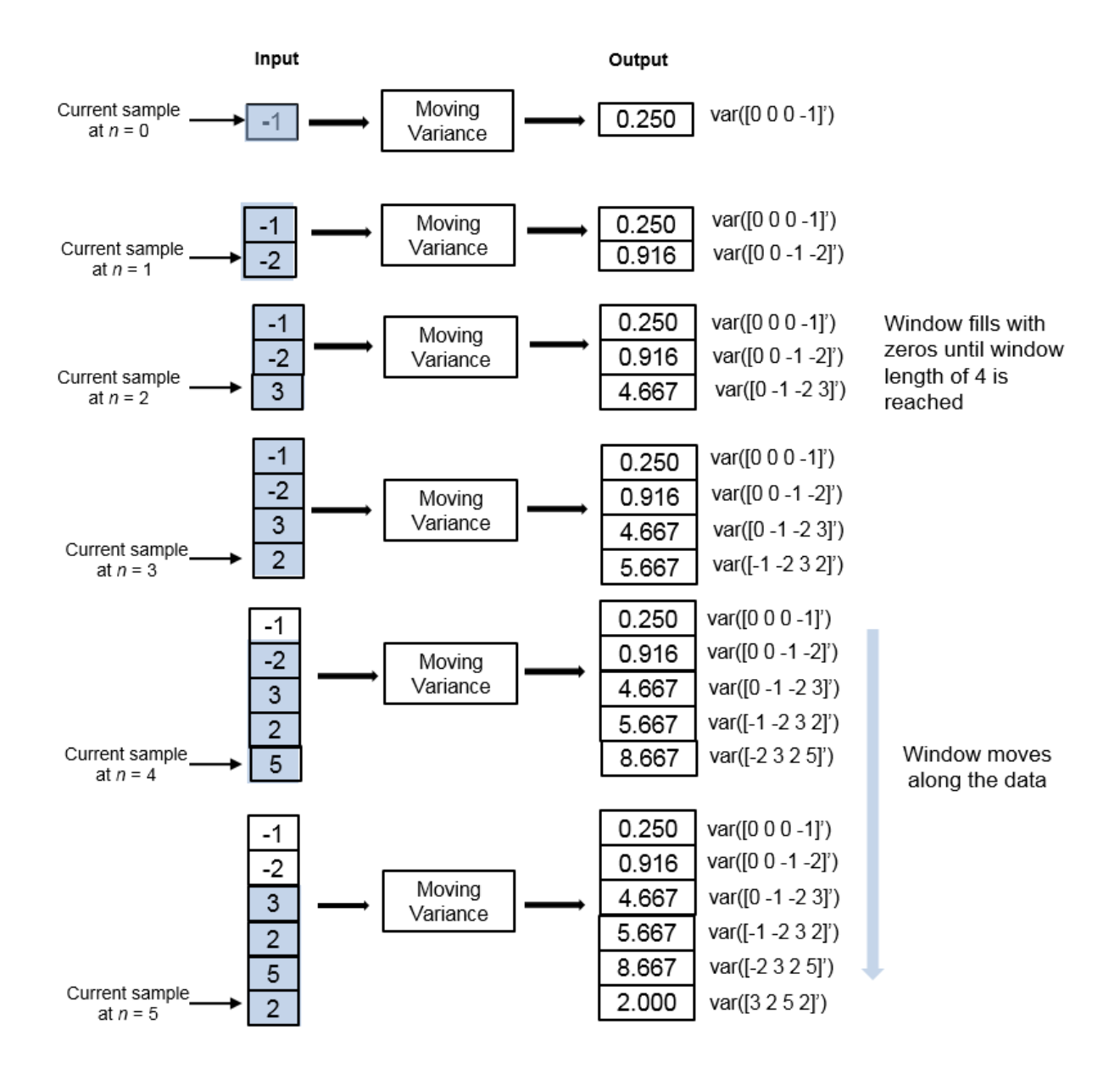

### **Exponential Weighting Method**

In the exponential weighting method, the moving variance is computed recursively using these formulas:

$$
s^{2}_{N,\lambda} = \frac{1}{v_{N,\lambda}} \sum_{k=1}^{N} \lambda^{N-k} \left[ x_{k} - \overline{x}_{N,\lambda} \right]^{2}
$$
  

$$
v_{N,\lambda} = \frac{2\lambda(1 - \lambda^{N-1})}{(1 - \lambda)(1 + \lambda)}
$$

To compute the moving variance, the algorithm implements these equations recursively.

 $s^2_{\phantom{2}N,\lambda}$  — Moving variance of the current data sample with respect to the rest of the data in the channel.

•

•

•  $\bar{x}_{N,\lambda}$  — Moving average at the current sample. For details on computing the moving average, see [dsp.MovingAverage](#page-3310-0).

- $\left[ x_k \bar{x}_{N,\lambda} \, \right]$ 2 — Difference between each data sample and the average of the data, squared.
- $\lambda^{N-k} \left[ x_k - \overline{x}_{N,\lambda} \right]$ *k N*  $-k \left\lceil x_k - \overline{x}_N \right\rceil$ =  $\sum \lambda^{N-k} \Big[ \, x_k - \overline{x}_{N,\lambda} \, \Big]$ 1 2 ,

 — Difference between each data sample and the average of the data, squared and multiplied with the forgetting factor. All the squared terms are added.

 $\cdot$  1

 $v_{N,\lambda}$  — Weighting factor applied to the sum.

•  $\lambda$  – Forgetting factor you can specify through the ForgettingFactor property.

As the age of the data increases, the magnitude of the weighting factor decreases exponentially, and never reaches zero. In other words, the recent data has more influence on the current variance, than the older data.

The value of the forgetting factor determines the rate of change of the weighting factors. A forgetting factor of 0.9 gives more weight to the older data than does a forgetting factor of 0.1. A forgetting factor of 1.0 indicates infinite memory. All the past samples are given an equal weight.

Consider an example of computing the moving variance using the exponential weighting method. The forgetting factor is 0.9.

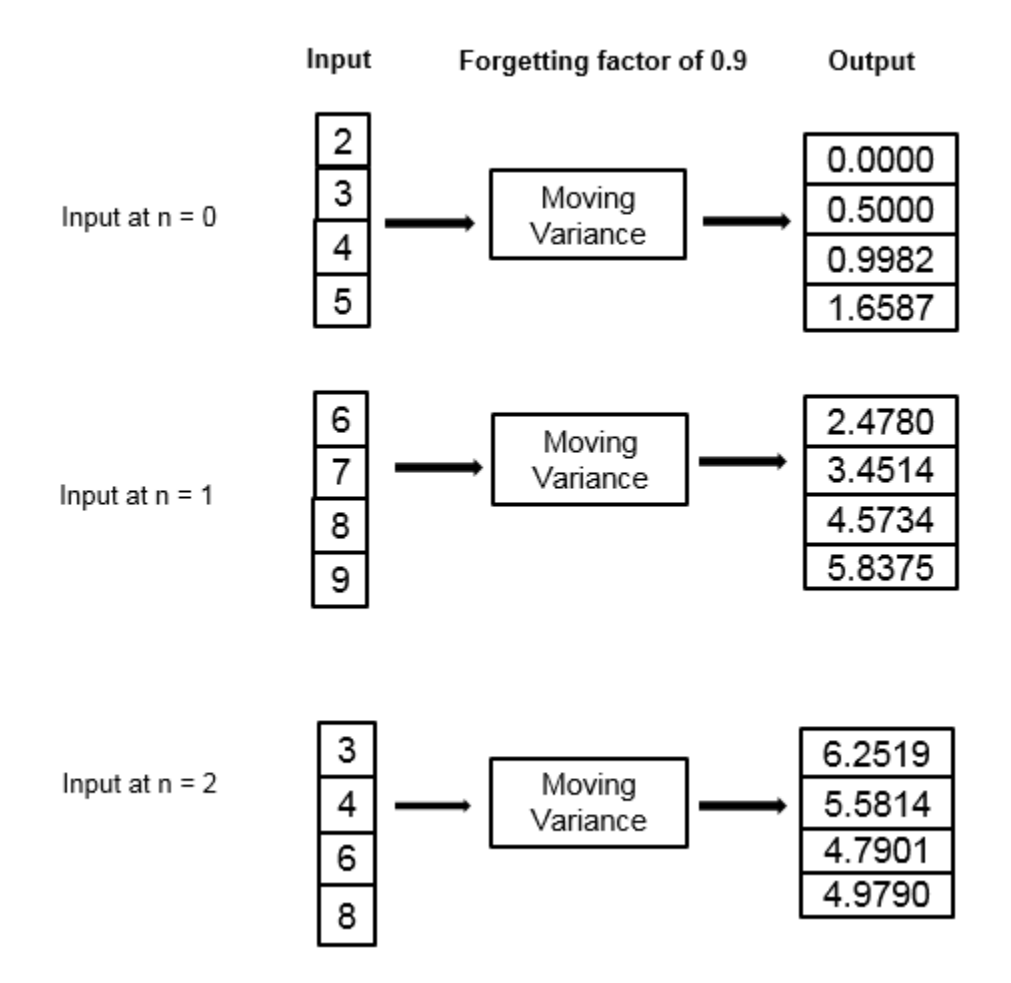

# **Extended Capabilities**

## **C/C++ Code Generation**

Generate C and C++ code using Simulink® Coder<sup>™</sup>.

# **See Also**

#### **Blocks**

[Median Filter](#page-1288-0) | [Moving Average](#page-1322-0) | [Moving Maximum](#page-1328-0) | [Moving Minimum](#page-1333-0) | [Moving RMS](#page-1338-0) | [Moving Standard Deviation](#page-1356-0) | [Variance](#page-1911-0)

#### **System Objects**

[dsp.MedianFilter](#page-3291-0) | [dsp.MovingAverage](#page-3310-0) | [dsp.MovingMaximum](#page-3320-0) | [dsp.MovingMinimum](#page-3329-0) | [dsp.MovingRMS](#page-3338-0) | [dsp.MovingStandardDeviation](#page-3350-0) | [dsp.MovingVariance](#page-3362-0) | [dsp.Variance](#page-3855-0)

### **Topics**

"What Are Moving Statistics?" "Sliding Window Method and Exponential Weighting Method" "Signal Statistics"

#### **Introduced in R2016b**

# <span id="page-1356-0"></span>**Moving Standard Deviation**

Moving standard deviation **Library:** DSP System Toolbox / Statistics

Moving Standard Deviation

## **Description**

The Moving Standard Deviation block computes the moving standard deviation of the input signal along each channel independently over time. The block uses either the sliding window method or the exponential weighting method to compute the moving standard deviation. In the sliding window method, a window of specified length moves over the data sample by sample, and the block computes the standard deviation over the data in the window. In the exponential weighting method, the block computes the exponentially weighted moving variance and takes the square root. For more details on these methods, see ["Algorithms" on page 2-1326.](#page-1359-0)

## **Input/Output Ports**

### **Input**

### **x — Data input**

column vector | row vector | matrix

Data over which the block computes the moving standard deviation. The block accepts real-valued or complex-valued multichannel inputs, that is, *m*-by-*n* size inputs, where *m* ≥ 1 and  $n \geq 1$ . The block also accepts variable-size inputs. During simulation, you can change the size of each input channel. However, the number of channels cannot change.

This port is unnamed until you set **Method** to Exponential weighting and select the **Specify forgetting factor from input port** parameter.

Data Types: single | double

#### **lambda — Forgetting factor**

positive real scalar in the range (0,1]

The forgetting factor determines how much weight past data is given. A forgetting factor of 0.9 gives more weight to the older data than does a forgetting factor of 0.1. A forgetting factor of 1.0 indicates infinite memory – all previous samples are given an equal weight.

#### **Dependencies**

This port appears when you set **Method** to Exponential weighting and select the **Specify forgetting factor from input port** parameter.

Data Types: single | double

### **Output**

#### **Port\_1 — Moving standard deviation output**

column vector | row vector | matrix

The size of the moving standard deviation output matches the size of the input. The block uses either the sliding window method or the exponential weighting method to compute the moving standard deviation, as specified by the **Method** parameter. For more details, see ["Algorithms" on page 2-1326.](#page-1359-0)

Data Types: single | double

### **Parameters**

If a parameter is listed as tunable, then you can change its value during simulation.

#### **Method — Moving standard deviation method**

Sliding window (default) | Exponential weighting

- Sliding window A window of length **Window length** moves over the input data along each channel. For every sample the window moves by, the block computes the standard deviation over the data in the window.
- Exponential weighting The block computes the exponentially weighted moving standard deviation and takes the square root. The magnitude of the weighting factors decreases exponentially as the age of the data increases, but the magnitude never reaches zero.

For more details on these methods, see ["Algorithms" on page 2-1326](#page-1359-0).

#### **Specify window length — Flag to specify window length**

on (default) | off

When you select this check box, the length of the sliding window is equal to the value you specify in **Window length**. When you clear this check box, the length of the sliding window is infinite. In this mode, the block computes the standard deviation of the current sample with respect to all the previous samples in the channel.

#### **Dependencies**

This parameter appears when you set **Method** to Sliding window.

#### **Window length — Length of sliding window**

4 (default) | positive scalar integer

Specifies the length of the sliding window.

#### **Dependencies**

This parameter appears when you set **Method** to Sliding window and select the **Specify window length** check box.

#### **Specify forgetting factor from input port — Flag to specify forgetting factor**

off (default) | on

When you select this check box, the forgetting factor is input through the **lambda** port. When you clear this check box, the forgetting factor is specified on the block dialog through the **Forgetting factor** parameter.

#### **Dependencies**

This parameter appears only when you set **Method** to Exponential weighting.

#### **Forgetting factor — Exponential weighting factor**

0.9 (default) | positive real scalar in the range  $(0,1]$ 

The forgetting factor determines how much weight past data is given. A forgetting factor of 0.9 gives more weight to the older data than does a forgetting factor of 0.1. A forgetting factor of 1.0 indicates infinite memory – all previous samples are given an equal weight.

#### <span id="page-1359-0"></span>**Tunable:** Yes

#### **Dependencies**

This parameter appears when you set **Method** to Exponential weighting and clear the **Specify forgetting factor from input port** check box.

#### **Simulate using — Type of simulation to run**

Code generation (default) | Interpreted execution

• Code generation

Simulate model using generated C code. The first time you run a simulation, Simulink generates C code for the block. The C code is reused for subsequent simulations, as long as the model does not change. This option requires additional startup time but provides faster simulation speed than Interpreted execution.

• Interpreted execution

Simulate model using the MATLAB interpreter. This option shortens startup time but has slower simulation speed than Code generation.

# **Block Characteristics**

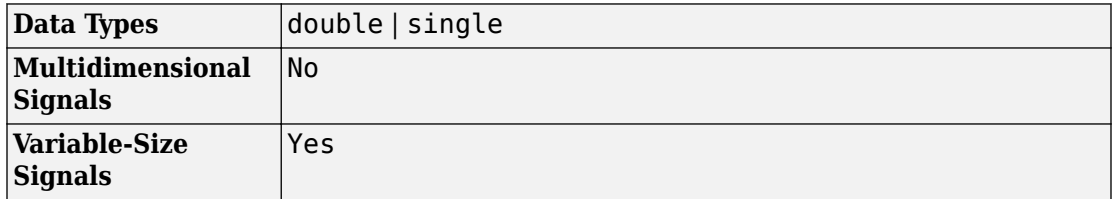

## **Algorithms**

### **Sliding Window Method**

In the sliding window method, the output at the current sample is the standard deviation of the current sample with respect to the data in the window. To compute the first *Len* – 1 outputs, when the window does not have enough data yet, the algorithm fills the window

with zeros. As an example, to compute the standard deviation when the second input sample comes in, the algorithm fills the window with *Len* – 2 zeros. *Len* is the length of the window. The data vector, *x*, is then the two data samples followed by *Len* – 2 zeros.

When you do not specify the window length, the algorithm chooses an infinite window length. In this mode, the output is the moving standard deviation of the current sample with respect to all the previous samples in the channel.

Consider an example of computing the moving standard deviation of a streaming input data using the sliding window method. The algorithm uses a window length of 4. With each input sample that comes in, the window of length 4 moves along the data.

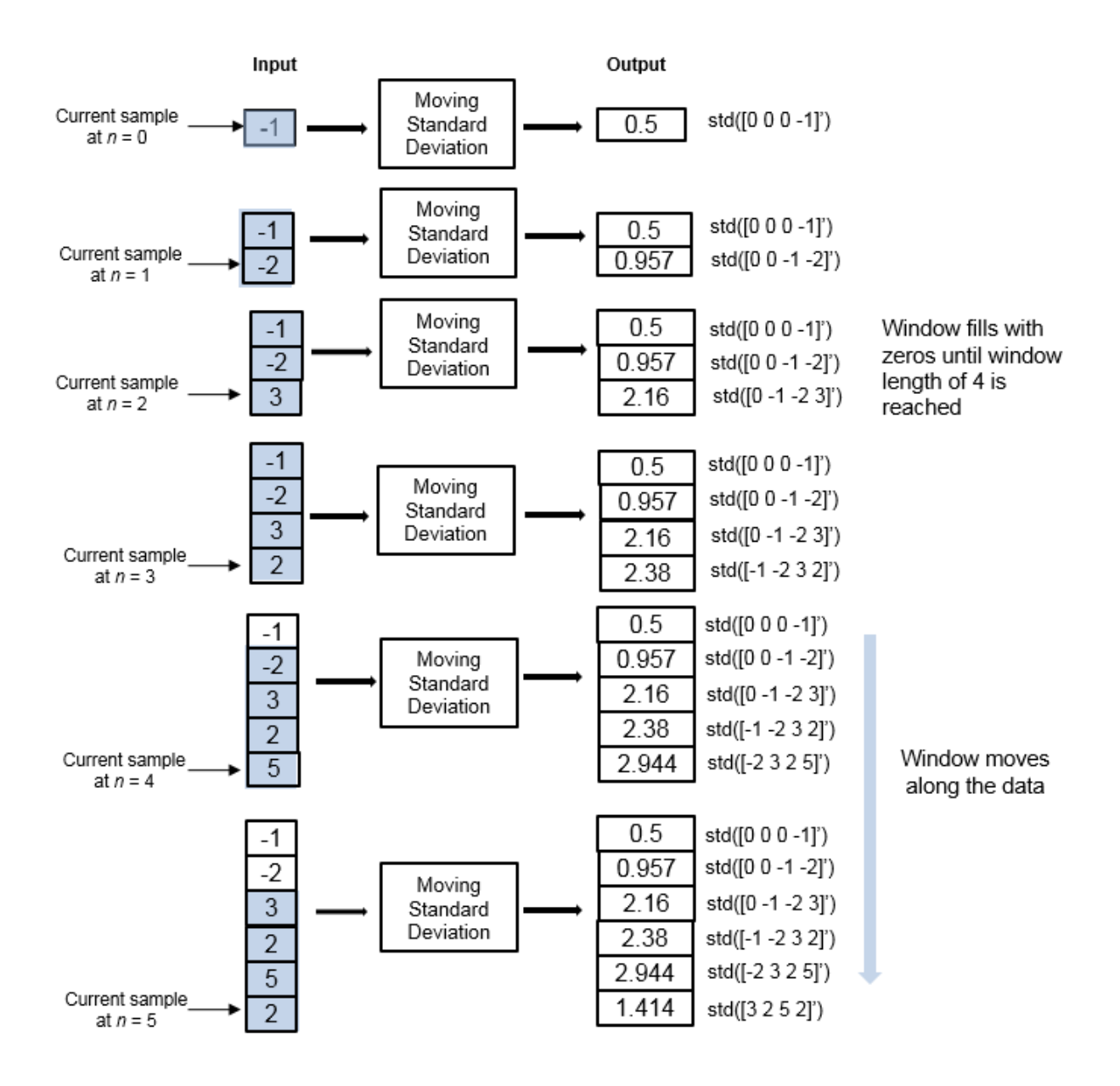

### **Exponential Weighting Method**

In the exponential weighting method, the moving standard deviation is computed recursively using these formulas:

$$
\begin{split} s_{N,\lambda} = & \sqrt{\frac{1}{v_{N,\lambda}}\sum_{k=1}^{N}\lambda^{N-k}\Big[x_k-\overline{x}_{N,\lambda}\Big]^2} \\ v_{N,\lambda} = & \frac{2\lambda(1-\lambda^{N-1})}{(1-\lambda)(1+\lambda)} \end{split}
$$

•  $s_{N,\lambda}$  — Moving standard deviation of the current data sample with respect to the rest of the data.

- $\left[ \left. x_k - \bar{x}_{N,\lambda} \, \right] \right.$ 2 — Difference between each data sample and the average of the data, squared.
- $\lambda^{N-k} \left[ x_k \overline{x}_{N,\lambda} \right]$ *k N*  $-k \left\lceil x_k - \overline{x}_N \right\rceil$ =  $\sum \lambda^{N-k} \Big[ \, x_k - \overline{x}_{N,\lambda} \, \Big]$ 1 2 ,

 — Difference between each data sample and the average of the data, squared and multiplied with the forgetting factor. All the squared terms are added.

• 1

•

 $^{v_{N,\lambda}}$  — Weighting factor applied to the sum.

•  $\lambda$  — Forgetting factor.

As the age of the data increases, the magnitude of the weighting factor decreases exponentially and never reaches zero. In other words, the recent data has more influence on the current standard deviation than the older data.

The value of the forgetting factor determines the rate of change of the weighting factors. A forgetting factor of 0.9 gives more weight to the older data than does a forgetting factor of 0.1. A forgetting factor of 1.0 indicates infinite memory. All previous samples are given an equal weight.

Consider an example of computing the moving standard deviation using the exponential weighting method. The forgetting factor is 0.9.

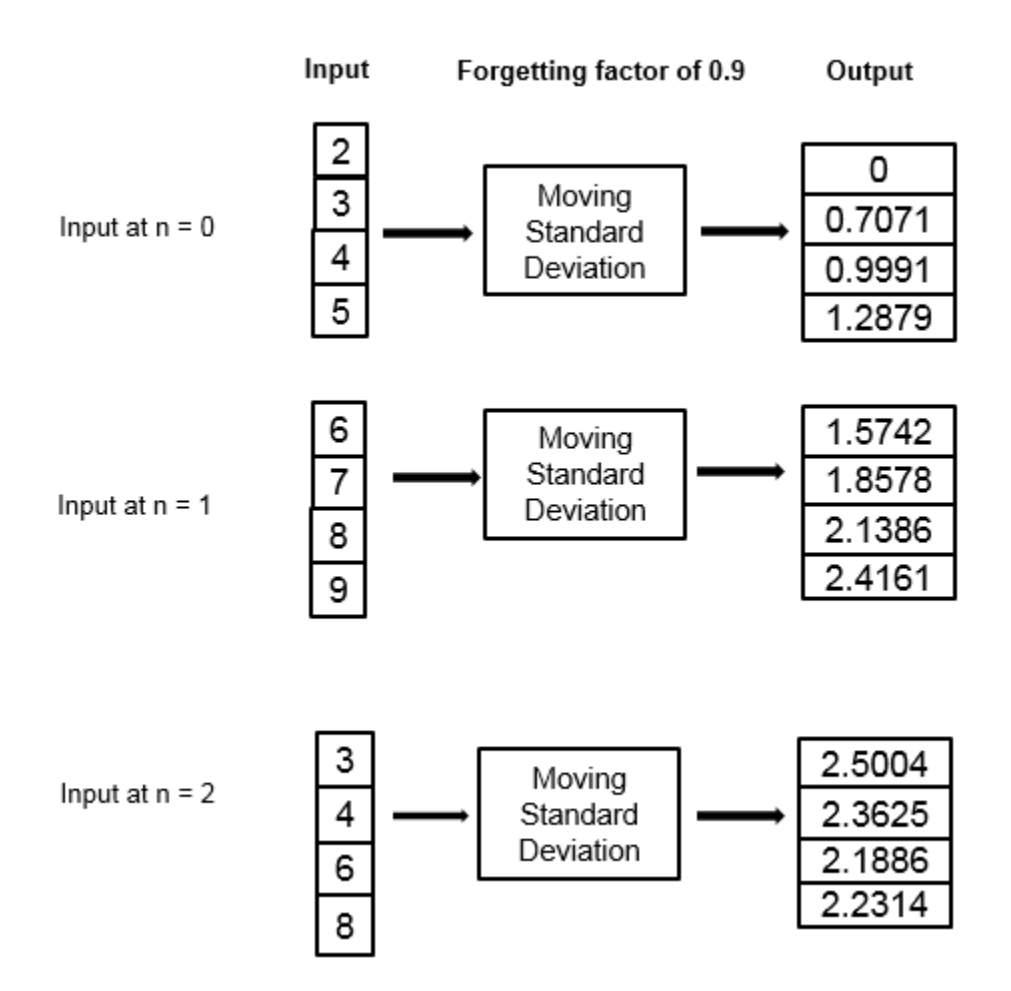

# **Extended Capabilities**

## **C/C++ Code Generation**

Generate C and C++ code using Simulink® Coder™.

## **See Also**

#### **Blocks**

[Median Filter](#page-1288-0) | [Moving Average](#page-1322-0) | [Moving Maximum](#page-1328-0) | [Moving Minimum](#page-1333-0) | [Moving RMS](#page-1338-0) | [Moving Variance](#page-1347-0) | [Standard Deviation](#page-1711-0)

#### **System Objects**

[dsp.MedianFilter](#page-3291-0) | [dsp.MovingAverage](#page-3310-0) | [dsp.MovingMaximum](#page-3320-0) | [dsp.MovingMinimum](#page-3329-0) | [dsp.MovingRMS](#page-3338-0) | [dsp.MovingStandardDeviation](#page-3350-0) | [dsp.MovingVariance](#page-3362-0) | [dsp.StandardDeviation](#page-3658-0)

### **Topics**

"What Are Moving Statistics?" "Sliding Window Method and Exponential Weighting Method" "Signal Statistics"

#### **Introduced in R2016b**

# **Multiphase Clock**

Generate multiple binary clock signals

**Library:** DSP System Toolbox / Signal Management / Switches and Counters DSP System Toolbox / Sources

4-Phase Glock

# **Description**

The Multiphase Clock block generates a 1-by-*N* vector of clock signals, where you specify the integer *N* in the **Number of phases** parameter. Each of the *N* phases has the same frequency, *f*, specified in hertz by the **Clock frequency** parameter.

The clock signal indexed by the **Starting phase** parameter is the first to become active, at *t*=0. The other signals in the output vector become active in turn, each one lagging the preceding signal's activation by 1/(*Nf*) seconds, the phase interval. The period of the output is therefore 1/(*Nf*) seconds.

The active level can be either high (1) or low (0), as specified by the **Active level (polarity)** parameter. You specify the duration of the active level, *D*, as an integer between 1 and *N*-1 using the **Number of phase intervals over which the clock is active** parameter. This value specifies the number of phase intervals that each signal remains in the active state after becoming active. The active duty cycle of the signal is *D*/*N*.

# **Ports**

### **Output**

**Port\_1 — Vector of clock signals**

vector

1-by-*N* vector of clock signals, where you specify *N* using the **Number of phases** parameter. For more information, see "Description" on page 2-1332.

Data Types: single | double | Boolean

### **Parameters**

#### **Clock frequency (Hz) — Frequency of all clock signals**

1 (default) | positive scalar

The frequency of all output clock signals, specified as a positive scalar.

#### **Number of phases, N — Number of phases in output vector**

4 (default) | positive integer

The number of different phases, *N*, in the output vector, specified as a positive integer scalar.

#### **Starting phase (1 to N) — Vector index for starting phase**

1 (default) | integer from 1 to *N*

The vector index of the output signal to first become active, specified as a scalar integer from 1 to *N*.

#### **Number of phase intervals over which clock is active (1 to N-1) — Duration of active level for each output**

3 (default) | integer from 1 to *N*-1

The duration of the active level, *D*, for every output signal specified as a scalar integer from 1 to *N*-1. The value you specify determines the number of phase intervals that each signal remains in the active state after becoming active. The active duty cycle of the signal is *D*/*N*.

#### **Active level (polarity) — Active level**

High  $(1)$  (default) | Low  $(0)$ 

The active level of the output, specified as  $High (1)$  or  $Low (0)$ .

#### **Output data type — Output data type**

Logical (default) | Boolean

The output data type, specified as Logical or Boolean.

# **Block Characteristics**

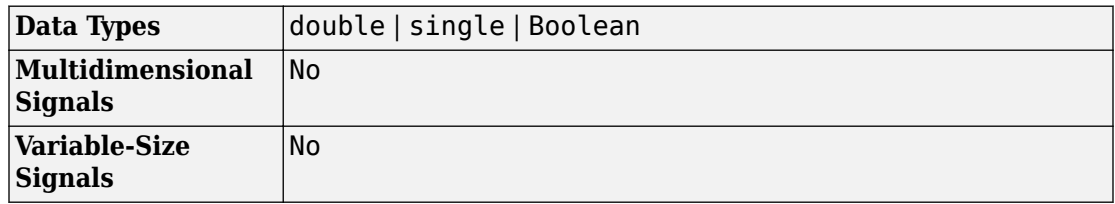

# **Extended Capabilities**

## **C/C++ Code Generation**

Generate C and C++ code using Simulink® Coder™.

## **See Also**

**Blocks** Clock | [Counter](#page-409-0) | [Event-Count Comparator](#page-687-0) | Pulse Generator

**Introduced before R2006a**
# **Multiport Selector**

Distribute arbitrary subsets of input rows or columns to multiple output ports

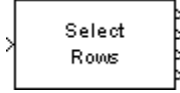

## **Library**

Signal Management / Indexing

dspindex

## **Description**

The Multiport Selector block extracts multiple subsets of rows or columns from *M*-by-*N* input matrix *u*, and propagates each new submatrix to a distinct output port. The block treats an unoriented length-*M* vector input as an *M*-by-1 matrix.

The **Indices to output** parameter is a cell array whose *k*th cell contains a onedimensional indexing expression specifying the subset of input rows or columns to be propagated to the *k*th output port. The total number of cells in the array determines the number of output ports on the block.

When you set the **Select** parameter to Rows, the block uses the one-dimensional indices you specify to select matrix rows, and all elements on the chosen rows are included. When you set the **Select** parameter to Columns, the block uses the one-dimensional indices you specify to select matrix columns, and all elements on the chosen columns are included. A given input row or column can appear any number of times in any of the outputs, or not at all.

When an index references a nonexistent row or column of the input, the block reacts with the action you specify using the **Invalid index** parameter.

## **Examples**

### **Example 1**

Consider the following **Indices to output** cell array:

{4,[1:2 5],[7;8],10:-1:6}

This is a four-cell array, which requires the block to generate four independent outputs (each at a distinct port). The table below shows the dimensions of these outputs when **Select** = Rows and the input dimension is *M*-by-*N*.

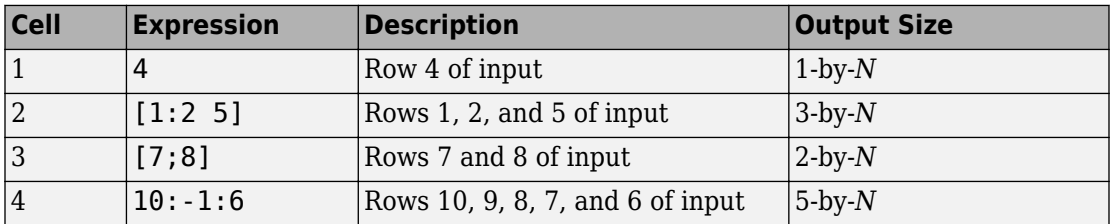

### **Parameters**

#### **Select**

Specify the dimension of the input to select, Rows or Columns.

#### **Indices to output**

A cell array specifying the row- or column-subsets to propagate to each of the output ports. The number of cells in the array determines the number of output ports on the block.

#### **Invalid index**

Specify how the block handles an invalid index value. You can select one of the following options:

• Clip index — Clip the index to the nearest valid value, and do not issue an alert.

For example, if the block receives a 64-by-4 input and the **Select** parameter is set to Rows, the block clips an index of 72 to 64. For the same input, if the **Select** parameter is set to Columns, the block clips an index of 72 to 4. In both cases, the block clips an index of -2 to 1.

- Clip and warn Clip the index to the nearest valid value and display a warning message at the MATLAB command line.
- Generate error Display an error dialog box and terminate the simulation.

## **Supported Data Types**

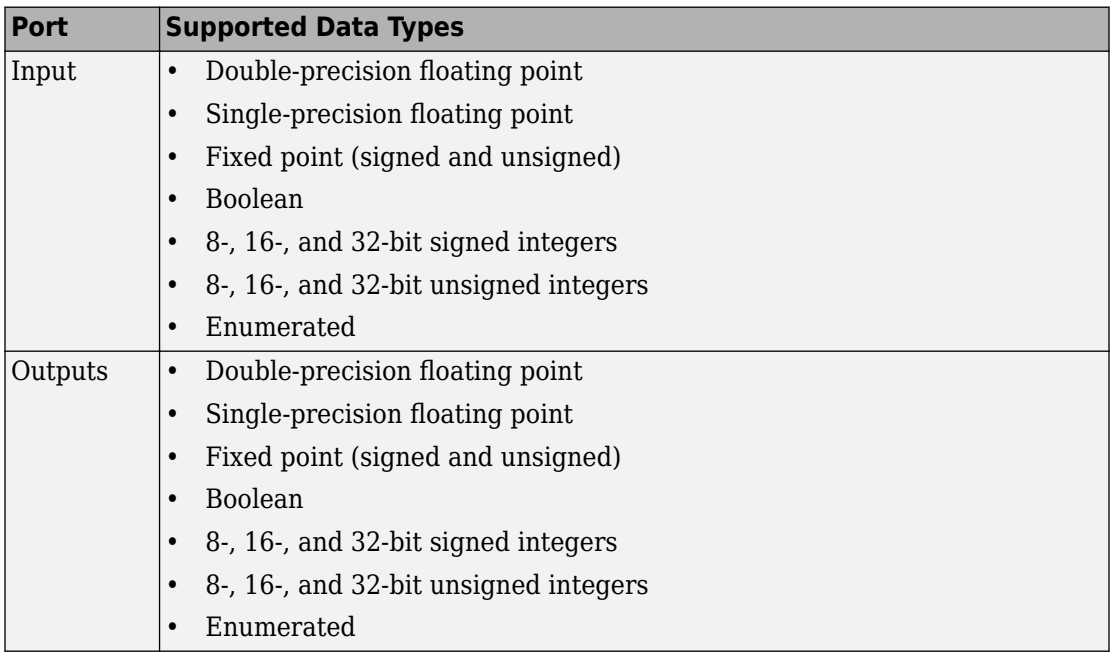

## **See Also**

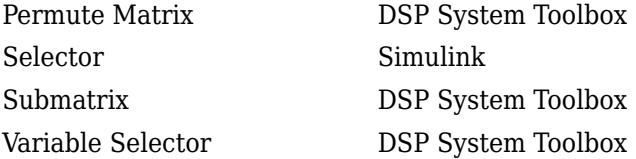

# **Extended Capabilities**

## **C/C++ Code Generation**

Generate C and C++ code using Simulink® Coder™.

Generated code relies on memcpy or memset functions (string.h) under certain conditions.

## **HDL Code Generation**

Generate Verilog and VHDL code for FPGA and ASIC designs using HDL Coder™.

HDL Coder provides additional configuration options that affect HDL implementation and synthesized logic. For more information on implementations, properties, and restrictions for HDL code generation, see Multiport Selector.

## **Fixed-Point Conversion**

Convert floating-point algorithms to fixed point using Fixed-Point Designer™.

#### **Introduced before R2006a**

# <span id="page-1372-0"></span>**N-Sample Enable**

Output ones or zeros for specified number of sample times

**Library:** DSP System Toolbox / Signal Management / Switches and Counters DSP System Toolbox / Sources

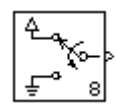

## **Description**

The N-Sample Enable block outputs the inactive value (0 or 1, whichever is not selected in the **Active level** parameter) during the first *N* sample times, where *N* is the **Trigger count** value. Beginning with output sample *N*+1, the block outputs the active value (1 or 0, whichever you select in the **Active level** parameter) until a reset event occurs or the simulation terminates.

The output of the block is always a scalar.

The **Reset input** check box enables the **Rst** input port. At any time during the count, a trigger event at the input port resets the counter to its initial state. You specify the type of trigger event using the **Trigger type** parameter. This block supports triggered subsystems when you select the **Reset input** check box.

# **Ports**

### **Input**

**Rst — Reset signal** scalar

Reset input signal, specified as a scalar. At any time during the count, a trigger event at the input port resets the counter to its initial state.

**Tip** The N-Sample Enable block supports triggered subsystems when you select the **Reset input** check box to enable the **Rst** input port.

#### **Dependencies**

To enable this input port, select the **Reset input** check box.

Data Types: Boolean

### **Output**

### **Port\_1 — Output signal**

scalar

Scalar output containing the inactive value (0 or 1, whichever is not selected in the **Active level** parameter) during the first *N* sample times, where *N* is the **Trigger count** value. Beginning with output sample *N*+1, the block outputs the active value (1 or 0, whichever you select in the **Active level** parameter) until a reset event occurs or the simulation terminates.

Data Types: Boolean

### **Parameters**

#### **Trigger count, N — Number of samples to output the active value**

8 (default) | scalar integer

Specify the number of samples for which the block outputs the active value as a scalar integer, greater than or equal to zero.

**Tunable:** Yes

```
Active level — Active level
Low (0) (default) | High (1)
```
Specify the value to output after the first N sample times as 0 or 1.

#### **Tunable:** Yes

```
Reset input — Enable reset input port
off (default) | on
```
To enable the reset (**Rst**) input port, select this check box. When you clear this check box, the **Rst** input port is disabled.

**Tip** When you select the **Reset input** check box, the N-Sample Enable block supports triggered subsystems.

#### **Trigger type — Type of triggering event**

Rising edge (default) | Falling edge | Either edge | Non-zero sample

Select type of event that triggers a reset when the **Rst** port is enabled.

You can specify the triggering event as:

- Rising edge Triggers a reset operation when the Rst input does one of the following:
	- Rises from a negative value to a positive value or zero
	- Rises from zero to a positive value, where the rise is not a continuation of a rise from a negative value to zero (see the following figure)

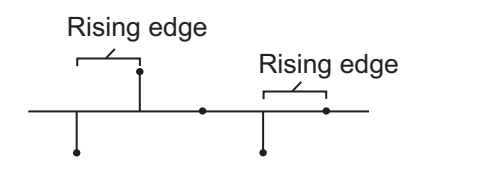

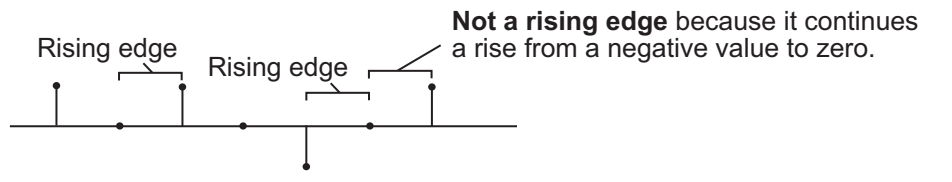

- Falling edge Triggers a reset operation when the **Rst** input does one of the following:
	- Falls from a positive value to a negative value or zero
	- Falls from zero to a negative value, where the fall is not a continuation of a fall from a positive value to zero (see the following figure)

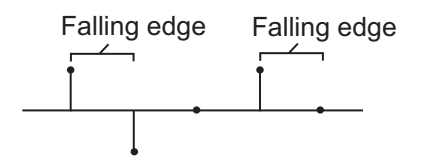

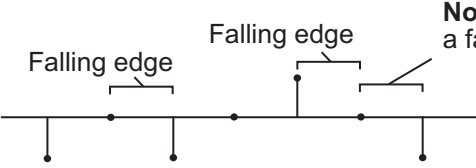

**Not a falling edge** because it continues Falling edge a fall from a positive value to zero.

- Either edge Triggers a reset operation when the **Rst** input is a Rising edge or Falling edge.
- Non-zero sample Triggers a reset operation at each sample time that the **Rst** input is not zero.

#### **Dependencies**

To enable this parameter, select the **Reset input** check box.

#### **Sample time — Output sample period**

1 (default) | positive scalar

Specify the sample period,  $T_{\rm s}$ , for the block's counter as a positive finite scalar. The block switches from the active value to the inactive value at  $t=T_s(N+1)$ .

#### **Output data type — Output data type**

```
Logical (default) | Boolean
```
Specify the output data type as Logical or Boolean.

# **Block Characteristics**

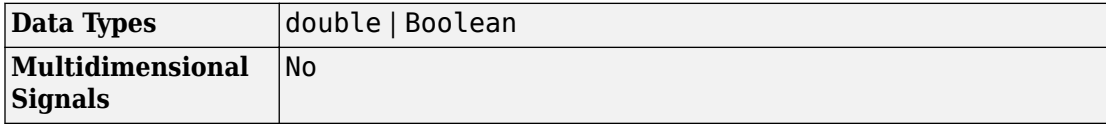

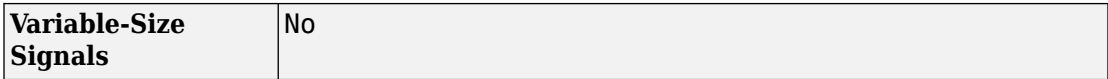

# **Extended Capabilities**

### **C/C++ Code Generation**

Generate C and C++ code using Simulink® Coder™.

### **See Also**

**Blocks** [Counter](#page-409-0) | [N-Sample Switch](#page-1377-0)

#### **Introduced before R2006a**

# <span id="page-1377-0"></span>**N-Sample Switch**

Switch between two inputs after specified number of sample periods

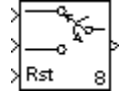

## **Library**

Signal Management / Switches and Counters

dspswit3

### **Description**

The N-Sample Switch block outputs the signal connected to the top input port during the first *N* sample times after the simulation begins or the block is reset, where you specify *N* in the **Switch count** parameter. Beginning with output sample *N*+1, the block outputs the signal connected to the bottom input until the next reset event or the end of the simulation.

You specify the sample period of the output in the **Sample time** parameter (that is, the output sample period is not inherited from the sample period of either input). The block applies a zero-order hold at the input ports, so the value the block reads from a given port between input sample times is the value of the most recent input to that port.

Both inputs must have the same dimension, except in the following two cases:

- When one input is a scalar, the block expands the scalar input to match the size of the other input.
- When one input is an unoriented vector and the other input is a row or column vector with the same number of elements, the block reshapes the unoriented vector to match the dimension of the other input.

The **Reset input** check box enables the Rst input port. At any time during the count, a trigger event at the Rst port resets the counter to zero. The reset sample time must be a positive integer multiple of the input sample time. This block supports triggered subsystems when you select the **Reset input** check box.

You specify the triggering event in the **Trigger type** pop-up menu, and can be one of the following:

- Rising edge Triggers a reset operation when the Rst input does one of the following:
	- Rises from a negative value to a positive value or zero
	- Rises from zero to a positive value, where the rise is not a continuation of a rise from a negative value to zero (see the following figure)

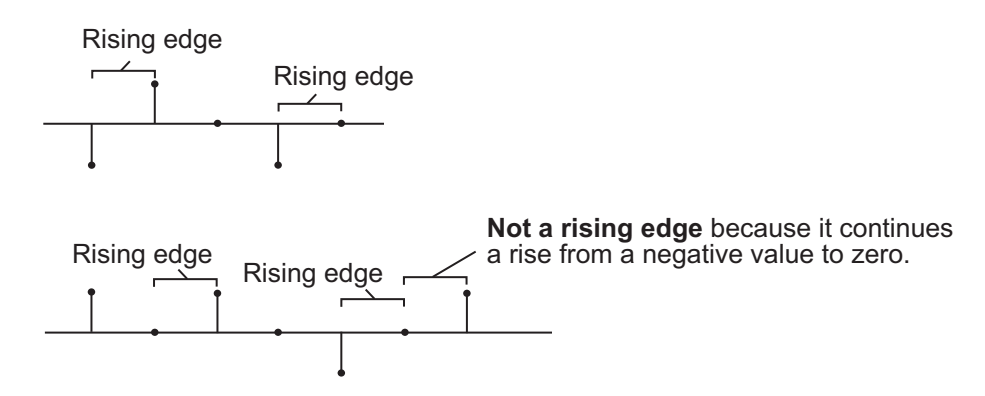

- Falling edge Triggers a reset operation when the Rst input does one of the following:
	- Falls from a positive value to a negative value or zero
	- Falls from zero to a negative value, where the fall is not a continuation of a fall from a positive value to zero (see the following figure)

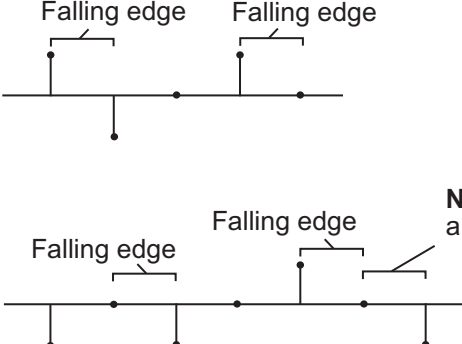

**Not a falling edge** because it continues Falling edge a fall from a positive value to zero.

- Either edge Triggers a reset operation when the Rst input is a Rising edge or Falling edge (as described above).
- Non-zero sample Triggers a reset operation at each sample time that the Rst input is not zero.

### **Parameters**

#### **Switch count**

The number of sample periods, *N*, for which the output is connected to the top input before switching to the bottom input. Tunable (Simulink).

#### **Reset input**

Enables the Rst input port when selected. The rate of the reset signal must be a positive integer multiple of the rate of the data signal input.

#### **Trigger type**

The type of event at the Rst port that resets the block's counter. This parameter is enabled when you select **Reset input**. Tunable (Simulink).

#### **Sample time**

The sample period,  $T_{s}$ , for the block's counter. The block switches inputs at  $t{=}T_{s}^{*}$ ( $N$ +1).

## **Supported Data Types**

• Double-precision floating point

- Single-precision floating point
- Fixed point (signed and unsigned)
- Boolean The block accepts Boolean inputs to the Rst port, which is enabled when you set the **Reset input** parameter.
- 8-, 16-, and 32-bit signed integers
- 8-, 16-, and 32-bit unsigned integers

## **See Also**

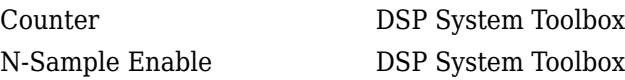

# **Extended Capabilities**

### **C/C++ Code Generation**

Generate C and C++ code using Simulink® Coder™.

## **Fixed-Point Conversion**

Convert floating-point algorithms to fixed point using Fixed-Point Designer™.

#### **Introduced before R2006a**

# **NCO**

Generate real or complex sinusoidal signals **Library:** DSP System Toolbox / Signal Operations DSP System Toolbox / Sources

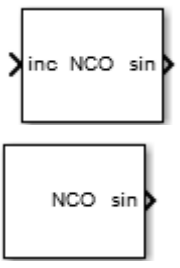

## **Description**

The NCO block generates a multichannel real or complex sinusoidal signal, with independent frequency and phase in each output channel. The amplitude of the created signal is always 1. The NCO block supports real inputs only. All outputs are real except for the output signal in Complex exponential mode. For more information on how the block computes the output, see ["Algorithms" on page 2-1357.](#page-1390-0)

To produce a multichannel output, specify a vector quantity for the **Phase increment** and **Phase offset** parameters. Both parameters must have the same length, which defines the number of output channels. Each element of each vector is applied to a different output channel.

# **Ports**

### **Input**

#### **inc — Phase increment**

scalar | vector

Phase increment signal, specified as a real-valued scalar or vector. The input must have an integer data type, or a fixed-point data type with zero fraction length. The dimensions of the phase increment signal depend on how you choose to specify the **Phase offset** parameter:

- When you specify the **Phase offset** on the block dialog box, the **Phase increment** must be a scalar or a vector with the same length as the **Phase offset** value. The block applies each element of the vector to a different channel, and therefore the vector length defines the number of output channels.
- When you specify the **Phase offset** via the an input port, the **offset** port treats each column of the input as an independent channel. The **Phase increment** length must equal the number of columns in the input to the **offset** port.

#### **Dependencies**

To enable this port, set **Phase increment source** to Input port.

Data Types: int8 | int16 | int32 | uint8 | uint16 | uint32 | fixed point

#### **offset — Phase offset**

scalar | vector | matrix

Phase offset signal, specified as a real-valued scalar, vector, or a full matrix. The input must have an integer data type, or a fixed-point data type with zero fraction length. The block treats each column of the input to the offset port as an independent channel. The number of channels in the phase offset must match the number of channels in the data input. For each frame of the input, the block can apply different phase offsets to each sample and channel.

#### **Dependencies**

To enable this port, set **Phase offset source** to Input port.

Data Types: int8 | int16 | int32 | uint8 | uint16 | uint32 | fixed point

### **Output**

### **sin — Sine output**

scalar | vector | matrix

Sinusoidal output signal specified as a scalar, vector, or matrix. You can specify the data type of the signal using the **Output** data type parameter.

#### **Dependencies**

To enable this port, set **Output signal** to Sine or Sine and cosine.

```
Data Types: single | double | fixed point
```
#### **cos — Cosine output**

scalar | vector | matrix

Cosinusoidal output signal specified as a scalar, vector, or matrix. You can specify the data type of the signal using the **Output Data Type** parameter.

#### **Dependencies**

To enable this port, set **Output signal** to Cosine or Sine and cosine.

Data Types: single | double | fixed point

**exp — Complex exponential** scalar | vector | matrix

Complex exponential output, specified as a scalar, vector, or matrix. You can specify the data type of the signal using the **Output Data Type** parameter.

#### **Dependencies**

To enable this port, set **Output signal** to Complex exponential.

Data Types: single | double | fixed point Complex Number Support: Yes

#### **Qerr — Phase quantization error**

scalar | vector | matrix

Phase quantization error specified as a scalar, vector, or matrix.

#### **Dependencies**

#### To enable this port, select the **Show phase quantization error port** check box.

Data Types: int8 | int16 | int32 | uint8 | uint16 | uint32 | fixed point

### **Parameters**

### **Main**

#### **Phase adder parameters**

**Phase increment source — Source of phase increment value** Specify via dialog | Input port

Choose how you specify the phase increment. The phase increment can come from an input port or from the dialog box parameter.

- If you select Input port, the **inc** input port appears on the block icon.
- If you select Specify via dialog, the **Phase increment** parameter appears.

#### **Dependencies**

When the block comes from the Signal Operations library, the default value of the **Phase increment Source** parameter is Input port.

When the block comes from the Sources library, the default value of the **Phase increment Source** parameter is Specify via dialog.

#### **Phase increment — Phase increment value**

100 (default) | scalar | vector

Specify the phase increment as an integer-valued scalar or vector. Only integer data types, including fixed-point data types with zero fraction length, are allowed. The dimensions of the phase increment depend on those of the phase offset:

- When you specify the phase offset on the block dialog box, the phase increment must be a scalar or a vector with the same length as the phase offset. The block applies each element of the vector to a different channel, and therefore the vector length defines the number of output channels.
- When you specify the phase offset via an input port, the offset port treats each column of the input as an independent channel. The phase increment length must equal the number of columns in the input to the offset port.

#### **Dependencies**

To enable this parameter, set **Phase increment source** to Specify via dialog.

#### **Phase offset source — Source of phase offset**

Specify via dialog (default) | Input port

Choose how you specify the phase offset. The phase offset can come from an input port or from the dialog box.

- If you select Input port, the **offset** port appears on the block icon.
- If you select Specify via dialog, the **Phase offset** parameter appears.

#### **Phase offset — Phase offset value**

0 (default) | scalar | vector

Specify the phase offset as an integer-valued scalar or vector. Only integer data types, including fixed-point data types with zero fraction length, are allowed. When you specify the phase offset using this dialog box parameter, it must be a scalar or vector with the same length as the phase increment. Scalars are expanded to a vector with the same length as the phase increment. Each element of the phase offset vector is applied to a different channel of the input, and therefore the vector length defines the number of output channels.

#### **Dependencies**

To enable this parameter, set **Phase offset source** to Specify via dialog.

#### **Add internal dither — Add internal dithering**

on (default) | off

Select to add internal dithering to the NCO algorithm. Dithering is added using the PN Sequence Generator from the Communications Toolbox™ product.

#### **Number of dither bits — Number of dither bits**

```
4 (default) | positive integer
```
Specify the number of dither bits as a positive integer.

#### **Dependencies**

To enable this port, select the **Add internal dither** check box.

#### **Quantize phase — Enable quantization of accumulated phase** on (default) | off

To enable quantization of the accumulated phase, select this check box.

#### **Number of quantized accumulator bits — Number of quantized accumulator bits**

12 (default) | integer scalar

Specify the number of quantized accumulator bits as a scalar integer greater than one, and less than the accumulator word length. This value determines the number of entries in the lookup table.

#### **Dependencies**

To enable this port, select the **Quantize phase** check box.

#### **Show phase quantization error port — Output quantization error** off (default) | on

Select to output the phase quantization error. When you select this check box, the **Qerr** port appears on the block icon.

#### **Dependencies**

To enable this parameter, select the **Quantize phase** check box.

#### **Output Parameters**

#### **Output signal — Output signal**

Sine (default) | Cosine | Complex exponential | Sine and cosine

Choose whether the block outputs a Sine, Cosine, Complex exponential, or both Sine and cosine signals. If you select Sine and cosine, the two signals output on different ports.

#### **Sample time — Output sample period**

1 (default) | positive scalar

When the block is acting as a source, specify the sample time in seconds as a positive scalar.

#### **Dependencies**

To enable this parameter, both **Phase increment source** and **Phase offset source** must be set to Specify via dialog. When either the phase increment or phase offset come in via a block input port, the sample time is inherited and this parameter is not visible.

#### <span id="page-1387-0"></span>**Samples per frame — Samples per frame**

1 (default) | positive integer

Specify the number of samples per frame as a positive integer. When the value is greater than one, the phase increment and phase offset can vary from channel to channel and from frame to frame, but they are constant along each channel in a given frame.

When the phase offset input port exists, it has the same frame status as any output port present. When the phase increment input port exists, it does not support frames.

#### **Dependencies**

To enable this parameter set **Phase increment source** and/or **Phase offset source** to Specify via dialog.

### **Data Types**

#### **Rounding mode — Rounding method**

Floor (default)

This property is read-only.

When the input is fixed point, the NCO block always uses the rounding mode Floor.

#### **Overflow mode — Overflow method**

Wrap (default)

This property is read-only.

When the input is fixed point, the NCO block always uses the overflow mode Wrap.

**Accumulator Word Length — Accumulator word length** 16 (default) | integer from 2 to 128

Specify a **Word length** for the **Accumulator** as a positive integer from 2 to 128. The **Data Type** is always Binary point scaling, and the **Fraction length** is always 0.

**Output Data Type — Output data type** double (default) | single | Binary point scaling

Specify a **Data Type** for the block **Output**.

- Choose double or single for a floating-point implementation.
- When you select Binary point scaling, you can enter the word length and the fraction length of the output, in bits.

**Note** The lookup table for this block is constructed from double-precision floating-point values. Thus, the maximum amount of precision you can achieve in your output is 53 bits. Setting the word length of the **Output** data type to values greater than 53 bits does not improve the precision of your output.

#### **Output Word Length — Output word length**

16 (default) | integer from 2 to 128

Specify a **Word length** for the block **Output** as a positive integer from 2 to 128.

#### **Dependencies**

To enable this parameter, set the **Data Type** for the **Output** to Binary point scaling.

#### **Output Fraction Length — Output fraction length**

14 (default) | integer

Specify a **Fraction length** for the block **Output** as a scalar integer.

#### **Dependencies**

To enable this parameter, set the **Data Type** for the **Output** to Binary point scaling.

### **NCO Characterization**

The **NCO Characterization** pane provides you with read-only details on the NCO signal currently being implemented by the block:

#### **Number of data points for lookup table — Number of points in lookup table** no default

The lookup table is implemented as a quarter-wave sine table. The number of lookup table data points is defined by

```
2^{\text{number of quantized accumulator bits}-2}+1
```
Example: 1025

#### **Quarter wave sine lookup table size — Size of quarter wave sine lookup table**

no default

The quarter wave sine lookup table size is defined by

 $(\text{number of data points for lookup table}) \cdot (\text{output word length})$  bytes 8

Example: 2050 bytes

**Theoretical spurious free dynamic range — Spurious free dynamic range** no default

The spurious free dynamic range (SFDR) is calculated as follows for a lookup table with

 $2^P$  entries:

 $SFDR = (6P)$  $SFDR = (6P + 12)$  dB with dither without dither

Example: 84 dBc

#### **Frequency resolution — Frequency resolution**

no default

The frequency resolution is the smallest possible incremental change in frequency and is defined by:

$$
\Delta f = \frac{1}{T_s \cdot 2^N} \, \text{Hz}
$$

Example: 15.2588 uHz

#### **Dependencies**

The frequency resolution only appears when you set **Phase increment source** and **Phase offset source** to Specify via dialog.

# <span id="page-1390-0"></span>**Block Characteristics**

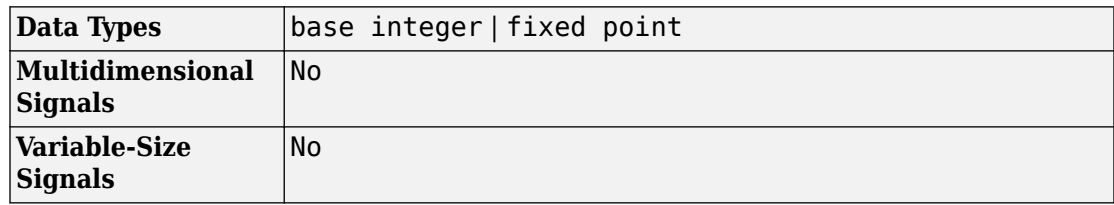

## **Algorithms**

The block implements the algorithm as shown in the following diagram:

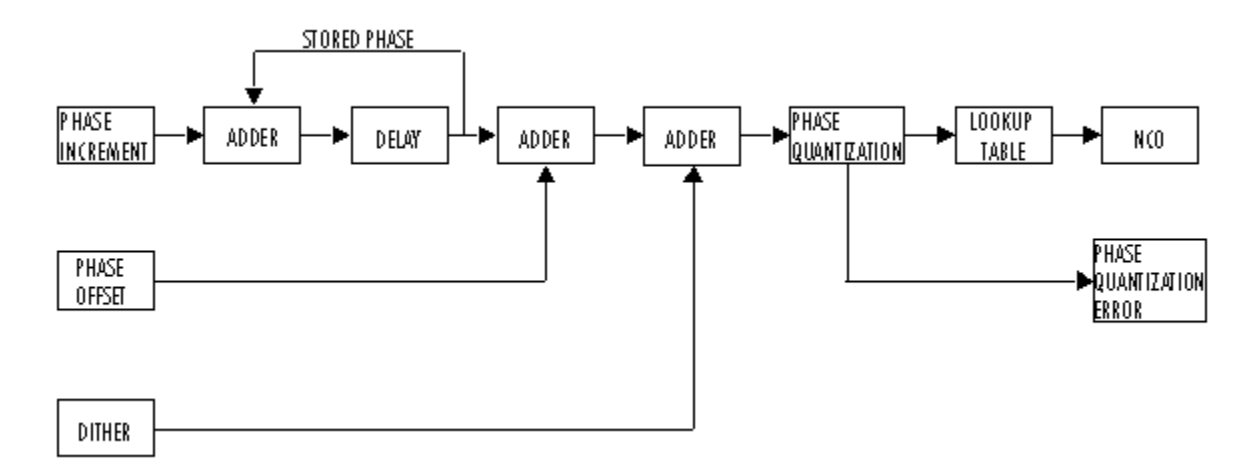

The implementation of a numerically controlled oscillator (NCO) has two distinct parts. First, a phase accumulator accumulates the phase increment and adds in the phase offset. In this stage, an optional internal dither signal can also be added. The NCO output is then calculated by quantizing the results of the phase accumulator section and using them to select values from a lookup table. Since the lookup table contains a finite set of entries, in its normal mode of operation, the NCO block allows the adder's numeric values to overflow and wrap around. The Fixed-Point infrastructure then causes overflow warnings to appear on the command line. This overflow is of no consequence.

Given a desired output frequency  $F_0$ , calculate the value of the  $\mathbf{Phase\ increment\ block}$ parameter with

$$
phase\ increment = (\frac{F_0 \cdot 2^N}{F_s})
$$

where *N* is the accumulator word length and

$$
F_s = \frac{1}{T_s} = \frac{1}{sample\ time}
$$

The frequency resolution of an NCO is defined by

$$
\Delta f = \frac{1}{T_s \cdot 2^N} \, \text{Hz}
$$

Given a desired phase offset (in radians), calculate the **Phase offset** block parameter with

$$
phase\, offset = \frac{2^N \cdot desired\, phase\, offset}{2\pi}
$$

The spurious free dynamic range (SFDR) is estimated as follows for a lookup table with  $2^P$  entries, where  $P$  is the number of quantized accumulator bits:

 $SFDR = (6P)$  $SFDR = (6P + 12)$  dB with dither without dither

The NCO block uses a quarter-wave lookup table technique that stores table values from 0 to π/2. The block calculates other values on demand using the accumulator data type, then casts them into the output data type. This can lead to quantization effects at the range limits of a given data type. For example, consider a case where you would expect the value of the sine wave to be –1 at π. Because the lookup table value at that point must be calculated, the block might not yield exactly –1, depending on the precision of the accumulator and output data types.

# **Extended Capabilities**

## **C/C++ Code Generation**

Generate C and C++ code using Simulink® Coder<sup>™</sup>.

Generated code relies on memcpy or memset functions (string.h) under certain conditions.

## **HDL Code Generation**

Generate Verilog and VHDL code for FPGA and ASIC designs using HDL Coder™.

HDL Coder provides additional configuration options that affect HDL implementation and synthesized logic. For more information on implementations, properties, and restrictions for HDL code generation, see NCO in the HDL Coder documentation. Also consider the [NCO HDL Optimized](#page-1395-0) block.

## **Fixed-Point Conversion**

Convert floating-point algorithms to fixed point using Fixed-Point Designer™.

The following diagram shows the data types used within the NCO block.

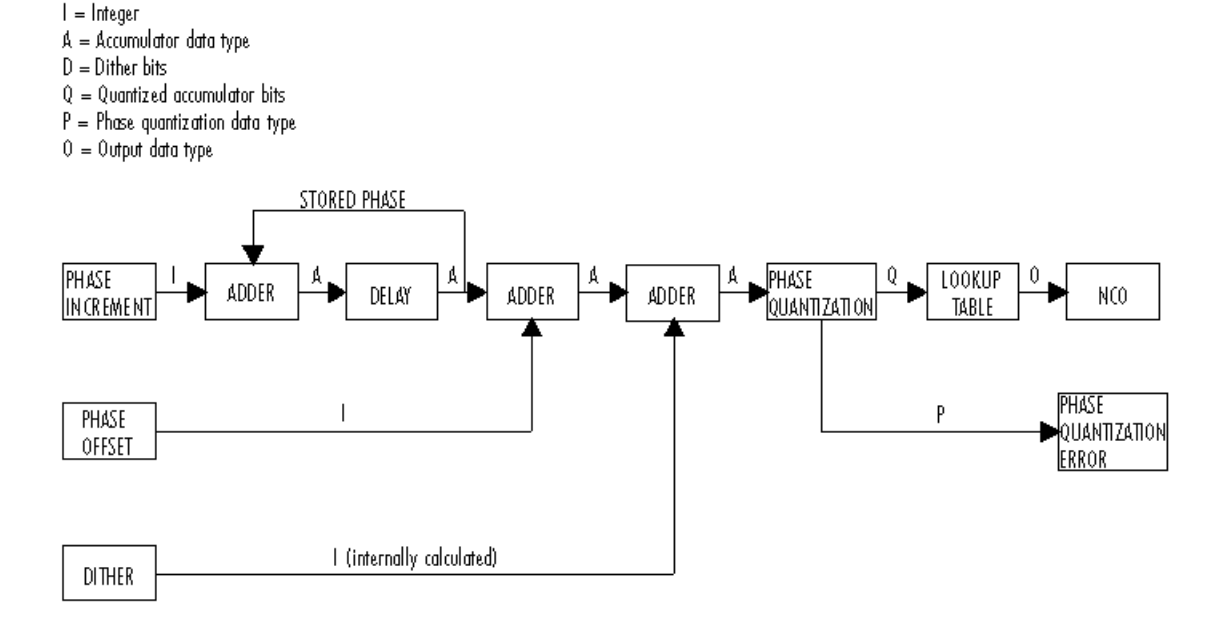

• You can set the accumulator and output data types in the block dialog box as discussed in ["Data Types" on page 2-1354.](#page-1387-0)

**Note** The lookup table for this block is constructed from double-precision floatingpoint values. Thus, the maximum amount of precision you can achieve in your output is 53 bits. Setting the word length of the **Output** data type to values greater than 53 bits does not improve the precision of your output.

- The phase increment and phase offset inputs must be integers or fixed-point data types with zero fraction length.
- You specify the number of quantized accumulator bits in the **Number of quantized accumulator bits** parameter.
- The phase quantization error word length is equal to the accumulator word length minus the number of quantized accumulator bits, and the fraction length is zero.

### **See Also**

**Blocks** [Digital Down-Converter](#page-541-0) | [Digital Up-Converter](#page-553-0) | PN Sequence Generator | [Sine Wave](#page-1634-0)

**System Objects** [dsp.NCO](#page-3374-0)

**Introduced before R2006a**

# <span id="page-1395-0"></span>**NCO HDL Optimized**

Generate real or complex sinusoidal signals—optimized for HDL code generation

#### **Library:** DSP System Toolbox / Signal Operations

DSP System Toolbox / Sources

DSP System Toolbox HDL Support / Signal Operations

DSP System Toolbox HDL Support / Sources

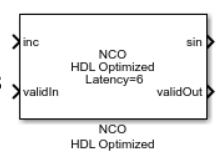

### **Description**

The NCO HDL Optimized block generates real or complex sinusoidal signals, while providing hardware-friendly control signals. The block uses the same phase accumulation and lookup table algorithm as implemented in the NCO block.

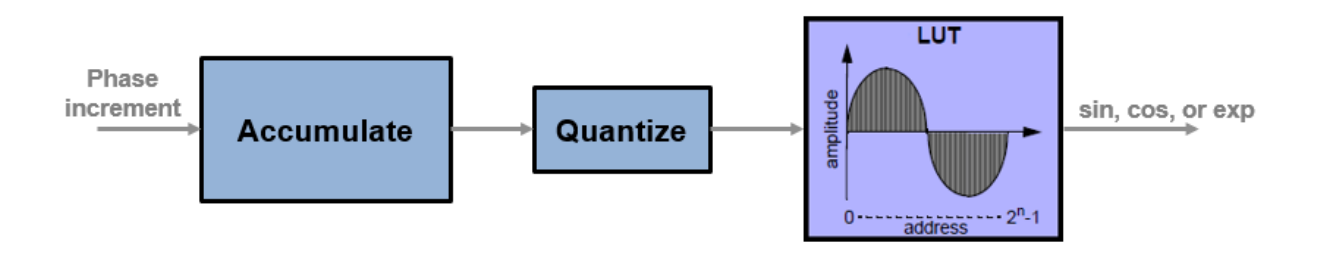

The NCO HDL Optimized block provides these features:

- A lookup table compression option to reduce the lookup table size. This compression results in less than one LSB loss in precision. See ["Lookup Table Algorithm" on page](#page-1404-0) [2-1371](#page-1404-0) for more information.
- An option to synthesize the lookup table to a ROM when using HDL Coder with an FPGA target. To enable this feature, right-click the block, select **HDL Code** > **HDL Block Properties** and set **LUTRegisterResetType** to none.
- An optional input port for external dither.
- An optional reset port that triggers a reset of the phase to its initial value during the sinusoid output generation.

• An optional output port for the current NCO phase.

Given a desired output frequency  $F_0$ , calculate the  $phase$  increment input value using

$$
phase\ increment = (\frac{F_0 \cdot 2^N}{F_s})
$$

, where *N* is the accumulator word length and

$$
F_s = \frac{1}{T_s} = \frac{1}{sample\ time}
$$

You can specify the phase increment using a parameter or an input port.

The frequency resolution of an NCO is defined by

$$
\Delta f = \frac{1}{T_s \cdot 2^N} \, \text{Hz}
$$

Given a desired phase offset (in radians), calculate the *phase offset* input value using

$$
phase\, offset=\frac{2^N\cdot desired\,phase\,offset}{2\pi}
$$

You can specify the phase offset using a parameter or an input port.

### **Ports**

#### **Note**

- This block appears in the **Sources** libraries with **Phase increment source** parameter set to Property. The only input port is **validIn**.
- This block appears in the **Signal Operations** libraries with **Phase increment source** parameter set to Input port. This configuration shows the optional input port **inc**.

This icon shows the optional ports of the NCO HDL Optimized block.

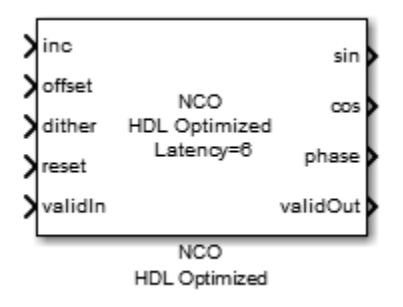

### **Input**

#### **inc — Phase increment (optional)**

scalar integer

Phase increment, specified as a scalar integer. double and single data types are supported for simulation but not for HDL code generation.

#### **Dependencies**

To enable this port, set **Phase increment source** to Input port.

```
Data Types: single | double | int8 | int16 | int32 | int64 | uint8 | uint16 |
uint32 | uint64 | fixdt([],N,0)
```
#### **offset — Phase offset (optional)**

scalar integer

Phase offset, specified as a scalar integer. double and single data types are supported for simulation but not for HDL code generation.

#### **Dependencies**

To enable this port, set **Phase offset source** to Input port.

```
Data Types: single | double | int8 | int16 | int32 | int64 | uint8 | uint16 |
uint32 | uint64 | fixdt([],N,0)
```
#### **dither — Dither (optional)**

scalar integer

Dither, specified as a scalar integer. double and single data types are supported for simulation but not for HDL code generation.

#### **Dependencies**

To enable this port, set **Dither source** to Input port.

```
Data Types: single | double | int8 | int16 | int32 | int64 | uint8 | uint16 |
uint32 | uint64 | fixdt([],N,0)
```
#### **reset — Reset accumulator (optional)**

scalar boolean

Control signal that resets the accumulator, specified as a scalar boolean. When this signal is true, the block resets the accumulator to 0.

#### **Dependencies**

To enable this port, select **Enable reset input port**.

Data Types: Boolean

#### **validIn — Enable signal (optional)**

scalar

Control signal that enables NCO operation. When this signal is 1 (true), the block increments the phase. When this signal is 0 (false), the block holds the phase.

#### **Dependencies**

To enable this port, select **Enable valid input port**.

Data Types: Boolean

### **Output**

#### **sin, cos, exp — Generated waveform**

scalar

Generated waveform, returned as a scalar **sin** or **cos** value, as a scalar **exp** value representing sine + j\*cosine, or as two values, **sin** and **cos**. If any input is floatingpoint type, the block returns floating-point values, otherwise the block returns fixed-point values. Floating point is supported for simulation but not for HDL code generation.

#### **Dependencies**

By default, this output port is a sine wave, **sin**. The port label and format changes based on your selection for **Type of output signal**.

#### **phase — Current phase of NCO (optional)**

scalar fixed-point or floating-point value

Current phase of NCO, returned as a scalar of type  $fixdt(1,M,-Z)$ , where M is the number of quantized accumulator bits, and Z is the accumulator word length. The block returns **phase** as floating point if the input to the block is a floating point. Floating-point types are supported for simulation but not for HDL code generation.

#### **Dependencies**

To enable this port, select **Enable phase port**.

```
Data Types: single | double | fixdt (1, NumQuantizerAccumulatorBits, -
AccumulatorWL)
```
#### **validOut — Indicates valid output data**

scalar

Control signal that indicates whether the other output port values are valid or not. When **validOut** is 1 (true), the values on the **sin**, **cos**, **exp**, and **phase** ports are valid. When **validOut** is 0 (false), the values on the output ports are not valid.

Data Types: Boolean

## **Parameters**

### **Main**

**Note** This block supports double input for simulation but not for HDL code generation. When a data input is fixed point, or when all data input ports are disabled, the block computes the output waveform based on the fixed-point mask settings. When a data input is floating point, the block computes a double-precision output waveform and ignores parameters related to fixed-point settings (**Number of dither bits**, **Quantize phase**, **Number of quantizer accumulator bits**, **Enable look up table compression method**, and the **Data Types** tab).

When you switch to using a floating-point phase increment, you must adjust the value of the increment to account for the lack of phase quantization.

#### **Phase increment source — Source of phase increment**

Input port (default) | Property

You can set the phase increment with an input port or by entering a value for the parameter. If you select Property, the **Phase increment** parameter appears for you to enter a value. If you select Input port, the **inc** port appears on the block.

#### **Phase increment — Phase increment for generated waveform**

100 (default) | scalar integer

Phase increment for the generated the waveform, specified as a scalar integer. double and single data types are supported for simulation but not for HDL code generation.

#### **Dependencies**

This parameter is visible when you set **Phase increment source** to Property.

```
Data Types: single | double | int8 | int16 | int32 | uint8 | uint16 | uint32 |
fixdt([],N,0)
```
#### **Phase offset source — Source of phase offset**

Input port (default) | Property

You can set the phase offset with an input port or by entering a value for the parameter. If you select Property, the **Phase offset** parameter appears for you to enter a value. If you select Input port, the **offset** port appears on the block.

#### **Phase offset — Phase offset for generated waveform**

0 (default) | scalar integer

Phase offset for the generated waveform, specified as a scalar integer. double and single data types are supported for simulation but not for HDL code generation.

#### **Dependencies**

This parameter is visible when you set **Phase offset source** to Property.

```
Data Types: single | double | int8 | int16 | int32 | uint8 | uint16 | uint32 |
fixdt([], N, 0)
```
#### **Dither source — Source of number of dither bits**

Property (default) | Input port | None

You can set the dither from an input port or from a parameter. If you select Property, the **Number of dither bits** parameter appears. If you select Input port, a port appears on the block. If you select None, the block does not add dither.

#### **Number of dither bits — Bits used to express dither**

4 (default) | positive integer

Number of dither bits, specified as a positive integer.

#### **Dependencies**

This parameter is visible when you set **Dither source** to Property.

#### **Quantize phase — Quantize accumulated phase**

off (default) | on

When this parameter is enabled, the block quantizes the result of the phase accumulator to a fixed bit-width. This quantized value is used to select a waveform value from the lookup table. Select the resolution of the lookup table using the **Number of quantizer accumulator bits** parameter.

The frequency resolution of an NCO is defined by

$$
\Delta f = \frac{1}{T_s \cdot 2^N} \, \text{Hz}
$$

When you disable this parameter, the block uses the full accumulator data type as the address of the lookup table.

#### **Number of quantizer accumulator bits — Bits used to express phase** 12 (default) | integer

Number of quantizer accumulator bits, specified as an integer scalar greater than 1 and less than the accumulator word length. This parameter must be less than or equal to 17 bits for HDL code generation. The lookup table of sine values has 2*NumQuantizerAccumBits* entries.

#### **Dependencies**

This parameter is visible when you select **Quantize phase**.

#### **Enable look up table compression method — Compress the lookup table** on (default) | off

By default, the block implements a compressed lookup table. The Sunderland compression method reduces the size of the lookup table, losing less than one LSB of precision. The spurious free dynamic range (SFDR) is empirically 1–3 dB lower than the noncompressed case. The hardware savings of the compressed lookup table allow room to improve performance by increasing the word length of the accumulator and the number of quantize bits. For detail of the compression method, see ["Algorithms" on page 2-1371](#page-1404-0).

When this option is disabled, the output matches the output of the NCO block.

#### **Enable reset input port — Enable reset control signal**

off (default) | on

When selected, the **reset** port appears on the block. When **reset** is 1 (true), the block resets the accumulator to zero.

#### **Enable valid input port — Enable valid control signal**

on (default) | off

When selected, the **validIn** port appears on the block. When **validIn** is 1 (true), the block increments the phase. When **validIn** is 0 (false), the phase is held.

#### **Type of output signal — Format of output waveform**

Sine (default) | Cosine | Complex exponential | Sine and cosine

If you select Sine or Cosine, the block shows the applicable port, **sin** or **cos**. If you select Complex exponential, the output is of the form  $sine + j * cosine$  and the port is labeled **exp**. If you select Sine and cosine, the block shows two ports, **sin** and **cos**.

#### **Show phase port — Output current phase**

off (default) | on

Output the current phase of the accumulator when selected.

### **Data Types**

**Overflow mode — Overflow mode for fixed-point operations** Wrap (default)

Overflow mode for fixed-point operations. **2verflow mode** is a constant parameter. Fixedpoint numbers wrap around on overflow.

#### **Rounding Mode — Rounding mode for fixed-point operations**

Floor (default)

Rounding mode for fixed-point operations. **Rounding Mode** is a constant parameter with value Floor.

#### **Accumulator Data Type — Accumulator data type**

Binary point scaling (default)

Accumulator data type description. This parameter is a constant with value Binary point scaling. The block defines the fixed-point data type using the **Accumulator Signed**, **Accumulator Word length**, and **Accumulator Fraction length** parameters.

**Accumulator Signed — Signed or unsigned accumulator data format** Signed (default)

This parameter is a constant. All output is signed format.

#### **Accumulator Word length — Accumulator word length**

16 bits (default) | scalar integer

Accumulator word length, in bits, specified as a scalar integer.

If **Quantize phase** is disabled, this parameter must be less than or equal to 17 bits for HDL code generation.

**Accumulator Fraction length — Accumulator fraction length** 0 bits (default) | scalar integer

Accumulator fraction length, in bits, specified as a scalar integer.

**Output Data Type — Output data type** Binary point scaling (default) | double | single

Specify the output signal data type. If you select Binary point scaling, the block defines the fixed-point data type using the **Output Signed**, **Output Word length**, and **Output Fraction length** parameters.

**Output Signed — Signed or unsigned output data format** Signed (default)
This parameter is a constant. All output is signed format.

### **Output Word length — Output word length**

16 bits (default) | scalar integer

Output word length, in bits, specified as a scalar integer.

**Output Fraction length — Output fraction length** 14 bits (default) | scalar integer

Output fraction length, in bits, specified as a scalar integer.

# **Block Characteristics**

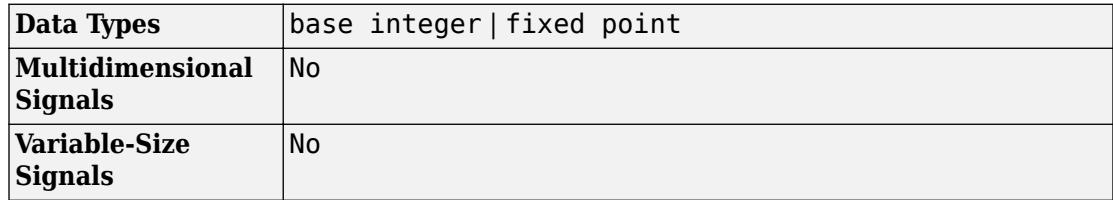

## **Algorithms**

### **Lookup Table Algorithm**

When you select lookup table (LUT) compression, the NCO HDL Optimized block applies the Sunderland compression method. Sunderland techniques use trigonometric identities to divide each phase of the quarter sine wave into three components and express it as:

```
sin(A+B+C) = sin(A+B)cos(C) + cos(A)cos(B)cos(C) - sin(A)sin(B)sin(C)
```
If the phase has 12 bits, the components are defined as:

• *A*, the four most significant bits

$$
(0\leq A\leq \frac{\pi}{2})
$$

• *B*, the next four bits

$$
(0 \le B \le \frac{\pi}{2} \times 2^{-4})
$$

• *C*, the four least significant bits

$$
(0 \leq C \leq \frac{\pi}{2} \times 2^{-8})
$$

Given the relative sizes of A, B, and C, the equation can be approximated by:

 $\sin(A + B + C) \approx \sin(A + B) + \cos A \sin C$ 

The NCO HDL Optimized block implements this equation with one LUT for  $\sin(A+B)$ 

and one LUT for  $^{\cos(A)\sin(C)}$  . The second term is a fine correction factor that you can truncate to fewer bits without losing precision. With the default accumulator size of 16 bits, and the example phase width of 12 bits, the LUTs use only  $2^8 \times 16$  plus  $2^8 \times 4$  bits (5 kb). A quarter sine lookup table uses  $2^{12} \times 16$  bits (65 kb). This approximation is accurate within 1 LSB, resulting in an SNR of at least 60 dB on the output. See [1].

### **Control Signals**

There are two input control signals, **reset** and **validIn**, and one output control signal, **validOut**. When **reset** is high (true), the block sets the phase accumulator to zero. When **validIn** is high (true), the block increments the phase. When **validIn** is low (false), the block stops the phase accumulator and holds its state. When **validOut** is high (true), the output is valid.

### **Latency**

The latency of the NCO HDL Optimized block is six cycles.

### **References**

[1] Cordesses, L., "Direct Digital Synthesis: A Tool for Periodic Wave Generation (Part 1)." *IEEE Signal Processing Magazine*. Volume 21, Issue 4, July 2004, pp. 50–54.

# **Extended Capabilities**

## **C/C++ Code Generation**

Generate C and C++ code using Simulink® Coder<sup>™</sup>.

This block supports C/C++ code generation for Simulink Accelerator and Rapid Accelerator modes and for DPI component generation.

## **HDL Code Generation**

Generate Verilog and VHDL code for FPGA and ASIC designs using HDL Coder™.

HDL Coder provides additional configuration options that affect HDL implementation and synthesized logic. For more information on implementations, properties, and restrictions for HDL code generation, see NCO HDL Optimized in the HDL Coder documentation.

## **See Also**

**Blocks** [NCO](#page-1381-0)

**System Objects** [dsp.HDLNCO](#page-2954-0)

### **Topics**

"HDL Optimized QPSK Receiver with Captured Data" (Communications Toolbox) "IEEE 802.11 WLAN - HDL Optimized Beacon Frame Receiver with Captured Data" (HDL Coder)

### **Introduced in R2013a**

# **Normalization**

Perform vector normalization along rows, columns, or specified dimension

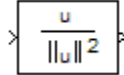

# **Library**

Math Functions / Math Operations

dspmathops

# **Description**

The Normalization block independently normalizes each row, column, or vector of the specified dimension of the input. The block accepts both fixed- and floating-point signals in the squared 2-norm mode, but only floating-point signals in the 2-norm mode. The output always has the same dimensions as the input.

This block treats an arbitrarily dimensioned input *U* as a collection of vectors oriented along the specified dimension. The block normalizes these vectors by either their norm or the square of their norm.

For example, consider a 3-dimensional input *U(i,j,k)* and assume that you want to normalize along the second dimension. First, define the 2-dimensional intermediate quantity *V(i,k)* such that each element of *V* is the norm of one of the vectors in *U*:

$$
V(i,k) = \left(\sum_{j=1}^J U^2(i,j,k)\right)^{1/2}
$$

Given *V*, the output of the block *Y(i, j,k)* in 2-norm mode is

$$
Y(i, j, k) = \frac{U(i, j, k)}{V(i, k) + b}
$$

<span id="page-1408-0"></span>In squared 2-norm mode, the block output is

$$
Y(i, j, k) = \frac{U(i, j, k)}{V(i, k)^{2} + b}
$$

The normalization bias, *b*, is typically chosen to be a small positive constant (for example, 1e-10) that prevents potential division by zero.

### **Fixed-Point Data Types**

The following diagram shows the data types used within the Normalization block for fixed-point signals (squared 2-norm mode only).

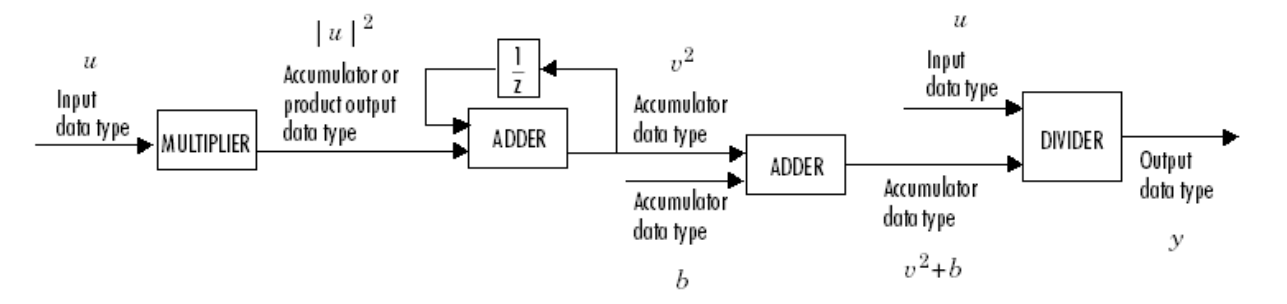

The output of the multiplier is in the product output data type when the input is real. When the input is complex, the result of the multiplication is in the accumulator data type. For details on the complex multiplication performed, see "Multiplication Data Types". You can set the accumulator, product output, and output data types in the block dialog as discussed in "Parameters" on page 2-1375.

## **Examples**

See "Zero Algorithmic Delay" in the *DSP System Toolbox User's Guide* for an example.

## **Parameters**

**Main Tab**

### **Norm**

Specify the type of normalization to perform, 2-norm or Squared 2-norm. 2-norm mode supports floating-point signals only. Squared 2-norm supports both fixed-point and floating-point signals.

#### **Normalization bias**

Specify the real value *b* to be added in the denominator to avoid division by zero. Tunable (Simulink).

#### **Normalize over**

Specify whether to normalize along rows, columns, or the dimension specified in the **Dimension** parameter.

#### **Dimension**

Specify the one-based value of the dimension over which to normalize. The value of this parameter cannot exceed the number of dimensions in the input signal. This parameter is only visible if Specified dimension is selected for the **Normalize over** parameter.

### **Data Types Tab**

**Note** The parameters on this pane are only applicable to fixed-point signals when the block is in squared 2-norm mode. See ["Fixed-Point Data Types" on page 2-1375](#page-1408-0) for a diagram of how the product output, accumulator, and output data types are used in this case.

### **Rounding mode**

Specify the rounding mode for fixed-point operations as one of the following:

- Floor
- Ceiling
- Convergent
- Nearest
- Round
- Simplest
- Zero

For more details, see rounding mode.

#### **Saturate on integer overflow**

When you select this parameter, the block saturates the result of its fixed-point operation. When you clear this parameter, the block wraps the result of its fixed-point operation. For details on saturate and wrap, see overflow mode for fixed-point operations.

### **Product output**

Specify the product output data type. See ["Fixed-Point Data Types" on page 2-1375](#page-1408-0) and "Multiplication Data Types" for illustrations depicting the use of the product output data type in this block. You can set it to:

- A rule that inherits a data type, for example, Inherit: Same as input
- An expression that evaluates to a valid data type, for example,  $fixdt([1,16,0)$

Click the **Show data type assistant** button  $\begin{bmatrix} \n\end{bmatrix}$  to display the **Data Type Assistant**, which helps you set the **Product output** parameter.

See "Specify Data Types Using Data Type Assistant" (Simulink) in *Simulink User's Guide* (Simulink) for more information.

### **Accumulator**

Specify the accumulator data type. See ["Fixed-Point Data Types" on page 2-1375](#page-1408-0) for illustrations depicting the use of the accumulator data type in this block. You can set this parameter to:

- A rule that inherits a data type, for example, Inherit: Same as product output
- A rule that inherits a data type, for example, Inherit: Same as input
- An expression that evaluates to a valid data type, for example,  $fixdt$  ([], 16,0)

Click the **Show data type assistant** button  $\begin{bmatrix} & & & \text{if} \\ & & & \text{if} \\ & & & \text{if} \\ & & & \text{if} \\ & & & & \text{if} \\ \end{bmatrix}$ **Assistant**, which helps you set the **Accumulator** parameter.

See "Specify Data Types Using Data Type Assistant" (Simulink) in *Simulink User's Guide* (Simulink) for more information.

### **Output**

Specify the output data type. See ["Fixed-Point Data Types" on page 2-1375](#page-1408-0) for illustrations depicting the use of the output data type in this block. You can set it to:

- A rule that inherits a data type, for example, Inherit: Same as product output
- A rule that inherits a data type, for example, Inherit: Same as input
- A rule that inherits a data type, for example, Inherit: Same as accumulator
- An expression that evaluates to a valid data type, for example,  $fixdt$  ([], 16,0)

Click the **Show data type assistant** button  $\frac{\Rightarrow}{}$  to display the **Data Type Assistant**, which helps you set the **Output** parameter.

See "Control Signal Data Types" (Simulink) in *Simulink User's Guide* (Simulink) for more information.

### **Output Minimum**

Specify the minimum value that the block should output. The default value is [] (unspecified). Simulink software uses this value to perform:

- Simulation range checking (see "Signal Ranges" (Simulink))
- Automatic scaling of fixed-point data types

### **Output Maximum**

Specify the maximum value that the block should output. The default value is [] (unspecified). Simulink software uses this value to perform:

- Simulation range checking (see "Signal Ranges" (Simulink))
- Automatic scaling of fixed-point data types

### Lock data type settings against changes by the fixed-point tools

Select this parameter to prevent the fixed-point tools from overriding the data types you specify on the block mask.

# **Supported Data Types**

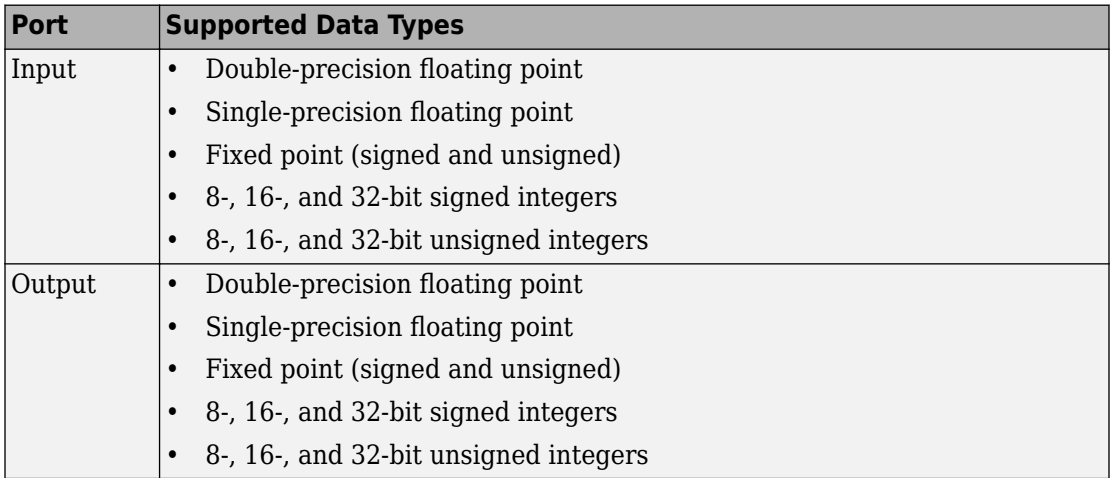

# **Extended Capabilities**

## **C/C++ Code Generation**

Generate C and C++ code using Simulink® Coder™.

## **Fixed-Point Conversion**

Convert floating-point algorithms to fixed point using Fixed-Point Designer™.

## **See Also**

**Functions** norm

**Blocks** [Array-Vector Multiply](#page-103-0) | [Reciprocal Condition](#page-1555-0) **Introduced before R2006a**

# **Notch-Peak Filter**

Design second-order tunable notching and peaking IIR filter

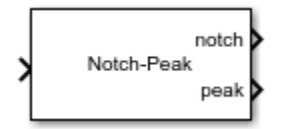

## **Library**

Filtering / Filter Designs

dspfdesign

# **Description**

The Notch-Peak Filter block filters each channel of the input signal over time using a specified center frequency and 3 dB bandwidth. This block offers tunable filter design parameters, which enable you to tune the filter characteristics while the simulation is running.

The block designs the filter according to the filter parameters set in the block dialog box. The output port properties such as datatype, complexity, and dimension, are identical to the input port properties.

Each column of the input signal is treated as a separate channel. If the input is a twodimensional signal, the first dimension represents the channel length (or frame size) and the second dimension represents the number of channels. If the input is a onedimensional signal, then it is interpreted as a single channel.

This block supports variable-size input, enabling you to change the channel length during simulation. To enable variable-size input, clear the **Inherit sample rate from input** check box. The number of channels must remain constant.

# **Algorithms**

This block brings the capabilities of the [dsp.NotchPeakFilter](#page-3393-0) System object to the Simulink environment.

The filter uses a coupled allpass structure to optimize joint computation of the peak and notch response. For information on the algorithms used by the Notch-Peak filter block, see the ["Algorithms" on page 4-1376](#page-3397-0) section of dsp.NotchPeakFilter.

## **Parameters**

### **Filter specification**

Parameters or coefficients used to design the filter, specified as one of the following:

- Bandwidth and center frequency (default) Design the filter using **3 dB bandwidth (Hz)** and **Notch/Peak center frequency (Hz)**.
- Coefficients Design the filter using **Bandwidth coefficient** and **Center frequency coefficient.**
- Quality factor and center frequency Design the filter using **Quality factor** and **Notch/Peak center frequency (Hz)**.

This parameter is nontunable.

### **Specify bandwidth from input port**

When you select this check box, the 3 dB bandwidth is input through the **BW** port. When you clear this check box, the 3 dB bandwidth is specified on the block dialog through the **3 dB bandwidth (Hz)** parameter.

This parameter applies when you set **Filter specification** to Bandwidth and center frequency.

### **3 dB bandwidth (Hz)**

3 dB bandwidth of the filter, specified as a finite positive numeric scalar that is less than half the sample rate of the input signal. This parameter applies when you set Filter specification to Bandwidth and center frequency, and clear the Specify **bandwidth from input port** parameter. The default is 2205. This parameter is tunable.

### **Specify center frequency from input port**

When you select this check box, the center frequency is input through the **Fc** port. When you clear this check box, the center frequency is specified on the block dialog through the **Notch/Peak center frequency (Hz)** parameter.

This parameter applies when you set **Filter specification** to Bandwidth and center frequency or Quality factor and center frequency.

### **Notch/Peak center frequency (Hz)**

Center frequency of the notch and peak of the filter, specified as a finite positive numeric scalar that is less than half the sample rate of the input signal. This parameter applies when you set **Filter specification** to Bandwidth and center frequency or Quality factor and center frequency, and clear the **Specify center frequency from input port** parameter. The default is 11025. This parameter is tunable.

### **Specify bandwidth coefficient from input port**

When you select this check box, the bandwidth coefficient is input through the port, **BWCoeff**. When you clear this check box, the bandwidth coefficient is specified on the block dialog through the **Bandwidth coefficient** parameter.

This parameter applies when you set **Filter specification** to Coefficients.

### **Bandwidth coefficient**

Coefficient that determines the 3 dB bandwidth of the filter, specified as a finite numeric scalar in the range  $[-1 \ 1]$ .

- -1 corresponds to the maximum 3 dB bandwidth (one-fourth the sample rate of the input signal).
- 1 corresponds to the minimum bandwidth (0 Hz, that is, an allpass filter).

This parameter applies when you set **Filter specification** to Coefficients and clear the **Specify bandwidth coefficient from input port** parameter. The default is 0.72654. This parameter is tunable.

### **Specify center frequency coefficient from input port**

When you select this check box, the center frequency coefficient is input through the **FcCoeff** port. When you clear this check box, the center frequency coefficient is specified on the block dialog through the **Center frequency coefficient** parameter.

This parameter applies when you set **Filter specification** to Coefficients.

### **Center frequency coefficient**

Coefficient that determines the center frequency of the filter, specified as a finite numeric scalar in the range  $[-1, 1]$ .

- -1 corresponds to the minimum center frequency (0 Hz).
- 1 corresponds to the maximum center frequency (half the sample rate of the input signal).

This parameter applies when you set **Filter specification** to Coefficients and clear the **Specify center frequency coefficient from input port** parameter. The default is 0, which corresponds to quarter the sample rate of the input signal. This parameter is tunable.

### **Specify quality factor from input port**

When you select this check box, the quality factor is input through the **Q** port. When you clear this check box, the quality factor is specified on the block dialog through the **Quality factor** parameter.

This parameter applies when you set **Filter specification** to Quality factor and center frequency.

### **Quality factor**

Quality factor of the notch and peak filter, specified as a real positive scalar. The quality factor is defined as **Notch/Peak center frequency (Hz)** / **3 dB bandwidth (Hz)**. A higher quality factor corresponds to a narrower peak or dip. This parameter applies when you set Filter specification to Quality factor and center frequency and clear the **Specify quality factor from input port** parameter. The default is 5. This parameter is tunable.

### **Output**

Output of the filter block, specified as one of the following:

- Notch and Peak (default) The block outputs the notch and peak responses of the filter.
- Notch The block outputs the notch response of the filter.
- Peak The block outputs the peak response of the filter.

This parameter is nontunable.

### **Inherit sample rate from input**

When you select this check box, the block sample rate is computed as *N*/*Ts*, where *N* is the frame size of the input signal, and *Ts* is the sample time of the input signal.

When you clear this check box, the block's sample rate is the value specified in **Input sample rate (Hz)**. By default, this check box is selected.

### **Input sample rate (Hz)**

Sample rate of the input signal, specified as a positive scalar value. The default is 44100. This parameter applies when you clear the **Inherit sample rate from input** check box. This parameter is nontunable.

### **View Filter Response**

Opens the Filter Visualization Tool (FVTool) and displays the magnitude/phase response of the Notch-Peak Filter. The response is based on the block dialog box parameters. Changes made to these parameters update FVTool.

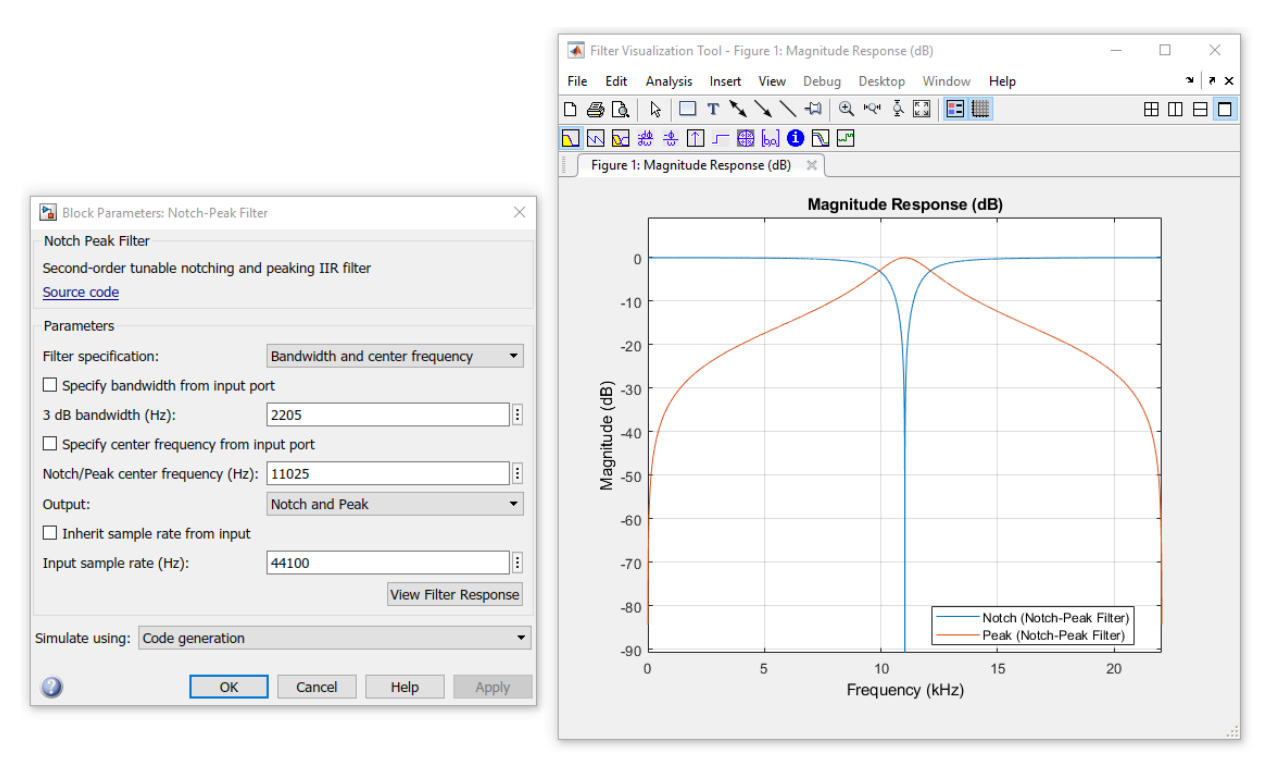

To update the magnitude response while FVTool is running, modify the dialog box parameters and click **Apply**.

### **Simulate using**

Type of simulation to run. You can set this parameter to:

• Code generation (default)

Simulate model using generated C code. The first time you run a simulation, Simulink generates C code for the block. The C code is reused for subsequent simulations, as long as the model does not change. This option requires additional startup time but provides faster simulation speed than Interpreted execution.

• Interpreted execution

Simulate model using the MATLAB interpreter. This option shortens startup time but has slower simulation speed than Code generation.

## **Supported Data Types**

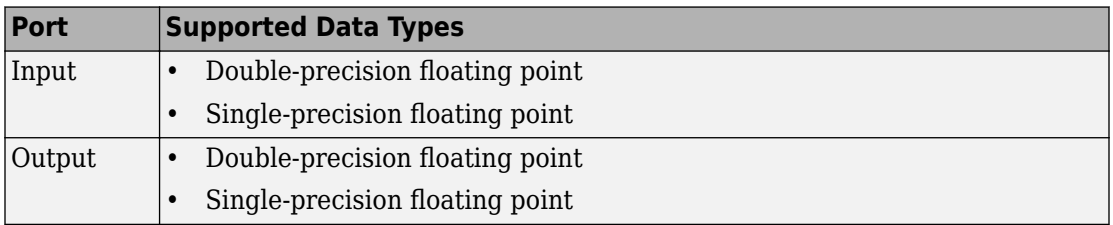

## **References**

[1] Orfanidis, Sophocles J. *Introduction to Signal Processing*. Upper Saddle River, NJ: Prentice-Hall, 1996.

# **Extended Capabilities**

## **C/C++ Code Generation**

Generate C and C++ code using Simulink® Coder<sup>™</sup>.

## **See Also**

### **System Objects**

[dsp.NotchPeakFilter](#page-3393-0)

**Blocks** [Parametric EQ Filter](#page-1474-0)

### **Introduced in R2015a**

# **Nyquist Filter**

Design Nyquist filter

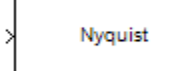

# **Library**

Filtering / Filter Designs

dspfdesign

# **Description**

This block brings the filter design capabilities of the [filterBuilder](#page-4606-0) function to the Simulink environment.

# **Dialog Box**

See ["Nyquist Filter Design — Main Pane" on page 5-708](#page-4677-0) for more information about the parameters of this block. The **Data Types** and **Code Generation** panes are not available for blocks in the DSP System Toolbox Filter Designs library.

Parameters of this block that do not change filter order or structure are tunable.

### **View filter response**

This button opens the Filter Visualization Tool (fvtool) from the Signal Processing Toolbox product. You can use the tool to display:

- Magnitude response, phase response, and group delay in the frequency domain.
- Impulse response and step response in the time domain.
- Pole-zero information.

The tool also helps you evaluate filter performance by providing information about filter order, stability, and phase linearity. For more information on FVTool, see the Signal Processing Toolbox documentation.

### **Filter Specifications**

In this group, you specify your filter format, such as the impulse response and the filter order.

### **Band**

Specifies the location of the center of the transition region between the passband and the stopband. The center of the transition region, *F<sup>c</sup>* , is calculated using the value for **Band**:

 $F_c$ 

 $=$  *F<sub>s</sub>* 

 $F_s/(2 \cdot \textbf{Band})$ .

The default value, 2, corresponds to a halfband filter.

### **Impulse response**

Select either FIR or IIR from the drop-down list. FIR is the default. When you choose an impulse response, the design methods and structures you can use to implement your filter change accordingly. These options are both available only when **Band** is 2. For values of **Band** greater than 2, only FIR designs are supported.

**Note** The design methods and structures for FIR filters are not the same as the methods and structures for IIR filters.

### **Filter order mode**

Select either Minimum (the default) or Specify from the drop-down list. Selecting Specify enables the **Order** option (see the following sections) so you can enter the filter order.

### **Filter type**

Select Single-rate, Decimator, Interpolator, or Sample-rate converter. Your choice determines the type of filter as well as the design methods and structures that are available to implement your filter. By default, the block specifies a single-rate filter.

• Selecting Decimator or Interpolator activates the **Decimation Factor** or the **Interpolation Factor** options respectively.

• Selecting Sample-rate converter activates both factors.

### **Order**

Enter the filter order. This option is enabled only if Specify was selected for **Filter order mode**.

#### **Decimation Factor**

Enter the decimation factor. This option is enabled only if the **Filter type** is set to Decimator or Sample-rate converter. The default value is 2.

#### **Interpolation Factor**

Enter the interpolation factor. This option is enabled only if the **Filter type** is set to Interpolator or Sample-rate converter. The default value is 2.

### **Frequency Specifications**

The parameters in this group allow you to specify your filter response curve.

#### **Frequency constraints**

Select the filter features that the block uses to define the frequency response characteristics.

### **Frequency units**

Use this parameter to specify whether your frequency settings are normalized or in absolute frequency. Select Normalized (0–1) to enter frequencies in normalized form. This behavior is the default. To enter frequencies in absolute values, select one of the frequency units from the drop-down list—Hz, kHz, MHz, or GHz. Selecting one of the unit options enables the **Input sample rate** parameter.

#### **Input sample rate**

Fs, specified in the units you selected for **Frequency units**, defines the sampling frequency at the filter input. When you provide an input sampling frequency, all frequencies in the specifications are in the selected units as well. This parameter is available when you select one of the frequency options from the **Frequency units** list.

#### **Transition width**

Specify the width of the transition between the end of the passband and the edge of the stopband. Specify the value in normalized frequency units or the absolute units you select in **Frequency units**.

### **Magnitude Specifications**

Parameters in this group specify the filter response in the passbands and stopbands.

### **Magnitude units**

Specify the units for any parameter you provide in magnitude specifications. From the drop-down list, select one of the following options:

- Linear Specify the magnitude in linear units.
- dB Specify the magnitude in decibels (default)
- Squared Specify the magnitude in squared units.

### **Stopband attenuation**

Enter the filter attenuation in the stopband in the units you choose for **Magnitude units**, either linear or decibels.

### **Algorithm**

The parameters in this group allow you to specify the design method and structure of your filter.

### **Design Method**

Lists the design methods available for the frequency and magnitude specifications you entered. When you change the specifications for a filter, such as changing the impulse response, the methods available to design filters changes as well. The default IIR design method is Butterworth, and the default FIR method is Kaiser window.

### **Scale SOS filter coefficients to reduce chance of overflow**

Selecting this parameter directs the design to scale the filter coefficients to reduce the chances that the inputs or calculations in the filter overflow and exceed the representable range of the filter. Clearing this option removes the scaling. This parameter applies only to IIR filters.

### **Design Options**

The options for each design are specific for each design method. This section does not present all of the available options for all designs and design methods. There are many more that you encounter as you select different design methods and filter specifications. The following options represent some of the most common ones available.

### **Density factor**

Density factor controls the density of the frequency grid over which the design method optimization evaluates your filter response function. The number of equally spaced points in the grid is the value you enter for **Density factor** times (filter order + 1).

Increasing the value creates a filter that more closely approximates an ideal equiripple filter but increases the time required to design the filter. The default value of 20 represents a reasonable trade between the accurate approximation to the ideal filter and the time to design the filter.

### **Minimum order**

When you select this parameter, the design method determines and design the minimum order filter to meet your specifications. Some filters do not provide this parameter. Select Any, Even, or Odd from the drop-down list to direct the design to be any minimum order, or minimum even order, or minimum odd order.

### **Stopband Shape**

Stopband shape lets you specify how the stopband changes with increasing frequency. Choose one of the following options:

- Flat Specifies that the stopband is flat. The attenuation does not change as the frequency increases.
- Linear Specifies that the stopband attenuation changes linearly as the frequency increases. Change the slope of the stopband by setting **Stopband decay**.

### **Stopband Decay**

When you set Stopband shape, Stopband decay specifies the amount of decay applied to the stopband. the following conditions apply to Stopband decay based on the value of Stopband Shape:

- When you set **Stopband shape** to Flat, **Stopband decay** has no affect on the stopband.
- When you set **Stopband shape** to Linear, enter the slope of the stopband in units of dB/rad/s. The block applies that slope to the stopband.
- When you set **Stopband shape** to 1/f, enter a value for the exponent *n* in the relation  $(1/f)^n$  to define the stopband decay. The block applies the  $(1/f)^n$  relation to the stopband to result in an exponentially decreasing stopband attenuation.

### **Filter Implementation**

### **Structure**

For the filter specifications and design method you select, this parameter lists the filter structures available to implement your filter.

### **Use basic elements to enable filter customization**

Select this check box to implement the filter as a subsystem of basic Simulink blocks. Clear the check box to implement the filter as a high-level subsystem. By default, this check box is cleared.

The high-level implementation provides better compatibility across various filter structures, especially filters that would contain algebraic loops when constructed using basic elements. On the other hand, using basic elements enables the following optimization parameters:

- **Optimize for zero gains** Terminate chains that contain Gain blocks with a gain of zero.
- **Optimize for unit gains** Remove Gain blocks that scale by a factor of one.
- **Optimize for delay chains** Substitute delay chains made up of *n* unit delays with a single delay by *n*.
- **Optimize for negative gains** Use subtraction in Sum blocks instead of negative gains in Gain blocks.

### **Input processing**

Specify how the block should process the input. The available options may vary depending on he settings of the **Filter Structure** and **Use basic elements for filter customization** parameters. You can set this parameter to one of the following options:

- Columns as channels (frame based) When you select this option, the block treats each column of the input as a separate channel.
- Elements as channels (sample based) When you select this option, the block treats each element of the input as a separate channel.

### **Rate options**

When the **Filter type** parameter specifies a multirate filter, select the rate processing rule for the block from following options:

- Enforce single-rate processing When you select this option, the block maintains the sample rate of the input.
- Allow multirate processing When you select this option, the block adjusts the rate at the output to accommodate an increased or reduced number of samples. To select this option, you must set the **Input processing** parameter to Elements as channels (sample based).

### Use symbolic names for coefficients

Select this check box to enable the specification of coefficients using MATLAB variables. The available coefficient names differ depending on the filter structure. Using symbolic names allows tuning of filter coefficients in generated code. By default, this check box is cleared.

## **Supported Data Types**

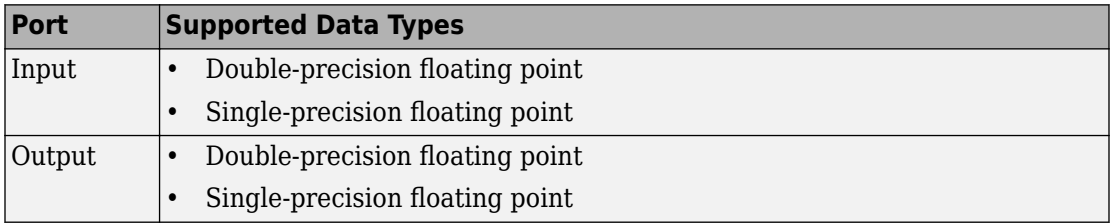

# **Extended Capabilities**

## **C/C++ Code Generation**

Generate C and C++ code using Simulink® Coder<sup>™</sup>.

### **Introduced in R2006b**

# **Octave Filter**

Design octave filter

Octave

**Note** The Octave Filter block will be removed from DSP System Toolbox in a future release. Existing instances of the block continue to run. For new code, use the Octave Filter block from Audio System Toolbox instead.

# **Library**

Filtering / Filter Designs

dspfdesign

# **Description**

This block brings the filter design capabilities of the [filterBuilder](#page-4606-0) function to the Simulink environment.

# **Dialog Box**

See ["Octave Filter Design — Main Pane" on page 5-714](#page-4683-0) for more information about the parameters of this block. The **Data Types** and **Code Generation** panes are not available for blocks in the DSP System Toolbox Filter Designs library.

Parameters of this block that do not change filter order or structure are tunable.

### **View filter response**

This button opens the Filter Visualization Tool (fvtool) from the Signal Processing Toolbox product. You can use the tool to display:

- Magnitude response, phase response, and group delay in the frequency domain.
- Impulse response and step response in the time domain.
- Pole-zero information.

The tool also helps you evaluate filter performance by providing information about filter order, stability, and phase linearity. For more information on FVTool, see the Signal Processing Toolbox documentation.

### **Filter Specifications**

### **Order**

Specify filter order. Possible values are: 4, 6, 8, 10.

### **Bands per octave**

Specify the number of bands per octave. Possible values are: 1, 3, 6, 12, 24.

### **Frequency units**

Specify frequency units as Hz or kHz.

### **Input sample rate**

Specify the input sampling frequency in the frequency units specified previously.

### **Center Frequency**

Select from the drop-down list of available center frequency values.

### **Algorithm**

### **Design Method**

Butterworth is the design method used for this type of filter.

### **Scale SOS filter coefficients to reduce chance of overflow**

Select the check box to scale the filter coefficients.

### **Filter Implementation**

### **Structure**

Specify filter structure. Choose from:

- Direct-form I SOS
- Direct-form II SOS
- Direct-form I transposed SOS
- Direct-form II transposed SOS

### **Use basic elements to enable filter customization**

Select this check box to implement the filter as a subsystem of basic Simulink blocks. Clear the check box to implement the filter as a high-level subsystem. By default, this check box is cleared.

The high-level implementation provides better compatibility across various filter structures, especially filters that would contain algebraic loops when constructed using basic elements. On the other hand, using basic elements enables the following optimization parameters:

- **Optimize for zero gains** Terminate chains that contain Gain blocks with a gain of zero.
- **Optimize for unit gains** Remove Gain blocks that scale by a factor of one.
- **Optimize for delay chains** Substitute delay chains made up of *n* unit delays with a single delay by *n*.
- **Optimize for negative gains** Use subtraction in Sum blocks instead of negative gains in Gain blocks.

### **Optimize for unit-scale values**

Select this check box to scale unit gains between sections in SOS filters. This parameter is available only for SOS filters.

### **Input processing**

Specify how the block should process the input. The available options may vary depending on he settings of the **Filter Structure** and **Use basic elements for filter customization** parameters. You can set this parameter to one of the following options:

- Columns as channels (frame based) When you select this option, the block treats each column of the input as a separate channel.
- Elements as channels (sample based) When you select this option, the block treats each element of the input as a separate channel.

### **Rate options**

When the **Filter type** parameter specifies a multirate filter, select the rate processing rule for the block from following options:

- Enforce single-rate processing When you select this option, the block maintains the sample rate of the input.
- Allow multirate processing When you select this option, the block adjusts the rate at the output to accommodate an increased or reduced number of samples. To select this option, you must set the **Input processing** parameter to Elements as channels (sample based).

### **Use symbolic names for coefficients**

Select this check box to enable the specification of coefficients using MATLAB variables. The available coefficient names differ depending on the filter structure. Using symbolic names allows tuning of filter coefficients in generated code. By default, this check box is cleared.

## **Supported Data Types**

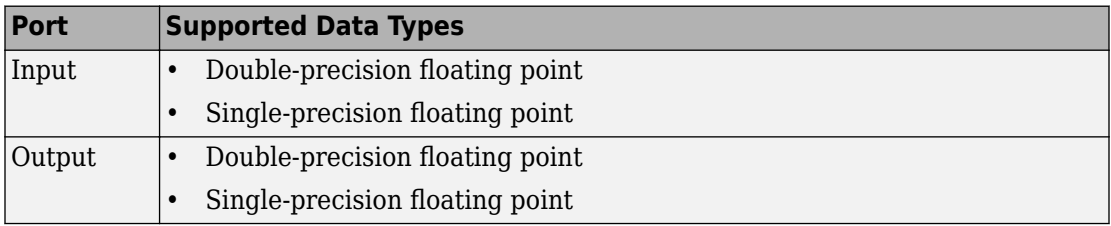

# **Extended Capabilities**

## **C/C++ Code Generation**

Generate C and C++ code using Simulink® Coder™.

**Introduced in R2007a**

# **Offset**

Truncate vectors by removing or keeping beginning or ending values

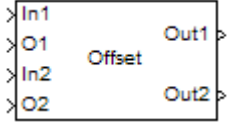

# **Library**

Signal Operations

dspsigops

# **Description**

The Offset block removes or keeps values from the beginning or end of the input vectors. You specify the length of the output vectors using the **Output port length** parameter. The inputs to the In ports (In1, In2, ...) can be scalars or vectors, but they must be the same size and data type. The offset values are the inputs to the O ports (O1, O2, ...); they must be scalar values with the same data type. These offset values should be integer values because they determine the number of values the block discards or retains from each input vector. The block rounds any offset value that is a noninteger value to the nearest integer value. There is one output port for each pair of In and O ports.

Use the **Mode** parameter to determine which values the block discards or retains from the input vector. To discard the initial values of the vector, select Remove beginning samples. To discard the final values of the vector, select Remove ending samples. To retain the initial values of the vector, select Keep beginning samples. To retain the final values of a vector, select Keep ending samples.

Use the **Number of input data-offset pairs** parameter to specify the number of inputs to the block. The number of input ports is twice the scalar value you enter. For example, if you enter 3, ports In1, O1, In2, O2, In3, and O3 appear on the block.

The block uses the **Output port length** parameter to determine the length of the output vectors. If you select Same as input, the block outputs vectors that are the same length

as the input to the In ports. If you select User-defined, the **Output length** parameter appears. Enter a scalar that represents the desired length of the output vectors. If your desired output length is greater than the number of values you extracted from your input vector, the block zero-pads the end of the vector to reach the length you specified.

Use the **Action for out of range offset value** parameter to determine how the block behaves when an offset value is not in the range  $0 \leq$  offset value  $\leq N$ , where N is the input vector length. Select Clip if you want any offset values less than 0 to be set to 0 and any offset values greater than *N* to be set to *N*. Select Clip and warn if you want to be warned when any offset values less than 0 are set to 0 and any offset values greater than *N* are set to *N*. Select Error if you want the simulation to stop and display an error when the offset values are out of range.

## **Parameters**

### **Mode**

Use this parameter to determine which values the block discards or retains from the input vector. Your choices are Remove beginning samples, Remove ending samples, Keep beginning samples, and Keep ending samples.

### **Number of input dataoffset pairs**

Specify the number of inputs to the block. The number of input ports is twice the scalar value you enter.

### **Output port length**

Use this parameter to specify the length of the output vectors. If you select Same as input, the output vectors are the same length as the input vectors. If you select User-defined, you can enter the desired length of the output vectors.

### **Output length**

Enter a scalar that represents the desired length of the output vectors. This parameter is visible if, for the **Output port length** parameter, you select Userdefined.

### **Action for out of range offset value**

Use this parameter to determine how the block behaves when an offset value is not in the range such that  $0 \leq \text{offset}$  value  $\leq N$ , where N is the input vector length. When you want any offset values less than 0 to be set to 0 and any offset values greater than *N* to be set to *N*, select Clip. When you want to be warned when any offset values less than 0 are set to 0 and any offset values greater than *N* are set to *N*, select Clip

and warn. When you want the simulation to stop and display an error when the offset values are out of range, select Error.

## **Supported Data Types**

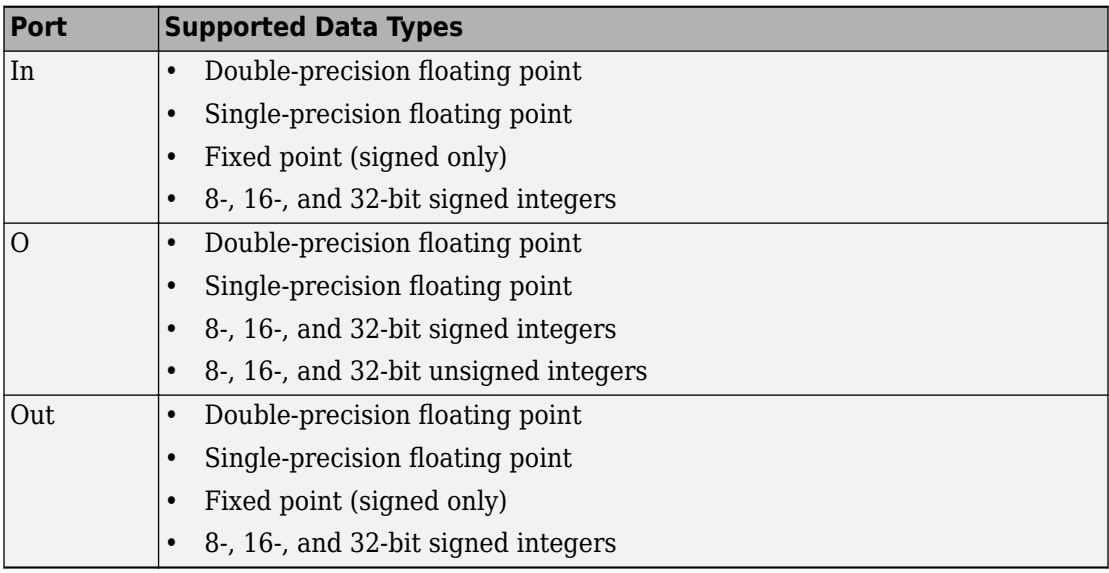

# **Extended Capabilities**

## **C/C++ Code Generation**

Generate C and C++ code using Simulink® Coder™.

Generated code relies on memcpy or memset functions (string.h) under certain conditions.

## **Fixed-Point Conversion**

Convert floating-point algorithms to fixed point using Fixed-Point Designer™.

If the input is fixed-point, it must be signed integer or signed fixed point with power-oftwo slope and zero bias.

**Introduced before R2006a**

# **Overlap-Add FFT Filter (Obsolete)**

Implement overlap-add method of frequency-domain filtering

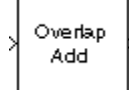

# **Library**

Filtering / Filter Implementations

dsparch4

## **Description**

**Note** The Overlap-Add FFT Filter block has been replaced with the [Frequency-Domain](#page-890-0) [FIR Filter](#page-890-0) block. Existing instances of the Overlap-Add FFT Filter block continue to run.

The Overlap-Add FFT Filter block uses an FFT to implement the *overlap-add method*, a technique that combines successive frequency-domain filtered sections of an input sequence.

The block accepts vector or matrix inputs, and treats each column of the input as an individual channel. The block unbuffers the input data into row vectors such that the length of the output vector is equal to the number of channels in the input. The data output rate of the block is *M* times faster than its data input rate, where *M* is the length of the columns in the input (frame-size).

The block breaks the scalar input sequence u, of length nu, into length-L nonoverlapping data sections,

 $\frac{1}{2L}$ u ⊣—

which it linearly convolves with the filter's FIR coefficients,

$$
H(z) = B(z) = b_1 + b_2 z^{-1} + \dots + b_{n+1} z^{-n}
$$

The numerator coefficients for  $H(z)$  are specified as a vector by the **FIR coefficients** parameter. The coefficient vector,  $b = [b(1) b(2) \ldots b(n+1)]$ , can be generated by one of the filter design functions in the Signal Processing Toolbox product, such as fir1. All filter states are internally initialized to zero.

When either the filter coefficients or the inputs to the block are complex, the **Output** parameter should be set to Complex. Otherwise, the default **Output** setting, Real, instructs the block to take only the real part of the solution.

The block's overlap-add operation is equivalent to

 $y = ifft(fft(u(i:i+L-1),nfft)$ . \*  $ft(b,nfft))$ 

where you specify nfft in the **FFT size** parameter as a power-of-two value greater (typically *much* greater) than n+1. Values for **FFT size** that are not powers of two are rounded upwards to the nearest power-of-two value to obtain nfft.

The block overlaps successive output sections by n points and sums them.

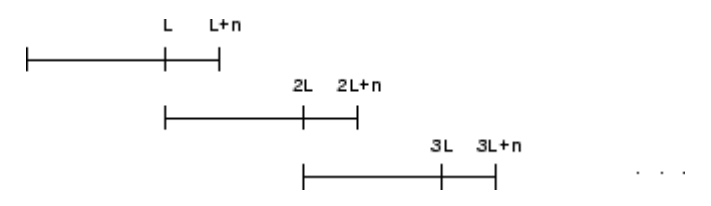

The first L samples of each summation are output in sequence. The block chooses the parameter L based on the filter order and the FFT size.

 $L = nfft - n$ 

### **Latency**

In *single-tasking* operation, the Overlap-Add FFT Filter block has a latency of nfft-n+1 samples. The first nfft-n+1 consecutive outputs from the block are zero; the first filtered input value appears at the output as sample  $nft-n+2$ .

In *multitasking* operation, the Overlap-Add FFT Filter block has a latency of 2\*(nfft-n) +1 samples. The first 2\*(nfft-n)+1 consecutive outputs from the block are zero; the first filtered input value appears at the output as sample  $2*(nfft-n)+3$ .

**Note** For more information on latency and the Simulink software tasking modes, see "Excess Algorithmic Delay (Tasking Latency)" and "Time-Based Scheduling and Code Generation" (Simulink Coder).

## **Parameters**

### **FFT size**

The size of the FFT, which should be a power-of-two value greater than the length of the specified FIR filter.

### **FIR coefficients**

The filter numerator coefficients.

### **Output**

The complexity of the output; Real or Complex. When the input signal or the filter coefficients are complex, this should be set to Complex.

## **References**

Oppenheim, A. V. and R. W. Schafer. *Discrete-Time Signal Processing*. Englewood Cliffs, NJ: Prentice Hall, 1989.

Proakis, J. and D. Manolakis. *Digital Signal Processing.* 3rd ed. Englewood Cliffs, NJ: Prentice-Hall, 1996.

## **Supported Data Types**

- Double-precision floating point
- Single-precision floating point

## **See Also**

[Overlap-Save FFT Filter](#page-1441-0) DSP System Toolbox product
**Introduced before R2006a**

# **Overlap-Save FFT Filter (Obsolete)**

Implement overlap-save method of frequency-domain filtering

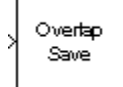

## **Library**

Filtering / Filter Implementations

dsparch4

## **Description**

**Note** The Overlap-Save FFT Filter block has been replaced with the [Frequency-Domain](#page-890-0) [FIR Filter](#page-890-0) block. Existing instances of the Overlap-Save FFT Filter block continue to run.

The Overlap-Save FFT Filter block uses an FFT to implement the *overlap-save method*, a technique that combines successive frequency-domain filtered sections of an input sequence.

The block accepts vector or matrix inputs, and treats each column of the input as an individual channel. The block unbuffers the input data into row vectors such that the length of the output vector is equal to the number of channels in the input. The data output rate of the block is *M* times faster than its data input rate, where *M* is the length of the columns in the input (frame-size).

Overlapping sections of input u are circularly convolved with the FIR filter coefficients

$$
H(z) = B(z) = b_1 + b_2 z^{-1} + \dots + b_{n+1} z^{-n}
$$

The numerator coefficients for  $H(z)$  are specified as a vector by the **FIR coefficients** parameter. The coefficient vector,  $b = [b(1) b(2) \ldots b(n+1)]$ , can be generated by one of the filter design functions in the Signal Processing Toolbox product, such as fir1. All filter states are internally initialized to zero.

When either the filter coefficients or the inputs to the block are complex, the **Output** parameter should be set to Complex. Otherwise, the default **Output** setting, Real, instructs the block to take only the real part of the solution.

The circular convolution of each section is computed by multiplying the FFTs of the input section and filter coefficients, and computing the inverse FFT of the product.

 $y = ifft(fft(u(i:i+(L-1)),nfft)$ .\*  $fft(b,nfft))$ 

where you specify nfft in the **FFT size** parameter as a power of two value greater (typically *much* greater) than n+1. Values for **FFT size** that are not powers of two are rounded upwards to the nearest power-of-two value to obtain nfft.

The first n points of the circular convolution are invalid and are discarded. The Overlap-Save FFT Filter block outputs the remaining nfft-n points, which are equivalent to the linear convolution.

### **Latency**

In *single-tasking* operation, the Overlap-Save FFT Filter block has a latency of nfft-n+1 samples. The first nfft-n+1 consecutive outputs from the block are zero; the first filtered input value appears at the output as sample nfft-n+2.

In *multitasking* operation, the Overlap-Save FFT Filter block has a latency of 2\*(nfft-n +1) samples. The first 2\*(nfft-n+1) consecutive outputs from the block are zero; the first filtered input value appears at the output as sample  $2^*(n$ fft-n $)+3$ .

**Note** For more information on latency and the Simulink environment tasking modes, see "Excess Algorithmic Delay (Tasking Latency)" and "Time-Based Scheduling and Code Generation" (Simulink Coder).

## **Parameters**

#### **FFT size**

The size of the FFT, which should be a power of two value greater than the length of the specified FIR filter.

#### **FIR coefficients**

The filter numerator coefficients.

#### **Output**

The complexity of the output; Real or Complex. When the input signal or the filter coefficients are complex, this should be set to Complex.

### **References**

Oppenheim, A. V. and R. W. Schafer. *Discrete-Time Signal Processing*. Englewood Cliffs, NJ: Prentice Hall, 1989.

Proakis, J. and D. Manolakis. *Digital Signal Processing.* 3rd ed. Englewood Cliffs, NJ: Prentice-Hall, 1996.

## **Supported Data Types**

- Double-precision floating point
- Single-precision floating point

## **See Also**

[Overlap-Add FFT Filter](#page-1437-0) DSP System Toolbox

#### **Introduced before R2006a**

# **Overwrite Values**

Overwrite submatrix or subdiagonal of input

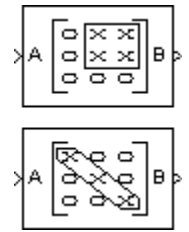

## **Library**

• Math Functions / Matrices and Linear Algebra / Matrix Operations

dspmtrx3

• Signal Management / Indexing

dspindex

## **Description**

The Overwrite Values block overwrites a contiguous submatrix or subdiagonal of an input matrix. You can provide the overwriting values by typing them in a block parameter, or through an additional input port, which is useful for providing overwriting values that change at each time step.

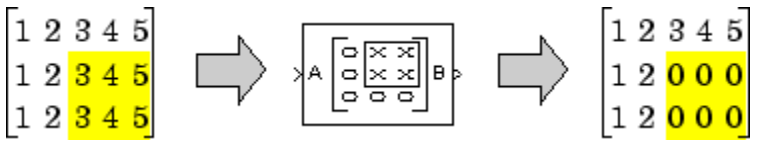

The block accepts scalars, vectors and matrices. The output always has the same size as the original input signal, not necessarily the same size as the signal containing the overwriting values. The input(s) and output of this block must have the same data type.

### <span id="page-1445-0"></span>**Specifying the Overwriting Values**

The **Source of overwriting value(s)** parameter determines how you must provide the overwriting values, and has the following settings.

- Specify via dialog You must provide the overwriting value(s) in the **Overwrite with** parameter. The block uses the same overwriting values to overwrite the specified portion of the input at each time step. To learn how to specify valid overwriting values, see "Valid Overwriting Values" on page 2-1412.
- Second input port You must provide overwriting values through a second block input port, V. Use this setting to provide different overwriting values at each time step. The output inherits its size and rate from the input signal, *not* the overwriting values.

The rate at which you provide the overwriting values through input port V must match the rate at which the block receives each input matrix at input port A. In other words, the input signals must have the same Simulink sample time.

### **Valid Overwriting Values**

The overwriting values can be a single constant, vector, or matrix, depending on the portion of the input you are overwriting, regardless of whether you provide the overwriting values through an input port or by providing them in the **Overwrite with** parameter.

### **Valid Overwriting Values**

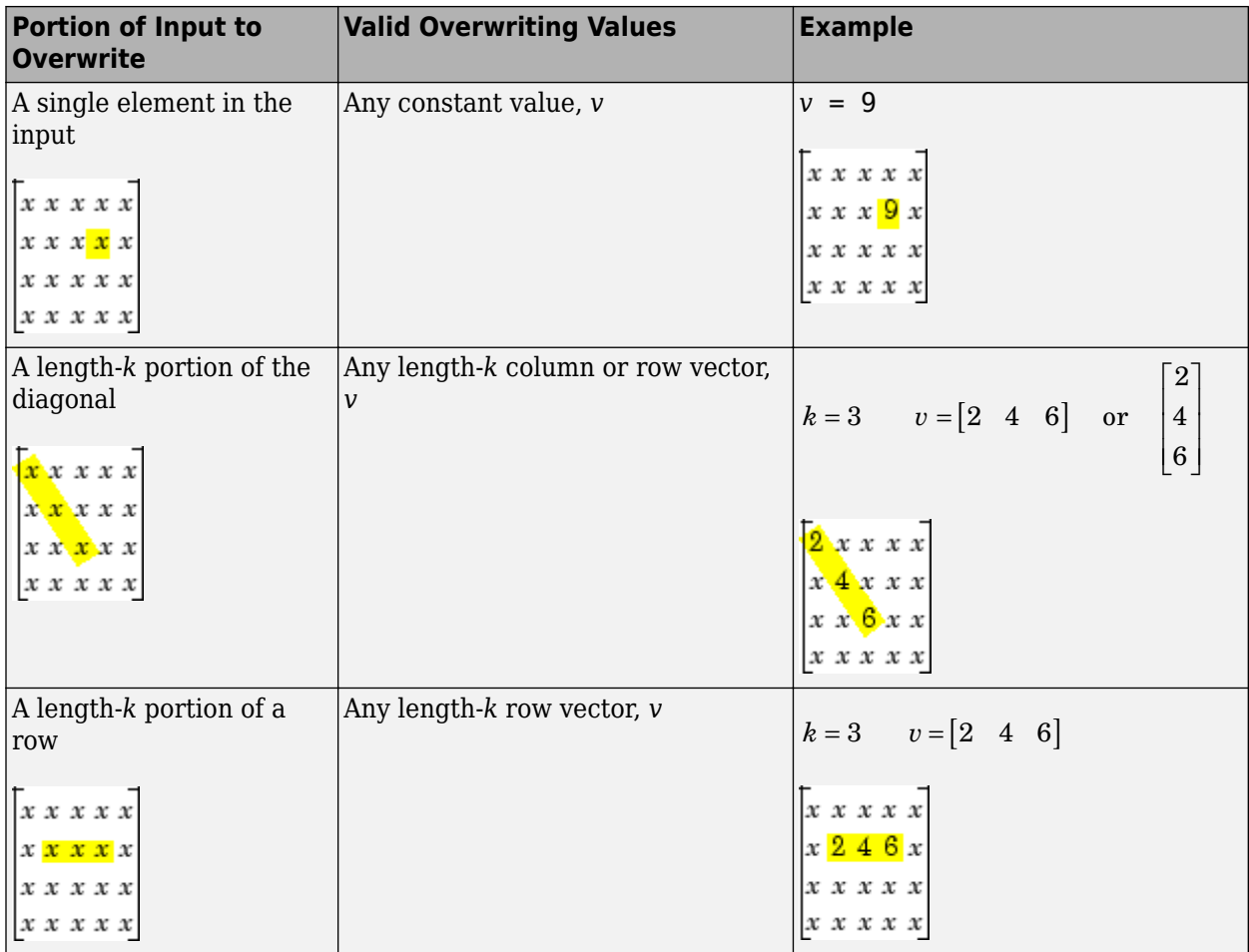

<span id="page-1447-0"></span>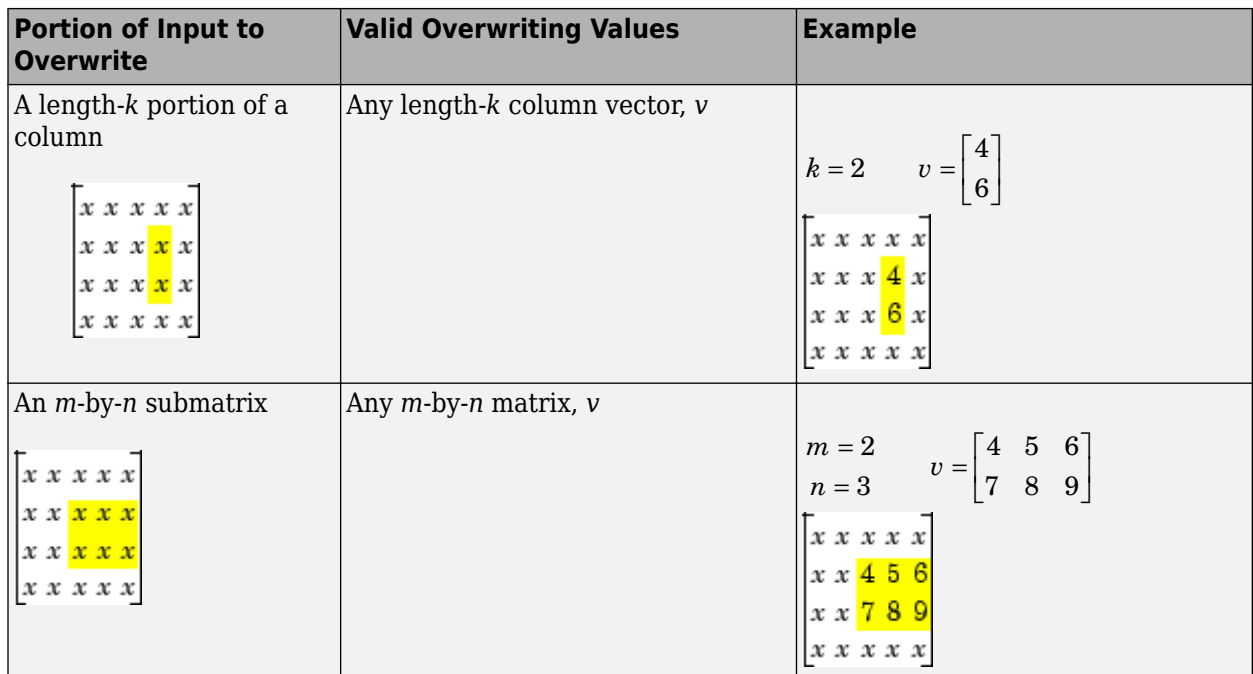

This block supports Simulink virtual buses.

### **Parameters**

**Note** Only some of the following parameters are visible in the dialog box at any one time.

#### **Overwrite**

Determines whether to overwrite a specified submatrix or a specified portion of the diagonal.

#### **Source of overwriting value(s)**

Determines where you must provide the overwriting values: either through an input port, or by providing them in the **Overwrite with** parameter. For more information, see ["Specifying the Overwriting Values" on page 2-1412.](#page-1445-0)

#### **Overwrite with**

The value(s) with which to overwrite the specified portion of the input matrix. Enabled only when **Source of overwriting value(s)** is set to Specify via dialog. To learn how to specify valid overwriting values, see ["Valid Overwriting Values" on](#page-1445-0) [page 2-1412.](#page-1445-0)

#### **Row span**

The range of input rows to be overwritten. Options are All rows, One row, or Range of rows. For descriptions of these options, see ["Parameters" on page 2-1414.](#page-1447-0)

#### **Row/Starting row**

The input row that is the first row of the submatrix that the block overwrites. For a description of the options for the **Row** and **Starting row** parameters, see [Settings for](#page-1452-0) [Row, Column, Starting Row, and Starting Column Parameters.](#page-1452-0) **Row** is enabled when **Row span** is set to One row, and **Starting row** when **Row span** is set to Range of rows.

#### **Row index/Starting row index**

Index of the input row that is the first row of the submatrix that the block overwrites. See how to use these parameters in [Settings for Row, Column, Starting Row, and](#page-1452-0) [Starting Column Parameters.](#page-1452-0) **Row index** is enabled when **Row** is set to Index, and **Starting row index** when **Starting row** is set to Index.

#### **Row offset/Starting row offset**

The offset of the input row that is the first row of the submatrix that the block overwrites. See how to use these parameters in [Settings for Row, Column, Starting](#page-1452-0) [Row, and Starting Column Parameters](#page-1452-0). **Row offset** is enabled when **Row** is set to Offset from middle or Offset from last, and **Starting row offset** is enabled when **Starting row** is set to Offset from middle or Offset from last.

#### **Ending row**

The input row that is the last row of the submatrix that the block overwrites. For a description of this parameter's options, see [Settings for Ending Row and Ending](#page-1453-0) [Column Parameters](#page-1453-0). This parameter is enabled when **Row span** is set to Range of rows, and **Starting row** is set to any option but Last.

#### **Ending row index**

Index of the input row that is the last row of the submatrix that the block overwrites. See how to use this parameter in [Settings for Ending Row and Ending Column](#page-1453-0) [Parameters](#page-1453-0). Enabled when **Ending row** is set to Index.

#### **Ending row offset**

The offset of the input row that is the last row of the submatrix that the block overwrites. See how to use this parameter in [Settings for Ending Row and Ending](#page-1453-0) [Column Parameters](#page-1453-0). Enabled when **Ending row** is set to Offset from middle or Offset from last.

#### **Column span**

The range of input columns to be overwritten. Options are All columns, One column, or Range of columns. For descriptions of the analogous row options, see ["Parameters" on page 2-1414](#page-1447-0).

#### **Column/Starting column**

The input column that is the first column of the submatrix that the block overwrites. For a description of the options for the **Column** and **Starting column** parameters, see [Settings for Row, Column, Starting Row, and Starting Column Parameters](#page-1452-0). **Column** is enabled when **Column span** is set to One column, and **Starting column** when **Column span** is set to Range of columns.

#### **Column index/Starting column index**

Index of the input column that is the first column of the submatrix that the block overwrites. See how to use these parameters in [Settings for Row, Column, Starting](#page-1452-0) [Row, and Starting Column Parameters](#page-1452-0). **Column index** is enabled when **Column** is set to Index, and **Starting column index** when **Starting column** is set to Index.

#### **Column offset/Starting column offset**

The offset of the input column that is the first column of the submatrix that the block overwrites. See how to use these parameters in [Settings for Row, Column, Starting](#page-1452-0) [Row, and Starting Column Parameters](#page-1452-0). **Column offset** is enabled when **Column** is set to Offset from middle or Offset from last, and **Starting column offset** is enabled when **Starting column** is set to Offset from middle or Offset from last.

#### **Ending column**

The input column that is the last column of the submatrix that the block overwrites. For a description of this parameter's options, see [Settings for Ending Row and Ending](#page-1453-0) [Column Parameters](#page-1453-0). This parameter is enabled when **Column span** is set to Range of columns, and **Starting column** is set to any option but Last.

#### **Ending column index**

Index of the input column that is the last column of the submatrix that the block overwrites. See how to use this parameter in [Settings for Ending Row and Ending](#page-1453-0) [Column Parameters](#page-1453-0). This parameter is enabled when **Ending column** is set to Index.

#### **Ending column offset**

The offset of the input column that is the last column of the submatrix that the block overwrites. See how to use this parameter in [Settings for Ending Row and Ending](#page-1453-0) [Column Parameters](#page-1453-0). This parameter is enabled when **Ending column** is set to Offset from middle or Offset from last.

#### **Diagonal span**

The range of diagonal elements to be overwritten. Options are All elements, One element, or Range of elements. For descriptions of these options, see ["Overwriting a Subdiagonal" on page 2-1421.](#page-1454-0)

#### **Element/Starting element**

The input diagonal element that is the first element in the subdiagonal that the block overwrites. For a description of the options for the **Element** and **Starting element** parameters, see [Element and Starting Element Parameters.](#page-1455-0) **Element** is enabled when **Element span** is set to One element, and **Starting element** when **Element span** is set to Range of elements.

#### **Element index/Starting element index**

Index of the input diagonal element that is the first element of the subdiagonal that the block overwrites. See how to use these parameters in [Element and Starting](#page-1455-0) [Element Parameters](#page-1455-0). **Element index** is enabled when **Element** is set to Index, and **Starting element index** when **Starting element** is set to Index.

#### **Element offset/Starting element offset**

The offset of the input diagonal element that is the first element of the subdiagonal that the block overwrites. See how to use these parameters in [Element and Starting](#page-1455-0) [Element Parameters](#page-1455-0). **Element offset** is enabled when **Element** is set to Offset from middle or Offset from last, and **Starting element offset** is enabled when **Starting element** is set to Offset from middle or Offset from last.

#### **Ending element**

The input diagonal element that is the last element of the subdiagonal that the block overwrites. For a description of this parameter's options, see [Ending Element](#page-1456-0) [Parameters](#page-1456-0). This parameter is enabled when **Element span** is set to Range of elements, and **Starting element** is set to any option but Last.

#### **Ending element index**

Index of the input diagonal element that is the last element of the subdiagonal that the block overwrites. See how to use this parameter in [Ending Element Parameters.](#page-1456-0) This parameter is enabled when **Ending element** is set to Index.

#### **Ending element offset**

The offset of the input diagonal element that is the last element of the subdiagonal that the block overwrites. See how to use this parameter in [Ending Element](#page-1456-0) [Parameters](#page-1456-0). This parameter is enabled when **Ending element** is set to Offset from middle or Offset from last.

### **Examples**

### **Overwriting a Submatrix**

To overwrite a submatrix, follow these steps:

- **1** Set the **Overwrite** parameter to Submatrix.
- **2** Specify the overwriting values as described in ["Specifying the Overwriting Values" on](#page-1445-0) [page 2-1412.](#page-1445-0)
- **3** Specify which rows and columns of the input matrix are contained in the submatrix that you want to overwrite by setting the **Row span** parameter to one of the following options and the **Column span** to the analogous column-related options:
	- All rows The submatrix contains all rows of the input matrix.
	- One row The submatrix contains only one row of the input matrix, which you must specify in the **Row** parameter, as described in the following table.
	- Range of rows The submatrix contains one or more rows of the input, which you must specify in the **Starting Row** and **Ending row** parameters, as described in the following tables.
- **4** When you set **Row span** to One row or Range of rows, you need to further specify the row(s) contained in the submatrix by setting the **Row** or **Starting row** and **Ending row** parameters. Likewise, when you set **Column span** to One column or Range of columns, you must further specify the column(s) contained in the submatrix by setting the **Column** or **Starting column** and **Ending column** parameters. For descriptions of the settings for these parameters, see the following tables.

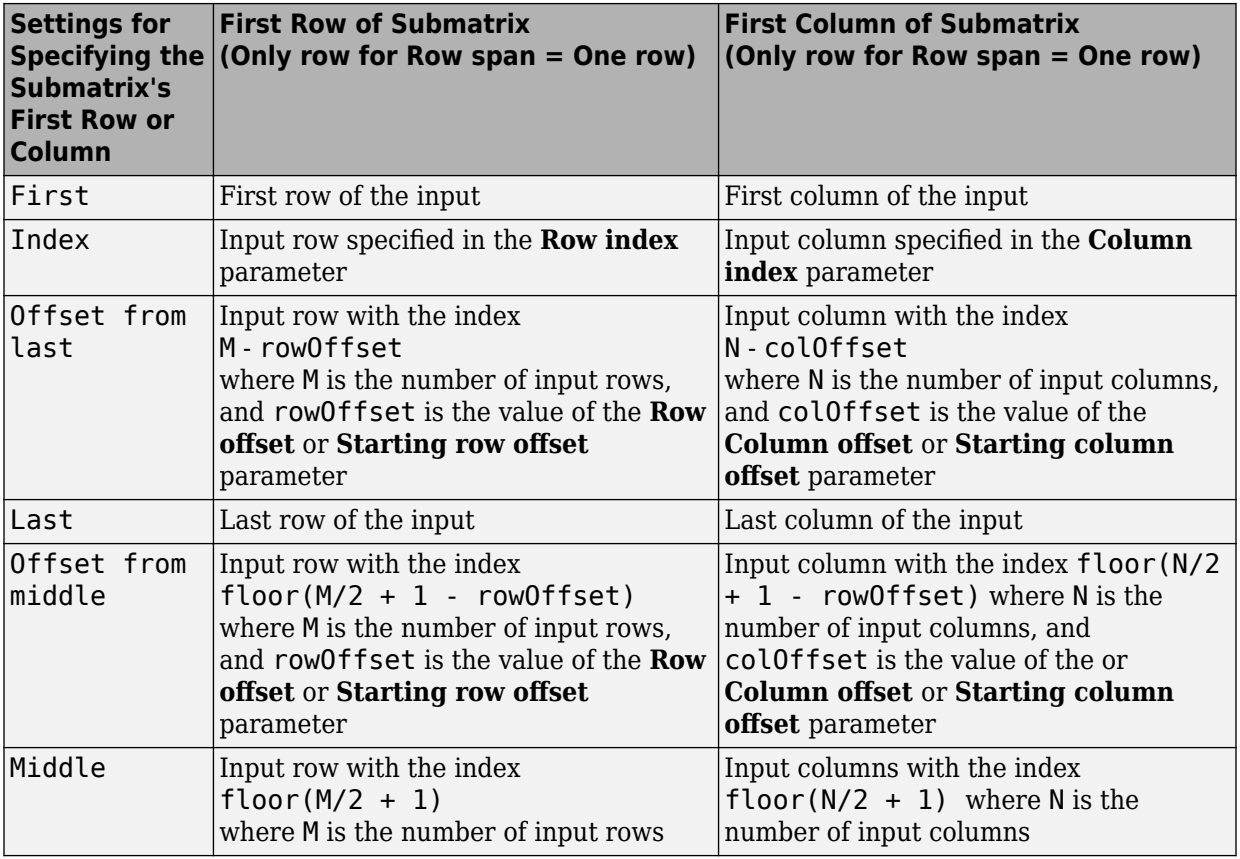

#### <span id="page-1452-0"></span>**Settings for Row, Column, Starting Row, and Starting Column Parameters**

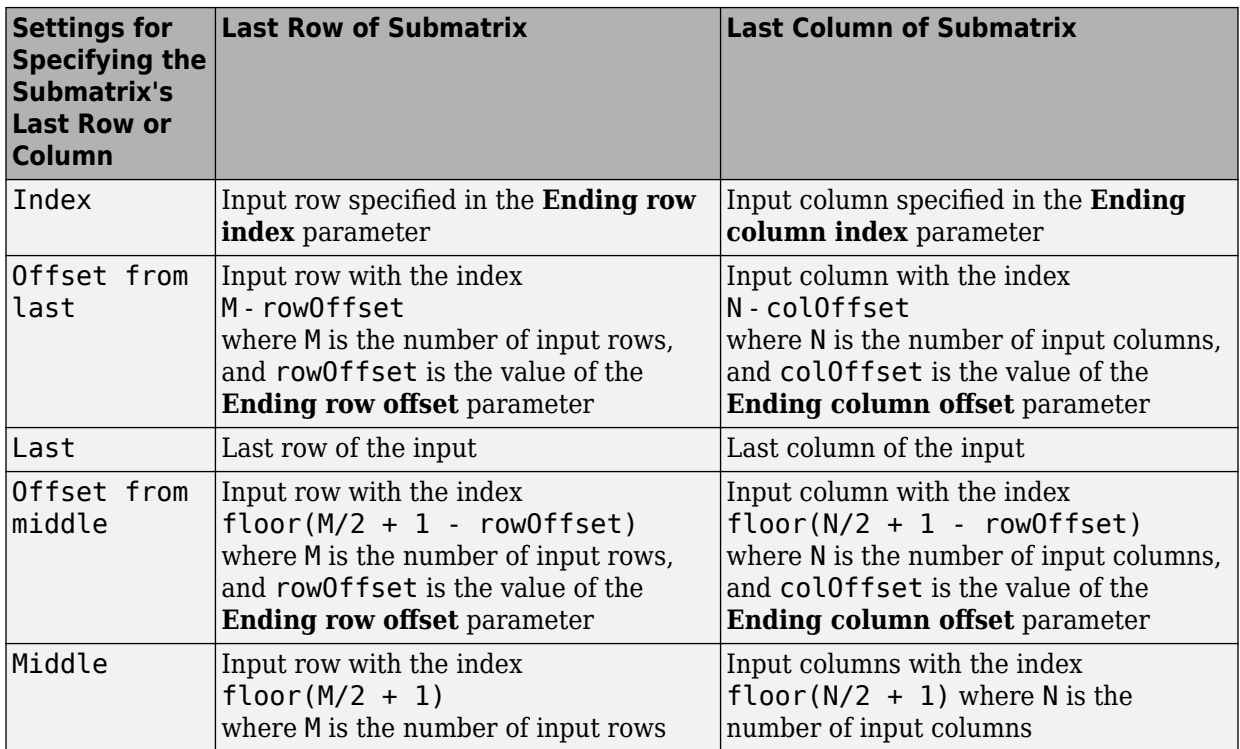

#### <span id="page-1453-0"></span>**Settings for Ending Row and Ending Column Parameters**

For example, to overwrite the lower-right 2-by-3 submatrix of a 3-by-5 input matrix with all zeros, enter the following set of parameters:

- **Overwrite** = Submatrix
- **Source of overwriting value(s)** = Specify via dialog
- **Overwrite with**  $= 0$
- **Row span** = Range of rows
- **Starting row** = Index
- **Starting row index** = 2
- **Ending row** = Last
- **Column span** = Range of columns
- **Starting column** = Offset from last
- <span id="page-1454-0"></span>• **Starting column offset** = 2
- **Ending column** = Last

The following figure shows the block with the above settings overwriting a portion of a 3 by-5 input matrix.

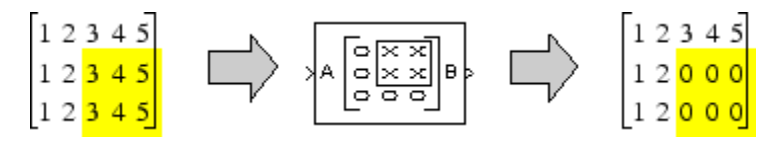

There are often several possible parameter combinations that select the *same* submatrix from the input. For example, instead of specifying Last for **Ending column**, you could select the same submatrix by specifying

- **Ending column** = Index
- **Ending column index** = 5

### **Overwriting a Subdiagonal**

To overwrite a subdiagonal, follow these steps:

- **1** Set the **Overwrite** parameter to Diagonal.
- **2** Specify the overwriting values as described in ["Specifying the Overwriting Values" on](#page-1445-0) [page 2-1412.](#page-1445-0)
- **3** Specify the subdiagonal that you want to overwrite by setting the **Diagonal span** parameter to one of the following options:
	- All elements Overwrite the entire input diagonal.
	- One element Overwrite one element in the diagonal, which you must specify in the **Element** parameter (described below).
	- Range of elements Overwrite a portion of the input diagonal, which you must specify in the **Starting element** and **Ending element** parameters, as described in the following table.
- **4** When you set **Diagonal span** to One element or Range of elements, you need to further specify which diagonal element(s) to overwrite by setting the **Element** or **Starting element** and **Ending element** parameters. See the following tables.

<span id="page-1455-0"></span>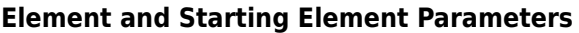

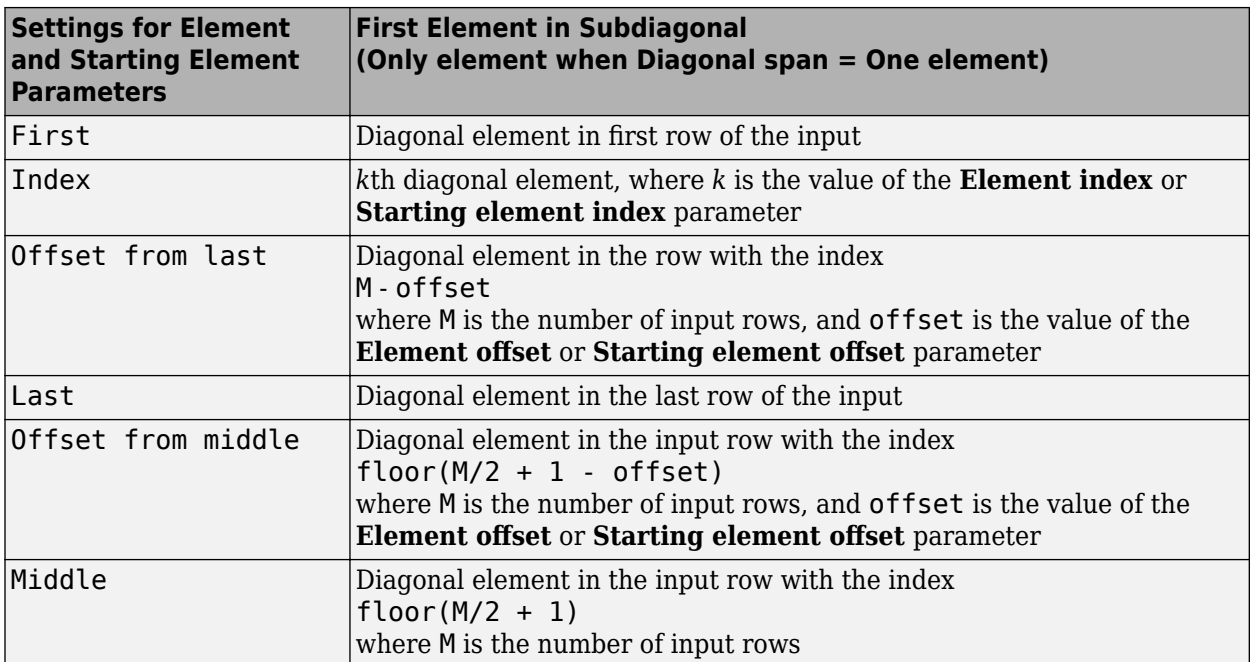

#### <span id="page-1456-0"></span>**Ending Element Parameters**

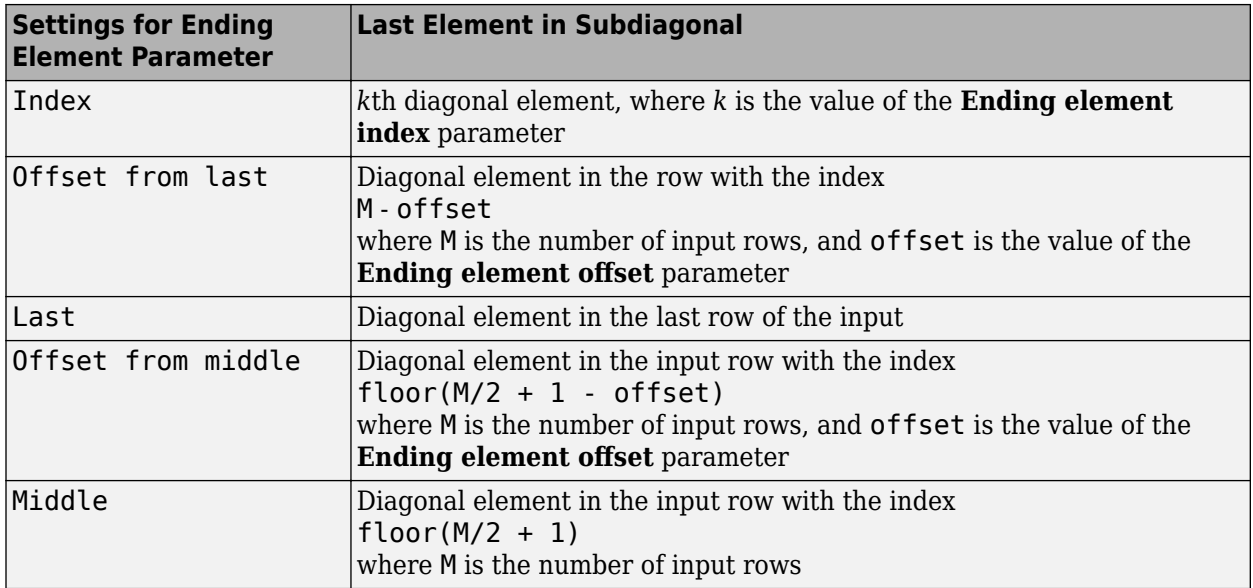

## **Supported Data Types**

The input(s) and output of this block must have the same data type.

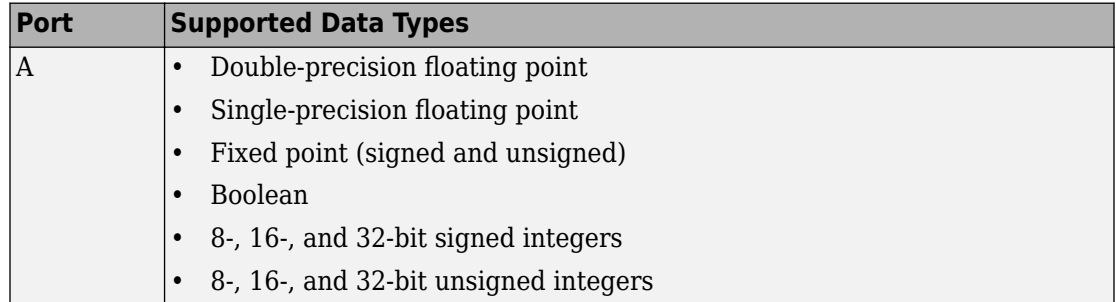

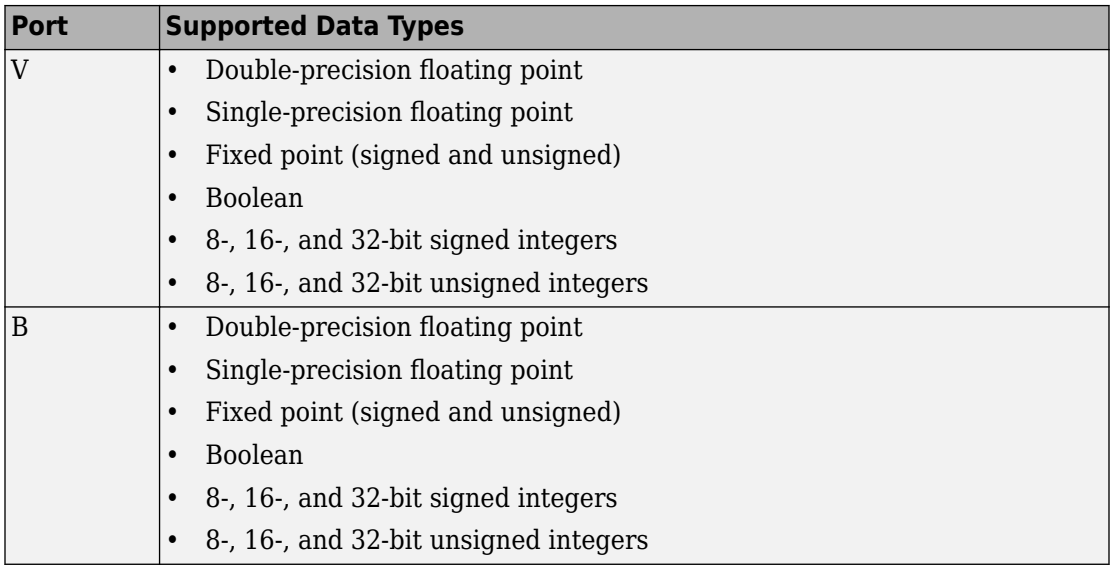

### **See Also**

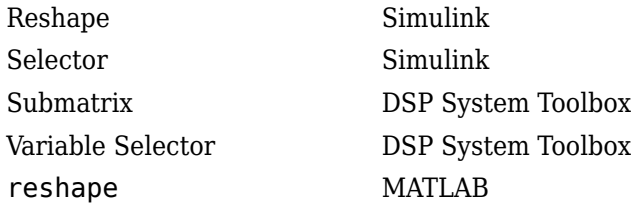

# **Extended Capabilities**

### **C/C++ Code Generation**

Generate C and C++ code using Simulink® Coder™.

Generated code relies on memcpy or memset functions (string.h) under certain conditions.

## **Fixed-Point Conversion**

Convert floating-point algorithms to fixed point using Fixed-Point Designer $^{\scriptscriptstyle \text{m}}$ .

**Introduced before R2006a**

# **Pad**

Pad or truncate specified dimension(s)

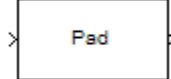

## **Library**

Signal Operations

dspsigops

## **Description**

The Pad block extends or crops the dimensions of the input by padding or truncating along its columns, rows, columns and rows, or any dimension(s) you specify. Truncation occurs when you specify output dimensions that are shorter than the corresponding input dimensions. If the input and output lengths are the same, the block is a pass-through.

You can enter the pad value in the block mask or via an input port. You can enter output sizes in the block mask, or have the block pad the specified dimensions until their length is the next highest power of two. The **Pad signal at** parameter controls whether the specified input dimensions are padded or truncated at their beginning, end, or both. For odd pad or truncation lengths, the extra pad value or truncation is applied to the end of the signal. When the block is in Specified dimensions mode, you can specify either the output size or the pad size.

You can have the block warn or error when an input signal is truncated using the **Action when truncation occurs** parameter.

### **Parameters**

#### **Pad over**

Specify the dimensions over which to pad or truncate: Columns, Rows, Columns and rows, None, or Specified dimensions.

#### **Dimensions to pad**

Specify the one-based dimension(s) over which to pad or truncate. The value for this parameter can be a scalar or a vector. For example, specify 1 to pad columns. Specify [1 2] to pad columns and rows. Specify [1 3 5] to pad the first, third, and fifth dimensions.

This parameter is only visible when Specified dimensions is selected for the **Pad over** parameter.

#### **Pad value source**

Choose how you specify the pad value. The pad value can come from an input port or from the dialog:

- If you select Input port, the PVal port appears on the block icon.
- If you select Specify via dialog, the **Pad value** parameter appears.

#### **Pad value**

Specify the constant scalar value with which to pad the input. Tunable (Simulink).

This parameter is only visible when Specify via dialog is selected for the **Pad value source** parameter.

#### **Output column mode**

Choose how you specify the column length of the output:

- If you select User-specified, the **Column size** parameter appears.
- If you select Next power of two, the block pads the output columns until their length is the next highest power of two. If the column length is already a power of two, the columns are not padded.

This parameter is only visible when Columns or Columns and rows is selected for the **Pad over** parameter.

#### **Column size**

Specify the column length of the output. If the specified column length is longer than the input column length, the columns are padded. If the specified column length is

shorter than the input column length, the columns are truncated. This parameter is only visible when User-specified is selected for the **Output column mode** parameter.

#### **Output row mode**

Choose how you specify the output row length of the output:

- If you select User-specified, the **Row size** parameter appears.
- If you select Next power of two, the block pads the output rows until their length is the next highest power of two. If the row length is already a power of two, the rows are not padded.

This parameter is only visible when Rows or Columns and rows is selected for the **Pad over** parameter.

#### **Row size**

Specify the row length of the output. If the specified row length is longer than the input row length, the rows are padded. If the specified row length is shorter than the input row length, the rows are truncated. This parameter is only visible when Userspecified is selected for the **Output row mode** parameter.

#### **Specify**

Choose whether you want to control the output length of the specified dimensions by specifying the pad size or the output size.

This parameter is only visible when Specified dimensions is selected for the **Pad over** parameter.

#### **Pad size at beginning**

Specify how many values to add to the beginning of the input signal along the specified dimension(s). This parameter must be a scalar or a vector with the same number of elements as the **Dimensions to pad** parameter. Each element in the **Pad size at beginning** parameter gives the pad length for the beginning of the corresponding dimension in the **Dimensions to pad** parameter. Values of this parameter must be zero or a positive integer.

This parameter is only visible if Pad size is selected for the **Specify** parameter.

#### **Pad size at end**

Specify how many values to add to the end of the input signal along the specified dimension(s). This parameter must be a scalar or a vector with the same number of elements as the **Dimensions to pad** parameter. Each element in the **Pad size at end** parameter gives the pad length for the end of the corresponding dimension in the **Dimensions to pad** parameter. Values of this parameter must be zero or a positive integer.

This parameter is only visible if Pad size is selected for the **Specify** parameter.

#### **Output size mode**

Choose how you specify the output length of the specified dimensions:

- If you select User-specified, the **Output size** parameter appears.
- If you select Next power of two, the block pads the specified dimensions until their length is the next highest power of two. If the dimension length is already a power of two, no padding occurs in that dimension.

This parameter is only visible if Output size is selected for the **Specify** parameter.

#### **Output size**

Specify the output length of the specified dimension(s). This parameter must be a scalar or a vector with the same number of elements as the **Dimensions to pad** parameter. Each element in the **Output size** vector gives the output length for the corresponding dimension in the **Dimensions to pad** vector. If the specified length is longer than the input length for a given dimensions, that dimension is padded. If the specified length is shorter than the input length for a given dimension, that dimension is truncated.

This parameter is only visible if Output size is selected for the **Specify** parameter.

#### **Pad signal at**

Specify whether to pad or truncate the signal at the Beginning, End, or Beginning and end of the specified dimension(s). When you select Beginning and end, half the pad length is added to the beginning of the signal, and half is added to the end of the signal. For an odd pad length, the extra value is added to the end of the signal. This also applies to truncation. In this mode, an equal number of values are truncated from the beginning and the end of the signal. In the case of an odd truncation length, the extra value is removed from the end of the signal.

#### **Action when truncation occurs**

Choose None when you do not want to be notified that the input is truncated. Select Warning to display a warning when the input is truncated. Choose Error when to display an error and terminate the simulation when the input is truncated.

## **Supported Data Types**

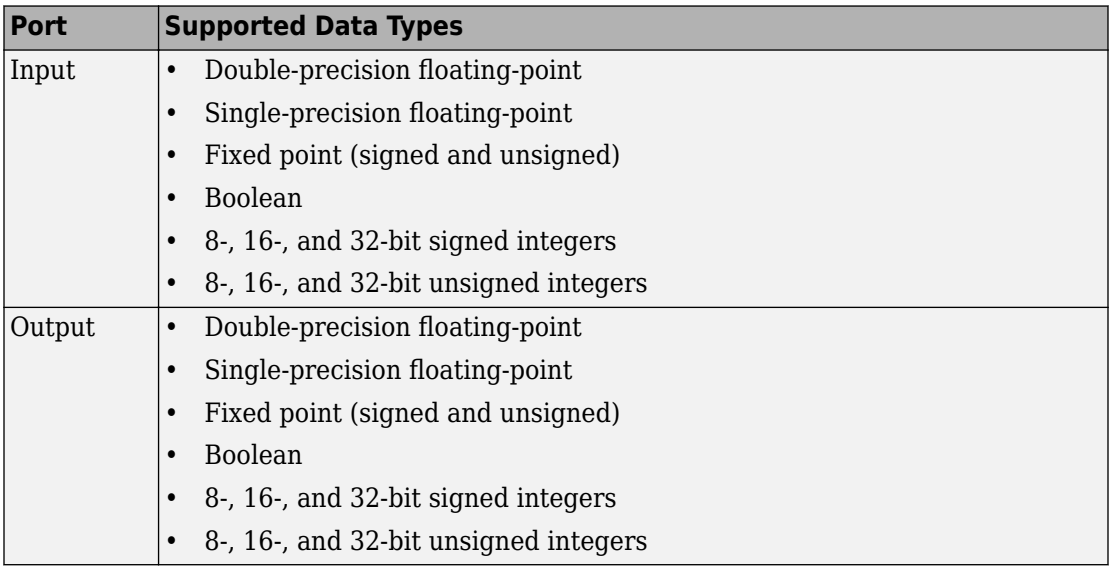

## **See Also**

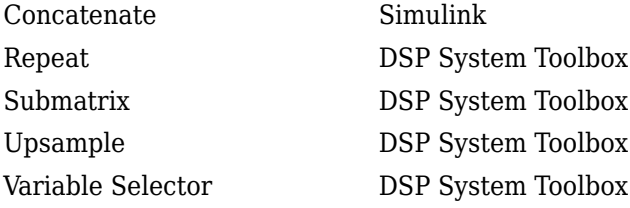

# **Extended Capabilities**

### **C/C++ Code Generation**

Generate C and C++ code using Simulink® Coder™.

Generated code relies on memcpy or memset functions (string.h) under certain conditions.

## **Fixed-Point Conversion**

Convert floating-point algorithms to fixed point using Fixed-Point Designer™.

#### **Introduced before R2006a**

# **Parametric Equalizer**

Design parametric equalizer

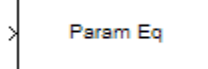

**Note** The Parametric Equalizer block has been replaced by the [Parametric EQ Filter](#page-1474-0) block. Existing instances of the Parametric Equalizer block will continue to operate. For new models, use the Parametric EQ Filter block.

## **Library**

Filtering / Filter Designs

dspfdesign

## **Description**

This block brings the filter design capabilities of the [filterBuilder](#page-4606-0) function to the Simulink environment.

## **Dialog Box**

See ["Parametric Equalizer Filter Design — Main Pane" on page 5-715](#page-4684-0) for more information about the parameters of this block. The **Data Types** and **Code Generation** panes are not available for blocks in the DSP System Toolbox Filter Designs library.

Parameters of this block that do not change filter order or structure are tunable.

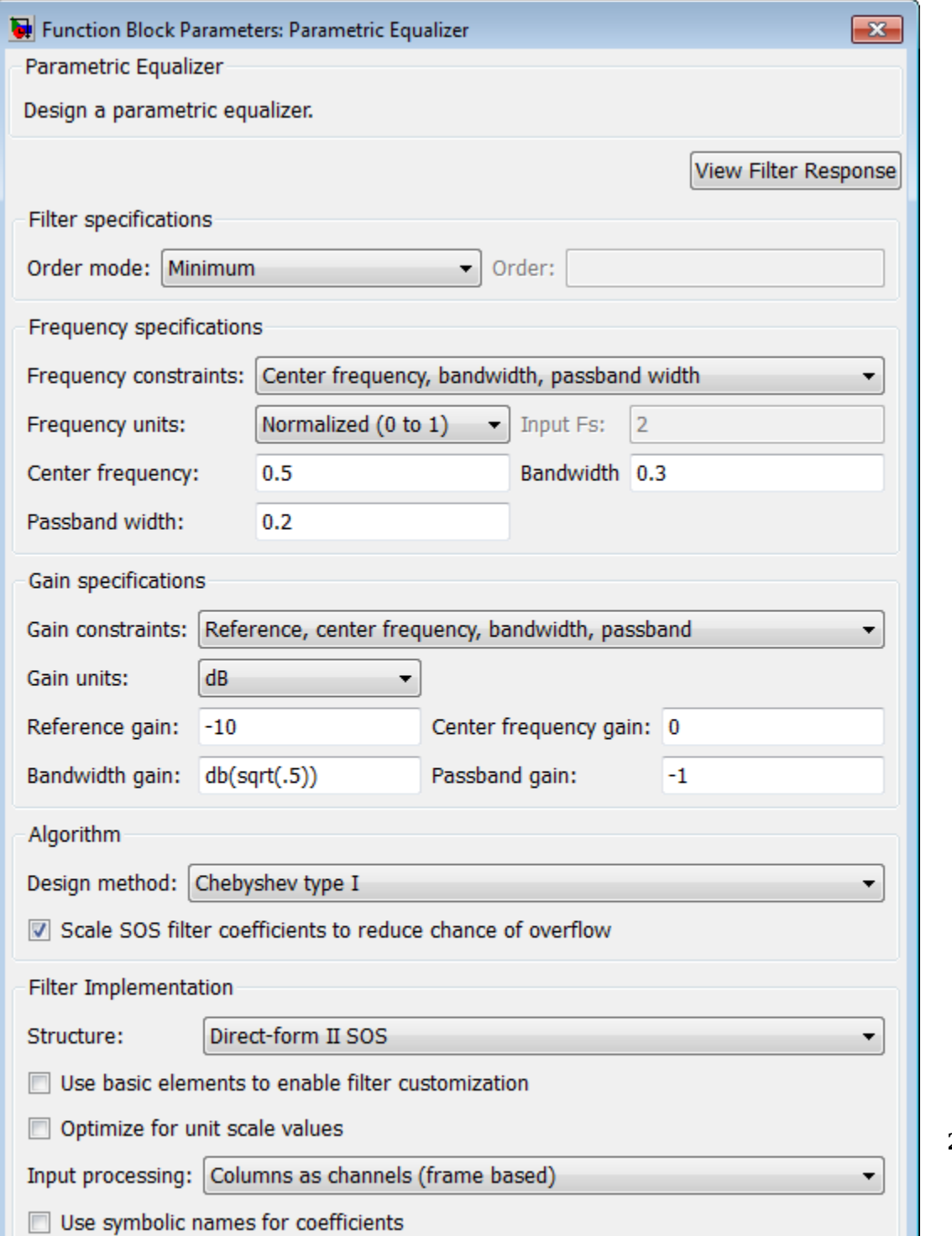

**2-1433**

#### **View filter response**

This button opens the Filter Visualization Tool (fvtool) from the Signal Processing Toolbox product. You can use the tool to display:

- Magnitude response, phase response, and group delay in the frequency domain.
- Impulse response and step response in the time domain.
- Pole-zero information.

The tool also helps you evaluate filter performance by providing information about filter order, stability, and phase linearity. For more information on FVTool, see the Signal Processing Toolbox documentation.

### **Filter Specifications**

#### **Order mode**

Select Minimum to design a minimum order filter that meets the design specifications, or Specify to enter a specific filter order. The order mode also affects the possible frequency constraints, which in turn limit the gain specifications. For example, if you specify a Minimum order filter, the available frequency constraints are:

- Center frequency, bandwidth, passband width
- Center frequency, bandwidth, stopband width

If you select Specify, the available frequency constraints are:

- Center frequency, bandwidth
- Center frequency, quality factor
- Shelf type, cutoff frequency, quality factor
- Shelf type, cutoff frequency, shelf slope parameter
- Low frequency, high frequency

#### **Order**

Specify the filter order. This parameter is enabled only if the **Order mode** is set to Specify.

### **Frequency specifications**

Depending on the filter order, the possible frequency constraints change. Once you choose the frequency constraints, the input boxes in this area change to reflect the selection.

#### **Frequency constraints**

Select the specification to represent the frequency constraints. The following options are available:

- Center frequency, bandwidth, passband width (available for minimum order only)
- Center frequency, bandwidth, stopband width (available for minimum order only)
- Center frequency, bandwidth (available for a specified order only)
- Center frequency, quality factor (available for a specified order only)
- Shelf type, cutoff frequency, quality factor (available for a specified order only)
- Shelf type, cutoff frequency, shelf slope parameter (available for a specified order only)
- Low frequency, high frequency (available for a specified order only)

#### **Frequency units**

Select the frequency units from the available drop down list (Normalized, Hz, kHz, MHz, GHz). If Normalized is selected, then the **Input Fs** box is disabled for input.

#### **Input Fs**

Enter the input sampling frequency. This input box is disabled for input if Normalized is selected in the **Frequency units** input box.

#### **Center frequency**

Enter the center frequency in the units specified by the value in **Frequency units**.

#### **Bandwidth**

The bandwidth determines the frequency points at which the filter magnitude is attenuated by the value specified as the **Bandwidth gain** in the **Gain specifications** section. By default, the **Bandwidth gain** defaults to db(sqrt(.5)), or –3 dB relative to the center frequency. The **Bandwidth** property only applies when the **Frequency constraints** are: Center frequency, bandwidth, passband width, Center

frequency, bandwidth, stopband width, or Center frequency, bandwidth.

#### **Passband width**

The passband width determines the frequency points at which the filter magnitude is attenuated by the value specified as the **Passband gain** in the **Gain specifications** section. This option is enabled only if the filter is of minimum order, and the frequency constraint selected is Center frequency, bandwidth, passband width.

#### **Stopband width**

The stopband width determines the frequency points at which the filter magnitude is attenuated by the value specified as the **Stopband gain** in the **Gain specifications** section. This option is enabled only if the filter is of minimum order, and the frequency constraint selected is Center frequency, bandwidth, stopband width.

#### **Low frequency**

Enter the low frequency cutoff. This option is enabled only if the filter order is user specified and the frequency constraint selected is Low frequency, high frequency. The filter magnitude is attenuated by the amount specified in **Bandwidth gain**.

#### **High frequency**

Enter the high frequency cutoff. This option is enabled only if the filter order is user specified and the frequency constraint selected is Low frequency, high frequency. The filter magnitude is attenuated by the amount specified in **Bandwidth gain**.

### **Gain Specifications**

Depending on the filter order and frequency constraints, the possible gain constraints change. Also, once you choose the gain constraints the input boxes in this area change to reflect the selection.

#### **Gain constraints**

Select the specification array to represent gain constraints, and remember that not all of these options are available for all configurations. The following is a list of all available options:

- Reference, center frequency, bandwidth, passband
- Reference, center frequency, bandwidth, stopband
- Reference, center frequency, bandwidth, passband, stopband
- Reference, center frequency, bandwidth

#### **Gain units**

Specify the gain units either dB or squared. These units are used for all gain specifications in the dialog box.

#### **Reference gain**

The reference gain determines the level to which the filter magnitude attenuates in **Gain units**. The reference gain is a *floor* gain for the filter magnitude response. For example, you may use the reference gain together with the **Center frequency gain** to leave certain frequencies unattenuated (reference gain of 0 dB) while boosting other frequencies.

#### **Bandwidth gain**

Specifies the gain in **Gain units** at which the bandwidth is defined. This property applies only when the **Frequency constraints** specification contains a bandwidth parameter, or is Low frequency, high frequency.

#### **Center frequency gain**

Specify the center frequency in **Gain units**

#### **Passband gain**

The passband gain determines the level in **Gain units** at which the passband is defined. The passband is determined either by the **Passband width** value, or the **Low frequency** and **High frequency** values in the **Frequency specifications** section.

#### **Stopband gain**

The stopband gain is the level in **Gain units** at which the stopband is defined. This property applies only when the **Order mode** is minimum and the **Frequency constraints** are Center frequency, bandwidth, stopband width.

#### **Boost/cut gain**

The boost/cut gain applies only when the designing a shelving filter. Shelving filters include the Shelf type parameter in the **Frequency constraints** specification. The gain in the passband of the shelving filter is increased by **Boost/cut gain** dB from a *floor* gain of 0 dB.

### **Algorithm**

#### **Design method**

Select the design method from the drop-down list. Different methods are available depending on the chosen filter constraints.

#### **Scale SOS filter coefficients to reduce chance of overflow**

Select the check box to scale the filter coefficients.

### **Filter Implementation**

#### **Structure**

Specify filter structure. Choose from:

- Direct-form I SOS
- Direct-form II SOS
- Direct-form I transposed SOS
- Direct-form II transposed SOS

#### **Use basic elements to enable filter customization**

Select this check box to implement the filter as a subsystem of basic Simulink blocks. Clear the check box to implement the filter as a high-level subsystem. By default, this check box is cleared.

The high-level implementation provides better compatibility across various filter structures, especially filters that would contain algebraic loops when constructed using basic elements. On the other hand, using basic elements enables the following optimization parameters:

- **Optimize for zero gains** Terminate chains that contain Gain blocks with a gain of zero.
- **Optimize for unit gains** Remove Gain blocks that scale by a factor of one.
- **Optimize for delay chains** Substitute delay chains made up of *n* unit delays with a single delay by *n*.
- **Optimize for negative gains** Use subtraction in Sum blocks instead of negative gains in Gain blocks.

#### **Optimize for unit-scale values**

Select this check box to scale unit gains between sections in SOS filters. This parameter is available only for SOS filters.

#### **Input processing**

Specify how the block should process the input. The available options may vary depending on he settings of the **Filter Structure** and **Use basic elements for filter customization** parameters. You can set this parameter to one of the following options:

- Columns as channels (frame based) When you select this option, the block treats each column of the input as a separate channel.
- Elements as channels (sample based) When you select this option, the block treats each element of the input as a separate channel.

**Note** The Inherited (this choice will be removed — see release notes) option will be removed in a future release. See "Frame-Based Processing" in the *DSP System Toolbox Release Notes* for more information.

#### **Rate options**

When the **Filter type** parameter specifies a multirate filter, select the rate processing rule for the block from following options:

- Enforce single-rate processing When you select this option, the block maintains the sample rate of the input.
- Allow multirate processing When you select this option, the block adjusts the rate at the output to accommodate an increased or reduced number of samples. To select this option, you must set the **Input processing** parameter to Elements as channels (sample based).

#### Use symbolic names for coefficients

Select this check box to enable the specification of coefficients using MATLAB variables. The available coefficient names differ depending on the filter structure. Using symbolic names allows tuning of filter coefficients in generated code. By default, this check box is cleared.

# **Supported Data Types**

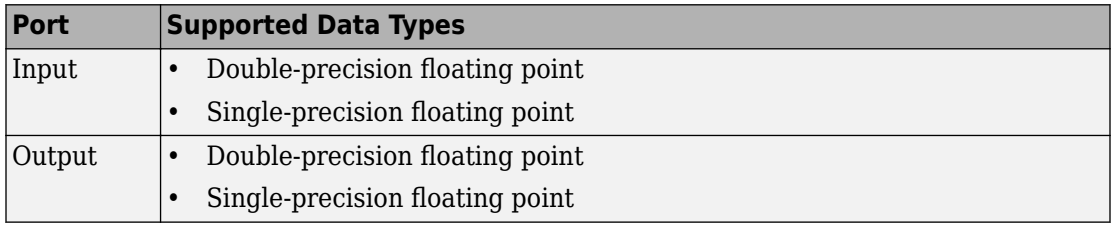

**Introduced in R2007a**

# <span id="page-1474-0"></span>**Parametric EQ Filter**

Model second-order parametric equalizer filter

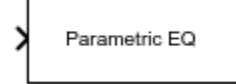

**Note** In a future release, the MIDI Controls block will require Audio System Toolbox.

### **Library**

Filtering / Filter Designs

dspfdesign

## **Description**

The Parametric EQ Filter block filters each channel of the input signal over time using a specified center frequency, bandwidth, and peak (dip) gain. This block offers tunable filter design parameters, which enable you to tune the filter characteristics while the simulation is running.

The block designs the filter according to the filter parameters set in the block dialog box. The output port properties, such as datatype, complexity, and dimension, are identical to the input port properties.

Each column of the input signal is treated as a separate channel. If the input is a twodimensional signal, the first dimension represents the channel length (or frame size) and the second dimension represents the number of channels. If the input is a onedimensional signal, then it is interpreted as a single channel.

This block supports variable-size input, enabling you to change the channel length during simulation. To enable variable-size input, clear the **Inherit sample rate from input** check box. The number of channels must remain constant.

## **Algorithms**

This block brings the capabilities of the [dsp.ParametricEQFilter](#page-3408-0) System object to the Simulink environment.

The filter uses a coupled allpass structure to optimize joint computation of the peak and notch response. For information on the algorithms used by the Parametric EQ Filter block, see the ["Algorithm" on page 4-1393](#page-3414-0) section of dsp.ParametricEQFilter.

### **Parameters**

#### **Filter specification**

Parameters or coefficients used to design the filter, specified as one of the following:

- Bandwidth and center frequency (default) Design the filter using **Filter bandwidth (Hz)**, **Equalizer center frequency (Hz)**, and **Gain (dB)**.
- Coefficients Design the filter using **Bandwidth coefficient**, **Center frequency coefficient**, and **Gain** (Linear Units).
- Quality factor and center frequency Design the filter using **Equalizer center frequency (Hz)**, **Gain (dB)**, and **Quality factor**.

This parameter is nontunable.

#### **Specify bandwidth from input port**

When you select this check box, the filter bandwidth is input through the **BW** port. When you clear this check box, the filter bandwidth is specified on the block dialog through the **Filter bandwidth (Hz)** parameter.

This parameter applies when you set **Filter specification** to Bandwidth and center frequency.

#### **Filter bandwidth (Hz)**

Bandwidth of the filter, specified as a finite positive numeric scalar that is less than half the sample rate of the input signal. This parameter applies when you set **Filter** specification to Bandwidth and center frequency and clear the Specify **bandwidth from input port** parameter. The default is 2205. This parameter is tunable.
### **Specify center frequency from input port**

When you select this check box, the equalizer center frequency is input through the **Fc** port. When you clear this check box, the equalizer center frequency is specified on the block dialog through the **Equalizer center frequency (Hz)** parameter.

This parameter applies when you set **Filter specification** to Bandwidth and center frequency or Quality factor and center frequency.

#### **Equalizer center frequency (Hz)**

Center frequency of the filter, specified as a finite positive scalar that is less than half the sample rate of the input signal. This parameter applies when you set **Filter** specification to Bandwidth and center frequency or Quality factor and center frequency, and clear the **Specify center frequency from input port** parameter. The default is 11025. This parameter is tunable.

### **Specify gain (dB) from input port**

When you select this check box, the peak or dip gain of the filter in dB is input through the **PGaindB** port. When you clear this check box, the filter gain is specified on the block dialog through the **Gain (dB)** parameter.

This parameter applies when you set **Filter specification** to Bandwidth and center frequency or Quality factor and center frequency.

### **Gain (dB)**

Peak or dip gain of the filter, specified as a real scalar in dB. A value greater than zero corresponds to a peak. A value less than zero corresponds to a dip. This parameter applies when you set **Filter specification** to Bandwidth and center frequency or Quality factor and center frequency, and clear the **Specify gain (dB) from input port** parameter. The default is 6.0206. This parameter is tunable.

#### **Specify bandwidth coefficient from input port**

When you select this check box, the bandwidth coefficient is input through the **BWCoeff** port. When you clear this check box, the bandwidth coefficient is specified on the block dialog through the **Bandwidth coefficient** parameter.

This parameter applies when you set **Filter specification** to Coefficients.

#### **Bandwidth coefficient**

Coefficient that determines the filter bandwidth, specified as a finite numeric scalar in the range  $[-1\ 1]$ .

• -1 corresponds to the maximum bandwidth (one-fourth the sample rate of the input signal).

• 1 corresponds to the minimum bandwidth (0 Hz, that is, an allpass filter).

This parameter applies when you set **Filter specification** to Coefficients and clear the **Specify bandwidth coefficient from input port** parameter. The default is 0.72654. This parameter is tunable.

### **Specify center frequency coefficient from input port**

When you select this check box, the center frequency coefficient is input through the **FcCoeff** port. When you clear this check box, the center frequency coefficient is specified on the block dialog through the **Center frequency coefficient** parameter.

This parameter applies when you set **Filter specification** to Coefficients.

### **Center frequency coefficient**

Coefficient that determines the center frequency of the filter, specified as a finite numeric scalar in the range  $[-1, 1]$ .

- -1 corresponds to the minimum center frequency (0 Hz).
- 1 corresponds to the maximum center frequency (half the sample rate of the input signal).

This parameter applies when you set **Filter specification** to Coefficients and clear the **Specify center frequency coefficient from input port** parameter. The default is 0, which corresponds to one-fourth the sample rate of the input signal. This parameter is tunable.

### **Specify gain from input port**

When you select this check box, the peak or dip gain of the filter in linear units is input through the **PGain** port. When you clear this check box, the filter gain is specified on the block dialog through the **Gain (Linear Units)** parameter.

This parameter applies when you set **Filter specification** to Coefficients.

### **Gain (Linear Units)**

Peak or dip gain of the filter, specified as a real positive scalar in linear units. A value greater than one boosts the input signal. A value less than one attenuates the input signal. This parameter applies when you set **Filter specification** to Coefficients and clear the **Specify gain from input port** parameter. The default is 2. This parameter is tunable.

### **Specify quality factor from input port**

When you select this check box, the quality factor is input through the **Q** port. When you clear this check box, the quality factor is specified on the block dialog through the **Quality factor** parameter.

This parameter applies when you set **Filter specification** to Quality factor and center frequency.

### **Quality factor**

Quality factor of the filter, specified as a real positive scalar. The quality factor is defined as **Equalizer center frequency (Hz)** / **Filter bandwidth (Hz)**. A higher quality factor corresponds to a narrower peak or dip. This parameter applies when you set **Filter specification** to Quality factor and center frequency and clear the **Specify quality factor from input port** parameter. The default is 5. This parameter is tunable.

### **Inherit sample rate from input**

When you select this check box, the block's sample rate is computed as *N*/*Ts*, where *N* is the frame size of the input signal, and *Ts* is the sample time of the input signal. When you clear this check box, the block sample rate is the value specified in **Input sample rate (Hz)**. By default, this check box is selected.

#### **Input sample rate (Hz)**

Sample rate of the input signal, specified as a positive scalar value. The default is 44100. This parameter applies when you clear the **Inherit sample rate from input** check box. This parameter is nontunable.

#### **View Filter Response**

Opens the Filter Visualization Tool FVTool and displays the magnitude/phase response of the Parametric EQ Filter. The response is based on the block dialog box parameters. Changes made to these parameters update FVTool.

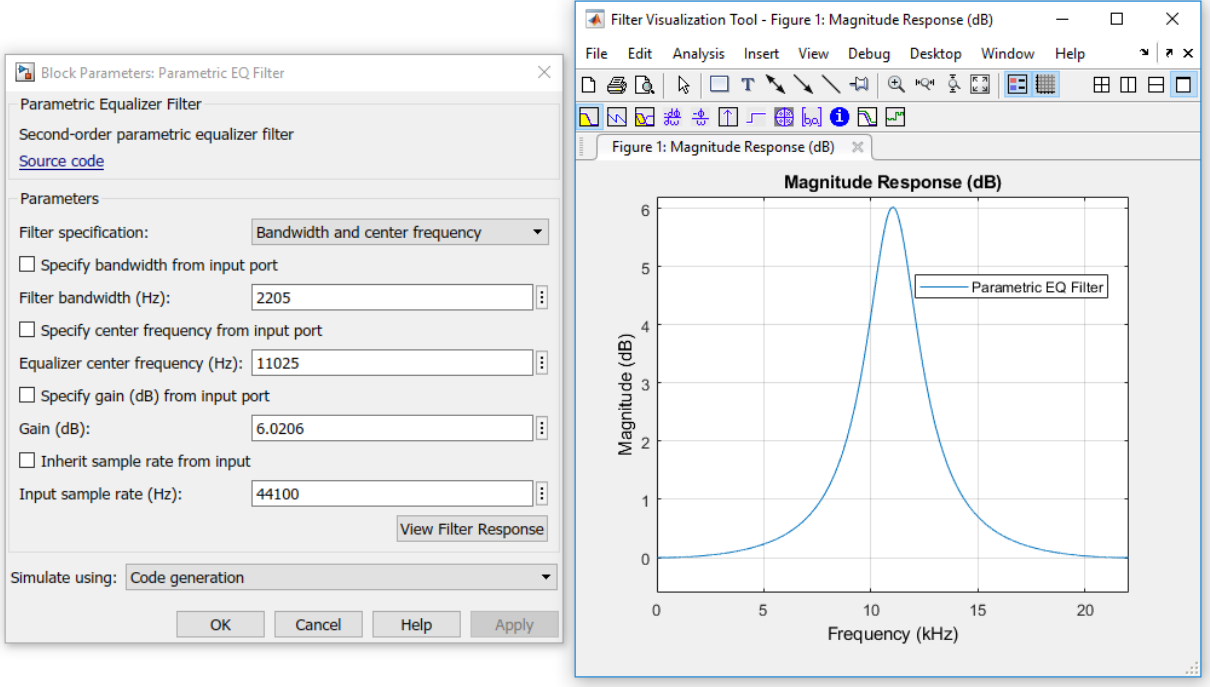

To update the magnitude response while FVTool is running, modify the dialog box parameters and click **Apply**.

#### **Simulate using**

Type of simulation to run. You can set this parameter to:

• Code generation (default)

Simulate model using generated C code. The first time you run a simulation, Simulink generates C code for the block. The C code is reused for subsequent simulations, as long as the model does not change. This option requires additional startup time but provides faster simulation speed than Interpreted execution.

• Interpreted execution

Simulate model using the MATLAB interpreter. This option shortens startup time but has slower simulation speed than Code generation.

# **Supported Data Types**

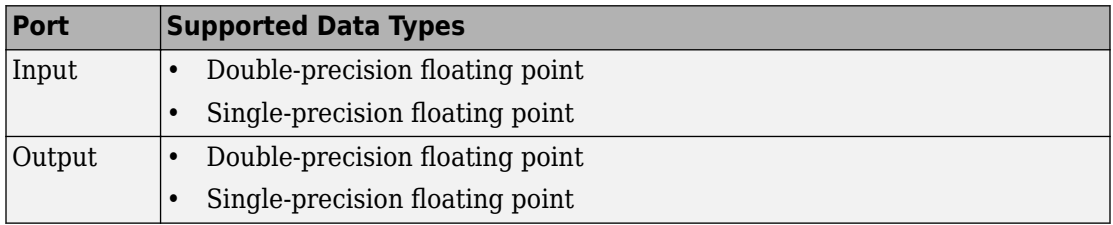

## **References**

[1] Orfanidis, Sophocles J. *Introduction to Signal Processing* . Upper Saddle River, NJ: Prentice-Hall, 1996.

# **Extended Capabilities**

## **C/C++ Code Generation**

Generate C and C++ code using Simulink® Coder™.

## **See Also**

**System Objects** [dsp.ParametricEQFilter](#page-3408-0)

**Blocks** [Notch-Peak Filter](#page-1414-0)

**Introduced in R2015a**

# **Peak Finder**

Determine whether each value of input signal is local minimum or maximum

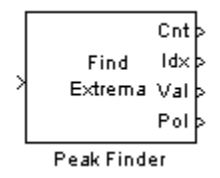

# **Library**

Signal Operations

dspsigops

## **Description**

The Peak Finder block counts the number of local extrema in each column of the realvalued input signal. The block outputs the number of local extrema at the Cnt port. You can also configure the block to output the extrema indices, the extrema values, and a binary indicator of whether or not the extrema are maxima or minima.

To qualify as an extrema, a point has to be larger (or smaller) than both of its neighboring points. Thus, end points are never considered extrema.

If you select the **Output peak indices** check box, the Idx port appears on the block. The block outputs the zero-based extrema indices at the Idx port. If you select the **Output peak values** check box, the Val port appears on the block. The block outputs the extrema values at the Val port. If you select either of these check boxes and set the **Peak type(s)** to Maxima and Minima, the Pol port also appears on the block. If the signal value is a maximum, the block outputs a 1 at the Pol ("Polarity") port. If the signal value is a minimum, the block outputs a 0 at the Pol port.

Use the **Maximum number of peaks to find** parameter to specify how many extrema to look for in each input signal. The block stops searching the input signal once this maximum number of extrema has been found.

If you select the **Ignore peaks within threshold of neighboring values** check box, the block no longer detects low-amplitude peaks. This feature allows the block to ignore noise within a threshold value that you define. Enter a threshold value for the **Threshold** parameter. Now, the current value is a maximum if (current – previous) > threshold and (current – next) > threshold. The current value is a minimum if (current – previous)  $\lt$  – threshold and (current – next) < –threshold.

## **Examples**

### **Example 1**

Consider the input vector

[9 6 10 3 4 5 0 12]

The table below shows the analysis made by the Peak Finder block. Note that the first and last input signal values are not considered:

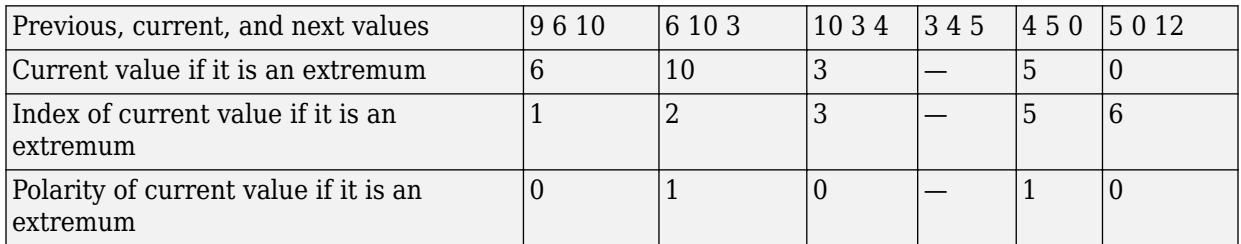

For this example, the outputs at the block ports are:

Cnt: 5

Idx: [1 2 3 5 6]

Val: [6 10 3 5 0]

Pol: [0 1 0 1 0]

### **Example 2**

The **2verflow mode** parameter can affect the output of the block when the input is fixed point. Consider the following model:

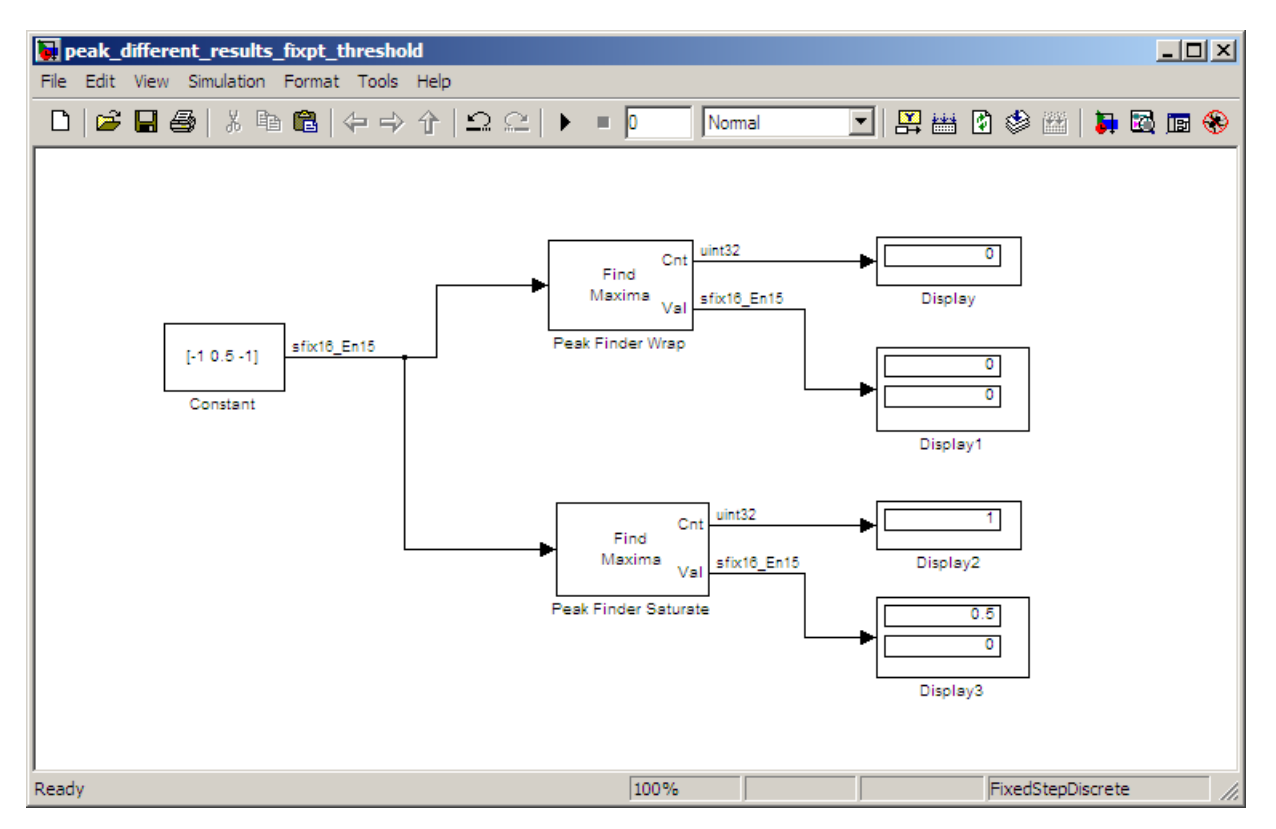

In this model, the settings in the Constant block are:

- **Constant value** [-1 0.5 -1]
- **Interpret vector parameters as 1–D** not selected
- **Sampling mode** Sample based
- **Sample time** 1
- **Output data type** <data type expression>
- **Mode** Fixed point
- **Sign** Signed
- **Scaling** Binary point
- **Word length** 16
- **Fraction length** 15

The settings in the Peak Finder blocks are:

- **Peak type(s)** Maxima
- **Output peak indices** not selected
- **Output peak values** selected
- **Maximum number of peaks to find** 2
- **Ignore peaks within threshold of neighboring values** selected
- **Threshold**  $-0.25$
- **2verflow mode** Wrap for Peak Finder Wrap, Saturate for Peak Finder Saturate

Setting the **2verflow mode** parameter of the Peak Finder Wrap block to Wrap causes the calculations (current – previous) > threshold and (current – next) > threshold to wrap on overflow, thereby causing the maximum to be missed.

## **Dialog Box**

### **Parameters**

### **Peak type(s)**

Specify whether you are looking for maxima, minima, or both.

### **Output peak indices**

Select this check box if you want the block to output the extrema indices at the Idx port.

### **Output peak values**

Select this check box if you want the block to output the extrema values at the Val port.

### **Maximum number of peaks to find**

Enter the number of extrema to look for in each input signal. The block stops searching the input signal for extrema once the maximum number of extrema has been found. The value of this parameter must be an integer greater than or equal to one.

### **Ignore peaks within threshold of neighboring values**

Select this check box if you want to eliminate the detection of peaks whose amplitudes are within a specified threshold of neighboring values.

### **Threshold**

Enter your threshold value. This parameter appears if you select the **Ignore peaks within threshold of neighboring values** check box.

When you select the **Ignore peaks within threshold of neighboring values** check box, the **Fixed-point operational parameters** section appears.

### **Fixed-point operational parameters**

### **Saturate on integer overflow**

When you select this parameter, the block saturates the result of its fixed-point operation. When you clear this parameter, the block wraps the result of its fixed-point operation. For details on saturate and wrap, see overflow mode for fixed-point operations.

## **Supported Data Types**

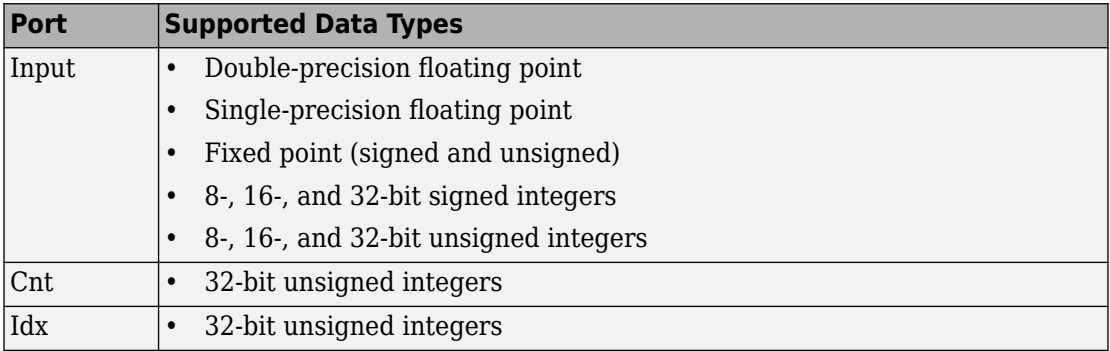

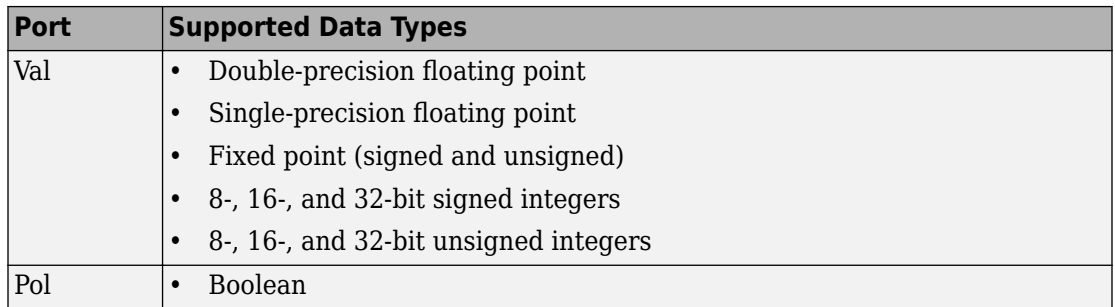

# **Extended Capabilities**

## **C/C++ Code Generation**

Generate C and C++ code using Simulink® Coder™.

Generated code relies on memcpy or memset functions (string.h) under certain conditions.

## **Fixed-Point Conversion**

Convert floating-point algorithms to fixed point using Fixed-Point Designer™.

## **See Also**

**Blocks** [Maximum](#page-1251-0) | [Minimum](#page-1299-0)

**Introduced before R2006a**

# **Peak-Notch Filter**

Design peak or notch filter

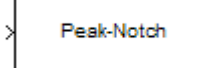

**Note** The Peak-Notch Filter block has been replaced by the [Notch-Peak Filter](#page-1414-0) block. Existing instances of the Peak-Notch Filter block will continue to operate. For new models, use the Notch-Peak Filter block.

## **Library**

Filtering / Filter Designs

dspfdesign

## **Description**

This block brings the filter design capabilities of the [filterBuilder](#page-4606-0) function to the Simulink environment.

## **Dialog Box**

See ["Peak/Notch Filter Design — Main Pane" on page 5-719](#page-4688-0) for more information about the parameters of this block. The **Data Types** and **Code Generation** panes are not available for blocks in the DSP System Toolbox Filter Designs library.

Parameters of this block that do not change filter order or structure are tunable.

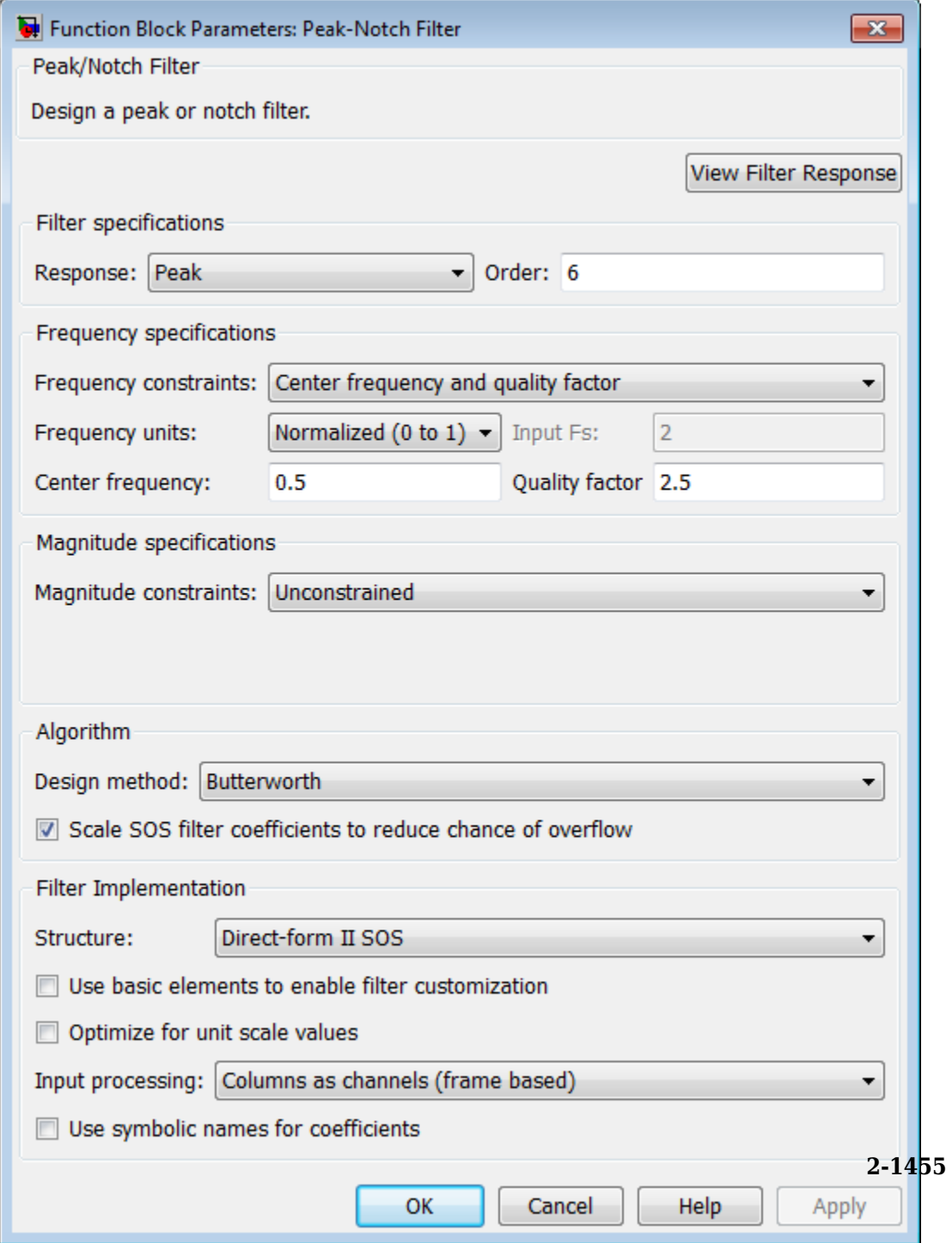

### **View filter response**

This button opens the Filter Visualization Tool (fvtool) from the Signal Processing Toolbox product. You can use the tool to display:

- Magnitude response, phase response, and group delay in the frequency domain.
- Impulse response and step response in the time domain.
- Pole-zero information.

The tool also helps you evaluate filter performance by providing information about filter order, stability, and phase linearity. For more information on FVTool, see the Signal Processing Toolbox documentation.

### **Filter Specifications**

In this area you can specify whether you want to design a peaking filter or a notching filter, as well as the order of the filter.

### **Response**

Select Peak or Notch from the drop-down list. The rest of the parameters that specify are equivalent for either filter type.

### **Order**

Enter the filter order. The order must be even.

### **Frequency Specifications**

This group of parameters allows you to specify frequency constraints and units.

### **Frequency Constraints**

Select the frequency constraints for filter specification. There are two choices as follows:

- Center frequency and quality factor
- Center frequency and bandwidth

### **Frequency units**

The frequency units are normalized by default. If you specify units other than normalized, the block assumes that you wish to specify an input sampling frequency, and enables this input box. The choice of frequency units are: Normalized (0 to 1), Hz, kHz, MHz, GHz.

### **Input Fs**

This input box is enabled if **Frequency units** other than Normalized (0 to 1) are specified. Enter the input sampling frequency.

### **Center frequency**

Enter the center frequency in the units specified previously.

### **Quality Factor**

This input box is enabled only when Center frequency and quality factor is chosen for the **Frequency Constraints**. Enter the quality factor.

### **Bandwidth**

This input box is enabled only when Center frequency and bandwidth is chosen for the **Frequency Constraints**. Enter the bandwidth.

### **Magnitude Specifications**

This group of parameters allows you to specify the magnitude constraints, as well as their values and units.

### **Magnitude Constraints**

Depending on the choice of constraints, the other input boxes are enabled or disabled. Select from four magnitude constraints available:

- Unconstrained
- Passband ripple
- Stopband attenuation
- Passband ripple and stopband attenuation

### **Magnitude units**

Select the magnitude units: either dB or squared.

#### **Apass**

This input box is enabled if the magnitude constraints selected are Passband ripple or Passband ripple and stopband attenuation. Enter the passband ripple.

### **Astop**

This input box is enabled if the magnitude constraints selected are Stopband attenuation or Passband ripple and stopband attenuation. Enter the stopband attenuation.

### **Algorithm**

The parameters in this group allow you to specify the design method and structure of your filter.

### **Design Method**

Lists all design methods available for the frequency and magnitude specifications you entered. When you change the specifications for a filter the methods available to design filters changes as well.

### **Scale SOS filter coefficients to reduce chance of overflow**

Selecting this parameter directs the design to scale the filter coefficients to reduce the chances that the inputs or calculations in the filter overflow and exceed the representable range of the filter. Clearing this option removes the scaling. This parameter applies only to IIR filters.

### **Filter Implementation**

#### **Structure**

Specify filter structure. Choose from:

- Direct-form I SOS
- Direct-form II SOS
- Direct-form I transposed SOS
- Direct-form II transposed SOS

#### **Use basic elements to enable filter customization**

Select this check box to implement the filter as a subsystem of basic Simulink blocks. Clear the check box to implement the filter as a high-level subsystem. By default, this check box is cleared.

The high-level implementation provides better compatibility across various filter structures, especially filters that would contain algebraic loops when constructed using basic elements. On the other hand, using basic elements enables the following optimization parameters:

- **Optimize for zero gains** Terminate chains that contain Gain blocks with a gain of zero.
- **Optimize for unit gains** Remove Gain blocks that scale by a factor of one.
- **Optimize for delay chains** Substitute delay chains made up of *n* unit delays with a single delay by *n*.
- **Optimize for negative gains** Use subtraction in Sum blocks instead of negative gains in Gain blocks.

#### **Optimize for unit-scale values**

Select this check box to scale unit gains between sections in SOS filters. This parameter is available only for SOS filters.

#### **Input processing**

Specify how the block should process the input. The available options may vary depending on he settings of the **Filter Structure** and **Use basic elements for filter customization** parameters. You can set this parameter to one of the following options:

- Columns as channels (frame based) When you select this option, the block treats each column of the input as a separate channel.
- Elements as channels (sample based) When you select this option, the block treats each element of the input as a separate channel.

**Note** The Inherited (this choice will be removed — see release notes) option will be removed in a future release. See "Frame-Based Processing" in the *DSP System Toolbox Release Notes* for more information.

#### **Rate options**

When the **Filter type** parameter specifies a multirate filter, select the rate processing rule for the block from following options:

- Enforce single-rate processing When you select this option, the block maintains the sample rate of the input.
- Allow multirate processing When you select this option, the block adjusts the rate at the output to accommodate an increased or reduced number of

samples. To select this option, you must set the **Input processing** parameter to Elements as channels (sample based).

### **Use symbolic names for coefficients**

Select this check box to enable the specification of coefficients using MATLAB variables. The available coefficient names differ depending on the filter structure. Using symbolic names allows tuning of filter coefficients in generated code. By default, this check box is cleared.

### **Supported Data Types**

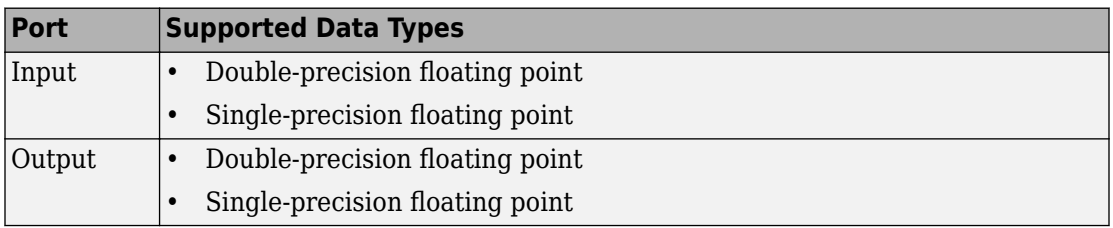

**Introduced in R2007a**

# **Periodogram**

Power spectral density or mean-square spectrum estimate using periodogram method

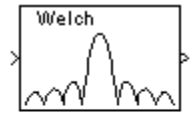

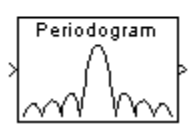

# **Library**

Estimation / Power Spectrum Estimation

dspspect3

# **Description**

The Periodogram block estimates the power spectral density (PSD) or mean-square spectrum (MSS) of the input. It does so by using the periodogram method and Welch's averaged, modified periodogram method. The block averages the squared magnitude of the FFT computed over windowed sections of the input. It then normalizes the spectral average by the square of the sum of the window samples. See "Periodogram" (Signal Processing Toolbox) and "Welch's Method" (Signal Processing Toolbox) for more information.

The block treats *M*-by-*N* frame-based matrix input and *M*-by-*N* sample-based matrix input as *M* sequential time samples from *N* independent channels. The block computes a separate estimate for each of the *N* independent channels and generates an  $N_{\text{ff}}$ -by-*N* matrix output.

Each column of the output matrix contains the estimate of the power spectral density of the corresponding input column at  $N_{\hat{m}}$  equally spaced frequency points. The frequency points are in the range [0,F $_{\rm s}$ ), where  $\rm F_{\rm s}$  is the sampling frequency of the signal. The block always outputs sample-based data.

## **Parameters**

### **Measurement**

Specify the type of measurement for the block to perform: Power spectral density or Mean-square spectrum. Tunable (Simulink).

#### **Window**

Select the type of window to apply. See the [Window Function](#page-1983-0) block reference page for more details. Tunable (Simulink).

### **Stopband attenuation in dB**

Enter the level, in decibels (dB), of stopband attenuation,  $R_s$ , for the Chebyshev window. This parameter becomes visible if, for the **Window** parameter, you choose Chebyshev. Tunable (Simulink).

#### **Beta**

Enter the β parameter for the Kaiser window. This parameter becomes visible if, for the **Window** parameter, you chose Kaiser. Increasing **Beta** widens the mainlobe and decreases the amplitude of the sidelobes in the displayed frequency magnitude response. Tunable (Simulink). See the [Window Function](#page-1983-0) block reference page for more details.

#### **Window sampling**

From the list, choose Symmetric or Periodic. See the [Window Function](#page-1983-0) block reference page for more details.Tunable (Simulink).

#### **FFT implementation**

Set this parameter to FFTW to support an arbitrary length input signal. The block restricts generated code with FFTW implementation to MATLAB host computers.

Set this parameter to Radix-2 for bit-reversed processing, fixed or floating-point data, or for portable C-code generation using the Simulink Coder. The first dimension *M*, of the input matrix must be a power of two. To work with other input sizes, use the [Pad](#page-1459-0) block to pad or truncate these dimensions to powers of two, or if possible choose the FFTW implementation.

Set this parameter to Auto to let the block choose the FFT implementation. For nonpower-of-two transform lengths, the block restricts generated code to MATLAB host computers.

### **Inherit FFT length from input dimensions**

When you select this check box, the block uses the input frame size as the number of data points,  $N_{\text{ft}}$ , on which to perform the FFT. To specify the number of points on

which to perform the FFT, clear the **Inherit FFT length from estimation order** check box. You can then specify a power of two FFT length using the **FFT length** parameter.

### **FFT length**

Enter the number of data points on which to perform the FFT,  $N_{\hat{m}}$ . When  $N_{\hat{m}}$  is larger than the input frame size, the block zero-pads each frame as needed. When  $N_{\hat{m}}$  is smaller than the input frame size, the block wraps each frame as needed. This parameter becomes visible only when you clear the **Inherit FFT length from input dimensions** check box.

When you set the **FFT implementation** parameter to Radix-2, this value must be a power of two.

### **Number of spectral averages**

Specify the number of spectra to average. When you set this value to 1, the block computes the periodogram of the input. When you set this value greater 1, the block implements "Welch's Method" (Signal Processing Toolbox) to compute a modified periodogram of the input.

### **Inherit sample time from input**

If you select the **Inherit sample time from input** check box, the block computes the frequency data from the sample period of the input signal. For the block to produce valid output, the following conditions must hold:

- The input to the block is the original signal, with no samples added or deleted (by insertion of zeros, for example).
- The sample period of the time-domain signal in the simulation equals the sample period of the original time series.

If these conditions do not hold, clear the **Inherit sample time from input** check box. You can then specify a sample time using the **Sample time of original time series** parameter.

### **Sample time of original time series**

Specify the sample time of the original time-domain signal. This parameter becomes visible only when you clear the **Inherit sample time from input** check box.

## **Supported Data Types**

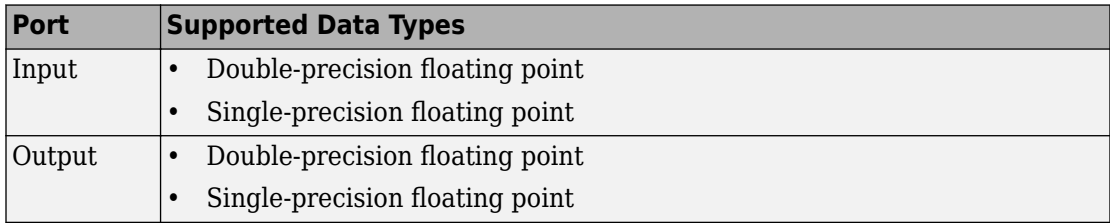

### **References**

- [1] FFTW (<http://www.fftw.org>)
- [2] Frigo, M. and S. G. Johnson, "FFTW: An Adaptive Software Architecture for the FFT,"*Proceedings of the International Conference on Acoustics, Speech, and Signal Processing*, Vol. 3, 1998, pp. 1381-1384.
- [3] Oppenheim, A. V. and R. W. Schafer. *Discrete-Time Signal Processing*. Englewood Cliffs, NJ: Prentice Hall, 1989.
- [4] Orfanidis, S. J. *Introduction to Signal Processing*. Englewood Cliffs, NJ: Prentice-Hall, 1995.
- [5] Proakis, J. and D. Manolakis. *Digital Signal Processing.* 3rd ed. Englewood Cliffs, NJ: Prentice-Hall, 1996.

## **Extended Capabilities**

### **C/C++ Code Generation**

Generate C and C++ code using Simulink® Coder™.

Usage notes and limitations:

• Generated code relies on memcpy or memset functions (string.h) under certain conditions.

- When the following conditions apply, the executable generated from this block relies on prebuilt dynamic library files (.dll files) included with MATLAB:
	- **FFT implementation** is set to FFTW.
	- **Inherit FFT length from input dimensions** is cleared, and **FFT length** is set to a value that is not a power of two.

Use the packNGo function to package the code generated from this block and all the relevant files in a compressed zip file. Using this zip file, you can relocate, unpack, and rebuild your project in another development environment where MATLAB is not installed. For more details, see "How To Run a Generated Executable Outside MATLAB".

• When the FFT length is a power of two, you can generate standalone C and C++ code from this block.

## **See Also**

### **Blocks**

[Burg Method](#page-225-0) | [Inverse Short-Time FFT](#page-1084-0) | [Magnitude FFT](#page-1210-0) | [Short-Time FFT](#page-1619-0) | [Spectrum](#page-1654-0) [Analyzer](#page-1654-0) | [Window Function](#page-1983-0) | [Yule-Walker Method](#page-2003-0)

### **Topics**

"Spectral Analysis"

### **Introduced before R2006a**

# **Permute Matrix**

Reorder matrix rows or columns

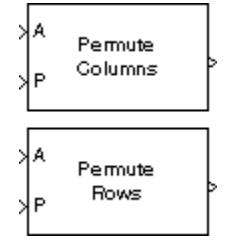

## **Library**

Math Functions / Matrices and Linear Algebra / Matrix Operations

dspmtrx3

# **Description**

The Permute Matrix block reorders the rows or columns of M-by-N input matrix A as specified by indexing input P.

When the **Permute** parameter is set to Rows, the block uses the rows of A to create a new matrix with the same column dimension. Input P is a length-L vector whose elements determine where each row from A should be placed in the L-by-N output matrix.

% Equivalent MATLAB code  $y = [A(P(1),:); A(P(2),:); A(P(3),:); ...; A(P(end),:)]$ 

For row permutation, the block treats length-M unoriented vector input at the A port as an M-by-1 matrix.

When the **Permute** parameter is set to Columns, the block uses the columns of A to create a new matrix with the same row dimension. Input P is a length-L vector whose elements determine where each column from A should be placed in the M-by-L output matrix.

% Equivalent MATLAB code y = [A(:,P(1)) A(:,P(2)) A(:,P(3)) ... A(:,P(end))]

For column permutation, the block treats length-N unoriented vector input at the A port as a 1-by-N matrix.

When an index value in input P references a nonexistent row or column of matrix A, the block reacts with the behavior specified by the **Invalid permutation index** parameter. The following options are available:

- Clip index Clip the index to the nearest valid value (1 or M for row permutation, and 1 or N for column permutation), and *do not* issue an alert. Example: For a 3-by-7 input matrix, a column index of 9 is clipped to 7, and a row index of -2 is clipped to 1.
- Clip and warn Display a warning message in the MATLAB command window, and clip the index as described above.
- Generate error Display an error dialog box and terminate the simulation.

When length of the permutation vector P is not equal to the number of rows or columns of the input matrix A, you can choose to get an error dialog box and terminate the simulation by selecting **Error when length of P is not equal to Permute dimension size**.

## **Examples**

In the [model](matlab:ex_permutematrix_ref) below, the top Permute Matrix block places the second row of the input matrix in both the first and fifth rows of the output matrix, and places the third row of the input matrix in the three middle rows of the output matrix. The bottom Permute Matrix block places the second column of the input matrix in both the first and fifth columns of the output matrix, and places the third column of the input matrix in the three middle columns of the output matrix.

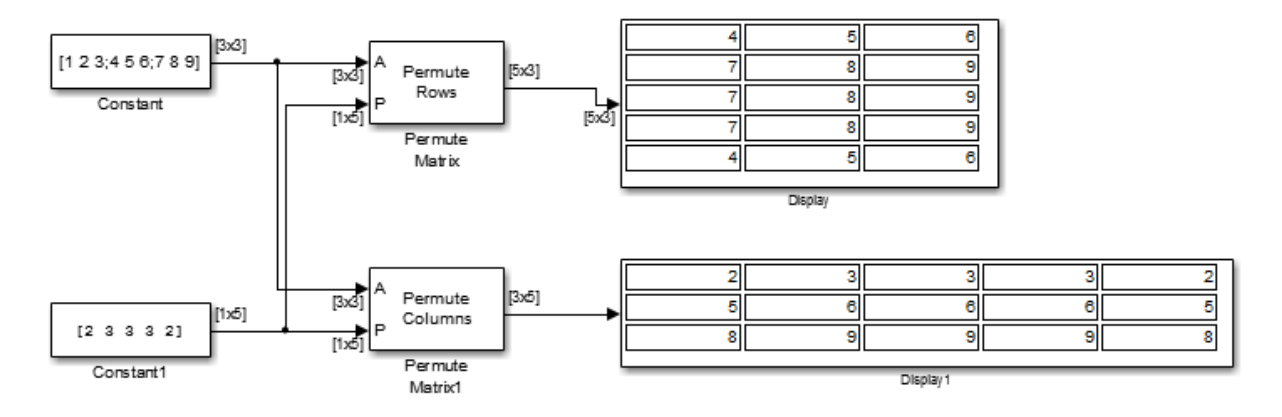

As shown in the example above, rows and columns of A can appear any number of times in the output, or not at all.

## **Parameters**

### **Permute**

Method of constructing the output matrix; by permuting rows or columns of the input.

### **Index mode**

When set to One-based, a value of 1 in the permutation vector P refers to the first row or column of the input matrix A. When set to Zero-based, a value of 0 in P refers to the first row or column of A.

### **Invalid permutation index**

Response to an invalid index value. Tunable (Simulink).

### **Error when length of P is not equal to Permute dimension size**

Option to display an error dialog box and terminate the simulation when the length of the permutation vector P is not equal to the number of rows or columns of the input matrix A.

# **Supported Data Types**

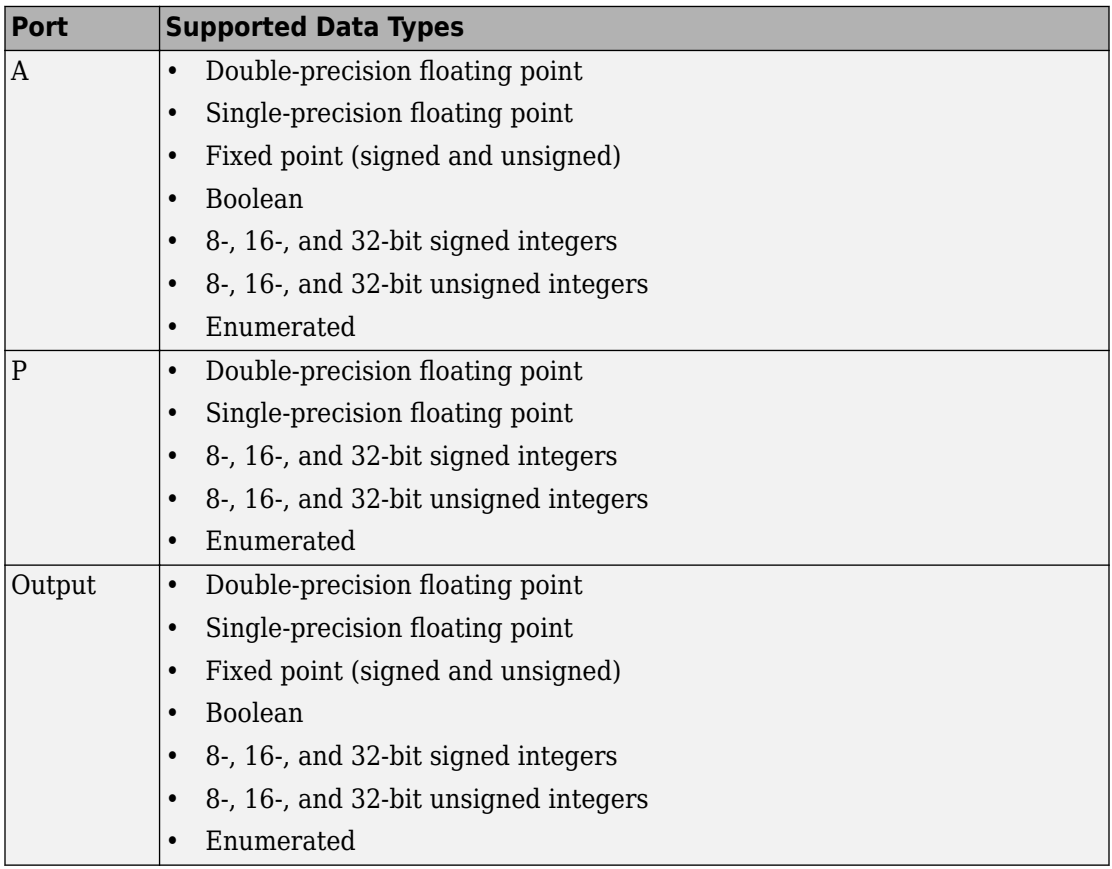

## **See Also**

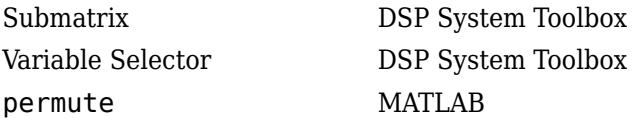

See "Reorder Channels in Multichannel Signals" for related information.

# **Extended Capabilities**

## **C/C++ Code Generation**

Generate C and C++ code using Simulink® Coder™.

Generated code relies on memcpy or memset functions (string.h) under certain conditions.

## **Fixed-Point Conversion**

Convert floating-point algorithms to fixed point using Fixed-Point Designer™.

### **Introduced before R2006a**

## **Phase Extractor**

Extract the unwrapped phase of a complex input

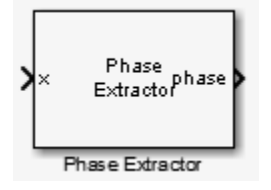

## **Library**

Signal Operations

dspsigops

## **Description**

The Phase Extractor block extracts the unwrapped phase of a complex input. The input can be a vector or matrix. For 2D inputs, the block treats each column as an independent channel. The first dimension is the length of the channel. The second dimension is the number of channels. The block treats 1D inputs as one channel.

The block preserves the input size and dimension, and the output port rate equals the input port rate.

## **Examples**

This example shows how to use the Phase Extractor block to extract the phase of a sign wave. The DSP Sine Wave block represents the system input signal. Set the DSP Sine Wave block parameters to the following:

- **Frequency** set to 10 Hz
- **Sample mode** set to Discrete
- **Output complexity** set to Complex
- **Sample time** set to 1/1000
- **Sample per frame** set to 128

Do not select the Phase Extractor block parameter **Unwrap phase only within the frame**.

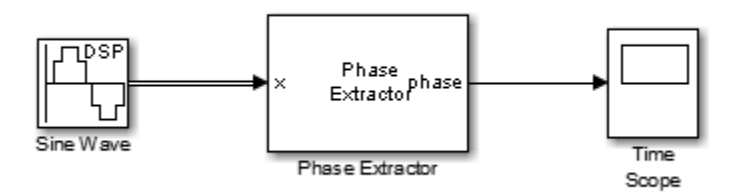

The Time Scope block displays the extracted phase.

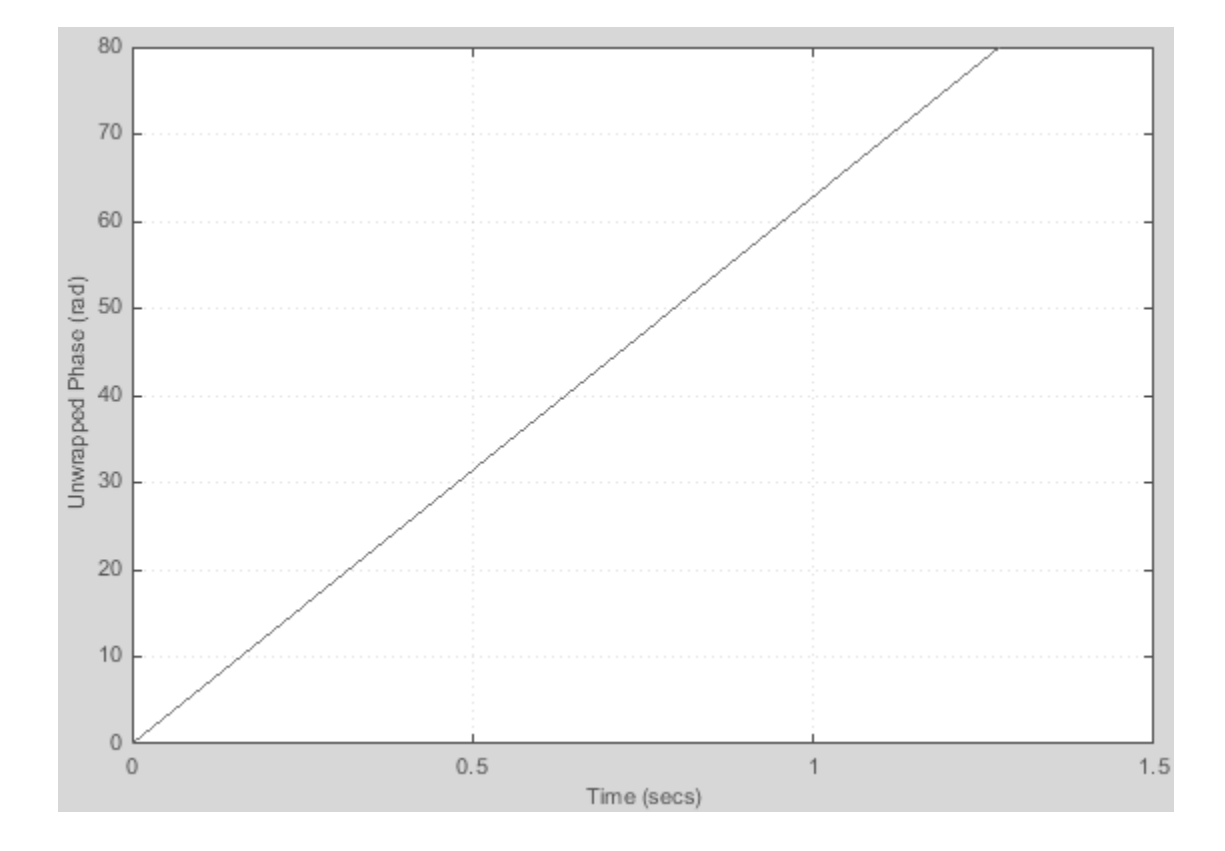

### **Parameters**

### **Unwrap phase only within the frame**

When you clear this check box, the block ignores boundaries between the input frames. When you select this check box, the block treats each frame of input data independently, and resets the initial phase value for each new input frame.

### **Simulate using**

Select the simulation type from the following:

- Code generation
- Interpreted execution

## **Supported Data Types**

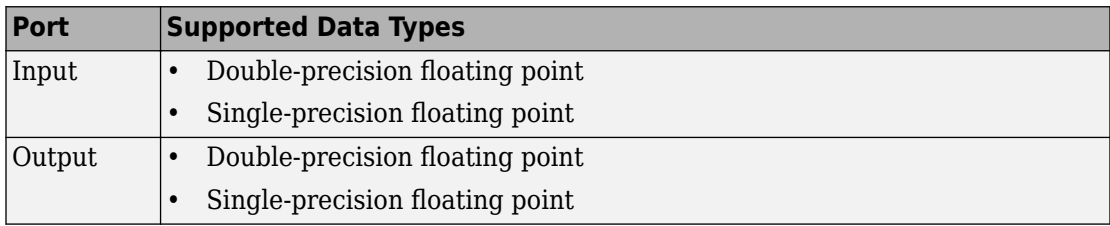

## **See Also**

[dsp.PhaseExtractor](#page-3451-0) DSP System Toolbox

## **Algorithms**

Consider an input frame of length *N*:

$$
\begin{pmatrix} x_1 \\ x_2 \\ \vdots \\ x_N \end{pmatrix}
$$

The step method acts on this frame and produces this output:

$$
\begin{pmatrix} \Phi_1 \\ \Phi_2 \\ \vdots \\ \Phi_N \end{pmatrix}
$$

where:

$$
\Phi_i = \Phi_{i-1} + \text{angle}(x_{i-1}^* x_i)
$$

Here, *i* runs from 1 to *N*. The angle function returns the phase angle in radians.

If the input signal consists of multiple frames:

- If you set TreatFramesIndependently to true, the step method treats each frame independently. Therefore, in each frame, the step method calculates the phase using the preceding formula where:
	- $\Phi_0$  is 0.
		- *x*0 is 1.

•

•

- If you set TreatFramesIndependently to false, the step method ignores boundaries between frames. Therefore, in each frame, the step method calculates the phase using the preceding formula where:
	- $\Phi_0$  is the last unwrapped phase from the previous frame.
		- $x_0$  is the last sample from the previous frame.

## **Extended Capabilities**

### **C/C++ Code Generation**

Generate C and C++ code using Simulink® Coder™.

### **Introduced in R2014b**

# **Polynomial Evaluation**

Evaluate polynomial expression

۸In Polynomial Out ≯Coeffs

# **Library**

Math Functions / Polynomial Functions

dsppolyfun

## **Description**

The Polynomial Evaluation block applies a polynomial function to the real or complex input at the In port.

y = polyval(u) % Equivalent MATLAB code

The Polynomial Evaluation block performs these types of operation more efficiently than the equivalent construction using Simulink Sum and Math Function blocks.

When you select the **Use constant coefficients** check box, you specify the polynomial expression in the **Constant coefficients** parameter. When you do not select **Use constant coefficients**, a variable polynomial expression is specified by the input to the Coeffs port. In both cases, the polynomial is specified as a vector of real or complex coefficients in order of descending exponents.

The table below shows some examples of the block's operation for various coefficient vectors.

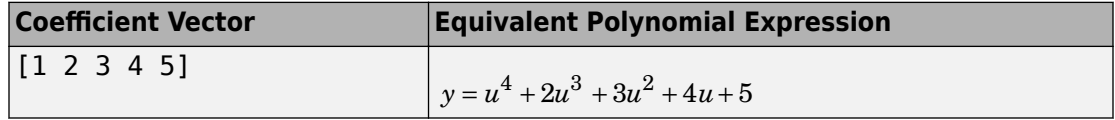

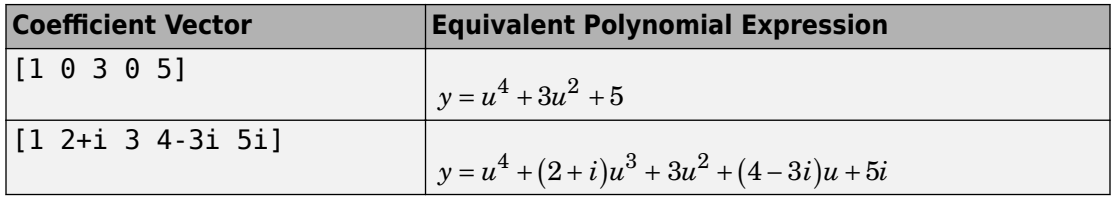

Each element of a vector or matrix input to the In port is processed independently, and the output size is the same as the input.

## **Parameters**

### **Use constant coefficients**

Select to enable the **Constant coefficients** parameter and disable the Coeffs input port.

### **Constant coefficients**

Specify the vector of polynomial coefficients to apply to the input, in order of descending exponents. This parameter is enabled when you select the **Use constant coefficients** check box.

## **Supported Data Types**

- Double-precision floating point
- Single-precision floating point

## **See Also**

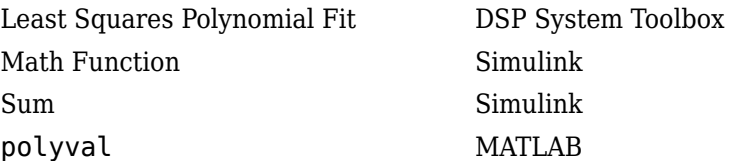

# **Extended Capabilities**

## **C/C++ Code Generation**

Generate C and C++ code using Simulink® Coder™.

**Introduced before R2006a**
## **Polynomial Stability Test**

Use Schur-Cohn algorithm to determine whether all roots of input polynomial are inside unit circle

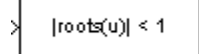

### **Library**

Math Functions / Polynomial Functions

dsppolyfun

## **Description**

The Polynomial Stability Test block uses the Schur-Cohn algorithm to determine whether all roots of a polynomial are within the unit circle.

y = all(abs(roots(u)) < 1) % Equivalent MATLAB code

Each column of the M-by-N input matrix *u* contains M coefficients from a distinct polynomial,

$$
f(x) = u_1 x^{M-1} + u_2 x^{M-2} + \dots + u_M
$$

arranged in order of descending exponents*, u<sub>1</sub>, u<sub>2</sub>, ..., u<sub>M</sub>. The polynomial has order M-1* and positive integer exponents.

Inputs to the block represent the polynomial coefficients as shown in the previous equation. The block always treats length-M unoriented vector input as an M-by-1 matrix.

The output is a 1-by-N matrix with each column containing the value 1 or 0. The value 1 indicates that the polynomial in the corresponding column of the input is stable; that is, the magnitudes of all solutions to  $f(x) = 0$  are less than 1. The value 0 indicates that the polynomial in the corresponding column of the input might be unstable; that is, the magnitude of at least one solution to  $f(x) = 0$  is greater than or equal to 1.

### **Applications**

This block is most commonly used to check the pole locations of the denominator polynomial, *A*(*z*), of a transfer function, *H*(*z*).

$$
H(z) = \frac{B(z)}{A(z)} = \frac{b_1 + b_2 z^{-1} + \dots + b_m z^{-(m-1)}}{a_1 + a_2 z^{-1} + \dots + a_n z^{-(n-1)}}
$$

The poles are the *n*-1 roots of the denominator polynomial, *A*(*z*). When any poles are located outside the unit circle, the transfer function  $H(z)$  is unstable. As is typical in DSP applications, the transfer function above is specified in descending powers of  $z^1$  rather than *z*.

### **Supported Data Types**

- Double-precision floating point
- Single-precision floating point
- Boolean Block outputs are always Boolean.

## **See Also**

[Least Squares Polynomial Fit](#page-1120-0) DSP System Toolbox [Polynomial Evaluation](#page-1509-0) DSP System Toolbox polyfit MATLAB

## **Extended Capabilities**

### **C/C++ Code Generation**

Generate C and C++ code using Simulink® Coder™.

Generated code relies on memcpy or memset functions (string.h) under certain conditions.

**Introduced before R2006a**

### **Pseudoinverse**

Compute Moore-Penrose pseudoinverse of matrix

$$
\begin{array}{c}\n\left\{\n\begin{array}{c}\n\text{Pseudoinverse} \\
\text{SVD}\n\end{array}\n\right\}\n\end{array}
$$

### **Library**

Math Functions / Matrices and Linear Algebra / Matrix Inverses

dspinverses

## **Description**

The Pseudoinverse block computes the Moore-Penrose pseudoinverse of input matrix *A*.

[U,S,V] = svd(A,0) % Equivalent MATLAB code

The pseudoinverse of  $A$  is the matrix  $\overline{A}^{\dagger}$  such that

 $A^\dagger = V S^\dagger U^*$ 

where *U* and *V* are orthogonal matrices, and *S* is a diagonal matrix. The pseudoinverse has the following properties:

• 
$$
AA^{\dagger} = (AA^{\dagger})^*
$$
  
\n•  $A^{\dagger}A = (A^{\dagger}A)^*$   
\n•  $AA^{\dagger}A = A$   
\n•  $A^{\dagger}AA^{\dagger} = A^{\dagger}$ 

### **Parameters**

#### **Show error status port**

Select to enable the E output port, which reports a failure to converge. The possible values you can receive on the port are:

- $\cdot$  0 The pseudoinverse calculation converges.
- 1 The pseudoinverse calculation does not converge.

If the pseudoinverse calculation fails to converge, the output at port X is an undefined matrix of the correct size.

#### **Simulate using**

Type of simulation to run. You can set this parameter to:

• Interpreted execution (default)

Simulate model using the MATLAB interpreter. This option shortens startup time. For this block, the simulation speed in this mode is faster than in Code generation.

• Code generation

Simulate model using generated C code. The first time you run a simulation, Simulink generates C code for the block. The C code is reused for subsequent simulations, as long as the model does not change. This option requires additional startup time but the simulation speed increases with subsequent simulations.

### **References**

Golub, G. H., and C. F. Van Loan. *Matrix Computations*. 3rd ed. Baltimore, MD: Johns Hopkins University Press, 1996.

## **Supported Data Types**

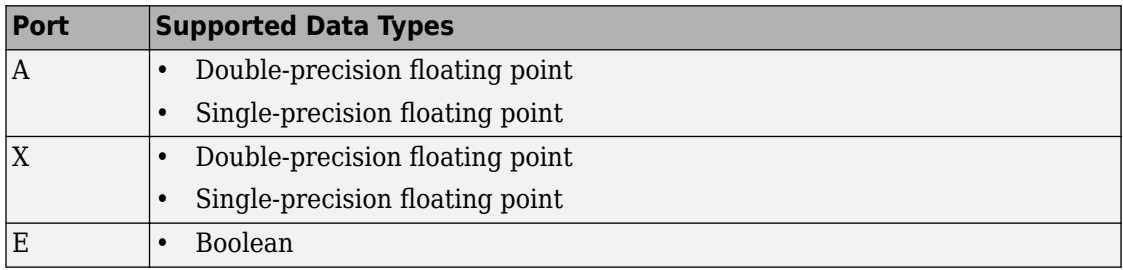

### **See Also**

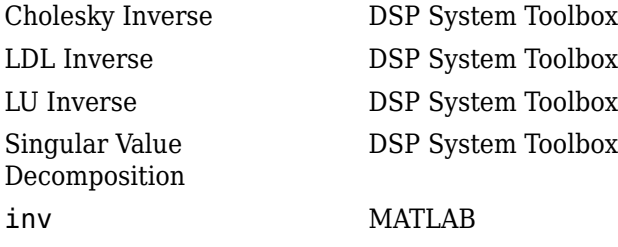

See "Matrix Inverses" for related information.

## **Extended Capabilities**

### **C/C++ Code Generation**

Generate C and C++ code using Simulink® Coder™.

Generated code relies on memcpy or memset functions (string.h) under certain conditions.

### **Introduced before R2006a**

## **Pulse Shaping Filter**

Design pulse shaping filter

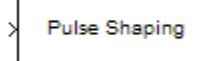

**Note** The Pulse Shaping Filter block has been removed from DSP System Toolbox block library. Existing instances of the Pulse Shaping Filter block will continue to operate. For new models, use the Raised Cosine Receive Filter and Raised Cosine Transmit Filter blocks from the Communications Toolbox library. These blocks replace the functionality of Pulse Shaping Filter block, when **Filter Type** is set to Decimator and Interpolator, respectively.

## **Library**

Filtering / Filter Designs

dspfdesign

## **Description**

This block brings the filter design capabilities of the [filterBuilder](#page-4606-0) function to the Simulink environment.

## **Dialog Box**

See ["Pulse-shaping Filter Design —Main Pane" on page 5-722](#page-4691-0) for more information about the parameters of this block. The **Data Types** and **Code** panes are not available for blocks in the DSP System Toolbox Filter Designs library.

Parameters of this block that do not change filter order or structure are tunable.

**2-1486**

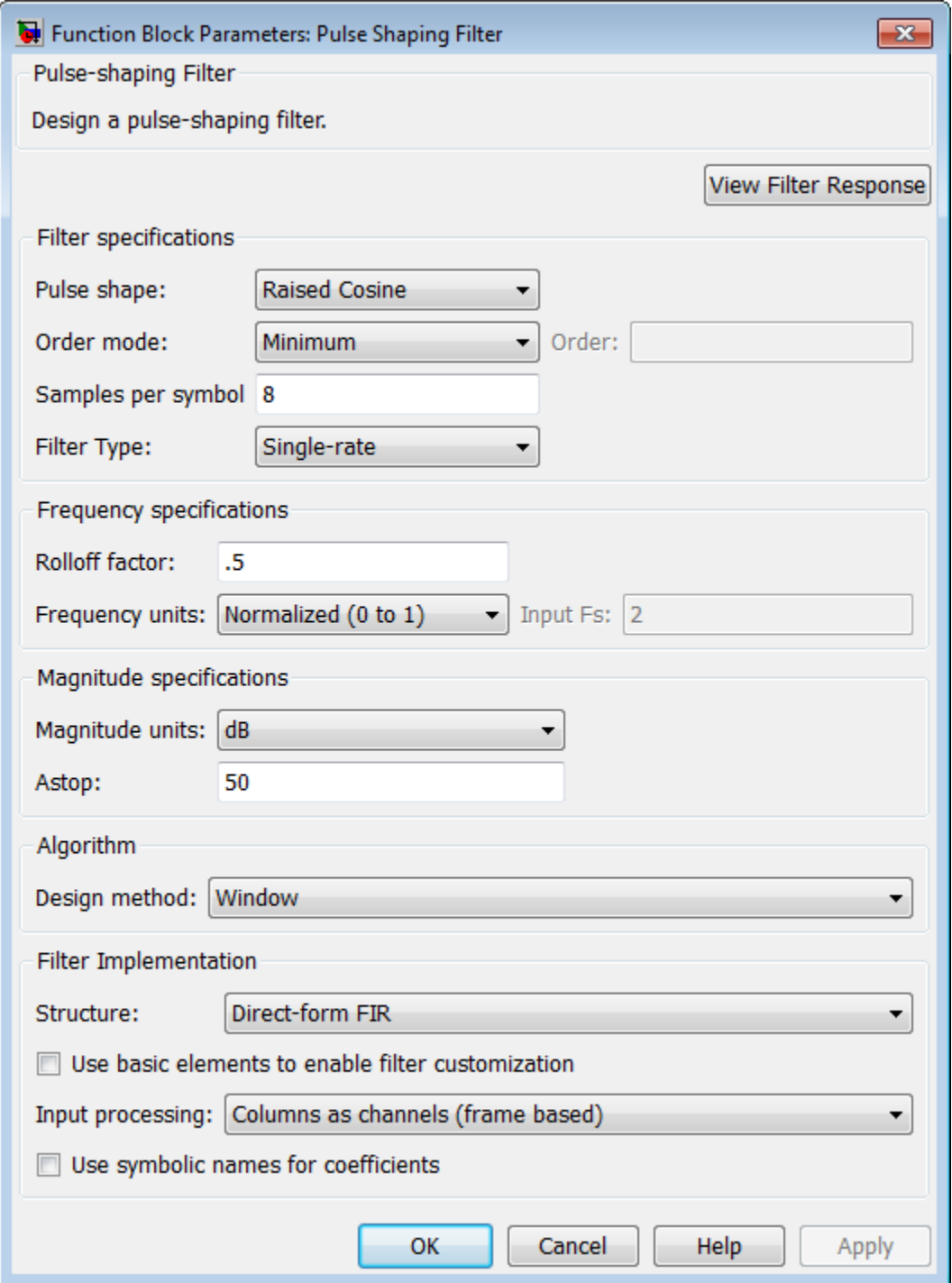

#### **View filter response**

This button opens the Filter Visualization Tool (fvtool) from the Signal Processing Toolbox product. You can use the tool to display:

- Magnitude response, phase response, and group delay in the frequency domain.
- Impulse response and step response in the time domain.
- Pole-zero information.

The tool also helps you evaluate filter performance by providing information about filter order, stability, and phase linearity. For more information on FVTool, see the Signal Processing Toolbox documentation.

### **Filter Specifications**

In this group, you specify the shape and length of the filter.

#### **Pulse shape**

Select the shape of the impulse response from the following options:

- Raised Cosine
- Square Root Raised Cosine
- Gaussian

### **Order mode**

This specification is only available for raised cosine and square root raised cosine filters. For these filters, select one of the following options:

- Minimum— This option will result in the minimum-length filter satisfying the userspecified **Frequency specifications**.
- Specify order—This option allows the user to construct a raised cosine or square root cosine filter of a specified order by entering an even number in the **Order** input box. The length of the impulse response will be **Order**+1.
- Specify symbols—This option enables the user to specify the length of the impulse response in an alternative manner. If Specify symbols is chosen, the **Order** input box changes to the **Number of symbols** input box.

#### **Samples per symbol**

Specify the oversampling factor. Increasing the oversampling factor guards against aliasing and improves the FIR filter approximation to the ideal frequency response. If **Order** is specified in **Number of symbols**, the filter length will be **Number of symbols\*Samples per symbol**+1. The product **Number of symbols\*Samples per symbol** must be an even number.

If a Gaussian filter is specified, the filter length must be specified in **Number of symbols** and **Samples per symbol**. The product **Number of symbols\*Samples per symbol** must be an even number. The filter length will be **Number of symbols\*Samples per symbol**+1.

### **Frequency specifications**

In this group, you specify the frequency response of the filter. For raised cosine and square root raised cosine filters, the frequency specifications include:

```
Rolloff factor
```
The rolloff factor takes values in the range [0,1]. The smaller the rolloff factor, the steeper the transition in the stopband.

```
Frequency units
```
The frequency units are normalized by default. If you specify units other than normalized, the block assumes that you wish to specify an input sampling frequency, and enables this input box. The choice of frequency units are: Normalized (0 to 1), Hz, kHz, MHz, GHz

For a Gaussian pulse shape, the available frequency specifications are:

#### Bandwidth-time product

This option allows the user to specify the width of the Gaussian filter. Note that this is independent of the length of the filter. The bandwidth-time product (BT) must be a positive real number. Smaller values of the bandwidth-time product result in larger pulse widths in time and steeper stopband transitions in the frequency response.

Frequency units

The frequency units are normalized by default. If you specify units other than normalized, the block assumes that you wish to specify an input sampling frequency, and enables this input box. The choice of frequency units are: Normalized (0 to 1), Hz, kHz, MHz, GHz

### **Magnitude specifications**

If the **Order mode** is specified as minimum, the magnitude units may be selected from:

- dB Specify the magnitude in decibels (default).
- Linear Specify the magnitude in linear units.

### **Algorithm**

The only design method available for FIR pulse-shaping filters is the window method.

### **Filter Implementation**

#### **Structure**

For the filter specifications and design method you select, this parameter lists the filter structures available to implement your filter. FIR filters use direct-form structure.

#### **Use basic elements to enable filter customization**

Select this check box to implement the filter as a subsystem of basic Simulink blocks. Clear the check box to implement the filter as a high-level subsystem. By default, this check box is cleared.

The high-level implementation provides better compatibility across various filter structures, especially filters that would contain algebraic loops when constructed using basic elements. On the other hand, using basic elements enables the following optimization parameters:

- **Optimize for zero gains** Terminate chains that contain Gain blocks with a gain of zero.
- **Optimize for unit gains** Remove Gain blocks that scale by a factor of one.
- **Optimize for delay chains** Substitute delay chains made up of *n* unit delays with a single delay by *n*.
- **Optimize for negative gains** Use subtraction in Sum blocks instead of negative gains in Gain blocks.

#### **Optimize for unit-scale values**

Select this check box to scale unit gains between sections in SOS filters. This parameter is available only for SOS filters.

#### **Input processing**

Specify how the block should process the input. The available options may vary depending on he settings of the **Filter Structure** and **Use basic elements for filter** **customization** parameters. You can set this parameter to one of the following options:

- Columns as channels (frame based) When you select this option, the block treats each column of the input as a separate channel.
- Elements as channels (sample based) When you select this option, the block treats each element of the input as a separate channel.

**Note** The Inherited (this choice will be removed — see release notes) option will be removed in a future release. See "Frame-Based Processing" in the *DSP System Toolbox Release Notes* for more information.

#### **Rate options**

When the **Filter type** parameter specifies a multirate filter, select the rate processing rule for the block from following options:

- Enforce single-rate processing When you select this option, the block maintains the sample rate of the input.
- Allow multirate processing When you select this option, the block adjusts the rate at the output to accommodate an increased or reduced number of samples. To select this option, you must set the **Input processing** parameter to Elements as channels (sample based).

#### Use symbolic names for coefficients

Select this check box to enable the specification of coefficients using MATLAB variables. The available coefficient names differ depending on the filter structure. Using symbolic names allows tuning of filter coefficients in generated code. By default, this check box is cleared.

### **Supported Data Types**

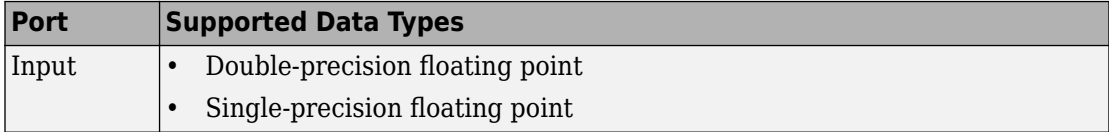

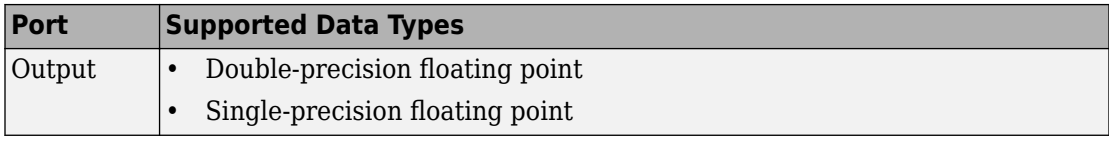

### **Introduced in R2009b**

## <span id="page-1525-0"></span>**QR Factorization**

Factor arbitrary matrix into unitary and upper triangular components

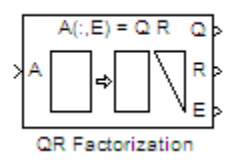

## **Library**

Math Functions / Matrices and Linear Algebra / Matrix Factorizations

dspfactors

### **Description**

The QR Factorization block uses a sequence of Householder transformations to triangularize the input matrix *A*. The block factors a column permutation of the *M*-by-*N* input matrix *A* as

*Ae*

= *QR*

The column-pivoted matrix  $A_e$  contains the columns of  $A$  permuted as indicated by the contents of length-*N* permutation vector *E*.

 $A_{e} = A(:,E)$  % Equivalent MATLAB code

The block selects a column permutation vector *E*, which ensures that the diagonal elements of matrix *R* are arranged in order of decreasing magnitude.

$$
\left|r_{i+1,j+1}\right| < \left|r_{i,j}\right| \qquad i = j
$$

The size of matrices *Q* and *R* depends on the setting of the **Output size** parameter:

• When you select Economy for the output size, *Q* is an *M*-by-min(*M*,*N*) unitary matrix, and *R* is a min(*M*,*N*)-by-*N* upper-triangular matrix.

 $[Q \ R \ E] = qr(A, \Theta)$  % Equivalent MATLAB code

• When you select Full for the output size, *Q* is an *M*-by-*M* unitary matrix, and *R* is a *M*by-*N* upper-triangular matrix.

 $[Q \ R \ E] = qr(A)$  % Equivalent MATLAB code

The block treats length-*M* unoriented vector input as an *M*-by-1 matrix.

QR factorization is an important tool for solving linear systems of equations because of good error propagation properties and the invertibility of unitary matrices:

*Q* –1 = *Q*'

where *Q*' is the complex conjugate transpose of *Q*.

Unlike LU and Cholesky factorizations, the matrix *A* does not need to be square for QR factorization. However, QR factorization requires twice as many operations as LU Factorization (Gaussian elimination).

### **Examples**

The **Output size** parameter of the QR factorization block has two settings: Economy and Full. When the *M*-by-*N* input matrix *A* has dimensions such that  $M > N$ , the dimensions of output matrices *Q* and *R* differ depending on the setting of the **Output size** parameter. If, however, the size of the input matrix *A* is such that  $M \leq N$ , output matrices *Q* and *R* have the same dimensions, regardless of whether the **Output size** is set to Economy or Full.

The input to the QR Factorization block in the following model is a 5-by-2 matrix *A*. When you change the setting of the **Output size** parameter from Economy to Full, the dimensions of the output given by the QR Factorization block also change.

- **1** Open the model by typing [ex\\_qrfactorization\\_ref](matlab:ex_qrfactorization_ref) at the MATLAB command line.
- **2** Double-click the QR Factorization block, set the **Output size** parameter to Economy, and run the model.

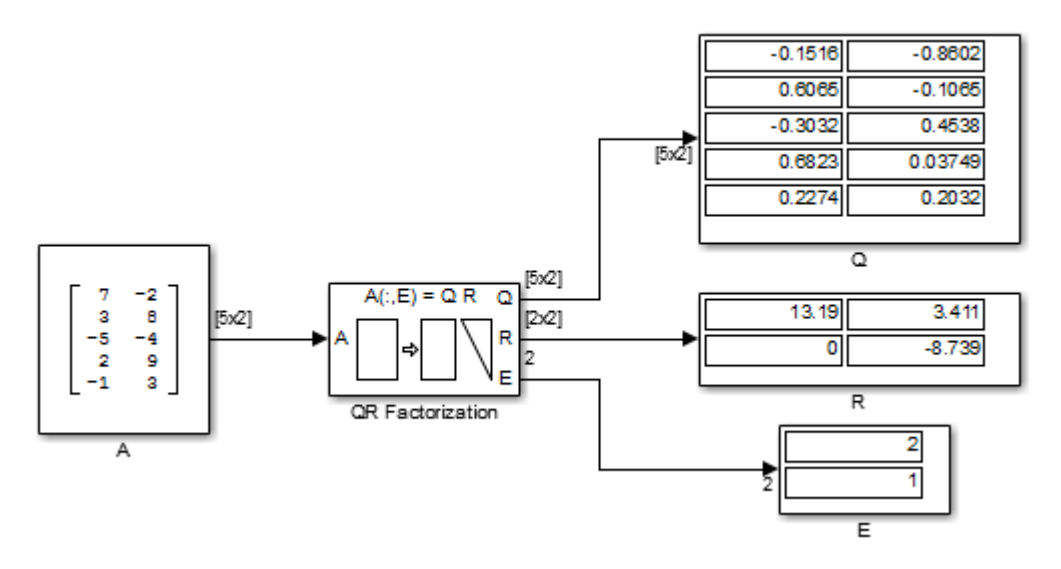

The QR Factorization block outputs a 5-by-2 matrix *Q* and a 2-by-2 matrix *R*.

**3** Change the **Output size** parameter of the QR Factorization block to Full and rerun the model.

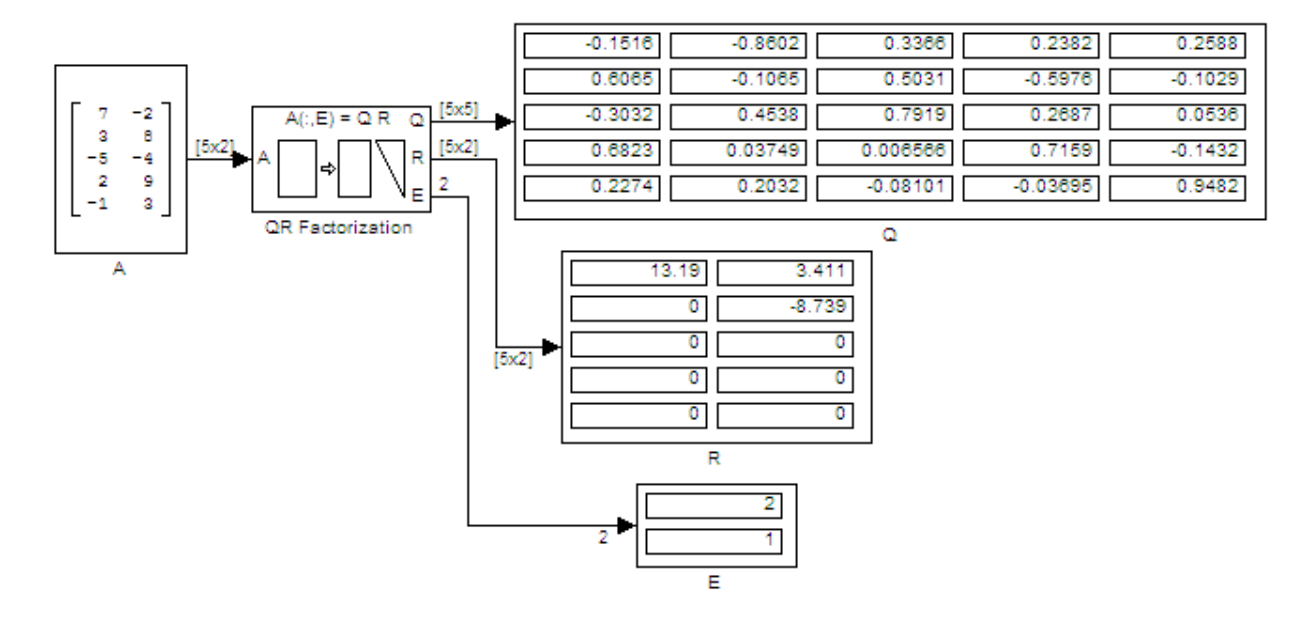

The QR Factorization block outputs a 5-by-5 matrix *Q* and a 5-by-2 matrix *R*.

### **Parameters**

#### **Output size**

Specify the size of output matrices *Q* and *R*:

- Economy When this output size is selected, the block outputs an *M*-by-min(*M*,*N*) unitary matrix *Q* and a min(*M*,*N*)-by-*N* upper-triangular matrix *R*.
- Full When this output size is selected, the block outputs an *M*-by-*M* unitary matrix *Q* and a *M*-by-*N* upper-triangular matrix *R*.

### **References**

Golub, G. H., and C. F. Van Loan. *Matrix Computations*. 3rd ed. Baltimore, MD: Johns Hopkins University Press, 1996.

## **Supported Data Types**

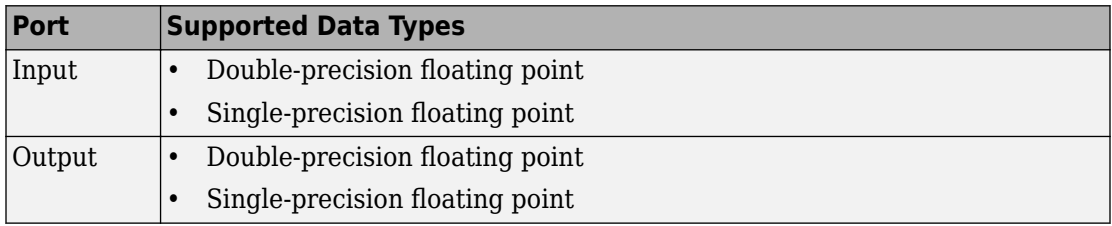

### **See Also**

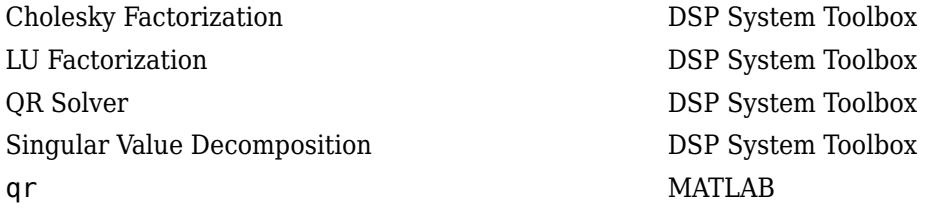

See "Matrix Factorizations" for related information.

## **Extended Capabilities**

### **C/C++ Code Generation**

Generate C and C++ code using Simulink® Coder<sup>™</sup>.

Generated code relies on memcpy or memset functions (string.h) under certain conditions.

### **Introduced before R2006a**

# <span id="page-1530-0"></span>**QR Solver**

Find minimum-norm-residual solution to A*X*=B

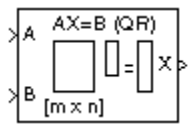

## **Library**

Math Functions / Matrices and Linear Algebra / Linear System Solvers

dspsolvers

## **Description**

The QR Solver block solves the linear system A*X*=B, which can be overdetermined, underdetermined, or exactly determined. The system is solved by applying QR factorization to the M-by-N matrix, A, at the A port. The input to the B port is the right side M-by-L matrix, B. The block treats length-M unoriented vector input as an M-by-1 matrix.

The output at the  $x$  port is the N-by-L matrix, X. X is chosen to minimize the sum of the squares of the elements of B-AX*.* When B is a vector, this solution minimizes the vector 2 norm of the residual (B-AX is the residual). When B is a matrix, this solution minimizes the matrix Frobenius norm of the residual. In this case, the columns of X are the solutions to the L corresponding systems  $AX_k = B_k$ , where  $B_k$  is the kth column of B, and  $X_k$  is the kth column of *X*.

X is known as the minimum-norm-residual solution to AX=B. The minimum-norm-residual solution is unique for overdetermined and exactly determined linear systems, but it is not unique for underdetermined linear systems. Thus when the QR Solver is applied to an underdetermined system, the output *X* is chosen such that the number of nonzero entries in X is minimized.

### **Algorithm**

QR factorization factors a column-permuted variant (A $_{\rm e}$ ) of the M-by-N input matrix A as

 $=\qquad \qquad \qquad QR$ 

where Q is a M-by-min $(M,N)$  unitary matrix, and R is a min $(M,N)$ -by-N upper-triangular matrix.

The factored matrix is substituted for  $\rm A_e$  in

 $A_e X$  =  $B_e$ 

*Ae*

and

 $QRX$  =  $B_e$ 

is solved for X by noting that  $Q^{-1} = Q^*$  and substituting  $Y = Q^*B_e$ . This requires computing a matrix multiplication for Y and solving a triangular system for X.

### $\overline{R}X$  =  $Y$

## **Supported Data Types**

- Double-precision floating point
- Single-precision floating point

### **See Also**

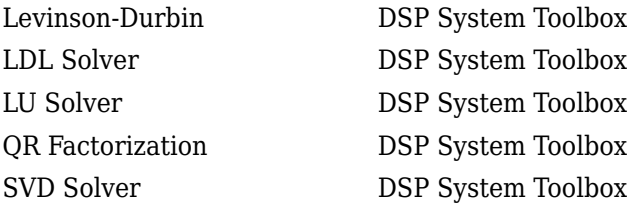

See "Linear System Solvers" for related information.

## **Extended Capabilities**

### **C/C++ Code Generation**

Generate C and C++ code using Simulink® Coder™.

Generated code relies on memcpy or memset functions (string.h) under certain conditions.

### **Introduced before R2006a**

## **Quantizer**

Discretize input at specified interval

## **Library**

**Ouantizers** 

dspquant2

## **Description**

The Quantizer block is an implementation of the Simulink Quantizer block. See Quantizer for more information.

## **Extended Capabilities**

## **C/C++ Code Generation**

Generate C and C++ code using Simulink® Coder™.

### **Introduced in R2008a**

## **Queue**

Store inputs in FIFO register

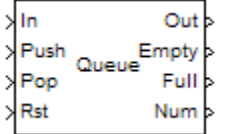

## **Library**

Signal Management / Buffers

dspbuff3

## **Description**

The Queue block stores a sequence of input samples in a first in, first out (FIFO) register. The register capacity is set by the **Register size** parameter, and inputs can be scalars, vectors, or matrices.

The block *pushes* the input at the In port onto the end of the queue when a trigger event is received at the Push port. When a trigger event is received at the Pop port, the block *pops* the first element off the queue and holds the Out port at that value. The first input to be pushed onto the queue is always the first to be popped off.

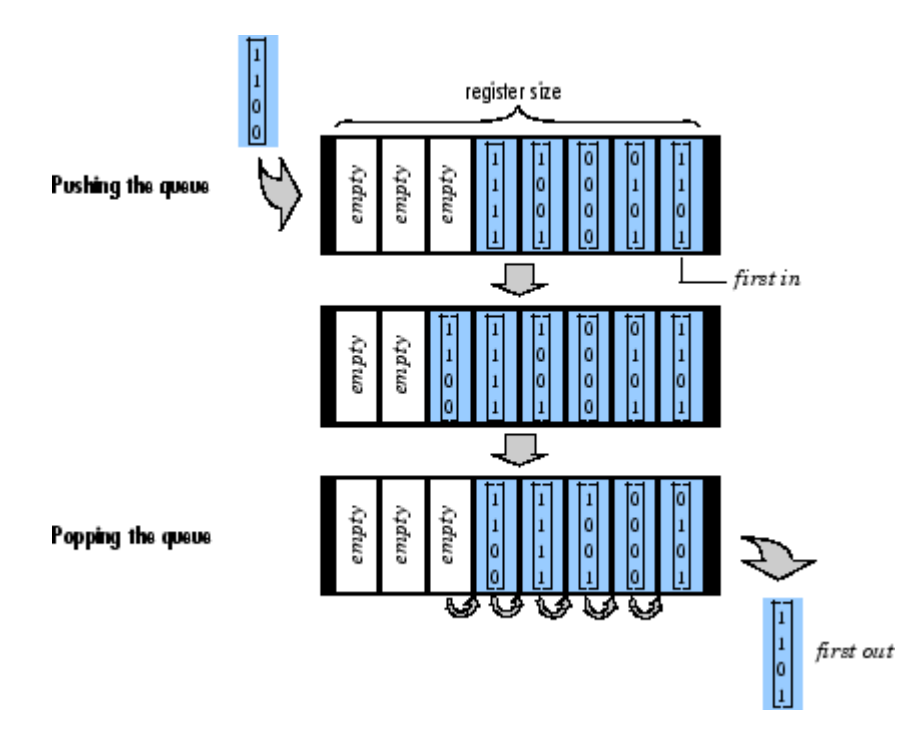

A trigger event at the optional Rst port empties the queue contents. When you select **Clear output port on reset**, then a trigger event at the Rst port empties the queue *and* sets the value at the Out port to zero. This setting also applies when a disabled subsystem containing the Queue block is reenabled; the Out port value is only reset to zero in this case when you select **Clear output port on reset**.

When you select the **Allow direct feedthrough** check box and two or more of the control input ports are triggered at the same time step, the operations are executed in the following order:

- **1** Rst
- **2** Push
- **3** Pop

When you clear the **Allow direct feedthrough** check box and two or more of the control input ports are triggered at the same time step, the operations are executed in the following order:

- **1** Rst
- **2** Pop
- **3** Push

The rate of the trigger signal must be the same as the rate of the data signal input. You specify the triggering event for the Push, Pop, and Rst ports by the **Trigger type** popup menu:

- Rising edge Triggers execution of the block when the trigger input does one of the following:
	- Rises from a negative value to a positive value or zero
	- Rises from zero to a positive value, where the rise is not a continuation of a rise from a negative value to zero; see the following figure

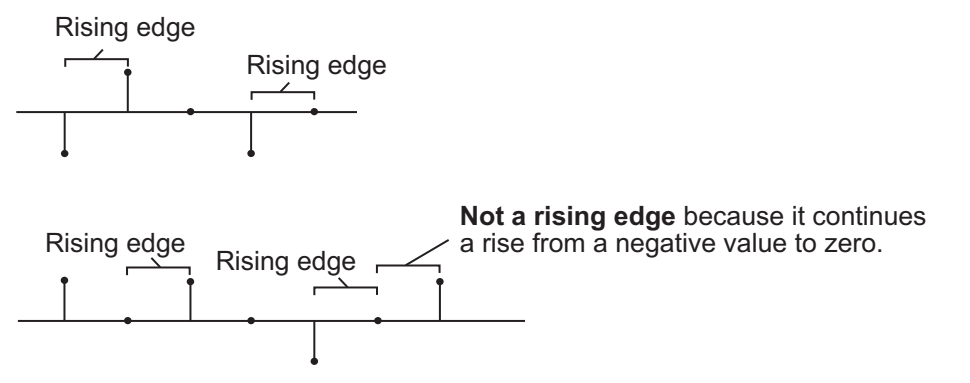

- Falling edge Triggers execution of the block when the trigger input does one of the following:
	- Falls from a positive value to a negative value or zero
	- Falls from zero to a negative value, where the fall is not a continuation of a fall from a positive value to zero; see the following figure

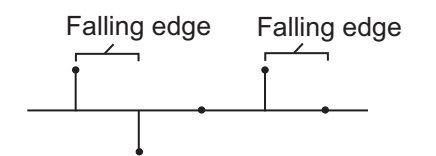

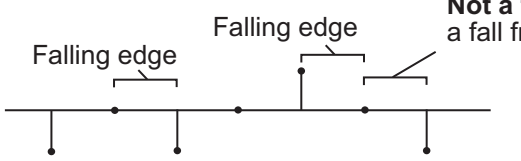

**Not a falling edge** because it continues Falling edge a fall from a positive value to zero.

- Either edge Triggers execution of the block when the trigger input is a Rising edge or Falling edge (as described above).
- Non-zero sample Triggers execution of the block at each sample time that the trigger input is not zero.

**Note** If your model contains any referenced models that use a Queue block with the **Push onto full register** parameter set to Dynamic reallocation, you cannot simulate your top-level model in Simulink Accelerator mode.

The **Push onto full register** parameter specifies the block's behavior when a trigger is received at the Push port but the register is full. The **Pop empty register** parameter specifies the block's behavior when a trigger is received at the Pop port but the register is empty. The following options are available for both cases:

- Ignore Ignore the trigger event, and continue the simulation.
- Warning Ignore the trigger event, but display a warning message in the MATLAB Command Window.
- Error Display an error dialog box and terminate the simulation.

**Note** The **Push onto full register** and **Pop empty register** parameters are diagnostic parameters. Like all diagnostic parameters on the Configuration Parameters dialog box, they are set to Ignore in the code generated for this block by Simulink Coder code generation software.

The **Push onto full register** parameter additionally offers the **Dynamic reallocation** option, which dynamically resizes the register to accept as many additional inputs as memory permits. To find out how many elements are on the queue at a given time, enable the Num output port by selecting the **Show number of register entries port** parameter.

**Note** When Dynamic reallocation is selected, the **System target file** parameter on the **Code Generation** pane of the Model Configuration Parameters dialog box must be set to grt\_malloc.tlc – Generic Real-Time Target with dynamic memory allocation.

### **Examples**

### **Example 1**

The table below illustrates the Queue block's operation for a **Register size** of 4, **Trigger type** of Either edge, and **Clear output port on reset** enabled. Because the block triggers on both rising and falling edges in this example, each transition from 1 to 0 or 0 to 1 in the Push, Pop, and Rst columns below represents a distinct trigger event. A 1 in the Empty column indicates an empty queue, while a 1 in the Full column indicates a full queue.

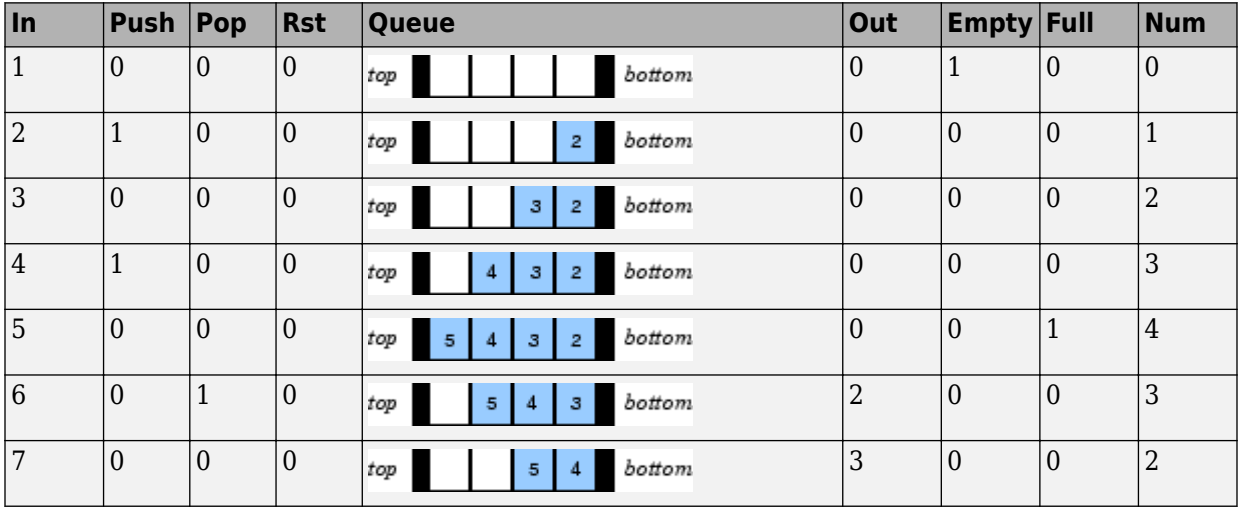

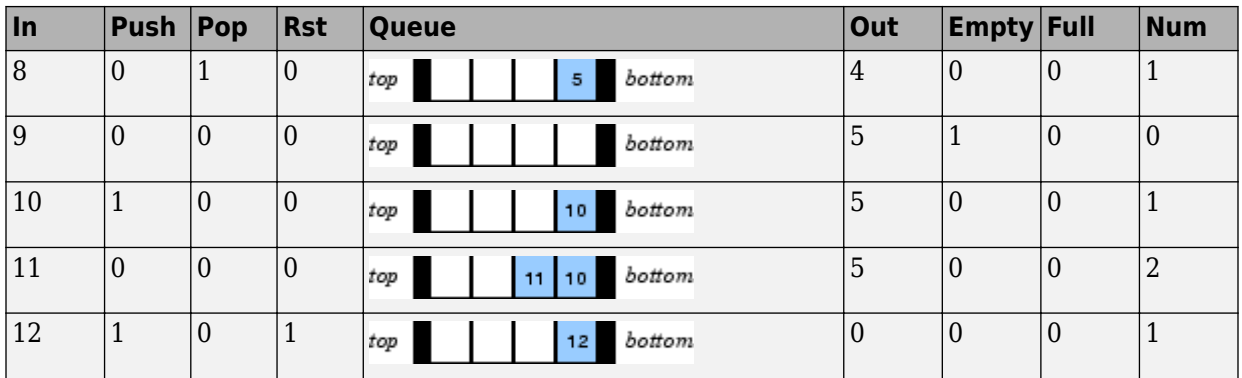

Note that at the last step shown, the Push and Rst ports are triggered simultaneously. The Rst trigger takes precedence, and the queue is first cleared and then pushed.

### **Example 2**

The [dspqdemo](matlab:dspqdemo) example provides another example of the operation of the Queue block.

### **Parameters**

#### **Register size**

The number of entries that the FIFO register can hold.

### **Trigger type**

The type of event that triggers the block's execution. The rate of the trigger signal must be the same as the rate of the data signal input.

### **Push onto full register**

Response to a trigger received at the Push port when the register is full. Inputs to this port must have the same built-in data type as inputs to the Pop and Rst input ports.

When Dynamic reallocation is selected, the **System target file** parameter on the **Code Generation** pane of the Model Configuration Parameters dialog box must be set to grt malloc.tlc – Generic Real-Time Target with dynamic memory allocation.

#### **Pop empty register**

Response to a trigger received at the Pop port when the register is empty. Inputs to this port must have the same built-in data type as inputs to the Push and Rst input ports.

### **Show empty register indicator port**

Enable the Empty output port, which is high (1) when the queue is empty, and low (0) otherwise.

### **Show full register indicator port**

Enable the Full output port, which is high (1) when the queue is full, and low (0) otherwise. The Full port remains low when you select Dynamic reallocation from the **Push onto full register** parameter.

### **Show number of register entries port**

Enable the Num output port, which tracks the number of entries currently on the queue. When inputs to the In port are double-precision values, the outputs from the Num port are double-precision values. Otherwise, the outputs from the Num port are 32-bit unsigned integer values.

#### **Show reset port to clear internal stack buffer**

Enable the Rst input port, which empties the queue when the trigger specified by the **Trigger type** is received. Inputs to this port must have the same built-in data type as inputs to the Push and Pop input ports.

### **Clear output port on reset**

Reset the Out port to zero, in addition to clearing the queue, when a trigger is received at the Rst input port.

### **Allow direct feedthrough**

When you select this check box, the input data is available immediately at the output port of the block. You can turn off direct feedthrough and delay the input data by an extra frame by clearing the **Allow direct feedthrough** check box.

## **Supported Data Types**

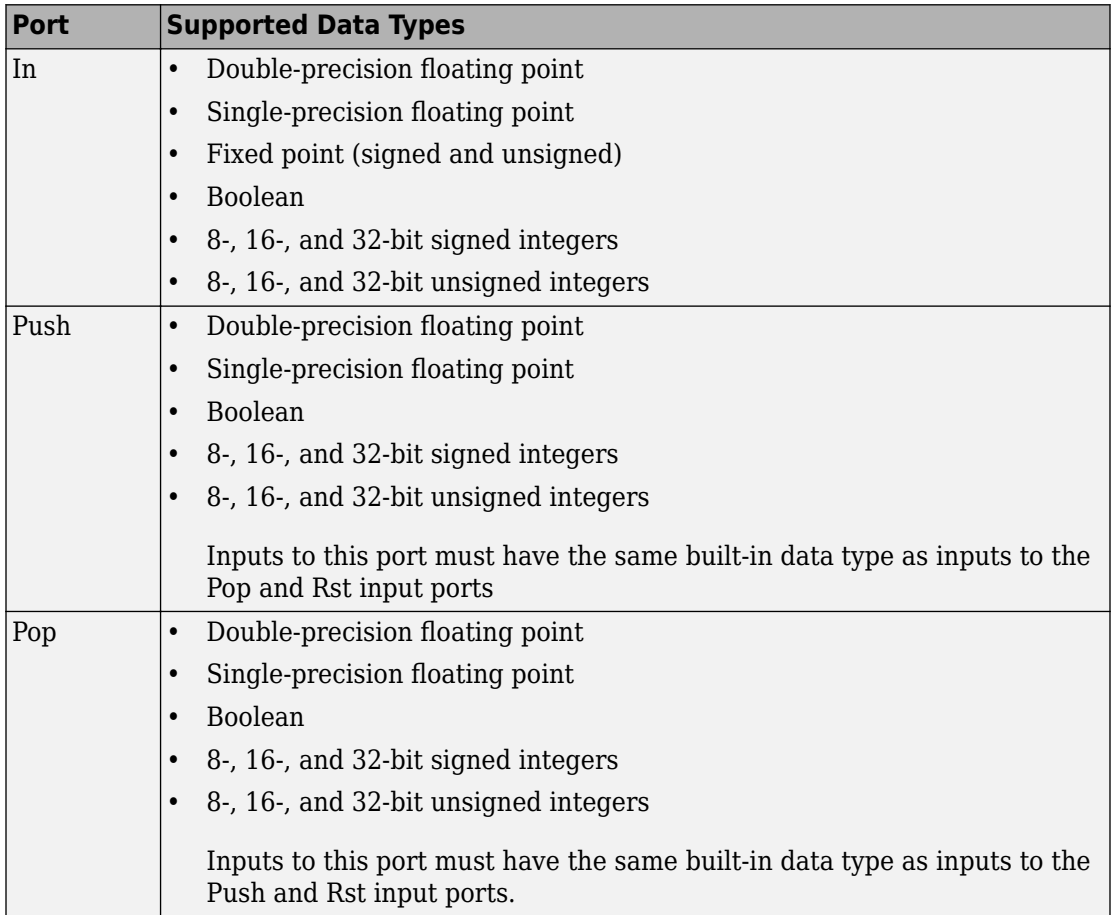

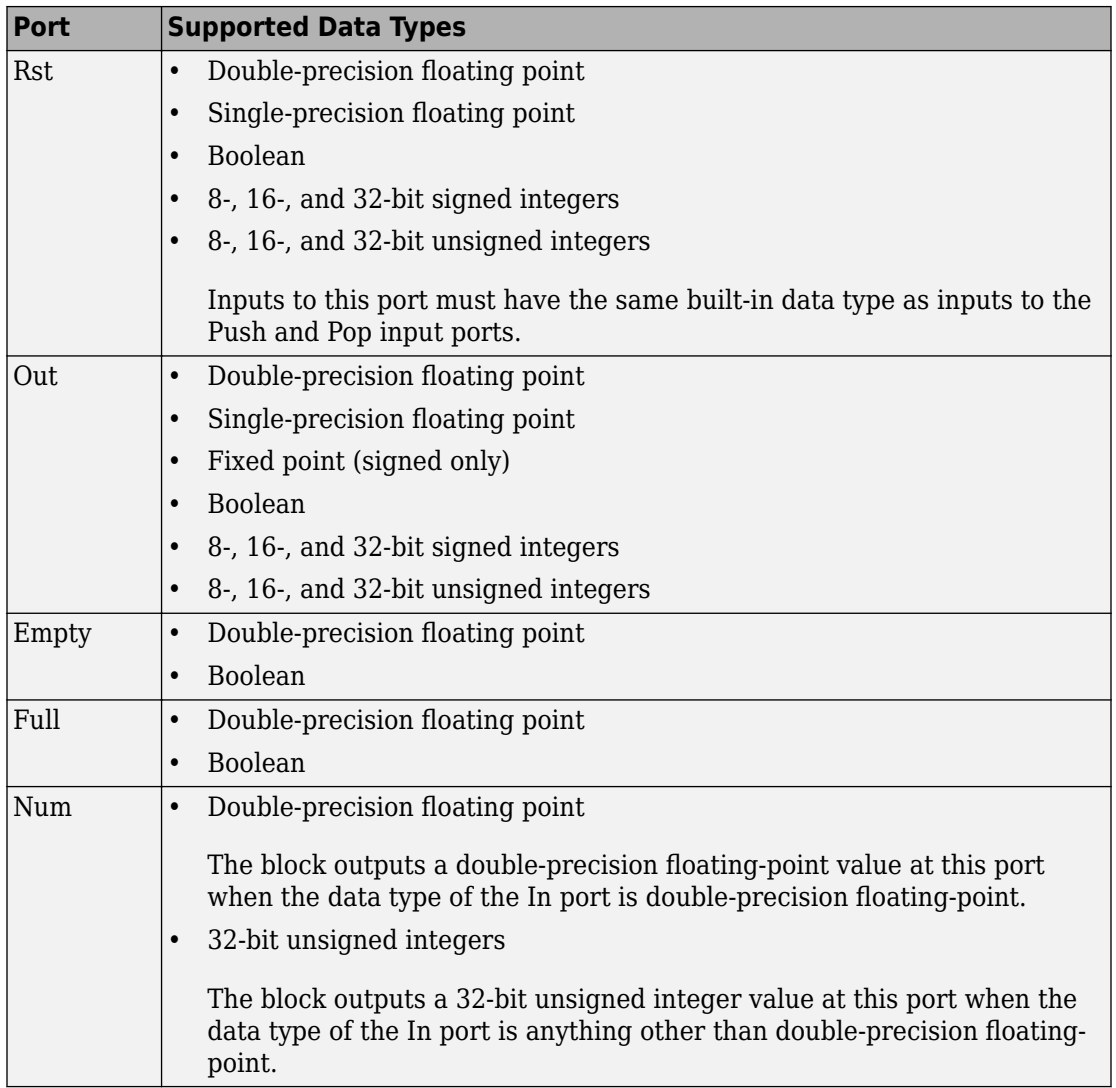

### **See Also**

[Buffer](#page-212-0) DSP System Toolbox

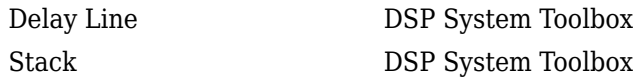

## **Extended Capabilities**

### **C/C++ Code Generation**

Generate C and C++ code using Simulink® Coder™.

The following limitations apply:

- Generated code relies on memcpy or memset functions (string.h) under certain conditions.
- When Dynamic reallocation is selected, the **System target file** parameter on the **Code Generation** pane of the Configuration Parameters dialog box must be set to grt malloc.tlc - Generic Real-Time Target with dynamic memory allocation.

### **Fixed-Point Conversion**

Convert floating-point algorithms to fixed point using Fixed-Point Designer™.

#### **Introduced before R2006a**

## **Random Source**

Generate randomly distributed values **Library:** DSP System Toolbox / Sources

## **Description**

The Random Source block generates a frame of M values drawn from a uniform or Gaussian pseudorandom distribution. Specify M in the **Samples per frame** parameter.

## **Ports**

### **Output**

**Port\_1 — Signal of random values** scalar | vector | matrix

Signal of random values with uniform or Gaussian (normal) distribution.

Data Types: single | double

## **Parameters**

**Source type — Uniform or Gaussian** Uniform (default) | Gaussian

The distribution from which to draw the random values, Uniform or Gaussian.

When you set the **Source type** parameter to Uniform, the output samples are drawn from a uniform distribution whose minimum and maximum values are specified by the **Minimum** and **Maximum** parameters, respectively. All values in this range are equally likely to be selected. A length-*N* vector specified for one or both of these parameters generates an *N*-channel output (*M*-by-*N* matrix) containing a unique random distribution in each channel.

For example, specify

- **Minimum** =  $[0 \ 0 \ -3 \ -3]$
- **Maximum** = [10 10 20 20]

to generate a four-channel output whose first and second columns contain random values in the range [0, 10], and whose third and fourth columns contain random values in the range [-3, 20]. When you specify only one of the **Minimum** and **Maximum** parameters as a vector, the block scalar expands the other parameter so it is the same length as the vector.

When you set the **Source type** parameter to Gaussian, you must also set the **Method** parameter, which determines the method by which the block computes the output.

#### **Method — Method of computing Gaussian random values**

Ziggurat (default) | Sum of uniform values

The method by which the block computes the Gaussian random values:

- Ziggurat Produces Gaussian random values by using the ziggurat method.
- Sum of uniform values Produces Gaussian random values by adding and scaling uniformly distributed random signals based on the central limit theorem. This theorem states that the probability distribution of the sum of a sufficiently high number of random variables approaches the Gaussian distribution. You must set the **Number of uniform values to sum** parameter, which determines the number of uniformly distributed random numbers to sum to produce a single Gaussian random value.

For both settings of the **Method** parameter, the output samples are drawn from the normal distribution defined by the **Mean** and **Variance** parameters. A length-*N* vector specified for one or both of the **Mean** and **Variance** parameters generates an *N*-channel output (*M*-by-*N* frame matrix) containing a distinct random distribution in each column. When you specify only one of these parameters as a vector, the block scalar expands the other parameter so it is the same length as the vector.

#### **Dependencies**

To enable this parameter, set **Source type** to Gaussian. For more information, see "Source type" on page 2-0 .

**Number of uniform values to sum — Number of uniform values to sum** 12 (default)

The number of uniformly distributed random values to sum to compute a single number in a Gaussian random distribution.

#### **Dependencies**

To enable this parameter, set **Source type** to Gaussian and **Method** to Sum of uniform values. For more information, see "Source type" on page 2-0 .

#### **Minimum — Minimum value of uniform distribution**

0 (default) | scalar | vector

The minimum value in the uniform distribution specified as a finite scalar or vector.

#### **Tunable:** Yes

#### **Dependencies**

To enable this parameter, set **Source type** to Uniform.

#### **Limitations**

Tunable (Simulink) in Simulation mode only.

#### **Maximum — Maximum value of uniform distribution**

1 (default) | scalar | vector

The maximum value in the uniform distribution specified as a finite scalar or vector.

#### **Tunable:** Yes

#### **Dependencies**

To enable this parameter, set **Source type** to Uniform.

#### **Limitations**

Tunable (Simulink) in Simulation mode only.

#### **Mean — Mean value of Gaussian distribution**

0 (default) | scalar | vector

The mean of the Gaussian (normal) distribution specified as a finite scalar or vector.

#### **Tunable:** Yes

#### **Dependencies**

To enable this parameter, set **Source type** to Gaussian.

#### **Limitations**

Tunable (Simulink) in Simulation mode only.

#### **Variance — Variance of Gaussian distribution**

1 (default) | scalar | vector

The variance of the Gaussian (normal) distribution.

#### **Dependencies**

To enable this parameter, set **Source type** to Gaussian.

#### **Limitations**

Tunable (Simulink) in Simulation mode only.

#### **Repeatability — Repeatability of block output**

Specify seed (default) | Repeatable | Not repeatable

The **Repeatability** parameter determines if the block outputs the same signal each time you run the simulation. You can set the parameter to one of the following options:

- Repeatable Outputs the same signal each time you run the simulation. The first time you run the simulation, the block randomly selects an initial seed. The block reuses these same initial seeds every time you rerun the simulation.
- Specify seed Outputs the same signal each time you run the simulation. Every time you run the simulation, the block uses the initial seeds specified in the **Initial seed** parameter. Also see "Initial seed" on page 2-0
- Not repeatable Does not output the same signal each time you run the simulation. Every time you run the simulation, the block randomly selects an initial seed.

#### **Initial seed — Initial seed for random number generator**

1 (default) | scalar | vector

The initial seed(s) to use for the random number generator specified as a finite scalar or vector. The generator produces an identical sequence of pseudorandom numbers each time it is executed with a particular initial seed.
To specify the *N* initial seeds for an *N*-channel real-valued output, set the **Complexity** parameter to Real and provide one of the following in the **Initial seed** parameter:

- Length-*N* vector of initial seeds Uses each vector element as an initial seed for the corresponding channel in the *N*-channel output.
- Single scalar Uses the scalar to generate *N* random values as the seeds for the *N*channel output.

To specify the initial seeds for an *N*-channel complex-valued output, set the **Complexity** parameter to Complex and provide one of the following in the **Initial seed** parameter:

- Length-*N* vector of initial seeds Uses each vector element as an initial seed for generating *N* channels of *real* random values. The block uses pairs of adjacent values in each of these channels as the real and imaginary components of the final output, as illustrated in the following figure.
- Single scalar Uses the scalar to generate *N* random values as the seeds for generating *N* channels of *real* random values. The block uses pairs of adjacent values in each of these channels as the real and imaginary components of the final output, as illustrated in the following figure.

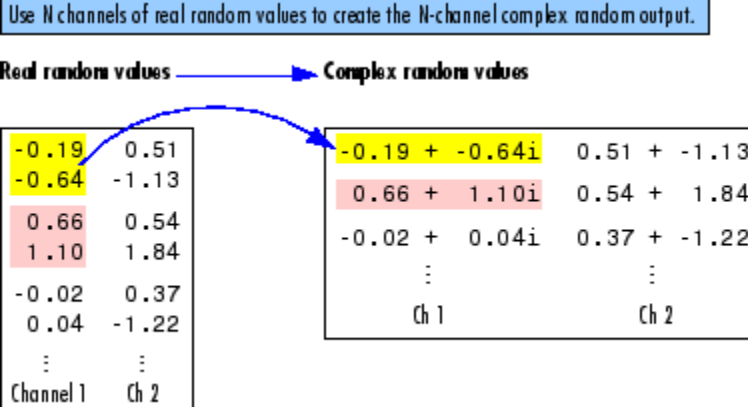

#### **Tunable:** Yes

#### **Dependencies**

To enable this parameter, set **Repeatability** to Specify seed.

#### **Limitations**

Tunable (Simulink) in Simulation mode only.

#### **Inherit output port attributes — Inherit output port parameters from downstream block**

off (default) | on

When you select this check box, the block inherits the sample mode, sample time, output data type, complexity, and signal dimensions of the signal from the downstream block. When you select this check box, the **Sample mode**, **Sample time**, **Samples per frame**, **Output data type**, and **Complexity** parameters are disabled.

Suppose that you want to back propagate a 1-D vector. The output of the Random Source block is a 1-D vector of length *M*, where length *M* is inherited from the downstream block. When the **Minimum**, **Maximum**, **Mean**, or **Variance** parameter specifies *N* channels, the 1-D vector output contains *M*/*N* samples from each channel. An error occurs in this case when *M* is not an integer multiple of N.

Suppose that you want to back propagate a *M*-by-*N* signal. When *N*>1, your signal has *N* channels. When  $N = 1$ , your signal has  $M$  channels. The value of the **Minimum**, **Maximum**, **Mean**, or **Variance** parameter can be a scalar or a vector of length equal to the number of channels. You can specify these parameters as either row or column vectors, except when the signal is a row vector. In this case, the **Minimum**, **Maximum**, **Mean**, or **Variance** parameter must also be specified as a row vector.

#### **Sample mode — Discrete or continuous**

Discrete (default) | Continuous

The sample mode, specified as Continuous or Discrete.

When you set  $\textbf{Sample mode}$  to <code>Discrete</code>, the  $\textbf{Sample time}$  parameter value,  $T_{\text{s}}$ , specifies the random sequence sample period. In this mode, the block generates the number of samples specified by the **Samples per frame** parameter value, *M*, and outputs this frame with a period of  $MT_{\rm s}$ .

When you set **Sample mode** to Continuous, the block is configured for continuous-time operation, and the **Sample time** and **Samples per frame** parameters are disabled. Note that many DSP System Toolbox blocks do not accept continuous-time inputs.

#### **Dependencies**

To enable this parameter, clear the **Inherit output port attributes** check box.

#### **Sample time — Output sample period**

1 (default) | scalar

The sample period, *T*<sup>s</sup> , of the random output sequence when the **Sample mode** is <code>Discrete</code>, specified as a positive, finite, scalar. The output frame period is  $MT_{\textrm{s}}$ .

#### **Dependencies**

To enable this parameter, clear the **Inherit output port attributes** check box and set **Sample mode** to Discrete.

#### **Samples per frame — Samples per output frame**

1 (default) | positive integer

The number of samples, *M*, in each output frame, specified as a positive integer. The output frame period is  $MT_{\rm s}.$ 

#### **Dependencies**

To enable this parameter, clear the **Inherit output port attributes** check box and set **Sample mode** to Discrete.

#### **Output data type — Output data type**

Double (default) | Single

The data type of the output, specified as single-precision or double-precision.

#### **Dependencies**

To enable this parameter, clear the **Inherit output port attributes** check box.

#### **Complexity — Complexity of output**

Real (default) | Complex

The complexity of the output, specified as Real or Complex. These settings control all channels of the output, so real and complex data cannot be combined in the same output. For complex output with a Uniform distribution, the real and imaginary components in each channel are both drawn from the same uniform random distribution, defined by the **Minimum** and **Maximum** parameters for that channel.

For complex output with a Gaussian distribution, the real and imaginary components in each channel are drawn from normal distributions with different means. In this case, the **Mean** parameter for each channel should specify a complex value; the real component of the **Mean** parameter specifies the mean of the real components in the channel, while the

imaginary component specifies the mean of the imaginary components in the channel. When either the real or imaginary component is omitted from the **Mean** parameter, a default value of 0 is used for the mean of that component.

For example, a **Mean** parameter setting of [5+2i 0.5 3i] generates a three-channel output with the following means.

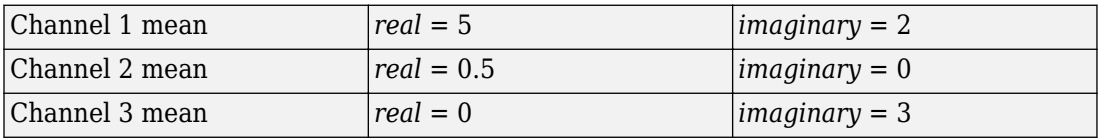

For complex output, the **Variance** parameter, σ<sup>2</sup> , specifies the *total variance* for each output channel. This is the sum of the variances of the real and imaginary components in that channel.

$$
\sigma^2 = \sigma_{\text{Re}}^2 + \sigma_{\text{Im}}^2
$$

The specified variance is equally divided between the real and imaginary components, so that

$$
\sigma_{Re}^2 = \frac{\sigma^2}{2}
$$

$$
\sigma_{Im}^2 = \frac{\sigma^2}{2}
$$

#### **Dependencies**

To enable this parameter, clear the **Inherit output port attributes** check box.

### **Block Characteristics**

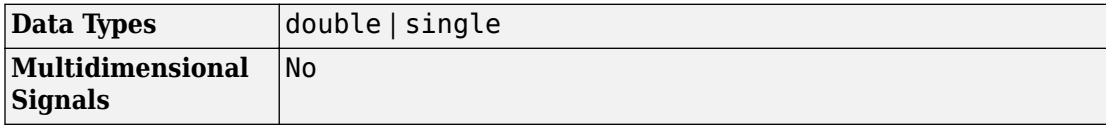

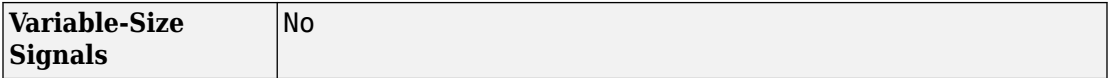

## **Extended Capabilities**

### **C/C++ Code Generation**

Generate C and C++ code using Simulink® Coder<sup>™</sup>.

Generated code relies on memcpy or memset functions (string.h) under certain conditions.

### **See Also**

#### **Blocks**

Constant | [Discrete Impulse](#page-623-0) | [Maximum](#page-1251-0) | [Minimum](#page-1299-0) | Random Number | [Signal From](#page-1624-0) [Workspace](#page-1624-0) | Signal Generator | [Standard Deviation](#page-1711-0) | [Variance](#page-1911-0)

#### **Functions**

RandStream | rand | randn

#### **Introduced before R2006a**

# **Real Cepstrum**

Compute real cepstrum of input

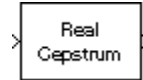

### **Library**

Transforms

dspxfrm3

### **Description**

The Real Cepstrum block computes the real cepstrum of each column in the real-valued *M*-by-*N* input matrix, u. The block treats each column of the input as an independent channel containing *M* consecutive samples. The block *always* processes unoriented vector inputs as a single channel, and returns the result as a length-*M* column vector. The block does not accept complex-valued inputs.

The output is a real  $M_o$ -by- $N$  matrix, where you specify  $M_o$  in the  $\operatorname{\textbf{FFT}}$  length parameter. Each output column contains the length- $M_o$  real cepstrum of the corresponding input column.

 $y = real(ifft(log(abs(fft(u,Mo))))$ 

or, more compactly,

 $y =$  rceps (u, Mo)

When you select the **Inherit FFT length from input port dimensions** check box, the output frame size matches the input frame size  $(M_o = M)$ .

The output port rate is the same as the input port rate.

### **Parameters**

#### **Inherit FFT length from input port dimensions**

When you select this check box, the output frame size matches the input frame size.

#### **FFT length**

The number of frequency points at which to compute the FFT, which is also the output frame size, M<sub>o</sub>. This parameter is visible only when you clear the **Inherit FFT length from input port dimensions** check box.

### **Supported Data Types**

- Double-precision floating point
- Single-precision floating point

## **See Also**

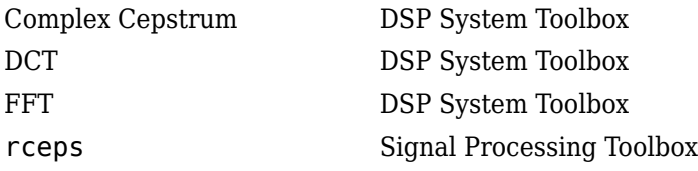

# **Extended Capabilities**

### **C/C++ Code Generation**

Generate C and C++ code using Simulink® Coder<sup>™</sup>.

Generated code relies on memcpy or memset functions (string.h) under certain conditions.

#### **Introduced before R2006a**

## **Reciprocal Condition**

Compute reciprocal condition of square matrix in 1-norm

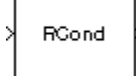

### **Library**

Math Functions / Matrices and Linear Algebra / Matrix Operations

dspmtrx3

## **Description**

The Reciprocal Condition block computes the reciprocal of the condition number for a square input matrix A.

y = rcond(A) % Equivalent MATLAB code

or

$$
y = \frac{1}{\kappa} = \frac{1}{\|A^{-1}\|_1 \|A\|_1}
$$

where  $\kappa$  is the condition number ( $\kappa \ge 1$ ), and *y* is the scalar output ( $0 \le y < 1$ ).

The matrix 1-norm,  $\|A\|_1$  , is the maximum column-sum in the M-by-M matrix A.

$$
||A||_1 = 1 \leq j \leq M \sum_{i=1}^M \left| a_{ij} \right|
$$

For a 3-by-3 matrix:

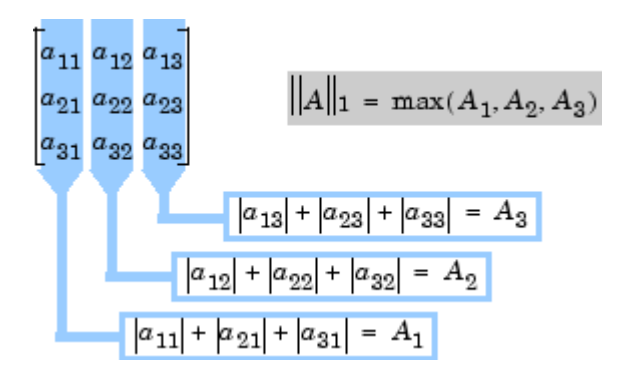

### **References**

Golub, G. H., and C. F. Van Loan. *Matrix Computations*. 3rd ed. Baltimore, MD: Johns Hopkins University Press, 1996.

### **Supported Data Types**

- Double-precision floating point
- Single-precision floating point

## **See Also**

rcond MATLAB

[Matrix 1-Norm](#page-1216-0) DSP System Toolbox [Normalization](#page-1407-0) DSP System Toolbox

# **Extended Capabilities**

### **C/C++ Code Generation**

Generate C and C++ code using Simulink® Coder<sup>™</sup>.

Generated code relies on memcpy or memset functions (string.h) under certain conditions.

#### **Introduced before R2006a**

# **Repeat**

Resample input at higher rate by repeating values

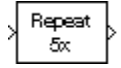

## **Library**

Signal Operations

dspsigops

# **Description**

The Repeat block upsamples each channel of the  $M_{\rm i}$ -by- $N$  input to a rate  $L$  times higher than the input sample rate. To do so, the block repeats each consecutive input sample *L* times at the output. You specify the integer *L* in the **Repetition count** parameter.

You can use the Repeat block inside of triggered subsystems when you set the **Rate options** parameter to Enforce single-rate processing.

### **Frame-Based Processing**

When you set the **Input processing** parameter to Columns as channels (frame based), the block upsamples each column of the input over time. In this mode, the block can perform either single-rate or multirate processing. You can use the **Rate options** parameter to specify how the block upsamples the input:

• When you set the **Rate options** parameter to Enforce single-rate processing, the input and output of the block have the same sample rate. In this mode, the block outputs a signal with a proportionally larger frame *size* than the input. The block upsamples each channel independently by repeating each row of the input matrix *L* times at the output. For upsampling by a factor of *L*, the output frame size is *L* times larger than the input frame size ( $M_{\rm o}$  =  $M_{\rm i}^{*}{\rm L}$ ), but the input and output frame rates are equal.

For an example of single-rate upsampling, see the Single-Rate Processing example in ["Examples" on page 2-1527.](#page-1560-0)

• When you set the **Rate options** parameter to Allow multirate processing, the block treats an *M<sup>i</sup>* -by-*N* matrix input as *N* independent channels. The block generates the output at the faster (upsampled) rate by using a proportionally shorter frame *period* at the output port than at the input port. For *L* repetitions of the input, the output frame period is *L* times shorter than the input frame period ( $T_{fo} = T_{fl}/L$ ). In this mode, the output always has the same frame size as the input.

See Multirate, Frame-Based Processing example in ["Examples" on page 2-](#page-1560-0) [1527](#page-1560-0) for an example that uses the Repeat block in this mode.

### **Sample-Based Processing**

When you set the **Input processing** parameter to Elements as channels (sample based), the block treats an *M*-by-*N* matrix input as *M*\**N* independent channels, and upsamples each channel over time. The block upsamples each channel over time such that the output sample rate is *L* times higher than the input sample rate  $(T_{so} = T_{si}/L)$ . In this mode, the output is always the same size as the input.

### **Zero Latency**

The Repeat block has *zero-tasking latency* for all single-rate operations. The block is in a single-rate mode if you set the **Repetition count** parameter to 1 or if you set the **Input processing** parameter to Columns as channels (frame based) and the **Rate options** parameter to Enforce single-rate processing.

The Repeat block also has zero-tasking latency for multirate operations if you run your model in Simulink single-tasking mode.

Zero-tasking latency means that the block repeats the first input (received at *t*=0) for the first *L* output samples, the second input for the next *L* output samples, and so on.

### **Nonzero Latency**

The Repeat block has tasking latency for multirate, multitasking operation:

• In multirate, sample-based processing mode, the initial condition for each channel is repeated for the first *L* output samples. The channel's first input appears as output

<span id="page-1560-0"></span>sample *L*+1. The **Initial conditions** parameter can be an *M*<sup>i</sup> -by-*N* matrix containing one value for each channel, or a scalar to be applied to all signal channels.

• In multirate, frame-based processing mode, the first row of the initial condition matrix is repeated for the first *L* output samples, the second row of the initial condition matrix is repeated for the next *L* output samples, and so on. The first row of the first input matrix appears in the output as sample *M*i*L*+1. The **Initial conditions** parameter can be an *M*<sup>i</sup> -by-*N* matrix, or a scalar to be repeated across all elements of the *M*<sup>i</sup> -by-*N* matrix.

**Note** For more information on latency and the Simulink tasking modes, see "Excess Algorithmic Delay (Tasking Latency)" and "Time-Based Scheduling and Code Generation" (Simulink Coder).

### **Examples**

#### **Example 2.3. Example: Single-Rate Processing**

In the ex-repeat ref2 model, the Repeat block resamples a single-channel input with a frame size of 16. The block repeats input values to upsample the input by a factor of 4. Thus, the output of the block has a frame size of 64. The input and output frame rates are identical.

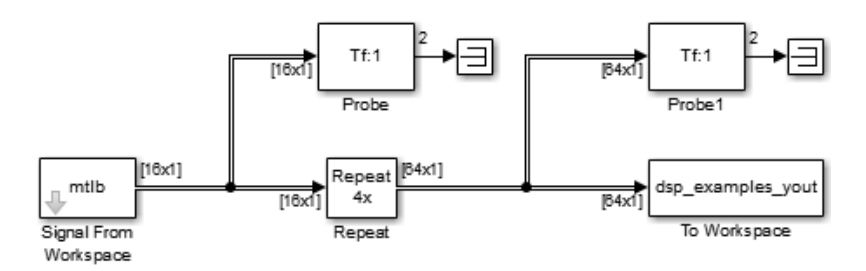

#### **Example 2.4. Example: Multirate, Frame-Based Processing**

In the ex-repeat ref1 model, the Repeat block resamples a single-channel input with a frame period of 1 second. The block repeats input values to upsample the input by a factor of 4. Thus, the output of the block has a frame period of 0.25 seconds. The input and output frame sizes are identical.

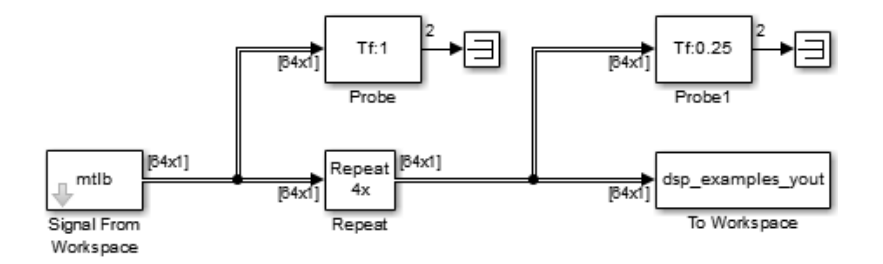

### **Parameters**

#### **Repetition count**

The integer number of times, *L*, that the input value is repeated at the output. This is the factor by which the block increases the output frame size or sample rate.

#### **Input processing**

Specify how the block should process the input. You can set this parameter to one of the following options:

- Columns as channels (frame based) When you select this option, the block treats each column of the input as a separate channel. In this mode, the block can perform single-rate or multirate processing.
- Elements as channels (sample based) When you select this option, the block treats each element of the input as a separate channel. In this mode, the block always performs multirate processing.

#### **Rate options**

Specify the method by which the block upsamples the input. You can select one of the following options:

- Enforce single-rate processing When you select this option, the block maintains the input sample rate by increasing the output frame size by a factor of *L*. To select this option, you must set the **Input processing** parameter to Columns as channels (frame based).
- Allow multirate processing When you select this option, the block resamples the signal such that the output sample rate is *L* times faster than the input sample rate.

#### **Initial conditions**

The value with which the block is initialized for cases of nonzero latency; a scalar or matrix. This parameter appears only when you configure the block to perform multirate processing.

### **Supported Data Types**

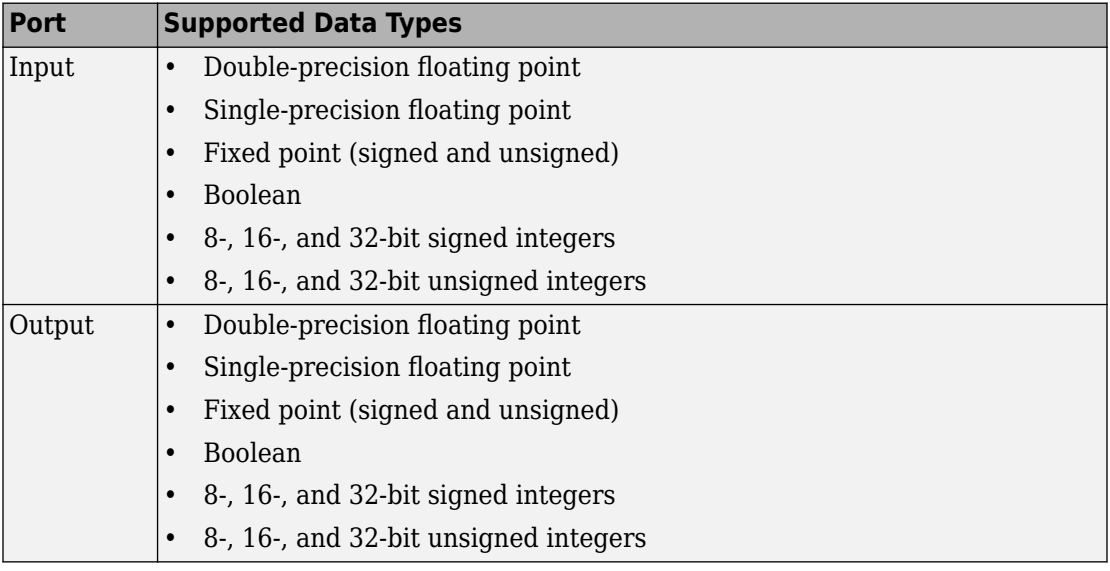

### **See Also**

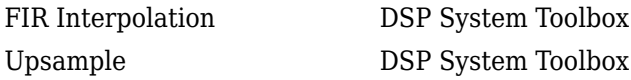

# **Extended Capabilities**

### **C/C++ Code Generation**

Generate C and C++ code using Simulink® Coder™.

Generated code relies on memcpy or memset functions (string.h) under certain conditions.

### **HDL Code Generation**

Generate Verilog and VHDL code for FPGA and ASIC designs using HDL Coder™.

This block supports HDL code generation using HDL Coder. HDL Coder provides additional configuration options that affect HDL implementation and synthesized logic. For more information on implementations, properties, and restrictions for HDL code generation, see Repeat.

### **Fixed-Point Conversion**

Convert floating-point algorithms to fixed point using Fixed-Point Designer™.

#### **Introduced before R2006a**

# **RLS Adaptive Filter (Obsolete)**

Compute filter estimates for input using RLS adaptive filter algorithm

۶ln Out b **RLS** γЕ⊾ Taps

## **Library**

dspobslib

## **Description**

**Note** The RLS Adaptive Filter block is still supported but is likely to be obsoleted in a future release. We strongly recommend replacing this block with the [RLS Filter](#page-1568-0) block.

The RLS Adaptive Filter block recursively computes the recursive least squares (RLS) estimate of the FIR filter coefficients.

The corresponding RLS filter is expressed in matrix form as

$$
k(n) = \frac{\lambda^{-1} P(n-1)u(n)}{1 + \lambda^{-1} u^H(n)P(n-1)u(n)}
$$
  
\n
$$
y(n) = \hat{w}^H(n-1)u(n)
$$
  
\n
$$
e(n) = d(n) - y(n)
$$
  
\n
$$
\hat{w}(n) = \hat{u}(n-1) + k(n)e^*(n)
$$
  
\n
$$
P(n) = \lambda^{-1} P(n-1) - \lambda^{-1} k(n)u^H(n)P(n-1)
$$

where  $\lambda$ <sup>-1</sup> denotes the reciprocal of the exponential weighting factor. The variables are as follows

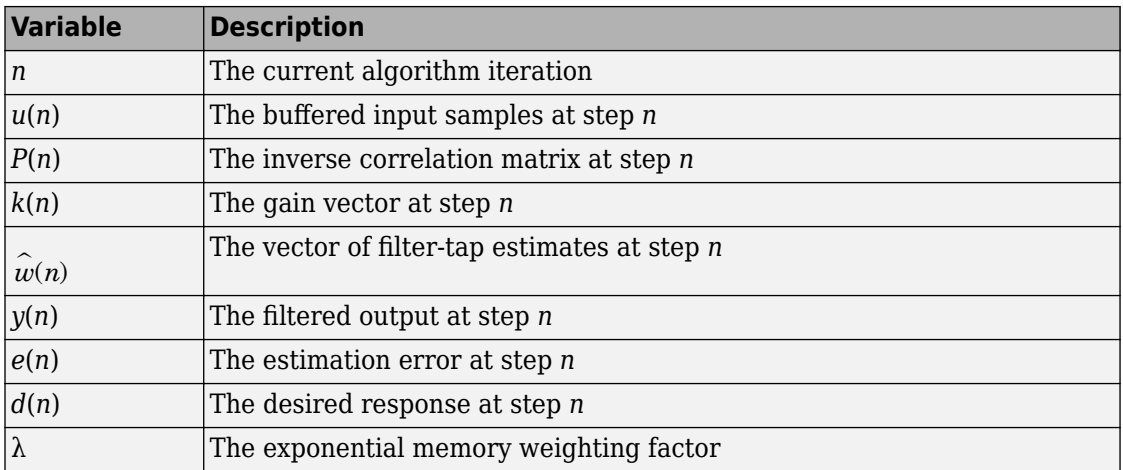

The block icon has port labels corresponding to the inputs and outputs of the RLS algorithm. Note that inputs to the In and Err ports must be sample-based scalars. The signal at the Out port is a scalar, while the signal at the Taps port is a sample-based vector.

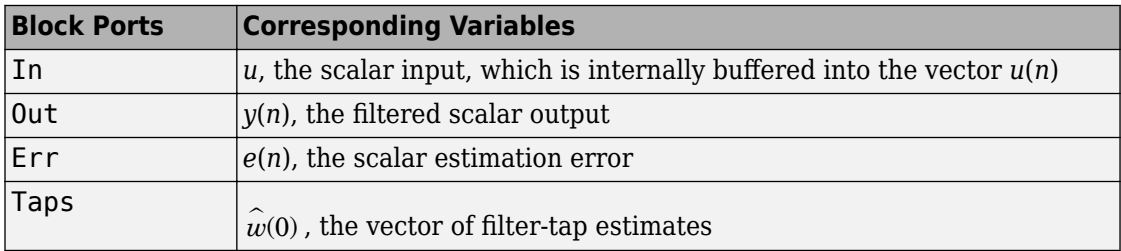

An optional Adapt input port is added when you select the **Adapt input** check box in the dialog box. When this port is enabled, the block continuously adapts the filter coefficients while the Adapt input is nonzero. A zero-valued input to the Adapt port causes the block to stop adapting, and to hold the filter coefficients at their current values until the next nonzero Adapt input.

The implementation of the algorithm in the block is optimized by exploiting the symmetry of the inverse correlation matrix  $P(n)$ . This decreases the total number of computations by a factor of two.

The **FIR filter length** parameter specifies the length of the filter that the RLS algorithm estimates. The **Memory weighting factor** corresponds to λ in the equations, and

specifies how quickly the filter "forgets" past sample information. Setting  $\lambda = 1$  specifies an infinite memory; typically, 0.95≤λ≤1.

The **Initial value of filter taps** specifies the initial value  $\overset{\sim}{w}(0)$  as a vector, or as a scalar to be repeated for all vector elements. The initial value of  $P(n)$  is

 $I\frac{1}{\sqrt{2}}$  $\overline{\hat{\sigma}^2}$ 

where you specify $\hat{\sigma}^2$  in the **Initial input variance estimate** parameter.

### **Examples**

The [rlsdemo](matlab:rlsdemo) example illustrates a noise cancellation system built around the RLS Adaptive Filter block.

### **Parameters**

#### **FIR filter length**

The length of the FIR filter.

#### **Memory weighting factor**

The exponential weighting factor, in the range [0,1]. A value of 1 specifies an infinite memory. Tunable (Simulink).

#### **Initial value of filter taps**

The initial FIR filter coefficients.

#### **Initial input variance estimate**

The initial value of 1/P(*n*).

#### **Adapt input**

Enables the Adapt port.

### **References**

Haykin, S. *Adaptive Filter Theory*. 3rd ed. Englewood Cliffs, NJ: Prentice Hall, 1996.

### **Supported Data Types**

- Double-precision floating point
- Single-precision floating point

## **See Also**

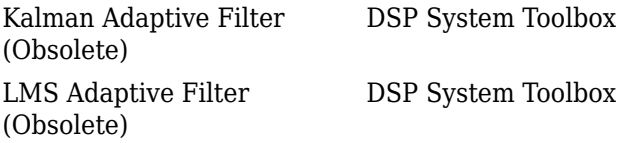

See "Adaptive Filters in Simulink" for related information.

#### **Introduced in R2008b**

# <span id="page-1568-0"></span>**RLS Filter**

Compute filtered output, filter error, and filter weights for given input and desired signal using RLS adaptive filter algorithm

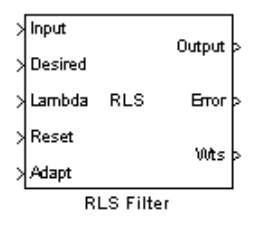

## **Library**

Filtering / Adaptive Filters

dspadpt3

## **Description**

The RLS Filter block recursively computes the least squares estimate (RLS) of the FIR filter weights. The block estimates the filter weights, or coefficients, needed to convert the input signal into the desired signal. Connect the signal you want to filter to the Input port. The input signal can be a scalar or a column vector. Connect the signal you want to model to the Desired port. The desired signal must have the same data type, complexity, and dimensions as the input signal. The Output port outputs the filtered input signal. The Error port outputs the result of subtracting the output signal from the desired signal.

The corresponding RLS filter is expressed in matrix form as

$$
\mathbf{k}(n) = \frac{\lambda^{-1} \mathbf{P}(n-1) \mathbf{u}(n)}{1 + \lambda^{-1} \mathbf{u}^{H}(n) \mathbf{P}(n-1) \mathbf{u}(n)}
$$
  
\n
$$
y(n) = \mathbf{w}(n-1) \mathbf{u}(n)
$$
  
\n
$$
e(n) = d(n) - y(n)
$$
  
\n
$$
\mathbf{w}(n) = \mathbf{w}(n-1) + \mathbf{k}^{H}(n) e(n)
$$
  
\n
$$
\mathbf{P}(n) = \lambda^{-1} \mathbf{P}(n-1) - \lambda^{-1} \mathbf{k}(n) \mathbf{u}^{H}(n) \mathbf{P}(n-1)
$$

where  $\lambda$ <sup>-1</sup> denotes the reciprocal of the exponential weighting factor. The variables are as follows

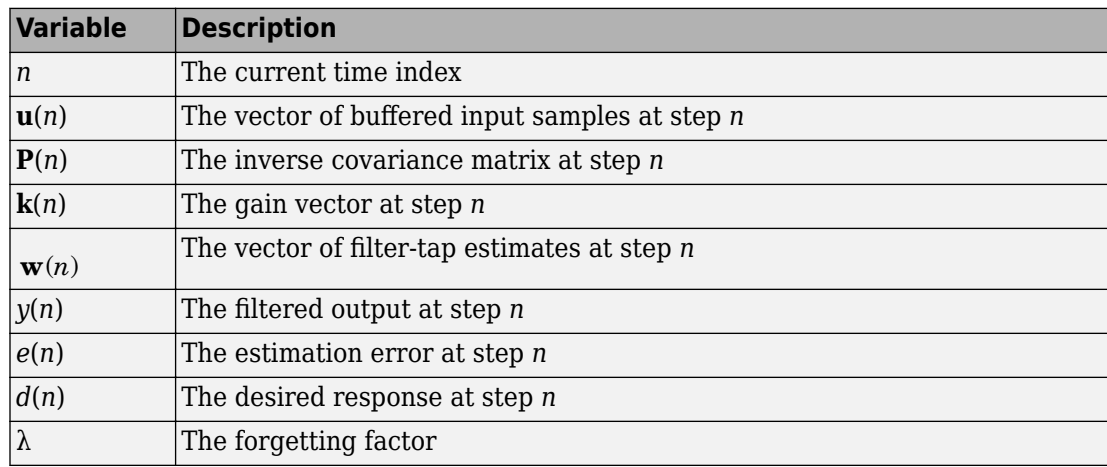

The implementation of the algorithm in the block is optimized by exploiting the symmetry of the inverse covariance matrix *P*(*n*). This decreases the total number of computations by a factor of two.

Use the **Filter length** parameter to specify the length of the filter weights vector.

The **Forgetting factor (0 to 1)** parameter corresponds to  $\lambda$  in the equations. It specifies how quickly the filter "forgets" past sample information. Setting  $\lambda = 1$  specifies an infinite

memory. Typically,  $1-\frac{1}{2}$  $-\frac{1}{2L} < \lambda < 1$ , where *L* is the filter length. You can specify a forgetting factor using the input <del>por</del>t, Lambda, or enter a value in the **Forgetting factor (0 to 1)** parameter in the Block Parameters: RLS Filter dialog box.

Enter the initial filter weights,  $\overset{\sim}{w}(0)$  , as a vector or a scalar for the **Initial value of filter weights** parameter. When you enter a scalar, the block uses the scalar value to create a vector of filter weights. This vector has length equal to the filter length and all of its values are equal to the scalar value.

The initial value of *P*(*n*) is

$$
\frac{1}{\sigma^2}I
$$

where you specify  $\sigma^2$  in the **Initial input variance estimate** parameter.

When you select the **Adapt port** check box, an Adapt port appears on the block. When the input to this port is nonzero, the block continuously updates the filter weights. When the input to this port is zero, the filter weights remain at their current values.

When you want to reset the value of the filter weights to their initial values, use the **Reset input** parameter. The block resets the filter weights whenever a reset event is detected at the Reset port. The reset signal rate must be the same rate as the data signal input.

From the **Reset input** list, select None to disable the Reset port. To enable the Reset port, select one of the following from the **Reset input** list:

- Rising edge Triggers a reset operation when the Reset input does one of the following:
	- Rises from a negative value to a positive value or zero
	- Rises from zero to a positive value, where the rise is not a continuation of a rise from a negative value to zero; see the following figure

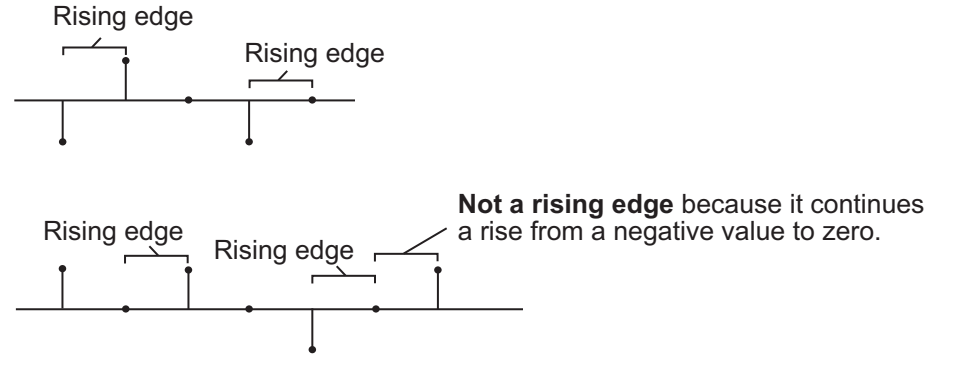

- Falling edge Triggers a reset operation when the Reset input does one of the following:
	- Falls from a positive value to a negative value or zero
	- Falls from zero to a negative value, where the fall is not a continuation of a fall from a positive value to zero; see the following figure

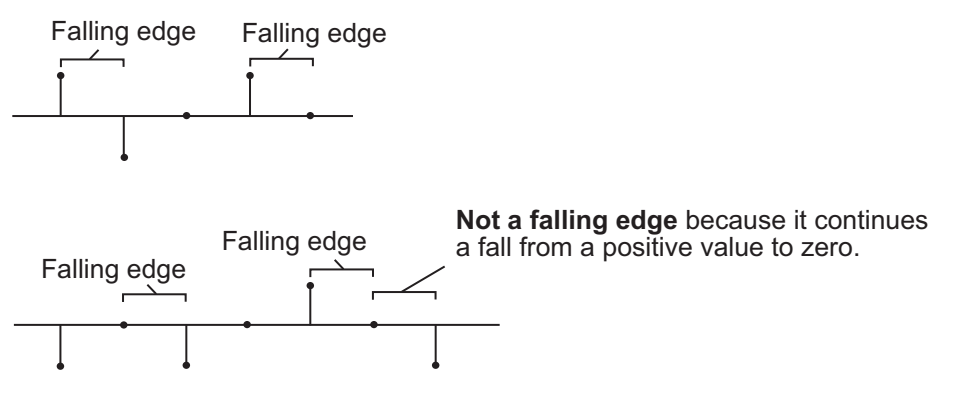

- Either edge Triggers a reset operation when the Reset input is a Rising edge or Falling edge, as described above
- Non-zero sample Triggers a reset operation at each sample time that the Reset input is not zero

Select the **Output filter weights** check box to create a Wts port on the block. For each iteration, the block outputs the current updated filter weights from this port.

### **Examples**

The [rlsdemo](matlab:rlsdemo) example illustrates a noise cancellation system built around the RLS Filter block.

### **Parameters**

#### **Filter length**

Enter the length of the FIR filter weights vector.

#### **Specify forgetting factor via**

Select Dialog to enter a value for the forgetting factor in the Block parameters: RLS Filter dialog box. Select Input port to specify the forgetting factor using the Lambda input port.

#### **Forgetting factor (0 to 1)**

Enter the exponential weighting factor in the range  $0 \le \lambda \le 1$ . A value of 1 specifies an infinite memory. Tunable (Simulink).

#### **Initial value of filter weights**

Specify the initial values of the FIR filter weights.

#### **Initial input variance estimate**

The initial value of 1/P(*n*).

#### **Adapt port**

Select this check box to enable the Adapt input port.

#### **Reset input**

Select this check box to enable the Reset input port.

#### **Output filter weights**

Select this check box to export the filter weights from the Wts port.

### **References**

Hayes, M.H. *Statistical Digital Signal Processing and Modeling.* New York: John Wiley & Sons, 1996.

### **Supported Data Types**

- Double-precision floating point
- Single-precision floating point

### **See Also**

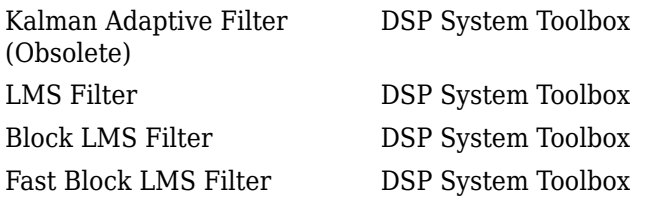

See "Adaptive Filters in Simulink" for related information.

# **Extended Capabilities**

### **C/C++ Code Generation**

Generate C and C++ code using Simulink® Coder™.

Generated code relies on memcpy or memset functions (string.h) under certain conditions.

#### **Introduced before R2006a**

# **RMS**

Root mean square value of input or sequence of inputs **Library:** DSP System Toolbox / Statistics

**RMS** 

## **Description**

The RMS block computes the root mean square (RMS) value of each row or column of the input, or along vectors of a specified dimension of the input. It can also compute the RMS value of the entire input. You can specify the dimension using the **Find the RMS value over** parameter. The RMS block can also track the RMS value in a sequence of inputs over a period of time. To track the RMS value in a sequence of inputs, select the **Running RMS** parameter.

**Note** The **Running** mode in the RMS block will be removed in a future release. To compute the running RMS in Simulink, use the [Moving RMS](#page-1338-0) block instead.

### **Ports**

### **Input**

#### **In — Data input** vector | matrix | *N*-D array

The block accepts real-valued or complex-valued multichannel and multidimensional inputs.

This port is unnamed until you select the **Running RMS** parameter and set the **Reset port** parameter to any option other than None.

Data Types: single | double

#### **Rst — Reset port**

scalar

Specify the reset event that causes the block to reset the running RMS. The sample time of the **Rst** input must be a positive integer multiple of the input sample time.

#### **Dependencies**

To enable this port, select the **Running RMS** parameter and set the **Reset port** parameter to any option other than None.

Data Types: single | double | int8 | int16 | int32 | uint8 | uint16 | uint32 | Boolean

### **Output**

#### **Port\_1 — RMS value along the specified dimension**

scalar | vector | matrix | *N*-D array

The data type of the output matches the data type of the input.

When you do not select the **Running RMS** parameter, the block computes the RMS value in each row or column of the input, or along vectors of a specified dimension of the input. It can also compute the RMS value of the entire input at each individual sample time. Each element in the output array y is the RMS value of the corresponding column, row, or entire input. The output array y depends on the setting of the **Find the RMS value over** parameter. Consider a three-dimensional input signal of size *M*-by-*N*-by-*P*. When you set **Find the RMS value over** to:

- Entire input The output at each sample time is a scalar that contains the RMS value of the *M*-by-*N*-by-*P* input matrix.
- Each row The output at each sample time consists of an *M*-by-1-by-*P* array, where each element contains the RMS value of each vector over the second dimension of the input. For an *M*-by-*N* matrix input, the output at each sample time is an *M*-by-1 column vector.
- Each column The output at each sample time consists of a 1-by-*N*-by-*P* array, where each element contains the RMS value of each vector over the first dimension of the input. For an *M*-by-*N* matrix input, the output at each sample time is a 1-by-*N* row vector.

In this mode, the block treats length-*M* unoriented vector inputs as *M*-by-1 column vectors.

• Specified dimension — The output at each sample time depends on the value of the **Dimension** parameter. If you set the **Dimension** to 1, the output is the same as when you select Each column. If you set the **Dimension** to 2, the output is the same as when you select Each row. If you set the **Dimension** to 3, the output at each sample time is an *M*-by-*N* matrix containing the RMS value of each vector over the third dimension of the input.

When you select **Running RMS**, the block tracks the RMS value of each channel in a time sequence of inputs. In this mode, you must also specify a value for the **Input processing** parameter.

Elements as channels (sample based)  $-$  The block treats each element of the input as a separate channel. For a three-dimensional input signal of size *M*-by-*N*-by-*P*, the block outputs an *M*-by-*N*-by-*P* array. Each element *yijk* of the output contains the RMS value of the element *uijk* for all inputs since the last reset.

When a reset event occurs, the running RMS *yijk* in the current frame is reset to the element *uijk*.

• Columns as channels (frame based) — The block treats each column of the input as a separate channel. This option does not support input signals with more than two dimensions. For a two-dimensional input signal of size *M*-by-*N*, the block outputs an *M*-by-*N* matrix. Each element *yij* of the output contains the RMS value of the elements in the *j*th column of all inputs since the last reset, up to and including the element  $u_{ii}$  of the current input.

When a reset event occurs, the running RMS for each channel becomes the RMS value of all the samples in the current input frame, up to and including the current input sample.

Data Types: single | double

### **Parameters**

### **Main Tab**

#### **Running RMS — Option to select running RMS** off (default) | on

When you select the **Running RMS** parameter, the block tracks the RMS value of each channel in a time sequence of inputs.

#### **Find the RMS value over — Dimension over which the block computes the RMS value**

Each column (default) | Entire input | Each row | Specified dimension

- Each column The block outputs the RMS value over each column.
- Each row The block outputs the RMS value over each row.
- Entire input The block outputs the RMS value over the entire input.
- Specified dimension The block outputs the RMS value over the dimension specified in the **Dimension** parameter.

#### **Dependencies**

To enable this parameter, clear the **Running RMS** parameter.

#### **Dimension — Custom dimension**

1 (default) | scalar

Specify the dimension (one-based value) of the input signal over which the RMS value is computed. The value of this parameter must be greater than 0 and less than the number of dimensions in the input signal.

#### **Dependencies**

To enable this parameter, set **Find the RMS value over** to Specified dimension.

#### **Input processing — Method to process the input in running mode**

```
Columns as channels (frame based) (default) | Elements as channels
(sample based)
```
• Columns as channels (frame based) — The block treats each column of the input as a separate channel. This option does not support input signals with more than two dimensions. For a two-dimensional input signal of size *M*-by-*N*, the block outputs an *M*-by-*N* matrix. Each element  $y_{ij}$  of the output contains the RMS value of the elements in the *j*th column of all inputs since the last reset, up to and including the element  $u_{ii}$  of the current input.

When a reset event occurs, the running RMS for each channel becomes the RMS value of all the samples in the current input frame, up to and including the current input sample.

• Elements as channels (sample based) — The block treats each element of the input as a separate channel. For a three-dimensional input signal of size *M*-by-*N*-by-*P*,

the block outputs an *M*-by-*N*-by-*P* array. Each element *yijk* of the output contains the RMS value of the element *uijk* for all inputs since the last reset.

When a reset event occurs, the running RMS  $y_{ijk}$  in the current frame is reset to the element *uijk*.

#### **Variable-Size Inputs**

When your inputs are of variable size, and you select the **Running RMS** parameter, then:

- If you set the **Input processing** parameter to Elements as channels (sample based), the state is reset.
- If you set the **Input processing** parameter to Columns as channels (frame based), then:
	- When the input size difference is in the number of channels (number of columns), the state is reset.
	- When the input size difference is in the length of channels (number of rows), there is no reset and the running operation is carried out as usual.

#### **Dependencies**

To enable this parameter, select the **Running RMS** parameter.

#### **Reset port — Reset event**

None (default) | Rising edge | Falling edge | Either edge | Non-zero sample

The block resets the running RMS whenever a reset event is detected at the optional **Rst** port. The reset sample time must be a positive integer multiple of the input sample time.

When a reset event occurs while the **Input processing** parameter is set to Elements as channels (sample based), the running RMS for each channel is initialized to the value in the corresponding channel of the current input. Similarly, when the **Input processing** parameter is set to Columns as channels (frame based), the running RMS for each channel becomes the RMS value of all the samples in the current input frame, up to and including the current input sample.

Use this parameter to specify the reset event.

• None — Disables the **Rst** port.

- Rising edge Triggers a reset operation when the **Rst** input does one of the following:
	- Rises from a negative value to either a positive value or zero.
	- Rises from zero to a positive value, where the rise is not a continuation of a rise from a negative value to zero.

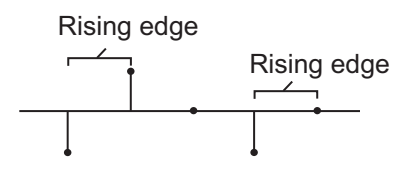

**Not a rising edge** because it continues Rising edge Rising edge  $\angle$  a rise from a negative value to zero.

- Falling edge Triggers a reset operation when the **Rst** input does one of the following:
	- Falls from a positive value to a negative value or zero.
	- Falls from zero to a negative value, where the fall is not a continuation of a fall from a positive value to zero.

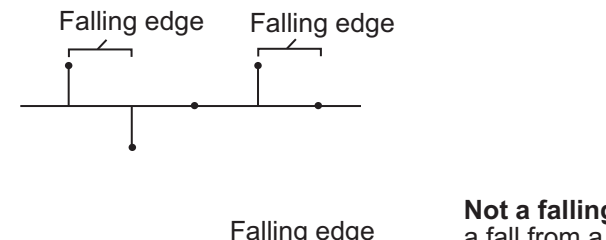

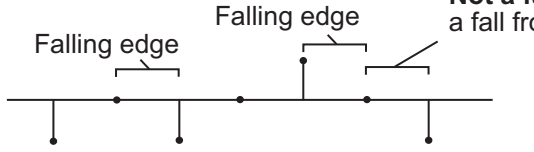

**Not a falling edge** because it continues Falling edge a fall from a positive value to zero.

• Either edge — Triggers a reset operation when the **Rst** input is a Rising edge or Falling edge.

• Non-zero sample — Triggers a reset operation at each sample time, when the **Rst** input is not zero.

**Note** When running simulations in the Simulink multitasking mode, reset signals have a one-sample latency. Therefore, when the block detects a reset event, there is a onesample delay at the reset port rate before the block applies the reset. For more information on latency and the Simulink tasking modes, see "Excess Algorithmic Delay (Tasking Latency)" and "Time-Based Scheduling and Code Generation" (Simulink Coder).

#### **Dependencies**

To enable this parameter, select the **Running RMS** parameter.

### **Block Characteristics**

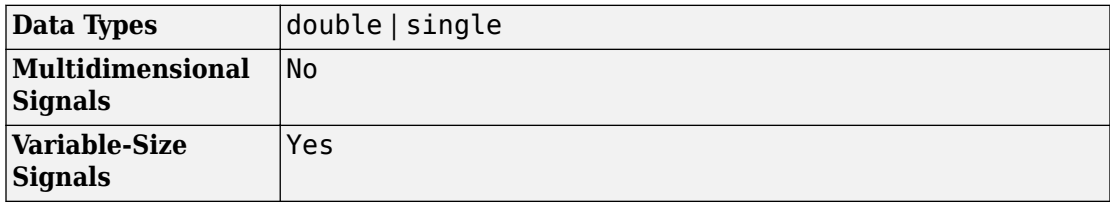

### **Definitions**

### **Root Mean Square (RMS)**

The RMS value of a discrete-time signal is the square root of the arithmetic mean of the squares of the signal sample values.

For an *M*-by-*N* input matrix *u*, the RMS value of the *j*th column of the input is given by:

$$
y_{j} = \sqrt{\frac{\sum_{i=1}^{M} |u_{ij}|^{2}}{M}}
$$
  
 
$$
1 \leq j \leq N
$$

## **Algorithms**

### **Root Mean Square (RMS)**

When you clear the **Running RMS** parameter in the block and specify a dimension, the block produces results identical to the MATLAB rms function, when it is called as  $y =$ rms(u,D).

- u is the data input.
- D is the dimension.
- y is the RMS value.

The RMS value along the entire input is identical to calling the rms function as  $y =$ rms(u(:)).

When inputs are complex, the block computes the RMS value of the magnitude of the complex input.

# **Extended Capabilities**

### **C/C++ Code Generation**

Generate C and C++ code using Simulink® Coder<sup>™</sup>.

### **See Also**

**Functions** rms

**System Objects** [dsp.MovingRMS](#page-3338-0) | [dsp.RMS](#page-3505-0)

**Blocks** [Mean](#page-1267-0) | [Moving RMS](#page-1338-0) **Introduced before R2006a**

# **Sample and Hold**

Sample and hold input signal

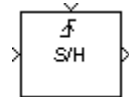

## **Library**

Signal Operations

dspsigops

## **Description**

The Sample and Hold block acquires the input at the signal port whenever it receives a trigger event at the trigger port (marked by  $\hat{\mathcal{F}}$ ). The block then holds the output at the acquired input value until the next triggering event occurs.

The trigger input must be a sample-based scalar with sample rate equal to the input frame rate at the signal port. You specify the trigger event using the **Trigger type** parameter:

- Rising edge triggers the block to acquire the signal input when the trigger input rises from a negative value or zero to a positive value.
- Falling edge triggers the block to acquire the signal input when the trigger input falls from a positive value or zero to a negative value.
- Either edge triggers the block to acquire the signal input when the trigger input either rises from a negative value or zero to a positive value or falls from a positive value or zero to a negative value.

You specify the block's output prior to the first trigger event using the **Initial condition** parameter. When the acquired input is an M-by-N matrix, the **Initial condition** can be an M-by-N matrix, or a scalar to be repeated across all elements of the matrix. When the input is a length-M unoriented vector, the **Initial condition** can be a length-M row or column vector, or a scalar to be repeated across all elements of the vector.
If you select the **Latch (buffer) input** check box, the block outputs the value of the input from the previous time step until the next triggering event occurs. To use this block in a loop, select this check box.

### **Parameters**

#### **Trigger type**

The type of event that triggers the block to acquire the input signal.

#### **Initial condition**

The block's output prior to the first trigger event.

#### **Latch (buffer) input**

If you select this check box, the block outputs the value of the input from the previous time step until the next triggering event occurs.

### **Supported Data Types**

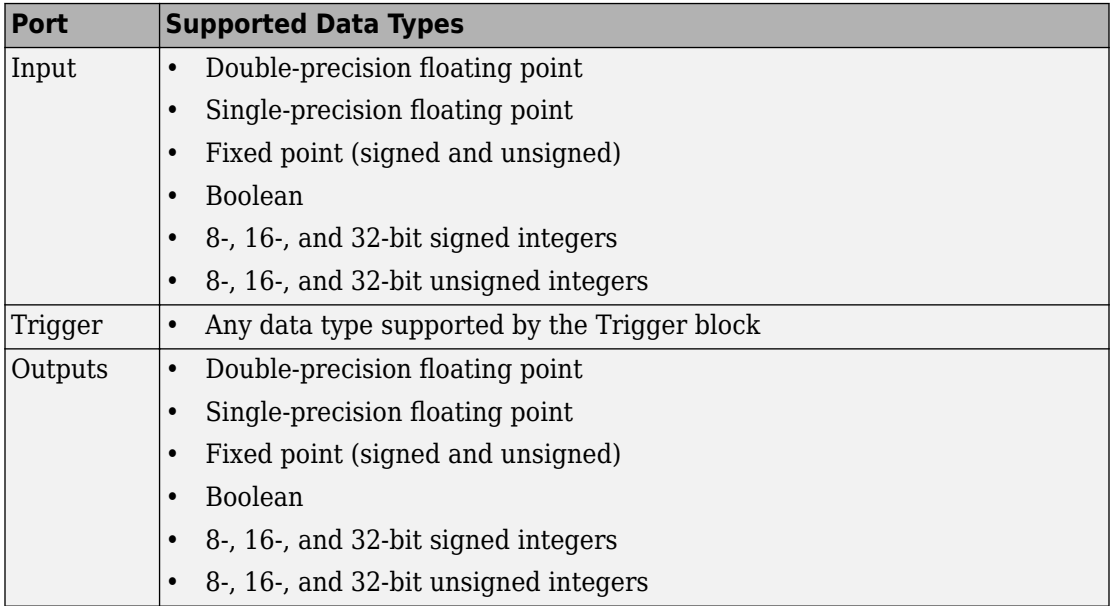

## **See Also**

[Downsample](#page-648-0) DSP System Toolbox [N-Sample Switch](#page-1377-0) DSP System Toolbox

# **Extended Capabilities**

### **C/C++ Code Generation**

Generate C and C++ code using Simulink® Coder™.

## **HDL Code Generation**

Generate Verilog and VHDL code for FPGA and ASIC designs using HDL Coder™.

HDL Coder provides additional configuration options that affect HDL implementation and synthesized logic. For more information on implementations, properties, and restrictions for HDL code generation, see Sample and Hold in the HDL Coder documentation.

## **Fixed-Point Conversion**

Convert floating-point algorithms to fixed point using Fixed-Point Designer™.

#### **Introduced before R2006a**

## **Sample-Rate Converter**

Multistage sample-rate conversion

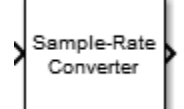

## **Library**

Signal Operations

dspsigops

## **Description**

The Sample-Rate Converter block implements a multistage FIR sample-rate converter. This multistage FIR converter converts the rate of each channel of the input signal from the input sample rate to the output sample rate. Multistage implementations minimize the amount of computation required by the sample-rate conversions by first reducing the sample rate of the input signal. Next, the block determines the optimal number of decimators and interpolators required based on the parameters specified in the block dialog box. Then the block designs filters in the individual stages accordingly.

The input frame size must be a multiple of the decimation factor of the rate converter. The decimation factor depends on the parameter setting of the converter. To determine the decimation factor, in the block dialog box, click **View Info** .

Each column of a two-dimensional input signal is treated as a separate channel. If the input is a two-dimensional signal, the first dimension represents the channel length (or frame size), and the second dimension represents the number of channels. If the input is a one-dimensional signal, then it is interpreted as a single channel. The inputs to the block can be single or double, and real or complex.

### **Parameters**

#### **Sample rate of input signal (Hz)**

Sample rate of the input signal, specified as a positive scalar in Hz. The input sample rate must be greater than the bandwidth of interest. The default is 48e3.

#### **Sample rate of output signal (Hz)**

Sample rate of the output signal, specified as a positive scalar in Hz. The output sample rate must be greater than the bandwidth of interest. The default is 96e3.

#### **Tolerance for output sample rate**

Maximum allowed tolerance for output sample rate, specified as a positive scalar in the range  $[0,1]$ . The default is 0.

The actual output sample rate varies but is within the specified range. For example, suppose that you set the **Tolerance for output sample rate**, to 0.01. Then the actual output sample rate is in the range given by sample rate of output signal  $\pm$  1%. This flexibility allows for a simpler filter design.

#### **Two-sided bandwidth of interest (Hz)**

Two-sided bandwidth of interest (after the rate of conversion), specified as a positive scalar in Hz. The default is 40e3.

#### **Stopband attenuation (dB)**

Minimum amount of attenuation for aliased components in the stopband, specified as a positive scalar in dB. The default is 80. This parameter is the minimum amount by which any aliasing involved in the process is attenuated.

#### **View Filter Response**

Opens the Filter Visualization Tool FVTool and displays the magnitude/phase response of the Sample-Rate Converter. The response is based on the block dialog box parameters. Changes made to these parameters update FVTool.

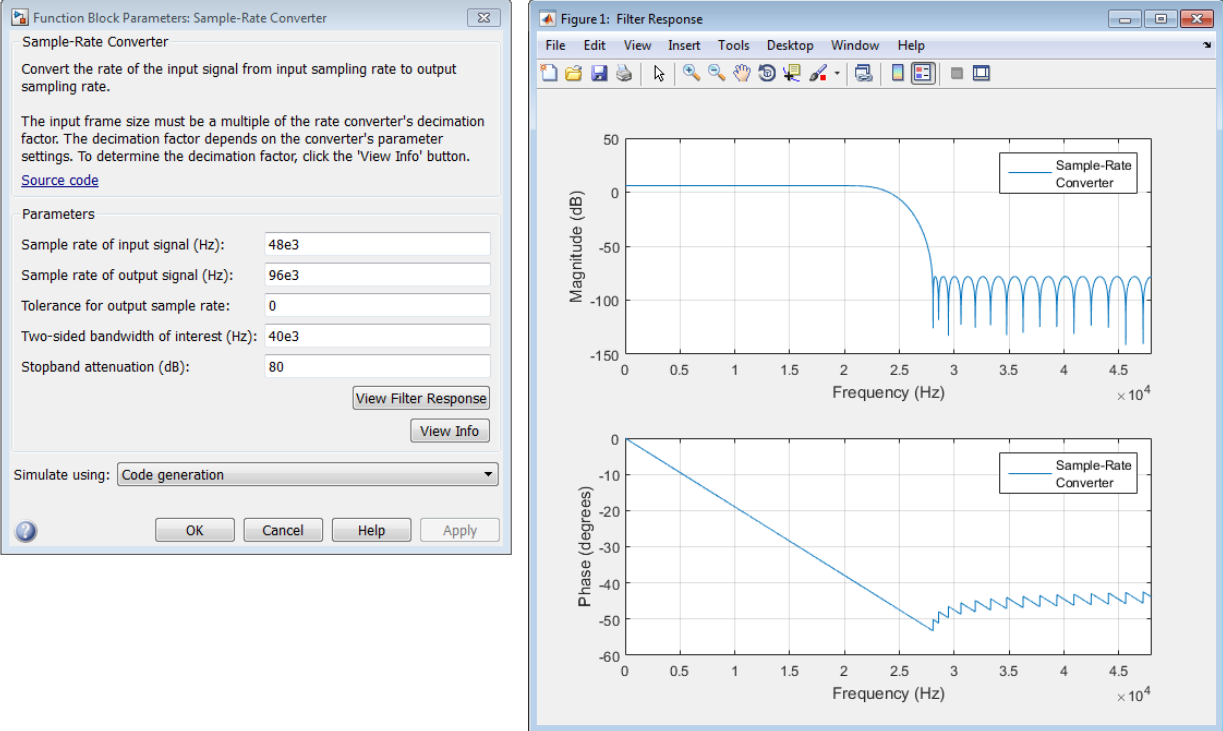

To update the magnitude response while FVTool is running, modify the dialog box parameters and click **Apply**.

#### **View Info**

Displays information about the filter system of the Sample-Rate Converter block:

- Overall Interpolation Factor
- Overall Decimation Factor
- Number of Filters
- Multiplication per Input Sample
- Number of Coefficients
- Filters

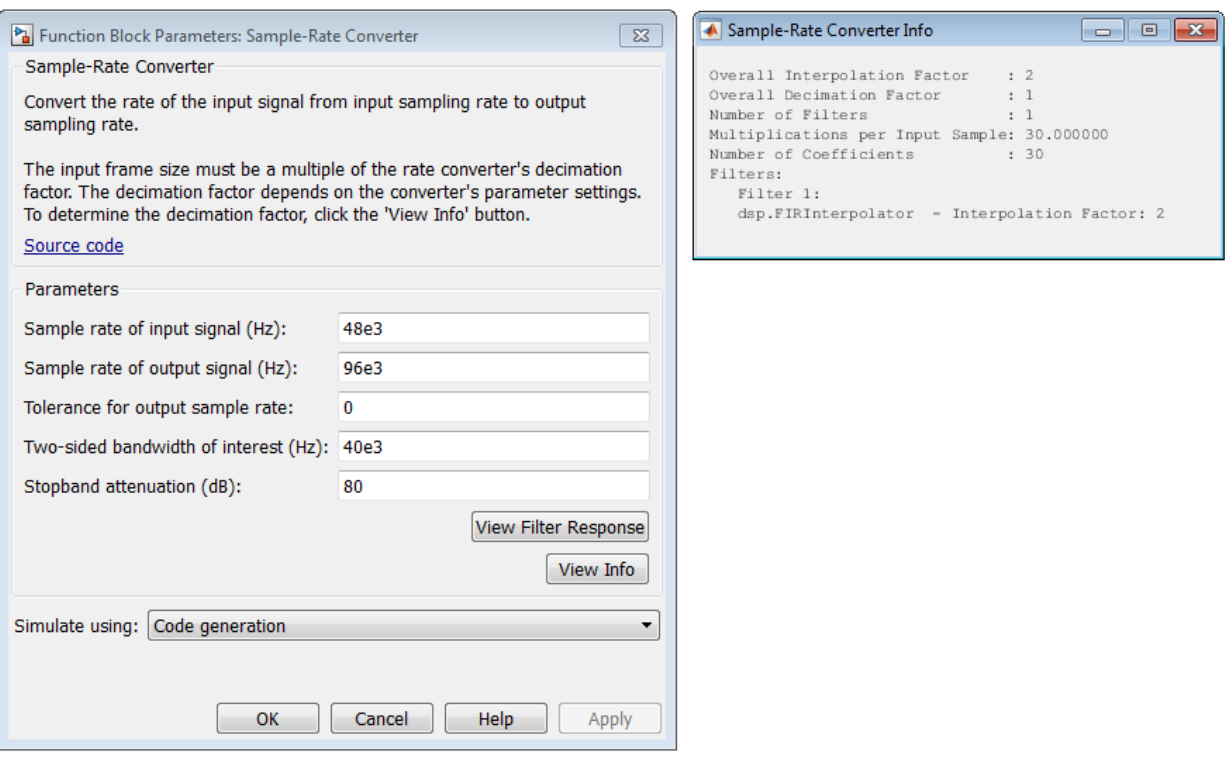

The button brings the functionality of the [info](#page-3534-0) method into the Simulink environment.

#### **Simulate using**

Type of simulation to run. You can set this parameter to:

• Code generation (default)

Simulate model using generated C code. The first time you run a simulation, Simulink generates C code for the block. The C code is reused for subsequent simulations, as long as the model does not change. This option requires additional startup time but provides faster simulation speed than Interpreted execution.

• Interpreted execution

Simulate model using the MATLAB interpreter. This option shortens startup time but has slower simulation speed than Code generation.

# **Supported Data Types**

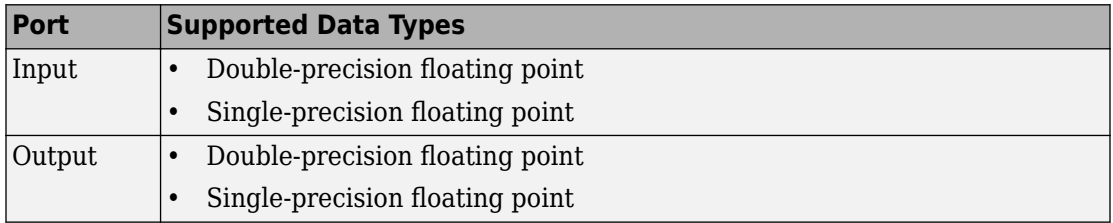

## **See Also**

[dsp.SampleRateConverter](#page-3513-0) DSP System Toolbox [Farrow Rate Converter](#page-697-0) **DSP** System Toolbox

## **Algorithms**

This block brings the capabilities of the [dsp.SampleRateConverter](#page-3513-0) System object to the Simulink environment.

For information on the algorithms used by this block, see the ["Algorithms" on page 4-1499](#page-3520-0) section of dsp.SampleRateConverter.

# **Extended Capabilities**

## **C/C++ Code Generation**

Generate C and C++ code using Simulink® Coder<sup>™</sup>.

#### **Introduced in R2015b**

# **Scalar Quantizer (Obsolete)**

Convert input signal into set of quantized output values or index values, or convert set of index values into quantized output signal

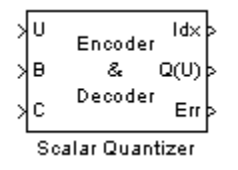

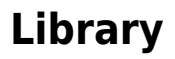

dspobslib

## **Description**

**Note** The Scalar Quantizer block is still supported but is likely to be obsoleted in a future release. We strongly recommend replacing this block with the [Scalar Quantizer Encoder](#page-1609-0) block or the [Scalar Quantizer Decoder](#page-1597-0) block.

The Scalar Quantizer block has three modes of operation. In Encoder mode, the block maps each input value to a quantization region by comparing the input value to the quantizer boundary points defined in the **Boundary points** parameter. The block outputs the index of the associated region. In Decoder mode, the block transforms the input index values into quantized output values, defined in the **Codebook** parameter. In the Encoder and Decoder mode, the block performs both the encoding and decoding operations. The block outputs the index values and the quantized output values.

You can select how you want to enter the **Boundary points** and/or **Codebook** values using the **Source of quantizer** parameters. When you select Specify via dialog, type the parameters into the block parameters dialog box. Select Input ports, and port B and/or C appears on the block. In Encoder and Encoder and decoder mode, the input to port B is used as the **Boundary points**. In Decoder and Encoder and decoder mode, the input to port C is used as the **Codebook**.

In Encoder and Encoder and decoder mode, the **Boundary points** are the values used to break up the input signal into regions. Each region is specified by an index number. When your first boundary point is -inf and your last boundary point is inf, your quantizer is unbounded. When your first and last boundary point is finite, your quantizer is bounded. When only your first or last boundary point is -inf or inf, your quantizer is semi-bounded.

For instance, when your input signal ranges from 0 to 11, you can create a bounded quantizer using the following boundary points:

[0 0.5 3.7 5.8 6.0 11]

The boundary points can have equal or varied spacing. Any input values between 0 and 0.5 would correspond to index 0. Input values between 0.5 and 3.7 would correspond to index 1, and so on.

Suppose you wanted to create an unbounded quantizer with the following boundary points:

[-inf 0 2 5.5 7.1 10 inf]

When your input signal has values less than 0, these values would be assigned to index 0. When your input signal has values greater than 10, these values would be assigned to index 6.

When an input value is the same as a boundary point, the **Tie-breaking rule** parameter defines the index to which the value is assigned. When you want the input value to be assigned to the lower index value, select Choose the lower index. To assign the input value with the higher index, select Choose the higher index.

In Decoder and Encoder and decoder mode, the **Codebook** is a vector of quantized output values that correspond to each index value.

In Encoder and Encoder and decoder mode, the **Searching method** determines how the appropriate quantizer index is found. Select Linear and the Scalar Quantizer block compares the input value to the first region defined by the first two boundary points. When the input value does not fall within this region, the block then compares the input value to the next region. This process continues until the input value is determined to be within a region and is associated with the appropriate index value. The computational cost of this process is of the order P, where P is the number of boundary points.

Select Binary for the **Searching method** and the block compares the input value to the middle value of the boundary points vector. When the input value is larger than this

<span id="page-1593-0"></span>boundary point, the block discards the boundary points that are lower than this middle value. The block then compares the input value to the middle boundary point of the new range, defined by the remaining boundary points. This process continues until the input value is associated with the appropriate index value. The computational cost of this process is of the order  $log_2 P$ , where *P* is the number of boundary points. In most cases, the Binary option is faster than the Linear option.

In Decoder mode, the input to this block is a vector of index values, where  $0 \leq \text{index} \leq N$ and *N* is the length of the codebook vector. Use the **Action for out of range input** parameter to determine what happens when an input index value is out of this range. When you want any index values less than 0 to be set to 0 and any index values greater than or equal to  $N$  to be set to  $N$ -1, select Clip. When you want to be warned when any index values less than 0 are set to 0 and any index values greater than or equal to *N* are set to *N* -1, select Clip and warn. When you want the simulation to stop and display an error when the index values are out of range, select Error.

In Encoder and decoder mode, you can select the **Output the quantization error** check box. The quantization error is the difference between the input value and the quantized output value. Select this check box to output the quantization error for each input value from the Err port on this block.

### **Data Type Support**

In Encoder mode, the input data values and the boundary points can be the input to the block at ports U and B. Similarly, in Encoder and decoder mode, the codebook values can also be the input to the block at port C. The data type of the input data values, boundary points, and codebook values can be double, single, uint8, uint16, uint32, int8, int16, or int32. In Decoder mode, the input to the block can be the index values and the codebook values. The data type of the index input to the block at port Idx can be uint8, uint16, uint32, int8, int16, or int32. The data type of the codebook values can be double, single, uint8, uint16, uint32, int8, int16, or int32.

In Encoder mode, the output of the block is the index values. In Encoder and decoder mode, the output can also include the quantized output values and the quantization error. In Encoder and Encoder and decoder mode, use the **Output index data type** parameter to specify the data type of the index output from the block at port Idx. The data type of the index output can be uint8, uint16, uint32, int8, int16, or int32. The data type of the quantized output and the quantization error can be double, single, uint8, uint16, uint32, int8, int16, or int32. In Decoder mode, the output of the block is the quantized output values. Use the **Output data type** parameter to specify the

data type of the quantized output values. The data type can be double, single, uint8, uint16, uint32, int8, int16, int32.

**Note** The input data, codebook values, boundary points, quantization error, and the quantized output values must have the same data type whenever they are present in any of the quantizer modes.

### **Parameters**

#### **Quantizer mode**

Specify Encoder, Decoder, or Encoder and decoder as a mode of operation.

#### **Source of quantizer parameters**

Choose Specify via dialog to type the parameters into the block parameters dialog box. Select Input ports to specify the parameters using the block's input ports. In Encoder and Encoder and decoder mode, input the **Boundary points** using port B. In Decoder and Encoder and decoder mode, input the **Codebook** values using port C.

#### **Boundary points**

Enter a vector of values that represent the boundary points of the quantizer regions. Tunable (Simulink).

#### **Codebook**

Enter a vector of quantized output values that correspond to each index value. Tunable (Simulink).

#### **Searching method**

Select Linear and the block finds the region in which the input value is located using a linear search. Select Binary and the block finds the region in which the input value is located using a binary search.

#### **Tie-breaking rule**

Set this parameter to determine the behavior of the block when the input value is the same as the boundary point. When you select Choose the lower index, the input value is assigned to lower index value. When you select Choose the higher index, the value is assigned to the higher index.

#### **Action for out of range input**

Choose the block's behavior when an input index value is out of range, where  $0 \leq$ index <*N* and *N* is the length of the codebook vector. Select Clip, when you want any index values less than 0 to be set to 0 and any index values greater than or equal to *N* to be set to *N* -1. Select Clip and warn, when you want to be warned when any index values less than 0 are set to 0 and any index values greater than or equal to *N* are set to *N* -1. Select Error, when you want the simulation to stop and display an error when the index values are out of range.

#### **Output the quantization error**

In Encoder and decoder mode, select this check box to output the quantization error from the Err port on this block.

#### **Output index data type**

In Encoder and Encoder and decoder mode, specify the data type of the index output from the block at port Idx. The data type can be uint8, uint16, uint32, int8, int16, or int32. This parameter becomes visible when you select the **Show additional parameters** check box.

#### **Output data type**

In Decoder mode, specify the data type of the quantized output. The data type can be uint8, uint16, uint32, int8, int16, int32, single, or double. This parameter becomes visible when you select Specify via dialog for the **Source of quantizer parameters** and you select the **Show additional parameters** check box.

### **References**

Gersho, A. and R. Gray. *Vector Quantization and Signal Compression*. Boston: Kluwer Academic Publishers, 1992.

## **Supported Data Types**

- Double-precision floating point
- Single-precision floating point
- Fixed point
- 8-, 16-, and 32-bit signed integers
- 8-, 16-, and 32-bit unsigned integers

For more information on what data types are supported for each quantizer mode, see ["Data Type Support" on page 2-1560](#page-1593-0).

### **See Also**

Quantizer Simulink [Scalar Quantizer Decoder](#page-1597-0) DSP System Toolbox [Scalar Quantizer Design](#page-1602-0) DSP System Toolbox [Scalar Quantizer Encoder](#page-1609-0) DSP System Toolbox [Uniform Encoder](#page-1835-0) DSP System Toolbox [Uniform Decoder](#page-1831-0) DSP System Toolbox

**Introduced in R2008b**

# <span id="page-1597-0"></span>**Scalar Quantizer Decoder**

Convert each index value into quantized output value

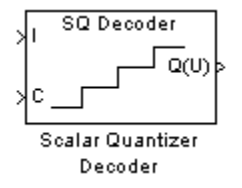

# **Library**

Quantizers

dspquant2

## **Description**

The Scalar Quantizer Decoder block transforms the zero-based input index values into quantized output values. The set of all possible quantized output values is defined by the **Codebook values** parameter.

Use the **Codebook values** parameter to specify a matrix containing all possible quantized output values. You can select how you want to enter the codebook values using the **Source of codebook** parameter. When you select Specify via dialog, type the codebook values into the block parameters dialog box. When you select Input port, port C appears on the block. The block uses the input to port C as the **Codebook values** parameter.

The input to this block is a vector of integer index values, where  $0 \leq \text{index} \leq N$  and N is the number of distinct codeword vectors in the codebook matrix. Use the **Action for out of range index value** parameter to determine what happens when an input index value is outside this range. When you want any index value less than 0 to be set to 0 and any index value greater than or equal to *N* to be set to *N* -1, select Clip. When you want to be warned when clipping occurs, select Clip and warn. When you want the simulation to stop and the block to display an error when the index values are out of range, select Error.

### <span id="page-1598-0"></span>**Data Type Support**

The data type of the index values input at port I can be uint8, uint16, uint32, int8, int16, or int32. The data type of the codebook values input at port C can be double, single, or Fixed-point.

The output of the block is the quantized output values. If, for the **Source of codebook** parameter, you select Specify via dialog, the **Codebook and output data type** parameter appears. You can use this parameter to specify the data type of the codebook and quantized output values. In this case, the data type of the output values can be Same as input, double, single, Fixed-point, or User-defined. If, for the **Source of codebook** parameter you select Input port, the quantized output values have the same data type as the codebook values input at port C.

## **Dialog Box**

The **Main** pane of the Scalar Quantizer Decoder block dialog appears as follows.

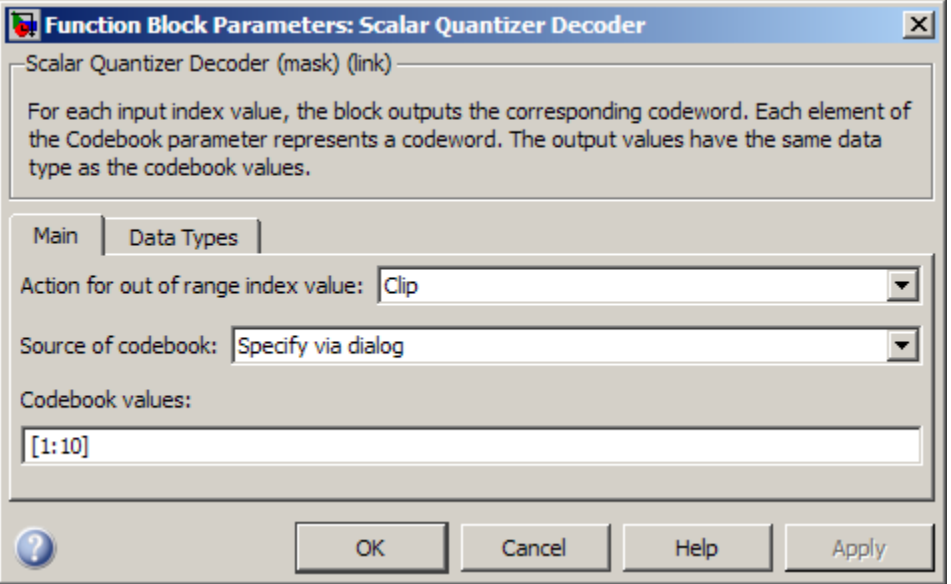

#### **Action for out of range index value**

Use this parameter to determine the block's behavior when an input index value is out of range, where  $0 \leq \text{index} \leq N$  and N is the length of the codebook vector. Select Clip, when you want any index values less than 0 to be set to 0 and any index values greater than or equal to *N* to be set to *N* -1. Select Clip and warn, when you want to be warned when clipping occurs. Select Error, when you want the simulation to stop and the block to display an error when the index values are outside the range.

#### **Source of codebook**

Choose Specify via dialog to type the codebook values into the block parameters dialog box. Select Input port to specify the codebook using input port C.

#### **Codebook values**

Enter a vector of quantized output values that correspond to each index value. Tunable (Simulink).

The **Data Types** pane of the Scalar Quantizer Decoder block dialog appears as follows.

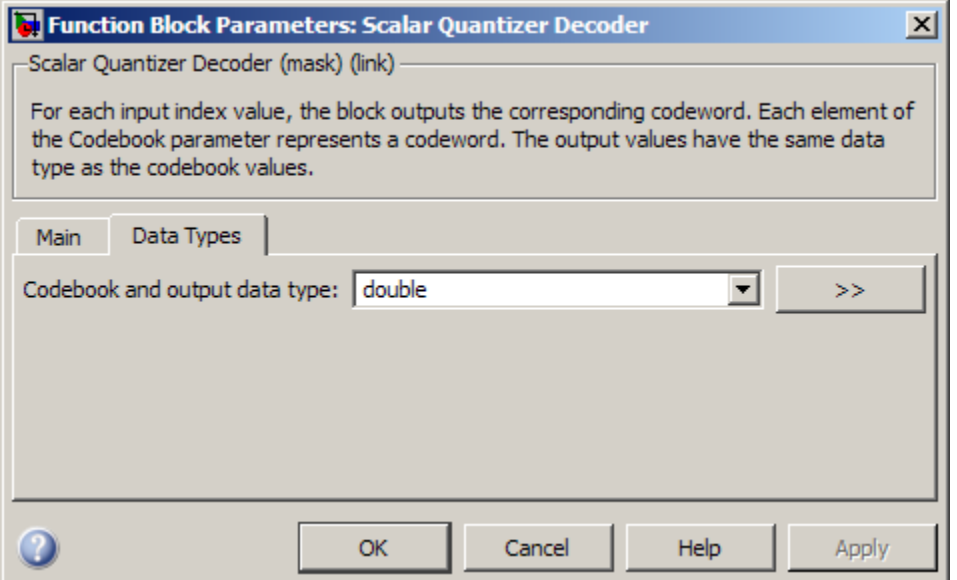

#### **Codebook and output data type**

Specify the data type of the codebook and quantized output values. You can select one of the following:

- A rule that inherits a data type, for example, Inherit: Same as input.
- A built in data type, such as double
- An expression that evaluates to a valid data type, for example,  $fixdt(1,16)$

Click the **Show data type assistant** button  $\frac{\triangleright}{\cdot}$  to display the **Data Type Assistant**, which helps you set the **Output data type** parameter.

See "Control Signal Data Types" (Simulink) in *Simulink User's Guide* (Simulink) for more information.

This parameter is available only when you set the **Source of codebook** parameter to Specify via dialog. If you set the **Source of codebook** parameter to Input port, the output values have the same data type as the input codebook values.

### **References**

Gersho, A. and R. Gray. *Vector Quantization and Signal Compression*. Boston: Kluwer Academic Publishers, 1992.

## **Supported Data Types**

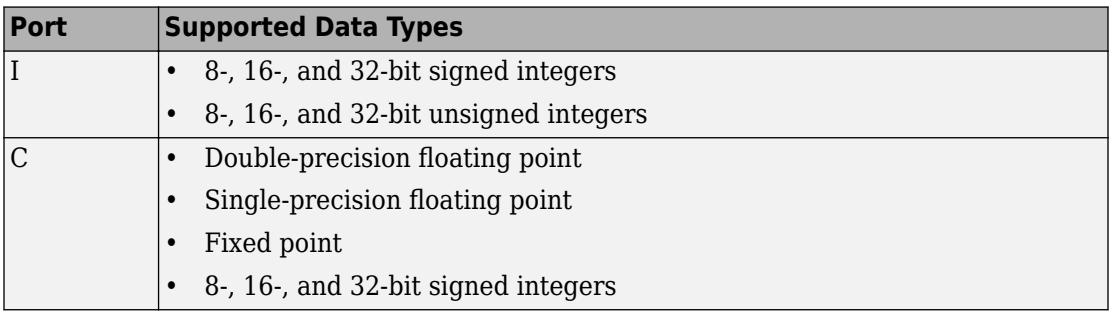

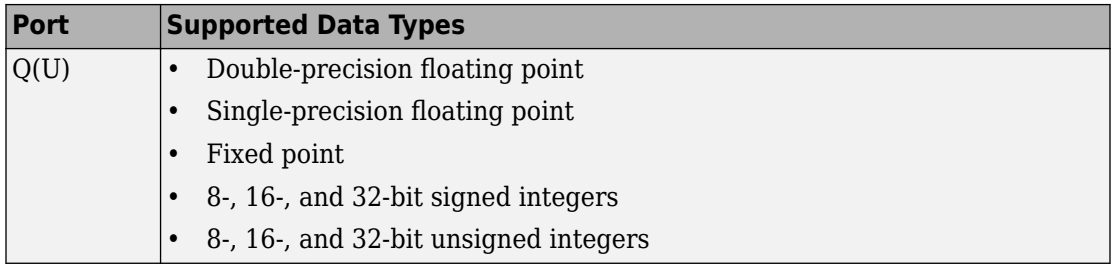

For more information on what data types are supported for each quantizer mode, see ["Data Type Support" on page 2-1565](#page-1598-0).

## **See Also**

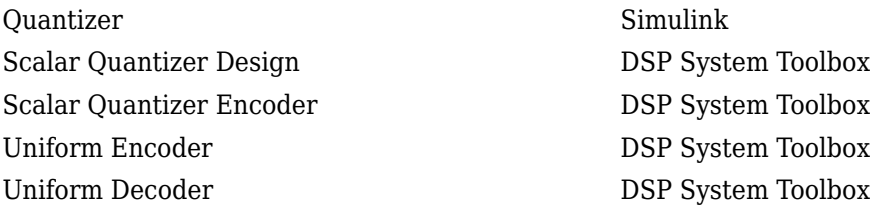

# **Extended Capabilities**

### **C/C++ Code Generation**

Generate C and C++ code using Simulink® Coder™.

## **Fixed-Point Conversion**

Convert floating-point algorithms to fixed point using Fixed-Point Designer™.

#### **Introduced before R2006a**

# <span id="page-1602-0"></span>**Scalar Quantizer Design**

Start Scalar Quantizer Design Tool (SQDTool) to design scalar quantizer using Lloyd algorithm

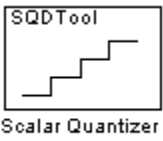

Design

# **Library**

**Quantizers** 

dspquant2

## **Description**

Double-click on the Scalar Quantizer Design block to start SQDTool, a GUI that allows you to design and implement a scalar quantizer. Based on your input values, SQDTool iteratively calculates the codebook values that minimize the mean squared error until the stopping criteria for the design process is satisfied. The block uses the resulting quantizer codebook values and boundary points to implement your scalar quantizer encoder and/or decoder.

For the **Training Set** parameter, enter a set of observations, or samples, of the signal you want to quantize. This data can be any variable defined in the MATLAB workspace including a variable created using a MATLAB function, such as the default value randn(10000,1).

You have two choices for the **Source of initial codebook** parameter. Select Autogenerate to have the block choose the values of the initial codebook vector. In this case, the minimum training set value becomes the first codeword, and the maximum training set value becomes the last codeword. Then, the remaining initial codewords are equally spaced between these two values to form a codebook vector of length N, where N is the **Number of levels** parameter. When you select User defined, enter the initial

codebook values in the **Initial codebook** field. Then, set the **Source of initial boundary points** parameter. You can select Mid-points to locate the boundary points at the midpoint between the codewords. To calculate the mid-points, the block internally arranges the initial codebook values in ascending order. You can also choose User defined and enter your own boundary points in the **Initial boundary points (unbounded)** field. Only one boundary point can be located between two codewords. When you select User defined for the **Source of initial boundary points** parameter, the values you enter in the **Initial codebook** and **Initial boundary points (unbounded)** fields must be arranged in ascending order.

**Note** This block assumes that you are designing an unbounded quantizer. Therefore, the first and last boundary points are always -inf and inf regardless of any other boundary point values you might enter.

After you have specified the quantization parameters, the block performs an iterative process to design the optimal scalar quantizer. Each step of the design process involves using the Lloyd algorithm to calculate codebook values and quantizer boundary points. Then, the block calculates the squared quantization error and checks whether the stopping criteria has been satisfied.

The two possible options for the **Stopping criteria** parameter are Relative threshold and Maximum iteration. When you want the design process to stop when the fractional drop in the squared quantization error is below a certain value, select Relative threshold. Then, for **Relative threshold**, type the maximum acceptable fractional drop. When you want the design process to stop after a certain number of iterations, choose Maximum iteration. Then, enter the maximum number of iterations you want the block to perform in the **Maximum iteration** field. For **Stopping criteria**, you can also choose Whichever comes first and enter a **Relative threshold** and **Maximum iteration** value. The block stops iterating as soon as one of these conditions is satisfied.

With each iteration, the block quantizes the training set values based on the newly calculated codebook values and boundary points. When the training point lies on a boundary point, the algorithm uses the **Tie-breaking rules** parameter to determine which region the value is associated with. When you want the training point to be assigned to the lower indexed region, select Lower indexed codeword. To assign the training point with the higher indexed region, select Higher indexed codeword.

The **Searching methods** parameter determines how the block compares the training points to the boundary points. Select Linear search and SQDTool compares each training point to each quantization region sequentially. This process continues until all the training points are associated with the appropriate regions.

Select Binary search for the **Searching methods** parameter and the block compares the training point to the middle value of the boundary points vector. When the training point is larger than this boundary point, the block discards the lower boundary points. The block then compares the training point to the middle boundary point of the new range, defined by the remaining boundary points. This process continues until the training point is associated with the appropriate region.

Click **Design and Plot** to design the quantizer with the parameter values specified on the left side of the GUI. The performance curve and the staircase character of the quantizer are updated and displayed in the figures on the right side of the GUI.

**Note** You must click **Design and Plot** to apply any changes you make to the parameter values in the SQDTool dialog box.

SQDTool can export parameter values that correspond to the figures displayed in the GUI. Click the **Export Outputs** button, or press **Ctrl+E**, to export the **Final Codebook**, **Final Boundary Points**, and **Error** values to the workspace, a text file, or a MAT-file. The **Error** values represent the mean squared error for each iteration.

In the **Model** section of the GUI, specify the destination of the block that will contain the parameters of your quantizer. For **Destination**, select Current model to create a block with your parameters in the model you most recently selected. Type gcs in the MATLAB Command Window to display the name of your current model. Select New model to create a block in a new model file.

From the **Block type** list, select Encoder to design a Scalar Quantizer Encoder block. Select Decoder to design a Scalar Quantizer Decoder block. Select Both to design a Scalar Quantizer Encoder block and a Scalar Quantizer Decoder block.

In the **Encoder block name** field, enter a name for the Scalar Quantizer Encoder block. In the **Decoder block name** field, enter a name for the Scalar Quantizer Decoder block. When you have a Scalar Quantizer Encoder and/or Decoder block in your destination model with the same name, select the **Overwrite target block(s)** check box to replace the block's parameters with the current parameters. When you do not select this check

box, a new Scalar Quantizer Encoder and/or Decoder block is created in your destination model.

Click **Generate Model**. SQDTool uses the parameters that correspond to the current plots to set the parameters of the Scalar Quantizer Encoder and/or Decoder blocks.

### **Parameters**

#### **Training Set**

Enter the samples of the signal you would like to quantize. This data set can be a MATLAB function or a variable defined in the MATLAB workspace. The typical length of this data vector is 1e6.

#### **Source of initial codebook**

Select Auto-generate to have the block choose the initial codebook values. Select User defined to enter your own initial codebook values.

#### **Number of levels**

Enter the length of the codebook vector. For a b-bit quantizer, the length should be *N*  $= 2^b$ .

#### **Initial codebook**

Enter your initial codebook values. From the **Source of initial codebook** list, select User defined in order to activate this parameter.

#### **Source of initial boundary points**

Select Mid-points to locate the boundary points at the midpoint between the codebook values. Choose User defined to enter your own boundary points. From the **Source of initial codebook** list, select User defined in order to activate this parameter.

#### **Initial boundary points (unbounded)**

Enter your initial boundary points. This block assumes that you are designing an unbounded quantizer. Therefore, the first and last boundary point are -inf and inf, regardless of any other boundary point values you might enter. From the **Source of initial boundary points** list, select User defined in order to activate this parameter.

#### **Stopping criteria**

Choose Relative threshold to enter the maximum acceptable fractional drop in the squared quantization error. Choose Maximum iteration to specify the number of iterations at which to stop. Choose Whichever comes first and the block stops the iteration process as soon as the relative threshold or maximum iteration value is attained.

#### **Relative threshold**

Type the value that is the maximum acceptable fractional drop in the squared quantization error.

#### **Maximum iteration**

Enter the maximum number of iterations you want the block to perform. From the **Stopping criteria** list, select Maximum iteration in order to activate this parameter.

#### **Searching methods**

Choose Linear search to use a linear search method when comparing the training points to the boundary points. Choose Binary search to use a binary search method when comparing the training points to the boundary points.

#### **Tie-breaking rules**

When a training point lies on a boundary point, choose Lower indexed codeword to assign the training point to the lower indexed quantization region. Choose Higher indexed codeword to assign the training point to the higher indexed region.

#### **Design and Plot**

Click this button to display the performance curve and the staircase character of the quantizer in the figures on the right side of the GUI. These plots are based on the current parameter settings.

You must click **Design and Plot** to apply any changes you make to the parameter values in the SQDTool GUI.

#### **Export Outputs**

Click this button, or press **Ctrl+E**, to export the **Final Codebook**, **Final Boundary Points**, and **Error** values to the workspace, a text file, or a MAT-file.

#### **Destination**

Choose Current model to create a Scalar Quantizer block in the model you most recently selected. Type gcs in the MATLAB Command Window to display the name of your current model. Choose New model to create a block in a new model file.

#### **Block type**

Select Encoder to design a Scalar Quantizer Encoder block. Select Decoder to design a Scalar Quantizer Decoder block. Select Both to design a Scalar Quantizer Encoder block and a Scalar Quantizer Decoder block.

#### **Encoder block name**

Enter a name for the Scalar Quantizer Encoder block.

#### **Decoder block name**

Enter a name for the Scalar Quantizer Decoder block.

#### **Overwrite target block(s)**

When you do not select this check box and a Scalar Quantizer Encoder and/or Decoder block with the same block name exists in the destination model, a new Scalar Quantizer Encoder and/or Decoder block is created in the destination model. When you select this check box and a Scalar Quantizer Encoder and/or Decoder block with the same block name exists in the destination model, the parameters of these blocks are overwritten by new parameters.

#### **Generate Model**

Click this button and SQDTool uses the parameters that correspond to the current plots to set the parameters of the Scalar Quantizer Encoder and/or Decoder blocks.

### **References**

Gersho, A. and R. Gray. *Vector Quantization and Signal Compression*. Boston: Kluwer Academic Publishers, 1992.

### **Supported Data Types**

• Double-precision floating point

### **See Also**

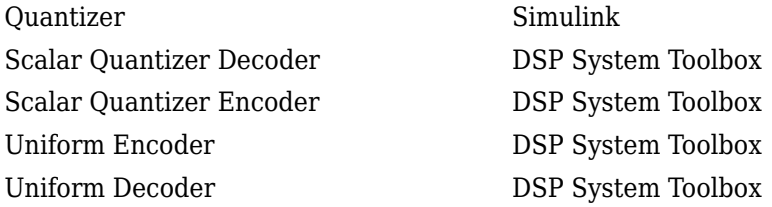

# **Extended Capabilities**

### **C/C++ Code Generation**

Generate C and C++ code using Simulink® Coder™.

**Introduced before R2006a**

# <span id="page-1609-0"></span>**Scalar Quantizer Encoder**

Encode each input value by associating it with index value of quantization region

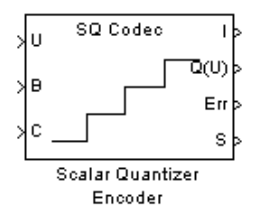

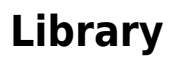

**Ouantizers** 

dspquant2

## **Description**

The Scalar Quantizer Encoder block maps each input value to a quantization region by comparing the input value to the quantizer boundary points defined in the **Boundary points** parameter. The block outputs the zero-based index of the associated region.

You can select how you want to enter the **Boundary points** using the **Source of quantizer parameters**. When you select Specify via dialog, type the boundary points into the block parameters dialog box. When you select Input port, port B appears on the block. The block uses the input to port B as the **Boundary points** parameter.

Use the **Boundary points** parameter to specify the boundary points for your quantizer. These values are used to break up the set of input numbers into regions. Each region is specified by an index number.

Let N be the number of quantization regions. When the codebook is defined as [c1 c2 c3 ... cN], and the **Boundary points** parameter is defined as [p0 p1 p2 p3 ...  $pN$ , then  $p0 < c1 < p1 < c2$ ...  $p(N-1) < cN < pN$  for a regular quantizer. When your quantizer is bounded, from the **Partitioning** list, select Bounded. You need to specify N

+1 boundary points, or [p0 p1 p2 p3 ... pN]. When your quantizer is unbounded, from the **Partitioning** list, select Unbounded. You need to specify N-1 boundary points, or[p1 p2 p3 ...  $p(N-1)$ ]; the block sets p0 equal to -inf and pN equal to inf.

The block uses the **Partitioning** parameter to interpret the boundary points you enter. For instance, to create a bounded quantizer, from the **Partitioning** list, select Bounded and enter the following boundary points:

[0 0.5 3.7 5.8 6.0 11]

The block assigns any input values between 0 and 0.5 to index 0, input values between 0.5 and 3.7 to index 1, and so on. The block assigns any values that are less than 0 to index 0, the lowest index value. The block assigns any values that are greater than 11 to index 4, the highest index value.

To create an unbounded quantizer, from the **Partitioning** list, select Unbounded and enter the following boundary points:

[0 0.5 3.7 5.8 6.0 11]

The block assigns any input values between 0 and 0.5 to index 1, input values between 0.5 and 3.7 to index 2, and so on. The block assigns any input values less than 0 to index 0 and any values greater than 11 to index 6.

The **Searching method** parameter determines how the appropriate quantizer index is found. When you select Linear, the Scalar Quantizer Encoder block compares the input value to the first region defined by the first two boundary points. When the input value does not fall within this region, the block then compares the input value to the next region. This process continues until the input value is determined to be within a region and is associated with the appropriate index value. The computational cost of this process is of the order P, where P is the number of boundary points.

When you select Binary for the **Searching method**, the block compares the input value to the middle value of the boundary points vector. When the input value is larger than this boundary point, the block discards the boundary points that are lower than this middle value. The block then compares the input value to the middle boundary point of the new range, defined by the remaining boundary points. This process continues until the input value is associated with the appropriate index value. The computational cost of this process is of the order  $log_2P$ , where *P* is the number of boundary points. In most cases, the Binary option is faster than the Linear option.

When an input value is the same as a boundary point, the **Tie-breaking rule** parameter determines the region to which the value is assigned. When you want the input value to

be assigned to the lower indexed region, select Choose the lower index. To assign the input value with the higher indexed region, select Choose the higher index.

Select the **Output codeword** check box to output the codeword values that correspond to each index value at port Q(U).

Select the **Output the quantization error** check box to output the quantization error for each input value from the Err port on this block. The quantization error is the difference between the input value and the quantized output value.

When you select either the **Output codeword** check box or the **Output quantization error** check box, you must also enter your codebook values. If, from the **Source of quantizer parameters** list, you choose Specify via dialog, use the **Codebook** parameter to enter a vector of quantized output values that correspond to each region. If, from the **Source of quantizer parameters** list, you choose Input port, use input port C to specify your codebook values.

If, for the **Partitioning** parameter, you select Bounded, the **Output clipping status** check box and the **Action for out of range input** parameter appear. When you select the **Output clipping status** check box, port S appears on the block. Any time an input value is outside the range defined by the **Boundary points** parameter, the block outputs a 1 at the S port. When the value is inside the range, the blocks outputs a 0.

You can use the **Action for out of range input** parameter to determine the block's behavior when an input value is outside the range defined by the **Boundary points** parameter. Suppose the boundary points for a bounded quantizer are defined as [p0 p1  $p2 p3 \ldots pN$ ] and the possible index values are defined as [i0 i1 i2 ...  $i(N-1)$ , where  $i0=0$  and  $i0< i1< i2<...< i(N-1)$ . When you want any input value less than p0 to be assigned to index value i0 and any input values greater than pN to be assigned to index value  $i(N-1)$ , select Clip. When you want to be warned when clipping occurs, select Clip and warn. When you want the simulation to stop and the block to display an error when the index values are out of range, select Error.

The Scalar Quantizer Encoder block accepts real floating-point and fixed-point inputs. For more information on the data types accepted by each port, see ["Data Type Support" on](#page-1612-0) [page 2-1579](#page-1612-0) or ["Supported Data Types" on page 2-1582.](#page-1615-0)

### <span id="page-1612-0"></span>**Data Type Support**

The input data values, boundary points, and codebook values can be input to the block at ports U, B, and C, respectively. The data type of the inputs can be double, single, or Fixed-point.

The outputs of the block can be the index values, the quantized output values, the quantization error, and the clipping status. Use the **Index output data type** parameter to specify the data type of the index output from the block at port I. You can choose int8, uint8, int16, uint16, int32, or uint32. The data type of the quantized output and the quantization error can be double, single, or Fixed-point. The clipping status values output at port S are Boolean values.

**Note** The input data, boundary points, codebook values, quantized output values, and the quantization error must have the same data type whenever they are present.

## **Dialog Box**

### **Main Tab**

#### **Source of quantizer parameters**

Choose Specify via dialog to enter the boundary points and codebook values using the block parameters dialog box. Select Input port to specify the parameters using the block's input ports. Input the boundary points and codebook values using ports B and C, respectively.

#### **Partitioning**

When your quantizer is bounded, select Bounded. When your quantizer is unbounded, select Unbounded.

#### **Boundary points**

Enter a vector of values that represent the boundary points of the quantizer regions. This parameter is visible when you select Specify via dialog from the **Source of quantizer parameters** list. Tunable (Simulink).

#### **Searching method**

When you select Linear, the block finds the region in which the input value is located using a linear search. When you select Binary, the block finds the region in which the input value is located using a binary search.

#### **Tie-breaking rule**

Set this parameter to determine the behavior of the block when the input value is the same as the boundary point. When you select Choose the lower index, the input value is assigned to lower indexed region. When you select Choose the higher index, the value is assigned to the higher indexed region.

#### **Output codeword**

Select this check box to output the codeword values that correspond to each index value at port Q(U).

#### **Output quantization error**

Select this check box to output the quantization error for each input value at port Err.

#### **Codebook**

Enter a vector of quantized output values that correspond to each index value. If, for the **Partitioning** parameter, you select Bounded and your boundary points vector has length N, then you must specify a codebook of length N-1. If, for the **Partitioning** parameter, you select Unbounded and your boundary points vector has length N, then you must specify a codebook of length N+1.

This parameter is visible when you select Specify via dialog from the **Source of quantizer parameters** list and you select either the **Output codeword** or **Output quantization error** check box. Tunable (Simulink).

#### **Output clipping status**

When you select this check box, port S appears on the block. Any time an input value is outside the range defined by the **Boundary points** parameter, the block outputs a 1 at this port. When the value is inside the range, the block outputs a 0. This parameter is visible when you select Bounded from the **Partitioning** list.

#### **Action for out of range input**

Use this parameter to determine the behavior of the block when an input value is outside the range defined by the **Boundary points** parameter. Suppose the boundary points are defined as  $[p0 \ p1 \ p2 \ p3 \ldots \ pN]$  and the index values are defined as  $[i0 1 1 2 ... i(N-1)]$ . When you want any input value less than  $p0$  to be assigned to index value i0 and any input values greater than pN to be assigned to index value  $i(N-1)$ , select  $Clip$ . When you want to be warned when clipping occurs, select Clip and warn. When you want the simulation to stop and the block to display an error when the index values are out of range, select Error. This parameter is visible when you select Bounded from the **Partitioning** list.

#### **Index output data type**

Specify the data type of the index output from the block at port I. You can choose int8, uint8, int16, uint16, int32, uint32, or Inherit via back propagation.

### **Data Types Tab**

#### **Rounding mode**

Specify the rounding mode for fixed-point operations as one of the following:

- Floor
- Ceiling
- Convergent
- Nearest
- Round
- Simplest
- Zero

For more details, see rounding mode.

#### **Saturate on integer overflow**

When you select this parameter, the block saturates the result of its fixed-point operation. When you clear this parameter, the block wraps the result of its fixed-point operation. For details on saturate and wrap, see overflow mode for fixed-point operations.

### **References**

Gersho, A. and R. Gray. *Vector Quantization and Signal Compression*. Boston: Kluwer Academic Publishers, 1992.

## <span id="page-1615-0"></span>**Supported Data Types**

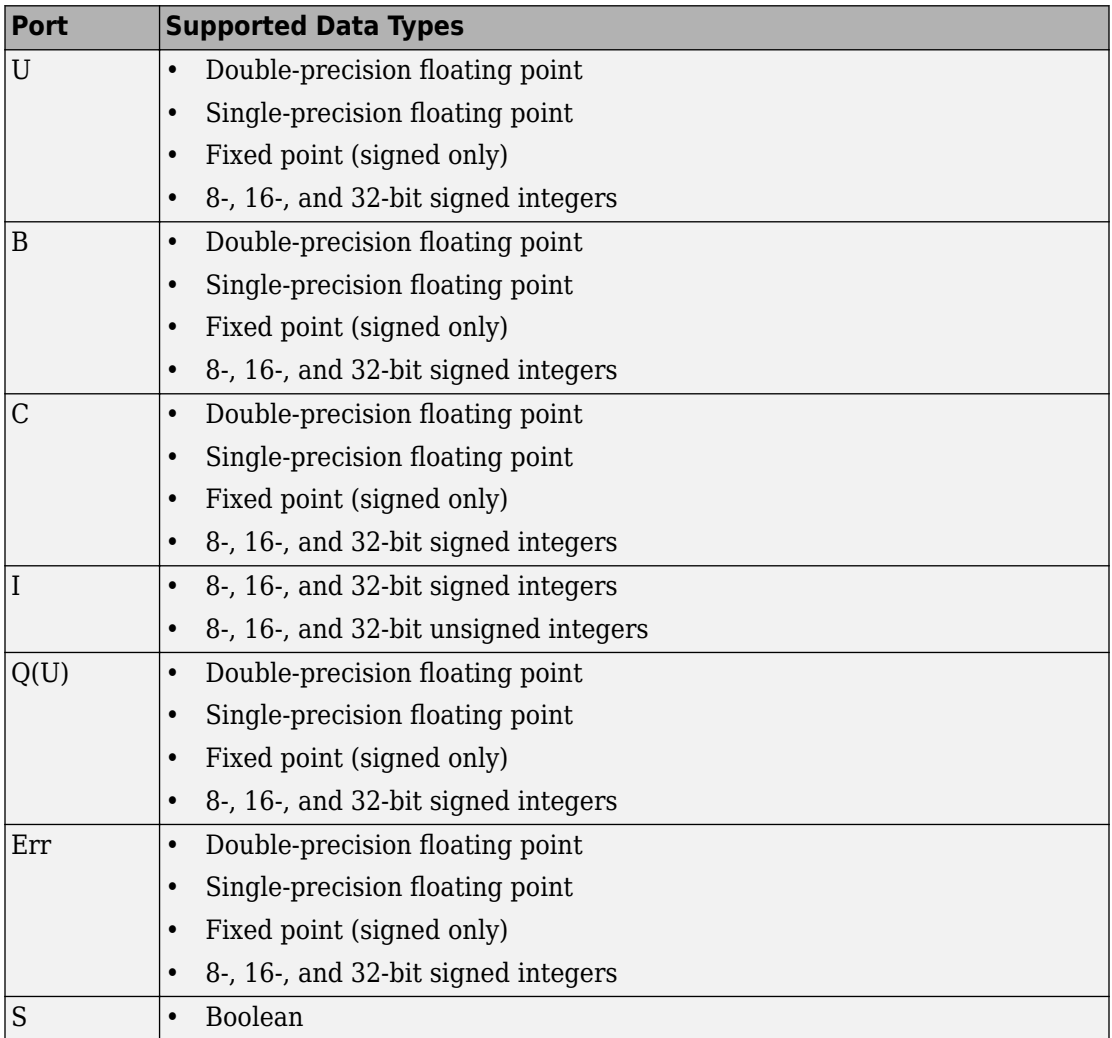

For more information on what data types are supported for each quantizer mode, see ["Data Type Support" on page 2-1579](#page-1612-0).

## **See Also**

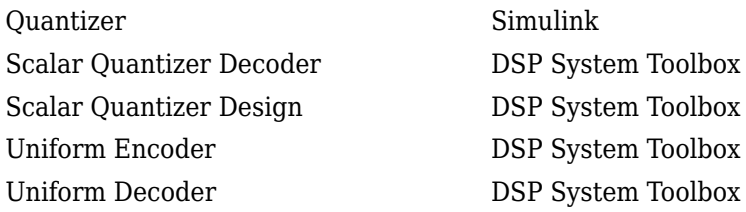

# **Extended Capabilities**

## **C/C++ Code Generation**

Generate C and C++ code using Simulink® Coder™.

## **Fixed-Point Conversion**

Convert floating-point algorithms to fixed point using Fixed-Point Designer™.

If the input is fixed-point, it must be signed integer or signed fixed point with power-oftwo slope and zero bias.

#### **Introduced before R2006a**

# **Selector**

Select input elements from vector, matrix, or multidimensional signal

# **Library**

Signal Management / Indexing

dspindex

# **Description**

The Selector block is an implementation of the Simulink Selector block. See Selector for more information.

# **Extended Capabilities**

## **C/C++ Code Generation**

Generate C and C++ code using Simulink® Coder<sup>™</sup>.

## **HDL Code Generation**

Generate Verilog and VHDL code for FPGA and ASIC designs using HDL Coder™.

HDL Coder provides additional configuration options that affect HDL implementation and synthesized logic. For more information on implementations, properties, and restrictions for HDL code generation, see Selector.

## **Fixed-Point Conversion**

Convert floating-point algorithms to fixed point using Fixed-Point Designer™.

**Introduced in R2008a**

# **Short-Time FFT**

Nonparametric estimate of spectrum using short-time, fast Fourier transform (FFT) method

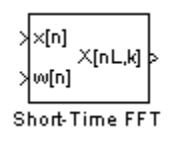

# **Library**

Transforms

dspxfrm3

## **Description**

The Short-Time FFT block computes a nonparametric estimate of the spectrum. The block buffers, applies a window, and zero pads the input signal. The block then takes the FFT of the signal, transforming it into the frequency domain.

Connect your single-channel analysis window to the w(n) port. For the **Analysis window length** parameter, enter the length of the analysis window, *W*. The block buffers the input signal such that it has a frame length of *W*

Connect your single-channel or multichannel input signal to the  $x(n)$  port. After the block buffers and windows this signal, it zero-pads the signal before computing the FFT. For the **FFT length** parameter, enter the length to which the block pads the input signal. For the **Overlap between consecutive windows (in samples)** parameter, enter the number of samples to overlap each frame of the input signal.

The block outputs the complex-valued, single-channel or multichannel short-time FFT at port X(n,k).
## **Fixed-Point Data Types**

The following diagram shows the data types used within the Short-Time FFT subsystem block for fixed-point signals.

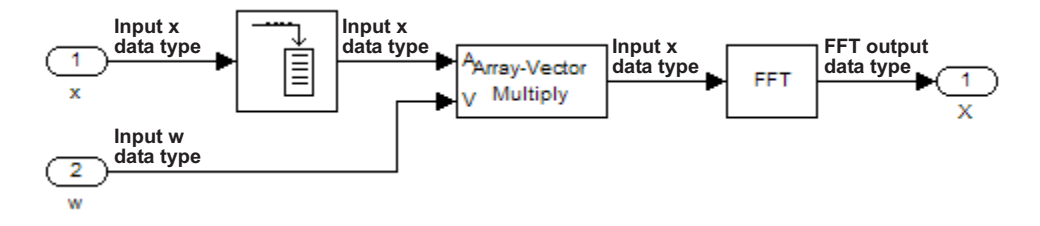

The settings for the fixed-point parameters of the Array-Vector Multiply block in the diagram above are as follows:

- **Rounding Mode** Floor
- **Saturate on integer overflow** Wrap
- **Product output** Inherit via internal rule
- **Accumulator** Inherit via internal rule
- **Output** Same as first input

The settings for the fixed-point parameters of the FFT block in the diagram above are as follows:

- **Rounding Mode** Floor
- **Saturate on integer overflow** Wrap
- **Sine table** Same word length as input
- **Product output** Inherit via internal rule
- **Accumulator** Inherit via internal rule
- **Output** Inherit via internal rule

See the [FFT](#page-712-0) and [Array-Vector Multiply](#page-103-0) block reference pages for more information.

# **Examples**

The [dspstsa](matlab:dspstsa) example illustrates how to use the Short-Time FFT and Inverse Short-Time FFT blocks to remove the background noise from a speech signal. To open the dspstsa model, type dspstsa in the MATLAB command prompt.

# **Parameters**

### **Analysis window length**

Specify the frame length of the analysis window. The **Analysis window length** must be a positive integer value greater than one.

### **Overlap between consecutive windows (in samples)**

Enter the number of samples of overlap for each frame of the input signal.

### **FFT length**

Enter the length to which the block pads the input signal.

## **Supported Data Types**

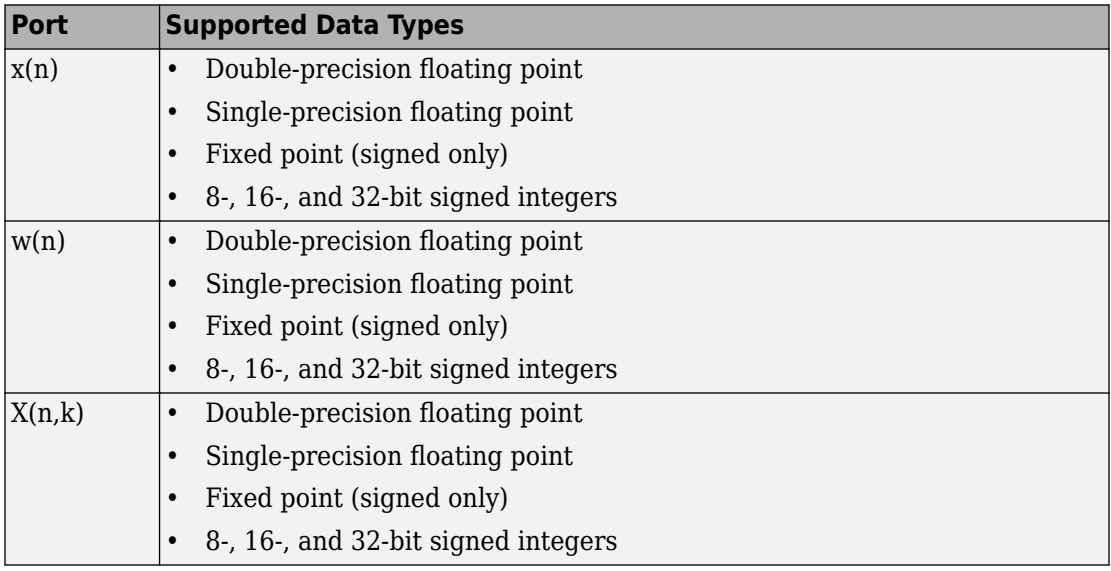

## **References**

[1] Quatieri, Thomas E. *Discrete-Time Speech Signal Processing.* Englewood Cliffs, NJ: Prentice-Hall, 2001.

# **Extended Capabilities**

# **C/C++ Code Generation**

Generate C and C++ code using Simulink® Coder™.

Usage notes and limitations:

- Generated code relies on memcpy or memset functions (string.h) under certain conditions.
- When the FFT length is not a power of two, the executable generated from this block relies on prebuilt dynamic library files (.dll files) included with MATLAB. Use the packNGo function to package the code generated from this block and all the relevant files in a compressed zip file. Using this zip file, you can relocate, unpack, and rebuild your project in another development environment where MATLAB is not installed. For more details, see "How To Run a Generated Executable Outside MATLAB".

When the FFT length is a power of two, you can generate standalone C and C++ code from this block.

# **Fixed-Point Conversion**

Convert floating-point algorithms to fixed point using Fixed-Point Designer™.

If the input is fixed-point, it must be signed integer or signed fixed point with power-oftwo slope and zero bias.

# **See Also**

**Functions** pwelch

### **Blocks**

[Burg Method](#page-225-0) | [Inverse Short-Time FFT](#page-1084-0) | [Magnitude FFT](#page-1210-0) | [Periodogram](#page-1494-0) | [Spectrum](#page-1654-0) [Analyzer](#page-1654-0) | [Window Function](#page-1983-0) | [Yule-Walker Method](#page-2003-0)

### **Topics**

"Spectral Analysis"

### **Introduced before R2006a**

# <span id="page-1624-0"></span>**Signal From Workspace**

Import signal from MATLAB workspace **Library:** DSP System Toolbox / Sources

 $1:10$ 

# **Description**

The Signal From Workspace block imports a signal from the MATLAB workspace into the Simulink model. The **Signal** parameter specifies the name of a MATLAB workspace variable containing the signal to import, or any valid MATLAB expression defining a matrix or 3-D array.

Unlike the Simulink From Workspace block, the Signal From Workspace block holds the output value constant between successive output frames (that is, no linear interpolation takes place). Also, the initial signal values are always produced immediately at *t*=0.

# **Ports**

### **Output**

### **Port\_1 — Signal imported from workspace**

scalar | vector | matrix | 3-D array

Signal imported from workspace, as a scalar, vector, matrix, or 3-D array.

When the **Signal** parameter specifies an *M*-by-*N* matrix (*M*≠1), each of the *N* columns is treated as a distinct channel. You specify the frame size in the **Samples per frame** parameter,  $M_{\rm o}$ . The output is an  $M_{\rm o}$ -by- $N$  matrix containing  $M_{\rm o}$  consecutive samples from each signal channel. You specify the output sample period in the **Sample time** parameter,  $T_{\rm s}$ , and the output frame period is  $M_{\rm o}T_{\rm s}$ . For convenience, an imported row vector (*M*=1) is treated as a single channel, so the output dimension is  $M_{\rm o}$ -by-1.

When the **Signal** parameter specifies an *M*-by-*N*-by-*P* array, each of the *P* pages (an *M*-by-*N* matrix) is output in sequence with period *T*<sup>s</sup> . The **Samples per frame** parameter must be set to 1.

Data Types: single | double | int8 | int16 | int32 | uint8 | uint16 | uint32 | fixed point

## **Parameters**

### **Signal — Signal to import**

1:10 (default) | MATLAB workspace variable | MATLAB expression

The name of the MATLAB workspace variable from which to import the signal, or a valid MATLAB expression specifying the signal.

### **Sample time — Output sample period**

1 (default) | scalar | vector

The sample period, *T*<sup>s</sup> , of the output, specified as a scalar or vector. The output frame period is  $M_{\rm o}T_{\rm s}$ .

### **Samples per frame — Samples per frame**

1 (default) | positive integer

The number of samples,  $M_{\rm o}$ , to buffer into each output frame, specified as a positive integer scalar. This value must be 1 when you specify a 3-D array in the **Signal** parameter.

### **Form output after final data value by — Values to output after final imported signal value**

Setting to zero (default) | Holding final value | Cyclic repetition

Specifies the output after all of the specified signal samples have been generated.

- When you specify Setting To Zero, the block generates zero-valued outputs for the duration of the simulation after generating the last frame of the signal.
- When you specify Holding Final Value, the block repeats the final sample for the duration of the simulation after generating the last frame of the signal.
- When you specify Cyclic Repetition, the block repeats the signal from the beginning after it reaches the last sample in the signal. If the frame size you specify in the **Samples per frame** parameter does not evenly divide the input length, a buffer block is inserted into the Signal From Workspace subsystem, and the model becomes multirate. If you do not want your model to become multirate, make sure that the frame size evenly divides the input signal length.

The block does not extrapolate the imported signal beyond the last sample.

### **Warn when frame size does not evenly divide input length — Warn when input length is not an integer multiple of frame size**

off (default) | on

Select the **Warn when frame size does not evenly divide input length** parameter to be alerted when the input length is not an integer multiple of the frame size. When the input length is not an integer multiple of the frame size, the model becomes multirate. Use the Model Explorer to turn these warnings on or off model-wide:

- **a** Select **Model Explorer** from the **View** menu in your model.
- **b** In the **Search** bar of the Model Explorer, search by Property Name for the ignoreOrWarnInputAndFrameLengths property. Each block with the **Warn when frame size does not evenly divide input length** check box appears in the list in the **Contents** pane.
- **c** Select each of the blocks for which you want to toggle the warning parameter, and select or clear the check box in the ignoreOrWarnInputAndFrameLengths column.

#### **Dependencies**

To enable this parameter set **Form output after final data value by** to Cyclic Repetition.

# **Block Characteristics**

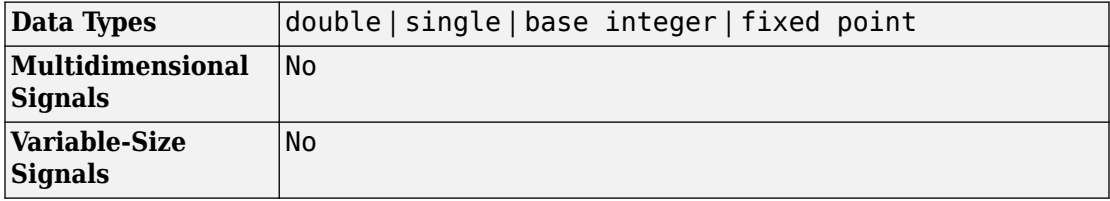

# **Extended Capabilities**

## **C/C++ Code Generation**

Generate C and C++ code using Simulink® Coder<sup>™</sup>.

# **Fixed-Point Conversion**

Convert floating-point algorithms to fixed point using Fixed-Point Designer™.

# **See Also**

### **Blocks**

From Workspace | [Signal To Workspace](#page-1628-0) | To Workspace | [Triggered Signal From](#page-1788-0) [Workspace](#page-1788-0)

### **System Objects**

[dsp.SignalSink](#page-3557-0) | [dsp.SignalSource](#page-3562-0)

### **Topics**

"Filter Frames of a Noisy Sine Wave Signal in Simulink" "Create Signals for Sample-Based Processing" "Create Signals for Frame-Based Processing" "Import and Export Signals for Sample-Based Processing" "Import and Export Signals for Frame-Based Processing"

### **Introduced before R2006a**

# <span id="page-1628-0"></span>**Signal To Workspace**

Write data to MATLAB workspace

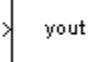

**Note** The Signal To Workspace block has been replaced by the To Workspace block in Simulink. Existing instances of the Signal To Workspace block will continue to operate. For new models, use the To Workspace block.

# **Library**

Sinks

dspsnks4

# **Description**

The Signal To Workspace block writes data from your simulation into an array or structure in the main MATLAB workspace. You can specify a name for the workspace variable as well as whether the data is saved as an array, structure, or structure with time.

When the **Save format** is set to Array or Structure, the dimensions of the output depend on the input dimensions and the setting of the **Save 2-D signals as** parameter. The following table summarizes the output dimensions under various conditions. In the table, *K* represents the value of the **Limit data points to last** parameter.

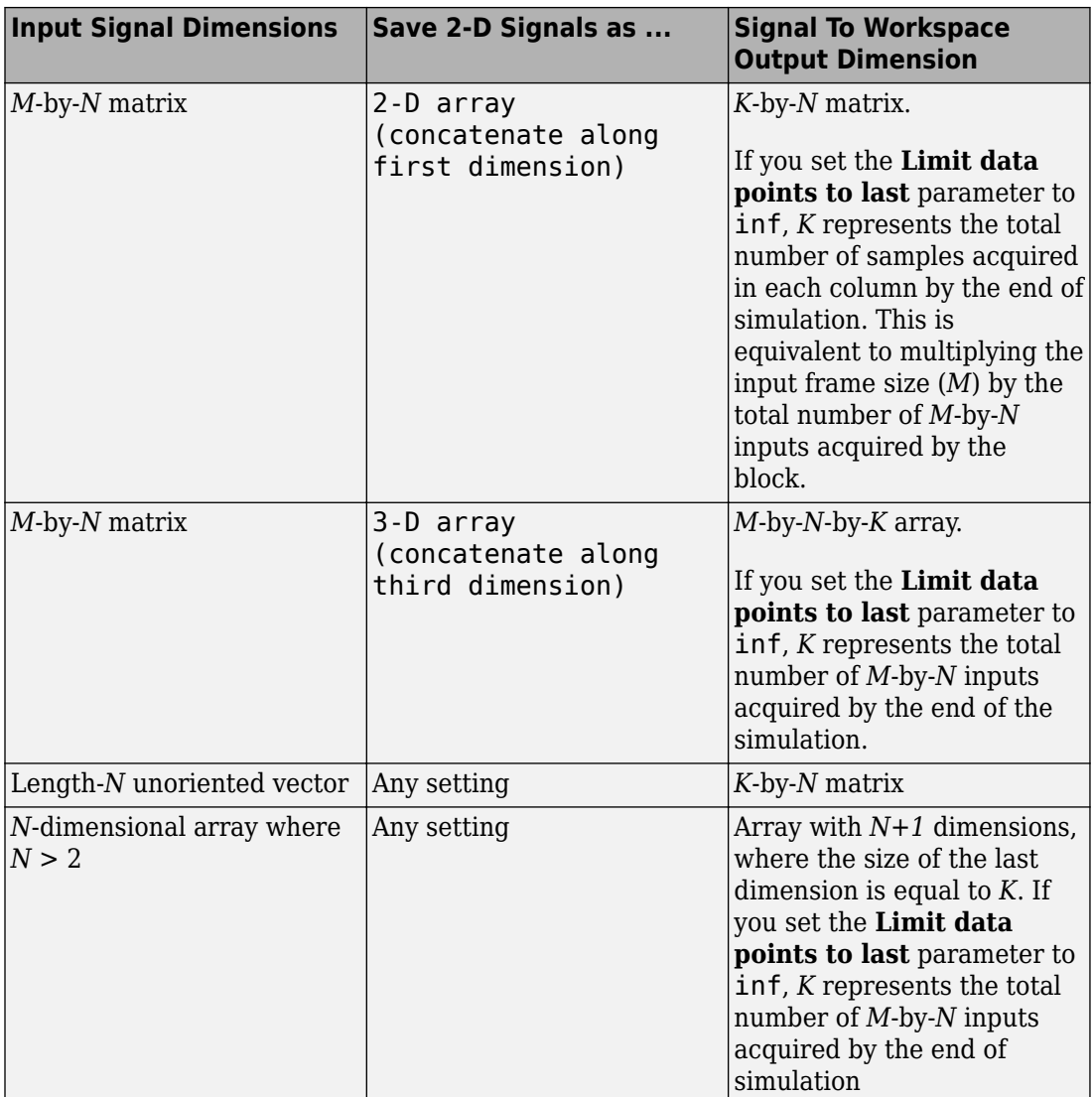

# <span id="page-1630-0"></span>**Examples**

## **Example 1: Save 2-D Signals as a 2-D Array**

In the ex signaltoworkspace ref2 model, the Signal To Workspace block receives a 2-by-4 matrix input and logs 11 frames (two samples per frame) by the end of the simulation. Because the **Save 2-D signals as** parameter is set to 2-D array (concatenate along first dimension), the block concatenates the input along the first dimension to create a 22-by-4 matrix, *A*, in the MATLAB workspace.

The following figure illustrates the behavior of the Signal to Workspace block in this example.

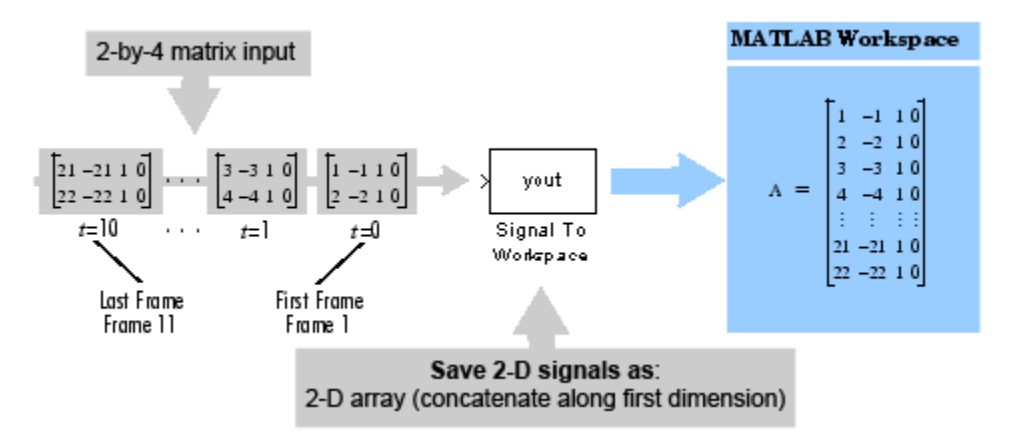

In the 2-D output mode, there is no indication of where one frame ends and another begins. To log input frames separately, set the **Save 2-D signals as** parameter to 3-D array (concatenate along third dimension), as shown in Example 2.

## **Example 2: Save 2-D Signals as a 3-D Array**

In the ex signaltoworkspace ref1 model, the input to the Signal To Workspace block is a 2-by-4 matrix. The **Save 2-D signals as** parameter is set to 3-D array (concatenate along third dimension), so by the end of the simulation the Signal To Workspace block logs 11 frames of data as a 2-by-4-by-11 array, *A*, in the MATLAB workspace.

The following figure illustrates the behavior of the Signal to Workspace block in this example.

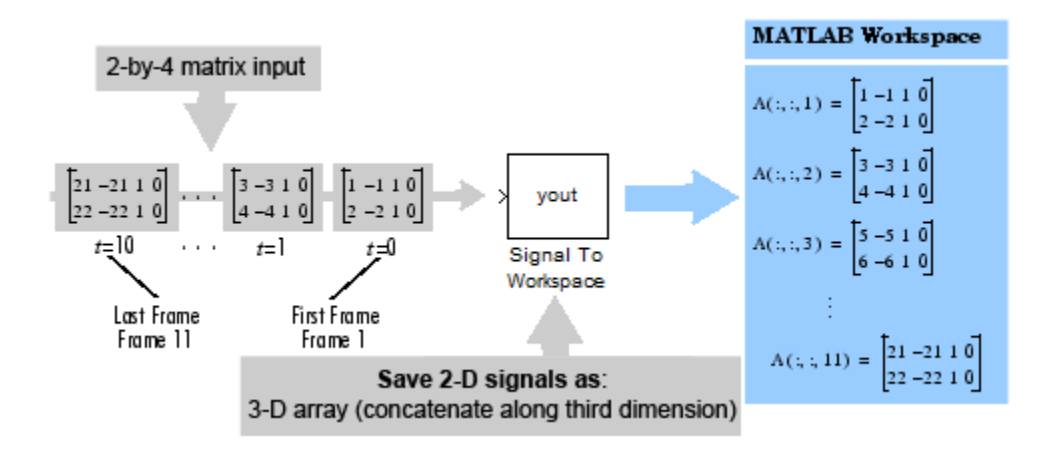

## **Parameters**

### **Variable name**

Specify the name of the array or structure into which the block logs the simulation data. The block creates this variable in the MATLAB workspace only after the simulation stops running. When you enter the name of an existing workspace variable, the block overwrites that variable with the simulation data.

### **Limit data points to last**

Specify the maximum number of samples or frames the block will save. When the simulation generates more than the specified maximum number of samples or frames, the simulation saves only the most recently generated data. To capture all data, set this parameter to inf. See the table in the [Description on page 2-1595](#page-1628-0) section for more information on how this parameter affects the dimensions of the logged data.

### **Decimation**

Specify a positive integer *d* to determine how often the block writes data to the workspace array or structure. The block writes data to the array or structure every *d*th sample. With the default decimation value of 1, the block writes data at every time step.

#### **Save format**

Specify the format in which to save simulation output to the workspace. You can select one of the following options:

- Array Select this option to save the data as an N-dimensional array. If the input signal is an unoriented vector, the resulting workspace array is 2-D. Each input vector is saved in a row of the output matrix, vertically concatenated onto the previous vector. If the input signal is 2-dimensional, the dimensions of the resulting workspace array depend on the setting of the **Save 2-D signals as** parameter.
- Structure Select this option to save the data as a structure consisting of three fields: time, signals and blockName. In this mode, the time field is empty, and the blockName field contains the name of the Signal To Workspace block. The signals field contains a structure with three additional fields: values, dimensions, and label. The values field contains the array of signal values, the dimensions field specifies the dimensions of the values array, and the label field contains the label of the input line.
- Structure with time This option is the same as Structure, except that the time field contains a vector of simulation time steps. This is the only output format that can be read directly by a From Workspace block. When you select this option, the **Save 2-D signals as** parameter is not available. In this mode, the block always saves 2-D input arrays as a 3-D array.

The default setting of this parameter is Array.

#### **Save 2-D signals as**

Specify whether the block outputs 2-D signals as a 2-D or 3-D array in the MATLAB workspace:

- 2-D array (concatenate along first dimension) When you select this option, the block saves an *M*-by-*N* input signal as a (*K*\**M*)-by-*N* matrix, where *K*\**M* is the total number of samples acquired by the end of the simulation. The block vertically concatenates each *M*-by-*N* matrix input with the previous input to produce the 2-D output array. See ["Example 1: Save 2-D Signals as a 2-D Array" on](#page-1630-0) [page 2-1597](#page-1630-0) for more information about this mode.
- 3-D array (concatenate along third dimension) When you select this option, the block saves an *M*-by-*N* input signal as an *M*-by-*N*-by-*K* array, where *K* is the number of *M*-by-*N* inputs logged by the end of the simulation. *K* has an upper bound equal to the value of the **Limit data points to last** parameter. See ["Example 2: Save 2-D Signals as a 3-D Array" on page 2-1597](#page-1630-0) for more information about this mode.

This parameter is visible only when you set the **Save format** parameter to Array or Structure. When you set the **Save format** parameter to Structure with time, the block outputs the 2-D input signal as a 3-D array.

**Note** The Inherit from input (this choice will be removed - see release notes) option will be removed in a future release. See "Signal To Workspace Block Changes" in the *DSP System Toolbox Release Notes* for more information.

### Log fixed-point data as a fi object

Select this check box to log fixed-point data to the MATLAB workspace as a Fixed-Point Designer fi object. Otherwise, fixed-point data is logged to the workspace as double.

## **Supported Data Types**

- Double-precision floating point
- Single-precision floating point
- Fixed point (signed and unsigned)
- 8-, 16-, and 32-bit signed integers
- 8-, 16-, and 32-bit unsigned integers

# **See Also**

[Triggered To Workspace](#page-1792-0) **DSP** System Toolbox To Workspace Simulink

### **Introduced before R2006a**

# <span id="page-1634-0"></span>**Sine Wave**

Generate continuous or discrete sine wave **Library:** DSP System Toolbox / Sources

# **Description**

The Sine Wave block generates a multichannel real or complex sinusoidal signal, with independent amplitude, frequency, and phase in each output channel. The block supports floating point and signed fixed-point data types.

The block generates a real sinusoidal signal when you set the **Output complexity** parameter to Real. The real sinusoidal output is defined by an expression of the type

$$
y = A\sin\left(2\pi ft + \phi\right)
$$

where you specify *A* in the **Amplitude** parameter, *f* in hertz in the **Frequency** parameter, and  $\phi$  in radians in the **Phase offset** parameter.

The block generates a complex exponential signal when you set the **Output complexity** parameter to Complex. This complex exponential signal is defined by an expression of the type

$$
y = Ae^{j(2\pi ft + \phi)} = A\{\cos(2\pi ft + \phi) + j\sin(2\pi ft + \phi)\}\
$$

### **Generating Multichannel Outputs**

For both real and complex sinusoids, the **Amplitude**, **Frequency**, and **Phase offset** parameter values  $(A, f, \text{ and } \phi)$  can be scalars or length-*N* vectors, where *N* is the desired number of channels in the output. When you specify at least one of these parameters as a length-*N* vector, scalar values specified for the other parameters are applied to every channel.

For example, to generate the three-channel output containing the following real sinusoids, set the block parameters as shown:

 $\epsilon$ 

$$
y = \begin{cases} \sin(2000\pi t) & \text{(channel 1)} \\ 2\sin(1000\pi t) & \text{(channel 2)} \\ 3\sin\left(500\pi t + \frac{\pi}{2}\right) & \text{(channel 3)} \end{cases}
$$

- **Output complexity** = Real
- **Amplitude** = [1 2 3]
- **Frequency** = [1000 500 250]
- **Phase offset** =  $[0 \ 0 \ \text{pi}/2]$

# **Ports**

## **Output**

### **Port\_1 — Sinusoidal signal**

scalar | vector | matrix

Output a sinusoidal signal as a scalar or vector. For more information about output complexity, see ["Description" on page 2-1601.](#page-1634-0) For information about multichannel support, see ["Generating Multichannel Outputs" on page 2-1601.](#page-1634-0)

**Tip** To output fixed-point data types, you must set **Sample mode** to Discrete and **Computation method** to Table lookup.

Data Types: single | double | fixed point Complex Number Support: Yes

# **Parameters**

### **Main**

### **Amplitude — Amplitude of sine waves**

1 (default) | scalar | vector

A length-*N* vector containing the amplitudes of the sine waves in each of *N* output channels, or a scalar to be applied to all *N* channels. The vector length must be the same as that specified for the **Frequency** and **Phase offset** parameters.

**Tip** This parameter is tunable (Simulink) only when the **Computation method** is Trigonometric fcn or Differential.

### **Tunable:** Yes

### **Frequency (Hz) — Frequency of each sine wave**

100 (default) | scalar | vector

A length-*N* vector containing frequencies, in hertz, of the sine waves in each of *N* output channels, or a scalar to be applied to all *N* channels. The vector length must be the same as that specified for the **Amplitude** and **Phase offset** parameters. You can specify positive, zero, or negative frequencies.

**Tip** This parameter is tunable (Simulink) when you set either:

- **Sample mode** to Continuous.
- **Sample mode** to Discrete and **Computation method** to Trigonometric fcn.

### **Tunable:** Yes

### **Phase offset (rad) — Phase offset**

0 (default) | scalar | vector

A length-*N* vector containing the phase offsets, in radians, of the sine waves in each of *N* output channels, or a scalar to be applied to all *N* channels. The vector length must be the same as that specified for the **Amplitude** and **Frequency** parameters.

**Tip** This parameter is tunable (Simulink) when you set either:

- **Sample mode** to Continuous.
- **Sample mode** to Discrete and **Computation method** to Trigonometric fcn.

#### **Tunable:** Yes

**Sample mode — Continuous or discrete sampling mode** Discrete (default) | Continuous

Specify the sampling mode as Continuous or Discrete:

• Continuous

In continuous mode, the sinusoid in the *i*th channel, *y<sup>i</sup>* , is computed as a continuous function,

$$
y_i = A_i \sin(2\pi f_i t + \phi_i) \quad \text{(real)}
$$

or

$$
y_i = A_i e^{j(2\pi f_i t + \phi_i)}
$$
 (complex)

and the block's output is continuous. In this mode, the block operates the same as the Simulink Sine Wave block with **Sample time** set to 0. This mode offers high accuracy, but requires trigonometric function evaluations at each simulation step, which is computationally expensive. Also, because this method tracks absolute simulation time, a discontinuity will eventually occur when the time value reaches its maximum limit.

Note also that many DSP System Toolbox blocks do not accept continuous-time inputs.

• Discrete

In discrete mode, the block can generate discrete-time output by directly evaluating the trigonometric function, by table lookup, or by a differential method. For more information on these computation methods, see ["Algorithms" on page 2-1607.](#page-1640-0)

### **Output complexity — Real or complex waveform**

Real (default) | Complex

The type of waveform to generate: Real specifies a real sine wave, Complex specifies a complex exponential.

#### **Computation method — Method for computing discrete-time sinusoids** Trigonometric fcn (default) | Table lookup | Differential

The method by which discrete-time sinusoids are generated: Trigonometric fcn, Table lookup, or Differential. For more information on each of the available options, see ["Algorithms" on page 2-1607](#page-1640-0).

#### **Dependencies**

This parameter is only visible when you set the **Sample mode** to Discrete.

**Note** To generate fixed-point sinusoids, you must set the **Computation method** to Table lookup.

### **Optimize table for — Optimize for speed or memory**

Speed (default) | Memory

Optimizes the table of sine values for Speed or Memory. When optimized for speed, the table contains *k* elements, and when optimized for memory, the table contains *k*/4 elements, where *k* is the number of input samples in one full period of the sine wave.

### **Dependencies**

This parameter is only visible when you set the **Computation method** parameter to Table lookup.

### **Sample time — Sample period**

1/1000 (default) | scalar

The period with which the sine wave is sampled, *T<sup>s</sup>* , as a finite scalar, greater than zero. The output frame period of the block is *MT<sup>s</sup>* , where you specify *M* in the **Samples per frame** parameter.

### **Dependencies**

To enable this parameter, set **Sample mode** to Discrete.

#### **Samples per frame — Samples per frame**

1 (default) | positive integer

The number of consecutive samples from each sinusoid to buffer into the output frame, *M*, specified as a positive scalar integer. This parameter is not tunable.

The block output is an *M*-by-*N* matrix with frame period  $MT_{\rm s}$ , where you specify  $T_{\rm s}$  in the **Sample time** parameter.

#### **Dependencies**

To enable this parameter, set **Sample mode** to Discrete.

### **Resetting states when re-enabled — State behavior inside enabled subsystems**

Restart at time zero (default) | Catch up to simulation time

This parameter determines the behavior of the Sine Wave block when an enabled subsystem is reenabled. The block can either reset itself to its starting state (Restart at time zero), or resume generating the sinusoid based on the current simulation time (Catch up to simulation time).

#### **Dependencies**

This parameter only applies when the Sine Wave block is located inside an enabled subsystem and the **States when enabling** parameter of the Enable block is set to reset.

### **Data Types**

#### **Output data type — Output data type**

double (default) | single | fixdt(1,16) | fixdt(1,16,0) | <data type expression> | Inherit:Inherit via back propagation

Select how you would like to specify the data type properties of the **Output data type**. You can choose:

• Inherit — Lets you specify a rule for inheriting a data type, for example, Inherit: Inherit via back propagation

- <span id="page-1640-0"></span>• Built in— Lets you specify a built in data type, for example, double
- Fixed point Lets you specify the fixed-point attributes of the data type.
- Expression Lets you specify an expression that evaluates to a valid data type, for example, fixdt(1,16)

# **Block Characteristics**

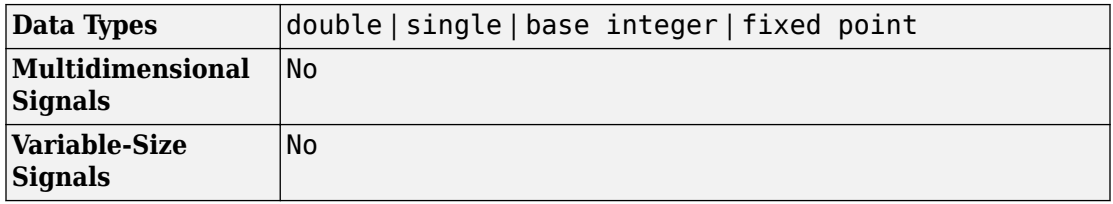

# **Algorithms**

When you select Discrete from the **Sample mode** parameter, the secondary **Computation method** parameter provides three options for generating the discrete sinusoid: Trigonometric fcn, Table lookup, and Differential.

## **Trigonometric Fcn**

The trigonometric function method computes the sinusoid in the *i*th channel, *y*<sup>i</sup> , by sampling the continuous function

$$
y_i = A_i \sin(2\pi f_i t + \phi_i)
$$
 (real)

or

$$
y_i = A_i e^{j(2\pi f_i t + \phi_i)}
$$
 (complex)

with a period of  $T_s$ , where you specify  $T_s$  in the  $\textbf{Sample time}$  parameter. This mode of operation has the same benefits and liabilities as the Continuous sample mode.

At each sample time, the block evaluates the sine function at the appropriate time value *within the first cycle* of the sinusoid. By constraining trigonometric evaluations to the first cycle of each sinusoid, the block avoids the imprecision of computing the sine of very large numbers, and eliminates the possibility of discontinuity during extended operations (when an absolute time variable might overflow). This method therefore avoids the memory demands of the table lookup method at the expense of many more floating-point operations.

## **Table Lookup**

The table lookup method precomputes the *unique* samples of every output sinusoid at the start of the simulation, and recalls the samples from memory as needed. Because a table of finite length can only be constructed when all output sequences repeat, the method requires that the period of every sinusoid in the output be evenly divisible by the sample period. That is,  $1/(f_i T_s) = k_i$  must be an integer value for every channel  $i = 1, 2, ..., N$ .

When the **Optimize table for** parameter is set to Speed, the table constructed for each channel contains  $k_i$  elements. When the  $\mathbf{Optimize}$   $\mathbf{table}$  for parameter is set to <code>Memory</code>, the table constructed for each channel contains *k<sup>i</sup>* /4 elements.

For long output sequences, the table lookup method requires far fewer floating-point operations than any of the other methods, but can demand considerably more memory, especially for high sample rates (long tables). This method is recommended for models that are intended to emulate or generate code for DSP hardware, and that therefore must be optimized for execution speed.

**Note** The lookup table for this block is constructed from double-precision floating-point values. Thus, when you use the Table lookup computation mode, the maximum amount of precision you can achieve in your output is 53 bits. Setting the word length of the **Output** or **User-defined** data type to values greater than 53 bits does not improve the precision of your output.

**Tip** To generate fixed-point sinusoids, you must select Table Lookup.

## **Differential**

The differential method uses an incremental algorithm. This algorithm computes the output samples based on the output values computed at the previous sample time (and precomputed update terms) by using the following identities.

$$
sin(t+T_s) = sin(t)cos(T_s) + cos(t)sin(T_s)
$$
  

$$
cos(t+T_s) = cos(t)cos(T_s) - sin(t)sin(T_s)
$$

The update equations for the sinusoid in the *i*th channel, *y<sup>i</sup>* , can therefore be written in matrix form as

$$
\begin{bmatrix}\n\sin\{2\pi f_i(t+T_s)+\phi_i\} \\
\cos\{2\pi f_i(t+T_s)+\phi_i\}\n\end{bmatrix} =\n\begin{bmatrix}\n\cos(2\pi f_i T_s) & \sin(2\pi f_i T_s)\n\end{bmatrix}\n\begin{bmatrix}\n\sin(2\pi f_i t + \phi_i) \\
\cos(2\pi f_i t + \phi_i)\n\end{bmatrix}
$$

where you specify  $T_s$  in the  $\textbf{Sample time}$  parameter. Since  $T_s$  is constant, the right-hand matrix is a constant and can be computed once at the start of the simulation. The value of  $A_i$ sin[2 $\pi f_i(t+T_s)+\phi_i$ ] is then computed from the values of sin(2 $\pi f_i t+\phi_i$ ) and cos(2 $\pi f_i t+\phi_i$ ) by a simple matrix multiplication at each time step.

This mode offers reduced computational load, but is subject to drift over time due to cumulative quantization error. Because the method is not contingent on an absolute time value, there is no danger of discontinuity during extended operations (when an absolute time variable might overflow).

# **Extended Capabilities**

# **C/C++ Code Generation**

Generate C and C++ code using Simulink® Coder™.

The Sine Wave block references absolute simulation time when configured in continuous sample mode.

# **HDL Code Generation**

Generate Verilog and VHDL code for FPGA and ASIC designs using HDL Coder™.

This block supports HDL code generation using HDL Coder. HDL Coder provides additional configuration options that affect HDL implementation and synthesized logic. For more information on implementations, properties, and restrictions for HDL code generation, see Sine Wave.

## **Fixed-Point Conversion**

Convert floating-point algorithms to fixed point using Fixed-Point Designer™.

If the input is fixed-point, it must be signed integer or signed fixed point with power-oftwo slope and zero bias.

# **See Also**

### **Blocks**

[Chirp](#page-275-0) | Enabled Subsystem | [Signal From Workspace](#page-1624-0) | Signal Generator | Sine Wave

## **Functions**

sin

#### **System Objects** [dsp.SineWave](#page-3569-0)

**Introduced before R2006a**

# **Singular Value Decomposition**

Factor matrix using singular value decomposition

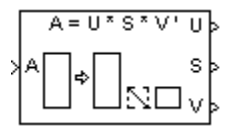

# **Library**

Math Functions / Matrices and Linear Algebra / Matrix Factorizations

dspfactors

# **Description**

The Singular Value Decomposition block factors the *M*-by-*N* input matrix *A* such that

 $A = U \cdot diag(S) \cdot V^*$ 

where

- *U* is an *M*-by-*P* matrix
- *V* is an *N*-by-*P* matrix
- *S* is a length-*P* vector
- *P* is defined as  $min(M,N)$

When

- $M = N$ , *U* and *V* are both *M*-by-*M* unitary matrices
- *M* > *N*, *V* is an *N*-by-*N* unitary matrix, and *U* is an *M*-by-*N* matrix whose columns are the first *N* columns of a unitary matrix
- *N* > *M*, *U* is an *M*-by-*M* unitary matrix, and *V* is an *N*-by-*M* matrix whose columns are the first *M* columns of a unitary matrix

In all cases, *S* is an unoriented vector of positive singular values having length *P*.

Length-*N* row inputs are treated as length-*N* columns.

Note that the first (maximum) element of output *S* is equal to the 2-norm of the matrix *A*.

## **Parameters**

### **Show singular vector ports**

Select to enable the U and V output ports.

### **Show error status port**

Select to enable the E output port, which reports a failure to converge. The possible values you can receive on the port are:

- $\cdot$  0 The singular value decomposition calculation converges.
- 1 The singular value decomposition calculation does not converge.

If the singular value decomposition calculation fails to converge, the output at ports U, S, and V are undefined matrices of the correct size.

### **Simulate using**

Type of simulation to run. You can set this parameter to:

• Interpreted execution (default)

Simulate model using the MATLAB interpreter. This option shortens startup time.

• Code generation

Simulate model using generated C code. The first time you run a simulation, Simulink generates C code for the block. The C code is reused for subsequent simulations, as long as the model does not change. This option requires additional startup time.

# **References**

Golub, G. H., and C. F. Van Loan. *Matrix Computations*. 3rd ed. Baltimore, MD: Johns Hopkins University Press, 1996.

# **Supported Data Types**

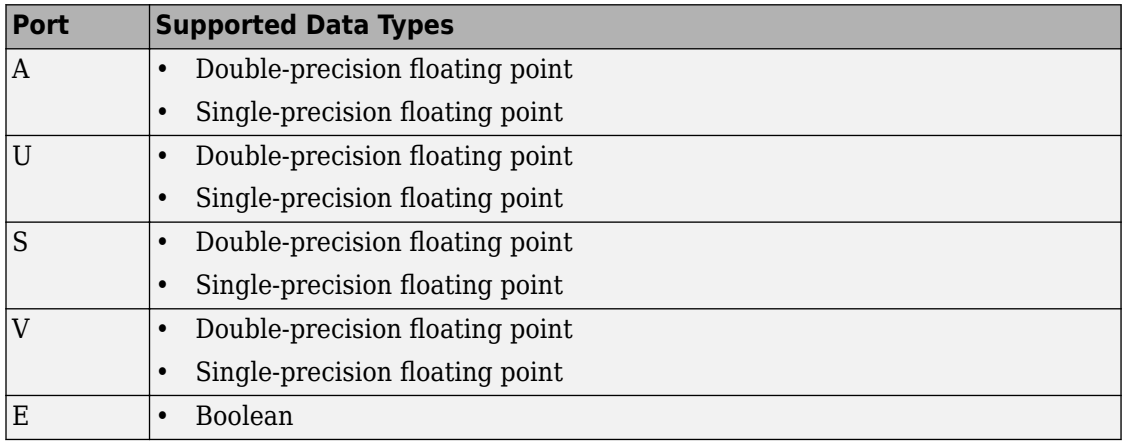

# **See Also**

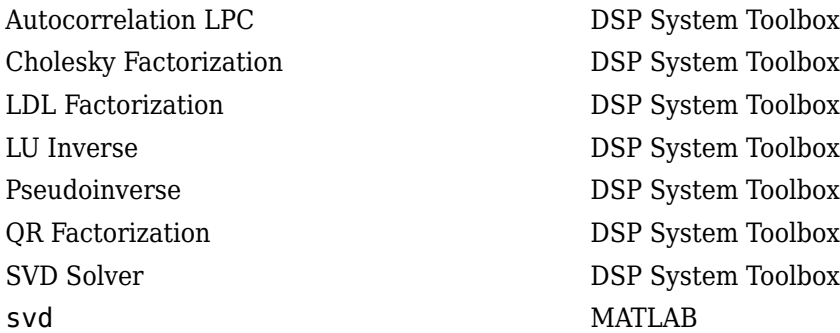

See "Matrix Factorizations" for related information.

# **Extended Capabilities**

## **C/C++ Code Generation**

Generate C and C++ code using Simulink® Coder™.

**Introduced before R2006a**

# **Sort**

Sort input elements by value **Library:** DSP System Toolbox / Statistics

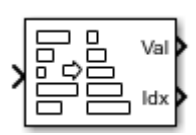

# **Description**

The Sort block ranks the values of the input elements along each channel (column) in an Ascending or a Descending order, based on the **Sort order** you specify. Complex inputs are sorted by their magnitude, which is the sum of the squares of the real and imaginary components of the input. You can choose the **Sort algorithm** to be either Quick sort or Insertion sort. The quick sort algorithm uses a recursive sort method and is faster at sorting more than 32 elements. The insertion sort algorithm uses a nonrecursive method and is faster at sorting fewer than 32 elements. When you generate code, use the insertion sort algorithm to avoid recursive function calls.

The **Mode** parameter specifies the block's mode of operation, which you can set to Value, Index, or Value and Index.

# **Ports**

### **Input**

**Port\_1 — Data input** vector | matrix

The block accepts real-valued or complex-valued multichannel inputs. The input data type must be double precision, single precision, integer, or fixed point, with power-of-two slope and zero bias.

```
Data Types: single | double | int8 | int16 | int32 | uint8 | uint16 | uint32 |
fixed point
```
## **Output**

**Val — Sorted data**

vector | matrix

The block sorts the data along each channel and outputs the sorted data through this port. The size, data type, and complexity of the sorted data matches that of the input data. The block sorts complex inputs according to their magnitude.

### **Dependencies**

To enable this port, set the **Mode** parameter to Value and index or Value.

```
Data Types: single | double | int8 | int16 | int32 | uint8 | uint16 | uint32 |
fixed point
```
### **Idx — Index of the sorted data**

vector | matrix

The output at this port contains the indices of the sorted data.

### **Dependencies**

To enable this port, set the **Mode** parameter to Value and index or Index.

Data Types: uint32

# **Parameters**

### **Main Tab**

**Mode — Specify whether block returns values, indices, or both** Value and Index (default) | Value | Index

When the **Mode** parameter is set to:

• Value — The block sorts the elements in each channel of the *M*-by-*N* input matrix in an ascending or descending order, based on what you specify in the **Sort order** parameter. The output at each sample time, *Val*, is an *M*-by-*N* matrix that contains the sorted columns of the input.

The block sorts complex inputs according to their magnitude.

- Index The block sorts the elements in each channel of the *M*-by-*N* input matrix, and outputs the index array, *I*. Each element in *I* is an integer of type uint32 that indexes the sorted value in the corresponding column of the input.
- Value and index The block outputs the sorted values of the input data, *Val*, and the corresponding indices in the index array, *I*.

#### **Sort order — Order of sorting**

Ascending (default) | Descending

Specify to sort the input data in either ascending or descending order.

## **Sort algorithm — Sort method**

Quick sort (default) | Insertion sort

The quick sort algorithm uses a recursive sort method and is faster at sorting more than 32 elements. The insertion sort algorithm uses a nonrecursive method and is faster at sorting fewer than 32 elements. When you generate code, to avoid recursive function calls, use the insertion sort algorithm.

### **Data Types Tab**

**Note** To use these parameters, the data input must be complex and fixedpoint. For all other inputs, the parameters on the **Data Types** tab are ignored.

### **Rounding mode — Method of rounding operation**

Floor (default) | Ceiling | Convergent | Nearest | Round | Simplest | Zero

Specify the rounding mode for fixed-point operations. For more details, see rounding mode.

### **Saturate on integer overflow — Method of overflow action**

off (default) | on

When you select this parameter, the block saturates the result of its fixed-point operation. When you clear this parameter, the block wraps the result of its fixed-point operation. For details on saturate and wrap, see overflow mode for fixed-point operations.

#### **Product output — Product output data type** Inherit: Same as input (default) | fixdt([],16,0)

The squares of the real and imaginary parts of the complex input are stored in the **Product output** data type.

You can set this parameter to:

- Inherit: Same as input The product output data type is the same as the input data type.
- fixdt( $[$ ], 16,0) The product output data type is an autosigned, binary-point, scaled, fixed-point data type with a word length of 16 bits and a fraction length of 0.

Alternatively, you can set the **Product output** data type by using the **Data Type**

**Assistant**. To use the assistant, click the **Show data type assistant** button ...

For more information on the data type assistant, see "Specify Data Types Using Data Type Assistant" (Simulink) in *Simulink User's Guide* (Simulink).

### **Accumulator — Accumulator data type**

```
Inherit: Same as product output (default) | Inherit: Same as input |
fixdt([],16,0)
```
The result of the sum of the squares of the real and imaginary parts of the complex input are stored in the **Accumulator** data type.

You can set this parameter to:

- Inherit: Same as product output The accumulator data type is the same as the product output data type.
- Inherit: Same as input The accumulator data type is the same as the input data type.
- $fixdt([],16,0)$  The accumulator data type is an autosigned, binary-point, scaled, fixed-point data type with a word length of 16 bits and a fraction length of 0.

Alternatively, you can set the **Accumulator** data type by using the **Data Type Assistant**.

To use the assistant, click the **Show data type assistant** button .

For more information on the data type assistant, see "Specify Data Types Using Data Type Assistant" (Simulink) in *Simulink User's Guide* (Simulink).

### **Lock data type settings against changes by the fixed-point tools — Prevent fixed-point tools from overriding data types**

off (default) | on

Select this parameter to prevent the fixed-point tools from overriding the data types you specify on the block.

# **Block Characteristics**

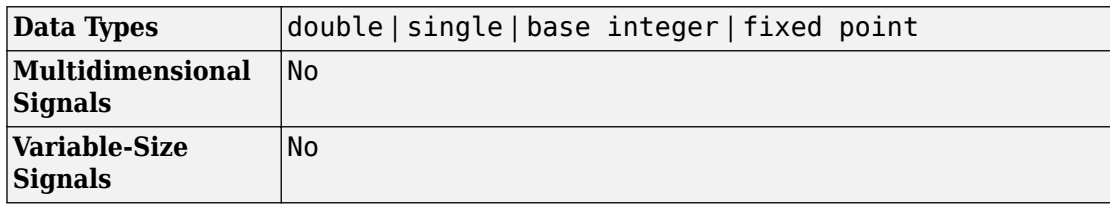

# **Algorithms**

### **Sort**

The block produces results identical to the MATLAB sort function.

The output of the block is equivalent to the following MATLAB code, when **Sort order** is set to:

- Ascending  $-$  [Val, I] = sort(u, 'ascend')
- Descending  $-$  [Val, I] = sort(u, 'descend')

where:

- u is the data input.
- Val is the sorted output.
- I is the index of the sorted output.

When the input is complex, the block sorts the data according to the magnitude. The block computes the magnitude by taking the sum of the squares of the real and imaginary components of the complex input. This is identical to calling the sort function as  $[Val,I] = sort(u,...,'ComparisonMethod', 'abs').$ 

# **Extended Capabilities**

# **C/C++ Code Generation**

Generate C and C++ code using Simulink® Coder<sup>™</sup>.

Generated code relies on memcpy or memset functions (string.h) under certain conditions.

# **Fixed-Point Conversion**

Convert floating-point algorithms to fixed point using Fixed-Point Designer™.

The parameters on the **Data Types** tab are used only for complex fixed-point inputs. Complex inputs are sorted by their magnitude, which is the sum of the squares of the real and imaginary components of the input. The results of the squares of the real and imaginary parts are stored in the **Product output** data type. The result of the sum of the squares is stored in the **Accumulator** data type. The parameters on the **Data Types** tab are ignored for all other inputs.

# **See Also**

**Functions** sort

**Blocks** [Histogram](#page-1010-0) | [Median](#page-1280-0) | [Median Filter](#page-1288-0)

### **Introduced before R2006a**

# <span id="page-1654-0"></span>**Spectrum Analyzer**

Display frequency spectrum<br> **Library:** DSP Syste DSP System Toolbox / Sinks

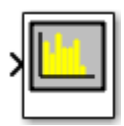

# **Description**

The Spectrum Analyzer block, referred to here as the scope, displays the frequency spectra of signals.

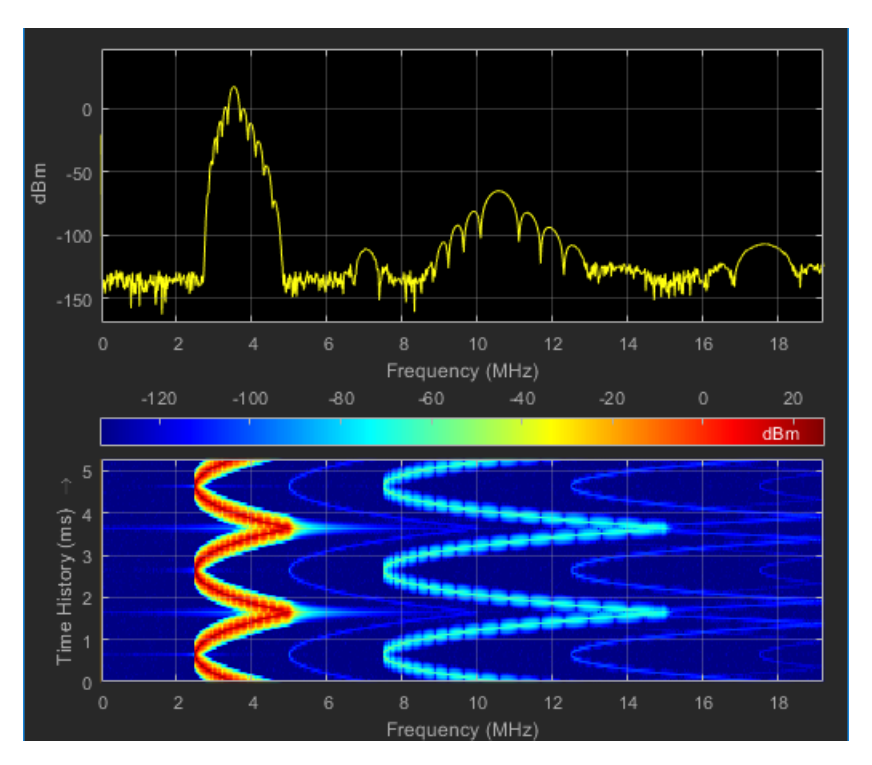

You can use the Spectrum Analyzer block in models running in Normal or Accelerator simulation modes. You can also use the Spectrum Analyzer block in models running in Rapid Accelerator or External simulation modes, with some limitations.

You can use the Spectrum Analyzer block inside all subsystems and conditional subsystems. Conditional subsystems include enabled subsystems, triggered subsystems, enabled and triggered subsystems, and function-call subsystems. See "Conditionally Executed Subsystems Overview" (Simulink) for more information.

You can configure and display Spectrum Analyzer settings from the command line with [spbscopes.SpectrumAnalyzerConfiguration](#page-3904-0).

For information about the Spectrum Analyzer System object, see [dsp.SpectrumAnalyzer](#page-3581-0).

# **Ports**

### **Input**

### **Port\_1 — Signals to visualize**

scalar | vector | matrix | array

Connect the signals you want to visualize. You can have up to 96 input ports. Input signals can have these characteristics:

- **Signal Domain** Frequency or time signals
- **Type** Discrete (sample-based and frame-based).
- **Data type** Any data type that Simulink supports. See "Data Types Supported by Simulink" (Simulink).
- **Dimension** One dimensional (vector), two dimensional (matrix), or multidimensional (array). Input must have fixed number of channels. See "Signal Dimensions" (Simulink) and "Determine Output Signal Dimensions" (Simulink).

Data Types: single | double | int8 | int16 | int32 | uint8 | uint16 | uint32 | fixed point
# **Parameters**

# **Spectrum Settings**

The **Spectrum Settings** pane appears at the right side of the Spectrum Analyzer window. This pane controls how the spectrum is calculated. To show the Spectrum Settings, in the

Spectrum Analyzer menu, select **View** > **Spectrum Settings** or use the button in the toolbar.

#### **Main options**

#### **Input domain — Domain of the input signal**

Time (default) | Frequency

The domain of the input signal you want to visualize. If you visualize time-domain signals, the signal is transformed to the frequency spectrum based on the algorithm specified by the Method parameter.

#### **Programmatic Use**

See InputDomain.

#### **Type — Type of spectrum to display**

Power (default) | Power density | RMS

Power — Spectrum Analyzer shows the power spectrum.

Power density — Spectrum Analyzer shows the power spectral density. The power spectral density is the magnitude of the spectrum normalized to a bandwidth of 1 hertz.

RMS — Spectrum Analyzer shows the root mean squared spectrum.

#### **Tunable:** Yes

#### **Dependency**

To use this parameter, set "Input domain" on page 2-0 to Time.

#### **Programmatic Use**

See SpectrumType.

# **View — Spectrum view**

Spectrum (default) | Spectrogram | Spectrum and spectrogram

Spectrum — Spectrum Analyzer shows the spectrum.

Spectrogram — Spectrum Analyzer shows the spectrogram, which displays frequency content over time. The most recent spectrogram update is at the bottom of the display, and time scrolls from the bottom to the top of the display.

Spectrum and spectrogram — Spectrum Analyzer shows both the spectrum and spectrogram.

**Tunable:** Yes

#### **Programmatic Use**

See ViewType.

#### **Sample rate — Sample rate of the input signal in hertz**

Inherited (default) | positive scalar

Select Inherited to use the same sample rate as the input signal. To specify a sample rate, delete Inherited and enter a sample rate value.

#### **Programmatic Use**

See SampleRate.

#### **Method — Spectrum estimation method**

Welch (default) | Filter Bank

Select Welch or Filter Bank as the spectrum estimation method. For more details about the two spectrum estimation algorithms, see ["Algorithms" on page 2-1645](#page-1678-0).

#### **Tunable:** No

#### **Dependency**

To use this parameter, set "Input domain" on page 2-0 to Time.

#### **Programmatic Use**

See Method.

# **Full frequency span — Use entire Nyquist frequency interval**

on (default) | off

Select this check box to compute and plot the spectrum over the entire ["Nyquist](#page-1683-0) [frequency interval" on page 2-1650](#page-1683-0).

# **Tunable:** Yes

# **Dependency**

To use this parameter, set "Input domain" on page 2-0 to Time.

#### **Programmatic Use**

See FrequencySpan.

# **Span (Hz) — Frequency span in hertz**

10e3 (default) | real positive scalar

Specify the frequency span in hertz. Use this parameter with the CF (Hz) parameter to define the frequency span around a center frequency. This parameter defines the range of values shown on the Frequency axis in the Spectrum Analyzer window.

# **Tunable:** Yes

# **Dependencies**

To use this parameter, you must:

- Set "Input domain" on page  $2-0$  to Time.
- Clear the "Full frequency span" on page 2-0 check box.
- Set the **Span (Hz)/Fstart (Hz)** dropdown to Span (Hz).

# **Programmatic Use**

See FrequencySpan and Span.

# **CF (Hz) — Center frequency in hertz**

0 (default) | scalar

Specify the center frequency, in hertz. Use this parameter with the "Span (Hz)" on page 2-0 parameter to define the frequency span around a center frequency. This parameter defines the value shown at the middle point of the Frequency axis on the Spectrum Analyzer window.

# **Tunable:** Yes

### **Dependencies**

To use this parameter, you must:

- Set "Input domain" on page 2-0 to  $Time$ .
- Clear the "Full frequency span" on page 2-0 check box.
- Set the **Span (Hz)/Fstart (Hz)** dropdown to "Span (Hz)" on page 2-0

# **Programmatic Use**

See CenterFrequency.

# **FStart (Hz) — Start frequency in hertz**

-5e3 (default) | scalar

Specify the start frequency in hertz. Use this parameter with the "FStop (Hz)" on page 2- 0 parameter to define the range of frequency-axis values using start frequency and stop frequency. This parameter defines the value shown at the leftmost side of the Frequency axis on the Spectrum Analyzer window.

# **Tunable:** Yes

# **Dependencies**

To use this parameter, you must:

- Set "Input domain" on page 2-0 to Time.
- Clear the "Full frequency span" on page 2-0 check box.
- Set the **Span (Hz)/FStart (Hz)** dropdown to FStart (Hz).

# **Programmatic Use**

See StartFrequency.

# **FStop (Hz) — Stop frequency in hertz**

5e3 (default) | scalar

Specify the stop frequency, in hertz. Use this parameter with the "FStart (Hz)" on page 2- 0 parameter to define the range of Frequency axis values. This parameter defines the value shown at the rightmost side of the Frequency axis on the Spectrum Analyzer window.

# **Tunable:** Yes

#### **Dependencies**

To use this parameter, you must:

- Set "Input domain" on page  $2-0$  to Time.
- Clear the "Full frequency span" on page 2-0 check box.
- Set the **Span (Hz)/FStart (Hz)** dropdown to "FStart (Hz)" on page 2-0

#### **Programmatic Use**

See StopFrequency.

# **Frequency (Hz) — Frequency vector**

Auto (default) | Input port | monotonically increasing vector

Set the frequency vector which determines the *x*-axis of the display.

- Auto The frequency vector is calculated from the length of the input. See ["Frequency Vector" on page 4-1613.](#page-3634-0)
- Input port When selected, an input port appears on the block for the frequency vector input.
- Custom vector Enter a custom vector as the frequency vector. The length of the custom vector must be equal to the frame size of the input signal.

# **Tunable:** No

#### **Dependency**

To use this parameter, set "Input domain" on page 2-0 to Frequency.

#### **Programmatic Use**

See FrequencyVector.

# **RBW (Hz) — Resolution bandwidth**

Auto (default) | Input port | positive scalar

The resolution bandwidth in hertz. This parameter defines the smallest positive frequency that can be resolved. By default, this parameter is set to Auto. In this case, the Spectrum Analyzer determines the appropriate value to ensure that there are 1024 RBW intervals over the specified frequency span.

If you set this parameter to a numeric value, the value must allow at least two RBW intervals over the specified frequency span. In other words, the ratio of the overall frequency span to RBW must be greater than two:

$$
\frac{span}{RBW}>2
$$

For frequency input only, you can use an input port to set the RBW value.

# **Tunable:** Yes

# **Dependency**

To use this parameter, set either:

- "Input domain" on page 2-0 to Time and the **RBW (Hz)/Window length/Number of frequency bands** dropdown to RBW (Hz).
- "Input domain" on page 2-0 to Frequency.

# **Programmatic Use**

See RBW.

# **Input units — Units of frequency input**

Auto (default) | dBm | dBV | dBW | Vrms | Watts

Select the units of the frequency-domain input. This property allows the Spectrum Analyzer to scale frequency data if you choose a different display unit with the "Units" on page 2-0 property.

# **Tunable:** No

# **Dependency**

This option is only available when "Input domain" on page 2-0 is set to Frequency.

# **Programmatic Use**

See InputUnits.

**Window length — Length of window in samples**

1024 (default) | integer greater than 2

The length of the window, in samples. The window length used to control the frequency resolution and compute the spectral estimates. The window length must be an integer greater than 2.

#### **Dependencies**

To use this parameter, set:

- "Method" on page 2-0 to Welch
- Set the **RBW (Hz)/Window length/Number of frequency bands** dropdown to Window Length

#### **Dependency**

To use this parameter, set "Input domain" on page 2-0 to Time.

#### **Programmatic Use**

See WindowLength.

#### **Number of frequency bands — FFT length**

Auto (default) | positive integer

Specify the fast Fourier transform (FFT) length to control the number of frequency bands. If the value is Auto, the Spectrum Analyzer uses the entire frame size to estimate the spectrum. If you specify the number of frequency bands, you set the input buffer size.

#### **Dependencies**

To use this parameter, set:

- "Method" on page 2-0 to Filter Bank
- Set the **RBW (Hz)/Window length/Number of frequency bands** dropdown to Number of frequency bands

#### **Programmatic Use**

See FFTLength

#### **Taps per band — Number of filter taps**

12 (default) | positive even integer

Specify the number of filter taps or coefficients for each frequency band. This number must be a positive even integer. This value corresponds to the number of filter coefficients

per polyphase branch. The total number of filter coefficients is equal to *Taps Per Band* + *FFT Length*.

#### **Dependency**

To use this parameter, you must set the **RBW (Hz)/Window length/Number of frequency bands** dropdown to "Number of frequency bands" on page 2-0 .

#### **Programmatic Use**

See NumTapsPerBand.

# **NFFT — Number of FFT points**

Auto (default) | positive integer

Specify the length of the FFT that Spectrum Analyzer uses to compute spectral estimates. Acceptable options are Auto or a positive integer.

The **NFFT** value must be greater than or equal to the value of the **Window length** parameter. By default, when **NFFT** is set to Auto, the Spectrum Analyzer sets **NFFT** equal to the value of **Window length**. When in RBW mode, the specified RBW value is used to calculate an FFT length that equals the window length.

When this parameter is set to a positive integer, this parameter is equivalent to the n parameter of the fft function.

#### **Dependencies**

To use this parameter, you must set the **RBW (Hz)/Window length/Number of frequency bands** dropdown to "Window length" on page 2-0

#### **Programmatic Use**

See FFTLength.

# **Samples/update — Required number of input samples**

positive scalar

This property is read-only.

The number of input samples required to compute one spectral update. You cannot modify this parameter; it is shown in the spectrum analyzer for informational purposes only. This parameter is directly related to **RBW (Hz)/Window length/Number of frequency bands**. For more details, see ["Algorithms" on page 2-1645](#page-1678-0).

If the input does not have enough samples to achieve the resolution bandwidth that you specify, Spectrum Analyzer produces a message on the display.

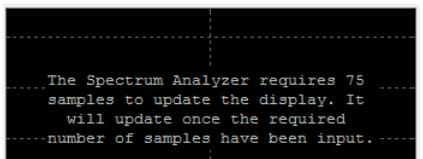

#### **Spectrogram Settings**

#### **Channel — Spectrogram channel**

channel name

Select the signal channel for which the spectrogram settings apply.

#### **Dependencies**

To use this option, set "View" on page 2-0 to Spectrogram or Spectrum and spectrogram.

#### **Programmatic Use**

See SpectrogramChannel.

# **Time res. (s) — Time resolution in seconds**

Auto (default) | positive number

Time resolution is the amount of data, in seconds, used to compute a spectrogram line. The minimum attainable resolution is the amount of time it takes to compute a single spectral estimate. The tooltip displays the minimum attainable resolution given the current settings.

The time resolution value is determined based on frequency resolution method, the RBW setting, and the time resolution setting.

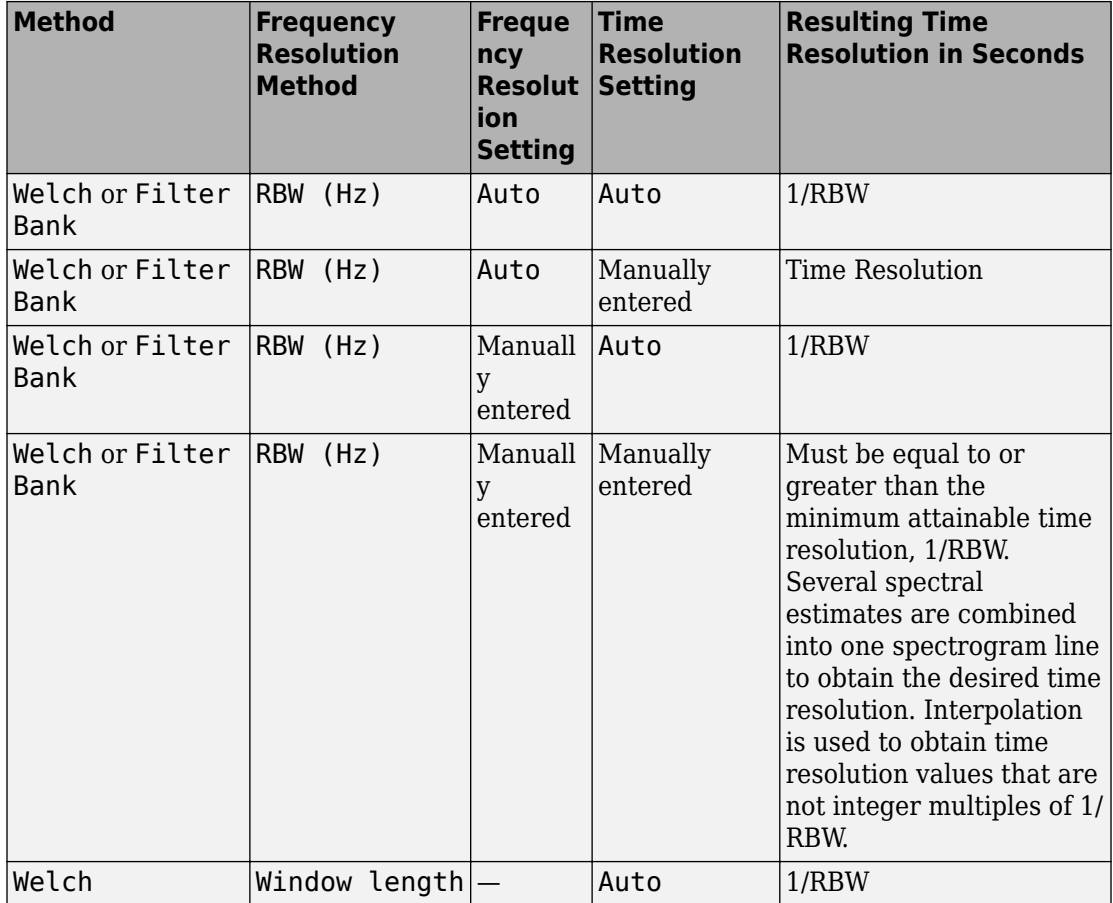

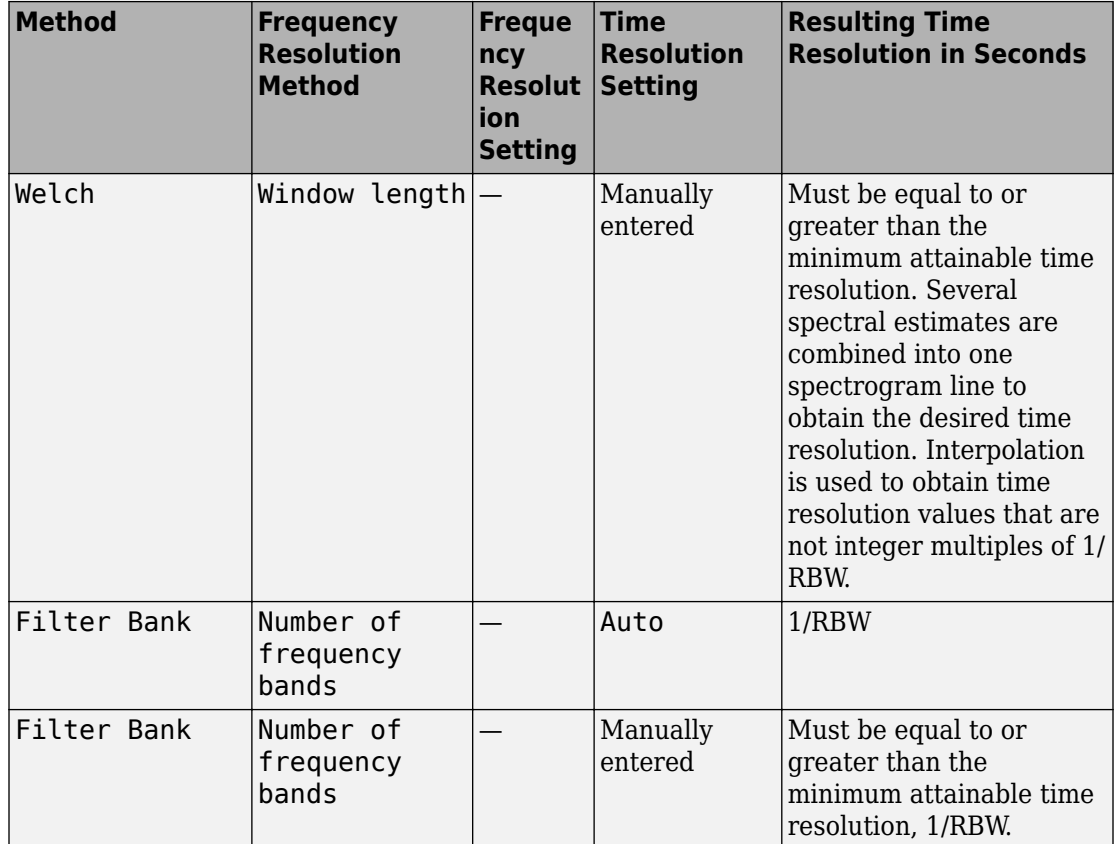

# **Tunable:** Yes

# **Dependency**

To use this option, set "View" on page 2-0 to Spectrogram or Spectrum and spectrogram.

# **Programmatic Use**

See TimeResolution.

# **Time span — Time span in seconds**

Auto (default) | positive scalar

The time span over which the Spectrum Analyzer displays the spectrogram specified in seconds. The time span is the product of the desired number of spectral lines and the time resolution. The tooltip displays the minimum allowable time span, given the current settings. If the time span is set to Auto, 100 spectral lines are used.

#### **Tunable:** Yes

#### **Dependency**

To use this option, set "View" on page 2-0 to Spectrogram or Spectrum and spectrogram.

#### **Programmatic Use**

See TimeSpan.

#### **Window Options**

#### **Overlap (%) — Segment overlap percentage**

0 (default) | scalar between 0 and 100

This parameter defines the amount of overlap between the previous and current buffered data segments. The overlap creates a window segment that is used to compute a spectral estimate. The value must be greater than or equal to zero and less than 100.

#### **Tunable:** Yes

#### **Programmatic Use**

See OverlapPercent.

#### **Window — Windowing method**

Hann (default) | Rectangular | Blackman-Harris | Chebyshev | Flat Top | Hamming | Kaiser | custom window function name

The windowing method to apply to the spectrum. Windowing is used to control the effect of sidelobes in spectral estimation. The window you specify affects the window length required to achieve a resolution bandwidth and the required number of samples per update. For more information about windowing, see "Windows" (Signal Processing Toolbox).

#### **Tunable:** Yes

#### **Programmatic Use**

See Window.

# **Attenuation — Sidelobe attenuation**

60 (default) | scalar greater than or equal to 45

The sidelobe attenuation in decibels (dB). The value must be greater than or equal to 45.

#### **Dependency**

This parameter applies only when you set the **Window** parameter to Chebyshev or Kaiser.

#### **Programmatic Use**

See SidelobeAttenuation.

#### **NENBW — Normalized effective noise bandwidth**

scalar

This property is read-only.

The normalized effective noise bandwidth of the window. You cannot modify this parameter; it is shown for informational purposes only. This parameter is a measure of the noise performance of the window. The value is the width of a rectangular filter that accumulates the same noise power with the same peak power gain.

The rectangular window has the smallest NENBW, with a value of 1. All other windows have a larger NENBW value. For example, the Hann window has an NENBW value of approximately 1.5.

#### **Trace Options**

#### **Units — Spectrum units**

dBm (default) | dBW | Watts | Vrms | dBV | dBFS

The units of the spectrum. The available values depend on the value of the "Type" on page 2-0 parameter.

#### **Tunable:** Yes

#### **Programmatic Use**

See SpectrumUnits.

# **Full scale — Full scale for dBFS units**

Auto (default) | positive real scalar

The full scale used for the dBFS units. By default, the Spectrum Analyzer uses the entire spectrum scale. Specify a positive real scalar for the dBFS full scale.

**Tunable:** Yes

#### **Dependencies**

To enable this parameter, set:

- "Input domain" on page  $2-0$  to Time
- "Units" on page 2-0 to dBFS

#### **Programmatic Use**

See FullScale.

#### **Averages — Number of spectral averages**

1 (default) | positive integer

Specify the number of spectral averages as a positive integer. The spectrum analyzer computes the current power spectrum estimate by computing a running average of the last *N* power spectrum estimates. This parameter defines the number of spectral averages, *N*.

#### **Dependency**

This parameter applies only when the "View" on page 2-0 parameter is Spectrum or Spectrum and spectrogram.

#### **Programmatic Use**

See SpectralAverages.

# **Reference load — Reference load**

1 (default) | positive real scalar

The reference load in ohms that the Spectrum Analyzer uses as a reference to compute power values.

#### **Dependency**

To use this parameter, set "Input domain" on page 2-0 to Time.

#### **Programmatic Use**

See ReferenceLoad.

# **Scale — Scale of frequency axis**

Linear (default) | Logarithmic

Choose a linear or logarithm scale for the frequency axis. When the frequency span contains negative frequency values, you cannot choose the logarithmic option.

#### **Programmatic Use**

See FrequencyScale.

# **Offset — Constant frequency offset**

0 (default) | scalar

The constant frequency offset to apply to the entire spectrum, or a vector of frequencies to apply to each spectrum for multiple inputs. The offset parameter is added to the values on the Frequency axis in the Spectrum Analyzer window. This parameter is not used in any spectral computations. You must take the parameter into consideration when you set the **Span (Hz)** and **CF (Hz)** parameters to ensure that the frequency span is within the ["Nyquist frequency interval" on page 2-1650](#page-1683-0).

# **Dependency**

To use this parameter, set "Input domain" on page 2-0 to Time.

#### **Programmatic Use**

See "FrequencyOffset" on page 4-0

# **Normal trace — Normal trace view**

on (default) | off

When this check box is selected, the Spectrum Analyzer calculates and plots the power spectrum or power spectrum density. Spectrum Analyzer performs a smoothing operation by averaging several spectral estimates.

#### **Dependencies**

To clear this check box, you must first select either the "Max hold trace" on page 2-0 or the "Min hold trace" on page 2-0 parameter. This parameter applies only when "View" on page 2-0 is Spectrum or Spectrum and spectrogram.

#### **Programmatic Use**

See PlotNormalTrace.

### **Max hold trace — Maximum hold trace view**

off (default) | on

Select this check box to enable Spectrum Analyzer to plot the maximum spectral values of all the estimates obtained.

#### **Dependency**

This parameter applies only when "View" on page 2-0 is Spectrum or Spectrum and spectrogram.

#### **Programmatic Use**

See PlotMaxHoldTrace.

# **Min hold trace — Minimum hold trace view**

off (default) | on

Select this check box to enable Spectrum Analyzer to plot the minimum spectral values of all the estimates obtained.

#### **Dependency**

This parameter applies only when "View" on page 2-0 is Spectrum or Spectrum and spectrogram.

#### **Programmatic Use**

See PlotMinHoldTrace.

# **Two-sided spectrum — Enable two-sided spectrum view**

off (default) | on

Select this check box to enable a two-sided spectrum view. In this view, both negative and positive frequencies are shown. If you clear this check box, Spectrum Analyzer shows a one-sided spectrum with only positive frequencies. Spectrum Analyzer requires that this parameter is selected when the input signal is complex-valued.

#### **Programmatic Use**

See PlotAsTwoSidedSpectrum.

# **Configuration Properties**

The **Configuration Properties** dialog box controls visual aspects of the Spectrum Analyzer. To open the Configuration Properties, in the Spectrum Analyzer menu, select

**View** > **Configuration Properties** or select the **button** in the toolbar dropdown.

# **Title — Display title**

character vector | string

Specify the display title. Enter %<SignalLabel> to use the signal labels in the Simulink model as the axes titles.

**Tunable:** Yes

**Programmatic Use**

See Title.

#### **Show legend — Display signal legend**

off (default) | on

Show signal legend. The names listed in the legend are the signal names from the model. For signals with multiple channels, a channel index is appended after the signal name. Continuous signals have straight lines before their names and discrete signals have stepshaped lines.

From the legend, you can control which signals are visible. This control is equivalent to changing the visibility in the **Style** parameters. In the scope legend, click a signal name to hide the signal in the scope. To show the signal, click the signal name again. To show only one signal, right-click the signal name, which hides all other signals. To show all signals, press **ESC**.

#### **Dependency**

To enable this parameter, set "View" on page 2-0 to Spectrum or Spectrum and spectrogram.

#### **Programmatic Use**

See ShowLegend.

**Show grid — Show internal grid lines** off (default) | on

Show internal grid lines on the Spectrum Analyzer

#### **Programmatic Use**

See ShowGrid.

**Y-limits (minimum) — Y-axis minimum**

-80 (default) | scalar

Specify the minimum value of the *y*-axis.

#### **Programmatic Use**

See YLimits.

**Y-limits (maximum) — Y-axis maximum** 20 (default) | scalar

Specify the maximum value of the *y*-axis.

#### **Programmatic Use**

See YLimits.

# **Y-label — Y-axis label**

character vector | string

To display signal units, add (%<SignalUnits>) to the label. At the beginning of a simulation, Simulink replaces (%SignalUnits) with the units associated with the signals. For example, if you have a signal for velocity with units of m/s enter

Velocity (%<SignalUnits>)

#### **Programmatic Use**

See YLabel.

# **Color map — Spectrogram colormap**

```
jet(256) (default) | hot(256) | bone(256) | cool(256) | copper(256) | gray(256)
| parula(256) | 3-column matrix
```
Select the colormap for the spectrogram, or enter a three-column matrix expression for the colormap. For more information about colormaps, see colormap.

**Tunable:** Yes

#### **Dependency**

To use this parameter, set "View" on page 2-0 to Spectrogram or Spectrum and spectrogram.

# **Color-limits (minimum) — Spectrogram minimum**

-80 (default) | scalar

Specify the signal power for the minimum color value of the spectrogram.

#### **Tunable:** Yes

#### **Dependency**

To use this parameter, set "View" on page 2-0 to Spectrogram or Spectrum and spectrogram.

#### **Programmatic Use**

See ColorLimits.

#### **Color-limits (maximum) — Spectrogram maximum**

20 (default) | scalar

Specify the signal power for the maximum color value of the spectrogram.

#### **Tunable:** Yes

#### **Dependency**

To use this parameter, set "View" on page 2-0 to Spectrogram or Spectrum and spectrogram.

#### **Programmatic Use**

See ColorLimits.

# **Style**

The **Style** dialog box controls how to Spectrum Analyzer appears. To open the Style properties, in the Spectrum Analyzer menu, select **View > Style** or select the **button** in the toolbar dropdown.

# **Figure color — Window background**

gray (default) | color picker

Specify the color that you want to apply to the background of the scope figure.

# **Plot type — Plot type**

Line (default) | Stem

Specify whether to display a Line or Stem plot.

#### **Programmatic Use**

See PlotType.

# **Axes colors — Axes background color**

black (default) | color picker

Specify the color that you want to apply to the background of the axes.

# **Properties for line — Channel for visual property settings**

channel names

Specify the channel for which you want to modify the visibility, line properties, and marker properties.

# **Visible — Channel visibility**

on (default) | off

Specify whether the selected channel is visible. If you clear this check box, the line disappears. You can also change signal visibility using the scope legend.

#### **Line — Line style** line, 0.5, yellow (default)

Specify the line style, line width, and line color for the selected channel.

# **Marker — Data point markers**

none (default)

Specify marks for the selected channel to show at its data points. This parameter is similar to the 'Marker' property for plots. You can choose any of the marker symbols from the dropdown.

# **Axes Scaling**

The **Axes Scaling** dialog box controls the axes limits of the Spectrum Analyzer. To open the Axes Scaling properties, in the Spectrum Analyzer menu, select **Tools** > **Axes Scaling** > **Axes Scaling Properties**.

# **Axes scaling/Color scaling — Automatic axes scaling**

Auto (default) | Manual | After N Updates

Specify when the scope automatically scales the y-axis. If the spectrogram is displayed, specify when the scope automatically scales the color axis. By default, this parameter is set to Auto, and the scope does not shrink the y-axis limits when scaling the axes or color. You can select one of the following options:

- Auto The scope scales the axes or color as needed, both during and after simulation. Selecting this option shows the **Do not allow Y-axis limits to shrink** or **Do not allow color limits to shrink**.
- Manual When you select this option, the scope does not automatically scale the axes or color. You can manually scale the axes or color in any of the following ways:
	- Select **Tools** > **Scaling Properties**.
	- Press one of the **Scale Axis Limits** toolbar buttons.
	- When the scope figure is the active window, press **Ctrl+A**.
- After N Updates Selecting this option causes the scope to scale the axes or color after a specified number of updates. This option is useful, and most efficient, when your frequency signal values quickly reach steady-state after a short period. Selecting this option shows the **Number of updates** edit box where you can modify the number of updates to wait before scaling.

# **Tunable:** Yes

#### **Programmatic Use**

See AxesScaling.

# **Do not allow Y-axis/color limits to shrink — Axes scaling limits** on (default) | off

When you select this parameter, the y-axis is allowed to grow during axes scaling operations. If the spectrogram is displayed, selecting this parameter allows the color limits to grow during axis scaling. If you clear this check box, the y-axis or color limits can shrink during axes scaling operations.

#### **Dependency**

This parameter appears only when you select Auto for the **Axis scaling** or **Color scaling** parameter. When you set the **Axes scaling** or **Color scaling** parameter to Manual or After N Updates, the *y*-axis or color limits can shrink.

#### **Number of updates — Number of updates before scaling**

10 (default) | positive number

The number of updates after which the axes scale, specified as a positive integer. If the spectrogram is displayed, this parameter specifies the number of updates after which the color axes scales.

#### **Tunable:** Yes

#### **Dependency**

This parameter appears only when you set "Axes scaling/Color scaling" on page 2-0 to After N Updates.

#### **Programmatic Use**

See AxesScalingNumUpdates.

# **Scale limits at stop — Scale axes at stop**

off (default) | on

Select this check box to scale the axes when the simulation stops. If the spectrogram is displayed, select this check box to scale the color when the simulation stops. The *y*-axis is always scaled. The *x*-axis limits are only scaled if you also select the **Scale X-axis limits** check box.

# **Data range (%) — Percent of axes**

100 (default) | number in the range [1,100]

Set the percentage of the axis that the scope uses to display the data when scaling the axes. If the spectrogram is displayed, set the percentage of the power values range within the colormap. Valid values are from 1 through 100. For example, if you set this parameter to 100, the scope scales the axis limits such that your data uses the entire axis range. If you then set this parameter to 30, the scope increases the *y*-axis or color range such that your data uses only 30% of the axis range.

# <span id="page-1678-0"></span>**Tunable:** Yes

# **Align — Alignment along axes**

Center (default) | Bottom | Top | Left | Right

Specify where the scope aligns your data along the axis when it scales the axes. If the spectrogram is displayed, specify where the scope aligns your data along the axis when it scales the color. If you are using CCDF Measurements, the x axis is also configurable.

**Tunable:** Yes

# **Block Characteristics**

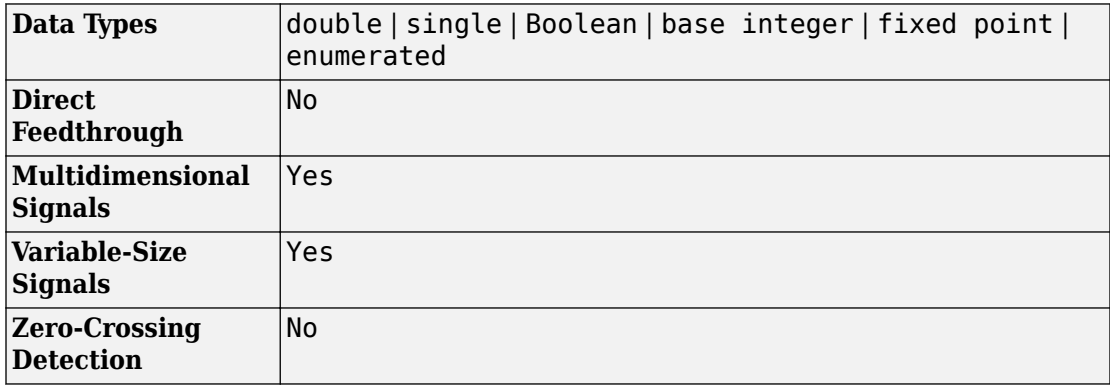

# **Algorithms**

# **Welch's Method**

When you set the **Method** property to Welch, the following algorithms apply. The Spectrum Analyzer uses the RBW or the Window Length setting in the **Spectrum Settings** pane to determine the data window length. Then, it partitions the input signal into a number of windowed data segments. Finally, Spectrum Analyzer uses the modified periodogram method to compute spectral updates, averaging the windowed periodograms for each segment.

Spectrum Analyzer requires that a minimum number of samples to compute a spectral estimate. This number of input samples required to compute one spectral update is shown as **Samples/update** in the **Main options** pane. This value is directly related to resolution bandwidth, *RBW*, by the following equation, or to the window length, by the equation shown in step 2.

$$
N_{samples} = \frac{\left(1 - \frac{O_p}{100}\right) \times NENBW \times F_s}{RBW}
$$

The normalized effective noise bandwidth, *NENBW*, is a factor that depends on the windowing method. Spectrum Analyzer shows the value of *NENBW* in the **Window Options** pane of the  ${\bf Spectrum~Setting~ pane.~ Overlap~ percentage,$   $O_p$ , is the value of the **Overlap %** parameter in the **Window Options** pane of the **Spectrum Settings** pane. *Fs* is the sample rate of the input signal. Spectrum Analyzer shows sample rate in the **Main Options** pane of the **Spectrum Settings** pane.

**1** When in **RBW (Hz)** mode, the window length required to compute one spectral update, *Nwindow*, is directly related to the resolution bandwidth and normalized effective noise bandwidth:

$$
N_{window} = \frac{NENBW \times F_s}{RBW}
$$

When in **Window Length** mode, the window length is used as specified.

**2** The number of input samples required to compute one spectral update, *Nsamples*, is directly related to the window length and the amount of overlap by the following equation.

$$
N_{samples} = \left(1 - \frac{O_p}{100}\right) N_{window}
$$

When you increase the overlap percentage, fewer new input samples are needed to compute a new spectral update. For example, if the window length is 100, then the number of input samples required to compute one spectral update is given as shown in the following table.

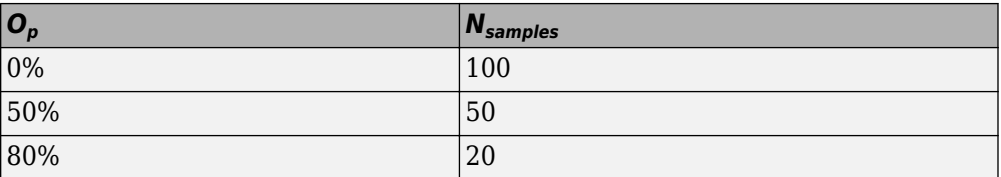

**3** The normalized effective noise bandwidth, *NENBW*, is a window parameter determined by the window length, *Nwindow*, and the type of window used. If *w*(*n*) denotes the vector of *Nwindow* window coefficients, then *NENBW* is given by the following equation.

$$
N_{window} \sum_{n=1}^{N_{window}} w^{2}(n)
$$
  
NEWBW = N\_{window}  $\frac{n=1}{\sqrt{N_{window}^{2}}}$ 

 $\mu$   $\sigma$   $w(n)$ pane. You must specify  $n<sup>2</sup>$  value to ensure that there are at least two RBW intervals **4** When in **RBW (Hz)** mode, you can set the resolution bandwidth using the value of þ آ ∑ ( ) the **RBW (Hz)** parameter on the **Main options** pane of the **Spectrum Settings** over the specified frequency span. The ratio of the overall span to RBW must be greater than two:

$$
\frac{span}{RBW} > 2
$$

By default, the **RBW (Hz)** parameter on the **Main options** pane is set to Auto. In this case, the Spectrum Analyzer determines the appropriate value to ensure that there are 1024 RBW intervals over the specified frequency span. When you set **RBW (Hz)** to Auto, *RBW* is calculated as:

$$
RBW_{auto} = \frac{span}{1024}
$$

**5** When in **Window Length** mode, you specify *Nwindow* and the resulting *RBW* is:

*NENBW \* Fs*

*Nwindow*

Sometimes, the number of input samples provided are not sufficient to achieve the resolution bandwidth that you specify. When this situation occurs, Spectrum Analyzer displays a message:

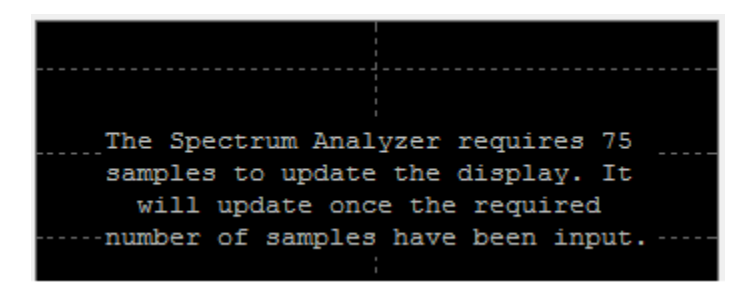

Spectrum Analyzer removes this message and displays a spectral estimate when enough data has been input.

**Note** The number of FFT points  $(N_{\hat{m}})$  is independent of the window length  $(N_{window})$ . You can set them to different values if  $\tilde{N}_{\text{fft}}$  is greater than or equal to  $N_{\text{window}}$ .

# **Filter Bank**

When you set the **Method** property to Filter Bank, the following algorithms apply. The Spectrum Analyzer uses the **RBW (Hz)** or the **Number of frequency band** property in the **Spectrum Settings** pane to determine the input frame length.

Spectrum Analyzer requires a minimum number of samples to compute a spectral estimate. This number of input samples required to compute one spectral update is shown as **Samples/update** in the **Main options** pane. This value is directly related to resolution bandwidth, *RBW*, by the following equation.

$$
N_{samples} = \frac{F_s}{RBW}
$$

*Fs* is the sample rate of the input signal. Spectrum Analyzer shows sample rate in the **Main Options** pane of the **Spectrum Settings** pane.

**1** When in **RBW (Hz)** mode, you can set the resolution bandwidth using the value of the **RBW (Hz)** parameter on the **Main options** pane of the **Spectrum Settings**

pane. You must specify a value to ensure that there are at least two RBW intervals over the specified frequency span. The ratio of the overall span to RBW must be greater than two:

*span RBW*  $> 2$ 

By default, the **RBW** parameter on the **Main options** pane is set to Auto. In this case, the Spectrum Analyzer determines the appropriate value to ensure that there are 1024 RBW intervals over the specified frequency span. Thus, when you set **RBW**

to Auto, it is calculated by the following equation.  $RBW_{auto} = \frac{span}{1.024}$ 

1024 **2** When in **Number of frequency bands** mode, you specify the input frame size. When the number of frequency bands is Auto, the resulting RBW is:

$$
RBW = \frac{F_s}{Input \text{ Frame Size}}
$$

When the number of frequency bands is manually specified, the resulting RBW is:

$$
RBW = \frac{F_s}{FFTLength}
$$

For more information about the filter bank algorithm, see ["Polyphase Implementation" on](#page-238-0) [page 2-205.](#page-238-0)

Sometimes, the number of input samples provided are not sufficient to achieve the resolution bandwidth that you specify. When this situation occurs, Spectrum Analyzer displays a message:

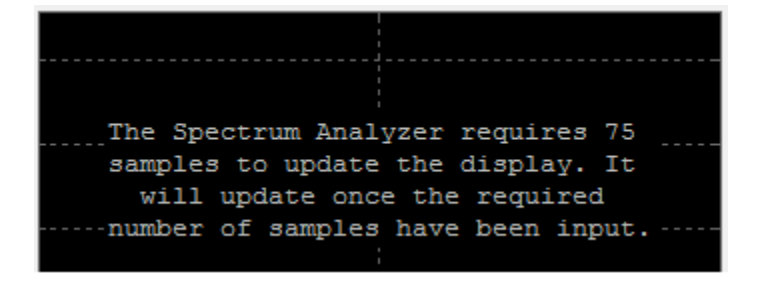

<span id="page-1683-0"></span>Spectrum Analyzer removes this message and displays a spectral estimate when enough data has been input.

# **Nyquist frequency interval**

When the PlotAsTwoSidedSpectrum property is set to true, the interval is

$$
\[-\frac{SampleRate}{2}, \frac{SampleRate}{2}\] + FrequencyOffset \ hertz.
$$

When the PlotAsTwoSidedSpectrum property is set to false, the interval is

$$
\[\boxed{0, \frac{SampleRate}{2}\} + FrequencyOffset \text{ hertz.}
$$

# **Periodogram and Spectrogram**

Spectrum Analyzer calculates and plots the power spectrum, power spectrum density, and RMS computed by the modified Periodogram estimator. For more information about the Periodogram method, see periodogram.

*Power Spectral Density* — The power spectral density (PSD) is given by the following equation.

$$
PSD(f) = \frac{1}{P}\sum_{p=1}^{P}\frac{\left|\sum_{n=1}^{N_{\text{FT}}} x^{(p)}[n]e^{-j2\pi f(n-1)T}\right|^2}{F_s \times \sum_{n=1}^{N_{\text{window}}} w^2[n]}
$$

In this equation,  $x[n]$  is the discrete input signal. On every input signal frame, Spectrum Analyzer generates as many overlapping windows as possible, with each window denoted as *x (p)*[*n*], and computes their periodograms. Spectrum Analyzer displays a running average of the *P* most current periodograms.

*Power Spectrum* — The power spectrum is the product of the power spectral density and the resolution bandwidth, as given by the following equation.

$$
P_{spectrum}(f) = PSD(f) \times RBW = PSD(f) \times \frac{F_s \times NENBW}{N_{window}} = \frac{1}{P} \sum_{p=1}^{P} \left| \frac{\sum_{n=1}^{N_{err}} x^{(p)}[n]e^{-j2\pi f(n-1)T}}{\sum_{n=1}^{N_{window}} \sum_{n=1}^{N_{window}} n^2}\right|^2
$$

one periodogram. The time resolution of each line is 1/*RBW*, which is the minimum<br>one periodogram. The time resolution of each line is 1/*RBW*, which is the minimum  $\sum$ P  $Spectrogram$  — You can plot any power as a spectrogram. Each line of the spectrogram is attainable resolution. Achieving the resolution you want may require combining several periodograms. You then use interpolation to calculate noninteger values of 1/*RBW*. In the spectrogram display, time scrolls from top to bottom, so the most recent data is shown at the top of the display. The offset shows the time value at which the center of the most current spectrogram line occurred.

# **Frequency Vector**

When set to Auto, the frequency vector for frequency-domain input is calculated by the software.

When the PlotAsTwoSidedSpectrum property is set to true, the frequency vector is:

$$
\left[-\frac{SampleRate}{2}, \frac{SampleRate}{2}\right]
$$

When the PlotAsTwoSidedSpectrum property is set to false, the frequency vector is:

$$
\left[0, \frac{SampleRate}{2}\right]
$$

# **Occupied BW**

The *Occupied BW* is calculated as follows.

- **1** Calculate the total power in the measured frequency range.
- **2** Determine the lower frequency value. Starting at the lowest frequency in the range and moving upward, the power distributed in each frequency is summed until this result is

*2 100 - Occupied BW %*

of the total power.

**3** Determine the upper frequency value. Starting at the highest frequency in the range and moving downward, the power distributed in each frequency is summed until the result reaches

$$
\frac{100 \cdot Ocupied \ BW \ \%}{2}
$$

of the total power.

- **4** The bandwidth between the lower and upper power frequency values is the occupied bandwidth.
- **5** The frequency halfway between the lower and upper frequency values is the center frequency.

# **Distortion Measurements**

The *Distortion Measurements* are computed as follows.

- **1** Spectral content is estimated by finding peaks in the spectrum. When the algorithm detects a peak, it records the width of the peak and clears all monotonically decreasing values. That is, the algorithm treats all these values as if they belong to the peak. Using this method, all spectral content centered at DC (0 Hz) is removed from the spectrum and the amount of bandwidth cleared  $(W_{0})$  is recorded.
- **2** The fundamental power  $(P_1)$  is determined from the remaining maximum value of the displayed spectrum. A local estimate (*Fe<sup>1</sup>* ) of the fundamental frequency is made by computing the central moment of the power near the peak. The bandwidth of the fundamental power content ( $W_{1}$ ) is recorded. Then, the power from the fundamental is removed as in step 1.
- **3** The power and width of the higher-order harmonics ( $P_2$ ,  $W_2$ ,  $P_3$ ,  $W_3$ , etc.) are determined in succession by examining the frequencies closest to the appropriate multiple of the local estimate (*Fe<sup>1</sup>* ). Any spectral content that decreases monotonically about the harmonic frequency is removed from the spectrum first before proceeding to the next harmonic.
- **4** Once the DC, fundamental, and harmonic content is removed from the spectrum, the power of the remaining spectrum is examined for its sum (*Premaining*), peak value (*Pmaxspur*), and median value (*Pestnoise*).
- **5** The sum of all the removed bandwidth is computed as  $W_{sum} = W_0 + W_1 + W_2 + ... +$ *W<sup>n</sup>* .

The sum of powers of the second and higher-order harmonics are computed as  $P_{harmonic} = P_2 + P_3 + P_4 + ... + P_n.$ 

**6** The sum of the noise power is estimated as:

$$
P_{noise} = (P_{remaining} \cdot dF + P_{est.noise} \cdot W_{sum})/RBW
$$

Where *dF* is the absolute difference between frequency bins, and *RBW* is the resolution bandwidth of the window.

**7** The metrics for SNR, THD, SINAD, and SFDR are then computed from the estimates.

$$
THD = 10 \cdot \log_{10} \left( \frac{P_{harmonic}}{P_1} \right)
$$
  
\n
$$
SINAD = 10 \cdot \log_{10} \left( \frac{P_1}{P_{harmonic} + P_{noise}} \right)
$$
  
\n
$$
SNR = 10 \cdot \log_{10} \left( \frac{P_1}{P_{noise}} \right)
$$
  
\n
$$
SFDR = 10 \cdot \log_{10} \left( \frac{P_1}{\max \left( P_{maxspur}, \max \left( P_2, P_3, ..., P_n \right) \right)} \right)
$$

# **Harmonic Measurements**

**1** The harmonic distortion measurements use the spectrum trace shown in the display as the input to the measurements. The default Hann window setting of the Spectrum Analyzer may exhibit leakage that can completely mask the noise floor of the measured signal.

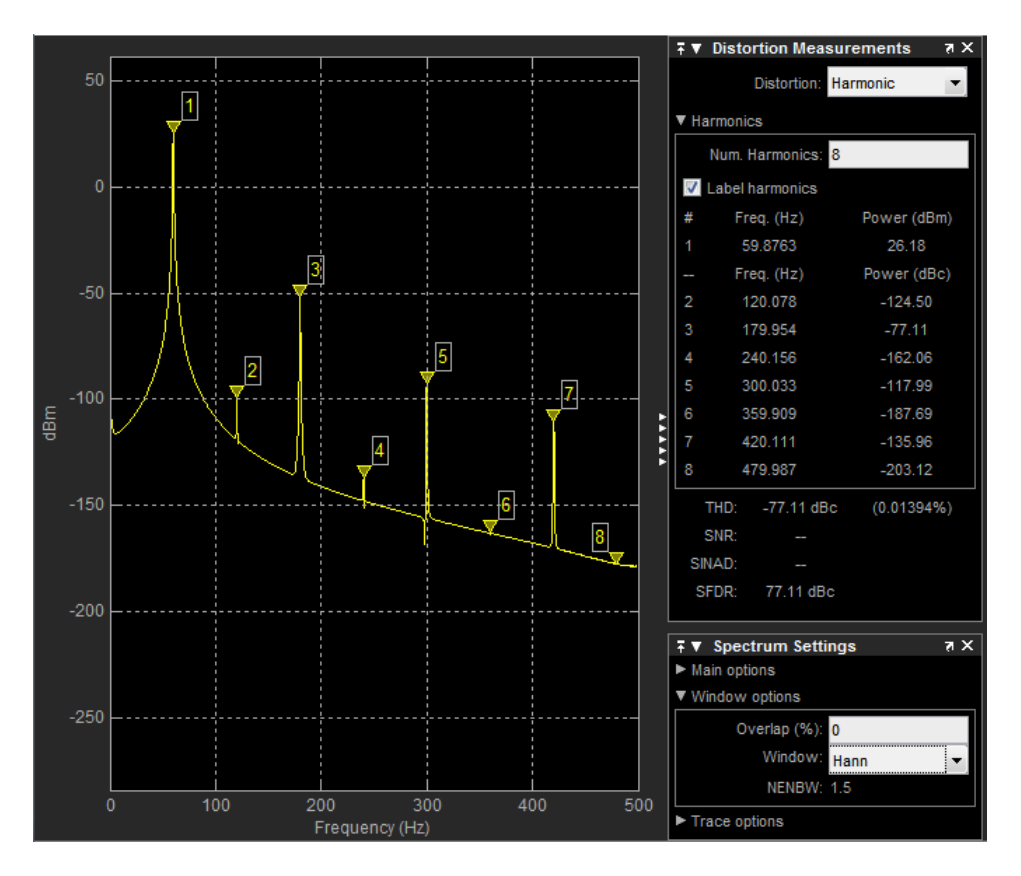

The harmonic measurements attempt to correct for leakage by ignoring all frequency content that decreases monotonically away from the maximum of harmonic peaks. If the window leakage covers more than 70% of the frequency bandwidth in your spectrum, you may see a blank reading (–) reported for **SNR** and **SINAD**. If your application can tolerate the increased equivalent noise bandwidth (ENBW), consider using a Kaiser window with a high attenuation (up to 330 dB) to minimize spectral leakage.

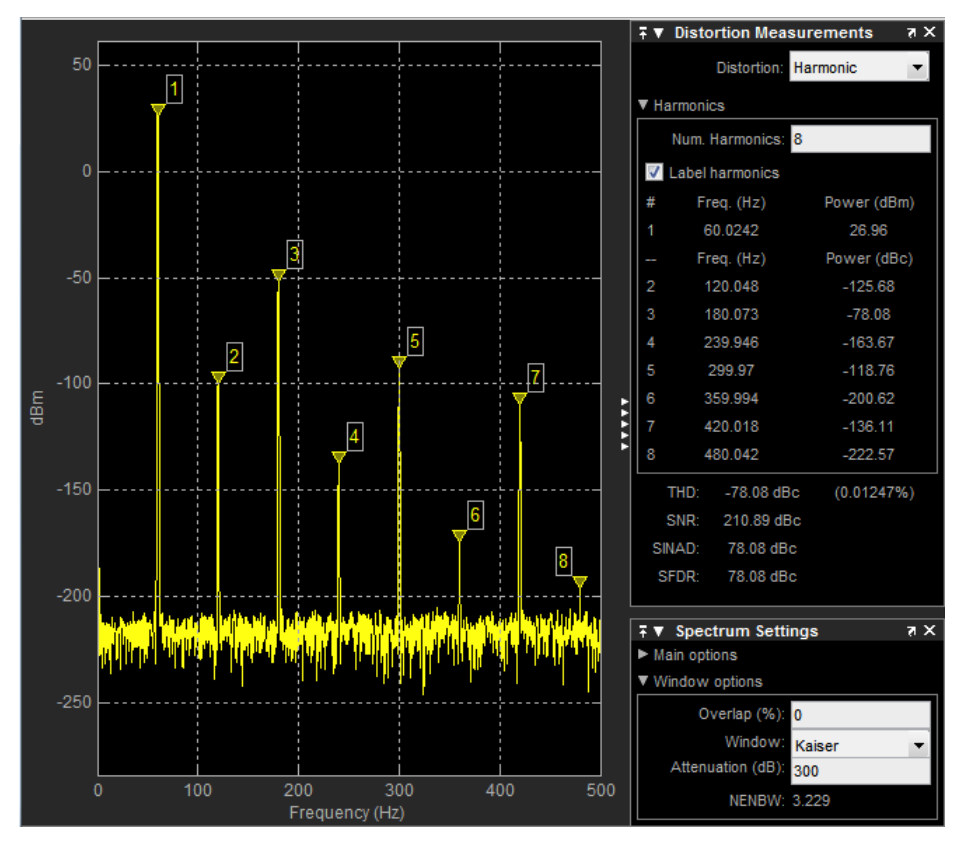

- **2** The DC component is ignored.
- **3** After windowing, the width of each harmonic component masks the noise power in the neighborhood of the fundamental frequency and harmonics. To estimate the noise power in each region, Spectrum Analyzer computes the median noise level in the nonharmonic areas of the spectrum. It then extrapolates that value into each region.
- **4** *N*th order intermodulation products occur at *A*\**F1* + *B*\**F2*,

where *F1* and *F2* are the sinusoid input frequencies and  $|A| + |B| = N$ . A and B are integer values.

**5** For intermodulation measurements, the third-order intercept (TOI) point is computed as follows, where *P* is power in decibels of the measured power referenced to 1 milliwatt (dBm):

- $TOI_{lower} = P_{F1} + (P_{F2} P_{(2F1-F2)})/2$
- $TOI_{upper} = P_{F2} + (P_{F1} P_{(2F2-F1)})/2$
- $TOI = + (TOI<sub>lower</sub> + TOI<sub>upper</sub>)/2$

# **Extended Capabilities**

# **HDL Code Generation**

Generate Verilog and VHDL code for FPGA and ASIC designs using HDL Coder™.

This block can be used for simulation visibility in subsystems that generate HDL code, but is not included in the hardware implementation.

# **See Also**

**Objects** [Spectrum Analyzer Configuration](#page-3904-0)

#### **System Objects** [dsp.SpectrumAnalyzer](#page-3581-0)

**Functions** [getMeasurementsData](#page-4940-0) | [getSpectralMaskStatus](#page-4932-0) | [getSpectrumData](#page-4936-0)

**Blocks** [Array Plot](#page-77-0) | [Time Scope](#page-1734-0)

# **Topics**

"Display Frequency-Domain Data in Spectrum Analyzer" "Spectral Analysis" "Display Frequency-Domain Data in Spectrum Analyzer"

# **Introduced in R2014b**

# **Spectrum Estimator**

Estimate power spectrum or power-density spectrum

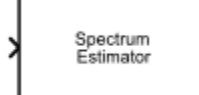

# **Library**

Estimation / Power Spectrum Estimation

dspspect3

# **Description**

The Spectrum Estimator block outputs the power spectrum or power-density spectrum of a real or complex input signal, using the Welch method of averaged modified periodograms and the filter bank approach.

When you choose the filter bank approach, the block uses an analysis filter bank to estimate the power spectrum. The filter bank approach produces a spectral estimate with a higher resolution, a more accurate noise floor, and more precise peaks than the Welch method, with low or no spectral leakage. They come at the expense of increased computation and slower tracking.

When you choose the Welch method, the block computes the averaged modified periodograms to compute the spectral estimate. The block buffers the input data into overlapping segments. Use the block parameters to set the length of the data segments, the amount of data overlap between consecutive segments, and other features of the power spectrum.

For more information on the Welch method and the filter bank method, see ["Algorithms"](#page-1699-0) [on page 2-1666.](#page-1699-0)

Each column of the input signal is treated as a separate channel. If the input is a twodimensional signal, the first dimension represents the channel length (or frame size) and the second dimension represents the number of channels. If the input is a onedimensional signal, then it is interpreted as a single channel.

# **Parameters**

# **Main Tab**

# **Method**

Specify the spectral estimation method.

- Filter bank (default) An analysis filter bank splits the broadband input signal into multiple narrow subbands. The block computes the power in each narrow frequency band, and the computed value is the spectral estimate over the respective frequency band.
- Welch The block uses the Welch averaged modified periodograms method to compute the power spectrum over the narrow subbands.

# **Number of taps per band**

Specify the number of filter coefficients, or taps, for each frequency band. This value corresponds to the number of filter coefficients per polyphase branch. The total number of filter coefficients is equal to **Number of taps per band** times the FFT length.

This parameter applies when you set **Method** to Filter bank. The default is 12.

# **Spectrum type**

Type of spectrum to compute. You can set this parameter to:

- Power (default) Compute the power spectrum.
- Power density Compute the power spectral density.

This parameter is nontunable.

# **Frequency resolution method**

Frequency resolution method. You can set this parameter to:

• Auto (default) — The Spectrum Estimator block computes the resolution bandwidth (RBW) so that the frequency span fits 1024 RBW intervals.
- Welch method The window length, *winLen*, is calculated using  $winLen = NENBW \times Fs / RBW$  .  $NENBW$  is the equivalent noise bandwidth of the window and *Fs* is the sample rate.
- Filter bank method The FFT length is the ceiling of the ratio of **Sample rate (Hz)** to the computed resolution bandwidth.
- RBW Specify the resolution bandwidth, which is used to determine the window length (Welch method) or the FFT length (filter bank method). When the block uses the Welch method, the behavior is equivalent to that of the [Spectrum](#page-1654-0) [Analyzer](#page-1654-0) block. The window length is calculated using  $winLen = NENBW \times Fs$  /  $RBW$  .  $NENBW$  is the equivalent noise bandwidth of the window and *Fs* is the sample rate. The FFT length is equal to the ceiling of the ratio of **Sample rate (Hz)** to **RBW (Hz)**.
- Window length Specify the window or segment length to use in the Welch algorithm. This option appears when you set **Method** to Welch.
- Number of frequency bands Specify the number of polyphase branches of the analysis filter bank. This value corresponds to the FFT length that the filter bank uses. This option appears when you set **Method** to Filter bank.

This parameter is nontunable.

#### **RBW (Hz)**

Resolution bandwidth, specified as a positive scalar in Hz. The default is 5. This parameter applies when you set **Frequency resolution method** to RBW. The ceiling of the ratio of the frequency span to RBW must be greater than 2.

This parameter is nontunable.

#### **Number of bands source**

Source of the number of frequency bands. This parameter applies when you set **Method** to Filter bank and **Frequency resolution method** to Number of frequency bands. You can set this parameter to:

- Same as input frame length (default) The FFT length is set to the frame size of the input.
- Specify on dialog The FFT length is the value you specify in **Number of bands**.

This parameter is nontunable.

#### **Number of bands**

Number of frequency bands, or the FFT length the filter bank uses to compute the power spectral estimate, specified as a positive scalar. The default is 1024. This parameter applies when you set **Method** to Filter bank, **Frequency resolution method** to Number of frequency bands, and **Number of bands source** to Specify on dialog. This parameter is nontunable.

#### **Window length source**

Source of the window length value. This parameter applies when you set **Method** to Welch and **Frequency resolution method** to Window length. You can set this parameter to:

- Same as input frame length (default) Window length is set to the frame size of the input. Specify this option to obtain behavior equivalent to that of the [Periodogram](#page-1494-0) block.
- Specify on dialog Window length is the value you specify in the **Window length** parameter.

This parameter is nontunable.

#### **Window length**

Length of the window used to compute the spectrum estimate, specified as a positive integer scalar greater than 2. The default is 1024. This parameter applies when you set **Method** to Welch, **Frequency resolution method** to Window length, and **Window length source** to Specify on dialog. This parameter is nontunable.

#### **FFT length source**

Source of the FFT length value. This parameter applies when you set **Method** to Welch and **Frequency resolution method** to Window length. You can set this parameter to:

- Auto (default) The block sets the FFT length to the frame size of the input.
- Property The block sets the FFT length to the value you specify in **FFT length**.

This parameter is nontunable.

#### **FFT length**

Length of the FFT used to compute the spectrum estimates, specified as a positive integer scalar. This parameter applies when you set **Method** to Welch, **Frequency resolution method** to Window length, and **FFT length source** to Property. The default is 1024. This parameter is nontunable.

#### **Inherit sample rate from input**

When you select this check box, the block sample rate is computed as *N*/*T<sup>s</sup>* , where *N* is the frame size of the input signal and  $T_s$  is the sample time of the input signal.

This check box applies when you do one of the following:

- Set **Method** to Welch and **Frequency resolution method** to Window length.
- Set **Method** to Filter bank and **Frequency resolution method** to Number of frequency bands.

When you clear this check box, the block sample rate is the value you specify in **Sample rate (Hz)**. By default, this check box is selected. This parameter is nontunable.

#### **Sample rate (Hz)**

Sample rate of the input signal, specified as a positive scalar. The default is 44100. This parameter applies when you do one of the following:

- Set **Frequency resolution method** to Auto or RBW.
- Set **Method** to Welch, **Frequency resolution method** to Window length, and clear the **Inherit sample rate from input** check box.
- Set **Method** to Filter bank, **Frequency resolution method** to Number of frequency bands, and clear the **Inherit sample rate from input** check box.

This parameter is nontunable.

#### **Window function**

Window function the Welch algorithm uses, specified as one of Chebyshev | Flat Top | Hamming | Hann | Kaiser | Rectangular. This parameter appears when you set **Method** to Welch. The default is Hann. This parameter is nontunable.

#### **Sidelobe attenuation of window (dB)**

Sidelobe attenuation of the window, specified as a real positive scalar greater than or equal to 45, in dB. The default is 60. This parameter appears when you set **Method** to Welch and **Window function** to Chebyshev or Kaiser. This parameter is nontunable.

#### **Number of spectral averages**

Number of spectral averages, specified as a positive integer scalar. The default is 1. The spectrum estimator computes the current power spectrum estimate by averaging the last *N* power spectrum estimates, where *N* is the number of spectral averages defined in **Number of spectral averages**. This parameter is nontunable.

### **Advanced Tab**

#### **Window overlap (%)**

Percentage of overlap between successive data windows, specified as a scalar from 0 and 100. The default value is 0. To enable this parameter, on the **Main Tab**, set **Method** to Welch. This parameter is nontunable.

#### **Reference load (ohms)**

Load used as a reference to compute the power values, specified as a real positive scalar expressed in ohms. The default value is 1. This parameter is nontunable.

#### **Frequency range**

Frequency range of the spectrum estimator. You can set this parameter to:

- One-sided The spectrum estimator computes the one-sided spectrum of a real input signal. When the FFT length, NFFT, is even, the spectrum estimate has length (NFFT/2) + 1 and is computed over the frequency range [0 SampleRate/2]. SampleRate is the sample rate of the input signal. When NFFT is odd, the spectrum estimate has length  $(NFFT + 1)/2$  and is computed over the frequency range [0 SampleRate/2).
- Two-sided The spectrum estimator computes the two-sided spectrum of a complex or real input signal. The length of the spectrum estimate is equal to the FFT length. The spectrum estimate is computed over the frequency range [0 SampleRate), where SampleRate is the sample rate of the input signal.
- Centered (default) The spectrum estimator computes the centered two-sided spectrum of a complex or real input signal. The length of the spectrum estimate is equal to the FFT length. The spectrum estimate is computed over the frequency range (-SampleRate/2 SampleRate/2] when the FFT length is even and (- SampleRate/2 SampleRate/2) when the FFT length is odd.

This parameter is nontunable.

#### **Power units**

Units used to measure power. You can set this parameter to:

- 'Watts' (default) The spectrum estimator measures power in watts.
- 'dBw' The spectrum estimator measures power in decibel-watts.
- 'dBm' The spectrum estimator measures power in decibel-milliwatts.

This parameter is nontunable.

#### **Output max-hold spectrum**

When you select this check box, the block computes the max-hold spectrum of the input signal by keeping, at each frequency bin, the maximum value of all the power spectrum estimates. By default, this check box is not selected. This parameter is nontunable.

#### **Output min-hold spectrum**

When you select this check box, the block computes the min-hold spectrum of the input signal by keeping, at each frequency bin, the minimum value of all the power spectrum estimates. By default, this check box is not selected. This parameter is nontunable.

#### **Output frequency vector**

When you select this check box, the block outputs the frequency vector. By default, this check box is not selected. This parameter is nontunable.

#### **Output effective RBW**

When you select this check box, the block computes the effective resolution bandwidth. By default, this check box is not selected. This parameter is nontunable.

#### **Simulate using**

Type of simulation to run. You can set this parameter to:

- Code generation (default) Simulate model using generated C code. The first time you run a simulation, Simulink generates C code for the block. The C code is reused for subsequent simulations, as long as the model does not change. This option requires additional startup time but provides faster simulation speed than Interpreted execution.
- Interpreted execution Simulate model using the MATLAB interpreter. This option shortens startup time but has slower simulation speed than Code generation.

## **Example**

Estimate the Power Spectral Density (PSD) of a chirp signal using the Spectrum Estimator block. Compare the PSD data with a Bluetooth® spectral mask and determine if the PSD data complies with the mask.

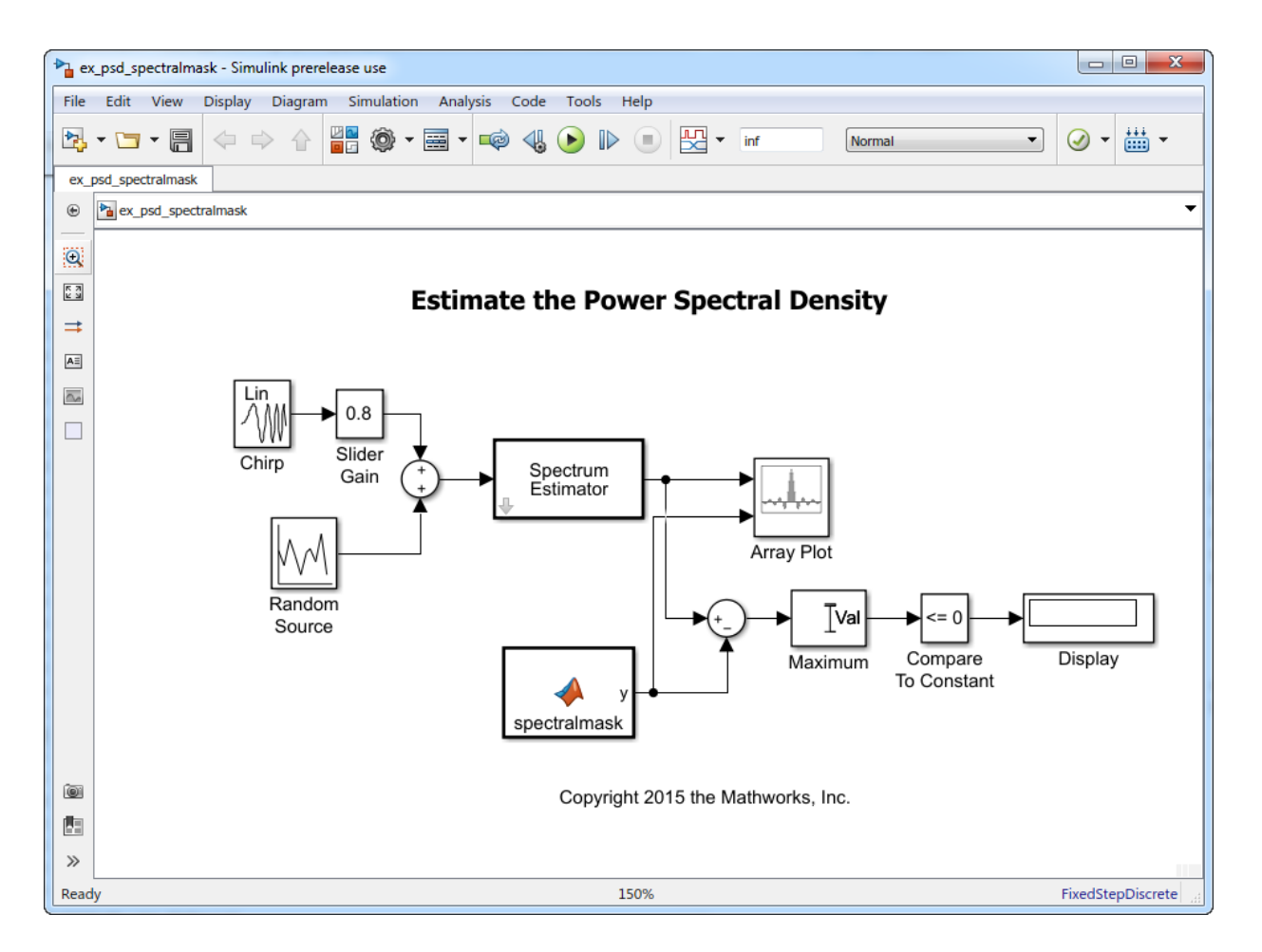

To view the complete model, enter ex\_psd\_spectralmask in the MATLAB command prompt.

#### **Input Signal**

The input to the Spectrum Estimator block is a chirp signal embedded in Gaussian noise with zero mean and a variance of  $0.01$ . The chirp signal is amplified with a gain factor in the range  $[0 1]$ .

#### **Spectral Mask**

The Spectral mask is created using the MATLAB Function block. The mask is based on the Bluetooth standard described in [\[5\].](#page-1700-0)

#### **Live Processing**

The Spectrum Estimator block estimates the PSD of the chirp. In this example, the PSD data is compared with the spectral mask. The Display block shows a 1 or 0, depending on whether the spectral data is within the mask or not. During simulation, you can change the power in the input signal by moving the slider in the Slider Gain block. Simultaneously, you can view this change in the Array Plot block.

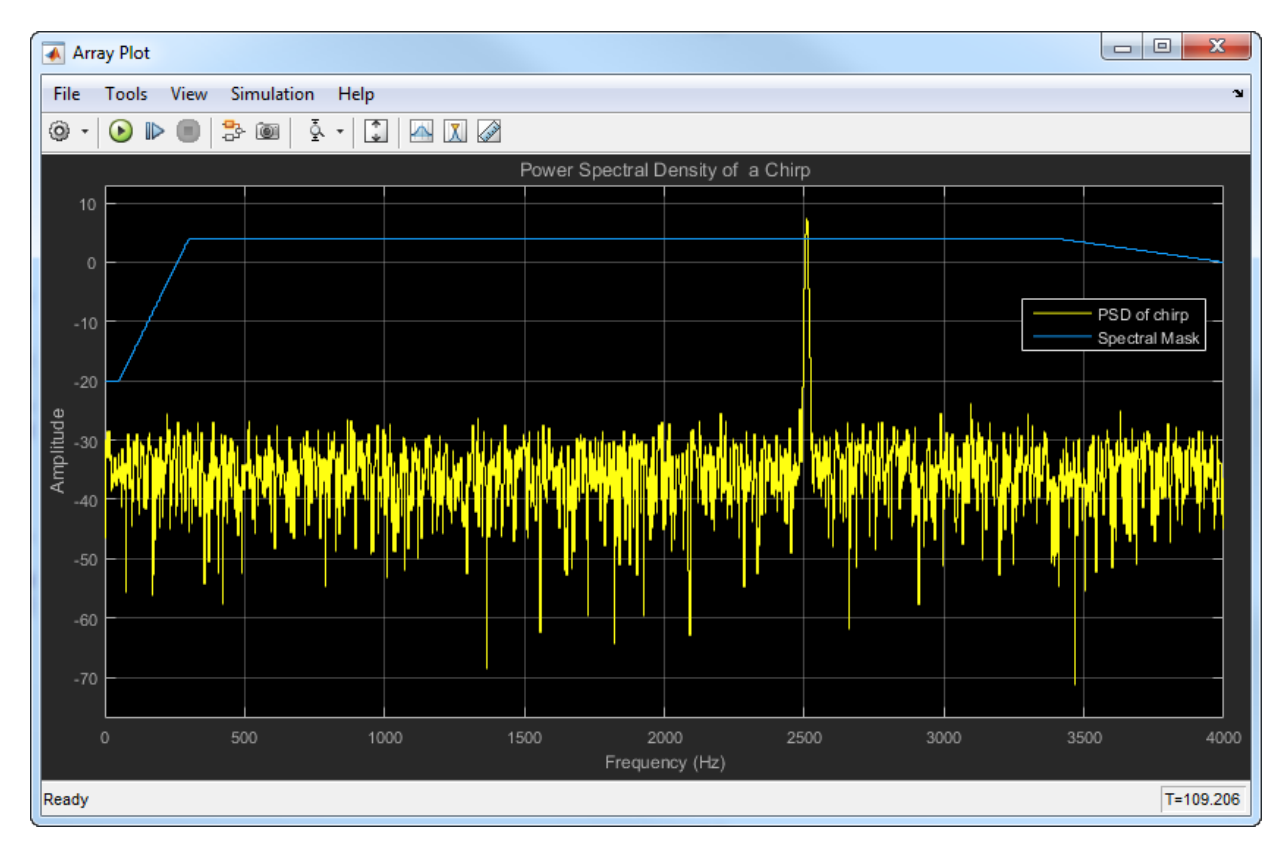

# **Supported Data Types**

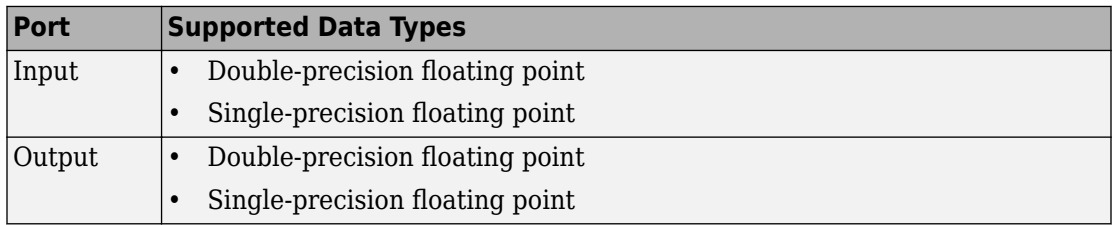

# **Algorithms**

### **Welch's Method of Averaged Modified Periodograms**

When you choose the Welch method, the power spectrum estimate is averaged modified periodograms.

Let x be the input frame. Multiply x by the window and scale the result by the window power. Take the FFT of the signal, Y, and take the square magnitude using  $Z =$ Y\*conj(Y). Compute the current power spectrum estimate by averaging the last *N* Zs and scaling the answer by the sample rate. *N* is the number of spectral averages.

For further information refer to the ["Algorithms" on page 2-1645](#page-1678-0) section in Spectrum Analyzer, which uses the same algorithm.

### **Filter Bank**

The spectrum estimator uses an analysis filter bank to estimate the power spectrum. The number of taps per frequency band specifies the number of filter coefficients for each frequency band of the filter bank. The total number of filter coefficients is equal to number of taps per band times the FFT length.

The filter-bank-based spectrum estimator splits the broadband input signal,  $x(n)$ , into multiple narrow bands and computes the power in each band. Each value becomes the estimate of the power over that narrow frequency band. The power in all the narrow bands forms the spectral estimate vector.

<span id="page-1700-0"></span>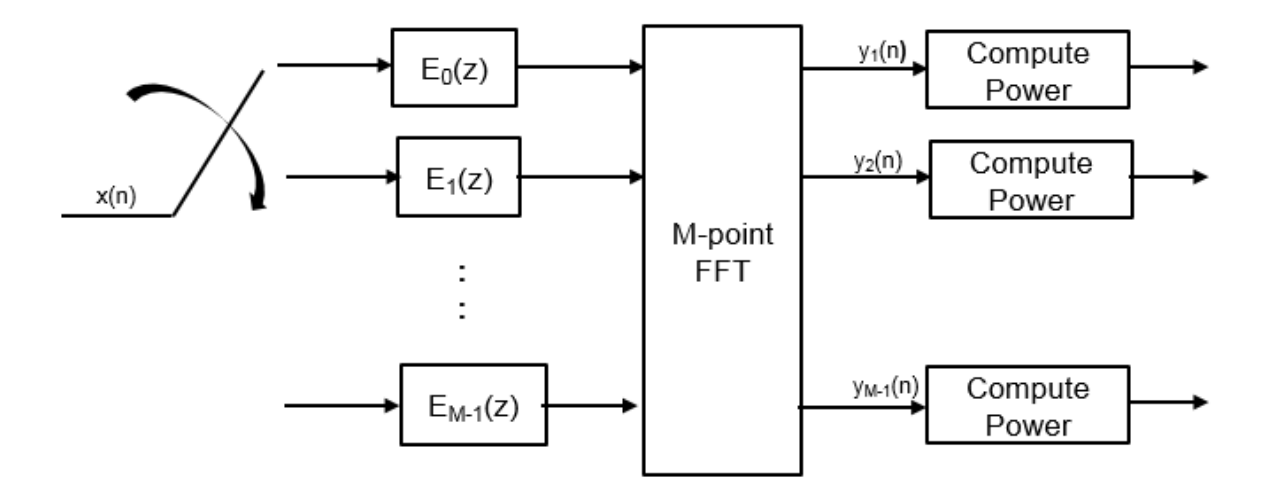

For more information on the analysis filter bank and how it is implemented, see the ["Definitions" on page 4-275](#page-2296-0) and the ["Algorithm" on page 4-278](#page-2299-0) sections in dsp.Channelizer.

### **References**

- [1] Hayes, Monson H. *Statistical Digital Signal Processing and Modeling.* Hoboken, NJ: John Wiley & Sons, 1996.
- [2] Kay, Steven M. *Modern Spectral Estimation: Theory and Application.* Englewood Cliffs, NJ: Prentice Hall, 1999.
- [3] Stoica, Petre, and Randolph L. Moses. *Spectral Analysis of Signals.* Englewood Cliffs, NJ: Prentice Hall, 2005.
- [4] Welch, P. D. "The Use of Fast Fourier Transform for the Estimation of Power Spectra: A Method Based on Time Averaging Over Short, Modified Periodograms." *IEEE Transactions on Audio and Electroacoustics*. Vol. 15, No. 2, June 1967, pp. 70–73.
- [5] *Bluetooth 6pecification Version 4.2.* Bluetooth SIG. December 2014, p. 217. [Specification of the Bluetooth System](https://www.bluetooth.org/DocMan/handlers/DownloadDoc.ashx?doc_id=286439)

# **Extended Capabilities**

## **C/C++ Code Generation**

Generate C and C++ code using Simulink® Coder™.

## **See Also**

**System Objects** [dsp.SpectrumEstimator](#page-3640-0)

#### **Blocks**

[Cross-Spectrum Estimator](#page-429-0) | [Discrete Transfer Function Estimator](#page-641-0) | [Periodogram](#page-1494-0) | [Spectrum Analyzer](#page-1654-0)

### **Topics**

"Streaming Power Spectrum Estimation Using Welch's Method"

**Introduced in R2015b**

# **Stack**

Store inputs into LIFO register

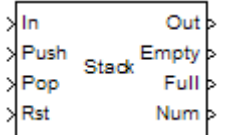

# **Library**

Signal Management / Buffers

dspbuff3

# **Description**

The Stack block stores a sequence of input samples in a last in, first out (LIFO) register. The register capacity is set by the **Stack depth** parameter, and inputs can be scalars, vectors, or matrices.

The block *pushes* the input at the In port onto the top of the stack when a trigger event is received at the Push port. When a trigger event is received at the Pop port, the block *pops* the top element off the stack and holds the Out port at that value. The last input to be pushed onto the stack is always the first to be popped off.

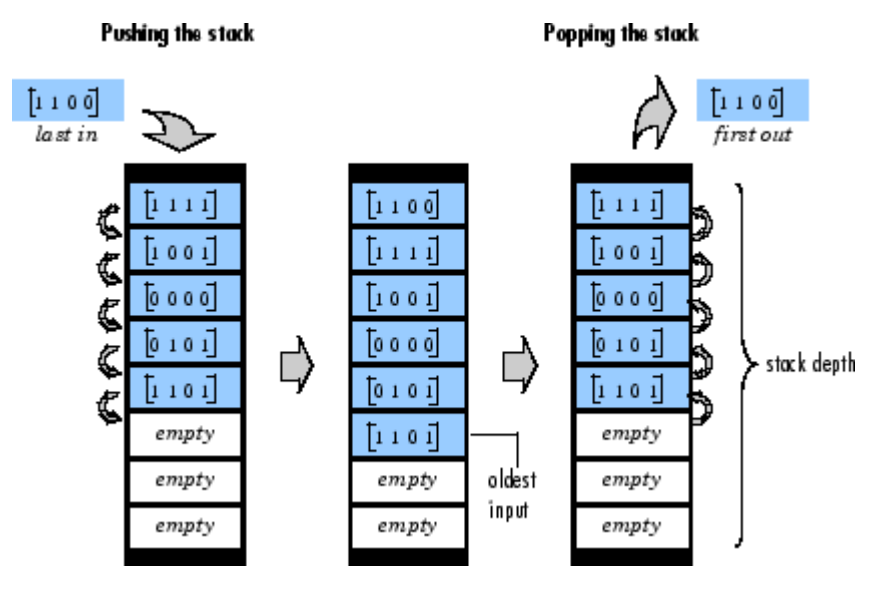

A trigger event at the optional Rst port empties the stack contents. When you select **Clear output port on reset**, then a trigger event at the Rst port empties the stack *and* sets the value at the Out port to zero. This setting also applies when a disabled subsystem containing the Stack block is reenabled; the Out port value is only reset to zero in this case when you select **Clear output port on reset**.

When two or more of the control input ports are triggered at the same time step, the operations are executed in the following order:

- **1** Rst
- **2** Push
- **3** Pop

The rate of the trigger signal must be the same as the rate of the data signal input. You specify the triggering event for the Push, Pop, and Rst ports in the **Trigger type** pop-up menu:

- Rising edge Triggers execution of the block when the trigger input does one of the following:
	- Rises from a negative value to a positive value or zero
	- Rises from zero to a positive value, where the rise is not a continuation of a rise from a negative value to zero (see the following figure)

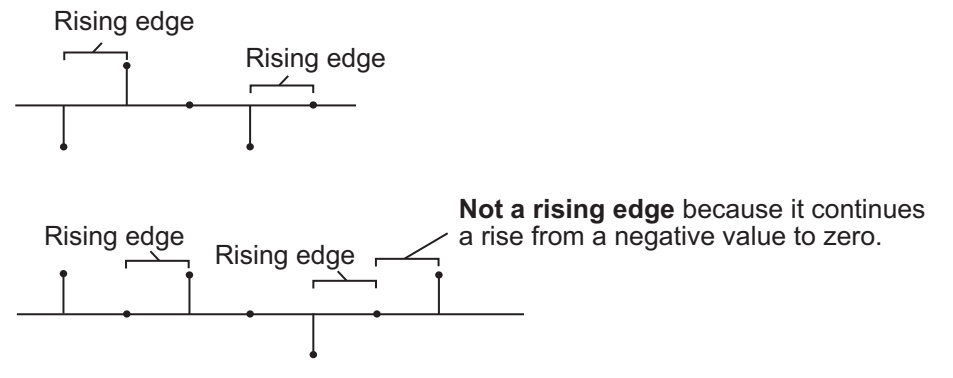

- Falling edge Triggers execution of the block when the trigger input does one of the following:
	- Falls from a positive value to a negative value or zero
	- Falls from zero to a negative value, where the fall is not a continuation of a fall from a positive value to zero (see the following figure)

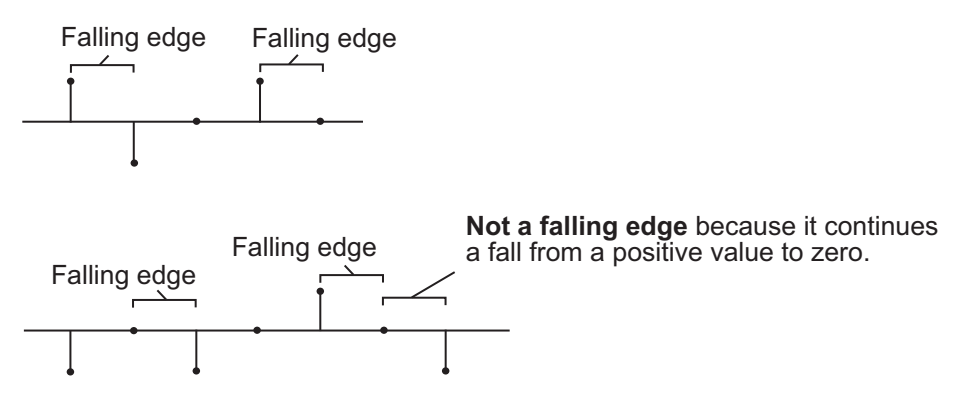

- Either edge Triggers execution of the block when the trigger input is a Rising edge or Falling edge (as described above).
- Non-zero sample Triggers execution of the block at each sample time that the trigger input is not zero.

**Note** If your model contains any referenced models that use a Stack block with the **Push full stack** parameter set to Dynamic reallocation, you cannot simulate your top-level model in Simulink Accelerator mode.

The **Push full stack** parameter specifies the block's behavior when a trigger is received at the Push port but the register is full. The **Pop empty stack** parameter specifies the block's behavior when a trigger is received at the Pop port but the register is empty. The following options are available for both cases:

- Ignore Ignore the trigger event, and continue the simulation.
- Warning Ignore the trigger event, but display a warning message in the MATLAB command window.
- Error Display an error dialog box and terminate the simulation.

**Note** The **Push full stack** and **Pop empty stack** parameters are diagnostic parameters. Like all diagnostic parameters on the Configuration Parameters dialog box, they are set to Ignore in the code generated for this block by Simulink Coder code generation software.

The **Push full stack** parameter additionally offers the **Dynamic reallocation** option, which dynamically resizes the register to accept as many additional inputs as memory permits. To find out how many elements are on the stack at a given time, enable the Num output port by selecting the **Show number of stack entries port** parameter.

**Note** When Dynamic reallocation is selected, the **System target file** parameter on the **Code Generation** pane of the Model Configuration Parameters dialog box must be set to grt malloc.tlc – Generic Real-Time Target with dynamic memory allocation.

## **Examples**

### **Example 1**

The table below illustrates the Stack block's operation for a **Stack depth** of 4, **Trigger type** of Either edge, and **Clear output port on reset** enabled. Because the block triggers on both rising and falling edges in this example, each transition from 1 to 0 or 0 to 1 in the Push, Pop, and Rst columns below represents a distinct trigger event. A 1 in the Empty column indicates an empty buffer, while a 1 in the Full column indicates a full buffer.

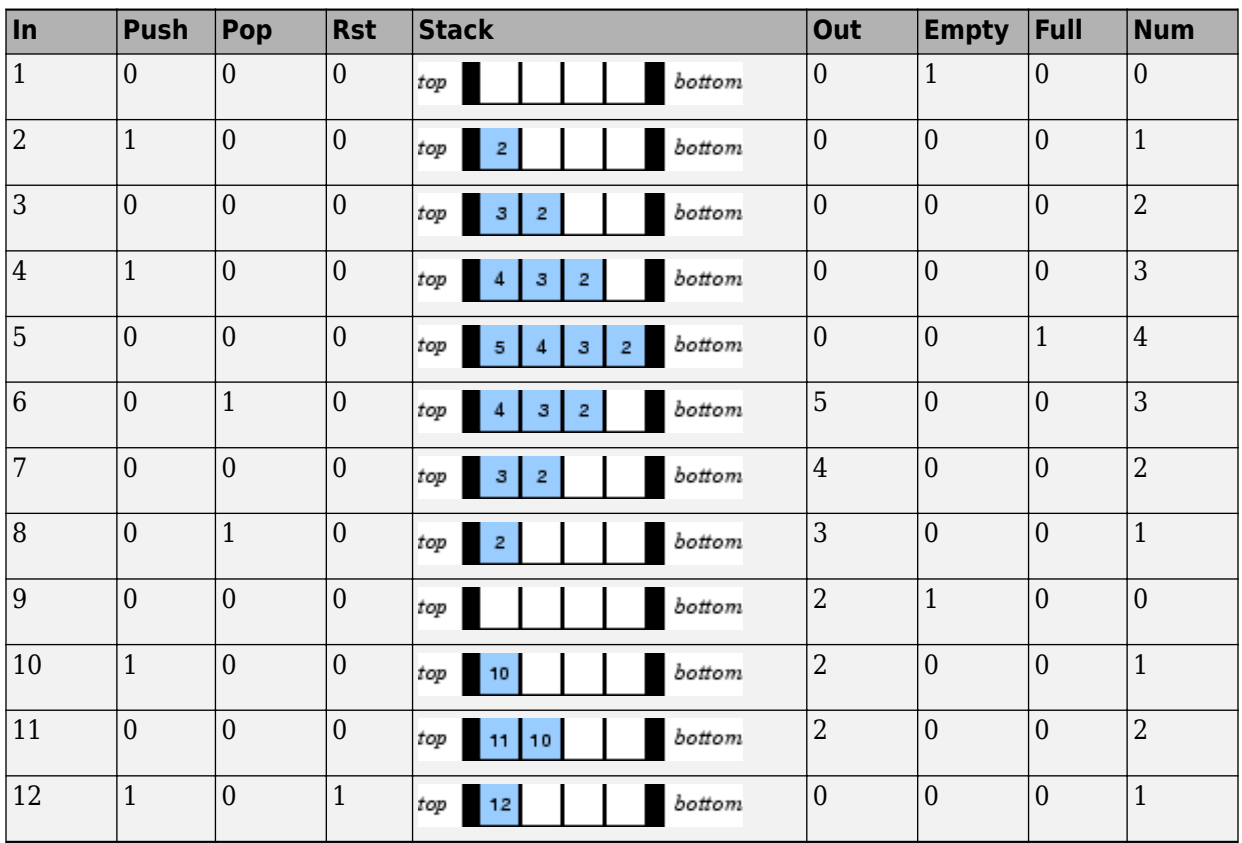

Note that at the last step shown, the Push and Rst ports are triggered simultaneously. The Rst trigger takes precedence, and the stack is first cleared and then pushed.

### **Example 2**

The [dspqdemo](matlab:dspqdemo) example provides an example of the related Queue block.

## **Parameters**

#### **Stack depth**

The number of entries that the LIFO register can hold.

#### **Trigger type**

The type of event that triggers the block's execution. The rate of the trigger signal must be the same as the rate of the data signal input.

#### **Push full stack**

Response to a trigger received at the Push port when the register is full. Inputs to this port must have the same built-in data type as inputs to the Pop and Rst input ports.

When Dynamic reallocation is selected, the **System target file** parameter on the **Code Generation** pane of the Model Configuration Parameters dialog box must be set to grt malloc.tlc – Generic Real-Time Target with dynamic memory allocation.

#### **Pop empty stack**

Response to a trigger received at the Pop port when the register is empty. Inputs to this port must have the same built-in data type as inputs to the Push and Rst input ports.

#### **Show empty stack indicator port**

Enable the Empty output port, which is high (1) when the stack is empty, and low (0) otherwise.

#### **Show full stack indicator port**

Enable the Full output port, which is high (1) when the stack is full, and low (0) otherwise. The Full port remains low when you select **Dynamic reallocation** from the **Push full stack** parameter.

#### **Show number of stack entries port**

Enable the Num output port, which tracks the number of entries currently on the stack. When inputs to the In port are double-precision values, the outputs from the Num port are double-precision values. Otherwise, the outputs from the Num port are 32-bit unsigned integer values.

#### **Show reset port to clear internal stack buffer**

Enable the Rst input port, which empties the stack when the trigger specified by the **Trigger type** is received. Inputs to this port must have the same built-in data type as inputs to the Push and Pop input ports.

#### **Clear output port on reset**

Reset the Out port to zero (in addition to clearing the stack) when a trigger is received at the Rst input port.

# **Supported Data Types**

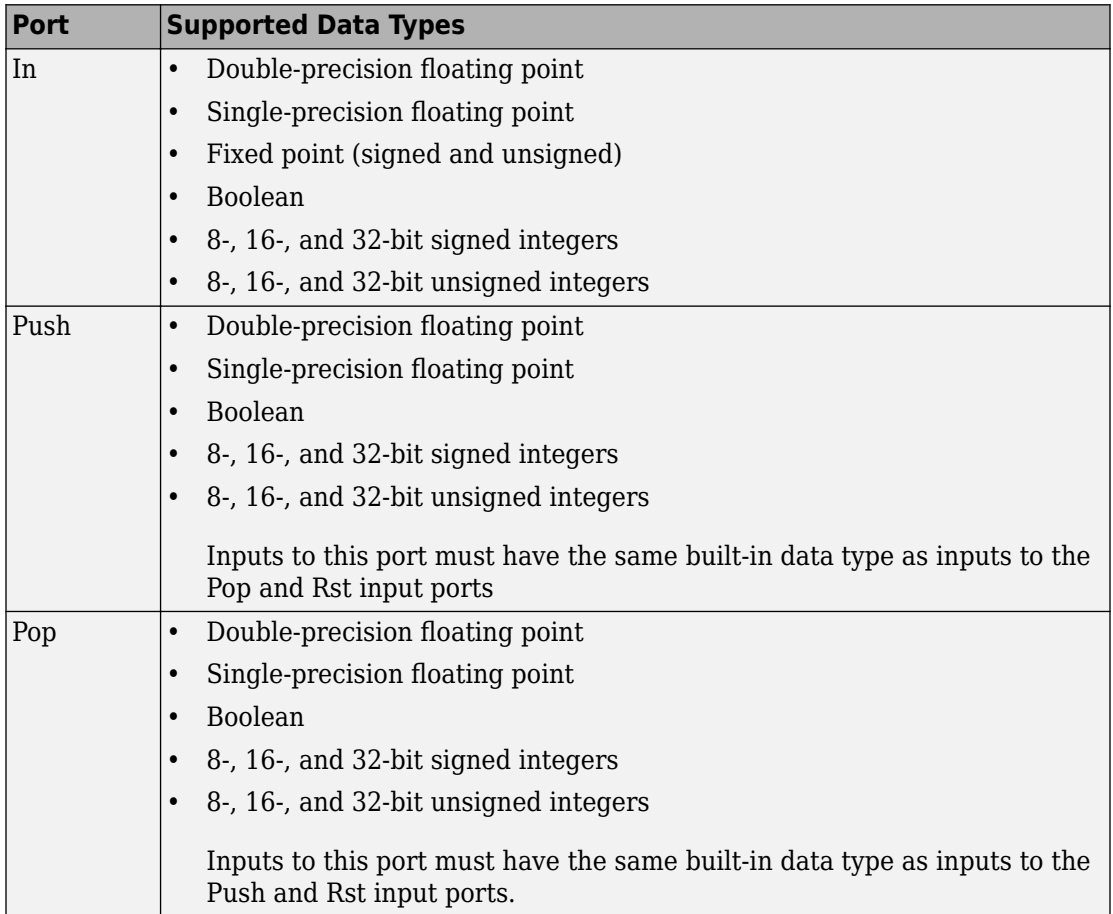

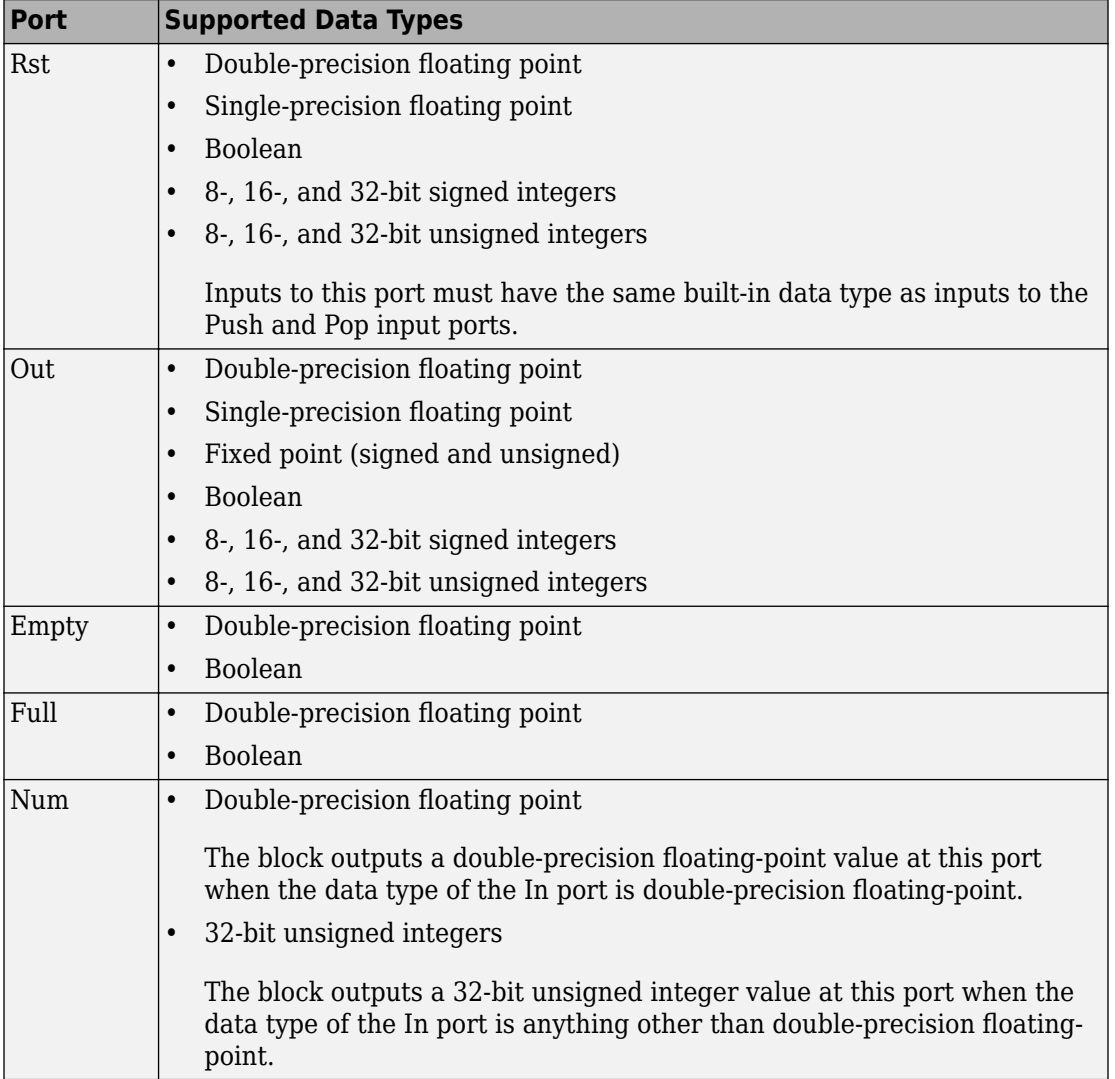

## **See Also**

[Buffer](#page-212-0) DSP System Toolbox

[Delay Line](#page-510-0) DSP System Toolbox [Queue](#page-1534-0) DSP System Toolbox

# **Extended Capabilities**

## **C/C++ Code Generation**

Generate C and C++ code using Simulink® Coder™.

The following limitations apply:

- Generated code relies on memcpy or memset functions (string.h) under certain conditions.
- When Dynamic reallocation is selected, the **System target file** parameter on the **Code Generation** pane of the Configuration Parameters dialog box must be set to grt malloc.tlc - Generic Real-Time Target with dynamic memory allocation.

# **Fixed-Point Conversion**

Convert floating-point algorithms to fixed point using Fixed-Point Designer™.

#### **Introduced before R2006a**

# **Standard Deviation**

Standard deviation of input or sequence of inputs **Library:** DSP System Toolbox / Statistics

## **Description**

The Standard Deviation block computes the standard deviation of each row or column of the input, or along vectors of a specified dimension of the input. It can also compute the standard deviation of the entire input. You can specify the dimension using the **Find the standard deviation value over** parameter. The Standard Deviation block can also track the standard deviation in a sequence of inputs over a period of time. To track the standard deviation in a sequence of inputs, select the **Running standard deviation** parameter.

Ī

**Note** The **Running** mode in the Standard Deviation block will be removed in a future release. To compute the running standard deviation in Simulink, use the [Moving Standard](#page-1356-0) [Deviation](#page-1356-0) block instead.

## **Ports**

#### **Input**

**In — Data input** vector | matrix | *N*-D array

The block accepts real-valued or complex-valued multichannel and multidimensional inputs.

This port is unnamed until you select the **Running standard deviation** parameter and set the **Reset port** parameter to any option other than None.

Data Types: single | double

#### **Rst — Reset port**

scalar

Specify the reset event that causes the block to reset the running standard deviation. The sample time of the **Rst** input must be a positive integer multiple of the input sample time.

#### **Dependencies**

To enable this port, select the **Running standard deviation** parameter and set the **Reset port** parameter to any option other than None.

Data Types: single | double | int8 | int16 | int32 | uint8 | uint16 | uint32 | Boolean

### **Output**

#### **Port\_1 — Standard deviation along the specified dimension**

scalar | vector | matrix | *N*-D array

The data type of the output matches the data type of the input.

When you do not select the **Running standard deviation** parameter, the block computes the standard deviation in each row or column of the input, or along vectors of a specified dimension of the input. It can also compute the standard deviation of the entire input at each individual sample time. Each element in the output array y is the standard deviation of the corresponding column, row, or entire input. The output array y depends on the setting of the **Find the standard deviation value over** parameter. Consider a threedimensional input signal of size *M*-by-*N*-by-*P*. When you set **Find the standard deviation value over** to:

- Entire input The output at each sample time is a scalar that contains the standard deviation of the *M*-by-*N*-by-*P* input matrix.
- Each row The output at each sample time consists of an *M*-by-1-by-*P* array, where each element contains the standard deviation of each vector over the second dimension of the input. For an *M*-by-*N* matrix input, the output at each sample time is an *M*-by-1 column vector.
- Each column The output at each sample time consists of a 1-by-*N*-by-*P* array, where each element contains the standard deviation of each vector over the first dimension of the input. For an *M*-by-*N* matrix input, the output at each sample time is a 1-by-*N* row vector.

In this mode, the block treats length-*M* unoriented vector inputs as *M*-by-1 column vectors.

• Specified dimension — The output at each sample time depends on the value of the **Dimension** parameter. If you set the **Dimension** to 1, the output is the same as when you select Each column. If you set the **Dimension** to 2, the output is the same as when you select Each row. If you set the **Dimension** to 3, the output at each sample time is an *M*-by-*N* matrix containing the standard deviation of each vector over the third dimension of the input.

When you select **Running standard deviation**, the block tracks the standard deviation of each channel in a time sequence of inputs. In this mode, you must also specify a value for the **Input processing** parameter.

• Elements as channels (sample based) — The block treats each element of the input as a separate channel. For a three-dimensional input signal of size *M*-by-*N*-by-*P*, the block outputs an *M*-by-*N*-by-*P* array. Each element *yijk* of the output contains the standard deviation of the element  $u_{ijk}$  for all inputs since the last reset.

When a reset event occurs, the running standard deviation *yijk* in the current frame is reset to the element *uijk*.

• Columns as channels (frame based) — The block treats each column of the input as a separate channel. This option does not support input signals with more than two dimensions. For a two-dimensional input signal of size *M*-by-*N*, the block outputs an *M*-by-*N* matrix. Each element  $y_{ij}$  of the output contains the standard deviation of the elements in the *j*th column of all inputs since the last reset, up to and including the element  $u_{ii}$  of the current input.

When a reset event occurs, the running standard deviation for each channel becomes the standard deviation of all the samples in the current input frame, up to and including the current input sample.

Data Types: single | double

## **Parameters**

### **Main Tab**

**Running standard deviation — Option to select running standard deviation** off (default) | on

When you select the **Running standard deviation** parameter, the block tracks the standard deviation value of each channel in a time sequence of inputs.

#### **Find the standard deviation value over — Dimension over which the block computes the standard deviation**

Each column (default) | Entire input | Each row | Specified dimension

- Each column The block outputs the standard deviation over each column.
- Each row The block outputs the standard deviation over each row.
- Entire input The block outputs the standard deviation over the entire input.
- Specified dimension The block outputs the standard deviation over the dimension, specified in the **Dimension** parameter.

#### **Dependencies**

To enable this parameter, clear the **Running standard deviation** parameter.

#### **Dimension — Custom dimension**

1 (default) | scalar

Specify the dimension (one-based value) of the input signal over which the standard deviation is computed. The value of this parameter must be greater than 0 and less than the number of dimensions in the input signal.

#### **Dependencies**

To enable this parameter, set **Find the standard deviation value over** to Specified dimension.

#### **Input processing — Method to process the input in running mode**

```
Columns as channels (frame based) (default) | Elements as channels
(sample based)
```
• Columns as channels (frame based) — The block treats each column of the input as a separate channel. This option does not support input signals with more than two dimensions. For a two-dimensional input signal of size *M*-by-*N*, the block outputs an *M*-by-*N* matrix. Each element  $y_{ii}$  of the output contains the standard deviation of the elements in the *j*th column of all inputs since the last reset, up to and including the element *uij* of the current input.

When a reset event occurs, the running standard deviation for each channel becomes the standard deviation of all the samples in the current input frame, up to and including the current input sample.

• Elements as channels (sample based) — The block treats each element of the input as a separate channel. For a three-dimensional input signal of size *M*-by-*N*-by-*P*, the block outputs an *M*-by-*N*-by-*P* array. Each element *yijk* of the output contains the standard deviation of the element  $u_{ijk}$  for all inputs since the last reset.

When a reset event occurs, the running standard deviation  $y_{ijk}$  in the current frame is reset to the element *uijk*.

#### **Variable-Size Inputs**

When your inputs are of variable size, and you select the **Running standard deviation** parameter, then:

- If you set the **Input processing** parameter to Elements as channels (sample based), the state is reset.
- If you set the **Input processing** parameter to Columns as channels (frame based), then:
	- When the input size difference is in the number of channels (number of columns), the state is reset.
	- When the input size difference is in the length of channels (number of rows), no reset occurs and the running operation is carried out as usual.

#### **Dependencies**

To enable this parameter, select the **Running standard deviation** parameter.

#### **Reset port — Reset event**

None (default) | Rising edge | Falling edge | Either edge | Non-zero sample

The block resets the running standard deviation whenever a reset event is detected at the optional **Rst** port. The reset sample time must be a positive integer multiple of the input sample time.

When a reset event occurs while the **Input processing** parameter is set to Elements as channels (sample based), the running standard deviation for each channel is initialized to the value in the corresponding channel of the current input. Similarly, when the **Input processing** parameter is set to Columns as channels (frame based),

the running standard deviation for each channel becomes the standard deviation of all the samples in the current input frame, up to and including the current input sample.

Use this parameter to specify the reset event.

- None Disables the **Rst** port.
- Rising edge Triggers a reset operation when the **Rst** input does one of the following:
	- Rises from a negative value to either a positive value or zero.
	- Rises from zero to a positive value, where the rise is not a continuation of a rise from a negative value to zero.

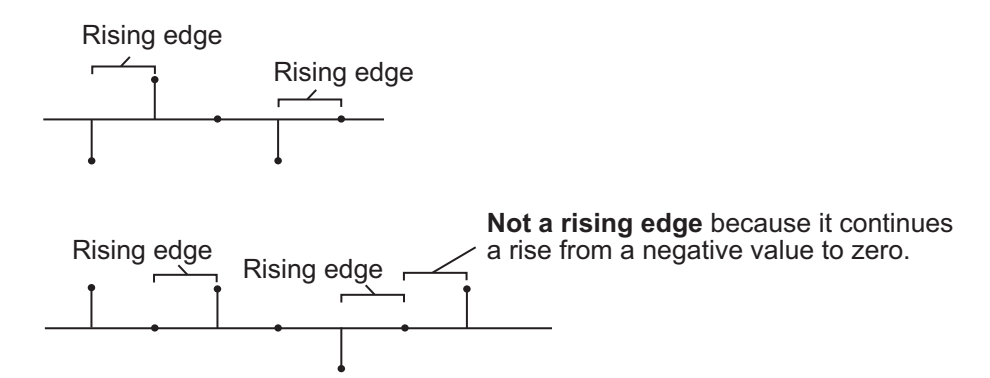

- Falling edge Triggers a reset operation when the **Rst** input does one of the following:
	- Falls from a positive value to a negative value or zero.
	- Falls from zero to a negative value, where the fall is not a continuation of a fall from a positive value to zero.

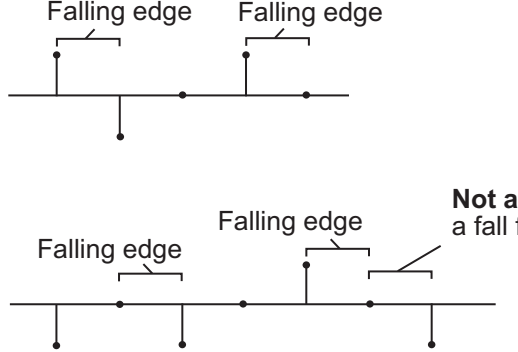

**Not a falling edge** because it continues Falling edge a fall from a positive value to zero.

- Either edge Triggers a reset operation when the **Rst** input is a Rising edge or Falling edge.
- Non-zero sample Triggers a reset operation at each sample time, when the **Rst** input is not zero.

**Note** When running simulations in the Simulink multitasking mode, reset signals have a one-sample latency. Therefore, when the block detects a reset event, there is a onesample delay at the reset port rate before the block applies the reset. For more information on latency and the Simulink tasking modes, see "Excess Algorithmic Delay (Tasking Latency)" and "Time-Based Scheduling and Code Generation" (Simulink Coder).

#### **Dependencies**

To enable this parameter, select the **Running standard deviation** parameter.

# **Block Characteristics**

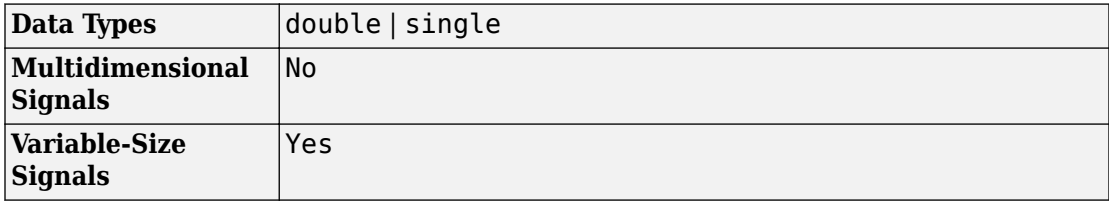

## **Definitions**

### **Standard Deviation**

The standard deviation of a discrete-time signal is the square root of the variance of the signal.

Standard deviation gives a measure of deviation of the signal from its mean value.

For purely real or imaginary input, *u*, of size *M*-by-*N*, the standard deviation is given by the following equation:

$$
y = \sigma = \sqrt{\frac{\sum_{i=1}^{M} \sum_{j=1}^{N} |u_{ij}|^2 - \frac{\left|\sum_{i=1}^{M} \sum_{j=1}^{N} u_{ij}\right|^2}{M^* N - 1}}
$$

- $u_{ij}$  is the input data element at indices  $i, j$ .
- *M* is the length of the *j*th column.
- *N* is the number of columns.

For complex inputs, the standard deviation is given by the following equation:

$$
\sigma = \sqrt{{\sigma_{Re}}^2 + {\sigma_{Im}}^2}
$$

- $\sigma_{Re}^2$  is the variance of the real part of the complex input.
- $\bullet$   $\sigma_{Im}^2$  is the variance of the imaginary part of the complex input.

## **Algorithms**

### **Standard Deviation**

When you clear the **Running standard deviation** parameter in the block and specify a dimension, the block produces results identical to the MATLAB std function, when it is called as  $y = std(u, 0, D)$ .

- u is the data input.
- D is the dimension.
- y is the standard deviation along the specified dimension.

The standard deviation along the entire input is identical to calling the std function as y  $=$  std( $u(:)$ ).

For a complex input signal, the standard deviation is the square root of the sum of the variances of the real and imaginary parts.

$$
\sigma = \sqrt{{\sigma_{Re}}^2 + {\sigma_{Im}}^2}
$$

# **Extended Capabilities**

## **C/C++ Code Generation**

Generate C and C++ code using Simulink® Coder™.

# **See Also**

#### **Functions** std

**System Objects** [dsp.MovingStandardDeviation](#page-3350-0) | [dsp.StandardDeviation](#page-3658-0)

### **Blocks**

[Moving Standard Deviation](#page-1356-0)

#### **Introduced before R2006a**

# **Submatrix**

Select subset of elements (submatrix) from matrix input

**Library:** DSP System Toolbox / Math Functions / Matrices and Linear Algebra / Matrix Operations DSP System Toolbox / Signal Management / Indexing

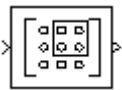

# **Description**

The Submatrix block extracts a contiguous submatrix, *y*, from the *M*-by-*N* input matrix u. For more information about selecting the rows and columns to extract, see ["Range](#page-1726-0) [Specification Options" on page 2-1693.](#page-1726-0)

# **Ports**

### **Input**

**Port\_1 — Input signal** vector | matrix

Input signal, from which the block extracts the specified submatrix.

This block supports Simulink virtual buses.

```
Data Types: single | double | int8 | int16 | int32 | uint8 | uint16 | uint32 |
Boolean | fixed point | enumerated
```
## **Output**

### **Port\_1 — Selected submatrix**

vector | matrix

Submatrix selected from the input signal. The data type of the output is the same as the input.

This block supports Simulink virtual buses.

```
Data Types: single | double | int8 | int16 | int32 | uint8 | uint16 | uint32 |
Boolean | fixed point | enumerated
```
## **Parameters**

For more information about selecting the subset of elements to form the submatrix, see ["Range Specification Options" on page 2-1693](#page-1726-0).

```
Row span — Range of rows
All rows (default) | One row | Range of rows
```
The range of input rows to be retained in the output.

#### **Row — First row of output**

First (default) | Index | Offset from last | Last | Offset from middle | Middle

The input row to be used as the first and only row of the output.

#### **Dependencies**

To enable this parameter, set **Row span** to One row.

#### **Starting row — First row of output**

First (default) | Index | Offset from last | Last | Offset from middle | Middle

The input row to be used as the first row of the output.

#### **Dependencies**

To enable this parameter, set **Row span** to Range of rows.

#### **Row index — Index of first row**

1 (default) | positive integer

The index of the input row to be used as the first and only row of the output, specified as an integer greater than or equal to one.

#### **Dependencies**

To enable this parameter, set **Row span** to One row and **Row** to Index.

**Starting row index — Index of first row** 1 (default) | positive integer

The index of the input row to be used as the first row of the output, specified as an integer greater than or equal to one.

#### **Dependencies**

To enable this parameter, set **Row span** to Range of rows and **Starting row** to Index.

#### **Row offset — Offset of first row**

1 (default) | positive integer

The offset of the input row to be used as the first and only row of the output, specified as an integer greater than or equal to one.

#### **Dependencies**

To enable this parameter, set **Row span** to One row and **Row** to Offset from last or Offset from middle.

#### **Starting row offset — Offset of first row**

1 (default) | positive integer

The offset of the input row to be used as the first row of the output, specified as an integer greater than or equal to one.

#### **Dependencies**

To enable this parameter, set **Row span** to Range of rows and **Starting row** to Offset from last or Offset from middle.

#### **Ending row — Last row**

Last (default) | Index | Offset from last | Offset from middle | Middle

The input row to be used as the last row of the output.

#### **Dependencies**

To enable this parameter, set **Row span** to Range of rows and set **Starting row** to any value except Last.

#### **Ending row index — Index of last row**

1 (default) | positive integer

The index of the input row to be used as the last row of the output, specified as an integer greater than or equal to one.

#### **Dependencies**

To enable this parameter, set **Ending row** to Index.

#### **Ending row offset — Offset of last row**

1 (default) | positive integer

The offset of the input row to be used as the last row of the output.

#### **Dependencies**

To enable this parameter, set **Ending row** to Offset from middle or Offset from last.

**Column span — Range of input columns** All columns (default) | One column | Range of columns

The range of input columns to be retained in the output.

#### **Column — First column**

First (default) | Index | Offset from last | Last | Offset from middle | Middle

The input column to be used as the first and only column of the output.

#### **Dependencies**

To enable this parameter, set **Column span** to One column.

#### **Starting column — First column**

First (default) | Index | Offset from last | Last | Offset from middle | Middle

The input column to be used as the first column of the output.

#### **Dependencies**

To enable this parameter, set **Column span** to Range of columns.

#### **Starting column index — Index of first column**

1 (default) | positive integer

The index of the input column to be used as the first column of the output, specified as an integer greater than or equal to one.

#### **Dependencies**

To enable this parameter, set **Column span** to Range of columns and **Starting column** to Index.

#### **Column index — Index of first column**

1 (default) | positive integer

The index of the input column to be used as the first and only column of the output, specified as an integer greater than or equal to one.

#### **Dependencies**

To enable this parameter, set **Column span** to One column and **Column** to Index.

#### **Column offset — Offset of first column**

1 (default) | positive integer

The offset of the input column to be used as the first and only column of the output, specified as an integer greater than or equal to one.

#### **Dependencies**

To enable this parameter, set **Column span** to One column and **Column** to Offset from last or Offset from middle.

#### **Starting column offset — Offset of first column**

1 (default) | positive integer

The offset of the input column to be used as the first column of the output, specified as an integer greater than or equal to one.

#### **Dependencies**

To enable this parameter, set **Column span** to Range of columns and **Starting column** to Offset from last or Offset from middle.

#### **Ending column — Last column**

Last (default) | Index | Offset from last | Offset from middle | Middle

The input column to be used as the last column of the output.

#### **Dependencies**

To enable this parameter, set **Column span** to Range of columns and set **Starting column** to any value except Last.

#### **Ending column index — Index of last column**

1 (default) | positive integer

The index of the input column to be used as the last column of the output, specified as an integer greater than or equal to one.

#### **Dependencies**

To enable this parameter, set **Ending column** to Index.

#### **Ending column offset — Offset of last column**

1 (default) | positive integer

The offset of the input column to be used as the last column of the output.

#### **Dependencies**

To enable this parameter, set **Ending column** to Offset from middle or Offset from last.

## **Block Characteristics**

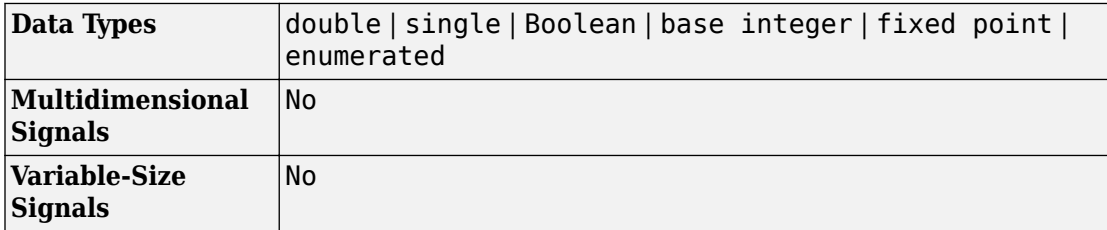

## <span id="page-1726-0"></span>**Definitions**

### **Range Specification Options**

The block treats length-*M* unoriented vector input as an *M*-by-1 matrix. The **Row span** parameter provides three options for specifying the range of rows in u to be retained in submatrix output y:

• All rows

Specifies that y contains all *M* rows of u.

• One row

Specifies that y contains only one row from u. Selecting One row enables the **Row** parameter to allow selection of the desired row.

• Range of rows

Specifies that y contains a range of rows from u. Selecting Range of rows enables the **Starting row** and **Ending row** parameters to allow selection of the desired range of rows.

The **Column span** parameter contains a corresponding set of three options for specifying the range of columns in u to be retained in submatrix y: All columns, One column, or Range of columns. The One column option enables the **Column** parameter, and Range of columns options enable the **Starting column** and **Ending column** parameters.

When you select One row or Range of rows from the **Row span** parameter, you specify the desired row or range of rows in the **Row** parameter, or the **Starting row** and **Ending row** parameters. Similarly, when you select One column or Range of columns from the **Column span** parameter, you specify the desired column or range of columns in the **Column** parameter, or the **Starting column** and **Ending column** parameters.

The **Row**, **Column**, **Starting row**, or **Starting column** can be specified in six ways:

• First

For rows, this specifies that the first row of u should be used as the first row of y. When all columns are to be included, this is equivalent to  $y(1,:) = u(1,:)$ .

For columns, this specifies that the first column of u should be used as the first column of y. When all rows are to be included, this is equivalent to  $y(:,1) = u(:,1)$ .

• Index

For rows, this specifies that the row of u, firstrow, forward-indexed by the **Row index** parameter or the **Starting row index** parameter, should be used as the first row of y. When all columns are to be included, this is equivalent to  $y(1,:) =$ u(firstrow,:).

For columns, this specifies that the column of u, forward-indexed by the **Column index** parameter or the **Starting column index** parameter, firstcol, should be used as the first column of y. When all rows are to be included, this is equivalent to  $y(:,1) = u(:,firstcol).$ 

• Offset from last

For rows, this specifies that the row of u offset from row *M* by the **Row offset** or **Starting row offset** parameter, firstrow, should be used as the first row of y. When all columns are to be included, this is equivalent to  $y(1,:) = u(M\textrm{-}firstrow,:)$ .

For columns, this specifies that the column of u offset from column *N* by the **Column offset** or **Starting column offset** parameter, firstcol, should be used as the first column of y. When all rows are to be included, this is equivalent to  $y(\cdot,1)$  = u(:,N-firstcol).

• Last

For rows, this specifies that the last row of u should be used as the only row of y. When all columns are to be included, this is equivalent to  $y = u(M, :)$ .

For columns, this specifies that the last column of u should be used as the only column of y. When all rows are to be included, this is equivalent to  $y = u(:,N)$ .

• Offset from middle

When you select this option, the block selects the first row or column of the output y by adding the specified offset to the middle row or column of the input u. When the number, *X*, of input rows or columns is even, the block defines the middle as *X*/2 +1. When the number of input rows or columns is odd, the block defines the middle as ceil(*X*/2).

When all columns are to be included, the following code defines the starting row: y(1,:) = u(MiddleRow+Offset,:), where Offset is the value of the **Row offset**
or **Starting row offset** parameter. When all rows are to be included, the following code defines the starting column:  $y(1,:) = u($ : MiddleColumn+Offset), where Offset is the value of the **Column offset** or **Starting column offset** parameter.

• Middle

When you select this option, the block uses the middle row or column of the input u as the first row or column of the output y. When the number, *X*, of input rows or columns is even, the block defines the middle as *X*/2 +1. When the number of input rows or columns is odd, the block defines the middle as ceil(*X*/2).

When all columns are to be included, the following code defines the starting row:  $y =$ u(MiddleRow,:). When all rows are to be included, the following code defines the starting column:  $y = u$  (: , MiddleColumn).

The **Ending row** or **Ending column** can similarly be specified in five ways:

• Index

For rows, this specifies that the row of u forward-indexed by the **Ending row index** parameter, lastrow, should be used as the last row of y. When all columns are to be included, this is equivalent to  $y(end, :) = u(lastrow, :)$ .

For columns, this specifies that the column of u forward-indexed by the **Ending column index** parameter, lastcol, should be used as the last column of y. When all rows are to be included, this is equivalent to  $y$  (:,end) =  $u$  (:, lastcol).

• Offset from last

For rows, this specifies that the row of u offset from row *M* by the **Ending row offset** parameter, lastrow, should be used as the last row of y. When all columns are to be included, this is equivalent to  $y(end,:) = u(M-lastrow,:)$ .

For columns, this specifies that the column of u offset from column *N* by the **Ending column offset** parameter, lastcol, should be used as the last column of y. When all rows are to be included, this is equivalent to  $y$  (:,end) =  $u$  (:,N-lastcol).

• Last

For rows, this specifies that the last row of u should be used as the last row of y. When all columns are to be included, this is equivalent to  $y(end,:) = u(M,:)$ .

For columns, this specifies that the last column of u should be used as the last column of y. When all rows are to be included, this is equivalent to  $y$  (:,end) =  $u$  (:,N).

• Offset from middle

When you select this option, the block selects the last row or column of the output y by adding the specified offset to the middle row or column of the input u. When the number, *X*, of input rows or columns is even, the block defines the middle as *X*/2 +1. When the number of input rows or columns is odd, the block defines the middle as ceil(*X*/2).

When all columns are to be included, the following code defines the ending row: y(end,:) = u(MiddleRow+Offset,:), where Offset is the value of the **Ending row offset** parameter. When all rows are to be included, the following code defines the ending column:  $y$ (:,end) =  $u$ (:,MiddleColumn+Offset), where Offset is the value of the **Ending column offset** parameter.

• Middle

When you select this option, the block uses the middle row or column of the input u as the last row or column of the output y. When the number, *X*, of input rows or columns is even, the block defines the middle as *X*/2 +1. When the number of input rows or columns is odd, the block defines the middle as  $ceil(X/2)$ .

When all columns are to be included, the following code defines the ending row:  $y(end, : ) = u(MiddleRow, : )$ . When all rows are to be included, the following code defines the ending column:  $y$ (:,end) =  $u$ (:,MiddleColumn).

## **Extended Capabilities**

### **C/C++ Code Generation**

Generate C and C++ code using Simulink® Coder<sup>™</sup>.

Generated code relies on memcpy or memset functions (string.h) under certain conditions.

### **Fixed-Point Conversion**

Convert floating-point algorithms to fixed point using Fixed-Point Designer™.

### **See Also**

**Blocks** Reshape | Selector | [Variable Selector](#page-1906-0)

## **Functions**

reshape

### **Topics**

"Split Multichannel Signals into Several Multichannel Signals"

**Introduced before R2006a**

# **SVD Solver**

Solve *AX*=*B* using singular value decomposition

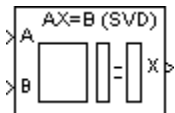

## **Library**

Math Functions / Matrices and Linear Algebra / Linear System Solvers

dspsolvers

# **Description**

The SVD Solver block solves the linear system *AX*=*B*, which can be overdetermined, underdetermined, or exactly determined. The system is solved by applying singular value decomposition (SVD) factorization to the *M*-by-*N* matrix *A*, at the A port. The input to the B port is the right side *M*-by-*L* matrix, *B*. The block treats length-*M* unoriented vector input as an *M*-by-1 matrix.

The output at the X port is the *N*-by-*L* matrix, *X*. *X* is chosen to minimize the sum of the squares of the elements of *B*-*AX* (the residual). When *B* is a vector, this solution minimizes the vector 2-norm of the residual. When *B* is a matrix, this solution minimizes the matrix Frobenius norm of the residual. In this case, the columns of *X* are the solutions to the *L* corresponding systems  $AX_k = B_k$ , where  $B_k$  is the  $k$ th column of  $B$ , and  $X_k$  is the  $k$ th column of *X*.

*X* is known as the minimum-norm-residual solution to *AX*=*B*. The minimum-norm-residual solution is unique for overdetermined and exactly determined linear systems, but it is not unique for underdetermined linear systems. Thus when the SVD Solver block is applied to an underdetermined system, the output *X* is chosen such that the number of nonzero entries in *X* is minimized.

### **Parameters**

#### **Show error status port**

Select to enable the E output port, which reports a failure to converge. The possible values you can receive on the port are:

- $\cdot$  0 The singular value decomposition calculation converges.
- 1 The singular value decomposition calculation does not converge.

If the singular value decomposition calculation fails to converge, the output at port X is an undefined matrix of the correct size.

### **Supported Data Types**

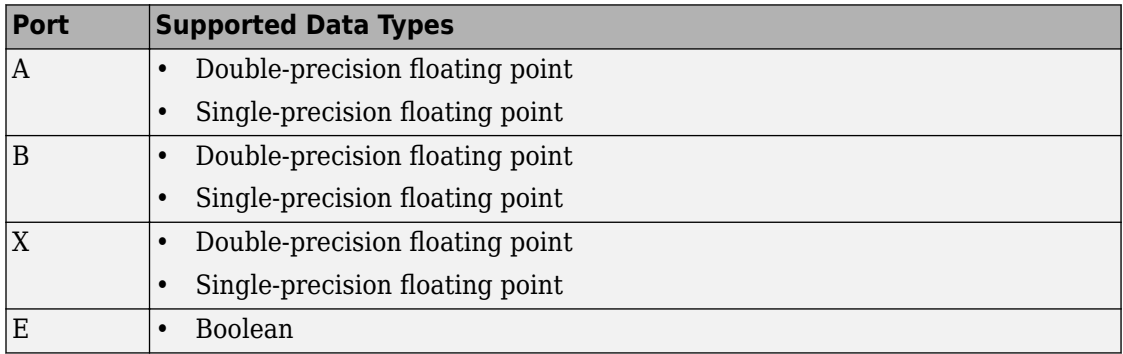

## **See Also**

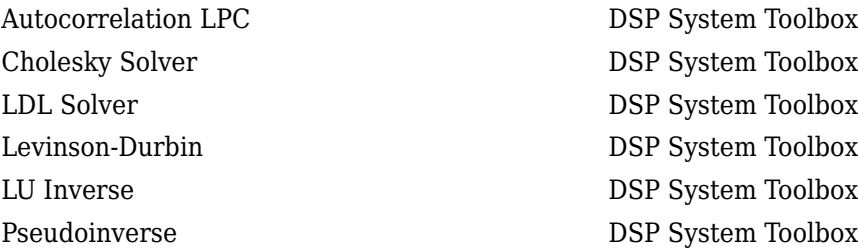

[QR Solver](#page-1530-0) DSP System Toolbox [Singular Value Decomposition](#page-1644-0) DSP System Toolbox

See "Linear System Solvers" for related information.

# **Extended Capabilities**

### **C/C++ Code Generation**

Generate C and C++ code using Simulink® Coder™.

Generated code relies on memcpy or memset functions (string.h) under certain conditions.

#### **Introduced before R2006a**

# **Time ScopeScope**

Display and analyze signals generated during simulation and log signal data to MATLAB<br>Library: DSP System Toolbox / Sinks DSP System Toolbox / Sinks

## **Description**

The Simulink Scope block and DSP System Toolbox Time Scope block display time domain signals.

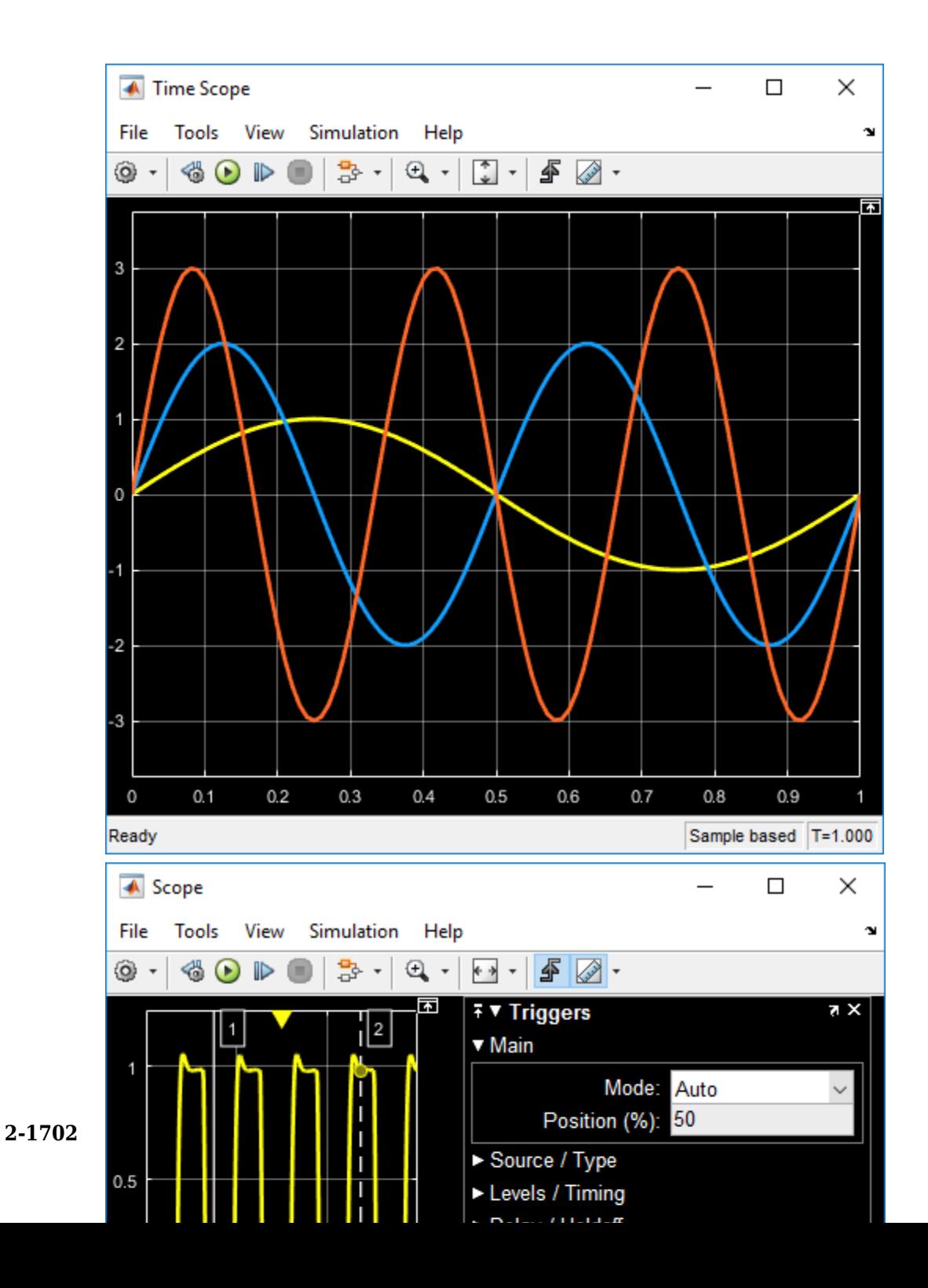

The two blocks have identical functionality, but different default settings. The Time Scope is optimized for discrete time processing. The Scope is optimized for general time-domain simulation. For a side-by-side comparison, see "Simulink Scope Versus DSP System Toolbox Time Scope" (Simulink).

Oscilloscope features:

- Triggers Set triggers to sync repeating signals and pause the display when events occur.
- Cursor Measurements Measure signal values using vertical and horizontal cursors.
- Signal Statistics Display the maximum, minimum, peak-to-peak difference, mean, median, and RMS values of a selected signal.
- Peak Finder Find maxima, showing the *x*-axis values at which they occur.
- Bilevel Measurements Measure transitions, overshoots, undershoots, and cycles.

You must have a Simscape™ or DSP System Toolbox license to use the Peak Finder, Bilevel Measurements, and Signal Statistics.

Scope display features:

- Simulation control Debug models from a Scope window using **Run**, **Step Forward**, and **Step Backward** toolbar buttons.
- Multiple signals Plot multiple signals on the same *y*-axis (display) using multiple input ports.
- Multiple y-axes (displays) Display multiple *y*-axes. All the *y*-axes have a common time range on the *x*-axis.
- Modify parameters Modify scope parameter values before and during a simulation.
- Axis autoscaling Autoscale axes during or at the end of a simulation. Margins are drawn at the top and bottom of the axes.
- Display data after simulation If a Scope is closed at the start of a simulation, scope data is still written to the scope during a simulation. As a result, if you open the Scope after a simulation, the Scope displays simulation results for attached input signals.

For information on controlling a scope programmatically, see "Control Scope Blocks Programmatically" (Simulink).

## **Limitations**

- Do not use scope blocks in a Library. If you place a scope block inside a library block with a locked link or in a locked library, Simulink displays an error when trying to open the scope window. To display internal data from a library block, add an output port to the library block, and then connect the port to a Scope block in your model.
- A Scope block may plot a single point when connected to a constant signal.

### **Ports**

### **Input**

#### **Port\_1 — Signal or signals to visualize**

scalar | vector | matrix | array | bus | nonvirtual bus

Connect the signals you want to visualize. You can have up to 96 input ports. Input signals can have these characteristics:

- **Type** Continuous (sample-based) or discrete (sample-based and frame-based).
- **Data type** Any data type that Simulink supports. See "Data Types Supported by Simulink" (Simulink).
- **Dimension** Scalar, one dimensional (vector), two dimensional (matrix), or multidimensional (array). Display multiple channels within one signal depending on the dimension. See "Signal Dimensions" (Simulink) and "Determine Output Signal Dimensions" (Simulink).

#### **Bus Support**

You can connect nonvirtual bus and arrays of bus signals to a scope block. To display the bus signals, use normal or accelerator simulation mode. The scope block displays each bus element signal in the order the elements appear in the bus, from the top to the bottom. Nested bus elements are flattened.

To log nonvirtual bus signals with a scope block, set the **Save format** block parameter to Dataset. You can use any **Save format** to log virtual bus signals.

```
Data Types: single | double | int8 | int16 | int32 | uint8 | uint16 | uint32 |
Boolean | fixed point | enumerated | bus
```
## **Properties**

### **Configuration Properties**

The Configuration Properties dialog box controls various properties about the scope displays. From the scope menu, select **View > Configuration Properties**.

**Main**

**Open at simulation start — Specify when scope window opens** off (default for Scope) | on (default for Time Scope)

Select this check box to open the scope window when simulation starts.

#### **Programmatic Use**

See OpenAtSimulationStart.

**Display the full path — Display block path on scope title bar** off (default) | on

Select this check box to display the block path in addition to the block name.

**Number of input ports — Number of input ports on scope block** 1 (default) | integer

Specify number of input ports on a Scope block, specified as an integer. The maximum number of input ports is 96.

#### **Programmatic Use**

See NumInputPorts.

#### **Layout — Number and arrangement of displays**

1-by-1 display (default) | an arrangement of m-by-n axes

Specify number and arrangement of displays. The maximum layout is 16 rows by 16 columns.

To expand the layout grid beyond 4 by 4, click within the dialog box and drag. Maximum of 16 rows by 16 columns.

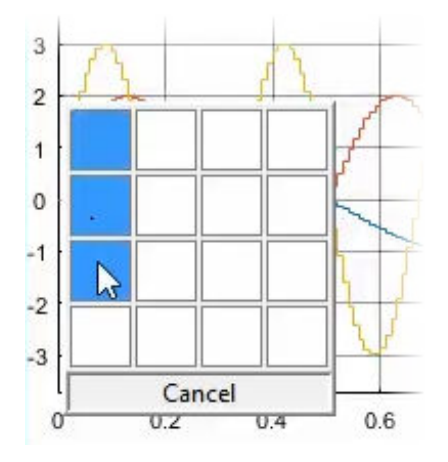

If the number of displays is equal to the number of ports, signals from each port appear on separate displays. If the number of displays is less than the number of ports, signals from additional ports appear on the last display. For layouts with multiple columns and rows, ports are mapped down then across.

#### **Programmatic Use**

See LayoutDimensions.

#### **Sample time — Simulation interval between scope updates**

-1 (for inherited) (default) | positive real number

Specify the time internal between updates of the scope display. This property does not apply to floating scopes and scope viewers.

#### **Programmatic Use**

See SampleTime.

#### **Input processing — Channel or element signal processing**

```
Elements as channels (sample based) (default for Scope) | Columns as
channels (frame based) (default for Time Scope)
```
- Elements as channels (sample based) Process each element as a unique sample.
- Columns as channels (frame based) Process signal values in a channel as a group of values from multiple time intervals. Frame-based processing is available only with discrete input signals.

#### **Programmatic Use**

See FrameBasedProcessing.

#### **Maximize axes — Maximize size of plots**

Off (default for Scope) | Auto (default for Time Scope) | On

- Auto If "Title" on page 2-0 and "Y-label" on page 2-0 properties are not specified, maximize all plots.
- On Maximize all plots. Values in **Title** and **Y-label** are hidden.
- Off Do not maximize plots.

#### **Programmatic Use**

See MaximizeAxes.

#### **Time**

#### **Time span — Length of x-axis to display**

Auto (default) | User defined

• Auto — Difference between the simulation start and stop times.

The block calculates the beginning and end times of the time range using the "Time display offset" on page 2-0 and "Time span" on page 2-0 properties. For example, if you set the **Time display offset** to 10 and the **Time span** to 20, the scope sets the time range from 10 to 30.

• User defined — Enter any value less than the total simulation time.

#### **Programmatic Use**

See TimeSpan.

#### **Time span overrun action — Display data beyond visible x-axis**

Wrap (default) | Scroll

Specify how to display data beyond the visible *x*-axis range.

You can see the effects of this option only when plotting is slow with large models or small step sizes.

• Wrap — Draw a full screen of data from left to right, clear the screen, and then restart drawing the data from the left.

• Scroll — Move data to the left as new data is drawn on the right. This mode is graphically intensive and can affect run-time performance.

#### **Programmatic Use**

See TimeSpanOverrunAction.

#### **Time units — x-axis units**

None (default for Scope) | Metric (default for Time Scope) | Seconds

- Metric  $-$  Display time units based on the length of "Time span" on page 2-0
- Seconds Display time in seconds.
- None Do not display time units.

#### **Programmatic Use**

See TimeUnits.

#### **Time display offset — x-axis offset**

0 (default) | scalar | vector

Offset the *x*-axis by a specified time value, specified as a real number or vector of real numbers.

For input signals with multiple channels, you can enter a scalar or vector:

- Scalar Offset all channels of an input signal by the same time value.
- Vector Independently offset the channels.

#### **Programmatic Use**

See TimeDisplayOffset.

#### **Time-axis labels — Display of x-axis labels**

Bottom Displays Only (default for Scope) | All (default for Time Scope) | None

Specify how *x*-axis (time) labels display:

- All Display *x*-axis labels on all *y*-axes.
- None Do not display labels. Selecting None also clears the **Show time-axis label** check box.

• Bottom displays only — Display *x*-axis label on the bottom *y*-axis.

#### **Dependencies**

To activate this property, set:

- "Show time-axis label" on page 2-0 to on.
- "Maximize axes" on page 2-0 to off.

The "Active display" on page 2-0 property determines which display is affected.

#### **Programmatic Use**

See TimeAxisLabels.

#### **Show time-axis label — Display or hide x-axis labels** off (default for Scope) | on (default for Time Scope)

Select this check box to show the *x*-axis label for the active display

#### **Dependencies**

To activate this property, set "Time-axis labels" on page 2-0 to All or Bottom Displays Only.

The "Active display" on page 2-0 property determines which display is affected.

#### **Programmatic Use**

See ShowTimeAxisLabel.

#### **Display**

#### **Active display — Selected display**

1 (default) | positive integer

Selected display. Use this property to control which display is changed when changing style properties and axes-specific properties.

Specify the desired display using a positive integer that corresponds to the column-wise placement index. For layouts with multiple columns and rows, display numbers are mapped down and then across.

#### **Programmatic Use**

See "Active display" on page 2-0

#### **Title — Display name**

%<SignalLabel> (default) | character vector | string

Title for a display, specified as a character vector or string. The default value %<SignalLabel> uses the input signal name for the title.

#### **Dependency**

The "Active display" on page 2-0 property determines which display is affected.

#### **Programmatic Use**

See Title.

#### **Show legend — Display signal legend**

off (default) | on

Toggle signal legend. The names listed in the legend are the signal names from the model. For signals with multiple channels, a channel index is appended after the signal name. Continuous signals have straight lines before their names, and discrete signals have stepshaped lines.

From the legend, you can control which signals are visible. This control is equivalent to changing the visibility in the **Style** properties. In the scope legend, click a signal name to hide the signal in the scope. To show the signal, click the signal name again. To show only one signal, right-click the signal name, which hides all other signals. To show all signals, press **Esc**.

#### **Dependency**

The "Active display" on page 2-0 property determines which display is affected.

#### **Programmatic Use**

See ShowLegend.

#### **Show grid — Show internal grid lines** on (default) | off

Select this check box to show grid lines.

#### **Dependency**

The "Active display" on page 2-0 property determines which display is affected.

#### **Programmatic Use**

See ShowGrid.

#### **Plot signals as magnitude and phase — Split display into magnitude and phase plots**

off (default) | on

- On Display magnitude and phase plots. If the signal is real, plots the absolute value of the signal for the magnitude. The phase is 0 degrees for positive values and 180 degrees for negative values. This feature is useful for complex-valued input signals. If the input is a real-valued signal, selecting this check box returns the absolute value of the signal for the magnitude.
- Off Display signal plot. If the signal is complex, plots the real and imaginary parts on the same *y*-axis.

#### **Dependency**

The "Active display" on page 2-0 property determines which display is affected.

#### **Programmatic Use**

See PlotAsMagnitudePhase.

#### **Y-limits (Minimum) — Minimum y-axis value**

-10 (default) | real scalar

Specify the minimum value of the *y*-axis as a real number.

#### **Tunable:** Yes

#### **Dependency**

If you select **Plot signals as magnitude and phase**, this property only applies to the magnitude plot. The *y*-axis limits of the phase plot are always [-180 180].

The "Active display" on page 2-0 property determines which display is affected.

#### **Programmatic Use**

See YLimits.

#### **Y-limits (Maximum) — Maximum y-axis value**

10 (default) | real scalar

Specify the maximum value of the *y*-axis as a real number.

#### **Tunable:** Yes

#### **Dependency**

If you select **Plot signals as magnitude and phase**, this property only applies to the magnitude plot. The *y*-axis limits of the phase plot are always [-180 180].

The "Active display" on page 2-0 property determines which display is affected.

#### **Programmatic Use**

See YLimits.

#### **Y-label — Y-axis label**

none (default for Scope) | 'Amplitude' (default for Time Scope) | character vector | string

Specify the text to display on the *y*-axis. To display signal units, add (% < Signal Units >) to the label. At the beginning of a simulation, Simulink replaces (%SignalUnits) with the units associated with the signals.

Example: For a velocity signal with units of  $m/s$ , enter Velocity (%<SignalUnits>).

#### **Dependency**

If you select **Plot signals as magnitude and phase**, this property does not apply. The *y*axes are labeled Magnitude and Phase.

The "Active display" on page 2-0 property determines which display is affected.

#### **Programmatic Use**

See YLabel.

**Logging**

**Limit data points to last — Limit buffered data values** off and 5000 (default) | on | positive integer

Specify to limit buffered data values before plotting and saving signals. Data values are from the end of a simulation. To use this property, you must also specify the number of data values by entering a positive integer in the text box.

• On — Save specified number of data values for each signal. If the signal is framebased, the number of buffered data values is the specified number of data values multiplied by the frame size.

For simulations with **Stop time** set to inf, consider selecting **Limit data points to last**.

In some cases, for example where the sample time is small, selecting this parameter can have the effect of plotting signals for less than the entire time range of a simulation. If a scope plots a portion of your signals, consider increasing the number of data values to save.

• Off — Save and plot all data values. Clearing **Limit data points to last** can cause an out-of-memory error for simulations that generate a large amount of data or for systems without enough available memory.

#### **Dependency**

To enable this property, select "Log data to workspace" (Simulink).

This property limits the data values plotted in the scope and the data values saved to a MATLAB variable specified in "Variable name" on page 2-0 .

#### **Programmatic Use**

See DataLoggingLimitDataPoints and DataLoggingMaxPoints.

#### **Decimation — Reduce amount of scope data to display and save**

off, 2 (default) | on | positive integer

- On  $-$  Plot and log (save) scope data every Nth data point, where N is the decimation factor entered in the text box. A value of 1 buffers all data values.
- Off Save all scope data values.

#### **Dependency**

To enable this property, select "Log data to workspace" (Simulink).

This property limits the data values plotted in the scope and the data values saved to a MATLAB variable specified in "Variable name" on page 2-0 .

#### **Programmatic Use**

See DataLoggingDecimateData and DataLoggingDecimation.

#### **Log data to workspace — Save data to MATLAB workspace**

off (default) | on

Select this check box to activate logging and activate the **Variable name**, **Save format**, and **Decimation** properties. This property does not apply to floating scopes and scope viewers.

For an example of saving signals to the MATLAB Workspace using a Scope block, see "Save Simulation Data Using Floating Scope Block" (Simulink).

#### **Programmatic Use**

See DataLogging.

#### **Variable name — Name of saved data variable**

ScopeData (default) | character vector | string

Specify a variable name for saving scope data in the MATLAB workspace, specified as a character vector or string. This property does not apply to floating scopes and scope viewers.

#### **Dependency**

To enable this property, select "Log data to workspace" (Simulink).

#### **Programmatic Use**

See DataLoggingVariableName.

#### **Save format — MATLAB variable format**

Dataset (default) | Structure With Time | Structure | Array

Select variable format for saving data to the MATLAB workspace. This property does not apply to floating scopes and scope viewers.

• Dataset — Save data as a dataset object. Use the **Dataset signal format** configuration parameter to select the dataset object. This format does not support variable-size data, MAT-file logging, or external mode archiving. See Simulink.SimulationData.Dataset.

- Structure With Time Save data as a structure with associated time information.
- Structure Save data as a structure.
- Array Save data as an array with associated time information. This format does not support variable-size data.

#### **Dependency**

To enable this property, select "Log data to workspace" (Simulink).

#### **Programmatic Use**

See DataLoggingSaveFormat.

### **Axes Scaling Properties**

The **Axes Scaling** dialog controls the axes limits of the scope. To open the Axes Scaling properties, in the scope menu, select **Tools** > **Axes Scaling** > **Axes Scaling Properties**.

#### **Axes scaling — Y-axis scaling mode**

Manual (default) | Auto | After N Updates

- Manual Manually scale the *y*-axis range with the **Scale Y-axis Limits** toolbar button.
- Auto Scale the *y*-axis range during and after simulation. Selecting this option displays the "Do not allow Y-axis limits to shrink" on page 2-0 check box. If you want the y-axis range to increase and decrease with the maximum value of a signal, set **Axes scaling** to Auto and clear the **Do not allow Y-axis limits to shrink** check box.
- After N Updates Scale *y*-axis after the number of time steps specified in the "Number of updates" on page 2-0 text box (10 by default). Scaling occurs only once during each run.

#### **Programmatic Use**

See AxesScaling.

#### **Do not allow Y-axis limits to shrink — When y-axis limits can change** on (default) | off

Allow *y*-axis range limits to increase but not decrease during a simulation.

#### **Dependency**

To use this property, set "Axes scaling" on page 2-0 to Auto.

**Number of updates — Number of updates before scaling** 10 (default) | integer

Set this property to delay auto scaling the *y*-axis.

#### **Dependency**

To use this property, set "Axes scaling" on page 2-0 to After N Updates.

#### **Programmatic Use**

See AxesScalingNumUpdates.

**Scale axes limits at stop — When y-axis limits can change** on (default) | off

- On Scale axes when simulation stops.
- Off Scale axes continually.

#### **Dependency**

To use this property, set "Axes scaling" on page 2-0 to Auto.

#### **Y-axis Data range (%) — Percent of y-axis to use for plotting**

80 (default) | integer between [1, 100]

Specify the percentage of the *y*-axis range used for plotting data. If you set this property to 100, the plotted data uses the entire *y*-axis range.

#### **Y-axis Align — Alignment along y-axis**

Center (default) | Top | Bottom

Specify where to align plotted data along the *y*-axis data range when **Y-axis Data range** is set to less than 100 percent.

- Top Align signals with the maximum values of the *y*-axis range.
- Center Center signals between the minimum and maximum values.
- Bottom Align signals with the minimum values of the *y*-axis range.

#### **Autoscale X-axis limits — Scale x-axis range limits**

off (default) | on

Scale *x*-axis range to fit all signal values. If **Axes scaling** is set to Auto, the data currently within the axes is scaled, not the entire signal in the data buffer.

#### **X-axis Data range (%) — Percent of x-axis to use for plotting**

100 (default) | integer in the range [1, 100]

Specify the percentage of the *x*-axis range to plot data on. For example, if you set this property to 100, plotted data uses the entire *x*-axis range.

#### **X-axis Align — Alignment along x-axis**

Center (default) | Top | Bottom

Specify where to align plotted data along the *x*-axis data range when **X-axis Data range** is set to less than 100 percent.

- Top Align signals with the maximum values of the *x*-axis range.
- Center Center signals between the minimum and maximum values.
- Bottom Align signals with the minimum values of the *x*-axis range.

### **Style Properties**

To open the Style dialog box, from the scope menu, select **View** > **Style**.

#### **Figure color — Background color for window**

black (default) | color

Background color for the scope.

#### **Plot type — How to plot signal**

Auto (default for Scope) | Line (default for Time Scope) | Stairs | Stem

When you select Auto, the plot type is a line graph for continuous signals, a stair-step graph for discrete signals, and a stem graph for Simulink message signals.

#### **Axes colors — Background and axes color for individual displays**

black (default) | color

Select the background color for axes (displays) with the first color palette. Select the grid and label color with the second color palette.

#### **Preserve colors for copy to clipboard — Copy scope without changing colors**

off (default) | on

Specify whether to use the displayed color of the scope when copying.

When you select **File** > **Copy to Clipboard**, the software changes the color of the scope to be printer friendly (white background, visible lines). If you want to copy and paste the scope with the colors displayed, select this check box.

#### **Properties for line — Line to change**

Channel 1 (default)

Select active line for setting line style properties.

**Visible — Line visibility** on (default) | off

Show or hide a signal on the plot.

#### **Dependency**

The values of "Active display" on page 2-0 and "Properties for line" on page 2-0 determine which line is affected.

#### **Line — Line style**

solid line (default style) | 0.75 (default width) | yellow (default color)

Select line style, width, and color.

#### **Dependency**

The values of "Active display" on page 2-0 and "Properties for line" on page 2-0 determine which line is affected.

#### **Marker — Data point marker style**

None (default) | marker shape

Select marker shape.

#### **Dependency**

The values of "Active display" on page 2-0 and "Properties for line" on page 2-0 determine which line is affected.

# **Block Characteristics**

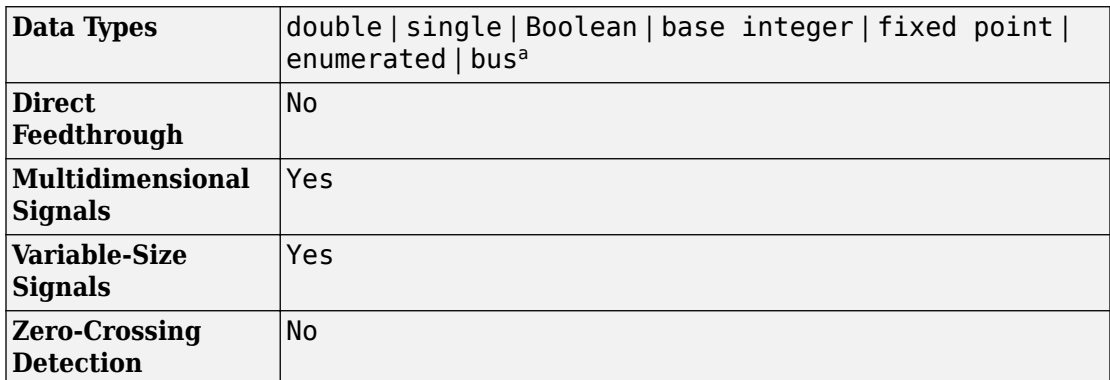

a. Virtual bus not supported. Nonvirtual bus supported only in normal and accelerator mode simulation. Data logging for nonvirtual bus supported only in the dataset format

# **Extended Capabilities**

## **HDL Code Generation**

Generate Verilog and VHDL code for FPGA and ASIC designs using HDL Coder™.

This block can be used for simulation visibility in subsystems that generate HDL code, but is not included in the hardware implementation.

## **Fixed-Point Conversion**

Convert floating-point algorithms to fixed point using Fixed-Point Designer™.

## **See Also**

**Blocks** Floating Scope | Scope Viewer

#### **System Objects** [dsp.TimeScope](#page-3692-0)

### **Topics**

"Simulate a Model Interactively" (Simulink)

"Step Through a Simulation" (Simulink)

"Common Scope Block Interactions" (Simulink)

"Floating Scope and Scope Viewer Tasks" (Simulink)

"Scope Triggers Panel" (Simulink)

"Cursor Measurements Panel" (Simulink)

"Scope Signal Statistics Panel" (Simulink)

"Scope Bilevel Measurements Panel" (Simulink)

"Peak Finder Measurements Panel" (Simulink)

"Control Scope Blocks Programmatically" (Simulink)

#### **Introduced in R2015b**

# **Toeplitz**

Generate matrix with Toeplitz symmetry

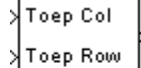

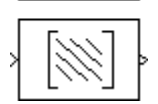

# **Library**

Math Functions / Matrices and Linear Algebra / Matrix Operations

dspmtrx3

# **Description**

The Toeplitz block generates a Toeplitz matrix from inputs defining the first column and first row. The top input (Col) is a vector containing the values to be placed in the first *column* of the matrix, and the bottom input (Row) is a vector containing the values to be placed in the first *row* of the matrix.

y = toeplitz(Col,Row) % Equivalent MATLAB code

The other elements of the matrix obey the relationship

 $y(i, j) = y(i-1, j-1)$ 

and the output has dimension  $[length(Col)]$  length(Row)]. The  $y(1,1)$  element is inherited from the Col input. For example, the following inputs

 $Col = [1 2 3 4 5]$ Row = [7 7 3 3 2 1 3]

produce the Toeplitz matrix

 $\begin{bmatrix} 1 & 7 & 3 & 3 & 2 & 1 & 3 \end{bmatrix}$ 2 1 7 3 3 2 1 Í ˙ 3 2 1 7 3 3 2 4 3 2 1 7 3 3 5 4 3 2 1 7 3 Î Í Í Í Í  $\begin{bmatrix} 5 & 4 & 3 & 2 & 1 & 7 & 3 \end{bmatrix}$  $\overline{\phantom{a}}$ ˙ ˙  $\overline{\phantom{a}}$ ˙

When you select the **Symmetric** check box, the block generates a symmetric (Hermitian) Toeplitz matrix from a single input, u, defining both the first row and first column of the matrix.

y = toeplitz(u) % Equivalent MATLAB code

The output has dimension  $[length(u)]$  length $(u)$ ]. For example, the Toeplitz matrix generated from the input vector [1 2 3 4] is

 $\begin{bmatrix} 1 & 2 & 3 & 4 \end{bmatrix}$  $\begin{array}{cccccc} 2 & 1 & 2 & 3 \end{array}$  $\begin{vmatrix} 3 & 2 & 1 & 2 \end{vmatrix}$  $\begin{bmatrix} 4 & 3 & 2 & 1 \end{bmatrix}$ Í Í ˚ ˙ ˙ ˙

The Toeplitz block supports real and complex floating-point and fixed-point inputs.

### **Parameters**

#### **Symmetric**

When selected, enables the single-input configuration for symmetric Toeplitz matrix output.

#### **Saturate on integer overflow**

When you generate a symmetric Toeplitz matrix with this block, if the input vector is complex, the output is a symmetric Hermitian matrix whose elements satisfy the relationship

 $y(i, j) = \text{conj}(y(j, i))$ 

For fixed-point signals the conjugate operation could result in an overflow. When you select this parameter, overflows saturate. This parameter is only visible with the

**Symmetric** parameter is selected. This parameter is ignored for floating-point signals.

## **Supported Data Types**

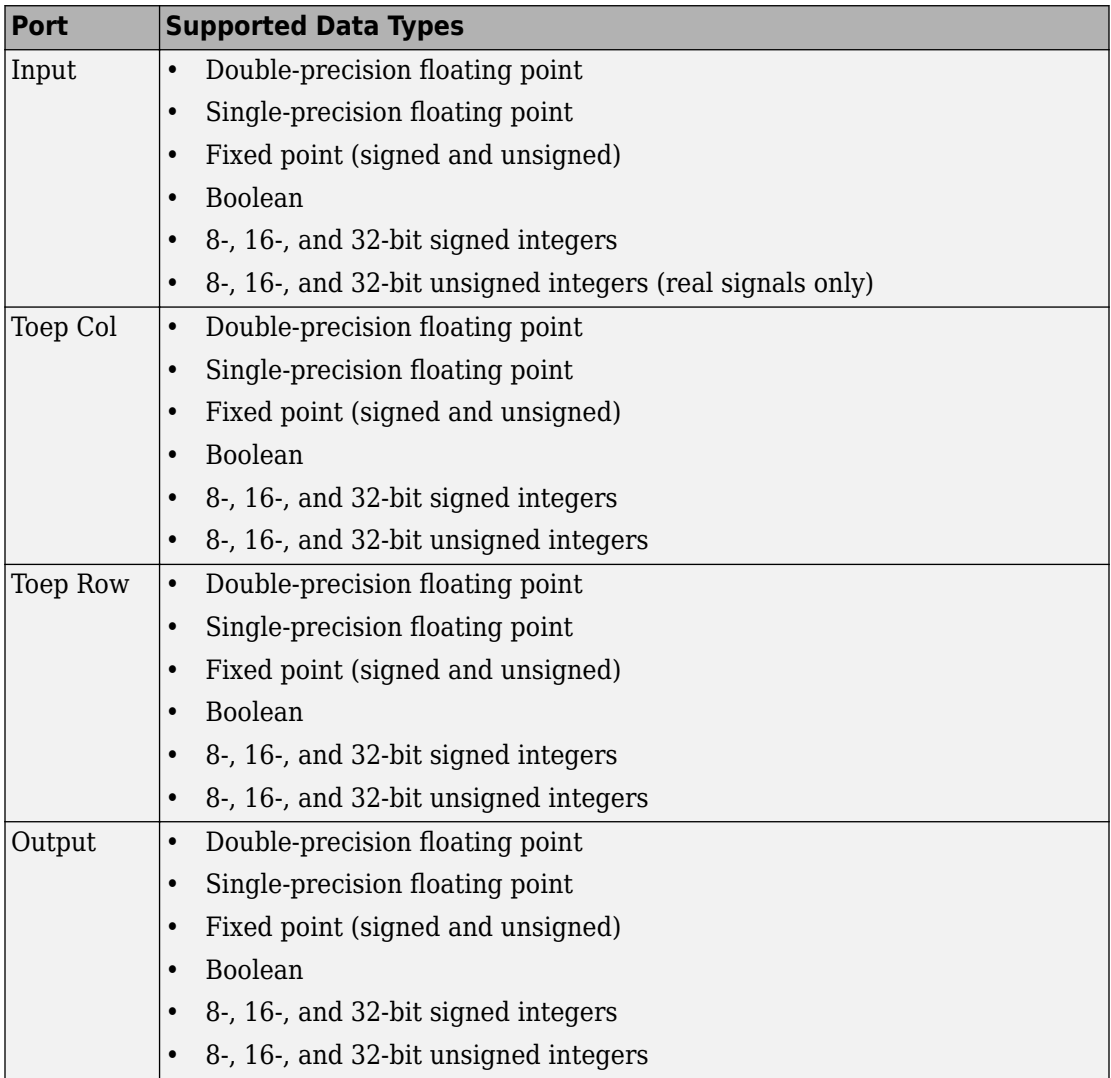

### **See Also**

toeplitz MATLAB

# **Extended Capabilities**

### **C/C++ Code Generation**

Generate C and C++ code using Simulink® Coder™.

## **Fixed-Point Conversion**

Convert floating-point algorithms to fixed point using Fixed-Point Designer™.

#### **Introduced before R2006a**

# **To Audio Device**

Write audio data to computer's audio device

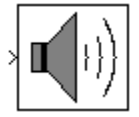

**Note** The To Audio Device block will be removed in a future release. Existing instances of the block continue to run. For new models, use the [Audio Device Writer](#page-117-0) block instead.

## **Library**

Sinks

dspsnks4

## **Description**

The To Audio Device block sends audio data to your computer's audio device. This block is not supported for use with the Simulink Model block.

Use the **Device** parameter to specify the device to which you want to send the audio data. This parameter is automatically populated based on the audio devices installed on your system. If you plug or unplug an audio device from your system, type clear mex at the MATLAB command prompt to update the list.

Select the **Inherit sample rate from input** check box if you want the block to inherit the sample rate of the audio signal from the input to the block. If you clear this check box, the **Sample rate (Hz)** parameter appears on the block. Use this parameter to specify the number of samples per second in the signal.

The range of supported audio device sample rates and data type formats, depend on both the sound card and the API which is chosen for the sound card.

Use the **Device data type** to specify the data type of the audio data that is sent to the device. You can choose:

- 8-bit integer
- 16-bit integer
- 24-bit integer
- 32-bit float
- Determine from input data type

If you choose Determine from input data type, the following table summarizes the block's behavior.

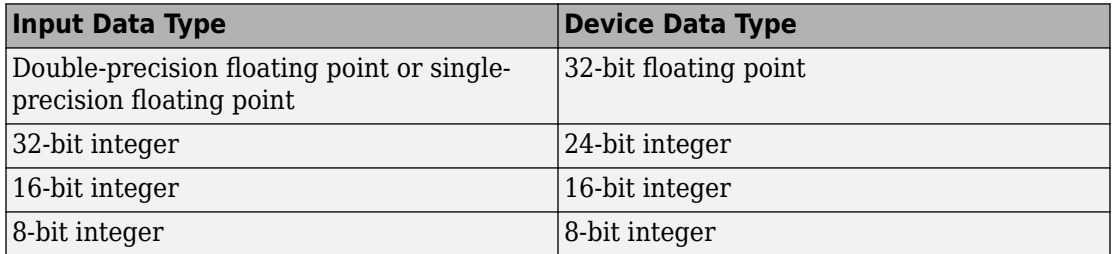

If you choose Determine from input data type and the device does not support the input data type, the block uses the next lowest-precision data type supported by the device.

The generated code for this block relies on prebuilt .dll files. You can run this code outside the MATLAB environment, or redeploy it, but be sure to account for these extra .dll files when doing so. The packNGo function creates a single zip file containing all of the pieces required to run or rebuild this code. See packNGo for more information.

### **Buffering**

The To Audio Device block buffers the data from a Simulink signal using the process illustrated by the following figure.

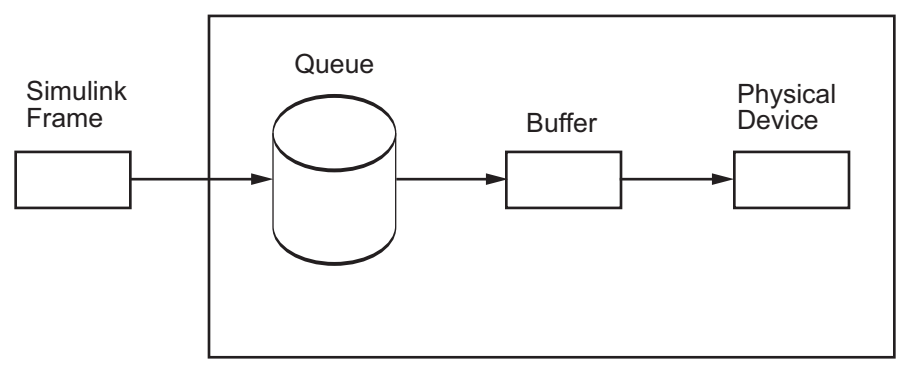

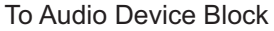

- **1** At the start of the simulation, the queue is filled with silence. Specify the size of this queue using the **Queue duration (seconds)** parameter. As Simulink runs, the block appends Simulink frames to the bottom of the queue.
- **2** At each time step, the blocks sends a buffer of samples from the top of the queue to the audio device. Select the **Automatically determine buffer size** check box to allow the block to use a conservative buffer size. See the [From Audio Device](#page-869-0) block reference page for the equation the block uses to calculate this buffer size. If you clear this check box, the **Buffer size (samples)** parameter appears on the block. Use this parameter to specify the size of the buffer in samples.
- **3** The block writes the buffer of audio data to the device. If the queue did not contain enough data to completely fill the buffer, the block fills the remaining portion of the buffer with zeros. This data has a the data type specified by the **Device data type** parameter.

When the simulation throughput rate is lower than the hardware throughput rate, the queue, which is initially full, becomes empty. If the queue is empty, the block sends zeros (silence) to the audio device. You can monitor inserted zeroes using the optional Underrun output port. When the simulation throughput rate is higher than the hardware throughput rate, the To Audio Device block waits to write data to the queue.

To minimize the chance of dropouts, the block checks to make sure the queue duration is at least as large as the maximum of the buffer size and the frame size. If it is not, the queue duration is automatically set to this maximum value.

### **Channel Mapping**

The term Channel Mapping refers to a 1-to-1 mapping that associates channels on the selected audio device to channels of the data. When you play audio, channel mapping allows you to specify which channel of the audio device directs input to a specific channel of audio data. You can specify channel mapping as a vector of output channel indices corresponding to each output channel of data being written. The default value in the **Device Output Channels** parameter is 1:MAXOUTPUTCHANNELS. If you do not select the default mapping, you must specify the **Device Output Channels** parameter in the dialog box.

Example: The selected output audio device contains 8 channels. The data being output has dimensions N×3 (3–channel data). You want the output to be redirected as follows:

- First data channel to Audio Device channel 3
- Second data channel to Audio Device channel 1
- Third data channel to Audio Device channel 8

Thus, you would specify the **Device Output Channels** as [3 1 8].

### **Troubleshooting**

When Simulink cannot keep up with an audio device that is operating in real time, the queue becomes empty and gaps occur in the audio data that the block sends to the device. Select the **Output number of samples by which the queue was underrun** check box to add an output port indicating when the queue was empty. Here are several ways to deal with this situation:

• *Increase the queue duration*.

The **Queue duration (seconds)** parameter specifies the duration of the signal, in seconds, that can be buffered during the simulation. This is the maximum length of time that the block's data supply can lag the hardware's data demand.

• *Increase the buffer size*.

The size of the buffer processed in each interrupt from the audio device affects the performance of your model. If the buffer is too small, a large portion of hardware resources are used to write data to the device. If the buffer is too big, Simulink must wait for the device to empty the buffer before it can write the data to the queue, which introduces latency.

• *Increase the simulation throughput rate*.

Two useful methods for improving simulation throughput rates are increasing the signal frame size and compiling the simulation into native code:

- Increase frame sizes and use frame-based processing throughout the model to reduce the amount of block-to-block communication overhead. This can increase throughput rates in many cases. However, larger frame sizes generally result in greater model latency due to initial buffering operations.
- Generate executable code with Simulink Coder code generation software. Native code runs much faster than Simulink and should provide rates adequate for realtime audio processing.

Other ways to improve throughput rates include simplifying the model and running the simulation on a faster PC processor. For other ideas on improving simulation performance, see "Delay and Latency" and "Performance" (Simulink).

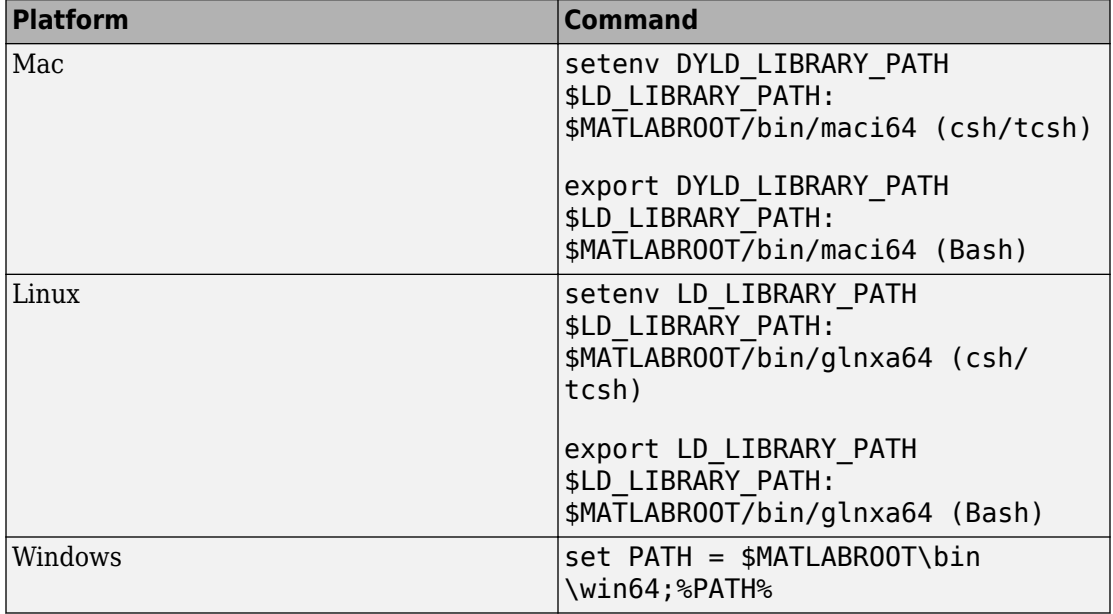

To run your generated standalone executable application in Shell, you need to set your environment to the following:

### **Channel-to-Speaker Mapping on Windows Operating Systems**

The To Audio Device and From Audio Device blocks can support multiple channels. On Windows operating systems, the channel-to-speaker mapping is defined as listed below. This mapping only applies when your sound card is properly configured and capable of receiving the audio data you send. If the number of channels on the card does not match the number of channels on the block, or if you specify a data type for the **Device data type** parameter that is not supported by your device, the Windows mixer intervenes to translate from one format to another. If the Windows mixer does intervene, the channelto-speaker mapping might differ from what is specified here.

• Single channel input — Front center speaker

On systems with two speakers, the front center channel is split between the right and left speakers.

- Multichannel input Channels are assigned to speakers as follows:
	- One channel Front center
	- Two channels Front left, front right
	- Four channels Front left, front right, rear left, rear right
	- Six channels Front left, front right, front center, low frequency, rear left, rear right
	- Eight channels Front left, front right, front center, low frequency, rear left, rear right, front left center, front right center
	- For all other channel combinations, the channel assignment is dictated by the audio card.

### **Audio Hardware API**

The To Audio Device and From Audio Device blocks use the open-source PortAudio library in order to communicate with the audio hardware on a given computer. The PortAudio library supports a range of API's designed to communicate with the audio hardware on a given platform. The following API choices were made when building the PortAudio library for the DSP System Toolbox product:

- Windows: DirectSound, WDM-KS, ASIO
- Linux: ALSA, OSS
- Mac: CoreAudio
For Windows, the default is DirectSound, for Linux, the default is ALSA, and for Mac there is only one choice.

To determine the audio hardware API currently selected, type the following command in the MATLAB command prompt.

getpref('dsp','portaudioHostApi')

The output is a scalar indicating the choice of the API.

- 1 DirectSound
- $\cdot$  3 ASIO
- $\cdot$  7  $-$  OSS
- $\cdot$  8 ALSA
- $\cdot$  11 WDM-KS

To select a particular API, type the following command in the MATLAB command prompt.

setpref('dsp','portaudioHostApi',N)

where *N* is a scalar. Choose *N* based on the API choice above.

### **Parameters**

#### **Device**

Specify which device to send the audio data to.

#### **Inherit sample rate from input**

Select this check box if you want the block to inherit the sample rate of the audio signal from the input to the block.

#### **Sample rate (Hz)**

Specify the number of samples per second in the signal. This parameter is visible when the **Inherit sample rate from input** check box is cleared.

#### **Device data type**

Specify the data type of the audio data sent to the device.

#### **Automatically determine buffer size**

Select this check box to allow the block to calculate a conservative buffer size.

#### **Buffer size (samples)**

Specify the size of the buffer. This parameter is visible when the **Automatically determine buffer size** check box is cleared.

#### **Queue duration (seconds)**

Specify the size of the queue in seconds.

#### **Use default mapping between Data and Device Output Channels**

Select this check box to have the default mapping, where the data from the first channel of audio device is sent to the first channel of the input data, data from second channel of audio device is sent to second channel of data and so on. The maximum number of channels in the input data is determined by the **Number of channels** property.

#### **Device Output Channels**

Specify the channel mapping. This parameter is visible when the **Use default mapping between Device Input Channels and Data** check box is disabled.

#### **Output number of samples by which the queue was underrun**

Select this check box to output the number of zero samples inserted into the audio stream due to queue underrun since the last transfer of a frame to the audio device. You can use this value to debug throughput problems and adjust the queues and buffers in your model. To learn how to improve throughput, see ["Troubleshooting" on](#page-1761-0) [page 2-1728.](#page-1761-0)

## **Supported Data Types**

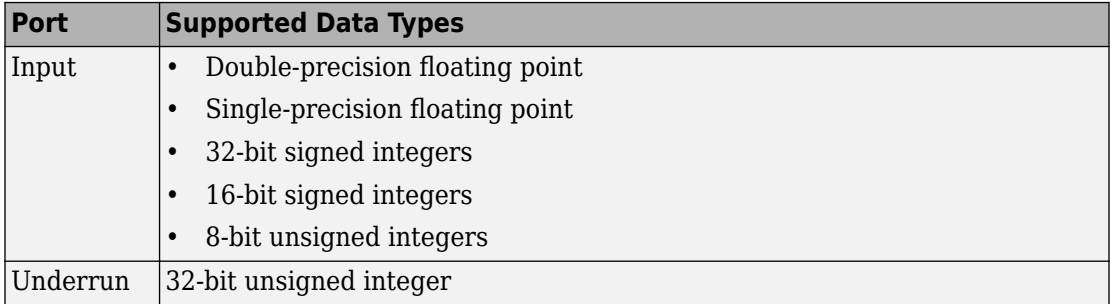

# **See Also**

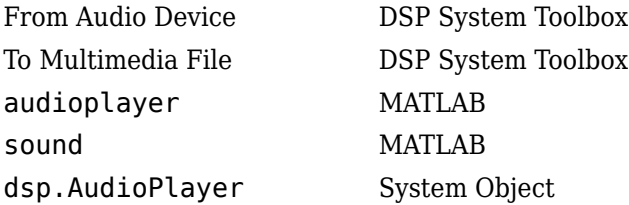

#### **Introduced in R2007b**

# <span id="page-1767-0"></span>**To Multimedia File**

Stream video frames and audio samples to multimedia file

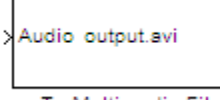

To Multimedia File

# **Library**

Sinks

dspsnks4

# **Description**

The To Multimedia File block writes video frames, audio samples, or both to a multimedia (.avi, .wav, .wma, .mp4, .ogg, .flac, or .wmv) file.

You can compress the video frames or audio samples by selecting a compression algorithm. You can connect as many of the input ports as you want. Therefore, you can control the type of video and/or audio the multimedia file receives.

**Note** This block supports code generation for platforms that have file I/O available. You cannot use this block with Simulink Desktop Real-Time software, because that product does not support file I/O.

This block performs best on platforms with Version 11 or later of Windows Media Player software. This block supports only uncompressed RGB24 AVI files on Linux and Mac platforms.

Windows 7 UAC (User Account Control), may require administrative privileges to encode WMV and WMA files.

The generated code for this block relies on prebuilt library files. You can run this code outside the MATLAB environment, or redeploy it, but be sure to account for these extra library files when doing so. The packNGo function creates a single zip file containing all of the pieces required to run or rebuild this code. See packNGo for more information.

To run an executable file that was generated from a model containing this block, you may need to add precompiled shared library files to your system path. See "Understanding C Code Generation in DSP System Toolbox" for details.

### **Cross-Platform Supported File Formats for Audio Files**

Audio files can be of the following formats on all platforms:

- WAV
- FLAC
- OGG
- MPEG4 (only on Windows 7 and macOS)

The default format is WAV. This block supports MPEG-4 AAC audio files on Windows 7, and macOS. You can use both M4A and MP4 extensions. The following platform specific restrictions apply when writing these files:

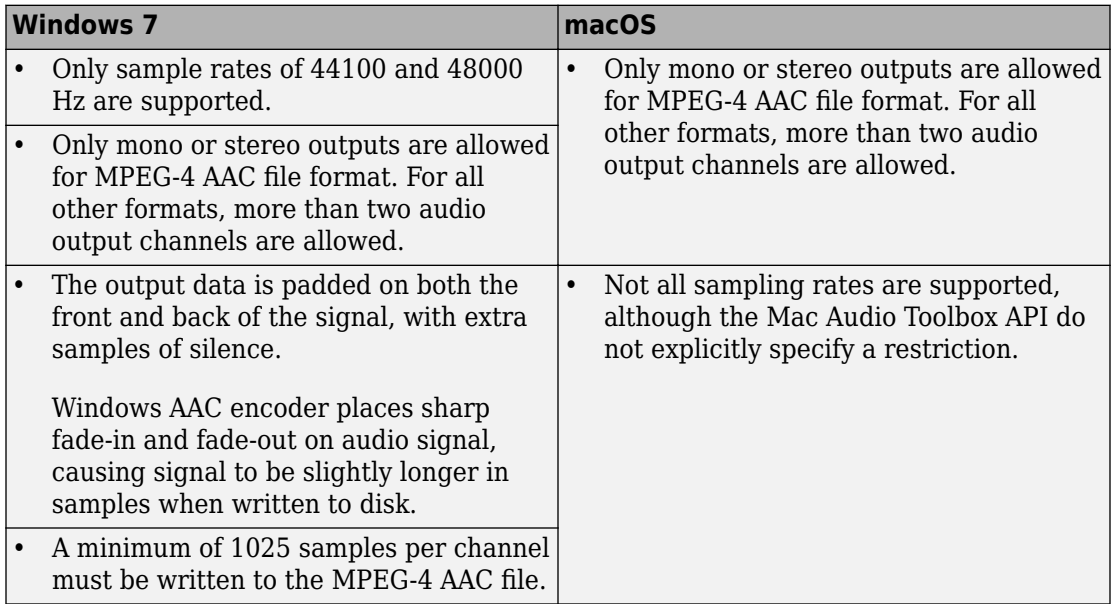

### **Ports**

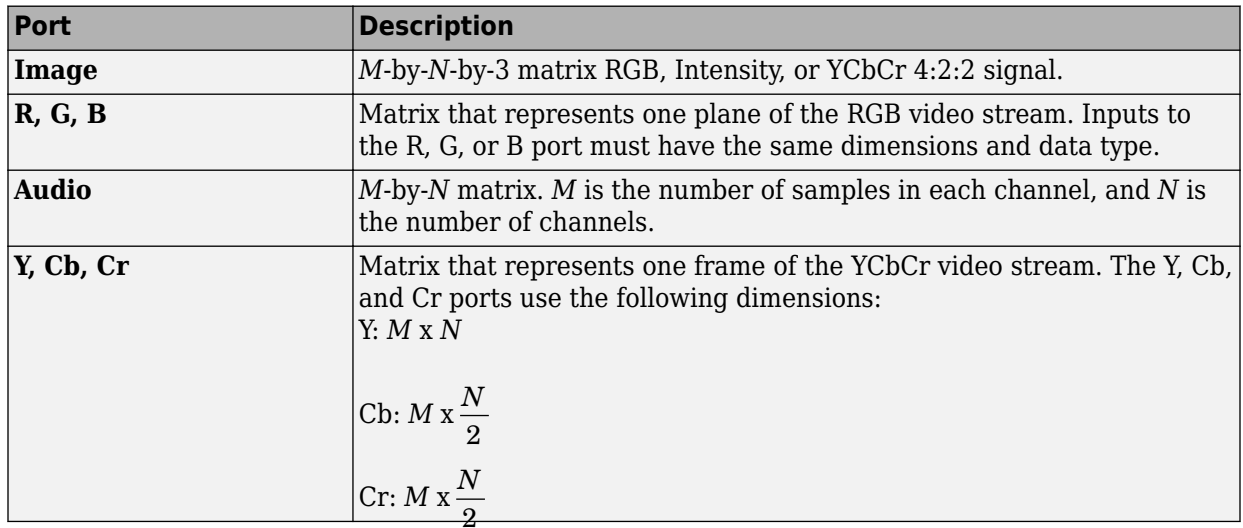

# **Dialog Box**

The **Main** pane of the To Multimedia File block dialog appears as follows.

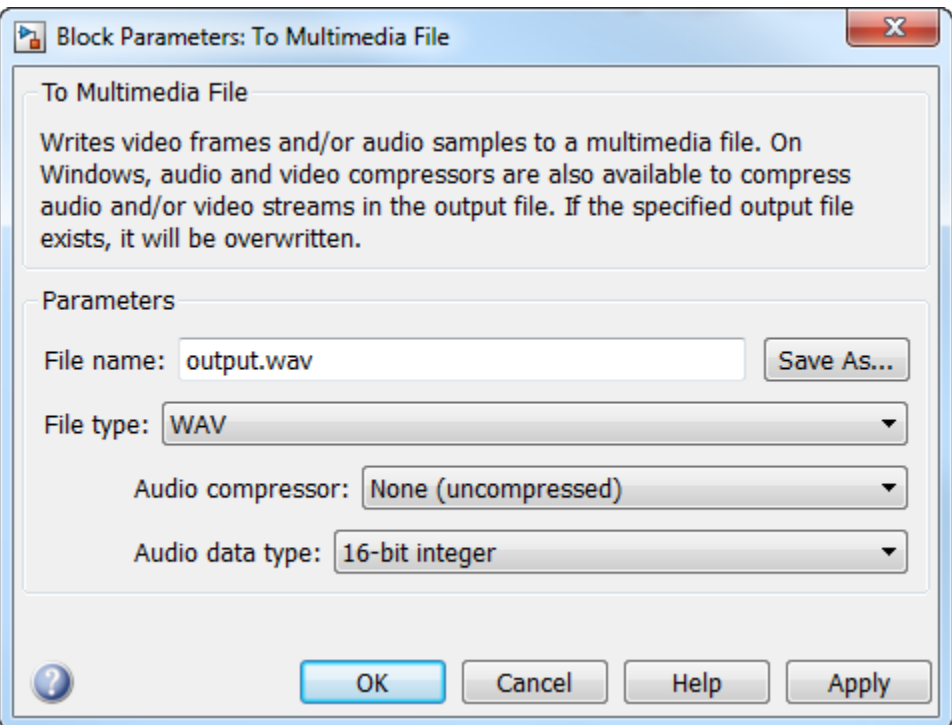

#### **File name**

Specify the name of the multimedia file. The block saves the file in your current folder. To specify a different file or location, click the **Save As...** button.

#### **File type**

Specify the file type of the multimedia file. You can select AVI, WAV, MJ2000, WMA, WMV, MPEG4, FLACC, or OGG. By default, the **File type** is set to WAV.

#### **Write**

Specify whether the block writes video frames, audio samples, or both to the multimedia file. You can select Video and audio, Video only, or Audio only. This parameter is visible only when you set **File type** to AVI, MPEG4, or OGG.

#### **Audio compressor**

Select the type of compression algorithm to use to compress the audio data. This compression reduces the size of the multimedia file. Choose None (uncompressed) to save uncompressed audio data to the multimedia file.

**Note** The other items available in this parameter list are the audio compression algorithms installed on your system. For information about a specific audio compressor, see the documentation for that compressor.

#### **Audio data type**

Select the audio data type. You can use the **Audio data type** parameter only for uncompressed wave files.

#### **Video compressor**

Select the type of compression algorithm to use to compress the video data. This compression reduces the size of the multimedia file. Choose None (uncompressed) to save uncompressed video data to the multimedia file.

**Note** The other items available in this parameter list are the video compression algorithms installed on your system. For information about a specific video compressor, see the documentation for that compressor.

#### **Compression Factor (>1)**

Specify the compression factor as an integer scalar greater than 1. This parameter is applicable only when the **File type** is set to MJ2000 and **Video compressor** is set to Lossy. By default, this parameter is set to 10.

#### **File color format**

Select the color format of the data stored in the file. You can select either RGB or YCbCr 4:2:2.

#### **Image signal**

Specify how the block accepts a color video signal. If you select One multidimensional signal, the block accepts an *M*-by-*N*-by-*P* color video signal, where *P* is the number of color planes, at one port. If you select Separate color signals, additional ports appear on the block. Each port accepts one *M*-by-*N* plane of an RGB video stream.

#### **Video Quality (0-100)**

Quality of the video specified as an integer scalar in the range [0 100]. This parameter is applicable only when **File name** is set to MPEG4 and **Write** is set to Video only. By default, this parameter is set to 75.

# **Troubleshooting**

### **Running an Executable Outside MATLAB**

To run your generated standalone executable application in Shell, you need to set your environment to the following:

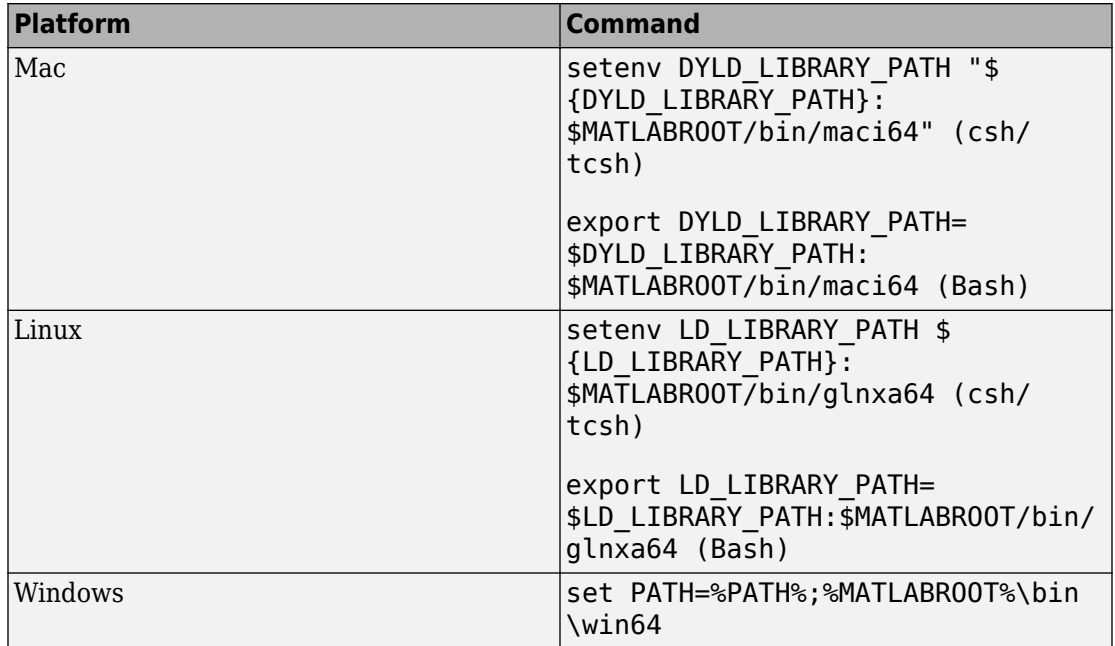

## **Supported Data Types**

For the block to display video data properly, double- and single-precision floating-point pixel values must be between 0 and 1. Any other data type requires the pixel values between the minimum and maximum values supported by their data type.

Check the specific codecs you are using for supported audio rates.

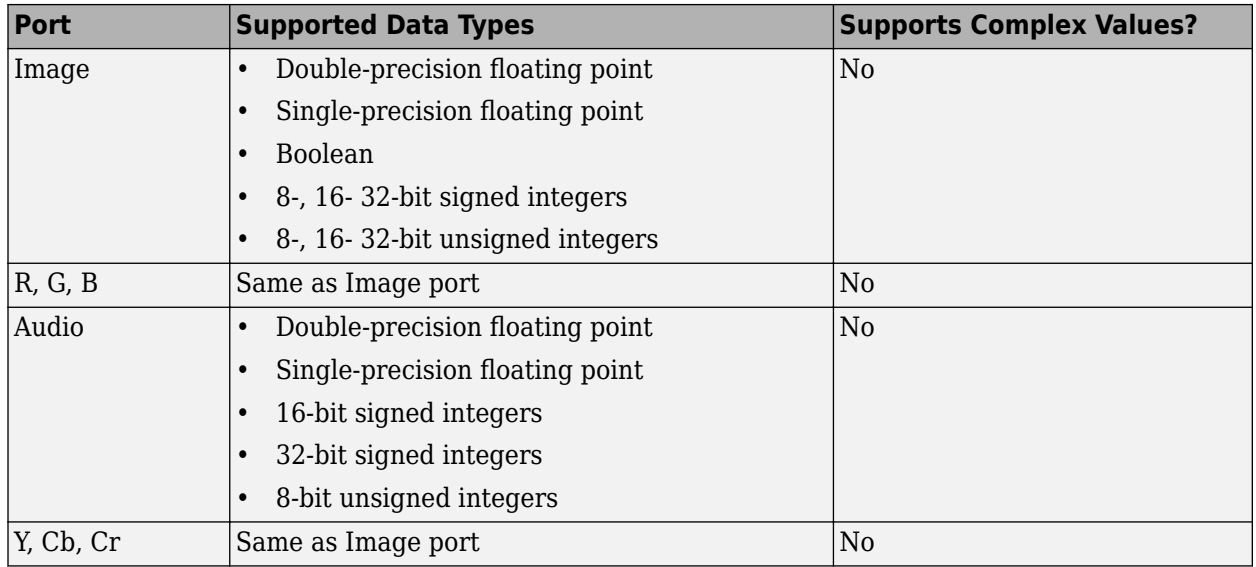

# **Extended Capabilities**

# **C/C++ Code Generation**

Generate C and C++ code using Simulink® Coder<sup>™</sup>.

Usage notes and limitations:

- Host computer only. Excludes Simulink Desktop Real-Time code generation.
- The executable generated from this block relies on prebuilt dynamic library files (.dll files) included with MATLAB. Use the packNGo function to package the code generated from this block and all the relevant files in a compressed zip file. Using this zip file, you can relocate, unpack, and rebuild your project in another development environment where MATLAB is not installed. For more details, see "How To Run a Generated Executable Outside MATLAB".

### **See Also**

**Blocks** [From Multimedia File](#page-901-0)

### **Topics**

"How To Run a Generated Executable Outside MATLAB"

#### **Introduced before R2006a**

# **To Wave Device (Obsolete)**

Send audio data to standard Windows audio device in real time

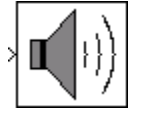

# **Library**

dspwin32

# **Description**

**Note** The To Wave Device block is still supported but is likely to be obsoleted in a future release. We strongly recommend replacing this block with the [To Audio Device](#page-1758-0) block.

The To Wave Device block sends audio data to a standard Windows audio device in real time. It is compatible with most popular Windows hardware, including Sound Blaster cards. The data is sent to the hardware in uncompressed pulse code modulation (PCM) format, and should typically be sampled at one of the standard Windows audio device rates: 8000, 11025, 22050, or 44100 Hz. Some hardware might support other rates in addition to these.

**Note** Models that contain both the To Wave Device block and the From Wave Device block require a duplex-capable sound card.

The **Use default audio device** check box allows the To Wave Device block to detect and use the system's default audio hardware. You should select this option for systems that have a single sound device installed, or when the default sound device on a multipledevice system is your desired target. When the default sound device is *not* your desired output device, clear **Use default audio device**, and set the desired hardware in the **Audio device** parameter. This parameter lists the names of the installed audio devices.

<span id="page-1776-0"></span>The block input can contain audio data from a mono or stereo signal. A mono signal is represented as either a sample-based scalar or a frame-based length-*M* vector, where *M* is frame size. A stereo signal is represented as a sample-based length-2 vector or a framebased *M*-by-2 matrix.

When the input data type is uint8, the block conveys the signal samples to the audio device using 8 bits. When the input data type is double, single, int16, or fixed point with a word length of 16 and a fraction length of 15, the block conveys the signal samples to the audio device using 16 bits by default. For inputs of data type double and single, you can also set the block to convey the signal samples using 24 bits by selecting the **Enable 24-bit output for double- and single-precision input signals** check box. The 24-bit sample width requires more memory but in general yields better fidelity.

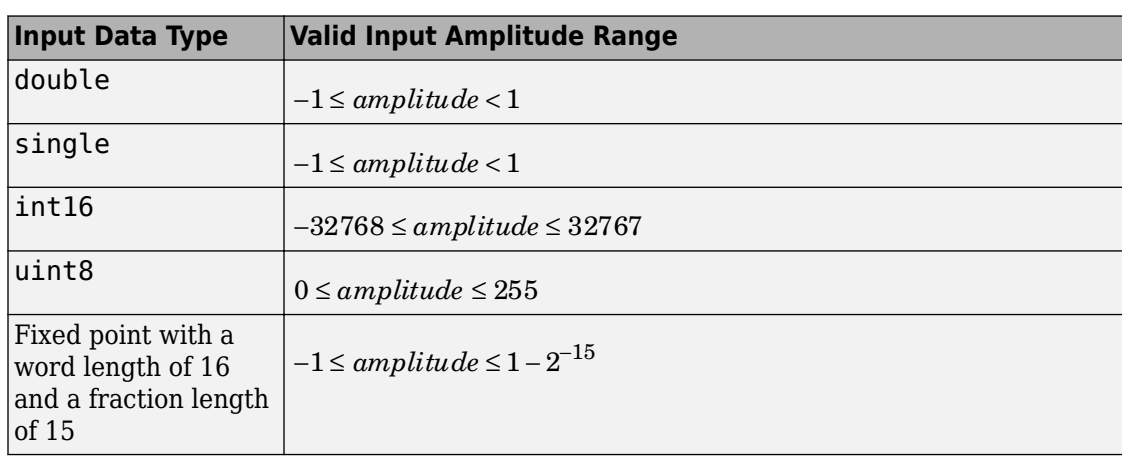

The amplitude of the input must be in a valid range that depends on the input data type, as shown in the following table. Amplitudes outside the valid range are clipped to the nearest allowable value.

### **Buffering**

Because audio devices generate real-time audio output, the Simulink environment must maintain a continuous flow of data to a device throughout simulation. Delays in passing data to the audio hardware can result in hardware errors or distortion of the output. This means that the To Wave Device block must in principle supply data to the audio hardware as quickly as the hardware reads the data. However, the To Wave Device block often *cannot* match the throughput rate of the audio hardware, especially when the simulation is running within Simulink rather than as generated code. Simulink execution speed can

vary during the simulation as the host operating system services other processes. The block must therefore rely on a buffering strategy to ensure that signal data is available to the hardware on demand.

**Note** This block requires real-time execution of the parent model for best performance.

The following block parameters control the memory management for this block:

- **Queue duration**
- Automatically determine internal buffer size or User-defined internal buffer **size**
- **Initial output delay**

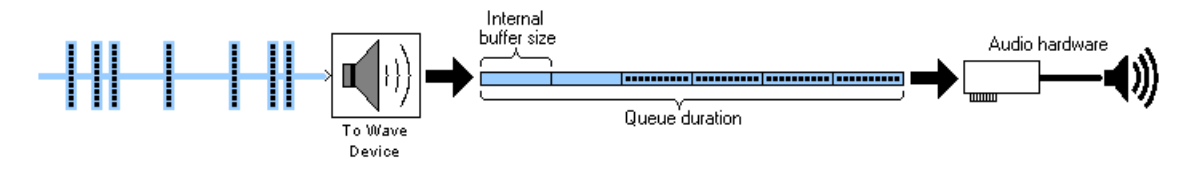

The **Queue duration** parameter defines the overall size of the block's buffer. The block reads in chunks of data in the size of the input dimensions and stores them in the buffer. The internal buffer size defines the dimensions of the block output to the hardware. You can define the internal buffer size yourself in the **Userdefined internal buffer size parameter**. If you select **Automatically determine internal buffer size** instead, the internal buffer size is calculated for you according to the following rules:

- If the input to the block has a frame size of 32 samples or larger, the internal buffer size be the same as the input frame size.
- If the input to the block has a frame size smaller than 32 samples, the internal buffer size is based on the input sample rate according to the following table, where

$$
F_s = sampling\ frequency = \frac{1}{sample\ time}
$$

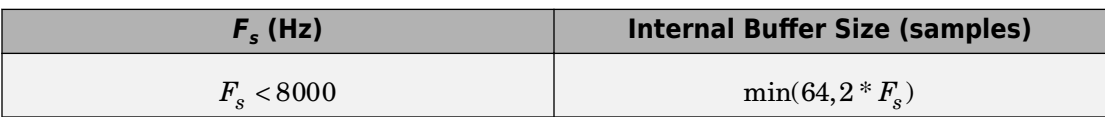

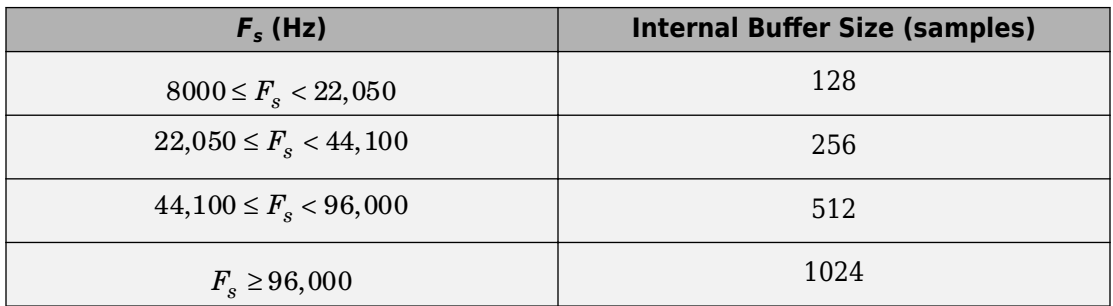

To minimize the chance of dropouts, the block checks to make sure that the queue duration is at least as big as twice the internal buffer size. If it is not, the queue duration is automatically set to twice the internal buffer size.

The **Initial output delay** parameter enables you to preload the buffer before the block starts to output data to the audio device, which can be helpful for models that do not run in real time. However, for real-time applications, it is best to set the initial output delay to zero (one frame of delay), or as close to zero as possible.

### **Troubleshooting**

If you are getting undesirable audio output using the To Wave Device block, first determine whether your model can run in real time. Replace the To Wave Device block with a To Wave File block, run the model, and compare the model's simulation stop time to the elapsed time on your watch. If the model simulation stop time is less than the elapsed time on your watch, your model can probably run in real time. Then,

- If your model can run in real time,
	- **1** Select **Automatically determine internal buffer size**. This alone might solve the problem. If not,
	- **2** Try increasing the **Queue duration** parameter to a relatively large value, such as 0.5 s.

If one or both of these options restores desirable audio output, you can try reducing the internal buffer size and/or queue duration until the quality of the audio output again degrades.

- If your model is not running in real time, try to make it run in real time by
	- **1** Optimizing the model (using a more efficient implementation), or
- **2** Using a Simulink "Acceleration" (Simulink) mode, or
- **3** Generating stand-alone code

If none of these are possible, but the model only runs for a short period of time, set the **Queue duration** parameter to a size equal to a significant fraction of the model stop time and use a similarly large initial delay. This is not an optimal solution, but might work in some cases.

### **Parameters**

#### **Queue duration (seconds)**

Specify the overall buffer size. To minimize the chance of dropouts, the block checks to make sure that the queue duration is as least as large as twice the internal buffer size. If it is not, the queue duration is automatically set to twice the internal buffer size.

#### **Automatically determine internal buffer size**

Select to have the block automatically select the internal buffer size for you. For details, see ["Buffering" on page 2-1743.](#page-1776-0)

#### User-defined internal buffer size (samples)

Define the internal buffer size, or the size of the chunks of data sent by the block to the audio hardware device.

This parameter is only visible when **Automatically determine internal buffer size** is not selected.

#### **Initial output delay (seconds)**

Specify the amount of time by which to delay the initial output to the audio device. During this time data accumulates in the block's buffer. Any value less than or equal to the queue duration specifies the smallest possible initial delay, which is a single frame.

#### **Use default audio device**

Select to direct audio output to the system's default audio device.

#### **Audio device**

This parameter lists the names of the installed audio devices. Specify the name of the audio device to receive the audio output. Select **Use default audio device** when the system has only a single audio card installed.

This parameter is only enabled when the **Use default audio device** check box is not selected.

#### **Enable 24-bit output for double and single precision input signals**

Select to output 24-bit data when inputs are double- or single-precision. Otherwise, the block outputs 16-bit data for double- and single-precision inputs.

# **Supported Data Types**

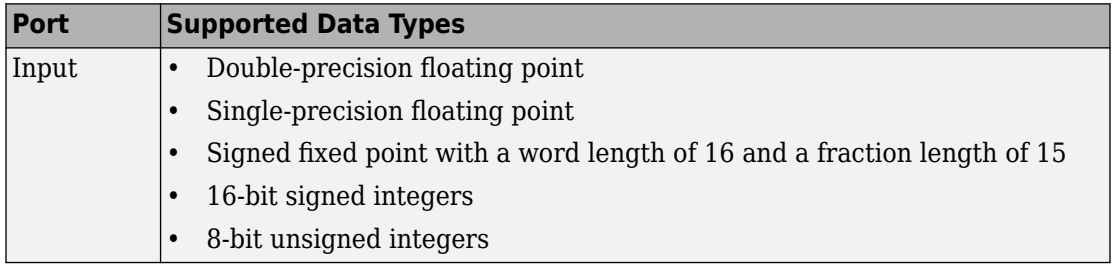

## **See Also**

From Wave Device (Obsolete) DSP System Toolbox To Wave File (Obsolete) DSP System Toolbox audioplayer MATLAB sound MATLAB

**Introduced in R2008b**

# **To Wave File (Obsolete)**

Write audio data to file in Microsoft Wave (.wav) format

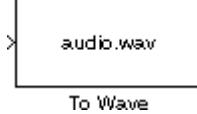

# **Library**

dspwin32

## **Description**

**Note** The To Wave File block is still supported but is likely to be obsoleted in a future release. We strongly recommend replacing this block with the [To Multimedia File](#page-1767-0) block.

The To Wave File block streams audio data to a Microsoft Wave (.wav) file in the uncompressed pulse code modulation (PCM) format. For compatibility reasons, the sample rate of the discrete-time input signal should typically be one of the standard Windows audio device rates (8000, 11025, 22050, or 44100 Hz), although the block supports arbitrary rates.

The input to the block, *u*, can contain audio data with one or more channels. A signal with *C* channels is represented as a sample-based length-*C* vector or a frame-based *M*-by-*C* matrix. The amplitude of the input should be in the range  $\pm 1$ . Values outside this range are clipped to the nearest allowable value.

wavwrite(u,Fs,bits,'filename') % Equivalent MATLAB code

**Note** AVI files are the only supported file type for non-Windows platforms.

## **Parameters**

#### **File name**

Specify the path and name of the file to write. Paths can be relative or absolute. You do not need to specify the.wav extension.

#### **Sample width (bits)**

Specify the number of bits used to represent the signal samples in the file. The higher sample width settings require more memory but yield better fidelity for double- and single-precision inputs:

- 8 Allocates 8 bits to each sample, allowing a resolution of 256 levels
- 16 Allocates 16 bits to each sample, allowing a resolution of 65536 levels
- 24 Allocates 24 bits to each sample, allowing a resolution of 16777216 levels
- 32 Allocates 32 bits to each sample, allowing a resolution of  $2^{32}$  levels ranging from -1 to 1

The 8-, 16-, and 24-bit modes output integer data, while the 32-bit mode outputs single-precision floating-point data.

#### **Minimum number of samples for each write to file**

Specify the number of consecutive samples, *L*, to write with each file access. To reduce the required number of file accesses, the block writes *L* consecutive samples

to the file during each access for  $L \geq M$  . For  $L < M$  , the block instead writes  $M$ consecutive samples during each access. Larger values of *L* result in fewer file accesses, which reduces run-time overhead.

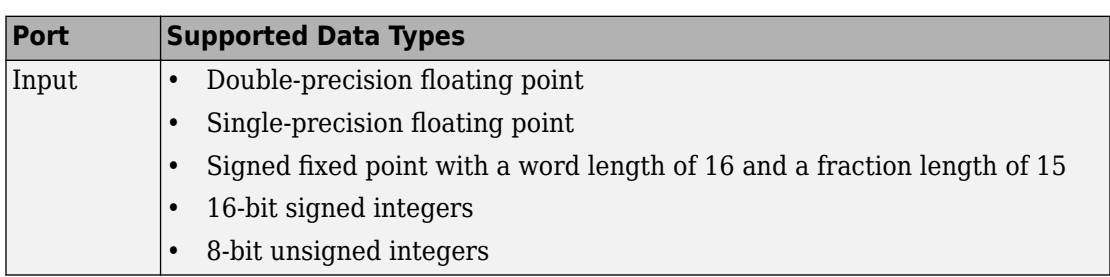

## **Supported Data Types**

## **See Also**

[To Audio Device](#page-1758-0) DSP System Toolbox To Workspace Simulink

[From Multimedia File](#page-901-0) DSP System Toolbox

**Introduced in R2010a**

# **To Workspace**

Write data to MATLAB workspace

# **Library**

**Sinks** 

dspsnks4

# **Description**

The To Workspace block is an implementation of the Simulink To Workspace block. See To Workspace for more information.

# **Extended Capabilities**

## **HDL Code Generation**

Generate Verilog and VHDL code for FPGA and ASIC designs using HDL Coder™.

This block can be used for simulation visibility in subsystems that generate HDL code, but is not included in the hardware implementation.

## **Fixed-Point Conversion**

Convert floating-point algorithms to fixed point using Fixed-Point Designer™.

#### **Introduced in R2014b**

# **Triggered Delay Line (Obsolete)**

Buffer sequence of inputs into frame-based output

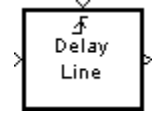

# **Library**

dspobslib

## **Description**

**Note** The Triggered Delay Line block is still supported but is likely to be obsoleted in a future release. We strongly recommend replacing this block with the [Delay Line](#page-510-0) block.

The Triggered Delay Line block acquires a collection of  $\rm M_{o}$  input samples into a frame, where you specify M<sub>o</sub> in the **Delay line size** parameter. The block buffers a single sample from input 1 whenever it is triggered by the control signal at input 2  $($  $\triangle$  $)$ . When the next triggering event occurs, the newly acquired input sample is appended to the output frame so that the new output overlaps the previous output by  $\rm M_{o}\textrm{-}1$  samples. Between triggering events the block ignores input 1 and holds the output at its last value.

You specify the triggering event at input 2 in the **Trigger type** pop-up menu:

- Rising edge triggers execution of the block when the trigger input rises from a negative value to zero or a positive value, or from zero to a positive value.
- Falling edge triggers execution of the block when the trigger input falls from a positive value to zero or a negative value, or from zero to a negative value.
- Either edge triggers execution of the block when either a rising or falling edge (as described above) occurs.

The Triggered Delay Line block has zero latency*,* so the new input appears at the output in the same simulation time step. The output frame period is the same as the input sample period,  $T_{\text{fo}} = T_{\text{si}}$ .

### **Sample-Based Operation**

In sample-based operation, the Triggered Delay Line block buffers a sequence of samplebased length-N vector inputs (1-D, row, or column) into a sequence of overlapping samplebased M<sub>o</sub>-by-N matrix outputs, where you specify M<sub>o</sub> in the **Delay line size** parameter  $(M_0>1)$ . That is, each input vector becomes a *row* in the sample-based output matrix. When  $M_0=1$ , the input is simply passed through to the output, and retains the same dimension. Sample-based full-dimension matrix inputs are not accepted.

### **Frame-Based Operation**

In frame-based operation, the Triggered Delay Line block rebuffers a sequence of framebased M $_{\rm i}$ -by-N matrix inputs into an sequence of overlapping frame-based M $_{\rm o}$ -by-N matrix outputs, where M<sub>o</sub> is the output frame size specified by the **Delay line size** parameter (that is, the number of consecutive samples from the input frame to rebuffer into the output frame).  $\rm M_{o}$  can be greater or less than the input frame size,  $\rm M_{i}$ . Each of the N input channels is rebuffered independently.

### **Initial Conditions**

The Triggered Delay Line block's buffer is initialized to the value specified by the **Initial condition** parameter. The block always outputs this buffer at the first simulation step (*t*=0). When the block's output is a vector, the **Initial condition** can be a vector of the same size or a scalar value to be repeated across all elements of the initial output. When the block's output is a matrix, the **Initial condition** can be a matrix of the same size or a scalar to be repeated across all elements of the initial output.

## **Parameters**

#### **Trigger type**

The type of event that triggers the block's execution.

#### **Delay line size**

The length of the output frame (number of rows in output matrix),  $\rm M_{o}$ .

#### **Initial condition**

The value of the block's initial output, a scalar, vector, or matrix.

# **Supported Data Types**

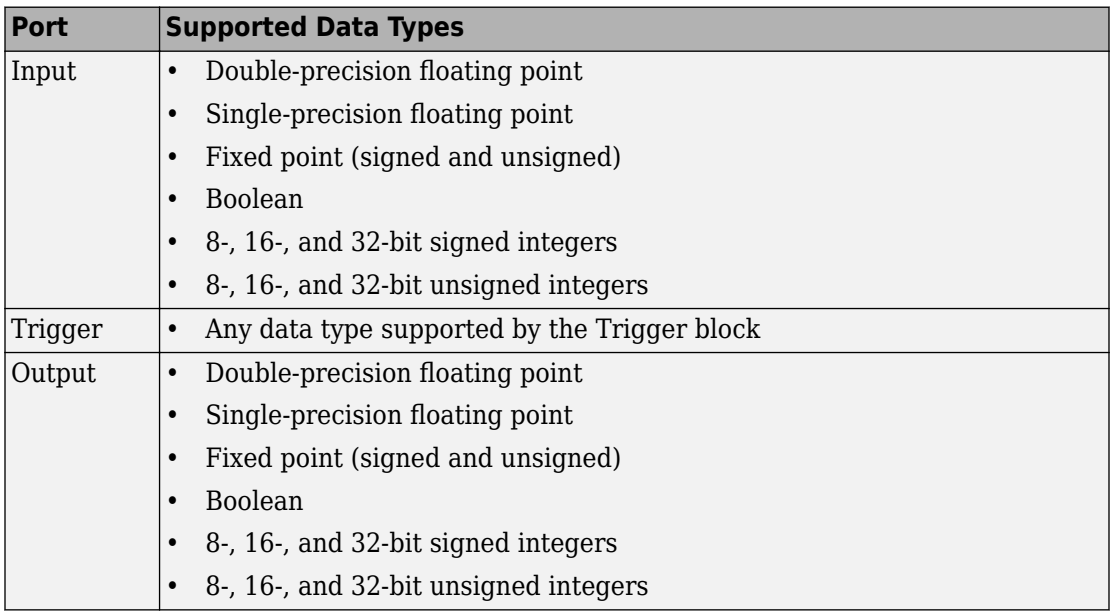

## **See Also**

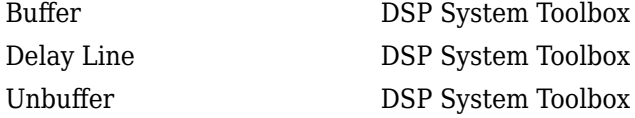

#### **Introduced in R2008b**

# <span id="page-1788-0"></span>**Triggered Signal From Workspace**

Import signal samples from MATLAB workspace when triggered **Library:** DSP System Toolbox / Signal Operations

# |上 1:10

# **Description**

The Triggered Signal From Workspace block imports signal samples from the MATLAB workspace into the Simulink model when triggered by the control signal at the input port ( ). The **Signal** parameter specifies the name of a MATLAB workspace variable containing the signal to import, or any valid MATLAB expression defining a matrix or 3-D array.

## **Ports**

### **Input**

 **— Trigger signal** scalar | vector | matrix

Triggering input signal, specified as a scalar, vector, or matrix

```
Data Types: single | double | int8 | int16 | int32 | uint8 | uint16 | uint32 |
Boolean | fixed point
```
### **Output**

### **Port\_1 — Signal imported from workspace**

scalar | vector | matrix | 3-D array

The block outputs the signal imported from the workspace when triggered by the control signal at the input port.

When the **Signal** parameter specifies an *M*-by-*N* matrix (*M*≠1), each of the *N* columns is treated as a distinct channel. You specify the frame size in the **Samples per frame**

parameter,  $M_{\rm o}$ . When triggered, the block outputs an  $M_{\rm o}$ -by- $N$  matrix containing  $M_{\rm o}$ consecutive samples from each signal channel. For convenience, an imported row vector  $(M=1)$  is treated as a single channel, so the output dimension is  $M_{\rm o}$ -by-1.

When the **Signal** parameter specifies an *M*-by-*N*-by-*P* array, the block generates a single page of the array (an *M*-by-*N* matrix) at each trigger time. The **Samples per frame** parameter must be set to 1.

```
Data Types: single | double | int8 | int16 | int32 | uint8 | uint16 | uint32 |
Boolean | fixed point
```
### **Parameters**

#### **Signal — Signal to import**

1:10 (default) | MATLAB workspace variable | MATLAB expression

The name of the MATLAB workspace variable from which to import the signal, or a valid MATLAB expression specifying the signal.

When the **Signal** parameter specifies an *M*-by-*N* matrix (*M*≠1), each of the *N* columns is treated as a distinct channel. You specify the frame size in the **Samples per frame** parameter,  $M_{\rm o}$ . When triggered, the block outputs an  $M_{\rm o}$ -by- $N$  matrix containing  $M_{\rm o}$ consecutive samples from each signal channel. For convenience, an imported row vector  $(M=1)$  is treated as a single channel, so the output dimension is  $M_{\rm o}$ -by-1.

When the **Signal** parameter specifies an *M*-by-*N*-by-*P* array, the block generates a single page of the array (an *M*-by-*N* matrix) at each trigger time. The **Samples per frame** parameter must be set to 1.

#### **Trigger type — Type of triggering event**

Rising edge (default) | Falling edge | Either edge

The type of event that triggers the block to execute.

- Rising edge triggers execution of the block when the trigger input rises from a negative value to zero or a positive value, or from zero to a positive value.
- Falling edge triggers execution of the block when the trigger input falls from a positive value to zero or a negative value, or from zero to a negative value.
- Either edge triggers execution of the block when either a rising or falling edge occurs.

#### **Initial output — Initial output value**

0 (default) | scalar | vector | matrix

The value to output until the first trigger event is received. Between trigger events, the block holds the output value constant at its most recent value (that is, no linear interpolation takes place). For single-channel signals, the **Initial output** can be a vector of length  $M_{\rm o}$  or a scalar to repeat across the  $M_{\rm o}$  elements of the initial output frames. For matrix outputs (M<sub>o</sub>-by-N or M-by-N), the **Initial output** parameter value can be a matrix of the same size or a scalar to be repeated across all elements of the initial output.

#### **Samples per frame — Samples per frame**

1 (default) | positive integer

The number of samples,  $M_{\rm o}$ , to buffer into each output frame specified as a positive integer scalar. This value must be 1 when you specify a 3-D array in the **Signal** parameter.

#### **Form output after final data value by — Values to output after final imported signal value**

Setting to zero (default) | Holding final value | Cyclic repetition

Specifies the output after all of the specified signal samples have been generated.

- When you specify Setting To Zero, the block generates zero-valued outputs for the duration of the simulation after generating the last frame of the signal.
- When you specify Holding Final Value, the block repeats the final sample for the duration of the simulation after generating the last frame of the signal.
- When you specify Cyclic Repetition, the block repeats the signal from the beginning after generating the last frame. When there are not enough samples at the end of the signal to fill the final frame, the block zero-pads the final frame as necessary to ensure that the output for each cycle is identical. For example, the *i*th frame of one cycle contains the same samples as the *i*th frame of any other cycle.

The block does not extrapolate the imported signal beyond the last sample.

# **Block Characteristics**

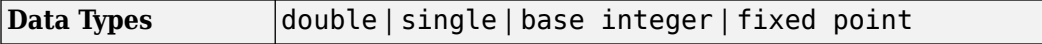

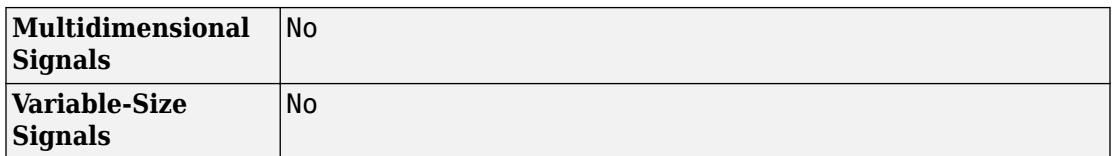

# **Extended Capabilities**

## **C/C++ Code Generation**

Generate C and C++ code using Simulink® Coder™.

### **Fixed-Point Conversion**

Convert floating-point algorithms to fixed point using Fixed-Point Designer™.

## **See Also**

**Blocks** [Signal From Workspace](#page-1624-0) | To Workspace | [Triggered To Workspace](#page-1792-0)

#### **Introduced before R2006a**

# <span id="page-1792-0"></span>**Triggered To Workspace**

Write input sample to MATLAB workspace when triggered

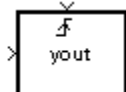

# **Library**

Sinks

dspsnks4

# **Description**

The Triggered To Workspace block creates a matrix or array variable in the MATLAB workspace, where it stores the acquired inputs at the end of a simulation. The block overwrites an existing variable with the same name.

When you set the **Save 2-D signals as** parameter to 2-D array (concatenate along first dimension, the block saves an *M*-by-*N* input as a *P*-by-*N* matrix, where *P* is the **Maximum number of rows** parameter. When the simulation progresses long enough for the block to acquire more than *P* samples, the block stores only the most recent *P* samples. The **Decimation factor**, *D*, allows you to store only every *D*th input matrix.

When you set the **Save 2-D signals as** parameter to 3-D array (concatenate along third dimension, the block saves an *M*-by-*N* input as a three-dimensional array in which each *M*-by-*N* page represents a single sample from each of the *M*\**N* channels (the most recent input matrix occupies the last page). The maximum size of this variable is limited to *M*-by-*N*-by-*P*, where *P* is the **Maximum number of rows** parameter. When the simulation progresses long enough for the block to acquire more than *P* inputs, it stores only the last *P* inputs. The **Decimation factor**, *D*, allows you to store only every *D*th input matrix.

The block acquires and buffers a single frame from input 1 whenever it is triggered by the control signal at input 2  $\langle \hat{f} \rangle$ . At all other times, the block ignores input 1. You specify the triggering event at input 2 in the **Trigger type** pop-up menu:

- Rising edge triggers execution of the block when the trigger input rises from a negative value to zero or a positive value, or from zero to a positive value.
- Falling edge triggers execution of the block when the trigger input falls from a positive value to zero or a negative value, or from zero to a negative value.
- Either edge triggers execution of the block when either a rising or falling edge (as described above) occurs.

To save a record of the sample time corresponding to each sample value, open the Configuration Parameters dialog box. In the **Select** pane, click **Data Import/Export** and select the **Time** check box.

The nontriggered version of this block is the To Workspace block.

### **Parameters**

#### **Trigger type**

The type of event that triggers the block's execution.

#### **Variable name**

The name of the workspace variable in which to store the data.

#### **Maximum number of rows**

The maximum number of rows (one row per time step) to be saved, *P*.

#### **Decimation**

The decimation factor, *D*.

#### **Save 2-D signals as**

Specify whether the block saves 2-D signals as a 2-D or 3-D array in the MATLAB workspace:

- 2-D array (concatenate along first dimension) When you select this option, the block vertically concatenates each *M*-by-*N* matrix input with the previous input to produce a 2-D output array.
- 3-D array (concatenate along third dimension) When you select this option, the block saves an *M*-by-*N* input signal as a 3-D array. The maximum size of

this 3-D array is limited to *M*-by-*N*-by-*P*, where *P* is the **Maximum number of rows** parameter. When the simulation progresses long enough for the block to acquire more than *P* inputs, the block stores only the last *P* inputs. The **Decimation factor**, *D*, allows you to store only every *D*th input matrix.

#### Log fixed-point data as a fi object

Select to log fixed-point data to the MATLAB workspace as a Fixed-Point Designer fi object. Otherwise, fixed-point data is logged to the workspace as double.

### **Supported Data Types**

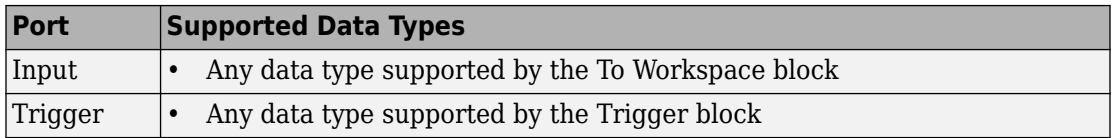

## **See Also**

[Signal From Workspace](#page-1624-0) DSP System Toolbox To Workspace Simulink [Triggered Signal From Workspace](#page-1788-0) DSP System Toolbox

# **Extended Capabilities**

## **C/C++ Code Generation**

Generate C and C++ code using Simulink® Coder<sup>™</sup>.

## **HDL Code Generation**

Generate Verilog and VHDL code for FPGA and ASIC designs using HDL Coder™.

This block can be used for simulation visibility in subsystems that generate HDL code, but is not included in the hardware implementation.

# **Fixed-Point Conversion**

Convert floating-point algorithms to fixed point using Fixed-Point Designer™.

**Introduced before R2006a**

# **Two-Channel Analysis Subband Filter**

Decompose signal into high-frequency and low-frequency subbands

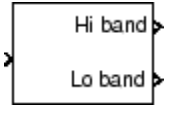

# **Library**

Filtering / Multirate Filters

dspmlti4

# **Description**

The Two-Channel Analysis Subband Filter block decomposes the input into highfrequency and low-frequency subbands, each with half the bandwidth and half the sample rate of the input.

The block filters the input with a pair of highpass and lowpass FIR filters, and then downsamples the results by 2, as illustrated in the following figure.

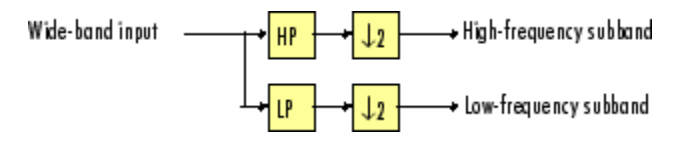

The block implements the FIR filtering and downsampling steps together using a polyphase filter structure, which is more efficient than the straightforward filter-thendecimate algorithm shown in the preceding figure. Each subband is the first phase of the respective polyphase filter. You can implement a multilevel dyadic analysis filter bank by connecting multiple copies of this block or by using the [Dyadic Analysis Filter Bank](#page-662-0) block. See ["Creating Multilevel Dyadic Analysis Filter Banks" on page 2-1766](#page-1799-0) for more information.

You must provide a vector of filter coefficients for the lowpass and highpass FIR filters. Each filter should be a half-band filter that passes the frequency band that the other filter stops.

See the following topics for more information about this block:

- "Specifying the FIR Filters" on page 2-1764
- "Frame-Based Processing" on page 2-1764
- • ["Sample-Based Processing" on page 2-1765](#page-1798-0)
- • ["Latency" on page 2-1765](#page-1798-0)
- • ["Creating Multilevel Dyadic Analysis Filter Banks" on page 2-1766](#page-1799-0)

### **Specifying the FIR Filters**

You must provide the vector of numerator coefficients for the lowpass and highpass filters in the **Lowpass FIR filter coefficients** and **Highpass FIR filter coefficients** parameters.

For example, to specify a filter with the following transfer function, enter the vector  $[b(1) b(2) \ldots b(m)].$ 

$$
H(z) = B(z) = b_1 + b_2 z^{-1} + \dots + b_m z^{-(m-1)}
$$

Each filter should be a half-band filter that passes the frequency band that the other filter stops. You can use the [Two-Channel Synthesis Subband Filter](#page-1808-0) block to reconstruct the input to this block. To do so, you must design perfect reconstruction filters to use in the synthesis subband filter.

The best way to design perfect reconstruction filters is to use the Wavelet Toolbox wfilters function in to design both the filters both in this block and in the [Two-Channel](#page-1808-0) [Synthesis Subband Filter](#page-1808-0) block. You can also use other DSP System Toolbox and Signal Processing Toolbox functions.

The Two-Channel Analysis Subband Filter block initializes all filter states to zero.

### **Frame-Based Processing**

When you set the **Input processing** parameter to Columns as channels (frame based), the block accepts an *M*-by-*N* matrix. The block treats each column of the input <span id="page-1798-0"></span>as the high- or low-frequency subbands of the corresponding output channel. You can use the **Rate options** parameter to specify how the block resamples the input:

- When you set the **Rate options** parameter to Enforce single-rate processing, the input to the block can be an *M*-by-*N* matrix, where *M* is a multiple of two. The block treats each column of the input as an independent channel and decomposes each channel over time. The block outputs two matrices, where each column of the output is the high- or low-frequency subband of the corresponding input column. To maintain the input sample rate, the block decreases the output frame size by a factor of two.
- When you set the **Rate options** parameter to Allow multirate processing, the block treats an  $M_{\rm i}$ -by- $N$  matrix input as  $N$  independent channels and decomposes each channel over time. The block outputs two *M*-by-*N* matrices, where each column of the output is the high- or low-frequency subband of the corresponding input column. The input and output frame *sizes* are the same, but the frame *rate* of the output is half that of the input. Thus, the overall sample rate of the output is half that of the input.

In this mode, the block has one frame of latency, as described in the "Latency" on page 2-1765 section.

### **Sample-Based Processing**

When you set the **Input processing** parameter to Elements as channels (sample based), the block treats an *M*-by-*N* matrix input as *M* · *N* independent channels. The block decomposes each channel over time and outputs two *M*-by-*N* matrices whose sample rates are half the input sample rate. Each element in the output matrix is the high- or low-frequency subband output of the corresponding element of the input matrix.

Depending on the setting of your Simulink configuration parameters, the output may have one sample of latency, as described in the "Latency" on page 2-1765 section.

### **Latency**

When you set the **Input processing** parameter to Columns as channels (frame based) and the **Rate options** parameter to Enforce single-rate processing, the Two-Channel Analysis Subband Filter block always has zero-tasking latency. Zero-tasking latency means that the block propagates the first input sample (received at time *t*=0) as the first output sample.

When you set the **Rate options** parameter to Allow multirate processing, the Two-Channel Analysis Subband Filter block may exhibit latency. The amount of latency

<span id="page-1799-0"></span>depends on the setting of the **Input processing** parameter of this block, and the setting of the Simulink **Treat each discrete rate as a separate task** configuration parameter. The following table summarizes the conditions that produce latency when the block is performing multirate processing.

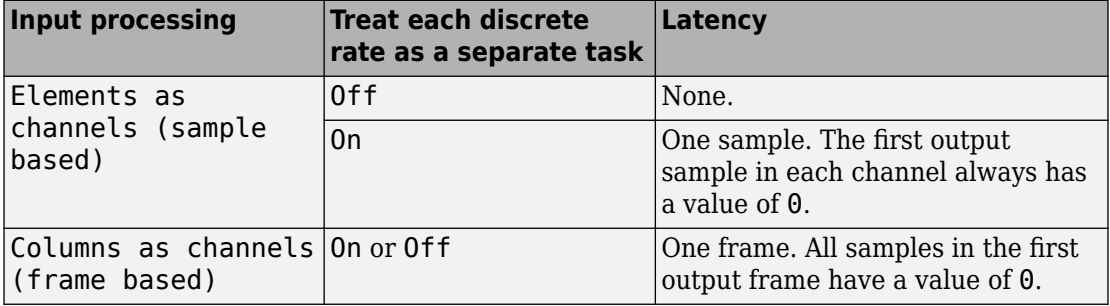

**Note** For more information on latency and the Simulink tasking modes, see "Excess Algorithmic Delay (Tasking Latency)" and "Time-Based Scheduling and Code Generation" (Simulink Coder).

### **Creating Multilevel Dyadic Analysis Filter Banks**

The Two-Channel Analysis Subband Filter block is the basic unit of a dyadic analysis filter bank. You can connect several of these blocks to implement an *n*-level filter bank, as illustrated in the following figure. For a review of dyadic analysis filter banks, see the [Dyadic Analysis Filter Bank](#page-662-0) block reference page.

When you create a filter bank by connecting multiple copies of this block, the output values of the filter bank differ depending on whether there is latency. Though the output values differ, both sets of values are valid; the difference arises from changes in latency. See the ["Latency" on page 2-1765](#page-1798-0) section for more information about when latency can occur in the Two-Channel Analysis Subband Filter block.

In some cases, rather than connecting several Two-Channel Analysis Subband Filter blocks, you can use the [Dyadic Analysis Filter Bank](#page-662-0) block, which is faster and requires less memory. In particular, the Dyadic Analysis Filter Bank block is more efficient under the following conditions:

• The frame size of the signal you are decomposing is a multiple of  $2<sup>n</sup>$ .
<span id="page-1800-0"></span>• You are decomposing the signal into  $n+1$  or  $2^n$  subbands.

In all other cases, use Two-Channel Analysis Subband Filter blocks to implement your filter banks.

#### 3-Level Dyadic Analysis Filter Banks

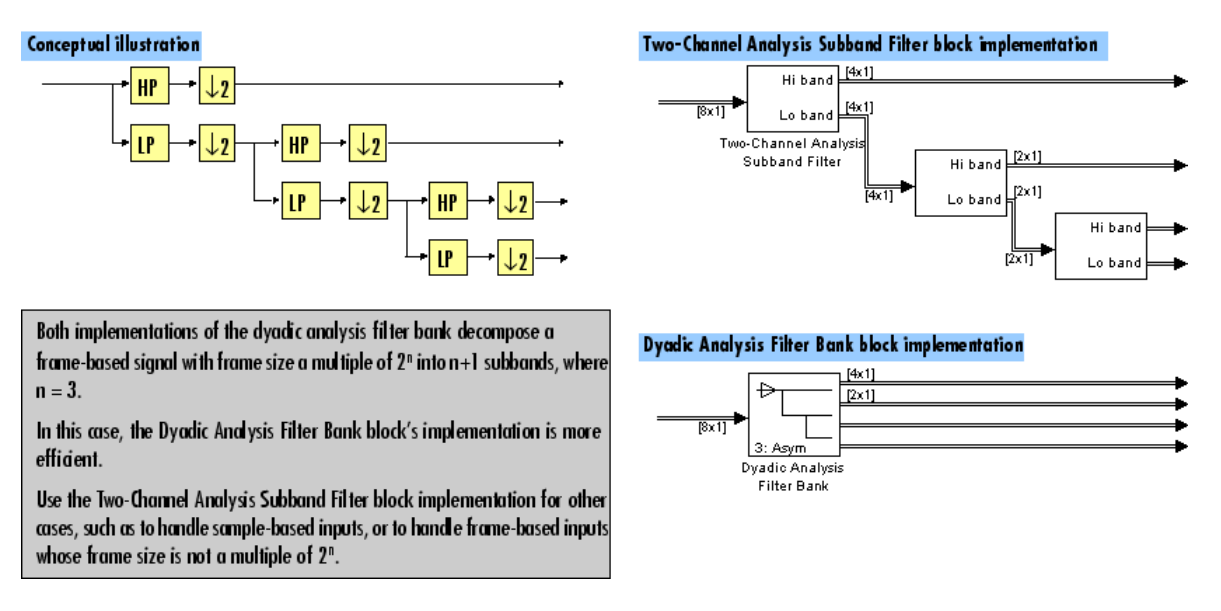

The [Dyadic Analysis Filter Bank](#page-662-0) block allows you to specify the filter bank filters by providing vectors of filter coefficients, just as this block does. The Dyadic Analysis Filter Bank block provides an additional option of using wavelet-based filters that the block designs by using a wavelet you specify.

### **Fixed-Point Data Types**

The Two-Channel Analysis Subband Filter Bank block is composed of two FIR Decimation blocks as shown in the following diagram.

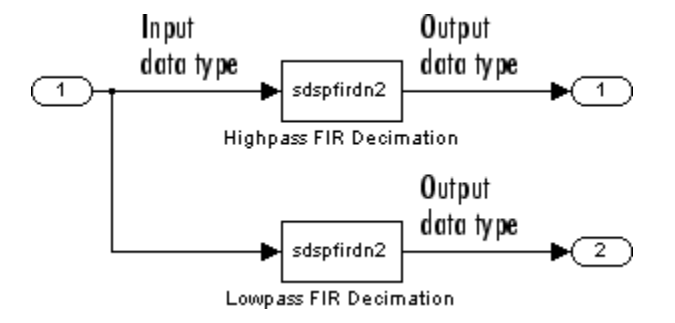

For fixed-point signals, you can set the coefficient, product output, accumulator, and output data types of the FIR Decimation blocks as discussed in "Parameters" on page 2- 1768. For a diagram showing the usage of these data types, see the [FIR Decimation](#page-735-0) block reference page.

## **Parameters**

#### **Main Tab**

#### **Lowpass FIR filter coefficients**

Specify a vector of lowpass FIR filter coefficients, in descending powers of *z*. The lowpass filter should be a half-band filter that passes the frequency band stopped by the filter specified in the **Highpass FIR filter coefficients** parameter. The default values of this parameter specify a filter based on a third-order Daubechies wavelet. When you use the [Two-Channel Synthesis Subband Filter](#page-1808-0) block to reconstruct the input to this block, you need to design perfect reconstruction filters to use in the synthesis subband filter. For more information, see ["Specifying the FIR Filters" on](#page-1797-0) [page 2-1764.](#page-1797-0)

#### **Highpass FIR filter coefficients**

Specify a vector of highpass FIR filter coefficients, in descending powers of *z*. The highpass filter should be a half-band filter that passes the frequency band stopped by the filter specified in the **Lowpass FIR filter coefficients** parameter. The default values of this parameter specify a filter based on a third-order Daubechies wavelet. When you use the [Two-Channel Synthesis Subband Filter](#page-1808-0) block to reconstruct the input to this block, you need to design perfect reconstruction filters to use in the synthesis subband filter. For more information, see ["Specifying the FIR Filters" on](#page-1797-0) [page 2-1764.](#page-1797-0)

#### **Input processing**

Specify how the block should process the input. You can set this parameter to one of the following options:

- Columns as channels (frame based) (default) When you select this option, the block treats each column of the input as a separate channel.
- Elements as channels (sample based) When you select this option, the block treats each element of the input as a separate channel.

#### **Rate options**

Specify the rate processing rule for the block. You can set this parameter to one of the following options:

- Enforce single-rate processing When you select this option, the block treats each column of the input as an independent channel and decomposes each channel over time. The output has the same sample rate as the input, but the output frame size is half that of the input frame size. To select this option, you must set the **Input processing** parameter to Columns as channels (frame based).
- Allow multirate processing When you select this option, the input and output of the block are the same size, but the sample rate of the output is half that of the input.

Some settings of this parameter cause the block to have nonzero latency. See ["Latency" on page 2-1765](#page-1798-0) for more information.

#### **Data Types Tab**

#### **Rounding mode**

Select the rounding mode for fixed-point operations. The filter coefficients do not obey this parameter; they are always rounded to Nearest.

**Note** The **Rounding mode** and **Saturate on integer overflow** settings have no effect on numerical results when all the following conditions exist:

- **Product output** is Inherit: Inherit via internal rule
- **Accumulator** is Inherit: Inherit via internal rule
- **Output** is Inherit: Same as accumulator

With these data type settings, the block is effectively operating in full precision mode.

#### **Saturate on integer overflow**

When you select this parameter, the block saturates the result of its fixed-point operation. When you clear this parameter, the block wraps the result of its fixed-point operation. For details on saturate and wrap, see overflow mode for fixed-point operations.

**Note** The **Rounding mode** and **Saturate on integer overflow** parameters have no effect on numeric results when all these conditions are met:

- **Product output** data type is Inherit: Inherit via internal rule.
- **Accumulator** data type is Inherit: Inherit via internal rule.

With these data type settings, the block operates in full-precision mode.

#### **Coefficients**

Specify the coefficients data type. See ["Fixed-Point Data Types" on page 2-1767](#page-1800-0) and "Multiplication Data Types" for illustrations depicting the use of the coefficients data type in this block. You can set it to:

- A rule that inherits a data type, for example, Inherit: Same word length as input
- An expression that evaluates to a valid data type, for example,  $fixdt(1,16,0)$

Click the **Show data type assistant** button  $\begin{bmatrix} \n\end{bmatrix}$  to display the **Data Type** Assistant, which helps you set the **Coefficients** parameter.

See "Specify Data Types Using Data Type Assistant" (Simulink) in *Simulink User's Guide* (Simulink) for more information.

#### **Coefficients Minimum**

Specify the minimum value of the filter coefficients. The default value is [] (unspecified). Simulink software uses this value to perform:

• Automatic scaling of fixed-point data types

#### **Coefficients Maximum**

Specify the maximum value of the filter coefficients. The default value is [] (unspecified). Simulink software uses this value to perform:

• Automatic scaling of fixed-point data types

#### **Product output**

Specify the product output data type. See ["Fixed-Point Data Types" on page 2-1767](#page-1800-0) and "Multiplication Data Types" for illustrations depicting the use of the product output data type in this block. You can set it to:

• A rule that inherits a data type, for example, Inherit: Inherit via internal rule. For more information on this rule, see "Inherit via Internal Rule".

**Note** The actual product output word length may be equal to or greater than the calculated ideal product output word length, depending on the settings on the **Hardware Implementation** pane of the Configuration Parameters dialog box.

• An expression that evaluates to a valid data type, for example,  $fixdt(1,16,0)$ 

Click the **Show data type assistant** button  $\frac{\sim}{\sim}$  to display the **Data Type Assistant**, which helps you set the **Product output** parameter.

See "Specify Data Types Using Data Type Assistant" (Simulink) in *Simulink User's Guide* (Simulink) for more information.

#### **Accumulator**

Specify the accumulator data type. See ["Fixed-Point Data Types" on page 2-1767](#page-1800-0) for illustrations depicting the use of the accumulator data type in this block. You can set this parameter to:

- A rule that inherits a data type, for example, Inherit: Inherit via internal rule. For more information on this rule, see "Inherit via Internal Rule".
- An expression that evaluates to a valid data type, for example,  $fixdt(1,16,0)$

Click the **Show data type assistant** button  $\frac{\sim}{\sim}$  to display the **Data Type Assistant**, which helps you set the **Accumulator** parameter.

See "Specify Data Types Using Data Type Assistant" (Simulink) in *Simulink User's Guide* (Simulink) for more information.

#### **Output**

Specify the output data type. See ["Fixed-Point Data Types" on page 2-1767](#page-1800-0) for illustrations depicting the use of the output data type in this block. You can set it to:

- A rule that inherits a data type, for example, Inherit: Same as accumulator
- An expression that evaluates to a valid data type, for example,  $fixdt(1,16,0)$

Click the **Show data type assistant** button  $\begin{bmatrix} >> \\ \end{bmatrix}$  to display the **Data Type Assistant**, which helps you set the **Output** parameter.

See "Control Signal Data Types" (Simulink) in *Simulink User's Guide* (Simulink) for more information.

#### **Output Minimum**

Specify the minimum value that the block should output. The default value is [] (unspecified). Simulink software uses this value to perform:

- Simulation range checking (see "Signal Ranges" (Simulink))
- Automatic scaling of fixed-point data types

#### **Output Maximum**

Specify the maximum value that the block should output. The default value is [] (unspecified). Simulink software uses this value to perform:

- Simulation range checking (see "Signal Ranges" (Simulink))
- Automatic scaling of fixed-point data types

#### Lock data type settings against changes by the fixed-point tools

Select this parameter to prevent the fixed-point tools from overriding the data types you specify on the block mask.

# **Supported Data Types**

- Double-precision floating point
- Single-precision floating point
- Fixed point (signed only)

• 8-, 16-, and 32-bit signed integers

### **References**

- [1] Fliege, N. J. *Multirate Digital Signal Processing: Multirate Systems, Filter Banks, Wavelets*. West Sussex, England: John Wiley & Sons, 1994.
- [2] Strang, G. and T. Nguyen. *Wavelets and Filter Banks*. Wellesley, MA: Wellesley-Cambridge Press, 1996.
- [3] Vaidyanathan, P. P. *Multirate Systems and Filter Banks*. Englewood Cliffs, NJ: Prentice Hall, 1993.

# **Extended Capabilities**

## **C/C++ Code Generation**

Generate C and C++ code using Simulink® Coder™.

Generated code relies on memcpy or memset functions (string.h) under certain conditions.

### **Fixed-Point Conversion**

Convert floating-point algorithms to fixed point using Fixed-Point Designer™.

If the input is fixed-point, it must be signed integer or signed fixed point with power-oftwo slope and zero bias.

# **See Also**

#### **Functions** fir1 | fir2 | firls

#### **Blocks**

[DWT](#page-661-0) | [Dyadic Analysis Filter Bank](#page-662-0) | [FIR Decimation](#page-735-0) | [IDWT](#page-1031-0) | [Two-Channel Synthesis](#page-1808-0) [Subband Filter](#page-1808-0)

## **Topics**

"Multirate and Multistage Filters"

**Introduced before R2006a**

# <span id="page-1808-0"></span>**Two-Channel Synthesis Subband Filter**

Reconstruct signal from high-frequency and low-frequency subbands

Hi band

Lo band

# **Library**

Filtering / Multirate Filters

dspmlti4

# **Description**

The Two-Channel Synthesis Subband Filter block reconstructs a signal from its highfrequency and low-frequency subbands, each with half the bandwidth and half the sample rate of the original signal. Use this block to reconstruct signals decomposed by the [Two-](#page-1796-0)[Channel Analysis Subband Filter](#page-1796-0) block.

The block upsamples the high- and low-frequency subbands by 2, and then filters the results with a pair of highpass and lowpass FIR filters, as illustrated in the following figure.

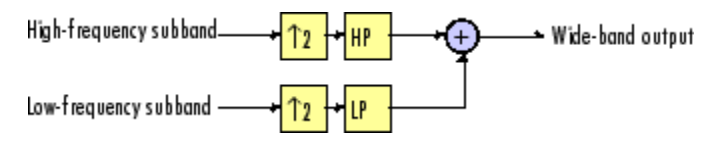

The block implements the FIR filtering and downsampling steps together using a polyphase filter structure, which is more efficient than the straightforward interpolatethen-filter algorithm shown in the preceding figure. You can implement a multilevel dyadic synthesis filter bank by connecting multiple copies of this block or by using the [Dyadic Synthesis Filter Bank](#page-672-0) block. For more information, see ["Creating Multilevel](#page-1811-0) [Dyadic Synthesis Filter Banks" on page 2-1778](#page-1811-0).

<span id="page-1809-0"></span>You must provide a vector of filter coefficients for the lowpass and highpass FIR filters. Each filter should be a half-band filter that passes the frequency band that the other filter stops. You can use this block to reconstruct the output of a [Two-Channel Analysis](#page-1796-0) [Subband Filter](#page-1796-0) block. To do so, you must design the filters in this block such that they perfectly reconstruct the outputs of the analysis filters.

See the following topics for more information about this block:

- "Specifying the FIR Filters" on page 2-1776
- • ["Frame-Based Processing" on page 2-1777](#page-1810-0)
- • ["Sample-Based Processing" on page 2-1777](#page-1810-0)
- • ["Latency" on page 2-1778](#page-1811-0)
- • ["Creating Multilevel Dyadic Synthesis Filter Banks" on page 2-1778](#page-1811-0)

### **Specifying the FIR Filters**

You must provide the vector of numerator coefficients for the lowpass and highpass filters in the **Lowpass FIR filter coefficients** and **Highpass FIR filter coefficients** parameters.

For example, to specify a filter with the following transfer function, enter the vector  $[b(1) b(2) \ldots b(m)].$ 

$$
H(z) = B(z) = b_1 + b_2 z^{-1} + \dots + b_m z^{-(m-1)}
$$

Each filter should be a half-band filter that passes the frequency band that the other filter stops. You can use this block to reconstruct the output of a [Two-Channel Analysis](#page-1796-0) [Subband Filter](#page-1796-0) block. To do so, you must design the filters in this block such that they perfectly reconstruct the outputs of the analysis filters.

The best way to design perfect reconstruction filters is to use the Wavelet Toolbox wfilters function for the filters in both this block *and* in the corresponding Two-Channel Analysis Subband Filter block. You can also use DSP System Toolbox and Signal Processing Toolbox functions.

The Two-Channel Synthesis Subband Filter block initializes all filter states to zero.

### <span id="page-1810-0"></span>**Frame-Based Processing**

When you set the **Input processing** parameter to Columns as channels (frame based), the block accepts any two *M*-by-*N* matrices with the same frame rates. The block treats each column of the input as the high- or low-frequency subbands of the corresponding output channel. You can use the **Rate options** parameter to specify how the block resamples the input:

- When you set the **Rate options** parameter to Enforce single-rate processing, the input to the block can be any two *M*-by-*N* matrices with the same frame rate. The block treats each input column as the high- or low-frequency subbands of the corresponding output channel. The input to the topmost input port should contain the high-frequency subbands. The block outputs one matrix, where each column is reconstructed from the corresponding columns of each input matrix. The input and output frame *rates* are the same, but the frame *size* of the output is twice that of the input.
- When you set the **Rate options** parameter to Allow multirate processing, the block treats each column of the input as the high- or low-frequency subbands of the corresponding output channel. The input to the topmost input port should contain the high-frequency subbands. The block outputs one matrix, where each column is reconstructed from the corresponding columns of the input matrices. The input and output frame *sizes* are the same, but the frame *rate* of the output is twice that of the input. Thus, the overall sample rate of the output is twice that of the input sample rate.

In this mode, the block has one frame of latency, as described in the ["Latency" on page](#page-1811-0) [2-1778](#page-1811-0) section.

### **Sample-Based Processing**

When you set the **Input processing** parameter to Elements as channels (sample based), the block accepts any two *M*-by-*N* matrices with the same sample rates. The block treats each *M*-by-*N* matrix as  $M \cdot N$  independent subbands. Each element of the input matrices is the high- or low-frequency subband of the corresponding channel in the output matrix. The input to the topmost input port should contain the high-frequency subbands. The block outputs one matrix with the same dimensions as the input matrices, but a sample rate that is twice that of the input. The block reconstructs each element of the output from the corresponding elements in the input matrices.

<span id="page-1811-0"></span>Depending on the setting of your Simulink configuration parameters, the output may have one sample of latency, as described in the "Latency" on page 2-1778 section.

### **Latency**

When you set the **Input processing** parameter to Columns as channels (frame based) and the **Rate options** parameter to Enforce single-rate processing, the Two-Channel Synthesis Subband Filter block always has zero-tasking latency. Zerotasking latency means that the block propagates the first input sample (received at time *t*= 0) as the first output sample.

When you set the **Rate options** parameter to Allow multirate processing, the Two-Channel Synthesis Subband Filter block may exhibit latency. The amount of latency depends on the setting of the **Input processing** parameter of this block and the setting of the Simulink **Treat each discrete rate as a separate task** configuration parameter. The following table summarizes the conditions that produce latency when the block is performing multirate processing.

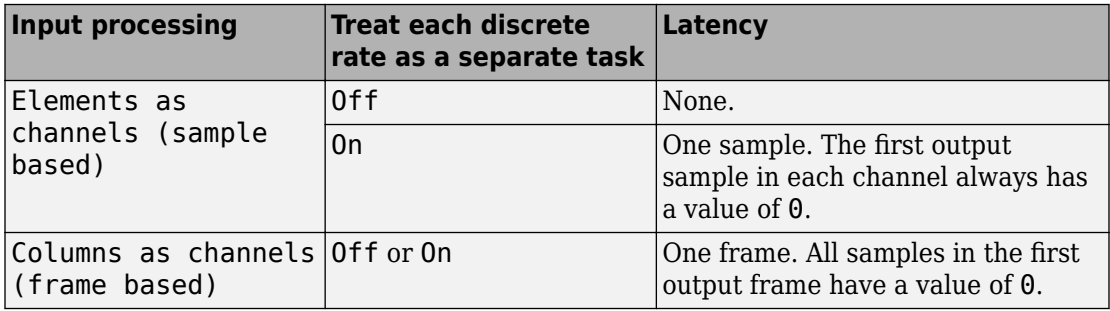

**Note** For more information on latency and the Simulink tasking modes, see "Excess Algorithmic Delay (Tasking Latency)" and "Time-Based Scheduling and Code Generation" (Simulink Coder).

### **Creating Multilevel Dyadic Synthesis Filter Banks**

The Two-Channel Synthesis Subband Filter block is the basic unit of a dyadic synthesis filter bank. You can connect several of these blocks to implement an *n*-level filter bank, as illustrated in the following figure. For a review of dyadic synthesis filter banks, see the [Dyadic Synthesis Filter Bank](#page-672-0) block reference page.

When you create a filter bank by connecting multiple copies of this block, the output values of the filter bank differ depending on whether there is latency. Though the output values differ, both sets of values are valid; the difference arises from changes in latency. See the ["Latency" on page 2-1778](#page-1811-0) section for more information about when latency can occur in the Two-Channel Analysis Subband Filter block.

In some cases, rather than connecting several Two-Channel Analysis Subband Filter blocks, you can use the [Dyadic Analysis Filter Bank](#page-662-0) block, which is faster and requires less memory. In particular, the Dyadic Analysis Filter Bank block is more efficient under the following conditions:

- You are reconstructing a signal from  $2^n$  or  $n+1$  subbands.
- The frame size of the signal you are reconstructing is a multiple of  $2<sup>n</sup>$ .
- The properties of the subbands you are working with match those of the outputs of the Dyadic Analysis Filter Bank block. These properties are described in the [Dyadic](#page-662-0) [Analysis Filter Bank](#page-662-0) reference page.

#### 3-Level Dyadic Synthesis Filter Banks

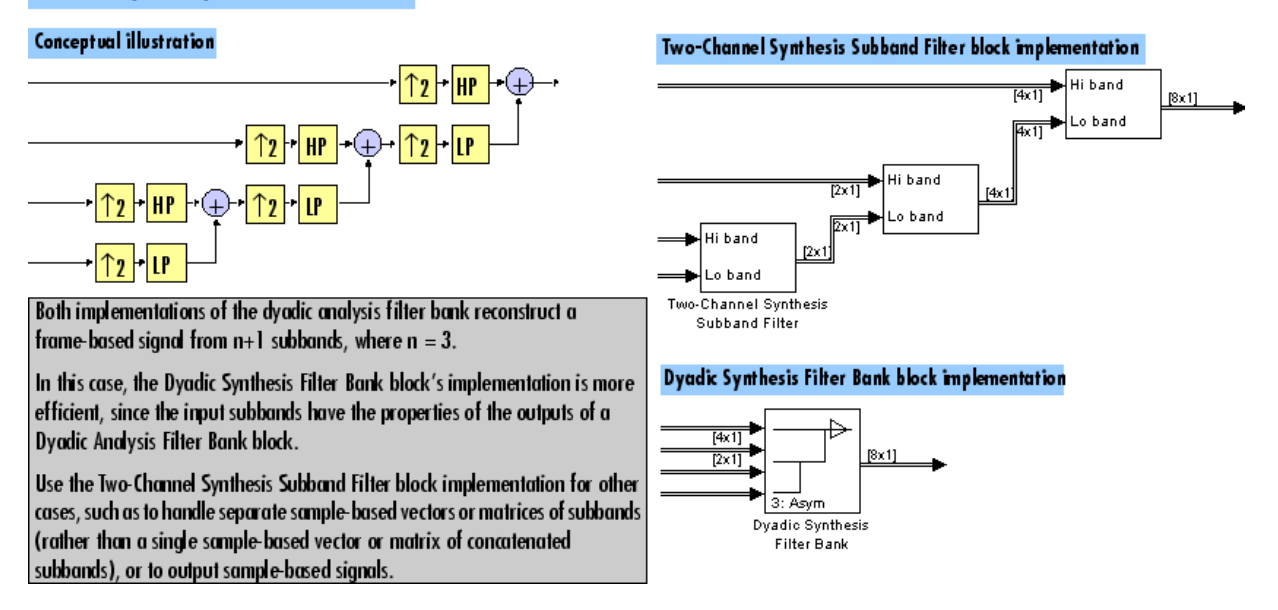

The [Dyadic Synthesis Filter Bank](#page-672-0) block allows you to specify the filter bank filters by providing vectors of filter coefficients, just as this block does. The Dyadic Synthesis Filter

<span id="page-1813-0"></span>Bank block provides an additional option of using wavelet-based filters that the block designs by using a wavelet you specify.

### **Fixed-Point Data Types**

The Two-Channel Synthesis Subband Filter block is composed of two FIR Interpolation blocks as shown in the following diagram.

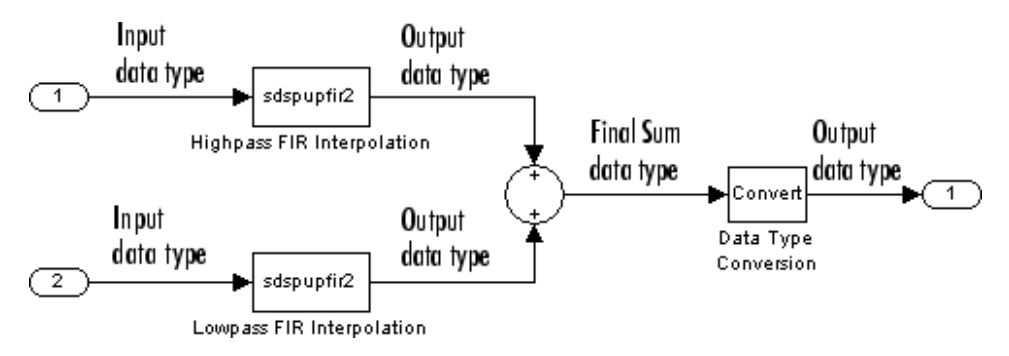

For fixed-point signals, you can set the coefficient, product output, accumulator, and output data types used in the FIR Interpolation blocks as discussed in "Parameters" on page 2-1780. For a diagram showing the usage of these data types within the FIR blocks, see the [FIR Interpolation](#page-769-0) block reference page.

In addition, the inputs to the Sum block shown in the previous diagram are accumulated using the accumulator data type. The output of the Sum block is then cast from the accumulator data type to the output data type. Therefore the output of the Two-Channel Synthesis Subband Filter block is in the output data type. You also set these data types in the block dialog box as discussed in the "Parameters" on page 2-1780 section.

## **Parameters**

#### **Main Tab**

#### **Lowpass FIR filter coefficients**

A vector of lowpass FIR filter coefficients, in descending powers of *z*. The lowpass filter should be a half-band filter that passes the frequency band stopped by the filter specified in the **Highpass FIR filter coefficients** parameter. To use this block to reconstruct the output of a [Two-Channel Analysis Subband Filter](#page-1796-0) block, you must

design the filters in this block to perfectly reconstruct the outputs of the analysis filters. For more information, see ["Specifying the FIR Filters" on page 2-1776.](#page-1809-0)

#### **Highpass FIR filter coefficients**

A vector of highpass FIR filter coefficients, in descending powers of *z*. The highpass filter should be a half-band filter that passes the frequency band stopped by the filter specified in the **Lowpass FIR filter coefficients** parameter. To use this block to reconstruct the output of a [Two-Channel Analysis Subband Filter](#page-1796-0) block, you must design the filters in this block to perfectly reconstruct the outputs of the analysis filters. For more information, see ["Specifying the FIR Filters" on page 2-1776.](#page-1809-0)

#### **Input processing**

Specify how the block should process the input. You can set this parameter to one of the following options:

- Columns as channels (frame based) (default) When you select this option, the block treats each column of the input as a separate channel.
- Elements as channels (sample based) When you select this option, the block treats each element of the input as a separate channel.

#### **Rate options**

Specify the rate processing rule for the block. You can set this parameter to one of the following options:

- Enforce single-rate processing When you select this option, the block treats each column of the input as an independent channel and reconstructs each channel over time. The output has the same sample rate as the input, but the output frame size is twice that of the input frame size. To select this option, you must set the **Input processing** parameter to Columns as channels (frame based).
- Allow multirate processing When you select this option, the input and output of the block are the same size, but the sample rate of the output is twice that of the input.

Some settings of this parameter cause the block to have nonzero latency. See ["Latency" on page 2-1778](#page-1811-0) for more information.

#### **Data Types Tab**

#### **Rounding mode**

Select the rounding mode for fixed-point operations. The filter coefficients do not obey this parameter; they always round to Nearest.

**Note** The **Rounding mode** and **Saturate on integer overflow** settings have no effect on numerical results when all the following conditions exist:

- **Product output** is Inherit: Inherit via internal rule
- **Accumulator** is Inherit: Inherit via internal rule
- **Output** is Inherit: Same as accumulator

With these data type settings, the block is effectively operating in full precision mode.

#### **Saturate on integer overflow**

When you select this parameter, the block saturates the result of its fixed-point operation. When you clear this parameter, the block wraps the result of its fixed-point operation. For details on saturate and wrap, see overflow mode for fixed-point operations.

**Note** The **Rounding mode** and **Saturate on integer overflow** parameters have no effect on numeric results when all these conditions are met:

- **Product output** data type is Inherit: Inherit via internal rule.
- **Accumulator** data type is Inherit: Inherit via internal rule.

With these data type settings, the block operates in full-precision mode.

#### **Coefficients**

Specify the coefficients data type. See ["Fixed-Point Data Types" on page 2-1780](#page-1813-0) and "Multiplication Data Types" for illustrations depicting the use of the coefficients data type in this block. You can set it to:

- A rule that inherits a data type, for example, Inherit: Same word length as input
- An expression that evaluates to a valid data type, for example,  $fixdt(1,16,0)$

Click the **Show data type assistant** button  $\frac{\geq}{}$  to display the **Data Type** Assistant, which helps you set the **Coefficients** parameter.

See "Specify Data Types Using Data Type Assistant" (Simulink) in *Simulink User's Guide* (Simulink) for more information.

#### **Coefficients Minimum**

Specify the minimum value of the filter coefficients. The default value is [] (unspecified). Simulink software uses this value to perform:

• Automatic scaling of fixed-point data types

#### **Coefficients Maximum**

Specify the maximum value of the filter coefficients. The default value is [] (unspecified). Simulink software uses this value to perform:

• Automatic scaling of fixed-point data types

#### **Product output**

Specify the product output data type. See ["Fixed-Point Data Types" on page 2-1780](#page-1813-0) and "Multiplication Data Types" for illustrations depicting the use of the product output data type in this block. You can set it to:

• A rule that inherits a data type, for example, Inherit: Inherit via internal rule. For more information on this rule, see "Inherit via Internal Rule".

**Note** The actual product output word length may be equal to or greater than the calculated ideal product output word length, depending on the settings on the **Hardware Implementation** pane of the Configuration Parameters dialog box.

• An expression that evaluates to a valid data type, for example,  $fixdt(1,16,0)$ 

Click the **Show data type assistant** button  $\frac{1}{1}$  to display the **Data Type Assistant**, which helps you set the **Product output** parameter.

See "Specify Data Types Using Data Type Assistant" (Simulink) in *Simulink User's Guide* (Simulink) for more information.

#### **Accumulator**

Specify the accumulator data type. See ["Fixed-Point Data Types" on page 2-1780](#page-1813-0) for illustrations depicting the use of the accumulator data type in this block. You can set this parameter to:

- A rule that inherits a data type, for example, Inherit: Inherit via internal rule. For more information on this rule, see "Inherit via Internal Rule".
- An expression that evaluates to a valid data type, for example,  $fixdt(1,16,0)$

Click the **Show data type assistant** button to display the **Data Type Assistant**, which helps you set the **Accumulator** parameter.

See "Specify Data Types Using Data Type Assistant" (Simulink) in *Simulink User's Guide* (Simulink) for more information.

#### **Output**

Specify the output data type. See ["Fixed-Point Data Types" on page 2-1780](#page-1813-0) for illustrations depicting the use of the output data type in this block. You can set it to:

- A rule that inherits a data type, for example, Inherit: Same as accumulator
- An expression that evaluates to a valid data type, for example,  $fixdt(1,16,0)$

Click the **Show data type assistant** button  $\frac{\triangleright}{\cdot}$  to display the **Data Type Assistant**, which helps you set the **Output** parameter.

See "Control Signal Data Types" (Simulink) in *Simulink User's Guide* (Simulink) for more information.

#### **Output Minimum**

Specify the minimum value that the block should output. The default value is [] (unspecified). Simulink software uses this value to perform:

- Simulation range checking (see "Signal Ranges" (Simulink))
- Automatic scaling of fixed-point data types

#### **Output Maximum**

Specify the maximum value that the block should output. The default value is [] (unspecified). Simulink software uses this value to perform:

- Simulation range checking (see "Signal Ranges" (Simulink))
- Automatic scaling of fixed-point data types

#### Lock data type settings against changes by the fixed-point tools

Select this parameter to prevent the fixed-point tools from overriding the data types you specify on the block mask.

## **Supported Data Types**

- Double-precision floating point
- Single-precision floating point
- Fixed point (signed only)
- 8-, 16-, and 32-bit signed integers

### **References**

- [1] Fliege, N. J. *Multirate Digital Signal Processing: Multirate Systems, Filter Banks, Wavelets*. West Sussex, England: John Wiley & Sons, 1994.
- [2] Strang, G. and T. Nguyen. *Wavelets and Filter Banks*. Wellesley, MA: Wellesley-Cambridge Press, 1996.
- [3] Vaidyanathan, P. P. *Multirate Systems and Filter Banks*. Englewood Cliffs, NJ: Prentice Hall, 1993.

# **Extended Capabilities**

### **C/C++ Code Generation**

Generate C and C++ code using Simulink® Coder<sup>™</sup>.

Generated code relies on memcpy or memset functions (string.h) under certain conditions.

# **Fixed-Point Conversion**

Convert floating-point algorithms to fixed point using Fixed-Point Designer™.

If the input is fixed-point, it must be signed integer or signed fixed point with power-oftwo slope and zero bias.

# **See Also**

**Functions** fir1 | fir2 | firls

#### **Blocks**

[DWT](#page-661-0) | [Dyadic Synthesis Filter Bank](#page-672-0) | [FIR Interpolation](#page-769-0) | [IDWT](#page-1031-0) | [Two-Channel Analysis](#page-1796-0) [Subband Filter](#page-1796-0)

### **Topics**

"Multirate and Multistage Filters"

#### **Introduced before R2006a**

# <span id="page-1820-0"></span>**UDP Receive**

Receive uint8 vector as UDP message

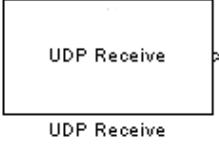

# **Library**

Sources

dspsrcs4

# **Description**

The UDP Receive block receives UDP packets from an IP network port and saves them to its buffer. With each sample, the block outputs the contents of a single UDP packet as a data vector. The local IP port number on which the block receives the UDP packets is tunable in the C/C++ generated code.

The generated code for this block relies on prebuilt .dll files. You can run this code outside the MATLAB environment, or redeploy it, but you must account for these extra .dll files when doing so. The packNGo function creates a single zip file containing all of the pieces required to run or rebuild this code. For more details, see "How To Run a Generated Executable Outside MATLAB".

# **Parameters**

#### **Local IP port**

Specify the IP port number on which to receive UDP packets. This parameter is tunable in the C/C++ generated code but not tunable during simulation. The default is 25000. The value can be in the range [1 65535].

**Note** On Linux, to set the IP port number below 1024, run MATLAB with root privileges. For example, at the Linux command line, enter:

sudo matlab

#### **Remote IP address ('0.0.0.0' to accept all)**

Specify the IP address from which to accept packets. Entering a specific IP address blocks UDP packets from other addresses. To accept packets from any IP address, enter '0.0.0.0'. This value defaults to '0.0.0.0'.

#### **Receive buffer size (bytes)**

Make the receive buffer large enough to avoid data loss caused by buffer overflows. This value defaults to 8192.

#### **Maximum length for Message**

Specify the maximum length, in vector elements, of the data output vector. Set this parameter to a value equal or greater than the data size of a UDP packet. The system truncates data that exceeds this length. This value defaults to 255.

If you disable **Output variable-size signal**, the block outputs a fixed-length output the same length as the **Maximum length for Message**.

#### **Data type for Message**

Set the data type of the vector elements in the Message output. Match the data type with the data input used to create the UDP packets. This option defaults to uint8.

#### **Output variable-size signal**

If your model supports signals of varying length, enable the **Output variable-size signal** parameter. This checkbox defaults to selected (enabled). In that case:

- The output vector varies in length, depending on the amount of data in the UDP packet.
- The block emits the data vector from a single unlabeled output.

If your model does not support signals of varying length, disable the **Output variable-size signal** parameter. In that case:

- The block emits a fixed-length output the same length as the **Maximum length for Message**.
- If the UDP packet contains less data than the fixed-length output, the difference contains invalid data.
- The block emits the data vector from the **Message** output.
- The block emits the length of the valid data from the **Length** output.
- The block dialog box displays the **Data type for Length** parameter.

In both cases, the block truncates data that exceeds the **Maximum length for Message**.

#### **Blocking time (seconds)**

For each sample, wait this length of time for a UDP packet before returning control to the scheduler. This value defaults to inf, which indicates to wait indefinitely.

**Note** This parameter appears only in the Embedded Coder® UDP Receive block.

#### **Sample time (seconds)**

Specify how often the scheduler runs this block. Enter a value greater than zero. In real-time operation, setting this option to a smaller value reduces the likelihood of dropped UDP messages. This value defaults to a sample time of 0.01 s.

# **Extended Capabilities**

## **C/C++ Code Generation**

Generate C and  $C++$  code using Simulink® Coder<sup>™</sup>.

Usage notes and limitations:

- The executable generated from this block relies on prebuilt dynamic library files (.dll files) included with MATLAB. Use the packNGo function to package the code generated from this block and all the relevant files in a compressed zip file. Using this zip file, you can relocate, unpack, and rebuild your project in another development environment where MATLAB is not installed. For more details, see "How To Run a Generated Executable Outside MATLAB".
- The **Local IP port** parameter is tunable in the generated code, but not tunable during simulation. You can control the parameter tunability in the generated code through several ways. One of the ways is to configure the parameter as a tunable field of a global structure in the generated code. Other ways include applying a built-in storage

class or custom storage class to a Simulink.Parameter object and using this object to set the value of the block parameter. For details, see "Create Tunable Calibration Parameter in the Generated Code" (Simulink Coder).

# **See Also**

#### **System Objects**

[dsp.UDPReceiver](#page-3756-0) | [dsp.UDPSender](#page-3765-0)

#### **Blocks**

[UDP Send](#page-1824-0)

### **Topics**

"Voice Over IP (VOIP) in Simulink"

#### **Introduced in R2010a**

# <span id="page-1824-0"></span>**UDP Send**

Send UDP message

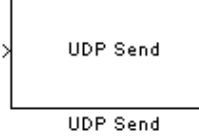

# **Library**

Sinks

dspsnks4

# **Description**

The UDP Send block transmits an input vector as a UDP message over an IP network port. The remote IP port number to which the block sends the UDP packets is tunable in the C/C++ generated code.

**Note** Some Simulink blocks and .exe files built from models that contain those blocks require shared libraries, such as .dll files on Windows. The UDP Send block requires the networkdevice.dll library file. To meet this requirement, follow the example on the packNGo function page to package the code files for your model. The resulting compressed folder contains the .dll files that the model requires, including networkdevice.dll. To run this type of .exe file outside a MATLAB environment, place the required .dll files in the same folder as the .exe file, or place them in a folder on the Windows system path. For more details, see "How To Run a Generated Executable Outside MATLAB".

### **Parameters**

#### **IP address ('255.255.255.255' for broadcast)**

Specify the IP address or hostname to which the block sends the message. To broadcast the UDP message, retain the default value, '255.255.255.255'.

#### **Remote IP port**

Specify the port to which the block sends the message. This parameter is tunable in the C/C++ generated code but not tunable during simulation. The default is 25000. The value can be in the range [1 65535].

**Note** On Linux, to set the IP port number below 1024, run MATLAB with root privileges. For example, at the Linux command line, enter:

sudo matlab

#### **Local IP port source**

To let the system automatically assign the port number, select Assign automatically. To specify the IP port number using the **Local IP port** parameter, select Specify.

#### **Local IP port**

Specify the IP port number from which the block sends the message.

If the receiving address expects messages from a particular port number, enter that number here.

# **Extended Capabilities**

### **C/C++ Code Generation**

Generate C and C++ code using Simulink® Coder<sup>™</sup>.

Usage notes and limitations:

- The executable generated from this block relies on prebuilt dynamic library files (.dll files) included with MATLAB. Use the packNGo function to package the code generated from this block and all the relevant files in a compressed zip file. Using this zip file, you can relocate, unpack, and rebuild your project in another development environment where MATLAB is not installed. For more details, see "How To Run a Generated Executable Outside MATLAB".
- The **Remote IP port** parameter is tunable in the generated code, but not tunable during simulation. You can control the parameter tunability in the generated code through several ways. One of the ways is to configure the parameter as a tunable field of a global structure in the generated code. Other ways include applying a built-in storage class or custom storage class to a Simulink.Parameter object and using this object to set the value of the block parameter. For details, see "Create Tunable Calibration Parameter in the Generated Code" (Simulink Coder).

## **See Also**

#### **System Objects** [dsp.UDPReceiver](#page-3756-0) | [dsp.UDPSender](#page-3765-0)

#### **Blocks**

[UDP Receive](#page-1820-0)

### **Topics**

"Voice Over IP (VOIP) in Simulink"

#### **Introduced in R2010a**

# **8nbuffer**

Unbuffer input frame into sequence of scalar outputs

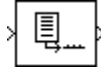

# **Library**

Signal Management / Buffers

dspbuff3

# **Description**

The Unbuffer block unbuffers an  $M_{\rm i}$ -by- $N$  input into a 1-by- $N$  output. That is, inputs are unbuffered *row-wise* so that each matrix row becomes an independent time-sample in the output. The rate at which the block receives inputs is generally less than the rate at which the block produces outputs.

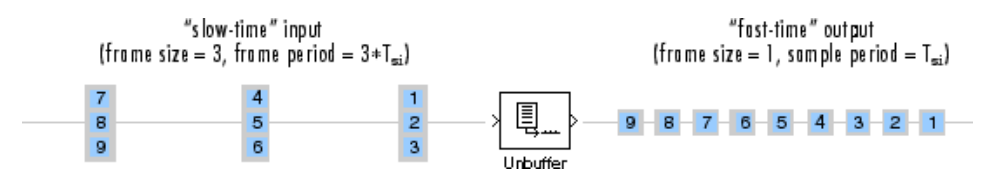

The block adjusts the output rate so that the *sample period* is the same at both the input and output,  $\rm T_{so}$ =T<sub>si</sub>. Therefore, the output sample period for an input of frame size  $M_{\rm i}$  and frame period  $\rm T_{\rm fi}$  is  $\rm T_{\rm fi}/M_{\rm i}$ , which represents a *rate*  $M_{\rm i}$  times higher than the input frame rate. In the example above, the block receives inputs only once every three sample periods, but produces an output once every sample period. To rebuffer inputs to a larger or smaller frame size, use the [Buffer](#page-212-0) block.

In the [model](matlab:ex_unbuffer_ref1) below, the block unbuffers a four-channel input with a frame size of three. The **Initial conditions** parameter is set to zero and the tasking mode is set to multitasking, so the first three outputs are zero vectors.

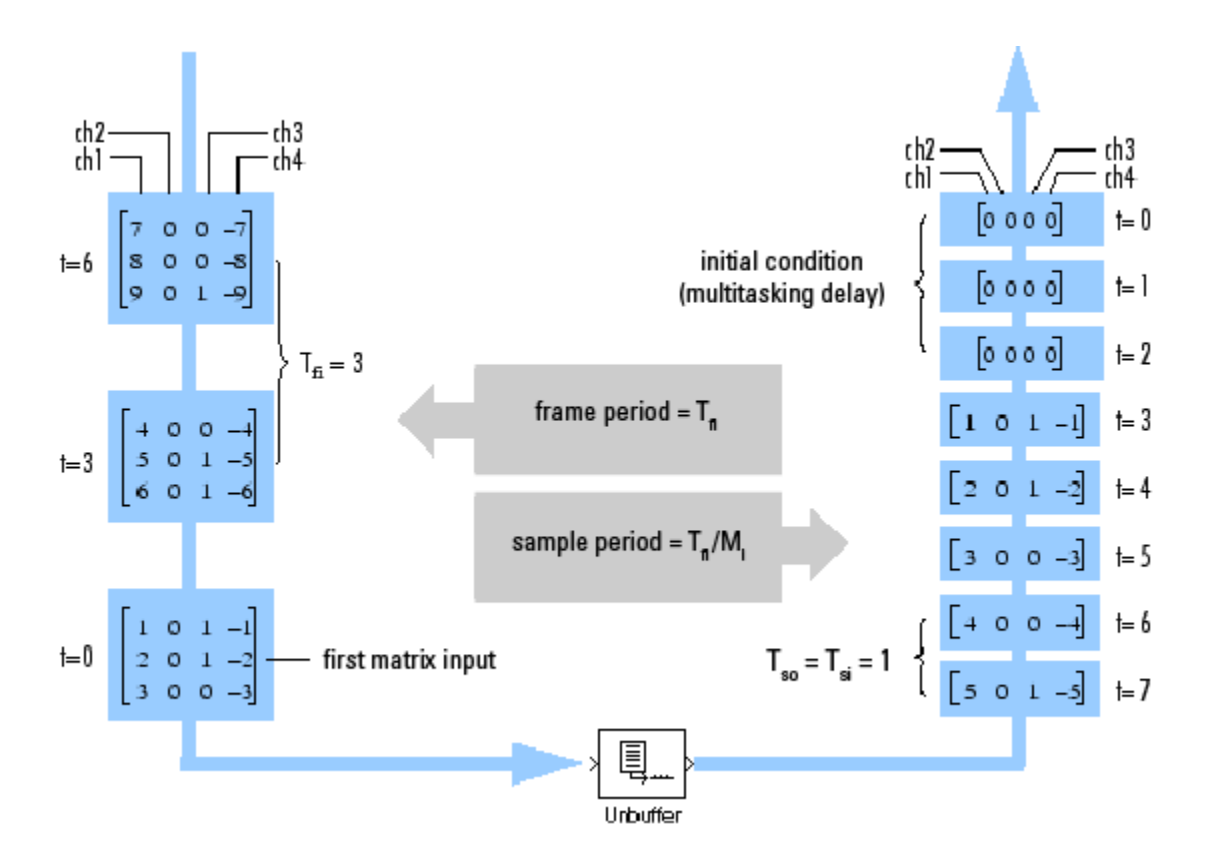

### **Zero Latency**

The Unbuffer block has *zero-tasking latency* in Simulink single-tasking mode. Zerotasking latency means that the first input sample (received at *t*=0) appears as the first output sample.

### **Nonzero Latency**

For *multitasking* operation, the Unbuffer block's buffer is initialized with the value specified by the **Initial conditions** parameter, and the block begins unbuffering this frame at the start of the simulation. Inputs to the block are therefore delayed by one buffer length, or  $M_{\rm i}$  samples.

The **Initial conditions** parameter can be one of the following:

- A scalar to be repeated for the first  $M_i$  output samples of every channel
- A length- $M_i$  vector containing the values of the first  $M_i$  output samples for every channel
- An  $M_i$ -by- $N$  matrix containing the values of the first  $M_i$  output samples in each of  $N$ channels

**Note** For more information on latency and the Simulink tasking modes, see "Excess Algorithmic Delay (Tasking Latency)" and "Time-Based Scheduling and Code Generation" (Simulink Coder).

## **Parameters**

#### **Initial conditions**

The value of the block's initial output for cases of nonzero latency. You can specify a scalar, vector, or matrix.

### **Supported Data Types**

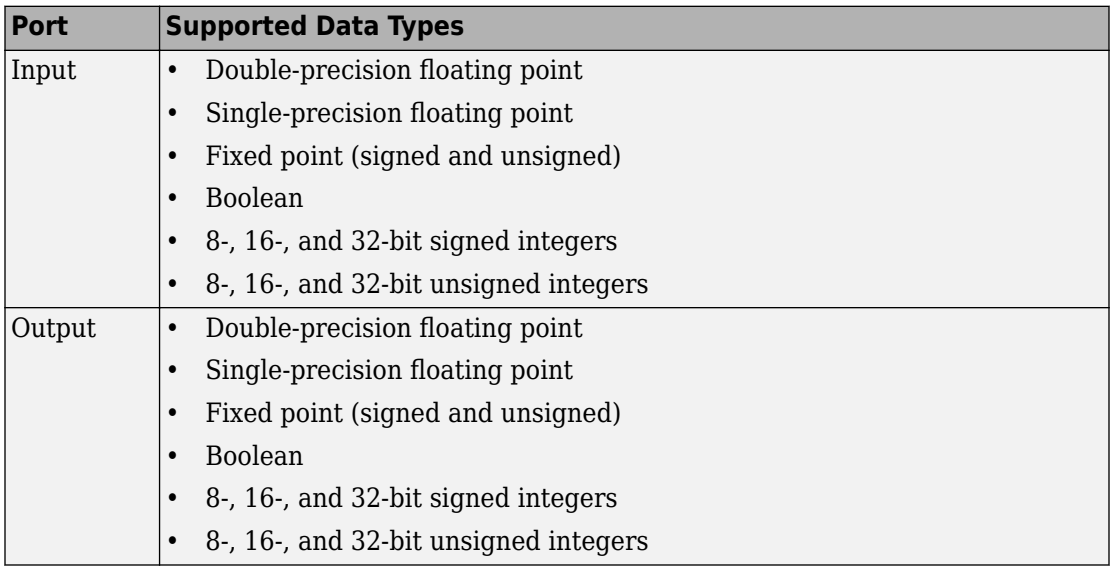

## **See Also**

[Buffer](#page-212-0) DSP System Toolbox

See "Unbuffer Frame Signals into Sample Signals" for related information.

# **Extended Capabilities**

## **C/C++ Code Generation**

Generate C and C++ code using Simulink® Coder™.

# **Fixed-Point Conversion**

Convert floating-point algorithms to fixed point using Fixed-Point Designer™.

#### **Introduced before R2006a**

# **Uniform Decoder**

Decode integer input into floating-point output

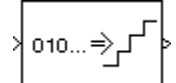

# **Library**

**Quantizers** 

dspquant2

# **Description**

The Uniform Decoder block performs the inverse operation of the Uniform Encoder block, and reconstructs quantized floating-point values from encoded integer input. The block adheres to the definition for uniform decoding specified in ITU-T Recommendation G.701.

Inputs can be real or complex values of the following six integer data types: uint8, uint16, uint32, int8, int16, or int32.

The block first casts the integer input values to floating-point values, and then uniquely maps (decodes) them to one of  $2^{\text{B}}$  uniformly spaced floating-point values in the range [-V, (1-21-B)V], where you specify B in the **Bits** parameter (as an integer between 2 and 32) and V is a floating-point value specified by the **Peak** parameter. The smallest input value representable by B bits (0 for an unsigned input data type;  $-2^{B-1}$  for a signed input data type) is mapped to the value -V. The largest input value representable by B bits  $(2^B-1)$  for an unsigned input data type;  $2^{B-1}$ -1 for a signed input data type) is mapped to the value  $(1-2<sup>1-B</sup>)V$ . Intermediate input values are linearly mapped to the intermediate values in the range  $[ -V, (1-2^{1-B})V]$ .

To correctly decode values encoded by the Uniform Encoder block, the **Bits** and **Peak** parameters of the Uniform Decoder block should be set to the same values as the **Bits** and **Peak** parameters of the Uniform Encoder block. The **Overflow mode** parameter specifies the Uniform Decoder block's behavior when the integer input is outside the range representable by B bits. When you select **Saturate**, *unsigned* input values greater

than 2<sup>B</sup>-1 saturate at 2<sup>B</sup>-1; *signed* input values greater than 2<sup>B-1</sup>-1 or less than -2<sup>B-1</sup> saturate at those limits. The real and imaginary components of complex inputs saturate independently.

When you select **Wrap**, *unsigned* input values, **u**, greater than 2<sup>B</sup>-1 are wrapped back into the range [0,  $2^{\text{B}}$ -1] using mod- $2^{\text{B}}$  arithmetic.

 $u = mod(u, 2^B)$ 

*Signed* input values, u, greater than  $2^{B-1}$ -1 or less than  $-2^{B-1}$  are wrapped back into that range using mod- $2^B$  arithmetic.

 $u = (mod(u+2^{n}B/2,2^{n}B) - (2^{n}B/2))$ 

The real and imaginary components of complex inputs wrap independently.

The **Output type** parameter specifies whether the decoded floating-point output is single or double precision. Either level of output precision can be used with any of the six integer input data types.

### **Examples**

See example model ex uniform decoder.

In this example, the input to the block is the uint8 output of a Uniform Encoder block. This block has comparable settings: **Peak** = 2, **Bits** = 3, and **Output type** = Unsigned. (Comparable settings ensure that inputs to the Uniform Decoder block do not saturate or wrap. See the example on the Uniform Encoder block reference page for more about these settings.)

The real and complex components of each input are independently mapped to one of  $2<sup>3</sup>$ distinct levels in the range  $[-2.0, 1.5]$ .

0 is mapped to -2.0 1 is mapped to -1.5 2 is mapped to -1.0 3 is mapped to -0.5 4 is mapped to 0.0 5 is mapped to 0.5 6 is mapped to 1.0 7 is mapped to 1.5

## **Parameters**

#### **Peak**

Specify the largest amplitude represented in the encoded input. To correctly decode values encoded with the Uniform Encoder block, set the **Peak** parameters in both blocks to the same value.

#### **Bits**

Specify the number of input bits, B, used to encode the data. (This can be less than the total number of bits supplied by the input data type.) To correctly decode values encoded with the Uniform Encoder block, set the **Bits** parameters in both blocks to the same value.

#### **Overflow mode**

Specify the block's behavior when the integer input is outside the range representable by B bits. Out-of-range inputs can either saturate at the extreme value, or wrap back into range.

#### **Output type**

Specify the precision of the floating-point output, single or double.

### **References**

*General Aspects of Digital Transmission Systems: Vocabulary of Digital Transmission and Multiplexing, and Pulse Code Modulation (PCM) Terms,* International Telecommunication Union, ITU-T Recommendation G.701, March, 1993

### **Supported Data Types**

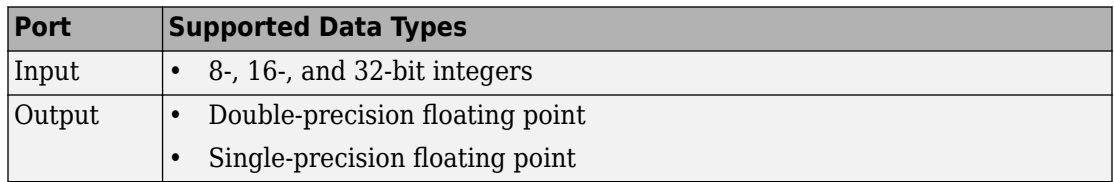

## **See Also**

Data Type Conversion Simulink Quantizer Simulink [Scalar Quantizer Decoder](#page-1597-0) DSP System Toolbox [Uniform Encoder](#page-1835-0) DSP System Toolbox udecode Signal Processing Toolbox uencode Signal Processing Toolbox

# **Extended Capabilities**

## **C/C++ Code Generation**

Generate C and C++ code using Simulink® Coder™.

**Introduced before R2006a**

# <span id="page-1835-0"></span>**Uniform Encoder**

Quantize and encode floating-point input into integer output

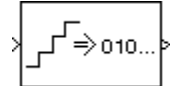

# **Library**

**Quantizers** 

dspquant2

# **Description**

The Uniform Encoder block performs the following two operations on each floating-point sample in the input vector or matrix:

- **1** Quantizes the value using the same precision
- **2** Encodes the quantized floating-point value to an integer value

In the first step, the block quantizes an input value to one of  $2<sup>B</sup>$  uniformly spaced levels in the range [-*V*, (1-21-*<sup>B</sup>* )*V*], where you specify *B* in the **Bits** parameter and you specify *V* in the **Peak** parameter. The quantization process rounds both positive and negative inputs *downward* to the nearest quantization level, with the exception of those that fall exactly on a quantization boundary. The real and imaginary components of complex inputs are quantized independently.

The number of bits, *B*, can be any integer value between 2 and 32, inclusive. Inputs greater than (1-21-*<sup>B</sup>* )*V* or less than -*V* saturate at those respective values. The real and imaginary components of complex inputs saturate independently.

In the second step, the quantized floating-point value is uniquely mapped (encoded) to one of 2*<sup>B</sup>* integer values. When the **Output type** is set to Unsigned integer, the smallest quantized floating-point value, -*V*, is mapped to the integer 0, and the largest quantized floating-point value,  $(1-2^{1-B})V$ , is mapped to the integer  $2^B$ -1. Intermediate
quantized floating-point values are linearly (uniformly) mapped to the intermediate integers in the range [0, 2*<sup>B</sup>* -1]. For efficiency, the block automatically selects an *unsigned* output data type (uint8, uint16, or uint32) with the minimum number of bits equal to or greater than *B*.

When the **Output type** is set to Signed integer, the smallest quantized floating-point value, -*V*, is mapped to the integer -2*<sup>B</sup>*-1, and the largest quantized floating-point value,  $(1-2^{1-B})V$ , is mapped to the integer  $2^{B-1}-1$ . Intermediate quantized floating-point values are linearly mapped to the intermediate integers in the range [-2*<sup>B</sup>*-1, 2*<sup>B</sup>*-1-1]. The block automatically selects a *signed* output data type (int8, int16, or int32) with the minimum number of bits equal to or greater than *B*.

Inputs can be real or complex, double or single precision. The output data types that the block uses are shown in the table below. Note that most of the DSP System Toolbox blocks accept only double-precision inputs. Use the Simulink Data Type Conversion block to convert integer data types to double precision. See "About Data Types in Simulink" (Simulink) for a complete discussion of data types, as well as a list of Simulink blocks capable of reduced-precision operations.

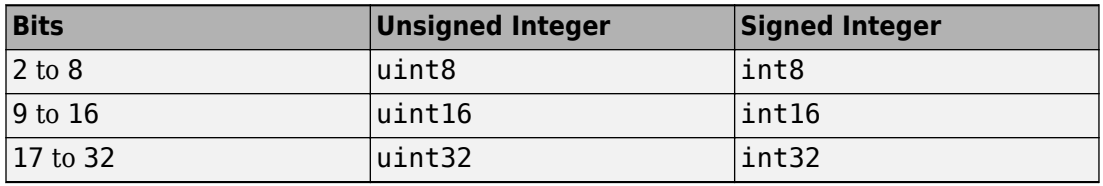

The Uniform Encoder block operations adhere to the definition for uniform encoding specified in ITU-T Recommendation G.701.

## **Examples**

See example model ex uniform encoder.

In this example, the following parameters are set:

- **Peak** = 2
- **Bits** = 3
- **Output type** = Unsigned

The following figure illustrates uniform encoding.

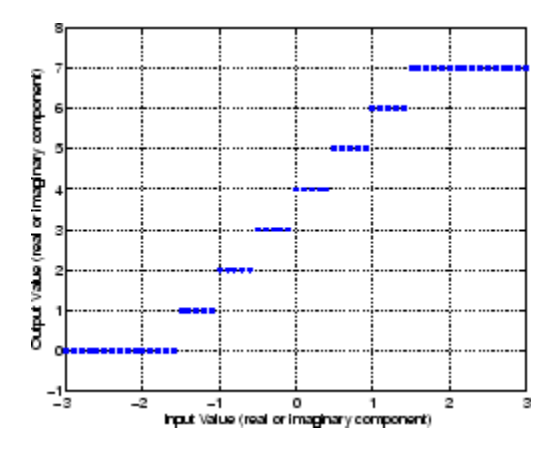

The real and complex components of each input (horizontal axis) are independently quantized to one of  $2^3$  distinct levels in the range  $[-2,1.5]$ . These components are then mapped to one of  $2^3$  integer values in the range [0,7].

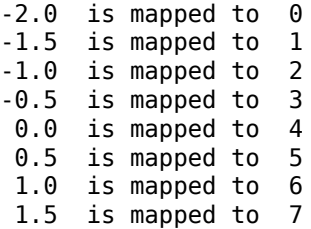

This table shows the results for a few particular inputs.

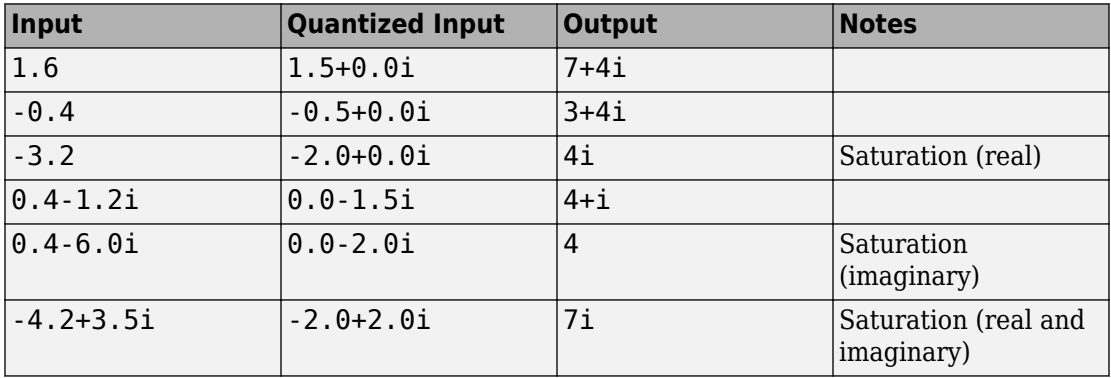

The output data type is automatically set to uint8, the most efficient format for this input range.

### **Parameters**

#### **Peak**

The largest input amplitude to be encoded, *V*. Real or imaginary input values greater than (1-21-*<sup>B</sup>* )*V* or less than -*V* saturate (independently for complex inputs) at those limits.

#### **Bits**

Specify the number of bits, *B*, needed to represent the integer output. The number of levels at which the block quantizes the floating-point input is 2*<sup>B</sup>* .

#### **Output type**

The data type of the block's output, Unsigned integer or Signed integer. Unsigned outputs are uint8, uint16, or uint32, while signed outputs are int8, int16, or int32.

### **References**

*General Aspects of Digital Transmission Systems: Vocabulary of Digital Transmission and Multiplexing, and Pulse Code Modulation (PCM) Terms,* International Telecommunication Union, ITU-T Recommendation G.701, March, 1993

### **Supported Data Types**

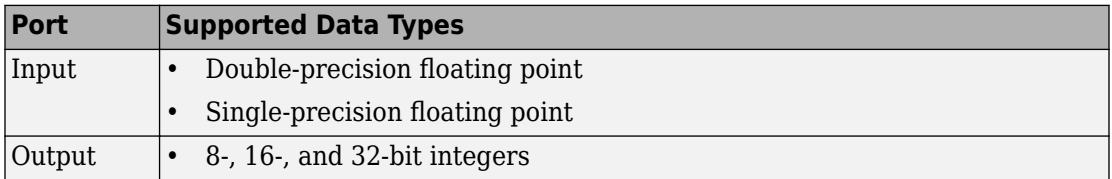

## **See Also**

Data Type Conversion Simulink Quantizer Simulink [Scalar Quantizer Decoder](#page-1597-0) DSP System Toolbox [Uniform Decoder](#page-1831-0) DSP System Toolbox

udecode Signal Processing Toolbox uencode Signal Processing Toolbox

# **Extended Capabilities**

## **C/C++ Code Generation**

Generate C and C++ code using Simulink® Coder™.

**Introduced before R2006a**

# <span id="page-1840-0"></span>**Unwrap**

Unwrap signal phase

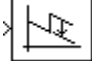

## **Library**

Signal Operations

dspsigops

# **Description**

The Unwrap block unwraps each channel of the input by adding or subtracting appropriate multiples of 2π to each channel element. The input can be a vector or matrix, and must have radian phase entries. The block recognizes phase discontinuities larger than the **Tolerance** parameter setting. For more information about phase unwrapping, see the ["Definition of Phase Unwrap" on page 2-1811](#page-1844-0).

The block preserves the input size and dimension, and the output port rate equals the input port rate.

### **Unwrap Method**

The Unwrap block unwraps each channel of its input matrix or input vector by adding 2π*k* to each successive channel element, and updating *k* at each *phase jump*. A phase jump occurs when the difference between two adjacent phase value entries exceeds the value of the **Tolerance** parameter.

The following code illustrates how the block unwraps the data in a given input channel u.

```
k=0; % initialize k to 0
i=1; % initialize the counter to 1
alpha=pi; % set alpha to the desired Tolerance. In this case, pi
for i = 1: (size(u)-1)
   yout(i,:)=u(i)+(2*pi*k); % add 2*pi*k to ui
```

```
if((abs(u(i+1)-u(i)))>(abs(alpha))) %if diff is greater than alpha, increment or decrement k
        if u(i+1) < u(i) % if the phase jump is negative, increment k
        k=k+1;<br>else
                         % if the phase jump is positive, decrement k
            k=k-1:
         end
    end
end
yout((i+1),:)=u(i+1)+(2*pi*k); % add 2*pi*k to the last element of the input
```
### **Frame-Based Processing**

When you configure the block to perform frame-based processing, the block supports two different unwrap modes. In both modes, the block adds 2π*k* to each input channel's elements, and updates *k* at each phase discontinuity. The difference between the two modes is how often the block resets the initial phase value (*k*) to zero. You can choose to unwrap data across frame boundaries (default), or to unwrap only within input frames, by resetting the initial phase value each time a new input frame is received.

In the default mode, the block ignores boundaries between input frames, and continues to unwrap the data in each channel without resetting the initial phase value to zero. To specify this mode, clear the **Do not unwrap phase discontinuities between successive frames** check box. The following figure illustrates how the block unwraps data in this mode.

#### Default Frame-Based Unwrap Mode

 $\overline{\mathbb{R}^n}$ Do not unwrap phase discontinuities between successive frames

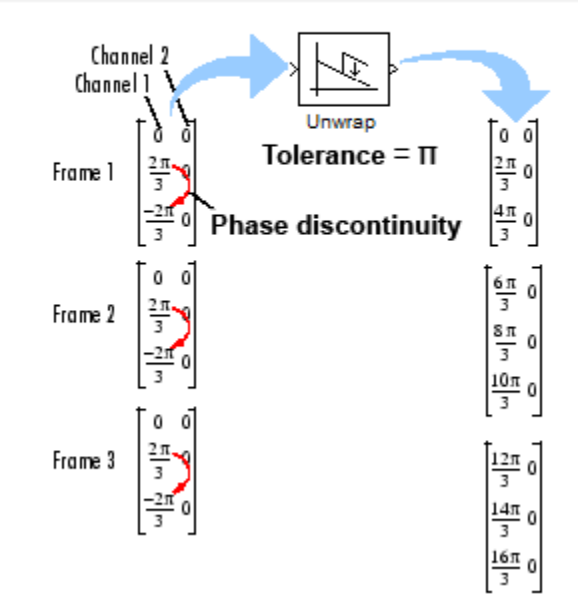

When you select the **Do not unwrap phase discontinuities between successive frames** check box, the block treats each frame of input data independently. In this mode, the block resets the initial phase value to zero each time a new input frame is received. The following figure illustrates how the block unwraps data in this mode.

#### Nondefault Frame-Based Unwrap Mode

<span id="page-1843-0"></span>Do not unwrap phase discontinuities between successive frames

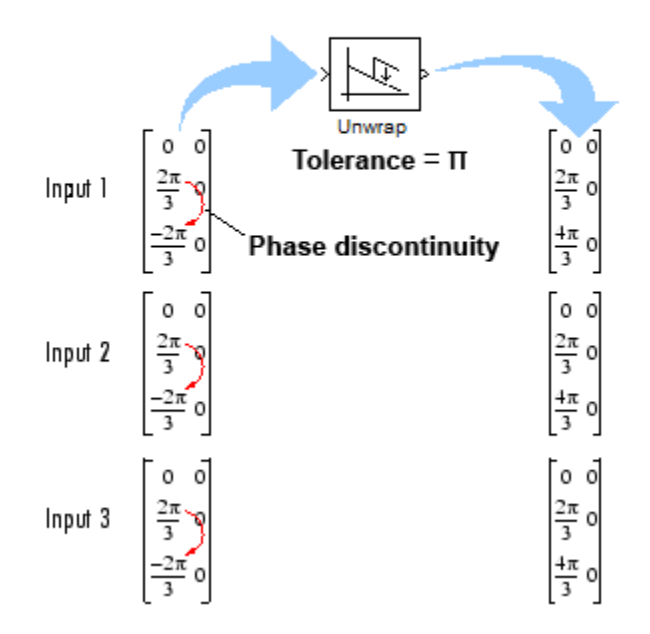

### **Sample-Based Processing**

When you configure the block to perform sample-based processing, the block treats each element of the input as an individual channel. The block unwraps the data in each channel of the input, and does not reset the initial phase to zero each time a new input is received. The following figure illustrates how the block unwraps data when performing samplebased processing.

<span id="page-1844-0"></span>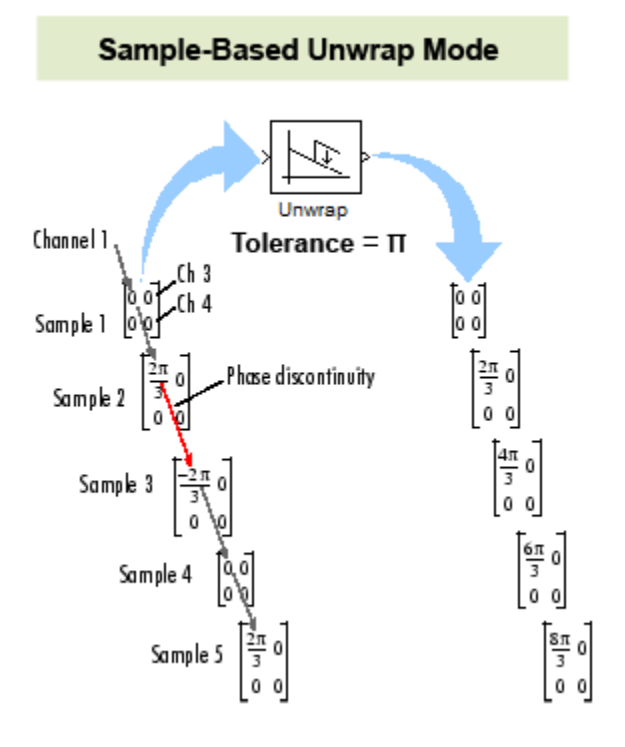

### **Definition of Phase Unwrap**

Algorithms that compute the phase of a signal often only output phases between –π and π. For instance, such algorithms compute the phase of  $sin(2\pi + 3)$  to be 3, since  $sin(3) =$  $sin(2\pi + 3)$ , and since the actual phase,  $2\pi + 3$ , is not between -π and π. Such algorithms compute the phases of  $sin(-4\pi + 3)$  and  $sin(16\pi + 3)$  to be 3 as well.

Phase unwrap or unwrap is a process often used to reconstruct a signal's original phase. Unwrap algorithms add appropriate multiples of 2π to each phase input to restore original phase values, as illustrated in the following diagram. See ["Unwrap Method" on](#page-1840-0) [page 2-1807](#page-1840-0) for more information on the unwrap algorithm used by this block.

The following figure illustrates the concept of phase unwrapping.

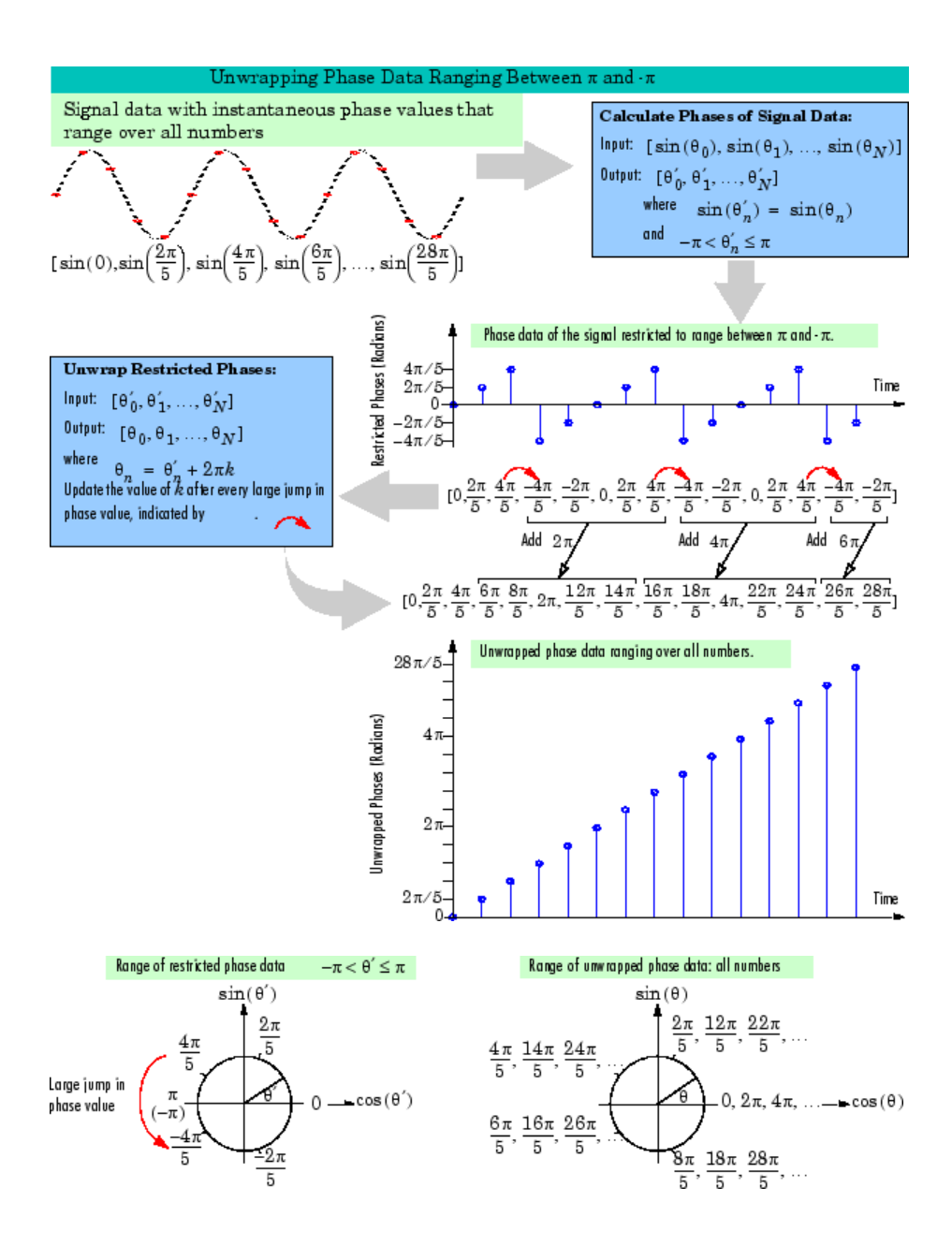

### **Parameters**

#### **Tolerance**

The jump size that the block recognizes as a true phase discontinuity. The default is set to π (rather than a smaller value) to avoid altering legitimate signal features. To increase the block's sensitivity, set the **Tolerance** to a value slightly less than π.

#### **Input processing**

Specify how the block should process the input. You can set this parameter to one of the following options:

- Columns as channels (frame based) (default) When you select this option, the block treats each column of the input as a separate channel.
- Elements as channels (sample based) When you select this option, the block treats each element of the input as a separate channel.

#### **Do not unwrap phase discontinuities between successive frames**

When you clear this check box, the block ignores boundaries between input frames and does not reset the initial phase value to zero each time a new input is received. In this mode, the block continuously unwraps the data in each column of the input. When you select this check box, the block treats each frame of input data independently, and resets the initial phase value for each new input frame. See the ["Frame-Based Processing" on page 2-1808](#page-1841-0) section for more information.

This parameter is available only when you configure the block to perform frame-based processing. In sample-based processing mode, the block does not reset the initial phase value to zero for each new input. See ["Sample-Based Processing" on page 2-](#page-1843-0) [1810](#page-1843-0) for more information.

### **Supported Data Types**

- Double-precision floating point
- Single-precision floating point

### **See Also**

unwrap MATLAB

# **Extended Capabilities**

### **C/C++ Code Generation**

Generate C and C++ code using Simulink® Coder™.

Generated code relies on memcpy or memset functions (string.h) under certain conditions.

#### **Introduced before R2006a**

# **Upsample**

Resample input at higher rate by inserting zeros

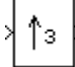

# **Library**

Signal Operations

dspsigops

# **Description**

The Upsample block resamples each channel of the  $M_{\rm i}$ -by- $N$  input at a rate  $L$  times higher than the input sample rate by inserting *L*-1 zeros between consecutive samples. You specify the integer *L* in the **Upsample factor** parameter. The **Sample offset** parameter, *D*, allows you to delay the output samples by an integer number of sample periods. Doing so enables you to select any of the *L* possible output phases. The value you specify for the

**Sample offset** parameter must be in the range  $0 \le D < (L-1)$ .

You can use this block inside of triggered subsystems when you set the **Rate options** parameter to Enforce single-rate processing.

### **Frame-Based Processing**

When you set the **Input processing** parameter to Columns as channels (frame based), the block upsamples each column of the input over time. In this mode, the block can perform either single-rate or multirate processing. You can use the **Rate options** parameter to specify how the block upsamples the input:

• When you set the **Rate options** parameter to Enforce single-rate processing, the input and output of the block have the same sample rate. In this mode, the block outputs a signal with a proportionally larger frame *size* than the input. For upsampling

by a factor of  $L$ , the output frame size is  $L$  times larger than the input frame size ( $M_{\rm o}$  =  $M_i^*L$ , but the input and output frame rates are equal.

For an example of single-rate upsampling, see the **Single-Rate Processing** example.

• When you set the **Rate options** parameter to Allow multirate processing, the block treats an  $M_i\text{-by-}N$  matrix input as  $N$  independent channels. The block upsamples each column of the input over time by keeping the frame size constant  $(M_i = M_o)$ , and making the output frame period  $(T_{f_0})$  *L* times shorter than the input frame period  $(T_{f_0})$  = *Tfi* /*L*).

See the **Multirate, Frame-Based Processing** example to see the Upsample block in this mode.

### **Sample-Based Processing**

When you set the **Input processing** parameter to Elements as channels (sample based), the block treats an *M*-by-*N* matrix input as *M*\**N* independent channels, and upsamples each channel over time. In this mode, the block always performs multirate processing. The output sample rate is L times higher than the input sample rate  $(T_{so} =$ Tsi/*L*), and the input and output sizes are identical.

### **Zero Latency**

The Upsample block has *zero-tasking latency* for all single-rate operations. The block is in a single-rate mode if you set the **Upsample factor** parameter to 1 or if you set the **Input processing** parameter to Columns as channels (frame based) and the **Rate options** parameter to Enforce single-rate processing.

The Upsample block also has zero-tasking latency for multirate operations if you run your model in Simulink single-tasking mode.

Zero-tasking latency means that the block propagates the first input (received at *t*=0) immediately following the *D* consecutive zeros specified by the **Sample offset** parameter. This output (*D*+1) is followed in turn by the *L*-1 inserted zeros and the next input sample.

### **Nonzero Latency**

The Upsample block has tasking latency for multirate, multitasking operation:

- In multirate, sample-based processing mode, the initial condition for each channel appears as output sample *D*+1, and is followed by *L*-1 inserted zeros. The channel's first input appears as output sample *D*+*L*+1. The **Initial conditions** parameter can be an *M*<sup>i</sup> -by-*N* matrix containing one value for each channel, or a scalar to be applied to all signal channels.
- In multirate, frame-based processing mode, the first row of the initial condition matrix appears as output sample *D*+1, and is followed by *L*-1 inserted rows of zeros, the second row of the initial condition matrix, and so on. The first row of the first input matrix appears in the output as sample *M*i*L*+*D*+1. The **Initial conditions** parameter can be an *M*<sup>i</sup> -by-*N* matrix, or a scalar to be repeated across all elements of the input matrix.

**Note** For more information on latency and the Simulink tasking modes, see "Excess Algorithmic Delay (Tasking Latency)" and "Time-Based Scheduling and Code Generation" (Simulink Coder).

# **Examples**

#### **Example 2.5. Example: Single-Rate Processing**

In the ex-upsample ref2 model, the Upsample block resamples a single-channel input with a frame size of 16. The block upsamples the input by a factor of 4. Thus, the output of the block has a frame size of 64. Because the block is in single-rate processing mode, the input and output frame rates are identical.

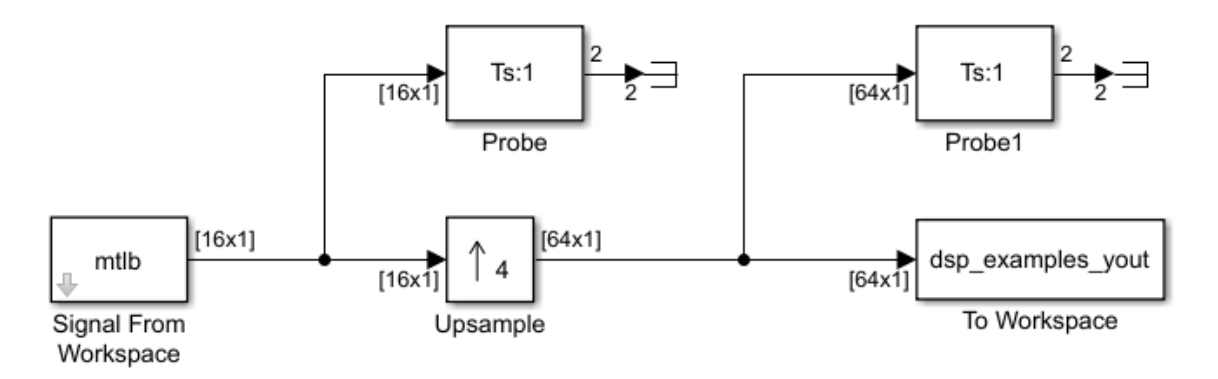

#### **Example 2.6. Example: Multirate, Frame-Based Processing**

In the ex-upsample ref1 model, the Upsample block resamples a single-channel input with a frame period of 1 second. The block upsamples the input by a factor of 4. Thus, the output of the block has a frame period of 0.25 seconds. Because the block is in multirate processing mode, the input and output frame sizes are identical.

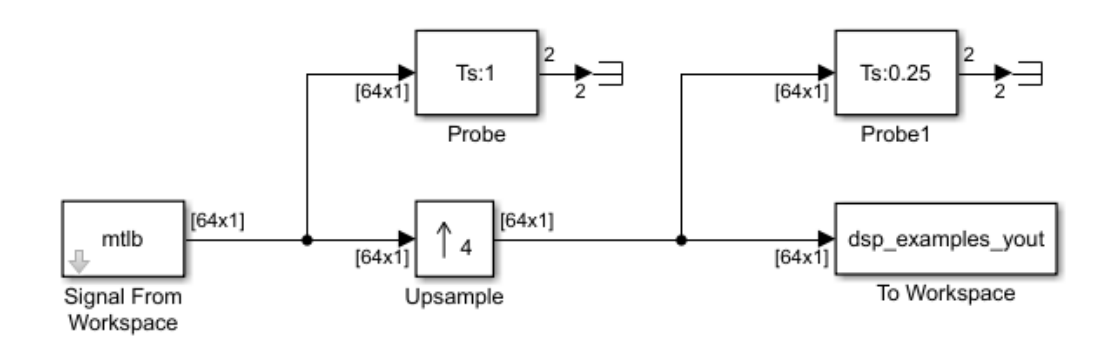

### **Parameters**

#### **Upsample factor**

The integer factor, *L*, by which to increase the input sample rate.

#### **Sample offset**

The sample offset, *D*, which must be an integer in the range [0,*L*-1].

#### **Input processing**

Specify how the block should process the input. You can set this parameter to one of the following options:

- Columns as channels (frame based) When you select this option, the block treats each column of the input as a separate channel. In this mode, the block can perform single-rate or multirate processing.
- Elements as channels (sample based) When you select this option, the block treats each element of the input as a separate channel. In this mode, the block always performs multirate processing.

#### **Rate options**

Specify the method by which the block upsamples the input. You can select one of the following options:

- Enforce single-rate processing When you select this option, the block maintains the input sample rate by increasing the output frame size by a factor of *L*. To select this option, you must set the **Input processing** parameter to Columns as channels (frame based).
- Allow multirate processing When you select this option, the block resamples the signal such that the output sample rate is *L* times faster than the input sample rate.

#### **Initial conditions**

The value with which the block is initialized for cases of nonzero latency, a scalar or matrix. This value appears in the output as sample *D*+1. This parameter appears only when you configure the block to perform multirate processing.

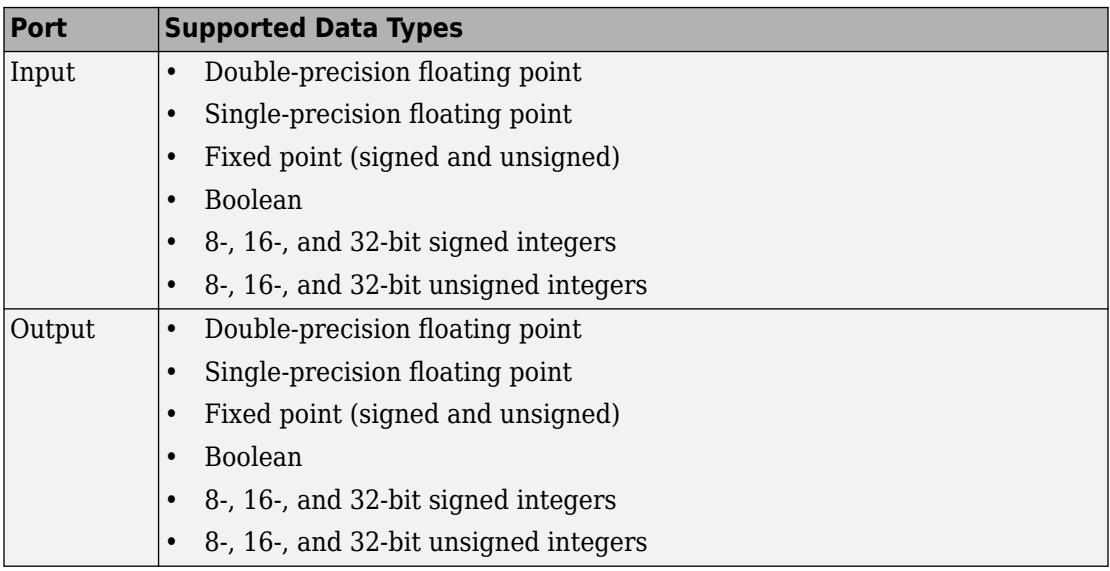

## **Supported Data Types**

### **See Also**

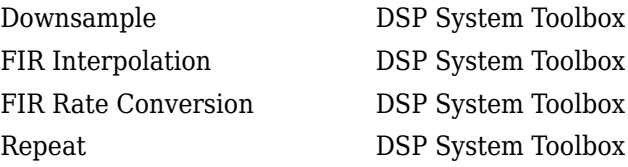

# **Extended Capabilities**

### **C/C++ Code Generation**

Generate C and C++ code using Simulink® Coder™.

Generated code relies on memcpy or memset functions (string.h) under certain conditions.

### **HDL Code Generation**

Generate Verilog and VHDL code for FPGA and ASIC designs using HDL Coder™.

This block supports HDL code generation using HDL Coder. HDL Coder provides additional configuration options that affect HDL implementation and synthesized logic. For more information on implementations, properties, and restrictions for HDL code generation, see Upsample.

### **Fixed-Point Conversion**

Convert floating-point algorithms to fixed point using Fixed-Point Designer™.

#### **Introduced before R2006a**

# <span id="page-1854-0"></span>**Variable Bandwidth FIR Filter**

Design tunable bandwidth FIR filter

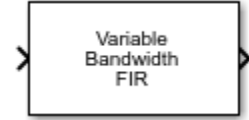

# **Library**

Filtering / Filter Designs

dspfdesign

## **Description**

The Variable Bandwidth FIR Filter block filters each channel of the input signal over time using specified FIR filter specifications. This block offers tunable filter design parameters, which enable you to tune the filter characteristics while the simulation is running.

The block designs the FIR filter according to the filter parameters set in the block dialog box. The output port properties, such as datatype, complexity, and dimension, are identical to the input port properties.

Each column of the input signal is treated as a separate channel. If the input is a twodimensional signal, the first dimension represents the channel length (or frame size) and the second dimension represents the number of channels. If the input is a onedimensional signal, then it is interpreted as a single channel.

This block supports variable-size input, enabling you to change the channel length during simulation. To enable variable-size input, clear the **Inherit sample rate from input** check box. The number of channels must remain constant.

# **Algorithms**

This block brings the capabilities of [dsp.VariableBandwidthFIRFilter](#page-3792-0) System object to the Simulink environment.

The FIR filter is designed using the window method. For information on the algorithms used by the Variable Bandwidth FIR Filter block, see the ["Algorithms" on page 4-1778](#page-3799-0) section of dsp.VariableBandwidthFIRFilter.

## **Examples**

• "System Identification Using RLS Adaptive Filtering"

## **Parameters**

#### **FIR filter order**

Order of the FIR filter, specified as a positive integer scalar. The default is 30. This parameter is nontunable.

#### **Filter type**

Type of FIR filter. You can set this parameter to:

- Lowpass (default)
- Highpass
- Bandpass
- Bandstop

This parameter is nontunable.

#### **Specify cutoff frequency from input port**

When you select this check box, the cutoff frequency is input through the **Fcut** port. When you clear this check box, the cutoff frequency is specified on the block dialog through the **Filter Cutoff frequency (Hz)** parameter.

This parameter applies when you set **Filter type** to Lowpass or Highpass.

#### **Filter Cutoff frequency (Hz)**

Cutoff frequency of the FIR filter, specified as a real positive scalar that is less than half the sample rate of the input signal. This parameter applies when you set **Filter** **type** to Lowpass or Highpass, and clear the **Specify cutoff frequency from input port** parameter. The default is 1000. This parameter is tunable.

#### **Specify center frequency from input port**

When you select this check box, the center frequency is input through the **Fc** port. When you clear this check box, the center frequency is specified on the block dialog through the **Filter center frequency (Hz)** parameter.

This parameter applies when you set **Filter type** to Bandpass or Bandstop.

#### **Filter center frequency (Hz)**

Center frequency of the FIR filter, specified as a real positive scalar that is less than half the sample rate of the input signal. This parameter applies when you set **Filter type** to Bandpass or Bandstop, and clear the **Specify center frequency from input port** parameter. The default is 10000. This parameter is tunable.

#### **Specify bandwidth from input port**

When you select this check box, the filter bandwidth is input through the **BW** port. When you clear this check box, the filter bandwidth is specified on the block dialog through the **Filter bandwidth (Hz)** parameter.

This parameter applies when you set **Filter type** to Bandpass or Bandstop.

#### **Filter bandwidth (Hz)**

Bandwidth of the FIR filter, specified as a real positive scalar that is less than half the sample rate of the input signal. This parameter applies when you set **Filter type** to Bandpass or Bandstop, and clear the **Specify bandwidth from input port** parameter. The default is 2000. This parameter is tunable.

#### **Window function**

Window function used to design the FIR filter. You can set this parameter to:

- Hann (default)
- Hamming
- Chebyshev
- Kaiser

This parameter is nontunable.

#### **Chebyshev window sidelobe attenuation (dB)**

Sidelobe attenuation of chebyshev window, specified as a real positive scalar. This parameter applies when you set **Window function** to Chebyshev. The default is 60. This parameter is nontunable.

#### **Kaiser window parameter**

Kaiser window parameter, specified as a real scalar. This parameter applies when you set **Window function** to Kaiser. The default is 0.5. This parameter is nontunable.

#### **Inherit sample rate from input**

When you select this check box, the block's sample rate is computed as *N* / *Ts*, where *N* is the frame size of the input signal and *Ts* is the sample time of the input signal. When you clear this check box, the block's sample rate is the value specified in **Input sample rate (Hz)**. By default, this check box is selected.

#### **Input sample rate (Hz)**

Sample rate of the input signal, specified as a positive scalar. The default is 44100. This parameter applies when you clear the **Inherit sample rate from input** check box. This parameter is nontunable.

#### **View Filter Response**

Opens the Filter Visualization Tool FVTool and displays the magnitude/phase response of the Variable Bandwidth FIR Filter. The response is based on the block dialog box parameters. Changes made to these parameters update FVTool.

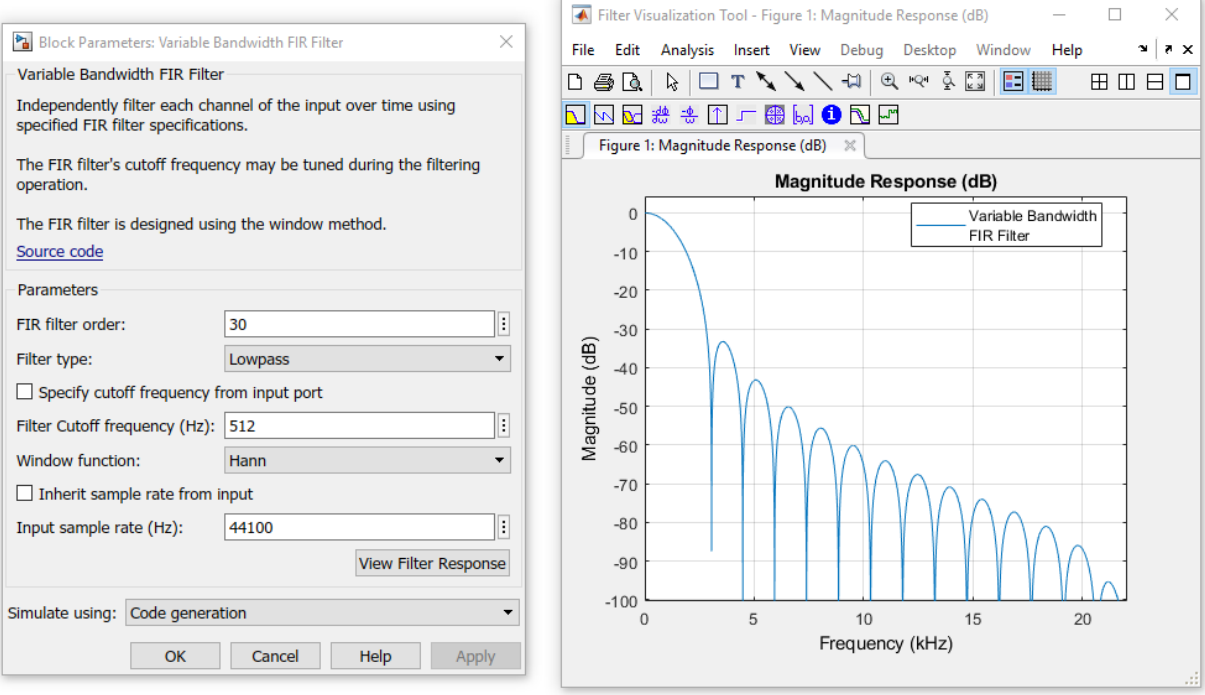

To update the magnitude response while FVTool is running, modify the dialog box parameters and click **Apply**.

#### **Simulate using**

Type of simulation to run. You can set this parameter to:

• Code generation (default)

Simulate model using generated C code. The first time you run a simulation, Simulink generates C code for the block. The C code is reused for subsequent simulations, as long as the model does not change. This option requires additional startup time but provides faster simulation speed than Interpreted execution.

• Interpreted execution

Simulate model using the MATLAB interpreter. This option shortens startup time but has slower simulation speed than Code generation.

## **Supported Data Types**

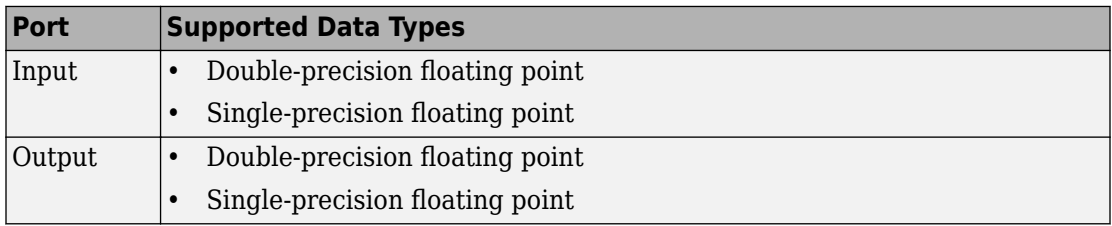

### **References**

[1] Jarske, P., Y. Neuvo, and S. K. Mitra. "A Simple Approach to the Design of Linear Phase FIR Digital Filters with Variable Characteristics." Signal Processing 14, no. 4 \*(1988): 313-326.

### **See Also**

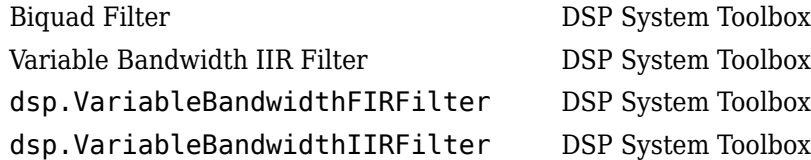

# **Extended Capabilities**

### **C/C++ Code Generation**

Generate C and C++ code using Simulink® Coder™.

#### **Introduced in R2015a**

# <span id="page-1860-0"></span>**Variable Bandwidth IIR Filter**

Design tunable bandwidth IIR filter

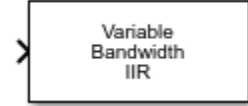

## **Library**

Filtering / Filter Designs

dspfdesign

## **Description**

The Variable Bandwidth IIR Filter block filters each channel of the input signal over time using specified IIR filter specifications. This block offers tunable filter design parameters, which enable you to tune the filter characteristics while the simulation is running.

The block designs the IIR filter according to the filter parameters set in the block dialog box. The output port properties, such as datatype, complexity, and dimension, are identical to the input port properties.

Each column of the input signal is treated as a separate channel. If the input is a twodimensional signal, the first dimension represents the channel length (or frame size) and the second dimension represents the number of channels. If the input is a onedimensional signal, then it is interpreted as a single channel.

This block supports variable-size input, enabling you to change the channel length during simulation. To enable variable-size input, clear the **Inherit sample rate from input** check box. The number of channels must remain constant.

# **Algorithms**

This block brings the capabilities of [dsp.VariableBandwidthIIRFilter](#page-3803-0) System object to the Simulink environment.

The IIR filter is designed using the elliptical method. The IIR filter is tuned using IIR spectral transformations based on allpass filters. For more information on the algorithms used by the Variable Bandwidth IIR Filter block, see the ["Algorithms" on page 4-1788](#page-3809-0) section of dsp.VariableBandwidthIIRFilter.

## **Examples**

• "Tunable Lowpass Filtering of Noisy Input in Simulink"

## **Parameters**

#### **Filter type**

Type of IIR filter. You can set this parameter to:

- Lowpass (default)
- Highpass
- Bandpass
- Bandstop

This parameter is nontunable.

#### **IIR filter order**

Order of the IIR filter, specified as a positive integer scalar. The default is 8. This parameter is nontunable.

#### **Specify passband frequency from input port**

When you select this check box, the filter passband frequency is input through the **Fp** port. When you clear this check box, the passband frequency is specified on the block dialog through the **Filter passband frequency (Hz)** parameter.

This parameter applies when you set **Filter type** to Lowpass or Highpass.

#### **Filter passband frequency (Hz)**

Passband frequency of the IIR filter, specified as a real positive scalar that is less than half the sample rate of the input signal. This parameter applies when you set **Filter type** to Lowpass or Highpass, and clear the **Specify passband frequency from input port** parameter. The default is 1000. This parameter is tunable.

#### **Specify center frequency from input port**

When you select this check box, the center frequency of the IIR filter is input through the **Fc** port. When you clear this check box, the center frequency is specified on the block dialog through the **Filter center frequency (Hz)** parameter.

This parameter applies when you set **Filter type** to Bandpass or Bandstop.

#### **Filter center frequency (Hz)**

Center frequency of the IIR filter, specified as a real positive scalar that is less than half the sample rate of the input signal. This parameter applies when you set **Filter type** to Bandpass or Bandstop, and clear the **Specify center frequency from input port** parameter. The default is 10000. This parameter is tunable.

#### **Specify bandwidth from input port**

When you select this check box, the bandwidth of the IIR filter is input through the **BW** port. When you clear this check box, the filter bandwidth is specified on the block dialog through the **Filter bandwidth (Hz)** parameter.

This parameter applies when you set **Filter type** to Bandpass or Bandstop.

#### **Filter bandwidth (Hz)**

Bandwidth of the IIR filter, specified as a real positive scalar that is less than half the sample rate of the input signal. This parameter applies when you set **Filter type** to Bandpass or Bandstop, and clear the **Specify bandwidth from input port** parameter. The default is 2000. This parameter is tunable.

#### **Filter passband ripple (dB)**

Passband ripple of the IIR filter, specified as a real positive scalar. The default is 1. This parameter is nontunable.

#### **Filter Stopband attenuation (dB)**

Stopband attenuation of the IIR filter, specified as a real positive scalar. The default is 60. This parameter is nontunable.

#### **Inherit sample rate from input**

When you select this check box, the block's sample rate is computed as *N* / *Ts*, where *N* is the frame size of the input signal and *Ts* is the sample time of the input signal.

When you clear this check box, the block's sample rate is the value specified in **Input sample rate (Hz)**. By default, this check box is selected.

#### **Input sample rate (Hz)**

Sample rate of the input signal, specified as a positive scalar. The default is 44100. This parameter applies when you clear the **Inherit sample rate from input** check box. This parameter is nontunable.

#### **View Filter Response**

Opens the Filter Visualization Tool FVTool and displays the magnitude/phase response of the Variable Bandwidth IIR Filter. The response is based on the block dialog box parameters. Changes made to these parameters update FVTool.

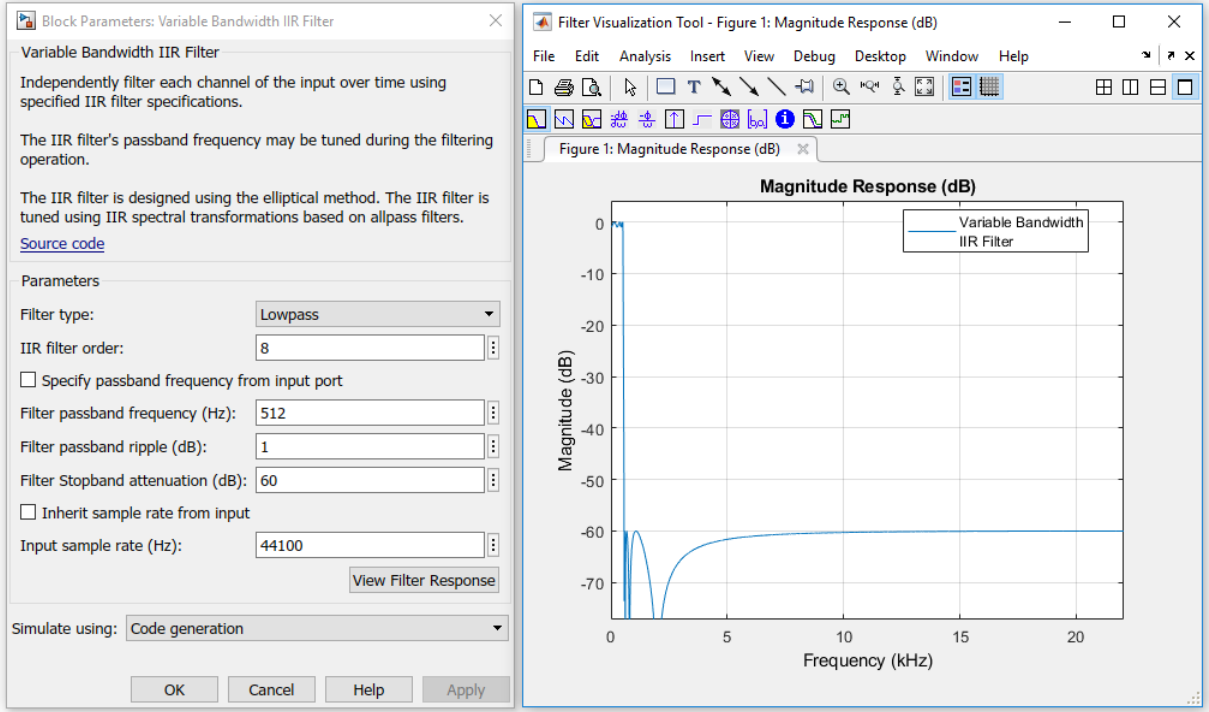

To update the magnitude response while FVTool is running, modify the dialog box parameters and click **Apply**.

#### **Simulate using**

Type of simulation to run. You can set this parameter to:

• Code generation (default)

Simulate model using generated C code. The first time you run a simulation, Simulink generates C code for the block. The C code is reused for subsequent simulations, as long as the model does not change. This option requires additional startup time but provides faster simulation speed than Interpreted execution.

• Interpreted execution

Simulate model using the MATLAB interpreter. This option shortens startup time but has slower simulation speed than Code generation.

### **Supported Data Types**

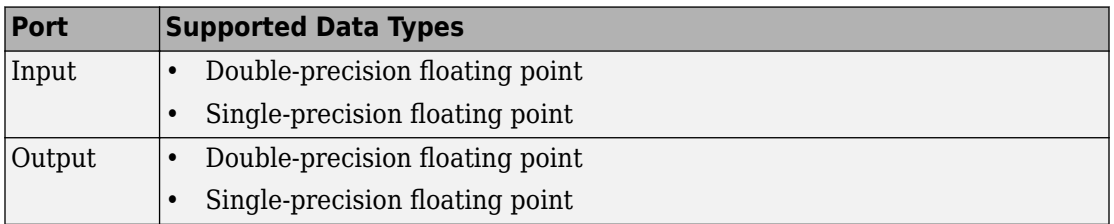

### **References**

[1] A. G. Constantinides. "Spectral Transformations for Digital Filters." Proceedings of the Institution of Electrical Engineers 117, no. 8 (1970):1585-1590.

## **See Also**

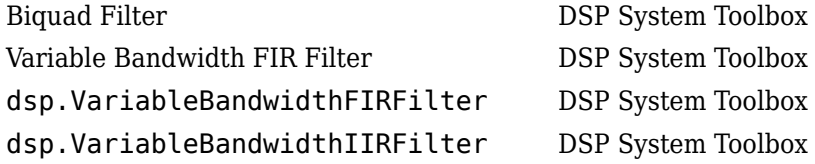

# **Extended Capabilities**

### **C/C++ Code Generation**

Generate C and C++ code using Simulink® Coder™.

**Introduced in R2015a**

# **Variable Fractional Delay**

Delay input by time-varying fractional number of sample periods **Library:** DSP System Toolbox / Signal Operations

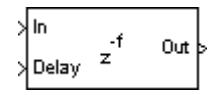

# **Description**

The Variable Fractional Delay block delays the input signal by a specified number of fractional samples along each channel of the input. The block can also concurrently compute multiple delayed versions (taps) of the same signal. For an example, see "Delay Signal Using Multitap Fractional Delay".

When the delay has a fractional value, the block interpolates the input signal to obtain new samples at noninteger sampling intervals. You can set **Interpolation mode** parameter to one of Linear, FIR, or Farrow. The block supports time-varying delay values. That is, the delay value can vary within a frame from sample to sample.

The block assumes that the input values at the **Delay** port are between *Dmin* and *Dmax*, where *Dmin* appears in the Valid delay range section on the **Main** tab of the block dialog, and *Dmax* is the value of the **Maximum delay (Dmax) in samples** parameter. The block clips delay values less than *Dmin* to *Dmin* and delay values greater than *Dmax* to *Dmax*.

You must consider additional factors when selecting valid Delay values for the FIR and Farrow interpolation modes. For details, see ["Algorithms" on page 2-1852.](#page-1885-0)

### **Ports**

### **Input**

#### **In — Data input** vector | matrix

Specify the data input as a vector or matrix. The data input must have the same data type as the delay input.

This block supports variable-size input signal. That is, you can change the number of input rows during the simulation. However, the number of channels must remain constant.

Example: [1 2 3 4;5 1 4 2;2 6 2 3;1 2 3 2;3 4 5 6;1 2 3 1]

```
Data Types: single | double | int8 | int16 | int32 | uint8 | uint16 | uint32 |
fixed point
```
#### **Delay — Delay input**

scalar | vector | matrix | *N*-D array

Specify the delay input as a scalar, vector, matrix, or *N*-D array. The delay can be an integer or a fractional value. The block interpolates the signal to obtain new samples at noninteger sampling intervals. The delay input must have the same data type as the data input.

This block supports variable-size delay signal. That is, you can change one or both of the dimensions of the delay signal during simulation. However, the block must make sure that the resulting number of output channels remains constant throughout the simulation.

When the **Input processing** parameter is set to Columns as channels (frame based), the table below shows the effect of the dimension of the delay input on the data input. For an example, see "Delay Signal Using Multitap Fractional Delay".

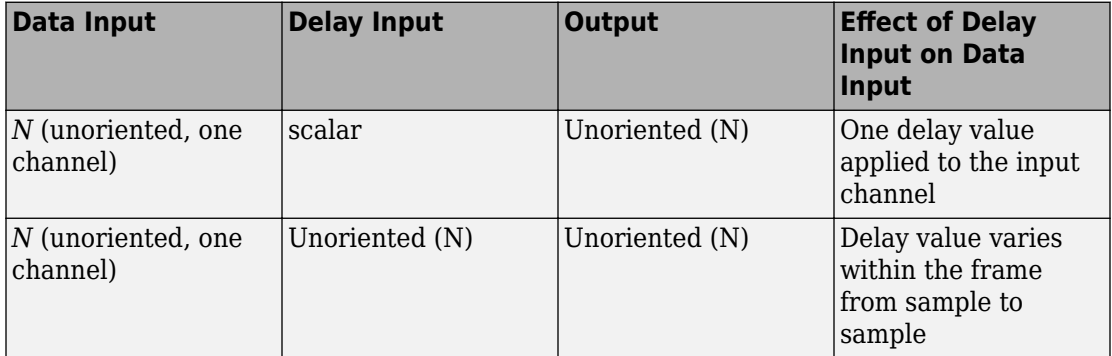

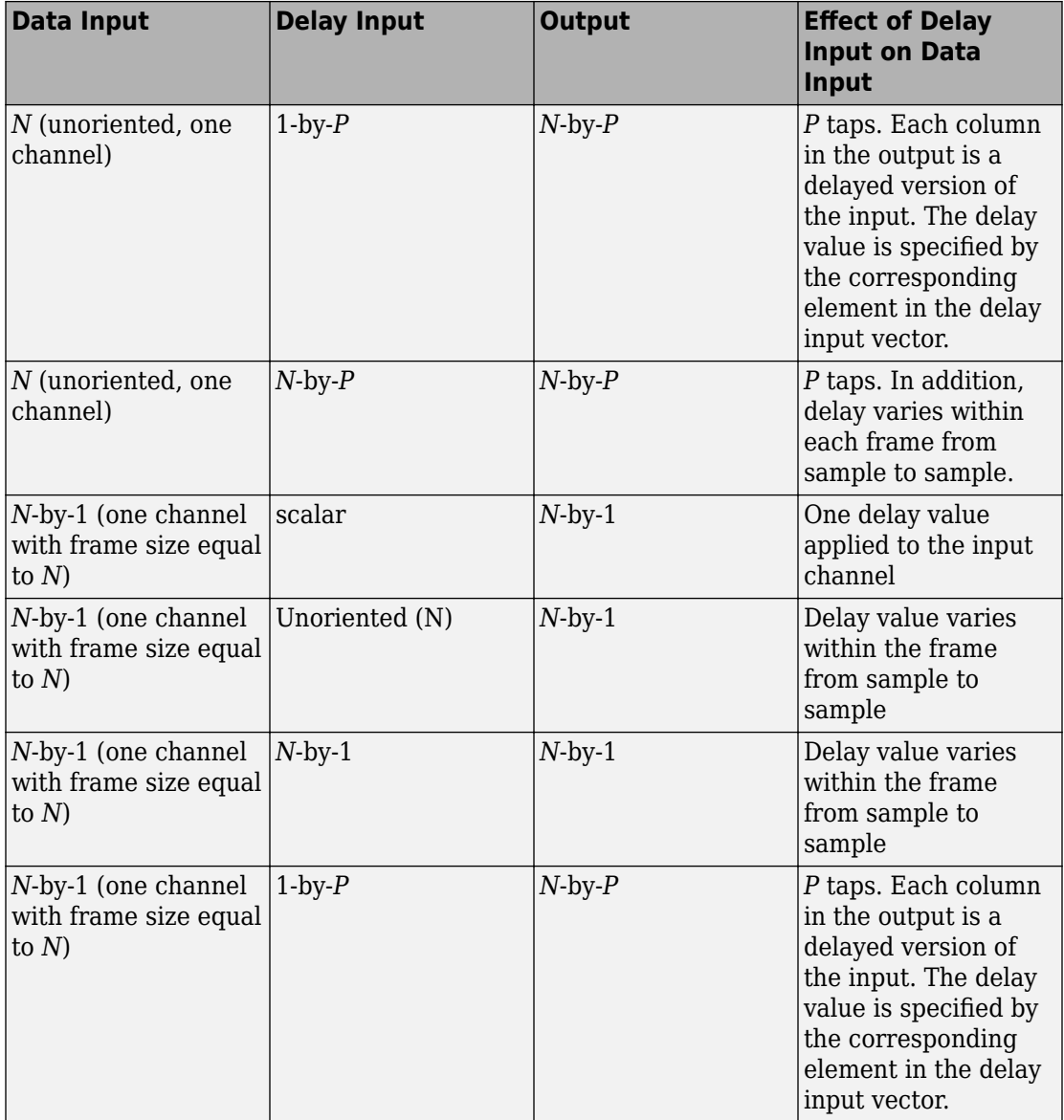

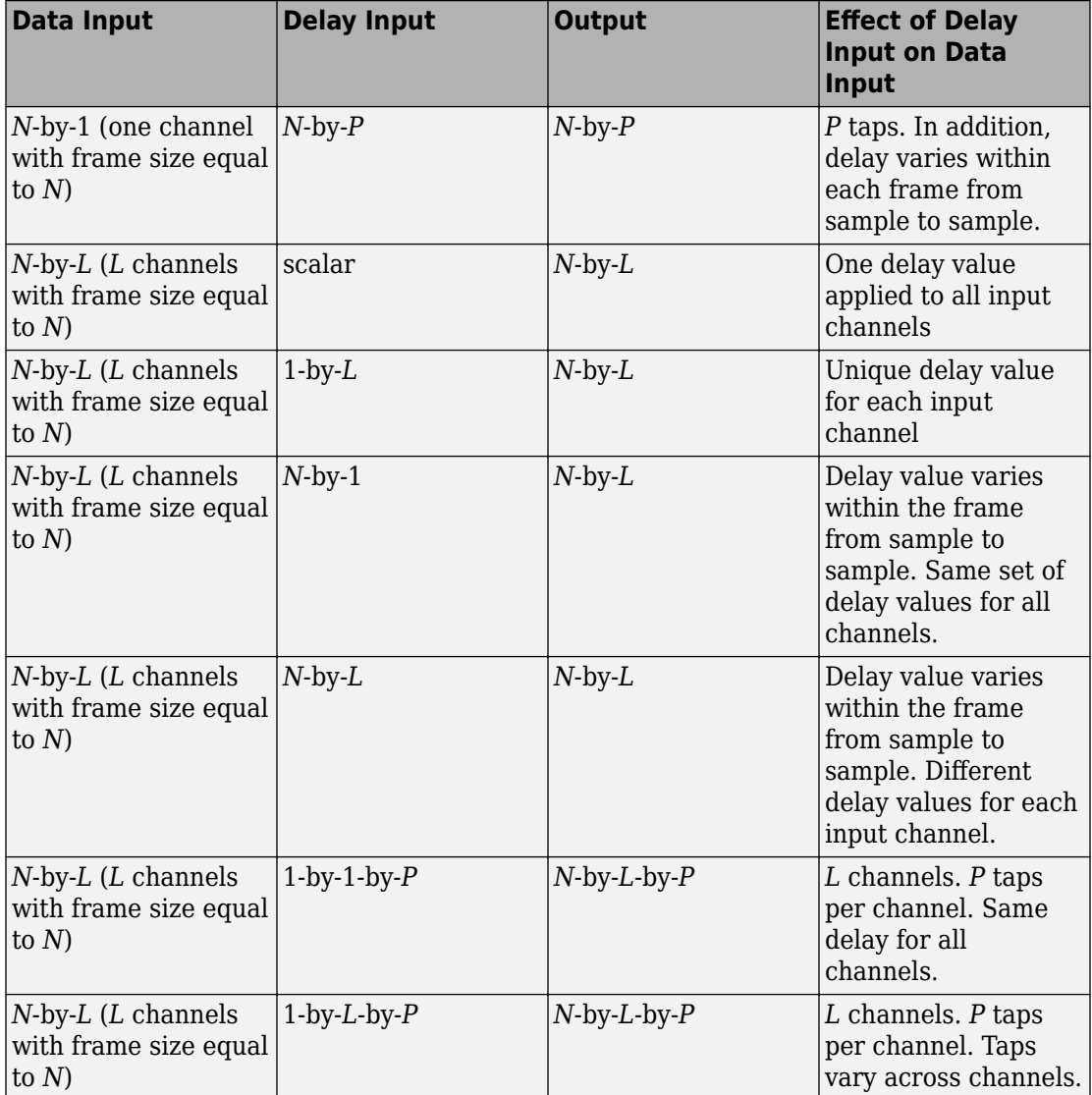

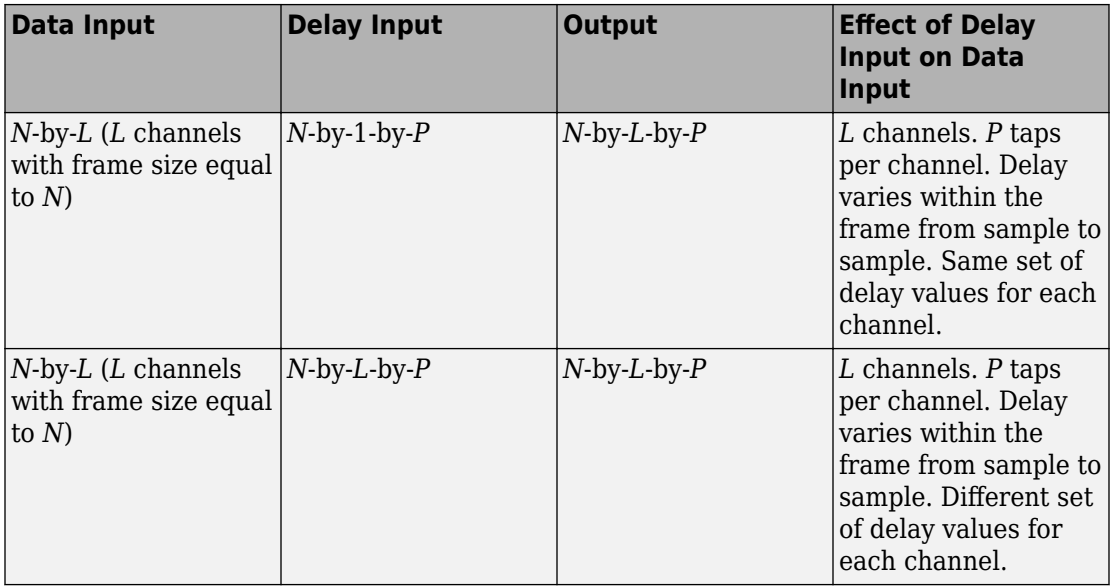

When the **Input processing** parameter is set to Elements as channels (sample based), the table below shows the effect of the dimension of the delay input on the data input.

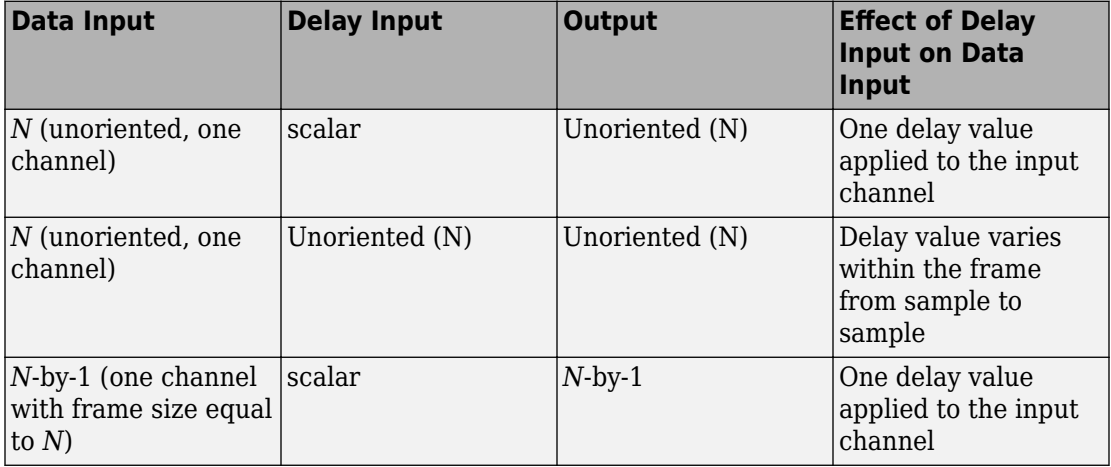

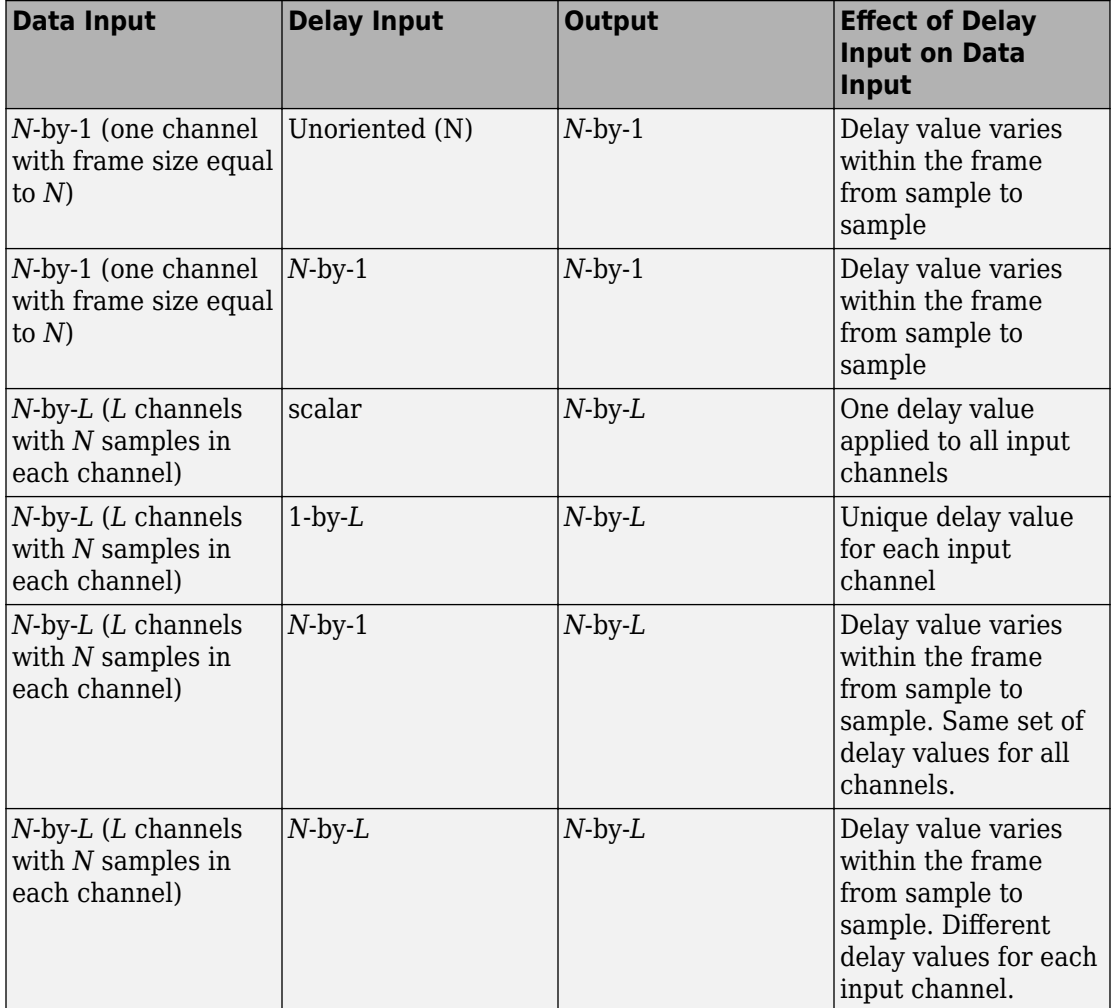

Example: [2 3 4 5]

Example: [2.5]

Example: [5.6]

Data Types: single | double | int8 | int16 | int32 | uint8 | uint16 | uint32 | fixed point
### **Output**

#### **Port\_1 — Delayed output**

vector | matrix

Delayed output, returned as a vector or matrix. The data type and complexity of the output match the data type and complexity of the data input.

When the **Input processing** parameter is set to Columns as channels (frame based), the table below shows the effect of the dimension of the delay input on the data input.

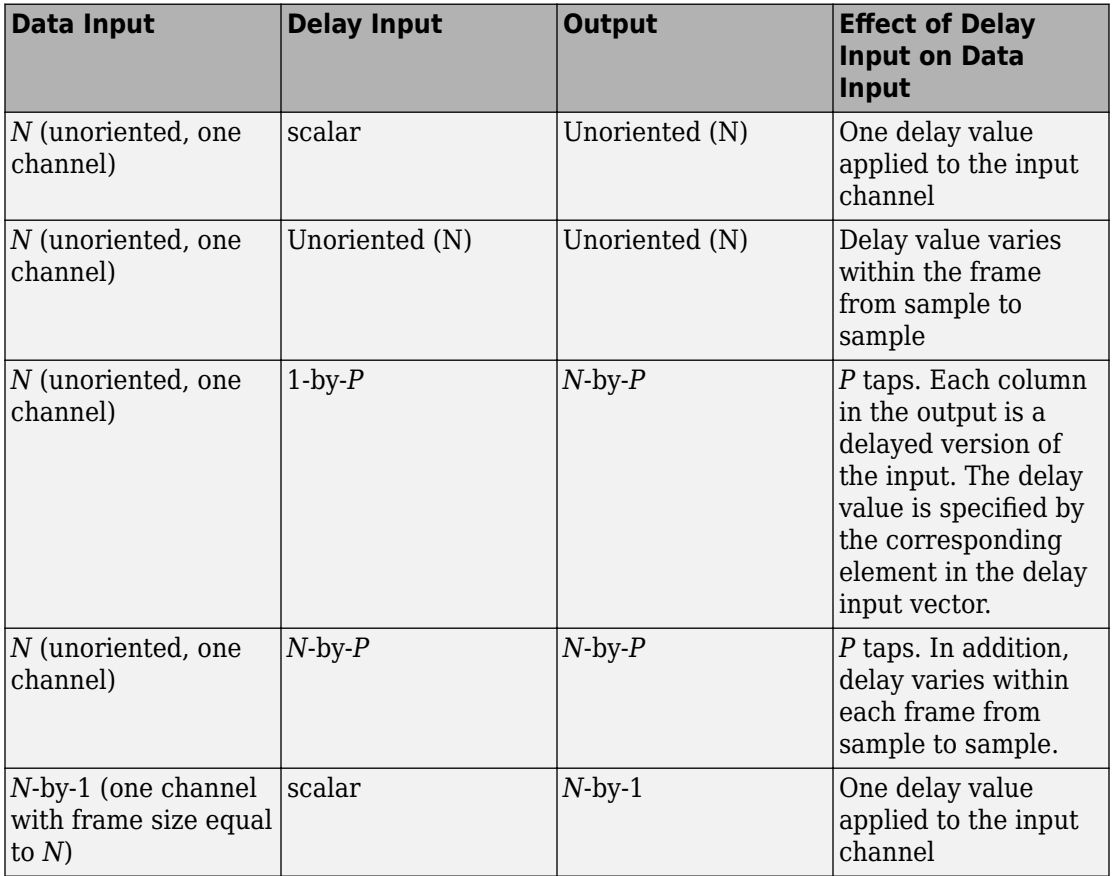

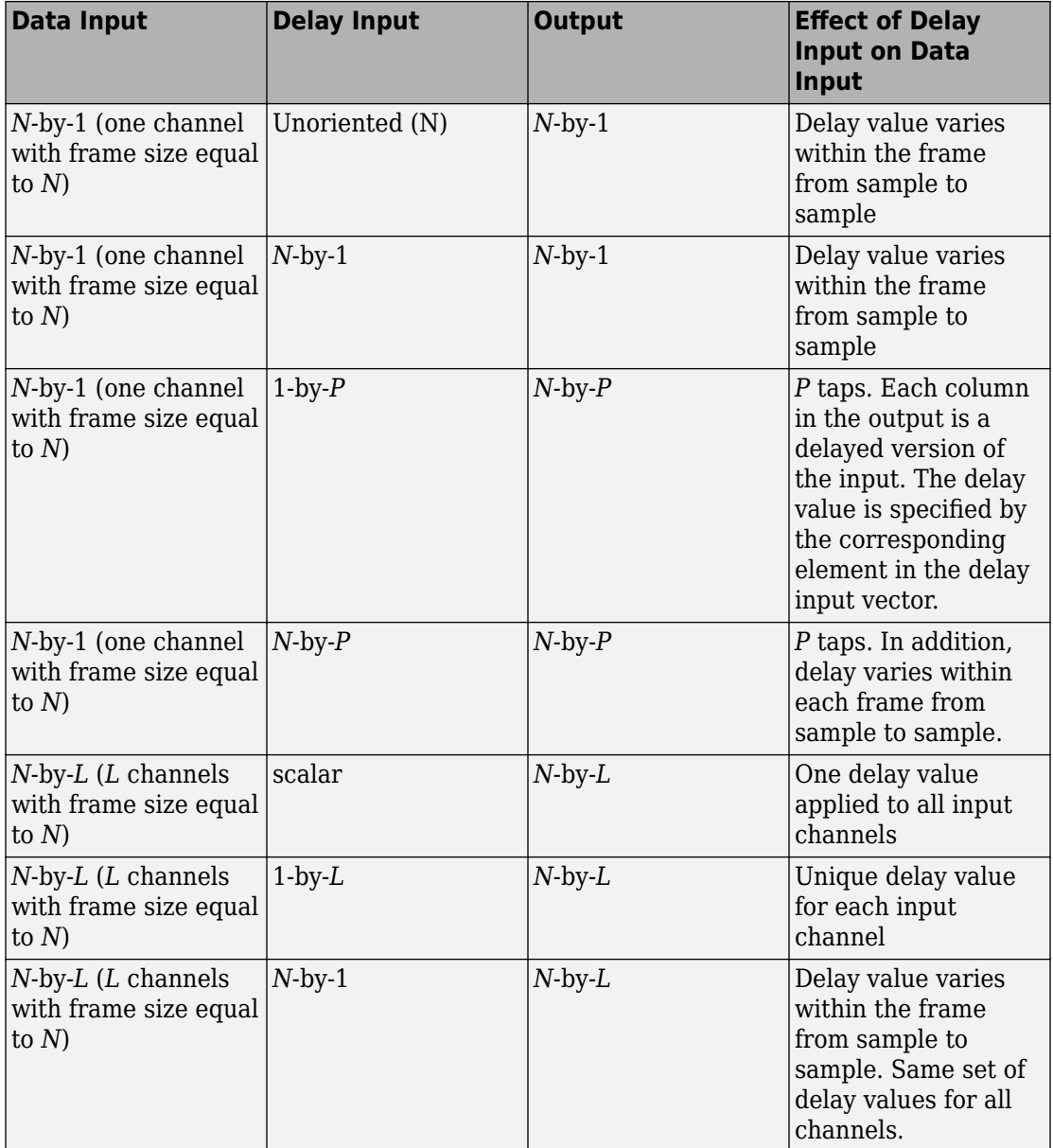

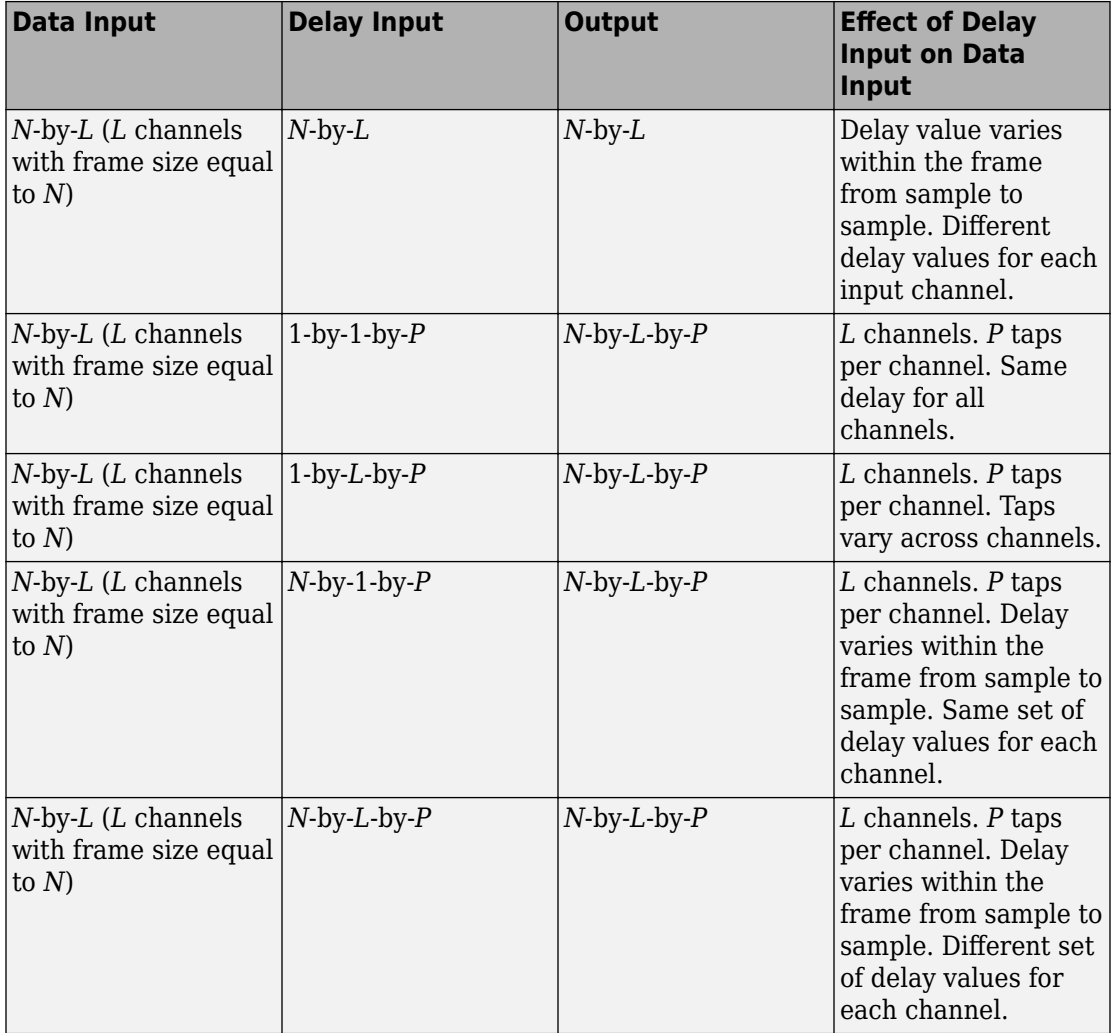

When the **Input processing** parameter is set to Elements as channels (sample based), the table below shows the effect of the dimension of the delay input on the data input.

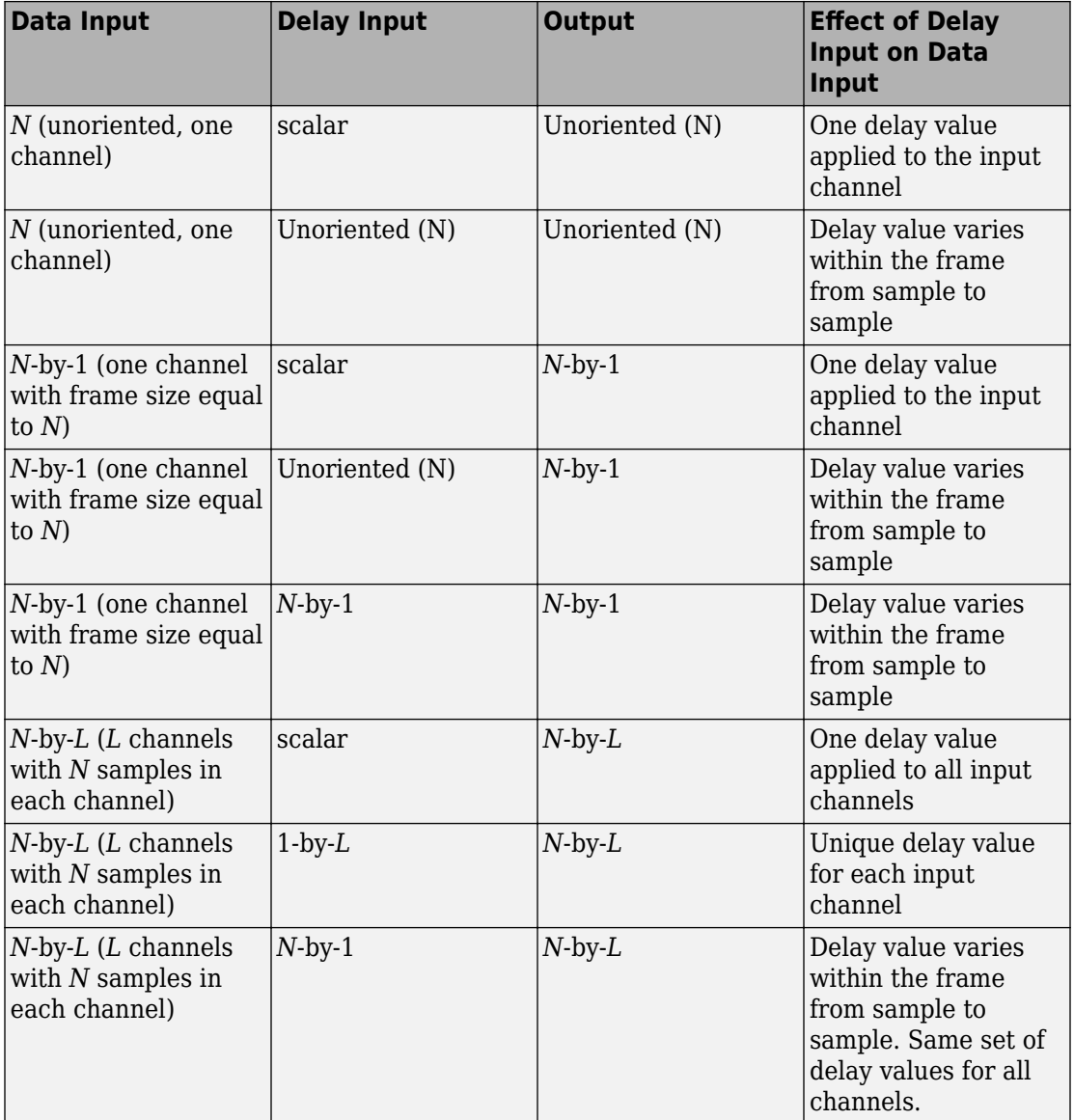

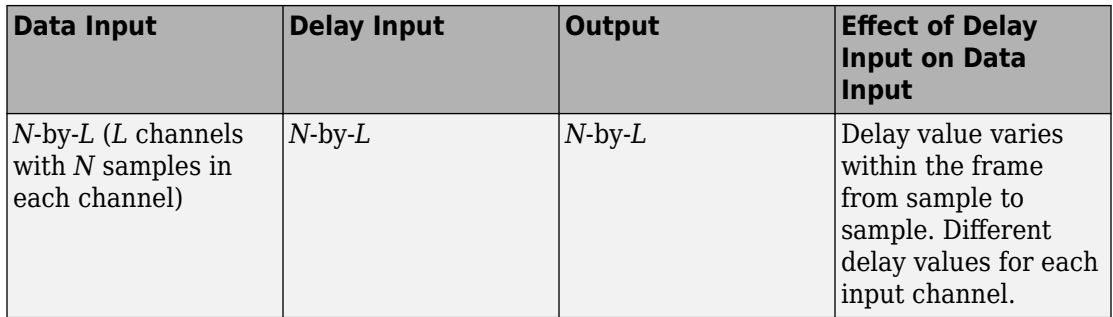

Example:  $[0\ 0\ 0\ 0\ 0\ 0\ 0\ 0\ 0\ 1\ 0\ 0\ 0\ 0\ 5\ 2\ 0\ 0\ 0\ 2\ 1\ 3\ 0\ 0\ 1\ 6\ 4\ 4]$ 

Example: [0 0 0 0;0 0 0 0;0.5 1.0 1.5 2.0;3 1.5 3.5 3.0;3.5 3.5 3.0 2.5;1.5 4.0 2.5 2.5]

Example: [0 0 0 0;0 0 0 0;0 0 0 0;0 0 0 0;0 0 0 0;0.4 0.8 1.2 1.6]

Data Types: single | double | int8 | int16 | int32 | uint8 | uint16 | uint32 | fixed point

## **Parameters**

•

#### **Interpolation mode — Method of interpolation**

Linear (default) | FIR | Farrow

Specify the method of interpolation. Using this method, the block interpolates the signal to obtain new samples at noninteger sampling intervals.

- Linear –– Linear interpolation. In this mode, the block stores the  $D_{\text{max}}+1$  most recent samples the **In** port receives for each channel.  $\mathbf{D}_{\text{max}}$  is the value you specify in the **Maximum delay (Dmax) in samples** parameter.
- FIR –– Polyphase FIR interpolation. In this mode, the block stores the **Dmax**+**P**+1 most recent samples the **In** port receives for each channel. **P** is the value you specify in the **Interpolation filter half-length (P)** parameter.

<code>Farrow</code> -- LaGrange method. In this mode, the block stores the  $\mathbf{D}_{\text{max}}\text{+}$   $\overline{2}$  +1 most *N* recent samples the **In** port receives for each channel. **N** is the value you specify in the **Farrow filter length (N)** parameter.

For more details on these methods, see ["Algorithms" on page 2-1852](#page-1885-0).

**Interpolation filter half-length (P) — Half length of interpolation filter**

4 (default) | positive integer in the range [1 65535]

Half-length of the FIR interpolation filter. For periodic signals, a larger value of this property, which indicates a higher order filter, yields a better estimate of the delayed output sample. A property value of 4 to 6, which corresponds to a 7th-order to 11th-order filter, is usually adequate.

Example: 6

Example: 10

#### **Dependencies**

This parameter applies only when you set **Interpolation mode** to FIR.

```
Data Types: single | double | int8 | int16 | int32 | uint8 | uint16 | uint32 |
Boolean | fixed point
```
#### **Interpolation points per input sample — Number of interpolation points per input sample**

10 (default) | positive integer in the range [2, 65,535]

Number of interpolation points per input sample at which a unique FIR interpolation filter is computed.

Example: 20

Example: 5

#### **Dependencies**

This parameter applies only when you set **Interpolation mode** to FIR.

```
Data Types: single | double | int8 | int16 | int32 | int64 | uint8 | uint16 |
uint32 | uint64
```
### **Normalized input bandwidth (0 to 1) — Normalized input bandwidth**

1 (default) | real scalar in the range (0, 1]

Normalized input bandwidth at which to constrain the interpolated output samples. A value of 1 equals the Nyquist frequency, or half the sampling frequency, *Fs*. Use this property to take advantage of the bandlimited frequency content of the input. For example, if the input signal does not have frequency content above *Fs*/4, you can specify a value of 0.5.

Example:  $0.5$ 

Example:  $0.8$ 

#### **Dependencies**

#### This parameter applies only when you set **Interpolation mode** to FIR.

```
Data Types: single | double | int8 | int16 | int32 | uint8 | uint16 | uint32 |
Boolean | fixed point
```
#### **Farrow filter length (N) — Length of Farrow filter**

4 (default) | integer greater than or equal to 2

Length of the FIR filter implemented using the Farrow structure. If the length equals 2, the filter performs linear interpolation.

Example: 4

Example: 10

#### **Dependencies**

This parameter applies only when you set **Interpolation mode** to Farrow.

Data Types: single | double | int8 | int16 | int32 | uint8 | uint16 | uint32

#### **Maximum delay (Dmax) in samples — Maximum delay**

100 (default) | integer in the range [0 65535]

Maximum delay the block can produce, **Dmax**. Input delay values exceeding this maximum are clipped to  $\mathbf{D}_{\text{max}}$ .

Example: 200

Example: 500

Data Types: single | double | int8 | int16 | int32 | uint8 | uint16 | uint32

#### **Input processing — Method to process the input**

```
Columns as channels (frame based) (default) | Elements as channels
(sample based)
```
Specify how the block should process the input. You can set this parameter to one of the following options:

• Columns as channels (frame based) (default) — When you select this option, the block treats each column of the input as a separate channel. The block treats each of the  $R$  input columns as independent channels containing  $M_i$  sequential time samples.

The input to the **Delay** port, *v*, contains floating-point values that specify the number of sample intervals to delay the current input.

The input to the **Delay** port can be a scalar value to uniformly delay every sample in every channel. It can also be a length-*M* column vector, containing one delay for each sample in the input frame. The block applies the set of delays contained in the vector identically to every channel of a multichannel input. The **Delay** port entry can also be a length-*R* row vector, containing one delay for each channel. Finally, the **Delay** port entry can be an *M*-by-*R* matrix, containing a different delay for each corresponding element of the input.

For example, if  $v$  is the  $M_i$ -by-1 matrix [v(1) v(2)  $\,\ldots\,$  v(Mi)]', the earliest sample in the current frame is delayed by  $v(1)$  fractional sample intervals, the following sample in the frame is delayed by  $v(2)$  fractional sample intervals, and so on. The block applies the set of fractional delays contained in *v* identically to every channel of a multichannel input.

• Elements as channels (sample based) –– When you select this option, the block treats each element of the input as a separate channel. The block treats each element of the N-D input array, *u*, as an independent channel. The input to the **Delay** port, *v*, must either be an N-D array of the same size and dimension as the input *u*, or be a scalar value, such that  $D_{min} \le v \le D_{max}$ .

For example, consider an *M*-by-*R* input matrix. The block treats each of the *M*\**R* matrix elements as independent channels. The input to the **Delay** port can be an *M*-by-*R* matrix of floating-point values in the range  $D_{min} \le v \le D_{max}$  that specifies the number of sample intervals to delay each channel of the input, or it can be a scalar floatingpoint value,  $D_{min} \le v \le D_{max}$ , by which to equally delay all channels.

In sample-based processing mode, the block treats an unoriented vector input as an *M*-by-1 matrix. In this mode, the output is also an unoriented vector.

#### **InitialConditions — Initial values in the memory**

0 (default) | scalar | 1-by-*R*-by-*D* array | 1-by-*R*-by-(*D+L*) array

Specify the values with in the block's memory at the start of the simulation. The dimensions of this parameter can vary depending on whether you want fixed or timevarying initial conditions. The block treats each of the *R* input columns as a frame containing *M* sequential time samples from an independent channel.

For an *M*-by-*R* input matrix, *u*, you can set this parameter as follows:

- To specify fixed initial conditions, set this parameter to a scalar value. The block initializes every sample of every channel in memory using the value you specify.
- The dimensions you specify for time-varying initial conditions depend on the interpolation method. To specify different time-varying initial conditions for each channel, set this parameter as follows:
	- If you set the **Interpolation mode** to Linear, set the **Initial conditions** to an array of size 1-by-*R*-by-*D*, where *D* is the value in **Maximum delay (Dmax) in samples** parameter.
	- If you set the **Interpolation mode** to FIR or Farrow, set the **Initial conditions** to an array of size 1-by-*R*-by-(*D*+*L*), where *D* is the value of the maximum delay. For FIR interpolation, L is the value of the interpolation filter half length. For Farrow interpolation, L equals floor of half the value of the farrow filter length (floor( farrow filter length/2)).

Example: 1

Example: randn(1,3,104)

Data Types: single | double | int8 | int16 | int32 | uint8 | uint16 | uint32

#### **Disable direct feedthrough by increasing minimum possible delay by one — Disable direct feedthrough**

off (default) | on

Select this box to disable direct feedthrough by increasing the minimum possible delay value. When you set the **Input processing** parameter to Columns as channels (frame based), the block increases the minimum possible delay value by *frame size* – 1. Similarly, when you set the **Input processing** parameter to Elements as channels (sample based), the block increases the minimum possible delay value by one sample.

Checking this box allows you to use the Variable Fractional Delay block in feedback loops.

#### **For small input delay values — Action to take for small input delay values**

Clip to the minimum value necessary for centered kernel (default) | Use off-centered kernel | Switch to linear interpolation if kernel cannot be centered

Specify the block's behavior when the input delay values are too small to center the kernel.

You can specify how the block handles input delay values that are too small for the kernel to be centered using one of the following choices:

- In both FIR and Farrow interpolation modes, you can select Clip to the minimum value necessary for centered kernel. This option forces the block to increase  $D_{min}$  to the smallest value necessary to keep the kernel centered.
- In FIR interpolation mode, you can select Switch to linear interpolation if kernel cannot be centered. This option forces the block to preserve the value of *Dmin* and compute all interpolated values using Linear interpolation.
- In Farrow interpolation mode, you can select Use off-centered kernel. This option forces the block to preserve the value of *Dmin* and compute the interpolated values using a farrow filter with an off-centered kernel.

#### **Dependencies**

This parameter applies only when **Interpolation mode** is set to FIR or Farrow.

**Valid delay range (in samples) — Range of valid delay values** [0 100] (default) | [*Dmin Dmax*]

This property is read-only.

The delay range values [*Dmin Dmax*] are calculated (in samples) by the block based on the current parameter settings. *Dmin* is the smallest possible valid delay value (in samples). The block clips all input delay values less than  $D_{min}$  to  $D_{min}$ .  $D_{max}$  is the maximum valid delay value (in samples). The block clips all input delay values greater than *Dmax* to *Dmax*.

When the **Interpolation mode** is set to one of the following:

- Linear –– *Dmin* equal 0. *Dmax* equals the value you specify in the **Maximum delay (Dmax) in samples** parameter.
- FIR  $D_{min}$  equals  $P$  1, where  $P$  is the value you specify in **Interpolation filter halflength (P)**. *Dmax* equals the value you specify in the **Maximum delay (Dmax) in samples** parameter.
- Farrow –– *Dmin* equals *N/2* 1, where *N* is the value you specify in **Farrow filter length (N)**. *Dmax* equals the value you specify in the **Maximum delay (Dmax) in samples** parameter.

Example: [1 100] Example: [2 100] Example: [3 100]

## **Fixed-Point Properties**

#### **Fixed-Point Properties**

#### **Rounding mode — Rounding method for fixed-point operations**

```
Zero (default) | Ceiling | Convergent | Floor | Nearest | Round | Simplest
```
Specify the rounding mode for fixed-point operations as one of the following:

- Zero
- Ceiling
- Convergent
- Floor
- Nearest
- Round
- Simplest

For more details, see rounding mode.

#### **Saturate on integer overflow — Method of overflow action**

off (default) | on

When you select this parameter, the block saturates the result of its fixed-point operation. When you clear this parameter, the block wraps the result of its fixed-point operation. For details on saturate and wrap, see overflow mode for fixed-point operations.

#### **Coefficients — Data type of the coefficients**

Same word length as input (default) | Specify word length

Specify the data type of the filter coefficients as one of the following:

• Same word length as input –– The word length of the filter coefficients matches that of the input to the block. The fraction length of the coefficients is automatically set to the binary-point only scaling that provides you with the best precision possible given the value and word length of the coefficients.

• Specify word length –– Specify the word length of the coefficients, in bits. In this mode, the fraction length of the coefficients is automatically set to the binary-point only scaling that provides you with the best precision possible given the value and word length of the coefficients.

For more information on the coefficients data type this block uses, see the ["Fixed Point"](#page-1889-0) [on page 2-1856](#page-1889-0) section.

#### **Product output — Data type of the product output**

Same as first input (default) | Binary point scaling

Specify the data type of the product output as one of the following:

- Same as first input –– The block specifies the product output data type to be the same as that of the data input.
- Binary point scaling –– Specify the word length and the fraction length of the product output, in bits.

For more information on the product output data type, see "Multiplication Data Types" and the ["Fixed Point" on page 2-1856](#page-1889-0) section.

#### **Accumulator — Data type of accumulation operation**

```
Same as product output (default) | Same as first input | Binary point
scaling
```
Specify the data type of an accumulation operation as one of the following:

- Same as product output –– The block specifies the accumulator data type to be the same as that of the product output data type.
- Same as first input –– The block specifies the accumulator data type to be the same as that of the data input.
- Binary point scaling –– Specify the word length and the fraction length of the accumulator output, in bits.

For more information on the accumulator data type this block uses, see the ["Fixed Point"](#page-1889-0) [on page 2-1856.](#page-1889-0)

**Product output polyval — Data type of the product polynomial value** Same as first input (default) | Binary point scaling

Specify the data type of the product polynomial value as one of the following:

- Same as first input –– The block specifies the product polynomial value data type to be the same as that of the data input.
- Binary point scaling –– Specify the word length and the fraction length of the product output polynomial, in bits.

For more information on the product polynomial value data type this block uses, see the ["Fixed Point" on page 2-1856](#page-1889-0) section.

#### **Dependencies**

This property applies when you set **Interpolation mode** to Farrow.

#### **Accumulator polyval — Data type of the accumulator polynomial value** Same as first input (default) | Binary point scaling

Specify the data type of the accumulator polynomial value as one of the following:

- Same as first input –– The block specifies the accumulator polynomial value data type to be the same as that of the data input.
- Binary point scaling –– Specify the word length and the fraction length of the accumulator polynomial value, in bits.

For more information on the accumulator polynomial value data type that this block uses, see the ["Fixed Point" on page 2-1856](#page-1889-0) section.

#### **Dependencies**

This property applies when you set **Interpolation mode** to Farrow.

**Multiplicand polyval — Data type of multiplicand polynomial value**

Same as first input (default) | Binary point scaling

Specify the data type of the multiplicand polynomial value as one of the following:

- Same as first input –– The block specifies the multiplicand polynomial value data type to be the same as that of the data input.
- Binary point scaling –– Specify the word length and the fraction length of the multiplicand polynomial value, in bits.

For more information on the multiplicand polynomial value data type this block uses, see the ["Fixed Point" on page 2-1856](#page-1889-0) section.

#### <span id="page-1885-0"></span>**Dependencies**

This property applies when you set **Interpolation mode** to Farrow.

#### **Output — Data type of block output**

```
Same as accumulator (default) | Same as first input | Binary point scaling
```
Specify the data type of the block output as one of the following:

- Same as accumulator –– The block specifies the output data type to be the same as that of the accumulator output data type.
- Same as first input –– The block specifies the output data type to be the same as that of the data input.
- Binary point scaling –– Specify the word length and the fraction length of the block output, in bits.

For more information on the output data type this block uses, see the ["Fixed Point" on](#page-1889-0) [page 2-1856](#page-1889-0) section.

#### **Lock data type settings against changes by the fixed-point tools — Prevent fixed-point tools from overriding data types**

off (default) | on

Select this parameter to prevent the fixed-point tools from overriding the data types you specify on the block dialog box.

# **Block Characteristics**

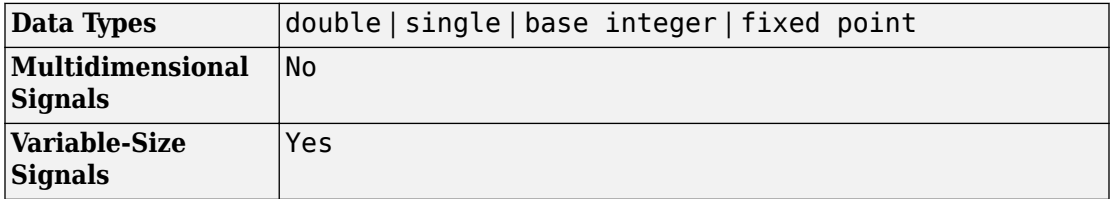

## **Algorithms**

The delay value specified at the **Delay** port serves as an index into the block's memory, U, which stores, at a minimum, the  $D_{max}+1$  most recent samples received at the **In** port for

each channel. For example, an integer delay of 5 on a scalar input sequence retrieves and outputs the fifth most recent input sample from the block's memory, U(6). The block computes fractional delays by interpolating between stored samples. The block uses a linear, FIR, or farrow interpolation method to interpolate signal values at noninteger sample intervals.

### **Linear Interpolation Mode**

For noninteger delays, at each sample time, the linear interpolation method uses the two samples in memory nearest to the specified delay to compute a value for the sample at that time.

For a vector data input, the output vector, *y*, is computed using the following relation:

```
vi = floor(v)vf = v-viy(i) = U(i-vi-1)*vf + U(i-vi)*(1-vf)
```
where,

- *i* –– Index of the current sample
- *v* –– Fractional delay
- *vi* –– Integer part of the delay
- *vf* –– Fractional part of the delay
- *U* –– Input data vector
- *y* –– Output data vector
- *U(i-vi)*, *U(i-vi-1)* –– Two samples in memory nearest to the specified delay
- *i-vi* –– Distance, in samples, between the current index and the nearest point in the interpolation line.

The variable fractional delay stores the *Dmax*+1 most recent samples received at the input for each channel, where *Dmax* is the maximum delay specified. *U* represents the stored samples.

## **FIR Interpolation Mode**

In the FIR interpolation mode, the block stores the *Dmax*+*P*+1 most recent samples received at the input for each channel, where *P* is the specified interpolation filter halflength.

In this mode, the block provides a discrete set of fractional delays:

$$
v + \frac{i}{L}
$$
,  $v \ge P - 1$ ,  $i = 0, 1, \dots, L - 1$ 

If *v* is less than *P* – 1, the behavior depends on the **For small input delay values** parameter. You can specify the block's behavior when the input delay value is too small to center the kernel (less than *P*-1), by setting the **For small input delay values** parameter:

- Clip to the minimum value necessary for centered kernel –– The FIR interpolation method remains in use. The small input delay values are clipped to the smallest value necessary to center the kernel.
- Switch to linear interpolation if kernel cannot be centered –– Fractional delays are computed using linear interpolation when the input delay value is less than *P*-1.

In the FIR interpolation mode, the algorithm implements a polyphase structure to compute a value for each sample at the specified delay. Each arm of the structure corresponds to a different delay value. The output computed for each sample corresponds to the output of the arm with a delay value nearest to the specified input delay. Therefore, only a discrete set of delays is actually possible. The number of coefficients in each of the *L* filter arms of the polyphase structure is 2*P*. In most cases, using values of *P* between 4 and 6 provides you with reasonably accurate interpolation values.

The designMultirateFIR function designs the FIR interpolation filter.

For example, when you set the following values:

- Interpolation filter half-length (P) to 4
- Interpolation points per input sample to 10
- Normalized input bandwidth to 1
- Stopband attenuation to 80 dB

The filter coefficients are given by:

```
b = designMultirateFIR(10,1,4,80);
```
The algorithm then implements this filter as a polyphase structure.

Increasing the filter half length (*P*) increases the accuracy of the interpolation, but also increases the number of computations performed per input sample. The amount of

memory needed to store the filter coefficients increases too. Increasing the interpolation points per sample (*L*) increases the number of representable discrete delay points, but also increases the simulation's memory requirements. The computational load per sample is not affected.

The normalized input bandwidth from 0 to 1 allows you to take advantage of the bandlimited frequency content of the input. For example, if you know that the input signal does not have frequency content above  $\mathrm{F_s}\!/\mathrm{4}$ , you can specify  $\bm{0}$  . 5 normalized bandwidth to constrain the frequency content of the output to that range.

**Note** You can consider each of the *L* interpolation filters to correspond to one output phase of an upsample-by-*L* FIR filter. Therefore, the normalized input value improves the stopband in critical regions and relaxes the stopband requirements in frequency regions without signal energy.

### **Farrow Interpolation Mode**

In the farrow interpolation mode, the block stores the *Dmax*+*N/2*+1 most recent samples received at the input for each channel, where *N* is the specified farrow filter length.

The algorithm uses the LaGrange method to interpolate values.

To increase the minimum possible delay value, select the **Disable direct feedthrough by increasing minimum possible delay by one** check box. Checking this box prevents algebraic loops from occurring when you use the block inside a feedback loop.

To specify the behavior when the input delay value is too small to center the kernel (less

than *N*  $\overline{2}$  - 1), use the Farrow small delay action setting.

- Clip to the minimum value necessary for centered kernel –– The block clips small input delay values to the smallest value necessary to keep the kernel centered. This increases *Dmin* but yields more accurate interpolation values.
- Use off-centered kernel –– The fractional delays are computed using a Farrow filter with an off-centered kernel. This mode does not increase *Dmin*, but the results for

input delay values less than *N*  $\overline{2}$  – 1 are less accurate than the results achieved by keeping the kernel centered.

# <span id="page-1889-0"></span>**Extended Capabilities**

## **C/C++ Code Generation**

Generate C and C++ code using Simulink® Coder<sup>™</sup>.

# **Fixed-Point Conversion**

Convert floating-point algorithms to fixed point using Fixed-Point Designer™.

The diagrams in the following sections show the data types used within the Variable Fractional Delay for fixed-point signals.

Although you can specify most of these data types, the following data types are computed internally by the block and cannot be directly specified on the block dialog box.

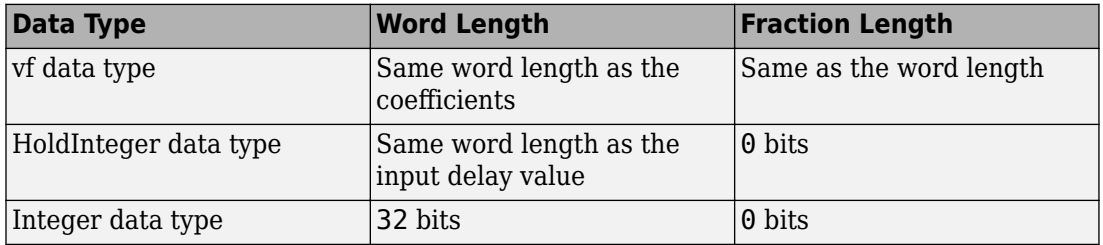

**Note** When the input is fixed point, all internal data types are signed fixed point.

To compute the integer  $(v_i)$  and fractional  $(v_f)$  parts of the input delay value  $(v)$ , the Variable Fractional Delay block uses the following equations:

$$
D_{min} < v < D_{max} \Rightarrow \begin{cases} v_i = \text{floor}(v) \\ v_f = v \cdot vi \end{cases}
$$
\n
$$
v \le D_{min} \Rightarrow \begin{cases} v_i = D_{min} \\ v_f = 0 \end{cases}
$$
\n
$$
v \ge D_{max} \Rightarrow \begin{cases} v_i = D_{max} \\ v_f = 0 \end{cases}
$$

The following diagram shows the fixed-point data types used by the Linear interpolation mode of the Variable Fractional Delay block.

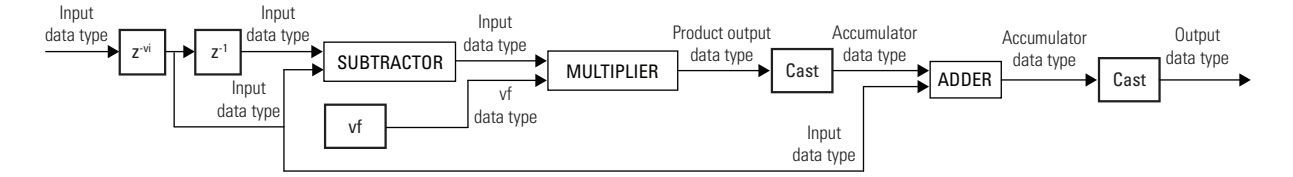

The following diagram illustrates how the Variable Fractional Delay block selects the arm of the polyphase filter structure that most closely matches the fractional delay value  $(v_f)$ .

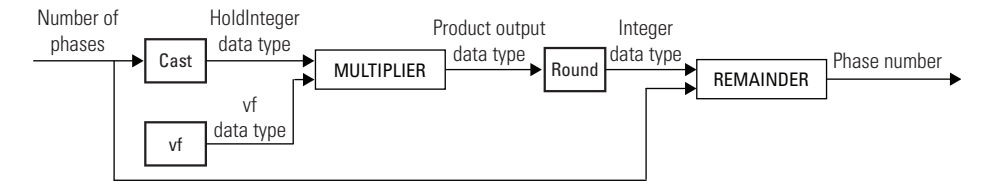

The following diagram shows the fixed-point data types used by the variable fractional delay algorithm in the FIR interpolation mode.

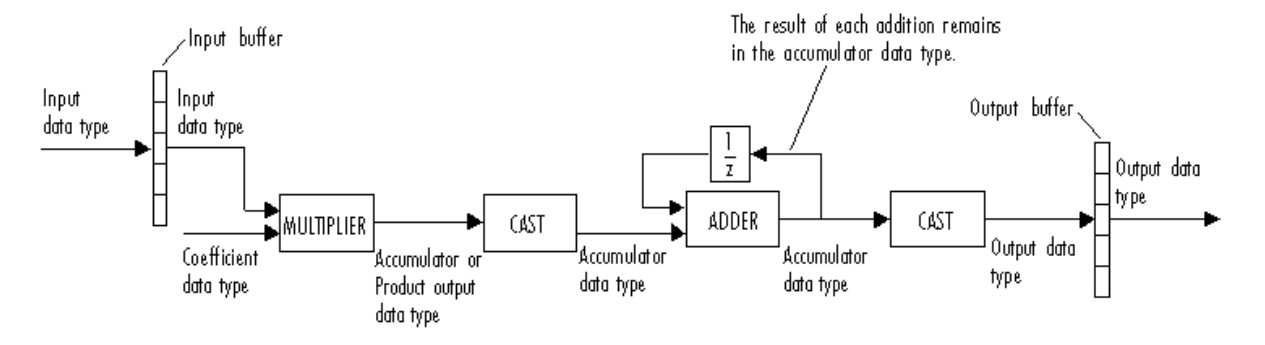

You can set the coefficient, product output, accumulator, and output data types in the block. This diagram shows that input data is stored in the input buffer with the same data type and scaling as the input. The block stores filtered data and any initial conditions in the output buffer using the output data type and scaling that you set.

When at least one of the inputs to the multiplier is real, the output of the multiplier is in the product output data type. When both inputs to the multiplier are complex, the result of the multiplication is in the accumulator data type. For details on the complex multiplication, see "Multiplication Data Types".

The following diagram shows the fixed-point data types used by the Farrow interpolation mode when:

- Farrow filter length is set to 4
- Farrow small delay action is set to Clip to the minimum value necessary for centered kernel

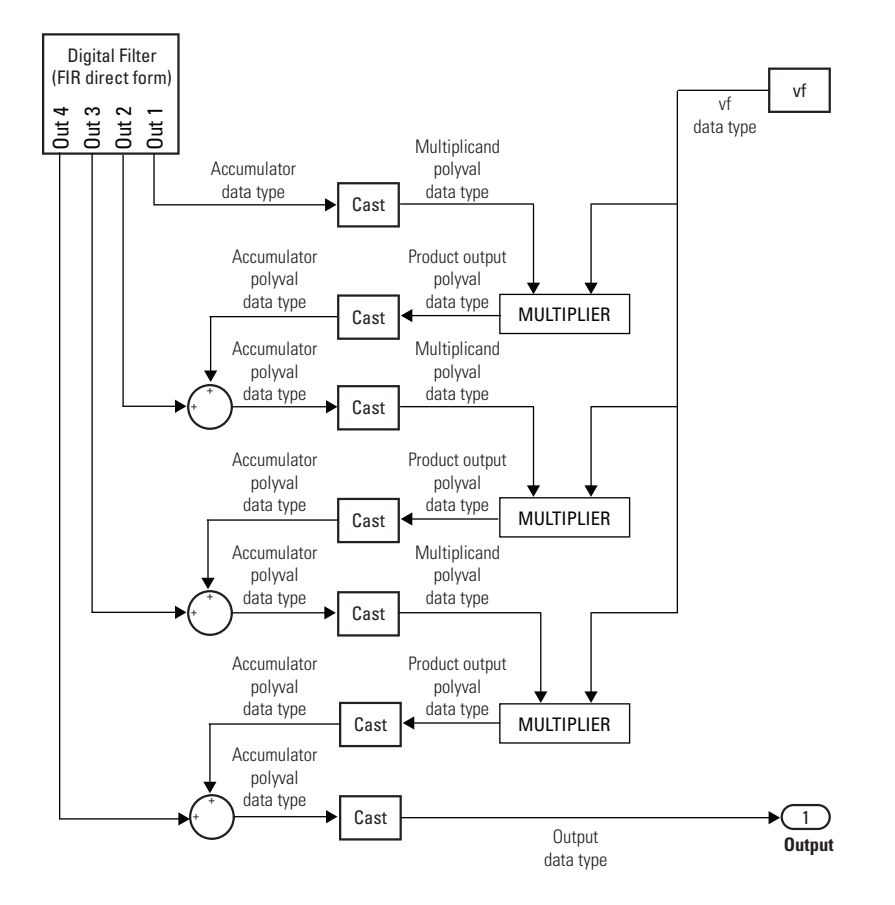

The following diagram shows the fixed-point data types used by the Farrow interpolation mode when:

- Farrow filter length is set to 4.
- Farrow small delay action is set to Use off-centered kernel.

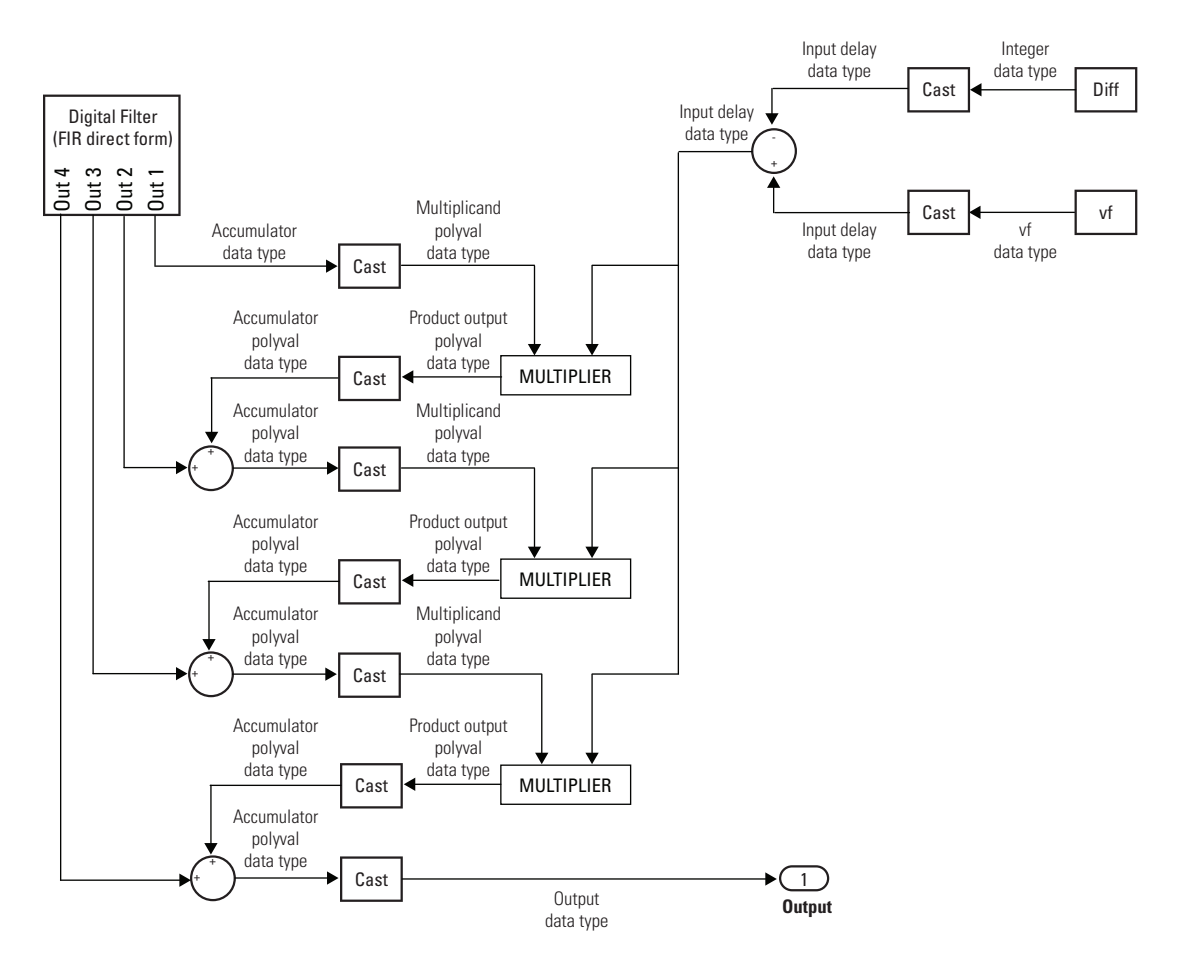

<code>Diff</code> is computed from the integer part of the delay value ( $v_i$ ) and the farrow filter length (*N*) according to the following equation:

$$
Diff = v_i - \left(\frac{N-1}{2}\right)
$$
  
Diff \ge 0 \Rightarrow Diff = 0  
Diff < 0 \Rightarrow Diff = -Diff

The following diagram shows the fixed-point data types used by the Digital Filter's FIR direct form filter.

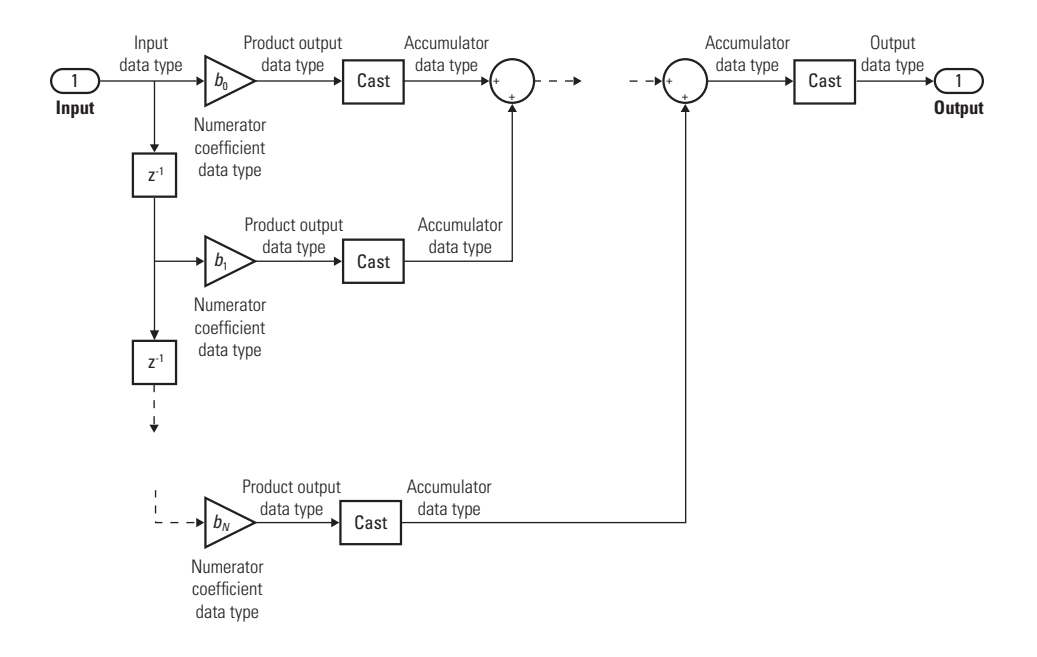

# **See Also**

#### **System Objects**

[dsp.VariableFractionalDelay](#page-3812-0)

#### **Blocks**

Delay | Unit Delay | Variable Integer Delay

### **Topics**

"Fractional Delay Filters Using Farrow Structures"

#### **Introduced before R2006a**

# **Variable Integer Delay**

Delay input by time-varying integer number of sample periods

# **Library**

dspsigops

# **Description**

The Variable Integer Delay block is an implementation of the Simulink Delay block. See Delay for more information.

# **Extended Capabilities**

## **C/C++ Code Generation**

Generate C and C++ code using Simulink® Coder<sup>™</sup>.

Generated code relies on memcpy or memset functions (string.h) under certain conditions.

## **Fixed-Point Conversion**

Convert floating-point algorithms to fixed point using Fixed-Point Designer™.

#### **Introduced before R2006a**

# **Variable Integer Delay (Obsolete)**

Delay input by time-varying integer number of sample periods

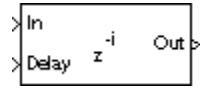

# **Library**

dspobslib

## **Description**

**Note** The Variable Integer Delay block has been replaced with the Simulink Variable Integer Delay block. Existing instances of the DSP block will continue to operate, but certain functionality will be disabled in future releases. See "Functionality being removed or replaced for blocks and System objects".

The Variable Integer Delay block delays the discrete-time input at the In port by the integer number of sample intervals specified by the input to the Delay port. The sample rate of the input signal at the Delay port must be the same as the sample rate of the input signal at the In port. When these sample rates are not the same, you need to insert a Zero-Order Hold or Rate Transition block in order to make the sample rates identical. When you set the **Input processing** parameter to Elements as channels (sample based), the delay for an N-D input can be a scalar value to uniformly delay every sample in every channel, or a matrix containing one delay value for each channel of the input. When you set the **Input processing** parameter to Columns as channels (frame based), the delay can be a scalar value to uniformly delay every sample in every channel, a vector containing one delay value for each sample in the input frame, or a vector containing one delay value for each channel in the input frame.

The delay values should be in the range of 0 to *D*, where *D* is the **Maximum delay**. Delay values greater than *D* or less than 0 are clipped to those respective values and noninteger delays are rounded to the nearest integer value.

The Variable Integer Delay block differs from the Delay block in the following ways.

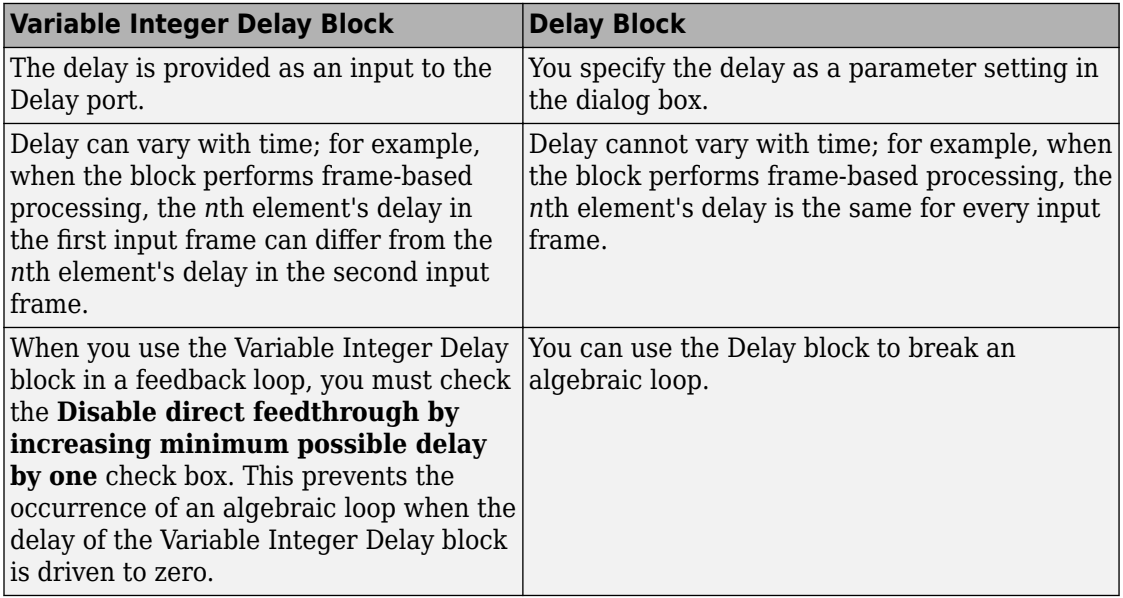

### **Sample-Based Processing**

When you set the **Input processing** parameter to Elements as channels (sample based), the Variable Integer Delay block supports N-D input arrays. When the input is an *M*-by-*N*-by-*P* array, the block treats each of the *M*\**N*\**P* elements as independent channels, and applies the delay at the Delay port to each channel.

The Variable Integer Delay block stores the D+1 most recent samples received at the In port for each channel. At each sample time the block outputs the stored sample(s) indexed by the input to the Delay port.

For example, when the input to the In port, u, is a scalar signal, the block stores a vector, U, of the D+1 most recent signal samples. When the current input sample is  $U(1)$ , the previous input sample is  $U(2)$ , and so on, then the block's output is

y = U(v+1); % Equivalent MATLAB code

where v is the input to the Delay port. A delay value of  $0 \, (v=0)$  causes the block to pass through the sample at the In port in the same simulation step that it is received. The

block's memory is initialized to the **Initial conditions** value at the start of the simulation (see below).

The next figure shows the block output for a scalar ramp sequence at the In port, a **Maximum delay** of 5, an **Initial conditions** of 0, and a variety of different delays at the Delay port.

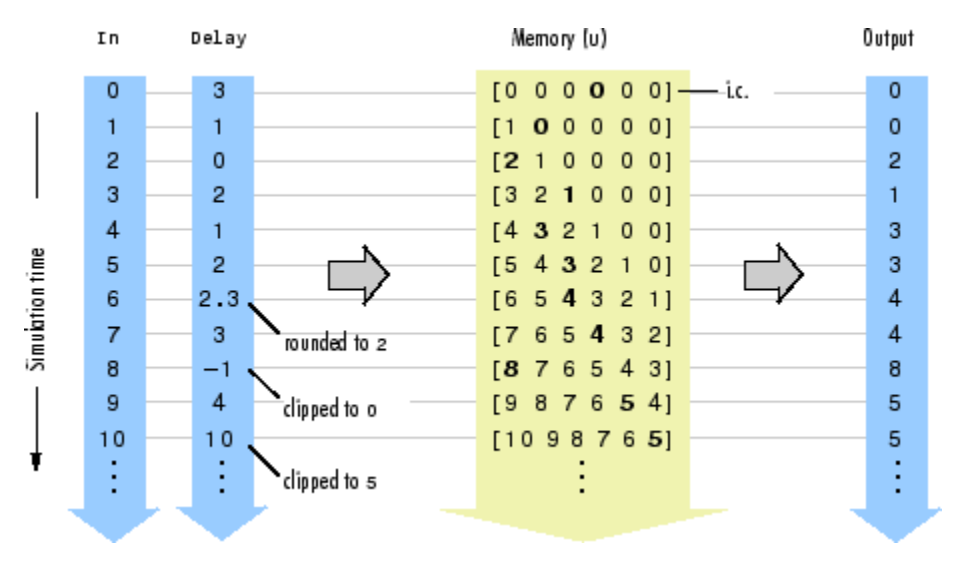

The current input at each time step is immediately stored in memory as  $U(1)$ . This allows the current input to be available at the output for a delay of  $0$  ( $v=0$ ).

The **Initial conditions** parameter specifies the values in the block's memory at the start of the simulation. Unlike the Delay block, the Variable Integer Delay block does not have a fixed initial delay period during which the initial conditions appear at the output. Instead, the initial conditions are propagated to the output only when they are indexed in memory by the value at the Delay port. Both fixed and time-varying initial conditions can be specified in a variety of ways to suit the dimensions of the input sequence.

### **Fixed Initial Conditions**

The settings in this section specify fixed initial conditions. For a fixed initial condition, the block initializes each of *D* samples in memory to the value entered in the **Initial conditions** parameter. A fixed initial condition in sample-based mode can be specified in one of the following ways:

• Scalar value with which to initialize every sample of every channel in memory. For a general *M*-by-*N* input and the parameter settings in this figure,

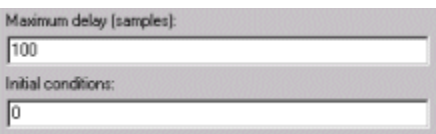

the block initializes 100 *M*-by-*N* matrices in memory with zeros.

• Array of size *M*-by-*N*-by-*D*. In this case, you can specify different fixed initial conditions for each channel. See the Array bullet in "Time-Varying Initial Conditions" on page 2- 1866 below for details.

### **Time-Varying Initial Conditions**

The following settings specify time-varying initial conditions. For a time-varying initial condition, the block initializes each of *D* samples in memory to one of the values entered in the **Initial conditions** parameter. This allows you to specify a unique output value for each sample in memory. A time-varying initial condition in sample-based mode can be specified in one of the following ways:

• Vector containing *D* elements with which to initialize memory samples  $U(2:D+1)$ , where *D* is the **Maximum delay**. For a scalar input and the parameters in the next figure, the block initializes  $U(2:6)$  with values  $[-1, -1, -1, 0, 1]$ .

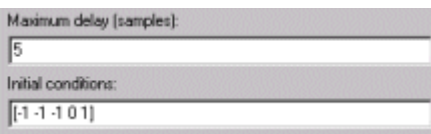

• Array of dimension *M*-by-*N*-by-*D* with which to initialize memory samples U(2:D+1), where *D* is the **Maximum delay** and *M* and *N* are the number of rows and columns, respectively, in the input matrix. For a 2-by-3 input and the following parameters, the block initializes memory locations U(2:5) with values

$$
\mathbf{U}(2)=\begin{bmatrix}1 & 1 & 1 \\ 1 & 1 & 1\end{bmatrix}, \; \mathbf{U}(3)=\begin{bmatrix}2 & 2 & 2 \\ 2 & 2 & 2\end{bmatrix}, \; \mathbf{U}(4)=\begin{bmatrix}3 & 3 & 3 \\ 3 & 3 & 3\end{bmatrix}, \; \mathbf{U}(5)=\begin{bmatrix}4 & 4 & 4 \\ 4 & 4 & 4\end{bmatrix}
$$

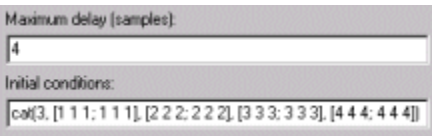

An *M*-by-*N*-by-*P*-by-*D* array can be entered for the **Initial Conditions** parameter when the input is an *M*-by-*N*-by-*P* array. The (*M*,*N*,*P*,*T*)th sample of the **Initial Conditions** matrix provides the initial condition value for the (*M*,*N*,*P*)th channel of the input matrix at delay  $= D-t+1$  samples.

### **Frame-Based Processing**

When you set the **Input processing** parameter to Columns as channels (frame based), the input can be an *M*-by-*N* matrix. The block treats each of the *N* input columns as independent channels containing *M* sequential time samples.

In this mode, the input at the Delay port can be a scalar value to uniformly delay every sample in every channel. It can also be a length-*M* column vector containing one delay value for each sample in the input frame(s). The set of delays contained in the vector is applied identically to every channel of a multichannel input. The Delay port entry can also be a length-*N* row vector, containing one delay for each channel. Finally, the Delay port entry can be an *M*-by-*N* matrix, containing a different delay for each corresponding element of the input.

Vector v does not specify when the samples in the current input frame will appear in the output. Rather, v indicates which previous input samples (stored in memory) should be included in the current output frame. The first sample in the current output frame is the input sample  $v(1)$  intervals earlier in the sequence, the second sample in the current output frame is the input sample  $v(2)$  intervals earlier in the sequence, and so on.

The illustration below shows how this works for an input with a sample period of 1 and frame size of 4. The **Maximum delay** (Dmax) is 5, and the **Initial conditions** parameter is set to  $-1$ . The delay input changes from  $\begin{bmatrix} 1 & 3 & 0 & 5 \end{bmatrix}$  to  $\begin{bmatrix} 2 & 0 & 0 & 2 \end{bmatrix}$  after the second input frame. The samples in each output frame are the values in memory indexed by the elements of v:

 $y(1) = U(y(1)+1)$  $y(2) = U(y(2)+1)$  $y(3) = U(y(3)+1)$  $y(4) = U(y(4)+1)$ 

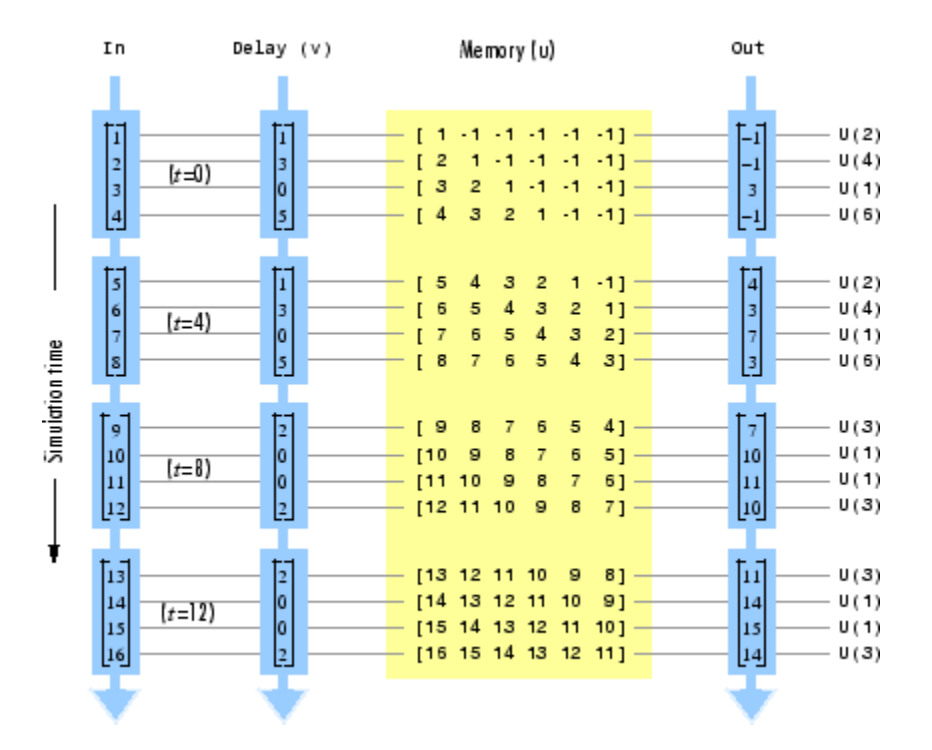

The **Initial conditions** parameter specifies the values in the block's memory at the start of the simulation. Both fixed and time-varying initial conditions can be specified.

### **Fixed Initial Conditions**

The settings shown in this section specify fixed initial conditions. For a fixed initial condition, the block initializes each of *D* samples in memory to the value entered in the **Initial conditions** parameter. A fixed initial condition in frame-based mode can be one of the following:

• Scalar value with which to initialize every sample of every channel in memory. For a general *M*-by-*N* input with the parameter settings below, the block initializes five samples in memory with zeros.

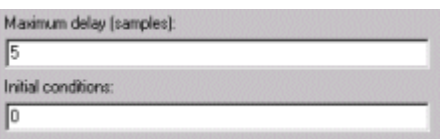

• Array of size 1-by-*N*-by-*D*. In this case, you can specify different fixed initial conditions for each channel. See the Array bullet in "Time-Varying Initial Conditions" on page 2- 1869 below for details.

### **Time-Varying Initial Conditions**

The following setting specifies a time-varying initial condition. For a time-varying initial condition, the block initializes each of *D* samples in memory to one of the values entered in the **Initial conditions** parameter. This allows you to specify a unique output value for each sample in memory. When the block is performing frame-based processing, you can specify a time-varying initial condition in the following ways:

• Vector containing *D* elements. In this case, all channels have the same set of timevarying initial conditions specified by the entries of the vector. For the ramp input [1:100; 1:100]' with a frame size of 4, delay of 5, and the following parameter settings, the block outputs the following sequence of frames at the start of the simulation:

$$
\begin{bmatrix} -1 & -1 \ -2 & -2 \ -3 & -3 \ -4 & -4 \end{bmatrix}, \begin{bmatrix} -5 & -5 \ 1 & 1 \ 2 & 2 \ 3 & 3 \end{bmatrix}, \begin{bmatrix} 4 & 4 \ 5 & 5 \ 6 & 6 \ 7 & 7 \end{bmatrix}, \dots
$$

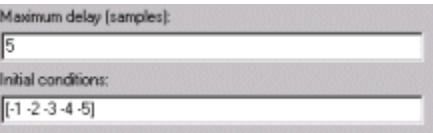

• Array of size 1-by-*N*-by-*D*. In this case, you can specify different time-varying initial conditions for each channel. For the ramp input  $[1:100; 1:100]$  with a frame size of 4, delay of 5, and the following parameter settings, the block outputs the following sequence of frames at the start of the simulation:

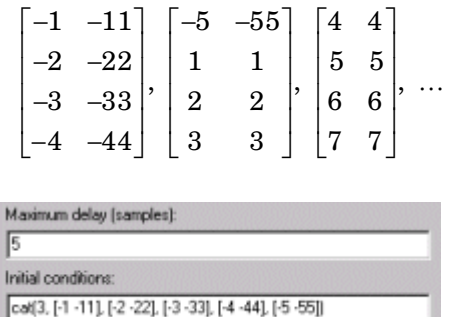

By specifying a 1-by-*N*-by-*D* initial condition array such that each 1-by-*N* vector entry is identical, you can implement different fixed initial conditions for each channel.

## **Examples**

See "Basic Algorithmic Delay" in the *DSP System Toolbox User's Guide*.

## **Parameters**

#### **Maximum delay**

The maximum delay that the block can produce for any sample. Delay input values exceeding this maximum are clipped at the maximum.

#### **Initial conditions**

The values with which the block's memory is initialized.

#### **Input processing**

Specify how the block should process the input. You can set this parameter to one of the following options:

- Columns as channels (frame based) When you select this option, the block treats each column of the input as a separate channel.
- Elements as channels (sample based) When you select this option, the block treats each element of the input as a separate channel.

**Note** The Inherited (this choice will be removed - see release notes) option will be removed in a future release. See "Frame-Based Processing" in the *DSP System Toolbox Release Notes* for more information.

#### **Disable direct feedthrough by increasing minimum possible delay by one**

Select this box to disable direct feedthrough by adding one to the minimum possible delay value. When you set the **Input processing** parameter to Columns as channels (frame based), the block increases the minimum possible delay value by *frame size* – 1. Similarly, when you set the **Input processing** parameter to Elements as channels (sample based), the block increases the minimum possible delay value by one sample.

Checking this box allows you to use the Variable Integer Delay block in feedback loops.

## **Supported Data Types**

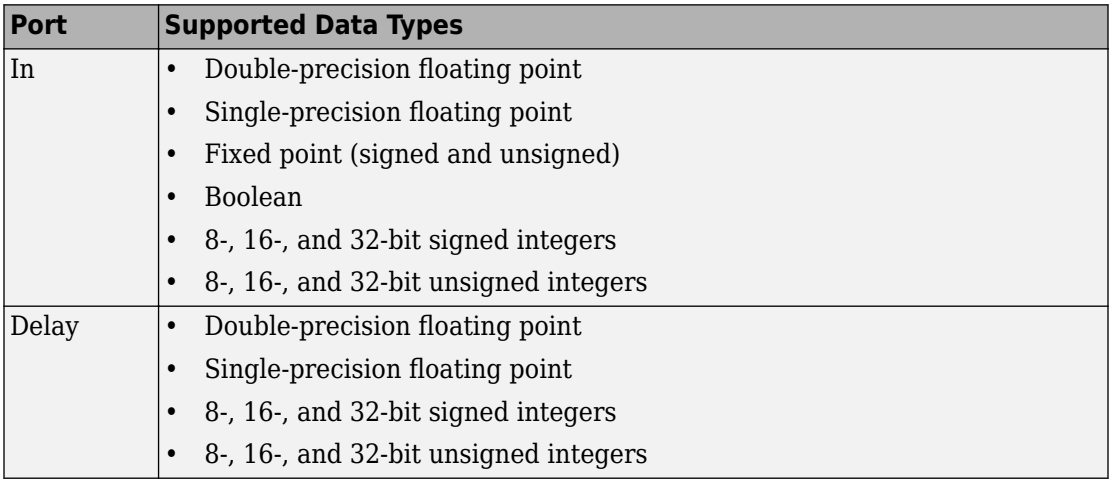

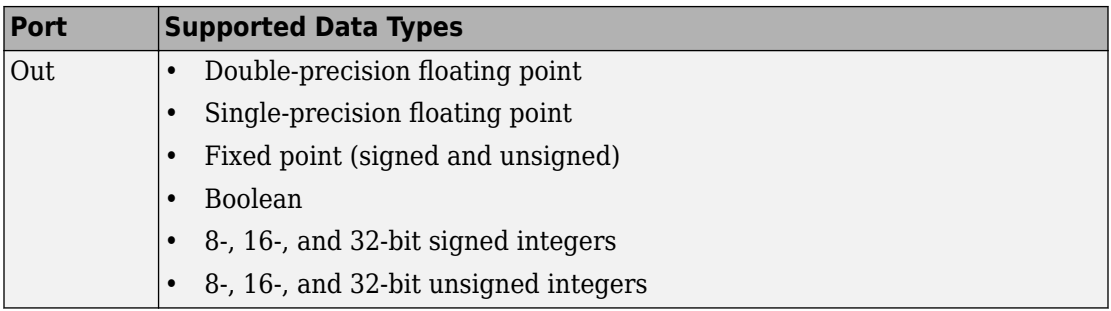

## **See Also**

[Delay](#page-496-0) DSP System Toolbox [Variable Fractional Delay](#page-1866-0) DSP System Toolbox

**Introduced in R2014b**

# **Variable Selector**

Select subset of rows or columns from input

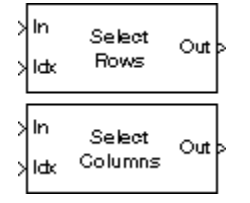

# **Library**

Signal Management / Indexing

dspindex

# **Description**

The Variable Selector block extracts a subset of rows or columns from the *M*-by-*N* input matrix u at each input port. You specify the number of input and output ports in the **Number of input signals** parameter.

When the **Select** parameter is set to Rows, the Variable Selector block extracts rows from each input matrix, while if the **Select** parameter is set to Columns, the block extracts columns.

When the **Selector mode** parameter is set to Variable, the length-*L* vector input to the Idx port selects *L* rows or columns of each input to pass through to the output. The elements of the indexing vector can be updated at each sample time, but the vector length must remain the same throughout the simulation.

When the **Selector mode** parameter is set to Fixed, the Idx port is disabled, and the length-*L* vector specified in the **Elements** parameter selects *L* rows or columns of each input to pass through to the output. The **Elements** parameter is tunable, so you can change the values of the indexing vector elements at any time during the simulation; however, the vector length must remain the same.

For both variable and fixed indexing modes, the row selection operation is equivalent to

y = u(idx,:) % Equivalent MATLAB code

and the column selection operation is equivalent to

y = u(:,idx) % Equivalent MATLAB code

where idx is the length-*L* indexing vector. The row selection output size is *L*-by-*N* and the column selection output size is *M*-by-*L*. Input rows or columns can appear any number of times in the output, or not at all.

When the input is an unoriented vector, the **Select** parameter is ignored; the output is a unoriented vector of length *L* containing those elements specified by the length-*L* indexing vector.

When an element of the indexing vector references a nonexistent row or column of the input, the block reacts with the action you specify using the **Invalid index** parameter.

When the indexing vector elements are of Boolean data type, the block performs logical indexing. Select **Fill empty spaces in outputs (for logical indexing)** to access the **Fill values** parameter. These values are appended to the output to make it as long as the input elements.

**Note** The Variable Selector block always copies the selected input rows to a contiguous block of memory (unlike the Simulink Selector block).

## **Parameters**

#### **Number of input signals**

Specify the number of input signals. An input port is created on the block for each input signal.

#### **Select**

Specify the dimension of the input to select, Rows or Columns.

#### **Selector mode**

Specify the type of indexing operation to perform, Variable or Fixed. Variable indexing uses the input at the Idx port to select rows or columns from the input at the In port. Fixed indexing uses the **Elements** parameter value to select rows from the input at the In port, and disables the Idx port.
### **Elements**

Specify a vector containing the indices of the input rows or columns that will appear in the output matrix. This parameter appears only when you set the **Selector mode** to Fixed.

### **Index mode**

When set to One-based, an index value of 1 refers to the first row or column of the input. When set to Zero-based, an index value of 0 refers to the first row or column of the input.

### **Invalid index**

Specify how the block handles an invalid index value. You can select one of the following options:

• Clip index — Clip the index to the nearest valid value, and do not issue an alert.

For example, if the block receives a 64-by-4 input and the **Select** parameter is set to Rows, the block clips an index of 72 to 64. For the same input, if the **Select** parameter is set to Columns, the block clips an index of 72 to 4. In both cases, the block clips an index of -2 to 1.

- Clip and warn Clip the index to the nearest valid value and display a warning message at the MATLAB command line.
- Generate error Display an error dialog box and terminate the simulation.

This parameter is tunable (Simulink).

### **Fill empty spaces in outputs (for logical indexing)**

When the indexing vector elements are of Boolean data type, the block performs logical indexing. This can cause empty spaces in the output. Select this parameter to designate values to be appended to the output in the **Fill values** parameter.

### **Fill values**

Specify the fill values when the block performs logical indexing. This parameter appears only when you select the **Fill empty spaces in outputs (for logical indexing)** check box.

# **Supported Data Types**

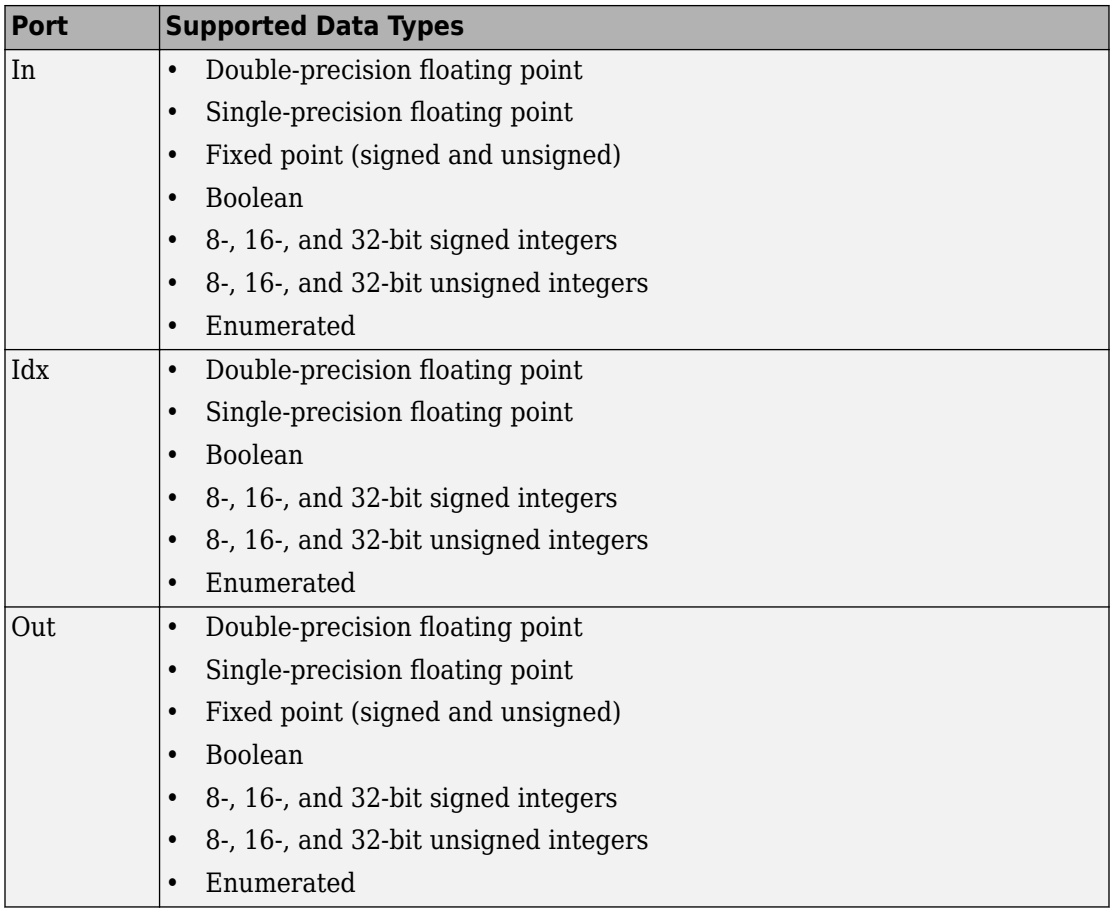

# **See Also**

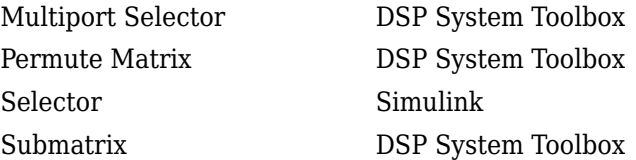

# **Extended Capabilities**

## **C/C++ Code Generation**

Generate C and C++ code using Simulink® Coder™.

Generated code relies on memcpy or memset functions (string.h) under certain conditions.

## **HDL Code Generation**

Generate Verilog and VHDL code for FPGA and ASIC designs using HDL Coder™.

This block supports HDL code generation using HDL Coder. HDL Coder provides additional configuration options that affect HDL implementation and synthesized logic. For more information on implementations, properties, and restrictions for HDL code generation, see Variable Selector.

## **Fixed-Point Conversion**

Convert floating-point algorithms to fixed point using Fixed-Point Designer™.

### **Introduced before R2006a**

# **Variance**

Variance of input or sequence of inputs **Library:** DSP System Toolbox / Statistics

VAR

# **Description**

The Variance block computes the unbiased variance of each row or column of the input, or along vectors of a specified dimension of the input. It can also compute the variance of the entire input. You can specify the dimension using the **Find the variance value over** parameter. The Variance block can also track the variance in a sequence of inputs over a period of time. To track the variance in a sequence of inputs, select the **Running variance** parameter.

**Note** The **Running** mode in the Variance block will be removed in a future release. To compute the running variance in Simulink, use the [Moving Variance](#page-1347-0) block instead.

## **Ports**

### **Input**

**In — Data input** vector | matrix | *N*-D array

The block accepts real-valued or complex-valued multichannel and multidimensional inputs.

This port is unnamed until you select the **Running variance** parameter and set the **Reset port** parameter to any option other than None.

```
Data Types: single | double | int8 | int16 | int32 | uint8 | uint16 | uint32 |
fixed point
```
### **Rst — Reset port**

scalar

Specify the event that causes the block to reset the running variance. The sample time of the **Rst** input must be a positive integer multiple of the input sample time.

### **Dependencies**

To enable this port, select the **Running variance** parameter and set the **Reset port** parameter to any option other than None.

Data Types: single | double | int8 | int16 | int32 | uint8 | uint16 | uint32 | Boolean

### **Output**

### **Port\_1 — Variance along the specified dimension**

scalar | vector | matrix | *N*-D array

When you do not select the **Running variance** parameter, the block computes the variance in each row or column of the input, or along vectors of a specified dimension of the input. It can also compute the variance of the entire input at each individual sample time. Each element in the output array y is the variance of the corresponding column, row, or entire input. The output array y depends on the setting of the **Find the variance value over** parameter.

Consider a three-dimensional input signal of size *M*-by-*N*-by-*P*. When you set **Find the variance value over** to:

- Entire input The output at each sample time is a scalar that contains the variance of the *M*-by-*N*-by-*P* input matrix.
- Each row The output at each sample time consists of an *M*-by-1-by-*P* array, where each element contains the variance of each vector over the second dimension of the input. For an *M*-by-*N* matrix input, the output at each sample time is an *M*-by-1 column vector.
- Each column The output at each sample time consists of a 1-by-*N*-by-*P* array, where each element contains the variance of each vector over the first dimension of the input. For an *M*-by-*N* matrix input, the output at each sample time is a 1-by-*N* row vector.

In this mode, the block treats length-*M* unoriented vector inputs as *M*-by-1 column vectors.

• Specified dimension — The output at each sample time depends on the value of the **Dimension** parameter. If you set the **Dimension** to 1, the output is the same as when you select Each column. If you set the **Dimension** to 2, the output is the same as when you select Each row. If you set the **Dimension** to 3, the output at each sample time is an *M*-by-*N* matrix containing the variance of each vector over the third dimension of the input.

When you select **Running variance**, the block tracks the variance of each channel in a time sequence of inputs. In this mode, you must also specify a value for the **Input processing** parameter. When you set **Input processing** to:

• Elements as channels (sample based) — The block treats each element of the input as a separate channel. For a three-dimensional input signal of size *M*-by-*N*-by-*P*, the block outputs an *M*-by-*N*-by-*P* array. Each element  $y_{ijk}$  of the output contains the variance of the element *uijk* for all inputs since the last reset.

When a reset event occurs, the running variance  $y_{ijk}$  in the current frame is reset to the element *uijk*.

• Columns as channels (frame based) — The block treats each column of the input as a separate channel. This option does not support input signals with more than two dimensions. For a two-dimensional input signal of size *M*-by-*N*, the block outputs an  $M$ -by- $N$  matrix. Each element  $y_{ij}$  of the output contains the variance of the elements in the *j*th column of all inputs since the last reset, up to and including the element *uij* of the current input.

When a reset event occurs, the running variance for each channel becomes the variance of all the samples in the current input frame, up to and including the current input sample.

The data type of the output matches the data type of the input.

```
Data Types: single | double | int8 | int16 | int32 | uint8 | uint16 | uint32 |
fixed point
```
## **Parameters**

### **Main Tab**

**Running variance — Option to select running variance** off (default) | on

When you select the **Running variance** parameter, the block tracks the variance value of each channel in a time sequence of inputs.

**Find the variance value over — Dimension over which variance is computed** Each column (default) | Entire input | Each row | Specified dimension

- Each column The block outputs the variance over each column.
- Each row The block outputs the variance over each row.
- Entire input The block outputs the variance over the entire input.
- Specified dimension The block outputs the variance over the dimension specified in the **Dimension** parameter.

#### **Dependencies**

To enable this parameter, clear the **Running variance** parameter.

#### **Dimension — Custom dimension**

1 (default) | scalar

Specify the dimension (one-based value) of the input signal over which the variance is computed. The value of this parameter must be greater than 0 and less than or equal to the number of dimensions in the input signal.

#### **Dependencies**

To enable this parameter, set **Find the variance value over** to Specified dimension.

#### **Input processing — Method to process the input in running mode**

Columns as channels (frame based) (default) | Elements as channels (sample based)

• Columns as channels (frame based) — The block treats each column of the input as a separate channel. This option does not support input signals with more than two dimensions. For a two-dimensional input signal of size *M*-by-*N*, the block outputs an *M*-by-*N* matrix. Each element  $y_{ii}$  of the output contains the variance of the elements in the *j*th column of all inputs since the last reset, up to and including the element  $u_{ij}$ of the current input.

When a reset event occurs, the running variance for each channel becomes the variance of all the samples in the current input frame, up to and including the current input sample.

• Elements as channels (sample based) — The block treats each element of the input as a separate channel. For a three-dimensional input signal of size *M*-by-*N*-by-*P*, the block outputs an *M*-by-*N*-by-*P* array. Each element *yijk* of the output contains the variance of the element  $u_{ijk}$  for all inputs since the last reset.

When a reset event occurs, the running variance  $y_{ijk}$  in the current frame is reset to the element *uijk*.

### **Variable-Size Inputs**

When your inputs are of variable size, and you select the **Running variance** parameter, then:

- If you set the **Input processing** parameter to Elements as channels (sample based), the state is reset.
- If you set the **Input processing** parameter to Columns as channels (frame based), then:
	- When the input size difference is in the number of channels (number of columns), the state is reset.
	- When the input size difference is in the length of channels (number of rows), the state is not reset, and the running operation is carried out as usual.

#### **Dependencies**

To enable this parameter, select the **Running variance** parameter.

### **Reset port — Reset event**

None (default) | Rising edge | Falling edge | Either edge | Non-zero sample

The block resets the running variance whenever a reset event is detected at the optional **Rst** port. The reset sample time must be a positive integer multiple of the input sample time.

When a reset event occurs while the **Input processing** parameter is set to Elements as channels (sample based), the running variance for each channel is initialized to the value in the corresponding channel of the current input. Similarly, when the **Input processing** parameter is set to Columns as channels (frame based), the running variance for each channel becomes the variance of all the samples in the current input frame, up to and including the current input sample.

Use this parameter to specify the reset event.

- None Disables the **Rst** port.
- Rising edge Triggers a reset operation when the **Rst** input does one of the following:
	- Rises from a negative value to either a positive value or zero.
	- Rises from zero to a positive value, where the rise is not a continuation of a rise from a negative value to zero.

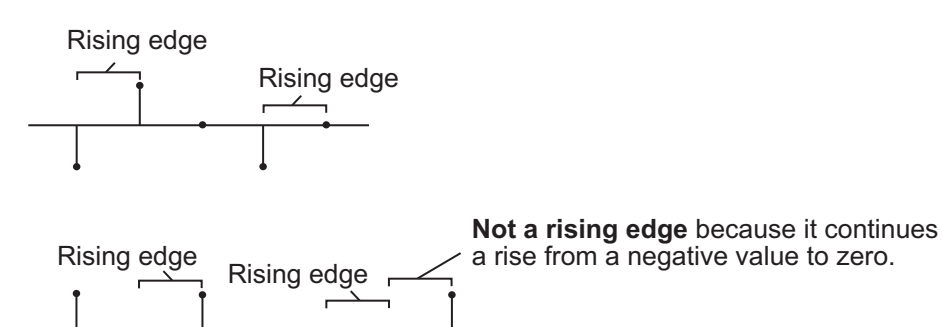

- Falling edge Triggers a reset operation when the **Rst** input does one of the following:
	- Falls from a positive value to a negative value or zero.
	- Falls from zero to a negative value, where the fall is not a continuation of a fall from a positive value to zero.

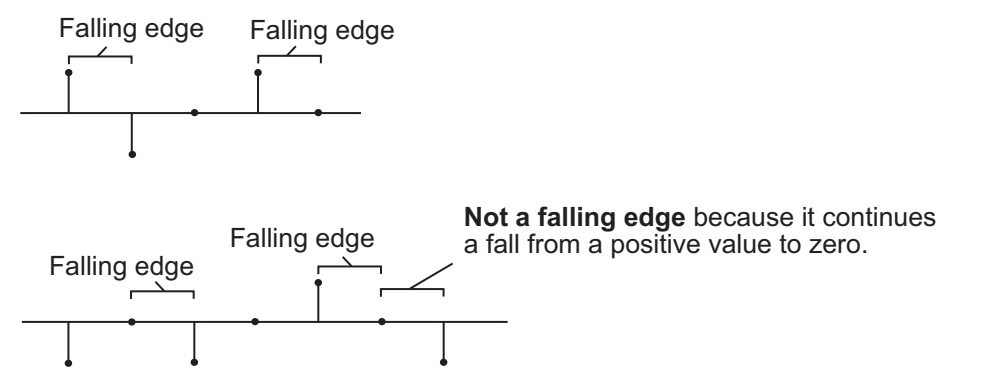

• Either edge — Triggers a reset operation when the **Rst** input is a Rising edge or Falling edge.

• Non-zero sample — Triggers a reset operation at each sample time, when the **Rst** input is not zero.

**Note** When running simulations in the Simulink multitasking mode, reset signals have a one-sample latency. Therefore, when the block detects a reset event, there is a onesample delay at the reset port rate before the block applies the reset. For more information on latency and the Simulink tasking modes, see "Excess Algorithmic Delay (Tasking Latency)" and "Time-Based Scheduling and Code Generation" (Simulink Coder).

#### **Dependencies**

To enable this parameter, select the **Running variance** parameter.

### **Data Types Tab**

**Note** To use these parameters, the data input must be fixed point. For all other inputs, the parameters on the **Data Types** tab are ignored.

#### **Rounding mode — Method of rounding operation**

Floor (default) | Ceiling | Convergent | Nearest | Round | Simplest | Zero

Specify the rounding mode for fixed-point operations. For more details, see rounding mode.

#### **Saturate on integer overflow — Method of overflow action**

off (default) | on

When you select this parameter, the block saturates the result of its fixed-point operation. When you clear this parameter, the block wraps the result of its fixed-point operation. For details on saturate and wrap, see overflow mode for fixed-point operations.

### **Input-squared product output — Data type of the input-squared term**

Same as input (default) | Binary point scaling

The squares of the input elements are stored in the **Input-squared product output** data type. If the input is complex, the squares of the real and imaginary parts of the input are stored in this data type. For more details, see ["Fixed Point" on page 2-1888.](#page-1921-0)

You can set this parameter to:

- Inherit: Same as input The data type is same as the input data type.
- Binary point scaling The **Input-squared product output** data type uses binary point scaling. If you select this option, the block displays the fields to specify the **Word length** and **Fraction length**. The **Signedness** is inherited from the input.

**Input-sum-squared product — Data type of the input-sum-squared term** Same as input-squared product (default) | Binary point scaling

The squares of the sum of the input elements are stored in the **Input-sum-squared product** data type. If the input is complex, the squares of the sum of the real parts and the squares of the sum of the imaginary parts are stored in this data type. For more details, see ["Fixed Point" on page 2-1888.](#page-1921-0)

You can set this parameter to:

- Same as input-squared product The data type is the same as the input squared-product data type.
- Binary point scaling The **Input-sum-squared product** data type uses binary point scaling. If you select this option, the block displays the fields to specify the **Word length** and **Fraction length**. The **Signedness** is inherited from the input.

#### **Accumulator — Accumulator data type**

```
Same as input-squared product (default) | Same as input | Binary point
scaling
```
**Accumulator** specifies the data type of the output of an accumulation operation in the Variance block. See ["Fixed Point" on page 2-1888](#page-1921-0) for illustrations depicting the use of the accumulator data type in this block.

You can set this parameter to:

- Same as input-squared product The accumulator data type is the same as the input-squared product data type.
- Same as input The accumulator data type is the same as the input data type.
- Binary point scaling The **Accumulator** data type uses binary point scaling. If you select this option, the block displays the fields to specify the **Word length** and **Fraction length**. The **Signedness** is inherited from the input.

### **Output — Output data type**

```
Same as input-squared product (default) | Same as accumulator | Same as
input | Binary point scaling
```
**Output** specifies the data type of the output of the Variance block. See ["Fixed Point" on](#page-1921-0) [page 2-1888](#page-1921-0) for information about the use of the output data type in this block. You can set it to:

- Same as input-squared product The output data type is the same as the input-squared product data type.
- Same as accumulator The output data type is the same as the accumulator data type.
- Same as input The output data type is the same as the input data type.
- Binary point scaling The **Output** data type uses binary point scaling. If you select this option, the block displays the fields to specify the **Word length** and **Fraction length**. The **Signedness** is inherited from the input.

### **Lock data type settings against changes by the fixed-point tools — Prevent fixed-point tools from overriding data types**

off (default) | on

Select this parameter to prevent the fixed-point tools from overriding the data types you specify on the block.

# **Block Characteristics**

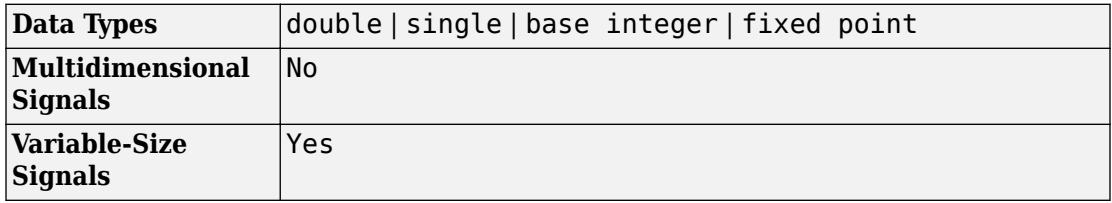

# **Definitions**

### **Variance**

The variance of a discrete-time signal is the square of the standard deviation of the signal. Variance gives a measure of deviation of the signal from its mean value.

For purely real or imaginary input, *u*, of size *M*-by-*N*, the variance is given by:

$$
y = \sigma^2 = \frac{\sum_{i=1}^{M} \sum_{j=1}^{N} |u_{ij}|^2 - \left| \sum_{i=1}^{M} \sum_{j=1}^{N} u_{ij} \right|^2}{M^* N - 1}.
$$

where,

- $u_{ij}$  is the input data element at indices *i*, *j*.
- *M* is the length of the *j*th column.
- *N* is the number of columns.

For complex inputs, the variance is given by the following equation:

$$
\sigma^2 = {\sigma_{Re}}^2 + {\sigma_{Im}}^2
$$

where,

- $\bullet$   $\sigma_{Re}^2$  is the variance of the real part of the complex input.
- $\bullet$   $\sigma_{Im}^2$  is the variance of the imaginary part of the complex input.

# **Algorithms**

### **Variance**

When you clear the **Running variance** parameter in the block and specify a dimension, the block produces results identical to the MATLAB var function when it is called as  $y =$  $var(u, \theta, D)$ , where,

- u is the data input.
- D is the dimension.
- y is the variance along the specified dimension.

When this block calculates the variance along the entire input, the result is identical to calling the var function as  $y = var(u(:))$ .

<span id="page-1921-0"></span>For a complex input signal, the variance is the sum of the variances of the real and imaginary parts.

$$
\sigma^2 = {\sigma_{Re}}^2 + {\sigma_{Im}}^2
$$

# **Extended Capabilities**

### **C/C++ Code Generation**

Generate C and C++ code using Simulink® Coder™.

### **Fixed-Point Conversion**

Convert floating-point algorithms to fixed point using Fixed-Point Designer™.

For purely real or imaginary input *u* of size *M*-by-*N*, the variance is given by:

$$
y = \sigma^2 = \frac{\sum_{i=1}^{M} \sum_{j=1}^{N} |u_{ij}|^2 - \left| \sum_{i=1}^{M} \sum_{j=1}^{N} u_{ij} \right|^2}{M^* N - 1}.
$$

The following diagram shows the data types used within the Variance block when the input is fixed-point.

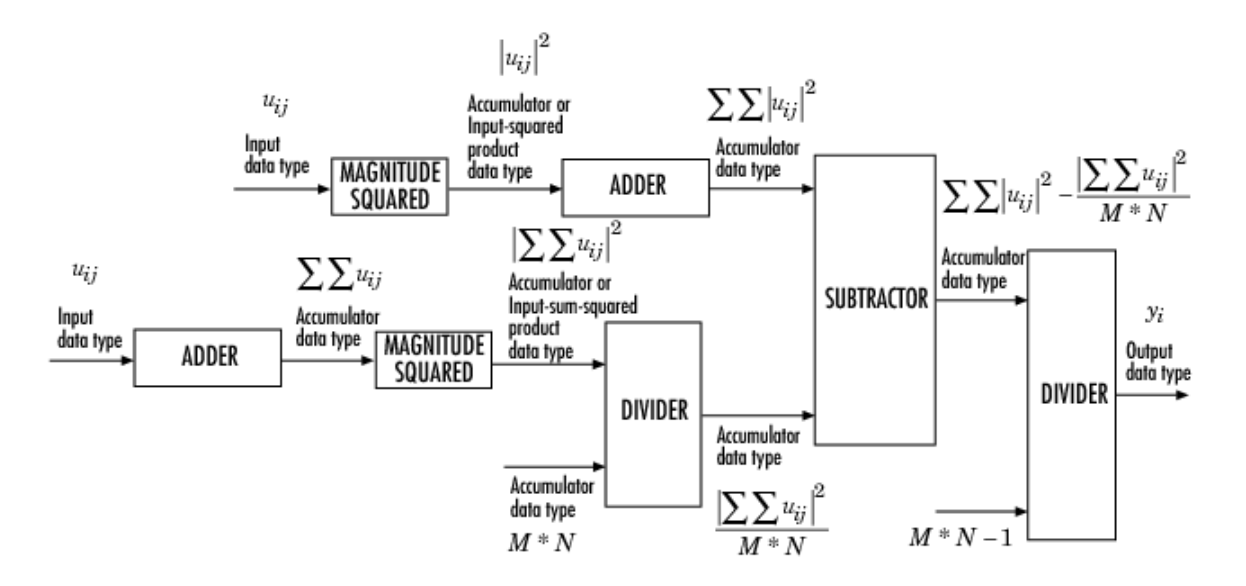

For complex inputs, the variance is given by the following equation:

$$
\sigma^2 = {\sigma_{Re}}^2 + {\sigma_{Im}}^2
$$

# **See Also**

### **Functions**

var

### **System Objects**

[dsp.MovingVariance](#page-3362-0) | [dsp.Variance](#page-3855-0)

**Blocks** [Moving Variance](#page-1347-0)

### **Introduced before R2006a**

# <span id="page-1923-0"></span>**Vector Quantizer Decoder**

Find vector quantizer codeword that corresponds to given, zero-based index value

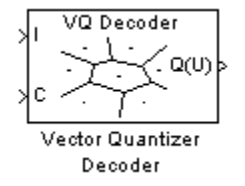

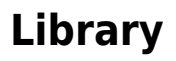

**Quantizers** 

dspquant2

## **Description**

The Vector Quantizer Decoder block associates each input index value with a codeword, a column vector of quantized output values defined in the **Codebook values** parameter. When you input multiple index values into this block, the block outputs a matrix of quantized output vectors. This matrix is created by horizontally concatenating the codeword vectors that correspond to each index value.

You can select how you want to enter the codebook values using the **Source of codebook** parameter. When you select Specify via dialog, you can type the codebook values into the block parameters dialog box. Select Input port and port C appears on the block. The block uses the input to port C as the **Codebook values** parameter.

The **Codebook values** parameter is a *k*-by-*N* matrix of values, where  $k \ge 1$  and  $N \ge 1$ . Each column of this matrix is a codeword vector, and each codeword vector corresponds to an index value. The index values are zero based; therefore, the first codeword vector corresponds to an index value of 0, the second codeword vector corresponds to an index value of 1, and so on.

The input to this block is a vector of index values, where  $0 \leq index \leq N$  and N is the number of columns of the codebook matrix. Use the **Action for out of range index** **value** parameter to determine how the block behaves when an input index value is out of this range. When you want any index values less than 0 to be set to 0 and any index values greater than or equal to *N* to be set to *N*-1, select Clip. When you want to be warned when any index values less than 0 are set to 0 and any index values greater than or equal to *N* are set to *N*-1, select Clip and warn. When you want the simulation to stop and display an error when the index values are out of range, select Error.

### **Data Type Support**

The input to the block can be the index values and the codebook values. The data type of the index input to the block at port I can be uint8, uint16, uint32, int8, int16, or int32. The data type of the codebook values can be double, single, or Fixed-point.

The output of the block is the quantized output values. These quantized output values always have the same data type as the codebook values. When the codebook values are specified via an input port, the block assigns the same data type to the Q(U) output port. When the codebook values are specified via the dialog, use the **Codebook and output data type** parameter to specify the data type of the Q(U) output port. The data type of the codebook and quantized output can be Same as input, double, single, Fixedpoint, User-defined, or Inherit via back propagation.

# **Dialog Box**

The **Main** pane of the Vector Quantizer Decoder block dialog appears as follows.

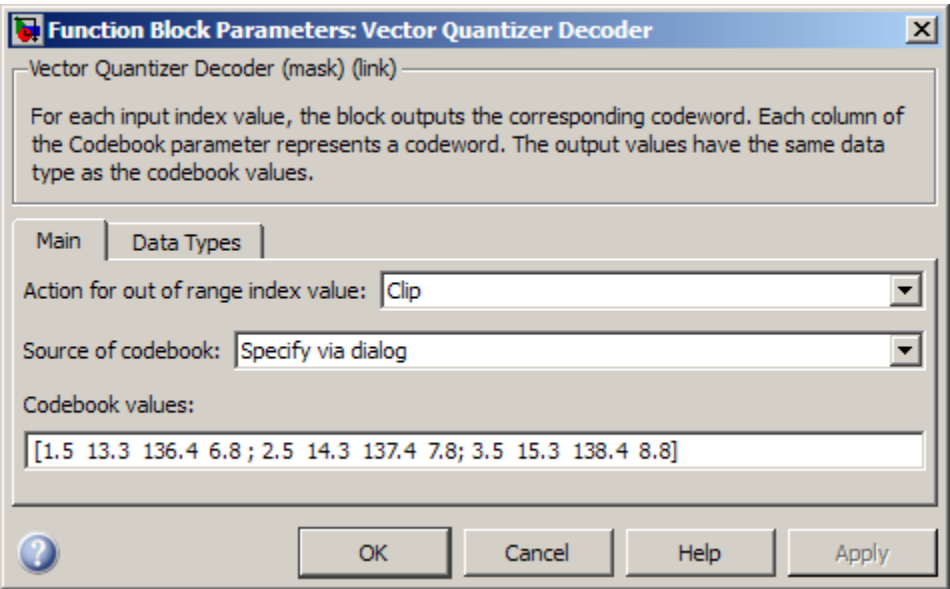

#### **Action for out of range index value**

Choose the behavior of the block when an input index value is out of range, where  $0 \le$ *index* < *N* and *N* is the length of the codebook vector. Select Clip when you want any index values less than 0 to be set to 0 and any index values greater than or equal to *N* to be set to *N*-1. Select Clip and warn when you want to be warned when any index values less than 0 are set to 0 and any index values greater than or equal to *N* are set to *N*-1. Select Error when you want the simulation to stop and display an error when the index values are out of range.

#### **Source of codebook**

Choose Specify via dialog to type the codebook values into the block parameters dialog box. Select Input port to specify the codebook values using the block's input port, C.

#### **Codebook values**

Enter a *k*-by-*N* matrix of quantized output values, where  $1 \leq k$  and  $1 \leq N$ . Each column of your matrix corresponds to an index value. This parameter is visible if, from the **Source of codebook** list, you select Specify via dialog.

The **Data Types** pane of the Vector Quantizer Decoder block dialog appears as follows.

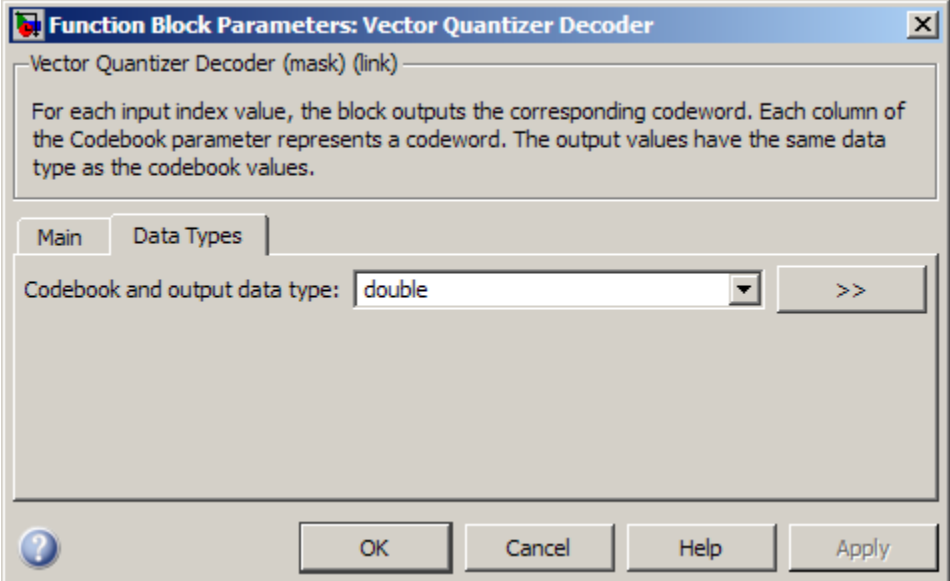

#### **Codebook and output data type**

Specify the data type of the codebook and quantized output values. You can select one of the following:

- A rule that inherits a data type, for example, Inherit: Same as input.
- A built in data type, such as double
- An expression that evaluates to a valid data type, for example,  $fixdt(1,16)$

Click the **Show data type assistant** button  $\begin{bmatrix} \n\end{bmatrix}$  to display the **Data Type Assistant**, which helps you set the **Output data type** parameter.

See "Control Signal Data Types" (Simulink) in *Simulink User's Guide* (Simulink) for more information.

This parameter is available only when you set the **Source of codebook** parameter to Specify via dialog. If you set the **Source of codebook** parameter to Input port, the output values have the same data type as the input codebook values.

## **References**

Gersho, A. and R. Gray. *Vector Quantization and Signal Compression*. Boston: Kluwer Academic Publishers, 1992.

# **Supported Data Types**

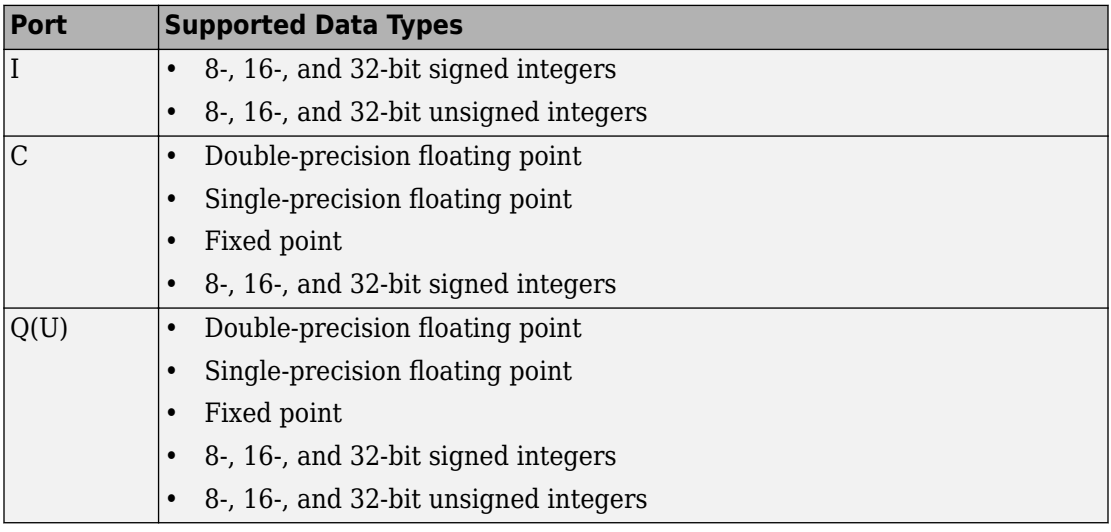

## **See Also**

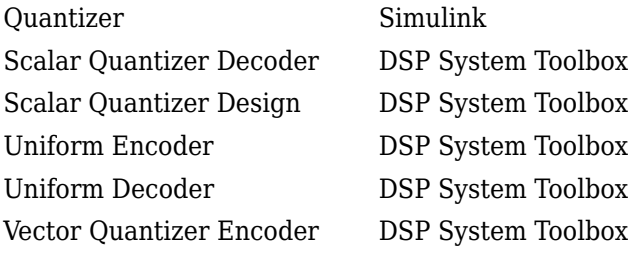

# **Extended Capabilities**

## **C/C++ Code Generation**

Generate C and C++ code using Simulink® Coder™.

Generated code relies on memcpy or memset functions (string.h) under certain conditions.

### **Fixed-Point Conversion**

Convert floating-point algorithms to fixed point using Fixed-Point Designer™.

### **Introduced before R2006a**

# **Vector Quantizer Design**

Design vector quantizer using Vector Quantizer Design Tool (VQDTool)

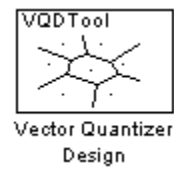

# **Library**

Quantizers

dspquant2

## **Description**

Double-click on the Vector Quantizer Design block to start VQDTool, a GUI that allows you to design and implement a vector quantizer. You can also start VQDTool by typing vqdtool at the MATLAB command prompt. Based on your specifications, VQDTool iteratively calculates the codebook values that minimize the mean squared error between the training set and the codebook until the stopping criteria for the design process is satisfied. The block uses the resulting codebook values to implement your vector quantizer.

For the **Training Set** parameter, enter a *k*-by-*M* matrix of values you want to use to train

the quantizer codebook. The variable k, where  $k \geq 1$  , is the length of each training vector.

It also represents the dimension of your quantizer. The variable  $M$ , where  $M \geq 2$  , is the number of training vectors. This data can be created using a MATLAB function, such as the default value randn(10,1000), or it can be any variable defined in the MATLAB workspace.

You have two choices for the **Source of initial codebook** parameter. Select Autogenerate to have the block choose the values of the initial codebook. In this case, the block picks *N* random training vectors as the initial codebook, where *N* is the **Number of**

**levels** parameter and  $N \geq 2$ . When you select User defined, enter the initial codebook values in the **Initial codebook** field. The initial codebook matrix must have the same number of rows as the training set. Each column of the codebook is a codeword, and your codebook must have at least two codewords.

For the given training set and initial codebook, the block performs an iterative process, using the Generalized Lloyd Algorithm (GLA), to design a final codebook. For each iteration of the GLA, the block first associates each training vector with its nearest codeword by calculating the distortion. You can specify one of the two possible methods for calculating distortion using the **Distortion measure** parameter.

When you select Squared error for the **Distortion measure** parameter, the block finds the nearest codeword by calculating the squared error (unweighted). Consider the

codebook  $CB = [CW_1 \quad CW_2 \quad ... \quad CW_N]$  . This codebook has *N* codewords; each codeword has *k* elements. The *i*-th codeword is defined as  $CW_i = [a_{1i} \quad a_{2i} \quad ... \quad a_{ki}]$  . The training set has *M* columns and is defined as  $U = [U_1 \quad U_2 \quad ... \quad U_M]$ , where the *p*-th training

 $\text{vector is} \,\, U_{\,p} = \begin{bmatrix} u_{1\,p} & u_{2p} & ... & u_{kp} \end{bmatrix}$  $\begin{bmatrix} u_{1p} & u_{2p} & ... & u_{kp} \end{bmatrix}^{\prime}$  . The squared error (unweighted) is calculated using the equation

$$
D=\sum_{j=1}^k \Bigl(\alpha_{ji}-u_{jp}\Bigr)^2
$$

When you select Weighted squared error for the **Distortion measure** parameter, enter a vector or matrix for the **Weighting factor** parameter. When the weighting factor is a vector, its length must be equal to the number of rows in the training set. This weighting factor is used for each training vector. When the weighting factor is a matrix, it must be the same size as the training set matrix. The block finds the nearest codeword by calculating the weighted squared error. If the weighting factor for the *p*-th column of the

training vector,  $\boldsymbol{U}_p$  , is defined as  $\textit{Wp} = \begin{bmatrix} w_{1p} & w_{2p} & ... & w_{kp} \end{bmatrix}$  $\begin{bmatrix} u_{1p} & w_{2p} & ... & w_{kp} \end{bmatrix}$ , then the weighted squared error is defined by the equation

$$
D = \sum_{j=1}^{k} w_{jp} \left( a_{ji} - u_{jp} \right)^2
$$

Once the block has associated all the training vectors with their nearest codeword vectors, the block calculates the mean squared error for the codebook and checks to see if the stopping criteria for the process has been satisfied.

The two possible options for the **Stopping criteria** parameter are Relative threshold and Maximum iteration. When you want the design process to stop when the fractional drop in the squared error is below a certain value, select Relative threshold. Then, type the maximum acceptable fractional drop in the **Relative threshold** field. The fraction drop in the squared error is defined as

error at previous iteration - error at current iteration er ror at previous iteration

When you want the design process to stop after a certain number of iterations, choose Maximum iteration. Then, enter the maximum number of iterations you want the block to perform in the **Maximum iteration** field. For **Stopping criteria**, you can also choose Whichever comes first and enter **Relative threshold** and **Maximum iteration** values. The block stops iterating as soon as one of these conditions is satisfied.

When a training vector has the same distortion for two different codeword vectors, the algorithm uses the **Tie-breaking rule** parameter to determine which codeword vector the training vector is associated with. When you want the training vector to be associated with the lower indexed codeword, select Lower indexed codeword. To associate the training vector with the higher indexed codeword, select Higher indexed codeword.

With each iteration, the block updates the codeword values in order to minimize the distortion. The **Codebook update method** parameter defines the way the block calculates these new codebook values.

**Note** If, for the **Distortion measure** parameter, you choose Squared error, the **Codebook update method** parameter is set to Mean.

If, for the **Distortion measure** parameter, you choose Weighted squared error and you choose Mean for the **Codebook update method** parameter, the new codeword vector is found as follows. Suppose there are three training vectors associated with one codeword vector. The training vectors are

$$
TS_1 = \begin{bmatrix} 1 \\ 2 \end{bmatrix}, TS_3 = \begin{bmatrix} 10 \\ 12 \end{bmatrix}, \text{ and } TS_7 = \begin{bmatrix} 11 \\ 12 \end{bmatrix}.
$$

$$
CW_{new} = \left[\frac{\frac{1+10+11}{3}}{\frac{2+12+12}{3}}\right]
$$

The new codeword vector is calculated as

where the denominator is the number of training vectors associated with this codeword. If, for the **Codebook update method** parameter, you choose Centroid and you specify

the weighting factors  $W_1 = \begin{bmatrix} 0.1 \\ 0.2 \end{bmatrix}$  $=$  $\begin{bmatrix} 0.1 \\ 0.2 \end{bmatrix}$ Î Í ˘ ˚ ˙ .  $\begin{bmatrix} 1 \\ 2 \end{bmatrix}$ ,  $W_3 = \begin{bmatrix} 1 \\ 0 \end{bmatrix}$  $=$  $\begin{bmatrix} 1 \\ 0.6 \end{bmatrix}$ Î Í ˘  $\begin{bmatrix} 1 \\ .6 \end{bmatrix}$ , and  $W_7 = \begin{bmatrix} 0.3 \\ 0.4 \end{bmatrix}$  $=$  $\begin{bmatrix} 0.3 \\ 0.4 \end{bmatrix}$ Î Í ˘ **∫** .  $\begin{bmatrix} 0 & 0 \\ 0 & 4 \end{bmatrix}$ , the new codeword vector is calculated as

$$
CW_{new} = \left[ \begin{array}{c} (0.1)(1) + (1)(10) + (0.3)(11) \\ 0.1 + 1 + 0.3 \\ \hline (0.2)(2) + (0.6)(12) + (0.4)(12) \\ \hline 0.2 + 0.6 + 0.4 \end{array} \right]
$$

Click **Design and Plot** to design the quantizer with the parameter values specified on the left side of the GUI. The performance curve and the entropy of the quantizer are updated and displayed in the figures on the right side of the GUI.

**Note** You must click **Design and Plot** to apply any changes you make to the parameter values in the VQDTool dialog box.

The following is an example of how the block calculates the entropy of the quantizer at each iteration. Suppose you have a codebook with four codewords and a training set with 200 training vectors. Also suppose that, at the *i*-th iteration, 40 training vectors are associated with the first codeword, 60 training vectors are associated with the second codeword, 20 training vectors are associated with the third codeword, and 80 training vectors are associated with the fourth codeword. The probability that a training vector is

associated with the first codeword is 40  $\frac{10}{200}$ . The probabilities that training vectors are associated with the second, third, and fourth codewords are 60  $\overline{200}$  , 20  $\overline{200}$  , and 80  $\overline{200}$  , respectively. The GUI uses these probabilities to calculate the entropy according to the equation

$$
H = \sum_{i=1}^N -p_i \log_2 p_i
$$

where *N* is the number of codewords. Based on these probabilities, the GUI calculates the entropy of the quantizer at the *i*-th iteration as

$$
H = -\left(\frac{40}{200}\log_2\frac{40}{200} + \frac{60}{200}\log_2\frac{60}{200} + \frac{20}{200}\log_2\frac{20}{200} + \frac{80}{200}\log_2\frac{80}{200}\right)
$$
  
H = 1.8464

VQDTool can export parameter values that correspond to the figures displayed in the GUI. Click the **Export Outputs** button, or press **Ctrl+E**, to export the **Final Codebook**, **Mean Square Error**, and **Entropy** values to the workspace, a text file, or a MAT-file.

In the **Model** section of the GUI, specify the destination of the block that will contain the parameters of your quantizer. For **Destination**, select Current model to create a block with your parameters in the model you most recently selected. Type gcs in the MATLAB Command Window to display the name of your current model. Select New model to create a block in a new model file.

From the **Block type** list, select Encoder to design a Vector Quantizer Encoder block. Select Decoder to design a Vector Quantizer Decoder block. Select Both to design a Vector Quantizer Encoder block and a Vector Quantizer Decoder block.

In the **Encoder block name** field, enter a name for the Vector Quantizer Encoder block. In the **Decoder block name** field, enter a name for the Vector Quantizer Decoder block. When you have a Vector Quantizer Encoder and/or Decoder block in your destination model with the same name, select the **Overwrite target block** check box to replace the block's parameters with the current parameters. When you do not select this check box, a new Vector Quantizer Encoder and/or Decoder block is created in your destination model.

Click **Generate Model**. VQDTool uses the parameters that correspond to the current plots to set the parameters of the Vector Quantizer Encoder and/or Decoder blocks.

## **Parameters**

### **Training Set**

Enter the samples of the signal you would like to quantize. This data set can be a MATLAB function or a variable defined in the MATLAB workspace. The typical length of this data vector is 1e5.

### **Source of initial codebook**

Select Auto-generate to have the block choose the initial codebook values. Choose User defined to enter your own initial codebook values.

### **Number of levels**

Enter the number of codeword vectors, *N*, in your codebook matrix, where  $N \geq 2$ .

### **Initial codebook**

Enter your initial codebook values. From the **Source of initial codebook** list, select User defined in order to activate this parameter. The codebook must have the same number of rows as the training set. You must provide at least two codeword vectors.

### **Distortion measure**

When you select Squared error, the block finds the nearest codeword by calculating the squared error (unweighted). When you select Weighted squared error, the block finds the nearest codeword by calculating the weighted squared error.

### **Weighting factor**

Enter a vector or matrix. The block uses these values to compute the weighted squared error. When the weighting factor is a vector, its length must be equal to the number of rows in the training set. This weighting factor is used for each training vector. When the weighting factor is a matrix, it must be the same size as the training set matrix. The individual weighting factors cannot be negative. The weighting factor vector or matrix cannot contain all zeros.

### **Stopping criteria**

Choose Relative threshold to enter the maximum acceptable fractional drop in the squared quantization error. Choose Maximum iteration to specify the number of iterations at which to stop. Choose Whichever comes first and the block stops the iteration process as soon as the relative threshold or maximum iteration value is attained.

### **Relative threshold**

This parameter is available when you choose Relative threshold or Whichever comes first for the **Stopping criteria** parameter. Enter the value that is the maximum acceptable fractional drop in the squared quantization error.

#### **Maximum iteration**

This parameter is available when you choose Maximum iteration or Whichever comes first for the **Stopping criteria** parameter. Enter the maximum number of iterations you want the block to perform.

### **Tie-breaking rules**

When a training vector has the same distortion for two different codeword vectors, select Lower indexed codeword to associate the training vector with the lower indexed codeword. Select Higher indexed codeword to associate the training vector with the lower indexed codeword.

### **Codebook update method**

When you choose Mean, the new codeword vector is calculated by taking the average of all the training vector values that were associated with the original codeword vector. When you choose Centroid, the block calculates the new codeword vector by taking the weighted average of all the training vector values that were associated with the original codeword vector Note that if, for the **Distortion measure** parameter, you choose Squared error, the **Codebook update method** parameter is set to Mean.

### **Destination**

Choose Current model to create a Vector Quantizer block in the model you most recently selected. Type gcs in the MATLAB Command Window to display the name of your current model. Choose New model to create a block in a new model file.

### **Block type**

Select Encoder to design a Vector Quantizer Encoder block. Select Decoder to design a Vector Quantizer Decoder block. Select Both to design a Vector Quantizer Encoder block and a Vector Quantizer Decoder block.

#### **Encoder block name**

Enter a name for the Vector Quantizer Encoder block.

#### **Decoder block name**

Enter a name for the Vector Quantizer Decoder block.

### **Overwrite target block**

When you do not select this check box and a Vector Quantizer Encoder and/or Decoder block with the same block name exists in the destination model, a new Vector Quantizer Encoder and/or Decoder block is created in the destination model. When you select this check box and a Vector Quantizer Encoder and/or Decoder block with the same block name exists in the destination model, the parameters of these blocks are overwritten by new parameters.

### **Generate Model**

Click this button and VQDTool uses the parameters that correspond to the current plots to set the parameters of the Vector Quantizer Encoder and/or Decoder blocks.

### **Design and Plot**

Click this button to design a quantizer using the parameters on the left side of the GUI and to update the performance curve and entropy plots on the right side of the GUI.

You must click **Design and Plot** to apply any changes you make to the parameter values in the VQDTool GUI.

### **Export Outputs**

Click this button, or press **Ctrl+E**, to export the **Final Codebook**, **Mean Squared Error**, and **Entropy** values to the workspace, a text file, or a MAT-file.

# **Supported Data Types**

• Double-precision floating point

### **References**

[1] Gersho, A. and R. Gray. *Vector Quantization and Signal Compression*. Boston: Kluwer Academic Publishers, 1992.

# **Extended Capabilities**

## **C/C++ Code Generation**

Generate C and C++ code using Simulink® Coder™.

# **See Also**

### **Blocks**

Quantizer | [Scalar Quantizer Decoder](#page-1597-0) | [Scalar Quantizer Design](#page-1602-0) | [Uniform Decoder](#page-1831-0) | [Uniform Encoder](#page-1835-0) | [Vector Quantizer Decoder](#page-1923-0) | [Vector Quantizer Encoder](#page-1938-0)

### **Introduced before R2006a**

# <span id="page-1938-0"></span>**Vector Quantizer Encoder**

For given input, find index of nearest codeword based on Euclidean or weighted Euclidean distance measure

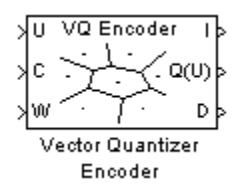

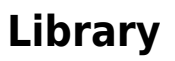

**Quantizers** 

dspquant2

# **Description**

The Vector Quantizer Encoder block compares each input column vector to the codeword vectors in the codebook matrix. Each column of this codebook matrix is a codeword. The block finds the codeword vector nearest to the input column vector and returns its zerobased index. This block supports real floating-point and fixed-point signals on all input ports.

The block finds the nearest codeword by calculating the distortion. The block uses two methods for calculating distortion: Euclidean squared error (unweighted) and weighted

Euclidean squared error. Consider the codebook,  $CB = [CW_1 \quad CW_2 \quad ... \quad CW_N]$  . This codebook has *N* codewords; each codeword has *k* elements. The *i*-th codeword is defined

as a column vector,  $CW_i = [a_{1i} \quad a_{2i} \quad ... \quad a_{ki}]$  . The multichannel input has M columns and

is defined as  $U = \begin{bmatrix} U_1 & U_2 & ... & U_M \end{bmatrix}$ , where the *p*-th input column vector is

 $U_p = \begin{bmatrix} u_{1p} & u_{2p} & \dots & u_{kp} \end{bmatrix}$  $\mu_{1\,p}$   $u_{2\,p}$   $\ldots$   $u_{kp}$   $\vec{\hspace{0mm}}$  . The squared error (unweighted) is calculated using the equation

$$
D=\sum_{j=1}^k (a_{ji}-u_{jp})^2
$$

The weighted squared error is calculated using the equation

$$
D=\sum_{j=1}^{k}w_{j}\left(a_{ji}-u_{jp}\right)^{2}
$$

where the weighting factor is defined as  $W = [w_1 \quad w_2 \quad ... \quad w_k]$ . The index of the codeword that is associated with the minimum distortion is assigned to the input column vector.

You can select how you want to enter the codebook values using the **Source of codebook** parameter. When you select Specify via dialog, you can type the codebook values into the block parameters dialog box. Select Input port and port C appears on the block. The block uses the input to port C as the **Codebook** parameter.

The **Codebook** parameter is an *k*-by-*N* matrix of values, where  $k \ge 1$  and  $N \ge 1$ . Each input column vector is compared to this codebook. Each column of the codebook matrix is a codeword, and each codeword has an index value. The first codeword vector corresponds to an index value of 0, the second codeword vector corresponds to an index value of 1, and so on. The codeword vectors must have the same number of rows as the input, U.

For the **Distortion measure** parameter, select Squared error when you want the block to calculate the distortion by evaluating the Euclidean distance between the input column vector and each codeword in the codebook. Select Weighted squared error when you want to use a weighting factor to emphasize or deemphasize certain input values.

For the **Source of weighting factor** parameter, select Specify via dialog to enter a weighting factor vector in the dialog box. Choose Input port to specify the weighting factor using port W.

Use the **Weighting factor** parameter to emphasize or deemphasize certain input values when calculating the distortion measure. For example, consider the *p*-th input column

vector, *U <sup>p</sup>* , as previously defined. When you want to neglect the effect of the first element of this vector, enter [0 1 1 ... 1] as the **Weighting factor** parameter. This weighting factor is used to calculate the weighted squared error using the equation

$$
D=\sum_{j=1}^k w_j \left(\alpha_{ji}-u_{jp}\right)^2
$$

Because of the weighting factor used in this example, the weighted squared error is not affected by the first element of the input matrix. Therefore, the first element of the input column vector no longer impacts the choice of index value output by the Vector Quantizer Encoder block.

Use the **Index output data type** parameter to specify the data type of the index values output at port I. The data type of the index values can be int 8, uint 8, int 16, uint 16, int32, or uint32.

When an input vector is equidistant from two codewords, the block uses the **Tiebreaking rule** parameter to determine which index value the block chooses. When you want the input vector to be represented by the lower index valued codeword, select Choose the lower index. To represent the input column vector by the higher index valued codeword, select Choose the higher index.

Select the **Output codeword** check box to output at port Q(U) the codeword vectors that correspond to each index value. When the input is a matrix, the corresponding codeword vectors are horizontally concatenated into a matrix.

Select the **Output quantization error** check box to output at port D the quantization error that results when the block represents the input column vector by its nearest codeword. When the input is a matrix, the quantization error values are horizontally concatenated.

The Vector Quantizer Encoder block accepts real floating-point and fixed-point inputs. For more information on the data types accepted by each port, see "Data Type Support" on page 2-1907 or ["Supported Data Types" on page 2-1912.](#page-1945-0)

### **Data Type Support**

The input data values, codebook values, and weighting factor values are input to the block at ports U, C, and W, respectively. The data type of the input data values, codebook values, and weighting factor values can be double, single, or Fixed-point. The input data, codebook values, and weighting factor must be the same data type.

The outputs of the block are the index values, output codewords, and quantization error. Use the **Index output data type** parameter to specify the data type of the index output

from the block at port I. The data type of the index can be int8, uint8, int16, uint16, int32, or uint32. The data type of the output codewords and the quantization error can be double, single, or Fixed-point. The block assigns the data type of the output codewords and the quantization error based on the data type of the input data.

### **Fixed-Point Data Types**

The following diagram shows the data types used within the Vector Quantizer Encoder block for fixed-point signals.

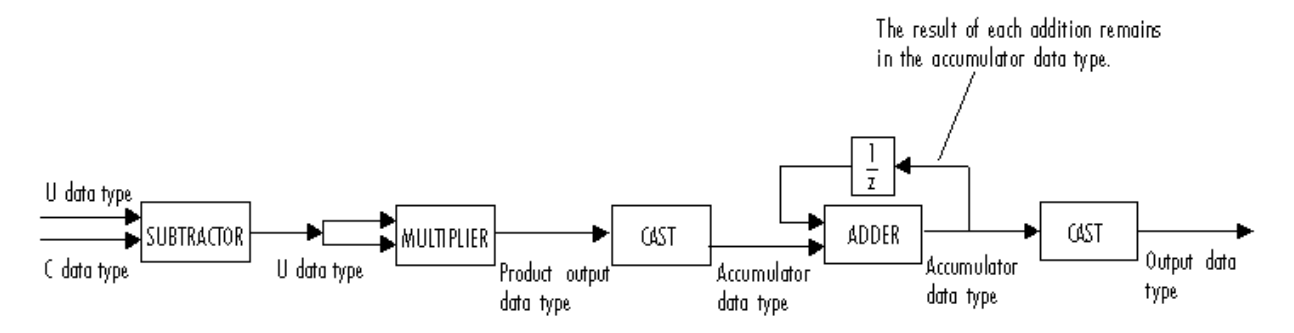

You can set the product output, accumulator, and index output data types in the block dialog as discussed below.

# **Dialog Box**

### **Main Tab**

### **Source of codebook**

Choose Specify via dialog to type the codebook values into the block parameters dialog box. Select Input port to specify the codebook values using the block's input port, C.

### **Codebook**

Enter a *k*-by-*N* matrix of values, where  $1 \le k$  and  $1 \le N$ , to which your input column vector or matrix is compared. This parameter is visible if, from the **Source of codebook** list, you select Specify via dialog.

### **Distortion measure**

Select Squared error when you want the block to calculate the distortion by evaluating the Euclidean distance between the input column vector and each codeword in the codebook. Select Weighted squared error when you want the block to calculate the distortion by evaluating a weighted Euclidean distance using a weighting factor to emphasize or deemphasize certain input values.

### **Source of weighting factor**

Select Specify via dialog to enter a value for the weighting factor in the dialog box. Choose Input port and specify the weighting factor using port W on the block. This parameter is visible if, for the **Distortion measure** parameter, you select Weighted squared error.

### **Weighting factor**

Enter a vector of values. This vector must have length equal to the number of rows of the input, U. This parameter is visible if, for the **Source of weighting factor** parameter, you select Specify via dialog.

### **Tie-breaking rule**

Set this parameter to determine the behavior of the block when an input column vector is equidistant from two codewords. When you want the input column vector to be represented by the lower index valued codeword, select Choose the lower index. To represent the input column vector by the higher index valued codeword, select Choose the higher index.

#### **Output codeword**

Select this check box to output the codeword vectors nearest to the input column vectors.

#### **Output quantization error**

Select this check box to output the quantization error value that results when the block represents the input column vector by the nearest codeword.

### **Index output data type**

Select int8, uint8, int16, uint16, int32, or uint32 as the data type of the index output at port I. To inherit the index output data type, select Inherit via back propagation.

### **Data Types Tab**

#### **Rounding mode**

Specify the rounding mode for fixed-point operations as one of the following:

- Floor
- Ceiling
- Convergent
- Nearest
- Round
- Simplest
- Zero

For more details, see rounding mode.

### **2Overflow mode**

When you select this parameter, the block saturates the result of its fixed-point operation. When you clear this parameter, the block wraps the result of its fixed-point operation. For details on saturate and wrap, see overflow mode for fixed-point operations.

### **Product output**

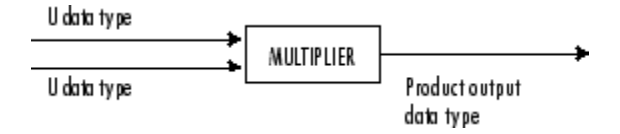

As depicted above, the output of the multiplier is placed into the product output data type and scaling. Use this parameter to specify how you would like to designate this product output word and fraction lengths.

- When you select Same as input, these characteristics match those of the input to the block.
- When you select Binary point scaling, you can enter the word length and the fraction length of the product output, in bits.
### **Accumulator**

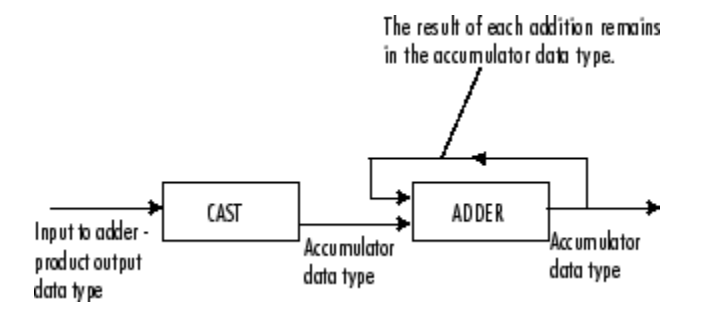

As depicted above, inputs to the accumulator are cast to the accumulator data type. The output of the adder remains in the accumulator data type as each element of the input is added to it. Use this parameter to specify how you would like to designate the accumulator word and fraction lengths.

- When you select Same as product output, these characteristics match those of the product output.
- When you select Same as input, these characteristics match those of the input to the block.
- When you select Binary point scaling, you can enter the word length and the fraction length of the accumulator, in bits.

## **References**

Gersho, A. and R. Gray. *Vector Quantization and Signal Compression*. Boston: Kluwer Academic Publishers, 1992.

## **Supported Data Types**

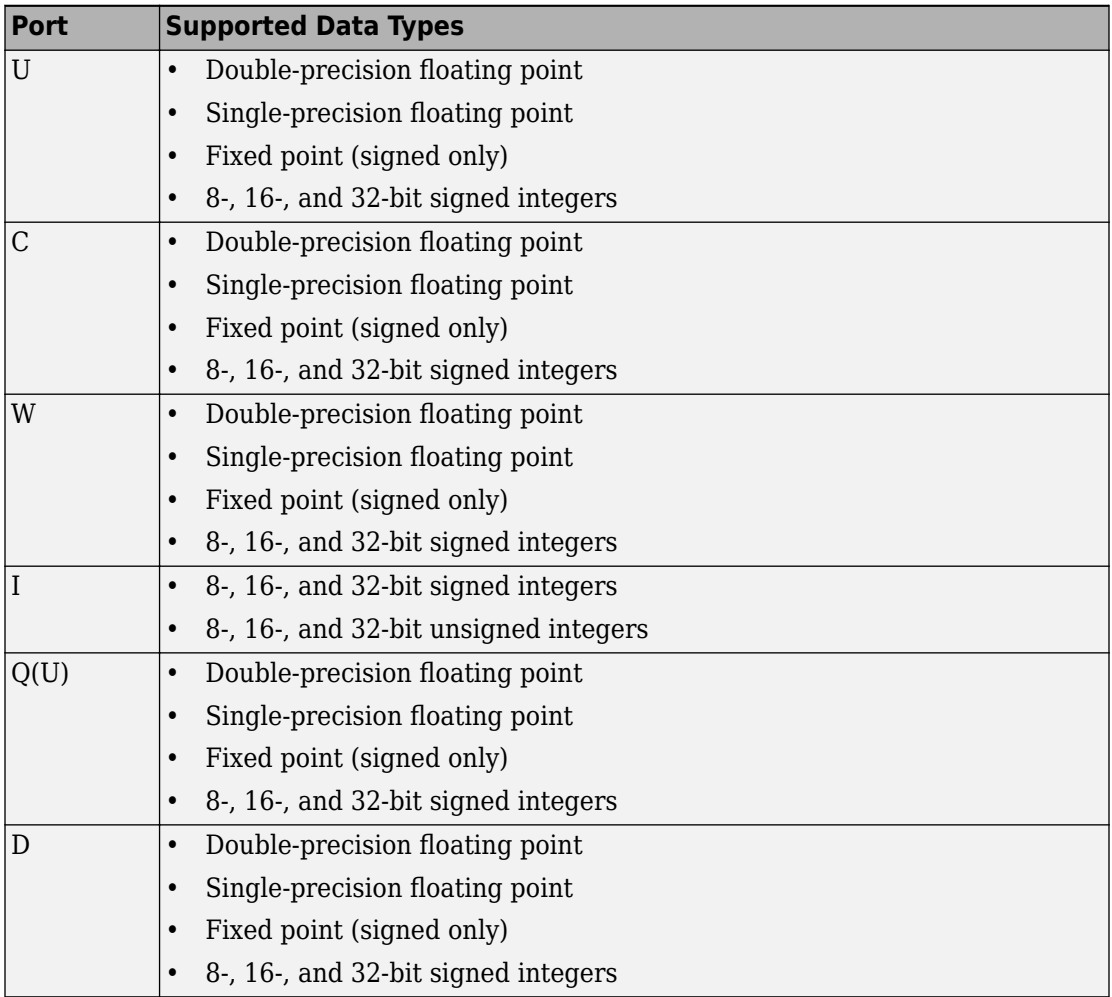

## **See Also**

Quantizer Simulink

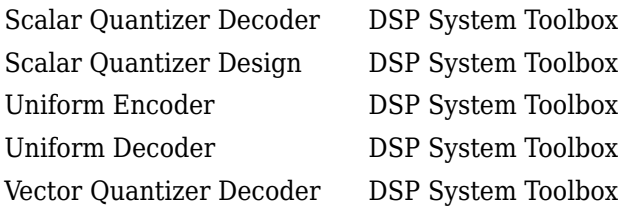

## **Extended Capabilities**

## **C/C++ Code Generation**

Generate C and C++ code using Simulink® Coder<sup>™</sup>.

Generated code relies on memcpy or memset functions (string.h) under certain conditions.

## **Fixed-Point Conversion**

Convert floating-point algorithms to fixed point using Fixed-Point Designer™.

If the input is fixed-point, it must be signed integer or signed fixed point with power-oftwo slope and zero bias.

#### **Introduced before R2006a**

## **Waterfall**

View vectors of data over time

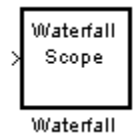

## **Library**

Sinks

dspsnks4

## **Description**

The Waterfall block displays multiple vectors of data at one time. These vectors represent the input data at consecutive sample times. The input to the block can be real or complexvalued data vectors of any data type including fixed-point data types. However, the input is converted to double-precision before the block processes the data. The Waterfall block displays only real-valued, double-precision vectors of data.

The data is displayed in a three-dimensional axis in the Waterfall window. By default, the *x*-axis represents amplitude, the *y*-axis represents samples, and the *z*-axis represents time. You can adjust the number of sample vectors that the block displays, move and resize the Waterfall window, and modify block parameter values during the simulation. The Waterfall window has toolbar buttons that enable you to zoom in on displayed data, suspend data capture, freeze the scope's display, save the scope position, and export data to the workspace. The toolbar buttons are labeled in the following figure, which shows the Waterfall window as it appears when you double-click a Waterfall block.

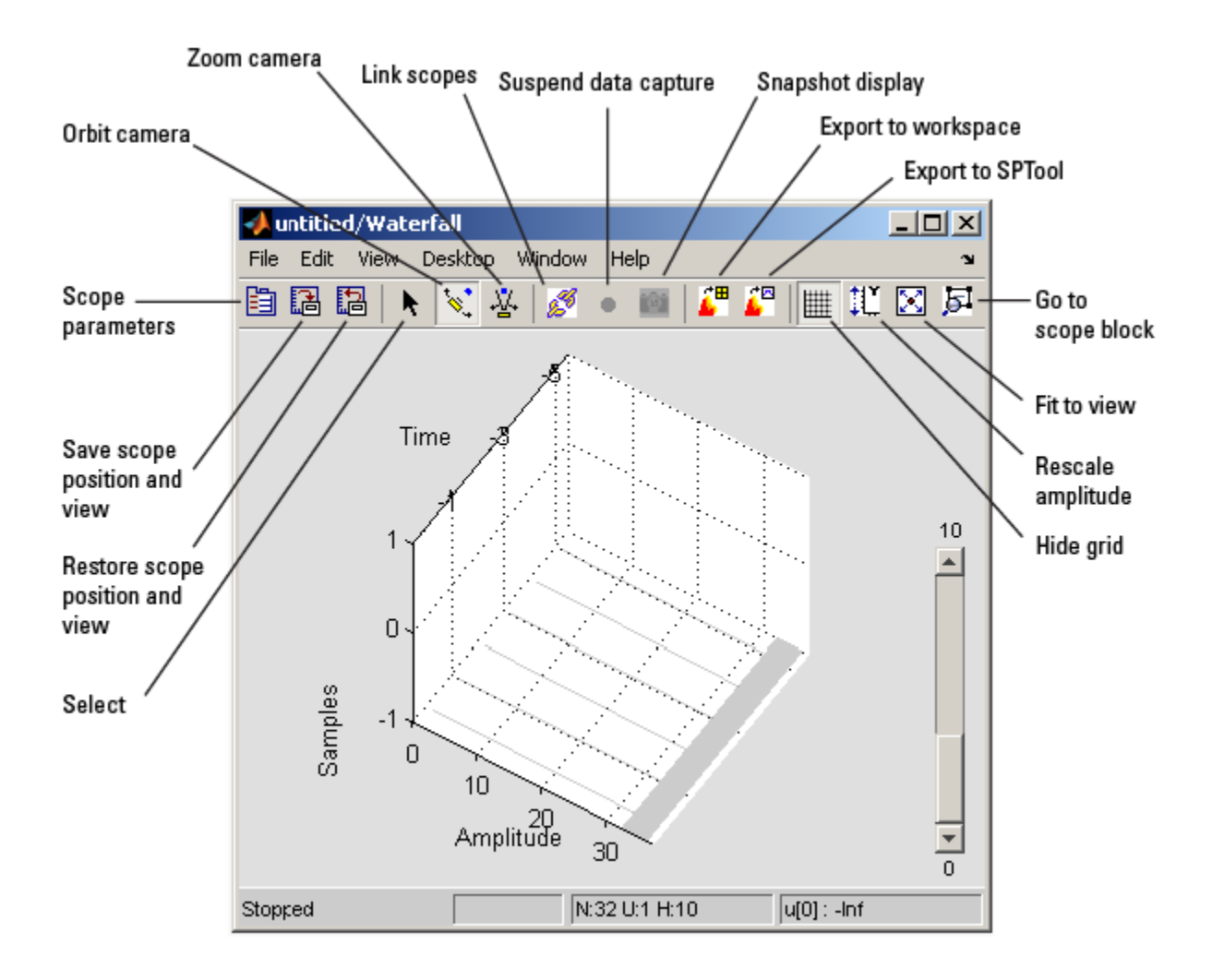

### **Sections of This Reference Page**

- • ["Waterfall Parameters" on page 2-1916](#page-1949-0)
- • ["Display Parameters" on page 2-1918](#page-1951-0)
- • ["Axes Parameters" on page 2-1919](#page-1952-0)
- • ["Data History Parameters" on page 2-1920](#page-1953-0)
- <span id="page-1949-0"></span>• ["Triggering Parameters" on page 2-1921](#page-1954-0)
- • ["Scope Trigger Function" on page 2-1924](#page-1957-0)
- • ["Transform Parameters" on page 2-1926](#page-1959-0)
- • ["Scope Transform Function" on page 2-1929](#page-1962-0)
- • ["Examples" on page 2-1929](#page-1962-0)

### **Waterfall Parameters**

You can control the display and behavior of the Waterfall window using the Parameters dialog box.

**Note** You can alter the Waterfall parameters while the simulation is running. However, when you make changes to values in text boxes, you must click **Enter** or click outside the text box before the block accepts your changes.

**1** To open the Parameters dialog box, click the **Scope parameters** button.

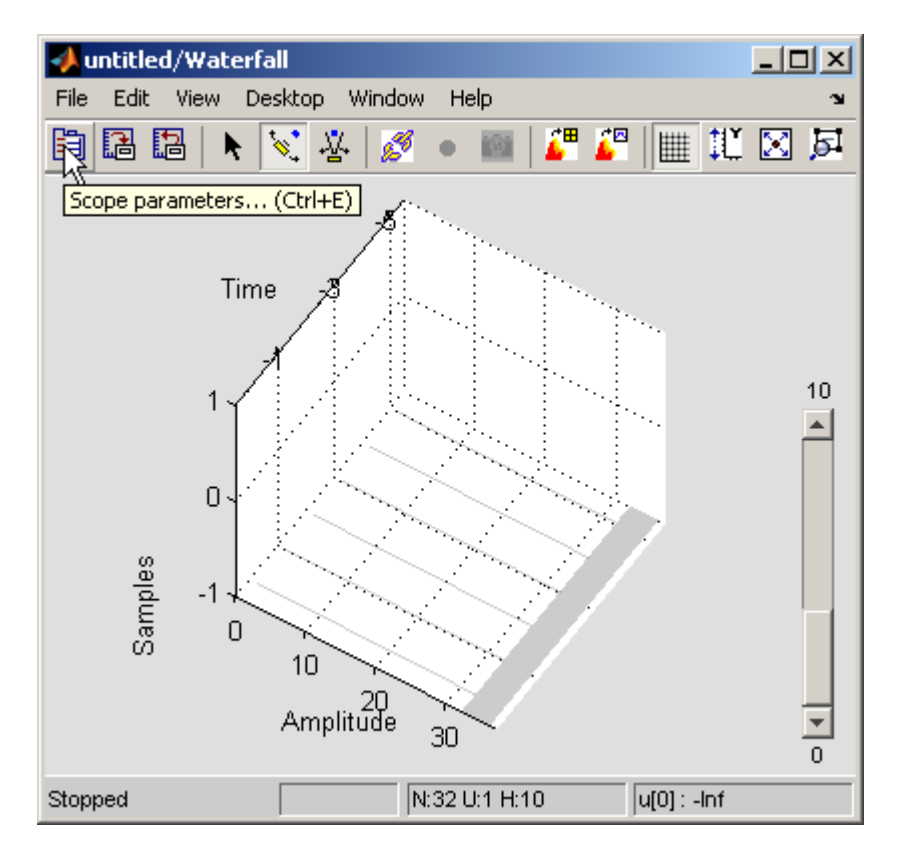

The Parameters dialog box appears.

<span id="page-1951-0"></span>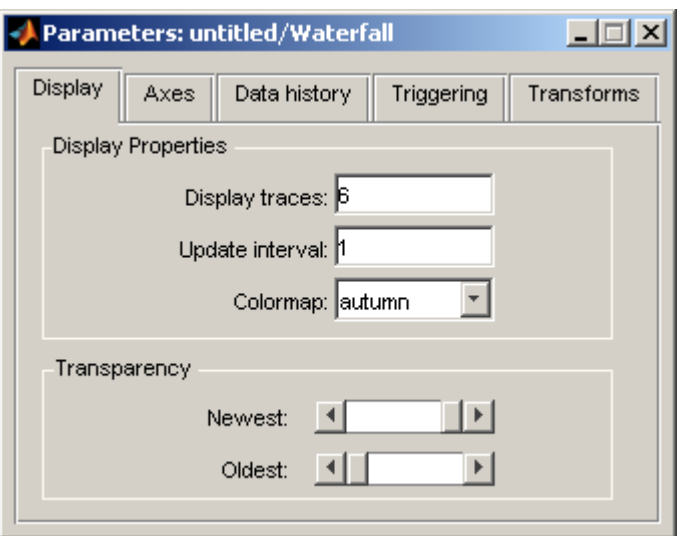

**2** Click on the different panes to enter parameter settings.

## **Display Parameters**

The following parameters control the Waterfall window's display.

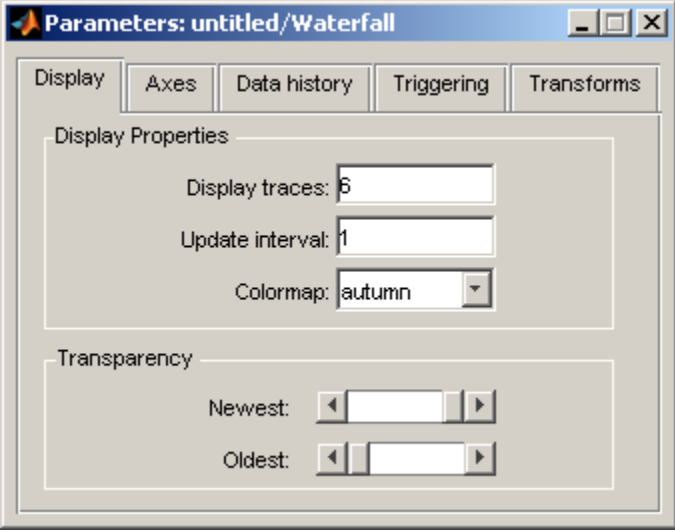

#### <span id="page-1952-0"></span>**Display traces**

Enter the number of vectors of data to be displayed in the Waterfall window.

#### **Update interval**

Enter the number of vectors the block should store before it displays them to the window.

#### **Colormap**

Choose a colormap for the displayed data.

#### **Transparency**

Specify the transparency of the newest and oldest data vectors. Placing the slider in the left-most position tells the block to make the data vector transparent. Placing the slider in the right-most position tells the block to make the data vector opaque. The intermediate data vectors transition between the two chosen transparency values.

### **Axes Parameters**

The following parameters control the axes in the Waterfall window.

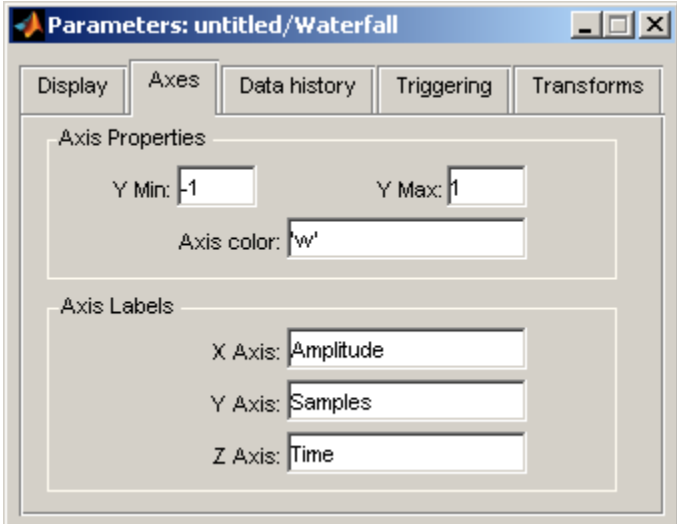

### **Y Min**

Enter the minimum value of the *y*-axis.

#### <span id="page-1953-0"></span>**Y Max**

Enter the maximum value of the *y*-axis.

#### **Axis color**

Enter a background color for the axes. Specify the color using a character vector. For example, to specify black, enter 'k'.

#### **X Axis**

Enter the *x*-axis label.

#### **Y Axis**

Enter the *y*-axis label.

#### **Z Axis**

Enter the *z*-axis label.

### **Data History Parameters**

The following parameters control how many input data vectors the Waterfall block stores. They also control how the data is exported to the MATLAB workspace.

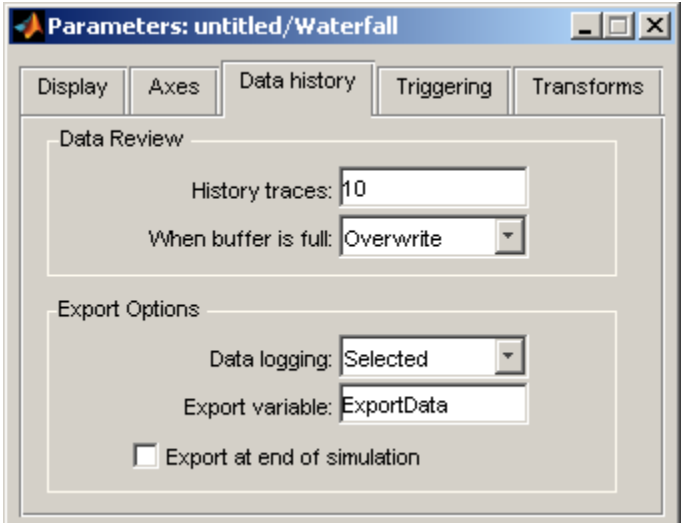

#### **History traces**

Enter the number of vectors (traces) that you want the block to store.

#### <span id="page-1954-0"></span>**When the buffer is full**

Use this parameter to control the behavior of the block when the buffer is filled:

- Overwrite The old data is replaced with the new data.
- Suspend The block stops storing data in the buffer; however, the simulation continues to run.
- Extend The block extends the buffer so that it can continue to store all the input data.

#### **Data logging**

Use this parameter to control which data is exported from the block:

- Selected The selected data vector is exported.
- All visible All of the data vectors displayed in the Waterfall window are exported.
- All history All of the data vectors stored in the block's history buffer are exported.

#### **Export variable**

Enter the name of the variable that represents your data in the MATLAB workspace. The default variable name is ExportData.

### **Export at end of simulation**

Select this check box to automatically export the data to the MATLAB workspace when the simulation stops.

## **Triggering Parameters**

The following parameters control when the Waterfall block starts and stops capturing data.

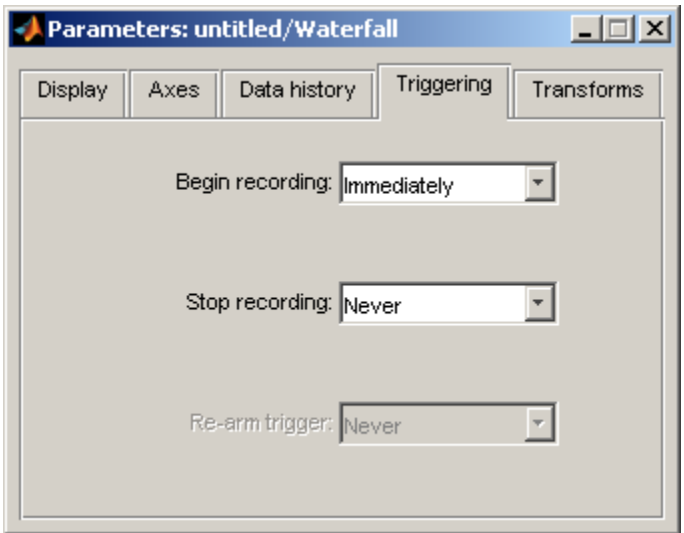

#### **Begin recording**

This parameter controls when the Waterfall block starts capturing data:

- Immediately The Waterfall window captures the input data as soon as the simulation starts.
- After T seconds The **Time, T** parameter appears in the dialog box. Enter the number of seconds the block should wait before it begins capturing data.
- After N inputs The **Count, N** parameter appears in the dialog box. Enter the number of inputs the block should receive before it begins capturing data.
- User-defined The **Function name** parameter appears in the dialog box. Enter the name of a MATLAB function that defines when the block should begin capturing data. For more information about how you define this function, see ["Scope Trigger Function" on page 2-1924](#page-1957-0).

#### **Stop recording**

This parameter controls when the Waterfall block stops capturing data:

- Never The block captures the input data as long as the simulation is running.
- After T seconds The **Time, T** parameter appears in the dialog box. Enter the number of seconds the block should wait before it stops capturing data.
- After N inputs —The **Count, N** parameter appears in the dialog box. Enter the number of inputs the block should receive before it stops capturing data.
- User-defined The **Function name** parameter appears in the dialog box. Enter the name of a MATLAB function that defines when the block should stop capturing data. For more information about how you define this function, see ["Scope Trigger Function" on page 2-1924](#page-1957-0).

#### **Re-arm trigger**

This parameter controls when the Waterfall block begins waiting to capture data. It is available only when you select After T seconds, After N inputs, or Userdefined for the **Stop recording** parameter:

- Never The Waterfall Scope block starts and stops capturing data as defined by the **Begin recording** and **Stop recording** parameters.
- After T seconds The **Time, T** parameter appears in the dialog box. Enter the number of seconds the block should wait before it begins waiting to capture data.
- After N inputs The **Count, N** parameter appears in the dialog box. Enter the number of inputs the block should receive before it begins waiting to capture data.
- User-defined The **Function name** parameter appears in the dialog box. Enter the name of a MATLAB function that defines when the block should begin waiting to capture data. For more information about how you define this function, see ["Scope Trigger Function" on page 2-1924](#page-1957-0).

The triggering process is illustrated in the state diagram below.

<span id="page-1957-0"></span>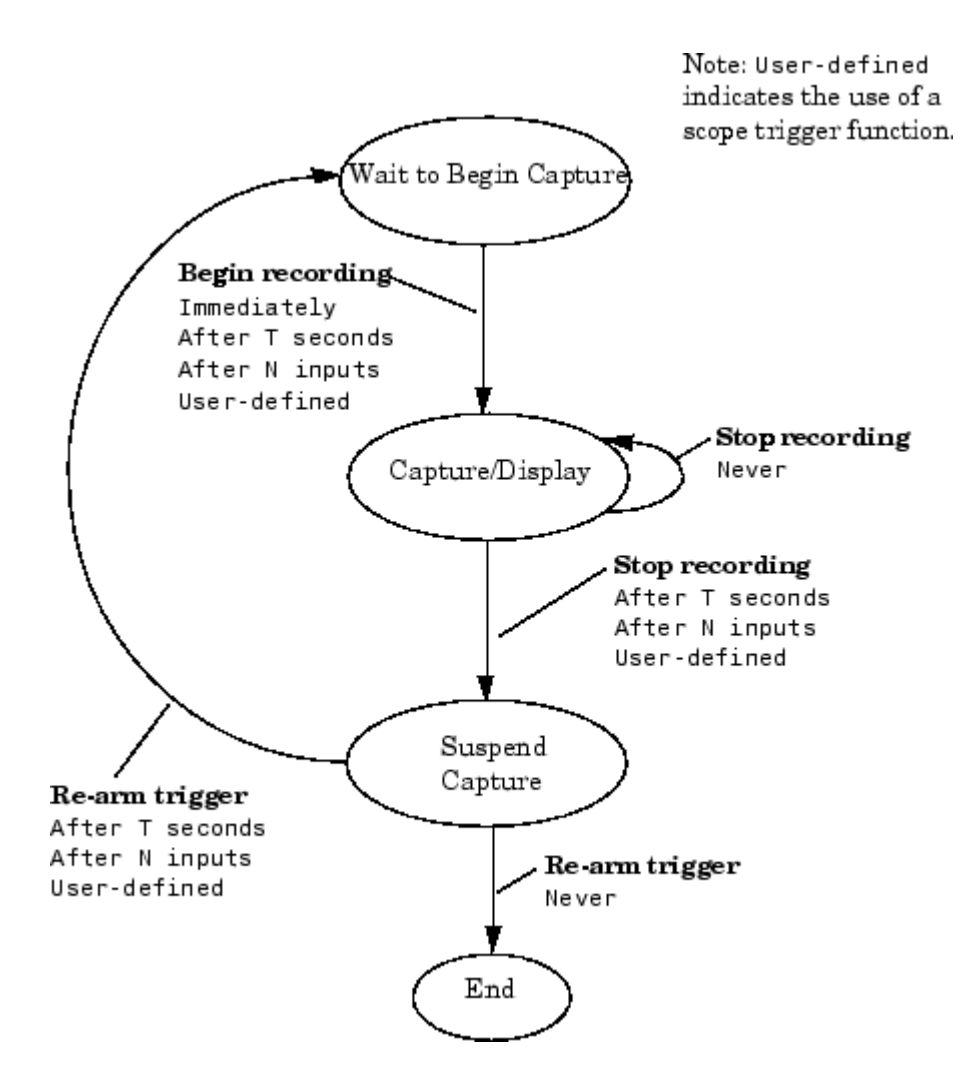

### **Scope Trigger Function**

You can create custom scope trigger functions to control when the scope starts, stops, or begins waiting to capture data.

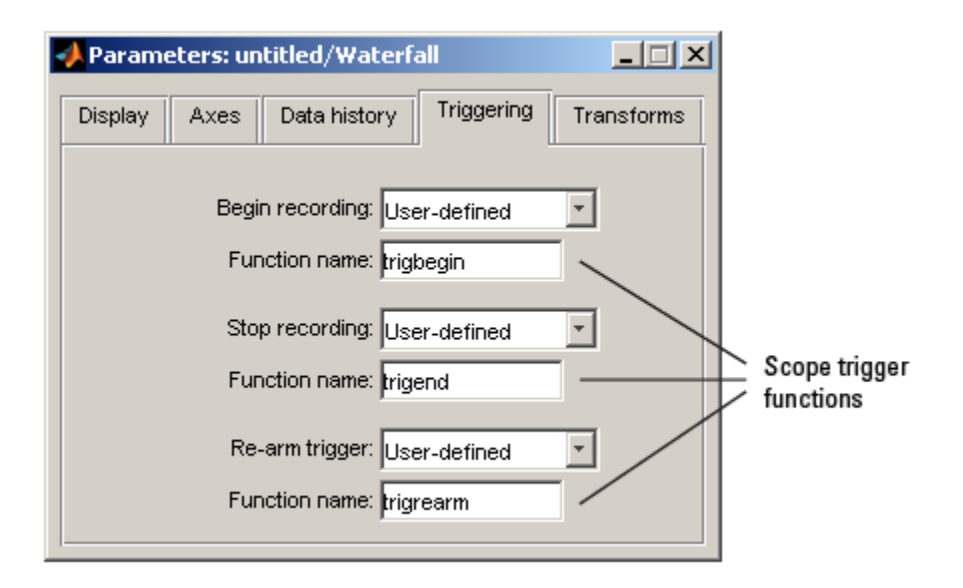

These functions must be valid MATLAB functions and be located either in the current folder or on the MATLAB path.

Each scope trigger function must have the following form

 $y = functionname(blk, t, u)$ ,

where functionname refers to the name you give your scope trigger function. The variable blk is the Simulink block handle. When the scope trigger function is called by the block, Simulink automatically populates this variable with the handle of the Waterfall block. The variable t is the current simulation time, represented by a real, doubleprecision, scalar value. The variable u is the vector input to the block. The output of the scope trigger function, y, is interpreted as a logical signal. It is either true or false:

- Begin recording scope trigger function
	- When the output of this scope trigger function is true, the Waterfall block starts capturing data.
	- When the output is false, the block remains in its current state.
- Stop recording scope trigger function
	- When the output of this scope trigger function is true, the block stops capturing data.
- <span id="page-1959-0"></span>• When the output is false, the block remains in its current state.
- Re-arm trigger scope trigger function
	- When the output of this scope trigger function is true, the block waits for a begin recording event.
	- When the output is false, the block remains in its current state.

**Note** The Waterfall block passes its input data directly to the scope trigger functions. These functions do not use the transformed data defined by the Transform parameters.

The following is an example of a scope trigger function. This function, called trigPower detects when the energy in u exceeds a certain threshold.

function  $y = \text{trigPower}(blk, t, u)$ 

 $y = (u^{1*}u > 2300)$ ;

The following is another example of a scope trigger function. This function, called count3, triggers the scope once three vectors with positive means are input to the block. Then, the function resets itself and begins searching for the next three input vectors with positive means. This scope trigger function is valid only when one Waterfall block is present in your model.

```
function y = count3(blk, t, u)
```

```
persistent state;
if isempty(state); state = 0; end
if mean(u)>0; state = state+1; end
y = (state \geq -3);if y; state = 0; end
```
### **Transform Parameters**

The following parameters transform the input data to the Waterfall block. The result of the transform is displayed in the Waterfall window.

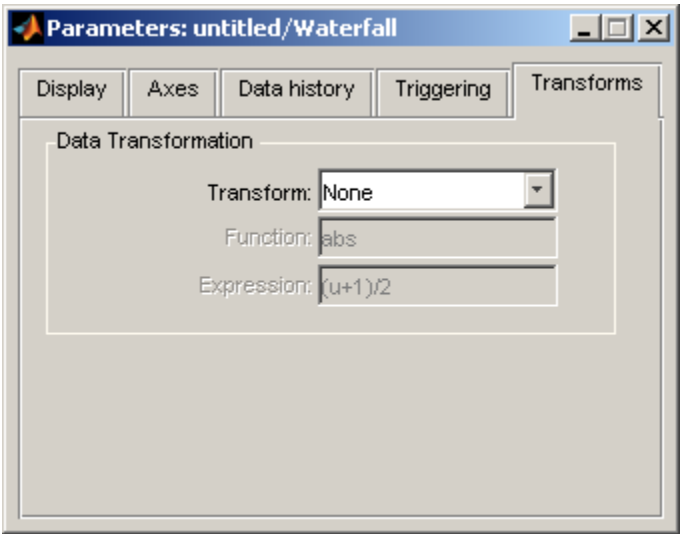

**Note** The block assumes that the input to the block corresponds to the **Transform** parameter you select. For example, when you choose Complex-> Angle, the block assumes that the input is complex. The block does not produce an error when the input is not complex. Therefore, you must verify the format of your input data to guarantee that a meaningful result is displayed in the Waterfall window.

#### **Transform**

Choose a transform that you would like to apply to the input of the Waterfall block:

- None The input is displayed as it is received by the block.
- Amplitude->  $dB$  The block converts the input amplitude into decibels.
- Complex-> Mag Lin The block converts the complex input into linear magnitude.
- Complex-> Mag dB The block converts the complex input into magnitude in decibels.
- Complex-> Angle The block converts the complex input into phase.
- FFT-> Mag Lin Fs/2 The block takes the linear magnitude of the FFT input and plots it from 0 to the Nyquist frequency.
- FFT- $>$  Mag dB Fs/2 The block takes the magnitude of the FFT input, converts it to decibels, and plots it from 0 to the Nyquist frequency.
- FFT-> Angle Fs/2 The block converts the FFT input into phase and plots it from 0 to the Nyquist frequency.
- Power->  $dB$  The block converts the input power into decibels.

#### **Function**

This parameter is only available when you select User-defined fcn for the **Transform** parameter. Enter a function that you would like to apply to the input of the Waterfall block. For more information about how you define this function, see ["Scope Transform Function" on page 2-1929](#page-1962-0).

#### **Expression**

This parameter is only available when you select User-defined expr for the **Transform** parameter. Enter an expression that you would like to apply to the input of the Waterfall block. The result of this expression must be real-valued. When you write the expression, be sure to include only one unknown variable. The block assumes this unknown variable represents the input to the block. When the block believes your expression is invalid, the following window appears.

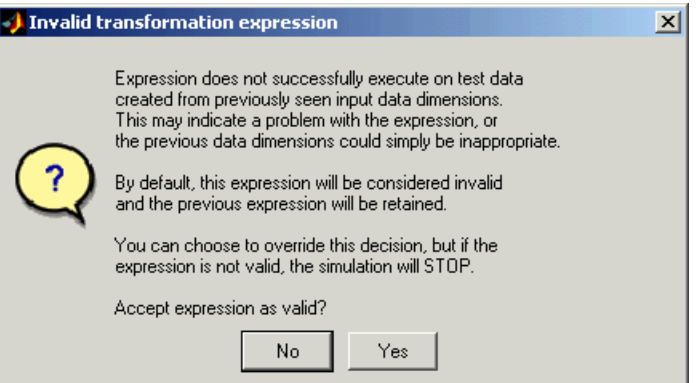

When you click **No**, your expression is not applied to the input. When you click **Yes** and your expression is invalid, your simulation stops and Simulink displays an error.

## <span id="page-1962-0"></span>**Scope Transform Function**

You can create a scope transform function to control how the Waterfall block transforms your input data. This function must have a valid MATLAB function name and be located either in the current folder or on the MATLAB path.

Your scope transform function must have the following form

 $y = functionname(u)$ ,

where functionname refers to the name you give your function. The variable u is the real or complex vector input to the block. The output of the scope transform function, y, must be a double-precision, real-valued vector. When it is not, the simulation stops and Simulink displays an error. Note that the output vector does not need to be the same size as the input vector.

## **Examples**

The following examples illustrate some capabilities of the Waterfall block.

- "Exporting Data" on page 2-1929
- • ["Capturing Data" on page 2-1930](#page-1963-0)
- • ["Linking Scopes" on page 2-1930](#page-1963-0)
- • ["Selecting Data" on page 2-1931](#page-1964-0)
- • ["Zooming" on page 2-1933](#page-1966-0)
- • ["Rotating the Display" on page 2-1934](#page-1967-0)
- • ["Scaling the Axes" on page 2-1934](#page-1967-0)
- • ["Saving Scope Settings" on page 2-1934](#page-1967-0)

### **Exporting Data**

You can use the Waterfall block to export data to the MATLAB workspace:

- **1** Open and run the dspanc example.
- **2** While the simulation is running, click the **Export to Workspace** button.
- **3** Type whos at the MATLAB command line.

<span id="page-1963-0"></span>The variable ExportData appears in your MATLAB workspace. ExportData is a 40 by-6 matrix. This matrix represents the six data vectors that were present in the Waterfall window at the time you clicked the **Export to Workspace** button. Each column of this matrix contains 40 filter coefficients. The columns of data were captured at six consecutive instants in time.

You can control what data is exported using the **Data logging** parameter in **Data history** pane of the Parameters dialog box. For more information, see ["Data History](#page-1953-0) [Parameters" on page 2-1920.](#page-1953-0)

### **Capturing Data**

You can use the Waterfall block to interact with your data while it is being captured:

- **1** Open and run the dspanc example.
- **2** While the simulation is running, click the **Suspend data capture** button.

The Waterfall block no longer captures or displays the data coming from the Downsample block.

- **3** To continue capturing data, click the **Resume data capture** button.
- **4** To freeze the data display while continuing to capture data, click the **Snapshot display** button.
- **5** To view the Waterfall block that the data is coming from, click the **Go to scope block** button.

In the Simulink model window, the Waterfall block that corresponds to the active Waterfall window flashes. This feature is helpful when you have more than one Waterfall block in a model and you want to clarify which data is being displayed.

### **Linking Scopes**

You can link several Waterfall blocks together in order to capture the effect of a model event in all of the Waterfall windows in the model:

- **1** Open the dspanc example.
- **2** Drag a second Waterfall block into the example model.
- **3** Connect this block to the Output port of the LMS Filter block as shown in the figure below.

<span id="page-1964-0"></span>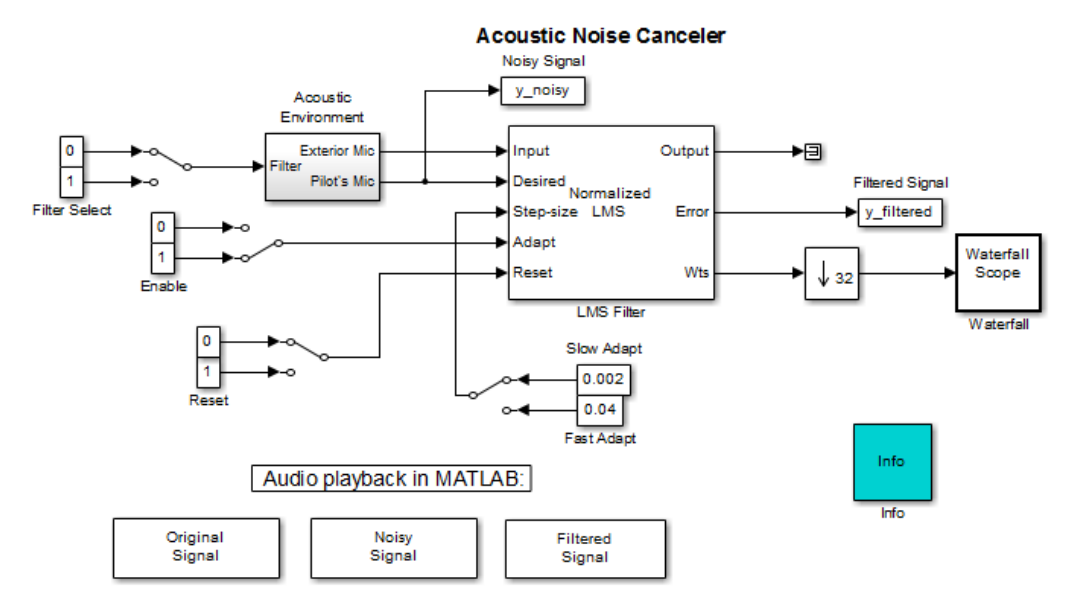

- **4** Run the model and view the model behavior in both Waterfall windows.
- **5** In the dspanc/Waterfall window, click the **Link scopes** button.
- **6** In the same window, click the **Suspend data capture** button.

The data capture is suspended in both scope windows.

**7** Click the **Resume data capture** button.

The data capture resumes in both scope windows.

**8** In the dspanc/Waterfall window, click the **Snapshot display** button.

In both scope windows, the data display freezes while the block continues to capture data.

**9** To continue displaying the captured data, click the **Resume display** button.

### **Selecting Data**

The following figure shows the Waterfall window displaying the output of the dspanc example:

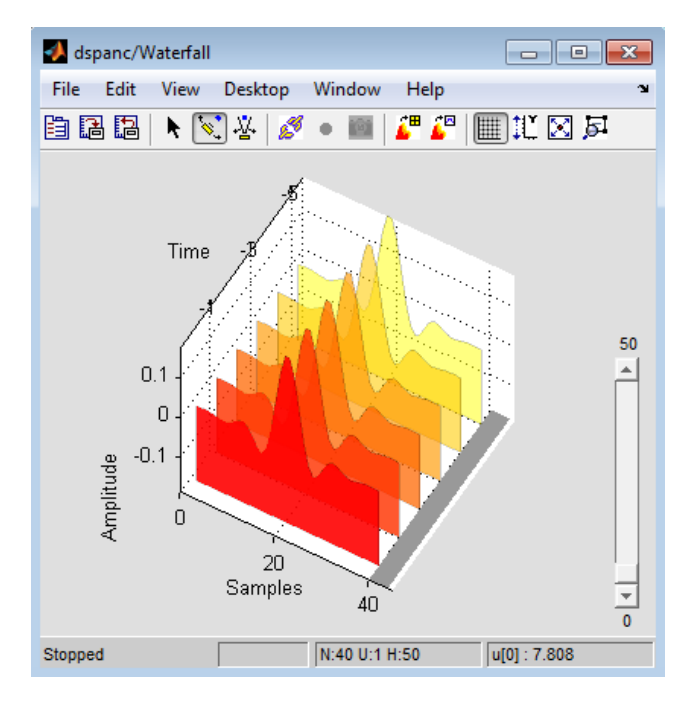

- **1** To select a particular set of data, click the **Select** button.
- **2** Click on the Time Bar at the bottom right of the axes to select a vector of data.

The Waterfall block highlights the selected trace.

<span id="page-1966-0"></span>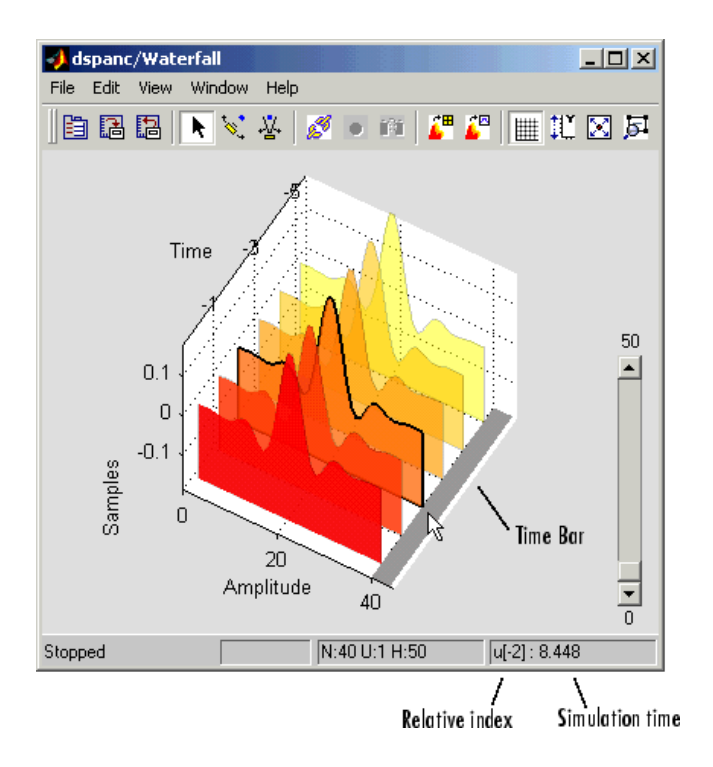

While the simulation is running, in the bottom right corner, the Waterfall window displays the relative index of the selected trace. For example, in the previous figure, the selected vector is two sample times away from the most current data vector. When the simulation is stopped, the Waterfall window displays both the relative index and the simulation time associated with the selected trace.

- **3** To deselect the data vector, click it again.
- **4** Click-and-drag along the Time Bar.

Your selection follows the movement of the pointer.

You can use this feature to choose a particular vector to export to the MATLAB workspace. For more information, see ["Data History Parameters" on page 2-1920.](#page-1953-0)

### **Zooming**

You can use the Waterfall window to zoom in on data:

- <span id="page-1967-0"></span>**1** Click the **Zoom camera** button.
- **2** In the Waterfall window, click and hold down the left mouse button.
- **3** Move the mouse up and down and side-to-side to move closer and farther away from the axes.
- **4** To resize the axes to fit the Waterfall window, click the **Fit to view** button.

### **Rotating the Display**

You can rotate the data displayed in the Waterfall window:

- **1** Click on the **Orbit camera** button.
- **2** In the Waterfall window, click and hold down the left mouse button.
- **3** Move the mouse in a circular motion to rotate the axes.
- **4** To return to the position of the original axes, click the **Restore scope position and view** button.

### **Scaling the Axes**

You can use the Waterfall window to rescale the *y*-axis values:

- **1** Open and run the dspanc example.
- **2** Click the **Rescale amplitude** button.

The *y*-axis changes so that its minimum value is zero. The maximum value is scaled to fit the data displayed.

Alternatively, you can scale the *y*-axis using the **Y Min** and **Y Max** parameters in the **Axes** pane of the Parameters dialog box. This is helpful when you want to undo the effects of rescaling the amplitude. For more information, see ["Axes Parameters" on page 2-1919](#page-1952-0).

### **Saving Scope Settings**

The Waterfall block can save the screen position and viewpoint of the Waterfall window:

- **1** Click the **Save scope position and view** button.
- **2** Close the Waterfall window.
- **3** Reopen the Waterfall window.

It reopens at the same place on your screen. The viewpoint of the axes also remains the same.

## **Supported Data Types**

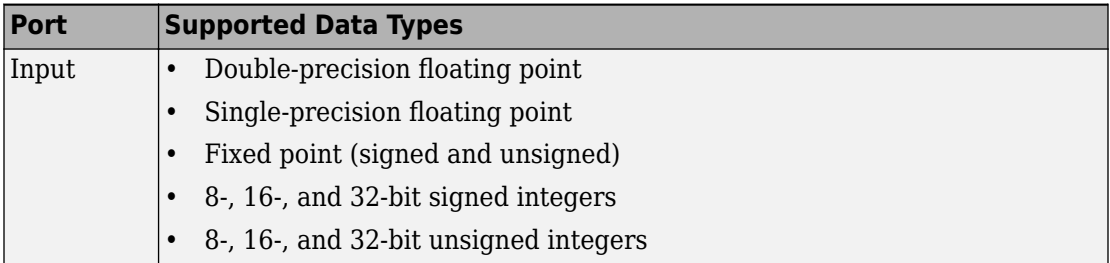

The Waterfall block accepts any of these data types as input. However, the input is converted to double-precision before the block processes the data. The Waterfall block displays only real-valued, double-precision vectors of data.

## **Extended Capabilities**

## **HDL Code Generation**

Generate Verilog and VHDL code for FPGA and ASIC designs using HDL Coder™.

This block can be used for simulation visibility in subsystems that generate HDL code, but is not included in the hardware implementation.

## **Fixed-Point Conversion**

Convert floating-point algorithms to fixed point using Fixed-Point Designer™.

# **See Also**

[Matrix Viewer](#page-1243-0) | Scope | [Spectrum Analyzer](#page-1654-0) | [Time Scope](#page-1734-0)

**Introduced before R2006a**

## **Wavelet Analysis (Obsolete)**

Decompose signal into components of logarithmically decreasing frequency intervals and sample rates (requires the Wavelet Toolbox product)

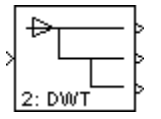

## **Library**

dspobslib

## **Description**

**Note** The Wavelet Analysis block will be removed from the product in a future release. We strongly recommend replacing this block with the [DWT](#page-661-0) block.

The Wavelet Analysis block uses the Wavelet Toolbox wfilters function to construct a dyadic analysis filter bank that decomposes a broadband signal into a collection of successively more bandlimited components. An *n*-level filter bank structure is shown below, where *n* is specified by the **Number of levels** parameter.

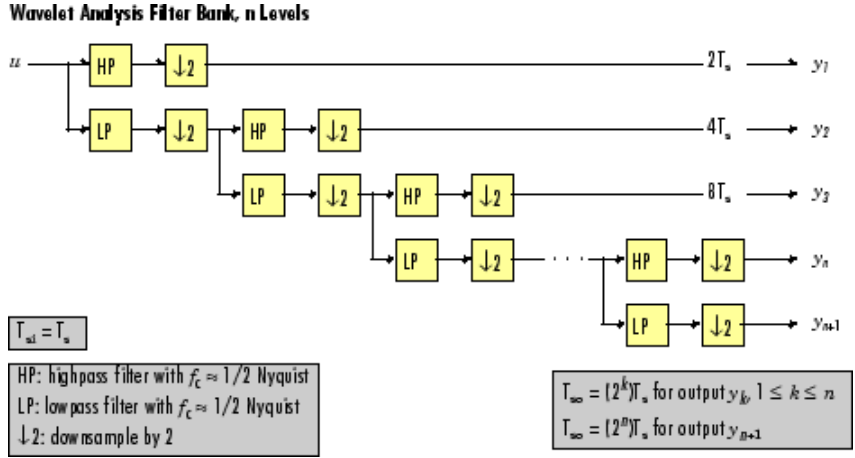

At each level, the low-frequency output of the previous level is decomposed into adjacent high- and low-frequency subbands by a highpass (HP) and lowpass (LP) filter pair. Each of the two output subbands is half the bandwidth of the input to that level. The bandlimited output of each filter is maximally decimated by a factor of 2 to preserve the bit rate of the original signal.

### **Filter Coefficients**

The filter coefficients for the highpass and lowpass filters are computed by the Wavelet Toolbox function wfilters, based on the wavelet specified in the **Wavelet name** parameter. The table below lists the available options.

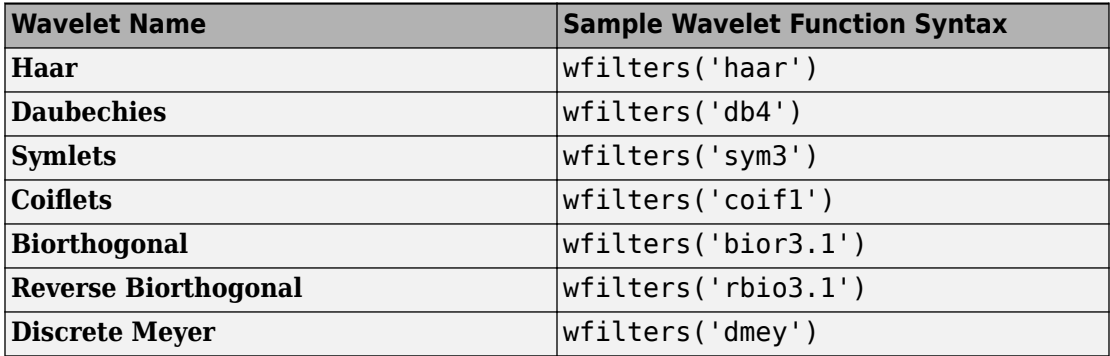

The **Daubechies**, **Symlets**, and **Coiflets** options enable a secondary **Wavelet order** parameter that allows you to specify the wavelet order. For example, if you specify a **Daubechies** wavelet with **Wavelet order** equal to 6, the Wavelet Analysis block calls the wfilters function with input argument 'db6'.

The **Biorthogonal** and **Reverse Biorthogonal** options enable a secondary **Filter order [synthesis / analysis]** parameter that allows you to independently specify the wavelet order for the analysis and synthesis filter stages. For example, if you specify a **Biorthogonal** wavelet with **Filter order [synthesis / analysis]** equal to [2 / 6], the Wavelet Analysis block calls the wfilters function with input argument 'bior2.6'.

See the Wavelet Toolbox documentation for more information about the wfilters function. If you want to explicitly specify the FIR coefficients for the analysis filter bank, use the [Dyadic Analysis Filter bank](#page-662-0) block.

### **Tree Structure**

The wavelet tree structure has *n*+1 outputs, where *n* is the number of levels. The sample rate and bandwidth of the top output are half the input sample rate and bandwidth. The sample rate and bandwidth of each additional output (except the last) are half that of the output from the previous level. In general, for an input with sample period  $\rm T_{si}$  =  $\rm T_{s}$ , and bandwidth BW, output  $y_k$  has sample period  $T_{so,k}$  and bandwidth BW<sub>k</sub>.

$$
T_{so,k} = \begin{cases} \left(2^k\right)T_s & (1 \le k \le n) \\ \left(2^n\right)T_s & (k = n+1) \end{cases}
$$

$$
BW_k = \begin{cases} \frac{BW}{2^k} & (1 \le k \le n) \\ \frac{BW}{2^n} & (k = n+1) \end{cases}
$$

Note that in frame-based mode, the change in the sample period of output  $y_k$  is reflected by its frame size  $M_{o,k}$ , rather than by its frame rate.

$$
M_{o,k} = \begin{cases} \frac{M_i}{2^k} & (1 \le k \le n) \\ \frac{M_i}{2^n} & (k = n+1) \end{cases}
$$

The bottom two outputs  $(y_n$  and  $y_{n+1}$ ) share the same sample period, bandwidth, and frame size because they originate at the same tree level.

## **Sample-Based Operation**

An *M*-by-*N* sample-based matrix input is treated as *M*\**N* independent channels, and the block filters each channel independently over time. The output at each port is the same size as the input, one output channel for each input channel. As described earlier, each output port has a different sample period.

The figure below shows the input and output sample periods for a 64-channel samplebased input to a three-level filter bank. The input has a period of 1, so the fastest output has a period of 2.

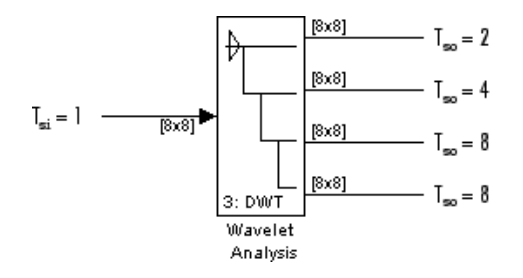

### **Frame-Based Operation**

An *M<sup>i</sup>* -by-*N* frame-based matrix input is treated as *N* independent channels, and the block filters each channel independently over time. The input frame size  $M_i$  must be a multiple of 2<sup>n</sup> , and *n* is the number of filter bank levels. For example, a frame size of 8 would be appropriate for a three-level tree  $(2^3=8)$ . The number of columns in each output is the same as the number of columns in the input.

Each output port has the same frame period as the input. The reduction in the output sample rates results from the smaller output frame sizes, as shown in the example below for a four-channel input to a three-level filter bank.

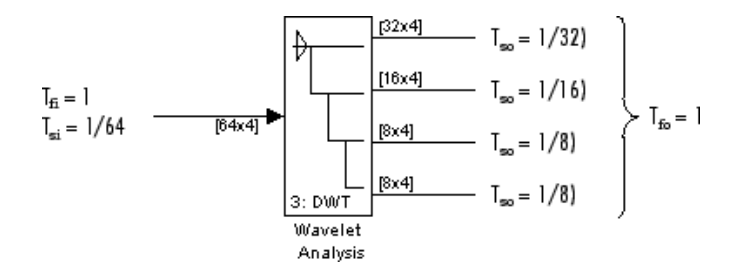

## **Zero Latency**

The Wavelet Analysis block has no tasking latency for frame-based operation, which is always single-rate. The block therefore analyzes the first input sample (received at *t*=0) to produce the first output sample at each port.

## **Nonzero Latency**

For sample-based operation, the Wavelet Analysis block is multirate and has  $2^{n-1}$  samples of latency in both Simulink tasking modes. As a result, the block repeats a zero initial condition in each channel for the first  $2<sup>n-1</sup>$  output samples, before propagating the first analyzed input sample (computed from the input received at *t*=0).

**Note** For more information on latency and the Simulink tasking modes, see "Excess Algorithmic Delay (Tasking Latency)" and "Time-Based Scheduling and Code Generation" (Simulink Coder).

## **Parameters**

#### **Wavelet name**

The wavelet used in the analysis.

#### **Wavelet order**

The order for the **Daubechies**, **Symlets**, and **Coiflets** wavelets. This parameter is available only when one of these wavelets is selected in the **Wavelet name** menu.

### **Filter order [synthesis / analysis]**

The filter orders for the synthesis and analysis stages of the **Biorthogonal** and **Reverse Biorthogonal** wavelets. For example, [2 / 6] selects a second-order synthesis stage and a sixth-order analysis stage. The **Filter order** parameter is available only when one of the above wavelets is selected in the **Wavelet name** menu.

#### **Number of levels**

The number of filter bank levels. An *n*-level structure has *n*+1 outputs.

## **References**

Fliege, N. J. *Multirate Digital Signal Processing: Multirate Systems, Filter Banks, Wavelets*. West Sussex, England: John Wiley & Sons, 1994.

Strang, G. and T. Nguyen. *Wavelets and Filter Banks*. Wellesley, MA: Wellesley-Cambridge Press, 1996.

Vaidyanathan, P. P. *Multirate Systems and Filter Banks*. Englewood Cliffs, NJ: Prentice Hall, 1993.

## **Supported Data Types**

• Double-precision floating point

## **See Also**

[Dyadic Analysis Filter bank](#page-662-0) DSP System Toolbox wfilters Wavelet Toolbox

#### **Introduced in R2008b**

## **Wavelet Synthesis (Obsolete)**

Reconstruct signal from its multirate bandlimited components (requires the Wavelet Toolbox product)

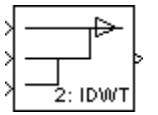

## **Library**

dspobslib

## **Description**

**Note** The Wavelet Synthesis block will be removed from the product in a future release. We strongly recommend replacing this block with the [IDWT](#page-1031-0) block.

The Wavelet Synthesis block uses the Wavelet Toolbox wfilters function to reconstruct a signal that was decomposed by the Wavelet Analysis (Obsolete) block. The reconstruction or synthesis process is the inverse of the analysis process, and restores the original signal by upsampling, filtering, and summing the bandlimited inputs in stages corresponding to the analysis process. An *n*-level synthesis filter bank structure is shown below, where *n* is specified by the **Number of levels** parameter.

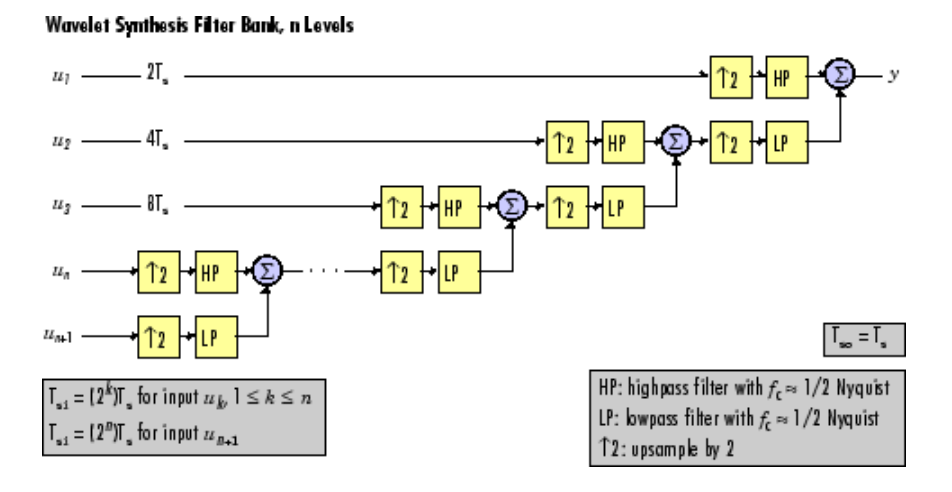

At each level, the two bandlimited inputs (one low-frequency, one high-frequency, both with the same sample rate) are upsampled by a factor of 2 to match the sample rate of the input to the next stage. They are then filtered by a highpass (HP) and lowpass (LP) filter pair with coefficients calculated to cancel (in the subsequent summation) the aliasing introduced in the corresponding analysis filter stage. The output from each (upsamplefilter-sum) level has twice the bandwidth and twice the sample rate of the input to that level.

For perfect reconstruction, the Wavelet Synthesis and Wavelet Analysis blocks must have the same parameter settings.

### **Filter Coefficients**

The filter coefficients for the highpass and lowpass filters are computed by the Wavelet Toolbox function wfilters, based on the wavelet specified in the **Wavelet name** parameter. The table below lists the available options.

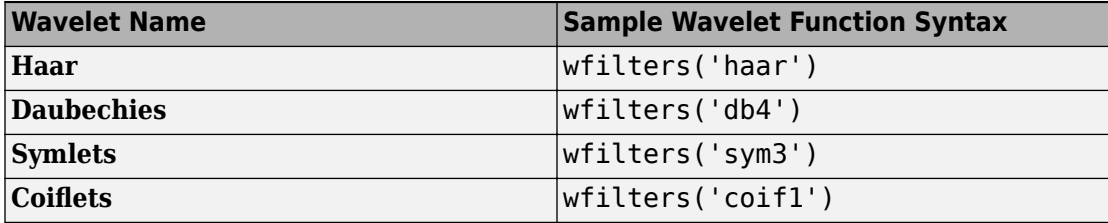

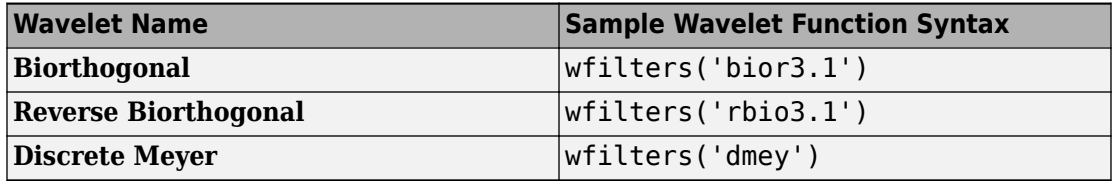

The **Daubechies**, **Symlets**, and **Coiflets** options enable a secondary **Wavelet order** parameter that allows you to specify the wavelet order. For example, if you specify a **Daubechies** wavelet with **Wavelet order** equal to 6, the Wavelet Synthesis block calls the wfilters function with input argument 'db6'.

The **Biorthogonal** and **Reverse Biorthogonal** options enable a secondary **Filter order [synthesis / analysis]** parameter that allows you to independently specify the wavelet order for the analysis and synthesis filter stages. For example, if you specify a **Biorthogonal** wavelet with **Filter order [synthesis / analysis]** equal to [2 / 6], the Wavelet Synthesis block calls the wfilters function with input argument 'bior2.6'.

See the Wavelet Toolbox documentation for more information about the wfilters function. If you want to explicitly specify the FIR coefficients for the synthesis filter bank, use the [Dyadic Synthesis Filter bank](#page-672-0) block.

### **Tree Structure**

The wavelet tree structure has *n*+1 inputs, where *n* is the number of levels. The sample rate and bandwidth of the output are twice the sample rate and bandwidth of the top input. The sample rate and bandwidth of each additional input (except the last) are half that of the input to the previous level.

$$
T_{si,k+1} = 2T_{si,k} \quad 1 \leq k < n
$$
\n
$$
BW_{k+1} = \frac{BW_k}{2} \quad 1 \leq k < n
$$

The bottom two inputs  $(u_n$  and  $u_{n+1}$ ) should have the same sample rate and bandwidth since they are processed by the same level.

$$
T_{si,n+1} = T_{si,n}
$$
  

$$
BW_{n+1} = BW_n
$$

Note that in frame-based mode, the sample period of input  $u_k$  is reflected by its frame size $M_{ik}$ , rather than by its frame rate.

$$
M_{i,k+1} = \frac{M_{i,k}}{2}
$$
 1 \le k < n

 $M_{i,n+1} = M_{i,n}$ 

### **Sample-Based Operation**

An *M*-by-*N* sample-based matrix input is treated as *M*\**N* independent channels, and the block filters each channel independently over time. The output is the same size as the input at each port, one output channel for each input channel. As described earlier, each input port has a different sample period.

The figure below shows the input and output sample periods for the four 64-channel sample-based inputs to a three-level filter bank. The fastest input has a period of 2, so the output period is 1.

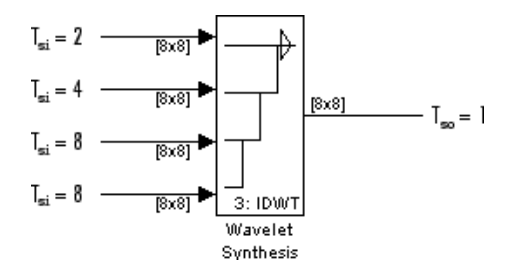

### **Frame-Based Operation**

An *M<sup>i</sup>* -by-*N* frame-based matrix input is treated as *N* independent channels, and the block filters each channel independently over time. The number of columns in the output is the same as the number of columns in the input.

All inputs must have the same frame period, which is also the output frame period. The different input sample rates should be represented by the input frame sizes: If the input to the top port has frame size  $M_{\rm i}$ , the input to the second-from-top port should have frame size  $M_i/2$ , the input to the third-from-top port should have frame size  $M_i/4$ , and so on. The input to the bottom port should have the same frame size as the second-from-bottom port.
The increase in the sample rate of the output is also represented by its frame size, which is twice the largest input frame size.

The relationship between sample periods, frame periods, and frame sizes is shown below for a four-channel frame-based input to a 3-level filter bank.

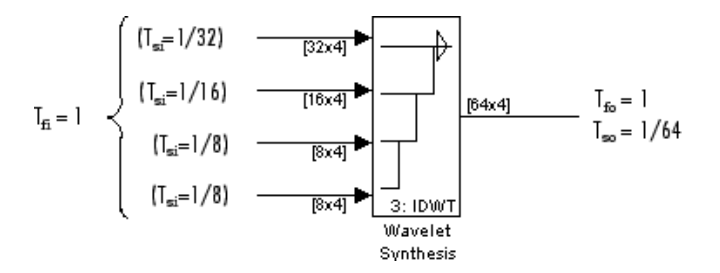

### **Zero Latency**

The Wavelet Synthesis block has no tasking latency for frame-based operation, which is always single-rate. The block therefore uses the first input samples (received at *t*=0) to synthesize the first output sample.

### **Nonzero Latency**

For sample-based operation, the Wavelet Synthesis block is multirate and has the following tasking latencies:

- 2<sup>n</sup>-2 samples in Simulink's single-tasking mode
- 2<sup>n</sup> samples in Simulink's multitasking mode

In the above cases, the block repeats a zero initial condition in each channel for the first *D* output samples, where *D* is the latency shown above. For example, in single-tasking mode the block generates 2<sup>n</sup>-2 zero-valued output samples in each channel before propagating the first synthesized output sample (computed from the inputs received at *t*=0).

**Note** For more information on latency and the Simulink tasking modes, see "Excess Algorithmic Delay (Tasking Latency)" and "Time-Based Scheduling and Code Generation" (Simulink Coder).

### **Parameters**

### **Wavelet name**

The wavelet used in the synthesis.

#### **Wavelet order**

The order for the **Daubechies**, **Symlets**, and **Coiflets** wavelets. This parameter is available only when one of these wavelets is selected in the **Wavelet name** menu.

#### **Filter order [synthesis / analysis]**

The filter orders for the synthesis and analysis stages of the **Biorthogonal** and **Reverse Biorthogonal** wavelets. For example, [2 / 6] selects a second-order synthesis stage and a sixth-order analysis stage. The **Filter order** parameter is available only when one of the above wavelets is selected in the **Wavelet name** menu.

#### **Number of levels**

The number of filter bank levels. An *n*-level structure has *n*+1 outputs.

### **References**

Fliege, N. J. *Multirate Digital Signal Processing: Multirate Systems, Filter Banks, Wavelets*. West Sussex, England: John Wiley & Sons, 1994.

Strang, G. and T. Nguyen. *Wavelets and Filter Banks*. Wellesley, MA: Wellesley-Cambridge Press, 1996.

Vaidyanathan, P. P. *Multirate Systems and Filter Banks*. Englewood Cliffs, NJ: Prentice Hall, 1993.

## **Supported Data Types**

• Double-precision floating point

### **See Also**

[Dyadic Synthesis Filter bank](#page-672-0) DSP System Toolbox

wfilters Wavelet Toolbox

**Introduced in R2008b**

# <span id="page-1983-0"></span>**Window Function**

Compute and/or apply window to input signal

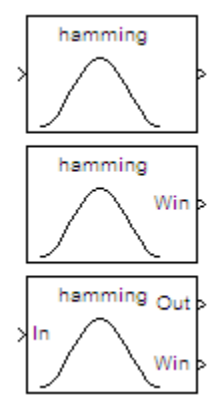

## **Library**

Signal Operations

dspsigops

# **Description**

The Window Function block computes a window and/or applies a window to an input signal. The input signal can be a matrix or an N-D array.

### **Operation Modes**

The Window Function block has three modes of operation that you can select via the **Operation** parameter. In each mode, the block first creates a window vector *w* by sampling the window specified in the **Window type** parameter at *M* discrete points. The operation modes are:

• Apply window to input

In this mode, the block computes an *M*-by-1 window vector *w* and applies it to the input. The output *y* always has the same dimension as the input.

When the input is an *M*-by-*N* matrix *u*, the window is multiplied element-wise with each of the *N* channels in the input matrix *u*. This is equivalent to the following MATLAB code:

y = repmat(w,1,N) .\* u % Equivalent MATLAB code

The window is always applied to the first dimension:

 $y(i, j, \ldots, k) = w(i) * u(i, j, \ldots, k)$   $i = 1, \ldots, M, j = 1, \ldots, N, \ldots, k = 1, \ldots, P$ 

A length-*M* unoriented vector input is treated as an *M*-by-1 matrix.

• Generate window

In this mode, the block generates an unoriented window vector *w* with length *M* specified by the **Window length** parameter. The In port is disabled for this mode.

• Generate and apply window

In this mode, the block generates an *M*-by-1 window vector *w* and applies it to the input. The block produces two outputs:

- At the Out port, the block produces the result of the multiplication *y*, which has the same dimension as the input.
- At the Win port, the block produces the *M*-by-1 window vector *w*.

When the input is an *M*-by-*N* matrix *u*, the window is multiplied element-wise with each of the *N* channels in the input matrix *u*. This is equivalent to the following MATLAB code:

$$
y = \text{repmat}(w, 1, N) .* u
$$
 % Equivalent MATLAB code

The window is always applied to the first dimension:

 $y(i, j, \ldots, k) = w(i)^* u(i, j, \ldots, k)$   $i = 1, \ldots, M, j = 1, \ldots, N, \ldots, k = 1, \ldots, P$ 

A length-*M* 1-D vector input is treated as an *M*-by-1 matrix.

### <span id="page-1985-0"></span>**Window Type**

The following table lists the available window types. For complete information about the window functions, consult the Signal Processing Toolbox documentation.

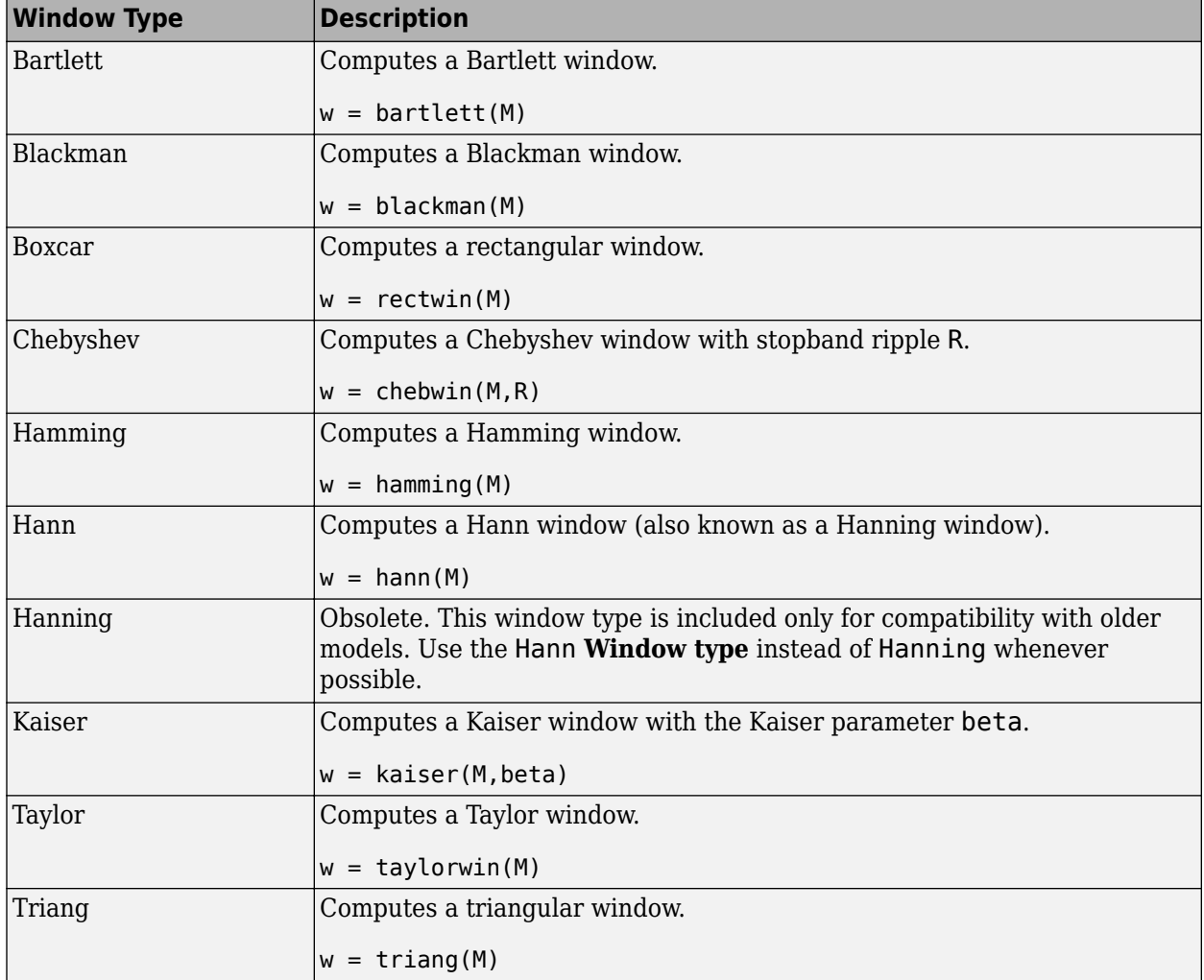

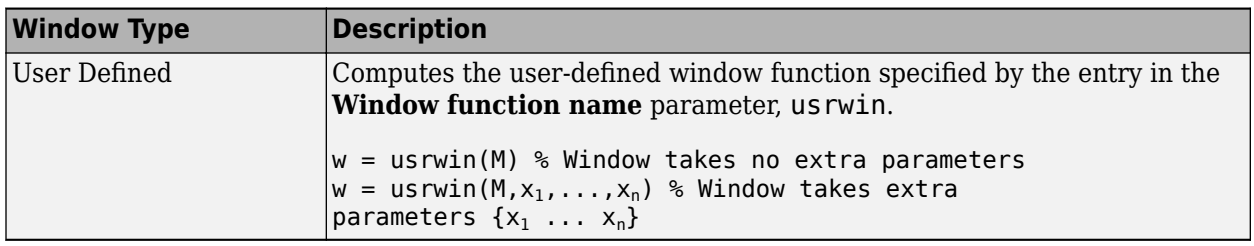

### **Window Sampling**

For the generalized-cosine windows (Blackman, Hamming, Hann, and Hanning), the **Sampling** parameter determines whether the window samples are computed in a periodic or a symmetric manner. For example, when **Sampling** is set to Symmetric, a Hamming window of length *M* is computed as

w = hamming(M) % Symmetric (aperiodic) window

When **Sampling** is set to Periodic, the same window is computed as

```
w = hamming(M+1) % Periodic (asymmetric) window
w = w(1:M)
```
### **Fixed-Point Data Types**

The following diagram shows the data types used within the Window Function block for fixed-point signals for each of the three operating modes.

#### Apply window to input

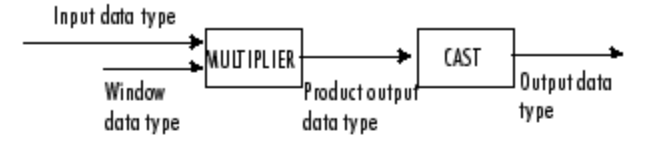

The input data type comes from the driving block. You can set the window, product output, and output data types in the block dialog. In this mode, the window vector is not output from the block.

#### Generate window

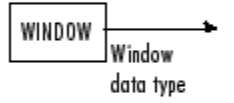

In this mode, the block acts as a source. The window vector is output in the window data type you specify in the block dialog.

#### Generate and apply window

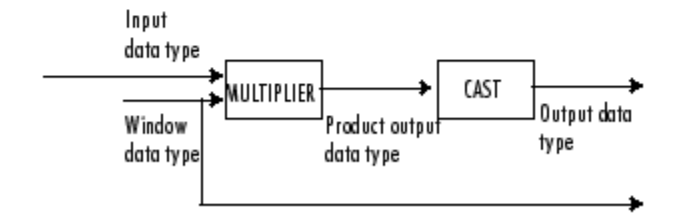

The input data type comes from the driving block. You can set the window, product output, and output data types in the block dialog. In this mode, the window vector is output from the block.

You can set the window, product output, and output data types in the block dialog box. For more information see the ["Dialog Box" on page 2-1955](#page-1988-0) section.

## <span id="page-1988-0"></span>**Examples**

The following model uses the Window Function block to generate and apply a Hamming window to a 3-dimensional input array.

In this example, set the **Operation** mode of the Window Function block to Generate and apply window, so the block provides two outputs: the window vector *Window* at the Win port, and the result of the multiplication *simout* at the Out port.

Open the model by typing [ex\\_windowfunction\\_ref](matlab:ex_windowfunction_ref) at the MATLAB command line, and run it.

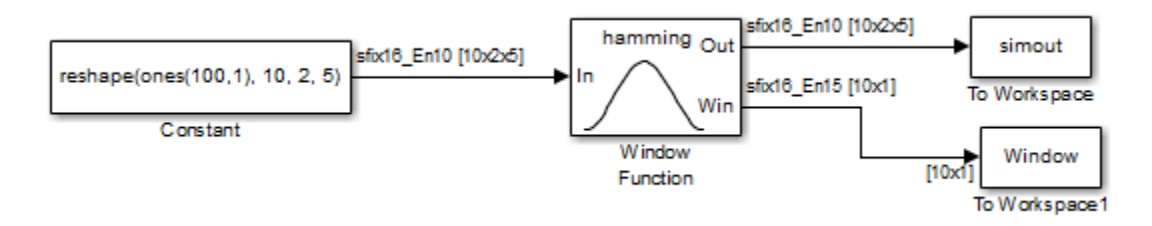

- The length of the first dimension of the input array is 10, so the Window Function block generates and outputs a Hamming window vector of length 10. To see the window vector generated by the Window Function block, type Window at the MATLAB command line.
- To see the result of the multiplication, type simout at the MATLAB command line.

## **Dialog Box**

The **Main** pane of the Window Function block dialog appears as follows.

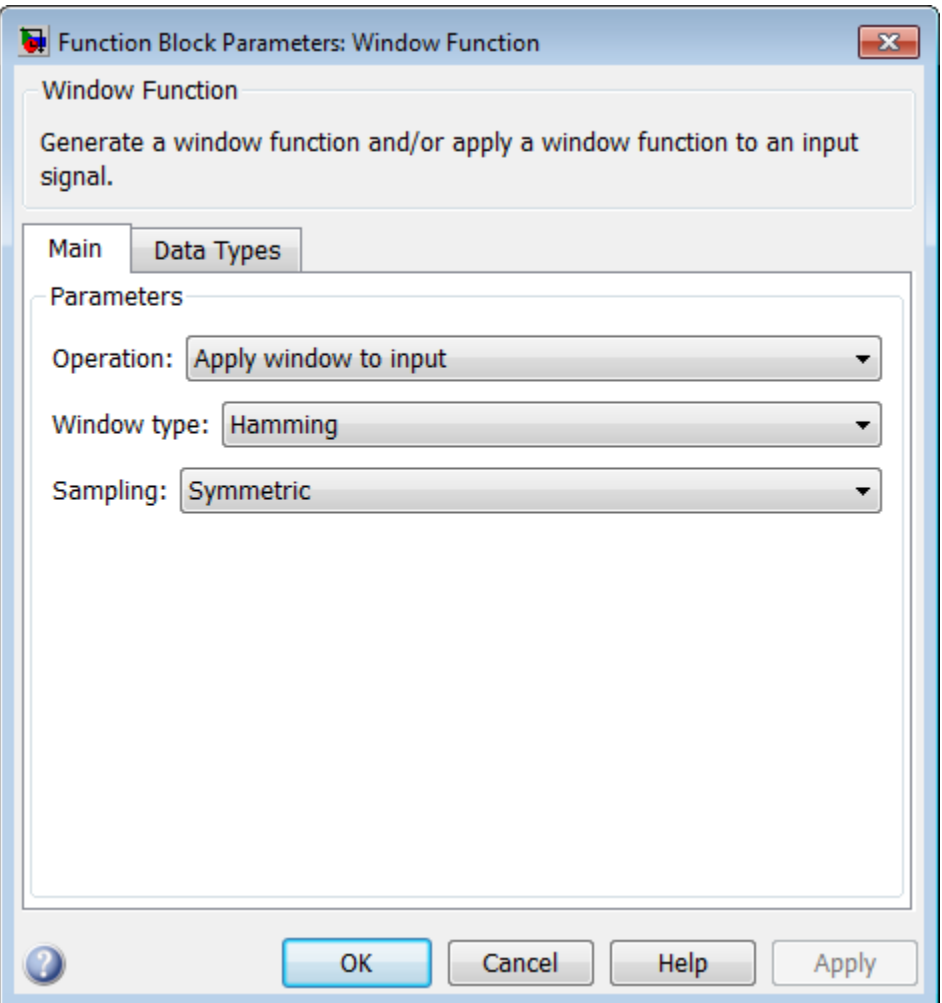

#### **Operation**

Specify the block's operation, as discussed in ["Operation Modes" on page 2-1950](#page-1983-0). The port configuration of the block is updated to match the setting of this parameter.

### **Window type**

Specify the window type to apply, as listed in ["Window Type" on page 2-1952.](#page-1985-0) Tunable (Simulink) in simulation only.

### **Sampling**

Specify the window sampling for generalized-cosine windows. This parameter is only visible when you select Blackman, Hamming, Hann, or Hanning for the **Window type** parameter. Tunable (Simulink) in simulation only.

### **Sample Mode**

Specify the sample mode for the block, Continuous or Discrete, when it is in Generate Window mode. In the Apply window to output and Generate and apply window modes, the block inherits the sample time from its driving block. Therefore, this parameter is only visible when you select Generate window for the **Operation** parameter.

#### **Sample time**

Specify the sample time for the block when it is in Generate window and Discrete modes. In Apply window to output and Generate and apply window modes, the block inherits the sample time from its driving block. This parameter is only visible when you select Discrete for the **Sample Mode** parameter.

### **Window length**

Specify the length of the window to apply. This parameter is only visible when you select Generate window for the **Operation** parameter. Otherwise, the window vector length is computed to match the length of the first dimension of the input.

#### **Stopband attenuation in dB**

Specify the level of stopband attenuation,  $R_s$ , in decibels. This parameter is only visible when you select Chebyshev for the **Window type** parameter. Tunable (Simulink) in simulation only.

#### **Beta**

Specify the Kaiser window *β* parameter. Increasing *β* widens the mainlobe and decreases the amplitude of the window sidelobes in the window's frequency magnitude response. This parameter is only visible when you select Kaiser for the **Window type** parameter. Tunable (Simulink) in simulation only.

#### **Number of sidelobes**

Specify the number of sidelobes as a scalar integer value greater than zero. This parameter is only visible when you select Taylor for the **Window type** parameter.

### **Maximum sidelobe level relative to mainlobe (dB)**

Specify, in decibels, the maximum sidelobe level relative to the mainlobe. This parameter must be a scalar less than or equal to zero. The default value of –30 produces sidelobes with peaks 30 dB down from the mainlobe peak. This parameter is only visible when you select Taylor for the **Window type** parameter.

### **Window function name**

Specify the name of the user-defined window function to be calculated by the block. This parameter is only visible when you select User defined for the **Window type** parameter.

### **Specify additional arguments to the hamming function**

Select to enable the **Cell array of additional arguments** parameter, when the userdefined window requires parameters other than the window length. This parameter is only visible when you select User defined for the **Window type** parameter.

### **Cell array of additional arguments**

Specify the extra parameters required by the user-defined window function, besides the window length. This parameter is only available when you select the **Specify additional arguments to the hamming function** parameter. The entry must be a cell array.

The **Data Types** pane of the Window Function block dialog is discussed in the following sections:

"Parameters for Generate Window Only Mode" on page 2-1958

["Parameters for Apply Window Modes" on page 2-1960](#page-1993-0)

### **Parameters for Generate Window Only Mode**

The **Data Types** pane of the Window Function block dialog appears as follows when the **Operation** parameter is set to Generate window.

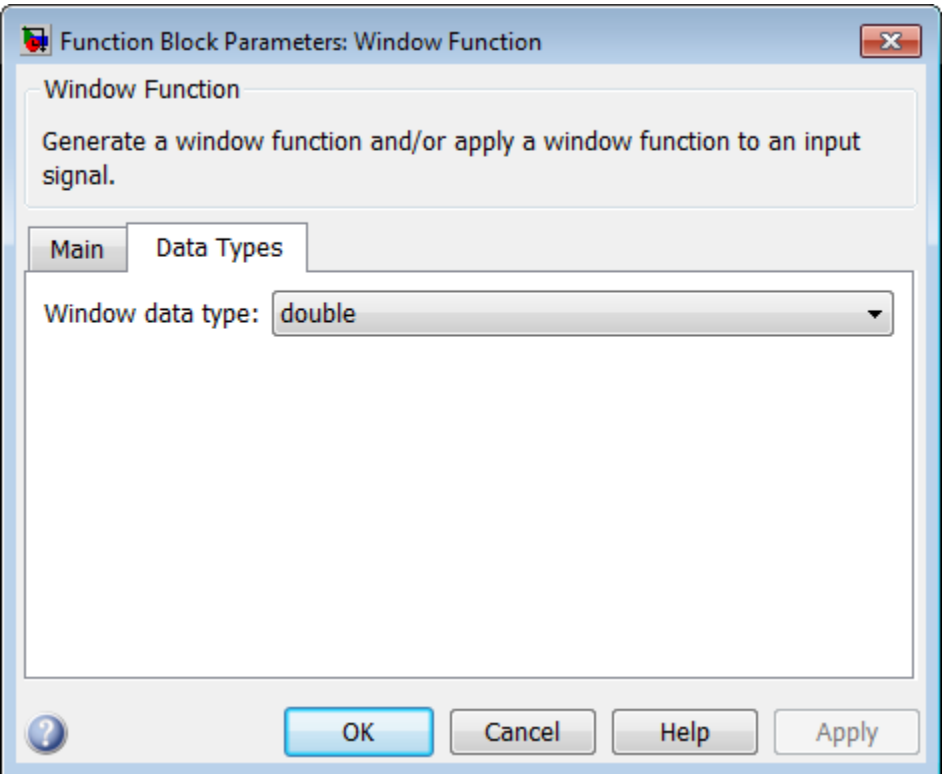

#### **Window**

Specify the window data type in one of the following ways:

- Choose double or single from the list.
- Choose Fixed-point to specify the window data type and scaling in the **Signed**, **Word length**, **Set fraction length in output to**, and **Fraction length** parameters.
- Choose User-defined to specify the window data type and scaling in the **User defined data type**, **Set fraction length in output to**, and **Fraction length** parameters.
- Choose Inherit via back propagation to set the window data type and scaling to match the following block.

### <span id="page-1993-0"></span>**Signed**

Select to output a signed fixed-point signal. Otherwise, the signal is unsigned.

### **Word length**

Specify the word length, in bits, of the fixed-point window data type. This parameter is only visible when you select Fixed-point for the **Window** parameter.

### User-defined data type

Specify any built-in or fixed-point data type. You can specify fixed-point data types using the Fixed-Point Designer functions sfix, ufix, sint, uint, sfrac, and ufrac. This parameter is only visible when you select User-defined for the **Window** parameter.

### **Set fraction length in output to**

Specify the scaling of the fixed-point window data type by either of the following two methods:

- Choose Best precision to have the window data type scaling automatically set such that the output signal has the best possible precision.
- Choose User-defined to specify the window data type scaling in the **Fraction length** parameter.

This parameter is only visible when you select Fixed-point or User-defined for the **Window** parameter, and when the specified window data type is a fixed-point data type.

### **Fraction length**

Specify the fraction length, in bits, of the fixed-point window data type. This parameter is only visible when you select Fixed-point or User-defined for the **Window** parameter and User-defined for the **Set fraction length in output to** parameter.

### **Parameters for Apply Window Modes**

The **Data Types** pane of the Window Function block dialog appears as follows when the **Operation** parameter is set to either Apply window to input or Generate and apply window.

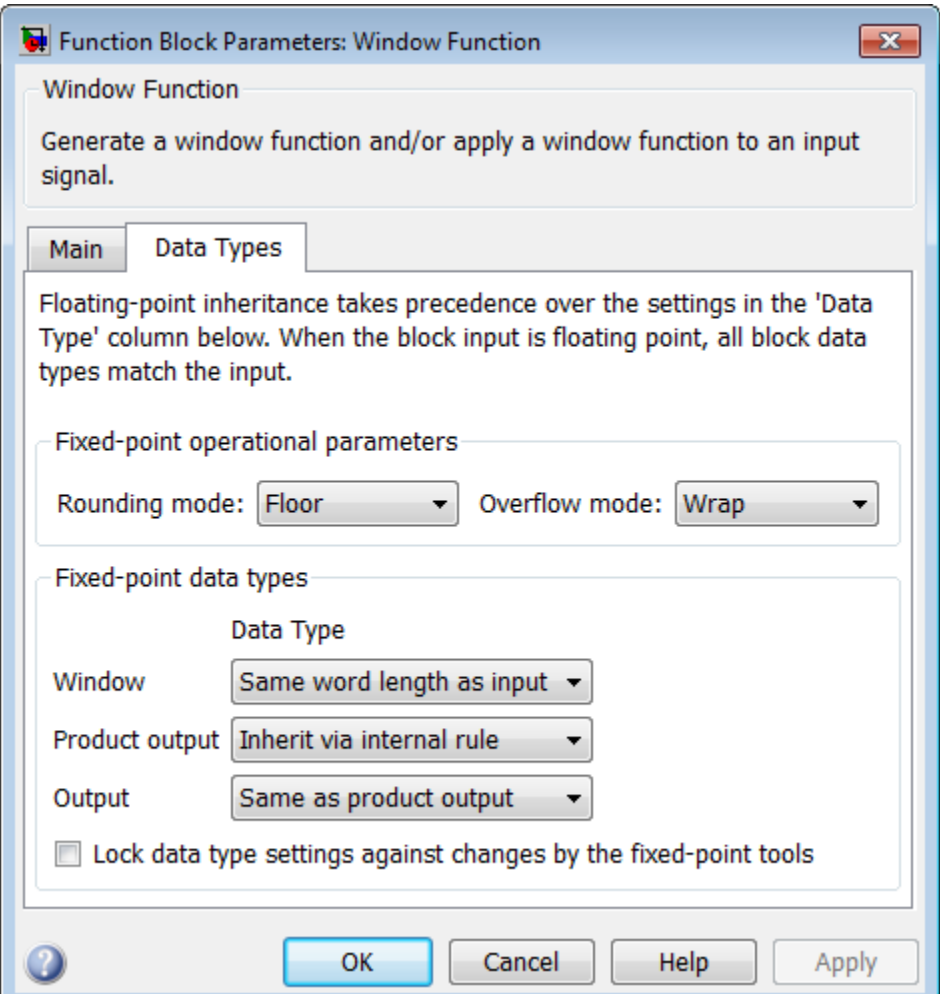

### **Rounding mode**

Select the rounding mode for fixed-point operations.

The window vector *w* does not obey this parameter; it always rounds to Nearest.

**Note** The **Rounding mode** and **Overflow mode** settings have no effect on numerical results when both of the following conditions exist:

- **Product output** is Inherit via internal rule
- **Output** is Same as product output

With these data type settings, the block is effectively operating in full precision mode.

#### **Overflow mode**

Select the overflow mode for fixed-point operations.

The window vector *w* does not obey this parameter; it is always saturated.

#### **Window**

Choose how you specify the word length and fraction length of the window vector *w*.

When you select Same word length as input, the word length of the window vector elements is the same as the word length of the input. The fraction length is automatically set to the best precision possible.

When you select Specify word length, you can enter the word length of the window vector elements in bits. The fraction length is automatically set to the best precision possible.

When you select Binary point scaling, you can enter the word length and the fraction length of the window vector elements in bits.

When you select Slope and bias scaling, you can enter the word length, in bits, and the slope of the window vector elements. This block requires power-of-two slope and a bias of zero.

The window vector does not obey the **Rounding mode** and **2verflow mode** parameters; it is always saturated and rounded to Nearest.

#### **Product output**

Use this parameter to specify how you want to designate the product output word and fraction lengths.

- When you select Inherit via internal rule, the product output word length and fraction length are calculated automatically. For information about how the product output word and fraction lengths are calculated when an internal rule is used, see "Inherit via Internal Rule".
- When you select Same as input, these characteristics match those of the input to the block.
- When you select Binary point scaling, you can enter the word length and the fraction length of the product output, in bits.
- When you select Slope and bias scaling, you can enter the word length, in bits, and the slope of the product output. This block requires power-of-two slope and a bias of zero.

### **Output**

Choose how you specify the word length and fraction length of the output of the block:

- When you select Same as product output, these characteristics match those of the product output.
- When you select Same as input, these characteristics match those of the input to the block.
- When you select Binary point scaling, you can enter the word length and the fraction length of the output, in bits.
- When you select Slope and bias scaling, you can enter the word length, in bits, and the slope of the output. This block requires power-of-two slope and a bias of zero.

### Lock data type settings against changes by the fixed-point tools

Select this parameter to prevent the fixed-point tools from overriding the data types you specify on the block mask.

## **Supported Data Types**

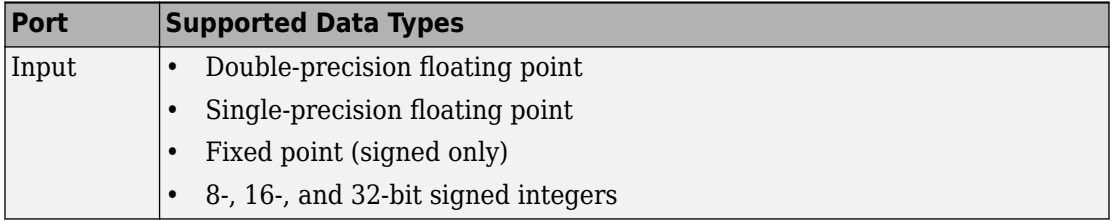

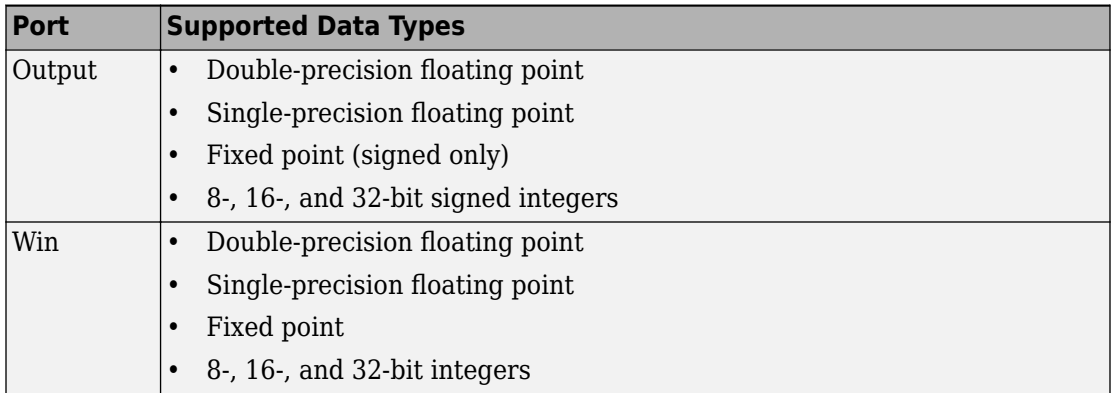

# **Extended Capabilities**

## **C/C++ Code Generation**

Generate C and C++ code using Simulink® Coder<sup>™</sup>.

Generated code relies on memcpy or memset functions (string.h) under certain conditions.

### **Fixed-Point Conversion**

Convert floating-point algorithms to fixed point using Fixed-Point Designer™.

If the input is fixed-point, it must be signed integer or signed fixed point with power-oftwo slope and zero bias.

# **See Also**

### **Functions**

bartlett | blackman | chebwin | hamming | hann | kaiser | rectwin | taylorwin | triang

### **Blocks**

[FFT](#page-712-0)

**Introduced before R2006a**

# <span id="page-1999-0"></span>**Yule-Walker AR Estimator**

Compute estimate of autoregressive (AR) model parameters using Yule-Walker method

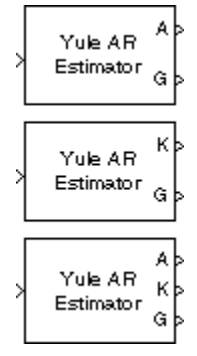

## **Library**

Estimation / Parametric Estimation

dspparest3

# **Description**

The Yule-Walker AR Estimator block uses the Yule-Walker AR method, also called the autocorrelation method, to fit an autoregressive (AR) model to the windowed input data by minimizing the forward prediction error in the least squares sense. This formulation leads to the Yule-Walker equations, which are solved by the Levinson-Durbin recursion. Block outputs are always nonsingular.

The Yule-Walker AR Estimator block can output the AR model coefficients as polynomial coefficients, reflection coefficients, or both. The input can be a row vector, a column vector, or an unoriented vector which is assumed to be the output of an AR system driven by white noise. The block accepts matrices, and treats each column of the matrix as a channel. If the input is a row vector of length *N*, the input is treated as *N* different channels. If the input is an unoriented vector, the input is treated as a single channel. The block computes the normalized estimate of the AR system parameters, *A*(*z*), independently for each successive input frame.

$$
H(z) = \frac{\sqrt{G}}{A(z)} = \frac{\sqrt{G}}{1 + a(2)z^{-1} + ... + a(p+1)z^{-p}}
$$

When you select **Inherit estimation order from input dimensions**, the order *p* of the all-pole model is one less than the length of each input channel. Otherwise, the order is the value specified by the **Estimation order** parameter. To guarantee a valid output, you must set the **Estimation order** parameter to be a scalar less than or equal to half the input channel length. The Yule-Walker AR Estimator and Burg AR Estimator blocks return similar results for large frame sizes.

When **Output(s)** is set to A, port A is enabled. For each channel, port A outputs a column of length *p*+1 that contains the normalized estimate of the AR model coefficients in descending powers of *z*

 $[1 a(2) ... a(p+1)]$ 

When **Output(s)** is set to K, port K is enabled. For each channel, port K outputs a length*p* column whose elements are the AR model reflection coefficients. When **Output(s)** is set to A and K, both port A and K are enabled, and each port outputs the respective AR model coefficients for each channel.

The square of the model gain, *G*, is provided at port G. *G* is a scalar for each channel.

See the Burg AR Estimator block reference page for a comparison of the Burg AR Estimator, Covariance AR Estimator, Modified Covariance AR Estimator, and Yule-Walker AR Estimator blocks.

## **Parameters**

### **Output(s)**

The type of AR model coefficients output by the block. The block can output polynomial coefficients (A), reflection coefficients (K), or both (A and K).

### **Inherit estimation order from input dimensions**

When selected, sets the estimation order *p* to one less than the length of each input channel.

#### **Estimation order**

The order of the AR model, *p*. This parameter is enabled when you do not select **Inherit estimation order from input dimensions**.

## **References**

Kay, S. M. *Modern Spectral Estimation: Theory and Application.* Englewood Cliffs, NJ: Prentice-Hall, 1988.

Marple, S. L., Jr., *Digital Spectral Analysis with Applications.* Englewood Cliffs, NJ: Prentice-Hall, 1987.

## **Supported Data Types**

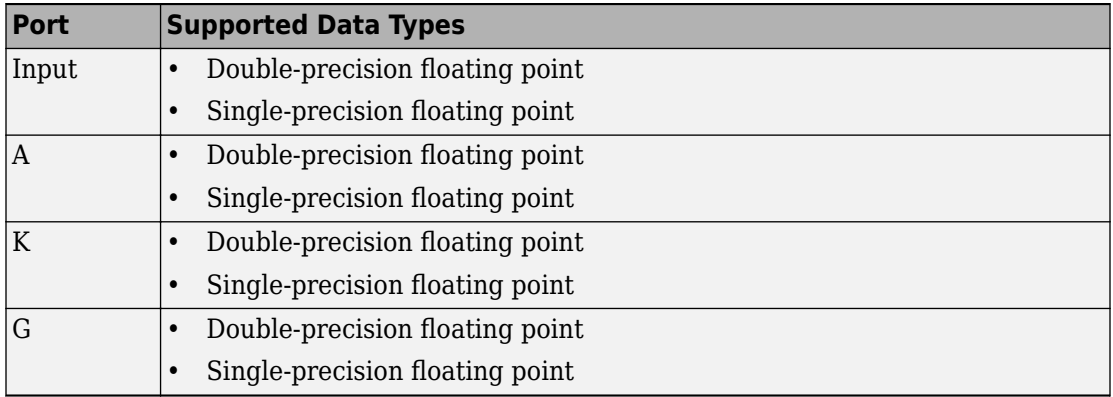

## **See Also**

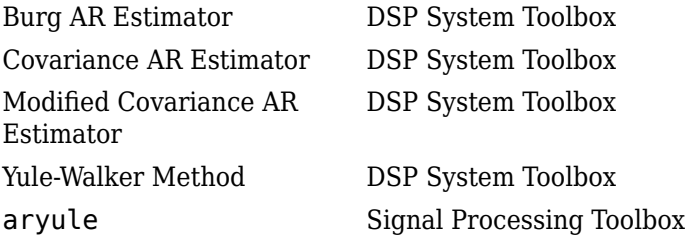

# **Extended Capabilities**

## **C/C++ Code Generation**

Generate C and C++ code using Simulink® Coder™.

Generated code relies on memcpy or memset functions (string.h) under certain conditions.

### **Introduced before R2006a**

# <span id="page-2003-0"></span>**Yule-Walker Method**

Power spectral density estimate using Yule-Walker method

$$
\left\{\begin{matrix}\n\text{Yule AR} \\
\text{M11}\n\end{matrix}\right\}
$$

# **Library**

Estimation / Power Spectrum Estimation

dspspect3

# **Description**

The Yule-Walker Method block estimates the power spectral density (PSD) of the input using the Yule-Walker AR method. This method, also called the autocorrelation method, fits an autoregressive (AR) model to the windowed input data. It does so by minimizing the forward prediction error in the least squares sense. This formulation leads to the Yule-Walker equations, which the Levinson-Durbin recursion solves. Block outputs are always nonsingular.

The input must be a column vector. This input represents a frame of consecutive time samples from a single-channel signal. The block outputs a column vector containing the estimate of the power spectral density of the signal at  $N_{\text{fft}}$  equally spaced frequency points. The frequency points are in the range [0,F $_{\rm s}$ ), where  $\rm F_{\rm s}$  is the sampling frequency of the signal.

When you select **Inherit estimation order from input dimensions**, the order of the allpole model is one less that the input frame size. Otherwise, the **Estimation order** parameter value specifies the order. To guarantee a valid output, the **Estimation order** parameter must be less than or equal to half the input vector length. The block computes the spectrum from the FFT of the estimated AR model parameters.

Selecting the **Inherit FFT length from estimation order** parameter specifies that  $N_{\hat{m}}$  is one greater than the estimation order. Clearing the **Inherit FFT length from**

**estimation order** parameter allows you to use the **FFT length** parameter to specify  $N_{\text{ff}}$ as a power of 2. The block zero-pads or wraps the input to  $N_{ff}$  before computing the FFT.

When you select the **Inherit sample time from input** check box, the block computes the frequency data from the sample period of the input signal. For the block to produce valid output, the following conditions must hold:

- The input to the block is the original signal, with no samples added or deleted (by insertion of zeros, for example).
- The sample period of the time-domain signal in the simulation equals the sample period of the original time series.

If these conditions do not hold, clear the **Inherit sample time from input** check box. You can then specify a sample time using the **Sample time of original time series** parameter.

See the Burg Method block reference for a comparison of the Burg Method, Covariance Method, Modified Covariance Method, and Yule-Walker AR Estimator blocks. The Yule-Walker AR Estimator and Burg Method blocks return similar results for large buffer lengths.

### **Parameters**

#### **Inherit estimation order from input dimensions**

When you select this option, it sets the estimation order to one less than the length of the input vector.

#### **Estimation order**

Specify the order of the AR model. This parameter is only visible when you clear the **Inherit estimation order from input dimensions** check box.

#### **Inherit FFT length from estimation order**

When you select the **Inherit FFT length from estimation order** check box, the FFT length is one greater than the estimation order. To specify the number of points on which to perform the FFT, clear the **Inherit FFT length from estimation order** check box. You can then specify a power-of-two FFT length using the **FFT length** parameter.

#### **FFT length**

Enter the number of data points on which to perform the FFT,  $N_{\text{ft}}$ . When  $N_{\text{ft}}$  is larger than the input frame size, the block zero-pads each frame as needed. When  $N_{\text{fft}}$  is

smaller than the input frame size, the block wraps each frame as needed. This parameter becomes visible only when you clear the **Inherit FFT length from input dimensions** check box.

### **Inherit sample time from input**

When you select the **Inherit sample time from input** check box, the block computes the frequency data from the sample period of the input signal. For the block to produce valid output, the following conditions must hold:

- The input to the block is the original signal, with no samples added or deleted (by insertion of zeros, for example).
- The sample period of the time-domain signal in the simulation equals the sample period of the original time series.

If these conditions do not hold, clear the **Inherit sample time from input** check box. You can then specify a sample time using the **Sample time of original time series** parameter.

#### **Sample time of original time series**

Specify the sample time of the original time-domain signal. This parameter becomes visible only when you clear the **Inherit sample time from input** check box.

### **References**

Kay, S. M. *Modern Spectral Estimation: Theory and Application.* Englewood Cliffs, NJ: Prentice-Hall, 1988.

Marple, S. L. Jr., *Digital Spectral Analysis with Applications.* Englewood Cliffs, NJ: Prentice-Hall, 1987.

Orfanidis, S. J. *Introduction to Signal Processing*. Englewood Cliffs, NJ: Prentice-Hall, 1995.

# **Supported Data Types**

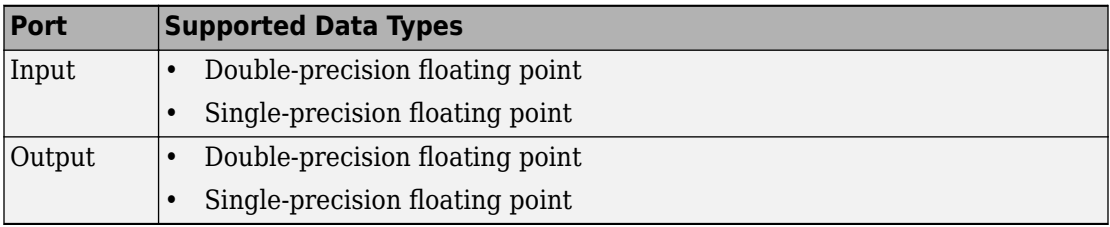

The output data type is the same as the input data type.

### **See Also**

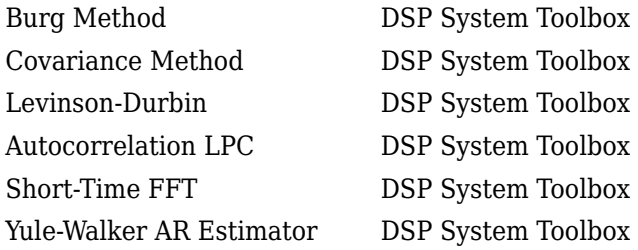

See "Spectral Analysis" for related information.

# **Extended Capabilities**

### **C/C++ Code Generation**

Generate C and C++ code using Simulink® Coder™.

### **Introduced before R2006a**

# **Zero Crossing**

Count number of times signal crosses zero in single time step

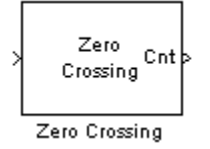

# **Library**

Signal Operations

dspsigops

## **Description**

The Zero Crossing block concludes that a signal in a given channel has passed through zero if it meets any of the following criteria, where  $\mathsf{x}_i$  is the current signal value,  $\mathsf{x}_{\text{i-1}}$  is the previous signal value, and so on:

- $x_i < 0$  and  $x_{i-1} > 0$
- $x_i > 0$  and  $x_{i-1} < 0$
- For some positive integer *L*,  $x_i < 0$ ,  $x_{i,l} = 0$ , and  $x_{i \text{-}l \text{-}l} > 0$ , where  $0 \le l \le L$ .
- For some positive integer *L*,  $x_i > 0$ ,  $x_{i,l} = 0$ , and  $x_{i \text{-}l \text{-}l} < 0$ , where  $0 \le l \le L$ .

For the first input value,  $x_{i-1}$  and  $x_{i-2}$  are zero. The block outputs the number of times the signal crosses zero in a single time step at the Cnt port.

The input to this block must be a real-valued fixed-point or floating-point signal. If you set the **Input processing** parameter to Elements as channels (sample based), the block treats each element of the input as a time-varying channel. If you set the **Input processing** parameter to Columns as channels (frame based), the block treats each column of the input as an independent channel.

### **Examples**

The following example, ex zero crossing illustrates the behavior of the Zero Crossing block.

To run the model for one time step, the **Stop time** is set to 0.

**1** Run the model.

Because the signal passes through zero once during the first time step, the Zero Crossing block finds one zero crossing. The number of detected zero crossings in the first time step is shown in the Display block in the following figure.

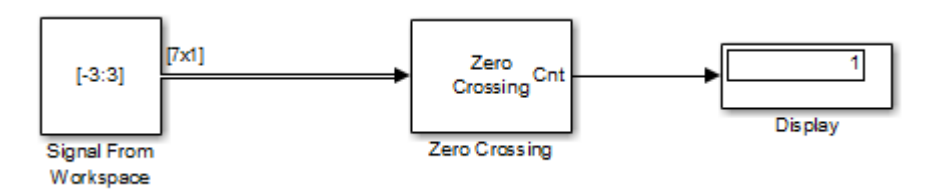

- **2** To run the model for two time steps, change the simulation **Stop time** to 1. To do so, open the Configuration Parameters dialog box by selecting **Model Configuration Parameters** from the **Simulation** menu. In the **Solver** pane, set **Stop time** to 1.
- **3** Run the model.

The Zero Crossing block remembers that the last value of the last frame was 3. Therefore, the signal passes through zero twice during the second time step. It passes through zero while going from 3 to -3, and it passes through zero again while going from -3 to 3. The Zero Crossing block finds two zero crossings in the second time step as shown in the Display block in the following figure.

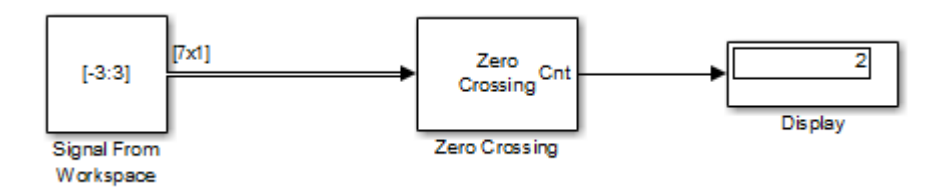

### **Parameters**

### **Input processing**

Specify how the block should process the input. You can set this parameter to one of the following options:

- Columns as channels (frame based) (default) When you select this option, the block treats each column of the input as a separate channel.
- Elements as channels (sample based) When you select this option, the block treats each element of the input as a separate channel.

## **Supported Data Types**

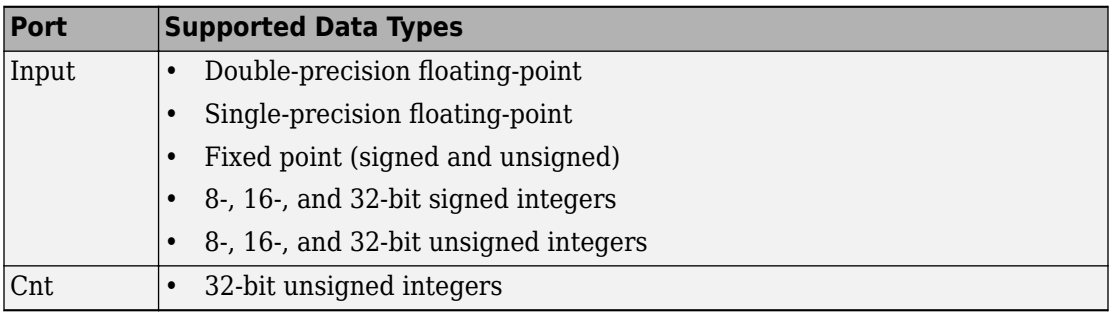

## **See Also**

Hit Crossing Simulink

# **Extended Capabilities**

### **C/C++ Code Generation**

Generate C and C++ code using Simulink® Coder<sup>™</sup>.

**Introduced before R2006a**

# **Zoom FFT**

High-resolution FFT of a portion of a spectrum **Library:** DSP System Toolbox / Transforms

Zoom FFT

# **Description**

The Zoom FFT block computes the fast Fourier Transform (FFT) of a signal over a portion of frequencies in the Nyquist interval. By setting an appropriate decimation factor *D*, and sampling rate *Fs*, you can choose the bandwidth of frequencies to analyze *BW*, where *BW* = *Fs*/*D*. You can also select a specific range of frequencies to analyze in the Nyquist interval by choosing the center frequency of the desired band.

The resolution of a signal is the ratio of *Fs* and the FFT length (*L*). Using zoom FFT, you can retain the same resolution you would achieve with a full-size FFT on your original signal by computing a small FFT on a shorter signal. The shorter signal comes from decimating the original signal. The savings come from being able to compute a much shorter FFT while achieving the same resolution. For a decimation factor of *D*, the new sampling rate, *Fsd*, is *Fs*/*D*, and the new frame size (and FFT length) is *Ld* = *L*/*D*. The resolution of the decimated signal is *Fsd*/*Ld* = *Fs*/*L*. To achieve a higher resolution of the shorter band, use the original FFT length, *L*, instead of the decimated FFT length, *Ld*.

## **Ports**

### **Input**

#### **x — Data input** vector | matrix

Data input whose zoom FFT the block computes, specified as a vector or a matrix. The number of input rows must be a multiple of the decimation factor.

This block supports variable-size input signals, as long as the input frame size is a multiple of the decimation factor. That is, you can change the input frame size (number of rows) during the simulation. However, the number of channels (number of columns) must remain constant.

This port is unnamed until you select the **Specify center frequency from input port** parameter and click **Apply**.

Example: randn(22,2) Data Types: single | double

### **Fc — Center frequency input**

real scalar

Center frequency of the desired band in Hz, passed through this input port as a real scalar in the range (– *SampleRate*/2, *SampleRate*/2). *SampleRate* is the input sample rate either inherited from the input signal or specified through the **Input sample rate (Hz)** parameter. This port appears only when you select the **Specify center frequency from input port** check box.

This port appears only when you select the **Specify center frequency from input port** check box and click **Apply**.

Example: 0 Example: 1200 Data Types: single | double

### **Output Arguments**

### **Port\_1 — Zoom FFT output**

vector | matrix

Zoom FFT output, returned as a vector or matrix. If you select the **Inherit FFT Length from input dimensions** check box, the output frame size equals the input frame size divided by the decimation factor. If you clear the **Inherit FFT Length from input dimensions** check box and specify the FFT length, the output frame size equals the specified FFT length. The output data type matches the input data type.

```
Example: randn(11,2)
```
Data Types: single | double

### **Parameters**

#### **Decimation factor — Decimation factor**

2 (default) | positive integer

Decimation factor, specified as a positive integer. This value specifies the factor by which the block reduces the bandwidth of the input signal. The number of rows in the input signal must be a multiple of the decimation factor.

Example: 4

Example: 8

Data Types: single | double | int8 | int16 | int32 | int64 | uint8 | uint16 | uint32 | uint64

### **Specify center frequency from input port — Flag to specify center frequency from input port**

'off' (default) | 'on'

When you select this option and click **Apply**, the input port **Fc** appears on the block icon. You can pass the center frequency through this input port as a scalar.

#### **Center frequency (Hz) — Center frequency**

0 (default) | real scalar

Center frequency of the desired band in Hz, specified as a real scalar in the range (– *SampleRate*/2, *SampleRate*/2). *SampleRate* is the input sample rate either inherited from the input or specified through the **Input sample rate (Hz)** parameter.

Example:  $0.5$ 

Example: 10

#### **Dependencies**

This parameter applies when you clear the **Specify center frequency from input port** check box.

Data Types: single | double

### **Inherit FFT Length from input dimensions — Flag to inherit FFT length from input dimensions**

'on' (default) | 'off'

When you select this option, the FFT length is the ratio of the input frame size (number of rows in the input) and the **Decimation factor**.

### **FFT length — FFT length**

64 (default) | positive scalar

FFT length, specified as a positive integer. The FFT length must be greater than or equal to the ratio of the frame size (number of input rows) and the **Decimation factor**.

Example: 24

Example: 52

#### **Dependencies**

This parameter applies when you clear the **Inherit FFT Length from input dimensions** check box.

```
Data Types: single | double | int8 | int16 | int32 | int64 | uint8 | uint16 |
uint32 | uint64
```
**Inherit Sample rate from input — Flag to inherit sample rate from input** 'off' (default) | 'on'

When you clear this check box, the block inherits the sample rate from the input signal.

#### **Input sample rate (Hz) — Input sample rate**

44100 (default) | positive real scalar

Input sample rate in Hz, specified as positive real scalar.

Example: 44100

Example: 48000

#### **Simulate using — Type of simulation to run**

Interpreted execution (default) | Code generation

- Interpreted execution Simulate model using the MATLAB interpreter. This option shortens startup time and has faster simulation speed than Code generation.
- Code generation Simulate model using generated C code. The first time you run a simulation, Simulink generates C code for the block. The C code is reused for subsequent simulations, as long as the model does not change. This option requires additional startup time and provides slower simulation speed than Interpreted execution.

# **Block Characteristics**

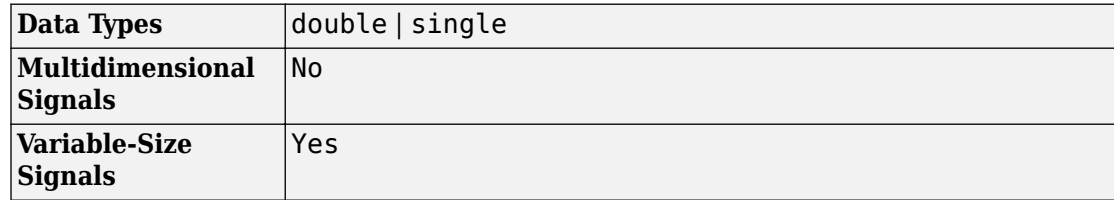

# **Algorithms**

The zoom FFT algorithm leverages bandpass filtering before computing the FFT of the signal. The concept of bandpass filtering is that suppose you are interested in the band [*F1*, *F2*] of the original input signal, sampled at the rate *Fs* Hz. If you pass this signal through a complex (one-sided) bandpass filter centered at  $Fc = (F1 + F2)/2$ , with the bandwidth  $BW = F2 - F1$ , and then downsample the signal by a factor of  $D = floor(Fs/$ *BW*), the desired band comes down to the baseband.

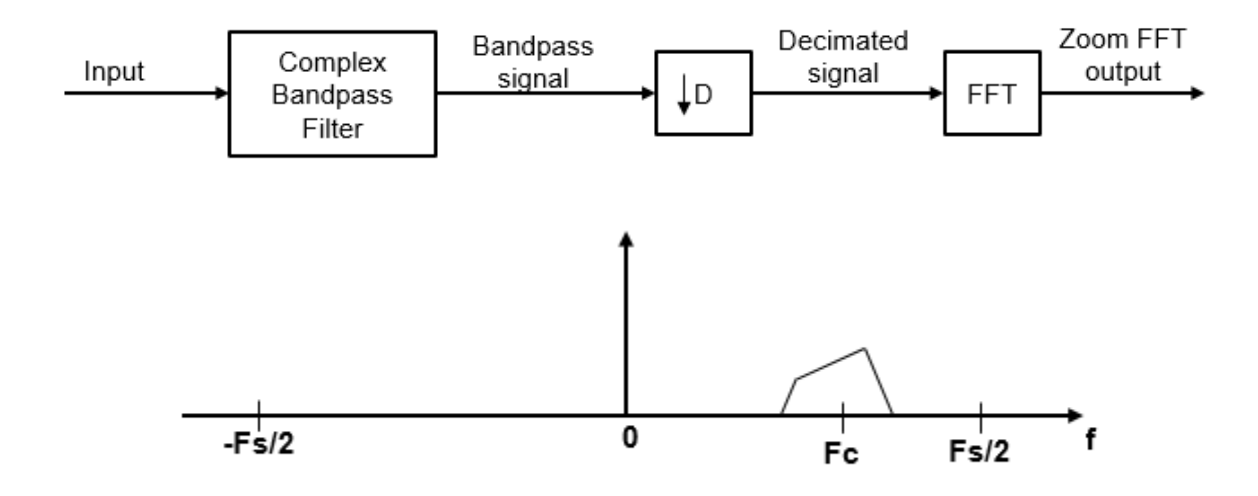
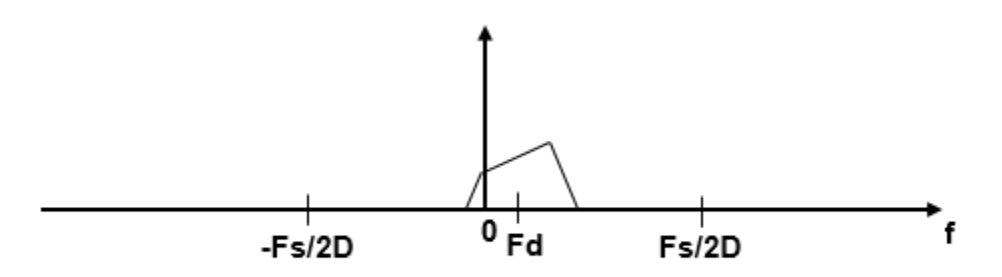

If *Fc* cannot be expressed in the form of  $k \times Fs/D$ , where *k* is an integer, then the shifted, decimated spectrum is not centered at DC. In this case, the center frequency gets translated to *Fd*.

$$
F_d = F_c - (F_s/D) \times floor((D \times F_c + F_s/2)/F_s)
$$

The complex bandpass filter is obtained by first designing a lowpass filter prototype and then multiplying the lowpass coefficients with a complex exponential. This algorithm uses a multirate, multistage FIR filter as the lowpass filter prototype. To obtain the bandpass filter, the coefficients of each stage are frequency shifted. The decimation factor is the cumulative decimation factor of each stage. The complex bandpass filter followed by the decimator are implemented using an efficient polyphase structure. For more details on the design of the complex bandpass filter from the multirate multistage FIR filter prototype, see "Zoom FFT" and "Complex Bandpass Filter Design".

### **References**

[1] Harris, F.J. *Multirate Signal Processing for Communication Systems*. Prentice Hall, 2004, pp. 208–209.

# **Extended Capabilities**

# **C/C++ Code Generation**

Generate C and C++ code using Simulink® Coder™.

# **See Also**

**System Objects** [dsp.DCT](#page-2528-0) | [dsp.FFT](#page-2658-0) | [dsp.HDLFFT](#page-2910-0) | [dsp.HDLIFFT](#page-2929-0) | [dsp.IDCT](#page-2998-0) | [dsp.IFFT](#page-3005-0) | [dsp.ZoomFFT](#page-3894-0)

### **Blocks**

[FFT](#page-712-0) | [FFT HDL Optimized](#page-964-0) | [Magnitude FFT](#page-1210-0) | [Short-Time FFT](#page-1619-0)

### **Topics**

"Zoom FFT" "Complex Bandpass Filter Design"

**Introduced in R2017b**

# **Analysis Methods for Filter System Objects**

# **Analysis Methods for Filter System Objects**

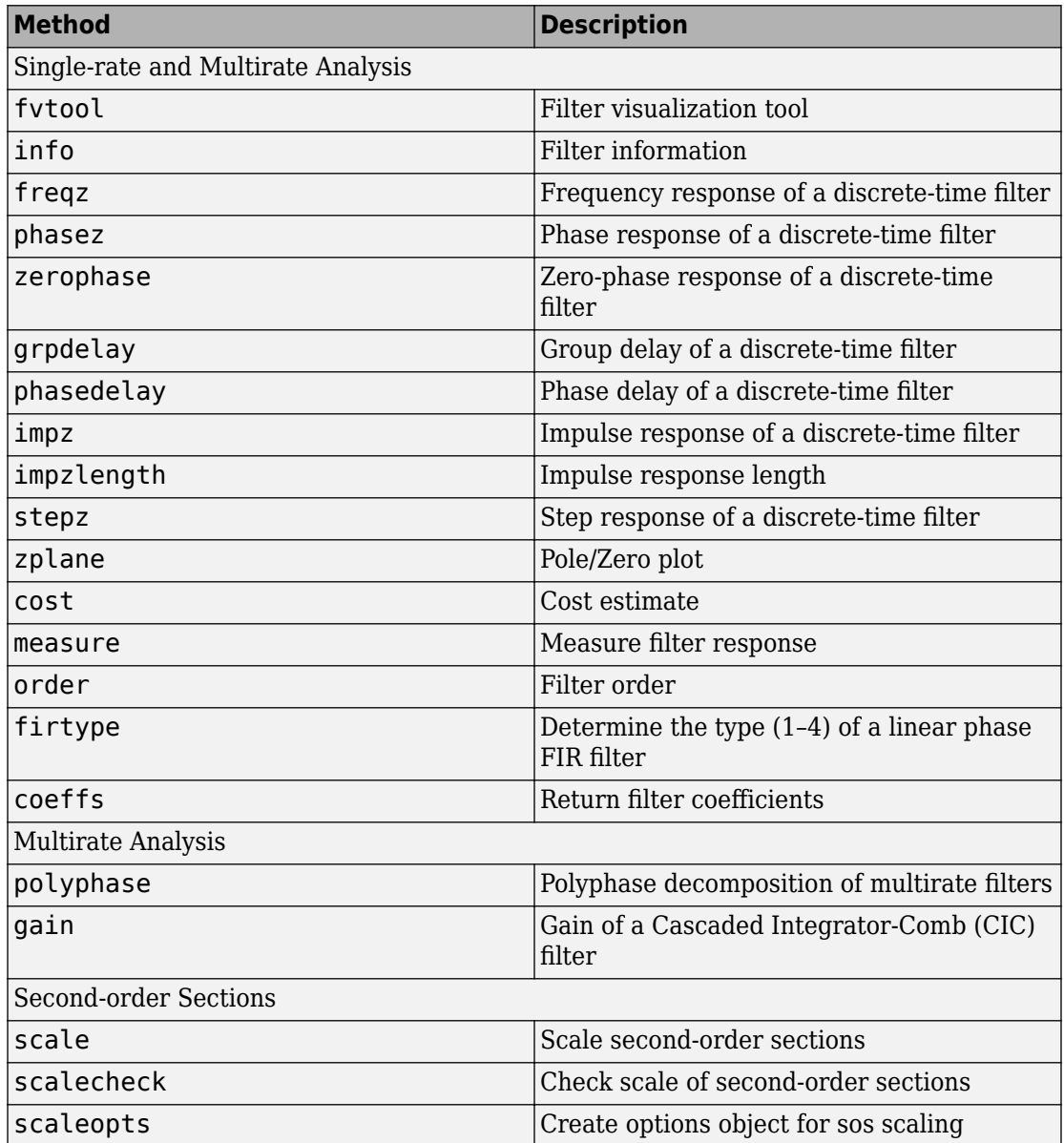

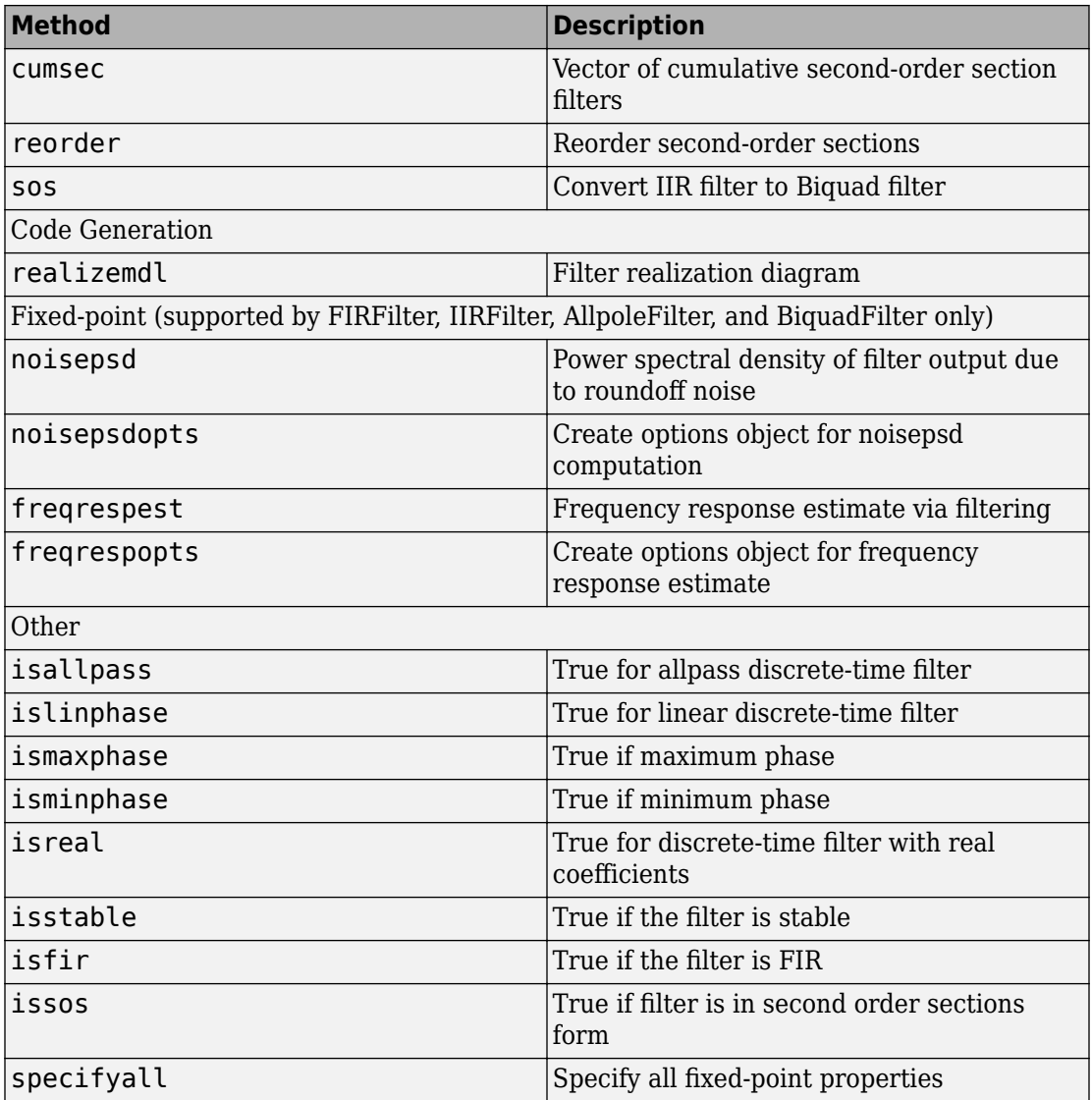

# **System Objects — Alphabetical List**

# **dsp.AdaptiveLatticeFilter System object**

### **Package:** dsp

Adaptive lattice filter

# **Description**

The dsp.AdaptiveLatticeFilter System object computes output, error, and coefficients using a lattice-based FIR adaptive filter.

To implement the adaptive FIR filter object:

- **1** Create the dsp.AdaptiveLatticeFilter object and set its properties.
- **2** Call the object with arguments, as if it were a function.

To learn more about how System objects work, see What Are System Objects? (MATLAB).

# **Creation**

# **Syntax**

- alf = dsp.AdaptiveLatticeFilter
- alf = dsp.AdaptiveLatticeFilter(len)
- alf = dsp.AdaptiveLatticeFilter(Name,Value)

### **Description**

alf = dsp.AdaptiveLatticeFilter returns a lattice-based FIR adaptive filter System object, alf. This System object computes the filtered output and the filter error for a given input and desired signal.

alf = dsp.AdaptiveLatticeFilter(len) returns an AdaptiveLatticeFilter System object with the Length property set to len.

```
alf = dsp.AdaptiveLatticeFilter(Name, Value) returns an
AdaptiveLatticeFilter System object with each specified property set to the
specified value. Enclose each property name in single quotes. Unspecified properties have
default values.
```
# **Properties**

Unless otherwise indicated, properties are *nontunable*, which means you cannot change their values after calling the object. Objects lock when you call them, and the release function unlocks them.

If a property is *tunable*, you can change its value at any time.

For more information on changing property values, see System Design in MATLAB Using System Objects (MATLAB).

### **Method — Method to calculate filter coefficients**

```
'Least-squares Lattice' (default) | 'QR-decomposition Least-squares
Lattice' | 'Gradient Adaptive Lattice'
```
Specify the method used to calculate filter coefficients as one of 'Least-squares Lattice', 'QR-decomposition Least-squares Lattice', 'Gradient Adaptive Lattice'. The default value is 'Least-squares Lattice'. For algorithms used to implement these three different methods, refer to [\[1\] \[2\].](#page-2034-0) This property is nontunable.

### **Length — Length of filter coefficients vector**

32 (default) | positive integer

Specify the length of the FIR filter coefficients vector as a positive integer value. This property is nontunable.

Data Types: single | double | int8 | int16 | int32 | int64 | uint8 | uint16 | uint32 | uint64

### **ForgettingFactor — Least-squares lattice forgetting factor**

1 (default) | positive scalar

Specify the least-squares lattice forgetting factor as a scalar positive numeric value less than or equal to 1. Setting this value to 1 denotes infinite memory during adaptation.

**Tunable:** Yes

#### **Dependencies**

This property applies only if the Method property is set to 'Least-squares Lattice' or 'QR-decomposition Least-squares Lattice'.

Data Types: single | double | int8 | int16 | int32 | int64 | uint8 | uint16 | uint32 | uint64

### **StepSize — Joint process step size of gradient adaptive filter**

0.1 (default) | positive scalar

Specify the joint process step size of the gradient adaptive lattice filter as a positive numeric scalar less than or equal to 1.

#### **Tunable:** Yes

#### **Dependencies**

This property applies only if the Method property is set to 'Gradient Adaptive Lattice'.

Data Types: single | double | int8 | int16 | int32 | int64 | uint8 | uint16 | uint32 | uint64 | logical

### **Offset — Offset for denominator of StepSize normalization term**

1 (default) | nonnegative scalar

Specify an offset value for the denominator of the StepSize normalization term as a nonnegative numeric scalar. A nonzero offset helps avoid a divide-by-near-zero condition when the input signal amplitude is very small.

#### **Tunable:** Yes

#### **Dependencies**

This property applies only if the Method property is set to 'Gradient Adaptive Lattice'.

```
Data Types: single | double | int8 | int16 | int32 | int64 | uint8 | uint16 |
uint32 | uint64
```
### **ReflectionStepSize — Reflection process step size**

StepSize property value (default) | positive scalar

Specify the reflection process step size of the gradient adaptive lattice filter as a scalar numeric value between 0 and 1, both inclusive. The default value is the StepSize property value.

### **Tunable:** Yes

### **Dependencies**

Use this property only if the Method property is set to 'Gradient Adaptive Lattice'.

```
Data Types: single | double | int8 | int16 | int32 | int64 | uint8 | uint16 |
uint32 | uint64 | logical
```
### **AveragingFactor — Averaging factor of energy estimator**

1 - StepSize (default) | positive scalar

Specify the averaging factor as a positive numeric scalar less than 1. Use this property to compute the exponentially windowed forward and backward prediction error powers for the coefficient updates. The default is the value of 1 - StepSize.

### **Tunable:** Yes

### **Dependencies**

This property applies only if the Method property is set to'Gradient Adaptive Lattice.

Data Types: single | double

### **InitialPredictionErrorPower — Initial prediction error power**

1.0 (default) | positive scalar

Specify the initial values for the prediction error vectors as a scalar positive numeric value.

If the Method property is set to 'Least-squares Lattice' or 'QR-decomposition Least-squares Lattice', the default value is 1.0. If the Method property is set to 'Gradient Adaptive Lattice', the default value is 0.1.

### **Tunable:** Yes

Data Types: single | double

### **InitialCoefficients — Initial coefficients of filter**

0 (default) | scalar | vector

Specify the initial values of the FIR adaptive filter coefficients as a scalar or a vector of length equal to the value of the Length property.

### **Tunable:** Yes

```
Data Types: single | double | int8 | int16 | int32 | int64 | uint8 | uint16 |
uint32 | uint64
```
#### **LockCoefficients — Locked status of coefficient updates**

false (default) | true

Specify whether to lock the filter coefficient values. By default, the value of this property is false, and the object continuously updates the filter coefficients. If this property is set to true, the filter coefficients do not update and their values remain the same.

#### **Tunable:** Yes

#### **Dependencies**

This property is applicable only if the Method property is set to 'Gradient Adaptive Lattice'.

### **Usage**

Note For versions earlier than R2016b, use the step function to run the System object<sup>™</sup> algorithm. The arguments to step are the object you created, followed by the arguments shown in this section.

For example,  $y = step(obj, x)$  and  $y = obj(x)$  perform equivalent operations.

# **Syntax**

 $[y, err] = alf(x,d)$ 

### **Description**

 $[y, err] = alf(x, d)$  filters the input x, using d as the desired signal, and returns the filtered output in y and the filter error in err. The System object estimates the filter weights needed to minimize the error between the output signal and the desired signal. You can access these coefficients by accessing the Coefficients property of the object. This can be done only after calling the object. For example, to access the optimized coefficients of the alf filter, call alf.Coefficients after you pass the input and desired signal to the object.

### **Input Arguments**

### **x — Data input**

scalar | column vector

The signal to be filtered by the adaptive lattice filter. The input, x, and the desired signal, d, must have the same size and data type.

The input can be a variable-size signal. You can change the number of elements in the column vector even when the object is locked. The System object locks when you call the object.

Data Types: single | double

### **d — Desired signal**

scalar | column vector

The adaptive lattice filter adapts its coefficients to minimize the error, err, and converge the input signal x to the desired signal d as closely as possible.

The input, x, and the desired signal, d, must have the same size and data type.

The desired signal can be a variable-size signal. You can change the number of elements in the column vector even when the object is locked. The System object locks when you call the object.

Data Types: single | double Complex Number Support: Yes

### **Output Arguments**

### **y — Filtered output**

scalar | column vector

Filtered output, returned as a scalar or a column vector. The object adapts its filter coefficients to converge the input signal x to match the desired signal d. The filter outputs the converged signal.

Data Types: single | double

### **err — Difference between output and desired signal**

scalar | column vector

Difference between the output signal y and the desired signal d, returned as a scalar or a column vector. The objective of the adaptive lattice filter is to minimize this error. The object adapts its coefficients to converge towards optimal filter coefficients that produce an output signal that matches closely with the desired signal. To access the adaptive lattice filter coefficients, call  $\mathsf{aIf}. \mathsf{Coefficients}$  after you pass the input and desired signal to the object algorithm.

Data Types: single | double Complex Number Support: Yes

# **Object Functions**

To use an object function, specify the System object as the first input argument. For example, to release system resources of a System object named obj, use this syntax:

release(obj)

### **Specific to dsp.AdaptiveLatticeFilter**

[msesim](#page-5362-0) Estimated mean-squared error for adaptive filters

### **Common to All System Objects**

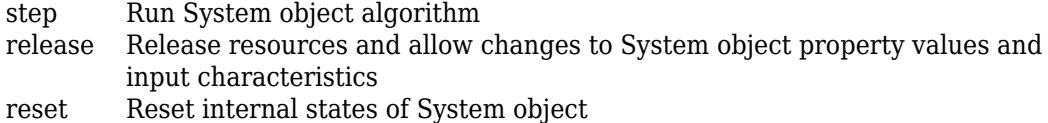

# **Examples**

### **QPSK Adaptive Equalization Using Adaptive Lattice Filter**

**Note**: If you are using R2016a or an earlier release, replace each call to the object with the equivalent step syntax. For example,  $obj(x)$  becomes step( $obj(x)$ .

Create the QPSK signal and the noise, filter them to obtain the received signal, and delay the received signal to obtain the desired signal.

```
D = 16:
b = exp(1i * pi/4) * [-0.7 1];a = [1 - 0.7];ntr = 1000;s = sign(randn(1,ntr+D)) + 1i * sign(randn(1,ntr+D));
n = 0.1*(randn(1,ntr+D) + 1i*randn(1,ntr+D));r = filter(b, a, s) + n;x = r(1+D:ntr+D);
d = s(1:ntr);
```
Use the Adaptive Lattice Filter to compute the filtered output and the filter error for the input and desired signal.

```
lam = 0.995;
del = 1;alf = dsp.AdaptiveLatticeFilter('Length', 32, ...
     'ForgettingFactor', lam, 'InitialPredictionErrorPower', del);
[y,e] = \text{alf}(x,d);
```
Plot the In-Phase and the Quadrature components of the desired, output, and the error signals.

```
subplot(2,2,1); plot(1:ntr, real([d;y; e]));title('In-Phase Components');
legend('Desired','Output','Error');
xlabel('time index'); ylabel('signal value');
subplot(2,2,2); plot(1:ntr,imag([d;y; e]));title('Quadrature Components');
legend('Desired','Output','Error');
xlabel('time index'); ylabel('signal value');
```
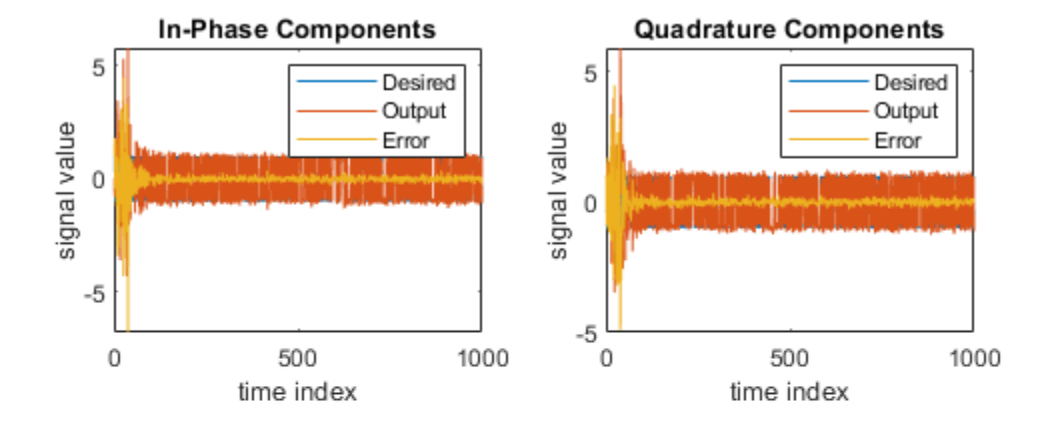

Plot the received and equalized signals' scatter plots.

```
subplot(2,2,3); plot(x(ntr-100:ntr),'.'); axis([-3 3 -3 3]);
title('Received Signal Scatter Plot'); axis('square'); 
xlabel('Real[x]'); ylabel('Imag[x]'); grid on;
subplot(2,2,4); plot(y(ntr-100:ntr),'.'); axis([-3 3 -3 3]);
title('Equalized Signal Scatter Plot'); axis('square');
xlabel('Real[y]'); ylabel('Imag[y]'); grid on;
```
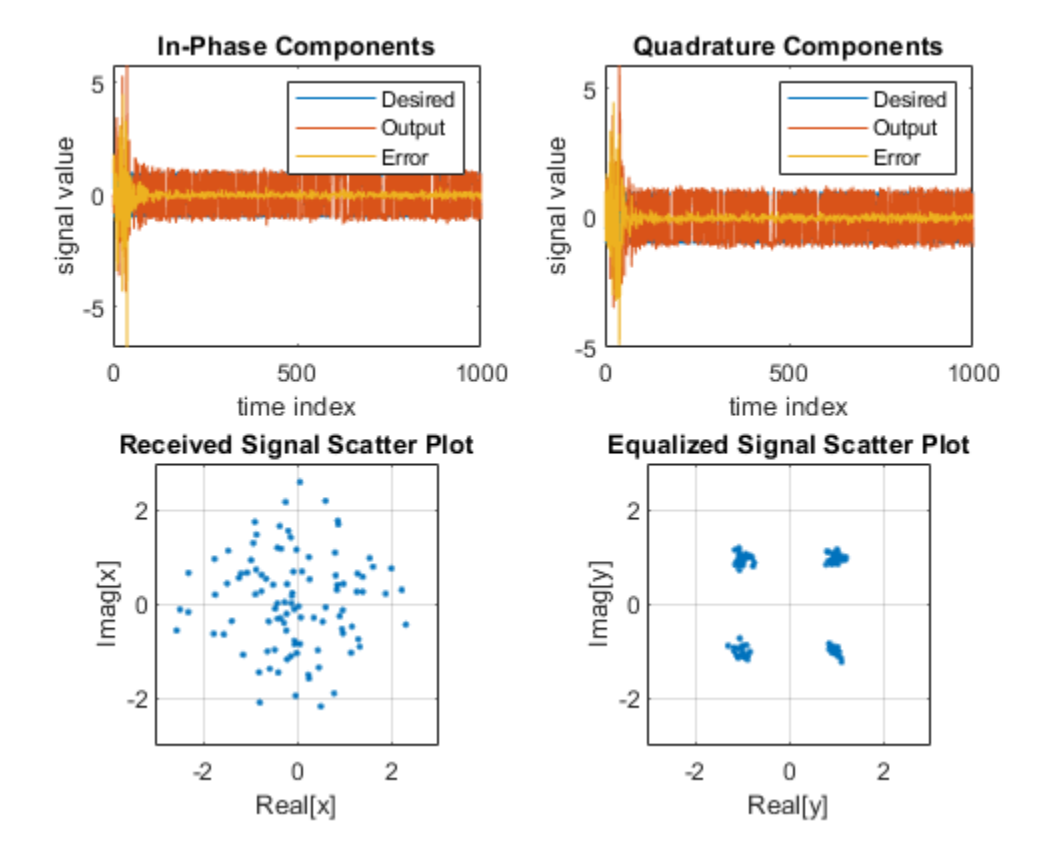

### **System Identification of FIR Filter Using Adaptive Lattice Filter**

**Note**: If you are using R2016a or an earlier release, replace each call to the object with the equivalent step syntax. For example, obj(x) becomes step(obj,x).

```
ha = \frac{1}{31, 0.5};
fir = dsp.FIRFilter('Numerator',ha); % FIR system to be identified 
\text{ir} = \text{dsp}.\text{IIRFilter('Numerator',sqrt(0.75),...} 'Denominator',[1 -0.5]);
x = \text{ir}(\text{sign}(\text{randn}(2000, 25)));
n = 0.1*randn(size(x)); \frac{1}{2} % Observation noise signal
```

```
d = \text{fir}(x) + n; % Desired signal
l = 32; % Filter length 
m = 5; % Decimation factor for analysis
                                % and simulation results 
ha = dsp.AdaptiveLatticeFilter(l); 
[simmse,meanWsim,Wsim,traceKsim] = msesim(ha,x,d,m);plot(m*(1:length(simmse)),10*log10(simmse));
xlabel('Iteration'); ylabel('MSE (dB)');
title('Learning curve for Adaptive Lattice filter used in system identification')
```
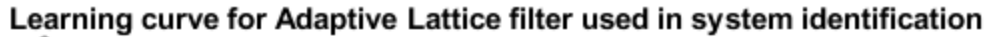

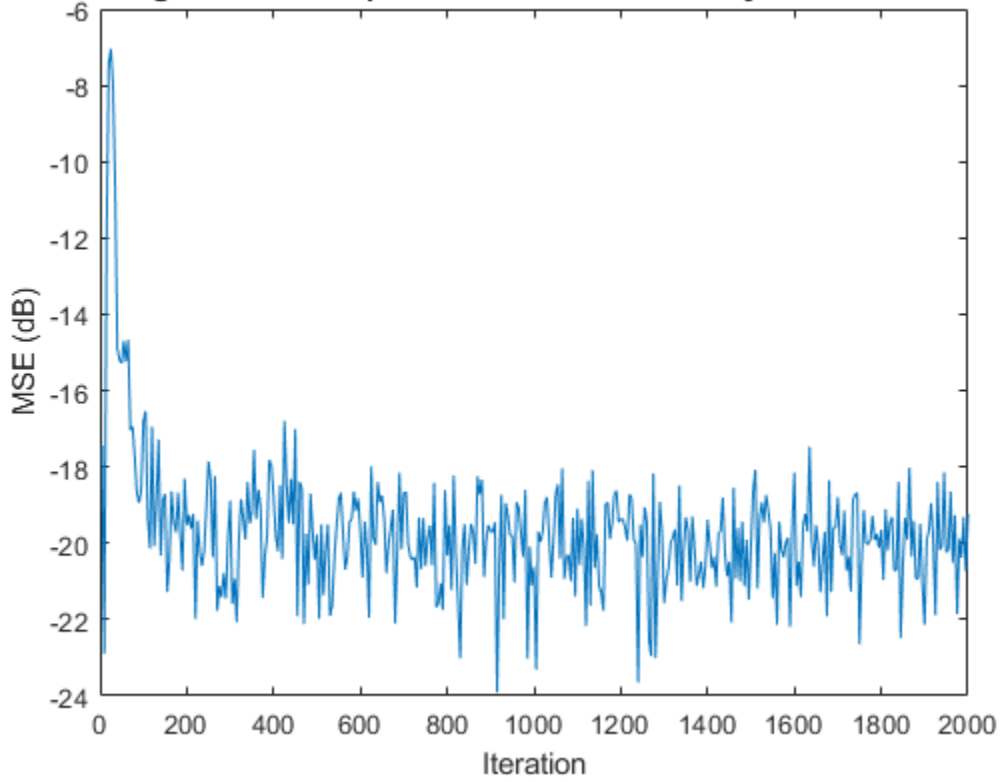

### <span id="page-2034-0"></span>**References**

- [1] Griffiths, Lloyd J. "A Continuously Adaptive Filter Implemented as a Lattice Structure". *Proceedings of IEEE Int. Conf. on Acoustics, Speech, and Signal Processing,* Hartford, CT, pp. 683–686, 1977 .
- [2] Haykin, S. *Adaptive Filter Theory*, 4th Ed. Upper Saddle River, NJ: Prentice Hall, 1996.

# **Extended Capabilities**

# **C/C++ Code Generation**

Generate C and C++ code using MATLAB® Coder™.

Usage notes and limitations:

See "System Objects in MATLAB Code Generation" (MATLAB Coder).

# **See Also**

#### **System Objects** [dsp.AffineProjectionFilter](#page-2035-0) | [dsp.FIRFilter](#page-2714-0) | [dsp.FilteredXLMSFilter](#page-2690-0) | [dsp.FrequencyDomainAdaptiveFilter](#page-2808-0) | [dsp.LMSFilter](#page-3133-0) | [dsp.RLSFilter](#page-3494-0)

**Introduced in R2013b**

# <span id="page-2035-0"></span>**dsp.AffineProjectionFilter System object**

### **Package:** dsp

Compute output, error and coefficients using affine projection (AP) Algorithm

# **Description**

The dsp.AffineProjectionFilter System object filters each channel of the input using AP filter implementations.

To filter each channel of the input:

- **1** Create the dsp.AffineProjectionFilter object and set its properties.
- **2** Call the object with arguments, as if it were a function.

To learn more about how System objects work, see What Are System Objects? (MATLAB).

# **Creation**

# **Syntax**

```
apf = dsp.AffineProjectionFilter
apf = dsp.AffineProjectionFilter(len)
apf = dsp.AffineProjectionFilter(Name,Value)
```
### **Description**

apf = dsp.AffineProjectionFilter returns an adaptive FIR filter System object, apf. This System object computes the filtered output and the filter error for a given input and desired signal using the affine projection (AP) algorithm.

apf = dsp.AffineProjectionFilter(len) returns an affine projection filter object with the Length property set to len.

apf = dsp.AffineProjectionFilter(Name, Value) returns an affine projection filter object with each specified property set to the specified value. Enclose each property name in single quotes. Unspecified properties have default values.

# **Properties**

Unless otherwise indicated, properties are *nontunable*, which means you cannot change their values after calling the object. Objects lock when you call them, and the release function unlocks them.

If a property is *tunable*, you can change its value at any time.

For more information on changing property values, see System Design in MATLAB Using System Objects (MATLAB).

### **Method — Method to calculate filter coefficients**

Direct Matrix Inversion (default) | Recursive Matrix Update | Block Direct Matrix Inversion

Specify the method used to calculate filter coefficients as Direct Matrix Inversion, Recursive Matrix Update, Block Direct Matrix Inversion. This property is nontunable.

### **Length — Length of filter coefficients vector**

32 (default) | positive integer

Specify the length of the FIR filter coefficients vector as a scalar positive integer value. This property is nontunable.

```
Data Types: single | double | int8 | int16 | int32 | int64 | uint8 | uint16 |
uint32 | uint64
```
### **ProjectionOrder — Projection order of affine projection algorithm**

2 (default) | positive integer

Specify the projection order of the affine projection algorithm as a scalar positive integer value greater than or equal to 2. This property defines the size of the input signal covariance matrix. This property is nontunable.

Data Types: double

### **StepSize — Affine projection step size**

1 (default) | nonnegative scalar

Specify the affine projection step size factor as a scalar nonnegative numeric value between 0 and 1, both inclusive. Setting the step size equal to one provides the fastest convergence during adaptation.

### **Tunable:** Yes

```
Data Types: single | double | int8 | int16 | int32 | int64 | uint8 | uint16 |
uint32 | uint64 | logical
```
### **InitialCoefficients — Initial coefficients of filter**

0 (default) | scalar | vector

Specify the initial values of the FIR adaptive filter coefficients as a scalar or a vector of length equal to the Length property value.

### **Tunable:** Yes

```
Data Types: single | double | int8 | int16 | int32 | int64 | uint8 | uint16 |
uint32 | uint64
```
**InitialOffsetCovariance — Initial values of offset input covariance matrix** 1 (default) | scalar | square matrix

Specify the initial values for the offset input covariance matrix. This property must be either a scalar positive numeric value or a positive-definite square matrix with each dimension equal to the ProjectionOrder property value. If it is a scalar value, the OffsetCovariance property is initialized to a diagonal matrix with the diagonal elements equal to that scalar value. If it is a square matrix, the OffsetCovariance property is initialized to the value of that square matrix.

### **Tunable:** Yes

#### **Dependencies**

This property is applicable only if the Method property is set to Direct Matrix Inversion or Block Direct Matrix Inversion.

```
Data Types: single | double | int8 | int16 | int32 | int64 | uint8 | uint16 |
uint32 | uint64
```
### **InitialInverseOffsetCovariance — Initial values of offset input covariance matrix inverse**

20 (default) | scalar | square matrix

Specify the initial values for the offset input covariance matrix inverse. This property must be either a scalar positive numeric value or a positive-definite square matrix with each dimension equal to the ProjectionOrder property value. If it is a scalar value, the InverseOffsetCovariance property is initialized to a diagonal matrix with each diagonal element equal to that scalar value. If it is a square matrix, the InverseOffsetCovariance property is initialized to the values of that square matrix.

### **Tunable:** Yes

#### **Dependencies**

This property is applicable only if the Method property is set to Recursive Matrix Update.

Data Types: single | double | int8 | int16 | int32 | int64 | uint8 | uint16 | uint32 | uint64

### **InitialCorrelationCoefficients — Initial correlation coefficients**

0 (default) | scalar | vector

Specify the initial values of the correlation coefficients of the FIR filter as a scalar or a vector of length equal to ProjectionOrder –1.

### **Tunable:** Yes

### **Dependencies**

This property is applicable only if the Method property is set to Recursive Matrix Update.

```
Data Types: single | double | int8 | int16 | int32 | int64 | uint8 | uint16 |
uint32 | uint64
```
### **LockCoefficients — Lock coefficient updates**

false (default) | true

Specify whether the filter coefficient values should be locked. When you set this property to true, the filter coefficients are not updated and their values remain the same. The default value is false (filter coefficients are continuously updated).

**Tunable:** Yes

# **Usage**

Note For versions earlier than R2016b, use the step function to run the System object<sup>™</sup> algorithm. The arguments to step are the object you created, followed by the arguments shown in this section.

For example,  $y = step(obj, x)$  and  $y = obj(x)$  perform equivalent operations.

# **Syntax**

 $[y, err] = apr(x, d)$ 

### **Description**

 $[y,err] = apr(x,d)$  filters the input x, using d as the desired signal, and returns the filtered output in y and the filter error in err. The System object estimates the filter weights needed to minimize the error between the output signal and the desired signal. You can access these coefficients by accessing the Coefficients property of the object. This can be done only after calling the object. For example, to access the optimized coefficients of the apf filter, call apf.Coefficients after you pass the input and desired signal to the object.

### **Input Arguments**

### **x — Data input**

scalar | column vector

The signal to be filtered by the affine projection filter. The input, x, and the desired signal, d, must have the same size and data type.

The input can be a variable-size signal. You can change the number of elements in the column vector even when the object is locked. The System object locks when you call the object to run its algorithm.

Data Types: single | double

### **d — Desired signal**

scalar | column vector

The affine projection filter adapts its coefficients to minimize the error, err, and converge the input signal x to the desired signal d as closely as possible.

The input, x, and the desired signal, d, must have the same size and data type.

The desired signal can be a variable-size signal. You can change the number of elements in the column vector even when the object is locked. The System object locks when you call the object.

Data Types: single | double Complex Number Support: Yes

### **Output Arguments**

**y — Filtered output** scalar | column vector

Filtered output, returned as a scalar or a column vector. The object adapts its filter coefficients to converge the input signal x to match the desired signal d. The filter outputs the converged signal.

Data Types: single | double

### **err — Difference between output and desired signal**

scalar | column vector

Difference between the output signal y and the desired signal d, returned as a scalar or a column vector. The objective of the affine projection filter is to minimize this error. The object adapts its coefficients to converge towards optimal filter coefficients that produce an output signal that matches closely with the desired signal. To access the affine projection filter coefficients, call apf.Coefficients after you pass the input and desired signal to the object.

Data Types: single | double Complex Number Support: Yes

# **Object Functions**

To use an object function, specify the System object as the first input argument. For example, to release system resources of a System object named obj, use this syntax:

release(obj)

### **Specific to dsp.AffineProjectionFilter**

[msesim](#page-5362-0) Estimated mean-squared error for adaptive filters

### **Common to All System Objects**

step Run System object algorithm

- release Release resources and allow changes to System object property values and input characteristics
- reset Reset internal states of System object

# **Examples**

### **QPSK Adaptive Equalization**

**Note**: If you are using R2016a or an earlier release, replace each call to the object with the equivalent step syntax. For example,  $obj(x)$  becomes step( $obj(x)$ .

QPSK Adaptive Equalization Using a 32-Coefficient FIR Filter (1000 Iterations)

```
D = 16; Samples of delay
b = \exp(1i * pi/4) * [-0.7 \ 1]; % Numerator coefficients of channel
a = \begin{bmatrix} 1 & -0.7 \end{bmatrix}; \begin{array}{c} 8 & \text{Denominator coefficients of channel} \end{array}ntr = 1000; extending the solution of iterations
s = sign(randn(1,ntr+D)) + 1i * sign(randn(1,ntr+D)); % Baseband signal
n = 0.1*(randn(1,ntr+D) + 1i*randn(1,ntr+D)); % Noise signal
r = filter(b,a,s)+n; % Received signal
x = r(1+D:ntr+D); % Input signal (received signal)
d = s(1:ntr); % Desired signal (delayed QPSK signal)
mu = 0.1; % Set 120 % Set 200 % Set 300po = 4; % Projection order
offset = 0.05; % Offset for covariance matrix
apf = dsp.AffineProjectionFilter('Length', 32, ...
    'StepSize', mu, 'ProjectionOrder', po, ...
```

```
 'InitialOffsetCovariance',offset);
[y,e] = apf(x,d);subplot(2,2,1); plot(1:ntr,real([d;y; e]));title('In-Phase Components');
legend('Desired','Output','Error');
xlabel('time index'); ylabel('signal value');
subplot(2,2,2); plot(1:ntr,imag([d;y; e]));title('Quadrature Components');
legend('Desired','Output','Error');
xlabel('time index'); ylabel('signal value');
subplot(2,2,3); plot(x(ntr-100:ntr),'.'); axis([-3 3 -3 3]);
title('Received Signal Scatter Plot'); axis('square');
xlabel('Real[x]'); ylabel('Imag[x]');subplot(2,2,4); plot(y(ntr-100:ntr),'.'); axis([-3 3 -3 3]);title('Equalized Signal Scatter Plot'); axis('square');
xlabel('Real[y]'); ylabel('Imag[y]'); grid on;
```
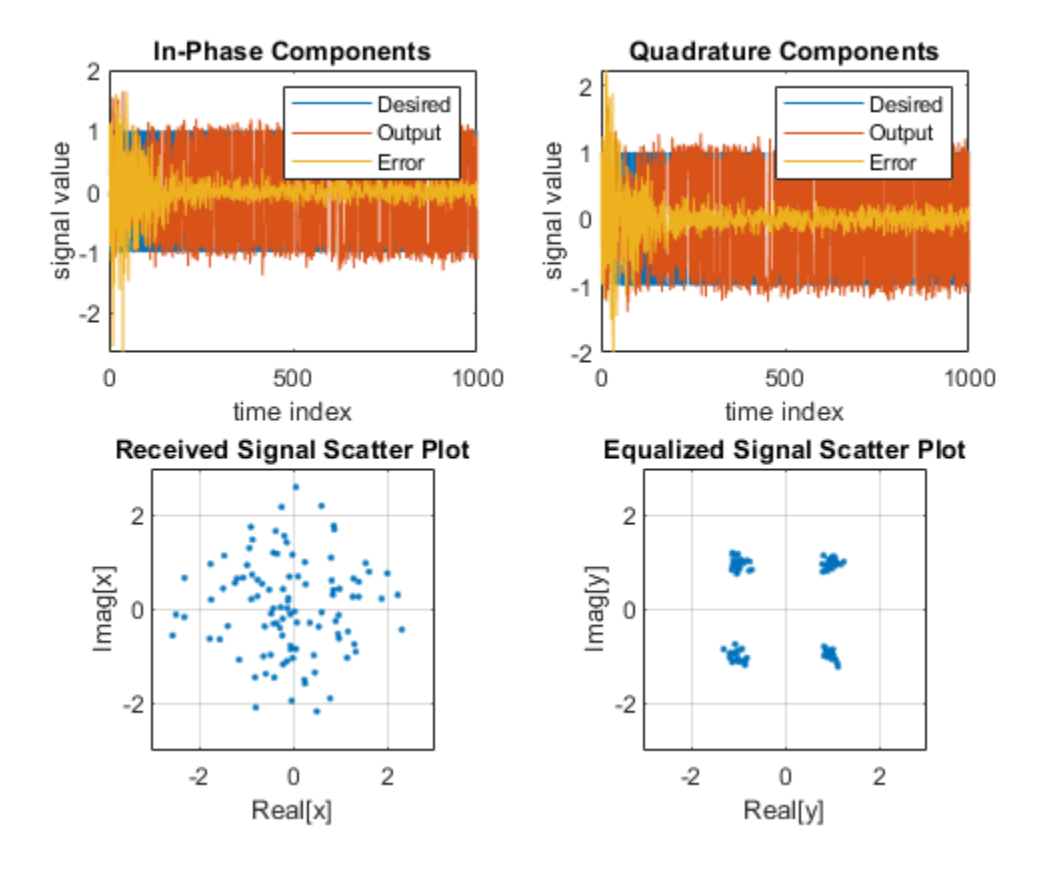

### **System Identification of FIR Filter Using Affine Projection Filter**

**Note**: If you are using R2016a or an earlier release, replace each call to the object with the equivalent step syntax. For example,  $obj(x)$  becomes step( $obj(x)$ .

```
ha = \{ 1(31, 0.5) \}fir = dsp.FIRFilter('Numerator',ha); % FIR system to be identified 
\text{iir = dsp. IIRF\text{i}lter('Numerator', sqrt(0.75), ...} 'Denominator',[1 -0.5]);
x = \text{ir}(\text{sign}(\text{randn}(2000, 25)));
n = 0.1*randn(size(x)); \frac{1}{2} % Observation noise signal
```

```
d = \text{fir}(x) + n; % Desired signal
l = 32; % Filter length 
mu = 0.008; % Affine Projection filter Step size. 
m = 5; % Decimation factor for analysis
                               % and simulation results 
apf = dsp.AffineProjectionFilter(l,'StepSize',mu); 
[simmse,meanWsim,Wsim,traceKsim] = msesim(apf,x,d,m);plot(m*(1:length(simmse)),10*log10(simmse));
xlabel('Iteration'); ylabel('MSE (dB)');
title('Learning curve for Affine Projection filter used in system identification')
```
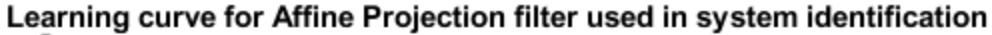

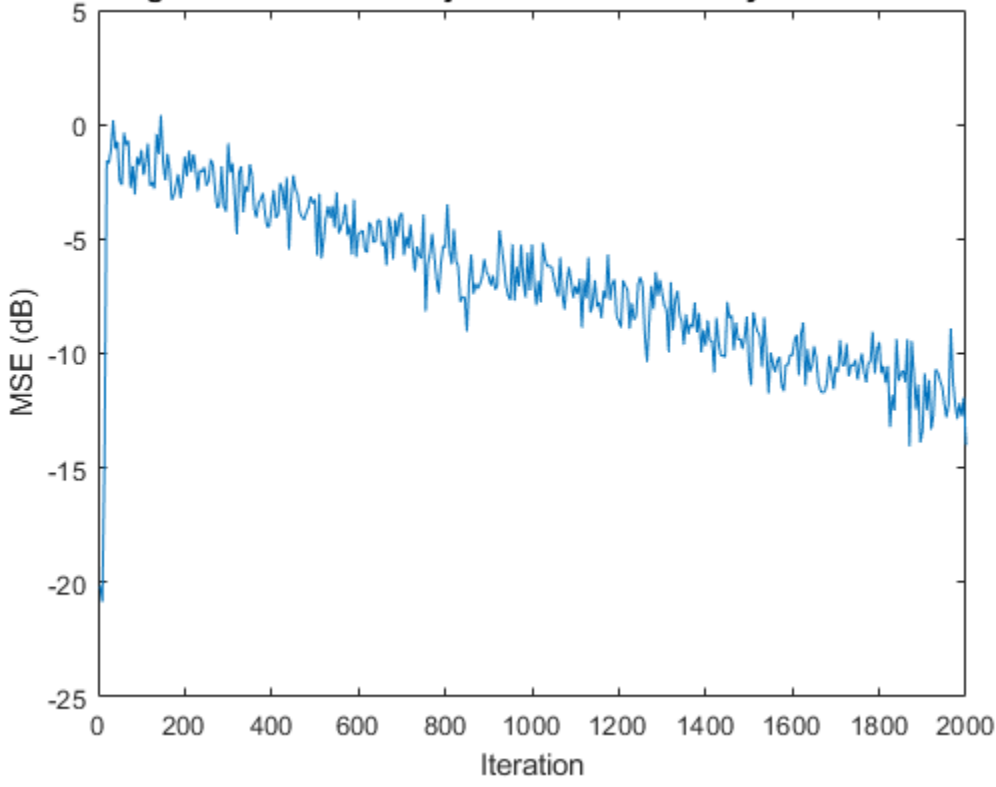

# **Algorithms**

The affine projection algorithm (APA) is an adaptive scheme that estimates an unknown system based on multiple input vectors [\[1\].](#page-2047-0) It is designed to improve the performance of other adaptive algorithms, mainly those that are LMS based. The affine projection algorithm reuses old data resulting in fast convergence when the input signal is highly correlated, leading to a family of algorithms that can make trade-offs between computation complexity with convergence speed [\[2\].](#page-2047-0)

The following equations describe the conceptual algorithm used in designing AP filters:

$$
\mathbf{U}_{ap}(n) = \begin{pmatrix} u(n) & \dots & u(n-L) \\ \vdots & \ddots & \vdots \\ u(n-N) & \dots & u(n-L-N) \end{pmatrix} = (\mathbf{u}(n) \quad \mathbf{u}(n-1) \quad \dots \quad \mathbf{u}(n-L))
$$
  

$$
\mathbf{y}_{ap}(n) = \mathbf{U}^{T}{}_{ap}(n)\mathbf{w}(n) = \begin{pmatrix} y(n) \\ \cdot \\ \cdot \\ y(n-L) \end{pmatrix}
$$
  

$$
\mathbf{d}_{ap}(n) = \begin{pmatrix} d(n) \\ \cdot \\ \cdot \\ d(n-L) \end{pmatrix}
$$
  

$$
\mathbf{e}_{ap}(n) = \mathbf{d}_{ap}(n) - \mathbf{y}_{ap}(n) = \begin{pmatrix} e(n) \\ \cdot \\ \cdot \\ e(n-L) \end{pmatrix}
$$
  

$$
\mathbf{w}(n) = \mathbf{w}(n-1) + \mu \mathbf{U}_{ap}(n)(\mathbf{U}_{ap}^{H}(n)\mathbf{U}_{ap}(n) + \mathbf{C})^{-1}\mathbf{e}_{ap}
$$

where **C** is either ε**I** if the initial offset covariance is a scalar ε, or **R** if the initial offset covariance is a matrix **R**. The variables are as follows:

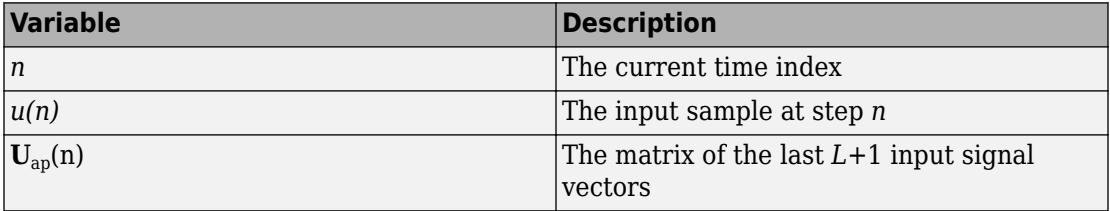

<span id="page-2047-0"></span>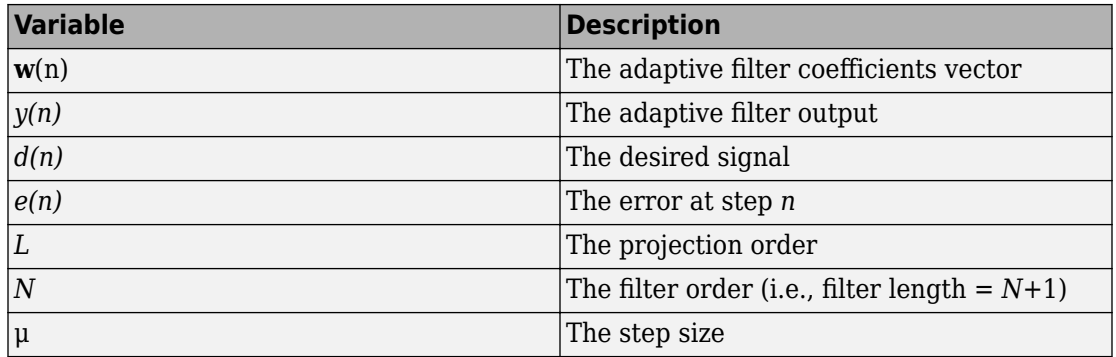

### **References**

- [1] K. Ozeki, T. Umeda, "An adaptive Filtering Algorithm Using an Orthogonal Projection to an Affine Subspace and its Properties", *Electron. Commun. Jpn.* 67-A(5), May 1984, pp. 19–27.
- [2] Paulo S. R. Diniz, *Adaptive Filtering: Algorithms and Practical Implementation,* Second Edition. Boston: Kluwer Academic Publishers, 2002.

# **Extended Capabilities**

# **C/C++ Code Generation**

Generate C and C++ code using MATLAB® Coder™.

Usage notes and limitations:

See "System Objects in MATLAB Code Generation" (MATLAB Coder).

# **See Also**

```
System Objects
```
[dsp.FIRFilter](#page-2714-0) | [dsp.LMSFilter](#page-3133-0) | [dsp.RLSFilter](#page-3494-0)

**Introduced in R2013a**

# **dsp.AllpassFilter System object**

### **Package:** dsp

Single section or cascaded allpass filter

# **Description**

The dsp.AllpassFilter object filters each channel of the input using Allpass filter implementations. To import this object into Simulink, use the MATLAB System block.

**Note** Cell array support for AllpassCoefficients, WDFCoefficients, and LatticeCoefficients has been removed. Use an *N*-by-1 or *N*-by-2 numeric array instead. For more information, see ["Compatibility Considerations" on page 4-38](#page-2059-0).

To filter each channel of the input:

- **1** Create the dsp.AllpassFilter object and set its properties.
- **2** Call the object with arguments, as if it were a function.

To learn more about how System objects work, see What Are System Objects? (MATLAB).

# **Creation**

# **Syntax**

```
Allpass = dsp.AllpassFilter
Allpass = dsp.AllpassFilter(Name,Value)
```
### **Description**

Allpass = dsp.AllpassFilter returns an allpass filter System object, Allpass, that filters each channel of the input signal independently using an allpass filter, with the default structure and coefficients.

Allpass = dsp.AllpassFilter(Name,Value) returns an allpass filter System object, Allpass, with each property set to the specified value.

# **Properties**

Unless otherwise indicated, properties are *nontunable*, which means you cannot change their values after calling the object. Objects lock when you call them, and the release function unlocks them.

If a property is *tunable*, you can change its value at any time.

For more information on changing property values, see System Design in MATLAB Using System Objects (MATLAB).

### **Structure — Internal allpass filter structure**

Minimum multiplier (default) | Lattice | Wave Digital Filter

You can specify the internal allpass filter implementation structure as one of  $\vert$  Minimum multiplier | Lattice | Wave Digital Filter. Each structure uses a different set of coefficients, independently stored in the corresponding object property.

### **AllpassCoefficients — Allpass polynomial coefficients**

 $[-2^(-1/2) \ 0.5]$  (default) | *N*-by-1 | *N*-by-2

Specify the real allpass polynomial filter coefficients. Specify this property as either an *N*by-1 or *N*-by-2 matrix of *N* first-order or second-order allpass sections. The default value defines a stable second-order allpass filter with poles and zeros located at ±π/3 in the Z plane.

### **Tunable:** Yes

### **Dependencies**

This property is applicable only when the Structure property is set to Minimum multiplier.

Data Types: single | double | int8 | int16 | int32 | int64 | uint8 | uint16 | uint32 | uint64

### **WDFCoefficients — Wave Digital Filter allpass coefficients**

 $[1/2, -2^(1/2)/3]$  (default) | *N*-by-1 | *N*-by-2

Specify the real allpass coefficients in the Wave Digital Filter form. Specify this property as either a *N*-by-1 or *N*-by-2 matrix of *N* first-order or second-order allpass sections. All elements must have absolute values less than or equal to 1. This value is a transformed version of the default value of AllpassCoefficients, computed using allpass2wdf(AllpassCoefficients). These coefficients define the same stable second-order allpass filter as when Structure is set to 'Minimum multiplier'.

#### **Tunable:** Yes

#### **Dependencies**

This property is only applicable when the Structure property is set to Wave Digital Filter.

Data Types: single | double | int8 | int16 | int32 | int64 | uint8 | uint16 | uint32 | uint64

### **LatticeCoefficients — Lattice allpass coefficients**

 $[-2^{(1/2)}/3, 1/2]$  (default) | vector

Specify the real or complex allpass coefficients as lattice reflection coefficients. Specify this property as either a row vector (single-section configuration) or a column vector. This value is a transformed and transposed version of the default value of AllpassCoefficients, computed using transpose(tf2latc([1 h.AllpassCoefficients])). These coefficients define the same stable second-order allpass filter as when Structure is set to 'Lattice'.

#### **Tunable:** Yes

#### **Dependencies**

This property is applicable only if the Structure property is set to Lattice.

Data Types: single | double | int8 | int16 | int32 | int64 | uint8 | uint16 | uint32 | uint64

**TrailingFirstOrderSection — Indicate if last section is first order** false (default) | true
Indicate if last section is first order or second order. When you set TrailingFirstOrderSection to true, the last section is considered to be first-order, and the second element of the last row of the *N*-by-2 matrix is ignored. When you set TrailingFirstOrderSection to false, the last section is considered to be second-

# **Usage**

order.

**Note** For versions earlier than R2016b, use the step function to run the System object™ algorithm. The arguments to step are the object you created, followed by the arguments shown in this section.

For example,  $y = step(obj, x)$  and  $y = obj(x)$  perform equivalent operations.

# **Syntax**

 $y =$  Allpass(x)

# **Description**

 $y =$  Allpass(x) filters the input signal x using an allpass filter to produce the output y. Each column of x is filtered independently as a separate channel over time.

# **Input Arguments**

**x — Data input** vector | matrix

Data input, specified as a vector or a matrix. This object also accepts variable-size inputs. Once the object is locked, you can change the size of each input channel, but you cannot change the number of channels.

Data Types: single | double

# **Output Arguments**

**y — Filtered output**

vector | matrix

Filtered output, returned as a vector or a matrix. The size, data type, and complexity of the output signal matches that of the input signal.

Data Types: double | single

# **Object Functions**

To use an object function, specify the System object as the first input argument. For example, to release system resources of a System object named obj, use this syntax:

```
release(obj)
```
# **Specific to dsp.AllpassFilter**

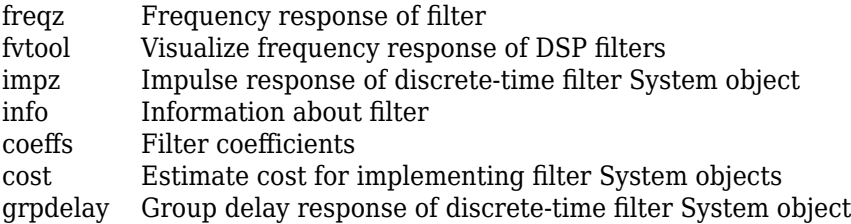

# **Common to All System Objects**

step Run System object algorithm

- release Release resources and allow changes to System object property values and input characteristics
- reset Reset internal states of System object

# **Examples**

## **Lowpass Filtering using Two Allpass Filters**

**Note**: This example runs only in R2016b or later. If you are using an earlier release, replace each call to the function with the equivalent step syntax. For example, myObject(x) becomes step(myObject,x).

Construct the Allpass Filters

```
Fs = 48000; % in Hz
FL = 1024;APF1 = dsp.AllpassFilter('AllpassCoefficients',...
     [-0.710525516540603 0.208818210000029]);
APF2 = dsp.AllpassFilter('AllpassCoefficients',...
    [-0.940456403667957 \quad 0.6; \ldots]-0.324919696232907 0],...
     'TrailingFirstOrderSection',true);
```
Construct the Transfer Function Estimator to estimate the transfer function between the random input and the Allpass filtered output

```
TFE = dsp.TransferFunctionEstimator('FrequencyRange',...
     'onesided','SpectralAverages',2);
```
Construct the ArrayPlot to plot the magnitude response

```
AP = dsp.ArrayPlot('PlotType','Line','YLimits', [-80 5],...
 'YLabel','Magnitude (dB)','SampleIncrement', Fs/FL,...
 'XLabel','Frequency (Hz)','Title','Magnitude Response',...
     'ShowLegend', true,'ChannelNames',{'Magnitude Response'});
```
Filter the Input and show the magnitude response of the estimated transfer function between the input and the filtered output

```
tic;
while toc < 5
    in = randn(FL, 1);
    out = 0.5.*(APF1(in) + APF2(in));A = TFE(in, out);AP(db(A));
end
```
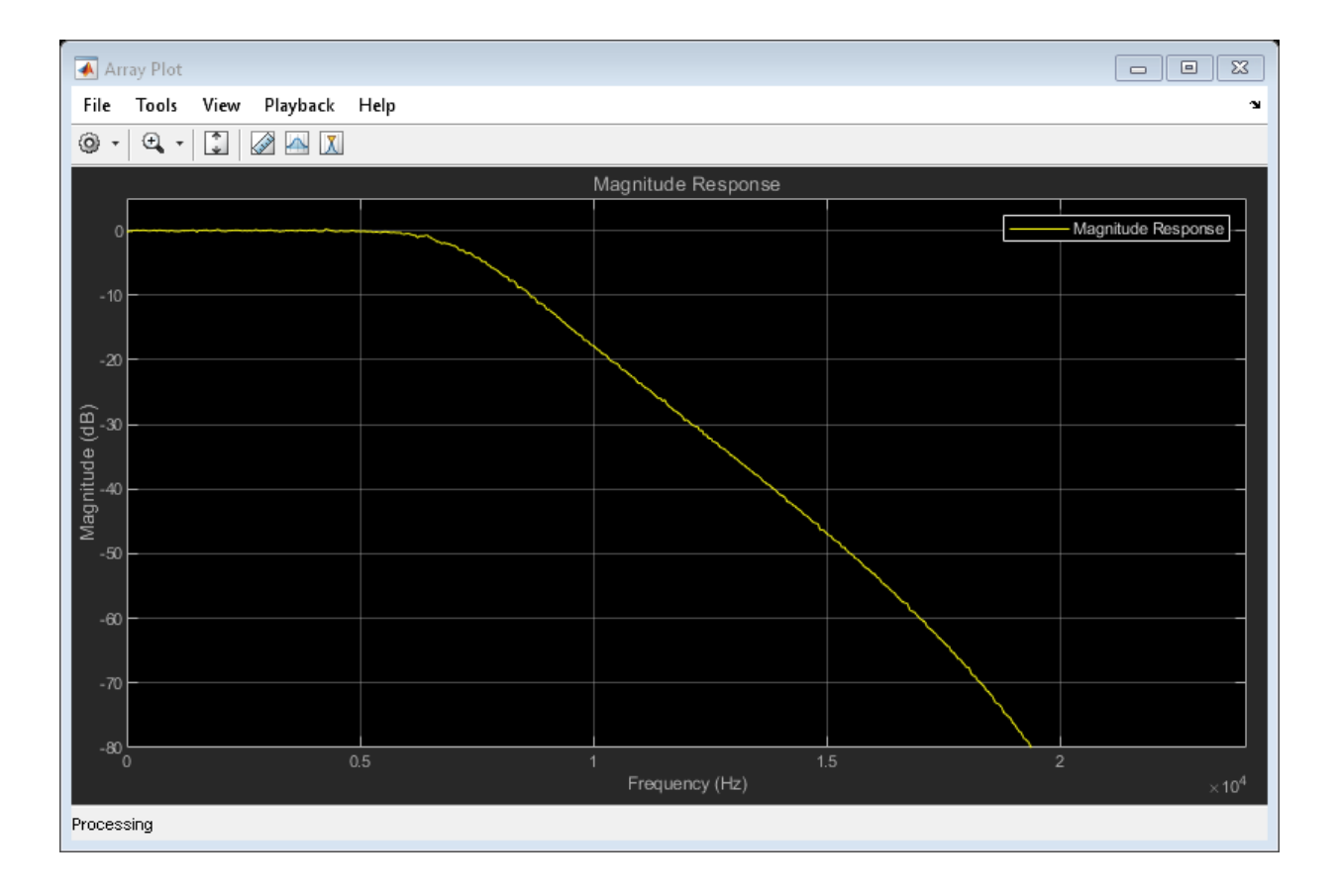

# **Algorithms**

The transfer function of an allpass filter is given by

$$
H(z) = \frac{c(n) + c(n-1)z^{-1} + \dots + z^{-n}}{1 + c(1)z^{-1} + \dots + c(n)z^{-n}}
$$

*c* is allpass polynomial coefficients vector. The order, *n*, of the transfer function is the length of vector *c*.

.

In the minimum multiplier form and wave digital form, the allpass filter is implemented as a cascade of either second-order (biquad) sections or first-order sections. When the

coefficients are specified as an *N*-by-2 matrix, each row of the matrix specifies the coefficients of a second-order filter. The last element of the last row can be ignored based on the trailing first-order setting. When the coefficients are specified as an *N*-by-1 matrix, each element in the matrix specifies the coefficient of a first-order filter. The cascade of all the filter sections forms the allpass filter.

In the lattice form, the coefficients are specified as a vector.

These structures are computationally more economical and structurally more stable compared to the generic IIR filters, such as df1, df1t, df2, df2t. For all structures, the allpass filter can be a single-section or a multiple-section (cascaded) filter. The different sections can have different orders, but they are all implemented according to the same structure.

# **Minimum Multiplier**

This structure realizes the allpass filter with the minimum number of required multipliers, equal to the order n. It also uses 2n delay units and 2n adders. The multipliers uses the specified coefficients, which are equal to the polynomial vector *c* in the allpass transfer function. In this second-order section of the minimum multiplier structure, the coefficients vector,  $c$ , is equal to  $[0.1 \t -0.7]$ .

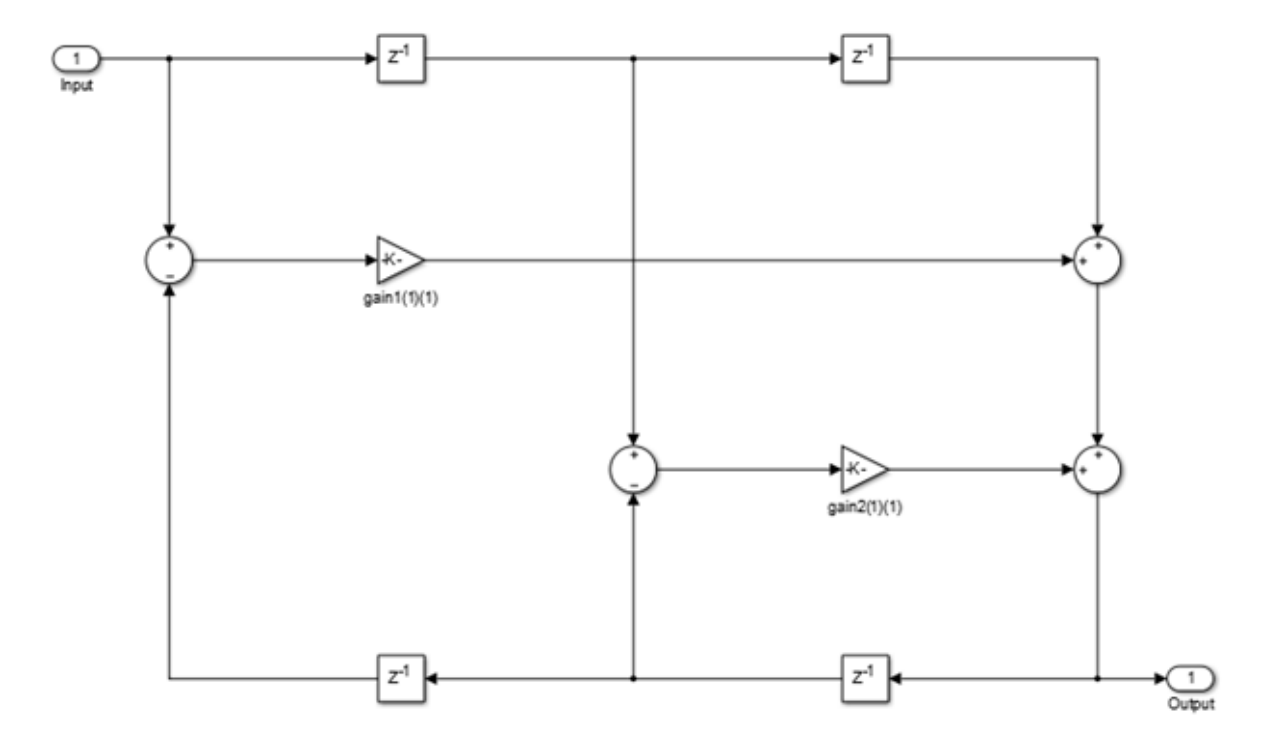

# **Wave Digital Filter**

This structure uses n multipliers, but only n delay units, at the expense of requiring 3n adders. To use this structure, specify the coefficients in wave digital filter (WDF) form. Obtain the WDF equivalent of the conventional allpass coefficients using allpass2wdf(allpass\_coefficients). To convert WDF coefficients into the equivalent allpass polynomial form, use wdf2allpass(WDF coefficients). In this second-order section of the WDF structure, the coefficients vector *w* is equal to allpass2wdf([0.1 -0.7]).

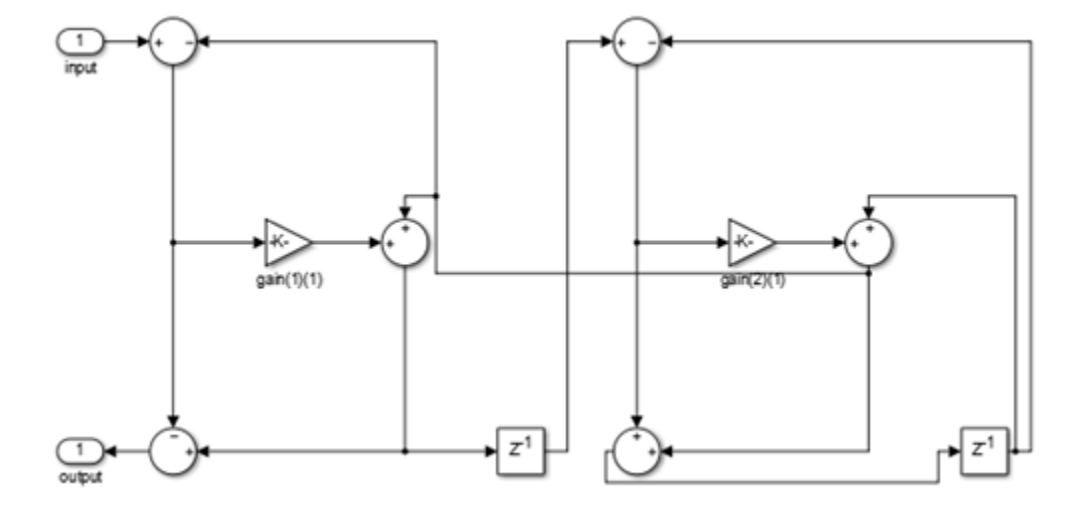

# **Lattice**

This lattice structure uses 2n multipliers, n delay units, and 2n adders. To use this structure, specify the coefficients as a vector.

You can obtain the lattice equivalent of the conventional allpass coefficients using transpose(tf2latc(1,  $[1$  allpass coefficients])). In the following secondorder section of the lattice structure, the coefficients vector is computed using transpose(tf2latc(1, [1 0.1 -0.7])). Use these coefficients for a filter that is functionally equivalent to the minimum multiplier structure with coefficients [0.1 -0.7].

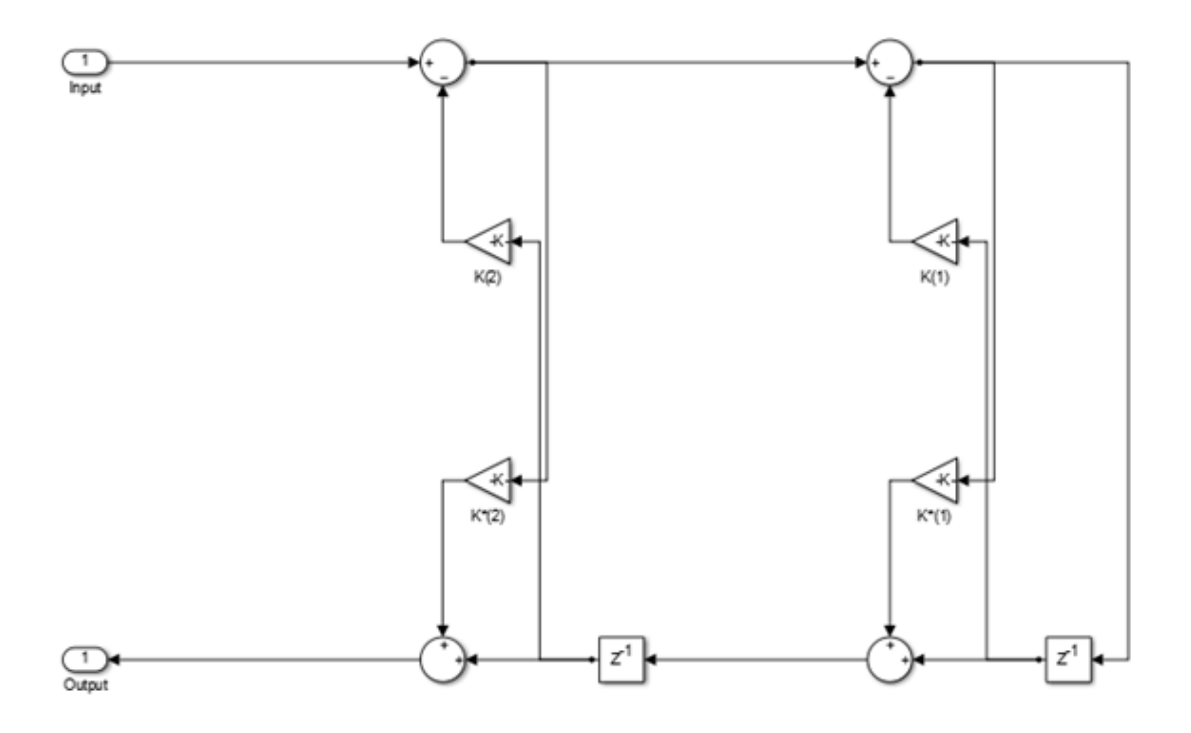

# **Compatibility Considerations**

## **Cell Array Support for dsp.AllpassFilter System object is removed**

*Not recommended starting in R2018b*

The following properties of [dsp.AllpassFilter](#page-2049-0) System object have been removed in R2018b:

- LatticeCoefficients
- AllpassCoefficients
- WDFCoefficients

Use an *N*-by-1 or *N*-by-2 numeric array instead.

## **Update Code**

This table shows typical usage of the System object and explains how to update your existing code.

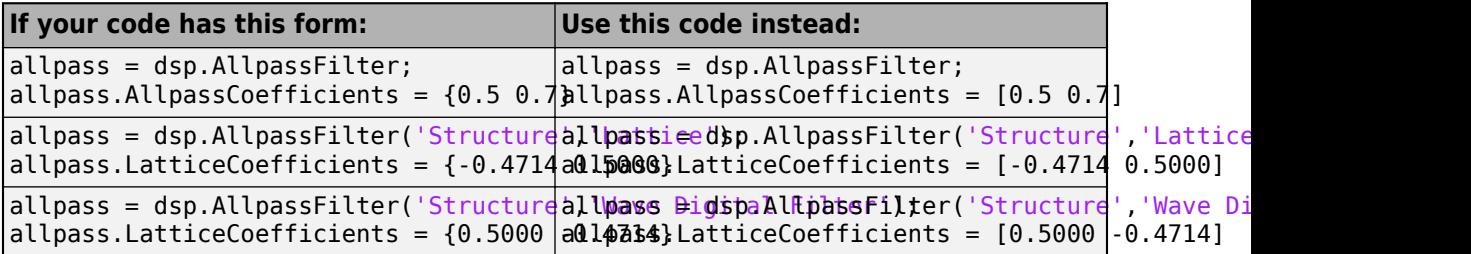

# **References**

- [1] Regalia, Philip A. and Mitra Sanjit K. and Vaidyanathan, P. P. (1988) "The Digital All-Pass Filter: AVersatile Signal Processing Building Block." *Proceedings of the IEEE*, Vol. 76, No. 1, 1988, pp. 19–37
- [2] M. Lutovac, D. Tosic, B. Evans, *Filter Design for Signal Processing Using MATLAB and Mathematica.* Upper Saddle River, NJ: Prentice Hall, 2001.

# **Extended Capabilities**

# **C/C++ Code Generation**

Generate C and C++ code using MATLAB® Coder™.

Usage notes and limitations:

- The System object supports code generation only when the Structure property is set to Minimum multiplier or Lattice.
- See "System Objects in MATLAB Code Generation" (MATLAB Coder).

# **See Also**

**Functions** [coeffs](#page-4069-0) | [cost](#page-4086-0) | [freqz](#page-4791-0) | [fvtool](#page-4809-0) | [grpdelay](#page-4950-0) | [impz](#page-5073-0) | [info](#page-5089-0)

**System Objects** [dsp.BiquadFilter](#page-2226-0) | [dsp.IIRFilter](#page-3016-0)

## **Topics**

["Analysis Methods for Filter System Objects" on page 3-2](#page-2019-0)

**Introduced in R2013a**

# **dsp.AllpoleFilter System object**

## **Package:** dsp

IIR Filter with no zeros

# **Description**

The dsp.AllpoleFilter object filters each channel of the input using allpole filter implementations.

To filter each channel of the input:

- **1** Create the dsp.AllpoleFilter object and set its properties.
- **2** Call the object with arguments, as if it were a function.

To learn more about how System objects work, see What Are System Objects? (MATLAB).

# **Creation**

# **Syntax**

```
allpole = dsp.AllpoleFilter
allpole = dsp.AllpoleFilter(Name,Value)
```
# **Description**

allpole = dsp.AllpoleFilter returns an allpole filter System object, allpole, which independently filters each channel of the input over successive calls to the algorithm. This System object uses a specified allpole filter implementation.

allpole = dsp.AllpoleFilter(Name,Value) returns an allpole filter System object, allpole, with each property set to the specified value.

# **Properties**

Unless otherwise indicated, properties are *nontunable*, which means you cannot change their values after calling the object. Objects lock when you call them, and the release function unlocks them.

If a property is *tunable*, you can change its value at any time.

For more information on changing property values, see System Design in MATLAB Using System Objects (MATLAB).

### **Structure — Filter structure**

Direct form (default) | Direct form transposed | Lattice AR

Specify the filter structure as one of | Direct form | Direct form transposed | Lattice AR. Analysis methods are not supported for fixed-point processing if the structure is Direct form or Direct form transposed. This property is nontunable.

### **Denominator — Filter denominator coefficients**

 $[1 \ 0.1]$  (default) | row vector

Specify the denominator coefficients as a numeric row vector.

**Tunable:** Yes

#### **Dependencies**

This property is applicable when the Structure property is set to one of Direct form | Direct form transposed.

```
Data Types: single | double | int8 | int16 | int32 | int64 | uint8 | uint16 |
uint32 | uint64
```
## **ReflectionCoefficients — Lattice filter coefficients**

[0.2 0.4] (default) | row vector

Specify the lattice filter coefficients as a numeric row vector.

### **Tunable:** Yes

#### **Dependencies**

This property is applicable when the Structure property is set to Lattice AR.

Data Types: single | double | int8 | int16 | int32 | int64 | uint8 | uint16 | uint32 | uint64

### **InitialConditions — Initial conditions for the filter states**

0 (default) | scalar | vector | matrix

Specify the initial conditions of the filter states.

You can specify the initial conditions as a scalar, vector, or matrix. If you specify a scalar value, this System object initializes all delay elements in the filter to that value. You can also specify a vector whose length equals the number of delay elements in the filter. When you do so, each vector element specifies a unique initial condition for the corresponding delay element. The object applies the same vector of initial conditions to each channel of the input signal.

You can also specify a matrix with the same number of rows as the number of delay elements in the filter and one column for each channel of the input signal. In this case, each element specifies a unique initial condition for the corresponding delay element in the corresponding channel.

### **Tunable:** Yes

Data Types: single | double | int8 | int16 | int32 | int64 | uint8 | uint16 |  $uint32 |$ uint $64$ 

### **CoefficientsDataType — Denominator coefficients word- and fraction-length designations**

Same word length as input (default) | Custom

Specify the denominator coefficients fixed-point data type as one of Same word length as input | Custom. This property is nontunable.

## **ReflectionCoefficientsDataType — Reflection coefficients word- and fractionlength designations**

Same word length as input (default) | Custom

Specify the reflection coefficients fixed-point data type as one of Same word length as input | Custom. This property is nontunable.

## **Fixed-Point Properties**

**ProductDataType — Product word- and fraction-length designations** Full precision (default) | Same as input | Custom

Specify the product fixed-point data type as one of | Full precision | Same as input | Custom |. This property is nontunable.

**AccumulatorDataType — Accumulator word- and fraction-length designations** Full precision (default) | Same as input | Same as product | Custom

Specify the accumulator fixed-point data type to one of | Full precision | Same as input | Same as product | Custom |. This property is nontunable.

**OutputDataType — Output word- and fraction-length designations** Same as input (default) | Same as accumulator | Custom

Specify the output fixed-point data type as one of | Same as accumulator | Same as input | Custom |. This property is nontunable.

## **StateDataType — State word- and fraction-length designations**

Same as accumulator (default) | Same as input | Custom

Specify the state fixed-point data type as one of | Same as input | Same as accumulator | Custom. This property is nontunable.

### **CustomCoefficientsDataType — Custom denominator word- and fractionlengths**

numerictype ([],16,15) (default) | numerictype

Specify the denominator coefficients fixed-point type as an autosigned numerictype object. This property is nontunable.

#### **Dependencies**

This property is applicable when the CoefficientsDataType property is Custom.

## **CustomReflectionCoefficientsDataType — Custom reflection coefficients word- and fraction-lengths**

numerictype ([],16,15) (default) | numerictype

Specify the denominator coefficients fixed-point type as an autosigned numerictype object. This property is nontunable.

### **Dependencies**

This property is applicable when the ReflectionCoefficientsDataType property is Custom.

**CustomProductDataType — Custom Product word- and fraction-lengths** numerictype ([],32,30) (default) | numerictype

Specify the product fixed-point type as an autosigned scaled numerictype object. This property is nontunable.

### **Dependencies**

This property applies when you set the ProductDataType property to Custom.

**CustomAccumulatorDataType — Custom accumulator word- and fraction-lengths** numerictype([],32,30) (default) | numerictype

Specify the accumulator fixed-point type as an autosigned scaled numerictype object. This property is nontunable.

### **Dependencies**

This property applies when you set the AccumulatorDataType property to Custom.

# **CustomStateDataType — Custom state word- and fraction-lengths**

numerictype([],16,15) (default) | numerictype

Specify the state fixed-point type as an autosigned scaled numerictype object. This property is nontunable.

### **Dependencies**

This property applies when you set the StateDataType property to Custom.

## **CustomOutputDataType — Custom output word- and fraction-lengths** numerictype([],16,15) (default) | numerictype

Specify the output fixed-point type as an autosigned scaled numerictype object. This property is nontunable.

### **Dependencies**

This property applies when you set the OutputDataType property to Custom.

# **Usage**

**Note** For versions earlier than R2016b, use the step function to run the System object<sup>™</sup> algorithm. The arguments to step are the object you created, followed by the arguments shown in this section.

For example,  $y = step(obj, x)$  and  $y = obj(x)$  perform equivalent operations.

# **Syntax**

 $y = \text{allowle}(x)$ 

# **Description**

 $y = \text{allowo}(x)$  filters the real or complex input signal x using an allpole filter to produce the output y.

# **Input Arguments**

**x — Data input** vector | matrix

Data input, specified as a vector or a matrix. This object also accepts variable-size inputs. Once the object is locked, you can change the size of each input channel, but you cannot change the number of channels.

When the input data is of a fixed-point type, it must be signed. The allpole filter object operates on each channel of the input signal independently over successive calls to the algorithm.

Data Types: single | double | int8 | int16 | int32 | uint8 | uint16 | uint32 | fi

# **Output Arguments**

**y — Filtered output** vector | matrix

Filtered output, returned as a vector or a matrix. The size, data type, and complexity of the output signal matches that of the input signal.

Data Types: single | double | int8 | int16 | int32 | uint8 | uint16 | uint32 | fi

# **Object Functions**

To use an object function, specify the System object as the first input argument. For example, to release system resources of a System object named obj, use this syntax:

release(obj)

# **Specific to dsp.AllpoleFilter**

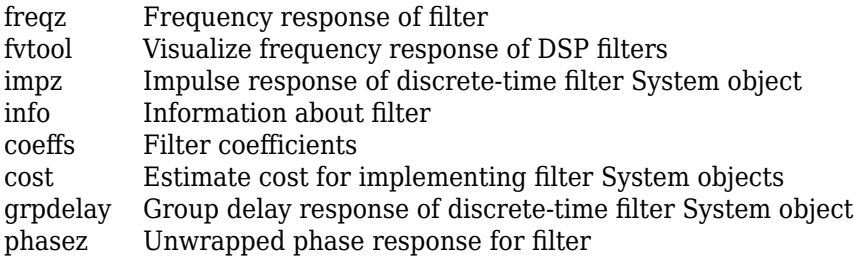

# **Common to All System Objects**

step Run System object algorithm

release Release resources and allow changes to System object property values and input characteristics

reset Reset internal states of System object

# **Examples**

## **Lowpass filtering a waveform with two frequencies**

Use an Allpole filter to apply a lowpass filter to a waveform with two sinusoidal frequencies.

**Note**: This example runs only in R2016b or later. If you are using an earlier release, replace each call to the function with the equivalent step syntax. For example, myObject(x) becomes step(myObject,x).

```
t = (0:1000)./8e3;
 xin = sin(2*pi*1e3*t) + sin(2*pi*3e3*t); src = dsp.SignalSource(xin', 4);
 sink = dsp. SignalSink;
  allpole = dsp.AllpoleFilter;
 tt = (-25:25)';
 xsinc = 0.4 * sinc(0.4 * tt);asinc = lpc(xsinc,51); allpole.Denominator = asinc;
  sa = dsp.SpectrumAnalyzer('SampleRate',8e3,...
     'PlotAsTwoSidedSpectrum',false,...
     'OverlapPercent', 80,'PowerUnits','dBW',...
     'YLimits', [-150 50]);
while ~isDone(src)
      input = src();
      filteredOutput = allpole(input); sink(filteredOutput);
       sa(filteredOutput)
 end
  filteredResult = sink.Buffer;
  fvtool(allpole,'Fs',8000)
```
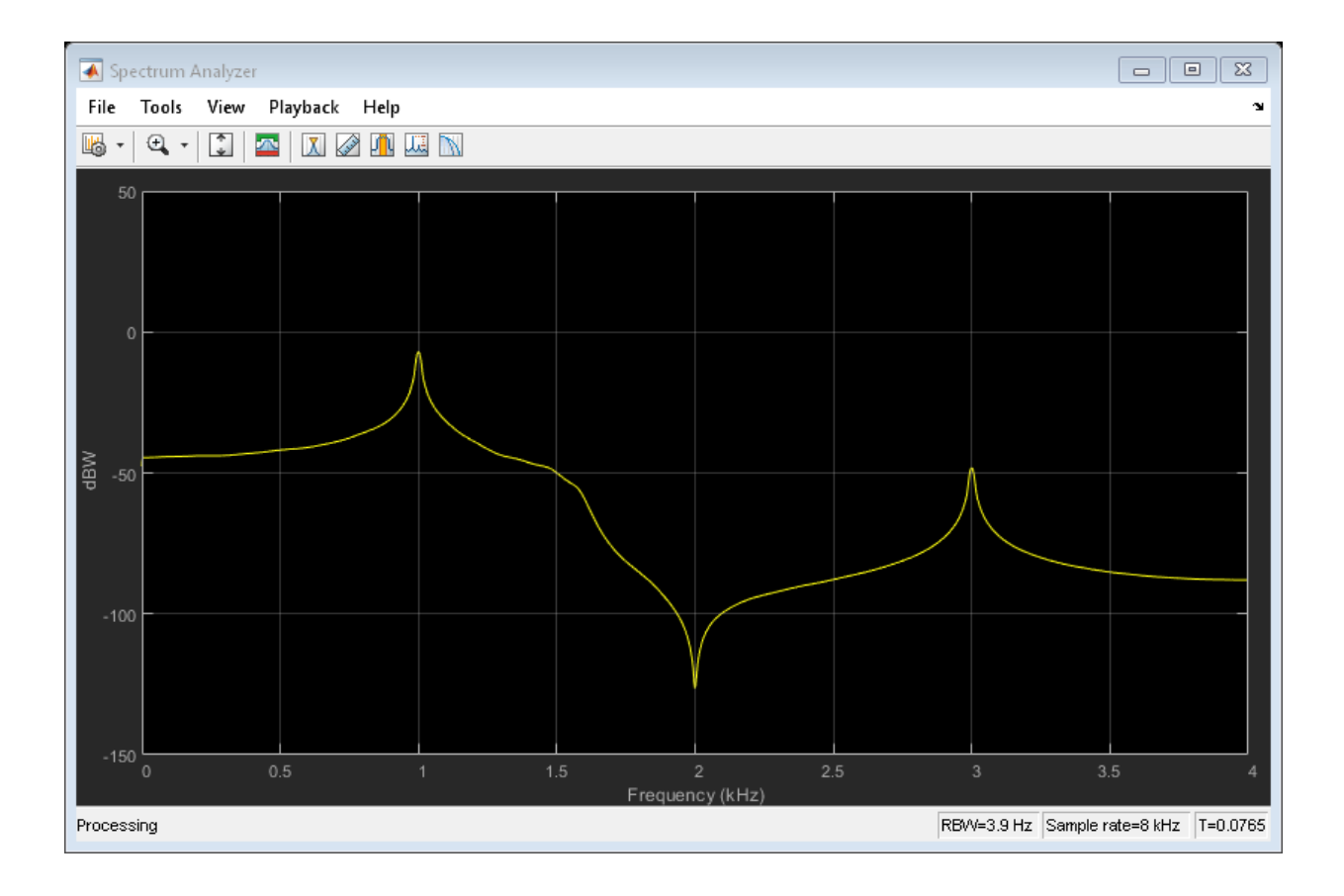

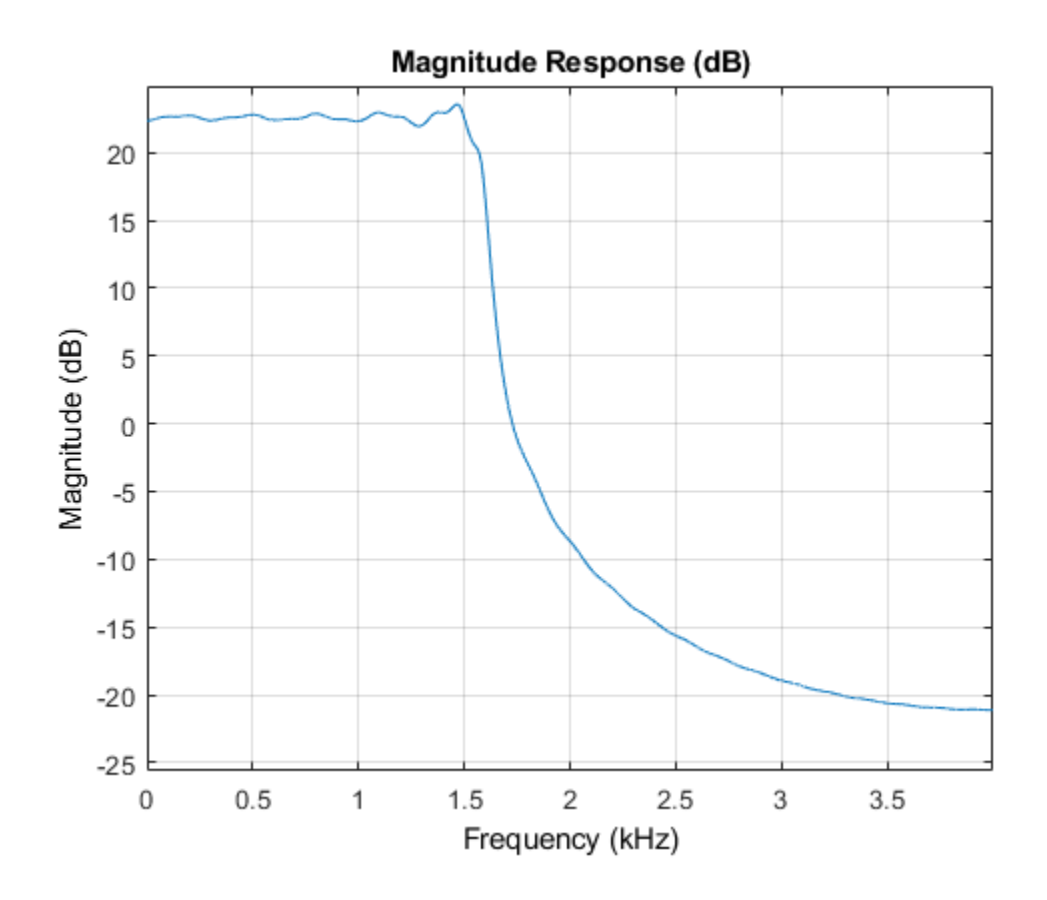

# **Algorithms**

This object implements the algorithm, inputs, and outputs described on the [Allpole Filter](#page-48-0) block reference page. The object properties correspond to the block parameters.

# **Extended Capabilities**

# **C/C++ Code Generation**

Generate C and C++ code using MATLAB® Coder™.

Usage notes and limitations:

- Only the Denominator property is tunable for code generation.
- See "System Objects in MATLAB Code Generation" (MATLAB Coder).

# **See Also**

**Functions** [coeffs](#page-4069-0) | [cost](#page-4086-0) | [freqz](#page-4791-0) | [fvtool](#page-4809-0) | [grpdelay](#page-4950-0) | [impz](#page-5073-0) | [info](#page-5089-0)

## **System Objects**

[dsp.BiquadFilter](#page-2226-0) | [dsp.FIRFilter](#page-2714-0) | [dsp.IIRFilter](#page-3016-0)

## **Topics**

["Analysis Methods for Filter System Objects" on page 3-2](#page-2019-0)

## **Introduced in R2012b**

# **dsp.AnalyticSignal System object**

## **Package:** dsp

Analytic signals of discrete-time inputs

# **Description**

The dsp.AnalyticSignal System object computes analytic signals of discrete-time inputs. The real part of the analytic signal in each channel is a replica of the real input in that channel, and the imaginary part is the Hilbert transform of the input. In the frequency domain, the analytic signal doubles the positive frequency content of the original signal while zeroing-out negative frequencies and retaining the DC component. The object computes the Hilbert transform using an equiripple FIR filter.

To compute the analytic signal of a discrete-time input:

- **1** Create the dsp.AnalyticSignal object and set its properties.
- **2** Call the object with arguments, as if it were a function.

To learn more about how System objects work, see What Are System Objects? (MATLAB).

# **Creation**

# **Syntax**

```
anaSig = dsp.AnalyticSignal
anaSig = dsp.AnalyticSignal(order)
anaSig = dsp.AnalyticSignal(Name,Value)
```
# **Description**

anaSig = dsp.AnalyticSignal returns an analytic signal object, anaSig, that computes the complex analytic signal corresponding to each channel of a real *M*-by-*N* input matrix.

```
anaSig = dsp.AnalyticSignal(order) returns an analytic signal object, anaSig,
with the "FilterOrder" on page 4-0 property set to order.
```
anaSig = dsp.AnalyticSignal(Name,Value) returns an analytic signal object, anaSig, with each specified property set to the specified value.

# **Properties**

Unless otherwise indicated, properties are *nontunable*, which means you cannot change their values after calling the object. Objects lock when you call them, and the release function unlocks them.

If a property is *tunable*, you can change its value at any time.

For more information on changing property values, see System Design in MATLAB Using System Objects (MATLAB).

### **FilterOrder — Filter order used to compute Hilbert transform**

100 (default) | scalar integer

Order of the equiripple FIR filter used in computing the Hilbert transform, specified as an even integer scalar greater than 3.

```
Data Types: single | double | int8 | int16 | int32 | int64 | uint8 | uint16 |
uint32 | uint64
```
# **Usage**

**Note** For versions earlier than R2016b, use the step function to run the System object<sup>™</sup> algorithm. The arguments to step are the object you created, followed by the arguments shown in this section.

For example,  $y = step(obj, x)$  and  $y = obj(x)$  perform equivalent operations.

# **Syntax**

 $y = anafig(x)$ 

# **Description**

y = anaSig(x) computes the analytic signal, y, of the *M*-by-*N* input matrix x, according to the equation

 $Y = X + jH{X}$ 

where  $j$  is the imaginary unit and  $H\{X\}$  denotes the Hilbert transform.

Each of the *N* columns in x contains *M* sequential time samples from an independent channel. The method computes the analytic signal for each channel.

# **Input Arguments**

**x — Data input** vector | matrix

Data input, specified as a vector or a matrix.

Data Types: single | double

# **Output Arguments**

## **y — Analytic signal output**

vector | matrix

Analytic signal output, returned as a vector or a matrix.

Data Types: single | double

# **Object Functions**

To use an object function, specify the System object as the first input argument. For example, to release system resources of a System object named obj, use this syntax:

release(obj)

# **Common to All System Objects**

- step Run System object algorithm
- release Release resources and allow changes to System object property values and input characteristics
- reset Reset internal states of System object

# **Examples**

## **Compute The Analytic Signal**

**Note**: This example runs only in R2016b or later. If you are using an earlier release, replace each call to the function with the equivalent step syntax. For example, myObject(x) becomes step(myObject,x).

Compute the analytic signal of a sinusoidal input.

```
t = (-1:0.01:1);
x = \sin(4\pi \pi);
anaSig = dsp.AnalyticSignal(200);
y = anafig(x);
```
View the analytic signal.

```
subplot(2,1,1), plot(t, x);
title('Original Signal');
subplot(2,1,2), plot(t, [real(y) imag(y)]);
title('Analytic signal of the input')
legend('Real signal','Imaginary signal',...
     'Location','best');
```
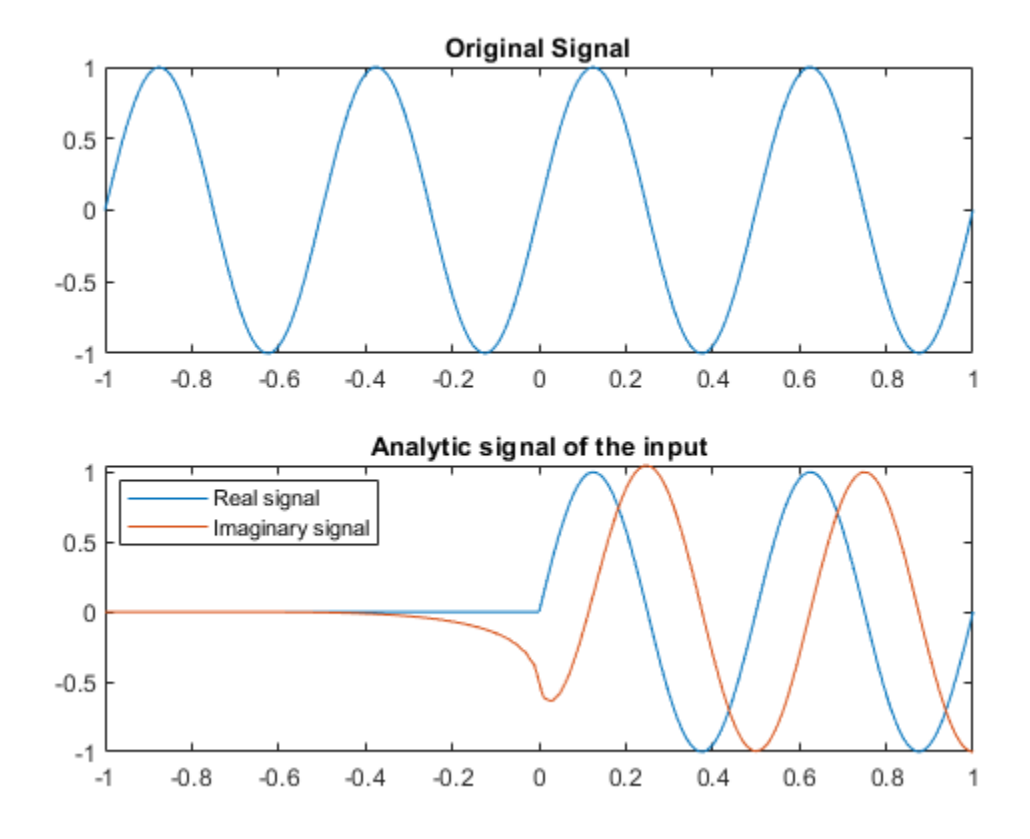

# **Algorithms**

This object implements the algorithm, inputs, and outputs described on the [Analytic](#page-68-0) [Signal](#page-68-0) block reference page. The object properties correspond to the block parameters.

# **Extended Capabilities**

# **C/C++ Code Generation**

Generate C and C++ code using MATLAB® Coder<sup>™</sup>.

Usage notes and limitations:

See "System Objects in MATLAB Code Generation" (MATLAB Coder).

# **See Also**

**System Objects** [dsp.FFT](#page-2658-0) | [dsp.IFFT](#page-3005-0)

**Introduced in R2012a**

# **dsp.ArrayPlot System object**

## **Package:** dsp

Display vectors or arrays

# **Description**

The dsp.ArrayPlot System object displays vectors or arrays.

To display vectors or array on the Array Plot:

- **1** Create the dsp.ArrayPlot object and set its properties.
- **2** Call the object with arguments, as if it were a function.

To learn more about how System objects work, see What Are System Objects? (MATLAB).

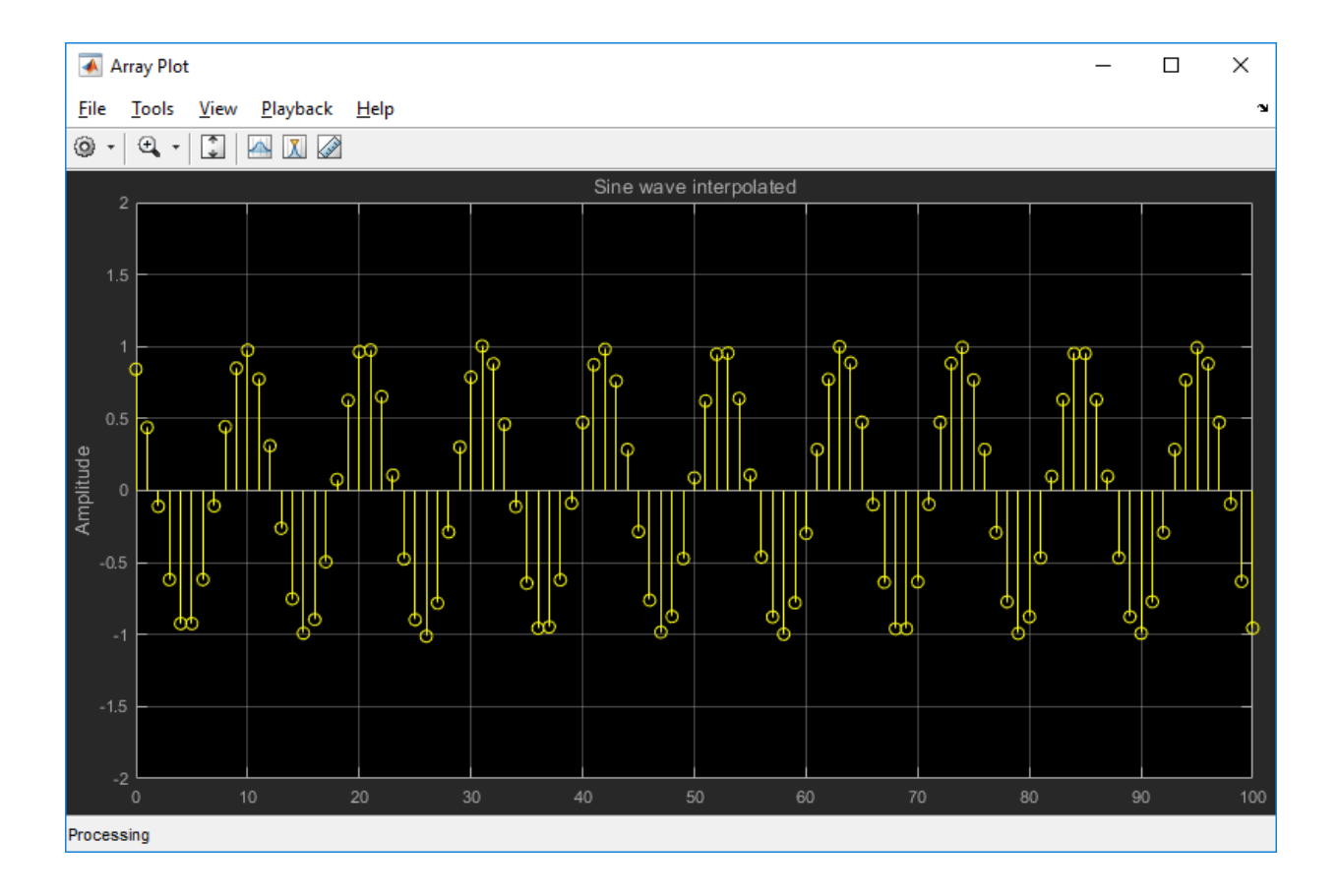

# **Creation**

# **Syntax**

```
scope = dsp.ArrayPlot
scope = dsp.ArrayPlot(Name,Value)
```
# **Description**

scope = dsp.ArrayPlot creates an Array Plot System object, scope.

scope = dsp.ArrayPlot(Name,Value) sets properties using one or more name-value pairs. Enclose each property name in single quotes. For example, scope = dsp.ArrayPlot('NumInputPorts',3)

# **Properties**

Unless otherwise indicated, properties are *nontunable*, which means you cannot change their values after calling the object. Objects lock when you call them, and the release function unlocks them.

If a property is *tunable*, you can change its value at any time.

For more information on changing property values, see System Design in MATLAB Using System Objects (MATLAB).

# **Plot Configuration**

### **NumInputPorts — Number of input ports**

1 (default) | integer between [1, 96]

Number of input ports, specified as a positive integer. Each signal coming through a separate input becomes a separate channel in the scope. You must invoke the scope with the same number of inputs as the value of this property.

### **XDataMode — Source of the x-data spacing**

'Sample increment and X-offset' (default) | 'Custom'

Specify whether to use the SampleIncrement and XOffset property values to determine spacing, or specify your own custom spacing. If you specify 'Custom', you also must specify the CustomXData property values.

### **UI Use**

Open the **Configuration Properties**. On the **Main** tab, set **X-data mode**.

### **CustomXData — X-data values**

empty vector (default) | vector

Specify the desired *x*-data values as a row or column vector of length equal to the frame length of the inputs. If you use the default (empty vector) value, the *x*-data is uniformly spaced and set to (0:*L*–1), where *L* is the frame length.

```
Example: score =dsp.ArrayPlot('XDataMode','Custom','CustomXData',logspace(0,log10(44
100/2),1024))
```
### **UI Use**

#### Open the **Configuration Properties**. On the **Main** tab, set **Custom X-Data**.

#### **Dependency**

To use this property, set XDataMode to 'Custom'.

### **SampleIncrement — Sample increment of input**

1 (default) | finite numeric scalar

Specify the spacing between samples along the *x*-axis as a finite numeric scalar. The input signal is only *y*-axis data. *x*-axis data is set automatically based on the XOffset and SampleIncrement properties. For example, when Xoffset is 0 and SampleIncrement is 1, the *x*-data for the input signal is set to 0, 1, 2, 3, 4, etc. If you set SampleIncrement to 0.25, the *x*-axis data becomes 0, 0.25, 0.5, 0.75, 1, etc.

#### **Tunable:** Yes

#### **UI Use**

Open the **Configuration Properties**. On the **Main** tab, set **Sample increment**.

### **XOffset — Display offset of x-axis**

0 (default) | scalar

Specify the offset to display on the *x*-axis. This property is a scalar

### **Tunable:** Yes

### **UI Use**

Open the **Configuration Properties**. On the **Main** tab, set **X-offset**.

## **XScale — Scale of x-axis**

'Linear' (default) | 'Log'

Specify whether the scale of the *x*-axis is 'Linear' or 'Log'. If XOffset is a negative value, you cannot set this property to 'Log'.

### **Tunable:** Yes

### **UI Use**

Open the **Configuration Properties**. On the **Main** tab, set **X-axis scale**.

## **YScale — Scale of y-axis**

'Linear' (default) | 'Log'

Specify whether the scale of the *y*-axis is 'Linear' or 'Log'.

### **Tunable:** Yes

### **UI Use**

Open the **Configuration Properties**. On the **Main** tab, set **Y-axis scale**.

### **PlotType — Control type of plot**

'Stem' (default) | 'Line' | 'Stairs'

Specify the type of plot to use for all the input signals displayed in the scope window:

- 'Stem' The scope displays the input signal as circles with vertical lines extending down to the *x*-axis at each of the sampled values. This option is similar to the stem function.
- 'Line' The scope displays the input signal as lines connecting each of the sampled values. This option is similar to the line or plot functions.
- 'Stairs' The scope displays the input signal as a stair-step graph. A stair-step graph is made up of only horizontal lines and vertical lines. Each horizontal line represents the signal value for a discrete sample period and is connected to two vertical lines. Each vertical line represents a change in values occurring at a sample. This option is similar to the stairs function. Stair-step graphs are useful for drawing time history graphs of digitally sampled data.

### **UI Use**

Open the **Style** dialog box and set **Plot type**.

### **AxesScaling — Axes scaling mode**

```
'OnceAtStop' (default) | 'Auto' | 'Manual' | 'Updates'
```
Specify when the scope scales the axes. Valid values are:

• 'Auto' — The scope scales the axes as needed to fit the data, both during and after simulation.

- 'Manual' The scope does not scale the axes automatically.
- 'OnceAtStop' The scope scales the axes when the simulation stops.
- 'Updates' The scope scales the axes once and only once after 10 updates.

### **UI Use**

## Select **Tools** > **Axes Scaling**.

Data Types: char | string

# **Visualization**

### **Name — Window name**

'Array Plot' (default) | character vector | string

Specify the name of the scope. This name appears as the title of the scope's figure window. To specify a title of a scope plot, use the Title property.

Data Types: char | string

## **Position — Scope window position in pixels**

screen center (default) | [left bottom width height]

Specify, in pixels, the size and location of the scope window as a four-element vector of the form [left bottom width height]. By default, the scope window appears in the center of your screen with a width of 800 pixels and height of 450 pixels. The default values for this property may change depending on your screen resolution.

### **ReduceUpdates — Reduce updates to improve performance**

true (default) | false

- true The scope logs data for later use and updates the window periodically.
- false The scope updates every time the scope is called.

The simulation speed is faster when this property is set to true.

### **Tunable:** Yes

### **UI Use**

Select **Simulation** > **Reduce Updates to Improve Performance**.

### **MaximizeAxes — Maximize axes control**

'Auto' (default) | 'On' | 'Off'

Specify whether to display the scope in maximized-axes mode. In this mode, the axes are expanded to fit into the entire display. To conserve space, labels do not appear in each display. Instead, tick-mark values appear on top of the plotted data. You can select one of the following options:

- 'Auto' The axes appear maximized in all displays only if the Title and YLabel properties are empty for every display. If you enter any value in any display for either of these properties, the axes are not maximized.
- 'On' The axes appear maximized in all displays. Any values entered into the Title and YLabel properties are hidden.
- 'Off' None of the axes appear maximized.

#### **Tunable:** Yes

**UI Use**

Open the **Configuration Properties**. On the **Main** tab, set **Maximize axes**.

Data Types: char | string

### **Title — Display title**

'' (default) | character vector | string

Specify the display title as a character vector or string. To use the input name as the display title, enter '%<SignalLabel>'.

### **Tunable:** Yes

#### **UI Use**

Open the **Configuration Properties**. On the **Display** tab, set **Title**.

Data Types: char | string

### **ShowLegend — Show legend**

false (default) | true

To show a legend with the input names, set this property to true.

From the legend, you can control which signals are visible. This control is equivalent to changing the visibility in the **Style** dialog box. In the scope legend, click a signal name to hide the signal in the scope. To show the signal, click the signal name again. To show only one signal, right-click the signal name. To show all signals, press **Esc**.

### **Tunable:** Yes

### **UI Use**

Open the **Configuration Properties**. On the **Display** tab, select **Show legend**.

### **ChannelNames — Channel names**

empty cell (default) | cell array of character vectors

Specify the input channel names as a cell array of character vectors. The names appear in the legend, **Style** dialog box, and **Measurements** panels. If you do not specify names, the channels are labeled as Channel 1, Channel 2, etc.

### **Tunable:** Yes

### **Dependency**

To see channel names, set ShowLegend to true.

### **UI Use**

On the legend, double-click the channel name.

## **ShowGrid — Display grid**

true (default) | false

Set this property to true to show gridlines on the plot.

## **Tunable:** Yes

**UI Use**

Open the **Configuration Properties**. On the **Display** tab, set **Show grid**.

## **PlotAsMagnitudePhase — Plot signal as magnitude and phase**

false (default) | true

When you set this property to true, the scope plots the magnitude and phase of the input signal on two separate axes within the same active display. When you set this property to false, the scope plots the real and imaginary parts of the input signal on two separate axes within the same active display.

This property is useful for complex-valued input signals. Turning on this property affects the phase for real-valued input signals. When the amplitude of the input signal is nonnegative, the phase is 0 degrees. When the amplitude of the input signal is negative, the phase is 180 degrees.

#### **Tunable:** Yes

**UI Use**

Open the **Configuration Properties**. On the **Display** tab, select **Plot signals as magnitude and phase**.

**XLabel — x-axis label** '' (default) | character vector | string

Specify the text for the scope to display below the *x*-axis.

#### **Tunable:** Yes

#### **UI Use**

### Open the **Configuration Properties**. On the **Display** tab, set **X-label**.

Data Types: char | string

### **YLabel — y-axis label**

'Amplitude' (default) | character vector | string

Specify the text for the scope to display to the left of the *y*-axis.

### **Tunable:** Yes

### **Dependencies**

This property applies only when PlotAsMagnitudePhase is false. When PlotAsMagnitudePhase is true, the two *y*-axis labels are read-only values. The *y*-axis labels are set to 'Magnitude' and 'Phase' for the magnitude plot and the phase plot, respectively.

### **UI Use**

Open the **Configuration Properties**. On the **Display** tab, set **Y-Label**.

```
Data Types: char | string
```
**YLimits — y-axis limits**  $[-10,10]$  (default) | [ymin, ymax]

Specify the *y*-axis limits as a two-element numeric vector, [ymin, ymax].

If PlotAsMagnitudePhase is false, the default is [-10,10]. If PlotAsMagnitudePhase is true, the default is [0,10].

**Tunable:** Yes

#### **Dependencies**

When PlotAsMagnitudePhase is true, this property specifies the *y*-axis limits of only the magnitude plot. The *y*-axis limits of the phase plot are always [-180,180].

#### **UI Use**

Open the **Configuration Properties**. On the **Display** tab, set Y-limits (Minimum) and **Y-limits (Maximum)**.

## **Usage**

**Note** For versions earlier than R2016b, use the step function to run the System object™ algorithm. The arguments to step are the object you created, followed by the arguments shown in this section.

For example,  $y = step(obj, x)$  and  $y = obj(x)$  perform equivalent operations.

## **Syntax**

```
scope(signal)
scope(signal1,signal2,...,signalN)
```
## **Description**

scope(signal) displays the signal in the Array Plot.

scope(signal1,signal2,...,signalN) displays multiple signals in the Array Plot. The signals must have the same frame length, but can vary in number of channels. You must set the NumInputPorts property to enable multiple input signals.

## **Input Arguments**

#### **signal — Input signal or signals to visualize**

scalar | vector | matrix

Specify one or more input signals to visualize in the dsp.ArrayPlot. Signals can have a different number of channels, but they must have the same frame length.

```
Example: scope(signal1, signal2)
```

```
Data Types: single | double | int8 | int16 | int32 | int64 | uint8 | uint16 |
uint32 | uint64 | fi
```
## **Object Functions**

To use an object function, specify the System object as the first input argument. For example, to release system resources of a System object named obj, use this syntax:

release(obj)

### **Specific to Scopes**

[show](#page-5472-0) Display scope window

[hide](#page-4962-0) Hide scope window

[isVisible](#page-5160-0) Determine visibility of scope

## **Common to All System Objects**

step Run System object algorithm

- release Release resources and allow changes to System object property values and input characteristics
- reset Reset internal states of System object

## **Examples**

#### **Plot a Gaussian Distribution**

**Note**: This example runs only in R2016b or later. If you are using an earlier release, replace each call to the object with the equivalent step syntax. For example, myObject(x) becomes step(myObject,x).

Create a new Array Plot object.

scope = dsp.ArrayPlot;

Configure the properties of the Array Plot object for a Gaussian distribution.

```
scope.YLimits = [0 1];scope.X0ffset = -2.5;scope.SampleIncrement = 0.1;scope. Title = 'Gaussian distribution';
scope.XLabel = 'X';
scope.YLabel = 'f(X);
```
Call the Array Plot object to plot a Gaussian distribution.

scope(exp(-(-2.5:.1:2.5).\*(-2.5:.1:2.5))')

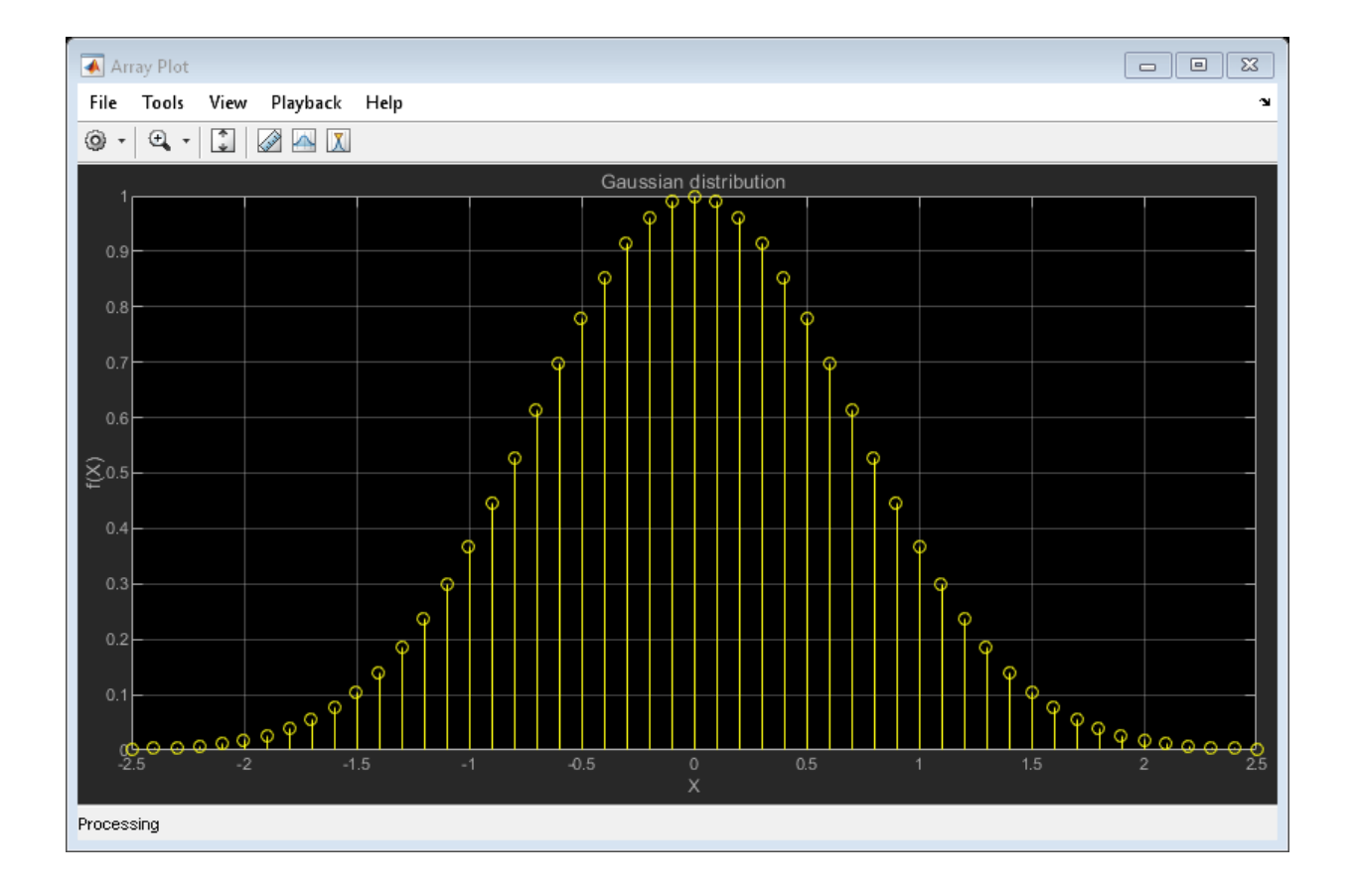

### **Plot Changing Filter Weights**

**Note**: This example runs only in R2016b or later. If you are using an earlier release, replace each call to the object with the equivalent step syntax. For example, myObject(x) becomes step(myObject,x).

View least mean squares (LMS) adaptive filter weights on the Array Plot figure. Watch the filter weights change as they adapt to filter a noisy input signal.

Create an LMS adaptive filter System object.

```
lmsFilter = dsp.LMSFilter(40,'Method','Normalized LMS','StepSize',0.002);
```
Create and configure a dsp.AudiFileReader System object to read the input signal from the specified audio file.

```
signalSource = dsp.AudioFileReader('dspafxf 8000.wav',...
     'SamplesPerFrame',40, ...
     'PlayCount',Inf,...
     'OutputDataType','double');
```
Create and configure a dsp.FIRFilter System object to filter random white noise, creating colored noise.

```
firFilter = dsp.FIRFilter('Numerator',fir1(39,0.25));
```
Create and configure an Array Plot System object to display the adaptive filter weights.

```
scope = dsp.ArrayPlot('XLabel','Filter Tap', ...
     'YLabel','Filter Weight', ...
     'YLimits',[-0.05 0.2]');
```
Plot the LMS filter weights as they adapt to a desired signal. Read from the audio file, produce random data, and filter the random data. Update the filter weights and plot the filter weights.

```
numplays = 0;while numplays < 3
    [y, eof] = signalSource();
   noise = rand(40,1);noisefilt = firFilter(noise);desired = y + noisefilt;[-, -, \text{wts}] =lmsFilter(noise,desired);
    scope(wts);
   numplays = numplays + eof;end
```
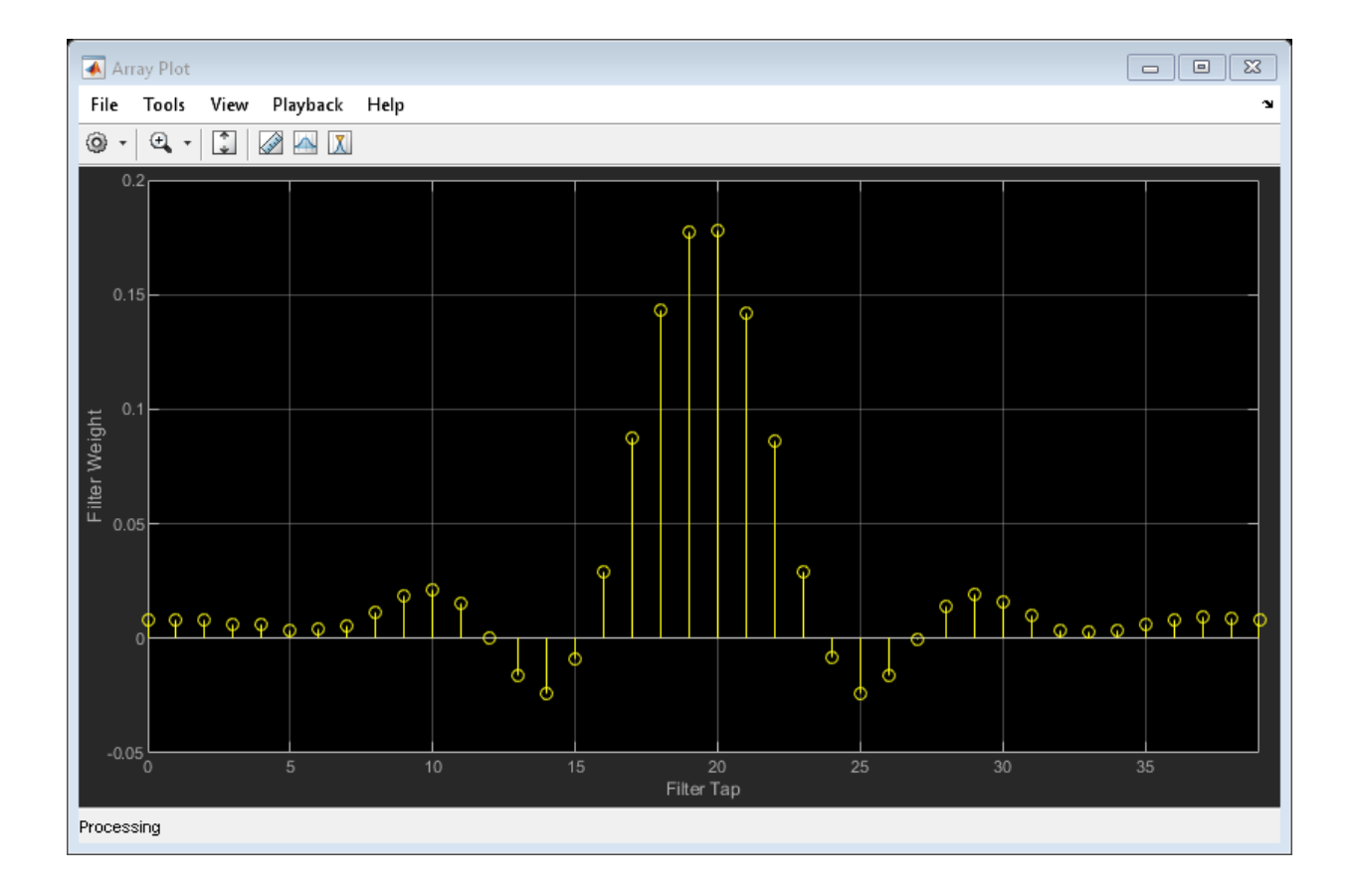

# **Tips**

- To close the Array Plot window and clear its associated data, use the MATLAB clear function.
- To hide or show the Array Plot window, use the [hide](#page-4962-0) and [show](#page-5472-0) functions.
- Use the mcc function to compile code containing an Array Plot.

# **Extended Capabilities**

# **C/C++ Code Generation**

Generate C and C++ code using MATLAB® Coder™.

Usage notes and limitations:

- Supports MEX code generation by treating the calls to the object as extrinsic. Does not support code generation for standalone applications.
- See "System Objects in MATLAB Code Generation" (MATLAB Coder).

# **See Also**

**Objects** [dsp.DynamicFilterVisualizer](#page-3958-0)

### **System Objects**

[dsp.LogicAnalyzer](#page-3170-0) | [dsp.SpectrumAnalyzer](#page-3581-0) | [dsp.TimeScope](#page-3692-0)

### **Blocks**

[Array Plot](#page-77-0)

## **Topics**

"Visualize Central Limit Theorem in Array Plot"

### **Introduced in R2013a**

# <span id="page-2095-0"></span>**dsp.ArrayVectorAdder System object**

### **Package:** dsp

Add array to vector along specified dimension

# **Description**

The ArrayVectorAdder object adds an N-D array to a vector along a specified dimension. The length of the vector must equal the size of the N-D array along the specified dimension.

To add an N-D array to a vector along a specified dimension:

- **1** Define and set up your array-vector addition object. See "Construction" on page 4- 74.
- **2** Call [step](#page-2100-0) to add the N-D array according to the properties of dsp.ArrayVectorAdder. The behavior of step is specific to each object in the toolbox.

**Note** Starting in R2016b, instead of using the step method to perform the operation defined by the System object, you can call the object with arguments, as if it were a function. For example,  $y = step(obj, x)$  and  $y = obj(x)$  perform equivalent operations.

# **Construction**

ava = dsp.ArrayVectorAdder returns an array-vector addition object, ava, that adds a vector to an N-D array along the first dimension.

ava = dsp.ArrayVectorAdder('*PropertyName*',*PropertyValue*, ...) returns an array-vector addition object, ava, with each property set to the specified value.

# **Properties**

### **Dimension**

Dimension along which to add vector elements to input

Specify the dimension along which to add the input array to the elements of the vector as a positive integer. The length of the vector must match the size of the N-D array along the specified dimension. The default is 1.

### **VectorSource**

Source of vector

Specify the source of the vector values as |Input port | Property |. The default is Input port.

### **Vector**

Vector values

Specify the vector values. This property applies only when you set the VectorSource property to Property. The default is [0.5 0.25]. This property is tunable.

### **Fixed-Point Properties**

### **FullPrecisionOverride**

Full precision override for fixed-point arithmetic

Specify whether to use full precision rules. If you set FullPrecisionOverride to true, which is the default, the object computes all internal arithmetic and output data types using full precision rules. These rules provide the most accurate fixed-point numerics. It also turns off the display of other fixed-point properties because they do not apply individually. These rules guarantee that no quantization occurs within the object. Bits are added, as needed, to ensure that no roundoff or overflow occurs. If you set FullPrecisionOverride to false, fixed-point data types are controlled through individual fixed-point property settings. For more information, see "Full Precision for Fixed-Point System Objects".

### **RoundingMethod**

Rounding method for fixed-point operations

Specify the rounding method as | Ceiling | Convergent | Floor | Nearest | Round | Simplest | Zero |. The default is Floor. This property applies only if the object is not in full precision mode.

#### **OverflowAction**

Overflow action for fixed-point operations

Specify the overflow action as | Wrap | Saturate |. The default is Wrap. This property applies only if the object is not in full precision mode.

#### **VectorDataType**

Vector word and fraction lengths

Specify the vector fixed-point data type as | Same word length as input | Custom |. This property applies when you set the VectorSource property to Property. The default is Same word length as input.

#### **CustomVectorDataType**

Vector word and fraction lengths

Specify the vector fixed-point type as a numerictype object with a Signedness of Auto. This property applies when you set the VectorSource property to Property and the VectorDataType property to Custom. The default is numerictype([],16,15).

#### **AccumulatorDataType**

Accumulator word and fraction lengths

Specify the accumulator fixed-point data type as | Full precision | Same as first input | Custom |. The default is Full precision.

#### **CustomAccumulatorDataType**

Accumulator word and fraction lengths

Specify the accumulator fixed-point type as a scaled numerictype object with a Signedness of Auto. This property applies only when the AccumulatorDataType property is Custom. The default is numerictype([],32,30).

### **OutputDataType**

Output word and fraction lengths

Specify the output fixed-point data type as | Same as accumulator | Same as first input | Custom |.

#### **CustomOutputDataType**

Output word and fraction lengths

Specify the output fixed-point type as a scaled numerictype object with a Signedness of Auto. This property applies only when the "OutputDataType" on page 4-0 property is Custom. The default is numerictype([],16,15).

## **Methods**

[step](#page-2100-0) Add vector to N-D array

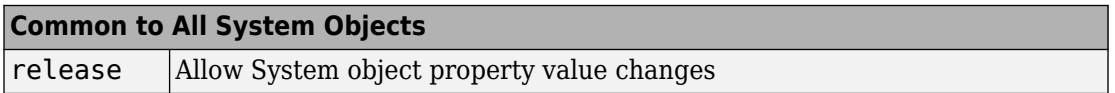

## **Examples**

### **Add a Vector To a Matrix**

**Note**: This example runs only in R2016b or later. If you are using an earlier release, replace each call to the function with the equivalent step syntax. For example, myObject(x) becomes step(myObject,x).

Add a 2-by-1 vector to a 2-by-2 matrix along the first dimension of the array.

```
ava = dsp.ArrayVectorAdder;
a = ones(2);
x = [1 2];
y = ava(a, x);
```
# **Algorithms**

This object implements the algorithm, inputs, and outputs described on the [Array-Vector](#page-90-0) [Add](#page-90-0) block reference page. The object properties correspond to the block parameters, except:

The array-vector addition object does not have **Minimum** or **Maximum** options for data output.

# **Extended Capabilities**

## **C/C++ Code Generation**

Generate C and C++ code using MATLAB® Coder™.

Usage notes and limitations:

See "System Objects in MATLAB Code Generation" (MATLAB Coder).

# **See Also**

[dsp.ArrayVectorDivider](#page-2102-0) | [dsp.ArrayVectorMultiplier](#page-2109-0) | [dsp.ArrayVectorSubtractor](#page-2116-0)

**Introduced in R2012a**

# <span id="page-2100-0"></span>**step**

**System object:** dsp.ArrayVectorAdder **Package:** dsp

Add vector to N-D array

# **Syntax**

 $Y = step(auxA)$  $Y = step(auxA, A, V)$ 

# **Description**

**Note** Starting in R2016b, instead of using the step method to perform the operation defined by the System object, you can call the object with arguments, as if it were a function. For example,  $y = step(obj, x)$  and  $y = obj(x)$  perform equivalent operations.

 $Y = step(ava, A)$  returns Y, the result of adding the input array A to the elements of the vector specified in the Vector property along the specified dimension when the VectorSource property is Property. The length of the vector specified in the Vector property must equal the length of the specified dimension of A.

 $Y = step($  ava,  $A, V$  returns Y, the result of adding the input array A to the elements of the input vector V along the specified dimension when the VectorSource property is Input port. The length of the input V must equal the length of the specified dimension of A.

**Note** obj specifies the System object on which to run this step method.

The object performs an initialization the first time the step method is executed. This initialization locks nontunable properties (MATLAB) and input specifications, such as dimensions, complexity, and data type of the input data. If you change a nontunable

property or an input specification, the System object issues an error. To change nontunable properties or inputs, you must first call the release method to unlock the object.

# <span id="page-2102-0"></span>**dsp.ArrayVectorDivider System object**

### **Package:** dsp

Divide array by vector along specified dimension

# **Description**

The ArrayVectorDivider object divides an array by a vector along a specified dimension.

To divide an array by a vector along a specified dimension:

- **1** Define and set up your array-vector division object. See "Construction" on page 4- 81.
- **2** Call [step](#page-2107-0) to divide the array according to the properties of dsp.ArrayVectorDivider. The behavior of step is specific to each object in the toolbox.

**Note** Starting in R2016b, instead of using the step method to perform the operation defined by the System object, you can call the object with arguments, as if it were a function. For example,  $y = step(obj, x)$  and  $y = obj(x)$  perform equivalent operations.

# **Construction**

avd = dsp.ArrayVectorDivider returns an array-vector division object, avd, that divides an input array by the elements of a vector along the first dimension of the array.

avd = dsp.ArrayVectorDivider('*PropertyName*',*PropertyValue*,...) returns an array-vector division object, avd, with each property set to the specified value.

# **Properties**

### **Dimension**

Dimension along which to divide input by vector elements

Specify the dimension along which to divide the input array by the elements of a vector as a positive integer. The default is 1.

### **VectorSource**

Source of vector

Specify the source of the vector values as | Input port | Property |. The default is Input port.

### **Vector**

Vector values

Specify the vector values. This property applies when you set the VectorSource property to Property. The default is [0.5 0.25]. This property is tunable.

### **Fixed-Point Properties**

#### **RoundingMethod**

Rounding method for fixed-point operations

Specify the rounding method as | Ceiling | Convergent | Floor | Nearest | Round | Simplest | Zero |. The default is Floor.

### **OverflowAction**

Overflow action for fixed-point operations

Specify the overflow action as | Wrap | Saturate |. The default is Wrap.

### **VectorDataType**

Vector word and fraction lengths

Specify the vector fixed-point mode as | Same word length as input | Custom |. This property applies when you set the VectorSource property to Property. The default is Same word length as input.

#### **CustomVectorDataType**

Vector word and fraction lengths

Specify the vector fixed-point data type as a scaled numerictype object with a Signedness of Auto. This property applies when you set the VectorSource property to Property and the VectorDataType property to Custom. The default is numerictype([],16,15).

#### **OutputDataType**

Output word and fraction lengths

Specify the output fixed-point data type as | Same as first input | Custom |. The default is Same as first input.

#### **CustomOutputDataType**

Output word and fraction lengths

Specify the output fixed-point type as a scaled numerictype object with a Signedness of Auto. This property applies when you set the "OutputDataType" on page 4-0 property to Custom. The default is numerictype([],16,15).

## **Methods**

[step](#page-2107-0) Divide array by vector

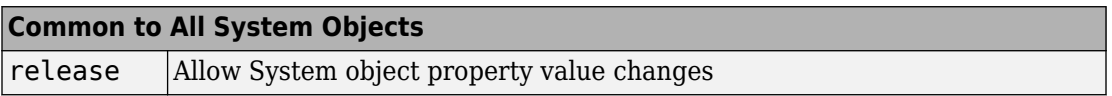

## **Examples**

#### **Divide a Matrix By a Vector**

**Note**: This example runs only in R2016b or later. If you are using an earlier release, replace each call to the function with the equivalent step syntax. For example, myObject(x) becomes step(myObject,x).

```
avd = dsp.ArrayVectorDivider;
a = ones(2)a = 2×2
 1 1
 1 1
x = [2 \ 3]'x = 2×1
     2
     3
y = avd(a, x)y = 2×2
    0.5000 0.5000
    0.3333 0.3333
```
# **Algorithms**

This object implements the algorithm, inputs, and outputs described on the [Array-Vector](#page-97-0) [Divide](#page-97-0) block reference page. The object properties correspond to the block parameters, except:

The array-vector division object does not have **Minimum** or **Maximum** options for data output.

# **Extended Capabilities**

# **C/C++ Code Generation**

Generate C and C++ code using MATLAB® Coder™.

Usage notes and limitations:

See "System Objects in MATLAB Code Generation" (MATLAB Coder).

# **See Also**

[dsp.ArrayVectorAdder](#page-2095-0) | [dsp.ArrayVectorMultiplier](#page-2109-0) | [dsp.ArrayVectorSubtractor](#page-2116-0)

**Introduced in R2012a**

# <span id="page-2107-0"></span>**step**

**System object:** dsp.ArrayVectorDivider **Package:** dsp

Divide array by vector

# **Syntax**

 $Y = step(avd, A, V)$  $Y = step(avd, A)$ 

# **Description**

**Note** Starting in R2016b, instead of using the step method to perform the operation defined by the System object, you can call the object with arguments, as if it were a function. For example,  $y = step(obj, x)$  and  $y = obj(x)$  perform equivalent operations.

 $Y = step(avd, A, V)$  returns Y, the result of dividing the input array A by the elements of input vector V along the specified dimension when the VectorSource property is Input port. The length of the input V must equal the length of the specified dimension of A.

 $Y = step($  avd, A) returns Y, the result of dividing the input array A by the elements of the vector specified in the Vector property along the specified dimension when the VectorSource property is Property. The length of the vector specified in the Vector property must equal the length of the specified dimension of A.

**Note** obj specifies the System object on which to run this step method.

The object performs an initialization the first time the step method is executed. This initialization locks nontunable properties (MATLAB) and input specifications, such as dimensions, complexity, and data type of the input data. If you change a nontunable

# <span id="page-2109-0"></span>**dsp.ArrayVectorMultiplier System object**

### **Package:** dsp

Multiply array by vector along specified dimension

# **Description**

The ArrayVectorMultiplier object multiplies an array by a vector along a specified dimension.

To multiply an array by a vector along a specified:

- **1** Define and set up your array-vector multiplication object. See "Construction" on page 4-88.
- **2** Call [step](#page-2114-0) to multiply the array according to the properties of dsp.ArrayVectorMultiplier. The behavior of step is specific to each object in the toolbox.

**Note** Starting in R2016b, instead of using the step method to perform the operation defined by the System object, you can call the object with arguments, as if it were a function. For example,  $y = step(obj, x)$  and  $y = obj(x)$  perform equivalent operations.

# **Construction**

avm = dsp.ArrayVectorMultiplier returns an array-vector multiplication object, avm, that multiplies an input N-D array by the elements of a vector along the second dimension.

avm = dsp.ArrayVectorMultiplier('*PropertyName*',*PropertyValue*,...) returns an array-vector multiplication object, avm, with each property set to the specified value.

# **Properties**

### **Dimension**

Dimension along which to multiply input by vector elements

Specify the dimension along which to multiply the input array by the elements of vector as a positive integer. The default is 2.

### **VectorSource**

Source of vector

Specify the source of the vector values as one of Input port or Property. The default is Input port.

### **Vector**

Vector to multiply array

Specify the vector by which to multiply the array. This property applies when you set the VectorSource property to Property. The default is [0.5 0.25]. This property is tunable.

### **Fixed-Point Properties**

### **RoundingMethod**

Rounding method for fixed-point operations

Specify the rounding method as Ceiling, Convergent, Floor , Nearest, Round, Simplest', Zero. The default is floor.

### **OverflowAction**

Overflow action for fixed-point operations

Specify the overflow action as Wrap or Saturate. The default is Wrap.

### **VectorDataType**

Vector word and fraction lengths

Specify the vector fixed-point data type as Same word length as input , Custom. This property applies when you set the VectorSource property to Property. The default is Same word length as input.

#### **CustomVectorDataType**

Vector word and fraction lengths

Specify the vector fixed-point type as a numerictype object with a Signedness of Auto. This property applies when you set the VectorSource property to Property and the VectorDataType property to Custom. The default is numerictype([],16,15).

#### **ProductDataType**

Product word and fraction lengths

Specify the product fixed-point data type as Full precision , Same as first input, or Custom. The default is Full precision.

#### **CustomProductDataType**

Product word and fraction lengths

Specify the product fixed-point type as a scaled numerictype object with a Signedness of Auto. This property applies when you set the ProductDataType property to Custom. The default is numerictype([],32,30).

#### **AccumulatorDataType**

Accumulator word and fraction lengths

Specify the accumulator fixed-point data type as Full precision , Same as product, Same as first input, or Custom. The default is Full precision.

#### **CustomAccumulatorDataType**

Accumulator word and fraction lengths

Specify the accumulator fixed-point type as a scaled numerictype object with a Signedness of Auto. This property applies when you set the AccumulatorDataType property to Custom. The default is numerictype([],32,30).

### **OutputDataType**

Output word and fraction lengths

Specify the output fixed-point data type as Same as product, Same as first input, or Custom. The default is Same as product.

### **CustomOutputDataType**

Output word and fraction lengths

Specify the output fixed-point type as a scaled numerictype object with a Signedness of Auto. This property applies when you set the OutputDataType property to Custom. The default is numerictype( $[$ ], 16, 15).

## **Methods**

[step](#page-2114-0) Multiply array by vector

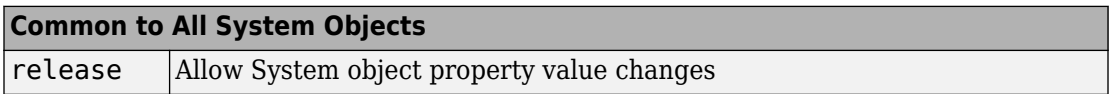

## **Examples**

### **Multiply a Matrix by a Vector**

**Note**: This example runs only in R2016b or later. If you are using an earlier release, replace each call to the function with the equivalent step syntax. For example, myObject(x) becomes step(myObject,x).

```
avm = dsp.ArrayVectorMultiplier;
a = ones(2);x = [2 \ 3]';
y = \text{avm}(a, x);
```
# **Algorithms**

This object implements the algorithm, inputs, and outputs described on the [Array-Vector](#page-103-0) [Multiply](#page-103-0) block reference page. The object properties correspond to the block parameters, except:

• The array-vector multiplication object does not have **Minimum** or **Maximum** options for data output.

# **Extended Capabilities**

## **C/C++ Code Generation**

Generate C and C++ code using MATLAB® Coder™.

Usage notes and limitations:

See "System Objects in MATLAB Code Generation" (MATLAB Coder).

## **See Also**

[dsp.ArrayVectorAdder](#page-2095-0) | [dsp.ArrayVectorDivider](#page-2102-0) | [dsp.ArrayVectorSubtractor](#page-2116-0)

**Introduced in R2012a**

# <span id="page-2114-0"></span>**step**

**System object:** dsp.ArrayVectorMultiplier **Package:** dsp

Multiply array by vector

# **Syntax**

 $Y = step(avm, A, V)$  $Y = step(avm, A)$ 

# **Description**

**Note** Starting in R2016b, instead of using the step method to perform the operation defined by the System object, you can call the object with arguments, as if it were a function. For example,  $y = step(obj, x)$  and  $y = obj(x)$  perform equivalent operations.

 $Y = step($  avm, A, V) returns Y, the result of multiplying the input array A by the elements of input vector V along the specified dimension when the VectorSource property is Input port. The length of the input V must equal the length of the specified dimension of A.

 $Y = step($  avm, A) returns Y, the result of multiplying the input array A by the elements of vector specified in Vector property along the specified dimension when the VectorSource property is set to Property. The length of the vector specified in Vector property must equal the length of the specified dimension of A.

**Note** obj specifies the System object on which to run this step method.

The object performs an initialization the first time the step method is executed. This initialization locks nontunable properties (MATLAB) and input specifications, such as dimensions, complexity, and data type of the input data. If you change a nontunable

property or an input specification, the System object issues an error. To change nontunable properties or inputs, you must first call the release method to unlock the object.

# <span id="page-2116-0"></span>**dsp.ArrayVectorSubtractor System object**

### **Package:** dsp

Subtract vector from array along specified dimension

# **Description**

The ArrayVectorSubtractor object subtracts a vector from an N-D array along a specified dimension.

To subtract a vector from an N-D array along a specified dimension:

- **1** Define and set up your array-vector subtraction object. See "Construction" on page 4- 95.
- **2** Call [step](#page-2121-0) to subtract the vector according to the properties of dsp.ArrayVectorSubtractor. The behavior of step is specified to each object in the toolbox.

**Note** Starting in R2016b, instead of using the step method to perform the operation defined by the System object, you can call the object with arguments, as if it were a function. For example,  $y = step(obj, x)$  and  $y = obj(x)$  perform equivalent operations.

# **Construction**

avs = dsp.ArrayVectorSubtractor returns an array-vector subtraction object, avs, that subtracts the elements of a vector from an N-D input array along the first dimension.

avs = dsp.ArrayVectorSubtractor('*PropertyName*',*PropertyValue*,...) returns an array-vector subtraction object, avs, with each property set to the specified value.

# **Properties**

### **Dimension**

Dimension along which to subtract vector elements from input

Specify the dimension along which to subtract the elements of the vector from the input array as an integer-valued scalar greater than 0. The default is 1.

### **VectorSource**

Source of vector

Specify the source of the vector values as one of Input port or Property. The default is Input port.

### **Vector**

Vector values

Specify the vector values. This property applies when you set the VectorSource property to Property. The default is [0.5 0.25]. This property is tunable.

### **Fixed-Point Properties**

### **FullPrecisionOverride**

Full precision override for fixed-point arithmetic

Specify whether to use full precision rules. If you set FullPrecisionOverride to true, which is the default, the object computes all internal arithmetic and output data types using full precision rules. These rules provide the most accurate fixed-point numerics. It also turns off the display of other fixed-point properties because they do not apply individually. These rules guarantee that no quantization occurs within the object. Bits are added, as needed, to ensure that no roundoff or overflow occurs. If you set FullPrecisionOverride to false, fixed-point data types are controlled through individual fixed-point property settings. For more information, see "Full Precision for Fixed-Point System Objects".

### **RoundingMethod**

Rounding method for fixed-point operations

Specify the rounding method as Ceiling, Convergent, Floor , Nearest, Round, Simplest, or Zero. This property applies only if the object is not in full precision mode.

#### **OverflowAction**

Overflow action for fixed-point operations

Specify the overflow action as one of Wrap or Saturate. The default is Wrap. This property applies only if the object is not in full precision mode.

#### **VectorDataType**

Vector word and fraction lengths

Specify the vector fixed-point data type as Same word length as input or Custom. This property applies when you set the VectorSource property to Property. The default is Same word length as input.

#### **CustomVectorDataType**

Vector word and fraction lengths

Specify the vector fixed-point type as a numerictype object with a Signedness of Auto. This property applies when you set the VectorSource property to Property and the VectorDataType property to Custom. The default is numerictype([],16,15).

#### **AccumulatorDataType**

Accumulator word and fraction lengths

Specify the accumulator fixed-point data type as one of Full precision , Same as first input, or Custom. The default is Full precision.

#### **CustomAccumulatorDataType**

Accumulator word and fraction lengths

Specify the accumulator fixed-point type as a scaled numerictype object with a Signedness of Auto. This property applies when you set the AccumulatorDataType property to Custom. The default is numerictype([],32,30).

### **OutputDataType**

Output word and fraction lengths

Specify the output fixed-point data type as Same as accumulator, Same as first input, or Custom. The default is Same as accumulator.

#### **CustomOutputDataType**

Output word and fraction lengths

Specify the output fixed-point type as a scaled numerictype object with a Signedness of Auto. This property applies when you set the "OutputDataType" on page 4-0 property to Custom. The default is numerictype([],16,15).

## **Methods**

[step](#page-2121-0) Subtract vector from array along specified dimension

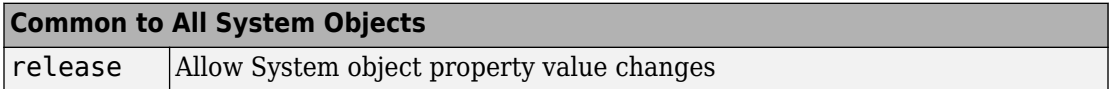

## **Examples**

#### **Subtract Vector From Matrix**

**Note**: This example runs only in R2016b or later. If you are using an earlier release, replace each call to the function with the equivalent step syntax. For example, myObject(x) becomes step(myObject,x).

```
avs = dsp.ArrayVectorSubtractor;
a = ones(2);
x = [1 2];
y = avs(a, x)y = 2×2
     0 0
   -1 - 1
```
# **Algorithms**

This object implements the algorithm, inputs, and outputs described on the [Array-Vector](#page-110-0) [Subtract](#page-110-0) block reference page. The object properties correspond to the block parameters, except:

The array-vector subtraction object does not have **Minimum** or **Maximum** options for data output.

# **Extended Capabilities**

# **C/C++ Code Generation**

Generate C and C++ code using MATLAB® Coder™.

Usage notes and limitations:

See "System Objects in MATLAB Code Generation" (MATLAB Coder).

# **See Also**

[dsp.ArrayVectorAdder](#page-2095-0) | [dsp.ArrayVectorDivider](#page-2102-0) | [dsp.ArrayVectorMultiplier](#page-2109-0)

**Introduced in R2012a**

# <span id="page-2121-0"></span>**step**

**System object:** dsp.ArrayVectorSubtractor **Package:** dsp

Subtract vector from array along specified dimension

# **Syntax**

 $Y = step(avg, A, V)$  $Y = step(avg, A)$ 

# **Description**

**Note** Starting in R2016b, instead of using the step method to perform the operation defined by the System object, you can call the object with arguments, as if it were a function. For example,  $y = step(obj, x)$  and  $y = obj(x)$  perform equivalent operations.

 $Y = step(\text{avs}, A, V)$  returns Y. The value of Y results from subtracting the elements of input vector V from the input array A along the specified dimension when the VectorSource property is Input port. The length of the input V must equal the length of the specified dimension of A.

 $Y = step(avg, A)$  returns Y. The value of Y results from subtracting the elements of the vector specified in the Vector property from the input array A along the specified dimension when the VectorSource property is Property. The length of the vector specified in the Vector property must equal the length of the specified dimension of A.

**Note** obj specifies the System object on which to run this step method.

The object performs an initialization the first time the step method is executed. This initialization locks nontunable properties (MATLAB) and input specifications, such as dimensions, complexity, and data type of the input data. If you change a nontunable

property or an input specification, the System object issues an error. To change nontunable properties or inputs, you must first call the release method to unlock the object.

# **dsp.AsyncBuffer System object**

**Package:** dsp

FIFO buffer

# **Description**

The dsp.AsyncBuffer System object writes samples to and reads samples from a firstin, first-out (FIFO) buffer. The write method writes data to the buffer, and the read method reads data from the buffer. When creating the object, you can set the number of samples (rows) of the buffer using the Capacity property. The number of channels (columns) is set during the first call to write. Initialize the buffer by calling write or setup before the first call to read.

The data that you write occupies the next available space in the buffer. If the buffer is full and all the data within it is unread ( $asyncBuf$ f.NumUnreadSamples == asyncBuff.Capacity), the object overwrites the oldest data with any new data that comes in. The buffer removes data only when the data is overwritten, so you can reread data from the past. The dsp.AsyncBuffer object supports writing and reading variable frame size signals. For examples, see ["Read Variable Frame Sizes from Buffer" on page 4-](#page-2126-0) [105](#page-2126-0) and ["Write Variable Frame Sizes to Buffer" on page 4-108.](#page-2129-0)

To write and read samples from a FIFO buffer:

- Create a dsp.AsyncBuffer object and set the properties of the object.
- Call [write](#page-5118-0) to write samples to the buffer.
- Call [read](#page-5113-0) to read samples from the buffer.
- Call [peek](#page-5123-0) to read samples without changing the number of unread samples in the buffer.
# **Creation**

# **Syntax**

```
asyncBuff = dsp.AsyncBuffer
asyncBuff = dsp.AsyncBuffer(cap)
```
## **Description**

asyncBuff = dsp.AsyncBuffer returns an async buffer System object, asyncBuff, using the default properties.

```
asyncBuffer = dsp.AsyncBuffer(cap) sets the Capacity property to cap.
```

```
Example: asyncBuffer = dsp.AsyncBuffer(200000);
```
# **Properties**

Unless otherwise indicated, properties are *nontunable*, which means you cannot change their values after calling the object. Objects lock when you call them, and the release function unlocks them.

If a property is *tunable*, you can change its value at any time.

For more information on changing property values, see System Design in MATLAB Using System Objects (MATLAB).

### **Capacity — Number of writable/readable rows in buffer**

192000 (default) | positive integer

Number of writable/readable rows in the buffer, specified as a positive integer greater than or equal to 2. The number of rows during each write to the buffer must not exceed the capacity of the buffer. If the buffer is full and all the data within is unread, the object overwrites the oldest data with any new data that comes in. The CumulativeOverrun property returned by [info](#page-5108-0) gives the number of samples overrun per channel since the last call to reset. The number of samples overrun is the number of unread samples overwritten.

By default, this property has data type int32.

```
Example: asyncBuffer = dsp.AsyncBuffer(200000);
```

```
Data Types: single | double | int8 | int16 | int32 | int64 | uint8 | uint16 |
uint32 | uint64
```
#### **NumUnreadSamples — Number of unread samples in each channel**

0 (default) | integer

This property is read-only.

Number of unread samples in each channel (column) of the buffer, specified as an integer greater than or equal to 0. The total number of unread samples in the buffer is NumUnreadSamples × *numChann*. The variable *numChann* is the number of channels in the buffer. The number of channels in the buffer is the number of data columns in the first call to [write](#page-5118-0).

The CumulativeUnderrun property returned by the info method gives the number of samples underrun per channel since the last call to reset. Underrun occurs if you attempt to read more samples than available.

```
Example: asyncBuff = dsp.AsyncBuffer; input = randn(512,1);
numUnreadSampling = write(asyncBuffer, input)
```
Data Types: int32

## **Usage**

To write and read samples from the async buffer:

- Create a dsp.AsyncBuffer object and set the properties of the object.
- Call [write](#page-5118-0) to write samples to the buffer.
- Call [read](#page-5113-0) to read samples from the buffer.
- Call [peek](#page-5123-0) to read samples without changing the number of unread samples in the buffer.

# **Object Functions**

To use an object function, specify the System object as the first input argument. For example, to release system resources of a System object named obj, use this syntax: release(obj)

### **Specific to dsp.AsyncBuffer**

- [info](#page-5108-0) Get cumulative overrun and underrun
- [read](#page-5113-0) Read data from buffer
- [write](#page-5118-0) Write data to buffer
- [peek](#page-5123-0) Read data from buffer without changing number of unread samples

### **Common to All System Objects**

- step Run System object algorithm
- release Release resources and allow changes to System object property values and input characteristics
- reset Reset internal states of System object

## **Examples**

#### **Read Variable Frame Sizes from Buffer**

The dsp.AsyncBuffer System object™ supports reading variable frame sizes from the buffer.

Create a dsp.AsyncBuffer System object. The input is white Gaussian noise with a mean of 0, a standard deviation of 1, and a frame size of 512 samples. Write the input to the buffer using the write method.

```
asyncBuff = dsp.AsyncBuffer;
input = random(512, 1);write(asyncBuff,input);
plot(input)
hold on
```
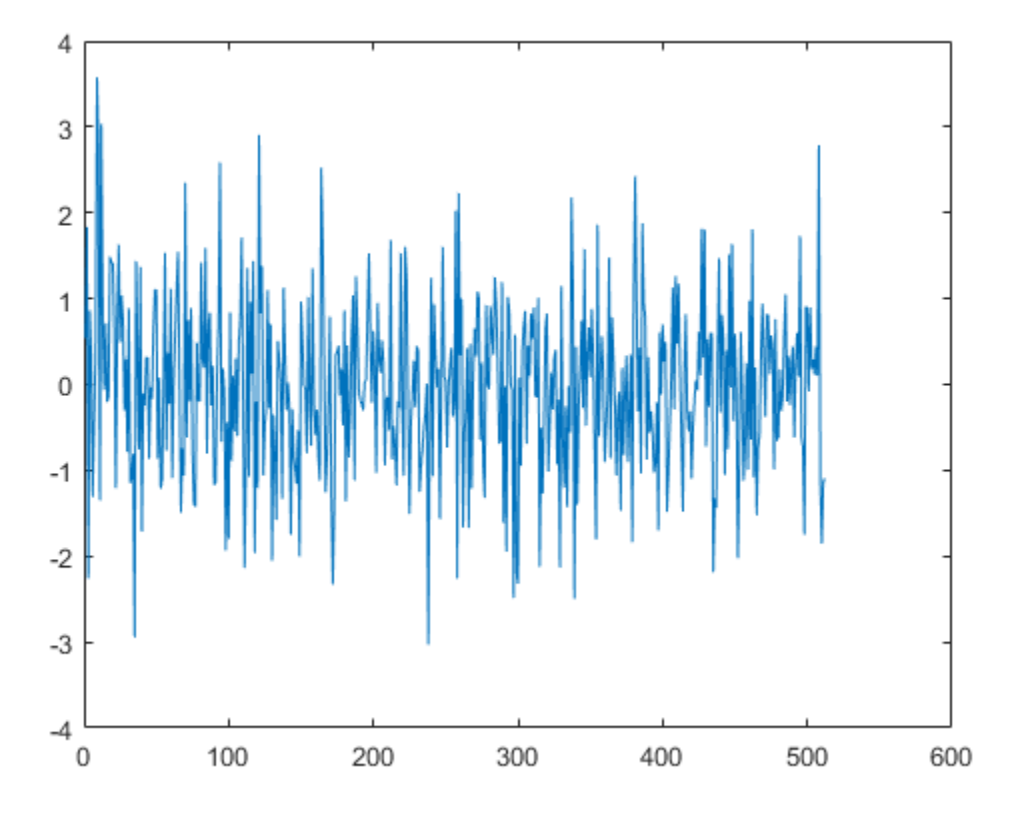

Store the data that is read from the buffer in outTotal.

Plot the input signal and data that is read from the buffer in the same plot. Read data from the buffer until all samples are read. In each iteration of the loop, randi determines the number of samples to read. Therefore, the signal is read in as a variable-size signal. The prevIndex variable keeps track of the previous index value that contains the data.

```
outTotal = zeros(size(input));
prevIndex = 0;while asyncBuff.NumUnreadSamples \sim= 0numToRead = rand([1, 64]); out = read(asyncBuff,numToRead);
     outTotal(prevIndex+1:prevIndex+numToRead) = out;
     prevIndex = prevIndex+numToRead;
```
end plot(outTotal,'r') hold off

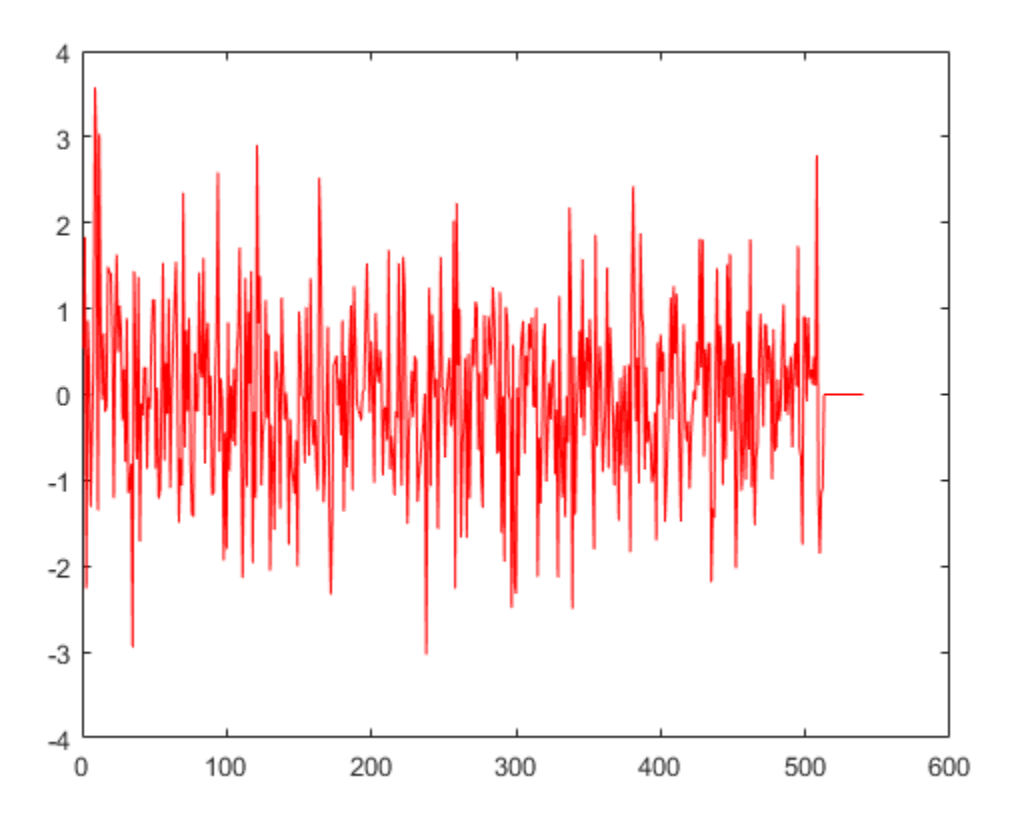

Verify that the input data and the data read from the buffer (excluding the underrun samples, if any) are the same. The cumulative number of overrun and underrun samples in the buffer is determined by the info function.

```
S = \inf o(\text{asyncBuff})
```

```
S = struct with fields:
      CumulativeOverrun: 0
     CumulativeUnderrun: 28
```
The CumulativeUnderrun field shows the number of samples underrun per channel. Underrun occurs if you attempt to read more samples than available.

#### **Write Variable Frame Sizes to Buffer**

Write a sine wave of variable frame size to the buffer. Compute the FFT of the sine wave and visualize the result on an array plot.

Initialize the dsp.AsyncBuffer, dsp.ArrayPlot, and dsp.FFT System objects.

```
asynBuff = dsp.AsyncBuffer;
plotter = dsp.ArrayPlot;
fftObj = dsp.FFT('FFTLengthSource','Property','FFTLength',256);
```
The sine wave is generated using the sin function in MATLAB. The start and finish variables mark the start and finish indices of each frame. If enough data is cached, read from the buffer and perform the FFT. View the FFT on an array plot.

```
start = 1;
for Iter = 1:2000numToWrite = randi([200, 800]);finish = start + numToWrite; inputData = sin(start:finish)';
    start = finish + 1;
     write(asynBuff,inputData);
     while asynBuff.NumUnreadSamples >= 256
        x = read(asynBuffer, 256);
        X = abs(fftObj(x)); plotter(log(X));
     end
end
```
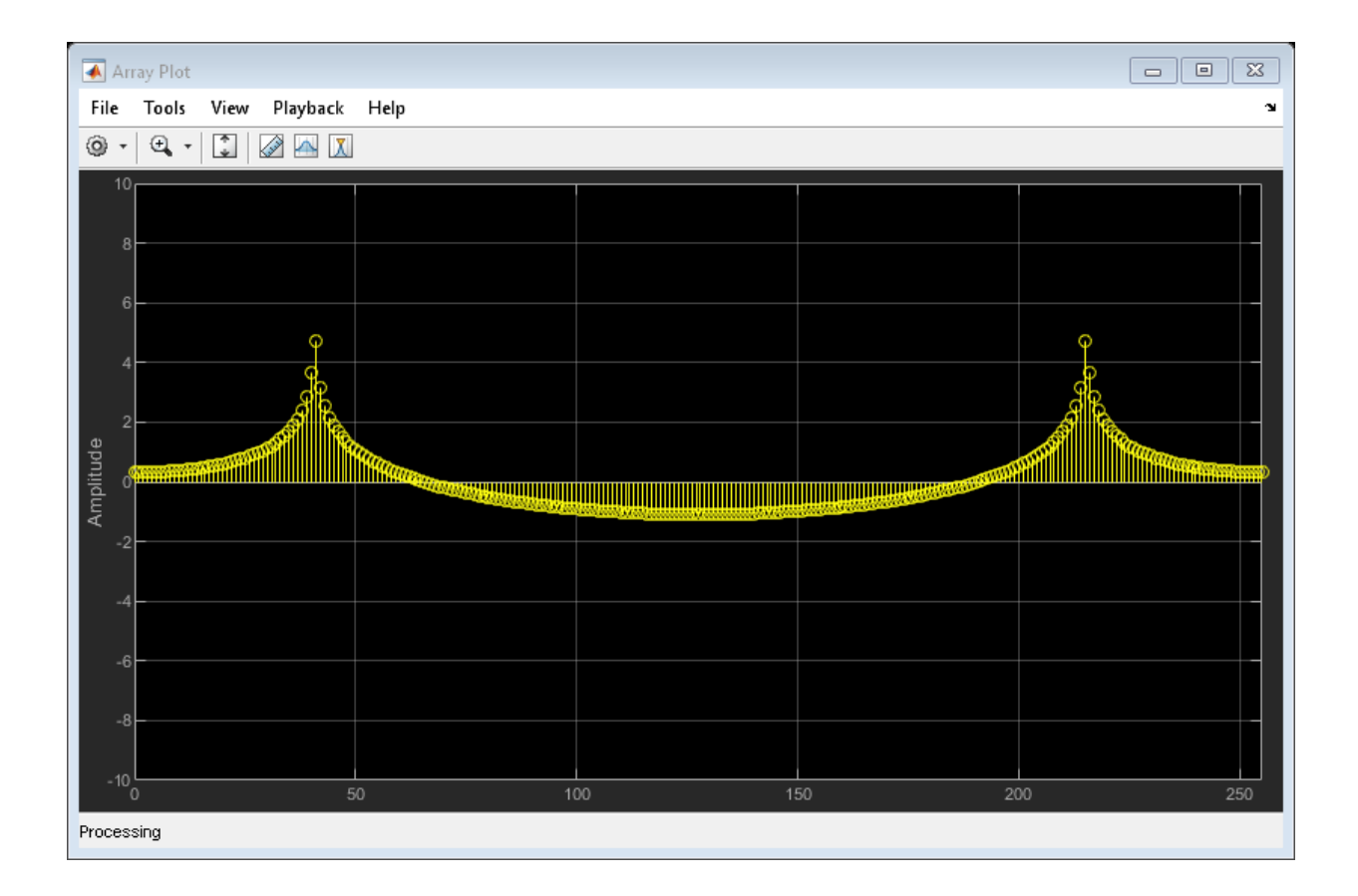

### **Peek Data from Async Buffer**

Read data from the async buffer without changing the number of unread samples using the peek function.

Create a dsp.AsyncBuffer System object™. The input is a column vector of 100 samples, 1 to 100. Write the data to the buffer.

 $asyncBuff = dsp.AsyncBuffer$ 

```
asvncBuff = AsyncBuffer with properties:
```

```
 Capacity: 192000
 NumUnreadSamples: 0
```

```
input = (1:100);
write(asyncBuff,input);
```
Peek at the first three samples. The output is [1 2 3]'.

```
out1 = peek(asyncBuff, 3)out1 = 3×1
      1
      2
      3
```
The NumUnreadSamples is 100, indicating that the peek function has not changed the number of unread samples in the buffer.

asyncBuff.NumUnreadSamples

ans = *int32* 100

After peeking, read 50 samples using the read function. The output is [1:50]'.

```
out2 = read(asyncBuffer, 50)out2 = 50×1
        1
        2
        3
       4
        5
        6
        7
       8
       9
      10
         ⋮
```
The NumUnreadSamples is 50, indicating that the read function has changed the number of unread samples in the buffer.

asyncBuff.NumUnreadSamples

ans = *int32* 50

Now peek again at the first three samples. The output is [51 52 53]'. Verify that the NumUnreadSamples is still 50.

```
out3 = peek(asyncBuff,3)
```

```
out3 = 3×1
     51
     52
     53
```
asyncBuff.NumUnreadSamples

ans = *int32* 50

Read 50 samples again. The output now contains the sequence [51:100]'. Verify that NumUnreadSamples is 0.

```
out4 = read(asyncBuff)out4 = 50×1
     51
     52
     53
     54
     55
     56
     57
     58
     59
     60
        ⋮
```
asyncBuff.NumUnreadSamples

ans = *int32*  $\left( \cdot \right)$ 

# **Limitations**

Before calling the read method, you must initialize the buffer by calling either the write or setup method. For an example, see "Why Does the dsp.AsyncBuffer Object Error When You Call read Before write?"

# **Extended Capabilities**

## **C/C++ Code Generation**

Generate C and C++ code using MATLAB® Coder™.

Usage notes and limitations:

See "System Objects in MATLAB Code Generation" (MATLAB Coder).

## **See Also**

**Functions** [info](#page-5108-0) | [peek](#page-5123-0) | [read](#page-5113-0) | [write](#page-5118-0)

**System Objects** [dsp.Buffer](#page-2267-0) | [dsp.Delay](#page-2535-0) | [dsp.DelayLine](#page-2545-0)

**Blocks** [Buffer](#page-212-0) | [Delay Line](#page-510-0) | [Queue](#page-1534-0)

### **Topics**

"Why Does the dsp.AsyncBuffer Object Error When You Call read Before write?" "High Resolution Spectral Analysis" "Why Does Reading Data from the dsp.AsyncBuffer Object Give a Dimension Mismatch Error in the MATLAB Function Block?"

**Introduced in R2017a**

# <span id="page-2135-0"></span>**audioDeviceWriter System object**

Play to sound card

# **Description**

The audioDeviceWriter System object writes audio samples to an audio output device. Properties of the audio device writer specify the driver, the device, and device attributes such as sample rate, bit depth, and buffer size.

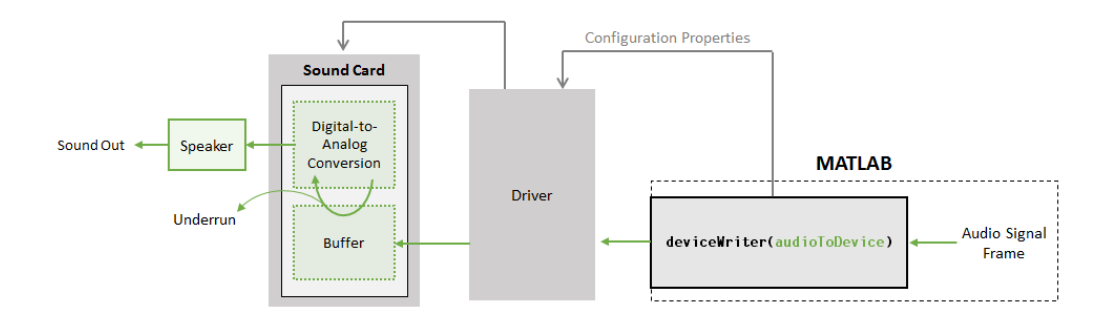

#### **Data Flow of Audio Device Writer**

- Call the object to input an audio signal frame to the audioDeviceWriter.
- The audioDeviceWriter uses the specified driver to pass the frame (device input) to the buffer of your specified audio device.
- The audio device performs digital-to-analog conversion at the specified sample rate and bit depth.
- The audio device outputs an analog chunk to your speaker.

To stream data to an audio device:

- **1** Create the audioDeviceWriter object and set its properties.
- **2** Call the object with arguments, as if it were a function.

To learn more about how System objects work, see What Are System Objects? (MATLAB).

## **Creation**

## **Syntax**

```
deviceWriter = audioDeviceWriter
deviceWriter = audioDeviceWriter(sampleRateValue)
deviceWriter = audioDeviceWriter( , Name, Value)
```
### **Description**

deviceWriter = audioDeviceWriter returns a System object, deviceWriter, that writes audio samples to an audio output device in real time.

deviceWriter = audioDeviceWriter(sampleRateValue) sets the SampleRate property to sampleRateValue.

deviceWriter = audioDeviceWriter( \_\_\_ ,Name,Value) sets each property Name to the specified Value. Unspecified properties have default values.

Example: deviceWriter = audioDeviceWriter(48000,'BitDepth','8-bit integer') creates a System object, deviceWriter, that operates at a 48 kHz sample rate and an 8-bit integer bit depth.

# **Properties**

Unless otherwise indicated, properties are *nontunable*, which means you cannot change their values after calling the object. Objects lock when you call them, and the release function unlocks them.

If a property is *tunable*, you can change its value at any time.

For more information on changing property values, see System Design in MATLAB Using System Objects (MATLAB).

```
Driver — Driver used to access audio device (Windows only)
'DirectSound' (default) | 'ASIO' | 'WASAPI'
```
Driver used to access your audio device, specified as 'DirectSound', 'ASIO', or 'WASAPI'.

• ASIO drivers do not come pre-installed on Windows machines. To use the 'ASIO' driver option, install an ASIO driver outside of MATLAB.

**Note** If Driver is specified as 'ASIO', use asiosettings to set the sound card buffer size to the buffer size of your audioDeviceWriter System object.

• WASAPI drivers are supported for exclusive-mode only.

ASIO and WASAPI drivers do not provide sample rate conversion. For ASIO and WASAPI drivers, set SampleRate to a sample rate supported by your audio device.

This property applies only on Windows machines. Linux machines always use the ALSA driver. Mac machines always use the CoreAudio driver.

To specify nondefault Driver values, you must have an Audio System Toolbox licence. If the toolbox is not installed, specifying nondefault Driver values returns an error.

Data Types: char | string

#### **Device — Device used to play audio samples**

default audio device (default) | character vector | string scalar

Device used to play audio samples, specified as a character vector or string scalar. Use getAudioDevices to list available devices for the selected driver.

Data Types: char | string

#### **SampleRate — Sample rate of signal sent to audio device (Hz)**

44100 (default) | positive integer

Sample rate of signal sent to audio device, in Hz, specified as a positive integer. The range of SampleRate depends on your audio hardware.

```
Data Types: single | double | int8 | int16 | int32 | int64 | uint8 | uint16 |
uint32 | uint64
```
#### **BitDepth — Data type used by the device**

```
'16-bit integer' (default) | '8-bit integer' | '24-bit integer' | '32-bit
float'
```
Data type used by the device, specified as a character vector or string scalar. Before performing digital-to-analog conversion, the input data is cast to a data type specified by BitDepth.

To specify a nondefault BitDepth, you must have an Audio System Toolbox licence. If the toolbox is not installed, specifying a nondefault BitDepth returns an error.

Data Types: char | string

### **SupportVariableSizeInput — Support variable frame size**

false (default) | true

Option to support variable frame size, specified as true or false.

- false –– If the audioDeviceWriter object is locked, the input must have the same frame size at each call. The buffer size of your audio device is the same as the input frame size.
- true –– If the audioDeviceWriter object is locked, the input frame size can change at each call. The buffer size of your audio device is specified through the BufferSize property.

Data Types: char

#### **BufferSize — Buffer size of audio device**

4096 (default) | positive integer

Buffer size of audio device, specified as a positive integer.

**Note** If Driver is specified as 'ASIO', open the ASIO UI to set the sound card buffer size to the BufferSize value of your audioDeviceWriter System object.

#### **Dependencies**

To enable this property, set SupportVariableSizeInput to true.

```
Data Types: single | double | int8 | int16 | int32 | int64 | uint8 | uint16 |
uint32 | uint64
```
### **ChannelMappingSource — Source of mapping between input matrix and device channels**

'Auto' (default) | 'Property'

Source of mapping between columns of input matrix and channels of audio output device, specified as 'Auto' or 'Property'.

- 'Auto' –– Default settings determine the mapping between columns of input matrix and channels of audio output device. For example, suppose that your input is a matrix with four columns, and your audio device has four channels available. Column 1 of your input data writes to channel 1 of your device, column 2 of your input data writes to channel 2 of your device, and so on.
- 'Property' –– The ChannelMapping property determines the mapping between columns of input matrix and channels of audio output device.

Data Types: char | string

#### **ChannelMapping — Nondefault mapping between input matrix and device channels**

[1:MaximumOutputChannels] (default) | scalar | vector

Nondefault mapping between columns of input matrix and channels of output device, specified as a scalar or vector of valid channel indices.

To selectively map between columns of the input matrix and your sound card's output channels, you must have an Audio System Toolbox licence. If the toolbox is not installed, specifying a nondefault ChannelMapping returns an error.

#### **Dependencies**

To enable this property, set ChannelMappingSource to 'Property'.

```
Data Types: single | double | int8 | int16 | int32 | int64 | uint8 | uint16 |
uint32 | uint64
```
## **Usage**

**Note** For versions earlier than R2016b, use the step function to run the System object™ algorithm. The arguments to step are the object you created, followed by the arguments shown in this section.

For example,  $y = step(obj, x)$  and  $y = obj(x)$  perform equivalent operations.

# **Syntax**

numUnderrun = deviceWriter(audioToDevice)

## **Description**

numUnderrun = deviceWriter(audioToDevice) writes one frame of audio samples, audioToDevice, to the selected audio device and returns the number of audio samples underrun since the last call to deviceWriter.

**Note:** When you call the audioDeviceWriter System object, the audio device specified by the Device property is locked. An audio device can be locked by only one audioDeviceWriter at a time. To release the audio device, call release on your audioDeviceWriter System object.

## **Input Arguments**

### **audioToDevice — Audio to device**

matrix

Audio signal to write to device, specified as a matrix. The columns of the matrix are treated as independent audio channels.

If audioToDevice is of data type 'double' or 'single', the audio device writer clips values outside the range [–1, 1]. For other data types, the allowed input range is [min, max] of the specified data type.

Data Types: single | double | int16 | int32 | uint8

## **Output Arguments**

### **numUnderrun — Number of samples underrun**

scalar

Number of samples by which the audio device writer queue was underrun since the last call to deviceWriter.

Data Types: uint32

# **Object Functions**

To use an object function, specify the System object as the first input argument. For example, to release system resources of a System object named obj, use this syntax:

release(obj)

### **Specific to audioDeviceWriter**

[getAudioDevices](#page-2147-0) List available audio devices [info](#page-2149-0) Characteristic information about System object

### **Common to All System Objects**

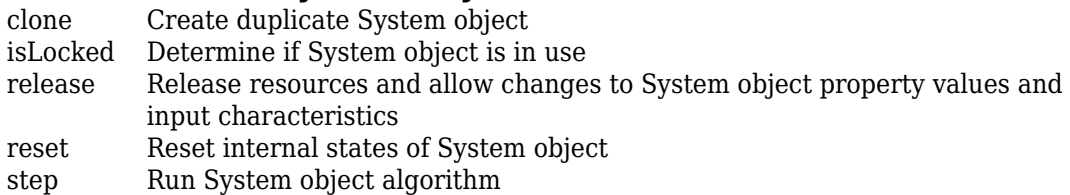

## **Examples**

#### **Read from File and Write to Audio Device**

Read an MP3 audio file and play it through your default audio output device.

Create a dsp.AudioFileReader System object™ with default settings. Use the audioinfo function to return a structure containing information about the audio file.

```
fileReader = dsp.AudioFileReader('speech dft.mp3');
fileInfo = autioinfo('speed of t.mp3');
```
Create an audioDeviceWriter System object and specify the sample rate. Call setup to reduce the computational load of initialization in an audio stream loop.

```
deviceWriter = audioDeviceWriter(...
     'SampleRate',fileInfo.SampleRate);
setup(deviceWriter,...
     zeros(fileReader.SamplesPerFrame,fileInfo.NumChannels));
```
In an audio stream loop, read an audio signal frame from the file, and write the frame to your device.

```
while ~isDone(fileReader)
     audioData = fileReader();
     deviceWriter(audioData);
end
```
Close the input file and release the device.

release(fileReader); release(deviceWriter);

#### **Reduce Latency due to Output Device Buffer**

*Latency* due to the output device buffer is the time delay of writing one frame of data. Modify default properties of your audioDeviceWriter System object™ to reduce latency due to device buffer size.

Create a dsp.AudioFileReader System object to read an audio file with default settings.

fileReader = dsp.AudioFileReader('speech\_dft.mp3');

Create an audioDeviceWriter System object and specify the sample rate to match that of the audio file reader.

```
deviceWriter = audioDeviceWriter(...
     'SampleRate',fileReader.SampleRate);
```
Calculate the latency due to your device buffer, in seconds.

bufferLatency = fileReader.SamplesPerFrame/deviceWriter.SampleRate %#ok

bufferLatency =  $0.0464$ 

Set the SamplesPerFrame property of your dsp.AudioFileReader System object to 256. Calculate the buffer latency in seconds.

fileReader.SamplesPerFrame = 256; bufferLatency = fileReader.SamplesPerFrame/deviceWriter.SampleRate

bufferLatency =  $0.0116$ 

#### **Determine and Decrease Underrun**

*Underrun* refers to output signal silence, which occurs when the audio stream loop does not keep pace with the output device. Determine the underrun of an audio stream loop, add artificial computational load to the audio stream loop, and then modify properties of your audioDeviceWriter System object™ to decrease underrun. Your results depend on your computer.

Create a dsp.AudioFileReader System object, and specify the file to read. Use the audioinfo function to return a structure containing information about the audio file.

```
fileReader = dsp.AudioFileReader('speech_dft.mp3');
fileInfo = audioinfo('speech dft.mp3');
```
Create an audioDeviceWriter System object. Use the SampleRate of the file reader as the SampleRate of the device writer. Call setup to reduce the computational load of initialization in an audio stream loop.

```
deviceWriter = audioDeviceWriter( ...
     'SampleRate',fileReader.SampleRate);
setup(deviceWriter, ...
     zeros(fileReader.SamplesPerFrame,fileInfo.NumChannels));
```
Run your audio stream loop with input from file and output to device. Print the total samples underrun and the underrun in seconds.

```
totalUnderrun = 0:
while ~isDone(fileReader)
    input = fileReader();
     numUnderrun = deviceWriter(input);
     totalUnderrun = totalUnderrun + numUnderrun;
end
fprintf('Total samples underrun: %d.\n', ...
     totalUnderrun);
fprintf('Total seconds underrun: %d.\n', ...
     double(totalUnderrun)/double(deviceWriter.SampleRate));
Total samples underrun: 0.
Total seconds underrun: 0.
```
Release your dsp.AudioFileReader and audioDeviceWriter System objects and set your counter variable to zero.

```
release(fileReader);
release(deviceWriter);
totalUnderrun = 0;
```
Use pause to mimic an algorithm that takes 0.075 seconds to process. The pause causes the audio stream loop to go slower than the device, which results in periods of silence in the output audio signal.

```
while ~isDone(fileReader)
    input = fileReader();
     numUnderrun = deviceWriter(input);
     totalUnderrun = totalUnderrun + numUnderrun;
     pause(0.075)
end
fprintf('Total samples underrun: %d.\n', ...
     totalUnderrun);
fprintf('Total seconds underrun: %d.\n', ...
     double(totalUnderrun)/double(deviceWriter.SampleRate));
```

```
Total samples underrun: 69632.
Total seconds underrun: 3.157914e+00.
```
Release your audioDeviceReader and dsp.AudioFileWriter and set the counter variable to zero.

```
release(fileReader);
release(deviceWriter);
totalUnderrun = 0;
```
Set the frame size of your audio stream loop to 2048. Because the SupportVariableSizeInput property of your audioDeviceWriter System object is set to false, the buffer size of your audio device is the same size as the input frame size. Increasing your device buffer size decreases underrun.

```
fileReader = dsp.AudioFileReader('speech dft.mp3');
fileReader.SamplesPerFrame = 2048;
fileInfo = audioinfo('speeded off.mp3');deviceWriter = audioDeviceWriter( ...
     'SampleRate',fileReader.SampleRate);
setup(deviceWriter, ...
     zeros(fileReader.SamplesPerFrame,fileInfo.NumChannels));
```
Calculate the total underrun.

```
while ~isDone(fileReader)
    input = fileReader();
     numUnderrun = deviceWriter(input);
     totalUnderrun = totalUnderrun + numUnderrun;
     pause(0.075)
end
fprintf('Total samples underrun: %d.\n', ...
     totalUnderrun);
fprintf('Total seconds underrun: %d.\n', ...
     double(totalUnderrun)/double(deviceWriter.SampleRate));
Total samples underrun: 0.
Total seconds underrun: 0.
```
The increased frame size reduces the total underrun of your audio stream loop. However, increasing the frame size also increases latency. Other approaches to reduce underrun include:

- Increasing the buffer size independent of input frame size. To increase buffer size independent of input frame size, you must first set SupportVariableSizeInput to true. This approach also increases latency.
- Decreasing the sample rate. Decreasing the sample rate reduces both latency and underrun at the cost of signal resolution.
- Choosing an optimal driver and device for your system.

# **Extended Capabilities**

## **C/C++ Code Generation**

Generate C and C++ code using MATLAB® Coder™.

Usage notes and limitations:

- "System Objects in MATLAB Code Generation" (MATLAB Coder)
- The executable generated from this System object relies on prebuilt dynamic library files (.dll files) included with MATLAB. Use the packNGo function to package the code generated from this object and all the relevant files in a compressed zip file. Using this zip file, you can relocate, unpack, and rebuild your project in another

development environment where MATLAB is not installed. For more details, see "How To Run a Generated Executable Outside MATLAB".

## **See Also**

**Blocks** [Audio Device Writer](#page-117-0)

### **System Objects**

[dsp.AudioFileReader](#page-2151-0) | [dsp.AudioFileWriter](#page-2159-0)

### **Topics**

"How To Run a Generated Executable Outside MATLAB"

### **Introduced in R2016a**

# <span id="page-2147-0"></span>**getAudioDevices**

List available audio devices

# **Syntax**

devices = getAudioDevices(deviceWriter)

# **Description**

devices = getAudioDevices(deviceWriter) returns a list of audio devices that are available and compatible with your I/O audio object, deviceWriter.

# **Input Arguments**

### **deviceWriter — Audio I/O object**

object of audioDeviceWriter

Audio I/O object, specified as an object of audioDeviceWriter.

Data Types: object

# **Output Arguments**

### **devices — List of available and compatible devices**

array

List of available and compatible devices. The list of audio devices depends on the specified Driver property of your object.

Data Types: cell

# **See Also**

**System Objects** [audioDeviceWriter](#page-2135-0)

**Introduced in R2016a**

# <span id="page-2149-0"></span>**info**

Characteristic information about System object

# **Syntax**

```
infoStruct = info(obj)
```
# **Description**

 $infoStruct = info(obj)$  returns a structure,  $infoStruct, containing characteristic$ information for the System object, obj.

# **Input Arguments**

## **obj — System object to get information from**

System object

System object to get information from.

# **Output Arguments**

### **infoStruct — Struct containing object information**

struct

Struct containing information about the System object, obj. Fields of the struct depend on the System object.

## **See Also**

**System Objects**

**Introduced in R2016a**

# <span id="page-2151-0"></span>**dsp.AudioFileReader System object**

**Package:** dsp

Stream from audio file

# **Description**

The dsp.AudioFileReader System object reads audio samples from an audio file.

To read audio samples from an audio file:

- **1** Create the dsp.AudioFileReader object and set its properties.
- **2** Call the object with arguments, as if it were a function.

To learn more about how System objects work, see What Are System Objects? (MATLAB).

# **Creation**

# **Syntax**

```
afr = dsp.AudioFileReader
afr = dsp.AudioFileReader(File name)
afr = dsp.AudioFileReader(Name,Value)
```
### **Description**

afr = dsp.AudioFileReader returns an audio file reader System object, afr that reads audio from an audio file.

afr = dsp.AudioFileReader(File name) returns an audio file reader object, afr, with Filename property set to File name.

afr = dsp.AudioFileReader(Name,Value) returns an audio file reader System object, afr, with each specified property set to the specified value. Enclose each property name in single quotes. Unspecified properties have default values.

# **Properties**

Unless otherwise indicated, properties are *nontunable*, which means you cannot change their values after calling the object. Objects lock when you call them, and the release function unlocks them.

If a property is *tunable*, you can change its value at any time.

For more information on changing property values, see System Design in MATLAB Using System Objects (MATLAB).

### **Filename — Name of audio file from which to read**

'speech\_dft.mp3' (default) | character vector | string scalar

Specify the name of an audio file as a character vector or a string scalar. Specify the full path for the file only if the file is not on the MATLAB path. The file name can be an http web address, like 'http://audio.wgbh.org:8004/'. For an example, see ["Read and](#page-2155-0) [Play Back Audio File from http Web Address" on page 4-134.](#page-2155-0)

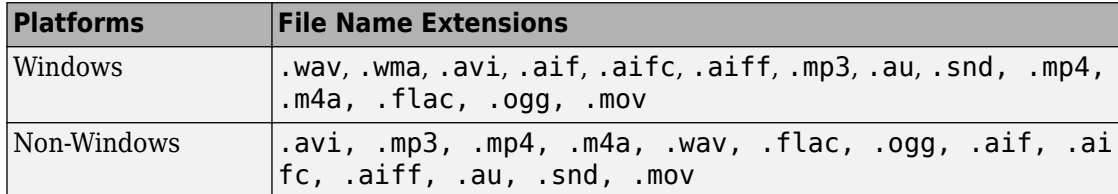

The following table lists the supported audio file formats:

### **PlayCount — Number of times to play file**

1 (default) | positive integer

Specify a positive integer as the number of times to play the file.

```
Data Types: single | double | int8 | int16 | int32 | int64 | uint8 | uint16 |
uint32 | uint64
```
### **SampleRate — Sampling rate of audio file**

positive scalar

This property is read-only.

This property displays the sampling rate, in Hz, of the audio file.

Data Types: double

### **SamplesPerFrame — Number of samples in audio frame**

1024 (default) | positive integer

Specify the number of samples in an audio frame as a positive, scalar integer value.

```
Data Types: single | double | int8 | int16 | int32 | int64 | uint8 | uint16 |
uint32 | uint64
```
### **OutputDataType — Data type of output**

'double' (default) | 'single' | 'int16' | 'uint8'

Set the data type of the audio data output from the audio file reader object. Specify the data type as 'double', 'single', 'int16', or 'uint8'.

#### **ReadRange — Range of samples to be read**

[1 inf] (default) | two-element row vector

Specify the sample range from which to read, as a vector in the form of [*StartSample EndSample*], where *StartSample* is the sample at which file reading starts, and *EndSample* is the sample at which file reading stops.

```
Data Types: single | double | int8 | int16 | int32 | int64 | uint8 | uint16 |
uint32 | uint64
```
## **Usage**

**Note** For versions earlier than R2016b, use the step function to run the System object™ algorithm. The arguments to step are the object you created, followed by the arguments shown in this section.

For example,  $y = step(obj, x)$  and  $y = obj(x)$  perform equivalent operations.

# **Syntax**

 $audio = afr()$  $[audio, eof] = afr()$ 

## **Description**

audio = afr() outputs one frame of audio samples, audio. You can specify the number of times to play the file using the PlayCount property. After playing the file for the number of times you specify, audio contains silence.

[audio,eof] = afr() returns an end-of-file indicator, eof. eof is true each time the output audio contains the last audio sample in the file.

## **Output Arguments**

### **audio — Audio samples**

column vector

One frame of audio samples, returned as a column vector of length equal to the value you specify in the SamplesPerFrame property. The data type of the audio output is specified in the OutputDataType property.

```
Data Types: single | double | int16 | uint8
```
### **eof — End-of-file indicator**

1 | 0

End-of-file indicator, returned as either a 1 or a 0. A value of 1 is output when audio contains the last audio sample in the file.

```
Data Types: logical
```
# **Object Functions**

To use an object function, specify the System object as the first input argument. For example, to release system resources of a System object named obj, use this syntax:

```
release(obj)
```
### <span id="page-2155-0"></span>**Specific to dsp.AudioFileReader**

[info](#page-5102-0) Information about specific audio file [isDone](#page-5105-0) End-of-file status (logical)

### **Common to All System Objects**

step Run System object algorithm release Release resources and allow changes to System object property values and input characteristics reset Reset internal states of System object

# **Examples**

### **Read and Play Back Audio File**

Read and play back an audio file using the standard audio output device.

**Note**: If you are using R2016a or an earlier release, replace each call to the object with the equivalent step syntax. For example, obj() becomes step(obj).

You can choose to read the entire data or specify a range of data to read from using the ReadRange property. By default, ReadRange is set to [1 inf], indicating the file reader to read the entire data from the source. In this example, set ReadRange to 3Fs, indicating the file reader to read the first 3 seconds of the data.

```
afr = dsp.AudioFileReader('speech_dft.mp3','ReadRange',[1 3*22050]);
adw = audioDeviceWriter('SampleRate', afr.SampleRate);
```

```
while ~isDone(afr)
    audio = afr();
     adw(audio);
end
release(afr); 
release(adw);
```
### **Read and Play Back Audio File from http Web Address**

Read audio data from an http web address using the dsp.AudioFileReader System object™. Play back the data using the audioDeviceWriter System object.

### **Initialization**

Create an audio file reader which reads data from [http://audio.wgbh.org:8000/.](http://audio.wgbh.org:8000/) Set the sample rate of the audio device writer to be the same as that of the audio file reader.

```
afr = dsp.AudioFileReader('http://audio.wgbh.org:8000/')
afr = dsp.AudioFileReader with properties:
            Filename: 'http://audio.wgbh.org:8000/'
           PlayCount: 1
     SamplesPerFrame: 1024
      OutputDataType: 'double'
          SampleRate: 44100
           ReadRange: [1 Inf]
adw = audioDeviceWriter(afr.SampleRate)
adw =
```

```
 audioDeviceWriter with properties:
       Driver: 'DirectSound'
       Device: 'Default'
   SampleRate: 44100
 Show all properties
```
### **Read and Play Back**

Read a specific amount of data from the web address directly and play the data back using the audio device writer.

```
for i = 1:1000audio = afr();
     adw(audio);
end
```
Close the input file and the audio output device.

release(afr) release(adw)

# **Limitations**

For MP3, MPEG-4 AAC, and AVI audio files on Windows 7 or later and Linux platforms, dsp.AudioFileReader object can read fewer samples than expected. On Windows platforms, this is due to a limitation in the underlying Media Foundation framework. On Linux platforms, this is due to a limitation in the underlying GStreamer framework. If you require sample-accurate reading, work with WAV or FLAC files.

# **Algorithms**

This object implements the algorithm, inputs, and outputs described on the [From](#page-901-0) [Multimedia File](#page-901-0) block reference page. The object properties correspond to the block parameters, except:

- The object has no corresponding property for the **Inherit sample time from file** block parameter. The object always inherits the sample time from the file.
- The object has no corresponding property for the **Output end-of-file indicator** parameter. The object always outputs EOF as the last output.
- The object has no corresponding property for the **Multimedia Outputs** parameter because audio is the only supported output.
- The object has no corresponding property for the **Image signal** block parameter.
- The object has no corresponding property for the **Output color format** parameter.
- The object has no corresponding property for the **Video output data type** parameter.

# **Extended Capabilities**

## **C/C++ Code Generation**

Generate C and C++ code using MATLAB® Coder™.

Usage notes and limitations:

- See "System Objects in MATLAB Code Generation" (MATLAB Coder).
- The executable generated from this System object relies on prebuilt dynamic library files (.dll files) included with MATLAB. Use the packNGo function to package the code generated from this object and all the relevant files in a compressed zip file. Using this zip file, you can relocate, unpack, and rebuild your project in another development environment where MATLAB is not installed. For more details, see "How To Run a Generated Executable Outside MATLAB".

## **See Also**

**Functions** [info](#page-5102-0) | [isDone](#page-5105-0)

**System Objects** [dsp.AudioFileWriter](#page-2159-0)

### **Topics**

"How To Run a Generated Executable Outside MATLAB"

**Introduced in R2012a**

# <span id="page-2159-0"></span>**dsp.AudioFileWriter System object**

### **Package:** dsp

Stream to audio file

## **Description**

The dsp.AudioFileWriter System object writes audio samples to an audio file.

To write audio samples to an audio file:

- **1** Create the dsp.AudioFileWriter object and set its properties.
- **2** Call the object with arguments, as if it were a function.

To learn more about how System objects work, see What Are System Objects? (MATLAB).

## **Creation**

## **Syntax**

```
afw = dsp.AudioFileWriter
afw = dsp.AudioFileWriter(File name)
afw = dsp.AudioFileWriter(Name,Value)
```
### **Description**

afw = dsp.AudioFileWriter returns an audio file writer System object, afw. This object writes audio samples to an audio file.

afw = dsp.AudioFileWriter(File name) returns an audio file writer System object, afw. This object has the Filename property set to File name.
afw = dsp.AudioFileWriter(Name,Value) returns an audio file writer object with each specified property set to the specified value. Enclose each property name in single quotes. Unspecified properties have default values.

## **Properties**

Unless otherwise indicated, properties are *nontunable*, which means you cannot change their values after calling the object. Objects lock when you call them, and the release function unlocks them.

If a property is *tunable*, you can change its value at any time.

For more information on changing property values, see System Design in MATLAB Using System Objects (MATLAB).

### **Filename — Name of audio file to which to write**

'output.wav' (default) | character vector | string scalar

Specify the name of the audio file as a character vector or a string scalar.

### **FileFormat — Audio file format**

```
'WAV' (default) | 'AVI' | 'FLAC' | 'OGG' | 'MPEG4' | 'WMA'
```
Specify which audio file format the object writes. On Microsoft platforms, select one of 'AVI', 'WAV', 'FLAC', 'OGG', 'MPEG4', 'WMA'. On Linux platforms, select one of 'AVI', 'WAV', 'FLAC', or 'OGG'. On macOS platforms, select one of 'AVI', 'WAV', 'FLAC', 'OGG', or 'MPEG4'. These abbreviations correspond to the following file formats:

- 'AVI': Audio-Video Interleave
- 'WAV': Microsoft WAVE Files
- 'WMA': Windows Media Audio
- 'FLAC': Free Lossless Audio Codec
- 'OGG': Ogg/Vorbis Compressed Audio File
- 'MPEG4': MPEG-4 AAC File You can use both .m4a and .mp4 extensions

The default is 'WAV'.

#### **SampleRate — Sampling rate of audio data stream**

44100 (default) | positive scalar

Specify the sampling rate of the input audio data as a positive, numeric scalar value.

```
Data Types: single | double | int8 | int16 | int32 | int64 | uint8 | uint16 |
uint32 | uint64
```
#### **Compressor — Algorithm that compresses audio data**

```
'None (uncompressed)' (default) | 'CCITT A-Law' | 'CCITT u-Law' | 'GSM 6.10'
| 'IMA ADPCM' | 'Microsoft ADPCM' | 'PCM'
```
Specify the type of compression algorithm the audio file writer uses to compress the audio data. Compression reduces the size of the audio file. Select 'None (uncompressed)' to save uncompressed audio data to the file. The other options available reflect the audio compression algorithms installed on your system. You can use tab completion to query valid Compressor options for your computer by typing  $H. Compression = '$  and then pressing the tab key.

#### **Dependencies**

This property applies when writing WAV or AVI files on Windows platforms.

#### **DataType — Data type of the uncompressed audio**

'int16' (default) | 'double' | 'single' | 'inherit' | 'int24' | 'int32' | 'uint8'

Specify the type of uncompressed audio data written to the file as 'int16', 'double', 'single', 'inherit', 'int24', 'int32', or 'uint8'.

#### **Dependencies**

This property only applies when writing uncompressed WAV files.

### **Usage**

**Note** For versions earlier than R2016b, use the step function to run the System object<sup>™</sup> algorithm. The arguments to step are the object you created, followed by the arguments shown in this section.

For example,  $y = step(obj, x)$  and  $y = obj(x)$  perform equivalent operations.

# **Syntax**

afw(audio)

### **Description**

afw(audio) writes one frame of audio samples, audio, to the output file specified by Filename. audio is either a vector for mono audio input or an *M*-by-*N* matrix for *N*channel audio input respectively.

### **Input Arguments**

### **audio — Audio samples**

column vector | matrix

One frame of audio samples, returned as a column vector or a matrix. A column vector input indicates a mono audio input. An *M*-by-*N* matrix indicates an *N*-channel audio input.

If the input is fixed-point, the input must be a signed fixed-point input with power-of-two slope and zero bias.

Data Types: single | double | int16 | int32 | uint8 | fi

# **Object Functions**

To use an object function, specify the System object as the first input argument. For example, to release system resources of a System object named obj, use this syntax:

release(obj)

### **Common to All System Objects**

- step Run System object algorithm
- release Release resources and allow changes to System object property values and input characteristics
- reset Reset internal states of System object

# **Limitations**

The following platform-specific restrictions apply when writing these files:

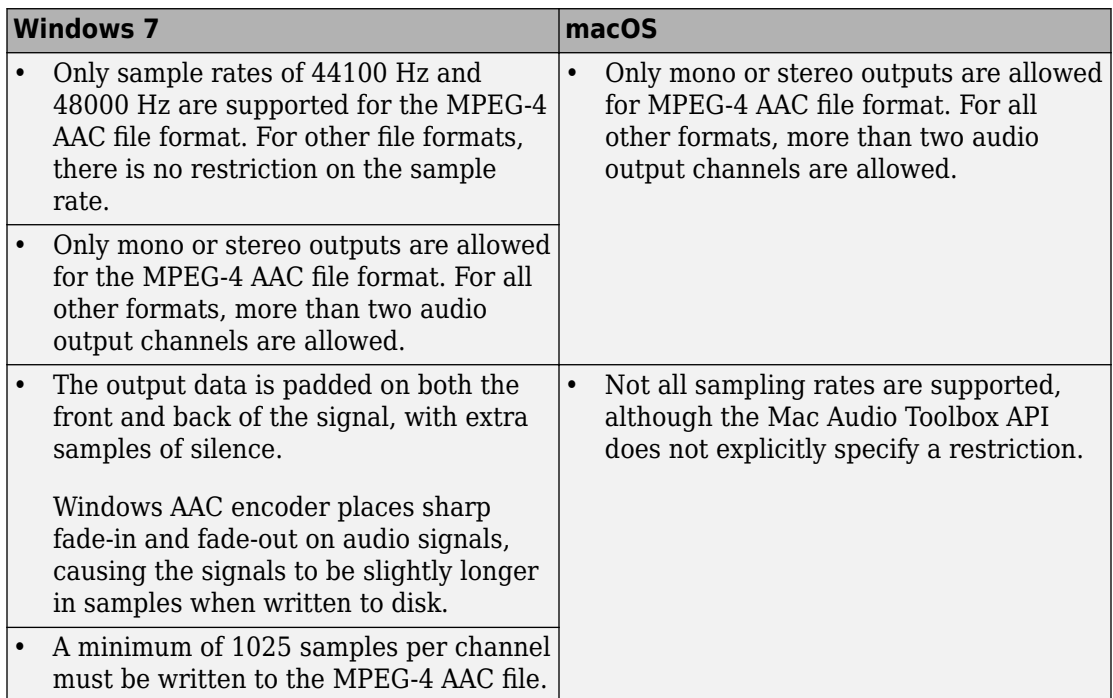

## **Examples**

### **Write an Audio Signal to WAV File**

**Note**: If you are using R2016a or an earlier release, replace each call to the object with the equivalent step syntax. For example, obj() becomes step(obj).

Decimate an audio signal, and write it to disk as a WAV file.

```
afr = dsp.AudioFileReader('OutputDataType',...
    'double');
firdec = dsp. FIRDecimator; \frac{1}{6} decimate by 2
```

```
afw = dsp.AudioFileWriter...
    ('speech_dft.wav', ...
    'SampleRate', afr.SampleRate/2);
while ~isDone(afr)
     audio = afr();
     audiod = fixed(audio); afw(audiod);
end
release(afr);
release(afw);
```
# **Algorithms**

This object implements the algorithm, inputs, and outputs described on the [To Multimedia](#page-1767-0) [File](#page-1767-0) block reference page. The object properties correspond to the block parameters, except:

- The object FileFormat property does not support video-only file formats.
- The object has no corresponding property for the **Write** parameter. The object writes only audio content to files.
- The object has no corresponding property for the **Video compressor** parameter.
- The object has no corresponding property for the **File color format** parameter.
- The object has no corresponding property for the **Image signal** parameter.

# **Extended Capabilities**

### **C/C++ Code Generation**

Generate C and C++ code using MATLAB® Coder™.

Usage notes and limitations:

• See "System Objects in MATLAB Code Generation" (MATLAB Coder).

• The executable generated from this System object relies on prebuilt dynamic library files (.dll files) included with MATLAB. Use the packNGo function to package the code generated from this object and all the relevant files in a compressed zip file. Using this zip file, you can relocate, unpack, and rebuild your project in another development environment where MATLAB is not installed. For more details, see "How To Run a Generated Executable Outside MATLAB".

### **See Also**

**System Objects** [dsp.AudioFileReader](#page-2151-0)

### **Topics**

"How To Run a Generated Executable Outside MATLAB"

### **Introduced in R2012a**

# <span id="page-2166-0"></span>**dsp.AudioPlayer System object**

**Package:** dsp

Play audio data using computer's audio device

**Note** The dsp.AudioPlayer object will be removed in a future release. Existing instances of the object continue to run. For new code, use the [audioDeviceWriter](#page-2135-0) object instead.

## **Description**

The AudioPlayer object plays audio data using the computer's audio device.

To play audio data using the computer's audio device:

- **1** Define and set up your audio player object. See ["Construction" on page 4-146.](#page-2167-0)
- **2** Call [step](#page-2173-0) to play audio data according to the properties of dsp.AudioPlayer. The behavior of step is specific to each object in the toolbox.

This System object buffers the data from the audio device using the process illustrated by the following figure.

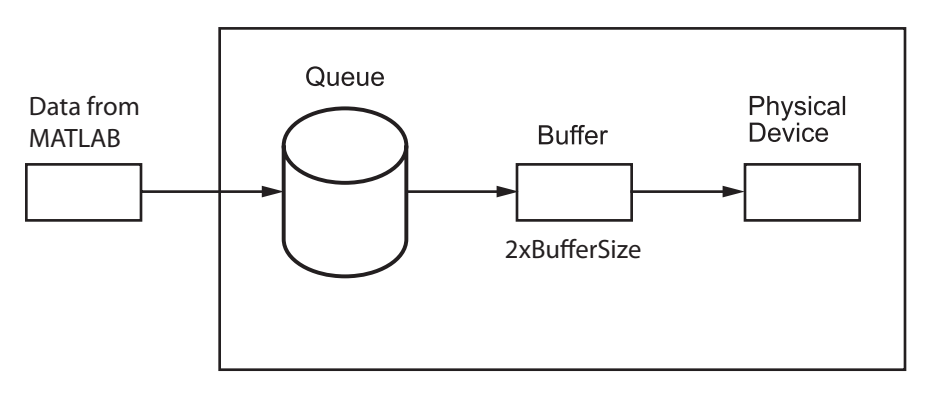

<span id="page-2167-0"></span>**Note** Starting in R2016b, instead of using the step method to perform the operation defined by the System object, you can call the object with arguments, as if it were a function. For example,  $y = step(obj, x)$  and  $y = obj(x)$  perform equivalent operations.

## **Construction**

H = dsp.AudioPlayer returns an audio player object, H, that plays audio samples using an audio output device in real-time.

H = dsp.AudioPlayer('*PropertyName*',*PropertyValue*, ...) returns an audio player object, H, with each property set to the specified value.

H = dsp.AudioPlayer(SAMPLERATE,'*PropertyName*',*PropertyValue*, ...) returns an audio player object, H, with the SampleRate property set to SAMPLERATE and other specified properties set to the specified values. This System object supports variable-size input. If you use variable-size signals with this System object, you may experience sound dropouts when the size of the input frame increases. To avoid this behavior, use a signal of maximum expected size when you first call step to start running through this System object.

# **Properties**

### **DeviceName**

Device to which to send audio data

Specify the device to which to send the audio data. The default is Default, which is the computer's standard output device. You can use tab completion to query valid DeviceName assignments for your computer by typing H.DeviceName = ' and then pressing the tab key.

### **SampleRate**

Number of samples per second sent to audio device

Specify the number of samples per second in the signal as an integer. The default is 44100. This property is tunable.

### **DeviceDataType**

Data type used by device

Specify the data type used by the audio device to acquire audio data as Determine from input data type , 8-bit integer, 16-bit integer, 24-bit integer, or 32-bit float. The default is Determine from input data type.

### **BufferSizeSource**

Source of Buffer Size

Specify how to determine the buffer size as Auto or Property. The default is Auto. When this property is set to Auto, an appropriate buffer size based on the SampleRate gets computed.

### **BufferSize**

Buffer size

Specify the size of the buffer that the audio player object uses to communicate with the audio device as an integer. BufferSize is half the size of the sound card buffer. A frame of data cannot be passed to the queue until the device empties the buffer, which introduces latency. Latency is the time it takes the device to empty the queue and the buffer. BufferSize has to be smaller than the effective queue duration. This property is tunable. Tuning this property involves a balance between device latency and the possibility of dropping data (buffer underrun).

This property applies when you set the BufferSizeSource property to Property. The default is 4096. To set the BufferSize to a value other than the default, first change the BufferSizeSource to 'Property'. You can select BufferSize in the list of properties.

### **QueueDuration**

Size of queue in seconds

Specify the length of the audio queue, in seconds. The default is 1.0. This property is tunable. The purpose of the queue is to control the trade-off between latency and data dropout. Latency is calculated by the following equation:

.

 $\emph{latency} = \frac{QueueDuration \times SampleRate + 2 \times BufferSize}{\sim}$ *SampleRate*  $=\overline{QueueDuration \times SampleRate + 2 \times}$ 

To minimize latency, lower the QueueDuration or set it to 0. However, be aware that data dropouts or loss of system robustness may result. The QueueDuration property specifies the duration of the signal, in seconds, that can be buffered during the simulation. This value is the maximum length of time that the System object's data supply can lag the device's data demand. If the MATLAB data throughput rate is lower than the device throughput rate, a buffer underrun occurs. You can use OutputNumUnderrunSamples to monitor underrun. To correct the underrun, make the queue duration larger than the buffer. If the MATLAB data throughput rate is higher than the device throughput rate, a buffer overrun occurs, causing the System object to wait before writing data to the queue. To minimize the chance of dropouts, the System object checks to verify the queue duration is at least as large as the maximum of the buffer size and the frame size. If it is not, the queue duration is automatically set to this maximum value. At the start of the simulation, the queue is filled with silence. At each time step, the System object sends a buffer of samples from the top of the queue to the audio device. If the queue does not contain enough data to completely fill the buffer, the System object fills the remaining portion of the buffer with zeros.

#### **OutputNumUnderrunSamples**

Enable output of underrun count

Set to true to output the number of zero samples inserted due to queue underrun since the last call to the step method. The default is false.

### **ChannelMappingSource**

Source of device channel mapping

Specify whether to determine the channel mapping as 'Auto' or as 'Property'. If you set the value of ChannelMappingSource to 'Auto', the ChannelMapping field is rendered inactive. If you set this property to 'Property', the vector specified in the ChannelMapping field is used to route the output.

### **ChannelMapping**

Data-to-device channel mapping

Vector of valid channel indices to represent the mapping between data and device output channels. The term Channel Mapping refer to a 1-to-1 mapping that associates channels on the selected audio device to channels of the data. When you play audio, channel mapping allows you to specify which channel of the audio data to output a specific channel of audio data. By default, the ChannelMapping field is

[1:MAXOUTPUTCHANNELS], where MAXOUTPUTCHANNELS depends upon the selected device.

### **Methods**

[step](#page-2173-0) Write audio to audio output device

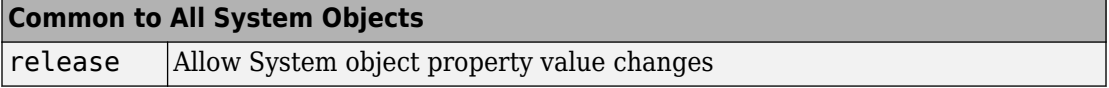

### **Examples**

#### **Read and Play an Audio File**

**Note**: If you are using R2016a or an earlier release, replace each call to the object with the equivalent  $step$  syntax. For example,  $obj(x)$  becomes  $step(obj, x)$ .

**Note:** The dsp.AudioFileReader and audioDeviceWriter System objects are not supported in [MATLAB Online.](https://www.mathworks.com/products/matlab-online.html)

Read in an AVI audio file, and play the file back using the standard audio output device.

```
AFR = dsp.AudioFileReader; % points to a default audio file
AP = audioDeviceWriter('SampleRate', AFR. SampleRate);
while ~isDone(AFR)
  audio = AFR();
  nUnderrun = AP(audio);
   if nUnderrun > 0
    fprintf('Audio player queue underrun by %d samples.\n'...
         ,nUnderrun);
  end
end
release(AFR); % close the input file
release(AP); % close the audio output device
```
## **Troubleshooting**

### **Running an Executable Outside MATLAB**

To run your generated standalone executable application in Shell, you need to set your environment to the following:

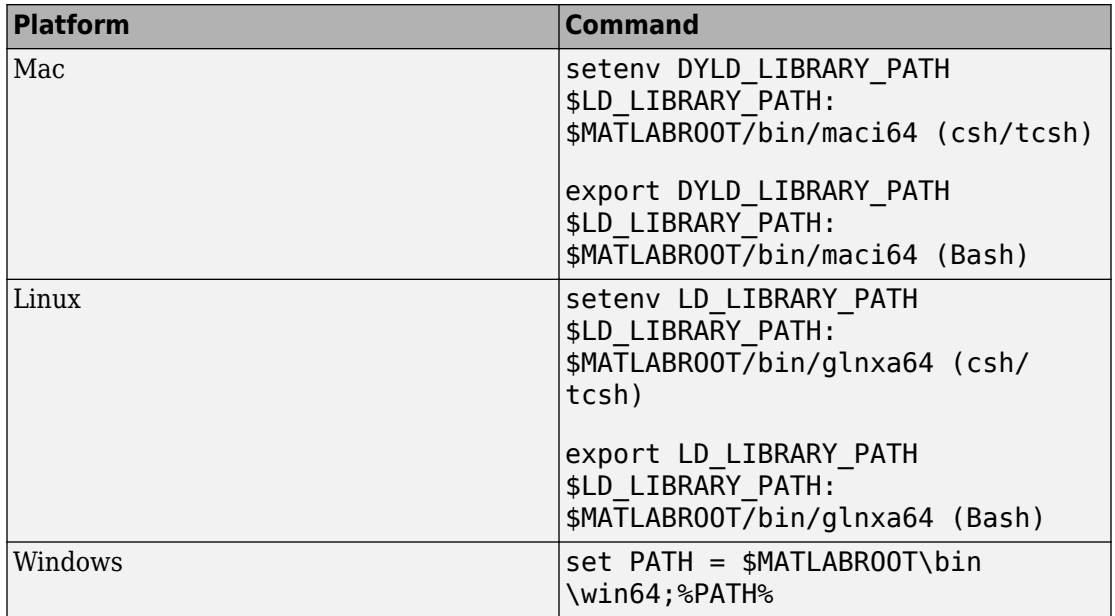

## **Algorithms**

This object implements the algorithm, inputs, and outputs described on the [To Audio](#page-1758-0) [Device](#page-1758-0) block reference page. The object properties correspond to the block parameters.

## **See Also**

[dsp.AudioFileReader](#page-2151-0) | [dsp.AudioRecorder](#page-2175-0)

### **Topics**

[Set the Audio Hardware API on page 2-1730](#page-1763-0)

**Introduced in R2012a**

# <span id="page-2173-0"></span>**step**

**System object:** dsp.AudioPlayer **Package:** dsp

Write audio to audio output device

**Note** The dsp.AudioPlayer object will be removed in a future release. Existing instances of the object continue to run. For new code, use the [audioDeviceWriter](#page-2135-0) object instead.

### **Syntax**

step(H,AUDIO) Underrun = step(H,AUDIO)

## **Description**

**Note** Starting in R2016b, instead of using the step method to perform the operation defined by the System object, you can call the object with arguments, as if it were a function. For example,  $y = step(obj, x)$  and  $y = obj(x)$  perform equivalent operations.

step(H,AUDIO) writes one frame of AUDIO samples to the audio output device.

Underrun = step(H,AUDIO) writes one frame of AUDIO samples to the audio output device. The output Underrun indicates the number of zero samples inserted due to queue underrun since the last call to the step method. This syntax applies when you set the OutputNumUnderrunSamples property to true.

**Note** obj specifies the System object on which to run this step method.

The object performs an initialization the first time the step method is executed. This initialization locks nontunable properties (MATLAB) and input specifications, such as dimensions, complexity, and data type of the input data. If you change a nontunable property or an input specification, the System object issues an error. To change nontunable properties or inputs, you must first call the release method to unlock the object.

# <span id="page-2175-0"></span>**dsp.AudioRecorder System object**

**Package:** dsp

Record audio data using computer's audio device

**Note** The dsp.AudioRecorder object will be removed in a future release. Existing instances of the object continue to run. For new code, use the audioDeviceReader object from Audio System Toolbox instead.

## **Description**

The AudioRecorder object records audio data using the computer's audio device.

To record audio data using the computer's audio device:

- **1** Define and set up your audio recorder object. See ["Construction" on page 4-155.](#page-2176-0)
- **2** Call [step](#page-2181-0) to record audio data according to the properties of dsp.AudioRecorder. The behavior of step is specific to each object in the toolbox.

This System object buffers the data from a frame of data using the process illustrated by the following figure.

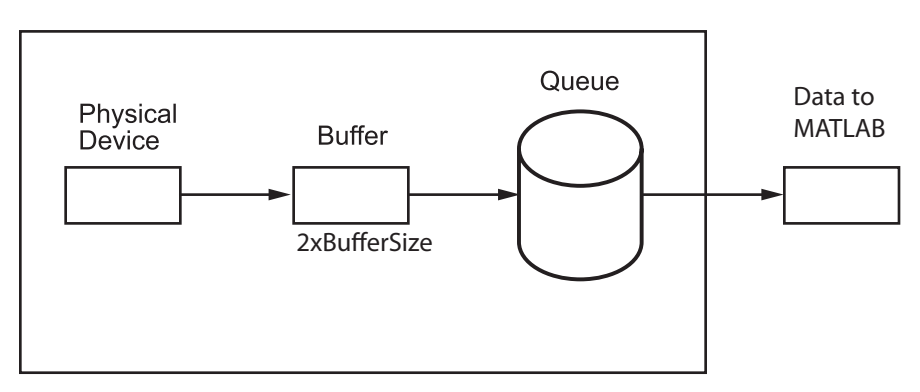

<span id="page-2176-0"></span>**Note** Starting in R2016b, instead of using the step method to perform the operation defined by the System object, you can call the object with arguments, as if it were a function. For example,  $y = step(obj, x)$  and  $y = obj(x)$  perform equivalent operations.

## **Construction**

H = dsp.AudioRecorder returns an audio recorder object, H, that records audio samples using an audio input device in real-time.

H = dsp.AudioRecorder('*PropertyName*',*PropertyValue*, ...) returns an audio recorder object, H, with each property set to the specified value.

## **Properties**

### **DeviceName**

Device from which to acquire audio data

Specify the device from which to acquire audio data. The default is Default, which is the computer's standard input device. You can use tab completion to query valid DeviceName assignments for your computer by typing  $H$ . DeviceName  $= '$  and then pressing the tab key. The tab completion functionality shows all valid audio device names for your computer.

### **SampleRate**

Number of samples per second read from audio device

Specify the number of samples per second in the signal as an integer. The default is 44100. This property is tunable.

### **NumChannels**

Number of audio channels

Specify the number of audio channels as an integer. The default is 2.

### **DeviceDataType**

Data type used by device

Specify the data type used by the device to acquire audio data as Determine from output data type , 8-bit integer, 16-bit integer, 24-bit integer, or 32 bit float. The default is Determine from output data type.

### **BufferSizeSource**

Source of Buffer Size

Specify how to determine the buffer size as Auto or Property. The default is Auto.

### **BufferSize**

Buffer size

Specify as an integer the size of the buffer that the audio recorder object uses to communicate with the audio device. This property applies when you set the BufferSizeSource property to Property. The default is 4096. This property is tunable. Tuning this property involves a balance between device latency and the possibility of dropping data (buffer underrun). The instant you receive the buffer from a device, you have samples that are relatively new and samples that are at least as old as the size of the buffer. Therefore, the buffer size introduces latency, which is the time required for the device to fill the queue and the buffer. BufferSize is half the size of the sound card buffer. The size of the buffer processed in each interrupt from the audio device affects the performance of the system. A frame of data cannot pass through the queue until the buffer is filled by the device, thus introducing latency. BufferSize has to be smaller than the effective queue duration. To set the BufferSize to a value other than the default, first change the BufferSizeSource to 'Property'. You can select BufferSize from the list of properties.

### **QueueDuration**

### Size of queue in seconds

Specify the length of the audio queue, in seconds. The default is 1.0. This property is tunable. The purpose of the queue is to control the trade-off between latency and data dropout. Latency is calculated by the following equation:

 $\emph{latency} = \frac{QueueDuration \times SampleRate + 2 \times BufferSize}{\sim}$ *SampleRate*  $=\overline{QueueDuration \times SampleRate + 2 \times}$ .

To minimize latency, lower the QueueDuration or set it to 0. However, be aware that data dropouts or loss of system robustness may result. The QueueDuration property specifies the duration of the signal, in seconds, that can be buffered during the simulation. This value is the maximum length of time that the System object's data supply can lag the device's data demand. If the MATLAB data throughput rate is lower than the device throughput rate, a buffer overrun occurs. You can use OutputNumOverrunSamples to monitor overrun. To correct the overrun, make the queue duration larger than the buffer. If the MATLAB data throughput rate is higher than the device throughput rate, a buffer underrun occurs, causing the System object to wait for new samples to become available. To minimize the chance of dropouts, the System object checks to verify the queue duration is at least as large as the maximum of the buffer size and the frame size. If it is not, the queue duration is automatically set to this maximum value. At the start of the simulation, the queue is filled with silence. At each time step, the audio device sends a buffer of samples to the top of the queue.

### **SamplesPerFrame**

Number of samples in the output signal

Specify the number of samples in the audio recorder's output as an integer. The default is 1024.

### **OutputDataType**

Data type of the output

Select the output data type as uint8, int16, int32, single, or double. The default is double.

### **OutputNumOverrunSamples**

Enable output of overrun count

Set to true to output the number of samples dropped due to queue overrun since the last call to the step method. The default is false.

### **ChannelMappingSource**

Source of device channel mapping

Specify whether to determine the channel mapping as 'Auto' or as 'Property'. If you set the value of ChannelMappingSource to 'Auto', the ChannelMapping field is

rendered inactive. If you set this property to 'Property', the vector specified in the ChannelMapping field is used to route the input. Additionally, the NumChannels field is rendered inactive, because the channel map contains information about the number of data channels that the user is attempting to read.

### **ChannelMapping**

Device-to-data channel mapping

Vector of valid channel indices to represent the mapping between device input channels and the data. The term Channel Mapping refers to a 1-to-1 mapping that associates channels on the selected audio device to channels of the data. When you record audio, channel mapping allows you to specify which channel of the audio data directs input to a specific channel of audio. By default, the ChannelMapping field is [1:MAXNUMINPUTCHANNELS], where MAXNUMINPUTCHANNELS depends upon the selected device.

### **Methods**

[step](#page-2181-0) Record audio from recording device

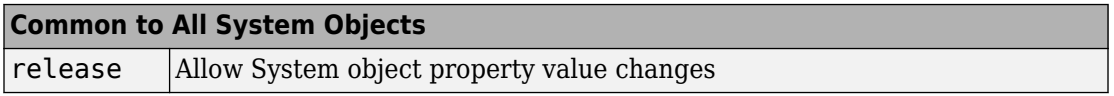

## **Troubleshooting**

### **Running an Executable Outside MATLAB**

To run your generated standalone executable application in Shell, you need to set your environment to the following:

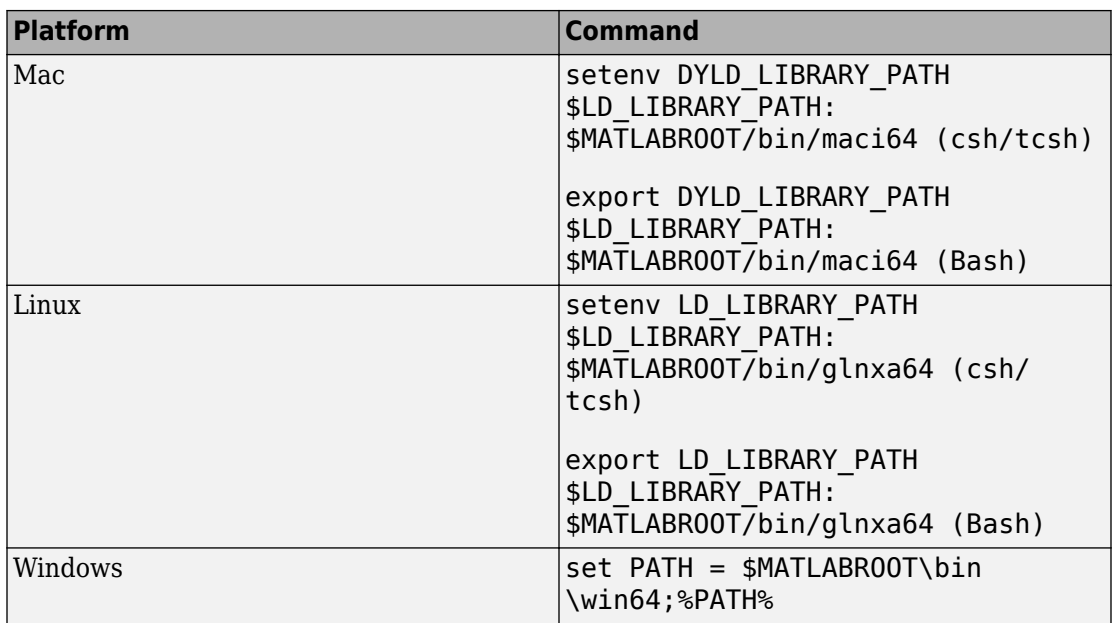

## **Algorithms**

This object implements the algorithm, inputs, and outputs described on the [From Audio](#page-869-0) [Device](#page-869-0) block reference page. The object properties correspond to the block parameters.

### **See Also**

[dsp.AudioFileReader](#page-2151-0) | [dsp.AudioPlayer](#page-2166-0)

### **Topics**

[Set the Audio Hardware API on page 2-841](#page-874-0)

### **Introduced in R2012a**

# <span id="page-2181-0"></span>**step**

**System object:** dsp.AudioRecorder **Package:** dsp

Record audio from recording device

**Note** The dsp.AudioRecorder object will be removed in a future release. Existing instances of the object continue to run. For new code, use the audioDeviceReader object from Audio System Toolbox instead.

### **Syntax**

 $AUDIO = step(H)$  $[AUDI0,0verrun] = step(H)$ 

### **Description**

**Note** Starting in R2016b, instead of using the step method to perform the operation defined by the System object, you can call the object with arguments, as if it were a function. For example,  $y = step(obj, x)$  and  $y = obj(x)$  perform equivalent operations.

AUDIO = step(H) reads one frame of audio samples from the selected audio input device.

 $[AUDD0,0verrun] = step(H)$  reads one frame of audio samples from the selected audio input device. The output Overrun indicates the number of samples dropped due to queue overrun since the last call to the step method. This syntax applies when you set the "OutputNumOverrunSamples" on page 4-0 property to true.

# **dsp.Autocorrelator System object**

### **Package:** dsp

Autocorrelation sequence

# **Description**

The Autocorrelator object returns the autocorrelation sequence for a discrete-time, deterministic input, or the autocorrelation sequence estimate for a discrete-time, widesense stationary (WSS) random process at positive lags.

To obtain the autocorrelation sequence:

- **1** Create the dsp.Autocorrelator object and set its properties.
- **2** Call the object with arguments, as if it were a function.

To learn more about how System objects work, see What Are System Objects? (MATLAB).

# **Creation**

## **Syntax**

ac = dsp.Autocorrelator ac = dsp.Autocorrelator(Name,Value)

### **Description**

ac = dsp.Autocorrelator returns an autocorrelator, ac, that computes the autocorrelation along the first dimension of an *N*-D array. By default, the autocorrelator computes the autocorrelation at lags from zero to *N* – 1, where *N* is the length of the input vector or the row dimension of the input matrix. Inputting a row vector results in a row of zero-lag autocorrelation sequence values, one for each column of the row vector. The default autocorrelator returns the unscaled autocorrelation and performs the computation in the time domain.

ac = dsp.Autocorrelator(Name,Value) returns an autocorrelator, ac, with each property set to the specified value.

## **Properties**

Unless otherwise indicated, properties are *nontunable*, which means you cannot change their values after calling the object. Objects lock when you call them, and the release function unlocks them.

If a property is *tunable*, you can change its value at any time.

For more information on changing property values, see System Design in MATLAB Using System Objects (MATLAB).

#### **MaximumLagSource — Source of maximum lag**

Auto (default) | Property

Specify how to determine the range of lags for the autocorrelation as Auto or Property. If the value of MaximumLagSource is Auto, the autocorrelator computes the autocorrelation over all nonnegative lags in the interval [0, *N*-1], where *N* is the length of the first dimension of the input. Otherwise, the object computes the autocorrelation using lags in the range [0, MaximumLag].

#### **MaximumLag — Maximum positive lag**

1 (default) | 0 | positive integer

Specify the maximum lag as an integer greater than or equal to 0. The MaximumLag must be less than the length of the input data.

#### **Dependencies**

This property applies only when the MaximumLagSource property is Property.

```
Data Types: single | double | int8 | int16 | int32 | int64 | uint8 | uint16 |
uint32 | uint64
```
#### **Scaling — Autocorrelation function scaling**

None (default) | Biased | Unbiased | Unity at zero-lag

Specify the scaling to apply to the output as None, Biased, Unbiased, or Unity at zero-lag. Set this property to None to generate the autocorrelation function without scaling. This option is appropriate if you are computing the autocorrelation of a nonrandom (deterministic) input.

The Biased option scales the autocorrelation by 1/*N*, where *N* is the length of the input data. Scaling by 1/*N* yields a biased, finite-sample approximation to the theoretical autocorrelation of a WSS random process. In spite of the bias, scaling by 1/*N* has the desirable property that the sample autocorrelation matrix is nonnegative definite, a property possessed by the theoretical autocorrelation matrices of all wide-sense stationary random processes. The Fourier transform of the biased autocorrelation estimate is the *periodogram*, a widely used estimate of the power spectral density of a WSS process.

The Unbiased option scales the estimate of the autocorrelation by 1/*N* – 1. Scaling by *N* – 1 produces an unbiased estimate of the theoretical autocorrelation. However, using the unbiased option, you can obtain an estimate of the autocorrelation function that fails to have the nonnegative definite property.

Use the Unity at zero-lag option to normalize the autocorrelation estimate as identically one at lag zero. The default is None.

### **Method — Domain for computing autocorrelations**

Time Domain (default) | Frequency Domain

Specify the domain for computing autocorrelations as Time Domain or Frequency Domain. You must set this property to Time Domain for fixed-point signals.

### **Fixed-Point Properties**

**FullPrecisionOverride — Full precision override for fixed-point arithmetic** true (default) | false

Specify whether to use full precision rules. If you set FullPrecisionOverride to true, which is the default, the object computes all internal arithmetic and output data types using full precision rules. These rules provide the most accurate fixed-point numerics. It also turns off the display of other fixed-point properties because they do not apply individually. These rules guarantee that no quantization occurs within the object. Bits are added, as needed, to ensure that no roundoff or overflow occurs. If you set FullPrecisionOverride to false, fixed-point data types are controlled through individual fixed-point property settings. For more information, see "Full Precision for Fixed-Point System Objects".

#### **RoundingMethod — Rounding method for fixed-point operations**

Floor (default) | Ceiling | Convergent | Nearest | Round | Simplest | Zero

Specify the rounding method as Ceiling, Convergent, Floor, Nearest, Round, Simplest, or Zero.

#### **Dependencies**

This property applies only when you set the Method property to Time Domain and the object is not in full precision mode.

#### **OverflowAction — Overflow action for fixed-point operations**

Wrap (default) | Saturate

Specify the overflow action as Wrap or Saturate.

#### **Dependencies**

This property applies only when you set the Method property to Time Domain and the object is not in full precision mode.

#### **ProductDataType — Product word and fraction lengths**

Full precision (default) | Same as input | Custom

Specify the product fixed-point data type as one of Full precision, Same as input, or Custom.

#### **Dependencies**

This property applies only when you set the Method property to Time Domain.

### **CustomProductDataType — Product word and fraction lengths**

numerictype([],32,30) (default) | numerictype

Specify the product fixed-point type as a scaled numerictype object with a Signedness of Auto.

#### **Dependencies**

This property applies only when you set the Method property to Time Domain and the ProductDataType property to Custom.

**AccumulatorDataType — Accumulator word and fraction lengths** Full precision (default) | Same as product | Same as input | Custom Specify the accumulator fixed-point data type as one of Full precision, Same as product, Same as input, or Custom.

#### **Dependencies**

This property applies only when the Method property is Time Domain.

**CustomAccumulatorDataType — Accumulator word and fraction lengths** numerictype([],32,30) (default) | numerictype

Specify the accumulator fixed-point type as a scaled numerictype object with a Signedness of Auto.

#### **Dependencies**

This property applies only when you set the Method property to Time Domain and the AccumulatorDataType property to Custom.

#### **OutputDataType — Output word and fraction lengths**

Same as accumulator (default) | Same as product | Same as input | Custom

Specify the output fixed-point data type as Same as accumulator, Same as product, Same as input, or Custom.

#### **Dependencies**

This property applies only when the Method property is Time Domain.

#### **CustomOutputDataType — Output word and fraction lengths**

numerictype([],16,15) (default) | numerictype

Specify the output fixed-point type as a scaled numerictype object with a Signedness of Auto.

#### **Dependencies**

This property applies only when you set the Method property to Time Domain and the OutputDataType property to Custom.

## **Usage**

**Note** For versions earlier than R2016b, use the step function to run the System object<sup>™</sup> algorithm. The arguments to step are the object you created, followed by the arguments shown in this section.

For example,  $y = step(obj, x)$  and  $y = obj(x)$  perform equivalent operations.

### **Syntax**

 $y = ac(x)$ 

### **Description**

 $y = ac(x)$  computes the autocorrelation sequence y for the columns of the input x.

### **Input Arguments**

**x — Data input** vector | matrix | *N*-D array

Data input, specified as a vector, matrix, or an *N*-D array. The object accepts real-valued or complex-valued multichannel and multidimensional inputs. The input can be a fixedpoint signal when you set the Method property to 'Time Domain'. When the input signal is complex, the output signal is complex.

```
Data Types: single | double | int8 | int16 | int32 | int64 | uint8 | uint16 |
uint32 | uint64 | fi
```
### **Output Arguments**

### **y — Autocorrelated output**

vector | matrix | *N*-D array

Autocorrelated output of the two input signals. The size, data type, and complexity of the output matches that of the input signal.

```
Data Types: single | double | int8 | int16 | int32 | int64 | uint8 | uint16 |
uint32 | uint64 | fi
```
## **Object Functions**

To use an object function, specify the System object as the first input argument. For example, to release system resources of a System object named obj, use this syntax:

```
release(obj)
```
### **Common to All System Objects**

step Run System object algorithm

- release Release resources and allow changes to System object property values and input characteristics
- reset Reset internal states of System object

## **Examples**

### **Autocorrelation of Number Sequence**

**Note**: If you are using R2016a or an earlier release, replace each call to the object with the equivalent step syntax. For example,  $obj(x)$  becomes step( $obj(x)$ .

```
ac1 = dsp.Autocorrelator;
% x is a column vector
x = (1:100);
y = ac1(x);
```
### **Autocorrelation of Noisy Sine Wave**

**Note**: If you are using R2016a or an earlier release, replace each call to the object with the equivalent step syntax. For example,  $obj(x)$  becomes step( $obj(x)$ .

Compute the autocorrelation of a sine wave in white Gaussian noise with approximate 95% upper and lower confidence limits.

```
S = rng('default');% Sine wave with period N=4
x = 1.4 * cos(pi/2 * (1:100))' + randn(100,1);MaxLag = 20;ac = dsp.Autocorrelator('MaximumLagSource',...
'Property','MaximumLag',MaxLag,'Scaling','Unity at zero-lag');
SigAutocorr = ac(x);stem(SigAutocorr,'b','markerfacecolor',[0 0 1]);
line(1:MaxLag+1,1.96/sqrt(100)*ones(MaxLag+1,1),...
      'linestyle','-.','linewidth',2);
line(1:MaxLag+1,-1.96/sqrt(100)*ones(MaxLag+1,1),...
      'linestyle','-.','linewidth',2);
axis([1 20 -1 1]);
title('Sine Wave + Noise Autocorrelation'); xlabel('Lag');
```
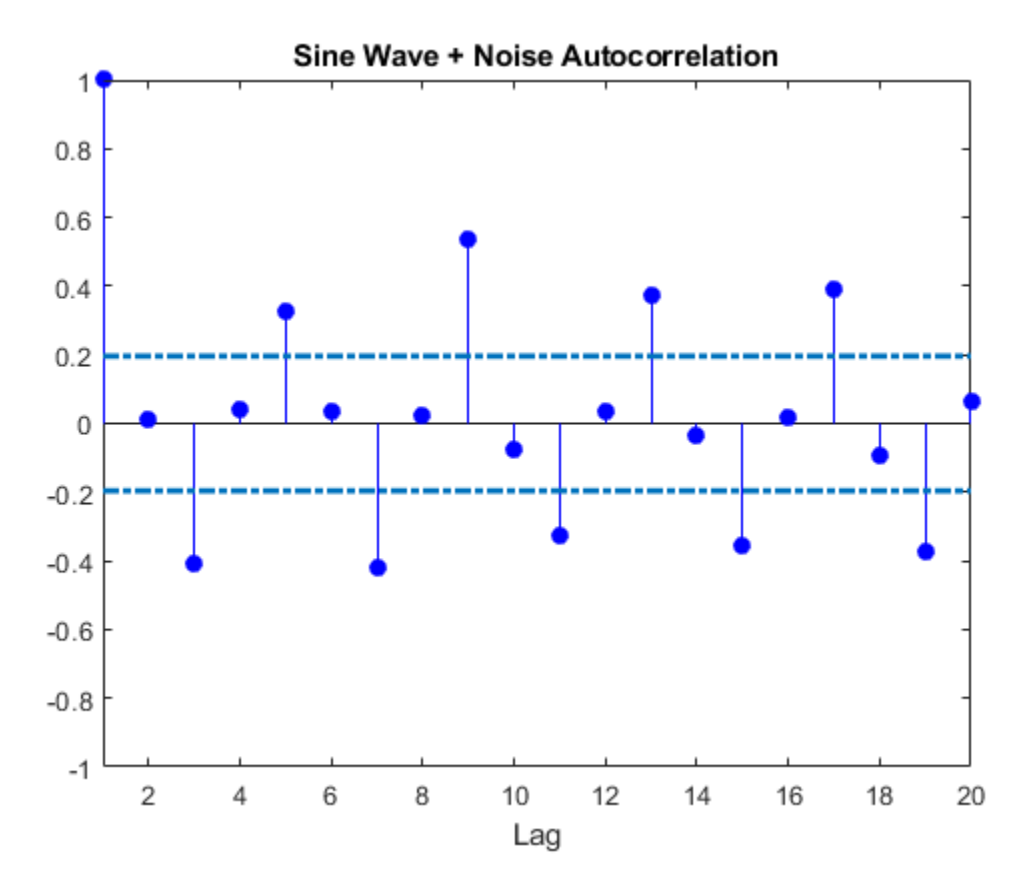

As this figure shows, the autocorrelation estimate demonstrates the four sample periodic sine wave with excursions outside the 95% white Gaussian noise confidence limits every two samples.

### **Definitions**

### **Autocorrelation**

Autocorrelation is the correlation of a signal with itself at different points in time.

For a deterministic discrete-time sequence,  $x(n)$ , the autocorrelation is computed using the following relationship:

$$
r_x(h) = \sum_{n=0}^{N-h-1} x^*(n)x(n+h) \quad h = 0,1,...,N-1
$$

where *h* is the lag and *\** denotes the complex conjugate. If the input is a length *N* realization of a WSS stationary random process,  $\rm r_x(h)$  is an estimate of the theoretical autocorrelation:

$$
\rho_x(h) = E\{x^*(n)x(n+h)\}
$$

where  $E\{\}$  is the expectation operator. The Unity at zero-lag normalization divides each sequence value by the autocorrelation or autocorrelation estimate at zero lag.

$$
\frac{\rho_x(h)}{\rho_x(0)} = \frac{E\{x^*(n)x(n+h)\}}{E\{\left|x(0)\right|^2\}}
$$

The most commonly used estimate of the theoretical autocorrelation of a WSS random process is the biased estimate:

$$
\hat{\rho}_x(h) = \frac{1}{N} \sum_{k=0}^{N-h-1} x^*(n) x(n+h)
$$

# **Algorithms**

### **Time-Domain Computation**

When you set the computation domain to time, the algorithm computes the autocorrelation of the input signal in the time domain. The input signal can be a fixedpoint signal in this domain.

The autocorrelation sequence, *y*, is computed using this equation:

$$
y_{i,j} = \sum_{k=0}^{M-l-1} u_{k,j}^* u_{(k+i),j} \qquad \quad 0 \leq i \ \leq \ l
$$

- *y0,j* is the zero-lag element in the *j*th column of the input.
- *i* is the index of the lag.
- *j* is the index of the input data column.
- \* denotes the complex conjugate.
- *M* is the number of elements in each column.
- *l* is the maximum positive lag for autocorrelation. When you choose to compute the autocorrelation with all nonnegative lags, *l*=*M*–1. Otherwise, *l* is the maximum nonnegative integer lag value specified.
- *u* is an *M*-by-*N* input matrix.

### **Frequency-Domain Computation**

When you set the computation domain to frequency, the algorithm computes the autocorrelation in the frequency domain.

In this domain, the algorithm computes the autocorrelation sequence by taking the Fourier transform of the input signal, multiplying the Fourier transform with its complex conjugate, and taking the inverse Fourier transform of the product. In this domain, depending on the input length, the algorithm can require fewer computations.

# **Extended Capabilities**

## **C/C++ Code Generation**

Generate C and C++ code using MATLAB® Coder™.

Usage notes and limitations:

See "System Objects in MATLAB Code Generation" (MATLAB Coder).

## **See Also**

**System Objects** [dsp.Crosscorrelator](#page-2477-0)

**Introduced in R2012a**

# **dsp.BinaryFileReader System object**

#### **Package:** dsp

Read data from binary file

## **Description**

The dsp.BinaryFileReader System object reads multichannel signal data from a binary file. If the header is not empty, then the header precedes the signal data. The System object specifies the prototype of the header, and the type, size, and complexity of the data. The first time you read the file, the reader reads the header, followed by the data. On subsequent calls, the reader reads the remaining data. Once the end of file is reached, the reader returns zeros of the specified data type, size, and complexity. The reader can read signal data from a binary file that is not created by the [dsp.BinaryFileWriter](#page-2212-0) System object.

The object accepts floating-point data or integer data. To read character data and fixedpoint data, see the ["Write and Read Character Data" on page 4-183](#page-2204-0) and ["Write and Read](#page-2203-0) [Fixed-Point Data" on page 4-182](#page-2203-0) examples. The input data can be real or complex. When the data is complex, the object reads the data as interleaved real and imaginary components. For an example, see ["Read Complex Data" on page 4-181.](#page-2202-0) The reader assumes the default endianness of the host machine. To change the endianness, you can use the swapbytes function. For an example, see ["Change the Endianness of the Data"](#page-2205-0) [on page 4-184](#page-2205-0).

This object supports C and C++ code generation.

To read data from a binary file:

- **1** Create a dsp.BinaryFileReader object and set the properties of the object.
- **2** Call [step](#page-2211-0) to read the binary file.

**Note** Alternatively, instead of using the step method to perform the operation defined by the System object, you can call the object with arguments, as if it were a function. For example,  $y = step(obj)$  and  $y = obj()$  perform equivalent operations.

### **Construction**

reader = dsp.BinaryFileReader creates a binary file reader object, reader, using the default properties.

reader = dsp.BinaryFileReader(fname) sets the Filename property to fname.

reader = dsp.BinaryFileReader(fname, Name, Value, ...) with Filename set to fname, and each property Name set to the specified Value. Unspecified properties have default values.

### **Example**:

reader = dsp.BinaryFileReader('myFilename.bin','SamplesPerFrame',1000,'NumChannels',2);

# **Properties**

### **Filename — Name of the file**

'Untitled.bin' (default) | character vector | string scalar

Name of the file from which the object reads the data, specified as a character vector. If the file is not on the MATLAB path, then specify the full path for the file.

### **HeaderStructure — Size of the header**

struct('Field1',[]) (default) | structure

Size of the structure, specified as a structure. The structure specifies the prototype of the file header, that is, the size of the header and the data type of the field values. The structure can have an arbitrary number of fields. Each field of the structure must be a real matrix of a built-in type. For example, if HeaderStructure is set to struct('field1',1:10,'field2',single(1)), the object assumes that the header is formed by 10 real double-precision values followed by 1 single-precision value. If the file contains no header, you can set this property to an empty structure, struct([]). To retrieve the file header, call the readHeader method on the reader object.

### **SamplesPerFrame — Number of samples per output frame**

1024 (default) | positive integer

Number of samples per output frame, specified as a positive integer. SamplesPerFrame specifies the number of rows of the output matrix that the object returns. The size of the

data is SamplesPerFrame-by-NumChannels. Once the end of file is reached, the reader returns zeros of the specified data type, size, and complexity.

#### **NumChannels — Number of channels**

1 (default) | positive integer

Number of channels, specified as a positive integer. NumChannels specifies the number of columns of the output matrix that the object returns. This property defines the number of consecutive interleaved data samples stored in the file for each time instant. The size of the data is SamplesPerFrame-by-NumChannels. Once the end of file is reached, if the output matrix is not full, the object fills the matrix with zeros to make it a full-sized matrix.

#### **DataType — Storage class of data in file**

```
'double' (default) | 'single' | 'int8' | 'int16' | 'int32' | 'int64' | 'uint8' |
'uint16' | 'uint32' | 'uint64'
```
Storage class of data in file, specified as a character vector. This property defines the data type of the matrix returned by the step method.

#### **IsDataComplex — Specify data complexity**

false (default) | true

Option to specify data complexity, specified as false or true. When this property is set to true, the reader treats the data as being complex. The object reads the data as interleaved real and imaginary components. Consider a reader object configured to read the data as a 2-by-2 matrix. The object reads  $[1\ 5\ 2\ 6\ 3\ 7\ 4\ 8]$  as  $[1\ 2;\ 3]$  $4$ ]+1j<sup>\*</sup>[5 6; 7 8]. If this property is set to false, the same object reads the data as [1 5; 2 6].

### **Methods**

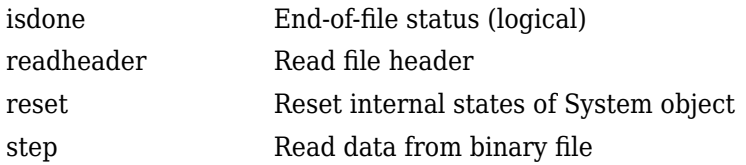
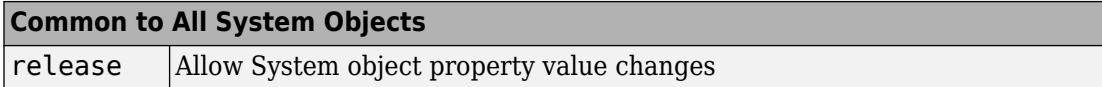

### **Examples**

#### **Write and Read Binary Files**

Create a binary file with a custom header using the dsp.BinaryFileWriter System object?. Write data to this file. Read the header and data using the dsp.BinaryFileReader System object.

#### **Write the Data**

Specify the file header and create a dsp.BinaryFileWriter object. The object writes the header first, followed by the data, to ex file. bin file. The data is a noisy sine wave signal. View the data in a time scope.

```
header = struct('A', [1 2 3 4], 'B', 'x7');
writer = dsp.BinaryFileWriter('ex_file.bin','HeaderStructure',header);
L = 150:
sine = dsp.SineWave('SamplesPerFrame',L);
scopewriter = dsp.TimeScope(1,'YLimits',[-1.5 1.5],'SampleRate',...
    sine.SampleRate, 'TimeSpan', 1);
for i = 1:1000data = sine() + 0.01*randn(L,1); writer(data);
     scopewriter(data);
end
```
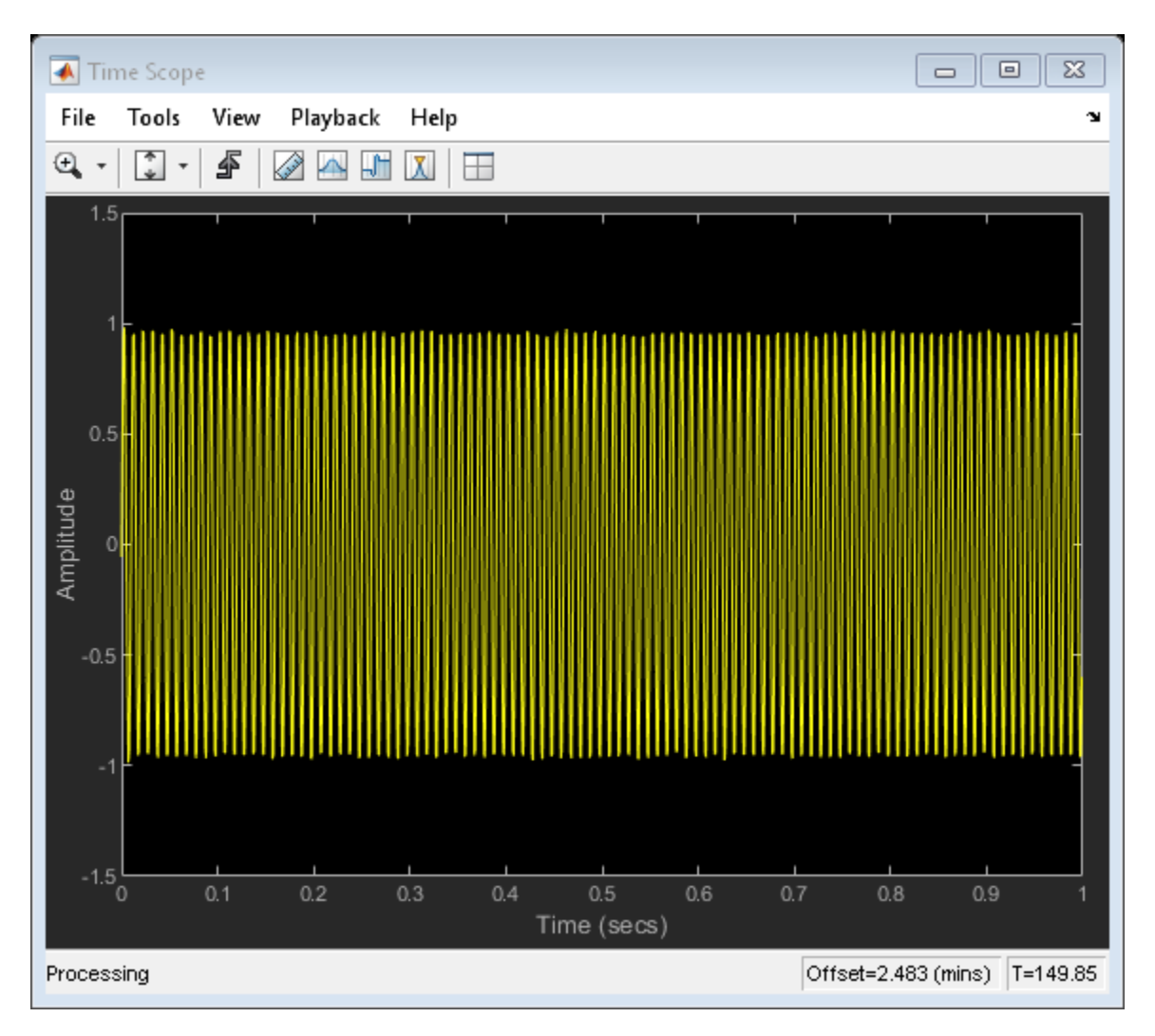

Release the writer so that the reader can access the data from this file.

```
release(writer);
```
#### **Read the Data**

Specify the header using the HeaderStructure property of the reader object. If the exact header is not known, you must at least specify the prototype of the header, that is,

its size and data type. The dsp.BinaryFileReader object reads the binary data from ex\_file.bin until the end of file is reached. The data is read into a single channel (column) containing multiple frames, where each frame has 300 samples. View the data in a time scope.

```
headerPrototype = struct('A', [0 \ 0 \ 0 \ 0], 'B', '-0');
reader = dsp.BinaryFileReader(...
     'ex_file.bin',...
     'HeaderStructure',headerPrototype,...
     'NumChannels',1,'SamplesPerFrame',300);
scopereader = dsp.TimeScope(1,'YLimits',[-1.5 1.5],'SampleRate',...
    sine.SampleRate, 'TimeSpan',1);
while ~isDone(reader)
    out = reader();
     scopereader(out);
end
release(reader);
```
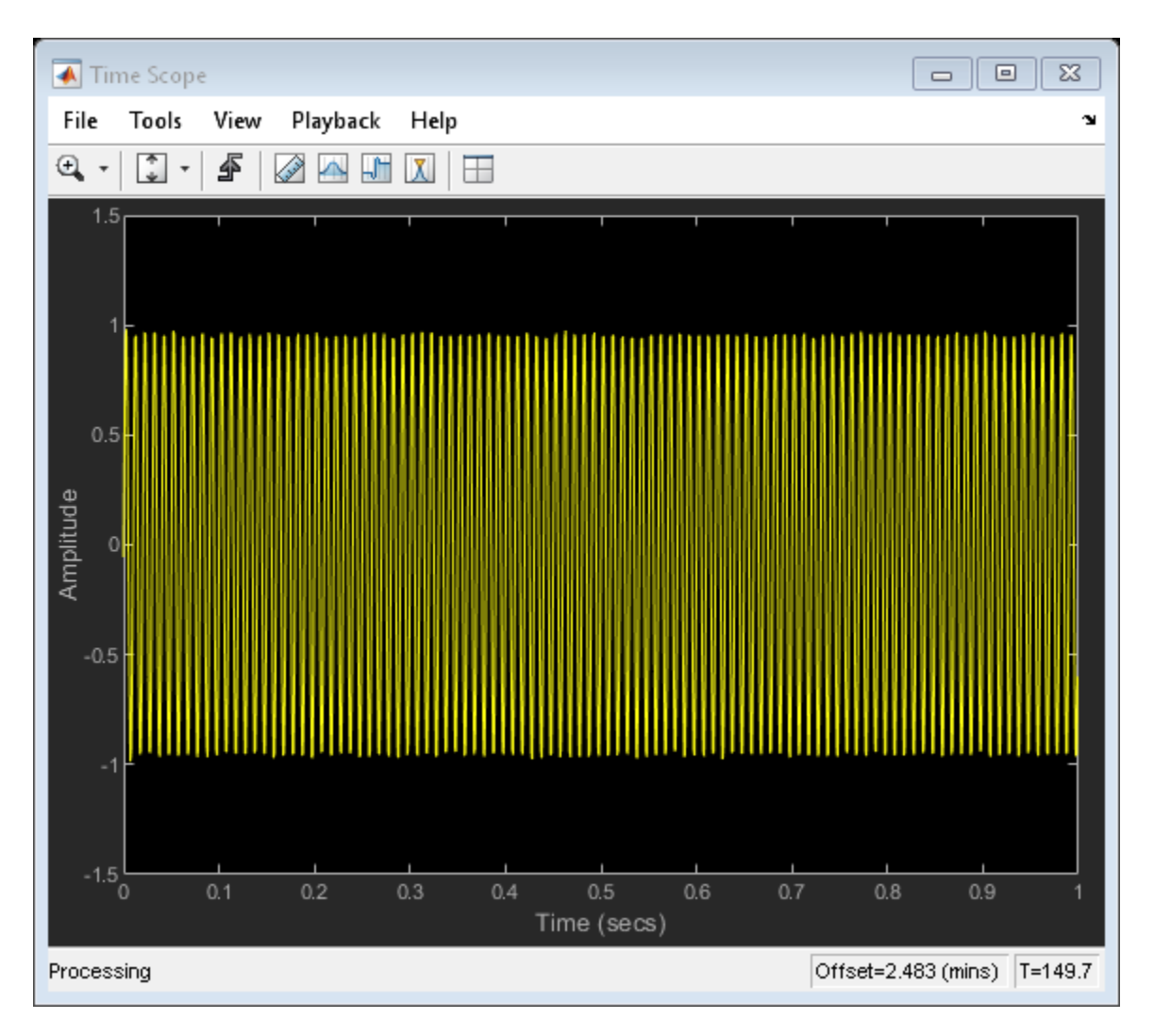

Even when the reader reads data with a different frame size, the output in both time scopes matches exactly.

#### **Write and Read Matrix Data**

Use a dsp.BinaryFileReader System object<sup> $m$ </sup> to read data from a binary file in a rowmajor format.

#### **Write the Data**

Write the matrix A to the binary file Matdata.bin using a dsp.BinaryFileWriter object. The object writes the specified header followed by the data.

```
A = [1 2 3 8; 4 5 6 10; 7 8 9 11];
header = struct('A', [1\ 2], 'B', 'x7');
writer = dsp.BinaryFileWriter('Matdata.bin','HeaderStructure',header);
writer(A);
```
Release the writer so that the reader can access the data.

```
release(writer);
```
#### **Read the Data**

Specify the header using the HeaderStructure property of the reader object. If the exact header is not known, you must at least specify the prototype of the header, that is, its size and data type. The dsp.BinaryFileReader object reads the binary file Matdata.bin until the end of file is reached. Specify the System object to read the data into 4 channels, with each channel containing 5 samples. Each loop of the iteration reads a channel (or frame) of data.

```
headerPrototype = struct('A', [0 \ 0], 'B', '-0');
reader = dsp.BinaryFileReader('Matdata.bin','HeaderStructure',header,...
    'NumChannels',4,'SamplesPerFrame',5);
while ~isDone(reader)
   out = reader();
    display(out)
end
out = 5×4
 1 2 3 8
     4 5 6 10
     7 8 9 11
     0 0 0 0
 0 0 0 0
```
Each frame of out contains frames of the matrix A, followed by zeros to complete the frame. The original matrix A contains 4 channels with 3 samples in each channel. The reader is specified to read data into 4 channels, with each channel containing 5 samples. Because there are not enough samples to complete the frame, the reader object appends zeros at the end of each frame.

#### **Read Header Data**

Read the header data from a binary file using the readHeader method.

Write a header, followed by the data to a binary file named myfile.dat. The header is a 1-by-4 matrix of double precision values, followed by a 5-by-1 vector of single-precision values. The data is a sequence of 1000 double-precision values.

```
fid = fopen('myfile.dat','w');
fwrite(fid,[1 2 3 4],'double');
fwrite(fid,single((1:5).'),'single');
fwrite(fid,(1:1000).','double');
fclose(fid);
```
Read the header using a dsp.BinaryFileReader object. Specify the expected header structure. This structure specifies only the format of the expected binary file header and does not contain the exact values.

```
reader = dsp.BinaryFileReader('myfile.dat');
s = struct('A', zeros(1, 4), 'B', ones(5, 1, 'single'));reader.HeaderStructure = s;
```
Read the header using the readHeader method of the dsp.BinaryFileReader object.

```
H = readHeader(reader);fprintf('H.A: ')
H.A: 
fprint('%d', H.A);
1 2 3 4 
fprintf('\nH.A datatype: %s\n',class(H.A))
H.A datatype: double
```
fprintf('H.B: ') H.B: fprintf $('%d' , H.B)$ ; 1 2 3 4 5 fprintf('\nH.B datatype: %s\n',class(H.B)) H.B datatype: single

#### **Read Complex Data**

Read complex data from a binary file using the dsp.BinaryFileReader object.

Write a sequence of numbers to a binary file named myfile.dat. There is no header. The data is a 2-by-4 matrix of double-precision values. fwrite writes the data in a columnmajor format. That is, the 2-by-4 matrix [1 2 3 4; 9 10 11 12] is written as [1 9 2 10 3 11 4 12] in the binary file.

```
fid = fopen('myfile.dat', 'w');
fwrite(fid,[1 2 3 4; 9 10 11 12],'double');
fclose(fid);
```
Specify the data to be complex using the IsDataComplex property. The object reads the data as interleaved real and imaginary components. The SamplesPerFrame and NumChannel properties specify the number of rows and columns of the output data. The header structure is specified as empty.

```
reader = dsp.BinaryFileReader('myfile.dat','SamplesPerFrame',2,...
     'NumChannels',2, 'IsDataComplex',true);
s = struct([1);reader.HeaderStructure = s;
data = reader();display(data);
data = 2×2 complex
    1.0000 + 9.0000i 2.0000 +10.0000i
    3.0000 +11.0000i 4.0000 +12.0000i
```

```
release(reader);
```
Alternatively, if you do not specify the data to be complex, the reader reads the data as a SamplesPerFrame-by- NumChannel matrix of real values.

```
reader.IsDataComplex = false;
data = reader();display(data);
data = 2×2
      1 9
      2 10
release(reader);
```
#### **Write and Read Fixed-Point Data**

The dsp.BinaryFileWriter and dsp.BinaryFileReader System objects do not support writing and reading fixed-point data. As a workaround, you can write the stored integer portion of the fi data, read the data, and use this value to reconstruct the fi data.

#### **Write the Fixed-Point Data**

Create a fi object to represent 100 signed random numbers with a word length of 14 and a fraction length of 12. Write the stored integer portion of the fi object to the data file myFile.dat. The built-in data type is int16, which can be computed using class(storeIntData).

```
data = randn(100,1);filDataWriter = fi(data, 1, 14, 12);storeIntData = storedInteger(fiDataWriter);
writer = dsp.BinaryFileWriter('myFile.dat');
```
writer(storeIntData);

Release the writer so that the reader can access the data.

```
release(writer);
```
### **Read the Fixed-Point Data**

Specify the reader to read the stored integer data as int16 data with 100 samples per data frame. The real-world value of the fixed-point number can be represented using

 $2^{(-\textit{fractionLength})*(stored integer)}$  . If you know the signedness, word length, and fraction length of the fixed-point data, you can reconstruct the fi data using

fi(realValue, signedness, wordLength, fractionLength). In this example, the data is signed with a word length of 14 and a fraction length of 12.

```
reader = dsp.BinaryFileReader('Filename','myFile.dat','SamplesPerFrame',100,...
     'DataType','int16');
data = reader();fractionLength = 12;
wordLength = 14;
realValue = 2^(-fractionLength)*double(data);
```

```
fiDataReader = fi(realValue,1,wordLength,fractionLength);
```
Verify that the writer data is the same as the reader data.

#### isequal(fiDataWriter,fiDataReader)

```
ans = logical
    1
```
#### **Write and Read Character Data**

The dsp.BinaryFileWriter and dsp.BinaryFileReader System objects do not support writing and reading characters. As a workaround, cast character data to one of the built-in data types and write the integer data. After the reader reads the data, convert the data to a character using the char function.

#### **Write the Character Data**

Cast a character into uint8 using the cast function. Write the cast data to the data file myFile.dat.

```
data = 'binary file';castData = cast(data, 'uint8');
```

```
writer = dsp.BinaryFileWriter('myFile.dat');
writer(castData);
```
Release the writer so that the reader can access the data.

release(writer);

#### **Read the uint8 Data**

Specify the reader to read the cast data as uint8 data.

```
reader = dsp.BinaryFileReader('myFile.dat','DataType','uint8','SamplesPerFrame',11);
readerData = reader();
charData = char(readerData);
```
Verify that the writer data is the same as the reader data. By default, the reader returns the data in a column-major format.

```
strcmp(data,charData.')
ans = logical
    1
```
#### **Change the Endianness of the Data**

By default, the dsp.BinaryFileReader System object™ uses the endianness of the host machine. To change the endianness, such as when the host machine that writes the data does not have the same endianness as the host machine that reads the data, use the swapbytes function.

Write a numeric array into myfile.dat in big endian format. Read the data using the dsp.BinaryFileReader object. The reader object reads the data in little endian format.

```
fid = fopen('myfile.dat','w','b');
fwrite(fid,[1 2 3 4 5 6 7 8],'double');
fclose(fid);
reader = dsp.BinaryFileReader('myfile.dat','SamplesPerFrame',8);
x = reader();
display(x);
x = 8×1
10^{-318} \times
```
 0.3039 0.0003 0.0104 0.0206 0.0256 0.0307 0.0357 0.0408

x does not match the original data. Change the endianness of x using the swapbytes function.

```
y =swapbytes(x);
display(y);
y = 8×1
       1
       2
       3
       4
       5
       6
       7
       8
```
y matches the original data.

# **Extended Capabilities**

### **C/C++ Code Generation**

Generate C and C++ code using MATLAB® Coder™.

Usage notes and limitations:

See "System Objects in MATLAB Code Generation" (MATLAB Coder).

### **See Also**

**System Objects** [dsp.BinaryFileWriter](#page-2212-0)

**Blocks** [Binary File Reader](#page-175-0) | [Binary File Writer](#page-180-0)

# **isdone**

**System object:** dsp.BinaryFileReader **Package:** dsp

End-of-file status (logical)

# **Syntax**

status = isDone(reader)

# **Description**

status = isDone(reader) returns true if the source System object, obj, has reached the end of the file.

# **readheader**

**System object:** dsp.BinaryFileReader **Package:** dsp

Read file header

### **Syntax**

header = readHeader(reader)

## **Description**

header = readHeader(reader) returns the header structure, header, from the file specified by the binary file reader, reader.

### **reset**

**System object:** dsp.BinaryFileReader **Package:** dsp

Reset internal states of System object

# **Syntax**

reset(reader)

# **Description**

reset(reader) resets to the beginning of the file and skips the header bytes.

# **step**

**System object:** dsp.BinaryFileReader **Package:** dsp

Read data from binary file

## **Syntax**

data = step(reader)

## **Description**

**Note** Alternatively, instead of using the step method to perform the operation defined by the System object, you can call the object with arguments, as if it were a function. For example,  $y = step(obj)$  and  $y = obj()$  perform equivalent operations.

data = step(reader) reads data from the binary file in row-major format. The data type, size, and complexity of the data are determined by the properties of the reader object. Once end of file is reached, the step method returns zeros of the specified data type, size, and complexity.

# <span id="page-2212-0"></span>**dsp.BinaryFileWriter System object**

### **Package:** dsp

Write data to binary files

# **Description**

The dsp.BinaryFileWriter System object writes multichannel signal data to a binary file. If the header is not empty, then the header precedes the signal data. The object specifies the file name and the structure of the header. The first time you write to the file, the object writes the header, followed by the data. On subsequent calls, the object writes the remaining data. If the header is empty, then no header is written.

The object can write floating-point data and integer data. To write character data and fixed-point data, see ["Write and Read Character Data" on page 4-200](#page-2221-0) and ["Write and](#page-2219-0) [Read Fixed-Point Data" on page 4-198.](#page-2219-0) The input data can be real or complex. When the data is complex, the object writes the data as interleaved real and imaginary components. For an example, see ["Write and Read Fixed-Point Data" on page 4-198](#page-2219-0). The writer assumes the default endianness of the host machine. To change the endianness, you can use the swapbytes function. For an example, see ["Change the Endianness of the Data](#page-2222-0) [Before Writing the Data" on page 4-201](#page-2222-0) .

The object writes the data in row-major format. For example if the input array is [1 2 4 5; 8 7 9 2], the object writes the data as [1 2 4 5 8 7 9 2].

The object supports C and C++ code generation.

To write data to a binary file:

- **1** Create a dsp.BinaryFileWriter object and set the properties of the object.
- **2** Call [step](#page-2225-0) to write to the binary file. In the first call to step, the object writes the header before the data. In subsequent calls, the object writes the data to the end of the file.

**Note** Alternatively, instead of using the step method to perform the operation defined by the System object, you can call the object with arguments, as if it were a function. For example,  $y = step(obj)$  and  $y = obj()$  perform equivalent operations.

### **Construction**

writer = dsp.BinaryFileWriter creates a binary file writer object, writer, using the default properties.

writer = dsp.BinaryFileWriter(fname) sets the Filename property to fname.

writer =  $\text{dsp.BinaryFileWriter}(\text{frame}, \text{Name}, \text{Value}, \ldots)$  with Filename set to fname, and each property Name set to the specified Value. Unspecified properties have default values.

#### **Example**:

```
writer = dsp.BinaryFileWriter('myFilename.bin','HeaderStructure',...
struct('field1',1:10,'field2',single(1)));
```
### **Properties**

#### **Filename — Name of the file**

'untitled.bin' (default) | character vector | string scalar

Name of the file to which the object writes the data, specified as a character vector or a string scalar. You must specify the full path for the file.

#### **HeaderStructure — Header to write at the beginning of the file**

```
struct([]) (default) | structure
```
Header to write at the beginning of the file, specified as a structure. The structure can have an arbitrary number of fields. Each field of the structure must be a real matrix of a built-in type. For example, if HeaderStructure is set to struct('field1', 1:10,'field2',single(1)), the object writes a header formed by 10 double-precision values,  $(1:10)$ , followed by one single precision value, single(1). If you do not specify a header, the object sets this property to an empty structure, struct([]).

### **Methods**

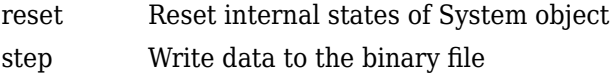

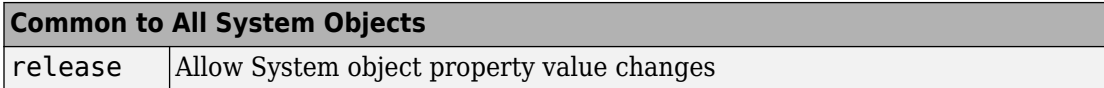

### **Examples**

#### **Write and Read Binary Files**

Create a binary file with a custom header using the dsp.BinaryFileWriter System object?. Write data to this file. Read the header and data using the dsp.BinaryFileReader System object.

#### **Write the Data**

Specify the file header and create a dsp.BinaryFileWriter object. The object writes the header first, followed by the data, to ex file. bin file. The data is a noisy sine wave signal. View the data in a time scope.

```
header = struct('A', [1 2 3 4], 'B', 'x7');
writer = dsp.BinaryFileWriter('ex_file.bin','HeaderStructure',header);
L = 150:
sine = dsp.SineWave('SamplesPerFrame',L);
scopewriter = dsp.TimeScope(1,'YLimits',[-1.5 1.5],'SampleRate',...
    sine.SampleRate, 'TimeSpan', 1);
for i = 1:1000data = sine() + 0.01*randn(L,1); writer(data);
     scopewriter(data);
end
```
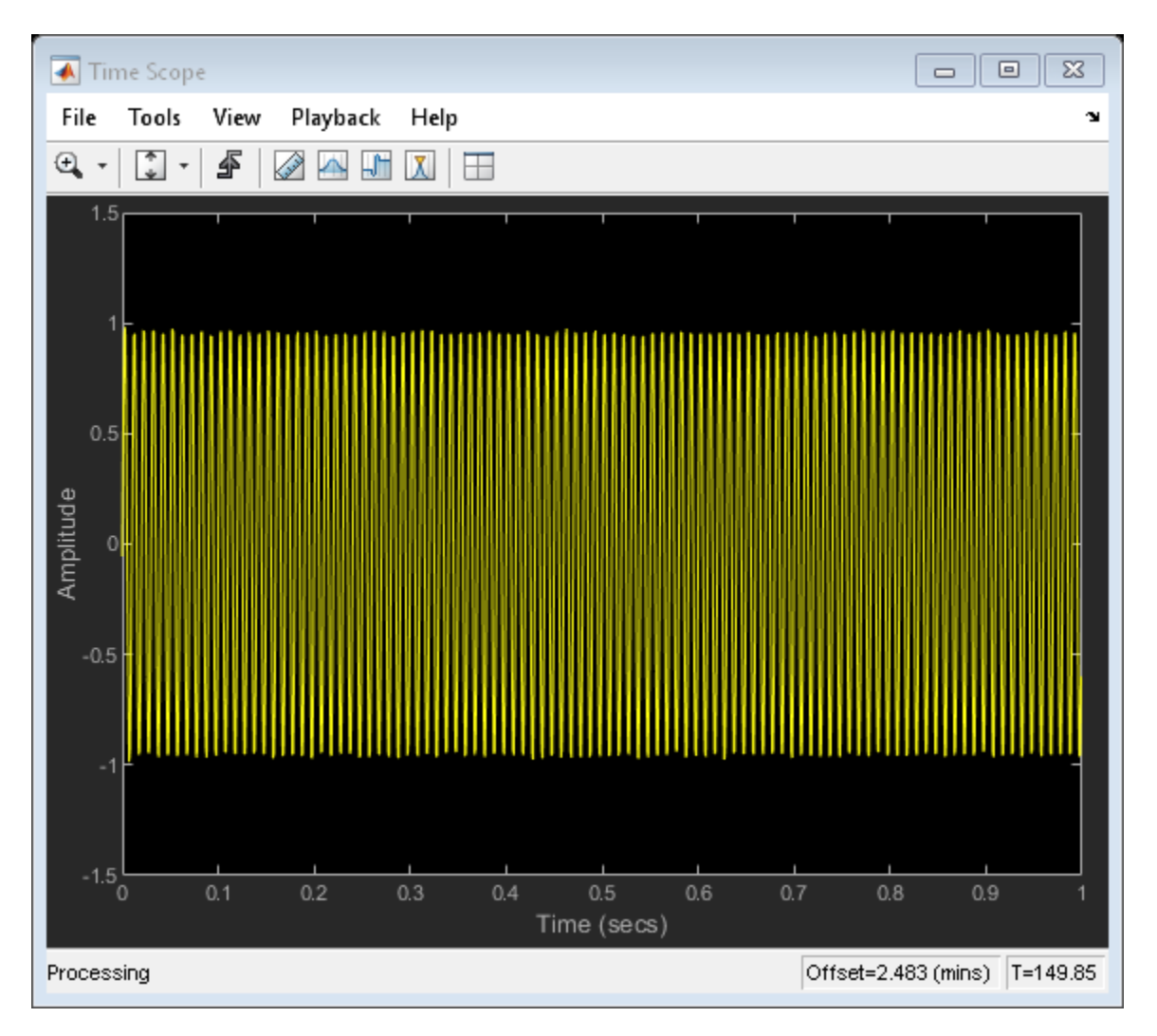

Release the writer so that the reader can access the data from this file.

```
release(writer);
```
#### **Read the Data**

Specify the header using the HeaderStructure property of the reader object. If the exact header is not known, you must at least specify the prototype of the header, that is,

its size and data type. The dsp.BinaryFileReader object reads the binary data from ex\_file.bin until the end of file is reached. The data is read into a single channel (column) containing multiple frames, where each frame has 300 samples. View the data in a time scope.

```
headerPrototype = struct('A', [0 \ 0 \ 0 \ 0], 'B', '-0');
reader = dsp.BinaryFileReader(...
     'ex_file.bin',...
     'HeaderStructure',headerPrototype,...
     'NumChannels',1,'SamplesPerFrame',300);
scopereader = dsp.TimeScope(1,'YLimits',[-1.5 1.5],'SampleRate',...
    sine.SampleRate, 'TimeSpan',1);
while ~isDone(reader)
    out = reader();
     scopereader(out);
end
release(reader);
```
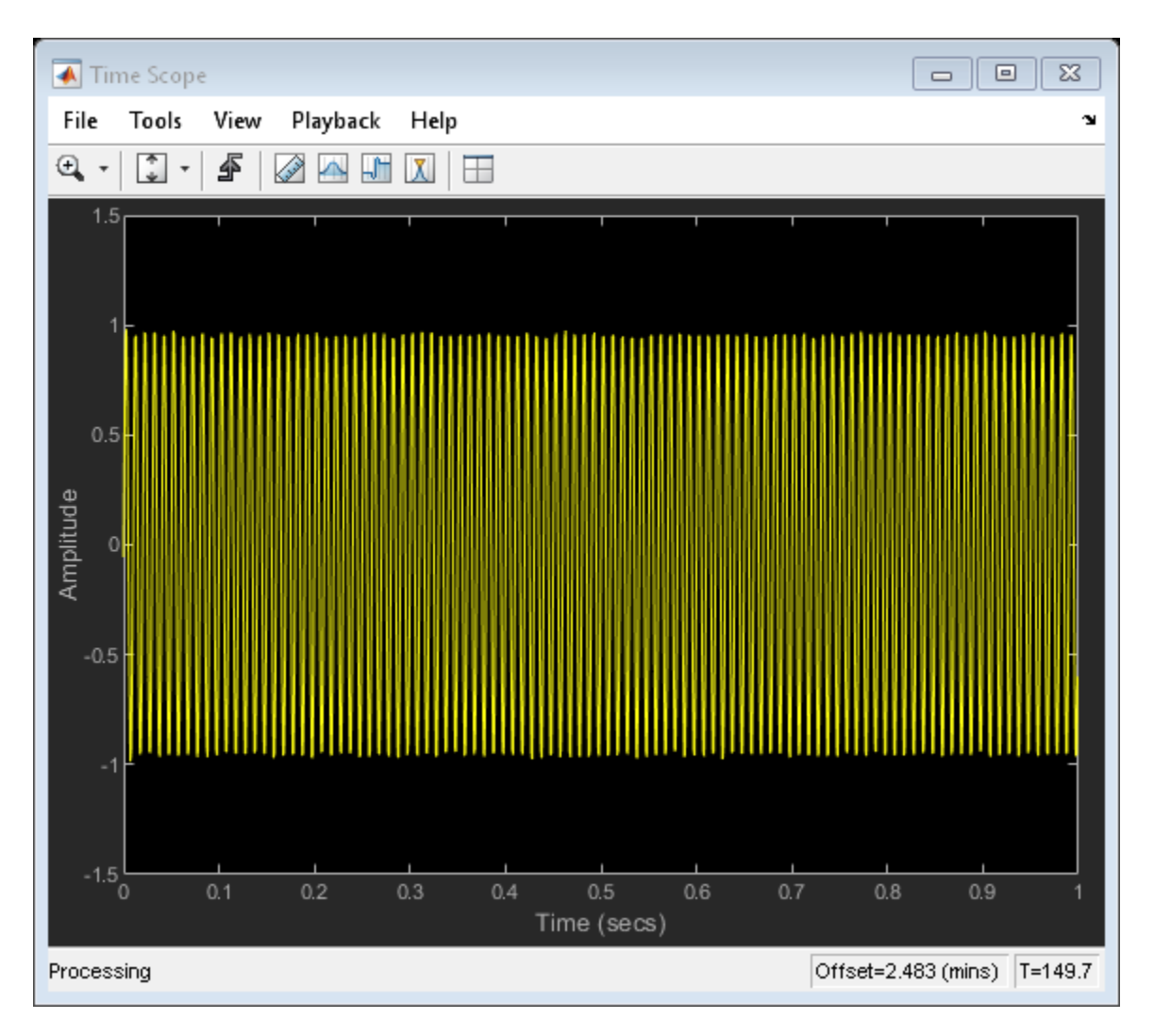

Even when the reader reads data with a different frame size, the output in both time scopes matches exactly.

#### **Write and Read Matrix Data**

Use a dsp.BinaryFileReader System object<sup> $m$ </sup> to read data from a binary file in a rowmajor format.

#### **Write the Data**

Write the matrix A to the binary file Matdata.bin using a dsp.BinaryFileWriter object. The object writes the specified header followed by the data.

```
A = [1 2 3 8; 4 5 6 10; 7 8 9 11];
header = struct('A', [1\ 2], 'B', 'x7');
writer = dsp.BinaryFileWriter('Matdata.bin','HeaderStructure',header);
writer(A);
```
Release the writer so that the reader can access the data.

```
release(writer);
```
#### **Read the Data**

Specify the header using the HeaderStructure property of the reader object. If the exact header is not known, you must at least specify the prototype of the header, that is, its size and data type. The dsp.BinaryFileReader object reads the binary file Matdata.bin until the end of file is reached. Specify the System object to read the data into 4 channels, with each channel containing 5 samples. Each loop of the iteration reads a channel (or frame) of data.

```
headerPrototype = struct('A', [0\ 0], 'B', '-0');
reader = dsp.BinaryFileReader('Matdata.bin','HeaderStructure',header,...
    'NumChannels',4,'SamplesPerFrame',5);
while ~isDone(reader)
   out = reader();
    display(out)
end
out = 5×4
 1 2 3 8
     4 5 6 10
     7 8 9 11
     0 0 0 0
 0 0 0 0
```
<span id="page-2219-0"></span>Each frame of out contains frames of the matrix A, followed by zeros to complete the frame. The original matrix A contains 4 channels with 3 samples in each channel. The reader is specified to read data into 4 channels, with each channel containing 5 samples. Because there are not enough samples to complete the frame, the reader object appends zeros at the end of each frame.

#### **Write Complex Data**

This example shows how the dsp.BinaryFileWriter object writes complex data.

Create a dsp.BinaryFileWriter object which writes to a file named 'myfile.dat'. There is no header. The data is complex.

```
writer = dsp.BinaryFileWriter('myfile.dat');
data = [1 2 3 4]+1i*[5 6 7 8];writer(data);
release(writer);
```
Read the data using the dsp.BinaryFileReader System object™. To view data in the format it is written to the file, set the IsDataComplex property to false. The reader object reads the data as a sequence of numbers in a row major format. Set SamplesPerFrame to 1 and NumChannels to 8.

```
reader = dsp.BinaryFileReader('myfile.dat','SamplesPerFrame',1,...
     'NumChannels',8);
s = struct([]);
reader.HeaderStructure = s;
dataRead = reader();
```
You can see that the real and imaginary components of the original data are sample interleaved.

display(dataRead); dataRead = *1×8* 1 5 2 6 3 7 4 8

#### **Write and Read Fixed-Point Data**

The dsp.BinaryFileWriter and dsp.BinaryFileReader System objects do not support writing and reading fixed-point data. As a workaround, you can write the stored integer portion of the fi data, read the data, and use this value to reconstruct the fi data.

#### **Write the Fixed-Point Data**

Create a fi object to represent 100 signed random numbers with a word length of 14 and a fraction length of 12. Write the stored integer portion of the fi object to the data file myFile.dat. The built-in data type is int16, which can be computed using class(storeIntData).

```
data = randn(100.1):
filDataWriter = fi(data, 1, 14, 12);storeIntData = storedInteger(fiDataWriter);
writer = dsp.BinaryFileWriter('myFile.dat');
```

```
writer(storeIntData);
```
Release the writer so that the reader can access the data.

release(writer);

#### **Read the Fixed-Point Data**

Specify the reader to read the stored integer data as int16 data with 100 samples per data frame. The real-world value of the fixed-point number can be represented using  $2^{(-\mathit{fractionLength})*(stored integer)}$  . If you know the signedness, word length, and fraction length of the fixed-point data, you can reconstruct the fi data using

 $fi (real Value, signedness, word Length, fractionLength)$ . In this example, the data is signed with a word length of 14 and a fraction length of 12.

```
reader = dsp.BinaryFileReader('Filename','myFile.dat','SamplesPerFrame',100,...
     'DataType','int16');
data = reader():
fractionLength = 12;wordLength = 14;
realValue = 2^{\wedge}(-fractionLength)*double(data);
fiDataReader = fi(realValue,1,wordLength,fractionLength);
```
<span id="page-2221-0"></span>Verify that the writer data is the same as the reader data.

isequal(fiDataWriter,fiDataReader)

```
ans = logical
    1
```
#### **Write and Read Character Data**

The dsp.BinaryFileWriter and dsp.BinaryFileReader System objects do not support writing and reading characters. As a workaround, cast character data to one of the built-in data types and write the integer data. After the reader reads the data, convert the data to a character using the char function.

#### **Write the Character Data**

Cast a character into uint8 using the cast function. Write the cast data to the data file myFile.dat.

```
data = 'binary file';castData = cast(data, 'uint8');
writer = dsp.BinaryFileWriter('myFile.dat');
writer(castData);
```
Release the writer so that the reader can access the data.

```
release(writer);
```
#### **Read the uint8 Data**

Specify the reader to read the cast data as uint8 data.

```
reader = dsp.BinaryFileReader('myFile.dat','DataType','uint8','SamplesPerFrame',11);
readerData = reader();charData = char(readerData);
```
Verify that the writer data is the same as the reader data. By default, the reader returns the data in a column-major format.

```
strcmp(data,charData.')
```
<span id="page-2222-0"></span>ans = *logical* 1

#### **Change the Endianness of the Data Before Writing the Data**

By default, the dsp.BinaryFileWriter System object™ uses the endianness of the host machine. To change the endianness, use the swapbytes function.

Write a numeric array into myfile.dat using the dsp.BinaryFileWriter object. Before writing the data, change the endianness of the data using the swapbytes function.

```
data = [1 2 3 4 2 2];swapData = swapbytes(data);writer = dsp.BinaryFileWriter('myfile.dat');
writer(swapData);
```
# **Extended Capabilities**

### **C/C++ Code Generation**

Generate C and C++ code using MATLAB® Coder™.

Usage notes and limitations:

See "System Objects in MATLAB Code Generation" (MATLAB Coder).

### **See Also**

#### **System Objects** [dsp.BinaryFileReader](#page-2193-0)

**Blocks** [Binary File Reader](#page-175-0) | [Binary File Writer](#page-180-0)

### <span id="page-2224-0"></span>**reset**

**System object:** dsp.BinaryFileWriter **Package:** dsp

Reset internal states of System object

# **Syntax**

reset(writer)

# **Description**

reset(writer) resets the position in the file at which the writer object writes the data. Upon calling reset, the writer object starts writing the data where the header data ends.

# <span id="page-2225-0"></span>**step**

**System object:** dsp.BinaryFileWriter **Package:** dsp

Write data to the binary file

# **Syntax**

step(writer,data)

## **Description**

**Note** Alternatively, instead of using the step method to perform the operation defined by the System object, you can call the object with arguments, as if it were a function. For example,  $y = step(obj)$  and  $y = obj()$  perform equivalent operations.

step(writer,data) writes data to the binary file in row-major format. Each call to step writes the elements of data at the end of the file. At the first call to step, the object writes the header first, followed by the data. If the header is empty, then no header is written.

The input data can be real or complex. For complex data, real and imaginary parts are interleaved. For example, if  $data = [1 2; 3 4]+1j*[5 6; 7 8]$ , then the object writes the elements as 1 5 2 6 3 7 4 8.

# **dsp.BiquadFilter System object**

### **Package:** dsp

IIR filter using biquadratic structures

# **Description**

The dsp.BiquadFilter object implements an IIR filter structure using biquadratic or second–order sections (SOS).

To implement an IIR filter structure using biquadratic or SOS:

- **1** Create the dsp.BiquadFilter object and set its properties.
- **2** Call the object with arguments, as if it were a function.

To learn more about how System objects work, see What Are System Objects? (MATLAB).

# **Creation**

# **Syntax**

```
biquad = dsp.BiquadFilterbiquad = dsp.BiquadFilter(sosmatrix,scalevalues)
biquad = dsp.BiquadFilter(Name,Value)
```
### **Description**

biquad = dsp.BiquadFilter returns a biquadratic IIR (SOS) filter System object, biquad, which independently filters each channel of the input over time using the SOS section[1 0.3 0.4 1 0.1 0.2] with a direct-form II transposed structure.

biquad = dsp.BiquadFilter(sosmatrix,scalevalues) returns a biquadratic filter object, with the SOSMatrix property set to sosmatrix and the ScaleValues property set to scalevalues.

biquad = dsp.BiquadFilter(Name,Value) returns a biquadratic filter object, biquad, with each property set to the specified value.

### **Properties**

Unless otherwise indicated, properties are *nontunable*, which means you cannot change their values after calling the object. Objects lock when you call them, and the release function unlocks them.

If a property is *tunable*, you can change its value at any time.

For more information on changing property values, see System Design in MATLAB Using System Objects (MATLAB).

#### **Structure — Filter structure**

```
'Direct form II transposed' (default) | 'Direct form I' | 'Direct form I
transposed' | 'Direct form II'
```
Specify the filter structure as 'Direct form I', 'Direct form I transposed', 'Direct form II', 'Direct form II transposed'.

#### **SOSMatrixSource — SOS matrix source**

```
'Property' (default) | 'Input port'
```
Specify the source of the SOS matrix as 'Property' or 'Input port'.

#### **SOSMatrix — SOS matrix**

[1 0.3 0.4 1 0.1 0.2] (default) | *N*-by-6 matrix

Specify the second-order section (SOS) matrix as an N-by-6 matrix, where N is the number of sections in the filter. Each row of the SOS matrix contains the numerator and denominator coefficients of the corresponding section of the filter. The system function, *H(z)*, of a biquad filter is:

$$
H(z) = \frac{\sum_{k=0}^{2} b_k z^{-k}}{1 - \sum_{l=1}^{2} a_l z^{-l}}
$$

The coefficients are ordered in the rows of the SOS matrix as (b $_{0}$ , b $_{1}$ ,b $_{2}$ ,1, -a $_{1}$ , -a $_{2}$ ). You can use coefficients of real or complex values. This property applies only when you set the SOSMatrixSource property to Property. The leading denominator coefficient of the biquad filter,  $\rm{a_{0}}$ , equals 1 for each filter section, regardless of the specified value.

Data Types: single | double | int8 | int16 | int32 | int64 | uint8 | uint16 | uint32 | uint64 | fi

#### **ScaleValues — Scale values for each biquad section**

1 (default) | scalar | vector

Specify the scale values to apply before and after each section of a biquad filter. ScaleValues must be either a scalar or a vector of length N+1, where N is the number of sections. If you set this property to a scalar, the scalar value is used as the gain value only before the first filter section. The remaining gain values are set to 1. If you set this property to a vector of N+1values, each value is used for a separate section of the filter.

#### **Dependencies**

This property applies only when you set the SOSMatrixSource property to Property.

Data Types: single | double | int8 | int16 | int32 | int64 | uint8 | uint16 | uint32 | uint64

#### **InitialConditions — Initial conditions for direct form II structures**

0 (default) | scalar | vector | matrix

Specify the initial conditions of the filter states when the Structure property is one of | Direct form II | Direct form II transposed |. The number of states or delay elements (zeros and poles) in a direct-form II biquad filter equals twice the number of filter sections. You can specify the initial conditions as a scalar, vector, or matrix.

When you specify a scalar value, the biquad filter initializes all delay elements in the filter to that value. When you specify a vector of length equal to the number of delay elements in the filter, each vector element specifies a unique initial condition for the corresponding delay element.

The biquad filter applies the same vector of initial conditions to each channel of the input signal. When you specify a vector of length equal to the product of the number of input channels and the number of delay elements in the filter, each element specifies a unique initial condition for the corresponding delay element in the corresponding channel. When you specify a matrix with the same number of rows as the number of delay elements in the filter, and one column for each channel of the input signal, each element specifies a

unique initial condition for the corresponding delay element in the corresponding channel.

#### **Dependencies**

This property applies only when you set the Structure property to one of Direct form II or Direct form II transposed.

```
Data Types: single | double | int8 | int16 | int32 | int64 | uint8 | uint16 |
uint32 | uint64
```
#### **NumeratorInitialConditions — Initial conditions on zeros side**

0 (default) | scalar | vector | matrix

Specify the initial conditions of the filter states on the side of the filter structure with the zeros. The number of states or delay elements in the numerator of a direct-form I biquad filter equals twice the number of filter sections. You can specify the initial conditions as a scalar, vector, or matrix. When you specify a scalar, the biquad filter initializes all delay elements on the zeros side in the filter to that value. When you specify a vector of length equal to the number of delay elements on the zeros side in the filter, each vector element specifies a unique initial condition for the corresponding delay element on the zeros side.

The biquad filter applies the same vector of initial conditions to each channel of the input signal. When you specify a vector of length equal to the product of the number of input channels and the number of delay elements on the zeros side in the filter, each element specifies a unique initial condition for the corresponding delay element on the zeros side in the corresponding channel. When you specify a matrix with the same number of rows as the number of delay elements on the zeros side in the filter, and one column for each channel of the input signal, each element specifies a unique initial condition for the corresponding delay element on the zeros side in the corresponding channel.

#### **Dependencies**

This property applies only when you set the Structure property to one of Direct form I or Direct form I transposed.

```
Data Types: single | double | int8 | int16 | int32 | int64 | uint8 | uint16 |
uint32 | uint64
```
#### **DenominatorInitialConditions — Initial conditions on poles side**

0 (default) | scalar | vector | matrix

Specify the initial conditions of the filter states on the side of the filter structure with the poles. The number of denominator states, or delay elements, in a direct-form I

(noncanonic) biquad filter equals twice the number of filter sections. You can specify the initial conditions as a scalar, vector, or matrix. When you specify a scalar, the biquad filter initializes all delay elements on the poles side of the filter to that value. When you specify a vector of length equal to the number of delay elements on the poles side in the filter, each vector element specifies a unique initial condition for the corresponding delay element on the poles side.

The object applies the same vector of initial conditions to each channel of the input signal. When you specify a vector of length equal to the product of the number of input channels and the number of delay elements on the poles side in the filter, each element specifies a unique initial condition for the corresponding delay element on the poles side in the corresponding channel. When you specify a matrix with the same number of rows as the number of delay elements on the poles side in the filter, and one column for each channel of the input signal, each element specifies a unique initial condition for the corresponding delay element on the poles side in the corresponding channel.

#### **Dependencies**

This property only applies when you set the Structure property to one of Direct form I or Direct form I transposed.

Data Types: single | double | int8 | int16 | int32 | int64 | uint8 | uint16 | uint32 | uint64

#### **OptimizeUnityScaleValues — Optimize unity scale values**

true (default) | false

When this Boolean property is set to true, the biquad filter removes all unity scale gain computations. This reduces the number of computations and increases the fixed-point accuracy.

#### **Dependencies**

This property applies only when you set the SOSMatrixSource property to Property.

### **ScaleValuesInputPort — How to specify scale values**

true (default) | false

Select how to specify scale values. By default, this property is true, and the scale values are specified via the input port. When this property is false, all scale values are 1.

#### **Dependencies**

This property applies only when the SOSMatrixSource property is Input port.

### **Fixed-Point Properties**

**RoundingMethod — Rounding method for fixed-point operations** Floor (default) | Ceiling | Convergent | Nearest | Round | Simplest | Zero

Specify the rounding method.

**OverflowAction — Overflow action for fixed-point operations** Wrap (default) | Saturate

Specify the overflow action as one of Wrap or Saturate.

**MultiplicandDataType — Multiplicand word and fraction lengths** Same as output (default) | Custom

Specify the multiplicand fixed-point data type as one of Same as output or Custom.

#### **Dependencies**

This property applies only when you set the Structure property to Direct form I transposed.

**CustomMultiplicandDataType — Custom multiplicand word and fraction lengths** numerictype([],32,30) (default) | numerictype

Specify the multiplicand fixed-point type as a scaled numerictype object with a Signedness of Auto.

#### **Dependencies**

This property applies only when you set the MultiplicandDataType property to Custom.

**SectionInputDataType — Section input word and fraction lengths** Same as input (default) | Custom

Specify the section input fixed-point data type as either Same as input or Custom.

### **CustomSectionInputDataType — Custom section input word and fraction lengths**

numerictype([],16,15) (default) | numerictype

Specify the section input fixed-point type as a scaled numerictype object with a Signedness of Auto.
### **Dependencies**

This property applies only when you set the SectionInputDataType property to Custom.

### **SectionOutputDataType — Section output word and fraction lengths**

Same as section input (default) | Custom

Specify the section output fixed-point data type as either Same as section input or Custom.

### **CustomSectionOutputDataType — Custom section output word and fraction lengths**

numerictype([],16,15) (default) | numerictype

Specify the section output fixed-point type as a signed, scaled numerictype object with a Signedness of Auto.

### **Dependencies**

This property applies only when you set the SectionOutputDataType property to Custom.

### **NumeratorCoefficientsDataType — Numerator coefficients word and fraction lengths**

Same word length as input (default) | Custom

Specify the numerator coefficients fixed-point data type as Same word length as input or Custom. Setting this property also sets the DenominatorCoefficientsDataType and ScaleValuesDataType properties to the same value.

### **Dependencies**

This property applies only when you set the SOSMatrixSource property to Property.

### **CustomNumeratorCoefficientsDataType — Custom numerator coefficients word and fraction lengths**

numerictype([],16,15) (default) | numerictype

Specify the numerator coefficients fixed-point type as a numerictype object with a Signedness of Auto. The word length of the CustomNumeratorCoefficientsDataType,

CustomDenominatorCoefficientsDataType, and CustomScaleValuesDataType properties must be the same.

#### **Dependencies**

This property applies only when you set the SOSMatrixSource property to Property and the NumeratorCoefficientsDataType property to Custom.

### **DenominatorCoefficientsDataType — Denominator coefficients word and fraction lengths**

Same word length as input (default) | Custom

Specify the denominator coefficients fixed-point data type as Same word length as input or Custom. Setting this property also sets the NumeratorCoefficientsDataType and ScaleValuesDataType properties to the same value.

### **Dependencies**

This property applies only when you set the SOSMatrixSource property to Property.

### **CustomDenominatorCoefficientsDataType — Custom denominator coefficients word and fraction lengths**

numerictype([],16,15) (default) | numerictype

Specify the denominator coefficients fixed-point type as a numerictype object with a Signedness of Auto. The CustomNumeratorCoefficientsDataType, CustomDenominatorCoefficientsDataType, and CustomScaleValuesDataType properties must have the same word lengths.

### **Dependencies**

This property applies only when you set the SOSMatrixSource property to Property and the DenominatorCoefficientsDataType property to Custom.

### **ScaleValuesDataType — Scale values word and fraction lengths**

Same word length as input (default) | Custom

Specify the scale values fixed-point data type as Same word length as input or Custom. Setting this property also sets the NumeratorCoefficientsDataType and DenominatorCoefficientsDataType properties to the same value.

### **Dependencies**

This property applies only when you set the SOSMatrixSource property to Property.

**CustomScaleValuesDataType — Custom scale values word and fraction lengths** numerictype([],16,15) (default) | numerictype

Specify the scale values fixed-point type as a numerictype object with a Signedness of Auto. The CustomNumeratorCoefficientsDataType, CustomDenominatorCoefficientsDataType, and CustomScaleValuesDataType properties must have the same word lengths.

### **Dependencies**

This property applies only when you set the SOSMatrixSource property to Property and the ScaleValuesDataType property to Custom.

**NumeratorProductDataType — Numerator product word and fraction lengths** Same as input (default) | Custom | Full precision

Specify the mode to determine the numerator product fixed-point data type as:

- Same as input (default) The numerator product word and fraction lengths are same as that of the input.
- Custom Enables the CustomNumeratorProductDataType property, which you can use to specify the custom numerator product data type. Specify the data type as a numerictype object.
- Full precision Use full-precision rules to specify the data type. These rules provide the most accurate fixed-point numerics. The rules prevent quantization from occurring within the object. Bits are added, as needed, so that no roundoff or overflow occurs. For more information, see "Full Precision for Fixed-Point System Objects".

Setting this property also sets the DenominatorProductDataType property to the same value.

### **CustomNumeratorProductDataType — Custom numerator product word and fraction lengths**

numerictype([],32,30) (default) | numerictype

Specify the product fixed-point type as a scaled numerictype object with a Signedness of Auto. The CustomNumeratorProductDataType and CustomDenominatorProductDataType properties must have the same word lengths.

### **Dependencies**

This property applies only when you set the NumeratorProductDataType property to Custom.

### **DenominatorProductDataType — Denominator product word and fraction lengths**

Same as input (default) | Custom | Full precision

Specify the mode to determine the denominator product fixed-point data type as:

- Same as input (default) The denominator product word and fraction lengths are same as that of the input.
- Custom Enables the CustomDenominatorProductDataType property, which you can use to specify the custom denominator product data type. Specify the data type as a numerictype object.
- Full precision Use full-precision rules to specify the data type. These rules provide the most accurate fixed-point numerics. The rules prevent quantization from occurring within the object. Bits are added, as needed, so that no roundoff or overflow occurs. For more information, see "Full Precision for Fixed-Point System Objects".

Setting this property also sets the NumeratorProductDataType property to the same value.

### **CustomDenominatorProductDataType — Custom denominator product word and fraction lengths**

numerictype([],32,30) (default) | numerictype

Specify the product fixed-point type as a scaled numerictype object with a Signedness of Auto. The CustomNumeratorProductDataType and CustomDenominatorProductDataType properties must have the same word lengths.

### **Dependencies**

This property applies only when you set the DenominatorProductDataType to Custom.

### **NumeratorAccumulatorDataType — Numerator accumulator word and fraction lengths**

Same as product (default) | Same as input | Custom

Specify the numerator accumulator fixed-point data type as Same as input, Same as product, or Custom. Setting this property also sets the DenominatorAccumulatorDataType property to the same value.

### **CustomNumeratorAccumulatorDataType — Custom numerator accumulator word and fraction lengths**

numerictype([],32,30) (default) | numerictype

Specify the numerator accumulator fixed-point type as a scaled numerictype object with a Signedness of Auto. The CustomNumeratorAccumulatorDataType and CustomDenominatorAccumulatorDataType properties must have the same word lengths.

### **Dependencies**

This property applies only when you set the NumeratorAccumulatorDataType property to Custom.

### **DenominatorAccumulatorDataType — Denominator accumulator word and fraction lengths**

Same as product (default) | Same as input | Custom

Specify the denominator accumulator fixed-point data type as Same as input, Same as product, or Custom. Setting this property also sets the NumeratorAccumulatorDataType property to the same value.

### **CustomDenominatorAccumulatorDataType — Custom denominator accumulator word and fraction lengths**

numerictype([],32,30) (default) | numerictype

Specify the denominator accumulator fixed-point type as a scaled numerictype object with a Signedness of Auto. The CustomNumeratorAccumulatorDataType and CustomDenominatorAccumulatorDataType properties must have the same word lengths.

### **Dependencies**

This property applies only when you set the DenominatorAccumulatorDataType property to Custom.

### **StateDataType — State word and fraction lengths**

Same as accumulator (default) | Same as input | Custom

Specify the state fixed-point data type as Same as input, Same as accumulator, or Custom.

### **Dependencies**

This property applies when you set the "Structure" on page 4-0 property to Direct form II or Direct form II transposed.

### **CustomStateDataType — Custom state word and fraction lengths**

numerictype([],16,15) (default) | numerictype

Specify the state fixed-point type as a scaled numerictype object with a Signedness of Auto.

#### **Dependencies**

This property applies only when you set the StateDataType property to Custom.

**NumeratorStateDataType — Numerator state word and fraction lengths** Same as accumulator (default) | Same as input | Custom

Specify the numerator state fixed-point data type as Same as input, Same as accumulator, or Custom. Setting this property also sets the DenominatorStateDataType property to the same value.

### **Dependencies**

This property applies only when you set the "Structure" on page 4-0 property to Direct form I transposed.

### **CustomNumeratorStateDataType — Custom numerator state word and fraction lengths**

numerictype([],16,15) (default) | numerictype

Specify the numerator state fixed-point type as a scaled numerictype object with a Signedness of Auto. The CustomNumeratorProductDataType and CustomDenominatorProductDataType properties must have the same word lengths.

### **Dependencies**

This property applies only when you set the StateDataType property to Custom.

**DenominatorStateDataType — Denominator state word and fraction lengths** Same as accumulator (default) | Same as input | Custom

Specify the denominator state fixed-point data type as Same as input, Same as accumulator, or Custom. Setting this property also sets the NumeratorStateDataType property to the same value.

### **Dependencies**

This property applies only when you set the "Structure" on page 4-0 property to Direct form I transposed.

### **CustomDenominatorStateDataType — Custom denominator state word and fraction lengths**

numerictype([],16,15) (default) | numerictype

Specify the denominator state fixed-point type as a scaled numerictype object with a Signedness of Auto. The CustomNumeratorStateDataType and CustomDenominatorStateDataType properties must have the same word lengths.

### **Dependencies**

This property applies only when you set the StateDataType property to Custom.

### **OutputDataType — Output word and fraction lengths**

Same as accumulator (default) | Same as input | Custom

Specify the output fixed-point data type as Same as input, Same as accumulator, or Custom.

### **CustomOutputDataType — Custom output word and fraction lengths**

numerictype([],16,15) (default) | numerictype

Specify the output fixed-point type as a scaled numerictype object with a Signedness of Auto.

### **Dependencies**

This property applies only when you set the "OutputDataType" on page 4-0 property to Custom.

# **Usage**

**Note** For versions earlier than R2016b, use the step function to run the System object<sup>™</sup> algorithm. The arguments to step are the object you created, followed by the arguments shown in this section.

For example,  $y = step(obj, x)$  and  $y = obj(x)$  perform equivalent operations.

# **Syntax**

 $y = \text{biquad}(x)$  $y = biduad(x, num, den)$  $y = biguad(x, num, den, q)$ 

## **Description**

 $y = biquad(x)$  filters the input signal x, and outputs the filtered values, y. The biquad filter object filters each channel of the input signal over successive calls to the algorithm.

 $y = biquad(x, num, den)$  filters the input using num as the numerator coefficients, and den as the denominator coefficients of the biquad filter. This configuration applies when the SOSMatrixSource property is Input port and the ScaleValuesInputPort property is false.

 $y = biquad(x, num, den, g)$  specifies the scale values, g, of the biquad filter. This configuration applies when the SOSMatrixSource property is Input Port and the ScaleValuesInputPort property is true.

### **Input Arguments**

## **x — Data input**

vector | matrix

Data input, specified as a vector or a matrix. This object also accepts variable-size inputs. Once the object is locked, you can change the size of each input channel, but you cannot change the number of channels.

The data type of all the inputs must be the same. If the input is fixed-point, it must be signed fixed point with power-of-two slope and zero bias.

The complexity of x, num, and den must be the same.

Data Types: single | double | int8 | int16 | int32 | int64 | fi

### **num — Numerator coefficients**

3-by-*N* matrix

Numerator coefficients, specified as a 3-by-*N* numeric matrix, where *N* is the number of biquad filter sections. The complexity of x, num, and den must be the same.

The data type of all the inputs must be the same. If num is fixed point, it must be signed fixed point with power-of-two slope and zero bias.

#### **Dependencies**

This input applies only when you set SOSMatrixSource property is Input port.

Data Types: single | double | int8 | int16 | int32 | int64 | fi Complex Number Support: Yes

### **den — Denominator coefficients**

2-by-*N* matrix

Denominator coefficients, specified as a 2-by-*N* numeric matrix, where *N* is the number of biquad filter sections. The object assumes that the first denominator coefficient of each section is 1.

The data type of all the inputs must be the same. If den is fixed point, it must be signed fixed point with power-of-two slope and zero bias.

The complexity of x, num, and den must be the same.

### **Dependencies**

This input applies only when you set SOSMatrixSource property is Input port.

Data Types: single | double | int8 | int16 | int32 | int64 | fi Complex Number Support: Yes

**g — Scale values**  $1$ -by- $(N + 1)$  vector

Scale values of the biquad filter, specified as a 1-by-(*N* +1) numeric vector, where N is the number of biquad filter sections.

The data type of all the inputs must be the same. If g is fixed point, it must be signed fixed point with power-of-two slope and zero bias.

### **Dependencies**

This input applies when the SOSMatrixSource property is Input Port and the ScaleValuesInputPort property is true.

Data Types: single | double | int8 | int16 | int32 | int64 | fi

### **Output Arguments**

**y — Filtered output**

vector | matrix

Filtered output, returned as a vector or a matrix. The size, data type, and complexity of the output signal matches that of the input signal.

Data Types: single | double | int8 | int16 | int32 | int64 | fi

## **Object Functions**

To use an object function, specify the System object as the first input argument. For example, to release system resources of a System object named obj, use this syntax:

release(obj)

### **Specific to dsp.BiquadFilter**

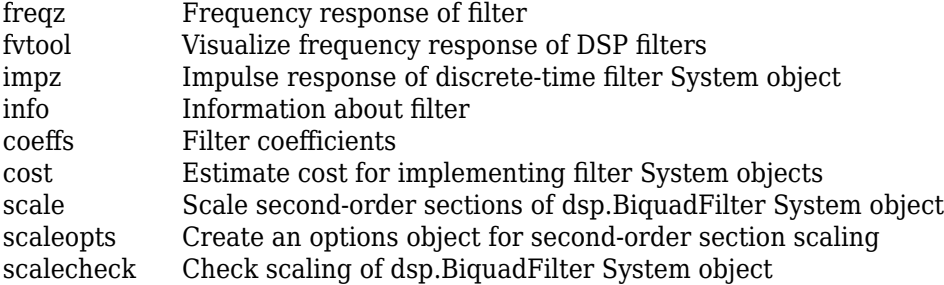

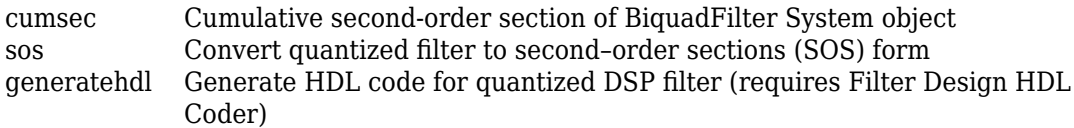

### **Common to All System Objects**

step Run System object algorithm

- release Release resources and allow changes to System object property values and input characteristics
- reset Reset internal states of System object

# **Examples**

### **Filter a Signal Using Biquadratic Filter**

**Note**: If you are using R2016a or an earlier release, replace each call to the object with the equivalent step syntax. For example,  $obj(x)$  becomes  $step(obj,x)$ .

Use a fourth order, lowpass biquadratic filter object with a normalized cutoff frequency of 0.4 to filter high frequencies from an input signal. Display the result as a power spectrum using the Spectrum Analyzer.

```
t = (0:1000)'/8e3;
xin = sin(2 * pi * 0.3e3 * t) + sin(2 * pi * 3e3 * t); % Input is 0.3 & 0.3 \tag{amp:201} % 3kHz sinusoids
src = dsp.SignalSource(xin, 100);sink = dsp.SignalSink;
[z, p, k] = ellip(4,1,60,.4); % Set up the filter
[s,q] = zp2sos(z,p,k);biquad = dsp.BiquadFilter(s,g,'Structure','Direct form I');
sa = dsp.SpectrumAnalyzer('SampleRate', 8e3,...
     'PlotAsTwoSidedSpectrum',false,...
     'OverlapPercent', 80,'PowerUnits','dBW',...
     'YLimits', [-160 -10]);
while ~isDone(src)
     input = src();
     filteredOutput = biguad(input);
```
### sink(filteredOutput); sa(filteredOutput)

### end

filteredResult = sink.Buffer; fvtool(biquad,'Fs',8000)

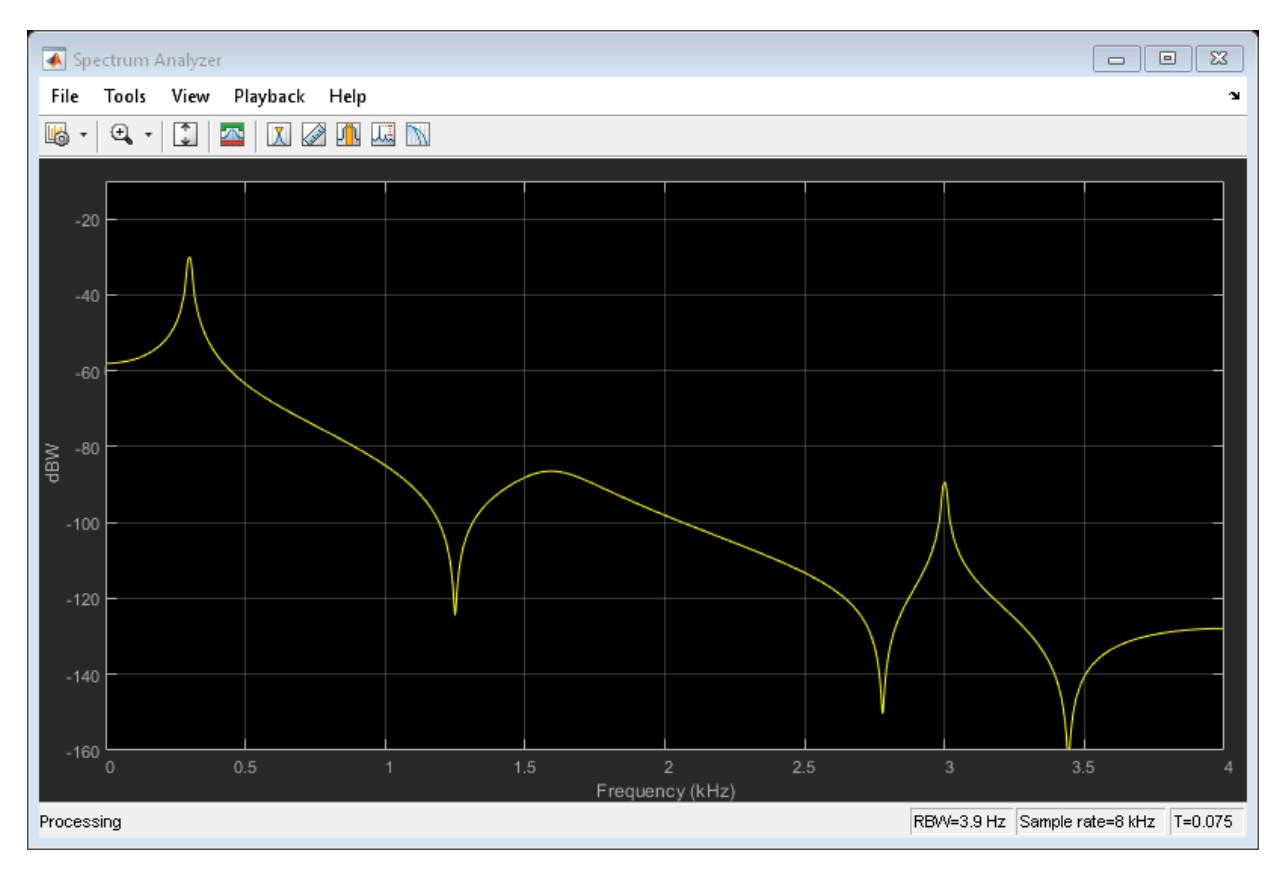

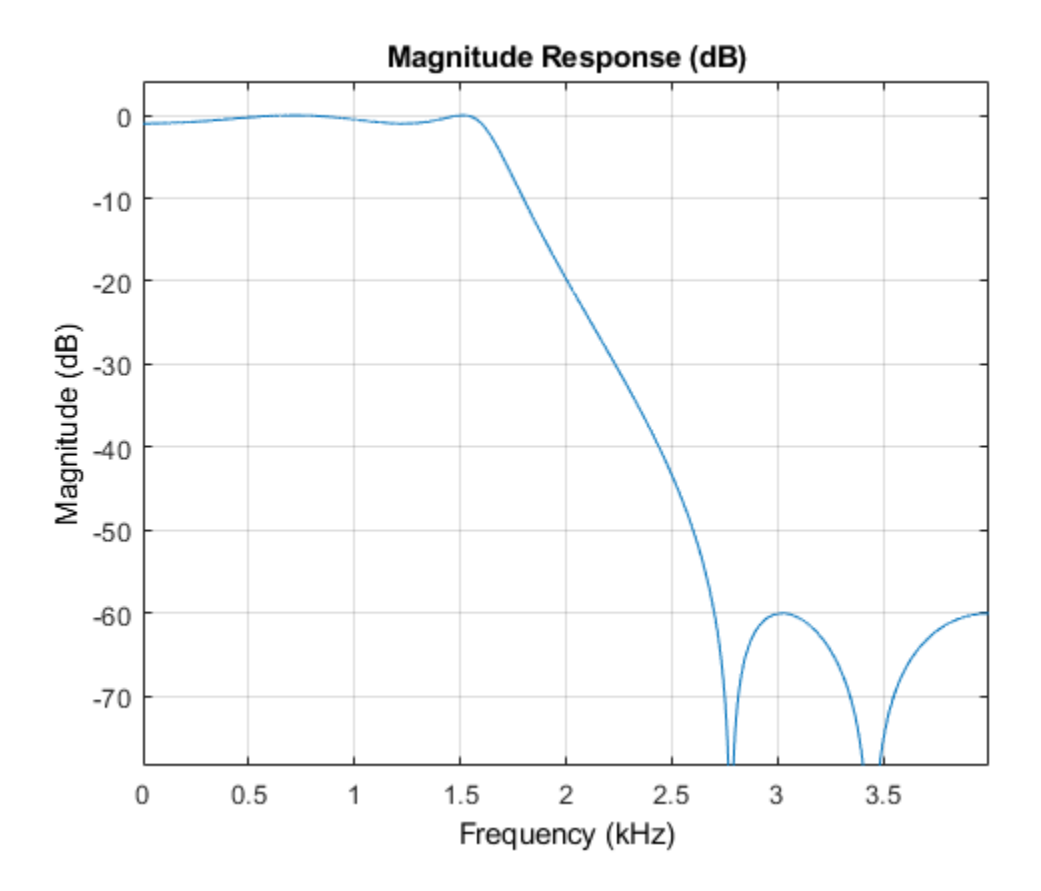

Design and apply a lowpass biquad filter System object? using the design function.

```
lpSpec = fdesign.lowpass('Fp,Fst,Ap,Ast',500,550,0.5,60,10000);
lpfilter = design(lpSpec,'butter','systemobject',true)
fvtool(lpfilter);
```
lpfilter =

dsp.BiquadFilter with properties:

```
 Structure: 'Direct form II'
 SOSMatrixSource: 'Property'
       SOSMatrix: [42x6 double]
```
 ScaleValues: [43x1 double] InitialConditions: 0 OptimizeUnityScaleValues: true

Use get to show all properties

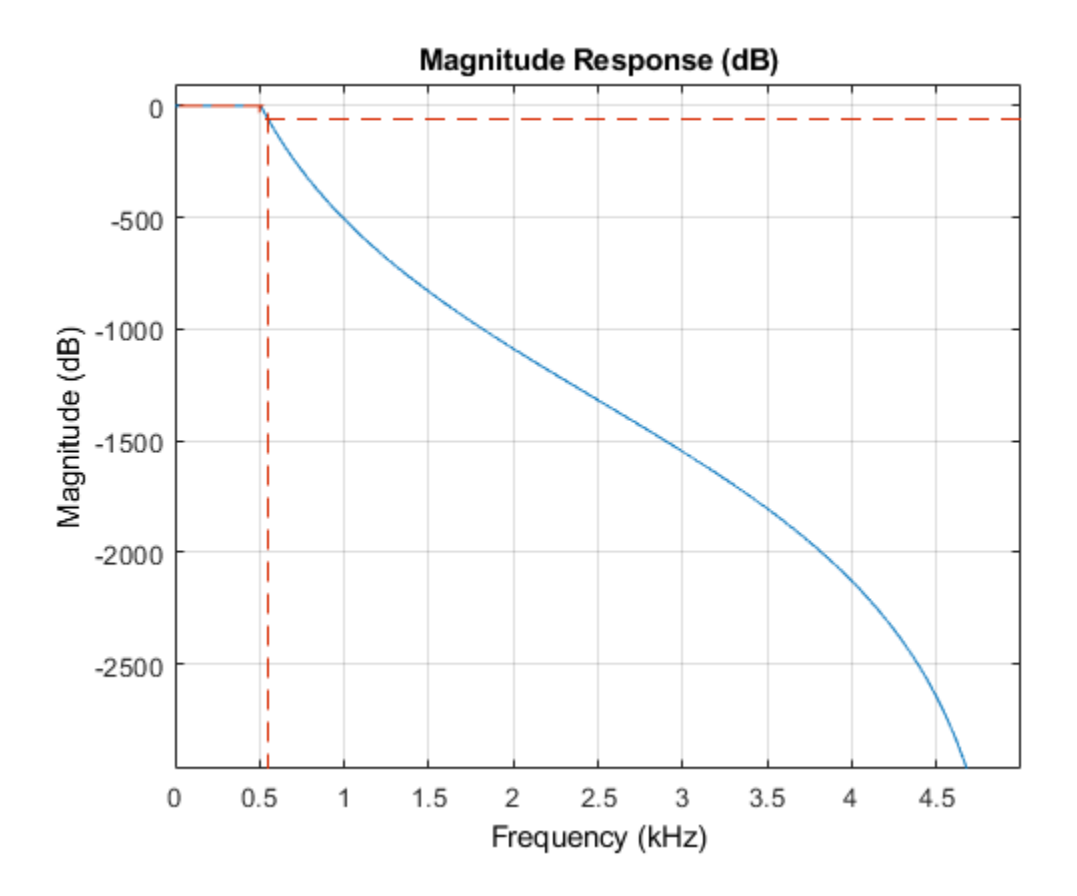

### **Linf-norm Scaling of a Biquad Filter**

Demonstrate the Linf-norm scaling of a biquad filter using the scale function.

 $Fs = 8000;$  Fcutoff = 2000;  $[z, p, k] = \text{butter}(10, \text{Fcutoff}/(\text{Fs}/2)); [s, g] = zp2sos(z, p, k);$ 

```
biquad = dsp.BiquadFilter('Structure', 'Direct form I', ...
     'SOSMatrix', s,'ScaleValues', g);
scale(biquad,'linf','scalevalueconstraint','none','maxscalevalue',2)
```
### **Options for scaling SOS filter**

Create an options scaling object that contains the scaling options settings you require.

```
EllipI = design(fdesign.lowpass('N,Fp,Ap,Ast',10,0.5,0.5,20), 'ellip', 'FilterStructure
EllipI = dsp.BiquadFilter with properties:
                         Structure: 'Direct form I'
                  SOSMatrixSource: 'Property'
                         SOSMatrix: [5x6 double]
                       ScaleValues: [6x1 double]
       NumeratorInitialConditions: 0
     DenominatorInitialConditions: 0
         OptimizeUnityScaleValues: true
   Show all properties
opts = scaleopts(EllipI)
opts = sosReorder: 'auto'
             MaxNumerator: 2
      NumeratorConstraint: 'none'
             OverflowMode: 'wrap'
     ScaleValueConstraint: 'unit'
            MaxScaleValue: 'Not used'
```
## **Algorithms**

This object implements the algorithm, inputs, and outputs described on the [Biquad Filter](#page-183-0) block reference page. The object properties correspond to the block parameters, except:

- **Coefficient source**
- **Action when the a0 values of the SOS matrix are not one** the biquad filter object assumes the zero-th-order denominator coefficient equals 1 regardless of the specified value. The biquad filter object does not support the Error or Warn options found in the corresponding block.

Both this object and its corresponding block support variable-size input. This means that the step method can handle an input which is changing in size.

# **Extended Capabilities**

# **C/C++ Code Generation**

Generate C and C++ code using MATLAB® Coder™.

Usage notes and limitations:

See "System Objects in MATLAB Code Generation" (MATLAB Coder).

# **HDL Code Generation**

Generate Verilog and VHDL code for FPGA and ASIC designs using HDL Coder™.

This object supports HDL code generation if you have the HDL Coder installed. HDL Coder provides additional configuration options that affect HDL implementation and synthesized logic.

# **Fixed-Point Conversion**

Convert floating-point algorithms to fixed point using Fixed-Point Designer™.

The following diagrams show the data types used in the dsp.BiquadFilter object when the input is fixed-point. For each filter structure the object supports, the data types shown in the diagrams can be set through the respective fixed-point properties of the object.

### **Direct Form I**

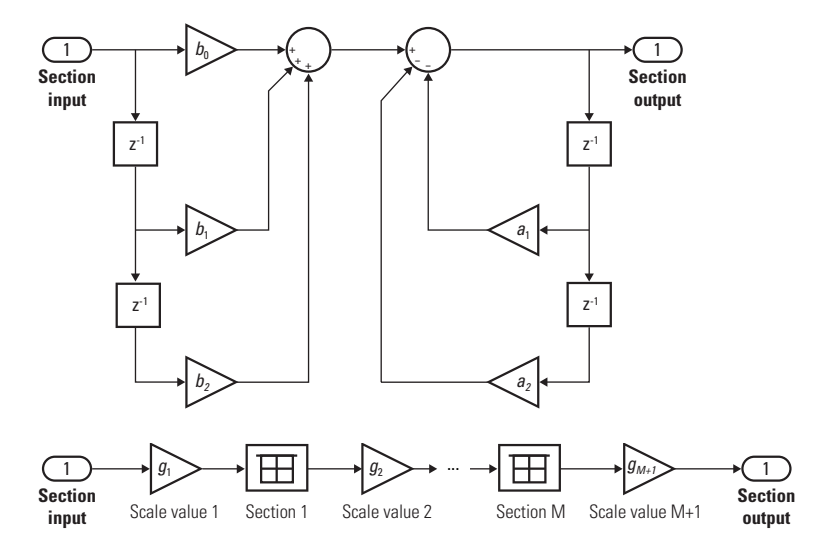

The following diagram shows the data types for one section of the filter for fixed-point signals.

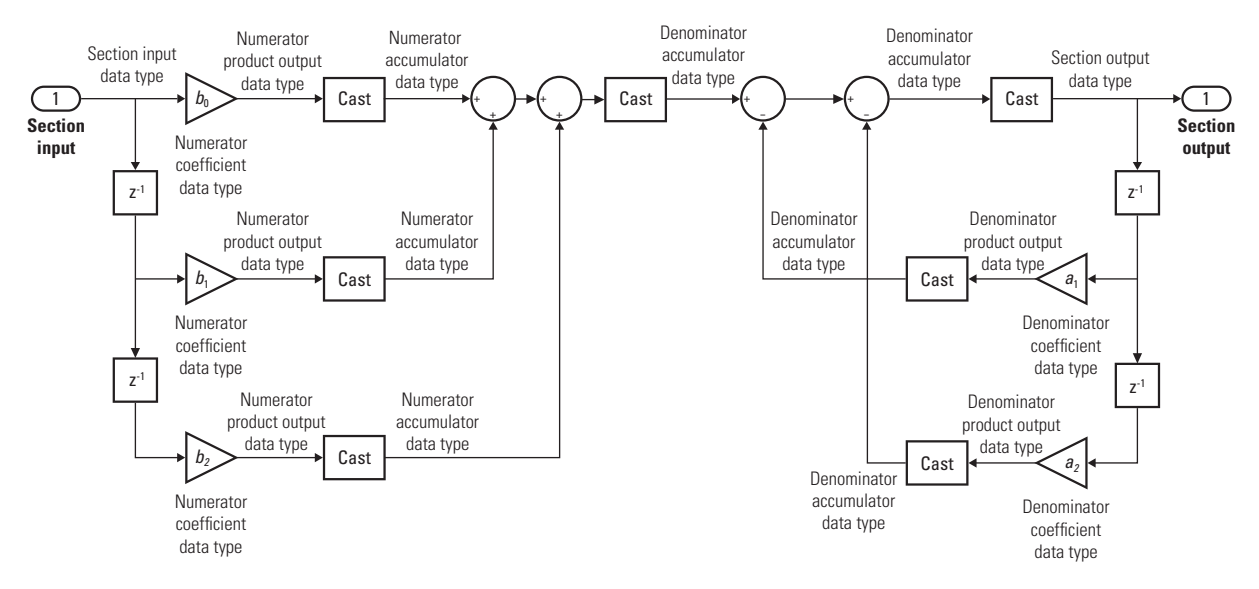

The following diagrams show the fixed-point data types between filter sections. When the data is not optimized:

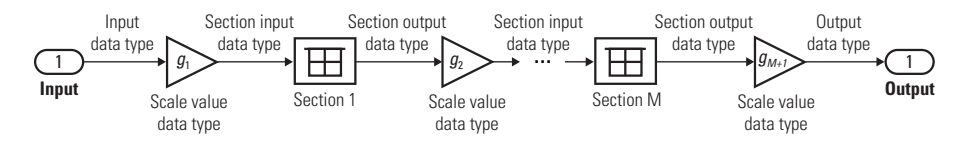

When you specify OptimizeUnityScaleValues to true, and scale values to 1:

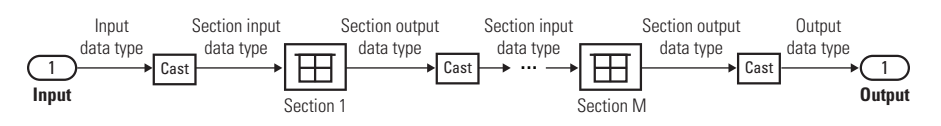

### **Direct Form I Transposed**

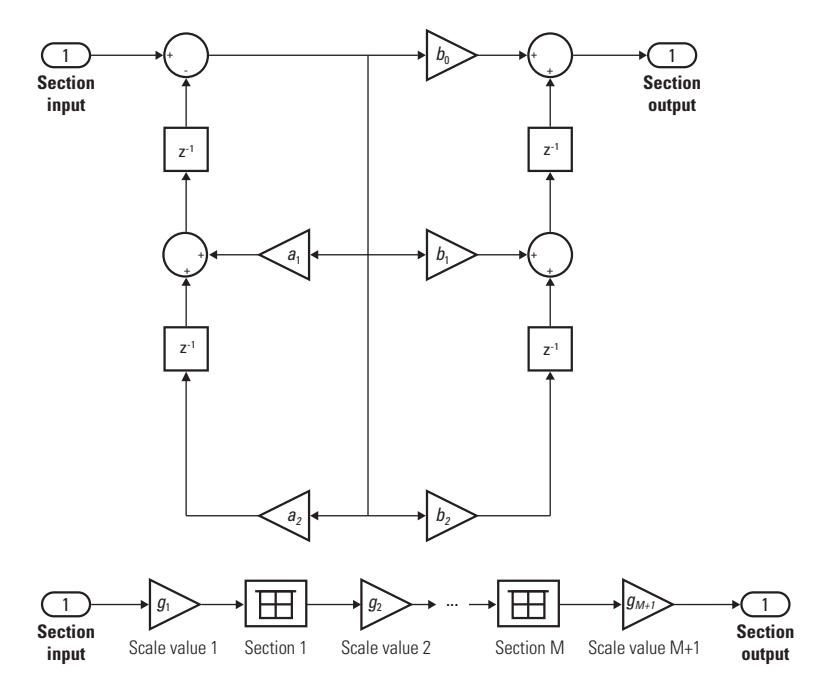

The following diagram shows the data types for one section of the filter for fixed-point signals.

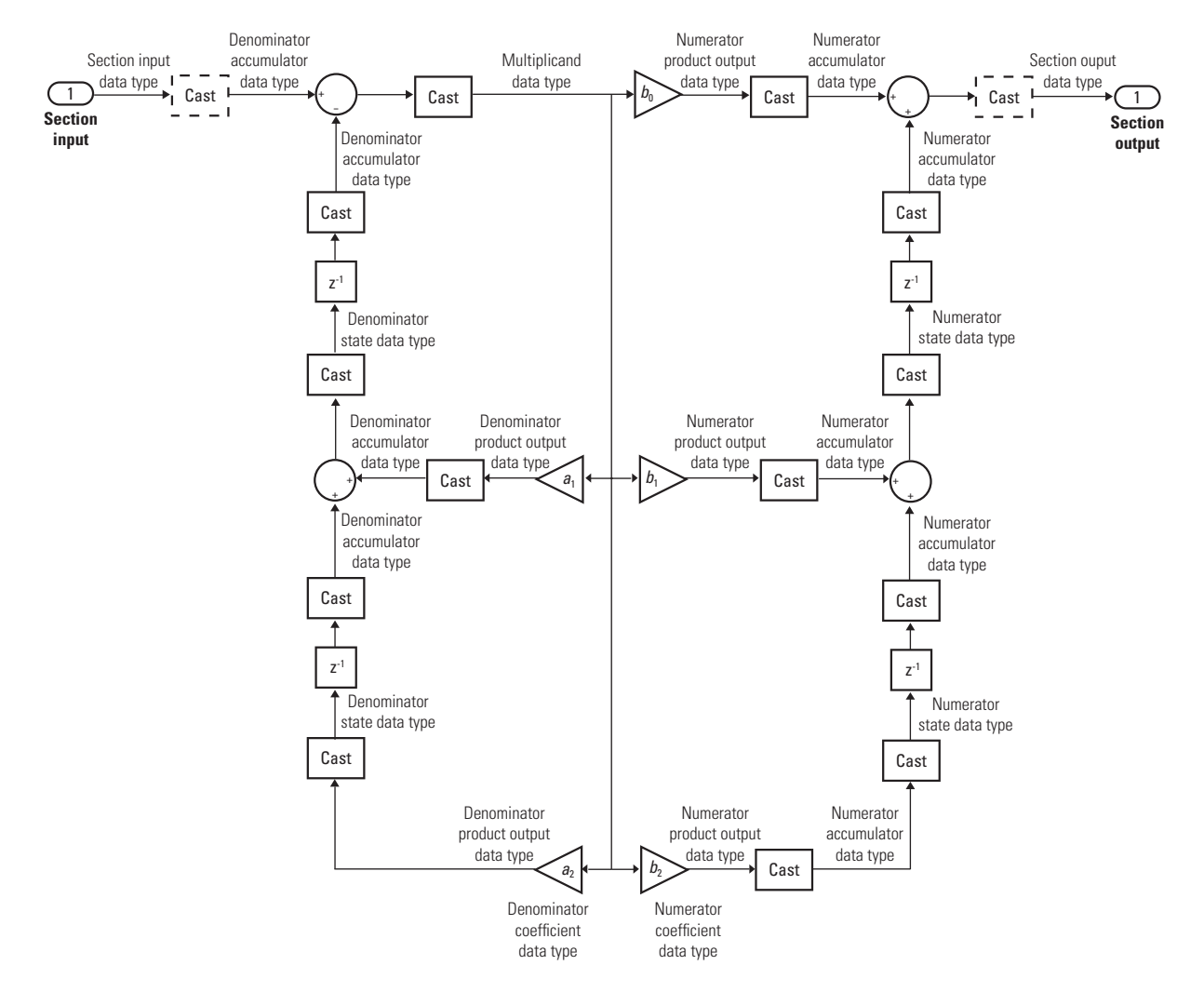

The dashed casts are omitted when you specify OptimizeUnityScaleValues to true, and scale values to 1.

The following diagrams show the fixed-point data types between filter sections.

When the data is not optimized:

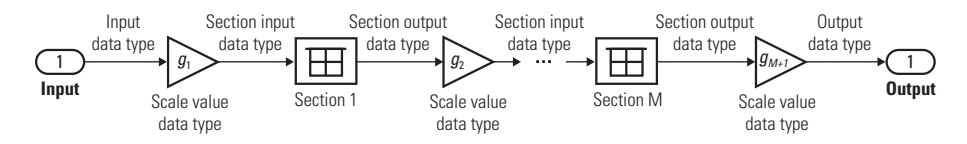

### When you specify OptimizeUnityScaleValues to true, and scale values to 1:

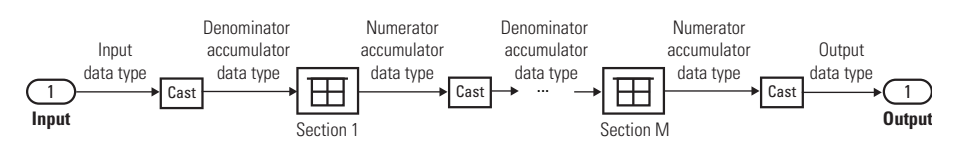

### **Direct Form II**

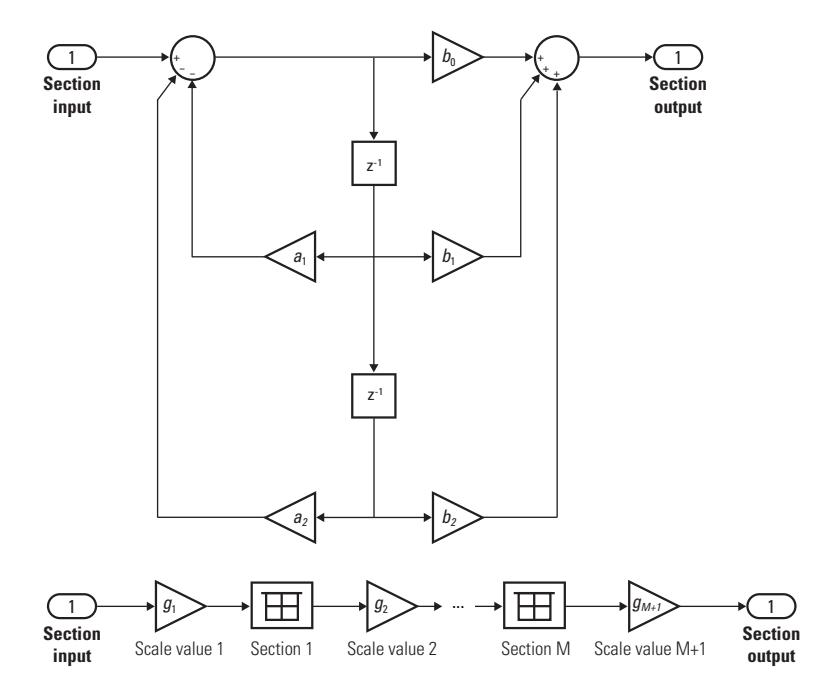

The following diagram shows the data types for one section of the filter for fixed-point signals.

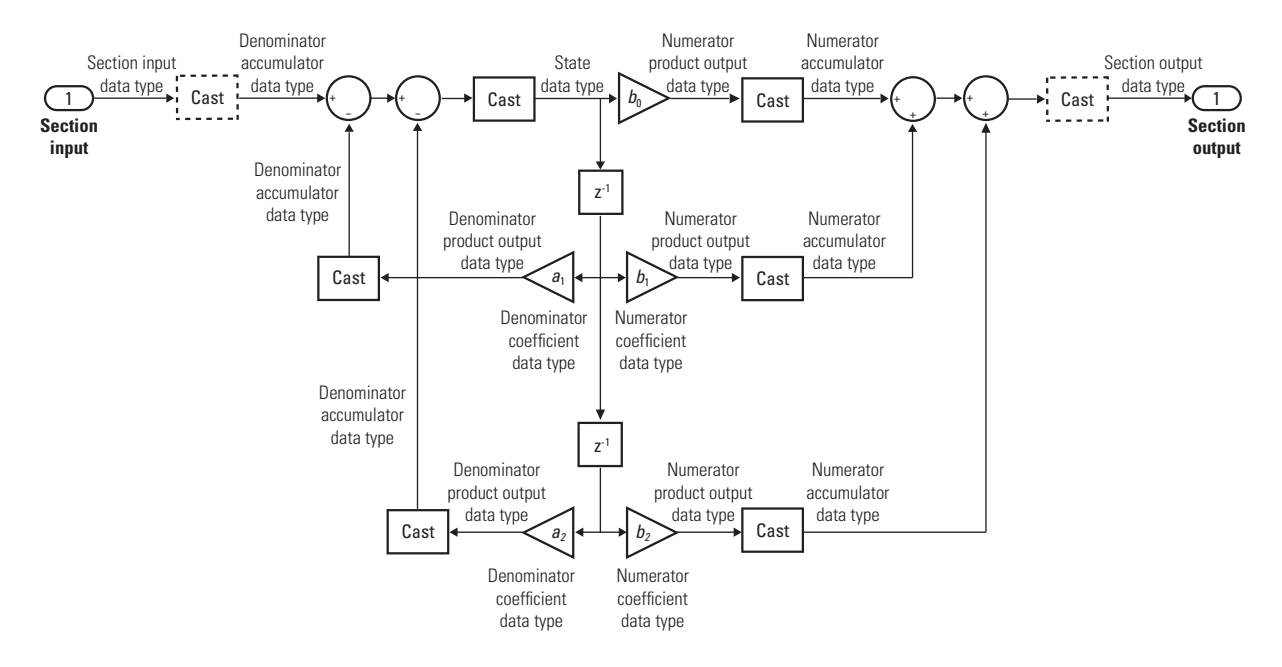

The dashed casts are omitted when you specify OptimizeUnityScaleValues to true, and scale values to 1.

The following diagrams show the fixed-point data types between filter sections.

When the data is not optimized:

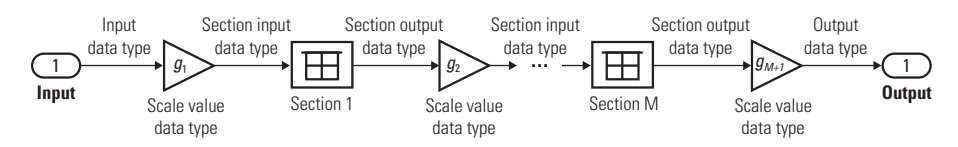

When you specify OptimizeUnityScaleValues to true, and scale values to 1:

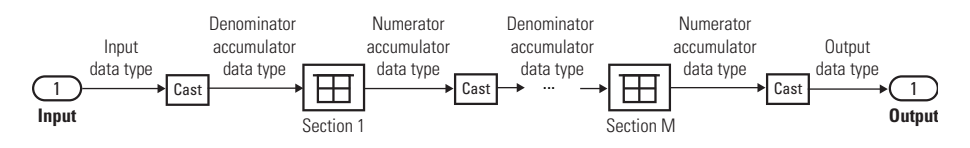

**Direct Form II Transposed**

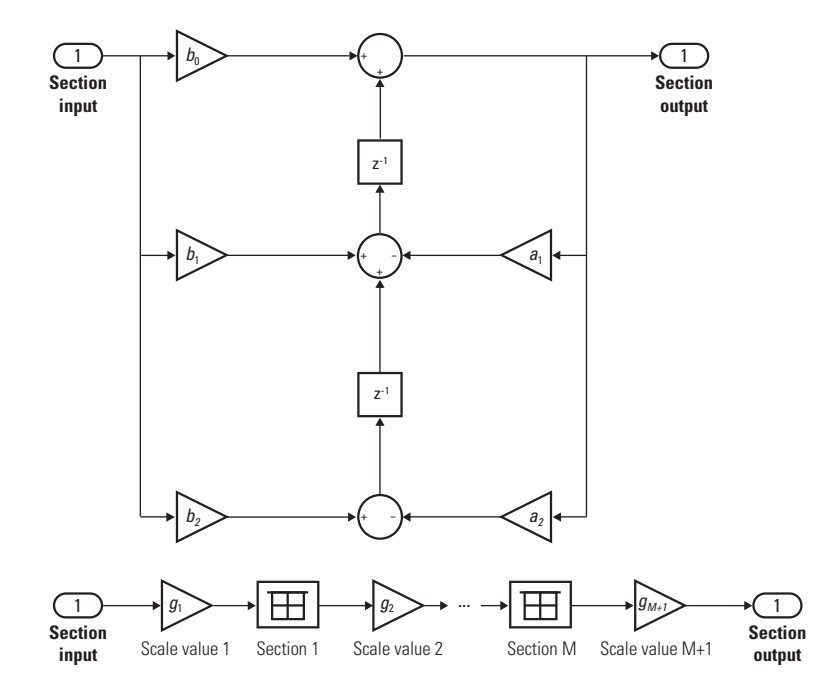

The following diagram shows the data types for one section of the filter for fixed-point signals.

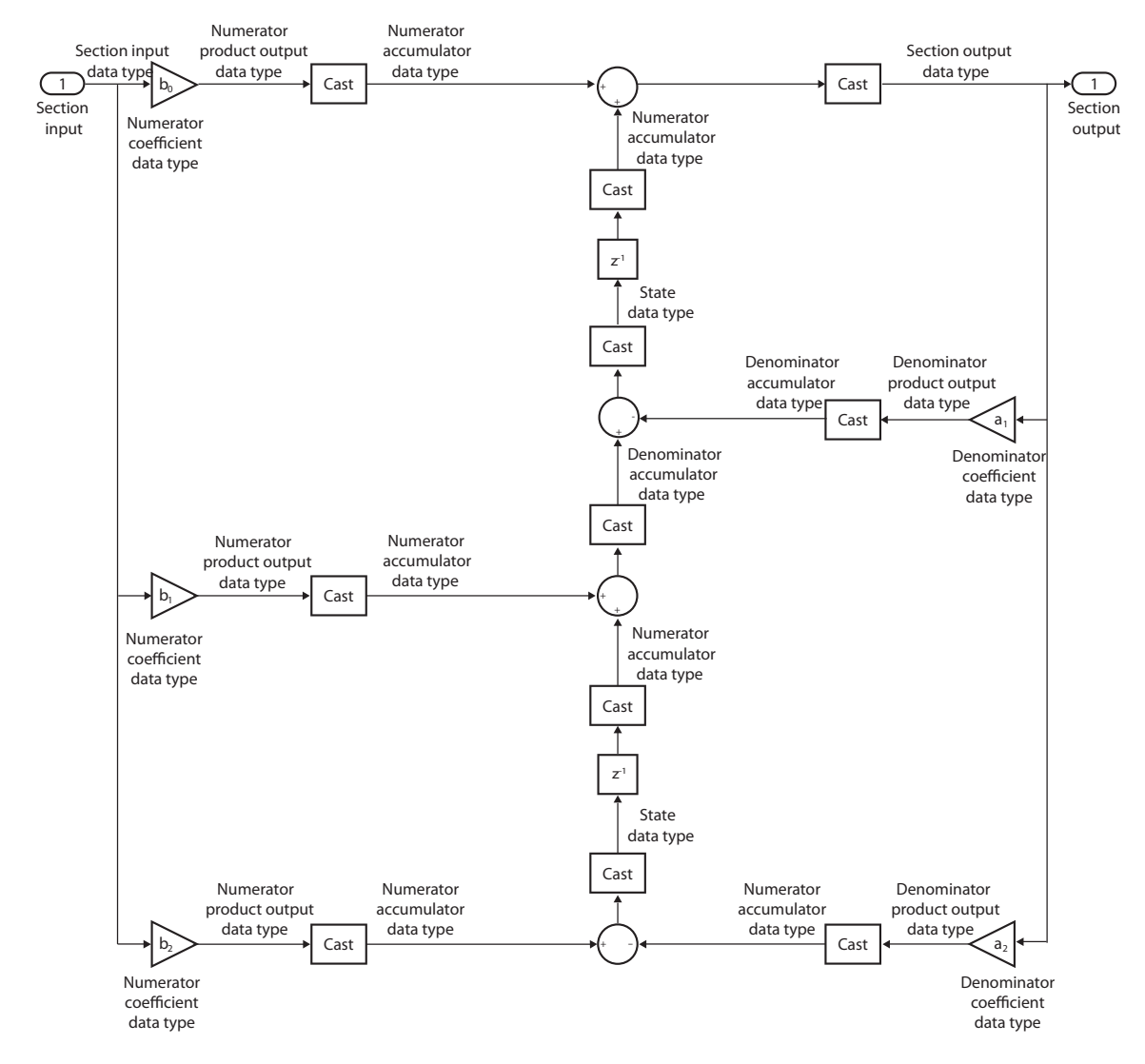

The following diagrams show the fixed-point data types between filter sections.

When the data is not optimized:

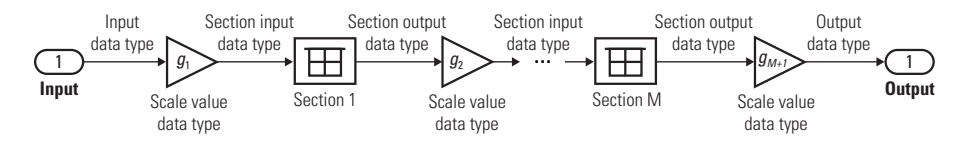

When you specify OptimizeUnityScaleValues to true, and scale values to 1:

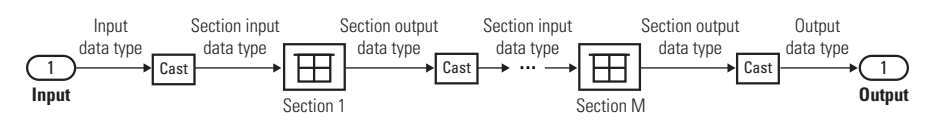

# **See Also**

### **Functions**

[coeffs](#page-4069-0) | [cost](#page-4086-0) | [cumsec](#page-4093-0) | [freqz](#page-4791-0) | [fvtool](#page-4809-0) | [generatehdl](#page-4842-0) | [impz](#page-5073-0) | [info](#page-5089-0) | [scale](#page-5452-0) | [scalecheck](#page-5459-0) | [scaleopts](#page-5463-0) | [sos](#page-5476-0)

### **System Objects**

[dsp.FIRFilter](#page-2714-0) | [dsp.IIRFilter](#page-3016-0)

### **Blocks**

[Biquad Filter](#page-183-0)

### **Topics**

["Analysis Methods for Filter System Objects" on page 3-2](#page-2019-0)

### **Introduced in R2012a**

# **dsp.BlockLMSFilter System object**

### **Package:** dsp

Compute output, error, and weights using block LMS adaptive algorithm

# **Description**

The dsp.BlockLMSFilter System object computes output, error, and weights using the block LMS adaptive algorithm.

To compute the output, error, and weights:

- **1** Create the dsp.BlockLMSFilter object and set its properties.
- **2** Call the object with arguments, as if it were a function.

To learn more about how System objects work, see What Are System Objects? (MATLAB).

# **Creation**

# **Syntax**

```
blms = dsp.BlockLMSFilter
blms = dsp.BlockLMSFilter(length,blocksize)
blms = dsp.BlockLMSFilter(Name,Value)
```
## **Description**

blms = dsp.BlockLMSFilter returns an adaptive FIR filter, blms, that filters the input signal and computes filter weights based on the block least mean squares (LMS) algorithm.

blms = dsp.BlockLMSFilter(length,blocksize) returns an adaptive FIR filter, blms, with the Length property set to length and the BlockSize property set to blocksize.

blms = dsp.BlockLMSFilter(Name,Value) returns an adaptive FIR filter, blms, with each specified property set to the specified value. Enclose each property name in single quotes. Unspecified properties have default values.

# **Properties**

Unless otherwise indicated, properties are *nontunable*, which means you cannot change their values after calling the object. Objects lock when you call them, and the release function unlocks them.

If a property is *tunable*, you can change its value at any time.

For more information on changing property values, see System Design in MATLAB Using System Objects (MATLAB).

### **Length — Length of FIR filter weights vector**

32 (default) | positive integer

Specify the length of the FIR filter weights vector as a positive integer scalar.

Data Types: single | double | int8 | int16 | int32 | int64 | uint8 | uint16 | uint32 | uint64

### **BlockSize — Number of samples acquired before weight adaptation**

32 (default) | positive integer

Specify the number of samples of the input signal to acquire before the object updates the filter weights. The input frame length must be an integer multiple of the block size.

```
Data Types: single | double | int8 | int16 | int32 | int64 | uint8 | uint16 |
uint32 | uint64
```
### **StepSizeSource — Source of adaptation step size**

Property (default) | Input port

Specify the source of the adaptation step size factor as Property or Input port.

### **StepSize — Adaptation step size**

0.1 (default) | nonnegative scalar

Specify the adaptation step size factor as a scalar, nonnegative numeric value.

### **Tunable:** Yes

### **Dependencies**

This property applies only when you set the "StepSizeSource" on page 4-0 property to 'Property'.

```
Data Types: single | double | int8 | int16 | int32 | int64 | uint8 | uint16 |
uint32 | uint64
```
### **LeakageFactor — Leakage factor used in leaky LMS algorithm**

1 (default) | scalar

Specify the leakage factor used in leaky LMS algorithm as a scalar numeric value between 0 and 1, both inclusive. When the value is less than 1, the System object implements a leaky LMS algorithm. The default is 1, providing no leakage in the adapting algorithm.

### **Tunable:** Yes

Data Types: single | double | int8 | int16 | int32 | int64 | uint8 | uint16 | uint32 | uint64

### **InitialWeights — Initial values of filter weights**

0 (default) | scalar | vector

Specify the initial values of the filter weights as a scalar or a vector of length equal to the "Length" on page 4-0 property value.

Data Types: single | double | int8 | int16 | int32 | int64 | uint8 | uint16 | uint32 | uint64

## **AdaptInputPort — Additional input to enable adaptation of filter weights**

false (default) | true

Specify when the object should adapt the filter weights. By default, the value of this property is false, and the filter continuously updates the filter weights. When this property is set to true, an adaptation control input is provided to the object. If the value of this input is nonzero, the filter continuously updates the filter weights. If the input is zero, the filter weights remain at their current value.

### **WeightsResetInputPort — Additional input to enable weights reset**

false (default) | true

Specify whether the FIR filter can reset the filter weights. By default, the value of this property is false, and the object does not reset the weights. When this property is set to true, a reset control input is provided to the step method, and the WeightsResetCondition property applies. The object resets the filter weights based on the values of the WeightsResetCondition property and the reset input to the object algorithm.

**WeightsResetCondition — Condition that triggers the resetting of filter weights** Non-zero (default) | Rising edge | Falling edge | Either edge

Specify the event to reset the filter weights as one of Rising edge, Falling edge, Either edge, or Non-zero. The object resets the filter weights based on the values of this property and the reset signal input to the object algorithm.

### **Dependencies**

This property applies only when you set the WeightsResetInputPort property to true.

### **WeightsOutputPort — Output filter weights**

true (default) | false

Set this property to true to output the adapted filter weights. The default is true.

## **Usage**

Note For versions earlier than R2016b, use the step function to run the System object<sup>™</sup> algorithm. The arguments to step are the object you created, followed by the arguments shown in this section.

For example,  $y = step(obj, x)$  and  $y = obj(x)$  perform equivalent operations.

## **Syntax**

```
[y, err, wts] = blms(x, d)[y, err] = blms(x, d)[\underline{\hspace{1cm}}] = \text{blms}(x,d,\text{mu})[ | ] = blms(x,d,a)
[ | = blms(x,d,r)
```
 $[y, err, wts] = blms(x,d,mu,a,r)$ 

## **Description**

 $[y, err, wts] = blms(x, d)$  filters the input x, using d as the desired signal, and returns the filtered output in y. The filter error is err, and the estimated filter weights is wts. The filter weights update once for every block of data that the object processes.

 $[y, err] = \text{blms}(x, d)$  returns only the filtered output y and the filter error err when the WeightsOutputPort property is false.

[ \_\_\_ ] = blms(x,d,mu) uses mu as the step size when you set the StepSizeSource property to Input port. These input arguments can be used with any of the previous sets of output arguments.

 $[\_\_\_\] = \text{blms}(x,d,a)$  uses a as the adaptation control when you set the AdaptInputPort property to true. When a is nonzero, the filter continuously updates the filter weights. When a is zero, the filter weights remain constant.

 $\begin{bmatrix} 1 \\ 1 \end{bmatrix}$  = blms(x,d,r) uses r as a reset signal when you set the WeightsResetInputPort property to true. Use the WeightsResetCondition property to set the reset trigger condition. If a reset event occurs, the filter resets the filter weights to their initial values.

 $[y, err, wts] = blms(x, d, mu, a, r)$  filters input x, using d as the desired signal, mu as the step size, a as the adaptation control, and r as the reset signal. The object returns the filtered output y, the filter error err, and the adapted filter weights wts. Set the properties appropriately to provide all possible inputs.

## **Input Arguments**

### **x — Data input**

scalar | column vector

The signal to be filtered by the block LMS filter. The input, x, and the desired signal, d, must have the same size and data type.

The input length must be an integer multiple of the BlockSize property value.

```
Data Types: single | double
```
### **d — Desired signal**

scalar | column vector

The LMS filter adapts its filter weights, wts, to minimize the error, err, and converge the input signal x to the desired signal d as closely as possible.

The input, x, and the desired signal, d, must have the same size and data type.

```
Data Types: single | double
```
### **mu — Step size**

nonnegative scalar

Adaptation step size factor, specified as a scalar, nonnegative numeric value. The data type of the step size input must match the data type of x and d.

A small step size ensures a small steady state error between the output y and the desired signal d. If the step size is small, the convergence speed of the filter decreases. To improve the convergence speed, increase the step size. Note that if the step size is large, the filter can become unstable. To compute the maximum step size the filter can accept without becoming unstable, use the [maxstep](#page-5185-0) function.

### **Dependencies**

This property applies only when you set the "StepSizeSource" on page 4-0 property to 'Input port'.

Data Types: single | double

### **a — Adaptation control**

scalar

Adaptation control input that controls how the filter weights are updated. If the value of this input is nonzero, the object continuously updates the filter weights. If the value of this input is zero, the filter weights remain at their current value.

### **Dependencies**

This input is required when the AdaptInputPort property is set to true.

```
Data Types: single | double | int8 | int16 | int32 | uint8 | uint16 | uint32 |
logical
```
### **r — Reset signal**

scalar

Reset signal that resets the filter weights based on the values of the WeightsResetInputPort property.

### **Dependencies**

This input is required when the WeightsResetInputPort property is set to true.

Data Types: single | double | int8 | int16 | int32 | uint8 | uint16 | uint32 | logical

## **Output Arguments**

**y — Filtered output**

scalar | column vector

Filtered output, returned as a scalar or a column vector. The object adapts its filter weights to converge the input signal x to match the desired signal d. The filter outputs the converged signal.

Data Types: single | double

### **err — Difference between output and desired signal**

scalar | column vector

Difference between the output signal y and the desired signal d, returned as a scalar or a column vector. The data type of err matches the data type of y. The objective of the adaptive filter is to minimize this error. The object adapts its weights to converge towards optimal filter weights that produce an output signal that matches closely with the desired signal.

Data Types: single | double

### **wts — Adaptive filter weights**

scalar | column vector

Adaptive filter weights, returned as a scalar or a column vector of length specified by the value in the Length property.

The data type of wts matches the data type of y.

```
Data Types: single | double
```
# **Object Functions**

To use an object function, specify the System object as the first input argument. For example, to release system resources of a System object named obj, use this syntax:

release(obj)

### **Specific to dsp.BlockLMSFilter**

[msesim](#page-5362-0) Estimated mean-squared error for adaptive filters [maxstep](#page-5185-0) Maximum step size for LMS adaptive filter convergence

### **Common to All System Objects**

step Run System object algorithm

release Release resources and allow changes to System object property values and input characteristics

reset Reset internal states of System object

# **Examples**

### **Remove Noise Using Block LMS Adaptive Algorithm**

**Note**: If you are using R2016a or an earlier release, replace each call to the object with the equivalent step syntax. For example,  $obj(x)$  becomes step( $obj(x)$ .

```
 blms = dsp.BlockLMSFilter(10,5);
blms.StepSize = 0.01;
 blms.WeightsOutputPort = false;
\text{filt} = \text{dsp.FIRFilter};filt.Numerator = fir1(10, [.5, .75]);
x = \text{randn}(1000, 1); % Noise
d = \text{filt}(x) + \sin(\theta: .05:49.95); % Noise + Signal
[y, err] = blms(x, d);subplot(2,1,1); plot(d);
 title('Noise + Signal');
subplot(2,1,2); plot(err);
 title('Signal');
```
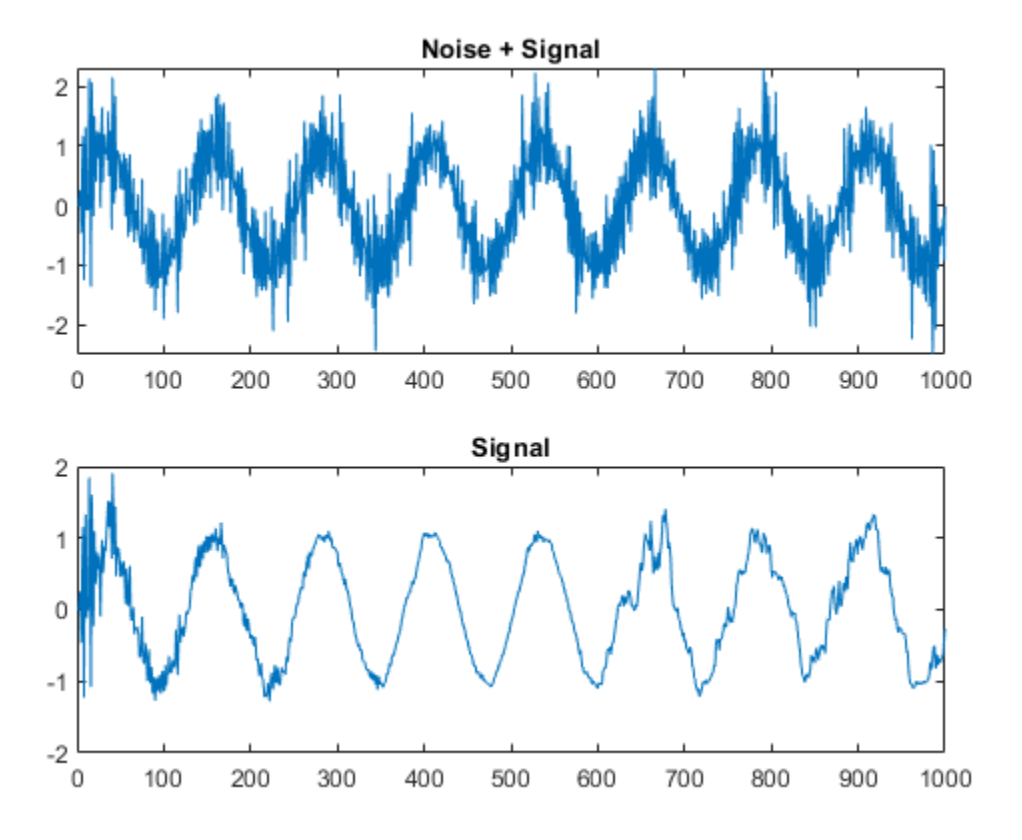

### **System Identification of FIR Filter Using Block LMS Filter**

**Note**: If you are using R2016a or an earlier release, replace each call to the object with the equivalent step syntax. For example,  $obj(x)$  becomes step( $obj(x)$ .

```
fir = fir1(31, 0.5);firFilter = dsp.FIRFilter('Numerator',fir); % FIR system to be identified 
iirFilter = dsp.IIRFilter('Numerator', sqrt(0.75),... 'Denominator',[1 -0.5]);
x = \text{irFilter}(\text{sign}(\text{randn}(2000, 25)));
n = 0.1*randn(size(x)); \frac{1}{2} % Observation noise signal
```

```
d = firFilter(x) + n; % Desired signal
l = 32; % Filter length 
mu = 0.008; % Block LMS Step size. 
m = 32; % Decimation factor for analysis
                               % and simulation results 
fir = dsp.BlockLMSFilter(l,'StepSize',mu); 
[simmse,meanWsim,Wsim,traceKsim] = msesim(fir,x,d,m);plot(m*(1:length(simmse)),10*log10(simmse));
xlabel('Iteration'); ylabel('MSE (dB)');
title('Learning curve for block LMS filter used in system identification')
```
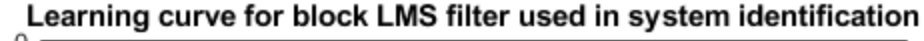

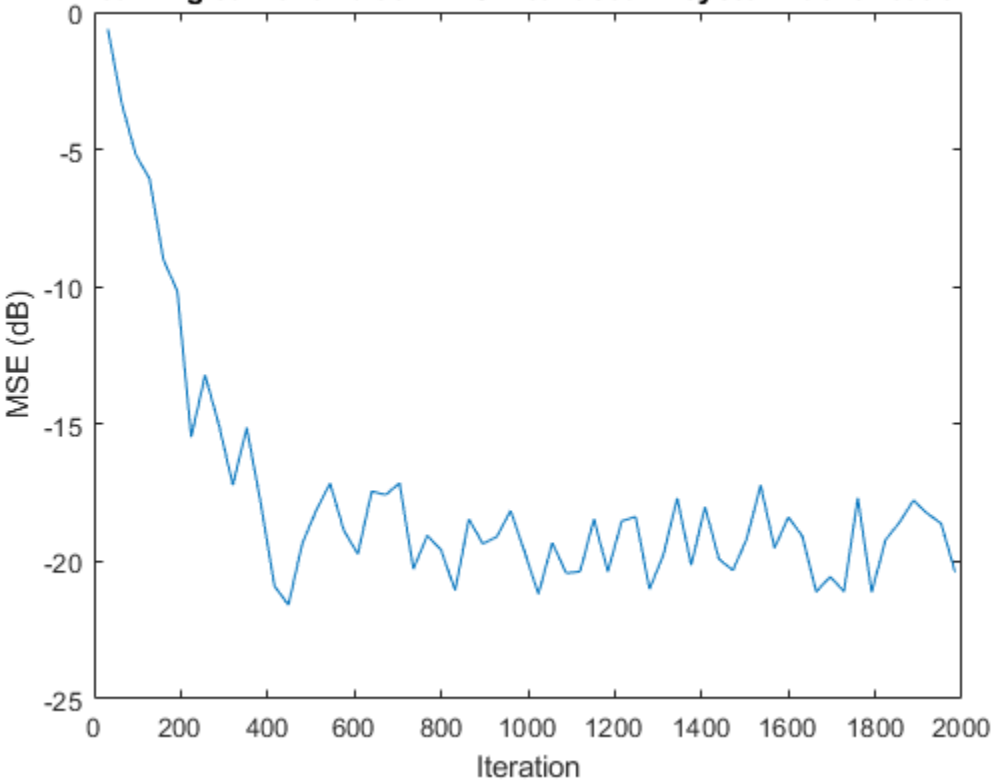

# **Algorithms**

This object implements the algorithm, inputs, and outputs described on the [Block LMS](#page-206-0) [Filter](#page-206-0) block reference page. The object properties correspond to the block parameters.

# **Extended Capabilities**

# **C/C++ Code Generation**

Generate C and C++ code using MATLAB® Coder™.

Usage notes and limitations:

See "System Objects in MATLAB Code Generation" (MATLAB Coder).

# **See Also**

**System Objects** [dsp.FIRFilter](#page-2714-0) | [dsp.LMSFilter](#page-3133-0)

**Introduced in R2012a**

# **dsp.Buffer System object**

### **Package:** dsp

Buffer input signal

# **Description**

The Buffer object buffers an input signal. The number of samples per channel in the input must equal the difference between the output buffer size and buffer overlap (i.e., Length - OverlapLength).

To buffer an input signal:

- **1** Create the dsp.Buffer object and set its properties.
- **2** Call the object with arguments, as if it were a function.

To learn more about how System objects work, see What Are System Objects? (MATLAB).

# **Creation**

## **Syntax**

```
buff = dsp.Bufferbuff = dsp.Buffer(len,ovrlap,ics)
```
### **Description**

buff = dsp.Buffer returns a buffer System object, buff, used to buffer input signals with overlap.

buff = dsp.Buffer(len,ovrlap,ics) returns a buffer object, buff, with Length property set to len, OverlapLength property set to ovrlap, and InitialConditions property set to ics.
## **Properties**

Unless otherwise indicated, properties are *nontunable*, which means you cannot change their values after calling the object. Objects lock when you call them, and the release function unlocks them.

If a property is *tunable*, you can change its value at any time.

For more information on changing property values, see System Design in MATLAB Using System Objects (MATLAB).

#### **Length — Number of samples to buffer**

64 (default) | positive integer

Specify the number of consecutive samples from each input channel to buffer. You can set this property to any scalar integer greater than 0.

Data Types: double | int32

#### **OverlapLength — Amount of overlap between outputs**

0 (default) | positive integer

Specify the number of samples by which consecutive output frames overlap. You can set

this property to any scalar integer in the range  $0 \le L < M_o$  , where  $M_o$  is the output frame size specified by the Length property.

The object takes *L* samples (rows) from the current output and repeats them in the next

output. The object acquires  $M_o$  –  $L$  new input samples before propagating the buffered data to the output.

Data Types: double | int32

#### **InitialConditions — Initial output**

0 (default) | scalar | vector | matrix

Specify the value of the object's initial output for cases of nonzero latency as a scalar, vector, or matrix.

When there is nonzero latency, the buffer is initialized to the value(s) specified by the InitialConditions property. The object reads from the buffer to generate the first *D* output samples, where

$$
D=\begin{cases} M_o+L &(L\geq 0)\\ M_o &(L<0)\end{cases}
$$

The dimensions of the InitialConditions property depend on the OverlapLength, *L*, and whether the input contains a single channel or multiple channels:

- When  $L \neq 0$ , the InitialConditions property must be a scalar.
- When  $L = 0$ , the InitialConditions property can be a scalar, or it can be a vector with the following constraints:
	- For single-channel inputs, the InitialConditions property can be a vector of length  $M_o$  if  $M_i$  is 1, or a vector of length  $M_i$  if  $M_o$  is 1.
	- For multichannel inputs, the InitialConditions property can be a vector of length  $M_o * N$  if  $M_i$  is 1, or a vector of length  $M_i * N$  if  $M_o$  is 1.

For general buffering between arbitrary frame sizes, the InitialConditions property must be a scalar value, which is then repeated across all elements of the initial output(s). However, in the special case where the input is a 1-by-*N* row vector, and the output of the block is an *M<sup>o</sup>* -by-*N* matrix, InitialConditions can be:

- An  $M_o$ -by- $N$  matrix.
- A length- $M<sub>o</sub>$  vector to be repeated across all columns of the initial output(s).
- A scalar to be repeated across all elements of the initial output(s).

In the special case where the output is a 1-by-*N* row vector, which is the result of  $\bm{\mathrm{unbuffering}}$  an  $M_i\text{-by-}N$  matrix, the <code>InitialConditions</code> can be:

- A vector containing  $M_i$  samples to output sequentially for each channel during the first  $M_i$  sample times.
- A scalar to be repeated across all elements of the initial output(s).

```
Data Types: single | double | int8 | int16 | int32 | int64 | uint8 | uint16 |
uint32 | uint64 | logical
```
### **Usage**

Note For versions earlier than R2016b, use the step function to run the System object<sup>™</sup> algorithm. The arguments to step are the object you created, followed by the arguments shown in this section.

For example,  $y = step(obj, x)$  and  $y = obj(x)$  perform equivalent operations.

### **Syntax**

 $y = \text{buff}(x)$ 

### **Description**

 $y = \text{buffer}(x)$  creates output y based on current input and stored past values of x. Output length equals the Length property.

### **Input Arguments**

#### **x — Data input** column vector | matrix

Data input, specified as a column vector or a matrix. The number of input rows must be equal to Length – OverlapLength.

```
Data Types: single | double | int8 | int16 | int32 | int64 | uint8 | uint16 |
uint32 | uint64 | logical | fi
```
### **Output Arguments**

#### **y — Buffer output** column vector | matrix

Buffer output, returned as a column vector or a matrix.

The following table shows the output dimensions of the dsp.Buffer System object when the input is a single-channel signal.  $M_{\rm i}$  is the input frame size and  $M_{\rm o}$  is the output frame size specified by the Length property.

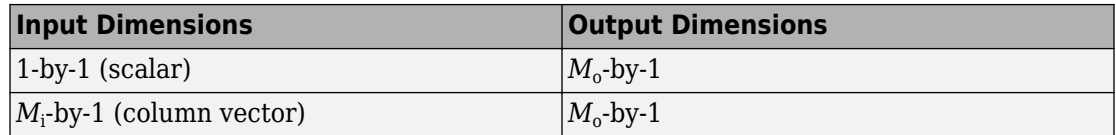

The following table shows the output dimensions of the dsp.Buffer System object when the input is a multichannel signal. The output frame size,  $M_{\rm o}$  can be greater or less than the input frame size, *M<sup>i</sup>* . The object buffers each of the *N* input channels independently.

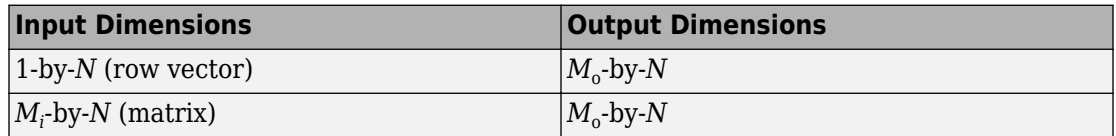

The data type and complexity of the output matches that of the input signal.

```
Data Types: single | double | int8 | int16 | int32 | int64 | uint8 | uint16 |
uint32 | uint64 | logical | fi
```
## **Object Functions**

To use an object function, specify the System object as the first input argument. For example, to release system resources of a System object named obj, use this syntax:

release(obj)

### **Common to All System Objects**

step Run System object algorithm

- release Release resources and allow changes to System object property values and input characteristics
- reset Reset internal states of System object

## **Examples**

#### **Create a Buffer**

**Note**: This example runs only in R2016b or later. If you are using an earlier release, replace each call to the function with the equivalent step syntax. For example, myObject(x) becomes step(myObject,x).

Create a buffer of 256 samples with 128 sample overlap.

```
reader = dsp.SignalSource(randn(1024,1),128);
\text{buffer}(256, 128);
for i = 1:8y = \text{buff}(\text{reader}());
end
```
y is of length 256 with 128 samples from previous input.

# **Algorithms**

This object implements the algorithm, inputs, and outputs described on the [Buffer](#page-212-0) block reference page. The object properties correspond to the block properties, except as noted.

## **See Also**

**System Objects** [dsp.Delay](#page-2535-0) | [dsp.DelayLine](#page-2545-0)

**Introduced in R2012a**

# <span id="page-2273-0"></span>**dsp.BurgAREstimator System object**

#### **Package:** dsp

Estimate of autoregressive (AR) model parameters using Burg method

## **Description**

The BurgAREstimator object computes the estimate of the autoregressive (AR) model parameters using the Burg method.

To compute the estimate of the AR model parameters:

- **1** Define and set up your System object. See "Construction" on page 4-252.
- **2** Call [step](#page-2278-0) to compute the estimate according to the properties of dsp.BurgAREstimator. The behavior of step is specific to each object in the toolbox.

**Note** Starting in R2016b, instead of using the step method to perform the operation defined by the System object, you can call the object with arguments, as if it were a function. For example,  $y = step(obj, x)$  and  $y = obj(x)$  perform equivalent operations.

## **Construction**

burgarest = dsp.BurgAREstimator returns a Burg BurgAREstimator System object, burgarest, that performs parametric AR estimation using the Burg maximum entropy method.

burgarest = dsp.BurgAREstimator('*PropertyName*',*PropertyValue*,...) returns a Burg AR estimator object, burgarest, with each specified property set to the specified value.

## **Properties**

#### **AOutputPort**

Enable output of polynomial coefficients

Set this property to true to output the polynomial coefficients, A, of the AR model the object computes. The default is true. Either the AOutputPort property, the KOutputPort property, or both must be true.

#### **KOutputPort**

Enable output of reflection coefficients

Set this property to true to output the reflection coefficients, K, for the AR model that the object computes. The default is false. Either the AOutputPort property, the KOutputPort property, or both must be true.

#### **EstimationOrderSource**

Source of estimation order

Specify how to determine estimator order as Auto or Property. When you set this property to Auto, the object assumes the estimation order is one less than the length of the input vector. When you set this property to Property, the value in EstimationOrder is used. The default is Auto.

#### **EstimationOrder**

Order of AR model

Set the AR model estimation order to a real positive integer. This property applies when you set the EstimationOrderSource to Property. The default is 4.

### **Methods**

[step](#page-2278-0) Normalized estimate of AR model parameter

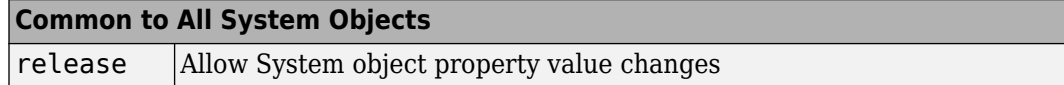

### **Examples**

#### **Estimate the parameters of an AR model**

**Note**: This example runs only in R2016b or later. If you are using an earlier release, replace each call to the function with the equivalent step syntax. For example, myObject(x) becomes step(myObject,x).

Use the dsp.BurgAREstimator System object™ to estimate the parameters of an AR model.

```
rng default; % Use default random number generator and seed
noise = randn(100,1); % Normalized white Gaussian noise
x = filter(1, [1 1/2 1/3 1/4 1/5], noise);burgarest = disp.BurgAREstimator(...
     'EstimationOrderSource', 'Property', ...
     'EstimationOrder', 4);
[a, g] = burgarest(x);
x est = filter(g, a, x);
plot(1:100,[x x_est]);
title('Original and estimated signals');
legend('Original', 'Estimated');
```
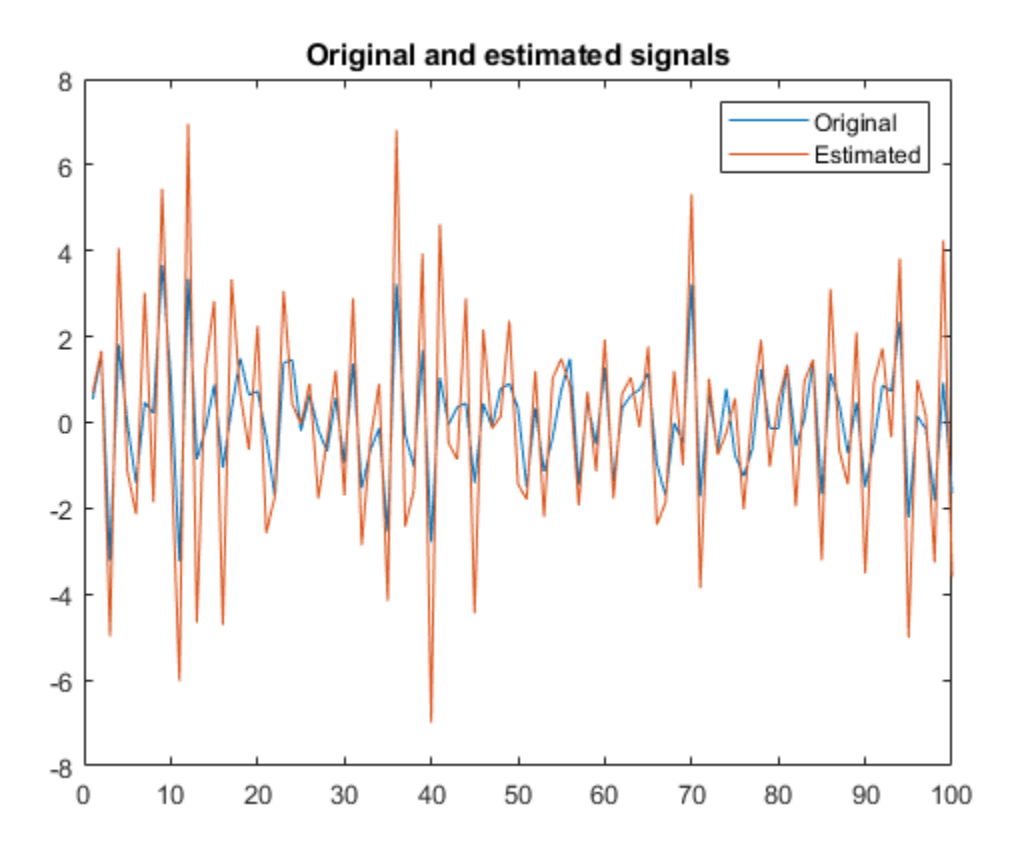

## **Algorithms**

This object implements the algorithm, inputs, and outputs described on the [Burg AR](#page-221-0) [Estimator](#page-221-0) block reference page. The object properties correspond to the block parameters, except:

**Output(s)** block parameter corresponds to the AOutputPort and the KOutputPort object properties.

# **Extended Capabilities**

### **C/C++ Code Generation**

Generate C and C++ code using MATLAB® Coder™.

Usage notes and limitations:

See "System Objects in MATLAB Code Generation" (MATLAB Coder).

### **See Also**

[dsp.LevinsonSolver](#page-3125-0)

**Introduced in R2012a**

# <span id="page-2278-0"></span>**step**

**System object:** dsp.BurgAREstimator **Package:** dsp

Normalized estimate of AR model parameter

# **Syntax**

 $[A, G] = step(burgarest, X)$  $[K,G] = step(burgarest,X)$  $[A,K,G] = step(burgarest,X)$ 

# **Description**

**Note** Starting in R2016b, instead of using the step method to perform the operation defined by the System object, you can call the object with arguments, as if it were a function. For example,  $y = step(obj, x)$  and  $y = obj(x)$  perform equivalent operations.

[A,G] = step(burgarest,X) computes the normalized estimate of the AR model parameters to fit the input, X, in the least square sense. The input X must be a column vector. Output A is a column vector that contains the normalized estimate of the AR model polynomial coefficients in descending powers of *z*. The scalar G is the AR model gain.

 $[K, G] = step(burgarest, X)$  returns K, a column vector containing the AR model reflection coefficients when you set the KOutputPort property to true and the AOutputPort property to false.

 $[A,K,G] = step(burgarest,X)$  returns the AR model polynomial coefficients A, reflection coefficients K, and the scalar gain G when the AOutputPort and KOutputPort properties are both true.

**Note** obj specifies the System object on which to run this step method.

The object performs an initialization the first time the step method is executed. This initialization locks nontunable properties (MATLAB) and input specifications, such as dimensions, complexity, and data type of the input data. If you change a nontunable property or an input specification, the System object issues an error. To change nontunable properties or inputs, you must first call the release method to unlock the object.

# **dsp.BurgSpectrumEstimator System object**

#### **Package:** dsp

Parametric spectral estimate using Burg method

## **Description**

The BurgSpectrumEstimator object computes a parametric spectral estimate of the input using the Burg method. The object fits an autoregressive (AR) model to the signal by minimizing the forward and backward prediction errors (via least-squares). The AR parameters are constrained to satisfy the Levinson-Durbin recursion.

To compute the parametric spectral estimate of the input:

- **1** Define and set up your System object. See "Construction" on page 4-259.
- **2** Call [step](#page-2285-0) to compute the estimate according to the properties of dsp.BurgSpectrumEstimator. The behavior of step is specific to each object in the toolbox.

**Note** Starting in R2016b, instead of using the step method to perform the operation defined by the System object, you can call the object with arguments, as if it were a function. For example,  $y = step(obj, x)$  and  $y = obj(x)$  perform equivalent operations.

## **Construction**

burgspecest = dsp.BurgSpectrumEstimator returns an object, burgspecest, that estimates the power spectral density (PSD) of the input frame using the Burg method.

```
burgspecest =
```
dsp.BurgSpectrumEstimator('*PropertyName*',*PropertyValue*,...) returns a spectrum estimator, burgspecest, with each specified property set to the specified value.

## **Properties**

#### **EstimationOrderSource**

Source of estimation order

Specify the source of the estimation order as Auto or Property. If you set this property to Auto, the object assumes the estimation order is one less than the length of the input vector. The default value is Property.

#### **EstimationOrder**

Order of AR model

Specify the order of AR model as a real positive integer. This property applies only when you set the EstimationOrderSource property to Property. The default value is 6.

#### **FFTLengthSource**

Source of FFT length

Specify the source of the FFT length as Auto or Property. When you set this property to Auto, the objects assumes the FFT length is one more than the estimation order. When you set this property to Property, the "FFTLength" on page 4-0 property value must be an integer power of two.

#### **FFTLength**

FFT length as power-of-two integer value

Specify the FFT length as a power-of-two numeric scalar. This property applies when you set the FFTLengthSource property to Property. The default value is 256.

#### **SampleRate**

Sample rate of input time series

Specify the sampling rate of the original input time series as a positive numeric scalar in hertz. The default value is 1.

### **Methods**

[step](#page-2285-0) Estimate of power spectral density

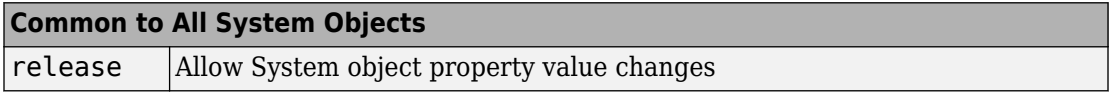

## **Examples**

#### **Estimate PSD Using the Burg Method**

**Note**: This example runs only in R2016b or later. If you are using an earlier release, replace each call to the function with the equivalent step syntax. For example, myObject(x) becomes step(myObject,x).

```
x = \text{randn}(100, 1);
burgspecest = dsp.BurgSpectrumEstimator('EstimationOrder', 4);
y = \text{filter}(1, [1\ 1/2\ 1/3\ 1/4\ 1/5], x); % Fourth order AR filter
p = burgspecest(y); % Uses default FFT length of 256
plot((0:255)/256, p);
title('Burg Method Spectral Density Estimate');
xlabel('Normalized frequency'); ylabel('Power/frequency');
```
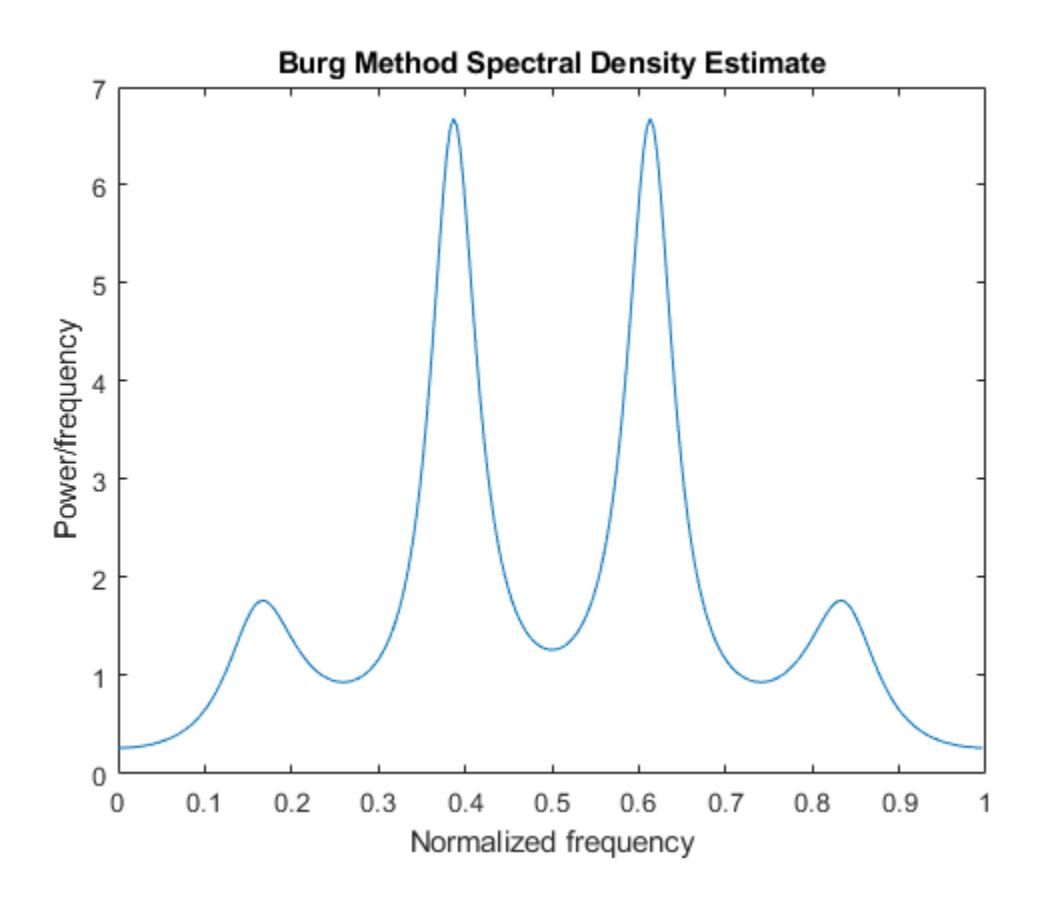

## **Algorithms**

This object implements the algorithm, inputs, and outputs described on the [Burg Method](#page-225-0) block reference page. The object properties correspond to the block properties.

# **Extended Capabilities**

### **C/C++ Code Generation**

Generate C and C++ code using MATLAB® Coder™.

Usage notes and limitations:

- "System Objects in MATLAB Code Generation" (MATLAB Coder)
- When the FFT length is not a power of two, the executable generated from this System object relies on prebuilt dynamic library files (.dll files) included with MATLAB. Use the packNGo function to package the code generated from this object and all the relevant files in a compressed zip file. Using this zip file, you can relocate, unpack, and rebuild your project in another development environment where MATLAB is not installed. For more details, see "How To Run a Generated Executable Outside MATLAB".
- When the FFT length is a power of two, you can generate standalone C and C++ code from this System object.

### **See Also**

**System Objects** [dsp.BurgAREstimator](#page-2273-0) | [dsp.LevinsonSolver](#page-3125-0)

**Introduced in R2012a**

# <span id="page-2285-0"></span>**step**

**System object:** dsp.BurgSpectrumEstimator **Package:** dsp

Estimate of power spectral density

## **Syntax**

 $Y = step(burgspecies,X)$ 

## **Description**

**Note** Starting in R2016b, instead of using the step method to perform the operation defined by the System object, you can call the object with arguments, as if it were a function. For example,  $y = step(obj, x)$  and  $y = obj(x)$  perform equivalent operations.

Y = step(burgspecest,X) outputs Y, a spectral estimate of input X, using the Burg method.

**Note** obj specifies the System object on which to run this step method.

The object performs an initialization the first time the step method is executed. This initialization locks nontunable properties (MATLAB) and input specifications, such as dimensions, complexity, and data type of the input data. If you change a nontunable property or an input specification, the System object issues an error. To change nontunable properties or inputs, you must first call the release method to unlock the object.

# **dsp.CepstralToLPC System object**

#### **Package:** dsp

(To be removed) Convert cepstral coefficients to linear prediction coefficients

**Note** dsp.CepstralToLPC will be removed in a future release. For more information, see ["Compatibility Considerations"](#page-2288-0).

## **Description**

The CepstralToLPC object converts cepstral coefficients to linear prediction coefficients (LPC).

To convert cepstral coefficients to LPC:

- **1** Define and set up your System object. See "Construction" on page 4-265.
- **2** Call [step](#page-2289-0) to convert the coefficients according to the properties of dsp.CepstralToLPC. The behavior of step is specific to each object in the toolbox.

**Note** Starting in R2016b, instead of using the step method to perform the operation defined by the System object, you can call the object with arguments, as if it were a function. For example,  $y = step(obj, x)$  and  $y = obj(x)$  perform equivalent operations.

## **Construction**

cc2lpc = dsp.CepstralToLPC returns a System object, cc2lpc, that converts the cepstral coefficients(CCs) to linear prediction coefficients (LPCs).

cc2lpc = dsp.CepstralToLPC(*'PropertyName'*,*PropertyValue*,...) returns a Cepstral to LPC object, cc2lpc, with each specified property set to the specified value.

## **Properties**

#### **PredictionErrorOutputPort**

Enable prediction error power output

Set this property to true to output the prediction error power. The prediction error power is the power of the error output of an FIR analysis filter represented by the LPCs for a given input signal. The default is false.

### **Methods**

[step](#page-2289-0) LPC coefficients from column of cepstral coefficients

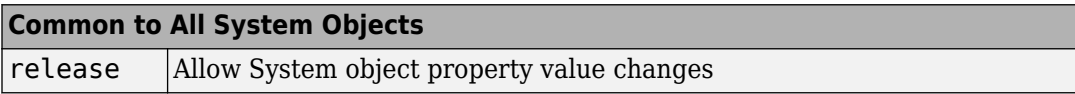

## **Examples**

#### **Convert Cepstral To LPC Coefficients**

**Note**: This example runs only in R2016b or later. If you are using an earlier release, replace each call to the function with the equivalent step syntax. For example, myObject(x) becomes step(myObject,x).

Convert cepstral coefficients to linear prediction coefficients.

```
cc = [0 \ 0.9920 \ 0.4919 \ 0.3252 \ 0.2418 \ , \ \ldots 0.1917 0.1583 0.1344 0.1165 0.0956]';
cc2lpc = dsp.CepstralToLPC;
a = cc2lpc(cc)a = 10×1
     1.0000
    -0.9920
     0.0001
```
<span id="page-2288-0"></span> 0.0001 0.0001 0.0001 0.0001 0.0001 0.0001 0.0070

# **Algorithms**

This object implements the algorithm, inputs, and outputs described on the [LPC to/from](#page-1185-0) [Cepstral Coefficients](#page-1185-0) block reference page. The object properties correspond to the block parameters.

## **Compatibility Considerations**

### **dsp.CepstralToLPC System object will be removed**

*Not recommended starting in R2018b*

dsp.CepstralToLPC System object will be removed in a future release. There is no simple replacement for this functionality.

# **Extended Capabilities**

### **C/C++ Code Generation**

Generate C and C++ code using MATLAB® Coder™.

Usage notes and limitations:

See "System Objects in MATLAB Code Generation" (MATLAB Coder).

#### **Introduced in R2012a**

# <span id="page-2289-0"></span>**step**

**System object:** dsp.CepstralToLPC **Package:** dsp

LPC coefficients from column of cepstral coefficients

## **Syntax**

 $A = step(cc21pc, CC)$ [A,P]=step(cc2lpc,CC)

## **Description**

**Note** Starting in R2016b, instead of using the step method to perform the operation defined by the System object, you can call the object with arguments, as if it were a function. For example,  $y = step(obj, x)$  and  $y = obj(x)$  perform equivalent operations.

 $A = step(cc21pc, CC)$  computes the linear prediction coefficients (LPC) coefficients, A , from the columns of cepstral coefficients, CC.

[A,P]=step(cc2lpc,CC) converts the columns of the cepstral coefficients CC to the LPCs and returns the prediction error power P when the PredictionErrorOutputPort property is true.

**Note** obj specifies the System object on which to run this step method.

The object performs an initialization the first time the step method is executed. This initialization locks nontunable properties (MATLAB) and input specifications, such as dimensions, complexity, and data type of the input data. If you change a nontunable property or an input specification, the System object issues an error. To change nontunable properties or inputs, you must first call the release method to unlock the object.

# **dsp.Channelizer System object**

#### **Package:** dsp

Polyphase FFT analysis filter bank

# **Description**

The dsp.Channelizer System object separates a broadband input signal into multiple narrow subbands using a fast Fourier transform (FFT)-based analysis filter bank. The filter bank uses a prototype lowpass filter and is implemented using a polyphase structure. You can specify the filter coefficients directly or through design parameters.

To separate a broadband signal into multiple narrow subbands:

- **1** Create the dsp.Channelizer object and set its properties.
- **2** Call the object with arguments, as if it were a function.

To learn more about how System objects work, see What Are System Objects? (MATLAB).

## **Creation**

# **Syntax**

channelizer = dsp.Channelizer  $channelizer = dsp.Channelizer(M)$ channelizer = dsp.Channelizer(Name,Value)

### **Description**

channelizer = dsp.Channelizer creates a polyphase FFT analysis filter bank System object that separates a broadband input signal into multiple narrowband output signals. This object implements the inverse operation of the dsp.ChannelSynthesizer System object.

channelizer = dsp.Channelizer(M) creates an *M*-band polyphase FFT analysis filter bank, with the "NumFrequencyBands" on page 4-0 property set to *M*.

Example: channelizer =  $dsp$ .Channelize $(16)$ ;

channelizer = dsp.Channelizer(Name,Value) creates a polyphase FFT analysis filter bank with each specified property set to the specified value. Enclose each property name in single quotes.

Example: channelizer = dsp.Channelizer('NumTapsPerBand',20,'StopbandAttenuation', 140);

### **Properties**

Unless otherwise indicated, properties are *nontunable*, which means you cannot change their values after calling the object. Objects lock when you call them, and the release function unlocks them.

If a property is *tunable*, you can change its value at any time.

For more information on changing property values, see System Design in MATLAB Using System Objects (MATLAB).

#### **NumFrequencyBands — Number of frequency bands**

8 (default) | positive integer greater than 1

Number of frequency bands into which the object separates the input broadband signal, specified as a positive integer greater than 1. This property corresponds to the number of polyphase branches and the FFT length used in the filter bank.

```
Example: 16
```
Example: 64

```
Data Types: single | double | int8 | int16 | int32 | int64 | uint8 | uint16 |
uint32 | uint64
```
#### **Specification — Filter design parameters or coefficients**

```
'Number of taps per band and stopband attenuation' (default) |
'Coefficients'
```
Filter design parameters or filter coefficients, specified as one of these options:

- 'Number of taps per band and stopband attenuation' Specify the filter design parameters through the NumTapsPerBand and "Stopband attenuation (dB)" on page 2-0 properties.
- 'Coefficients' Specify the filter coefficients directly using the "LowpassCoefficients" on page 4-0 property.

#### **NumTapsPerBand — Number of filter coefficients per frequency band**

12 (default) | positive integer

Number of filter coefficients each polyphase branch uses, specified as a positive integer. The number of polyphase branches matches the number of frequency bands. The total number of filter coefficients for the prototype lowpass filter is given by NumFrequencyBands × NumTapsPerBand. For a given stopband attenuation, increasing the number of taps per band narrows the transition width of the filter. As a result, there is more usable bandwidth for each frequency band at the expense of increased computation.

Example: 8

Example: 16

#### **Dependencies**

This property applies when you set Specification to 'Number of taps per band and stopband attenuation'.

```
Data Types: single | double | int8 | int16 | int32 | int64 | uint8 | uint16 |
uint32 | uint64
```
#### **StopbandAttenuation — Stopband attenuation**

80 (default) | positive real scalar

Stopband attenuation of the lowpass filter, specified as a positive real scalar in dB. This value controls the maximum amount of aliasing from one frequency band to the next. When the stopband attenuation increases, the passband ripple decreases. For a given stopband attenuation, increasing the number of taps per band narrows the transition width of the filter. As a result, there is more usable bandwidth for each frequency band at the expense of increased computation.

Example: 80

#### **Dependencies**

This property applies when you set Specification to 'Number of taps per band and stopband attenuation'.

Data Types: single | double

#### **LowpassCoefficients — Coefficients of prototype lowpass filter**

[1×49 double] (default) | row vector

Coefficients of the prototype lowpass filter, specified as a row vector. There must be at least one coefficient per frequency band. If the length of the lowpass filter is less than the number of frequency bands, the object zero-pads the coefficients.

**Tunable:** Yes

#### **Dependencies**

This property applies when you set Specification to 'Coefficients'.

Data Types: single | double

### **Usage**

### **Syntax**

 $channelizer(input)$ 

### **Description**

channOut = channelizer(input) separates the broadband input signal into a number of narrow band signals contained in the columns of the channelizer output.

### **Input Arguments**

**input — Data input** vector | matrix

Data input, specified as a vector or a matrix. The number of rows in the input signal must be a multiple of the number of frequency bands of the filter bank. Each column of the input corresponds to a separate channel. If *M* is the number of frequency bands, and the input is an *L*-by-1 matrix, then the output signal has dimensions *L/M*-by-*M*. Each narrowband signal forms a column in the output. If the input has more than one channel,

that is, it has dimensions *L*-by-*N* with  $N > 1$ , then the output has dimensions *L/M*-by-*M* $by-N$ .

This object supports variable-size input signals. You can change the input frame size (number of rows) even after calling the algorithm. However, the number of channels (number of columns) must remain constant.

Example: randn(64,4)

Data Types: single | double

### **Output Arguments**

#### **channOut — Channelizer output**

matrix | 3-D array

Channelizer output, returned as a matrix or a 3-D array. If the input is an *L*-by-1 matrix, then the output signal has dimensions *L/M*-by-*M*, where *M* is the number of frequency bands. Each narrowband signal forms a column in the output. If the input has more than one channel, that is, it has dimensions  $L$ -by- $N$  with  $N > 1$ , then the output has dimensions *L/M*-by-*M*-by-*N*.

Data Types: single | double

### **Object Functions**

To use an object function, specify the System object as the first input argument. For example, to release system resources of a System object named obj, use this syntax:

release(obj)

### **Specific to dsp.Channelizer**

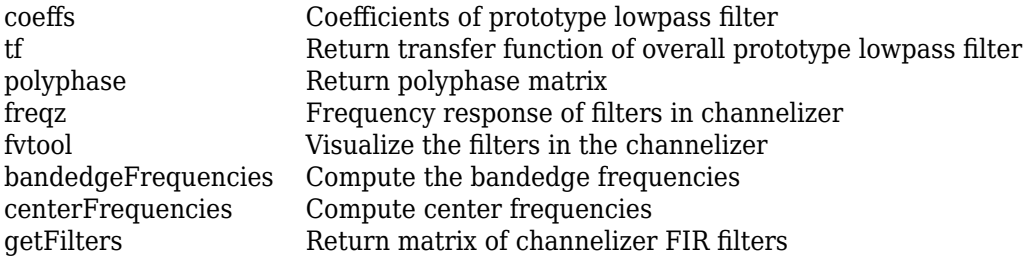

### **Common to All System Objects**

- step Run System object algorithm
- release Release resources and allow changes to System object property values and input characteristics
- reset Reset internal states of System object

## **Examples**

#### **Quadrature Mirror Filter Bank**

The quadrature mirror filter bank (QMF) contains an analysis filter bank section and a synthesis filter bank section. dsp.Channelizer implements the analysis filter bank. dsp.ChannelSynthesizer implements the synthesis filter bank using the efficient polyphase implementation based on a prototype lowpass filter.

#### **Initialization**

Initialize the dsp.Channelizer and dsp.ChannelSynthesizer System objects. Each object is set up with 8 frequency bands, 8 polyphase branches in each filter, 12 coefficients per polyphase branch, and a stopband attenuation of 140 dB. Use a sine wave with multiple frequencies as the input signal. View the input spectrum and the output spectrum using a spectrum analyzer.

```
offsets = [-40,-30,-20,10,15,25,35,-15];
sinewave = dsp.SineWave('ComplexOutput',true,'Frequency',...
     offsets+(-375:125:500),'SamplesPerFrame',800);
channelizer = dsp.Channelizer('StopbandAttenuation',140);
synthesizer = dsp.ChannelSynthesizer('StopbandAttenuation',140);
spectrumAnalyzer = dsp.SpectrumAnalyzer('ShowLegend',true,'NumInputPorts',...
     2,'ChannelNames',{'Input','Output'},'Title','Input and Output of QMF');
```
#### **Streaming**

Use the channelizer to split the broadband input signal into multiple narrow bands. Then pass the multiple narrowband signals into the synthesizer, which merges these signals to form the broadband signal. Compare the spectra of the input and output signals. The input and output spectra match very closely.

```
for i = 1:5000x = sum(sinewave(), 2);
```
 $y =$  channelizer(x);  $v =$  synthesizer(y); spectrumAnalyzer(x,v) end

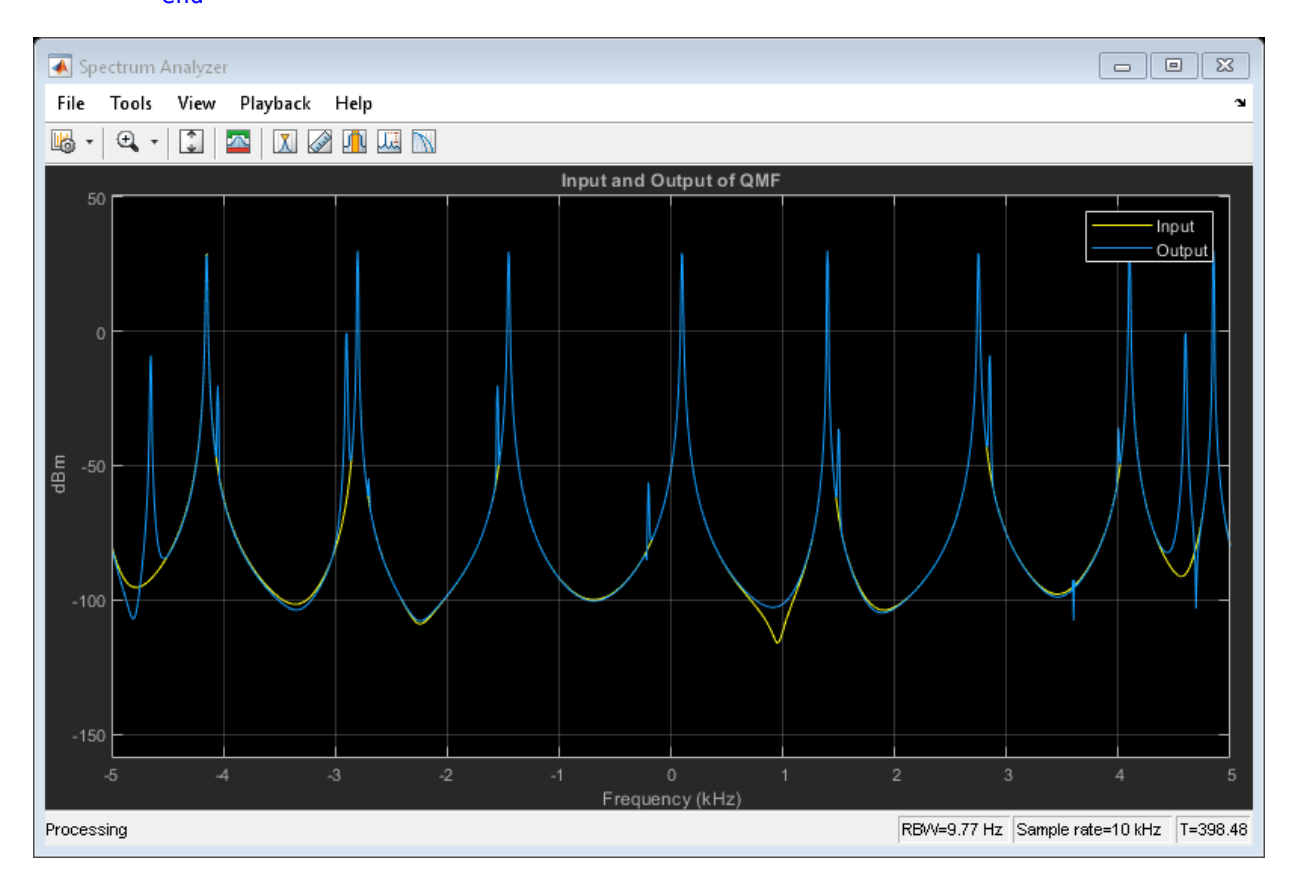

# **Definitions**

### **Analysis Filter Bank**

The analysis filter bank consists of a series of parallel bandpass filters that split an input broadband signal, *x(n)*, into a series of narrow subbands. Each bandpass filter retains a different portion of the input signal. After the bandwidth is reduced by one of the

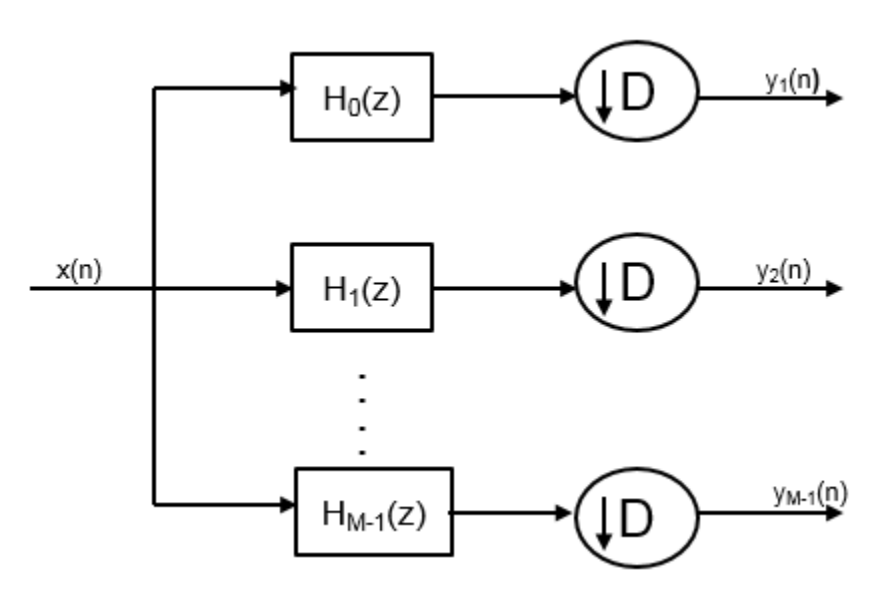

bandpass filters, the signal is downsampled to a lower sampling rate commensurate with the new bandwidth.

### **Prototype Lowpass Filter**

To implement the analysis filter bank efficiently, the channelizer uses a prototype lowpass filter. This filter has an impulse response of *h[n]*, a normalized two-sided bandwidth of 2π/*M*, and a cutoff frequency of π/*M*. *M* is the number of frequency bands, that is, the branches of the analysis filter bank. This value corresponds to the FFT length that the filter bank uses. *M* can be high on the order of 2048 or more. The stopband attenuation determines the minimum level of interference (aliasing) from one frequency band to another. The passband ripple must be small so that the input signal is not distorted in the passband.

The prototype lowpass filter models the first branch of the filter bank. The other *M* – 1 branches are modeled by filters that are modulated versions of the prototype filter. The modulation factor is given by the following equation:

 $e^{-jw_k n}$ ,  $w_k = 2\pi k \mathbin{/} M$ ,  $k = 0, 1, ..., M - 1$ 

#### **Using the Prototype Lowpass Filter**

The transfer function of the modulated *k*th bandpass filter is given by:

$$
H_k(z) = H_0(ze^{-jw_k}), \quad w_k = 2\pi k \mathop{/} M, \quad k = 1, 2, ..., M-1
$$

This figure shows the frequency response of *M* filters.

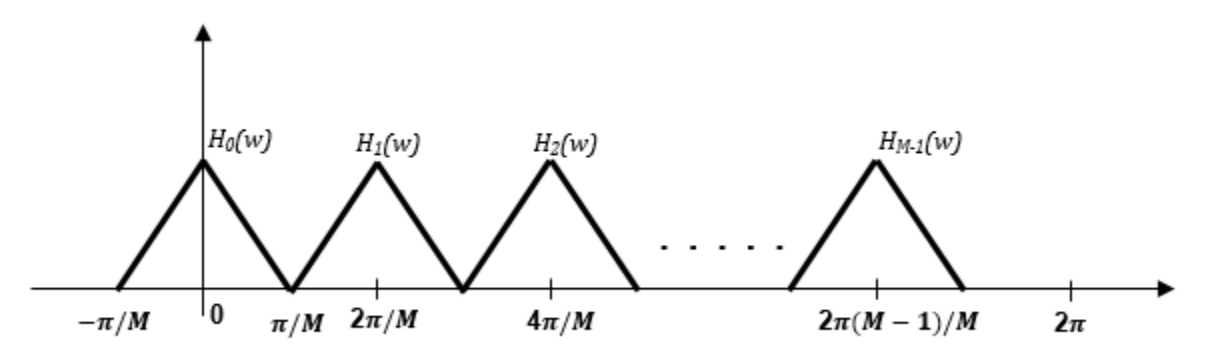

To obtain the frequency response characteristics of the filter  $H_k(z)$ , where  $k = 1,...,M$ -1, uniformly shift the frequency response of the prototype filter,  $H_o(z)$ , by multiples of 2π/*M*. Each subband filter,  $H_k(z)$ ,  $\{k = 1,..., M - 1\}$ , is derived from the prototype filter.

### **Shift Narrow Subbands to Baseband**

The frequency components in the input signal,  $x(n)$ , are translated in frequency to baseband by multiplying *x(n)* with the complex exponentials,

 $e^{-jw_k n}$ ,  $w_k = 2\pi k / M$ ,  $k = 1, 2, ..., M - 1$ , where  $w_k = 2\pi k / M$ , and  $k = 1, 2, ..., M - 1$ . The resulting product signals are passed through the lowpass filters, *H<sup>0</sup> (z)*. The output of the lowpass filter is relatively narrow in bandwidth. Downsample the signal commensurate with the new bandwidth. Choose a decimation factor,  $D \leq M$ , where M is the number of branches of the analysis filter bank.

The figure shows an analysis filter bank that uses the prototype lowpass filter.

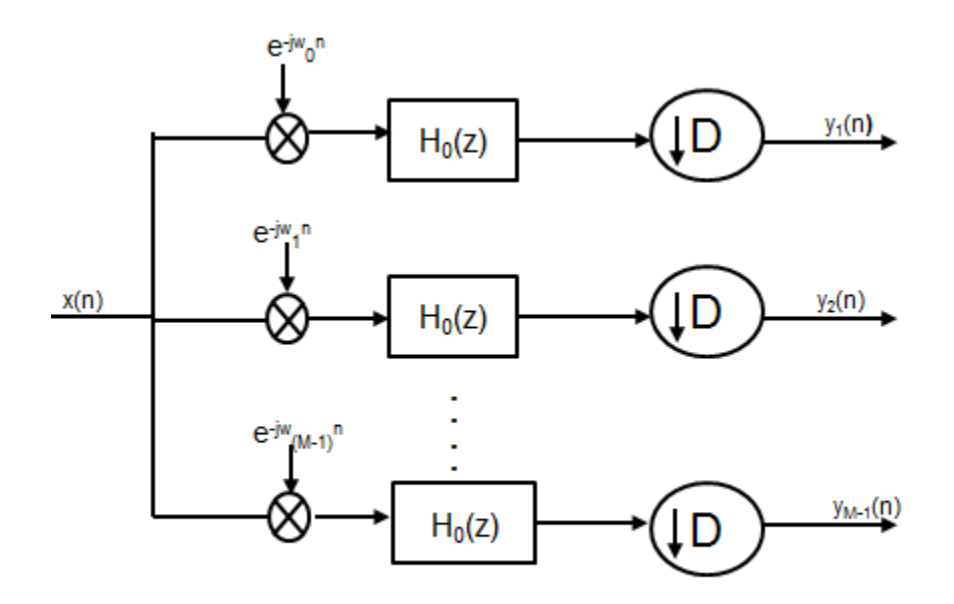

 $y_1(n)$ ,  $y_2(n)$ , ...,  $y_{M\!-\!1}(n)$  are narrow subband signals translated into baseband.

## **Algorithms**

### **Polyphase Implementation**

The analysis filter bank can be implemented efficiently using the polyphase structure. To derive the polyphase structure, start with the transfer function of the prototype lowpass filter:

$$
H_0(z) = b_0 + b_1 z^{-1} + \ldots + b_N z^{-N}
$$

*N*+1 is the length of the prototype filter.

You can rearrange this equation as follows:

$$
\begin{aligned} \left(b_0 + b_M z^{-M} + b_{2M} z^{-2M} + \ldots + b_{N-M+1} z^{-(N-M+1)}\right) + \\ H_0(z) &= z^{-1} \left(b_1 + b_{M+1} z^{-M} + b_{2M+1} z^{-2M} + \ldots + b_{N-M+2} z^{-(N-M+1)}\right) + \\ &\vdots \\ z^{-(M-1)} \left(b_{M-1} + b_{2M-1} z^{-M} + b_{3M-1} z^{-2M} + \ldots + b_N z^{-(N-M+1)}\right) \end{aligned}
$$

*M* is the number of polyphase components.

You can write this equation as:

$$
H_0(z)=E_0(z^M)+z^{-1}E_1(z^M)+\ldots+z^{-(M-1)}E_{M-1}(z^M)
$$

 $E_0\mathrm{(z^M)}$ ,  $E_1\mathrm{(z^M)}$ , ...,  $E_{M\text{-}1}\mathrm{(z^M)}$  are polyphase components of the prototype lowpass filter,  $H_{0}(\rm{z}).$ 

The other filters in the filter bank,  $H_k(z)$ , where  $k = 1, ..., M$ -1, are modulated versions of this prototype filter.

You can write the transfer function of the *k*th modulated bandpass filter as  $H_k(z) = H_0(ze^{-jw_k})$  $0^{(ze - \kappa)}$ .

Replacing *z* with *ze-jwk*,

.

$$
H_k(z)=h_0+h_1e^{-jwk}z^{-1}+h_2e^{-j2wk}z^{-2}\ldots+h_Ne^{-jNwk}z^{-N}
$$

*N*+1 is the length of the *k*th filter.

In polyphase form, the equation is as follows:

$$
H_k(z) = \begin{bmatrix} 1 & e^{-jw_k} & e^{-j2w_k} & \dots & e^{-j(M-1)w_k} \end{bmatrix} \begin{bmatrix} E_0(z^M) \\ z^{-1}E_1(z^M) \\ \vdots \\ z^{-(M-1)}E_{M-1}(z^M) \end{bmatrix}
$$

.

For all *M* channels in the filter bank, the MIMO transfer function, *H*(z), is given by:

$$
H(z)=\left[\begin{array}{cccccc} & 1 & 1 & 1 & \ldots & 1 \\ & 1 & e^{-jw_{1}} & e^{-j2w_{1}} & \cdots & e^{-j(M-1)w_{1}} \\ & & \vdots & & \\ 1 & e^{-jw_{M-1}} & e^{-j2w_{M-1}} & \cdots & e^{-j(M-1)w_{M-1}} \end{array}\right]\left[\begin{array}{c} E_{0}(z^{M}) \\ z^{-1}E_{1}(z^{M}) \\ \vdots \\ z^{-(M-1)}E_{M-1}(z^{M}) \end{array}\right]
$$

Here is the multirate noble identity for decimation.

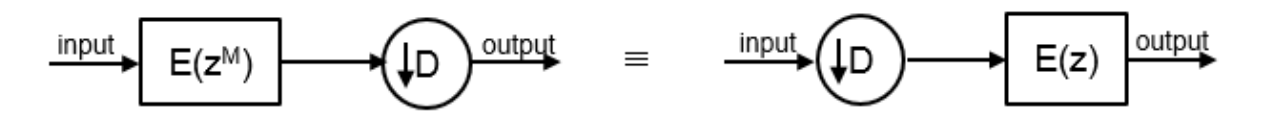

For illustration, consider the first branch of the filter bank that contains the lowpass filter.

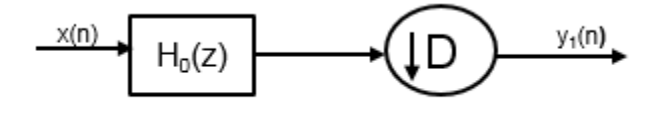

Replace  $H_{0}$ (z) with its polyphase representation.

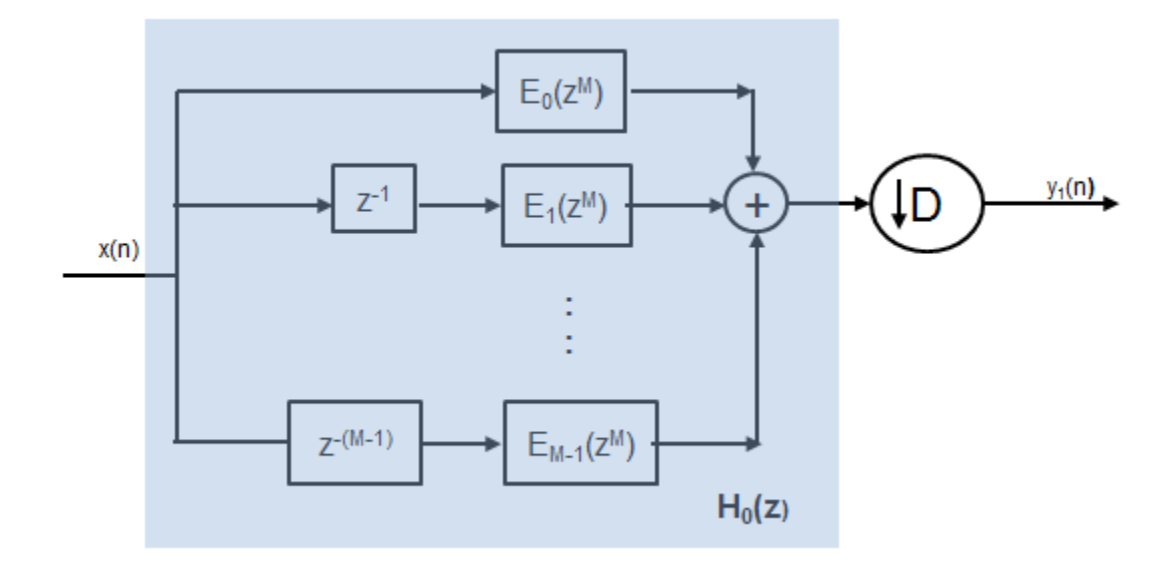

After applying the noble identity for decimation, you can replace the delays and the decimation factor with a commutator switch.

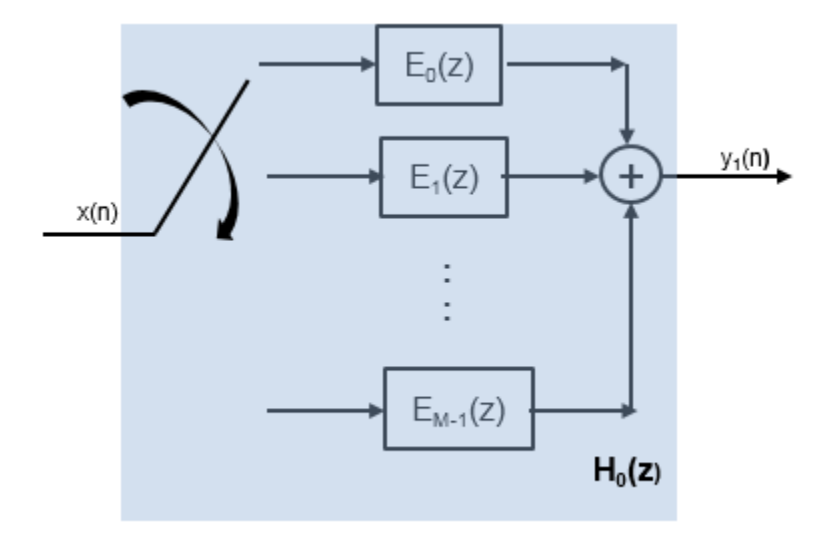

For all *M* channels in the filter bank, the MIMO transfer function, *H*(z), is given by:

$$
H(z)=\left[\begin{array}{cccccc} & 1 & 1 & 1 & \ldots & 1 \\ & 1 & e^{-jw_{1}} & e^{-j2w_{1}} & \ldots & e^{-j(M-1)w_{1}} \\ & & \vdots & & \\ 1 & e^{-jw_{M-1}} & e^{-j2w_{M-1}} & \ldots & e^{-j(M-1)w_{M-1}} \end{array}\right]\left[\begin{array}{c} E_{0}(z) \\ E_{1}(z) \\ \vdots \\ E_{M-1}(z) \end{array}\right]
$$

The matrix on the left is a discrete Fourier transform (DFT) matrix. With the DFT matrix, the efficient implementation of the lowpass prototype based filter bank looks like the following.

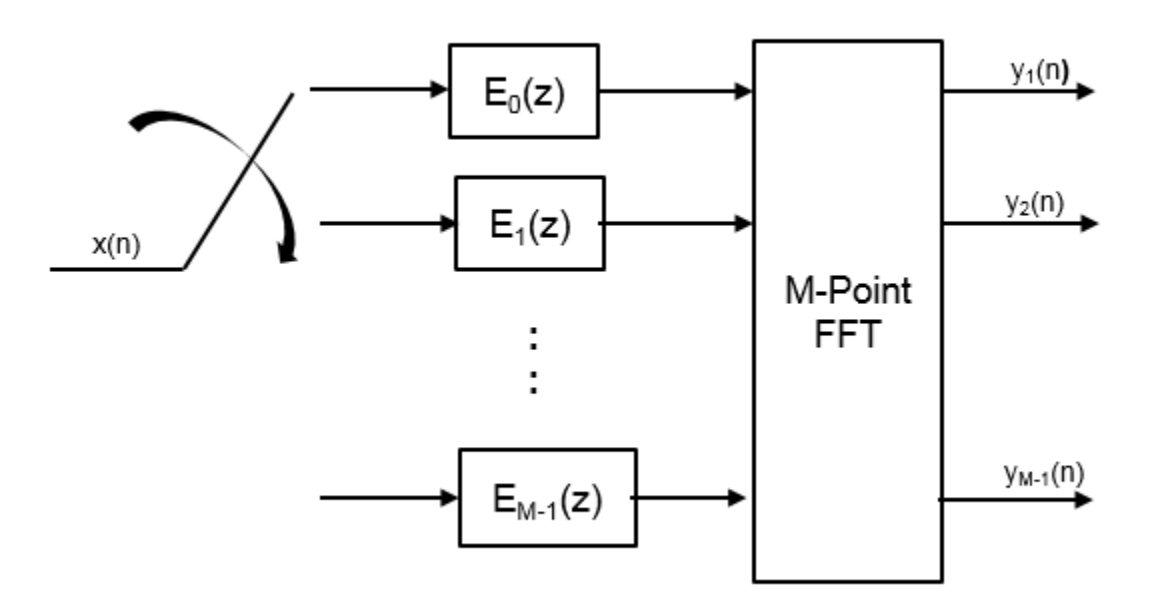
# **Extended Capabilities**

## **C/C++ Code Generation**

Generate C and C++ code using MATLAB® Coder™.

Usage notes and limitations:

See "System Objects in MATLAB Code Generation" (MATLAB Coder).

## **See Also**

#### **Functions**

[bandedgeFrequencies](#page-4035-0) | [centerFrequencies](#page-4054-0) | [coeffs](#page-4074-0) | [freqz](#page-4797-0) | [fvtool](#page-4823-0) | [getFilters](#page-4922-0) | [polyphase](#page-5421-0) | [tf](#page-5496-0)

#### **System Objects**

[dsp.ChannelSynthesizer](#page-2305-0) | [dsp.DyadicAnalysisFilterBank](#page-2605-0) | [dsp.FIRHalfbandDecimator](#page-2745-0) | [dsp.FIRHalfbandInterpolator](#page-2766-0) | [dsp.IIRHalfbandDecimator](#page-3045-0)

#### **Blocks**

[Channel Synthesizer](#page-244-0) | [Channelizer](#page-231-0) | [Dyadic Analysis Filter Bank](#page-662-0) | [Two-Channel Analysis](#page-1796-0) [Subband Filter](#page-1796-0)

**Functions** [firpr2chfb](#page-4767-0)

**Introduced in R2016b**

# <span id="page-2305-0"></span>**dsp.ChannelSynthesizer System object**

#### **Package:** dsp

Polyphase FFT synthesis filter bank

## **Description**

The dsp.ChannelSynthesizer System object merges multiple narrowband signals into a broadband signal by using an FFT based synthesis filter bank. The filter bank uses a prototype lowpass filter and is implemented using a polyphase structure. You can specify the filter coefficients directly or through design parameters.

To merge multiple narrowband signals into a broadband signal:

- **1** Create the dsp.ChannelSynthesizer object and set its properties.
- **2** Call the object with arguments, as if it were a function.

To learn more about how System objects work, see What Are System Objects? (MATLAB).

## **Creation**

## **Syntax**

synthesizer = dsp.ChannelSynthesizer synthesizer = dsp.ChannelSynthesizer(Name,Value)

### **Description**

synthesizer = dsp.ChannelSynthesizer creates a synthesizer object, using the default properties.

synthesizer = dsp.ChannelSynthesizer(Name,Value) specifies additional properties using Name, Value pairs. Unspecified properties have default values.

```
Example: synthesizer = dsp.ChannelSynthesizer('NumTapsPerBand',
20,'StopbandAttenuation',140)
```
## **Properties**

Unless otherwise indicated, properties are *nontunable*, which means you cannot change their values after calling the object. Objects lock when you call them, and the release function unlocks them.

If a property is *tunable*, you can change its value at any time.

For more information on changing property values, see System Design in MATLAB Using System Objects (MATLAB).

#### **Specification — Filter design parameters or coefficients**

```
'Number of taps per band and stopband attenuation' (default) |
'Coefficients'
```
Filter design parameters or filter coefficients, specified as one of these options:

- 'Number of taps per band and stopband attenuation' Specify the filter design parameters through the NumTapsPerBand and StopbandAttenuation properties.
- 'Coefficients' Specify the filter coefficients directly using LowpassCoefficients.

#### **NumTapsPerBand — Number of filter coefficients per frequency band**

12 (default) | positive integer

Number of filter coefficients each polyphase branch uses, specified as a positive integer. The number of polyphase branches matches the number of frequency bands. The total number of filter coefficients for the prototype lowpass filter is given by product of the number of frequency bands and NumTapsPerBand. For a given stopband attenuation, increasing the number of taps per band narrows the transition width of the filter. As a result, there is more usable bandwidth for each frequency band at the expense of increased computation.

#### **Dependencies**

This property applies when you set Specification to 'Number of taps per band and stopband attenuation'.

Data Types: single | double | int8 | int16 | int32 | int64 | uint8 | uint16 | uint32 | uint64

#### **StopbandAttenuation — Stopband attenuation**

80 (default) | positive real scalar

Stopband attenuation of the lowpass filter, specified as a positive real scalar in dB. This value controls the maximum amount of aliasing from one frequency band to the next. Larger is the stopband attenuation, smaller is the passband ripple.

#### **Dependencies**

This property applies when you set Specification to 'Number of taps per band and stopband attenuation'.

Data Types: single | double

#### **LowpassCoefficients — Coefficients of the prototype lowpass filter**

[1×49 double] (default) | row vector

Coefficients of the prototype lowpass filter, specified as a row vector. There must be at least one coefficient per frequency band. If the length of the lowpass filter is less than the number of frequency bands, the object zero-pads the coefficients.

#### **Tunable:** Yes

#### **Dependencies**

This property applies when you set Specification to 'Coefficients'.

Data Types: single | double

### **Usage**

### **Syntax**

synthOut = synthesizer(input)

### **Description**

synthOut = synthesizer(input) merges the narrowband input signals contained as columns in input into broadband signal, synthOut.

### **Input Arguments**

#### **input — Narrowband signals**

matrix | 3-D array

Narrowband signals, specified as a matrix or a 3-D array. Each narrowband signal is stored as a column in the input signal. The number of columns in input corresponds to the number of frequency bands of the filter bank. If input is three-dimensional, each matrix corresponds to a separate channel. If *M* is the number of frequency bands, and input is an *L*-by-*M* matrix, then the output signal, synthOut, has dimensions *L×M*-by-1. If input has more than one channel, that is, it has dimensions *L*-by-*M*-by-*N*, then synthOut has dimensions *L×M*-by-*N*.

This object also accepts variable-size inputs. That is, once the object is locked, you can change the size of each input channel. The number of channels cannot change.

Data Types: single | double

### **Output Arguments**

#### **synthOut — Merged broadband signal**

matrix | 3-D array

Merged broadband signal, returned as a matrix or a 3-D array. If *M* is the number of frequency bands, and input is an *L*-by-*M* matrix, then the output signal, synthOut, has dimensions *L×M*-by-1. If input has more than one channel, that is, it has dimensions *L*by-*M*-by-*N*, then synthOut has dimensions *L×M*-by-*N*.

Data Types: single | double

# **Object Functions**

To use an object function, specify the System object as the first input argument. For example, to release system resources of a System object named obj, use this syntax: release(obj)

### **Specific to dsp.ChannelSynthesizer**

[coeffs](#page-4074-0) Coefficients of prototype lowpass filter [tf](#page-5496-0) Return transfer function of overall prototype lowpass filter [polyphase](#page-5421-0) Return polyphase matrix

### **Common to All System Objects**

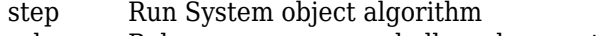

- release Release resources and allow changes to System object property values and input characteristics
- reset Reset internal states of System object

### **Examples**

#### **Quadrature Mirror Filter Bank**

The quadrature mirror filter bank (QMF) contains an analysis filter bank section and a synthesis filter bank section. dsp.Channelizer implements the analysis filter bank. dsp.ChannelSynthesizer implements the synthesis filter bank using the efficient polyphase implementation based on a prototype lowpass filter.

#### **Initialization**

Initialize the dsp.Channelizer and dsp.ChannelSynthesizer System objects. Each object is set up with 8 frequency bands, 8 polyphase branches in each filter, 12 coefficients per polyphase branch, and a stopband attenuation of 140 dB. Use a sine wave with multiple frequencies as the input signal. View the input spectrum and the output spectrum using a spectrum analyzer.

```
offsets = [-40,-30,-20,10,15,25,35,-15];
sinewave = dsp.SineWave('ComplexOutput', true, 'Frequency',...
     offsets+(-375:125:500),'SamplesPerFrame',800);
channelizer = dsp.Channelizer('StopbandAttenuation',140);
synthesizer = dsp.ChannelSynthesizer('StopbandAttenuation',140);
spectrumAnalyzer = dsp.SpectrumAnalyzer('ShowLegend',true,'NumInputPorts',...
    2,'ChannelNames',{'Input','Output'},'Title','Input and Output of QMF');
```
#### **Streaming**

Use the channelizer to split the broadband input signal into multiple narrow bands. Then pass the multiple narrowband signals into the synthesizer, which merges these signals to form the broadband signal. Compare the spectra of the input and output signals. The input and output spectra match very closely.

```
for i = 1:5000x = sum(sinewave(), 2);y = channelizer(x);
    v = synthesizer(y);
     spectrumAnalyzer(x,v)
end
```
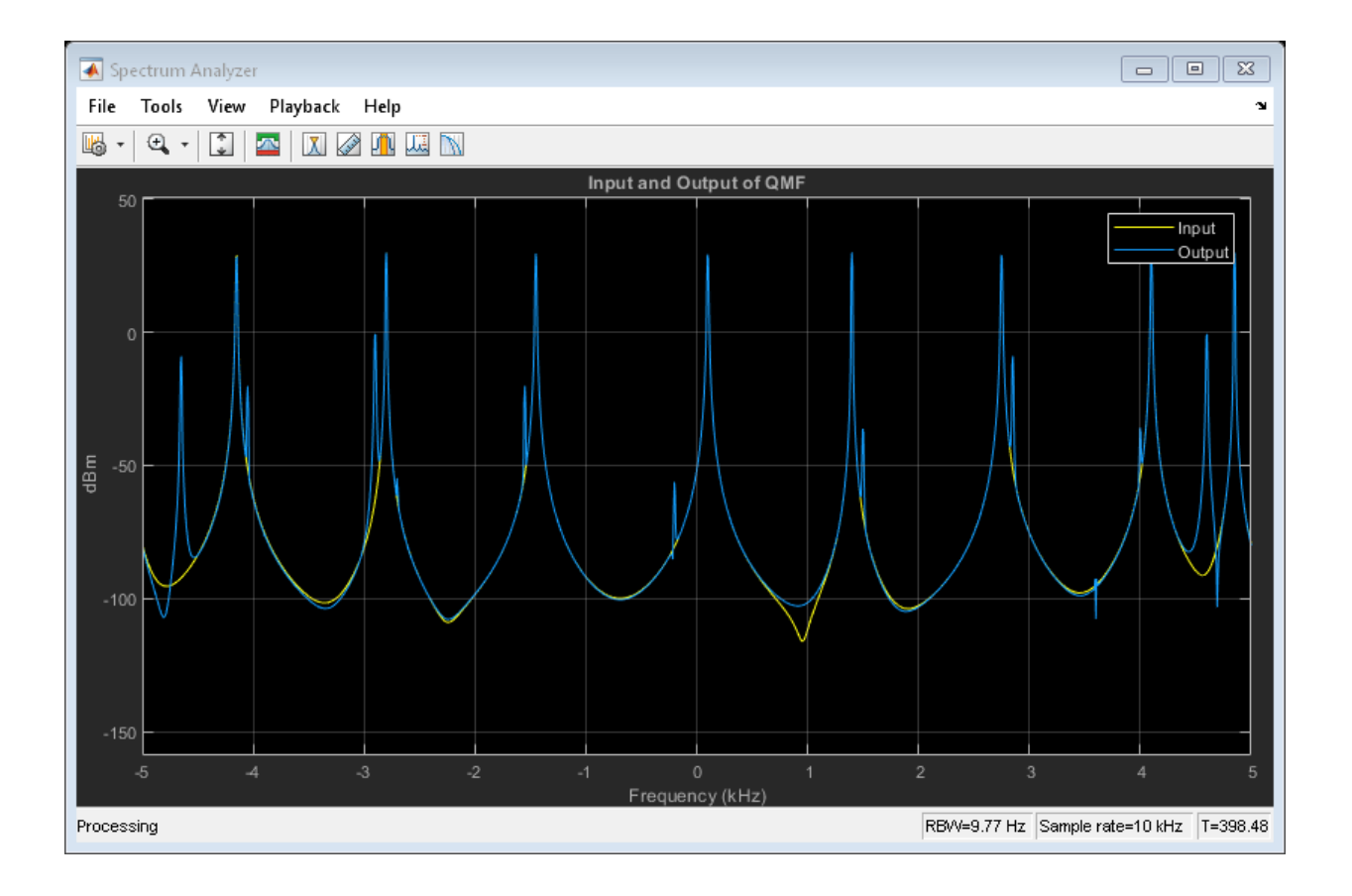

## **Definitions**

### **Synthesis Filter Bank**

The synthesis filter bank consists of a set of parallel bandpass filters that merge multiple input narrowband signals, *y<sup>1</sup>* (n), *y<sup>2</sup>* (n),..., *yM-1*(n) into a single broadband signal, *v(n)*. The input narrowband signals are in the baseband. Each narrowband signal is interpolated to a higher sampling rate by using the upsampler, and then filtered by the lowpass filter. A complex exponential that follows the lowpass filter centers the baseband signal around *wk* .

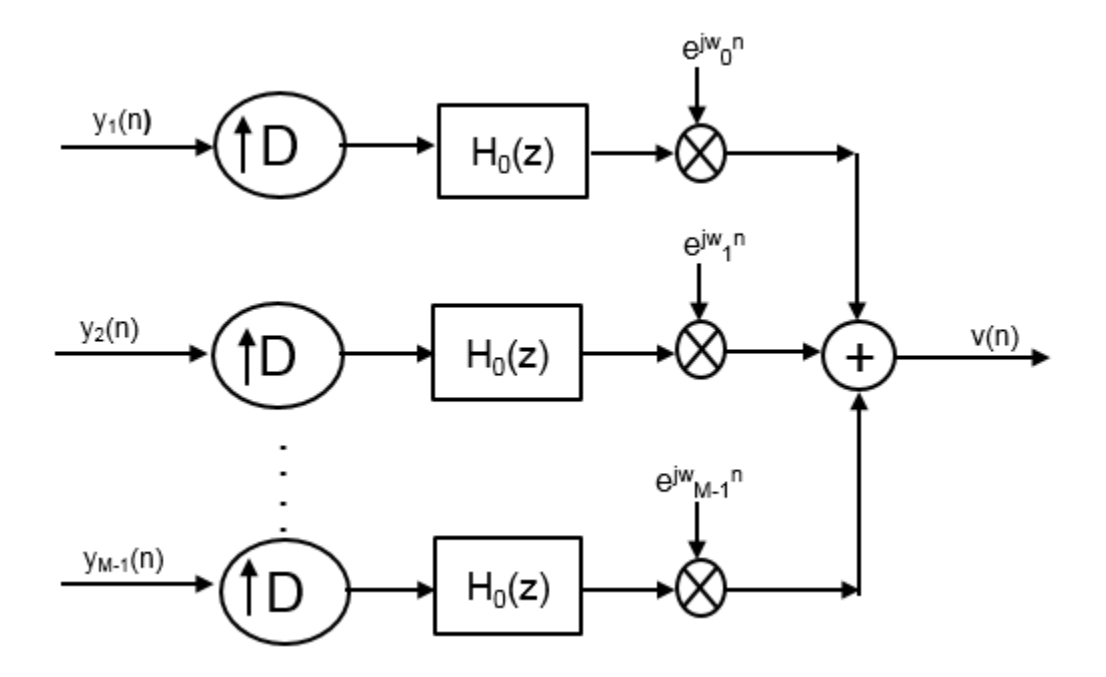

### **Prototype Lowpass Filter**

To implement the synthesis filter bank efficiently, the synthesizer uses a prototype lowpass filter. This filter has an impulse response of *h*[n], a normalized two-sided bandwidth of 2π/*M*, and a cutoff frequency of π/*M*. *M* is the number of frequency bands, that is, the branches of the synthesis filter bank. This value corresponds to the FFT length that the filter bank uses. *M* can be high, in the order of 2048 or more. The stopband attenuation determines the minimum level of interference (aliasing) from one frequency band to another. The passband ripple must be small so that the input signal is not distorted in the passband.

The prototype lowpass filter models the first branch of the filter bank. The other *M* – 1 branches are modeled by filters that are modulated versions of the prototype filter. The

modulation factor is given by  $e^{j w_k n}$ ,  $w_k = 2\pi k/M$ ,  $k = 0,1,...,M-1$ .

The output of each bandpass filter forms a specific portion of the broadband signal. The output of all the branches are added to form the broadband signal, *v(n)*.

## **Algorithms**

### **Polyphase Implementation**

The synthesis filter bank can be implemented efficiently using the polyphase structure.

To derive the polyphase structure, start with the transfer function of the prototype lowpass filter.

$$
H_0(z) = b_0 + b_1 z^{-1} + \ldots + b_N z^{-N}
$$

*N*+1 is the length of the prototype filter.

You can rearrange this equation as follows:

$$
\begin{aligned} &\left(b_{0}+b_{M}z^{-M}+b_{2M}z^{-2M}+\ldots+b_{N-M+1}z^{-(N-M+1)}\right)+\\ &H_{0}(z)=\,z^{-1}\left(b_{1}+b_{M+1}z^{-M}+b_{2M+1}z^{-2M}+\ldots+b_{N-M+2}z^{-(N-M+1)}\right)+\\ &\hspace{2cm}\vdots\\ &z^{-(M-1)}\left(b_{M-1}+b_{2M-1}z^{-M}+b_{3M-1}z^{-2M}+\ldots+b_{N}z^{-(N-M+1)}\right) \end{aligned}
$$

*M* is the number of polyphase components.

You can write this equation as:

$$
H_0(z)=E_0(z^M)+z^{-1}E_1(z^M)+\ldots+z^{-(M-1)}E_{M-1}(z^M)
$$

 $E_0(z^M)$ ,  $E_1(z^M)$ ,...,  $E_{M\text{-}1}(z^M)$  are polyphase components of the prototype lowpass filter,  $H_0(\textsf{z})$ . The other filters in the filter bank,  $H_k(z)$ , where  $k = 1, ..., M$ -1, are modulated versions of this prototype filter.

You can write the transfer function of the *k*th modulated bandpass filter as  $H_k(z) = H_0(ze^{jw_k})$  . Replacing *z* with  $ze^{jw_k}$ ,

$$
H_k(z)=h_0+h_1e^{jwk}z^{-1}+h_2e^{j2wk}z^{-2}\ldots+h_Ne^{jNwk}z^{-N}
$$

*N*+1 is the length of the *k*th filter.

In polyphase form, the equation is as follows:

$$
H_k(z) = \begin{bmatrix} 1 & e^{jw_k} & e^{j2w_k} & \dots & e^{j(M-1)w_k} \end{bmatrix} \begin{bmatrix} E_0(z^M) \\ z^{-1}E_1(z^M) \\ \vdots \\ z^{-(M-1)}E_{M-1}(z^M) \end{bmatrix}
$$

For all *M* channels in the filter bank, the MIMO transfer function, *H*(z), is given by:

$$
H(z)=\left[\begin{array}{cccc}1&1&1&...&1&\\&1&e^{jw_{1}}&e^{j2w_{1}}&...&e^{j(M-1)w_{1}}\\&&\vdots&\\1&e^{jw_{M-1}}&e^{j2w_{M-1}}&...&e^{j(M-1)w_{M-1}}\end{array}\right]\left[\begin{array}{c}E_{0}(z^{M})\\z^{-1}E_{1}(z^{M})\\&\vdots\\z^{-(M-1)}E_{M-1}(z^{M})\end{array}\right]
$$

Here is the multirate noble identity for interpolation:

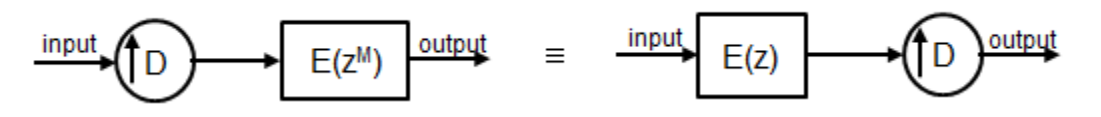

For illustration, consider the first branch of the filter bank that contains the lowpass filter.

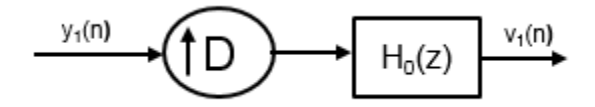

Replace  $H_0(z)$  with its polyphase representation.

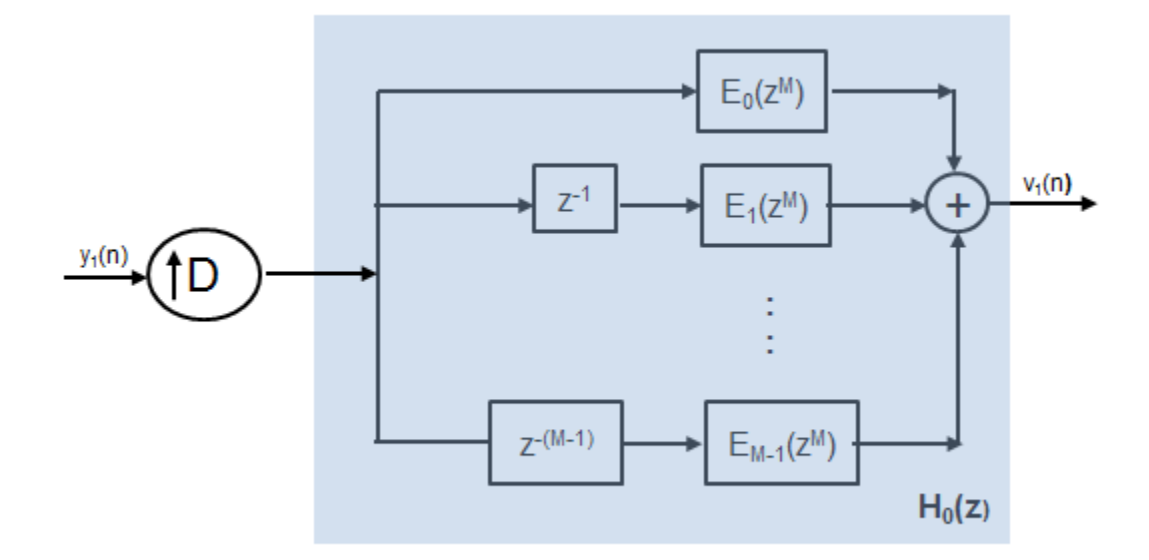

After applying the noble identity for interpolation, you can replace the delays, interpolation factor, and the adder with a commutator switch.

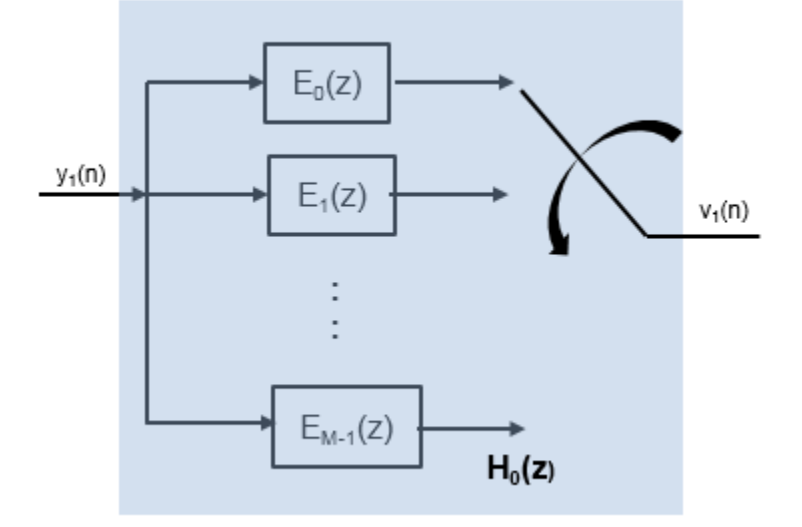

For all the *M* channels in the filter bank, the MIMO transfer function, *H*(z), is given by:

$$
H(z) = \begin{bmatrix} 1 & 1 & 1 & \dots & 1 \\ 1 & e^{jw_1} & e^{j2w_1} & \dots & e^{j(M-1)w_1} \\ \vdots & \vdots & \ddots & \vdots \\ 1 & e^{jw_{M-1}} & e^{j2w_{M-1}} & \dots & e^{j(M-1)w_{M-1}} \end{bmatrix} \begin{bmatrix} E_0(z) \\ E_1(z) \\ \vdots \\ E_{M-1}(z) \end{bmatrix}
$$

The matrix on the left is an IDFT matrix. With the IDFT matrix, the efficient implementation of the lowpass prototype based filter bank looks like the following.

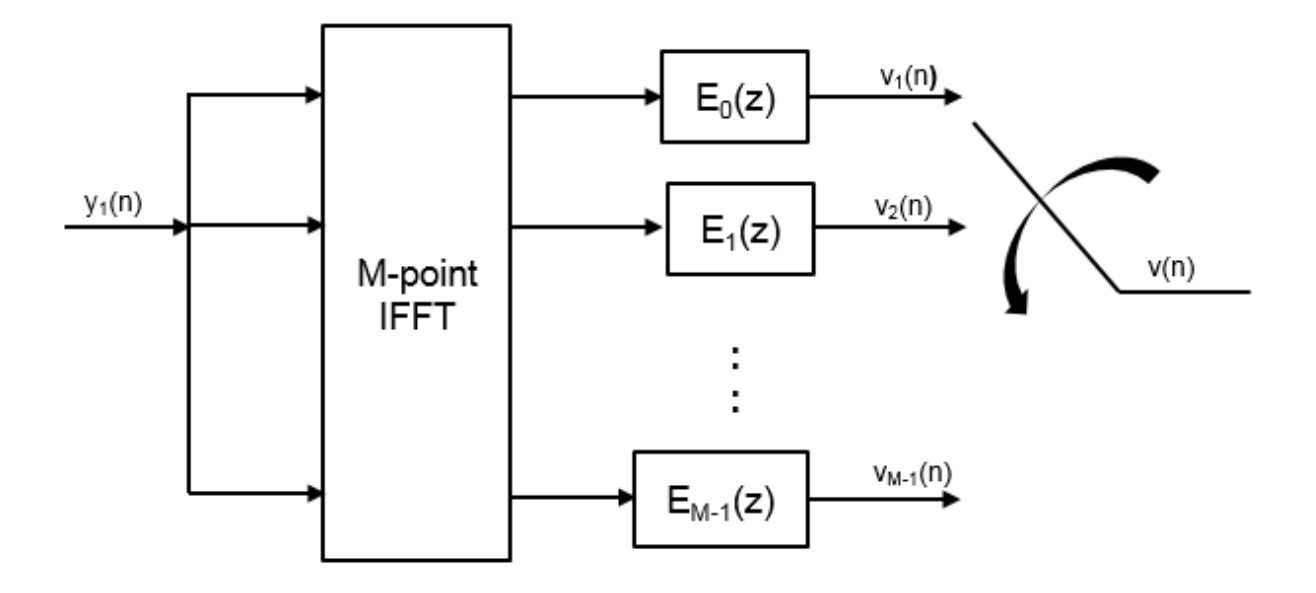

### **References**

- [1] Harris, Fredric J, *Multirate Signal Processing for Communication Systems*, Prentice Hall PTR, 2004.
- [2] Harris, F.J., Chris Dick, Michael Rice. "Digital Receivers and Transmitters Using Polyphase Filter Banks for Wireless Communications." IEEE Transactions on microwave theory and techniques. Vol. 51, Number 4, April 2003.

# **Extended Capabilities**

## **C/C++ Code Generation**

Generate C and C++ code using MATLAB® Coder™.

Usage notes and limitations:

See "System Objects in MATLAB Code Generation" (MATLAB Coder).

### **See Also**

**Functions** [coeffs](#page-4074-0) | [polyphase](#page-5421-0) | [tf](#page-5496-0)

#### **System Objects**

```
dsp.Channelizer | dsp.DyadicSynthesisFilterBank |
dsp.FIRHalfbandDecimator | dsp.FIRHalfbandInterpolator |
dsp.IIRHalfbandInterpolator
```
#### **Blocks**

[Channel Synthesizer](#page-244-0) | [Channelizer](#page-231-0) | [Dyadic Analysis Filter Bank](#page-662-0) | [Two-Channel Analysis](#page-1796-0) [Subband Filter](#page-1796-0)

#### **Functions**

[firpr2chfb](#page-4767-0)

#### **Introduced in R2016b**

# **dsp.Chirp System object**

#### **Package:** dsp

Generate swept-frequency cosine (chirp) signal

## **Description**

The Chirp object generates a swept-frequency cosine (chirp) signal.

To generate the chirp signal:

- **1** Create the dsp.Chirp object and set its properties.
- **2** Call the object with arguments, as if it were a function.

To learn more about how System objects work, see What Are System Objects? (MATLAB).

## **Creation**

## **Syntax**

 $chirp = dsp.Chirp$  $chirp = dsp.Chirp(Name,Value)$ 

### **Description**

 $chirp = dsp$ . Chirp returns a chirp signal, chirp, with unity amplitude.

 $chirp = dsp-Chirp(Name,Value)$  returns a chirp signal,  $chirp$ , with each specified property set to the specified value.

## **Properties**

Unless otherwise indicated, properties are *nontunable*, which means you cannot change their values after calling the object. Objects lock when you call them, and the release function unlocks them.

If a property is *tunable*, you can change its value at any time.

For more information on changing property values, see System Design in MATLAB Using System Objects (MATLAB).

#### **Type — Frequency sweep type**

Linear (default) | Swept cosine | Logarithmic | Quadratic

Specify the frequency sweep type as Swept cosine, Linear, Logarithmic, or Quadratic. This property specifies how the output instantaneous frequency sweep varies over time.

#### **SweepDirection — Sweep direction**

Unidirectional (default) | Bidirectional

Specify the sweep direction as either Unidirectional or Bidirectional.

#### **InitialFrequency — Initial frequency (hertz)**

1000 (default) | scalar greater than or equal to 0

When you set the Type property to Linear, Quadratic, or Logarithmic, this property specifies the initial instantaneous frequency in hertz of the output chirp signal. When you set the Type property to Logarithmic, the value of this property is one less than the actual initial frequency of the sweep. Also, when the sweep is logarithmic, the initial frequency must be less than the target frequency, specified by the TargetFrequency property.

#### **Tunable:** Yes

```
Data Types: single | double | int8 | int16 | int32 | int64 | uint8 | uint16 |
uint32 | uint64
```
#### **TargetFrequency — Target frequency (hertz)**

4000 (default) | scalar greater than or equal to 0

When you set the Type property to Linear, Quadratic, or Logarithmic, this property specifies the instantaneous frequency of the output signal in hertz at the target time.

When you set the Type property to Swept Cosine, the target frequency is the instantaneous frequency of the output at half the target time. Also, when the sweep is logarithmic, the target frequency must be greater than the initial frequency, specified by the InitialFrequency property.

#### **Tunable:** Yes

```
Data Types: single | double | int8 | int16 | int32 | int64 | uint8 | uint16 |
uint32 | uint64
```
#### **TargetTime — Target time**

1 (default) | scalar greater than or equal to 0

When you set the Type property to Linear, Quadratic, or Logarithmic, this property specifies the target time in seconds at which the target frequency is reached. When you set the Type property to Swept cosine, this property specifies the time at which the sweep reaches  $2f_{tgt} - f_{init}$  Hz, where  $f_{tgt}$  is the TargetFrequency and  $f_{init}$  is the InitialFrequency. The target time should not be greater than the sweep time, specified by the SweepTime property.

#### **Tunable:** Yes

```
Data Types: single | double | int8 | int16 | int32 | int64 | uint8 | uint16 |
uint32 | uint64
```
#### **SweepTime — Sweep time**

1 (default) | scalar greater than or equal to 0

When you set the SweepDirection property to Unidirectional, the sweep time in seconds is the period of the output frequency sweep. When you set the SweepDirection property to Bidirectional, the sweep time is half the period of the output frequency sweep. The sweep time should be no less than the target time, specified by the TargetTime. This property must be a positive numeric scalar.

#### **Tunable:** Yes

```
Data Types: single | double | int8 | int16 | int32 | int64 | uint8 | uint16 |
uint32 | uint64
```
#### **InitialPhase — Initial phase**

0 (default) | scalar greater than or equal to 0

Specify initial phase of the output in radians at time *t* = 0.

#### **Tunable:** Yes

```
Data Types: single | double | int8 | int16 | int32 | int64 | uint8 | uint16 |
uint32 | uint64
```
#### **SampleRate — Sample rate**

8000 (default) | positive scalar

Specify the sampling rate of the output in hertz as a positive numeric scalar.

```
Data Types: single | double | logical
```
#### **SamplesPerFrame — Samples per output frame**

1 (default) | positive integer

Specify the number of samples to buffer into each output as a positive integer. The default value is 1.

```
Data Types: single | double | int8 | int16 | int32 | int64 | uint8 | uint16 |
uint32 | uint64
```
#### **OutputDataType — Output data type**

double (default) | single

Specify the output data type as double or single. The default value is double.

## **Usage**

**Note** For versions earlier than R2016b, use the step function to run the System object<sup>™</sup> algorithm. The arguments to step are the object you created, followed by the arguments shown in this section.

For example,  $y = step(obj, x)$  and  $y = obj(x)$  perform equivalent operations.

## **Syntax**

 $y = chirp()$ 

### **Description**

y = chirp() returns a swept-frequency cosine output, y.

### **Output Arguments**

#### **y — Swept-frequency cosine output**

scalar | column vector

Swept-frequency cosine output, returned as a scalar or a column vector. The length of the output vector equals the value you specify in the SamplesPerFrame property.

Data Types: double

## **Object Functions**

To use an object function, specify the System object as the first input argument. For example, to release system resources of a System object named obj, use this syntax:

release(obj)

### **Common to All System Objects**

step Run System object algorithm

release Release resources and allow changes to System object property values and input characteristics

reset Reset internal states of System object

## **Examples**

#### **Generate a Bidirectional Swept Chirp Signal**

**Note**: This example runs only in R2016b or later. If you are using an earlier release, replace each call to the function with the equivalent step syntax. For example, myObject() becomes step(myObject).

```
chirp = dsp.Chip(...
     'SweepDirection', 'Bidirectional', ...
```

```
 'TargetFrequency', 25, ...
     'InitialFrequency', 0,...
     'TargetTime', 1, ...
     'SweepTime', 1, ...
     'SamplesPerFrame', 400, ...
     'SampleRate', 400);
plot(chirp());
```
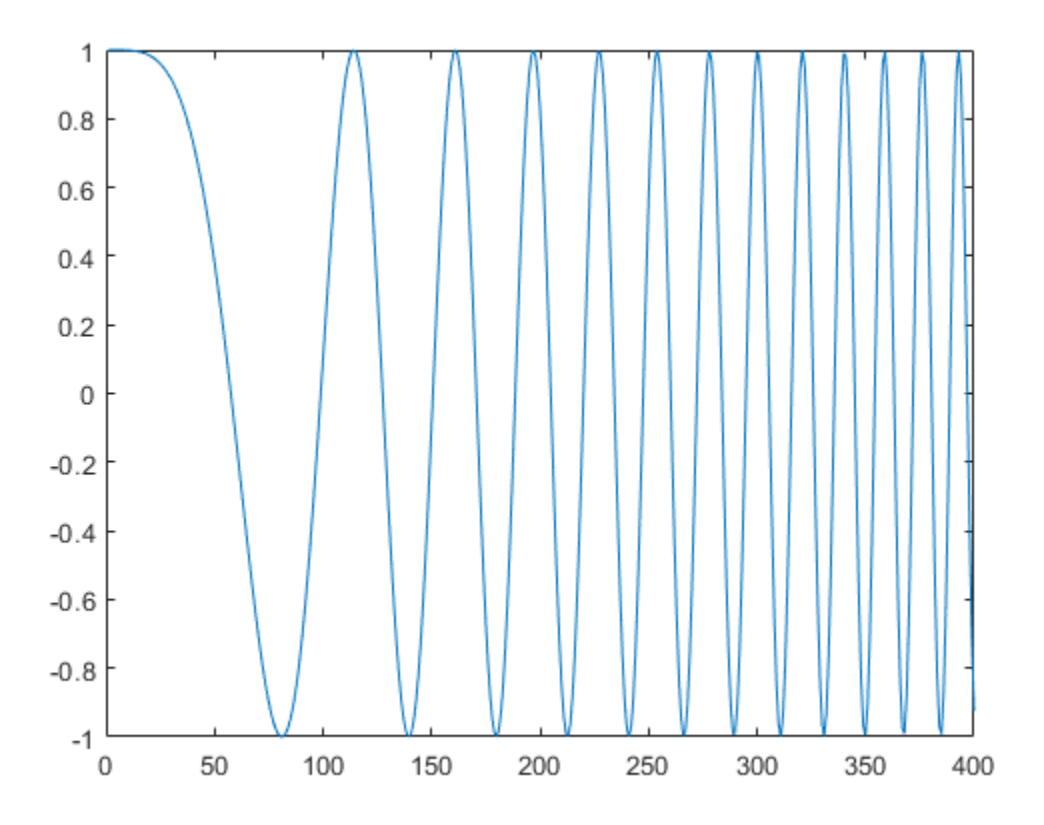

# **Algorithms**

This object implements the algorithm, inputs, and outputs described on the [Chirp](#page-275-0) block reference page. The object properties correspond to the block parameters.

### **See Also**

**System Objects** [dsp.SineWave](#page-3569-0)

**Introduced in R2012a**

# **dsp.CICCompensationDecimator System object**

#### **Package:** dsp

Compensate for CIC decimation filter using FIR decimator

## **Description**

You can compensate for the shortcomings of a CIC decimator, namely its passband droop and wide transition region, by following it with a compensation decimator. This System object lets you design and use such a filter.

To compensate for the shortcomings of a CIC filter using an FIR decimator:

- **1** Create the dsp.CICCompensationDecimator object and set its properties.
- **2** Call the object with arguments, as if it were a function.

To learn more about how System objects work, see What Are System Objects? (MATLAB).

## **Creation**

## **Syntax**

ciccompdec = dsp.CICCompensationDecimator ciccompdec = dsp.CICCompensationDecimator(decim) ciccompdec = dsp.CICCompensationDecimator(cic) ciccompdec = dsp.CICCompensationDecimator(cic,decim) ciccompdec = dsp.CICCompensationDecimator( \_\_\_ ,Name,Value)

### **Description**

ciccompdec = dsp.CICCompensationDecimator returns a System object, ciccompdec, that applies an FIR decimator to each channel of an input signal. Using the properties of the object, the decimation filter can be designed to compensate for a preceding CIC filter.

ciccompdec = dsp.CICCompensationDecimator(decim) returns a CIC compensation decimator System object, with the DecimationFactor property set to decim.

ciccompdec = dsp.CICCompensationDecimator(cic) returns a CIC compensation decimator System object, with the CICRateChangeFactor, CICNumSections, and CICDifferentialDelay properties specified in the dsp.CICDecimator System object, cic.

ciccompdec = dsp.CICCompensationDecimator(cic,decim) returns a CIC compensation decimator System object, ciccompdec, with the CICRateChangeFactor, CICNumSections, and CICDifferentialDelay properties specified in the dsp.CICDecimator System object cic, and the DecimationFactor property set to decim.

ciccompdec = dsp.CICCompensationDecimator( \_\_\_ ,Name,Value) returns a CIC compensation decimator object with each specified property set to the specified value. Enclose each property name in quotes. You can use this syntax with any previous input argument combinations.

## **Properties**

Unless otherwise indicated, properties are *nontunable*, which means you cannot change their values after calling the object. Objects lock when you call them, and the release function unlocks them.

If a property is *tunable*, you can change its value at any time.

For more information on changing property values, see System Design in MATLAB Using System Objects (MATLAB).

**CICDifferentialDelay — Differential delay of the CIC filter being compensated** 1 (default) | positive integer scalar

Specify the differential delay of the CIC filter being compensated as a positive integer scalar.

Data Types: single | double | int8 | int16 | int32 | int64 | uint8 | uint16 | uint32 | uint64

#### **CICNumSections — Number of sections of the CIC filter being compensated** 2 (default) | positive integer scalar

Specify the number of sections of the CIC filter being compensated as a positive integer scalar.

Data Types: single | double | int8 | int16 | int32 | int64 | uint8 | uint16 | uint32 | uint64

#### **CICRateChangeFactor — Rate-change factor of the CIC filter being compensated** 2 (default) | positive integer scalar

Specify the rate-change factor of the CIC filter being compensated as a positive integer scalar.

```
Data Types: single | double | int8 | int16 | int32 | int64 | uint8 | uint16 |
uint32 | uint64
```
#### **DecimationFactor — Decimation factor of compensator**

2 (default) | positive integer scalar

Specify the decimation factor of the compensator System object as a positive integer scalar.

Data Types: single | double | int8 | int16 | int32 | int64 | uint8 | uint16 | uint32 | uint64

**DesignForMinimumOrder — Design filter of minimum order or of specified order** true (default) | false

Specify whether to design a filter of minimum order or a filter of specified order as a logical scalar. The default is true, which corresponds to a filter of minimum order.

#### **FilterOrder — Order of decimation compensator filter**

12 (default) | positive integer scalar

Specify the order of the decimation compensator filter as a positive integer scalar.

#### **Dependencies**

This property applies only when you set the DesignForMinimumOrder property to false.

Data Types: single | double | int8 | int16 | int32 | int64 | uint8 | uint16 | uint32 | uint64

#### **PassbandFrequency — Passband edge frequency in hertz**

100000 (default) | positive real scalar

Specify the passband edge frequency as a positive real scalar expressed in hertz. PassbandFrequency must be less than  $F_s/2$ , where  $F_s$  is the input sample rate.

```
Data Types: single | double | int8 | int16 | int32 | int64 | uint8 | uint16 |
uint32 | uint64
```
#### **PassbandRipple — Filter passband ripple in decibels**

0.1 (default) | positive real scalar

Specify the filter passband ripple as a positive real scalar expressed in decibels.

```
Data Types: single | double | int8 | int16 | int32 | int64 | uint8 | uint16 |
uint32 | uint64
```
#### **SampleRate — Input sample rate in hertz**

1200000 (default) | positive real scalar

Specify the input sample rate as a positive real scalar expressed in hertz.

Data Types: single | double

#### **StopbandAttenuation — Filter stopband attenuation in decibels**

60 (default) | positive real scalar

Specify the filter stopband attenuation as a positive real scalar expressed in decibels.

```
Data Types: single | double | int8 | int16 | int32 | int64 | uint8 | uint16 |
uint32 | uint64
```
#### **StopbandFrequency — Stopband edge frequency in hertz**

400000 (default) | positive real scalar

Specify the stopband edge frequency as a positive real scalar expressed in hertz. StopbandFrequency must be less than  $F_s/2$ , where  $F_s$  is the input sample rate.

```
Data Types: single | double | int8 | int16 | int32 | int64 | uint8 | uint16 |
uint32 | uint64
```
### **Fixed-Point Properties**

#### **CoefficientsDataType — Word and fraction lengths of coefficients**

numerictype(1,16) (default) | numerictype object

Word and fraction lengths of coefficients, specified as a signed or unsigned numerictype object. The default, numerictype(1,16) corresponds to a signed numeric type object with 16-bit coefficients and a fraction length determined based on the coefficient values, to give the best possible precision.

This property is not tunable.

Word length of the output is same as the word length of the input. Fraction length of the output is computed such that the entire dynamic range of the output can be represented without overflow. For details on how the fraction length of the output is computed, see "Fixed-Point Precision Rules for Avoiding Overflow in FIR Filters".

```
RoundingMethod — Rounding method for output fixed-point operations
```

```
'Floor' (default) | 'Ceiling' | 'Convergent' | 'Nearest' | 'Round' | 'Simplest'
| 'Zero'
```
Rounding method for output fixed-point operations, specified as a character vector. For more information on the rounding modes, see "Precision and Range".

## **Usage**

**Note** For versions earlier than R2016b, use the step function to run the System object<sup>™</sup> algorithm. The arguments to step are the object you created, followed by the arguments shown in this section.

For example,  $y = step(obj, x)$  and  $y = obj(x)$  perform equivalent operations.

## **Syntax**

 $y = cic$ compdecim $(x)$ 

### **Description**

 $y = c$  is comprecimently returns the filtered and downsampled values, y, of the input signal, x.

### **Input Arguments**

### **x — Data input**

vector | matrix

Data input, specified as a vector or a matrix. The System object treats a  $K_i \times N$  input matrix as *N* independent channels, decimating each channel over the first dimension.

This object does not support complex unsigned fixed-point data.

```
Data Types: single | double | int8 | int16 | int32 | int64 | uint8 | uint16 |
uint32 | uint64 | fi
```
### **Output Arguments**

#### **y — Filtered and downsampled signal**

vector | matrix

Filtered and downsampled signal, returned as a vector or matrix. For a  $K_i \times N$  input matrix, the result is a  $K_o \times N$  output matrix, where  $K_o = K_i / M$  and  $M$  is the decimation factor.

```
Data Types: single | double | int8 | int16 | int32 | int64 | uint8 | uint16 |
uint32 | uint64 | fi
```
## **Object Functions**

To use an object function, specify the System object as the first input argument. For example, to release system resources of a System object named obj, use this syntax:

release(obj)

### **Specific to dsp.CICCompensationDecimator**

[freqz](#page-4791-0) Frequency response of filter

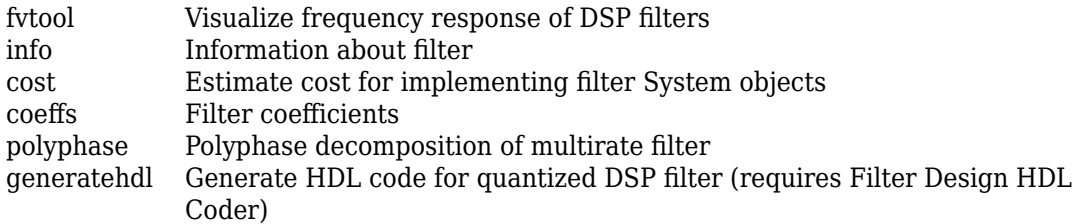

### **Common to All System Objects**

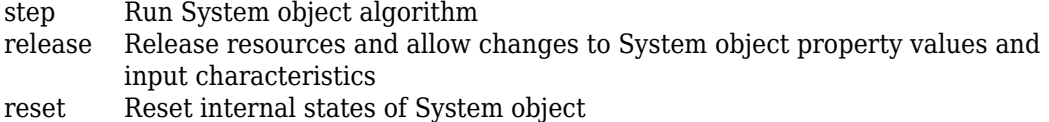

## **Examples**

#### **Impulse and Frequency Response of CIC Compensation Decimator**

Design an CIC compensation decimator. Specify the decimation factor to be 2, passband frequency to be 4 kHz, stopband frequency to be 4.5 kHz, and the input sample rate to be 16 kHz.

```
fs = 16e3:
fPass = 4e3;fStop = 4.5e3;CICCompDecim = dsp.CICCompensationDecimator('DecimationFactor',2,'PassbandFrequency',fl
    'StopbandFrequency',fStop,'SampleRate',fs);
```
Plot the impulse response. The group delay of the filter is 45.5.

fvtool(CICCompDecim,'Analysis','impulse')

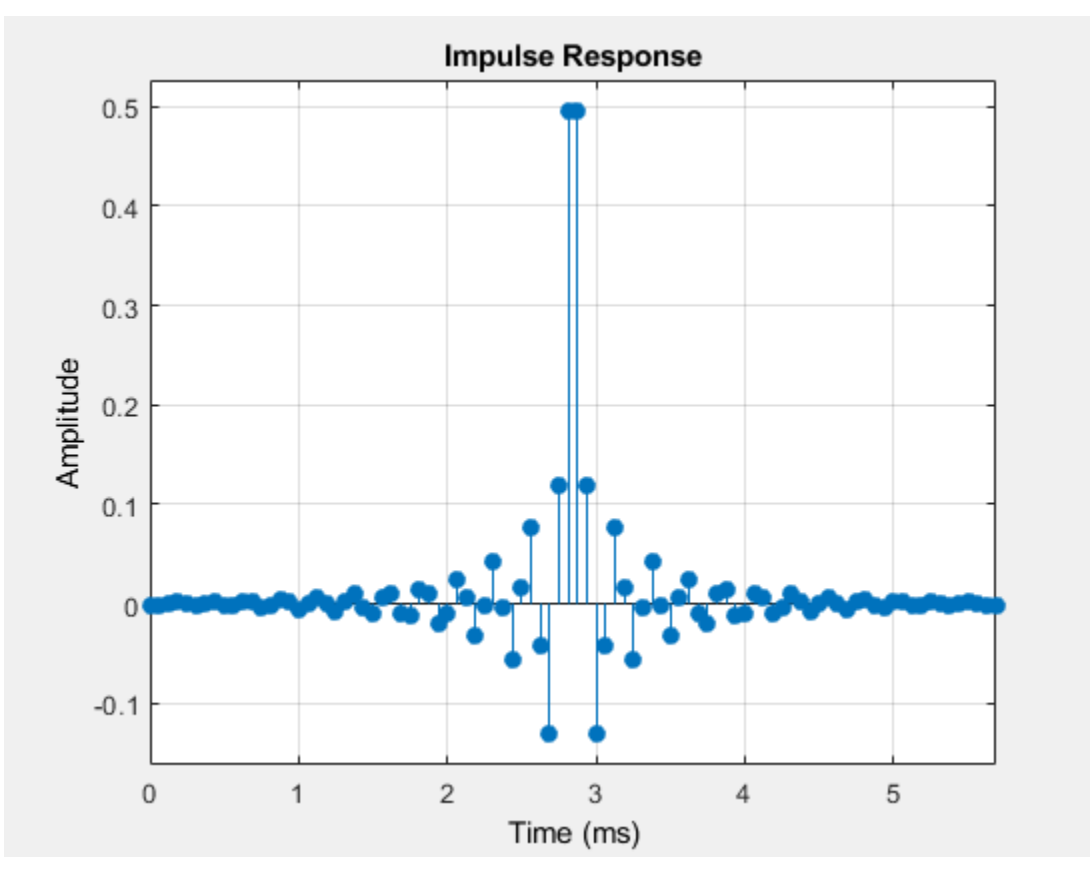

Plot the magnitude and Phase response.

fvtool(CICCompDecim,'Analysis','freq')

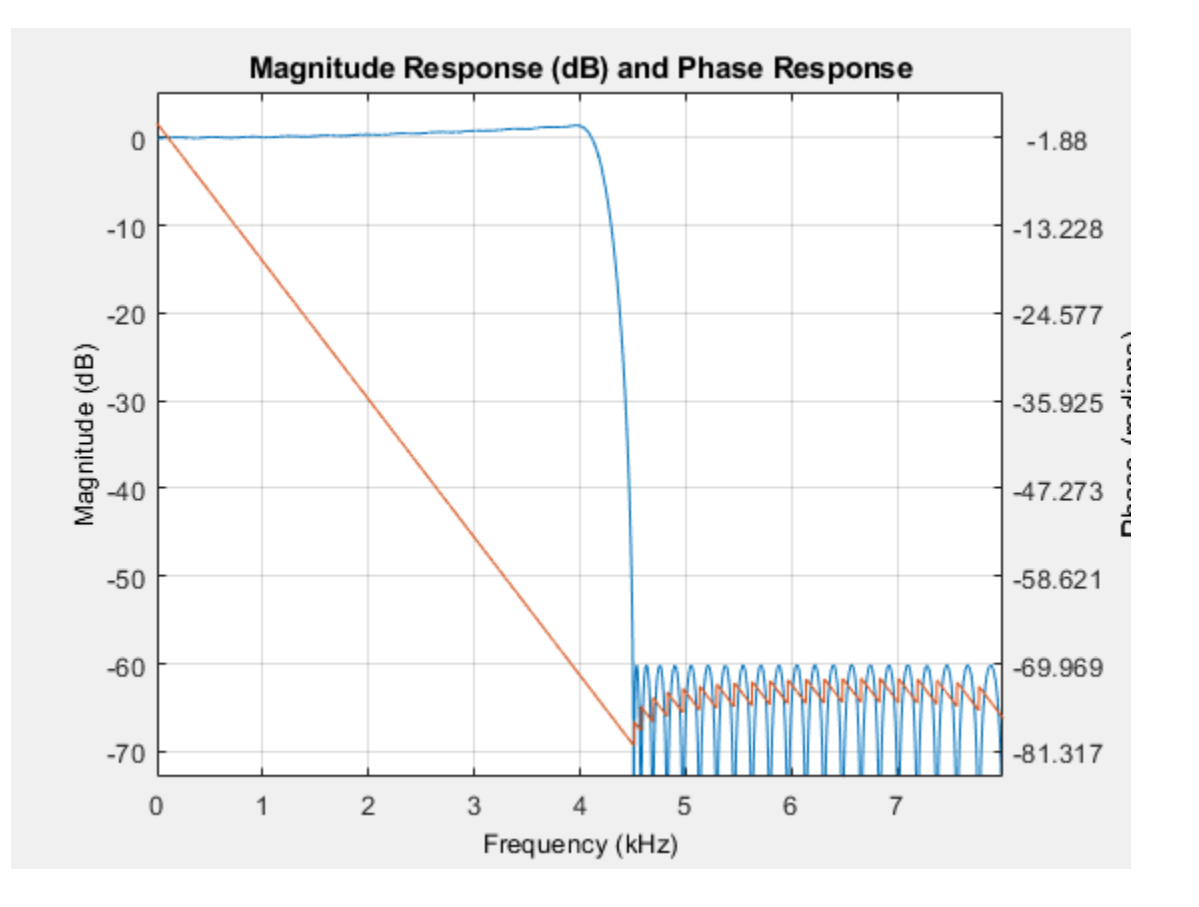

#### **Compensation Decimator Design**

**Note**: If you are using R2016a or an earlier release, replace each call to the object with the equivalent step syntax. For example,  $obj(x)$  becomes  $step(obj,x)$ .

Design a compensation decimator for an existing CIC decimator having six sections and a decimation factor of 6.

```
CICDecim = dsp.CICDecimator('DecimationFactor',6, ...
     'NumSections',6);
```
Construct the compensation decimator. Specify a decimation factor of 2, an input sample rate of 16 kHz, a passband frequency of 4 kHz, and a stopband frequency of 4.5 kHz.

```
fs = 16e3;fPass = 4e3;fStop = 4.5e3;CICCompDecim = dsp.CICCompensationDecimator(CICDecim, ...
     'DecimationFactor',2,'PassbandFrequency',fPass, ...
     'StopbandFrequency',fStop,'SampleRate',fs);
```
Visualize the frequency response of the cascade. Normalize all magnitude responses to 0 dB.

```
filtCasc = dsp.FilterCascade(CICDecim,CICCompDecim);
f = fvtool(CICDecim, CICCompDecim, filtCasc, ...
     'Fs', [fs*6 fs fs*6]);
f.NormalizeMagnitudeto1 = 'on';
legend(f,'CIC Decimator','CIC Compensation Decimator', ...
```

```
 'Overall Response');
```
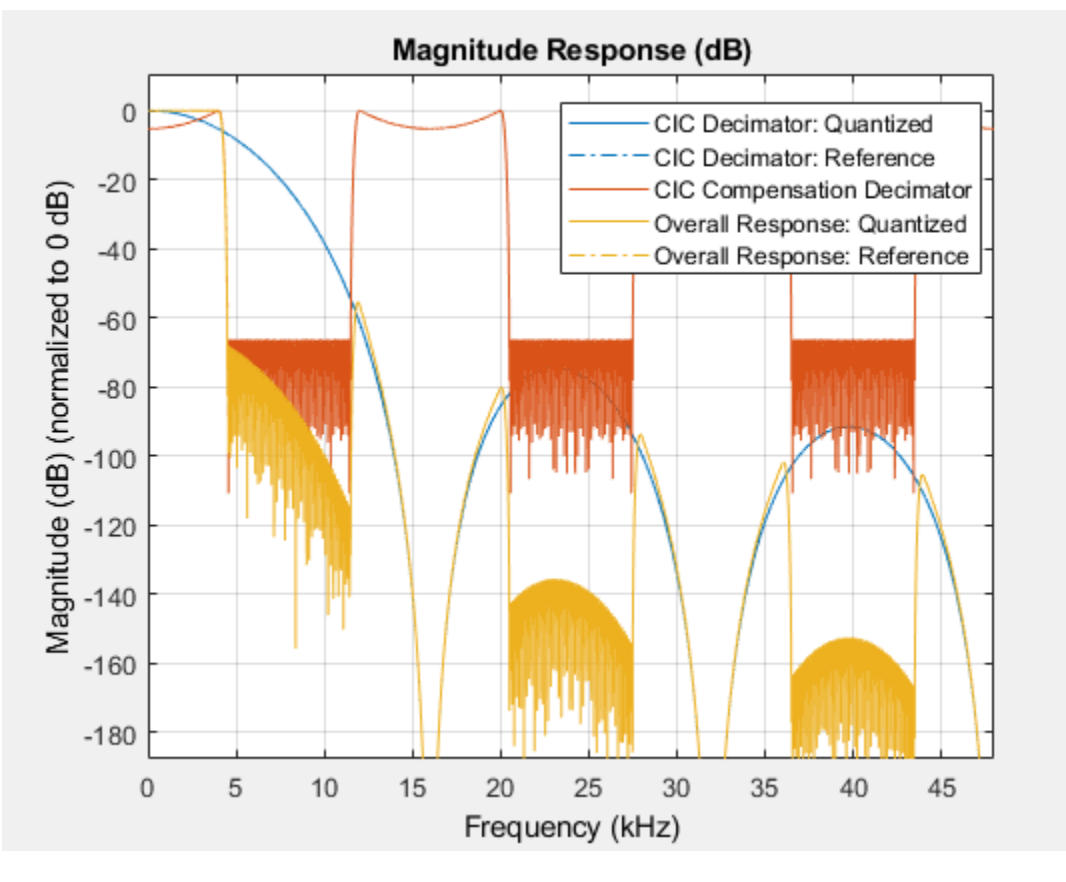

Apply the design to a 1200-sample random input signal. Store the decimated output along the first dimension of the *y* array.

```
x = dsp.SignalSource(fi(rand(1200,1),1,16,15), 'SamplesPerFrame', 120);
```

```
y = fi(zeros(100,1),1,32,20);
for ind = 1:10x2 = CICDecim(x());
   y(((ind-1)*10)+1:ind*10,1) = CICCompDecim(x2);
end
```
## **Algorithms**

The response of a CIC filter is given by:

$$
H_{\text{cic}}\left(\omega\right) = \left[\frac{\sin\left(\frac{R D \omega}{2}\right)}{\sin\left(\frac{\omega}{2}\right)}\right]^N
$$

*R*, *D*, and *N* are the rate change factor, the differential delay, and the number of sections of the CIC filter, respectively.

After decimation, the cic response has the form:okay

$$
H_{\text{cic}}(\omega) = \left[\frac{\sin\left(\frac{D\omega}{2}\right)}{\sin\left(\frac{\omega}{2R}\right)}\right]^N
$$

The normalized version of this last response is the one that the CIC compensator needs to compensate. Hence, the passband response of the CIC compensator should take the following form:

$$
H_{circcomp}(\omega) = \left[ RD \frac{\sin \left( \frac{\omega}{2R} \right)}{\sin \left( \frac{D\omega}{2} \right)} \right]^N \text{ for } \omega \le \omega_p < \pi
$$

where  $\omega_\mathrm{p}$  is the passband frequency of the CIC compensation filter.

Notice that when *ω*/2*R* ≪ π, the previous equation for *Hciccomp*(*ω*) can be simplified using the fact that  $sin(x) \approx x$ :

$$
H_{circcomp}(\omega) \approx \left[\frac{\left(\frac{D\omega}{2}\right)}{\sin\left(\frac{D\omega}{2}\right)}\right]^N = \left[\text{sinc}\left(\frac{D\omega}{2}\right)\right]^{-N} \text{ for } \omega \leq \omega_p < \pi
$$

This previous equation is the inverse sinc approximation to the true inverse passband response of the CIC filter.

# **Extended Capabilities**

## **C/C++ Code Generation**

Generate C and C++ code using MATLAB® Coder™.

Usage notes and limitations:

See "System Objects in MATLAB Code Generation" (MATLAB Coder).

This object supports code generation for ARM Cortex-M and ARM Cortex-A processors.

## **Fixed-Point Conversion**

Convert floating-point algorithms to fixed point using Fixed-Point Designer™.

This object does not support complex unsigned fixed-point data.

# **See Also**

**Functions** [coeffs](#page-4069-0) | [cost](#page-4086-0) | [freqz](#page-4791-0) | [fvtool](#page-4809-0) | [generatehdl](#page-4842-0) | [info](#page-5089-0) | [polyphase](#page-5415-0)

#### **System Objects**

[dsp.CICCompensationInterpolator](#page-2340-0) | [dsp.CICDecimator](#page-2354-0) | [dsp.CICInterpolator](#page-2374-0)

### **Topics**

["Analysis Methods for Filter System Objects" on page 3-2](#page-2019-0)

**Introduced in R2014b**
# <span id="page-2340-0"></span>**dsp.CICCompensationInterpolator System object**

### **Package:** dsp

Compensate for CIC interpolation filter using FIR interpolator

## **Description**

You can compensate for the shortcomings of a CIC interpolator, namely its passband droop and wide transition region, by preceding it with a compensation interpolator. This System object lets you design and use such a filter.

To compensate for the shortcomings of a CIC filter using an FIR interpolator:

- **1** Create the dsp.CICCompensationInterpolator object and set its properties.
- **2** Call the object with arguments, as if it were a function.

To learn more about how System objects work, see What Are System Objects? (MATLAB).

## **Creation**

## **Syntax**

```
ciccompint = dsp.CICCompensationInterpolator
ciccompint = dsp.CICCompensationInterpolator(interp)
ciccompint = dsp.CICCompensationInterpolator(cic)
ciccompint = dsp.CICCompensationInterpolator(cic,interp)
ciccompint = dsp.CICCompensationInterpolator( ___ ,Name,Value)
```
### **Description**

ciccompint = dsp.CICCompensationInterpolator returns a System object, ciccompint, that applies an FIR interpolator to each channel of an input signal. Using

the properties of the object, the interpolation filter can be designed to compensate for a subsequent CIC filter.

ciccompint = dsp.CICCompensationInterpolator(interp) returns a CIC compensation interpolator System object, ciccompint, with the InterpolationFactor property set to interp.

ciccompint = dsp.CICCompensationInterpolator(cic) returns a CIC compensation interpolator System object, ciccompint, with the CICRateChangeFactor, CICNumSections, and CICDifferentialDelay properties specified in the dsp.CICInterpolator System object cic.

ciccompint = dsp.CICCompensationInterpolator(cic,interp) returns a CIC compensation interpolator System object, ciccompint, with the CICRateChangeFactor, CICNumSections, and CICDifferentialDelay properties specified in the dsp.CICInterpolator System object cic, and the InterpolationFactor property set to interp.

ciccompint = dsp.CICCompensationInterpolator( \_\_\_ ,Name,Value) returns a CIC compensation interpolator object with each specified property set to the specified value. Enclose each property name in quotes. You can use this syntax with any previous input argument combinations.

## **Properties**

Unless otherwise indicated, properties are *nontunable*, which means you cannot change their values after calling the object. Objects lock when you call them, and the release function unlocks them.

If a property is *tunable*, you can change its value at any time.

For more information on changing property values, see System Design in MATLAB Using System Objects (MATLAB).

**CICDifferentialDelay — Differential delay of the CIC filter being compensated** 1 (default) | positive integer scalar

Specify the differential delay of the CIC filter being compensated as a positive integer scalar.

Data Types: single | double | int8 | int16 | int32 | int64 | uint8 | uint16 | uint32 | uint64

**CICNumSections — Number of sections of the CIC filter being compensated** 2 (default) | positive integer scalar

Specify the number of sections of the CIC filter being compensated as a positive integer scalar.

Data Types: single | double | int8 | int16 | int32 | int64 | uint8 | uint16 | uint32 | uint64

**CICRateChangeFactor — Rate-change factor of the CIC filter being compensated** 2 (default) | positive integer scalar

Specify the rate-change factor of the CIC filter being compensated as a positive integer scalar. The default is 2.

Data Types: single | double | int8 | int16 | int32 | int64 | uint8 | uint16 | uint32 | uint64

**DesignForMinimumOrder — Design filter of minimum order or of specified order** true (default) | false

Specify whether to design a filter of minimum order or a filter of specified order as a logical scalar. The default is true, which corresponds to a filter of minimum order.

**FilterOrder — Order of interpolation compensator filter**

12 (default) | positive integer scalar

Specify the order of the interpolation compensator filter as a positive integer scalar.

#### **Dependencies**

This property applies only when you set the DesignForMinimumOrder property to false.

Data Types: single | double | int8 | int16 | int32 | int64 | uint8 | uint16 | uint32 | uint64

### **InterpolationFactor — Interpolation factor of compensator**

2 (default) | positive integer scalar

Specify the interpolation factor of the compensator System object as a positive integer scalar.

Data Types: single | double | int8 | int16 | int32 | int64 | uint8 | uint16 | uint32 | uint64

#### **PassbandFrequency — Passband edge frequency in hertz**

100000 (default) | positive real scalar

Specify the passband edge frequency as a positive real scalar expressed in hertz. <code>PassbandFrequency</code> must be less than  $F_s/2$ , where  $F_s$  is the output sample rate.

```
Data Types: single | double | int8 | int16 | int32 | int64 | uint8 | uint16 |
uint32 | uint64
```
#### **PassbandRipple — Filter passband ripple in decibels**

0.1 (default) | positive real scalar

Specify the filter passband ripple as a positive real scalar expressed in decibels.

```
Data Types: single | double | int8 | int16 | int32 | int64 | uint8 | uint16 |
uint32 | uint64
```
#### **SampleRate — Input sample rate in hertz**

600000 (default) | positive real scalar

Specify the input sample rate as a positive real scalar expressed in hertz.

Data Types: single | double

#### **StopbandAttenuation — Filter stopband attenuation in decibels**

60 (default) | positive real scalar

Specify the filter stopband attenuation as a positive real scalar expressed in decibels.

```
Data Types: single | double | int8 | int16 | int32 | int64 | uint8 | uint16 |
uint32 | uint64
```
#### **StopbandFrequency — Stopband edge frequency in hertz**

400000 (default) | positive real scalar

Specify the stopband edge frequency as a positive real scalar expressed in hertz. StopbandFrequency must be less than  $F_s/2$ , where  $F_s$  is the output sample rate.

```
Data Types: single | double | int8 | int16 | int32 | int64 | uint8 | uint16 |
uint32 | uint64
```
### **Fixed-Point Properties**

### **CoefficientsDataType — Word and fraction lengths of coefficients**

numerictype(1,16) (default) | numerictype object

Word and fraction lengths of coefficients, specified as a signed or unsigned numerictype object. The default, numerictype(1,16) corresponds to a signed numeric type object with 16-bit coefficients and a fraction length determined based on the coefficient values, to give the best possible precision.

This property is not tunable.

Word length of the output is same as the word length of the input. Fraction length of the output is computed such that the entire dynamic range of the output can be represented without overflow. For details on how the fraction length of the output is computed, see "Fixed-Point Precision Rules for Avoiding Overflow in FIR Filters".

```
RoundingMethod — Rounding method for output fixed-point operations
```

```
'Floor' (default) | 'Ceiling' | 'Convergent' | 'Nearest' | 'Round' | 'Simplest'
| 'Zero'
```
Rounding method for output fixed-point operations, specified as a character vector. For more information on the rounding modes, see "Precision and Range".

## **Usage**

**Note** For versions earlier than R2016b, use the step function to run the System object<sup>™</sup> algorithm. The arguments to step are the object you created, followed by the arguments shown in this section.

For example,  $y = step(obj, x)$  and  $y = obj(x)$  perform equivalent operations.

## **Syntax**

 $y = ciccompint(x)$ 

### **Description**

 $y =$  ciccompint  $(x)$  outputs the upsampled and filtered values, y, of the input signal, x.

### **Input Arguments**

### **x — Data input**

vector | matrix

Data input, specified as a vector or a matrix. The System object treats a  $K_i \times N$  input matrix as *N* independent channels, interpolating each channel over the first dimension.

This object does not support complex unsigned fixed-point data.

```
Data Types: single | double | int8 | int16 | int32 | int64 | uint8 | uint16 |
uint32 | uint64 | fi
```
### **Output Arguments**

### **y — Upsampled and filtered signal**

vector | matrix

Upsampled and filtered signal, returned as a vector or matrix. For a  $K_i \times N$  input matrix, the result is a  $K_o \times N$  output matrix, where  $K_o = K_i \times L$  and L is the interpolation factor.

```
Data Types: single | double | int8 | int16 | int32 | int64 | uint8 | uint16 |
uint32 | uint64 | fi
```
# **Object Functions**

To use an object function, specify the System object as the first input argument. For example, to release system resources of a System object named obj, use this syntax:

release(obj)

### **Specific to dsp.CICCompensationInterpolator**

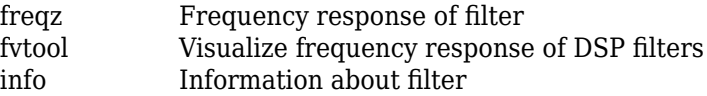

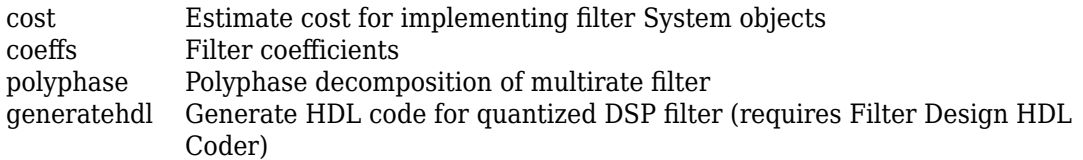

### **Common to All System Objects**

step Run System object algorithm

- release Release resources and allow changes to System object property values and input characteristics
- reset Reset internal states of System object

## **Examples**

#### **Impulse and Frequency Response of CIC Compensation Interpolator**

Design an CIC compensation interpolator. Specify the interpolation factor to be 2, passband frequency to be 200 Hz, stopband frequency to be 500 Hz, and the input sample rate to be 600 Hz.

```
fs = 600;fPass = 200;fStop = 500;
```

```
CICCompInterp = dsp.CICCompensationInterpolator('InterpolationFactor', 2, 'PassbandFrequency',
    'StopbandFrequency',fStop,'SampleRate',fs);
```
Plot the impulse response. The zeroth order coefficient is delayed 6 samples, which is equal to the group delay of the filter.

```
fvtool(CICCompInterp,'Analysis','impulse')
```
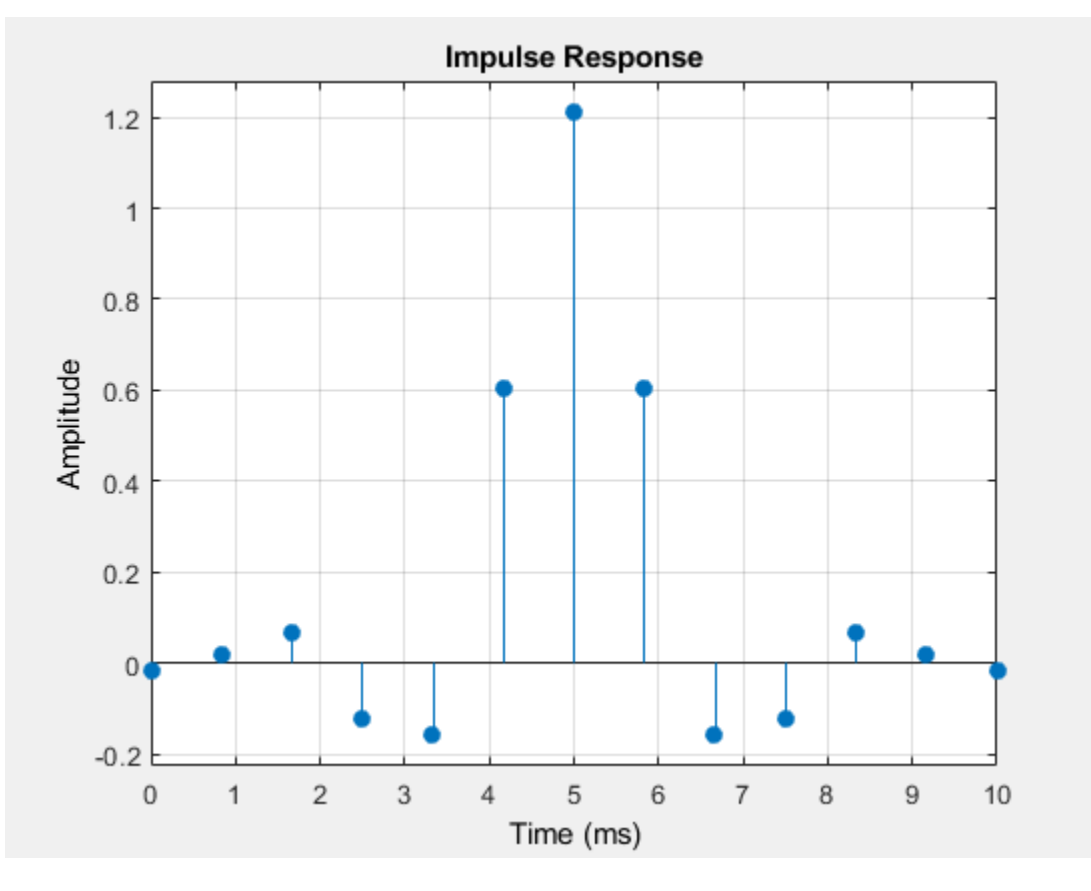

Plot the magnitude and Phase response.

fvtool(CICCompInterp,'Analysis','freq')

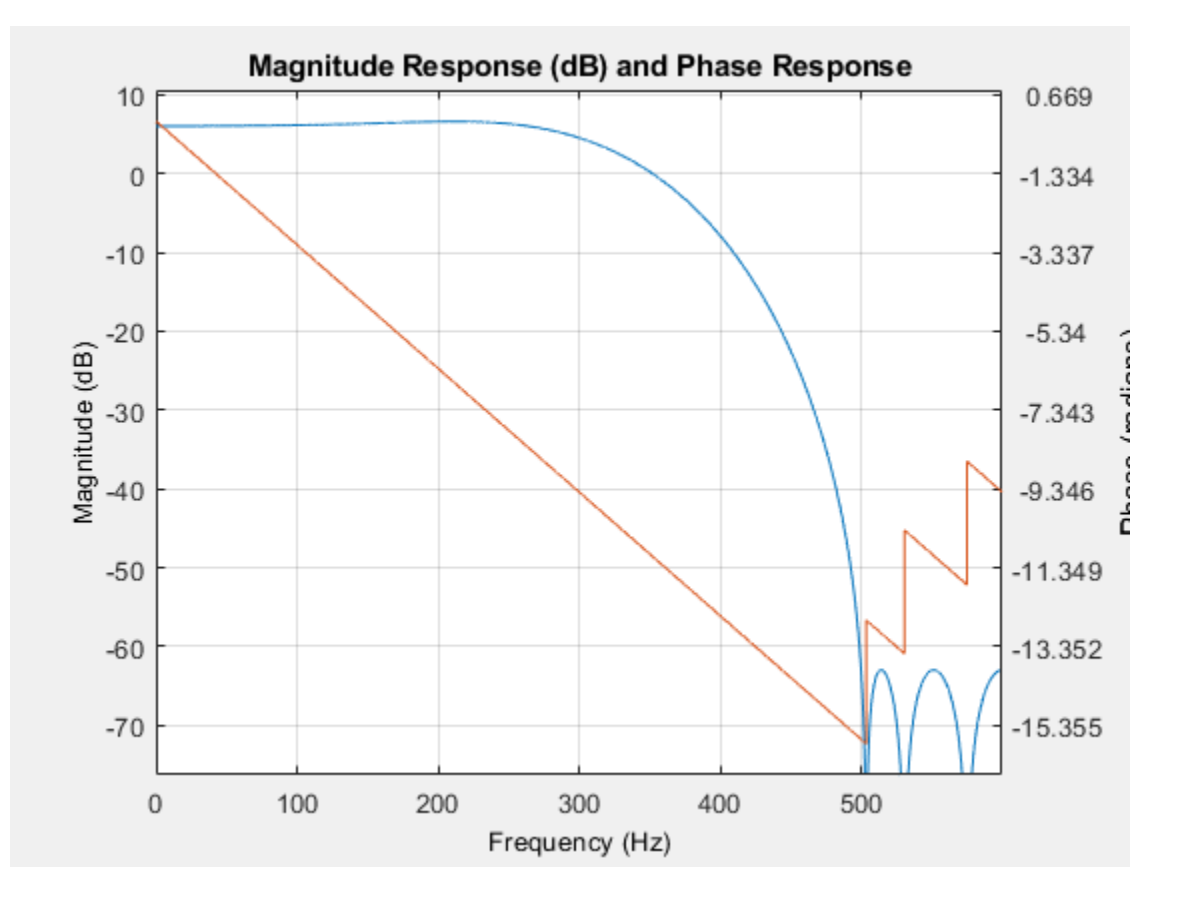

### **Compensation Interpolator Design**

**Note**: If you are using R2016a or an earlier release, replace each call to the object with the equivalent step syntax. For example,  $obj(x)$  becomes  $step(obj, x)$ .

Design a compensation interpolator for an existing CIC interpolator having six sections and an interpolation factor of 16.

```
CICInterp = dsp.CICInterpolator('InterpolationFactor',16, ...
     'NumSections',6);
```
Construct the compensation interpolator. Specify an interpolation factor of 2, an input sample rate of 600 Hz, a passband frequency of 100 Hz, and a stopband frequency of 250 Hz. Set the minimum attenuation of alias components in the stopband to be at least 80 dB.

```
fs = 600:
fPass = 100;fStop = 250;ast = 80;
CICCompInterp = dsp.CICCompensationInterpolator(CICInterp, ...
     'InterpolationFactor',2,'PassbandFrequency',fPass, ...
    'StopbandFrequency',fStop,'StopbandAttenuation',ast, ...
     'SampleRate',fs);
```
Visualize the frequency response of the cascade. Normalize all magnitude responses to 0 dB.

```
FC = dsp.FilterCascade(CICCompInterp, CICInterp);
f = fvtool(CICCompInterp,CICInterp,FC, ...
     'Fs', [fs*2 fs*16*2 fs*16*2]);
f.NormalizeMagnitudeto1 = 'on';
legend(f,'CIC Compensation Interpolator','CIC Interpolator', ...
     'Overall Response');
```
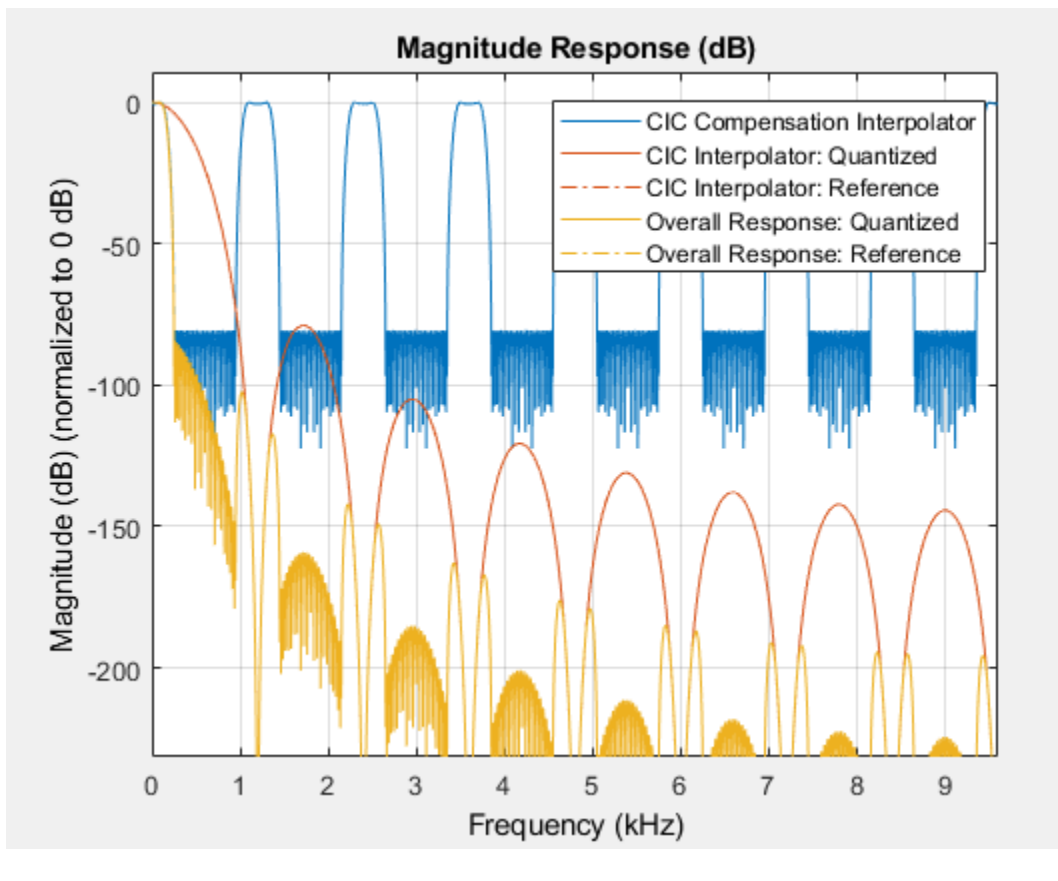

Apply the design to a 1000-sample random input signal.

```
x = dsp. Signal Source (fi(rand(1000,1), 1, 16, 15), 'SamplesPerFrame', 100);
y = fi(zeros(32000,1),1,32,20);
for ind = 1:10x2 = CICCompInterp(x());
    y(((ind-1)*3200)+1:ind*3200) = CICInterp(x2);
end
```
## **Algorithms**

The response of a CIC filter is given by:

$$
H_{cic}(\omega) = \left[\frac{\sin\left(\frac{RD\omega}{2}\right)}{\sin\left(\frac{\omega}{2}\right)}\right]^N
$$

*R*, *D*, and *N* are the rate change factor, the differential delay, and the number of sections of the CIC filter, respectively.

After decimation, the cic response has the form:okay

$$
H_{\text{cic}}(\omega) = \left[\frac{\sin\left(\frac{D\omega}{2}\right)}{\sin\left(\frac{\omega}{2R}\right)}\right]^N
$$

The normalized version of this last response is the one that the CIC compensator needs to compensate. Hence, the passband response of the CIC compensator should take the following form:

$$
H_{circcomp}(\omega) = \left[ RD \frac{\sin \left( \frac{\omega}{2R} \right)}{\sin \left( \frac{D\omega}{2} \right)} \right]^N \text{ for } \omega \le \omega_p < \pi
$$

where  $\omega_\mathrm{p}$  is the passband frequency of the CIC compensation filter.

Notice that when *ω*/2*R* ≪ π, the previous equation for *Hciccomp*(*ω*) can be simplified using the fact that  $sin(x) \approx x$ :

$$
H_{circcomp}(\omega) \approx \left[\frac{\left(\frac{D\omega}{2}\right)}{\sin\left(\frac{D\omega}{2}\right)}\right]^N = \left[\text{sinc}\left(\frac{D\omega}{2}\right)\right]^{-N} \text{ for } \omega \leq \omega_p < \pi
$$

This previous equation is the inverse sinc approximation to the true inverse passband response of the CIC filter.

# **Extended Capabilities**

## **C/C++ Code Generation**

Generate C and C++ code using MATLAB® Coder™.

Usage notes and limitations:

See "System Objects in MATLAB Code Generation" (MATLAB Coder).

This object supports code generation for ARM Cortex-M and ARM Cortex-A processors.

## **Fixed-Point Conversion**

Convert floating-point algorithms to fixed point using Fixed-Point Designer™.

This object does not support complex unsigned fixed-point data.

## **See Also**

**Functions** [coeffs](#page-4069-0) | [cost](#page-4086-0) | [freqz](#page-4791-0) | [fvtool](#page-4809-0) | [generatehdl](#page-4842-0) | [info](#page-5089-0) | [polyphase](#page-5415-0)

### **System Objects**

[dsp.CICCompensationDecimator](#page-2326-0) | [dsp.CICDecimator](#page-2354-0) | [dsp.CICInterpolator](#page-2374-0)

### **Topics**

["Analysis Methods for Filter System Objects" on page 3-2](#page-2019-0)

**Introduced in R2014b**

# <span id="page-2354-0"></span>**dsp.CICDecimator System object**

### **Package:** dsp

Decimate signal using cascaded integrator-comb (CIC) filter

# **Description**

The dsp.CICDecimator System object decimates an input signal using a cascaded integrator-comb (CIC) decimation filter. The CIC decimation filter structure consists of *N* sections of cascaded integrators, followed by a rate change by a factor of *R*, followed by *N* sections of cascaded comb filters. For details, see ["Algorithms" on page 4-349.](#page-2370-0) The NumSections property specifies *N*, the number of sections in the CIC filter. The DecimationFactor property specifies *R*, the decimation factor. The [getFixedPointInfo](#page-4911-0) function returns the word lengths and fraction lengths of the fixed-point sections and the output for the dsp.CICDecimator System object. You can also generate HDL code for this System object using the [generatehdl](#page-4842-0) function.

**Note** This object requires a Fixed-Point Designer license.

To decimate a signal using a CIC filter:

- **1** Create the dsp.CICDecimator object and set its properties.
- **2** Call the object with arguments, as if it were a function.

To learn more about how System objects work, see What Are System Objects? (MATLAB).

# **Creation**

# **Syntax**

```
cicDecim = dsp.CICDecimator
cicDecim = dsp.CICDecimator(R,M,N)
```
cicDecim = dsp.CICDecimator(Name,Value)

### **Description**

cicDecim = dsp.CICDecimator creates a CIC decimation System object that applies a CIC decimation filter to the input signal.

 $circ$  cicDecim = dsp.CICDecimator( $R, M, N$ ) creates a CIC decimation object with the DecimationFactor property set to R, the DifferentialDelay property set to M, and the NumSections property set to N.

cicDecim = dsp.CICDecimator(Name,Value) creates a CIC decimation object with each specified property set to the specified value. Enclose each property name in single quotes. You can use this syntax with any previous input argument combination.

# **Properties**

Unless otherwise indicated, properties are *nontunable*, which means you cannot change their values after calling the object. Objects lock when you call them, and the release function unlocks them.

If a property is *tunable*, you can change its value at any time.

For more information on changing property values, see System Design in MATLAB Using System Objects (MATLAB).

### **DecimationFactor — Decimation factor**

2 (default) | positive integer

Factor by which the input signal is decimated, specified as a positive integer.

```
Data Types: single | double | int8 | int16 | int32 | int64 | uint8 | uint16 |
uint32 | uint64
```
### **DifferentialDelay — Differential delay of filter comb sections**

1 (default) | positive integer

Differential delay value used in each of the comb sections of the filter, specified as a positive integer. For details, see ["Algorithms" on page 4-349.](#page-2370-0) If the differential delay is a built-in integer data type, the decimation factor must be the same integer data type or

double. For example, if the differential delay is an int8, then the decimation factor must be an int8 or double.

Data Types: single | double | int8 | int16 | int32 | int64 | uint8 | uint16 | uint32 | uint64

### **NumSections — Number of integrator and comb sections**

2 (default) | positive integer

Number of integrator and comb sections of the CIC filter, specified as a positive integer. This number indicates the number of sections in either the comb part or the integrator part of the filter. The total number of sections in the CIC filter is twice the number of sections given by this property.

Data Types: single | double | int8 | int16 | int32 | int64 | uint8 | uint16 | uint32 | uint64

### **FixedPointDataType — Fixed-point property designations**

Full precision (default) | Minimum section word lengths | Specify word lengths | Specify word and fraction lengths

Fixed-point property designations, specified as one of the following:

- Full precision The word length and fraction length of the CIC filter sections and the object output operate in full precision.
- Minimum section word lengths Specify the output word length through the OutputWordLength property. The object determines the filter section data type and the output fraction length that give the best possible precision. For details, see [getFixedPointInfo](#page-4911-0) and cicDecimOut argument.
- Specify word lengths Specify the word lengths of the CIC filter sections and the object output through the SectionWordLengths and OutputWordLength properties. The object determines the corresponding fraction lengths to give the best possible precision. For details, see [getFixedPointInfo](#page-4911-0) and the cicDecimOut argument.
- Specify word and fraction lengths Specify the word length and fraction length of the CIC filter sections and the object output through the SectionWordLengths, SectionFractionLengths, OutputWordLength, and OutputFractionLength properties.

### **SectionWordLengths — Fixed-point word lengths for each filter section**

[16 16 16 16] (default) | scalar | vector

Fixed-point word lengths to use for each filter section, specified as a scalar or a row vector of integers. The word length must be greater than or equal to 2. If you specify a scalar, the value applies to all the sections of the filter. If you specify a vector, the vector must be of length 2 × NumSections.

Example: 32

Example: [32 32 32 32]

### **Dependencies**

This property applies when you set the FixedPointDataType property to 'Specify word lengths' or 'Specify word and fraction lengths'.

Data Types: single | double | int8 | int16 | int32 | int64 | uint8 | uint16 | uint32 | uint64

**SectionFractionLengths — Fixed-point fraction lengths for each filter section** 0 (default) | scalar | vector

Fixed-point fraction lengths to use for each filter section, specified as a scalar or a row vector of integers. The fraction length can be negative, 0, or positive. If you specify a scalar, the value applies to all the sections of the filter. If you specify a vector, the vector must be of length 2 × NumSections.

Example: -2

Example: [-2 0 5 8]

#### **Dependencies**

This property applies when you set the FixedPointDataType property to 'Specify word and fraction lengths'.

Data Types: single | double | int8 | int16 | int32 | int64 | uint8 | uint16 | uint32 | uint64

### **OutputWordLength — Fixed-point word length for filter output**

32 (default) | scalar integer

Fixed-point word length to use for the filter output, specified as a scalar integer greater than or equal to 2.

### **Dependencies**

This property applies when you set the FixedPointDataType property to 'Minimum section word lengths', 'Specify word lengths', or 'Specify word and fraction lengths'.

Data Types: single | double | int8 | int16 | int32 | int64 | uint8 | uint16 | uint32 | uint64

**OutputFractionLength — Fixed-point fraction length for filter output** 0 (default) | scalar integer

Fixed-point fraction length to use for the filter output, specified as a scalar integer.

### **Dependencies**

This property applies when you set FixedPointDataType property to 'Specify word and fraction lengths'.

Data Types: single | double | int8 | int16 | int32 | int64 | uint8 | uint16 | uint32 | uint64

## **Usage**

**Note** For versions earlier than R2016b, use the step function to run the System object<sup>™</sup> algorithm. The arguments to step are the object you created, followed by the arguments shown in this section.

For example,  $y = step(obj, x)$  and  $y = obj(x)$  perform equivalent operations.

## **Syntax**

cicDecimOut = cicDecim(input)

### **Description**

cicDecimOut = cicDecim(input) decimates the input using a CIC decimator.

### **Input Arguments**

**input — Data input** vector | matrix

Data input, specified as a vector or matrix. The number of rows in the input must be a multiple of the "DecimationFactor" on page 4-0 . If the input is of single or double data type, property settings related to the fixed-point data types are ignored.

```
Data Types: single | double | int8 | int16 | int32 | int64 | uint8 | uint16 |
uint32 | uint64 | fi
```
### **Output Arguments**

### **cicDecimOut — CIC decimator output**

vector | matrix

Decimated output, returned as a vector or a matrix. The output frame size equals (1 ∕ DecimationFactor)  $\times$  input frame size. The complexity of the output data matches that of the input data. If the input is single or double, the output data type matches the input data type.

If the input is of built-in integer data type or of fixed-point data type, the output word length and fraction length depend on the fixed-point data type setting you choose through the "FixedPointDataType" on page 4-0 property.

### **Full precision**

When the FixedPointDataType is set to 'Full precision', the following relationship applies:

$$
WL_{\text{output}} = WL_{\text{input}} + NumSect
$$

$$
FL_{\text{output}} = FL_{\text{input}}
$$

where,

- *WL*<sub>output</sub> -- Word length of the output data.
- *FL*<sub>output</sub> -- Fraction length of the output data.
- *WL*<sub>input</sub> -- Word length of the input data.
- *FL*<sub>input</sub> -- Fraction length of the input data.
- *NumSect* –– Number of sections in the CIC filter specified through the "NumSections" on page 4-0 property.

The  $WL_{\text{input}}$  and  $FL_{\text{input}}$  are inherited from the data input you pass to the object algorithm. For built-in integer inputs, the fraction length is 0.

### **Minimum section word lengths**

When the FixedPointDataType property is set to 'Minimum section word lengths', the output word length is the value you specify in the "OutputWordLength" on page 4-0 property. The output fraction length,  $FL_{\text{output}}$  is given by:

$$
FL_{\text{output}} = WL_{\text{output}} - (WL_{\text{input}} - FL_{\text{input}} + NumSect)
$$

### **Specify word and fraction lengths**

When the FixedPointDataType property is set to 'Specify word and fraction lengths', the output word length and fraction length are the values you specify in the "OutputWordLength" on page 4-0 and "OutputFractionLength" on page 4-0 properties.

### **Specify word lengths**

When the FixedPointDataType property is set to 'Specify word lengths', the output word length is the value you specify in the OutputWordLength property. The output fraction length,  $FL_{\text{output}}$  is given by:

$$
FL_{\text{output}} = WL_{\text{output}} - (WL_{\text{input}} - FL_{\text{input}} + NumSect)
$$

Data Types: single | double | int8 | int16 | int32 | int64 | uint8 | uint16 | uint32 | uint64 | fi

# **Object Functions**

To use an object function, specify the System object as the first input argument. For example, to release system resources of a System object named obj, use this syntax:

```
release(obj)
```
### **Specific to dsp.CICDecimator**

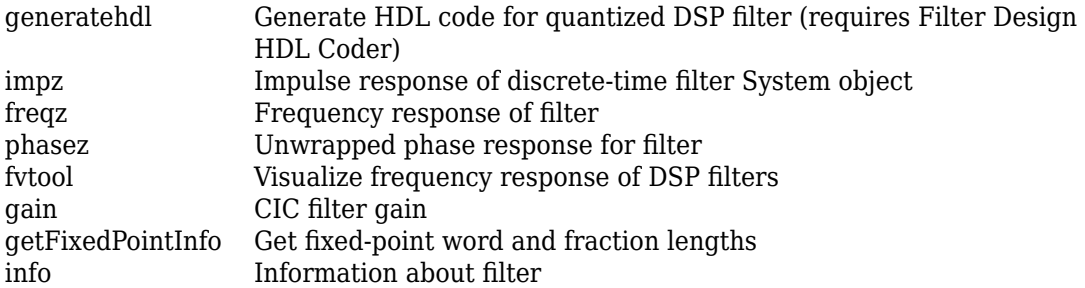

### **Common to All System Objects**

- step Run System object algorithm
- release Release resources and allow changes to System object property values and input characteristics
- reset Reset internal states of System object

For a list of filter analysis methods this object supports, type

dsp.CICDecimator.helpFilterAnalysis in the MATLAB command prompt. For the corresponding function reference pages, see ["Analysis Methods for Filter System Objects"](#page-2019-0) [on page 3-2.](#page-2019-0)

## **Examples**

### **Decimate a Signal Using a CICDecimator Object**

**Note**: If you are using R2016a or an earlier release, replace each call to the object with the equivalent step syntax. For example,  $obj(x)$  becomes  $step(obj, x)$ .

Create a dsp.CICDecimator System object™ with DecimationFactor set to 4. Decimate a signal from 44.1 kHz to 11.025 kHz.

```
cicdec = dsp.CICDecimator(4);cicdec.FixedPointDataType = 'Minimum section word lengths'; 
cicdec.OutputWordLength = 16;
```
Create a fixed-point sinusoidal input signal of 1024 samples, with a sampling frequency of 44.1e3 Hz.

```
Fs = 44.1e3;n = (0.1023); \frac{8}{3}0.0232 sec signal
x = f_1(sin(2*pi*1e3/Fs*n), true, 16, 15);
```
Create a dsp.SignalSource object.

```
src = dsp.SignalSource(x, 64);
```
Decimate the output with 16 samples per frame.

```
y = zeros(16, 16);
for ii = 1:16y(ii,:) = cicdec(src());
end
```
Plot the first frame of the original and decimated signals. Output latency is 2 samples.

```
qainCIC = ... (cicdec.DecimationFactor*cicdec.DifferentialDelay)^cicdec.NumSections;
stem(n(1:56)/Fs,double(x(4:59))) 
hold on; 
stem(n(1:14)/(Fs/cicdec.DecimationFactor),double(y(1,3:end))/gainCIC,'r','filled')
xlabel('Time (sec)')
ylabel('Signal Amplitude')
legend('Original signal','Decimated signal','Location','north')
hold off;
```
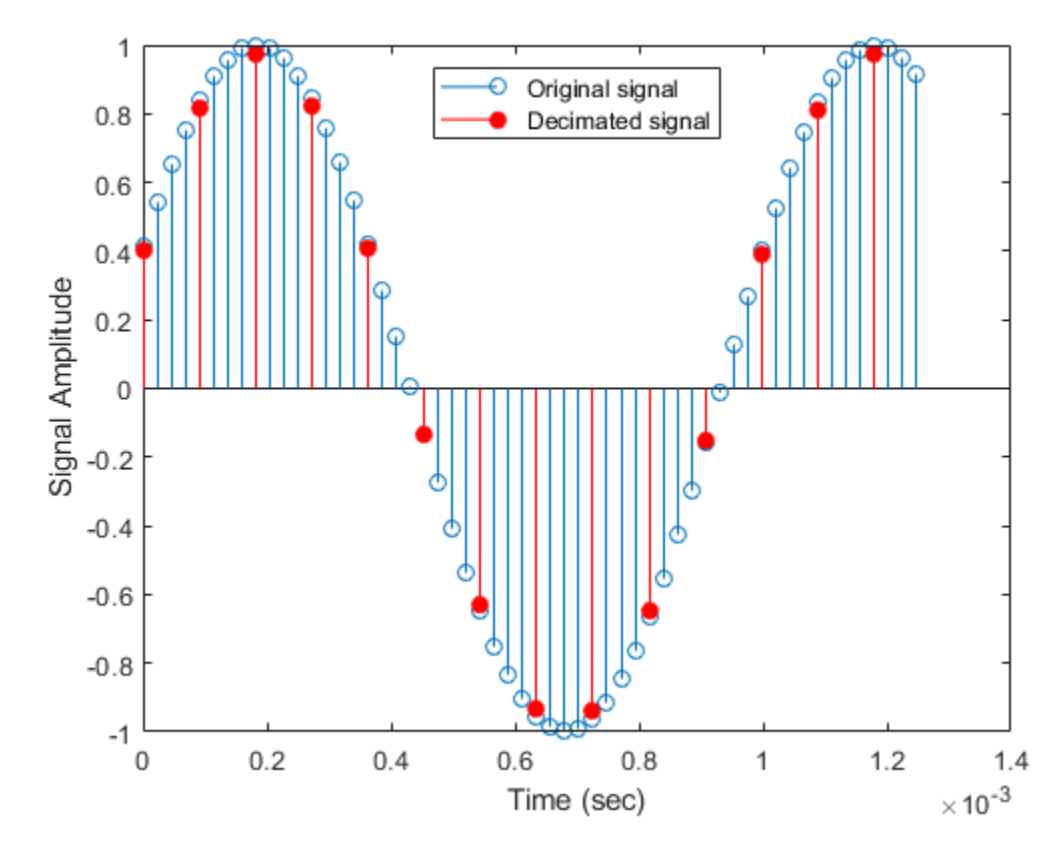

Using the info method in 'long' format, obtain the word lengths and fraction lengths of the fixed-point filter sections and the filter output.

#### info(cicdec,'long')

```
ans = 'Discrete-Time FIR Multirate Filter (real) 
 ----------------------------------------- 
     Filter Structure : Cascaded Integrator-Comb Decimator
      Decimation Factor : 4 
     Differential Delay : 1<br>Number of Sections : 2
    Number of Sections
     Stable : Yes
     Linear Phase : Yes (Type 1)
```

```
 Implementation Cost 
    Number of Multipliers : 0
    Number of Adders : 4 
   Number of States : 4
    Multiplications per Input Sample : 0 
    Additions per Input Sample : 2.5
     Fixed-Point Info
    Section word lengths : 20 19 19 18
    Section fraction lengths : 15 14 14 13
     Output word length : 16
     Output fraction length : 11
 '
```
### **Determine the Section and Output Word Lengths and Fraction Lengths**

Using the getFixedPointInfo function, you can determine the word lengths and fraction lengths of the fixed-point sections and the output of the dsp.CICDecimator and dsp.CICInterpolator System objects. The data types of the filter sections and the output depend on the FixedPointDataType property of the filter System object™.

### **Full precision**

Create a dsp.CICDecimator object. The default value of the NumSections property is 2. This value indicates that there are two integrator and comb sections. The WLs and FLs vectors returned by the getFixedPointInfo function contain five elements each. The first two elements represent the two integrator sections. The third and fourth elements represent the two comb sections. The last element represents the filter output.

#### cicD = dsp.CICDecimator

```
cicD = dsp.CICDecimator with properties:
       DecimationFactor: 2
      DifferentialDelay: 1
            NumSections: 2
```
FixedPointDataType: 'Full precision'

By default, the FixedPointDataType property of the object is set to 'Full precision'. Calling the getFixedPointInfo function on this object with the input numeric type,  $nt$ , yields the following word length and fraction length vectors.

```
nt = numerictype(1, 16, 15)nt = DataTypeMode: Fixed-point: binary point scaling
            Signedness: Signed
            WordLength: 16
        FractionLength: 15
[WLs, FLs] = getFixedPointInfo(cicD, nt) %#ok
WLs = 1×5
    18 18 18 18 18
FLs = 1×5
    15 15 15 15 15
```
For details on how the word lengths and fraction lengths are computed, see the description for *Output Arguments*.

If you lock the cicD object by passing an input to its algorithm, you do not need to pass the nt argument to the getFixedPointInfo function.

```
input = int64(randn(8,1))input = 8x1 int64 column vector
     1
     2
    -2
     1
     0
    -1
```

```
 0
    \Thetaoutput = cicD(input)output =\left( \cdot \right) 1
       3
      \overline{()} DataTypeMode: Fixed-point: binary point scaling
               Signedness: Signed
               WordLength: 66
          FractionLength: 0
[WLS, FLs] = getFixedPointInfo(cicD) %WLs = 1×5
     66 66 66 66 66
```

```
Fls = 1x5
```
0 0 0 0 0

The output and section word lengths are the sum of input word length, 64 in this case, and the number of sections, 2. The output and section fraction lengths are 0 since the input is a built-in integer.

### **Minimum section word lengths**

Release the object and change the FixedPointDataType property to 'Minimum section word lengths'. Determine the section and output fixed-point information when the input is fixed-point data,  $fi(randn(8,2),1,24,15)$ .

```
release(cicD);
cicD.FixedPointDataType = 'Minimum section word lengths'
cicD = dsp.CICDecimator with properties:
```
 DecimationFactor: 2 DifferentialDelay: 1 NumSections: 2 FixedPointDataType: 'Minimum section word lengths' OutputWordLength: 32

#### $inputF = fi(randn(8,2),1,24,15)$

```
inputF = 3.5784 -0.1241
    2.7694 1.4897
   -1.3499 1.4090
    3.0349 1.4172
    0.7254 0.6715
   -0.0630 -1.2075
    0.7148 0.7172
   -0.2050 1.6302
          DataTypeMode: Fixed-point: binary point scaling
            Signedness: Signed
            WordLength: 24
        FractionLength: 15
```
#### [WLs, FLs] = getFixedPointInfo(cicD,numerictype(inputF)) %#ok

WLs = *1×5* 26 26 26 26 32  $F|S = 1 \times 5$ 15 15 15 15 21

### **Specify word and fraction lengths**

Change the FixedPointDataType property to 'Specify word and fraction lengths'. Determine the fixed-point information using the getFixedPointInfo function.

```
cicD.FixedPointDataType = 'Specify word and fraction lengths'
```

```
cicD = dsp.CICDecimator with properties:
```

```
 DecimationFactor: 2
     DifferentialDelay: 1
            NumSections: 2
     FixedPointDataType: 'Specify word and fraction lengths'
     SectionWordLengths: [16 16 16 16]
 SectionFractionLengths: 0
       OutputWordLength: 32
   OutputFractionLength: 0
```

```
[WLs, FLs] = getFixedPointInfo(cicD,numerictype(inputF)) %#ok
```

```
WLs = 1×5
   16 16 16 16 32
F1 s = 1x5 0 0 0 0 0
```
The section and output word lengths and fraction lengths are assigned as per the respective fixed-point properties of the cicD object. These values are not determined by the input numeric type. To confirm, call the getFixedPointInfo function without passing the numerictype input argument.

```
[WLs, FLs] = getFixedPointInfo(cicD) %#0kWLs = 1×5
 16 16 16 16 32
FLs = 1×5
 0 0 0 0 0
```
### **Specify word lengths**

To specify the word lengths of the filter section and output, set the FixedPointDataType property to 'Specify word lengths'.

cicD.FixedPointDataType = 'Specify word lengths'

```
cicD = dsp.CICDecimator with properties:
       DecimationFactor: 2
      DifferentialDelay: 1
            NumSections: 2
     FixedPointDataType: 'Specify word lengths'
     SectionWordLengths: [16 16 16 16]
       OutputWordLength: 32
```
The getFixedPointInfo function requires the input numeric type because that information is used to compute the section and word fraction lengths.

[WLs, FLs] = getFixedPointInfo(cicD,numerictype(inputF)) WLs = *1×5* 16 16 16 16 32 FLs = *1×5* 5 5 5 5 21

For more details on how the function computes the word and fraction lengths, see the description for *Output Arguments*.

## **Definitions**

### **CIC Filter**

The CIC decimation filter decreases the sample rate of an input signal by an integer factor using a cascaded integrator-comb (CIC) filter.

The CIC filters are an optimized class of linear phase FIR filters composed of a comb part and an integrator part.

The transfer function of the single rate CIC filter  $H(z)$  is given by the following equation:

<span id="page-2370-0"></span>
$$
H(z) = \left[ \sum_{k=0}^{RM-1} z^{-k} \right]^N = \frac{\left(1 - z^{-RM}\right)^N}{\left(1 - z^{-1}\right)^N} = \frac{1}{\left(1 - z^{-1}\right)^N} \cdot \frac{\left(1 - z^{-RM}\right)^N}{1} = H_1^{\ N}(z) \cdot H_c^{\ N}(z)
$$

where,

- $\bullet$   $H_I$  is the transfer function of the integrator part of the filter.
- $\bullet$  *H*<sub>C</sub> is the transfer function of the comb part of the filter.
- *N* is the number of sections. The number of sections in a CIC filter is defined as the number of sections in either the comb part *or* the integrator part of the filter. This value does not represent the total number of sections throughout the entire filter.
- *R* is the decimation factor.
- *M* is the differential delay.

For the multirate implementation, the algorithm applies the noble identity for decimation and moves the rate change factor, *R*, to follow after the *N* sections of the cascaded integrators. The transfer function of the resulting filter is given by the following equation:

$$
H(z) = \frac{\left(1 - z^{-M}\right)^N}{\left(1 - z^{-1}\right)^N}.
$$

For a block diagram that shows the multirate implementation, see "Algorithms" on page 4-349.

# **Algorithms**

### **CIC Decimation Filter**

The filter *H(z)* in ["Definitions" on page 4-348](#page-2369-0) is realized as a decimation filter when the *N* sections of the cascaded integrators are followed by a rate change factor of *R*, followed by *N* sections of comb filters.

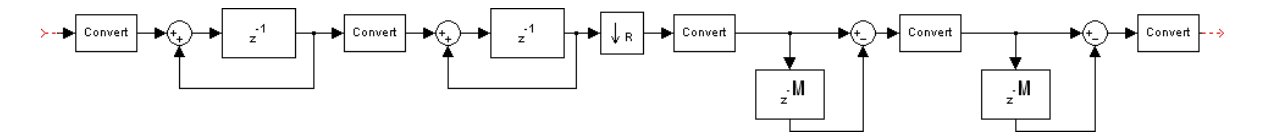

This diagram shows two sections of cascaded integrators and two sections of cascaded comb filters. The unit delay in the integrator portion of the CIC filter can be located in either the feedforward or the feedback path. These two configurations yield identical filter frequency response. However, the numerical outputs from these two configurations are different due to the latency. This block puts the unit delay in the feedforward path of the integrator because it is a preferred configuration for HDL implementation.

### **References**

- [1] Hogenauer, E.B. "An Economical Class of Digital Filters for Decimation and Interpolation." *IEEE Transactions on Acoustics, Speech and Signal Processing*. Volume 29, Number 2, 1981, 155–162.
- [2] Meyer-Baese, U. *Digital Signal Processing with Field Programmable Gate Arrays*. New York: Springer, 2001.
- [3] Harris, Fredric J. *Multirate Signal Processing for Communication Systems*. Indianapolis, IN: Prentice Hall PTR, 2004.

# **Extended Capabilities**

## **C/C++ Code Generation**

Generate C and C++ code using MATLAB® Coder™.

Usage notes and limitations:

See "System Objects in MATLAB Code Generation" (MATLAB Coder).

## **Fixed-Point Conversion**

Convert floating-point algorithms to fixed point using Fixed-Point Designer™.

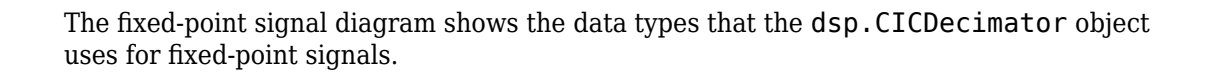

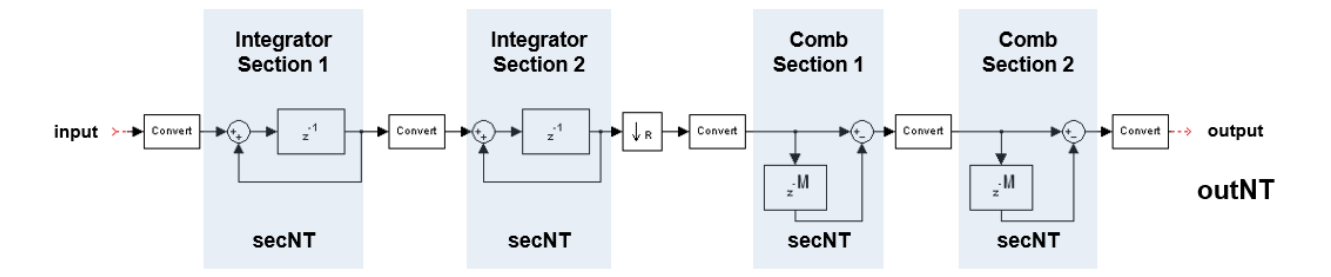

where,

- secNT = numerictype(1,secWL,secFL)
- outNT = numertictype(1,outWL,outFL)
- *secWL* is the section word length you specify through the "SectionWordLengths" on page 4-0 property.
- *secFL* is the section fraction length you specify through the "SectionFractionLengths" on page 4-0 property.
- *outWL* is the output word length you specify through the "OutputWordLength" on page 4-0 property.
- *outFL* is the output fraction length you specify through the "OutputFractionLength" on page 4-0 property.

The value of NumSections in this diagram is 2.

# **See Also**

### **Functions**

[freqz](#page-4791-0) | [fvtool](#page-4809-0) | [gain](#page-4838-0) | [generatehdl](#page-4842-0) | [getFixedPointInfo](#page-4911-0) | [impz](#page-5073-0) | [info](#page-5089-0) | [phasez](#page-5409-0)

### **System Objects**

```
dsp.CICCompensationDecimator | dsp.CICCompensationInterpolator |
dsp.CICInterpolator
```
### **Blocks**

[CIC Compensation Decimator](#page-315-0) | [CIC Compensation Interpolator](#page-304-0) | [CIC Decimation](#page-326-0) | [CIC](#page-340-0) [Interpolation](#page-340-0)

### **Topics**

"GSM Digital Down Converter in MATLAB" "Implementing the Filter Chain of a Digital Down-Converter in HDL" ["Analysis Methods for Filter System Objects" on page 3-2](#page-2019-0)

### **Introduced in R2012a**

# <span id="page-2374-0"></span>**dsp.CICInterpolator System object**

### **Package:** dsp

Interpolate signal using cascaded integrator-comb filter

# **Description**

The dsp.CICInterpolator System object interpolates an input signal using a cascaded integrator-comb (CIC) interpolation filter. The CIC interpolation filter structure consists of *N* sections of cascaded comb filters, followed by a rate change by a factor of *R*, followed by *N* sections of cascaded integrators. For details, see ["Algorithms" on page 4-369.](#page-2390-0) The NumSections property specifies *N*, the number of sections in the CIC filter. The InterpolationFactor property specifies *R*, the interpolation factor. The [getFixedPointInfo](#page-4911-0) function returns the word lengths and fraction lengths of the fixedpoint sections and the output for the dsp.CICInterpolator System object. You can also generate HDL code for this System object using the [generatehdl](#page-4842-0) function.

**Note** This object requires a Fixed-Point Designer license.

To interpolate a signal using a CIC filter:

- **1** Create the dsp.CICInterpolator object and set its properties.
- **2** Call the object with arguments, as if it were a function.

To learn more about how System objects work, see What Are System Objects? (MATLAB).

# **Creation**

# **Syntax**

```
cicInterp = dsp.CICInterpolator
cicInterp = dsp.CICInterpolator(R,M,N)
```
 $cicInterp = dsp.CICInterpolator(Name,Value)$ 

### **Description**

cicInterp = dsp.CICInterpolator creates a CIC interpolation System object that applies a CIC interpolation filter to the input signal.

 $cicInterp = dsp.CICInterpolator(R,M,N)$  creates a CIC interpolation object with the InterpolationFactor property set to R, the DifferentialDelay property set to M, and the NumSections property set to N.

cicInterp = dsp.CICInterpolator(Name,Value) creates a CIC interpolation object with each specified property set to the specified value. Enclose each property name in single quotes. You can use this syntax with any previous input argument combinations.

## **Properties**

Unless otherwise indicated, properties are *nontunable*, which means you cannot change their values after calling the object. Objects lock when you call them, and the release function unlocks them.

If a property is *tunable*, you can change its value at any time.

For more information on changing property values, see System Design in MATLAB Using System Objects (MATLAB).

### **InterpolationFactor — Interpolation factor**

2 (default) | positive integer

Factor by which the input signal is interpolated, specified as a positive integer.

```
Data Types: single | double | int8 | int16 | int32 | int64 | uint8 | uint16 |
uint32 | uint64
```
### **DifferentialDelay — Differential delay of filter comb sections**

1 (default) | positive integer

Differential delay value used in each of the comb sections of the filter, specified as a positive integer. For details, see ["Algorithms" on page 4-369.](#page-2390-0) If the differential delay is of built-in integer class data type, the interpolation factor must be the same integer data
type or double. For example, if the differential delay is an int8, then the interpolation factor must be an int8 or double

Data Types: single | double | int8 | int16 | int32 | int64 | uint8 | uint16 | uint32 | uint64

### **NumSections — Number of integrator and comb sections**

2 (default) | positive integer

Number of integrator and comb sections of the CIC filter, specified as a positive integer. This number indicates the number of sections in either the comb part or the integrator part of the filter. The total number of sections in the CIC filter is twice the number of sections given by this property.

Data Types: single | double | int8 | int16 | int32 | int64 | uint8 | uint16 | uint32 | uint64

### **FixedPointDataType — Fixed-point property designations**

Full precision (default) | Minimum section word lengths | Specify word lengths | Specify word and fraction lengths

Fixed-point property designations, specified as one of the following:

- Full precision The word length and fraction length of the CIC filter sections and the object output operate in full precision.
- Minimum section word lengths Specify the output word length through the OutputWordLength property. The object determines the filter section data type and the output fraction length that give the best possible precision. For details, see [getFixedPointInfo](#page-4911-0) and cicInterpOut argument.
- Specify word lengths Specify the word lengths of the CIC filter sections and the object output through the SectionWordLengths and OutputWordLength properties. The object determines the corresponding fraction lengths to give the best possible precision. For details, see [getFixedPointInfo](#page-4911-0) and the cicInterpOut argument.
- Specify word and fraction lengths Specify the word length and fraction length of the CIC filter sections and the object output through the SectionWordLengths, SectionFractionLengths, OutputWordLength, and OutputFractionLength properties.

### **SectionWordLengths — Fixed-point word lengths for each filter section**

[16 16 16 16] (default) | scalar | vector

Fixed-point word lengths to use for each filter section, specified as a scalar or a row vector of integers. The word length must be greater than or equal to 2. If you specify a scalar, the value applies to all the sections of the filter. If you specify a vector, the vector must be of length 2 × NumSections.

Example: 32

Example: [32 32 32 32]

#### **Dependencies**

This property applies when you set the FixedPointDataType property to 'Specify word lengths' or 'Specify word and fraction lengths'.

Data Types: single | double | int8 | int16 | int32 | int64 | uint8 | uint16 | uint32 | uint64

**SectionFractionLengths — Fixed-point fraction lengths for each filter section** 0 (default) | scalar | vector

Fixed-point fraction lengths to use for each filter section, specified as a scalar or a row vector of integers. The fraction length can be negative, 0, or positive. If you specify a scalar, the value applies to all the sections of the filter. If you specify a vector, the vector must be of length 2 × NumSections.

Example: -2

Example: [-2 0 5 8]

#### **Dependencies**

This property applies when you set the FixedPointDataType property to 'Specify word and fraction lengths'.

Data Types: single | double | int8 | int16 | int32 | int64 | uint8 | uint16 | uint32 | uint64

### **OutputWordLength — Fixed-point word length for filter output**

32 (default) | scalar integer

Fixed-point word length to use for the filter output, specified as a scalar integer greater than or equal to 2.

### **Dependencies**

This property applies when you set the FixedPointDataType property to one of 'Minimum section word lengths', 'Specify word lengths', or 'Specify word and fraction lengths'.

Data Types: single | double | int8 | int16 | int32 | int64 | uint8 | uint16 | uint32 | uint64

**OutputFractionLength — Fixed-point fraction length for filter output** 0 (default) | scalar integer

Fixed-point fraction length to use for the filter output, specified as a scalar integer.

### **Dependencies**

This property applies when you set the FixedPointDataType property to 'Specify word and fraction lengths'.

Data Types: single | double | int8 | int16 | int32 | int64 | uint8 | uint16 | uint32 | uint64

# **Usage**

**Note** For versions earlier than R2016b, use the step function to run the System object<sup>™</sup> algorithm. The arguments to step are the object you created, followed by the arguments shown in this section.

For example,  $y = step(obj, x)$  and  $y = obj(x)$  perform equivalent operations.

# **Syntax**

 $cicInterplot = cicInterp(int)$ 

## **Description**

cicInterpOut = cicInterp(input) interpolates the input using a CIC interpolator.

## **Input Arguments**

**input — Data input** vector | matrix

Data input, specified as a vector or matrix. If the input is of single or double data type, property settings related to the fixed-point data types are ignored.

```
Data Types: single | double | int8 | int16 | int32 | int64 | uint8 | uint16 |
uint32 | uint64 | fi
```
## **Output Arguments**

### **cicInterpOut — CIC interpolator output**

vector | matrix

Interpolated output, returned as a vector or a matrix. The output frame size equals ("InterpolationFactor" on page  $4-0$ )  $\times$  input frame size. The complexity of the output data matches that of the input data. If the input is single or double, the output data type matches the input data type.

If the input is of built-in integer data type or of fixed-point data type, the output word length and fraction length depend on the fixed-point data type setting you choose through the "FixedPointDataType" on page 4-0 property.

## **Full precision**

When the FixedPointDataType property is set to 'Full precision', the following relationship applies:

$$
WL_{\text{output}} = WL_{\text{input}} + NumSect
$$

$$
FL_{\text{output}} = FL_{\text{input}}
$$

where,

- *WL*<sub>output</sub> -- Word length of the output data.
- *FL*<sub>output</sub> -- Fraction length of the output data.
- *WL*<sub>input</sub> -- Word length of the input data.
- *FL*<sub>input</sub> -- Fraction length of the input data.

• *NumSect* –– Number of sections in the CIC filter specified through the "NumSections" on page 4-0 property.

*WL*<sub>input</sub> and *FL*<sub>input</sub> are inherited from the data input you pass to the object algorithm. For built-in integer inputs, the fraction length is 0.

### **Minimum section word lengths**

When the FixedPointDataType property is set to 'Minimum section word lengths', the output word length is the value you specify in "OutputWordLength" on page 4-0 property. The output fraction length,  $FL_{\text{output}}$  is given by the following equation:

$$
FL_{\text{output}} = WL_{\text{output}} - (WL_{\text{input}} - FL_{\text{input}} + NumSect)
$$

### **Specify word and fraction lengths**

When the FixedPointDataType is set to 'Specify word and fraction lengths', the output word length and fraction length are the values you specify in the "OutputWordLength" on page 4-0 and "OutputFractionLength" on page 4-0 properties.

### **Specify word lengths**

When the FixedPointDataType is set to 'Specify word lengths', the output word length is the value you specify in the OutputWordLength property. The output fraction length, *FLoutput* is given by the following equation:

$$
FL_{\text{output}} = WL_{\text{output}} - (WL_{\text{input}} - FL_{\text{input}} + NumSect)
$$

Data Types: single | double | int8 | int16 | int32 | int64 | uint8 | uint16 | uint32 | uint64 | fi

# **Object Functions**

To use an object function, specify the System object as the first input argument. For example, to release system resources of a System object named obj, use this syntax:

```
release(obj)
```
## **Specific to dsp.CICInterpolator**

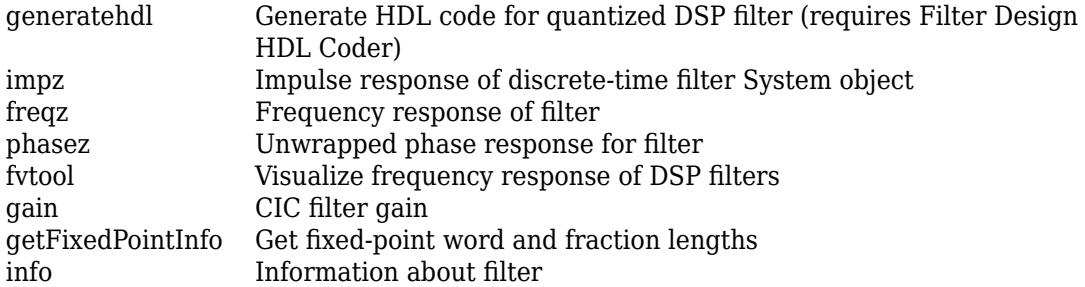

## **Common to All System Objects**

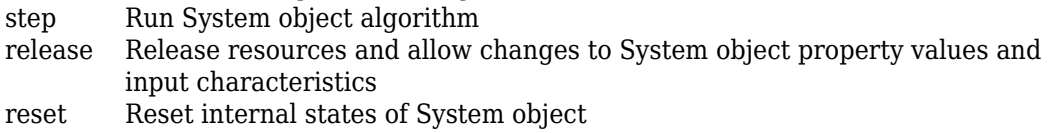

For a list of filter analysis methods this object supports, type

dsp.CICInterpolator.helpFilterAnalysis in the MATLAB command prompt. For the corresponding function reference pages, see ["Analysis Methods for Filter System](#page-2019-0) [Objects" on page 3-2.](#page-2019-0)

# **Examples**

### **Interpolate a Signal Using CICInterpolator Object**

**Note**: If you are using R2016a or an earlier release, replace each call to the object with the equivalent step syntax. For example,  $obj(x)$  becomes  $step(obj, x)$ .

Create a dsp.CICInterpolator System object™ with InterpolationFactor set to 2. Interpolate signal by a factor of 2 from 22.05 kHz to 44.1 kHz.

 $cicit = dsp.CICInterpolator(2);$ 

Create fixed-point sinusoidal input signal of 512 samples, with a sampling frequency 22.05 kHz.

 $Fs = 22.05e3;$  $n = (0.511)$ ; % 0.0113 sec signal  $x = f_1(\sin(2*pi*1e3/Fs*n), true, 16, 15);$ 

Create dsp.SignalSource System object.

```
src = dsp.SignalSource(x,32);
```
Interpolate the output with 64 samples per frame.

```
y = zeros(16, 64);
for ii = 1:16y(ii,:) = cicint(src());
end
```
Plot the first frame of the original and interpolated signals. Output latency is 2 samples.

```
qainCIC = ... (cicint.InterpolationFactor*cicint.DifferentialDelay)...
    ^cicint.NumSections/cicint.InterpolationFactor;
stem(n(1:31)/Fs, double(x(1:31)),'r','filled')
hold on; 
stem(n(1:61)/(Fs*cicint.InterpolationFactor), ...
   double(y(1,4:end))/gainCIC,'b')xlabel('Time (sec)')
ylabel('Signal Amplitude')
legend('Original signal','Interpolated signal',...
    'location','north')
hold off;
```
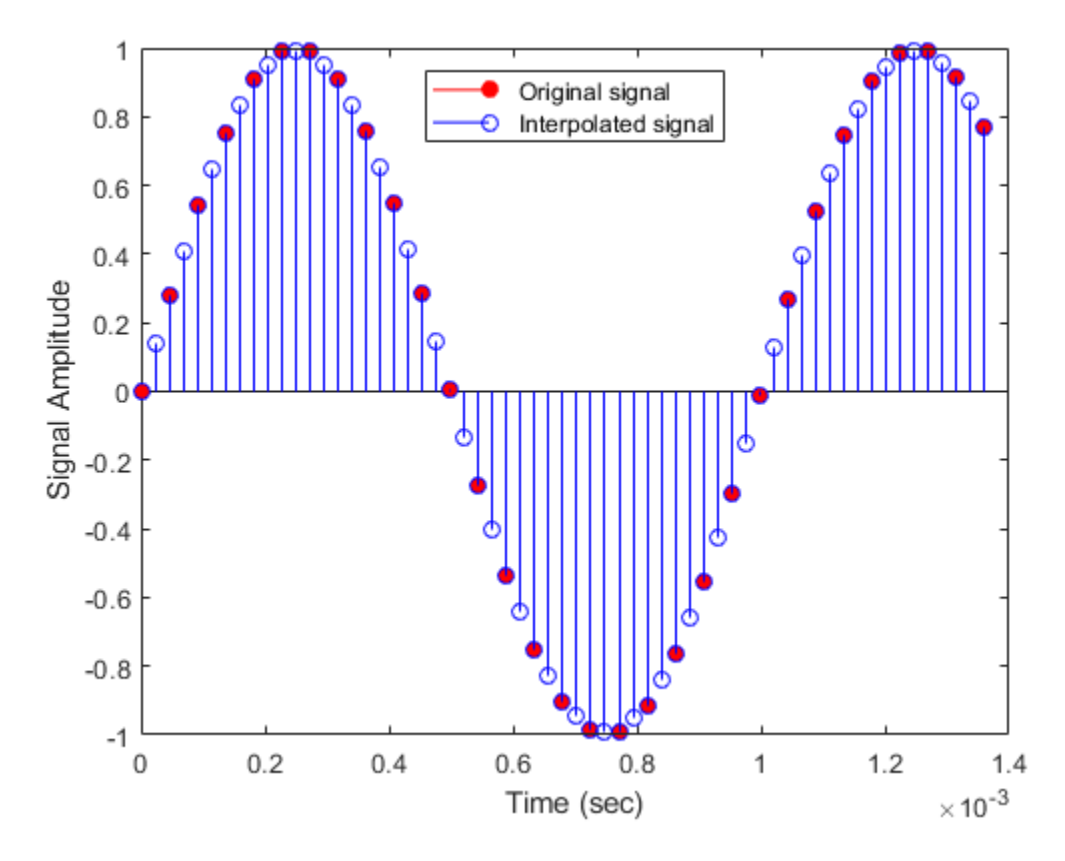

Using the info method in 'long' format, obtain the word lengths and fraction lengths of the fixed-point filter sections and the filter output.

#### info(cicint,'long')

```
ans = 'Discrete-Time FIR Multirate Filter (real) 
 ----------------------------------------- 
     Filter Structure : Cascaded Integrator-Comb Interpolator
      Interpolation Factor : 2 
     Differential Delay : 1<br>Number of Sections : 2
    Number of Sections
     Stable : Yes
     Linear Phase : Yes (Type 1)
```

```
 Implementation Cost 
    Number of Multipliers : 0
    Number of Adders : 4 
   Number of States : 4
   Multiplications per Input Sample : 0
    Additions per Input Sample : 6
     Fixed-Point Info
    Section word lengths : 17 17 17 17
    Section fraction lengths : 15 15 15 15
    Output word length : 17
     Output fraction length : 15
 '
```
#### **Determine the Section and Output Word Lengths and Fraction Lengths**

Using the getFixedPointInfo function, you can determine the word lengths and fraction lengths of the fixed-point sections and the output of the dsp.CICDecimator and dsp.CICInterpolator System objects. The data types of the filter sections and the output depend on the FixedPointDataType property of the filter System object™.

### **Full precision**

Create a dsp.CICDecimator object. The default value of the NumSections property is 2. This value indicates that there are two integrator and comb sections. The WLs and FLs vectors returned by the getFixedPointInfo function contain five elements each. The first two elements represent the two integrator sections. The third and fourth elements represent the two comb sections. The last element represents the filter output.

#### cicD = dsp.CICDecimator

```
cicD = dsp.CICDecimator with properties:
       DecimationFactor: 2
      DifferentialDelay: 1
            NumSections: 2
```
FixedPointDataType: 'Full precision'

By default, the FixedPointDataType property of the object is set to 'Full precision'. Calling the getFixedPointInfo function on this object with the input numeric type,  $nt$ , yields the following word length and fraction length vectors.

```
nt = numerictype(1, 16, 15)nt = DataTypeMode: Fixed-point: binary point scaling
            Signedness: Signed
            WordLength: 16
        FractionLength: 15
[WLs, FLs] = getFixedPointInfo(cicD, nt) %#ok
WLs = 1×5
    18 18 18 18 18
FLs = 1×5
    15 15 15 15 15
```
For details on how the word lengths and fraction lengths are computed, see the description for *Output Arguments*.

If you lock the cicD object by passing an input to its algorithm, you do not need to pass the nt argument to the getFixedPointInfo function.

```
input = int64(randn(8,1))input = 8x1 int64 column vector
     1
     2
    -2
     1
     0
    -1
```

```
 0
    \Thetaoutput = cicD(input))output =\left( \cdot \right) 1
      3
     \overline{()} DataTypeMode: Fixed-point: binary point scaling
              Signedness: Signed
              WordLength: 66
          FractionLength: 0
[WLS, FLs] = getFixedPointInfo(cicD) %WLs = 1×5
     66 66 66 66 66
```

```
Fls = 1x5
```
0 0 0 0 0

The output and section word lengths are the sum of input word length, 64 in this case, and the number of sections, 2. The output and section fraction lengths are 0 since the input is a built-in integer.

### **Minimum section word lengths**

Release the object and change the FixedPointDataType property to 'Minimum section word lengths'. Determine the section and output fixed-point information when the input is fixed-point data,  $fi(randn(8,2),1,24,15)$ .

```
release(cicD);
cicD.FixedPointDataType = 'Minimum section word lengths'
cicD = dsp.CICDecimator with properties:
```
 DecimationFactor: 2 DifferentialDelay: 1 NumSections: 2 FixedPointDataType: 'Minimum section word lengths' OutputWordLength: 32

#### $inputF = fi(randn(8,2), 1, 24, 15)$

```
inputF = 3.5784 -0.1241
    2.7694 1.4897
   -1.3499 1.4090
    3.0349 1.4172
    0.7254 0.6715
   -0.0630 -1.2075
    0.7148 0.7172
   -0.2050 1.6302
          DataTypeMode: Fixed-point: binary point scaling
            Signedness: Signed
            WordLength: 24
        FractionLength: 15
```
#### [WLs, FLs] = getFixedPointInfo(cicD,numerictype(inputF)) %#ok

WLs = *1×5* 26 26 26 26 32  $F|S = 1 \times 5$ 15 15 15 15 21

### **Specify word and fraction lengths**

Change the FixedPointDataType property to 'Specify word and fraction lengths'. Determine the fixed-point information using the getFixedPointInfo function.

```
cicD.FixedPointDataType = 'Specify word and fraction lengths'
```

```
cicD = dsp.CICDecimator with properties:
```

```
 DecimationFactor: 2
     DifferentialDelay: 1
            NumSections: 2
     FixedPointDataType: 'Specify word and fraction lengths'
     SectionWordLengths: [16 16 16 16]
 SectionFractionLengths: 0
       OutputWordLength: 32
   OutputFractionLength: 0
```

```
[WLs, FLs] = getFixedPointInfo(cicD,numerictype(inputF)) %#ok
```

```
WLs = 1×5
   16 16 16 16 32
F1 s = 1x5 0 0 0 0 0
```
The section and output word lengths and fraction lengths are assigned as per the respective fixed-point properties of the cicD object. These values are not determined by the input numeric type. To confirm, call the getFixedPointInfo function without passing the numerictype input argument.

```
[WLs, FLs] = getFixedPointInfo(cicD) %#0kWLs = 1×5
 16 16 16 16 32
FLs = 1×5
 0 0 0 0 0
```
### **Specify word lengths**

To specify the word lengths of the filter section and output, set the FixedPointDataType property to 'Specify word lengths'.

cicD.FixedPointDataType = 'Specify word lengths'

```
cicD = dsp.CICDecimator with properties:
       DecimationFactor: 2
      DifferentialDelay: 1
            NumSections: 2
     FixedPointDataType: 'Specify word lengths'
     SectionWordLengths: [16 16 16 16]
       OutputWordLength: 32
```
The getFixedPointInfo function requires the input numeric type because that information is used to compute the section and word fraction lengths.

[WLs, FLs] = getFixedPointInfo(cicD,numerictype(inputF)) WLs = *1×5* 16 16 16 16 32 FLs = *1×5* 5 5 5 5 21

For more details on how the function computes the word and fraction lengths, see the description for *Output Arguments*.

# **Definitions**

## **CIC Filter**

The CIC interpolation filter increases the sample rate of an input signal by an integer factor using a cascaded integrator-comb (CIC) filter.

The CIC filters are an optimized class of linear phase FIR filters composed of a comb part and an integrator part.

The transfer function of the single rate CIC filter  $H(z)$  is given by the following equation:

$$
H(z)=\left[\sum_{k=0}^{RM-1}z^{-k}\right]^N=\frac{(1-z^{-RM})^N}{(1-z^{-1})^N}=\frac{(1-z^{-RM})^N}{1}\cdot\frac{1}{(1-z^{-1})^N}=H_{\text{C}}^{-N}(z)\cdot H_{\text{I}}^{-N}(z)
$$

where,

- $\bullet$  *H*<sub>C</sub> is the transfer function of the comb part of the filter.
- $\bullet$   $H_I$  is the transfer function of the integrator part of the filter.
- *N* is the number of sections. The number of sections in a CIC filter is defined as the number of sections in either the comb part *or* the integrator part of the filter. This value does not represent the total number of sections throughout the entire filter.
- *R* is the interpolation factor.
- *M* is the differential delay.

For the multirate implementation, the algorithm applies the noble identity for interpolation and moves the rate change factor, *R*, to follow after the *N* sections of the cascaded comb filters. The transfer function of the resulting filter is given by the following equation:

$$
H(z) = \frac{\left(1 - z^{-M}\right)^N}{\left(1 - z^{-1}\right)^N}.
$$

For a block diagram that shows the multirate implementation, see "Algorithms" on page 4-369.

# **Algorithms**

## **CIC Interpolation Filter**

The filter *H(z)* in ["Definitions" on page 4-368](#page-2389-0) is realized as an interpolation filter when *N* sections of cascaded comb filters are followed by a rate change by a factor *R*, followed by *N* sections of cascaded integrators.

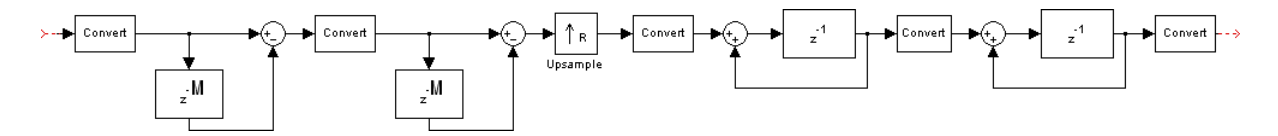

This diagram shows two sections of cascaded comb filters and two sections of cascaded integrators. The unit delay in the integrator portion of the CIC filter can be located in either the feedforward or the feedback path. These two configurations yield identical filter frequency response. However, the numerical outputs from these two configurations are different due to the latency. This block puts the unit delay in the feedforward path of the integrator since it is a preferred configuration for HDL implementation.

## **References**

- [1] Hogenauer, E.B. "An Economical Class of Digital Filters for Decimation and Interpolation." *IEEE Transactions on Acoustics, Speech and Signal Processing*. Volume 29, Number 2, 1981, 155–162.
- [2] Meyer-Baese, U. *Digital Signal Processing with Field Programmable Gate Arrays*. New York: Springer, 2001.
- [3] Harris, Fredric J. *Multirate Signal Processing for Communication Systems*. Indianapolis, IN: Prentice Hall PTR, 2004.

# **Extended Capabilities**

# **C/C++ Code Generation**

Generate C and C++ code using MATLAB® Coder™.

Usage notes and limitations:

See "System Objects in MATLAB Code Generation" (MATLAB Coder).

# **Fixed-Point Conversion**

Convert floating-point algorithms to fixed point using Fixed-Point Designer™.

The fixed-point signal diagram shows the data types that the dsp.CICInterpolator object uses for fixed-point signals.

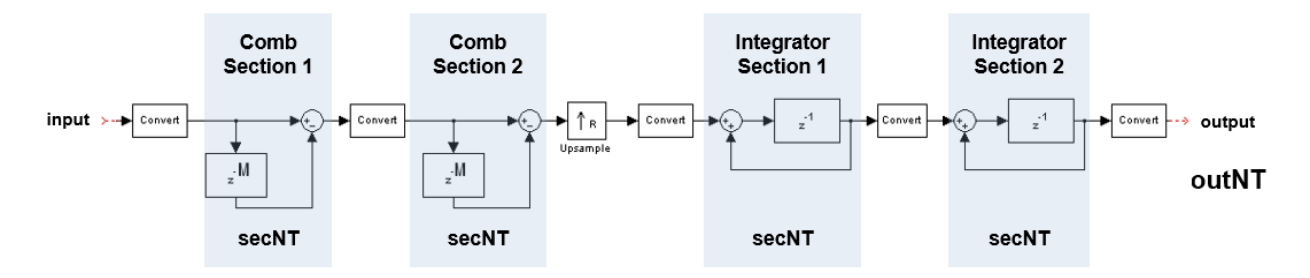

where,

- $\bullet$  secNT = numerictype(1,secWL,secFL)
- $\bullet$  outNT = numertictype(1,outWL,outFL)
- *secWL* is the section word length you specify through the "SectionWordLengths" on page 4-0 property.
- *secFL* is the section fraction length you specify through the "SectionFractionLengths" on page 4-0 property.
- *outWL* is the output word length you specify through the "OutputWordLength" on page 4-0 property.
- *outFL* is the output fraction length you specify through the "OutputFractionLength" on page 4-0 property.

The value of NumSections in this diagram is 2.

# **See Also**

### **Functions**

[freqz](#page-4791-0) | [fvtool](#page-4809-0) | [gain](#page-4838-0) | [generatehdl](#page-4842-0) | [getFixedPointInfo](#page-4911-0) | [impz](#page-5073-0) | [info](#page-5089-0) | [phasez](#page-5409-0)

### **System Objects**

```
dsp.CICCompensationDecimator | dsp.CICCompensationInterpolator |
dsp.CICDecimator
```
### **Blocks**

[CIC Compensation Decimator](#page-315-0) | [CIC Compensation Interpolator](#page-304-0) | [CIC Decimation](#page-326-0) | [CIC](#page-340-0) [Interpolation](#page-340-0)

## **Topics**

["Analysis Methods for Filter System Objects" on page 3-2](#page-2019-0)

## **Introduced in R2012a**

# **dsp.ColoredNoise System object**

### **Package:** dsp

Generate colored noise signal

# **Description**

The dsp.ColoredNoise System object generates a colored noise signal with a power spectral density (PSD) of  $1/|f|^{\alpha}$  over its entire frequency range. The inverse frequency power,  $\alpha$ , can be any value in the interval  $[-2 \ 2]$ . The type of colored noise the object generates depends on the "Color" on page 4-0 you choose. When you set Color to 'custom', you can specify the power density of the noise through the "InverseFrequencyPower" on page 4-0 property.

The size and data type properties of the generated signal depend on "SamplesPerFrame" on page 4-0 , "NumChannels" on page 4-0 , and the "OutputDataType" on page 4-0 properties.

This object uses the default MATLAB random stream, RandStream. Reset the default stream for repeatable simulations.

To generate colored noise signal:

- **1** Create the dsp.ColoredNoise object and set its properties.
- **2** Call the object with arguments, as if it were a function.

To learn more about how System objects work, see What Are System Objects? (MATLAB).

# **Creation**

# **Syntax**

```
cn = dsp.ColoredNoise
cn = dsp.ColoredNoise(Name,Value)
```
cn = dsp.ColoredNoise(pow,samp,numChan,Name,Value)

## **Description**

cn = dsp.ColoredNoise creates a colored noise object, cn, that outputs a noise signal one sample or frame at a time, with a 1/|f|<sup>α</sup> spectral characteristic over its entire frequency range. Typical values for *α* are *α* = 1 (pink noise) and *α* = 2 (brownian noise).

cn = dsp.ColoredNoise(Name,Value) creates a colored noise object with each specified property set to the specified value. Enclose each property name in single quotes.

Example: dsp.ColoredNoise('Color','pink');

cn = dsp.ColoredNoise(pow,samp,numChan,Name,Value) creates a colored noise object with the InverseFrequencyPower property set to *pow*, the SamplesPerFrame property set to *samp*, and the NumChannels property set to *numChan*.

Example: dsp.ColoredNoise(1,44.1e3,1,'OutputDataType','single');

# **Properties**

Unless otherwise indicated, properties are *nontunable*, which means you cannot change their values after calling the object. Objects lock when you call them, and the release function unlocks them.

If a property is *tunable*, you can change its value at any time.

For more information on changing property values, see System Design in MATLAB Using System Objects (MATLAB).

```
Color — Noise color
'custom' (default) | 'pink' | 'white' | 'brown' | 'blue' | 'purple'
```
Noise color, specified as one of the following. Each color is associated with a specific inverse frequency power of the generated noise sequence.

- 'pink' –– The inverse frequency power, *α* equals 1.
- $'$  white' --  $\alpha = 0$ .
- 'brown'  $-\alpha = 2$ . Also known as red or Brownian noise.
- 'blue'  $-\alpha$  = -1. Also known as azure noise.
- 'purple'  $-\alpha = -2$ . Also known as violet noise.
- 'custom' –– For noise with a custom inverse frequency power, *α* equals the value of the "InverseFrequencyPower" on page 4-0 property.

InverseFrequencyPower,  $\alpha$  can be any value in the interval  $[-2,2]$ .

#### **InverseFrequencyPower — Inverse frequency power**

1 (default) | real scalar in [-2 2]

Inverse frequency power, *α*, specified as a real scalar in the interval [-2 2]. The inverse exponent defines the PSD of the random process as 1/|*f*| *α* . Values of "InverseFrequencyPower" on page 4-0 greater than 0 generate lowpass noise with a singularity (pole) at  $f = 0$ . These processes exhibit long memory. Values of InverseFrequencyPower less than 0 generate highpass noise with increments that are negatively correlated. These processes are referred to as anti-persistent. Special cases include:

- 1 -- Pink noise
- 2 –– Brown, red, or Brownian noise
- 0 –– White noise process with a flat PSD
- -1 –– Blue or azure noise
- -2 –– Purple of violet noise

In a log-log plot of power as a function of frequency, processes generated by this object exhibit an approximate linear relationship with slope equal to –*α*.

Example: 1.2

Example: -1.4

#### **Dependencies**

This property applies only when you set "Color" on page 4-0 to 'custom'.

### **SamplesPerFrame — Number of samples per output channel**

1024 (default) | positive integer

Number of samples per output channel, specified as a positive integer. This property determines the number of rows of the signal.

Example: 512

#### **NumChannels — Number of output channels**

1 (default) | positive integer

Number of output channels, specified as an integer. This property determines the number of columns of the signal.

Example: 5

Example: 25

#### **RandomStream — Source of random number stream**

```
'Global stream' (default) | 'mt19937ar with seed'
```
Source of the random number stream, specified as one of the following:

- 'Global stream' –– The current global random number stream is used for normally distributed random number generation.
- 'mt19937ar with seed' –– The mt19937ar algorithm is used for normally distributed random number generation. The reset function reinitializes the random number stream to the value of the Seed property.

#### **Seed — Initial seed**

67 (default) | nonnegative integer

Initial seed of mt19937ar random number stream generator algorithm, specified as a nonnegative integer. The reset function reinitializes the random number stream to the value of the Seed property.

Example: 3

Example: 34

#### **Dependencies**

This property applies only when you set the RandomStream property to 'mt19937ar with seed'.

Data Types: double

#### **OutputDataType — Output data type**

'double' (default) | 'single'

Output data type, specified as either 'double' or 'single'.

# **Usage**

# **Syntax**

 $noiseOut = cn()$ 

## **Description**

 $noiseOut = cn()$  outputs one sample or one frame of colored noise data.

## **Output Arguments**

## **noiseOut — Colored noise output**

vector | matrix

Colored noise output, returned as a vector or matrix. The "SamplesPerFrame" on page 4- 0 , "NumChannels" on page 4-0 , and the "OutputDataType" on page 4-0 properties specify the size and data type of the output.

```
Example:
[0.5377;2.1027;-1.1403;0.5885;0.6229;-0.8971;-0.7435;-0.0588;3.458;4.
4537]
```
**Note** For versions earlier than R2016b, use the step function to run the System object<sup>™</sup> algorithm. The arguments to step are the object you created, followed by the arguments shown in this section.

For example,  $y = step(obj, x)$  and  $y = obj(x)$  perform equivalent operations.

# **Object Functions**

To use an object function, specify the System object as the first input argument. For example, to release system resources of a System object named obj, use this syntax:

```
release(obj)
```
## <span id="page-2399-0"></span>**Common to All System Objects**

- step Run System object algorithm
- release Release resources and allow changes to System object property values and input characteristics
- reset Reset internal states of System object

# **Examples**

### **Measure Pink Noise Power in Octave Bands**

**Note**: If you are using R2016a or an earlier release, replace each call to the object with the equivalent step syntax. For example,  $obj(x)$  becomes step( $obj(x)$ .

The output from this example shows that pink noise has approximately equal power in octave bands.

Generate a single-channel signal of pink noise that is 44,100 samples in length. Set the random number generator to the default settings for reproducible results.

```
pinkNoise = dsp.ColoredNoise(1,44.1e3,1);
rng default;
x = \text{pinkNoise}();
```
Set the sampling frequency to 44.1 kHz. Measure the power in octave bands beginning with 100-200 Hz and ending with 6.400-12.8 kHz. Display the results in a table.

```
beginfreq = 100;
endfreq = 200;
count = 1;
freqinterval = zeros(7,2);
Pwr = zeros(7, 1);while(endfreq<=44.1e3/2)
    freqinterval(count, :) = [beginfreq endfreq];
    Pwr(count) = bandpower(x, 44.1e3, [beginfreq endfreq]);
    begin{aligned} \n\text{begin} f = \text{aligned} \n\end{aligned}endfreq = 2*endfreq;
    count = count + 1;
end
Pwr = Pwr(:);table(freqinterval,Pwr)
```
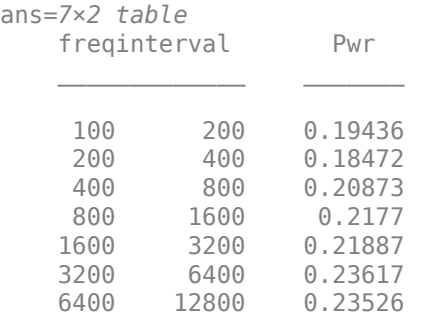

The pink noise has roughly equal power in octave bands.

Rerun the preceding code with 'InverseFrequencyPower' equal to 0, which generates a white noise signal. A white noise signal has a flat power spectral density, or equal power per unit frequency. Set the random number generator to the default settings for reproducible results.

```
whiteNoise = \text{dsp.ColoredNoise}(0, 44.1e3, 1);rng default;
x = whiteNoise();
```
Set the sampling frequency is 44.1 kHz. Measure the power in octave bands beginning with 100-200 Hz and ending with 6.400-12.8 kHz. Display the results in a table.

```
beginfreq = 100;
endfreq = 200:
count = 1:
while(endfreq<=44.1e3/2)
    freqinterval(count,:) = [beqinfreq endfreq];
    Pwr(count) = bandpower(x, 44.1e3, [beginfreq endfreq]);
    begin{aligned} \n\text{begin} f = \text{aligned} \n\end{aligned}endfreq = 2*endfreq;count = count + 1;end
Pwr = Pwr(:);table(freqinterval,Pwr)
ans=7×2 table
    freqinterval Pwr
 _____________ _________
      100 200 0.0031417
```
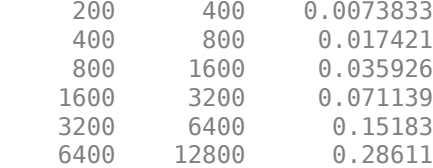

White noise has approximately equal power per unit frequency, so octave bands have an unequal distribution of power. Because the width of an octave band increases with increasing frequency, the power per octave band increases for white noise.

#### **PSD of Pink Noise Realization**

**Note**: If you are using R2016a or an earlier release, replace each call to the object with the equivalent step syntax. For example,  $obj(x)$  becomes step( $obj(x)$ .

Generate a pink noise signal 2048 samples in length. The sampling frequency is 1 Hz. Obtain an estimate of the power spectral density using Welch's overlapped segment averaging.

```
cn = dsp.ColoredNoise('Color','pink','SamplesPerFrame',2048);
x = cn();
Fs = 1;[Pxx,F] = pwelch(x,hamming(128), [], [], [], Fs, 'psd');
```
Construct the theoretical PSD of the pink noise process.

 $PSDPink = 1./F(2:end);$ 

Display the Welch PSD estimate of the noise along with the theoretical PSD on a log-log plot. Plot the frequency axis with a base-2 logarithmic scale to clearly show the octaves.

Plot the PSD estimate in  $dB$ ,  $10 \log_{10}$ 

```
plot(log2(F(2:end)),10*log10(Pxx(2:end)))
hold on
plot(log2(F(2:end)),10*log10(PSDPink),'r','linewidth',2)
xlabel('log 2(Hz)')ylabel('dB')
title('Pink Noise')
grid on
```
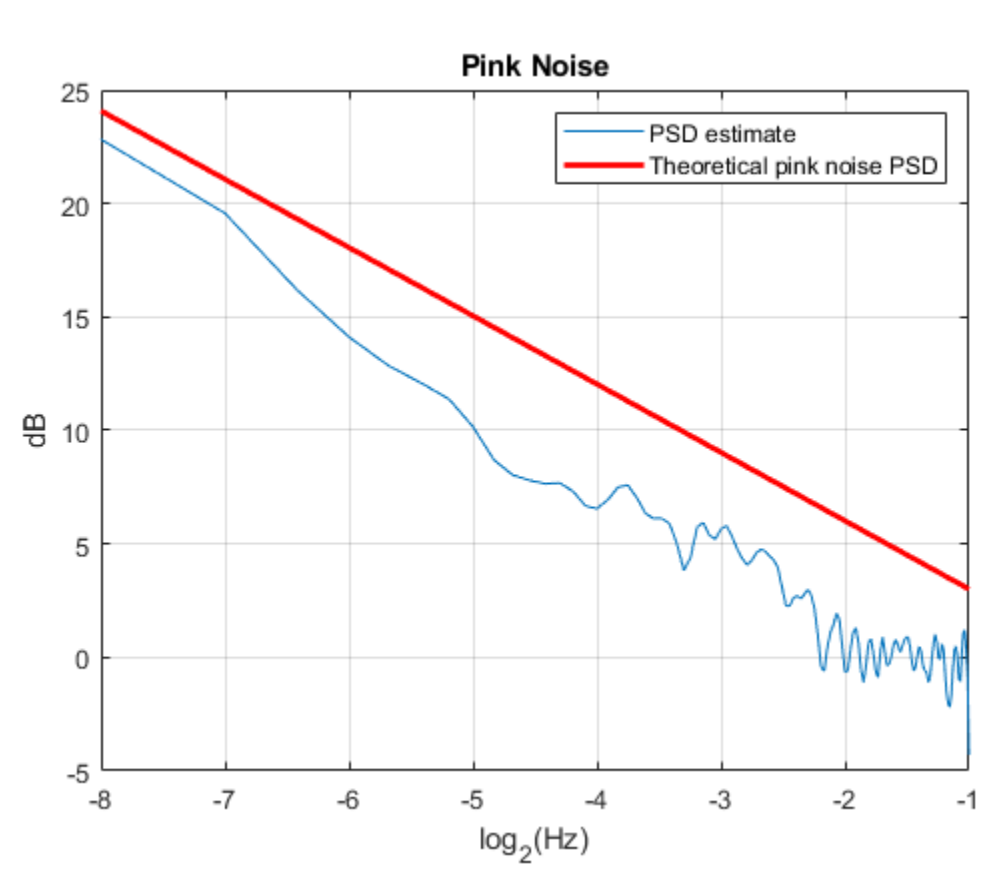

legend('PSD estimate','Theoretical pink noise PSD') hold off

### **Two-Channel Brownian Noise**

**Note**: If you are using R2016a or an earlier release, replace each call to the object with the equivalent step syntax. For example,  $obj(x)$  becomes step( $obj(x)$ .

Generate two channels of Brownian noise by setting Color to 'brown' and NumChannels to 2.

```
cn = dsp.ColoredNoise('Color','brown','SamplesPerFrame',2048,...
     'NumChannels',2);
x = cn();
subplot(2,1,1)
plot(x(:,1)); title('Channel 1'); axis tight;
subplot(2,1,2)plot(x(:,2)); title('Channel 2'); axis tight;
```
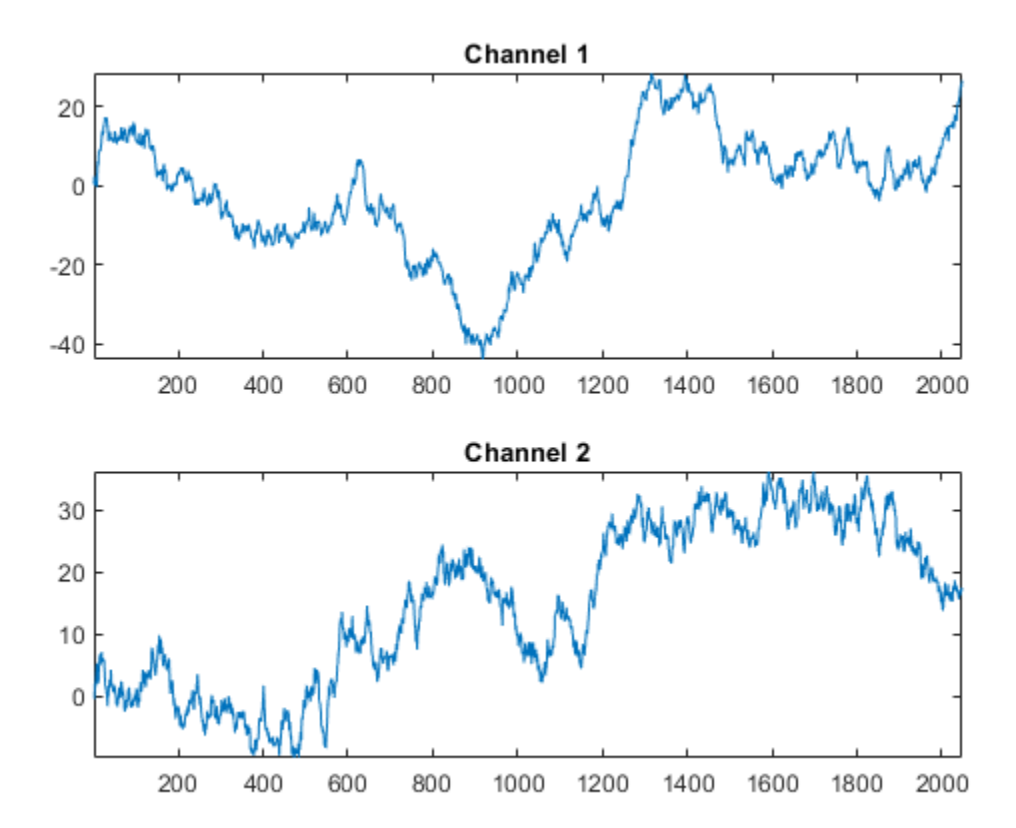

The sampling frequency is 1 Hz. Obtain Welch PSD estimates for both channels. The fourth argument of pwelch, NFFT, which is the number of FFT points, is empty. Hence, NFFT is set to 256. For even NFFT, The number of FFT points used to calculate the PSD estimate is (NFFT/2+1), which equals 129.

```
Fs = 1;Pxx = zeros(129, size(x, 2));for nn = 1:size(x,2)[Pxx(:,nn),F] = pwelch(x(:,nn),hamming(128), [], [], [], Fs, 'psd');
end
```
Construct the theoretical PSD of a Brownian process. Plot the theoretical PSD along with both realizations on a log-log plot. Use a base-2 logarithmic scale for the frequency axis and plot the power spectral densities in dB.

```
PSDBrownian = 1./F(2:end).^2;figure;
plot(log2(F(2:end)),10*log10(PSDBrownian),'k-.','linewidth',2);
hold on;
plot(log2(F(2:end)),10*log10(Pxx(2:end,:)));
xlabel('log_2(Hz)'); ylabel('dB');
grid on;
legend('Theoretical PSD','Channel 1', 'Channel 2');
```
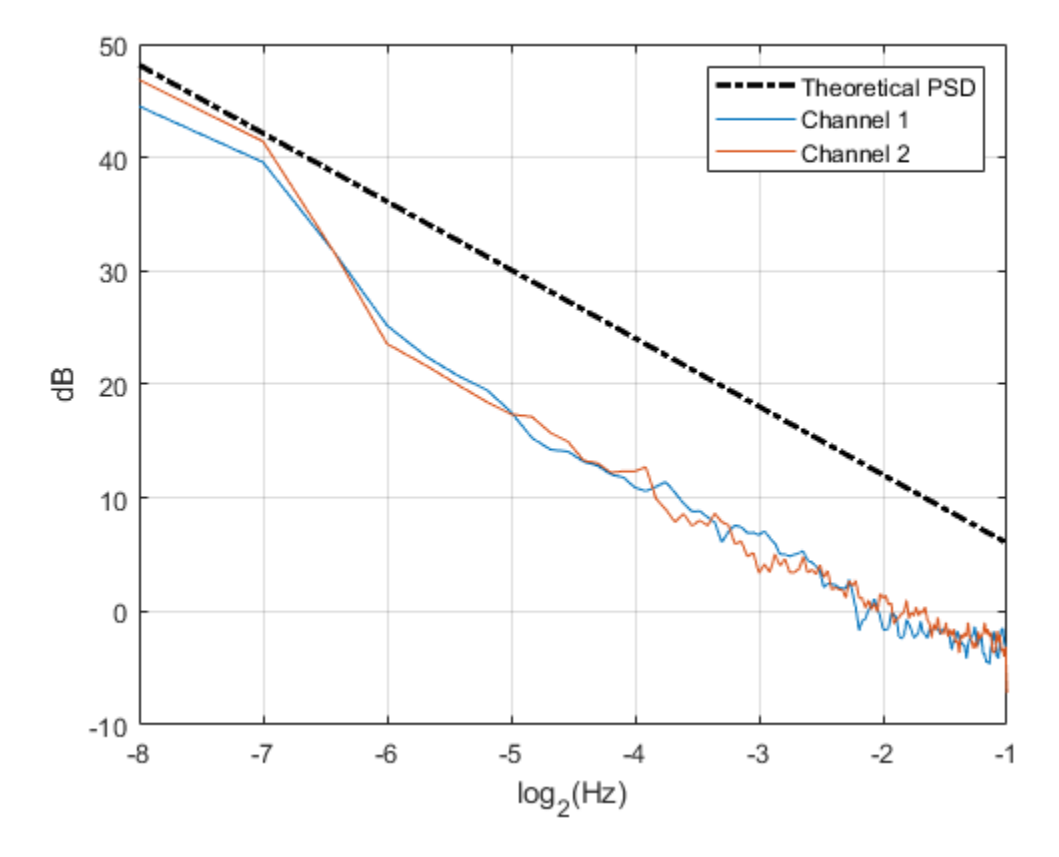

#### **Add Pink Noise at 0 dB SNR**

**Note**: If you are using R2016a or an earlier release, replace each call to the object with the equivalent step syntax. For example,  $obj(x)$  becomes step( $obj(x)$ .

**Note:** The dsp.AudioFileReader and audioDeviceWriter System objects are not supported in [MATLAB Online.](https://www.mathworks.com/products/matlab-online.html)

This example shows how to stream in an audio file and add pink noise at a 0 dB signal-tonoise ratio (SNR). The example reads in frames of an audio file 1024 samples in length,

measures the root mean square (RMS) value of the audio frame, and adds pink noise with the same RMS value as the audio frame.

Set up the System objects. Set 'SamplesPerFrame' for both the file reader and the colored noise generator to 1024 samples. Set Color to 'pink' to generate pink noise

with a  $1/|f|$  power spectral density.

```
N = 1024;
afr = dsp.AudioFileReader('Filename','speech_dft.mp3','SamplesPerFrame',N);
adw = audioDeviceWriter('SampleRate',afr.SampleRate);
cn = dsp.ColoredNoise('Color','pink','SamplesPerFrame',N);
rms = dsp.RMS;
```
Stream the audio file in 1024 samples at a time. Measure the signal RMS value for each frame, generate a frame of pink noise equal in length, and scale the RMS value of the pink noise to match the signal. Add the scaled noise to the signal and play the output.

```
while ~isDone(afr)
    audio = afr();
    speedRMS = rms(audio);noise = cn();
     noiseRMS = rms(noise);
     noise = noise*(speechRMS/noiseRMS);
     sigPlusNoise = audio+noise;
     adw(sigPlusNoise); 
end
release(afr); 
release(adw);
```
### **Averaged Power Spectrum of Pink Noise**

**Note**: If you are using R2016a or an earlier release, replace each call to the object with the equivalent step syntax. For example,  $obj(x)$  becomes step( $obj(x)$ .

Generate two-channels of pink noise and compute the power spectrum based on a running average of 50 PSD estimates.

Set up the colored noise generator to generate two-channels of pink noise with 1024 samples. Set up the spectrum analyzer to compute modified periodograms using a

Hamming window and 50% overlap. Obtain a running average of the PSD using 50 spectral averages.

```
pinkNoise = dsp.ColoredNoise(1,1024,2);
sa = dsp.SpectrumAnalyzer('SpectrumType','Power density', ...
     'OverlapPercent',50,'Window','Hamming', ...
     'SpectralAverages',50,'PlotAsTwoSidedSpectrum',false, ...
     'FrequencyScale','log','YLimits',[-50 20]);
```
Run the simulation for 30 seconds.

```
tic
while toc < 30
     pink = pinkNoise();
     sa(pink);
end
```
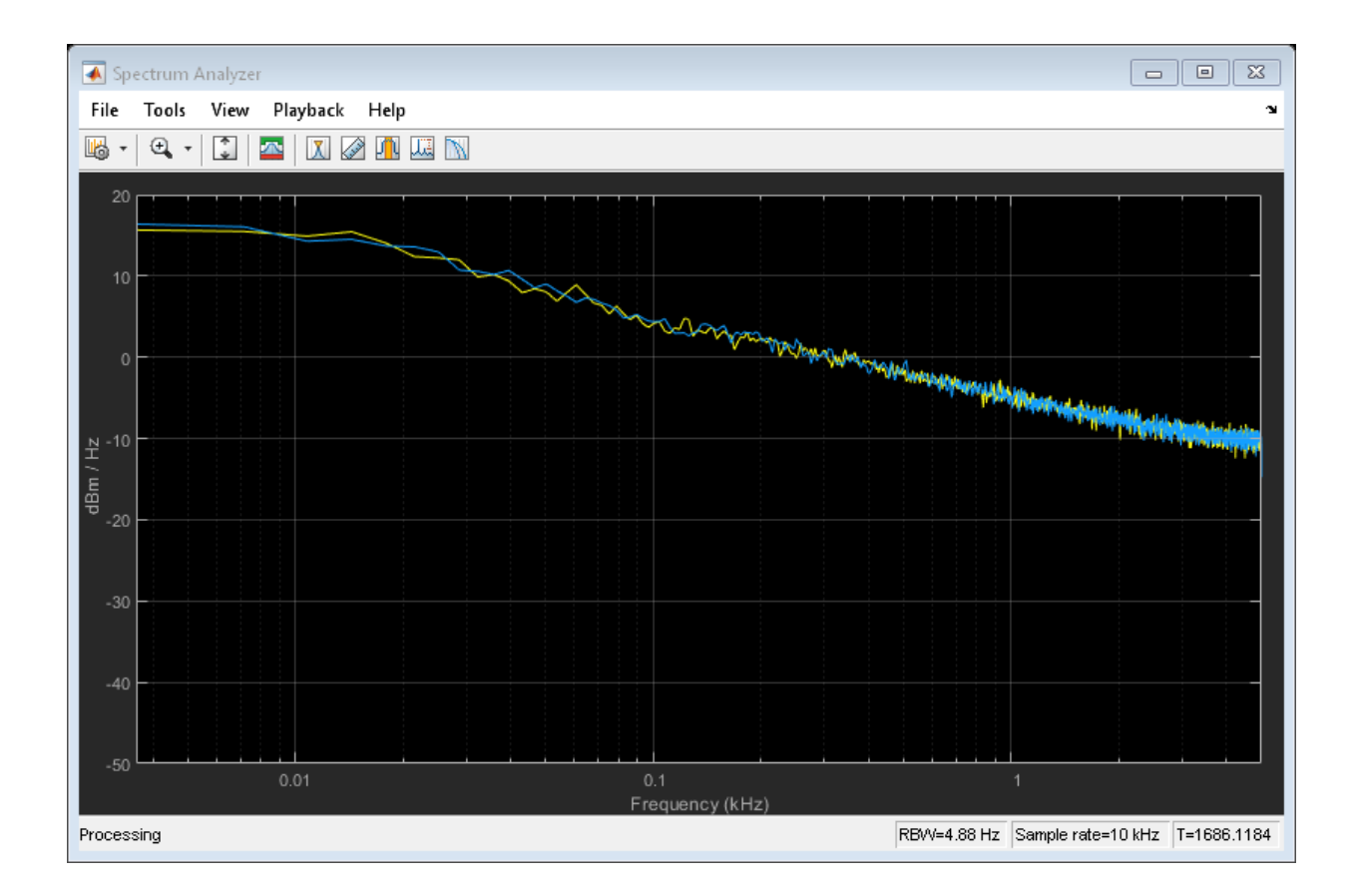

# **Definitions**

## **Colored Noise Processes**

Many phenomena in diverse fields, such as hydrology and finance, produce time series with PSD functions that follow a power law of the form

$$
S(f) = \frac{L(f)}{|f|^\alpha}
$$

where  $\alpha$  is a real number in the interval [-2,2] and  $\,L(f)\,$  is a positive, slowly-varying or constant function. Plotting the PSD of such processes on a log-log plot displays an approximate linear relationship between the log frequency and log PSD with slope equal to -*α*

 $\ln S(f) = -\alpha \ln|f| + \ln L(f)$ .

It is often convenient to plot the PSD in dB as a function of the frequency on a base-2 logarithmic scale. The slope of the plot is then dB/octave. Rewriting the preceding equation, you obtain

$$
10\log S(f) = -10\alpha \frac{\ln(2)\log_2(f)}{\ln(10)} + 10\frac{\ln(L(f))}{\ln(10)}
$$

with the slope in dB/octave given by

$$
-10\alpha \frac{\ln(2)\log_2(f)}{\ln(10)}
$$

If  $\alpha > 0$ , S(f) goes to infinity as the frequency, f, approaches 0. Stochastic processes with PSDs of this form exhibit long memory. Long-memory processes have autocorrelations that persist for a long time as opposed to decaying exponentially like many common timeseries models. If  $\alpha$ <0, the process is antipersistent and exhibits negative correlation between increments [\[1\].](#page-2410-0)

Special examples of  $\frac{1}{10}$  $\frac{1}{|f|^{\alpha}}$  processes include:

- $\alpha = 0$  White noise, where L(f) is a constant proportional to the process variance.
- $\alpha = 1$  Pink, or flicker noise. Pink noise has equal energy per octave. See ["Measure](#page-2399-0)" [Pink Noise Power in Octave Bands" on page 4-378](#page-2399-0) for a demonstration. The power spectral density of pink noise decreases 3 dB per octave.
- $\alpha = 2$  brown noise, or Brownian motion. Brownian motion is a nonstationary process with stationary increments. You can think of Brownian motion as the integral of a white noise process. Even though Brownian motion is nonstationary, you can still

<span id="page-2410-0"></span>define a generalized power spectrum, which behaves like  $\frac{1}{\sqrt{2}}$  $|f|^2$ . Accordingly, power in a brown noise decreases 6 dB per octave.

- $\alpha = -1$  blue noise. The power spectral density of blue noise increases 3 dB per octave.
- $\alpha = -2$  violet, or purple noise. The power spectral density of violet noise increases 6 dB per octave. You can think of violet noise as the derivative of white noise process.

# **Algorithms**

## **AR Generation Method**

dsp.ColoredNoise generates colored noise using a white noise input in an autoregressive model (AR) of order 63:

$$
\sum_{k=0}^{63} \alpha_k y(n-k) = w(n)
$$

where  $a_0 = 1$  and  $w(n)$  is a zero-mean white noise process.

The AR coefficients for  $k \geq 1$  are generated according to the following recursive formula with  $\alpha$  the inverse PSD exponent:

$$
a_k = (k-1-\tfrac{\alpha}{2})\frac{a_{k-1}}{k} \quad k=1,2,\ldots
$$

The AR method used in dsp.ColoredNoise is detailed on pp. 820–822 in [\[2\].](#page-2411-0)

## **References**

[1] Beran, J., Y.Feng, S.Ghosh, and R.Kulik, *Long-Memory Processes: Probabilistic Properties and Statistical Methods*. NewYork:Springer, 2013.

<span id="page-2411-0"></span>[2] Kasdin, N.J. "Discrete Simulation of Colored Noise and Stochastic Processes and 1/f<sup>α</sup> Power Law Noise Generation." *Proceedings of the IEEE*, Vol. 83, No. 5, 1995, pp. 802-827.

# **Extended Capabilities**

# **C/C++ Code Generation**

Generate C and C++ code using MATLAB® Coder™.

Usage notes and limitations:

See "System Objects in MATLAB Code Generation" (MATLAB Coder).

# **See Also**

**Functions** randn

**Blocks** [Colored Noise](#page-351-0)

### **Introduced in R2014a**
# **dsp.ComplexBandpassDecimator System object**

#### **Package:** dsp

Extract a frequency subband using a one-sided (complex) bandpass decimator

### **Description**

The dsp.ComplexBandpassDecimator System object extracts a specific sub-band of frequencies using a one-sided, multistage, complex bandpass decimator. The object determines the bandwidth of interest using the specified CenterFrequency, DecimationFactor and Bandwidth values.

To extract a frequency subband using a complex bandpass decimator:

- **1** Create the dsp.ComplexBandpassDecimator object and set its properties.
- **2** Call the object with arguments, as if it were a function.

To learn more about how System objects work, see What Are System Objects? (MATLAB).

## **Creation**

## **Syntax**

```
bpdecim = dsp.ComplexBandpassDecimator
bpdecim = dsp.ComplexBandpassDecimator(d)
bpdecim = dsp.ComplexBandpassDecimator(d,Fc)
bpdecim = dsp.ComplexBandpassDecimator(d,Fc,Fs)
bpdecim = dsp.ComplexBandpassDecimator(Name,Value)
```
### **Description**

bpdecim = dsp.ComplexBandpassDecimator creates a System object that filters each channel of the input over time using a one-sided, multistage, complex bandpass

decimation filter. The object determines the bandwidth of interest using the default center frequency, decimation factor, and bandwidth values.

bpdecim =  $dsp.ComplexBandpassDecimator(d) creates a complex bandpass$ decimator object with the DecimationFactor property set to d.

bpdecim = dsp.ComplexBandpassDecimator(d,Fc) creates a complex bandpass decimator object with the DecimationFactor property set to d, and the CenterFrequency property set to Fc.

bpdecim = dsp.ComplexBandpassDecimator(d,Fc,Fs) creates a complex bandpass decimator object with the DecimationFactor property set to d, the CenterFrequency property set to Fc, and the SampleRate property set to Fs.

Example: dsp.ComplexBandpassDecimator(48e3/1e3,2e3,48e3);

bpdecim = dsp.ComplexBandpassDecimator(Name,Value) creates a complex bandpass decimator object with each specified property set to the specified value. Enclose each property name in quotes. You can use this syntax with any previous input argument combinations.

```
Example:
dsp.ComplexBandpassDecimator(48e3/1e3,2e3,48e3,'CenterFrequency',
1e3);
```
### **Properties**

Unless otherwise indicated, properties are *nontunable*, which means you cannot change their values after calling the object. Objects lock when you call them, and the release function unlocks them.

If a property is *tunable*, you can change its value at any time.

For more information on changing property values, see System Design in MATLAB Using System Objects (MATLAB).

#### **CenterFrequency — Center frequency in Hz**

0 (default) | real scalar

Center frequency of the desired band in Hz, specified as a real, finite numeric scalar in the range [-SampleRate/2, SampleRate/2].

#### **Tunable:** Yes

Data Types: single | double

#### **Specification — Filter design parameters**

```
'Decimation factor' (default) | 'Bandwidth' | 'Decimation factor and
bandwidth'
```
Filter design parameters, specified as:

• 'Decimation factor' –– The object specifies the decimation factor through the Decimation Factor property. The bandwidth of interest (*BW*) is computed using the following equation:

 $BW = Fs / D$ 

where

- *Fs* –– Sample rate specified through SampleRate property.
- *D* –– Decimation factor.
- 'Bandwidth' –– The object specifies the bandwidth through the Bandwidth property. The decimation factor (*D*) is computed using the following equation:

$$
D = \text{floor}\left(\frac{Fs}{BW + TW}\right)
$$

where

- *Fs* –– Sample rate specified through SampleRate property.
- *BW* –– Bandwidth of interest.
- *TW* –– Transition width specified through the TransitionWidth property.
- 'Decimation factor and bandwidth' –– The decimation factor and the bandwidth of interest are specified through the DecimationFactor and Bandwidth properties.

#### **DecimationFactor — Decimation factor**

2 (default) | positive integer

Factor by which to reduce the bandwidth of the input signal, specified as a positive integer. The frame size (number of rows) of the input signal must be a multiple of the decimation factor.

#### **Dependencies**

This property applies when you set Specification to either 'Decimation factor' or 'Decimation factor and bandwidth'.

Data Types: single | double | int8 | int16 | int32 | int64 | uint8 | uint16 | uint32 | uint64

#### **StopbandAttenuation — Stopband attenuation in dB**

80 (default) | positive scalar

Stopband attenuation of the filter in dB, specified as finite positive scalar.

Data Types: single | double | int8 | int16 | int32 | int64 | uint8 | uint16 | uint32 | uint64

#### **TransitionWidth — Transition width in Hz**

100 (default) | positive scalar

#### Transition width of the filter in Hz, specified as a positive scalar.

```
Data Types: single | double | int8 | int16 | int32 | int64 | uint8 | uint16 |
uint32 | uint64
```
#### **Bandwidth — Bandwidth (Hz)**

5000 (default) | real positive scalar

Width of the frequency band of interest, specified as a real positive scalar in Hz.

#### **Dependencies**

This property applies when you set Specification to either 'Bandwidth' or 'Decimation factor and bandwidth'.

Data Types: single | double

#### **PassbandRipple — Passband ripple (dB)**

1 (default) | positive scalar

Passband ripple of the filter, specified as a positive scalar in dB.

#### **Dependencies**

This property applies when you set Specification to either 'Bandwidth' or 'Decimation factor and bandwidth'.

Data Types: single | double | int8 | int16 | int32 | int64 | uint8 | uint16 | uint32 | uint64

#### **MinimizeComplexCoefficients — Flag to minimize number of complex coefficients**

true (default) | false

Flag to minimize the number of complex filter coefficients, specified as:

- true –– The first stage of the multistage filter is bandpass (complex coefficients) centered at the specified center frequency. The first stage is followed by a mixing stage that heterodynes the signal to DC. The remaining filter stages, all with real coefficients, follow.
- false –– The input signal is first passed through the different stages of the multistage filter. All stages are bandpass (complex coefficients). The signal is then heterodyned to DC if MixToBaseband is true, and the frequency offset resulting from the decimation is nonzero.

#### **MixToBaseband — Flag to mix signal to baseband**

true (default) | false

Flag to mix the signal to baseband, specified as:

- true –– The object heterodynes the filtered, decimated signal to DC. This mixing stage runs at the output sample rate of the filter.
- false –– The object skips the mixing stage.

#### **Dependencies**

This property applies when you set MinimizeComplexCoefficients to false.

#### **SampleRate — Input sample rate in Hz**

44100 (default) | real positive scalar

Sampling rate of the input signal in Hz, specified as a real positive scalar.

```
Data Types: single | double
```
## **Usage**

## **Syntax**

 $y = b$ pdecim $(x)$ 

### **Description**

 $y = b$  pdecim(x) filters the real or complex input signal, x, to produce the output, y. The output contains the subband of frequencies specified by the System object properties. The System object filters each channel of the input signal independently over time. The frame size (first dimension) of x must be a multiple of the decimation factor.

### **Input Arguments**

**x — Data input** vector | matrix

Data input, specified as a vector or a matrix. The number of rows in the input must be a multiple of the decimation factor.

Data Types: single | double

### **Output Arguments**

**y — Filtered output** vector | matrix

Output of the complex bandpass decimator, returned as a vector or a matrix. The output contains the subband of frequencies specified by the System object properties. The number of rows (frame size) in the output signal is 1/*D* times the number of rows in the input signal, where *D* is the decimation factor. The number of channels (columns) does not change.

The data type of the output is same as the data type of the input. The output signal is always complex.

Data Types: single | double

# **Object Functions**

To use an object function, specify the System object as the first input argument. For example, to release system resources of a System object named obj, use this syntax:

release(obj)

### **Specific to dsp.ComplexBandpassDecimator**

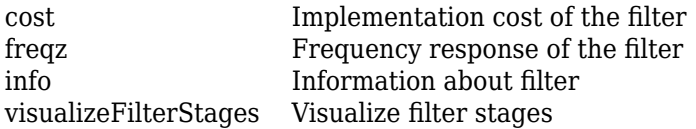

### **Common to All System Objects**

step Run System object algorithm

- release Release resources and allow changes to System object property values and input characteristics
- reset Reset internal states of System object

## **Examples**

#### **Compute Cost of Complex Bandpass Decimator**

Compute the implementation cost of a complex bandpass decimator using the cost function.

Create a dsp.ComplexBandpassDecimator object. Set the DecimationFactor to 12, the CenterFrequency to 5000 Hz, and the SampleRate to 44,100 Hz.

```
cbp = dsp.ComplexBandpassDecimator(12,5000,44100)
```

```
cbp = dsp.ComplexBandpassDecimator with properties:
                 CenterFrequency: 5000
                   Specification: 'Decimation factor'
                DecimationFactor: 12
             StopbandAttenuation: 80
```

```
 TransitionWidth: 100
 MinimizeComplexCoefficients: true
                  SampleRate: 44100
```
Compute the implementation cost of cbp using the cost function.

 $c = cost(cbp)$ 

```
c = struct with fields:
                       NumCoefficients: 201
                             NumStates: 379
     RealMultiplicationsPerInputSample: 44.3333
           RealAdditionsPerInputSample: 43.8333
```
#### **Compute Frequency Response of Complex Bandpass Decimator**

Compute the complex frequency response of a complex bandpass decimator using the freqz function.

Create a dsp.ComplexBandpassDecimator object. Set the DecimationFactor to 12, the CenterFrequency to 5000 Hz, and the SampleRate to 44100 Hz. Compute and display the frequency response.

```
cbp = dsp.ComplexBandpassDecimator(12,5000,44100);
[h, f] = freqz(cbp);plot(f,20*log10(abs(h)))
grid on
xlabel('Frequency (Hz')
ylabel('h (dB)')
```
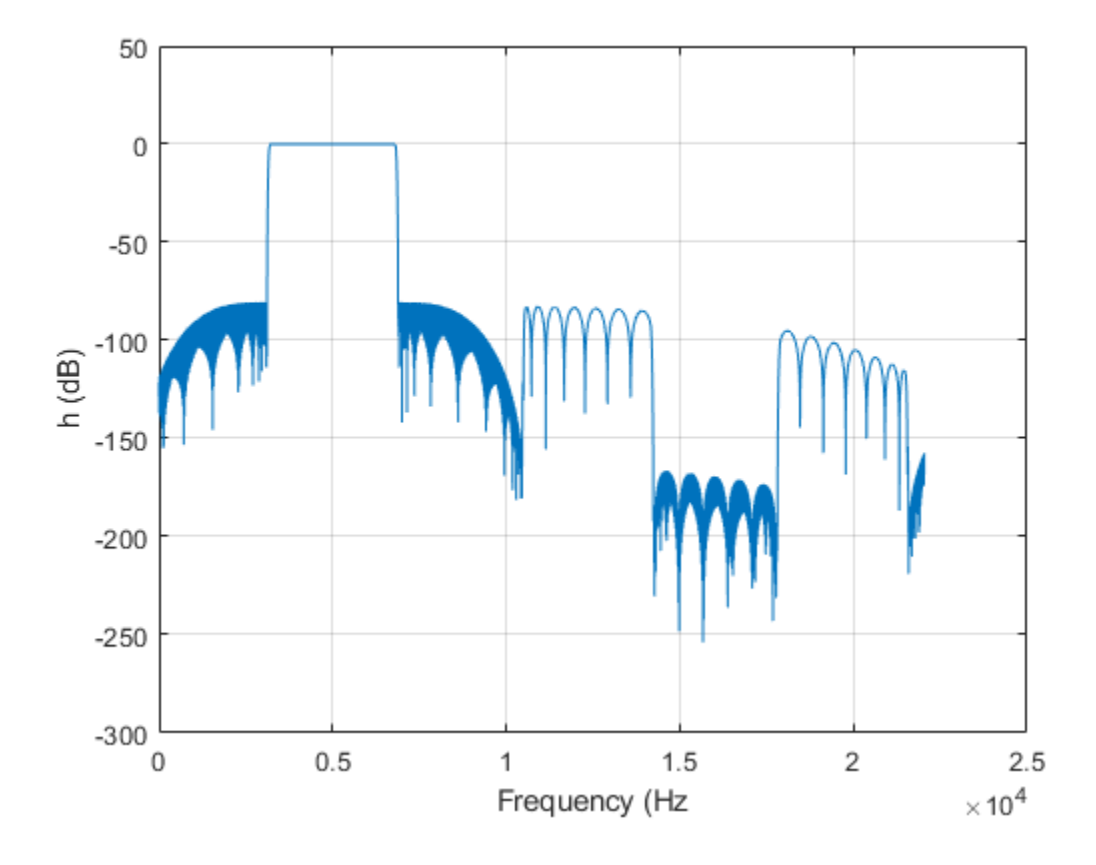

#### **Filter Signal Through Complex Bandpass Decimator**

Filter an input signal through a complex bandpass decimator and visualize the filtered spectrum in a spectrum analyzer.

#### **Initialization**

Create a dsp.ComplexBandpassDecimator System object? with center frequency set to 2000 Hz, bandwidth of interest set to 1000 Hz, and sample rate set to 48 kHz. The decimation factor is computed as the ratio of the sample rate to the bandwidth of interest. The input to the decimator is a sine wave with a frame length of 1200 samples with tones

at 1625 Hz, 2000 Hz, and 2125 Hz. Create a dsp.SpectrumAnalyzer scope to visualize the signal spectrum.

```
Fs = 48e3;CF = 2000;BW = 1000;
D = Fs/BW;FrameLength = 1200;
bpdecim = dsp.ComplexBandpassDecimator(D,CF,Fs);
sa = dsp.SpectrumAnalyzer('SampleRate',Fs/D,...
     'YLimits',[-120 40],...
     'FrequencyOffset',CF);
tones = [1625 2000 2125];
sin = dsp.SineWave('SampleRate', Fs, 'Frequency', tones,...
     'SamplesPerFrame',FrameLength);
```
#### **Visualize Filter Stages**

Using the visualizeFilterStages function, you can visualize the response of each individual filter stage using FVTool.

```
visualizeFilterStages(bpdecim)
```
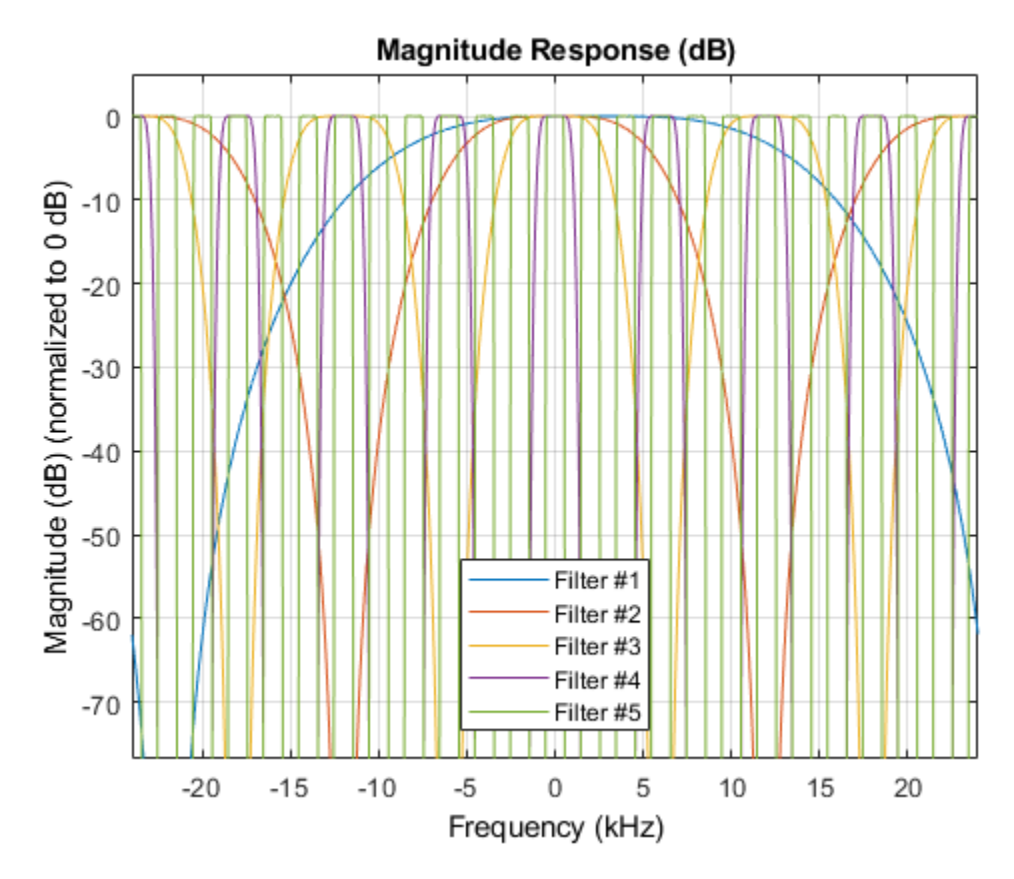

#### **Display Filter info**

The info function displays information about the bandpass decimator.

```
fprintf('%s',info(bpdecim))
```

```
Overall Decimation Factor : 48
Bandwidth : 1000 Hz
Number of Filters : 5
Real multiplications per Input Sample: 14.708333
Real additions per Input Sample : 13.833333
Number of Coefficients : 89
Filters: 
   Filter 1:
```

```
dsp.FIRDecimator - Decimation Factor : 2
 Filter 2:
dsp.FIRDecimator - Decimation Factor : 2
 Filter 3:
dsp.FIRDecimator - Decimation Factor : 2
 Filter 4:
dsp.FIRDecimator - Decimation Factor : 3
 Filter 5:
dsp.FIRDecimator - Decimation Factor : 2
```
#### **Stream In and Filter Signal**

Construct a for-loop to run for 1000 iterations. In each iteration, stream in 1200 samples (one frame) of the noisy sine wave and apply the complex bandpass decimator on each frame of the input signal. Visualize the input and output spectrum in the spectrum analyzer, sa.

```
for index = 1:1000x = sum(sin(),2) + 1e-4 * randn(Framelength,1);z = bpdecim(x);
    sa(z);
end
```
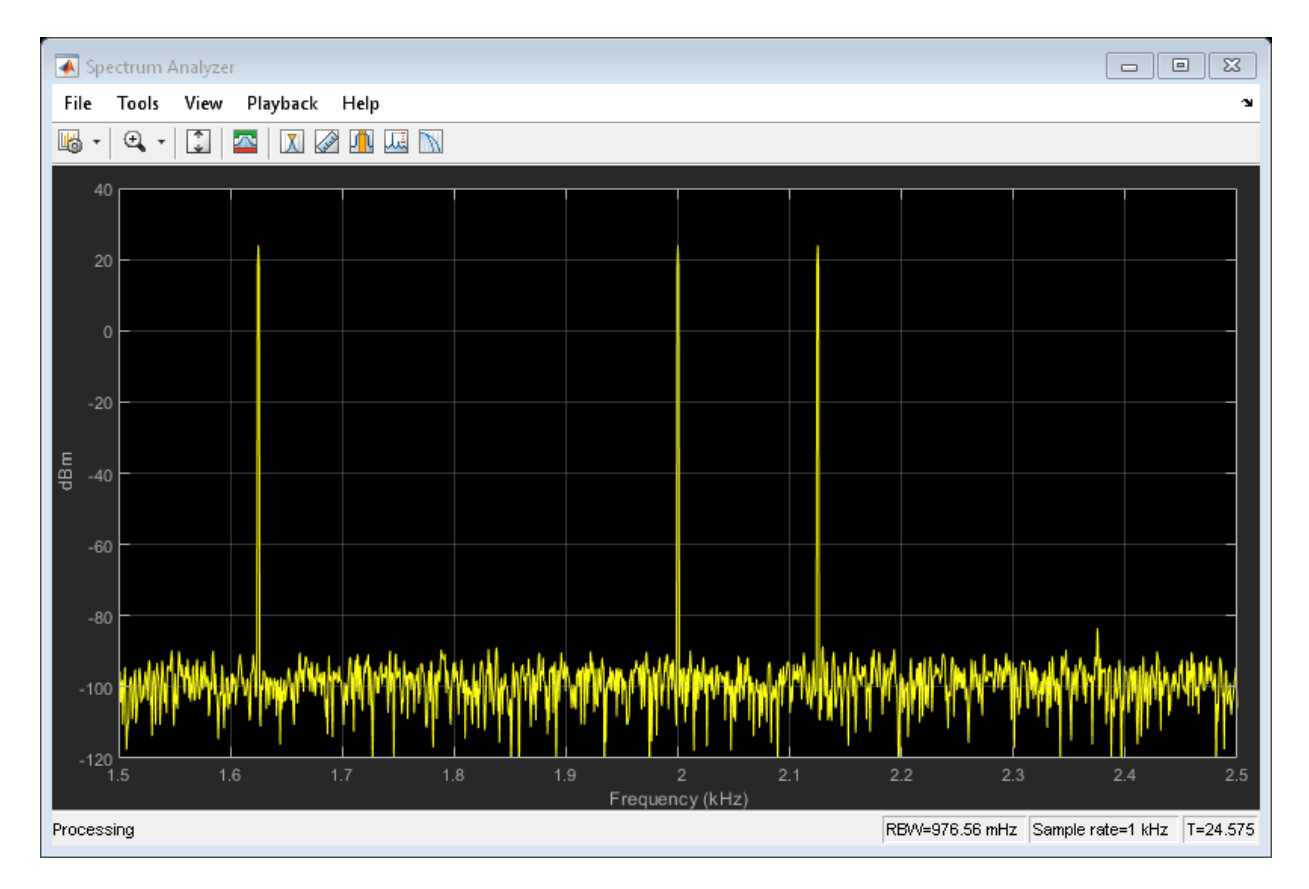

The bandpass decimator with center frequency at 2000 Hz and a bandwidth of 1000 Hz passes the three sine wave tones at 1625 Hz, 2000 Hz, and 2125 Hz.

Change the center frequency of the decimator to 2400 Hz and filter the signal.

```
release(bpdecim);
bpdecim.CenterFrequency = 2400
bpdecim =
```
dsp.ComplexBandpassDecimator with properties:

```
 CenterFrequency: 2400
   Specification: 'Decimation factor'
```
 DecimationFactor: 48 StopbandAttenuation: 80 TransitionWidth: 100 MinimizeComplexCoefficients: true SampleRate: 48000

Configure the spectrum analyzer to show the bandwidth of interest, [-1900 2900] Hz.

```
release(sa)
sa.FrequencyOffset = 2400;
```
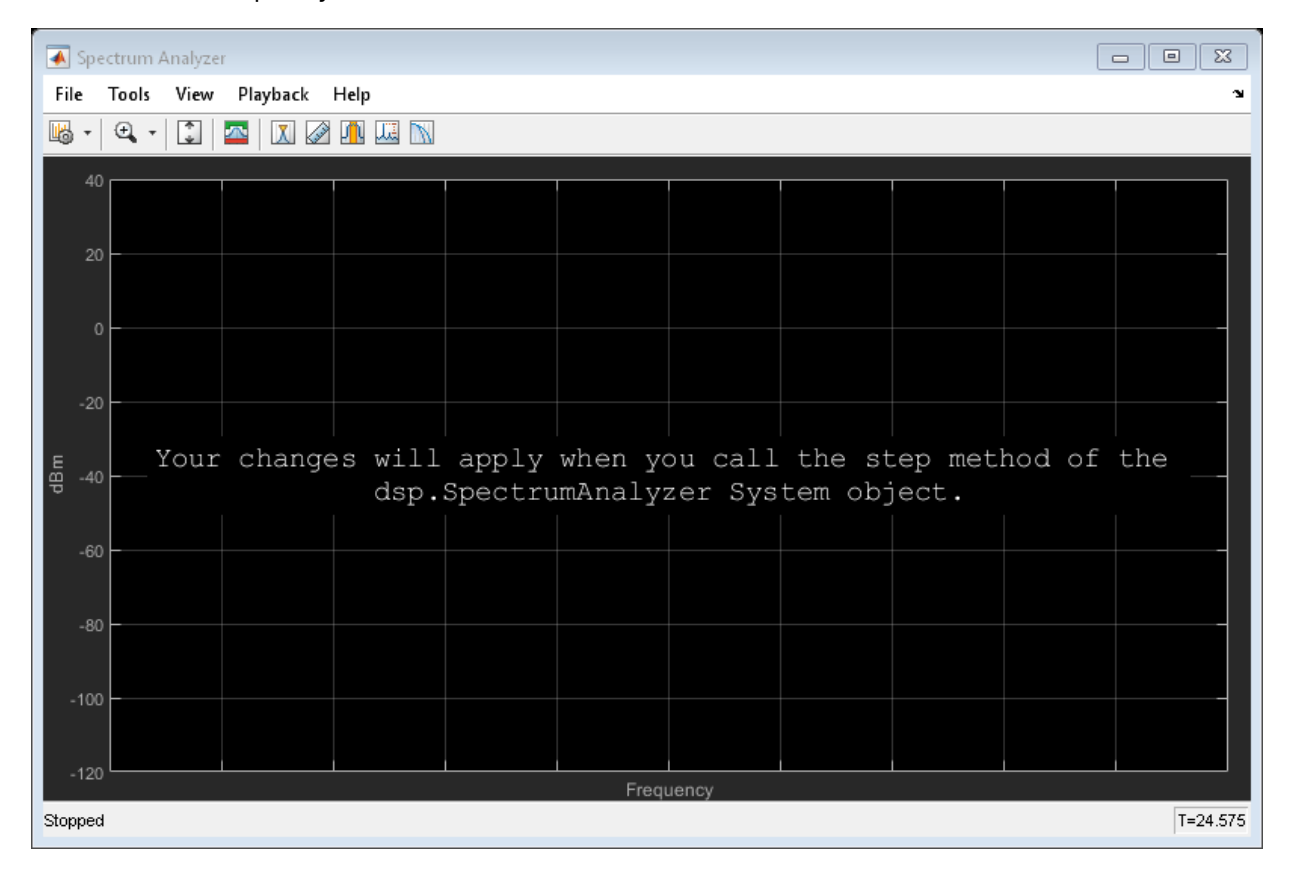

Stream in the data and filter the signal.

for index  $= 1:1000$  $x = sum(sin(), 2) + 1e-4 * randn(Framelength, 1);$ 

 $z = b$ pdecim $(x)$ ;  $sa(z)$ ; end

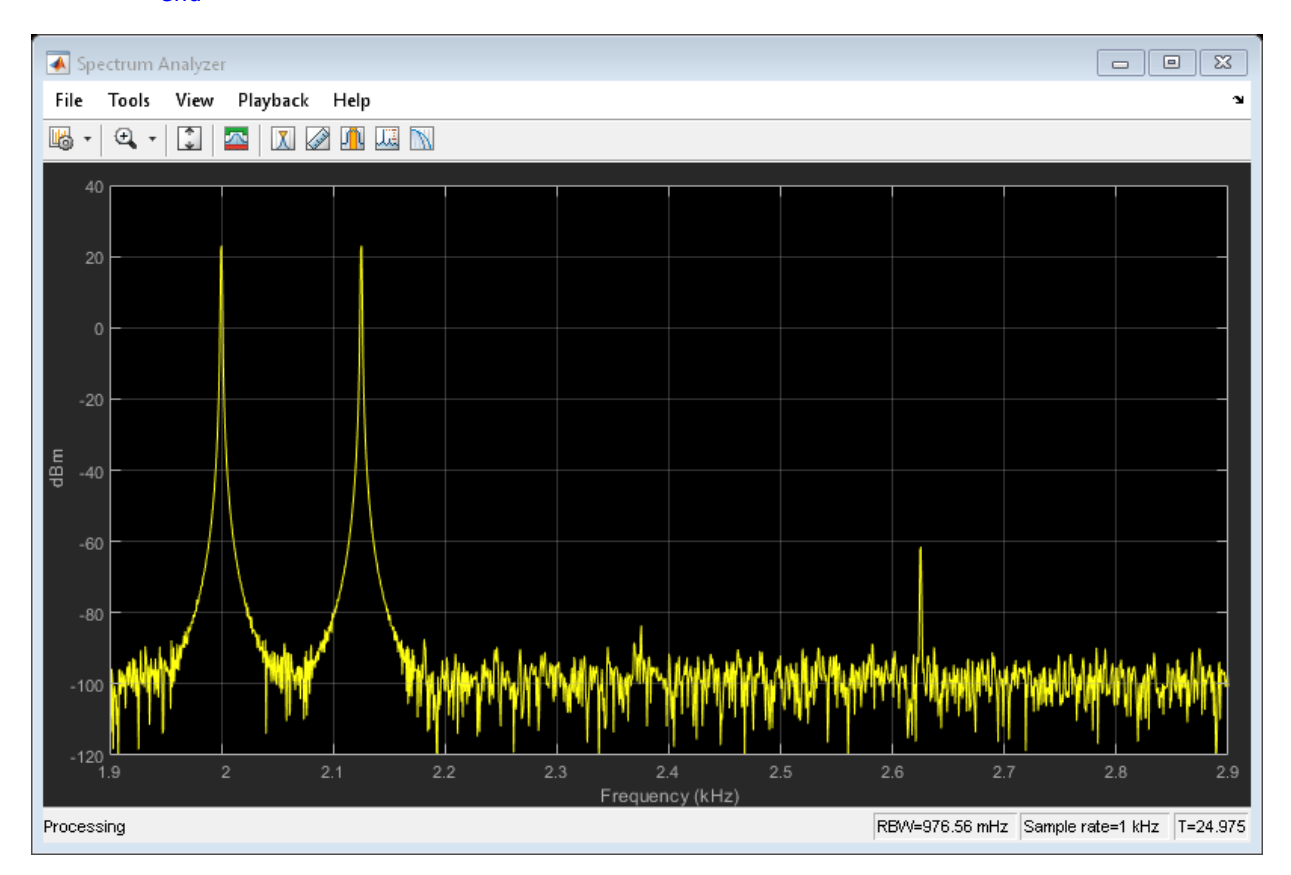

The tones at 2000 Hz and 2125 Hz are passed through the decimator, while the tone at 1625 Hz is filtered out.

# **Algorithms**

The complex bandpass decimator is designed by applying a complex frequency shift transformation on a lowpass prototype filter. The lowpass prototype in this case is a multirate, multistage finitie impulse response (FIR) filter. The desired frequency shift applies only to the first stage. Subsequent stages scale the desired frequency shift by

their respective cumulative decimation factors. For details, see "Complex Bandpass Filter Design" and "Zoom FFT".

# **Extended Capabilities**

### **C/C++ Code Generation**

Generate C and C++ code using MATLAB® Coder™.

Usage notes and limitations:

See "System Objects in MATLAB Code Generation" (MATLAB Coder).

## **See Also**

**Functions** [cost](#page-4090-0) | [freqz](#page-4803-0) | [info](#page-5089-0) | [visualizeFilterStages](#page-5507-0)

**Blocks** [Complex Bandpass Decimator](#page-361-0)

### **Topics**

"IF Subsampling with Complex Multirate Filters" "Complex Bandpass Filter Design" "Zoom FFT"

**Introduced in R2018a**

# **dsp.Convolver System object**

#### **Package:** dsp

Convolution of two signals

# **Description**

The dsp.Convolver System object convolves the first dimension of an *N*-D input array, *u*, with the first dimension of an *N*-D input array, *v*. You can convolve the inputs in the time domain or frequency domain. In the time domain, the object convolves the first input with the second input. In the frequency domain, the object multiplies the Fourier transforms of both the inputs, and computes the inverse Fourier transform of the product. In this domain, depending on the input length, the object can require fewer computations. For more information on the two computation methods, see ["Algorithms" on page 4-416](#page-2437-0).

To convolve two inputs:

- **1** Create the dsp.Convolver object and set its properties.
- **2** Call the object with arguments, as if it were a function.

To learn more about how System objects work, see What Are System Objects? (MATLAB).

# **Creation**

## **Syntax**

cnv = dsp.Convolver cnv = dsp.Convolver(Name,Value)

### **Description**

cnv = dsp.Convolver creates a convolution System object, cnv, to convolve two inputs in the time domain or frequency domain.

cnv = dsp.Convolver(Name,Value) creates a convolution System object, cnv, with each specified property set to the specified value. Enclose each property name in single quotes.

Example: cnv = dsp.Convolver('Method','Frequency Domain')

## **Properties**

Unless otherwise indicated, properties are *nontunable*, which means you cannot change their values after calling the object. Objects lock when you call them, and the release function unlocks them.

If a property is *tunable*, you can change its value at any time.

For more information on changing property values, see System Design in MATLAB Using System Objects (MATLAB).

#### **Method — Domain for computing convolutions**

```
'Time Domain' (default) | 'Frequency Domain' | 'Fastest'
```
Domain in which the System object computes convolutions, specified as one of the following:

- 'Time Domain' –– Computes the convolutions in the time domain, which minimizes memory usage. For more information, see ["Time-Domain Computation" on page 4-416](#page-2437-0).
- 'Frequency Domain' –– Computes the convolutions in the frequency domain, which can require fewer computations depending on the input length. For more information, see ["Frequency-Domain Computation" on page 4-417](#page-2438-0).
- 'Fastest' –– Computes the convolutions in the domain that minimizes the number of computations.

**Note** Fixed-point signals are supported for the time domain only. To use the following fixed-point properties, set Method to 'Time Domain'.

#### **Fixed-Point Properties**

**FullPrecisionOverride — Full-precision override for fixed-point arithmetic** true (default) | false

Flag to use full-precision rules for fixed-point arithmetic, specified as one of the following:

- true –– The object computes all internal arithmetic and output data types using the full-precision rules. These rules provide the most accurate fixed-point numerics. In this mode, other fixed-point properties do not apply. No quantization occurs within the object. Bits are added, as needed, to ensure that no roundoff or overflow occurs.
- false –– Fixed-point data types are controlled through individual fixed-point property settings.

For more information, see "Full Precision for Fixed-Point System Objects" and "Set System Object Fixed-Point Properties".

#### **RoundingMethod — Rounding method**

```
'Floor' (default) | 'Ceiling' | 'Convergent' | 'Nearest' | 'Round' | 'Simplest'
| 'Zero'
```
Select the rounding mode for fixed-point operations.

#### **Dependencies**

This property applies when you set the FullprecisionOverride property to false and at least one of the ProductDataType, AccumulatorDataType, and OutputDataType properties to any option other than 'Full precision'.

#### **OverflowAction — Overflow action**

```
'Wrap' (default) | 'Saturate'
```
The overflow action for fixed-point operations, specified as one of the following:

- 'Wrap' –– The object wraps the result of its fixed-point operations.
- 'Saturate' –– The object saturates the result of its fixed-point operations.

For more details on overflow actions, see overflow mode for fixed-point operations.

#### **Dependencies**

This property applies when you set the FullprecisionOverride property to false and at least one of the ProductDataType, AccumulatorDataType, and OutputDataType properties to any option other than 'Full precision'.

#### **ProductDataType — Product output data type**

```
'Full precision' (default) | 'Custom' | 'Same as first input'
```
Data type of the output of a product operation in the dsp.Convolver object, specified as one of the following:

- 'Full precision' –– The object computes the product output data type using the full-precision rules. These rules provide the most accurate fixed-point numerics. No quantization occurs. Bits are added, as needed, to ensure that no roundoff or overflow occurs.
- 'Custom' –– The product output data type is specified as a custom numeric type through the CustomProductDataType property. The rounding method and the overflow action are specified through the RoundingMethod and OverflowAction properties.
- 'Same as first input' –– The object specifies the product output data type to be the same as the first input data type.

For more information on the product output data type, see the ["Fixed Point" on page 4-](#page-2438-0) [417](#page-2438-0) section.

#### **CustomProductDataType — Product word and fraction lengths**

numerictype([],32,30) (default)

The product output data type, specified as an autosigned numeric type with a word length of 32 and a fraction length of 30.

#### **Dependencies**

This property applies only when you set ProductDataType to 'Custom'.

#### **AccumulatorDataType — Accumulator data type**

```
'Full precision' (default) | 'Custom' | 'Same as first input' | 'Same as
product'
```
Data type of the output of an accumulation operation in the dsp.Convolver object, specified as one of the following:

- 'Full precision' –– The object computes the accumulator data type using the full precision rules. These rules provide the most accurate fixed-point numerics. No quantization occurs. Bits are added, as needed, to ensure that no roundoff or overflow occurs.
- 'Custom' –– The accumulator data type is specified as a custom numeric type through the CustomAccumulatorDataType property. The rounding method and the overflow action are specified through the RoundingMethod and the OverflowAction properties.
- 'Same as first input' –– The object specifies the accumulator data type to be the same as the first input data type.
- 'Same as product' –– The object specifies the accumulator data type to be the same as the product data type.

For more information on the accumulator data type, see the ["Fixed Point" on page 4-417](#page-2438-0) section.

#### **CustomAccumulatorDataType — Accumulator word and fraction lengths**

numerictype([],32,30) (default)

The accumulator data type, specified as an auto signed numeric type with a word length of 32 and a fraction length of 30.

#### **Dependencies**

This property applies only when you set AccumulatorDataType to 'Custom'.

#### **OutputDataType — Output data type**

```
'Same as accumulator' (default) | 'Custom' | 'Same as first input' | 'Same
as product'
```
Data type of the output of the dsp. Convolver object, specified as one of the following:

- 'Same as accumulator' –– The object specifies the output data type to be the same as the accumulator data type. For more details on the accumulator data type, see the "AccumulatorDataType" on page 4-0 property.
- 'Custom' –– The output data type is specified as a custom numeric type through the CustomOutputDataType property. The rounding method and the overflow action are specified through the RoundingMethod and the OverflowAction properties.
- 'Same as first input' –– The object specifies the output data type to be the same as the first input data type.
- 'Same as product' –– The object specifies the output data type to be the same as the product data type.

For more information on the output data type, see the ["Fixed Point" on page 4-417](#page-2438-0) section.

#### **CustomOutputDataType — Output word and fraction lengths**

numerictype([],16,15) (default)

The output data type, specified as an autosigned numeric type with a word length of 16 and a fraction length of 15.

#### **Dependencies**

This property applies only when you set OutputDataType to 'Custom'.

### **Usage**

### **Syntax**

 $envOut = env(input1, input2)$ 

### **Description**

 $\text{cnvOut} = \text{cnv}(\text{input1}, \text{input2})$  convolves the two inputs, input1 and input2, along their first dimensions, and returns the convolved output, cnvOut.

### **Input Arguments**

#### **input1 — First data input**

vector | matrix | *N*-D array

First data input, specified as a vector, matrix, or *N*-D array. If the input is a matrix or an array, all the dimensions of both the inputs, except for the first dimension, must be the same.

```
Example: ones(10,3,2)
```
Data Types: single | double | int8 | int16 | int32 | uint8 | uint16 | uint32 | fi

#### **input2 — Second data input**

vector | matrix | *N*-D array

Second data input, specified as a vector, matrix, or *N*-D array. If the input is a matrix or an array, all the dimensions of both the inputs, except for the first dimension, must be the same.

Example: randn(4,3,2)

Data Types: single | double | int8 | int16 | int32 | uint8 | uint16 | uint32 | fi

### **Output Arguments**

#### **cnvOut — Convolved output**

vector | matrix | *N*-D array

The convolved output of the two inputs, returned as a vector, matrix, or *N*-D array.

- When both inputs are *N*-D arrays, the size of their first dimension can differ, but the size of all other dimensions must be equal. For example, when  $u$  is an  $M_u\textrm{-by-}N\textrm{-by-}P$ array, and  $v$  is an  $M_v$ -by- $N$ -by- $P$  array, the output is an  $(M_u{+}M_v{-}1)$ -by- $N$ -by- $P$  array.
- When one input is a column vector and the other is an *N*-D array, the object independently convolves the vector with the first dimension of the *N*-D input array. For example, when  $u$  is an  $M_u$ -by-1 column vector and  $v$  is an  $M_v$ -by- $N$  matrix, the output is an  $(M_u + M_v - 1)$ -by-*N* matrix.
- When *u* and *v* are column vectors with lengths  $M_u$  and  $M_v$ , the object performs the vector convolution. The output is an  $(M_u + M_v - 1)$ -by-1 column vector.

When both the inputs are real, the output is real. When one or both inputs are complex, the output is complex.

Data Types: single | double | int8 | int16 | int32 | uint8 | uint16 | uint32 | fi

**Note** For versions earlier than R2016b, use the step function to run the System object<sup>™</sup> algorithm. The arguments to step are the object you created, followed by the arguments shown in this section.

For example,  $y = step(obj, x)$  and  $y = obj(x)$  perform equivalent operations.

### **Object Functions**

To use an object function, specify the System object as the first input argument. For example, to release system resources of a System object named obj, use this syntax:

```
release(obj)
```
### **Common to All System Objects**

- step Run System object algorithm
- release Release resources and allow changes to System object property values and input characteristics
- reset Reset internal states of System object

## **Examples**

#### **Convolve Two Rectangular Sequences**

**Note**: If you are using R2016a or earlier, replace each call to the object with the equivalent step syntax. For example,  $obj(x)$  becomes  $step(obj, x)$ .

Create a dsp.Convolver object. Convolve two rectangular sequences.

conv = dsp.Convolver;  $x = ones(10,1);$  $y = \text{conv}(x, x)$ ;

Plot the resulting convolved sequence, which is a triangular sequence.

plot(y)

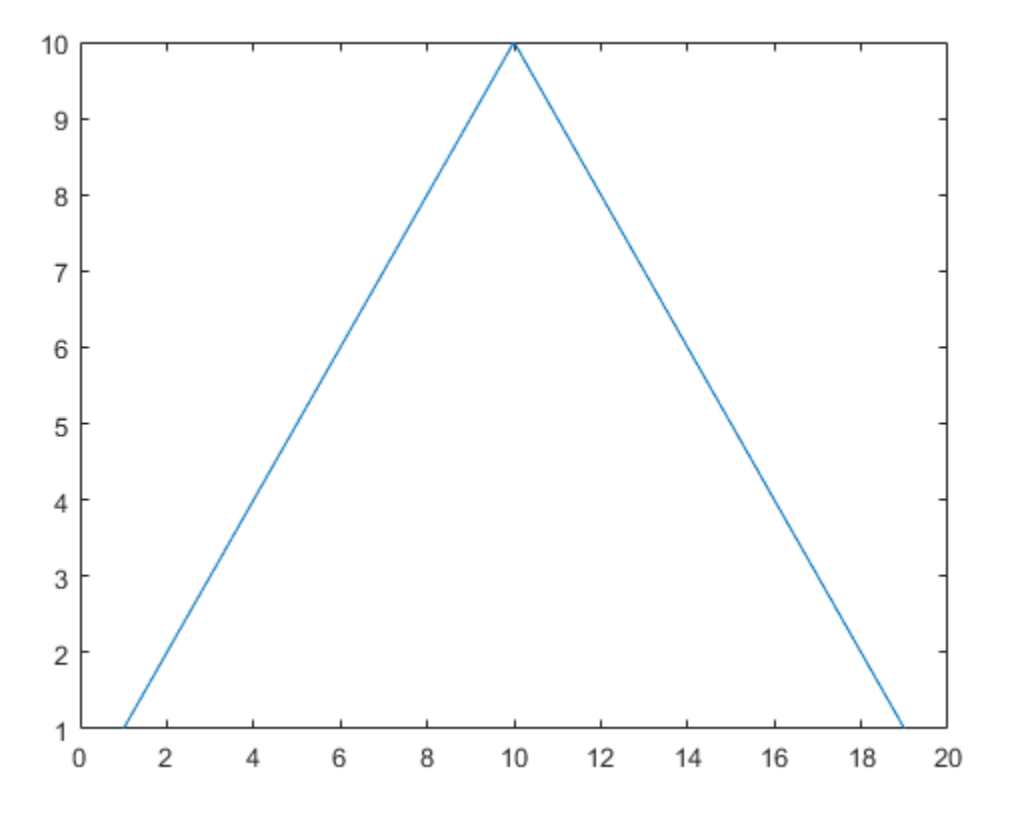

## **Definitions**

### **Convolution**

The convolution of two signals is the integral that measures the amount of overlap of one signal as it is shifted over another signal.

The convolution of two discrete time sequences, *u*[*n*] and *v*[*n*], is given by the following equation:

<span id="page-2437-0"></span>
$$
y(k) = \sum_{n} u(n-k)v(k)
$$

### **Algorithms**

### **Time-Domain Computation**

When you set the computation domain to *time*, the algorithm computes the convolution of the two inputs in the time domain.

When the two inputs,  $u$  and  $v$ , are of size  $M_u\text{-by-}N$  and  $M_v\text{-by-}N$  respectively, the  $j\text{th}$ column of the convolution output is given by the following equation:

$$
y_{i,j}=\sum_{k=0}^{\max(M_u,M_v)-1}u_{k,j}v_{(i-k),j}\quad 0\leq i\leq \big(M_u+M_v-2\big)
$$

Inputs *u* and *v* are zero when they are indexed outside their valid ranges.

When  $u$  is an  $M_u$ -by-1 column and  $v$  an  $M_v$ -by- $N$  matrix, the output is an  $(M_u{+}M_v{-}1)$ -by- $N$ matrix whose *j*th column is computed using the following equation:

$$
\label{eq:linear} \begin{split} \mathbf{y}_{i,j} = \sum_{k=0}^{\max(M_u,M_v)-1} u_k v_{(i-k),j} \quad 0 \leq i \leq \big( M_u + M_v - 2 \big) \end{split}
$$

When both the inputs are column vectors with lengths  $M_u$  and  $M_v$ , the object performs the vector convolution given by the following equation:

$$
y_i=\sum_{k=0}^{\max(M_u,M_v)-1}u_kv_{(i-k)}\quad 0\leq i\leq \big(M_u+M_v-2\big)
$$

The output is an  $(M_{\rm u}+M_{\rm v}-1)$ -by-1 column vector.

### <span id="page-2438-0"></span>**Frequency-Domain Computation**

When you set the computation domain to *frequency*, the algorithm computes the convolution in the frequency domain.

In this domain, the algorithm computes the convolution sequence by taking the Fourier transform of both the input signals, multiplying the Fourier transforms, and taking the inverse Fourier transform of the product. In this domain, depending on the input length, the algorithm can require fewer computations.

# **Extended Capabilities**

## **C/C++ Code Generation**

Generate C and C++ code using MATLAB® Coder™.

Usage notes and limitations:

See "System Objects in MATLAB Code Generation" (MATLAB Coder).

## **Fixed-Point Conversion**

Convert floating-point algorithms to fixed point using Fixed-Point Designer™.

The following diagram shows the data types used within the dsp.Convolver System objectfor fixed-point signals.

Fixed-point signals are supported for the time domain only.

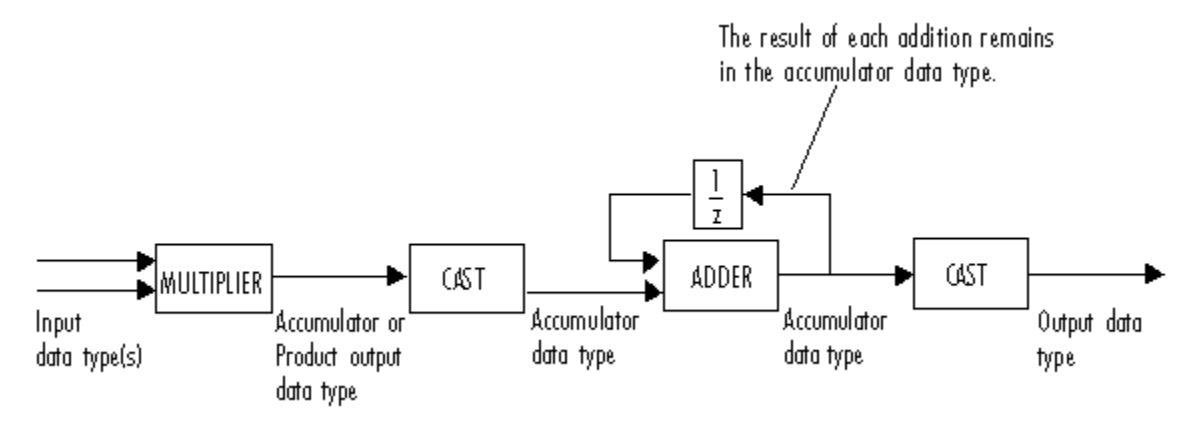

The output of the multiplier is in the product output data type when the input is real. When the input is complex, the result of the multiplication is in the accumulator data type. For details on the complex multiplication performed, see "Multiplication Data Types".

When one or both of the inputs are signed fixed-point signals, all internal object data types are signed fixed point. The internal data types are unsigned fixed point only when *both* inputs are unsigned fixed-point signals.

## **See Also**

#### **System Objects**

[dsp.Autocorrelator](#page-2182-0) | [dsp.Crosscorrelator](#page-2477-0)

**Blocks** [Convolution](#page-390-0)

**Introduced in R2012a**

# **dsp.Counter System object**

#### **Package:** dsp

Count up or down through specified range of numbers

## **Description**

The Counter object counts up or down through a specified range of numbers.

To count up or down through a specified range of numbers:

- **1** Create the dsp.Counter object and set its properties.
- **2** Call the object with arguments, as if it were a function.

To learn more about how System objects work, see What Are System Objects? (MATLAB).

## **Creation**

## **Syntax**

 $count = dsp.Counter$ count = dsp.Counter(Name, Value)

### **Description**

count = dsp.Counter returns a counter System object, count, that counts up when the input is nonzero.

count = dsp.Counter(Name,Value) returns a counter System object, count, with each specified property set to the specified value.

## **Properties**

Unless otherwise indicated, properties are *nontunable*, which means you cannot change their values after calling the object. Objects lock when you call them, and the release function unlocks them.

If a property is *tunable*, you can change its value at any time.

For more information on changing property values, see System Design in MATLAB Using System Objects (MATLAB).

**Direction — Count up or down**

Up (default) | Down

Specify the counter direction as Up or Down.

#### **Tunable:** Yes

#### **CountEventInputPort — Add input to specify a count event**

true (default) | false

Set this property to true to enable a count event input for the internal counter. The internal counter increments or decrements whenever the count event input satisfies the condition you specify in the CountEventCondition property. When you set this property to false, the internal counter is free running, that is, the counter increments or decrements on every call to the object algorithm.

#### **CountEventCondition — Condition that increments, decrements, or resets internal counter**

Non-zero (default) | Rising edge | Falling edge | Either edge

Specify the event at the count event input that increments or decrements the counter as Rising edge, Falling edge, Either edge or Non-zero.

If you set the ResetInputPort and CountEventInputPort properties to true, the counter is reset when the event you specify for the CountEventCondition occurs.

#### **Dependencies**

This property applies only when you set the CountEventInputPort property to true.

#### **CounterSizeSource — Source of counter size data type**

Property (default) | Input port

Specify the source of the counter size data type as Property or Input port.

#### **CounterSize — Range of integer values to count through**

Maximum (default) | 8 bits | 16 bits | 32 bits

Specify the range of integer values to count through before recycling to zero as 8 bits, 16 bits, 32 bits or Maximum.

#### **MaximumCount — Counter's maximum value**

255 (default) | 0 | positive integer

Specify the counter's maximum value as a numeric scalar value.

#### **Tunable:** Yes

#### **Dependencies**

This property applies only when you set the CounterSizeSource property to Property and the CounterSize property to Maximum.

Data Types: single | double | int8 | int16 | int32 | int64 | uint8 | uint16 | uint32 | uint64

#### **InitialCount — Counter initial value**

0 (default) | 0 | positive integer

#### Specify the initial value for the counter.

#### **Tunable:** Yes

```
Data Types: single | double | int8 | int16 | int32 | int64 | uint8 | uint16 |
uint32 | uint64
```
#### **CountOutputPort — Output count**

true (default) | false

Set this property to true to enable output of the internal count. The default is true. You cannot set both CountOutputPort and HitOutputPort to false at the same time.

#### **HitOutputPort — Output hit events**

true (default) | false

Set this property to true to enable output of the hit events. You cannot set both CountOutputPort and HitOutputPort to false at the same time.

#### **HitValues — Values whose occurrence in count produce a true hit output**

32 (default) | scalar integer | vector of integers

Specify an integer scalar or a vector of integers, whose occurrences in the count you want flagged as a hit.

#### **Dependencies**

This property applies only when you set the HitOutputPort property to true.

```
Data Types: single | double | int8 | int16 | int32 | int64 | uint8 | uint16 |
uint32 | uint64
```
#### **ResetInputPort — Add input to enable internal counter reset**

true (default) | false

When you set this property to true, specify a reset input to the object algorithm. When the reset input receives the event you specify for the CountEventCondition property, the counter resets. If you set the CountEventInputPort property to false, the counter resets whenever the reset input is not zero.

#### **SamplesPerFrame — Number of samples in each output frame**

1 (default) | positive integer

Specify the number of samples in each output frame.

#### **Dependencies**

This property applies only when you set the CountEventInputPort property to false, indicating a free-running counter.

```
Data Types: single | double | int8 | int16 | int32 | int64 | uint8 | uint16 |
uint32 | uint64
```
#### **CountOutputDataType — Data type of count output**

double (default) | single | int8 | uint8 | int16 | uint16 | int32 | uint32

Specify the data type of the count output, cnt, as double, single, int8, uint8, int16, uint16, int32 or uint32.

#### **Dependencies**

This property applies when you set the CountOutputPort property to true.

## **Usage**

**Note** For versions earlier than R2016b, use the step function to run the System object<sup>™</sup> algorithm. The arguments to step are the object you created, followed by the arguments shown in this section.

For example,  $y = step(obj, x)$  and  $y = obj(x)$  perform equivalent operations.

## **Syntax**

```
[cnt, hit] = count(event, reset)cnt = count(event,reset)
hit = count(event, reset)[ ] = count()
[\underline{\hspace{1cm}}] = \text{count}(\text{event})
```
### **Description**

 $[cnt, hit] = count(event, reset)$  increments, decrements, or resets the internal counter as specified by the values of the event and reset inputs. The output argument cnt denotes the present value of the counter. A trigger event at the event input causes the counter to increment or decrement. A trigger event at the reset input resets the counter to its initial state.

 $\mathsf{cnt} = \mathsf{count}(\mathsf{event},\mathsf{reset})$  returns the current value of the count when you set the CountOutputPort property to true and the HitOutputPort property to false.

hit = count (event, reset) returns a Boolean value indicating whether the count has reached any of the values specified by the HitValues property. This condition applies when you set the HitOutputPort property to true and the CountOutputPort property to false.

 $[\_\_\_\] = \text{count}()$  increments or decrements the free-running internal counter when you set the CountEventInputPort property to false and the ResetInputPort property to false.

[ \_\_\_ ] = count(event) increments or decrements the internal counter when the event input matches the event you specify for the CountEventCondition property and you set the ResetInputPort property to false.

### **Input Arguments**

#### **event — Event that causes counter to increment or decrement** scalar

Event that causes the counter to increment or decrement, specified as a scalar. The CountEventCondition property specifies the event under which the counter value changes.

#### **Dependencies**

This input is valid only when CountEventInputPort is set to true.

```
Data Types: single | double | int8 | int16 | int32 | uint8 | uint16 | uint32 |
logical
```
#### **reset — Reset of internal counter**

scalar

A trigger event at the reset input resets the counter to the initial state.

#### **Dependencies**

This input is valid only when ResetInputPort is set to true.

```
Data Types: single | double | int8 | int16 | int32 | uint8 | uint16 | uint32 |
logical
```
### **Output Arguments**

#### **cnt — Present value of counter**

scalar | column vector

Current value of the count, returned as a scalar. The data type of this output is set by the CountOutputDataType property. If CountEventInputPort is false, the number of elements in this output vector is determined by the value you specify in the SamplesPerFrame property.

#### **Dependencies**

This output is enabled only when you set the CountOutputPort property to true.

Data Types: single | double | int8 | int16 | int32 | uint8 | uint16 | uint32

#### **hit — Indicates if counter matches hit values**

scalar | column vector

Boolean value indicating whether the count has reached any of the values specified by the HitValues property. If CountEventInputPort is false, the number of elements in this output vector is determined by the value you specify in the SamplesPerFrame property.

#### **Dependencies**

This output is enabled when you set the HitOutputPort property to true.

```
Data Types: logical
```
# **Object Functions**

To use an object function, specify the System object as the first input argument. For example, to release system resources of a System object named obj, use this syntax:

release(obj)

### **Common to All System Objects**

step Run System object algorithm

- release Release resources and allow changes to System object property values and input characteristics
- reset Reset internal states of System object

## **Examples**

#### **Count the Rising Edges**

**Note**: This example runs only in R2016b or later. If you are using an earlier release, replace each call to the function with the equivalent step syntax. For example, myObject(x) becomes step(myObject,x).

Use dsp.Counter System object™ to count at every rising edge of the input signal.

```
count = dsp.Counter('MaximumCount', 5, ...
    'CountOutputPort', true, ...
    'HitOutputPort', false, ...
    'ResetInputPort', false);
sgnl = [0 1 0 1 0 1 0 1 0 1 0 1 ];
cnt = zeros(1, 12);for ii = 1: length (sgnl)
   cnt(ii) = count(sgn(iii));end
disp(cnt);
     0 1 1 2 2 3 3 4 4 5 5 0
```
## **Algorithms**

This object implements the algorithm, inputs, and outputs described on the [Counter](#page-409-0) block reference page. The object properties correspond to the block parameters.

- The CountEventCondition object property does not have a free-running option. Set the CountEventInputPort property to false to obtain the free-running option.
- The CounterSizeSource and CounterSize object properties correspond to the **Counter size** block parameter.
- The CountOutputPort and HitOutputPort correspond to the **Output** block parameter.
- There is no object property that corresponds to the **Hit data type** block parameter. The output type is logical in MATLAB. (This logical is different from the popup logical in the block. For the object, logical corresponds to Boolean in the block.)
# **Extended Capabilities**

# **C/C++ Code Generation**

Generate C and C++ code using MATLAB® Coder™.

Usage notes and limitations:

See "System Objects in MATLAB Code Generation" (MATLAB Coder).

# **See Also**

**System Objects** [dsp.AsyncBuffer](#page-2123-0) | [dsp.Buffer](#page-2267-0) | [dsp.Delay](#page-2535-0) | [dsp.DelayLine](#page-2545-0)

**Introduced in R2012a**

# **dsp.CoupledAllpassFilter System object**

### **Package:** dsp

Coupled allpass IIR filter

# **Description**

The dsp.CoupledAllpassFilter object implements a coupled allpass filter structure composed of two allpass filters connected in parallel. Each allpass branch can contain multiple sections. The overall filter output is computed by adding the output of the two respective branches. An optional second output can also be returned, which is power complementary to the first. For example, from the frequency domain perspective, if the first output implements a lowpass filter, the second output implements the power complementary highpass filter. For real signals, the power complementary output is computed by subtracting the output of the second branch from the first. dsp.CoupledAllpassFilter supports double- and single-precision floating point and allows you to choose between different realization structures. This System object also supports complex coefficients, multichannel variable length input, and tunable filter coefficient values.

To filter each channel of the input:

- **1** Create the dsp.CoupledAllpassFilter object and set its properties.
- **2** Call the object with arguments, as if it were a function.

To learn more about how System objects work, see What Are System Objects? (MATLAB).

## **Creation**

## **Syntax**

```
caf = dsp.CoupledAllpassFilter
caf = dsp.CoupledAllpassFilter(AllpassCoeffs1,AllpassCoeffs2)
caf = dsp.CoupledAllpassFilter(struc,AllpassCoeffs1,AllpassCoeffs2)
```
caf = dsp.CoupledAllpassFilter(Name,Value)

### **Description**

caf = dsp.CoupledAllpassFilter returns a coupled allpass filter System object, caf, that filters each channel of the input signal independently. The coupled allpass filter uses the default inner structures and coefficients.

caf = dsp.CoupledAllpassFilter(AllpassCoeffs1,AllpassCoeffs2) returns a coupled allpass filter System object, caf, with Structure set to 'Minimum multiplier', AllpassCoefficients1 set to AllpassCoeffs1, and AllpassCoefficients2 set to AllpassCoeffs2.

caf = dsp.CoupledAllpassFilter(struc,AllpassCoeffs1,AllpassCoeffs2) returns a coupled allpass filter System object, caf, with Structure set to struc and the relevant coefficients set to AllpassCoeffs1 and AllpassCoeffs2. struc can be 'Minimum multiplier' | 'Wave Digital Filter' | 'Lattice'.

caf = dsp.CoupledAllpassFilter(Name,Value) returns a Coupled allpass filter System object, caf, with each property set to the specified value.

# **Properties**

Unless otherwise indicated, properties are *nontunable*, which means you cannot change their values after calling the object. Objects lock when you call them, and the release function unlocks them.

If a property is *tunable*, you can change its value at any time.

For more information on changing property values, see System Design in MATLAB Using System Objects (MATLAB).

#### **Structure — Internal structure of allpass branches**

'Minimum multiplier' (default) | 'Wave Digital Filter' | 'Lattice'

Specify the internal structure of allpass branches as one of 'Minimum multiplier', 'Wave Digital Filter', or 'Lattice'. Each structure uses a different pair of coefficient values, independently stored in the relevant object property.

### **AllpassCoefficients1 — Allpass polynomial coefficients of branch 1**

[0 0.5] (default) | row vector | cell array

Specify the polynomial filter coefficients for the first allpass branch. This property can accept values either in the form of a row vector (single-section configuration) or a cell array with as many cells as filter sections.

#### **Tunable:** Yes

#### **Dependencies**

This property is applicable only if you set the Structure property to 'Minimum multiplier'.

Data Types: single | double

#### **WDFCoefficients1 — Wave Digital Filter coefficients of branch 1**

[0.5 0] (default) | row vector | cell array

Specify the Wave Digital Filter coefficients for the first allpass branch. This property can accept values either in the form of a row vector (single-section configuration) or a cell array with as many cells as filter sections.

#### **Tunable:** Yes

#### **Dependencies**

This property is applicable only if you set the Structure property to 'Wave Digital Filter'.

Data Types: single | double

### **LatticeCoefficients1 — Lattice coefficients of branch 1**

[0.5 0] (default) | row vector | cell array

Specify the allpass lattice coefficients for the first allpass branch. This property can accept values either in the form of a row vector (single-section configuration) or a cell array with as many cells as filter sections.

#### **Tunable:** Yes

#### **Dependencies**

This property is applicable only if you set the Structure property to 'Lattice'.

Data Types: single | double

### **Delay — Length in samples for branch 1**

0 (default) | positive integer scalar

Integer number of the delay taps in the top branch, specified as a positive integer scalar.

**Tunable:** Yes

**Dependencies**

This property is applicable only if you set the PureDelayBranch property to true.

```
Data Types: single | double | int8 | int16 | int32 | int64 | uint8 | uint16 |
uint32 | uint64
```
### **Gain1 — Independent Branch 1 Phase Gain**

1 (default) | '–1' | '0+i' | '0–i'

Gain1 is the individual branch phase gain. This property can accept only values equal to '1', '–1', '0+i', or '0–i'. This property is nontunable.

Data Types: char

### **AllpassCoefficients2 — Allpass polynomial coefficients of branch 2**

{[ ]} (default) | row vector | cell array

Specify the polynomial filter coefficients for the second allpass branch. This property can accept values either in the form of a row vector (single-section configuration) or a cell array with as many cells as filter sections.

**Tunable:** Yes

### **Dependencies**

This property is applicable only if you set the Structure property to 'Minimum multiplier'.

Data Types: single | double

### **WDFCoefficients2 — Wave Digital Filter coefficients of branch 2**

{[ ]} (default) | row vector | cell array

Specify the Wave Digital Filter coefficients for the second allpass branch. This property can accept values either in the form of a row vector (single-section configuration) or a cell array with as many cells as filter sections.

#### **Tunable:** Yes

#### **Dependencies**

This property is applicable only if you set the Structure property to 'Wave Digital Filter'.

Data Types: single | double

#### **LatticeCoefficients2 — Lattice coefficients of branch 2**

{[ ]} (default) | row vector | cell array

Specify the allpass lattice coefficients for the second allpass branch. This property can accept values either in the form of a row vector (single-section configuration) or a cell array with as many cells as filter sections.

#### **Tunable:** Yes

#### **Dependencies**

This property is applicable only if you set the Structure property to 'Lattice'.

Data Types: single | double

#### **Gain2 — Independent Branch 2 Phase Gain**

'1' (default) | '–1' | '0+1i' | '0–1i'

Specify the value of the independent phase gain applied to branch 2. This property can accept only values equal to  $'1', '–1', '0+i', or '0–i'.$  This property is nontunable.

Data Types: char

### **Beta — Coupled phase gain**

1 (default) | complex value with magnitude equal to 1

Specify the value of the phasor gain in complex conjugate form, in each of the two branches, and in complex coefficient configuration. The absolute value of this property should be 1 and its default value is 1.

**Tunable:** Yes

#### **Dependencies**

This property is applicable only when the selected Structure property supports complex coefficients.

Data Types: single | double

**PureDelayBranch — Replace allpass filter in first branch with pure delay** false (default) | true

If you set PureDelayBranch to true, the property holding the coefficients for the first allpass branch is disabled and Delay becomes enabled. You can use this property to improve performance, when one of the two allpass branches is known to be a pure delay (e.g. for halfband filter designs)

Data Types: logical

### **ComplexConjugateCoefficients — Allow inferring coefficients of second allpass branch as complex conjugate of first**

false (default) | true

When the input signal is real, this property triggers the use of an optimized structural realization. This property enables providing complex coefficients for only the first branch. The coefficients for the second branch are automatically inferred as complex conjugate values of the first branch coefficients

#### **Dependencies**

This property is only enabled if the currently selected structure supports complex coefficients. Use it only if the filter coefficients are actually complex.

Data Types: logical

## **Usage**

**Note** For versions earlier than R2016b, use the step function to run the System object<sup>™</sup> algorithm. The arguments to step are the object you created, followed by the arguments shown in this section.

For example,  $y = step(obj, x)$  and  $y = obj(x)$  perform equivalent operations.

# **Syntax**

 $y = \text{caf}(x)$  $[y, ypc] = \text{caf}(x)$ 

### **Description**

 $y = \text{caf}(x)$  filters the input signal x to produce the output y. When x is a matrix, each column is filtered independently as a separate channel over time.

 $[y, ypc] = \text{caf}(x)$  also returns ypc, the power complementary signal to the primary output y.

### **Input Arguments**

#### **x — Data input**

vector | matrix

Data input, specified as a vector or a matrix. This object also accepts variable-size inputs. Once the object is locked, you can change the size of each input channel, but you cannot change the number of channels.

```
Data Types: single | double
```
## **Output Arguments**

### **y — Lowpass filtered output**

vector | matrix

Lowpass filtered output, returned as a vector or a matrix. The size and data type of the output signal matches that of the input signal.

Data Types: double | single

### **ypc — Highpass filtered output**

vector | matrix

Power complimentary highpass filtered output, returned as a vector or a matrix. The size and data type of the output signal matches that of the input signal.

Data Types: double | single

# **Object Functions**

To use an object function, specify the System object as the first input argument. For example, to release system resources of a System object named obj, use this syntax:

release(obj)

### **Specific to dsp.CoupledAllpassFilter**

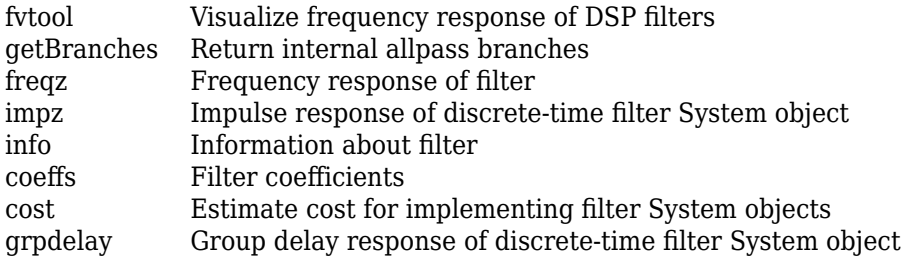

### **Common to All System Objects**

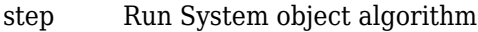

- release Release resources and allow changes to System object property values and input characteristics
- reset Reset internal states of System object

# **Examples**

### **Allpass Realization of a Butterworth Lowpass Filter**

**Note**: This example runs only in R2016b or later. If you are using an earlier release, replace each call to the function with the equivalent step syntax. For example, myObject(x) becomes step(myObject,x).

Realize a Butterworth lowpass filter of order 3. Use a coupled allpass structure with inner minimum multiplier structure.

 $Fs = 48000;$  % in Hz Fc =  $12000$ ; % in Hz  $frameLength = 1024;$  $[b, a] = butter(3, 2*Fc/Fs);$ 

```
AExp = [freqz(b,a,frameLength/2); NaN];
[c1, c2] = tf2ca(b, a);caf = dsp.CoupledAllpassFilter(c1(2:end),c2(2:end));
tfe = dsp.TransferFunctionEstimator('FrequencyRange', 'onesided',...
     'SpectralAverages', 2);
aplot = dsp.ArrayPlot('PlotType', 'Line', ... 'YLimits', [-40 5],...
 'YLabel', 'Magnitude (dB)',...
     'SampleIncrement', Fs/frameLength,...
     'XLabel', 'Frequency (Hz)',...
     'Title', 'Magnitude Response',...
     'ShowLegend', true,'ChannelNames',{'Actual','Expected'});
Niter = 200;
for k = 1:Niter
    in = random(framelength, 1);out = \text{caf(in)};
    A = tfe(in,out); aplot(db([A,AExp]));
end
```
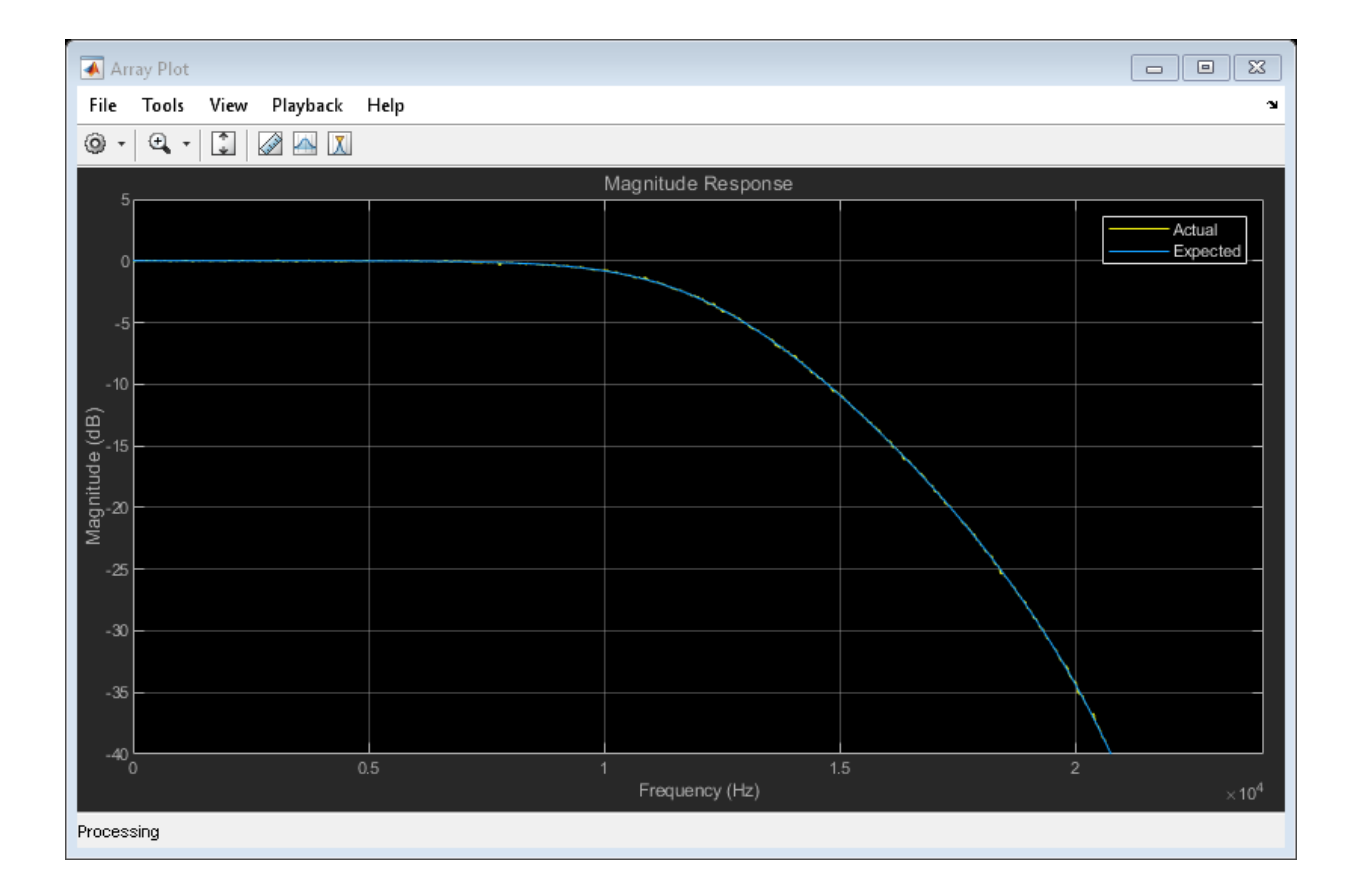

### **Allpass Realization of an Elliptic Highpass Filter**

**Note**: This example runs only in R2016b or later. If you are using an earlier release, replace each call to the function with the equivalent step syntax. For example, myObject(x) becomes step(myObject,x).

Remove a low-frequency sinusoid using an elliptic highpass filter design implemented through a coupled allpass structure.

Initialize

 $Fs = 1000;$  $f1 = 50$ ;  $f2 = 100$ ;

```
Fpass = 70; Apass = 1;
Fstop = 60; Astop = 80;
filtSpecs = fdesign.highpass(Fstop,Fpass,Astop,Apass,Fs);
hpSpec = design(filtSpecs,'ellip','FilterStructure','cascadeallpass',...
     'SystemObject',true);
frameLength = 1000;nFrames = 100;
sine = dsp.SineWave('Frequency', [f1, f2], 'SampleRate', Fs,...) 'SamplesPerFrame',frameLength); % Input composed of two sinusoids.
sa = dsp.SpectrumAnalyzer('SampleRate',Fs,'YLimits',[-150 30],...
   'PlotAsTwoSidedSpectrum',false,'ShowLegend',true,...
   'FrequencyResolutionMethod', 'WindowLength','WindowLength',1000,...
   'FFTLengthSource', 'Property','FFTLength', 1000,...
   'Title','Original (Channel 1) Filtered (Channel 2)',...
   'ChannelNames',{'Original','Filtered'});
```
#### Simulate

```
for k = 1:nFrames
  original = sum(sine(),2); % Add the two sinusoids together
   filtered = hpSpec(original);
   sa([original,filtered]);
end
```
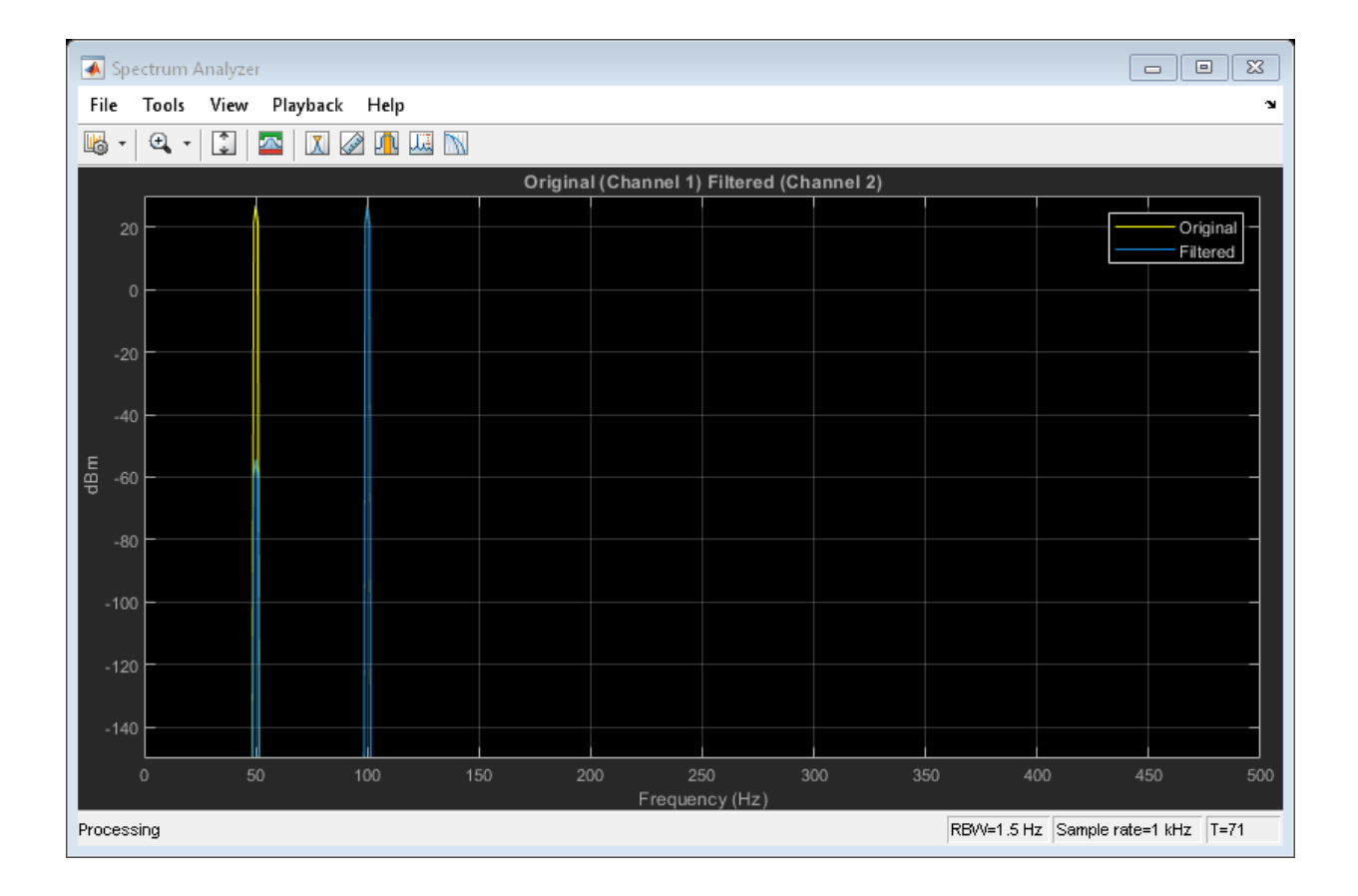

### **View Power Complementary Output of Coupled Allpass Filter**

Design a Butterworth lowpass filter of order 3. Use a coupled allpass structure with inner minimum multiplier structure.

```
Fs = 48000; % in Hz<br>Fc = 12000; % in Hz
Fc = 12000:
frameLength = 1024;[b,a] = butter(3,2*Fc/Fs);AExp = [freqz(b,a,frameLength/2); NaN];
[c1, c2] = tf2ca(b, a);caf = dsp.CoupledAllpassFilter(c1(2:end),c2(2:end));
```
Using the 'SubbandView' option of the dsp.CoupledAllpassFilter, you can visualize the lowpass filter output, the power complementary highpass filter output, or both using the fvtool.

To view the lowpass filter output, set 'SubbandView' to 1.

fvtool(caf,'SubbandView',1,'Fs',Fs)

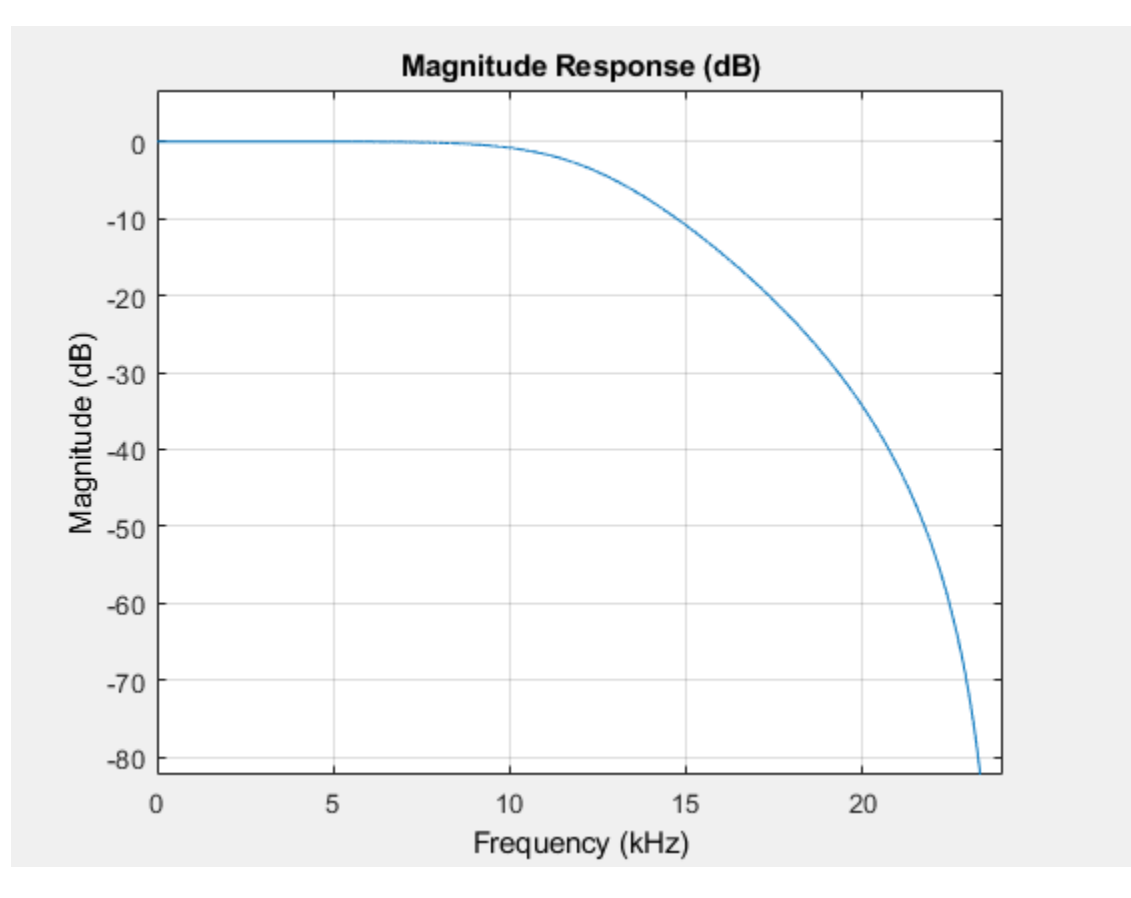

To view the highpass filter output, set 'SubbandView' to 2. fvtool(caf,'SubbandView',2,'Fs',Fs)

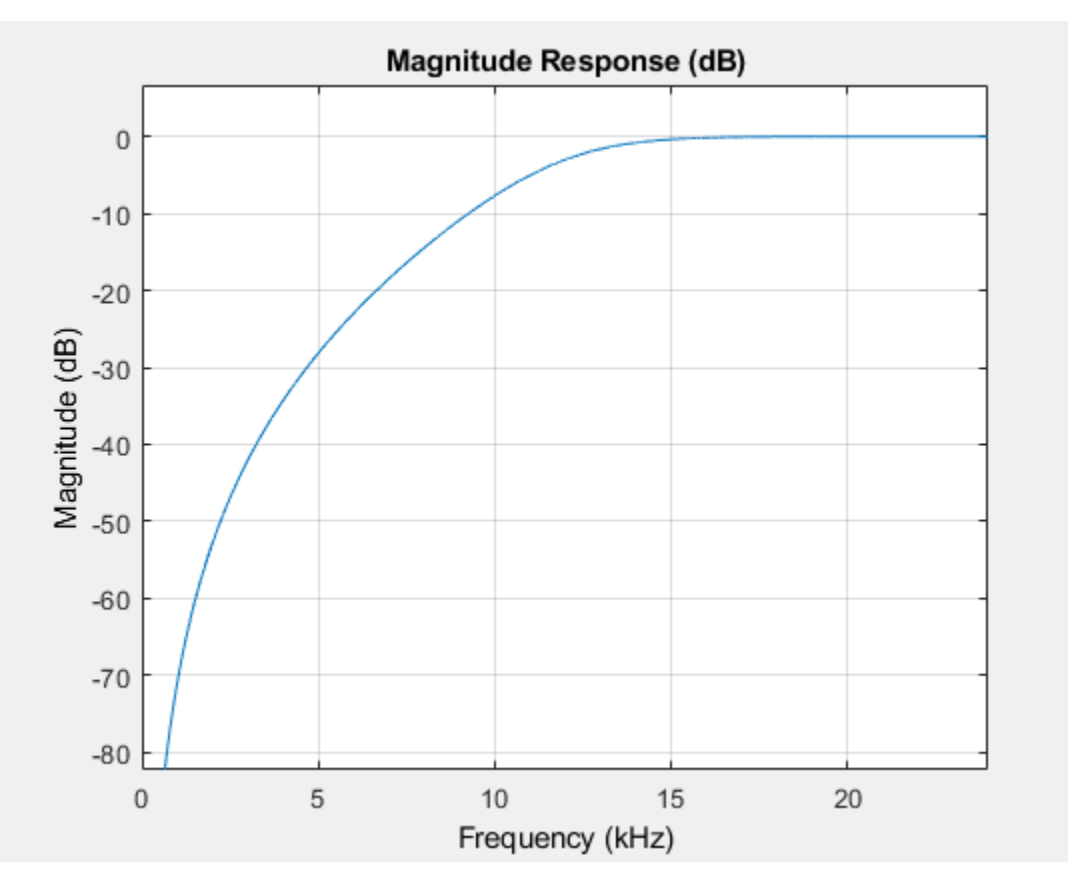

To view both the outputs, set 'SubbandView' to 'all', [1 2] or [1;2]. fvtool(caf,'SubbandView','all','Fs',Fs);

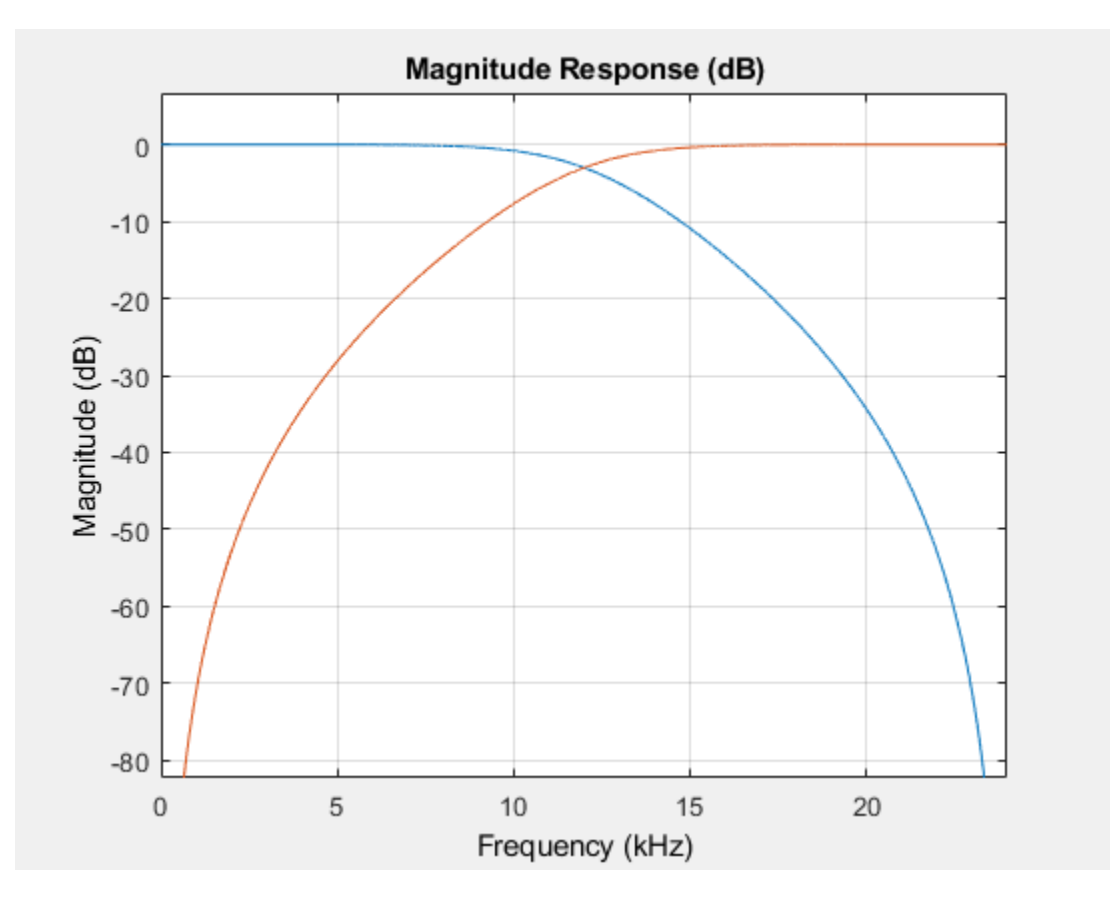

# **Algorithms**

The following three figures summarize the main structures supported by dsp.CoupledAllpassFilter.

• Minimum Multiplier and WDF

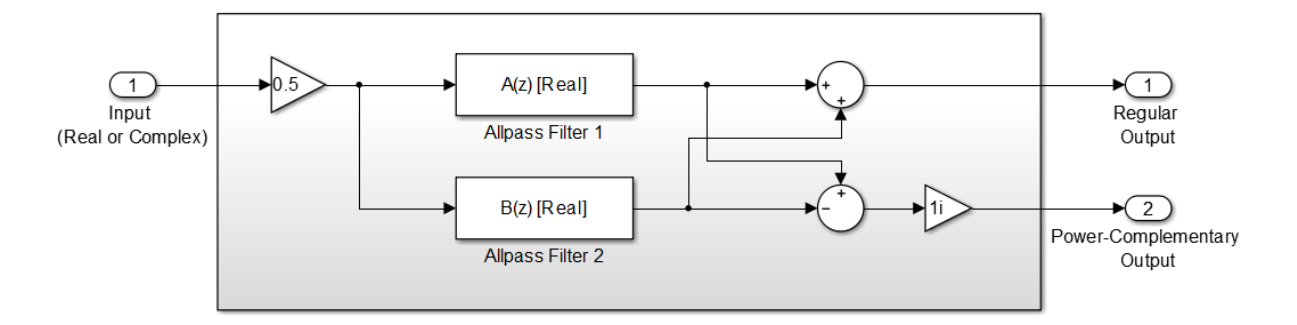

• Lattice

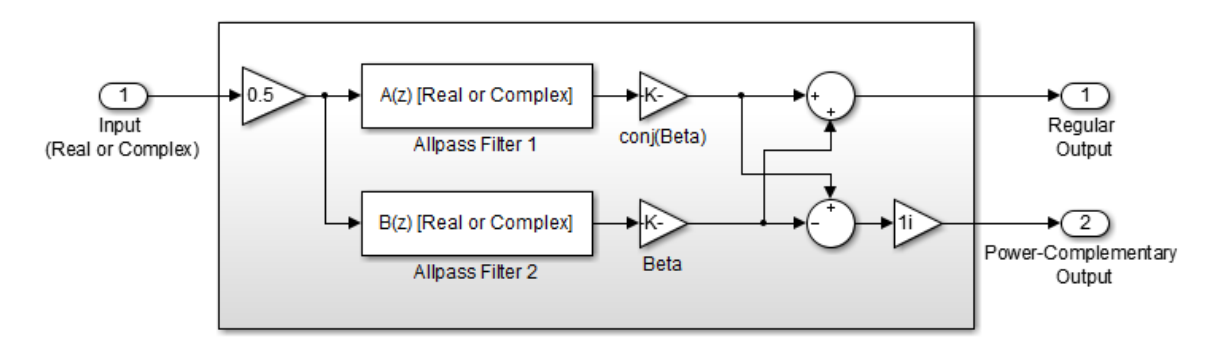

• Lattice with Complex Conjugate Coefficients

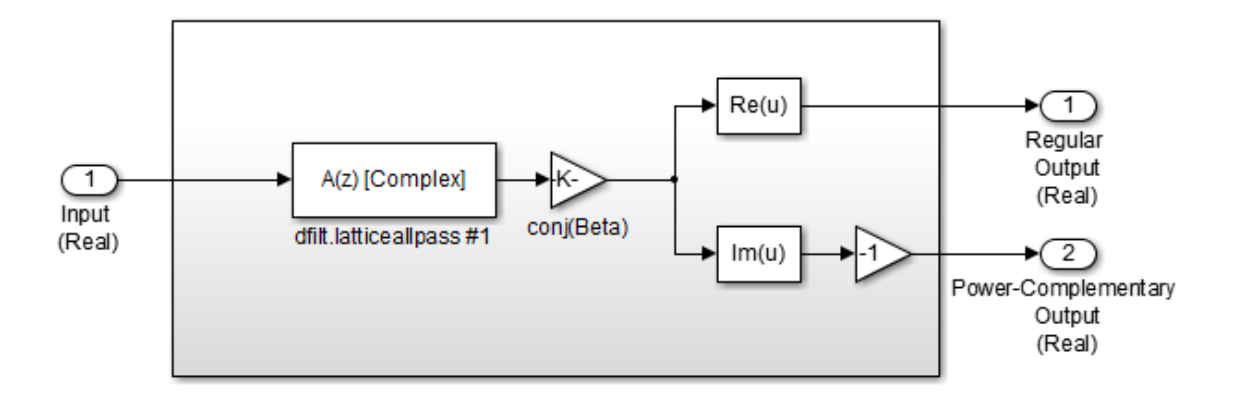

### **References**

- [1] Regalia, Philip A., Mitra, Sanjit K., and P.P Vaidyanathan " The Digital All-Pass Filter: A Versatile Signal Processing Building Block." *Proceedings of the IEEE 1988,* Vol. 76, No. 1, pp. 19–37.
- [2] Mitra, Sanjit K., and James F. Kaiser, *"Handbook for Digital Signal Processing"* New York: John Wiley & Sons, 1993.

## **See Also**

#### **Functions**

[coeffs](#page-4069-0) | [cost](#page-4086-0) | [freqz](#page-4791-0) | [fvtool](#page-4831-0) | [getBranches](#page-4872-0) | [grpdelay](#page-4950-0) | [impz](#page-5073-0) | [info](#page-5089-0)

### **System Objects**

[dsp.AllpassFilter](#page-2049-0) | [dsp.BiquadFilter](#page-2226-0) | [dsp.IIRFilter](#page-3016-0)

### **Topics**

["Analysis Methods for Filter System Objects" on page 3-2](#page-2019-0)

### **Introduced in R2013b**

# **dsp.CrossSpectrumEstimator System object**

### **Package:** dsp

Estimate cross-spectral density

# **Description**

The dsp.CrossSpectrumEstimator computes the cross- spectrum density of a signal, using the Welch algorithm and the Periodogram method.

To implement the cross-spectrum estimation object:

- **1** Define and set up your cross-spectrum estimator object. See "Construction" on page 4-445.
- **2** Call [step](#page-2475-0) to implement the estimator according to the properties of dsp.CrossSpectrumEstimator. The behavior of step is specific to each object in the toolbox.

**Note** Starting in R2016b, instead of using the step method to perform the operation defined by the System object, you can call the object with arguments, as if it were a function. For example,  $y = step(obj, x)$  and  $y = obj(x)$  perform equivalent operations.

# **Construction**

cse = dsp.CrossSpectrumEstimator returns a System object, cse, that computes the cross-power spectrum of real or complex signals using the periodogram method and Welch's averaged, modified periodogram method.

cse = dsp.CrossSpectrumEstimator('*PropertyName*', *PropertyValue*,...) returns a Cross-Spectrum Estimator System object, cse, with each specified property name set to the specified value. You can specify additional name-value pair arguments in any order as (Name1,Value1,...,NameN,ValueN).

# **Properties**

### **SampleRate**

Sample rate of input

Specify the sample rate of the input, in hertz, as a finite numeric scalar. The default value is 1 Hz. The sample rate is the rate at which the signal is sampled in time.

#### **SpectralAverages**

Number of spectral averages

Specify the number of spectral averages as a positive, integer scalar. The Cross-Spectrum Estimator computes the current cross-spectral estimate by averaging the last N estimates. N is the number of spectral averages defined in the SpectralAverages property. The default is 8.

### **FFTLengthSource**

Source of the FFT length value

Specify the source of the FFT length value as one of 'Auto' | 'Property'. The default is 'Auto'. If you set this property to 'Auto', the Cross-Spectrum Estimator sets the FFT length to the input frame size. If you set this property to 'Property', then you specify the number of FFT points using the FFTLength property.

### **FFTLength**

FFT Length

Specify the length of the FFT that the Cross-Spectrum Estimator uses to compute crossspectral estimates as a positive, integer scalar. This property applies when you set the FFTLengthSource property to 'Property'. The default value is 128.

### **Window**

Window function

Specify a window function for the cross-spectral estimator as one of 'Rectangular' | 'Chebyshev' | 'Flat Top' | 'Hamming' | 'Hann' | 'Kaiser'. The default value is 'Hann'.

### **SidelobeAttenuation**

Side lobe attenuation of window

Specify the side lobe attenuation of the window as a real, positive scalar, in decibels (dB). This property applies when you set the Window property to 'Chebyshev' or 'Kaiser'. The default is 60 dB.

### **FrequencyRange**

Frequency range of the cross-spectrum estimate

Specify the frequency range of the cross-spectrum estimator as one of 'twosided' | 'onesided' | 'centered'.

If you set the FrequencyRange to 'onesided', the cross-spectrum estimator computes the onesided spectrum of real input signals, x and y. If the FFT length, NFFT, is even, the length of the cross-spectrum estimate is NFFT/2+1 and is computed over the interval [0,SampleRate/2]. If NFFT is odd, the length of the cross-spectrum estimate is equal to (NFFT+1)/2 and the interval is [0,SampleRate/2].

If you set the FrequencyRange to 'twosided', the cross-spectrum estimator computes the twosided spectrum of complex or real input signals, x and y. The length of the crossspectrum estimate is equal to NFFT. This value is computed over [0, SampleRate].

If you set the FrequencyRange to 'centered', the cross-spectrum estimator computes the centered twosided spectrum of complex or real input signals, x and y. The length of the cross-spectrum estimate is equal to NFFT and it is computed between [- SampleRate/2, SampleRate/2] and (-SampleRate/2, SampleRate/2) for even and odd lengths, respectively. The default value is 'Twosided'.

# **Methods**

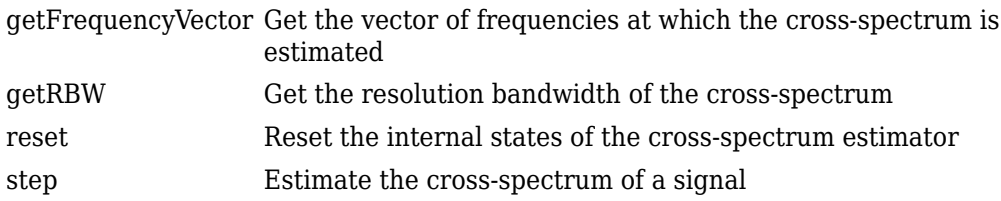

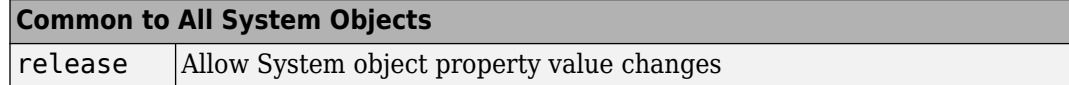

## **Examples**

#### **Compute the Cross-Power Spectrum of Two Noisy Sine Waves**

**Note**: This example runs only in R2016b or later. If you are using an earlier release, replace each call to the function with the equivalent step syntax. For example, myObject(x) becomes step(myObject,x).

Generate two sine waves.

```
sin1 = dsp.SineWave('Frequency',200, 'SampleRate', 1000);
sin1.SamplesPerFrame = 1000;
sin2 = dsp.SineWave('Frequency',100, 'SampleRate', 1000);
sin2.SamplesPerFrame = 1000;
```
Use the Cross-Spectrum Estimator to compute the cross-spectrum of the signals. Also, use the Array Plot to display the spectra.

```
cse = dsp.CrossSpectrumEstimator('SampleRate', sin1.SampleRate,...
     'FrequencyRange','centered');
aplot = dsp.ArrayPlot('PlotType','Line','XOffset',-500,'YLimits',...
     [-150 -60],'YLabel','Power Spectrum Density (Watts/Hz)',...
     'XLabel','Frequency (Hz)',...
     'Title','Cross Power Spectrum of Two Signals');
```
Add random noise to the sine waves. Stream in the data, and plot the cross-power spectrum of the two signals.

```
for ii = 1:10x = \sin 1() + 0.05* \text{randn}(1000, 1);y = \sin 2() + 0.05*randn(1000,1);
Pxy = cse(x, y);aplot(20*log10(abs(Pxy)));
end
```
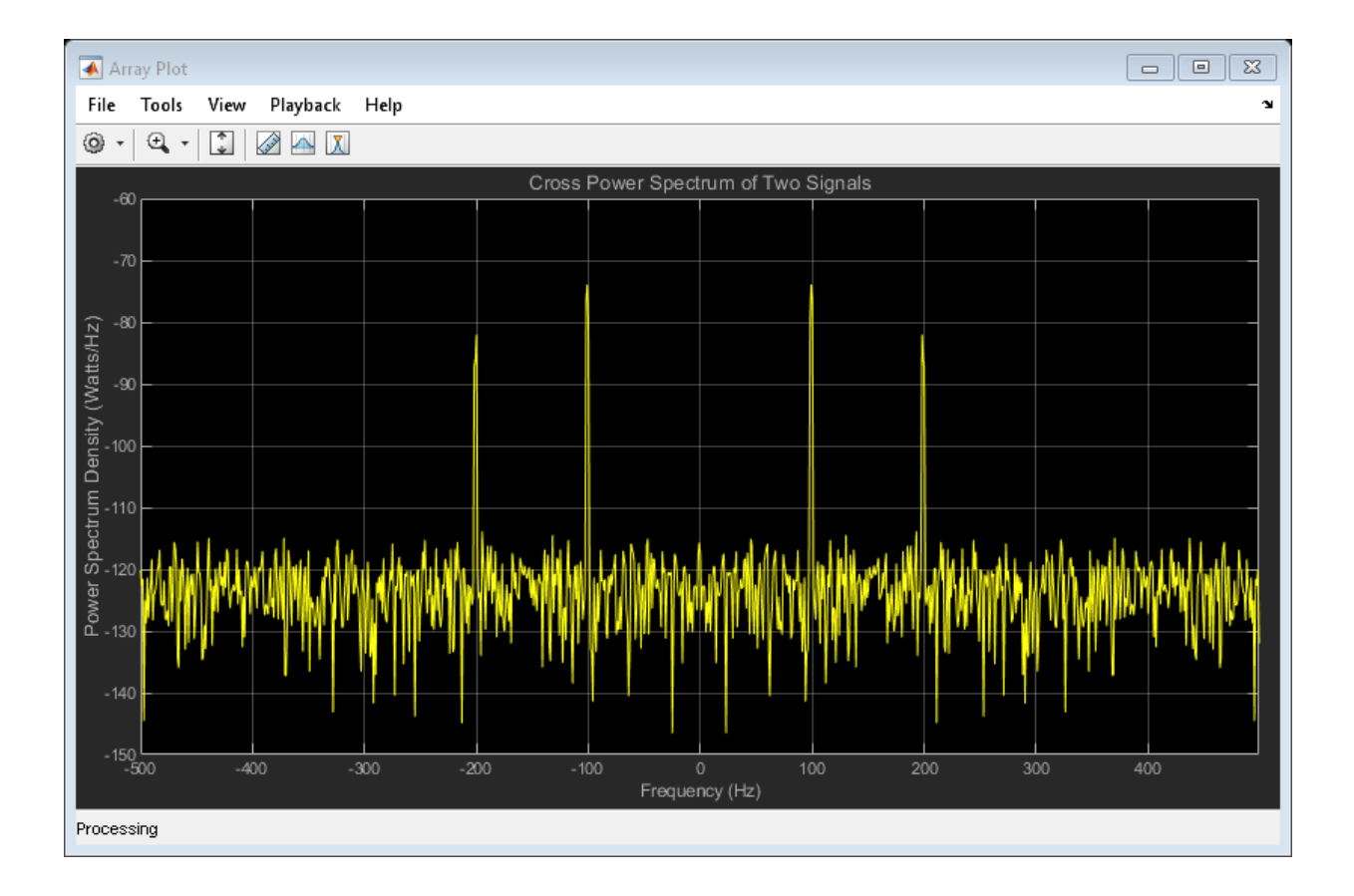

# **Algorithms**

Given two signals  $x$  and  $y$  as inputs. We first window the two inputs, and scale them by the window power. We then take FFT of the signals, calling them X and Y. This is followed by taking the cross correlation of the FFT, i.e.,  $Z = X^*$ conj(Y). We average the last N number of Z's, and scale the answer by the sample rate.

For further information, refer to the ["Algorithms" on page 4-1607](#page-3628-0) section in Spectrum Analyzer, which uses the same algorithm.

### **References**

- [1] Hayes, Monson H. *Statistical Digital Signal Processing and Modeling.* Hoboken, NJ: John Wiley & Sons, 1996.
- [2] Kay, Steven M. *Modern Spectral Estimation: Theory and Application.* Englewood Cliffs, NJ: Prentice Hall, 1999.
- [3] Stoica, Petre, and Randolph L. Moses. *Spectral Analysis of Signals.* Englewood Cliffs, NJ: Prentice Hall, 2005.
- [4] Welch, P. D. ''The Use of Fast Fourier Transform for the Estimation of Power Spectra: A Method Based on Time Averaging Over Short Modified Periodograms''. *IEEE Transactions on Audio and Electroacoustics*. Vol. 15, No. 2, June 1967, pp. 70–73.

# **Extended Capabilities**

## **C/C++ Code Generation**

Generate C and C++ code using MATLAB® Coder™.

Usage notes and limitations:

• "System Objects in MATLAB Code Generation" (MATLAB Coder)

## **See Also**

**System Objects** [dsp.SpectrumAnalyzer](#page-3581-0) | [dsp.SpectrumEstimator](#page-3640-0) | [dsp.TransferFunctionEstimator](#page-3727-0)

**Blocks** [Cross Spectrum Estimator](#page-429-0)

#### **Introduced in R2013b**

# <span id="page-2472-0"></span>**getFrequencyVector**

**System object:** dsp.CrossSpectrumEstimator **Package:** dsp

Get the vector of frequencies at which the cross-spectrum is estimated

## **Syntax**

getFrequencyVector(cse)

# **Description**

getFrequencyVector(cse) returns the vector of frequencies at which the crossspectrum is estimated.

If you set the FrequencyRange to 'onesided' and the FFT length, NFFT, is even, the frequency vector is of length  $NFFT/2+1$ , and covers the interval  $[0,SampleRate/2]$ . If you set the FrequencyRange to 'onesided' and NFFT is odd, the frequency vector is of length (NFFT+1)/2 and covers the interval [0,SampleRate/2]. If you set the FrequencyRange to 'twosided', the frequency vector is of length NFFT and covers the interval [0, SampleRate]. If you set the FrequencyRange to 'centered', the frequency vector is of length NFFT and covers the range [-SampleRate/2, SampleRate/2] and [-SampleRate/2, SampleRate/2] for even and odd length NFFT, respectively.

# <span id="page-2473-0"></span>**getRBW**

**System object:** dsp.CrossSpectrumEstimator **Package:** dsp

Get the resolution bandwidth of the cross-spectrum

# **Syntax**

getRBW(cse)

# **Description**

getRBW(cse) returns the resolution bandwidth of the cross-spectrum.

The resolution bandwidth, RBW, is the smallest positive frequency, or frequency interval, that can be resolved. It is equal to ENBW\*SampleRate/ L, where L is the input length, and ENBW is the two-sided equivalent noise bandwidth of the window (in Hz). For example, if SampleRate=100, L=1024, and Window='Hann', RBW=enbw(hann(1024))\*100/1024.

## <span id="page-2474-0"></span>**reset**

**System object:** dsp.CrossSpectrumEstimator **Package:** dsp

Reset the internal states of the cross-spectrum estimator

# **Syntax**

reset(sysObj)

# **Description**

reset(sysObj) resets the internal states of the System object, sysObj, to their initial values. The reset method is always a no-op for unlocked System objects, as the states may not be allocated when the object is not locked.

# <span id="page-2475-0"></span>**step**

**System object:** dsp.CrossSpectrumEstimator **Package:** dsp

Estimate the cross-spectrum of a signal

# **Syntax**

 $Y = step(sys0bj, x)$  $[Y1,...,YN] = step(sys0bi,x)$ 

# **Description**

**Note** Starting in R2016b, instead of using the step method to perform the operation defined by the System object, you can call the object with arguments, as if it were a function. For example,  $y = step(obj, x)$  and  $y = obj(x)$  perform equivalent operations.

 $Y = step(sys0bj, x)$  processes the input data, x, to produce the output, Y, from the System object,  $sysObj$ .  $[Y1,...,YN] = step(sysObj,x)$  produces N outputs.

The columns of x are treated as independent channels.

Every System object has a step method. The step method processes the input data according to the object algorithm. The number of input and output arguments depends on the algorithm, and may depend also on one or more property settings. The step method for some objects accepts fixed-point (fi) inputs.

Calling step on an object puts that object into a locked state. When locked, you cannot change nontunable properties or any input characteristics (size, data type and complexity) without reinitializing (unlocking and relocking) the object.

**Note** obj specifies the System object on which to run this step method.

The object performs an initialization the first time the step method is executed. This initialization locks nontunable properties (MATLAB) and input specifications, such as dimensions, complexity, and data type of the input data. If you change a nontunable property or an input specification, the System object issues an error. To change nontunable properties or inputs, you must first call the release method to unlock the object.

# **dsp.Crosscorrelator System object**

#### **Package:** dsp

Cross-correlation of two inputs

# **Description**

The dsp.Crosscorrelator System object computes the cross-correlation of two *N*-D input arrays along the first dimension. The computation can be done in the time domain or frequency domain. You can specify the domain through the "Method" on page 4-0 property. In the time domain, the object convolves the first input signal, *u*, with the timereversed complex conjugate of the second input signal, *v*. To compute the crosscorrelation in the frequency domain, the object:

- **1** Takes the Fourier transform of both input signals, resulting in *U* and *V*.
- **2** Multiplies *U* and *V \** , where \* denotes the complex conjugate.
- **3** Computes the inverse Fourier transform of the product.

If you set Method to 'Fastest', the object chooses the domain that minimizes the number of computations. For information on these computation methods, see ["Algorithms" on page 4-469](#page-2490-0).

To obtain the cross-correlation for two discrete-time deterministic inputs:

- **1** Create the dsp.Crosscorrelator object and set its properties.
- **2** Call the object with arguments, as if it were a function.

To learn more about how System objects work, see What Are System Objects? (MATLAB).

# **Creation**

# **Syntax**

xcorr = dsp.Crosscorrelator

```
xcorr = dsp.Crosscorrelator(Name,Value)
```
## **Description**

xcorr = dsp.Crosscorrelator returns a cross-correlator object, xcorr, that computes the cross-correlation of two inputs in the time domain or frequency domain.

xcorr = dsp.Crosscorrelator(Name,Value) returns a cross-correlator object with each specified property set to the specified value. Enclose each property name in single quotes.

# **Properties**

Unless otherwise indicated, properties are *nontunable*, which means you cannot change their values after calling the object. Objects lock when you call them, and the release function unlocks them.

If a property is *tunable*, you can change its value at any time.

For more information on changing property values, see System Design in MATLAB Using System Objects (MATLAB).

#### **Method — Domain for computing correlations**

```
'Time Domain' (default) | 'Frequency Domain' | 'Fastest'
```
Domain in which the System object computes the correlation, specified as one of the following:

- 'Time Domain' –– Computes the cross-correlation in the time domain, which minimizes the memory usage.
- 'Frequency Domain' –– Computes the cross-correlation in the frequency domain. For more information, see ["Algorithms" on page 4-469.](#page-2490-0)
- 'Fastest' –– Computes the cross-correlation in the domain that minimizes the number of computations.

To cross-correlate fixed-point signals, set this property to 'Time Domain'.

### **Fixed-Point Properties**

**Note** Fixed-point signals are supported for the time domain only. To use these properties, set Method to 'Time Domain'.

#### **FullPrecisionOverride — Full-precision override for fixed-point arithmetic** true (default) | false

Flag to use full-precision rules for fixed-point arithmetic, specified as one of the following:

- true –– The object computes all internal arithmetic and output data types using the full-precision rules. These rules provide the most accurate fixed-point numerics. In this mode, other fixed-point properties do not apply. No quantization occurs within the object. Bits are added, as needed, to ensure that no roundoff or overflow occurs.
- false –– Fixed-point data types are controlled through individual fixed-point property settings.

For more information, see "Full Precision for Fixed-Point System Objects" and "Set System Object Fixed-Point Properties".

#### **RoundingMethod — Rounding method for fixed-point operations**

```
'Floor' (default) | 'Ceiling' | 'Convergent' | 'Nearest' | 'Round' | 'Simplest'
| 'Zero'
```
Rounding method for fixed-point operations. For more details, see rounding mode.

#### **Dependencies**

This property is not visible and has no effect on the numerical results when the following conditions are met:

- FullPrecisionOverride set to true.
- FullPrecisionOverride set to false, OutputDataType set to 'Same as accumulator', ProductDataType set to 'Full precision', and AccumulatorDataType set to 'Full precision'

Under these conditions, the object operates in full precision mode.

In addition, if Method is set to either 'Frequency Domain' or 'Fastest', the RoundingMethod property does not apply.

### **OverflowAction — Overflow action for fixed-point operations**

'Wrap' (default) | 'Saturate'

Overflow action for fixed-point operations, specified as one of the following:

- 'Wrap' –– The object wraps the result of its fixed-point operations.
- 'Saturate' –– The object saturates the result of its fixed-point operations.

For more details on overflow actions, see overflow mode for fixed-point operations.

#### **Dependencies**

This property is not visible and has no effect on the numerical results when the following conditions are met:

- FullPrecisionOverride set to true.
- FullPrecisionOverride set to false, OutputDataType set to 'Same as accumulator', ProductDataType set to 'Full precision', and AccumulatorDataType set to 'Full precision'

Under these conditions, the object operates in full precision mode.

In addition, if Method is set to either 'Frequency Domain' or 'Fastest', the OverflowAction property does not apply.

### **ProductDataType — Data type of product output**

```
'Full precision' (default) | 'Custom' | 'Same as first input'
```
Data type of the product output in this object, specified as one of the following:

- 'Full precision' –– The product output data type has full precision.
- 'Same as first input' –– The object specifies the product output data type to be the same as that of the first input data type.
- 'Custom' –– The product output data type is specified as a custom numeric type through the "CustomProductDataType" on page 4-0 property.

For more information on the product output data type, see "Multiplication Data Types" and the ["Fixed Point" on page 4-472](#page-2493-0) section.

#### **Dependencies**

This property applies when you set FullPrecisionOverride to false.

**CustomProductDataType — Word and fraction lengths of product data type** numerictype([],32,30) (default)

Word and fraction lengths of the product data type, specified as an autosigned numeric type with a word length of 32 and a fraction length of 30.

#### **Dependencies**

This property applies only when you set FullPrecisionOverride to false and "ProductDataType" on page  $4-0$  to 'Custom'.

#### **AccumulatorDataType — Data type of accumulation operation**

```
'Full precision' (default) | 'Same as first input' | 'Same as product' |
'Custom'
```
Data type of an accumulation operation in this object, specified as one of the following:

- 'Full precision' –– The accumulation operation has full precision.
- 'Same as product' –– The object specifies the accumulator data type to be the same as that of the product output data type.
- 'Same as first input' –– The object specifies the accumulator data type to be the same as that of the first input data type.
- 'Custom' –– The accumulator data type is specified as a custom numeric type through the "CustomAccumulatorDataType" on page 4-0 property.

For more information on the accumulator data type this object uses, see the ["Fixed Point"](#page-2493-0) [on page 4-472](#page-2493-0) section.

#### **Dependencies**

This property applies when you set FullPrecisionOverride to false.

### **CustomAccumulatorDataType — Word and fraction lengths of accumulator data type**

numerictype([],32,30) (default)

Word and fraction lengths of the accumulator data type, specified as an autosigned numeric type with a word length of 32 and a fraction length of 30.

#### **Dependencies**

This property applies only when you set FullPrecisionOverride to false and "AccumulatorDataType" on page 4-0 to 'Custom'.

### **OutputDataType — Data type of object output**

```
'Same as accumulator' (default) | 'Same as first input' | 'Same as
product' | 'Custom'
```
Data type of the object output, specified as one of the following:

- 'Same as accumulator' –– The output data type is the same as that of the accumulator output data type.
- 'Same as first input' –– The output data type is the same as that of the first input data type.
- 'Same as product' –– The output data type is the same as that of the product output data type.
- 'Custom' –– The output data type is specified as a custom numeric type through the "CustomOutputDataType" on page 4-0 property.

For more information on the output data type this object uses, see the ["Fixed Point" on](#page-2493-0) [page 4-472](#page-2493-0) section.

#### **Dependencies**

This property applies when you set FullPrecisionOverride to false.

**CustomOutputDataType — Word and fraction lengths of output data type** numerictype([],16,15) (default)

Word and fraction lengths of the output data type, specified as an autosigned numeric type with a word length of 16 and a fraction length of 15.

#### **Dependencies**

This property applies only when you set FullPrecisionOverride to false and "OutputDataType" on page  $4-0$  to 'Custom'.

## **Usage**

**Note** For versions earlier than R2016b, use the step function to run the System object<sup>™</sup> algorithm. The arguments to step are the object you created, followed by the arguments shown in this section.

For example,  $y = step(obj, x)$  and  $y = obj(x)$  perform equivalent operations.

# **Syntax**

 $y = xcorr(u,v)$ 

### **Description**

 $y = xcorr(u, v)$  computes the cross-correlation of the two input signals, u and v.

### **Input Arguments**

### **u — First data input signal**

vector | matrix | *N*-D array

First data input signal, specified as a vector, matrix, or an *N*-D array. The object accepts real-valued or complex-valued multichannel and multidimensional inputs. The input can be a fixed-point signal when you set the Method property to 'Time Domain'. When one or both of the input signals are complex, the output signal is also complex. Both data inputs must have the same data type.

```
Data Types: single | double | int8 | int16 | int32 | int64 | uint8 | uint16 |
uint32 | uint64 | fi
```
### **v — Second data input signal**

scalar | column vector | matrix

Second data input signal, specified as a vector, matrix, or an *N*-D array. The object accepts real-valued or complex-valued multichannel and multidimensional inputs. The input can be a fixed-point signal when you set the Method property to 'Time Domain'. When one or both of the input signals are complex, the output signal is also complex. Both data inputs must have the same data type.

```
Data Types: single | double | int8 | int16 | int32 | int64 | uint8 | uint16 |
uint32 | uint64 | fi
```
## **Output Arguments**

### **y — Cross-correlated output**

vector | matrix | *N*-D array

Cross-correlated output of the two input signals.
When the inputs are *N*-D arrays, the object outputs an *N*-D array. All the dimensions of the output array, except for the first dimension, match the input array. For example:

- When the inputs *u* and *v* have dimensions  $M_u$ -by-*N*-by-*P* and  $M_v$ -by-*N*-by-*P*, respectively, the object outputs an  $(M_u + M_v - 1)$ -by-N-by-P array.
- When the inputs *u* and *v* have the dimensions  $M_u$ -by-*N* and  $M_v$ -by-*N*, the object outputs an  $(M_u + M_v - 1)$ -by-N matrix.

If one input is a column vector and the other input is an *N*-D array, the object computes the cross-correlation of the vector with each column in the *N*-D array. For example:

- When the input *u* is an  $M_u$ -by-1 column vector and *v* is an  $M_v$ -by-*N* matrix, the object outputs an  $(M_u + M_v - 1)$ -by- $N$  matrix.
- Similarly, when *u* and *v* are column vectors with lengths  $M_u$  and  $M_v$ , respectively, the object performs the vector cross-correlation.

```
Data Types: single | double | int8 | int16 | int32 | int64 | uint8 | uint16 |
uint32 | uint64 | fi
```
# **Object Functions**

To use an object function, specify the System object as the first input argument. For example, to release system resources of a System object named obj, use this syntax:

release(obj)

### **Common to All System Objects**

- step Run System object algorithm
- release Release resources and allow changes to System object property values and input characteristics
- reset Reset internal states of System object

## **Examples**

#### **Compute Correlation Between Two Signals**

**Note**: If you are using R2016a or an earlier release, replace each call to the object with the equivalent step syntax. For example,  $obj(x)$  becomes  $step(obj, x)$ .

Compute the cross-correlation between two sinusoidal signals using the dsp.Crosscorrelator object. Perform the computation in the time domain, which is the object's default setting.

```
xcorr = dsp.Crosscorrelator;
t = 0:0.001:1;x1 = \sin(2*pi*2*t)+0.05*sin(2*pi*50*t);x2 = sin(2 * pi * 2 * t);
y = xcorr(x1,x2);
figure
plot(t,x1,'b',t,x2,'g')
xlabel('Time')
ylabel('Signal Amplitude')
legend('Input signal 1','Input signal 2')
```
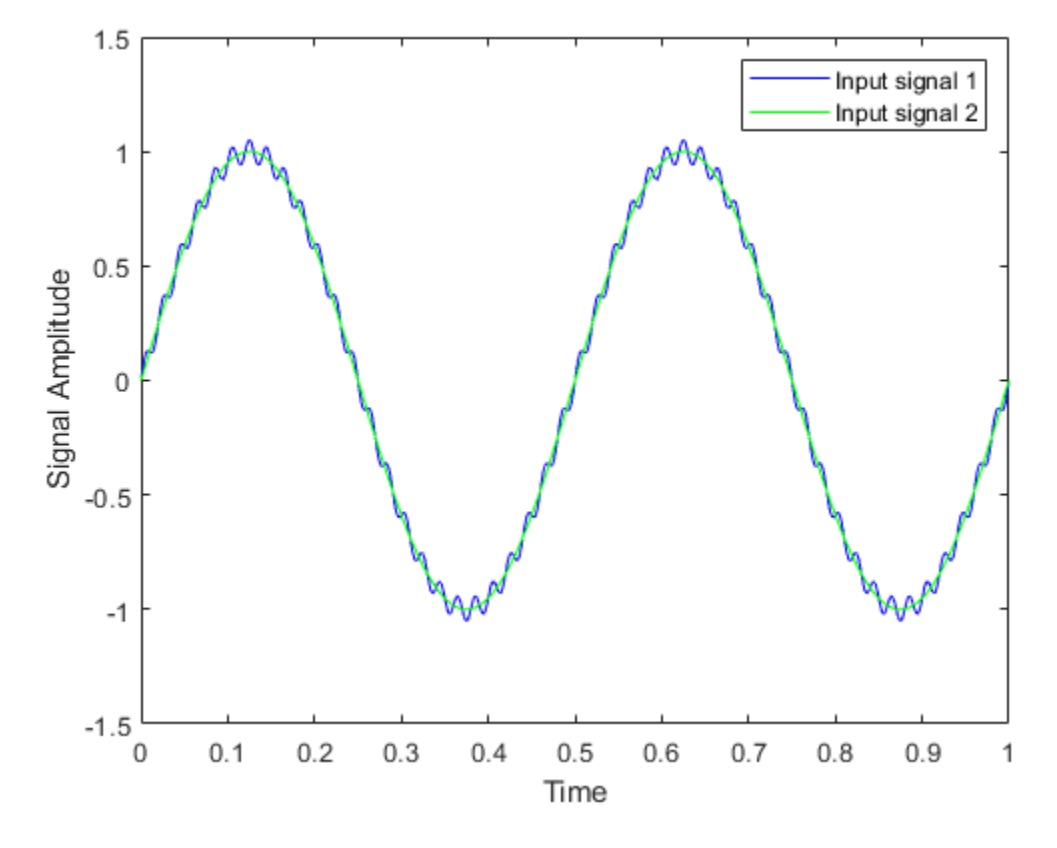

Plot the correlated output.

figure, plot(y) title('Correlated output')

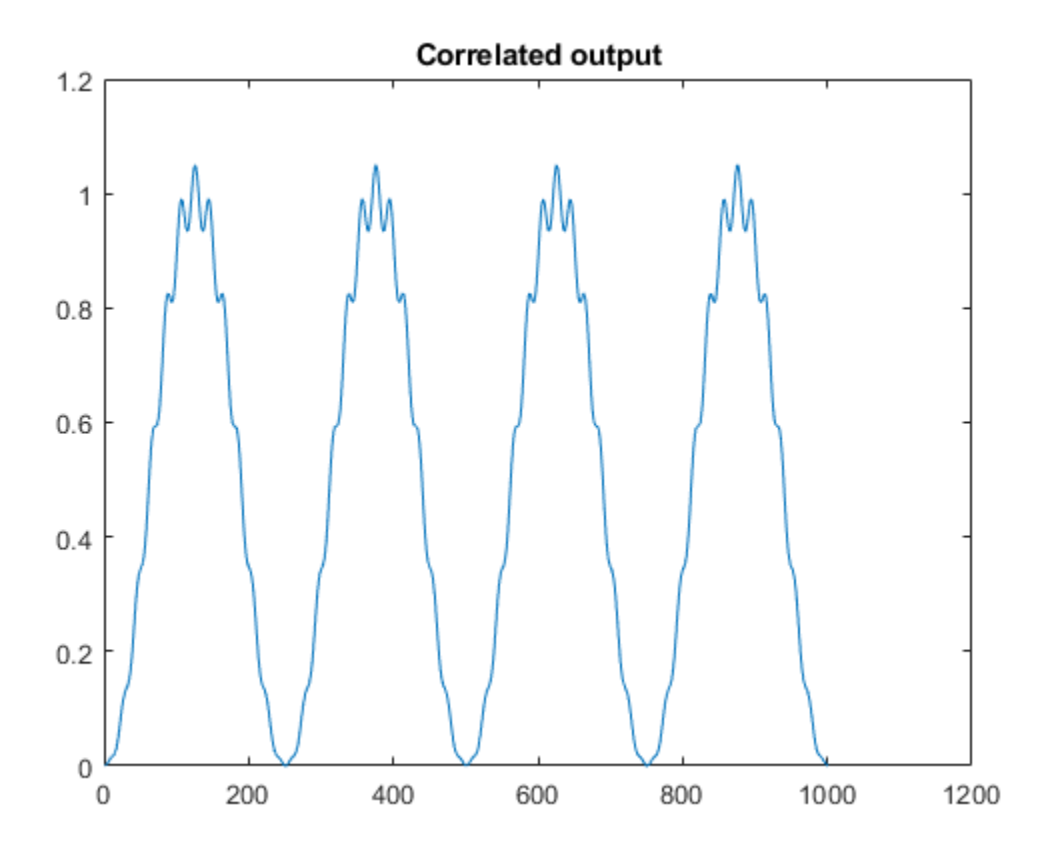

### **Cross-Correlation of Input Noise and Delayed Version**

**Note**: If you are using R2016a or an earlier release, replace each call to the object with the equivalent step syntax. For example,  $obj(x)$  becomes  $step(obj, x)$ .

Compute the cross-correlation of a noisy input signal with its delayed version. The peak of the correlation output occurs at the lag, which corresponds to the delay between the signals.

Use randn to create the white Gaussian noisy input, x. Create a delayed version of this input, x1, using the dsp.Delay object.

```
S = rng('default');x = \text{randn}(100, 1);
delay = dsp.Delay(10);x1 = \text{delay}(x);
```
Compute the cross-correlation between the two inputs. Plot the correlation output with respect to the lag between the inputs.

```
xcorr = dsp.Crosscorrelator;
y = xcorr(x1, x);lags = 0:99;stem(lags,y(100:end),'markerfacecolor',[0 0 1])
axis([0 99 -125 125])
xlabel('Lags')
title('Cross-Correlation of Input Noise and Delayed Version')
```
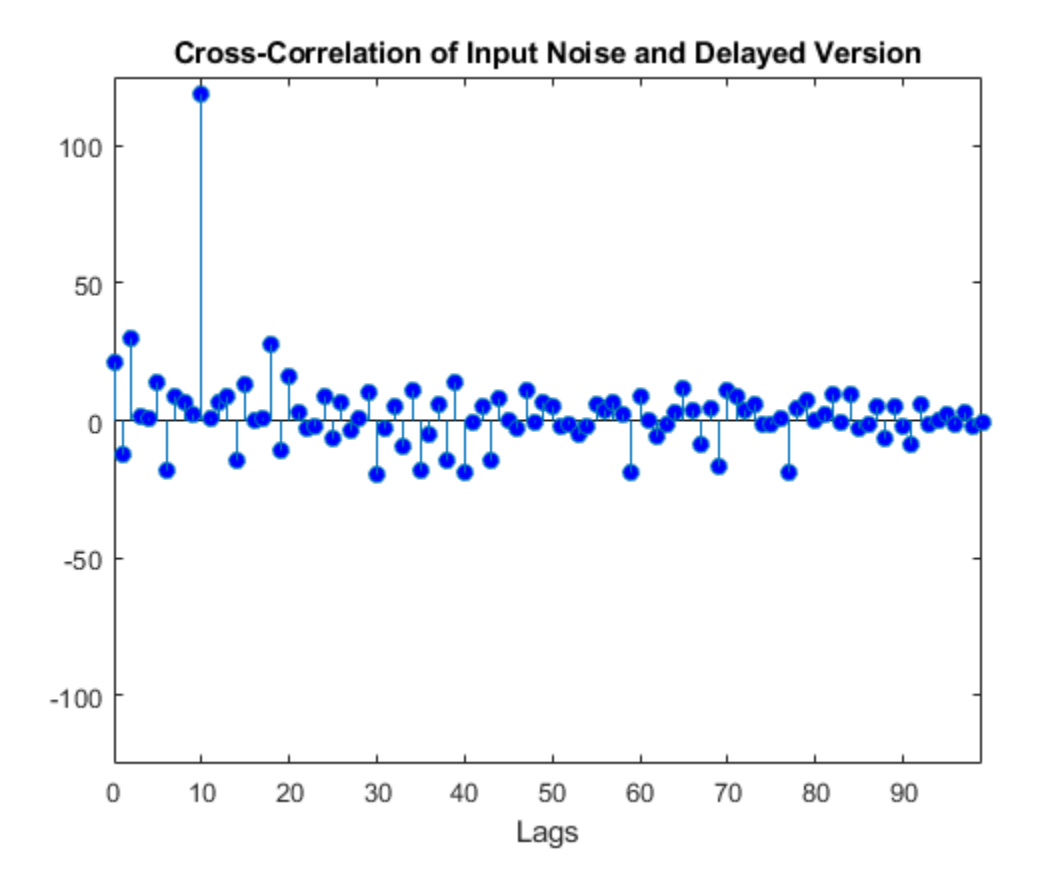

The correlation sequence peaks when the lag is 10, indicating that the correct delay between the two signals is 10 samples.

## **Definitions**

### **Cross-Correlation**

Cross-correlation is the measure of similarity of two discrete-time sequences as a function of the lag of one relative to the other.

For two length-*N* deterministic inputs or realizations of jointly wide-sense stationary (WSS) random processes, *x* and *y*, the cross-correlation is computed using the following relationship:

$$
r_{xy}(h) = \begin{cases} \sum_{n=0}^{N-h-1} x(n+h)y^{*}(n) & 0 \le h \le N-1\\ r_{yx}^{*}(h) & -(N-1) \le h \le 0 \end{cases}
$$

where *h* is the lag and *\** denotes the complex conjugate. If the inputs are realizations of jointly WSS stationary random processes,  $r_{xy}$ (h) is an unnormalized estimate of the theoretical cross-correlation:

$$
\rho_{xy}(h) = E\{x(n+h)y^*(n)\}\
$$

where E{ } is the expectation operator.

## **Algorithms**

### **Time-Domain Computation**

When you set the computation domain to time, the algorithm computes the crosscorrelation of two signals in the time domain. The input signals can be fixed-point signals in this domain.

#### **Correlate Two 2-D Arrays**

When the inputs are two 2-D arrays, the *j*th column of the output, *yuv*, has these elements:

$$
y_{uv(i,j)} = \sum_{k=0}^{\max(M_u, M_v) - 1} u_{k,j}^{*} v_{(k+i),j} \qquad 0 \le i < M_v
$$
  

$$
y_{uv(i,j)} = y_{vu(-i,j)}^{*} \qquad -M_u < i < 0
$$

where:

- \* denotes the complex conjugate.
- $u$  is an  $M_u$ -by- $N$  input matrix.
- $v$  is an  $M_v$ -by- $N$  input matrix.
- $y_{u,v}$  is an  $(M_u + M_v 1)$ -by-N matrix.

Inputs *u* and *v* are zero when indexed outside their valid ranges.

#### **Correlate a Column Vector with a 2-D Array**

When one input is a column vector and the other input is a 2-D array, the algorithm independently cross-correlates the input vector with each column of the 2-D array. The *j*th column of the output,  $y_{u,v}$ , has these elements:

$$
y_{uv(i,j)} = \sum_{k=0}^{\max(M_u, M_v) - 1} u_k^* v_{(k+i),j} \qquad 0 \le i < M_v
$$
  

$$
y_{uv(i,j)} = y_{vu(-i,j)}^* \qquad -M_u < i < 0
$$

where:

- \* denotes the complex conjugate.
- $u$  is an  $M_u$ -by-1 column vector.
- $v$  is an  $M_v$ -by- $N$  matrix.
- $y_{uv}$  is an  $(M_u + M_v 1)$ -by-*N* matrix.

Inputs *u* and *v* are zero when indexed outside their valid ranges.

#### **Correlate Two Column Vectors**

When the inputs are two column vectors, the *j*th column of the output, *yuv*, has these elements:

$$
y_{uv(i)}=\sum_{k=0}^{\max(M_u,M_v)-1}u_k^*v_{(k+i)}\qquad \quad 0\leq i
$$

$$
y_{uv(i)} = y_{vu(-i)}^* \qquad -M_u < i < 0
$$

where:

- \* denotes the complex conjugate.
- $u$  is an  $M_u$ -by-1 column vector.
- $v$  is an  $M_v$ -by-1 column vector.
- $y_{uv}$  is an  $(M_u + M_v 1)$ -by-1 column vector.

Inputs *u* and *v* are zero when indexed outside their valid ranges.

### **Frequency-Domain Computation**

When you set the computation domain to frequency, the algorithm computes the crosscorrelation in the frequency domain.

To compute the cross-correlation, the algorithm:

- **1** Takes the Fourier transform of both input signals, *U* and *V*.
- **2** Multiplies *U* and *V \** , where \* denotes the complex conjugate.
- **3** Computes the inverse Fourier transform of the product.

In this domain, depending on the input length, the algorithm can require fewer computations.

# **Extended Capabilities**

## **C/C++ Code Generation**

Generate C and C++ code using MATLAB® Coder™.

Usage notes and limitations:

See "System Objects in MATLAB Code Generation" (MATLAB Coder).

## **Fixed-Point Conversion**

Convert floating-point algorithms to fixed point using Fixed-Point Designer™.

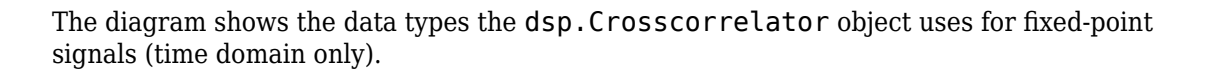

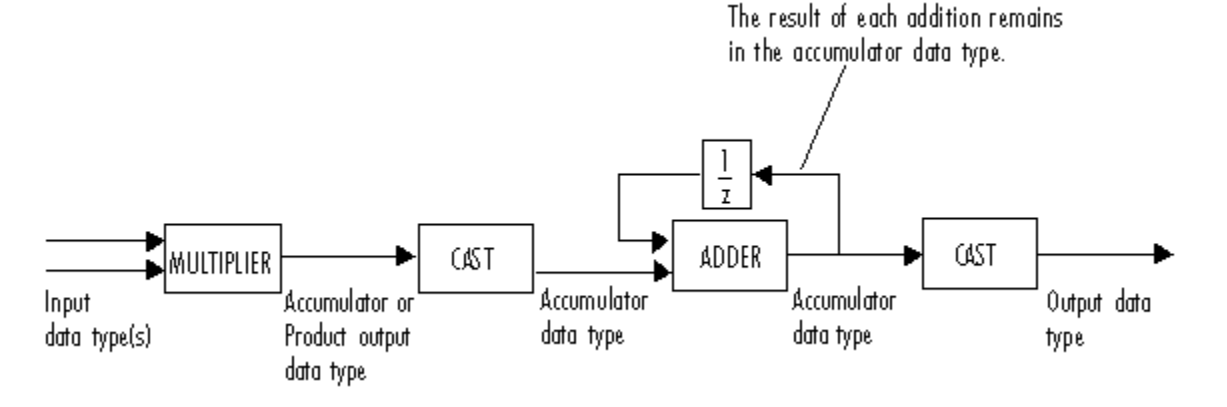

You can set the product output, accumulator, and output data types using the corresponding fixed-point properties of the object.

When the input is real, the output of the multiplier is in the product output data type. When the input is complex, the output of the multiplier is in the accumulator data type. For details on the complex multiplication performed, see "Multiplication Data Types".

**Note** When one or both of the inputs are signed fixed-point signals, all internal object data types are signed fixed point. The internal object data types are unsigned fixed point only when both inputs are unsigned fixed-point signals.

## **See Also**

**System Objects** [dsp.Autocorrelator](#page-2182-0) | [dsp.Convolver](#page-2428-0)

**Blocks** [Correlation](#page-398-0)

### **Introduced in R2012a**

# <span id="page-2494-0"></span>**dsp.CumulativeProduct System object**

### **Package:** dsp

Cumulative product of channel, column, or row elements

# **Description**

The dsp.CumulativeProduct System object computes the cumulative product of channel, column, or row elements.

To compute the cumulative product of channel, column, or row elements:

- **1** Create the dsp.CumulativeProduct object and set its properties.
- **2** Call the object with arguments, as if it were a function.

To learn more about how System objects work, see What Are System Objects? (MATLAB).

# **Creation**

## **Syntax**

cprod = dsp.CumulativeProduct cprod = dsp.CumulativeProduct(Name,Value)

### **Description**

cprod = dsp.CumulativeProduct returns a cumulative product object, cprod, that computes the cumulative product of input matrix or input vector elements along the default dimension.

cprod = dsp.CumulativeProduct(Name,Value) returns a cumulative product object with each specified property set to the specified value.

# **Properties**

Unless otherwise indicated, properties are *nontunable*, which means you cannot change their values after calling the object. Objects lock when you call them, and the release function unlocks them.

If a property is *tunable*, you can change its value at any time.

For more information on changing property values, see System Design in MATLAB Using System Objects (MATLAB).

#### **Dimension — Computation dimension for cumulative product**

Channels (running product) (default) | Rows | Columns

Specify the computation dimension as Channels (running product), Rows, or Columns.

**ResetInputPort — Enable resetting cumulative product through input port** false (default) | true

Set this property to true to enable resetting the cumulative product. When you set this property to true, specify a reset signal to the object algorithm to reset the cumulative product.

#### **Dependencies**

You can access this property when the "Dimension" on page 4-0 property is set to Channels (running product).

#### **ResetCondition — Reset condition for cumulative product**

Rising edge (default) | Falling edge | Either edge | Non-zero

Specify the event on the reset input port that causes resetting the cumulative product to Rising edge, Falling edge, Either edge, or Non-zero.

#### **Dependencies**

This property applies when you set the "ResetInputPort" on page 4-0 property to true and the "Dimension" on page 4-0 property to Channels (running product).

### **Fixed-Point Properties**

### **RoundingMethod — Rounding method for fixed-point operations**

Floor (default) | Ceiling | Convergent | Nearest | Round | Simplest | Zero

Specify the rounding method as one of Ceiling, Convergent, Floor , Nearest, Round, Simplest, or Zero.

### **OverflowAction — Overflow action for fixed-point operations**

Wrap (default) | Saturate

Specify the overflow action as one of Wrap or Saturate.

### **IntermediateProductDataType — Intermediate product word and fraction lengths**

Same as input (default) | Custom

Specify the intermediate product fixed-point data type as Same as input or Custom.

### **CustomIntermediateProductDataType — Intermediate product word and fraction lengths**

numerictype([], 16, 15) (default) | numerictype

Specify the intermediate product fixed-point type as a scaled numerictype object with a Signedness of Auto.

### **Dependencies**

This property applies when you set the IntermediateProductDataType property to Custom.

### **ProductDataType — Product output word and fraction lengths**

Same as input (default) | Custom

Specify the product output fixed-point data type as one of | Same as input | Custom |.

#### **CustomProductDataType — Custom product output word and fraction lengths** numerictype([], 32, 30) (default) | numerictype

Specify the product output fixed-point type as a scaled numerictype object with a Signedness of Auto.

#### **Dependencies**

This property applies when you set the ProductDataType property to Custom.

#### **AccumulatorDataType — Accumulator word and fraction lengths**

Same as input (default) | Same as product output | Custom

Specify the accumulator fixed-point data type as Same as product output, Same as input, or Custom.

**CustomAccumulatorDataType — Custom accumulator word and fraction lengths** numerictype([], 32, 30) (default) | numerictype

Specify the accumulator fixed-point type as a scaled numerictype object with a Signedness of Auto.

#### **Dependencies**

This property applies when you set the AccumulatorDataType property to Custom.

#### **OutputDataType — Output word and fraction lengths**

Same as input (default) | Same as product output | Custom

Specify the output fixed-point data type as one of | Same as product output | Same as input | Custom |.

#### **CustomOutputDataType — Custom output word and fraction lengths**

numerictype([], 16, 15) (default) | numerictype

Specify the output fixed-point type as a scaled numerictype object with a Signedness of Auto.

#### **Dependencies**

This property applies when you set the "OutputDataType" on page 4-0 property to Custom.

## **Usage**

**Note** For versions earlier than R2016b, use the step function to run the System object<sup>™</sup> algorithm. The arguments to step are the object you created, followed by the arguments shown in this section.

For example,  $y = step(obj, x)$  and  $y = obj(x)$  perform equivalent operations.

## **Syntax**

 $y = \text{cprod}(x)$  $y = \text{cprod}(x, r)$ 

### **Description**

 $y = \text{cprod}(x)$  computes the cumulative product along the specified dimension for the input x.

 $y = \text{cprod}(x, r)$  resets the cumulative product object's state based on the ResetCondition property value and the value of the reset signal, r, when the ResetInputPort property is true.

### **Input Arguments**

### **x — Data input**

vector | matrix

Data input, specified as a vector or a matrix.

```
Data Types: single | double | int8 | int16 | int32 | int64 | uint8 | uint16 |
uint32 | uint64 | fi
```
### **r — Reset signal**

scalar

Reset signal used to reset the running cumulative product, specified as a scalar. The object resets the running cumulative product if the reset signal satisfies the ResetCondition.

#### **Dependencies**

This input is applicable only when Dimension is set to 'Channels (running product)' and ResetInputPort is set to true.

```
Data Types: single | double | int8 | int16 | int32 | uint8 | uint16 | uint32 |
logical | fi
```
### **Output Arguments**

**y — Cumulative product**

vector | matrix

Cumulative product of the input signal, returned as a vector or a matrix.

The size, data type, and complexity characteristics of the output signal match that of the input signal.

```
Data Types: single | double | int8 | int16 | int32 | int64 | uint8 | uint16 |
uint32 | uint64 | fi
```
## **Object Functions**

To use an object function, specify the System object as the first input argument. For example, to release system resources of a System object named obj, use this syntax:

release(obj)

### **Common to All System Objects**

step Run System object algorithm

- release Release resources and allow changes to System object property values and input characteristics
- reset Reset internal states of System object

## **Examples**

### **Cumulative Product of Matrix**

**Note**: If you are using R2016a or an earlier release, replace each call to the object with the equivalent step syntax. For example,  $obj(x)$  becomes  $step(obj, x)$ .

Use the dsp.CumulativeProduct object to compute the cumulative product of a matrix.

```
 cprod = dsp.CumulativeProduct;
x = \text{magic}(2)x = 2 \times 2 1 3
 4 2
y = \text{cprod}(x)y = 2×2
 1 3
 4 6
```
The cumulative product is computed column-wise along each channel.

# **Algorithms**

This object implements the algorithm, inputs, and outputs described on the [Cumulative](#page-434-0) [Product](#page-434-0) block reference page. The object properties correspond to the block parameters, except the **Reset port** block parameter corresponds to both the ResetCondition and ResetInputPort object properties.

# **Extended Capabilities**

## **C/C++ Code Generation**

Generate C and  $C++$  code using MATLAB® Coder<sup>™</sup>.

Usage notes and limitations:

See "System Objects in MATLAB Code Generation" (MATLAB Coder).

## **See Also**

**System Objects** [dsp.CumulativeSum](#page-2502-0)

**Introduced in R2012a**

# <span id="page-2502-0"></span>**dsp.CumulativeSum System object**

### **Package:** dsp

Cumulative sum of channel, column, or row elements

# **Description**

The dsp.CumulativeSum System object computes the cumulative sum of channel, column, or row elements.

To compute the cumulative sum of channel, column, or row elements:

- **1** Create the dsp.CumulativeSum object and set its properties.
- **2** Call the object with arguments, as if it were a function.

To learn more about how System objects work, see What Are System Objects? (MATLAB).

# **Creation**

## **Syntax**

```
csum = dsp.CumulativeSum
csum = dsp.CumulativeSum(Name,Value)
```
### **Description**

csum = dsp.CumulativeSum returns a cumulative sum System object, csum, which computes the running cumulative sum for each channel in the input.

csum = dsp.CumulativeSum(Name,Value) returns a cumulative sum object, csum, with each specified property set to the specified value. Enclose each property name in single quotes. Unspecified properties have default values.

# **Properties**

Unless otherwise indicated, properties are *nontunable*, which means you cannot change their values after calling the object. Objects lock when you call them, and the release function unlocks them.

If a property is *tunable*, you can change its value at any time.

For more information on changing property values, see System Design in MATLAB Using System Objects (MATLAB).

### **Dimension — Computation dimension for cumulative sum**

Channels (running sum) (default) | Rows | Columns

Specify the computation dimension as Channels (running sum), Rows, or Columns.

**ResetInputPort — Enable resetting cumulative sum through input port** false (default) | true

Set this property to true to enable resetting the cumulative sum. When you set this property to true, you also specify a reset input to the object algorithm to reset the cumulative sum.

#### **ResetCondition — Reset condition for cumulative sum** Rising edge (default) | Falling edge | Either edge | Non-zero

Specify the event on the reset input port that resets the cumulative sum as Rising edge, Falling edge, Either edge, or Non-zero.

#### **Dependencies**

This property applies when you set the "ResetInputPort" on page 4-0 property to true.

### **Fixed-Point Properties**

### **RoundingMethod — Rounding method for fixed-point operations**

Floor (default) | Ceiling | Convergent | Nearest | Round | Simplest | Zero

Specify the rounding method as one of Ceiling, Convergent, Floor , Nearest, Round, Simplest, or Zero.

### **OverflowAction — Overflow action for fixed-point operations**

Wrap (default) | Saturate

Specify the overflow action as one of Wrap or Saturate.

### **AccumulatorDataType — Accumulator word and fraction lengths**

Same as input (default) | Custom

Specify the accumulator fixed-point data type as Same as input or Custom.

**CustomAccumulatorDataType — Custom accumulator word and fraction lengths** numerictype([], 32, 30) (default) | numerictype

Specify the accumulator fixed-point type as a scaled numerictype object with a Signedness of Auto.

#### **Dependencies**

This property applies when you set the AccumulatorDataType property to Custom.

### **OutputDataType — Output word and fraction lengths**

Same as accumulator (default) | Same as input | Custom

Specify the output fixed-point data type as Same as accumulator, Same as input, or Custom.

### **CustomOutputDataType — Custom output word and fraction lengths**

numerictype([], 16, 15) (default) | numerictype

Specify the output fixed-point type as a scaled numerictype object with a Signedness of Auto.

### **Dependencies**

This property applies when you set the "OutputDataType" on page 4-0 property to Custom.

## **Usage**

**Note** For versions earlier than R2016b, use the step function to run the System object<sup>™</sup> algorithm. The arguments to step are the object you created, followed by the arguments shown in this section.

For example,  $y = step(obj, x)$  and  $y = obj(x)$  perform equivalent operations.

## **Syntax**

 $y = csum(x)$  $y = csum(x, r)$ 

### **Description**

 $y = \text{csum}(x)$  computes the cumulative sum along the specified dimension for the input x.

 $y = csum(x, r)$  resets the System object state based on the Reset Condition property value and the value of the reset signal, r. You can only reset the state if the ResetInputPort property is true.

### **Input Arguments**

### **x — Data input**

vector | matrix

Data input, specified as a vector or a matrix.

```
Data Types: single | double | int8 | int16 | int32 | int64 | uint8 | uint16 |
uint32 | uint64 | fi
```
#### **r — Reset signal**

scalar

Reset signal used to reset the running cumulative sum, specified as a scalar. The object resets the running cumulative sum if the reset signal satisfies the ResetCondition.

### **Dependencies**

This input is applicable only when Dimension is set to 'Channels (running sum)' and ResetInputPort is set to true.

```
Data Types: single | double | int8 | int16 | int32 | uint8 | uint16 | uint32 |
logical | fi
```
### **Output Arguments**

**y — Cumulative sum** vector | matrix

Cumulative sum of the input signal, returned as a vector or a matrix.

The size, data type, and complexity characteristics of the output signal match that of the input signal.

```
Data Types: single | double | int8 | int16 | int32 | int64 | uint8 | uint16 |
uint32 | uint64 | fi
```
# **Object Functions**

To use an object function, specify the System object as the first input argument. For example, to release system resources of a System object named obj, use this syntax:

release(obj)

### **Common to All System Objects**

step Run System object algorithm

- release Release resources and allow changes to System object property values and input characteristics
- reset Reset internal states of System object

## **Examples**

### **Cumulative Sum of Matrix**

**Note**: If you are using R2016a or an earlier release, replace each call to the object with the equivalent step syntax. For example,  $obj(x)$  becomes  $step(obj, x)$ .

Use the dsp.CumulativeSum object to compute the cumulative sum of a matrix.

```
 csum = dsp.CumulativeSum;
x = magic(2)x = 2 \times 2 1 3
 4 2
y = csum(x)y = 2×2
 1 3
 5 5
```
The cumulative sum is computed column-wise along each channel.

# **Algorithms**

This object implements the algorithm, inputs, and outputs described on the [Cumulative](#page-447-0) [Sum](#page-447-0) block reference page. The object properties correspond to the block properties, except the **Reset port** block parameter corresponds to both the ResetCondition and the ResetInputPort object properties.

# **Extended Capabilities**

## **C/C++ Code Generation**

Generate C and C++ code using MATLAB® Coder™.

Usage notes and limitations:

See "System Objects in MATLAB Code Generation" (MATLAB Coder).

## **See Also**

**System Objects** [dsp.CumulativeProduct](#page-2494-0)

**Introduced in R2012a**

# **dsp.DCBlocker System object**

### **Package:** dsp

Block DC component (offset) from input signal

# **Description**

The dsp.DCBlocker System object removes the DC offset from each channel (column) of the input signal. The operation runs over time to continually estimate and remove the DC offset.

To block the DC component of the input signal:

- **1** Create the dsp.DCBlocker object and set its properties.
- **2** Call the object with arguments, as if it were a function.

To learn more about how System objects work, see What Are System Objects? (MATLAB).

# **Creation**

## **Syntax**

dcblker = dsp.DCBlocker dcblker = dsp.DCBlocker(Name,Value)

### **Description**

dcblker = dsp.DCBlocker creates a DC blocker System object, dcblker, to block the DC component from each channel (column) of the input signal.

dcblker = dsp.DCBlocker(Name,Value) creates a DC blocker System object, dcblker, with each specified property set to the specified value. Enclose each property name in single quotes.

Example: dcblker = dsp.DCBlocker('Algorithm','FIR')

# **Properties**

Unless otherwise indicated, properties are *nontunable*, which means you cannot change their values after calling the object. Objects lock when you call them, and the release function unlocks them.

If a property is *tunable*, you can change its value at any time.

For more information on changing property values, see System Design in MATLAB Using System Objects (MATLAB).

#### **Algorithm — Algorithm for estimating DC offset**

'IIR' (default) | 'FIR' | 'CIC' | 'Subtract mean'

Algorithm for estimating DC offset, specified as one of the following:

- 'IIR' –– The object uses a recursive estimate based on a narrow, lowpass elliptic filter. The "Order" on page 4-0 property sets the order of the filter, and the "NormalizedBandwidth" on page  $\overline{4-0}$  property sets its bandwidth. This algorithm typically uses less memory than the FIR algorithm and is more efficient.
- 'FIR' –– The object uses a nonrecursive, moving average estimate based on a finite number of past input samples. The "Length" on page 4-0 property sets the number of samples. The FIR filter has a linear phase response and does not cause any phase distortion to the signal. The IIR filter requires less memory and is more efficient to implement.
- 'CIC' -- The object uses a CIC decimator, with a decimation factor of 1, whose differential delay is calculated using the NormalizedBandwidth property. It uses two sections to ensure that the first sidelobe attenuation is at least 25 dB below the main lobe of the filter. This algorithm requires fixed-point inputs and can be used for HDL code generation. For more details, see ["HDL Code Generation" on page 4-506.](#page-2527-0)
- 'Subtract mean' –– The object computes the means of the columns of the input matrix, and subtracts the means from the input. This method does not retain state between inputs.

You can visualize the IIR, FIR, and CIC responses by using the [fvtool](#page-4809-0) function.

#### **NormalizedBandwidth — Normalized bandwidth of lowpass IIR or CIC filter** 0.001 (default) | real scalar greater than 0 and less than 1

Normalized bandwidth of the IIR or CIC filter, specified as a real scalar greater than 0 or less than 1. The normalized bandwidth is used to estimate the DC component of the input signal.

#### **Dependencies**

This property applies only when you set the "Algorithm" on page 4-0 property to 'IIR' or 'CIC'.

### **Order — Order of lowpass IIR elliptic filter**

6 (default) | integer greater than 3

Order of the lowpass IIR elliptic filter that is used to estimate the DC level, specified as an integer greater than 3.

#### **Dependencies**

This property applies only when you set the "Algorithm" on page 4-0 property to 'IIR'.

#### **Length — Number of past input samples used in FIR algorithm**

50 (default) | positive integer

Number of past input samples used in the FIR algorithm to estimate the running mean, specified as a positive integer.

#### **Dependencies**

This property applies only when you set the "Algorithm" on page 4-0 property to 'FIR'.

### **Usage**

## **Syntax**

 $dcblker0ut = dcblker(input)$ 

### **Description**

 $dcblkerOut = dcblker(input)$  removes the DC component from each channel (column) of the input and returns the output.

### **Input Arguments**

**input — Input signal** vector | matrix | *N*-D array

Data input to the DC blocker object, specified as a vector, matrix, or *N*-D array.

Example:  $t = (0.0011100)^t$ ;  $x = \sin(30^*)t + 1$ ; Data Types: single | double | int8 | int16 | int32 | fi

### **Output Arguments**

**dcblkerOut — Signal with DC component removed**

vector | matrix | *N*-D array

Signal with DC component removed, returned as a vector, matrix, or *N*-D array.The output dimensions match the input dimensions.

Data Types: single | double | int8 | int16 | int32 | fi

**Note** For versions earlier than R2016b, use the step function to run the System object<sup>™</sup> algorithm. The arguments to step are the object you created, followed by the arguments shown in this section.

For example,  $y = step(obj, x)$  and  $y = obj(x)$  perform equivalent operations.

# **Object Functions**

To use an object function, specify the System object as the first input argument. For example, to release system resources of a System object named obj, use this syntax:

```
release(obj)
```
### **Visualization Specific to DSP System Toolbox**

[fvtool](#page-4809-0) Visualize frequency response of DSP filters

### **Common to All System Objects**

step Run System object algorithm

release Release resources and allow changes to System object property values and input characteristics

reset Reset internal states of System object

## **Examples**

### **Remove DC Component and Display Results**

**Note**: If you are using R2016a or earlier, replace each call to the object with the equivalent step syntax. For example,  $obj(x)$  becomes step $(obj,x)$ .

Remove the DC component of an input signal using the IIR, FIR, and subtract mean estimation algorithms.

Create a signal composed of a 15 Hz tone, a 25 Hz tone, and a DC offset.

```
t = (0:0.001:100)';
x = \sin(30 \cdot \pi) + 0.33 \cdot \cos(50 \cdot \pi) + 1;
```
Create three DC blocker objects for the three estimation algorithms.

```
dc1 = dsp.DCBlocker('Algorithm','IIR','Order', 6);
dc2 = dsp.DCBlocker('Algorithm','FIR','Length', 100);
dc3 = dsp.DCBlocker('Algorithm','Subtract mean');
```
For each second of time, pass the input signal through the DC blockers. By implementing the DC blockers in 1-second increments, you can observe differences in the convergence times.

```
for idx = 1 : 100
    range = (1:1000) + 1000*(idx-1);
    y1 = dcl(x(range));<br>
y2 = dc2(x(range));<br>
\frac{8}{5} FIR estimate
    y2 = dc2(x(\text{range}));
    y3 = dc3(x(range)); % Subtract mean
end
```
Plot the input and output data for the three DC blockers for the first second of time, and show the mean value for each signal. The mean values for the three algorithm types show that the FIR and Subtract mean algorithms converge more quickly.

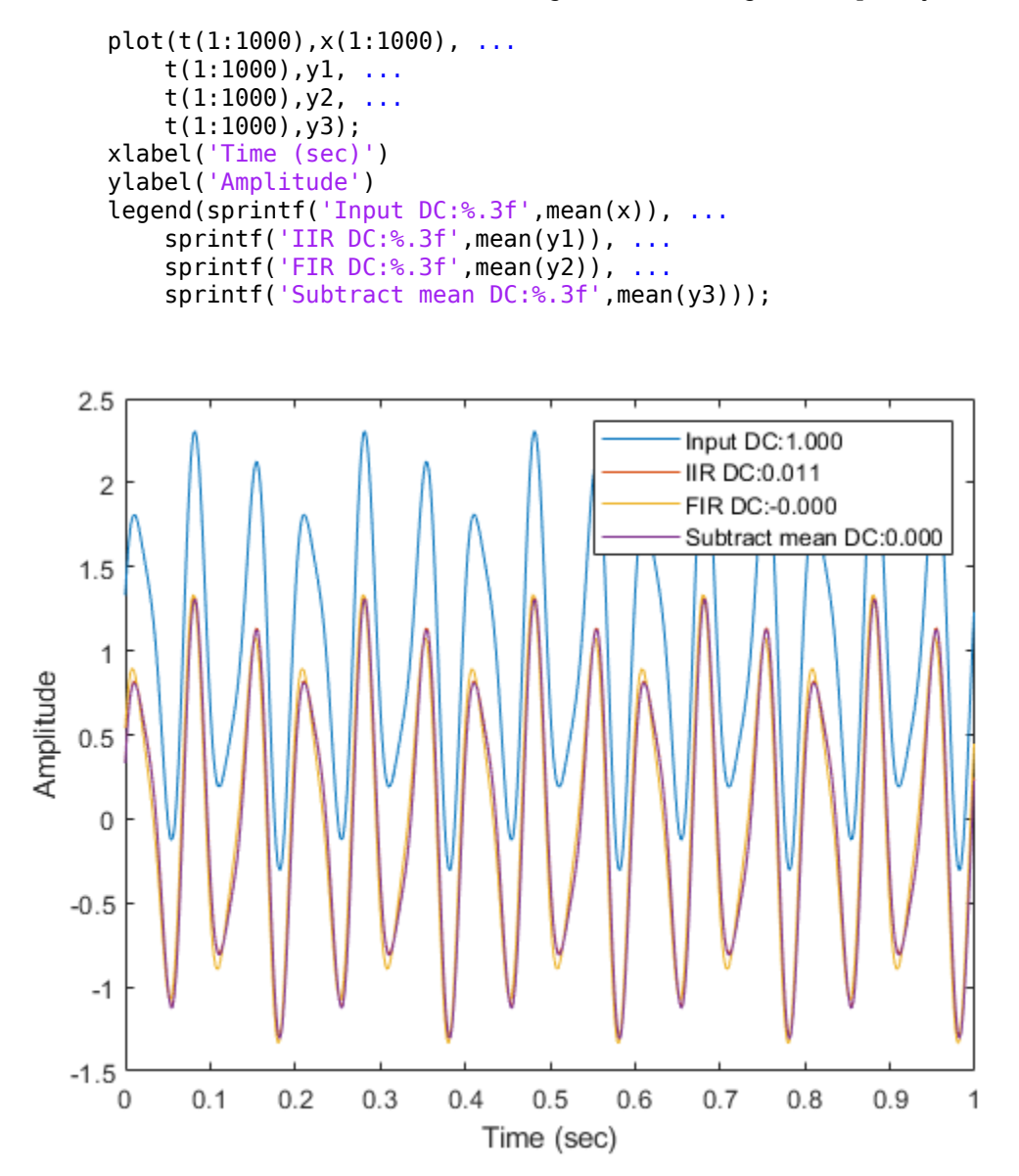

### **Frequency Response Before and After DC Blocker**

**Note**: If you are using R2016a or earlier, replace each call to the object with the equivalent step syntax. For example, obj(x) becomes step(obj,x).

Compare the spectrum of an input signal with a DC offset to the spectrum of the same signal after applying a DC blocker. Enable the DC blocker to use the FIR estimation algorithm.

Create an input signal composed of three tones and that has a DC offset of 1. Set the sampling frequency to 1 kHz and set the signal duration to 100 seconds.

 $fs = 1000;$  $t = (0:1/fs:100)'$ ;  $x = \sin(30 \cdot p i \cdot t) + 0.67 \cdot \sin(40 \cdot p i \cdot t) + 0.33 \cdot \sin(50 \cdot p i \cdot t) + 1;$ 

Create a DC blocker object that uses the FIR algorithm to estimate the DC offset.

```
dcblker = dsp.DCBlocker('Algorithm','FIR','Length',100);
```
Create a spectrum analyzer with power units set to dBW and a frequency range of [-30 30] to display the frequency response of the input signal. Using the clone function, create a second spectrum analyzer to display the response of the output. Then, use the Title property of the spectrum analyzers to label them.

```
hsa = dsp.SpectrumAnalyzer('SampleRate', fs, ...
     'PowerUnits','dBW','FrequencySpan','Start and stop frequencies',...
     'StartFrequency',-30,'StopFrequency',30,'YLimits',[-200 20],...
     'Title','Signal Spectrum');
hsb = clone(hsa);
```

```
hsb.Title = 'Signal Spectrum After DC Blocker';
```
Pass the input signal, x, through the DC blocker to generate the output signal, y.

 $y =$  dcblker(x);

Use the first spectrum analyzer to display the frequency characteristics of the input signal. The tones at 15, 20, and 25 Hz, and the DC component, are clearly visible.

 $hsa(x)$ 

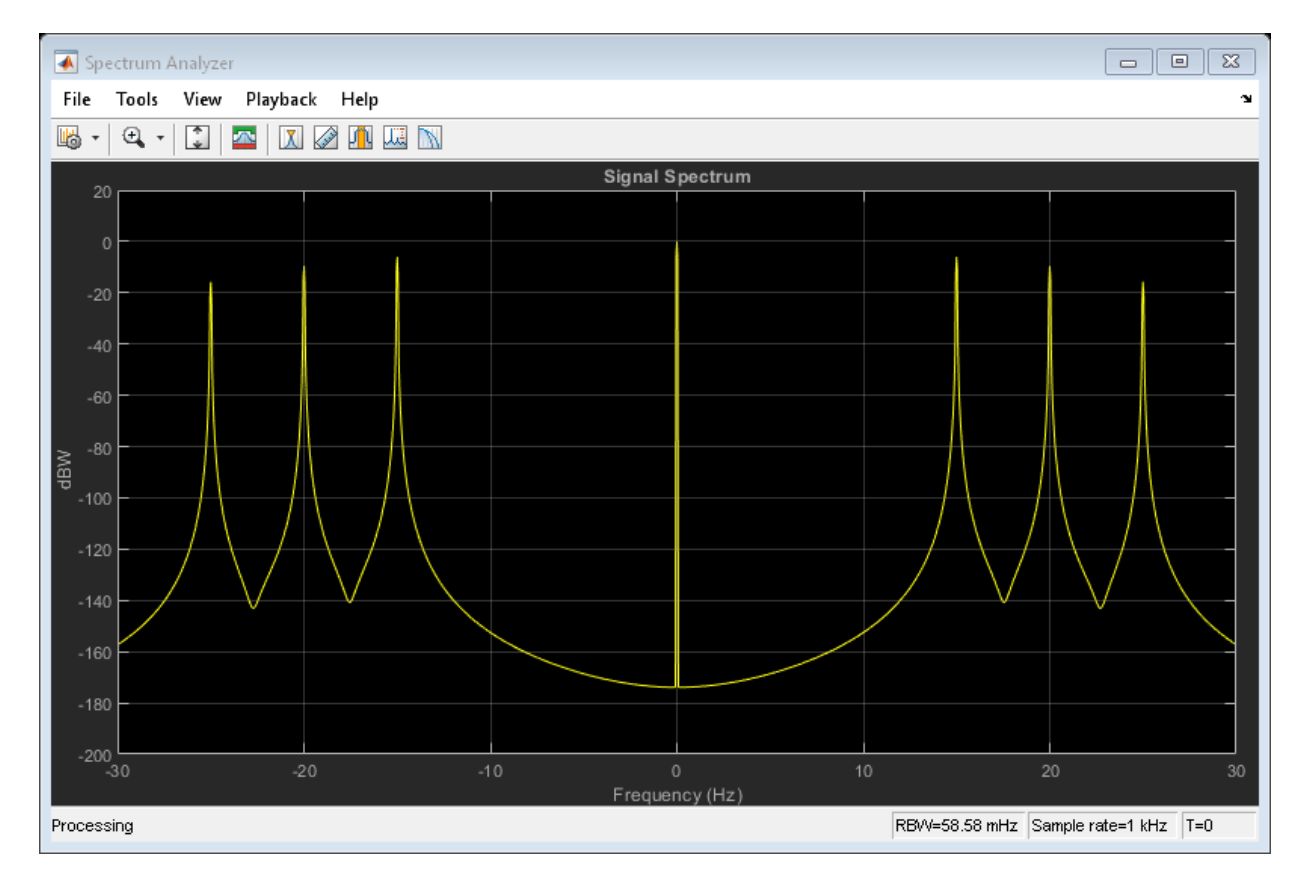

Use the second spectrum analyzer to display the frequency characteristics of the output signal. The DC component has been removed.

hsb(y)

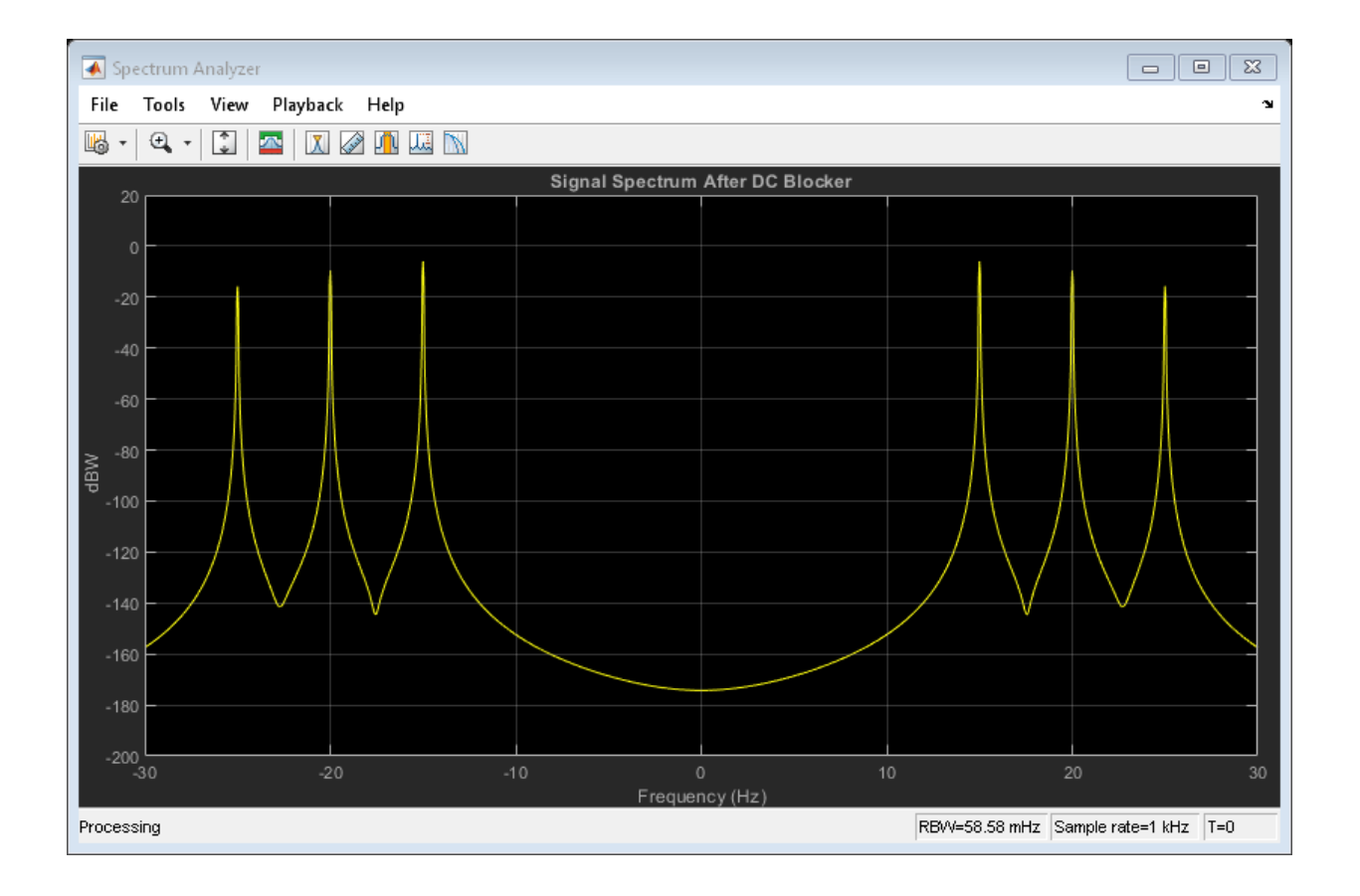

### **Remove DC Offset from Fixed-Point Data**

**Note**: If you are using R2016a or earlier, replace each call to the object with the equivalent step syntax. For example,  $obj(x)$  becomes step( $obj(x)$ .

Remove a DC offset from a fixed-point signal by using a DC blocker. The DC blocker uses the CIC lowpass filtering method to estimate the DC offset.

Generate random binary data.

 $data = randi([0 1], 1.2e5, 1);$ 

Create a 64-QAM modulator System object and modulate the data by running its algorithm.

```
mod = comm.RectangularQAMModulator('ModulationOrder',64, ...
                                      'BitInput',true);
modOut = mod(data);
```
Determine the constellation reference points for the modulator.

```
cRefPts = constellation(mod);
```
Add AWGN to the modulated signal by using the appropriate System object and running its algorithm.

```
noise = comm.AWGNChannel('EbNo', 14.75, ... 'BitsPerSymbol', 6, ...
                            'SignalPower', 42, ...
                           'SamplesPerSymbol', 1);
noisyOut = noise(modOut);
```
Display the scatter plot of the noisy signal by using a constellation diagram object. The red plus markers show the ideal symbol locations.

```
constDiag = comm.ConstellationDiagram('Name','Noisy Constellation',...
     'ReferenceConstellation',cRefPts, ...
     'XLimits',[-8 8],'YLimits',[-8 8]);
constDiag(noisyOut)
```
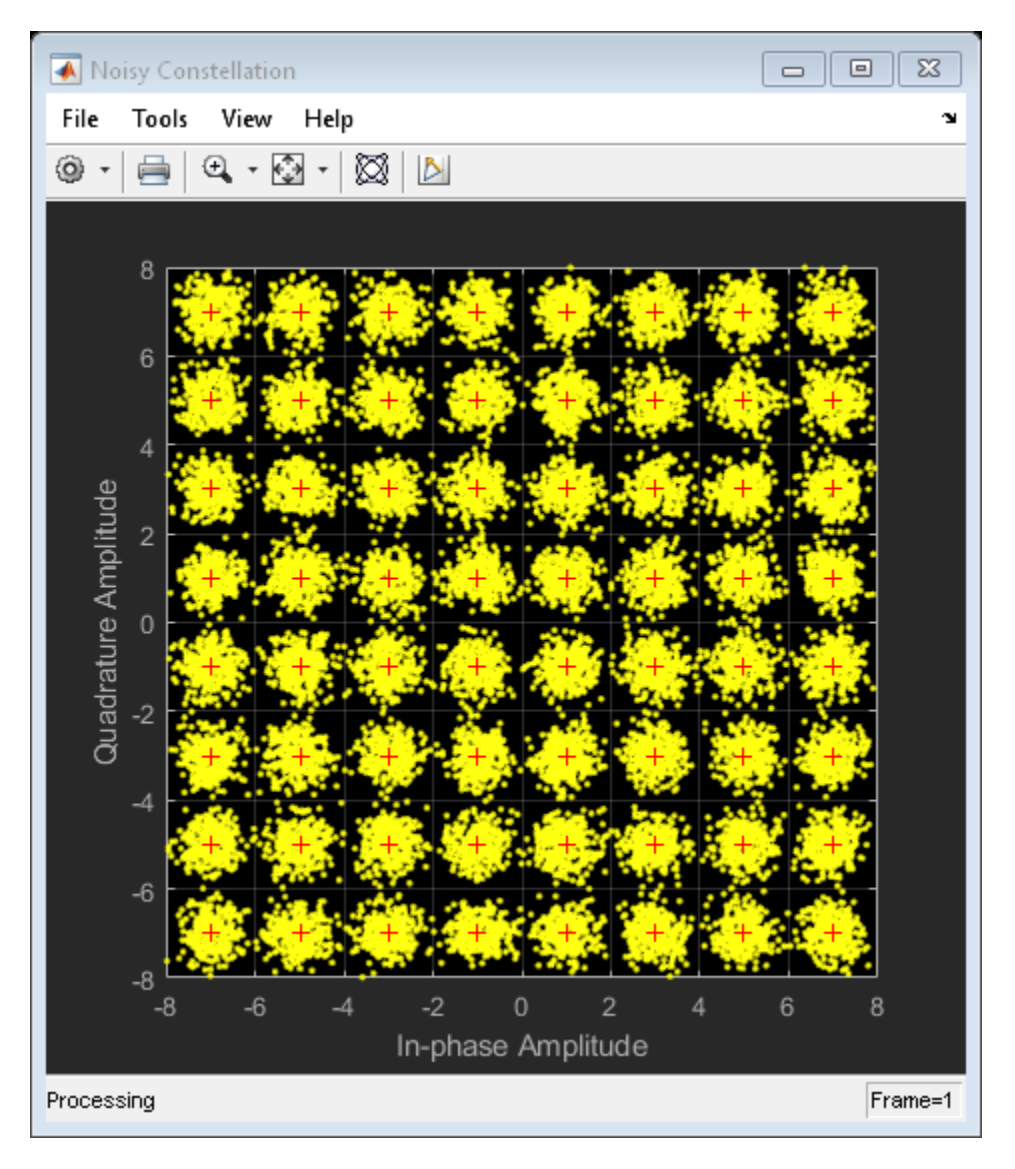

Add a DC offset of 1 to the modulated signal.

```
noisyOut = noisyOut + 1;
```
Display the spectrum of the signal. The spike at 0 kHz is due to the introduced offset.
```
specAna = dsp.SpectrumAnalyzer(...
   'YLimits',[-40,40], ...
   'Title','Noisy Spectrum with DC Offset');
specAna(noisyOut);
```
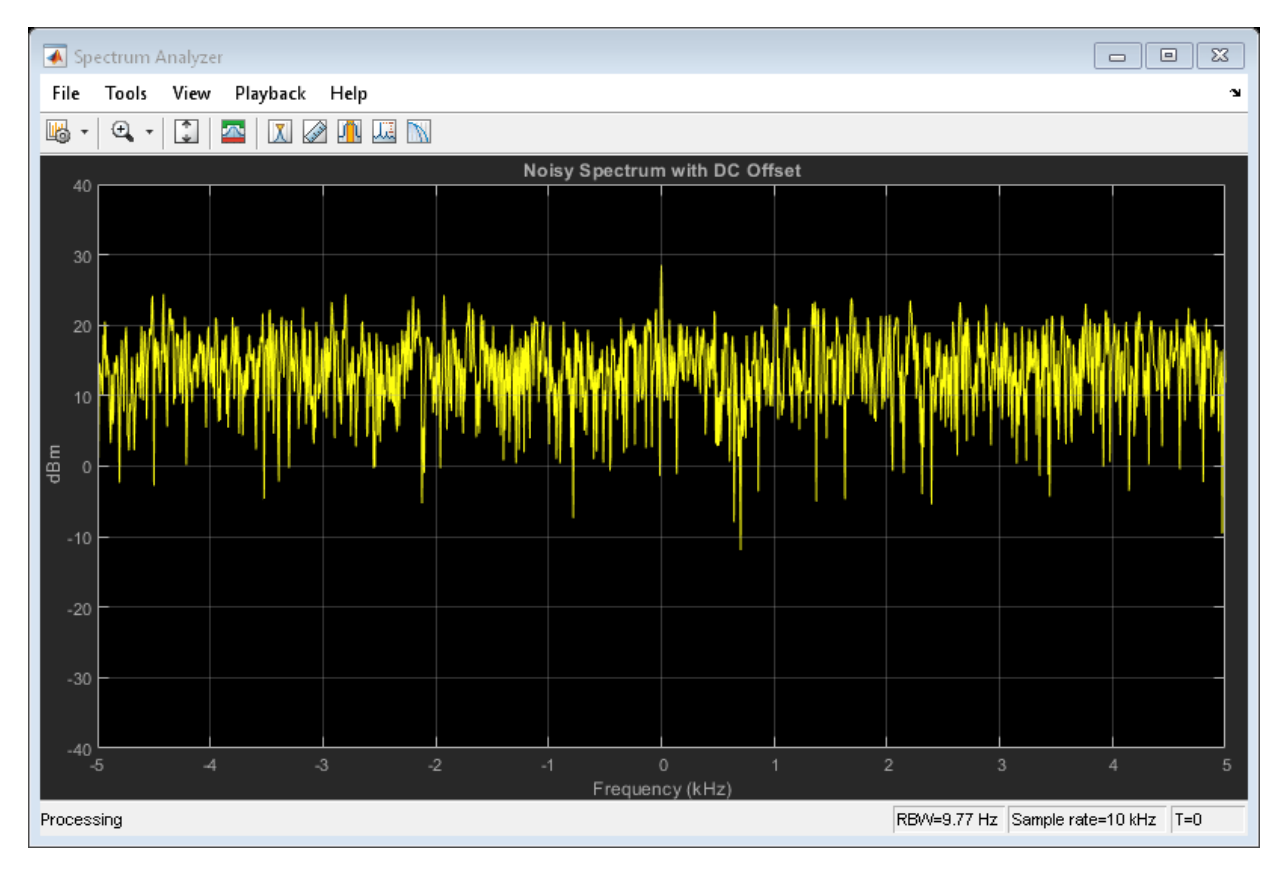

View the effect of the DC offset on the constellation. The constellation has shifted one unit to the right.

```
constDiag(noisyOut)
constDiag.Name = 'Noisy Constellation with DC Offset';
```
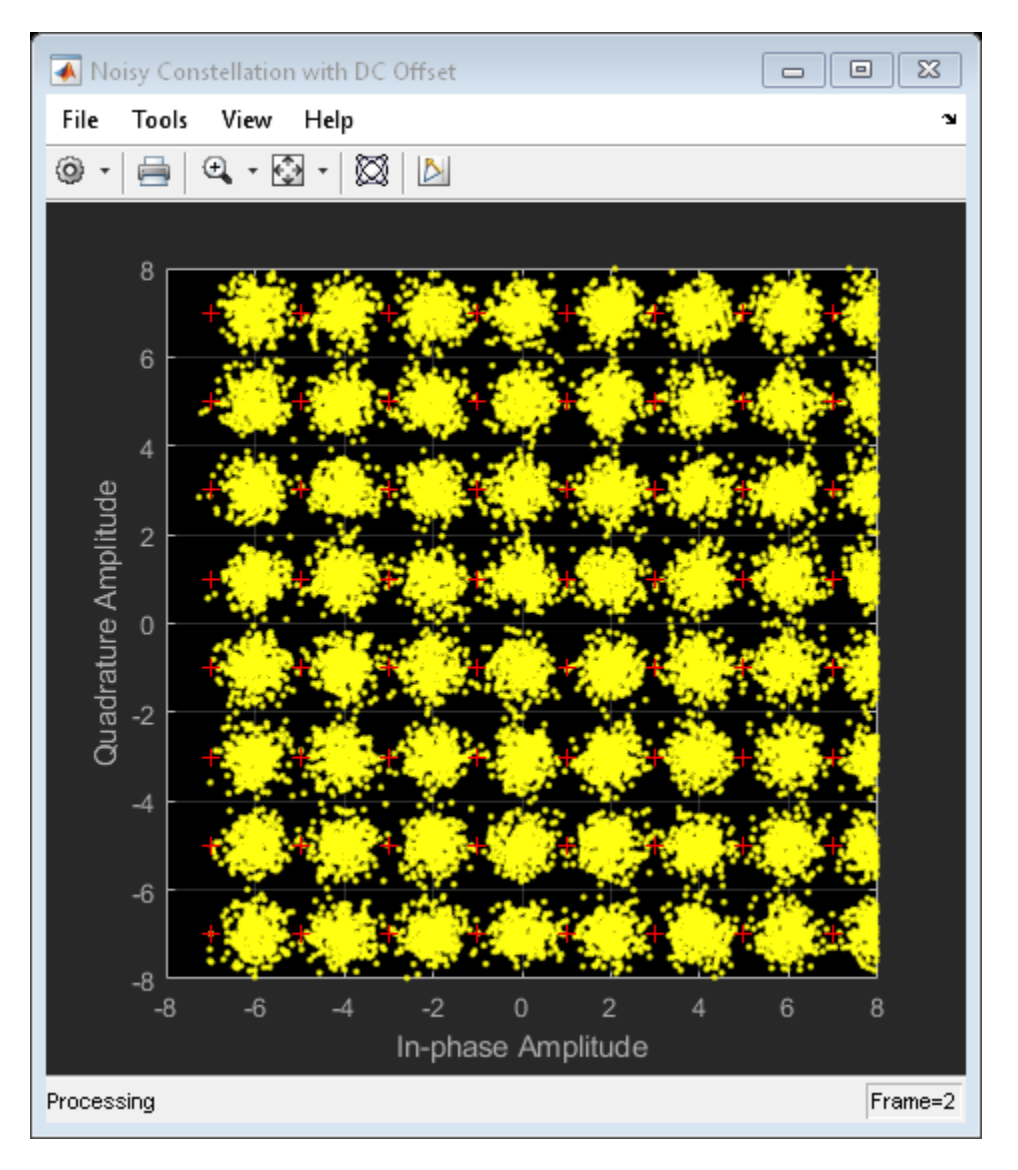

Convert the noisy signal to a signed, fixed-point object that has a 16-bit word length and an 11-bit fraction length.

 $noisyOut = fi(noisyOut, 1, 16, 11);$ 

Remove the offset by creating a DC blocker object. The object uses the CIC algorithm to estimate the DC offset.

dcblker = dsp.DCBlocker('Algorithm','CIC');

Visualize the frequency response of the CIC estimating filter.

fvtool(dcblker)

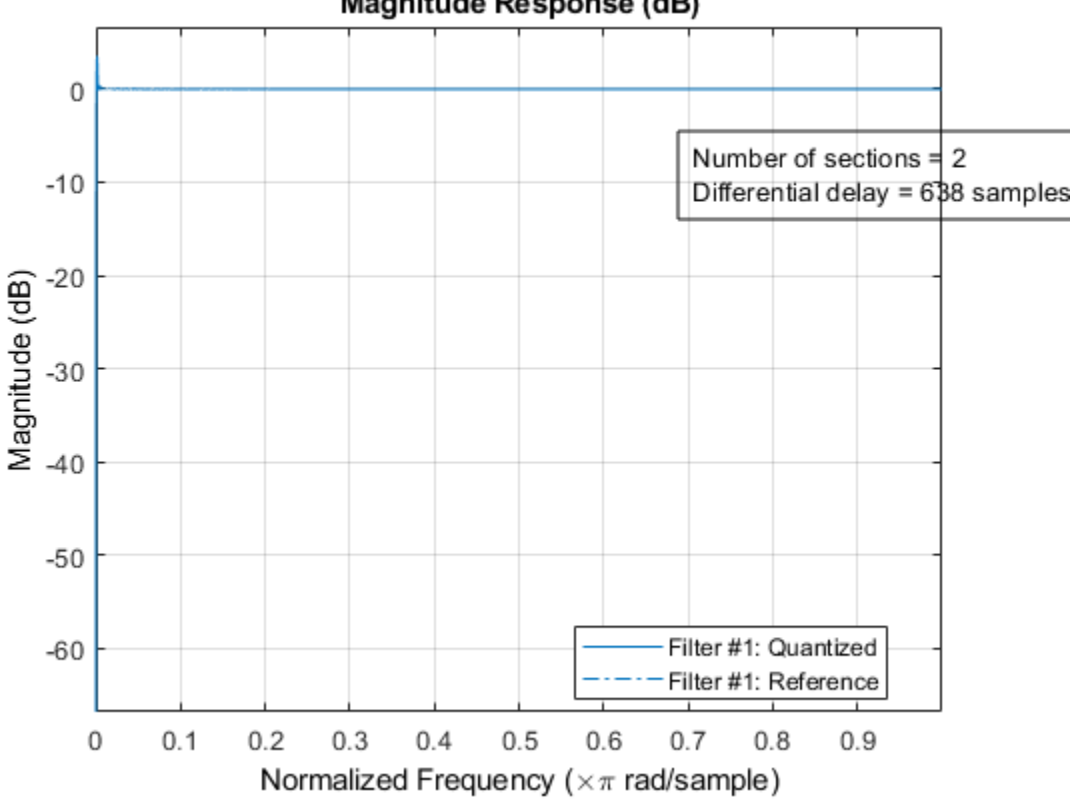

Magnitude Response (dB)

Pass the offset, noisy signal through the DC blocker and convert its output to a double.

dcBlockerOutFxP = dcblker(noisyOut); dcBlockerOut = double(dcBlockerOutFxP); Plot the signal spectrum to show the effect of removing the DC offset. The spike at 0 kHz has been removed.

```
specAna(dcBlockerOut);
specAna.Title = 'Noisy Spectrum with DC Removed';
```
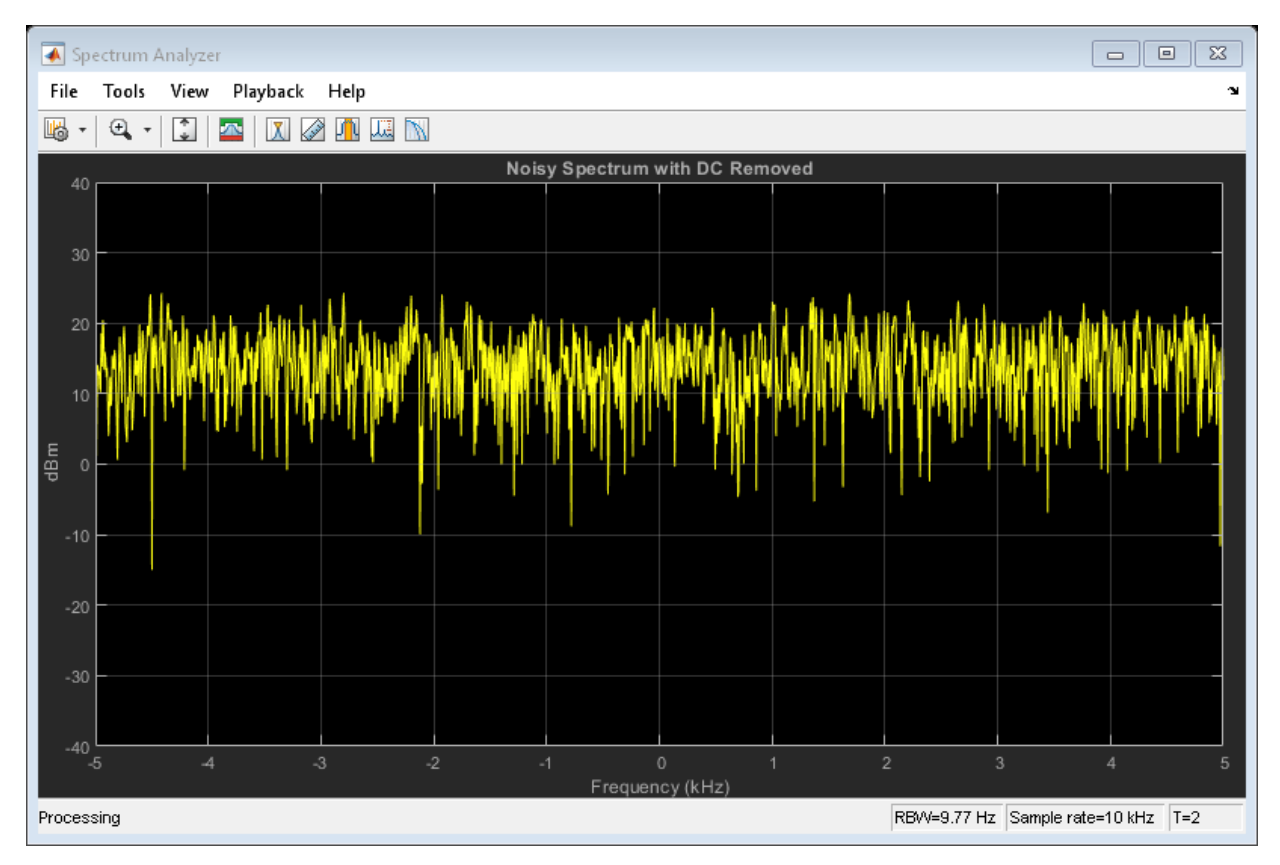

Plot the constellation and verify that the signal shifted back to the left.

```
constDiag(dcBlockerOut)
constDiag.Name = 'Noisy Constellation with DC Removed';
```
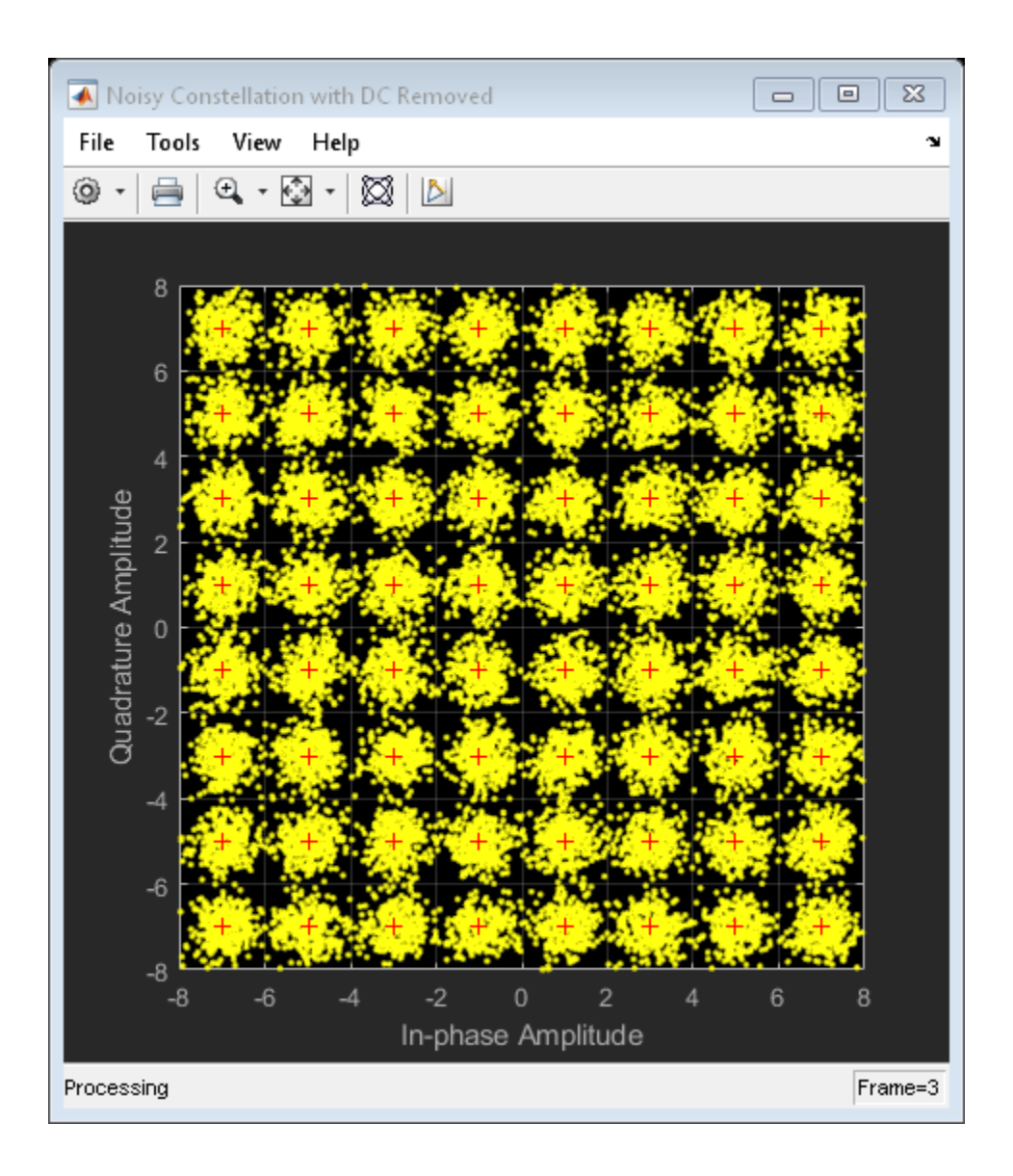

To see the effects of removing a DC offset, vary the value of the NormalizedBandwidth property in the DC blocker object.

## **Algorithms**

The DC blocker subtracts the DC component from the input signal. You can estimate the DC component by using the IIR, FIR, CIC, or subtract mean algorithm.

### **IIR**

Pass the input signal through an IIR lowpass elliptical filter.

The elliptical IIR filter has a passband ripple of 0.1 dB and a stopband attenuation of 60 dB. You specify the normalized bandwidth and the filter order.

### **FIR**

Pass the input signal through an FIR filter that uses a nonrecursive moving average from a finite number of past input samples.

The FIR filter coefficients are given as ones(1,Length)/Length, where you specify the Length. The FIR filter structure is a direct form I transposed structure.

## **CIC**

Pass the input signal through a CIC filter. Because the CIC filter amplifies the signal, the filter gain is estimated and subtracted from the DC estimate.

The Cascaded Integrator-Comb (CIC) filter consists of two integrator-comb pairs. These pairs help to ensure that the peak of the first sidelobe of the filter response is attenuated by at least 25 dB relative to the peak of the main lobe. The normalized 3-dB bandwidth is used to calculate the differential delay. The delay is used to determine the gain of the CIC filter. The inverse of the filter gain is used as a multiplier, which is applied to the output of the CIC filter. This ensures that the aggregate gain of the DC estimate is 0 dB.

The following equation characterizes the aggregate magnitude response of the filter and the multiplier:

$$
\left| H(e^{j\omega}) \right| = \left| \frac{\sin(M \frac{\pi}{2} B_{norm})}{M \sin(\frac{\pi}{2} B_{norm})} \right|^N
$$

- *B*<sub>norm</sub> is the normalized bandwidth such that  $0 < B_{norm} < 1$ .
- *M* is the differential delay in samples.
- *N* is the number of sections, equal to 2.

Set the differential delay, *M*, to the smallest integer such that  $|H(e^{j\omega})| < 1/\sqrt{2}$ . Once *M* is known, the gain of the CIC filter is calculated as *M<sup>N</sup>*. Therefore, to precisely compensate for the filter gain, the multiplier is set to (*1/M*) *N*.

### **Subtract Mean**

Compute the mean value of each column of the input signal and subtract the mean from the input. For example, if the input is [1 2 3 4; 3 4 5 6], then a DC Blocker set to this mode outputs [-1 -1 -1 -1; 1 1 1 1].

### **References**

[1] Nezami, M. "Performance Assessment of Baseband Algorithms for Direct Conversion Tactical Software Defined Receivers: I/Q Imbalance Correction, Image Rejection, DC Removal, and Channelization." MILCOM, 2002.

# **Extended Capabilities**

## **C/C++ Code Generation**

Generate C and C++ code using MATLAB® Coder™.

Usage notes and limitations:

See "System Objects in MATLAB Code Generation" (MATLAB Coder).

## **HDL Code Generation**

Generate Verilog and VHDL code for FPGA and ASIC designs using HDL Coder™.

This object supports HDL code generation if you have HDL Coder installed. HDL Coder provides additional configuration options that affect HDL implementation and synthesized logic.

## **See Also**

**Functions** [fvtool](#page-4809-0)

**System Objects** [dsp.BiquadFilter](#page-2226-0) | [dsp.CICDecimator](#page-2354-0) | [dsp.FIRFilter](#page-2714-0)

**Blocks** [DC Blocker](#page-478-0)

**Introduced in R2014a**

# **dsp.DCT System object**

### **Package:** dsp

```
Discrete cosine transform (DCT)
```
# **Description**

The DCT object computes the discrete cosine transform (DCT) of input.

To compute the DCT of input:

- **1** Define and set up your DCT object. See "Construction" on page 4-507.
- **2** Call [step](#page-2534-0) to compute the DCT according to the properties of dsp.DCT. The behavior of step is specific to each object in the toolbox.

**Note** Starting in R2016b, instead of using the step method to perform the operation defined by the System object, you can call the object with arguments, as if it were a function. For example,  $y = step(obj, x)$  and  $y = obj(x)$  perform equivalent operations.

# **Construction**

dct = dsp.DCT returns a discrete cosine transform (DCT) object, dct, used to compute the DCT of a real or complex input signal.

dct = dsp.DCT('*PropertyName*',*PropertyValue*, ...) returns a DCT object, dct, with each property set to the specified value.

# **Properties**

### **SineComputation**

Method to compute sines and cosines

Specify how the DCT object computes the trigonometric values as Trigonometric function or Table lookup. This property must be set to Table lookup for fixed-point inputs. The default is Table lookup.

### **Fixed-Point Properties**

### **RoundingMethod**

Rounding method for fixed-point operations

Specify the rounding method as one of Ceiling, Convergent, Floor , Nearest, Round, Simplest, or Zero. This property applies when you set the SineComputation property to Table lookup.

### **OverflowAction**

Overflow action for fixed-point operations

Specify the overflow action as one of Wrap or Saturate. This property applies when you set the SineComputation property to Table lookup.

### **SineTableDataType**

Sine table word-length designation

Specify the sine table fixed-point data type as one of Same word length as input or Custom. This property applies when you set the SineComputation property to Table lookup.

### **CustomSineTableDataType**

Sine table word length

Specify the sine table fixed-point type as an unscaled numerictype object with a Signedness of Auto. This property applies when you set the SineComputation property to Table lookup and the SineTableDataType property to Custom. The default is numerictype([],16).

### **ProductDataType**

Product word and fraction lengths

Specify the product fixed-point data type as one of Full precision , Same as input, Custom. This property applies when you set the SineComputation property to Table lookup.

### **CustomProductDataType**

Product word and fraction lengths

Specify the product fixed-point type as a scaled numerictype object with a Signedness of Auto. This property applies when you set the SineComputation property to Table lookup and the ProductDataType property to Custom. The default is numerictype([],32,30).

### **AccumulatorDataType**

Accumulator word and fraction lengths

Specify the accumulator fixed-point data type as one of Full precision, Same as input, Same as product, or Custom. This property applies when you set the SineComputation property to Table lookup.

### **CustomAccumulatorDataType**

Accumulator word and fraction lengths

Specify the accumulator fixed-point type as a scaled numerictype object with a Signedness of Auto. This property applies when you set the SineComputation property to Table lookup and the AccumulatorDataType property to Custom. The default is numerictype([],32,30).

### **OutputDataType**

Output word and fraction lengths

Specify the output fixed-point data type as one of Full precision , Same as input, Custom. This property applies when you set the SineComputation property to Table lookup. The default is Full precision.

### **CustomOutputDataType**

Output word and fraction lengths

Specify the output fixed-point type as a scaled numerictype object with a Signedness of Auto. This property applies when you set the SineComputation property to Table

lookup and the "OutputDataType" on page 4-0 property to Custom. The default is numerictype([],16,15).

## **Methods**

[step](#page-2534-0) Discrete cosine transform (DCT) of input

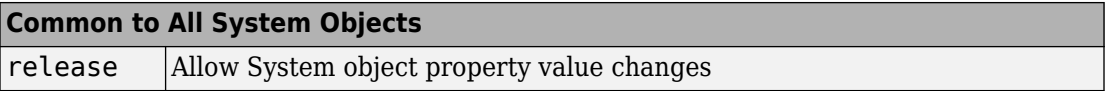

## **Examples**

### **Analyze the Energy Content in a Sequence**

**Note**: This example runs only in R2016b or later. If you are using an earlier release, replace each call to the function with the equivalent step syntax. For example, myObject(x) becomes step(myObject,x).

Use DCT to analyze the energy content in a sequence:

```
x = (1:128). + 50 * cos((1:128). *2 * pi/40);
dct = dsp.DCT;X = \text{dct}(x);
```
Set the DCT coefficients which represent less than 0.1% of the total energy to 0 and reconstruct the sequence using IDCT.

```
[XX, ind] = sort(abs(X), 1, 'descend');
ii = 1;while (norm([XX(1:i);zeros(128-ii,1)]) \leq 0.999*norm(XX))ii = ii+1;end
disp(['Number of DCT coefficients that represent 99.9%',...
     'of the total energy in the sequence: ',num2str(ii)]);
Number of DCT coefficients that represent 99.9%of the total energy in the sequence: 10
XXt = zeros(128, 1);Xxt(int1:ii)) = X(int1:ii));
```

```
idct = dsp.IDCT;
xt = idct(XXt);plot(1:128,[x xt]);
legend('Original signal','Reconstructed signal',...
     'location','best');
```
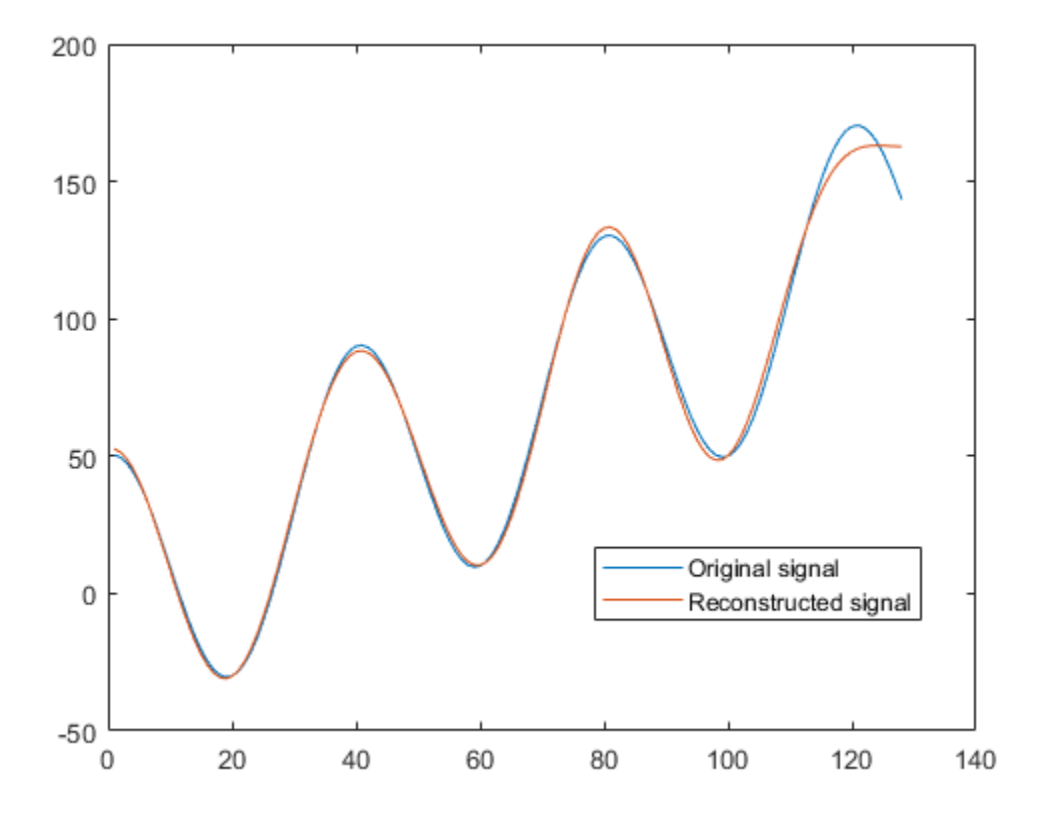

## **Algorithms**

This object implements the algorithm, inputs, and outputs described on the [DCT](#page-470-0) block reference page. The object properties correspond to the block parameters.

# **Extended Capabilities**

## **C/C++ Code Generation**

Generate C and C++ code using MATLAB® Coder™.

Usage notes and limitations:

See "System Objects in MATLAB Code Generation" (MATLAB Coder).

## **See Also**

[dsp.FFT](#page-2658-0) | [dsp.IDCT](#page-2998-0) | [dsp.IFFT](#page-3005-0)

**Introduced in R2012a**

# <span id="page-2534-0"></span>**step**

**System object:** dsp.DCT **Package:** dsp

Discrete cosine transform (DCT) of input

# **Syntax**

 $Y = step(det, X)$ 

# **Description**

**Note** Starting in R2016b, instead of using the step method to perform the operation defined by the System object, you can call the object with arguments, as if it were a function. For example,  $y = step(obj, x)$  and  $y = obj(x)$  perform equivalent operations.

 $Y = step(det, X)$  computes the DCT of the input X.

**Note** obj specifies the System object on which to run this step method.

The object performs an initialization the first time the step method is executed. This initialization locks nontunable properties (MATLAB) and input specifications, such as dimensions, complexity, and data type of the input data. If you change a nontunable property or an input specification, the System object issues an error. To change nontunable properties or inputs, you must first call the release method to unlock the object.

# <span id="page-2535-0"></span>**dsp.Delay System object**

### **Package:** dsp

Delay input signal by fixed samples

# **Description**

The dsp.Delay System object delays the input by a specified number of samples along each channel (column) of the input. You can specify the initial output of the object through the "InitialConditions" on page 4-0 property. To reset the delay, enable the "ResetCondition" on page 4-0 through the "ResetInputPort" on page 4-0 .

To delay the input:

- **1** Create the dsp.Delay object and set its properties.
- **2** Call the object with arguments, as if it were a function.

To learn more about how System objects work, see What Are System Objects? (MATLAB).

## **Creation**

## **Syntax**

```
delay = dsp.Delaydelay = dsp.Delay(Name,Value)
delay = dsp.Delay(len,Name,Value)
```
## **Description**

delay = dsp.Delay creates a System object that delays the input by 1 sample.

delay = dsp.Delay(Name,Value) creates a delay System object with each specified property set to the specified value. Enclose each property name in single quotes.

Example: delay = dsp.Delay('InitialConditionsPerChannel',true);

delay = dsp.Delay(len,Name,Value) creates a delay System object, delay, with the Length property set to len, and other specified properties set to the specified values. Enclose each property name in single quotes.

Example: delay = dsp.Delay(10,'ResetInputPort',true,'ResetCondition','Rising edge');

## **Properties**

Unless otherwise indicated, properties are *nontunable*, which means you cannot change their values after calling the object. Objects lock when you call them, and the release function unlocks them.

If a property is *tunable*, you can change its value at any time.

For more information on changing property values, see System Design in MATLAB Using System Objects (MATLAB).

#### **Units — Units of delay**

'Samples'

Units of delay, specified as 'Samples'.

### **Length — Amount of delay to apply to input signal**

1 (default) | scalar positive integer | vector of positive integers

Amount of delay in samples to apply to the input signal, specified as one of the following:

- Scalar positive integer –– The object applies equal delay to all the channels.
- Vector of positive integers –– The length of the vector must equal the number of input channels (columns). The object delays each channel by the amount specified by the respective element in the delay vector.

**InitialConditionsPerChannel — Enable different initial conditions per channel** false (default) | true

Enable different initial conditions per channel, specified as either:

• false –– The object applies the same initial conditions for all channels.

• true –– The object applies different initial conditions for each channel.

The value of this property must be the same as the value you choose for the InitialConditionsPerSample property. This value determines the size of the initial conditions array. For more details, see the "InitialConditions" on page 4-0 property.

#### **InitialConditionsPerSample — Enables different initial conditions per sample** false (default) | true

Different initial conditions per sample, specified as either:

- false -- The object applies the same initial conditions for all samples.
- true –– The object applies different initial conditions for each sample.

The value of this property must be the same as the value you choose for the InitialConditionsPerChannel property. This value determines the size of the initial conditions array. For more details, see the "InitialConditions" on page 4-0 property.

#### **InitialConditions — Initial output of the object**

0 (default) | scalar | vector | matrix

Initial output of System object, specified as a scalar, vector, or a matrix. The dimensions of the initial condition matrix must be (Length property value)-by-(number of input channels).

If the input is an *M*-by-*N* matrix, the dimensions of the InitialConditions property value must be as follows:

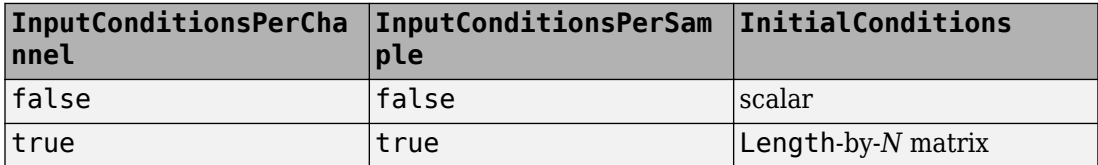

### **ResetInputPort — Enable reset condition**

false (default) | true

Enable the reset condition so that you can pass the reset control input to the object, specified as either:

• false –– The object does not reset the delay states.

• true –– You must pass a reset control input to the object by using the "ResetCondition" on page 4-0 property. The object resets the delay states based on the values of the ResetCondition property and the reset control that is input to the object.

#### **ResetCondition — Event that triggers reset of delay**

```
'Non-zero' (default) | 'Rising edge' | 'Falling edge' | 'Either edge'
```
Event that triggers the reset of the delay, specified as one of the following. The object resets the delay whenever a reset event is detected in its reset input.

- 'Non-zero' –– Triggers a reset operation at each sample, when the reset input is not zero.
- 'Rising edge' –– Triggers a reset operation when the reset input does one of the following:
	- Rises from a negative value to either a positive value or zero.
	- Rises from zero to a positive value, where the rise is not a continuation of a rise from a negative value to zero.

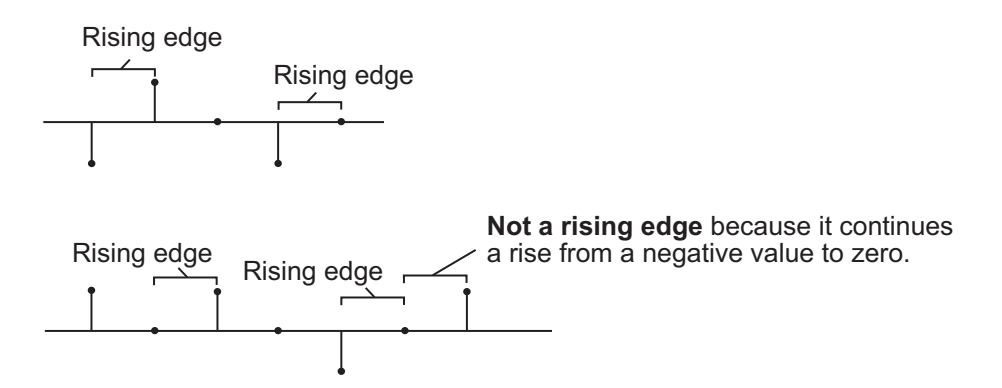

- 'Falling edge' –– Triggers a reset operation when the reset input does one of the following:
	- Falls from a positive value to a negative value or zero.
	- Falls from zero to a negative value, where the fall is not a continuation of a fall from a positive value to zero.

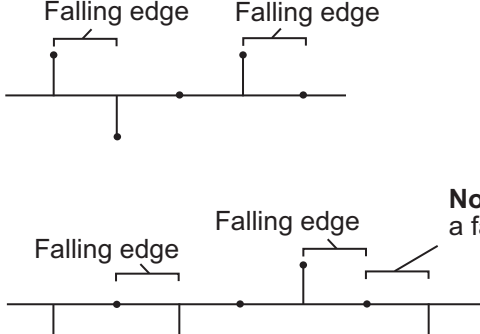

**Not a falling edge** because it continues Falling edge a fall from a positive value to zero.

• 'Either edge' –– Triggers a reset operation when the reset input is a rising edge or a falling edge.

### **Dependencies**

This property applies only when you set the ResetInputPort property to true.

## **Usage**

## **Syntax**

```
delayOut = delay(dataInput)
delayOut = delay(dataInput, resetInput)
```
## **Description**

delayOut = delay(dataInput) adds delay to the data input and returns the delayed output. Each column of the input is treated as an independent channel.

delayOut = delay(dataInput,resetInput) adds delay to the data input and selectively resets the state of the System object based on the value of the reset input and the value of the "ResetCondition" on page 4-0 property.

To pass the reset input, set "ResetInputPort" on page 4-0 property to true.

```
delay = dsp.Delay('ResetInputPort', true);
...
delayOut = delay(dataInput, resetInput);
```
## **Input Arguments**

### **dataInput — Data input**

vector | matrix

Data input that is delayed by the object, specified as a vector or a matrix.

Example: [1;2;3;4;5]

```
Data Types: single | double | int8 | int16 | int32 | int64 | uint8 | uint16 |
uint32 | uint64 | logical | fi
```
### **resetInput — Reset input**

scalar

Reset input, specified as a scalar.

Example: 2

```
Data Types: single | double | int8 | int16 | int32 | uint8 | uint16 | uint32 |
logical
```
## **Output Arguments**

### **delayOut — Delayed output**

vector | matrix

Delayed output, returned as a vector or matrix. The size and data type of the output match the size and data type of the data input.

```
Example: [0;0;1;2;3]
```

```
Data Types: single | double | int8 | int16 | int32 | int64 | uint8 | uint16 |
uint32 | uint64 | logical | fi
```
Note For versions earlier than R2016b, use the step function to run the System object<sup>™</sup> algorithm. The arguments to step are the object you created, followed by the arguments shown in this section.

For example,  $y = step(obj, x)$  and  $y = obj(x)$  perform equivalent operations.

## **Object Functions**

To use an object function, specify the System object as the first input argument. For example, to release system resources of a System object named obj, use this syntax:

```
release(obj)
```
### **Common to All System Objects**

step Run System object algorithm release Release resources and allow changes to System object property values and input characteristics reset Reset internal states of System object

## **Examples**

### **Delay Input**

Delay input by five samples by using the dsp.Delay System object™. By default, the initial conditions are 0.

**Note**: If you are using R2016a or earlier, replace each call to the object with the equivalent step syntax. For example,  $obj(x)$  becomes step $(obj,x)$ .

Delay input by 4 samples.

```
delay = dsp.Delay(4);input = [(1:10)' (11:20)';
delayOut = delay(input) %delayOut = 10×2
 0 0
     0 0
     0 0
 0 0
     1 11
```
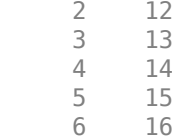

release(delay);

Specify initial conditions for each channel and for each sample. The InitialConditions property must be a (*Length*)-by-(*NumChannels*) matrix.

```
delay.InitialConditionsPerChannel = true;
delay.InitialConditionsPerSample = true;
delay.InitialConditions = [(0.1:0.1:0.4)' (0.5:0.1:0.8)'];
delayOut = delay(input) %#0k
```
delayOut = *10×2*

0.1000 0.5000 0.2000 0.6000 0.3000 0.7000 0.4000 0.8000 1.0000 11.0000 2.0000 12.0000 3.0000 13.0000 4.0000 14.0000 5.0000 15.0000 6.0000 16.0000

release(delay);

Reset the delay by setting the reset event to 'Rising edge'. In this mode, a reset event occurs when the reset input:

- Rises from a negative value to 0.
- Rises from a negative value to a positive value.
- Rises form 0 to a positive value, where the rise is not a continuation from a negative value to 0.

Pass an initial reset input of 0.

```
delay.ResetInputPort = true;
delay.ResetCondition = 'Rising edge';
delayOut = delay(input,0) *#ok
```
delayOut = *10×2*

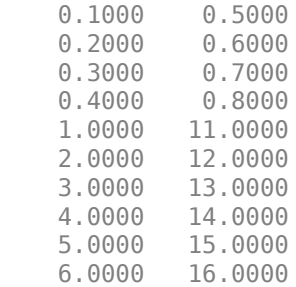

Continue to run the delay. The delay samples now contain the rest of the input vector.

#### $delayOut = delay(input, 0) %$

delayOut = *10×2* 7 17 8 18 9 19  $\begin{array}{cc} 10 & \phantom{00}20 \\ 1 & \phantom{0}11 \end{array}$ 11  $\begin{array}{ccc} 2 & & 12 \\ 3 & & 13 \end{array}$  3 13 4 14  $\begin{matrix}5 & 15\\6 & 16\end{matrix}$ 6 16

Change the reset input to 2, indicating a rising edge.

#### $delayOut = delay(input, 2)$

delayOut = *10×2*

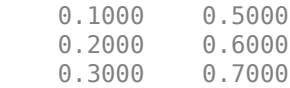

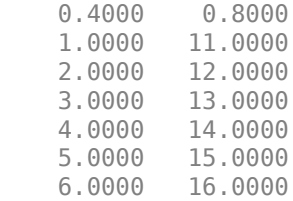

The delay values are reset to the initial conditions.

# **Extended Capabilities**

## **C/C++ Code Generation**

Generate C and C++ code using MATLAB® Coder™.

Usage notes and limitations:

See "System Objects in MATLAB Code Generation" (MATLAB Coder).

## **See Also**

**System Objects** [dsp.VariableFractionalDelay.](#page-3812-0) | [dsp.VariableIntegerDelay](#page-3846-0)

### **Blocks**

Delay

### **Topics**

"Three-Channel Wavelet Transmultiplexer" "Envelope Detection"

**Introduced in R2012a**

# **dsp.DelayLine System object**

### **Package:** dsp

Rebuffer sequence of inputs with one-sample shift

# **Description**

The dsp.DelayLine System object rebuffers a sequence of inputs with one-sample shift.

To rebuffer a sequence of inputs with one-sample shift:

- **1** Create the dsp.DelayLine object and set its properties.
- **2** Call the object with arguments, as if it were a function.

To learn more about how System objects work, see What Are System Objects? (MATLAB).

## **Creation**

# **Syntax**

```
dline = dsp.DelayLine
dline = dsp.DelayLine(delaysize,initial)
dline = dsp.DelayLine(Name,Value)
```
## **Description**

dline = dsp.DelayLine returns a delay line System object, dline, that buffers the input samples into a sequence of overlapping or underlapping matrix outputs.

dline = dsp.DelayLine(delaysize,initial) returns a delay line System object, dline, with the Length property set to delaysize and the InitialConditions property set to initial.

dline = dsp.DelayLine(Name,Value) returns a delay line object with each specified property set to the specified value. Enclose each property name in single quotes. Unspecified properties have default values.

## **Properties**

Unless otherwise indicated, properties are *nontunable*, which means you cannot change their values after calling the object. Objects lock when you call them, and the release function unlocks them.

If a property is *tunable*, you can change its value at any time.

For more information on changing property values, see System Design in MATLAB Using System Objects (MATLAB).

### **Length — Number of rows in output matrix**

64 (default) | positive integer

Specify the number of rows in the output matrix as a scalar positive integer.

```
Data Types: single | double | int8 | int16 | int32 | int64 | uint8 | uint16 |
uint32 | uint64
```
### **InitialConditions — Initial delay line output**

0 (default) | scalar | vector | matrix

Set the value of the object's initial output as one of scalar, vector, or matrix.

For vector outputs, you can use these options for the InitialConditions property:

- A vector of the same size
- A scalar value that you want repeated across all elements of the initial output

For matrix outputs, you can use these options for the InitialConditions property:

- A matrix of the same size
- A vector (equal to the length of the number of matrix rows) that repeats across all columns of the initial output
- A scalar that repeats across all elements of the initial output

Data Types: single | double | int8 | int16 | int32 | int64 | uint8 | uint16 | uint32 | uint64

### **DirectFeedthrough — Enable passing input data to output without extra frame delay**

false (default) | true

When you set this property to true, the input data is available immediately at the output. When you set this property to false, the output has a delay of one frame.

### **EnableOutputInputPort — Enable selective output linearization**

false (default) | true

The object uses a circular buffer, even though the output is linear. To obtain a valid output, the object must linearize the circular buffer. When this property is true, the object uses an additional Boolean input to determine if a valid output calculation is needed. If the input value is true, the object's output is linearized and thus valid. If the input value is false, the output is not linearized and is invalid. This allows the object to be more efficient when each step does not require the tapped delay line output. When you set this property to false, the output is always linearized and valid.

### **HoldPreviousValue — Hold previous valid value for invalid output**

false (default) | true

If you set this property to true, the most recent, valid value is held on the output. If you set this property to false, the signal on the output is invalid data.

### **Dependencies**

This property applies only when you set the EnableOutputInputPort property to true.

## **Usage**

Note For versions earlier than R2016b, use the step function to run the System object<sup>™</sup> algorithm. The arguments to step are the object you created, followed by the arguments shown in this section.

For example,  $y = step(obj, x)$  and  $y = obj(x)$  perform equivalent operations.

# **Syntax**

 $y =$  dline(x)  $y =$  dline(x,en)

## **Description**

 $y =$  dline(x) returns the delayed version of input x. y is an output matrix with the same number of rows as the delay line size. Each column of x is treated as a separate channel.

 $y =$  dline(x, en) selectively outputs the delayed version of input x depending on the Boolean input en. This occurs only when you set the EnableOutputInputPort property to true. If en is false, use the HoldPreviousValue property to specify if the object should hold the previous output value(s).

## **Input Arguments**

### **x — Data input**

vector | matrix

Data input, specified as a vector or a matrix.

```
Data Types: single | double | int8 | int16 | int32 | int64 | uint8 | uint16 |
uint32 | uint64 | logical | fi
```
**en — Enable output input port**

true | false

Enable output input port signal, specified as a logical value.

If en is false, use the HoldPreviousValue property to specify if the object should hold the previous output value(s).

### **Dependencies**

This input is valid only when you set the EnableOutputInputPort property to true.

Data Types: logical

### **Output Arguments**

**y — Delay line output**

vector | matrix

Delay line output, returned as a vector or a matrix.

When the input is an *Mi*-by-*N* matrix, the System object rebuffers the input into a sequence of *Mo*-by-*N* matrix outputs, where *Mo* is the output frame size specified by the Length property. Depending on whether *Mo* is greater than, less than, or equal to the input frame size, *Mi*, the output frames can be underlapped or overlapped. Each of the *N* input channels is rebuffered independently:

- When *Mo* > *Mi*, the output frame overlap is the difference between the output and input frame size, *Mo*–*Mi*.
- When *Mo* < *Mi*, the output is underlapped; the object discards the first *Mi*–*Mo* samples of each input frame so that only the last *Mo* samples are buffered into the corresponding output frame.
- When *Mo* = *Mi*, the output data is identical to the input data, but is delayed by the latency of the object.

```
Data Types: single | double | int8 | int16 | int32 | int64 | uint8 | uint16 |
uint32 | uint64 | logical | fi
```
# **Object Functions**

To use an object function, specify the System object as the first input argument. For example, to release system resources of a System object named obj, use this syntax:

release(obj)

## **Common to All System Objects**

- step Run System object algorithm
- release Release resources and allow changes to System object property values and input characteristics
- reset Reset internal states of System object

## **Examples**

### **Delay Line**

**Note**: If you are using R2016a or an earlier release, replace each call to the object with the equivalent step syntax. For example,  $obj(x)$  becomes step( $obj(x)$ .

Use a delay line object with a delay line size of 4 samples.

```
delayline = dsp.DelayLine( ...
    'Length', 4, ...
    'DirectFeedthrough', true, ...
    'InitialConditions', -2, ...
    'EnableOutputInputPort', true, ...
    'HoldPreviousValue', true);
en = logical([1 1 0 1 0]);y = zeros(4, 5);
for ii = 1:5y(:,ii) = delayline(ii, en(ii));end
disp(y);
 -2 -2 -2 1 1
-2 -2 -2 2 2
 -2 1 1 3 3
 1 2 2 4 4
```
# **Algorithms**

This object implements the algorithm, inputs, and outputs described on the [Delay Line](#page-510-0) block reference page. The object properties correspond to the block properties.

# **Extended Capabilities**

## **C/C++ Code Generation**

Generate C and  $C++$  code using MATLAB® Coder<sup>™</sup>.

Usage notes and limitations:

See "System Objects in MATLAB Code Generation" (MATLAB Coder).

## **See Also**

**System Objects** [dsp.Delay](#page-2535-0)

**Introduced in R2012a**

# **dsp.Differentiator System object**

### **Package:** dsp

Direct form FIR fullband differentiator filter

# **Description**

The dsp.Differentiator System object applies a fullband differentiator filter on the input signal to differentiate all its frequency components. This object uses an FIR equiripple filter design to design the differentiator filter. The ideal frequency response of

the differentiator is  $\overline{D(\omega)} = j\omega$  for  $-\pi \leq \omega \leq \pi$  . You can design the filter with minimum order with a specified order. This object supports fixed-point operations.

To filter each channel of your input:

- **1** Create the dsp.Differentiator object and set its properties.
- **2** Call the object with arguments, as if it were a function.

To learn more about how System objects work, see What Are System Objects? (MATLAB).

# **Creation**

# **Syntax**

```
DF = dsp.Differentiator
DF = dsp.Differentiator(Name,Value)
```
## **Description**

DF = dsp.Differentiator returns a differentiator, DF, which independently filters each channel of the input over time using the given design specifications.

DF = dsp.Differentiator(Name,Value) sets each property name to the specified value. Unspecified properties have default values.

## **Properties**

Unless otherwise indicated, properties are *nontunable*, which means you cannot change their values after calling the object. Objects lock when you call them, and the release function unlocks them.

If a property is *tunable*, you can change its value at any time.

For more information on changing property values, see System Design in MATLAB Using System Objects (MATLAB).

### **DesignForMinimumOrder — Design minimum order filter**

true (default) | false

Option to design a minimum-order filter, specified as a logical scalar. The filter has 2 degrees of freedom. When you set this property to

- true The object designs the filter with the minimum order that meets the PassbandRipple value.
- false The object designs the filter with order that you specify in the FilterOrder property.

This property is not tunable.

### **FilterOrder — Order of the filter**

31 (default) | odd positive integer

Order of the filter, specified as an odd positive integer.

This property is not tunable.

#### **Dependencies**

You can specify the filter order only when 'DesignForMinimumOrder' is set to false.

```
Data Types: single | double | int8 | int16 | int32 | int64 | uint8 | uint16 |
uint32 | uint64
```
### **PassbandRipple — Maximum passband ripple**

0.1 (default) | positive real scalar

Maximum passband ripple in dB, specified as a positive real scalar.

This property is not tunable.

### **Dependencies**

You can specify the passband ripple only when 'DesignForMinimumOrder' is set to true.

```
Data Types: single | double | int8 | int16 | int32 | int64 | uint8 | uint16 |
uint32 | uint64
```
### **ScaleCoefficients — Scale filter coefficients**

false (default) | true

Option to scale the filter coefficients, specified as a logical scalar. When you set this property to true, the object scales the filter coefficients to preserve the input dynamic range.

This property is not tunable.

## **Fixed-Point Properties**

### **CoefficientsDataType — Word and fraction lengths of coefficients**

numerictype(1,16) (default) | numerictype object

Word and fraction lengths of coefficients, specified as a signed or unsigned numerictype object. The default, numerictype(1,16), corresponds to a signed numeric type object with 16-bit coefficients. To give the best possible precision, the fraction length is computed based on the coefficient values.

This property is not tunable.

The word length of the output is the same as the word length of the input. The object computes the fraction length of the output such that the entire dynamic range of the output can be represented without overflow. For details on how the object computes the fraction length of the output, see "Fixed-Point Precision Rules for Avoiding Overflow in FIR Filters".

### **RoundingMethod — Rounding method for output fixed-point operations**

'Floor' (default) | 'Ceiling' | 'Convergent' | 'Nearest' | 'Round' | 'Simplest' | 'Zero'

Rounding method for output fixed-point operations, specified as a character vector. For more information on the rounding modes, see "Precision and Range".

This property is not tunable.

## **Usage**

Note For versions earlier than R2016b, use the step function to run the System object<sup>™</sup> algorithm. The arguments to step are the object you created, followed by the arguments shown in this section.

For example,  $y = step(obj, x)$  and  $y = obj(x)$  perform equivalent operations.

## **Syntax**

 $y = DF(x)$ 

### **Description**

 $y = DF(x)$  applies a fullband differentiator filter to the input signal, x. y is a differentiated version of x.

### **Input Arguments**

**x — Data input**

vector | matrix

Data input, specified as a vector or a matrix. If the input signal is a matrix, each column of the matrix is treated as an independent channel. The number of rows in the input signal denotes the channel length. The data type characteristics (double, single, or fixedpoint) and the real-complex characteristics (real or complex valued) must be the same for the input data and output data.

```
Data Types: single | double | int8 | int16 | int32 | int64 | uint8 | uint16 |
uint32 | uint64 | fi
```
### **Output Arguments**

**y — Differentiated signal** vector | matrix
Differentiated signal, returned as a vector or matrix of the same size, data type, and complexity as the input signal, x.

```
Data Types: single | double | int8 | int16 | int32 | int64 | uint8 | uint16 |
uint32 | uint64 | fi
```
## **Object Functions**

To use an object function, specify the System object as the first input argument. For example, to release system resources of a System object named obj, use this syntax:

release(obj)

### **Specific to dsp.Differentiator**

[getFilter](#page-4107-0) Get underlying FIR filter

### **Common to All System Objects**

step Run System object algorithm

- release Release resources and allow changes to System object property values and input characteristics
- reset Reset internal states of System object

## **Examples**

#### **Group Delay Estimation**

**Note**: This example runs only in R2016b or later. If you are using an earlier release, replace each call to the function with the equivalent step syntax. For example, myObject(x) becomes step(myObject,x).

Estimate the group delay of a linear phase FIR filter using a dsp.TransferFunctionEstimator object followed by dsp.PhaseExtractor and dsp.Differentiator objects. The group delay of a linear phase FIR filter is given by  $GD=-(d\theta(\omega)/d\omega)=-\frac{N}{2}$  where  $\theta(\omega)$  is the phase information of the filter,  $\omega$  is the frequency vector, and *N* is the order of the filter.

#### **Set Up the Objects**

Create a linear phase FIR lowpass filter. Set the order to 200, the passband frequency to 255 Hz, the passband ripple to 0.1 dB, and the stopband attenuation to 80 dB. Specify a sample rate of 512 Hz.

```
Fs = 512:LPF = dsp.LowpassFilter('SampleRate',Fs,'PassbandFrequency',255,...
     'DesignForMinimumOrder',false,'FilterOrder',200);
```
To estimate the transfer function of the lowpass filter, create a transfer function estimator. Specify the window to be Hann. Set the FFT length to 1024 and the number of spectral averages to 200.

```
TFE = dsp.TransferFunctionEstimator('FrequencyRange','twosided',...
     'SpectralAverages',200,'FFTLengthSource','Property',...
     'FFTLength',1024);
```
To extract the unwrapped phase from the frequency response of the filter, create a phase extractor.

```
PE = dsp.PhaseExtractor;
```
To differentiate the phase  $\theta$ , create a differentiator filter. This value is used in computing the group delay.

```
DF = dsp.Differentiator;
```
To smoothen the input, create a variable bandwidth FIR filter.

```
Gain1 = 512/pi;Gain2 = -1;
VBFilter = dsp.VariableBandwidthFIRFilter('CutoffFrequency',10,...
     'SampleRate',Fs);
```
To view the group delay of the filter, create an array plot object.

```
AP = dsp.ArrayPlot('PlotType','Line','YLimits',[-500 400],...
     'YLabel','Amplitude','XLabel','Number of samples');
```
#### **Run the Algorithm**

The for-loop is the streaming loop that estimates the group delay of the filter. In the loop, the algorithm filters the input signal, estimates the transfer function of the filter, and differentiates the phase of the filter to compute the group delay.

```
Niter = 1000; % Number of iterations
for k = 1:Niter
        x = \text{randn}(512, 1); % Input signal = white Gaussian noise
        y = LPF(x); % Filter noise with Lowpass FIR filter
        H = TFE(x,y); % Compute transfer function estimate
        Phase = PE(H); % Extract the Unwrapped phase
        phase; phaseaftergain1 = Gain1*Phase;
        DiffOut = DF(phaseaftergain1); % Differentiate the phase
        phaseaftergain2 = Gain2 * DiffOut;VBFOut = VBFilter(phaseaftergain2); % Smooth the group delay AP(VBFOut); % Display the group delay
```
end

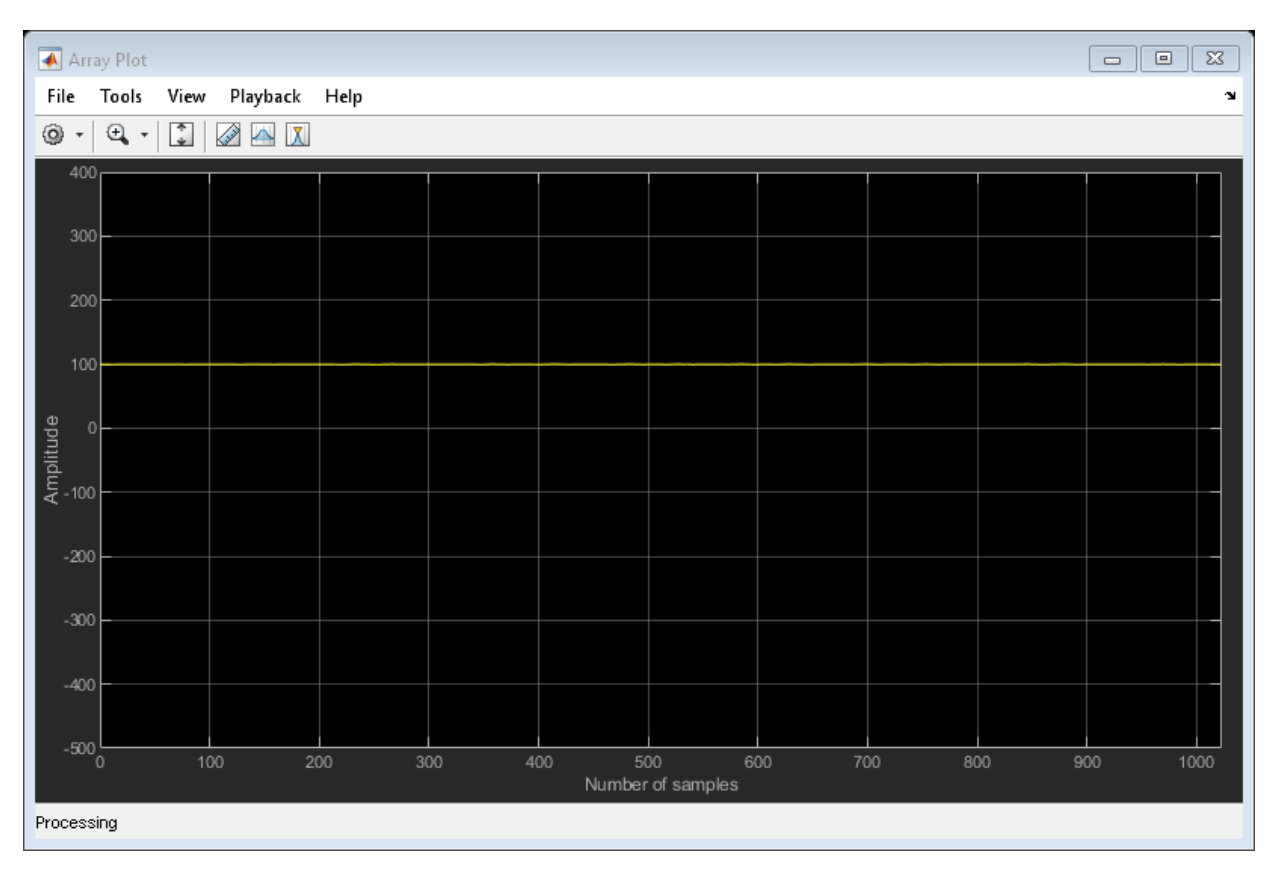

As you can see, the group delay of the lowpass filter is 100.

#### **Convert FM Signal to AM Signal**

Create an FM wave on a 100 Hz carrier signal sampled at 1.5 kHz.

```
Fc = 1e2; % Carrier
Fs = 1.5e3; % Sample ratesinewave = dsp.SineWave('Frequency', 10, ... 'SamplesPerFrame',1e3,...
                              'SampleRate',Fs);
```
Convert the FM signal to an AM signal.

```
ts = dsp.TimeScope(2, \ldots 'TimeSpan',0.3,...
                         'BufferLength',10*Fs,...
                         'SampleRate',Fs,...
                         'ShowGrid',true,...
                         'YLimits',[-1.5 1.5],...
                        'LayoutDimensions',[2 1]);
df = dsp.Differentiator;
tic
while toc<2.2
    x = step(s \text{inverse});
    fm y = modulate(x,Fc,Fs, 'fm');
    am_y = step(df, fm_y); step(ts,fm_y,am_y);
end
release(df);
release(ts);
```
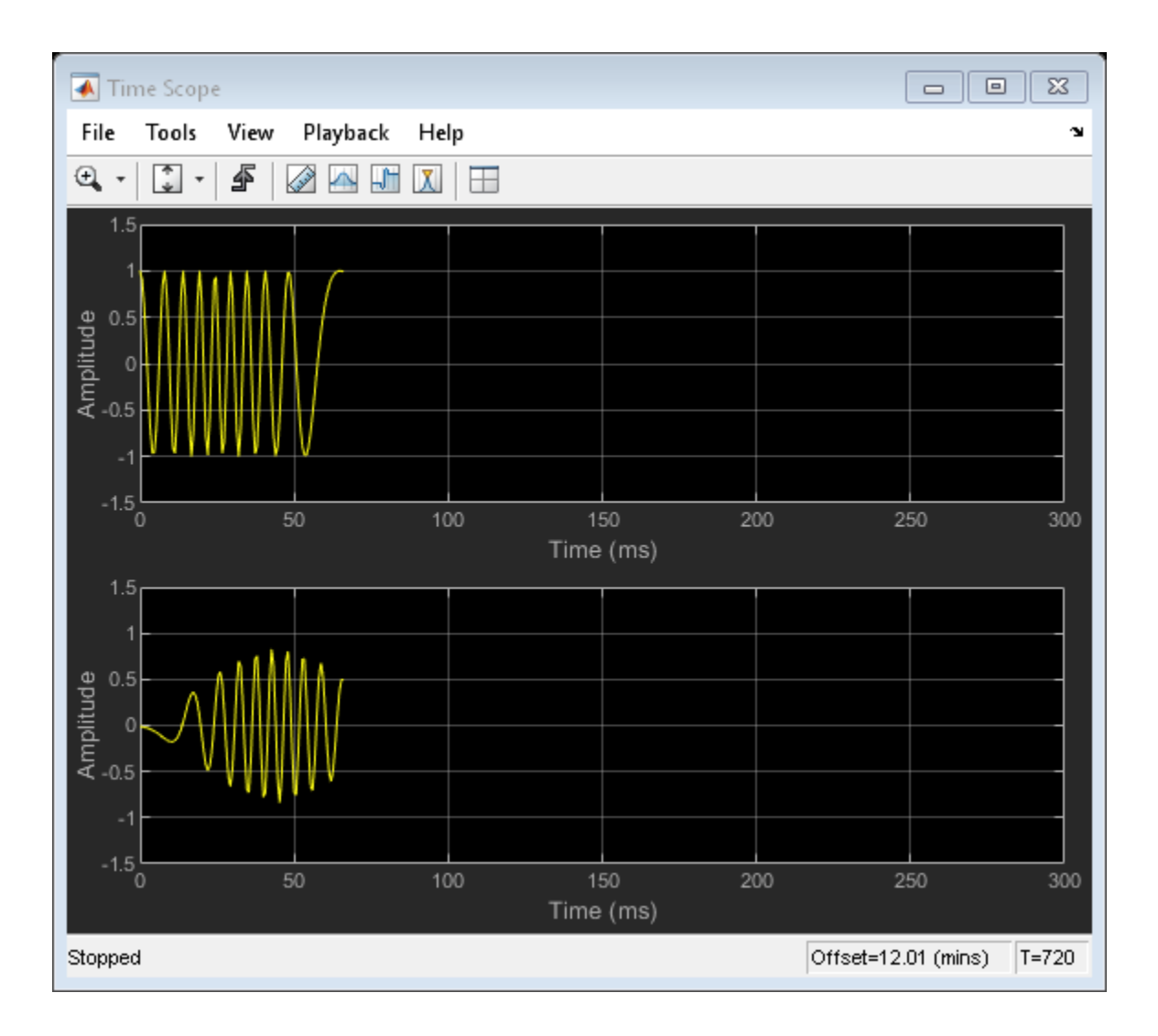

# **Algorithms**

### **Differentiator Filter**

Differentiator computes the derivative of a signal. The frequency response of an ideal differentiator filter is given by  $\overline{D(\omega)} = j\omega$  , defined over the Nyquist interval  $-\pi \leq \omega \leq \pi$  .

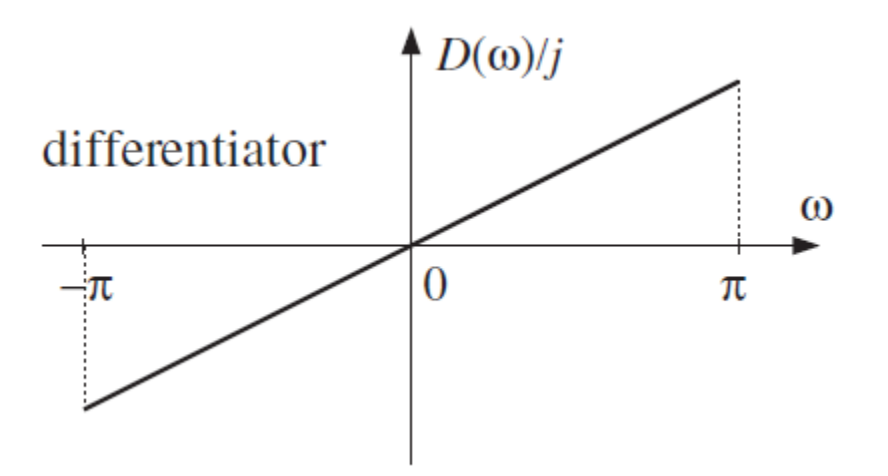

The frequency response is antisymmetric and is linearly proportional to the frequency.

dsp.Differentiator object acts as a differentiator filter. This object condenses the two-step process into one. For the minimum order design, the object uses generalized Remez FIR filter design algorithm. For the specified order design, the object uses the Parks-McClellan optimal equiripple FIR filter design algorithm. The filter is designed as a linear phase Type-IV FIR filter with a Direct form structure.

The ideal differentiator has an antisymmetric impulse response given by  $d(n) = -d(-n)$  . Hence  $d(0) = 0$ . The differentiator must have zero response at zero frequency.

#### **Linear-Phase FIR Differentiator Filter**

The impulse response of an antisymmetric linear-phase FIR filter is given by

 $h(n) = -h(M - 1 - n)$ , where *M* is the length of the filter. Because the filter is antisymmetric, you can use this type of FIR filter to design the linear-phase FIR differentiators.

Consider the design of linear-phase FIR differentiators based on the Chebyshev approximation criterion.

If  $M$  is odd, the real-valued frequency response of the FIR filter,  $\mathrm{H}_{\mathrm{r}}(\omega)$ , has the characteristics that  $H_r(0) = 0$  and  $H_r(\pi) = 0$ . This filter satisfies the condition of zero response at zero frequency. However, it is not fullband because  $H_r(\pi) = 0$ . This differentiator has a linear response over the limited frequency range [0  $2\pi f_p$ ], where  $f_p$  is the bandwidth of the differentiator. The absolute error between the desired response and the Chebyshev approximation increases as *ω* increases from 0 to 2π*f<sup>p</sup>* .

If  $M$  is even, the real-valued frequency response of the FIR filter,  $\mathrm{H}_{\mathrm{r}}(\omega)$ , has the characteristics that  $H_r(0) = 0$  and  $H_r(\pi) \neq 0$ . This filter satisfies the condition of zero response at zero frequency. It is fullband and this design results in a significantly smaller approximation error than comparable odd-length differentiators. Hence, even-length (odd order) differentiators are preferred in practical systems.

### **References**

[1] Orfanidis, Sophocles J. *Introduction to Signal Processing*. Upper Saddle River, NJ: Prentice-Hall, 1996.

# **Extended Capabilities**

## **C/C++ Code Generation**

Generate C and C++ code using MATLAB® Coder™.

Usage notes and limitations:

See "System Objects in MATLAB Code Generation" (MATLAB Coder).

## **Fixed-Point Conversion**

Convert floating-point algorithms to fixed point using Fixed-Point Designer™.

## **See Also**

**Functions** [getFilter](#page-4107-0)

#### **System Objects**

[dsp.BiquadFilter](#page-2226-0) | [dsp.FIRFilter](#page-2714-0) | [dsp.HighpassFilter](#page-2971-0) | [dsp.VariableBandwidthFIRFilter](#page-3792-0) | [dsp.VariableBandwidthIIRFilter](#page-3803-0)

#### **Blocks**

[Differentiator Filter](#page-525-0)

#### **Introduced in R2016a**

# **dsp.DigitalDownConverter System object**

#### **Package:** dsp

Translate digital signal from intermediate frequency (IF) band to baseband and decimate it

# **Description**

The dsp.DigitalDownConverter object translates digital signal from intermediate frequency (IF) band to baseband and decimates it.

To digitally downconvert the input signal:

- **1** Create the dsp.DigitalDownConverter object and set its properties.
- **2** Call the object with arguments, as if it were a function.

To learn more about how System objects work, see What Are System Objects? (MATLAB).

## **Creation**

## **Syntax**

dwnConv = dsp.DigitalDownConverter dwnConv = dsp.DigitalDownConverter(Name,Value)

### **Description**

dwnConv = dsp.DigitalDownConverter returns a digital downconverter (DDC) System object, dwnConv.

dwnConv = dsp.DigitalDownConverter(Name,Value) returns a DDC object, dwnConv, with the specified property Name set to the specified Value. You can specify additional name-value pair arguments in any order as (Name1,Value1,...,NameN,ValueN).

## **Properties**

Unless otherwise indicated, properties are *nontunable*, which means you cannot change their values after calling the object. Objects lock when you call them, and the release function unlocks them.

If a property is *tunable*, you can change its value at any time.

For more information on changing property values, see System Design in MATLAB Using System Objects (MATLAB).

#### **SampleRate — Sample rate of input signal**

30000000 (default) | positive scalar

Set this property to a positive scalar value, greater than or equal to twice the value of the CenterFrequency property.

Data Types: single | double

#### **DecimationFactor — Decimation factor**

100 (default) | positive integer scalar | vector of positive integers

Set this property to a positive integer scalar, or to a 1-by-2 or 1-by-3 vector of positive integers.

When you set this property to a scalar, the object automatically chooses the decimation factors for each of the three filtering stages.

When you set this property to a 1-by-2 vector, the object bypasses the third filter stage and sets the decimation factor of the first and second filtering stages to the values in the first and second vector elements respectively. Both elements of the DecimationFactor vector must be greater than one.

When you set this property to a 1-by-3 vector, the *i* th element of the vector specifies the decimation factor for the *i*th filtering stage. The first and second elements of the DecimationFactor vector must be greater than one, and the third element must be 1 or 2.

Data Types: double

#### **MinimumOrderDesign — Minimum order filter design**

true (default) | false

When you set this property to true, the object designs filters with the minimum order that meets the passband ripple, stopband attenuation, passband frequency, and stopband frequency specifications that you set using the PassbandRipple, StopbandAttenuation, Bandwidth, StopbandFrequencySource, and StopbandFrequency properties.

When you set this property to false, the object designs filters with orders that you specify in the NumCICSections, SecondFilterOrder, and ThirdFilterOrder properties. The filter designs meet the passband and stopband frequency specifications that you set using the Bandwidth, StopbandFrequencySource, and StopbandFrequency properties.

Data Types: logical

#### **NumCICSections — Number of sections of CIC decimator**

3 (default) | positive integer scalar

Number of sections of CIC decimator, specified as a positive integer scalar.

#### **Dependencies**

This property applies when you set the MinimumOrderDesign property to false.

Data Types: double

#### **SecondFilterOrder — Order of CIC compensation filter stage**

12 (default) | positive integer scalar

Order of CIC compensation filter stage, specified as a positive integer scalar.

#### **Dependencies**

This property applies when you set the MinimumOrderDesign property to false.

Data Types: double

#### **ThirdFilterOrder — Order of third filter stage**

10 (default) | even positive integer

Order of third filter stage, specified as an even positive integer scalar. When you set the DecimationFactor property to a 1-by-2 vector, the object ignores the ThirdFilterOrder property because the third filter stage is bypassed.

#### **Dependencies**

This property applies when you set the MinimumOrderDesign property to false.

Data Types: double

**Bandwidth — Two-sided bandwidth of input signal in Hz**

200000 (default) | positive integer scalar

Two-sided bandwidth of input signal in Hz, specified as a positive integer scalar. The object sets the passband frequency of the cascade of filters to one-half of the value that you specify in the Bandwidth property. Set the value of this property to less than SampleRate/DecimationFactor.

Data Types: double

#### **StopbandFrequencySource — Source of stopband frequency**

Auto (default) | Property

Specify the source of the stopband frequency as one of Auto | Property. When you set this property to Auto, the object places the cutoff frequency of the cascade filter response at approximately  $F_c$   $=$  <code>SampleRate/M/2</code> Hz, where  $M$  is the total decimation factor that you specify in the DecimationFactor property. The object computes the stopband frequency as  $F_{stop} = F_c + TW/2$ . TW is the transition bandwidth of the cascade response computed as  $2\times(F_c\hbox{-} F_p)$ , and the passband frequency,  $F_p$ , equals <code>Bandwidth/2.</code>

#### **StopbandFrequency — Stopband frequency in Hz**

150000 (default) | positive scalar

Stopband frequency in Hz, specified as a positive scalar.

#### **Dependencies**

This property applies when you set the StopbandFrequencySource property to Property.

Data Types: double

#### **PassbandRipple — Passband ripple of cascade response in dB**

0.1 (default) | positive scalar

Passband ripple of cascade response in dB, specified as a positive scalar. When you set the MinimumOrderDesign property to true, the object designs the filters so that the

cascade response meets the passband ripple that you specify in the PassbandRipple property.

#### **Dependencies**

This property applies when you set the MinimumOrderDesign property to true.

Data Types: double

#### **StopbandAttenuation — Stopband attenuation of cascade response in dB** 60 (default) | positive scalar

Stopband attenuation of cascade response in dB, specified as a positive scalar. When you set the MinimumOrderDesign property to true, the object designs the filters so that the cascade response meets the stopband attenuation that you specify in the StopbandAttenuation property.

#### **Dependencies**

This property applies when you set the MinimumOrderDesign property to true.

Data Types: double

#### **Oscillator — Type of oscillator**

Sine wave (default) | NCO | Input port | None

Specify the oscillator as one of Sine wave | NCO | Input port | None. When you set this property to Sine wave, the object frequency down converts the input signal using a complex exponential obtained from samples of a sinusoidal trigonometric function. When you set this property to NCO, the object performs frequency down conversion with a complex exponential obtained using a numerically controlled oscillator (NCO). When you set this property to Input port, the object performs frequency down conversion using the complex signal that you set as an input to the step method. When you set this property to None, the mixer stage in the object is not present and the object acts as three stage cascaded decimator.

#### **CenterFrequency — Center frequency of input signal in Hz**

14000000 (default) | positive scalar

Center frequency of input signal in Hz, specified as a positive scalar that is less than or equal to half the value of the SampleRate property. The object down converts the input signal from the passband center frequency you specify in the CenterFrequency property, to 0 Hz.

#### **Dependencies**

This property applies when you set the Oscillator property to Sine wave or NCO.

Data Types: double

#### **NumAccumulatorBits — Number of NCO accumulator bits**

16 (default) | positive integer

Number of NCO accumulator bits, specified as a positive integer in the range [1 128].

#### **Dependencies**

This property applies when you set the Oscillator property to NCO.

Data Types: double

**NumQuantizedAccumulatorBits — Number of NCO quantized accumulator bits** 12 (default) | positive integer

Number of NCO quantized accumulator bits, specified as an integer scalar in the range [1 128]. The value you specify in this property must be less than the value you specify in the NumAccumulatorBits property.

#### **Dependencies**

This property applies when you set the Oscillator property to NCO.

Data Types: double

#### **Dither — Dither control for NCO**

true (default) | false

When you set this property to true, a number of dither bits specified in the NumDitherBits property will be used to apply dither to the NCO signal.

#### **Dependencies**

This property applies when you set the Oscillator property to NCO.

#### **NumDitherBits — Number of NCO dither bits**

4 (default) | positive integer

Specify this property as an integer scalar smaller than the number of accumulator bits that you specify in the NumAccumulatorBits property.

#### **Dependencies**

This property applies when you set the Oscillator property to NCO and the Dither property to true.

Data Types: double

### **Fixed-Point Properties**

#### **FiltersInputDataType — Data type of input of each filter stage**

Same as input (default) | Custom

Specify the data type at the input of the first, second, and third (if it has not been bypassed) filter stages as one of Same as input | Custom. The object casts the data at the input of each filter stage according to the value you set in this property.

#### **CustomFiltersInputDataType — Fixed-point data type of input of each filter stage**

numerictype([],16,15) (default) | numeric type

Specify the filters input fixed-point type as a scaled numerictype object with a Signedness of Auto.

#### **Dependencies**

This property applies when you set the FiltersInputDataType property to Custom.

#### **OutputDataType — Data type of output**

```
Same as input (default) | Custom
```
Specify the data type of output as Same as input | Custom.

#### **CustomOutputDataType — Fixed-point data type of output**

numerictype([],16,15) (default) | numerictype

Specify the output fixed-point type as a scaled numerictype object with a Signedness of Auto.

#### **Dependencies**

This property applies when you set the OutputDataType property to Custom.

## **Usage**

**Note** For versions earlier than R2016b, use the step function to run the System object<sup>™</sup> algorithm. The arguments to step are the object you created, followed by the arguments shown in this section.

For example,  $y = step(obj, x)$  and  $y = obj(x)$  perform equivalent operations.

### **Syntax**

 $y =$  dwnConv $(x)$  $y =$  dwnConv(x,z)

### **Description**

 $y = dwnConv(x)$  takes an input x and outputs a signal, y that is frequency downconverted and downsampled.

 $y = dwnConv(x, z)$  uses the complex input, z, as the oscillator signal used to frequency down convert input x when you set the Oscillator property to Input port.

### **Input Arguments**

**x — Data input** column vector | matrix

Data input, specified as a column vector or a matrix. The length of input x must be a multiple of the decimation factor. When the data type of x is double or single precision, the data type of y is the same as that of x. When the data type of  $x$  is of a fixed-point type, the data type of y is defined by the OutputDataType property.

The input can have multiple channels only if its data type is double or single. The input can be of data type double, single, signed integer, or signed fixed-point (fi objects).

Data Types: single | double | int8 | int16 | int32 | int64 | fi

**z — Oscillator signal**

column vector | matrix

Oscillator signal used to frequency down convert the input signal, specified as a column vector or a matrix. This input must be complex. The length of z must be equal to the length of x. z can be double, single, signed integer, or signed fixed-point (fi objects).

#### **Dependencies**

This input applies when you set the Oscillator property to Input port.

Data Types: single | double | int8 | int16 | int32 | int64 | fi

### **Output Arguments**

#### **y — Down converted and down sampled signal**

column vector | matrix

Down converted and down sampled signal, returned as a column vector or a matrix. The length of y is equal to the length of x divided by the DecimationFactor. When the data type of x is double or single precision, the data type of y is the same as that of x. When the data type of x is of a fixed point type, the data type of y is defined by the OutputDataType property.

Data Types: single | double | int8 | int16 | int32 | int64 | fi

## **Object Functions**

To use an object function, specify the System object as the first input argument. For example, to release system resources of a System object named obj, use this syntax:

release(obj)

### **Specific to dsp.DigitalDownConverter**

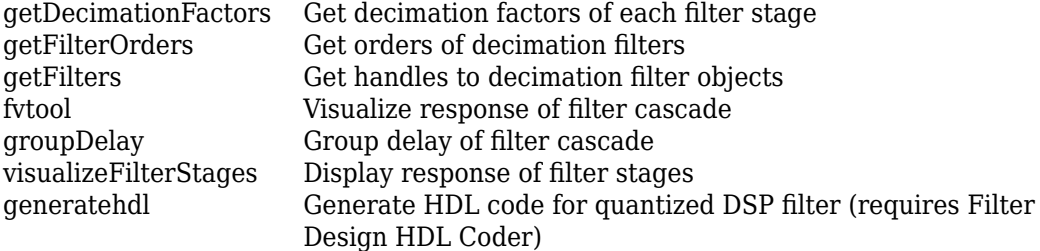

### **Common to All System Objects**

- step Run System object algorithm
- release Release resources and allow changes to System object property values and input characteristics
- reset Reset internal states of System object

### **Examples**

#### **Upconvert and Downconvert a Sine Wave Signal**

Create a digital up converter object that up samples a 1 KHz sinusoidal signal by a factor of 20 and up converts it to 50 KHz. Create a digital down converter object that down converts the signal to 0 Hz and down samples it by a factor of 20.

**Note**: If you are using R2016a or an earlier release, replace each call to the object with the equivalent step syntax. For example,  $obj(x)$  becomes  $step(obj, x)$ .

Create a sine wave generator to obtain the 1 KHz sinusoidal signal with a sample rate of 6 KHz.

```
Fs = 6e3; % Sample ratesine = dsp.SineWave('Frequency', 1000, 'SampleRate', ...
Fs,'SamplesPerFrame',1024);
x = sine(); % generate signal
```
Create a DigitalUpConverter object. Use minimum order filter designs and set passband ripple to 0.2 dB and the stopband attenuation to 55 dB. Set the double sided signal bandwidth to 2 KHz.

```
upConv = dsp.DigitalUpConverter(...
 'InterpolationFactor', 20,...
 'SampleRate', Fs,...
 'Bandwidth', 2e3,...
 'StopbandAttenuation', 55,...
 'PassbandRipple',0.2,...
 'CenterFrequency',50e3);
```
Create a DigitalDownConverter object. Use minimum order filter designs and set the passband ripple to 0.2 dB and the stopband attenuation to 55 dB.

```
dwnConv = dsp.DigitalDownConverter(...
   'DecimationFactor',20,...
 'SampleRate', Fs*20,...
 'Bandwidth', 3e3,...
   'StopbandAttenuation', 55,...
   'PassbandRipple',0.2,...
   'CenterFrequency',50e3);
```
Create a spectrum estimator to visualize the signal spectrum before up converting, after up converting, and after down converting.

```
window = hamming(floor(length(x)/10));
figure; pwelch(x,window,[],[],Fs,'centered')
title('Spectrum of baseband signal x')
```
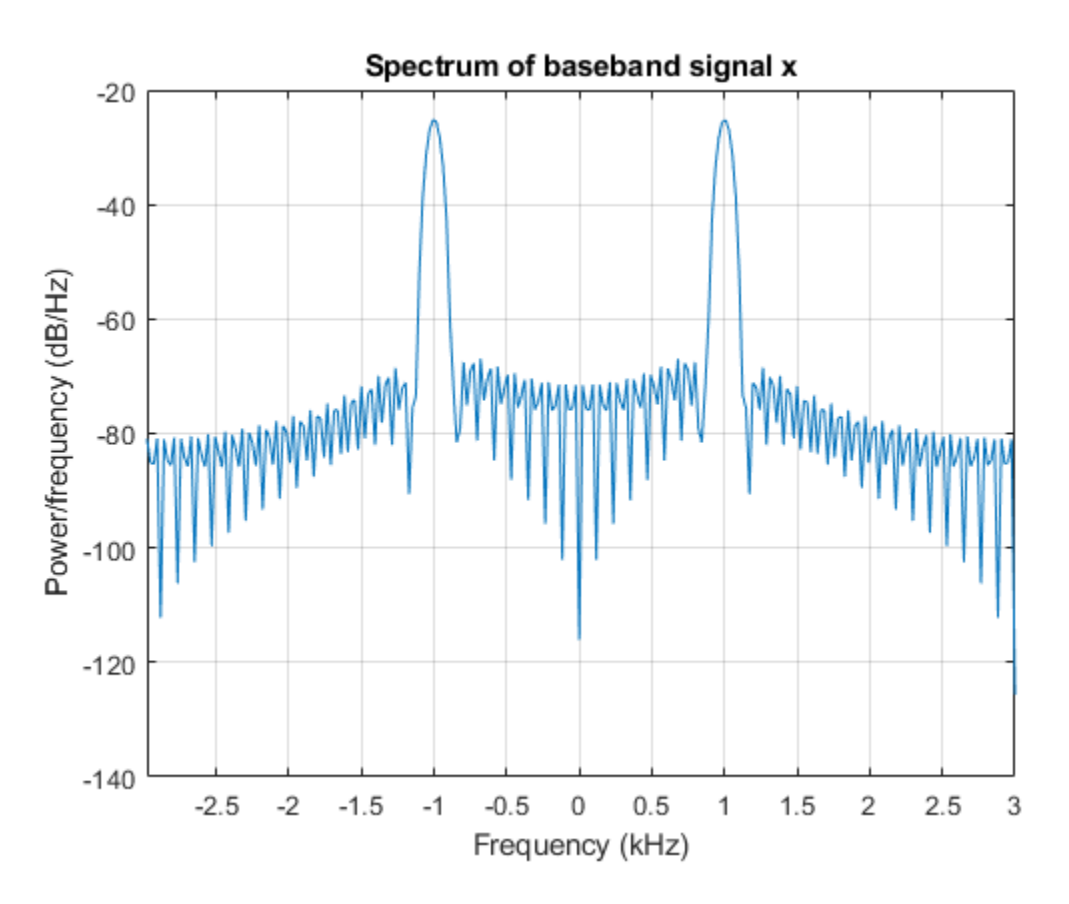

Up convert the signal and visualize the spectrum

```
xUp = upConv(x); % up convertwindow = hamming(floor(length(xUp)/10));
figure; pwelch(xUp,window,[],[],20*Fs,'centered');
title('Spectrum of up converted signal xUp')
```
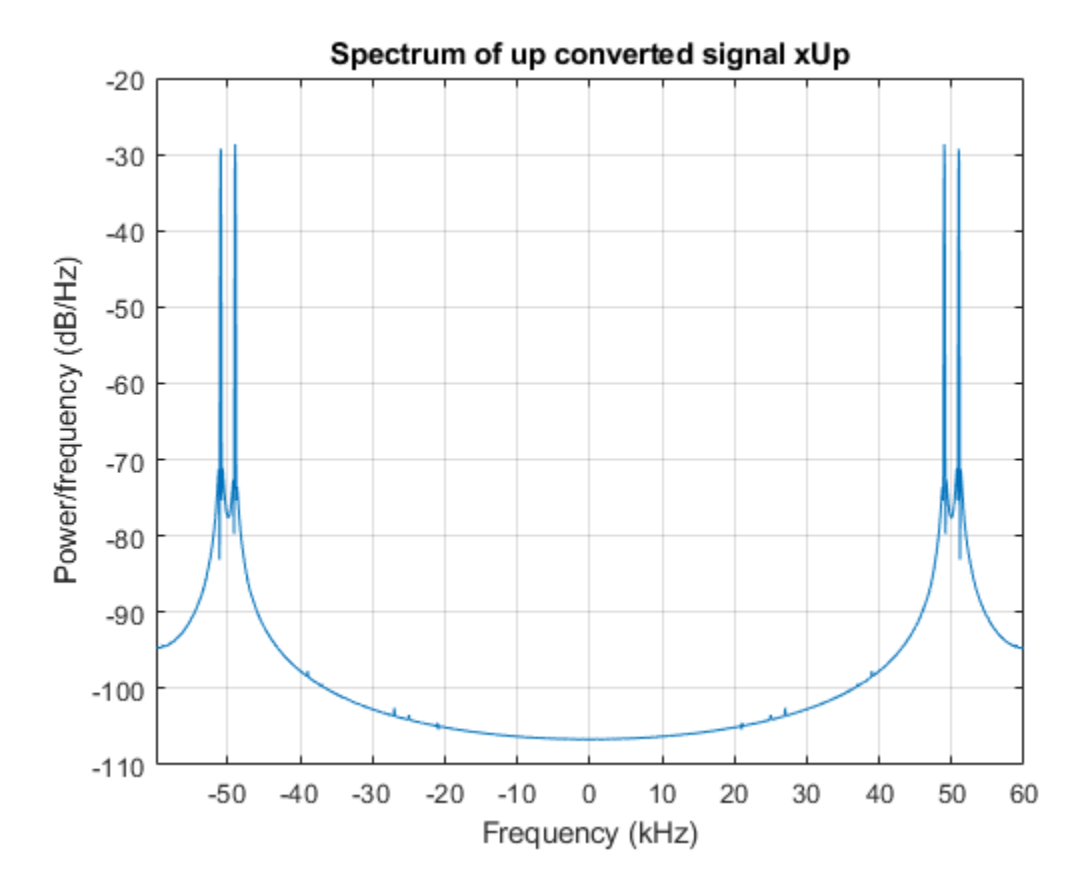

Down convert the signal and visualize the spectrum

```
xDown = dwnConv(xUp); % down convertwindow = \text{hamming}(\text{floor}(\text{length}(\text{xDown})/10));figure; pwelch(xDown,window,[],[],Fs,'centered')
title('Spectrum of down converted signal xDown')
```
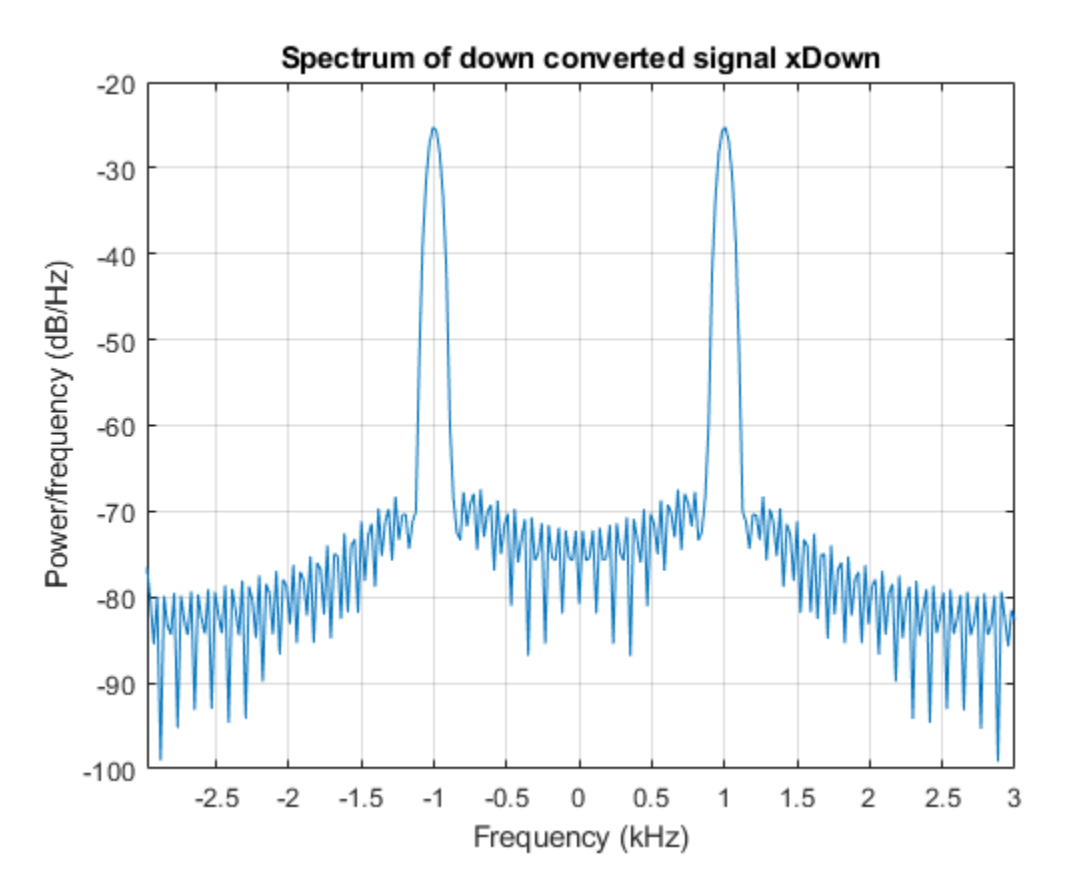

Visualize the response of the decimation filters

```
visualizeFilterStages(dwnConv)
```
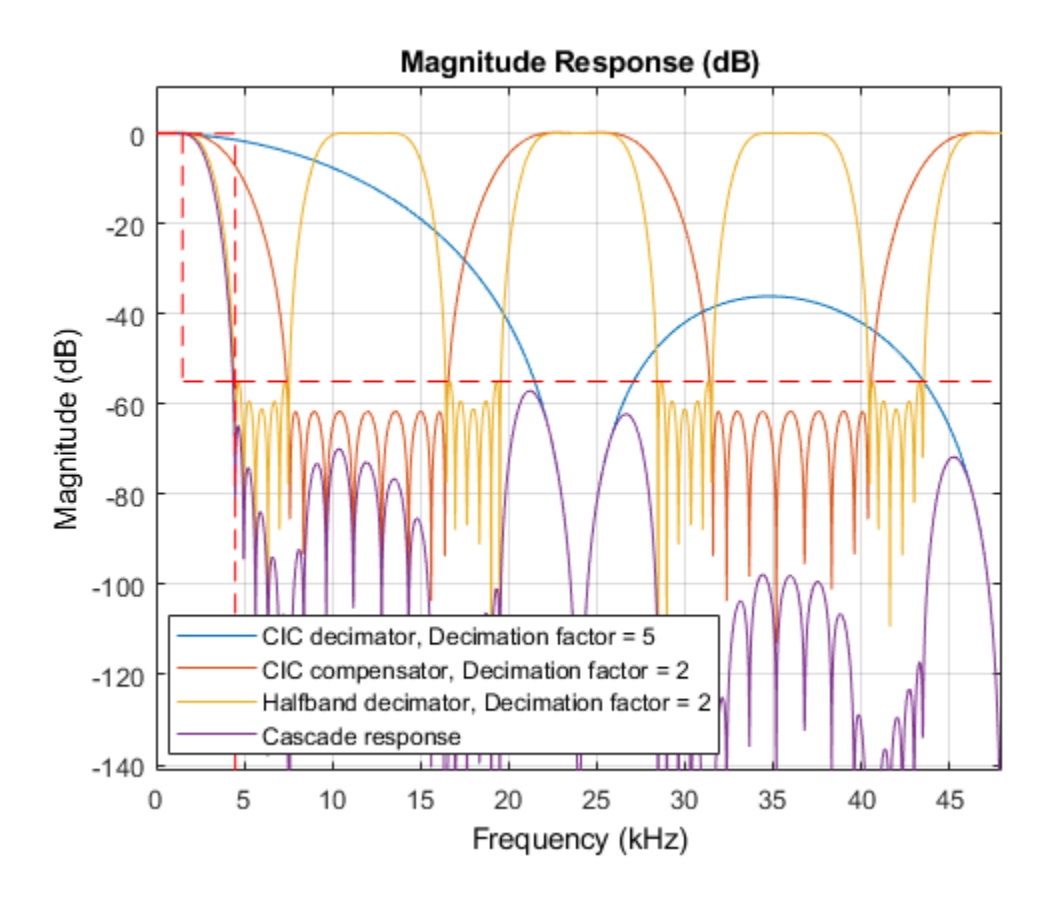

#### **Get Decimation Factors**

Get decimation factors of each filter stage of the dsp.DigitalDownConverter System object™.

Create a dsp.DigitalDownConverter System object with the default settings. Using the getDecimationFactors function, obtain the decimation factors of each stage of the object.

```
dwnConv = dsp.DigitalDownConverter
```

```
dwnConv = dsp.DigitalDownConverter with properties:
            DecimationFactor: 100
          MinimumOrderDesign: true
                    Bandwidth: 200000
     StopbandFrequencySource: 'Auto'
              PassbandRipple: 0.1000
         StopbandAttenuation: 60
                   Oscillator: 'Sine wave'
             CenterFrequency: 14000000
                   SampleRate: 30000000
   Show all properties
M = getDecimationFactors(dwnConv) %#ok
M = 1×3
```
25 2 2

The DecimationFactor property of the object is set to 100. The output M is by default a 1-by-3 vector, where each element in the vector is a factor of the overall decimation factor.

When you set the DecimationFactor to a 1-by-2 vector, the object bypasses the third filter stage and sets the decimation factor of the first and second filtering stages to the values in the first and second vector elements respectively.

#### dwnConv.DecimationFactor = [10 10]

```
dwnConv = 
   dsp.DigitalDownConverter with properties:
            DecimationFactor: [10 10]
          MinimumOrderDesign: true
                    Bandwidth: 200000
     StopbandFrequencySource: 'Auto'
              PassbandRipple: 0.1000
         StopbandAttenuation: 60
                   Oscillator: 'Sine wave'
             CenterFrequency: 14000000
                   SampleRate: 30000000
```
Show all properties

M = getDecimationFactors(dwnConv)

```
M = 1×2
    10 10
```
The output of the getDecimationFactors function is now a 1-by-2 vector.

### **Algorithms**

The object downconverts the input signal by multiplying it with a complex exponential with center frequency equal to the value in the CenterFrequency property. The object downsamples the frequency downconverted signal using a cascade of three decimation filters. In this case, the filter cascade consists of a CIC decimator, a CIC compensator, and a third FIR decimation stage. The following block diagram shows the architecture of the digital down converter.

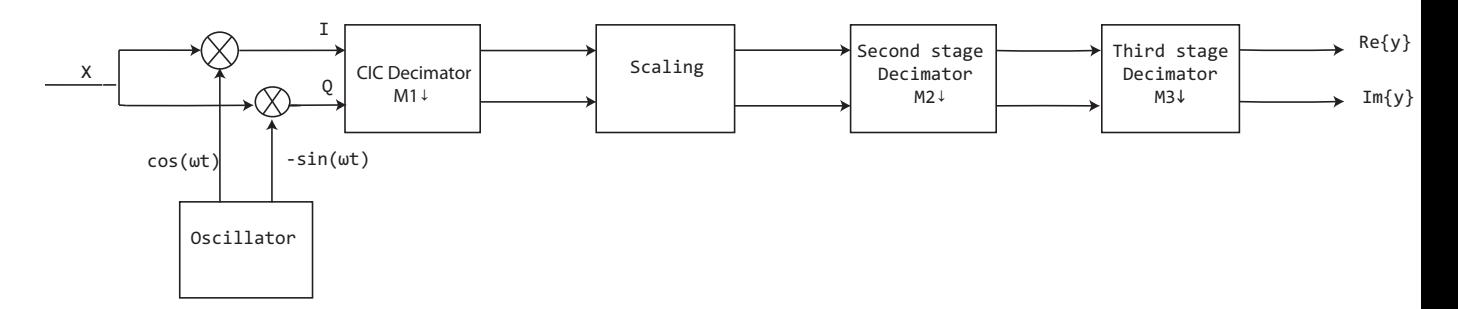

The scaling section normalizes the CIC gain and the oscillator power. It may also contain a correction factor to achieve the desired ripple specification. When you set the **Oscillator** property to InputPort, the normalization factor does not include the oscillator power factor. Depending on the setting of the **DecimationFactor** property, you may be able to bypass the third filter stage. When the input data type is double or single,

the object implements an *N*-section CIC decimation filter as an FIR filter with a response that corresponds to a cascade of *N* boxcar filters. A true CIC filter with actual comb and integrator sections is implemented when the input data is of a fixed-point type. The CIC filter is emulated with an FIR filter so that you can run simulations with floating-point data.

The following block diagram represents the DDC arithmetic with single or doubleprecision, floating-point inputs.

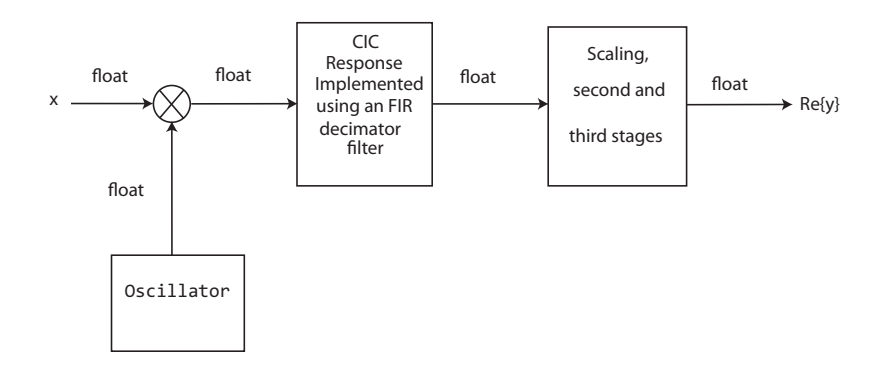

# **Extended Capabilities**

### **C/C++ Code Generation**

Generate C and C++ code using MATLAB® Coder™.

Usage notes and limitations:

See "System Objects in MATLAB Code Generation" (MATLAB Coder).

## **Fixed-Point Conversion**

Convert floating-point algorithms to fixed point using Fixed-Point Designer™.

The following block diagram represents the DDC arithmetic with signed fixed-point inputs.

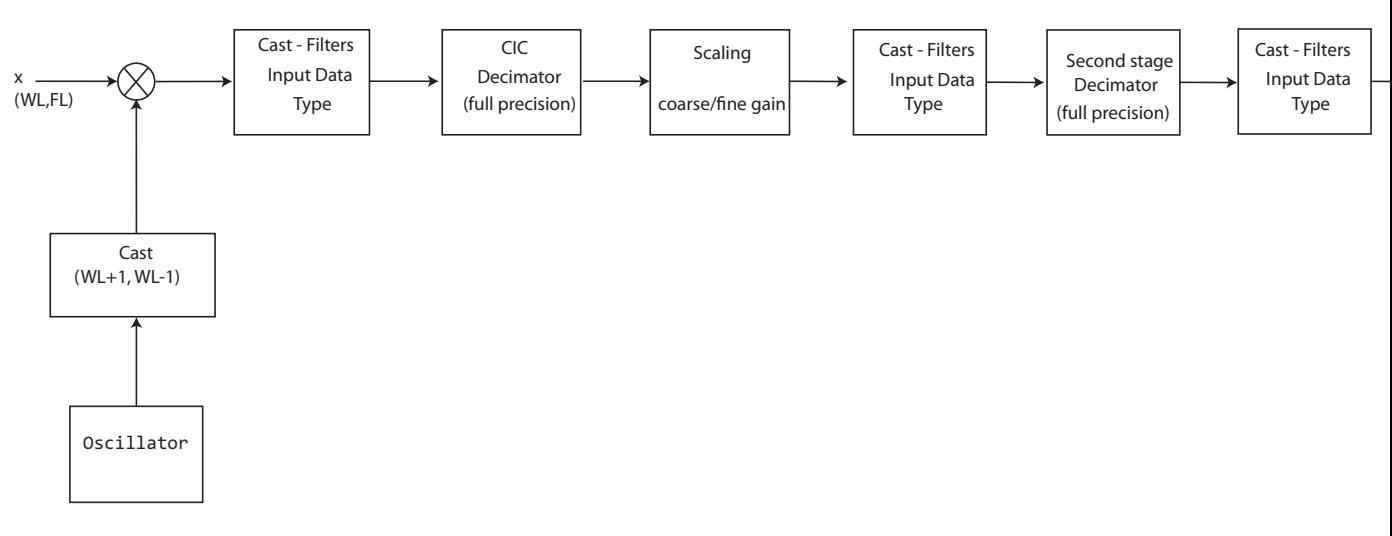

- WL is the word length of the input, and FL is the fraction length of the input.
- The input of each filter is cast to the data type specified in the **FiltersInputDataType** and **CustomFiltersInputDataType** properties.
- The oscillator output is cast to a word length equal to the input word length plus one. The fraction length is equal to the input word length minus one.
- The scaling at the output of the CIC decimator consists of coarse- and fine-gain adjustments. The coarse gain is achieved using the reinterpretcast function on the CIC decimator output. The fine gain is achieved using full-precision multiplication.

The following figure depicts the coarse- and fine-gain operations.

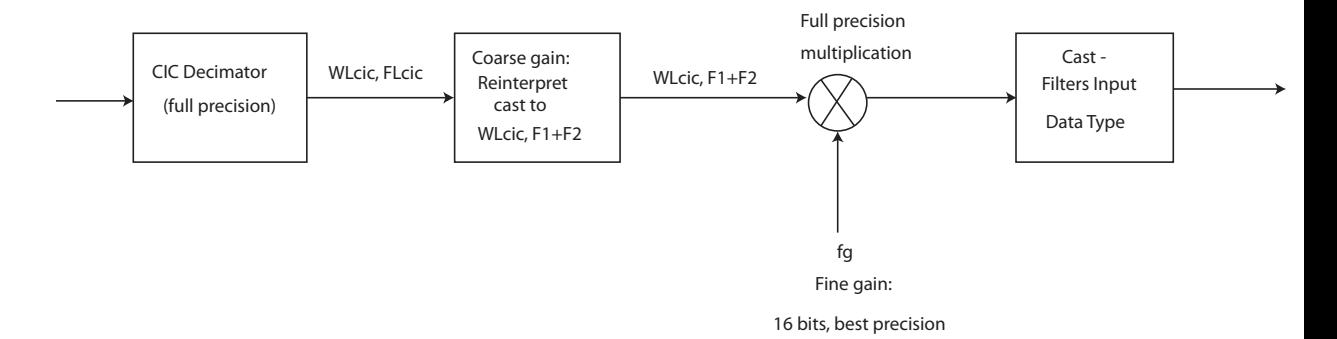

If the normalization gain is G (where  $0 <$ G≦1), then:

- WLcic is the word length of the CIC decimator output and FLcic is the fraction length of the CIC decimator output
- F1 = abs ( $nextpow2(G)$ ), indicating the part of G achieved using bit shifts (coarse gain)
- F2 = fraction length specified by the **FiltersInputDataType** and **CustomFiltersInputDataType** properties
- fg = fi( $(2^{\circ}$ F1)\*G, true, 16), indicating that the remaining gain cannot be achieved with a bit shift (fine gain)

# **See Also**

#### **Functions**

[fvtool](#page-4109-0) | [generatehdl](#page-4842-0) | [getDecimationFactors](#page-4883-0) | [getFilterOrders](#page-4899-0) | [getFilters](#page-4902-0) | [groupDelay](#page-4906-0) | [visualizeFilterStages](#page-5515-0)

#### **System Objects**

[dsp.DigitalUpConverter](#page-2584-0)

#### **Blocks**

[Digital Down-Converter](#page-541-0) | [Digital Up-Converter](#page-553-0)

### **Topics**

"Digital Up and Down Conversion for Family Radio Service" "Design and Analysis of a Digital Down Converter"

#### **Introduced in R2012a**

# <span id="page-2584-0"></span>**dsp.DigitalUpConverter System object**

#### **Package:** dsp

Interpolate digital signal and translate it from baseband to Intermediate Frequency (IF) band

## **Description**

The DigitalUpConverter object interpolates digital signal, and translates it from baseband to Intermediate Frequency (IF) band.

To digitally up convert the input signal:

- **1** Define and set up your digital up converter. See "Construction" on page 4-563.
- **2** Call [step](#page-2603-0) to upconvert the input according to the properties of dsp.DigitalUpConverter. The behavior of step is specific to each object in the toolbox.

**Note** Starting in R2016b, instead of using the step method to perform the operation defined by the System object, you can call the object with arguments, as if it were a function. For example,  $y = step(obj, x)$  and  $y = obj(x)$  perform equivalent operations.

# **Construction**

upConv = dsp.DigitalUpConverter returns a digital up-converter (DUC) System object, upConv. The object up samples the input signal using a cascade of three interpolation filters. This object frequency upconverts the up sampled signal by multiplying it with a complex exponential with center frequency equal to the value in the CenterFrequency property. In this case, the filter cascade consists of a first FIR interpolation stage, a CIC compensator, and a CIC interpolator. The following block diagram shows the architecture of the digital up converter.

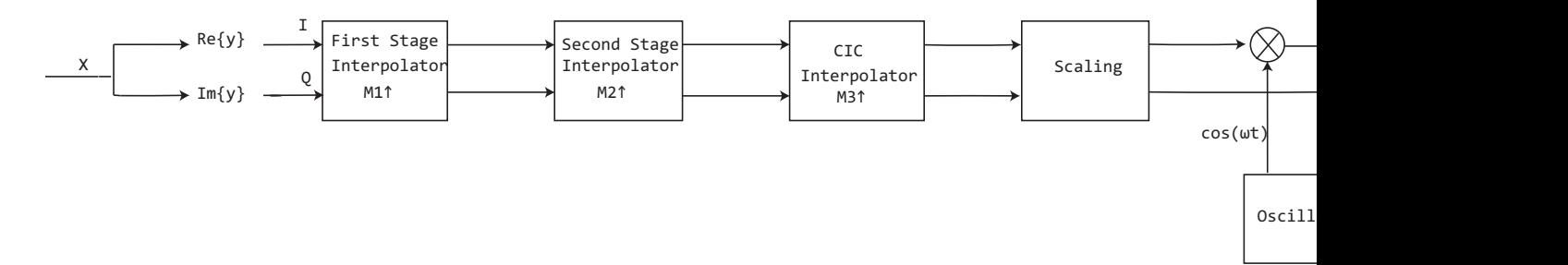

The scaling section normalizes the CIC gain and the oscillator power. It may also contain a correction factor to achieve the desired ripple specification. Depending on the setting of the **InterpolationFactor** property, you may be able to bypass the first filter stage. When the input data type is double or single, the object implements an N-section CIC interpolation filter as an FIR filter with a response that corresponds to a cascade of *N* boxcar filters. A true CIC filter with actual comb and integrator sections is implemented when the input data is of a fixed-point type. The CIC filter is emulated with an FIR filter so that you can run simulations with floating-point data.

The following diagram represents the DUC arithmetic with single or double-precision, floating-point inputs.

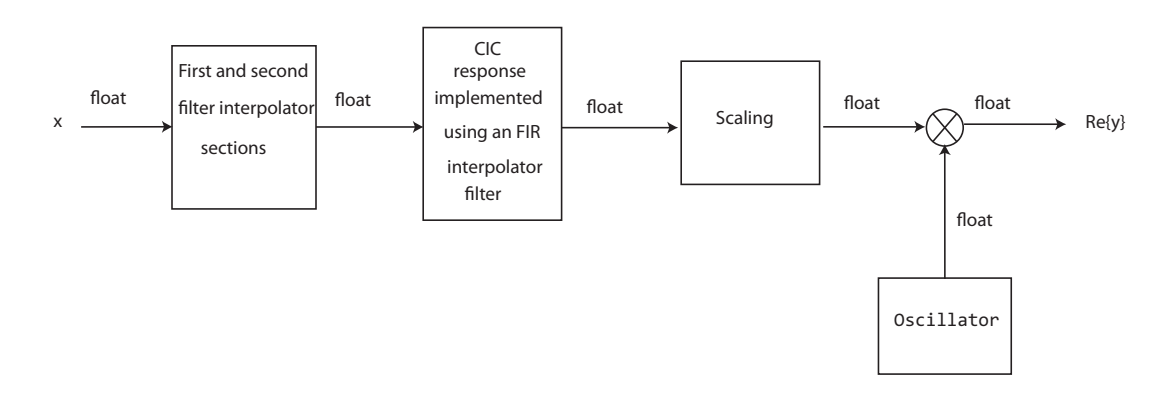

The following block diagram represents the DUC arithmetic with signed fixed-point inputs.

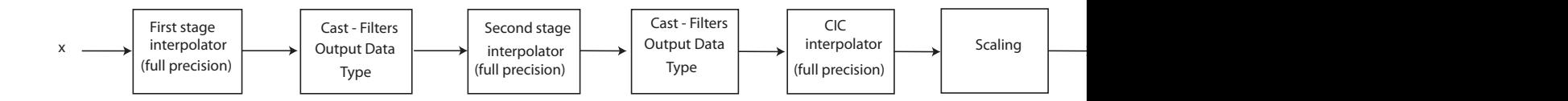

- WL is the word length of the input, and FL is the fraction length of the input.
- The output of each filter is cast to the data type specified in the **FiltersOutputDataType** and **CustomFiltersOutputDataType** properties. The casting of the CIC output occurs after the scaling factor is applied.
- The oscillator output is cast to a word length equal to the **FiltersOutputDataType** word length plus one. The fraction length is equal to the **FiltersOutputDataType** word length minus one.
- The scaling at the output of the CIC interpolator consists of coarse- and fine-gain adjustments. The coarse gain is achieved using the reinterpretcast function on the CIC interpolator output. The fine gain is achieved using full-precision multiplication.

The following figure depicts the coarse- and fine-gain operations.

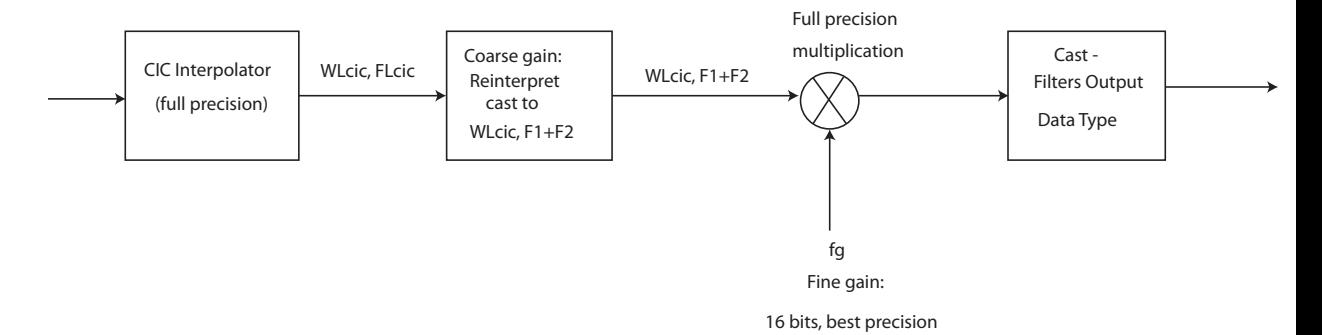

If the normalization gain is G (where  $0 < \leq 1$ ), then:

- WLcic is the word length of the CIC interpolator output and FLcic is the fraction length of the CIC interpolator output
- F1 = abs ( $nextpow2(G)$ ), indicating the part of G achieved using bit shifts (coarse gain)
- F2 = fraction length specified by the **FiltersOutputDataType** and **CustomFiltersOutputDataType** properties
- fg = fi( $(2^{\circ}F1)^*G$ , true, 16), indicating that the remaining gain cannot be achieved with a bit shift (fine gain)

upConv = dsp.DigitalUpConverter('*PropertyName*',*'PropertyValue'*) returns a DUC object, upConv, with each specified property set to the specified value. You can specify additional name-value pair arguments in any order as (Name1,Value1,...,NameN,ValueN).

## **Properties**

#### **SampleRate**

Sample rate of input signal

Set this property to a positive scalar. The value of this property multiplied by the total interpolation factor must be greater than or equal to twice the value of the CenterFrequency property. The default is 30 MHz.

#### **InterpolationFactor**

Interpolation factor

Set this property to a positive, integer scalar, or to a 1-by-2 or 1-by-3 vector of positive integers.

When you set this property to a scalar the object automatically chooses the interpolation factors for each of the three filtering stages.

When you set this property to a 1-by-2 vector, the object bypasses the first filter stage and sets the interpolation factor of the second and third filtering stages to the values in the first and second vector elements respectively. Both elements of the InterpolationFactor vector must be greater than one.

When you set this property to a 1-by-3 vector, the *i*th element of the vector specifies the interpolation factor for the *i*th filtering stage. The second and third elements of the InterpolationFactor vector must be greater than one and the first element must be 1 or 2. The default is 100.

#### **MinimumOrderDesign**

Minimum order filter design.

When you set this property to true, the object designs filters with the minimum order that meets the passband ripple, stopband attenuation, passband frequency, and stopband frequency specifications that you set using the PassbandRipple,

StopbandAttenuation, Bandwidth, StopbandFrequencySource, and StopbandFrequency properties. When you set this property tofalse, the object designs filters with orders that you specify in the FirstFilterOrder, SecondFilterOrder, and NumCICSections properties. The filter designs meet the passband and stopband frequency specifications that you set using the Bandwidth,

StopbandFrequencySource, and StopbandFrequency properties. The default is true.

#### **SecondFilterOrder**

Order of CIC compensation filter stage

Set this property to a positive, integer scalar. This property applies when you set the MinimumOrderDesign property to false. The default is 12.

#### **FirstFilterOrder**

Order of first filter stage

Set this property to a positive, integer, even scalar. When you set the InterpolationFactor property to a 1-by-2 vector, the object ignores the FirstFilterOrder property because the first filter stage is bypassed. This property applies when you set the MinimumOrderDesign property to false. The default is 10.

#### **NumCICSections**

Number of sections of CIC interpolator

Set this property to a positive, integer scalar. This property applies when you set the MinimumOrderDesign property to false. The default is 3.

#### **Bandwidth**

Two-sided bandwidth of input signal in Hz .

Set this property to a positive, integer scalar. The object sets the passband frequency of the cascade of filters to one-half of the value that you specify in the Bandwidth property. The default is 200 kHz.

#### **StopbandFrequencySource**

Source of stopband frequency.

Specify the source of the stopband frequency as one of Auto | Property. The default is Auto. When you set this property to Auto, the object places the cutoff frequency of the cascade filter response at approximately  $F_c$   $=$  <code>SampleRate/2</code> Hz, and computes the stopband frequency as  $F_{stop} = F_c + TW/2$ . *TW* is the transition bandwidth of the cascade response, computed as  $2{\times}(F_c{-}F_p)$ , and the passband frequency,  $F_p$ , equals <code>Bandwidth/2.</code>

#### **StopbandFrequency**

Stopband frequency in Hz.

Set this property to a double precision positive scalar. This property applies when you set the StopbandFrequencySource property to Property. The default is 150 kHz.

#### **PassbandRipple**

Passband ripple of cascade response in dB.

Set this property to a double precision, positive scalar. When you set the MinimumOrderDesign property to true, the object designs the filters so that the cascade response meets the passband ripple that you specify in the PassbandRipple property. This property applies when you set the MinimumOrderDesign property to true. The default is 0.1 dB.

#### **StopbandAttenuation**

Stopband attenuation of cascade response in dB.

Set this property to a double precision, positive scalar. When you set the MinimumOrderDesign property to true, the object designs the filters so that the cascade response meets the stopband attenuation that you specify in the StopbandAttenuation property. This property applies when you set the MinimumOrderDesign property to true. The default is 60 dB.

#### **Oscillator**

Type of oscillator.

Specify the oscillator as one of Sine wave | NCO. The default is Sine wave. When you set this property to Sine wave, the object frequency up converts the output of the interpolation filter cascade using a complex exponential signal obtained from samples of a sinusoidal trigonometric function. When you set this property to NCO the object performs frequency up conversion with a complex exponential obtained using a numerically controlled oscillator (NCO).

#### **CenterFrequency**

Center frequency of output signal in Hz.

Specify this property as a double precision, positive scalar. The value of this property must be less than or equal to half the product of the SampleRate property times the total interpolation factor. The object up converts the input signal so that the output spectrum centers at the frequency you specify in the CenterFrequency property. The default is 14 MHz.

#### **NumAccumulatorBits**

Number of NCO accumulator bits

Specify this property as an integer scalar in the range [1 128]. This property applies when you set the Oscillator property to NCO. The default is 16.

See also [dsp.NCO](#page-3374-0).

#### **NumQuantizedAccumulatorBits**

Number of NCO quantized accumulator bits.

Specify this property as an integer scalar in the range[1 128]. The value you specify for this property must be less than the value you specify in the NumAccumulatorBits property. This property applies when you set the Oscillator property to NCO. The default is 12.

See also [dsp.NCO](#page-3374-0).

#### **Dither**

Dither control for NCO.

When you set this property to true, the object uses the number of dither bits specified in the NumDitherBits property when applying dither to the NCO signal. This property applies when you set the Oscillator property to NCO. The default is true.

See also [dsp.NCO](#page-3374-0).

#### **NumDitherBits**

Number of NCO dither bits.

Specify this property as an integer scalar smaller than the number of accumulator bits that you specify in the NumAccumulatorBits property. This property applies when you set the Oscillator property to NCO and the Dither property to true. The default is 4.

See also [dsp.NCO](#page-3374-0).
### **Fixed-Point Properties**

### **FiltersOutputDataType**

Data type of output of each filter stage

Specify the data type at the output of the first (if it has not been bypassed), second, and third filter stages as one of Same as input | Custom. The default is Same as input. The object casts the data at the output of each filter stage according to the value you set in this property. For the CIC stage, the casting is done after the signal has been scaled by the normalization factor.

#### **CustomFiltersOutputDataType**

Fixed-point data type of output of each filter stage

Specify the filters output fixed-point type as a scaled numerictype object with a Signedness of Auto. This property applies when you set the FiltersOutputDataType property to Custom. The default is numerictype([],16,15).

#### **OutputDataType**

Data type of output

Specify the data type of output as Same as input | Custom. The default is Same as input.

#### **CustomOutputDataType**

Fixed-point data type of output

Specify the output fixed-point type as a scaled numerictype object with a Signedness of Auto. This property applies when you set the OutputDataType property to Custom. The default is numerictype( $[1, 16, 15)$ .

### **Methods**

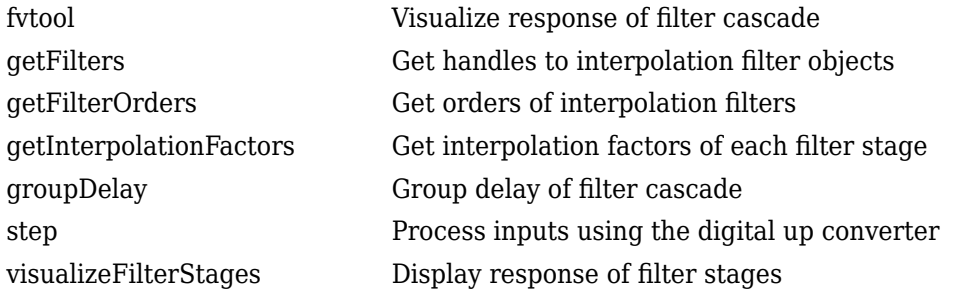

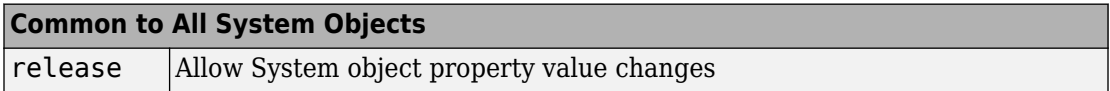

### **Examples**

### **Upconvert a Sine Wave Signal**

Create a digital up converter object that upsamples a 1 KHz sinusoidal signal by a factor of 20, and up converts it to 50 KHz.

**Note**: This example runs only in R2016b or later. If you are using an earlier release, replace each call to the function with the equivalent step syntax. For example, myObject(x) becomes step(myObject,x).

#### **Initialization**

Create a sine wave generator to obtain the 1 KHz sinusoidal signal with a sample rate of 6 KHz.

```
Fs = 6e3; % Sample ratesine = dsp.SineWave('Frequency',1000,'SampleRate', Fs,'SamplesPerFrame',1024);
x = sine(); % generate signal
```
Create a DUC object. Use minimum order filter designs and set the passband ripple to 0.2 dB and the stopband attenuation to 55 dB. Set the double sided signal bandwidth to 2 KHz.

```
upConv = dsp.DigitalUpConverter(...
      'InterpolationFactor', 20,...
 'SampleRate', Fs,...
 'Bandwidth', 2e3,...
      'StopbandAttenuation', 55,...
      'PassbandRipple',0.2,...
      'CenterFrequency',50e3);
```
Create a spectrum estimator to visualize the signal spectrum before and after up converting.

```
window = hamming(floor(length(x)/10));
figure; pwelch(x,window,[],[],Fs,'centered')
title('Spectrum of baseband signal x')
```
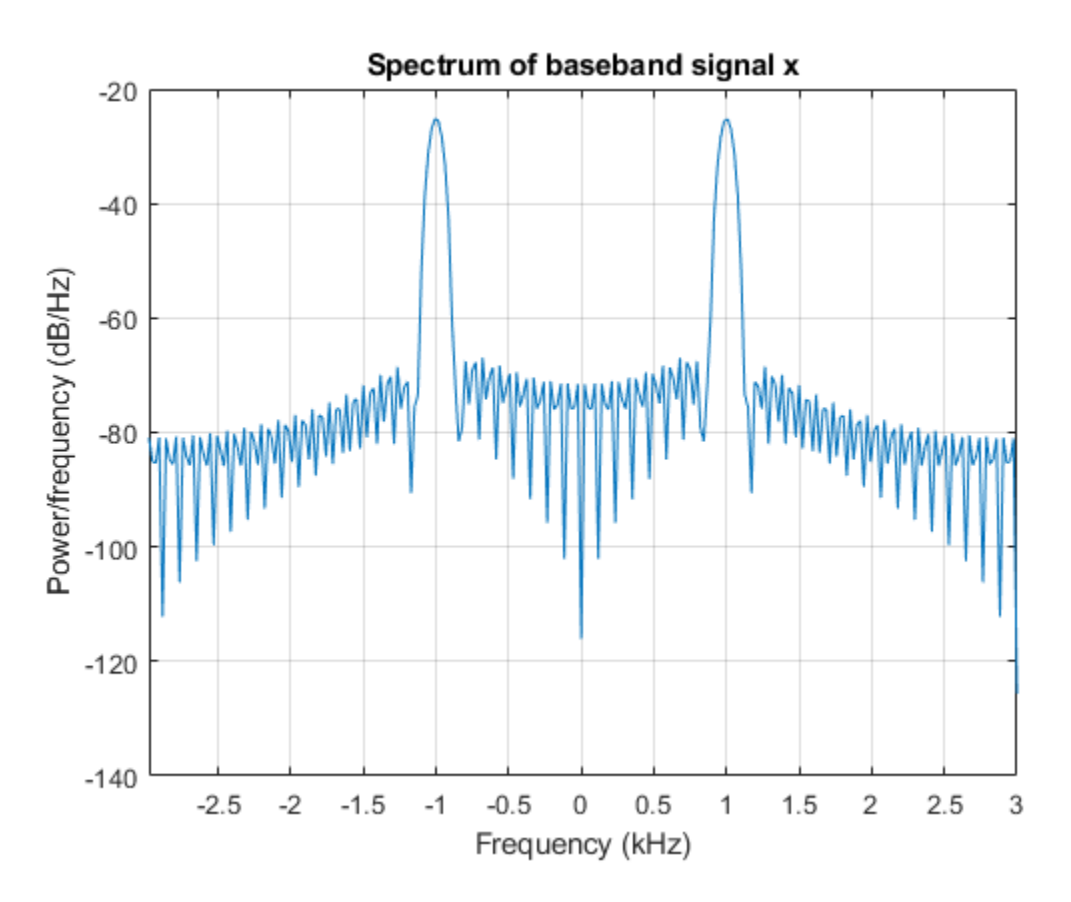

#### **Upconvert the Signal and Visualize the Spectrum**

```
xUp = upConv(x); % up convert window = hamming(floor(length(xUp)/10));
 figure; pwelch(xUp,window,[],[],20*Fs,'centered')
 title('Spectrum of up converted signal xUp')
```
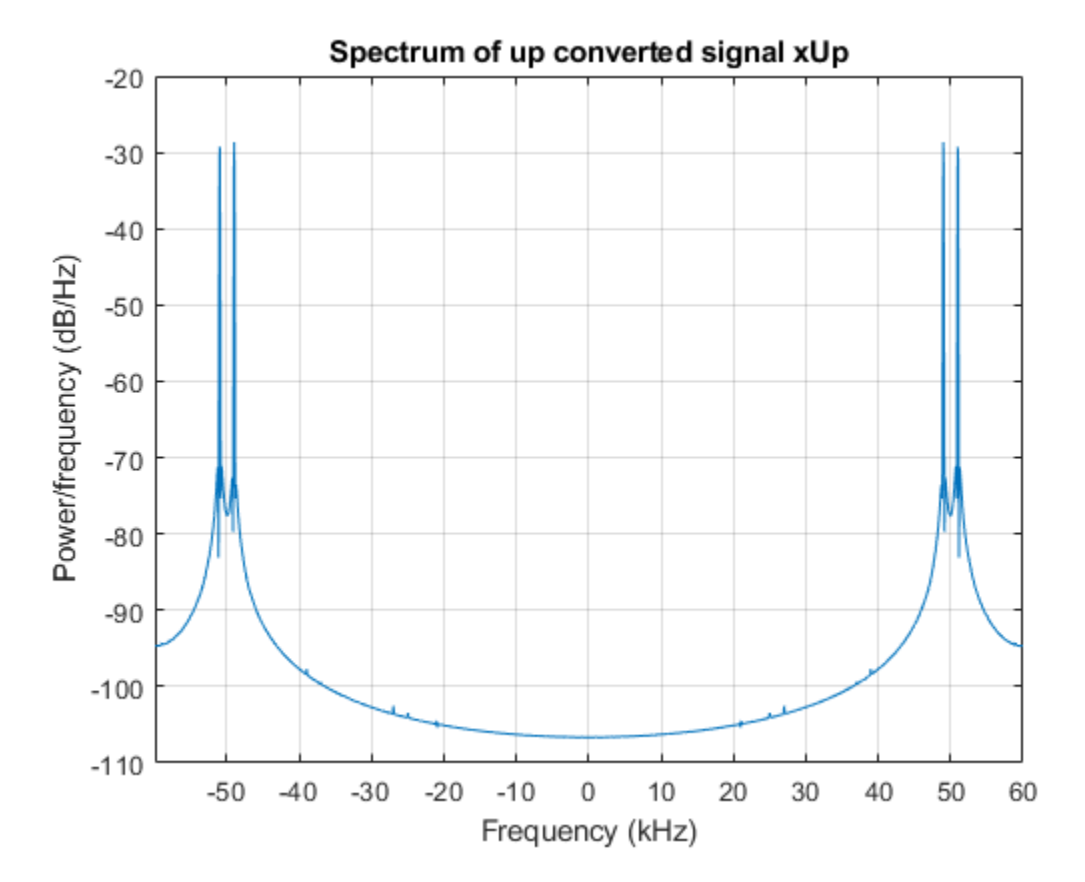

Visualize the response of the interpolation filters visualizeFilterStages(upConv)

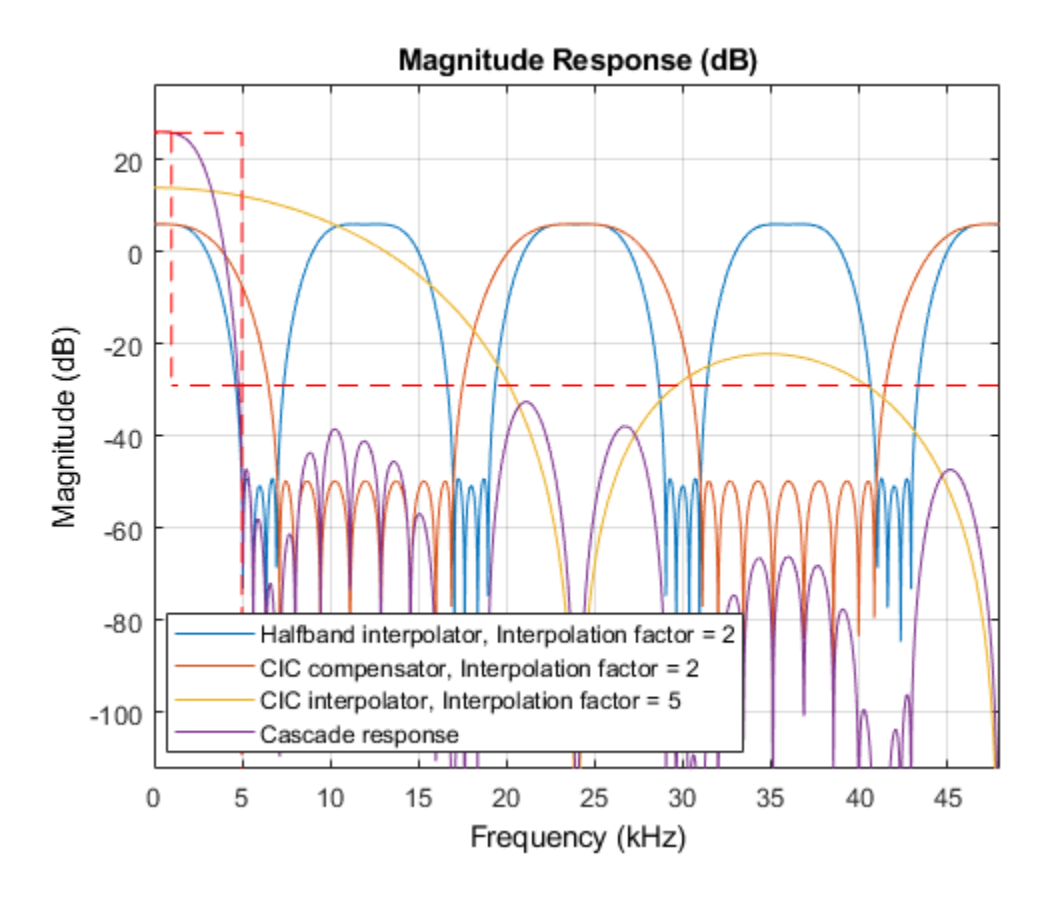

### **Related Examples**

- "Digital Up and Down Conversion for Family Radio Service"
- "Design and Analysis of a Digital Down Converter"

# **Extended Capabilities**

### **C/C++ Code Generation**

Generate C and C++ code using MATLAB® Coder™.

Usage notes and limitations:

See "System Objects in MATLAB Code Generation" (MATLAB Coder).

### **See Also**

[Digital Down-Converter](#page-541-0) | [Digital Up-Converter](#page-553-0) | [dsp.DigitalDownConverter](#page-2564-0)

### **Introduced in R2012a**

#### fvtool

# <span id="page-2598-0"></span>**fvtool**

**System object:** dsp.DigitalUpConverter **Package:** dsp

Visualize response of filter cascade

# **Syntax**

```
fvtool(upConv)
fvtool(upConv,..,'Arithmetic',ARITH,...)
fvtool(upConv,..., PROP1, VALUE1,PROP2,VALUE2)
```
## **Description**

fvtool(upConv) plots the magnitude response of the cascade of filters. By default, the object plots the cascade response up to the second CIC null frequency (or to the first when only one CIC null exists). When you set the FilterSpecification property to Design parameters the method plots a mask based on the filter specifications.

fvtool(upConv,..,'Arithmetic',ARITH,...) specifies the arithmetic of the filter cascade. You set input ARITH to double, single, or fixed-point. When object upConv is in an unlocked state you must specify the arithmetic. When object upConv is in a locked state the arithmetic input is ignored.

fvtool(upConv,..., PROP1, VALUE1,PROP2,VALUE2) launches FVTool and sets the specified FVTool properties to the specified values.

# <span id="page-2599-0"></span>**getFilters**

**System object:** dsp.DigitalUpConverter **Package:** dsp

Get handles to interpolation filter objects

### **Syntax**

S = getFilters(upConv) getFilters(upConv,'Arithmetic',ARITH)

## **Description**

S = getFilters(upConv) returns a structure, S, with copies of the filter System objects and the CIC normalization factor that form the interpolation filter cascade. The FirstFilterStage structure field is empty if the first filter stage has been bypassed. The CIC normalization factor equals the inverse of the CIC filter gain. In some cases, this gain includes a correction factor to ensure that the cascade response meets the ripple specifications.

getFilters(upConv,'Arithmetic',ARITH) specifies the arithmetic of the filter stages. You set ARITH to double, single, or fixed-point. When object upConv is in an unlocked state, you must specify the arithmetic input. When object upConv is in a locked state, the arithmetic input is ignored.

When upConv is in an unlocked state, and you specify the arithmetic as fixed-point, the getFilters method returns filter System objects. The custom coefficient data type properties of these System objects are set to the values that the dsp.DigitalUpConverter System object uses to process data when you call the step method. All other fixed-point properties are set to their default values.

When upConv is in a locked state, and the input to the step method is of a fixed-point data type, the getFilters method returns filter System objects. All fixed-point properties of these System objects are set to the exact values that the dsp.DigitalUpConverter System object uses to process the data.

# <span id="page-2600-0"></span>**getFilterOrders**

**System object:** dsp.DigitalUpConverter **Package:** dsp

Get orders of interpolation filters

### **Syntax**

S = getFilterOrders(upConv)

## **Description**

S = getFilterOrders(upConv) returns a structure, S, that contains the orders of the interpolation filter stages. The FirstFilterOrder structure field will be empty if the first filter stage has been bypassed.

# <span id="page-2601-0"></span>**getInterpolationFactors**

**System object:** dsp.DigitalUpConverter **Package:** dsp

Get interpolation factors of each filter stage

## **Syntax**

M = getInterpolationFactors(upConv)

## **Description**

 $M = getInterpolationFactors (upConv) returns a vector, M, with the interpolation$ factors of each filter stage. If the first filter stage is bypassed, then M is a 1-by-2 vector containing the interpolation factors of the second and third stages in the first and second elements respectively. If the first filter stage is not bypassed then M is a 1-by-3 vector containing the interpolation factors of the first, second and third filter stages.

# <span id="page-2602-0"></span>**groupDelay**

**System object:** dsp.DigitalUpConverter **Package:** dsp

Group delay of filter cascade

### **Syntax**

 $D =$  groupDelay(upConv, N) [D,F] = groupDelay(upConv,N)

## **Description**

 $D =$  groupDelay(upConv, N) returns a vector of group delays, D, evaluated at N frequency points equally spaced around the upper half of the unit circle. If you don't specify N, it defaults to 8192.

[D,F] = groupDelay(upConv,N) returns a vector, F, of frequencies at which the group delay has been computed.

# <span id="page-2603-0"></span>**step**

**System object:** dsp.DigitalUpConverter **Package:** dsp

Process inputs using the digital up converter

### **Syntax**

 $Y = step(upConv, X)$ 

### **Description**

**Note** Starting in R2016b, instead of using the step method to perform the operation defined by the System object, you can call the object with arguments, as if it were a function. For example,  $y = step(obj, x)$  and  $y = obj(x)$  perform equivalent operations.

Y = step(upConv,X) takes a real or complex input column vector X and outputs an up sampled and frequency up converted signal Y. X can be of data type double, single, signed integer, or signed fixed point (fi objects). The length of Y is equal to the length of X multiplied by the InterpolationFactor. When the data type of X is double or single precision, the data type of Y is the same as that of X. When the data type of X is of a fixed point type, the data type of Y is defined by the OutputDataType property.

# <span id="page-2604-0"></span>**visualizeFilterStages**

**System object:** dsp.DigitalUpConverter **Package:** dsp

Display response of filter stages

### **Syntax**

```
visualizeFilterStages(upConv)
visualizeFilterStages(upConv,'Arithmetic',ARITH)
fvt = visualizeFilterStages(upConv)
```
### **Description**

visualizeFilterStages(upConv) plots the magnitude response of the filter stages and of the cascade response. When the FilterSpecification property is set to Design parameters the method plots a mask based on the filter specifications. By default, the object plots the response of the filters up to the second CIC null frequency (or to the first when only one CIC null exists).

visualizeFilterStages(upConv,'Arithmetic',ARITH) specifies the arithmetic of the filter stages. You set input ARITH to 'double', 'single', or 'fixed-point'. When object upConv is in an unlocked state you must specify the arithmetic. When object upConv is in a locked state the arithmetic input is ignored.

fvt = visualizeFilterStages(upConv) returns the handle to the FVTool object.

# <span id="page-2605-0"></span>**dsp.DyadicAnalysisFilterBank System object**

#### **Package:** dsp

Dyadic analysis filter bank

## **Description**

The dsp.DyadicAnalysisFilterBank System object decomposes a broadband signal into a collection of subbands with smaller bandwidths and slower sample rates. The System object uses a series of highpass and lowpass FIR filters to provide approximate octave band frequency decompositions of the input. Each filter output is downsampled by a factor of two. With the appropriate analysis filters and tree structure, the dyadic analysis filter bank is a discrete wavelet transform (DWT) or discrete wavelet packet transform (DWPT).

To obtain approximate octave band frequency decompositions of the input:

- **1** Create the dsp.DyadicAnalysisFilterBank object and set its properties.
- **2** Call the object with arguments, as if it were a function.

To learn more about how System objects work, see What Are System Objects? (MATLAB).

### **Creation**

### **Syntax**

dydan = dsp.DyadicAnalysisFilterBank dydan = dsp.DyadicAnalysisFilterBank(Name,Value)

### **Description**

dydan = dsp.DyadicAnalysisFilterBank constructs a dyadic analysis filter bank object, dydan, that computes the level-two discrete wavelet transform (DWT) of a column vector input. For a 2-D matrix input, the object transforms the columns using the Daubechies third-order extremal phase wavelet. The length of the input along the first dimension must be a multiple of 4.

dydan = dsp.DyadicAnalysisFilterBank(Name,Value) returns a dyadic analysis filter bank object, with each property set to the specified value.

### **Properties**

Unless otherwise indicated, properties are *nontunable*, which means you cannot change their values after calling the object. Objects lock when you call them, and the release function unlocks them.

If a property is *tunable*, you can change its value at any time.

For more information on changing property values, see System Design in MATLAB Using System Objects (MATLAB).

#### **Filter — Type of filter used in subband decomposition**

Custom (default) | Biorthogonal | Coiflets | Daubechies | Discrete Meyer | Haar | Reverse Biorthogonal | Symlets

Specify the type of filter used to determine the high and lowpass FIR filters in the dyadic analysis filter bank as Custom , Haar, Daubechies, Symlets, Coiflets, Biorthogonal, Reverse Biorthogonal, or Discrete Meyer. All property values except Custom require Wavelet Toolbox software. If the value of this property is Custom, the filter coefficients are specified by the values of the CustomLowpassFilter and CustomHighpassFilter properties. Otherwise, the dyadic analysis filter bank object uses the Wavelet Toolbox function wfilters to construct the filters. The following table lists supported wavelet filters and example syntax to construct the filters:

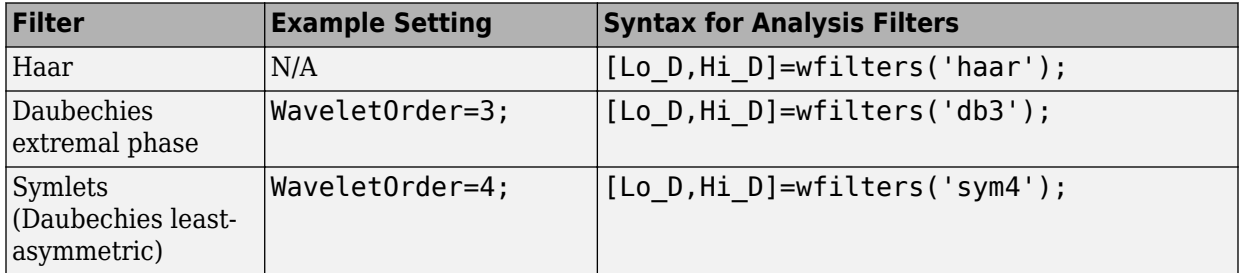

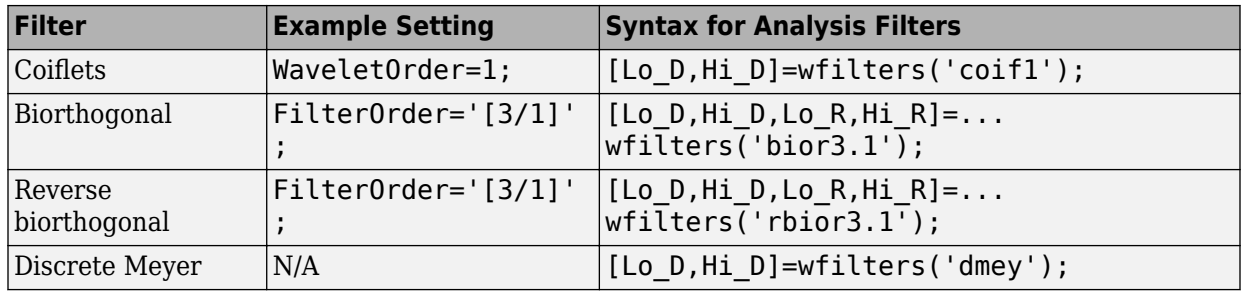

#### **CustomLowpassFilter — Lowpass FIR filter coefficients**

[0.0352 -0.0854 -0.1350 0.4599 0.8069 0.3327] (default) | row vector

Specify a vector of lowpass FIR filter coefficients, in powers of  $z<sup>1</sup>$ . Use a half-band filter that passes the frequency band stopped by the filter specified in the CustomHighpassFilter property. The default specifies a Daubechies third-order extremal phase scaling (lowpass) filter.

#### **Dependencies**

This property applies when you set the Filter property to Custom.

Data Types: single | double | int8 | int16 | int32 | int64 | uint8 | uint16 | uint32 | uint64

#### **CustomHighpassFilter — Highpass FIR filter coefficients**

[-0.3327 0.8069 -0.4599 -0.1350 0.0854 0.0352] (default) | row vector

Specify a vector of highpass FIR filter coefficients, in powers of  $z<sup>1</sup>$ . Use a half-band filter that passes the frequency band stopped by the filter specified in the CustomLowpassFilter property. The default specifies a Daubechies 3rd-order extremal phase wavelet (highpass) filter.

#### **Dependencies**

This property applies when you set the Filter property to Custom.

```
Data Types: single | double | int8 | int16 | int32 | int64 | uint8 | uint16 |
uint32 | uint64
```
#### **WaveletOrder — Order for orthogonal wavelets**

2 (default) | positive integer

Specify the order of the wavelet selected in the Filter property.

#### **Dependencies**

This property applies when you set the Filter property to an orthogonal wavelet: Daubechies (Daubechies extremal phase), Symlets (Daubechies least-asymmetric), or Coiflets.

Data Types: single | double | int8 | int16 | int32 | int64 | uint8 | uint16 | uint32 | uint64 | logical | fi

**FilterOrder — Analysis and synthesis filter orders for biorthogonal filters** 1 / 1 (default) | 1 / 3 | 1 / 5 | 2 / 2 | 2 / 4 | 2 / 6 | 2 / 8 | 3 / 1 | 3 / 3 | 3 / 5 | 3 / 7 | 3 / 9 | 4 / 4 | 5 / 5 | 6 / 8

Specify the order of the analysis and synthesis filter orders for biorthogonal filter banks as 1 / 1, 1 / 3, 1 / 5, 2 / 2, 2 / 4, 2 / 6, 2 / 8, 3 / 1, 3 / 3, 3 / 5, 3 / 7, 3 / 9, 4 / 4, 5 / 5, or 6 / 8. Unlike orthogonal wavelets, biorthogonal wavelets require different filters for the analysis (decomposition) and synthesis (reconstruction) of an input. The first number indicates the order of the synthesis (reconstruction) filter. The second number indicates the order of the analysis (decomposition) filter.

#### **Dependencies**

This property applies when you set the Filter property to Biorthogonal or Reverse Biorthogonal.

Data Types: char

**NumLevels — Number of filter bank levels used in analysis (decomposition)** 2 (default) | integer greater than or equal to 1

Specify the number of filter bank analysis levels a positive integer greater than or equal to 1. A level-*N* asymmetric structure produces *N*+1 output subbands. A level-*N* symmetric structure produces  $2<sup>N</sup>$  output subbands. The size of the input along the first dimension must be a multiple of 2*<sup>N</sup>*, where *N* is the number of levels.

```
Data Types: single | double | int8 | int16 | int32 | int64 | uint8 | uint16 |
uint32 | uint64
```
#### **TreeStructure — Structure of filter bank**

Asymmetric (default) | Symmetric

Specify the structure of the filter bank as Asymmetric or Symmetric. The asymmetric structure decomposes only the lowpass filter output from each level. The symmetric structure decomposes the highpass and lowpass filter outputs from each level. If the

analysis filters are scaling (lowpass) and wavelet (highpass) filters, the asymmetric structure is the discrete wavelet transform, while the symmetric structure is the discrete wavelet packet transform.

When this property is Symmetric, the output has  $2^N$  subbands each of size  $M/2^N$ . In this case, *M* is the length of the input along the first dimension and *N* is the value of the NumLevels property. When this property is Asymmetric, the output has *N*+1 subbands. The following equation gives the length of the output in the *k*th subband in the asymmetric case:

$$
M_k = \begin{cases} \frac{M}{2^k} & 1 \leq k \leq N \\ \frac{M}{2^N} & k = N + 1 \end{cases}
$$

### **Usage**

Note For versions earlier than R2016b, use the step function to run the System object<sup>™</sup> algorithm. The arguments to step are the object you created, followed by the arguments shown in this section.

For example,  $y = step(obj, x)$  and  $y = obj(x)$  perform equivalent operations.

### **Syntax**

 $y = dydan(x)$ 

### **Description**

 $y = dydan(x)$  computes the subband decomposition of the input x and outputs the dyadic subband decomposition in y as a single concatenated column vector or matrix of coefficients.

### **Input Arguments**

#### **x — Data input** column vector | matrix

Data input, specified as a column vector or a matrix. Each column of x is treated as an

independent input, and the number of rows of **x** must be a multiple of  $2^N$  , where  $N$  is the number of levels specified by the NumLevels property.

Data Types: single | double

### **Output Arguments**

### **y — Dyadic subband decomposition output**

column vector | matrix

Dyadic subband decomposition output, returned as a column vector or a matrix. The elements of y are ordered with the highest-frequency subband first followed by subbands in decreasing frequency.

When TreeStructure is set to Symmetric, the output has 2*<sup>N</sup>* subbands each of size *M*/2<sup>N</sup>. In this case, *M* is the length of the input along the first dimension, and *N* is the value of the NumLevels property. When TreeStructure is set to Asymmetric, the output has *N*+1 subbands. The following equation gives the length of the output in the *k*th subband in the asymmetric case:

$$
M_k = \begin{cases} \frac{M}{2^k} & 1 \leq k \leq N \\ \frac{M}{2^N} & k = N+1 \end{cases}
$$

Data Types: single | double

# **Object Functions**

To use an object function, specify the System object as the first input argument. For example, to release system resources of a System object named obj, use this syntax: release(obj)

### **Common to All System Objects**

step Run System object algorithm

- release Release resources and allow changes to System object property values and input characteristics
- reset Reset internal states of System object

### **Examples**

#### **Filter Square Wave Using Dyadic Filter Banks**

**Note**: This example runs only in R2016b or later. If you are using an earlier release, replace each call to the function with the equivalent step syntax. For example, myObject(x) becomes step(myObject,x).

Denoise square wave input using dyadic analysis and synthesis filter banks.

```
t = 0: .0001: .0511;x= square(2*pi*30*t);
xn = x' + 0.08*randn(length(x),1);
dydanl = dsp.DyadicAnalysisFilterBank;
```
The filter coefficients correspond to a haar wavelet.

```
dydanl.CustomLowpassFilter = [1/sqrt(2) 1/sqrt(2)];
dydanl.CustomHighpassFilter = [-1/sqrt(2) 1/sqrt(2)];
dydsyn = dsp.DyadicSynthesisFilterBank;
dydsyn.CustomLowpassFilter = [1/sqrt(2) 1/sqrt(2)];
dydsyn.CustomHighpassFilter = [1/sqrt(2) -1/sqrt(2)];
C = dydanl(xn);
```
Subband outputs.

 $C1 = C(1:256)$ ;  $C2 = C(257:384)$ ;  $C3 = C(385:512)$ ;

Set higher frequency coefficients to zero to remove the noise.

```
x_d = dydsyn([zeros(length(C1),1);...
     zeros(length(C2),1);C3]);
```
Plot the original and denoised signals.

```
subplot(2,1,1), plot(xn); title('Original noisy Signal');
subplot(2,1,2), plot(x_den); title('Denoised Signal');
```
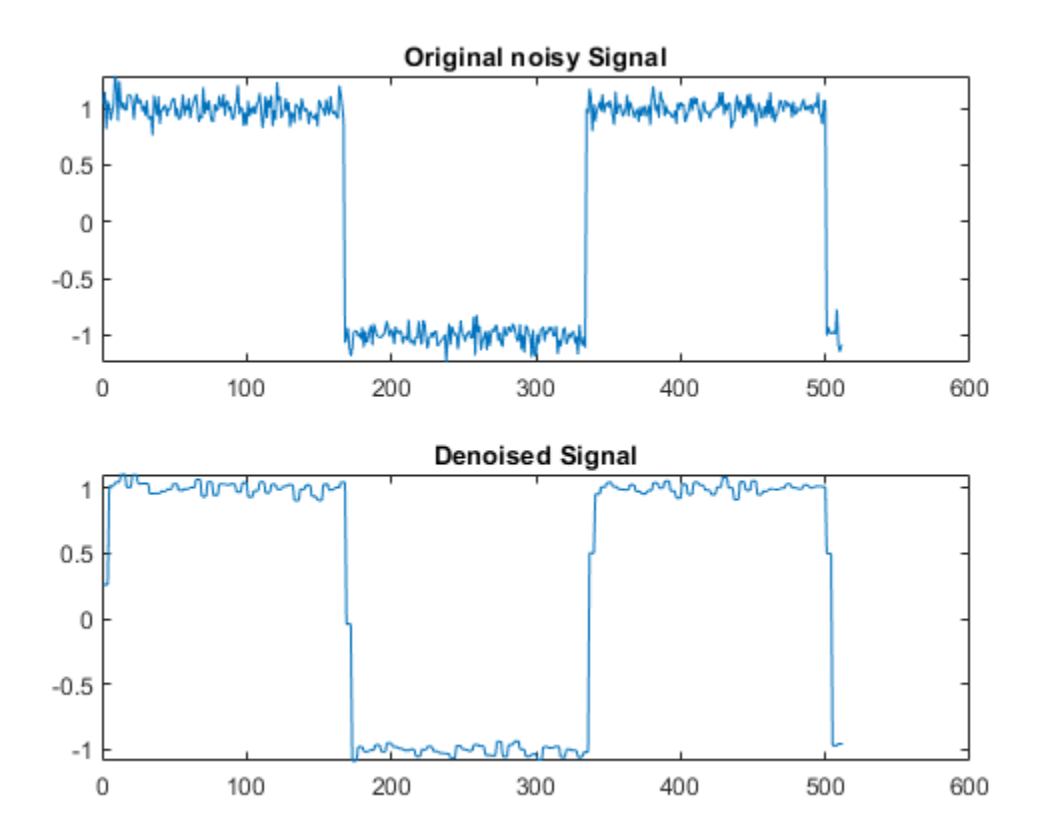

#### **Subband Ordering For Asymmetric Tree Structure Using Dyadic Analysis Filter Bank**

**Note**: This example runs only in R2016b or later. If you are using an earlier release, replace each call to the function with the equivalent step syntax. For example, myObject(x) becomes step(myObject,x).

Sampling frequency 1 kHz input length 1024

 $t = 0: .001:1.023;$  $x = square(2 * pi * 30 * t);$  $xn = x' + 0.08*$ randn(length(x),1);

Default asymmetric structure with order 3 extremal phase wavelet

```
dydan = dsp.DyadicAnalysisFilterBank;
Y = dydan(xn);
```
Level 2 yields 3 subbands (two detail-one approximation) Nyquist frequency is 500 Hz

```
D1 = Y(1:512); % subband approx. [250, 500] Hz
D2 = Y(513:768); % subband approx. [125, 250] Hz
Approx = Y(769:1024); % subband approx. [0, 125] Hz
```
#### **Subband Ordering For Symmetric Tree Structure Using Dyadic Analysis Filter Bank**

**Note**: This example runs only in R2016b or later. If you are using an earlier release, replace each call to the function with the equivalent step syntax. For example, myObject(x) becomes step(myObject,x).

Sampling frequency 1 kHz input length 1024.

```
t = 0: .001:1.023;x = square(2 * pi * 30 * t);xn = x' + 0.08*randn(length(x),1);
dydan = dsp.DyadicAnalysisFilterBank('TreeStructure',...
'Symmetric');
Y = dydan(xn);D1 = Y(1:256); % subband approx. [375,500] Hz
D2 = Y(257:512); % subband approx. [250, 375] Hz
D3 = Y(513:768); % subband approx. [125, 250] Hz
Approx = Y(769:1024); % subband approx. [0, 125] Hz
```
# **Algorithms**

This object implements the algorithm, inputs, and outputs described on the [Dyadic](#page-662-0) [Analysis Filter Bank](#page-662-0) block reference page. The object properties correspond to the block parameters, except:

The dyadic analysis filter bank object always concatenates the subbands into a single column vector for a column vector input, or into the columns of a matrix for a matrix input. This behavior corresponds to the block's behavior when you set the **Output** parameter to Single port.

### **See Also**

### **System Objects**

[dsp.DyadicSynthesisFilterBank](#page-2615-0) | [dsp.SubbandAnalysisFilter](#page-3675-0)

**Introduced in R2012a**

# <span id="page-2615-0"></span>**dsp.DyadicSynthesisFilterBank System object**

**Package:** dsp

Reconstruct signals from subbands

## **Description**

The dsp.DyadicSynthesisFilterBank System object reconstructs signals from subbands with smaller bandwidths and lower sample rates. The filter bank uses a series of highpass and lowpass FIR filters to repeatedly reconstruct the signal.

To reconstruct signals from subbands with smaller bandwidths and lower sample rates:

- **1** Create the dsp.DyadicSynthesisFilterBank object and set its properties.
- **2** Call the object with arguments, as if it were a function.

To learn more about how System objects work, see What Are System Objects? (MATLAB).

### **Creation**

### **Syntax**

dydsyn = dsp.DyadicSynthesisFilterBank dydsyn = dsp.DyadicSynthesisFilterBank(Name,Value)

### **Description**

dydsyn = dsp.DyadicSynthesisFilterBank returns a synthesis filter bank, dydsyn, that reconstructs a signal from its subbands with smaller bandwidths and smaller sample rates.

dydsyn = dsp.DyadicSynthesisFilterBank(Name,Value) returns a dyadic synthesis filter bank object, with each property set to the specified value.

### **Properties**

Unless otherwise indicated, properties are *nontunable*, which means you cannot change their values after calling the object. Objects lock when you call them, and the release function unlocks them.

If a property is *tunable*, you can change its value at any time.

For more information on changing property values, see System Design in MATLAB Using System Objects (MATLAB).

#### **Filter — Type of filter used in filter bank**

Custom (default) | Biorthogonal | Coiflets | Daubechies | Discrete Meyer | Haar | Reverse Biorthogonal | Symlets

Specify the type of filter used to determine the highpass and lowpass FIR filters in the filter bank as one of Custom, Haar, Daubechies, Symlets, Coiflets, Biorthogonal, Reverse Biorthogonal, or Discrete Meyer. If you set this property to Custom, the CustomLowpassFilter and CustomHighpassFilter properties specify the filter coefficients. Otherwise, the object uses the wfilters function to construct the filters. Depending on the filter, the WaveletOrder or "FilterOrder" on page 4-0 property might apply. For a list of the supported wavelets, see the following table.

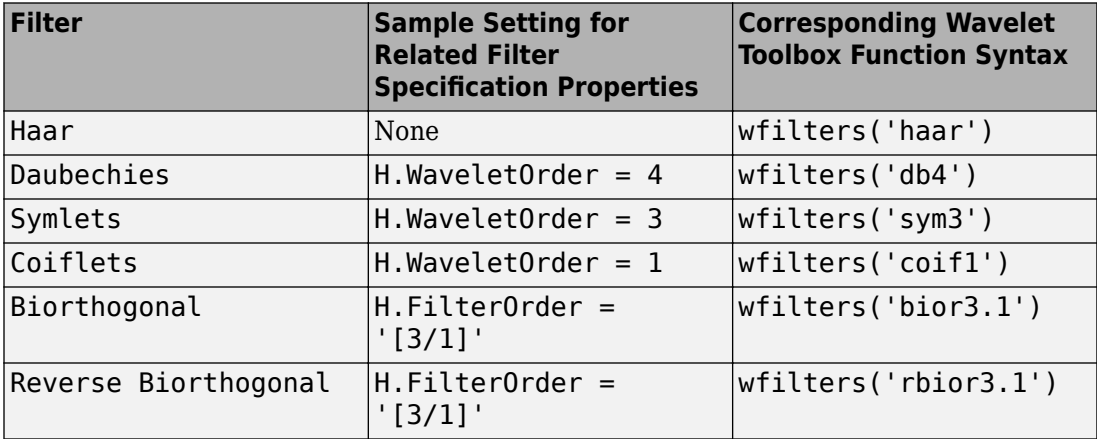

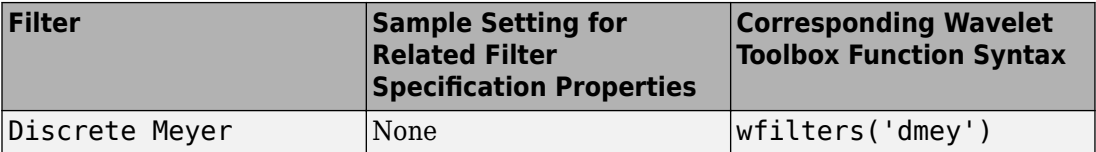

In order to automatically design wavelet-based filters, install the Wavelet Toolbox product. Otherwise, use the CustomLowpassFilter and CustomHighpassFilter properties to specify lowpass and highpass FIR filters.

#### **CustomLowpassFilter — Lowpass FIR filter coefficients**

[0.3327 0.8069 0.4599 -0.1350 -0.0854 0.0352] (default) | row vector

Specify a vector of lowpass FIR filter coefficients, in descending powers of *z*. Use a halfband filter that passes the frequency band stopped by the filter specified in the CustomHighpassFilter property. To perfectly reconstruct a signal decomposed by the dsp.DyadicAnalysisFilterBank object, design the filters in the synthesis filter bank to perfectly reconstruct the outputs of the analysis filter bank. Otherwise, the reconstruction is imperfect. The default values of this property specify a perfect reconstruction filter for the default settings of the analysis filter bank (based on a thirdorder Daubechies wavelet).

#### **Dependencies**

This property applies when you set the Filter property to Custom.

```
Data Types: single | double | int8 | int16 | int32 | int64 | uint8 | uint16 |
uint32 | uint64
```
#### **CustomHighpassFilter — Highpass FIR filter coefficients**

```
[0.0352 0.0854 -0.1350 -0.4599 0.8069 -0.3327] (default) | row vector
```
Specify a vector of highpass FIR filter coefficients, in descending powers of *z*. Use a halfband filter that passes the frequency band stopped by the filter specified in the CustomLowpassFilter property. To perfectly reconstruct a signal decomposed by the dsp.DyadicAnalysisFilterBank object, design the filters in the synthesis filter bank to perfectly reconstruct the outputs of the analysis filter bank. Otherwise, the reconstruction is imperfect. The default values of this property specify a perfect reconstruction filter for the default settings of the analysis filter bank (based on a thirdorder Daubechies wavelet).

#### **Dependencies**

This property applies when you set the Filter property to Custom.

Data Types: single | double | int8 | int16 | int32 | int64 | uint8 | uint16 | uint32 | uint64

#### **WaveletOrder — Wavelet order**

2 (default) | positive integer

Specify the order of the wavelet selected in the Filter property.

#### **Dependencies**

This property applies when you set the Filter property to an orthogonal wavelet: Daubechies (Daubechies extremal phase), Symlets (Daubechies least-asymmetric), or Coiflets.

```
Data Types: single | double | int8 | int16 | int32 | int64 | uint8 | uint16 |
uint32 | uint64 | logical | fi
```
#### **FilterOrder — Wavelet order for synthesis filter stage**

1 / 1 (default) | 1 / 3 | 1 / 5 | 2 / 2 | 2 / 4 | 2 / 6 | 2 / 8 | 3 / 1 | 3 / 3 | 3 / 5 | 3 / 7 | 3 / 9 | 4 / 4 | 5 / 5 | 6 / 8

Specify the order of the wavelet for the synthesis filter stage as:

- First order:  $'[1/1]'$ ,  $'[1/3]'$ , or  $'[1/5]'$ .
- Second order:  $'[2/2]'$ ,  $'[2/4]'$ ,  $'[2/6]'$ , or  $'[2/8]'$ .
- Third order: '[3/1]', '[3/3]', '[3/5]', '[3/7]', or '[3/9]'.
- Fourth order: '14/41'.
- Fifth order: '[5/5]'.
- Sixth order: '[6/8]'.

#### **Dependencies**

This property applies when you set the Filter property to Biorthogonal or Reverse Biorthogonal.

Data Types: char

#### **NumLevels — Number of filter bank levels**

2 (default) | integer greater than or equal to 1

Specify the number of filter bank levels as a scalar integer. An *N*-level asymmetric structure has  $N + 1$  input subbands, and an *N*-level symmetric structure has  $2^N$  input subbands.

Data Types: single | double | int8 | int16 | int32 | int64 | uint8 | uint16 | uint32 | uint64

#### **TreeStructure — Structure of filter bank**

Asymmetric (default) | Symmetric

Specify the structure of the filter bank as Asymmetric or Symmetric. In the asymmetric structure, the low-frequency subband input to each level is the output of the previous level, while the high-frequency subband input to each level is an input to the filter bank. In the symmetric structure, both the low- and high-frequency subband inputs to each level are outputs from the previous level.

### **Usage**

**Note** For versions earlier than R2016b, use the step function to run the System object<sup>™</sup> algorithm. The arguments to step are the object you created, followed by the arguments shown in this section.

For example,  $y = step(obj, x)$  and  $y = obj(x)$  perform equivalent operations.

### **Syntax**

 $y = dydsyn(x)$ 

### **Description**

y = dydsyn(x) reconstructs the concatenated subband input x to output y. Each column of input x contains the subbands for an independent signal. Upper rows contain the high-frequency subbands, and lower rows contain the low-frequency subbands.

### **Input Arguments**

**x — Data input** column vector | matrix

Data input, specified as a column vector or a matrix. Each column of input x contains the subbands for an independent signal. Upper rows contain the high-frequency subbands, and lower rows contain the low-frequency subbands. The number of rows of x must be a multiple of 2*<sup>N</sup>*, where *N* is the value of the NumLevels property.

Data Types: single | double

### **Output Arguments**

### **y — Reconstructed signal**

column vector | matrix

Reconstructed signal, returned as a column vector or a matrix.

Data Types: single | double

## **Object Functions**

To use an object function, specify the System object as the first input argument. For example, to release system resources of a System object named obj, use this syntax:

release(obj)

### **Common to All System Objects**

- step Run System object algorithm
- release Release resources and allow changes to System object property values and input characteristics
- reset Reset internal states of System object

### **Examples**

#### **Filter Square Wave Using Dyadic Filter Banks**

**Note**: This example runs only in R2016b or later. If you are using an earlier release, replace each call to the function with the equivalent step syntax. For example, myObject(x) becomes step(myObject,x).

Denoise square wave input using dyadic analysis and synthesis filter banks.

```
t = 0:0001:0511;
x= square(2*pi*30*t);
xn = x' + 0.08*randn(length(x),1);
dydanl = dsp.DyadicAnalysisFilterBank;
```
The filter coefficients correspond to a haar wavelet.

```
dydanl.CustomLowpassFilter = [1/sqrt(2) 1/sqrt(2)];
dydanl.CustomHighpassFilter = [-1/sqrt(2) 1/sqrt(2)];
dydsyn = dsp.DyadicSynthesisFilterBank;
dydsyn.CustomLowpassFilter = [1/sqrt(2) 1/sqrt(2)];
dydsyn.CustomHighpassFilter = [1/sqrt(2) -1/sqrt(2)];
C = dydanl(xn);
```
Subband outputs.

 $C1 = C(1:256)$ ;  $C2 = C(257:384)$ ;  $C3 = C(385:512)$ ;

Set higher frequency coefficients to zero to remove the noise.

 $x$  den = dydsyn([zeros(length(C1),1);... zeros(length(C2),1);C3]);

Plot the original and denoised signals.

subplot(2,1,1), plot(xn); title('Original noisy Signal'); subplot(2,1,2), plot(x den); title('Denoised Signal');

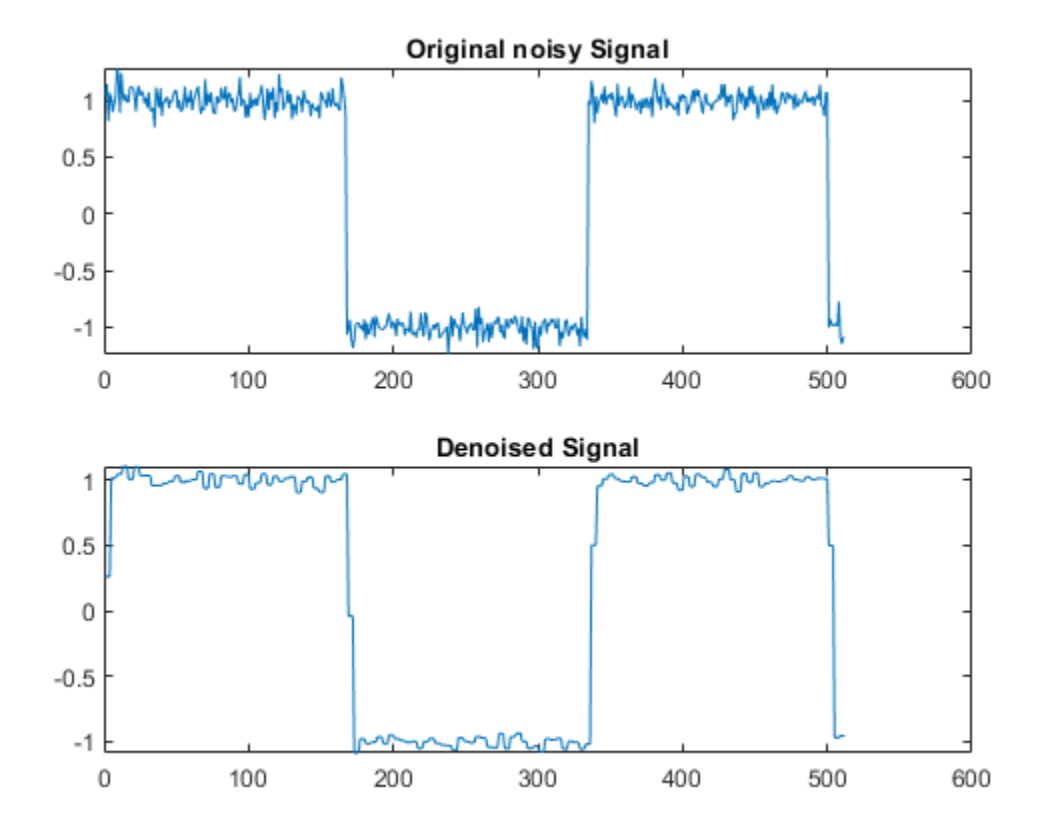

## **Algorithms**

This object implements the algorithm, inputs, and outputs described on the [Dyadic](#page-672-0) [Synthesis Filter Bank](#page-672-0) block reference page. The object properties correspond to the block parameters, except:

The object only receives data as a vector or matrix of concatenated subbands.

### **See Also**

**System Objects**

[dsp.DyadicAnalysisFilterBank](#page-2605-0) | [dsp.SubbandSynthesisFilter](#page-3684-0)

**Introduced in R2012a**

# **dsp.FarrowRateConverter System object**

### **Package:** dsp

Polynomial sample rate converter with arbitrary conversion factor

# **Description**

The dsp.FarrowRateConverter System object implements a polynomial-fit sample rate conversion filter using a Farrow structure. You can use this object to convert the sample rate of a signal up or down by an arbitrary factor. This object supports fixed-point operations.

To convert the sample rate of a signal:

- **1** Create the dsp.FarrowRateConverter object and set its properties.
- **2** Call the object with arguments, as if it were a function.

To learn more about how System objects work, see What Are System Objects? (MATLAB).

## **Creation**

### **Syntax**

```
frc = dsp.FarrowRateConverter
frc = dsp.FarrowRateConverter(Name,Value)
frc = dsp.FarrowRateConverter(fsIn,fsOut,tol,np)
```
### **Description**

frc = dsp.FarrowRateConverter creates a polynomial filter-based sample rate converter System object, frc. For each channel of an input signal, frc converts the input sample rate to the output sample rate.

frc = dsp.FarrowRateConverter(Name,Value) sets properties using one or more name-value pairs. Enclose each property name in single quotes.

Example:  $frc =$ dsp.FarrowRateConverter('Specification','Coefficients','Coefficients ',[1 2; 3 4]) returns a filter that converts from 44.1 kHz to 48 kHz using custom coefficients that implement a 2nd-order polynomial filter.

frc = dsp.FarrowRateConverter(fsIn,fsOut,tol,np) returns a sample rate converter System object, frc, with InputSampleRate property set to fsIn, OutputSampleRate property set to fsOut, OutputRateTolerance property set to tol, and PolynomialOrder property set to np.

### **Properties**

Unless otherwise indicated, properties are *nontunable*, which means you cannot change their values after calling the object. Objects lock when you call them, and the release function unlocks them.

If a property is *tunable*, you can change its value at any time.

For more information on changing property values, see System Design in MATLAB Using System Objects (MATLAB).

#### **Filter Properties**

#### **InputSampleRate — Sample rate of input signal**

44100 (default) | positive scalar in Hz

Sample rate of the input signal, specified as a positive scalar in Hz. The input sample rate must be greater than the bandwidth of interest.

```
Data Types: single | double | int8 | int16 | int32 | int64 | uint8 | uint16 |
uint32 | uint64
```
#### **OutputSampleRate — Sample rate of output signal**

48000 (default) | positive scalar in Hz

Sample rate of the output signal, specified as a positive scalar in Hz. The output sample rate can represent an upsample or downsample of the input signal.

Data Types: single | double | int8 | int16 | int32 | int64 | uint8 | uint16 | uint32 | uint64

#### **OutputRateTolerance — Maximum tolerance for output sample rate**

0 (default) | positive scalar

Maximum tolerance for the output sample rate, specified as a positive scalar from 0 through 0.5, inclusive.

The actual output sample rate varies but is within the specified range. For example, if OutputRateTolerance is specified as 0.01, then the actual output sample rate is in the range OutputSampleRate  $\pm$  1%. This flexibility often enables a simpler filter design.

```
Data Types: single | double | int8 | int16 | int32 | int64 | uint8 | uint16 |
uint32 | uint64
```
#### **Specification — Method for specifying filter coefficients**

'Polynomial order' (default) | 'Coefficients'

Method for specifying filter coefficients for the interpolator filter, specified as one of the following:

- 'Polynomial order' Use the PolynomialOrder property to specify the order of the Lagrange-interpolation-filter polynomial. The object calculates coefficients that meet the rate and tolerance properties.
- 'Coefficients' Use the Coefficients property to specify the polynomial coefficients directly.

#### **PolynomialOrder — Order of Lagrange-interpolation-filter polynomial**

3 (default) | positive integer less than or equal to 4

Order of the Lagrange-interpolation-filter polynomial, specified as a positive integer less than or equal to 4. The object calculates coefficients that meet the rate and tolerance properties.

#### **Dependencies**

This property applies only when you set Specification to 'Polynomial order'.

```
Data Types: single | double | int8 | int16 | int32 | int64 | uint8 | uint16 |
uint32 | uint64
```
#### **Coefficients — Filter polynomial coefficients**

 $[-1 \ 1; \ 1 \ 0]$  (default) | real-valued square matrix

Filter polynomial coefficients, specified as a real-valued *M*-by-*M* matrix, where *M* is the polynomial order.

The diagram shows the signal flow graph for a dsp.FarrowRateConverter object with coefficients set to [1 2; 3 4].

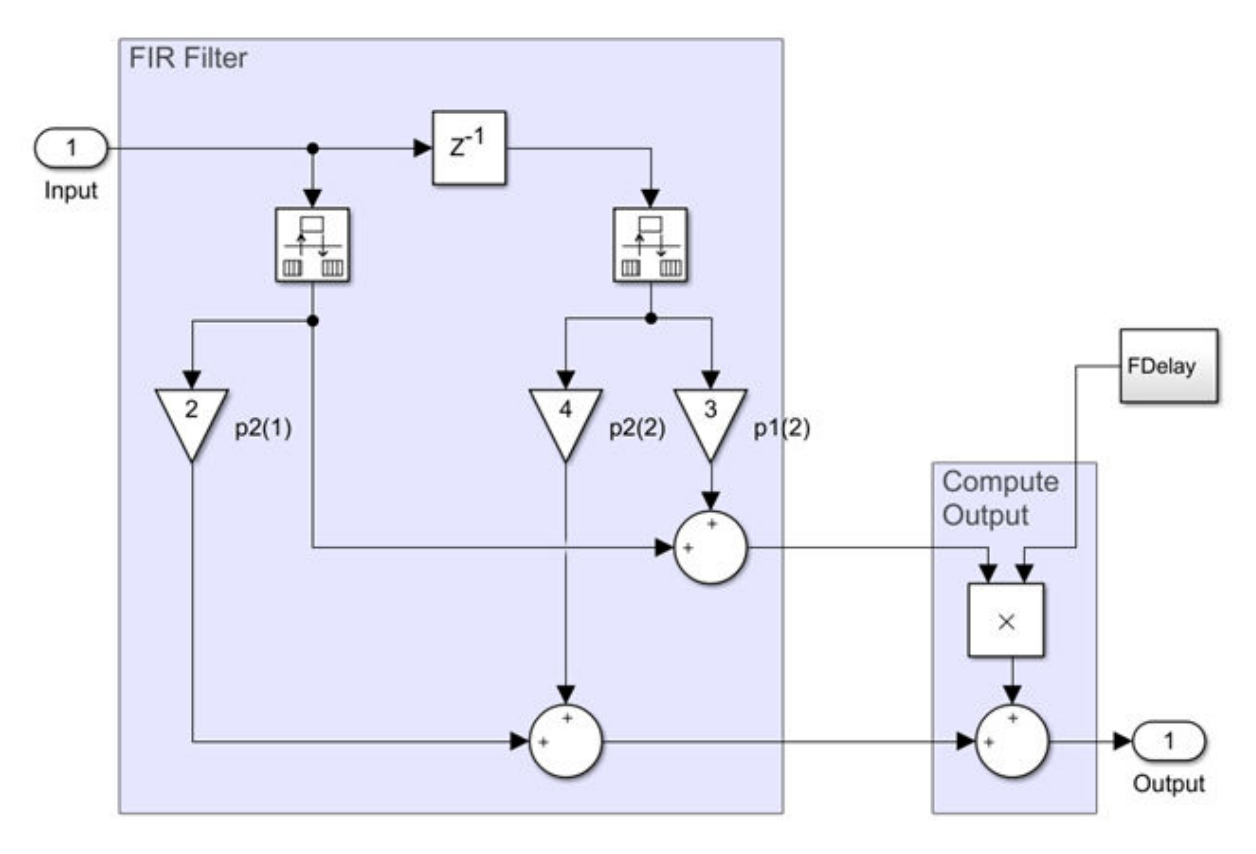

Each branch of the FIR filter corresponds to a row of the coefficient matrix.

#### **Dependencies**

This property applies only when you set Specification to 'Coefficients'.

```
Data Types: single | double | int8 | int16 | int32 | int64 | uint8 | uint16 |
uint32 | uint64
```
#### **Fixed-Point Properties**

#### **RoundingMethod — Rounding method for fixed-point operations**

'Floor' (default) | 'Ceiling' | 'Convergent' | 'Nearest' | 'Round' | 'Zero'

Rounding method for fixed-point operations, specified as a character vector. For more information on the rounding methods see "Rounding Modes".

#### **OverflowAction — Overflow action for fixed-point operations**

'Wrap' (default) | 'Saturate'

Overflow action for fixed-point operations, specified as either 'Wrap' or 'Saturate'. For more details on the overflow actions, see "Overflow Handling".

#### **CoefficientsDataType — Data type of filter coefficients**

numerictype(1,16) (default) | numerictype object

Data type of the filter coefficients, specified as a signed numerictype object. The default data type is a signed, 16-bit numerictype object. You must specify a numerictype object without specific binary-point scaling. To maximize precision, the object determines the fraction length of this data type based on the coefficient values.

#### **FractionalDelayDataType — Data type of fractional delay**

numerictype(0,8) (default) | numerictype object

Data type of the fractional delay, specified as an unsigned numerictype object. The default data type is an unsigned, 8-bit numerictype object. You must specify a numerictype object without specific binary-point scaling. To maximize precision, the object determines the fraction length of this data type based on the fractional delay values.

#### **MultiplicandDataType — Data type of multiplicand**

numerictype(1,16,13) (default) | numerictype object

Data type of the multiplicand, specified as a signed numerictype object. The default data type is a signed 16-bit numerictype object with 13-bit fraction length. You must specify a numerictype object that has a specific binary point scaling.

#### **OutputDataType — Data type of output**

```
'Same word length as input' (default) | 'Same as accumulator' |
numerictype object
```
Data type of the output, specified as one of the following:

- 'Same word length as input' Output word length and fraction length are the same as the input.
- 'Same as accumulator' Output word length and fraction length are the same as the accumulator.
- numerictype object Signed fixed-point output data type. If you do not specify a fraction length, the object computes the fraction length based on the input range. The object preserves the dynamic range of the input.

### **Usage**

Note For versions earlier than R2016b, use the step function to run the System object<sup>™</sup> algorithm. The arguments to step are the object you created, followed by the arguments shown in this section.

For example,  $y = step(obj, x)$  and  $y = obj(x)$  perform equivalent operations.

### **Syntax**

 $y = frc(x)$ 

### **Description**

 $y = f r c(x)$  resamples input x to create output y according to the rate conversion defined by frc.

### **Input Arguments**

#### **x — Input signal**

vector | matrix

Input signal, specified as a vector or matrix. The row length of x must be a multiple of the overall decimation factor. Each column of x is treated as a separate channel.

### **Output Arguments**

**y — Resampled signal**

vector | matrix

Resampled signal, returned as a vector or matrix.

# **Object Functions**

To use an object function, specify the System object as the first input argument. For example, to release system resources of a System object named obj, use this syntax:

release(obj)

### **Specific to dsp.FarrowRateConverter**

[getPolynomialCoefficients](#page-2640-0) Polynomial coefficients of Farrow rate conversion filter [getActualOutputRate](#page-2643-0) Actual output rate, accounting for tolerance [getRateChangeFactors](#page-2645-0) Overall interpolation and decimation factors [generatehdl](#page-4842-0) Generate HDL code for quantized DSP filter (requires Filter Design HDL Coder)

### **Filter Analysis**

- [freqz](#page-4791-0) Frequency response of filter
- [fvtool](#page-4809-0) Visualize frequency response of DSP filters
- [info](#page-5089-0) Information about filter
- [cost](#page-4086-0) Estimate cost for implementing filter System objects

### **Common to All System Objects**

- step Run System object algorithm
- release Release resources and allow changes to System object property values and input characteristics
- reset Reset internal states of System object

## **Examples**

#### **Upsample an Audio Signal Using dsp.FarrowRateConverter**

**Note**: If you are using R2016a or an earlier release, replace each call to the object with the equivalent step syntax. For example,  $obj(x)$  becomes step( $obj(x)$ .

**Note:** The dsp.AudioFileReader and dsp.AudioFileWriter System objects are not supported in [MATLAB Online.](https://www.mathworks.com/products/matlab-online.html)

Create a dsp.FarrowRateConverter System object™ to convert an audio signal from 44.1 kHz to 96 kHz. Set the polynomial order for the filter.

```
fs1 = 44.1e3:
fs2 = 96e3:
LagrangeOrder = 2; % 1 = linear interpolation
frc = dsp.FarrowRateConverter('InputSampleRate',fs1,...
                               'OutputSampleRate',fs2,...
                               'PolynomialOrder',LagrangeOrder);
ar = dsp.AudioFileReader('guitar10min.ogg','SamplesPerFrame',14700);
aw = dsp.AudioFileWriter('guitar10min_96kHz.wav','SampleRate',fs2);
```
Check the resulting interpolation and decimation factors.

```
[interp,decim] = getRateChangeFactors(frc)
interp = 320decim = 147
```
Display the polynomial that the object uses to fit the input samples.

```
coeffs = getPolynomialCoefficients(frc)
```

```
coeffs = 3×3
   0.5000 -0.5000 0
   -1.0000 0 1.0000
   0.5000 0.5000 0
```
Convert 100 frames of the audio signal. Write the result to a file.

```
for n = 1:1:100x = ar();
   y = frc(x);aw(y);
end
```
Release the AudioFileWriter System object™ to complete creation of the output file.

```
release(aw)
release(ar)
```
Plot the input and output signals of the 100th frame of data. Delay the input to compensate for the latency of the filter.

```
t1 = 0:1/fs1:1/30-1/fs1;t2 = 0:1/fs2:1/30-1/fs2;delay = ceil((LagrangeOrder+1)/2)/fs1;
ell = 1: length(t1) - delay;
el2 = 1: length(t2);
el2(1:delay) = [];
figure
subplot(2,1,1)
plot(t1(1:length(el1)),x(el1,1))
hold on
plot(t1(1:length(el1)),x(el1,2))
xlabel('Time (s)')
title('Input Channels')
subplot(2,1,2)
plot(t2(1:length(el2)),y(el2,1))
hold on
plot(t2(1:length(el2)),y(el2,2))
xlabel('Time (s)')
title('Output Channels')
```
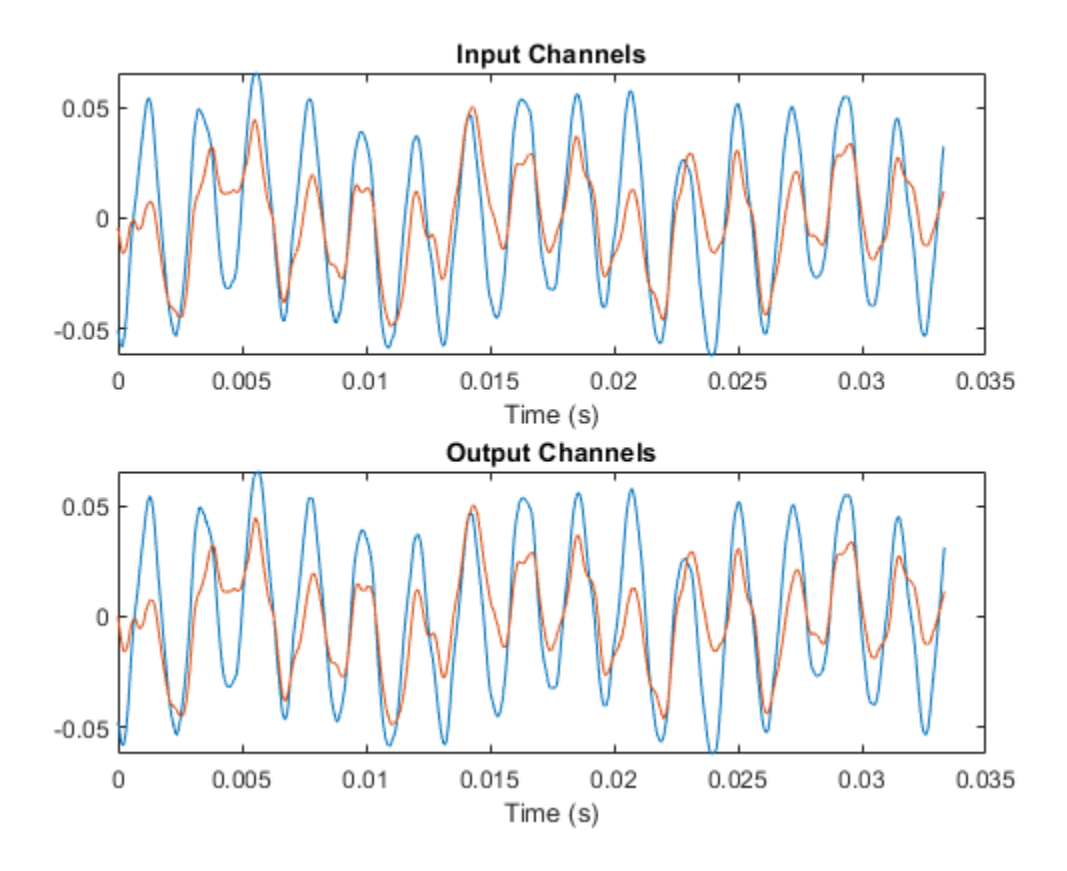

Zoom in to see the difference in sample rates.

```
figure
```

```
subplot(2,1,1)
plot(t1(1:length(el1)),x(el1,1),'o-')
hold on
plot(t2(1:length(el2)),y(el2,1),'d--')
xlim([0.0104 0.0107])
title('First Channel')
xlabel('Time (s)')
legend('Input','Output')
subplot(2,1,2)
```

```
plot(t1(1:length(el1)),x(el1,2),'o-')
hold on
plot(t2(1:length(el2)),y(el2,2),'d--')
xlim([0.0104 0.0107])
xlabel('Time (s)')
title('Second Channel')
legend('Input','Output')
```
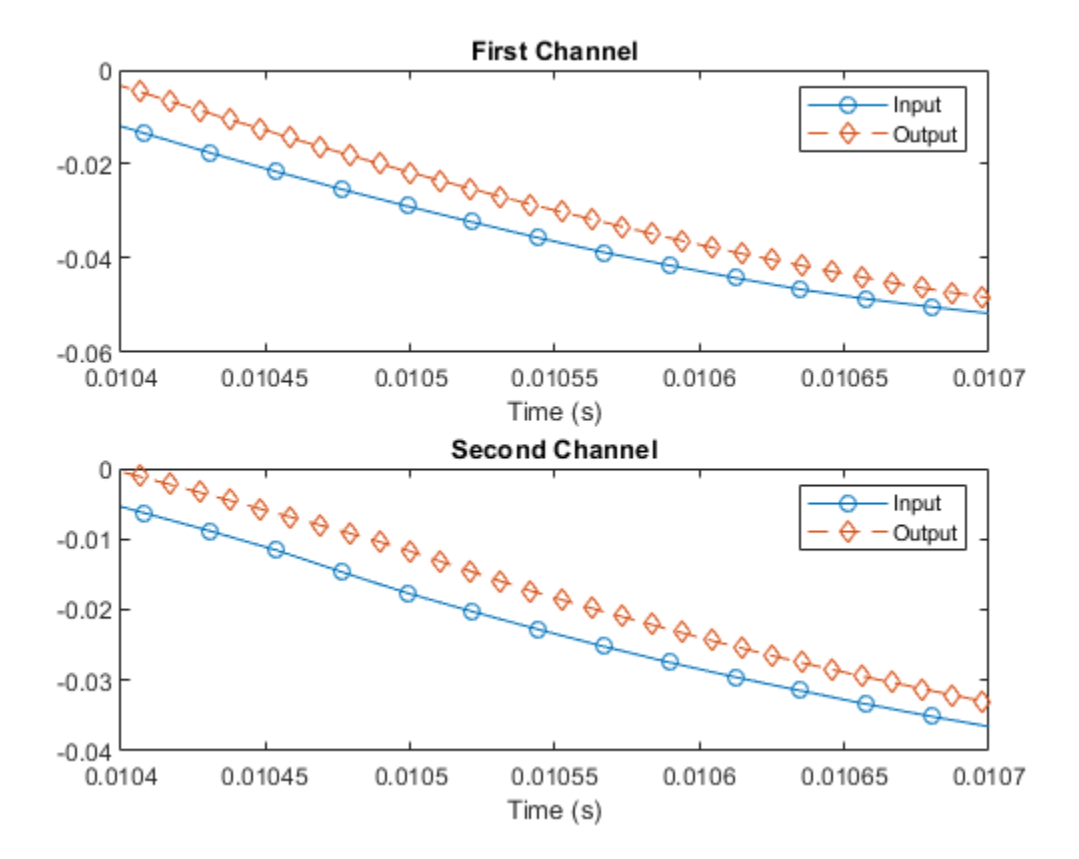

#### **Reduce Input Size Restriction by Adjusting Tolerance**

Create a dsp.FarrowRateConverter System object™ with 0% tolerance. The output rate is equal to the OutputSampleRate property. The input size must be a multiple of the decimation factor, M. In this case M is 320.

```
frc = dsp.FarrowRateConverter('InputSampleRate',96e3,'OutputSampleRate',44.1e3);
FsOut = getActualOutputRate(frc)
```

```
FsOut = 44100[L,M] = getRateChangeFactors(frc) 
L = 147
```
 $M = 320$ 

Allow a 1% tolerance on the output rate and observe the difference in decimation factor.

```
fcc.0utputRateTolerance = 0.01;
FsOut2 = getActualOutputRate(frc) 
FsOut2 = 4.4308e+04[L2,M2] = getRateChangeFactors(frc) 
12 = 6M2 = 13
```
The decimation factor is now only 13. The lower the decimation factor, the more flexibility in input size. The output rate is within the range OutputSampleRate  $\pm$  1%.

#### **Frequency Response of dsp.FarrowRateConverter**

Create a dsp.FarrowRateConverter System object™ with default properties. Compute and display the frequency response.

```
frc = dsp.FarrowRateConverter;
[h, f] = freqz(frc);plot(f,20*log10(abs(h)))
ylabel('Filter Response')
xlabel('Frequency (rad/s)')
```
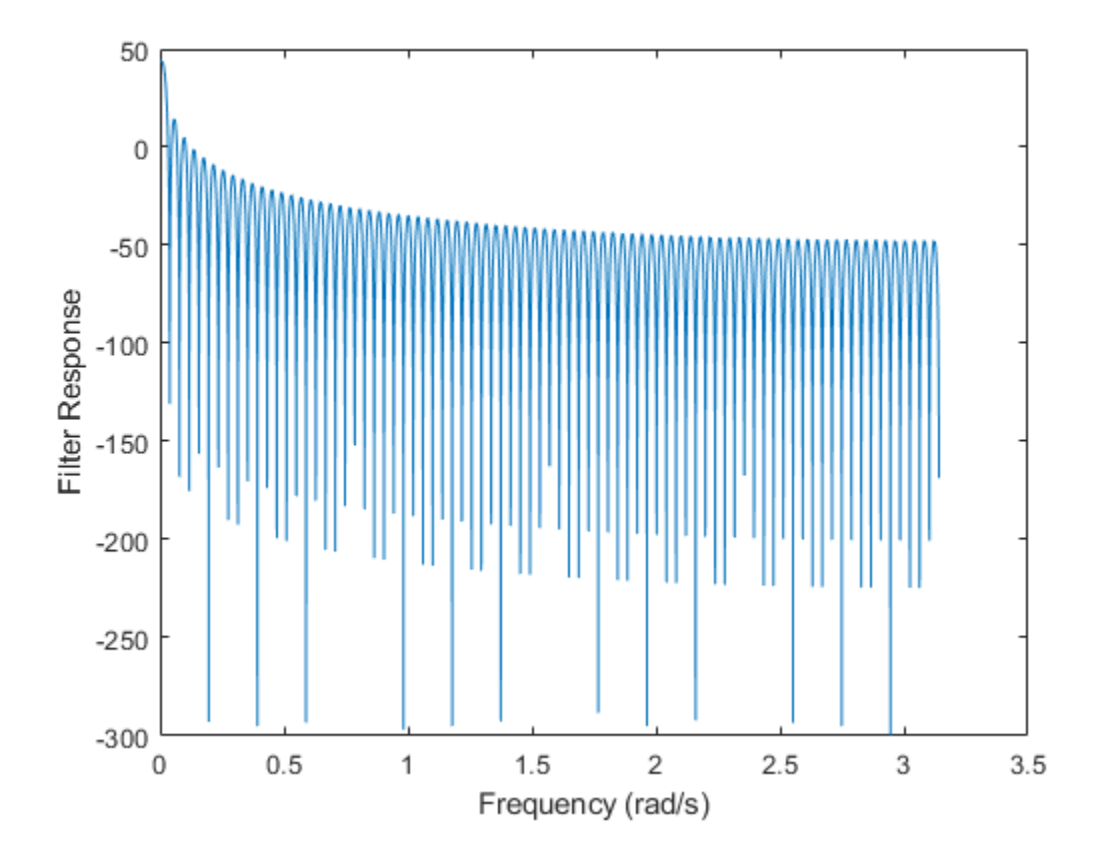

#### **Determine Computational Cost of dsp.FarrowRateConverter**

Create a dsp.FarrowRateConverter System object™ with default values. Determine its computational cost: the number of coefficients, number of states, multiplications per input sample, and additions per input sample.

```
frc = dsp.FarrowRateConverter;
cst = cost(frc)cst = struct with fields:
                   NumCoefficients: 16
                         NumStates: 3
     MultiplicationsPerInputSample: 13.0612
```

```
 AdditionsPerInputSample: 11.9728
```
Repeat the computation, allowing for a 10% tolerance in the output sample rate.

```
frc.OutputRateTolerance = 0.1;
ctl = cost(frc)ctl = struct with fields:
                   NumCoefficients: 16
                         NumStates: 3
     MultiplicationsPerInputSample: 12
           AdditionsPerInputSample: 11
```
# **Algorithms**

Farrow filters implement piecewise polynomial interpolation using Horner's rule to compute samples from the polynomial. The polynomial coefficients used to fit the input samples correspond to the Lagrange interpolation coefficients.

Once a polynomial is fitted to the input data, the value of the polynomial can be calculated at any point. Therefore, a polynomial filter enables interpolation at arbitrary locations between input samples.

You can use a polynomial of any order to fit to the existing samples. However, since largeorder polynomials frequently oscillate, polynomials of order 1, 2, 3, or 4 are used in practice.

The block computes interpolated values at the desired locations by varying only the fractional delay, *µ*. This value is the interval between the previous input sample and the current output sample. All filter coefficients remain constant.

- The input samples are filtered using *M* + 1 FIR filters, where *M* is the polynomial order.
- The outputs of these filters are multiplied by the fractional delay,  $\mu$ .
- The output is the sum of the multiplication results.

The diagram shows the data types that the dsp.FarrowRateConverter object uses for fixed-point signals and floating-point signals. You can specify these data types using the

properties of the object, see "Fixed-Point Properties" on page 4-0 . If the input is floating point, all data types in filter are the same as the input data type, single or double.

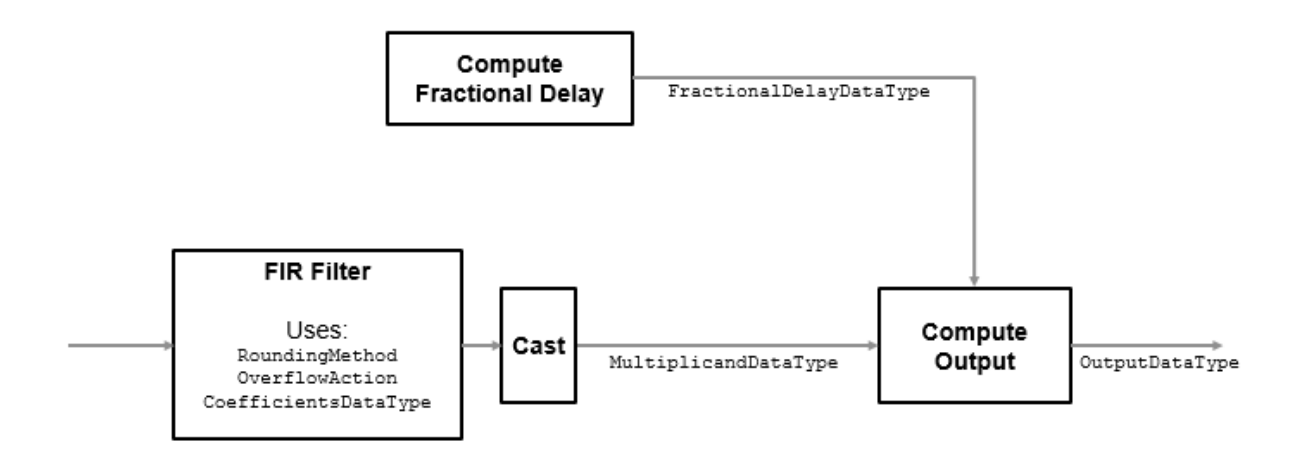

If the input is fixed point, the FIR filter defines internal data types using the RoundingMode, OverflowMode, and CoefficientsDataType properties. The accumulators and products within the FIR filter use full precision data types. The object casts the output of the FIR filter to MultiplicandDataType.

### **References**

[1] Hentschel, T., and G. Fettweis. "Continuous-Time Digital Filters for Sample-Rate Conversion in Reconfigurable Radio Terminals." *Frequenz*. Vol. 55, Number 5-6, 2001, pp. 185–188.

# **Extended Capabilities**

### **C/C++ Code Generation**

Generate C and C++ code using MATLAB® Coder™.

Usage notes and limitations:

See "System Objects in MATLAB Code Generation" (MATLAB Coder).

The [getRateChangeFactors](#page-2645-0) function supports C and C++ code generation.

## **See Also**

#### **Functions**

[cost](#page-4086-0) | [freqz](#page-4791-0) | [fvtool](#page-4809-0) | [generatehdl](#page-4842-0) | [getActualOutputRate](#page-2643-0) | [getPolynomialCoefficients](#page-2640-0) | [getRateChangeFactors](#page-2645-0) | [info](#page-5089-0)

#### **System Objects**

[dsp.FIRRateConverter](#page-2798-0) | [dsp.SampleRateConverter](#page-3513-0)

#### **Blocks**

[Farrow Rate Converter](#page-697-0)

### **Topics**

"Efficient Sample Rate Conversion Between Arbitrary Factors"

#### **Introduced in R2014b**

# <span id="page-2640-0"></span>**getPolynomialCoefficients**

#### **Package:** dsp

Polynomial coefficients of Farrow rate conversion filter

# **Syntax**

[C] = getPolynomialCoefficients(frc)

# **Description**

[C] = getPolynomialCoefficients(frc) returns the polynomial coefficients that the [dsp.FarrowRateConverter](#page-2624-0) System object, frc, uses to implement the specified sample rate conversion.

# **Examples**

#### **Return Polynomial Coefficients of dsp.FarrowRateConverter**

Create a default dsp.FarrowRateConverter System object™ that converts a signal from 44.1 kHz to 48 kHz.

#### frc = dsp.FarrowRateConverter()

```
frc = dsp.FarrowRateConverter with properties:
    Main
         InputSampleRate: 44100
        OutputSampleRate: 48000
     OutputRateTolerance: 0
           Specification: 'Polynomial order'
         PolynomialOrder: 3
```
Show all properties

Return the self-designed polynomial coefficients that the object uses to implement the specified rate conversion.

```
c = getPolynomialCoefficients(frc)
```
 $c = 4 \times 4$ 

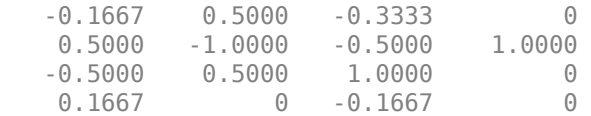

### **Input Arguments**

#### **frc — Polynomial sample rate conversion filter**

dsp.FarrowRateConverter System object

Polynomial sample rate conversion filter specified as a [dsp.FarrowRateConverter](#page-2624-0) System object.

### **Output Arguments**

#### **C — Polynomial coefficients of Farrow rate conversion filter**

real-valued square matrix

Polynomial coefficients of Farrow rate conversion filter, returned as a *M*-by-*M* matrix, where *M* is the polynomial order.

Data Types: double

### **See Also**

```
Functions
getActualOutputRate | getRateChangeFactors
```
#### **System Objects**

[dsp.FarrowRateConverter](#page-2624-0)

#### **Introduced in R2014b**

# <span id="page-2643-0"></span>**getActualOutputRate**

#### **Package:** dsp

Actual output rate, accounting for tolerance

### **Syntax**

fsout = getActualOutputRate(frc)

## **Description**

fsout = getActualOutputRate(frc) returns the actual output sample rate from a [dsp.FarrowRateConverter](#page-2624-0)System object, accounting for the OutputRateTolerance property.

### **Examples**

#### **Specify Tolerance and Confim Output Sample Rate of dsp.FarrowRateConverter**

Set the tolerance of the filter to 1%, then return the actual output sample rate for the default conversion between 44.1 kHz and 48 kHz.

```
frc = dsp.FarrowRateConverter();
fcc.0utputRateTolerance = 0.01;
FsOut = getActualOutputRate(frc)
```
 $FsOut = 4.8109e+04$ 

The actual output rate can differ from the requested OutputSampleRate, within the configured tolerance.

### **Input Arguments**

#### **frc — Polynomial sample rate conversion filter**

dsp.FarrowRateConverter System object

Polynomial sample rate conversion filter specified as a [dsp.FarrowRateConverter](#page-2624-0) System object.

## **Output Arguments**

### **fsout — Actual output sample rate**

scalar

Actual output sample rate of the filter, returned as a scalar in hertz.

Data Types: double

## **See Also**

**Functions** [getPolynomialCoefficients](#page-2640-0) | [getRateChangeFactors](#page-2645-0)

**System Objects** [dsp.FarrowRateConverter](#page-2624-0)

**Introduced in R2014b**

# <span id="page-2645-0"></span>**getRateChangeFactors**

#### **Package:** dsp

Overall interpolation and decimation factors

## **Syntax**

[L,M] = getRateChangeFactors(frc)

## **Description**

[L,M] = getRateChangeFactors(frc) returns the overall interpolation factor, L, and the overall decimation factor, M, corresponding to the [dsp.FarrowRateConverter](#page-2624-0)System object, frc. The overall decimation factor affects the allowable frame size of the input to the object. The row length of the input vector or matrix must be an integer multiple of M.

This function supports C and C++ code generation.

# **Examples**

#### **Return Resampling Factors of dsp.FarrowRateConverter**

Create a default dsp.FarrowRateConverter object that converts a signal from 44.1 kHz to 48 kHz.

frc = dsp.FarrowRateConverter

```
frc = dsp.FarrowRateConverter with properties:
   Main
         InputSampleRate: 44100
        OutputSampleRate: 48000
```

```
 OutputRateTolerance: 0
         Specification: 'Polynomial order'
       PolynomialOrder: 3
 Show all properties
```
Return the overall interpolation (L) and decimation (M) factors of the filter object.

[L,M] = getRateChangeFactors(frc)  $I = 160$  $M = 147$ 

## **Input Arguments**

#### **frc — Polynomial sample rate conversion filter**

dsp.FarrowRateConverter System object

Polynomial sample rate conversion filter, specified as a [dsp.FarrowRateConverter](#page-2624-0) System object.

## **Output Arguments**

#### **L — Overall interpolation factor**

scalar

Overall interpolation factor, returned as a scalar.

Data Types: double

#### **M — Overall decimation factor**

scalar

Overall decimation factor, returned as a scalar. The overall decimation factor affects the allowable frame size of the input to the object. The row length of the input vector or matrix must be an integer multiple of M.

Data Types: double

### **See Also**

**Functions** [getActualOutputRate](#page-2643-0) | [getPolynomialCoefficients](#page-2640-0)

**System Objects** [dsp.FarrowRateConverter](#page-2624-0)

**Introduced in R2014b**

# **dsp.FastTransversalFilter System object**

#### **Package:** dsp

Fast Transversal filter

## **Description**

The dsp.FastTransversalFilter computes output, error and coefficients using a fast transversal least-squares FIR adaptive filter.

To implement the adaptive FIR filter object:

- **1** Define and set up your adaptive FIR filter object. See "Construction" on page 4-627.
- **2** Call [step](#page-2656-0) to implement the filter according to the properties of dsp.FastTransversalFilter. The behavior of step is specific to each object in the toolbox.

**Note** Starting in R2016b, instead of using the step method to perform the operation defined by the System object, you can call the object with arguments, as if it were a function. For example,  $y = step(obj, x)$  and  $y = obj(x)$  perform equivalent operations.

## **Construction**

ftf = dsp.FastTransversalFilter returns a System object, ftf, which is a fast transversal, least-squares FIR adaptive filter. This System object is used to compute the filtered output and the filter error for a given input and desired signal.

ftf = dsp.FastTransversalFilter('*PropertyName*', *PropertyValue*,...) returns a FastTransversalFilter System object, ftf, with each specified property set to the specified value.

```
ftf =dsp.FastTransversalFilter(LEN,'PropertyName',PropertyValue,...)
```
returns a FastTrasversalFilter System object, ftf. In this case, the Length property set to LEN, and other specified properties set to the specified values.

## **Properties**

#### **Method**

Method to calculate filter coefficients

Specify the method used to calculate filter coefficients as one of 'Fast transversal least-squares' |'Sliding-window fast transversal least-squares'. The default value is 'Fast transversal least-squares'. For algorithms used to implement these three different methods, refer to [\[1\]](#page-2652-0). This property is nontunable.

#### **Length**

Length of filter coefficients vector

Specify the length of the FIR filter coefficients vector as a positive integer value. This property is nontunable.

The default value is 32.

#### **SlidingWindowBlockLength**

Width of sliding window

Specify the width of the sliding window as a positive integer value greater than or equal to the Length property value. This property applies only if the Method property is set to 'Sliding-window fast transversal least-squares'. The default vale is the value of the Length property. This property is nontunable.

#### **ForgettingFactor**

Fast transversal filter forgetting factor

Specify the fast transversal filter forgetting factor as a positive numeric value. Setting this value to 1 denotes infinite memory while adaptation. Setting this property value to 1 denotes infinite memory while adapting to find the new filter. For best results, set this property to a value that lies in the range  $[1-0.5/L, 1]$ , where L is the Length property value. This property applies only if the Method property is set to 'Fast transversal least-squares'. The default value is 1. This property is tunable.

#### **InitialPredictionErrorPower**

Initial prediction error power

Specify the initial value of the forward and backward prediction error vectors as a positive numeric scalar. This scalar should be sufficiently large to maintain stability and prevent an excessive number of Kalman gain rescues. The default value is 10.

This property is tunable.

#### **InitialConversionFactor**

Initial conversion factor (gamma)

Specify the initial value of the conversion factor of the fast transversal filter. If the Method property is set to 'Fast transversal least-squares', this property must be a positive numeric value less than or equal to 1. In this case, the default value is 1. If the Method property is set to 'Sliding-window fast transversal leastsquares', this property must be a 2-element numeric vector. The first element of this vector must lie within the range  $[0,1]$ , and the second element must be less than or equal to  $-1$ . In this case, the default value is  $[1, -1]$ .

This property is tunable.

#### **InitialCoefficients**

Initial coefficients of the filter

Specify the initial values of the FIR adaptive filter coefficients as a scalar or a vector of length equal to the value of the Length property. The default value is 0.

This property is tunable.

#### **LockCoefficients**

Locked status of the coefficient updates

Specify whether to lock the filter coefficient values. By default, the value of this property is false, and the object continuously updates the filter coefficients. If this property is set to true, the filter coefficients do not update and their values remain the same.

This property is tunable.

### **Methods**

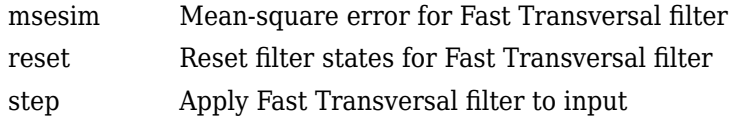

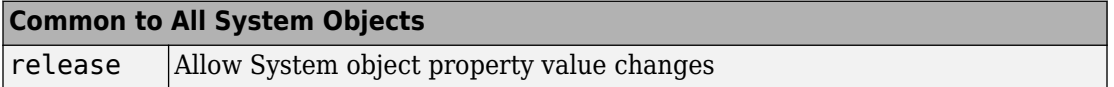

### **Examples**

#### **System Identification Using Fast Transversal Filter**

**Note**: This example runs only in R2016b or later. If you are using an earlier release, replace each call to the function with the equivalent step syntax. For example, myObject(x) becomes step(myObject,x).

```
ftf1 = dsp.FastTransversalFilter(11,'ForgettingFactor',0.99);
filt = dsp.FIRFilter;filt.Numerator = fir1(10,.25);
x = \text{randn}(1000, 1);
d = \text{filt}(x) + 0.01* \text{randn}(1000, 1);[y,e] = ftf1(x,d);w = ftf1.Coefficients;
subplot(2,1,1);plot(1:1000,[d,y,e]);
title('System Identification of an FIR filter');
legend('Desired','Output','Error');
xlabel('time index');
ylabel('signal value');
subplot(2,1,2); 
stem([filt.Numerator; w].');
legend('Actual','Estimated'); 
xlabel('coefficient #'); 
ylabel('coefficient value');
```
<span id="page-2652-0"></span>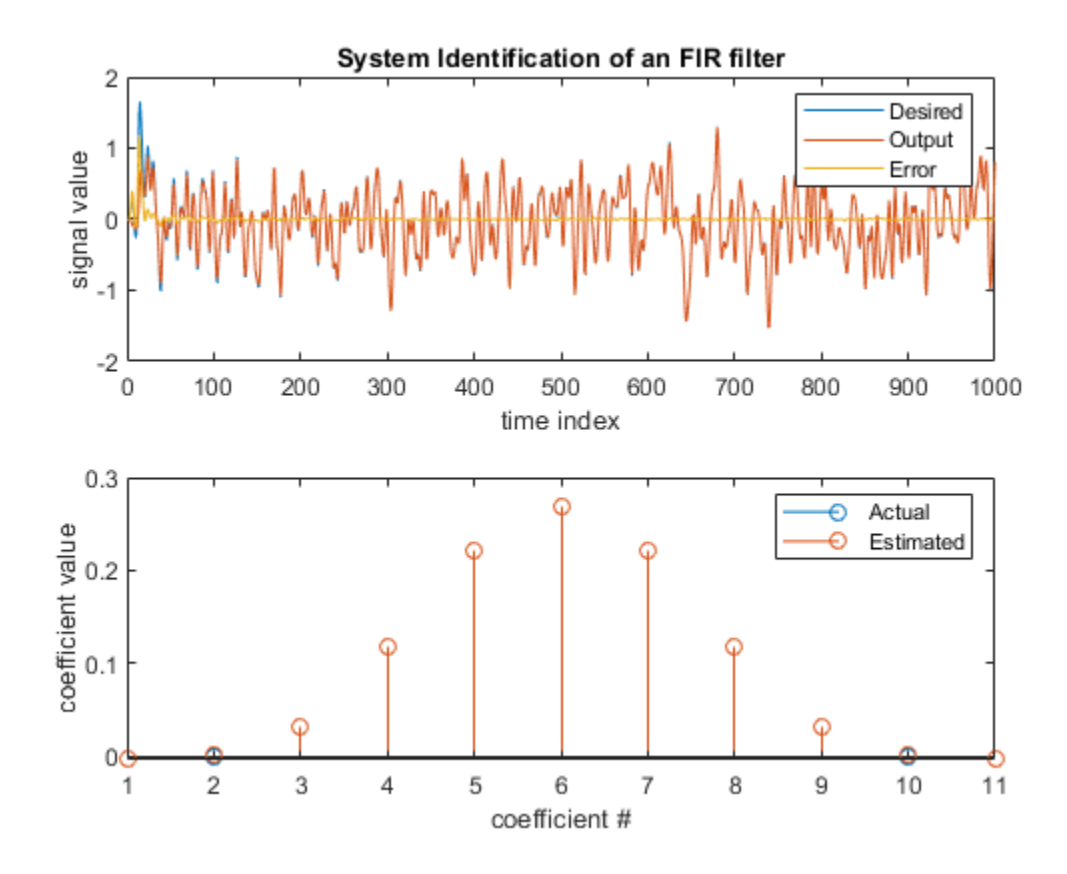

### **References**

[1] Haykin, Simon. *Adaptive Filter Theory*, 4th Ed. Upper Saddle River, NJ: Prentice Hall, 2002

# **Extended Capabilities**

### **C/C++ Code Generation**

Generate C and C++ code using MATLAB® Coder™.

Usage notes and limitations:

See "System Objects in MATLAB Code Generation" (MATLAB Coder).

### **See Also**

[dsp.AffineProjectionFilter](#page-2035-0) | [dsp.FIRFilter](#page-2714-0) | [dsp.FilteredXLMSFilter](#page-2690-0) | [dsp.FrequencyDomainAdaptiveFilter](#page-2808-0) | [dsp.LMSFilter](#page-3133-0) | [dsp.RLSFilter](#page-3494-0)

**Introduced in R2013b**

## <span id="page-2654-0"></span>**msesim**

**System object:** dsp.FastTransversalFilter **Package:** dsp

Mean-square error for Fast Transversal filter

# **Syntax**

```
MSE = msesim(sys0bj,X,D)[MSE, MEANW, W, TRACEK] = messim(sysObj,X,D)[...] = msesim(sysObj,X,D,M)
```
# **Description**

MSE = msesim(sysObj,X,D) returns a sequence of mean-square errors. This column vector contains estimates of the mean-square error of the adaptive filter at each time instant. The length of MSE is equal to  $SIZE(X,1)$ . The columns of the matrix X contain individual input signal sequences, and the columns of the matrix D contain corresponding desired response signal sequences.

 $[MSE, MEANW, W, TRACEK] = msesim(sysObj, X, D)$  calculates three parameters corresponding to the simulated behavior of the adaptive filter defined by sysObj. MEANW is a sequence of coefficient vector means. The columns of this matrix contain estimates of the mean values of the adaptive filter coefficients at each time instant. The dimensions of MEANW are (SIZE(X,1)) by (sysObj.length). W is an estimate of the final values of the adaptive filter coefficients for the algorithm corresponding to sysObj. TRACEK is a sequence of total coefficient error powers. This column vector contains estimates of the total coefficient error power of the adaptive filter at each time instant. The length of TRACEK is equal to SIZE(X,1).

[...] = msesim(sysObj,X,D,M) specifies an optional decimation factor for computing MSE, MEANW, and TRACEK. If  $M > 1$ , every M<sup>th</sup> predicted value of each of these sequences is saved. If omitted, the value of M is the default, which is 1.

### <span id="page-2655-0"></span>**reset**

**System object:** dsp.FastTransversalFilter **Package:** dsp

Reset filter states for Fast Transversal filter

## **Syntax**

reset(sysObj)

# **Description**

reset(sysObj) resets the internal states of the System object, sysObj, to their initial values. The reset method is always a no-op for unlocked System objects, as the states may not be allocated when the object is not locked.

# <span id="page-2656-0"></span>**step**

**System object:** dsp.FastTransversalFilter **Package:** dsp

Apply Fast Transversal filter to input

# **Syntax**

```
[Y, ERR] = step(sys0bj, x, D)Y = step(sys0bj, x)[Y1,...,YN] = step(sys0bj,x)
```
# **Description**

**Note** Starting in R2016b, instead of using the step method to perform the operation defined by the System object, you can call the object with arguments, as if it were a function. For example,  $y = step(obj, x)$  and  $y = obj(x)$  perform equivalent operations.

 $[Y, ERR] = step(sys0bj, x, D)$  filters the input x, using D as the desired signal, and returns the filtered output in Y and the filter error in ERR. The System object estimates the filter weights needed to minimize the error between the output signal and the desired signal.

Y = step(sysObj,x) processes the input data, x, to produce the output, Y, from the System object, sysObj.  $[Y1,...,YN] = step(sysObj,x)$  produces N outputs.

Every System object has a step method. The step method processes the input data according to the object algorithm. The number of input and output arguments depends on the algorithm, and may depend also on one or more property settings. The step method for some objects accepts fixed-point (fi) inputs.

Calling step on an object puts that object into a locked state. When locked, you cannot change nontunable properties or any input characteristics (size, data type and complexity) without reinitializing (unlocking and relocking) the object.

**Note** obj specifies the System object on which to run this step method.

The object performs an initialization the first time the step method is executed. This initialization locks nontunable properties (MATLAB) and input specifications, such as dimensions, complexity, and data type of the input data. If you change a nontunable property or an input specification, the System object issues an error. To change nontunable properties or inputs, you must first call the release method to unlock the object.

# **dsp.FFT System object**

#### **Package:** dsp

Discrete Fourier transform

## **Description**

The dsp.FFT System object computes the discrete Fourier transform (DFT) of an input using fast Fourier transform (FFT). The object uses one or more of the following fast Fourier transform (FFT) algorithms depending on the complexity of the input and whether the output is in linear or bit-reversed order:

- Double-signal algorithm
- Half-length algorithm
- Radix-2 decimation-in-time (DIT) algorithm
- Radix-2 decimation-in-frequency (DIF) algorithm
- An algorithm chosen from FFTW [\[1\]](#page-2668-0), [\[2\]](#page-2669-0)

To compute the DFT of an input:

- **1** Create the dsp.FFT object and set its properties.
- **2** Call the object with arguments, as if it were a function.

To learn more about how System objects work, see What Are System Objects? (MATLAB).

# **Creation**

# **Syntax**

```
ft = dsp.FFTft = dsp.FFT(Name,Value)
```
### **Description**

ft = dsp.FFT returns a FFT object, ft, that computes the DFT of an *N*-D array. For column vectors or multidimensional arrays, the FFT object computes the DFT along the first dimension. If the input is a row vector, the FFT object computes a row of singlesample DFTs and issues a warning.

ft = dsp.FFT(Name,Value) returns a FFT object with each specified property set to the specified value. Enclose each property name in single quotes. Unspecified properties have default values.

# **Properties**

Unless otherwise indicated, properties are *nontunable*, which means you cannot change their values after calling the object. Objects lock when you call them, and the release function unlocks them.

If a property is *tunable*, you can change its value at any time.

For more information on changing property values, see System Design in MATLAB Using System Objects (MATLAB).

#### **FFTImplementation — FFT implementation**

Auto (default) | Radix-2 | FFTW

Specify the implementation used for the FFT as one of Auto, Radix-2, or FFTW. When you set this property to Radix-2, the FFT length must be a power of two.

#### **BitReversedOutput — Order of output elements relative to input elements** false (default) | true

Designate order of output channel elements relative to order of input elements. Set this property to true to output the frequency indices in bit-reversed order. The default is false, which corresponds to a linear ordering of frequency indices.

#### **Normalize — Divide butterfly outputs by two**

false (default) | true

Set this property to true if the output of the FFT should be divided by the FFT length. This option is useful when you want the output of the FFT to stay in the same amplitude range as its input. This is particularly useful when working with fixed-point data types.

The default value of this property is false with no scaling.

#### **FFTLengthSource — Source of FFT length**

Auto (default) | Property

Specify how to determine the FFT length as Auto or Property. When you set this property to Auto, the FFT length equals the number of rows of the input signal.

#### **FFTLength — FFT length**

64 (default) | integer

FFT length, specified as an integer greater than or equal to 2.

This property must be a power of two if any of these conditions apply:

- The input is a fixed-point data type.
- The BitReversedOutput property is true.
- The FFTImplementation property is Radix-2.

#### **Dependencies**

This property applies when you set the FFTLengthSource property to Property.

```
Data Types: single | double | int8 | int16 | int32 | int64 | uint8 | uint16 |
uint32 | uint64
```
#### **WrapInput — Boolean value of wrapping or truncating input**

true (default) | false

Wrap input data when FFT length is shorter than input length. If this property is set to true, modulo-length data wrapping occurs before the FFT operation, given FFT length is shorter than the input length. If this property is set to false, truncation of the input data to the FFT length occurs before the FFT operation.

### **Fixed-Point Properties**

### **RoundingMethod — Rounding method for fixed-point operations**

Floor (default) | Ceiling | Convergent | Nearest | Round | Simplest | Zero

Specify the rounding method.

#### **OverflowAction — Overflow action for fixed-point operations**

Wrap (default) | Saturate

Specify the overflow action as Wrap or Saturate.

**SineTableDataType — Sine table word and fraction lengths** Same word length as input (default) | Custom

Specify the sine table data type as Same word length as input or Custom.

**CustomSineTableDataType — Sine table word and fraction lengths** numerictype([],16) (default) | numerictype

Specify the sine table fixed-point type as an unscaled numerictype object with a Signedness of Auto.

#### **Dependencies**

This property applies when you set the SineTableDataType property to Custom.

**ProductDataType — Product word and fraction lengths** Full precision (default) | Same as input | Custom

Specify the product data type as Full precision, Same as input, or Custom.

**CustomProductDataType — Product word and fraction lengths** numerictype([],32,30) (default) | numerictype

Specify the product fixed-point type as a scaled numerictype object with a Signedness of Auto.

#### **Dependencies**

This property applies when you set the ProductDataType property to Custom.

**AccumulatorDataType — Accumulator word and fraction lengths** Full precision (default) | Same as input | Same as product | Custom

Specify the accumulator data type as Full precision, Same as input, Same as product, or Custom.

**CustomAccumulatorDataType — Accumulator word and fraction lengths** numerictype([],32,30) (default) | numerictype

Specify the accumulator fixed-point type as a scaled numerictype object with a Signedness of Auto.

#### **Dependencies**

This property applies when you set the AccumulatorDataType property to Custom.

### **OutputDataType — Output word and fraction lengths**

Full precision (default) | Same as input | Custom

Specify the output data type as one of Full precision, Same as input, Custom.

#### **CustomOutputDataType — Output word and fraction lengths** numerictype([],16,15) (default) | numerictype

Specify the output fixed-point type as a scaled numerictype object with a Signedness of Auto.

#### **Dependencies**

This property applies when you set the "OutputDataType" on page 4-0 property to Custom.

### **Usage**

**Note** For versions earlier than R2016b, use the step function to run the System object<sup>™</sup> algorithm. The arguments to step are the object you created, followed by the arguments shown in this section.

For example,  $y = step(obj, x)$  and  $y = obj(x)$  perform equivalent operations.

### **Syntax**

 $y = ft(x)$ 

### **Description**

 $y = ft(x)$  computes the DFT, y, of the input x along the first dimension of x.

### **Input Arguments**

#### **x — Time-domain input signal**

vector | matrix | *N*-D array

Time-domain input signal, specified as a vector, matrix, or *N*-D array.

When the FFTLengthSource property is set to 'Auto', the length of x along the first dimension must be a positive integer power of two. This length is also the FFT length. When the FFTLengthSource property is 'Property', the value you specify in FFTLength property must be a positive integer power of two.

Variable-size input signals are only supported when the FFTLengthSource property is set to 'Auto'.

```
Data Types: single | double | int8 | int16 | int32 | int64 | uint8 | uint16 |
uint32 | uint64 | fi
```
### **Output Arguments**

#### **y — Discrete Fourier transform of input signal**

vector | matrix | *N*-D array

Discrete Fourier transform of input signal, returned as a vector, matrix, or an *N*-D array. When FFTLengthSource property is set to 'Auto', the FFT length is same as the number of rows in the input signal. When FFTLengthSource property is set to 'Property', the FFT length is specified through the FFTLength property.

To support non-power-of-two transform lengths with variable-size data, set the FFTImplementation property to 'FFTW'.

```
Data Types: single | double | int8 | int16 | int32 | int64 | uint8 | uint16 |
uint32 | uint64 | fi
```
# **Object Functions**

To use an object function, specify the System object as the first input argument. For example, to release system resources of a System object named obj, use this syntax:

```
release(obj)
```
### **Common to All System Objects**

- step Run System object algorithm
- release Release resources and allow changes to System object property values and input characteristics
- reset Reset internal states of System object

## **Examples**

### **Single-Sided Amplitude Spectrum of Signal**

Find frequency components of a signal in additive noise.

**Note**: This example runs only in R2016b or later. If you are using an earlier release, replace each call to the function with the equivalent step syntax. For example, myObject(x) becomes step(myObject,x).

```
Fs = 800; L = 1000;t = (0:L-1)'/Fs;
x = sin(2*pi*250*t) + 0.75*cos(2*pi*340*t);y = x + .5*randn(size(x)); % noisy signal
ft = dsp.FFT('FFTLengthSource','Property', ...
     'FFTLength',1024);
Y = ft(y);
```
Plot the single-sided amplitude spectrum

```
plot(Fs/2*linspace(0,1,512), 2*abs(Y(1:512)/1024))
title('Single-sided amplitude spectrum of noisy signal y(t)')
xlabel('Frequency (Hz)'); ylabel('|Y(f)|')
```
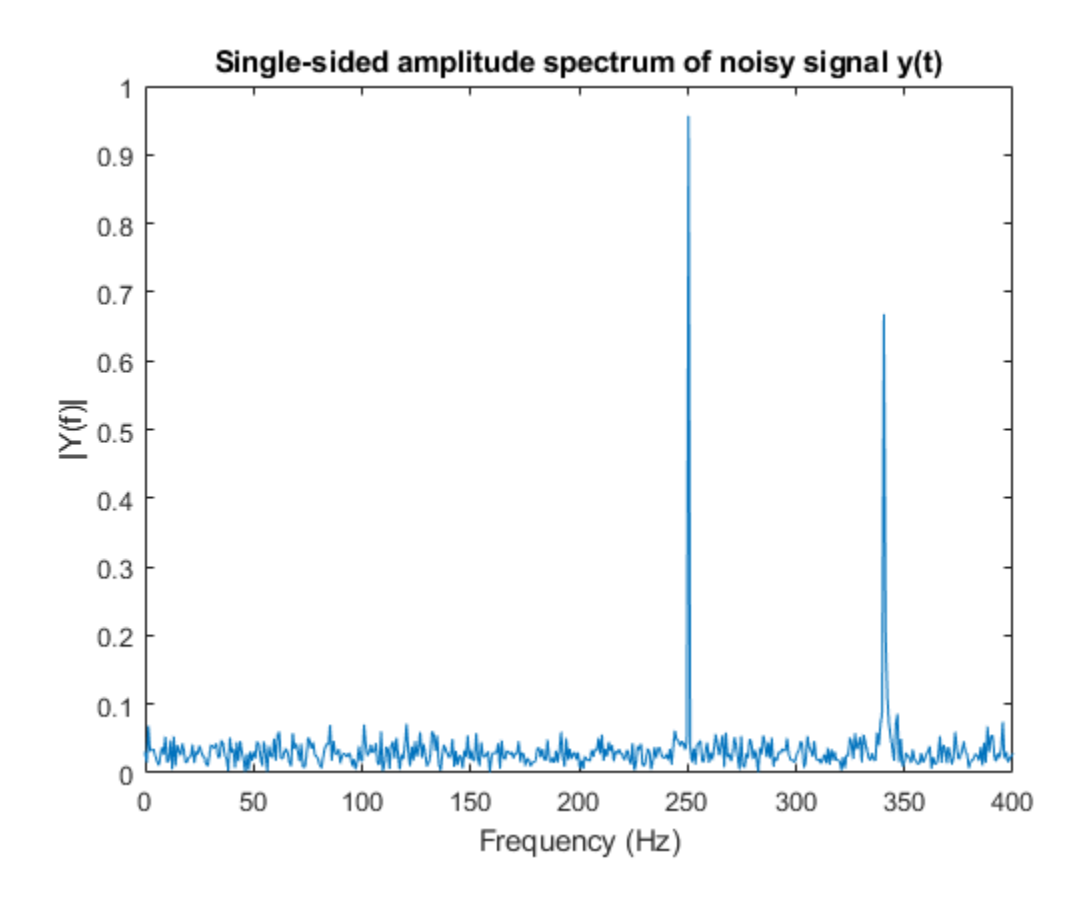

### **Construct a Sinusoidal Signal Using High Energy FFT Coefficients**

Compute the FFT of a noisy sinusoidal input signal. The energy of the signal is stored as the magnitude square of the FFT coefficients. Determine the FFT coefficients which occupy 99.99% of the signal energy and reconstruct the time-domain signal by taking the IFFT of these coefficients. Compare the reconstructed signal with the original signal.

**Note**: If you are using R2016a or an earlier release, replace each call to the object with the equivalent step syntax. For example,  $obj(x)$  becomes step( $obj(x)$ .

Consider a time-domain signal  $x[n]$ , which is defined over the finite time interval  $0 \le n \le N-1$ . The energy of the signal  $x[n]$  is given by the following equation:

$$
E_N = \sum\nolimits_{n = 0}^{N - 1} {|x[n]|^2}
$$

FFT coefficients,  $X[k]$ , are considered signal values in the frequency domain. The energy of the signal  $x[n]$  in the frequency-domain is therefore the sum of the squares of the magnitude of the FFT coefficients:

$$
E_N = \frac{1}{N} \sum_{k=0}^{N-1} |X[k]|^2
$$

According to Parseval's theorem, the total energy of the signal in time or frequencydomain is the same.

$$
E_N = \sum_{n=0}^{N-1} |x[n]|^2 = \frac{1}{N} \sum_{k=0}^{N-1} |X[k]|^2
$$

#### **Initialization**

Initialize a dsp.SineWave System object to generate a sine wave sampled at 44.1 kHz and has a frequency of 1000 Hz. Construct a dsp.FFT and dsp.IFFT objects to compute the FFT and the IFFT of the input signal.

The 'FFTLengthSource' property of each of these transform objects is set to 'Auto'. The FFT length is hence considered as the input frame size. The input frame size in this example is 1020, which is not a power of 2, so select the 'FFTImplementation' as 'FFTW'.

```
L = 1020;
Sineobject = dsp.SineWave('SamplesPerFrame', L, 'PhaseOffset', 10,...
     'SampleRate',44100,'Frequency',1000);
ft = dsp.FFT('FFTImplementation','FFTW');
ift = dsp.IFFT('FFTImplementation','FFTW','ConjugateSymmetricInput',true);
rng(1);
```
#### **Streaming**

Stream in the noisy input signal. Compute the FFT of each frame and determine the coefficients that constitute 99.99% energy of the signal. Take IFFT of these coefficients to reconstruct the time-domain signal.

```
numIter = 1000;for Iter = 1:numIterSinewave1 = Sineobject();
    Input = Sincewave1 + 0.01*randn(size(Sinewavel));
    FFTCoeff = ft(Input); FFTCoeffMagSq = abs(FFTCoeff).^2;
     EnergyFreqDomain = (1/L)*sum(FFTCoeffMagSq);
     [FFTCoeffSorted, ind] = sort(((1/L)*FFTCoeffMagSq),1,'descend');
     CumFFTCoeffs = cumsum(FFTCoeffSorted);
     EnergyPercent = (CumFFTCoeffs/EnergyFreqDomain)*100;
    Vec = find(EnergyPercent > 99.99);
    FFTCoeffSModified = zeros(L,1);FFTCoeffSModified(ind(1:Vec(1))) = FFTCoeff(ind(1:Vec(1)));
    ReconstrSignal = iftf(FFTCoeffSModified);end
```
99.99% of the signal energy can be represented by the number of FFT coefficients given by  $Vec(1)$ :

```
Vec(1)ans = 296
```
The signal is reconstructed efficiently using these coefficients. If you compare the last frame of the reconstructed signal with the original time-domain signal, you can see that the difference is very small and the plots match closely.

```
max(abs(Input-ReconstrSignal))
```

```
ans = 0.0431plot(Input,'*');
hold on;
plot(ReconstrSignal,'o');
hold off;
```
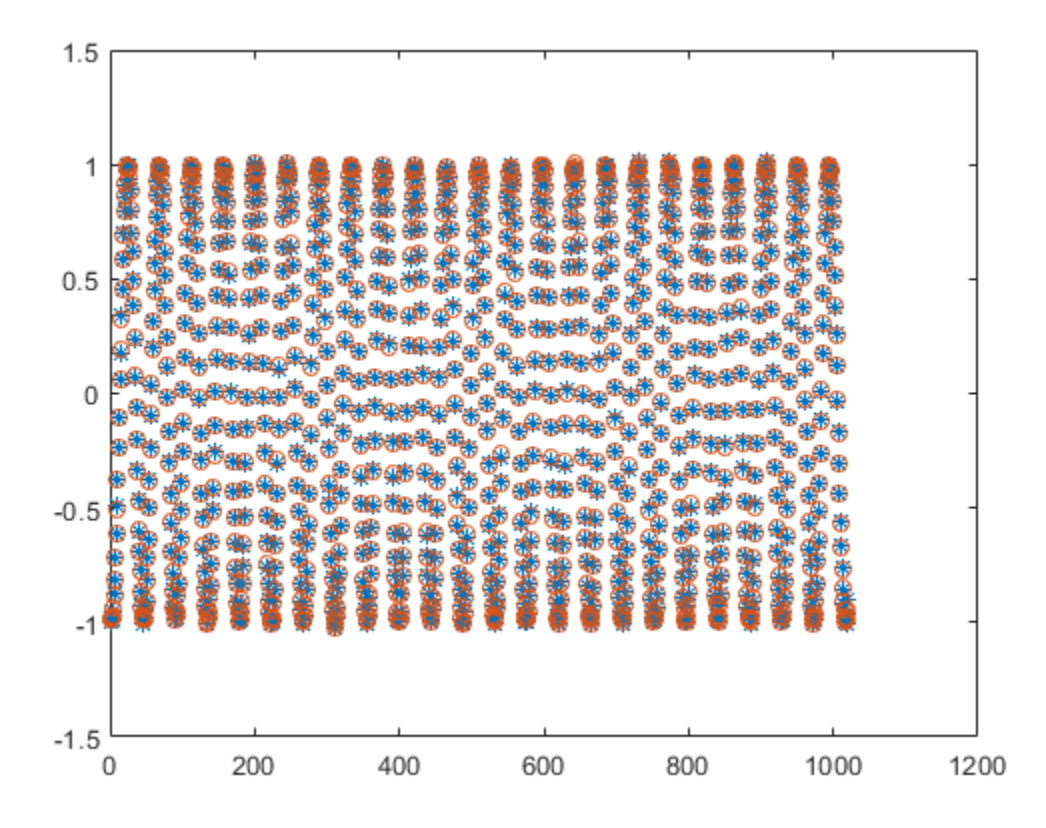

## **Algorithms**

This object implements the algorithm, inputs, and outputs described on the [FFT](#page-712-0) block reference page. The object properties correspond to the block parameters.

### **References**

[1] FFTW (<http://www.fftw.org>)

[2] Frigo, M. and S. G. Johnson, "FFTW: An Adaptive Software Architecture for the FFT," *Proceedings of the International Conference on Acoustics, Speech, and Signal Processing*, Vol. 3, 1998, pp. 1381-1384.

# **Extended Capabilities**

### **C/C++ Code Generation**

Generate C and C++ code using MATLAB® Coder™.

Usage notes and limitations:

- "System Objects in MATLAB Code Generation" (MATLAB Coder).
- When the following conditions apply, the executable generated from this System object relies on prebuilt dynamic library files (.dll files) included with MATLAB:
	- FFTImplementation is set to 'FFTW'.
	- FFTImplementation is set to 'Auto', FFTLengthSource is set to 'Property', and FFTLength is not a power of two.

Use the packNGo function to package the code generated from this System object and all the relevant files in a compressed zip file. Using this zip file, you can relocate, unpack, and rebuild your project in another development environment where MATLAB is not installed. For more details, see "How To Run a Generated Executable Outside MATLAB".

• When the FFT length is a power of two, you can generate standalone C and C++ code from this System object.

### **See Also**

**System Objects** [dsp.DCT](#page-2528-0) | [dsp.IDCT](#page-2998-0) | [dsp.IFFT](#page-3005-0)

**Introduced in R2012a**

# **dsp.FilterCascade System object**

### **Package:** dsp

Create a cascade of filter System objects

## **Description**

The dsp.FilterCascade object creates a multistage System object that enables cascading of filter System objects, delays, and scalar gains. To see the System objects you can assign, at the MATLAB command prompt, enter:

dsp.FilterCascade.helpSupportedSystemObjects

You can use the cascaded filter for filtering a signal, and for generating the filtering code. You can pass the dsp. FilterCascade System object as a stage to another dsp.FilterCascade System object. You can also pass dsp.FilterCascade System object as an input to the [cascade](#page-4050-0) function. This object supports variable-size signals if the stages within support variable-size signals.

To filter a signal using the cascaded filter:

- **1** Define and set up your dsp.FilterCascade System object. See ["Construction" on](#page-2671-0) [page 4-650.](#page-2671-0)
- **2** Call [step](#page-2689-0) to filter each channel of the input signal using the stages in the cascade. The size, data type, and complexity of the input signal must be supported by the stages in the filter cascade.
- **3** Run the [dsp.FilterCascade.generateFilteringCode](#page-2683-0) method to generate MATLAB code using the design specified through the System objects.

**Note** Starting in R2016b, instead of using the step method to perform the operation defined by the System object, you can call the object with arguments, as if it were a function. For example,  $y = step(obj, x)$  and  $y = obj(x)$  perform equivalent operations.

## <span id="page-2671-0"></span>**Construction**

filtCasc = dsp.FilterCascade returns a System object, filtCasc. This System object has a single stage of the [dsp.FIRFilter](#page-2714-0) object.

filtCasc = dsp.FilterCascade(*Filter\_1*,*Filter\_2*,...) returns a multistage System object, filtCasc, with the first stage set to *Filter\_1*, the second stage set to *Filter\_2*, and so on. *Filter\_1*, *Filter\_2*, etc. can be a filter System object, a dsp.FilterCascade System object, delay, or a scalar gain.

filtCasc = cascade(*Filter\_1*,*Filter\_2*,...) returns a dsp.FilterCascade System object, filtCasc, with the first stage set to *Filter\_1*, the second stage set to *Filter\_2*, and so on. *Filter\_1*, *Filter\_2*, etc. can be a filter System object, a dsp.FilterCascade System object, or a scalar gain. cascade function does not support delay as a filter stage.

## **Properties**

```
Stagei (Stage1, Stage2,...)
```
Specify the *i*th stage of the dsp.FilterCascade System object. You can assign any of the filter System objects, delay, or a scalar gain to this property. To see the System objects you can assign, at the MATLAB command prompt, enter:

dsp.FilterCascade.helpSupportedSystemObjects

The default value of this property is dsp.FIRFilter. For more information, see [dsp.FIRFilter](#page-2714-0).

## **Methods**

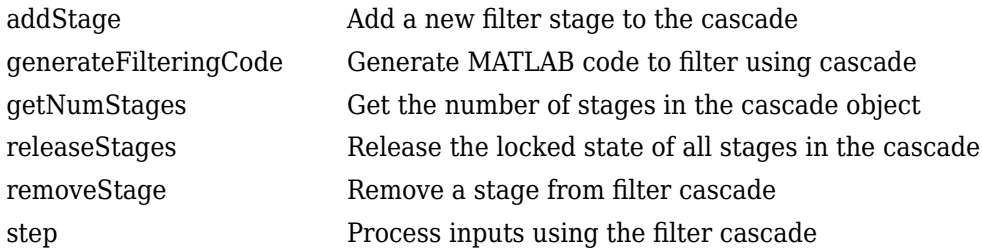

More ["Analysis Methods for Filter System Objects" on page 3-2](#page-2019-0).

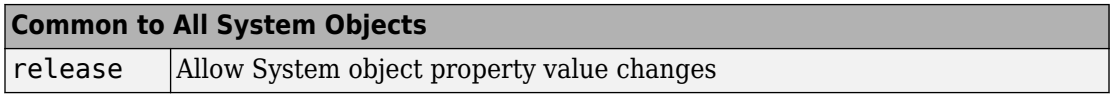

## **Examples**

### **Filter a Signal Using Cascaded Lowpass and Highpass Filters**

**Note**: This example runs only in R2016b or later. If you are using an earlier release, replace each call to the function with the equivalent step syntax. For example, myObject(x) becomes step(myObject,x).

Design a bandpass filter by cascading:

- A highpass filter with a stopband frequency of 5000 Hz and a passband frequency of 8000 Hz.
- A lowpass filter with a passband frequency of 12,000 Hz and a stopband frequency of 15,000 Hz.

Visualize the frequency response using fvtool.

```
lpFilt = dsp.LowpassFilter('StopbandFrequency',15000,...
     'PassbandFrequency',12000);
hpFilt = dsp.HighpassFilter('StopbandFrequency', 5000,...
     'PassbandFrequency',8000);
```

```
bpFilt = dsp.FilterCascade(lpFilt,hpFilt);
```

```
fvtool(bpFilt);
legend('Bandpass Filter');
```
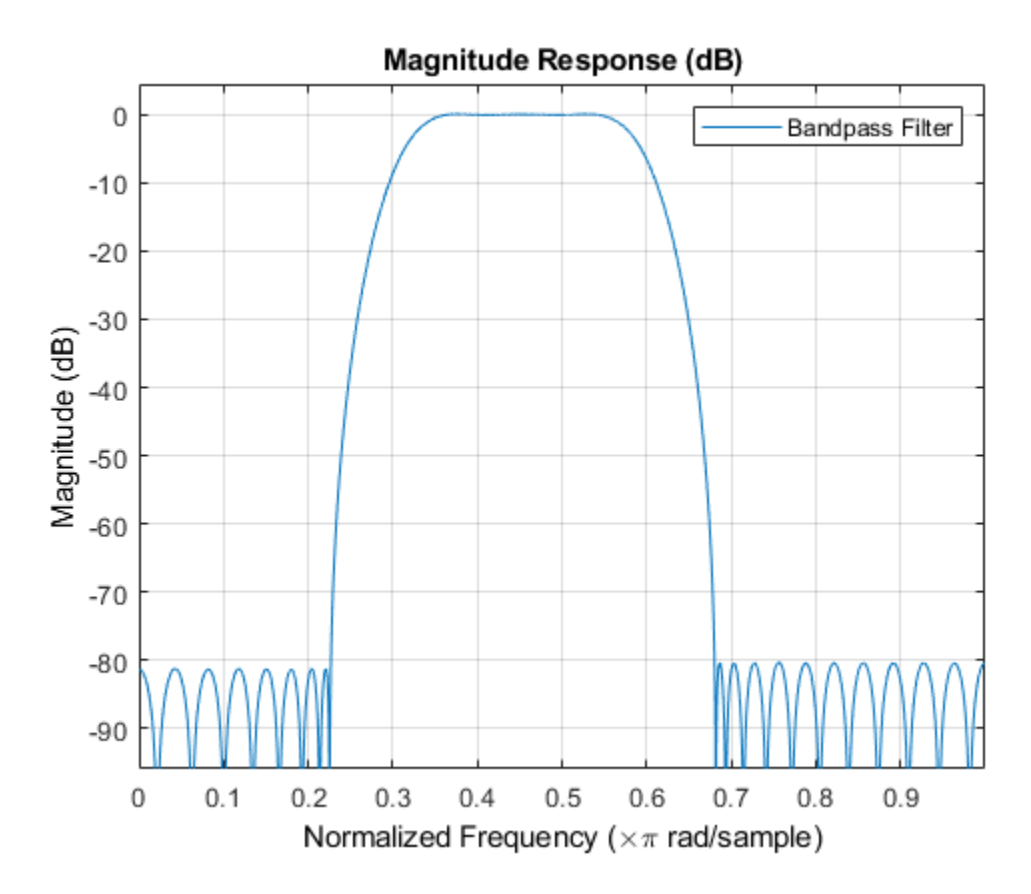

Pass a noisy sine wave as the input to the bandpass filter. The input is a sum of three sine waves with frequencies at 3 kHz, 10 kHz, and 15 kHz. The sampling frequency is 48 kHz. View the input and the filtered output on a spectrum analyzer.

```
Sine1 = dsp.SineWave('Frequency', 3e3, 'SampleRate', 48e3, 'SamplesPerFrame', 6000);
Sine2 = dsp.SineWave('Frequency',10e3,'SampleRate',48e3,'SamplesPerFrame',6000);
Sine3 = dsp.SineWave('Frequency',15e3,'SampleRate',48e3,'SamplesPerFrame',6000);
SpecAna = dsp.SpectrumAnalyzer('PlotAsTwoSidedSpectrum', false, ...
```

```
'SampleRate', Sine1.SampleRate, ...
 'NumInputPorts',2,...
 'ShowLegend',true, ...
 'YLimits',[-160,60]);
```
SpecAna.ChannelNames = {'Original noisy signal','Filtered signal'};

```
for i = 1 : 1000x =Sine1()+Sine2()+Sine3()+0.1.*randn(Sine1.SamplesPerFrame,1);
   y = bpFilt(x);SpecAna(x,y);
```
#### end

release(SpecAna)

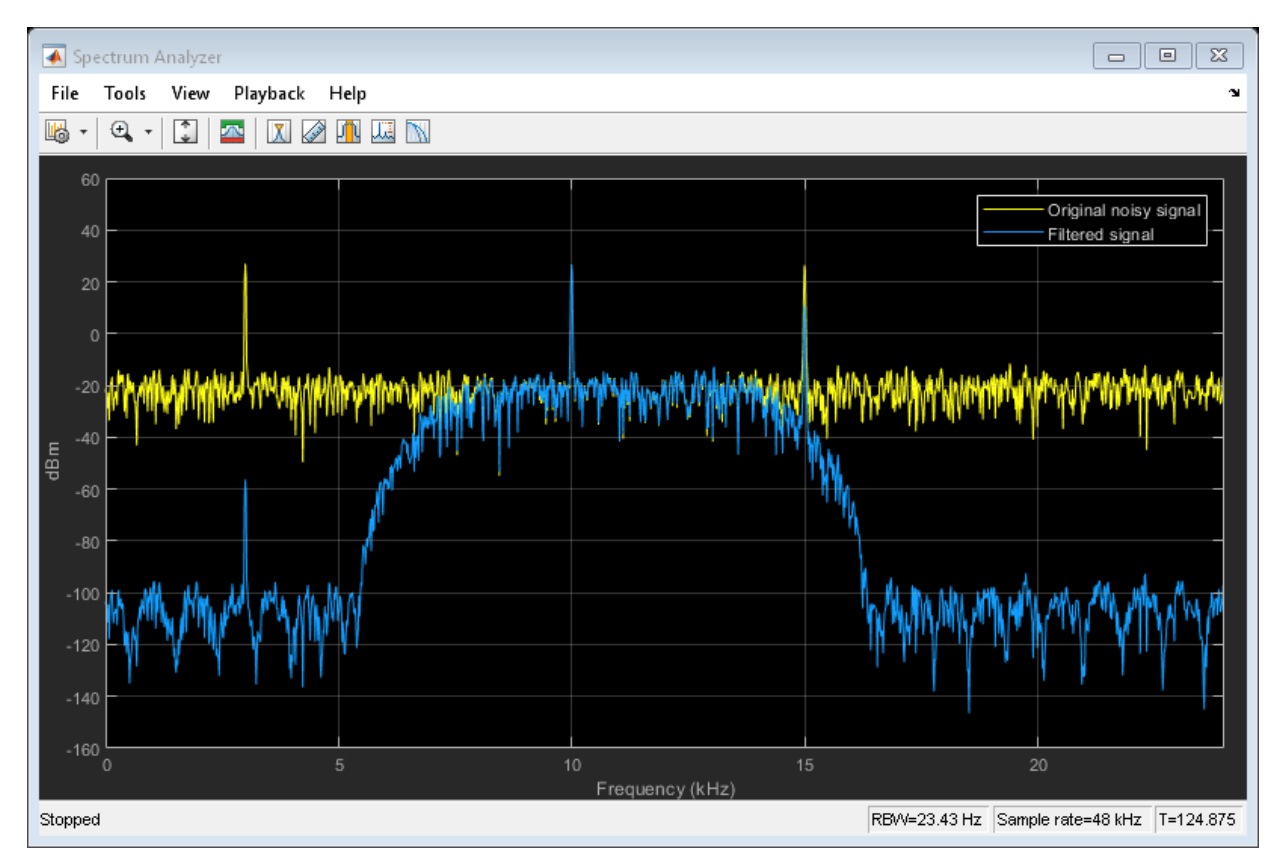

The tones at 3 kHz and 15 kHz are attenuated, and the tone at 10 kHz is preserved by the bandpass filter.

#### **Design a Compensation Decimator for a CIC Decimator**

Create a CIC decimator. Cascade the decimator with a gain.

```
cicdecim = dsp.CICDecimator('DecimationFactor', 6, ...
     'NumSections', 6);
decimcasc = dsp.FilterCascade(cicdecim, 1/gain(cicdecim));
```
Design a compensation decimator and cascade it with the filter cascade, decimcasc.

```
fs = 16e3; % Sampling frequency of input of compensation decimator
fPass = 4e3; % Passband frequency
fStop = 4.5e3; % Stopband frequency
ciccomp = dsp.CICCompensationDecimator(cicdecim, ...
     'DecimationFactor', 2, ...
     'PassbandFrequency', fPass, ...
     'StopbandFrequency', fStop, ...
     'SampleRate', fs);
filtchain = dsp.FilterCascade(decimcasc, ciccomp);
```
Visualize the frequency response of the cascade of cascades.

```
f = fvtool(decimcase, ciccomp, filtchain, 'Fs', [fs*6, fs, fs*6], ... 'Arithmetic', 'fixed');
legend(f,'CIC Decimator','CIC Compensation Decimator', ...
     'Overall Response');
```
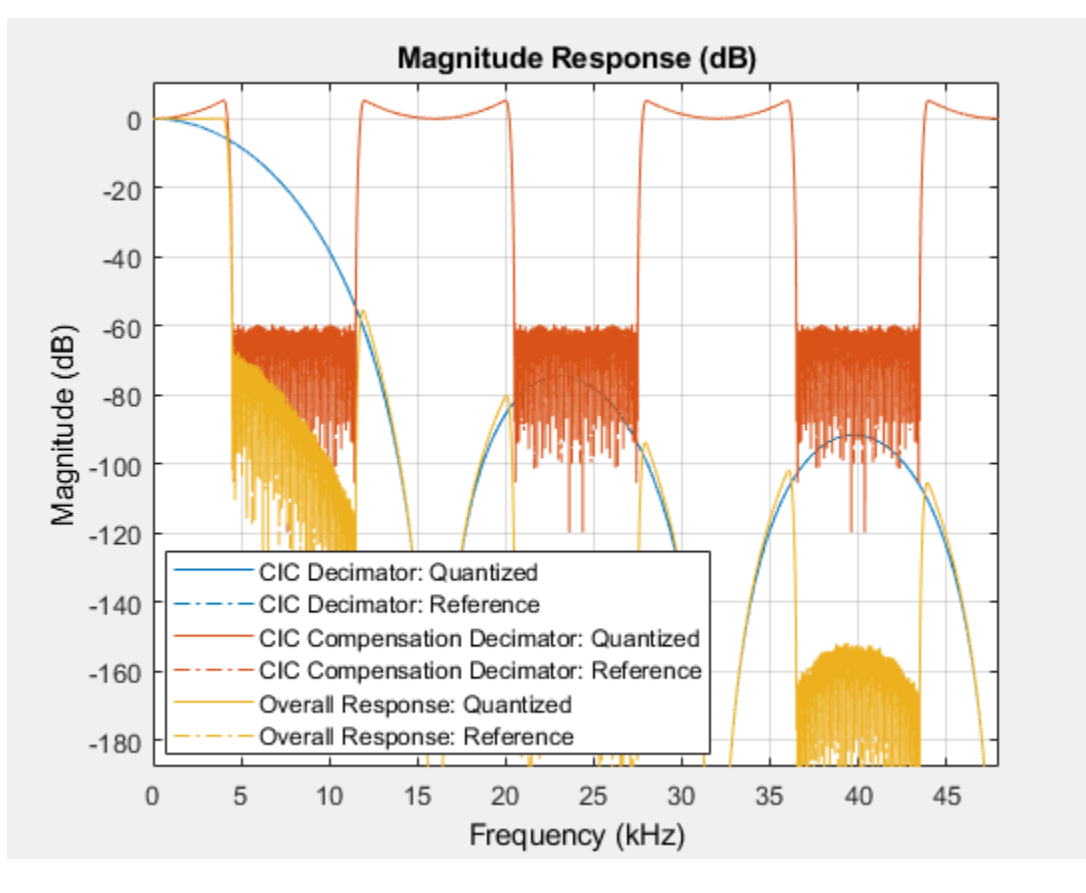

The CIC compensation decimator has an inherent gain, gain(cicdecim). By cascading with a factor of  $1/gain(cicdecim)$ , the filter cascade compensates for this gain.

#### **Generate Code to Filter Using Cascade**

Design a two-stage decimator with a 100 Hz transition width, a 2 kHz sampling frequency, and 60 dB attenuation in the stopband. The decimator needs to downsample by a factor of 4.

```
decimSpec = fdesign.decimator(4, 'Nyquist', 4, 'Tw,Ast', 100,60,2000);
filtCasc = design(decimSpec, 'multistage', 'SystemObject', true);
```
Verify your design using fvtool.

```
 info(filtCasc)
ans = 'Discrete-Time Filter Cascade
     ----------------------------
     Number of stages: 2
     Stage1: dsp.FIRDecimator
     -------
     Discrete-Time FIR Multirate Filter (real) 
     ----------------------------------------- 
    Filter Structure : Direct-Form FIR Polyphase Decimator
     Decimation Factor : 2 
 Polyphase Length : 10 
 Filter Length : 19 
 Stable : Yes 
 Linear Phase : Yes (Type 1) 
    Arithmetic : double
     Stage2: dsp.FIRDecimator
     -------
     Discrete-Time FIR Multirate Filter (real) 
     ----------------------------------------- 
     Filter Structure : Direct-Form FIR Polyphase Decimator
     Decimation Factor : 2 
     Polyphase Length : 18 
    Filter Length : 35
     Stable : Yes 
    Linear Phase : Yes (Type 1)
    Arithmetic : double
```
fvtool(filtCasc)

'

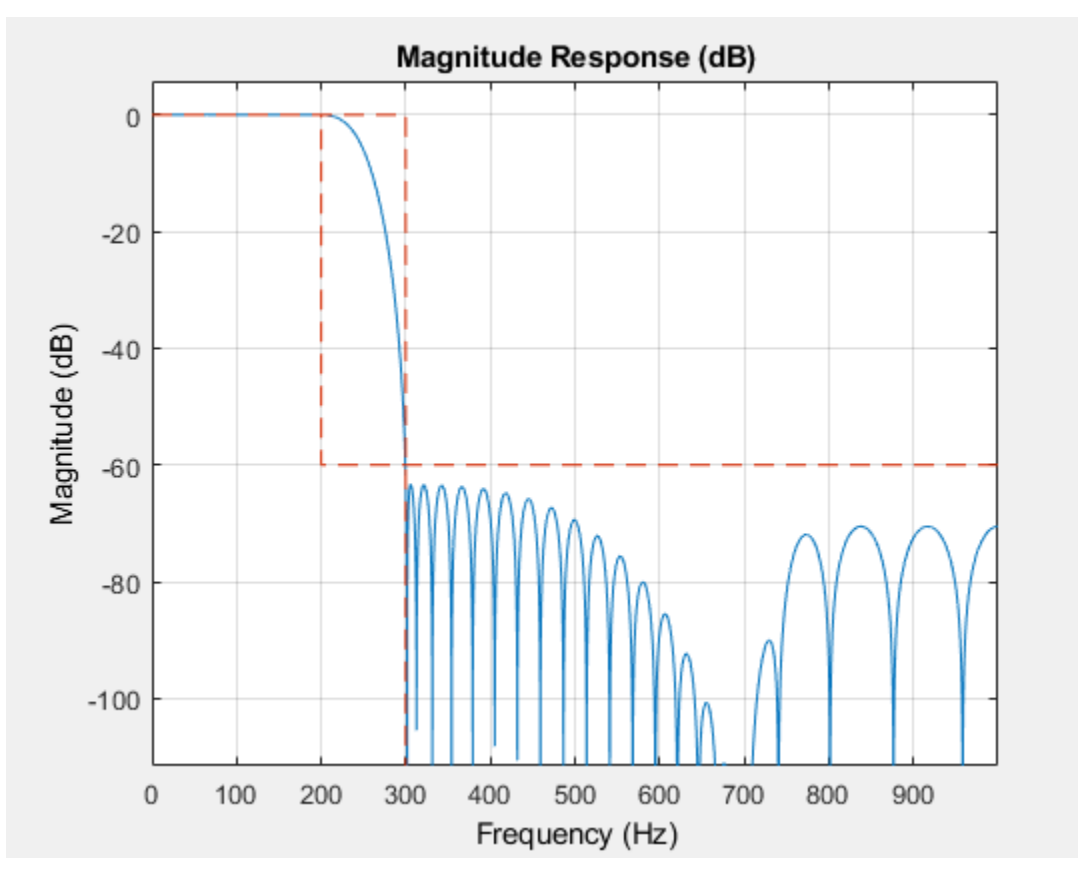

Generate code to filter data using this design. The code is saved in a file called stepDecimator.m in the current directory.

generateFilteringCode(filtCasc, 'stepDecimator');

The stepDecimator function creates a filter cascade and calls the step method on each stage.

type stepDecimator

function  $y = stepDecimator(x)$ %STEPDECIMATOR Construct filter cascade and process each stage

% MATLAB Code

```
% Generated by MATLAB(R) 9.5 and DSP System Toolbox 9.7.
% Generated on: 27-Aug-2018 18:37:49
% To generate C/C++ code from this function use the codegen command.
% Type 'help codegen' for more information.
%#codegen
%% Construction
persistent filter1 filter2
if isempty(filter1)
    filter1 = dsp.FIRDecimator(...
        'Numerator', [0.0021878514650437845 0 -0.010189095418136306 0 0.031140395225498
    filter2 = dsp.FIRDecimator(...
        'Numerator', [0.001155501175048853 0 -0.0027482166351234854 0 0.00576819822895
end
%% Process
y1 = filter1(x);
y = filter2(y1);
```
# **Extended Capabilities**

### **C/C++ Code Generation**

Generate C and C++ code using MATLAB® Coder™.

Usage notes and limitations:

- You cannot generate code directly from dsp.FilterCascade. You can use the generateFilteringCode method to generate a MATLAB function. You can generate  $C/C++$  code from this MATLAB function, if the filters in each stage support code generation.
- See "System Objects in MATLAB Code Generation" (MATLAB Coder).

### **See Also**

#### **System Objects**

[dsp.CICCompensationDecimator](#page-2326-0) | [dsp.CICDecimator](#page-2354-0) | [dsp.FIRFilter](#page-2714-0)

**Introduced in R2014b**

# <span id="page-2681-0"></span>**addStage**

**System object:** dsp.FilterCascade **Package:** dsp

Add a new filter stage to the cascade

## **Syntax**

```
addStage(FC, FILTERSYSOBJ)
addStage(FC, FILTERSYSOBJ, STAGEID)
```
## **Description**

addStage(FC, FILTERSYSOBJ) adds FILTERSYSOBJ at the end of the filter cascade stored in the dsp.FilterCascade object FC. To see the System objects you can assign to FILTERSYSOBJ, at the MATLAB command prompt, enter

dsp.FilterCascade.helpSupportedSystemObjects

addStage(FC, FILTERSYSOBJ, STAGEID) adds FILTERSYSOBJ at stage position STAGEID of the filter cascade stored in the dsp.FilterCascade object FC. All existing filters from STAGEID to end of the cascade are shifted down in the cascade.

FILTERSYSOBJ can be any of the filter System objects provided by the DSP System Toolbox.

### **Examples**

### **Add Stage to Cascade End**

Add a stage at the end of the filter cascade:

```
FC = dsp.FilterCascade; 
addStage(FC, dsp.IIRFilter);
```
### **Add Stage inside Cascade**

Add a filter at the second stage of a filter cascade consisting of three filters:

```
FC = dsp.FilterCascade(dsp.CICDecimator,dsp.FIRDecimator,dsp.FIRFilter);
addStage(FC, dsp.IIRFilter, 2);
```
# <span id="page-2683-0"></span>**generateFilteringCode**

**System object:** dsp.FilterCascade **Package:** dsp

Generate MATLAB code to filter using cascade

## **Syntax**

```
generateFilteringCode(FC)
generateFilteringCode(FC, FNAME)
```
## **Description**

generateFilteringCode(FC) creates a MATLAB function in the editor that contains code to create stages of the cascade and calls step method on each stage in sequence.

generateFilteringCode(FC, FNAME) generates code and saves it to the file specified in FNAME.

## **Examples**

Create a filter cascade object and generate code from it:

```
FC = dsp.FilterCascade(dsp.FIRFilter('Numerator',ones(1,5)),...
                            dsp.FIRDecimator);
fName = 'filterCascade.m'; % The code will be saved in this
                                 % file in the current directory
generateFilteringCode(FC, fName);
```
# <span id="page-2684-0"></span>**getNumStages**

**System object:** dsp.FilterCascade **Package:** dsp

Get the number of stages in the cascade object

## **Syntax**

getNumStages(FC)

## **Description**

getNumStages(FC) returns the number of stages in the dsp.FilterCascade object, FC.

## **Examples**

Get the number of stages in a filter cascade object:

```
 FC = cascade(dsp.FIRFilter, dsp.IIRFilter);
 N = getNumStages(FC); % This will return 2
```
# <span id="page-2685-0"></span>**releaseStages**

**System object:** dsp.FilterCascade **Package:** dsp

Release the locked state of all stages in the cascade

## **Syntax**

```
releaseStages(FC)
```
## **Description**

releaseStages(FC) calls the release method of individual stages in the dsp.FilterCascade object FC.

For instance, if a dsp.FilterCascade object consists of a dsp.FIRFilter object and a dsp.FIRInterpolator object, the releaseStages method calls the:

- release method of the [dsp.FIRFilter](#page-2714-0) object.
- release method of the [dsp.FIRInterpolator](#page-2787-0) object.

## **Examples**

### **Release Stages of a Filter Cascade**

**Note**: This example runs only in R2016b or later. If you are using an earlier release, replace each call to the function with the equivalent step syntax. For example, myObject(x) becomes step(myObject,x).

Create and release stages of a filter cascade.

```
firstit = dsp.FIRFilter;y = firfilt(randn);FC = dsp.FilterCascade(dsp.FIRInterpolator, firfilt);
isLocked(FC.Stage2) % Returns 1
```

```
ans = logical
   1
releaseStages(FC);
isLocked(FC.Stage2) % Returns 0
ans = logical
  \odot
```
### <span id="page-2687-0"></span>**removeStage**

**System object:** dsp.FilterCascade **Package:** dsp

Remove a stage from filter cascade

## **Syntax**

removeStage(FC) removeStage(FC, STAGEID)

## **Description**

removeStage(FC) removes a stage from the end of the filter cascade stored in the dsp.FilterCascade object FC.

removeStage(FC, STAGEID) removes the stage from the stage position STAGEID of the filter cascade stored in the dsp.FilterCascade object FC. All existing filters from STAGEID to end of the cascade are shifted up in the cascade.

## **Examples**

### **Remove Stage from Cascade End**

Remove a stage from the end of a filter cascade:

```
FC = dsp.FilterCascade(dsp.FIRFilter, dsp.IIRFilter);
removeStage(FC);
```
### **Remove Stage from Inside Cascade**

Remove a filter from the third stage of a cascade consisting of four stages:

```
 FC = cascade(dsp.FIRInterpolator, dsp.FIRInterpolator, ...
                 dsp.FIRDecimator, dsp.FIRDecimator);
 removeStage(FC, 3);
```
# <span id="page-2689-0"></span>**step**

**System object:** dsp.FilterCascade **Package:** dsp

Process inputs using the filter cascade

## **Syntax**

 $y = step(filtCase, x)$ 

## **Description**

**Note** Alternatively, instead of using the step method to perform the operation defined by the System object, you can call the object with arguments, as if it were a function. For example,  $y = step(obj, x)$  and  $y = obj(x)$  perform equivalent operations.

y = step(filtCasc,x) runs the input x through the filter cascade, filtCasc, and returns the filtered output, y. The size, data type, and complexity of the input signal must be supported by the stages in the filter cascade.

**Introduced in R2017a**

# **dsp.FilteredXLMSFilter System object**

### **Package:** dsp

Filtered XLMS filter

# **Description**

The dsp.FilteredXLMSFilter System object computes output, error and coefficients using filtered-x least mean square FIR adaptive filter.

To implement the adaptive FIR filter object:

- **1** Create the dsp.FilteredXLMSFilter object and set its properties.
- **2** Call the object with arguments, as if it were a function.

To learn more about how System objects work, see What Are System Objects? (MATLAB).

## **Creation**

## **Syntax**

```
fxlms = dsp.FilteredXLMSFilter
fxlms = dsp.FilteredXLMSFilter(len)
fxlms = dsp.FilteredXLMSFilter(Name,Value)
```
### **Description**

fxlms = dsp.FilteredXLMSFilter returns a filtered-x least mean square FIR adaptive filter System object, fxlms. This System object is used to compute the filtered output and the filter error for a given input and desired signal.

fxlms = dsp.FilteredXLMSFilter(len) returns a FilteredXLMSFilter System object, fxlms, with the Length property set to len.

fxlms = dsp.FilteredXLMSFilter(Name,Value) returns a FilteredXLMSFilter System object, fxlms, with each specified property set to the specified value. Enclose each property name in single quotes. Unspecified properties have default values.

## **Properties**

Unless otherwise indicated, properties are *nontunable*, which means you cannot change their values after calling the object. Objects lock when you call them, and the release function unlocks them.

If a property is *tunable*, you can change its value at any time.

For more information on changing property values, see System Design in MATLAB Using System Objects (MATLAB).

#### **Length — Length of filter coefficients vector**

10 (default) | positive integer

Specify the length of the FIR filter coefficients vector as a positive integer value. This property is nontunable.

```
Data Types: single | double | int8 | int16 | int32 | int64 | uint8 | uint16 |
uint32 | uint64
```
#### **StepSize — Adaptation step size**

0.1 (default) | positive scalar

Specify the adaptation step size factor as a positive numeric scalar.

#### **Tunable:** Yes

```
Data Types: single | double | int8 | int16 | int32 | int64 | uint8 | uint16 |
uint32 | uint64
```
#### **LeakageFactor — Adaptation leakage factor**

1 (default) | scalar

Specify the leakage factor used in a leaky adaptive filter as a numeric value between 0 and 1, both inclusive. When the value is less than 1, the System object implements a leaky adaptive algorithm. The default value is 1, providing no leakage in the adapting method.

**Tunable:** Yes

Data Types: single | double | int8 | int16 | int32 | int64 | uint8 | uint16 | uint32 | uint64 | logical

**SecondaryPathCoefficients — Coefficients of the secondary path filter model** [0.0051 -3.2506e-18 -0.0419 1.3210e-17 0.2885 0.4968 0.2885 1.3210e-17 -0.0419 -3.2506e-18 0.0051] (default) | vector

Specify the coefficients of the secondary path filter model as a numeric vector. The secondary path connects the output actuator and the error sensor. The default value is a vector that represents the coefficients of a 10th-order FIR lowpass filter.

### **Tunable:** Yes

Data Types: single | double | int8 | int16 | int32 | int64 | uint8 | uint16 | uint32 | uint64

**SecondaryPathEstimate — Estimate of secondary path filter model**

[0.0051 -3.2506e-18 -0.0419 1.3210e-17 0.2885 0.4968 0.2885 1.3210e-17 -0.0419 -3.2506e-18 0.0051] (default) | vector

Specify the estimate of the secondary path filter model as a numeric vector. The secondary path connects the output actuator and the error sensor. The default value equals to the SecondayPathCoefficients property value. This property is not tunable.

Data Types: single | double | int8 | int16 | int32 | int64 | uint8 | uint16 | uint32 | uint64

### **InitialCoefficients — Initial coefficients of filter**

0 (default) | scalar | vector

Specify the initial values of the FIR adaptive filter coefficients as a scalar or a vector of length equal to the value of the Length property.

### **Tunable:** Yes

Data Types: single | double | int8 | int16 | int32 | int64 | uint8 | uint16 | uint32 | uint64

### **LockCoefficients — Locked status of coefficient updates**

false (default) | true

Specify whether to lock the filter coefficient values. By default, the value of this property is false, and the object continuously updates the filter coefficients. If this property is set to true, the filter coefficients do not update and their values remain the same.

**Tunable:** Yes

### **Usage**

Note For versions earlier than R2016b, use the step function to run the System object<sup>™</sup> algorithm. The arguments to step are the object you created, followed by the arguments shown in this section.

For example,  $y = step(obj, x)$  and  $y = obj(x)$  perform equivalent operations.

### **Syntax**

 $[y, err] = fxlms(x, d)$ 

### **Description**

 $[y,err] = f(x)$  and  $(x,d)$  filters the input x, using d as the desired signal, and returns the filtered output y and the filter error err. The System object estimates the filter weights needed to minimize the error between the output signal and the desired signal. You can access these coefficients by accessing the Coefficients property of the object. This can be done only after calling the object. For example, to access the optimized coefficients of the fxlms filter, call fxlms.Coefficients after you pass the input and desired signal to the object.

### **Input Arguments**

### **x — Data input**

scalar | column vector

The signal to be filtered by the filtered XLMS filter. The input, x, and the desired signal, d, must have the same size and data type.

The input, x can be a variable-size signal. You can change the number of elements in the column vector even when the object is locked. The System object locks when you call the object to run its algorithm.

Data Types: single | double

### **d — Desired signal**

scalar | column vector

The filtered XLMS filter adapts its coefficients to minimize the error, err, and converge the input signal x to the desired signal d as closely as possible.

The input, x, and the desired signal, d, must have the same size and data type.

The desired signal, d, can be a variable-size signal. You can change the number of elements in the column vector even when the object is locked. The System object locks when you call the object to run its algorithm.

Data Types: single | double Complex Number Support: Yes

### **Output Arguments**

**y — Filtered output** scalar | column vector

Filtered output, returned as a scalar or a column vector. The object adapts its filter coefficients to converge the input signal x to match the desired signal d. The filter outputs the converged signal.

Data Types: single | double

#### **err — Difference between output and desired signal**

scalar | column vector

Difference between the output signal y and the desired signal d, returned as a scalar or a column vector. The objective of the filtered XLMS filter is to minimize this error. The object adapts its coefficients to converge towards optimal filter coefficients that produce an output signal that matches closely with the desired signal. To access the filtered XLMS filter coefficients, call fxlms.Coefficients after you pass the input and desired signal to the object.

Data Types: single | double Complex Number Support: Yes

# **Object Functions**

To use an object function, specify the System object as the first input argument. For example, to release system resources of a System object named obj, use this syntax:

release(obj)

### **Specific to dsp.FilteredXLMSFilter**

[msesim](#page-5362-0) Estimated mean-squared error for adaptive filters

### **Common to All System Objects**

step Run System object algorithm

release Release resources and allow changes to System object property values and input characteristics

reset Reset internal states of System object

## **Examples**

### **Active Noise Control of Random Noise Signal**

**Note**: If you are using R2016a or an earlier release, replace each call to the object with the equivalent step syntax. For example,  $obj(x)$  becomes step( $obj(x)$ .

Generate noise, create FIR primary path system model, generate observation noise, filter the primary path system model output with added noise, and create FIR secondary path system model.

```
x = \text{randn}(1000, 1);
q = \text{fir1}(47, 0.4);n = 0.1*randn(1000, 1);d = filter(g, 1, x) + n;b = \text{fir1}(31, 0.5);
```
Use the dsp.FilteredXLMSFilter System object to compute the filtered output and the filter error for the input and the signal to be canceled.

```
mu = 0.008;fxlms = dsp.FilteredXLMSFilter(32, 'StepSize', mu, 'LeakageFactor', ...
```
 1, 'SecondaryPathCoefficients', b);  $[y,e] = f \times lms(x,d);$ 

Plot the results.

```
plot(1:1000,d,'b',1:1000,e,'r');
title('Active Noise Control of a Random Noise Signal');
legend('Original','Attenuated');
xlabel('Time Index'); ylabel('Signal Value'); grid on;
```
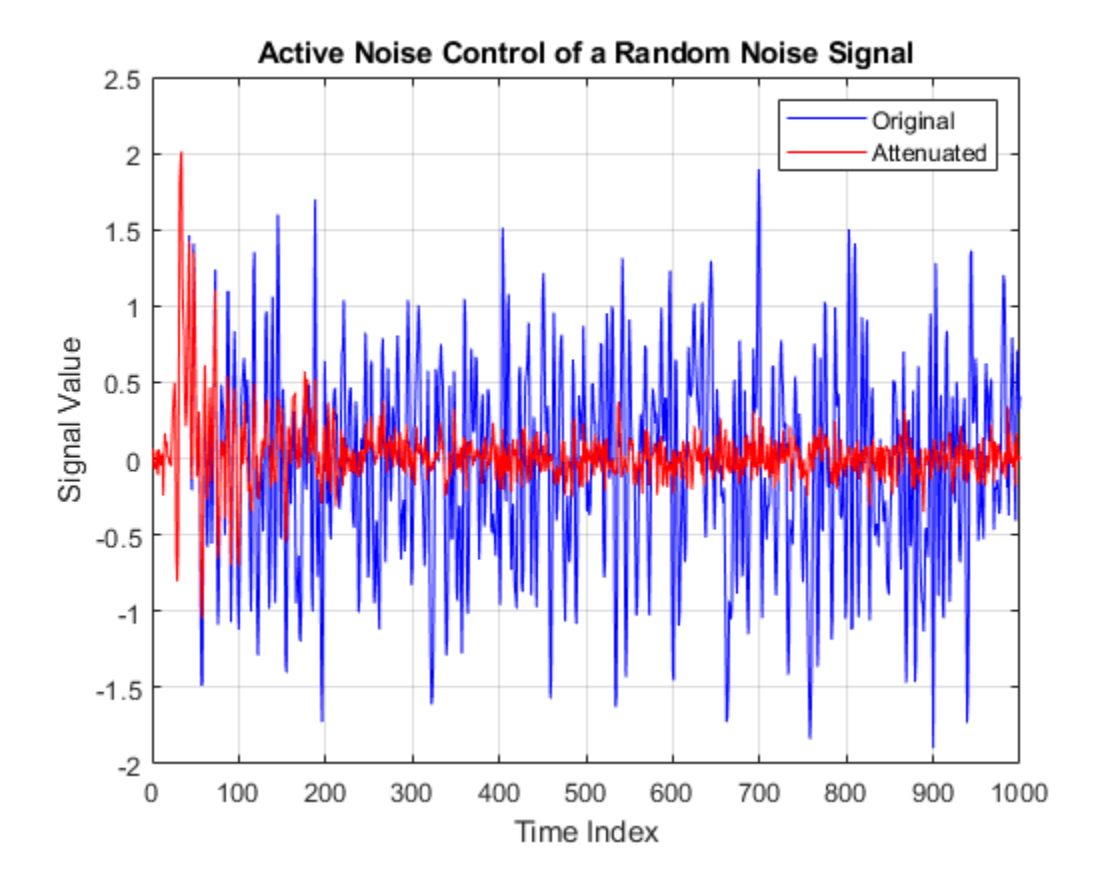

### **System Identification of FIR Filter Using Filtered XLMS Filter**

Identify an unknown system by performing active noise control using a filtered-x LMS algorithm. The objective of the adaptive filter is to minimize the error signal between the output of the adaptive filter and the output of the unknown system (or the system to be identified). Once the error signal is minimal, the unknown system converges to the adaptive filter.

**Note**: If you are using R2016a or an earlier release, replace each call to the object with the equivalent step syntax. For example,  $obj(x)$  becomes  $step(obj, x)$ .

#### **Initialization**

Create a dsp.FIRFilter System object that represents the system to be identified. Pass the signal, x, to the FIR filter. The output of the unknown system is the desired signal, d, which is the sum of the output of the unknown system (FIR filter) and an additive noise signal, n.

```
num = \{ 1r1(31, 0.5) \}fir = dsp.FIRFilter('Numerator',num); 
iir = dsp.IIRFilter('Numerator', sqrt(0.75),...
          'Denominator',[1 -0.5]);
x = \text{ir}(\text{sign}(\text{randn}(2000, 25)));
n = 0.1*randn(size(x));
d = \text{fir}(x) + n;
```
#### **Adaptive Filter**

Create a dsp.FilteredXLMSFilter System object to create an adaptive filter that uses the filtered-x LMS algorithm. Set the length of the adaptive filter to 32 taps, step size to 0.008, and the decimation factor for analysis and simulation to 5. The variable simmse represents the error between the output of the unknown system, d, and the output of the adaptive filter.

```
l = 32;mu = 0.008m = 5;fxlms = dsp.FilteredXLMSFilter(l,'StepSize',mu); 
[simmse,meanWsim,Wsim,traceKsim] = mesim(fxlm, x,d,m);plot(m*(1:length(simmse)),10*log10(simmse))
xlabel('Iteration')
ylabel('MSE (dB)')
title('Learning curve for Filtered-x LMS filter used in system identification')
```
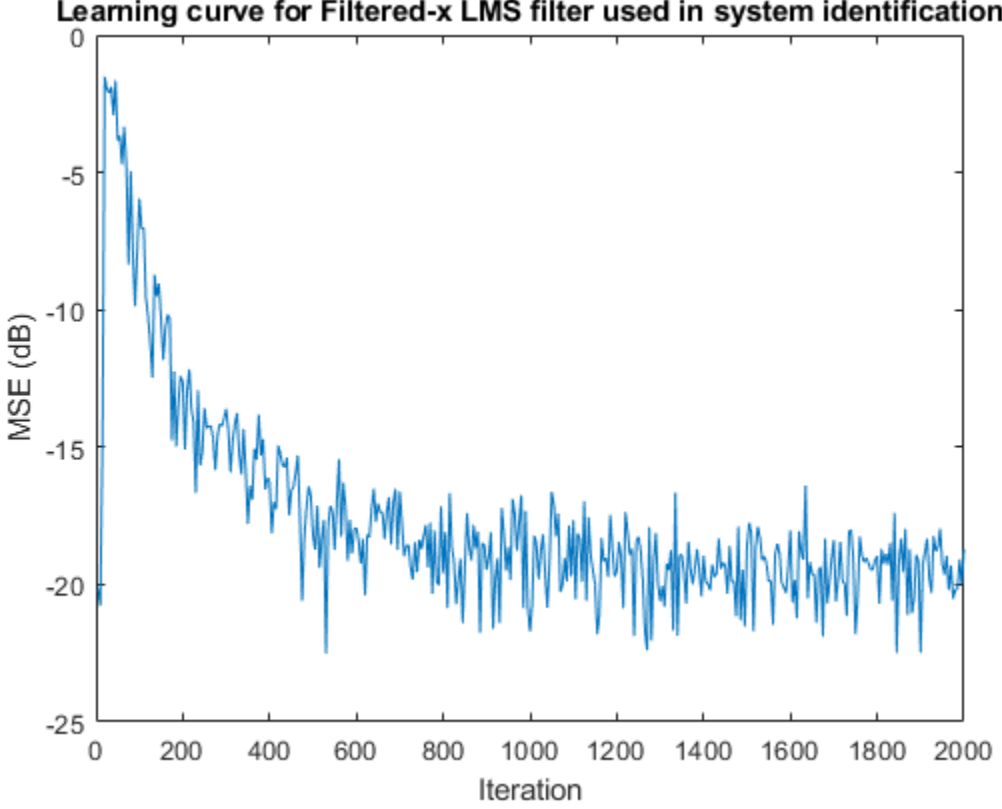

Learning curve for Filtered-x LMS filter used in system identification

With each iteration of adaptation, the value of simmse decreases to a minimal value, indicating that the unknown system has converged to the adaptive filter.

### **References**

- [1] Kuo, S.M. and Morgan, D.R. *Active Noise Control Systems: Algorithms and DSP Implementations*. New York: John Wiley & Sons, 1996.
- [2] Widrow, B. and Stearns, S.D. *Adaptive Signal Processing*. Upper Saddle River, N.J: Prentice Hall, 1985.

# **Extended Capabilities**

## **C/C++ Code Generation**

Generate C and C++ code using MATLAB® Coder™.

Usage notes and limitations:

See "System Objects in MATLAB Code Generation" (MATLAB Coder).

## **See Also**

### **System Objects**

[dsp.AdaptiveLatticeFilter](#page-2023-0) | [dsp.AffineProjectionFilter](#page-2035-0) | [dsp.FIRFilter](#page-2714-0) | [dsp.FrequencyDomainAdaptiveFilter](#page-2808-0) | [dsp.LMSFilter](#page-3133-0) | [dsp.RLSFilter](#page-3494-0)

**Introduced in R2013b**
# **dsp.FIRDecimator System object**

#### **Package:** dsp

Polyphase FIR decimator

# **Description**

The dsp.FIRDecimator System object resamples vector or matrix inputs along the first dimension. The object resamples at a rate *M* times slower than the input sampling rate, where *M* is the integer-valued downsampling factor. The decimation combines an FIR anti-aliasing filter with downsampling. The FIR decimator object uses a polyphase implementation of the FIR filter.

To resample vector or matrix inputs along the first dimension:

- **1** Create the dsp.FIRDecimator object and set its properties.
- **2** Call the object with arguments, as if it were a function.

To learn more about how System objects work, see What Are System Objects? (MATLAB).

# **Creation**

# **Syntax**

```
firdecim = dsp.FIRDecimator
firdecim = dsp.FIRDecimator(decimFactor,num)
firdecim = dsp.FIRDecimator( ,Name,Value)
```
## **Description**

firdecim = dsp.FIRDecimator returns an FIR decimator, firdecim, which applies an FIR filter with a cutoff frequency of  $\theta$ .  $4*pi$  radians/sample to the input and downsamples the filter output by factor of 2.

firdecim = dsp.FIRDecimator(decimFactor,num) returns an FIR decimator with the integer-valued DecimationFactor property set to decimFactor and the Numerator property set to num.

firdecim = dsp.FIRDecimator( ,Name,Value) returns an FIR decimator object with each specified property set to the specified value. Enclose each property name in quotes. You can use this syntax with any previous input argument combinations.

## **Properties**

Unless otherwise indicated, properties are *nontunable*, which means you cannot change their values after calling the object. Objects lock when you call them, and the release function unlocks them.

If a property is *tunable*, you can change its value at any time.

For more information on changing property values, see System Design in MATLAB Using System Objects (MATLAB).

#### **DecimationFactor — Decimation factor**

2 (default) | positive integer

Decimation factor, specified as a positive integer. The FIR decimator reduces the sampling rate of the input by this factor. The number of input rows must be a multiple of the decimation factor.

```
Data Types: single | double | int8 | int16 | int32 | int64 | uint8 | uint16 |
uint32 | uint64
```
#### **NumeratorSource — FIR filter coefficient source**

'Property' (default) | 'Input port'

FIR filter coefficient source, specified as either:

- 'Property' –– The numerator coefficients are specified through the Numerator property.
- 'Input port' –– The numerator coefficients are specified as an input to the object algorithm.

#### **Numerator — FIR filter coefficients**

 $fir1(35, 0.4)$  (default) | row vector

Specify the numerator coefficients of the FIR filter in powers of  $z^{-1}$ . The following equation defines the system function for a filter of length *L*:

$$
H(z)=\sum_{l=0}^{L-1}b_lz^{-l}
$$

To prevent aliasing as a result of downsampling, the filter transfer function should have a normalized cutoff frequency no greater than 1/DecimationFactor. You can specify the filter coefficients as a vector in the supported data types.

#### **Dependencies**

This property applies when NumeratorSource is set to 'Property'.

```
Data Types: single | double | int8 | int16 | int32 | int64 | uint8 | uint16 |
uint32 | uint64
```
#### **Structure — Filter structure**

'Direct form' (default) | 'Direct form transposed'

Specify the implementation of the FIR filter as either Direct form or Direct form transposed.

## **Fixed-Point Properties**

### **FullPrecisionOverride — Full-precision override for fixed-point arithmetic**

true (default) | false

Flag to use full-precision rules for fixed-point arithmetic, specified as one of the following:

- true –– The object computes all internal arithmetic and output data types using the full-precision rules. These rules provide the most accurate fixed-point numerics. In this mode, other fixed-point properties do not apply. No quantization occurs within the object. Bits are added, as needed, to ensure that no roundoff or overflow occurs.
- false –– Fixed-point data types are controlled through individual fixed-point property settings.

For more information, see "Full Precision for Fixed-Point System Objects" and "Set System Object Fixed-Point Properties".

#### **RoundingMethod — Rounding method for fixed-point operations**

```
'Floor' (default) | 'Ceiling' | 'Convergent' | 'Nearest' | 'Round' | 'Simplest'
| 'Zero'
```
Rounding method for fixed-point operations. For more details, see rounding mode.

#### **Dependencies**

This property is not visible and has no effect on the numerical results when the following conditions are met:

- FullPrecisionOverride set to true.
- FullPrecisionOverride set to false, ProductDataType set to 'Full precision', AccumulatorDataType set to 'Full precision', and OutputDataType set to 'Same as accumulator'.

Under these conditions, the object operates in full precision mode.

#### **OverflowAction — Overflow action for fixed-point operations**

'Wrap' (default) | 'Saturate'

Overflow action for fixed-point operations, specified as one of the following:

- 'Wrap' –– The object wraps the result of its fixed-point operations.
- 'Saturate' –– The object saturates the result of its fixed-point operations.

For more details on overflow actions, see overflow mode for fixed-point operations.

#### **Dependencies**

This property is not visible and has no effect on the numerical results when the following conditions are met:

- FullPrecisionOverride set to true.
- FullPrecisionOverride set to false, OutputDataType set to 'Same as accumulator', ProductDataType set to 'Full precision', and AccumulatorDataType set to 'Full precision'

Under these conditions, the object operates in full precision mode.

**CoefficientsDataType — Data type of FIR filter coefficients** Same word length as input (default) | Custom

Data type of the FIR filter coefficients, specified as:

- Same word length as input –– The word length of the coefficients is the same as that of the input. The fraction length is computed to give the best possible precision.
- Custom –– The coefficients data type is specified as a custom numeric type through the CustomCoefficientsDataType property.

#### **CustomCoefficientsDataType — Word and fraction lengths of coefficients data type**

numerictype( $[1,16,15)$  (default) | custom numeric type

Word and fraction lengths of the coefficients data type, specified as an autosigned numerictype with a word length of 16 and a fraction length of 15.

#### **Dependencies**

This property applies when you set the CoefficientsDataType property to Custom.

#### **ProductDataType — Data type of product output**

'Full precision' (default) | 'Custom' | 'Same as input'

Data type of the product output in this object, specified as one of the following:

- 'Full precision' –– The product output data type has full precision.
- 'Same as input' –– The object specifies the product output data type to be the same as that of the input data type.
- 'Custom' –– The product output data type is specified as a custom numeric type through the CustomProductDataType property.

For more information on the product output data type, see "Multiplication Data Types".

#### **Dependencies**

This property applies when you set FullPrecisionOverride to false.

#### **CustomProductDataType — Word and fraction lengths of product data type**

numerictype([],32,30) (default) | custom numeric type

Word and fraction lengths of the product data type, specified as an autosigned numeric type with a word length of 32 and a fraction length of 30.

#### **Dependencies**

This property applies only when you set FullPrecisionOverride to false and ProductDataType to 'Custom'.

#### **AccumulatorDataType — Data type of accumulation operation**

```
'Full precision' (default) | 'Same as input' | 'Same as product' | 'Custom'
```
Data type of an accumulation operation in this object, specified as one of the following:

- 'Full precision' –– The accumulation operation has full precision.
- 'Same as product' –– The object specifies the accumulator data type to be the same as that of the product output data type.
- 'Same as input' –– The object specifies the accumulator data type to be the same as that of the input data type.
- 'Custom' –– The accumulator data type is specified as a custom numeric type through the CustomAccumulatorDataType property.

#### **Dependencies**

This property applies when you set FullPrecisionOverride to false.

#### **CustomAccumulatorDataType — Word and fraction lengths of accumulator data type**

numerictype([],32,30) (default) | custom numeric type

Word and fraction lengths of the accumulator data type, specified as an autosigned numeric type with a word length of 32 and a fraction length of 30.

#### **Dependencies**

This property applies only when you set FullPrecisionOverride to false and AccumulatorDataType to 'Custom'.

#### **OutputDataType — Data type of object output**

```
'Same as accumulator' (default) | 'Same as input' | 'Same as product' |
'Custom'
```
Data type of the object output, specified as one of the following:

• 'Same as accumulator' –– The output data type is the same as that of the accumulator output data type.

- 'Same as input' –– The output data type is the same as that of the input data type.
- 'Same as product' –– The output data type is the same as that of the product output data type.
- 'Custom' –– The output data type is specified as a custom numeric type through the CustomOutputDataType property.

#### **Dependencies**

This property applies when you set FullPrecisionOverride to false.

**CustomOutputDataType — Word and fraction lengths of output data type** numerictype([],16,15) (default) | custom numeric type

Word and fraction lengths of the output data type, specified as an autosigned numeric type with a word length of 16 and a fraction length of 15.

#### **Dependencies**

This property applies only when you set FullPrecisionOverride to false and OutputDataType to 'Custom'.

# **Usage**

**Note** For versions earlier than R2016b, use the step function to run the System object<sup>™</sup> algorithm. The arguments to step are the object you created, followed by the arguments shown in this section.

For example,  $y = step(obj, x)$  and  $y = obj(x)$  perform equivalent operations.

# **Syntax**

 $y = f$ irdecim $(x)$  $y = f$ irdecim $(x, num)$ 

## **Description**

 $y = firdecim(x)$  outputs the filtered and downsampled values, y, of the input signal, x.

 $y =$  firdecim(x, num) uses the FIR filter, num, to decimate the input signal. This configuration is valid only when the 'NumeratorSource' property is set to 'Input port'.

### **Input Arguments**

#### **x — Data input**

column vector | matrix

Data input, specified as a column vector or a matrix of size *Ki*-by-*N*. The number of input rows, *Ki*, must be a multiple of the DecimationFactor property. The input columns represent the *N* independent channels.

This object supports variable-size input and does not support complex unsigned fixedpoint inputs.

```
Data Types: single | double | int8 | int16 | int32 | int64 | uint8 | uint16 |
uint32 | uint64 | fi
```
#### **num — FIR filter coefficients**

row vector

FIR filter coefficients, specified as a row vector.

#### **Dependencies**

This input is accepted only when the 'NumeratorSource' property is set to 'Input port'.

Data Types: double

## **Output Arguments**

#### **y — FIR decimator output**

column vector | matrix

FIR decimated output, returned as a column vector or a matrix of size *Ki/M*-by-*N*, where *M* is the decimation factor.

```
Data Types: single | double | int8 | int16 | int32 | int64 | uint8 | uint16 |
uint32 | uint64 | fi
```
# **Object Functions**

To use an object function, specify the System object as the first input argument. For example, to release system resources of a System object named obj, use this syntax:

release(obj)

## **Specific to dsp.FIRDecimator**

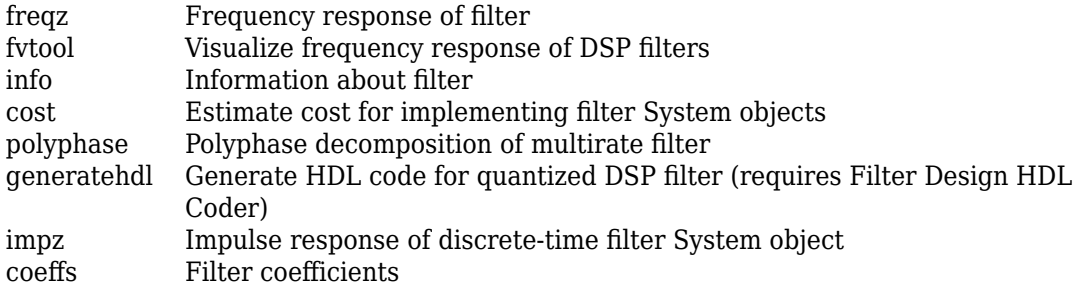

## **Common to All System Objects**

step Run System object algorithm

- release Release resources and allow changes to System object property values and input characteristics
- reset Reset internal states of System object

# **Examples**

#### **Decimate a Sum of Sine Waves**

**Note**: This example runs only in R2016b or later. If you are using an earlier release, replace each call to the function with the equivalent step syntax. For example, myObject(x) becomes step(myObject,x).

This example shows how to decimate a sum of sine waves with angular frequencies of pi/4 and 2pi/3 radians/sample by a factor of two. To prevent aliasing, the FIR decimator filters out the 2pi/3 radians/sample component before downsampling.

```
x = cos(pi/4*(0:95)') + sin(2*pi/3*(0:95)');
firdecim = dsp.FIRDecimator;
y = firdecim(x);
```
View group delay of default FIR filter

```
fvtool(fir1(35,0.4),1,'analysis','grpdelay');
```
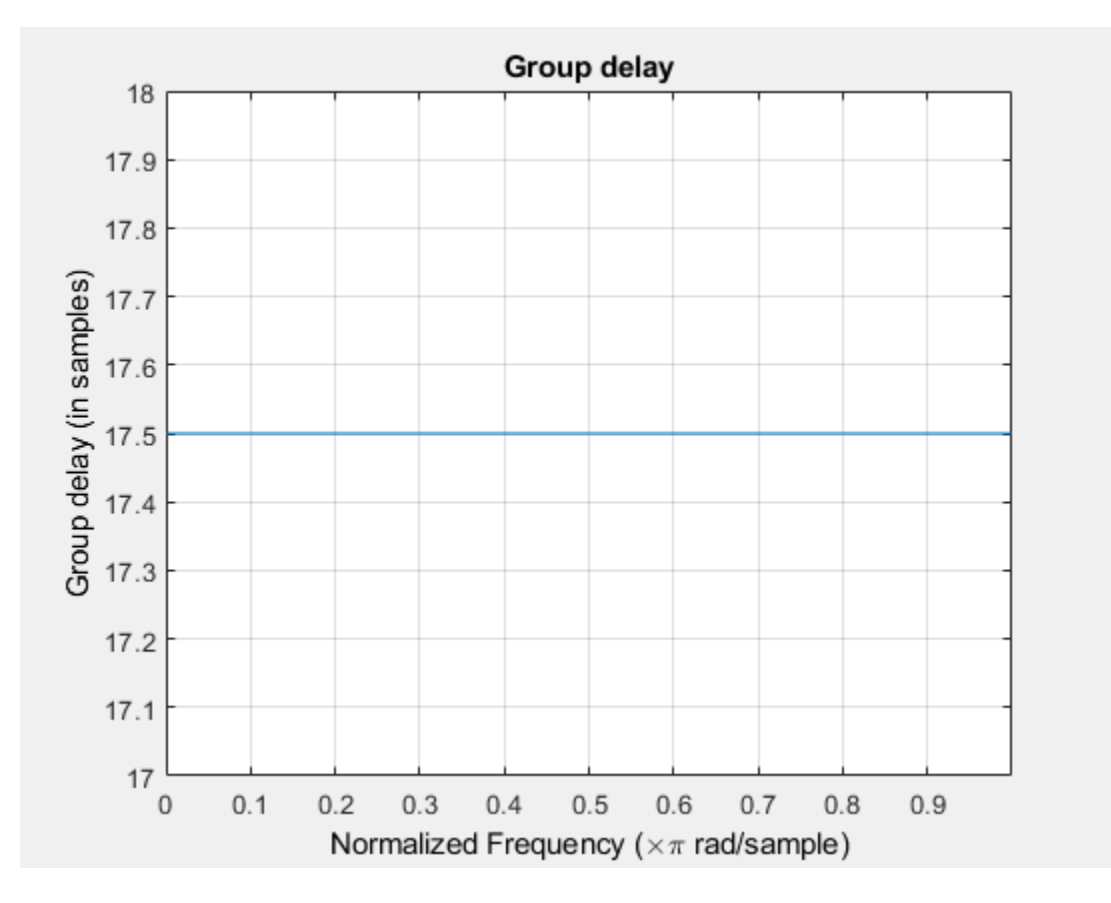

Group delay of the default linear-phase FIR filter is 17.5 samples. Downsampling by a factor of two expect an approx. 8.75 sample delay in the output y with the initial filter states of zero

```
subplot(211);
stem(x(1:length(x)/2),'b','markerfacecolor',[0 0 1]);
```

```
title('Input Signal');
subplot(212);
stem(y,'b','markerfacecolor',[0 0 1]);
title('Output--Lowpass filtered and downsampled by 2');
```
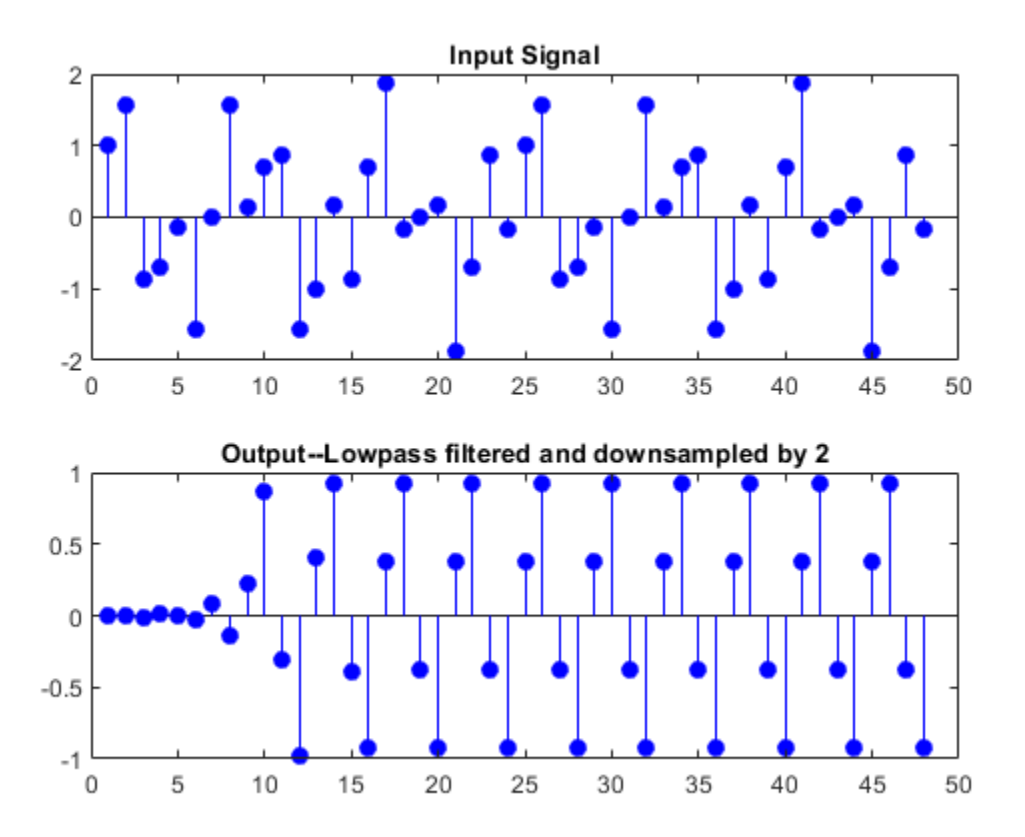

#### **Reduce the Sample Rate of an Audio Signal**

**Note**: If you are using R2016a or an earlier release, replace each call to the object with the equivalent step syntax. For example,  $obj(x)$  becomes step( $obj(x)$ .

**Note:** The dsp.AudioFileReader and audioDeviceWriter System objects are not supported in [MATLAB Online.](https://www.mathworks.com/products/matlab-online.html)

This example shows how to reduce the sampling rate of an audio signal by 1/2 and plays it.

```
afr = dsp.AudioFileReader('OutputDataType',...
   'single');
adw = audioDeviceWriter(22050/2);
firdecim = dsp.FIRDecimator;
while ~isDone(afr)
     frame = afr():
     y = firdecim(frame);
     adv(y);
end
release(afr); 
pause(0.5);
release(adw);
```
# **Definitions**

## **Polyphase Subfilters**

A polyphase implementation of an FIR decimator *splits* the lowpass FIR filter impulse response into *M* different subfilters, where *M* is the downsampling, or decimation factor. Let *h(n)* denote the FIR filter impulse response of length *L* and *u(n)* the input signal. Decimating the filter output by a factor of *M* is equivalent to the downsampled convolution:

$$
y(n) = \sum_{l=0}^{L-1} h(l)u(nM - l)
$$

The key to the efficiency of polyphase filtering is that specific input values are only multiplied by select values of the impulse response in the downsampled convolution. For example, letting  $M=2$ , the input values  $u(0), u(2), u(4), \ldots$  are only combined with the filter coefficients *h(0),h(2),h(4),...*, and the input values *u(1),u(3),u(5), ...* are only combined with the filter coefficients  $h(1), h(3), h(5), \ldots$ . By splitting the filter coefficients into two

polyphase subfilters, no unnecessary computations are performed in the convolution. The outputs of the convolutions with the polyphase subfilters are interleaved and summed to yield the filter output. The following MATLAB code demonstrates how to construct the two polyphase subfilters for the default order 35 filter in the "Numerator" on page 4-0 property and the default "DecimationFactor" on page 4-0 property value of two:

```
M = 2:
Num = fir1(35, 0.4);FiltLength = length(Num);Num = filipud(Num(:));if (rem(FiltLength, M) \sim= 0)
     nzeros = M - rem(FiltLength, M); Num = [zeros(nzeros,1); Num]; % Appending zeros
end
len = length(Num);
nrows = len / M;PolyphaseFilt = flipud(reshape(Num, M, nrows).');
```
The columns of PolyphaseFilt are subfilters containing the two *phases* of the filter in Num. For a general downsampling factor of *M* , there are *M* phases and therefore *M* subfilters.

# **Algorithms**

This object implements the algorithm, inputs, and outputs described on the [FIR](#page-735-0) [Decimation](#page-735-0) block reference page. The object properties correspond to the block parameters, except:

- **Framing** The FIR decimator object only supports Maintain input frame rate
- **Output buffer initial conditions** The FIR decimator object does not support this parameter.
- **Rate options** The FIR decimator object does not support this parameter.
- **Input processing** The FIR decimator object does not support this parameter.

# **Extended Capabilities**

## **C/C++ Code Generation**

Generate C and C++ code using MATLAB® Coder™.

Usage notes and limitations:

See "System Objects in MATLAB Code Generation" (MATLAB Coder).

# **Fixed-Point Conversion**

Convert floating-point algorithms to fixed point using Fixed-Point Designer™.

# **See Also**

**Functions** [coeffs](#page-4069-0) | [cost](#page-4086-0) | [freqz](#page-4791-0) | [fvtool](#page-4809-0) | [generatehdl](#page-4842-0) | [impz](#page-5073-0) | [info](#page-5089-0) | [polyphase](#page-5415-0)

#### **System Objects**

[dsp.FIRInterpolator](#page-2787-0) | [dsp.FIRRateConverter](#page-2798-0)

### **Topics**

["Analysis Methods for Filter System Objects" on page 3-2](#page-2019-0)

#### **Introduced in R2012a**

# <span id="page-2714-0"></span>**dsp.FIRFilter System object**

#### **Package:** dsp

Static or time-varying FIR filter

# **Description**

The dsp.FIRFilter System object filters each channel of the input using static or timevarying FIR filter implementations.

To filter each channel of the input:

- **1** Create the dsp.FIRFilter object and set its properties.
- **2** Call the object with arguments, as if it were a function.

To learn more about how System objects work, see What Are System Objects? (MATLAB).

# **Creation**

## **Syntax**

fir = dsp.FIRFilter fir = dsp.FIRFilter(num) fir = dsp.FIRFilter(Name,Value)

## **Description**

fir = dsp.FIRFilter returns a finite impulse response (FIR) filter object, fir, which independently filters each channel of the input over time using a specified FIR filter implementation.

fir = dsp.FIRFilter(num) returns an FIR filter System object, fir, with the Numerator property set to num.

fir = dsp.FIRFilter(Name, Value) returns an FIR filter System object, fir, with each property set to the specified value.

## **Properties**

Unless otherwise indicated, properties are *nontunable*, which means you cannot change their values after calling the object. Objects lock when you call them, and the release function unlocks them.

If a property is *tunable*, you can change its value at any time.

For more information on changing property values, see System Design in MATLAB Using System Objects (MATLAB).

#### **Structure — Filter structure**

Direct form (default) | Direct form symmetric | Direct form antisymmetric | Direct form transposed | Lattice MA

Specify the filter structure. You can specify the filter structure as one of Direct form | Direct form symmetric | Direct form antisymmetric | Direct form transposed | Lattice MA.

#### **NumeratorSource — Source of filter coefficients**

Property (default) | Input port

Specify the source of the filter coefficients as Property or Input port. When you specify Input port, the filter object updates the time-varying filter once every frame.

#### **Dependencies**

This applies when you set the Structure to Direct form | Direct form symmetric | Direct form antisymmetric | Direct form transposed.

#### **ReflectionCoefficientsSource — Source of filter coefficients**

Property (default) | Input port

Specify the source of the Lattice filter coefficients as Property or Input port. When you specify Input port, the filter object updates the time-varying filter once every frame.

#### **Dependencies**

This applies when you set the Structure to Lattice MA.

#### **Numerator — Numerator coefficients**

[0.5 0.5] (default) | row vector

Specify the filter coefficients as a real or complex numeric row vector.

#### **Tunable:** Yes

#### **Dependencies**

This property applies when you set the NumeratorSource property to Property, and the "Structure" on page 4-0 property is set to Direct form, Direct form symmetric, Direct form antisymmetric, or Direct form transposed.

Data Types: single | double | int8 | int16 | int32 | int64 | uint8 | uint16 | uint32 | uint64

#### **ReflectionCoefficients — Reflection coefficients of lattice filter structure** [0.5 0.5] (default) | row vector

Specify the reflection coefficients of a lattice filter as a real or complex numeric row vector.

#### **Tunable:** Yes

#### **Dependencies**

This property applies when you set the "Structure" on page 4-0 property to Lattice MA, and the ReflectionCoefficientsSource property to Property.

```
Data Types: single | double | int8 | int16 | int32 | int64 | uint8 | uint16 |
uint32 | uint64
```
#### **InitialConditions — Initial conditions for the FIR filter**

0 (default) | scalar | vector | matrix

Specify the initial conditions of the filter states. The number of states or delay elements equals the number of reflection coefficients for the lattice structure, or the number of filter coefficients–1 for the other direct form structures.

You can specify the initial conditions as a scalar, vector, or matrix. If you specify a scalar value, the FIR filter object initializes all delay elements in the filter to that value. If you

specify a vector whose length equals the number of delay elements in the filter, each vector element specifies a unique initial condition for the corresponding delay element. The object applies the same vector of initial conditions to each channel of the input signal.

If you specify a vector whose length equals the product of the number of input channels and the number of delay elements in the filter, each element specifies a unique initial condition for the corresponding delay element in the corresponding channel.

If you specify a matrix with the same number of rows as the number of delay elements in the filter, and one column for each channel of the input signal, each element specifies a unique initial condition for the corresponding delay element in the corresponding channel.

#### **Tunable:** Yes

Data Types: single | double | int8 | int16 | int32 | int64 | uint8 | uint16 | uint32 | uint64

## **Fixed-Point Properties**

**FullPrecisionOverride — Full precision override for fixed-point arithmetic** true (default) | false

Specify whether to use full precision rules. If you set FullPrecisionOverride to true, which is the default, the object computes all internal arithmetic and output data types using full precision rules. These rules provide the most accurate fixed-point numerics. It also turns off the display of other fixed-point properties because they do not apply individually. These rules guarantee that no quantization occurs within the object. Bits are added, as needed, to ensure that no roundoff or overflow occurs. If you set FullPrecisionOverride to false, fixed-point data types are controlled through individual fixed-point property settings. For more information, see "Full Precision for Fixed-Point System Objects".

#### **RoundingMethod — Rounding method for fixed-point operations**

Floor (default) | Ceiling | Convergent | Nearest | Round | Simplest | Zero

Specify the rounding method.

#### **Dependencies**

This property applies only if the object is not in full precision mode.

#### **OverflowAction — Overflow action for fixed-point operations**

Wrap (default) | Saturate

Specify the overflow action as Wrap or Saturate.

#### **Dependencies**

This property applies only if the object is not in full precision mode.

**CoefficientsDataType — Coefficients word and fraction lengths** Same word length as input (default) | Custom

Specify the coefficients fixed-point data type as Same word length as input or Custom.

#### **Dependencies**

This property applies when you set the NumeratorSource property to Property.

**CustomCoefficientsDataType — Custom coefficients word and fraction lengths** numerictype(true,16,15) (default) | numerictype

Specify the coefficients fixed-point type as a signed or unsigned numerictype object.

#### **Dependencies**

This property applies when you set the CoefficientsDataType property to Custom.

#### **ReflectionCoefficientsDataType — Reflection coefficients word and fraction lengths**

Same word length as input (default) | Custom

Specify the reflection coefficients fixed-point data type as Same word length as input or Custom.

#### **Dependencies**

This property applies when you set the ReflectionCoefficientsSource property to Property.

#### **CustomReflectionCoefficientsDataType — Custom reflection coefficients word and fraction lengths**

numerictype(true,16,15) (default) | numerictype

Specify the reflection coefficients fixed-point type as a signed or unsigned numerictype object.

#### **Dependencies**

This property applies when you set the ReflectionCoefficientsDataType property to Custom.

#### **ProductDataType — Product word and fraction lengths**

Full precision (default) | Same as input | Custom

Specify the product fixed-point data type as Full precision, Same as input, or Custom.

**CustomProductDataType — Custom product word and fraction lengths** numerictype(true,32,30) (default) | numerictype

Specify the product fixed-point type as a signed or unsigned scaled numerictype object.

#### **Dependencies**

This property applies when you set the ProductDataType property to Custom.

#### **AccumulatorDataType — Accumulator word and fraction lengths**

Full precision (default) | Same as input | Same as product | Custom

Specify the accumulator fixed-point data type to Full precision, Same as input, Same as product, or Custom.

**CustomAccumulatorDataType — Custom accumulator word and fraction lengths** numerictype(true,32,30) (default) | numerictype

Specify the accumulator fixed-point type as a signed or unsigned scaled numerictype object.

#### **Dependencies**

This property applies when you set the AccumulatorDataType property to Custom.

#### **StateDataType — State word and fraction lengths**

Same as accumulator (default) | Same as input | Custom

Specify the state fixed-point data type as one of Same as input, Same as accumulator, or Custom.

#### **Dependencies**

This property does not apply to any of the direct form or direct form I filter structures.

**CustomStateDataType — Custom state word and fraction lengths** numerictype(true,16,15) (default) | numerictype

Specify the state fixed-point type as a signed or unsigned scaled numerictype object.

#### **Dependencies**

This property applies when you set the StateDataType property to Custom.

#### **OutputDataType — Output word and fraction lengths**

Same as accumulator (default) | Same as input | Custom

Specify the output fixed-point data type as one of Same as input, Same as accumulator, or Custom.

#### **CustomOutputDataType — Custom output word and fraction lengths**

numerictype(true,16,15) (default) | numerictype

Specify the output fixed-point type as a signed or unsigned scaled numerictype object.

#### **Dependencies**

This property applies when you set the "OutputDataType" on page 4-0 property to Custom.

## **Usage**

**Note** For versions earlier than R2016b, use the step function to run the System object<sup>™</sup> algorithm. The arguments to step are the object you created, followed by the arguments shown in this section.

For example,  $y = step(obj, x)$  and  $y = obj(x)$  perform equivalent operations.

# **Syntax**

 $y = \text{fir}(x)$ 

 $y = fir(x, coefff)$ 

## **Description**

 $y = \text{fir}(x)$  applies an FIR filter to the real or complex input signal x to produce the output y.

 $y = \text{fir}(x, \text{coeff})$  uses the time-varying coefficients, coeff, to filter the input signal x and produce the output y . You can use this option when you set the NumeratorSource or ReflectionCoefficientsSource property to Input port.

## **Input Arguments**

**x — Data input**

vector | matrix

Data input, specified as a vector or a matrix. When the input data is of a fixed-point type, it must be signed when the structure is set to Direct form symmetric or Direct form antisymmetric. The FIR filter object operates on each channel of the input signal independently over successive calls to step method.

This System object supports variable-size input.

Data Types: single | double | int8 | int16 | int32 | uint8 | uint16 | uint32 | fi

#### **coeff — Filter coefficients**

row vector

Time-varying filter coefficients, specified as a row vector. The data and coefficient inputs must have the same data type.

Data Types: single | double | int8 | int16 | int32 | uint8 | uint16 | uint32 | fi Complex Number Support: Yes

## **Output Arguments**

#### **y — Filtered output**

vector | matrix

Filtered output, returned as a vector or a matrix. The output has the same size and data type as the input.

Data Types: single | double | int8 | int16 | int32 | uint8 | uint16 | uint32 | fi

# **Object Functions**

To use an object function, specify the System object as the first input argument. For example, to release system resources of a System object named obj, use this syntax:

```
release(obj)
```
### **Specific to dsp.FIRFilter**

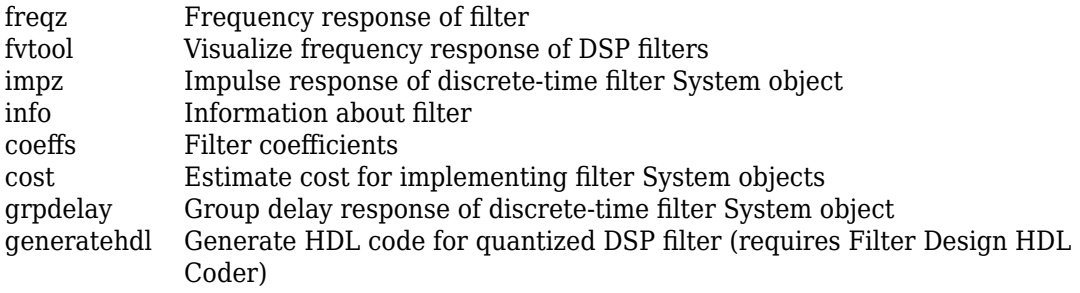

### **Common to All System Objects**

- step Run System object algorithm
- release Release resources and allow changes to System object property values and input characteristics
- reset Reset internal states of System object

## **Examples**

#### **Lowpass Filter a Sinusoid Signal Using FIRFilter object**

Use an FIR filter to apply a low pass filter to a waveform with two sinusoidal components.

```
t = (0:1000)'/8e3;
xin = sin(2*pi*0.3e3*t) + sin(2*pi*3e3*t); sr = dsp.SignalSource;
sr.Signal = xin;
```

```
 sink = dsp.SignalSink;
 fir = dsp.FIRFilter(firl(10, 0.5));sa = dsp.SpectrumAnalyzer('SampleRate',8e3,...
     'PlotAsTwoSidedSpectrum',false,...
     'OverlapPercent', 80, 'PowerUnits','dBW',...
     'YLimits', [-150 -10]);
 while ~isDone(sr)
      input = sr();
       filteredOutput = fir(input);
       sink(filteredOutput);
       sa(filteredOutput)
 end
  filteredResult = sink.Buffer;
  fvtool(fir,'Fs',8000)
```
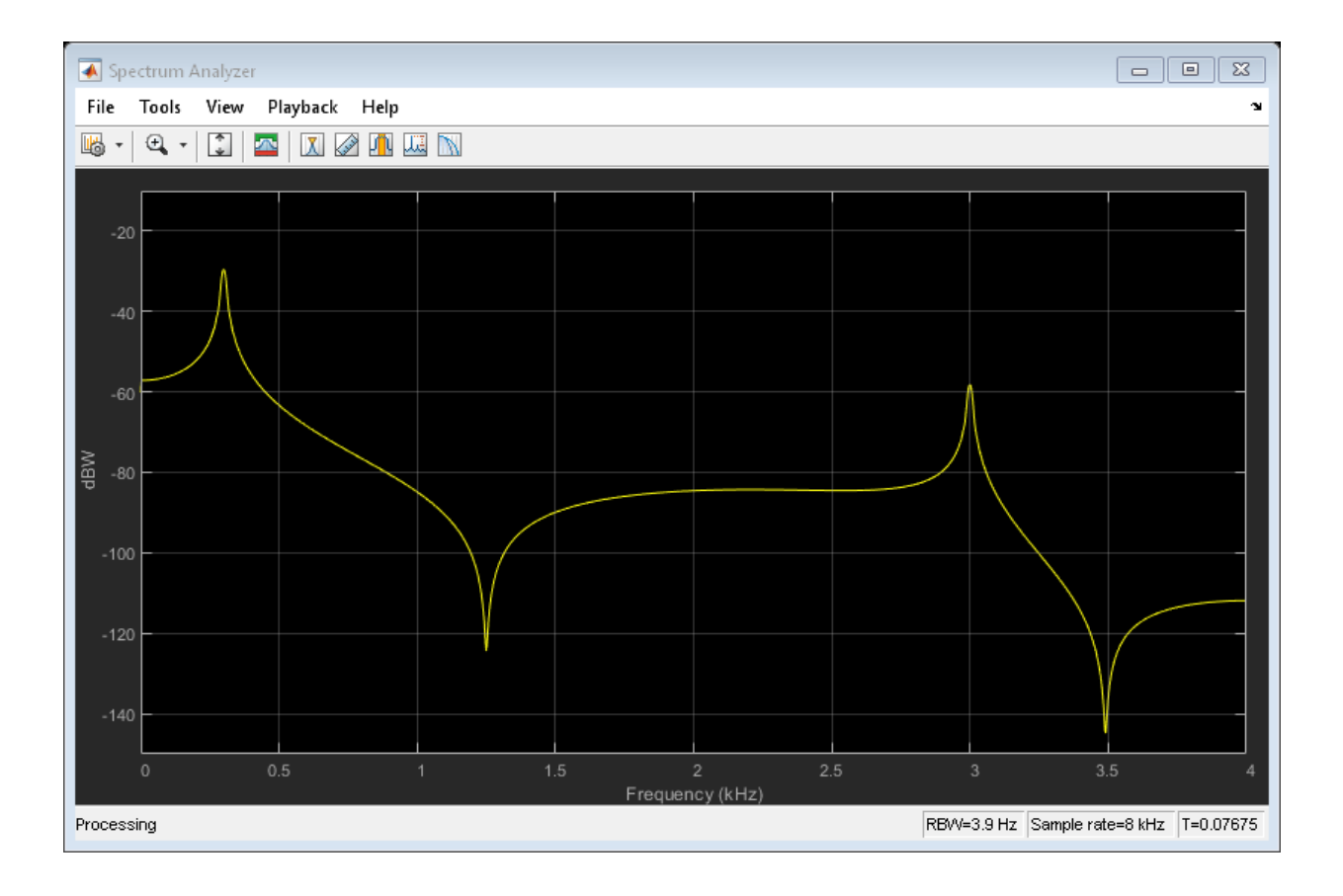

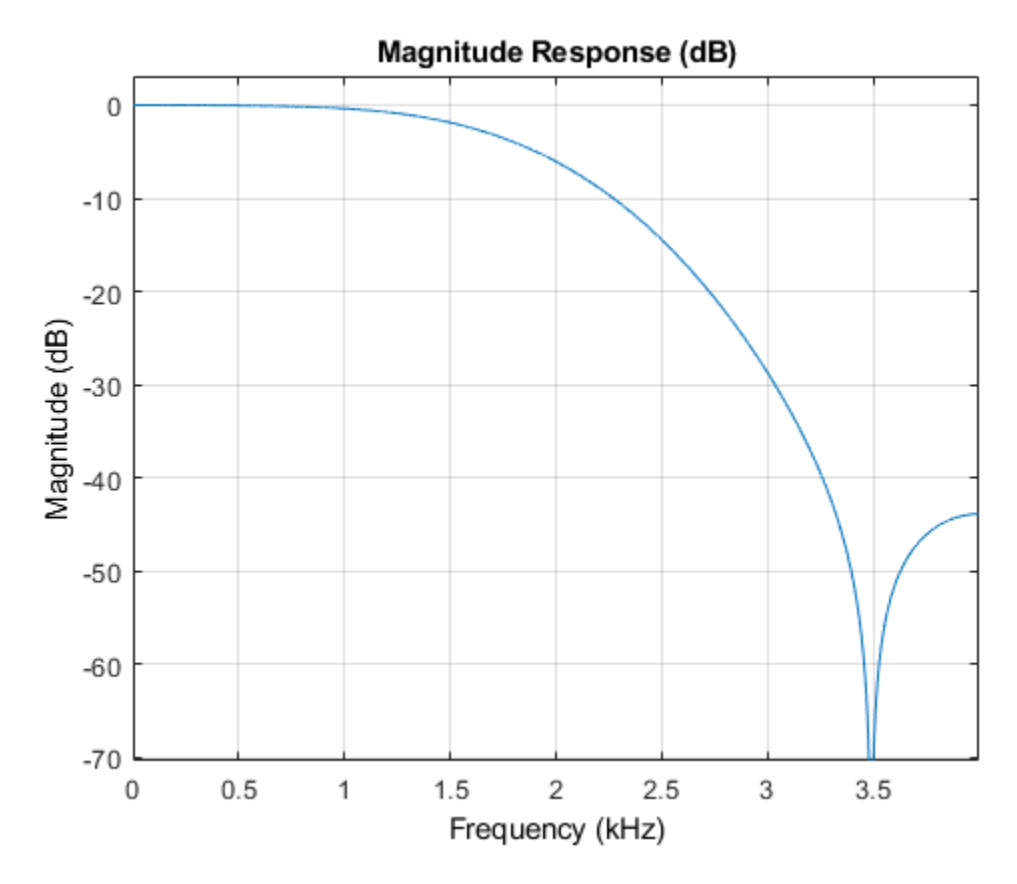

Design an FIR filter as a System object.

 $N = 10;$  $Fc = 0.4;$  $B = \text{fir1(N,Fc)}$ ; fir1 = dsp.FIRFilter(B); fvtool(fir1)

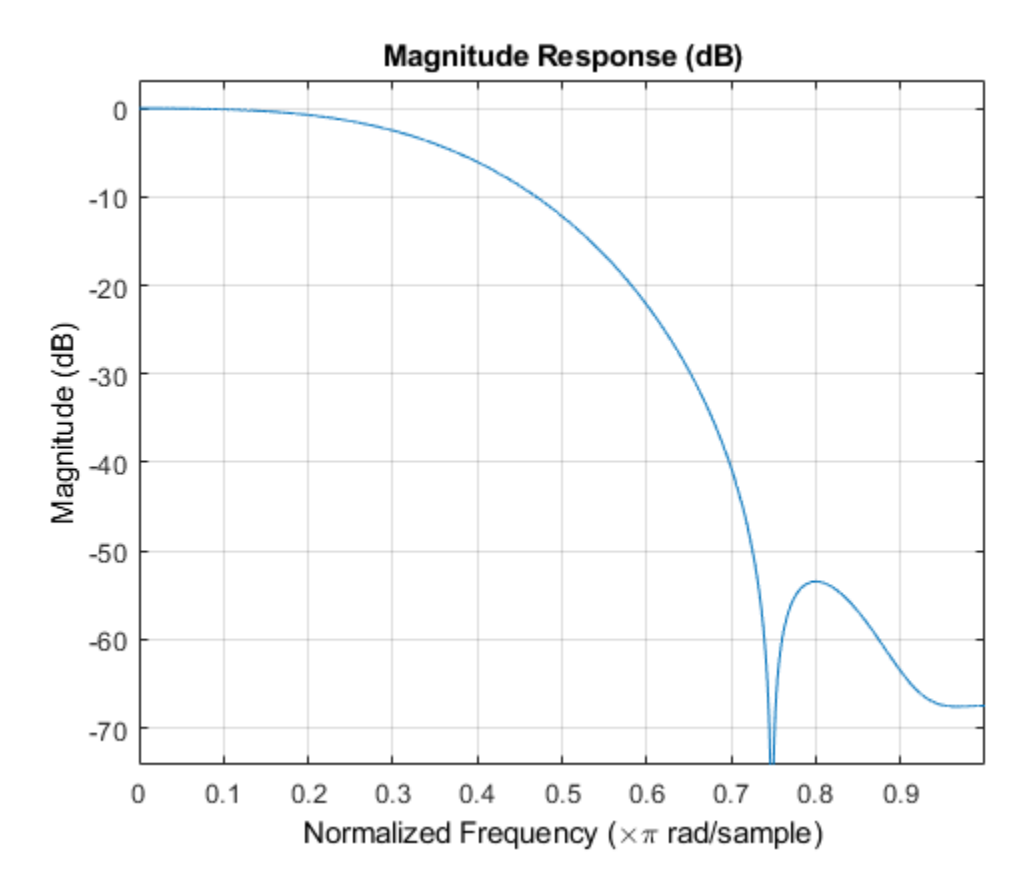

This can also be achieved by using fdesign as a constructor and design to design the filter.

```
N = 10;Fc = 0.4;specLowpass = fdesign.lowpass('N,Fc',N,Fc);
fir2 = design(specLowpass, 'systemobject', true)
fvtool(fir2);
```
 $fir2 =$ 

dsp.FIRFilter with properties:

```
 Structure: 'Direct form'
   NumeratorSource: 'Property'
         Numerator: [1x11 double]
 InitialConditions: 0
```

```
 Use get to show all properties
```
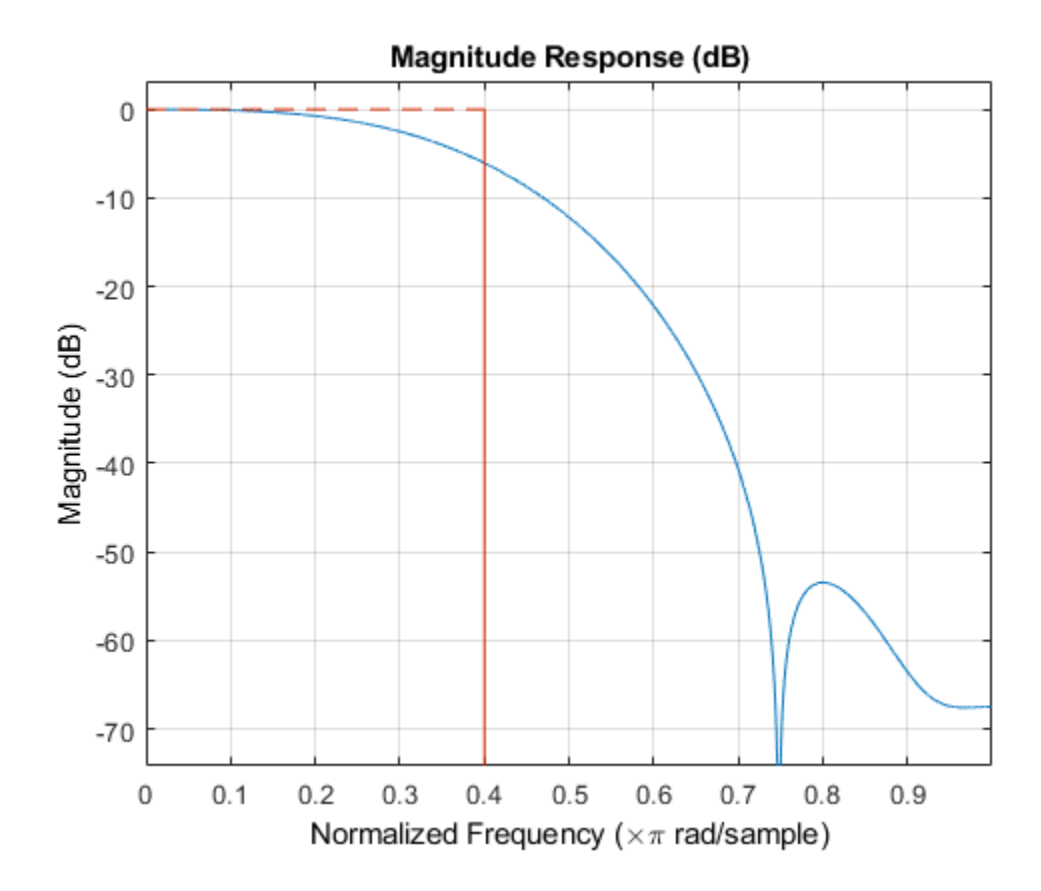

# **Algorithms**

This object implements the algorithm, inputs, and outputs described on the [Discrete FIR](#page-768-0) [Filter](#page-768-0) block reference page. The object properties correspond to the block parameters.

# **Extended Capabilities**

## **C/C++ Code Generation**

Generate C and C++ code using MATLAB® Coder™.

Usage notes and limitations:

- Only the Numerator property is tunable for code generation.
- See "System Objects in MATLAB Code Generation" (MATLAB Coder).

## **HDL Code Generation**

Generate Verilog and VHDL code for FPGA and ASIC designs using HDL Coder™.

This object supports HDL code generation if you have the HDL Coder installed. HDL Coder provides additional configuration options that affect HDL implementation and synthesized logic.

## **Fixed-Point Conversion**

Convert floating-point algorithms to fixed point using Fixed-Point Designer™.

# **See Also**

**Functions** [coeffs](#page-4069-0) | [cost](#page-4086-0) | [freqz](#page-4791-0) | [fvtool](#page-4809-0) | [generatehdl](#page-4842-0) | [grpdelay](#page-4950-0) | [impz](#page-5073-0) | [info](#page-5089-0)

### **System Objects**

[dsp.BiquadFilter](#page-2226-0)

**Blocks** [Discrete FIR Filter](#page-768-0)

### **Topics**

"FIR Nyquist (L-th band) Filter Design" ["Analysis Methods for Filter System Objects" on page 3-2](#page-2019-0) **Introduced in R2012a**

# **dsp.HDLFIRFilter System object**

#### **Package:** dsp

Finite impulse response filter—optimized for HDL code generation

# **Description**

The dsp.HDLFIRFilter System object models FIR filter architectures optimized for HDL code generation. The object accepts one input sample at a time. It provides a hardware-friendly interface with input and output control signals. To provide a cycleaccurate simulation of the generated HDL code, the object models architectural latency including pipeline registers and resource sharing. The latency between valid input data and the corresponding valid output data depends on the number and values of the filter coefficients, and on the resource-sharing factor.

The object provides two hardware architectures. The direct form systolic architecture provides a configurable serial implementation or a fully parallel implementation. This architecture makes efficient use of Intel and Xilinx DSP blocks. The direct form transposed architecture is a fully parallel implementation and is suitable for FPGA and ASIC applications. Both fully parallel architectures automatically optimize hardware resources by sharing multipliers when coefficients have the same absolute values, such as in symmetric or anti-symmetric filters. The fully parallel architectures also remove the multipliers for zero-valued coefficients such as in half-band filters and Hilbert transforms. For a filter implementation that matches multipliers, pipeline registers, and pre-adders to the DSP configuration of your FPGA vendor, specify your target device when you generate HDL code.

For a FIR filter with programmable or complex coefficients or with multichannel or framebased inputs, use the [dsp.FIRFilter](#page-2714-0) System object instead of this System object.

To filter input data with an HDL-optimized FIR filter:

- **1** Create the dsp.HDLFIRFilter object and set its properties.
- **2** Call the object with arguments, as if it were a function.

To learn more about how System objects work, see What Are System Objects? (MATLAB).

# **Creation**

# **Syntax**

```
firFilt = dsp.HDLFIRFilter
firFilt = dsp.HDLFIRFilter(num)
firFilt = dsp.HDLFIRFilter( ,Name,Value)
```
## **Description**

firFilt = dsp.HDLFIRFilter creates an HDL-optimized discrete FIR filter System object, firFilt, with default filter properties.

firFilt = dsp.HDLFIRFilter(num) creates the filter with the Numerator property set to num.

firFilt = dsp.HDLFIRFilter( \_\_\_ ,Name,Value) creates the filter with properties set using one or more name-value pairs. Enclose each property name in single quotes.

For example:

```
Numerator = firpm(10, [0, 0.1, 0.5, 1], [1, 1, 0, 0]);
fir = dsp.HDLFIRFilter(Numerator,'FilterStructure','Direct form transposed');
...
[dataOut,validOut] = fir(dataIn,validIn);
```
# **Properties**

Unless otherwise indicated, properties are *nontunable*, which means you cannot change their values after calling the object. Objects lock when you call them, and the release function unlocks them.

If a property is *tunable*, you can change its value at any time.

For more information on changing property values, see System Design in MATLAB Using System Objects (MATLAB).

## **Main**

#### **Numerator — Discrete FIR filter coefficients**

[0.5 0.5] (default) | vector of numeric real values

Discrete FIR filter coefficients, specified as a vector of numeric real values. You can also specify the vector as a workspace variable, or as a call to a filter design function. Complex coefficients are not supported. When the input data type is a floating-point type, the object casts the coefficients to the same data type as the input. When the input data type is an integer type or a fixed-point type, you can modify coefficient type casting details using the CoefficientsDataType property.

Example: 'Numerator',firpm(30,[0 0.1 0.2 0.5]\*2,[1 1 0 0]) defines the coefficients using a linear-phase filter design function.

Data Types: single | double | int8 | int16 | int32 | uint8 | uint16 | uint32

#### **FilterStructure — HDL filter architecture**

'Direct form systolic' (default) | 'Direct form transposed'

HDL filter architecture, specified as one of these structures:

- 'Direct form systolic' This architecture provides parallel or serial filter implementation. It makes efficient use of Intel and Xilinx DSP blocks. The filter implementation and resource optimization depend on the setting of the Sharing property.
	- false The object implements a fully parallel filter. The implementation shares multipliers for symmetric and antisymmetric coefficients and removes multipliers for zero-valued coefficients. For architecture and performance details, see ["Fully](#page-635-0) [Parallel Systolic Architecture" on page 2-602.](#page-635-0)
	- true The object implements a serial filter and provides options for tradeoffs between throughput and resource utilization. Set the SharingFactor property to *N* to reduce the overall DSP resource utilization by a factor of *N*. In this case, the object can process only input samples that are at least *N* cycles apart. For this implementation, the object provides an output argument, ready, that indicates when the object is ready for new input data. For architecture and performance details, see ["Partly Serial Systolic Architecture \(1 < N < L\)" on page 2-604](#page-637-0) and "Fully Serial Systolic Architecture  $(N \ge L)$ " on page 2-605.
- 'Direct form transposed' This architecture is a fully parallel implementation that minimizes multipliers by sharing multipliers for any two or more coefficients that

have equal absolute values. It also removes multipliers for zero-valued coefficients and is suitable for FPGA and ASIC applications. This architecture does not support use of the Sharing property. For architecture and performance details, see ["Fully Parallel](#page-637-0) [Transposed Architecture" on page 2-604.](#page-637-0)

#### **Sharing — Enable resource sharing**

false (default) | true

Enable resource sharing, specified as false or true. To reduce the overall DSP resource utilization on the FPGA, set this property to true. Then set the SharingFactor property to the value by which you want to reduce the number of DSPs.

When you set this property to true, the object returns the ready argument, and you cannot use either the ResetInputPort or the HDLGlobalReset properties.

#### **Dependencies**

To enable this property, set the FilterStructure property to 'Direct form systolic'.

#### **SharingFactor — Reduction factor for number of DSPs**

2 (default) | positive integer

Reduction factor for number of DSPs, specified as a positive integer. A sharing factor of *N* indicates that the object reduces DSP resource utilization by a factor of *N*. In this case, the object can process an input sample only every *N* calls to the object.

#### **Dependencies**

To enable this property, set the FilterStructure property to 'Direct form systolic' and set the Sharing property to true.

## **Data Types**

#### **Rounding — Rounding method for type-casting the output**

'Floor' (default) | 'Ceiling' | 'Convergent' | 'Nearest' | 'Round' | 'Zero'

Rounding method for type-casting the output, specified as 'Floor', 'Ceiling', 'Convergent', 'Nearest', 'Round', or 'Zero'. The rounding method is used when casting the output to the data type specified by the OutputDataType property. When the input data type is floating point, the object ignores the RoundingMethod property. See "Rounding Modes" for more details.

#### **OverflowAction — Overflow handling for type-casting the output**

'Wrap' (default) | 'Saturate'

Overflow handling for type-casting the output, specified as 'Wrap' or 'Saturate'. Overflow handling is used when casting the output to the data type specified by the OutputDataType property. When the input data type is floating point, the object ignores the OverflowAction property. See "Overflow Handling" for more details.

#### **CoefficientsDataType — Data type of discrete FIR filter coefficients**

'Same word length as input' (default) | numerictype object

Data type of discrete FIR filter coefficients, specified as 'Same word length as input', or as a numerictype object. To specify the object, call numerictype(s,w,f), where

- s is 1 for signed and 0 for unsigned.
- w is the word length in bits.
- f is the number of fractional bits.

The object type-casts the filter coefficients of the discrete FIR filter to the specified data type. The quantization rounds to the nearest representable value and saturates on overflow. When the input data type is floating point, the object ignores the Coefficients property.

#### **OutputDataType — Data type of discrete FIR filter output**

'Same word length as input' (default) | 'Full precision' | numerictype object

Data type of discrete FIR filter output, specified as 'Same word length as input', 'Full precision', or as a numerictype object. To specify the object, call numerictype(s,w,f), where

- s is 1 for signed and 0 for unsigned.
- w is the word length in bits.
- f is the number of fractional bits.

The object type-casts the output of the discrete FIR filter to the specified data type. The quantization uses the settings of the RoundingMethod and OverflowAction properties. When the input data type is floating point, the object ignores the OutputDataType property.

The object increases the word length for full precision inside each filter tap and casts the final output to the specified type. The maximum final internal data type (*WF*) depends on the input data type (*WI*), the coefficient data type (*WC*), and the number of coefficients (*L*) and is given by

 $WF = WI + WC + \text{ceil}(\text{log2}(L))$ 

Usually, the actual full-precision internal word length is smaller than *WF* because the values of the coefficients limit the potential growth.

## **Control Arguments**

#### **ResetInputPort — Enable reset input port**

false (default) | true

When you set this property to true, use the reset argument when you call the object. The reset signal implements a local synchronous reset of the data path registers.

For more reset considerations, see ["Tips" on page 4-722.](#page-2743-0)

#### **Dependencies**

To enable this property, set the Sharing property to false.

#### **HDLGlobalReset — Connect data path registers to generated HDL global reset signal**

false (default) | true

Set this property to true to connect the generated HDL global reset signal to the data path registers. This property does not change the arguments of the object or modify simulation behavior in MATLAB. When this property is set to false, the generated HDL global reset clears only control path registers. The generated HDL global reset can be synchronous or asynchronous depending on your HDL code generation settings.

For more reset considerations, see ["Tips" on page 4-722.](#page-2743-0)

#### **Dependencies**

To enable this property, set the Sharing property to false.
## **Usage**

## **Syntax**

```
[dataOut,validOut] = firFilt(dataIn,validIn)
[dataOut,validOut,ready] = firFilt(dataIn,validIn)
[dataOut,validOut] = firFilt(dataIn,validIn,reset)
```
## **Description**

[dataOut,validOut] = firFilt(dataIn,validIn) filters the input data only when validIn is true.

[dataOut,validOut,ready] = firFilt(dataIn,validIn) returns ready set to true when the object is ready to accept new input data on the next call.

The object returns the ready argument only when you set the Sharing property to true. For example:

```
firFilt = dsp.HDLFIRFilter(Numerator,'Sharing',true, ...
             'SharingFactor',10)
...
for k=1:length(dataIn)
    [dataOut,validOut,ready] = first(t(dataIn(k),validIn(k));
```
[dataOut,validOut] = firFilt(dataIn,validIn,reset) filters data when reset is false. When reset is true, the object resets the filter registers. The object expects the reset argument only when you set the ResetInputPort property to true. For example:

```
firFilt = dsp.HDLFIRFilter(Numerator,'ResetInputPort',true)
...
% reset the filter
firFilt(0,false,true);
for k=1:length(dataIn)
    [dataOut,validOut] = firstAt(dataIn(k),validIn(k),false);
```
### **Input Arguments**

#### **dataIn — Input data**

real or complex scalar

Input data, specified as a real or complex scalar. When the input data type is integer or fixed point, the object uses fixed-point arithmetic for internal calculations. double and single are accepted for simulation but not for HDL code generation.

Data Types: fi | single | double | int8 | int16 | int32 | uint8 | uint16 | uint32 Complex Number Support: Yes

#### **validIn — Validity of input data**

logical scalar

Validity of the input data, specified as a logical scalar. The first argument, dataIn, is treated as valid only when validIn is 1 (true).

Data Types: logical

### **Output Arguments**

#### **dataOut — Filtered output data**

real or complex scalar

Filtered output data, returned as a real or complex scalar. When the input data is floating point, the output data inherits the data type of the input data. When the input data is integer or fixed point, the OutputDataType property determines the output data type.

Data Types: fi | single | double

#### **validOut — Validity of output data**

logical scalar

Validity of the output data, returned as a logical scalar. The object sets validOut to 1 (true) with each valid output data on dataOut.

Data Types: logical

#### **ready — Indicates object is ready for new input data**

logical scalar

Indicator of whether the object is ready for new input data, returned as a logical scalar. The object sets ready to true to indicate that it is ready to accept new input data on the next call. The object returns this value only when the Sharing property is set to true.

Data Types: logical

## **Object Functions**

To use an object function, specify the System object as the first input argument. For example, to release system resources of a System object named obj, use this syntax:

release(obj)

### **Specific to dsp.HDLFIRFilter**

[getLatency](#page-4929-0) Latency of FIR filter

### **Common to All System Objects**

step Run System object algorithm

- release Release resources and allow changes to System object property values and input characteristics
- reset Reset internal states of System object

## **Examples**

#### **HDL FIR Filter System Object with Default Settings**

Create an HDL FIR filter System object with default settings.

firFilt = dsp.HDLFIRFilter;

Create an input signal of some random noise, and allocate memory for outputs.

```
L = 100;dataIn = randn(L,1);dataOut = zeros(L,1);validOut = false(L,1);
```
Call the object on the input signal, asserting that the input data is always valid. The object processes one data sample at a time.

```
for k=1:L
   [dataOut(k),validOut(k)] = first(dataIn(k),true);end
```
#### **HDL FIR Filter System Object with Resource Sharing**

Operate a 31-tap lowpass filter with resource sharing.

Design the filter coefficients. Then create an HDL FIR filter System object. Enable resource sharing and the ready output port.

```
numerator = firpm(30, [0 \t0.1 \t0.2 \t0.5] *2, [1 \t0 \t0]);
sharingFactor = 10;firFilt = dsp.HDLFIRFilter('Numerator',numerator, ...'Sharing',true,'SharingFactor',sharingFactor);
```
The specified sharingFactor indicates that the filter requires 10 time steps to calculate each output. Create input signals dataIn and validIn such that new data is applied only every sharingFactor time steps.

```
L = 16:
x = fi(randn(L,1),1,16);dataIn = zeros(L*sharingFactor, 1,'like', x);dataIn(1:sharpFactor:end) = x;validIn = false(L*sharingFactor,1);validIn(1:sharingFactor:end) = true;
```
Create a LogicAnalyzer object to view the inputs and outputs

```
la = dsp.LogicAnalyzer('NumInputPorts',5, ...
     'SampleTime',1,'TimeSpan',length(dataIn));
tags = getDisplayChannelTags(la);
modifyDisplayChannel(la,tags{1},'Name','dataIn');
modifyDisplayChannel(la,tags{2},'Name','validIn');
modifyDisplayChannel(la,tags{3},'Name','dataOut');
modifyDisplayChannel(la,tags{4},'Name','validOut');
modifyDisplayChannel(la,tags{5},'Name','ready');
```
Call the filter System object on the input signals, and view the results in the Logic Analyzer.

```
for k=1:length(dataIn)
    [dataOut,validOut,ready] = first(t(dataIn(k),validIn(k)); la(dataIn(k),validIn(k),dataOut,validOut,ready)
```

```
end
```
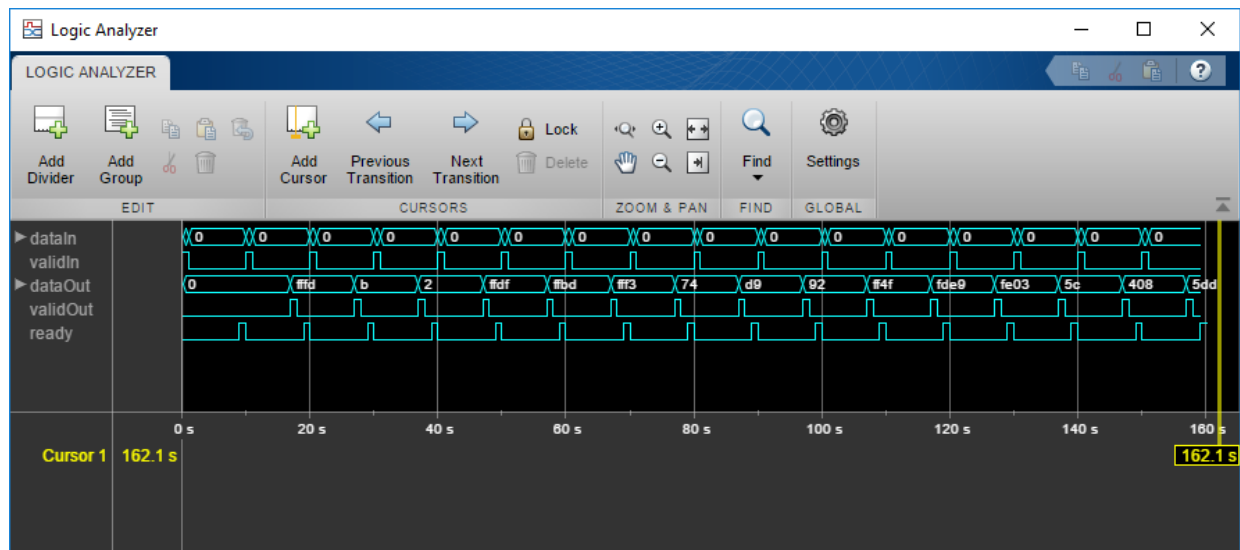

The object models HDL pipeline registers and resource sharing. Therefore, there is an initial delay before the object returns valid output samples.

#### **Create HDL FIR Filter System Object for HDL Code Generation**

To generate HDL code from a System object™, create a function that contains and calls the object.

#### **Create Function**

Write a function that creates and calls an 11-tap HDL FIR filter System object. You can generate HDL from this function.

```
function [dataOut,validOut] = HDLFIR11Tap(dataIn, validIn)
%HDLFIR11Tap
% Process one sample of data using the dsp.HDLFIRFilter System
% object. 
% dataIn is a fixed-point scalar value. 
% You can generate HDL code from this function.
     persistent fir
     if isempty(fir)
        Numerator = firpm(10, [0 0.1 0.5 1], [1 1 0 0]);
         fir = dsp.HDLFIRFilter(Numerator);
     end
    [dataOut,validOut] = fir(dataIn,validIn);end
```
#### **Create Test Bench for Function**

Clear the workspace, create an input signal of some random noise, and allocate memory for outputs.

```
clear variables
clear HDLFIR11Tap
L = 200:
dataIn = fi(randn(L,1),1,16);validIn = ones(L,'logical');dataOut = zeros(L,1):
validOut = false(L,1):
```
Call the function on the input signal.

```
for k = 1: L[dataOut(k),validOut(k)] = HDLFIR11Tap(dataIn(k), validIn(k));end
```
Plot the signals with the Logic Analyzer.

```
la = dsp.LogicAnalyzer('NumInputPorts',3,'SampleTime',1,'TimeSpan',L);
tags = getDisplayChannelTags(la);
modifyDisplayChannel(la,tags{1},'Name','dataIn','Format','Analog','Height',50);
modifyDisplayChannel(la,tags{2},'Name','dataOut','Format','Analog','Height',50);
modifyDisplayChannel(la,tags{3},'Name','validOut');
la(dataIn,dataOut,validOut)
```
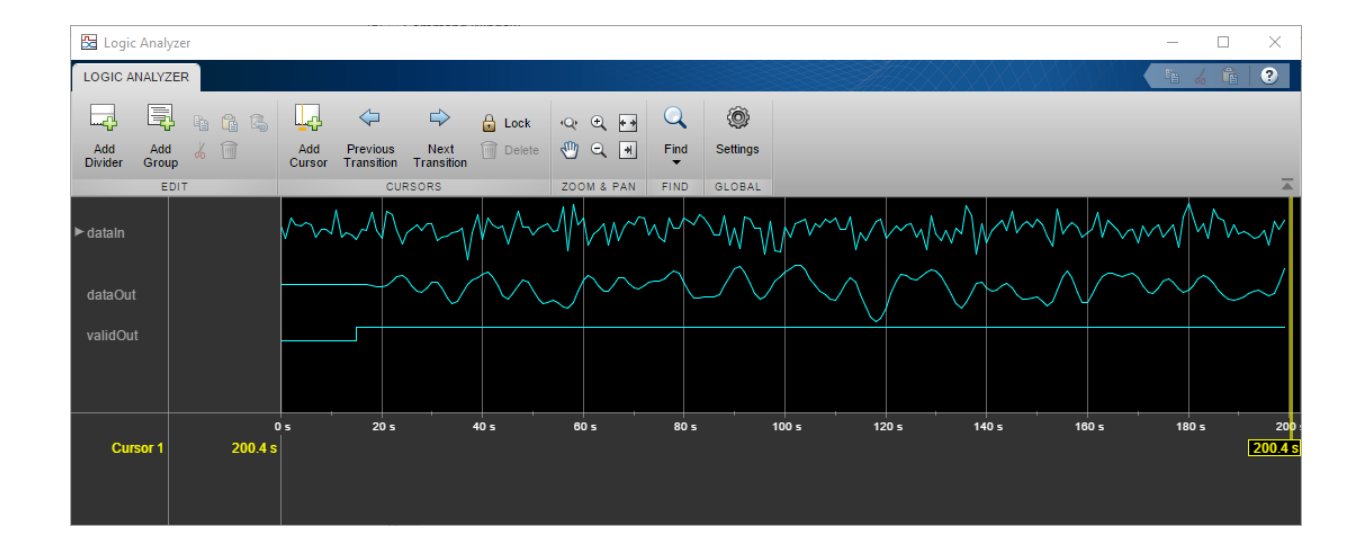

#### **Explore Latency of HDL FIR Object**

The latency of the object varies with the architecture and the coefficient values. Use the getLatency function to find the latency of a particular configuration. The latency is the number of cycles between the first valid input and the first valid output, assuming that the input is contiguous valid samples.

Create a new dsp.HDLFIRFilter object and request the latency. The default architecture is fully parallel systolic. The default data type for the coefficients is 'Same as input data type'. Therefore, when you call getLatency, you must specify an input data type. The object casts the coefficient values to the input data type, then checks for zero and same-absolute-value coefficients.

```
Numerator = firpm(30, [0 \t0.1 \t0.2 \t0.5] *2, [1 \t0 \t0]);
Input type = numerictype(1,16);
hdlfir = dsp.HDLFIRFilter(Numerator);
L sysp = getLatency(hdlfir, Input type)
```

```
L sysp = 23
```
Check the latency for a partly serial systolic implementation.

```
hdlfir = dsp.HDLFIRFilter(Numerator,'Sharing',true,'SharingFactor',10);
L_syssf10 = getLatency(hdlfir,Input_type)
```
L syssf $10 = 17$ 

When you select a fully parallel transposed architecture, the latency is always 6 cycles.

```
hdlfir = dsp.HDLFIRFilter(Numerator,'FilterStructure','Direct form transposed');
L_trans = getLatency(hdlfir,Input_type)
```
L trans =  $6$ 

# **Tips**

#### **Reset Behavior**

- By default, with no reset property set to true, the dsp.HDLFIRFilter object connects the generated HDL global reset to only control path registers. The two reset properties for fully parallel filter implementations, ResetInputPort and HDLGlobalReset, connect a reset signal to the data path registers. Resetting data path registers can reduce synthesis performance because of the additional routing and loading on the reset signal.
- The ResetInputPort property provides a reset argument when you call the object. The reset signal implements a local synchronous reset of the data path registers.
- The HDLGlobalReset property connects the generated HDL global reset signal to the data path registers. This property does not change the arguments of the object or modify simulation behavior in MATLAB. The generated HDL global reset can be synchronous or asynchronous depending on your HDL code generation settings. Selecting an asynchronous global reset moves registers out of the DSP blocks and increases resource use.
- When you set both the ResetInputPort and HDLGlobalReset properties to true, both the global and local reset signals clear the control and data path registers.
- To enable the ResetInputPort and HDLGlobalReset properties, you must set the Sharing property to false.

# **Algorithms**

This object implements the algorithms described on the [Discrete FIR Filter HDL](#page-627-0) [Optimized](#page-627-0) block reference page.

## **See Also**

**Blocks** [Discrete FIR Filter](#page-768-0) | [Discrete FIR Filter HDL Optimized](#page-627-0)

**System Objects** [dsp.FIRFilter](#page-2714-0)

**Introduced in R2017a**

# **dsp.FIRHalfbandDecimator System object**

**Package:** dsp

Halfband decimator

# **Description**

The dsp.FIRHalfbandDecimator System object performs an efficient polyphase decimation of the input signal by a factor of two. You can use dsp.FIRHalfbandDecimator to implement the analysis portion of a two-band filter bank to filter a signal into lowpass and highpass subbands. dsp.FIRHalfbandDecimator uses an FIR equiripple design to construct the halfband filters and a polyphase implementation to filter the input.

To filter and downsample your data:

- **1** Create the dsp.FIRHalfbandDecimator object and set its properties.
- **2** Call the object with arguments, as if it were a function.

To learn more about how System objects work, see What Are System Objects? (MATLAB).

## **Creation**

## **Syntax**

firhalfbanddecim = dsp.FIRHalfbandDecimator firhalfbanddecim = dsp.FIRHalfbandDecimator(Name,Value)

### **Description**

firhalfbanddecim = dsp.FIRHalfbandDecimator returns a halfband decimator, firhalfbanddecim, with the default settings. Under the default settings, the System object filters and downsamples the input data with a halfband frequency of 11025 Hz, a transition width of 4.1 kHz, and a stopband attenuation of 80 dB.

firhalfbanddecim = dsp.FIRHalfbandDecimator(Name,Value) returns a halfband decimator, with additional properties specified by one or more Name, Value pair arguments.

Example:  $firhalfb and decim =$ dsp.FIRHalfbandDecimator('Specification','Filter order and stopband attenuation') creates an FIR halfband decimator object with filter order set to 52 and stopband attenuation set to 80 dB.

# **Properties**

Unless otherwise indicated, properties are *nontunable*, which means you cannot change their values after calling the object. Objects lock when you call them, and the release function unlocks them.

If a property is *tunable*, you can change its value at any time.

For more information on changing property values, see System Design in MATLAB Using System Objects (MATLAB).

#### **Specification — Filter design parameters**

```
'Transition width and stopband attenuation' (default) | 'Filter order and
stopband attenuation' | 'Filter order and transition width' |
'Coefficients'
```
Filter design parameters, specified as a character vector. When you set Specification to one of the following, you choose two of the three available design parameters to design the FIR Halfband filter.

- 'Transition width and stopband attenuation' –– Transition width and stopband attenuation are the design parameters.
- 'Filter order and stopband attenuation' –– Filter order and stopband attenuation are the design parameters.
- 'Filter order and transition width' –– Filter order and transition width are the design parameters.

The filter is designed using the optimal equiripple filter design method.

When you set Specification to 'Coefficients', you specify the halfband filter coefficients directly through the Numerator property.

#### **FilterOrder — Filter order**

52 (default) | even positive integer

Filter order, specified as an even positive integer.

#### **Dependencies**

This property applies when you set Specification to either 'Filter order and stopband attenuation' or 'Filter order and transition width'.

Data Types: single | double | int8 | int16 | int32 | int64 | uint8 | uint16 | uint32 | uint64

#### **StopbandAttenuation — Stopband attenuation**

80 (default) | positive real scalar

Stopband attenuation in dB, specified as a positive real scalar.

#### **Dependencies**

This property applies when you set Specification to either 'Filter order and stopband attenuation' or 'Transition width and stopband attenuation'.

```
Data Types: single | double | int8 | int16 | int32 | int64 | uint8 | uint16 |
uint32 | uint64
```
#### **TransitionWidth — Transition width**

4100 (default) | positive real scalar

Transition width in Hz, specified as a positive real scalar. The value of the transition width in Hz must be less than 1/2 the input sample rate.

#### **Dependencies**

This property applies when you set Specification to either 'Transition width and stopband attenuation' or 'Filter order and transition width'.

```
Data Types: single | double | int8 | int16 | int32 | int64 | uint8 | uint16 |
uint32 | uint64
```
#### **Numerator — FIR halfband filter coefficients**

firhalfband('minorder',0.407,1e-4) (default) | row vector

FIR halfband filter coefficients, specified as a row vector. The coefficients must comply with the FIR halfband impulse response format. For details on this format, see ["Halfband](#page-2759-0)

[Filters" on page 4-738](#page-2759-0) and "FIR Halfband Filter Design". If half the order of the filter, (length(Numerator) - 1)/2, is even, every other coefficient starting from the first coefficient must be a zero except for the center coefficient which must be a 0.5. If half the order of the filter is odd, the sequence of alternating zeros with a 0.5 at the center starts at the second coefficient.

#### **Dependencies**

This property applies when you set Specification to 'Coefficients'.

```
Data Types: single | double | int8 | int16 | int32 | int64 | uint8 | uint16 |
uint32 | uint64
```
#### **SampleRate — Input sample rate**

44100 (default) | positive real scalar

Input sample rate in Hz, specified as a positive real scalar. The input sample rate defaults to 44100 Hz. If you specify transition width as one of your filter design parameters, the transition width cannot exceed 1/2 the input sample rate.

Data Types: single | double

### **Fixed-Point Properties**

#### **CoefficientsDataType — Word and fraction lengths of coefficients**

numerictype(1,16) (default) | numerictype object

Word and fraction lengths of coefficients, specified as a signed or unsigned numerictype object. The default, numerictype $(1,16)$  corresponds to a signed numeric type object with 16-bit coefficients and a fraction length determined based on the coefficient values, to give the best possible precision.

This property is not tunable.

Word length of the output is same as the word length of the input. Fraction length of the output is computed such that the entire dynamic range of the output can be represented without overflow. For details on how the fraction length of the output is computed, see "Fixed-Point Precision Rules for Avoiding Overflow in FIR Filters".

#### **RoundingMethod — Rounding method for output fixed-point operations**

```
'Floor' (default) | 'Ceiling' | 'Convergent' | 'Nearest' | 'Round' | 'Simplest'
| 'Zero'
```
Rounding method for output fixed-point operations, specified as a character vector. For more information on the rounding modes, see "Precision and Range".

## **Usage**

Note For versions earlier than R2016b, use the step function to run the System object<sup>™</sup> algorithm. The arguments to step are the object you created, followed by the arguments shown in this section.

For example,  $y = step(obj, x)$  and  $y = obj(x)$  perform equivalent operations.

## **Syntax**

```
ylow = firthalfbandedecim(x)[ylow, yhigh] = firthalfbanddecim(x)
```
### **Description**

ylow = firhalfbanddecim(x) filters the input signal x using the FIR halfband filter, firhalfbanddecim, and downsamples the output by a factor of 2.

[ylow,yhigh] = firhalfbanddecim(x) computes the ylow and yhigh, of the analysis filter bank, firhalfbanddecim for input x. A *Ki*-by-*N* input matrix is treated as *N* independent channels. The System object generates two power-complementary output signals by adding and subtracting the two polyphase branch outputs respectively. ylow and yhigh are of the same size (*Ko*-by-*N*) and data type. *Ko* = *Ki*/2, where 2 is the decimation factor.

### **Input Arguments**

**x — Data input** column vector | matrix

Data input, specified as a column vector or a matrix. If the input signal is a matrix, each column of the matrix is treated as an independent channel. The number of rows in the input signal must be a multiple of 2.

This object supports variable-size input signal.

```
Data Types: single | double | int8 | int16 | int32 | int64 | uint8 | uint16 |
uint32 | uint64 | fi
```
## **Output Arguments**

#### **ylow — Lowpass subband of decimator output**

column vector | matrix

Lowpass subband of decimator output, returned as a column vector or a matrix. The output, ylow is a lowpass halfband filtered and downsampled version of the input x. Due to the halfband nature of the filter, the downsampling factor is always 2.

```
Data Types: single | double | int8 | int16 | int32 | int64 | uint8 | uint16 |
uint32 | uint64 | fi
```
#### **yhigh — Highpass subband of decimator output**

column vector | matrix

Highpass subband of decimator output, returned as a column vector or a matrix. The output, yhigh is a highpass halfband filtered and downsampled version of the input x. Due to the halfband nature of the filter, the downsampling factor is always 2.

```
Data Types: single | double | int8 | int16 | int32 | int64 | uint8 | uint16 |
uint32 | uint64 | fi
```
# **Object Functions**

To use an object function, specify the System object as the first input argument. For example, to release system resources of a System object named obj, use this syntax:

release(obj)

### **Specific to dsp.FIRHalfbandDecimator**

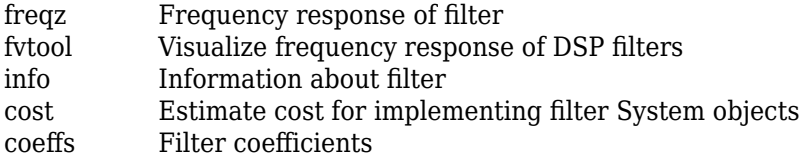

[polyphase](#page-5415-0) Polyphase decomposition of multirate filter

### **Common to All System Objects**

step Run System object algorithm

release Release resources and allow changes to System object property values and input characteristics

reset Reset internal states of System object

## **Examples**

#### **Impulse and Frequency Response of Halfband Decimation Filter**

Create a lowpass halfband decimation filter for data sampled at 44.1 kHz. The output data rate is 1/2 the input sampling rate, or 22.05 kHz. Specify the filter order to be 52 with a transition width of 4.1 kHz.

```
Fs = 44.1e3;filterspec = 'Filter order and transition width';
Order = 52;TW = 4.1e3;firhalfbanddecim =dsp.FIRHalfbandDecimator('Specification',filterspec, ...
                                                'FilterOrder',Order, ...
                                                'TransitionWidth',TW, ...
                                                'SampleRate',Fs);
```
Plot the impulse response. The zeroth-order coefficient is delayed 26 samples, which is equal to the group delay of the filter. This yields a causal halfband filter.

fvtool(firhalfbanddecim,'Analysis','impulse')

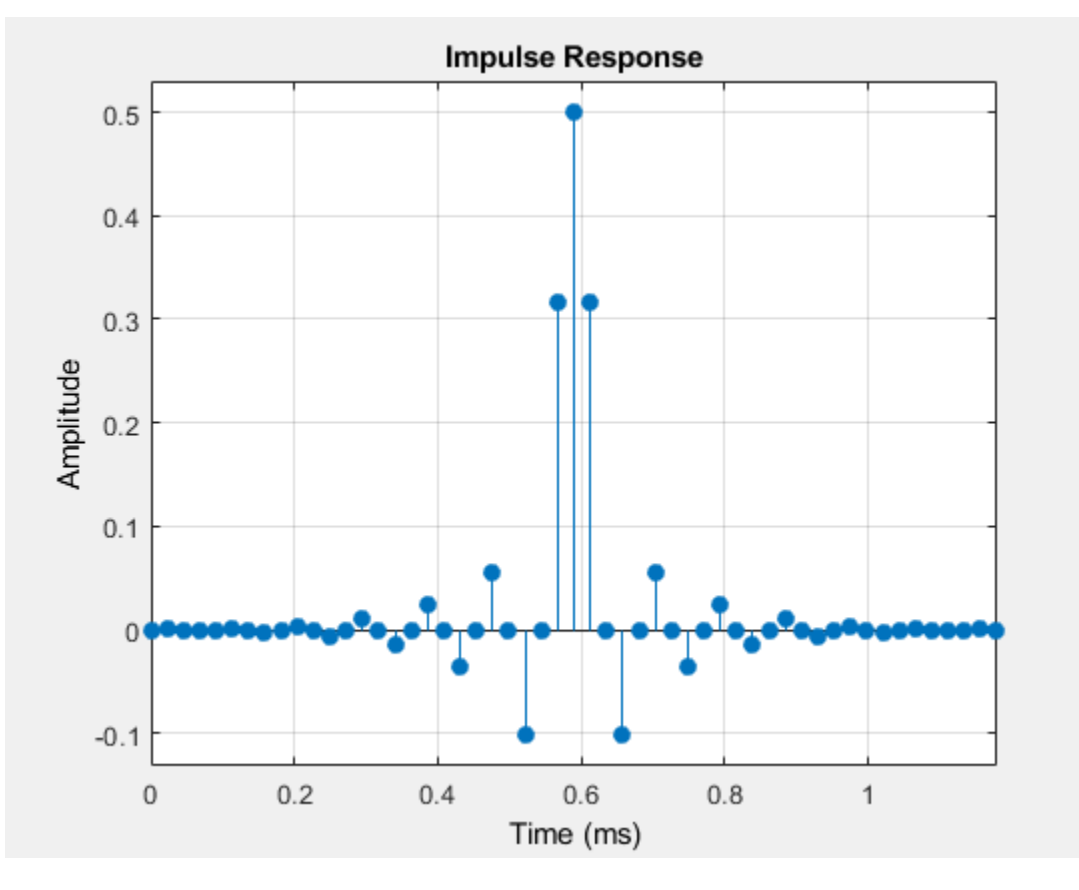

Plot the magnitude and phase response.

fvtool(firhalfbanddecim,'Analysis','freq')

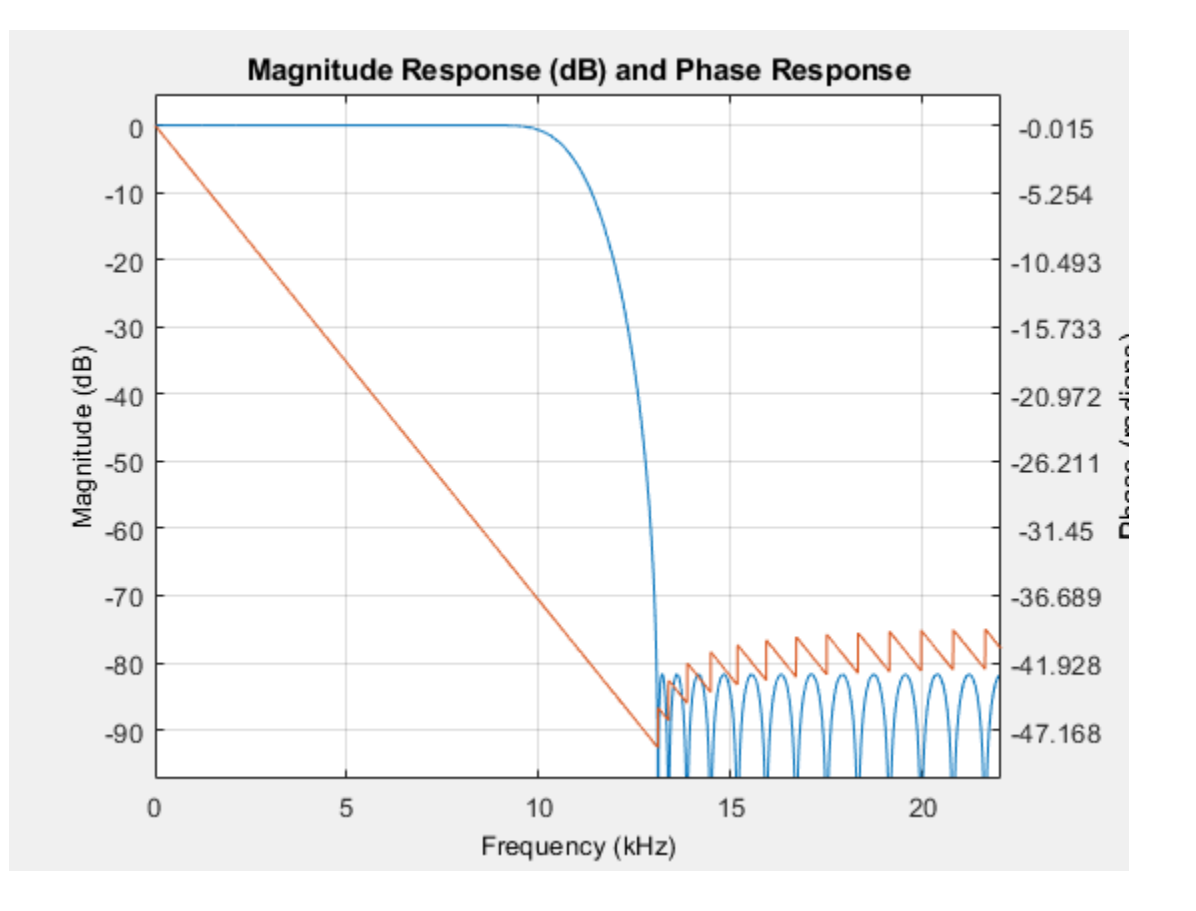

#### **Extract Low Frequency Subband From Speech**

Use a halfband analysis filter bank and interpolation filter to extract the low frequency subband from a speech signal.

**Note**: If you are using R2016a or an earlier release, replace each call to the object with the equivalent step syntax. For example,  $obj(x)$  becomes step( $obj(x)$ .

**Note:** The dsp.AudioFileReader and audioDeviceWriter System objects are not supported in [MATLAB Online.](https://www.mathworks.com/products/matlab-online.html)

Set up the audio file reader, the analysis filter bank, audio device writer, and interpolation filter. The sampling rate of the audio data is 22050 Hz. The order of the halfband filter is 52, with a transition width of 2 kHz.

```
afr = dsp.AudioFileReader('speech_dft.mp3','SamplesPerFrame',1024);
filterspec = 'Filter order and transition width';
Order = 52;TW = 2000;firthalfbanddecim = dsp.FIRHalfbandDecimator( \ldots'Specification',filterspec,'Filter0rder',Order,...
     'TransitionWidth',TW,'SampleRate',afr.SampleRate);
firthalfbandinterp = dsp.FIRHalfbandInterpolator(...
    'Specification',filterspec,'Filter0rder',Order,...
     'TransitionWidth',TW,'SampleRate',afr.SampleRate/2);
adw = audioDeviceWriter('SampleRate',afr.SampleRate);
```
View the magnitude response of the halfband filter.

```
fvtool(firhalfbanddecim)
```
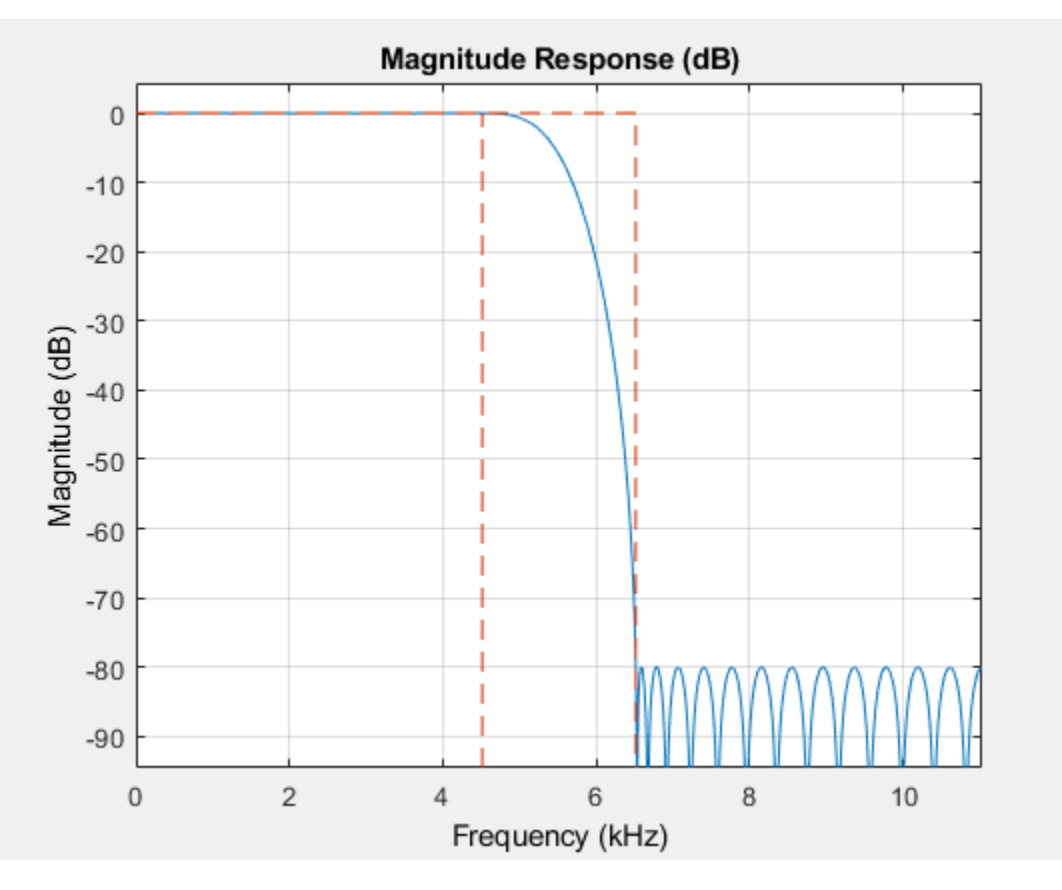

Read the speech signal from the audio file in frames of 1024 samples. Filter the speech signal into lowpass and highpass subbands with a halfband frequency of 5512.5 Hz. Reconstruct a lowpass approximation of the speech signal by interpolating the lowpass subband. Play the filtered output.

```
while ~isDone(afr)
  audioframe = afr();
  xlo = firhalfb and decim(audioframe);ylow = firhalfbandinterp(xlo); adw(ylow);
end
```
Wait until the audio file is played to the end, then close the input file and release the audio output resource.

release(afr); release(adw);

#### **Two-Channel Filter Bank**

Use a halfband decimator and interpolator to implement a two-channel filter bank. This example uses an audio file input and shows that the power spectrum of the filter bank output does not differ significantly from the input.

**Note**: If you are using R2016a or an earlier release, replace each call to the object with the equivalent step syntax. For example,  $obj(x)$  becomes step $(obj.x)$ .

**Note**: The dsp.AudioFileReader and audioDeviceWriter System objects are not supported in MATLAB Online.

Set up the audio file reader and device writer. Construct the FIR halfband decimator and interpolator. Finally, set up the spectrum analyzer to display the power spectra of the filter-bank input and output.

```
AF = dsp.AudioFileReader('speech_dft.mp3','SamplesPerFrame',1024);
AP = audioDeviceWriter('SampleRate',AF.SampleRate);
filterspec = 'Filter order and transition width';
Order = 52:
TW = 2000:
firhalfbanddecim = dsp.FIRHalfbandDecimator(\dots'Specification',filterspec,'Filter0rder',Order,...
     'TransitionWidth',TW,'SampleRate',AF.SampleRate);
firthalfbandinterp = dsp.FIRHalfbandInterpolator(...
    'Specification',filterspec,'FilterOrder',Order,...
     'TransitionWidth',TW,'SampleRate',AF.SampleRate/2,...
     'FilterBankInputPort',true);
SpecAna = dsp.SpectrumAnalyzer('SampleRate',AF.SampleRate,...
     'PlotAsTwoSidedSpectrum',false,'ReducePlotRate',false,...
     'ShowLegend',true,...
     'ChannelNames',{'Input signal','Filtered output signal'});
```
Read the audio 1024 samples at a time. Filter the input to obtain the lowpass and highpass subband signals decimated by a factor of two. This is the analysis filter bank. Use the halfband interpolator as the synthesis filter bank. Display the running power spectrum of the audio input and the output of the synthesis filter bank. Play the output.

```
while ~isDone(AF)
    audioInput = AF();
    [xlo,xhigh] = firhalfbanddecim(audioInput);
    audioOutput = firthalfbandinterp(xlo,xhigh); spectrumInput = [audioInput audioOutput];
     SpecAna(spectrumInput);
     AP(audioOutput);
end
release(AF);
release(AP);
```

```
release(SpecAna);
```
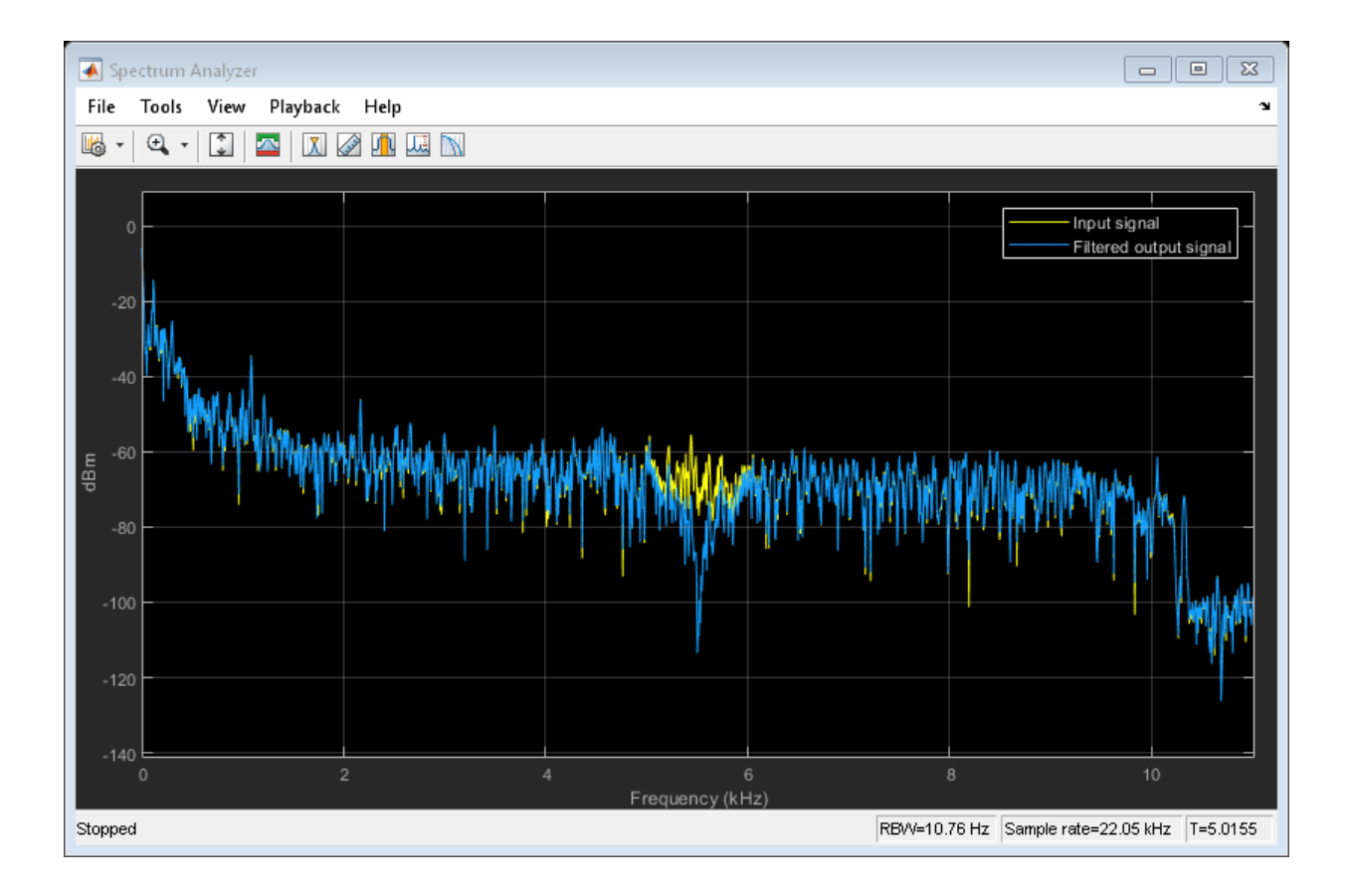

#### **Filter Input into Lowpass and Highpass Subbands**

Create a halfband decimator for data sampled at 44.1 kHz. Use a minimum-order design with a transition width of 2 kHz and a stopband attenuation of 60 dB.

```
hfirhalfbanddecim = dsp.FIRHalfbandDecimator(...
     'Specification','Transition width and stopband attenuation',...
     'TransitionWidth',2000,'StopbandAttenuation',60,'SampleRate',44.1e3);
```
Filter a two-channel input into low and highpass subbands

```
x = \text{randn}(1024, 2);
[ylow, yhigh] = step(hfirhalfbanddecim, x);
```
## <span id="page-2759-0"></span>**Definitions**

### **Halfband Filters**

The ideal lowpass halfband filter is given by

$$
h(n) = \frac{1}{2\pi} \int_{-\pi/2}^{\pi/2} e^{j\omega n} d\omega = \frac{\sin(\frac{\pi}{2}n)}{\pi n}.
$$

The ideal filter is not realizable because the impulse response is noncausal and not absolutely summable. However, the impulse response of the ideal lowpass filter possesses some important properties that are required of a realizable approximation. Specifically, the ideal lowpass halfband filter's impulse response is:

- equal to 0 for all even-indexed samples
- equal to 1/2 at n=0. You can see this by using L'Hopital's rule on the continuous-valued equivalent of the discrete-time impulse response.

The ideal highpass halfband filter is given by

$$
g(n)=\frac{1}{2\pi}\int_{-\pi}^{-\pi/2}e^{j\omega n}d\omega+\frac{1}{2\pi}\int_{\pi/2}^{\pi}e^{j\omega n}d\omega.
$$

Evaluating the preceding integral gives the following impulse response

$$
g(n) = \frac{\sin(\pi n)}{\pi n} - \frac{\sin(\frac{\pi}{2}n)}{\pi n}.
$$

The ideal highpass halfband filter's impulse is:

- equal to 0 for all even-indexed samples
- equal to  $1/2$  at  $n=0$ .

dsp.FIRHalfbandDecimator uses a causal FIR approximation to the ideal halfband

response, which is based on minimizing the  $\ell^\infty$  norm of the error (minimax). See ["Algorithms" on page 4-739](#page-2760-0) for more details.

## <span id="page-2760-0"></span>**Algorithms**

## **Halfband Equiripple Design**

dsp.FIRHalfbandDecimator uses a minimax FIR design to design a fullband linear phase filter with the desired specifications. The fullband filter is upsampled so that the even-indexed samples of the filter are replaced with zeros. The upsampling of the filter produces a halfband filter. Finally, the filter tap corresponding to the group delay of the filter in samples is set equal to 1/2. This yields a causal linear-phase FIR filter approximation to the ideal halfband filter defined in ["Halfband Filters" on page 4-738.](#page-2759-0) See [\[1\]](#page-2764-0) for a description of this filter design method using the Remez exchange algorithm.

### **Polyphase Implementation with Halfband Filters**

dsp.FIRHalfbandDecimator uses an efficient polyphase implementation for halfband filters when you filter the input signal. The chief advantage of the polyphase implementation is that you can downsample the signal prior to filtering. This allows you to filter at the lower sampling rate.

Splitting a filter's impulse response,  $h(n)$ , into two polyphase components results in an even polyphase component with *z*-transform

$$
H_{0}(z)=\sum_{n}h(2n)z^{-n}.
$$

and an odd polyphase component with *z*-transform

$$
H_1(z) = \sum_n h(2n+1) z^{-n}.
$$

The *z*-transform of the filter can be written in terms of the even and odd polyphase components as

$$
H(z) = H_0(z^2) + z^{-1} H_1(z^2).
$$

Graphically, you can represent filtering and input followed by downsampling by two with the following figure

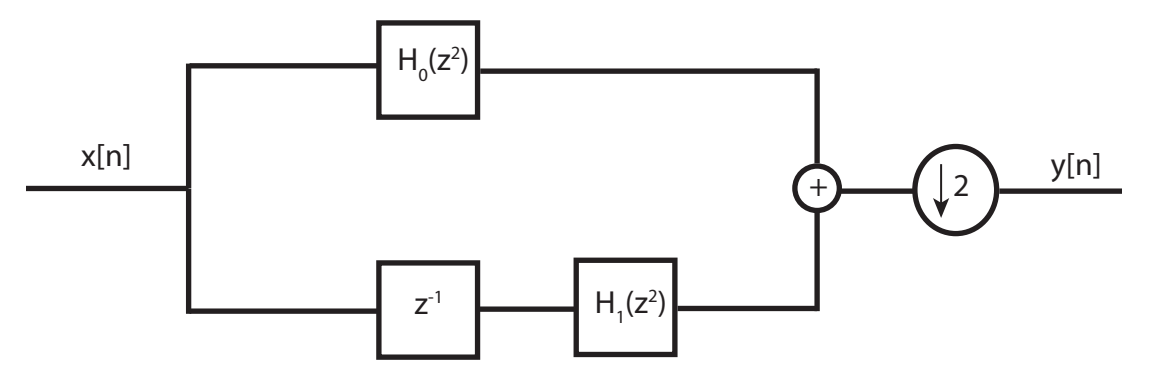

Using the multirate noble identity for downsampling, you can move the downsampling operation before filtering. This allows you to filter at the lower rate.

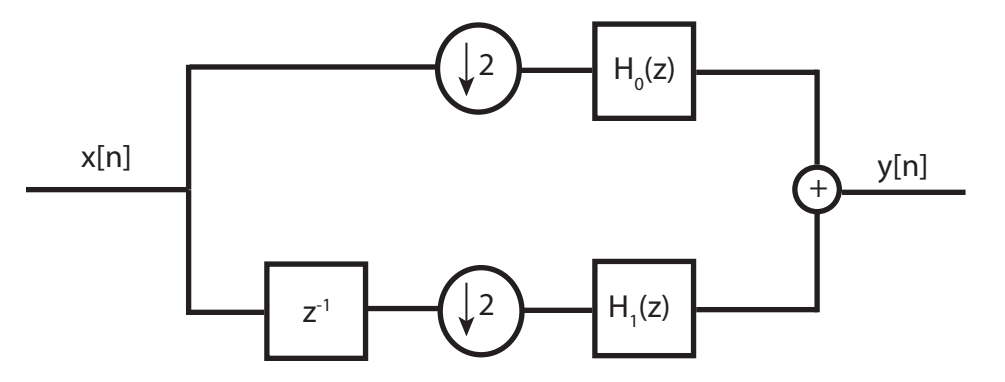

For a halfband filter, the only nonzero coefficient in the even polyphase component is the coefficient corresponding to  $z^0$ . Implementing the halfband filter as a causal FIR filter shifts the nonzero coefficient to approximately  $z^{N/4}$  where N is the number of filter taps. This process is illustrated in the following figure.

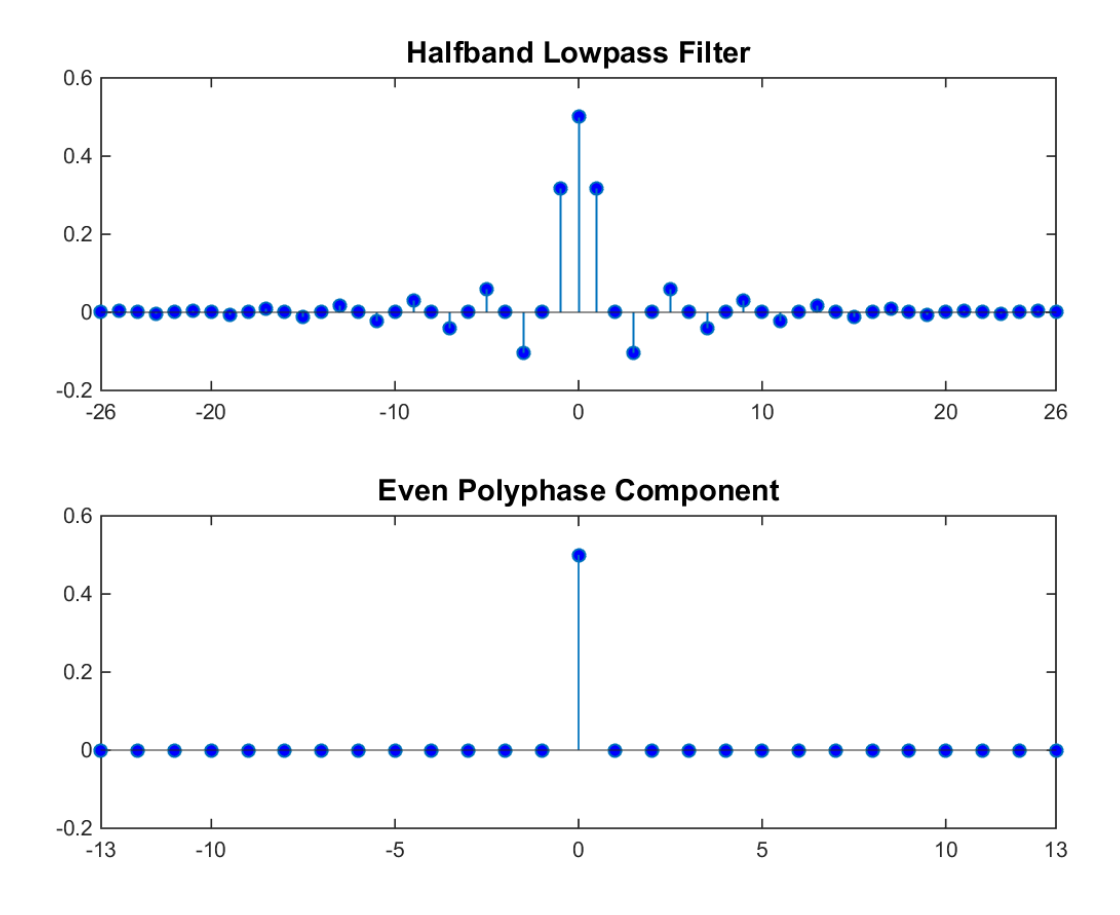

The top plot shows a halfband filter of order 52. The bottom plot shows the even polyphase component. Both of these filters are noncausal. Delaying the even polyphase component by 13 samples creates a causal FIR filter.

To efficiently implement the halfband decimator, dsp.FIRHalfbandDecimator replaces the delay block and downsampling operator with a commutator switch. This is illustrated in the following figure where one polyphase component is replaced by a gain and delay.

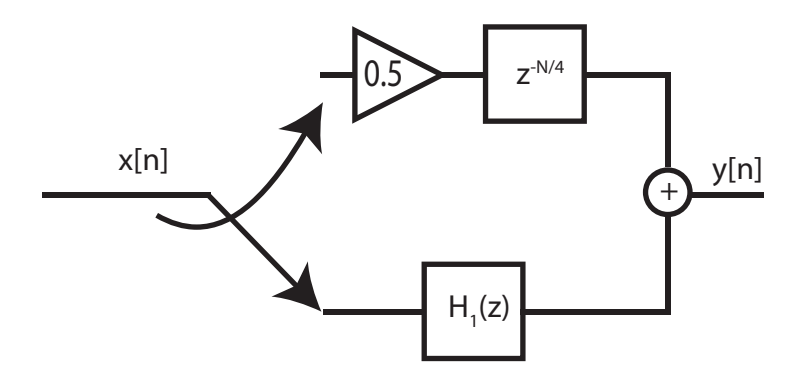

The commutator switch takes input samples from a single branch and supplies every other sample to one of the two polyphase components for filtering. This halves the sampling rate of the input signal. Which polyphase component reduces to a simple delay depends on whether the half order of the filter is even or odd. This is because the delay required to make the even polyphase component causal can be odd or even depending on the filter half order. You can see this by inspecting the polyphase components of the following filters.

```
filterspec = 'Filter order and stopband attenuation' ;
halfOrderEven = dsp.FIRHalfbandDecimator('Specification',filterspec,...
     'FilterOrder',64,'StopbandAttenuation',80);
halfOrderOdd = dsp.FIRHalfbandDecimator('Specification',filterspec,...
     'FilterOrder', 54,'StopbandAttenuation',80);
polyphase(halfOrderEven)
polyphase(halfOrderOdd)
```
To summarize, dsp.FIRHalfbandDecimator

- decimates the input prior to filtering and filters the even and odd polyphase components of the input separately with the even and odd polyphase components of the filter.
- exploits the fact that one filter polyphase component is a simple delay for a halfband filter.

### <span id="page-2764-0"></span>**References**

[1] Harris, F.J. *Multirate Signal Processing for Communication Systems*, Prentice Hall, 2004, pp. 208–209.

# **Extended Capabilities**

## **C/C++ Code Generation**

Generate C and C++ code using MATLAB® Coder™.

Usage notes and limitations:

See "System Objects in MATLAB Code Generation" (MATLAB Coder).

This object supports code generation for ARM Cortex-M and ARM Cortex-A processors.

## **Fixed-Point Conversion**

Convert floating-point algorithms to fixed point using Fixed-Point Designer™.

## **See Also**

**Functions** [coeffs](#page-4069-0) | [cost](#page-4086-0) | [freqz](#page-4791-0) | [fvtool](#page-4809-0) | [info](#page-5089-0) | [polyphase](#page-5415-0)

#### **System Objects**

[dsp.Channelizer](#page-2290-0) | [dsp.DyadicAnalysisFilterBank](#page-2605-0) | [dsp.FIRHalfbandInterpolator](#page-2766-0) | [dsp.IIRHalfbandDecimator](#page-3045-0)

#### **Blocks**

[Dyadic Analysis Filter Bank](#page-662-0) | [FIR Halfband Decimator](#page-802-0) | [FIR Halfband Interpolator](#page-809-0) | [IIR](#page-1054-0) [Halfband Decimator](#page-1054-0)

### **Topics**

"FIR Halfband Filter Design"

["Analysis Methods for Filter System Objects" on page 3-2](#page-2019-0)

### **Introduced in R2014b**

# <span id="page-2766-0"></span>**dsp.FIRHalfbandInterpolator System object**

#### **Package:** dsp

Halfband interpolator

# **Description**

The dsp.FIRHalfbandInterpolator System object performs efficient polyphase interpolation of the input signal using an upsampling factor of two. You can use dsp.FIRHalfbandInterpolator to implement the synthesis portion of a two-band filter bank to synthesize a signal from lowpass and highpass subbands. dsp.FIRHalfbandInterpolator uses an FIR equiripple design to construct the halfband filters and a polyphase implementation to filter the input.

To upsample and interpolate your data:

- **1** Create the dsp.FIRHalfbandInterpolator object and set its properties.
- **2** Call the object with arguments, as if it were a function.

To learn more about how System objects work, see What Are System Objects? (MATLAB).

## **Creation**

## **Syntax**

firhalfbandinterp = dsp.FIRHalfbandInterpolator firhalfbandinterp = dsp.FIRHalfbandInterpolator(Name,Value)

### **Description**

firhalfbandinterp = dsp.FIRHalfbandInterpolator returns a FIR halfband interpolation filter, firhalfbandinterp, with the default settings. Under the default settings, the System object upsamples and interpolates the input data using a halfband frequency of 11025 Hz, a transition width of 4.1 kHz, and a stopband attenuation of 80 dB.

firhalfbandinterp = dsp.FIRHalfbandInterpolator(Name,Value) returns a halfband interpolator, with additional properties specified by one or more Name, Value pair arguments.

```
Example: firhalf bandinterp =dsp.FIRHalfbandInterpolator('Specification','Filter order and
stopband attenuation') creates an FIR halfband interpolator object with filter order
set to 52 and stopband attenuation set to 80 dB.
```
## **Properties**

Unless otherwise indicated, properties are *nontunable*, which means you cannot change their values after calling the object. Objects lock when you call them, and the release function unlocks them.

If a property is *tunable*, you can change its value at any time.

For more information on changing property values, see System Design in MATLAB Using System Objects (MATLAB).

#### **Specification — Filter design parameters**

```
'Transition width and stopband attenuation' (default) | 'Filter order and
stopband attenuation' | 'Filter order and transition width' |
'Coefficients'
```
Filter design parameters, specified as a character vector. When you set Specification to one of the following, you choose two of the three available design parameters to design the FIR Halfband filter.

- 'Transition width and stopband attenuation' –– Transition width and stopband attenuation are the design parameters.
- 'Filter order and stopband attenuation' –– Filter order and stopband attenuation are the design parameters.
- 'Filter order and transition width' –– Filter order and transition width are the design parameters.

The filter is designed using optimal equiripple filter design method.

When you set Specification to 'Coefficients', you specify the halfband filter coefficients directly through the Numerator property.

#### **FilterOrder — Filter order**

52 (default) | even positive integer

Filter order, specified as an even positive integer.

#### **Dependencies**

This property applies when you set Specification to either 'Filter order and stopband attenuation' or 'Filter order and transition width'.

```
Data Types: single | double | int8 | int16 | int32 | int64 | uint8 | uint16 |
uint32 | uint64
```
#### **StopbandAttenuation — Stopband attenuation**

80 (default) | positive real scalar

Stopband attenuation in dB, specified as a positive real scalar.

#### **Dependencies**

This property applies when you set Specification to either 'Filter order and stopband attenuation' or 'Transition width and stopband attenuation'.

```
Data Types: single | double | int8 | int16 | int32 | int64 | uint8 | uint16 |
uint32 | uint64
```
#### **TransitionWidth — Transition width**

4100 (default) | positive real scalar

Transition width in Hz, specified as a positive real scalar. The value of the transition width in Hz must be less than 1/2 the input sample rate.

#### **Dependencies**

This property applies when you set Specification to either 'Transition width and stopband attenuation' or 'Filter order and transition width'.

```
Data Types: single | double | int8 | int16 | int32 | int64 | uint8 | uint16 |
uint32 | uint64
```
#### **Numerator — FIR halfband filter coefficients**

```
2*firhalfband('minorder',0.407,1e-4) (default) | row vector
```
FIR halfband filter coefficients, specified as a row vector. The coefficients must comply with the FIR halfband impulse response format. For details on this format, see ["Halfband](#page-2780-0) [Filters" on page 4-759](#page-2780-0) and "FIR Halfband Filter Design". If half the order of the filter, (length(Numerator) - 1)/2 is even, every other coefficient starting from the first coefficient must be a zero except for the center coefficient which must be a 1.0. If half the order of the filter is odd, the sequence of alternating zeros with a 1.0 at the center starts at the second coefficient.

#### **Dependencies**

This property applies when you set Specification to 'Coefficients'.

```
Data Types: single | double | int8 | int16 | int32 | int64 | uint8 | uint16 |
uint32 | uint64
```
#### **SampleRate — Input sample rate**

44100 (default) | positive real scalar

Input sample rate in Hz, specified as a positive real scalar. The input sample rate defaults to 44100 Hz. If you specify a transition width as one of your filter design parameters, the transition width cannot exceed 1/2 the input sample rate.

Data Types: single | double

#### **FilterBankInputPort — Synthesis filter bank**

false (default) | true

Synthesis filter bank, specified as either false or true. If this property is false, dsp.FIRHalfbandInterpolator is an interpolation filter for a single vector- or matrixvalued input when you call the algorithm. If this property is true, dsp.FIRHalfbandInterpolator is a synthesis filter bank and the algorithm accepts two inputs, the lowpass and highpass subbands to synthesize.

### **Fixed-Point Properties**

**CoefficientsDataType — Word and fraction lengths of coefficients**

numerictype(1,16) (default) | numerictype object

Word and fraction lengths of coefficients, specified as a signed or unsigned numerictype object. The default, numerictype(1,16) corresponds to a signed numeric type object with 16-bit coefficients and a fraction length determined based on the coefficient values, to give the best possible precision.

This property is not tunable.

Word length of the output is same as the word length of the input. Fraction length of the output is computed such that the entire dynamic range of the output can be represented without overflow. For details on how the fraction length of the output is computed, see "Fixed-Point Precision Rules for Avoiding Overflow in FIR Filters".

```
RoundingMethod — Rounding method for output fixed-point operations
'Floor' (default) | 'Ceiling' | 'Convergent' | 'Nearest' | 'Round' | 'Simplest'
| 'Zero'
```
Rounding method for output fixed-point operations, specified as a character vector. For more information on the rounding modes, see "Precision and Range".

## **Usage**

**Note** For versions earlier than R2016b, use the step function to run the System object<sup>™</sup> algorithm. The arguments to step are the object you created, followed by the arguments shown in this section.

For example,  $y = step(obj, x)$  and  $y = obj(x)$  perform equivalent operations.

## **Syntax**

```
y = firthalfbandinterp(x1)y = firthalfbandinterp(x1, x2)
```
### **Description**

 $y = firthalfbandinterp(x1)$  upsamples by two and interpolates the input signal  $x1$ using the FIR halfband interpolator, firhalfbandinterp.

 $y = firthalfbandinterp(x1, x2)$  implements a halfband synthesis filter bank for the inputs x1 and x2. x1 is the lowpass output of a halfband analysis filter bank and x2 is the highpass output of a halfband analysis filter bank. dsp.FIRHalfbandInterpolator implements a synthesis filter bank only when the 'FilterBankInputPort' property is set to true.

### **Input Arguments**

**x1 — Data input**

column vector | matrix

Data input to the FIR halfband interpolator, specified as a column vector or a matrix. This signal is the lowpass output of a halfband analysis filter bank. If the input signal is a matrix, each column of the matrix is treated as an independent channel.

```
Data Types: single | double | int8 | int16 | int32 | int64 | uint8 | uint16 |
uint32 | uint64 | fi
```
#### **x2 — Second data input**

column vector | matrix

Second data input to the synthesis filter bank, specified as a column vector or a matrix. This signal is the highpass output of a halfband analysis filter bank. If the input signal is a matrix, each column of the matrix is treated as an independent channel.

The size, data type, and complexity of both the inputs must be the same.

```
Data Types: single | double | int8 | int16 | int32 | int64 | uint8 | uint16 |
uint32 | uint64 | fi
```
### **Output Arguments**

#### **y — Output of interpolator**

column vector | matrix

Output of the interpolator, returned as a column vector or a matrix. The number of rows in the interpolator output is twice the number of rows in the input signal.

```
Data Types: single | double | int8 | int16 | int32 | int64 | uint8 | uint16 |
uint32 | uint64 | fi
```
## **Object Functions**

To use an object function, specify the System object as the first input argument. For example, to release system resources of a System object named obj, use this syntax:

```
release(obj)
```
## **Specific to dsp.FIRHalfbandInterpolator**

- [freqz](#page-4791-0) Frequency response of filter
- [fvtool](#page-4809-0) Visualize frequency response of DSP filters
- [info](#page-5089-0) Information about filter
- [cost](#page-4086-0) Estimate cost for implementing filter System objects
- [coeffs](#page-4069-0) Filter coefficients
- [polyphase](#page-5415-0) Polyphase decomposition of multirate filter

## **Common to All System Objects**

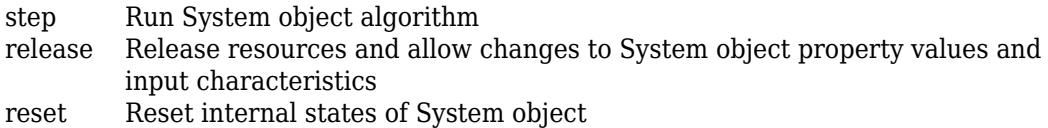

# **Examples**

## **Impulse and Frequency Response of Halfband Interpolation Filter**

Create a lowpass halfband interpolation filter for upsampling data to 44.1 kHz. Specify a filter order of 52 and a transition width of 4.1 kHz.

```
Fs = 44.1e3;InputSampleRate = Fs/2;
Order = 52;TW = 4.1e3;filterspec = 'Filter order and transition width';
firhalfbandinterp = dsp.FIRHalfbandInterpolator(...
    'Specification', filterspec, 'Filter0rder', Order,...
     'TransitionWidth',TW,'SampleRate',InputSampleRate);
```
Plot the impulse response. The 0th order coefficient is delayed 26 samples, which is equal to the group delay of the filter. This yields a causal halfband filter.

```
fvtool(firhalfbandinterp,'Analysis','Impulse');
```
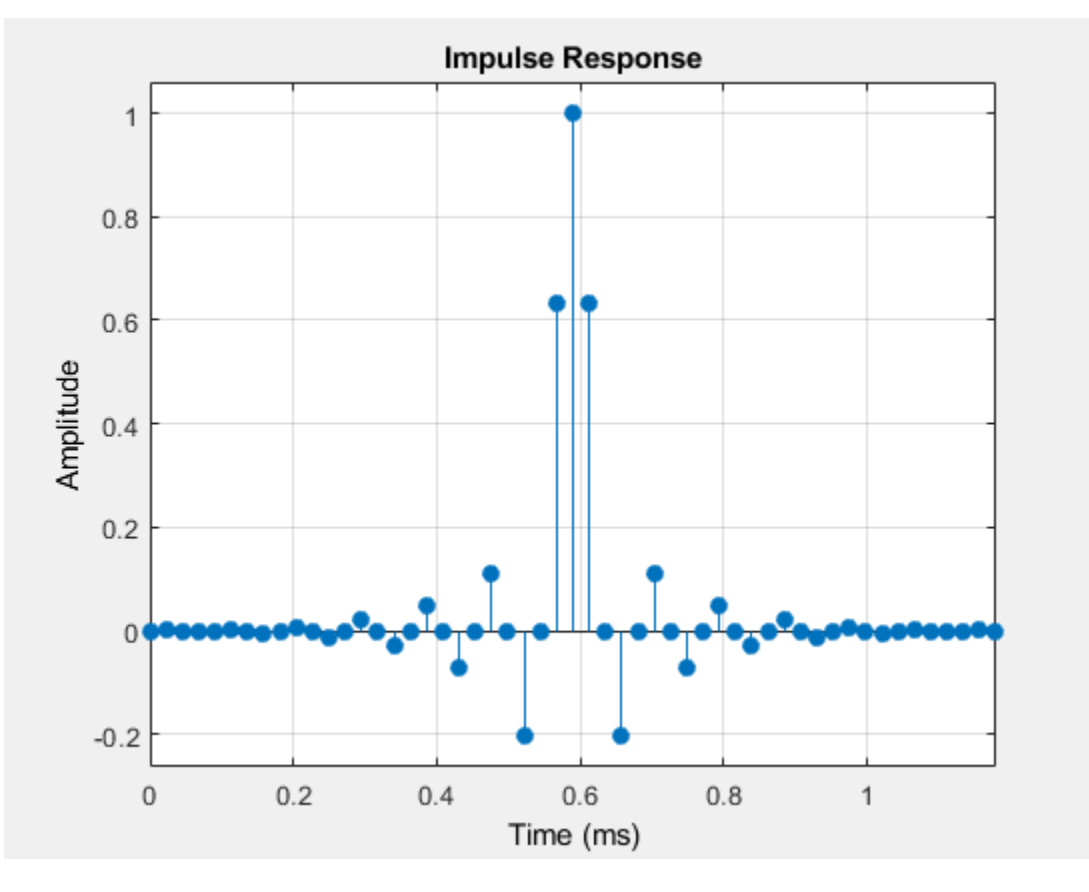

Plot the magnitude and phase response.

fvtool(firhalfbandinterp,'Analysis','freq');

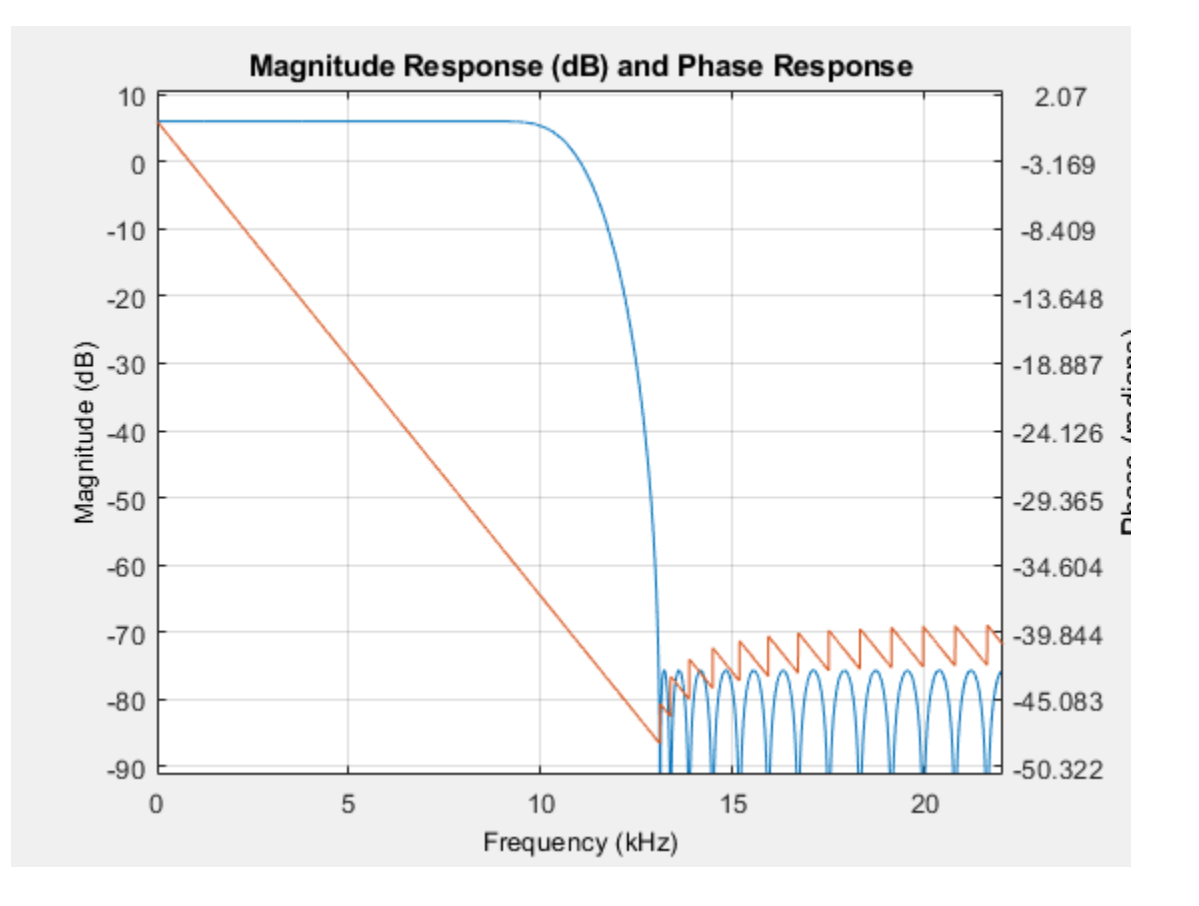

### **Extract Low Frequency Subband From Speech**

Use a halfband analysis filter bank and interpolation filter to extract the low frequency subband from a speech signal.

**Note**: If you are using R2016a or an earlier release, replace each call to the object with the equivalent step syntax. For example,  $obj(x)$  becomes step( $obj(x)$ .

**Note:** The dsp.AudioFileReader and audioDeviceWriter System objects are not supported in [MATLAB Online.](https://www.mathworks.com/products/matlab-online.html)

Set up the audio file reader, the analysis filter bank, audio device writer, and interpolation filter. The sampling rate of the audio data is 22050 Hz. The order of the halfband filter is 52, with a transition width of 2 kHz.

```
afr = dsp.AudioFileReader('speech_dft.mp3','SamplesPerFrame',1024);
filterspec = 'Filter order and transition width';
Order = 52;TW = 2000;firthalfbanddecim = dsp.FIRHalfbandDecimator(...'Specification',filterspec,'Filter0rder',Order,...
     'TransitionWidth',TW,'SampleRate',afr.SampleRate);
firhalfbandinterp = dsp.FIRHalfbandInterpolator(...
    'Specification',filterspec,'FilterOrder',Order,...
     'TransitionWidth',TW,'SampleRate',afr.SampleRate/2);
adw = audioDeviceWriter('SampleRate', afr.SampleRate);
```
View the magnitude response of the halfband filter.

```
fvtool(firhalfbanddecim)
```
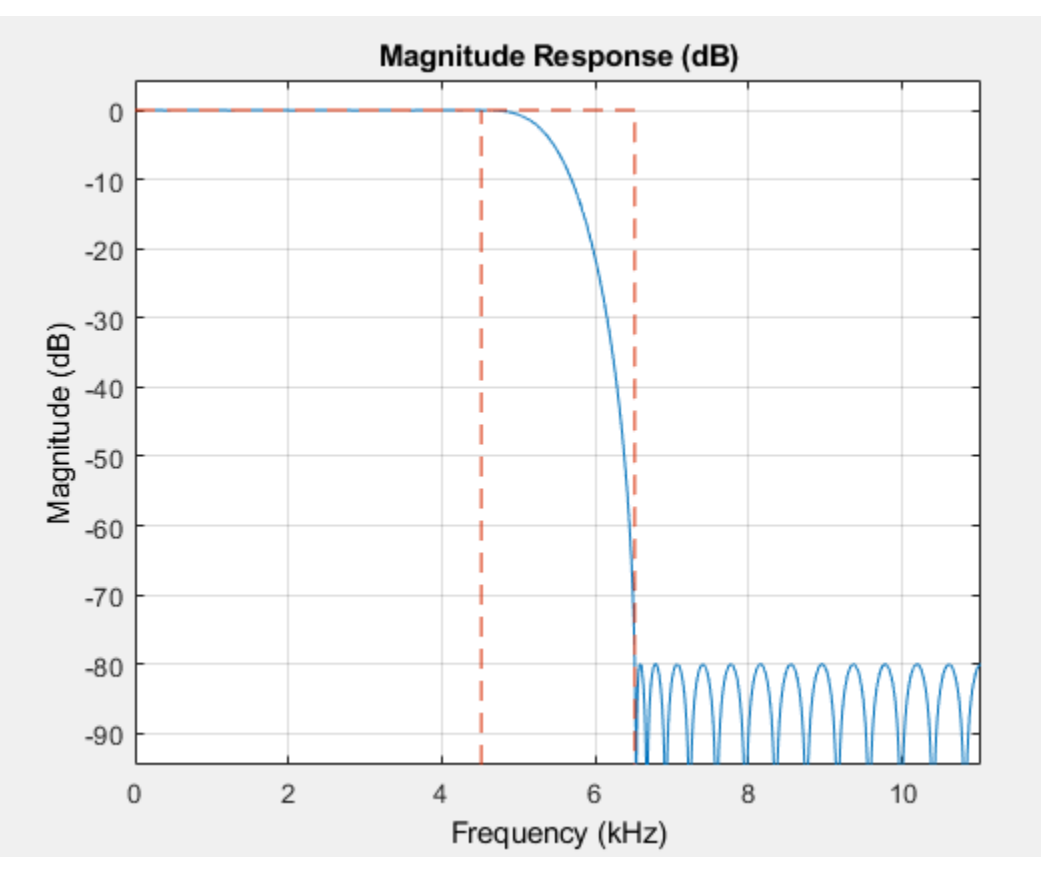

Read the speech signal from the audio file in frames of 1024 samples. Filter the speech signal into lowpass and highpass subbands with a halfband frequency of 5512.5 Hz. Reconstruct a lowpass approximation of the speech signal by interpolating the lowpass subband. Play the filtered output.

```
while ~isDone(afr)
  audioframe = afr();
  xlo = firhalfb and decim(audioframe);ylow = firhalfbandinterp(xlo); adw(ylow);
end
```
Wait until the audio file is played to the end, then close the input file and release the audio output resource.

release(afr); release(adw);

### **Two-Channel Filter Bank**

Use a halfband decimator and interpolator to implement a two-channel filter bank. This example uses an audio file input and shows that the power spectrum of the filter bank output does not differ significantly from the input.

**Note**: If you are using R2016a or an earlier release, replace each call to the object with the equivalent step syntax. For example,  $obj(x)$  becomes step $(obj.x)$ .

**Note**: The dsp.AudioFileReader and audioDeviceWriter System objects are not supported in MATLAB Online.

Set up the audio file reader and device writer. Construct the FIR halfband decimator and interpolator. Finally, set up the spectrum analyzer to display the power spectra of the filter-bank input and output.

```
AF = dsp.AudioFileReader('speech_dft.mp3','SamplesPerFrame',1024);
AP = audioDeviceWriter('SampleRate',AF.SampleRate);
filterspec = 'Filter order and transition width';
Order = 52:
TW = 2000:
firhalfbanddecim = dsp.FIRHalfbandDecimator(...
    'Specification',filterspec,'Filter0rder',Order,...
     'TransitionWidth',TW,'SampleRate',AF.SampleRate);
firthalfbandinterp = dsp.FIRHalfbandInterpolator(...
    'Specification',filterspec,'FilterOrder',Order,...
     'TransitionWidth',TW,'SampleRate',AF.SampleRate/2,...
     'FilterBankInputPort',true);
SpecAna = dsp.SpectrumAnalyzer('SampleRate',AF.SampleRate,...
     'PlotAsTwoSidedSpectrum',false,'ReducePlotRate',false,...
    'ShowLegend', true, ...
     'ChannelNames',{'Input signal','Filtered output signal'});
```
Read the audio 1024 samples at a time. Filter the input to obtain the lowpass and highpass subband signals decimated by a factor of two. This is the analysis filter bank. Use the halfband interpolator as the synthesis filter bank. Display the running power spectrum of the audio input and the output of the synthesis filter bank. Play the output.

```
while ~isDone(AF)
    audioInput = AF();
    [xlo,xhigh] = firhalfbanddecim(audioInput);
    audioOutput = firthalfbandinterp(xlo,xhigh);spectrumInput = [audioInput \taudioOutput];
     SpecAna(spectrumInput);
     AP(audioOutput);
end
release(AF);
release(AP);
```

```
release(SpecAna);
```
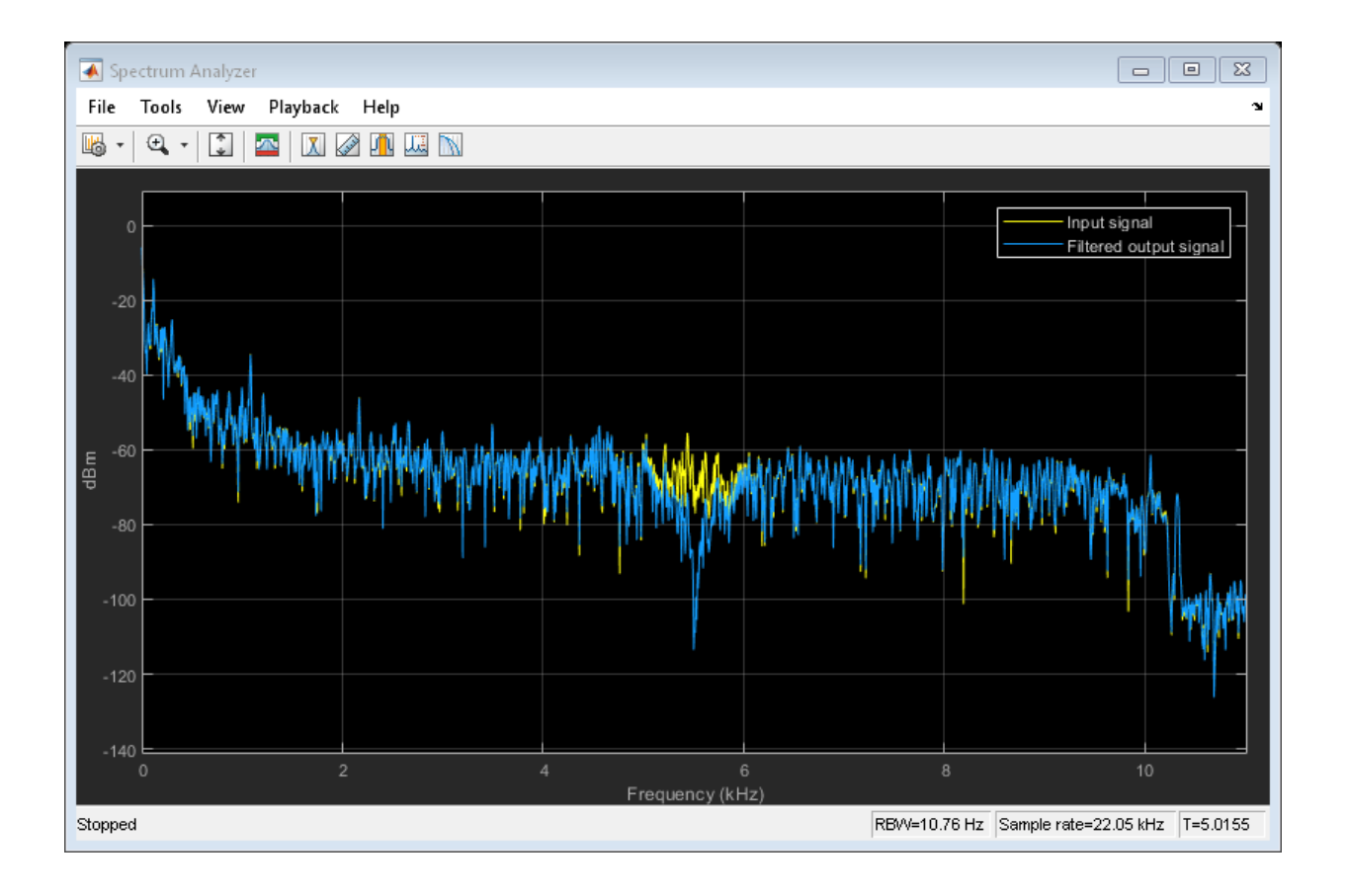

## **Upsample and Interpolate Multichannel Input**

Create a half-band interpolation filter for data sampled at 44.1 kHz. The filter order is 52 with a transition width of 4.1 kHz. Use the filter to upsample and interpolate a multichannel input.

```
Fs = 44.1e3;filterspec = 'Filter order and transition width';
Order = 52;TW = 4.1e3:
firhalfbandinterp = dsp.FIRHalfbandInterpolator(...
                                                 'Specification',filterspec,...
                                                 'FilterOrder',Order,...
```
 'TransitionWidth',TW,... 'SampleRate',Fs);

<span id="page-2780-0"></span> $x = \text{randn}(1024, 4)$ ;  $y = step(firhalfbandinterp, x);$ 

# **Definitions**

## **Halfband Filters**

The ideal lowpass halfband filter is given by

$$
h(n) = \frac{1}{2\pi} \int_{-\pi/2}^{\pi/2} e^{j\omega n} d\omega = \frac{\sin(\frac{\pi}{2}n)}{\pi n}.
$$

The ideal filter is not realizable because the impulse response is noncausal and not absolutely summable. However, the impulse response of the ideal lowpass filter possesses some important properties that are required of a realizable approximation. Specifically, the ideal lowpass halfband filter's impulse response is:

- equal to 0 for all even-indexed samples
- equal to 1/2 at n=0. You can see this by using L'Hopital's rule on the continuous-valued equivalent of the discrete-time impulse response.

The ideal highpass halfband filter is given by

$$
g(n)=\frac{1}{2\pi}\int_{-\pi}^{-\pi/2}e^{j\omega n}d\omega+\frac{1}{2\pi}\int_{\pi/2}^{\pi}e^{j\omega n}d\omega.
$$

Evaluating the preceding integral gives the following impulse response

$$
g(n) = \frac{\sin(\pi n)}{\pi n} - \frac{\sin(\frac{\pi}{2}n)}{\pi n}.
$$

The ideal highpass halfband filter's impulse is:

- Equal to 0 for all even-indexed samples
- Equal to  $1/2$  at  $n=0$ .

dsp.FIRHalfbandInterpolator uses a causal FIR approximation to the ideal halfband

response, which is based on minimizing the  $\ell^\infty$  norm of the error (minimax). See "Algorithms" on page 4-760 for more details.

# **Algorithms**

## **Halfband Equiripple Design**

dsp.FIRHalfbandInterpolator uses a minimax FIR design to design a fullband linear phase filter with the desired specifications. The fullband filter is upsampled so that the even-indexed samples of the filter are replaced with zeros. The upsampling of the filter produces a halfband filter. Finally, the filter tap corresponding to the group delay of the filter in samples is set equal to 1/2. This yields a causal linear-phase FIR filter approximation to the ideal halfband filter defined in ["Halfband Filters" on page 4-759.](#page-2780-0) See [\[1\]](#page-2785-0) for a description of this filter design method using the Remez exchange algorithm.

The coefficients of the halfband interpolation filter are scaled by the interpolation factor, two, to preserve the output power of the signal.

## **Polyphase Implementation with Halfband Filters**

dsp.FIRHalfbandInterpolator uses an efficient polyphase implementation for halfband filters when you filter the input signal. You can use a polyphase implementation to move the upsampling operation after filtering. This allows you to filter at the lower sampling rate.

Splitting a filter's impulse response,  $h(n)$ , into two polyphase components results in an even polyphase component with *z*-transform

$$
H_0(z) = \sum_n h(2n)z^{-n}.
$$

and an odd polyphase component with *z*-transform

$$
H_1(z) = \sum_n h(2n+1) z^{-n}.
$$

The *z*-transform of the filter can be written in terms of the even and odd polyphase components as

$$
H(z) = H_0(z^2) + z^{-1} H_1(z^2).
$$

Graphically, you can represent upsampling by two followed by filtering with the following figure

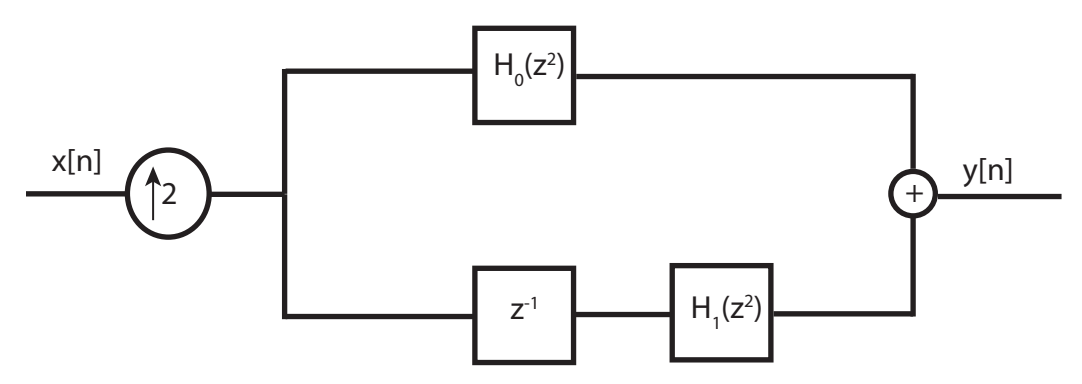

Using the multirate noble identity for upsampling, you can move the upsampling operation after filtering. This enables you to filter at the lower rate.

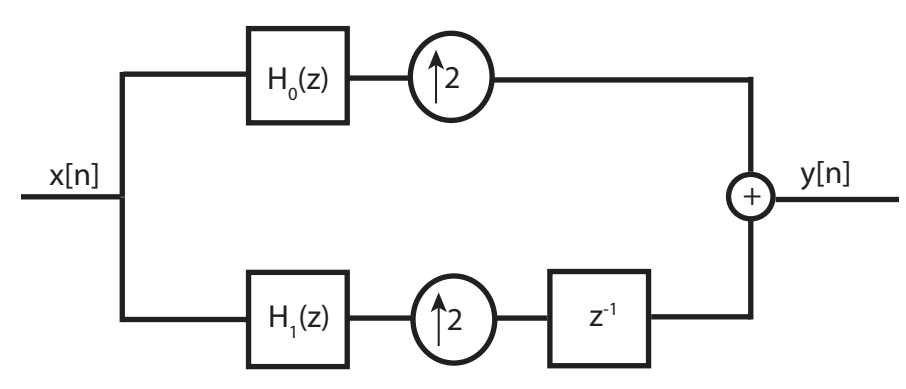

For a halfband filter, the only nonzero coefficient in the even polyphase component is the coefficient corresponding to *z 0* . Implementing the halfband filter as a causal FIR filter

shifts the nonzero coefficient to approximately  $z^{N/4}$ , where N is the number of filter taps. This process is shown in the following figure.

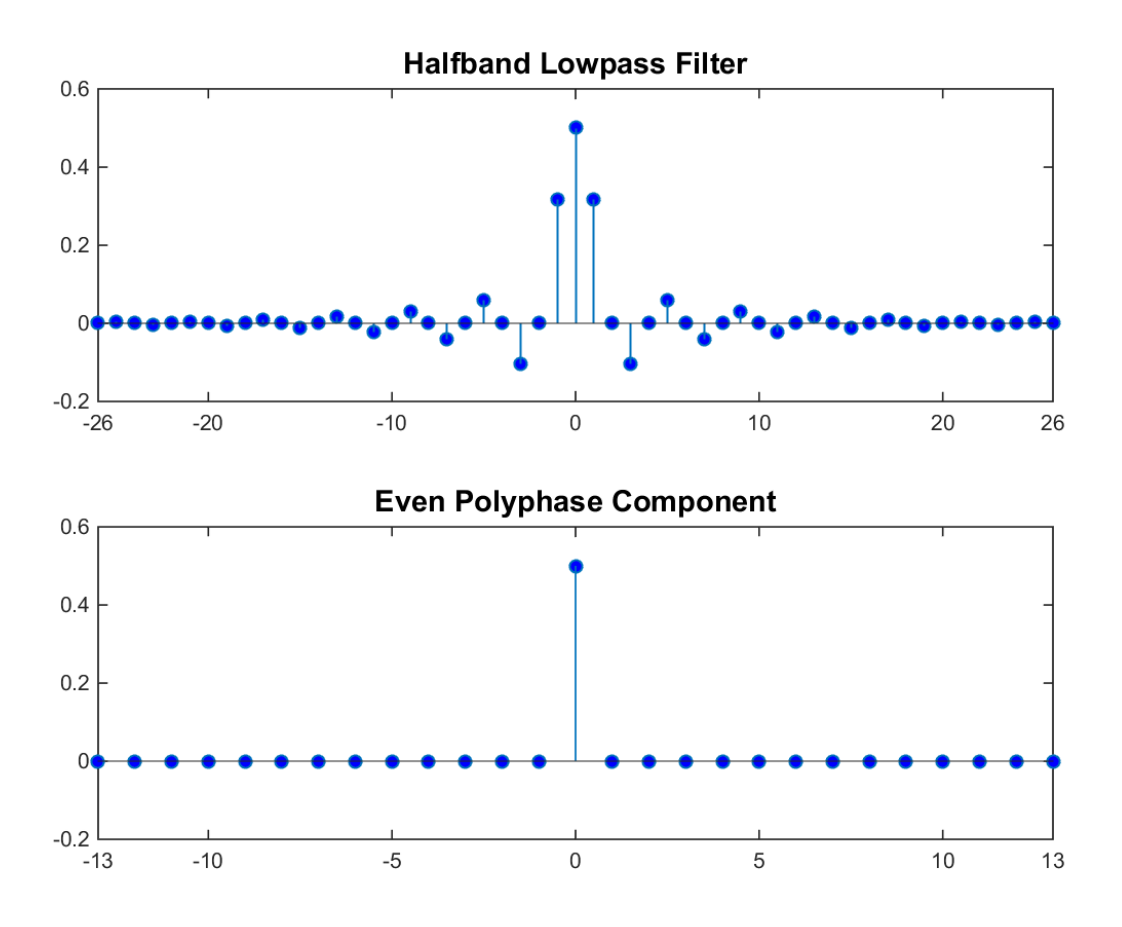

The top plot shows a halfband filter of order 52. The bottom plot shows the even polyphase component. Both of these filters are noncausal. Delaying the even polyphase component by 13 samples creates a causal FIR filter.

To efficiently implement the halfband interpolator, dsp.FIRHalfbandInterpolator replaces the upsampling operator, delay block, and adder with a commutator switch. This is shown in the following figure, where one polyphase component is replaced by a delay.

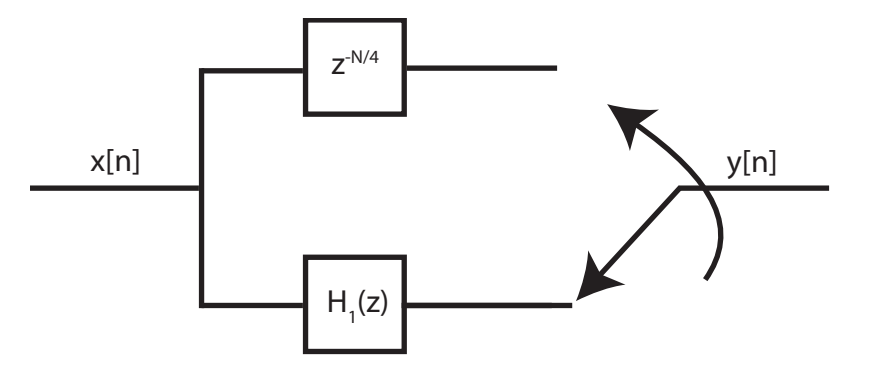

The commutator switch takes input samples from the two branches alternately, one sample at a time. This doubles the sampling rate of the input signal. The polyphase component that reduces to a simple delay depends on whether the half order of the filter is even or odd. This is because the delay required to make the even polyphase component causal can be odd or even, depending on the filter half order. For an example of this behavior, inspect the polyphase components of the following filters.

```
filterspec = 'Filter order and stopband attenuation';
halfOrderEven = dsp.FIRHalfbandInterpolator('Specification',filterspec,...
      'FilterOrder',64,'StopbandAttenuation',80);
halfOrderOdd = dsp.FIRHalfbandInterpolator('Specification',filterspec,...
     'FilterOrder', 54,'StopbandAttenuation',80);
polyphase(halfOrderEven)
polyphase(halfOrderOdd)
```
One of the polyphase components has a single nonzero coefficient indicating that it is a simple delay. To preserve the output power of the signal, the coefficients are scaled by the interpolation factor, two. To see this scaling, compare the polyphase components of a halfband interpolator with the coefficients of a halfband decimator.

```
hfirinterp = dsp.FIRHalfbandInterpolator;
hfirdecim = dsp.FIRHalfbandDecimator;
polyphase(hfirdecim)
polyphase(hfirinterp)
```
To summarize, dsp.FIRHalfbandInterpolator

- Filters the input before upsampling with the even and odd polyphase components of the filter.
- Exploits the fact that one filter polyphase component is a simple delay for a halfband filter.

## <span id="page-2785-0"></span>**References**

[1] Harris, F.J. *Multirate Signal Processing for Communication Systems*, Prentice Hall, 2004, pp. 208–209.

# **Extended Capabilities**

## **C/C++ Code Generation**

Generate C and C++ code using MATLAB® Coder™.

Usage notes and limitations:

See "System Objects in MATLAB Code Generation" (MATLAB Coder).

This object supports code generation for ARM Cortex-M and ARM Cortex-A processors.

## **Fixed-Point Conversion**

Convert floating-point algorithms to fixed point using Fixed-Point Designer™.

# **See Also**

**Functions** [coeffs](#page-4069-0) | [cost](#page-4086-0) | [freqz](#page-4791-0) | [fvtool](#page-4809-0) | [info](#page-5089-0) | [polyphase](#page-5415-0)

## **System Objects**

[dsp.ChannelSynthesizer](#page-2305-0) | [dsp.DyadicSynthesisFilterBank](#page-2615-0) | [dsp.FIRHalfbandDecimator](#page-2745-0) | [dsp.IIRHalfbandInterpolator](#page-3065-0)

## **Blocks**

[Dyadic Synthesis Filter Bank](#page-672-0) | [FIR Halfband Decimator](#page-802-0) | [FIR Halfband Interpolator](#page-809-0) | [IIR](#page-1046-0) [Halfband Interpolator](#page-1046-0)

## **Topics**

"FIR Halfband Filter Design"

["Analysis Methods for Filter System Objects" on page 3-2](#page-2019-0)

## **Introduced in R2014b**

# <span id="page-2787-0"></span>**dsp.FIRInterpolator System object**

## **Package:** dsp

Polyphase FIR interpolator

# **Description**

The dsp.FIRInterpolator System object upsamples an input by the integer upsampling factor, *L*, followed by an FIR anti-imaging filter. The filter coefficients are scaled by the interpolation factor. A polyphase interpolation structure implements the filter. The resulting discrete-time signal has a sampling rate *L* times the original sampling rate.

To upsample an input:

- **1** Create the dsp.FIRInterpolator object and set its properties.
- **2** Call the object with arguments, as if it were a function.

To learn more about how System objects work, see What Are System Objects? (MATLAB).

## **Creation**

## **Syntax**

```
firinterp = dsp.FIRInterpolator
firinterp = dsp.FIRInterpolator(interpFactor,num)
firinterp = dsp.FIRInterpolator( ___ ,Name,Value)
```
## **Description**

firinterp = dsp.FIRInterpolator returns an FIR interpolator, firinterp, which upsamples an input signal by a factor of 3 and applies an FIR filter to interpolate the output.

firinterp = dsp.FIRInterpolator(interpFactor,num) returns an FIR interpolator with the integer-valued InterpolationFactor property set to interpFactor and the Numerator property set to num.

```
firinterp = dsp.FIRInterpolator( ,Name,Value) returns an FIR
interpolator object with each specified property set to the specified value. Enclose each
property name in quotes. You can use this syntax with any previous input argument
combinations.
```
# **Properties**

Unless otherwise indicated, properties are *nontunable*, which means you cannot change their values after calling the object. Objects lock when you call them, and the release function unlocks them.

If a property is *tunable*, you can change its value at any time.

For more information on changing property values, see System Design in MATLAB Using System Objects (MATLAB).

### **InterpolationFactor — Interpolation factor**

3 (default) | positive integer

Specify the integer factor, *L*, by which to increase the sampling rate of the input signal. The polyphase implementation uses *L* polyphase subfilters to compute convolutions at the lower sample rate. The FIR interpolator delays and interleaves these lower-rate convolutions to obtain the higher-rate output.

```
Data Types: single | double | int8 | int16 | int32 | int64 | uint8 | uint16 |
uint32 | uint64
```
### **NumeratorSource — FIR filter coefficient source**

'Property' (default) | 'Input port'

FIR filter coefficient source, specified as either:

- 'Property' –– The numerator coefficients are specified through the Numerator property.
- 'Input port' –– The numerator coefficients are specified as an input to the object algorithm.

## **Numerator — FIR filter coefficients**

 $fir1(15, 0.25)$  (default) | row vector

Specify the numerator coefficients of the FIR anti-imaging filter as the coefficients of a polynomial in  $z^{-1}$ . Indexing from zero, the filter coefficients are:

$$
H(z) = \sum_{n=0}^{N-1} b(n) z^{-n}
$$

To act as an effective anti-imaging filter, the coefficients must correspond to a lowpass filter with a normalized cutoff frequency no greater than the reciprocal of the InterpolationFactor. The filter coefficients are scaled by the value of the InterpolationFactor property before filtering the signal. To form the *L* polyphase subfilters, Numerator is appended with zeros if necessary.

#### **Dependencies**

This property applies when NumeratorSource is set to 'Property'.

Data Types: single | double | int8 | int16 | int32 | int64 | uint8 | uint16 | uint32 | uint64

## **Fixed-Point Properties**

#### **FullPrecisionOverride — Full-precision override for fixed-point arithmetic** true (default) | false

Flag to use full-precision rules for fixed-point arithmetic, specified as one of the following:

- true –– The object computes all internal arithmetic and output data types using the full-precision rules. These rules provide the most accurate fixed-point numerics. In this mode, other fixed-point properties do not apply. No quantization occurs within the object. Bits are added, as needed, to ensure that no roundoff or overflow occurs.
- false -- Fixed-point data types are controlled through individual fixed-point property settings.

For more information, see "Full Precision for Fixed-Point System Objects" and "Set System Object Fixed-Point Properties".

#### **RoundingMethod — Rounding method for fixed-point operations**

```
'Floor' (default) | 'Ceiling' | 'Convergent' | 'Nearest' | 'Round' | 'Simplest'
| 'Zero'
```
Rounding method for fixed-point operations. For more details, see rounding mode.

#### **Dependencies**

This property is not visible and has no effect on the numerical results when the following conditions are met:

- FullPrecisionOverride set to true.
- FullPrecisionOverride set to false, ProductDataType set to 'Full precision', AccumulatorDataType set to 'Full precision', and OutputDataType set to 'Same as accumulator'.

Under these conditions, the object operates in full precision mode.

#### **OverflowAction — Overflow action for fixed-point operations**

'Wrap' (default) | 'Saturate'

Overflow action for fixed-point operations, specified as one of the following:

- 'Wrap' –– The object wraps the result of its fixed-point operations.
- 'Saturate' –– The object saturates the result of its fixed-point operations.

For more details on overflow actions, see overflow mode for fixed-point operations.

#### **Dependencies**

This property is not visible and has no effect on the numerical results when the following conditions are met:

- FullPrecisionOverride set to true.
- FullPrecisionOverride set to false, OutputDataType set to 'Same as accumulator', ProductDataType set to 'Full precision', and AccumulatorDataType set to 'Full precision'

Under these conditions, the object operates in full precision mode.

## **CoefficientsDataType — Data type of FIR filter coefficients**

Same word length as input (default) | Custom

Data type of the FIR filter coefficients, specified as:

- Same word length as input –– The word length of the coefficients is the same as that of the input. The fraction length is computed to give the best possible precision.
- Custom –– The coefficients data type is specified as a custom numeric type through the CustomCoefficientsDataType property.

## **CustomCoefficientsDataType — Word and fraction lengths of coefficients data type**

numerictype( $[1,16,15)$  (default) | custom numeric type

Word and fraction lengths of the coefficients data type, specified as an autosigned numerictype with a word length of 16 and a fraction length of 15.

#### **Dependencies**

This property applies when you set the CoefficientsDataType property to Custom.

### **ProductDataType — Data type of product output**

'Full precision' (default) | 'Custom' | 'Same as input'

Data type of the product output in this object, specified as one of the following:

- 'Full precision' –– The product output data type has full precision.
- 'Same as input' –– The object specifies the product output data type to be the same as that of the input data type.
- 'Custom' –– The product output data type is specified as a custom numeric type through the CustomProductDataType property.

For more information on the product output data type, see "Multiplication Data Types".

#### **Dependencies**

This property applies when you set FullPrecisionOverride to false.

## **CustomProductDataType — Word and fraction lengths of product data type**

numerictype([],32,30) (default) | custom numeric type

Word and fraction lengths of the product data type, specified as an autosigned numeric type with a word length of 32 and a fraction length of 30.

### **Dependencies**

This property applies only when you set FullPrecisionOverride to false and ProductDataType to 'Custom'.

### **AccumulatorDataType — Data type of accumulation operation**

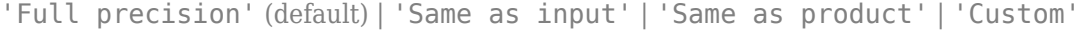

Data type of an accumulation operation in this object, specified as one of the following:

- 'Full precision' –– The accumulation operation has full precision.
- 'Same as product' –– The object specifies the accumulator data type to be the same as that of the product output data type.
- 'Same as input' –– The object specifies the accumulator data type to be the same as that of the input data type.
- 'Custom' –– The accumulator data type is specified as a custom numeric type through the CustomAccumulatorDataType property.

### **Dependencies**

This property applies when you set FullPrecisionOverride to false.

## **CustomAccumulatorDataType — Word and fraction lengths of accumulator data type**

numerictype([],32,30) (default) | custom numeric type

Word and fraction lengths of the accumulator data type, specified as an autosigned numeric type with a word length of 32 and a fraction length of 30.

### **Dependencies**

This property applies only when you set FullPrecisionOverride to false and AccumulatorDataType to 'Custom'.

## **OutputDataType — Data type of object output**

```
'Same as accumulator' (default) | 'Same as input' | 'Same as product' |
'Custom'
```
Data type of the object output, specified as one of the following:

• 'Same as accumulator' –– The output data type is the same as that of the accumulator output data type.

- 'Same as input' –– The output data type is the same as that of the input data type.
- 'Same as product' –– The output data type is the same as that of the product output data type.
- 'Custom' –– The output data type is specified as a custom numeric type through the CustomOutputDataType property.

#### **Dependencies**

This property applies when you set FullPrecisionOverride to false.

**CustomOutputDataType — Word and fraction lengths of output data type** numerictype([],16,15) (default) | custom numeric type

Word and fraction lengths of the output data type, specified as an autosigned numeric type with a word length of 16 and a fraction length of 15.

#### **Dependencies**

This property applies only when you set FullPrecisionOverride to false and OutputDataType to 'Custom'.

## **Usage**

**Note** For versions earlier than R2016b, use the step function to run the System object™ algorithm. The arguments to step are the object you created, followed by the arguments shown in this section.

For example,  $y = step(obj, x)$  and  $y = obj(x)$  perform equivalent operations.

## **Syntax**

```
y = firinterp(x)y = firinterp(x, num)
```
## **Description**

 $y = f$ irinterp(x) outputs the upsampled and filtered values, y, of the input signal, x.

 $y =$  firinterp(x, num) uses the FIR filter, num, to interpolate the input signal. This configuration is valid only when the 'NumeratorSource' property is set to 'Input port'.

## **Input Arguments**

### **x — Data input**

vector | matrix

Data input, specified as a vector or a matrix. A *Ki*-by-*N* input matrix is treated as *N* independent channels, and the System object interpolates each channel over the first dimension and generates a *Ki\*L*-by-*N* output matrix, where *L* is the interpolation factor.

This object supports variable-size input and does not support complex unsigned fixedpoint inputs.

```
Data Types: single | double | int8 | int16 | int32 | int64 | uint8 | uint16 |
uint32 | uint64 | fi
```
#### **num — FIR filter coefficients**

row vector

FIR filter coefficients, specified as a row vector.

#### **Dependencies**

This input is accepted only when the 'NumeratorSource' property is set to 'Input port'.

Data Types: double

## **Output Arguments**

## **y — FIR interpolator output**

vector | matrix

FIR interpolator output, returned as a vector or a matrix of size *Ki\*L*-by-*N*, where *L* is the interpolation factor.

```
Data Types: single | double | int8 | int16 | int32 | int64 | uint8 | uint16 |
uint32 | uint64 | fi
```
# **Object Functions**

To use an object function, specify the System object as the first input argument. For example, to release system resources of a System object named obj, use this syntax:

release(obj)

## **Specific to dsp.FIRInterpolator**

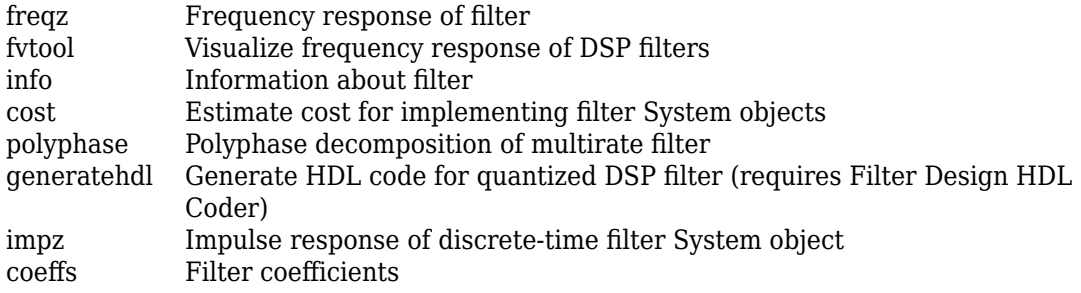

## **Common to All System Objects**

step Run System object algorithm

release Release resources and allow changes to System object property values and input characteristics

reset Reset internal states of System object

# **Examples**

## **Double the Sample Rate Using FIR Interpolator**

**Note**: If you are using R2016a or an earlier release, replace each call to the object with the equivalent step syntax. For example,  $obj(x)$  becomes step(obj, x).

**Note:** The dsp.AudioFileReader and audioDeviceWriter System objects are not supported in [MATLAB Online.](https://www.mathworks.com/products/matlab-online.html)

This example shows how to double the sampling rate of an audio signal from 22.05 kHz to 44.1 kHz, and play the audio.

```
afr = dsp.AudioFileReader('OutputDataType',...
    'single');
adw = audioDeviceWriter(44100);
firinterp = dsp.FIRInterpolator(2, ... firpm(30, [0 0.45 0.55 1], [1 1 0 0]));
while ~isDone(afr)
     frame = afr();
     y = firinterp(frame);
     adv(y);
end
pause(1);
release(afr); 
release(adw);
```
# **Algorithms**

This object implements the algorithm, inputs, and outputs described on the [FIR](#page-769-0) [Interpolation](#page-769-0) block reference page. The object properties correspond to the block parameters, except:

- The FIRInterpolator object does not have a property that corresponds to the **Input processing** parameter of the FIR Interpolation block.
- The **Rate options** block parameter is not supported by the FIRInterpolator object.

# **Extended Capabilities**

## **C/C++ Code Generation**

Generate C and C++ code using MATLAB® Coder™.

Usage notes and limitations:

See "System Objects in MATLAB Code Generation" (MATLAB Coder).

# **Fixed-Point Conversion**

Convert floating-point algorithms to fixed point using Fixed-Point Designer™.

# **See Also**

**Functions** [coeffs](#page-4069-0) | [cost](#page-4086-0) | [freqz](#page-4791-0) | [fvtool](#page-4809-0) | [generatehdl](#page-4842-0) | [impz](#page-5073-0) | [info](#page-5089-0) | [polyphase](#page-5415-0)

**System Objects** [dsp.FIRDecimator](#page-2700-0) | [dsp.FIRRateConverter](#page-2798-0)

## **Topics**

["Analysis Methods for Filter System Objects" on page 3-2](#page-2019-0)

## **Introduced in R2012a**

# <span id="page-2798-0"></span>**dsp.FIRRateConverter System object**

### **Package:** dsp

Sample rate converter

# **Description**

The dsp.FIRRateConverter System object performs sampling rate conversion by a rational factor on a vector or matrix input. The FIR rate convertor cascades an interpolator with a decimator. The interpolator upsamples the input by the upsampling factor, *L*, followed by a lowpass FIR filter. The FIR filter acts both as an anti-imaging filter and an anti-aliasing filter prior to decimation. The decimator downsamples the output of upsampling and FIR filtering by the downsampling factor *M*. You must use upsampling and downsampling factors that are relatively prime, or coprime. The resulting discretetime signal has a sampling rate *L/M* times the original sampling rate.

To perform sampling rate conversion:

- **1** Create the dsp.FIRRateConverter object and set its properties.
- **2** Call the object with arguments, as if it were a function.

To learn more about how System objects work, see What Are System Objects? (MATLAB).

# **Creation**

## **Syntax**

```
firrc = dsp.FIRRateConverter
firrc = dsp.FIRRateConverter(L,M,NUM)
firrc = dsp.FIRRateConverter( ,Name,Value)
```
## **Description**

firrc = dsp.FIRRateConverter returns a FIR sample rate converter, firrc, that resamples an input signal at a rate 3/2 times the original sampling rate.

firrc = dsp.FIRRateConverter(L,M,NUM) returns an FIR sample rate converter, firrc, with the InterpolationFactor property set to L, the DecimationFactor property set to M, and the Numerator property set to NUM.

firrc = dsp.FIRRateConverter( \_\_\_ ,Name,Value) returns an FIR sample rate converter, with additional properties specified by one or more Name, Value pair arguments.

Example: firrc = dsp.FIRRateConverter('FullPrecisionOverride','false') enables the fixed-point data types to be controlled through the individual fixed-point property settings.

# **Properties**

Unless otherwise indicated, properties are *nontunable*, which means you cannot change their values after calling the object. Objects lock when you call them, and the release function unlocks them.

If a property is *tunable*, you can change its value at any time.

For more information on changing property values, see System Design in MATLAB Using System Objects (MATLAB).

## **InterpolationFactor — Interpolation factor**

3 (default) | positive integer

Interpolation factor, specified as a positive integer.

```
Data Types: single | double | int8 | int16 | int32 | int64 | uint8 | uint16 |
uint32 | uint64
```
### **DecimationFactor — Decimation factor**

2 (default) | positive integer

Decimation factor, specified as a positive integer.

Data Types: single | double | int8 | int16 | int32 | int64 | uint8 | uint16 | uint32 | uint64

### **Numerator — FIR filter coefficients**

firpm(70,[0 0.28 0.32 1],[1 1 0 0]) (default) | row vector

Specify the FIR filter coefficients in powers of  $z<sup>1</sup>$ . The length of filter coefficients must exceed the interpolation factor. Use a lowpass with normalized cutoff frequency no greater than min(1/InterpolationFactor, 1/DecimationFactor). All initial filter states are zero.

```
Data Types: single | double | int8 | int16 | int32 | int64 | uint8 | uint16 |
uint32 | uint64
```
## **Fixed-Point Properties**

**FullPrecisionOverride — Full precision override for fixed-point arithmetic** true (default) | false

Specify whether to use full precision rules. If you set FullPrecisionOverride to true, which is the default, the object computes all internal arithmetic and output data types using full precision rules. These rules provide the most accurate fixed-point numerics. It also turns off the display of other fixed-point properties because they do not apply individually. These rules guarantee that no quantization occurs within the object. Bits are added, as needed, to ensure that no roundoff or overflow occurs. If you set FullPrecisionOverride to false, fixed-point data types are controlled through individual fixed-point property settings. For more information, see "Full Precision for Fixed-Point System Objects".

**RoundingMethod — Rounding method for fixed-point operations** Floor (default) | Ceiling | Convergent | Nearest | Round | Simplest | Zero

Specify the rounding method as one of | Ceiling | Convergent | Floor | Nearest | Round | Simplest | Zero |.

### **Dependencies**

This property applies only if the object is not in full precision mode.

### **OverflowAction — Overflow action for fixed-point operations**

Wrap (default) | Saturate

Specify the overflow action as one of | Wrap | Saturate |.

#### **Dependencies**

This property applies only if the object is not in full precision mode.

**CoefficientsDataType — Word and fraction lengths of filter coefficients** Same word length as input (default) | Custom

Specify the filter coefficient fixed-point data type as one of | Same word length as input | Custom |.

**CustomCoefficientsDataType — Word and fraction lengths of filter coefficients** numerictype([],16,15) (default) | numerictype

Specify the filter coefficient fixed-point type as a numerictype object with a Signedness of Auto.

#### **Dependencies**

This property applies only when the CoefficientsDataType property is Custom.

#### **ProductDataType — Product word and fraction lengths**

Full precision (default) | Same as input | Custom

Specify the product fixed-point data type as one of | Full precision | Same as input | Custom |.

#### **CustomProductDataType — Product word and fraction lengths**

numerictype([],32,30) (default) | numerictype

Specify the product fixed-point type as a scaled numerictype object with a Signedness of Auto.

#### **Dependencies**

This property applies only when the ProductDataType property is Custom.

**AccumulatorDataType — Accumulator word and fraction lengths** Full precision (default) | Same as product | Same as input | Custom

Specify the accumulator fixed-point data type as one of | Full precision | Same as product | Same as input | Custom |.

**CustomAccumulatorDataType — Accumulator word and fraction lengths** numerictype([],32,30) (default) | numerictype

Specify the accumulator fixed-point type as a scaled numerictype object with a Signedness of Auto.

### **Dependencies**

This property applies only when the AccumulatorDataType property is Custom.

## **OutputDataType — Output word and fraction lengths**

Same as accumulator (default) | Same as product | Same as input | Custom

Specify the output fixed-point data type as one of | Same as accumulator | Same as product | Same as input | Custom |.

### **CustomOutputDataType — Output word and fraction lengths** numerictype([],16,15) (default) | numerictype

Specify the output fixed-point type as a scaled numerictype object with a Signedness of Auto.

### **Dependencies**

This property applies only when the OutputDataType property is Custom.

## **Usage**

Note For versions earlier than R2016b, use the step function to run the System object<sup>™</sup> algorithm. The arguments to step are the object you created, followed by the arguments shown in this section.

For example,  $y = step(obj, x)$  and  $y = obj(x)$  perform equivalent operations.

## **Syntax**

 $y = firrc(x)$ 

## **Description**

 $y = firrc(x)$  resamples the input x and returns the resampled signal y.

## **Input Arguments**

**x — Data input** column vector | matrix

Data input, specified as a column vector or a matrix. The number of input rows must be a multiple of the decimation factor. An *M*-by-*N* matrix input is treated as *N* independent channels.

```
Data Types: single | double | int8 | int16 | int32 | int64 | uint8 | uint16 |
uint32 | uint64 | fi
```
## **Output Arguments**

## **y — Resampled output**

column vector | matrix

Resampled output, returned as a column vector or a matrix. The number of rows in the output signal is given by *MI*/*D*, where *M* is the number of input rows, *I* is the interpolation factor, and *D* is the decimation factor.

```
Data Types: single | double | int8 | int16 | int32 | int64 | uint8 | uint16 |
uint32 | uint64 | fi
```
# **Object Functions**

To use an object function, specify the System object as the first input argument. For example, to release system resources of a System object named obj, use this syntax:

release(obj)

## **Specific to dsp.FIRRateConverter**

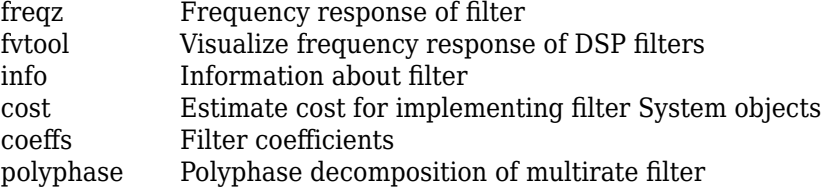

[generatehdl](#page-4842-0) Generate HDL code for quantized DSP filter (requires Filter Design HDL Coder)

## **Common to All System Objects**

step Run System object algorithm

release Release resources and allow changes to System object property values and input characteristics

reset Reset internal states of System object

## **Examples**

### **Resample a Signal using FIR Rate Converter**

This example shows how to resample a 100 Hz sine wave signal by a factor of 3:2.

**Note**: This example runs only in R2016b or later. If you are using an earlier release, replace each call to the function with the equivalent step syntax. For example, myObject(x) becomes step(myObject,x).

```
sine = dsp.SineWave(1, 100,'SampleRate', 5000,'SamplesPerFrame', 50);
```
Create a FIR rate converter filter. The default interpolation factor is 3 and decimation factor is 2.

```
firrc = dsp.FIRRateConverter; 
input = sine();
output = firrc(input);
```
Plot the original and resampled signals.

```
ndelay = round(length(firrc.Numerator)/2/firrc.DecimationFactor);
indx = ndelay+1:length(output);x = (0:\text{length}( \text{index}) - 1) / \text{sine}. SampleRate*firrc. DecimationFactor/firrc. InterpolationFactor
stem((0:38)/sine.SampleRate, input(1:39)); hold on;
stem(x, firrc.InterpolationFactor*output(indx),'r');
legend('Original','Resampled');
```
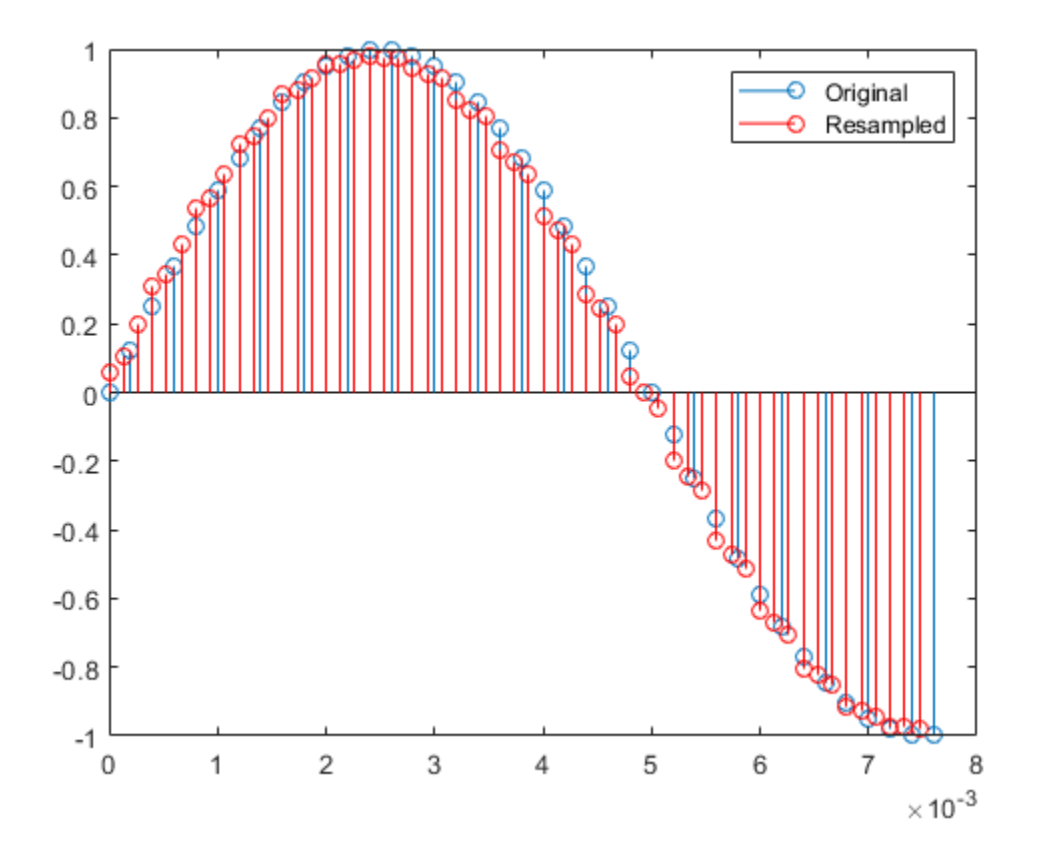

### **Resample and Play an Audio Signal**

**Note**: If you are using R2016a or an earlier release, replace each call to the object with the equivalent step syntax. For example,  $obj(x)$  becomes step( $obj(x)$ .

**Note:** The dsp.AudioFileReader and audioDeviceWriter System objects are not supported in [MATLAB Online.](https://www.mathworks.com/products/matlab-online.html)

This example shows how to resample and play an audio signal from 48 kHz to 32 kHz on a Windows® platform.

```
afr = dsp.AudioFileReader('audio48kHz.wav', ...
     'OutputDataType', 'single', ...
     'SamplesPerFrame', 300);
adw = audioDeviceWriter(32000);
```
Create an FIRRateConverter System object with interpolation factor = 2, decimation factor = 3. Default FIR filter coefficients define a lowpass filter with normalized cutoff frequency of 1/3.

```
firrc = dsp.FIRRateConverter(2,3);while ~isDone(afr)
    audio1 = afr();
    audio2 = firrc(audio1); adw(audio2);
end
release(afr);
release(adw);
```
# **Algorithms**

This object implements the algorithm, inputs, and outputs described on the [FIR Rate](#page-816-0) [Conversion](#page-816-0) block reference page. The object properties correspond to the block parameters.

# **Extended Capabilities**

## **C/C++ Code Generation**

Generate C and C++ code using MATLAB® Coder™.

Usage notes and limitations:

See "System Objects in MATLAB Code Generation" (MATLAB Coder).

# **Fixed-Point Conversion**

Convert floating-point algorithms to fixed point using Fixed-Point Designer™.

# **See Also**

**Functions** [coeffs](#page-4069-0) | [cost](#page-4086-0) | [freqz](#page-4791-0) | [fvtool](#page-4809-0) | [generatehdl](#page-4842-0) | [info](#page-5089-0) | [polyphase](#page-5415-0)

**System Objects** [dsp.FIRDecimator](#page-2700-0) | [dsp.FIRInterpolator](#page-2787-0)

## **Topics**

["Analysis Methods for Filter System Objects" on page 3-2](#page-2019-0)

## **Introduced in R2012a**
# **dsp.FrequencyDomainAdaptiveFilter System object**

#### **Package:** dsp

Compute output, error, and coefficients using frequency-domain FIR adaptive filter

## **Description**

The dsp.FrequencyDomainAdaptiveFilter System object implements an adaptive finite impulse response (FIR) filter in the frequency domain using the fast block least mean sqaures (LMS) algorithm. The "Length" on page 4-0 and the "BlockLength" on page 4-0 properties specify the filter length and the block length values the algorithm uses. The "FFTCoefficients" on page 4-0 property contains the discrete Fourier transform of the current filter coefficients. The object offers the constrained and unconstrained versions of the algorithm with partitioned and non-partitioned modes. For details, see ["Algorithms" on page 4-805](#page-2826-0).

To filter a signal using frequency-domain FIR adaptive filter:

- **1** Create the dsp.FrequencyDomainAdaptiveFilter object and set its properties.
- **2** Call the object with arguments, as if it were a function.

To learn more about how System objects work, see What Are System Objects? (MATLAB).

## **Creation**

## **Syntax**

```
fdaf = dsp.FrequencyDomainAdaptiveFilter
fdaf = dsp.FrequencyDomainAdaptiveFilter(len)
fdaf = dsp.FrequencyDomainAdaptiveFilter( , Name,Value)
```
### **Description**

fdaf = dsp.FrequencyDomainAdaptiveFilter returns a frequency domain FIR adaptive filter System object, fdaf. This System object is used to compute the filtered output and the filter error for a given input and desired signal.

fdaf = dsp.FrequencyDomainAdaptiveFilter(len) returns a frequency domain FIR adaptive filter object with the Length property set to len.

fdaf = dsp.FrequencyDomainAdaptiveFilter( ,Name,Value) returns a frequency domain FIR adaptive filter object with each specified property set to the specified value. Enclose each property name in quotes. You can use this syntax with any previous input argument combinations.

```
Example: fdaf = dsp.FrequencyDomainAdaptiveFilter('Length',
32,'StepSize',0.1) models a frequency-domain adaptive filter with a length of 32
taps and a step size of 0.1.
```
## **Properties**

Unless otherwise indicated, properties are *nontunable*, which means you cannot change their values after calling the object. Objects lock when you call them, and the release function unlocks them.

If a property is *tunable*, you can change its value at any time.

For more information on changing property values, see System Design in MATLAB Using System Objects (MATLAB).

#### **Method — Method to calculate filter coefficients**

```
'Constrained FDAF' (default) | 'Unconstrained FDAF' | 'Partitioned
constrained FDAF' | 'Partitioned unconstrained FDAF'
```
Method used to calculate the filter coefficients, specified as:

- 'Constrained FDAF' –– Imposes a gradient constraint on the filter tap weights.
- 'Unconstrained FDAF' –– No gradient constraint is imposed on the filter tap weights.
- 'Partitioned constrained FDAF' –– Partitions the impulse response of the filter to reduce latency.

• 'Partitioned unconstrained FDAF' –– Partitions the impulse response of the filter to reduce latency. No gradient constraint is imposed on the filter tap weights.

For more details, see ["Algorithms" on page 4-805](#page-2826-0).

#### **Length — Length of filter coefficients vector**

32 (default) | positive, integer-valued scalar

Length of the FIR filter coefficients vector, specified as a positive, integer-valued scalar.

```
Data Types: single | double | int8 | int16 | int32 | int64 | uint8 | uint16 |
uint32 | uint64
```
#### **BlockLength — Block length for coefficient updates**

32 (default) | positive, integer-valued scalar

Block length for the coefficient updates, specified as a positive, integer-valued scalar. The adaptive filter processes the input data and the desired signal as a block of samples of length set by this property. For details on how this data is processed by the filter, see ["Algorithms" on page 4-805](#page-2826-0). The length of the input vector must be divisible by the BlockLength property value. The default value of the BlockLength property is set to the value of the Length property.

```
Data Types: single | double | int8 | int16 | int32 | int64 | uint8 | uint16 |
uint32 | uint64
```
#### **StepSize — Adaptation step size**

1 (default) | real scalar in the range (0,1]

Adaptation step size factor, specified as a real scalar in the range (0,1]. Using a small step size ensures a small steady-state error. However, a small step size decreases the resulting convergence speed of the adaptive filter. Increasing the step size improves the convergence speed, at the cost of increased steady-state mean squared error. When the step size value is 1, the algorithm provides the optimal tradeoff between the convergence speed and the steady-state mean squared error.

#### **Tunable:** Yes

```
Data Types: single | double | int8 | int16 | int32 | int64 | uint8 | uint16 |
uint32 | uint64 | logical
```
#### **LeakageFactor — Adaptation leakage factor**

1 (default)  $\vert$  scalar in the range  $[0,1]$ 

Leakage factor used when implementing a leaky adaptive filter, specified as a scalar numeric value in the range [0,1]. When the value is less than 1, the System object implements a leaky adaptive algorithm. When the value is 1, the object provides no leakage in the adapting method.

#### **Tunable:** Yes

```
Data Types: single | double | int8 | int16 | int32 | int64 | uint8 | uint16 |
uint32 | uint64 | logical
```
#### **AveragingFactor — Averaging factor for signal power**

0.9 (default) | real scalar in the range (0,1]

Averaging factor used to compute the exponentially windowed FFT input signal powers for the coefficient updates, specified as a real scalar in the range (0,1].

#### **Tunable:** Yes

```
Data Types: single | double | int8 | int16 | int32 | int64 | uint8 | uint16 |
uint32 | uint64 | logical
```
#### **Offset — Offset for normalization terms**

0 (default) | nonnegative real scalar

Offset for the normalization terms in the coefficient updates, specified as a nonnegative real scalar value. This property value is used to avoid division by zero or division by very small numbers if any of the FFT input signal powers become very small.

#### **Tunable:** Yes

```
Data Types: single | double | int8 | int16 | int32 | int64 | uint8 | uint16 |
uint32 | uint64
```
#### **InitalPower — Initial FFT input signal power**

1 (default) | positive numeric scalar

Initial common value of all of the FFT input signal powers, specified as a positive numeric scalar.

If you change this value once the object is locked, the change takes effect only after you reset the object.

#### **Tunable:** Yes

Data Types: single | double | int8 | int16 | int32 | int64 | uint8 | uint16 | uint32 | uint64

#### **InitialCoefficients — Initial time-domain coefficients of filter**

0 (default) | scalar | vector

Initial time-domain coefficients of the adaptive filter, specified as a scalar or a vector of length equal to the Length property value. The adaptive filter object uses these coefficients to compute the initial frequency-domain filter coefficients.

If you change this value once the object is locked, the change takes effect only after you reset the object.

#### **Tunable:** Yes

```
Data Types: single | double | int8 | int16 | int32 | int64 | uint8 | uint16 |
uint32 | uint64
```
#### **LockCoefficients — Locked status of coefficient updates**

false (default) | true

Locked status of the coefficient updates, specified as:

- false –– The object continuously updates the filter coefficients.
- true –– The filter coefficients do not get updated and their values remain at the current value.

#### **Tunable:** Yes

Data Types: logical

#### **FFTCoefficients — Current FFT coefficients of filter**

[] (default) | row vector

This property is read-only.

Current discrete Fourier transform of the filter coefficients, returned as a row vector. For 'Constrained FDAF' and 'Unconstrained FDAF' algorithms, the length of this vector is equal to the sum of the Length value and the BlockLength value. This property is initialized to the FFT values of the InitialCoefficients property. To get the discrete Fourier transform of the filter coefficients, call the object, and access the FFTCoefficients property of the object.

Data Types: single | double

Complex Number Support: Yes

### **Usage**

## **Syntax**

 $[y, err] = fdaf(x,d)$ 

### **Description**

 $[y,err] = fdaf(x,d)$  filters the input signal, x, using d as the desired signal, and returns the filtered output in y and the filter error in err. The System object estimates the filter weights needed to minimize the error between the output signal and the desired signal. The FFT of these filter weights can be obtained by accessing the FFTCoefficients property after calling the object algorithm.

### **Input Arguments**

#### **x — Data input**

column vector

The signal to be filtered by the frequency-domain FIR adaptive filter. The input, x, and the desired signal, d, must have the same size and data type. The length of the input vector must be divisible by the "BlockLength" on page 4-0 property value.

The input, x, can be a variable-size signal as long as the frame length is a multiple of the BlockLength. You can change the number of elements in the column vector even when the object is locked. The System object locks when you call the object to run its algorithm.

Data Types: single | double

#### **d — Desired signal**

column vector

The frequency domain adaptive filter adapts its filter weights to minimize the error, err, and converge the input signal, x, to the desired signal, d, as closely as possible.

The input signal and the desired signal must have the same size and data type. The length of the desired signal vector must be divisible by the BlockLength property value.

The input signal can be a variable-size signal as long as the frame length is a multiple of the BlockLength. You can change the number of elements in the column vector even when the object is locked. The System object locks when you call the object to run its algorithm.

Data Types: single | double

### **Output Arguments**

**y — Filtered output**

column vector

Filtered output, returned as a column vector. The object adapts its filter weights to converge the input signal, x, to match the desired signal, d. The filter outputs the converged signal.

Data Types: single | double

#### **err — Difference between output and desired signal**

column vector

Difference between the output signal and the desired signal, returned as a column vector. The objective of the adaptive filter is to minimize this error. The object adapts its weights to converge towards optimal filter weights which produce an output signal that matches the desired signal as closely as possible. For more details on how err is computed, see [\[2\].](#page-2828-0)

Data Types: single | double Complex Number Support: Yes

## **Object Functions**

To use an object function, specify the System object as the first input argument. For example, to release system resources of a System object named obj, use this syntax:

```
release(obj)
```
### **Common to All System Objects**

- step Run System object algorithm
- release Release resources and allow changes to System object property values and input characteristics
- reset Reset internal states of System object

## **Examples**

#### **QPSK Adaptive Equalization With FIR Filter**

Transmit a quadrature phase shift keying (QPSK) signal across a noisy transmission channel. Minimize the noise in the received signal using a frequency-domain adaptive filter.

**Note**: If you are using R2016a or an earlier release, replace each call to the object with the equivalent step syntax. For example,  $obj(x)$  becomes  $step(obj, x)$ .

The QPSK signal, *s,* is transmitted across a noisy channel. The numerator and the denominator coefficients of the channel are contained in the vectors *b* and *a*, respectively. The received signal, *r,* obtained at the end of the transmission channel contains the transmitted QPSK signal and the noise added to the channel, *n*. The adaptive filter is used to extract the QPSK signal from the received noisy input. The desired signal, *d,* is the delayed version of the QPSK signal.

```
D = 16;
b = exp(1i * pi/4) * [-0.7 1];a = [1 - 0.7];ntr = 1024;s = sign(randn(1,ntr+D)) + li*sign(randn(1,ntr+D));n = 0.1*(randn(1, ntr+D) + 1i*randn(1, ntr+D));r = \text{filter}(b, a, s) + n;x = r(1+D:ntr+D);
d = s(1:ntr);
```
Create a dsp.FrequencyDomainAdaptiveFilter object to model a frequency-domain adaptive filter of length 32 taps and a step size of 0.1. The adaptive filter accepts the delayed version of the received signal and the desired signal as inputs. The output of the adaptive filter is compared to the desired signal. The error between the two signals represents the noise added to the transmission channel. The adaptive filter updates its

coefficients until this error becomes minimal. To get the discrete Fourier transform of the filter coefficients, call the fdaf object, and access the FFTCoefficients property of this object.

```
mu = 0.1;fdaf = dsp.FrequencyDomainAdaptiveFilter('Length',32,'StepSize',mu);
[y,e] = f \text{daf}(x,d);fftCoeffs = fdaf.FFTCoefficients
fftCoeffs = 1×64 complex
   0.6802 - 0.6847i -0.2485 - 0.9427i -0.9675 - 0.2123i -0.5605 + 0.8002i 0.5748
```
Plot the In-Phase and the Quadrature components of the desired, output, and the error signals.

```
plot(1:ntr,real([d;y;e]))
legend('Desired','Output','Error')
title('In-Phase Components')
xlabel('Time Index'); ylabel('signal value')
```
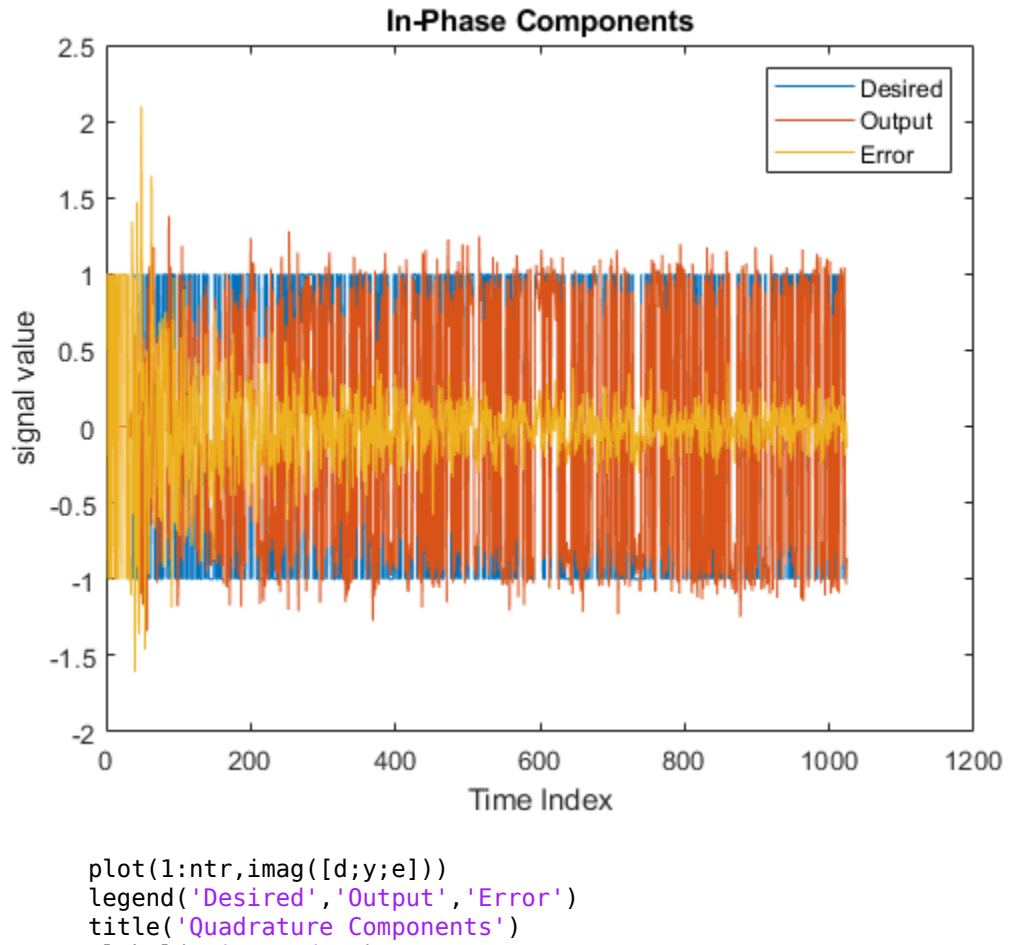

xlabel('Time Index')

ylabel('signal value')

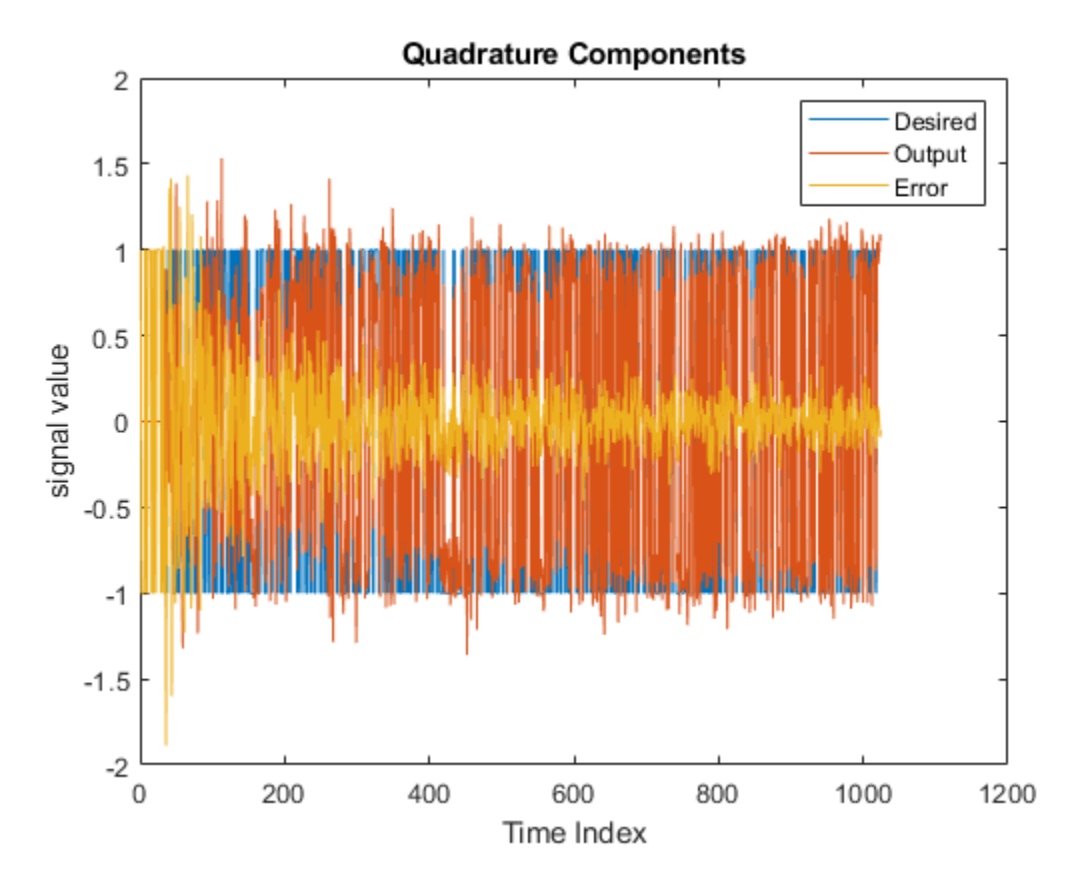

Create scatter plots of the received signal and the desired signal.

```
plot(x(ntr-100:ntr),'.')
axis([-3 3 -3 3])
title('Received Signal Scatter Plot')
axis('square')
xlabel('Real[x]')
ylabel('Imag[x]') 
grid on
```
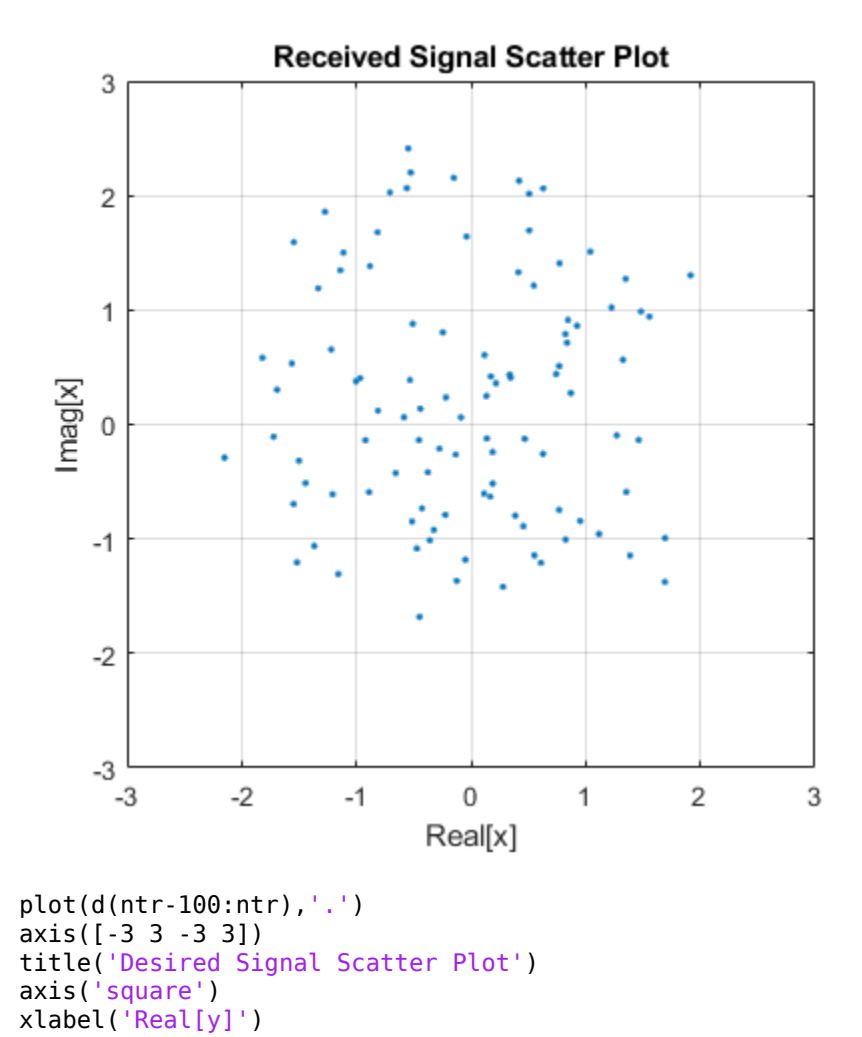

ylabel('Imag[y]') grid on

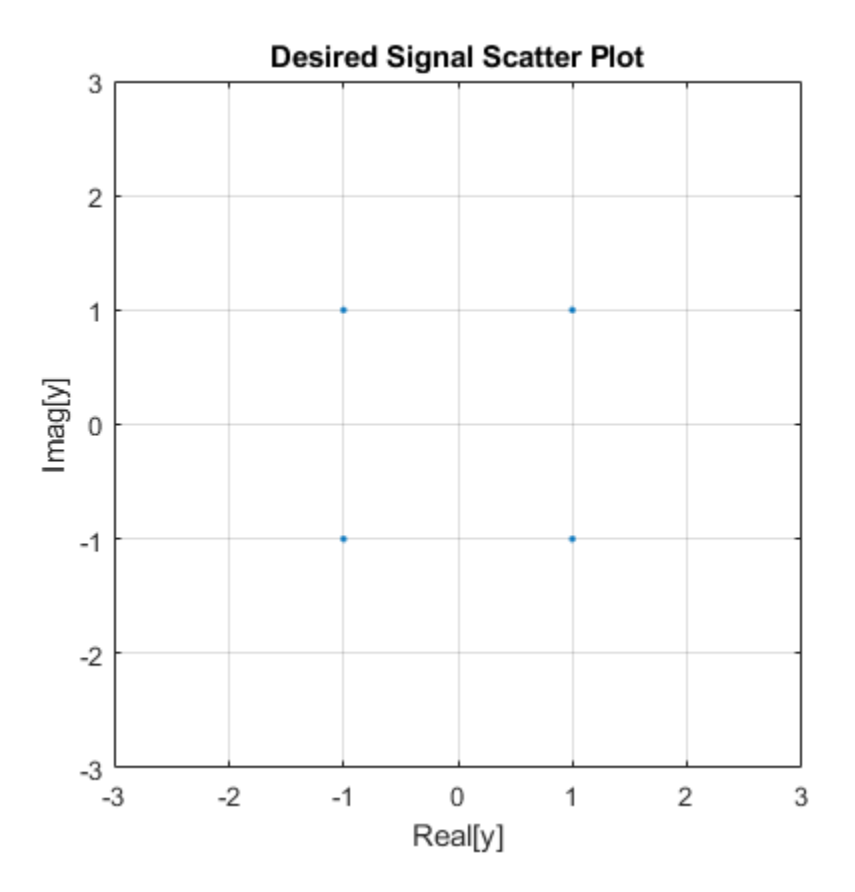

The adaptive filter equalizes the received signal to eliminate noise. Plot the scatter plot of the equalized signal.

```
plot(y(ntr-100:ntr),'.')
axis([ -3 3 -3 3])title('Equalized Signal Scatter Plot')
axis('square')
xlabel('Real[y]')
ylabel('Imag[y]')
grid on
```
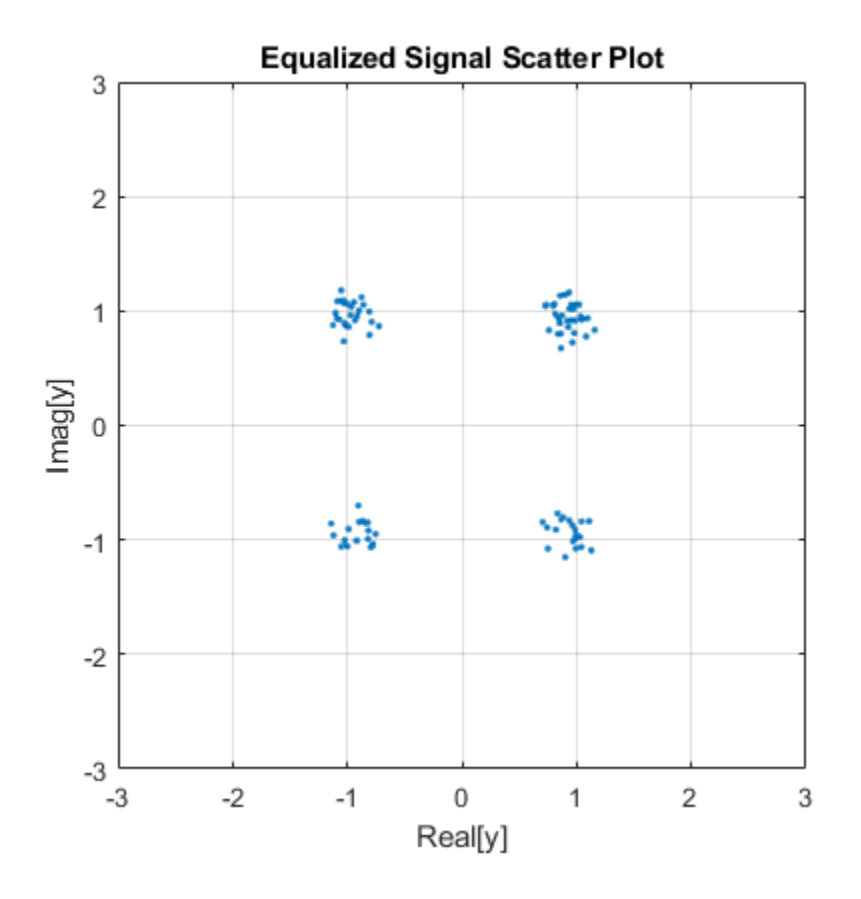

#### **Estimate Coefficients of long FIR Filter using Frequency-Domain Adaptive Filter**

Use a frequency-domain adaptive filter to estimate the coefficients of a long FIR filter. The FIR filter models the impulse response of a room. Use the partitioned mode in the frequency-domain adaptive filter to reduce filter latency.

\*Note: \*This example runs only in R2018a or later.

#### **Initialization**

Generate a long FIR impulse response of 8192 samples and assign the impulse response to a dsp.FIRFilter object, room. This object models the impulse response of a room. Create a dsp.FrequencyDomainAdaptiveFilter filter, lmsfilt, in partitioned constrained mode. Set the length of the filter to one-fourth the length of the impulse response of the room. Set the block length of the filter to 128 samples. Set the step size to 0.025, initial power to 0.01, averaging factor to 0.98, offset to 1, and the leakage factor to 1. Initialize a dsp.ArrayPlot object to view the filter coefficients. Initialize a dsp.TimeScope object to show the mean-squared error between the filter output and the desired signal.

```
fs = 16e3;m = 8192:
[b, a] = cheby2(4, 20, [0.1 0.7]);
impulseResponseGenerator = dsp.IIRFilter(...
    'Numerator', [zeros(1, 6) b], ... 'Denominator', a);
roomImpulseResponse = impulseResponseGenerator( ...
    (\log(0.99*rand(1,m)+0.01).*sign(rand(1,m)).*exp(-0.002*(1:m)))');
roomImpulseResponse = roomImpulseResponse/norm(roomImpulseResponse);
room = dsp.FIRFilter('Numerator', roomImpulseResponse');
lmsfilt = dsp.FrequencyDomainAdaptiveFilter(...
     'Method','Partitioned constrained FDAF',...
    'Length', m/4, \ldots 'BlockLength',128,...
     'StepSize',0.025, ...
     'InitialPower',0.01, ...
     'AveragingFactor',0.98,...
     'Offset',1,...
     'LeakageFactor',1);
FrameSize = lmsfilt.BlockLength; NIter = 2000;
AP = dsp. ArrayPlot('YLimits', [-0.2 \t .2], 'ShowLegend', true, ...
     'Position',[0 0 560 420],'ChannelNames', ...
     {'Actual Coefficients','Estimated Coefficients'});
TS = dsp.TimeScope('SampleRate',fs,'TimeSpan',FrameSize*NIter/fs,...
     'TimeUnits','Seconds',...
     'YLimits',[-50 0],'Title','Learning curve',...
     'YLabel','dB', ...
     'BufferLength',FrameSize*NIter,...
```

```
 'ShowGrid',true);
```
 $signalmean = dsp.Mean('RunningMean',true);$ 

#### **Streaming**

Generate a random input signal using the randn function. The frame size of the input matches the block length of the adaptive filter. The desired signal is the sum of the output of the FIR filter (room) and a white Gaussian noise signal. Pass the input signal and the desired signal to the adaptive filter. Compute the adaptive filter output and the error between the output and the desired signal.

Estimate the time-domain coefficients of the adaptive filter by taking the IFFT of the frequency-domain coefficients vector returned by the lmsfilt.FFTCoefficients property. Compare the estimated coefficients with the actual coefficients assigned to the FIR filter (room). Once the adaptive filter has converged its output to the desired signal, and minimized the error signal, the estimated coefficients match closely with the actual coefficients. This means that the adaptive filter has successfully adapted itself to model the impulse response of the FIR filter (room).

```
for k = 1:NIter
    x = randn(FrameSize, 1);
    d = room(x) + 0.01*randn(FrameSize, 1);[y,e] = lmsfilt(x,d);
     FFTCoeffs = lmsfilt.FFTCoefficients;
    w = ifft(FFTCoeffs, [], 2, 'symmetric');
    w = w(:,1:FrameSize) + w(:,FrameSize+1:end);w = reshape(w.', 1, m/4);
     AP([roomImpulseResponse(1:m/4),w.']);
    TS(10*log10(signalmean(abs(e).^2)));
end
```
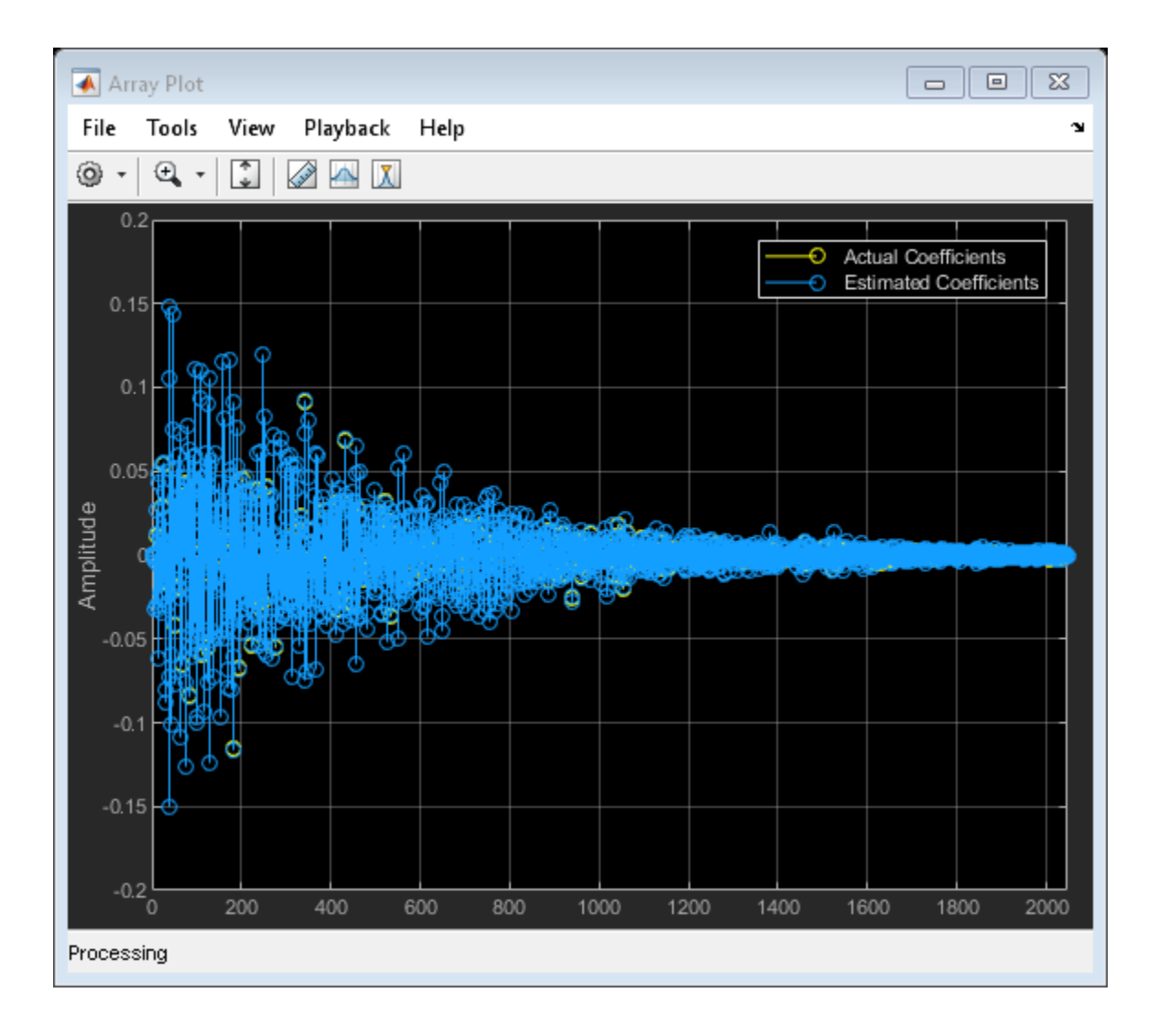

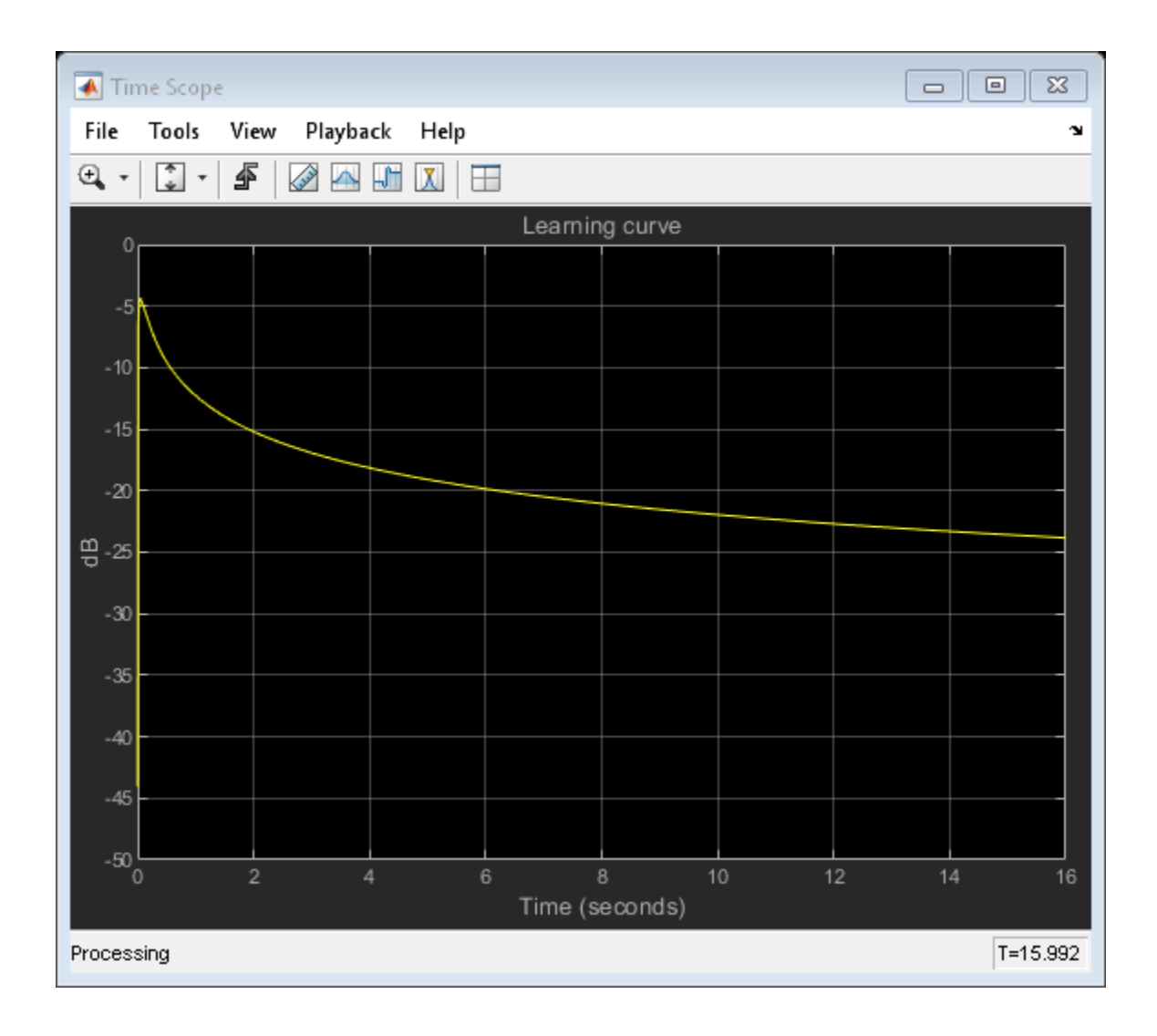

<span id="page-2826-0"></span>As the filter adapts with time, you can see in the time scope that the mean-squared error becomes minimal. Simultaneously, the estimated coefficients match the actual coefficients closely in the array plot.

# **Algorithms**

Frequency-domain adaptive filtering consists of three steps - filtering, error estimation, and tap-weight adaptation. This algorithm implements FIR filtering in the frequency domain using the overlap-save or overlap-add method. For more implementation details of these two methods, see the ["Algorithms" on page 4-823](#page-2844-0) section in the dsp.FrequencyDomainFIRFilter object page. The error estimation and the tap-weight adaptation are implemented using the fast block LMS algorithm (FBLMS).

### **Fast Block LMS Algorithm**

The frequency-domain adaptive filter processes input data and the desired signal data as a block of samples using the fast block LMS (FBLMS) algorithm. Here is the block diagram of the frequency-domain adaptive filter using the FBLMS algorithm. The frequency-domain FIR filter in this diagram uses the overlap-save method.

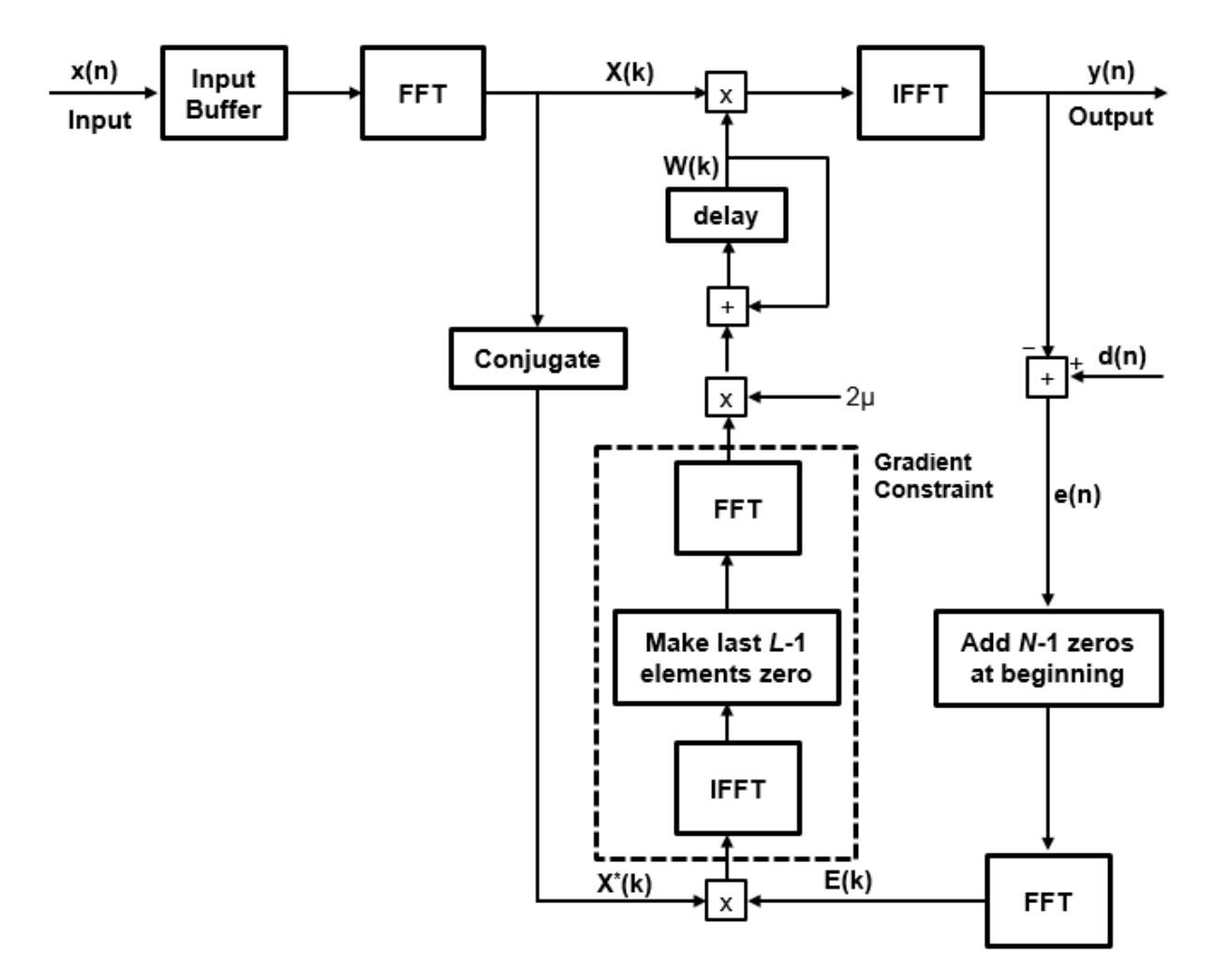

where:

- *N* –– Filter length
- *L* –– Block length
- *μ* –– Step size parameter
- $x(n)$  -- Input signal
- <span id="page-2828-0"></span>• *X(k)* -- Transformed input signal in the frequency domain
- *d(n)* –– Desired signal
- $\cdot$  *e(n)* -- Error between the desired signal and the filter output
- *E(n)* –– Transformed error signal in the frequency domain
- *W(k)* –– Tap-weights vector in the frequency domain

For more details on how the error is estimated and the tap-weights are adapted, see [2].

### **Constrained and Unconstrained FBLMS Algorithms**

The previous diagram is the constrained version. If you remove the gradient constraint portion of the algorithm, you have the unconstrained FBLMS implementation. For details on the convergence behavior of both constrained and unconstrained variations, see [2].

### **Partitioned FBLMS Algorithm**

The latency of the filter roughly equals the length of the FIR numerator. If the impulse response of the filter is very long, the latency becomes significantly large. The partitioned FBLMS algorithm reduces latency by partitioning the impulse response. The nonpartitioned frequency-domain FIR filtering is faster than the time-domain filtering for long impulse responses, at the cost of increased latency. To mitigate the latency and make the frequency domain filtering even more efficient, the algorithm partitions the impulse response into multiple short blocks and performs overlap-save or overlap-add on each block. The results of the different blocks are then combined to obtain the final output. The latency of this approach is of the order of the block length, rather than the entire impulse response length. This reduced latency comes at the cost of additional computation. For more details on the implementation, see [2].

### **References**

- [1] Shynk, J.J. "Frequency-Domain and Multirate Adaptive Filtering." *IEEE Signal Processing Magazine.* Vol. 9, Number 1, 1992, pp. 14–37.
- [2] Farhang-Boroujeny, B., *Adaptive Filters: Theory and Applications*, Chichester, England, Wiley, 1998.
- [3] Stockham, T. G., Jr. "High Speed Convolution and Correlation." *Proceedings of the 1966 Spring Joint Computer Conference, AFIPS,* Vol. 28, 1966, pp. 229–233.

# **Extended Capabilities**

## **C/C++ Code Generation**

Generate C and C++ code using MATLAB® Coder™.

Usage notes and limitations:

• "System Objects in MATLAB Code Generation" (MATLAB Coder).

## **See Also**

#### **System Objects**

```
dsp.AdaptiveLatticeFilter | dsp.AffineProjectionFilter | dsp.FIRFilter |
dsp.FastTransversalFilter | dsp.FilteredXLMSFilter |
dsp.FrequencyDomainFIRFilter | dsp.LMSFilter | dsp.RLSFilter
```
#### **Blocks**

[Block LMS Filter](#page-206-0) | [Fast Block LMS Filter](#page-706-0) | [Frequency-Domain Adaptive Filter](#page-878-0) | [Frequency-](#page-890-0)[Domain FIR Filter](#page-890-0) | [Kalman Filter](#page-1100-0) | [LMS Filter](#page-1137-0) | [LMS Update](#page-1150-0) | [RLS Filter](#page-1568-0)

### **Topics**

"Overview of Adaptive Filters and Applications" "Adaptive Filters in DSP System Toolbox Software" "Variable-Size Signal Support DSP System Objects"

#### **Introduced in R2013b**

# <span id="page-2830-0"></span>**dsp.FrequencyDomainFIRFilter System object**

#### **Package:** dsp

Filter input signal in frequency domain

## **Description**

The dsp.FrequencyDomainFIRFilter System object implements frequency-domain, fast Fourier transform (FFT)-based filtering to filter a streaming input signal. In the time domain, the filtering operation involves a convolution between the input and the impulse response of the finite impulse response (FIR) filter. In the frequency domain, the filtering operation involves the multiplication of the Fourier transform of the input and the Fourier transform of the impulse response. The frequency-domain filtering is efficient when the impulse response is very long. You can specify the filter coefficients directly in the frequency domain by setting NumeratorDomain to 'Frequency'.

This object uses the overlap-save and overlap-add methods to perform the frequencydomain filtering. For filters with a long impulse response length, the latency inherent to these two methods can be significant. To mitigate this latency, the dsp.FrequencyDomainFIRFilter object partitions the impulse response into shorter blocks and implements the overlap-save and overlap-add methods on these shorter blocks. To partition the impulse response, set the "PartitionForReducedLatency" on page 4-0 property to true. For more details on these two methods and on reducing latency through impulse response partitioning, see ["Algorithms" on page 4-823.](#page-2844-0)

To filter the input signal in the frequency domain:

- **1** Create the dsp.FrequencyDomainFIRFilter object and set its properties.
- **2** Call the object with arguments, as if it were a function.

To learn more about how System objects work, see What Are System Objects? (MATLAB).

## **Creation**

## **Syntax**

```
fdf = dsp.FrequencyDomainFIRFilter
fdf = dsp.FrequencyDomainFIRFilter(num)
fdf = dsp.FrequencyDomainFIRFilter(Name,Value)
```
### **Description**

fdf = dsp.FrequencyDomainFIRFilter creates a frequency domain FIR filter System object that filters each channel of the input signal independently over time in the frequency domain using the overlap-save or overlap-add method.

fdf = dsp.FrequencyDomainFIRFilter(num) creates a frequency domain FIR filter object with the "Numerator" on page  $4-0$  property set to num.

Example: dsp.FrequencyDomainFIRFilter(fir1(400,2 \* 2000 / 8000));

fdf = dsp.FrequencyDomainFIRFilter(Name,Value) creates a frequency domain FIR filter System object with each specified property set to the specified value. Enclose each property name in single quotes. You can use this syntax with any previous input argument combinations.

```
Example: dsp.FrequencyDomainFIRFilter('Method','Overlap-add');
```
## **Properties**

Unless otherwise indicated, properties are *nontunable*, which means you cannot change their values after calling the object. Objects lock when you call them, and the release function unlocks them.

If a property is *tunable*, you can change its value at any time.

For more information on changing property values, see System Design in MATLAB Using System Objects (MATLAB).

```
Method — Frequency-domain filter method
'Overlap-save' (default) | 'Overlap-add'
```
Frequency-domain filter method, specified as either 'Overlap-save' or 'Overlapadd'. For more details on these two methods, see ["Algorithms" on page 4-823.](#page-2844-0)

#### **NumeratorDomain — Numerator domain**

'Time' (default) | 'Frequency'

Domain of the filter coefficients, specified as one of the following:

- 'Time' –– Specify the time-domain filter numerator in the Numerator property.
- 'Frequency' –– Specify the filter's frequency response in the FrequencyResponse property.

#### **Numerator — FIR filter coefficients**

 $\text{fir1}(100, 0.3)$  (default) | row vector

FIR filter coefficients, specified as a row vector.

#### **Tunable:** Yes

#### **Dependencies**

This property applies when NumeratorDomain is set to 'Time'.

Data Types: single | double | int8 | int16 | int32 | int64 | uint8 | uint16 | uint32 | uint64 Complex Number Support: Yes

#### **FrequencyResponse — Filter frequency response**

 $fft(firl(100, 0.3), 202)$  (default) | row vector | matrix

Frequency response of the filter, specified as a row vector or a matrix. When PartitionForReducedLatency is false, FrequencyResponse must be a row vector. The FFT length is equal to the length of the FrequencyResponse vector. When PartitionForReducedLatency is true, FrequencyResponse must be a 2*P*-by-*N* matrix, where *P* is the partition size, and *N* is the number of partitions.

#### **Tunable:** Yes

#### **Dependencies**

This property applies when NumeratorDomain is set to 'Frequency'.

```
Data Types: single | double | int8 | int16 | int32 | int64 | uint8 | uint16 |
uint32 | uint64
```
Complex Number Support: Yes

**NumeratorLength — Time-domain numerator length** 101 (default) | positive integer-valued scalar

Time-domain numerator length, specified as a positive integer-valued scalar.

#### **Dependencies**

This property applies when NumeratorDomain is set to 'Frequency' and PartitionForReducedLatency is set to false.

```
Data Types: single | double | int8 | int16 | int32 | int64 | uint8 | uint16 |
uint32 | uint64
```
#### **FilterIsReal — Flag to specify if filter is real**

true (default) | false

Flag to specify if the filter coefficients are all real, specified as true or false.

#### **Dependencies**

This property applies when NumeratorDomain is set to 'Frequency'.

#### **PartitionForReducedLatency — Flag to partition numerator to reduce latency** false (default) | true

Flag to partition numerator to reduce latency, specified as one of the following:

- false –– The filter uses the traditional overlap-save or overlap-add method. The latency in this case is "FFTLength" on page 4-0 – length("Numerator" on page 4-  $0 \t) + 1.$
- true –– In this mode, the object partitions the numerator into segments of length specified by the "PartitionLength" on page 4-0 property. The filter performs overlap-save or overlap-add on each partition, and combines the partial results to form the overall output. The latency is now reduced to the partition length.

#### **FFTLength — FFT length**

[] (default) | positive integer

FFT length, specified as a positive integer. The default value of this property, [], indicates that the FFT length is equal to twice the numerator length. The FFT length must be greater than or equal to the numerator length.

Example: 64

#### **Dependencies**

This property applies when you set NumeratorDomain property to 'Time' and "PartitionForReducedLatency" on page 4-0 property to false.

```
Data Types: single | double | int8 | int16 | int32 | int64 | uint8 | uint16 |
uint32 | uint64
```
#### **PartitionLength — Numerator partition length**

32 (default) | positive integer

Numerator partition length, specified as a positive integer less than or equal to the length of the numerator.

Example: 40

Example: 60

#### **Dependencies**

This property applies when you set the NumeratorDomain property to 'Time' and "PartitionForReducedLatency" on page  $4-0$  property to true.

```
Data Types: single | double | int8 | int16 | int32 | int64 | uint8 | uint16 |
uint32 | uint64
```
#### **Latency — Filter latency**

102 (default) | positive integer

This property is read-only.

Filter latency in samples, returned as an integer greater than 0. When "PartitionForReducedLatency" on page 4-0 is false, the latency is equal to "FFTLength" on page  $4-0$  – length("Numerator" on page  $4-0$ ) + 1. When PartitionForReducedLatency is true, the latency is equal to the partition length.

Data Types: uint32

## **Usage**

## **Syntax**

 $fdfOut = fdf(input)$ 

### **Description**

 $fdfOut = fdf(intput)$  filters the input signal and outputs the filtered signal. The object filters each channel of the input signal independently over time in the frequency domain.

### **Input Arguments**

#### **input — Data input**

vector | matrix

Data input, specified as a vector or a matrix. This object supports variable-size input signals. That is, you can change the input frame size (number of rows) even after calling the algorithm. However, the number of channels (number of columns) must remain constant.

Example: randn(164,4) Data Types: single | double

### **Output Arguments**

#### **fdfOut — Filtered output**

vector | matrix

Filtered output, returned as a vector or matrix. The size, data type, and complexity of the output match those of the input.

Data Types: single | double

# **Object Functions**

To use an object function, specify the System object as the first input argument. For example, to release system resources of a System object named obj, use this syntax:

release(obj)

### **Specific to dsp.FrequencyDomainFIRFilter**

```
fvtool Visualize frequency response of DSP filters
```
### **Common to All System Objects**

step Run System object algorithm

- release Release resources and allow changes to System object property values and input characteristics
- reset Reset internal states of System object

## **Examples**

#### **Frequency Domain Filtering Using Overlap-Add and Overlap-Save**

Filter input signal using overlap-add and overlap-save methods, and compare the outputs to the output of a FIR filter.

#### **Initialization**

Design the FIR lowpass filter coefficients using the fir1 function. The sampling frequency is 8 kHz, and the cutoff frequency of the filter is 2 kHz. The impulse response has a length of 400.

```
\text{impl} = 400:
Fs = 8000;Fcutoff = 2000;
imp = fir1(impl, 2*Fcutoff/Fs);
```
Create two dsp.FrequencyDomainFIRFilter objects and a dsp.FIRFilter object. Set the numerator of all the three filters to imp. Delay the FIR output by the latency of the frequency-domain filter.

```
fdfOA = dsp.FrequencyDomainFIRFilter(imp,'Method','overlap-add');
fdfOS = dsp.FrequencyDomainFIRFilter(imp,'Method','overlap-save');
fir = dsp.FIRFilter('Numerator',imp);
dly = dsp.Delay('Length',fdfOA.Latency);
```
Create two dsp.SineWave objects. The sine waves generated have a sample rate of 8000 Hz, frame size of 256, and frequencies of 100 Hz and 3 kHz, respectively. Create a dsp.TimeScope object to view the filtered outputs.

```
frameLen = 256;
```

```
sin_100Hz = dsp.SineWave('Frequency',100,'SampleRate',Fs,...
    'SamplesPerFrame', frameLen);
sin_3KHz = dsp.SineWave('Frequency', 3e3, 'SampleRate', Fs,...
    'SamplesPerFrame', frameLen);
ts = dsp.TimeScope('TimeSpanOverrunAction','Scroll',...
    'ShowGrid', true, 'TimeSpan', 5 * frameLen/Fs,...
     'YLimits',[-1.1 1.1],...
     'ShowLegend',true,...
     'SampleRate',Fs,...
     'ChannelNames',{'Overlap-add','Overlap-save','Direct-form FIR'});
```
#### **Streaming**

Stream 1e4 frames of noisy input data. Pass this data through the frequency domain filters and the FIR filter. View the filtered outputs in the time scope.

```
numFrames = 1e4:
for idx = 1:numF rames
    x = \sin 100Hz() + sin_3KHz() + 0.01*randn(frameLen,1);
    yOA = fdfOA(x);
    y0S = fdf0S(x);
    yFIR = fir(dly(x)); ts([yOA,yOS,yFIR]);
end
```
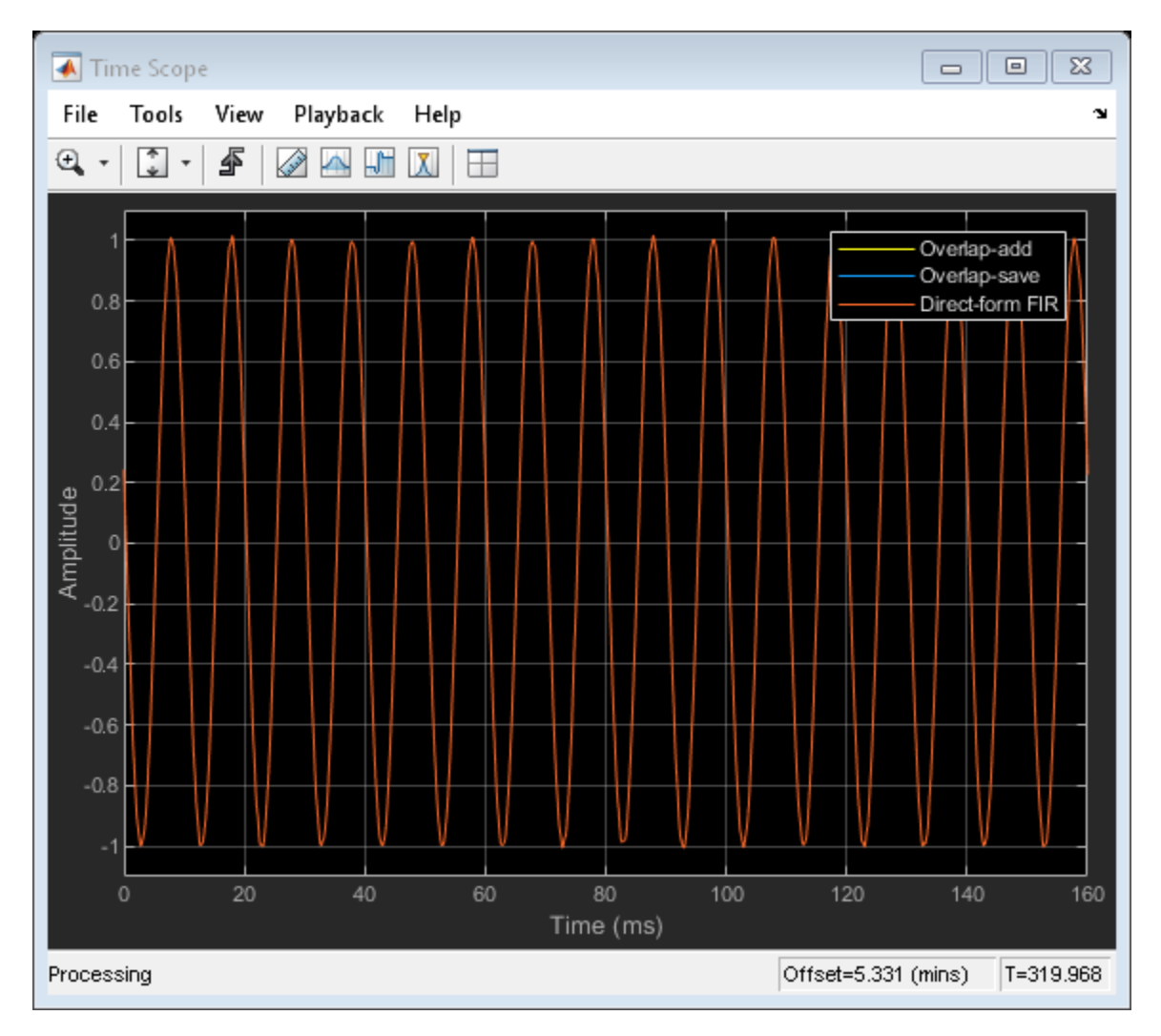

The outputs of all the three filters match exactly.

#### **Reduce Latency Through Partitioned Numerator**

Partition the impulse response length of a frequency domain FIR filter. Compare the outputs of the partitioned filter and the original filter.

Design the FIR lowpass filter coefficients using the fir1 function. The sampling frequency is 8 kHz and the cutoff frequency of the filter is 2 kHz. The impulse response is of length 4000.

```
impl = 4000:Fs = 8000;Fcutoff = 2000;
imp = fir1(impL,2 * Fcutoff / Fs);
```
Create a dsp.FrequencyDomainFIRFilter with coefficients set to the imp vector. The latency of this filter is given by  $FFTLength - Length(Numerator) + 1$ , which is equal to 4002. By default, FFT length is equal to twice the numerator length. This makes the latency proportional to the impulse response length.

```
fdfOS = dsp.FrequencyDomainFIRFilter(imp,'Method','overlap-save');
fprintf('Frequency domain filter latency is %d samples\n',fdfOS.Latency);
```

```
Frequency domain filter latency is 4002 samples
```
Partition the impulse response to blocks of length 256. The latency after partitioning is proportional to the block length.

```
fdfRL = dsp.FrequencyDomainFIRFilter(imp,'Method','overlap-save',...
    'PartitionForReducedLatency', true, ...
     'PartitionLength',256);
fprintf('Frequency domain filter latency is %d samples\n',fdfRL.Latency);
```

```
Frequency domain filter latency is 256 samples
```
Compare the outputs of the two frequency domain filters. The latency of fdfOS is 4002, and the latency of fdfRL is 256. To compare the two outputs, delay the input to fdfRL by 4002 - 256 samples.

```
dly = dsp.Delay('Length',(fdfOS.Latency-fdfRL.Latency));
```
Create two dsp.SineWave objects. The sine waves have a sample rate of 8000 Hz, frame size of 256, and frequencies of 100 Hz and 3 kHz, respectively. Create a dsp.TimeScope object to view the filtered outputs.

```
frameLen = 256;sin 100Hz = dsp.SineWave('Frequency',100,'SampleRate',Fs,...
    'SamplesPerFrame', frameLen);
sin_3KHz = dsp.SineWave('Frequency',3e3,'SampleRate',Fs,...
    'SamplesPerFrame',frameLen);
```

```
ts = dsp.TimeScope('TimeSpanOverrunAction','Scroll',...
     'ShowGrid',true,'TimeSpan',5 * frameLen/Fs,...
     'YLimits',[-1.1 1.1],...
     'ShowLegend',true,...
     'SampleRate',Fs,...
     'ChannelNames',{'Overlap-save With Partition','Overlap-save Without Partition'});
```
Stream 1e4 frames of noisy input data. Pass this data through the two frequency domain filters. View the filtered outputs in the time scope.

```
numFrames = 1e4;
for idx = 1:numFrames
    x = \sin 100Hz() + \sin 3KHz() + .1 * randn(frameLen,1);
    yRL = fdfRL(dly(x));y0S = fdf0S(x);
     ts([yRL,yOS]);
end
```
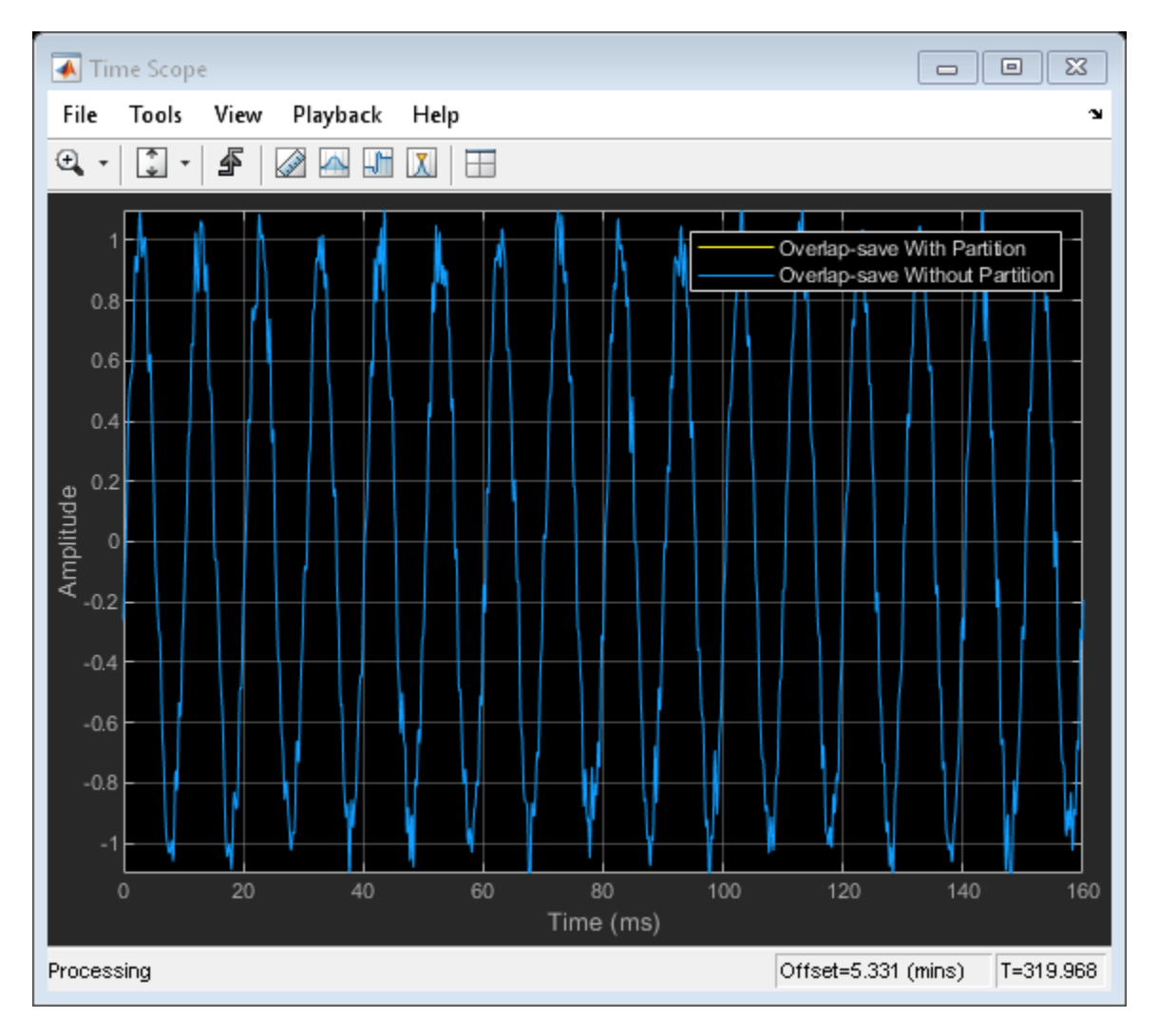

The outputs match exactly.

#### **Specify Frequency Response of the Frequency-Domain FIR Filter**

Specify the numerator coefficients of the frequency-domain FIR filter in the frequency domain. Filter the input signal using the overlap-add method. Compare the frequencydomain FIR filter output to the corresponding time-domain FIR filter output.

#### **Initialization**

Design the FIR lowpass filter coefficients using the fir1 function. The sampling frequency is 8 kHz, and the cutoff frequency of the filter is 2 kHz. The time-domain impulse response has a length of 400. Compute the FFT of this impulse response and specify this response as the frequency response of the frequency-domain FIR filter. Set the time-domain numerator length, specified by the NumeratorLength property, to the number of elements in the time-domain impulse response.

```
\text{impl} = 400:
Fs = 8000;Fcutoff = 2000:
imp = fir1(impl, 2 * Fcutoff / Fs);H = fft(imp, 2 * numel(imp);
oa = dsp.FrequencyDomainFIRFilter('NumeratorDomain','Frequency',...
     'FrequencyResponse', H,...
    'NumeratorLength',numel(imp),...
     'Method','overlap-add');
fprintf('Frequency domain filter latency is %d samples\n',oa.Latency);
Frequency domain filter latency is 402 samples
```
Create a dsp.FIRFilter System object? and specify the numerator as the time-domain coefficients computed using the fir1 function, imp. Delay the FIR output by the latency of the frequency-domain FIR filter.

```
fir = dsp.FIRFilter('Numerator',imp);
dly = dsp.Delay('Length',oa.Latency);
```
Create two dsp.SineWave objects. The sine waves generated have a sample rate of 8000 Hz, frame size of 256, and frequencies of 100 Hz and 3 kHz, respectively. Create a dsp.TimeScope object to view the filtered outputs.

```
frameLen = 256;sin 100Hz = dsp.SineWave('Frequency',100,'SampleRate',Fs,...
     'SamplesPerFrame',frameLen);
sin_3KHz = dsp.SineWave('Frequency',3e3,'SampleRate',Fs,...
```

```
 'SamplesPerFrame',frameLen);
ts = dsp.TimeScope('TimeSpanOverrunAction','Scroll',...
     'ShowGrid',true,'TimeSpan',5 * frameLen/Fs,...
     'YLimits',[-1.1 1.1],...
     'ShowLegend',true,...
     'SampleRate',Fs,...
     'ChannelNames',{'Overlap-add','Direct-form FIR'});
```
#### **Streaming**

Stream 1e4 frames of noisy input data. Pass this data through the frequency-domain FIR filter and the time-domain FIR filter. View the filtered outputs in the time scope.

```
numFrames = 1e4;
for idx = 1:numF rames
    x = \sin 100Hz() + \sin 3KHz() + 0.01 * randn(frameLen,1);
    y1 = oa(x);
    y2 = \text{fir}(\text{dly}(x));
     ts([y1,y2]);
end
```
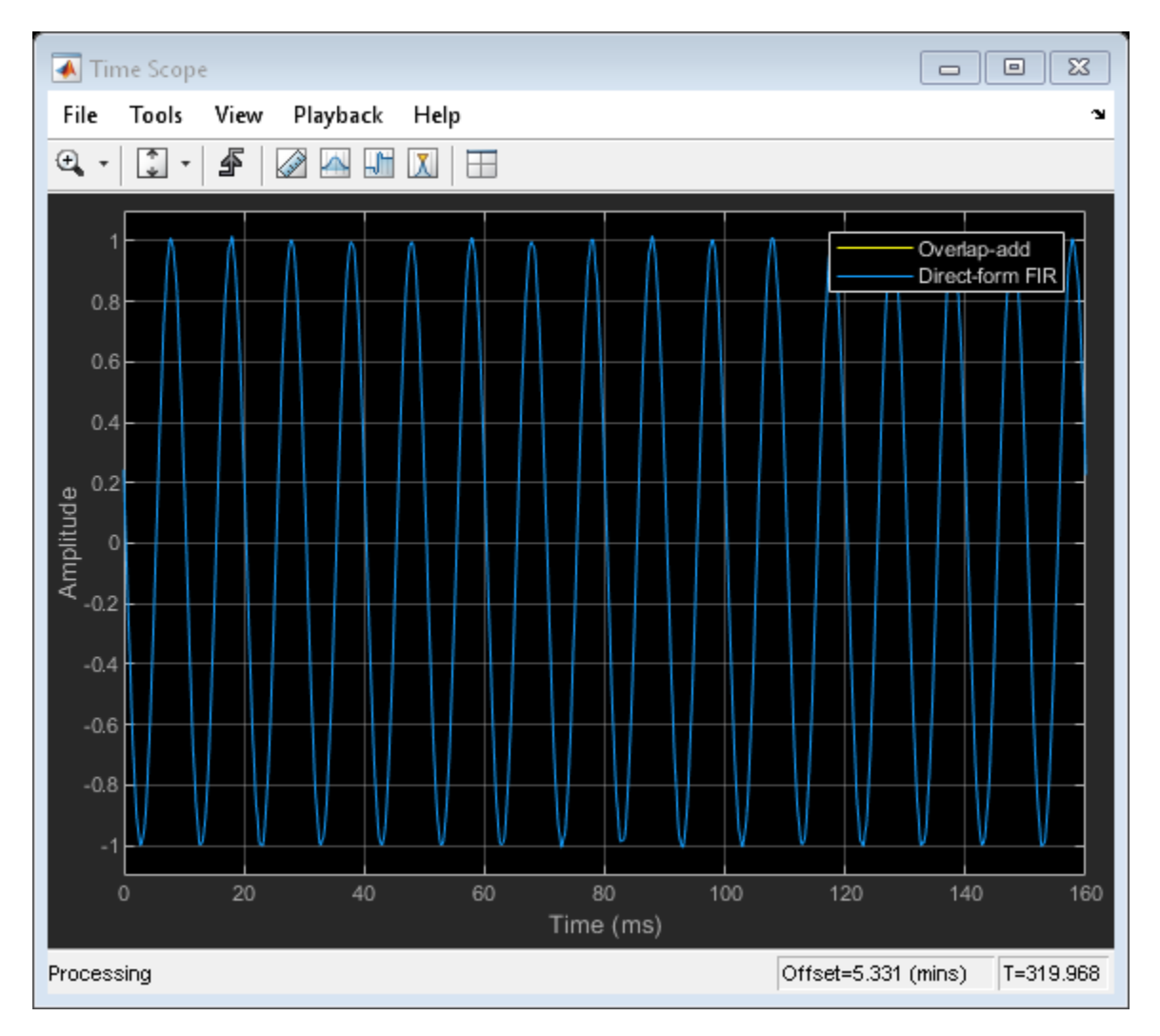

The outputs of both the filters match exactly.

## **Algorithms**

Overlap-save and overlap-add are the two frequency-domain FFT-based filtering methods this algorithm uses.

### **Overlap-Save**

The overlap-save method is implemented using the following approach:

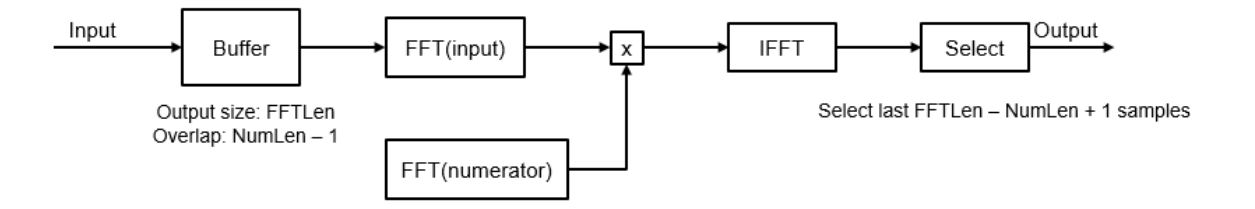

The input stream is partitioned into overlapping blocks of size *FFTLen*, with an overlap factor of *NumLen* – 1 samples. *FFTLen* is the FFT length and *NumLen* is the length of the FIR filter numerator. The FFT of each block of input samples is computed and multiplied with the length-*FFTLen* FFT of the FIR numerator. The inverse fast Fourier transform (IFFT) of the result is performed, and the last *FFTLen* – *NumLen* + 1 samples are saved. The remaining samples are dropped.

The latency of overlap-save is *FFTLen* – *NumLen* + 1. The first *FFTLen* – *NumLen* + 1 samples are equal to zero. The filtered value of the first input sample appears as the *FFTLen* – *NumLen* + 2 output sample.

Note that the FFT length must be larger than the numerator length, and is typically set to a value much greater than *NumLen*.

### **Overlap-Add**

The overlap-add method is implemented using the following approach:

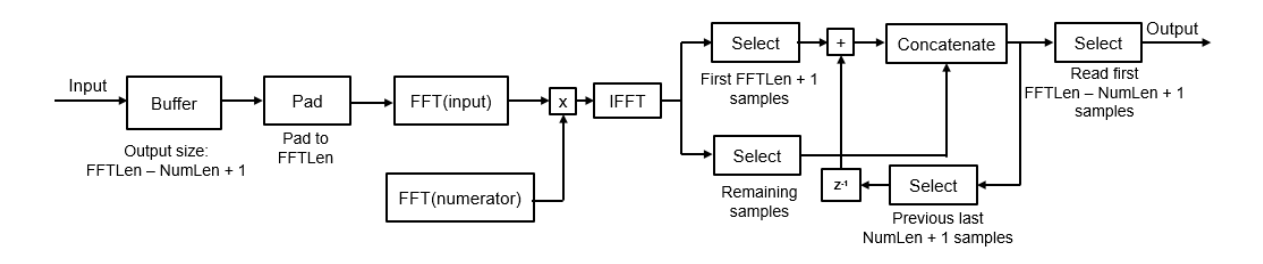

The input stream is partitioned into blocks of length *FFLen* – *NumLen* + 1, with no overlap between consecutive blocks. Similar to overlap-save, the FFT of the block is computed, and multiplied by the FFT of the FIR numerator. The IFFT of the result is then computed. The first *NumLen* + 1 samples are modified by adding the values of the last *NumLen* + 1 samples from the previous computed IFFT.

The latency of overlap-add is *FFTLen* – *NumLen* + 1. The first *FFTLen* – *NumLen* + 1 samples are equal to zero. The filtered value of the first input sample appears as the *FFTLen* – *NumLen* + 2 output sample.

### **Reduce Latency Through Impulse Response Partitioning**

With an FFT length that is twice the length of the FIR numerator, the latency roughly equals the length of the FIR numerator. If the impulse response is very long, the latency becomes significantly large. However, frequency domain FIR filtering is still faster than the time-domain filtering. To mitigate the latency and make the frequency domain filtering even more efficient, the algorithm partitions the impulse response into multiple short blocks and performs overlap-save or overlap-add on each block. The results of the different blocks are then combined to obtain the final output. The latency of this approach is of the order of the block length, rather than the entire impulse response length. This reduced latency comes at the cost of additional computation. For more details, see [1].

### **References**

[1] Stockham, T. G., Jr. "High Speed Convolution and Correlation." *Proceedings of the 1966 Spring Joint Computer Conference, AFIPS,* Vol 28, 1966, pp. 229–233.

## **Extended Capabilities**

### **C/C++ Code Generation**

Generate C and C++ code using MATLAB® Coder™.

Usage notes and limitations:

See "System Objects in MATLAB Code Generation" (MATLAB Coder).

### **See Also**

#### **Functions**

[fvtool](#page-4809-0)

#### **System Objects**

[dsp.Delay](#page-2535-0) | [dsp.FIRFilter](#page-2714-0) | [dsp.FrequencyDomainAdaptiveFilter](#page-2808-0) | [dsp.VariableBandwidthFIRFilter](#page-3792-0)

#### **Blocks**

[Frequency-Domain Adaptive Filter](#page-878-0) | [Frequency-Domain FIR Filter](#page-890-0) | [Variable Bandwidth](#page-1854-0) [FIR Filter](#page-1854-0)

**Introduced in R2017b**

# **dsp.HampelFilter System object**

#### **Package:** dsp

Filter outliers using Hampel identifier

## **Description**

The dsp.HampelFilter System object detects and removes the outliers of the input signal by using the Hampel identifier. The Hampel identifier is a variation of the threesigma rule of statistics that is robust against outliers. For each sample of the input signal, the object computes the median of a window composed of the current sample and

*Len* -1

2 adjacent samples on each side of current sample. *Len* is the window length you specify through the WindowLength property. The object also estimates the standard deviation of each sample about its window median by using the median absolute deviation. If a sample differs from the median by more than the threshold multiplied by the standard deviation, the filter replaces the sample with the median. For more information, see ["Algorithms" on page 4-837](#page-2858-0).

To filter the input signal using a Hampel identifier:

- **1** Create the dsp.HampelFilter object and set its properties.
- **2** Call the object with arguments, as if it were a function.

To learn more about how System objects work, see What Are System Objects? (MATLAB).

## **Creation**

## **Syntax**

```
hampFilt = dsp.HampelFilterhampFilt = dsp.HampelFilter(Len)
hampFilt = dsp.HampelFilter(Len, Lim)
```
 $hampFilt = dsp.HampelFilter(Mame,Value)$ 

### **Description**

hampFilt = dsp.HampelFilter returns a Hampel filter object, hampFilt, using the default properties.

hampFilt = dsp.HampelFilter(Len) sets the WindowLength property to Len.

hampFilt = dsp.HampelFilter(Len, Lim) sets the WindowLength property to Len and the Threshold property to Lim.

Example:  $hampFilt = dsp.HampeIFilter(11,2);$ 

hampFilt = dsp.HampelFilter(Name, Value) specifies properties using Name, Value pairs. Unspecified properties have default values.

## **Properties**

Unless otherwise indicated, properties are *nontunable*, which means you cannot change their values after calling the object. Objects lock when you call them, and the release function unlocks them.

If a property is *tunable*, you can change its value at any time.

For more information on changing property values, see System Design in MATLAB Using System Objects (MATLAB).

If a property is listed as tunable, then you can change its value even when the object is locked.

#### **WindowLength — Length of the sliding window**

11 (default) | positive odd scalar integer

Length of the sliding window, specified as a positive odd scalar integer. The window of finite length slides over the data, and the object computes the median and median absolute deviation of the data in the window.

Data Types: single | double

#### **Threshold — Threshold for outlier detection**

3 (default) | positive real scalar

Threshold for outlier detection, specified as a positive real scalar. For information on how this property is used to detect the outlier, see ["Algorithms" on page 4-837.](#page-2858-0)

#### **Tunable:** Yes

```
Data Types: single | double
```
## **Usage**

## **Syntax**

```
y = \text{hampFilter}(x)[y, isOutlier] = hamplitude(x)
```
### **Description**

 $y =$  hampFilt(x) detects and removes the outliers of each channel of the input signal, x, independently over time using the Hampel filter.

 $[y, isOutlier] = \text{hampFilt}(x)$  returns a logical array, isOutlier, in which each true element indicates that the corresponding element in the input is an outlier. isOutlier is the same size as the input and output vectors.

### **Input Arguments**

### **x — Data input**

vector | matrix

Data input, specified as a vector or a matrix. The object accepts multichannel inputs, that is, *m*-by-*n* size inputs, where  $m \geq 1$ , and  $n > 1$ . *m* is the number of samples in each frame (channel), and *n* is the number of channels. The object also accepts variable-size inputs. After the object is locked, you can change the size of each input channel, but you cannot change the number of channels.

Data Types: single | double

### **Output Arguments**

**y — Filtered data** vector | matrix

Filtered data, returned as a vector or a matrix.

Data Types: single | double

**isOutlier — Indicate outlier** true | false

Logical array whose elements indicate if the corresponding element in the input array is an outlier. If an element in isOutlier is true, the corresponding element in the input array is an outlier.

Data Types: logical

## **Object Functions**

To use an object function, specify the System object as the first input argument. For example, to release system resources of a System object named obj, use this syntax:

release(obj)

### **Common to All System Objects**

step Run System object algorithm

- release Release resources and allow changes to System object property values and input characteristics
- reset Reset internal states of System object

## **Examples**

#### **Remove High-Frequency Noise Using Hampel Filter**

Filter high-frequency noise from a noisy sine wave signal using a Hampel filter. Compare the performance of the Hampel filter with a median filter.

#### **Initialization**

Set up a dsp.HampelFilter and a dsp.MedianFilter object. These objects use the sliding window method with a window length of 7. Create a time scope for viewing the output.

```
Fs = 1000;hampFilt = dsp.HampelFilter(7);medFilt = dsp.MedianFilter(7);scope = dsp.TimeScope('SampleRate',Fs, ...
     'TimeSpanOverrunAction','Scroll', ...
     'TimeSpan',1,'ShowGrid',true, ...
     'YLimits',[-3 3], ...
     'LayoutDimensions',[3 1], ...
     'NumInputPorts',3);
scope.ActiveDisplay = 1;
scope.Title = 'Signal + Noise';
scope.ActiveDisplay = 2;
scope. Title = 'Hampel Filter Output (Window Length = 7)';
scope.ActiveDisplay = 3;
scope. Title = 'Median Filter Output (Window Length = 7)';
```
#### **Filter the Noisy Sine Wave Using a Window of Length 7**

Generate a noisy sine wave signal with a frequency of 10 Hz. Apply the Hampel filter and the median filter object to the signal. View the output on the time scope.

```
FrameLength = 256;
sine = dsp. SineWave('SampleRate', Fs, 'Frequency', 10, ...
     'SamplesPerFrame',FrameLength);
for i = 1:500hfn = 3 * (rand(Framelength, 1) < 0.02);
    x = sine() + 1e-2 * randn(Framelength, 1) + hfn;y1 = \text{hampFilt}(x);
    y2 = medFilt(x);scope(x,y1,y2);end
```
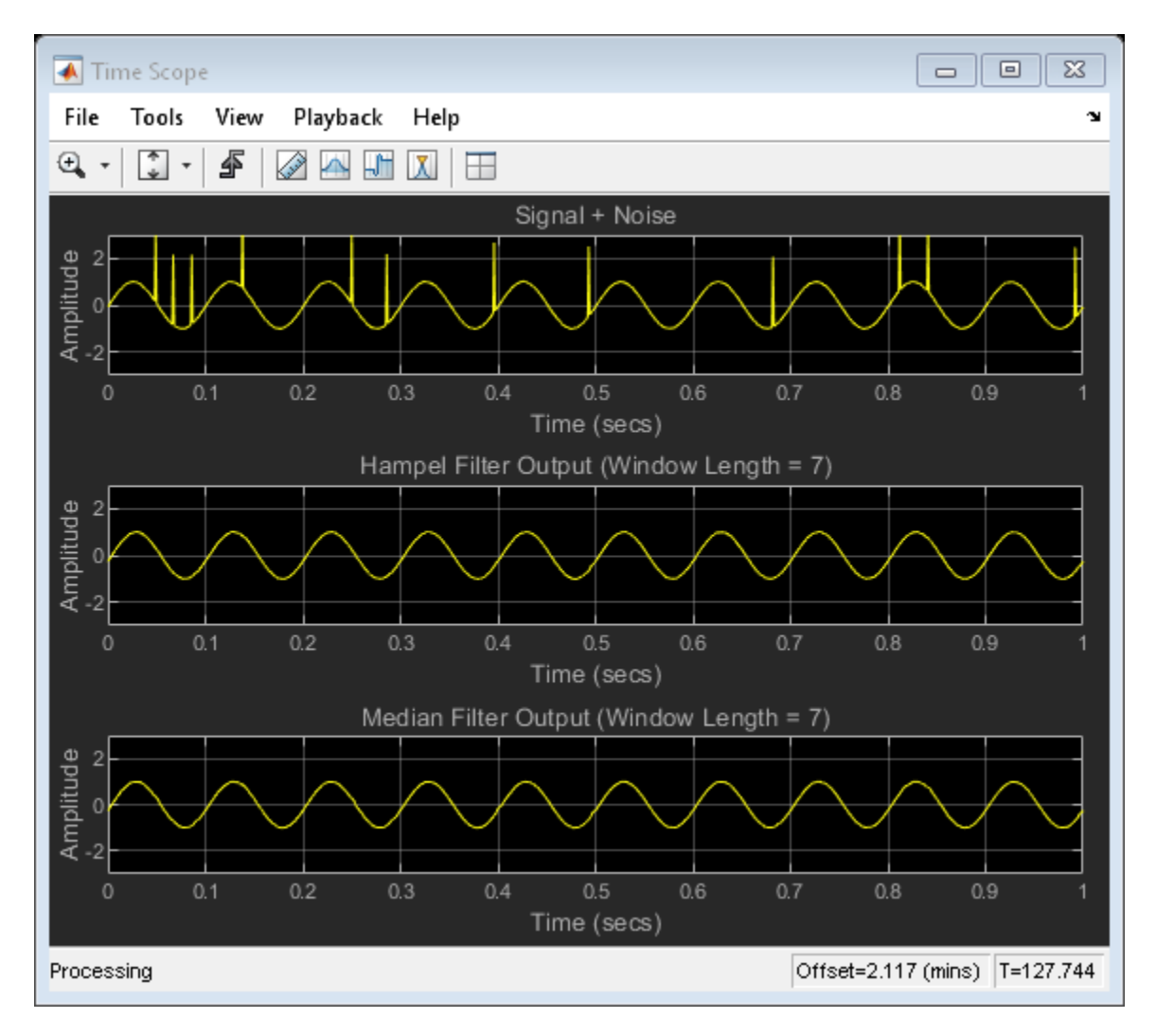

Both filters remove the high-frequency noise. However, when you increase the window length, the Hampel filter is preferred. Unlike the median filter, the Hampel filter preserves the shape of the sine wave even with large window lengths.

#### **Filter the Noisy Sine Wave Using a Window of Length 37**

Increase the window length of both the filters to 37. Filter the noisy sine wave and view the filtered output on the time scope. To change the window length of the filters, you must release the filter objects at the start of the processing loop.

```
release(hampFilt);
release(medFilt);
hampFilt.WindowLength = 37;medFilt.WindowLength = 37;
scope.ActiveDisplay = 1;
scope.Title = 'Signal + Noise';
scope.ActiveDisplay = 2;
scope. Title = 'Hampel Filter Output (Window Length = 37)';
scope.ActiveDisplay = 3;
scope.Title = 'Median Filter Output (Window Length = 37)';
for i = 1:500hfn = 3 * (rand(Framelength, 1) < 0.02);
    x = sine() + 1e-2 * randn(Framelength, 1) + hfn;y1 = \text{hampFilt}(x);
    y2 = medFilt(x);score(x,y1,y2);end
```
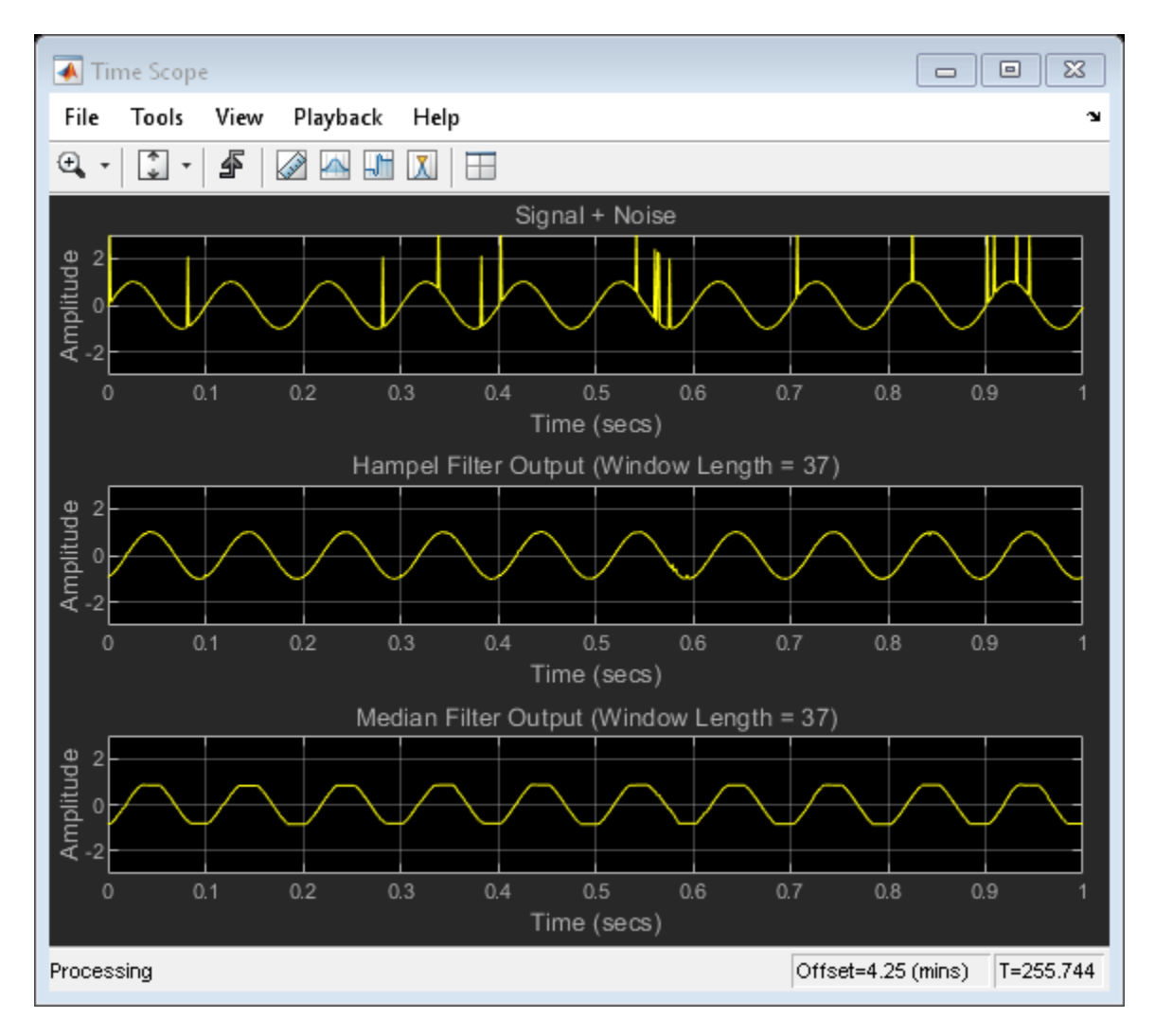

The median filter flattens the crests and troughs of the sine wave due to the median operation over a large window of data. The Hampel filter preserves the shape of the signal, in addition to removing the outliers.

#### **Remove High-Frequency Noise from Gyroscope Data Using Hampel Filter**

Remove the high-frequency outliers from a streaming signal using the dsp.HampelFilter System object?.

Use the dsp.MatFileReader System object to read the gyroscope MAT file. The file contains three columns of data, with each column containing 7140 samples. The three columns represent the *x*-axis, *y*-axis, and *z*-axis data from the gyroscope motion sensor. Choose a frame size of 714 samples so that each column of the data contains 10 frames. The dsp.HampelFilter System object uses a window length of 11. Create a dsp.TimeScope object to view the filtered output.

```
reader = dsp.MatFileReader('SamplesPerFrame',714,'Filename','LSM9DSHampelgyroData73.ma
     'VariableName','data');
hampFilt = dsp.HampelFilter(11);scope = dsp.TimeScope('NumInputPorts',1,'SampleRate',119,'YLimits',[-300 300], ...
     'ChannelNames',{'Input','Filtered Output'},'TimeSpan',60,'ShowLegend',true);
```
Filter the gyroscope data using the dsp.HampelFilter System object. View the filtered *z*-axis data in the Time Scope.

```
for i = 1:10gyroData = reader();
    filteredData = hampFilt(gyroData); scope([gyroData(:,3),filteredData(:,3)]);
end
```
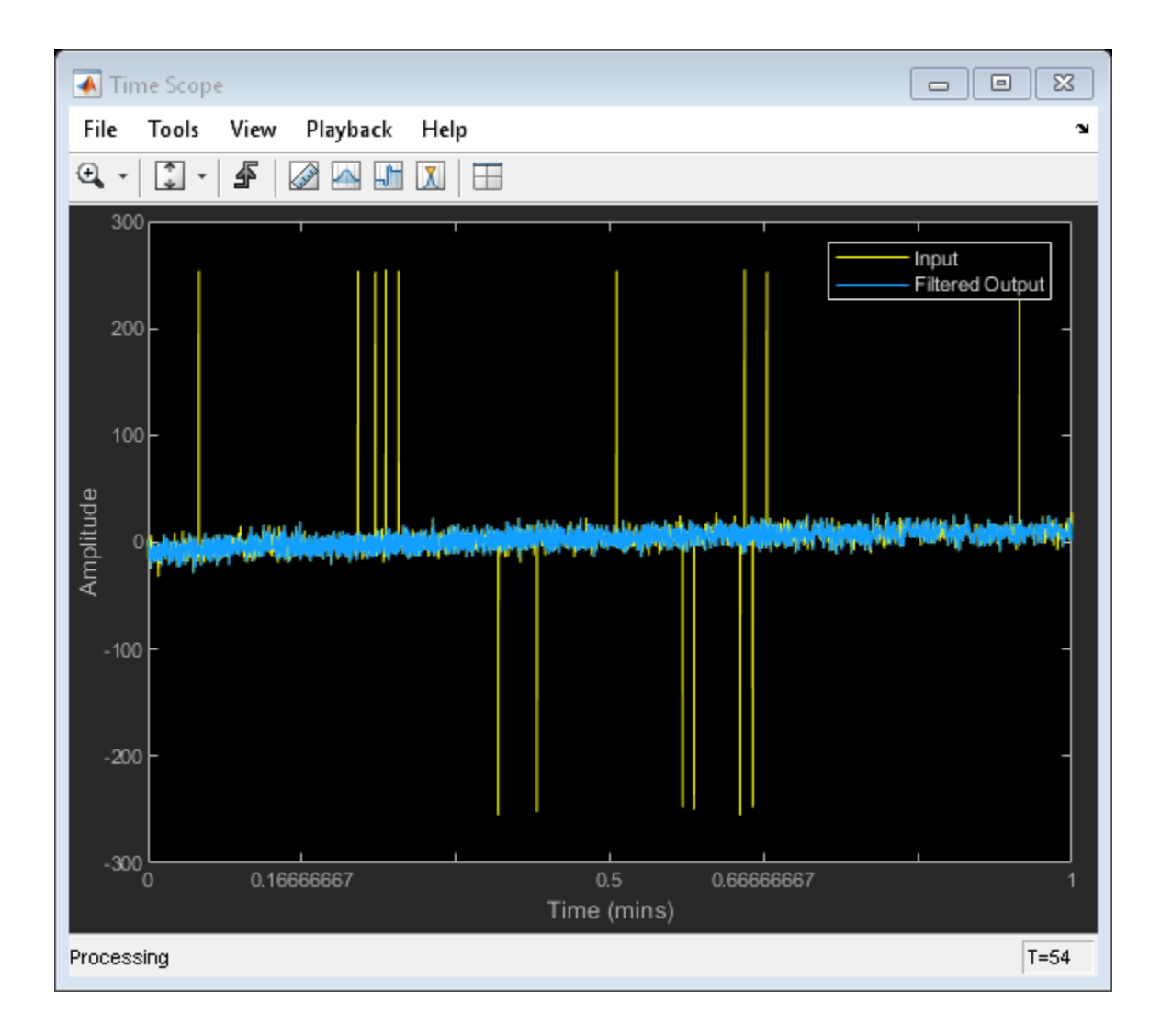

<span id="page-2858-0"></span>The Hampel filter removes all the outliers and preserves the shape of the signal.

## **Definitions**

•

•

### **Hampel Identifier**

The Hampel identifier is a variation of the three-sigma rule of statistics that is robust against outliers.

Given a sequence  $x_1$ ,  $x_2$ ,  $x_3$ , …,  $x_n$  and a sliding window of length  $k$ , define point-to-point median and standard-deviation estimates using:

```
Local median — m_i = \text{median}(x_{i-k}, x_{i-k+1}, x_{i-k+2}, \ldots, x_i, \ldots, x_{i+k-2}, x_{i+k-1}, x_{i+k})
```
Standard deviation  $-\sigma_i = \kappa$  median  $(|x_{i-k} - m_i|, ..., |x_{i+k} - m_i|)$ , where

$$
\kappa = \frac{1}{\sqrt{2} \, \text{erfc}^{-1} (1/2)} \approx 1.4826
$$

The quantity  $\sigma_i$  / $\kappa$  is known as the median absolute deviation (MAD).

If a sample  $x_i$  is such that

$$
|x_i - m_i| > n_{\sigma} \sigma_i
$$

for a given threshold  $n_{\sigma}$ , then the Hampel identifier declares  $x_i$  an outlier and replaces it with  $m_i$ . If  $n_\sigma$  is 0, then the Hampel filter behaves as a regular median filter.

## **Algorithms**

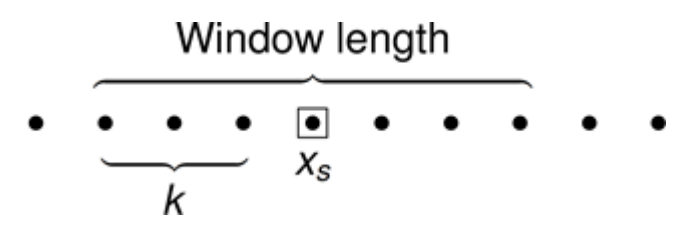

For a given sample of data, *x<sup>s</sup>* , the algorithm:

- Centers the window of odd length at the current sample.
- Computes the local median,  $m_i$ , and standard deviation,  $\sigma_i$ , over the current window of data.
- Compares the current sample with  $n_{\sigma} \times \sigma_i$ , where  $n_{\sigma}$  is the threshold value. If  $|x_s - m_i| > n_{\sigma} \times \sigma_i$  , the filter identifies the current sample,  $x_s$ , as an outlier and replaces it with the median value, *m<sup>i</sup>* .

Consider a frame of data that is passed into the Hampel filter.

#### 9 23 8 12 2 2 4 4 |

In this example, the Hampel filter slides a window of length 5 (*Len*) over the data. The filter has a threshold value of 2  $(n<sub>σ</sub>)$ . To have a complete window at the beginning of the frame, the filter algorithm prepends the frame with *Len* – 1 zeros. To compute the first

sample of the output, the window centers on the  $\left[ \frac{Len-1}{\cdot} \right]$ Î Í ˘  $\overline{\phantom{a}}$ 1  $\frac{n-1}{2}+1$  sample in the appended frame, the third zero in this case. The filter computes the median, median absolute deviation, and the standard deviation over the data in the local window.

th

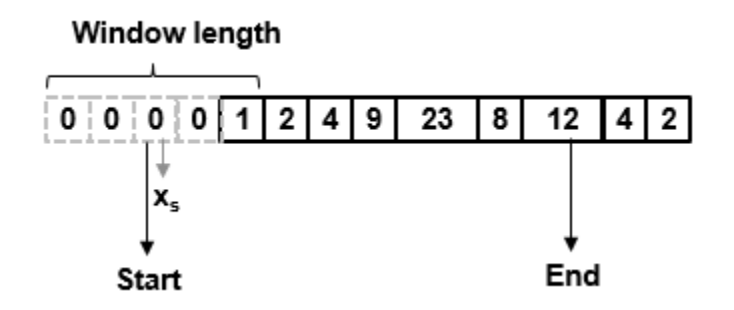

- Current sample:  $x_s = 0$ .
- Window of data: *win* = [0 0 0 0 1].
- Local median:  $m_i = \text{median}([0 \ 0 \ 0 \ 0 \ 1]) = 0$ .

Median absolute deviation:  $mad_i = \text{median}\big(|x_{i-k} - m_i|,...,|x_{i+k} - m_i|\big)$  . For this window of data,  $mad = median(|0-0|, ..., |1-0|) = 0$ 

Standard deviation:  $\sigma_i = \kappa \times mad_i = 0$ , where  $\kappa =$  $(1/2)$  $\frac{1}{-1(1/2)}$   $\approx$ 1  $2 \, \text{erfc}^{-1}(1/2)$  $\frac{1}{\text{erfc}^{-1}(1/2)} \approx 1.4826$ .4826. • The current sample,  $x_s = 0$ , does not obey the relation for outlier detection.

$$
\left[ \left| x_s - m_i \right| = 0 \right] > \left[ \left( n_{\sigma} \times \sigma_i \right) = 0 \right]
$$

•

•

Therefore, the Hampel filter outputs the current input sample,  $x<sub>s</sub> = 0$ .

Repeat this procedure for every succeeding sample until the algorithm centers the

window on the  $\left[$ *End* –  $\frac{Len-$ Î Í ˘ **∫** 1  $\overline{2}$ th sample, marked as End. Because the window centered *Len* -1

on the last  $\ 2$  samples cannot be full, these samples are processed with the next frame of input data.

Here is the first output frame the Hampel filter generates:

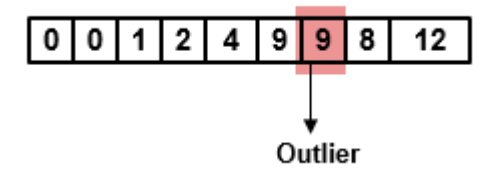

The seventh sample of the appended input frame, 23, is an outlier. The Hampel filter replaces this sample with the median over the local window [4 9 23 8 12].

### **References**

[1] Bodenham, Dean. "Adaptive Filtering and Change Detection for Streaming Data." PH.D. Thesis. Imperial College, London, 2012.

[2] Liu, Hancong, Sirish Shah, and Wei Jiang. "On-line outlier detection and data cleaning." *Computers and Chemical Engineering*. Vol. 28, March 2004, pp. 1635– 1647.

[3] Suomela, Jukka. [Median Filtering Is Equivalent to Sorting,](https://arxiv.org/pdf/1406.1717.pdf) 2014.

## **Extended Capabilities**

### **C/C++ Code Generation**

Generate C and C++ code using MATLAB® Coder™.

Usage notes and limitations:

See "System Objects in MATLAB Code Generation" (MATLAB Coder).

### **See Also**

**Functions** hampel

#### **System Objects** [dsp.MedianFilter](#page-3291-0) | [dsp.MovingAverage](#page-3310-0)

**Blocks** [Hampel Filter](#page-932-0) | [Median Filter](#page-1288-0) | [Moving Average](#page-1322-0)

**Introduced in R2017a**

## **dsp.HDLChannelizer System object**

#### **Package:** dsp

Polyphase filter bank and fast Fourier transform—optimized for HDL code generation

## **Description**

The dsp.HDLChannelizer System object separates a broadband input signal into multiple narrowband output signals. It provides hardware speed and area optimization for streaming data applications. The object accepts scalar or vector input of real or complex data, provides hardware-friendly control signals, and has optional output frame control signals. You can achieve giga-sample-per-second (GSPS) throughput by using vector input. The object implements a polyphase filter, with one subfilter per input vector element. The hardware implementation interleaves the subfilters, which results in sharing each filter multiplier (*FFT Length* / *Input Size*) times. The object implements the same pipelined Radix 2^2 FFT algorithm as the [dsp.HDLFFT](#page-2910-0) System object.

To channelize input data:

- **1** Create the dsp.HDLChannelizer object and set its properties.
- **2** Call the object with arguments, as if it were a function.

To learn more about how System objects work, see What Are System Objects? (MATLAB).

## **Creation**

## **Syntax**

channelizer = dsp.HDLChannelizer channelizer = dsp.HDLChannelizer(Name,Value)

### **Description**

channelizer = dsp.HDLChannelizer returns a System object, channelizer, that implements a raised-cosine filter and an 8-point FFT.

channelizer = dsp.HDLChannelizer(Name,Value) sets properties using one or more name-value pairs. Enclose each property name in single quotes.

## **Properties**

Unless otherwise indicated, properties are *nontunable*, which means you cannot change their values after calling the object. Objects lock when you call them, and the release function unlocks them.

If a property is *tunable*, you can change its value at any time.

For more information on changing property values, see System Design in MATLAB Using System Objects (MATLAB).

#### **NumFrequencyBands — FFT length**

8 (default) | integer power of two

FFT length, specified as an integer power of two. For HDL code generation, the FFT length must be between  $2^3$  and  $2^{16}$ , inclusive.

#### **FilterCoefficients — Polyphase filter coefficients**

```
[-0.032 \ 0.121 \ 0.318 \ 0.482 \ 0.546 \ 0.482 \ 0.318 \ 0.121 \ -0.032] (default)
vector of numeric values
```
Polyphase filter coefficients, specified as a vector of numeric values. If the number of coefficients is not a multiple of NumFrequencyBands, the object pads this vector with zeros. The default filter specification is a raised-cosine FIR filter,

rcosdesign(0.25,2,4,'sqrt'). You can specify a vector of coefficients or a call to a filter design function that returns the coefficient values. Complex coefficients are not supported. By default, the object casts the coefficients to the same data type as the input.

#### **ComplexMultiplication — HDL implementation of complex multipliers**

'Use 4 multipliers and 2 adders' (default) | 'Use 3 multipliers and 5 adders'

HDL implementation of complex multipliers, specified as either 'Use 4 multipliers and 2 adders' or 'Use 3 multipliers and 5 adders'. Depending on your synthesis tool and target device, one option may be faster or smaller.

#### **Dependencies**

This option applies only if you use the Radix 2<sup> $\sim$ </sup>2 architecture.

#### **OutputSize — Size of output data**

```
'Same as number of frequency bands' (default) | 'Same as input size'
```
Size of output data, specified as:

- 'Same as number of frequency bands' Output data is a 1-by-*M* vector, where *M* is the FFT length.
- 'Same as input size' Output data is an *M*-by-1 vector, where *M* is the input vector size.

The output order is bit natural for both output sizes.

#### **Normalize — FFT scaling**

true (default) | false

FFT output scaling, specified as either:

- true The FFT implements an overall  $1/N$  scale factor by scaling the result of each pipeline stage by 2. This adjustment keeps the output of the FFT in the same amplitude range as its input.
- false The FFT avoids overflow by increasing the word length by one bit at each stage.

#### **RoundingMethod — Rounding mode used for internal fixed-point calculations**

'Floor' (default) | 'Ceiling' | 'Convergent' | 'Nearest' | 'Round' | 'Zero'

Rounding mode used for fixed-point operations. The object uses fixed-point arithmetic for internal calculations when the input is any integer or fixed-point data type. This option does not apply when the input is single or double. Each FFT stage rounds after the twiddle factor multiplication but before the butterflies. Rounding can also occur when casting the coefficients and the output of the polyphase filter to the data types you specify.

**OverflowAction — Overflow handling for internal fixed-point calculations** 'Wrap' (default) | 'Saturate'

"Overflow Handling" used for fixed-point operations. The object uses fixed-point arithmetic for internal calculations when the input is any integer or fixed-point data type. This option does not apply when the input is single or double. This option applies to casting the coefficients and the output of the polyphase filter to the data types you specify.

The FFT algorithm avoids overflow by either scaling the output of each stage (Normalize enabled), or by increasing the word length by 1 bit at each stage (Normalize disabled).

#### **CoefficientsDataType — Data type of filter coefficients**

'Same word length as input' (default) | numerictype object

The object casts the polyphase filter coefficients to this data type, using the rounding and overflow settings you specify. When you select Inherit: Same word length as input (default), the object selects the binary point using fi() best-precision rules.

#### **FilterOutputDataType — Data type of output of polyphase filter**

'Same word length as input' (default) | 'Full precision' | numerictype object

Data type of the output of the polyphase filter, specified as 'Same word length as input', 'Full precision', or a numerictype object. The object casts the output of the polyphase filter (the input to the FFT) to this data type, using the rounding and overflow settings you specify. When you specify 'Same word length as input', the object selects a best-precision binary point by considering the values of your filter coefficients and the range of your input data type.

By default, the FFT logic does not change the data type. When you disable Normalize, the FFT algorithm avoids overflow by increasing the word length by 1 bit at each stage.

#### **ResetInputPort — Enable reset argument**

false (default) | true

Enable reset input argument to the object. When reset is 1 (true), the object stops calculation and clears all internal state.

#### **StartOutputPort — Enable start output argument**

false (default) | true

Enable startOut output argument of the object. When enabled, the object returns an additional output signal that is 1 (true) on the first cycle of each valid output frame.

#### **EndOutputPort — Enable end output argument**

false (default) | true

Enable endOut output argument of the object. When enabled, the object returns an additional output signal that is 1 (true) on the first cycle of each valid output frame.

## **Usage**

## **Syntax**

```
[dataOut,validOut] = channelizer(dataIn,validIn)
[dataOut,validOut] = channelizer(dataIn,validIn,reset)
[dataOut,startOut,endOut,validOut] = channelizer( )
```
### **Description**

[dataOut,validOut] = channelizer(dataIn,validIn) filters and computes a fast Fourier transform, and returns the frequency channels, dataOut, detected in the input signal, dataIn, when validIn is 1 (true). The validIn and validOut arguments are logical scalars that indicate the validity of the input and output signals, respectively.

 $[dataOut,validOut] = channelizer(dataIn,validIn,reset)$  returns the frequency channels, dataOut, detected in the input signal, dataIn, when validIn is 1 (true) and reset is 0 (false). When reset is 1 (true), the object stops the current calculation and clears all internal state.

To use this syntax, set the ResetInputPort property to true. For example:

```
channelizer = dsp.HDLChannelizer(...,'ResetInputPort',true);
...
```
[dataOut,validOut] = channelizer(dataIn,validIn,reset)

[dataOut,startOut,endOut,validOut] = channelizer( ) returns the frequency channels, dataOut, computed from the input arguments of any of the previous syntaxes. startOut is  $1$  (true) for the first sample of a frame of output data. endOut is  $1$ (true) for the last sample of a frame of output data.

To use this syntax, set the StartOutputPort and EndOutputPort properties to true. For example:

```
channelizer = dsp.HDLChannelizer(...,'StartOutputPort',true,'EndOutputPort',true);
...
[dataOut,startOut,endOut,validOut] = channelizer(dataIn,validIn)
```
### **Input Arguments**

#### **dataIn — Input data**

scalar or column vector of real or complex values

Input data, specified as a scalar or column vector of real or complex values. The vector size must be a power of 2 between 1 and 64 that is not greater than the number of channels (FFT length). double and single are allowed for simulation but not for HDL code generation.

The object does not accept uint64 data.

Data Types: fi | int8 | int16 | int32 | int64 | uint8 | uint16 | uint32 | single | double

#### **validIn — Validity of input data**

logical scalar

Validity of input data, specified as a logical scalar. When validIn is 1 (true), the object captures the value on dataIn.

Data Types: logical

#### **reset — Reset internal state**

logical scalar

Reset internal state, specified as a logical scalar. When reset is 1 (true), the object stops the current calculation and clears internal state.

#### **Dependencies**

To enable this argument, set ResetInputPort to true.

Data Types: logical

### **Output Arguments**

**dataOut — Frequency channel output data**

row vector

Frequency channel output data, returned as a row vector.

- If you set OutputSize to 'Same as number of frequency bands' (default), the output data is a 1-by-*M* vector, where *M* is the FFT length.
- If you set OutputSize to 'Same as input size', the output data is an *M*-by-1 vector, where *M* is the input vector size.

The output order is bit natural for either output size. The data type is a result of the FilterOutputDataType and the FFT bit growth necessary to avoid overflow.

#### **validOut — Validity of output data**

logical scalar

Validity of output data, returned as a logical scalar. The object sets validOut to 1 (true) with each valid sample on dataOut.

Data Types: logical

#### **startOut — First valid cycle of output data**

logical scalar

First sample of output frame, returned as a logical scalar. The object sets startOut to 1 (true) during the first valid sample on dataOut.

#### **Dependencies**

To enable this argument, set StartOutputPort to true.

Data Types: logical

#### **endOut — Last valid cycle of output data**

logical scalar

Last sample of output frame, returned as a logical scalar. The object sets endOut to 1 (true) during the last valid sample on dataOut.

#### **Dependencies**

To enable this argument, set EndOutputPort to true.

Data Types: logical

## **Object Functions**

To use an object function, specify the System object as the first input argument. For example, to release system resources of a System object named obj, use this syntax:

release(obj)

### **Specific to dsp.HDLChannelizer**

[getLatency](#page-4926-0) Latency of FFT or channelizer calculation

### **Common to All System Objects**

step Run System object algorithm

- release Release resources and allow changes to System object property values and input characteristics
- reset Reset internal states of System object

## **Examples**

#### **Create Channelizer for HDL Generation**

Create a function that contains a channelizer object and supports HDL code generation.

Create the specifications and input signal. The signal has 8 frequency channels.

```
N = 8;
loopCount = 1024;offsets = [-40 -30 -20 10 15 25 35 -15];
sinewave = dsp.SineWave('ComplexOutput',true,'Frequency', ...
      offsets+(-375:125:500),'SamplesPerFrame',loopCount);
spectrumAnalyzer = dsp.SpectrumAnalyzer('ShowLegend', true, ...
     'SampleRate', sinewave. SampleRate/N);
```
Write a function that creates and calls the channelizer System object<sup>™</sup>. You can generate HDL from this function.

```
function [yOut,validOut] = HDLChannelizer8(yIn,validIn)
%HDLChannelizer8 
% Process one sample of data using the dsp.HDLChannelizer System object
```

```
% yIn is a fixed-point scalar or column vector. 
% validIn is a logical scalar value.
% You can generate HDL code from this function.
   persistent channelize8;
   if isempty(channelize8)
     % Use filter coeffs from non-HDL channelizer, or supply your own. 
     channelizer = dsp.Channelizer('NumFrequencyBands',8);
    channelize8 = dsp.HDLChannelizer('NumFrequencyBands',8,'FilterCoefficients',tf(channelized)
   end 
  [yOut,validOut] = channelize8(yIn,validIn);end
```
Channelize the input data by calling the object for each data sample.

```
y = zeros(loopCount/N,N);
validOut = false(loopCount/N, 1);yValid = zeros(loopCount/(N*N),N);
for reps=1:20
   x = sum(sinewave(), 2); for loop=1:length(x)
      [y(loop,:),validOut(loop)]= HDLChannelizer8(complex(x(loop)),true);
    end
   yValid = y(validOut == 1, :);
    spectrumAnalyzer(yValid);
end
```
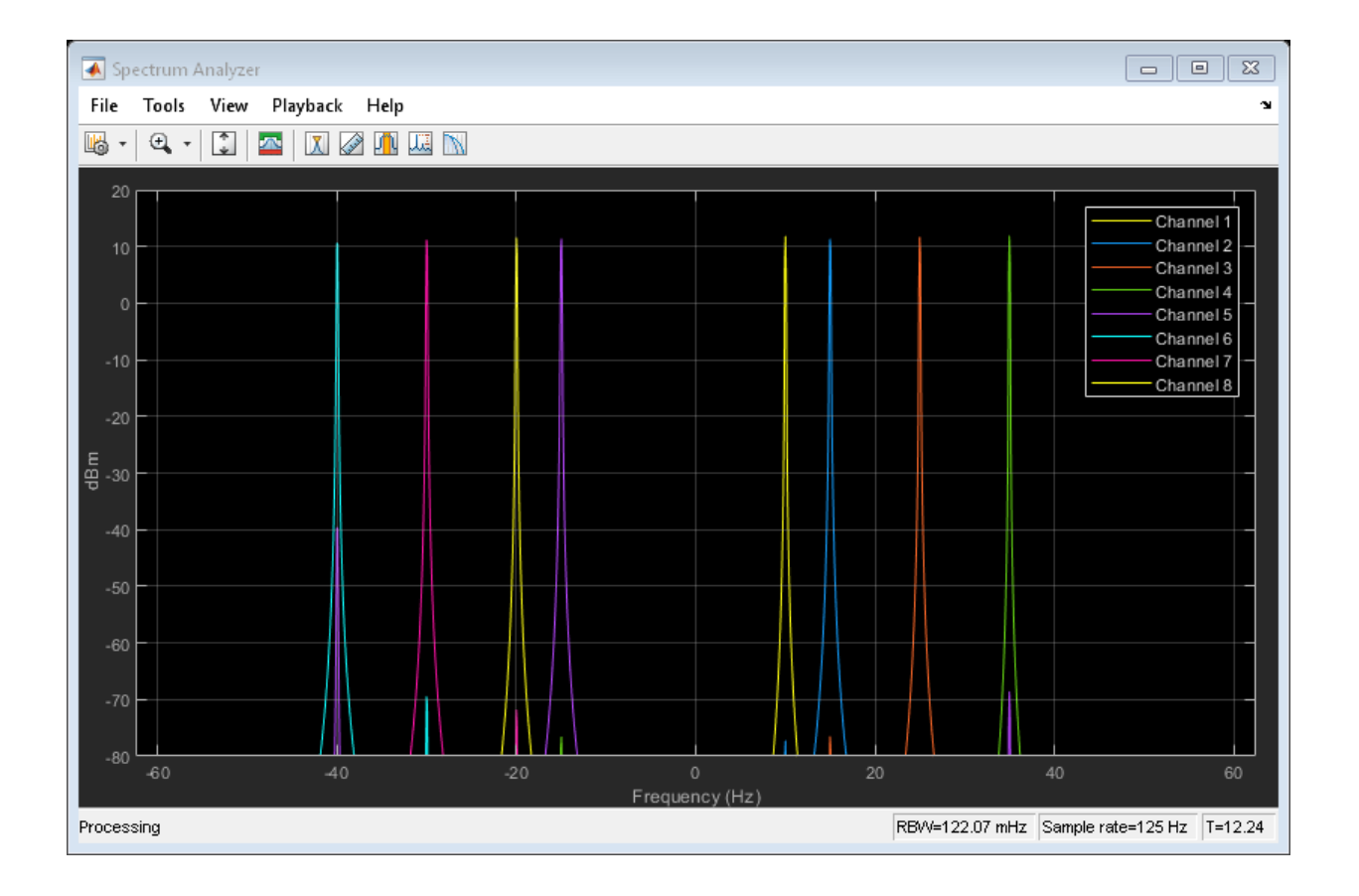

#### **Explore Latency of the HDL Channelizer Object**

The latency of the dsp.HDLChannelizer object varies with the FFT length and the vector size. Use the getLatency function to find the latency of a particular configuration. The latency is measured as the number of cycles between the first valid input and the first valid output, assuming that the input is contiguous. The number of filter coefficients does not affect the latency. Setting the output size equal to the input size reduces the latency because the samples are not saved and reordered.

Create a dsp.HDLChannelizer object and request the latency.

```
channelize = dsp.HDLChannelizer('NumFrequencyBands',512);
L512 = getLatency(channelize)
```
L512 = 1117

Request hypothetical latency information about a similar object with a different number of frequency bands (FFT length). The properties of the original object do not change.

L256 = getLatency(channelize,256)

 $1256 = 591$ 

N = channelize.NumFrequencyBands

 $N = 512$ 

Request hypothetical latency information of a similar object that accepts eight-sample vector input.

L256v8 = getLatency(channelize,256,8)

 $L256v8 = 131$ 

Enable scaling at each stage of the FFT. The latency does not change.

channelize.Normalize = true; L512n = getLatency(channelize)

 $L512n = 1117$ 

Request the same output size and order as the input data. The latency decreases because the object does not need to store and reorder the data before output. The default input size is scalar.

```
channelize.OutputSize = 'Same as input size';
L512r = getLatency(channelize)
```
 $L512r = 1083$ 

Check the latency of a vector input implementation where the input and output are the same size. Specify the current value of the FFT length and a vector size of 8 samples. The latency decreases because the object computes results in parallel when the input is a vector.

L256rv8 = getLatency(channelize,channelize.NumFrequencyBands,8)

 $L256rv8 = 217$ 

## **Algorithms**

This object implements the algorithm described on the [Channelizer HDL Optimized](#page-255-0) block reference page.

### **Latency**

The latency varies with the FFT length and the vector size. Use the [getLatency](#page-4926-0) function to find the latency of a particular configuration. The latency is the number of cycles between the first valid input and the first valid output, assuming that the input is contiguous. The filter coefficients do not affect the latency. Setting the output size equal to the input size reduces the latency, because the samples are not saved and reordered.

### **Control Signals**

This diagram shows validIn and validOut signals for contiguous input data with a vector size of 16 and an FFT length of 512.

The diagram also shows the optional startOut and endOut signals that indicate frame boundaries. When enabled, startOut pulses for one cycle with the first validOut of the frame, and endOut pulses for one cycle with the last validOut of the frame.

If you apply continuous input frames (no gap in validIn between frames), the output will also be continuous, after the initial latency.

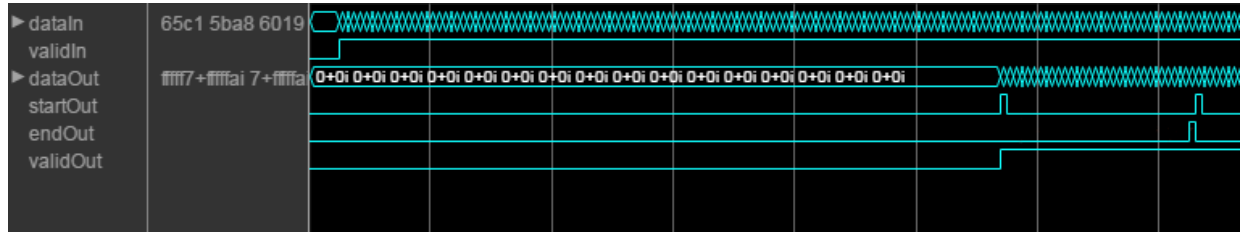

The validIn signal can be noncontiguous. Data accompanied by a validIn signal is stored until a frame is filled. Then the data is output in a contiguous frame of *N* (FFT length) cycles. This diagram shows noncontiguous input and contiguous output for an FFT length of 512 and a vector size of 16 samples.

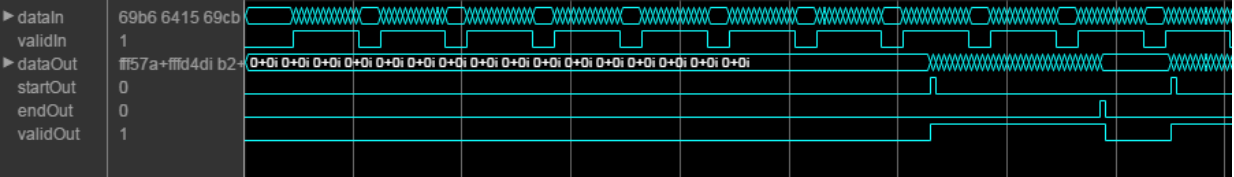

### **Performance**

These resource and performance data are the place-and-route results from the generated HDL targeted to a Xilinx Virtex 6 (XC6VLX240-1ff784) FPGA. The three examples in the tables use this configuration:

- FFT length (default)  $-8$
- Filter length 96 coefficients
- 16-bit complex input data
- Coefficient and filter output data types (default) Same as number of frequency bands
- Complex multiplication (default) 4 multipliers, 2 adders
- Output scaling Enabled
- Minimize clock enables (HDL Coder parameter)

Performance of the synthesized HDL code varies with your target and synthesis options.

For scalar input, the design achieves a clock frequency of 346 MHz. The latency is 53 cycles. The subfilters share each multiplier eight (*N*) times. The design uses these resources.

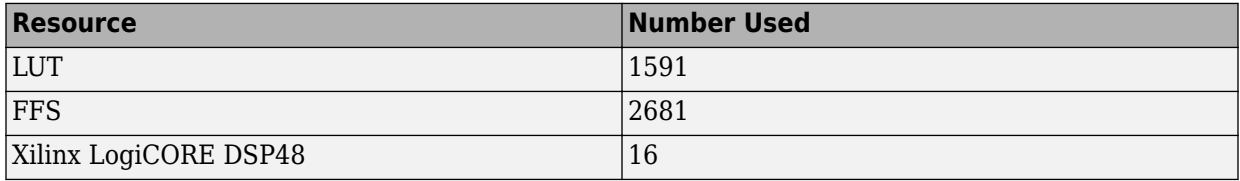

For four-sample vector input, the design achieves a clock frequency of 333 MHz. The latency is 31 cycles. The subfilters share each multiplier twice (*N*/*M*). The design uses these resources.

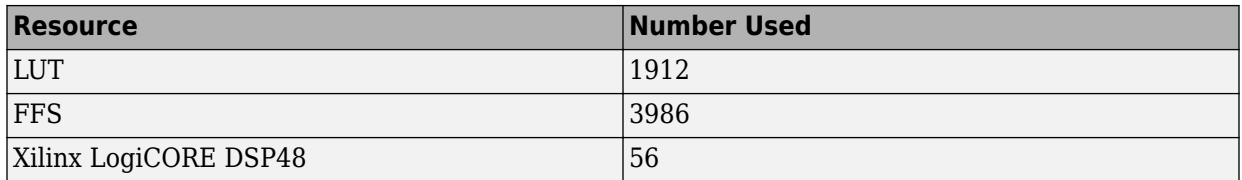

For eight-sample vector input, the design achieves a clock frequency of 292 MHz. The latency is 20 cycles. When the input size is the same as the FFT length, the subfilters do not share any multipliers. The design uses these resources.

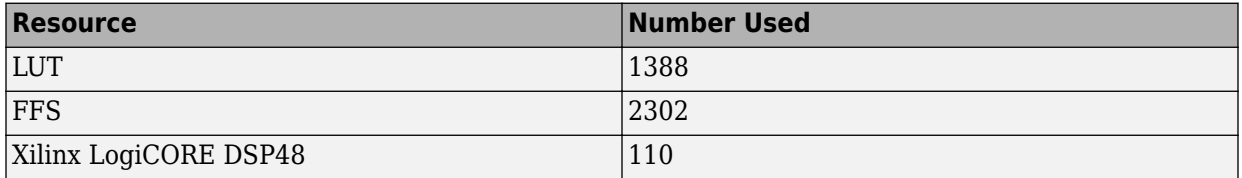

### **See Also**

#### **Blocks**

[Channelizer HDL Optimized](#page-255-0) | [FFT HDL Optimized](#page-964-0)

#### **System Objects**

[dsp.Channelizer](#page-2290-0) | [dsp.HDLFFT](#page-2910-0)

#### **Introduced in R2017a**

## **dsp.HDLComplexToMagnitudeAngle System object**

#### **Package:** dsp

Magnitude and phase angle of complex signal—optimized for HDL code generation

## **Description**

The dsp.HDLComplexToMagnitudeAngle System object computes the magnitude and phase angle of a complex signal. It provides hardware-friendly control signals. The System object uses a pipelined coordinate rotation digital computer (CORDIC) algorithm to achieve an HDL-optimized implementation.

To compute the magnitude and phase angle of a complex signal:

- **1** Create the dsp.HDLComplexToMagnitudeAngle object and set its properties.
- **2** Call the object with arguments, as if it were a function.

To learn more about how System objects work, see What Are System Objects? (MATLAB).

## **Creation**

## **Syntax**

HCMA = dsp.HDLComplexToMagnitudeAngle HCMA = dsp.HDLComplexToMagnitudeAngle(Name,Value)

### **Description**

HCMA = dsp.HDLComplexToMagnitudeAngle returns a dsp.HDLComplexToMagnitudeAngle System object, HCMA, that computes the magnitude and phase angle of a complex input signal.

HCMA = dsp.HDLComplexToMagnitudeAngle(Name,Value) sets properties of HCMA using one or more name-value pairs. Enclose each property name in single quotes.

Example: cma = dsp.HDLComplexToMagnitudeAngle('AngleFormat','Radians')

## **Properties**

Unless otherwise indicated, properties are *nontunable*, which means you cannot change their values after calling the object. Objects lock when you call them, and the release function unlocks them.

If a property is *tunable*, you can change its value at any time.

For more information on changing property values, see System Design in MATLAB Using System Objects (MATLAB).

#### **OutputValue — Type of values to return**

'Magnitude and angle' (default) | 'Magnitude' | 'Angle'

Type of output values to return, specified as 'Magnitude and angle', 'Magnitude', or 'Angle'. You can choose for the object to return the magnitude of the input signal, or the phase angle of the input signal, or both.

#### **AngleFormat — Format of phase angle output value**

'Normalized' (default) | 'Radians'

Format of the phase angle output value from the object, specified as:

- 'Normalized' Fixed-point format that normalizes the angle in the range  $[-1,1]$ .
- 'Radians' Fixed-point values in the range  $[\pi, -\pi]$ .

#### **ScaleOutput — Scale output by inverse of CORDIC gain factor**

true (default) | false

Scale output by the inverse of the CORDIC gain factor, specified as true or false.

**Note** If your design includes a gain factor later in the datapath, you can set ScaleOutput to false, and include the CORDIC gain factor in the later gain. For calculation of this gain factor, see ["Algorithm" on page 4-864](#page-2885-0). The object replaces the first CORDIC iteration by mapping the input value onto the angle range  $[0,\pi/4]$ . Therefore, the initial rotation does not contribute a gain term.

#### **NumIterationsSource — Source of NumIterations**

'Auto' (default) | 'Property'

Source of the NumIterations property for the CORDIC algorithm, specified as:

- 'Auto' Sets the number of iterations to one less than the input word length. If the input is double or single, the number of iterations is 16.
- 'Property' Uses the NumIterations property.

For details of the CORDIC algorithm, see ["Algorithm" on page 4-864](#page-2885-0).

#### **NumIterations — Number of CORDIC iterations**

integer less than or equal to one less than the input word length

Number of CORDIC iterations that the object executes, specified as an integer. The number of iterations must be less than or equal to one less than the input word length.

For details of the CORDIC algorithm, see ["Algorithm" on page 4-864](#page-2885-0).

#### **Dependencies**

To enable this property, set NumIterationsSource to 'Property'.

### **Usage**

**Note** For versions earlier than R2016b, use the step function to run the System object<sup>™</sup> algorithm. The arguments to step are the object you created, followed by the arguments shown in this section.

For example,  $y = step(obj, x)$  and  $y = obj(x)$  perform equivalent operations.

## **Syntax**

```
[mag,angle,value] = HCMA(X,validIn)[mag,validOut] = HCMA(X,validIn)
```

```
[angle, validOut] = HCMA(X, validIn)
```
### **Description**

 $[maq,angle,validOut] = HCMA(X,validIn)$  converts complex scalar X into its component magnitude and phase angle. validIn and validOut are logical scalars that indicate the validity of the input and output signals, respectively.

 $[mag,validOut] = HCMA(X,validIn)$  returns only the component magnitude of X.

To use this syntax, set OutputValue to 'Magnitude'.

```
Example: HCMA =dsp.HDLComplextoMagnitudeAngle('OutputValue','Magnitude');
```
[angle,validOut] = HCMA(X,validIn) returns only the component phase angle of X.

To use this syntax, set OutputValue to 'Angle'.

```
Example: HCMA = dsp.HDLComplextoMagnitudeAngle('OutputValue','Angle');
```
### **Input Arguments**

#### **X — Input signal**

complex scalar

Input signal, specified as a complex scalar value. double and single are allowed for simulation but not for HDL code generation.

Data Types: fi | int8 | int16 | int32 | uint8 | uint16 | uint32 | single | double

### **validIn — Validity of input signal**

logical scalar

Validity of the input signal, specified as a logical scalar.

Data Types: logical

### **Output Arguments**

**mag — Magnitude component of input signal** scalar
Magnitude calculated from the complex input signal, returned as a scalar value with the same data type as the input signal.

### **angle — Phase angle component of input signal**

scalar

Angle calculated from the complex input signal, returned as a scalar value with the same data type as the input signal. The format of this value depends on the AngleFormat property.

### **validOut — Validity of output components**

logical scalar

Validity of the output components, returned as a logical scalar.

```
Data Types: logical
```
## **Object Functions**

To use an object function, specify the System object as the first input argument. For example, to release system resources of a System object named obj, use this syntax:

release(obj)

### **Common to All System Objects**

step Run System object algorithm

- release Release resources and allow changes to System object property values and input characteristics
- reset Reset internal states of System object

## **Examples**

### **Compute Magnitude and Phase Angle of Complex Signal**

Use the dsp.HDLComplextoMagnitudeAngle object to compute the magnitude and phase angle of a complex signal. The object uses a CORDIC algorithm for an efficient hardware implementation.

Choose word lengths and create random complex input signal. Then, convert the input signal to fixed-point.

```
a = -4;b = 4;inputWL = 16;inputFL = 12;numSamples = 10;
reData = ((b-a).*rand(numSamples,1)+a);imData = ((b-a).*rand(numSamples,1)+a);dataIn = (fi(reData+imData*1i,1,inputWL,inputFL));
figure
plot(dataIn)
title('Random Complex Input Data')
xlabel('Real')
ylabel('Imaginary')
```
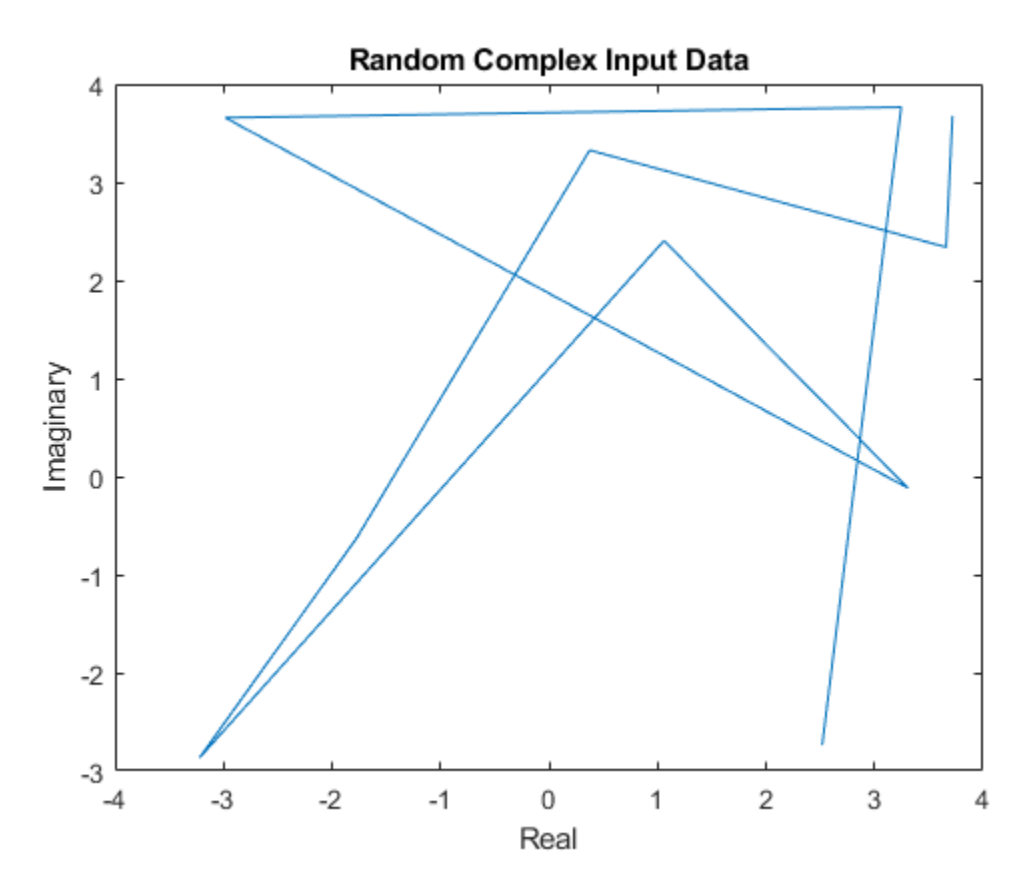

Write a function that creates and calls the System object™. You can generate HDL from this function.

**Note:** This object syntax runs only in R2016b or later. If you are using an earlier release, replace each call of an object with the equivalent step syntax. For example, replace  $myObject(x)$  with step(myObject, x).

```
function [mag,angle,validOut] = Complex2MagAngle(yIn,validIn)
%Complex2MagAngle 
% Converts one sample of complex data to magnitude and angle data.
% yIn is a fixed-point complex number.
% validIn is a logical scalar value.
% You can generate HDL code from this function.
```

```
 persistent cma;
   if isempty(cma)
     cma = dsp.HDLComplexToMagnitudeAngle('AngleFormat','Radians');
   end 
  [maq,angle,value] = cma(yIn,validIn);end
```
The number of CORDIC iterations determines the latency that the object takes to compute the answer for each input sample. The latency is NumIterations+4. In this example, NumIterationsSource is set to the default, 'Auto', so the object uses inputWL-1 iterations. The latency is inputWL+3.

```
latency = inputWL+3;mag = zeros(1, numSamples + latency);ang = zeros(1,numSamples+latency);
validOut = false(1,numSamples+latency);
```
Call the function to convert each sample. After you apply all input samples, continue calling the function with invalid input to flush remaining output samples.

```
for ii = 1:1:numSamples[mag(ii),ang(ii),validOut] = Complex2MagAngle(dataIn(ii),true);
end
for ii = (numSamples+1):1:(numSamples+latency)
   [mag(ii),ang(ii),validOut(ii)] = Complex2MagAngle(fi(0+0*1i,1,inputWL,inputFL), falsend
% Remove invalid output values
mag = mag(validOut == 1);ang = ang(validOut == 1);
figure
polar(ang,mag,'--r') % Red is output from HDL-optimized System object
title('Output from dsp.HDLComplexToMagnitudeAngle')
magD = abs(dataIn);angD = angle(dataIn);figure
polar(angD, magD, '--b') % Blue is output from abs and angle functions
title('Output from abs and angle Functions')
```
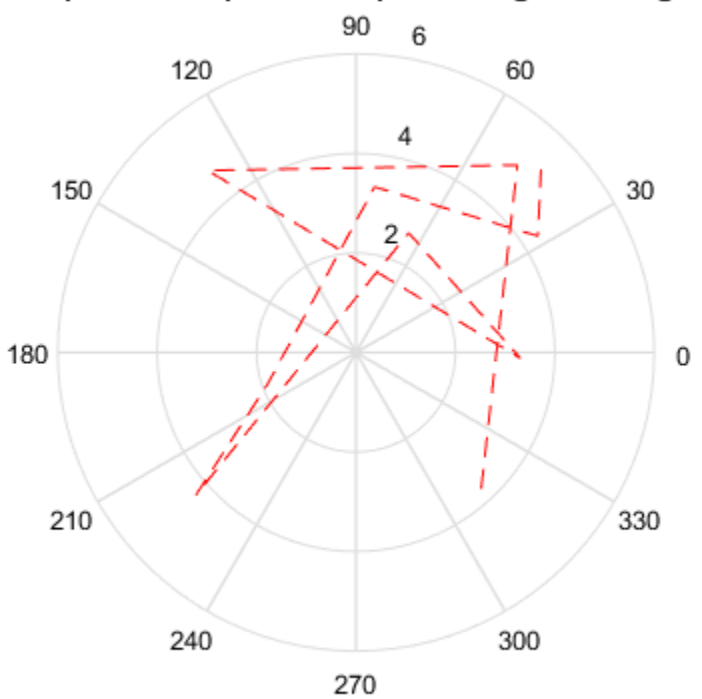

### Output from dsp.HDLComplexToMagnitudeAngle

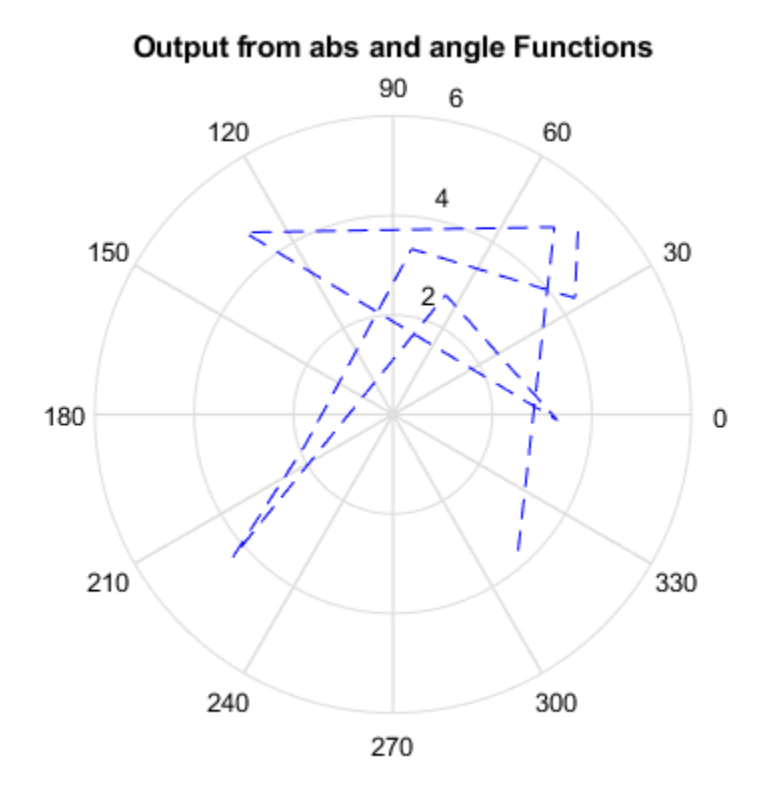

# **Algorithms**

## **CORDIC Algorithm**

The CORDIC algorithm is a hardware-friendly method for performing trigonometric functions. It is an iterative algorithm that approximates the solution by converging toward the ideal point. The object uses CORDIC vectoring mode to iteratively rotate the input onto the real axis.

The Givens method for rotating a complex number *x*+*iy* by an angle *θ* is as follows. The direction of rotation, *d*, is +1 for counterclockwise and −1 for clockwise.

 $x_r = x \cos \theta - dy \sin \theta$  $y_r = y \cos \theta + dx \sin \theta$ 

For a hardware implementation, factor out the cos*θ* to leave a tan*θ* term.

$$
x_r = \cos \theta (x - dy \tan \theta)
$$
  

$$
y_r = \cos \theta (y + dx \tan \theta)
$$

To rotate the vector onto the real axis, choose a series of rotations of  $\theta_n$  so that

 $\tan\theta_n=2^{-n}$  . Remove the  $\cos\theta$  term so each iterative rotation uses only shift and add operations.

$$
Rx_n = x_{n-1} - d_n y_{n-1} 2^{-n}
$$
  

$$
Ry_n = y_{n-1} + d_n x_{n-1} 2^{-n}
$$

Combine the missing cos*θ* terms from each iteration into a constant, and apply it with a single multiplier to the result of the final rotation. The output magnitude is the scaled final value of *x*. The output angle, *z*, is the sum of the rotation angles.

$$
x_r = (\cos\theta_0 \cos\theta_1...\cos\theta_n)Rx_N
$$
  

$$
z = \sum_{0}^{N} d_n \theta_n
$$

## **Modified CORDIC Algorithm**

The convergence region for the standard CORDIC rotation is  $\approx \pm 99.7^{\circ}$ . To work around this limitation, before doing any rotation, the object maps the input into the  $[0,\pi/4]$  range using the following algorithm.

```
if abs(x) > abs(y)input_mapped = [abs(x), abs(y)];else
  input mapped = [abs(y), abs(x)];end
```
At each iteration, the object rotates the vector towards the real axis. The rotation is counterclockwise when *y* is negative, and clockwise when *y* is positive.

Quadrant mapping saves hardware resources and reduces latency by reducing the number of CORDIC pipeline stages by one. The CORDIC gain factor, *Kn*, therefore does not include the n=0, or  $cos(\pi/4)$  term.

 $K_n = cos\theta_1...\cos\theta_n = cos(26.565) \cdot cos(14.036) \cdot cos(7.125) \cdot cos(3.576)$ 

After the CORDIC iterations are complete, the object corrects the angle back to its original location. First it adjusts the angle to the correct side of π/4.

```
if abs(x) > abs(y) angle_unmapped = CORDIC_out;
else
  angle\_unmapped = (pi/2) - CORDIC_out;end
```
Then it flips the angle to the original quadrant.

```
if (x < 0)if (y < 0)output angle = - pi + angle unmapped;
   else
    output angle = pi - angle unmapped;
else
  if (y<0)output angle = -angle unmapped;
```
## **Architecture**

The object generates a pipelined HDL architecture to maximize throughput. Each CORDIC iteration is done in one pipeline stage. The gain multiplier, if enabled, is implemented with Canonical Signed Digit (CSD) logic.

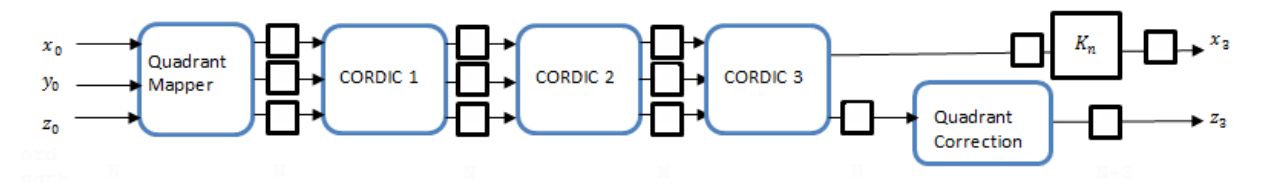

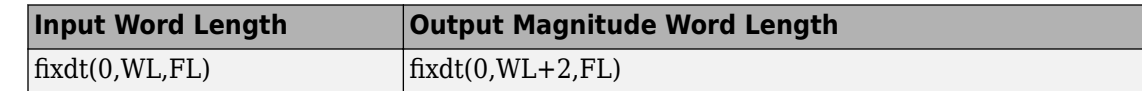

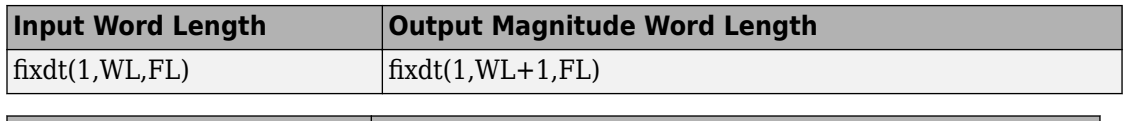

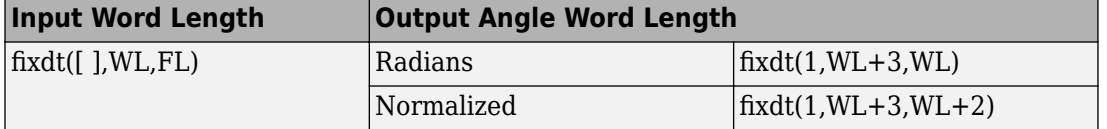

The CORDIC logic at each pipeline stage implements one iteration. For each pipeline stage, the shift and angle rotation are constants.

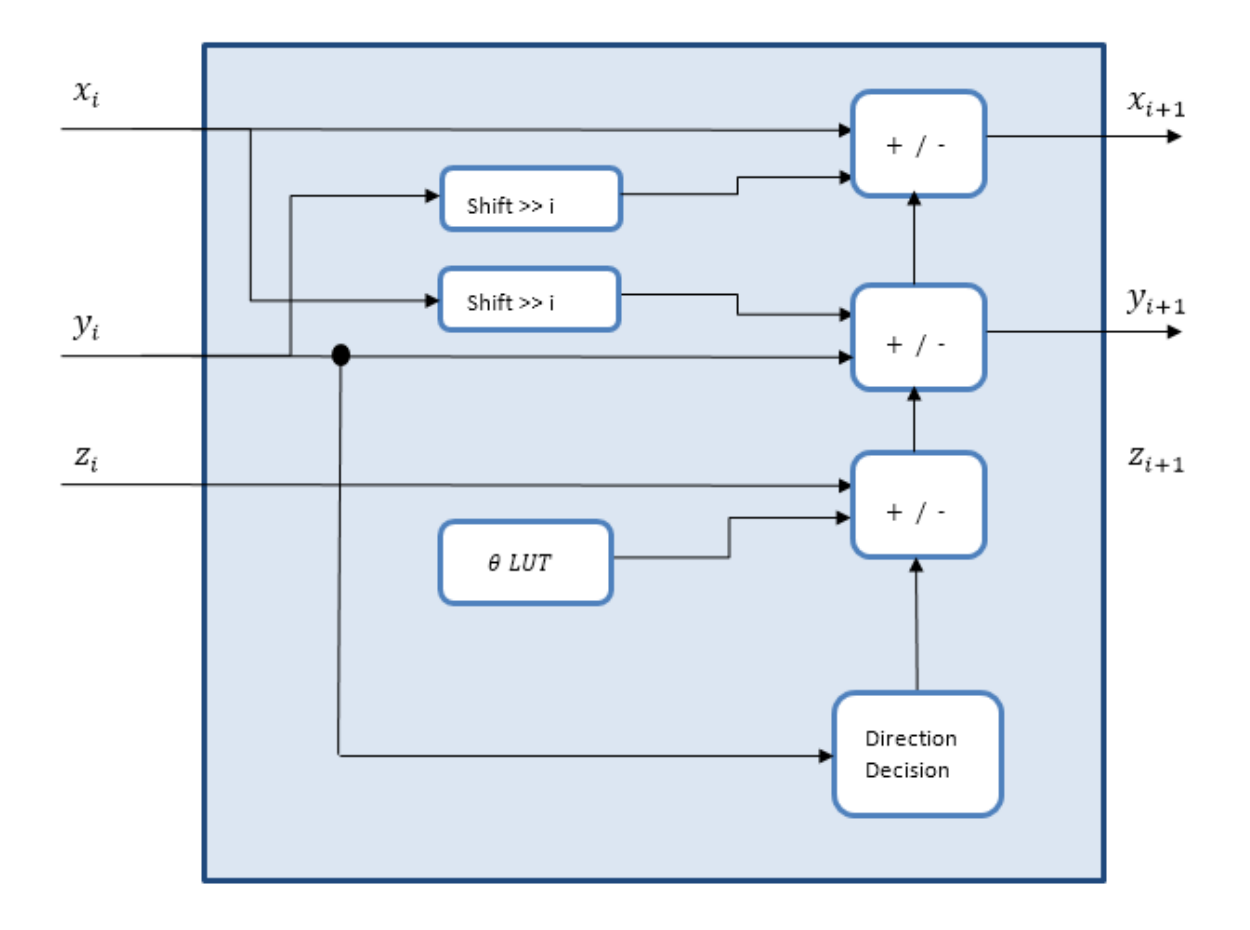

When you set OutputValue to 'Magnitude', the object does not generate HDL code for the angle accumulation and quadrant correction logic.

### **Normalized Angle Format**

This format normalizes the fixed-point radian angle values around the unit circle. This is a more efficient use of bits than a range of [0,2π] radians. Normalized angle format also enables wraparound at 0/2π without additional detect and correct logic.

For example, representing the angle with 3 bits results in the following normalized values.

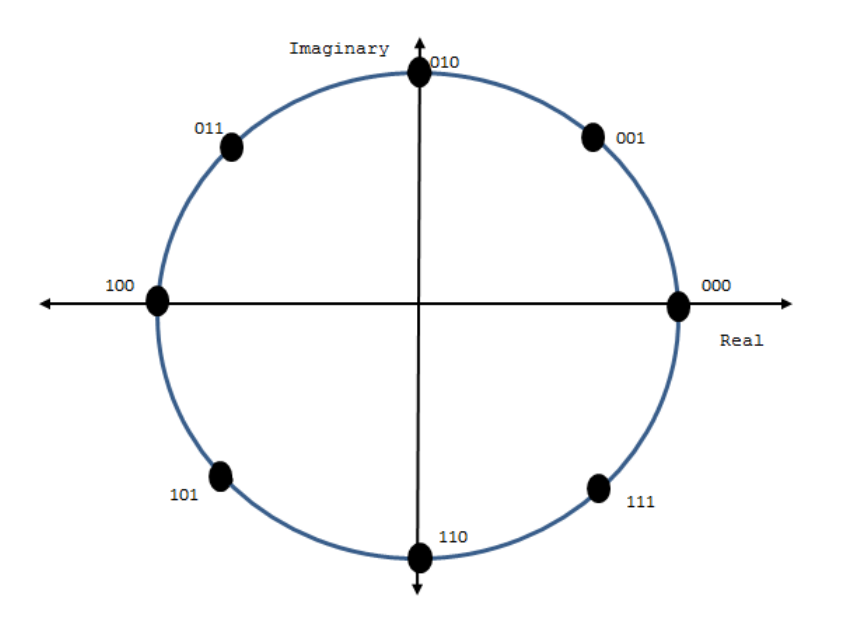

Using the mapping described in ["Modified CORDIC Algorithm" on page 2-911](#page-944-0), the object normalizes the angles across  $[0,\pi/4]$  and maps them to the correct octant at the end of the calculation.

### **Delay**

The latency is NumIterations + 4 cycles from input to output. Each call to the object models one clock cycle.

When you set NumIterationsSource to 'Auto', the number of iterations is one less than the input word length and the latency is three more than the input word length. If the data type of the input is double or single, the number of iterations is 16 and the latency is 20.

### **Performance**

Performance was measured for the default configuration, with output scaling disabled and fixdt(1,16,12) input. When the generated HDL code is synthesized into a Xilinx Virtex-6 (XC6VLX240T-1FFG1156) FPGA, the design achieves 260 MHz clock frequency. It uses the following resources.

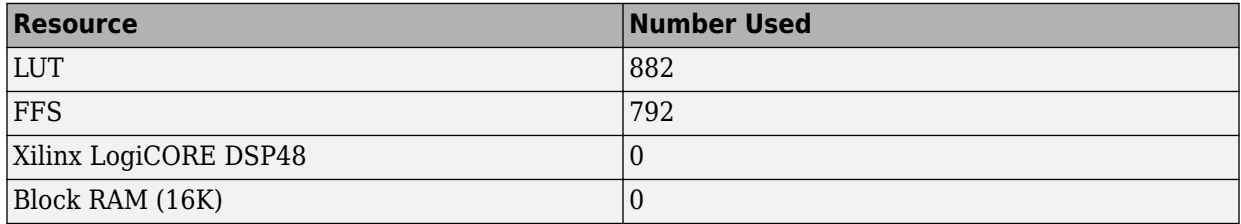

Performance of the synthesized HDL code varies depending on your target and synthesis options.

# **See Also**

### **Blocks**

[Complex to Magnitude-Angle HDL Optimized](#page-940-0)

### **Functions**

cordicangle | cordiccart2pol | cordicabs | angle

### **Introduced in R2014b**

# **dsp.HDLFIRRateConverter System object**

### **Package:** dsp

Upsample, filter, and downsample—optimized for HDL code generation

# **Description**

The dsp.HDLFIRRateConverter System object upsamples, filters, and downsamples input signals. It is optimized for HDL code generation and operates on one sample of each channel at a time. The object implements an efficient polyphase architecture to avoid unnecessary arithmetic operations and high intermediate sample rates.

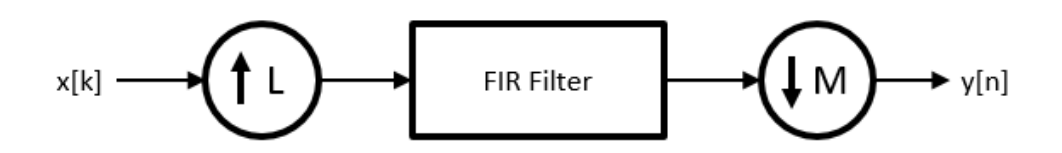

The object upsamples by an integer factor of *L*, applies an FIR filter, and downsamples by an integer factor of *M*. The object accepts and returns control signal arguments for pacing the flow of samples. For detail of the flow control interface, see ["Flow Control" on](#page-2908-0) [page 4-887.](#page-2908-0)

To resample and filter input data:

- **1** Create the dsp.HDLFIRRateConverter object and set its properties.
- **2** Call the object with arguments, as if it were a function.

To learn more about how System objects work, see What Are System Objects? (MATLAB).

# **Creation**

# **Syntax**

```
HDLFIRRC = dsp.HDLFIRRateConverter
HDLFIRRC = dsp.HDLFIRRateConverter(L,M,num)
HDLFIRRC = dsp.HDLFIRRateConverter( , Name, Value)
```
## **Description**

HDLFIRRC = dsp.HDLFIRRateConverter returns a System object, HDLFIRRC, that resamples each channel of the input. The object upsamples by an integer factor of *L*, applies an FIR filter, and downsamples by an integer factor of *M*. The default *L/M* is 3/2.

HDLFIRRC = dsp.HDLFIRRateConverter(L,M,num) sets the InterpolationFactor property to L, the DecimationFactor property to M, and the Numerator property to num.

HDLFIRRC = dsp.HDLFIRRateConverter( \_\_\_ , Name, Value) sets properties using one or more name-value pairs. Enclose each property name in single quotes. For example:

HDLFIRRC = dsp.HDLFIRRateConverter(L,M,Num,'ReadyPort',true,'RequestPort',true);

# **Properties**

Unless otherwise indicated, properties are *nontunable*, which means you cannot change their values after calling the object. Objects lock when you call them, and the release function unlocks them.

If a property is *tunable*, you can change its value at any time.

For more information on changing property values, see System Design in MATLAB Using System Objects (MATLAB).

### **InterpolationFactor — Upsampling factor**

3 (default) | positive integer scalar

Upsampling factor, *L*, specified as a positive integer.

### **DecimationFactor — Downsampling factor**

2 (default) | positive integer scalar

Downsampling factor, *M*, specified as a positive integer scalar.

#### **Numerator — FIR filter coefficients**

firpm(70,  $[0 \tcdot .28 \tcdot .32 \tcdot 1]$ ,  $[1 \tcdot 1 \tcdot 0 \tcdot 0]$ ) (default) | vector in descending powers of  $z<sup>1</sup>$ 

FIR filter coefficients, specified as a vector in descending powers of  $z^1$ .

You can generate filter coefficients by using the Signal Processing Toolbox filter design functions, such as fir1. Design a lowpass filter with normalized cutoff frequency no greater than min(1/L,1/M). The object initializes internal filter states to zero.

#### **ReadyPort — Enable ready argument**

false (default) | true

Enable ready output argument of the object. When enabled, the object returns a logical scalar value, ready, when you call the object. When ready is 1 (true), the object is ready for a new input sample the next time you call it.

### **RequestPort — Enable request argument**

false (default) | true

Enable request input argument of the object. When request is 1 (true), the object returns a new output sample on the current call to the object.

### **RoundingMethod — Rounding mode used for fixed-point operations**

'Floor' (default) | 'Ceiling' | 'Convergent' | 'Nearest' | 'Round' | 'Zero'

Rounding mode used for fixed-point operations. This property does not apply when the input is single or double type. 'Simplest' mode is not supported.

### **OverflowAction — Overflow mode used for fixed-point operations**

'Wrap' (default) | 'Saturate'

Overflow mode used for fixed-point operations. This property does not apply when the input is single or double type.

**CoefficientsDataType — Data type of the FIR filter coefficients** numerictype(1,16,16) (default) | numerictype(s,wl,fl)

**4-872**

Data type of the FIR filter coefficients, specified as a numerictype  $(s, wl, fl)$  object with signedness, word length, and fractional length properties.

### **OutputDataType — Data type of the output data samples**

```
'Same word length as input' (default) | numerictype(s,wl,fl) | 'Full
precision'
```
Data type of the output data samples, specified as 'Same word length as input', 'Full precision', or as a numerictype(s,wl,fl) object with signedness, word length, and fractional length properties.

## **Usage**

**Note** For versions earlier than R2016b, use the step function to run the System object<sup>™</sup> algorithm. The arguments to step are the object you created, followed by the arguments shown in this section.

For example,  $y = step(obj, x)$  and  $y = obj(x)$  perform equivalent operations.

## **Syntax**

```
[dataOut,validOut] = HDLFIRRC(dataIn,validIn)
[dataOut,ready,validOut] = HDLFIRRC(dataIn,validIn)
[dataOut, ready, validOut] = HDLFIRRC(dataIn, validIn, request)
```
## **Description**

[dataOut,validOut] = HDLFIRRC(dataIn,validIn) resamples dataIn according to the InterpolationFactor (*L*) and DecimationFactor (*M*) properties. To avoid dropped samples when using this syntax, apply new valid input samples, with validIn set to true, only every ceil(L/M) calls to the object. The object sets validOut to true when dataOut is a new valid sample.

[dataOut, ready, validOut] = HDLFIRRC(dataIn, validIn) resamples the input data and returns ready to indicate whether the object can accept a new sample on the next call.

This syntax applies when you set the ReadyPort property to true. For example:

```
HDLFIRRC = dsp.HDLFIRRateConverter(...,'ReadyPort',true);
```
... [dataOut,validOut,ready] = rateConverter(dataIn,validIn);

[dataOut,ready,validOut] = HDLFIRRC(dataIn,validIn,request) resamples the input data, indicates whether the object can accept a new sample, and, if request is true, returns the next available sample.

This syntax applies when you set the RequestPort property to true. For example:

```
HDLFIRRC = dsp.HDLFIRRateConverter(...,'RequestPort',true);
...
```
[dataOut,validOut] = rateConverter(dataIn,validIn,request);

You can connect the ready output of a downstream object to the request input of an upstream object.

### **Input Arguments**

### **dataIn — Data input**

scalar or row vector

Data input, specified as a scalar, or as a row vector where each element represents an independent channel.

The data can be real or complex. double and single are allowed for simulation but not for HDL code generation.

```
Data Types: fi | int8 | int16 | int32 | int64 | uint8 | uint16 | uint32 | single |
double
```
### **validIn — Validity of input data**

logical scalar

Validity of the input data, specified as a logical scalar.

When validIn is 1 (true), the object captures the value on dataIn. You can apply a valid data sample every ceil(L/M) calls to the object. You can use the optional ready output signal to indicate when the object can accept a new sample.

Data Types: logical

**request — Request for a new output sample**

logical scalar

Request for a new output sample, specified as a logical scalar.

When request is 1 (true), and a new output data sample is available, the object returns the sample with validOut set to 1 (true). If no sample is available, the object returns validOut set to 0 (false). The object accepts this argument when you set the RequestPort property to true.

Data Types: logical

### **Output Arguments**

### **dataOut — Resampled and filtered data sample**

scalar or row vector

Resampled and filtered data sample, returned as a scalar, or as a vector in which each element represents an independent channel. double and single are allowed for simulation but not for HDL code generation.

Data Types: fi | int8 | int16 | int32 | int64 | uint8 | uint16 | uint32 | single | double

### **validOut — Validity of output data**

logical scalar

Validity of the output data, returned as a logical scalar.

When validOut is 1 (true), the data output is valid. When validOut is 0 (false), the data output is not valid.

Data Types: logical

### **ready — Ready for a new input sample**

logical scalar

Indicator that the object is ready for a new input sample, returned as a logical scalar.

The object returns ready  $= 1$  (true) to indicate that the object can accept a new input data sample on the next call. The object returns this additional output when you set the ReadyPort property to true.

Data Types: logical

# **Object Functions**

To use an object function, specify the System object as the first input argument. For example, to release system resources of a System object named obj, use this syntax:

release(obj)

### **Common to All System Objects**

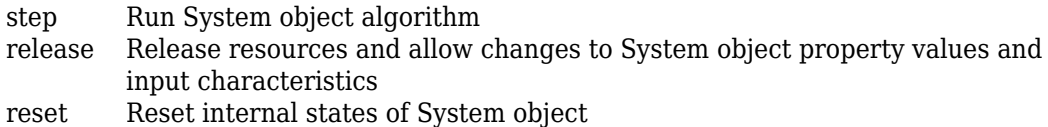

## **Examples**

### **Downsample Signal**

Convert a signal from 48 kHz to 32 kHz by using the dsp.HDLFIRRateConverter System object™.

Define the sample rate and length of the input signal, and a 2 kHz cosine waveform. Set  $validIn = true for every sample.$ 

```
Fs = 48e3;Ns = 100;t = (0:Ns-1). /Fs;
dataIn = cos(2*pi*2e3*t);
validIn = true(Ns, 1);
```
Preallocate dataOut and validOut signals for faster simulation.

```
dataOut = zeros(Ns, 1);validOut = false(Ns,1);
```
Create the System object. Configure it to perform rate conversion by a factor of 2/3, using an equiripple filter.

```
Numerator = firpm(70,[0 0.25 0.32 1],[1 1 0 0]);
firrc = dsp.HDLFIRRateConverter(2,3,Numerator);
```
Call the System object to perform the rate conversion and obtain each output sample.

**Note:** This object syntax runs only in R2016b or later. If you are using an earlier release, replace each call of an object with the equivalent step syntax. For example, replace  $myObject(x)$  with step(myObject, x).

```
for k = 1:Ns[dataOut(k),validOut(k)] = firrc(dataIn(k),validIn(k));end
```
Because the input sample rate is higher than the output sample rate, not every member of dataOut is valid. Use validOut to extract the valid samples from dataOut.

 $y = dataOut(value$ 

View the input and output signals with the Logic Analyzer.

```
la = dsp.LogicAnalyzer('NumInputPorts',4,'SampleTime',1/Fs,'TimeSpan',Ns/Fs);
modifyDisplayChannel(la,1,'Name','dataIn','Format','Analog','Height',8)
modifyDisplayChannel(la,2,'Name','validIn')
modifyDisplayChannel(la,3,'Name','dataOut','Format','Analog','Height',8)
modifyDisplayChannel(la,4,'Name','validOut')
la(dataIn,validIn,dataOut,validOut)
```
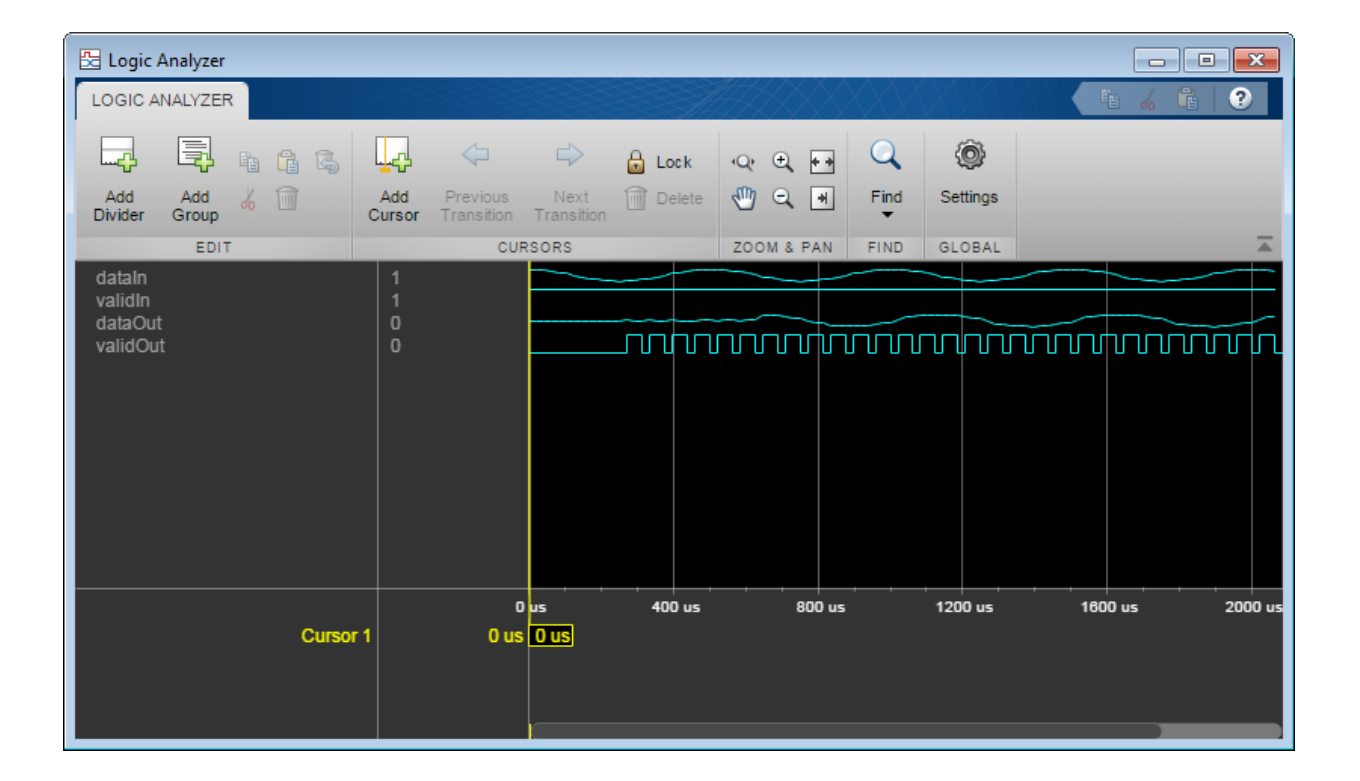

### **Upsample Signal**

Convert a signal from 40 MHz to 100 MHz by using the dsp.HDLFIRRateConverter System object™. To avoid overrunning the object as the signal is upsampled, control the input rate manually.

Define the sample rate and length of the input signal, and a fixed-point cosine waveform.

```
Fs = 40e6;Ns = 50:
t = (0:Ns-1). /Fs;
x = f1(cos(2*pi*1.2e6*t), 1, 16, 14);
```
Define the rate conversion parameters. Use an interpolation factor of 5 and a decimation factor of 2. Calculate how often the object can accept a new input sample.

 $L = 5$ :  $M = 2;$  $stepsPerInput = ceil(L/M);$ numSteps = stepsPerInput\*Ns;

Generate dataIn and validIn based on how often the object can accept a new sample.

```
dataIn = zeros(numSteps, 1, 'like', x);dataIn(1:stepsPerInput:end) = x;validIn = false(numSteps.1);
validIn(1:stepsPerInput:end) = true;
```
Create the System object. Configure it to perform rate conversion using the specified factors and an equiripple FIR filter.

```
Numerator = firpm(70, [0 \ 0.15 \ 0.25 \ 1], [1 \ 1 \ 0 \ 0]);
rateConverter = dsp.HDLFIRRateConverter(L,M,Numerator);
```
Create a Logic Analyzer to capture and view the input and output signals.

```
la = dsp.LogicAnalyzer('NumInputPorts',4,'SampleTime',1/Fs,'TimeSpan',numSteps/Fs);
modifyDisplayChannel(la,1,'Name','dataIn','Format','Analog','Height',8)
modifyDisplayChannel(la,2,'Name','validIn')
modifyDisplayChannel(la,3,'Name','dataOut','Format','Analog','Height',8)
modifyDisplayChannel(la,4,'Name','validOut')
```
Call the System object to perform the rate conversion and obtain each output sample. Call the Logic Analyzer to add each sample to the waveform display.

**Note:** This object syntax runs only in R2016b or later. If you are using an earlier release, replace each call of an object with the equivalent step syntax. For example, replace  $myObject(x)$  with step( $myObject, x$ ).

```
for k = 1: numSteps
    [dataOut,validOut] = rateConverter(dataIn(k),validIn(k));
     la(dataIn(k),validIn(k),dataOut,validOut) 
end
```
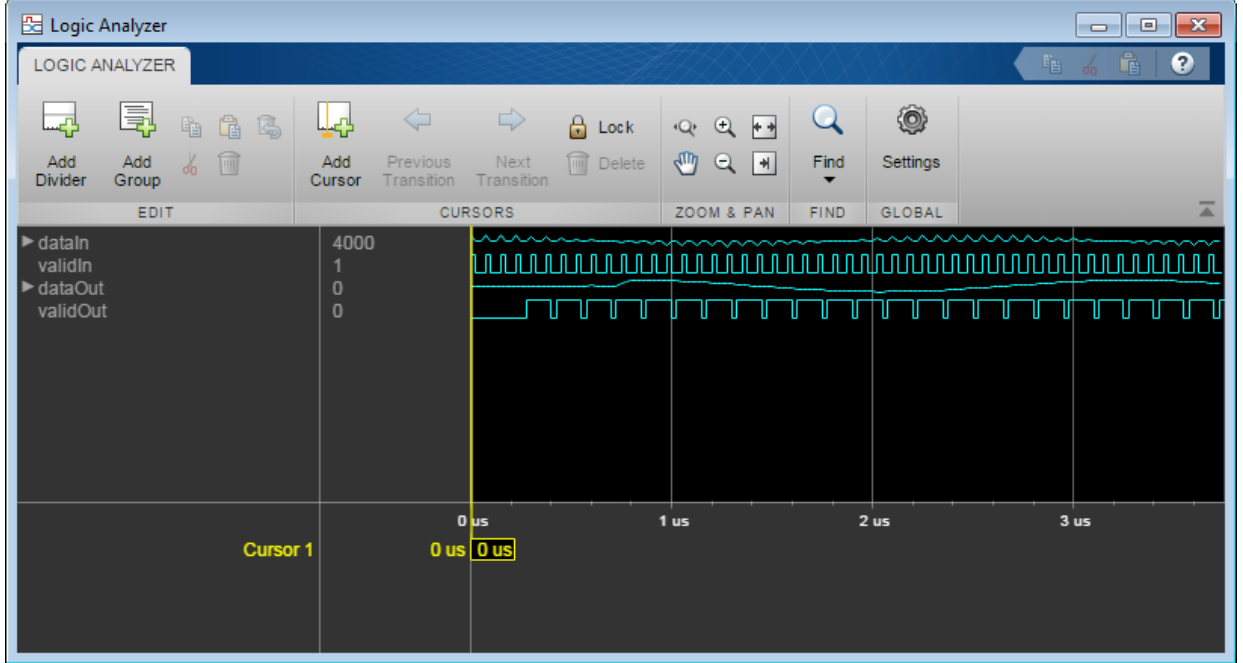

### **Control Input Rate When Upsampling**

Convert a signal from 40 MHz to 100 MHz by using the dsp.HDLFIRRateConverter System object™. Use the optional ready output signal to avoid overrunning the object as the data is upsampled. The ready signal indicates the object can accept a new data sample on the next call to the object.

Define the sample rate and length of the input signal, and a fixed-point cosine waveform. Create a SignalSource object to provide data samples on demand.

```
Fs = 40e6;Ns = 50;t = (0:Ns-1). /Fs;
x = f i(cos(2*pi*1.2e6*t), 1, 16, 14);inputSource = dsp.SignalSource(x);
```
Define the rate conversion parameters. Use an interpolation factor of 5 and a decimation factor of 2. Determine the number of calls to the object needed to convert Ns samples.

```
L = 5:M = 2;numSteps = floor(Ns*L/M);
```
Create the HDL FIR rate converter System object. Configure it to perform rate conversion using the specified factors and an equiripple FIR filter. Enable the optional ready output port.

```
Numerator = firpm(70, [0 \t 0.15 \t 0.25 \t 1], [1 \t 1 \t 0 \t 0]);
rateConverter = dsp.HDLFIRRateConverter(L,M,Numerator,'ReadyPort',true);
```
Create a Logic Analyzer to capture and view the input and output signals.

```
la = dsp.LogicAnalyzer('NumInputPorts',5,'SampleTime',1/Fs,'TimeSpan',numSteps/Fs);
modifyDisplayChannel(la,1,'Name','dataIn','Format','Analog','Height',8)
modifyDisplayChannel(la,2,'Name','validIn')
modifyDisplayChannel(la,3,'Name','dataOut','Format','Analog','Height',8)
modifyDisplayChannel(la,4,'Name','validOut')
modifyDisplayChannel(la,5,'Name','ready')
```
Initialize the ready signal. The object is always ready for input data on the first call.

ready =  $true;$ 

Call the System object to perform the rate conversion and obtain each output sample. Apply a new input sample when the object indicates it is ready. Otherwise, set validIn to false.

**Note:** This object syntax runs only in R2016b or later. If you are using an earlier release, replace each call of an object with the equivalent step syntax. For example, replace  $myObject(x)$  with step( $myObject, x$ ).

```
for k = 1: numSteps
     if ready
        dataIn = inputSource();
     end
    validIn = ready;[dataOut,validOut,ready] = rateConverter(dataIn,validIn);
     la(dataIn,validIn,dataOut,validOut,ready)
end
```
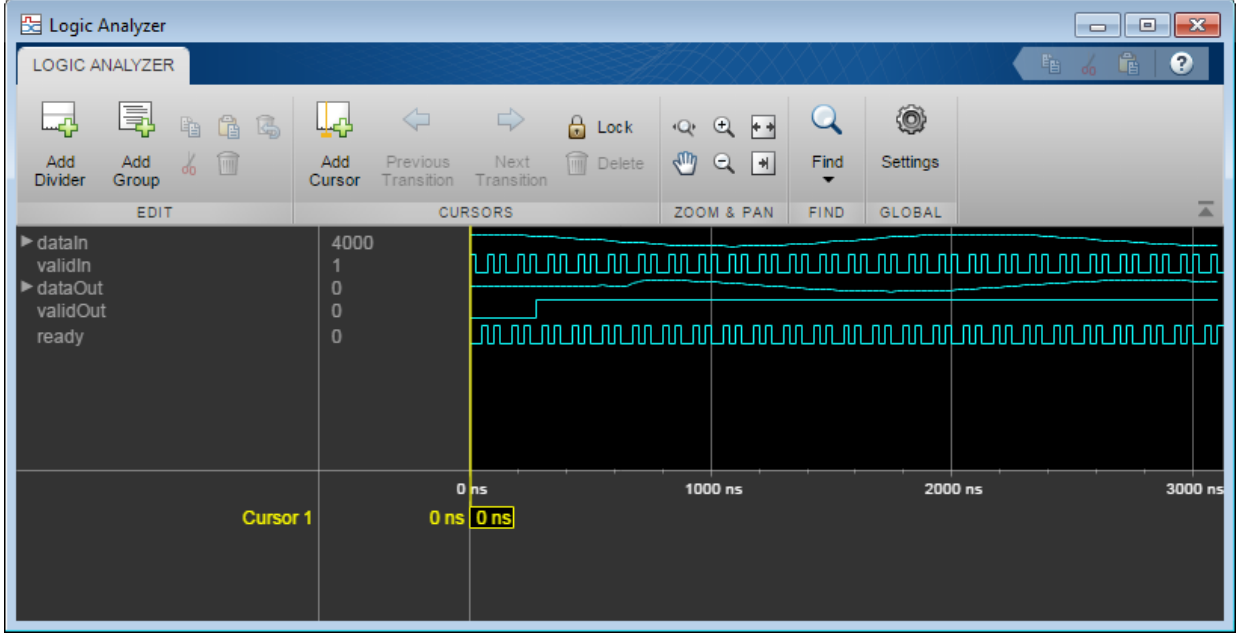

### **Control Output Rate When Upsampling**

Convert a signal from 40 MHz to 100 MHz by using the dsp.HDLFIRRateConverter System object™. Use the optional request input signal to control the output data rate. When the object receives the request signal, it returns a new output data sample. This example models a clock rate of 200 MHz by requesting an output sample every second call to the object.

Define the sample rate and length of the input signal, and a fixed-point cosine waveform. Create a SignalSource object to provide data samples on demand.

```
Fs = 40e6;Ns = 50;t = (0:Ns-1). /Fs;
x = f i(cos(2*pi*1.2e6*t), 1, 16, 14);inputSource = dsp.SignalSource(x);
```
Define the rate conversion parameters. Use an interpolation factor of 5 and a decimation factor of 2. Determine the number of calls to the object needed to convert Ns samples.

 $L = 5;$  $M = 2$ :  $numSteps = floor(2*Ns*L/M);$ 

Create the HDL FIR rate converter System object. Configure it to perform rate conversion using the specified factors and an equiripple FIR filter. Enable the optional ready and request ports.

Numerator = firpm(70,  $[0 \t 0.15 \t 0.25 \t 1]$ ,  $[1 \t 1 \t 0 \t 0]$ ); rateConverter = dsp.HDLFIRRateConverter(L,M,Numerator,... 'ReadyPort',true,... 'RequestPort',true);

Create a **Logic Analyzer** to capture and view the input and output signals.

```
la = dsp.LogicAnalyzer('NumInputPorts',6,'SampleTime',1/Fs,'TimeSpan',numSteps/Fs);
modifyDisplayChannel(la,1,'Name','dataIn','Format','Analog','Height',8)
modifyDisplayChannel(la,2,'Name','validIn')
modifyDisplayChannel(la,3,'Name','request')
modifyDisplayChannel(la,4,'Name','dataOut','Format','Analog','Height',8)
modifyDisplayChannel(la,5,'Name','validOut')
modifyDisplayChannel(la,6,'Name','ready')
```
Generate a signal that requests a new output sample every second call to the object.

```
request = false(numSteps, 1);request(1:2:end) = true;
```
Initialize the ready signal. The object is always ready for input data on the first call.

```
ready = true;
```
Call the System object to perform the rate conversion and obtain each output sample. Apply a new input sample when the object indicates it is ready. Otherwise, set validIn to false. The object returns valid output samples when request is set to true.

**Note:** This object syntax runs only in R2016b or later. If you are using an earlier release, replace each call of an object with the equivalent step syntax. For example, replace  $myObject(x)$  with step(myObject, x).

```
for k = 1: numSteps
     if ready
```

```
dataIn = inputSource();
 end
validIn = ready;[dataOut,validOut,ready] = rateConverter(dataIn,validIn,request(k));
la(dataIn,validIn,request(k),dataOut,validOut,ready)
```
end

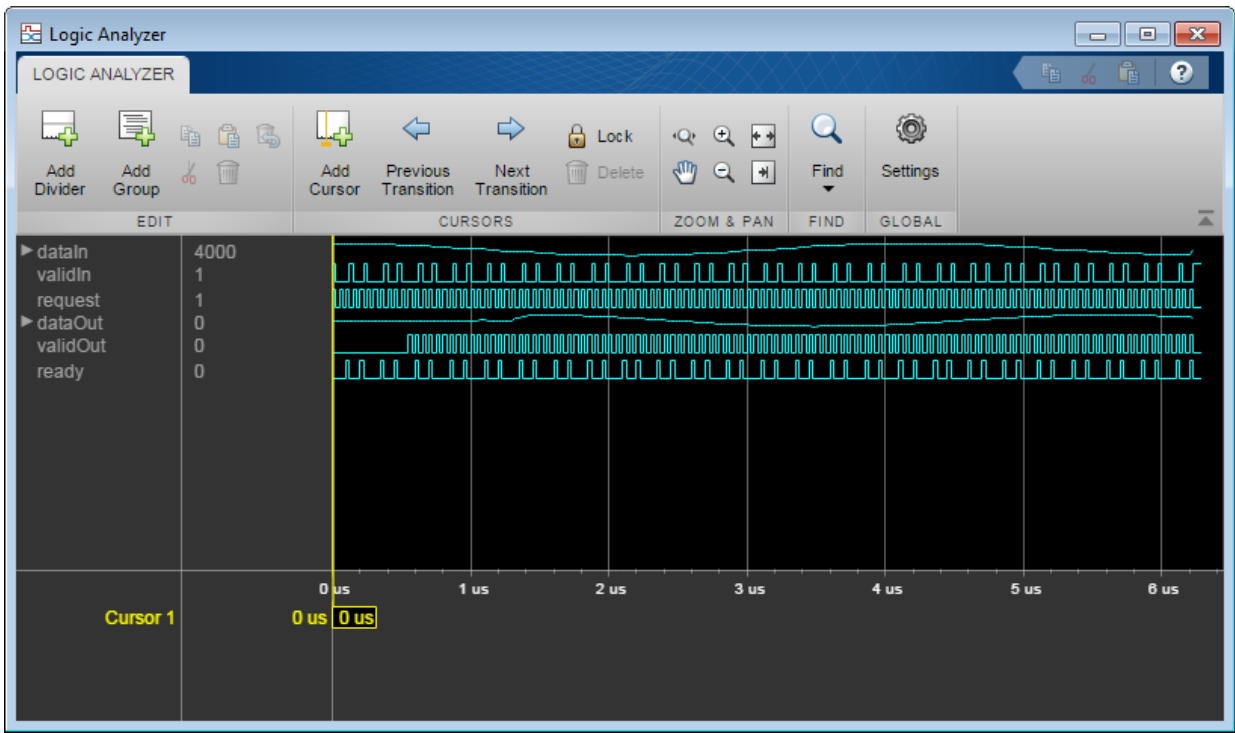

### **Design for HDL Code Generation from HDL FIR Rate Converter**

Create a rate conversion function targeted for HDL code generation, and a test bench to exercise it. The function converts a signal from 40 MHz to 100 MHz. To avoid overrunning the object, the test bench manually controls the input rate.

Define the sample rate and length of the input signal, and a fixed-point cosine waveform.

 $Fs = 40e6;$  $Ns = 50;$  $t = (0:Ns-1)$ .  $'/Fs$ ;  $x = f_i(cos(2*pi*1.2e6*t), 1, 16, 14);$ 

Define the rate conversion parameters. Use an interpolation factor of 5 and a decimation factor of 2. Calculate how often the object can accept a new data sample.

```
L = 5;
M = 2:
stepsPerInput = ceil(L/M);numSteps = stepsPerInput*Ns;
```
Generate dataIn and validIn based on how often the object can accept a new sample.

```
dataIn = zeros(numSteps, 1, 'like', x);dataIn(1:stepsPerInput:end) = x;validIn = false(numSteps, 1);validIn(1:stepsPerInput:end) = true;
```
Create a Logic Analyzer to capture and view the input and output signals.

```
la = dsp.LogicAnalyzer('NumInputPorts',4,'SampleTime',1/Fs,'TimeSpan',numSteps/Fs);
modifyDisplayChannel(la,1,'Name','dataIn','Format','Analog','Height',8)
modifyDisplayChannel(la,2,'Name','validIn')
modifyDisplayChannel(la,3,'Name','dataOut','Format','Analog','Height',8)
modifyDisplayChannel(la,4,'Name','validOut')
```
Write a function that creates and calls the System object.

**Note:** This object syntax runs only in R2016b or later. If you are using an earlier release, replace each call of an object with the equivalent step syntax. For example, replace  $myObject(x)$  with step( $myObject, x$ ).

```
function [dataOut,validOut] = HDLFIRRC5 2(dataIn,validIn)
%HDLFIRRC5_2
% Processes one sample of data using the dsp.HDLFIRRateConverter System
% object. dataIn is a fixed-point scalar value. validIn is a logical scalar value.
% You can generate HDL code from this function.
   persistent firrc5_2;
```

```
 if isempty(firrc5_2) 
   Numerator = firpm(70,[0,.15,.25,1],[1,1,0,0]); 
  firrc5 2 = dsp.HDLFIRRateConverter(5,2,Numerator);
```

```
 end 
  [dataOut,validOut] = firrc5_2(dataIn,validIn);
end
```
Resample the signal by calling the function for each data sample.

```
for k = 1: numSteps
    [dataOut,validOut] = HDLFIRRC5_2(dataIn(k),validIn(k));
    la(dataIn(k),validIn(k),dataOut,validOut)end
```
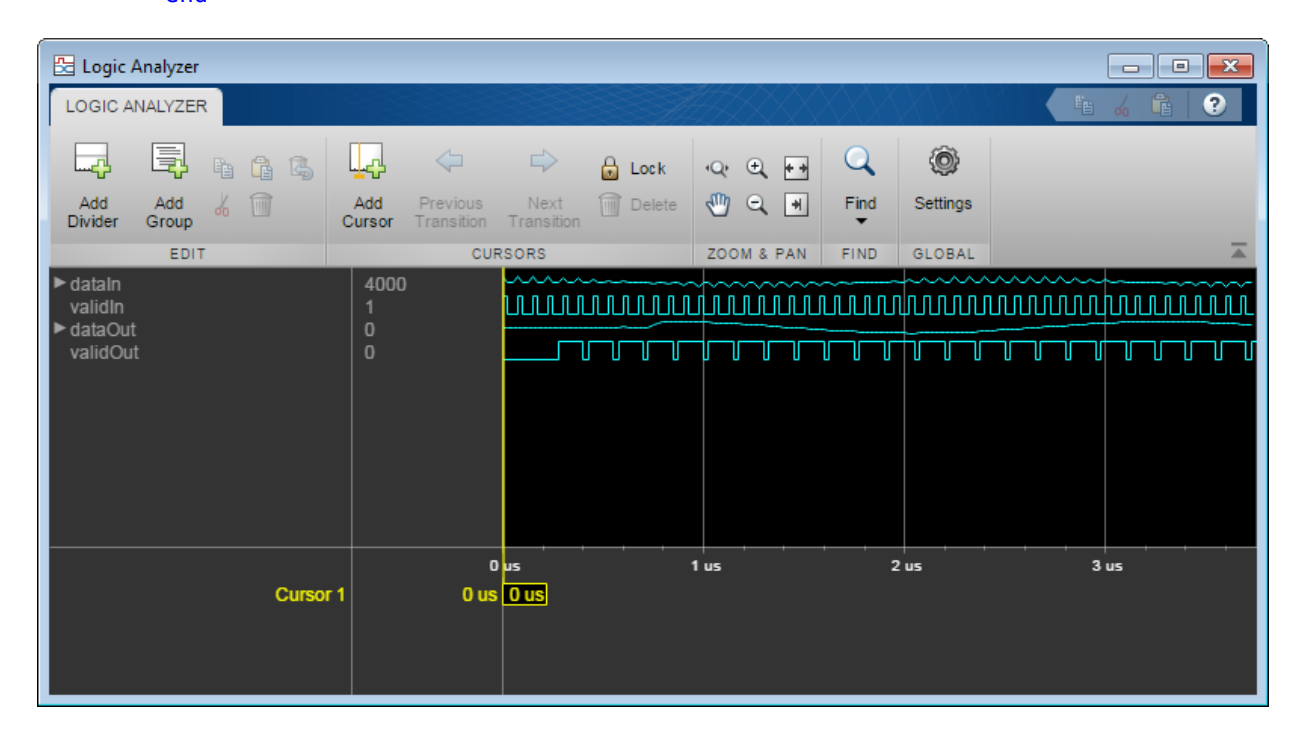

## **Algorithms**

This object implements the algorithms described on the [FIR Rate Conversion HDL](#page-838-0) [Optimized](#page-838-0) block reference page.

### <span id="page-2908-0"></span>**Flow Control**

The object accepts and returns control signal arguments for pacing the flow of samples. By default, the object uses validIn and validOut control signals. You can also enable a ready output signal and a request input signal.

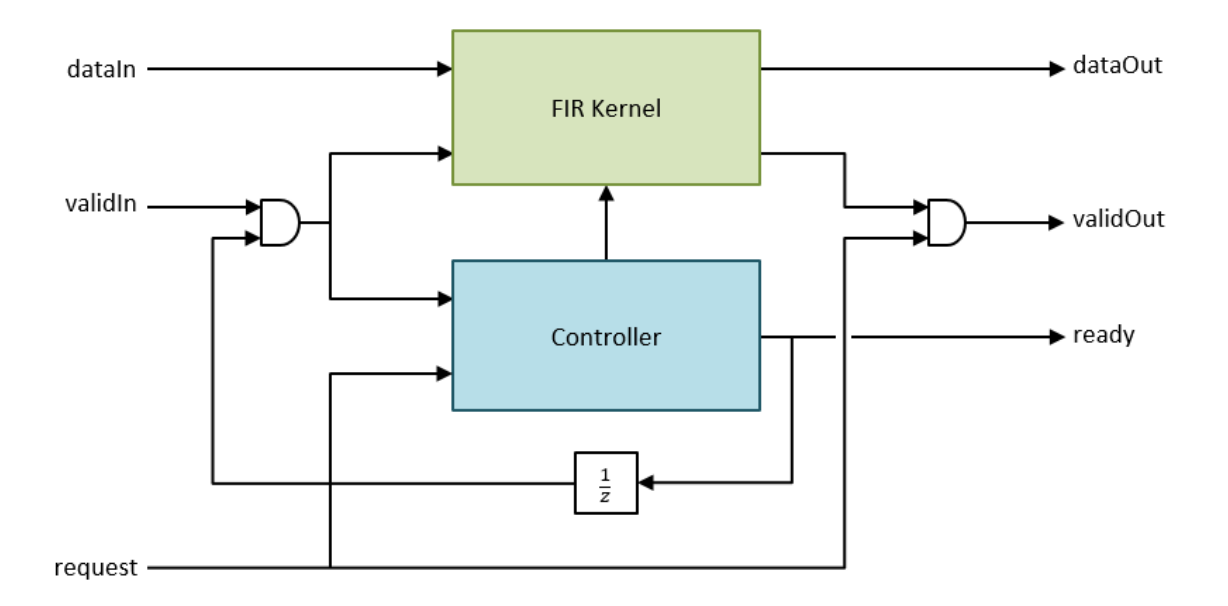

The ready output indicates that the object can accept a new input data sample on the next call to to the object. When  $L \geq M$ , you can use the ready argument to achieve continuous output data samples. If you apply a new input sample after each time object returns ready = true, each call to the object returns a data output sample with  $validOut = true.$ 

When you do not enable the ready argument, you can apply a valid data sample only every ceil(L/M) calls to the object. For example:

- $L/M = 4/5$  You can apply a new input sample on every call.
- $L/M = 3/2$  You can apply a new input sample on every other call.

When you enable the request input, the object returns the next output sample when request is true and a valid output sample is available. When you do not use request, the object returns output samples when they are available. Calls to the object that do not return a new sample return validOut = false.

You can connect request to the ready output of a downstream object.

## **See Also**

**Blocks** [FIR Rate Conversion HDL Optimized](#page-838-0)

**System Objects** [dsp.FIRRateConverter](#page-2798-0)

**Introduced in R2015b**

# **dsp.HDLFFT System object**

### **Package:** dsp

Fast Fourier transform — optimized for HDL code generation

# **Description**

The HDL FFT System object provides two architectures to optimize either throughput or area. Use the streaming Radix  $2^2$  architecture for high-throughput applications. This architecture supports scalar or vector input data. You can achieve giga-sample-per-second (GSPS) throughput using vector input. Use the burst Radix 2 architecture for a minimum resource implementation, especially with large FFT sizes. Your system must be able to tolerate bursty data and higher latency. This architecture supports only scalar input data. The object accepts real or complex data, provides hardware-friendly control signals, and has optional output frame control signals.

To calculate the fast Fourier transform:

- **1** Create the dsp.HDLFFT object and set its properties.
- **2** Call the object with arguments, as if it were a function.

To learn more about how System objects work, see What Are System Objects? (MATLAB).

## **Creation**

## **Syntax**

 $FFT N = dsp.HDLFFT$ FFT N = dsp.HDLFFT(Name,Value)

## **Description**

FFT\_N = dsp.HDLFFT returns an HDL FFT System object, FFT\_N, that performs a fast Fourier transform.

FFT  $N = dsp.HDIFFT(Name,Value)$  sets properties using one or more name-value pairs. Enclose each property name in single quotes.

```
Example: ft128 = dsp.HDLFFT('FFTLength', 128)
```
## **Properties**

Unless otherwise indicated, properties are *nontunable*, which means you cannot change their values after calling the object. Objects lock when you call them, and the release function unlocks them.

If a property is *tunable*, you can change its value at any time.

For more information on changing property values, see System Design in MATLAB Using System Objects (MATLAB).

#### **Architecture — Hardware implementation**

'Streaming Radix 2^2' (default) | 'Burst Radix 2'

Hardware implementation, specified as either:

- 'Streaming Radix 2^2' Low-latency architecture. Supports giga-sample-persecond (GSPS) throughput when you use vector input.
- 'Burst Radix 2'— Minimum resource architecture. Vector input is not supported when you select this architecture.

**ComplexMultiplication — HDL implementation of complex multipliers**

```
'Use 4 multipliers and 2 adders' (default) | 'Use 3 multipliers and 5
adders'
```
HDL implementation of complex multipliers, specified as either 'Use 4 multipliers and 2 adders' or 'Use 3 multipliers and 5 adders'. Depending on your synthesis tool and target device, one option may be faster or smaller.

### **BitReversedOutput — Order of the output data**

true (default) | false

Order of the output data, specified as either:

• true — The output channel elements are bit reversed relative to the input order.

• false — The output channel elements are in linear order.

The FFT algorithm calculates output in the reverse order to the input. When you request output in the same order as the input, the algorithm performs an extra reversal operation. For more information on ordering of the output, see "Linear and Bit-Reversed Output Order".

### **BitReversedInput — Expected order of the input data**

false (default) | true

Expected order of the input data, specified as either:

- true The input channel elements are in bit-reversed order.
- false The input channel elements are in linear order.

The FFT algorithm calculates output in the reverse order to the input. When you request output in the same order as the input, the algorithm performs an extra reversal operation. For more information on ordering of the output, see "Linear and Bit-Reversed Output Order".

### **Normalize — Output scaling**

false (default) | true

Output scaling, specified as either:

- true The object implements an overall 1/*N* scale factor by dividing the output of each butterfly multiplication by 2. This adjustment keeps the output of the FFT in the same amplitude range as its input.
- false The object avoids overflow by increasing the word length by one bit after each butterfly multiplication. The bit growth is the same for both architectures.

#### **FFTLength — Number of data points used for one FFT calculation**

1024 (default) | integer power of 2 between  $2^3$  and  $2^{16}$ 

Number of data points used for one FFT calculation, specified as an integer power of 2 between  $2^3$  and  $2^{16}$ . The object accepts FFT lengths outside this range, but they are not supported for HDL code generation.

#### **ResetInputPort — Enable reset argument**

false (default) | true

Enable reset input argument to the object. When reset is true, the object stops calculation and clears all internal state.

#### **StartOutputPort — Enable start output argument**

false (default) | true

Enable startOut output argument of the object. When enabled, the object returns an additional output signal that is true on the first cycle of each valid output frame.

#### **EndOutputPort — Enable end output argument**

false (default) | true

Enable endOut output argument of the object. When enabled, the object returns an additional output signal that is true on the first cycle of each valid output frame.

**RoundingMethod — Rounding mode used for fixed-point operations** 'Floor' (default) | 'Ceiling' | 'Convergent' | 'Nearest' | 'Round' | 'Zero'

Rounding mode used for fixed-point operations. When the input is any integer or fixedpoint data type, the FFT algorithm uses fixed-point arithmetic for internal calculations. This option does not apply when the input is single or double type. Rounding applies to twiddle factor multiplication and scaling operations.

## **Usage**

**Note** For versions earlier than R2016b, use the step function to run the System object<sup>™</sup> algorithm. The arguments to step are the object you created, followed by the arguments shown in this section.

For example,  $y = step(obj, x)$  and  $y = obj(x)$  perform equivalent operations.

## **Syntax**

```
[Y, \text{validOut}] = FFT_N(X, \text{validIn})[Y, validOut,ready] = FFT_N(X, validIn)[Y, startOut, endOut, validOut] = FFT_N(X, validIn)[Y, \text{validOut}] = FFT_N(X, \text{validIn}, \text{resetIn})[Y, startOut, endOut, validOut] = FFT_N(X, validIn, resetIn)
```
## **Description**

 $[Y, validOut] = FFT N(X,validIn)$  returns the FFT, Y, of the input, X, when validIn is true. validIn and validOut are logical scalars that indicate the validity of the input and output signals, respectively.

 $[Y, validOut,ready] = FFT N(X,validIn) returns the fast Fourier transform (FFT)$ when using the burst Radix 2 architecture. The ready signal indicates when the object can accept input samples.

To use this syntax, set the Architecture property to 'Burst Radix 2'. For example:

```
FFT_N = dsp.HDLFFT(___,'Architecture','Burst Radix 2');
...
[y,validOut,ready] = FFT N(x,yalidIn)
```
 $[Y, startOut, endOut, validOut] = FFT_N(X, validIn)$  also returns frame control signals startOut and endOut. startOut is true on the first sample of a frame of output data. endOut is true for the last sample of a frame of output data.

To use this syntax, set the StartOutputPort and EndOutputPort properties to true. For example:

FFT N = dsp.HDLFFT( , 'StartOutputPort',true,'EndOutputPort',true); ...

 $[y, startOut, endOut, validOut] = FFT_N(x, validIn)$ 

 $[Y, validOut] = FFT N(X,validIn,resetIn) returns the FFT when validIn is$ true and resetIn is false. When resetIn is true, the object stops the current calculation and clears all internal state.

To use this syntax set the ResetInputPort property to true. For example:

FFT\_N = dsp.HDLFFT(\_\_\_,'ResetInputPort',true); ...  $[y,$ validOut] = FFT  $N(x,yalidIn,resetIn)$ 

 $[Y, startOut, endOut, validOut] = FFT N(X, validIn, resetIn) returns the FFT,$ Y, using all optional control signals. You can use any combination of the optional port syntaxes.

### **Input Arguments**

### **X — Input data**

scalar or column vector of real or complex values

Input data, specified as a scalar or column vector of real or complex values, in fixed-point or integer format. Vector input is supported with 'Streaming Radix 2^2' architecture only. The vector size must be a power of 2 between 1 and 64, and not greater than the FFT length. double and single are supported for simulation but not for HDL code generation.

```
Data Types: fi | int8 | int16 | int32 | int64 | uint8 | uint16 | uint32 | single |
double
```
### **validIn — Validity of input data**

logical scalar

Validity of input data, specified as a logical scalar.

Data Types: logical

### **resetIn — Reset internal state**

logical scalar

Reset internal state, specified as a logical scalar. To enable this argument, set the ResetInputPort property to true.

Data Types: logical

### **Output Arguments**

### **Y — Output data**

scalar or column vector of real or complex values

Output data, returned as a scalar or column vector of real or complex values. The output format matches the format of the input data.

### **ready — Memory available for input data**

logical scalar

Indication that the object has memory available for input data, returned as a logical scalar. This output is returned when you select 'Burst Radix 2' architecture.
Data Types: logical

### **startOut — First sample of output frame**

logical scalar

First sample of output frame, returned as a logical scalar. To enable this argument, set the StartOutputPort property to true.

Data Types: logical

### **endOut — Last sample of output frame**

logical scalar

Last sample of output frame, returned as a logical scalar. To enable this argument, set the EndOutputPort property to true.

Data Types: logical

### **validOut — Validity of output data**

logical scalar

Validity of output data, returned as a logical scalar.

Data Types: logical

# **Object Functions**

To use an object function, specify the System object as the first input argument. For example, to release system resources of a System object named obj, use this syntax:

```
release(obj)
```
## **Specific to dsp.HDLFFT**

[getLatency](#page-4926-0) Latency of FFT or channelizer calculation

## **Common to All System Objects**

step Run System object algorithm

- release Release resources and allow changes to System object property values and input characteristics
- reset Reset internal states of System object

# **Examples**

### **Create FFT for HDL Generation**

Create the specifications and input signal.

```
N = 128:
Fs = 40;t = (0:N-1)' / Fs;x = \sin(2 \cdot \pi) + 0.75 \cdot \cos(2 \cdot \pi) + 10 \cdot \piy = x + .25*randn(size(x));
y_fixed = sfi(y,32,24);
```
Write a function that creates and calls the System object™. You can generate HDL from this function.

**Note:** This object syntax runs only in R2016b or later. If you are using an earlier release, replace each call of an object with the equivalent step syntax. For example, replace  $myObject(x)$  with step( $myObject,x$ ).

```
function [yOut,validOut] = HDLFFT128(yIn,validIn)%HDLFFT128 
% Processes one sample of FFT data using the dsp.HDLFFT System object(TM)
% yIn is a fixed-point scalar or column vector. 
% validIn is a logical scalar value.
% You can generate HDL code from this function.
   persistent fft128;
   if isempty(fft128)
     fft128 = dsp.HDLFFT('FFTLength',128);
   end 
  [yOut,validOut] = fft128(yIn,validIn);end
```
Compute the FFT by calling the function for each data sample.

```
Yf = zeros(1,3*N);
validOut = false(1,3*N);for loop = 1:1:3*Nif (mod(loop, N) == 0)
```

```
i = N; else
        i = mod(logp, N); end
    [Yf(loop),validOut(loop)] = HDLFFT128(complex(y, fixed(i)),(loop \leq N));end
```
Discard invalid data samples. Then plot the frequency channel results from the FFT.

```
Yf = Yf(validOut == 1);Yr = bitrevorder(Yf);
plot(Fs/2*linspace(0,1,N/2), 2*abs(Yr(1:N/2)/N))
title('Single-Sided Amplitude Spectrum of Noisy Signal y(t)')
xlabel('Frequency (Hz)')
ylabel('Output of FFT (f)')
```
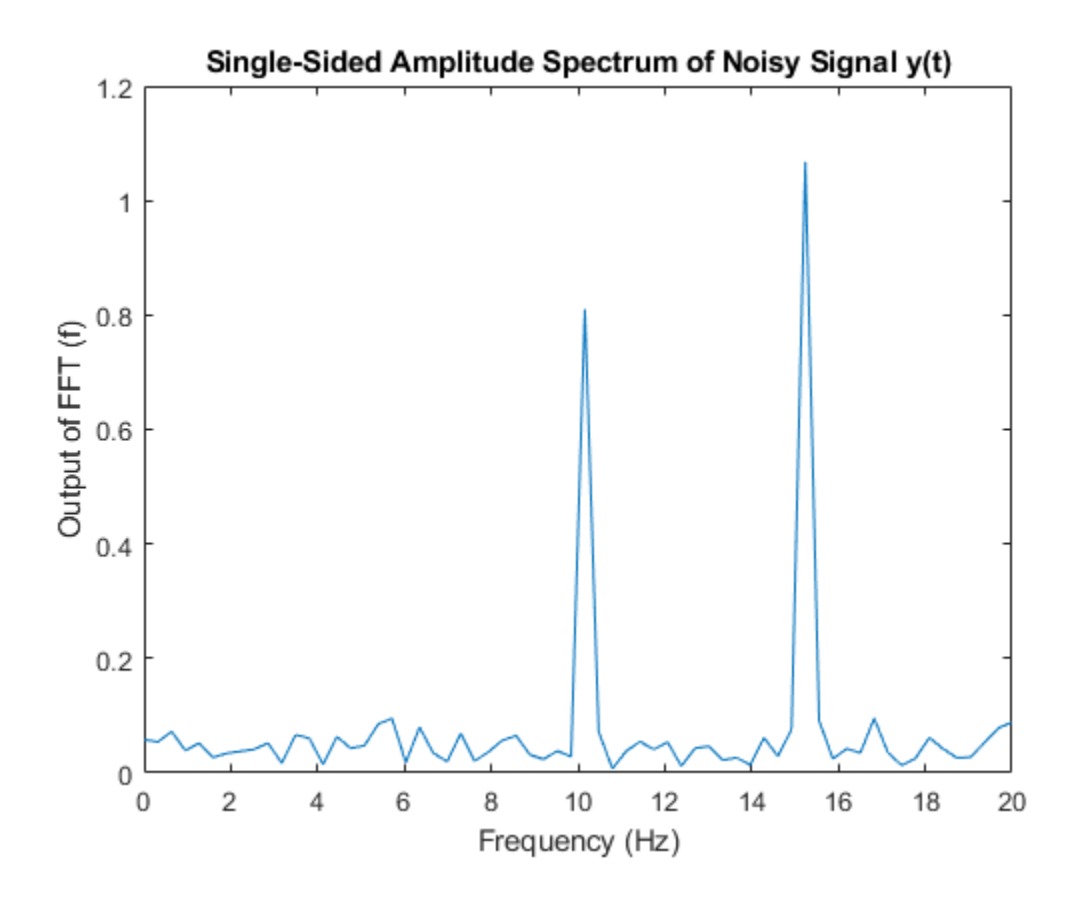

### **Create Vector-Input FFT for HDL Generation**

Create specifications and input signal. This example uses a 128-point FFT and computes the transform over 16 samples at a time.

```
N = 128;V = 16;Fs = 40;t = (0:N-1)' / Fs;x = \sin(2\pi p i + 15\pi t) + 0.75\pi \cos(2\pi p i + 10\pi t);
y = x + .25*randn(size(x));
```
 $y$  fixed = sfi(y,32,24); y vect = reshape(y fixed,V,N/V);

Write a function that creates and calls the System object™. The function does not need to know the vector size. The object saves the size of the input signal the first time you call it.

**Note:** This object syntax runs only in R2016b or later. If you are using an earlier release, replace each call of an object with the equivalent step syntax. For example, replace  $myObject(x)$  with step(myObject, x).

```
function [y0ut,validOut] = HDLFFT128V16(yIn,validIn)%HDLFFT128V16 
% Processes 16-sample vectors of FFT data 
% yIn is a fixed-point column vector. 
% validIn is a logical scalar value.
% You can generate HDL code from this function.
   persistent fft128v16;
   if isempty(fft128v16)
     fft128v16 = dsp.HDLFFT('FFTLength',128);
   end 
  [yOut,validOut] = fft128v16(yIn,validIn);end
```
Compute the FFT by passing 16-element vectors to the object. Use the getLatency function to find out when the first output data sample will be ready. Then, add the frame length to determine how many times to call the object. Because the object variable is inside the function, use a second object to call getLatency. Use the loop counter to flip validIn to false after *N* input samples.

```
tempfft = dsp.HDLFFT;loopCount = getLatency(tempfft, N, V) + N/V;Yf = zeros(V,loopCount);
validOut = false(V, loopCount);
for loop = 1:1:loopCountif ( mod(loop, N/V) == 0 )
        i = N/V; else
        i = mod(logp, N/V);
     end
    [Yf(:,loop),validOut(loop)] = HDLFFT128V16(complex(y\_vect(:,i)),(loop=NY));end
```
Discard invalid output samples.

```
C = Yf (:, valid 0ut = = 1);
Yf flat = C(:);
```
Plot the frequency channel data from the FFT. The FFT output is in bit-reversed order. Reorder it before plotting.

```
Yr = bitrevorder(Yf_flat);
plot(Fs/2*linespace(0,1,N/2),2*abs(Yr(1:N/2)/N))title('Single-Sided Amplitude Spectrum of Noisy Signal y(t)')
xlabel('Frequency (Hz)')
ylabel('Output of FFT (f)')
```
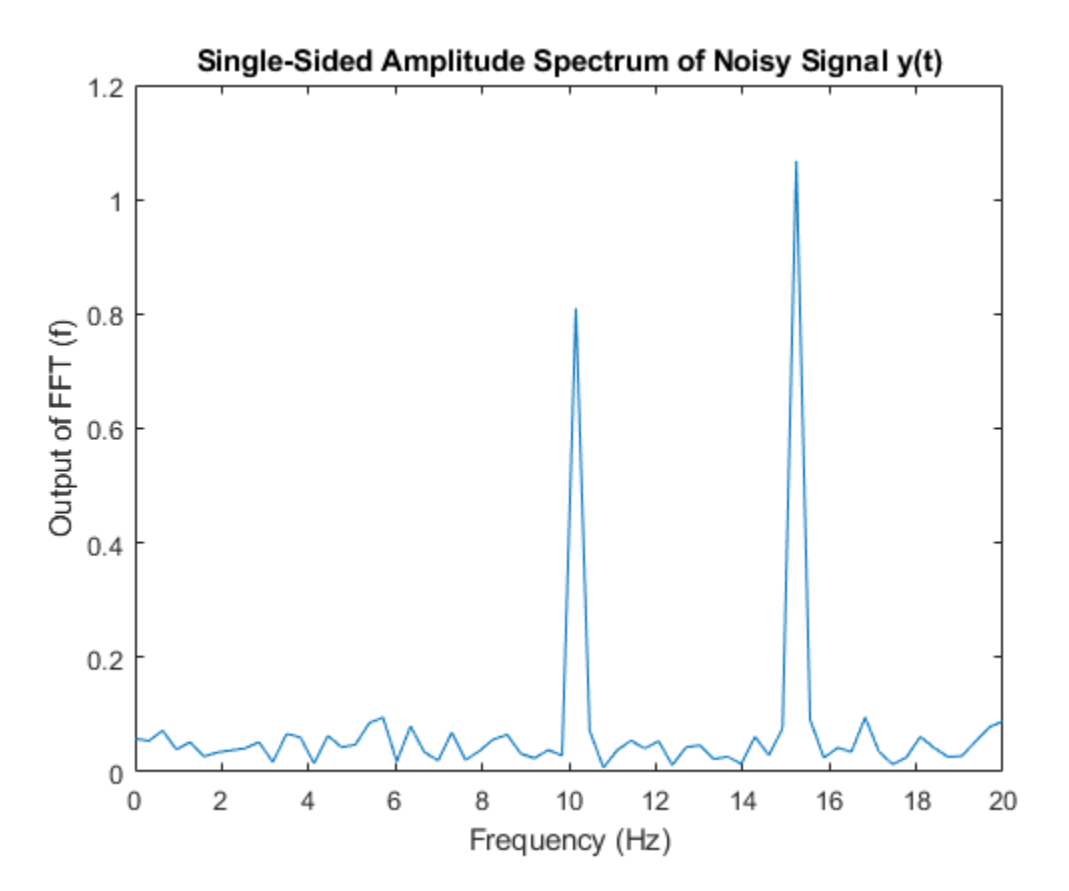

### **Explore Latency of HDL FFT Object**

The latency of the object varies with the FFT length and the vector size. Use the getLatency function to find the latency of a particular configuration. The latency is the number of cycles between the first valid input and the first valid output, assuming that the input is contiguous.

Create a new dsp.HDLFFT object and request the latency.

```
hdlfft = dsp.HDLFFT('FFTLength',512);
L512 = getLatency(hdlfft)
```
 $L512 = 599$ 

Request hypothetical latency information about a similar object with a different FFT length. The properties of the original object do not change.

```
L256 = getLatency(hdlfft,256)
```

```
L256 = 329
```

```
N = hdlfft.FFTLength
```
 $N = 512$ 

Request hypothetical latency information of a similar object that accepts eight-sample vector input.

```
L256v8 = getLatency(hdlfft, 256, 8)
```

```
L256v8 = 93
```
Enable scaling at each stage of the FFT. The latency does not change.

```
hdlfft.Normalize = true;
L512n = getLatency(hdlfft)L512n = 599
```
Request the same output order as the input order. The latency increases because the object must collect the output before reordering.

```
hdlfft.BitReversedOutput = false;
L512r = getLatency(hdlfft)
```
 $1512r = 1078$ 

# **Algorithms**

# **Streaming Radix 2^2**

The streaming Radix 2^2 architecture implements a low-latency architecture. It saves resources compared to a streaming Radix 2 implementation by factoring and grouping the FFT equation. The architecture has  $\log_4(N)$  stages. Each stage contains two single-path delay feedback (SDF) butterflies with memory controllers. When you use vector input, each stage operates on fewer input samples, so some stages reduce to a simple butterfly, without SDF.

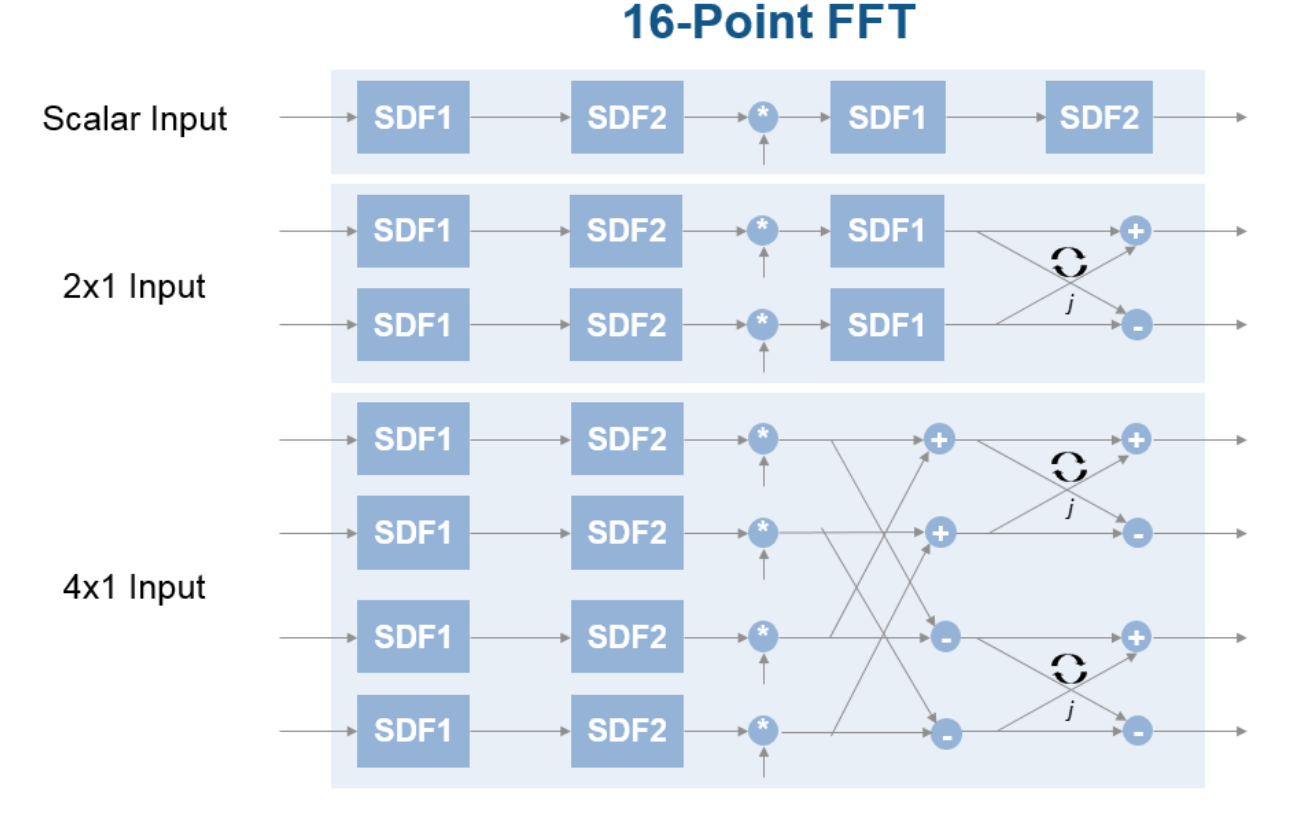

The first SDF stage is a regular butterfly. The second stage multiplies by *–j* by swapping the real and imaginary parts of the input, and swapping the imaginary parts of the output. Each stage rounds the result of the twiddle factor multiplication to the input word length. The twiddle factors have the same bit width as the input data. They use two integer bits, and the remainder are fractional bits.

If you enable scaling, the algorithm divides the result of each butterfly stage by 2. Scaling at each stage avoids overflow, keeps the word length the same as the input, and results in an overall scale factor of 1/*N*. If scaling is disabled, the algorithm avoids overflow by increasing the word length by 1 bit at each stage. The diagram shows the butterflies and internal word lengths of each stage, not including the memory.

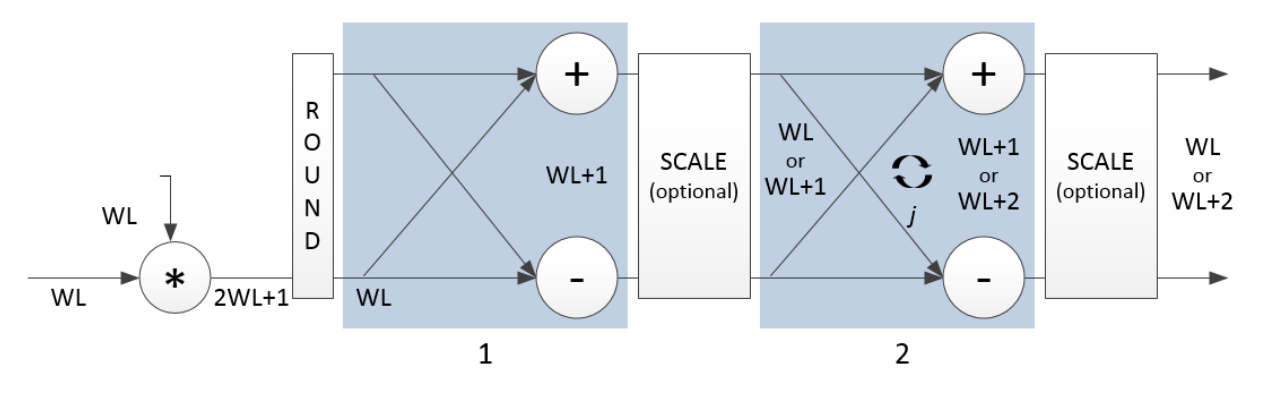

## **Burst Radix 2**

The burst Radix 2 architecture implements the FFT by using a single complex butterfly multiplier. The algorithm cannot start until it has stored the entire input frame, and it cannot accept the next frame until computations are complete. The ready output signal indicates when the algorithm is ready for new data. The diagram shows the burst architecture, with pipeline registers.

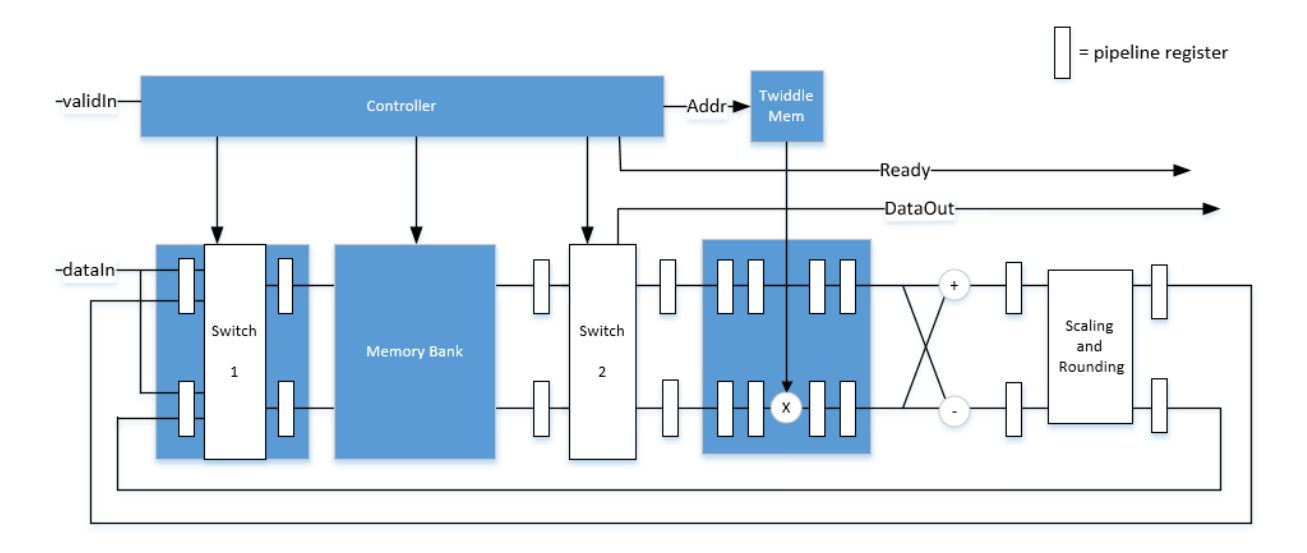

# **Control Signals**

The algorithm processes input data only when validIn is high. Output data is valid only when validOut is high.

When the optional reset input signal is high, the algorithm stops the current calculation and clears all internal state. The algorithm begins fresh calculations when reset is low and validIn starts a new frame.

This diagram shows validIn and validOut signals for contiguous scalar input data, streaming Radix  $2^2$  architecture, an FFT length of 1024, and a vector size of 16.

The diagram also shows the optional startOut and endOut signals that indicate frame boundaries. If you enable startOut, it pulses for one cycle with the first validOut of the frame. If you enable endOut, it pulses for one cycle with the last validOut of the frame.

If you apply continuous input frames, the output will also be continuous, after the initial latency.

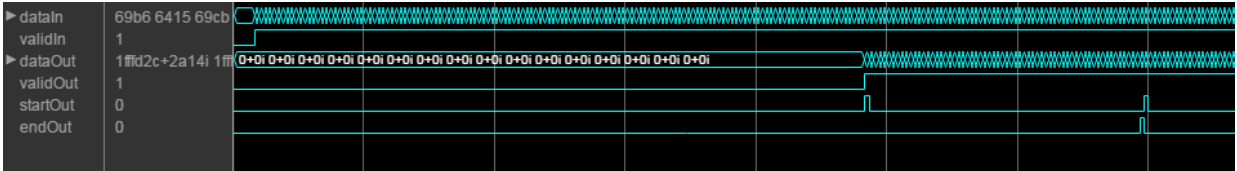

The validIn signal can be noncontiguous. Data accompanied by a validIn signal is processed as it arrives, and the output is stored until a frame is filled. Then the algorithm returns contiguous output samples in a frame of *N* (FFT length) cycles. This diagram shows noncontiguous input and contiguous output for an FFT length of 512 and a vector size of 16.

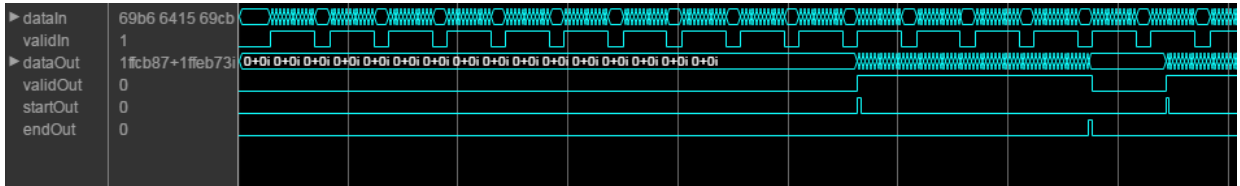

When you use the burst architecture, you cannot provide the next frame of input data until memory space is available. The ready signal indicates when the algorithm can accept new input data.

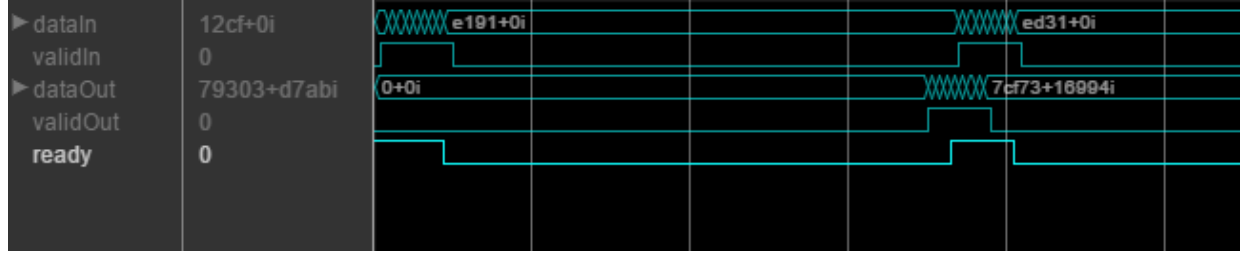

# **Latency**

The latency varies with the FFT length and the vector size. Use the [getLatency](#page-4926-0) function to find the latency of a particular configuration. The latency is the number of cycles between the first valid input and the first valid output, assuming that the input is contiguous.

When using the burst architecture with contiguous input, if your design waits for ready=0 before deasserting validIn, then one extra cycle of data arrives at the input. This data sample is the first sample of the next frame. The algorithm can save one sample while processing the current frame. Due to this one sample advance, the observed latency of the later frames (validIn to validOut) is one cycle shorter than the reported latency. The number of cycles between ready low and validOut high is always *latency* – *FFTLength*.

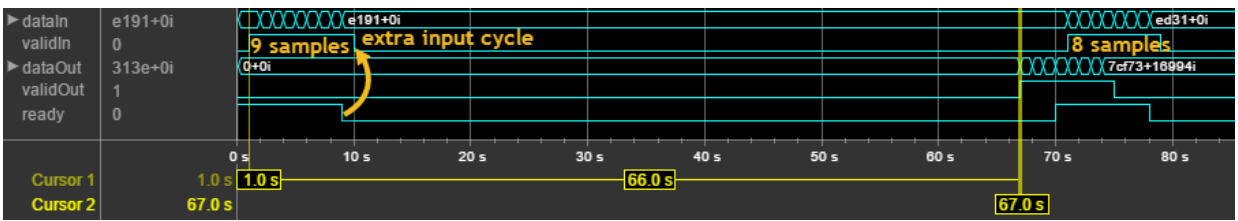

## **Performance**

These resource and performance data are the synthesis results from the generated HDL targeted to a Xilinx Virtex-6 (XC6VLX75T-1FF484) FPGA. The examples in the tables have this configuration:

- 1024 FFT length (default)
- Complex multiplication using 4 multipliers, 2 adders
- Output scaling enabled
- Natural order input, Bit-reversed output
- 16-bit complex input data
- Clock enables minimized (HDL Coder parameter)

Performance of the synthesized HDL code varies with your target and synthesis options. For instance, reordering for natural-order output uses more RAM than the default bitreversed output, and real input uses less RAM than complex input.

For a scalar input Radix 2^2 configuration, the design achieves 326 MHz clock frequency. The latency is 1116 cycles. The design uses these resources.

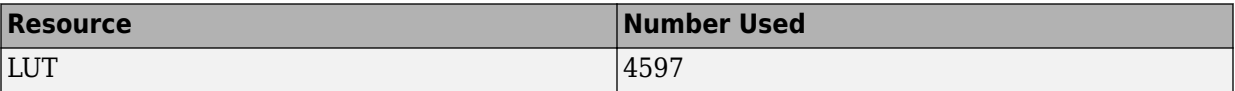

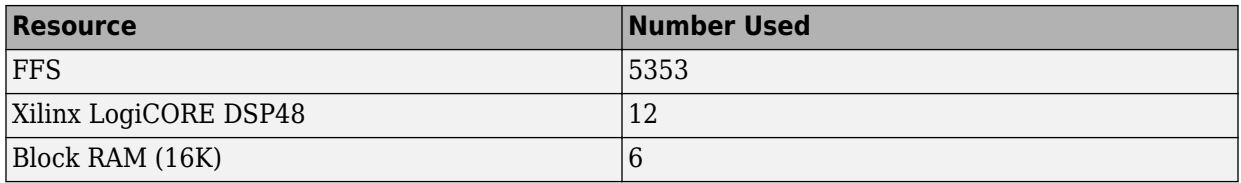

When you vectorize the same Radix  $2^2$  implementation to process two 16-bit input samples in parallel, the design achieves 316 MHz clock frequency. The latency is 600 cycles. The design uses these resources.

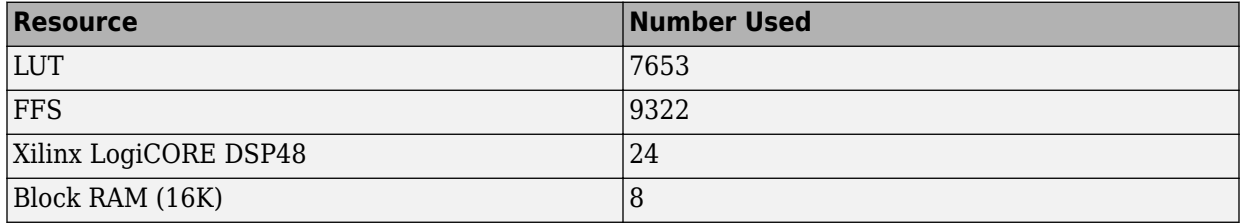

The burst Radix 2 implementation is supported with scalar input data only. The burst design achieves 309 MHz clock frequency. The latency is 5811 cycles. The design uses these resources.

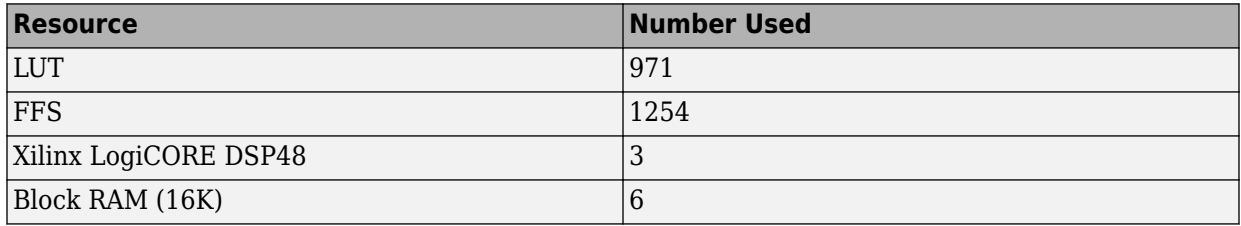

# **See Also**

#### **System Objects**

[dsp.FFT](#page-2658-0) | [dsp.HDLChannelizer](#page-2862-0) | [dsp.HDLIFFT](#page-2929-0)

#### **Blocks**

[FFT HDL Optimized](#page-964-0)

#### **Introduced in R2014b**

# <span id="page-2929-0"></span>**dsp.HDLIFFT System object**

### **Package:** dsp

Inverse fast Fourier transform — optimized for HDL code generation

# **Description**

The HDL IFFT System object provides two architectures to optimize either throughput or area. Use the streaming Radix  $2^2$  architecture for high-throughput applications. This architecture supports scalar or vector input data. You can achieve giga-sample-per-second (GSPS) throughput using vector input. Use the burst Radix 2 architecture for a minimum resource implementation, especially with large FFT sizes. Your system must be able to tolerate bursty data and higher latency. This architecture supports only scalar input data. The object accepts real or complex data, provides hardware-friendly control signals, and has optional output frame control signals.

To calculate the inverse fast Fourier transform:

- **1** Create the dsp.HDLIFFT object and set its properties.
- **2** Call the object with arguments, as if it were a function.

To learn more about how System objects work, see What Are System Objects? (MATLAB).

# **Creation**

# **Syntax**

 $IFFT N = dsp.HDLIFFT$ IFFT\_N = dsp.HDLIFFT(Name,Value)

# **Description**

IFFT\_N = dsp.HDLIFFT returns an HDL IFFT System object, IFFT\_N, that performs a fast Fourier transform.

IFFT N = dsp.HDLIFFT(Name,Value) sets properties using one or more name-value pairs. Enclose each property name in single quotes.

```
Example: ifft128 = dsp.HDLIFFT('FFTLength', 128)
```
# **Properties**

Unless otherwise indicated, properties are *nontunable*, which means you cannot change their values after calling the object. Objects lock when you call them, and the release function unlocks them.

If a property is *tunable*, you can change its value at any time.

For more information on changing property values, see System Design in MATLAB Using System Objects (MATLAB).

#### **Architecture — Hardware implementation**

'Streaming Radix 2^2' (default) | 'Burst Radix 2'

Hardware implementation, specified as either:

- 'Streaming Radix 2^2' Low-latency architecture. Supports giga-sample-persecond (GSPS) throughput when you use vector input.
- 'Burst Radix 2'— Minimum resource architecture. Vector input is not supported when you select this architecture.

#### **ComplexMultiplication — HDL implementation of complex multipliers**

```
'Use 4 multipliers and 2 adders' (default) | 'Use 3 multipliers and 5
adders'
```
HDL implementation of complex multipliers, specified as either 'Use 4 multipliers and 2 adders' or 'Use 3 multipliers and 5 adders'. Depending on your synthesis tool and target device, one option may be faster or smaller.

#### **BitReversedOutput — Order of the output data**

true (default) | false

Order of the output data, specified as either:

• true — The output channel elements are bit reversed relative to the input order.

• false — The output channel elements are in linear order.

The IFFT algorithm calculates output in the reverse order to the input. When you request output in the same order as the input, the algorithm performs an extra reversal operation. For more information on ordering of the output, see "Linear and Bit-Reversed Output Order".

#### **BitReversedInput — Expected order of the input data**

false (default) | true

Expected order of the input data, specified as either:

- true The input channel elements are in bit-reversed order.
- false The input channel elements are in linear order.

The IFFT algorithm calculates output in the reverse order to the input. When you request output in the same order as the input, the algorithm performs an extra reversal operation. For more information on ordering of the output, see "Linear and Bit-Reversed Output Order".

#### **Normalize — Output scaling**

true (default) | false

Output scaling, specified as either:

- true The object implements an overall 1/*N* scale factor by dividing the output of each butterfly multiplication by 2. This adjustment keeps the output of the IFFT in the same amplitude range as its input.
- false The object avoids overflow by increasing the word length by one bit after each butterfly multiplication. The bit growth is the same for both architectures.

#### **FFTLength — Number of data points used for one FFT calculation**

1024 (default) | integer power of 2 between  $2<sup>3</sup>$  and  $2<sup>16</sup>$ 

Number of data points used for one FFT calculation, specified as an integer power of 2 between  $2^3$  and  $2^{16}$ . The object accepts FFT lengths outside this range, but they are not supported for HDL code generation.

#### **ResetInputPort — Enable reset argument**

false (default) | true

Enable reset input argument to the object. When reset is true, the object stops calculation and clears all internal state.

#### **StartOutputPort — Enable start output argument**

false (default) | true

Enable startOut output argument of the object. When enabled, the object returns an additional output signal that is true on the first cycle of each valid output frame.

#### **EndOutputPort — Enable end output argument**

false (default) | true

Enable endOut output argument of the object. When enabled, the object returns an additional output signal that is true on the first cycle of each valid output frame.

**RoundingMethod — Rounding mode used for fixed-point operations** 'Floor' (default) | 'Ceiling' | 'Convergent' | 'Nearest' | 'Round' | 'Zero'

Rounding mode used for fixed-point operations. When the input is any integer or fixedpoint data type, the IFFT algorithm uses fixed-point arithmetic for internal calculations. This option does not apply when the input is single or double type. Rounding applies to twiddle factor multiplication and scaling operations.

# **Usage**

**Note** For versions earlier than R2016b, use the step function to run the System object<sup>™</sup> algorithm. The arguments to step are the object you created, followed by the arguments shown in this section.

For example,  $y = step(obj, x)$  and  $y = obj(x)$  perform equivalent operations.

# **Syntax**

```
[Y, \text{validOut}] = IFFT_N(X, \text{validIn})[Y, validOut,ready] = IFFT_N(X,validIn)[Y,startOut,endOut,validOut] = IFFT_N(X,validIn)
[Y,validOut] = IFFT_N(X,validIn,resetIn)
[Y,startOut,endOut,validOut] = IFFT_N(X,validIn,resetIn)
```
# **Description**

 $[Y, validOut] = IFFT N(X,validIn)$  returns the inverse fast Fourier transform (IFFT), Y, of the input, X, when validIn is true. validIn and validOut are logical scalars that indicate the validity of the input and output signals, respectively.

 $[Y, validOut,ready] = IFFT N(X,validIn) returns the inverse fast Fourier$ transform (IFFT) when using the burst Radix 2 architecture. The ready signal indicates when the object can accept input samples.

To use this syntax, set the Architecture property to 'Burst Radix 2'. For example:

```
IFFT_N = dsp.HDLIFFT(___,'Architecture','Burst Radix 2');
...
[y,valid0ut,ready] = IFFT N(x,yalidIn)
```
[Y,startOut,endOut,validOut] = IFFT\_N(X,validIn) also returns frame control signals startOut and endOut. startOut is true on the first sample of a frame of output data. endOut is true for the last sample of a frame of output data.

To use this syntax, set the StartOutputPort and EndOutputPort properties to true. For example:

IFFT\_N = dsp.HDLIFFT(\_\_\_,'StartOutputPort',true,'EndOutputPort',true); ...  $[y, start0ut, end0ut, valid0ut] = IFFT_N(x, validIn)$ 

 $[Y,$ validOut] = IFFT  $N(X,$ validIn, resetIn) returns the IFFT, Y, when validIn is true and resetIn is false. When resetIn is true, the object stops the current calculation and clears all internal state.

To use this syntax, set the ResetInputPort property to true. For example:

IFFT\_N = dsp.HDLIFFT(\_\_\_,'ResetInputPort',true); ...

 $[y,$ validOut] = IFFT  $N(x,yalidIn,resetIn)$ 

 $[Y, startOut, endOut, validOut] = IFFT N(X,validIn,resetIn) returns the$ IFFT, Y, using all optional control signals. You can use any combination of the optional port syntaxes.

## **Input Arguments**

### **X — Input data**

scalar or column vector of real or complex values

Input data, specified as a scalar or column vector of real or complex values, in fixed-point or integer format. Vector input is supported with 'Streaming Radix 2^2' architecture only. The vector size must be a power of 2 between 1 and 64 that is not greater than the FFT length. double and single are supported for simulation but not for HDL code generation.

```
Data Types: fi | int8 | int16 | int32 | int64 | uint8 | uint16 | uint32 | single |
double
```
### **validIn — Validity of input data**

logical scalar

Validity of input data, specified as a logical scalar.

Data Types: logical

### **resetIn — Reset internal state**

logical scalar

Reset internal state, specified as a logical scalar. To enable this argument, set the ResetInputPort property to true.

Data Types: logical

## **Output Arguments**

### **Y — Output data**

scalar or column vector of real or complex values

Output data, returned as a scalar or column vector of real or complex values. The output format matches the format of the input data.

### **ready — Memory available for input data**

logical scalar

Indication that the object has memory available for input data, returned as a logical scalar. This output is returned when you select 'Burst Radix 2' architecture.

Data Types: logical

#### **startOut — First sample of output frame**

logical scalar

First sample of output frame, returned as a logical scalar. To enable this argument, set the StartOutputPort property to true.

Data Types: logical

**endOut — Last sample of output frame**

logical scalar

Last sample of output frame, returned as a logical scalar. To enable this argument, set the EndOutputPort property to true.

Data Types: logical

#### **validOut — Validity of output data**

logical scalar

Validity of output data, returned as a logical scalar.

Data Types: logical

# **Object Functions**

To use an object function, specify the System object as the first input argument. For example, to release system resources of a System object named obj, use this syntax:

release(obj)

## **Specific to dsp.HDLIFFT**

[getLatency](#page-4926-0) Latency of FFT or channelizer calculation

## **Common to All System Objects**

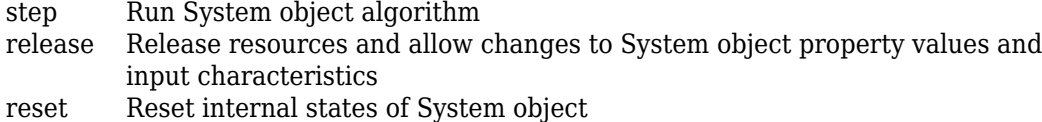

# **Examples**

### **Create IFFT for HDL Code Generation**

Create the specifications and input signal. This example uses a 128-point FFT.

```
N = 128;
Fs = 40:t = (0:N-1)' / Fs;x = \sin(2\pi p i \pm 15\pi t) + 0.75\pi \cos(2\pi p i \pm 10\pi t);
y = x + .25*randn(size(x));
y fixed = sfi(y,32,16);
n_o = zeros(1, 'like', y fixed);
```
Compute the FFT of the signal to use as the input to the IFFT object.

**Note:** This object syntax runs only in R2016b or later. If you are using an earlier release, replace each call of an object with the equivalent step syntax. For example, replace  $myObject(x)$  with step(myObject,x).

```
hdlfft = dsp.HDLFFT('FFTLength',N,'BitReversedOutput',false);
Yf = zeros(1, 4*N);validOut = false(1,4*N);
for loop = 1:1:N [Yf(loop),validOut(loop)] = hdlfft(complex(y_fixed(loop)),true);
end
for loop = N+1:1:4*N[Yf(loop),validOut(loop)] = halfft(complex(no0p),false);end
Yf = Yf(validOut == 1);
```
Plot the single-sided amplitude spectrum.

```
plot(Fs/2*linspace(0,1,N/2),2*abs(Yf(1:N/2)/N))
title('Single-Sided Amplitude Spectrum of Noisy Signal y(t)')
xlabel('Frequency (Hz)')
ylabel('Output of FFT (f)')
```
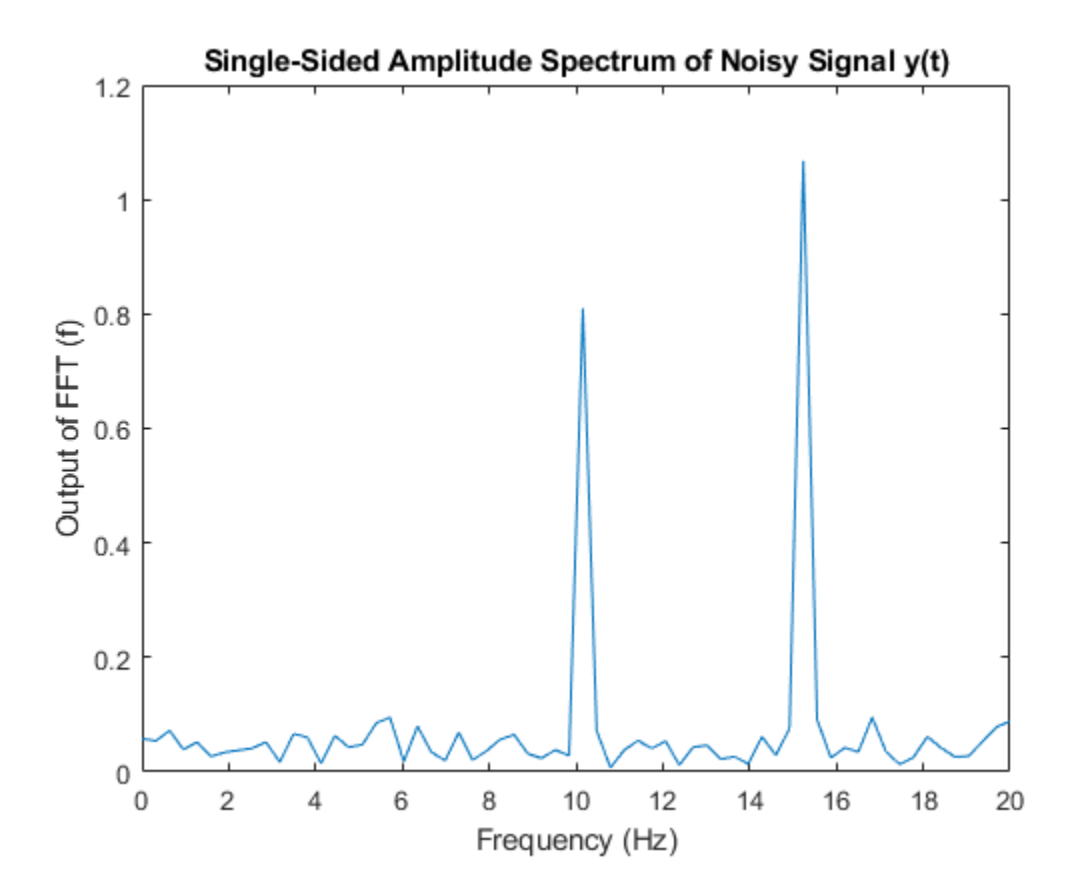

Select frequencies that hold the majority of the energy in the signal. The cumsum function does not accept fixed-point arguments, so convert the data back to double.

```
[Ysort,i] = sort(abs(double(transpose(Yf(1:N)))), 1, 'descend');Ysort d = double(Ysort);CumEnergy = sqrt(cumsum(Ysort_d.^2))/norm(Ysort_d);
j = \text{find}(\text{CumEnergy} > 0.9, 1); disp(['Number of FFT coefficients that represent 90% of the ', ...
      'total energy in the sequence: ', num2str(j)])
Yin = zeros(N,1);Yin(i(1:j)) = Yf(i(1:j));
```
Number of FFT coefficients that represent 90% of the total energy in the sequence: 4

Write a function that creates and calls the IFFT System object<sup>™</sup>. You can generate HDL from this function.

```
function [yOut,validOut] = HDLIFFT128(yIn,validIn)%HDLIFFT128 
% Processes one sample of data using the dsp.HDLIFFT System object(TM)
% yIn is a fixed-point scalar or column vector. 
% validIn is a logical scalar.
% You can generate HDL code from this function.
   persistent ifft128;
   if isempty(ifft128)
    iff128 = dsp.HDLIFFT('FFTLength', 128); end 
  [yOut,validOut] = ifft128(yIn,validIn);end
```
Compute the IFFT by calling the function for each data sample.

```
Xt = zeros(1,3*N);validOut = false(1.3*N):
for loop = 1:1:N[Xt(loop),validOut(loop)] = HDLIFFT128(complex(Yin(loop)),true);
end
for loop = N+1:1:3*N[xt(loop),validOut(loop)] = HDLIFFT128(complex(0), false);end
```
Discard invalid output samples. Then inspect the output and compare it with the input signal. The original input is in green.

```
Xt = Xt(validOut==1);Xt = bitrevorder(Xt):
norm(x-transpose(Xt(1:N)))
figure
stem(real(Xt))
figure
stem(real(x),'-q')
```
 $ans =$ 

0.7863

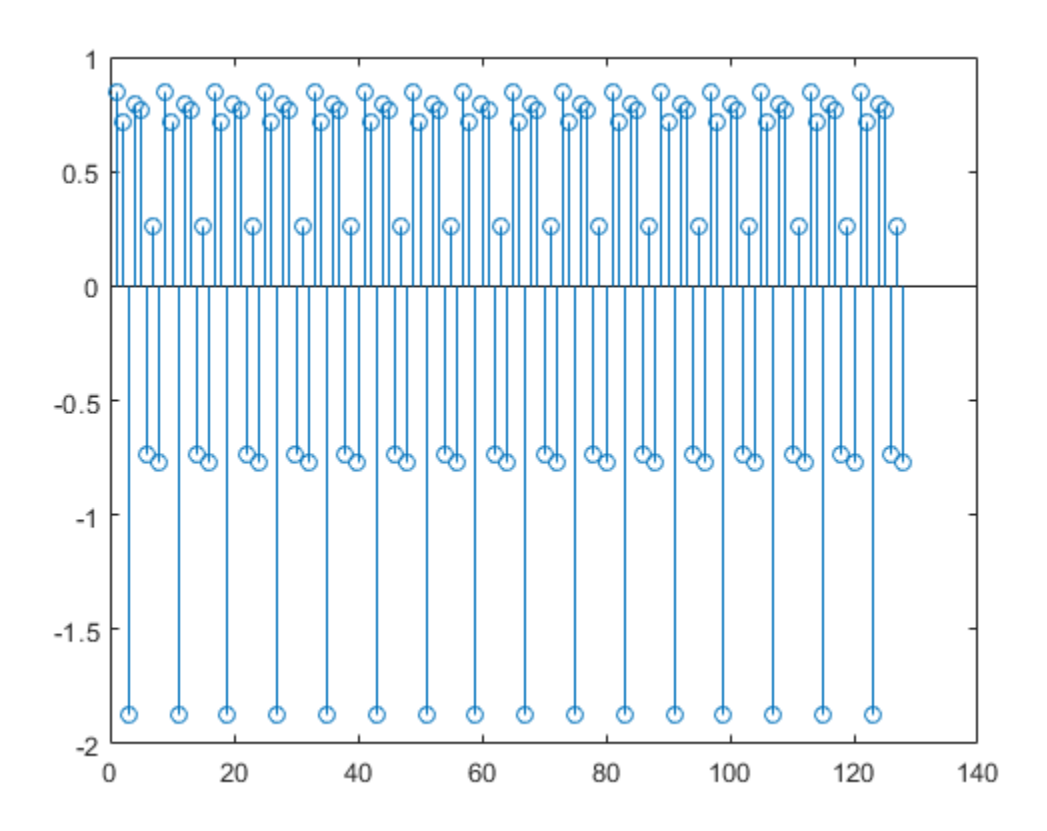

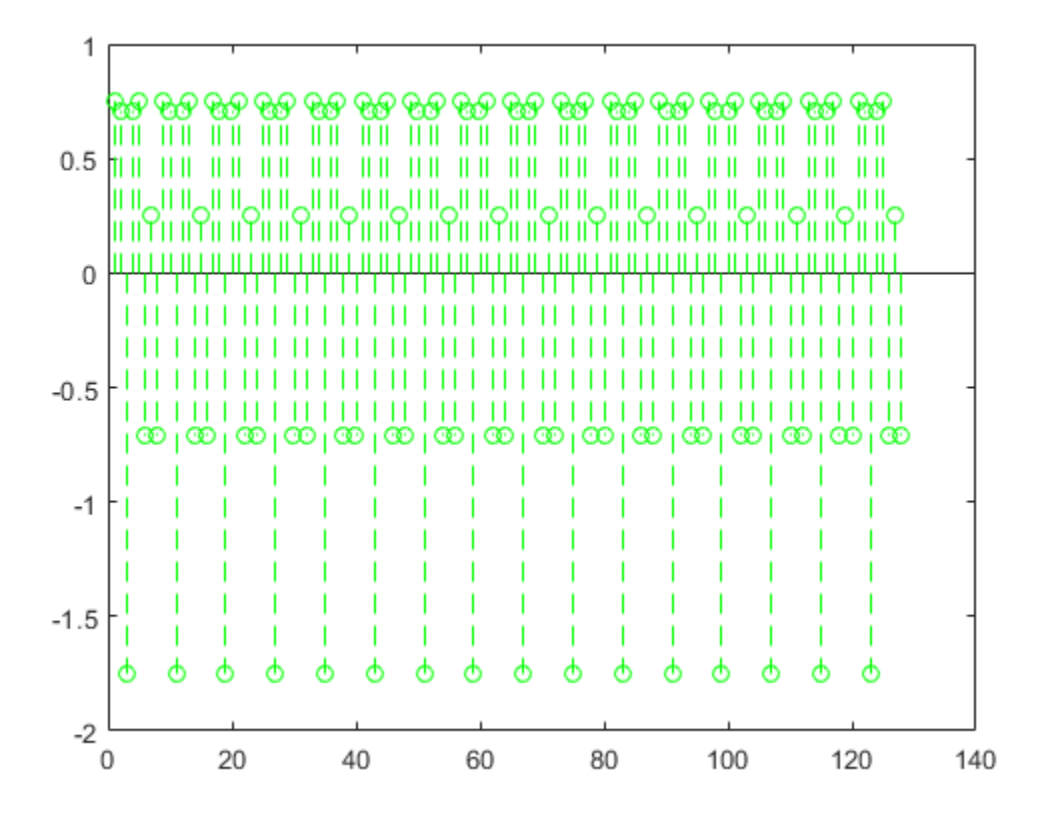

### **Create a Vector-Input IFFT for HDL Code Generation**

Create the specifications and input signal. This example uses a 128-point FFT and computes the transform over 16 samples at a time.

```
N = 128;V = 16;Fs = 40;t = (0:N-1)' / Fs;x = \sin(2\pi p i \pm 15\pi t) + 0.75\pi \cos(2\pi p i \pm 10\pi t);
y = x + .25*randn(size(x));
```
 $y_f$ ixed = sfi(y,32,24); y vect = reshape(y fixed,  $V$ , N/V);

Compute the FFT of the signal, to use as the input to the IFFT object.

**Note:** This object syntax runs only in R2016b or later. If you are using an earlier release, replace each call of an object with the equivalent step syntax. For example, replace  $myObject(x)$  with step(myObject, x).

```
hdlfft = dsp.HDLFFT('FFTLength',N);
loopCount = getLatency(hdlfft,N,V)+N/V;Yf = zeros(V,loopCount);
validOut = false(V,loopCount);for loop = 1:1:loopCountif ( mod(loop, N/V) == 0 )
        i = N/V; else
        i = mod(logp, N/V);
     end
       [Yf(:,loop),validOut(loop)] = halfft(complex(y\_vect(:,i)),(loop)=MV));end
```
Plot the single-sided amplitude spectrum.

```
C = Yf (:, valid 0ut = = 1);
Yf flat = C(:);Yr = bitrevorder(Yf flat);plot(Fs/2*linspace(0,1,N/2),2*abs(Yr(1:N/2)/N))
title('Single-Sided Amplitude Spectrum of Noisy Signal y(t)')
xlabel('Frequency (Hz)')
ylabel('Output of FFT(f)')
```
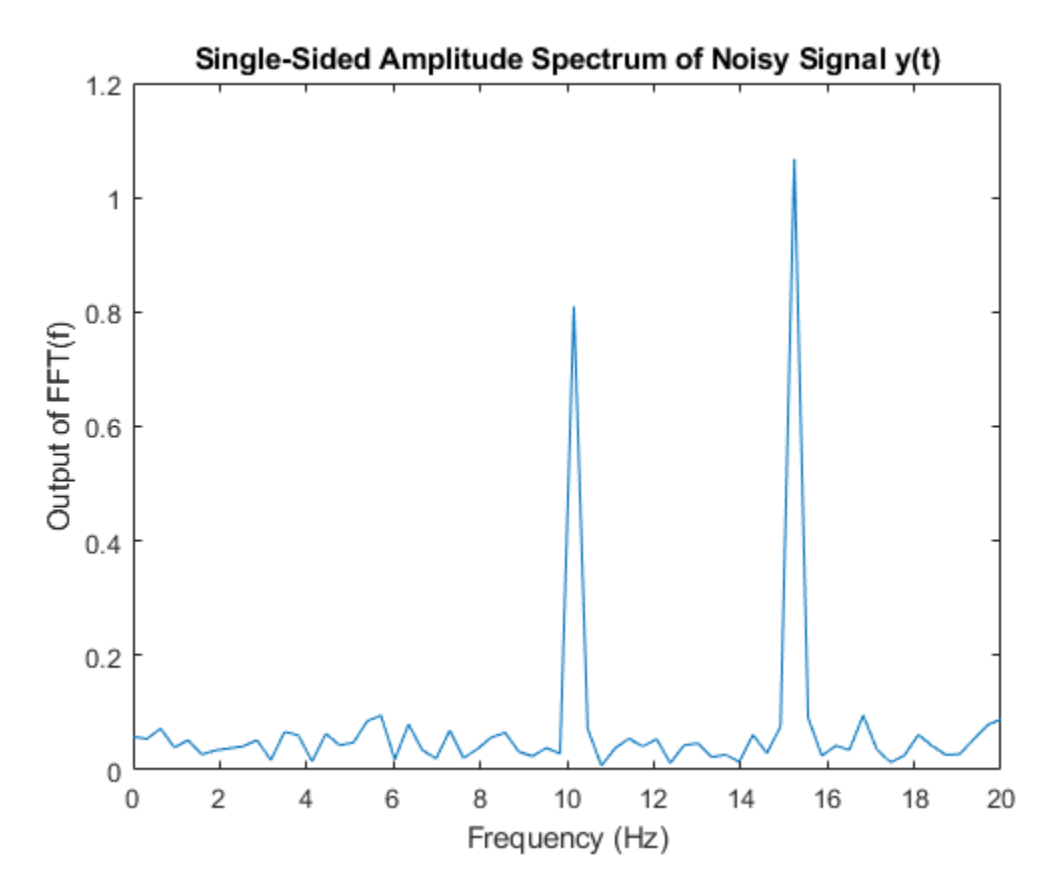

Select frequencies that hold the majority of the energy in the signal. The cumsum function doesn't accept fixed-point arguments, so convert the data back to double.

```
[Ysort,i] = sort(abs(double(Yr(1:N))), 1, 'descend');
CumEnergy = sqrt(cumsum(Ysort.^2))/norm(Ysort);
j = find(CumEnergy > 0.9, 1); disp(['Number of FFT coefficients that represent 90% of the ', ...
      'total energy in the sequence: ', num2str(j)])
Yin = zeros(N,1);Yin(i(1:j)) = Yr(i(1:j));YinVect = reshape(Yin, V, N/V);
```
Number of FFT coefficients that represent 90% of the total energy in the sequence: 4

Write a function that creates and calls the IFFT System object<sup> $m$ </sup>. You can generate HDL from this function.

```
function [yOut,validOut] = HDLIFFT128V16(yIn,validIn)
%HDLFFT128V16 
% Processes 16-sample vectors of FFT data 
% yIn is a fixed-point column vector. 
% validIn is a logical scalar value.
% You can generate HDL code from this function.
   persistent ifft128v16;
   if isempty(ifft128v16)
    iff128v16 = dsp.HDLIFFT('FFTLength', 128) end 
  [yOut,validOut] = ifft128v16(yIn,validIn);end
```
Compute the IFFT by calling the function for each data sample.

```
Xt = zeros(V, loopCount);validOut = false(V, loopCount);
for loop = 1:1:loopCountif ( mod(loop, N/V) == 0 )
        i = N/V;
     else
        i = mod(logp, N/V);
     end
       [xt(:,loop),validOut(loop)] = HDLIFFT128V16(complex(YinVect(:,i)),(loop=&N/V));end
```

```
ifft128v16 =
   dsp.HDLIFFT with properties:
                 FFTLength: 128
              Architecture: 'Streaming Radix 2^2'
     ComplexMultiplication: 'Use 4 multipliers and 2 adders'
         BitReversedOutput: true
          BitReversedInput: false
                 Normalize: true
```
Use get to show all properties

Discard invalid output samples. Then inspect the output and compare it with the input signal. The original input is in green.

```
C = xt(:,validOut==1);Xt = C(:);Xt = bitrevorder(Xt);norm(x-Xt(1:N))figure
stem(real(Xt))
figure
stem(\text{real}(x), '--g')
```
 $ans =$ 

0.7863

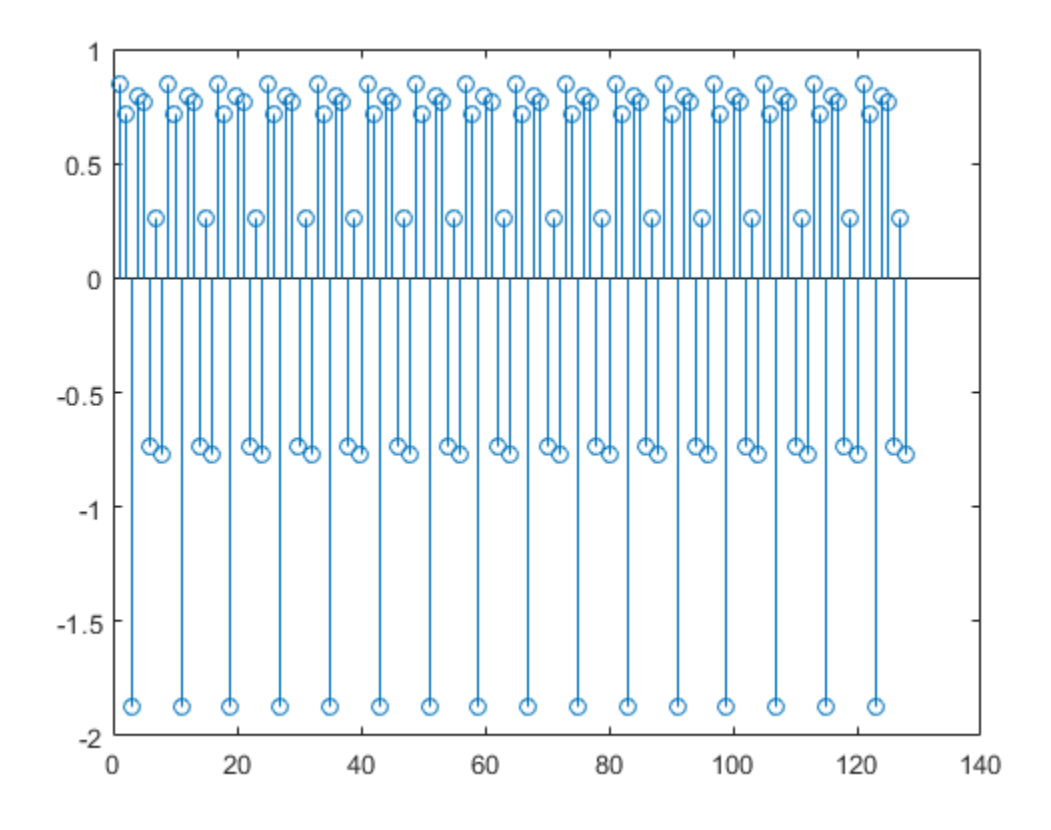

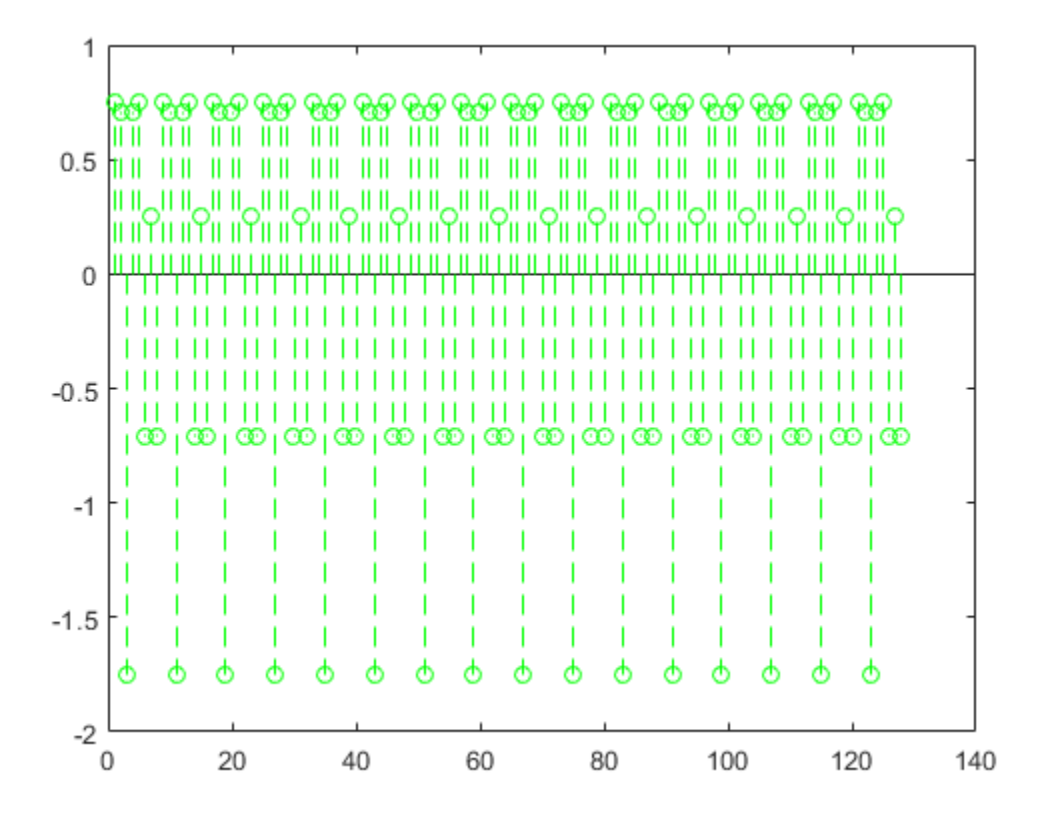

### **Explore Latency of HDL IFFT Object**

The latency of the object varies with the FFT length and the vector size. Use the getLatency function to find the latency of a particular configuration. The latency is the number of cycles between the first valid input and the first valid output, assuming that the input is contiguous.

Create a new dsp.HDLIFFT object and request the latency.

```
hdlifft = dsp.HDLIFFT('FFTLength',512);
L512 = getLatency(hdlifft)
L512 = 599
```
Request hypothetical latency information about a similar object with a different FFT length. The properties of the original object do not change. When you do not specify a vector length, the function assumes scalar input data.

```
L256 = getLatency(hdlifft,256)
```

```
L256 = 329
```

```
N = hdlifft.FFTLength
```

```
N = 512
```
Request hypothetical latency information of a similar object that accepts eight-sample vector input.

```
L256v8 = getLatency(hdlifft, 256, 8)
```
 $1256v8 = 93$ 

Enable scaling at each stage of the IFFT. The latency does not change.

hdlifft.Normalize = true; L512n = getLatency(hdlifft)  $L512n = 599$ 

Request the same output order as the input order. This setting increases the latency because the object must collect the output before reordering.

```
hdlifft.BitReversedOutput = false;
L512r = getLatency(hdlifft)L512r = 1078
```
# **Algorithms**

# **Streaming Radix 2^2**

The streaming Radix 2^2 architecture implements a low-latency architecture. It saves resources compared to a streaming Radix 2 implementation by factoring and grouping the FFT equation. The architecture has  $\log_4(N)$  stages. Each stage contains two single-path delay feedback (SDF) butterflies with memory controllers. When you use vector input,

each stage operates on fewer input samples, so some stages reduce to a simple butterfly, without SDF.

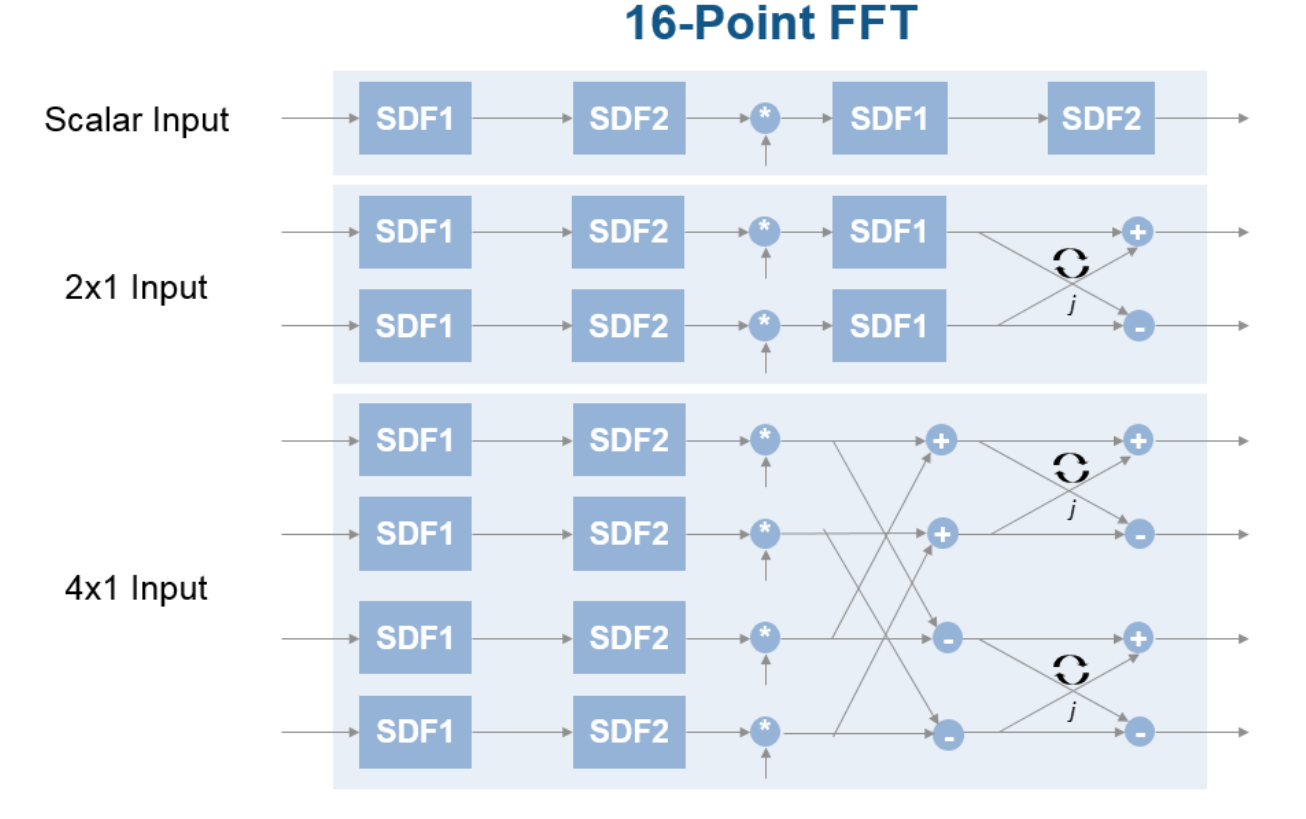

The first SDF stage is a regular butterfly. The second stage multiplies by *–j* by swapping the real and imaginary parts of the input, and swapping the imaginary parts of the output. Each stage rounds the result of the twiddle factor multiplication to the input word length. The twiddle factors have the same bit width as the input data. They use two integer bits, and the remainder are fractional bits.

If you enable scaling, the algorithm divides the result of each butterfly stage by 2. Scaling at each stage avoids overflow, keeps the word length the same as the input, and results in an overall scale factor of 1/*N*. If scaling is disabled, the algorithm avoids overflow by increasing the word length by 1 bit at each stage. The diagram shows the butterflies and internal word lengths of each stage, not including the memory.

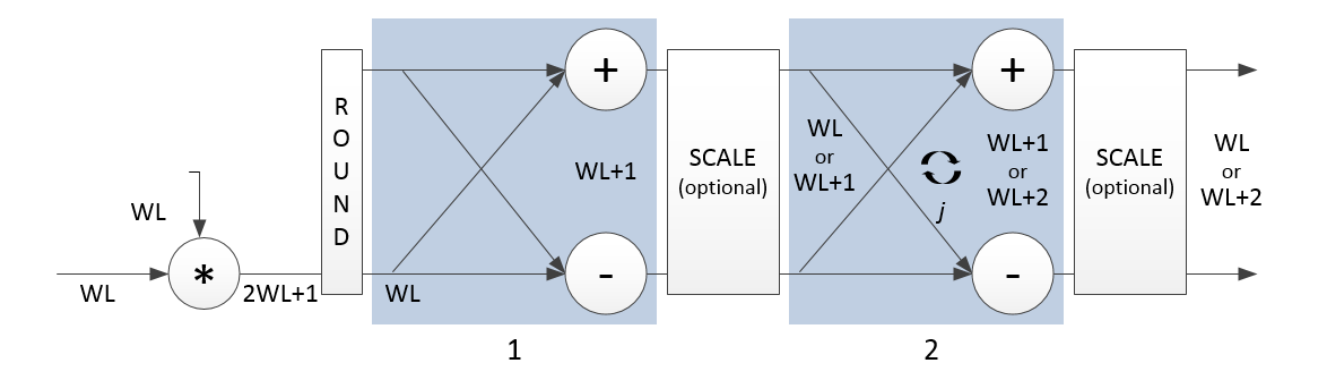

## **Burst Radix 2**

The burst Radix 2 architecture implements the FFT by using a single complex butterfly multiplier. The algorithm cannot start until it has stored the entire input frame, and it cannot accept the next frame until computations are complete. The ready output signal indicates when the algorithm is ready for new data. The diagram shows the burst architecture, with pipeline registers.

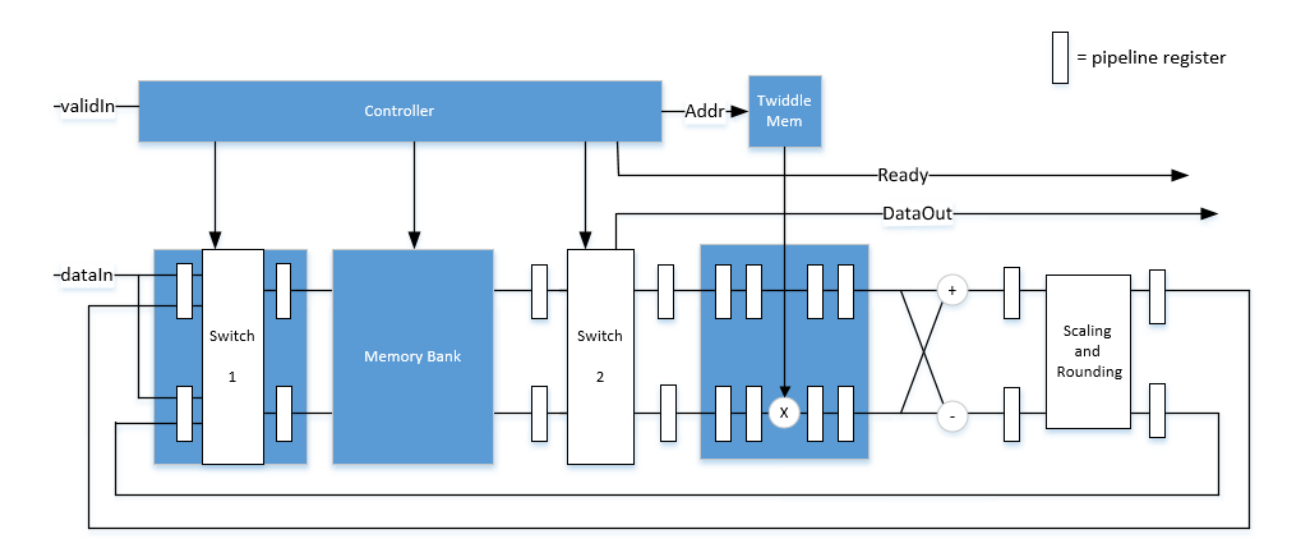

## **Control Signals**

The algorithm processes input data only when validIn is high. Output data is valid only when validOut is high.

When the optional reset input signal is high, the algorithm stops the current calculation and clears all internal state. The algorithm begins fresh calculations when reset is low and validIn starts a new frame.

This diagram shows validIn and validOut signals for contiguous scalar input data, streaming Radix 2^2 architecture, an FFT length of 1024, and a vector size of 16.

The diagram also shows the optional startOut and endOut signals that indicate frame boundaries. If you enable startOut, it pulses for one cycle with the first validOut of the frame. If you enable endOut, it pulses for one cycle with the last validOut of the frame.

If you apply continuous input frames, the output will also be continuous, after the initial latency.

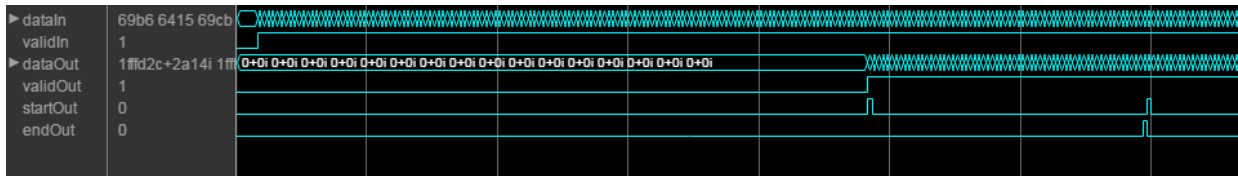

The validIn signal can be noncontiguous. Data accompanied by a validIn signal is processed as it arrives, and the output is stored until a frame is filled. Then the algorithm returns contiguous output samples in a frame of *N* (FFT length) cycles. This diagram shows noncontiguous input and contiguous output for an FFT length of 512 and a vector size of 16.

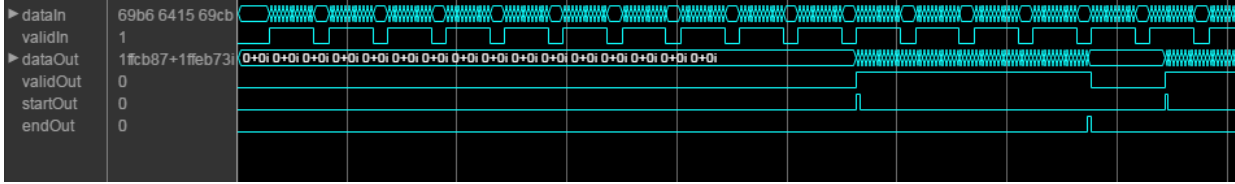

When you use the burst architecture, you cannot provide the next frame of input data until memory space is available. The ready signal indicates when the algorithm can accept new input data.

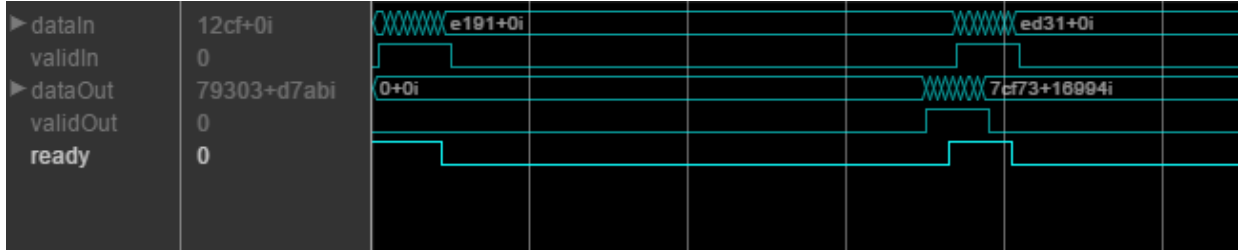

## **Latency**

The latency varies with the FFT length and the vector size. Use the [getLatency](#page-4926-0) function to find the latency of a particular configuration. The latency is the number of cycles between the first valid input and the first valid output, assuming that the input is contiguous.

When using the burst architecture with contiguous input, if your design waits for ready=0 before deasserting validIn, then one extra cycle of data arrives at the input. This data sample is the first sample of the next frame. The algorithm can save one sample while processing the current frame. Due to this one sample advance, the observed latency of the later frames (validIn to validOut) is one cycle shorter than the reported latency. The number of cycles between ready low and validOut high is always *latency* – *FFTLength*.

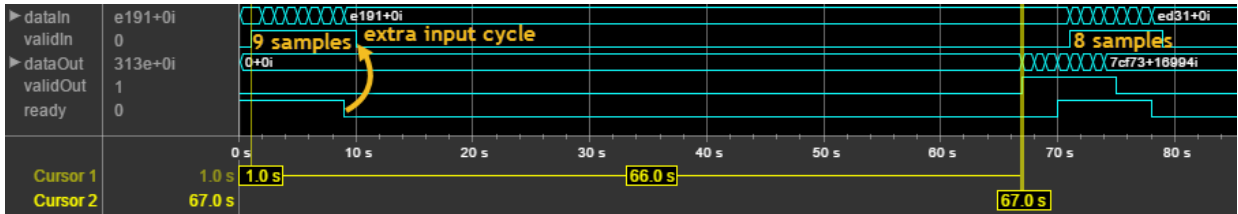
# **Performance**

These resource and performance data are the synthesis results from the generated HDL targeted to a Xilinx Virtex-6 (XC6VLX75T-1FF484) FPGA. The examples in the tables have this configuration:

- 1024 FFT length (default)
- Complex multiplication using 4 multipliers, 2 adders
- Output scaling enabled
- Natural order input, Bit-reversed output
- 16-bit complex input data
- Clock enables minimized (HDL Coder parameter)

Performance of the synthesized HDL code varies with your target and synthesis options. For instance, reordering for natural-order output uses more RAM than the default bitreversed output, and real input uses less RAM than complex input.

For a scalar input Radix 2^2 configuration, the design achieves 326 MHz clock frequency. The latency is 1116 cycles. The design uses these resources.

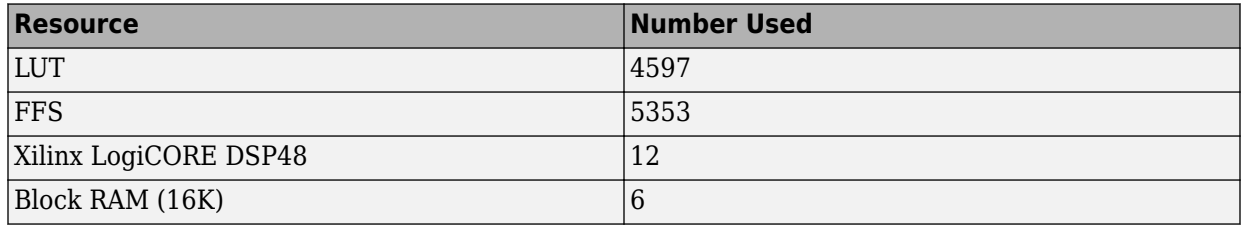

When you vectorize the same Radix  $2^2$  implementation to process two 16-bit input samples in parallel, the design achieves 316 MHz clock frequency. The latency is 600 cycles. The design uses these resources.

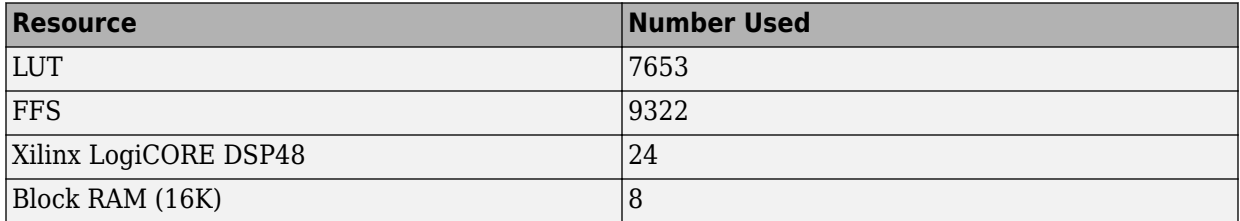

The burst Radix 2 implementation is supported with scalar input data only. The burst design achieves 309 MHz clock frequency. The latency is 5811 cycles. The design uses these resources.

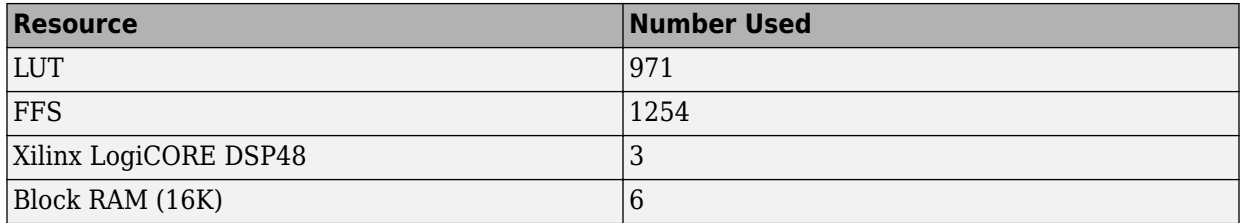

# **See Also**

**System Objects** [dsp.HDLFFT](#page-2910-0) | [dsp.IFFT](#page-3005-0)

**Blocks** [IFFT HDL Optimized](#page-976-0)

**Introduced in R2014b**

# **dsp.HDLNCO System object**

# **Package:** dsp

Generate real or complex sinusoidal signals—optimized for HDL code generation

# **Description**

The HDL NCO System object generates real or complex sinusoidal signals, while providing hardware-friendly control signals. The object uses the same phase accumulation and lookup table algorithm as implemented in the NCO System object.

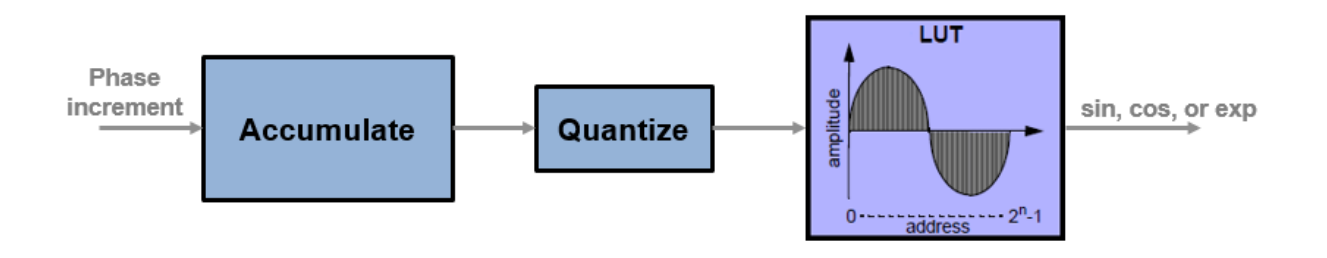

The HDL NCO System object provides these features:

- A lookup table compression option to reduce the lookup table size. This compression results in less than one LSB loss in precision. See ["Lookup Table Algorithm" on page](#page-2968-0) [4-947](#page-2968-0) for more information.
- An optional input argument for external dither.
- An optional reset argument that triggers a reset of the phase to its initial value during the sinusoid output generation.
- An optional output argument for the current NCO phase.

The System object does not support the property that allows the NCO HDL Optimized block to synthesize the lookup table to a ROM when using HDL Coder with an FPGA target.

Given a desired output frequency *F*<sup>0</sup> , calculate the *phase increment* input value using

$$
phase\ increment = (\frac{F_0 \cdot 2^N}{F_s})
$$

where *N* is the accumulator word length and

$$
F_s = \frac{1}{T_s} = \frac{1}{sample\ time}
$$

You can specify the phase increment using a property or an input argument.

The frequency resolution of an NCO is defined by

$$
\Delta f = \frac{1}{T_s \cdot 2^N} \, \text{Hz}
$$

Given a desired phase offset (in radians), calculate the *phase offset* input value using

$$
phase\,offset = \frac{2^N \cdot desired\,phase\,offset}{2\pi}
$$

You can specify the phase offset using a property or an input argument.

To generate real or complex sinusoidal signals:

- **1** Create the dsp.HDLNCO object and set its properties.
- **2** Call the object with arguments, as if it were a function.

To learn more about how System objects work, see What Are System Objects? (MATLAB).

# **Creation**

# **Syntax**

```
hdInco = dsp.HDLNCOhdlnco = dsp.HDLNCO(Name,Value)
hdlnco = dsp.HDLNCO(Inc,'PhaseIncrementSource','Property')
```
# **Description**

hdlnco = dsp.HDLNCO creates a numerically controlled oscillator (NCO) System object, hdlnco, that generates a real or complex sinusoidal signal. The amplitude of the generated signal is always 1.

hdlnco = dsp.HDLNCO(Name, Value) sets properties using one or more name-value pairs. Enclose each property name in single quotes. For example,

```
hdlnco = dsp.HDLNCO('NumQuantizerAccumulatorBits',14, ...
                     'AccumulatorWL',17);
```
hdlnco = dsp.HDLNCO(Inc,'PhaseIncrementSource','Property') creates an NCO with the PhaseIncrement property set to Inc, an integer scalar. To use the PhaseIncrement property, set the PhaseIncrementSource property to 'Property'. You can add other Name, Value pairs before or after PhaseIncrementSource.

# **Properties**

**Note** This object supports floating point types for simulation but not for HDL code generation. When a data input is fixed point or when all data input arguments are disabled, the object computes the output waveform based on the fixed-point property settings. When a data input is floating point, the object computes a double-precision output waveform and ignores properties related to fixed-point settings (NumDitherBits, PhaseQuantization, NumQuantizerAccumulatorBits, LUTCompress, and the fixed-point data type properties).

When you switch to using a floating-point phase increment, you must adjust the value of the increment to account for the lack of phase quantization.

Unless otherwise indicated, properties are *nontunable*, which means you cannot change their values after calling the object. Objects lock when you call them, and the release function unlocks them.

If a property is *tunable*, you can change its value at any time.

For more information on changing property values, see System Design in MATLAB Using System Objects (MATLAB).

# **Waveform Generation**

#### **PhaseIncrementSource — Source of phase increment**

'Input port' (default) | 'Property'

You can set the phase increment with an input argument or by specifying a value for the property. Specify 'Property' to configure the phase increment using the PhaseIncrement property. Specify 'Input port' to set the phase increment using the inc argument.

**PhaseIncrement — Phase increment for generated waveform**

100 (default) | scalar integer

Phase increment for generated waveform, specified as a scalar integer. double and single data types are supported for simulation but not for HDL code generation.

#### **Dependencies**

This property applies when you set the PhaseIncrementSource property to 'Property'.

Data Types: single | double | int8 | int16 | int32 | uint8 | uint16 | uint32 |  $fixdt([], N, \theta)$ 

### **PhaseOffsetSource — Source of phase offset**

'Input port' (default) | 'Property'

You can set the phase offset with an input argument or by specifying a value for the property. Specify 'Property' to configure the phase increment using the PhaseOffset property. Specify 'Input port' to set the phase increment using the offset argument.

### **PhaseOffset — Phase offset for generated waveform**

0 (default) | scalar integer

Phase offset for the generated waveform, specified as a scalar integer. double and single data types are supported for simulation but not for HDL code generation.

#### **Dependencies**

This property applies when you set the PhaseOffsetSource property to 'Property'.

```
Data Types: single | double | int8 | int16 | int32 | uint8 | uint16 | uint32 |
fixdt([],N,0)
```
## **DitherSource — Source of number of dither bits**

'Input port' (default) | 'Property' | 'None'

You can set the number of dither bits from an input argument or from a property, or you can disable dither. Specify 'Property' to configure the number of dither bits using the NumDitherBits property. Specify 'Input port' to set the number of dither bits using the dither argument. Specify 'None' to disable dither.

## **NumDitherBits — Bits used to express dither**

4 (default) | positive integer

Number of dither bits, specified as a positive integer.

#### **Dependencies**

This property applies when you set the DitherSource property to 'Property'.

## **PhaseQuantization — Quantize accumulated phase**

true (default) | false

Whether to quantize accumulated phase, specified as true or false. When this property is enabled, the object quantizes the result of the phase accumulator to a fixed bit-width. This quantized value is used to select a waveform value from the lookup table. Select the resolution of the lookup table using the NumQuantizerAccumulatorBits property.

$$
\Delta f = \frac{1}{T_s \cdot 2^N} \, \text{Hz}
$$

The frequency resolution of an NCO is defined by

When you disable this property, the object uses the full accumulator data type as the address of the lookup table.

## **NumQuantizerAccumulatorBits — Bits used to express phase**

12 (default) | scalar integer

Number of quantizer accumulator bits, specified as an integer scalar greater than 1 and less than the accumulator word length. This property must be less than or equal to 17 bits for HDL code generation. The lookup table of sine values has 2NumQuantizerAccumulatorBits entries.

### **Dependencies**

This property applies when you set PhaseQuantization to true.

### **LUTCompress — Lookup table compression**

true (default) | false

Whether to enable lookup table compression, specified as true or false. By default, the object implements a compressed lookup table. The Sunderland compression method reduces the size of the lookup table, losing less than one LSB of precision. The spurious free dynamic range (SFDR) is empirically 1-3 dB lower than the noncompressed case. The hardware savings of the compressed lookup table allow room to improve performance by increasing the word length of the accumulator and the number of quantize bits. For details of the compression method, see ["Algorithms" on page 4-947](#page-2968-0).

When this option is disabled, the output matches the output of the dsp. NCO System object.

#### **Waveform — Type of output waveform**

'Sine' (default) | 'Cosine' | 'Complex exponential' | 'Sine and cosine'

Type of output waveform. If you select 'Sine' or 'Cosine', the object returns a sin or cos value. If you select 'Complex exponential', the output value, exp, is of the form sine + j\*cosine. If you select 'Sine and cosine', the object returns two values, sin and cos.

### **PhasePort — Return current phase**

false (default) | true

Return the current phase along with the output waveform, when enabled.

# **Control Signals**

### **ResetAction — Enable reset input argument**

false (default) | true

When enabled, the object accepts a reset argument. When the reset argument is 1 (true), the object resets the accumulator to zero.

### **ValidInputPort — Enable valid input argument**

true (default) | false

When enabled, the object accepts a valid argument. When the valid argument is 1 (true), the object increments the phase. When the valid argument is 0 (false), the phase is held.

# **Data Types**

## **OverflowAction — Overflow mode for fixed-point operations**

'Wrap' (default)

Overflow mode for fixed-point operations. OverflowAction is a read-only property with value 'Wrap'.

**RoundingMethod — Rounding mode for fixed-point operations**

'Floor' (default)

Rounding mode for fixed-point operations. RoundingMethod is a read-only property with value 'Floor'.

## **AccumulatorDataType — Accumulator data type**

'Binary point scaling' (default)

Accumulator data type description. AccumulatorDataType is a read-only property with value 'Binary point scaling'. The object defines the fixed-point data type using the AccumulatorSigned, AccumulatorWL, and AccumulatorFL properties.

**AccumulatorSigned — Signed or unsigned accumulator data format**

'Signed' (default)

Signed or unsigned accumulator data format. AccumulatorSigned is a read-only property with value 'Signed'. All output is signed format.

## **AccumulatorWL — Accumulator word length**

16 (default) | scalar integer

Accumulator word length, in bits, specified as a scalar integer.

If PhaseQuantization is false, this property must be less than or equal to 17 bits for HDL code generation.

# **AccumulatorFL — Accumulator fraction length**

0 (default) | scalar integer

Accumulator fraction length, in bits, specified as a scalar integer.

## **OutputDataType — Output data type**

```
'Binary point scaling' (default) | 'double' | 'single'
```
Output data type. If you specify 'Binary point scaling', the object defines the fixedpoint data type using the OutputSigned, OutputWL, and OutputFL properties.

### **OutputSigned — Signed or unsigned output data format**

'Signed' (default)

Signed or unsigned output data format. OutputSigned is a read-only property with value 'Signed'. All output is signed format.

### **OutputWL — Output word length**

16 (default) | scalar integer

Output word length, in bits, specified as a scalar integer.

## **OutputFL — Output fraction length**

14 (default) | scalar integer

Output fraction length, in bits, specified as a scalar integer.

# **Usage**

Note For versions earlier than R2016b, use the step function to run the System object<sup>™</sup> algorithm. The arguments to step are the object you created, followed by the arguments shown in this section.

For example,  $y = step(obj, x)$  and  $y = obj(x)$  perform equivalent operations.

# **Syntax**

[Y,ValidOut] = hdlnco(Inc,ValidIn) [Y,ValidOut] = hdlnco [Y,ValidOut] = hdlnco(Inc,Offset,Dither,ValidIn)  $[Y, Phase, ValidOut] = hdlnco($  )

# **Description**

The object returns the waveform value, Y, as a sine value, a cosine value, a complex exponential value, or a [Sine, Cosine] pair of values, depending on the Waveform property.

[Y,ValidOut] = hdlnco(Inc,ValidIn) returns a sinusoidal signal, Y, generated by the HDLNCO System object, using the phase increment, Inc. When ValidIn is true, Inc is added to the accumulator. The Inc argument is optional. Alternatively, you can specify the phase increment as a property.

[Y,ValidOut] = hdlnco returns a waveform, Y, using waveform parameters from properties rather than input arguments.

To use this syntax, set the PhaseIncrementSource, PhaseOffsetSource, and DitherSource properties to 'Property' and ValidInputPort to false. These properties are independent of each other. For example:

```
hdlnco = dsp.HDLNCO('PhaseIncrementSource','Property', ...
        'PhaseIncrement',phIncr,...
        'PhaseOffset',phOffset,...
        'ValidInputPort',false,...
        'NumDitherBits',4)
```
[Y,ValidOut] = hdlnco(Inc,Offset,Dither,ValidIn) returns a waveform, Y, with phase increment, Inc, phase offset, Offset, and dither, Dither.

This syntax applies when you set the PhaseIncrementSource, PhaseOffsetSource, and DitherSource properties to 'Input port'. These properties are independent of each other. You can mix and match the activation of these arguments. PhaseIncrementSource is 'Input port' by default. For example:

```
hdlnco = dsp.HDLNCO('PhaseOffsetSource','Input port',...
                     'DitherSource','Input port')
for k = 1:1/Tsy(k) = hdlnco(phIncr,phOffset,ditherBits, true);end
```
 $[Y, Phase, ValidOut] = hdlnco($  ) returns a waveform, Y, and current phase, Phase.

To use this syntax, set the PhasePort property to true. This syntax can include any of the arguments from other syntaxes. For example:

```
hdlnco = dsp.HDLNCO('PhaseOffsetSource','Input port',...
                     'DitherSource','Input port',...
                     'PhasePort',true)
for k = 1:1/Ts[phase(k),y(k)] = hdlnco(phIncr,phOffset,ditherBits, true);end
```
# **Input Arguments**

### **Inc — Phase increment (optional)**

scalar integer

Phase increment, specified as a scalar integer. double and single data types are supported for simulation but not for HDL code generation.

#### **Dependencies**

The object accepts this argument when you set the PhaseIncrementSource property to 'Input port'.

```
Data Types: single | double | int8 | int16 | int32 | int64 | uint8 | uint16 |
uint32 | uint64 | fixdt([],N,0)
```
### **ValidIn — Enable signal (optional)**

scalar

Control signal that enables NCO operation, specified as a logical scalar. When ValidIn is 1 (true), the object increments the phase. When ValidIn is 0 (false), the object holds the phase.

#### **Dependencies**

The object accepts this argument when you set the ValidInputPort property to true.

Data Types: logical

### **Offset — Phase offset**

scalar integer

Phase offset, specified as a scalar integer. double and single data types are supported for simulation but not for HDL code generation.

## **Dependencies**

The object accepts this argument when you set the PhaseOffsetSource property to 'Input port'.

```
Data Types: single | double | int8 | int16 | int32 | int64 | uint8 | uint16 |
uint32 | uint64 | fixdt([],N,0)
```
## **Dither — Dither**

scalar integer

Dither, specified as a scalar integer. double and single data types are supported for simulation but not for HDL code generation.

### **Dependencies**

The object accepts this argument when you set the DitherSource property to 'Input port'.

```
Data Types: single | double | int8 | int16 | int32 | int64 | uint8 | uint16 |
uint32 | uint64 | fixdt([],N,0)
```
## **Reset — Reset accumulator (optional)**

scalar

Control signal that resets the accumulator, specified as a scalar logical. When Reset is 1 (true), the object resets the accumulator to 0.

## **Dependencies**

The object accepts this argument when you set the ResetAction property to true.

Data Types: logical

# **Output Arguments**

# **Y — Generated waveform**

scalar | [*Sine*,*Cosine*] pair

Generated waveform, returned as a scalar sin or cos value, as a scalar exp value representing  $sine + j * cosine$ , or as a pair of values,  $[sin, cos]$ . If any input is floating-point type, the object returns floating-point values, otherwise the object returns fixed-point values. Floating point is supported for simulation but not for HDL code generation.

#### **Dependencies**

By default, the output waveform is a sine wave. The format of the output waveform depends on the Waveform property.

#### **ValidOut — Indicates valid output data**

scalar

Control signal that indicates whether the other output argument values are valid or not. When validOut is 1 (true), the values of Y and Phase are valid. When validOut is 0 (false), the values of Y and Phase are not valid.

Data Types: logical

#### **Phase — Current phase of the NCO**

scalar fixed-point or floating-point value

Current phase of the NCO, returned as a scalar of type  $fixdt(1,M,-Z)$ , where M is the number of quantized accumulator bits, and Z is the accumulator word length. If the input to the object is floating point, the object returns Phase as floating point. Floating point is supported for simulation but not for HDL code generation.

#### **Dependencies**

The object returns this argument when you set the PhasePort property to true.

```
Data Types: single | double | fixdt(1,NumQuantizerAccumulatorBits,-
AccumulatorWL)
```
# **Object Functions**

To use an object function, specify the System object as the first input argument. For example, to release system resources of a System object named obj, use this syntax:

release(obj)

# **Common to All System Objects**

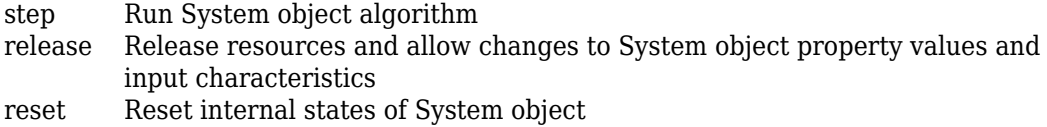

# **Examples**

## **Design a HDL-Compatible NCO Source**

This example shows how to design an HDL-compatible NCO source.

Write a function that creates and calls the System object<sup>™</sup>, based on the waveform requirements. You can generate HDL from this function.

**Note:** This object syntax runs only in R2016b or later. If you are using an earlier release, replace each call of an object with the equivalent step syntax. For example, replace  $myObject(x)$  with step(myObject, x).

```
function yOut = HDLNCO510(validIn)
%HDLNCO510 
% Generates one sample of NCO waveform using the dsp.HDLNCO System object(TM)
% validIn is a logical scalar value
% phase increment, phase offset, and dither are fixed.
% You can generate HDL code from this function.
   persistent nco510;
   if isempty(nco510)
   % Since calculation of the object parameters results in constant values, this
   % code is not included in the generated HDL. The generated HDL code for
   % the NCO object is initialized with the constant property values. 
   F0 = 510; % Target output frequency in Hz
   dphi = pi/2; % Target phase offset
   df = 0.05; % Frequency resolution in Hz
    minSFDR = 96; % Spurious free dynamic range(SFDR) in dB 
   Ts = 1/4000; % Sample period in seconds
    % Calculate the number of accumulator bits required for the frequency
    % resolution and the number of quantized accumulator bits to satisfy the SFDR 
    % requirement. 
   Nacc = ceil(log2(1/(df*Ts)));
   % Actual frequency resolution achieved = 1/(Ts*2^N\text{hacc})Nqacc = ceil((minSFDR-12)/6);
    % Calculate the phase increment and offset to achieve the target frequency
    % and offset.
```

```
phIncr = round(F0*Ts*2^Nacc);
 phOffset = 2^Macc*dphi/(2*pi); nco510 = dsp.HDLNCO('PhaseIncrementSource','Property', ...
      'PhaseIncrement',phIncr,...
      'PhaseOffset',phOffset,...
      'NumDitherBits',4, ...
      'NumQuantizerAccumulatorBits',Nqacc,...
     'AccumulatorWL',Nacc);
 end 
y0ut = nco510(validIn);
```
end

Call the object to generate data points in a sine wave. The input to the object is a valid control signal.

```
Ts = 1/4000;y = zeros(1, 1/Ts);for k = 1:1/Tsy(k) = HDLNC0510(true);end
```
Plot the mean-square spectrum of the 510 Hz sine wave generated by the NCO.

```
sa = dsp.SpectrumAnalyzer('SampleRate',1/Ts);
sa.SpectrumType = 'Power density';
sa.PlotAsTwoSidedSpectrum = false;
sa(y')
```
<span id="page-2968-0"></span>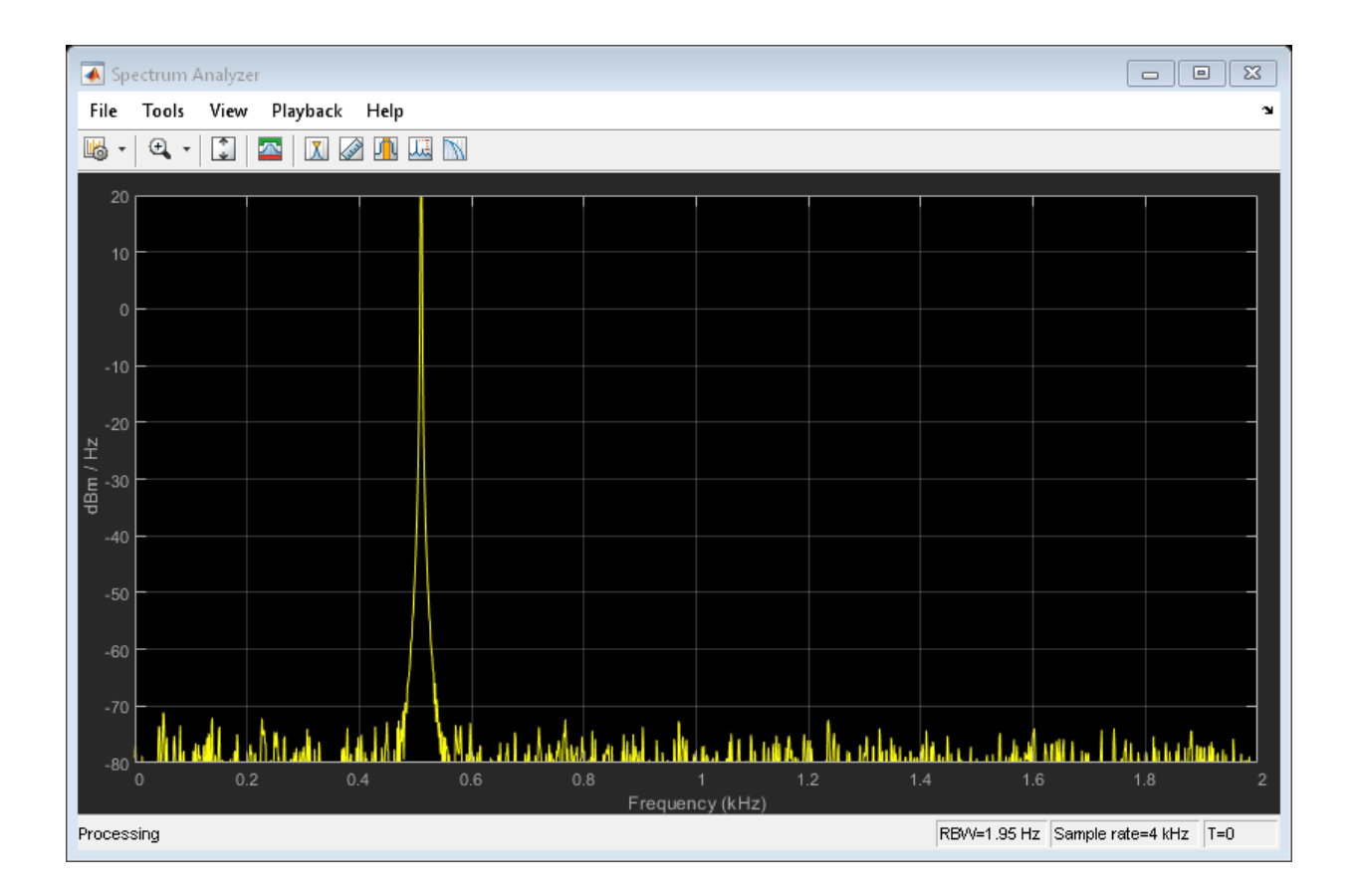

# **Algorithms**

# **Lookup Table Algorithm**

When you select lookup table (LUT) compression, the HDL NCO System object applies the Sunderland compression method. Sunderland techniques use trigonometric identities to divide each phase of the quarter sine wave into three components and express it as:

 $sin(A+B+C) = sin(A+B)cos(C) + cos(A)cos(B)cos(C) - sin(A)sin(B)sin(C)$ 

If the phase has 12 bits, the components are defined as:

• *A*, the four most significant bits

$$
(0\leq A\leq \frac{\pi}{2})
$$

• *B*, the next four bits

$$
(0 \le B \le \frac{\pi}{2} \times 2^{-4})
$$

• *C*, the four least significant bits

$$
(0\leq C\leq \frac{\pi}{2}\times 2^{-8})
$$

Given the relative sizes of A, B, and C, the equation can be approximated by:

$$
\sin(A+B+C) \approx \sin(A+B) + \cos A \sin C
$$

The HDL NCO System object implements this equation with one LUT for  $\sin(A+B)$  and

one LUT for  $\cos(A)\sin(C)$  . The second term is a fine correction factor and can be truncated to fewer bits without losing precision. With the default accumulator size of 16 bits, and the example phase width of 12 bits, the LUTs use only  $2^8 \times 16$  plus  $2^8 \times 4$  bits (5) kb). A quarter sine lookup table uses  $2^{12} \times 16$  bits (65 kb). This approximation is accurate within 1 LSB, resulting in an SNR of at least 60 dB on the output. See [1].

# **References**

[1] Cordesses, L., "Direct Digital Synthesis: A Tool for Periodic Wave Generation (Part 1)." *IEEE Signal Processing Magazine*. Volume 21, Issue 4, July 2004, pp. 50–54.

# **See Also**

**System Objects** [dsp.NCO](#page-3374-0)

**Blocks**

[NCO HDL Optimized](#page-1395-0)

**Introduced in R2013a**

# **dsp.HighpassFilter System object**

## **Package:** dsp

FIR or IIR highpass filter

# **Description**

The dsp.HighpassFilter System object independently filters each channel of the input over time using the given design specifications. You can set the FilterType property of dsp.HighpassFilter to 'FIR' or 'IIR' to implement the object as an FIR or IIR highpass filter.

To filter each channel of your input:

- **1** Create the dsp.HighpassFilter object and set its properties.
- **2** Call the object with arguments, as if it were a function.

To learn more about how System objects work, see What Are System Objects? (MATLAB).

# **Creation**

# **Syntax**

 $HPF = dsp.HighpassFilter$ HPF = dsp.HighpassFilter(Name,Value)

# **Description**

HPF = dsp.HighpassFilter returns a minimum order FIR highpass filter, HPF, with the default filter settings. Calling the object with the default property settings filters the input data with a stopband frequency of 8 kHz, a passband frequency of 12 kHz, a stopband attenuation of 80 dB, and a passband ripple of 0.1 dB.

HPF = dsp.HighpassFilter(Name,Value) returns a highpass filter, with additional properties specified by one or more Name, Value pair arguments. Name is the property

name and Value is the corresponding value. Name must appear inside single quotes (' '). You can specify several name-value pair arguments in any order as Name1,Value1,...,NameN,ValueN.

# **Properties**

Unless otherwise indicated, properties are *nontunable*, which means you cannot change their values after calling the object. Objects lock when you call them, and the release function unlocks them.

If a property is *tunable*, you can change its value at any time.

For more information on changing property values, see System Design in MATLAB Using System Objects (MATLAB).

## **SampleRate — Input sample rate**

44100 (default) | positive real scalar

Input sample rate in Hz, specified as the comma-separated pair consisting of 'SampleRate' and a positive real scalar.

Data Types: single | double

## **FilterType — Filter type**

'FIR' (default) | 'IIR'

Filter type, specified as one of the following options:

- 'FIR' The object designs an FIR highpass filter.
- 'IIR' The object designs an IIR highpass (biquad) filter.

### **DesignForMinimumOrder — Minimum order filter design**

true (default) | false

Minimum order filter design, specified as the comma-separated pair consisting of 'DesignForMinimumOrder' and a logical value. If this property is true, then dsp.HighpassFilter designs filters with the minimum order that meets the passband frequency, stopband frequency, passband ripple, and stopband attenuation specifications. Set these specifications using the corresponding properties. If this property is false, then the object designs filters with the order that you specify in the FilterOrder

property. This filter design meets the passband frequency, passband ripple, and stopband attenuation specifications that you set using the respective properties.

## **FilterOrder — Order of the FIR or IIR filter**

50 (default) | positive integer scalar

Order of the FIR or IIR filter, specified as the comma-separated pair consisting of 'FilterOrder' and a positive integer scalar.

#### **Dependencies**

Specifying a filter order is only valid when the value of 'DesignForMinimumOrder' is false.

Data Types: single | double | int8 | int16 | int32 | int64 | uint8 | uint16 | uint32 | uint64

#### **StopbandFrequency — Filter stopband edge frequency**

8000 (default) | real positive scalar

Filter stopband edge frequency in Hz, specified as the comma-separated pair consisting of 'StopbandFrequency' and a real positive scalar. The value of the stopband edge frequency in Hz must be less than the passband frequency.

#### **Dependencies**

You can specify the stopband edge frequency only when 'DesignForMinimumOrder' is true.

Data Types: single | double | int8 | int16 | int32 | int64 | uint8 | uint16 | uint32 | uint64

#### **PassbandFrequency — Filter passband edge frequency**

12000 (default) | real positive scalar

Filter passband edge frequency in Hz, specified as the comma-separated pair consisting of 'PassbandFrequency' and a real positive scalar. The value of the passband edge frequency in Hz must be less than half the SampleRate and greater than StopbandFrequency.

Data Types: single | double | int8 | int16 | int32 | int64 | uint8 | uint16 | uint32 | uint64

**StopbandAttenuation — Minimum attenuation in the stopband**

80 (default) | real positive scalar

Minimum attenuation in the stopband in dB, specified as the comma-separated pair consisting of 'StopbandAttenuation' and a real positive scalar. Minimum attenuation in the stopband defaults to 80 dB.

Data Types: single | double | int8 | int16 | int32 | int64 | uint8 | uint16 | uint32 | uint64

# **PassbandRipple — Maximum ripple of filter response in the passband**

0.1 (default) | real positive scalar

Maximum ripple of filter response in the passband, in dB, specified as the commaseparated pair consisting of 'PassbandRipple' and a real positive scalar. Maximum ripple of filter response defaults to 0.1 dB.

Data Types: single | double | int8 | int16 | int32 | int64 | uint8 | uint16 | uint32 | uint64

## **Fixed-Point Properties**

**RoundingMethod — Rounding method for output fixed-point operations** 'Floor' (default) | 'Ceiling' | 'Convergent' | 'Nearest' | 'Round' | 'Simplest' | 'Zero'

Rounding method for output fixed-point operations, specified as a character vector. For more information on the rounding modes, see "Precision and Range".

# **CoefficientsDataType — Word and fraction lengths of coefficients**

numerictype([],16) (default) | numerictype object

Word and fraction lengths of coefficients, specified as a numerictype object. The default, numerictype(1,16) corresponds to a signed numeric type object with 16-bit coefficients and a fraction length determined based on the coefficient values, to give the best possible precision.

This property is not tunable.

Word length of the output is same as the word length of the input. Fraction length of the output is computed such that the entire dynamic range of the output can be represented without overflow. For details on how the fraction length of the output is computed, see "Fixed-Point Precision Rules for Avoiding Overflow in FIR Filters".

# **Usage**

**Note** For versions earlier than R2016b, use the step function to run the System object<sup>™</sup> algorithm. The arguments to step are the object you created, followed by the arguments shown in this section.

For example,  $y = step(obj, x)$  and  $y = obj(x)$  perform equivalent operations.

# **Syntax**

 $y = HPF(x)$ 

# **Description**

 $y = HPF(x)$  highpass filters the input signal, x. y is a highpass-filtered version of x.

# **Input Arguments**

## **x — Noisy data input**

vector | matrix

Noisy data input, specified as a vector or a matrix. If the input signal is a matrix, each column of the matrix is treated as an independent channel. The number of rows in the input signal denote the channel length. This object accepts variable-size inputs. After the object is locked, you can change the size of each input channel, but you cannot change the number of channels.

```
Data Types: single | double | int8 | int16 | int32 | int64 | uint8 | uint16 |
uint32 | uint64 | fi
```
# **Output Arguments**

# **y — Filtered output**

vector | matrix

Filtered output, returned as a vector or a matrix. The output has the same size, data type, and complexity characteristics as the input.

```
Data Types: single | double | int8 | int16 | int32 | int64 | uint8 | uint16 |
uint32 | uint64 | fi
```
# **Object Functions**

To use an object function, specify the System object as the first input argument. For example, to release system resources of a System object named obj, use this syntax:

release(obj)

# **Specific to dsp.HighpassFilter**

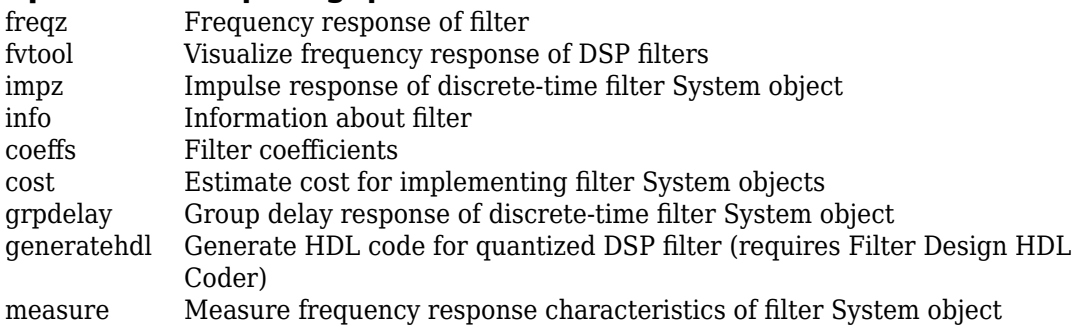

# **Common to All System Objects**

- step Run System object algorithm
- release Release resources and allow changes to System object property values and input characteristics
- reset Reset internal states of System object

# **Examples**

## **Impulse and Frequency Response of FIR and IIR Highpass Filters**

Create a minimum order FIR highpass filter for data sampled at 44.1 kHz. Specify a passband frequency of 12 kHz, a stopband frequency of 8 kHz, a passband ripple of 0.1 dB, and a stopband attenuation of 80 dB.

```
Fs = 44.1e3;filtertype = 'FIR';
Fpass = 12e3;Fstop = 8e3;Rp = 0.1;Astop = 80;FIRHPF = dsp.HighpassFilter('SampleRate',Fs,...
                               'FilterType',filtertype,...
                               'PassbandFrequency',Fpass,...
                              'StopbandFrequency',Fstop,...
                              'PassbandRipple',Rp,...
                               'StopbandAttenuation',Astop);
```
Design a minimum order IIR highpass filter with the same properties as the FIR highpass filter. Use clone to create a system object with the same properties as the FIR Highpass filter. Change the FilterType property of the cloned filter to IIR.

IIRHPF = clone(FIRHPF); IIRHPF.FilterType = 'IIR';

Plot the impulse response of the FIR highpass filter. The zeroth order coefficient is delayed by 19 samples, which is equal to the group delay of the filter. The FIR highpass filter is a causal FIR filter

```
fvtool(FIRHPF,'Analysis','impulse')
```
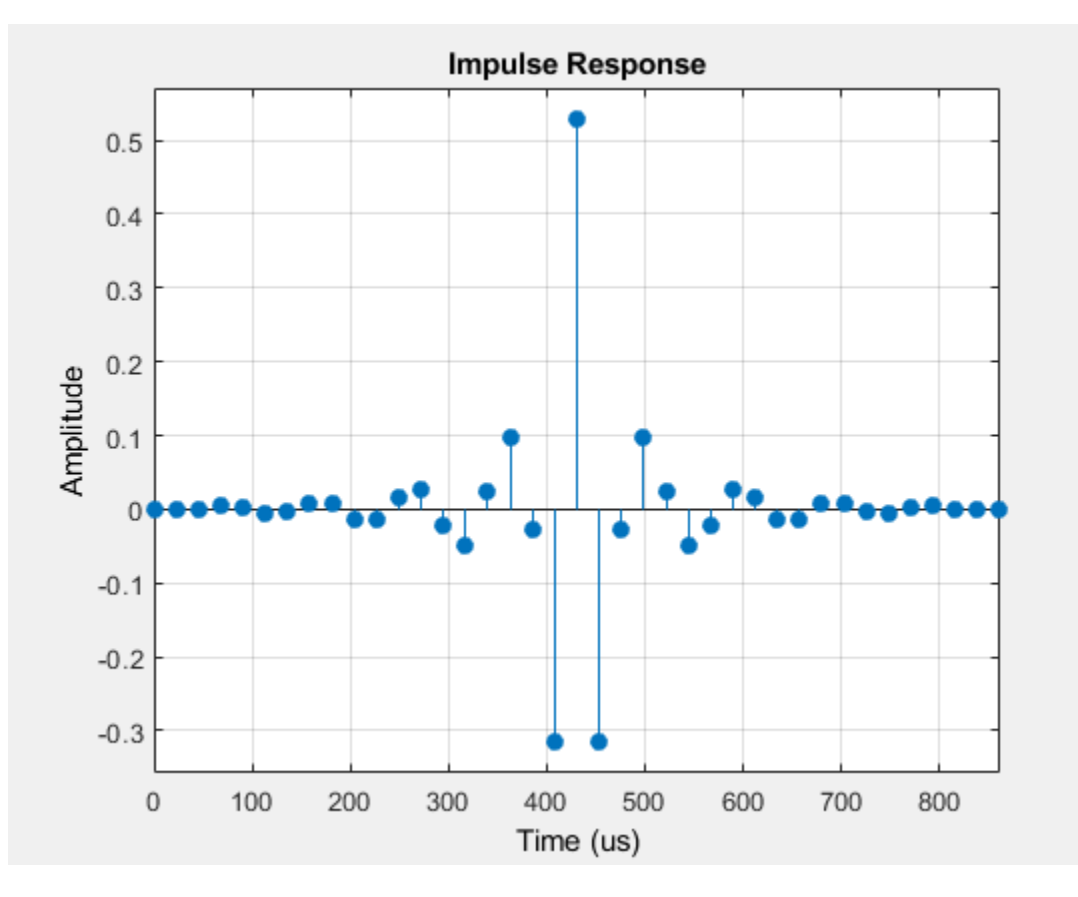

Plot the impulse response of the IIR highpass filter.

fvtool(IIRHPF,'Analysis','impulse')

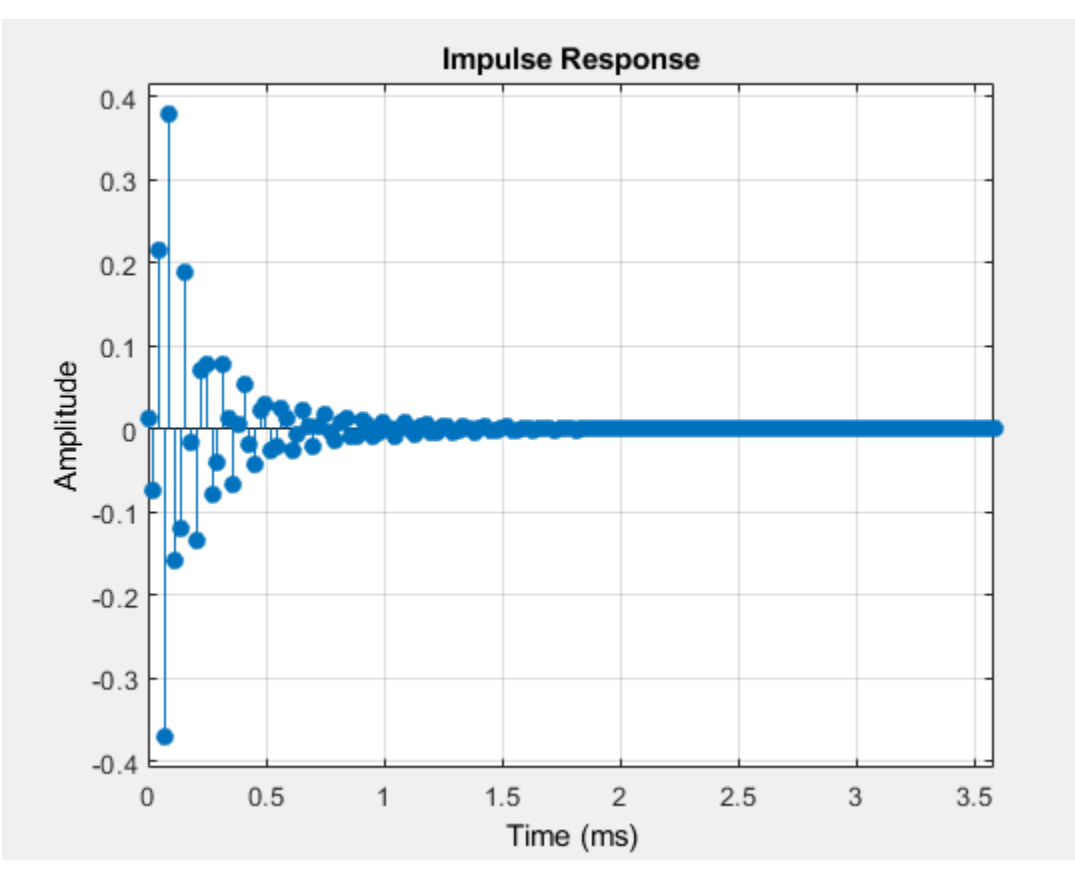

Plot the magnitude and phase response of the FIR highpass filter.

```
fvtool(FIRHPF,'Analysis','freq')
```
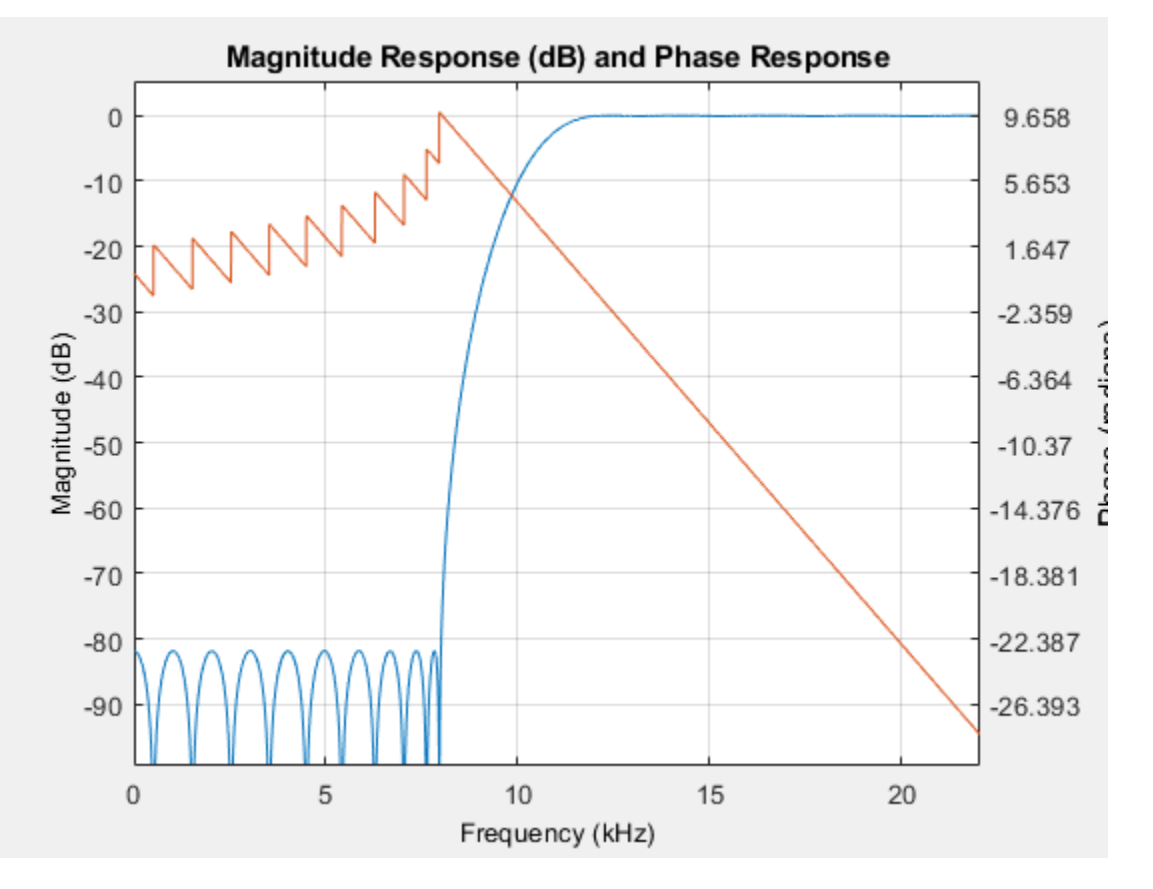

Plot the magnitude and phase response of the IIR highpass filter.

```
fvtool(IIRHPF,'Analysis','freq')
```
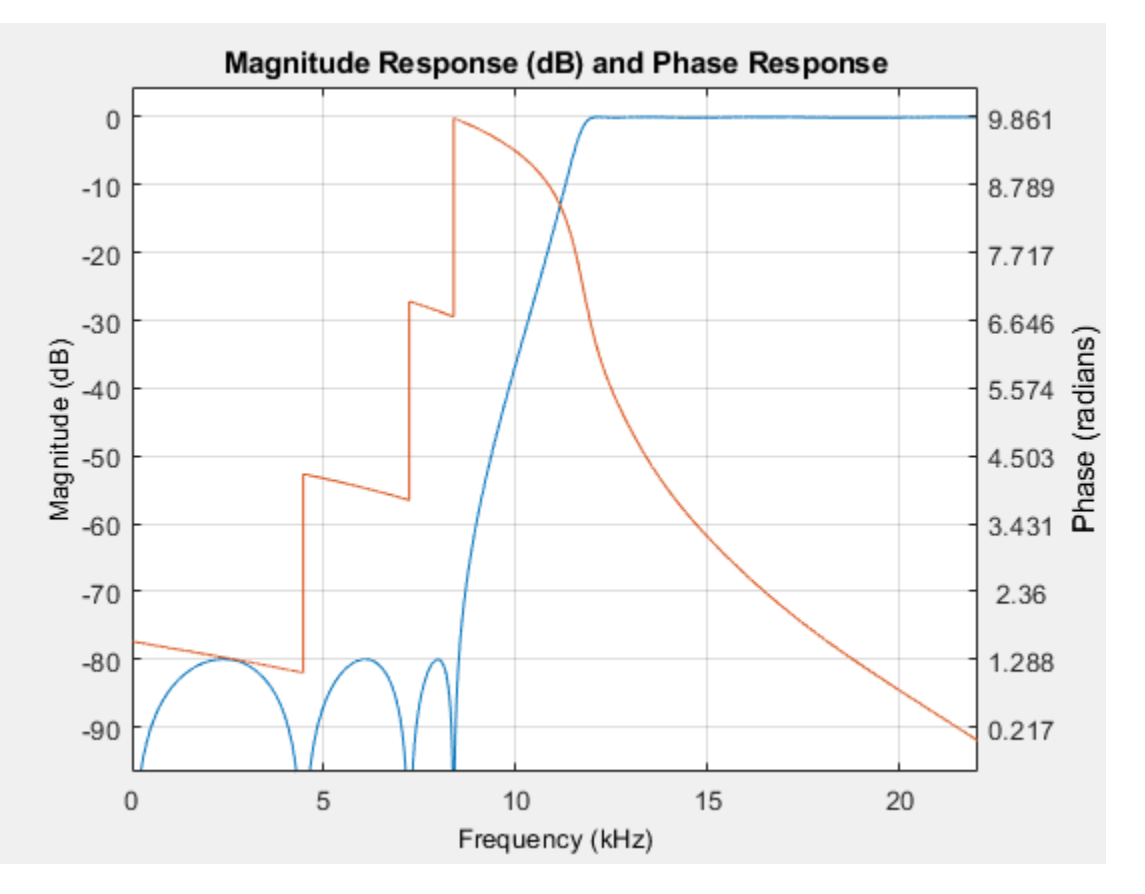

Calculate the cost of implementing the FIR highpass filter.

### cost(FIRHPF)

```
ans = struct with fields:
                   NumCoefficients: 39
                          NumStates: 38
     MultiplicationsPerInputSample: 39
           AdditionsPerInputSample: 38
```
Calculate the cost of implementing the IIR highpass filter. The IIR filter is more efficient to implement than its FIR counterpart.

cost(IIRHPF)

```
ans = struct with fields:
                   NumCoefficients: 18
                          NumStates: 14
     MultiplicationsPerInputSample: 18
           AdditionsPerInputSample: 14
```
Calculate the group delay of the FIR highpass filter.

```
grpdelay(FIRHPF)
```
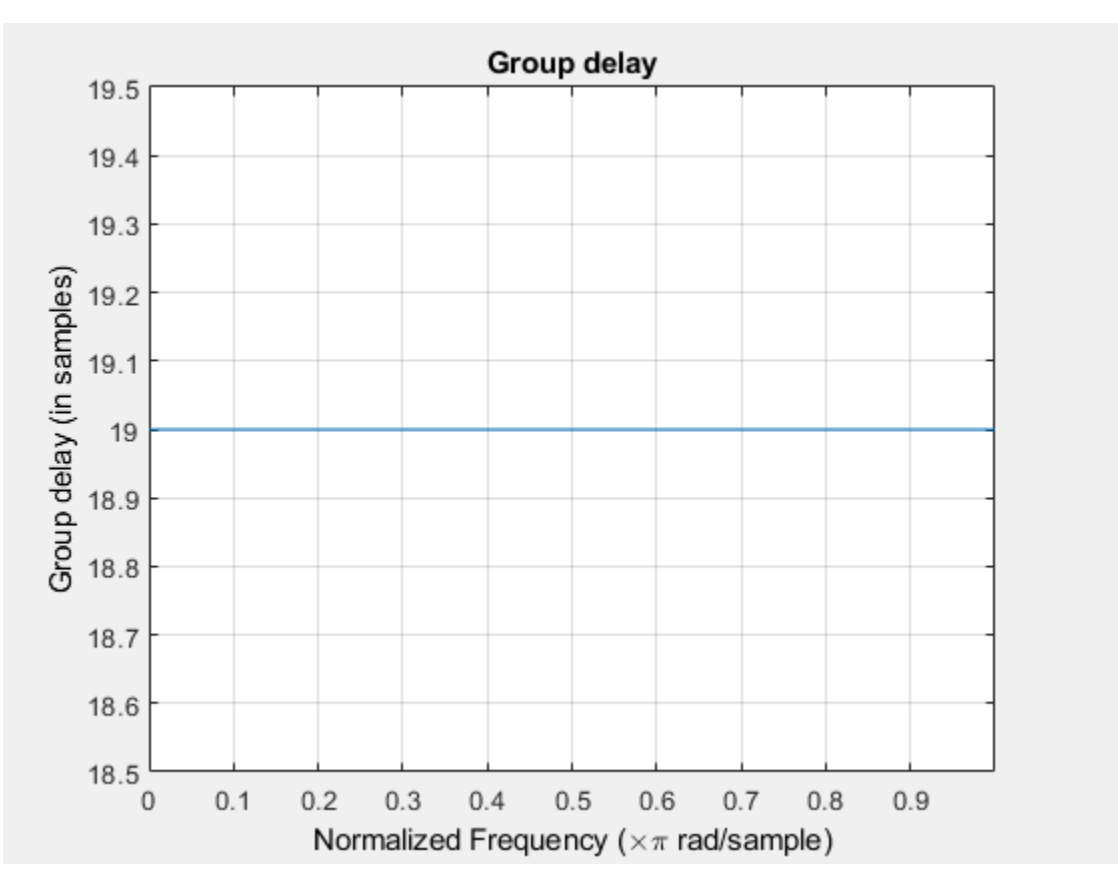

Calculate the group delay of the IIR highpass filter. The FIR filter has a constant group delay (linear phase) while its IIR counterpart does not.

grpdelay(IIRHPF)

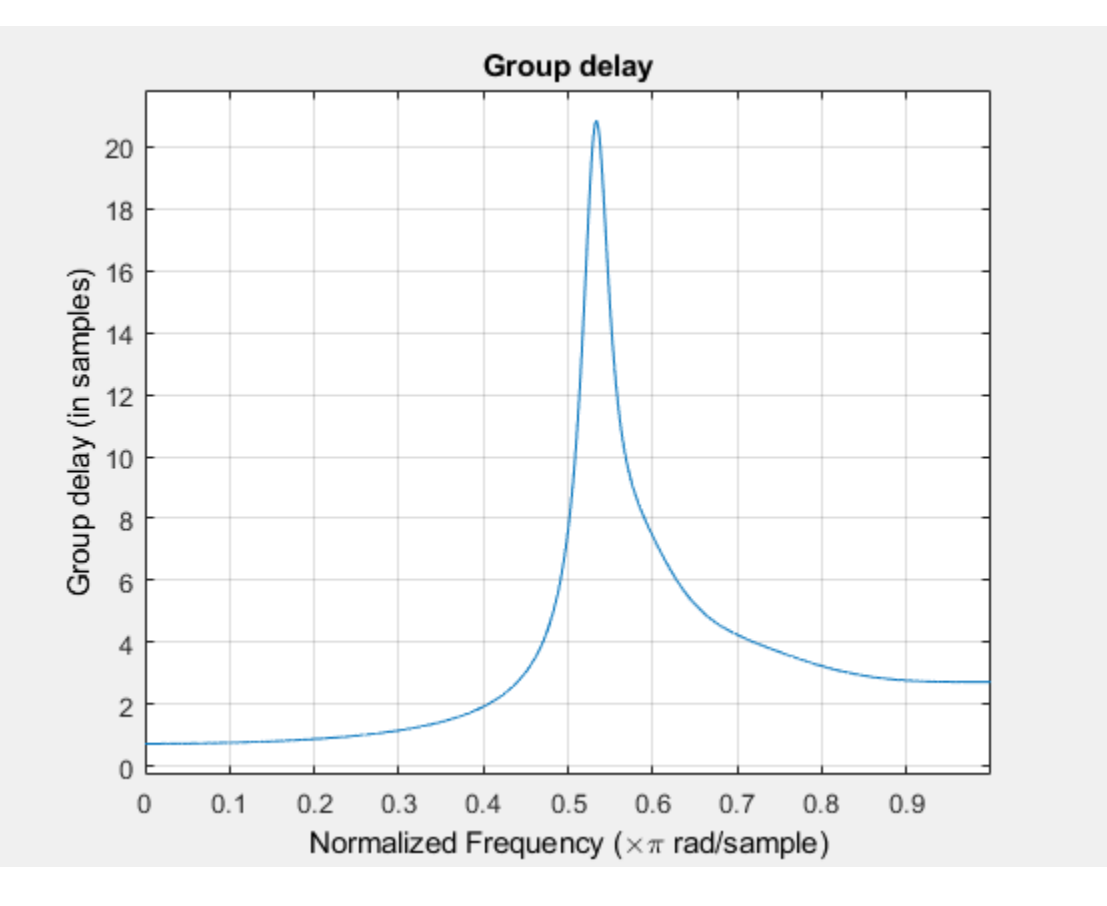

### **Filter White Gaussian Noise with an IIR Highpass filter**

**Note**: This example runs only in R2016b or later. If you are using an earlier release, replace each call to the function with the equivalent step syntax. For example, myObject(x) becomes step(myObject,x).

Set up the IIR highpass filter. The sampling rate of the white Gaussian noise is 44,100 Hz. The passband frequency of the filter is 12 kHz, the stopband frequency is 8 kHz, the passband ripple is 0.1 dB, and the stopband attenuation is 80 dB.

```
Fs = 44.1e3;filtertype = 'IIR';Fpass = 12e3;Fstop = 8e3;Rp = 0.1;Astop = 80;hpf = dsp.HighpassFilter('SampleRate',Fs,...
                             'FilterType', filtertype,...
                              'PassbandFrequency',Fpass,...
                             'StopbandFrequency',Fstop,...
                             'PassbandRipple', Rp, ...
                              'StopbandAttenuation',Astop);
```
View the magnitude response of the highpass filter.

fvtool(hpf)

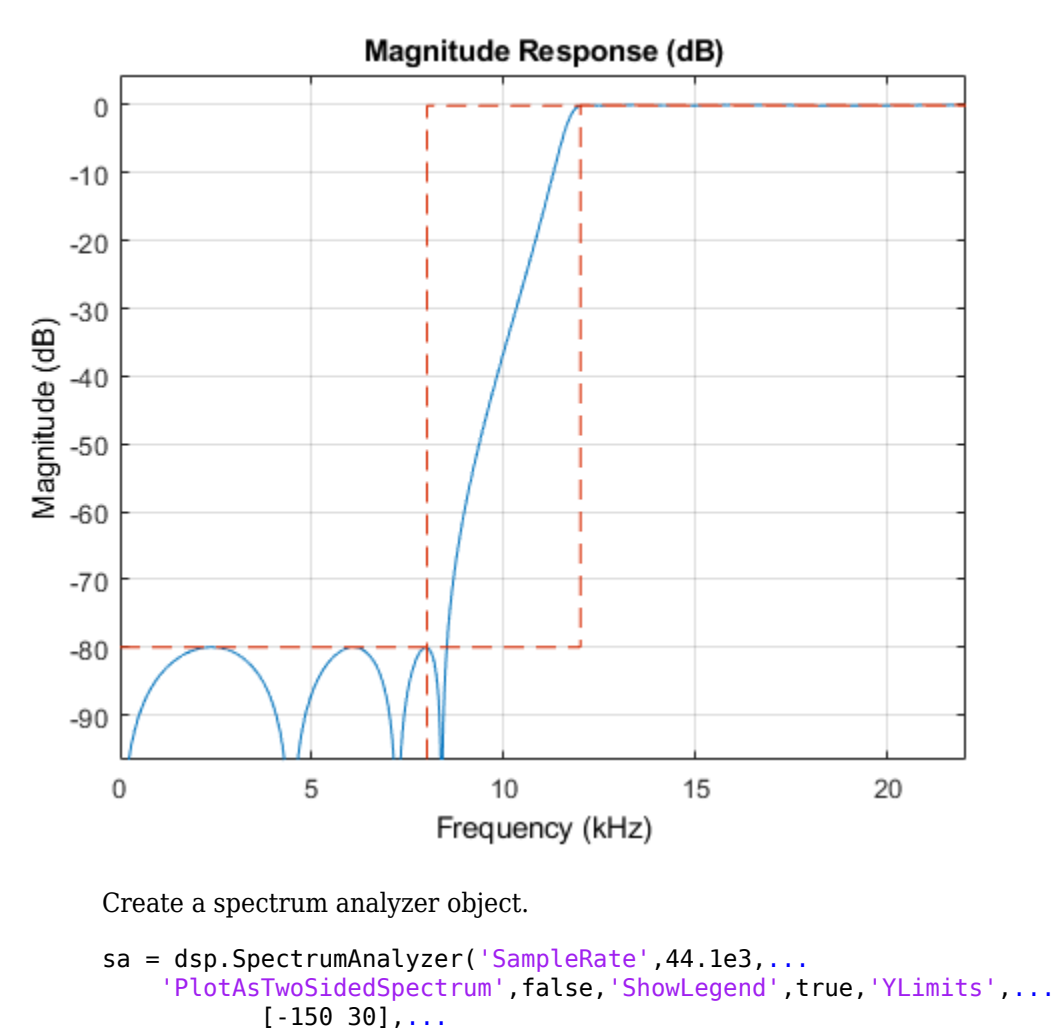

```
 'Title',...
 'Input Signal and Output Signal of IIR Highpass Filter');
sa.ChannelNames = {'Input','Output'};
```
Filter the white Gaussian noisy input signal. View the input and output signals using the spectrum analyzer.

for  $k = 1:100$  $Input = randn(1024, 1);$ 

#### $Output = hpf(Input);$  sa([Input,Output]); end

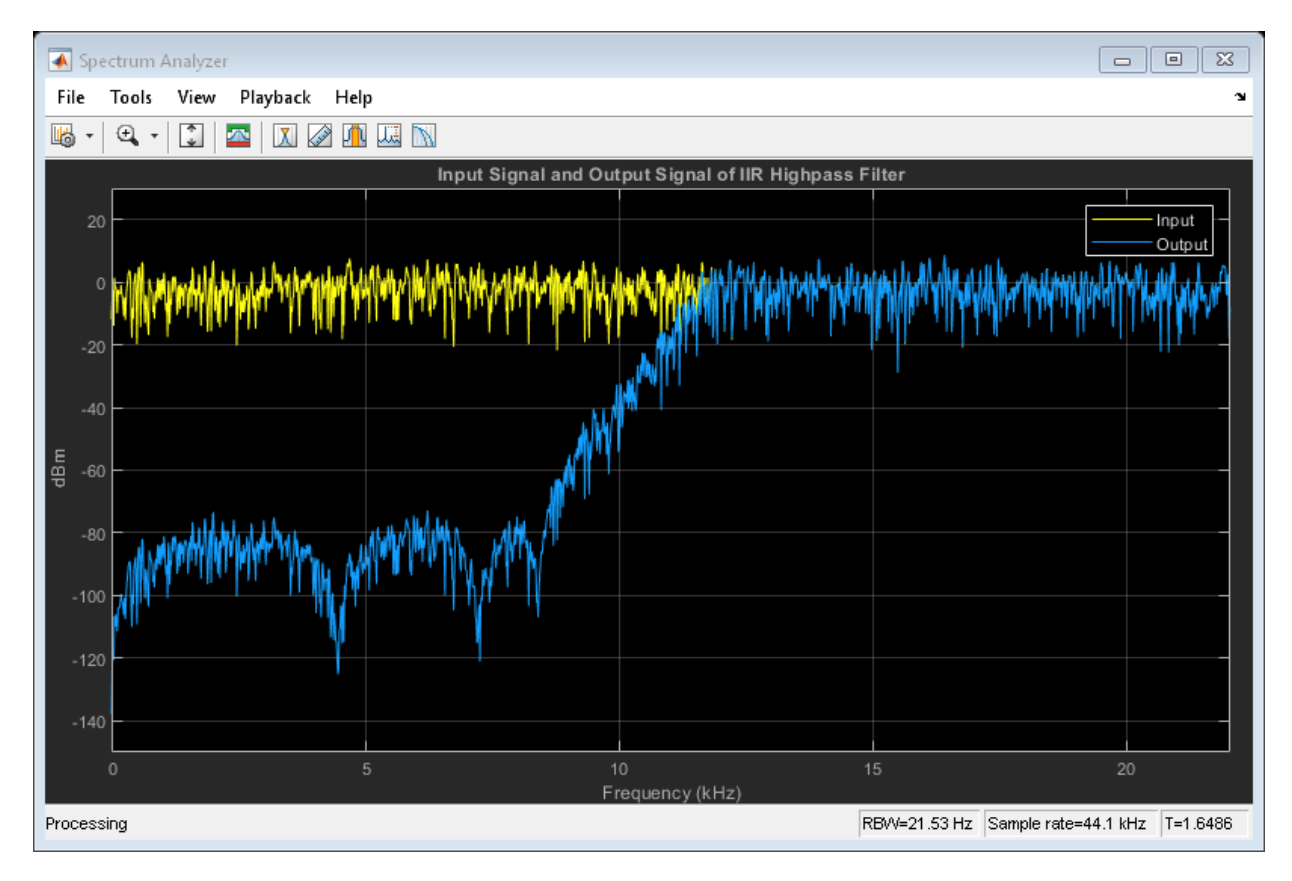

# **Measure Frequency Response Characteristics of Highpass Filter**

Measure the frequency response characteristics of a highpass filter. Create a dsp.HighpassFilter System object with default properties. Measure the frequency response characteristics of the filter.

HPF = dsp.HighpassFilter

```
HPF = dsp.HighpassFilter with properties:
                FilterType: 'FIR'
     DesignForMinimumOrder: true
         StopbandFrequency: 8000
         PassbandFrequency: 12000
       StopbandAttenuation: 80
            PassbandRipple: 0.1000
                 SampleRate: 44100
```
Show all properties

#### HPFMeas = measure(HPF)

```
HPFMeas =Sample Rate : 44.1 kHz
Stopband Edge : 8 kHz
6-dB Point : 10.418 kHz 
3-dB Point : 10.8594 kHz
Passband Edge : 12 kHz
Stopband Atten. : 81.8558 dB 
Passband Ripple : 0.08066 dB
Transition Width : 4 kHz
```
# **Algorithms**

# **FIR Highpass Filter**

When the FilterType property is set to 'FIR', the dsp.HighpassFilter object acts as a FIR highpass filter. In this configuration, dsp.HighpassFilter is an alternative to using firceqrip and firgr with dsp.FIRFilter. This object condenses the two-step process into one. For the minimum order design, the object uses generalized Remez FIR filter design algorithm. For the specified order design, the object uses constrained equiripple FIR filter design algorithm. The designed filter is then implemented as a linear phase Type-1 filter with a Direct form structure. You can use [measure](#page-5193-0) to verify that the design meets the prescribed specifications.
## **IIR Highpass Filter**

When the FilterType property is set to 'IIR', the dsp.HighpassFilter object acts as an IIR highpass filter. In this configuration, this object uses the elliptic design method to compute the SOS and scale values required to meet the filter design specifications. The object uses the SOS and scale values to set up a Direct form I biquadratic IIR filter, which forms the basis of the IIR version of the dsp.HighpassFilter System object. You can use [measure](#page-5193-0) to verify that the design meets the prescribed specifications.

### **References**

- [1] Shpak, D.J., and A. Antoniou. "A generalized Remez method for the design of FIR digital filters. *IEEE Transactions on Circuits and Systems*. Vol. 37, Issue 2, Feb. 1990, pp. 161–174.
- [2] Selesnick, I.W., and C. S. Burrus. "Exchange algorithms that complement the Parks-McClellan algorithm for linear-phase FIR filter design." *IEEE Transactions on Circuits and Systems*. Vol. 44, Issue 2, Feb. 1997, pp. 137–143.

# **Extended Capabilities**

## **C/C++ Code Generation**

Generate C and C++ code using MATLAB® Coder™.

Usage notes and limitations:

See "System Objects in MATLAB Code Generation" (MATLAB Coder).

This object supports code generation for ARM Cortex-M and ARM Cortex-A processors.

## **Fixed-Point Conversion**

Convert floating-point algorithms to fixed point using Fixed-Point Designer™.

## **See Also**

**Functions** [coeffs](#page-4069-0) | [cost](#page-4086-0) | [freqz](#page-4791-0) | [fvtool](#page-4809-0) | [generatehdl](#page-4842-0) | [grpdelay](#page-4950-0) | [impz](#page-5073-0) | [info](#page-5089-0) | [measure](#page-5193-0)

**System Objects** [dsp.LowpassFilter](#page-3190-0)

### **Topics**

["Analysis Methods for Filter System Objects" on page 3-2](#page-2019-0)

**Introduced in R2015a**

# **dsp.Histogram System object**

#### **Package:** dsp

Histogram of input or sequence of inputs

# **Description**

The Histogram object generates a histogram for an input or a sequence of inputs.

To generate a histogram for an input or a sequence of inputs:

- **1** Create the dsp.Histogram object and set its properties.
- **2** Call the object with arguments, as if it were a function.

To learn more about how System objects work, see What Are System Objects? (MATLAB).

# **Creation**

# **Syntax**

```
hist = dsp.Histogramhist = dsp.Histogram(min, max, numbins)
hist = dsp.Histogram(Name,Value)
```
## **Description**

hist = dsp.Histogram returns a histogram object, hist, that computes the frequency distribution of the elements in each input matrix.

hist = dsp.Histogram(min, max, numbins) returns a histogram object, hist, with the LowerLimit property set to min, UpperLimit property set to max, and NumBins property set to numbins.

hist = dsp.Histogram(Name,Value) returns a histogram object, hist, with each specified property set to the specified value. Enclose each property name in single quotes. Unspecified properties have default values.

## **Properties**

Unless otherwise indicated, properties are *nontunable*, which means you cannot change their values after calling the object. Objects lock when you call them, and the release function unlocks them.

If a property is *tunable*, you can change its value at any time.

For more information on changing property values, see System Design in MATLAB Using System Objects (MATLAB).

#### **LowerLimit — Lower boundary**

0 (default) | real scalar

Specify the lower boundary of the lowest-valued bin as a real-valued scalar. NaN and Inf are not valid values for this property.

#### **Tunable:** Yes

```
Data Types: single | double | int8 | int16 | int32 | int64 | uint8 | uint16 |
uint32 | uint64
```
#### **UpperLimit — Upper boundary**

10 (default) | real scalar

Specify the upper boundary of the highest-valued bin as a real-valued scalar. NaN and Inf are not valid values for this property.

#### **Tunable:** Yes

```
Data Types: single | double | int8 | int16 | int32 | int64 | uint8 | uint16 |
uint32 | uint64
```
#### **NumBins — Number of bins in histogram**

11 (default) | positive integer

Specify the number of bins in the histogram.

Data Types: single | double | int8 | int16 | int32 | int64 | uint8 | uint16 | uint32 | uint64

#### **Dimension — Dimension**

Column (default) | All

Specify how the histogram calculation is performed over the data as All or Column.

#### **Normalize — Enable output vector normalization**

false (default) | true

Specify whether the histogram object normalizes the output vector,  $v$ , so that  $sum(v) = 1$ . When you set this property to true, the output vector is normalized. When you set it to false, the object supports fixed-point operations and does not use this property for normalization.

#### **RunningHistogram — Enable calculation over successive calls to algorithm** false (default) | true

Set this property to true to enable running histogram calculations for the input elements over successive calls to the algorithm. Set this property to false to compute a histogram for the current input.

#### **ResetInputPort — Enable resetting in running histogram mode**

false (default) | true

Set this property to true to enable resetting the running histogram. When you set the property to true, specify a reset input to the object algorithm that resets the running histogram. When this property is false, the histogram object does not reset.

#### **Dependencies**

This property applies when you set the RunningHistogram property to true.

#### **ResetCondition — Reset condition for running histogram mode**

Non-zero (default) | Rising edge | Falling edge | Either edge

Specify the event that resets the running histogram as Rising edge, Falling edge, Either edge, or Non-zero.

#### **Dependencies**

This property applies when you set the ResetInputPort property to true.

### **Fixed-Point Properties**

**RoundingMethod — Rounding method for fixed-point operations** Floor (default) | Ceiling | Convergent | Nearest | Round | Simplest | Zero

Specify the rounding method.

**OverflowAction — Overflow action for fixed-point operations** Wrap (default) | Saturate

Specify the overflow action as Wrap or Saturate.

**ProductDataType — Product word and fraction lengths** Same as input (default) | Custom

Specify the product fixed-point data type as Same as input or Custom.

**CustomProductDataType — Custom product word and fraction lengths** numerictype([],32,30) (default) | numerictype

Specify the product fixed-point type as a scaled numerictype object with a Signedness of Auto.

#### **Dependencies**

This property applies when you set the ProductDataType property to Custom.

**AccumulatorDataType — Accumulator word and fraction lengths**

Same as input (default) | Same as product | Custom

Specify the accumulator fixed-point data type as one of Same as product, Same as input, or Custom |.

**CustomAccumulatorDataType — Custom accumulator word and fraction lengths** numerictype([],32,30) (default) | numerictype

Specify the accumulator fixed-point type as a scaled numerictype object with a Signedness of Auto.

#### **Dependencies**

This property applies when you set the AccumulatorDataType property to Custom.

# **Usage**

**Note** For versions earlier than R2016b, use the step function to run the System object<sup>™</sup> algorithm. The arguments to step are the object you created, followed by the arguments shown in this section.

For example,  $y = step(obj, x)$  and  $y = obj(x)$  perform equivalent operations.

# **Syntax**

 $y = \text{hist}(x)$  $y = \text{hist}(x, r)$ 

## **Description**

 $y = hist(x)$  returns a histogram y for the input data x. When the Running Histogram property is true, y corresponds to the histogram of the input elements over successive calls to the algorithm.

 $y = hist(x, r)$  resets the histogram state based on the reset signal, r and the object's ResetCondition property. You can reset the histogram state only when the RunningHistogram and the ResetInputPort properties are true.

### **Input Arguments**

#### **x — Data input** vector | matrix | *N*-D array

Data input, specified as a vector, matrix, or *N*-D array. If x is a matrix, each column is treated as an independent channel.

```
Data Types: single | double | int8 | int16 | int32 | int64 | uint8 | uint16 |
uint32 | uint64 | fi
```
#### **r — Reset signal**

scalar

Reset signal, specified as a scalar. The reset signal resets the histogram state based on the value of r and the object's ResetCondition property.

#### **Dependencies**

You can reset the histogram state only when the RunningHistogram and the ResetInputPort properties are true.

Data Types: single | double | int8 | int16 | int32 | logical

### **Output Arguments**

**y — Histogram output**

scalar | vector

Histogram output of the input signal, returned as a scalar, vector, or matrix. The output depends on the setting of Dimension:

- 'Column' –– The object computes the histogram value of each input channel. If the input is a column vector, the output is a scalar. If the input is a multichannel signal, the output signal is 1-by-*N* vector, where *N* is the number of input channels.
- 'All' –– The object computes the histogram value over all input channels.

Data Types: single | double | uint32

# **Object Functions**

To use an object function, specify the System object as the first input argument. For example, to release system resources of a System object named obj, use this syntax:

release(obj)

### **Common to All System Objects**

step Run System object algorithm

release Release resources and allow changes to System object property values and input characteristics

reset Reset internal states of System object

## **Examples**

#### **Compute Histogram of Sequence**

**Note**: If you are using R2016a or an earlier release, replace each call to the object with the equivalent step syntax. For example,  $obj(x)$  becomes step( $obj(x)$ .

Compute a histogram with four bins, for possible input values 1 through 4.

```
hist = dsp.Histogram(1,4,4);
y = hist([1 2 2 3 3 3 4 4 4 4]')y = 4×1
      1
      2
      3
      4
```
# **Algorithms**

This object implements the algorithm, inputs, and outputs described on the [Histogram](#page-1010-0) block reference page. The object properties correspond to the block parameters, except:

- The **Reset port** block parameter corresponds to both the ResetCondition and the ResetInputPort object properties.
- The **Find histogram over** block parameter corresponds to the "Dimension" on page 4-0 property of the object.

# **Extended Capabilities**

## **C/C++ Code Generation**

Generate C and C++ code using MATLAB® Coder™.

Usage notes and limitations:

• This object has no tunable properties for code generation.

• See "System Objects in MATLAB Code Generation" (MATLAB Coder).

## **See Also**

### **System Objects**

[dsp.Maximum](#page-3269-0) | [dsp.Mean](#page-3278-0) | [dsp.Minimum](#page-3301-0)

#### **Introduced in R2012a**

# <span id="page-2998-0"></span>**dsp.IDCT System object**

#### **Package:** dsp

Inverse discrete cosine transform (IDCT)

# **Description**

The IDCT object computes the inverse discrete cosine transform (IDCT) of an input.

To compute the IDCT of an input:

- **1** Define and set up your IDCT object. See "Construction" on page 4-977.
- **2** Call [step](#page-3004-0) to compute the IDCT of an input according to the properties of dsp.IDCT. The behavior of step is specific to each object in the toolbox.

**Note** Starting in R2016b, instead of using the step method to perform the operation defined by the System object, you can call the object with arguments, as if it were a function. For example,  $y = step(obj, x)$  and  $y = obj(x)$  perform equivalent operations.

# **Construction**

idct = dsp.IDCT returns a inverse discrete cosine transform (IDCT) object, idct. This object computes the IDCT of a real or complex input signal using the Table lookup method.

idct = dsp.IDCT('*PropertyName*',*PropertyValue*,...) returns an inverse discrete cosine transform (IDCT) object, idct, with each property set to the specified value.

# **Properties**

#### **SineComputation**

Method to compute sines and cosines

Specify how the IDCT object computes the trigonometric function values as Trigonometric function or Table lookup. You must set this property to Table lookup for fixed-point inputs. The default is Table lookup.

#### **Fixed-Point Properties**

#### **RoundingMethod**

Rounding method for fixed-point operations

Specify the rounding method as one of Ceiling, Convergent, Floor , Nearest, Round, Simplest, or Zero. This property applies when you set the SineComputation property to Table lookup.

#### **OverflowAction**

Overflow action for fixed-point operations

Specify the overflow action as one of Wrap or Saturate. This property applies when you set the SineComputation property to Table lookup.

#### **SineTableDataType**

Sine table word-length designation

Specify the sine table fixed-point data type as one of Same word length as input or Custom. This property applies when you set the SineComputation property to Table lookup.

#### **CustomSineTableDataType**

Sine table word length

Specify the sine table fixed-point type as a signed, unscaled numerictype object. This property applies when you set the SineComputation property to Table lookup and the SineTableDataType property to Custom. The default is numerictype(true,16).

#### **ProductDataType**

Product word and fraction lengths

Specify the product fixed-point data type as one of Full precision, Same as input, Custom. This property applies when you set the SineComputation property to Table lookup.

#### **CustomProductDataType**

Product word and fraction lengths

Specify the product fixed-point type as a signed, scaled numerictype object. This property applies when you set the SineComputation property to Table lookup and the ProductDataType property to Custom. The default is numerictype(true,32,30).

#### **AccumulatorDataType**

Accumulator word and fraction lengths

Specify the accumulator fixed-point data type as one of Full precision, Same as input, Same as product, or Custom. This property applies when you set the SineComputation property to Table lookup.

#### **CustomAccumulatorDataType**

Accumulator word and fraction lengths

Specify the accumulator fixed-point type as a signed, scaled numerictype object. This property applies when you set the SineComputation property to Table lookup and the AccumulatorDataType property to Custom. The default is numerictype(true, 32,30).

#### **OutputDataType**

Output word and fraction lengths

Specify the output fixed-point data type as one of Full precision , Same as input, Custom. This property applies when you set the SineComputation property to Table lookup. The default is Full precision.

#### **CustomOutputDataType**

Output word and fraction lengths

Specify the output fixed-point type as a signed, scaled numerictype object. This property applies when you set the SineComputation property to Table lookup and the "OutputDataType" on page 4-0 property to Custom. The default isnumerictype(true,16,15).

## **Methods**

[step](#page-3004-0) Inverse discrete cosine transform (IDCT) of input

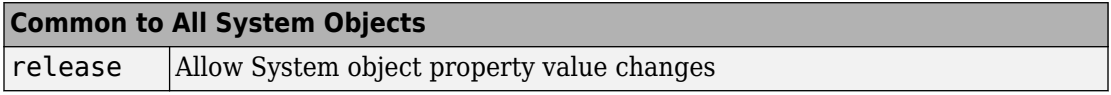

## **Examples**

#### **Analyze the Energy Content in a Sequence**

**Note**: This example runs only in R2016b or later. If you are using an earlier release, replace each call to the function with the equivalent step syntax. For example, myObject(x) becomes step(myObject,x).

Use DCT to analyze the energy content in a sequence:

```
x = (1:128). + 50 * cos((1:128). *2 * pi/40);
\det = \text{dsp.DCT};X = \text{dct}(x);
```
Set the DCT coefficients which represent less than 0.1% of the total energy to 0 and reconstruct the sequence using IDCT.

```
[XX, ind] = sort(abs(X), 1, 'descend');
ii = 1;while (norm([XX(1:ii);zeros(128-ii,1)]) \le 0.999*norm(XX))ii = ii+1;end
```

```
disp(['Number of DCT coefficients that represent 99.9%',...
     'of the total energy in the sequence: ',num2str(ii)]);
```
Number of DCT coefficients that represent 99.9%of the total energy in the sequence: 10

```
XXt = zeros(128, 1);XXt(int(1:ii)) = X(int(1:ii));idct = dsp.IDCT;xt = idct(XXt);plot(1:128,[x xt]);
legend('Original signal','Reconstructed signal',...
     'location','best');
```
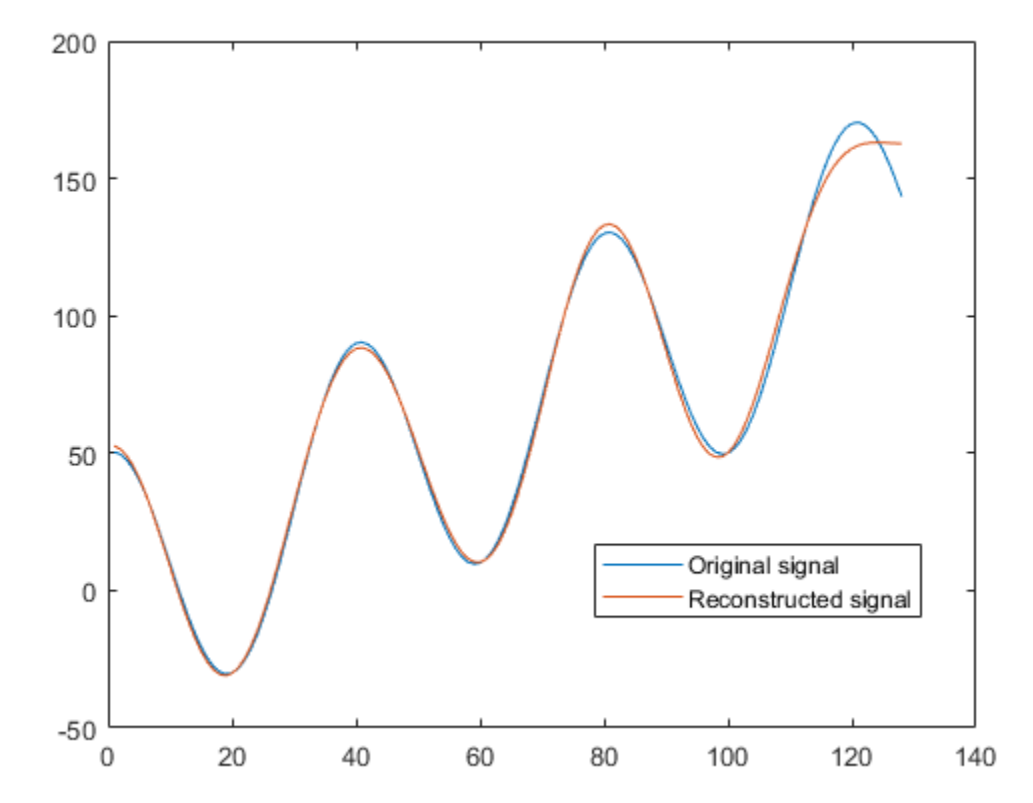

# **Algorithms**

This object implements the algorithm, inputs, and outputs described on the [IDCT](#page-1019-0) block reference page. The object properties correspond to the block parameters.

# **Extended Capabilities**

## **C/C++ Code Generation**

Generate C and C++ code using MATLAB® Coder™.

Usage notes and limitations:

See "System Objects in MATLAB Code Generation" (MATLAB Coder).

## **See Also**

[dsp.DCT](#page-2528-0) | [dsp.FFT](#page-2658-0) | [dsp.IFFT.](#page-3005-0)

**Introduced in R2012a**

# <span id="page-3004-0"></span>**step**

**System object:** dsp.IDCT **Package:** dsp

Inverse discrete cosine transform (IDCT) of input

# **Syntax**

 $Y = step(idct, X)$ 

# **Description**

**Note** Starting in R2016b, instead of using the step method to perform the operation defined by the System object, you can call the object with arguments, as if it were a function. For example,  $y = step(obj, x)$  and  $y = obj(x)$  perform equivalent operations.

Y = step(idct,X) computes the inverse discrete cosine transform, Y , of input X.

**Note** obj specifies the System object on which to run this step method.

The object performs an initialization the first time the step method is executed. This initialization locks nontunable properties (MATLAB) and input specifications, such as dimensions, complexity, and data type of the input data. If you change a nontunable property or an input specification, the System object issues an error. To change nontunable properties or inputs, you must first call the release method to unlock the object.

# <span id="page-3005-0"></span>**dsp.IFFT System object**

#### **Package:** dsp

Inverse discrete Fourier transform (IDFT)

# **Description**

The dsp.IFFT System object computes the inverse discrete Fourier transform (IDFT) of the input. The object uses one or more of the following fast Fourier transform (FFT) algorithms depending on the complexity of the input and whether the output is in linear or bit-reversed order:

- Double-signal algorithm
- Half-length algorithm
- Radix-2 decimation-in-time (DIT) algorithm
- Radix-2 decimation-in-frequency (DIF) algorithm
- An algorithm chosen from FFTW [\[1\]](#page-3014-0), [\[2\]](#page-3015-0)

To compute the IFFT of the input:

- **1** Create the dsp.IFFT object and set its properties.
- **2** Call the object with arguments, as if it were a function.

To learn more about how System objects work, see What Are System Objects? (MATLAB).

# **Creation**

# **Syntax**

```
ift = dsp.IFFT
if = dsp.IFFT(Name,Value)
```
## **Description**

ift = dsp.IFFT returns an IFFT object, ift, that computes the IDFT of a column vector or *N*-D array. For column vectors or N-D arrays, the IFFT object computes the IDFT along the first dimension of the array. If the input is a row vector, the IFFT object computes a row of single-sample IDFTs and issues a warning.

ift = dsp.IFFT(Name, Value) returns an IFFT object, ift, with each property set to the specified value. Enclose each property name in single quotes. Unspecified properties have default values.

# **Properties**

Unless otherwise indicated, properties are *nontunable*, which means you cannot change their values after calling the object. Objects lock when you call them, and the release function unlocks them.

If a property is *tunable*, you can change its value at any time.

For more information on changing property values, see System Design in MATLAB Using System Objects (MATLAB).

#### **FFTImplementation — FFT implementation**

Auto (default) | Radix-2 | FFTW

Specify the implementation used for the FFT as Auto, Radix-2, or FFTW. When you set this property to Radix-2, the FFT length must be a power of two.

**BitReversedInput — Enable bit-reversed order interpretation of input elements** false (default) | true

Set this property to true if the order of Fourier transformed input elements to the IFFT object are in bit-reversed order. The default is false, which denotes linear ordering.

#### **Dependencies**

This property applies only when the FFTLengthSource property is Auto.

#### **ConjugateSymmetricInput — Enable conjugate symmetric interpretation of input**

false (default) | true

Set this property to true if the input is conjugate symmetric to yield real-valued outputs. The discrete Fourier transform of a real valued sequence is conjugate symmetric, and setting this property to true optimizes the IDFT computation method. Setting this property to false for conjugate symmetric inputs may result in complex output values with nonzero imaginary parts. This occurs due to rounding errors. Setting this property to true for nonconjugate symmetric inputs results in invalid outputs.

#### **Dependencies**

This property applies only when the FFTLengthSource property is Auto.

#### **Normalize — Enable dividing output by FFT length**

true (default) | false

Specify whether to divide the IFFT output by the FFT length. The default is true and each element of the output is divided by the FFT length.

#### **FFTLengthSource — Source of FFT length**

Auto (default) | Property

Specify how to determine the FFT length as Auto or Property. When you set this property to Auto, the FFT length equals the number of rows of the input signal.

#### **Dependencies**

This property applies only when both the BitReversedInput and ConjugateSymmetricInput properties are false.

#### **FFTLength — FFT length**

64 (default) | integer

Specify the FFT length as an integer greater than or equal to 2.

This property must be a power of two if any of these conditions apply:

- The input is a fixed-point data type.
- The FFTImplementation property is Radix-2.

#### **Dependencies**

This property applies when you set the BitReversedInput and ConjugateSymmetricInput properties to false, and the FFTLengthSource property to 'Property'.

Data Types: single | double | int8 | int16 | int32 | int64 | uint8 | uint16 | uint32 | uint64

#### **WrapInput — Boolean value of wrapping or truncating input**

true (default) | false

Wrap input data when FFTLength is shorter than input length. If this property is set to true, modulo-length data wrapping occurs before the FFT operation, given FFTLength is shorter than the input length. If this property is set to false, truncation of the input data to the FFTLength occurs before the FFT operation.

### **Fixed-Point Properties**

#### **RoundingMethod — Rounding method for fixed-point operations**

Floor (default) | Ceiling | Convergent | Nearest | Round | Simplest | Zero

Specify the rounding method.

### **OverflowAction — Overflow action for fixed-point operations**

Wrap (default) | Saturate

Specify the overflow action as Wrap or Saturate.

#### **SineTableDataType — Sine table word and fraction lengths**

Same word length as input (default) | Custom

Specify the sine table data type as Same word length as input or Custom.

**CustomSineTableDataType — Sine table word and fraction lengths** numerictype([],16) (default) | numerictype

Specify the sine table fixed-point type as an unscaled numerictype object with a Signedness of Auto.

#### **Dependencies**

This property applies when you set the SineTableDataType property to Custom.

#### **ProductDataType — Product word and fraction lengths** Full precision (default) | Same as input | Custom

Specify the product data type as Full precision, Same as input, or Custom.

#### **CustomProductDataType — Product word and fraction lengths**

numerictype([],32,30) (default) | numerictype

Specify the product fixed-point type as a scaled numerictype object with a Signedness of Auto.

#### **Dependencies**

This property applies when you set the ProductDataType property to Custom.

**AccumulatorDataType — Accumulator word and fraction lengths** Full precision (default) | Same as input | Same as product | Custom

Specify the accumulator data type as Full precision, Same as input, Same as product, or Custom.

**CustomAccumulatorDataType — Accumulator word and fraction lengths** numerictype([],32,30) (default) | numerictype

Specify the accumulator fixed-point type as a scaled numerictype object with a Signedness of Auto.

#### **Dependencies**

This property applies when you set the AccumulatorDataType property to Custom.

**OutputDataType — Output word and fraction lengths** Full precision (default) | Same as input | Custom

Specify the output data type as Full precision, Same as input, or Custom.

#### **CustomOutputDataType — Output word and fraction lengths** numerictype([],16,15) (default) | numerictype

Specify the output fixed-point type as a scaled numerictype object with a Signedness of Auto.

#### **Dependencies**

This property applies when you set the OutputDataType property to Custom.

# **Usage**

Note For versions earlier than R2016b, use the step function to run the System object<sup>™</sup> algorithm. The arguments to step are the object you created, followed by the arguments shown in this section.

For example,  $y = step(obj, x)$  and  $y = obj(x)$  perform equivalent operations.

# **Syntax**

 $y = \text{ift}(x)$ 

## **Description**

 $y = \text{if } t(x)$  computes the inverse discrete Fourier transform (IDFT), y, of the input x along the first dimension of x.

### **Input Arguments**

**x — Data input** vector | matrix | *N*-D array

Data input, specified as a vector, matrix, or *N*-D array.

When the FFTLengthSource property is Auto, the length of x along the first dimension must be a positive integer power of two. When the FFTLengthSource property is 'Property', the length of x along the first dimension can be any positive integer and the FFTLength property must be a positive integer power of two.

Variable-size input signals are only supported when the FFTLengthSource property is set to 'Auto'.

```
Data Types: single | double | int8 | int16 | int32 | int64 | uint8 | uint16 |
uint32 | uint64 | fi
```
### **Output Arguments**

#### **y — Inverse discrete Fourier transform of input signal**

vector | matrix | *N*-D array

Inverse discrete Fourier transform of input signal, returned as a vector, matrix, or *N*-D array.

When FFTLengthSource property is set to 'Auto', the FFT length is same as the number of rows in the input signal. When FFTLengthSource property is set to 'Property', the FFT length is specified through the FFTLength property.

```
Data Types: single | double | int8 | int16 | int32 | int64 | uint8 | uint16 |
uint32 | uint64 | fi
```
# **Object Functions**

To use an object function, specify the System object as the first input argument. For example, to release system resources of a System object named obj, use this syntax:

release(obj)

### **Common to All System Objects**

- step Run System object algorithm
- release Release resources and allow changes to System object property values and input characteristics
- reset Reset internal states of System object

# **Examples**

#### **Construct a Sinusoidal Signal Using High Energy FFT Coefficients**

Compute the FFT of a noisy sinusoidal input signal. The energy of the signal is stored as the magnitude square of the FFT coefficients. Determine the FFT coefficients which occupy 99.99% of the signal energy and reconstruct the time-domain signal by taking the IFFT of these coefficients. Compare the reconstructed signal with the original signal.

**Note**: If you are using R2016a or an earlier release, replace each call to the object with the equivalent step syntax. For example,  $obj(x)$  becomes step( $obj(x)$ .

Consider a time-domain signal  $x[n]$ , which is defined over the finite time interval  $0 \le n \le N-1$ . The energy of the signal  $x[n]$  is given by the following equation:

$$
E_N = \sum\nolimits_{n=0}^{N-1} |x[n]|^2
$$

FFT coefficients,  $X[k]$ , are considered signal values in the frequency domain. The energy of the signal  $x[n]$  in the frequency-domain is therefore the sum of the squares of the magnitude of the FFT coefficients:

$$
E_N = \frac{1}{N} \sum_{k=0}^{N-1} |X[k]|^2
$$

According to Parseval's theorem, the total energy of the signal in time or frequencydomain is the same.

$$
E_N = \sum_{n=0}^{N-1} |x[n]|^2 = \frac{1}{N} \sum_{k=0}^{N-1} |X[k]|^2
$$

#### **Initialization**

Initialize a dsp.SineWave System object to generate a sine wave sampled at 44.1 kHz and has a frequency of 1000 Hz. Construct a dsp.FFT and dsp.IFFT objects to compute the FFT and the IFFT of the input signal.

The 'FFTLengthSource' property of each of these transform objects is set to 'Auto'. The FFT length is hence considered as the input frame size. The input frame size in this example is 1020, which is not a power of 2, so select the 'FFTImplementation' as 'FFTW'.

```
L = 1020:
Sineobject = dsp.SineWave('SamplesPerFrame', L, 'PhaseOffset', 10,...
     'SampleRate',44100,'Frequency',1000);
ft = dsp.FFT('FFTImplementation','FFTW');
ift = dsp.IFFT('FFTImplementation','FFTW','ConjugateSymmetricInput',true);
rng(1);
```
#### **Streaming**

Stream in the noisy input signal. Compute the FFT of each frame and determine the coefficients that constitute 99.99% energy of the signal. Take IFFT of these coefficients to reconstruct the time-domain signal.

```
numIter = 1000;for Iter = 1:numIterSinewave1 = Sineobject();
    Input = Sincewave1 + 0.01*randn(size(Sinewavel));
    FFTCoeff = ft(Input); FFTCoeffMagSq = abs(FFTCoeff).^2;
     EnergyFreqDomain = (1/L)*sum(FFTCoeffMagSq);
     [FFTCoeffSorted, ind] = sort(((1/L)*FFTCoeffMagSq),1,'descend');
     CumFFTCoeffs = cumsum(FFTCoeffSorted);
     EnergyPercent = (CumFFTCoeffs/EnergyFreqDomain)*100;
    Vec = find(EnergyPercent > 99.99);
    FFTCoeffSModified = zeros(L,1);FFTCoeffSModified(ind(1:Vec(1))) = FFTCoeff(ind(1:Vec(1)));
    ReconstrSignal = iftf(FFTCoeffSModified);end
```
99.99% of the signal energy can be represented by the number of FFT coefficients given by  $Vec(1)$ :

```
Vec(1)ans = 296
```
The signal is reconstructed efficiently using these coefficients. If you compare the last frame of the reconstructed signal with the original time-domain signal, you can see that the difference is very small and the plots match closely.

```
max(abs(Input-ReconstrSignal))
```

```
ans = 0.0431plot(Input,'*');
hold on;
plot(ReconstrSignal,'o');
hold off;
```
<span id="page-3014-0"></span>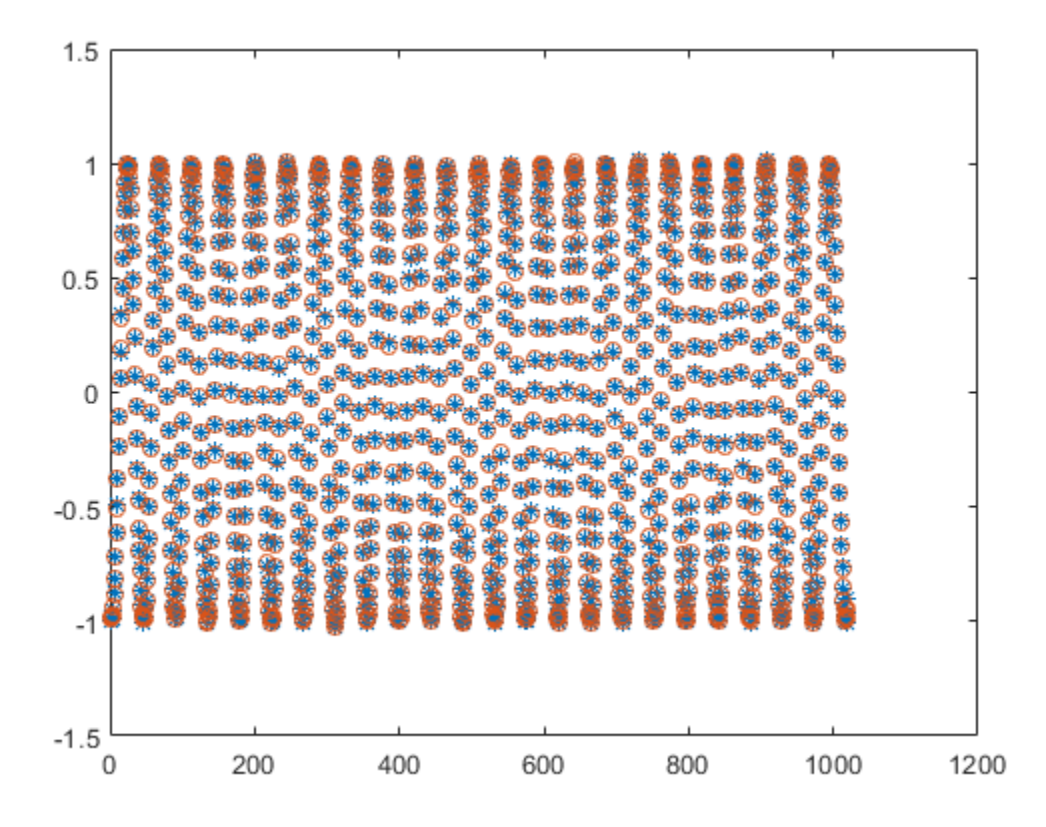

# **Algorithms**

This object implements the algorithm, inputs, and outputs described on the [IFFT](#page-1032-0) block reference page. The object properties correspond to the block parameters, except the **Output sampling mode** parameter is not supported by dsp.IFFT.

## **References**

[1] FFTW (<http://www.fftw.org>)

<span id="page-3015-0"></span>[2] Frigo, M. and S. G. Johnson, "FFTW: An Adaptive Software Architecture for the FFT," *Proceedings of the International Conference on Acoustics, Speech, and Signal Processing*, Vol. 3, 1998, pp. 1381-1384.

# **Extended Capabilities**

## **C/C++ Code Generation**

Generate C and C++ code using MATLAB® Coder™.

Usage notes and limitations:

- See "System Objects in MATLAB Code Generation" (MATLAB Coder).
- When the following conditions apply, the executable generated from this System object relies on prebuilt dynamic library files (.dll files) included with MATLAB:
	- FFTImplementation is set to 'FFTW'.
	- FFTImplementation is set to 'Auto', FFTLengthSource is set to 'Property', and FFTLength is not a power of two.

Use the packNGo function to package the code generated from this System object and all the relevant files in a compressed zip file. Using this zip file, you can relocate, unpack, and rebuild your project in another development environment where MATLAB is not installed. For more details, see "How To Run a Generated Executable Outside MATLAB".

• When the FFT length is a power of two, you can generate standalone C and C++ code from this System object.

## **See Also**

**System Objects** [dsp.DCT](#page-2528-0) | [dsp.FFT](#page-2658-0) | [dsp.IDCT](#page-2998-0)

**Introduced in R2012a**

# **dsp.IIRFilter System object**

#### **Package:** dsp

Infinite impulse response (IIR) filter

# **Description**

The dsp.IIRFilter System object filters each channel of the input using the specified filter. You can specify the filter to have a 'Direct form I', 'Direct form I transposed', 'Direct form II', or 'Direct form II transposed' structure.

Use the "Numerator" on page 4-0 and "Denominator" on page 4-0 properties to specify the coefficients of the filter numerator and denominator coefficients. In addition to these coefficients, you can also specify nonzero initial filter states through the "InitialConditions" on page 4-0 property.

To filter a signal using an IIR filter:

- **1** Create the dsp.IIRFilter object and set its properties.
- **2** Call the object with arguments, as if it were a function.

To learn more about how System objects work, see What Are System Objects? (MATLAB).

# **Creation**

# **Syntax**

```
iir = dsp.IIRFilter
iir = dsp.IIRFilter(Name,Value)
```
### **Description**

iir = dsp.IIRFilter creates an infinite impulse response (IIR) filter System object that independently filters each channel of the input over time using a specified IIR filter implementation.

iir = dsp.IIRFilter(Name,Value) creates an IIR filter object with each specified property set to the specified value. Enclose each property name in single quotes.

```
Example: iir = dsp.IIRFilter('Structure','Direct form I');
```
# **Properties**

Unless otherwise indicated, properties are *nontunable*, which means you cannot change their values after calling the object. Objects lock when you call them, and the release function unlocks them.

If a property is *tunable*, you can change its value at any time.

For more information on changing property values, see System Design in MATLAB Using System Objects (MATLAB).

#### **Structure — IIR filter structure**

```
'Direct form II transposed' (default) | 'Direct form I' | 'Direct form I
transposed' | 'Direct form II'
```
IIR filter structure, specified as 'Direct form I', 'Direct form I transposed', 'Direct form II', or 'Direct form II transposed'.

#### **Numerator — Numerator coefficients**

[1 1] (default) | row vector

#### Numerator coefficients, specified as a row vector.

Example: [0.0296 0.1775 0.4438 0.5918 0.4438 0.1775 0.0296]

#### **Tunable:** Yes

```
Data Types: single | double | int8 | int16 | int32 | int64 | uint8 | uint16 |
uint32 | uint64
Complex Number Support: Yes
```
#### **Denominator — Denominator coefficients**

[1 0.1] (default) | row vector

#### Denominator coefficients, specified as a row vector.

Example: [1.0000 -0.0000 0.7777 -0.0000 0.1142 -0.0000 0.0018]

#### **Tunable:** Yes

Data Types: single | double | int8 | int16 | int32 | int64 | uint8 | uint16 |  $uint32 |$ uint $64$ Complex Number Support: Yes

#### **InitialConditions — Initial conditions**

0 (default) | scalar | vector | matrix

Initial conditions of the filter states, specified as one of the following:

- scalar –– The object initializes all delay elements in the filter to the scalar value.
- vector –– The length of the vector equals the number of delay elements in the filter. Each vector element specifies a unique initial condition for the corresponding delay element. The object applies the same vector to each channel of the input signal.
- matrix -- The number of rows in the matrix must equal the number of delay elements in the filter. The number of columns in the matrix must equal the number of channels in the input. Each element specifies a unique initial condition for the corresponding delay element in the corresponding channel.

The number of filter states equals max(*N*,*M*) – 1, where *N* is the number of poles, and *M* is the number of zeros.

#### **Tunable:** Yes

#### **Dependencies**

This property applies only when you set the "Structure" on page 4-0 property to 'Direct form II' or 'Direct form II transposed'.

Data Types: single | double | int8 | int16 | int32 | int64 | uint8 | uint16 | uint32 | uint64 Complex Number Support: Yes

#### **NumeratorInitialConditions — Initial conditions on zeros side**

0 (default) | scalar | vector | matrix

Initial conditions of the filter states on the side of the filter structure with the zeros, specified as one of the following:

- scalar –– The object initializes all delay elements on the zeros side in the filter to the scalar value.
- vector –– The length of the vector equals the number of delay elements on the zeros side in the filter. Each vector element specifies a unique initial condition for the corresponding delay element on the zeros side. The object applies the same vector of initial conditions to each channel of the input signal.
- matrix -- The number of rows in the matrix must equal the number of delay elements on the zeros side in the filter. The number of columns in the matrix must equal the number of channels in the input signal. Each element specifies a unique initial condition for the corresponding delay element on the zeros side in the corresponding channel.

The number of filter states equals max(*N*,*M*) – 1, where *N* is the number of poles, and *M* is the number of zeros, respectively.

#### **Tunable:** Yes

#### **Dependencies**

This property applies only when you set the "Structure" on page 4-0 property to 'Direct form I' or 'Direct form I transposed'.

```
Data Types: single | double | int8 | int16 | int32 | int64 | uint8 | uint16 |
uint32 | uint64
Complex Number Support: Yes
```
#### **DenominatorInitialConditions — Initial conditions on poles side**

0 (default) | scalar | vector | matrix

Initial conditions of the filter states on the side of the filter structure with the poles, specified as one of the following:

- scalar –– The object initializes all delay elements on the poles side in the filter to the scalar value.
- vector –– The length of the vector equals the number of delay elements on the poles side in the filter. Each vector element specifies a unique initial condition for the corresponding delay element on the poles side. The object applies the same vector of initial conditions to each channel of the input signal.

• matrix –– The number of rows in the matrix must equal the number of delay elements on the poles side in the filter. The number of columns in the matrix must equal the number of channels in the input signal. Each element specifies a unique initial condition for the corresponding delay element on the poles side in the corresponding channel.

The number of filter states equals max(*N*,*M*) – 1, where *N* is the number of poles, and *M* is the number of zeros, respectively.

#### **Tunable:** Yes

#### **Dependencies**

This property applies only when you set the "Structure" on page 4-0 property to 'Direct form I' or 'Direct form I transposed'.

```
Data Types: single | double | int8 | int16 | int32 | int64 | uint8 | uint16 |
uint32 | uint64
Complex Number Support: Yes
```
#### **Fixed-Point Properties**

#### **RoundingMethod — Rounding method**

```
'Floor' (default) | 'Ceiling' | 'Convergent' | 'Nearest' | 'Round' | 'Simplest'
| 'Zero'
```
Select the rounding mode for fixed-point operations.

#### **OverflowAction — Overflow action**

```
'Wrap' (default) | 'Saturate'
```
Overflow action for fixed-point operations, specified as one of the following:

- 'Wrap' –– The object wraps the result of its fixed-point operations.
- 'Saturate' –– The object saturates the result of its fixed-point operations.

For more details on overflow actions, see overflow mode for fixed-point operations.

#### **StateDataType — State data type**

'Same as input' (default) | 'Custom'

State data type, specified as one of the following:

- 'Same as input' –– The state data type is same as the input data type.
- 'Custom' –– The state output data type is an autosigned numeric type through the "CustomStateDataType" on page 4-0 property.

#### **CustomStateDataType — State word and fraction lengths**

numerictype([], 16, 15) (default)

State word and fraction lengths, specified as an autosigned numeric type with a word length of 16 and a fraction length of 15.

#### **Dependencies**

This property applies only when you set "StateDataType" on page 4-0 to 'Custom'.

#### **NumeratorCoefficientsDataType — Data type of numerator coefficients**

'Same word length as input' (default) | 'Custom'

Data type of numerator coefficients, specified as one of the following:

- 'Same word length as input' –– The word length of the numerator coefficients is the same as the input word length. The fraction length is chosen to give the best possible precision.
- 'Custom' –– The data type of the numerator coefficients is the autosigned numeric type specified by the "CustomNumeratorCoefficientsDataType" on page 4-0 property.

#### **CustomNumeratorCoefficientsDataType — Word and fraction lengths of the numerator coefficients**

numerictype([],16,15) (default)

Word and fraction lengths of the numerator coefficients, specified as an autosigned numeric type with a word length of 16 and a fraction length of 15.

#### **Dependencies**

This property applies only when you set "NumeratorCoefficientsDataType" on page 4- 0 to 'Custom'.

#### **DenominatorCoefficientsDataType — Data type of the denominator coefficients**

'Same word length as input' (default) | 'Custom'

Data type of the denominator coefficients, specified as one of the following:

- 'Same word length as input' –– The word length of the denominator coefficients is the same as that of the input word length. The fraction length is chosen to give the best possible precision.
- 'Custom' –– The data type of the denominator coefficients is the autosigned numeric type specified by the "CustomDenominatorCoefficientsDataType" on page 4-0 property.

#### **CustomDenominatorCoefficientsDataType — Word and fraction lengths of denominator coefficients**

numerictype([], 16, 15) (default)

Word and fraction lengths of denominator coefficients, specified as an autosigned numeric type with a word length of 16 and a fraction length of 15.

#### **Dependencies**

This property applies only when you set "DenominatorCoefficientsDataType" on page 4- 0 to 'Custom'.

#### **NumeratorProductDataType — Numerator product data type**

'Full precision' (default) | 'Same as input' | 'Custom'

Data type of the output of a product operation in the numerator polynomial of the IIR filter, specified as one of the following:

- 'Full precision' –– The object computes the numerator product output data type using the full-precision rules. These rules provide the most accurate fixed-point numerics. No quantization occurs. Bits are added, as needed, to ensure that no roundoff or overflow occurs.
- 'Same as input' –– The product output data type is the same as the input data type.
- 'Custom' –– The product output data type is the custom numeric type specified by the "CustomNumeratorProductDataType" on page 4-0 property. The rounding method and the overflow action are specified by the "RoundingMethod" on page 4-0 and "OverflowAction" on page 4-0 properties.

#### **CustomNumeratorProductDataType — Numerator product word and fraction lengths**

numerictype([],32,30) (default)

Numerator product word and fraction lengths, specified as an autosigned numeric type with a word length of 32 and a fraction length of 30.

#### **Dependencies**

This property applies only when you set "NumeratorProductDataType" on page 4-0 to 'Custom'.

**DenominatorProductDataType — Denominator product data type**

'Full precision' (default) | 'Same as input' | 'Custom'

Data type of the output of a product operation in the denominator polynomial of the IIR filter, specified as one of the following:

- 'Full precision' –– The object computes the denominator product output data type using the full-precision rules. These rules provide the most accurate fixed-point numerics. No quantization occurs. Bits are added, as needed, to ensure that no roundoff or overflow occurs.
- 'Same as input' –– The product output data type is the same as the input data type.
- 'Custom' –– The product output data type is custom numeric type specified by the "CustomDenominatorProductDataType" on page 4-0 property. The rounding method and the overflow action are specified by the "RoundingMethod" on page 4- 0 and "OverflowAction" on page 4-0 properties.

#### **CustomDenominatorProductDataType — Denominator product word and fraction lengths**

numerictype([],32,30) (default)

Denominator product word and fraction lengths, specified as an autosigned numeric type with a word length of 32 and a fraction length of 30.

#### **Dependencies**

This property applies only when you set "DenominatorProductDataType" on page 4-0 to 'Custom'.

**NumeratorAccumulatorDataType — Numerator accumulator data type**

'Full precision' (default) | 'Same as input' | 'Same as product' | 'Custom'

Data type of the output of an accumulation operation in the numerator polynomial of the IIR filter, specified as one of the following:

• 'Full precision' –– The object computes the numerator accumulator data type using the full-precision rules. These rules provide the most accurate fixed-point
numerics. No quantization occurs. Bits are added, as needed, to ensure that no roundoff or overflow occurs.

- 'Same as input' –– The accumulator data type is the same as the input data type.
- 'Same as product' –– The accumulator data type is the same as the product output data type.
- 'Custom' –– The accumulator data type is the custom numeric type specified by the "CustomNumeratorAccumulatorDataType" on page 4-0 property. The rounding method and the overflow action are specified by the "RoundingMethod" on page 4-
	- 0 and "OverflowAction" on page 4-0 properties.

#### **CustomNumeratorAccumulatorDataType — Numerator accumulator word and fraction lengths**

numerictype([],32,30) (default)

Numerator accumulator word and fraction lengths, specified as an autosigned numeric type with a word length of 32 and a fraction length of 30.

#### **Dependencies**

This property applies only when you set "NumeratorAccumulatorDataType" on page 4- 0 to 'Custom'.

#### **DenominatorAccumulatorDataType — Denominator accumulator data type**

'Full precision' (default) | 'Same as input' | 'Same as product' | 'Custom'

Data type of the output of an accumulation operation in the denominator polynomial of the IIR filter, specified as one of the following:

- 'Full precision' –– The object computes the denominator accumulator data type using the full-precision rules. These rules provide the most accurate fixed-point numerics. No quantization occurs. Bits are added, as needed, to ensure that no roundoff or overflow occurs.
- 'Same as input' –– The accumulator data type is the same as the input data type.
- 'Same as product' –– The accumulator data type is the same as the product output data type.
- 'Custom' –– The accumulator data type is the custom numeric type specified by the "CustomDenominatorAccumulatorDataType" on page 4-0 property. The rounding method and the overflow action are specified by the "RoundingMethod" on page 4-
	- 0 and "OverflowAction" on page 4-0 properties.

### **CustomDenominatorAccumulatorDataType — Denominator accumulator word and fraction lengths**

numerictype([],32,30) (default)

Denominator accumulator word and fraction lengths, specified as an autosigned numeric type with a word length of 32 and a fraction length of 30.

#### **Dependencies**

This property applies only when you set "DenominatorAccumulatorDataType" on page 4- 0 to 'Custom'.

#### **OutputDataType — Output data type**

'Same as input' (default) | 'Full precision' | 'Custom'

Data type of the output of the dsp.IIRFilter object, specified as one of the following:

- 'Same as input' –– The output data type is the same as the input data type.
- 'Full precision' –– The object computes the output data type using the fullprecision rules. These rules provide the most accurate fixed-point numerics. No quantization occurs. Bits are added, as needed, to ensure that no roundoff or overflow occurs.
- 'Custom' –– The output data type is the custom numeric type specified by the "CustomOutputDataType" on page 4-0 property. The rounding method and the overflow action are specified by the "RoundingMethod" on page 4-0 and "OverflowAction" on page 4-0 properties.

#### **CustomOutputDataType — Output word and fraction lengths**

numerictype([],16,15) (default)

Output word and fraction lengths, specified as an autosigned numeric type with a word length of 16 and a fraction length of 15.

#### **Dependencies**

This property applies only when you set "OutputDataType" on page 4-0 to 'Custom'.

## **MultiplicandDataType — Multiplicand data type**

'Same as input' (default) | 'Custom'

Multiplicand data type, specified as one of the following:

- 'Same as input' –– The multiplicand data type is the same as the input data type.
- 'Custom' –– The multiplicand data type is the autosigned numeric type specifies by the "CustomMultiplicandDataType" on page 4-0 property.

**CustomMultiplicandDataType — Multiplicand output word and fraction lengths** numerictype([],16,15) (default)

Multiplicand output word and fraction lengths, specified as an autosigned numeric type with a word length of 16 and a fraction length of 15.

#### **Dependencies**

This property applies only when you set "MultiplicandDataType" on page 4-0 to 'Custom'.

# **Usage**

# **Syntax**

 $i$ irOut =  $i$ ir(input)

## **Description**

 $i$ iirOut = iir(input) filters the input signal using the specified filter to produce the filtered output. The System object filters each column of the input signal independently over time.

## **Input Arguments**

#### **input — Data input** vector | matrix

Data input that is filtered, specified as a vector or matrix.

```
Example: randn(34,24)
```

```
Data Types: single | double | int8 | int16 | int32 | int64 | fi
```
## **Output Arguments**

### **iirOut — Filtered output**

vector | matrix

Filtered output, returned as a vector or a matrix. The size, data type, and complexity of the outpout match that of the input.

```
Data Types: single | double | int8 | int16 | int32 | int64 | fi
```
**Note** For versions earlier than R2016b, use the step function to run the System object<sup>™</sup> algorithm. The arguments to step are the object you created, followed by the arguments shown in this section.

For example,  $y = step(obj, x)$  and  $y = obj(x)$  perform equivalent operations.

# **Object Functions**

To use an object function, specify the System object as the first input argument. For example, to release system resources of a System object named obj, use this syntax:

release(obj)

## **Specific to dsp.IIRFilter**

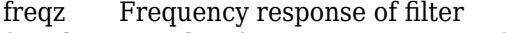

- [fvtool](#page-4809-0) Visualize frequency response of DSP filters
- [impz](#page-5073-0) Impulse response of discrete-time filter System object

[phasez](#page-5409-0) Unwrapped phase response for filter

### **Common to All System Objects**

- step Run System object algorithm
- release Release resources and allow changes to System object property values and input characteristics
- reset Reset internal states of System object

For a list of filter analysis methods this object supports, type dsp.IIRFilter.helpFilterAnalysis in the MATLAB command prompt. For the corresponding function reference pages, see ["Analysis Methods for Filter System Objects"](#page-2019-0)

[on page 3-2.](#page-2019-0)

# **Examples**

### **Filter Noisy Signal Using IIR Filter**

**Note**: If you are using R2016a or an earlier release, replace each call to the object with the equivalent step syntax. For example,  $obj(x)$  becomes  $step(obj, x)$ .

View the magnitude response of the IIR filter. Use the Spectrum Analyzer to display the power spectrum of the output signal.

### **Initialization**

```
x = \text{randn}(2048, 1);
x = x-mean(x);
src = dsp.SignalSource;
src.Signal = x;sink = dsp.SignalSink;
N = 10;
Fc = 0.4;[b,a] = butter(N,Fc);iir = dsp.IIRFilter('Numerator',b,'Denominator',a);
sa = dsp.SpectrumAnalyzer('SampleRate', 8e3,...
     'PlotAsTwoSidedSpectrum',false,...
     'OverlapPercent',80,'PowerUnits','dBW',...
     'YLimits',[-220 -10]);
```
#### **Filter the Signal**

```
while ~isDone(src)
  input = src();
  output = iir(input); sa(output)
   sink(output);
end
Result = sink.Buffer;
```
fvtool(iir,'Fs',8000)

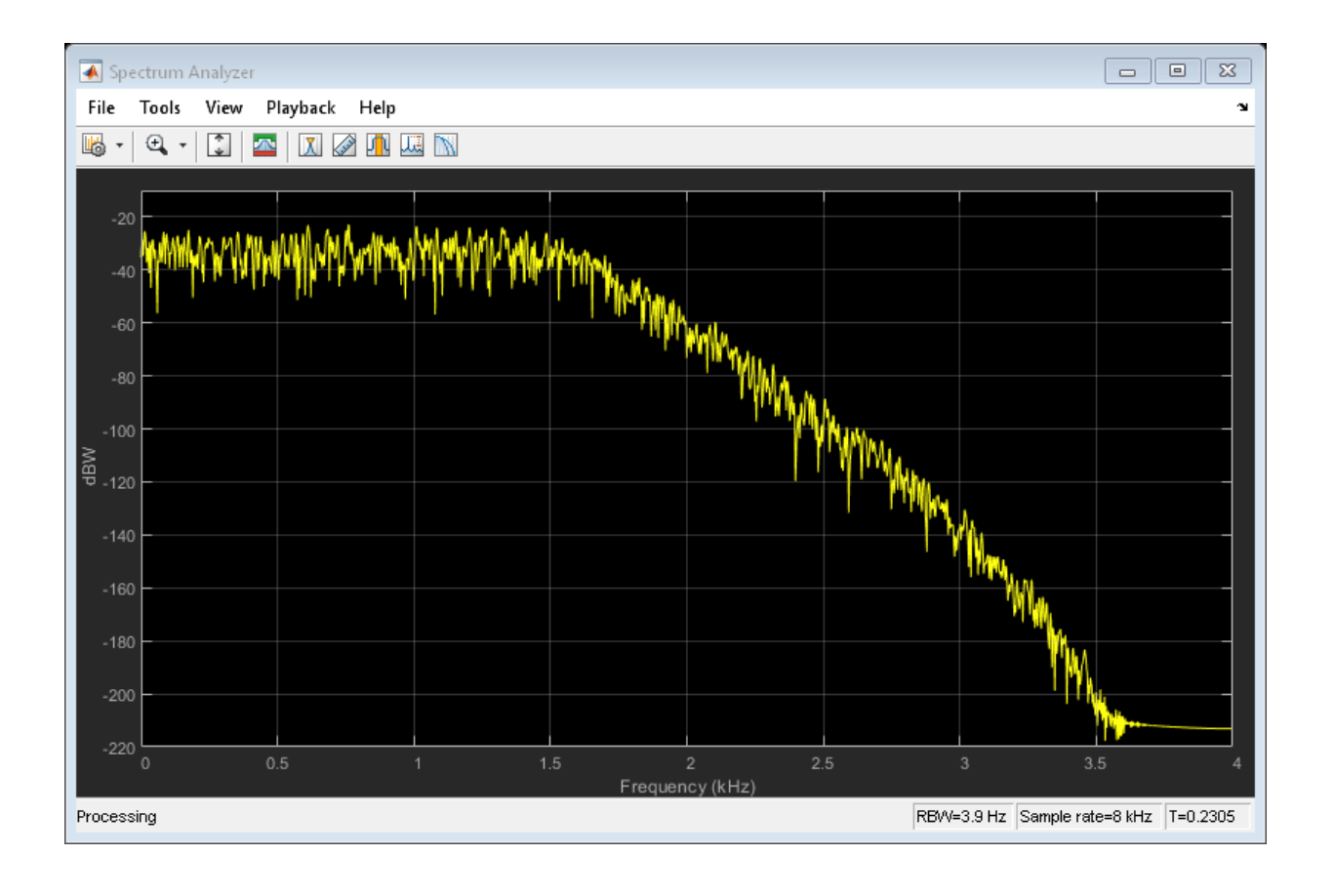

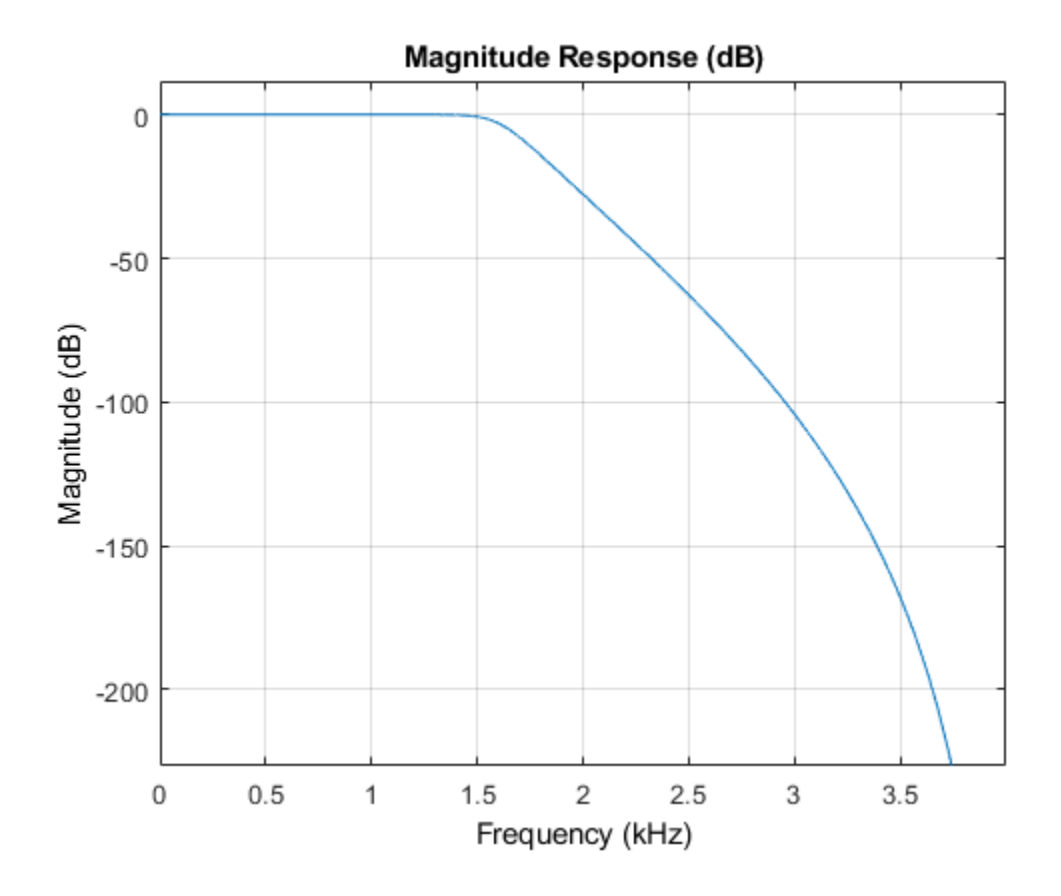

#### **Design an IIR Filter**

This example shows the two ways of designing an IIR filter.

Design the filter using fdesign and design.

```
D = fdesign.comb('notch','N,BW',8,0.02);
iir = design(D,'systemobject',true)
iir = 
   dsp.IIRFilter with properties:
```

```
 Structure: 'Direct form II'
         Numerator: [0.8878 0 0 0 0 0 0 0 -0.8878]
       Denominator: [1 0 0 0 0 0 0 0 -0.7757]
 InitialConditions: 0
```

```
 Show all properties
```
### fvtool(iir);

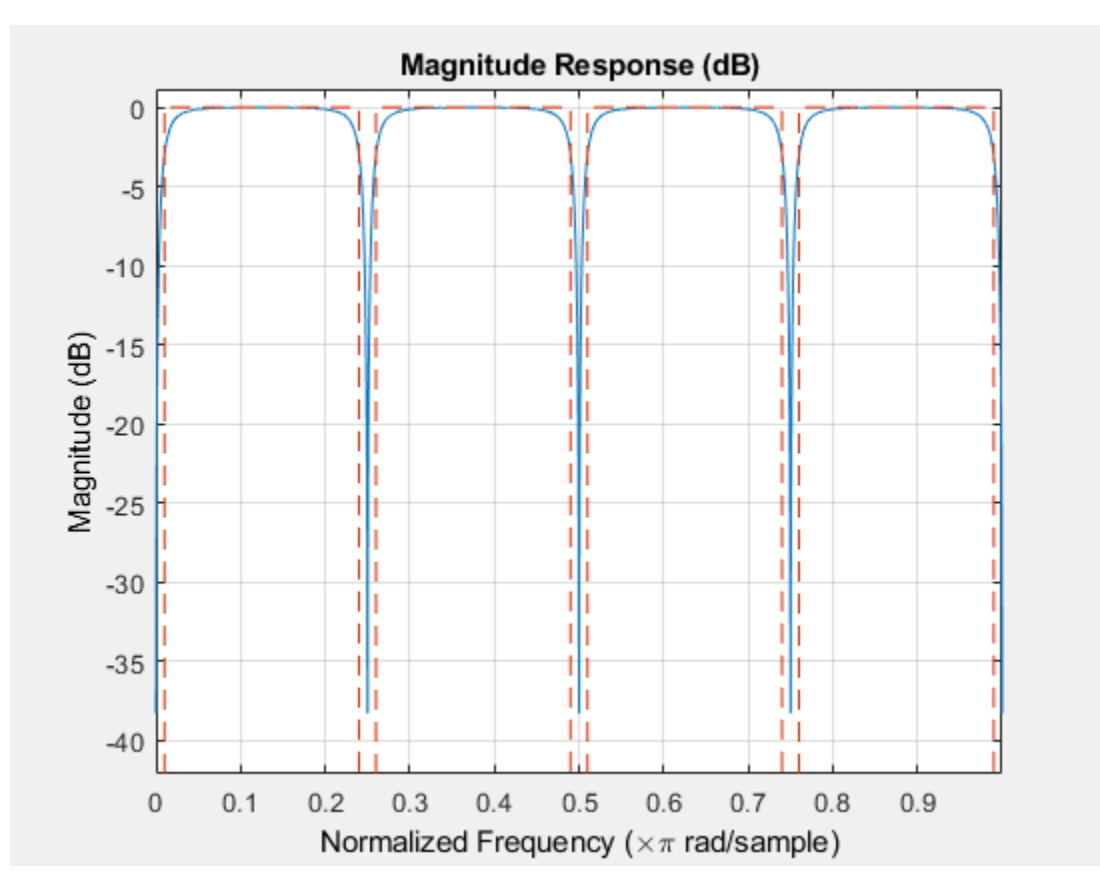

Design the filter using filter coefficients.

```
b = [0.9 \text{ zeros}(9,1)' -0.9];a = [1 \text{ zeros}(9,1)' -0.8];iir = dsp.IIRFilter('Numerator',b,'Denominator',a)
```

```
iir = 
   dsp.IIRFilter with properties:
             Structure: 'Direct form II transposed'
             Numerator: [0.9000 0 0 0 0 0 0 0 0 0 -0.9000]
           Denominator: [1 0 0 0 0 0 0 0 0 0 -0.8000]
     InitialConditions: 0
   Show all properties
```

```
fvtool(iir);
```
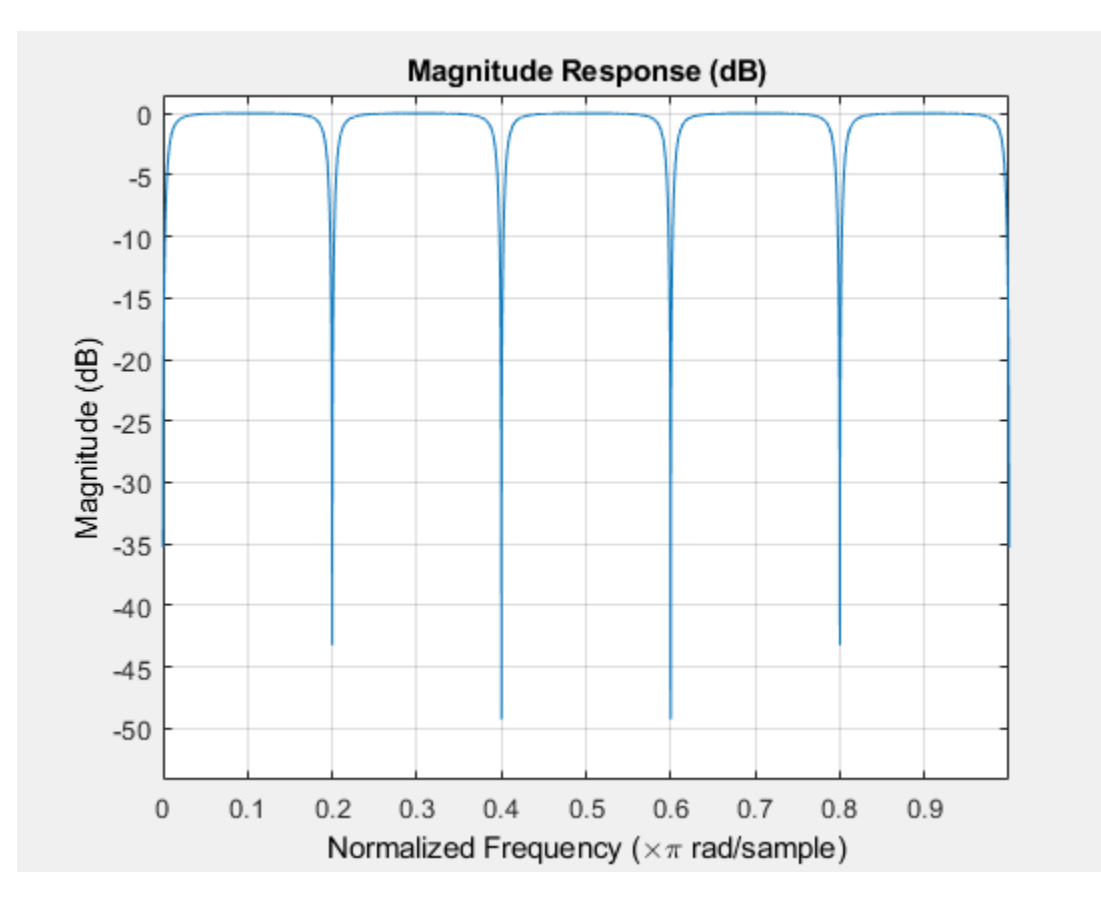

# **Extended Capabilities**

# **C/C++ Code Generation**

Generate C and C++ code using MATLAB® Coder™.

Usage notes and limitations:

- Only the Numerator and Denominator properties are tunable for code generation.
- See "System Objects in MATLAB Code Generation" (MATLAB Coder).

# **Fixed-Point Conversion**

Convert floating-point algorithms to fixed point using Fixed-Point Designer™.

The dsp.IIRFilter System object supports the following filter structures. The diagrams in each section show the data types used in the filter structures for fixed-point signals. You can set the data types using the fixed-point properties of the object.

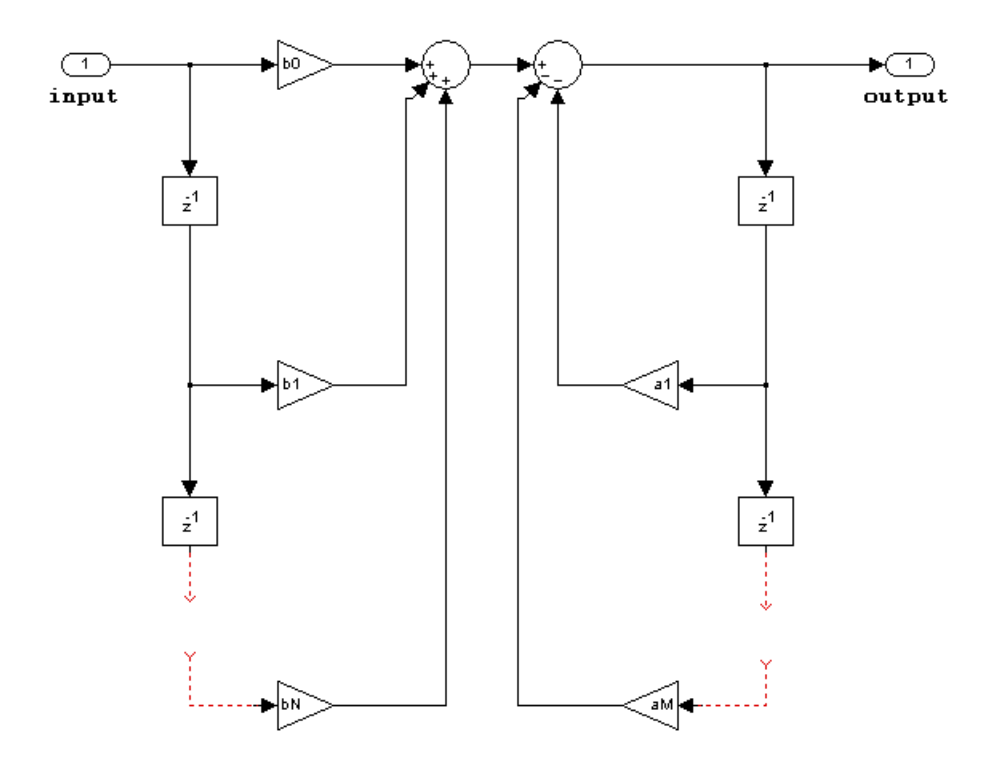

The following constraints apply when the Structure property is set to 'Direct form  $I'$ :

- Inputs can be real or complex.
- Numerator and denominator coefficients can be real or complex.
- Numerator and denominator coefficients must have the same complexity characteristics. When the numerator and denominator coefficients have different complexities from each other, the object processes the filter as if two sets of complex coefficients are provided. The real-valued coefficient set is treated as if it is a complex vector with zero-valued imaginary parts.
- The State data type cannot be specified for this structure. Doing so is not possible because the input and output states have the same data types as the input and output buffers.

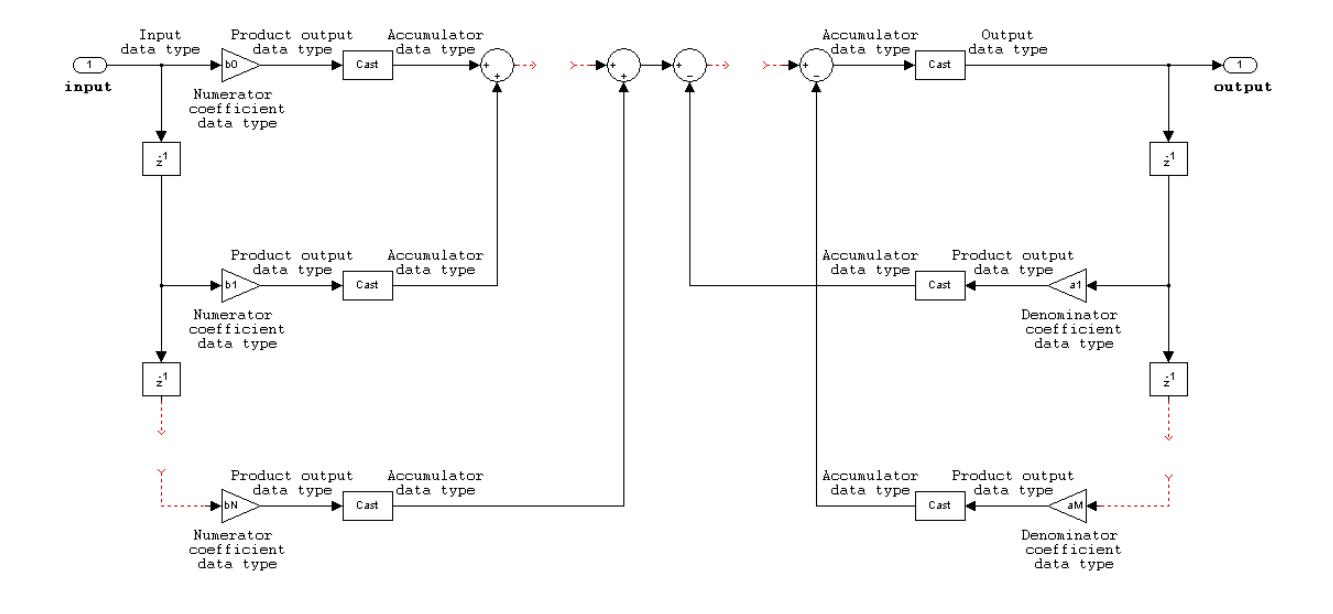

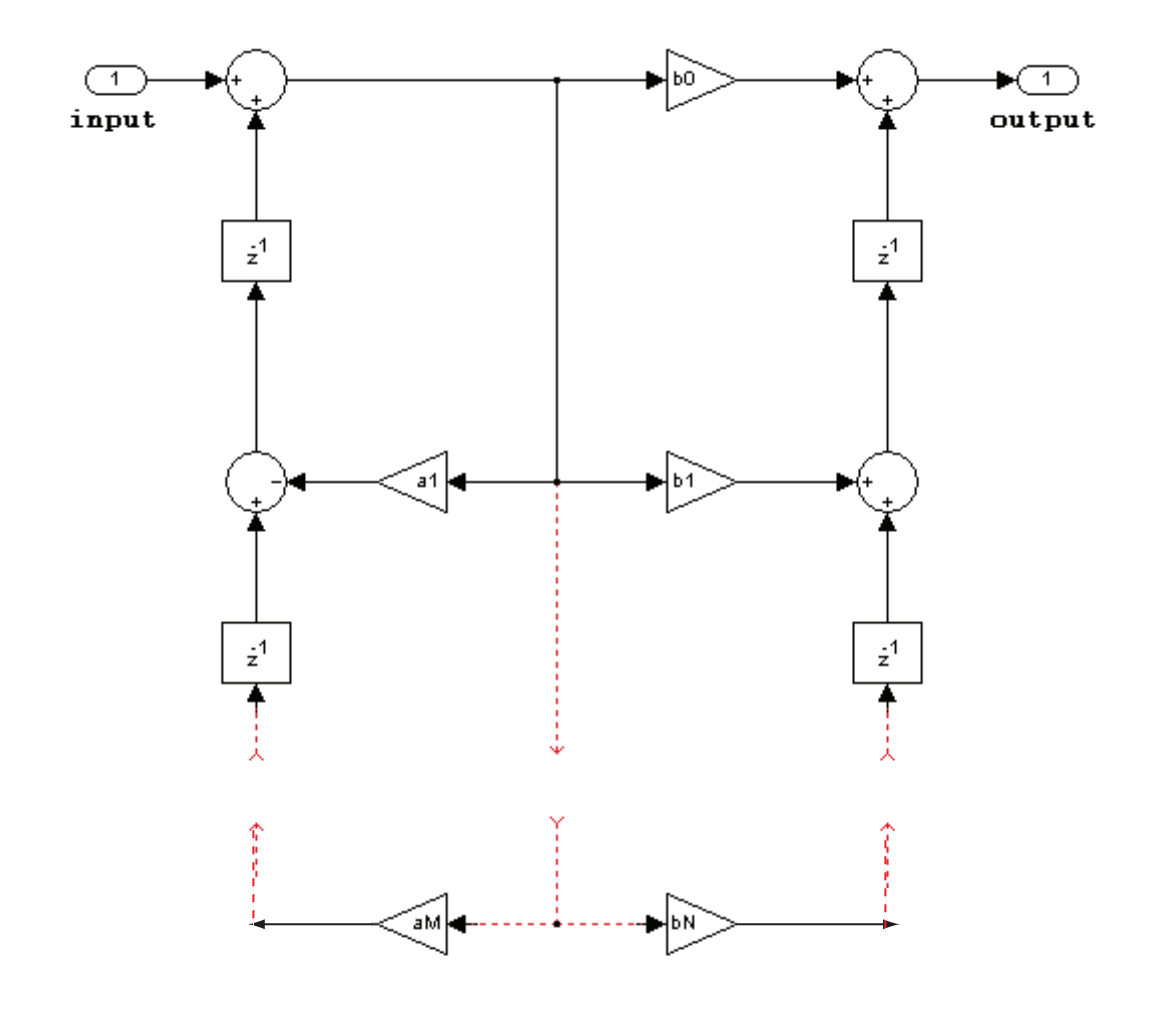

The following constraints apply when the Structure property is set to 'Direct form I transposed':

• Inputs can be real or complex.

- Numerator and denominator coefficients can be real or complex.
- Numerator and denominator coefficients must have the same complexity characteristics. When the numerator and denominator coefficients have different complexities from each other, the object processes the filter as if two sets of complex coefficients are provided. The real-valued coefficient set is treated as if it is a complex vector with zero-valued imaginary parts.
- States are complex when either the input or the coefficients are complex.

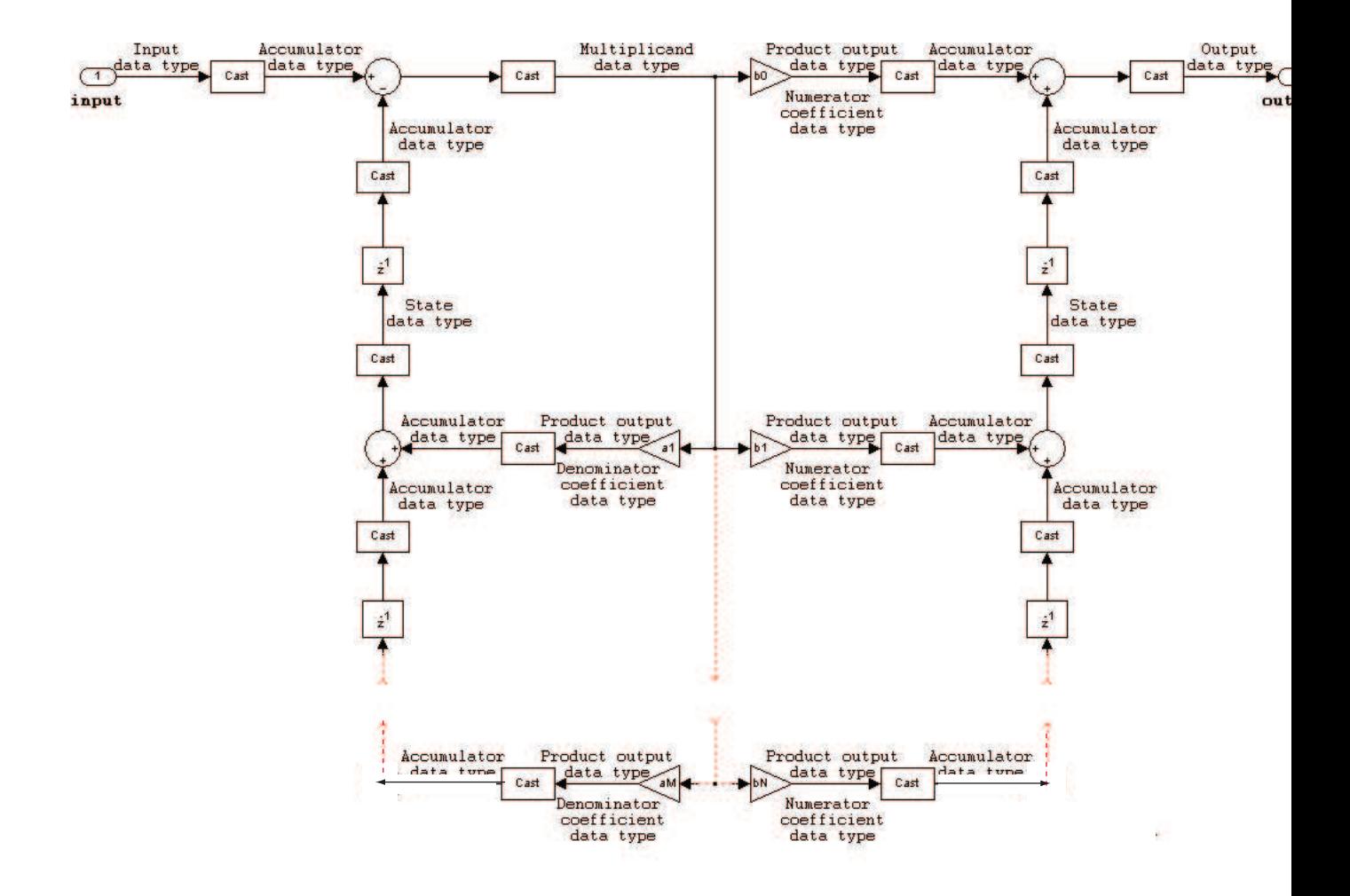

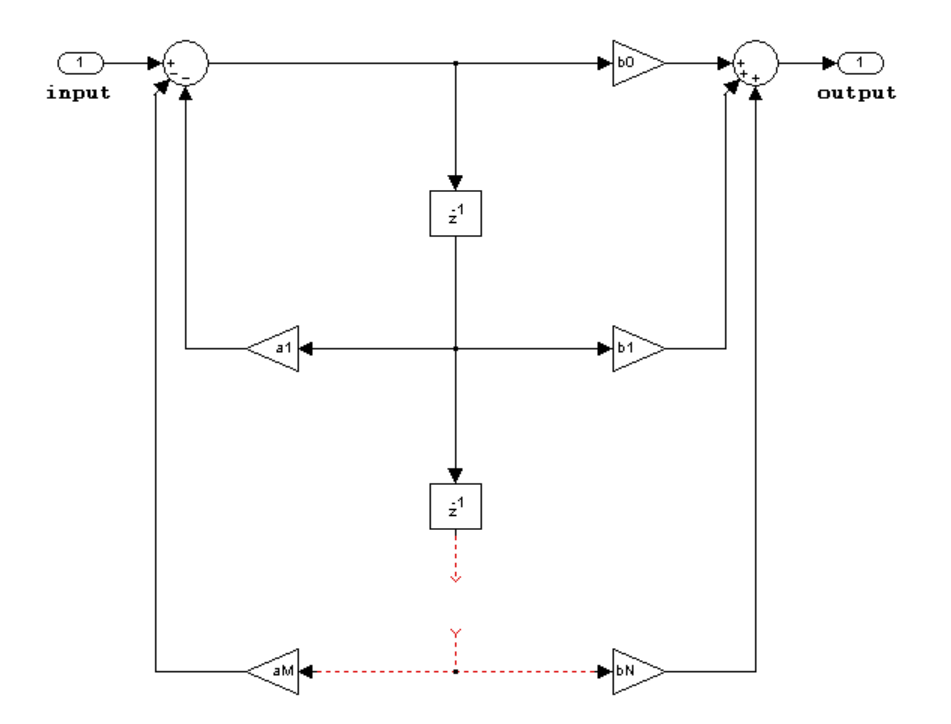

The following constraints apply when the Structure property is set to 'Direct form II':

- Inputs can be real or complex.
- Numerator and denominator coefficients can be real or complex.
- Numerator and denominator coefficients must have the same complexity characteristics. When the numerator and denominator coefficients have different complexities from each other, the object processes the filter as if two sets of complex coefficients are provided. The real-valued coefficient set is treated as if it is a complex vector with zero-valued imaginary parts.
- States are complex when either the inputs or the coefficients are complex.

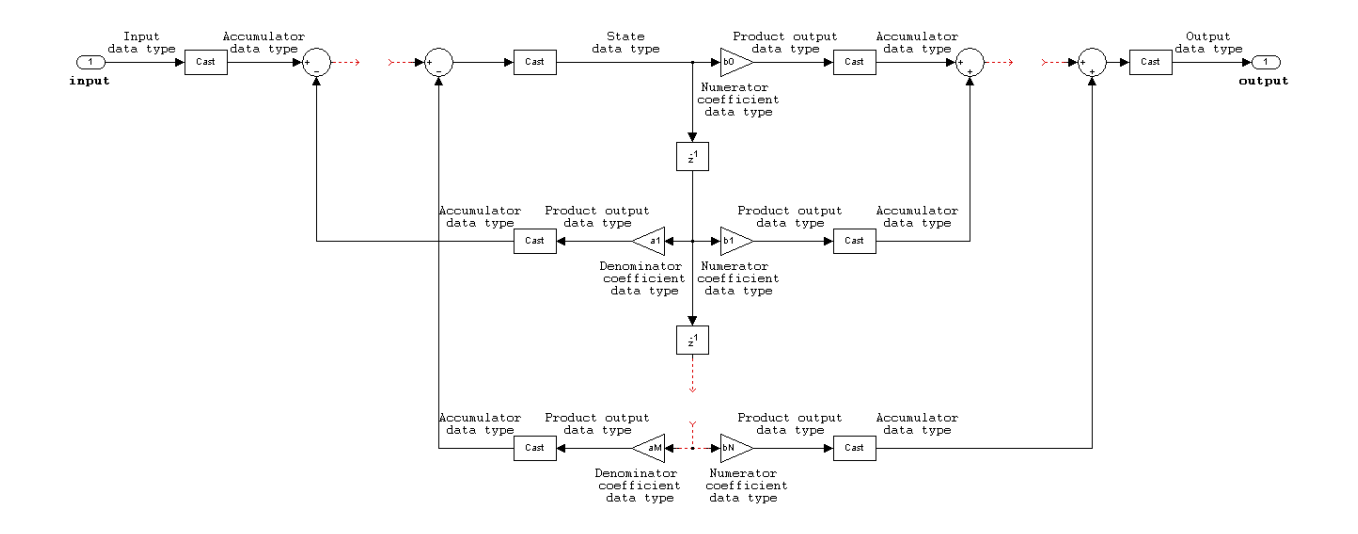

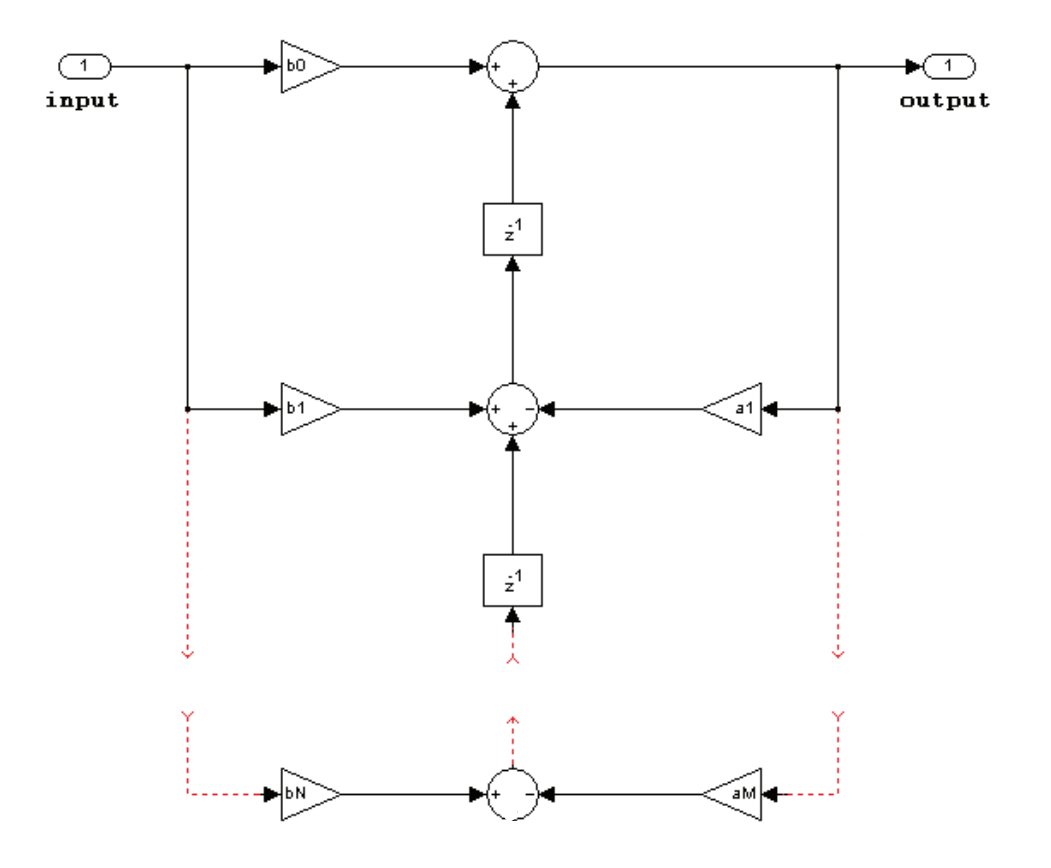

The following constraints apply when the Structure property is set to 'Direct form II transposed':

- Inputs can be real or complex.
- Numerator and denominator coefficients can be real or complex.
- Numerator and denominator coefficients must have the same complexity characteristics. When the numerator and denominator coefficients have different complexities from each other, the object processes the filter as if two sets of complex

coefficients are provided. The real-valued coefficient set is treated as if it is a complex vector with zero-valued imaginary parts.

• States are complex when either the inputs or the coefficients are complex.

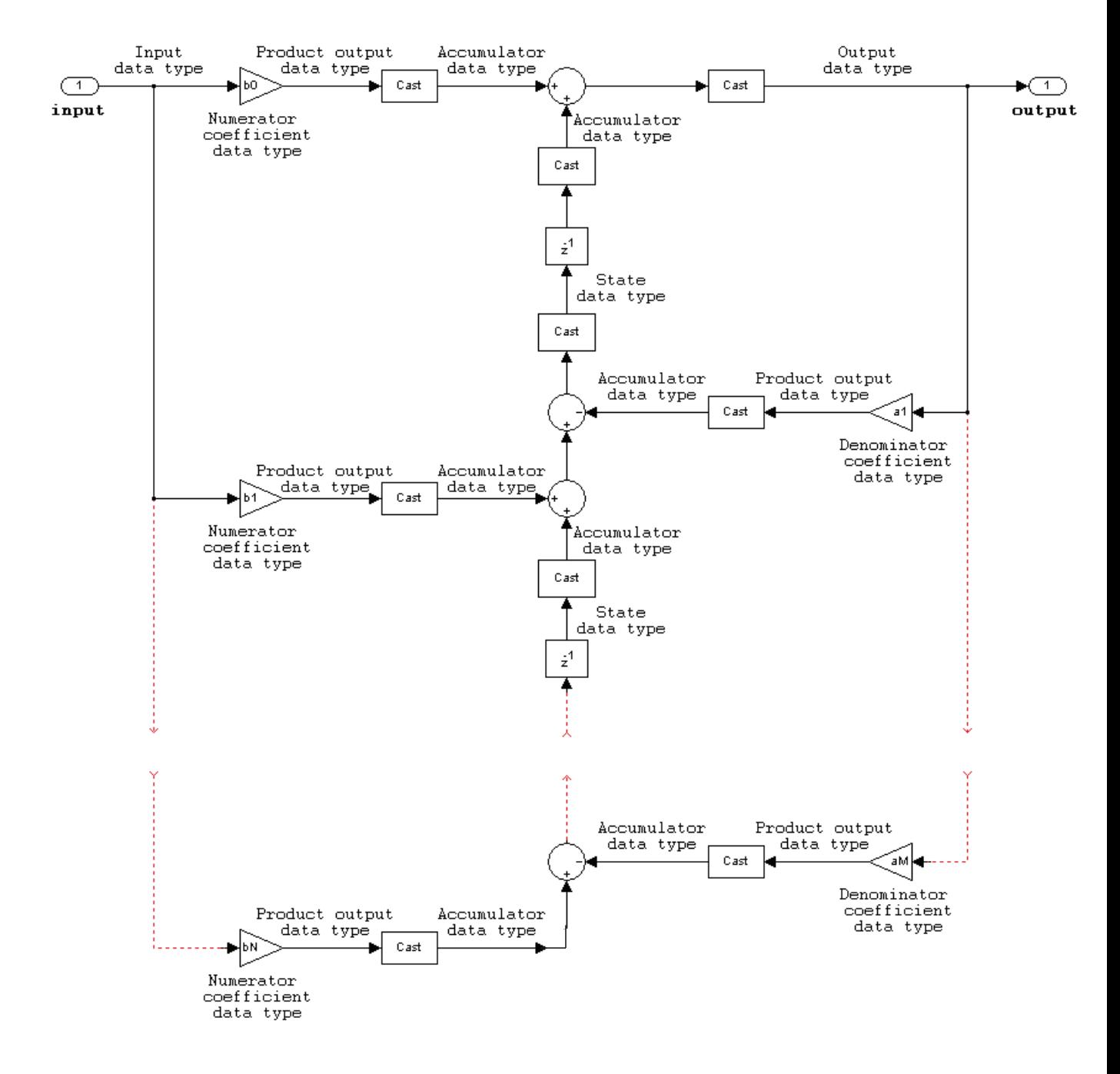

# **See Also**

**Functions** [freqz](#page-4791-0) | [fvtool](#page-4809-0) | [impz](#page-5073-0) | [phasez](#page-5409-0)

**System Objects** [dsp.AllpoleFilter](#page-2062-0) | [dsp.BiquadFilter](#page-2226-0) | [dsp.FIRFilter](#page-2714-0)

**Introduced in R2012b**

# **dsp.IIRHalfbandDecimator System object**

### **Package:** dsp

Decimate by factor of two using polyphase IIR

# **Description**

The dsp.IIRHalfbandDecimator System object performs efficient polyphase decimation of the input signal by a factor of two. To design the halfband filter, you can specify the object to use an elliptic design or a quasi-linear phase design. The object uses these design methods to compute the filter coefficients. To filter the inputs, the object uses a polyphase structure. The allpass filters in the polyphase structure are in a minimum multiplier form.

Elliptic design introduces nonlinear phase and creates the filter using fewer coefficients than quasi linear design. Quasi-linear phase design overcomes phase nonlinearity at the cost of additional coefficients.

Alternatively, instead of designing the halfband filter using a design method, you can specify the filter coefficients directly. When you choose this option, the allpass filters in the two branches of the polyphase implementation can be in a minimum multiplier form or in a wave digital form.

You can also use the dsp.IIRHalfbandDecimator object to implement the analysis portion of a two-band filter bank to filter a signal into lowpass and highpass subbands.

To filter and downsample your data:

- **1** Create the dsp.IIRHalfbandDecimator object and set its properties.
- **2** Call the object with arguments, as if it were a function.

To learn more about how System objects work, see What Are System Objects? (MATLAB).

# **Creation**

# **Syntax**

```
iirhalfbanddecim = dsp.IIRHalfbandDecimator
iirhalfbanddecim = dsp.IIRHalfbandDecimator(Name,Value)
```
## **Description**

iirhalfbanddecim = dsp.IIRHalfbandDecimator returns a halfband decimator, iirhalfbanddecim, with the default settings. Under the default settings, the System object filters and downsamples the input data with a halfband frequency of 22050 Hz, a transition width of 4100 Hz, and a stopband attenuation of 80 dB.

iirhalfbanddecim = dsp.IIRHalfbandDecimator(Name,Value) returns an IIR halfband decimator, with additional properties specified by one or more Name, Value pair arguments.

```
Example: \text{iirhalfbanddecim} =
dsp.IIRHalfbandDecimator('Specification','Filter order and stopband
attenuation') creates an IIR halfband decimator object with filter order set to 9 and
stopband attenuation set to 80 dB.
```
# **Properties**

Unless otherwise indicated, properties are *nontunable*, which means you cannot change their values after calling the object. Objects lock when you call them, and the release function unlocks them.

If a property is *tunable*, you can change its value at any time.

For more information on changing property values, see System Design in MATLAB Using System Objects (MATLAB).

### **Specification — Filter design parameters**

```
'Transition width and stopband attenuation' (default) | 'Filter order and
stopband attenuation' | 'Filter order and transition width' |
'Coefficients'
```
Filter design parameters, specified as a character vector. When you set Specification to one of the filter design options, you can specify the filter design parameters using the corresponding FilterOrder, StopbandAttenuation, and TransitionWidth properties. Also, you can specify the design method using DesignMethod. When you set Specification to 'Coefficients', you can specify the coefficients directly.

### **FilterOrder — Order of the IIR halfband filter**

9 (default) | positive scalar integer

Order of the IIR halfband filter, specified as a positive scalar integer. If you set DesignMethod to 'Elliptic', then FilterOrder must be an odd integer greater than one. If you set DesignMethod to 'Quasi-linear phase', then FilterOrder must be a multiple of four.

#### **Dependencies**

This property applies when you set Specification to 'Filter order and stopband attenuation' or 'Filter order and transition width'.

Data Types: single | double | int8 | int16 | int32 | int64 | uint8 | uint16 | uint32 | uint64

**StopbandAttenuation — Minimum attenuation needed in stopband**

80 (default) | positive real scalar

Minimum attenuation needed in the stopband of the IIR halfband filter, specified as a positive real scalar. Units are in dB.

#### **Dependencies**

This property applies only when you set Specification to 'Filter order and stopband attenuation' or 'Transition width and stopband attenuation'.

Data Types: single | double

### **TransitionWidth — Transition width**

4100 (default) | positive real scalar

Transition width of the IIR halfband filter, specified as a positive real scalar. Units are in Hz. The value of the transition width must be less than half the input sample rate.

#### **Dependencies**

This property applies only when you set Specification to 'Transition width and stopband attenuation' or 'Filter order and transition width'.

Data Types: single | double

### **DesignMethod — Design method**

'Elliptic' (default) | 'Quasi-linear phase'

Design method for the IIR halfband filter, specified as 'Elliptic' or 'Quasi-linear phase'. When the property is set to 'Quasi-linear phase', the first branch of the polyphase structure is a pure delay, which results in an approximately linear phase response.

#### **Dependencies**

This property applies only when you set Specification to any accepted value except 'Coefficients'.

### **SampleRate — Input sample rate**

44100 (default) | positive real scalar

Input sample rate, specified as a positive real scalar. Units are in Hz.

#### **Dependencies**

This property applies only when you set Specification to any accepted value except 'Coefficients'.

Data Types: single | double

#### **Structure — Internal allpass filter implementation structure**

'Minimum multiplier' (default) | 'Wave Digital Filter'

Internal allpass filter implementation structure, specified as 'Minimum multiplier' or 'Wave Digital Filter'.

This property is not tunable.

#### **Dependencies**

This property applies only when you set 'Specification' to 'Coefficients'. Each structure uses a different coefficients set, independently stored in the corresponding object property.

**AllpassCoefficients1 — Allpass polynomial filter coefficients of first branch** [0.1284563; 0.7906755] (default) | [0.1284563 0.1534; 0.7906755 0.6745] Allpass polynomial filter coefficients of the first branch, specified as an *N*-by-1 or *N*-by-2 matrix. *N* is the number of first-order or second-order allpass sections.

#### **Tunable:** Yes

#### **Dependencies**

This property applies only when you set Specification to 'Coefficients' and Structure to 'Minimum multiplier'.

```
Data Types: single | double | int8 | int16 | int32 | int64 | uint8 | uint16 |
uint32 | uint64
```
**AllpassCoefficients2 — Allpass polynomial filter coefficients of second branch** [0.4295667] (default) | [0.7906755 0.1534]

Allpass polynomial filter coefficients of the second branch, specified as an *N*-by-1 or *N*by-2 matrix. *N* is the number of first-order or second-order allpass sections.

#### **Tunable:** Yes

#### **Dependencies**

This property applies only when you set Specification to 'Coefficients' and Structure to 'Minimum multiplier'.

```
Data Types: single | double | int8 | int16 | int32 | int64 | uint8 | uint16 |
uint32 | uint64
```
#### **WDFCoefficients1 — Allpass filter coefficients of first branch in Wave Digital Filter form**

```
[0.1284563; 0.7906755] (default) | [0.1284563 0.1534; 0.7906755 0.6745]
```
Allpass filter coefficients of the first branch in Wave Digital Filter form, specified as an *N*by-1 or *N*-by-2 matrix. *N* is the number of first-order or second-order allpass sections. Each element must have an absolute value less than or equal to 1.

This property is not tunable.

#### **Dependencies**

This property applies only when you set Specification to 'Coefficients' and Structure to 'Wave Digital Filter'.

Data Types: single | double | int8 | int16 | int32 | int64 | uint8 | uint16 | uint32 | uint64

#### **WDFCoefficients2 — Allpass filter coefficients of second branch in Wave Digital Filter form**

[0.4295667] (default) | [0.7906755 0.1534]

Allpass filter coefficients of the second branch in Wave Digital Filter form, specified as the comma-separated pair consisting of 'WDFCoefficients2' and a *N*-by-1 or *N*-by-2 matrix. *N* is the number of first-order or second-order allpass sections. Each element must have an absolute value less than or equal to 1.

This property is not tunable.

#### **Dependencies**

This property applies only when you set 'Specification' to 'Coefficients' and 'Structure' to 'Wave Digital Filter'.

Data Types: single | double | int8 | int16 | int32 | int64 | uint8 | uint16 | uint32 | uint64

#### **HasPureDelayBranch — Make first branch a pure delay**

false (default) | true

Flag to make the first allpass branch a delay, specified as a logical scalar. When this property is true, the first branch is treated as a pure delay and the properties AllpassCoefficients1 and WDFCoefficients1 do not apply.

This property is not tunable.

#### **Dependencies**

This property applies only when you set Specification to 'Coefficients'.

### **Delay — Length of delay**

1 (default) | finite positive scalar

Length of the first branch delay, specified as a finite positive scalar. The value of this property specifies the number of samples by which you can delay the input to the first branch.

This property is not tunable.

#### **Dependencies**

This property applies only when you set Specification to 'Coefficients' and HasPureDelayBranch to 1.

Data Types: single | double

### **HasTrailingFirstOrderSection — Treat the last section of the second branch as first order**

false (default) | true

Option to treat the last section of the second branch as first order, specified as a logical scalar. When this property is 1 and the coefficients of the second branch are in an *N*-by-2 matrix, the object ignores the second element of the last row of the matrix. The last section of the second branch then becomes a first-order section. When this property is set to 0, the last section of the second branch is a second-order section. When the coefficients of the second branch are in an *N*-by-1 matrix, this property is ignored.

This property is not tunable.

#### **Dependencies**

This property applies only when you set Specification to 'Coefficients'.

## **Usage**

**Note** For versions earlier than R2016b, use the step function to run the System object<sup>™</sup> algorithm. The arguments to step are the object you created, followed by the arguments shown in this section.

For example,  $y = step(obj, x)$  and  $y = obj(x)$  perform equivalent operations.

# **Syntax**

```
ylow = iirhalfbanddecim(x)[ylow, yhigh] = iirhalfbanddecim(x)
```
# **Description**

ylow = iirhalfbanddecim(x) filters the input signal, x, using the IIR halfband filter, iirhalfbanddecim, and downsamples the output by a factor of 2.

 $[ylow, yhigh] = iirhalfb and decim(x) computes the ylow and yhigh, of the$ analysis filter bank, iirhalfbanddecim for input x. A *Ki*-by-*N* input matrix is treated as *N* independent channels. The System object generates two power-complementary output signals by adding and subtracting the two polyphase branch outputs respectively. ylow and yhigh are of the same size (*Ko*-by-*N*) and data type. *Ko* = *Ki*/2, where 2 is the decimation factor.

# **Input Arguments**

**x — Data input** column vector | matrix

Data input, specified as a column vector or a matrix. The number of rows in the input signal must be even since the decimation factor is always 2 for this object. If the input is a matrix, each column is treated as an independent channel.

Data Types: single | double

# **Output Arguments**

### **ylow — Lowpass subband of decimator output**

column vector | matrix

Lowpass subband of decimator output, returned as a column vector or a matrix. The output, ylow is a lowpass halfband filtered and downsampled version of the input x. Due to the halfband nature of the filter, the downsampling factor is always 2.

Data Types: single | double

### **yhigh — Highpass subband of decimator output**

column vector | matrix

Highpass subband of decimator output, returned as a column vector or a matrix. The output, yhigh is a highpass halfband filtered and downsampled version of the input x. Due to the halfband nature of the filter, the downsampling factor is always 2.

Data Types: single | double

# **Object Functions**

To use an object function, specify the System object as the first input argument. For example, to release system resources of a System object named obj, use this syntax:

release(obj)

### **Specific to dsp.IIRHalfbandDecimator**

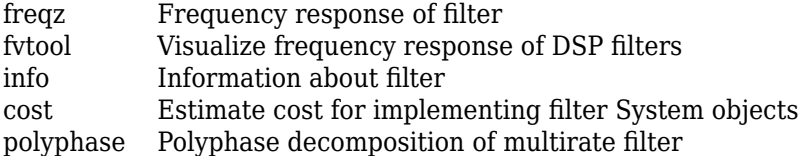

### **Common to All System Objects**

- step Run System object algorithm
- release Release resources and allow changes to System object property values and input characteristics
- reset Reset internal states of System object

# **Examples**

### **Frequency Response of Quasi-Linear Phase IIR Halfband Decimator**

Create a minimum-order lowpass IIR halfband decimation filter for data sampled at 44.1 kHz. The filter has a transition width of 4.1 kHz, and a stopband attenuation of 80 dB.

```
IIRHalfbandDecim = dsp.IIRHalfbandDecimator(...
                         'DesignMethod', 'Quasi-linear phase');
```
Obtain the filter coefficients.

 $c = \text{coeffs}(\text{IIRHalfbandDecim});$ 

Plot the magnitude and phase response.

```
fvtool(IIRHalfbandDecim,'Analysis','freq')
```
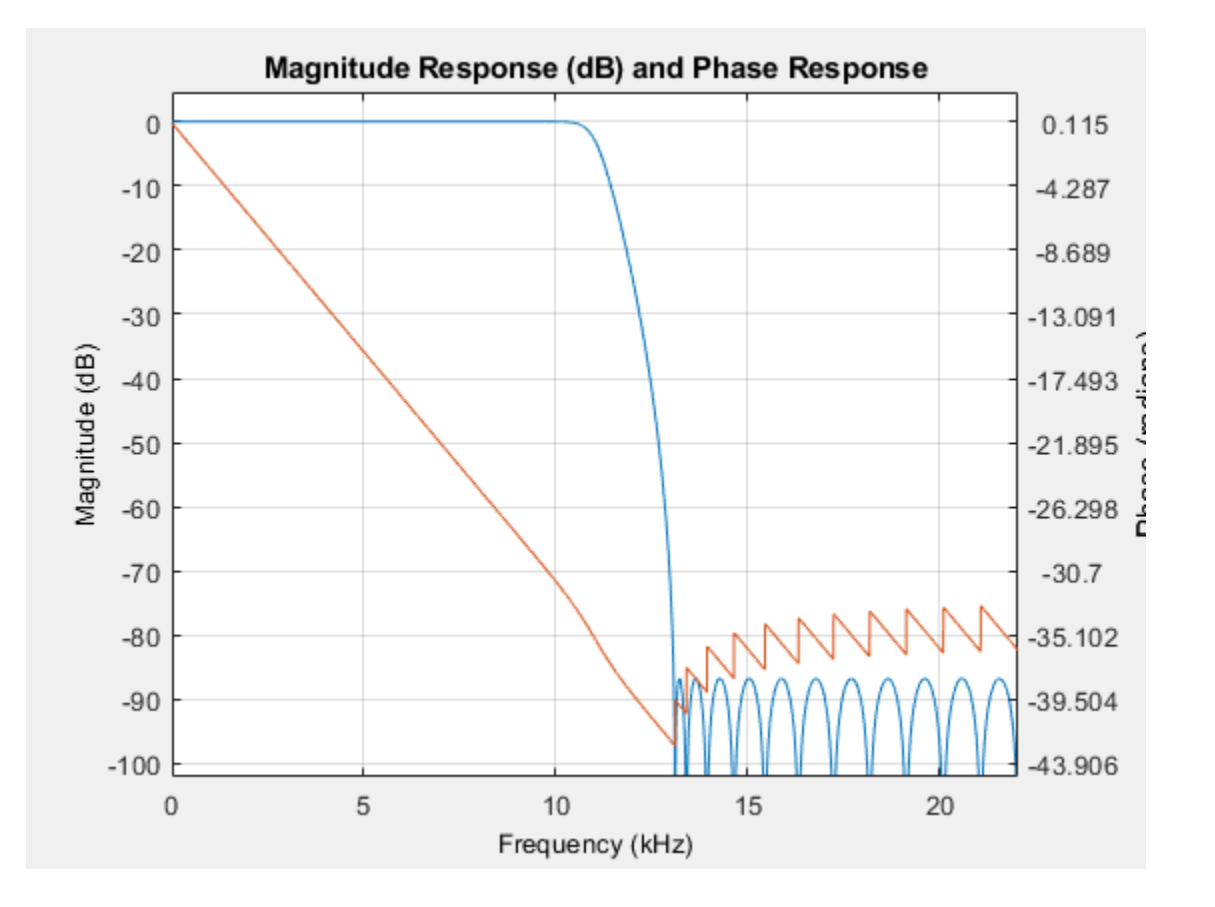

#### **Extract Low Frequency Subband from Speech**

Use a halfband analysis filter bank and interpolation filter to extract the low frequency subband from a speech signal.

**Note**: If you are using R2016a or an earlier release, replace each call to the object with the equivalent step syntax. For example,  $obj(x)$  becomes step( $obj(x)$ .

**Note:** The dsp.AudioFileReader and audioDeviceWriter System objects are not supported in [MATLAB Online.](https://www.mathworks.com/products/matlab-online.html)

Set up the audio file reader, the analysis filter bank, the audio device writer, and the interpolation filter. The sampling rate of the audio data is 22050 Hz. The halfband filter has an order of 21 and a transition width of 2 kHz.

```
afr = dsp.AudioFileReader('speech_dft.mp3','SamplesPerFrame',1024);
filterspec = 'Filter order and transition width';
Order = 21;TW = 2000;IIRHalfbandDecim = dsp.IIRHalfbandDecimator(...
    'Specification',filterspec,'Filter0rder',Order,...
     'TransitionWidth',TW,'SampleRate',afr.SampleRate);
IIRHalfbandInterp = dsp.IIRHalfbandInterpolator(...
    'Specification',filterspec,'Filter0rder',Order,...
     'TransitionWidth',TW,'SampleRate',afr.SampleRate/2);
```

```
ap = audioDeviceWriter('SampleRate',afr.SampleRate);
```
View the magnitude response of the halfband filter.

```
fvtool(IIRHalfbandDecim)
```
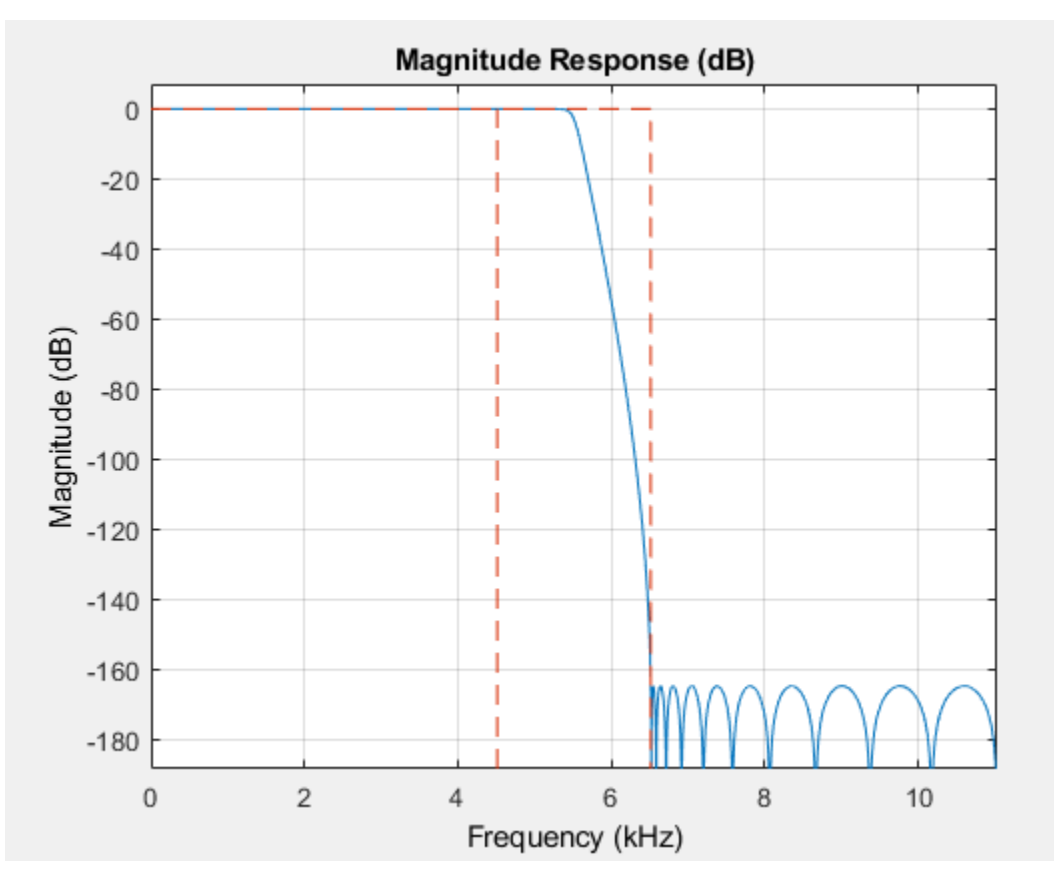

Read the speech signal from the audio file in frames of 1024 samples. Filter the speech signal into lowpass and highpass subbands with a halfband frequency of 5512.5 Hz. Reconstruct a lowpass approximation of the speech signal by interpolating the lowpass subband. Play the filtered output.

```
while ~isDone(afr)
  audioframe = afr();
   xlo = IIRHalfbandDecim(audioframe);
  ylow = IIRHalfbandInterp(xlo); ap(ylow);
end
```
Wait until the audio file ends, and then close the input file and release the audio output resource.

release(afr); release(ap);

### **Two-Channel Filter Bank**

Use a halfband decimator and interpolator to implement a two-channel filter bank. This example uses an audio file input and shows that the power spectrum of the filter bank output does not differ significantly from the input.

**Note**: If you are using R2016a or an earlier release, replace each call to the object with the equivalent step syntax. For example,  $obj(x)$  becomes step $(obj.x)$ .

**Note**: The dsp.AudioFileReader and audioDeviceWriter System objects are not supported in MATLAB Online.

Set up the audio file reader and audio device writer. Construct the IIR halfband decimator and interpolator. Finally, set up the spectrum analyzer to display the power spectra of the filter-bank input and output.

```
AF = dsp.AudioFileReader('speech_dft.mp3','SamplesPerFrame',1024);
AP = audioDeviceWriter('SampleRate',AF.SampleRate);
filterspec = 'Filter order and transition width';
Order = 51:
TW = 2000:
IIRHalfbandDecim = dsp.IIRHalfbandDecimator(...
    'Specification',filterspec,'Filter0rder',Order,...
     'TransitionWidth',TW,'SampleRate',AF.SampleRate);
IIRHalfbandInterp = dsp.IIRHalfbandInterpolator(...'Specification',filterspec,'FilterOrder',Order,...
     'TransitionWidth',TW,'SampleRate',AF.SampleRate/2,...
     'FilterBankInputPort',true);
SpecAna = dsp.SpectrumAnalyzer('SampleRate',AF.SampleRate,...
     'PlotAsTwoSidedSpectrum',false,'ReducePlotRate',false,...
     'ShowLegend',true,...
     'ChannelNames',{'Input signal','Filtered output signal'});
```
Read the audio 1024 samples at a time. Filter the input to obtain the lowpass and highpass subband signals decimated by a factor of two. This is the analysis filter bank. Use the halfband interpolator as the synthesis filter bank. Display the running power spectrum of the audio input and the output of the synthesis filter bank. Play the output.

```
while ~isDone(AF)
    audioInput = AF();
    [xlo,xhigh] = IIRHalfbandDecim(audioInput);
    audioOutput = IIRHalfbandInterp(xlo,xhigh);spectrumInput = [audioInput \taudioOutput];
     SpecAna(spectrumInput);
     AP(audioOutput);
end
release(AF);
release(AP);
```

```
release(SpecAna);
```
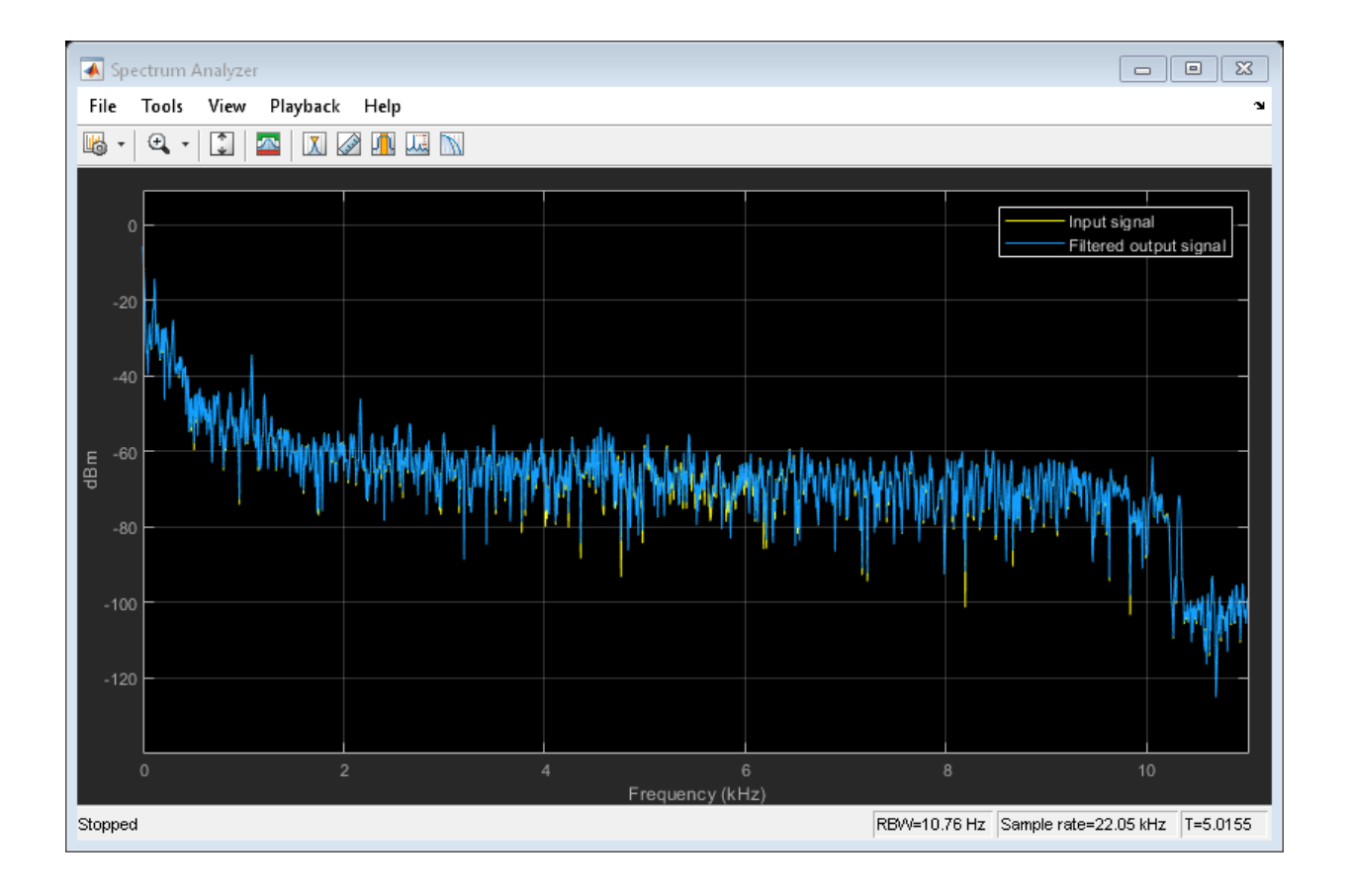

#### **Filter Input into Lowpass and Highpass Subbands**

**Note**: This example runs only in R2016b or later. If you are using an earlier release, replace each call to the function with the equivalent step syntax. For example, myObject(x) becomes step(myObject,x).

Create a halfband decimator for data sampled at 44.1 kHz. Use a minimum-order design with a transition width of 2 kHz and a stopband attenuation of 60 dB.

```
IIRHalfbanddecim = dsp.IIRHalfbandDecimator(...
     'Specification','Transition width and stopband attenuation',...
     'TransitionWidth',2000,'StopbandAttenuation',60,'SampleRate',44.1e3);
```
Filter a two-channel input into lowpass and highpass subbands.

 $x = \text{randn}(1024, 2)$ ;  $[ylow, yhigh] = IIRHalfbanddecim(x);$ 

# **Algorithms**

## **Polyphase Implementation with Halfband Filters**

When you filter your signal, dsp.IIRHalfbandDecimator uses an efficient polyphase implementation for halfband filters. You can use the polyphase implementation to move the downsample operation before filtering. This change enables you to filter at the lower sampling rate.

IIR halfband filters are generally modeled using two parallel allpass filter branches.

$$
H(z) = 0.5 * [A_1(z^2) + z^{-1}A_2(z^2)]
$$

## **Elliptic Design**

The allpass filters for elliptic IIR halfband filter are given as

$$
A_1(z) = \prod_{k=1}^{K_1} \frac{a_k^{(1)} + z^{-1}}{1 + a_k^{(1)}z^{-1}}
$$
  

$$
A_2(z) = \prod_{k=1}^{K_2} \frac{a_k^{(2)} + z^{-1}}{1 + a_k^{(2)}z^{-1}}
$$

## **Quasi-Linear Phase Design**

To achieve a near-linear phase response for IIR halfband filters, make one of the branches a pure delay. In this design, the cost of the filter increases.

The allpass filters for the quasi-linear phase IIR halfband filter are

$$
A_1(z)=z^{-k}
$$

where *k* is the length of the delay.

$$
A_2(z)=\prod_{K=1}^{K_2^{(1)}}\frac{a_k+z^{-1}}{1+a_kz^{-1}}\prod_{K=1}^{K_2^{(2)}}\frac{c_k+b_kz^{-1}+z^{-2}}{1+b_kz^{-1}+c_kz^{-2}}
$$

where *N* is the order of the IIR halfband filter.

This figure represents filtering and downsampling the input by two.

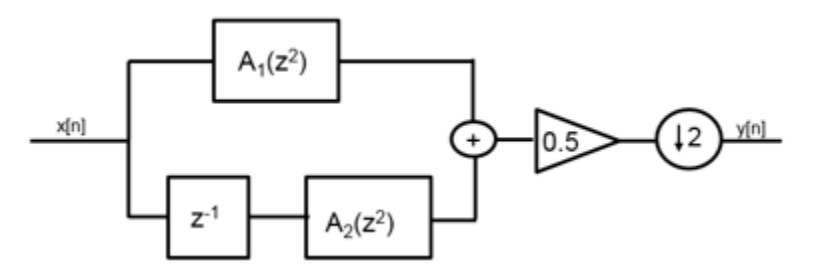

Using the multirate noble identity for downsampling, you can move the downsampling operation before filtering. This change enables you to filter at the lower rate.

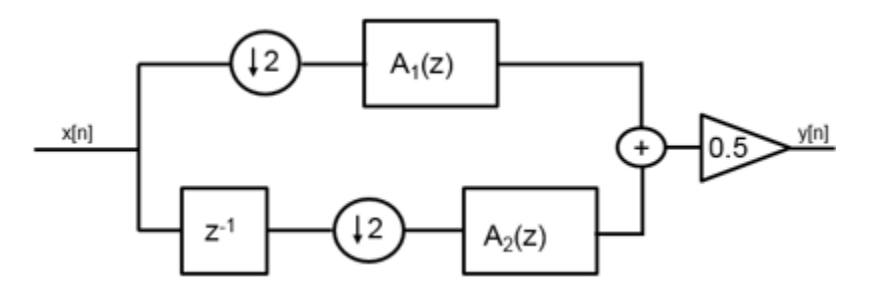

To implement the halfband decimator efficiently, dsp.IIRHalfbandDecimator replaces the delay block and downsampling operator with a commutator switch.

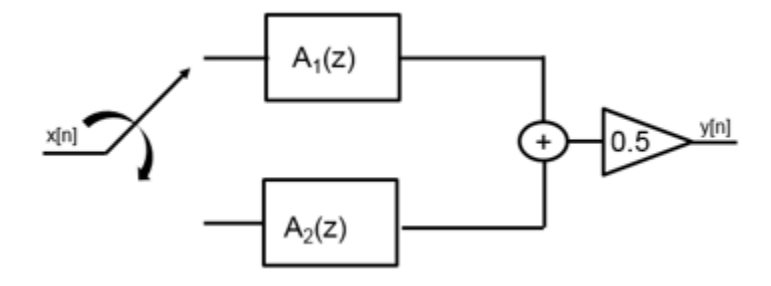

## **Analysis Filter Bank**

The transfer function of the complementary highpass filter branch of the analysis filter bank is given by

$$
G(z) = 0.5 * [A_1(z^2) - z^{-1}A_2(z^2)]
$$

Graphically, you can represent the analysis filter bank as follows.

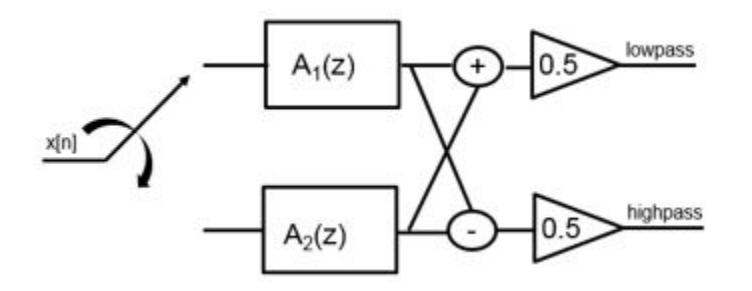

dsp.IIRHalfbandDecimator generates two power-complementary output signals by adding and subtracting the two polyphase branch outputs respectively.

To summarize, dsp.IIRHalfbandDecimator

- Decimates the input prior to filtering.
- Acts as an analysis filter bank.
- Has non-linear phase response and uses few coefficients with elliptic design method.
- Has near-linear phase response at the cost of additional coefficients with quasi-linear phase design method. One of the branches in this design is a pure delay.

## **References**

- [1] Lang, M. *Allpass Filter Design and Applications.* IEEE Transactions on Signal Processing. Vol. 46, No. 9, Sept 1998, pp. 2505–2514.
- [2] Harris, F.J. *Multirate Signal Processing for Communication Systems*. Prentice Hall. 2004, pp. 208–209.
- [3] Regalia, Phillip A., Sanjit K. Mitra, and P. P. Vaidyanathan. "The Digital All-Pass Filter: A Versatile Signal Processing Building Block." *Proceedings of the IEEE.* Vol. 76, Number 1, 1988, pp. 19-37.
- [4] http://www.cs.tut.fi/ $\sim$ ts/ Part 2 Design and implentation of decimators and interpolators.pdf

# **Extended Capabilities**

## **C/C++ Code Generation**

Generate C and C++ code using MATLAB® Coder™.

Usage notes and limitations:

See "System Objects in MATLAB Code Generation" (MATLAB Coder).

This object supports code generation for ARM Cortex-M and ARM Cortex-A processors.

## **See Also**

**Functions** [cost](#page-4086-0) | [freqz](#page-4791-0) | [fvtool](#page-4809-0) | [info](#page-5089-0) | [polyphase](#page-5415-0)

## **System Objects**

[dsp.FIRHalfbandDecimator](#page-2745-0) | [dsp.FIRHalfbandInterpolator](#page-2766-0) | [dsp.IIRHalfbandInterpolator](#page-3065-0)

## **Blocks**

[FIR Halfband Decimator](#page-802-0) | [IIR Halfband Decimator](#page-1054-0)

## **Topics**

["Analysis Methods for Filter System Objects" on page 3-2](#page-2019-0)

**Introduced in R2015b**

# <span id="page-3065-0"></span>**dsp.IIRHalfbandInterpolator System object**

## **Package:** dsp

Interpolate by a factor of two using polyphase IIR

# **Description**

The dsp.IIRHalfbandInterpolator System object performs efficient polyphase interpolation of the input signal by a factor of two. To design the halfband filter, you can specify the object to use an elliptic design or a quasi-linear phase design. The object uses these design methods to compute the filter coefficients. To filter the inputs, the object uses a polyphase structure. The allpass filters in the polyphase structure are in a minimum multiplier form.

Elliptic design introduces nonlinear phase and creates the filter using fewer coefficients than quasi linear design. Quasi-linear phase design overcomes phase nonlinearity at the cost of additional coefficients.

Alternatively, instead of designing the halfband filter using a design method, you can specify the filter coefficients directly. When you choose this option, the allpass filters in the two branches of the polyphase implementation can be in a minimum multiplier form or in a wave digital form.

You can also use dsp.IIRHalfbandInterpolator object to implement the synthesis portion of a two-band filter bank to synthesize a signal from lowpass and highpass subbands.

To upsample and interpolate your data:

- **1** Create the dsp.IIRHalfbandInterpolator object and set its properties.
- **2** Call the object with arguments, as if it were a function.

To learn more about how System objects work, see What Are System Objects? (MATLAB).

## **Creation**

# **Syntax**

```
iirhalfbandinterp = dsp.IIRHalfbandInterpolator
iirhalfbandinterp = dsp.IIRHalfbandInterpolator(Name,Value)
```
## **Description**

iirhalfbandinterp = dsp.IIRHalfbandInterpolator returns an IIR halfband interpolation filter, iirhalfbandinterp, with the default settings. Under the default settings, the System object upsamples and interpolates the input data using a halfband frequency of 22050 Hz, a transition width of 4100 Hz, and a stopband attenuation of 80 dB.

iirhalfbandinterp = dsp.IIRHalfbandInterpolator(Name,Value) returns an IIR halfband interpolator, with additional properties specified by one or more Name, Value pair arguments.

```
Example: \text{int}alfbandinterp =
dsp.IIRHalfbandInterpolator('Specification','Filter order and
stopband attenuation') creates an IIR halfband interpolator object with filter order
set to 9 and stopband attenuation set to 80 dB.
```
# **Properties**

Unless otherwise indicated, properties are *nontunable*, which means you cannot change their values after calling the object. Objects lock when you call them, and the release function unlocks them.

If a property is *tunable*, you can change its value at any time.

For more information on changing property values, see System Design in MATLAB Using System Objects (MATLAB).

### **Specification — Filter design parameters**

```
'Transition width and stopband attenuation' (default) | 'Filter order and
stopband attenuation' | 'Filter order and transition width' |
'Coefficients'
```
Filter design parameters, specified as a character vector. When you set Specification to one of the filter design options, you can specify the filter design parameters using the corresponding FilterOrder, StopbandAttenuation, and TransitionWidth properties. Also, you can specify the design method using DesignMethod. When you set Specification to 'Coefficients', you can specify the coefficients directly.

### **FilterOrder — Order of the IIR halfband filter**

9 (default) | positive scalar integer

Order of the IIR halfband filter, specified as a positive scalar integer. If you set DesignMethod to 'Elliptic', then FilterOrder must be an odd integer greater than one. If you set DesignMethod to 'Quasi-linear phase', then FilterOrder must be a multiple of four.

#### **Dependencies**

This property applies when you set Specification to 'Filter order and stopband attenuation' or 'Filter order and transition width'.

Data Types: single | double | int8 | int16 | int32 | int64 | uint8 | uint16 | uint32 | uint64

### **StopbandAttenuation — Minimum attenuation needed in stopband**

80 (default) | positive real scalar

Minimum attenuation needed in the stopband of the IIR halfband filter, specified as a positive real scalar. Units are in dB.

#### **Dependencies**

This property applies only when you set Specification to 'Filter order and stopband attenuation' or 'Transition width and stopband attenuation'.

Data Types: single | double

#### **TransitionWidth — Transition width**

4100 (default) | positive real scalar

Transition width of the IIR halfband filter, specified as a positive real scalar. Units are in Hz. The value of the transition width must be less than half the input sample rate.

### **Dependencies**

This property applies only when you set Specification to 'Transition width and stopband attenuation' or 'Filter order and transition width'.

Data Types: single | double

## **DesignMethod — Design method**

'Elliptic' (default) | 'Quasi-linear phase'

Design method for the IIR halfband filter, specified as 'Elliptic' or 'Quasi-linear phase'. When the property is set to 'Quasi-linear phase', the first branch of the polyphase structure is a pure delay, which results in an approximately linear phase response.

### **Dependencies**

This property applies only when you set Specification to any accepted value except 'Coefficients'.

### **SampleRate — Input sample rate**

44100 (default) | positive real scalar

Input sample rate, specified as a positive real scalar. Units are in Hz.

### **Dependencies**

This property applies only when you set Specification to any accepted value except 'Coefficients'.

Data Types: single | double

## **FilterBankInputPort — Option to use object as synthesis filter bank**

false (default) | true

Option to use object as synthesis filter bank, specified as a logical value. If this property is false, dsp.IIRHalfbandInterpolator acts as an interpolator. If this property is true, then dsp.IIRHalfbandInterpolator acts as a synthesis filter bank and the algorithm accepts two inputs: the lowpass and highpass subbands.

### **Dependencies**

This property applies only when you set Specification to any accepted value except 'Coefficients'.

#### **Structure — Filter structure used in coefficient mode**

'Minimum multiplier' (default) | 'Wave Digital Filter'

Internal allpass filter implementation structure, specified as 'Minimum multiplier' or 'Wave Digital Filter'. Each structure uses a different coefficients set, independently stored in the corresponding object property.

This property is not tunable.

#### **Dependencies**

This property applies only when you set 'Specification' to 'Coefficients'.

**AllpassCoefficients1 — Allpass polynomial filter coefficients of first branch** [0.1284563; 0.7906755] (default) | [0.1284563 0.1534; 0.7906755 0.6745]

Allpass polynomial filter coefficients of the first branch, specified as an *N*-by-1 or *N*-by-2 matrix. *N* is the number of first-order or second-order allpass sections.

### **Tunable:** Yes

#### **Dependencies**

This property applies only when you set Specification to 'Coefficients' and Structure to 'Minimum multiplier'.

```
Data Types: single | double | int8 | int16 | int32 | int64 | uint8 | uint16 |
uint32 | uint64
```
**AllpassCoefficients2 — Allpass polynomial filter coefficients of second branch** [0.4295667] (default) | [0.7906755 0.1534]

Allpass polynomial filter coefficients of the second branch, specified as an *N*-by-1 or *N*by-2 matrix. *N* is the number of first-order or second-order allpass sections.

### **Tunable:** Yes

### **Dependencies**

This property applies only when you set Specification to 'Coefficients' and Structure to 'Minimum multiplier'.

Data Types: single | double | int8 | int16 | int32 | int64 | uint8 | uint16 | uint32 | uint64

### **WDFCoefficients1 — Allpass filter coefficients of first branch in Wave Digital Filter form**

[0.1284563; 0.7906755] (default) | [0.1284563 0.1534; 0.7906755 0.6745]

Allpass filter coefficients of the first branch in Wave Digital Filter form, specified as an *N*by-1 or *N*-by-2 matrix. *N* is the number of first-order or second-order allpass sections. All elements must have an absolute value less than or equal to 1.

This property is not tunable.

#### **Dependencies**

This property applies only when you set Specification to 'Coefficients' and Structure to 'Wave Digital Filter'.

Data Types: single | double | int8 | int16 | int32 | int64 | uint8 | uint16 | uint32 | uint64

## **WDFCoefficients2 — Allpass filter coefficients of second branch in Wave Digital Filter form**

[0.4295667] (default) | [0.7906755 0.1534]

Allpass filter coefficients of the second branch in Wave Digital Filter form, specified as an *N*-by-1 or *N*-by-2 matrix. *N* is the number of first-order or second-order allpass sections. All elements must have an absolute value less than or equal to 1.

This property is not tunable.

#### **Dependencies**

This property applies only when you set Specification to 'Coefficients' and Structure to 'Wave Digital Filter'.

```
Data Types: single | double | int8 | int16 | int32 | int64 | uint8 | uint16 |
uint32 | uint64
```
## **HasPureDelayBranch — Make the first branch a pure delay**

false (default) | true

Flag to make the first allpass branch a delay, specified as a logical scalar. When this property is true, the first branch is treated as a pure delay and the properties AllpassCoefficients1 and WDFCoefficients1 do not apply.

This property is not tunable.

#### **Dependencies**

This property applies only when you set Specification to 'Coefficients'.

## **Delay — Length of the delay**

1 (default) | finite positive scalar

Length of the first branch delay, specified as a finite positive scalar. The value of this property specifies the number of samples by which you can delay the input to the first branch.

This property is not tunable.

#### **Dependencies**

This property is applicable only when you set 'Specification' to 'Coefficients' and HasPureDelayBranch to 1.

Data Types: single | double

## **HasTrailingFirstOrderSection — Make the last section of the second branch as first order**

false (default) | true

Option to treat the last section of the second branch as first order, specified as a logical scalar. When this property is 1 and the coefficients of the second branch are in an *N*-by-2 matrix, the object ignores the second element of the last row of the matrix. The last section of the second branch then becomes a first-order section. When this property is set to 0, the last section of the second branch is a second-order section. When the coefficients of the second branch are in an *N*-by-1 matrix, this property is ignored.

This property is not tunable.

#### **Dependencies**

This property applies only when you set Specification to 'Coefficients'.

# **Usage**

**Note** For versions earlier than R2016b, use the step function to run the System object<sup>™</sup> algorithm. The arguments to step are the object you created, followed by the arguments shown in this section.

For example,  $y = step(obj, x)$  and  $y = obj(x)$  perform equivalent operations.

## **Syntax**

 $y = i$ irhalfbandinterp(x1)  $y = i$ irhalfbandinterp(x1,x2)

## **Description**

 $y = i$  intriactor  $(x_1)$  upsamples by two and interpolates the input signal  $x_1$ using the IIR halfband interpolator, iirhalfbandinterp.

 $y = i$ irhalfbandinterp(x1,x2) implements a halfband synthesis filter bank for the inputs x1 and x2. x1 is the lowpass output of a halfband analysis filter bank and x2 is the highpass output of a halfband analysis filter bank. dsp.IIRHalfbandInterpolator implements a synthesis filter bank only when the FilterBankInputPort property is true.

## **Input Arguments**

## **x1 — Data input**

column vector | matrix

Data input to the IIR halfband interpolator, specified as a column vector or a matrix. This signal is the lowpass output of a halfband analysis filter bank. If the input signal is a matrix, each column of the matrix is treated as an independent channel.

Data Types: single | double

## **x2 — Second data input**

column vector | matrix

Second data input to the synthesis filter bank, specified as a column vector or a matrix. This signal is the highpass output of a halfband analysis filter bank. If the input signal is a matrix, each column of the matrix is treated as an independent channel.

The size, data type, and complexity of both the inputs must be the same.

Data Types: single | double

## **Output Arguments**

**y — Output of interpolator**

column vector | matrix

Output of the interpolator, returned as a column vector or a matrix. The number of rows in the interpolator output is twice the number of rows in the input signal.

Data Types: single | double

## **Object Functions**

To use an object function, specify the System object as the first input argument. For example, to release system resources of a System object named obj, use this syntax:

release(obj)

## **Specific to dsp.IIRHalfbandInterpolator**

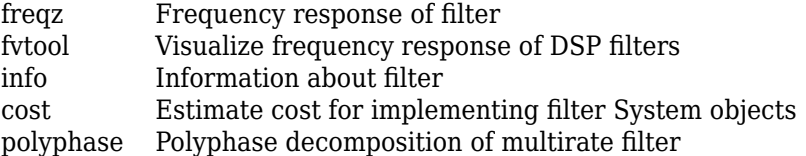

## **Common to All System Objects**

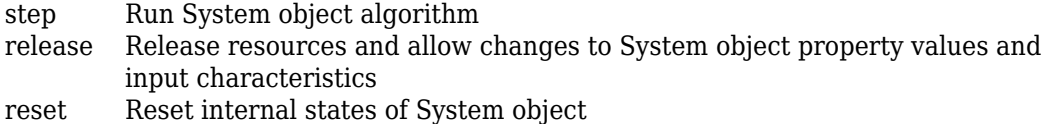

## **Examples**

## **Frequency response of Quasi-linear Phase IIR Halfband Interpolator**

Create a minimum order lowpass IIR half-band interpolation filter for data sampled at 44.1 kHz. The filter has a transition width of 4.1 kHz, and a stopband attenuation of 80 dB.

```
IIRHalfbandInterp = dsp.IIRHalfbandInterpolator(...
                         'DesignMethod', 'Quasi-linear phase');
```
Obtain filter coefficients

c = coeffs(IIRHalfbandInterp);

Plot the Magnitude and Phase response

```
fvtool(IIRHalfbandInterp,'Analysis','freq')
```
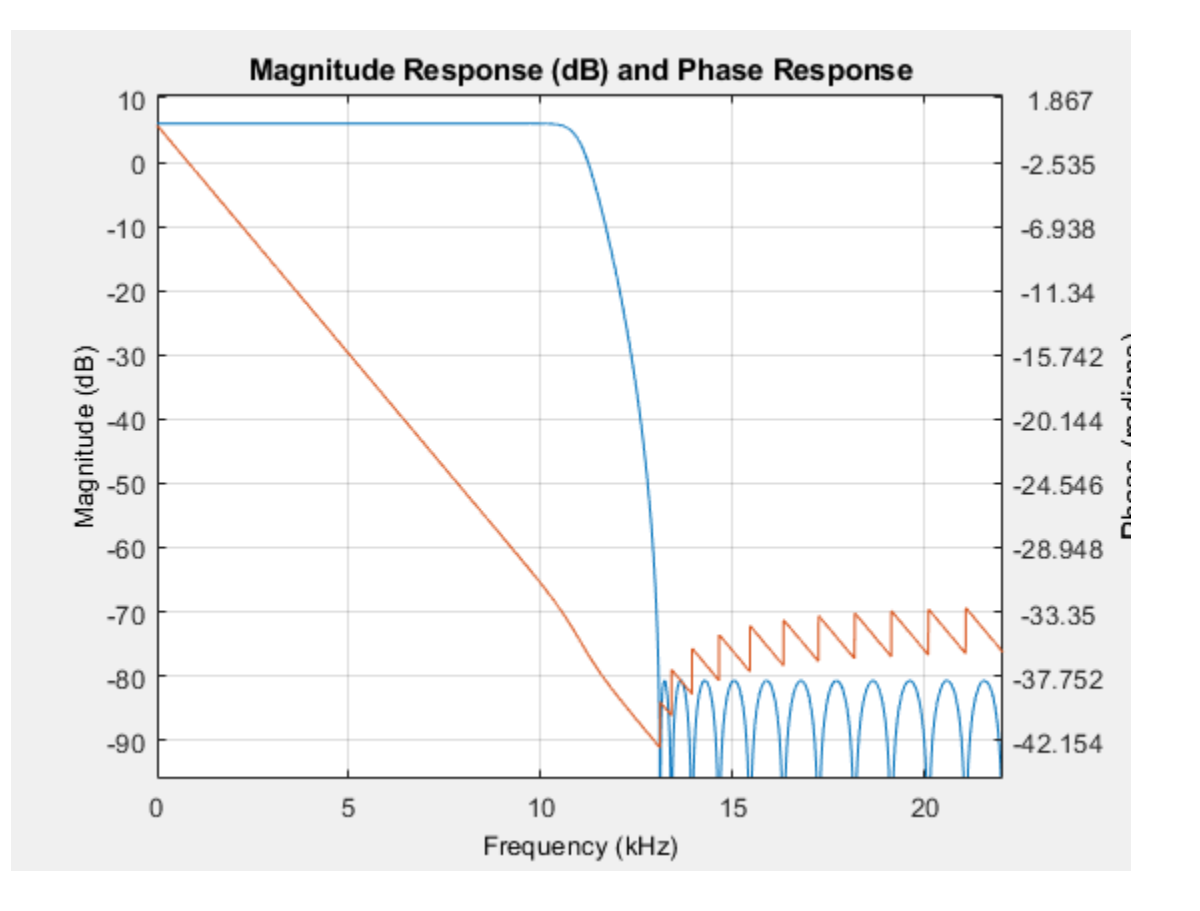

### **Extract Low Frequency Subband from Speech**

Use a halfband analysis filter bank and interpolation filter to extract the low frequency subband from a speech signal.

**Note**: If you are using R2016a or an earlier release, replace each call to the object with the equivalent step syntax. For example,  $obj(x)$  becomes step( $obj(x)$ .

**Note:** The dsp.AudioFileReader and audioDeviceWriter System objects are not supported in [MATLAB Online.](https://www.mathworks.com/products/matlab-online.html)

Set up the audio file reader, the analysis filter bank, the audio device writer, and the interpolation filter. The sampling rate of the audio data is 22050 Hz. The halfband filter has an order of 21 and a transition width of 2 kHz.

```
afr = dsp.AudioFileReader('speech_dft.mp3','SamplesPerFrame',1024);
filterspec = 'Filter order and transition width';
Order = 21;TW = 2000;IIRHalfbandDecim = dsp.IIRHalfbandDecimator(...
    'Specification',filterspec,'Filter0rder',Order,...
     'TransitionWidth',TW,'SampleRate',afr.SampleRate);
IIRHalfbandInterp = dsp.IIRHalfbandInterpolder(...'Specification',filterspec,'Filter0rder',Order,...
     'TransitionWidth',TW,'SampleRate',afr.SampleRate/2);
```

```
ap = audioDeviceWriter('SampleRate',afr.SampleRate);
```
View the magnitude response of the halfband filter.

```
fvtool(IIRHalfbandDecim)
```
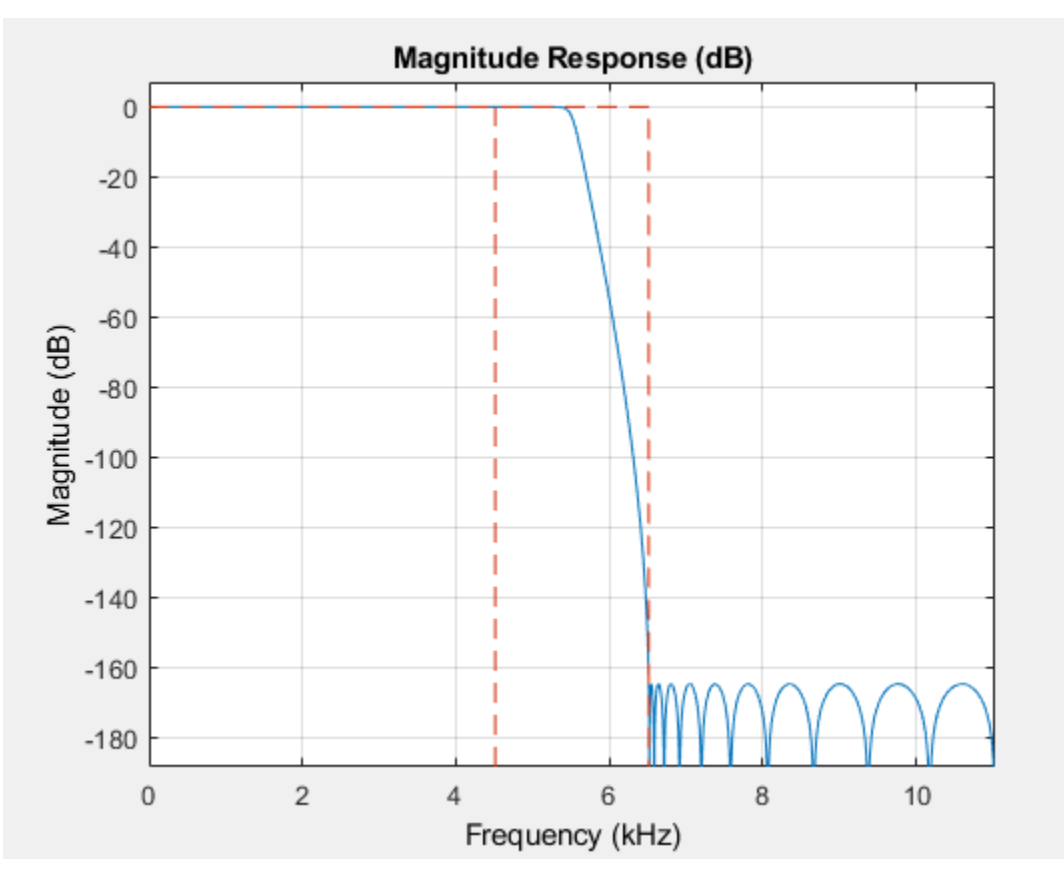

Read the speech signal from the audio file in frames of 1024 samples. Filter the speech signal into lowpass and highpass subbands with a halfband frequency of 5512.5 Hz. Reconstruct a lowpass approximation of the speech signal by interpolating the lowpass subband. Play the filtered output.

```
while ~isDone(afr)
  audioframe = afr();
   xlo = IIRHalfbandDecim(audioframe);
  ylow = IIRHalfbandInterp(xlo); ap(ylow);
end
```
Wait until the audio file ends, and then close the input file and release the audio output resource.

release(afr); release(ap);

## **Two-Channel Filter Bank**

Use a halfband decimator and interpolator to implement a two-channel filter bank. This example uses an audio file input and shows that the power spectrum of the filter bank output does not differ significantly from the input.

**Note**: If you are using R2016a or an earlier release, replace each call to the object with the equivalent step syntax. For example,  $obj(x)$  becomes step $(obj.x)$ .

**Note**: The dsp.AudioFileReader and audioDeviceWriter System objects are not supported in MATLAB Online.

Set up the audio file reader and audio device writer. Construct the IIR halfband decimator and interpolator. Finally, set up the spectrum analyzer to display the power spectra of the filter-bank input and output.

```
AF = dsp.AudioFileReader('speech_dft.mp3','SamplesPerFrame',1024);
AP = audioDeviceWriter('SampleRate',AF.SampleRate);
filterspec = 'Filter order and transition width';
Order = 51:
TW = 2000:
IIRHalfbandDecim = dsp.IIRHalfbandDecimator( \ldots'Specification',filterspec,'Filter0rder',Order,...
     'TransitionWidth',TW,'SampleRate',AF.SampleRate);
IIRHalfbandInterp = dsp.IIRHalfbandInterpolder(...'Specification',filterspec,'FilterOrder',Order,...
     'TransitionWidth',TW,'SampleRate',AF.SampleRate/2,...
     'FilterBankInputPort',true);
SpecAna = dsp.SpectrumAnalyzer('SampleRate',AF.SampleRate,...
     'PlotAsTwoSidedSpectrum',false,'ReducePlotRate',false,...
     'ShowLegend',true,...
     'ChannelNames',{'Input signal','Filtered output signal'});
```
Read the audio 1024 samples at a time. Filter the input to obtain the lowpass and highpass subband signals decimated by a factor of two. This is the analysis filter bank. Use the halfband interpolator as the synthesis filter bank. Display the running power spectrum of the audio input and the output of the synthesis filter bank. Play the output.

```
while ~isDone(AF)
    audioInput = AF();
    [xlo,xhigh] = IIRHalfbandDecim(audioInput);
    audioOutput = IIRHalfbandInterp(xlo,xhigh); spectrumInput = [audioInput audioOutput];
     SpecAna(spectrumInput);
     AP(audioOutput);
end
release(AF);
release(AP);
```

```
release(SpecAna);
```
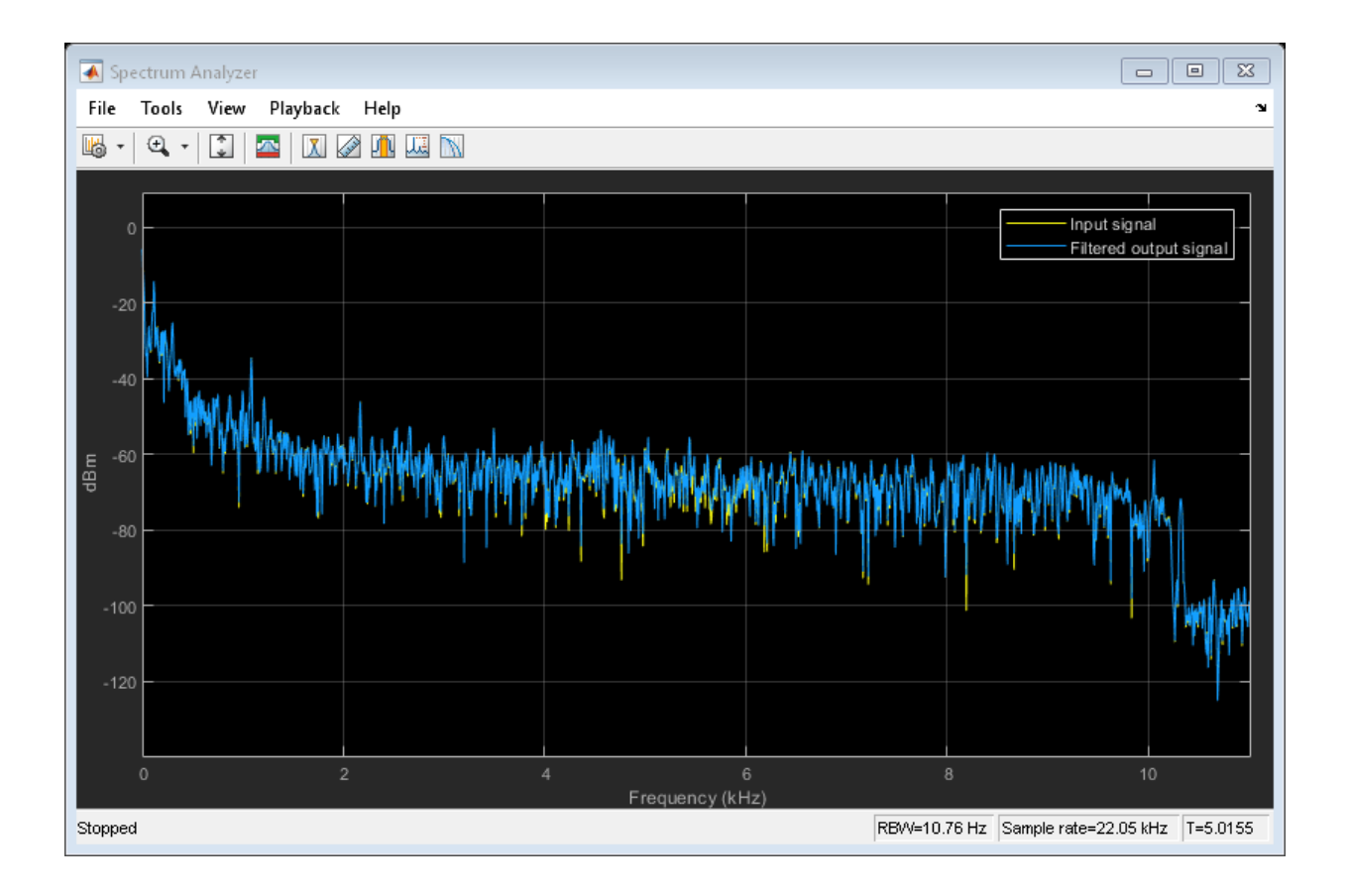

## **Upsample and Interpolate Multichannel Input with IIR Halfband Interpolator**

**Note**: This example runs only in R2016b or later. If you are using an earlier release, replace each call to the function with the equivalent step syntax. For example, myObject(x) becomes step(myObject,x).

Create a half-band interpolation filter for data sampled at 44.1 kHz. The filter order is 51 with a transition width of 4.1 kHz. Use the filter to upsample and interpolate a multichannel input.

```
Fs = 44.1e3;filterspec = 'Filter order and transition width';
```

```
Order = 51;TW = 4.1e3;iirhalfbandinterp = dsp.IIRHalfbandInterpolator(...
                                                    'Specification',filterspec,...
                                                    'FilterOrder',Order,...
                                                   'TransitionWidth',TW,...
                                                     'SampleRate',Fs);
x = \text{randn}(1024, 4);
y = iirhalfbandinterp(x);
```
## **Algorithms**

## **Polyphase Implementation with Halfband Filters**

When you filter your signal, dsp. IIRHalfbandInterpolator uses an efficient polyphase implementation for halfband filters. You can use a polyphase implementation to move the upsampling operation after filtering. This change enables you to filter at the lower sampling rate.

IIR halfband filters are generally modeled using two parallel allpass filter branches.

$$
H(z) = 0.5 * [A_1(z^2) + z^{-1}A_2(z^2)]
$$

## **Elliptic Design**

The allpass filters for elliptic IIR halfband filter are given as

$$
A_1(z) = \prod_{k=1}^{K_1} \frac{a_k^{(1)} + z^{-1}}{1 + a_k^{(1)}z^{-1}}
$$

$$
A_2(z)=\prod_{k=1}^{K_2}\frac{a_k^{(2)}+z^{-1}}{1+a_k^{(2)}z^{-1}}
$$

**Quasi-Linear Phase Design**

A near-linear phase response for IIR halfband filters is achieved by making one of the branches a pure delay. In this design, the cost of the filter increases.

The allpass filters for quasi-linear phase IIR halfband filter are

$$
A_1(z)=z^{-k}
$$

where, *k* is the length of the delay.

$$
A_2(z)=\prod_{K=1}^{K_2^{(1)}}\frac{a_k+z^{-1}}{1+a_kz^{-1}}\prod_{K=1}^{K_2^{(2)}}\frac{c_k+b_kz^{-1}+z^{-2}}{1+b_kz^{-1}+c_kz^{-2}}
$$

where *N* is the order of the IIR halfband filter.

Graphically, you can represent upsampling by two followed by filtering with the following figure

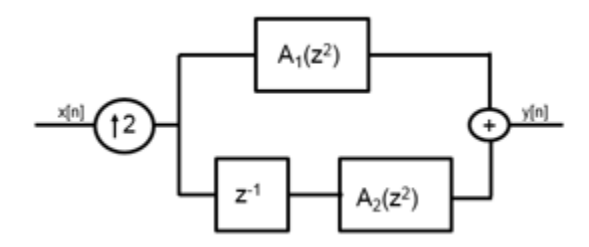

Using the multirate noble identity for upsampling, you can move the upsampling operation after filtering. This enables you to filter at the lower rate.

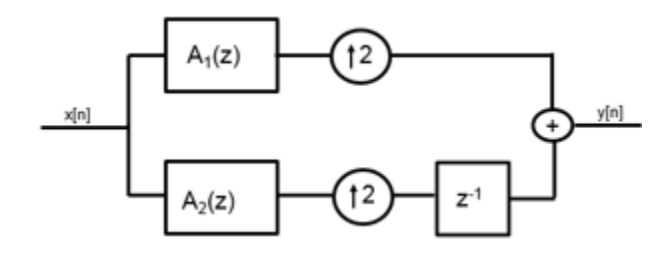

To efficiently implement the halfband interpolator, dsp.IIRHalfbandInterpolator replaces the upsampling operator, delay block, and adder with a commutator switch. The commutator switch operates at twice the input sample rate. This is shown in the following figure:

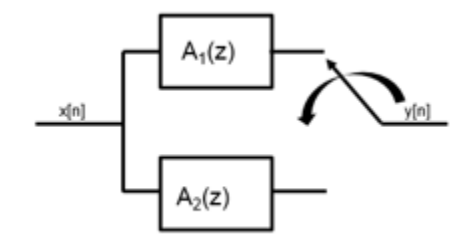

The commutator switch takes input samples from the two branches alternately, one sample at a time. This doubles the sampling rate of the input signal.

## **Synthesis Filter Bank**

Transfer function of the complementary high-pass filter branch of the synthesis filter bank is given by

$$
G(z) = 0.5 * [A_1(z^2) - z^{-1}A_2(z^2)]
$$

Graphically, you can represent the synthesis filter bank as

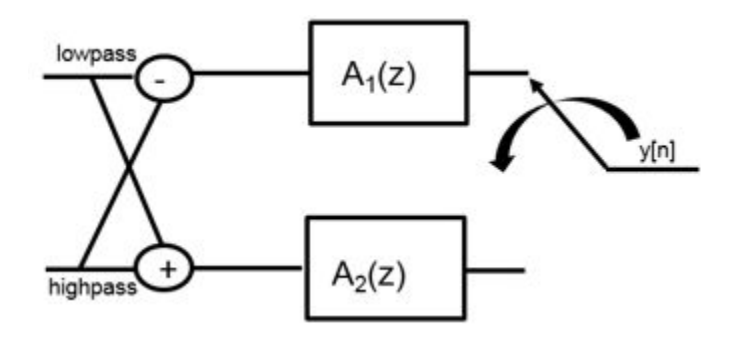

dsp.IIRHalfbandInterpolator to implement the synthesis portion of a two-band filter bank to synthesize a signal from lowpass and highpass subbands.

To summarize, dsp.IIRHalfbandInterpolator

- Filters the input before upsampling
- acts as a synthesis filter bank
- has non-linear phase response and uses few coefficients with elliptic design method
- has near-linear phase response at the cost of additional coefficients with quasi-linear phase design method. One of the branches in this design is a pure delay.

## **References**

- [1] Lang, M. *Allpass Filter Design and Applications.* IEEE Transactions on Signal Processing. Vol. 46, No. 9, Sept 1998, pp. 2505–2514.
- [2] Harris, F.J. *Multirate Signal Processing for Communication Systems*. Prentice Hall. 2004, pp. 208–209.
- [3] Regalia, Phillip A., Sanjit K. Mitra, and P. P. Vaidyanathan. "The Digital All-Pass Filter: A Versatile Signal Processing Building Block." *Proceedings of the IEEE.* Vol. 76, Number 1, 1988, pp. 19-37.
- [4] http://www.cs.tut.fi/ $\sim$ ts/ Part 2 Design and implentation of decimators and interpolators.pdf

# **Extended Capabilities**

## **C/C++ Code Generation**

Generate C and C++ code using MATLAB® Coder™.

Usage notes and limitations:

See "System Objects in MATLAB Code Generation" (MATLAB Coder).

This object supports code generation for ARM Cortex-M and ARM Cortex-A processors.

## **See Also**

**Functions** [cost](#page-4086-0) | [freqz](#page-4791-0) | [fvtool](#page-4809-0) | [info](#page-5089-0) | [polyphase](#page-5415-0)

## **System Objects**

[dsp.FIRHalfbandDecimator](#page-2745-0) | [dsp.FIRHalfbandInterpolator](#page-2766-0) | [dsp.IIRHalfbandDecimator](#page-3045-0)

## **Blocks**

[IIR Halfband Interpolator](#page-1046-0)

## **Topics**

["Analysis Methods for Filter System Objects" on page 3-2](#page-2019-0)

## **Introduced in R2015b**

# **dsp.Interpolator System object**

## **Package:** dsp

Linear or polyphase FIR interpolation

# **Description**

The dsp.Interpolator System object interpolates values between real-valued input samples using linear or polyphase FIR interpolation. Specify which values to interpolate by providing a vector of interpolation points. An interpolation point of 1 refers to the first sample in the input. To interpolate the value halfway between the second and third sample in the input, specify an interpolation point of 2.5. Interpolation points that are not within the valid range are replaced with the closest value in the valid range.

To interpolate a real-valued input signal:

- **1** Create the dsp.Interpolator object and set its properties.
- **2** Call the object with arguments, as if it were a function.

To learn more about how System objects work, see What Are System Objects? (MATLAB).

# **Creation**

# **Syntax**

interp = dsp.Interpolator interp = dsp.Interpolator(Name,Value)

## **Description**

interp = dsp.Interpolator creates an interpolation System object, interp, to interpolate values between real-valued input samples using linear interpolation.

 $\text{interp} = \text{dsp}.\text{Interpolation}$  (Name, Value) creates an interpolation System object, interp, with each specified property set to the specified value. Enclose each property name in single quotes.

Example: interp = dsp.Interpolator('InterpolationPointsSource','Input port')

# **Properties**

Unless otherwise indicated, properties are *nontunable*, which means you cannot change their values after calling the object. Objects lock when you call them, and the release function unlocks them.

If a property is *tunable*, you can change its value at any time.

For more information on changing property values, see System Design in MATLAB Using System Objects (MATLAB).

## **InterpolationPointsSource — Source of interpolation points**

'Property' (default) | 'Input port'

Method to specify the interpolation points, specified as one of the following:

- 'Property' Specify the interpolation points through the "InterpolationPoints" on page 4-0 property.
- 'Input port' Pass the interpolation points as an input to the System object algorithm.

### **InterpolationPoints — Interpolation points**

[1.1;4.8;2.67;1.6;3.2] (default) | vector | matrix | *N*-D array

Interpolation points, specified as a vector, matrix, or an *N*-D array. The valid range of the values in the interpolation vector is from 1 to the number of samples in each channel of the input. If you specify interpolation points outside the valid range, the object *clips* the point to the nearest point in the valid range. For example, if the input is  $[2;3.1;-2.1]$ , the valid range of interpolation points is from 1 to 3. If you specify a

```
[-1;1.5;2;2.5;3;3.5] vector of interpolation points, the interpolator object clips -1to 1 and 3.5 to 3. This clipping results in the interpolation points \begin{bmatrix} 1 & 1.5 & 2 & 2.5 & 3 & 3 \end{bmatrix}.
```
For details on the dimension of the interpolation points array and how that influences the dimension of the output, see the tables in the "ipts" on page 4-0 input of the System object.

## **Tunable:** Yes

## **Dependencies**

This property applies only when you set the "InterpolationPointsSource" on page 4-0 property to 'Property'.

## **Method — Interpolation method**

'Linear' (default) | 'FIR'

Interpolation method, specified as one of the following:

- 'Linear' –– The object interpolates data values by assuming that the data varies linearly between samples taken at adjacent sample times.
- 'FIR' –– The object uses polyphase interpolation to replace filtering (convolution) at the upsampled rate with a series of convolutions at the lower rate. If the input has insufficient low-rate samples to perform FIR interpolation, the interpolator object performs linear interpolation. For more details, see the "FilterHalfLength" on page 4- 0 property.

## **FilterHalfLength — Half-length of interpolation filter**

3 (default) | integer scalar greater than 0

For a filter half-length of *P*, the polyphase FIR subfilters have length 2*P*. FIR interpolation always requires 2*P* low-rate samples for every interpolation point.

- If the interpolation point does not correspond to a low-rate sample, FIR interpolation requires *P* low-rate samples below and *P* low-rate samples above the interpolation point.
- If the interpolation point corresponds to a low-rate sample, the 2*P*-sample requirement includes the low-rate sample.
- If the input has less than *2P* neighboring low-rate samples, the interpolator object uses linear interpolation.

For example, for an input  $\begin{bmatrix} 1 & 4 & 1 & 4 & 1 & 4 & 1 & 4 \end{bmatrix}$ , upsampling by a factor of 4 results in equally spaced interpolation points,  $InterP = [1:0.25:8]$ . The points  $InterP(9:12)$ are [3.0 3.25 3.5 3.75]. If you set FilterHalfLength to 2, interpolating at these points uses the 4 low-rate samples from the input with indices (2,3,4,5). If you set FilterHalfLength to 4, the interpolator object uses linear interpolation, because the input does not have enough low-rate samples to perform FIR interpolation.

The longer the FilterHalfLength property, the better the quality of the interpolation. However, increasing the filter half-length increases computation time and requires more low-rate samples below and above the interpolation point. In general, setting the FilterHalfLength property between 4 and 6 provides a reasonably accurate interpolation.

### **Dependencies**

This property applies only when you set the "Method" on page 4-0 property to 'FIR'.

### **InterpolationPointsPerSample — Upsampling factor**

3 (default) | integer scalar greater than 0

Upsampling factor, specified as an integer scalar greater than 0. An upsampling factor of *L* inserts *L* – 1 zeros between low-rate samples. Interpolation results from filtering the upsampled sequence with a lowpass anti-imaging filter. The interpolator object uses a polyphase FIR implementation with InterpolationPointsPerSample subfilters of length 2*P*, where *P* is the value you specify in the "FilterHalfLength" on page 4-0 property. For *nL* low-rate samples in the upsampled input, where *n=1,2,...*, the interpolator object uses exactly one of the InterpolationPointsPerSample subfilters to interpolate at the points  $nL+i/L$ , where  $i = 0, 1, 2, ..., L - 1$ .

If you specify interpolation points that do not correspond to a polyphase subfilter, the object rounds the point down to the nearest interpolation point associated with a polyphase subfilter. Suppose you set the InterpolationPointsPerSample property to 4 and interpolate at the points [3 3.2 3.4 3.6 3.8]. The interpolator object uses the first polyphase subfilter for the points [3.0 3.2], the second subfilter for the point 3.4, the third subfilter for the point 3.6, and the fourth subfilter for the point 3.8.

#### **Dependencies**

This property applies only when you set the "Method" on page 4-0 property to 'FIR'.

### **Bandwidth — Normalized input bandwidth**

0.5 (default) | real scalar greater than 0 and less than or equal to 1

Bandwidth to which the interpolated output samples must be constrained, specified as a real scalar greater than 0 and less than or equal to 1. A value of 1 equals the Nyquist frequency, or half the sampling frequency, *Fs*. Use this property to take advantage of the bandlimited frequency content of the input. For example, if the input signal does not have frequency content above *Fs*/4, you can specify a value of 0.5 for the Bandwidth property.

## **Dependencies**

This property applies only when you set the "Method" on page 4-0 property to 'FIR'.

## **Usage**

## **Syntax**

```
interval = interp(int)interplot = interp(int,ipts)
```
## **Description**

 $interpolut = interp(int)$  outputs the interpolated sequence, interpout, of the input vector or matrix *input*, as specified in the "InterpolationPoints" on page 4-0 property. Each column of input is treated as an independent channel of the input.

 $interpolut = interp(input,ipts)$  outputs the interpolated sequence as specified by ipts.

To specify the interpolation points, set the "InterpolationPointsSource" on page 4-0 property to 'Input port'.

```
t = 0: .0001: .0511;x = sin(2 * pi * 20 * t);
x1 = x(1:50:end);
ipts = 1:0.1:length(x1);interp = dsp.Interpolator('InterpolationPointsSource','Input port');
interpOut = interp(x1',ipts');
```
## **Input Arguments**

**input — Data input** vector | matrix | *N*-D array

Input that is interpolated by the object, specified as a vector, matrix, or *N*-D array.

```
Example: t = 0.00001:0.0511; input = sin(2*pi*20*t);
```

```
Data Types: single | double
```
## **ipts — Interpolation points**

vector | matrix | *N*-D array

Interpolation array  $I_{\text{pts}}$ , specified as a vector, matrix, or *N*-D array. The interpolation array represents the points in time at which to interpolate values of the input signal. An entry of 1 in *I*Pts refers to the first sample of the input, an entry of 2.5 refers to the sample halfway between the second and third input sample, and so on. In most cases, when  $I_{\text{Pts}}$  is a vector, it can be of any length.

Valid values in the interpolation array  $I_{\text{Pts}}$  range from 1 to the number of samples in each channel of the input. For instance, given a length-5 input vector D, all entries of  $I_{\text{Pts}}$  must range from 1 to 5. *I*<sub>Pts</sub> cannot contain entries such as 7 or -9, because D does not have a seventh or ninth entry.

The algorithm replaces any out-of-range values in  $I_{\text{Pts}}$  with the closest value in the valid range (from 1 to the number of input samples). Then it performs the interpolation using the clipped version of  $I_{Pts}$ .

Consider the following input data and interpolation points vector:

- $D = [11 \ 22 \ 33 \ 44]$
- $I_{Pts} = [10 \ 2.6 \ -3]$

Because D has four samples, valid interpolation points range from 1 to 4. The algorithm clips interpolation point 10 down to to 4 and the point –3 up to 1. The result is the clipped interpolation vector  $I_{PtsClinped} = [4 \ 2.6 \ 1]'$ .

Depending on the dimension of the input and the dimension of  $I_{Pts}$ , the algorithm applies  $I_{\text{Pts}}$  to the input in one of the following ways:

- If *IPts* is an array, the object applies *IPts* across the first dimension of an *N*-D array, resulting in an *N*-D array output.
- If *IPts* is a vector, the object applies *IPts* to each input vector (as if the input vector were a single channel), resulting in a vector output with the same orientation as the input (row or column).

The following tables summarize how the object applies the interpolation array *IPts* to all the possible types of inputs. The table also shows the resulting output dimensions.

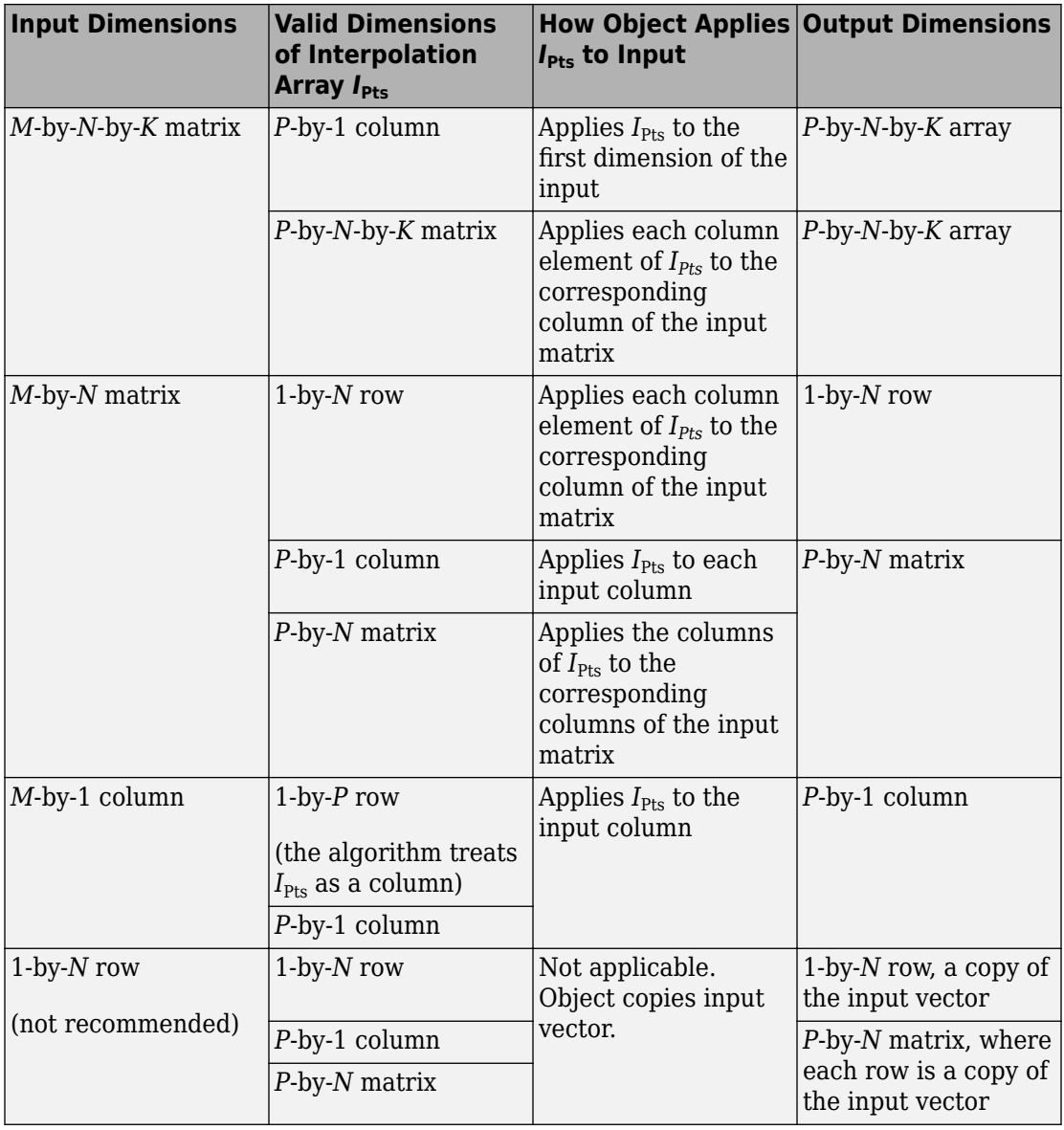

This table describes the behavior when InterpolationPointsSource is set to 'Property'.

This table describes the behavior when InterpolationPointsSource is set to 'Input port'.

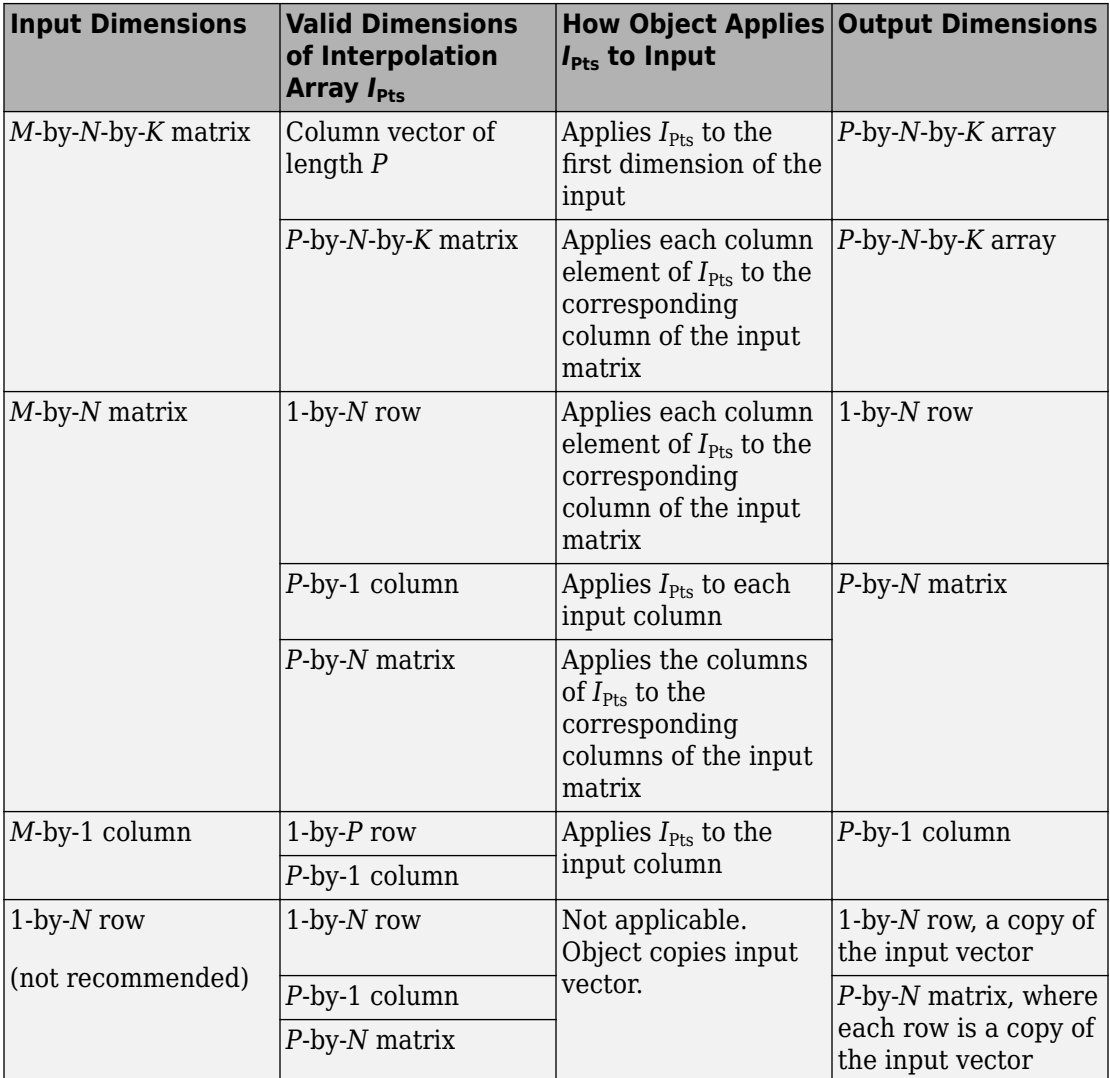

Example:  $ipts = [1:10]$ ;

Data Types: single | double

## **Output Arguments**

## **interpOut — Interpolated sequence**

vector | matrix | *N*-D array

Interpolated sequence, returned as a vector, matrix, or *N*-D array. The dimension of the output depends on the dimensions of the input and the interpolation points array. For more details on the dimensions, see the tables in "ipts" on page 4-0

Data Types: single | double

**Note** For versions earlier than R2016b, use the step function to run the System object<sup>™</sup> algorithm. The arguments to step are the object you created, followed by the arguments shown in this section.

For example,  $y = step(obj, x)$  and  $y = obj(x)$  perform equivalent operations.

## **Object Functions**

To use an object function, specify the System object as the first input argument. For example, to release system resources of a System object named obj, use this syntax:

release(obj)

## **Common to All System Objects**

step Run System object algorithm

- release Release resources and allow changes to System object property values and input characteristics
- reset Reset internal states of System object

# **Examples**

## **Compare Linear Interpolation with FIR Interpolation**

**Note**: If you are using R2016a or earlier, replace each call to the object with the equivalent step syntax. For example,  $obj(x)$  becomes  $step(obj, x)$ .

```
x = [1 4];x = repmat(x, 1, 4);
x1 = 1:0.25:8;firInterp = dsp.Interpolator('Method','FIR','FilterHalfLength',2,...
'InterpolationPoints',x1','InterpolationPointsPerSample',4);
linInterp = dsp.Interpolator('InterpolationPoints',x1');
OutFIR = firInterp(x');
OutLin = LinInterp(x');
stem(OutFIR,'b-.','linewidth',2); 
hold on; 
stem(OutLin,'r','markerfacecolor',[1 0 0]);
axis([0 30 0 5]); 
legend('FIR','Linear','Location','Northeast');
```
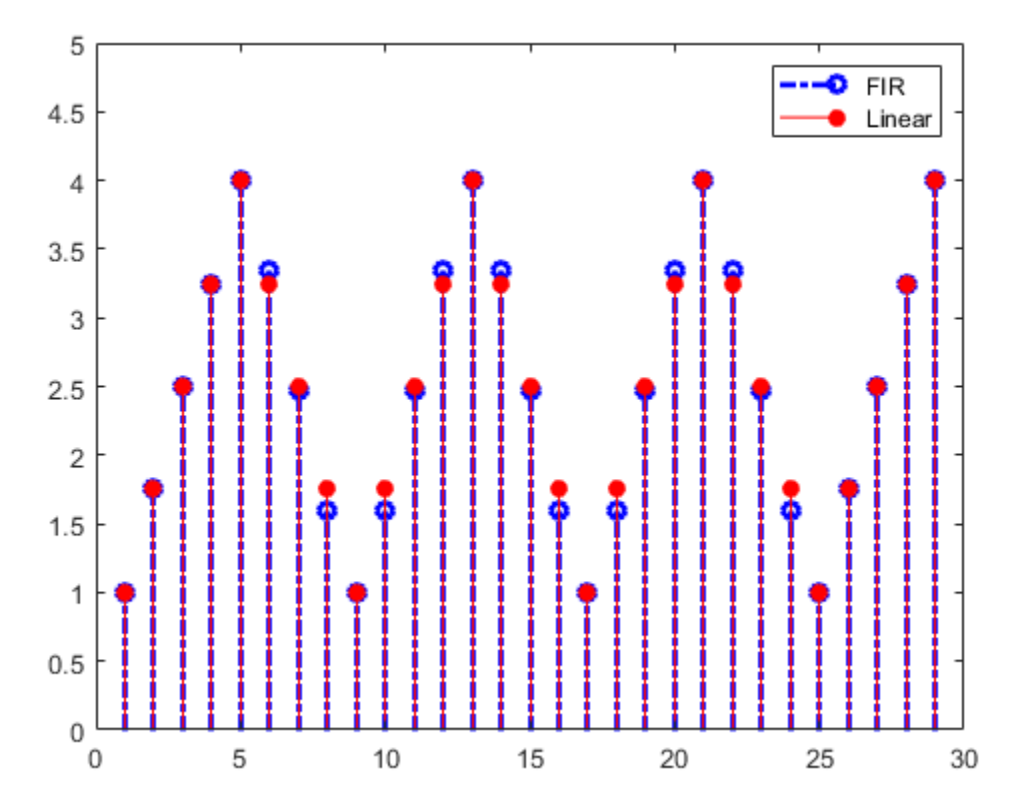
The interpolation points at indices 1 to 5 and 25 to 29 do not have enough low-rate samples surrounding them to use FIR interpolation with the specified filter length. Therefore, the interpolator object uses linear interpolation instead.

#### **Interpolate a Sinusoid with Linear Interpolation**

**Note**: If you are using R2016a or earlier, replace each call to the object with the equivalent step syntax. For example,  $obj(x)$  becomes  $step(obj,x)$ .

```
t = 0: .0001: .0511;x = sin(2 * pi * 20 * t);
x1 = x(1:50:end);
I = 1:0.1:length(x1);interp = dsp.Interpolator('InterpolationPointsSource',...
     'Input port');
y = interp(x1',I');
stem(I',y,'r');
title('Original and Interpolated Signal');
hold on; 
stem(x1, 'Linewidth', 2);
legend('Interpolated','Original');
```
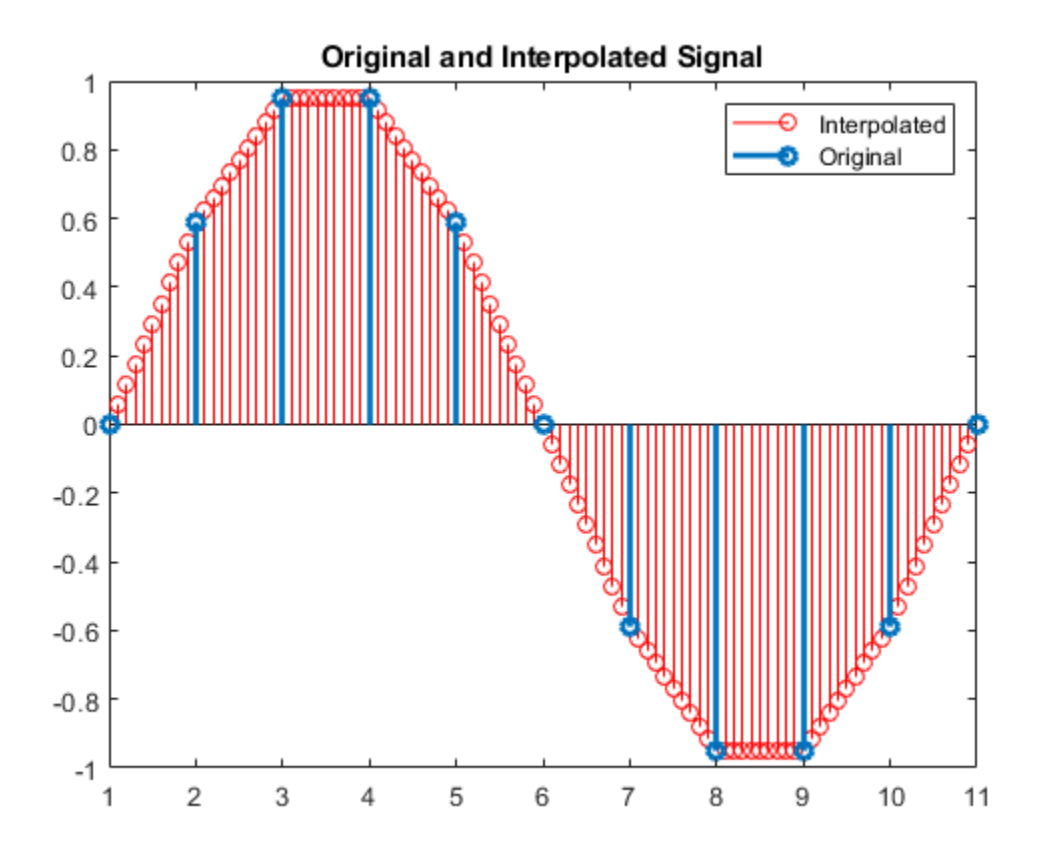

#### **Interpolate a Sum of Sinusoids**

**Note**: If you are using R2016a or earlier, replace each call to the object with the equivalent step syntax. For example, obj(x) becomes step(obj,x).

Interpolate a sum of sinusoids with FIR interpolation, and with 'Input port' as the source of interpolation points.

 $Fs = 1000;$  $t = 0$ : (1/Fs):  $0.1 - (1/Fs)$ ;  $x = cos(2 * pi * 50 * t) + 0.5 * sin(2 * pi * 100 * t);$ 

```
x1 = x(1:4:end);
I = 1: (1/4): length(x1);interp = dsp.Interpolator('Method','FIR',...
'FilterHalfLength',3,'InterpolationPointsSource','Input Port');
y = interp(x1',I');
stem(I, y, 'r');
hold on;
axis([0 25 -2 2]);
stem(x1,'b','linewidth',2);
legend('Interpolated Signal','Original',...
'Location','Northeast');
```
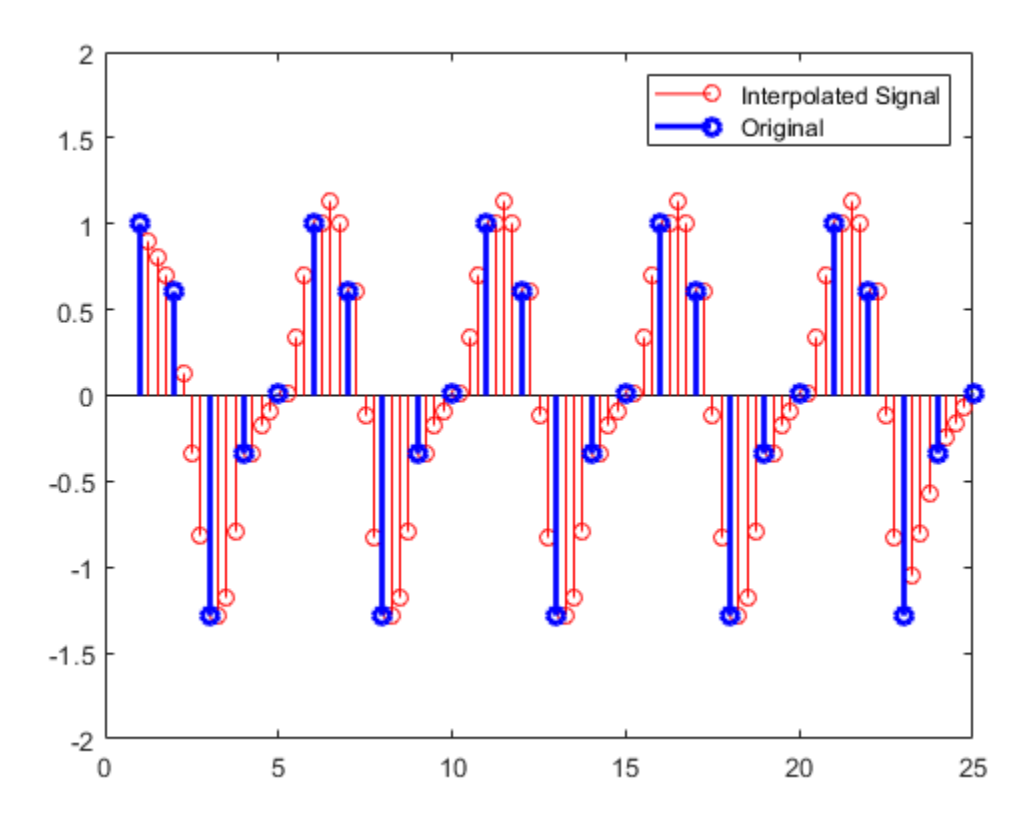

#### **Determine the Polyphase Subfilters of an FIR Interpolator**

**Note**: If you are using R2016a or earlier, replace each call to the object with the equivalent step syntax. For example,  $obj(x)$  becomes step( $obj(x)$ .

The dsp.Interpolator object with the Method property set to 'FIR' models a polyphase FIR Interpolator. The polyphase implementation splits the lowpass FIR filter impulse response into several subfilters. Each subfilter occupies a specific narrow frequency band. This example shows how to determine the polyphase subfilters.

The default upsampling factor and the default polyphase half-length is 3. Using these values, design the linear phase FIR filter by using the intfilt function. The filter returned is of length  $2 * P * L - 1$ , where *P* is the upsampling factor and *L* is the filter half length.

```
interp = dsp.Interpolator('Method','FIR');
L = interp.InterpolationPointsPerSample;
P = interp.FilterHalfLength;
FiltCoeffs = intfilt(L, P, interp.Bandwidth);FiltLen=length(FiltCoeffs);
FiltCols = ceil(FiltLen/2/L);
```
The filter needs 2\*P\*L coefficients. Prepending a zero does not affect the filter magnitude.

FiltCoeffs = [zeros(FiltCols\*2\*L-FiltLen,1); FiltCoeffs(:)];

Each column of PolyPhaseCoeffs is a polyphase subfilter.

```
PolyPhaseCoeffs = reshape(FiltCoeffs,FiltCols,2*L)';
```
## **Algorithms**

### **Linear Interpolation Mode**

In the linear interpolation mode, the algorithm interpolates data values by assuming that the data varies linearly between samples taken at adjacent sample times.

Suppose the input signal is  $D = [1 \ 2 \ 1.5 \ 3 \ 0.25]$  . The left plot shows the samples in D and the right plot shows the linearly interpolated values between the samples in D.

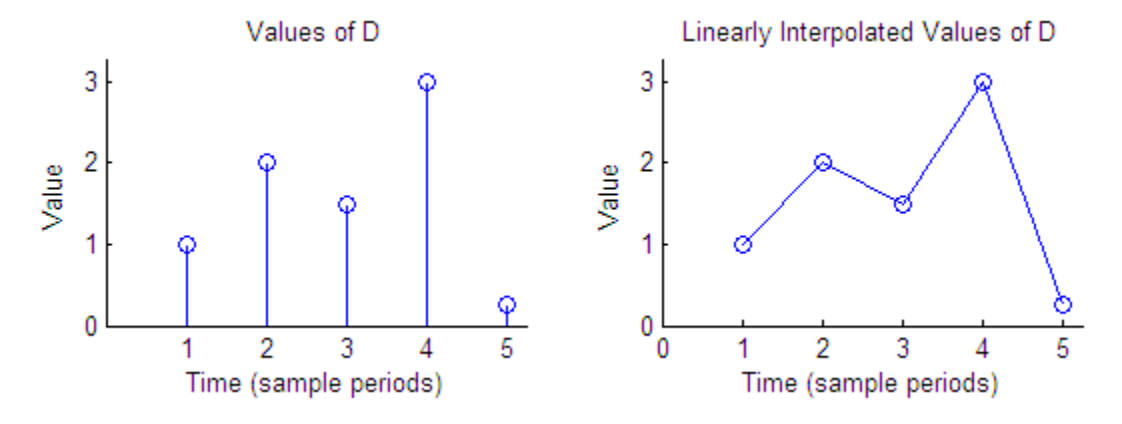

When the interpolation points are out of range, the algorithm clips the invalid interpolation points. Consider an input signal,  $D = [1 \ 2 \ 1.5 \ 3 \ 0.25]$ ', and an interpolation vector,  $I_{pts} = [-4 \ 2 \ .7 \ 4 \ .3 \ 10]$ . The interpolated output is given by [1] 1.65 2.175 0.25]'.

Interpolated Values of D at Clipped Interpolation Points

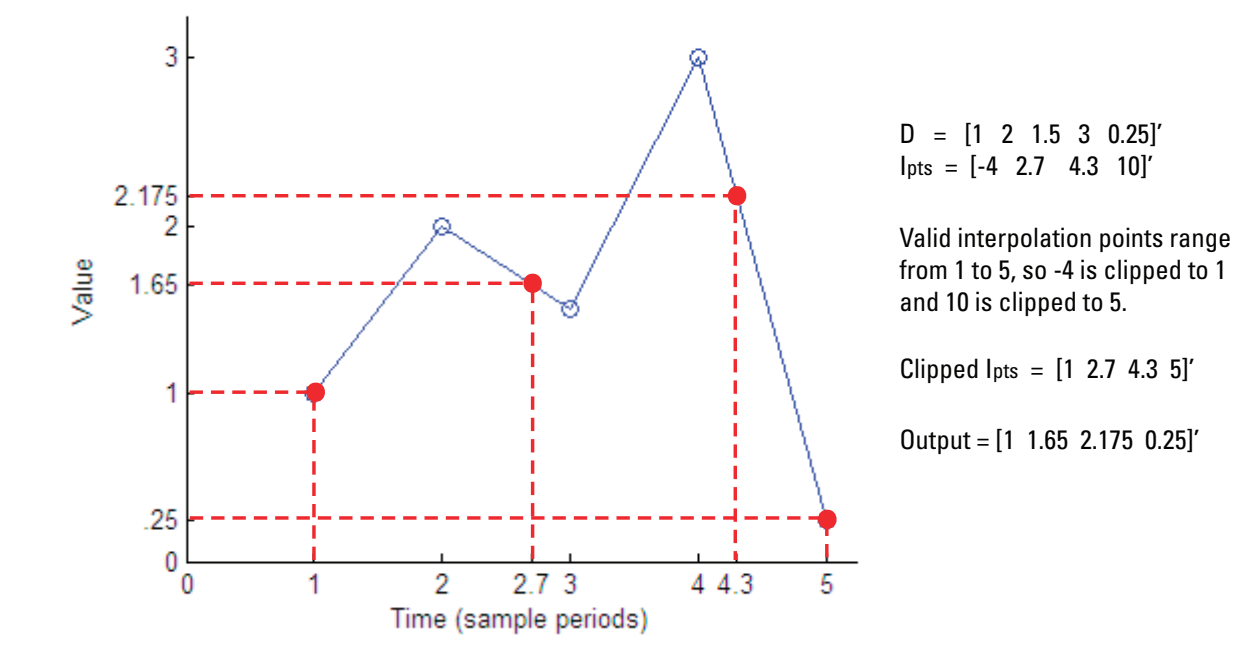

### **FIR Interpolation Mode**

In the FIR interpolation mode, the algorithm interpolates data values using an FIR interpolation filter. The FIR filter is implemented using a polyphase structure. A polyphase implementation *splits* the lowpass FIR filter impulse response into a number of different subfilters.

Let *L* represent the number of interpolation points per sample, or the upsampling factor. Let *P* represent the half length of the polyphase subfilters. Indexing from zero, if *h(n)* is the impulse response of the FIR filter, the *k*th subfilter is:

 $h_k(n) = h(k + nL)$   $k = 0, 1, ..., L-1$   $n = 0, 1, ..., 2P-1$ 

The table describes the decomposition of an 18-coefficient FIR filter into 3 polyphase subfilters of length 6, the defaults for the FIR interpolator object.

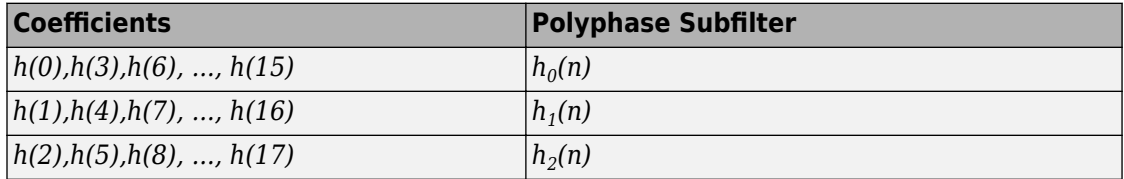

An upsampling factor of *L* inserts *L* – 1 zeros between low-rate samples. Interpolation results from filtering the upsampled sequence with a lowpass anti-imaging filter.

# **Extended Capabilities**

## **C/C++ Code Generation**

Generate C and C++ code using MATLAB® Coder™.

Usage notes and limitations:

See "System Objects in MATLAB Code Generation" (MATLAB Coder).

### **See Also**

#### **System Objects**

[dsp.CICCompensationInterpolator](#page-2340-0) | [dsp.CICInterpolator](#page-2374-0) | [dsp.FIRHalfbandInterpolator](#page-2766-0) | [dsp.FIRInterpolator](#page-2787-0) | [dsp.IIRHalfbandInterpolator](#page-3065-0) | [dsp.VariableFractionalDelay](#page-3812-0)

#### **Blocks**

[CIC Compensation Interpolator](#page-304-0) | [CIC Interpolation](#page-340-0) | [FIR Halfband Interpolator](#page-809-0) | [IIR](#page-1046-0) [Halfband Interpolator](#page-1046-0) | [Interpolation](#page-1074-0)

#### **Introduced in R2012a**

# **dsp.KalmanFilter System object**

#### **Package:** dsp

Estimate system measurements and states using Kalman filter

# **Description**

The dsp.KalmanFilter System object is an estimator used to recursively obtain a solution for linear optimal filtering. This estimation is made without precise knowledge of the underlying dynamic system. The Kalman filter implements the following linear discrete-time process with state,  $x$ , at the  $k<sup>th</sup>$  time-step:

 $x(k) = Ax(k-1) + Bu(k-1) + w(k-1)$  (state equation). This measurement, *z*, is given as:  $z(k) = Hx(k) + v(k)$  (measurement equation).

The Kalman filter algorithm computes the following two steps recursively:

- Prediction: Process parameters x (state) and P (state error covariance) are estimated using the previous state.
- Correction: The state and error covariance are corrected using the current measurement.

To filter each channel of the input:

- **1** Create the dsp.KalmanFilter object and set its properties.
- **2** Call the object with arguments, as if it were a function.

To learn more about how System objects work, see What Are System Objects? (MATLAB).

# **Creation**

## **Syntax**

kalman = dsp.KalmanFilter

```
kalman = dsp.KalmanFilter(STMatrix, MMatrix, PNCovariance, 
MNCovariance, CIMatrix)
kalman = dsp.KalmanFilter(Name,Value)
```
### **Description**

kalman = dsp.KalmanFilter returns the Kalman filter System object, kalman, with default values for the parameters.

kalman = dsp.KalmanFilter(STMatrix, MMatrix, PNCovariance, MNCovariance, CIMatrix) returns a Kalman filter System object, kalman. The StateTransitionMatrix property is set to STMatrix, the MeasurementMatrix property is set to MMatrix, the ProcessNoiseCovariance property is set to PNCovariance, the MeasurementNoiseCovariance property is set to MNCovariance, and the ControlInputMatrix property is set to CIMatrix.

kalman = dsp.KalmanFilter(Name,Value) returns an Kalman filter System object, kalman, with each property set to the specified value. Enclose each property name in single quotes. Unspecified properties have default values.

## **Properties**

Unless otherwise indicated, properties are *nontunable*, which means you cannot change their values after calling the object. Objects lock when you call them, and the release function unlocks them.

If a property is *tunable*, you can change its value at any time.

For more information on changing property values, see System Design in MATLAB Using System Objects (MATLAB).

#### **StateTransitionMatrix — Model of state transition**

1 (default) | scalar | square matrix

Specify *A* in the state equation that relates the state at the previous time step to the state at current time step. *A* is a square matrix with each dimension equal to the number of states.

```
Data Types: single | double | int8 | int16 | int32 | int64 | uint8 | uint16 |
uint32 | uint64
```
### **ControlInputMatrix — Model of relation between control input and states**

1 (default) | column vector

Specify *B* in the state equation that relates the control input to the state. *B* is a column vector with a number of rows equal to the number of states.

#### **Dependencies**

This property is activated only when the ControlInputPort property value is true.

Data Types: single | double | int8 | int16 | int32 | int64 | uint8 | uint16 | uint32 | uint64

#### **MeasurementMatrix — Model of relation between states and measurement output**

1 (default) | row vector

Specify *H* in the measurement equation that relates the states to the measurements. *H* is a row vector with a number of columns equal to the number of measurements.

Data Types: single | double | int8 | int16 | int32 | int64 | uint8 | uint16 | uint32 | uint64

#### **ProcessNoiseCovariance — Covariance of process noise**

0.1 (default) | scalar | square matrix

Specify *Q* as a square matrix with each dimension equal to the number of states. *Q* is the covariance of the white Gaussian process noise, *w*, in the state equation.

Data Types: single | double | int8 | int16 | int32 | int64 | uint8 | uint16 | uint32 | uint64

#### **MeasurementNoiseCovariance — Covariance of measurement noise**

0.1 (default) | scalar | square matrix

Specify *R* as a square matrix with each dimension equal to the number of states. *R* is the covariance of the white Gaussian process noise, *v*, in the measurement equation.

Data Types: single | double | int8 | int16 | int32 | int64 | uint8 | uint16 | uint32 | uint64

#### **InitialStateEstimate — Initial value for states**

0 (default) | scalar | column vector

Specify an initial estimate of the states of the model as a column vector with length equal to the number of states.

Data Types: single | double | int8 | int16 | int32 | int64 | uint8 | uint16 | uint32 | uint64

**InitialErrorCovarianceEstimate — Initial value for state error covariance** 0.1 (default) | scalar | square matrix

Specify an initial estimate for covariance of the state error, as a square matrix with each dimension equal to the number of states.

```
Data Types: single | double | int8 | int16 | int32 | int64 | uint8 | uint16 |
uint32 | uint64
```
#### **DisableCorrection — Disable port for filters**

false (default) | true

Specify as a scalar logical value, disabling System object filters from performing the correction step after the prediction step in the Kalman filter algorithm.

#### **ControlInputPort — Presence of a control input**

true (default) | false

Specify if the control input is present, using a scalar logical value. The default value is true.

## **Usage**

**Note** For versions earlier than R2016b, use the step function to run the System object™ algorithm. The arguments to step are the object you created, followed by the arguments shown in this section.

For example,  $y = step(obj, x)$  and  $y = obj(x)$  perform equivalent operations.

## **Syntax**

[zEst, xEst, MSE\_Est, zPred, xPred, MSE\_Pred] = kalman(z,u)

### **Description**

[zEst, xEst, MSE\_Est, zPred, xPred, MSE\_Pred] = kalman(z,u) carries out the iterative Kalman filter algorithm over measurements z and control inputs u. The columns in z and u are treated as inputs to separate parallel filters, whose correction (or update) step can be disabled by the DisableCorrection property. The values returned are estimated measurements zEst, estimated states xEst, MSE of estimated states MSE\_Est, predicted measurements zPred, predicted states xPred, and MSE of predicted states MSE\_Pred.

### **Input Arguments**

#### **z — Measurement input**

vector | matrix

Measurement input, specified as a vector or a matrix.

The ratio of the number of rows of the measurement input to the number of rows of the MeasurementMatrix property must be equal to the ratio of the number of rows of the control input to the number of columns of the ControlInputMatrix property.

The measurement signal can be a variable-size input. Once the object is locked, you can change the size of each input channel, but the number of channels cannot change.

```
Data Types: single | double
```
#### **u — Control input** vector | matrix

Control input, specified as a vector or a matrix.

The ratio of the number of rows of the control input to the number of columns of the ControlInputMatrix property must be equal to the ratio of the number of rows of the measurement input to the number of rows of the MeasurementMatrix property.

The control signal can be a variable-size input. Once the object is locked, you can change the size of each input channel, but the number of channels cannot change.

Data Types: single | double

### **Output Arguments**

**zEst — Estimated measurements**

vector | matrix

Estimated measurements, returned as a vector or matrix.

Data Types: single | double

**xEst — Estimated state** vector | matrix

Estimated state, returned as a vector or matrix.

Data Types: single | double

#### **MSE\_Est — MSE of estimated states**

scalar | column vector

Mean-squared error of estimated states, returned as a scalar or column vector. If the input is a row vector, the MSE of the estimated states is a scalar.

Data Types: single | double

#### **zPred — Predicted measurements**

vector | matrix

Predicted measurements, returned as a vector or a matrix.

Data Types: single | double

**xPred — Predicted states** vector | matrix

Predicted states, returned as a vector or a matrix.

Data Types: single | double

#### **MSE\_Pred — MSE of predicted states**

scalar | column vector

Mean-squared error of predicted states, returned as a scalar or a column vector. If the input is a row vector, the MSE of the estimated states is a scalar.

Data Types: single | double

# **Object Functions**

To use an object function, specify the System object as the first input argument. For example, to release system resources of a System object named obj, use this syntax:

release(obj)

### **Common to All System Objects**

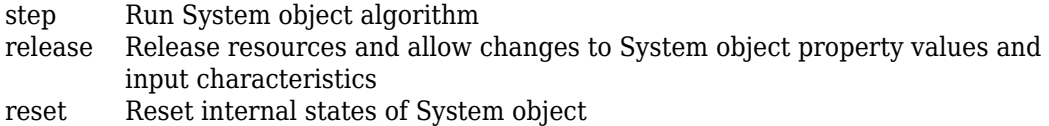

### **Examples**

#### **Estimate Changing Scalar**

**Note**: If you are using R2016a or an earlier release, replace each call to the object with the equivalent step syntax. For example,  $obj(x)$  becomes step( $obj(x)$ .

Create the System objects for the changing scalar input, the Kalman filter, and the scope (for plotting).

```
numSamples = 4000;
R = 0.02;
src = dsp.SignalSource;
src.Signal = [ones(numSamples/4,1); -3*ones(numSambles/4,1); ... 4*ones(numSamples/4,1); -0.5*ones(numSamples/4,1)];
tScope = dsp.TimeScope('NumInputPorts',3,'TimeSpan',numSamples, ...
     'TimeUnits','Seconds','YLimits',[-5 5], ...
     'ShowLegend',true); % Create the Time Scope
kalman = dsp.KalmanFilter('ProcessNoiseCovariance', 0.0001,...
     'MeasurementNoiseCovariance',R,...
     'InitialStateEstimate',5,...
     'InitialErrorCovarianceEstimate',1,...
     'ControlInputPort',false); %Create Kalman filter
```
Add noise to the scalar, and pass the result to the Kalman filter. Stream the data, and plot the filtered signal.

```
while(~isDone(src))
   trueVal = src();noisyVal = trueVal + sqrt(R)*randn;estVal = kalman(noisyVal); tScope(noisyVal,trueVal,estVal);
end
```
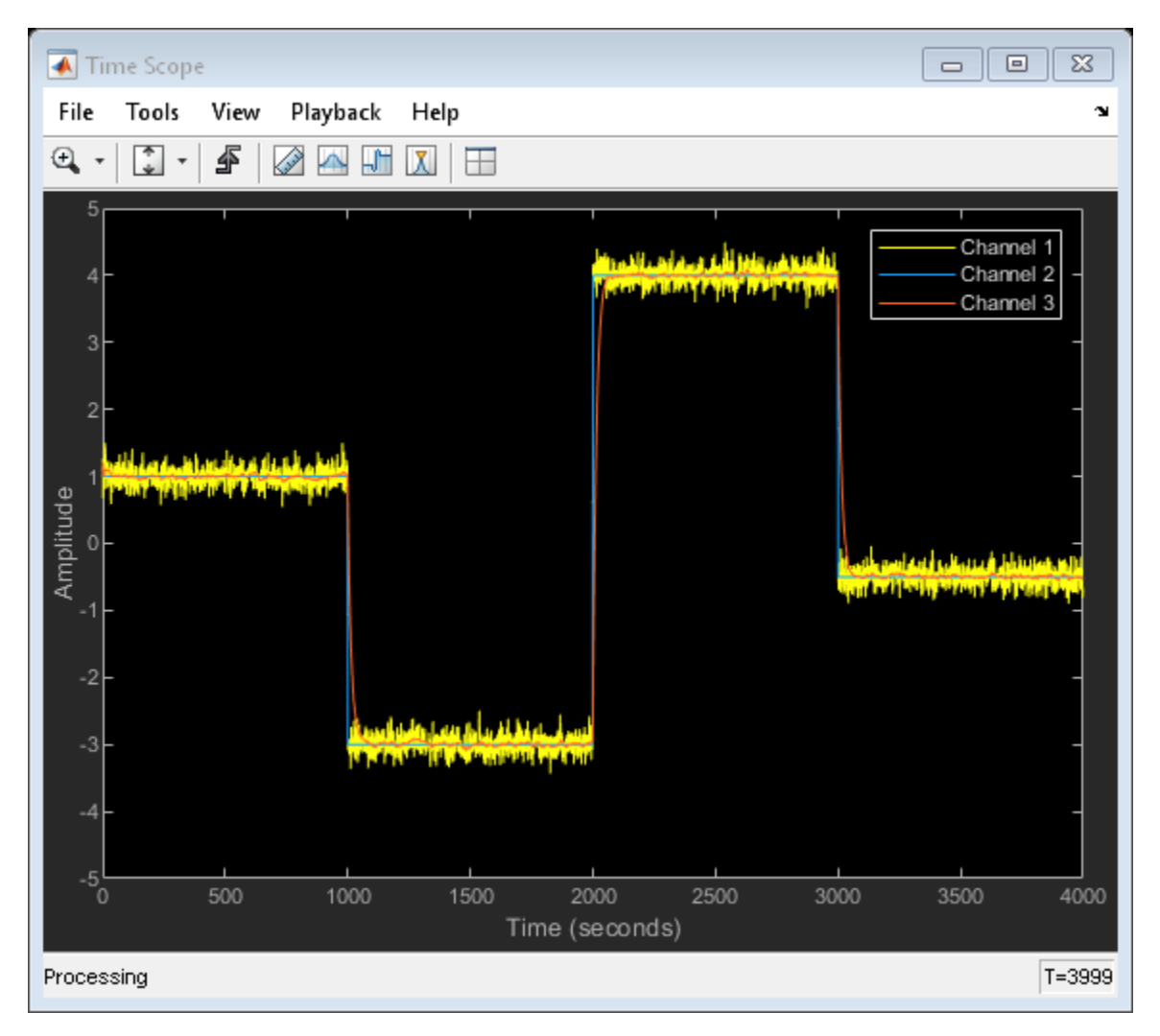

#### **Disable the Correction Step in the Kalman Filter Algorithm**

**Note**: If you are using R2016a or an earlier release, replace each call to the object with the equivalent step syntax. For example,  $obj(x)$  becomes step $(obj.x)$ .

Create the signal, Kalman Filter, and Time Scope System objects.

```
numSamples = 4000;
R = 0.02;
src = dsp.SignalSource;
src.Signal = [ ones(numSamples/4,1);-3*ones(numSamples/4,1);... 4*ones(numSamples/4,1);-0.5*ones(numSamples/4,1)];
tScope = dsp.TimeScope('NumInputPorts',3,'TimeSpan',numSamples, ...
           'TimeUnits','Seconds','YLimits',[-5 5],...
           'Title',['True(channel 1),noisy(channel 2) and ',...
           'estimated(channel 3) values'], ...
           'ShowLegend', true);
kalman = dsp.KalmanFilter('ProcessNoiseCovariance',0.0001,...
           'MeasurementNoiseCovariance',R,...
           'InitialStateEstimate',5,...
           'InitialErrorCovarianceEstimate',1,...
           'ControlInputPort',false);
ctr = 0;
```
Add noise to the signal. Stream the data, and plot the filtered signal.

```
while(~isDone(src))
    trueVal = src();
    noisyVal = trueVal + sqrt(R)*randn; estVal = kalman(noisyVal);
     tScope(trueVal,noisyVal,estVal);
     % Disabling the correction step of second filter for the middle
     % one-third of the simulation
    if ctr = floor(numSamples/3)
         kalman.DisableCorrection = true;
     end
    if ctr = floor(2*numSamples/3)
         kalman.DisableCorrection = false;
     end
    ctr = ctr + 1;end
```
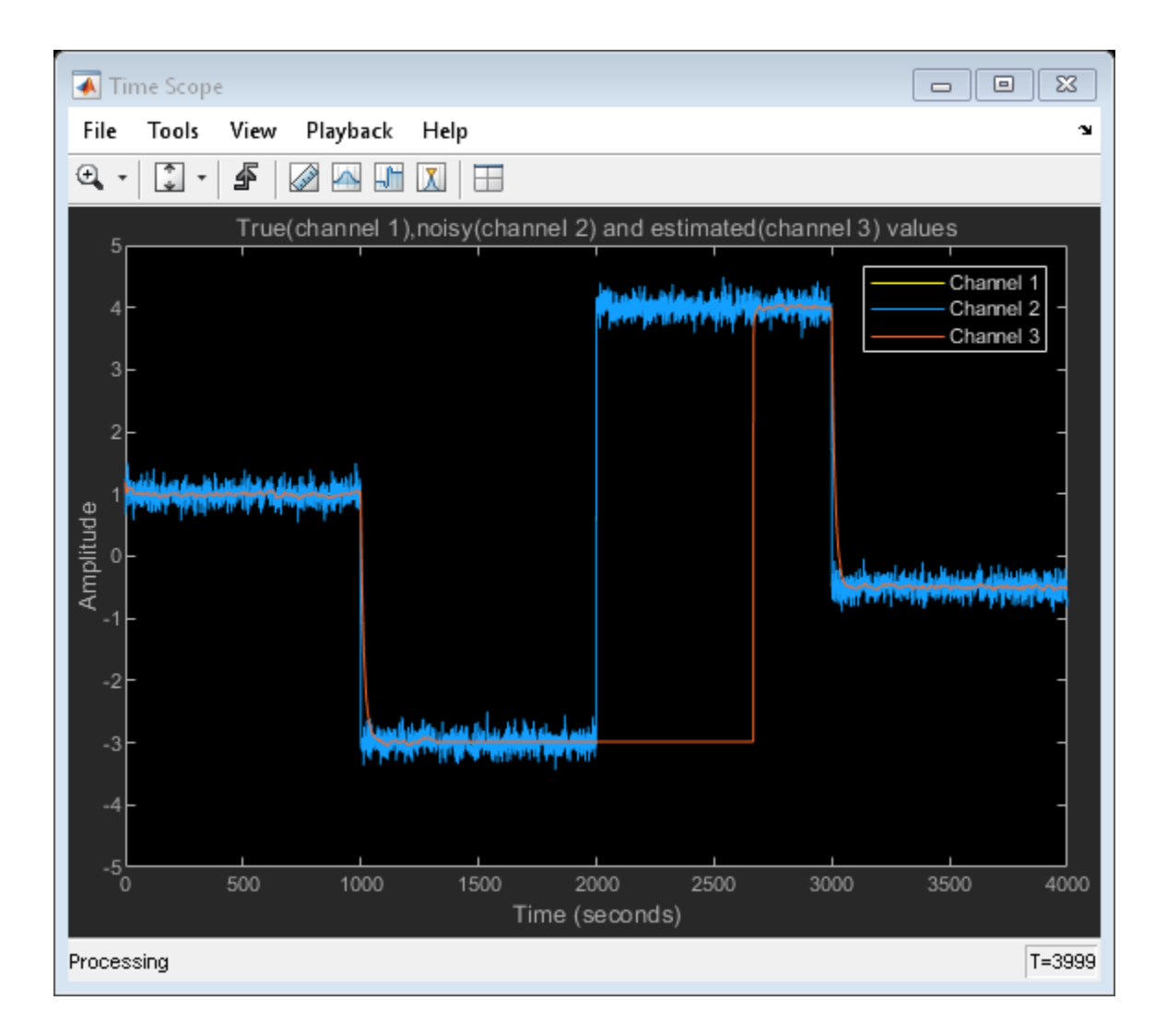

#### **Use a Single System object to Track Multiple Scalar Values**

**Note**: If you are using R2016a or an earlier release, replace each call to the object with the equivalent step syntax. For example,  $obj(x)$  becomes step( $obj(x)$ .

Create the signal where the columns are the two scalar values to be tracked. Also create the Kalman Filter, and the Time Scopes.

```
numSamples = 4000;
R = 0.02;
src = dsp.SignalSource;
sig1 = [ ones(numSamples/4,1); -3*ones(numSamples/4,1);...
          4*ones(numSamples/4,1); -0.5*ones(numSamples/4,1)];
sig2 = [-2*ones(numSampling/4,1); 4*ones(numSampling/4,1);...
         -3*ones(numSamples/4,1); 1.5*ones(numSamples/4,1)];
src.Signal = [sig1, sig2];tScope1 = dsp.TimeScope('NumInputPorts', 3, 'TimeSpan', numSamples, ...
            'TimeUnits', 'Seconds', 'YLimits',[-5 5], ...
            'Title', ['True(channel 1), noisy(channel 2) and ',...
            'estimated(channel 3) values'], ...
            'ShowLegend', true);
tScope2 = clone(tScope1);
kalman = dsp.KalmanFilter('ProcessNoiseCovariance', 0.0001,...
     'MeasurementNoiseCovariance', R,...
     'InitialStateEstimate', -3,...
     'InitialErrorCovarianceEstimate', 1,...
     'ControlInputPort',false);
```
Add noise to the signal. Stream the data, and plot the filtered signal.

```
while(~isDone(src))
    trueVal = src();
    noisyVal = trueVal + sqrt(R)*randn(1,2); estVal = kalman(noisyVal);
            % Plot results of first channel on Time Scope
     tScope1(trueVal(:,1),noisyVal(:,1),estVal(:,1));
            % Plot results of second channel on Time Scope
     tScope2(trueVal(:,2),noisyVal(:,2),estVal(:,2));
end
```
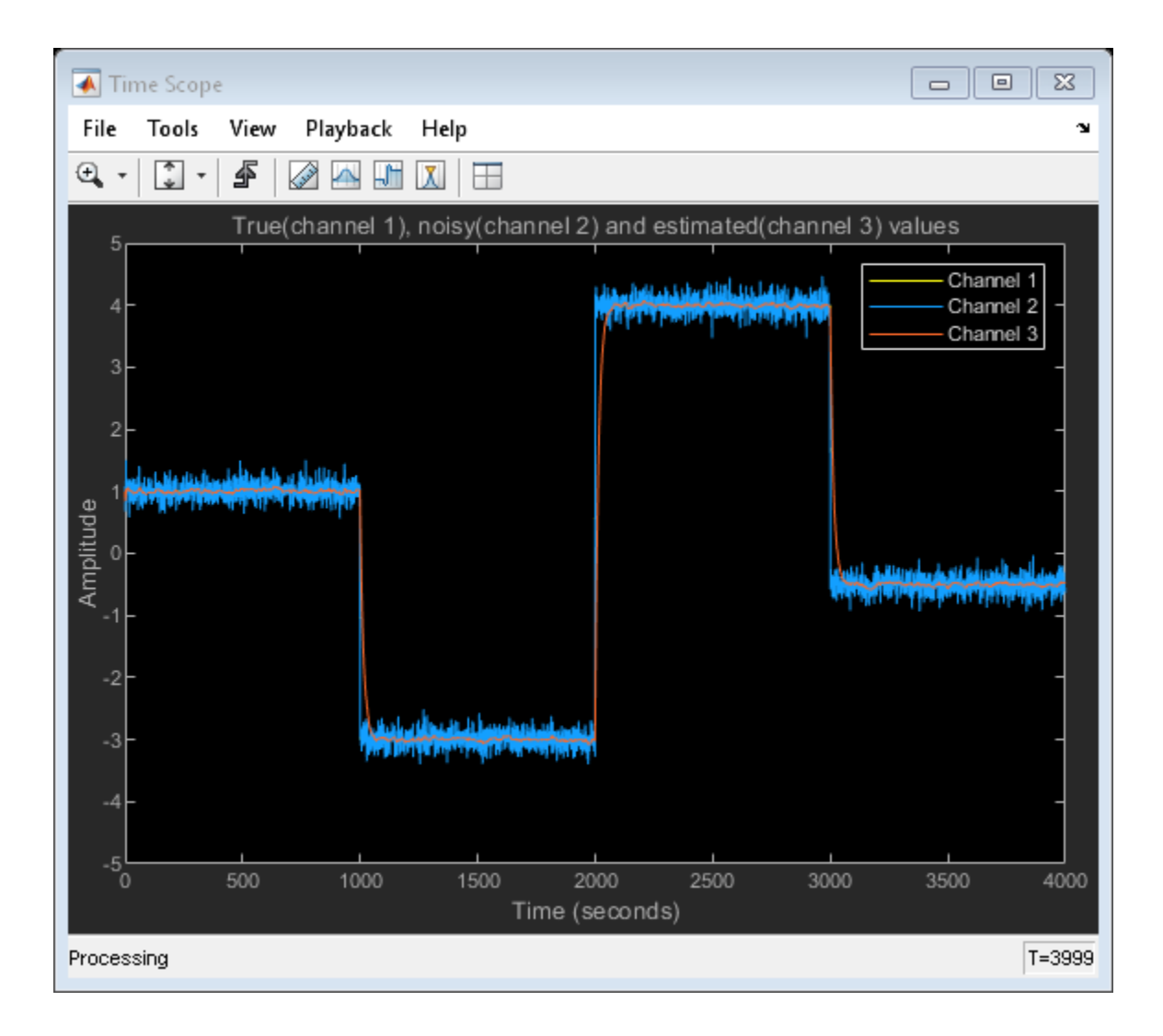

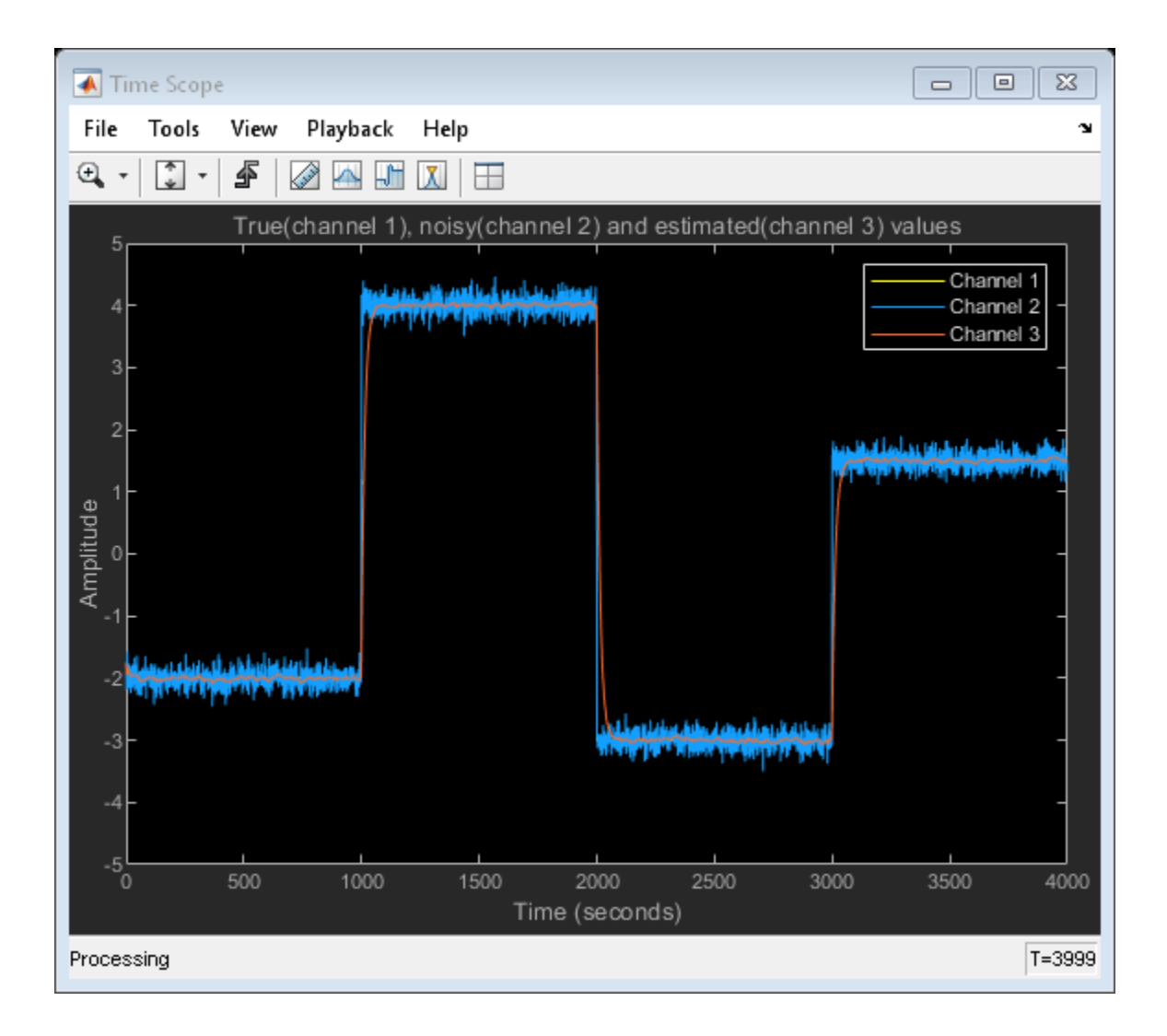

#### **Use Unit Step to Track Ramp Signal**

**Note**: If you are using R2016a or an earlier release, replace each call to the object with the equivalent step syntax. For example,  $obj(x)$  becomes step( $obj(x)$ .

Use a unit step as the control input to track a ramp signal. Create the ramp signal to be tracked, the control input, the Time Scope, and the Kalman Filter.

```
numSamples = 200;
R = 100;
src = dsp.SignalSource;
src.Signal = (1:numSamples)control = dsp.SignalSource;
control.Signal = ones(numSamples,1);tScope = dsp.TimeScope('NumInputPorts', 3, 'TimeSpan', numSamples, ...
     'TimeUnits', 'Seconds', 'YLimits',[-5 205], ...
     'Title', ['Noisy(channel 1), True(channel 2) and ',...
     'estimated(channel 3) values'], ...
     'ShowLegend', true);
kalman = dsp.KalmanFilter('ProcessNoiseCovariance', 0.0001,...
     'MeasurementNoiseCovariance', R,...
     'InitialStateEstimate', 1,...
     'InitialErrorCovarianceEstimate', 1);
```
Add noise to the signal. Filter the signal using kalman filter. View the output using time scope.

```
while(~isDone(src))
    trueVal = src();
    ctrl = \text{control}();
    noisyVal = trueVal + sqrt(R)*randn;estVal = kalman(noisyVal, ctrl);
     tScope(noisyVal,trueVal,estVal);
end
```
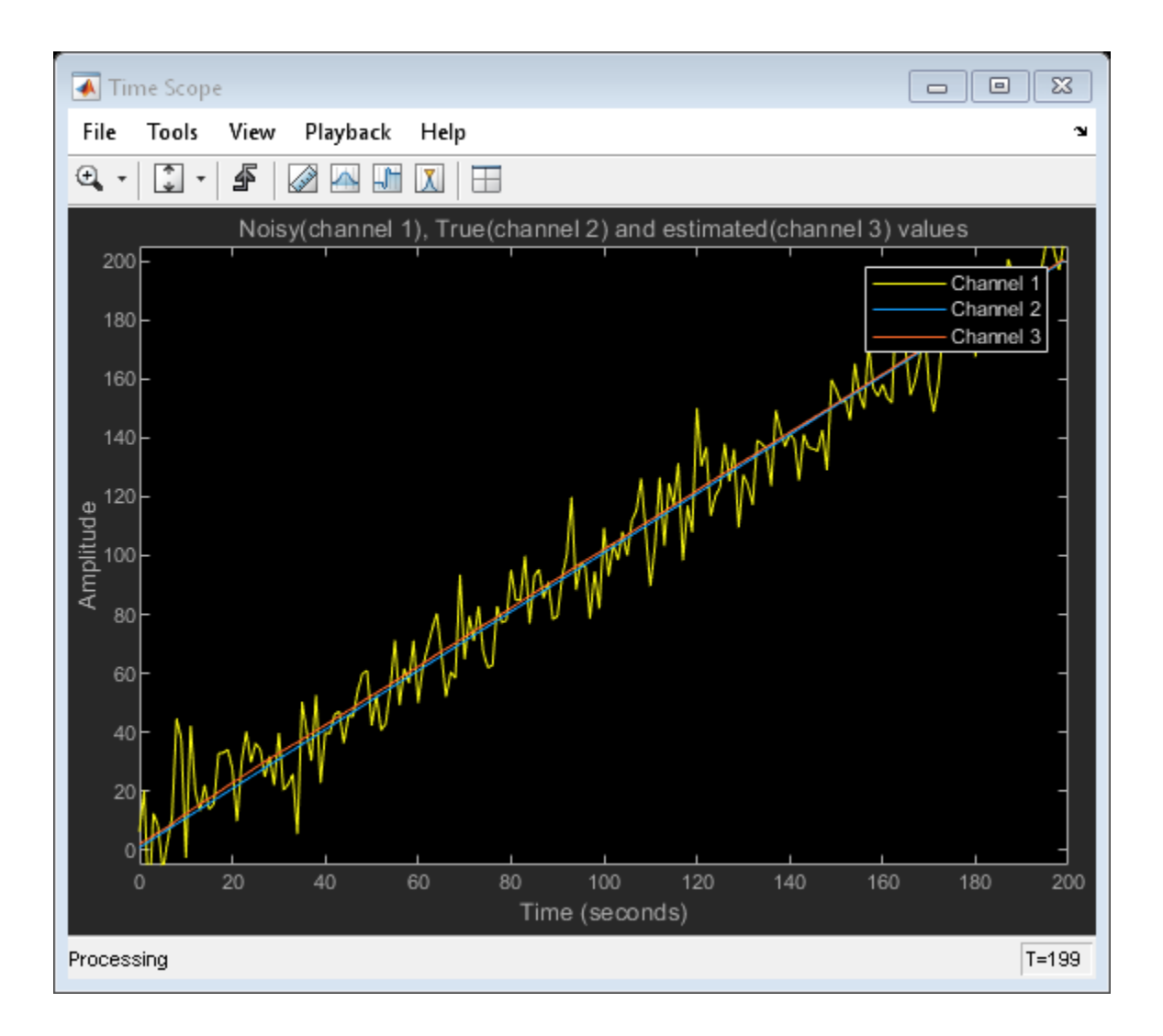

# **Algorithms**

This object implements the algorithm, inputs, and outputs described on the [Kalman Filter](#page-1100-0) block reference page. The object properties correspond to the block parameters.

### **References**

[1] Greg Welch and Gary Bishop, *An Introduction to the Kalman Filter*, Technical Report TR95 041. University of North Carolina at Chapel Hill: Chapel Hill, NC., 1995.

# **Extended Capabilities**

## **C/C++ Code Generation**

Generate C and C++ code using MATLAB® Coder™.

Usage notes and limitations:

See "System Objects in MATLAB Code Generation" (MATLAB Coder).

## **See Also**

**Blocks** [Kalman Filter](#page-1100-0)

**Introduced in R2013b**

# **dsp.LDLFactor System object**

#### **Package:** dsp

Factor square Hermitian positive definite matrices into components

# **Description**

The LDLFactor object factors square Hermitian positive definite matrices into lower, upper, and diagonal components. The object uses only the lower triangle of S.

To factor these matrices into lower, upper, and diagonal components:

- **1** Define and set up your LDL factor object. See "Construction" on page 4-1098.
- **2** Call [step](#page-3124-0) to factor the matrices according to the properties of dsp.LDLFactor. The behavior of step is specific to each object in the toolbox.

**Note** Starting in R2016b, instead of using the step method to perform the operation defined by the System object, you can call the object with arguments, as if it were a function. For example,  $y = step(obj, x)$  and  $y = obj(x)$  perform equivalent operations.

## **Construction**

ldl = dsp.LDLFactor returns an LDL factor System object, ldl, that computes unit lower triangular L and diagonal D such that S = LDL for square, symmetric/Hermitian, positive definite input matrix S.

ldl = dsp.LDLFactor('*PropertyName*',*PropertyValue*,...) returns an LDL factor System object, ldl, with each specified property set to the specified value.

# **Properties**

#### **Fixed-Point Properties**

#### **AccumulatorDataType**

Accumulator word and fraction lengths

Specify the accumulator fixed-point data type as Full precision, Same as input, Same as product or Custom. The default is Full precision

#### **CustomAccumulatorDataType**

Accumulator word and fraction lengths

Specify the accumulator fixed-point type as a scaled numerictype object with a Signedness of Auto. This property applies when you set the AccumulatorDataType property to Custom. The default is numerictype([],32,30).

#### **CustomIntermediateProductDataType**

Intermediate product word and fraction lengths

Specify the intermediate product fixed-point type as a signed, scaled numerictype object. This property applies when you set the IntermediateProductDataType property to Custom. The default is numerictype(true,16,15).

#### **CustomOutputDataType**

Output word and fraction lengths

Specify the output fixed-point type as a scaled numerictype object with a Signedness of Auto. This property applies when you set the OutputDataType property to Custom. The default is numerictype([],16,15).

#### **CustomProductDataType**

Product word and fraction lengths

Specify the product fixed-point type as a scaled numerictype object with a Signedness of Auto. This property applies when you set the ProductDataType property to Custom. The default is numerictype([],32,30).

#### **IntermediateProductDataType**

Intermediate product word and fraction lengths

Specify the intermediate product fixed-point data type as Same as input or Custom. The default is Same as input.

#### **OutputDataType**

Output word and fraction lengths

Specify the output fixed-point data type as Same as input or Custom. The default is Same as input.

#### **OverflowAction**

Overflow action for fixed-point operations

Specify the overflow action as one of Wrap or Saturate. The default is Wrap.

#### **ProductDataType**

Product word and fraction lengths

Specify the product fixed-point data type as Full precision, Same as input or Custom. The default is Full precision.

#### **RoundingMethod**

Rounding method for fixed-point operations

Specify the rounding method as: Ceiling, Convergent, Floor, Nearest, Round, Simplest or Zero. The default is Floor.

### **Methods**

[step](#page-3124-0) Decompose matrix into components

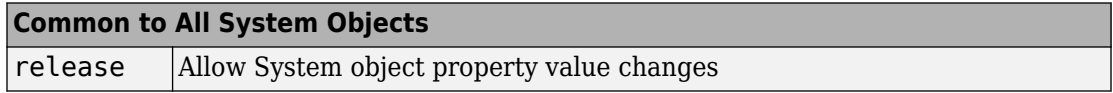

## **Examples**

#### **Decompose a Matrix**

**Note**: This example runs only in R2016b or later. If you are using an earlier release, replace each call to the function with the equivalent step syntax. For example, myObject(x) becomes step(myObject,x).

Decompose a square Hermitian positive definite matrix using LDL factor.

```
A = gallery('randcorr',5);
ldl = dsp.LDLFactor;
y = ldl(A);
```
# **Algorithms**

This object implements the algorithm, inputs, and outputs described on the [LDL](#page-1107-0) [Factorization](#page-1107-0) block reference page. The object properties correspond to the block parameters, except:

No object property that corresponds to the **Non-positive definite input** block parameter. The object does not issue any alerts for nonpositive definite inputs. The output is not a valid factorization. A partial factorization is in the upper left corner of the output.

# **Extended Capabilities**

## **C/C++ Code Generation**

Generate C and C++ code using MATLAB® Coder™.

Usage notes and limitations:

See "System Objects in MATLAB Code Generation" (MATLAB Coder).

**See Also**

[dsp.LUFactor](#page-3252-0)

**Introduced in R2012a**

# <span id="page-3124-0"></span>**step**

**System object:** dsp.LDLFactor **Package:** dsp

Decompose matrix into components

# **Syntax**

 $Y = step(1d1, S)$ 

# **Description**

**Note** Starting in R2016b, instead of using the step method to perform the operation defined by the System object, you can call the object with arguments, as if it were a function. For example,  $y = step(obj, x)$  and  $y = obj(x)$  perform equivalent operations.

Y = step(ldl,S) decomposes the matrix S into lower, upper, and diagonal components. The output Y is a composite matrix with the L as its lower triangular part and D as the diagonal and L'as its upper triangular part. If S is not positive definite the output Y is not a valid factorization.

**Note** obj specifies the System object on which to run this step method.

The object performs an initialization the first time the step method is executed. This initialization locks nontunable properties (MATLAB) and input specifications, such as dimensions, complexity, and data type of the input data. If you change a nontunable property or an input specification, the System object issues an error. To change nontunable properties or inputs, you must first call the release method to unlock the object.

# **dsp.LevinsonSolver System object**

#### **Package:** dsp

Solve linear system of equations using Levinson-Durbin recursion

# **Description**

The LevinsonSolver object solves linear systems of equations using Levinson-Durbin recursion.

To solve linear systems of equations using Levinson-Durbin recursion:

- **1** Define and set up your System object. See "Construction" on page 4-1104.
- **2** Call [step](#page-3131-0) to solve the system of equations according to the properties of dsp.LevinsonSolver. The behavior of step is specific to each object in the toolbox.

**Note** Starting in R2016b, instead of using the step method to perform the operation defined by the System object, you can call the object with arguments, as if it were a function. For example,  $y = step(obj, x)$  and  $y = obj(x)$  perform equivalent operations.

# **Construction**

levinson = dsp.LevinsonSolver returns a System object, levinson, that solves a Hermitian Toeplitz system of equations using the Levinson-Durbin recursion.

levinson = dsp.LevinsonSolver(*'PropertyName'*,*PropertyValue*,...) returns a Levinson-Durbin object, levinson, with each specified property set to the specified value.

# **Properties**

#### **AOutputPort**

Enable polynomial coefficients output

Set this property to true to output the polynomial coefficients *A*. Both AOutputPort and KOutputPort properties cannot be false at the same time. For scalar inputs, set the AOutputPort property to true. The default is false.

#### **KOutputPort**

Enable reflection coefficients output

Set this property to true to output the reflection coefficients *K*. You cannot set both the AOutputPort and KOutputPort properties to false at the same time. For scalar inputs, you must set the KOutputPort property to false. The default is true.

#### **PredictionErrorOutputPort**

Enable prediction error output

Set this property to true to output the prediction error. The default is false.

#### **ZerothLagZeroAction**

Action when value of lag zero is zero

Specify the output for an input with the first coefficient as zero. Select Ignore or Use zeros. The default is Use zeros.

#### **Fixed-Point Properties**

#### **RoundingMethod**

Rounding method for fixed-point operations

Specify the rounding method as Ceiling, Convergent, Floor, Nearest, Round, Simplest, or Zero. The default is Floor.

#### **OverflowAction**

Overflow action for fixed-point operations

Specify the overflow action as Wrap, Saturate. The default is Wrap.

#### **ACoefficientDataType**

*A* coefficient word and fraction lengths

This constant property has a value of Custom.

#### **CustomACoefficientDataType**

*A* coefficient word and fraction lengths

Specify the *A* coefficient fixed-point type as a scaled numerictype object with a Signedness of Auto. The default is numerictype( $[1, 16, 15)$ .

#### **KCoefficientDataType**

*K* coefficient word and fraction lengths

This constant property has a value of Custom.

#### **CustomKCoefficientDataType**

*K* coefficient word and fraction lengths

Specify the *K* coefficient fixed-point type as a scaled numerictype object with a Signedness of Auto. The default is numerictype( $[1, 16, 15)$ .

#### **PredictionErrorDataType**

Prediction error power word and fraction lengths

Specify the prediction error power fixed-point data type as Same as input or Custom. The default is Same as input.

#### **CustomPredictionErrorDataType**

Prediction error power word and fraction lengths

Specify the prediction error power fixed-point type as a scaled numerictype object with a Signedness of Auto. This property applies only when the PredictionErrorDataType property is Custom. The default is numerictype([], 16,15).

#### **ProductDataType**

Product word and fraction lengths

Specify the product fixed-point data type as Same as input or Custom. The default is Custom

#### **CustomProductDataType**

Product word and fraction lengths

Specify the product fixed-point type as a scaled numerictype object with a Signedness of Auto. This property applies only when the ProductDataType property is Custom. The default is numerictype( $[1,32,30)$ .

#### **AccumulatorDataType**

Accumulator word and fraction lengths

Specify the Accumulator fixed-point data type as Same as input, Same as product, or Custom. The default is Custom.

#### **CustomAccumulatorDataType**

Accumulator word and fraction lengths

Specify the accumulator fixed-point type as a scaled numerictype object with a Signedness of Auto. This property applies only when the AccumulatorDataType property is Custom. The default is numerictype([],32,30).

### **Methods**

[step](#page-3131-0) Reflection coefficients corresponding to columns of input

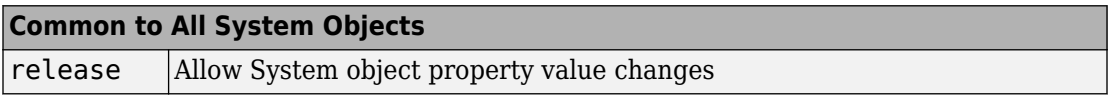

### **Examples**

#### **Compute Polynomial Coefficients**

**Note**: This example runs only in R2016b or later. If you are using an earlier release, replace each call to the function with the equivalent step syntax. For example, myObject(x) becomes step(myObject,x).

Use the Levinson solver to compute polynomial coefficients from autocorrelation coefficients.

```
 levinson = dsp.LevinsonSolver;
 levinson.AOutputPort = true;
 levinson.KOutputPort = false;
x = (1:100)';
ac = dsp. Autocorrelator(\dots'MaximumLagSource', 'Property', ...
'MaximumLag', 10);
a = ac(x);
c = levinson(a); % Compute polynomial coefficients
```
### **Algorithms**

This object implements the algorithm, inputs, and outputs described on the [Levinson-](#page-1123-0)[Durbin](#page-1123-0) block reference page. The object properties correspond to the block parameters, except:

**Output(s)** block parameter corresponds to the AOutputPort and the KOutputPort object properties.

## **Extended Capabilities**

### **C/C++ Code Generation**

Generate C and C++ code using MATLAB® Coder™.

Usage notes and limitations:

See "System Objects in MATLAB Code Generation" (MATLAB Coder).

## **See Also**

[dsp.Autocorrelator](#page-2182-0)

**Introduced in R2012a**

# <span id="page-3131-0"></span>**step**

**System object:** dsp.LevinsonSolver **Package:** dsp

Reflection coefficients corresponding to columns of input

# **Syntax**

 $K = step(levinson, X)$  $A = step(levinson, X)$  $[A, K] = step(levinson, X)$  $[..., P] = step(levinson, X)$ 

# **Description**

**Note** Starting in R2016b, instead of using the step method to perform the operation defined by the System object, you can call the object with arguments, as if it were a function. For example,  $y = step(obj, x)$  and  $y = obj(x)$  perform equivalent operations.

 $K = step(levinson, X)$  returns reflection coefficients K corresponding to the columns of input X. X is typically a column or matrix of autocorrelation coefficients with lag 0 as the first element.

A = step(levinson,X) returns polynomial coefficients A when the AOutputPort property is true and the KOutputPort property is false.

[A, K] = step(levinson,X) returns polynomial coefficients A and reflection coefficients K when both the AOutputPort and KOutputPort properties are true.

[..., P] = step(levinson,X) also returns the error power P when the PredictionErrorOutputPort property is true.

**Note** obj specifies the System object on which to run this step method.
The object performs an initialization the first time the step method is executed. This initialization locks nontunable properties (MATLAB) and input specifications, such as dimensions, complexity, and data type of the input data. If you change a nontunable property or an input specification, the System object issues an error. To change nontunable properties or inputs, you must first call the release method to unlock the object.

# **dsp.LMSFilter System object**

# **Package:** dsp

Compute output, error, and weights of LMS adaptive filter

# **Description**

The dsp.LMSFilter System object implements an adaptive finite impulse response (FIR) filter that converges an input signal to the desired signal using one of the following algorithms:

- LMS
- Normalized LMS
- Sign-Data LMS
- Sign-Error LMS
- Sign-Sign LMS

For more details on each of these methods, see ["Algorithms" on page 4-1142](#page-3163-0).

The filter adapts its weights until the error between the primary input signal and the desired signal is minimal. The mean square of this error (MSE) is computed using the [msesim](#page-5362-0) function. The predicted version of the MSE is determined using a Wiener filter in the [msepred](#page-5349-0) function. The [maxstep](#page-5185-0) function computes the maximum adaptation step size, which controls the speed of convergence.

To filter a signal using an adaptive FIR filter:

- **1** Create the dsp.LMSFilter object and set its properties.
- **2** Call the object with arguments, as if it were a function.

To learn more about how System objects work, see What Are System Objects? (MATLAB).

# **Creation**

# **Syntax**

```
lms = dsp.LMSFilter
lms = dsp.LMSFilter(L)
lms = dsp.LMSFilter(Name,Value)
```
# **Description**

lms = dsp.LMSFilter returns an LMS filter object, lms, that computes the filtered output, filter error and the filter weights for a given input and a desired signal using the least mean squares (LMS) algorithm.

lms = dsp.LMSFilter(L) returns an LMS filter object with the "Length" on page 4- 0 property set to L.

lms = dsp.LMSFilter(Name,Value) returns an LMS filter object with each specified property set to the specified value. Enclose each property name in single quotes. You can use this syntax with the previous input argument.

# **Properties**

Unless otherwise indicated, properties are *nontunable*, which means you cannot change their values after calling the object. Objects lock when you call them, and the release function unlocks them.

If a property is *tunable*, you can change its value at any time.

For more information on changing property values, see System Design in MATLAB Using System Objects (MATLAB).

```
Method — Method to calculate filter weights
'LMS' (default) | 'Normalized LMS' | 'Sign-Data LMS' | 'Sign-Error LMS' |
'Sign-Sign LMS'
```
Method to calculate filter weights, specified as one of the following:

- 'LMS'
- 'Normalized LMS'
- 'Sign-Data LMS'
- 'Sign-Error LMS'
- 'Sign-Sign LMS'

For more details on the algorithms, see ["Algorithms" on page 4-1142](#page-3163-0).

#### **Length — Length of FIR filter weights vector**

32 (default) | positive integer

Length of the FIR filter weights vector, specified as a positive integer.

Example: 64

Example: 16

```
Data Types: single | double | int8 | int16 | int32 | int64 | uint8 | uint16 |
uint32 | uint64
```
# **StepSizeSource — Method to specify adaptation step size**

'Property' (default) | 'Input port'

Method to specify the adaptation step size, specified as one of the following:

- 'Property' -- The property "StepSize" on page 4-0 specifies the size of each adaptation step.
- 'Input port' –– Specify the adaptation step size as one of the inputs to the object.

# **StepSize — Adaptation step size**

0.1 (default) | non-negative scalar

Adaptation step size factor, specified as a non-negative scalar. For convergence of the normalized LMS method, the step size must be greater than 0 and less than 2.

A small step size ensures a small steady state error between the output "y" on page 4- 0 and the desired signal "d" on page 4-0 . If the step size is small, the convergence speed of the filter decreases. To improve the convergence speed, increase the step size. Note that if the step size is large, the filter can become unstable. To compute the maximum step size the filter can accept without becoming unstable, use the [maxstep](#page-5185-0) function.

# **Tunable:** Yes

# **Dependencies**

This property applies when you set "StepSizeSource" on page 4-0 to 'Property'.

Data Types: single | double | int8 | int16 | int32 | int64 | uint8 | uint16 | uint32 | uint64

# **LeakageFactor — Leakage factor used in leaky LMS method**

1 (default) | [0 1]

Leakage factor used when implementing the leaky LMS method, specified as a scalar in the range [0 1]. When the value equals 1, there is no leakage in the adapting method. When the value is less than 1, the filter implements a leaky LMS method.

Example: 0.5

# **Tunable:** Yes

Data Types: single | double | int8 | int16 | int32 | int64 | uint8 | uint16 | uint32 | uint64

# **InitialConditions — Initial conditions of filter weights**

0 (default) | scalar | vector

Initial conditions of filter weights, specified as a scalar or a vector of length equal to the value of the "Length" on page 4-0 property. When the input is real, the value of this property must be real.

Example: 0 Example: [1 3 1 2 7 8 9 0 2 2 8 2]

Data Types: single | double | int8 | int16 | int32 | int64 | uint8 | uint16 | uint32 | uint64 Complex Number Support: Yes

# **AdaptInputPort — Flag to adapt filter weights**

false (default) | true

Flag to adapt filter weights, specified as one of the following:

• false –– The object continuously updates the filter weights.

• true –– An adaptation control input is provided to the object when you call its algorithm. If the value of this input is non-zero, the object continuously updates the filter weights. If the value of this input is zero, the filter weights remain at their current value.

# **WeightsResetInputPort — Flag to reset filter weights**

false (default) | true

Flag to reset filter weights, specified as one of the following:

- false –– The object does not reset weights.
- true –– A reset control input is provided to the object when you call its algorithm. This setting enables the "WeightsResetCondition" on page 4-0 property. The object resets the filter weights based on the values of the WeightsResetCondition property and the reset input provided to the object algorithm.

#### **WeightsResetCondition — Event to reset filter weights**

'Non-zero' (default) | 'Rising edge' | 'Falling edge' | 'Either edge'

Event that triggers the reset of the filter weights, specified as one of the following. The object resets the filter weights whenever a reset event is detected in its reset input.

- 'Non-zero' –– Triggers a reset operation at each sample, when the reset input is not zero.
- 'Rising edge' –– Triggers a reset operation when the reset input does one of the following:
	- Rises from a negative value to either a positive value or zero.
	- Rises from zero to a positive value, where the rise is not a continuation of a rise from a negative value to zero.

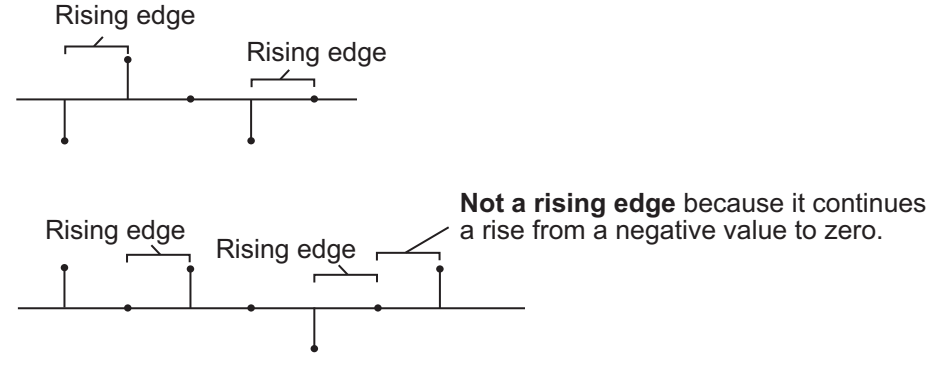

- 'Falling edge' –– Triggers a reset operation when the reset input does one of the following:
	- Falls from a positive value to a negative value or zero.
	- Falls from zero to a negative value, where the fall is not a continuation of a fall from a positive value to zero.

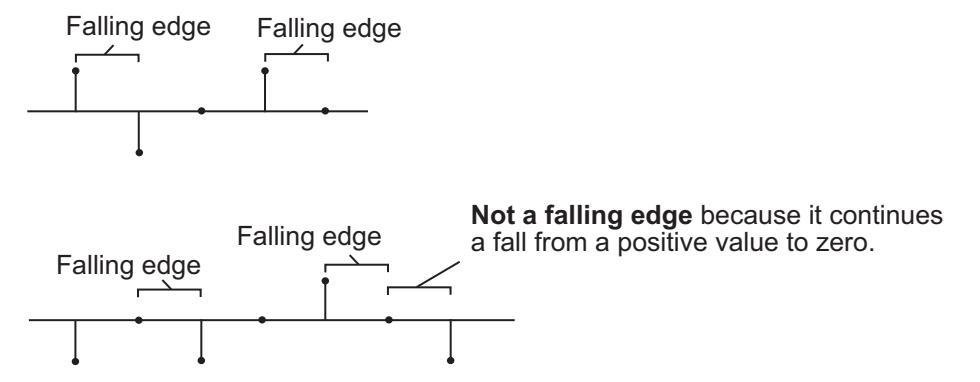

• 'Either edge' –– Triggers a reset operation when the reset input is a rising edge or a falling edge.

The object resets the filter weights based on the value of this property and the reset input r provided to the object algorithm.

# **Dependencies**

This property applies when you set the "WeightsResetInputPort" on page 4-0 property to true.

# **WeightsOutput — Method to output adapted filter weights**

'Last' (default) | 'None' | 'All'

Method to output adapted filter weights, specified as one of the following:

- 'Last' (default) The object returns a column vector of weights corresponding to the last sample of the data frame. The length of the weights vector is the value given by the "Length" on page 4-0 property.
- 'All' The object returns a *FrameLength*-by-*Length* matrix of weights. The matrix corresponds to the full sample-by-sample history of weights for all *FrameLength* samples of the input values. Each row in the matrix corresponds to a set of LMS filter weights calculated for the corresponding input sample.
- 'None' This setting disables the weights output.

#### **Fixed-Point Properties**

#### **RoundingMethod — Rounding method for fixed-point operations**

```
'Floor' (default) | 'Ceiling' | 'Convergent' | 'Nearest' | 'Round' | 'Simplest'
| 'Zero'
```
Specify the rounding mode for fixed-point operations. For more details, see rounding mode.

# **OverflowAction — Overflow action for fixed-point operations**

'Wrap' (default) | 'Saturate'

Overflow action for fixed-point operations, specified as one of the following:

- 'Wrap' –– The object wraps the result of its fixed-point operations.
- 'Saturate' –– The object saturates the result of its fixed-point operations.

For more details on overflow actions, see overflow mode for fixed-point operations.

#### **StepSizeDataType — Step size word length and fraction length settings** 'Same word length as first input' (default) | 'Custom'

Step size word length and fraction length settings, specified as one of the following:

• 'Same word length as first input' –– The object specifies the word length of step size to be the same as that of the first input. The fraction length is computed to get the best possible precision.

• 'Custom' –– The step size data type is specified as a custom numeric type through the "CustomStepSizeDataType" on page 4-0 property.

For more information on the step size data type this object uses, see the ["Fixed Point" on](#page-3166-0) [page 4-1145](#page-3166-0) section.

# **CustomStepSizeDataType — Word and fraction lengths of step size**

numerictype([],16,15) (default)

Word and fraction lengths of the step size, specified as an autosigned numeric type with a word length of 16 and a fraction length of 15.

Example: numerictype([],32)

#### **Dependencies**

This property applies under the following conditions:

- "StepSizeSource" on page 4-0 property set to 'Property' and "StepSizeDataType" on page 4-0 set to 'Custom'.
- StepSizeSource property set to 'Input port'.

# **LeakageFactorDataType — Leakage factor word length and fraction length settings**

'Same word length as first input' (default) | 'Custom'

Leakage factor word length and fraction length settings, specified as one of the following:

- 'Same word length as first input' –– The object specifies the word length of leakage factor to be the same as that of the first input. The fraction length is computed to get the best possible precision.
- 'Custom' –– The leakage factor data type is specified as a custom numeric type through the "CustomLeakageFactorDataType" on page 4-0 property.

For more information on the leakage factor data type this object uses, see the ["Fixed](#page-3166-0) [Point" on page 4-1145](#page-3166-0) section.

# **CustomLeakageFactorDataType — Word and fraction lengths of the leakage factor**

numerictype([], 16, 15) (default)

Word and fraction lengths of the leakage factor, specified as an autosigned numeric type with a word length of 16 and a fraction length of 15.

```
Example: numerictype([1,32)
```
#### **Dependencies**

This property applies when you set the "LeakageFactorDataType" on page 4-0 property to 'Custom'.

**WeightsDataType — Weights word length and fraction length settings** 'Same as first input' (default) | 'Custom'

Weights word length and fraction length settings, specified as one of the following:

- 'Same as first input' –– The object specifies the data type of the filter weights to be the same as that of the first input.
- 'Custom' –– The data type of filter weights is specified as a custom numeric type through the "CustomWeightsDataType" on page 4-0 property.

For more information on the filter weights data type this object uses, see the ["Fixed](#page-3166-0) [Point" on page 4-1145](#page-3166-0) section.

# **CustomWeightsDataType — Word and fraction lengths of filter weights**

numerictype([], 16, 15) (default)

Word and fraction lengths of the filter weights, specified as an autosigned numeric type with a word length of 16 and a fraction length of 15.

Example: numerictype([],32,20)

#### **Dependencies**

This property applies when you set the "WeightsDataType" on page 4-0 property to 'Custom'.

# **EnergyProductDataType — Energy product word length and fraction length settings**

'Same as first input' (default) | 'Custom'

Energy product word length and fraction length settings, specified as one of the following:

• 'Same as first input' –– The object specifies the data type of the energy product to be the same as that of the first input.

• 'Custom' –– The data type of the energy product is specified as a custom numeric type through the "CustomEnergyProductDataType" on page 4-0 property.

For more information on the energy product data type this object uses, see the ["Fixed](#page-3166-0) [Point" on page 4-1145](#page-3166-0) section.

#### **Dependencies**

This property applies when you set the "Method" on page 4-0 property to 'Normalized LMS'.

**CustomEnergyProductDataType — Word and fraction lengths of energy product** numerictype([],32,20) (default)

Word and fraction lengths of the energy product, specified as an autosigned numeric type with a word length of 32 and a fraction length of 20.

#### **Dependencies**

This property applies when you set the "Method" on page 4-0 property to 'Normalized LMS' and "EnergyProductDataType" on page 4-0 property to 'Custom'.

# **EnergyAccumulatorDataType — Energy accumulator word length and fraction length settings**

'Same as first input' (default) | 'Custom'

Energy accumulator word length and fraction length settings, specified as one of the following:

- 'Same as first input' –– The object specifies the data type of the energy accumulator to be the same as that of the first input.
- 'Custom' –– The data type of the energy accumulator is specified as a custom numeric type through the "CustomEnergyAccumulatorDataType" on page 4-0 property.

For more information on the energy accumulator data type this object uses, see the ["Fixed Point" on page 4-1145](#page-3166-0) section.

# **Dependencies**

This property applies when you set the "Method" on page 4-0 property to 'Normalized LMS'.

# **CustomEnergyAccumulatorDataType — Word and fraction lengths of energy accumulator**

numerictype([1,32,20) (default)

Word and fraction lengths of the energy accumulator, specified as an autosigned numeric type with a word length of 32 and a fraction length of 20.

#### **Dependencies**

This property applies when you set the "Method" on page 4-0 property to 'Normalized LMS' and "EnergyAccumulatorDataType" on page 4-0 property to 'Custom'.

# **ConvolutionProductDataType — Convolution product word length and fraction length settings**

'Same as first input' (default) | 'Custom'

Convolution product word length and fraction length settings, specified as one of the following:

- 'Same as first input' –– The object specifies the data type of the convolution product to be the same as that of the first input.
- 'Custom' –– The data type of the convolution product is specified as a custom numeric type through the "CustomConvolutionProductDataType" on page 4-0 property.

For more information on the convolution product data type this object uses, see the ["Fixed Point" on page 4-1145](#page-3166-0) section.

# **CustomConvolutionProductDataType — Word and fraction lengths of convolution product**

numerictype([],32,20) (default)

Word and fraction lengths of the convolution product, specified as an autosigned numeric type with a word length of 32 and a fraction length of 20.

# **Dependencies**

This property applies when you set the "ConvolutionProductDataType" on page 4-0 property to 'Custom'.

# **ConvolutionAccumulatorDataType — Convolution accumulator word length and fraction length settings**

'Same as first input' (default) | 'Custom'

Convolution accumulator word length and fraction length settings, specified as one of the following:

- 'Same as first input' –– The object specifies the data type of the convolution accumulator to be the same as that of the first input.
- 'Custom' –– The data type of the convolution accumulator is specified as a custom numeric type through the "CustomConvolutionAccumulatorDataType" on page 4-0 property.

For more information on the convolution accumulator data type this object uses, see the ["Fixed Point" on page 4-1145](#page-3166-0) section.

# **CustomConvolutionAccumulatorDataType — Word and fraction lengths of convolution accumulator**

numerictype([],32,20) (default)

Word and fraction lengths of the convolution accumulator, specified as an autosigned numeric type with a word length of 32 and a fraction length of 20.

#### **Dependencies**

This property applies when you set the "ConvolutionAccumulatorDataType" on page 4- 0 property to 'Custom'.

# **StepSizeErrorProductDataType — Step size error product word length and fraction length settings**

'Same as first input' (default) | 'Custom'

Step size error product word length and fraction length settings, specified as one of the following:

- 'Same as first input' –– The object specifies the data type of the step size error product to be the same as that of the first input.
- 'Custom' –– The data type of the step size error product is specified as a custom numeric type through the "CustomStepSizeErrorProductDataType" on page 4-0 property.

For more information on the step size error product data type this object uses, see the ["Fixed Point" on page 4-1145](#page-3166-0) section.

# **CustomStepSizeErrorProductDataType — Word and fraction lengths of step size error product**

numerictype([],32,20) (default)

Word and fraction lengths of the step size error product, specified as an autosigned numeric type with a word length of 32 and a fraction length of 20.

#### **Dependencies**

This property applies when you set the "StepSizeErrorProductDataType" on page 4-0 property to 'Custom'.

# **WeightsUpdateProductDataType — Filter weights update product word length and fraction length settings**

'Same as first input' (default) | 'Custom'

Word and fraction length settings of the filter weights update product, specified as one of the following:

- 'Same as first input' –– The object specifies the data type of the filter weights update product to be the same as that of the first input.
- 'Custom' –– The data type of the filter weights update product is specified as a custom numeric type through the "CustomWeightsUpdateProductDataType" on page 4-0 property.

For more information on the filter weights update product data type this object uses, see the ["Fixed Point" on page 4-1145](#page-3166-0) section.

# **CustomWeightsUpdateProductDataType — Word and fraction lengths of filter weights update product**

numerictype([],32,20) (default)

Word and fraction lengths of the filter weights update product, specified as an autosigned numeric type with a word length of 32 and a fraction length of 20.

# **Dependencies**

This property applies when you set the "WeightsUpdateProductDataType" on page 4-0 property to 'Custom'.

# **QuotientDataType — Quotient word length and fraction length settings**

'Same as first input' (default) | 'Custom'

Quotient word length and fraction length settings, specified as one of the following:

- 'Same as first input' –– The object specifies the quotient data type to be the same as that of the first input.
- 'Custom' –– The quotient data type is specified as a custom numeric type through the "CustomQuotientDataType" on page 4-0 property.

For more information on the quotient data type this object uses, see the ["Fixed Point" on](#page-3166-0) [page 4-1145](#page-3166-0) section.

#### **Dependencies**

This property applies when you set the "Method" on page 4-0 property to 'Normalized LMS'.

# **CustomQuotientDataType — Word and fraction lengths of quotient**

numerictype([],32,20) (default)

Word and fraction lengths of the filter weights update product, specified as an autosigned numeric type with a word length of 32 and a fraction length of 20.

#### **Dependencies**

This property applies when you set the "Method" on page 4-0 property to 'Normalized LMS' and "QuotientDataType" on page 4-0 property to 'Custom'.

# **Usage**

Note For versions earlier than R2016b, use the step function to run the System object<sup>™</sup> algorithm. The arguments to step are the object you created, followed by the arguments shown in this section.

For example,  $y = step(obj, x)$  and  $y = obj(x)$  perform equivalent operations.

# **Syntax**

 $[y, err, wts] = \text{lms}(x, d)$  $[y, err] = \text{lms}(x, d)$  $[$   $] = \text{lms}(x, d, mu)$  $[$  \_\_ ] = lms(x,d,a)  $[$  \_\_ ] = lms(x,d,r)  $[y, err, wts] = \text{lms}(x, d, mu, a, r)$ 

# **Description**

 $[y,err, wts] = \text{Im}(x, d)$  filters the input signal, x, using d as the desired signal, and returns the filtered output in y, the filter error in err, and the estimated filter weights in wts. The lms filter object estimates the filter weights needed to minimize the error between the output signal and the desired signal.

 $[y, err] = \text{lms}(x, d)$  filters the input signal, x, using d as the desired signal, and returns the filtered output in y and the filter error in err when the "WeightsOutput" on page 4-0 property is set to 'None'.

 $\begin{bmatrix} 1 \end{bmatrix}$  = lms(x,d,mu) filters the input signal, x, using d as the desired signal and mu as the step size, when the "StepSizeSource" on page 4-0 property is set to 'Input port'. These inputs can be used with either of the previous sets of outputs.

 $\left[ \quad \right] = \text{lms}(x,d,a)$  filters the input signal, x, using d as the desired signal and a as the adaptation control when the "AdaptInputPort" on page 4-0 property is set to true. When a is nonzero, the System object continuously updates the filter weights. When a is zero, the filter weights remain constant.

 $\left[ \quad \right]$  = lms(x,d,r) filters the input signal, x, using d as the desired signal and r as a reset signal when the "WeightsResetInputPort" on page 4-0 property is set to true. The "WeightsResetCondition" on page 4-0 property can be used to set the reset trigger condition. If a reset event occurs, the System object resets the filter weights to their initial values.

 $[y, err, wts] = \text{Im}(x, d, mu, a, r)$  filters the input signal, x, using d as the desired signal, mu as the step size, a as the adaptation control, and r as the reset signal, and returns the filtered output in y, the filter error in err, and the adapted filter weights in wts.

# **Input Arguments**

# **x — Data input**

scalar | column vector

The signal to be filtered by the LMS filter. The input, x, and the desired signal, d must have the same size, data type, and complexity. If the input is fixed-point, the data type must be signed and must have the same word length as the desired signal.

The input, x can be a variable-size signal. You can change the number of elements in the column vector even when the object is locked. The System object locks when you call the object to run its algorithm.

Data Types: single | double | int8 | int16 | int32 | int64 | fi

# **d — Desired signal**

scalar | column vector

The LMS filter adapts its filter weights, wts, to minimize the error, err, and converge the input signal x to the desired signal d as closely as possible.

The input, x, and the desired signal, d, must have the same size, data type, and complexity. If the desired signal is fixed-point, the data type must be signed and must have the same word length as the data input.

The input, d can be a variable-size signal. You can change the number of elements in the column vector even when the object is locked. The System object locks when you call the object to run its algorithm.

Data Types: single | double | int8 | int16 | int32 | int64 | fi

# **mu — Step size**

nonnegative scalar

Adaptation step size factor, specified as a scalar, nonnegative numeric value. For convergence of the normalized LMS method, the step size should be greater than 0 and less than 2. The data type of the step size input must match the data type of x and d. If the data type is fixed-point, the data type must be signed.

A small step size ensures a small steady state error between the output y and the desired signal d. If the step size is small, the convergence speed of the filter decreases. To improve the convergence speed, increase the step size. Note that if the step size is large,

the filter can become unstable. To compute the maximum step size the filter can accept without becoming unstable, use the [maxstep](#page-5185-0) function.

#### **Dependencies**

This input is required when the "StepSizeSource" on page 4-0 property is set to 'Input port'.

Data Types: single | double | int8 | int16 | int32 | int64 | fi

#### **a — Adaptation control**

scalar

Adaptation control input that controls how the filter weights are updated. If the value of this input is non-zero, the object continuously updates the filter weights. If the value of this input is zero, the filter weights remain at their current value.

#### **Dependencies**

```
This input is required when the "AdaptInputPort" on page 4-0 property is set to true.
```
Data Types: single | double | int8 | int16 | int32 | uint8 | uint16 | uint32 | logical

#### **r — Reset signal**

scalar

Reset signal that resets the filter weights based on the values of the "WeightsResetCondition" on page 4-0 property.

#### **Dependencies**

This input is required when the "WeightsResetInputPort" on page 4-0 property is set to true.

```
Data Types: single | double | int8 | int16 | int32 | uint8 | uint16 | uint32 |
logical
```
# **Output Arguments**

**y — Filtered output** scalar | column vector

Filtered output, returned as a scalar or a column vector. The object adapts its filter weights to converge the input signal x to match the desired signal d. The filter outputs the converged signal.

Data Types: single | double | int8 | int16 | int32 | int64 | fi

# **err — Difference between output and desired signal**

scalar | column vector

Difference between the output signal y and the desired signal d, returned as a scalar or a column vector. The data type of err matches the data type of y. The objective of the adaptive filter is to minimize this error. The object adapts its weights to converge towards optimal filter weights that produce an output signal that matches closely with the desired signal. For more details on how err is computed, see ["Algorithms" on page 4-1142.](#page-3163-0)

Data Types: single | double | int8 | int16 | int32 | int64 | fi

# **wts — Adaptive filter weights**

scalar | column vector

Adaptive filter weights, returned as a scalar or a column vector of length specified by the value in "Length" on page 4-0

Data Types: single | double | int8 | int16 | int32 | int64 | fi

# **Object Functions**

To use an object function, specify the System object as the first input argument. For example, to release system resources of a System object named obj, use this syntax:

release(obj)

# **Specific to dsp.LMSFilter**

[maxstep](#page-5185-0) Maximum step size for LMS adaptive filter convergence

[msepred](#page-5349-0) Predicted mean squared error for LMS adaptive filter

[msesim](#page-5362-0) Estimated mean-squared error for adaptive filters

# **Common to All System Objects**

step Run System object algorithm

- release Release resources and allow changes to System object property values and input characteristics
- reset Reset internal states of System object

# **Examples**

# **Predict Mean Squared Error for LMS Filter**

The mean squared error (MSE) measures the average of the squares of the errors between the desired signal and the primary signal input to the adaptive filter. Reducing this error converges the primary input to the desired signal. Determine the predicted value of MSE and the simulated value of MSE with each time instant using the msepred and msesim functions. Compare these MSE values with each other and with respect to the minimum MSE and steady-state MSE values. In addition, compute the sum of the squares of the coefficient errors given by the trace of the coefficient covariance matrix.

**Note**: If you are using R2016a or an earlier release, replace each call to the object with the equivalent step syntax. For example,  $obj(x)$  becomes  $step(obj, x)$ .

# **Initialization**

Create a dsp.FIRFilter System object™ that represents the unknown system. Pass the signal, x*,* to the FIR filter. The output of the unknown system is the desired signal, d, which is the sum of the output of the unknown system (FIR filter) and an additive noise signal, n.

```
num = \{ 1r1(31, 0.5) \}fir = dsp.FIRFilter('Numerator',num); 
\text{ir} = \text{dsp.IIRFilter('Numerator',sqrt(0.75),...} 'Denominator',[1 -0.5]);
x = \text{ir}(\text{sign}(\text{randn}(2000, 25)));
n = 0.1*randn(size(x));
d = \text{fir}(x) + n;
```
# **LMS Filter**

Create a dsp.LMSFilter System object to create a filter that adapts to output the desired signal. Set the length of the adaptive filter to 32 taps, step size to 0.008 and the decimation factor for analysis and simulation to 5. The variable simmse represents the simulated MSE between the output of the unknown system, d, and the output of the adaptive filter. The variable mse gives the corresponding predicted value.

```
l = 32;mu = 0.008;m = 5;lms = dsp.LMSFilter('Length',l,'StepSize',mu);
[mmse,emse,meanW,mse, traceK] = msepred(lms,x,d,m);[simmse,meanWsim,Wsim,traceKsim] = mesim(lms,x,d,m);
```
#### **Plot the MSE Results**

Compare the values of simulated MSE, predicted MSE, minimum MSE, and the final MSE. The final MSE value is given by the sum of minimum MSE and excess MSE.

```
nn = m:m:size(x,1);semilogy(nn,simmse,[0 \text{ size}(x,1)],[(emse+mmse)...
(emse+mmse)],nn,mse,[0 \text{ size}(x,1)],[mmse mmse])
title('Mean Squared Error Performance')
axis([0 size(x,1) 0.001 10])
legend('MSE (Sim.)','Final MSE','MSE','Min. MSE')
xlabel('Time Index')
ylabel('Squared Error Value')
```
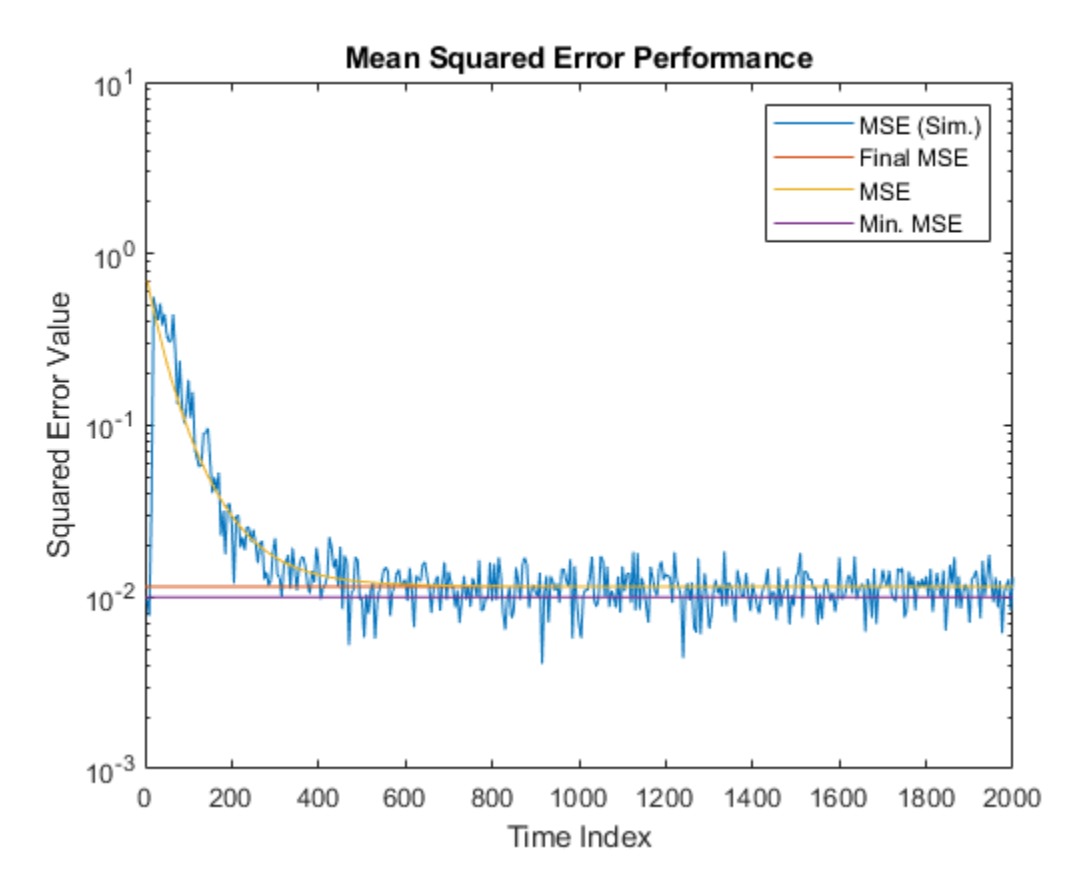

The predicted MSE follows the same trajectory as the simulated MSE. Both these trajectories converge with the steady-state (final) MSE.

# **Plot the Coefficient Trajectories**

meanWsim is the mean value of the simulated coefficients given by msesim. meanW is the mean value of the predicted coefficients given by msepred.

Compare the simulated and predicted mean values of LMS filter coefficients 12,13,14, and 15.

```
plot(nn,meanWsim(:,12), 'b',nn,meanW(:,12), 'r',nn,...meanWsim(:,13:15),'b',nn,meanW(:,13:15),'r')
```

```
PlotTitle ={'Average Coefficient Trajectories for';...
                    W(12), W(13), W(14), and W(15)<sup>'</sup>}
       PlotTitle = 2x1 cell array
            {'Average Coefficient Trajectories for'}
           {\{W(12), W(13), W(14), and W(15) \}}title(PlotTitle)
       legend('Simulation','Theory')
       xlabel('Time Index')
       ylabel('Coefficient Value')
                      Average Coefficient Trajectories for
                         W(12), W(13), W(14), and W(15)
    0.2Simulation
                                                                Theory
   0.150.1Coefficient Value
   0.05\mathbf 0-0.05-0.11000 1200
       \Omega200
                    400
                          600
                                 800
                                                    1400 1600
                                                                 1800 2000
                                    Time Index
```
In steady state, both the trajectories converge.

# **Sum of Squared Coefficient Errors**

Compare the sum of the squared coefficient errors given by msepred and msesim. These values are given by the trace of the coefficient covariance matrix.

```
semilogy(nn,traceKsim,nn,traceK,'r')
title('Sum-of-Squared Coefficient Errors')
axis([0 size(x,1) 0.0001 1])
legend('Simulation','Theory')
xlabel('Time Index')
ylabel('Squared Error Value')
```
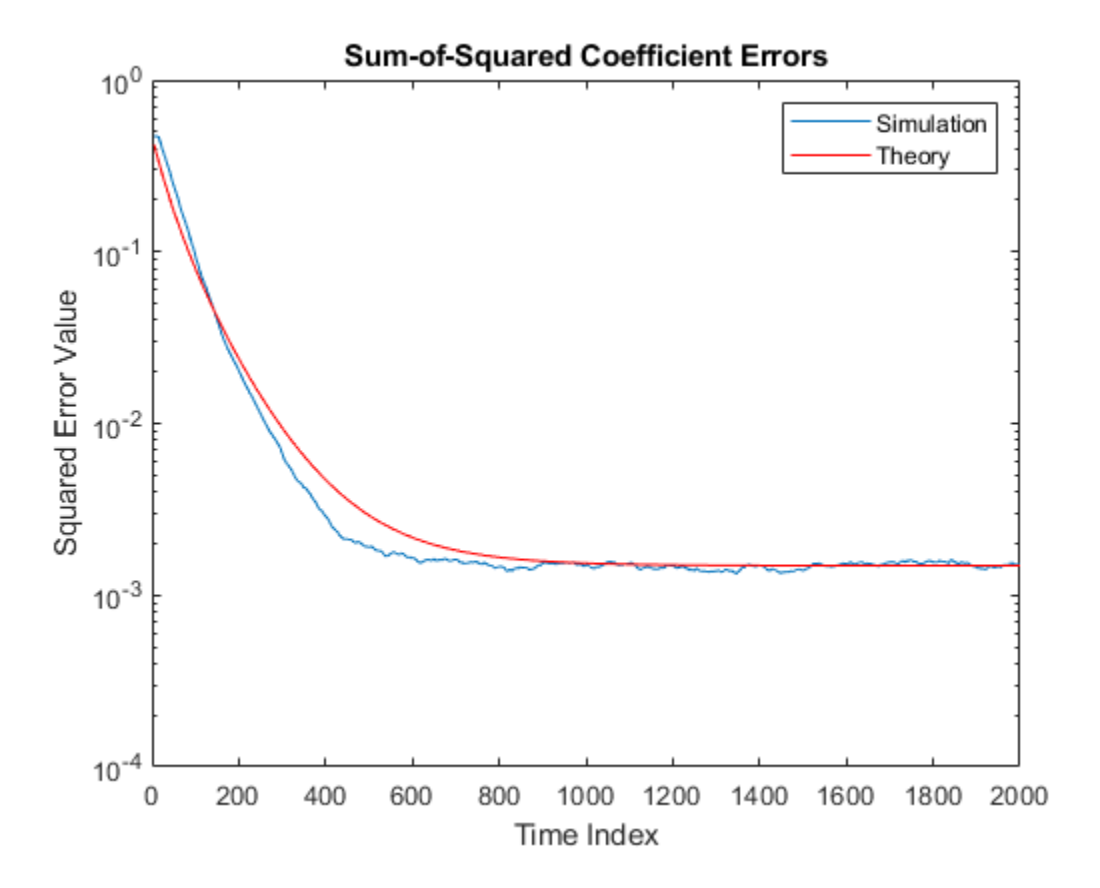

# **Compute Maximum Step of LMS Adaptive Filter**

The maxstep function computes the maximum step size of the adaptive filter. This step size keeps the filter stable at the maximum possible speed of convergence. Create the primary input signal, x, by passing a signed random signal to an IIR filter. Signal x contains 50 frames of 2000 samples each frame. Create an LMS filter with 32 taps and a step size of 0.1.

```
x = zeros(2000, 50);
IIRFilter = dsp.IIRFilter('Numerator',sqrt(0.75),'Denominator',[1 -0.5]);
for k = 1:size(x,2)x(:,k) = IIRFitter(sign(randn(size(x,1),1)));end
mu = 0.1;
LMSFilter = dsp.LMSFilter('Length',32,'StepSize',mu);
```
Compute the maximum adaptation step size and the maximum step size in mean-squared sense using the maxstep function.

```
[mumax,mmaxmse] = maxstep(LMSFilter, x)mumax = 0.0625mumaxmse = 0.0536
```
# **System Identification of FIR Filter Using LMS Filter**

Identify an unknown system using an LMS algorithm. The objective of the adaptive filter is to minimize the error signal between the output of the adaptive filter and the output of the unknown system (or the system to be identified). Once the error signal is minimal, the adapted filter resembles the unknown system.

**Note**: If you are using R2016a or an earlier release, replace each call to the object with the equivalent step syntax. For example,  $obj(x)$  becomes  $step(obj,x)$ .

# **Initialization**

Create a dsp.FIRFilter object that represents the system to be identified. Pass the signal, x to the FIR filter. The output of the unknown system is the desired signal, d, which is the sum of the output of the unknown system (FIR filter) and an additive noise signal, n.

```
filt = dsp.FIRFilter;filt.Numerator = fir1(10, 0.25);
x = \text{randn}(1000, 1);
n = 0.01*randn(1000, 1);d = \text{filt}(x) + n;
```
# **Adaptive Filter**

Create a dsp.LMSFilter object to create an adaptive filter that uses the LMS adaptive algorithm. Set the length of the adaptive filter to 11 taps and the step size to 0.01. Pass the primary input signal, x, and the desired signal, d, to the LMS filter. The output, y, of the adaptive filter is the signal converged to the desired signal, d*,* thereby minimizing the error, e, between the two signals.

```
lms = dsp.LMSFilter(11,'StepSize',0.01);
[y,e,w] = \text{lms}(x,d);plot(1:1000, [d,y,e])
title('System Identification of an FIR filter')
legend('Desired','Output','Error')
xlabel('time index')
ylabel('signal value')
```
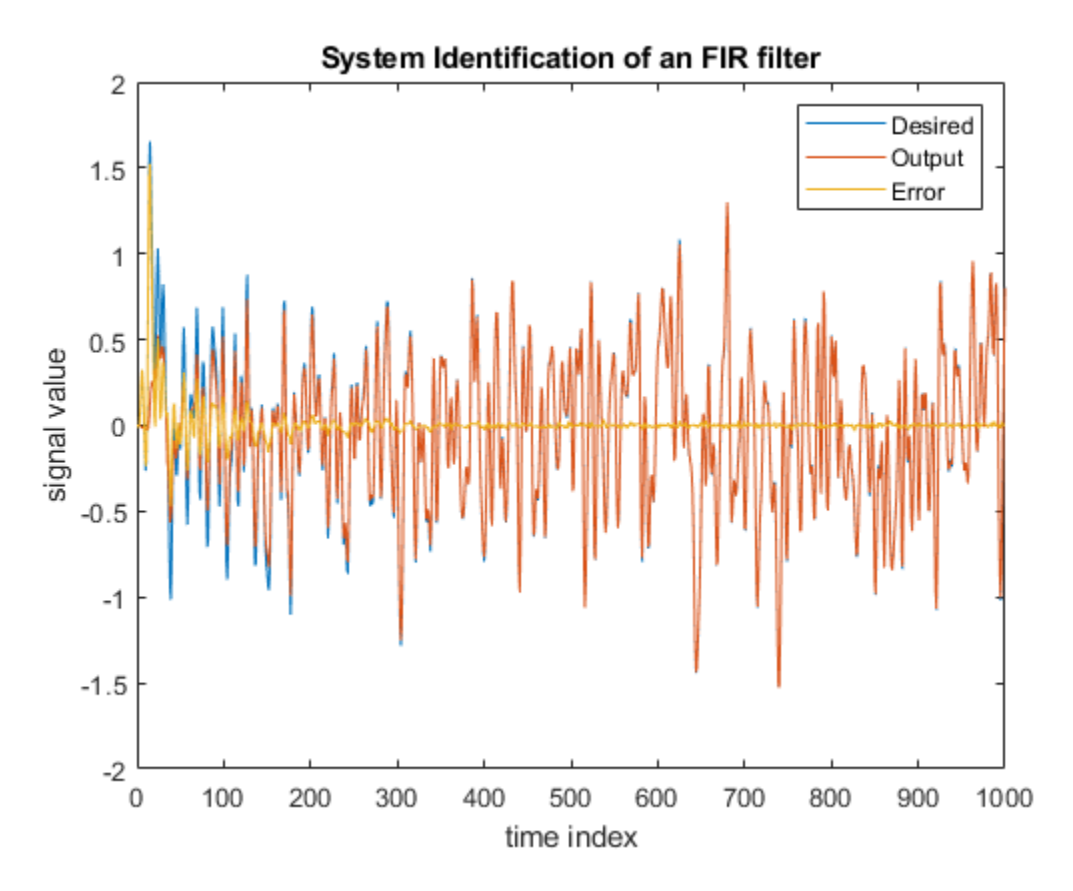

#### **Compare the Adapted Filter to the Unknown System**

The weights vector, w, represents the coefficients of the LMS filter that is adapted to resemble the unknown system (FIR filter). To confirm the convergence, compare the numerator of the FIR filter and the estimated weights of the adaptive filter.

```
stem([filt.Numerator.',w])
legend('Actual','Estimated') 
xlabel('coefficient #')
ylabel('coefficient value')
```
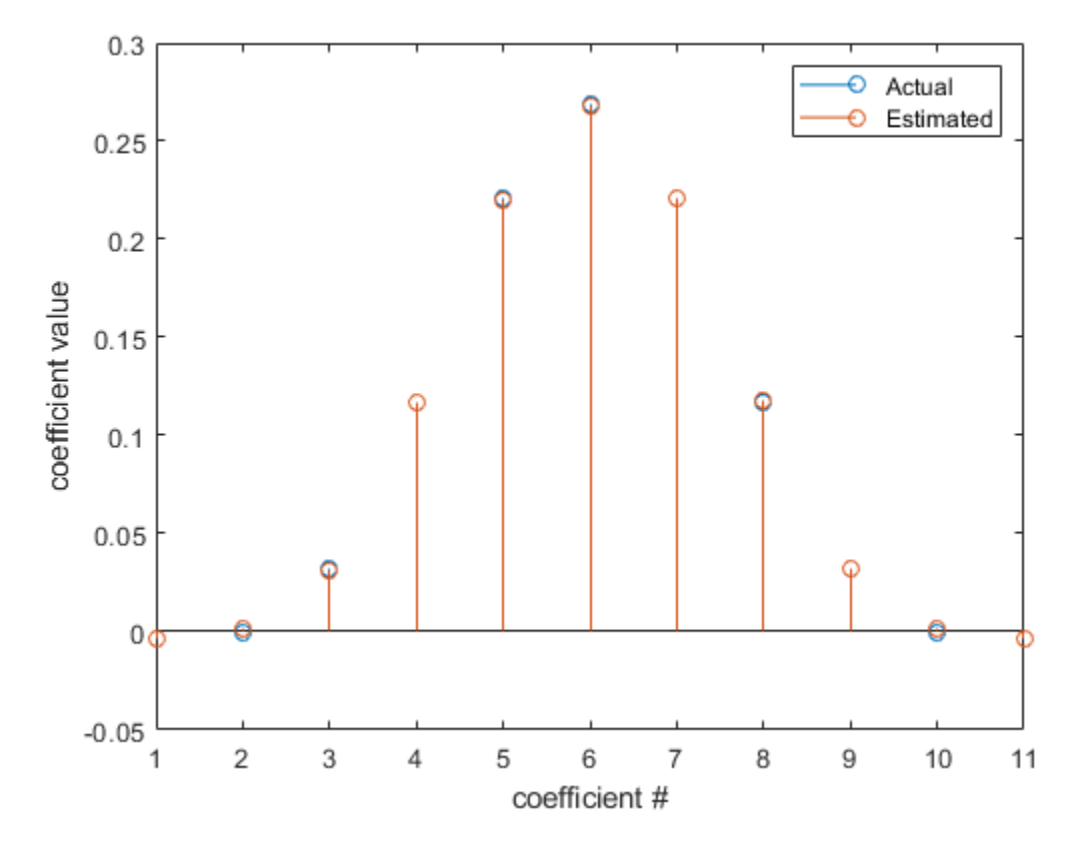

All coefficients of the unknown system (FIR filter) overlap with the coefficients of the adapted LMS filter.

# **Cancel Noise Using LMS Filter**

Cancel additive noise, n, added to an unknown system using an LMS adaptive filter. The LMS filter adapts its coefficients until its transfer function matches the transfer function of the unknown system as closely as possible. The difference between the output of the adaptive filter and the output of the unknown system represents the error signal, e. Minimizing this error signal is the objective of the adaptive filter.

The unknown system and the LMS filter process the same input signal, x, and produce outputs d and y, respectively. If the coefficients of the adaptive filter match the coefficients of the unknown system, the error, e, in effect represents the additive noise.

**Note**: If you are using R2016a or an earlier release, replace each call to the object with the equivalent step syntax. For example,  $obj(x)$  becomes  $step(obj, x)$ .

# **Initialization**

Create a dsp.FIRFilter System object? to represent the unknown system. Create a dsp.LMSFilter object and set the length to 11 taps and the step size to 0.05. Create a sine wave to represent the noise added to the unknown system. View the signals in a time scope.

```
France = 100;NIter = 10;lmsfilt2 = dsp.LMSFilter('Length',11,'Method','Normalized LMS', ...
     'StepSize',0.05);
firstilt2 = dsp.FIRFilter('Numerator', fir1(10, [.5, .75]));
sinewave = dsp.SineWave('Frequency', 0.01, ... 'SampleRate',1,'SamplesPerFrame',FrameSize);
TS = dsp.TimeScope('TimeSpan',FrameSize*NIter,'TimeUnits','Seconds',...
     'YLimits',[-3 3],'BufferLength',2*FrameSize*NIter, ...
     'ShowLegend',true,'ChannelNames', ...
     {'Noisy signal', 'Error signal'});
```
Create a random input signal, *x* and pass the signal to the FIR filter. Add a sine wave to the output of the FIR filter to generate the noisy signal, *d*. The signal, *d* is the output of the unknown system. Pass the noisy signal and the primary input signal to the LMS filter. View the noisy signal and the error signal in the time scope.

```
for k = 1:NIter
     x = \text{randn}(\text{FrameSize}, 1);
     d = \text{firstilt2}(x) + \text{sin}(\theta);
     [y,e,w] = lmsfilt2(x,d);
      TS([d,e])
end
release(TS)
```
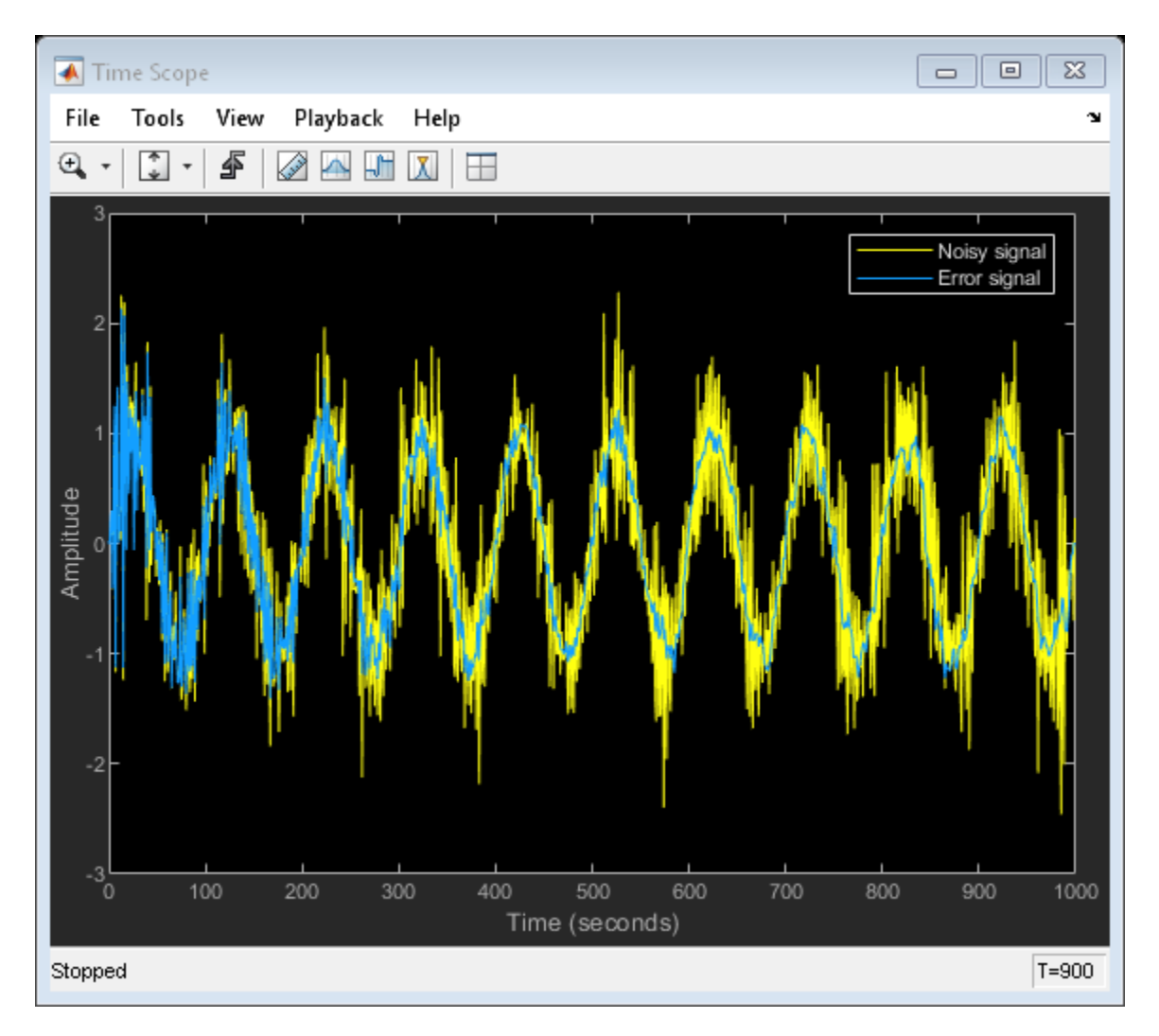

The error signal, e, is the sinusoidal noise added to the unknown system. Minimizing the error signal minimizes the noise added to the system.

# **Access Full History of LMS Filter Weights**

**Note**: This example runs only in R2017a or later. If you are using a release earlier than R2017a, the object does not output a full sample-by-sample history of filter weights. If you are using a release earlier than R2016b, replace each call to the function with the equivalent step syntax. For example,  $myObject(x)$  becomes step( $myObject(x)$ ).

Initialize the dsp.LMSFilter System object? and set the WeightsOutput property to 'All'. This setting enables the LMS filter to output a matrix of weights with dimensions [FrameLength Length], corresponding to the full sample-by-sample history of weights for all FrameLength samples of input values.

```
France = 15000;lmsfilt3 = dsp.LMSFilter('Length',63,'Method','LMS', ...
     'StepSize',0.001,'LeakageFactor',0.99999, ...
     'WeightsOutput','All'); % full Weights history
w actual = fir1(64,[0.5 0.75]);
firfilt3 = dsp.FIRFilter('Numerator',w_actual);
sinewave = dsp.SineWave('Frequency', 0.01, ... 'SampleRate',1,'SamplesPerFrame',FrameSize);
TS = dsp.TimeScope('TimeSpan',FrameSize,'TimeUnits','Seconds', ...
     'YLimits',[-0.25 0.75],'BufferLength',2*FrameSize, ...
     'ShowLegend',true,'ChannelNames', ...
     {'Coeff 33 Estimate','Coeff 34 Estimate','Coeff 35 Estimate', ...
     'Coeff 33 Actual','Coeff 34 Actual','Coeff 35 Actual'});
```
Run one frame and output the full adaptive weights history, w.

```
x = \text{randn}(\text{FrameSize}, 1); % Input signal
d = \text{firstilt3}(x) + \text{sin}(\text{e}y); % Noise + Signal
[-,-, \infty] = lmsfilt3(x,d);
```
Each row in w is a set of weights estimated for the respective input sample. Each column in w gives the complete history of a specific weight. Plot the actual weight and the entire history of the 33rd, 34th, and 35th weight. In the plot, you can see that the estimated weight output eventually converges with the actual weight as the adaptive filter receives input samples and continues to adapt.

```
idxBeq = 33;
idxEnd = 35;TS([w(:,idxBeg:idxEnd), repmat(w_actual(idxBeg:idxEnd),FrameSize,1)])
```
<span id="page-3163-0"></span>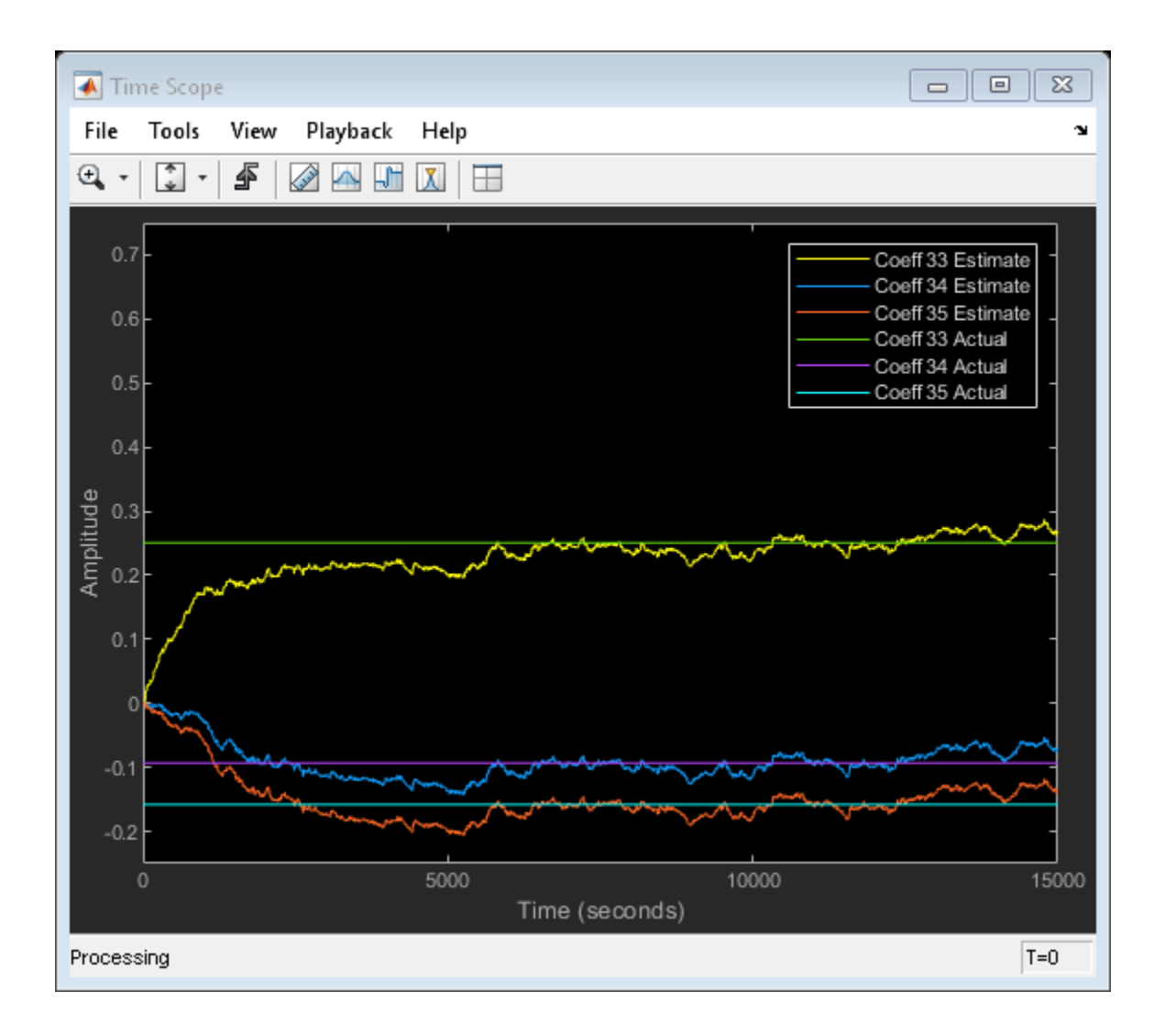

# **Algorithms**

The LMS filter algorithm is defined by the following equations.

$$
y(n) = \mathbf{w}^T (n-1)\mathbf{u}(n)
$$
  
\n
$$
e(n) = d(n) - y(n)
$$
  
\n
$$
\mathbf{w}(n) = \alpha \mathbf{w}(n-1) + f(\mathbf{u}(n), e(n), \mu)
$$

The various LMS adaptive filter algorithms available in this System object are defined as:

• LMS:

 $f(\mathbf{u}(n), e(n), \mu) = \mu e(n) \mathbf{u}^*(n)$ 

• Normalized LMS:

$$
f(\mathbf{u}(n), e(n), \mu) = \mu e(n) \frac{\mathbf{u}^*(n)}{\varepsilon + \mathbf{u}^H(n)\mathbf{u}(n)}
$$

In Normalized LMS, to overcome potential numerical instability in the update of the weights, a small positive constant, ε, has been added in the denominator. For doubleprecision floating-point input, ε is 2.2204460492503131e-016. For single-precision floating-point input, ε is 1.192092896e-07. For fixed-point input, ε is 0.

• Sign-Error LMS:

$$
f(\mathbf{u}(n), e(n), \mu) = \mu \text{sign}(e(n)) \mathbf{u}^*(n)
$$

• Sign-Data LMS:

$$
f(\mathbf{u}(n), e(n), \mu) = \mu e(n) \operatorname{sign}(\mathbf{u}(n))
$$

where **u**(n) is real.

• Sign-Sign LMS:

$$
f(\mathbf{u}(n), e(n), \mu) = \mu \text{sign}(e(n)) \text{sign}(\mathbf{u}(n))
$$

where **u**(n) is real.

The variables are as follows:

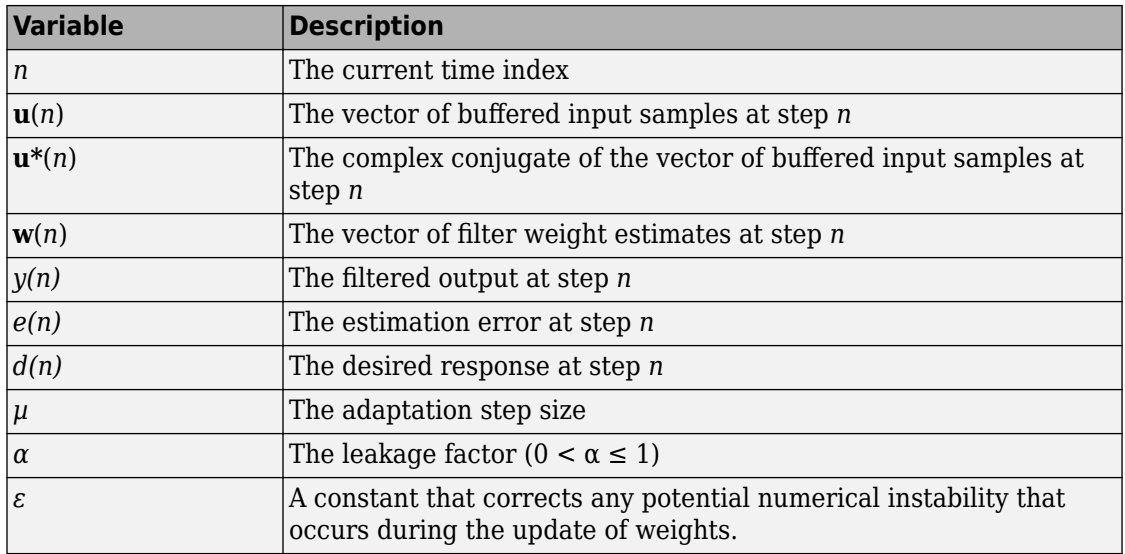

# **References**

[1] Hayes, M.H. *Statistical Digital Signal Processing and Modeling.* New York: John Wiley & Sons, 1996.

# **Extended Capabilities**

# **C/C++ Code Generation**

Generate C and C++ code using MATLAB® Coder™.

Usage notes and limitations:

See "System Objects in MATLAB Code Generation" (MATLAB Coder).

# **Fixed-Point Conversion**

Convert floating-point algorithms to fixed point using Fixed-Point Designer™.

<span id="page-3166-0"></span>The following diagrams show the data types used within the dsp.LMSFilter object for fixed-point signals. The table summarizes the definitions of the variables used in the diagrams:

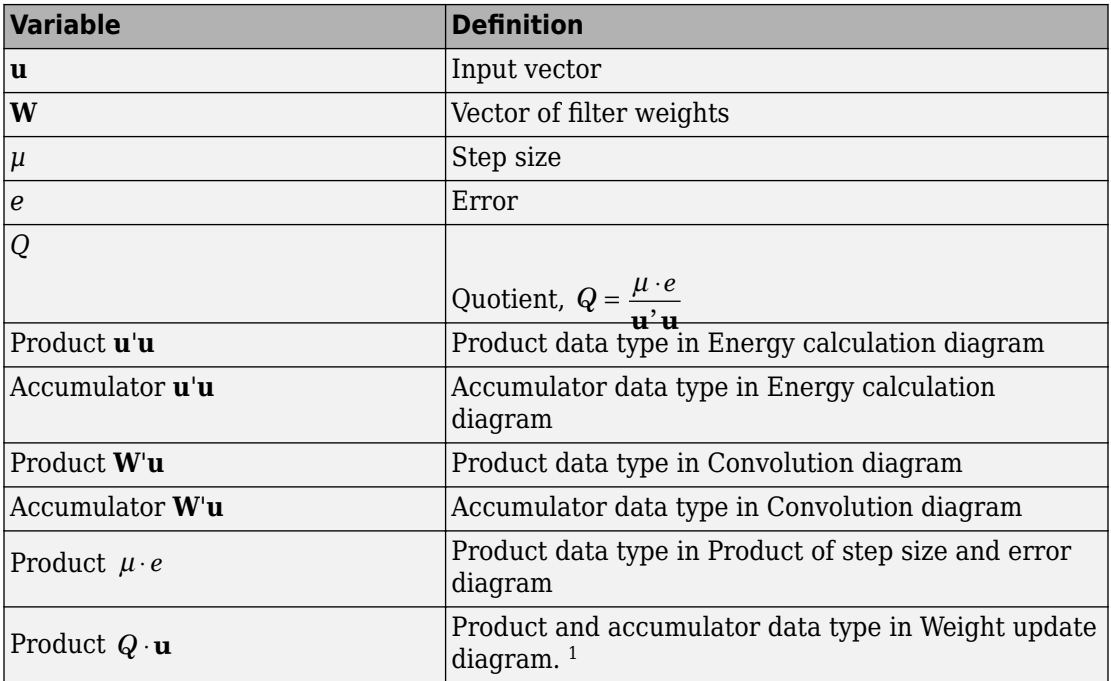

<sup>1</sup>The accumulator data type for this quantity is automatically set to be the same as the product data type. The minimum, maximum, and overflow information for this accumulator is logged as part of the product information. Autoscaling treats this product and accumulator as one data type.

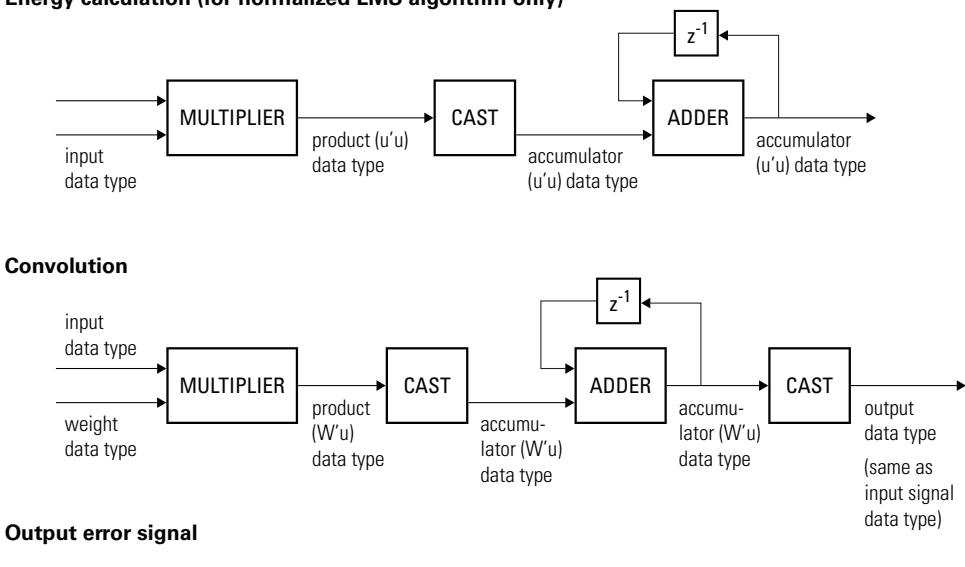

#### **Energy calculation (for normalized LMS algorithm only)**

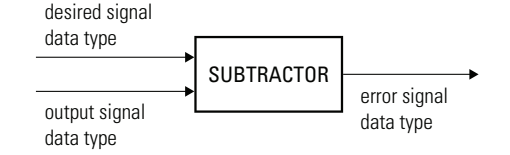
#### **Product of step size and error (for LMS and Sign-Data LMS algorithms only)**

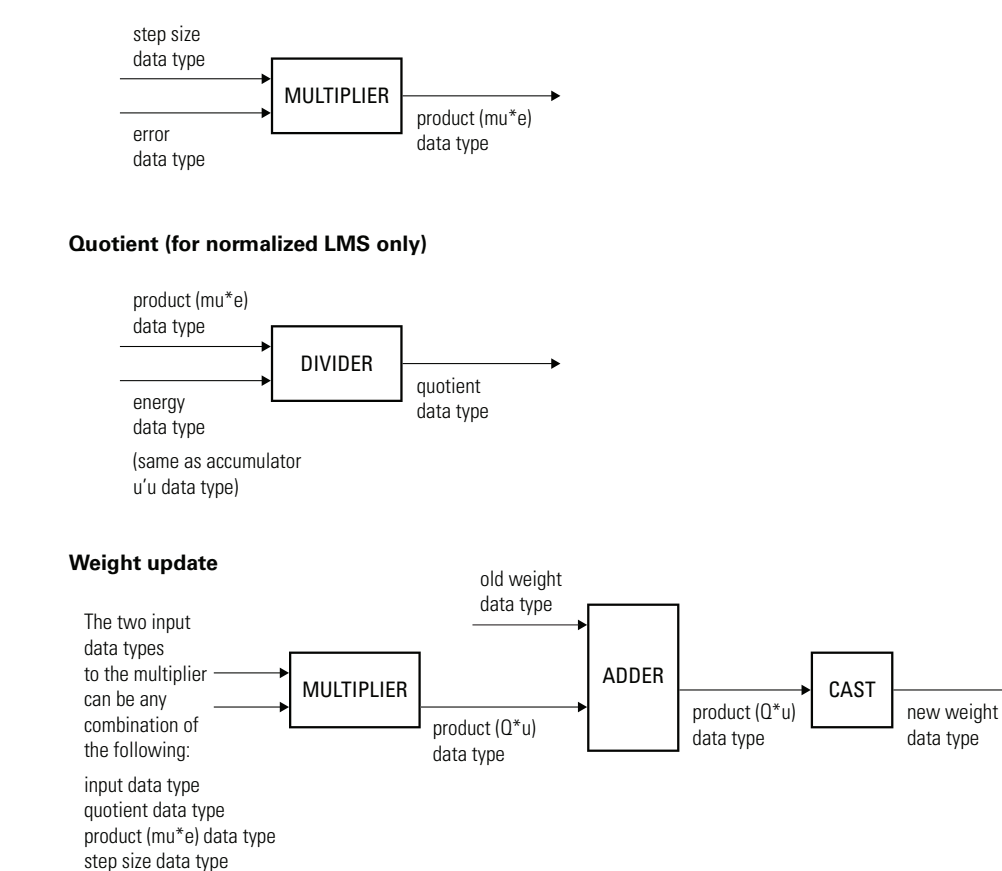

weight data type

You can set the data type of the properties, weights, products, quotient, and accumulators in the System object properties. Fixed-point inputs, outputs, and System object properties must have the following characteristics:

- The input signal and the desired signal must have the same word length, but their fraction lengths can differ.
- The step size and leakage factor must have the same word length, but their fraction lengths can differ.
- The output signal and the error signal have the same word length and the same fraction length as the desired signal.
- The quotient and the product output of the  $\mathbf{u}|\mathbf{u}$ ,  $\mathbf{W}|\mathbf{u}$ ,  $^{\mu\text{-}e}$  , and  $^{\boldsymbol{Q}}\cdot\mathbf{u}$  operations must have the same word length, but their fraction lengths can differ.
- The accumulator data type of the **u**'**u** and **W**'**u** operations must have the same word length, but their fraction lengths can differ.

The output of the multiplier is in the product output data type if at least one of the inputs to the multiplier is real. If both of the inputs to the multiplier are complex, the result of the multiplication is in the accumulator data type. For details on the complex multiplication performed, see "Multiplication Data Types".

## **See Also**

**Functions** [maxstep](#page-5185-0) | [msepred](#page-5349-0) | [msesim](#page-5362-0)

#### **System Objects**

```
dsp.AdaptiveLatticeFilter | dsp.AffineProjectionFilter |
dsp.BlockLMSFilter | dsp.FIRFilter | dsp.FastTransversalFilter |
dsp.FilteredXLMSFilter | dsp.FrequencyDomainAdaptiveFilter |
dsp.KalmanFilter | dsp.RLSFilter
```
#### **Blocks**

[LMS Filter](#page-1137-0) | [LMS Update](#page-1150-0)

### **Topics**

"Overview of Adaptive Filters and Applications" "LMS Adaptive Filters" "Signal Enhancement Using LMS and Normalized LMS" "Adaptive Filters in DSP System Toolbox Software" "Variable-Size Signal Support DSP System Objects"

#### **Introduced in R2012a**

# **dsp.LogicAnalyzer System object**

#### Package: dsp

Visualize, measure, and analyze transitions and states over time

# **Description**

The Logic Analyzer System object displays the transitions in time-domain signals. Using dsp.LogicAnalyzer, you can:

- Debug and analyze models
- Trace and correlate 96 signals simultaneously
- Detect and analyze timing violations
- Trace system execution
- Detect signal changes using triggers

To display the transitions of signals in the Logic Analyzer:

- **1** Create the dsp.LogicAnalyzer object and set its properties.
- **2** Call the object with arguments, as if it were a function.

To learn more about how System objects work, see What Are System Objects? (MATLAB).

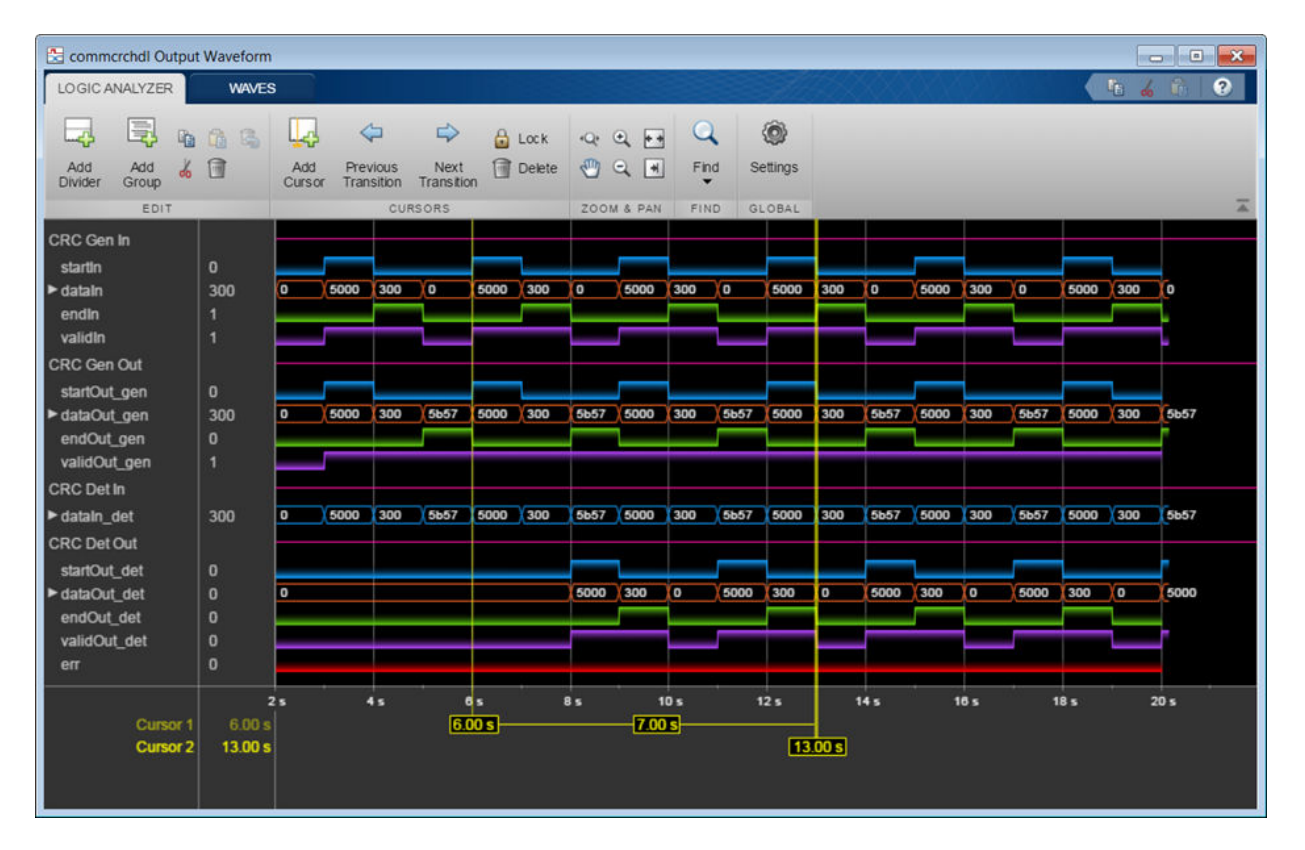

For more information about how to configure and customize the Logic Analyzer, see **[Logic](#page-9-0) [Analyzer](#page-9-0)**.

# **Creation**

## **Syntax**

```
scope = dsp.LogicAnalyzer
scope = dsp.LogicAnalyzer(Name,Value)
```
### **Description**

scope = dsp.LogicAnalyzer creates a Logic Analyzer System object, scope.

scope = dsp.LogicAnalyzer(Name,Value) sets properties using one or more namevalue pairs. Enclose each property name in single quotes. For example, scope = dsp.LogicAnalyzer('BackgroundColor','White','NumInputPorts',4).

# **Properties**

Unless otherwise indicated, properties are *nontunable*, which means you cannot change their values after calling the object. Objects lock when you call them, and the release function unlocks them.

If a property is *tunable*, you can change its value at any time.

For more information on changing property values, see System Design in MATLAB Using System Objects (MATLAB).

```
BackgroundColor — Background color for display
```
'Black' (default) | 'White'

Background color of the display, specified as 'Black' or 'White'.

**Tunable:** Yes

Data Types: char | string

#### **DisplayChannelColor — Color for channels in display**

[0.0588 1 1] (default) | RGB triplet

Color for channels in the display, specified as an RGB triplet.

An RGB triplet is a three-element row vector whose elements specify the intensities of the red, green, and blue components of the color. The intensities must be in the range [0,1]; for example, [0.4 0.6 0.7].

#### **Tunable:** Yes

```
Data Types: double | single | uint8 | uint16 | uint32 | uint64 | int8 | int16 |
int32 | int64
```
#### **DisplayChannelFontSize — Font size for channels in display**

10 (default) | nonnegative scalar integer

Font size for channels in the display, in points, specified as a nonnegative integer.

#### **Tunable:** Yes

```
Data Types: double | single | uint8 | uint16 | uint32 | uint64 | int8 | int16 |
int32 | int64
```
#### **DisplayChannelFormat — Format for channels in display**

```
'Automatic' (default) | 'Analog' | 'Digital'
```
Format for channels in the display, specified as one of the following:

- 'Automatic' Displays floating-point signals in Analog format and integer and fixed-point signals in Digital format. Boolean signals are displayed as zero or one.
- 'Analog' Shows values as an analog plot.
- 'Digital' Shows values as digital transitions.

#### **Tunable:** Yes

Data Types: char | string

#### **DisplayChannelHeight — Channel height in display**

12 (default) | positive real scalar

Channel height in the display, in pixels, specified as a positive real scalar in the range [8, 200].

#### **Tunable:** Yes

```
Data Types: double | single | uint8 | uint16 | uint32 | uint64 | int8 | int16 |
int32 | int64
```
#### **DisplayChannelRadix — Base used to display values**

```
'Hexadecimal' (default) | 'Binary' | 'Octal' | 'Signed decimal' | 'Unsigned
decimal'
```
This property applies only to fixed-point (fi) values.

#### **Tunable:** Yes

Data Types: char | string

#### **DisplayChannelSpacing — Spacing between channels in display (pixels)**

4 (default) | positive integer

Spacing between channels in the display, in pixels, specified as a positive scalar integer.

#### **Tunable:** Yes

```
Data Types: double | single | uint8 | uint16 | uint32 | uint64 | int8 | int16 |
int32 | int64
```
#### **Name — Caption to display on scope window**

```
'Logic Analyzer' (default) | character vector | string
```
Caption to display on the scope window, specified as a character vector or string.

#### **Tunable:** Yes

Data Types: char | string

#### **NumInputPorts — Number of input ports**

1 (default) | integer between [1, 96]

Number of input ports, specified as a positive integer. Each signal coming through a separate input becomes a separate channel in the scope. You must invoke the scope with the same number of inputs as the value of this property.

#### **Position — Scope window position**

[left bottom width height] vector

Position of the scope window on your screen, in pixels, specified as a [left bottom width height] vector. The default position depends on your screen resolution. By default, the scope window appears in the center of your screen, with a width of 800 pixels and height of 600 pixels.

#### **Tunable:** Yes

```
Data Types: double | single | uint8 | uint16 | uint32 | uint64 | int8 | int16 |
int32 | int64
```
#### **SampleTime — Input sample time**

1 (default) | scalar

Sample time of inputs in seconds, specified as a finite numeric scalar. The same sample time is used for all inputs.

Data Types: double | single | uint8 | uint16 | uint32 | uint64 | int8 | int16 | int32 | int64

#### **TimeDisplayOffset — Time display offset**

0 (default) | nonnegative scalar

Time display offset in seconds, specified as a nonnegative scalar.

#### **Tunable:** Yes

```
Data Types: double | single | uint8 | uint16 | uint32 | uint64 | int8 | int16 |
int32 | int64
```
#### **TimeSpan — Time span**

10 | positive scalar

Time span in seconds, specified as a positive scalar. The *x*-axis limits are calculated as follows:

- Minimum *x*-axis limit = min(TimeDisplayOffset)
- Maximum *x*-axis limit = max(TimeDisplayOffset) + TimeSpan

TimeDisplayOffset and TimeSpan are the values of their respective properties.

#### **Tunable:** Yes

```
Data Types: double | single | uint8 | uint16 | uint32 | uint64 | int8 | int16 |
int32 | int64
```
## **Usage**

**Note** For versions earlier than R2016b, use the step function to run the System object<sup>™</sup> algorithm. The arguments to step are the object you created, followed by the arguments shown in this section.

For example,  $y = step(obj, x)$  and  $y = obj(x)$  perform equivalent operations.

# **Syntax**

```
scope(signal)
scope(signal1,signal2,...signalN)
```
### **Description**

scope(signal) displays the signal signal in the Logic Analyzer scope.

scope(signal1,signal2,...signalN) displays multiple signals in the Logic Analyzer when you set the NumInputPorts property to N. Each signal can have different data types and dimensions.

### **Input Arguments**

#### **signal — Input signal or signals to visualize**

scalar | vector | matrix

Specify one or more input signals to visualize in the dsp.LogicAnalyzer. Signals can have different data types and dimensions.

Integers are supported up to 64 bits and fixed-point signals are supported up to 128 bits.

```
Example: scope(signal1, signal2)
```

```
Data Types: single | double | int8 | int16 | int32 | int64 | uint8 | uint16 |
uint32 | uint64 | logical | struct | table | cell
```
# **Object Functions**

To use an object function, specify the System object as the first input argument. For example, to release system resources of a System object named obj, use this syntax:

```
release(obj)
```
### **Specific to dsp.LogicAnalyzer**

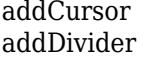

Add cursor to Logic Analyzer Add divider to Logic Analyzer

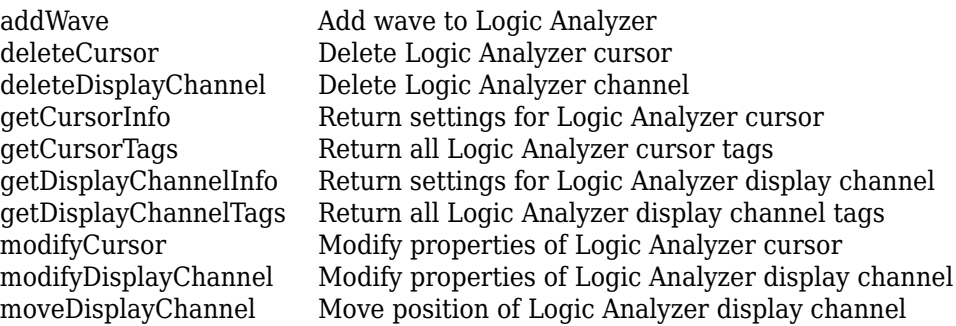

### **Specific to Scopes**

[show](#page-5472-0) Display scope window [hide](#page-4962-0) Hide scope window [isVisible](#page-5160-0) Determine visibility of scope

### **Common to All System Objects**

step Run System object algorithm

- release Release resources and allow changes to System object property values and input characteristics
- reset Reset internal states of System object

## **Examples**

#### **Display Simple Ramp Signals**

Create a dsp.LogicAnalyzer object. Call the scope in a loop to display the signals.

```
scope = dsp.LogicAnalyzer('NumInputPorts',3);
for ii = 1:20scope(ii,10*ii,20*ii);end
```
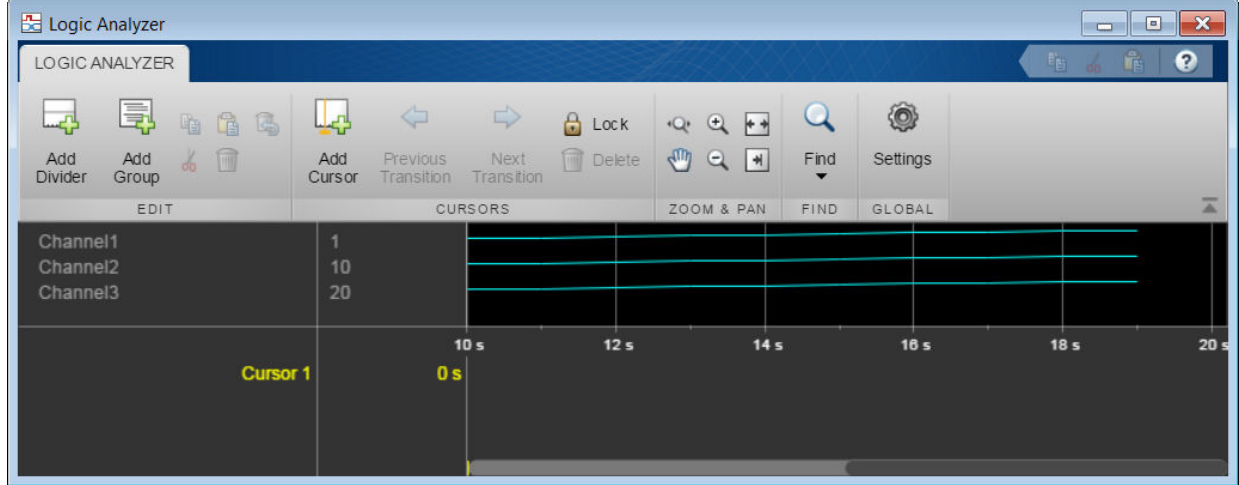

#### **Display Fixed-Point Signals**

Create a dsp.LogicAnalyzer object with four channels. Call modifyDisplayChannel to set the radix of each of the channels. Run the scope in a loop to display the waves.

```
scope = dsp.LogicAnalyzer('NumInputPorts',4,'DisplayChannelFormat','Digital');
scope.TimeSpan = 12;
```

```
modifyDisplayChannel(scope,1,'Name','Index','Radix','Unsigned decimal'); 
modifyDisplayChannel(scope,2,'Name','Fi_hex','Radix','Hexadecimal'); 
modifyDisplayChannel(scope,3,'Name','Fi_bin','Radix','Binary'); 
modifyDisplayChannel(scope,4,'Name','Fi_actual','Radix','Signed decimal'); 
for ii = 1:20fival = fi((ii-1)/16,0,4,4);
    scope(ii,fival,fival,fival);
end
```
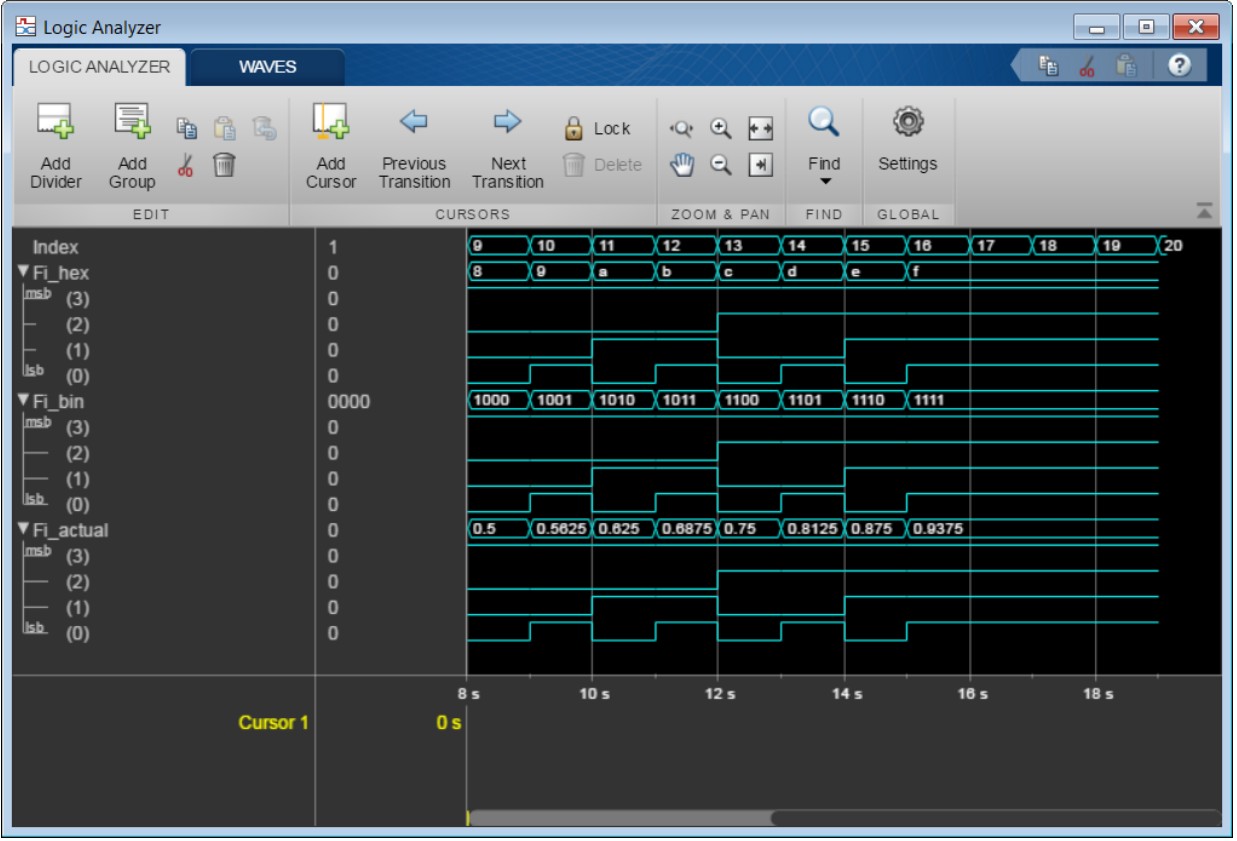

#### **Display Vector, Complex, and Enumerated Signals**

Define a WeekDaysInt class to hold an enumerated list of weekday values. Create and save the following class definition file.

```
classdef WeekDaysInt < int32
   enumeration
     Monday(1), Tuesday(2), Wednesday(3), Thursday(4), Friday(5)
   end
end
```
Create a dsp.LogicAnalyzer object and configure the vector, complex, and enumerated data signals.

```
scope = dsp.LogicAnalyzer('NumInputPorts',6);
waves = getDisplayChannelTags(scope);
modifyDisplayChannel(scope,waves{1},'InputChannel',1,'Name','Vector Digital');
modifyDisplayChannel(scope,waves{2},'InputChannel',2,'Name','Vector Analog',...
     'Format','Analog','Height',80);
modifyDisplayChannel(scope,waves{3},'InputChannel',3,'Name','Complex Digital');
modifyDisplayChannel(scope,waves{4},'InputChannel',4,'Name','Complex Analog',...
     'Format','Analog','Height',80,'Color','Green');
modifyDisplayChannel(scope,waves{5},'InputChannel',5,'Name','Enum Digital');
modifyDisplayChannel(scope,waves{6},'InputChannel',6,'Name','Enum Analog',...
     'Format','Analog','Height',80);
```
Call the scope object in a loop to display the signals.

```
stop = 30;for count = 1:stopsinValuec = sin(count/stop*2*pi);cosValuec = cos(count/stop*2*pi);cosValVecOffset = cos((count+10)/stop*2*pi);sinValReal = sin((count+2)/stop*2*pi);cosValImage = cos((count+2)/stop*2*pi); % Create a weekday enumerated value by wrapping the index
   day = WeekDaySInt(1+mod(count-1,5));
    scope(...
         [count (count-(stop/2))],... % digital vector
         [sinValVec cosValVec cosValVecOffset],... % analog vector
         complex((count-(stop/2)),count),... % digital complex
         complex(sinValReal, cosValImag),... % analog complex
         day,... % digital enum
        day... \% analog enum
\overline{\phantom{a}}end
```
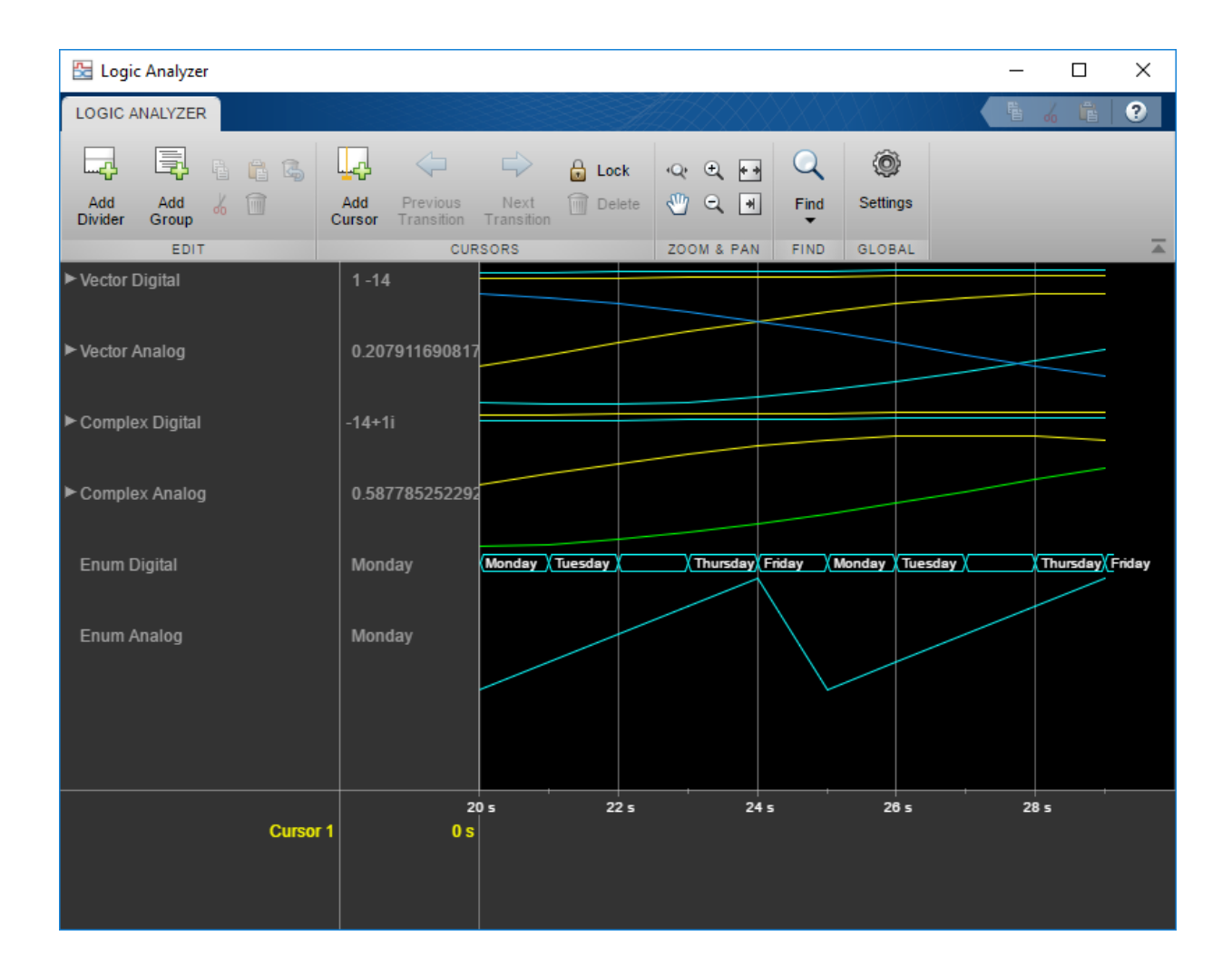

# **Tips**

• To close the logic analyzer window and clear its associated data, use the MATLAB clear function.

## **See Also**

**Objects** [dsp.DynamicFilterVisualizer](#page-3958-0)

**System Objects** [dsp.ArrayPlot](#page-2079-0) | [dsp.SpectrumAnalyzer](#page-3581-0) | [dsp.TimeScope](#page-3692-0)

**Blocks [Logic Analyzer](#page-9-0)**

**Topics** "Inspect and Measure Transitions Using the Logic Analyzer"

#### **Introduced in R2013a**

# **dsp.LowerTriangularSolver System object**

#### **Package:** dsp

Solve lower-triangular matrix equation

## **Description**

The LowerTriangularSolver object solves  $LX = B$  for *X* when *L* is a square, lowertriangular matrix with the same number of rows as *B*.

To solve  $LX = B$  for  $X$ :

- **1** Create the dsp.LowerTriangularSolver object and set its properties.
- **2** Call the object with arguments, as if it were a function.

To learn more about how System objects work, see What Are System Objects? (MATLAB).

## **Creation**

## **Syntax**

```
lowtriang = dsp.LowerTriangularSolver
lowtriang = dsp.LowerTriangularSolver(Name,Value)
```
### **Description**

lowtriang = dsp.LowerTriangularSolver returns a linear system solver, lowtriang, used to solve the linear system *LX* = *B*, where *L* is a lower (or unit-lower) triangular matrix.

lowtriang = dsp.LowerTriangularSolver(Name,Value) returns a linear system solver, lowtriang, with each specified property set to the specified value.

## **Properties**

Unless otherwise indicated, properties are *nontunable*, which means you cannot change their values after calling the object. Objects lock when you call them, and the release function unlocks them.

If a property is *tunable*, you can change its value at any time.

For more information on changing property values, see System Design in MATLAB Using System Objects (MATLAB).

#### **OverwriteDiagonal — Replace diagonal elements of input with ones**

false (default) | true

When you set this property to true, the linear system solver replaces the elements on the diagonal of the input, *L*, with ones. This property is useful when matrix *L* is the result of another operation, such as an LDL decomposition, that uses the diagonal elements to represent the *D* matrix.

#### **RealDiagonalElements — Indicate that diagonal of complex input is real** false (default) | true

When you set this property to true, the linear system solver optimizes computation speed if the input *L* is complex, but its diagonal elements are real. Set this property to either true or false.

#### **Dependencies**

This property applies only when you set the OverwriteDiagonal property to false.

### **Fixed-Point Properties**

#### **RoundingMethod — Rounding method for fixed-point operations**

Floor (default) | Ceiling | Convergent | Nearest | Round | Simplest | Zero

Specify the rounding method as Ceiling, Convergent, Floor, Nearest, Round, Simplest, or Zero.

#### **OverflowAction — Overflow action for fixed-point operations**

Wrap (default) | Saturate

Specify the overflow action as Wrap or Saturate.

#### **ProductDataType — Data type of product**

Full precision (default) | Same as input | Custom

Specify the product data type as Full precision, Same as input, or Custom.

#### **CustomProductDataType — Product word and fraction lengths**

numerictype([],32,30) (default) | numerictype

Specify the product fixed-point type as a scaled numerictype object with a Signedness of Auto.

#### **Dependencies**

This property applies only when you set the ProductDataType property to Custom.

#### **AccumulatorDataType — Data type of accumulator**

Full precision (default) | Same as first input | Same as product | Custom

Specify the accumulator data type as Full precision, Same as first input, Same as product, or Custom.

**CustomAccumulatorDataType — Accumulator word and fraction lengths** numerictype([],32,30) (default) | numerictype

Specify the accumulator fixed-point type as a scaled numerictype object with a Signedness of Auto.

#### **Dependencies**

This property applies only when you set the AccumulatorDataType property to Custom.

#### **OutputDataType — Data type of output**

Same as first input (default) | Custom

Specify the output data type as Same as first input or Custom.

#### **CustomOutputDataType — Output word and fraction lengths**

numerictype([],16,15) (default) | numerictype

Specify the output fixed-point type as a scaled numerictype object with a Signedness of Auto.

#### **Dependencies**

This property applies only when you set the OutputDataType property to Custom.

# **Usage**

**Note** For versions earlier than R2016b, use the step function to run the System object<sup>™</sup> algorithm. The arguments to step are the object you created, followed by the arguments shown in this section.

For example,  $y = step(obj, x)$  and  $y = obj(x)$  perform equivalent operations.

## **Syntax**

 $X =$  lowtriang( $L, B$ )

### **Description**

 $X =$  lowt riang (L, B) computes the solution, X, of the matrix equation  $LX = B$ , where L is a square, lower-triangular matrix with the same number of rows as the matrix *B*.

### **Input Arguments**

#### **L — Lower-triangular matrix**

matrix

Lower-triangular square matrix of size *M*-by-*M*.

If the matrix is of fixed-point data type, it must be signed fixed point.

```
Data Types: single | double | int8 | int16 | int32 | int64 | fi
```

```
B — Input B
vector | matrix
```
Input *B* in the equation  $LX = B$ , where *B* is an *M*-by-*N* matrix.

#### If the matrix is of fixed-point data type, it must be signed fixed point.

Data Types: single | double | int8 | int16 | int32 | int64 | fi

### **Output Arguments**

#### **X — Solution of the equation**

vector | matrix

Solution of the *LX* = *B* equation, returned as an *M*-by-*N* output matrix. The object uses only the elements in the lower triangle of input *L* and ignores the upper elements. When you set OverwriteDiagonal to true, the object replaces the elements on the diagonal of the input, *L*, with ones.

If the matrix is of fixed-point data type, it must be signed fixed point.

```
Data Types: single | double | int8 | int16 | int32 | int64 | fi
```
# **Object Functions**

To use an object function, specify the System object as the first input argument. For example, to release system resources of a System object named obj, use this syntax:

release(obj)

### **Common to All System Objects**

step Run System object algorithm

release Release resources and allow changes to System object property values and input characteristics

reset Reset internal states of System object

## **Examples**

#### **Solve a Lower Triangular Matrix**

**Note**: This example runs only in R2016b or later. If you are using an earlier release, replace each call to the function with the equivalent step syntax. For example, myObject(x) becomes step(myObject,x).

```
lowtriang = dsp.LowerTriangularSolver;
u = \text{tril}(\text{rand}(4, 4));b = rand(4, 1);
```
Check that result is the solution to the linear equations.

```
x1 = u/bx1 = 4×1
     0.5177
     4.5810
    -3.4853
     9.6147
x = lowtriang(u, b)
x = 4×1
     0.5177
     4.5810
    -3.4853
     9.6147
```
# **Algorithms**

This object implements the algorithm, inputs, and outputs described on the [Forward](#page-856-0) [Substitution](#page-856-0) block reference page. The object properties correspond to the block parameters.

# **Extended Capabilities**

## **C/C++ Code Generation**

Generate C and C++ code using MATLAB® Coder™.

Usage notes and limitations:

See "System Objects in MATLAB Code Generation" (MATLAB Coder).

## **See Also**

**System Objects** [dsp.UpperTriangularSolver](#page-3785-0)

**Introduced in R2012a**

# **dsp.LowpassFilter System object**

#### **Package:** dsp

FIR or IIR lowpass filter

# **Description**

The dsp.LowpassFilter object independently filters each channel of the input over time using the given design specifications. You can set the FilterType property of dsp.LowpassFilter to 'FIR' or 'IIR' to implement the object as a FIR or IIR lowpass filter.

To filter each channel of your input:

- **1** Create the dsp.LowpassFilter object and set its properties.
- **2** Call the object with arguments, as if it were a function.

To learn more about how System objects work, see What Are System Objects? (MATLAB).

# **Creation**

# **Syntax**

```
LPF = dsp.LowpassFilterLPF = dsp.LowpassFilter(Name,Value)
```
### **Description**

LPF = dsp. Lowpass Filter returns a minimum order FIR lowpass filter, LPF, with the default filter settings. Calling the object with the default property settings filters the input data with a passband frequency of 8 kHz, a stopband frequency of 12 kHz, a passband ripple of 0.1 dB, and a stopband attenuation of 80 dB.

LPF = dsp. Lowpass Filter (Name, Value) returns a lowpass filter, with additional properties specified by one, or more Name,Value pair arguments. Name is the property name and Value is the corresponding value. Name must appear inside single quotes (' '). You can specify several name-value pair arguments in any order as Name1,Value1,...,NameN,ValueN.

## **Properties**

Unless otherwise indicated, properties are *nontunable*, which means you cannot change their values after calling the object. Objects lock when you call them, and the release function unlocks them.

If a property is *tunable*, you can change its value at any time.

For more information on changing property values, see System Design in MATLAB Using System Objects (MATLAB).

#### **SampleRate — Input sample rate**

44100 (default) | real positive scalar

Input sample rate in Hz, specified as the comma-separated pair consisting of 'SampleRate' and a real positive scalar.

Data Types: single | double

#### **FilterType — Filter type**

'FIR' (default) | 'IIR'

Filter type, specified as one of the following options:

- 'FIR' The object designs an FIR lowpass filter.
- 'IIR' The object designs an IIR lowpass (biquad) filter.

#### **DesignForMinimumOrder — Minimum order filter design**

true (default) | false

Minimum order filter design, specified as the comma-separated pair consisting of 'DesignForMinimumOrder' and a logical value. If this property is true, then dsp.LowpassFilter designs filters with the minimum order that meets the passband frequency, stopband frequency, passband ripple, and stopband attenuation specifications. Set these specifications using the corresponding properties. If this property is false, then the object designs filters with the order that you specify in the FilterOrder

property. This filter design meets the passband frequency, passband ripple, and stopband attenuation specifications that you set using the respective properties.

#### **FilterOrder — Order of the FIR or IIR filter**

50 (default) | positive integer scalar

Order of the FIR or IIR filter, specified as the comma-separated pair consisting of 'FilterOrder' and a positive integer scalar.

#### **Dependencies**

Specifying a filter order is only valid when the value of 'DesignForMinimumOrder' is false.

Data Types: single | double | int8 | int16 | int32 | int64 | uint8 | uint16 | uint32 | uint64

#### **PassbandFrequency — Filter passband edge frequency**

8000 (default) | real positive scalar

Filter passband edge frequency in Hz, specified as the comma-separated pair of 'PassbandFrequency' and a real positive scalar. The value of the passband edge frequency in Hz must be less than half the SampleRate.

Data Types: single | double | int8 | int16 | int32 | int64 | uint8 | uint16 |  $uint32 |$ uint $64$ 

#### **StopbandFrequency — Filter stopband edge frequency**

12000 (default) | real positive scalar

Filter stopband edge frequency in Hz, specified as the comma-separated pair consisting of 'StopbandFrequency' and a real positive scalar. The value of the stopband edge frequency in Hz must be less than half the SampleRate.

#### **Dependencies**

You can specify the stopband edge frequency only when 'DesignForMinimumOrder' is true.

Data Types: single | double | int8 | int16 | int32 | int64 | uint8 | uint16 | uint32 | uint64

**PassbandRipple — Maximum ripple of filter response in the passband**

0.1 (default) | real positive scalar

Maximum ripple of filter response in the passband, in dB, specified as the commaseparated pair consisting of 'PassbandRipple' and a real positive scalar. Maximum ripple of filter response defaults to 0.1 dB.

Data Types: single | double | int8 | int16 | int32 | int64 | uint8 | uint16 | uint32 | uint64

#### **StopbandAttenuation — Minimum attenuation in the stopband**

80 (default) | real positive scalar

Minimum attenuation in the stopband in dB, specified as the comma-separated pair consisting of 'StopbandAttenuation' and a real positive scalar. Minimum attenuation in the stopband defaults to 80 dB.

Data Types: single | double | int8 | int16 | int32 | int64 | uint8 | uint16 | uint32 | uint64

#### **Fixed-Point Properties**

**RoundingMethod — Rounding method for output fixed-point operations** 'Floor' (default) | 'Ceiling' | 'Convergent' | 'Nearest' | 'Round' | 'Simplest'

| 'Zero'

Rounding method for output fixed-point operations, specified as a character vector. For more information on the rounding modes, see "Precision and Range".

#### **CoefficientsDataType — Word and fraction lengths of coefficients**

numerictype(1,16) (default) | numerictype object

Word and fraction lengths of coefficients, specified as a numerictype object. The default, numerictype(1,16) corresponds to a signed numeric type object with 16-bit coefficients and a fraction length determined based on the coefficient values, to give the best possible precision.

This property is not tunable.

Word length of the output is same as the word length of the input. Fraction length of the output is computed such that the entire dynamic range of the output can be represented without overflow. For details on how the fraction length of the output is computed, see "Fixed-Point Precision Rules for Avoiding Overflow in FIR Filters".

## **Usage**

**Note** For versions earlier than R2016b, use the step function to run the System object<sup>™</sup> algorithm. The arguments to step are the object you created, followed by the arguments shown in this section.

For example,  $y = step(obj, x)$  and  $y = obj(x)$  perform equivalent operations.

## **Syntax**

 $y = LPF(x)$ 

### **Description**

 $y = LPF(x)$  lowpass filters the input signal, x. y is a lowpass-filtered version of x.

### **Input Arguments**

#### **x — Noisy data input**

vector | matrix

Noisy data input, specified as a vector or a matrix. If the input signal is a matrix, each column of the matrix is treated as an independent channel. The number of rows in the input signal denote the channel length. This object accepts variable-size inputs. After the object is locked, you can change the size of each input channel, but you cannot change the number of channels.

```
Data Types: single | double | int8 | int16 | int32 | int64 | uint8 | uint16 |
uint32 | uint64 | fi
```
### **Output Arguments**

#### **y — Filtered output**

vector | matrix

Filtered output, returned as a vector or a matrix. The output has the same size, data type, and complexity characteristics as the input.

```
Data Types: single | double | int8 | int16 | int32 | int64 | uint8 | uint16 |
uint32 | uint64 | fi
```
## **Object Functions**

To use an object function, specify the System object as the first input argument. For example, to release system resources of a System object named obj, use this syntax:

release(obj)

### **Specific to dsp.LowpassFilter**

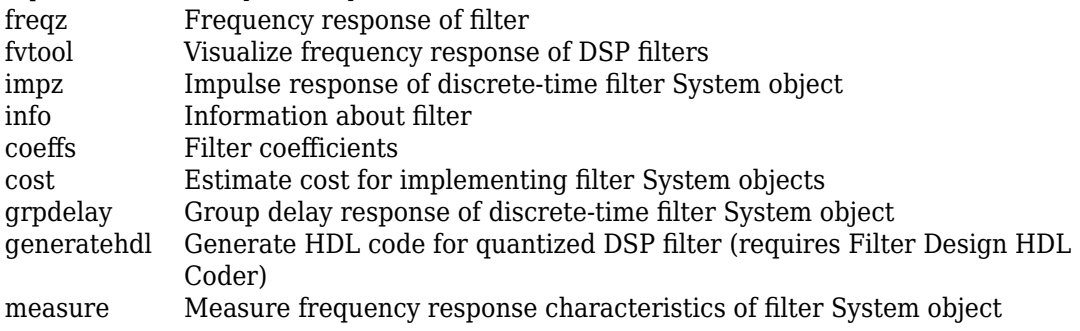

### **Common to All System Objects**

- step Run System object algorithm
- release Release resources and allow changes to System object property values and input characteristics
- reset Reset internal states of System object

## **Examples**

#### **Impulse and Frequency Response of FIR and IIR Lowpass Filters**

Create a minimum-order FIR lowpass filter for data sampled at 44.1 kHz. Specify a passband frequency of 8 kHz, a stopband frequency of 12 kHz, a passband ripple of 0.1 dB, and a stopband attenuation of 80 dB.

```
Fs = 44.1e3;filtertype = 'FIR';Fpass = 8e3;Fstop = 12e3;Rp = 0.1;Astop = 80;FIRLPF = dsp.LowpassFilter('SampleRate', Fs, ...
                               'FilterType',filtertype, ...
                               'PassbandFrequency',Fpass, ...
                               'StopbandFrequency',Fstop, ...
                              'PassbandRipple', Rp, ...
                               'StopbandAttenuation',Astop);
```
Design a minimum-order IIR lowpass filter with the same properties as the FIR lowpass filter. Change the FilterType property of the cloned filter to IIR.

IIRLPF = clone(FIRLPF); IIRLPF.FilterType = 'IIR';

Plot the impulse response of the FIR lowpass filter. The zeroth-order coefficient is delayed by 19 samples, which is equal to the group delay of the filter. The FIR lowpass filter is a causal FIR filter.

```
fvtool(FIRLPF,'Analysis','impulse')
```
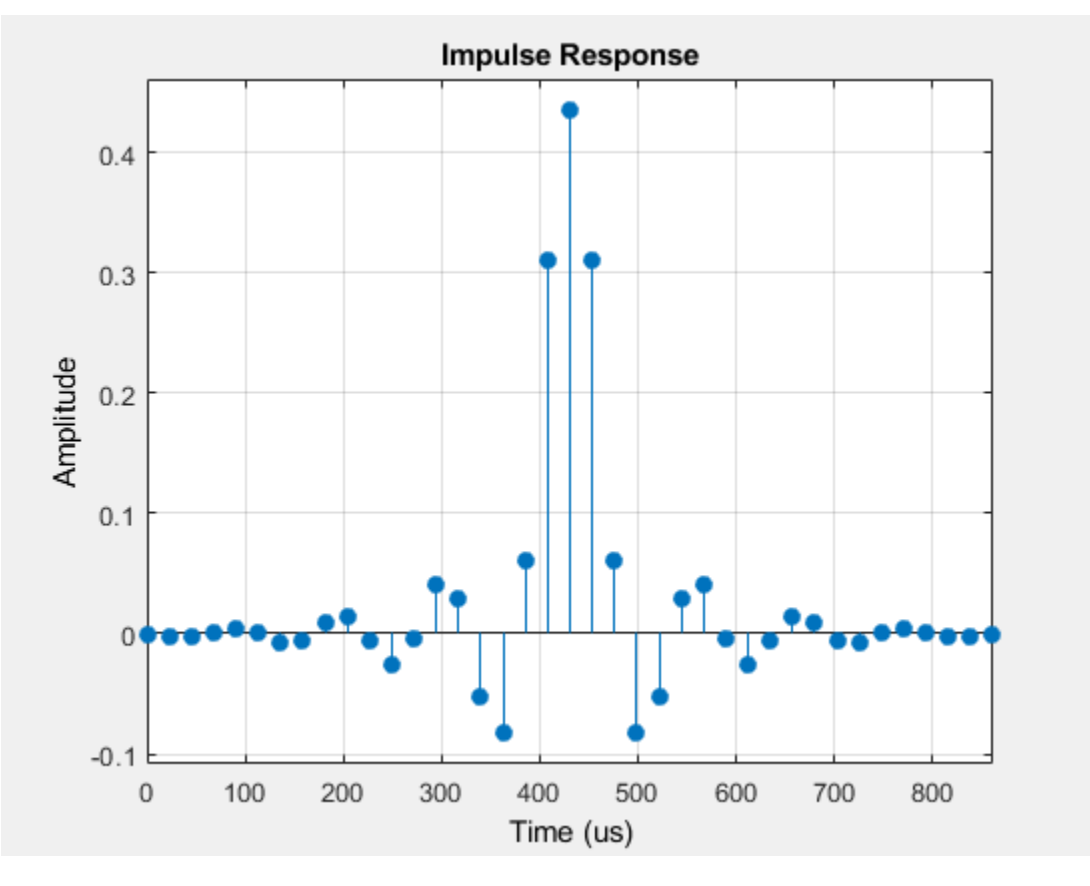

Plot the impulse response of the IIR lowpass filter.

fvtool(IIRLPF,'Analysis','impulse')

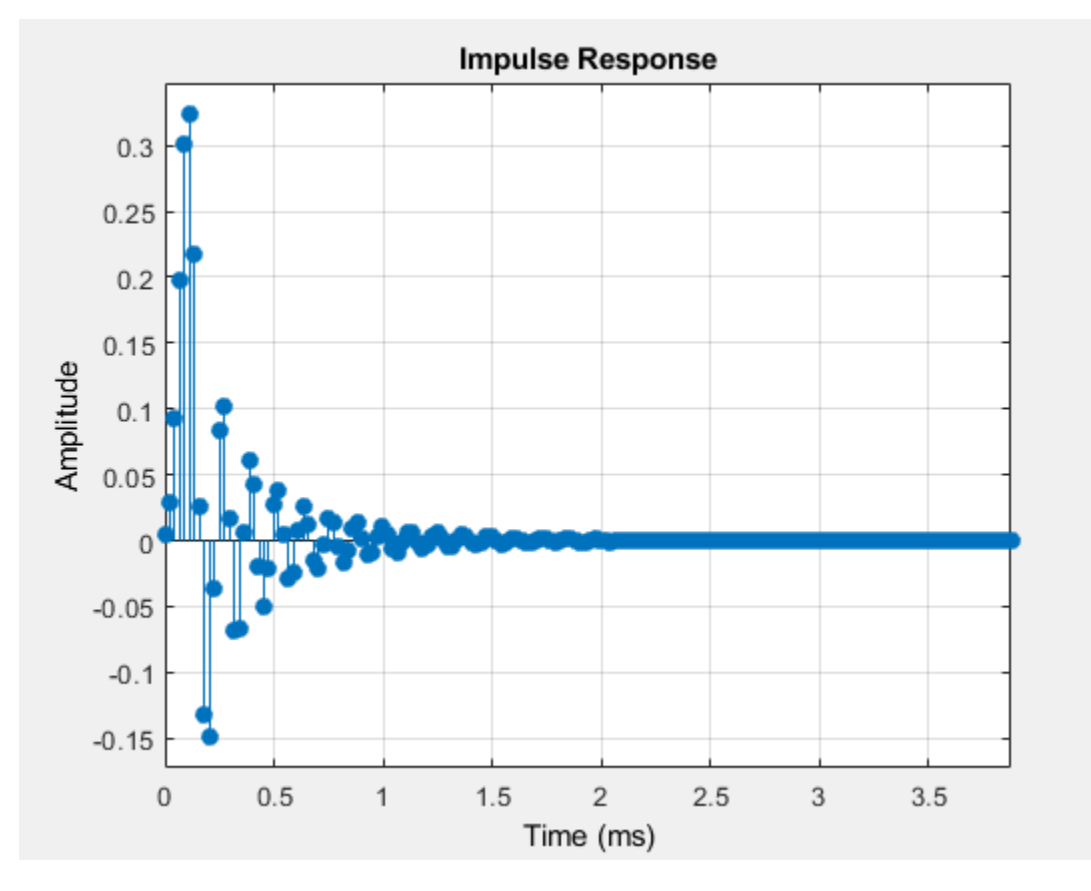

Plot the magnitude and phase response of the FIR lowpass filter.

```
fvtool(FIRLPF,'Analysis','freq')
```
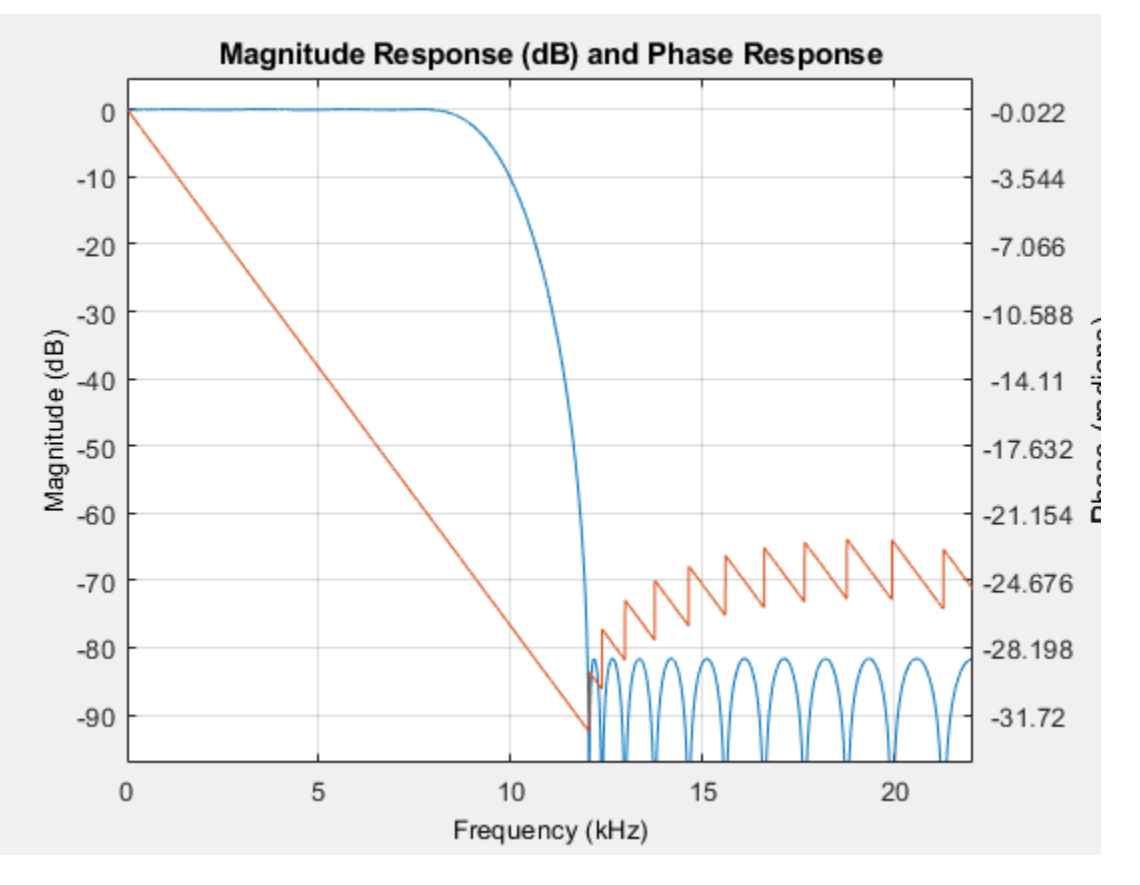

Plot the magnitude and phase response of the IIR lowpass filter.

```
fvtool(IIRLPF,'Analysis','freq')
```
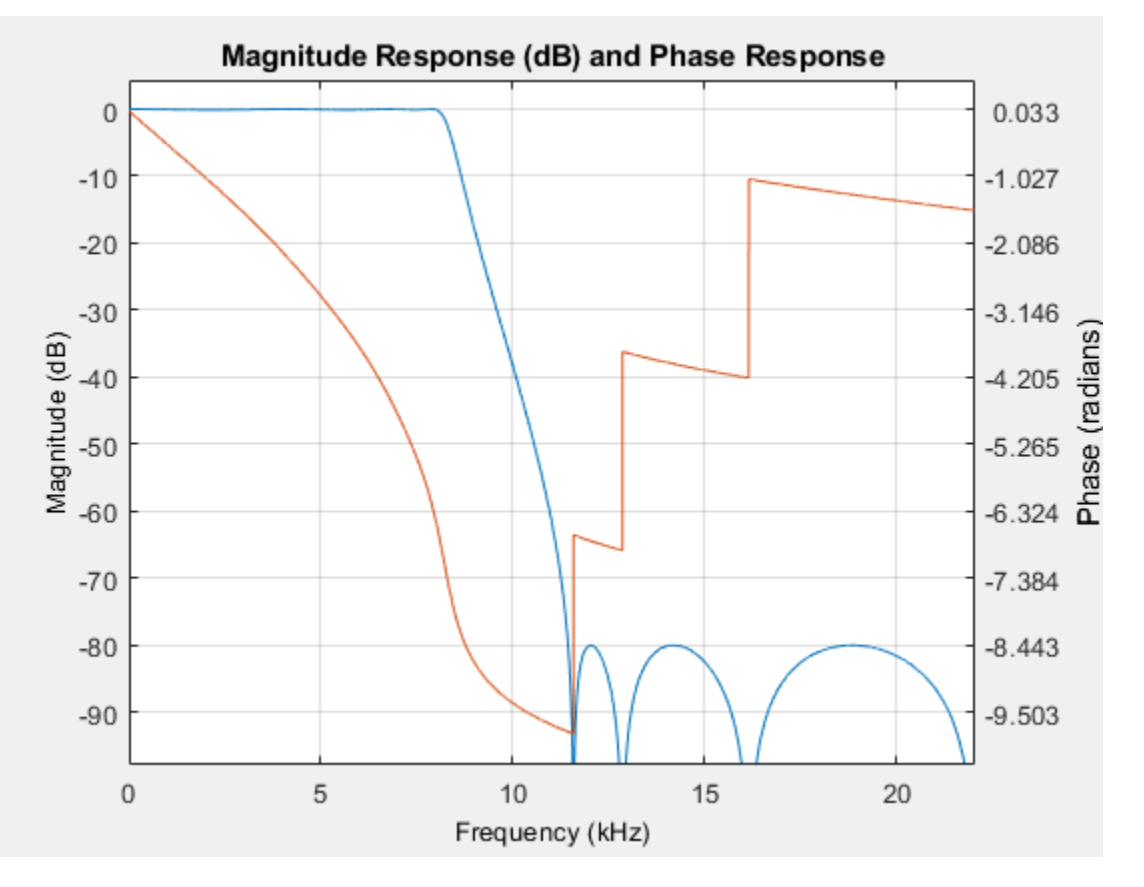

Calculate the cost of implementing the FIR lowpass filter.

#### cost(FIRLPF)

```
ans = struct with fields:
                   NumCoefficients: 39
                          NumStates: 38
     MultiplicationsPerInputSample: 39
           AdditionsPerInputSample: 38
```
Calculate the cost of implementing the IIR lowpass filter. The IIR filter is more efficient to implement than the FIR filter.

cost(IIRLPF)

```
ans = struct with fields:
                    NumCoefficients: 18
                          NumStates: 14
     MultiplicationsPerInputSample: 18
           AdditionsPerInputSample: 14
```
Calculate the group delay of the FIR lowpass filter.

```
grpdelay(FIRLPF)
```
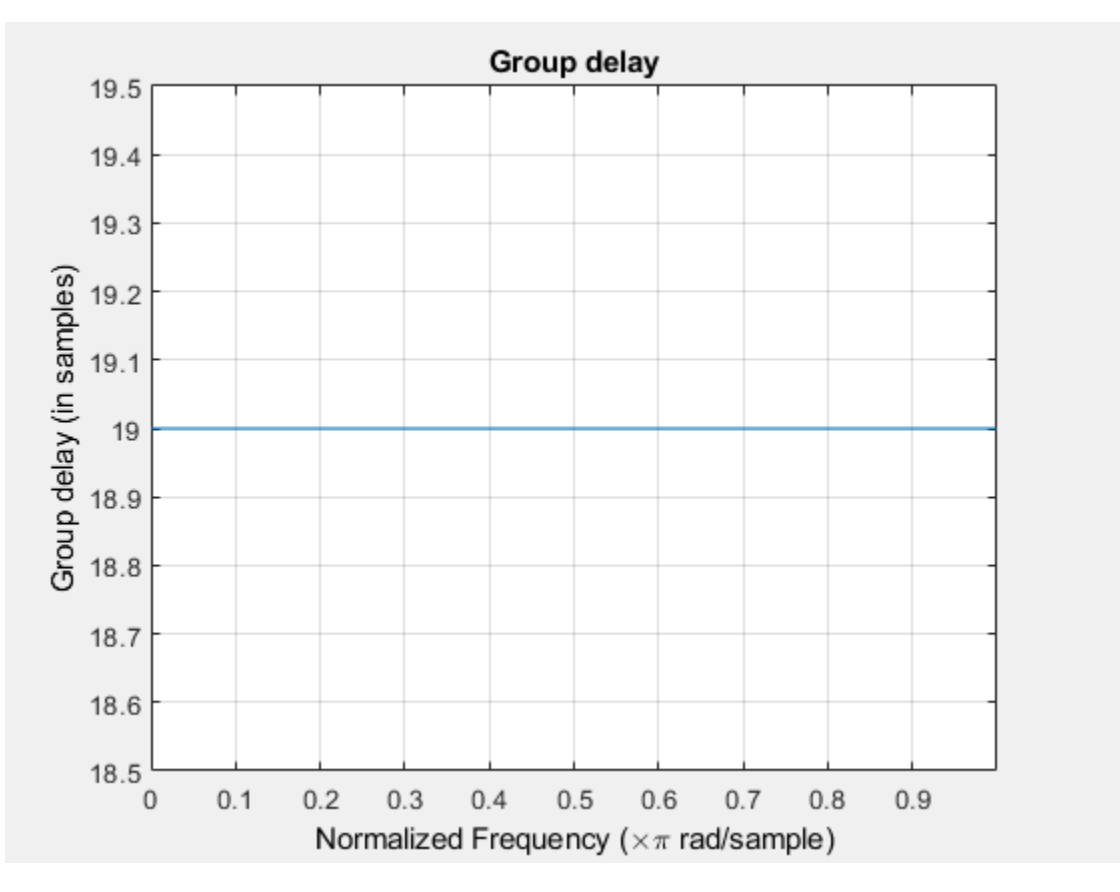

Calculate the group delay of the IIR lowpass filter. The FIR filter has a constant group delay (linear phase), while its IIR counterpart does not.

grpdelay(IIRLPF)

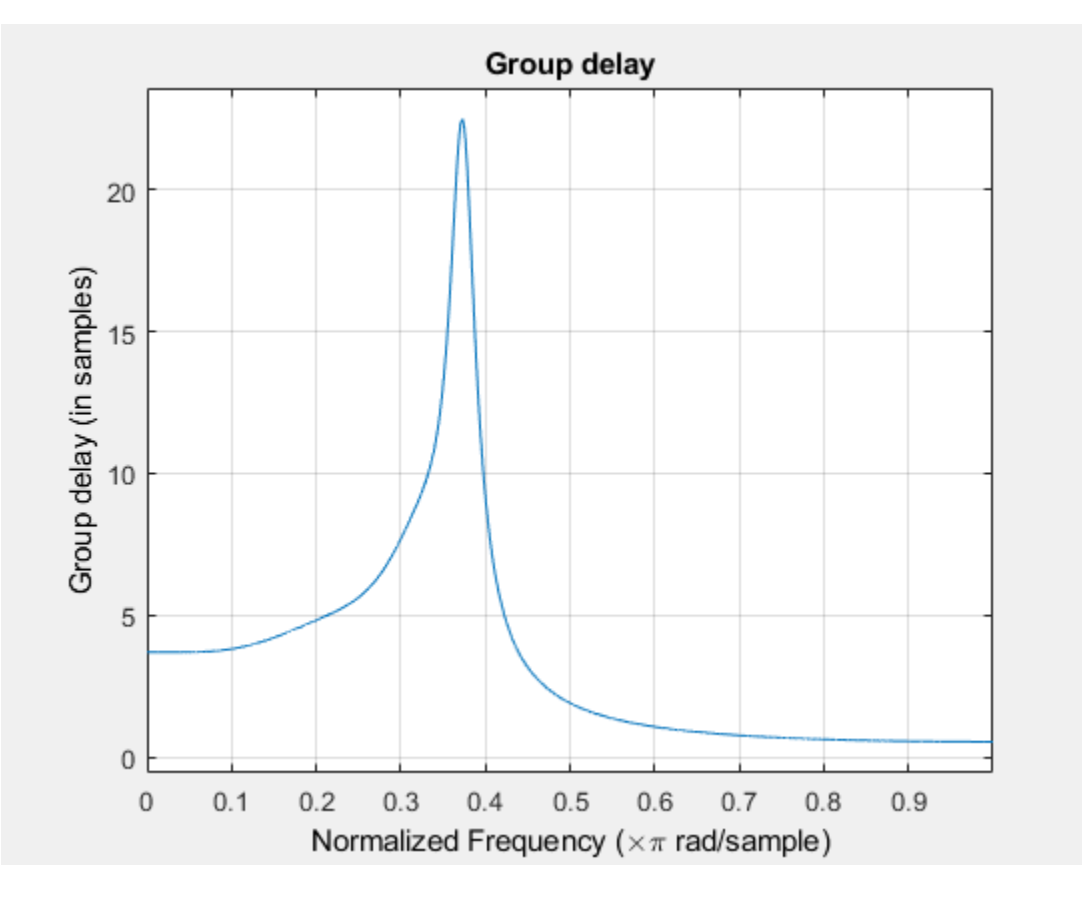

#### **Filter White Gaussian Noise Signal With Lowpass Filter**

Create a lowpass filter with default properties.

```
LPF = dsp.LowpassFilter;
```
Create a spectrum analyzer object.

```
hSA = dsp.SpectrumAnalyzer('SampleRate',44.1e3,...
     'PlotAsTwoSidedSpectrum',false,'ShowLegend',true,'YLimits',...
            [-150 30], \ldots 'Title',...
```

```
 'Input Signal and Output Signal of Lowpass Filter');
hSA.ChannelNames = {'Input','Output'};
```
Implement step on LPF to filter the white Gaussian noisy input signal. View the input and output signals using the spectrum analyzer.

```
for k = 1:100Input = randn(1024, 1); Output = step(LPF,Input);
     step(hSA,[Input,Output]);
end
```
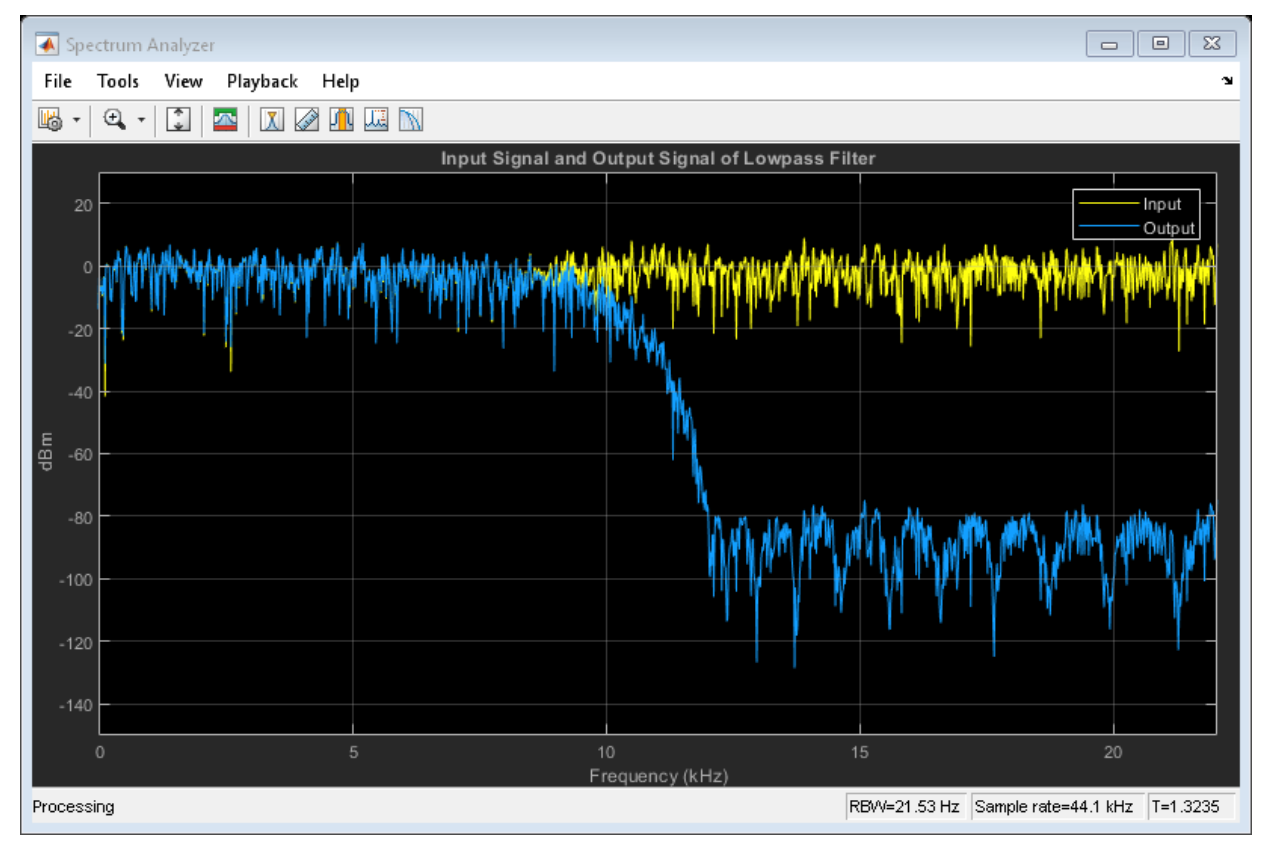
*Copyright 2015 The MathWorks, Inc.*

#### **Filter White Gaussian Noise**

**Note**: This example runs only in R2016b or later. If you are using an earlier release, replace each call to the function with the equivalent step syntax. For example, myObject(x) becomes step(myObject,x).

Set up the IIR lowpass filter. The sampling rate of the white Gaussian noise is 44,100 Hz. The passband frequency of the filter is 8 kHz, the stopband frequency is 12 kHz, the passband ripple is 0.1 dB, and the stopband attenuation is 80 dB.

```
Fs = 44.1e3;filtertype = 'IIR';
Fpass = 8e3;Fstop = 12e3;Rp = 0.1:
Astop = 80;LPF = dsp.LowpassFilter('SampleRate',Fs,...
                               'FilterType',filtertype,...
                               'PassbandFrequency',Fpass,...
                              'StopbandFrequency',Fstop,...
                              'PassbandRipple',Rp,...
                              'StopbandAttenuation',Astop);
```
View the magnitude response of the lowpass filter.

fvtool(LPF)

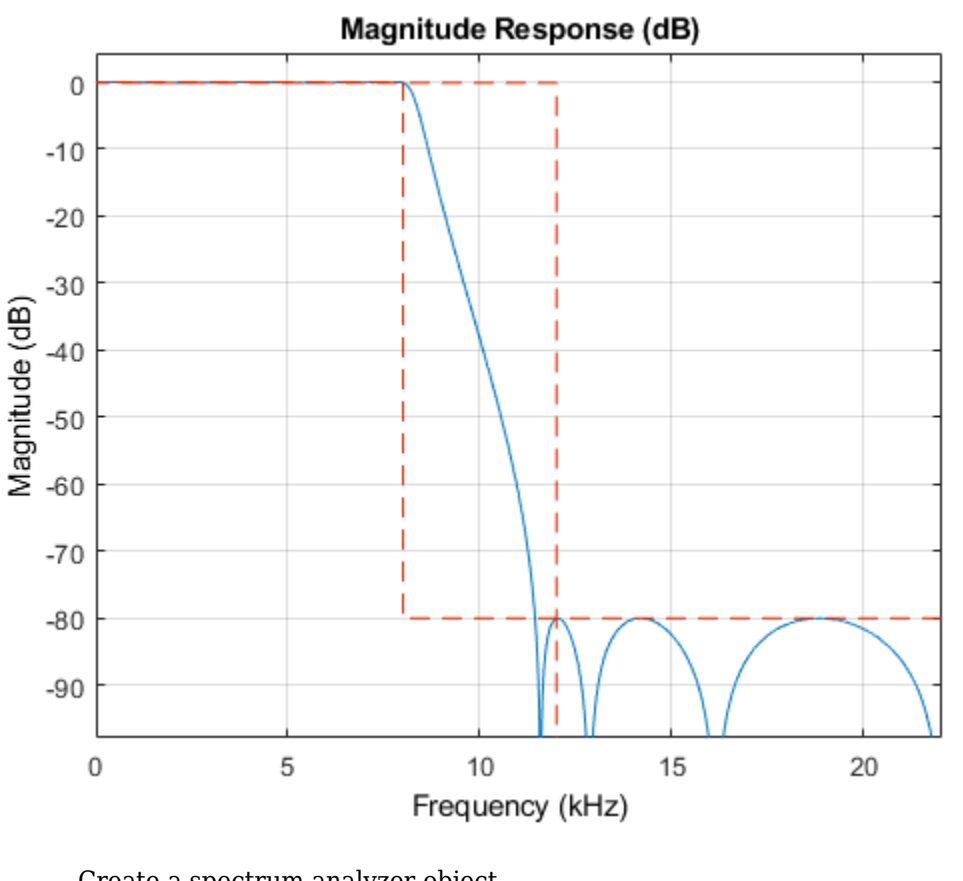

Create a spectrum analyzer object.

```
hSA = dsp.SpectrumAnalyzer('SampleRate',44.1e3,...
     'PlotAsTwoSidedSpectrum',false,'ShowLegend',true,'YLimits',...
           [-150, 30], ...
             'Title',...
            'Input Signal and Output Signal of IIR Lowpass Filter');
hSA.ChannelNames = {'Input', 'Output'};
```
Filter the white Gaussian noisy input signal. View the input and output signals using the spectrum analyzer.

for  $k = 1:100$  $Input = randn(1024, 1);$ 

### $Output = LPF(Input);$

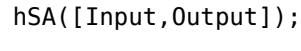

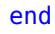

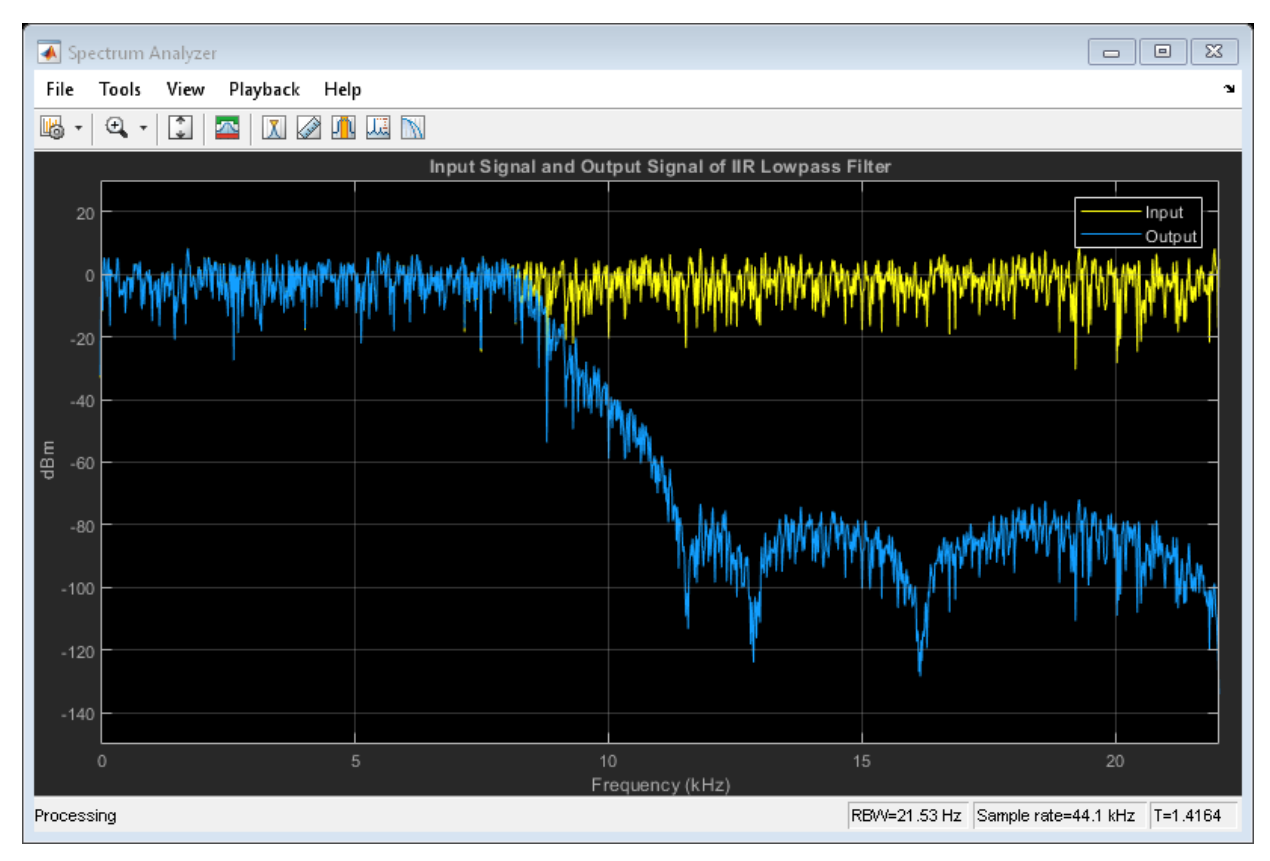

#### **Measure Frequency Response Characteristics of Lowpass Filter**

Measure the frequency response characteristics of a lowpass filter. Create a dsp.LowpassFilter System object with default properties. Measure the frequency response characteristics of the filter.

LPF = dsp.LowpassFilter

```
IPF = dsp.LowpassFilter with properties:
                FilterType: 'FIR'
     DesignForMinimumOrder: true
         PassbandFrequency: 8000
         StopbandFrequency: 12000
            PassbandRipple: 0.1000
       StopbandAttenuation: 80
                SampleRate: 44100
```
Show all properties

#### $LPFMeas = measure(LPF)$

```
LPFMeas = 
Sample Rate : 44.1 kHz
Passband Edge : 8 kHz
3-dB Point : 9.1311 kHz
6-dB Point : 9.5723 kHz
Stopband Edge : 12 kHz
Passband Ripple : 0.08289 dB
Stopband Atten. : 81.6141 dB
Transition Width : 4 kHz
```
### **Algorithms**

#### **FIR Lowpass Filter**

When the FilterType property is set to 'FIR', the dsp. LowpassFilter object acts as a FIR lowpass filter.

In this configuration, dsp.LowpassFilter is an alternative to using firceqrip and firgr with dsp.FIRFilter. This object condenses the two-step process into one. For the minimum order design, the object uses generalized Remez FIR filter design algorithm. For the specified order design, the object uses the constrained equiripple FIR filter design algorithm. The designed filter is then implemented as a linear phase Type-1 filter with a Direct form structure. You can use [measure](#page-5193-0) to verify that the design meets the prescribed specifications.

#### **IIR Lowpass Filter**

When the FilterType property is set to 'IIR', the dsp. LowpassFilter object acts as an IIR lowpass filter. In this configuration, the object uses the elliptic design method to compute the SOS and scale values required to meet the filter design specifications. The object uses the SOS and scale values to setup a Direct form I biquadratic IIR filter, which forms the basis of the IIR version of the dsp.LowpassFilter System object. You can use [measure](#page-5193-0) to verify that the design meets the prescribed specifications.

#### **References**

- [1] Shpak, D.J., and A. Antoniou. "A generalized Remez method for the design of FIR digital filters. *IEEE Transactions on Circuits and Systems*. Vol. 37, Issue 2, Feb. 1990, pp. 161–174.
- [2] Selesnick, I.W., and C. S. Burrus. "Exchange algorithms that complement the Parks-McClellan algorithm for linear-phase FIR filter design." *IEEE Transactions on Circuits and Systems*. Vol. 44, Issue 2, Feb. 1997, pp. 137–143.

# **Extended Capabilities**

### **C/C++ Code Generation**

Generate C and C++ code using MATLAB® Coder™.

Usage notes and limitations:

See "System Objects in MATLAB Code Generation" (MATLAB Coder).

This object supports code generation for ARM Cortex-M and ARM Cortex-A processors.

### **Fixed-Point Conversion**

Convert floating-point algorithms to fixed point using Fixed-Point Designer™.

### **See Also**

**Functions** [coeffs](#page-4069-0) | [cost](#page-4086-0) | [freqz](#page-4791-0) | [fvtool](#page-4809-0) | [generatehdl](#page-4842-0) | [grpdelay](#page-4950-0) | [impz](#page-5073-0) | [info](#page-5089-0) | [measure](#page-5193-0)

**System Objects** [dsp.HighpassFilter](#page-2971-0)

#### **Topics**

"Lowpass Filter Design in MATLAB" ["Analysis Methods for Filter System Objects" on page 3-2](#page-2019-0)

#### **Introduced in R2015a**

# **dsp.LPCToAutocorrelation System object**

#### **Package:** dsp

(To be removed) Convert linear prediction coefficients to autocorrelation coefficients

**Note** dsp.LPCToAutocorrelation will be removed in a future release. Use poly2ac from Signal Processing Toolbox™ instead. For more information, see ["Compatibility](#page-3212-0) [Considerations"](#page-3212-0).

### **Description**

The LPCToAutocorrelation System object converts linear prediction coefficients to autocorrelation coefficients.

To convert LPC to autocorrelation coefficients:

- **1** Define and set up your LPC to autocorrelation object. See "Construction" on page 4- 1189.
- **2** Call [step](#page-3215-0) to convert LPC according to the properties of dsp.LPCToAutocorrelation. The behavior of step is specific to each object in the toolbox.

**Note** Starting in R2016b, instead of using the step method to perform the operation defined by the System object, you can call the object with arguments, as if it were a function. For example,  $y = step(obj, x)$  and  $y = obj(x)$  perform equivalent operations.

### **Construction**

lpc2ac = dsp.LPCToAutocorrelation returns an LPC to autocorrelation System object, lpc2ac, that converts linear prediction coefficients (LPC) to autocorrelation coefficients.

lpc2ac = dsp.LPCToAutocorrelation('*PropertyName*',*PropertyValue*,...) returns an LPC to autocorrelation conversion object, lpc2ac, with each specified property set to the specified value.

### **Properties**

#### **PredictionErrorInputPort**

Enable prediction error power input

Choose how to select the prediction error power. When you set this property to true, you must specify the prediction error power as a second input to the step method. When you set this property to false, the object assumes that the prediction error power is 1. The default is false.

#### **NonUnityFirstCoefficientAction**

Action to take when first LPC coefficient is not 1

Specify the action that the object takes when the first coefficient of each channel of the LPC input is not 1. Select Replace with 1 or Normalize. The default is Replace with 1.

### **Methods**

[step](#page-3215-0) Autocorrelation coefficients from LPC coefficients

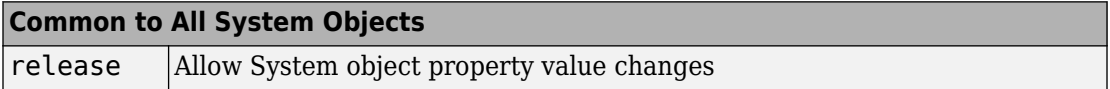

### **Examples**

#### <span id="page-3212-0"></span>**Convert LPC To Autocorrelation Coefficients**

**Note**: This example runs only in R2016b or later. If you are using an earlier release, replace each call to the function with the equivalent step syntax. For example, myObject(x) becomes step(myObject,x).

Convert the linear prediction coefficients to autocorrelation coefficients.

```
a = [1.0 -1.4978 \ 1.4282 -1.3930 \ 0.9076 -0.3855 \ 0.0711].lpc2ac = dsp.LPCToAutocorrelation;
ac = lpc2ac(a);
```
## **Algorithms**

This object implements the algorithm, inputs, and outputs described on the [LPC/RC to](#page-1195-0) [Autocorrelation](#page-1195-0) block reference page. The object properties correspond to the block parameters, except:

The object does not have a property that corresponds to the **Type of Conversion** block parameter. The object's behavior corresponds to the block's behavior when you set the **Type of Conversion** parameter to LPC to autocorrelation.

## **Compatibility Considerations**

#### **dsp.LPCToAutocorrelation System object will be removed**

*Not recommended starting in R2018b*

dsp.LPCToAutocorrelation System object will be removed in a future release. Use poly2ac instead.

#### **Update Code**

This table shows typical usage of the System object and explains how to update existing code to use the equivalent function.

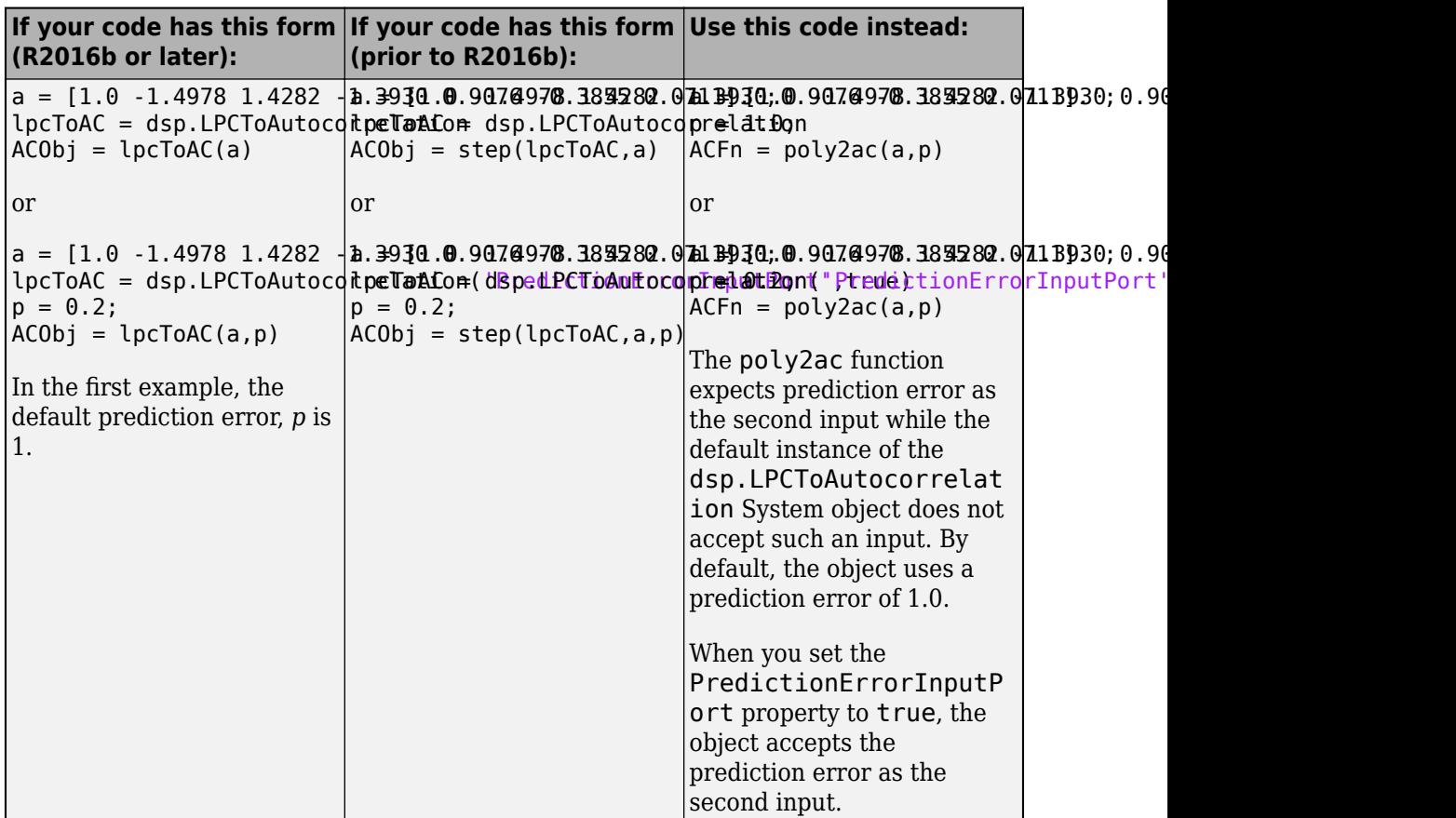

# **Extended Capabilities**

### **C/C++ Code Generation**

Generate C and C++ code using MATLAB® Coder™.

Usage notes and limitations:

See "System Objects in MATLAB Code Generation" (MATLAB Coder).

### **See Also**

**Functions** poly2ac

**Introduced in R2012a**

## <span id="page-3215-0"></span>**step**

**System object:** dsp.LPCToAutocorrelation **Package:** dsp

Autocorrelation coefficients from LPC coefficients

## **Syntax**

 $AC = step(lpc2ac, A)$  $AC = step(lpc2ac,A,P)$ 

### **Description**

**Note** Starting in R2016b, instead of using the step method to perform the operation defined by the System object, you can call the object with arguments, as if it were a function. For example,  $y = step(obj, x)$  and  $y = obj(x)$  perform equivalent operations.

 $AC = step(Ipc2ac, A)$  converts the columns of the linear prediction coefficients, A, to autocorrelation coefficients, AC. The object assumes a prediction error power of 1.

AC = step(lpc2ac,A,P) when you set the PredictionErrorInputPort property to true, converts the columns of the linear prediction coefficients, A, to autocorrelation coefficients, AC. This conversion uses P as the prediction error power. P must be a row vector with same number of columns as A.

**Note** obj specifies the System object on which to run this step method.

The object performs an initialization the first time the step method is executed. This initialization locks nontunable properties (MATLAB) and input specifications, such as dimensions, complexity, and data type of the input data. If you change a nontunable property or an input specification, the System object issues an error. To change

nontunable properties or inputs, you must first call the release method to unlock the object.

# **dsp.LPCToCepstral System object**

#### **Package:** dsp

(To be removed) Convert linear prediction coefficients to cepstral coefficients

**Note** dsp.LPCToCepstral will be removed in a future release. For more information, see ["Compatibility Considerations"](#page-3220-0).

### **Description**

The LPCToCepstral object converts linear prediction coefficients to cepstral coefficients.

To convert LPC to cepstral coefficients:

- **1** Define and set up your LPC to cepstral converter. See "Construction" on page 4-1196.
- **2** Call [step](#page-3221-0) to convert LPC according to the properties of dsp.LPCToCepstral. The behavior of step is specific to each object in the toolbox.

**Note** Starting in R2016b, instead of using the step method to perform the operation defined by the System object, you can call the object with arguments, as if it were a function. For example,  $y = step(obj, x)$  and  $y = obj(x)$  perform equivalent operations.

### **Construction**

lpc2cc = dsp.LPCToCepstral returns an LPC to cepstral converter object, lpc2cc, that converts linear prediction coefficients (LPCs) to cepstral coefficients (CCs).

lpc2cc = dsp.LPCToCepstral('*PropertyName*',*PropertyValue*,...) returns an LPC to cepstral converter object, lpc2cc, with each specified property set to the specified value.

## **Properties**

#### **PredictionErrorInputPort**

Enable prediction error power input

Choose how to set the prediction error power. When you set this property to true, you must specify the prediction error as a second input to the step method. When you set this property to false, the object assumes the prediction error power is 1. The default is false.

#### **CepstrumLengthSource**

Source of cepstrum length

Select how to specify the length of cepstral coefficients: Auto or Property. The default is Auto. When this property is set to Auto, the length of each channel of the cepstral coefficients output is the same as the length of each channel of the input LPC coefficients. The default is Property.

#### **CepstrumLength**

Number of output cepstral coefficients

Set the length of the output cepstral coefficients vector as a scalar numeric integer. This property applies when you set the CepstrumLengthSource property to Property. The default is 10.

#### **NonUnityFirstCoefficientAction**

LPC coefficient nonunity action

Specify the action that the object takes when the first coefficient of each channel of the LPC input is not 1. Select Replace with 1 or Normalize. The default is Replace with 1.

### **Methods**

[step](#page-3221-0) Cepstral coefficients from columns of input LPC coefficients

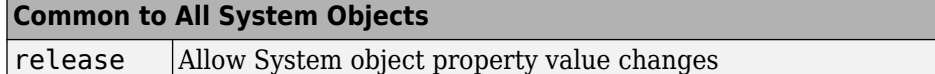

### **Examples**

#### **Convert LPC To Cepstral Coefficients**

**Note**: This example runs only in R2016b or later. If you are using an earlier release, replace each call to the function with the equivalent step syntax. For example, myObject(x) becomes step(myObject,x).

```
levinson = dsp.LevinsonSolver;
levinson.AOutputPort = true; % Output polynomial coefficients
ac = dsp.Autocorrelator;
ac.MaximumLagSource = 'Property';
ac.MaximumLag = 9; % Compute autocorrelation lags between [0:9]lpc2cc = dsp.LPCToCepstral;
x = (1:100);
a = ac(x);
```
Compute LPC coefficients.

 $A = \text{levinson(a)}$ ;

Convert LPC to CC.

 $CC = \text{lpc2cc(A)}$ ;

### **Algorithms**

This object implements the algorithm, inputs, and outputs described on the [LPC to/from](#page-1185-0) [Cepstral Coefficients](#page-1185-0) block reference page. The object properties correspond to the block parameters, except:

The object does not have a property that corresponds to the **Type of Conversion** block parameter. The object's behavior corresponds to the block's behavior when you set the **Type of Conversion** parameter to LPCs to cepstral coefficients.

## <span id="page-3220-0"></span>**Compatibility Considerations**

#### **dsp.LPCToCepstral System object will be removed**

*Not recommended starting in R2018b*

dsp.LPCToCepstral System object will be removed in a future release. There is no simple replacement for this functionality.

# **Extended Capabilities**

### **C/C++ Code Generation**

Generate C and C++ code using MATLAB® Coder™.

Usage notes and limitations:

See "System Objects in MATLAB Code Generation" (MATLAB Coder).

#### **Introduced in R2012a**

## <span id="page-3221-0"></span>**step**

**System object:** dsp.LPCToCepstral **Package:** dsp

Cepstral coefficients from columns of input LPC coefficients

### **Syntax**

 $CC = step(lpc2cc,A)$  $CC = step(lpc2cc, A, P)$ 

## **Description**

**Note** Starting in R2016b, instead of using the step method to perform the operation defined by the System object, you can call the object with arguments, as if it were a function. For example,  $y = step(obj, x)$  and  $y = obj(x)$  perform equivalent operations.

 $CC = step(1pc2cc, A)$  computes the cepstral coefficients, CC, from the columns of input linear prediction coefficients, A. The object assumes the prediction error power is 1.

CC = step(lpc2cc,A,P) when you set the PredictionErrorInputPort property to true, computes the cepstral coefficients, CC, from the columns of input linear prediction coefficients, A. This conversion uses P as the prediction error power.

**Note** obj specifies the System object on which to run this step method.

The object performs an initialization the first time the step method is executed. This initialization locks nontunable properties (MATLAB) and input specifications, such as dimensions, complexity, and data type of the input data. If you change a nontunable property or an input specification, the System object issues an error. To change nontunable properties or inputs, you must first call the release method to unlock the object.

## **dsp.LPCToLSF System object**

#### **Package:** dsp

(To be removed) Convert linear prediction coefficients to line spectral frequencies

**Note** dsp.LPCToLSF will be removed in a future release. Use poly2lsf from Signal Processing Toolbox™ instead. For more information, see ["Compatibility Considerations".](#page-3226-0)

### **Description**

The LPCToLSF object converts linear prediction coefficients to line spectral frequencies.

To convert LPC to LSF:

- **1** Define and set up your LPC to LSF converter. See "Construction" on page 4-1201.
- **2** Call [step](#page-3229-0) to convert LPC according to the properties of dsp.LPCToLSF. The behavior of step is specific to each object in the toolbox.

**Note** Starting in R2016b, instead of using the step method to perform the operation defined by the System object, you can call the object with arguments, as if it were a function. For example,  $y = step(obj, x)$  and  $y = obj(x)$  perform equivalent operations.

### **Construction**

lpc2lsf = dsp.LPCToLSF returns a System object, lpc2lsf, that converts linear prediction coefficients (LPCs) to line spectral frequencies (LSFs).

lpc2lsf = dsp.LPCToLSF('*PropertyName*',*PropertyValue*,...) returns an LPC to LSF System object, lpc2lsf, with each specified property set to the specified value.

## **Properties**

#### **NumCoarseGridPoints**

Number of coarse subintervals used for finding roots (LSP values)

Specify the number of coarse subintervals, n, used for finding line spectral pairs (LSP) values as a positive scalar integer. LSPs, which are the roots of two particular polynomials related to the input LPC polynomial, always lie in the range (–1, 1). The System object finds these roots using the Chebyshev polynomial root finding method. To compute LSF outputs, the object computes the arc cosine of the LSPs, outputting values ranging from 0 to pi radians. The object divides the interval (–1, 1) into n subintervals and looks for roots in each subinterval. If you set *n* too small in relation to the LPC polynomial order, the object can fail to find some of the roots. The default is 64. This property is tunable.

#### **NumBisects**

Value of bisection refinement used for finding roots

Specify the root bisection refinement value, k, used in the Chebyshev polynomial root finding method, where each line spectral pair (LSP) output is within

$$
\frac{1}{(n\cdot 2^k)}
$$

of the actual LSP value. Here *n* is the value of the NumCoarseGridPoints property, and

the object searches a maximum of  $k \cdot (n-1)$  points for finding the roots. You must set the NumBisects property value *k*, to a positive scalar integer. The default is 4. This property is tunable.

#### **ExceptionOutputPort**

Produces output with validity status of LSF output

Set this property to true to return a second output that indicates whether the computed LSF values are valid. The output is a vector with a length equal to the number of channels. A logical value of 1 indicates valid output. A logical value of 0 indicates invalid output. The LSF outputs are invalid when the object fails to find all the LSF values or when the input LPCs are unstable. The default is false.

#### **OverwriteInvalidOutput**

Enable overwriting invalid output with previous output

Specify the action that the System object should take for invalid LSF outputs. When you set this property to true, the object overwrites the invalid output with the previous output. When you set this property to false, the object does not take any action on invalid outputs and ignores the outputs.

#### **FirstOutputValuesSource**

Source of values for first output when output is invalid

Specify the source of values for the first output when the output is invalid as Auto or Property. This property applies when you set the OverwriteInvalidOutput property to true. The default is Auto. When you set this property to Auto, the object uses a default value for the first output. The default value corresponds to the LSF representation of an allpass filter.

#### **FirstOutputValues**

Value of the first output

Specify a numeric vector of LSF values for overwriting an invalid first output. The length of this vector must be one less than the length of the input LPC vector. For multichannel inputs, you can set this property to a matrix with the same number of channels as the input, or one vector that is applied to every channel. The default is an empty vector. This property applies when you set the OverwriteInvalidOutput property to true and the FirstOutputValuesSource property to Property.

#### **NonUnityFirstCoefficientAction**

Action to take when first LPC coefficient is not 1

Specify the action the object takes when the first coefficient of each channel of the LPC input is not 1 as Replace with 1 or Normalize. The default is Replace with 1.

### **Methods**

[reset](#page-3228-0) Reset values for overwriting invalid outputs to their initial values

[step](#page-3229-0) Convert LPC coefficients to line spectral frequencies

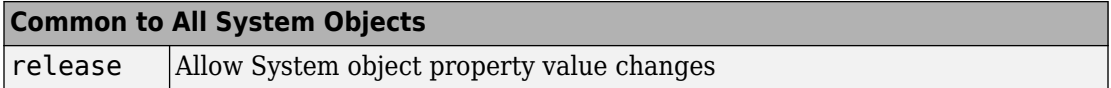

## **Examples**

#### **Convert LPC Coefficients To LSF Coefficients**

**Note**: This example runs only in R2016b or later. If you are using an earlier release, replace each call to the function with the equivalent step syntax. For example, myObject(x) becomes step(myObject,x).

Convert LPC to LSF coefficients

```
a = [1.0000 \ 0.6149 \ 0.9899 \ 0.0000 \ 0.0031 \ -0.0082]lpc2lsf = dsp.LPCToLSF;
y = \text{lpc2lsf(a)};
display(y);
y = 5×1
     0.7842
     1.5605
     1.8776
     1.8984
     2.3593
```
## **Algorithms**

This object implements the algorithm, inputs, and outputs described on the [LPC to](#page-1171-0) [LSF/LSP Conversion](#page-1171-0) block reference page. The object properties correspond to the block parameters, except:

<span id="page-3226-0"></span>There is no object property that corresponds to the **Output** block parameter. The object only supports LSF outputs in the range  $(0, \Pi)$ 

### **Compatibility Considerations**

#### **dsp.LPCToLSF System object will be removed**

*Not recommended starting in R2018b*

dsp.LPCToLSF System object will be removed in a future release. Use poly2lsf instead.

#### **Update Code**

This table shows typical usage of the System object and explains how to update existing code to use the equivalent function.

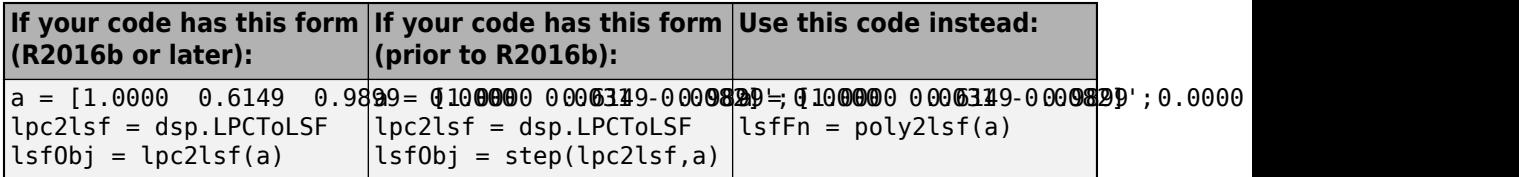

# **Extended Capabilities**

### **C/C++ Code Generation**

Generate C and C++ code using MATLAB® Coder™.

Usage notes and limitations:

See "System Objects in MATLAB Code Generation" (MATLAB Coder).

### **See Also**

**Functions** poly2lsf

**Introduced in R2012a**

### <span id="page-3228-0"></span>**reset**

Reset values for overwriting invalid outputs to their initial values

# **Syntax**

reset(lpc2lsf)

## **Description**

reset(lpc2lsf) resets the values for overwriting the invalid outputs to their initial values.

## <span id="page-3229-0"></span>**step**

**System object:** dsp.LPCToLSF **Package:** dsp

Convert LPC coefficients to line spectral frequencies

## **Syntax**

 $LSF = step(lpc2lsf,A)$  $[...,\;$  STATUS] = step(lpc2lsf, A)

### **Description**

**Note** Starting in R2016b, instead of using the step method to perform the operation defined by the System object, you can call the object with arguments, as if it were a function. For example,  $y = step(obj, x)$  and  $y = obj(x)$  perform equivalent operations.

 $LSF = step(lpc2lsf, A)$  converts the LPC coefficients, A, to line spectral frequencies, LSF, in the range (0 pi). The System object operates along the columns of the input A.

[..., STATUS] = step(lpc2lsf,A) also returns the status flag, STATUS, indicating if the current output is valid when the ExceptionOutputPort property is true.

**Note** obj specifies the System object on which to run this step method.

The object performs an initialization the first time the step method is executed. This initialization locks nontunable properties (MATLAB) and input specifications, such as dimensions, complexity, and data type of the input data. If you change a nontunable property or an input specification, the System object issues an error. To change nontunable properties or inputs, you must first call the release method to unlock the object.

## **dsp.LPCToLSP System object**

#### **Package:** dsp

(To be removed) Convert linear prediction coefficients to line spectral pairs

**Note** dsp.LPCToLSP will be removed in a future release. Use poly2lsf instead. For more information, see ["Compatibility Considerations".](#page-3234-0)

### **Description**

The LPCToLSP object converts linear prediction coefficients to line spectral pairs.

To convert LPC to LSP:

- **1** Define and set up your LPC to LSP converter. See "Construction" on page 4-1209.
- **2** Call [step](#page-3236-0) to convert LPC according to the properties of dsp.LPCToLSP. The behavior of step is specific to each object in the toolbox.

**Note** Starting in R2016b, instead of using the step method to perform the operation defined by the System object, you can call the object with arguments, as if it were a function. For example,  $y = step(obj, x)$  and  $y = obj(x)$  perform equivalent operations.

### **Construction**

lpc2lsp = dsp.LPCToLSP returns a System object, lpc2lsp, that converts linear prediction coefficients (LPCs) to line spectral pairs (LSPs).

lpc2lsp = dsp.LPCToLSP('*PropertyName*',*PropertyValue*,...) returns an LPC to LSF System object, lpc2lsp, with each specified property set to the specified value.

## **Properties**

#### **NumCoarseGridPoints**

Number of coarse subintervals used for finding roots (LSP values)

Specify the number of coarse subintervals, *n*, used for finding line spectral pairs (LSP) values, as a positive scalar integer. LSPs, which are the roots of two particular polynomials related to the input LPC polynomial, always lie in the range (–1, 1). The System object finds these roots using the Chebyshev polynomial root finding method. The object divides the interval (–1, 1) into *n* subintervals and looks for roots in each subinterval. If *n* is set to too small a number in relation to the LPC polynomial order, the object can fail to find some of the roots. The default is 64. This property is tunable.

#### **NumBisects**

Value of bisection refinement used for finding roots

Specify the root bisection refinement value, *k*, that the Chebyshev polynomial uses in the root finding method. For each line spectral pair (LSP) the output is within

$$
\frac{1}{n\cdot 2^k}
$$

of the actual LSP value. Here *n* is the value of the NumCoarseGridPoints property and the object searches a maximum of

$$
k\cdot\!(n\text{-}1)
$$

points for finding the roots. The NumBisects property value *k*, must be a positive scalar integer. The default is 4. This property is tunable.

#### **ExceptionOutputPort**

Produces output with validity status of LSP output

Set this property to true to return a second output that indicates whether the computed LSP values are valid. The object outputs a vector length equal to the number of channels. A logical value of 1 indicates the output is valid. A logical value of 0 indicates the output is invalid. The LSP outputs are invalid when the object fails to find all the LSP values or when the input LPCs are unstable. The default is false.

#### **OverwriteInvalidOutput**

Enable overwriting invalid output with previous output

Specify the action that the object takes for invalid LSP outputs. When you set this property to true, the object overwrites the invalid output with the previous output. When you set this property to false, the object takes no action on invalid outputs and ignores the outputs.

#### **FirstOutputValuesSource**

Source of values for first output when output is invalid

Specify the source of values for the first output when the output is invalid as Auto or Property. This property applies only when you set the OverwriteInvalidOutput property to true. The default is Auto. When this property is Auto, the object uses a default value for the first output. The default value corresponds to the LSP representation of an allpass filter.

#### **FirstOutputValues**

Value of first output

Specify a numeric vector of LSP values for overwriting an invalid first output. The length of this vector must be one less than the length of the input LPC vector. For multichannel inputs, set this property can to a matrix with the same number of channels as the input or one vector that you apply to every channel. The default is an empty vector. This property applies only when you set the OverwriteInvalidOutput property to true and the FirstOutputValuesSource property to Property.

#### **NonUnityFirstCoefficientAction**

First coefficient nonunity action

Specify the action that the object takes when the first coefficient of each channel of the LPC input is not equal to 1. Specify as one of Replace with 1 or Normalize. The default is Replace with 1.

### **Methods**

- [reset](#page-3235-0) Reset values for overwriting invalid outputs to their initial values
- [step](#page-3236-0) Convert linear prediction coefficients to line spectral pairs

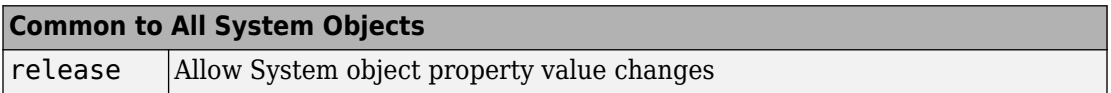

### **Examples**

#### **Convert LPC To LSP Coefficients**

**Note**: This example runs only in R2016b or later. If you are using an earlier release, replace each call to the function with the equivalent step syntax. For example, myObject(x) becomes step(myObject,x).

Convert the linear prediction coefficients to line spectral pairs.

```
a = [1.0000 0.6149 0.9899 0.0000 0.0031 -0.0082];
lpc2lsp = dsp.LPCToLSP;
y = \text{lpc2lsp(a)}; % Convert to LSP coefficients
```
## **Algorithms**

This object implements the algorithm, inputs, and outputs described on the [LPC to](#page-1171-0) [LSF/LSP Conversion](#page-1171-0) block reference page. The object properties correspond to the block parameters, except:

No object property corresponds to the **Output** block parameter. The object only supports LSP outputs.

## <span id="page-3234-0"></span>**Compatibility Considerations**

#### **dsp.LPCToLSP System object will be removed**

*Not recommended starting in R2018b*

dsp.LPCToLSP System object will be removed in a future release. Use poly2lsf instead.

#### **Update Code**

This table shows typical usage of the System object and explains how to update existing code to use the equivalent function.

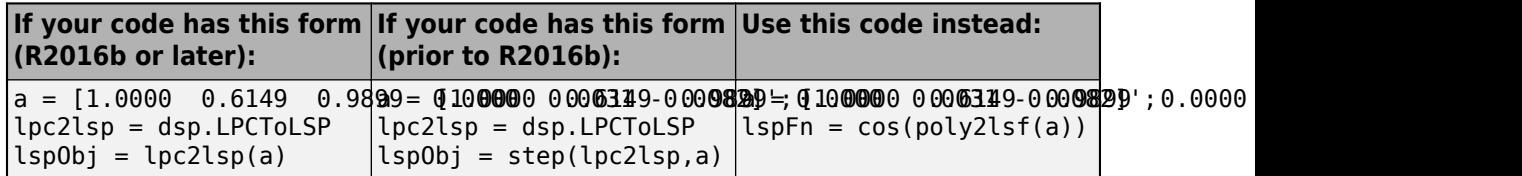

# **Extended Capabilities**

### **C/C++ Code Generation**

Generate C and C++ code using MATLAB® Coder™.

Usage notes and limitations:

See "System Objects in MATLAB Code Generation" (MATLAB Coder).

### **See Also**

**Functions** poly2lsf

**Introduced in R2012a**

## <span id="page-3235-0"></span>**reset**

Reset values for overwriting invalid outputs to their initial values

# **Syntax**

reset(H)

## **Description**

reset(H) resets the values for overwriting the invalid outputs to their initial values.

## <span id="page-3236-0"></span>**step**

**System object:** dsp.LPCToLSP **Package:** dsp

Convert linear prediction coefficients to line spectral pairs

# **Syntax**

 $LSF = step(lpc2lsp,A)$  $[...,\;$  STATUS] = step(lpc2lsp, A)

# **Description**

**Note** Starting in R2016b, instead of using the step method to perform the operation defined by the System object, you can call the object with arguments, as if it were a function. For example,  $y = step(obj, x)$  and  $y = obj(x)$  perform equivalent operations.

LSF = step( $\log 2$ lsp, A) converts the LPC coefficients, A, to line spectral pairs normalized in the range (–1 1), LSP. The object operates along the columns of the input A.

[..., STATUS] = step(lpc2lsp,A) also returns the status flag, STATUS, indicating if the current output is valid when the ExceptionOutputPort property is true.

**Note** obj specifies the System object on which to run this step method.

The object performs an initialization the first time the step method is executed. This initialization locks nontunable properties (MATLAB) and input specifications, such as dimensions, complexity, and data type of the input data. If you change a nontunable property or an input specification, the System object issues an error. To change nontunable properties or inputs, you must first call the release method to unlock the object.

# **dsp.LPCToRC System object**

#### **Package:** dsp

(To be removed) Convert linear prediction coefficients to reflection coefficients

**Note** dsp.LPCToRC will be removed in a future release. Use poly2rc instead. For more information, see ["Compatibility Considerations"](#page-3240-0).

### **Description**

The LPCToRC object converts linear prediction coefficients to reflection coefficients.

To convert LPC to reflection coefficients:

- **1** Define and set up your LPC to RC converter. See "Construction" on page 4-1216.
- **2** Call [step](#page-3241-0) to convert LPC according to the properties of dsp.LPCToRC. The behavior of step is specific to each object in the toolbox.

**Note** Starting in R2016b, instead of using the step method to perform the operation defined by the System object, you can call the object with arguments, as if it were a function. For example,  $y = step(obj, x)$  and  $y = obj(x)$  perform equivalent operations.

### **Construction**

lpc2rc = dsp.LPCToRC returns an LPC to RC System object, lpc2rc, that converts linear prediction coefficients (LPC) to reflection coefficients (RC).

lpc2rc = dsp.LPCToRC('*PropertyName*',*PropertyValue*,...) returns an LPC to RC conversion object, lpc2rc, with each specified property set to the specified value.

## **Properties**

#### **PredictionErrorOutputPort**

Enable normalized prediction error power output

Set this property to true to return the normalized error power as a vector with one element per input channel. Each element varies between zero and one. The default is true.

#### **ExceptionOutputPort**

Produces output with stability status of filter represented by LPC coefficients

Set this property to true to return the stability status of the filter. A logical value of 1 indicate a stable filter. A logical value of 0 indicate an unstable filter. The default is false.

#### **NonUnityFirstCoefficientAction**

Action to take when first LPC coefficient is not 1

Specify the action that the object takes when the first coefficient of each channel of the LPC input is not 1. Select Replace with 1 or Normalize. The default is Replace with 1.

### **Methods**

[step](#page-3241-0) Convert columns of linear prediction coefficients to reflection coefficients

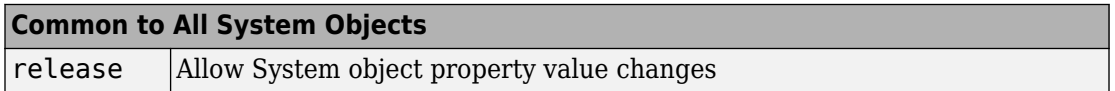

### **Examples**

#### **Convert LPC Coefficients To RC Coefficients**

**Note**: This example runs only in R2016b or later. If you are using an earlier release, replace each call to the function with the equivalent step syntax. For example, myObject(x) becomes step(myObject,x).

Convert the linear prediction coefficients to reflection coefficients:

load mtlb

```
levinson = dsp.LevinsonSolver;
levinson.AOutputPort = true;
levinson.KOutputPort = false;
ac = dsp.Autocorrelator;
lpc2rc = dsp.LPCToRC;
ac.MaximumLagSource = 'Property';
```
Compute autocorrelation for lags between [0:10]

```
ac.MaximumLaq = 10;a = ac(mt1b):
A = \text{levinson(a)}; % Compute LPC coefficients
[K, P] = \text{lpc2rc}(A); % Convert to RC
```
## **Algorithms**

This object implements the algorithm, inputs, and outputs described on the [LPC to/from](#page-1190-0) [RC](#page-1190-0) block reference page. The object properties correspond to the block parameters, except:

- There is no object property that corresponds to the **Type of conversion** block parameter. The object always converts LPC to RC.
- The NonUnityFirstCoefficientAction object property corresponds to the **If first input value is not 1** block parameter. There is neither a Normalize and warn nor an Error option for the object.
## **Compatibility Considerations**

### **dsp.LPCToRC System object will be removed**

*Not recommended starting in R2018b*

dsp.LPCToRC System object will be removed in a future release. Use poly2rc instead.

# **Extended Capabilities**

### **C/C++ Code Generation**

Generate C and C++ code using MATLAB® Coder™.

Usage notes and limitations:

See "System Objects in MATLAB Code Generation" (MATLAB Coder).

### **See Also**

**Functions** poly2rc

**Introduced in R2012a**

## **step**

**System object:** dsp.LPCToRC **Package:** dsp

Convert columns of linear prediction coefficients to reflection coefficients

### **Syntax**

 $[K, P] = step(\text{lpc2rc}, A)$  $K = step(lpc2rc,A)$  $[\ldots, S] = step(lpc2rc, A)$ 

### **Description**

**Note** Starting in R2016b, instead of using the step method to perform the operation defined by the System object, you can call the object with arguments, as if it were a function. For example,  $y = step(obj, x)$  and  $y = obj(x)$  perform equivalent operations.

 $[K, P] = step(1pc2rc, A)$  converts the columns of linear prediction coefficients, A, to reflection coefficients K and outputs the normalized prediction error power, P.

 $K = step(lpc2rc, A)$  when you set the PredictionErrorOutputPort property to false, converts the columns of linear prediction coefficients, A, to reflection coefficients K.

 $[\ldots, S] = step(\text{lpc2rc}, A)$  also outputs the LPC filter stability, S, when you set the ExceptionOutputPort property to true.

**Note** obj specifies the System object on which to run this step method.

The object performs an initialization the first time the step method is executed. This initialization locks nontunable properties (MATLAB) and input specifications, such as dimensions, complexity, and data type of the input data. If you change a nontunable property or an input specification, the System object issues an error. To change nontunable properties or inputs, you must first call the release method to unlock the object.

## **dsp.LSFToLPC System object**

#### **Package:** dsp

(To be removed) Convert line spectral frequencies to linear prediction coefficients

**Note** dsp.LSFToLPC will be removed in a future release. Use lsf2poly instead. For more information, see ["Compatibility Considerations".](#page-3245-0)

### **Description**

The LSFToLPC object converts line spectral frequencies to linear prediction coefficients.

To convert LSF to LPC:

- **1** Define and set up your LSF to LPC converter. See "Construction" on page 4-1222.
- **2** Call [step](#page-3247-0) to convert LSF according to the properties of dsp.LSFToLPC. The behavior of step is specific to each object in the toolbox.

**Note** Starting in R2016b, instead of using the step method to perform the operation defined by the System object, you can call the object with arguments, as if it were a function. For example,  $y = step(obj, x)$  and  $y = obj(x)$  perform equivalent operations.

### **Construction**

lsf2lpc = dsp.LSFToLPC returns an LSF to LPC System object, lsf2lpc, which converts line spectral frequencies (LSFs) to linear prediction coefficients (LPCs).

### **Methods**

[step](#page-3247-0) Convert input line spectral frequencies to linear prediction coefficients

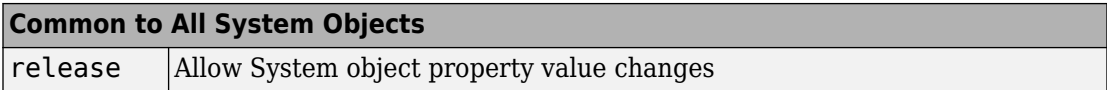

### **Examples**

#### **Convert LSF Coefficients to LPC Coefficients**

**Note**: This example runs only in R2016b or later. If you are using an earlier release, replace each call to the function with the equivalent step syntax. For example, myObject(x) becomes step(myObject,x).

a = *6×1* 1.0000 0.6149 0.9899  $\left( \cdot \right)$  0.0031 -0.0082

a = [1.0000 0.6149 0.9899 0.0000 0.0031 -0.0082]'

 lpc2lsf = dsp.LPCToLSF;  $ylsf = lpc2lsf(a);$  $lsf2lpc = dsp.LSFToLPC;$  $ylpc = lsf2lpc(ylsf);$ 

Check if values in ylpc are the same as in a.

```
 display(ylpc);
```
ylpc = *6×1* 1.0000 0.6149 0.9899 0.0000 0.0031 -0.0082

## <span id="page-3245-0"></span>**Algorithms**

This object implements the algorithm, inputs, and outputs described on the [LSF/LSP to](#page-1183-0) [LPC Conversion](#page-1183-0) block reference page. The object properties correspond to the block parameters, except:

The object does not have a property that corresponds to the **Input** block parameter. The object's behavior corresponds to the block's behavior when you set the **Input** parameter to LSF in range  $(0 \text{ pi})$ .

### **Compatibility Considerations**

### **dsp.LSFToLPC System object will be removed**

*Not recommended starting in R2018b*

dsp.LSFToLPC System object will be removed in a future release. Use lsf2poly instead.

#### **Update Code**

This table shows typical usage of the System object and explains how to update existing code to use the equivalent function.

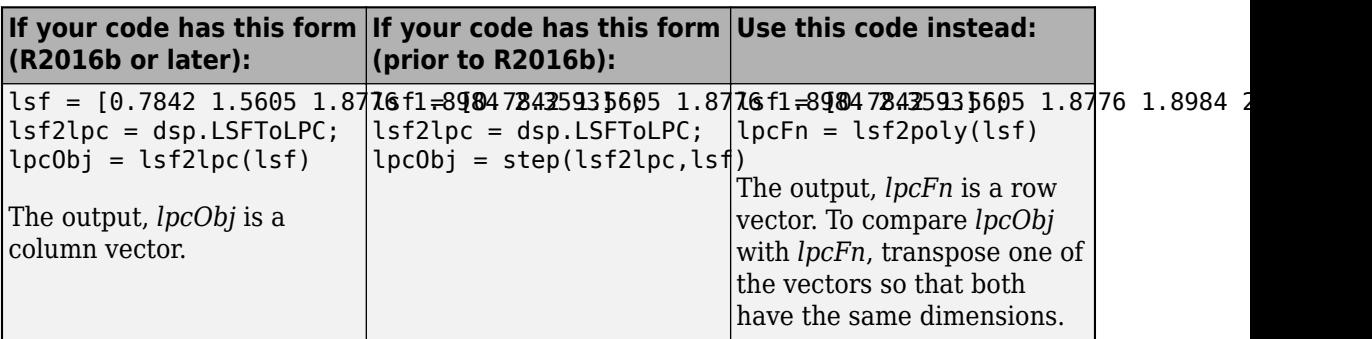

# **Extended Capabilities**

### **C/C++ Code Generation**

Generate C and C++ code using MATLAB® Coder™.

Usage notes and limitations:

See "System Objects in MATLAB Code Generation" (MATLAB Coder).

### **See Also**

**Functions** lsf2poly

**Introduced in R2012a**

# <span id="page-3247-0"></span>**step**

**System object:** dsp.LSFToLPC **Package:** dsp

Convert input line spectral frequencies to linear prediction coefficients

## **Syntax**

 $A = step(lsf2lpc, LSF)$ 

## **Description**

**Note** Starting in R2016b, instead of using the step method to perform the operation defined by the System object, you can call the object with arguments, as if it were a function. For example,  $y = step(obj, x)$  and  $y = obj(x)$  perform equivalent operations.

A = step(lsf2lpc,LSF) converts the input line spectral frequencies, (LSF), in the range (0, pi), LSF, to linear prediction coefficients, A. The input can be a vector or a matrix, where each column of the matrix is treated as a separate channel.

**Note** obj specifies the System object on which to run this step method.

The object performs an initialization the first time the step method is executed. This initialization locks nontunable properties (MATLAB) and input specifications, such as dimensions, complexity, and data type of the input data. If you change a nontunable property or an input specification, the System object issues an error. To change nontunable properties or inputs, you must first call the release method to unlock the object.

## **dsp.LSPToLPC System object**

#### **Package:** dsp

(To be removed) Convert line spectral pairs to linear prediction coefficients

**Note** dsp.LSPToLPC will be removed in a future release. For more information, see ["Compatibility Considerations"](#page-3250-0).

### **Description**

The LSPToLPC object converts line spectral pairs to linear prediction coefficients.

To convert LSP to LPC:

- **1** Define and set up your LSP to LPC converter. See "Construction" on page 4-1227.
- **2** Call [step](#page-3251-0) to convert LSP according to the properties of dsp.LSPToLPC. The behavior of step is specific to each object in the toolbox.

**Note** Starting in R2016b, instead of using the step method to perform the operation defined by the System object, you can call the object with arguments, as if it were a function. For example,  $y = step(obj, x)$  and  $y = obj(x)$  perform equivalent operations.

### **Construction**

H = dsp.LSPToLPC returns an LSP to LPC System object, H, which converts line spectral pairs (LSPs) to linear prediction coefficients (LPCs).

### **Methods**

[step](#page-3251-0) Convert input line spectral pairs to linear prediction coefficients

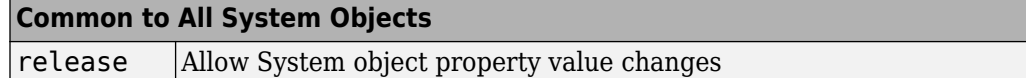

### **Examples**

#### **Convert LSP To LPC Coefficients**

**Note**: This example runs only in R2016b or later. If you are using an earlier release, replace each call to the function with the equivalent step syntax. For example, myObject(x) becomes step(myObject,x).

Convert line spectral pairs to linear prediction coefficients.

```
ylsp = [0.7080 0.0103 -0.3021 -0.3218 -0.7093]';
lsp2lpc = dsp.LSPToLPC;
ylpc = lsp2lpc(ylsp)ylpc = 6×1
     1.0000
     0.6149
     0.9898
    -0.0000
     0.0030
    -0.0081
```
### **Algorithms**

This object implements the algorithm, inputs, and outputs described on the [LSF/LSP to](#page-1183-0) [LPC Conversion](#page-1183-0) block reference page. The object properties correspond to the block parameters, except:

No object property corresponds to the **Input** block parameter. The object converts LSP in the range  $(-1, 1)$  to LPC.

## <span id="page-3250-0"></span>**Compatibility Considerations**

### **dsp.LSPToLPC System object will be removed**

*Not recommended starting in R2018b*

dsp.LSPToLPC System object will be removed in a future release. There is no simple replacement for this functionality.

# **Extended Capabilities**

### **C/C++ Code Generation**

Generate C and C++ code using MATLAB® Coder™.

Usage notes and limitations:

See "System Objects in MATLAB Code Generation" (MATLAB Coder).

### **See Also**

**Functions** lsf2poly

**Introduced in R2012a**

# <span id="page-3251-0"></span>**step**

**System object:** dsp.LSPToLPC **Package:** dsp

Convert input line spectral pairs to linear prediction coefficients

## **Syntax**

 $A = step(lsp2lpc, LSP)$ 

## **Description**

**Note** Starting in R2016b, instead of using the step method to perform the operation defined by the System object, you can call the object with arguments, as if it were a function. For example,  $y = step(obj, x)$  and  $y = obj(x)$  perform equivalent operations.

 $A = step(1sp21pc, LSP)$  converts the input line spectral pairs in the range  $(-1,1)$ , LSP, to linear prediction coefficients, A. The input can be a vector or a matrix, where each column of the matrix is treated as a separate channel.

**Note** obj specifies the System object on which to run this step method.

The object performs an initialization the first time the step method is executed. This initialization locks nontunable properties (MATLAB) and input specifications, such as dimensions, complexity, and data type of the input data. If you change a nontunable property or an input specification, the System object issues an error. To change nontunable properties or inputs, you must first call the release method to unlock the object.

## **dsp.LUFactor System object**

#### **Package:** dsp

Factor square matrix into lower and upper triangular matrices

## **Description**

The LUFactor object factors a square matrix into lower and upper triangular matrices.

To factor a square matrix into lower and upper triangular matrices:

- **1** Define and set up your System object. See "Construction" on page 4-1231.
- **2** Call [step](#page-3257-0) to factor the square matrix according to the properties of dsp.LUFactor. The behavior of step is specific to each object in the toolbox.

**Note** Starting in R2016b, instead of using the step method to perform the operation defined by the System object, you can call the object with arguments, as if it were a function. For example,  $y = step(obj, x)$  and  $y = obj(x)$  perform equivalent operations.

### **Construction**

lu = dsp.LUFactor returns an LUFactor System object, lu, which factors a row

permutation of a square input matrix  $A$  as  $A_p = L \cdot U$  , where  $L$  is the unit-lower triangular matrix, and U is the upper triangular matrix. The row-pivoted matrix *A<sup>p</sup>* contains the rows of *A* permuted as indicated by the permutation index vector *P*. The equivalent MATLAB code is  $Ap = A(P, :)$ .

lu = dsp.LUFactor('*PropertyName*',*PropertyValue*,...) returns an LUFactor object, lu, with each specified property set to the specified value.

## **Properties**

#### **ExceptionOutputPort**

Set to true to output singularity of input

Set this property to true to output the singularity of the input as logical data type values of true or false. An output of true indicates that the current input is singular, and an output of false indicates the current input is nonsingular.

#### **Fixed-Point Properties**

#### **RoundingMethod**

Rounding method for fixed-point operations

Specify the rounding method as |Ceiling|Convergent|Floor|Nearest |Round | Simplest | Zero|. The default is Floor.

#### **OverflowAction**

Overflow action for fixed-point operations

Specify the overflow action as Wrap or Saturate. The default is Wrap.

#### **ProductDataType**

Product word and fraction lengths

Specify the product fixed-point data type as Full precision, Same as input or Custom. The default is Full precision.

#### **CustomProductDataType**

Product word and fraction lengths

Specify the product fixed-point type as a scaled numerictype object with a Signedness of Auto. This property applies when you set the ProductDataType property to Custom. The default is numerictype([],32,30).

#### **AccumulatorDataType**

Accumulator word and fraction lengths

Specify the accumulator fixed-point data type as Full precision, Same as input, Same as product or Custom. The default is Full precision.

#### **CustomAccumulatorDataType**

Accumulator word and fraction lengths

Specify the accumulator fixed-point type as a scaled numerictype object with a Signedness of Auto. This property applies when you set the AccumulatorDataType property to Custom. The default is numerictype([],32,30).

#### **OutputDataType**

Output word and fraction lengths

Specify the output fixed-point data type as Same as input or Custom. The default is Same as input.

#### **CustomOutputDataType**

Output word and fraction lengths

Specify the output fixed-point type as a scaled numerictype object with a Signedness of Auto. This property applies when you set the "OutputDataType" on page 4-0 property to Custom. The default is numerictype([],16,15).

### **Methods**

[step](#page-3257-0) Decompose matrix into lower and upper triangular matrices

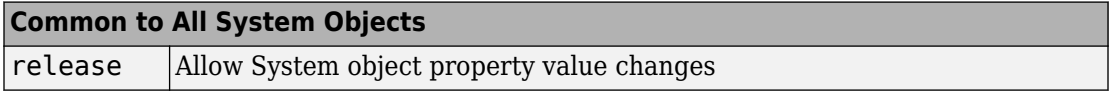

### **Examples**

#### **Decompose a Square Matrix**

**Note**: This example runs only in R2016b or later. If you are using an earlier release, replace each call to the function with the equivalent step syntax. For example, myObject(x) becomes step(myObject,x).

Decompose a square matrix into the lower and upper components.

```
lu = dsp.LUFactor;
x = \text{rand}(4)x = 4 \times 4 0.8147 0.6324 0.9575 0.9572
    0.9058 0.0975 0.9649 0.4854
    0.1270 0.2785 0.1576 0.8003
    0.9134 0.5469 0.9706 0.1419
[LU, P] = Lu(x);L = \text{tril}(LU, -1) + \text{diag}(\text{ones}(size(LU,1),1));U = \text{triu}(LU);
y = L * Uy = 4×4
     0.9134 0.5469 0.9706 0.1419
    0.9058 0.0975 0.9649 0.4854
    0.8147 0.6324 0.9575 0.9572
    0.1270 0.2785 0.1576 0.8003
```
#### Check back whether y equals the permuted x

```
xp = x(P, :)
```

```
xp = 4 \times 4
```
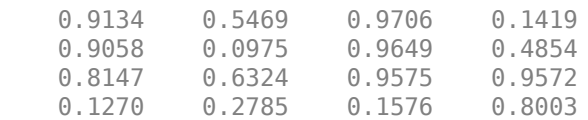

## **Algorithms**

This object implements the algorithm, inputs, and outputs described on the [LU](#page-1198-0) [Factorization](#page-1198-0) block reference page. The object properties correspond to the block parameters.

# **Extended Capabilities**

### **C/C++ Code Generation**

Generate C and C++ code using MATLAB® Coder™.

Usage notes and limitations:

See "System Objects in MATLAB Code Generation" (MATLAB Coder).

### **See Also**

[dsp.LDLFactor](#page-3119-0)

**Introduced in R2012a**

## <span id="page-3257-0"></span>**step**

**System object:** dsp.LUFactor **Package:** dsp

Decompose matrix into lower and upper triangular matrices

## **Syntax**

 $[LU, P] = step(lu, A)$  $[LU, P, S] = step(Lu, A)$ 

## **Description**

**Note** Starting in R2016b, instead of using the step method to perform the operation defined by the System object, you can call the object with arguments, as if it were a function. For example,  $y = step(obj, x)$  and  $y = obj(x)$  perform equivalent operations.

 $[LU, P] = step(lu, A)$  decomposes the matrix A into lower and upper triangular matrices. The output LU is a composite matrix with lower triangle elements from L and upper triangle elements from U . The permutation vector P is the second output.

[LU,P,S] = step(lu,A) returns an additional output S indicating if the input is singular when the ExceptionOutputPort property is set to true.

**Note** obj specifies the System object on which to run this step method.

The object performs an initialization the first time the step method is executed. This initialization locks nontunable properties (MATLAB) and input specifications, such as dimensions, complexity, and data type of the input data. If you change a nontunable property or an input specification, the System object issues an error. To change nontunable properties or inputs, you must first call the release method to unlock the object.

# <span id="page-3258-0"></span>**dsp.MatFileReader System object**

**Package:** dsp

Read MAT file

## **Description**

The MatFileReader object reads V7.3 MAT files.

To read V7.3 MAT files:

- **1** Define and set up your System object. See "Construction" on page 4-1237.
- **2** Call [step](#page-3263-0) to read the MAT file according to the properties of dsp.MatFileReader. The behavior of step is specific to each object in the toolbox.

**Note** Starting in R2016b, instead of using the step method to perform the operation defined by the System object, you can call the object with arguments, as if it were a function. For example,  $y = step(obj)$  and  $y = obj()$  perform equivalent operations.

### **Construction**

mfr = dsp.MatFileReader returns a System object, mfr, to read scalar stream data from a V7.3 MAT file.

mfr = dsp.MatFileReader(*FILENAME*,*VARIABLENAME*,*FRAMESIZE*) reads frames of MAT file data, using the specified file name, variable name, and frame size.

mfr = dsp.MatFileReader('*PropertyName*',*PropertyValue*,...) reads MAT file data with each specified property set to the specified value.

 $mfr =$ 

dsp.MatFileReader(*FILENAME*,*VARIABLENAME*,*FRAMESIZE*,'*PropertyName*',*Pro pertyValue*,...) reads frames of MAT file data, using the specified file name, variable name, and frame size, and other specified properties set to the specified values.

### **Properties**

#### **Filename**

Name of MAT file from which to read

Specify the name of a MAT file as a character vector or a string scalar. Specify the full path for the file only if the file is not on the MATLAB path.

**Default:** Untitled.mat

#### **VariableName**

Name of the variable to read

Name of the variable stored in and read from the MAT file.

#### **Default:** x

#### **SamplesPerFrame**

Number of samples per output frame

Specify the number of elements (samples per frame) to read from the MAT file each time the step method is called.

#### **Default:** 1

### **Methods**

[isDone](#page-3261-0) End-of-file status

[reset](#page-3262-0) Reset internal states of multimedia file reader to read from beginning of file

[step](#page-3263-0) Read data from a variable in the MAT file

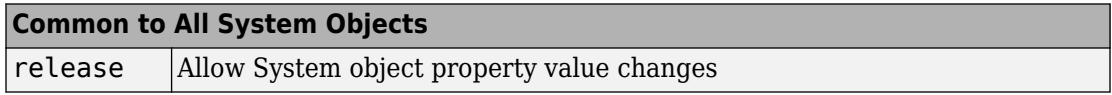

### **Examples**

#### **Read a MAT File**

**Note**: This example runs only in R2016b or later. If you are using an earlier release, replace each call to the function with the equivalent step syntax. For example, myObject(x) becomes step(myObject,x).

Read a MAT file using the MatFileReader object.

```
filename = [tempname '.mat']; % Create variable name
originalData = rand(40,2);
save(filename,'originalData','-v7.3'); % Write to MAT file
mfr = dsp.MatFileReader(filename,'VariableName',...
    'originalData','SamplesPerFrame', 4); 
while ~isDone(mfr) % Stream data into MATLAB
    finalData = mfr();
end
```
### **See Also**

[dsp.MatFileWriter](#page-3264-0)

# <span id="page-3261-0"></span>**isDone**

**System object:** dsp.MatFileReader **Package:** dsp

End-of-file status

## **Syntax**

STATUS = isDone(mfr)

## **Description**

STATUS = isDone(mfr) returns a logical value, STATUS. When the MatFileReader object, mfr , reaches the end of the MAT file, STATUS is true.

### <span id="page-3262-0"></span>**reset**

**System object:** dsp.MatFileReader Package: dsp

Reset internal states of multimedia file reader to read from beginning of file

## **Syntax**

reset(mfr)

# **Description**

reset(mfr) resets the MatFileReader object to read from the beginning of the file.

## <span id="page-3263-0"></span>**step**

**System object:** dsp.MatFileReader **Package:** dsp

Read data from a variable in the MAT file

## **Syntax**

 $X = step(mfr)$ 

## **Description**

**Note** Starting in R2016b, instead of using the step method to perform the operation defined by the System object, you can call the object with arguments, as if it were a function. For example,  $y = step(obj)$  and  $y = obj()$  perform equivalent operations.

 $X = step(mfr)$  reads data, X, from a variable stored in a MAT-file. The variable is assumed to be *N*-dimensional and a MATLAB built-in datatype. The data is read into MATLAB by reading along the first dimension.

**Note** obj specifies the System object on which to run this step method.

The object performs an initialization the first time the step method is executed. This initialization locks nontunable properties (MATLAB) and input specifications, such as dimensions, complexity, and data type of the input data. If you change a nontunable property or an input specification, the System object issues an error. To change nontunable properties or inputs, you must first call the release method to unlock the object.

# <span id="page-3264-0"></span>**dsp.MatFileWriter System object**

**Package:** dsp

Write MAT file

## **Description**

The MatFileWriter object writes data to a V7.3 MAT file.

To write data to a V7.3 MAT file:

- **1** Define and set up your System object. See "Construction" on page 4-1243.
- **2** Call [step](#page-3268-0) to write data according to the properties of dsp.MatFileWriter. The behavior of step is specific to each object in the toolbox.

**Note** Starting in R2016b, instead of using the step method to perform the operation defined by the System object, you can call the object with arguments, as if it were a function. For example,  $y = step(obj, x)$  and  $y = obj(x)$  perform equivalent operations.

## **Construction**

mfw = dsp.MatFileWriter returns a MAT file writer System object, mfw, that writes data to a V7.3 MAT file.

mfw = dsp.MatFileWriter('*PropertyName*',*PropertyValue*,...) returns a MAT file writer System object, mfw, with each specified property set to the specified value.

mfw = dsp.MatFileWriter(*FILENAME*,'*PropertyName*',*PropertyValue*,...) returns a MAT file writer System object, mfw, with Filename property set to *FILENAME* and other specified properties set to the specified values.

### **Properties**

#### **Filename**

Name of MAT file to write

Specify the name of a MAT file as a character vector or a string scalar. Specify the full path for the file only if the file is not on the MATLAB path. The default file name is Untitled.mat.

#### **VariableName**

Name of the variable to write

Name of the variable to which to write. This variable is stored in the MAT file. The default variable name is x. You cannot overwrite a variable that is already in an existing MAT file.

### **Methods**

[step](#page-3268-0) Write one frame of MAT file data

**Common to All System Objects** release Allow System object property value changes

### **Examples**

#### **Write Data Into a MAT File**

**Note**: This example runs only in R2016b or later. If you are using an earlier release, replace each call to the function with the equivalent step syntax. For example, myObject(x) becomes step(myObject,x).

First, create a variable name.

filename = [tempname '.mat'];

Next, write that variable to a MAT-file.

```
mfw = dsp.MatFileWriter(filename, 'VariableName', 'originalData');
for i = 1:10originalData = rand(4,2);
     mfw(originalData);
end
release(mfw); % This will close the MAT file
```
Finally, load the variable back into MATLAB.

```
data = load(filename, 'originalData');
```
Plot the data.

```
plot(data.originalData);
```
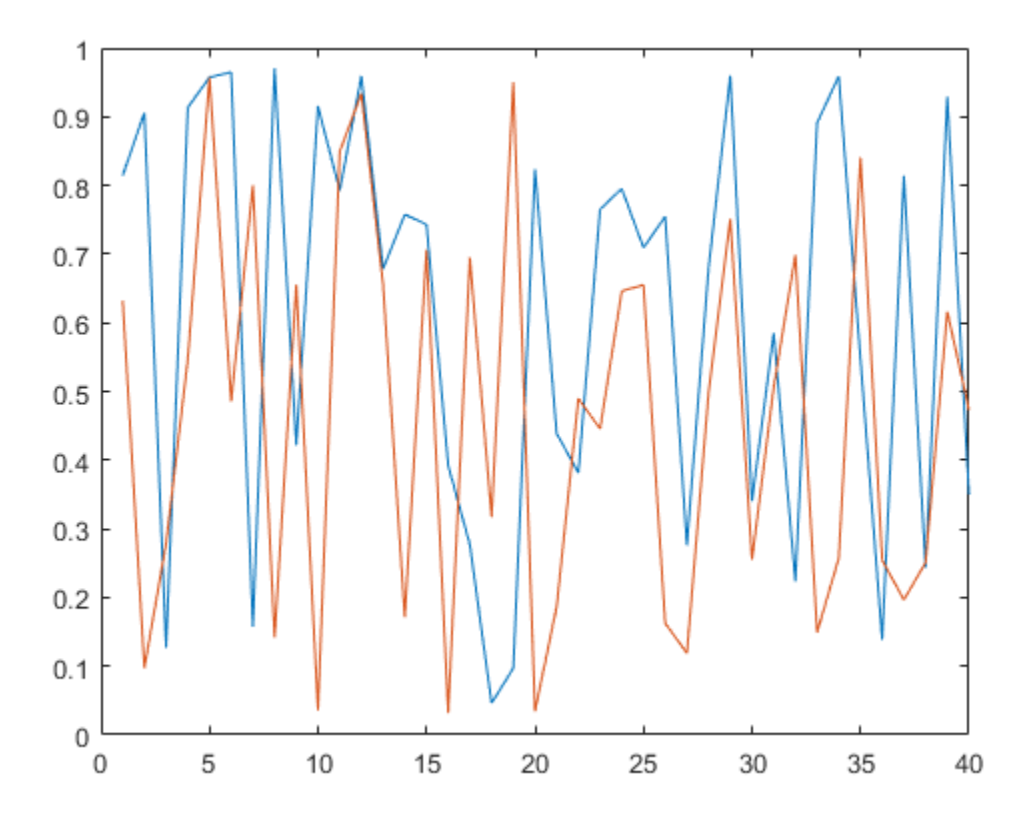

# **See Also**

[dsp.MatFileReader](#page-3258-0)

**Introduced in R2012b**

## <span id="page-3268-0"></span>**step**

**System object:** dsp.MatFileWriter **Package:** dsp

Write one frame of MAT file data

## **Syntax**

step(mfw,X)

## **Description**

**Note** Starting in R2016b, instead of using the step method to perform the operation defined by the System object, you can call the object with arguments, as if it were a function. For example,  $y = step(obj, x)$  and  $y = obj(x)$  perform equivalent operations.

step(mfw,X) writes one frame of data, X , to the variable stored in the MAT file. The variable is assumed to be N-dimensional and a MATLAB built-in data type. The data is written to the file by concatenating along the first dimension.

**Note** obj specifies the System object on which to run this step method.

The object performs an initialization the first time the step method is executed. This initialization locks nontunable properties (MATLAB) and input specifications, such as dimensions, complexity, and data type of the input data. If you change a nontunable property or an input specification, the System object issues an error. To change nontunable properties or inputs, you must first call the release method to unlock the object.

# **dsp.Maximum System object**

#### **Package:** dsp

Find maximum value of input or sequence of inputs

### **Description**

The dsp.Maximum object finds the maximum values of an input or sequence of inputs.

**Note** The Running mode in the dsp.Maximum System object will be removed in a future release. To compute the running maximum in MATLAB, use the [dsp.MovingMaximum](#page-3320-0) System object instead.

To compute the maximum value of an input or sequence of inputs:

- **1** Create the dsp.Maximum object and set its properties.
- **2** Call the object with arguments, as if it were a function.

To learn more about how System objects work, see What Are System Objects? (MATLAB).

### **Creation**

### **Syntax**

 $max = disp.Maximum$  $max = disp.Maximum(Name,Value)$ 

### **Description**

max = dsp.Maximum returns an object, max, that computes the value and index of the maximum elements in an input or a sequence of inputs along the specified "Dimension" on page 4-0

max = dsp.Maximum(Name,Value) returns a maximum-finding object, max, with each specified property set to the specified value.

### **Properties**

Unless otherwise indicated, properties are *nontunable*, which means you cannot change their values after calling the object. Objects lock when you call them, and the release function unlocks them.

If a property is *tunable*, you can change its value at any time.

For more information on changing property values, see System Design in MATLAB Using System Objects (MATLAB).

#### **ValueOutputPort — Output maximum value**

true (default) | false

Set this property to true in order to output the maximum of the input.

#### **Dependencies**

This property applies only when you set the RunningMaximum property to false.

### **RunningMaximum — Calculate over single input or multiple inputs**

false | true

When you set this property to true, the object computes the maximum value over successive calls to the object algorithm. When you set this property to false, the object computes the maximum value over the current input.

#### **IndexOutputPort — Output index of maximum value**

true (default) | false

Set this property to true to output the index of the maximum value of the input.

#### **Dependencies**

This property applies only when you set the RunningMaximum property to false.

**ResetInputPort — Additional input to enable resetting of running maximum** false (default) | true

Set this property to true to enable resetting the running maximum. When you set this property to true, you must specify a reset input to the object algorithm to reset the running maximum.

#### **Dependencies**

This property applies only when you set the RunningMaximum property to true.

**ResetCondition — Condition that triggers resetting of running maximum** Non-zero (default) | Rising edge | Falling edge | Either edge

Specify the event that resets the running maximum as one of | Rising edge | Falling edge | Either edge | Non-zero |.

#### **Dependencies**

This property applies only when you set the "ResetInputPort" on page 4-0 property to true.

#### **IndexBase — Numbering base for index of maximum value**

One (default) | Zero

Specify whether to start the index numbering from One or Zero when computing the index of the maximum value.

#### **Dependencies**

This property applies only when you set the IndexOutputPort property to true.

#### **Dimension — Dimension to operate along**

Column (default) | All | Row | Custom

Specify how the maximum calculation is performed over the data as one of | All | Row | Column | Custom |.

#### **Dependencies**

This property applies when you set the RunningMaximum property to false.

#### **CustomDimension — Numerical dimension to calculate over**

1 (default) | positive integer

Specify the integer dimension of the input signal over which the object finds the maximum. The custom dimension cannot exceed the number of dimensions in the input signal.

#### **Dependencies**

This property only applies when you set the "Dimension" on page 4-0 property to Custom.

Data Types: single | double | int8 | int16 | int32 | int64 | uint8 | uint16 | uint32 | uint64

### **Fixed-Point Properties**

**RoundingMethod — Rounding method for fixed-point operations** Floor (default) | Ceiling | | Convergent | Nearest | Round | Simplest | Zero

Specify the rounding method as one of | Ceiling | Convergent | Floor | Nearest | Round | Simplest | Zero |.

### **OverflowAction — Action to take when integer input is out-of-range**

Wrap (default) | Saturate

Specify the overflow action as one of | Wrap | Saturate |.

#### **ProductDataType — Data type of product**

Same as input (default) | Custom

Specify the product fixed-point data type as one of | Same as input | Custom |.

#### **CustomProductDataType — Product word and fraction lengths**

numerictype([],32,30) (default) | numerictype

Specify the product fixed-point type as a scaled numerictype object with a Signedness of Auto.

#### **Dependencies**

This property applies only when you set the ProductDataType property to Custom.

#### **AccumulatorDataType — Data type of accumulator**

Same as product (default) | Same as input | Custom

Specify the accumulator fixed-point data type as one of | Same as product | Same as input | Custom |.

**CustomAccumulatorDataType — Accumulator word and fraction lengths** numerictype([],32,30) (default) | numerictype

Specify the accumulator fixed-point type as a scaled numerictype object with a Signedness of Auto.

#### **Dependencies**

This property applies only when you set the AccumulatorDataType property to Custom.

### **Usage**

**Note** For versions earlier than R2016b, use the step function to run the System object<sup>™</sup> algorithm. The arguments to step are the object you created, followed by the arguments shown in this section.

For example,  $y = step(obj, x)$  and  $y = obj(x)$  perform equivalent operations.

### **Syntax**

```
[val,ind] = max(x)val = max(x)ind = max(x)val = max(x, r)
```
### **Description**

 $\lceil$  val, ind  $\rceil$  = max(x) returns the maximum value, val, and the index or position of the maximum value, ind, along the specified Dimension of x.

val =  $max(x)$  returns the maximum value, val, of the input x. When the RunningMaximum property is true, val corresponds to the maximum value over successive calls to the object algorithm.

ind  $=$  max(x) returns the zero- or one-based index ind of the maximum value. To enable this type of processing, set the IndexOutputPort property to true and the ValueOutputPort and RunningMaximum properties to false.

val =  $max(x, r)$  resets the state of max based on the value of reset signal, r, and the ResetCondition property. To enable this type of processing, set the RunningMaximum property to true and the ResetInputPort property to true.

### **Input Arguments**

#### **x — Data input**

vector | matrix

Data input, specified as a vector or a matrix. If  $x$  is a matrix, each column is treated as an independent channel. The maximum is determined along each channel. The object also accepts variable-size inputs. Once the object is locked, you can change the size of each input channel.

```
Data Types: single | double | int8 | int16 | int32 | int64 | uint8 | uint16 |
uint32 | uint64 | fi
```
#### **r — Reset signal**

scalar

Reset signal used to reset the running maximum, specified as a scalar value. The object resets the running maximum if the reset signal satisfies the ResetCondition.

#### **Dependencies**

To enable this signal, set the RunningMaximum property to true and the ResetInputPort property to true.

```
Data Types: single | double | int8 | int16 | int32 | uint8 | uint16 | uint32 |
logical
```
### **Output Arguments**

#### **val — Maximum value of the input**

scalar | vector

Maximum value of the input, returned as a scalar or a vector. The object determines the maximum value of the input along each channel. If the input is a column vector, the output is a scalar. If the input is a multichannel signal, the output signal is 1-by-*N* vector, where *N* is the number of input channels.

```
Data Types: single | double | int8 | int16 | int32 | int64 | uint8 | uint16 |
uint32 | uint64 | fi
```

```
ind — Index of maximum
```
scalar | vector

Indices of the maximum values of the input, returned as a scalar or a vector. The object determines the indices of the maximum values of the input along each channel. If the input is a column vector, the output is a scalar. If the input is a multichannel signal, the output signal is 1-by-*N* vector, where *N* is the number of input channels.

Data Types: double | uint32

## **Object Functions**

To use an object function, specify the System object as the first input argument. For example, to release system resources of a System object named obj, use this syntax:

release(obj)

### **Common to All System Objects**

step Run System object algorithm

- release Release resources and allow changes to System object property values and input characteristics
- reset Reset internal states of System object

### **Examples**

#### **Compute the Maximum and Running Maximum of a Signal**

**Note**: This example runs only in R2016b or later. If you are using an earlier release, replace each call to the function with the equivalent step syntax. For example, myObject(x) becomes step(myObject,x).

Find a maximum value and its index.

 $max1 = dsp.Maximum;$  $x = \text{randn}(100, 1)$ ;  $[y, I] = max1(x)$  $y = 3.5784$
$I = 9$ 

Compute a running maximum.

```
 max2 = dsp.Maximum;
 max2.RunningMaximum = true;
x = \text{randn}(100, 1);
z = max2(x); plot(z);
```
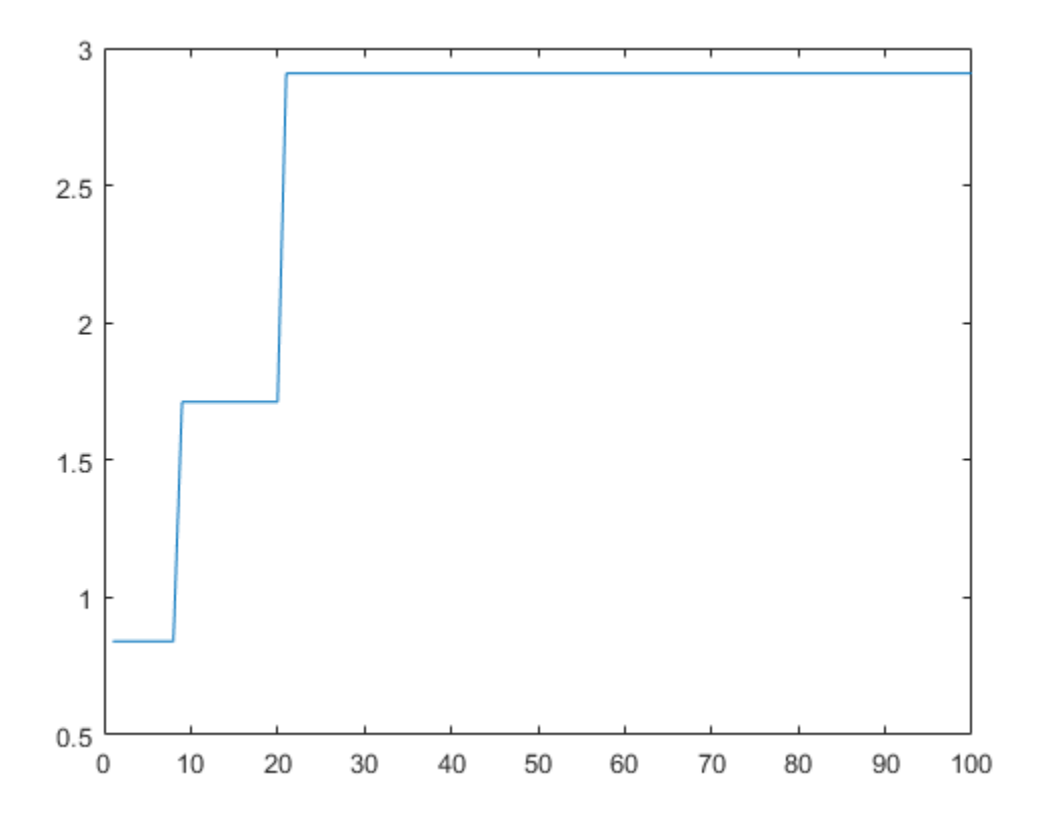

 $y(i)$  is the minimum of all values in the vector  $x(1:i)$ .

# **Algorithms**

This object implements the algorithm, inputs, and outputs described on the [Maximum](#page-1251-0) block reference page. The object properties correspond to the block parameters.

# **Extended Capabilities**

## **C/C++ Code Generation**

Generate C and C++ code using MATLAB® Coder™.

Usage notes and limitations:

See "System Objects in MATLAB Code Generation" (MATLAB Coder).

# **HDL Code Generation**

Generate Verilog and VHDL code for FPGA and ASIC designs using HDL Coder™.

This object supports HDL code generation if you have the HDL Coder installed. HDL Coder provides additional configuration options that affect HDL implementation and synthesized logic.

# **See Also**

**System Objects** [dsp.Mean](#page-3278-0) | [dsp.Minimum](#page-3301-0) | [dsp.MovingMaximum](#page-3320-0)

**Blocks** [Maximum](#page-1251-0) | [Moving Maximum](#page-1328-0)

### **Introduced in R2012a**

# <span id="page-3278-0"></span>**dsp.Mean System object**

### **Package:** dsp

Find mean value of input or sequence of inputs

# **Description**

The dsp.Mean object finds the mean of an input or sequence of inputs.

**Note** The Running mode in the dsp. Mean System object will be removed in a future release. To compute the running mean in MATLAB, use the [dsp.MovingAverage](#page-3310-0) System object instead.

To compute the mean of an input or sequence of inputs:

- **1** Create the dsp.Mean object and set its properties.
- **2** Call the object with arguments, as if it were a function.

To learn more about how System objects work, see What Are System Objects? (MATLAB).

# **Creation**

# **Syntax**

```
mn = dsp.Meanmn = dsp.Mean(Name,Value)
```
## **Description**

mn = dsp.Mean returns an object, mn, that computes the mean of an input or a sequence of inputs.

mn = dsp.Mean(Name,Value) returns a mean-finding object, mn, with each specified property set to the specified value.

# **Properties**

Unless otherwise indicated, properties are *nontunable*, which means you cannot change their values after calling the object. Objects lock when you call them, and the release function unlocks them.

If a property is *tunable*, you can change its value at any time.

For more information on changing property values, see System Design in MATLAB Using System Objects (MATLAB).

#### **RunningMean — Calculate over single input or multiple inputs**

false (default) | true

When you set this property to true, the object calculates the mean over successive calls to the algorithm. When you set this property to false, the object computes the mean over the current input.

**ResetInputPort — Additional input to enable resetting of running mean** false (default) | true

Set this property to true to enable resetting of the running mean. When you set this property to true, you must specify a reset input to the algorithm to reset the running mean.

#### **Dependencies**

This property applies only when you set the RunningMean property to true.

**ResetCondition — Condition that triggers resetting of running mean** Non-zero (default) | Rising edge | Falling edge | Either edge

Specify the event that resets the running maximum as one of | Rising edge | Falling edge | Either edge | Non-zero |.

#### **Dependencies**

This property applies only when you set the "ResetInputPort" on page 4-0 property to true.

#### **Dimension — Dimension to operate along**

Column (default) | All | Row | Custom

Specify how the mean calculation is performed over the data as one of | All | Row | Column | Custom |.

#### **Dependencies**

This property applies when you set the RunningMean property to false.

#### **CustomDimension — Numerical dimension to calculate over**

1 (default) | positive integer

Specify the integer dimension, indexed from one, of the input signal over which the object calculates the mean. The value cannot exceed the number of dimensions in the input signal.

#### **Dependencies**

This property only applies when you set the "Dimension" on page 4-0 property to Custom.

```
Data Types: single | double | int8 | int16 | int32 | int64 | uint8 | uint16 |
uint32 | uint64
```
### **Fixed-Point Properties**

**RoundingMethod — Rounding method for fixed-point operations** Floor (default) | Ceiling | Convergent | Nearest | Round | Simplest | Zero

Specify the rounding method as one of | Ceiling | Convergent | Floor | Nearest | Round | Simplest | Zero |.

**OverflowAction — Action to take when integer input is out-of-range** Wrap (default) | Saturate

Specify the overflow action as one of Wrap | Saturate.

#### **AccumulatorDataType — Data type of accumulator**

Same as input (default) | Custom

Specify the accumulator fixed-point data type as one of Same as input | Custom.

**CustomAccumulatorDataType — Accumulator word and fraction lengths** numerictype([],32,30) (default) | numerictype

Specify the accumulator fixed-point type as a scaled numerictype object with a Signedness of Auto.

#### **Dependencies**

This property applies only when you set the AccumulatorDataType property to Custom.

#### **OutputDataType — Data type of output**

Same as accumulator (default) | Same as input | Custom

Specify the output fixed-point data type as one of Same as accumulator | Same as input | Custom.

#### **CustomOutputDataType — Output word and fraction lengths**

numerictype([],32,30) (default) | numerictype

Specify the output fixed-point type as a scaled numerictype object with a Signedness of Auto.

#### **Dependencies**

This property applies only when you set the "OutputDataType" on page 4-0 property to Custom.

## **Usage**

Note For versions earlier than R2016b, use the step function to run the System object<sup>™</sup> algorithm. The arguments to step are the object you created, followed by the arguments shown in this section.

For example,  $y = step(obj, x)$  and  $y = obj(x)$  perform equivalent operations.

## **Syntax**

 $y = mn(x)$  $y = mn(x, r)$ 

## **Description**

 $y = mn(x)$  computes the mean of x. When you set the Running Mean property to true, y corresponds to the mean successive calls to the algorithm.

 $y = mn(x, r)$  resets the computation of the running mean based on the value of the reset signal, r, and the ResetCondition property. To enable this type of processing, set the RunningMean property to true and the ResetInputPort property to true.

### **Input Arguments**

#### **x — Data input**

vector | matrix

Data input, specified as a vector or a matrix. If  $x$  is a matrix, each column is treated as an independent channel. The mean is computed along each channel. The object also accepts variable-size inputs. Once the object is locked, you can change the size of each input channel.

```
Data Types: single | double | int8 | int16 | int32 | int64 | uint8 | uint16 |
uint32 | uint64 | fi
```
#### **r — Reset signal**

scalar

Reset signal used to reset the running mean, specified as a scalar value. The object resets the running mean if the reset signal satisfies the ResetCondition.

#### **Dependencies**

To enable this signal, set the RunningMean property to true and the ResetInputPort property to true.

```
Data Types: single | double | int8 | int16 | int32 | int64 | uint8 | uint16 |
uint32 | uint64 | logical
```
### **Output Arguments**

**y — Mean** scalar | vector | matrix

Mean output of the input signal, returned as a scalar, vector, or a matrix. If RunningMean is set to:

- false -- The object computes the mean value of each input channel. If the input is a column vector, the output is a scalar. If the input is a multichannel signal, the output signal is 1-by-*N* vector, where *N* is the number of input channels.
- true –– The object computes the running mean of the signal. The size of the output signal matches the size of the input signal.

Data Types: single | double | int8 | int16 | int32 | uint8 | uint16 | uint32 | fi Complex Number Support: Yes

# **Object Functions**

To use an object function, specify the System object as the first input argument. For example, to release system resources of a System object named obj, use this syntax:

release(obj)

### **Common to All System Objects**

step Run System object algorithm

release Release resources and allow changes to System object property values and input characteristics

reset Reset internal states of System object

## **Examples**

### **Compute the Mean and Running Mean of a Signal**

**Note**: This example runs only in R2016b or later. If you are using an earlier release, replace each call to the function with the equivalent step syntax. For example, myObject(x) becomes step(myObject,x).

#### **Mean**

```
mean1 = dsp.Mean;x = randn(100,1);
y = \text{mean1}(x);
```
#### **Running Mean**

```
mean2 = disp.Mean;mean2.RunningMean = true;
x = \text{randn}(100, 1);
yrmean = mean2(x);
```
# **Algorithms**

This object implements the algorithm, inputs, and outputs described on the [Mean](#page-1267-0) block reference page. The object properties correspond to the block parameters.

# **Extended Capabilities**

## **C/C++ Code Generation**

Generate C and C++ code using MATLAB® Coder™.

Usage notes and limitations:

See "System Objects in MATLAB Code Generation" (MATLAB Coder).

## **See Also**

**System Objects** [dsp.Minimum](#page-3301-0) | [dsp.MovingAverage](#page-3310-0)

**Blocks** [Mean](#page-1267-0) | [Moving Average](#page-1322-0)

**Introduced in R2012a**

# <span id="page-3285-0"></span>**dsp.Median System object**

### **Package:** dsp

Median value of input

# **Description**

The dsp. Median object computes the median value of the input. The object can compute the median along each dimension (row or column) of the input or of the entire input.

To compute the median of the input:

- **1** Create the dsp.Median object and set its properties.
- **2** Call the object with arguments, as if it were a function.

To learn more about how System objects work, see What Are System Objects? (MATLAB).

# **Creation**

# **Syntax**

```
med = dsp.Medianmed = dsp.Median(Name,Value)
```
## **Description**

med = dsp.Median returns a median System object, med, that computes the median along the columns of the input using the Quick sort sorting method.

med = dsp.Median(Name,Value) returns a median System object, med, with each property set to the value you specify.

# **Properties**

Unless otherwise indicated, properties are *nontunable*, which means you cannot change their values after calling the object. Objects lock when you call them, and the release function unlocks them.

If a property is *tunable*, you can change its value at any time.

For more information on changing property values, see System Design in MATLAB Using System Objects (MATLAB).

#### **SortMethod — Sort method**

Quick sort (default) | Insertion sort

Specify the method the object should use to sort the data before computing the median. You can specify Quick sort or Insertion sort. The quick sort algorithm uses a recursive sort method and is faster at sorting more than 32 elements. The insertion sort algorithm uses a nonrecursive method and is faster at sorting less than 32 elements. If you are using the Median object to generate code, you should use the insertion sort algorithm to prevent recursive function calls in your generated code.

#### **Dimension — Dimension to operate along**

Column (default) | All | Row | Custom

Specify the dimension along which the object computes the median values. You can specify one of | All | Row | Column | Custom |.

#### **CustomDimension — Numerical dimension to operate along**

1 (default) | positive integer

Specify the dimension of the input signal (as a one-based value), over which the object computes the median. The cannot exceed the number of dimensions in the input signal.

#### **Dependencies**

This property applies only when you set the "Dimension" on page 4-0 property to Custom.

```
Data Types: single | double | int8 | int16 | int32 | int64 | uint8 | uint16 |
uint32 | uint64
```
### **Fixed-Point Properties**

**RoundingMethod — Rounding method for fixed-point operations** Floor (default) | Ceiling | Convergent | Nearest | Round | Simplest | Zero

Specify the rounding method as one of  $|$  Ceiling  $|$  Convergent  $|$  Floor  $|$  Nearest  $|$ Round | Simplest | Zero |.

**OverflowAction — Overflow action for fixed-point operations** Wrap (default) | Saturate

Specify the overflow action as one of  $|\text{Wrap}|$  Saturate  $|$ .

**ProductDataType — Product word and fraction lengths**

Same as input (default) | Custom

Specify the product data type as one of | Same as input | Custom |.

**CustomProductDataType — Product word and fraction lengths**

numerictype([],32,30) (default) | numerictype

Specify the product data type as a scaled numerictype object with a Signedness of Auto.

#### **Dependencies**

This property applies only when you set the ProductDataType property to Custom.

**AccumulatorDataType — Accumulator word and fraction lengths**

Same as product (default) | Same as input | Custom

Specify the accumulator data type as one of | Same as product | Same as input | Custom |.

**CustomAccumulatorDataType — Accumulator word and fraction lengths** numerictype([],32,30) (default) | numerictype

Specify the fixed-point accumulator data type as a scaled numerictype object with a Signedness of Auto.

#### **Dependencies**

This property applies only when you set the AccumulatorDataType property to Custom.

### **OutputDataType — Output word and fraction lengths**

Same as accumulator (default) | Same as product | Same as input | Custom

Specify the output data type as one of | Same as accumulator | Same as product | Same as input | Custom |.

#### **CustomOutputDataType — Output word and fraction lengths**

numerictype([],16,15) (default) | numerictype

Specify the data type of the output as a scaled numerictype object with a Signedness of Auto.

#### **Dependencies**

This property applies only when you set the "OutputDataType" on page 4-0 property to Custom.

## **Usage**

Note For versions earlier than R2016b, use the step function to run the System object<sup>™</sup> algorithm. The arguments to step are the object you created, followed by the arguments shown in this section.

For example,  $y = step(obj, x)$  and  $y = obj(x)$  perform equivalent operations.

## **Syntax**

 $y = med(x)$ 

## **Description**

 $y = \text{med}(x)$  computes the median value of the input x and returns the result in y.

### **Input Arguments**

**x — Data input** vector | matrix

Data input, specified as a vector or a matrix. If  $x$  is a matrix, each column is treated as an independent channel. The mean is computed along each channel.

```
Data Types: single | double | int8 | int16 | int32 | int64 | uint8 | uint16 |
uint32 | uint64 | fi
```
### **Output Arguments**

**y — Median output**

scalar | vector | matrix

Median output of the input signal, returned as a scalar, vector, or a matrix. The object computes the median of the input along each channel. If the input is a column vector, the output is a scalar. If the input is a multichannel signal, the output is a 1-by-*N* vector, where *N* is the number of input channels.

```
Data Types: single | double | int8 | int16 | int32 | int64 | uint8 | uint16 |
uint32 | uint64 | fi
```
# **Object Functions**

To use an object function, specify the System object as the first input argument. For example, to release system resources of a System object named obj, use this syntax:

release(obj)

### **Common to All System Objects**

step Run System object algorithm

- release Release resources and allow changes to System object property values and input characteristics
- reset Reset internal states of System object

## **Examples**

### **Compute The Median**

**Note**: This example runs only in R2016b or later. If you are using an earlier release, replace each call to the function with the equivalent step syntax. For example, myObject(x) becomes step(myObject,x).

Compute the median value of the input column using the dsp.Median object.

```
med = dsp.Median;x = [7 -9 0 -1 2 0 3 5 -9]';
y = med(x)y = 0
```
# **Algorithms**

This object implements the algorithm, inputs, and outputs described on the [Median](#page-1280-0) block reference page. The object properties correspond to the block properties, except: **Treat sample-based row input as a column** block parameter is not supported by the dsp.Median System object.

# **Extended Capabilities**

# **C/C++ Code Generation**

Generate C and C++ code using MATLAB® Coder™.

Usage notes and limitations:

See "System Objects in MATLAB Code Generation" (MATLAB Coder).

## **See Also**

[dsp.Maximum](#page-3269-0) | [dsp.Mean](#page-3278-0) | [dsp.Minimum](#page-3301-0) | [dsp.Variance](#page-3855-0)

**Introduced in R2012a**

# **dsp.MedianFilter System object**

**Package:** dsp

Median filter

# **Description**

The dsp.MedianFilter System object computes the moving median of the input signal along each channel, independently over time. The object uses the sliding window method to compute the moving median. In this method, a window of specified length is moved over each channel, sample by sample, and the object computes the median of the data in the window. For more details, see ["Algorithms" on page 4-1277](#page-3298-0).

To compute the moving median of the input:

- **1** Create the dsp.MedianFilter object and set its properties.
- **2** Call the object with arguments, as if it were a function.

To learn more about how System objects work, see What Are System Objects? (MATLAB).

## **Creation**

## **Syntax**

 $medFit = dsp.MedianFilter$  $medFilt = dsp.MedianFilter(Len)$  $medFit = dsp.MedianFilter(Name, Value)$ 

## **Description**

medFilt = dsp.MedianFilter returns a median filter object, medFilt, using the default properties.

medFilt = dsp.MedianFilter(Len) sets the WindowLength property to Len.

medFilt = dsp.MedianFilter(Name,Value) specifies the WindowLength property using a Name, Value pair.

### **Example**:

```
movMin = dsp.MedianFilter('WindowLength',5);
```
# **Properties**

Unless otherwise indicated, properties are *nontunable*, which means you cannot change their values after calling the object. Objects lock when you call them, and the release function unlocks them.

If a property is *tunable*, you can change its value at any time.

For more information on changing property values, see System Design in MATLAB Using System Objects (MATLAB).

### **WindowLength — Length of sliding window**

5 (default) | positive scalar integer

Length of the sliding window, specified as a positive scalar integer.

## **Usage**

## **Syntax**

 $y = medFilt(x)$ 

### **Description**

 $y = \text{medFit}(x)$  computes the moving median of the input signal, x, using the sliding window method.

### **Input Arguments**

**x — Data input**

vector | matrix

Data input, specified as a vector or a matrix. If x is a matrix, each column is treated as an independent channel. The moving median is computed along each channel. The object accepts multichannel inputs, that is,  $m$ -by- $n$  size inputs, where  $m \geq 1$ , and  $n > 1$ .  $m$  is the number of samples in each frame (or channel), and *n* is the number of channels.

The object also accepts variable-size inputs. Once the object is locked, you can change the size of each input channel, but you cannot change the number of channels.

Data Types: single | double

## **Output Arguments**

**y — Filtered signal** vector | matrix

Filtered signal, returned as a vector or a matrix. The size and data type of the output matches the size and data type of the input.

Data Types: single | double

# **Object Functions**

To use an object function, specify the System object as the first input argument. For example, to release system resources of a System object named obj, use this syntax:

release(obj)

### **Common to All System Objects**

step Run System object algorithm

- release Release resources and allow changes to System object property values and input characteristics
- reset Reset internal states of System object

# **Examples**

### **Remove High-Frequency Noise Using Median Filter**

Filter high-frequency noise from a noisy sine wave signal using a median filter. Compare the performance of the median filter with an averaging filter.

#### **Initialization**

Set up a dsp.MedianFilter object, medFilt, and a dsp.MovingAverage object, movavgWin. These objects use the sliding window method with a window length of 7. Create a time scope for viewing the output.

```
Fs = 1000:medFit = dsp.MedianFilter(7);movavgWin = dsp.MovingAverage(7);scope = dsp.TimeScope('SampleRate', Fs,...
     'TimeSpanOverrunAction','Scroll',...
     'TimeSpan',1,'ShowGrid',true,...
     'YLimits',[-3 3],...
     'LayoutDimensions',[3 1],...
     'NumInputPorts',3);
scope.ActiveDisplay = 1;scope.Title = 'Signal + Noise';
scope.ActiveDisplay = 2;
scope. Title = 'Moving Average Output (Window Length = 7)';
scope.ActiveDisplay = 3;
scope. Title = 'Median Filter Output (Window Length = 7)';
FrameLength = 256;count = 1:
sine = dsp.SineWave('SampleRate', Fs, 'Frequency', 10, ...
     'SamplesPerFrame',FrameLength);
```
#### **Filter the Noisy Sine Wave**

Generate a noisy sine wave signal with a frequency of 10 Hz. Apply the median filter and the moving average object to the signal. View the output on the time scope.

```
for i = 1:500hfn = 3 * (rand(FrameLength, 1) < 0.02);
    x = sine() + 1e-2 * randn(Framelength, 1) + hfn;y1 = movayWin(x);
```
 $y2 = medFilt(x);$  $score(x,y1,y2);$ end

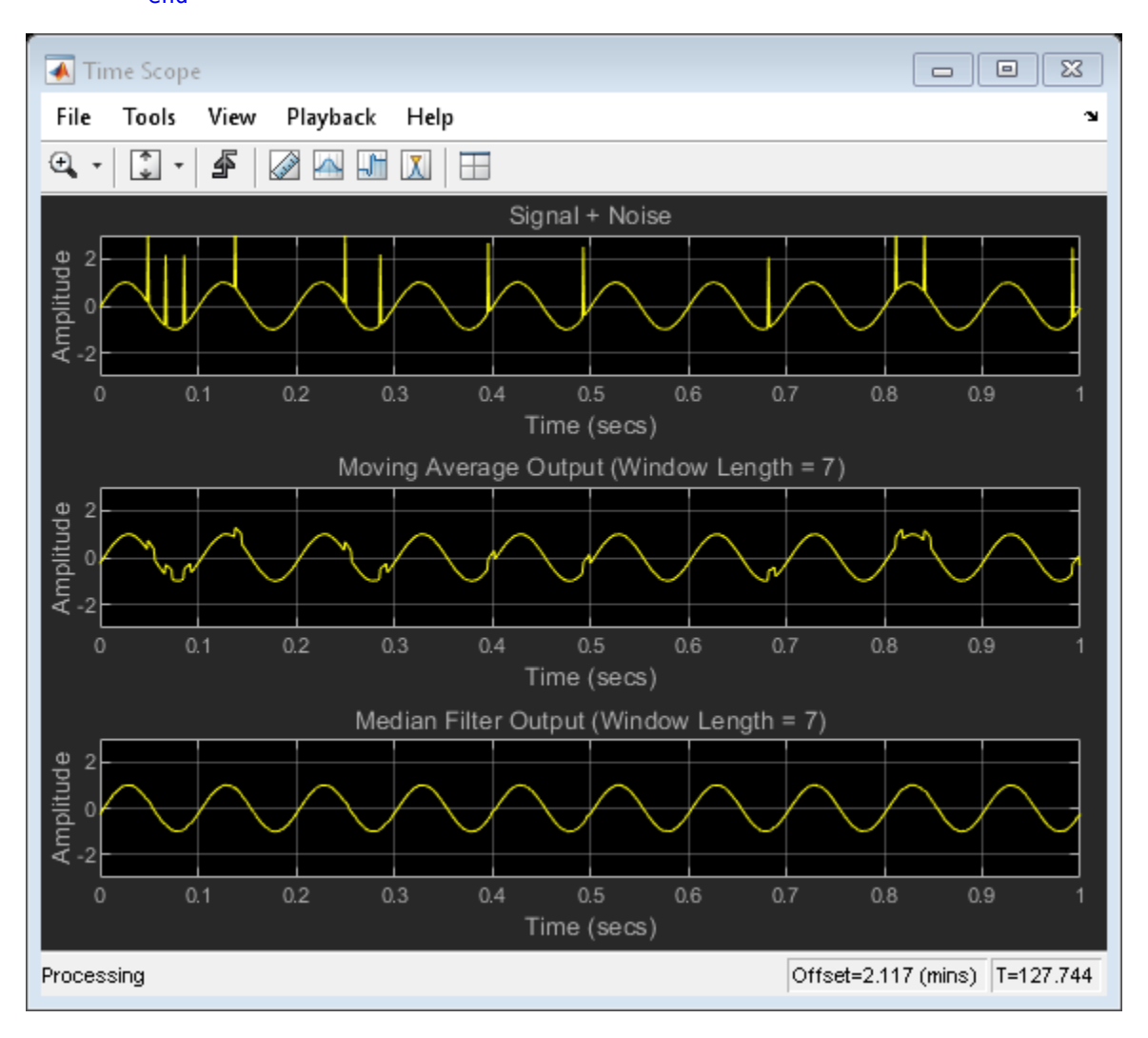

The median filter removes the high-frequency noise more effectively than the moving average object does.

#### **Remove High-Frequency Noise from Gyroscope Data**

This example shows how to remove the high-frequency outliers from a streaming signal using the dsp.MedianFilter System object?.

Use the dsp.MatFileReader System object to read the gyroscope MAT file. The gyroscope MAT file contains 3 columns of data, with each column containing 7140 samples. The three columns represent the *X*-axis, *Y*-axis, and *Z*-axis data from the gyroscope motion sensor. Choose a frame size of 714 samples so that each column of the data contains 10 frames. The dsp.MedianFilter System object uses a window length of 10. Create a dsp.TimeScope object to view the filtered output.

```
reader = dsp.MatFileReader('SamplesPerFrame',714,'Filename','LSM9DS1gyroData73.mat',...
     'VariableName','data');
medFilt = dsp.MedianFilter(10);scope = dsp.TimeScope('NumInputPorts',1,'SampleRate',119,'YLimits', [-300 300],...
     'ChannelNames',{'Input','Filtered Output'},'TimeSpan',60,'ShowLegend',true);
```
Filter the gyroscope data using the dsp.MedianFilter System object. View the filtered *Z*-axis data in the time scope.

```
for i = 1:10gyroData = reader();
    filteredData = medFilt(gyroData); scope([gyroData(:,3),filteredData(:,3)]);
end
```
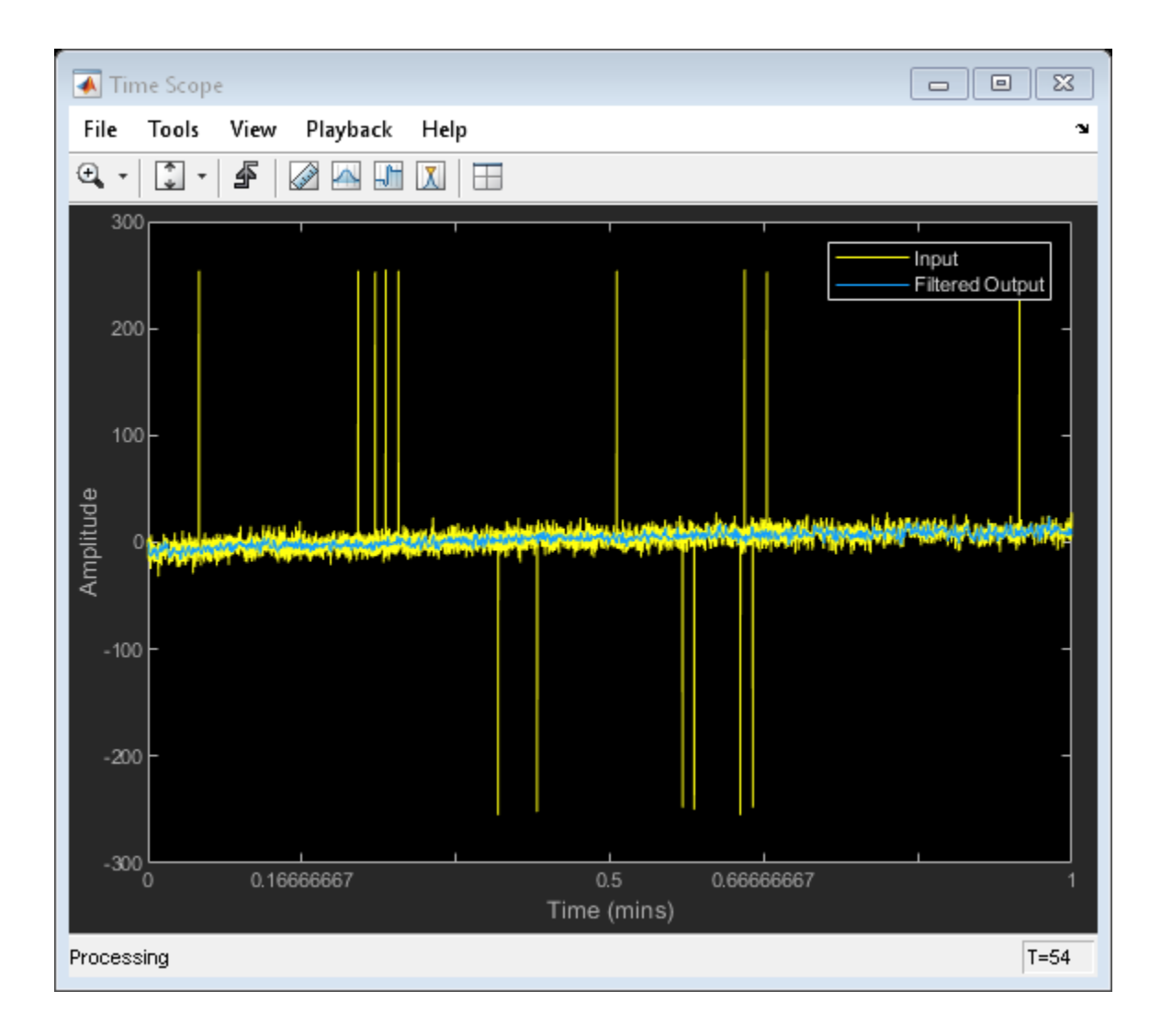

<span id="page-3298-0"></span>The original data contains several outliers. Zoom in on the data to confirm that the median filter removes all the outliers.

# **Algorithms**

## **Sliding Window Method**

In the sliding window method, the output for each input sample is the median of the current sample and the *Len* - 1 previous samples. *Len* is the length of the window. To compute the first *Len* - 1 outputs, when the window does not have enough data yet, the algorithm fills the window with zeros. As an example, to compute the median value when the second input sample comes in, the algorithm fills the window with *Len* - 2 zeros. The data vector, *x*, is then the two data samples followed by *Len* - 2 zeros. This object performs median filtering on the input data over time.

Consider an example of computing the moving median of a streaming input data using the sliding window method. The algorithm uses a window length of 4. With each input sample that comes in, the window of length 4 moves along the data.

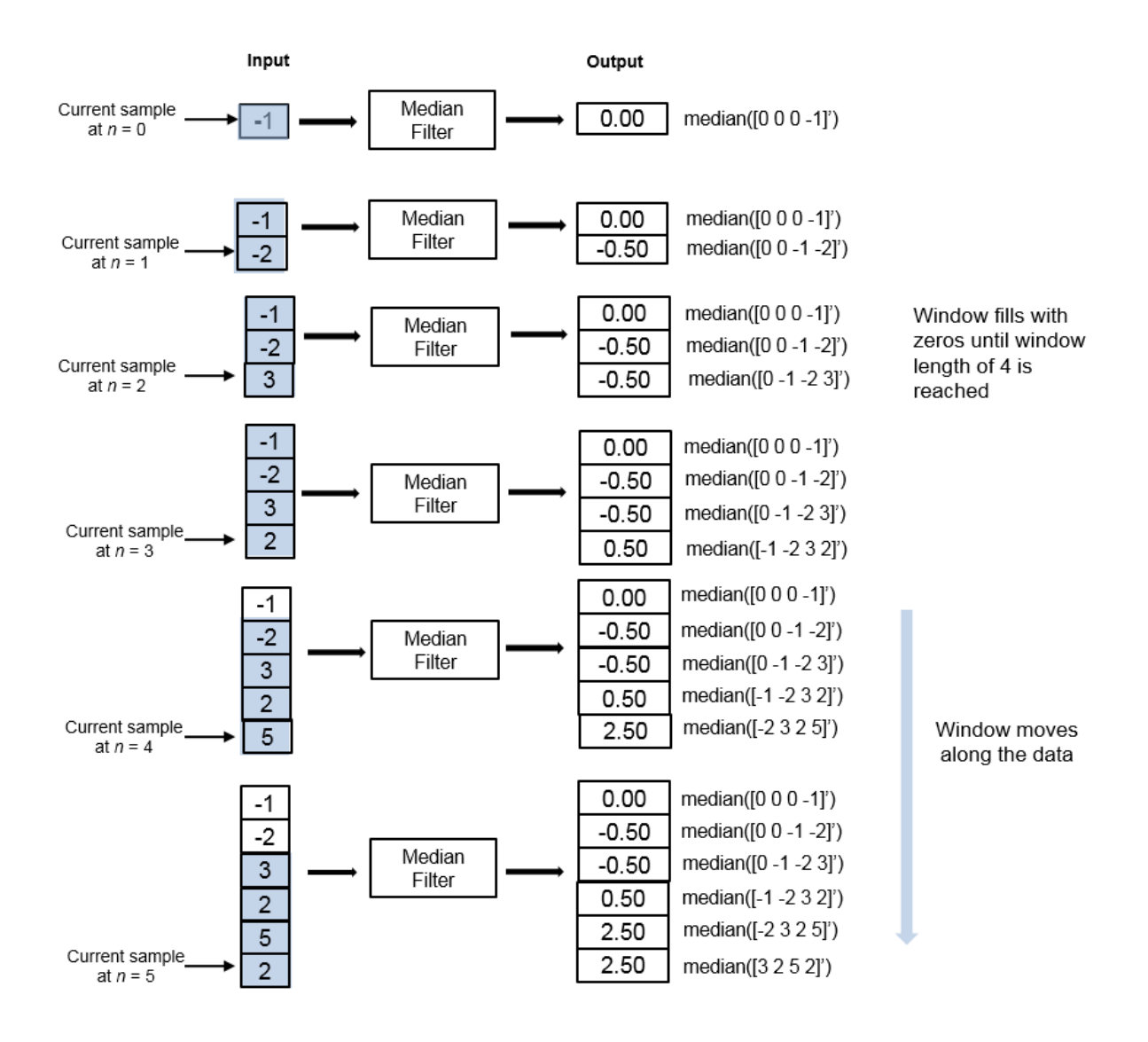

### **References**

[1] Bodenham, Dean. "Adaptive Filtering and Change Detection for Streaming Data." PH.D. Thesis. Imperial College, London, 2012.

# **Extended Capabilities**

# **C/C++ Code Generation**

Generate C and C++ code using MATLAB® Coder™.

Usage notes and limitations:

See "System Objects in MATLAB Code Generation" (MATLAB Coder).

This object supports C and C++ code generation.

# **See Also**

### **System Objects**

[dsp.Median](#page-3285-0) | [dsp.MovingAverage](#page-3310-0) | [dsp.MovingMaximum](#page-3320-0) | [dsp.MovingMinimum](#page-3329-0) | [dsp.MovingRMS](#page-3338-0) | [dsp.MovingStandardDeviation](#page-3350-0) | [dsp.MovingVariance](#page-3362-0)

### **Blocks**

[Median](#page-1280-0) | [Median Filter](#page-1288-0) | [Moving Average](#page-1322-0) | [Moving Maximum](#page-1328-0) | [Moving Minimum](#page-1333-0) | [Moving](#page-1338-0) [RMS](#page-1338-0) | [Moving Standard Deviation](#page-1356-0) | [Moving Variance](#page-1347-0)

### **Topics**

"What Are Moving Statistics?" "Signal Statistics" "Remove High-Frequency Noise from Gyroscope Data"

### **Introduced in R2016b**

# <span id="page-3301-0"></span>**dsp.Minimum System object**

### **Package:** dsp

Find minimum values of input or sequence of inputs

# **Description**

The dsp.Minimum object finds the minimum value of an input or sequence of inputs.

**Note** The Running mode in the dsp.Minimum System object will be removed in a future release. To compute the running minimum in MATLAB, use the dsp. MovingMinimum System object instead.

To compute the minimum value of an input or sequence of inputs:

- **1** Create the dsp.Minimum object and set its properties.
- **2** Call the object with arguments, as if it were a function.

To learn more about how System objects work, see What Are System Objects? (MATLAB).

# **Creation**

## **Syntax**

 $min = dsp.Minimum$ min = dsp.Minimum(Name,Value)

## **Description**

min = dsp.Minimum returns an object, min, that computes the value and/or index of the minimum elements in an input or a sequence of inputs over the specified Dimension.

min = dsp.Minimum(Name,Value) returns a minimum-finding object, min, with each specified property set to the specified value.

## **Properties**

Unless otherwise indicated, properties are *nontunable*, which means you cannot change their values after calling the object. Objects lock when you call them, and the release function unlocks them.

If a property is *tunable*, you can change its value at any time.

For more information on changing property values, see System Design in MATLAB Using System Objects (MATLAB).

#### **ValueOutputPort — Output minimum value**

true (default) | false

Set this property to true in order to output the minimum value of the input.

#### **Dependencies**

This property applies only when you set the RunningMinimum property to false.

### **RunningMinimum — Calculate over single input or multiple inputs**

false (default) | true

When you set this property to true, the object computes the minimum value over successive calls to the step method. When you set this property to false, the object computes the minimum value over the current input.

#### **IndexOutputPort — Output index of minimum value**

true (default) | false

Set this property to true to output the index of the minimum value of the input.

#### **Dependencies**

This property applies only when you set the RunningMinimum property to false.

**ResetInputPort — Additional input to enable resetting of running minimum** false (default) | true

Set this property to true to enable resetting of the running minimum. When you set this property to true, you must specify a reset input to the step method to reset the running minimum. This property applies only when you set the RunningMinimum property to true.

#### **ResetCondition — Condition that triggers resetting of running minimum**

Non-zero (default) | Rising edge | Falling edge | Either edge

Specify the event that resets the running minimum as one of | Rising edge | Falling edge | Either edge | Non-zero |. This property applies only when you set the "ResetInputPort" on page  $4-0$  property to true.

#### **IndexBase — Numbering base for index of minimum value**

One (default) | Zero

Specify the numbering used when computing the index of the minimum value as starting from either One or Zero.

#### **Dependencies**

This property applies only when you set the IndexOutputPort property to true.

#### **Dimension — Dimension to operate along**

Column (default) | All | Row | Custom

Specify how the minimum calculation is performed over the data as one of | All | Row | Column | Custom |.

#### **Dependencies**

This property applies when you set the RunningMinimum property to false.

#### **CustomDimension — Numerical dimension to calculate over**

1 (default) | positive integer

Specify the integer dimension of the input signal over which the object finds the minimum. The cannot exceed the number of dimensions in the input signal.

#### **Dependencies**

This property only applies when you set the "Dimension" on page 4-0 property to Custom.

```
Data Types: single | double | int8 | int16 | int32 | int64 | uint8 | uint16 |
uint32 | uint64
```
### **Fixed-Point Properties**

#### **RoundingMethod — Rounding method for fixed-point operations**

Floor (default) | Ceiling | Convergent | Nearest | Round | Simplest | Zero

Specify the rounding method as one of  $|$  Ceiling  $|$  Convergent  $|$  Floor  $|$  Nearest  $|$ Round | Simplest | Zero |.

#### **OverflowAction — Action to take when integer input is out-of-range** Wrap (default) | Saturate

Specify the overflow action as one of  $|\text{Wrap}|$  Saturate  $|$ .

### **ProductDataType — Data type of product**

Same as input (default) | Custom

Specify the product fixed-point data type as one of | Same as input | Custom |.

### **CustomProductDataType — Product word and fraction lengths**

numerictype([],32,30) (default) | numerictype

Specify the product fixed-point type as a scaled numerictype object with a Signedness of Auto.

#### **Dependencies**

This property applies only when you set the AccumulatorDataType property to Custom.

### **AccumulatorDataType — Data type of accumulator**

Same as product (default) | Same as input | Custom

Specify the accumulator fixed-point data type as one of | Same as product | Same as input | Custom |.

**CustomAccumulatorDataType — Accumulator word and fraction lengths** numerictype([],32,30) (default) | numerictype

Specify the accumulator fixed-point type as a scaled numerictype object with a Signedness of Auto.

### **Dependencies**

This property applies only when you set the AccumulatorDataType property to Custom.

# **Usage**

**Note** For versions earlier than R2016b, use the step function to run the System object™ algorithm. The arguments to step are the object you created, followed by the arguments shown in this section.

For example,  $y = step(obj, x)$  and  $y = obj(x)$  perform equivalent operations.

# **Syntax**

```
[val,ind] = min(x)val = min(x)ind = min(x)val = min(x, r)
```
## **Description**

 $[val,ind] = min(x)$  returns the minimum value, val, and the index or position of the minimum value, ind, along the specified Dimension of x.

 $val = min(x)$  returns the minimum value, val, of the input x. When the RunningMinimum property is true, val corresponds to the minimum value over successive calls to the algorithm.

 $ind = min(x)$  returns the zero- or one-based index ind of the minimum value when the IndexOutputPort property is true and the ValueOutputPort property is false. You must set the RunningMinimum property to false to use this syntax.

val =  $min(x, r)$  resets the state of  $min$  based on the value of reset signal, r, and the ResetCondition property. To enable this type of processing, set the RunningMinimum property to true and the ResetInputPort property to true.

### **Input Arguments**

**x — Data input** vector | matrix

Data input, specified as a vector or a matrix. If  $x$  is a matrix, each column is treated as an independent channel. The minimum is determined along each channel. The object also accepts variable-size inputs. Once the object is locked, you can change the size of each input channel.

```
Data Types: single | double | int8 | int16 | int32 | int64 | uint8 | uint16 |
uint32 | uint64 | fi
```
#### **r — Reset signal**

scalar

Reset signal used to reset the running minimum, specified as a scalar value. The object resets the running minimum if the reset signal satisfies the ResetCondition.

#### **Dependencies**

To enable this signal, set the RunningMinimum property to true and the ResetInputPort property to true.

```
Data Types: single | double | int8 | int16 | int32 | uint8 | uint16 | uint32 |
logical
```
### **Output Arguments**

### **val — Minimum value of the input**

scalar | vector

Minimum value of the input, returned as a scalar or a vector. The object determines the minimum value of the input along each channel. If the input is a column vector, the output is a scalar. If the input is a multichannel signal, the output signal is 1-by-*N* vector, where *N* is the number of input channels.

```
Data Types: single | double | int8 | int16 | int32 | int64 | uint8 | uint16 |
uint32 | uint64 | fi
```
### **ind — Index of minimum**

scalar | vector

Indices of the minimum values of the input, returned as a scalar or a vector. The object determines the indices of the minimum values of the input along each channel. If the input is a column vector, the output is a scalar. If the input is a multichannel signal, the output signal is 1-by-*N* vector, where *N* is the number of input channels.

Data Types: double | uint32

# **Object Functions**

To use an object function, specify the System object as the first input argument. For example, to release system resources of a System object named obj, use this syntax:

release(obj)

### **Common to All System Objects**

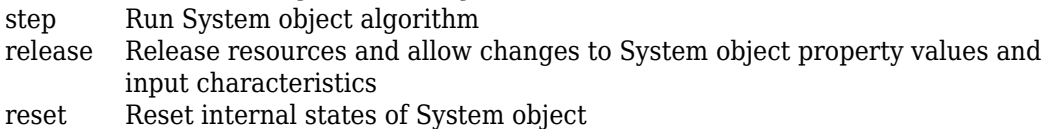

## **Examples**

#### **Compute the Minimum and Running Minimum of a Signal**

**Note**: This example runs only in R2016b or later. If you are using an earlier release, replace each call to the function with the equivalent step syntax. For example, myObject(x) becomes step(myObject,x).

Find a minimum value and its index.

```
 min1 = dsp.Minimum;
 x = \text{randn}(100, 1);
 [y, I] = min(x) %#ok
y = -2.9443I = 35
```
Compute a running minimum.

```
 min2 = dsp.Minimum;
 min2.RunningMinimum = true;
x = \text{randn}(100, 1);
y = min2(x);
 plot(y);
```
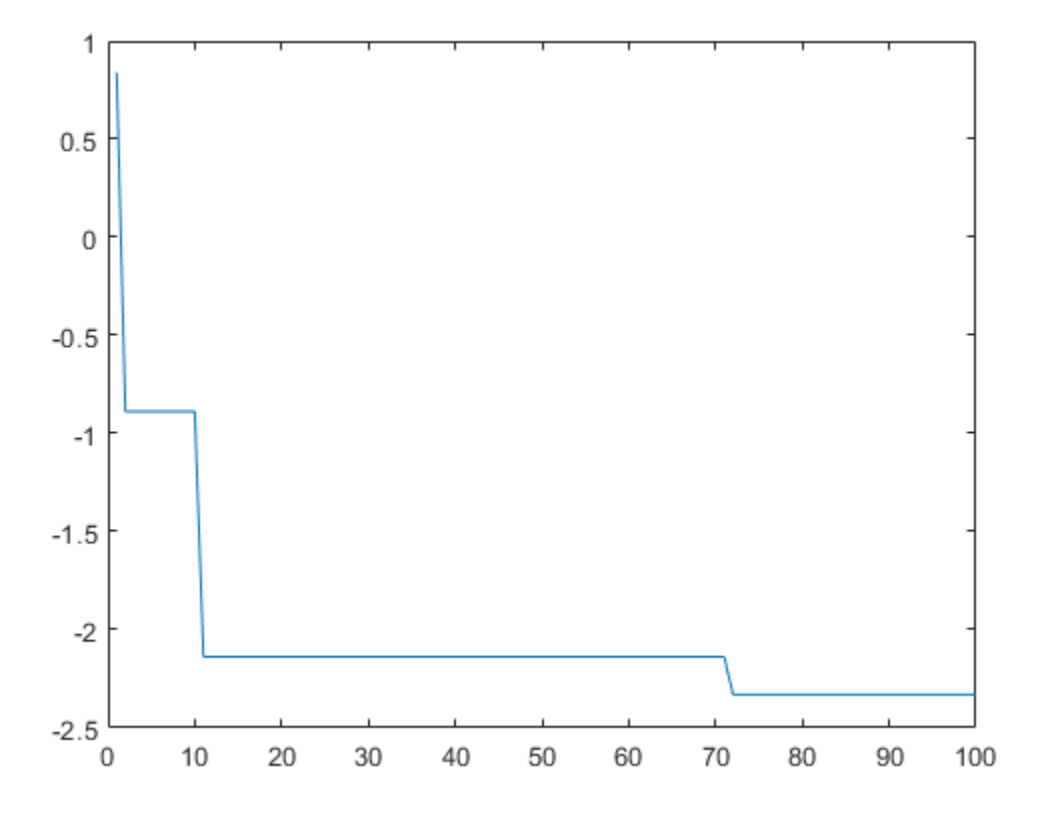

 $y(i)$  is the minimum of all values in the vector  $x(1:i)$ ;

# **Algorithms**

This object implements the algorithm, inputs, and outputs described on the [Minimum](#page-1299-0) block reference page. The object properties correspond to the block parameters.

# **Extended Capabilities**

## **C/C++ Code Generation**

Generate C and C++ code using MATLAB® Coder™.

Usage notes and limitations:

See "System Objects in MATLAB Code Generation" (MATLAB Coder).

## **HDL Code Generation**

Generate Verilog and VHDL code for FPGA and ASIC designs using HDL Coder™.

This object supports HDL code generation if you have the HDL Coder installed. HDL Coder provides additional configuration options that affect HDL implementation and synthesized logic.

# **See Also**

**System Objects** [dsp.Mean](#page-3278-0) | [dsp.Minimum](#page-3269-0) | [dsp.MovingMinimum](#page-3329-0)

### **Blocks**

[Minimum](#page-1299-0) | [Moving Minimum](#page-1333-0)

### **Introduced in R2012a**

# <span id="page-3310-0"></span>**dsp.MovingAverage System object**

**Package:** dsp

Moving average

# **Description**

The dsp.MovingAverage System object computes the moving average of the input signal along each channel, independently over time. The object uses either the sliding window method or the exponential weighting method to compute the moving average. In the sliding window method, a window of specified length is moved over the data, sample by sample, and the average is computed over the data in the window. In the exponential weighting method, the object multiplies the data samples with a set of weighting factors. The average is computed by summing the weighted data. For more details on these methods, see ["Algorithms" on page 4-1295.](#page-3316-0)

To compute the moving average of the input:

- **1** Create the dsp.MovingAverage object and set its properties.
- **2** Call the object with arguments, as if it were a function.

To learn more about how System objects work, see What Are System Objects? (MATLAB).

# **Creation**

# **Syntax**

```
movAvg = dsp.MovingAverage
movAvg = dsp.MovingAverage(Len)
movAvg = dsp.MovingAverage(Name,Value)
```
## **Description**

movAvg = dsp.MovingAverage returns a moving average object, movAvg, using the default properties.

movAvg = dsp.MovingAverage(Len) sets the WindowLength property to Len.

movAvg = dsp.MovingAverage(Name,Value) specifies additional properties using Name, Value pairs. Unspecified properties have default values.

```
Example: movAvg = dsp.MovingAverage('Method','Exponential
weighting','ForgettingFactor',0.9);
```
# **Properties**

Unless otherwise indicated, properties are *nontunable*, which means you cannot change their values after calling the object. Objects lock when you call them, and the release function unlocks them.

If a property is *tunable*, you can change its value at any time.

For more information on changing property values, see System Design in MATLAB Using System Objects (MATLAB).

#### **Method — Averaging method**

'Sliding window' (default) | 'Exponential weighting'

Averaging method, specified as 'Sliding window' or 'Exponential weighting'.

- 'Sliding window' A window of length specified by SpecifyWindowLength is moved over the input data along each channel. For every sample the window moves by, the object computes the average over the data in the window.
- 'Exponential weighting' The object multiplies the samples with a set of weighting factors. The magnitude of the weighting factors decreases exponentially as the age of the data increases, never reaching zero. To compute the average, the algorithm sums the weighted data.

For more details on these methods, see ["Algorithms" on page 4-1295](#page-3316-0).

#### **SpecifyWindowLength — Specify window length**

true (default) | false
Flag to specify a window length, specified as a scalar boolean.

- true The length of the sliding window is equal to the value you specify in the WindowLength property.
- false The length of the sliding window is infinite. In this mode, the average is computed using the current sample and all the past samples.

#### **Dependencies**

This property applies when you set Method to 'Sliding window'.

#### **WindowLength — Length of the sliding window**

4 (default) | positive scalar integer

Length of the sliding window, specified as a positive scalar integer.

#### **Dependencies**

This property applies when you set Method to 'Sliding window' and SpecifyWindowLength to true.

```
Data Types: single | double | int8 | int16 | int32 | int64 | uint8 | uint16 |
uint32 | uint64
```
#### **ForgettingFactor — Exponential weighting factor**

0.9 (default) | positive real scalar in the range (0,1]

Exponential weighting factor, specified as a positive real scalar in the range (0,1]. A forgetting factor of 0.9 gives more weight to the older data than does a forgetting factor of 0.1. A forgetting factor of 1.0 indicates infinite memory. All the past samples are given an equal weight.

Since this property is tunable, you can change its value even when the object is locked.

#### **Tunable:** Yes

#### **Dependencies**

This property applies when you set Method to 'Exponential weighting'.

```
Data Types: single | double
```
# **Usage**

# **Syntax**

 $y = movAvg(x)$ 

### **Description**

 $y = movAvg(x)$  computes the moving average of the input signal, x, using either the sliding window method or exponential weighting method.

### **Input Arguments**

**x — Data input** vector | matrix

Data input, specified as a vector or a matrix. If  $x$  is a matrix, each column is treated as an independent channel. The moving average is computed along each channel. The object also accepts variable-size inputs. Once the object is locked, you can change the size of each input channel, but you cannot change the number of channels.

Data Types: single | double

### **Output Arguments**

**y — Moving average** vector | matrix

Moving average of the input signal, returned as a vector or a matrix.

Data Types: single | double

# **Object Functions**

To use an object function, specify the System object as the first input argument. For example, to release system resources of a System object named obj, use this syntax:

```
release(obj)
```
### **Common to All System Objects**

- step Run System object algorithm
- release Release resources and allow changes to System object property values and input characteristics
- reset Reset internal states of System object

## **Examples**

### **Moving Average of Noisy Ramp Signal**

Compute the moving average of a noisy ramp signal using the dsp.MovingAverage object.

#### **Initialization**

Set up movavgWindow and movavgExp objects. movavgWindow uses the sliding window method with a window length of 10. movavgExp uses the exponentially weighting method with a forgetting factor of 0.9. Create a time scope for viewing the output.

```
FrameLength = 1001;Fs = 1000;movavgWindow = dsp.MovingAverage(10);movavgExp = dsp.MovingAverage('Method','Exponential weighting',...
     'ForgettingFactor',0.9);
scope = dsp.TimeScope('SampleRate',Fs,...) 'TimeSpanOverrunAction','Scroll',...
     'TimeSpan',2,...
     'ShowGrid',true,...
     'YLimits',[-0.5 1.5]);
title = 'Sliding Window Average(blue) and Exponentially Weighted Average(red)';
scope.Title = title;
```
### **Compute the Average**

Generate a ramp signal with an amplitude of 1.0 and a time span of 2 seconds. Apply the sliding window average and exponentially weighted average to the ramp. View the output on the time scope.

```
for i = 1:500t = (0:0.001:1)';
    unitstop = t >= 0;
```

```
ramp = t.*unitstep;
    x = \text{ramp} + 0.1 * \text{randn}(\text{FrameLength}, 1);y1 = movingWindow(x);y2 = movavgExp(x);
     scope([x,y1,y2]);
end
```
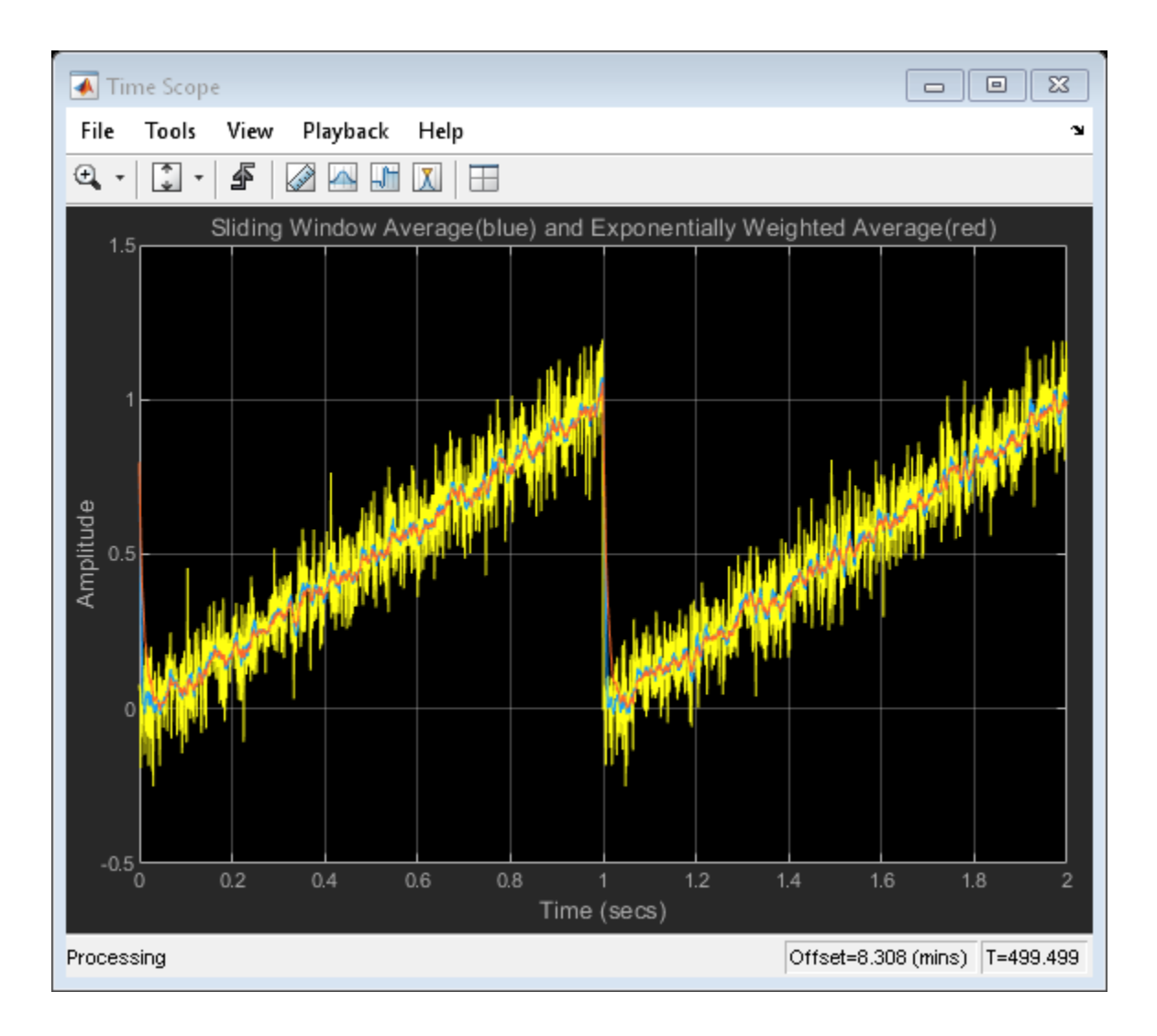

# **Algorithms**

## **Sliding Window Method**

In the sliding window method, the output for each input sample is the average of the current sample and the *Len* – 1 previous samples. *Len* is the length of the window. To compute the first *Len* – 1 outputs, when the window does not have enough data yet, the algorithm fills the window with zeros. As an example, to compute the average when the second input sample comes in, the algorithm fills the window with *Len* – 2 zeros. The data vector, *x*, is then the two data samples followed by *Len* – 2 zeros.

When you do not specify the window length, the algorithm chooses an infinite window length. In this mode, the output is the moving average of the current sample and all the previous samples in the channel.

For an example, see "Sliding Window Method and Exponential Weighting Method".

### **Exponential Weighting Method**

In the exponential weighting method, the moving average is computed recursively using these formulas:

$$
\begin{aligned} &w_{N,\lambda}=\lambda w_{N-1,\lambda}+1\\ &\overline{x}_{N,\lambda}=\left(1-\frac{1}{w_{N,\lambda}}\right)\overline{x}_{N-1,\lambda}+\left(\frac{1}{w_{N,\lambda}}\right)x_N \end{aligned}
$$

•  $\bar{x}_{N,\lambda}$  — Moving average at the current sample

- *x<sup>N</sup>* — Current data input sample
- $\bar{x}_{N-1,\lambda}$  Moving average at the previous sample
- $\lambda$  Forgetting factor

•  $w_{N,\lambda}$  — Weighting factor applied to the current data sample

$$
\left(1 - \frac{1}{w_{N,\lambda}}\right) \overline{x}_{N-1,\lambda} =
$$
 Effect of the previous data on the average

For the first sample, where  $N = 1$ , the algorithm chooses  $\left| \begin{array}{ll} w_{N,\lambda} = 1. \end{array} \right.$  For the next sample, the weighting factor is updated and used to compute the average, as per the recursive equation. As the age of the data increases, the magnitude of the weighting factor decreases exponentially and never reaches zero. In other words, the recent data has more influence on the current average than the older data.

The value of the forgetting factor determines the rate of change of the weighting factors. A forgetting factor of 0.9 gives more weight to the older data than does a forgetting factor of 0.1. A forgetting factor of 1.0 indicates infinite memory. All the previous samples are given an equal weight.

For an example, see "Sliding Window Method and Exponential Weighting Method".

### **References**

[1] Bodenham, Dean. "Adaptive Filtering and Change Detection for Streaming Data." PH.D. Thesis. Imperial College, London, 2012.

# **Extended Capabilities**

## **C/C++ Code Generation**

Generate C and C++ code using MATLAB® Coder™.

Usage notes and limitations:

See "System Objects in MATLAB Code Generation" (MATLAB Coder).

## **See Also**

### **System Objects**

[dsp.MedianFilter](#page-3291-0) | [dsp.MovingMaximum](#page-3320-0) | [dsp.MovingMinimum](#page-3329-0) | [dsp.MovingRMS](#page-3338-0) | [dsp.MovingStandardDeviation](#page-3350-0) | [dsp.MovingVariance](#page-3362-0)

### **Blocks**

[Median Filter](#page-1288-0) | [Moving Minimum](#page-1333-0) | [Moving Average](#page-1322-0) | [Moving Maximum](#page-1328-0) | [Moving RMS](#page-1338-0) | [Moving Standard Deviation](#page-1356-0) | [Moving Variance](#page-1347-0)

### **Topics**

"What Are Moving Statistics?" "Sliding Window Method and Exponential Weighting Method" "How Is a Moving Average Filter Different from an FIR Filter?" "Measure Statistics of Streaming Signals" "Signal Statistics"

**Introduced in R2016b**

# <span id="page-3320-0"></span>**dsp.MovingMaximum System object**

### **Package:** dsp

Moving maximum

# **Description**

The dsp.MovingMaximum System object determines the moving maximum of the input signal along each channel, independently over time. The object uses the sliding window method to determine the moving maximum. In this method, a window of specified length is moved over each channel, sample by sample, and the object determines the maximum of the data in the window. For more details, see ["Algorithms" on page 4-1304.](#page-3325-0)

To determine the moving maximum of the input:

- **1** Create the dsp.MovingMaximum object and set its properties.
- **2** Call the object with arguments, as if it were a function.

To learn more about how System objects work, see What Are System Objects? (MATLAB).

## **Creation**

# **Syntax**

movMax = dsp.MovingMaximum movMax = dsp.MovingMaximum(Len) movMax = dsp.MovingMaximum(Name,Value)

### **Description**

movMax = dsp.MovingMaximum returns a moving maximum object, movMax, using the default properties.

movMax = dsp.MovingMaximum(Len) sets the WindowLength property to Len.

movMax = dsp.MovingMaximum(Name,Value) specifies additional properties using Name, Value pairs. Unspecified properties have default values.

```
Example: movMax = dsp.MovingMaximum('SpecifyWindowLength',
1,'WindowLength',10);
```
## **Properties**

Unless otherwise indicated, properties are *nontunable*, which means you cannot change their values after calling the object. Objects lock when you call them, and the release function unlocks them.

If a property is *tunable*, you can change its value at any time.

For more information on changing property values, see System Design in MATLAB Using System Objects (MATLAB).

### **SpecifyWindowLength — Specify window length**

true (default) | false

Flag to specify a window length, specified as a scalar boolean.

- true The length of the sliding window is equal to the value you specify in the WindowLength property.
- false The length of the sliding window is infinite. In this mode, the object determines the maximum of the current sample and all the past samples.

#### **WindowLength — Length of the sliding window**

4 (default) | positive scalar integer

Length of the sliding window, specified as a positive scalar integer.

#### **Dependencies**

This property applies when you set SpecifyWindowLength to true.

```
Data Types: single | double | int8 | int16 | int32 | int64 | uint8 | uint16 |
uint32 | uint64
```
# **Usage**

# **Syntax**

 $y = movMax(x)$ 

## **Description**

 $y = movMax(x)$  determines the moving maximum of the input signal, x, using the sliding window method.

### **Input Arguments**

### **x — Data input**

vector | matrix

Data input, specified as a vector or a matrix. If x is a matrix, each column is treated as an independent channel. The moving maximum is determined along each channel. The object also accepts variable-size inputs. Once the object is locked, you can change the size of each input channel, but you cannot change the number of channels.

```
Data Types: single | double | int8 | int16 | int32 | int64 | uint8 | uint16 |
uint32 | uint64
```
## **Output Arguments**

**y — Moving maximim output**

vector | matrix

Moving maximum of the input signal, returned as a vector or a matrix.

```
Data Types: single | double | int8 | int16 | int32 | int64 | uint8 | uint16 |
uint32 |uint64
```
# **Object Functions**

To use an object function, specify the System object as the first input argument. For example, to release system resources of a System object named obj, use this syntax: release(obj)

### **Common to All System Objects**

step Run System object algorithm

- release Release resources and allow changes to System object property values and input characteristics
- reset Reset internal states of System object

## **Examples**

#### **Moving Maximum of Sine Wave Signal**

Compute the moving maximum of a sum of three sine waves with varying amplitude. Use a sliding window of length 30.

### **Initialization**

Set up an input signal that is a sum of three sine waves with frequencies at 2 Hz, 5 Hz, and 10 Hz. The sampling frequency is 100 Hz. Create a dsp.MovingMaximum object with a window length of 30. Create a time scope for viewing the output.

```
sin = dsp.SineWave('SampleRate', 100, ... 'Frequency',[2 5 10],...
     'SamplesPerFrame',100);
movMax = dsp.MovingMaximum(30);scope = dsp.TimeScope('SampleRate', 100, ... 'TimeSpanOverrunAction','Scroll',...
     'TimeSpan',10,'ShowGrid',true,...
     'YLimits',[-4.5 4.5]);
```
#### **Compute the Moving Maximum**

Each sine wave component of the input signal has a different amplitude that varies with the iteration. Use the movMax object to determine the maximum value of the current sample and the past 29 samples of the input signal.

```
for index = 1:100sin Amplitude = rand(1,3);
   x = sum(sin(), 2);xmax = movMax(x);
```
 scope([x,xmax]) end

<span id="page-3325-0"></span>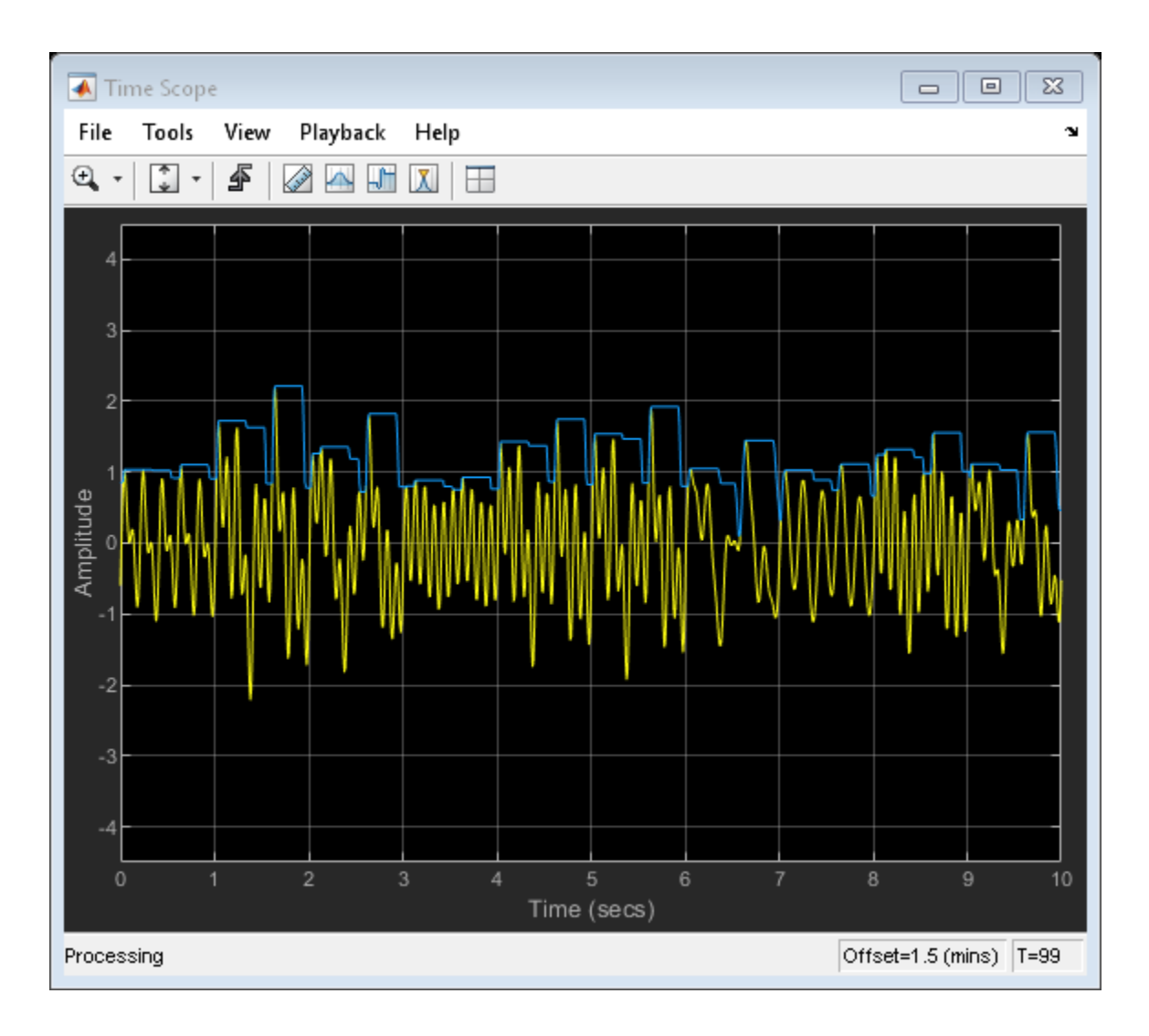

# **Algorithms**

## **Sliding Window Method**

In the sliding window method, the output for each input sample is the maximum of the current sample and the *Len* - 1 previous samples. *Len* is the length of the window. When the algorithm computes the first *Len* - 1 outputs, the length of the window is the length of the data that is available.

When you do not specify the window length, the algorithm chooses an infinite window length. In this mode, the output is the maximum of the current sample and all the previous samples in the channel.

Consider an example of computing the moving maximum of a streaming input data using the sliding window method. The algorithm uses a window length of 4. With each input sample that comes in, the window of length 4 moves along the data.

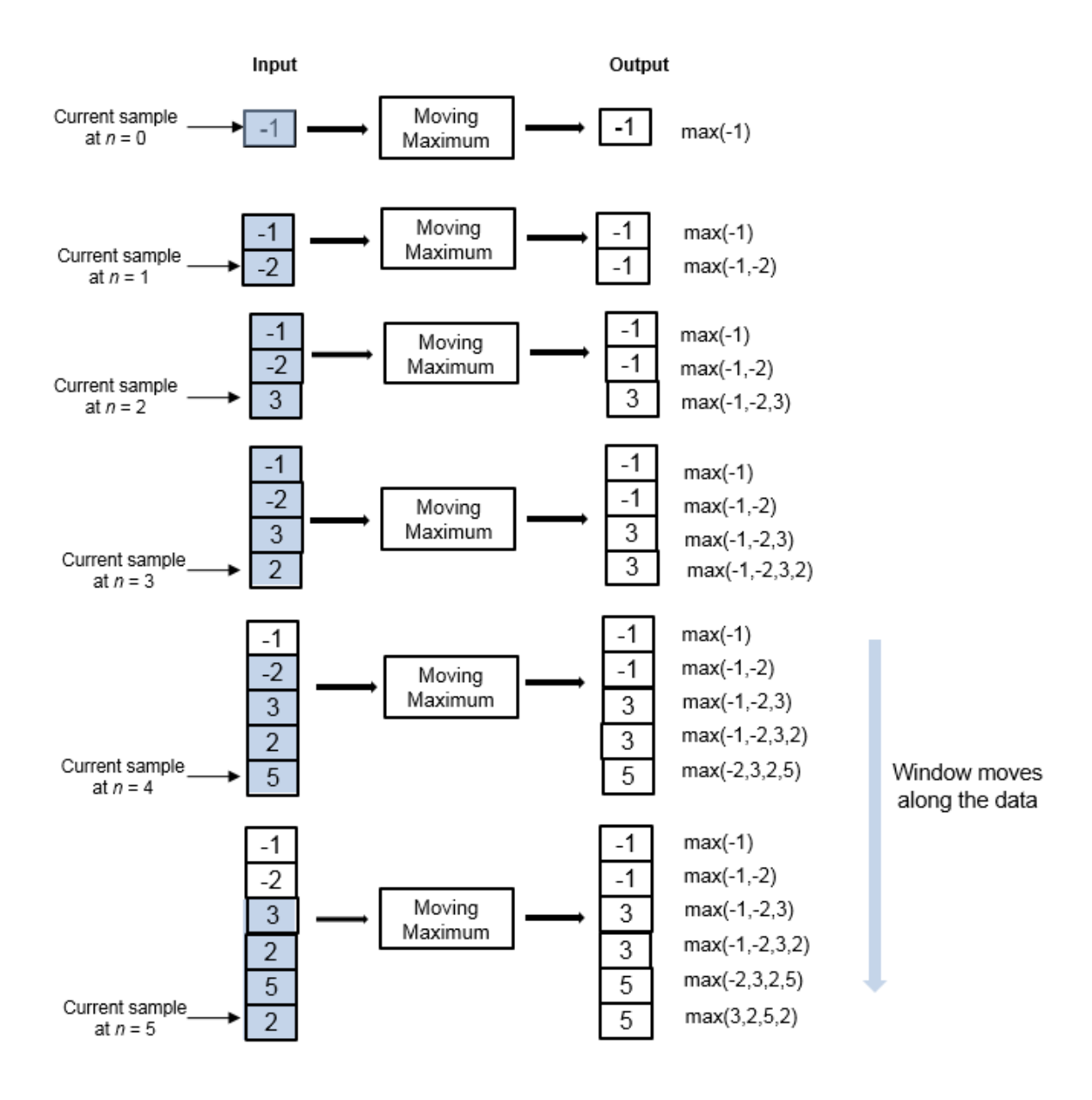

### **References**

[1] Bodenham, Dean. "Adaptive Filtering and Change Detection for Streaming Data." PH.D. Thesis. Imperial College, London, 2012.

# **Extended Capabilities**

## **C/C++ Code Generation**

Generate C and C++ code using MATLAB® Coder™.

Usage notes and limitations:

See "System Objects in MATLAB Code Generation" (MATLAB Coder).

# **See Also**

### **System Objects**

[dsp.Maximum](#page-3269-0) | [dsp.MedianFilter](#page-3291-0) | [dsp.MovingAverage](#page-3310-0) | [dsp.MovingMinimum](#page-3329-0) | [dsp.MovingRMS](#page-3338-0) | [dsp.MovingStandardDeviation](#page-3350-0) | [dsp.MovingVariance](#page-3362-0)

### **Blocks**

[Median Filter](#page-1288-0) | [Moving Average](#page-1322-0) | [Moving Maximum](#page-1328-0) | [Moving Minimum](#page-1333-0) | [Moving RMS](#page-1338-0) | [Moving Standard Deviation](#page-1356-0) | [Moving Variance](#page-1347-0)

### **Topics**

"Signal Statistics" "What Are Moving Statistics?"

### **Introduced in R2016b**

# <span id="page-3329-0"></span>**dsp.MovingMinimum System object**

### **Package:** dsp

Moving minimum

# **Description**

The dsp.MovingMinimum System object determines the moving minimum of the input signal along each channel, independently over time. The object uses the sliding window method to determine the moving minimum. In this method, a window of specified length is moved over each channel, sample by sample, and the object determines the minimum of the data in the window. For more details, see ["Algorithms" on page 4-1313.](#page-3334-0)

To determine the moving minimum of the input:

- **1** Create the dsp.MovingMinimum object and set its properties.
- **2** Call the object with arguments, as if it were a function.

To learn more about how System objects work, see What Are System Objects? (MATLAB).

## **Creation**

## **Syntax**

movMin = dsp.MovingMinimum movMin = dsp.MovingMinimum(Len) movMin = dsp.MovingMinimum(Name,Value)

### **Description**

movMin = dsp.MovingMinimum returns a moving minimum object, movMin, using the default properties.

movMin = dsp.MovingMinimum(Len) sets the WindowLength property to Len.

movMin = dsp.MovingMinimum(Name,Value) specifies additional properties using Name, Value pairs. Unspecified properties have default values.

```
Example: movMin = dsp.MovingMinimum('SpecifyWindowLength',
1,'WindowLength',10);
```
## **Properties**

Unless otherwise indicated, properties are *nontunable*, which means you cannot change their values after calling the object. Objects lock when you call them, and the release function unlocks them.

If a property is *tunable*, you can change its value at any time.

For more information on changing property values, see System Design in MATLAB Using System Objects (MATLAB).

### **SpecifyWindowLength — Specify window length**

true (default) | false

Flag to specify a window length, specified as a scalar boolean.

- true The length of the sliding window is equal to the value you specify in the WindowLength property.
- false The length of the sliding window is infinite. In this mode, the object determines the minimum of the current sample and all the past samples.

#### **WindowLength — Length of the sliding window**

4 (default) | positive scalar integer

Length of the sliding window, specified as a positive scalar integer.

#### **Dependencies**

This property applies when you set SpecifyWindowLength to true.

```
Data Types: single | double | int8 | int16 | int32 | int64 | uint8 | uint16 |
uint32 | uint64
```
# **Usage**

# **Syntax**

 $y = movMin(x)$ 

### **Description**

 $y = movMin(x)$  determines the moving minimum of the input signal, x, using the sliding window method.

### **Input Arguments**

### **x — Data input**

vector | matrix

Data input, specified as a vector or a matrix. If x is a matrix, each column is treated as an independent channel. The moving minimum is determined along each channel. The object also accepts variable-size inputs. Once the object is locked, you can change the size of each input channel, but you cannot change the number of channels.

```
Data Types: single | double | int8 | int16 | int32 | int64 | uint8 | uint16 |
uint32 | uint64
```
### **Output Arguments**

**y — Moving minimum output**

vector | matrix

Moving minimum output, returned as a vector or a matrix.

```
Data Types: single | double | int8 | int16 | int32 | int64 | uint8 | uint16 |
uint32 | uint64
```
# **Object Functions**

To use an object function, specify the System object as the first input argument. For example, to release system resources of a System object named obj, use this syntax: release(obj)

### **Common to All System Objects**

step Run System object algorithm

- release Release resources and allow changes to System object property values and input characteristics
- reset Reset internal states of System object

## **Examples**

#### **Moving Minimum of Sine Wave Signal**

Compute the moving minimum of a sum of three sine waves with varying amplitude. Use a sliding window of length 30.

### **Initialization**

Set up an input signal that is a sum of three sine waves with frequencies at 2 Hz, 5 Hz, and 10 Hz. The sampling frequency is 100 Hz. Create a dsp.MovingMinimum object with a window length of 30. Create a time scope for viewing the output.

```
sin = dsp.SineWave('SampleRate', 100, ... 'Frequency',[2 5 10],...
     'SamplesPerFrame',100);
movMin = dsp.MovingMinimum(30);scope = dsp.TimeScope('SampleRate', 100, ... 'TimeSpanOverrunAction','Scroll',...
     'TimeSpan',10,'ShowGrid',true,...
     'YLimits',[-4.5 4.5]);
```
#### **Compute the Moving Minimum**

Each sine wave component of the input signal has a different amplitude that varies with the iteration. Use the movMin object to determine the minimum value of the current sample and the past 29 samples of the input signal.

```
for index = 1:100sin Amplitude = rand(1,3);
    x = sum(sin(), 2);xmin = movMin(x);
```

```
 scope([x,xmin])
end
```
<span id="page-3334-0"></span>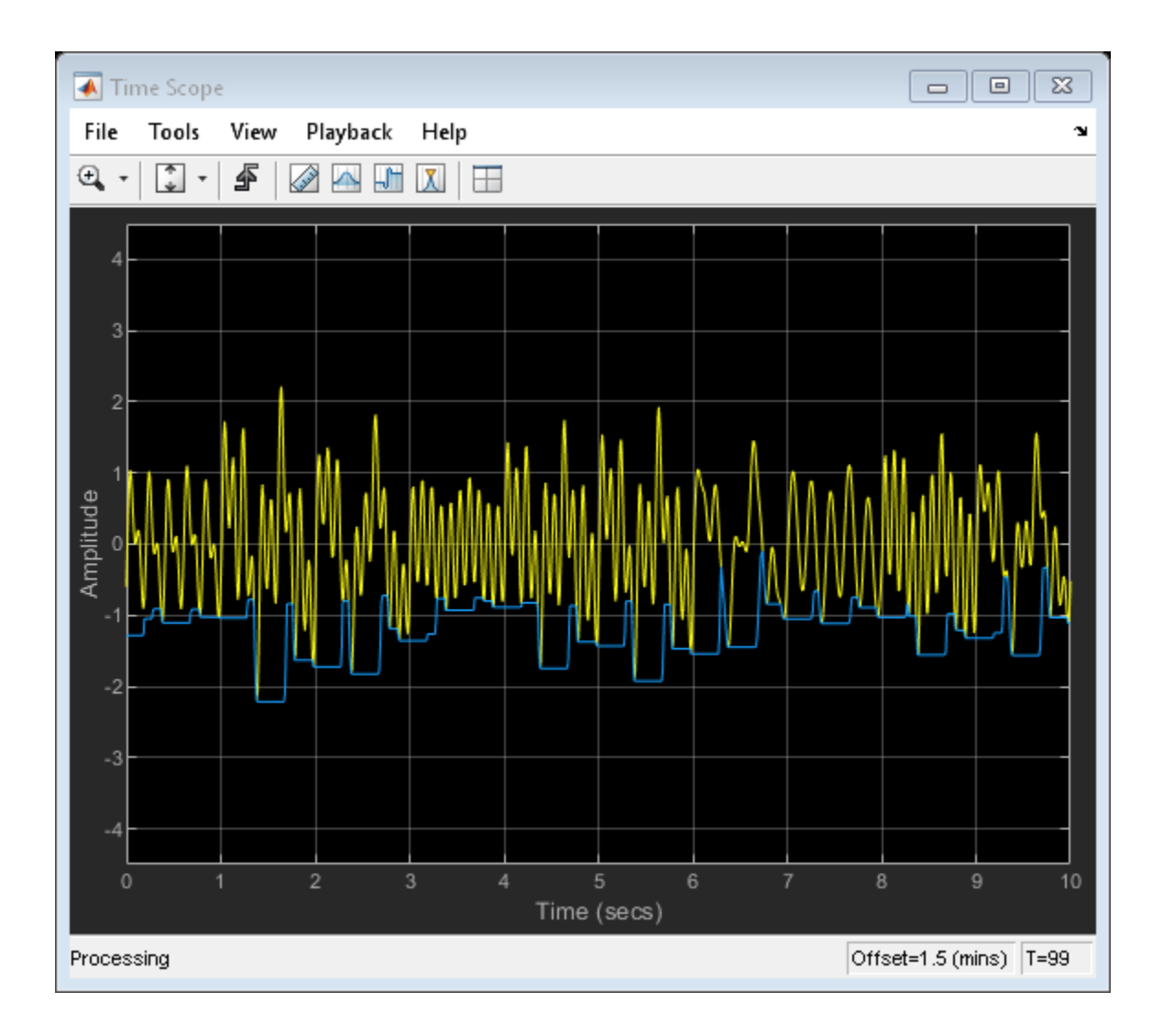

# **Algorithms**

## **Sliding Window Method**

In the sliding window method, the output for each input sample is the minimum of the current sample and the *Len* - 1 previous samples. *Len* is the length of the window. When the algorithm computes the first *Len* - 1 outputs, the length of the window is the length of the data that is available.

When you do not specify the window length, the algorithm chooses an infinite window length. In this mode, the output is the minimum of the current sample and all the previous samples in the channel.

Consider an example of computing the moving minimum of a streaming input data using the sliding window method. The algorithm uses a window length of 4. With each input sample that comes in, the window of length 4 moves along the data.

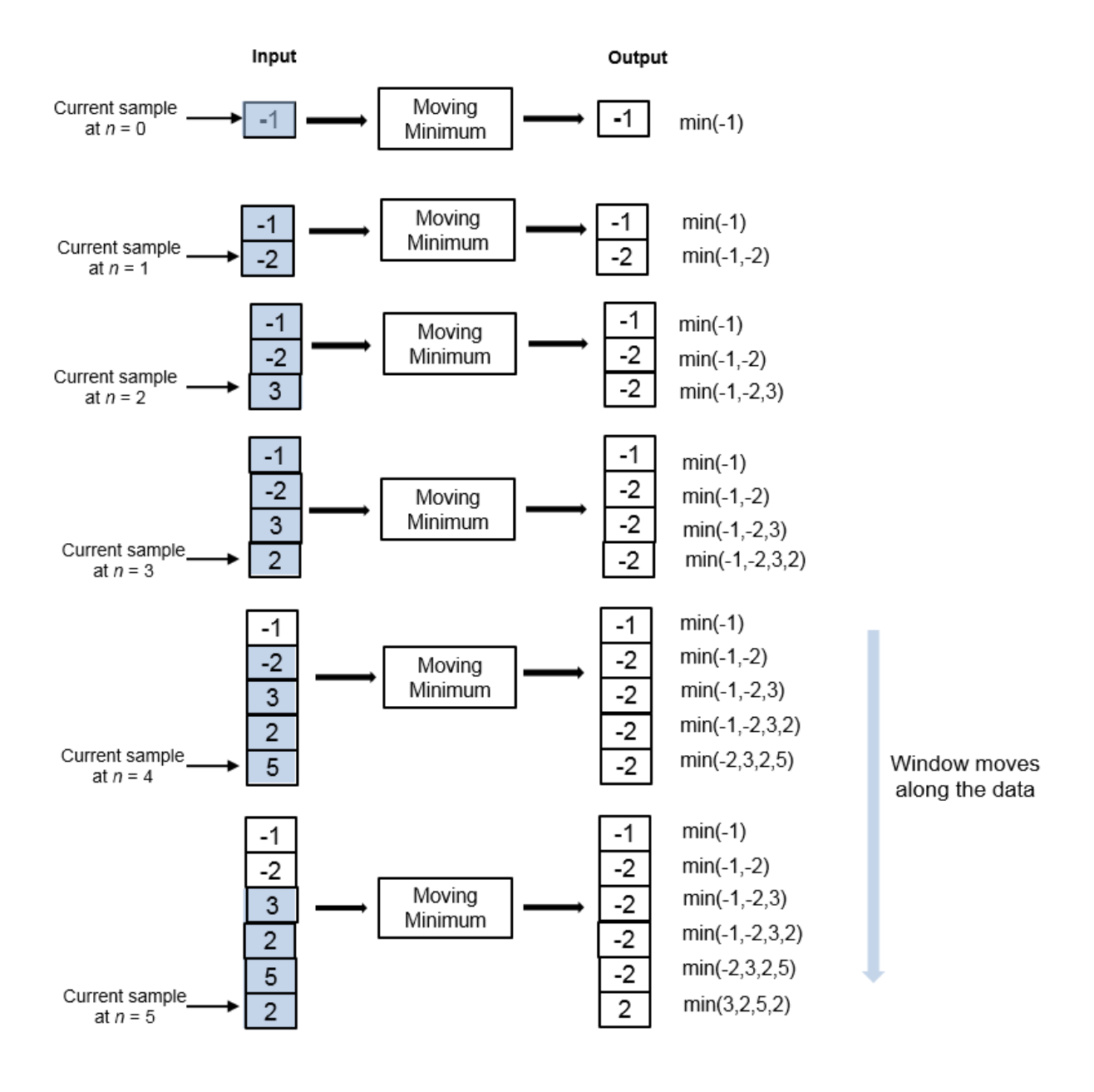

### **References**

[1] Bodenham, Dean. "Adaptive Filtering and Change Detection for Streaming Data." PH.D. Thesis. Imperial College, London, 2012.

# **Extended Capabilities**

## **C/C++ Code Generation**

Generate C and C++ code using MATLAB® Coder™.

Usage notes and limitations:

See "System Objects in MATLAB Code Generation" (MATLAB Coder).

# **See Also**

### **System Objects**

[dsp.MedianFilter](#page-3291-0) | [dsp.Minimum](#page-3301-0) | [dsp.MovingAverage](#page-3310-0) | [dsp.MovingMaximum](#page-3320-0) | [dsp.MovingRMS](#page-3338-0) | [dsp.MovingStandardDeviation](#page-3350-0) | [dsp.MovingVariance](#page-3362-0)

### **Blocks**

[Median Filter](#page-1288-0) | [Minimum](#page-1299-0) | [Moving Average](#page-1322-0) | [Moving Maximum](#page-1328-0) | [Moving Minimum](#page-1333-0) | [Moving RMS](#page-1338-0) | [Moving Standard Deviation](#page-1356-0) | [Moving Variance](#page-1347-0)

### **Topics**

"Signal Statistics" "What Are Moving Statistics?"

### **Introduced in R2016b**

# <span id="page-3338-0"></span>**dsp.MovingRMS System object**

**Package:** dsp

Moving root mean square

# **Description**

The dsp.MovingRMS System object computes the moving root mean square (RMS) of the input signal along each channel, independently over time. The object uses either the sliding window method or the exponential weighting method to compute the moving RMS. In the sliding window method, a window of specified length is moved over the data, sample by sample, and the RMS is computed over the data in the window. In the exponential weighting method, the object squares the data samples, multiplies them with a set of weighting factors, and sums the weighed data. The object then computes the RMS by taking the square root of the sum. For more details on these methods, see ["Algorithms"](#page-3344-0) [on page 4-1323.](#page-3344-0)

To compute the moving RMS of the input:

- **1** Create the dsp.MovingRMS object and set its properties.
- **2** Call the object with arguments, as if it were a function.

To learn more about how System objects work, see What Are System Objects? (MATLAB).

## **Creation**

## **Syntax**

movRMS = dsp.MovingRMS movRMS = dsp.MovingRMS(Len) movRMS = dsp.MovingRMS(Name,Value)

### **Description**

movRMS = dsp.MovingRMS returns a moving RMS object, movRMS, using the default properties.

movRMS = dsp.MovingRMS(Len) sets the WindowLength property to Len.

movRMS = dsp.MovingRMS(Name,Value) specifies additional properties using Name, Value pairs. Unspecified properties have default values.

```
Example: movRMS = dsp.MovingRMS('Method','Exponential
weighting','ForgettingFactor',0.9);
```
## **Properties**

Unless otherwise indicated, properties are *nontunable*, which means you cannot change their values after calling the object. Objects lock when you call them, and the release function unlocks them.

If a property is *tunable*, you can change its value at any time.

For more information on changing property values, see System Design in MATLAB Using System Objects (MATLAB).

### **Method — Moving RMS method**

'Sliding window' (default) | 'Exponential weighting'

Moving RMS method, specified as 'Sliding window' or 'Exponential weighting'.

- 'Sliding window' A window of length specified by SpecifyWindowLength is moved over the input data along each channel. For every sample the window moves by, the object computes the RMS over the data in the window.
- 'Exponential weighting' The object multiplies the squares of the samples with a set of weighting factors. The magnitude of the weighting factors decreases exponentially as the age of the data increases, never reaching zero. To compute the RMS, the algorithm sums the weighted data, and takes a square root of the sum.

For more details on these methods, see ["Algorithms" on page 4-1323](#page-3344-0).

#### **SpecifyWindowLength — Specify window length**

true (default) | false

Flag to specify a window length, specified as a scalar Boolean.

- true The length of the sliding window is equal to the value you specify in the WindowLength property.
- false The length of the sliding window is infinite. In this mode, the RMS is computed using the current sample and all past samples.

#### **Dependencies**

This property applies when you set Method to 'Sliding window'.

### **WindowLength — Length of the sliding window**

4 (default) | positive scalar integer

Length of the sliding window, specified as a positive scalar integer.

#### **Dependencies**

This property applies when you set Method to 'Sliding window' and SpecifyWindowLength to true.

```
Data Types: single | double | int8 | int16 | int32 | int64 | uint8 | uint16 |
uint32 | uint64
```
#### **ForgettingFactor — Exponential weighting factor**

0.9 (default) | positive real scalar in the range (0,1]

Exponential weighting factor, specified as a positive real scalar in the range (0,1].

A forgetting factor of 0.9 gives more weight to the older data than does a forgetting factor of 0.1. A forgetting factor of 1.0 indicates infinite memory. All the past samples are given an equal weight.

Since this property is tunable, you can change its value even when the object is locked.

**Tunable:** Yes

#### **Dependencies**

This property applies when you set Method to 'Exponential weighting'.

```
Data Types: single | double
```
# **Usage**

# **Syntax**

 $y = movRMS(x)$ 

### **Description**

 $y = movRMS(x)$  computes the moving RMS of the input signal, x, using either the sliding window method or exponential weighting method.

### **Input Arguments**

**x — Data input** vector | matrix

Data input, specified as a vector or a matrix. If x is a matrix, each column is treated as an independent channel. The moving RMS is computed along each channel. The object also accepts variable-size inputs. Once the object is locked, you can change the size of each input channel, but you cannot change the number of channels.

Data Types: single | double

### **Output Arguments**

**y — Moving RMS** vector | matrix

Moving RMS of the input signal, returned as a vector or a matrix.

Data Types: single | double

# **Object Functions**

To use an object function, specify the System object as the first input argument. For example, to release system resources of a System object named obj, use this syntax:

```
release(obj)
```
### **Common to All System Objects**

- step Run System object algorithm
- release Release resources and allow changes to System object property values and input characteristics
- reset Reset internal states of System object

## **Examples**

### **Moving RMS of Noisy Square Wave Signal**

Compute the moving RMS of a noisy square wave signal with varying amplitude using the dsp.MovingRMS object.

### **Initialization**

Set up movrmsWin and movrmsExp objects. movrmsWin uses the sliding window method with a window length of 20. mov rmsExp uses the exponential weighting method with a forgetting factor of 0.995. Create a time scope for viewing the output.

```
FrameLength = 10;
Fs = 100;movrmsWin = dsp.MovingRMS(20);movrmsExp = dsp.MovingRMS('Method','Exponential weighting',...
     'ForgettingFactor',0.995);
scope = dsp.TimeScope('SampleRate', Fs,...
     'TimeSpanOverrunAction','Scroll',...
     'TimeSpan',100,...
     'ShowGrid',true,...
     'YLimits',[-1.0 5.5]);
title = 'Sliding Window RMS (blue) and Exponentially Weighted RMS (red)';
scope.Title = title;
```
### **Compute the RMS**

Generate a noisy square wave signal. Vary the amplitude of the square wave after a given number of frames. Apply the sliding window method and the exponential weighting method on this signal. View the output on the time scope.

```
count = 1:
Vect = [1/8 1/2 1 2 3 4];
for index = 1:length(Vect)
```

```
V = Vect(index);for i = 1:160x = V + 0.1 * \text{randn}(\text{FrameLength}, 1);y1 = movrmswin(x);y2 = movrmsExp(x);
         scope([x,y1,y2]);
     end
end
```
<span id="page-3344-0"></span>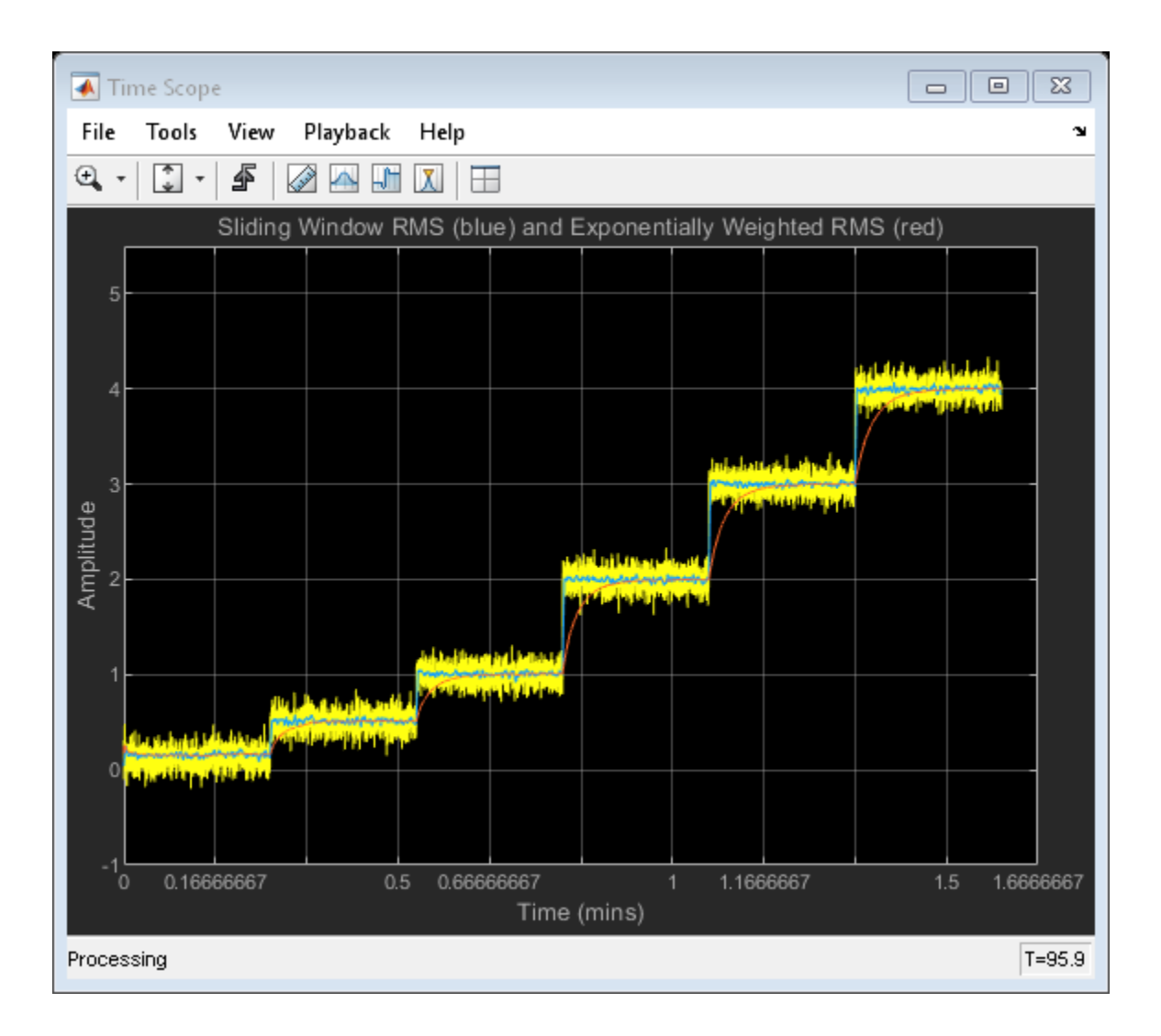

# **Algorithms**

## **Sliding Window Method**

In the sliding window method, the output for each input sample is the RMS of the current sample and the *Len* – 1 previous samples. *Len* is the length of the window. To compute the

first *Len* – 1 outputs, when the window does not have enough data yet, the algorithm fills the window with zeros. As an example, to compute the RMS when the second input sample comes in, the algorithm fills the window with *Len* – 2 zeros. The data vector, *x*, is then the two data samples followed by *Len* – 2 zeros.

When you do not specify the window length, the algorithm chooses an infinite window length. In this mode, the output is the moving RMS of the current sample and all the previous samples in the channel.

Consider an example of computing the moving RMS of a streaming input data using the sliding window method. The algorithm uses a window length of 4. With each input sample that comes in, the window of length 4 moves along the data.

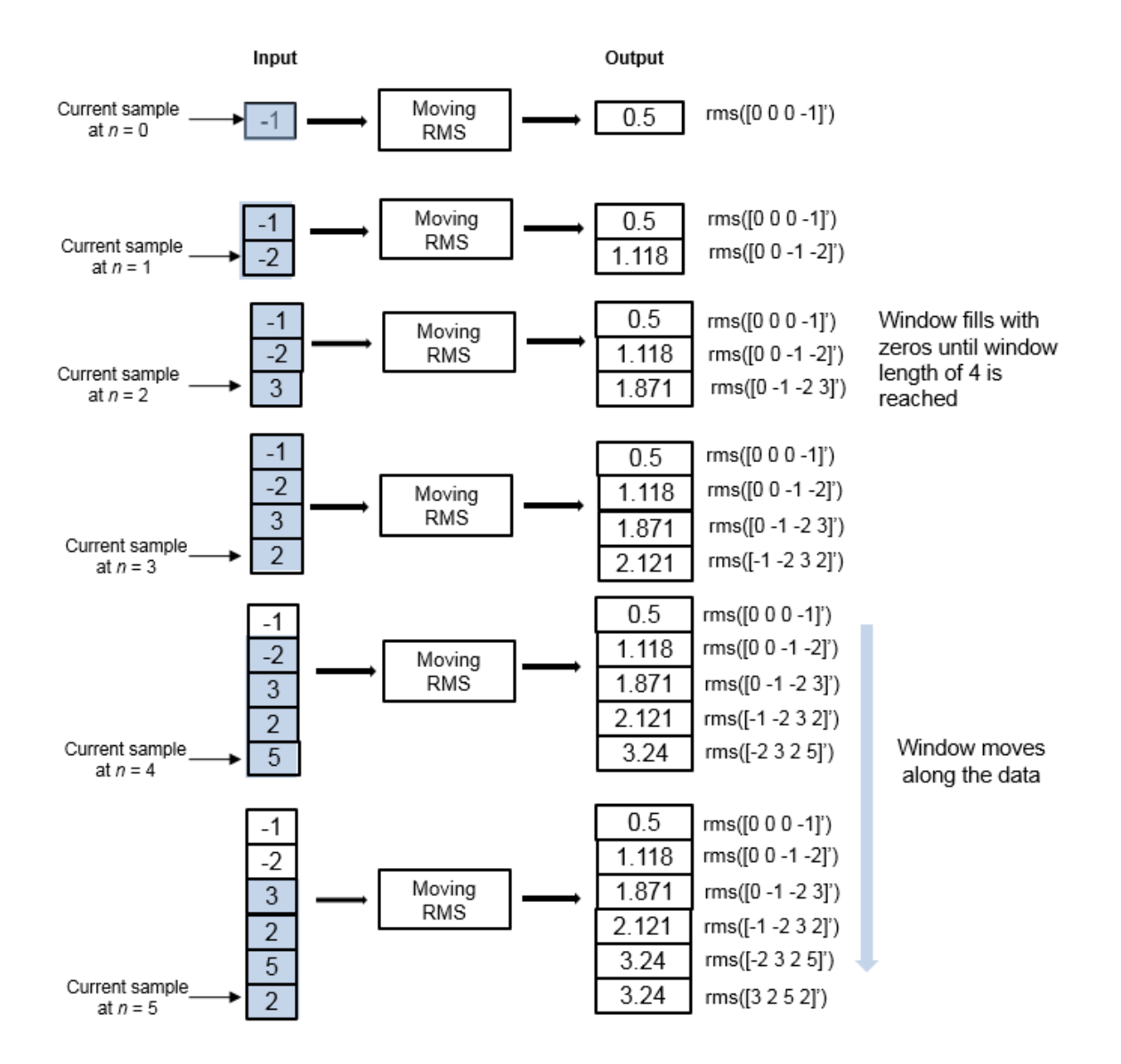

### **Exponential Weighting Method**

In the exponential weighting method, the moving RMS is computed recursively using these formulas:

$$
\begin{aligned} w_{N,\lambda} &= \lambda w_{N-1,\lambda} + 1 \\ x\_{rmsN,\lambda} &= \sqrt{\left(1 - \frac{1}{w_{N,\lambda}}\right)} x\_{rmsN-1,\lambda} + \left(\frac{1}{w_{N,\lambda}}\right) x^2 N \end{aligned}
$$

•  $x\_rms_{N,\lambda}$  — Moving RMS at the current sample

- $x^2$ <sub>N</sub> — Square of the current input data sample
- $x \, \text{if} \, x \, \text{if} \, x \, \text{if}$
- $\lambda$  Forgetting factor

• 
$$
w_{N,\lambda}
$$
 — Weighting factor applied to the current data sample

•  $1 - \frac{1}{1}$  $-\frac{1}{m}$   $\left| x \right|_{m}$   $\frac{1}{m}$ Ê Ë Á Á ˆ  $\overline{)}$  $\frac{1}{w_N}$   $\Big| x \_rms_N$  $\sum_{N,\lambda}$  |x \_rms<sub>N</sub>  $\frac{1}{\lambda}$  |x \_ rms<sub>N-1</sub>,  $\left| \frac{\lambda - \mu}{\lambda} \right|_{\lambda = 1, \lambda}$ — Effect of the previous data on the RMS

For the first sample, where  $N = 1$ , the algorithm chooses  $\left| \begin{array}{ll} w_{N,\lambda} = 1. \end{array} \right.$  For the next sample, the weighting factor is updated and used to compute the RMS, as per the recursive equation. As the age of the data increases, the magnitude of the weighting factor decreases exponentially and never reaches zero. In other words, the recent data has more influence on the current RMS than the older data.

The value of the forgetting factor determines the rate of change of the weighting factors. A forgetting factor of 0.9 gives more weight to the older data than does a forgetting factor of 0.1. A forgetting factor of 1.0 indicates infinite memory. All the previous samples are given an equal weight.

Here is an example of computing the moving RMS using the exponential weighting method. The forgetting factor is 0.9.
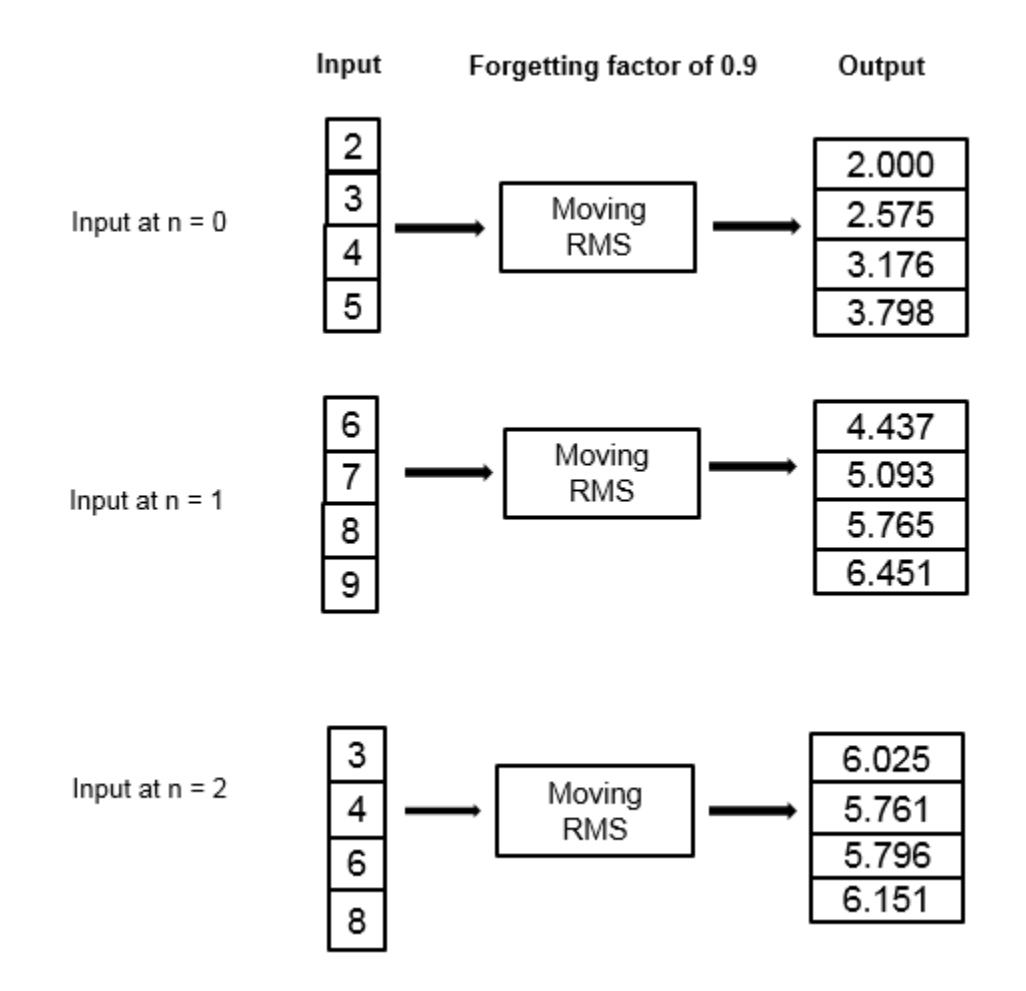

### **References**

[1] Bodenham, Dean. "Adaptive Filtering and Change Detection for Streaming Data." PH.D. Thesis. Imperial College, London, 2012.

# **Extended Capabilities**

## **C/C++ Code Generation**

Generate C and C++ code using MATLAB® Coder™.

Usage notes and limitations:

See "System Objects in MATLAB Code Generation" (MATLAB Coder).

## **See Also**

### **System Objects**

[dsp.MedianFilter](#page-3291-0) | [dsp.MovingAverage](#page-3310-0) | [dsp.MovingMaximum](#page-3320-0) | [dsp.MovingMinimum](#page-3329-0) | [dsp.MovingStandardDeviation](#page-3350-0) | [dsp.MovingVariance](#page-3362-0) | [dsp.RMS](#page-3505-0)

### **Blocks**

[Median Filter](#page-1288-0) | [Moving Minimum](#page-1333-0) | [Moving Average](#page-1322-0) | [Moving Maximum](#page-1328-0) | [Moving RMS](#page-1338-0) | [Moving Standard Deviation](#page-1356-0) | [Moving Variance](#page-1347-0) | [RMS](#page-1574-0)

### **Topics**

"What Are Moving Statistics?" "Signal Statistics" "Sliding Window Method and Exponential Weighting Method" "Energy Detection in the Time Domain"

### **Introduced in R2016b**

# <span id="page-3350-0"></span>**dsp.MovingStandardDeviation System object**

### **Package:** dsp

Moving standard deviation

## **Description**

The dsp.MovingStandardDeviation System object computes the moving standard deviation of the input signal along each channel, independently over time. The object uses either the sliding window method or the exponential weighting method to compute the moving standard deviation. In the sliding window method, a window of specified length is moved over the data, sample by sample, and the object computes the standard deviation over the data in the window. In the exponential weighting method, the object computes the exponentially weighted moving variance, and takes the square root. For more details on these methods, see ["Algorithms" on page 4-1335](#page-3356-0).

To compute the moving standard deviation of the input:

- **1** Create the dsp.MovingStandardDeviation object and set its properties.
- **2** Call the object with arguments, as if it were a function.

To learn more about how System objects work, see What Are System Objects? (MATLAB).

## **Creation**

## **Syntax**

```
MovStd = dsp.MovingStandardDeviation
MovStd = dsp.MovingStandardDeviation(Len)
MovStd = dsp.MovingStandardDeviation(Name,Value)
```
### **Description**

MovStd = dsp.MovingStandardDeviation returns a moving standard deviation object, MovStd, using the default properties.

MovStd = dsp.MovingStandardDeviation(Len) sets the WindowLength property to Len.

MovStd = dsp.MovingStandardDeviation(Name,Value) specifies additional properties using Name,Value pairs. Unspecified properties have default values.

```
Example: MovStd = dsp.MovingStandardDeviation('Method','Exponential
weighting','ForgettingFactor',0.999);
```
## **Properties**

Unless otherwise indicated, properties are *nontunable*, which means you cannot change their values after calling the object. Objects lock when you call them, and the release function unlocks them.

If a property is *tunable*, you can change its value at any time.

For more information on changing property values, see System Design in MATLAB Using System Objects (MATLAB).

### **Method — Moving standard deviation method**

'Sliding window' (default) | 'Exponential weighting'

- 'Sliding window' A window of length specified by SpecifyWindowLength is moved over the input data along each channel. For every sample the window moves by, the object computes the standard deviation over the data in the window.
- 'Exponential weighting' The object computes the exponentially weighted moving variance, and takes the square root.

For more details on these methods, see ["Algorithms" on page 4-1335](#page-3356-0).

### **SpecifyWindowLength — Specify window length**

true (default) | false

Flag to specify a window length, specified as a scalar boolean.

- true The length of the sliding window is equal to the value you specify in the WindowLength property.
- false The length of the sliding window is infinite. In this mode, the standard deviation is computed using the current sample and all the past samples.

#### **Dependencies**

This property applies when you set Method to 'Sliding window'.

### **WindowLength — Length of the sliding window**

4 (default) | positive scalar integer

Length of the sliding window, specified as a positive scalar integer.

#### **Dependencies**

This property applies when you set Method to 'Sliding window' and SpecifyWindowLength to true.

```
Data Types: single | double | int8 | int16 | int32 | int64 | uint8 | uint16 |
uint32 | uint64
```
### **ForgettingFactor — Exponential weighting factor**

0.9 (default) | positive real scalar in the range  $(0,1]$ 

Exponential weighting factor, specified as a positive real scalar in the range (0,1].

Since this property is tunable, you can change its value even when the object is locked.

### **Tunable:** Yes

#### **Dependencies**

This property applies when you set Method to 'Exponential weighting'.

Data Types: single | double

## **Usage**

## **Syntax**

 $y = \text{movStd}(x)$ 

### **Description**

 $y = movStd(x)$  computes the moving standard deviation of the input signal, x, using either the sliding window method or exponential weighting method.

### **Input Arguments**

**x — Data input** vector | matrix

Data input, specified as a vector or a matrix. If  $x$  is a matrix, each column is treated as an independent channel. The moving standard deviation is computed along each channel. The object also accepts variable-size inputs. Once the object is locked, you can change the size of each input channel, but you cannot change the number of channels.

Data Types: single | double

### **Output Arguments**

**y — Moving standard deviation**

vector | matrix

Moving standard deviation of the input signal, returned as a vector or a matrix.

Data Types: single | double

## **Object Functions**

To use an object function, specify the System object as the first input argument. For example, to release system resources of a System object named obj, use this syntax:

```
release(obj)
```
### **Common to All System Objects**

- step Run System object algorithm
- release Release resources and allow changes to System object property values and input characteristics
- reset Reset internal states of System object

## **Examples**

### **Moving Standard Deviation of Noisy Square Wave Signal**

Compute the moving standard deviation of a noisy square wave signal with varying amplitude using the dsp.MovingStandardDeviation object.

### **Initialization**

Set up movstdWindow and movstdExp objects. movstdWindow uses the sliding window method with a window length of 800. movstdExp uses the exponential weighting method with a forgetting factor of 0.999. Create a time scope for viewing the output.

```
FrameLength = 100;
Fs = 100:movstdWindow = dsp.MovingStandardDeviation(800);
movstdExp = dsp.MovingStandardDeviation('Method','Exponential weighting',...
     'ForgettingFactor',0.999);
scope = dsp.TimeScope('SampleRate',Fs,...) 'TimeSpanOverrunAction','Scroll',...
     'TimeSpan',1000,...
     'ShowGrid',true,...
     'BufferLength',1e7,...
     'YLimits',[0 3e-2]);
title = 'Actual (yellow) Sliding Window (blue) Exponentially Weighted (red) standard do
scope.Title = title;
```
### **Compute the Standard Deviation**

Generate a noisy square wave signal. Vary the amplitude of the square wave after a given number of frames. Apply the sliding window method and the exponential weighting method on this signal. The actual standard deviation is sqrt(np). This value is used while adding noise to the data. Compare the actual standard deviation with the computed standard deviation on the time scope.

```
count = 1;noisepower = 1e-4 * [1 2 3 4];index = 1;for index = 1:length(noise power) np = noisepower(index);
     yexp = sqrt(np)*ones(FrameLength,1);
    for i = 1:250x = sqrt(np) * randn(Framelength, 1);y1 = movstdWindow(x);
        y2 = movstdExp(x);
         scope([yexp,y1,y2]);
     end
end
```
<span id="page-3356-0"></span>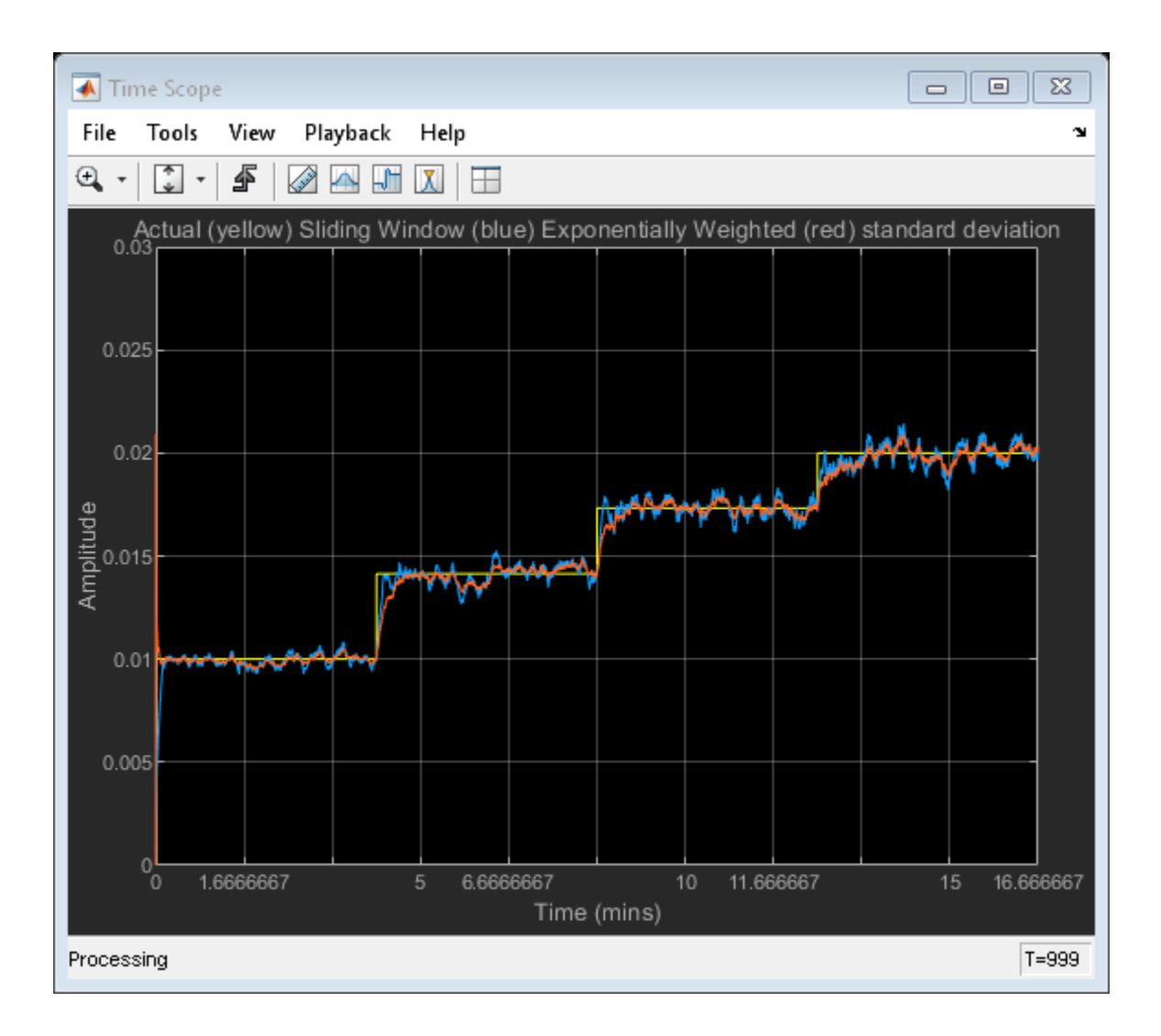

# **Algorithms**

## **Sliding Window Method**

In the sliding window method, the output at the current sample is the standard deviation of the current sample with respect to the data in the window. To compute the first *Len* – 1 outputs, when the window does not have enough data yet, the algorithm fills the window with zeros. As an example, to compute the standard deviation when the second input sample comes in, the algorithm fills the window with *Len* – 2 zeros. *Len* is the length of the window. The data vector, *x*, is then the two data samples followed by *Len* – 2 zeros.

When you do not specify the window length, the algorithm chooses an infinite window length. In this mode, the output is the moving standard deviation of the current sample with respect to all the previous samples in the channel.

Consider an example of computing the moving standard deviation of a streaming input data using the sliding window method. The algorithm uses a window length of 4. With each input sample that comes in, the window of length 4 moves along the data.

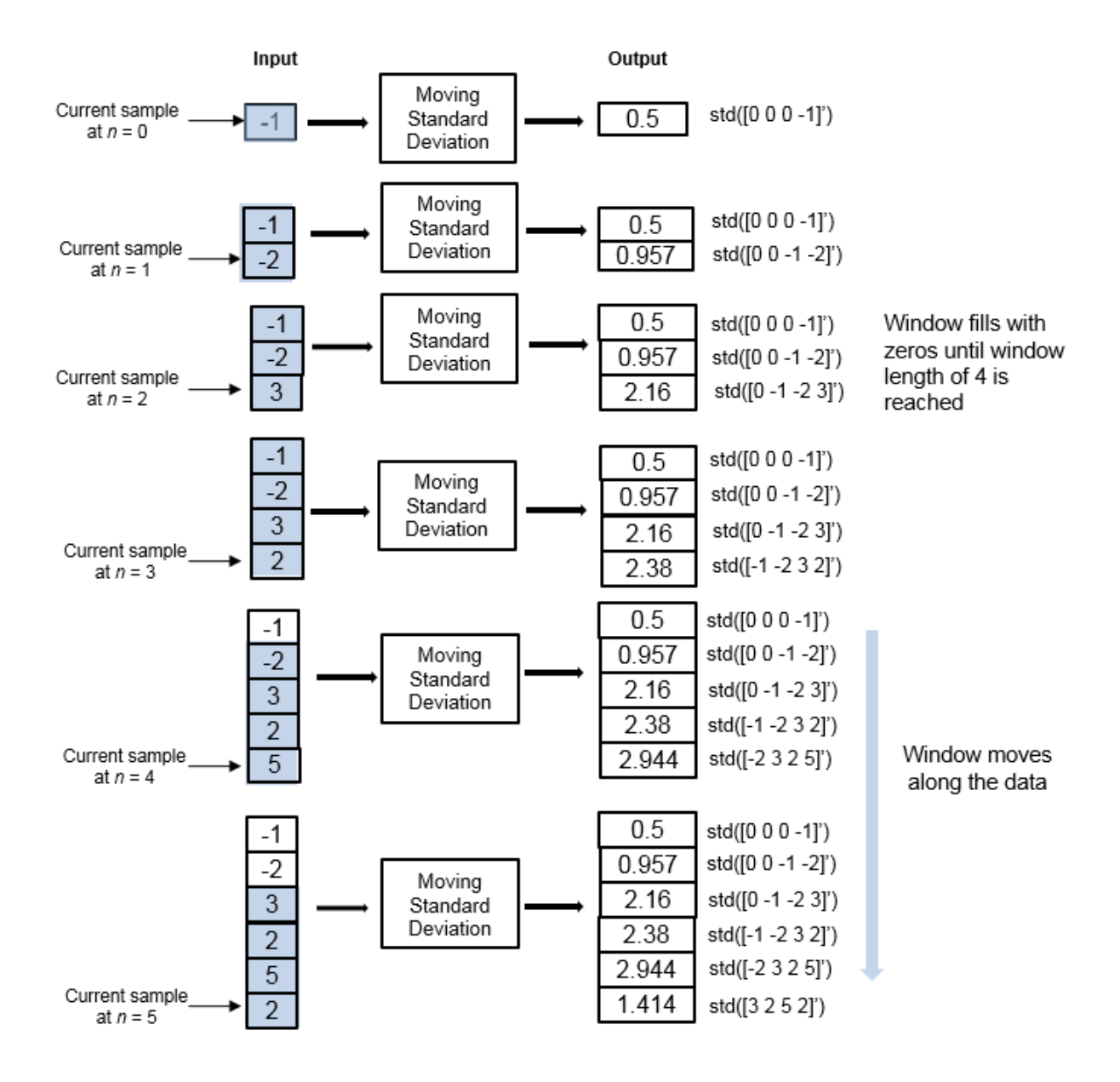

### **Exponential Weighting Method**

In the exponential weighting method, the moving standard deviation is computed recursively using these formulas:

$$
\begin{split} s_{N,\lambda} = & \sqrt{\frac{1}{v_{N,\lambda}}\sum_{k=1}^{N}\lambda^{N-k}\left[x_k-\overline{x}_{N,\lambda}\right]^2} \\ v_{N,\lambda} = & \frac{2\lambda(1-\lambda^{N-1})}{(1-\lambda)(1+\lambda)} \end{split}
$$

•  $s_{N,\lambda}$  — Moving standard deviation of the current data sample with respect to the rest of the data.

- $\left[ \left. x_k - \bar{x}_{N,\lambda} \, \right] \right.$ 2 — Difference between each data sample and the average of the data, squared.
- $\lambda^{N-k} \left[ x_k - \overline{x}_{N,\lambda} \right]$ *k N*  $-k \left\lceil x_k - \overline{x}_N \right\rceil$ =  $\sum \lambda^{N-k} \Big[ \, x_k - \overline{x}_{N,\lambda} \, \Big]$ 1 2 ,

 — Difference between each data sample and the average of the data, squared and multiplied with the forgetting factor. All the squared terms are added.

• 1

 $^{v_{N,\lambda}}$  — Weighting factor applied to the sum.

•  $\lambda$  — Forgetting factor.

As the age of the data increases, the magnitude of the weighting factor decreases exponentially and never reaches zero. In other words, the recent data has more influence on the current standard deviation than the older data.

The value of the forgetting factor determines the rate of change of the weighting factors. A forgetting factor of 0.9 gives more weight to the older data than does a forgetting factor of 0.1. A forgetting factor of 1.0 indicates infinite memory. All previous samples are given an equal weight.

Consider an example of computing the moving standard deviation using the exponential weighting method. The forgetting factor is 0.9.

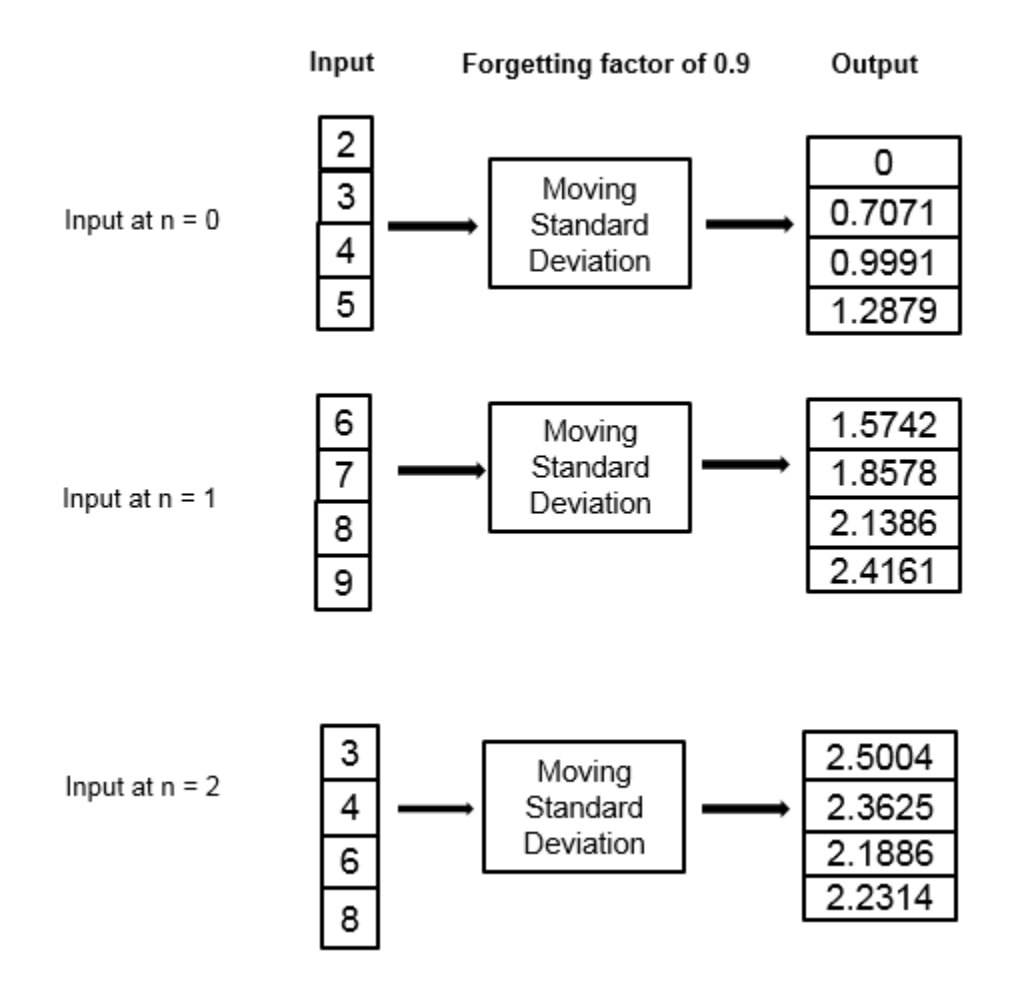

### **References**

[1] Bodenham, Dean. "Adaptive Filtering and Change Detection for Streaming Data." PH.D. Thesis. Imperial College, London, 2012.

# **Extended Capabilities**

## **C/C++ Code Generation**

Generate C and C++ code using MATLAB® Coder™.

Usage notes and limitations:

See "System Objects in MATLAB Code Generation" (MATLAB Coder).

## **See Also**

### **System Objects**

[dsp.MedianFilter](#page-3291-0) | [dsp.MovingAverage](#page-3310-0) | [dsp.MovingMaximum](#page-3320-0) | [dsp.MovingMinimum](#page-3329-0) | [dsp.MovingRMS](#page-3338-0) | [dsp.MovingVariance](#page-3362-0) | [dsp.StandardDeviation](#page-3658-0)

### **Blocks**

[Median Filter](#page-1288-0) | [Moving Minimum](#page-1333-0) | [Moving Average](#page-1322-0) | [Moving Maximum](#page-1328-0) | [Moving RMS](#page-1338-0) | [Moving Standard Deviation](#page-1356-0) | [Moving Variance](#page-1347-0) | [Standard Deviation](#page-1711-0)

### **Topics**

"What Are Moving Statistics?" "Sliding Window Method and Exponential Weighting Method" "Signal Statistics"

### **Introduced in R2016b**

# <span id="page-3362-0"></span>**dsp.MovingVariance System object**

**Package:** dsp

Moving variance

## **Description**

The dsp.MovingVariance System object computes the moving variance of the input signal along each channel, independently over time. The object uses either the sliding window method or the exponential weighting method to compute the moving variance. In the sliding window method, a window of specified length is moved over the data, sample by sample, and the variance is computed over the data in the window. In the exponential weighting method, the object subtracts each sample of the data from the average, squares the difference, and multiplies the squared result with a weighting factor. The object then computes the variance by adding all the weighted data. For more details on these methods, see ["Algorithms" on page 4-1347](#page-3368-0).

To compute the moving variance of the input:

- **1** Create the dsp.MovingVariance object and set its properties.
- **2** Call the object with arguments, as if it were a function.

To learn more about how System objects work, see What Are System Objects? (MATLAB).

## **Creation**

## **Syntax**

MovVar = dsp.MovingVariance MovVar = dsp.MovingVariance(Len) MovVar = dsp.MovingVariance(Name,Value)

### **Description**

MovVar = dsp.MovingVariance returns a moving variance object, MovVar, using the default properties.

MovVar = dsp.MovingVariance(Len) sets the WindowLength property to Len.

MovVar = dsp.MovingVariance(Name,Value) specifies additional properties using Name, Value pairs. Unspecified properties have default values.

```
Example: MovVar = dsp.MovingVariance('Method','Exponential
weighting','ForgettingFactor',0.9);
```
## **Properties**

Unless otherwise indicated, properties are *nontunable*, which means you cannot change their values after calling the object. Objects lock when you call them, and the release function unlocks them.

If a property is *tunable*, you can change its value at any time.

For more information on changing property values, see System Design in MATLAB Using System Objects (MATLAB).

### **Method — Method to compute the variance**

'Sliding window' (default) | 'Exponential weighting'

- Sliding window'  $-A$  window of length specified by SpecifyWindowLength is moved over the input data along each channel. For every sample the window moves by, the object computes the variance over the data in the window.
- 'Exponential weighting' The object subtracts each sample of the data from the average, squares the difference, and multiplies the squared result with a weighting factor. The object then computes the variance by adding all the weighted data. The magnitude of the weighting factors decreases exponentially as the age of the data increases, never reaching zero.

For more details on these methods, see ["Algorithms" on page 4-1347](#page-3368-0).

### **SpecifyWindowLength — Specify window length**

true (default) | false

Flag to specify a window length, specified as a scalar Boolean.

- true The length of the sliding window is equal to the value you specify in the WindowLength property.
- false The length of the sliding window is infinite. In this mode, the variance is computed using the current sample and all past samples.

#### **Dependencies**

This property applies when you set Method to 'Sliding window'.

### **WindowLength — Length of the sliding window**

4 (default) | positive scalar integer

Length of the sliding window, specified as a positive scalar integer.

#### **Dependencies**

This property applies when you set Method to 'Sliding window' and SpecifyWindowLength to true.

```
Data Types: single | double | int8 | int16 | int32 | int64 | uint8 | uint16 |
uint32 | uint64
```
### **ForgettingFactor — Exponential weighting factor**

0.9 (default) | positive real scalar in the range (0,1]

Exponential weighting factor, specified as a positive real scalar in the range (0,1].

A forgetting factor of 0.9 gives more weight to the older data than does a forgetting factor of 0.1. A forgetting factor of 1.0 indicates infinite memory. All the past samples are given an equal weight.

Since this property is tunable, you can change its value even when the object is locked.

**Tunable:** Yes

### **Dependencies**

This property applies when you set Method to 'Exponential weighting'.

```
Data Types: single | double
```
## **Usage**

## **Syntax**

 $y = movVar(x)$ 

### **Description**

 $y = movVar(x)$  computes the moving variance of the input signal, x, using either the sliding window method or exponential weighting method.

### **Input Arguments**

**x — Data input** vector | matrix

Data input, specified as a vector or a matrix. If  $x$  is a matrix, each column is treated as an independent channel. The moving variance is computed along each channel. The object also accepts variable-size inputs. Once the object is locked, you can change the size of each input channel, but cannot change the number of channels.

Data Types: single | double

### **Output Arguments**

**y — Moving variance** vector | matrix

Moving variance of the input signal, returned as a vector or a matrix.

Data Types: single | double

## **Object Functions**

To use an object function, specify the System object as the first input argument. For example, to release system resources of a System object named obj, use this syntax:

```
release(obj)
```
### **Common to All System Objects**

- step Run System object algorithm
- release Release resources and allow changes to System object property values and input characteristics
- reset Reset internal states of System object

## **Examples**

### **Moving Variance of Noisy Square Wave Signal**

Compute the moving variance of a noisy square wave signal with varying amplitude using the dsp.MovingVariance object.

### **Initialization**

Set up movvarWindow and movvarExp objects. movvarWindow uses the sliding window method with a window length of 800. movvarExp uses the exponentially weighting method with a forgetting factor of 0.999. Create a time scope for viewing the output.

```
FrameLength = 100;
Fs = 100;movvarWindow = dsp.MovingVariance(800);
movvarExp = dsp.MovingVariance('Method','Exponential weighting',...
     'ForgettingFactor',0.999);
scope = dsp.TimeScope('SampleRate', Fs,...
     'TimeSpanOverrunAction','Scroll',...
     'TimeSpan',1000,...
     'ShowGrid',true,...
     'BufferLength',1e7,...
     'YLimits',[0 7e-4]);
title = 'Actual (yellow) Sliding Window (blue) Exponentially Weighted (red) variance';
scope.Title = title;
```
### **Compute the Variance**

Generate a noisy square wave signal. Vary the amplitude of the square wave after a given number of frames. Apply the sliding window method and the exponentially weighting method on this signal. The actual variance is *np*. This value is used while adding noise to the data. Compare the actual variance with the computed variances on the time scope.

```
count = 1;noisepower = 1e-4 * [1 2 3 4];index = 1;for index = 1:length(noise power) np = noisepower(index);
     yexp = np*ones(FrameLength,1);
    for i = 1:250x = 1 + sqrt(np) * randn(Framelength, 1);y1 = movvarWindow(x);y2 = movvarExp(x);
         scope([yexp,y1,y2]);
     end
end
```
<span id="page-3368-0"></span>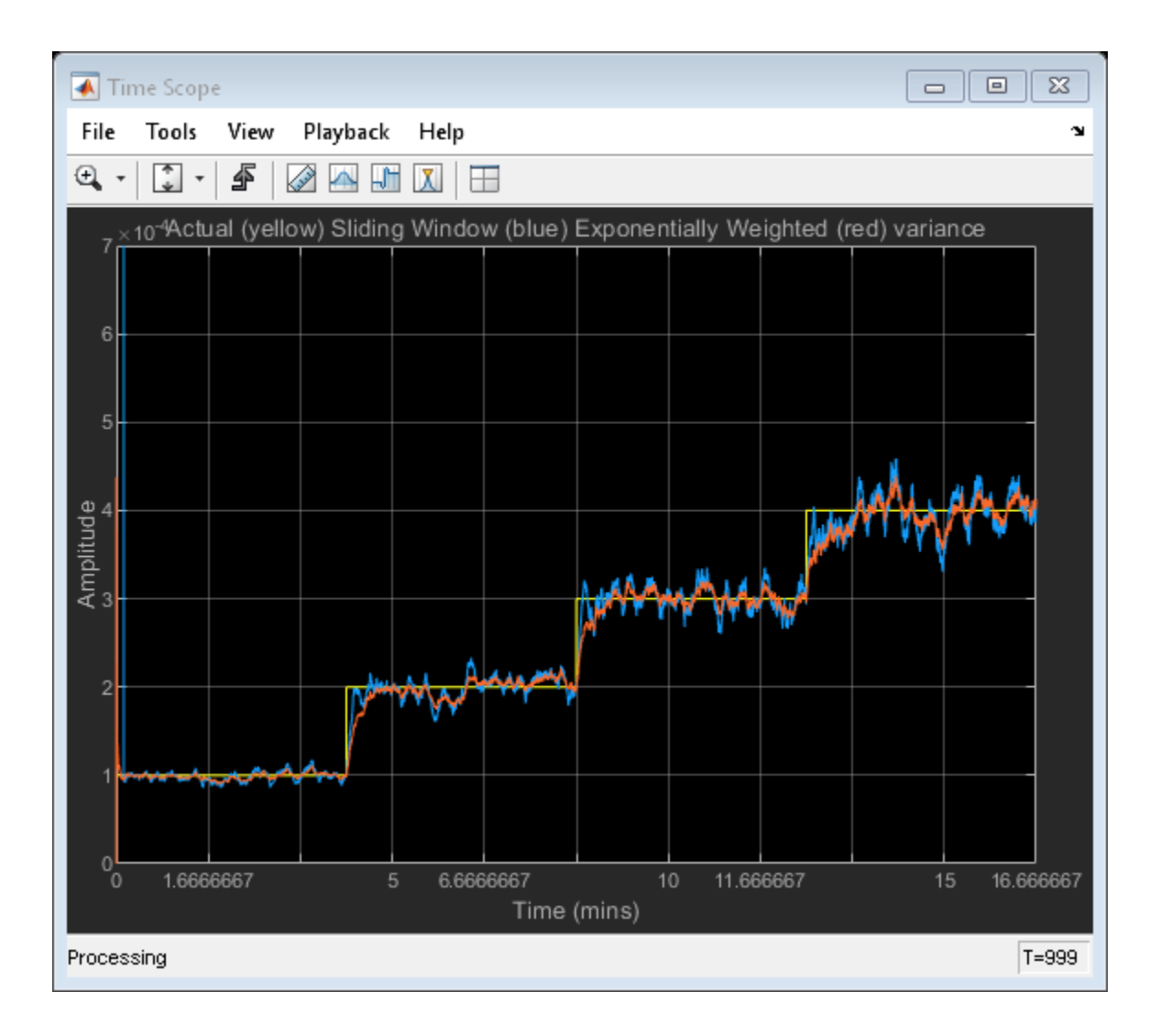

# **Algorithms**

### **Sliding Window Method**

In the sliding window method, the output at the current sample is the variance of the current sample with respect to the data in the window. To compute the first *Len* – 1

outputs, when the window does not have enough data yet, the algorithm fills the window with zeros. As an example, to compute the variance when the second input sample comes in, the algorithm fills the window with *Len* – 2 zeros. *Len* is the length of the window. The data vector, *x*, is then the two data samples followed by *Len* – 2 zeros.

When you do not specify the window length, the algorithm chooses an infinite window length. In this mode, the output is the moving variance of the current sample with respect to all previous samples in the channel.

Consider an example of computing the moving variance of a streaming input data using the sliding window method. The algorithm uses a window length of 4. With each input sample that comes in, the window of length 4 moves along the data.

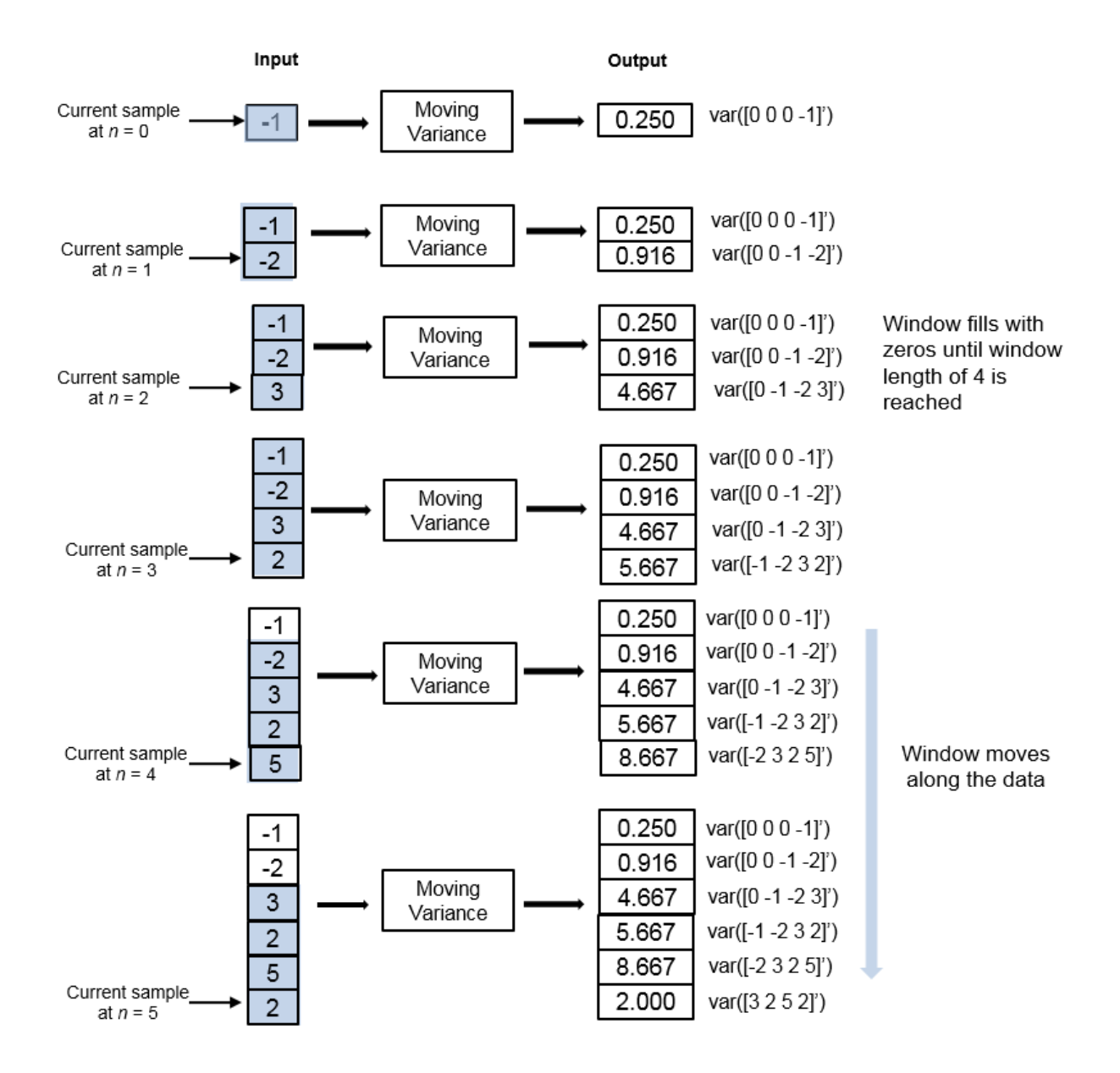

### **Exponential Weighting Method**

In the exponential weighting method, the moving variance is computed recursively using these formulas:

$$
s^{2}_{N,\lambda} = \frac{1}{v_{N,\lambda}} \sum_{k=1}^{N} \lambda^{N-k} \left[ x_{k} - \overline{x}_{N,\lambda} \right]^{2}
$$

$$
v_{N,\lambda} = \frac{2\lambda(1 - \lambda^{N-1})}{(1 - \lambda)(1 + \lambda)}
$$

To compute the moving variance, the algorithm implements these equations recursively.

 $s^2_{\phantom{2}N,\lambda}$  — Moving variance of the current data sample with respect to the rest of the data in the channel.

•

•

•  $\bar{x}_{N,\lambda}$  — Moving average at the current sample. For details on computing the moving average, see [dsp.MovingAverage](#page-3310-0).

- $\left[ x_k \bar{x}_{N,\lambda} \, \right]$ 2 — Difference between each data sample and the average of the data, squared.
- $\lambda^{N-k} \left[ x_k - \overline{x}_{N,\lambda} \right]$ *k N*  $-k \left\lceil x_k - \overline{x}_N \right\rceil$ =  $\sum \lambda^{N-k} \Big[ \, x_k - \overline{x}_{N,\lambda} \, \Big]$ 1 2 ,

 — Difference between each data sample and the average of the data, squared and multiplied with the forgetting factor. All the squared terms are added.

 $\cdot$  1

 $v_{N,\lambda}$  — Weighting factor applied to the sum.

•  $\lambda$  — Forgetting factor you can specify through the ForgettingFactor property.

As the age of the data increases, the magnitude of the weighting factor decreases exponentially, and never reaches zero. In other words, the recent data has more influence on the current variance, than the older data.

The value of the forgetting factor determines the rate of change of the weighting factors. A forgetting factor of 0.9 gives more weight to the older data than does a forgetting factor of 0.1. A forgetting factor of 1.0 indicates infinite memory. All the past samples are given an equal weight.

Consider an example of computing the moving variance using the exponential weighting method. The forgetting factor is 0.9.

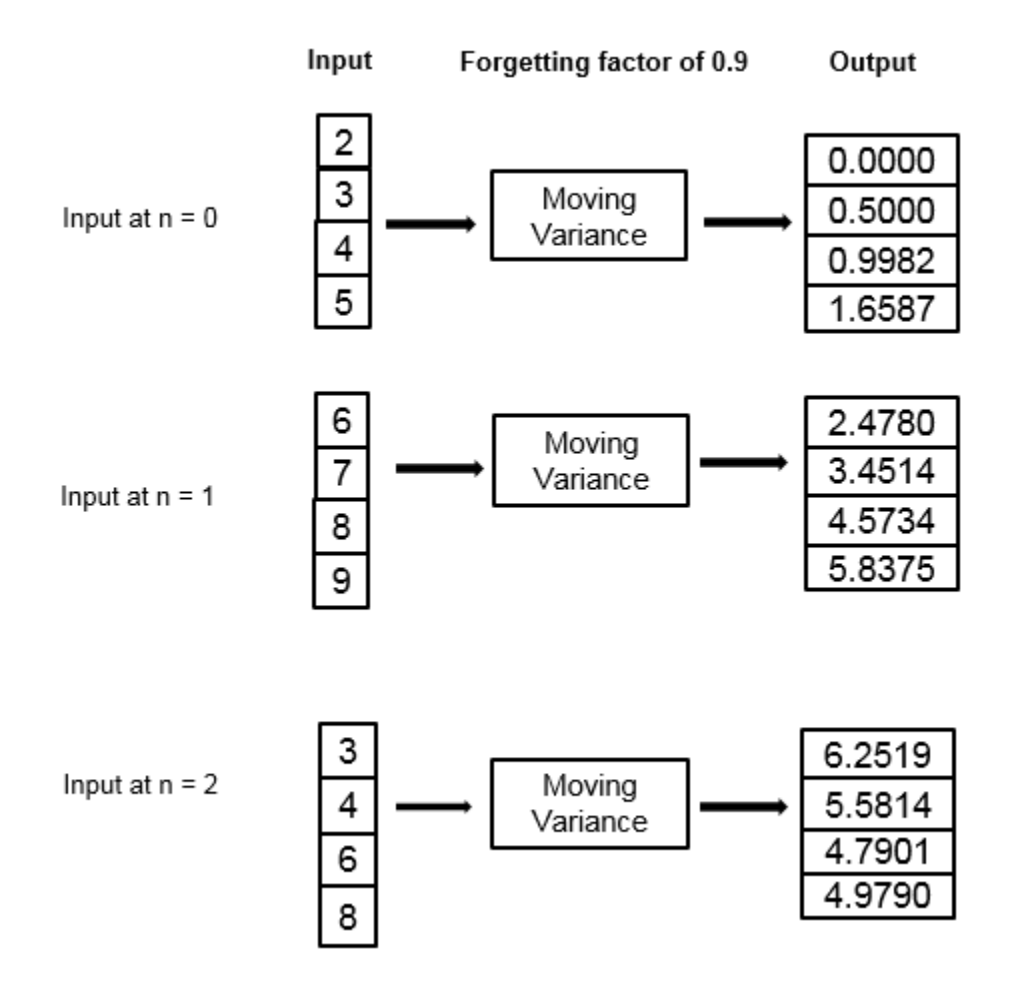

### **References**

[1] Bodenham, Dean. "Adaptive Filtering and Change Detection for Streaming Data." PH.D. Thesis. Imperial College, London, 2012.

# **Extended Capabilities**

## **C/C++ Code Generation**

Generate C and C++ code using MATLAB® Coder™.

Usage notes and limitations:

See "System Objects in MATLAB Code Generation" (MATLAB Coder).

## **See Also**

### **System Objects**

[dsp.MedianFilter](#page-3291-0) | [dsp.MovingAverage](#page-3310-0) | [dsp.MovingMaximum](#page-3320-0) | [dsp.MovingMinimum](#page-3329-0) | [dsp.MovingRMS](#page-3338-0) | [dsp.MovingStandardDeviation](#page-3350-0) | [dsp.Variance](#page-3855-0)

### **Blocks**

[Median Filter](#page-1288-0) | [Moving Minimum](#page-1333-0) | [Moving Average](#page-1322-0) | [Moving Maximum](#page-1328-0) | [Moving RMS](#page-1338-0) | [Moving Standard Deviation](#page-1356-0) | [Moving Variance](#page-1347-0) | [Variance](#page-1911-0)

### **Topics**

"What Are Moving Statistics?" "Sliding Window Method and Exponential Weighting Method" "Signal Statistics"

### **Introduced in R2016b**

# **dsp.NCO System object**

### **Package:** dsp

Generate real or complex sinusoidal signals

## **Description**

The numerically controlled oscillator, or NCO, object generates real or complex sinusoidal signals. The amplitude of the generated signal is always 1.

To generate real or complex sinusoidal signals:

- **1** Define and set up your NCO System object. See "Construction" on page 4-1353.
- **2** Call [step](#page-3384-0) to generate the signals according to the properties of dsp.NCO. The behavior of step is specific to each object in the toolbox.

**Note** Starting in R2016b, instead of using the step method to perform the operation defined by the System object, you can call the object with arguments, as if it were a function. For example,  $y = step(obj)$  and  $y = obj()$  perform equivalent operations.

## **Construction**

nco = dsp.NCO returns an NCO System object, nco, that generates a multichannel real or complex sinusoidal signal, with independent frequency and phase in each output channel.

nco = dsp.NCO('*PropertyName*',*PropertyValue*,...) returns an NCO System object, nco, with each specified property set to the specified value.

## **Properties**

### **PhaseIncrementSource**

Source of phase increment

Indicate how to specify the phase increment: Property or Input port. The default is Input port.

#### **PhaseIncrement**

Phase increment

Specify the phase increment as an integer scalar. This property applies only when you set the "PhaseIncrementSource" on page 4-0 property to Property. The default is 100.

### **PhaseOffsetSource**

Source of phase offset

Specify the phase offset as Property or Input port. The default is Property.

### **PhaseOffset**

Phase offset

Specify the phase offset as an integer scalar. This property applies only when you set the "PhaseOffsetSource" on page 4-0 property to Property. The default is 0.

### **Dither**

Enable adding internal dithering to NCO algorithm

Set this property to true to add internal dithering to the NCO algorithm. Dithering is added using the PN Sequence Generator from the Communications Toolbox product. The default is true.

### **NumDitherBits**

Number of dither bits

Specify the number of dither bits as a positive integer. This property applies only when you set the Dither property to true. The default is 4.

### **PhaseQuantization**

Enable quantization of accumulated phase

Set this property to true to enable quantization of the accumulated phase. The default is true.

### **NumQuantizerAccumulatorBits**

Number of quantizer accumulator bits

Specify the number of quantizer accumulator bits as an integer scalar greater than 1 and less than the accumulator word length. This property determines the number of entries in the lookup table of sine values. This property applies only when you set the "PhaseQuantization" on page 4-0 property to true. The default is 12.

### **PhaseQuantizationErrorOutputPort**

Enable output of phase quantization error

Set this property to true to output the phase quantization error. This property applies only when you set the "PhaseQuantization" on page  $4-0$  property to true. The default is false.

### **Waveform**

Type of output signal

Specify the type of the output signal: Sine, Cosine, Complex exponential or Sine and cosine. The default is Sine.

### **SamplesPerFrame**

Number of output samples per frame

Specify the number of samples per frame of the output signal. This property applies only when you set the "PhaseOffsetSource" on page 4-0 property to Property. The default is 1. When the PhaseOffsetSource property is Input port, and the "PhaseIncrementSource" on page 4-0 property is Property, the number of rows or frame size of the phase offset input determines the number of samples per frame of the output signal. When you set both the "PhaseOffsetSource" on page 4-0 and "PhaseIncrementSource" on page 4-0 properties to Input port, the number of rows in the inputs must be 1, and the samples per frame of the output signal is 1.

### **OutputDataType**

Output data type

Specify the output data type as double, single or Custom. The default is Custom. When you select Custom you must also set the CustomOutputDataType property. You can find

the CustomOutputDataType property described under Fixed-Point Properties on this page.

### **Fixed-Point Properties**

#### **RoundingMethod**

Rounding method for fixed-point operations

This constant property has a value Floor.

### **OverflowAction**

Overflow action for fixed-point operations

This constant property has a value Wrap.

### **AccumulatorDataType**

Accumulator word and fraction lengths

This constant property has a value Custom.

### **CustomAccumulatorDataType**

Accumulator word and fraction lengths

Specify the accumulator fixed-point type as an unscaled numerictype object with a Signedness of Auto. The default is numerictype([],16).

### **CustomOutputDataType**

Output word and fraction lengths

Specify the output fixed-point type as a scaled numerictype object with a Signedness of Auto. This property applies only when you set the "OutputDataType" on page 4-0 property to Custom. The default is numerictype([],16,14).

## **Methods**

[info](#page-3382-0) Characteristic information about generated signal

[reset](#page-3383-0) Reset accumulator of NCO object

[step](#page-3384-0) Generate multichannel real or complex sinusoidal signal using NCO (Numerically Controlled Oscillator)

### **Common to All System Objects**

release Allow System object property value changes

## **Examples**

### **Design an NCO Source**

**Note**: This example runs only in R2016b or later. If you are using an earlier release, replace each call to the function with the equivalent step syntax. For example, myObject() becomes step(myObject).

Design an NCO source according to given specifications.

```
df = 0.05; % Frequency resolution = 0.05 Hz
minSFDR = 96; % Spurious free dynamic range >= 96 dB
Ts = 1/8000; % Sample period = 1/8000 sec
dphi = pi/2; % Desired phase offset = pi/2;
```
Calculate number of accumulator bits required for the given frequency resolution.

 $Nacc =$  ceil(log2(1/(df\*Ts)));

Actual frequency resolution achieved.

 $actdf = 1/(Ts*2^N\text{Racc)}$ ;

Calculate number of quantized accumulator bits required from the SFDR requirement

 $Nqacc =$  ceil((minSFDR-12)/6);

Calculate the phase offset

```
phOffset = 2^Nhacc*dphi/(2*pi);
```
Design the NCO source.

```
nco = dsp.NCO('PhaseOffset', phOffset,...
     'NumDitherBits', 4, ...
     'NumQuantizerAccumulatorBits', Nqacc,...
     'SamplesPerFrame', 1/Ts, ...
     'CustomAccumulatorDataType', numerictype([],Nacc));
san = dsp.SpectrumAnalyzer('SampleRate', 1/Ts, ...
     'PlotAsTwoSidedSpectrum', false);
```
View the output of the NCO source on a spectrum analyzer. Change the output frequency in the middle of the simulation from 510 Hz to 1520 Hz.

```
tic;
while toc < 10
    if toc < 5F0 = 510; else
        F0 = 1520;
     end
     % Calculate the phase increment
    phIncr = int32(round(F0*Ts*2^Macc));y = nco(\text{phIncr});san(y);end
```
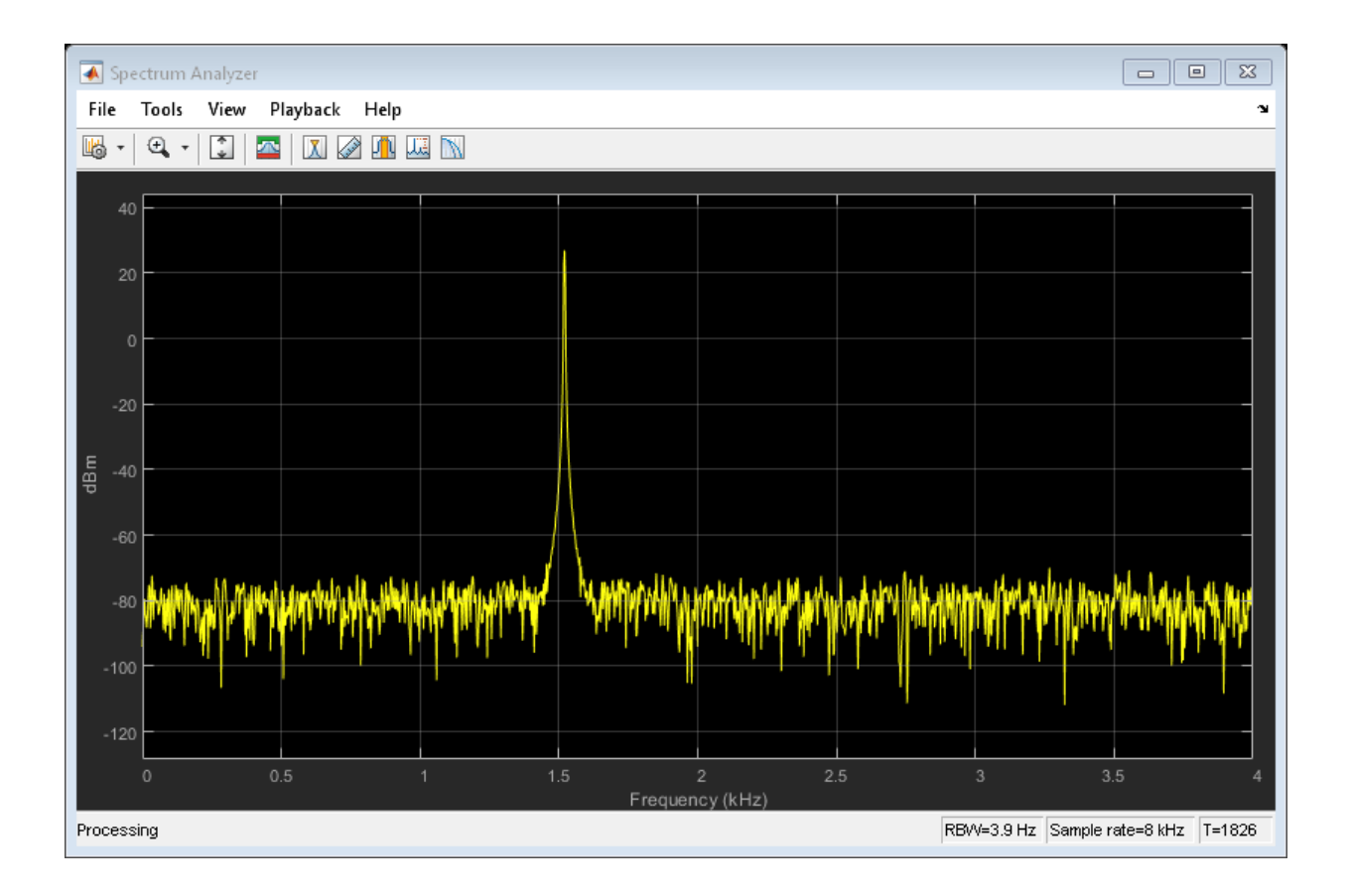

## **Algorithms**

This object implements the algorithm, inputs, and outputs described on the [NCO](#page-1381-0) block reference page. The object properties correspond to the block properties, except: There is no object property that corresponds to the **Sample time** block parameter. The objects assumes a sample time of one second.

# **Extended Capabilities**

## **C/C++ Code Generation**

Generate C and C++ code using MATLAB® Coder™.

Usage notes and limitations:

See "System Objects in MATLAB Code Generation" (MATLAB Coder).

## **See Also**

[dsp.SineWave](#page-3569-0)

**Introduced in R2012a**

# <span id="page-3382-0"></span>**info**

**System object:** dsp.NCO **Package:** dsp

Characteristic information about generated signal

# **Syntax**

 $S = \text{info}(nco)$ 

# **Description**

 $S = \text{info}(\text{nco})$  returns a structure containing characteristic information, S, about the signal being generated by the NCO System object, nco. The number of fields of S, and their values vary depending on the property value settings of nco. For description of the possible fields and their values, see the following table.

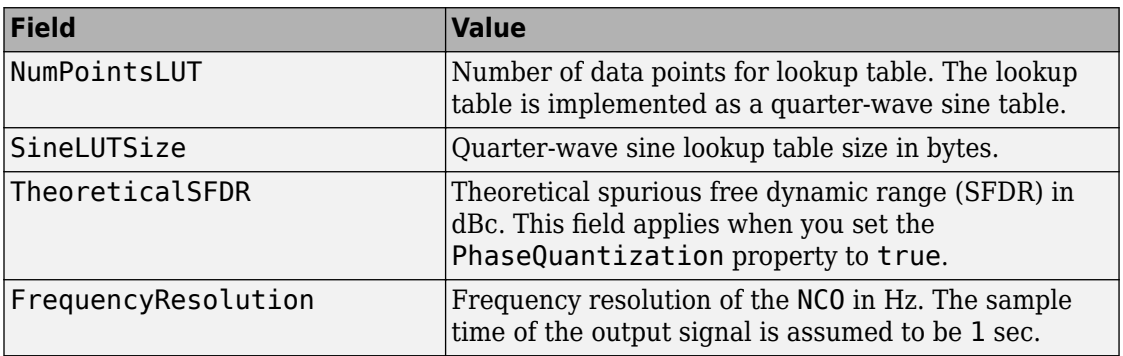

## <span id="page-3383-0"></span>**reset**

**System object:** dsp.NCO **Package:** dsp

Reset accumulator of NCO object

## **Syntax**

reset(nco)

## **Description**

reset(nco) resets the accumulator of the NCO System object, nco, to zero.
# **step**

**System object:** dsp.NCO **Package:** dsp

Generate multichannel real or complex sinusoidal signal using NCO (Numerically Controlled Oscillator)

# **Syntax**

```
Y = step(nco, INC)Y = step(nco)Y = step(nco,OFFSET)
Y = step(nco, INC, OFFSET)[Y, COSINE] = step(nco, \underline{\hspace{1cm}})[Y, QERR] = step(nco, \_\_)
```
### **Description**

**Note** Starting in R2016b, instead of using the step method to perform the operation defined by the System object, you can call the object with arguments, as if it were a function. For example,  $y = step(obj)$  and  $y = obj()$  perform equivalent operations.

 $Y = step(nco, INC)$  returns a sinusoidal signal, Y, generated by the NCO with the specified phase increment, INC. INC must be a built-in integer or a fi object comprising either a scalar or a row vector, where each row element corresponds to a separate channel.

Y = step(nco) when the PhaseIncrementSource and PhaseOffsetSource properties are both Property, returns a sinusoidal signal, Y.

Y = step(nco,OFFSET) returns a sinusoidal signal, Y, with phase offset, OFFSET, when the PhaseOffsetSource property is Input port. OFFSET must be a built-in integer or a fi object. The number of rows of OFFSET determines the number of samples per frame

of the output signal. The number of columns of the OFFSET determines the number of channels of the output signal.

Y = step(nco, INC, OFFSET) returns a sinusoidal signal, Y, with phase increment, INC, and phase offset, OFFSET, when the PhaseIncrementSource and the PhaseOffsetSource properties are both Input port. INC and OFFSET must both be row vectors of the same length, where the length determines the number of channels in the output signal.

 $[Y, COSINE] = step(nco,$  ) returns a sinusoidal signal, Y, and a cosinusoidal signal, COSINE, when the Waveform property is set to Sine and cosine. This syntax can include any of the input arguments in previous syntaxes.

 $[Y, QERR] = step(nco,$  ) when the PhaseQuantization and the PhaseQuantizationErrorOutputPort properties are both true, returns a sinusoidal signal, Y, and output quantization error, QERR.

**Note** obj specifies the System object on which to run this step method.

The object performs an initialization the first time the step method is executed. This initialization locks nontunable properties (MATLAB) and input specifications, such as dimensions, complexity, and data type of the input data. If you change a nontunable property or an input specification, the System object issues an error. To change nontunable properties or inputs, you must first call the release method to unlock the object.

# **dsp.Normalizer System object**

#### **Package:** dsp

Vector normalization along specified dimension

# **Description**

The dsp.Normalizer System object performs vector normalization along rows, columns, or specified dimension.

To perform vector normalization:

- **1** Create the dsp.Normalizer object and set its properties.
- **2** Call the object with arguments, as if it were a function.

To learn more about how System objects work, see What Are System Objects? (MATLAB).

# **Creation**

### **Syntax**

```
norm = dsp.Normalizer
norm = dsp.Normalizer(Name,Value)
```
### **Description**

norm = dsp.Normalizer returns a normalization System object, norm, that normalizes the input over each column by the squared 2-norm of the column plus a bias term of 1e-10 used to protect against divide-by-zero.

norm = dsp.Normalizer(Name, Value) returns a normalization object, norm, with each property set to the specified value.

## **Properties**

Unless otherwise indicated, properties are *nontunable*, which means you cannot change their values after calling the object. Objects lock when you call them, and the release function unlocks them.

If a property is *tunable*, you can change its value at any time.

For more information on changing property values, see System Design in MATLAB Using System Objects (MATLAB).

#### **Method — Type of normalization to perform**

Squared 2-norm (default) | 2-norm

Specify the type of normalization to perform as 2-norm or Squared 2-norm. The 2 norm mode supports floating-point signals only. The Squared 2-norm supports both fixed-point and floating-point signals.

### **Bias — Real number added in denominator to avoid division by zero**

1e-10 (default) | positive real number

Specify the real number to add in the denominator to avoid division by zero.

#### **Tunable:** Yes

```
Data Types: single | double | int8 | int16 | int32 | int64 | uint8 | uint16 |
uint32 | uint64
```
#### **Dimension — Dimension to operate along**

Column (default) | Row | Custom

Specify whether to normalize along Column , Row, or Custom.

#### **CustomDimension — Numerical dimension to operate along**

1 (default) | positive integer

Specify the one-based value of the dimension over which to normalize. The value of this parameter cannot exceed the number of dimensions in the input signal.

#### **Dependencies**

This property applies when "Dimension" on page 4-0 property is Custom.

Data Types: single | double | int8 | int16 | int32 | int64 | uint8 | uint16 | uint32 | uint64

### **Fixed-Point Properties**

**RoundingMethod — Rounding method for fixed-point operations** Floor (default) | Ceiling | Convergent | Nearest | Round | Simplest | Zero

Specify the rounding method as one of Ceiling, Convergent, Floor , Nearest, Round, Simplest, or Zero.

**OverflowAction — Overflow action for fixed-point operations** Wrap (default) | Saturate

Specify the overflow action as one of Wrap or Saturate.

**ProductDataType — Product word and fraction lengths**

Same as input (default) | Custom

Specify the product fixed-point data type as one of Same as input or Custom.

#### **CustomProductDataType — Product word and fraction lengths**

numerictype([],32,32) (default) | numerictype

Specify the product fixed-point type as a scaled numerictype object with a Signedness of Auto.

#### **Dependencies**

This property applies when you set the ProductDataType property to Custom.

**AccumulatorDataType — Accumulator word and fraction lengths** Same as product (default) | Same as input | Custom

Specify the accumulator fixed-point data type as Same as product, Same as input, or Custom.

**CustomAccumulatorDataType — Accumulator word and fraction lengths**

numerictype([],32,30) (default) | numerictype

Specify the accumulator fixed-point type as a scaled numerictype object with a Signedness of Auto.

#### **Dependencies**

This property applies when you set the AccumulatorDataType property to Custom.

#### **OutputDataType — Output word and fraction lengths**

Same as product (default) | Same as accumulator | Same as input | Custom

Specify the output fixed-point data type as Same as accumulator, Same as product , Same as input, or Custom.

#### **CustomOutputDataType — Output word and fraction lengths**

numerictype([],32,32) (default) | numerictype

Specify the output fixed-point type as a scaled numerictype object with a Signedness of Auto.

#### **Dependencies**

This property applies when you set the "OutputDataType" on page 4-0 property to Custom.

### **Usage**

Note For versions earlier than R2016b, use the step function to run the System object<sup>™</sup> algorithm. The arguments to step are the object you created, followed by the arguments shown in this section.

For example,  $y = step(obj, x)$  and  $y = obj(x)$  perform equivalent operations.

### **Syntax**

 $y = norm(x)$ 

#### **Description**

 $y = norm(x)$  returns a normalized output y.

#### **Input Arguments**

#### **x — Data input**

vector | matrix

The input x must be floating-point for the 2-norm mode, and either fixed-point or floating-point for the Squared 2-norm mode.

The object also accepts variable-size inputs. Once the object is locked, you can change the size of each input channel.

```
Data Types: single | double | int8 | int16 | int32 | int64 | uint8 | uint16 |
uint32 | uint64 | f i
```
### **Output Arguments**

**y — Normalizer output**

vector | matrix

Normalizer output, returned as a vector or a matrix. The size, data type, and complexity of the output signal matches that of the input signal.

```
Data Types: single | double | int8 | int16 | int32 | int64 | uint8 | uint16 |
uint32 | uint64 | fi
```
# **Object Functions**

To use an object function, specify the System object as the first input argument. For example, to release system resources of a System object named obj, use this syntax:

release(obj)

### **Common to All System Objects**

step Run System object algorithm

- release Release resources and allow changes to System object property values and input characteristics
- reset Reset internal states of System object

### **Examples**

#### **Normalize a Matrix**

**Note**: If you are using R2016a or an earlier release, replace each call to the object with the equivalent step syntax. For example,  $obj(x)$  becomes step( $obj(x)$ .

```
norm = dsp.Normalizer;
x = magic(3);y = norm(x)y = 3×3
    0.0899 0.0093 0.0674
    0.0337 0.0467 0.0787
    0.0449 0.0841 0.0225
```
# **Algorithms**

This object implements the algorithm, inputs, and outputs described on the [Normalization](#page-1407-0) block reference page. The object properties correspond to the block parameters, except:

- **Treat sample-based row input as column** The block allows you to input a row vector and normalize the row vector as a column vector. The normalization object always normalizes along the value of the "Dimension" on page 4-0 property.
- The normalization object does not support the **Minimum** and **Maximum** options for data output.

# **Extended Capabilities**

### **C/C++ Code Generation**

Generate C and C++ code using MATLAB® Coder™.

Usage notes and limitations:

See "System Objects in MATLAB Code Generation" (MATLAB Coder).

### **See Also**

**System Objects** [dsp.ArrayVectorMultiplier](#page-2109-0)

**Introduced in R2012a**

# <span id="page-3393-0"></span>**dsp.NotchPeakFilter System object**

#### **Package:** dsp

Second-order tunable notching and peaking IIR filter

## **Description**

The NotchPeakFilter object filters each channel of the input using IIR filter implementation.

To filter each channel of the input:

- **1** Define and set up your NotchPeak filter. See "Construction" on page 4-1372.
- **2** Call [step](#page-3405-0) to filter each channel of the input according to the properties of dsp.NotchPeakFilter. The behavior of step is specific to each object in the toolbox.

**Note** Starting in R2016b, instead of using the step method to perform the operation defined by the System object, you can call the object with arguments, as if it were a function. For example,  $y = step(obj, x)$  and  $y = obj(x)$  perform equivalent operations.

### **Construction**

npFilter = dsp.NotchPeakFilter returns a second-order notching and peaking IIR filter which independently filters each channel of the input over time, using a specified center frequency and 3 dB bandwidth. Both of these properties are specified in Hz and are tunable. Both of these values must be scalars between 0 and half the sample rate.

npFilter = dsp.NotchPeakFilter('*PropertyName*',*PropertyValue*, ...) returns a notch filter with each specified property name set to the specified value. You can specify additional name-value pair arguments in any order as (Name1,Value1,...,NameN,ValueN).

```
npFilter = dsp.NotchPeakFilter('specification','Quality factor and
center frequency') specifies the quality factor (Q factor) of the notch or peak filter
```
instead of the 3 dB bandwidth. The Q factor is defined as the center frequency divided by the bandwidth. A higher Q factor corresponds to a narrower notch or peak. The Q factor should be a scalar value greater than 0. The Q factor is tunable.

npFilter = dsp.NotchPeakFilter('Specification','Coefficients') specifies the coefficient values that affect bandwidth and center frequency directly, rather than specifying the design parameters in Hz. This removes the trigonometry calculations involved when the properties are tuned. The CenterFrequencyCoefficients should be a scalar between -1 and 1, with -1 corresponding to 0 Hz and 1 corresponding to the Nyquist frequency. The BandwidthCoefficient should be a scalar between -1 and 1, with -1 corresponding to the largest 3 dB bandwidth and 1 corresponding to the smallest 3 dB bandwidth. Both coefficient values are tunable.

# **Properties**

#### **Specification**

Filter specification

Set the specification as one of 'Bandwidth and center frequency' | 'Quality factor and center frequency' | 'Coefficients'. The default is 'Bandwidth and center frequency'.

#### **Bandwidth**

3 dB bandwidth

Specify the filter's 3 dB bandwidth as a finite positive numeric scalar in Hertz. This property is applicable only if specification is 'Bandwidth and center frequency'. The default is 2205 Hz. This property is tunable.

#### **CenterFrequency**

Notch or Peak center frequency

Specify the filter's center frequency (for both the notch and the peak) as a finite positive numeric scalar in Hertz. This property is applicable only if specification is 'Bandwidth and center frequency' | 'Quality factor and center frequency'. The default is 11025 Hz. This property is tunable.

#### **QualityFactor**

Quality factor for notch or peak filter

Specify the quality factor (Q factor) for both the notch and the peak filters. The Q factor is defined as the center frequency divided by the bandwidth. This property is applicable only if specification is set to 'Quality factor and center frequency'. The default value is 5. This property is tunable.

#### **SampleRate**

Sample rate of input

Specify the sample rate of the input in Hertz as a finite numeric scalar. The default is 44100 Hz.

#### **BandwidthCoefficient**

Bandwidth coefficient

Specify the value that determines the filter's 3 dB bandwidth as a finite numeric scalar in the range [-1 1]. Where -1 corresponds to the maximum 3 dB bandwidth (SampleRate/4), and 1 corresponds to the minimum 3 dB bandwidth (0 Hz, an allpass filter). The default is 0.72654. This property is only applicable if specification is set to 'Coefficients'. This property is tunable.

#### **CenterFrequencyCoefficient**

Center frequency coefficient

Specify the coefficient that determines the filter's center frequency as a finite numeric scalar between -1 and 1. Where -1 corresponds to the minimum center frequency (0 Hz), and 1 corresponds to the maximum center frequency (SampleRate/2 Hz). This property is only applicable if specification is set to 'Coefficients'. The default is 0 which corresponds to SampleRate/4 Hz. This property is tunable.

### **Methods**

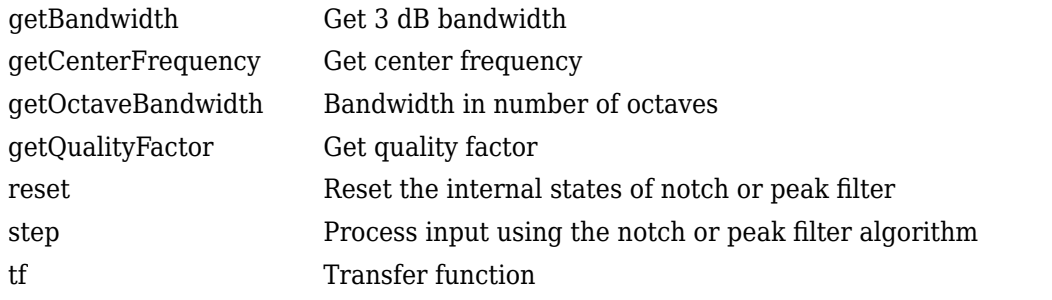

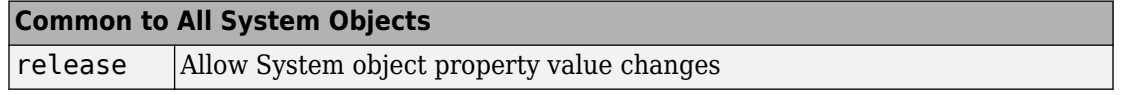

### **Examples**

#### **Notch filter**

This example shows how to use dsp.NotchPeakFilter as a notch filter with center frequency of 5000 Hz and a 3 dB bandwidth of 500 Hz.

**Note**: This example runs only in R2016b or later. If you are using an earlier release, replace each call to the function with the equivalent step syntax. For example, myObject(x) becomes step(myObject,x).

```
npFilter = dsp.NotchPeakFilter('CenterFrequency',5000,'Bandwidth',500);
sa = dsp.SpectrumAnalyzer('SampleRate',44100,...
     'PlotAsTwoSidedSpectrum',false,'SpectralAverages',50);
for i=1:5000
    y = npFilter(range(1024, 1));sa(y);
     if (i==2500)
         % Tune center frequency to 10000
         npFilter.CenterFrequency = 10000;
     end
end
release(npFilter)
release(sa)
```
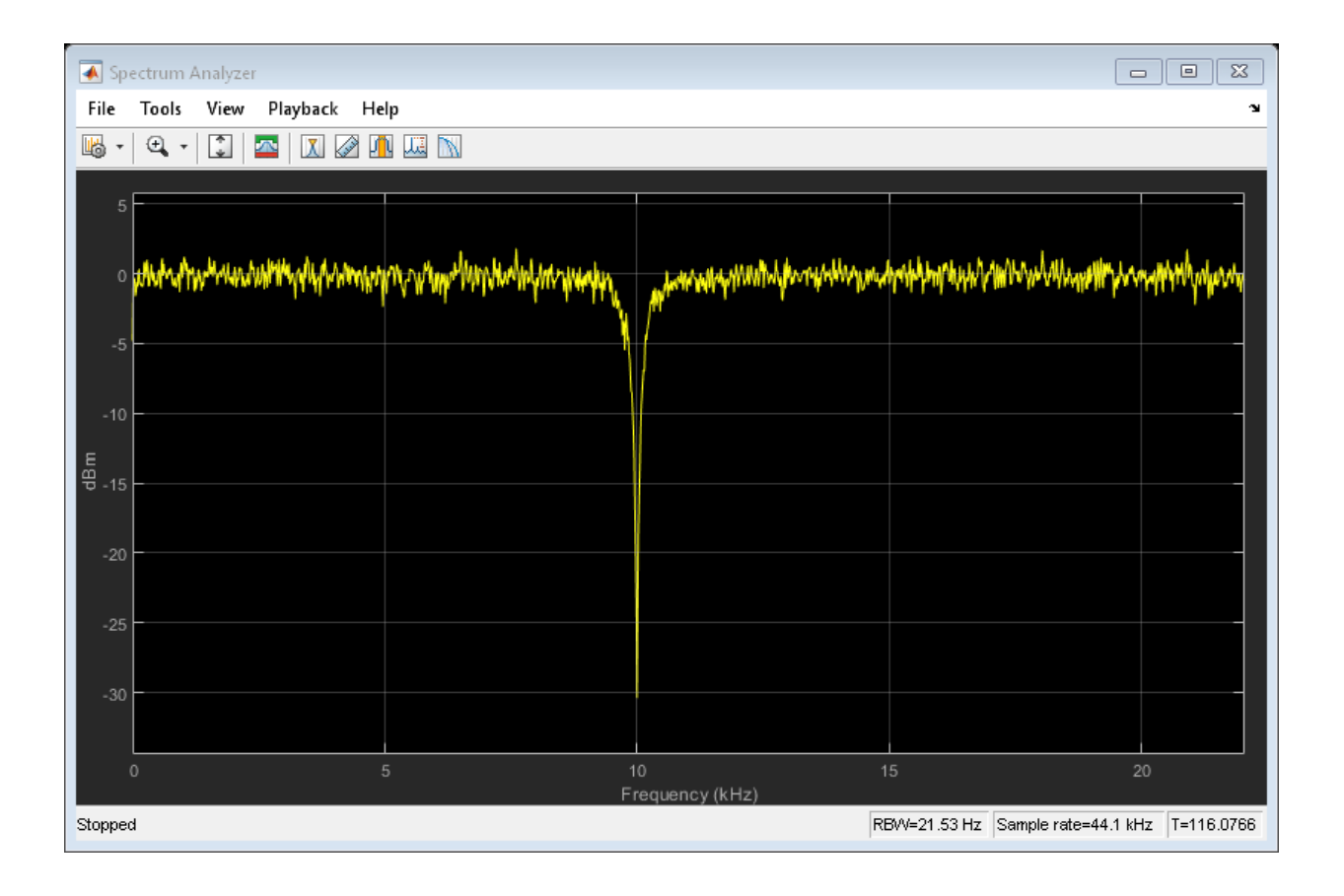

### **Algorithms**

The design equations for this filter are:

$$
H(z)=(1-b)\frac{1-z^{-2}}{1-2b\cos w_0z^{-1}+(2b-1)z^{-2}}
$$

The previous equation is for peak filter, and the following equation is for notch filter.

$$
H(z) = b \frac{1 - 2\cos w_0 z^{-1} + z^{-2}}{1 - 2b\cos w_0 z^{-1} + (2b - 1)z^{-2}}
$$

With

$$
b = \frac{1}{1 + \tan(\Delta w / 2)}
$$

where  $\omega_0 = 2\pi f_0/f_s$  is the center frequency in radians/sample ( $f_0$  is the center frequency in Hz and  $f_s$  is the sampling frequency in Hz). Δω = 2πΔf/ $f_s$  is the 3 dB bandwidth in radians/ sample (Δf is the 3 dB bandwidth in Hz). Note that the two filters are complementary:

$$
H_{\text{notch}}(z) + H_{\text{peak}}(z) = 1
$$

they can be written as:

$$
H_{peak}(z) = \frac{1}{2} [1 - A(z)]
$$
  

$$
H_{notch}(z) = \frac{1}{2} [1 + A(z)]
$$

where  $A(z)$  is a  $2^{nd}$  order allpass filter.

$$
A(z) = \frac{a_2 + a_1 z^{-1} + z^{-2}}{1 + a_1 z^{-1} + a_2 z^{-2}}
$$

and

$$
a_1 = -2b\cos\omega_0
$$
  

$$
a_2 = 2b - 1
$$

The filter is implemented as follows:

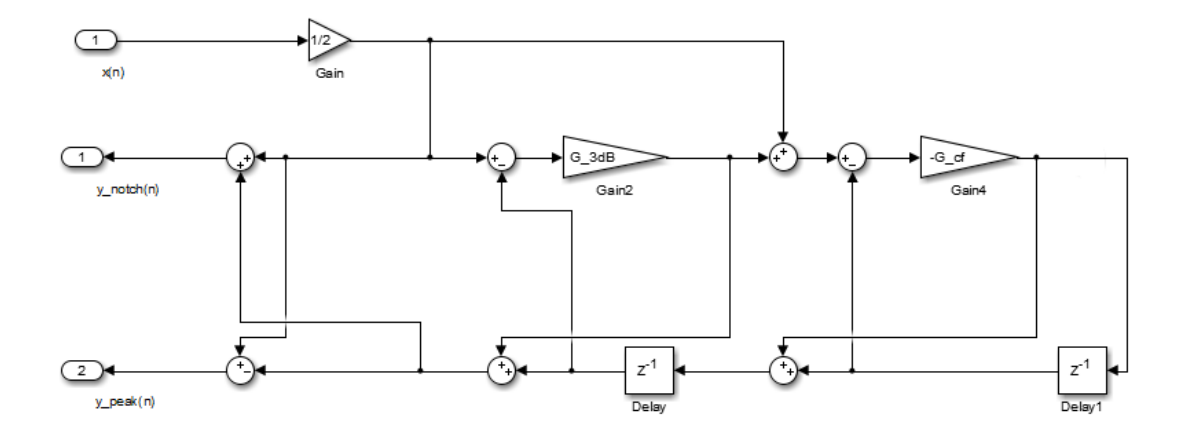

where

$$
G_{3dB} = a_2 = 2b - 1
$$
  

$$
G_{cf} = \frac{a_1 - a_1 a_2}{1 - a_2^2} = -\cos w_0
$$

Notice that  $G_{cf}$  depends only on the center frequency, and  $G_{3dB}$  depends only on the 3 dB bandwidth.

#### **References**

[1] Orfanidis, Sophocles J. *Introduction to Signal Processing*. Upper Saddle River, NJ: Prentice-Hall, 1996.

### **See Also**

[Notch-Peak Filter](#page-1414-0) | [dsp.BiquadFilter](#page-2226-0) | [iirnotch](#page-5046-0) | [iirpeak](#page-5058-0)

**Introduced in R2014a**

# <span id="page-3400-0"></span>**getBandwidth**

**System object:** dsp.NotchPeakFilter **Package:** dsp

Get 3 dB bandwidth

### **Syntax**

BW = getBandwidth(npFilter)

## **Description**

 $BW = getBandwidth(npFilter) returns the 3 dB bandwidth for the note or peak$ filter. If the Specification is set to 'Quality factor and center frequency', the 3 dB bandwidth is determined from the quality factor value. If the Specification property is set to 'Coefficients', the 3 dB bandwidth is determined from the BandwidthCoefficient value and the sample rate.

# <span id="page-3401-0"></span>**getCenterFrequency**

**System object:** dsp.NotchPeakFilter **Package:** dsp

Get center frequency

## **Syntax**

CF= getCenterFrequency(npFilter)

# **Description**

CF= getCenterFrequency(npFilter) returns the center frequency of the notch or peak filter. If the Specification property is set to 'Coefficients', the center frequency is determined from the CenterFrequencyCoefficient value and the sample rate.

# <span id="page-3402-0"></span>**getOctaveBandwidth**

**System object:** dsp.NotchPeakFilter Package: dsp

Bandwidth in number of octaves

### **Syntax**

N = getOctaveBandwidth(npFilter)

# **Description**

N = getOctaveBandwidth(npFilter) returns the bandwidth of the notch or peak filter, measured in number of octaves rather than Hz.

# <span id="page-3403-0"></span>**getQualityFactor**

**System object:** dsp.NotchPeakFilter **Package:** dsp

Get quality factor

## **Syntax**

Q = getQualityFactor(npFilter)

# **Description**

Q = getQualityFactor(npFilter) returns the quality factor (Q factor) for both the notch and the peak filters. The Q factor is defined as the center frequency divided by the bandwidth.

### <span id="page-3404-0"></span>**reset**

**System object:** dsp.NotchPeakFilter **Package:** dsp

Reset the internal states of notch or peak filter

# **Syntax**

reset(npFilter)

# **Description**

reset(npFilter) resets the internal states of System object, npFilter, to their initial values. System objects without states are unaffected by reset.

# <span id="page-3405-0"></span>**step**

**System object:** dsp.NotchPeakFilter **Package:** dsp

Process input using the notch or peak filter algorithm

### **Syntax**

 $Y = step(npFilter, x)$  $[Yn,Yp] = step(npFilter, x)$ 

### **Description**

**Note** Starting in R2016b, instead of using the step method to perform the operation defined by the System object, you can call the object with arguments, as if it were a function. For example,  $y = step(obj, x)$  and  $y = obj(x)$  perform equivalent operations.

 $Y = step(npFilter, x)$  filters each channel of the input signal, x, using the notch peak filter, npFilter, to produce the notch filter output, Y.

 $[Yn, Yp] = step(npFilter, x)$  filters each channel of the input signal, x, using the notch peak filter, npFilter, to produce the notch filter output, Yn, and peak filter output, Yp.

Calling step on an object puts that object into a locked state. When locked, nontunable properties or any input characteristics (size, data type and complexity) cannot change without reinitializing (unlocking and relocking) the object.

# <span id="page-3406-0"></span>**tf**

**System object:** dsp.NotchPeakFilter **Package:** dsp

Transfer function

# **Syntax**

 $[B,A] = tf(npFilter)$  $[B,A,B2,A2] = tf(npFilter)$ 

# **Description**

[B,A] = tf(npFilter) returns the vector of numerator coefficients, B, and the vector of denominators, A, for the equivalent transfer function corresponding to the notch filter.

In addition to B and A,  $[B,A,B2,A2] = tf(npFilter)$  returns the vector of numerator coefficients, B2, and the vector of denominator coefficients, A2, for the equivalent transfer function corresponding to the peak filter.

# **Examples**

### **Determine the Transfer Function of Notch Peak Filter**

Create a dsp.NotchPeakFilter System object™. Obtain the coefficients of the transfer function corresponding to the notch and peak filters.

```
notchpeak = dsp.NotchPeakFilter;
[Bnotch,Anotch,Bpeak,Apeak] = tf(notchpeak);
```
Bnotch and Anotch are the vector of numerator and denominator coefficients for the equivalent transfer function corresponding to the notch filter. Bpeak and Apeak are the vector of numerator and denominator coefficients for the equivalent transfer function corresponding to the peak filter.

# **dsp.ParametricEQFilter System object**

**Package:** dsp

Tunable second-order parametric equalizer filter

**Note** The dsp. ParametricEQFilter object will be removed in a future release. Existing instances of the object continue to run. For new code, use the multibandParametricEQ object from Audio System Toolbox instead.

# **Description**

The ParametricEQFilter object is a tunable, second-order parametric equalizer filter.

To apply the filter to each channel of the input:

- **1** Define and set up your equalizer filter. See "Construction" on page 4-1387.
- **2** Call [step](#page-3425-0) to filter each channel according to the properties of dsp.ParametricEQFilter. The behavior of step is specific to each object in the toolbox.

**Note** Starting in R2016b, instead of using the step method to perform the operation defined by the System object, you can call the object with arguments, as if it were a function. For example,  $y = step(obj, x)$  and  $y = obj(x)$  perform equivalent operations.

# **Construction**

H = dsp.ParametricEQFilter returns a second-order parametric equalizer filter that independently filters each channel of the input over time, using the default values for Bandwidth, CenterFrequency, and PeakGaindB. The center frequency and bandwidth are specified in Hz and are tunable. The peak gain (dip) is specified in dB

and is also tunable. The bandwidth is measured at the arithmetic mean between the peak gain in absolute power units and one.

H = dsp.ParametricEQFilter('Specification', 'Quality factor and center frequency') specifies the quality factor (Q factor) of the filter. The Q factor is defined as the center frequency/bandwidth. A higher Q factor corresponds to a narrower peak/dip. The Q factor should be a scalar value greater than 0. The Q factor is tunable.

H = dsp.ParametricEQFilter('Specification', 'Coefficients') specifies the gain values for the bandwidth and center frequency. This removes the trigonometry calculations involved when the properties are tuned. The CenterFrequencyCoefficient should be a scalar between -1 and 1, with -1 corresponding to 0 Hz, and 1 corresponding to the Nyquist frequency. The BandwidthCoefficient should be a scalar between -1 and 1, with -1 corresponding to the largest bandwidth, and 1 corresponding to the smallest bandwidth. In this mode, the peak gain is specified in linear units rather than dB.

H = dsp.ParametricEQFilter('Name', Value, ...) returns a parametric equalizer filter with each specified property name set to the specified value. You can specify several name-value pair arguments in any order as ('Name1',Value1,...,'NameN',ValueN).

# **Properties**

#### **Specification**

Design parameters or coefficients that specify the filter

Choose one of the following Specification values. Use the corresponding tunable properties to specify the filter:

- Bandwidth and center frequency Use Bandwidth, CenterFrequency, and PeakGaindB.
- Quality factor and center frequency Use QualityFactor, CenterFrequency, and PeakGaindB.
- Coefficients Use BandwidthCoefficient, CenterFrequencyCoefficient, and PeakGain.

The default value is Bandwidth and center frequency.

Using Coefficients specifies gain values for the bandwidth and center frequency. This approach does not require the trigonometric calculations of the other two approaches where design parameters are specified in Hz.

#### **Bandwidth**

bandwidth of filter

Specify the bandwidth of the filter as a finite positive numeric scalar that is less than half the sample rate of the input signal, in Hz. This property is applicable if Specification is set to Bandwidth and center frequency. The default is 2205 Hz. This property is tunable.

#### **BandwidthCoefficient**

Coefficient for bandwidth of filter

Specify the value that determines the filter's bandwidth as a finite numeric scalar in the range [-1 1]:

- -1 corresponds to the maximum bandwidth (SampleRate/4).
- 1 corresponds to the minimum bandwidth (0 Hz, that is, an allpass filter).

This property is only applicable if Specification is set to Coefficients. The default is 0.72654. This property is tunable.

#### **CenterFrequency**

Center frequency of the filter

Specify the filter's center frequency as a finite positive numeric scalar that is less than half the sample rate of the input signal, in Hz. This property is only applicable if Specification is set to Bandwidth and center frequency or Quality factor and center frequency. The default is 11025 Hz. This property is tunable.

#### **CenterFrequencyCoefficient**

Coefficient for center frequency of filter

Specify the value that determines the filter's center frequency as a finite numeric scalar between -1 and 1:

- -1 corresponds to the minimum center frequency (0 Hz).
- 1 corresponds to the maximum center frequency (SampleRate/2 Hz).

This property is only applicable if Specification is set to Coefficients. The default is 0, which corresponds to SampleRate/4 Hz.

This property is tunable.

#### **PeakGain**

Peak or dip gain of the filter in linear units

Specify the filter's peak or dip gain in linear units. A value greater than one boosts the signal. A value less than one attenuates the signal. The default is 2 (6.0206 dB). This property is tunable.

#### **PeakGaindB**

Peak or dip gain of the filter in dB

Specify the filter's peak or dip gain in dB. A positive value boosts the signal. A negative value attenuates the signal. The default is 6.0206 dB. This property is tunable.

#### **QualityFactor**

Quality factor of the parametric EQ filter

Specify the Quality factor (Q factor) of the filter. The Q factor is defined as the center frequency divided by the bandwidth. A higher Q factor corresponds to a narrower peak or dip. This property is only applicable if Specification is set to Quality factor and center frequency. The default value is 5. This property is tunable.

#### **SampleRate**

Input sample rate

Specify the sample rate of the input as a finite numeric scalar, in Hz. The default is 44100 Hz.

### **Methods**

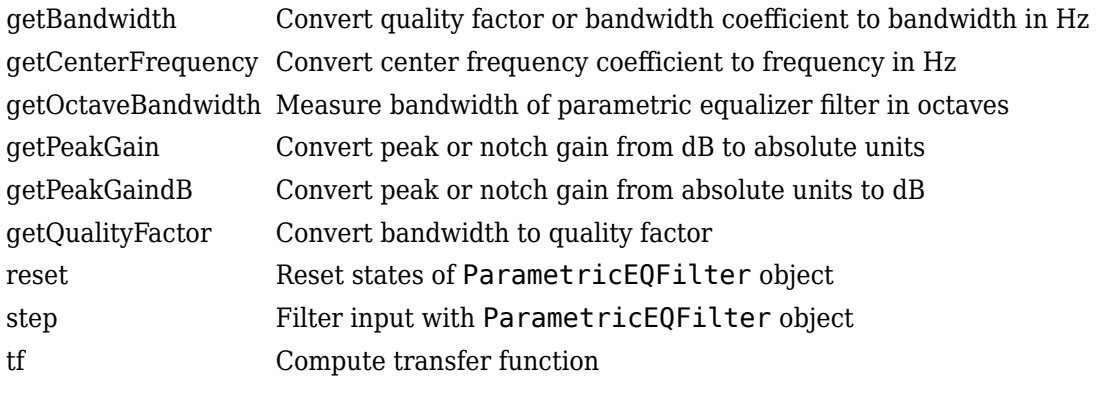

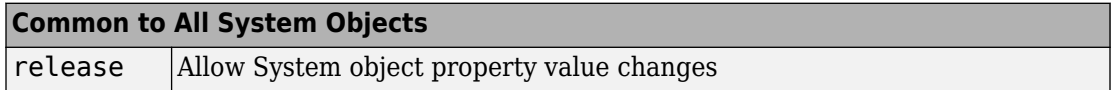

# **Examples**

#### **Tune Equalizer Filter**

Create a ParametricEQFilter object where the center frequency and bandwidth of the equalizer filter are 5000 Hz and 500 Hz respectively. The sample rate for the filter is the default, 44,100 Hz.

```
h = dsp.ParametricEQFilter('CenterFrequency', 5000, ... 'Bandwidth',500);
```
Create objects to estimate and display the transfer function of the filter.

```
htf = dsp.TransferFunctionEstimator('FrequencyRange','onesided',...
          'SpectralAverages',50);
hplot = dsp.ArrayPlot('PlotType','Line','YLimits',[-15 15],...
        'SampleIncrement',44100/1024);
```
Generate a random signal and filter the signal.

```
for i=1:1000
   x = \text{randn}(1024, 1); % Random signal
```

```
y = h(x); \frac{1}{2} \frac{1}{2} \frac{1}{2} \frac{1}{2} \frac{1}{2} \frac{1}{2} \frac{1}{2} \frac{1}{2} \frac{1}{2} \frac{1}{2} \frac{1}{2} \frac{1}{2} \frac{1}{2} \frac{1}{2} \frac{1}{2} \frac{1}{2} \frac{1}{2} \frac{1}{2} \frac{1}{2} \frac{1}{2} \frac{1}{2} \H = htf(x,y); % Estimate transfer function
   magdB = 20*log10(abs(H)); & Convert to dB
    hplot(magdB); % Display transfer function
    if (i==1) % Pause to display initial transfer function
         pause; 
    end
    if (i==500) % Tune filter
         h.CenterFrequency = 10000;
        h.Bandwidth = 2000;h.PeakGaindB = -10;
    end
end
```
The software displays the initial transfer function estimate.

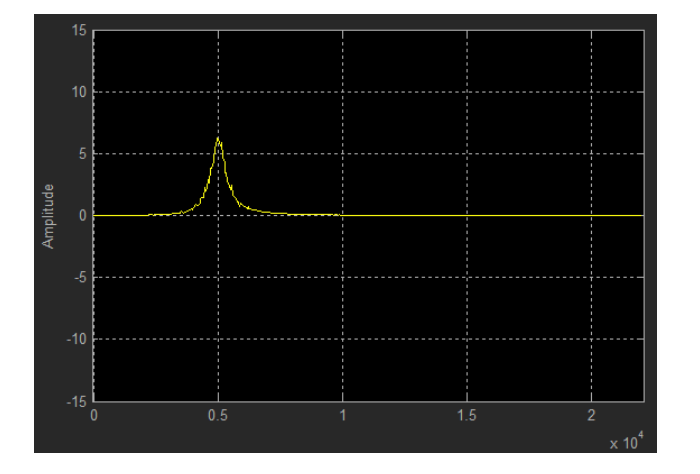

To continue, press any key.

At i=500, the filter is tuned. The center frequency, bandwidth, and peak gain of the filter now have different values. The software displays the new transfer function.

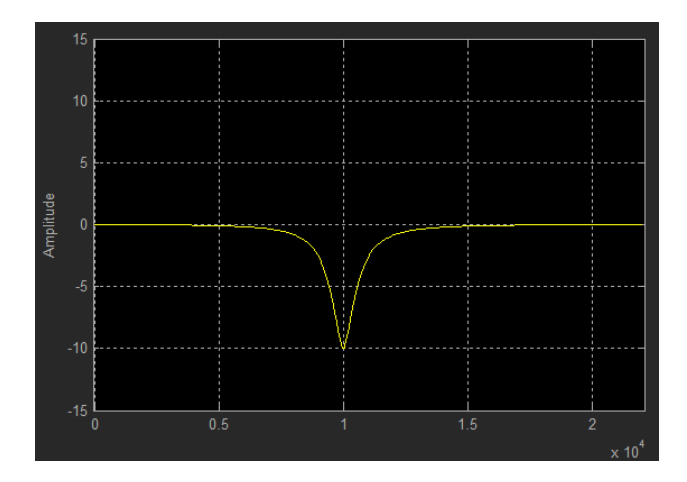

# **Algorithm**

The parametric equalizer is formed by a linear combination of a peak and a notch filter. See the **Algorithm** section of [dsp.NotchPeakFilter](#page-3393-0) for details.

 $H(z) = H_{notch}(z) + GH_{peak}(z)$ 

Here is a graph of the two cases (boost and cut) of the magnitude squared of the transfer functions:

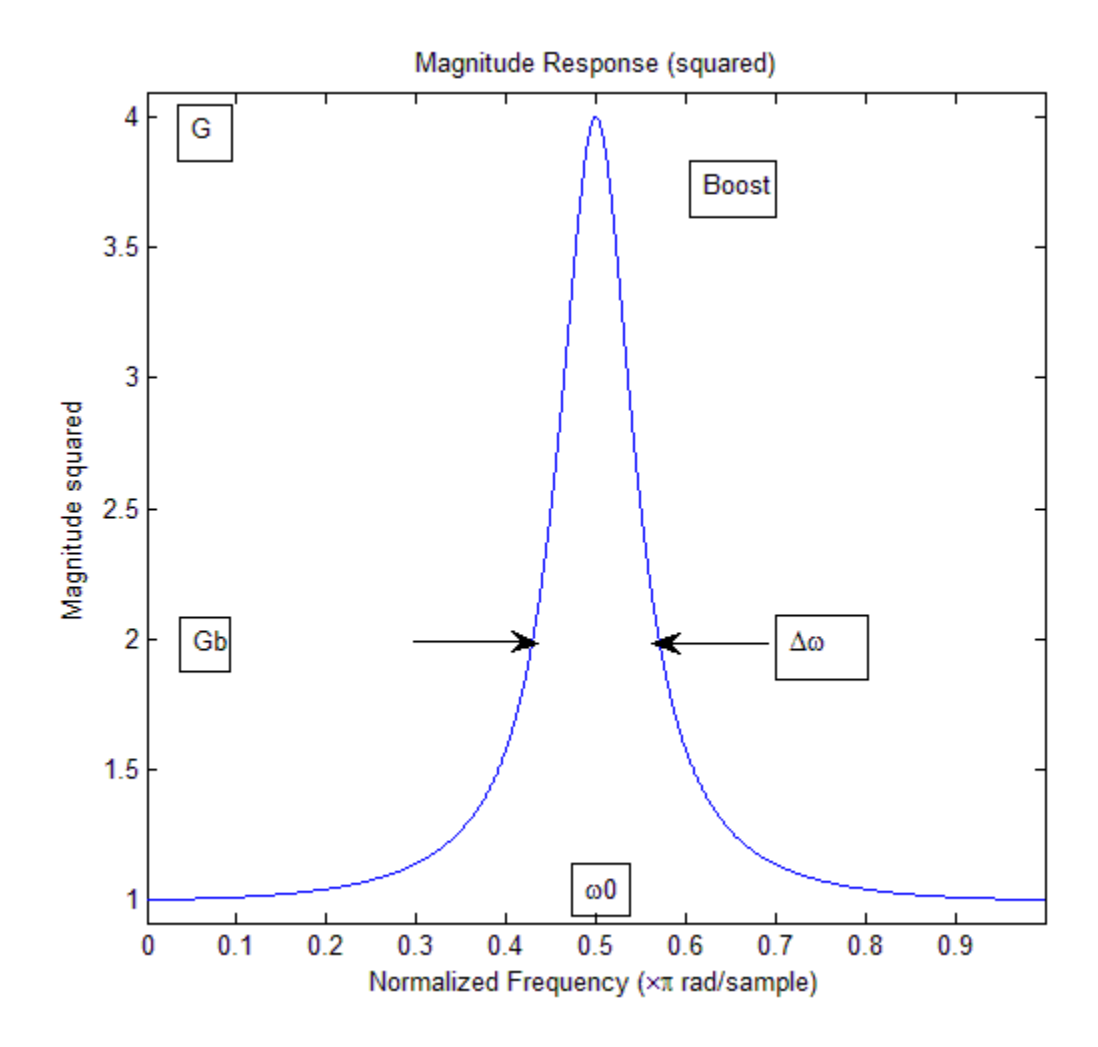

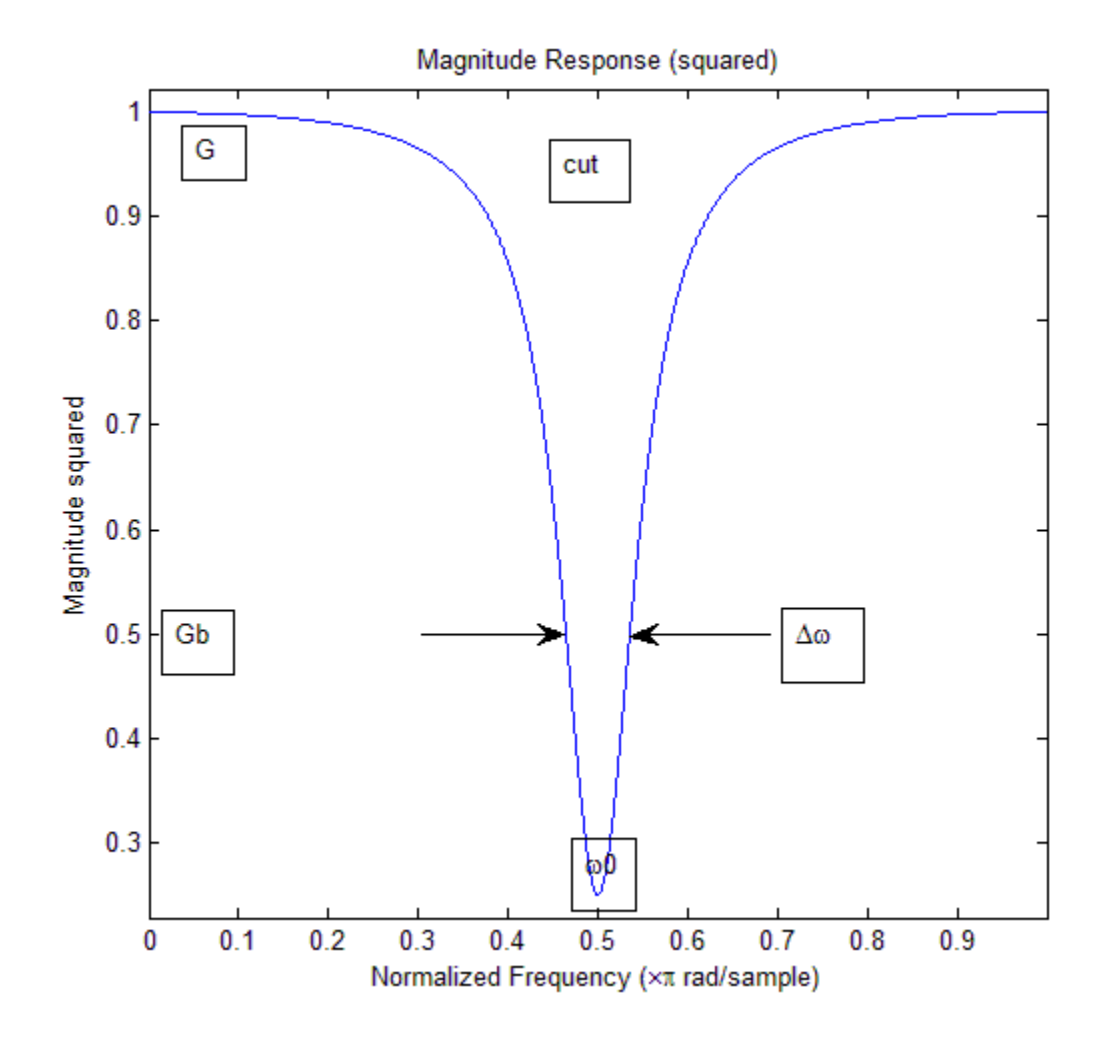

The transfer function can be written as:

$$
H(z) = \frac{(\frac{1+G\gamma}{1+\gamma}) - 2(\frac{\cos\omega_0}{1+\gamma})z^{-1} + (\frac{1-G\gamma}{1+\gamma})z^{-2}}{1 - 2(\frac{\cos\omega_0}{1+\gamma})z^{-1} + (\frac{1-\gamma}{1+\gamma})z^{-2}}
$$
  
where  

$$
\gamma = \tan(\frac{\Delta\omega}{2})
$$
  
and  

$$
G_B^2 = \frac{1+G^2}{2}
$$

G is the parametric equalizer gain, and  $G_B$  is the bandwidth gain, that is, the gain level at which the bandwidth Δω is measured.

The [dsp.NotchPeakFilter](#page-3393-0) that does most of the work is implemented in a decoupled way so that the center frequency can be tuned independently from the bandwidth. Note that the Q factor is defined as center frequency/bandwidth.

### **References**

[1] Orfanidis, Sophocles J. *Introduction to Signal Processing* Upper Saddle River, NJ: Prentice-Hall, 1996

### **Related Examples**

[Parametric Equalizer Design](matlab:showdemo()

### **See Also**

[Parametric EQ Filter](#page-1474-0) DSP System Toolbox [iirparameq](#page-5049-0) DSP System Toolbox

#### **Introduced in R2014a**

## <span id="page-3418-0"></span>**getBandwidth**

**System object:** dsp.ParametricEQFilter **Package:** dsp

Convert quality factor or bandwidth coefficient to bandwidth in Hz

**Note** The dsp. ParametricEQFilter object will be removed in a future release. Existing instances of the object continue to run. For new code, use the multibandParametricEQ object from Audio System Toolbox instead.

### **Syntax**

 $BW = qetBandwidth(H)$ 

### **Description**

 $BW = getBandwidth(H)$  returns the bandwidth of the parametric equalizer filter. The bandwidth is measured halfway between 1 and the peak (or notch) gain of the filter. The gain is specified in absolute power units (filter magnitude squared). If the Specification property is set to Quality factor and center frequency, the bandwidth is determined from the quality factor of the filter. If the Specification property is set to Coefficients, the bandwidth is determined from the BandwidthCoefficient value and the sample rate of the filter.

# <span id="page-3419-0"></span>**getCenterFrequency**

**System object:** dsp.ParametricEQFilter **Package:** dsp

Convert center frequency coefficient to frequency in Hz

**Note** The dsp. ParametricEQFilter object will be removed in a future release. Existing instances of the object continue to run. For new code, use the multibandParametricEQ object from Audio System Toolbox instead.

### **Syntax**

CF = getCenterFrequency(H)

### **Description**

 $CF = getCenterFrequency(H)$  returns the center frequency of the parametric equalizer filter. If the Specification property is set to Coefficients, the center frequency is determined from the CenterFrequencyCoefficient value and the sample rate of the filter.
# **getOctaveBandwidth**

**System object:** dsp.ParametricEQFilter **Package:** dsp

Measure bandwidth of parametric equalizer filter in octaves

**Note** The dsp.ParametricEQFilter object will be removed in a future release. Existing instances of the object continue to run. For new code, use the multibandParametricEQ object from Audio System Toolbox instead.

## **Syntax**

 $N = getOctaveBandwidth(H)$ 

## **Description**

 $N = getOctaveBandwidth(H) returns the bandwidth of the parametric equalizer filter$ in octaves instead of Hz.

# **getPeakGain**

**System object:** dsp.ParametricEQFilter **Package:** dsp

Convert peak or notch gain from dB to absolute units

**Note** The dsp.ParametricEQFilter object will be removed in a future release. Existing instances of the object continue to run. For new code, use the multibandParametricEQ object from Audio System Toolbox instead.

## **Syntax**

 $G = getPeakGain(H)$ 

# **Description**

 $G = getPeakGain(H)$  returns the peak or notch gain of the parametric equalizer filter in absolute units.

# **getPeakGaindB**

**System object:** dsp.ParametricEQFilter **Package:** dsp

Convert peak or notch gain from absolute units to dB

**Note** The dsp.ParametricEQFilter object will be removed in a future release. Existing instances of the object continue to run. For new code, use the multibandParametricEQ object from Audio System Toolbox instead.

## **Syntax**

 $G = getPeakGaindB(H)$ 

## **Description**

 $G = getPeakGaindB(H)$  returns the peak or notch gain of the parametric equalizer filter in dB.

# **getQualityFactor**

**System object:** dsp.ParametricEQFilter **Package:** dsp

Convert bandwidth to quality factor

**Note** The dsp.ParametricEQFilter object will be removed in a future release. Existing instances of the object continue to run. For new code, use the multibandParametricEQ object from Audio System Toolbox instead.

## **Syntax**

 $Q = getQualityFactor(H)$ 

## **Description**

 $Q = getQualityFactor(H)$  returns the quality factor (Q factor) for the parametric equalizer filter. The Q factor is defined as the center frequency divided by the bandwidth.

## **reset**

**System object:** dsp.ParametricEQFilter **Package:** dsp

Reset states of ParametricEQFilter object

**Note** The dsp. ParametricEQFilter object will be removed in a future release. Existing instances of the object continue to run. For new code, use the multibandParametricEQ object from Audio System Toolbox instead.

## **Syntax**

reset(H)

# **Description**

reset(H) resets the filter states of the ParametricEQFilter object,H, to the specified initial conditions. After the step method applies the ParametricEQFilter object to nonzero input data, the states can change. Invoking the step method again without first invoking the reset method can produce different outputs for an identical input.

# **step**

**System object:** dsp.ParametricEQFilter **Package:** dsp

Filter input with ParametricEQFilter object

**Note** The dsp.ParametricEQFilter object will be removed in a future release. Existing instances of the object continue to run. For new code, use the multibandParametricEQ object from Audio System Toolbox instead.

## **Syntax**

 $Y = step(H, X)$ 

## **Description**

**Note** Starting in R2016b, instead of using the step method to perform the operation defined by the System object, you can call the object with arguments, as if it were a function. For example,  $y = step(obj, x)$  and  $y = obj(x)$  perform equivalent operations.

Y = step(H, X) filters the real or complex input signal X using the specified filter to produce the equalized filter output Y. The filter processes each channel of the input signal (each column of X) independently over time.

**Note** obj specifies the System object on which to run this step method.

The object performs an initialization the first time the step method is executed. This initialization locks nontunable properties (MATLAB) and input specifications, such as dimensions, complexity, and data type of the input data. If you change a nontunable

property or an input specification, the System object issues an error. To change nontunable properties or inputs, you must first call the release method to unlock the object.

# **tf**

**System object:** dsp.ParametricEQFilter **Package:** dsp

Compute transfer function

**Note** The dsp.ParametricEQFilter object will be removed in a future release. Existing instances of the object continue to run. For new code, use the multibandParametricEQ object from Audio System Toolbox instead.

## **Syntax**

 $[B,A] = tf(H)$ 

## **Description**

[B,A] = tf(H) returns the vector of numerator coefficients B and the vector of denominator coefficients A for the equivalent transfer function of the parametric equalizer filter.

# **dsp.PeakFinder System object**

### **Package:** dsp

Identify peak values in input signal

## **Description**

The dsp. PeakFinder System object counts the number of peak values (maxima, minima, or both) in each column of the real-valued input signal. To qualify as a peak, a point has to be larger (or smaller) than both of its neighboring points. The end points are not considered as peak values. The object can also output the indices and values of the peaks, and a binary array that indicates whether a peak is a maxima or a minima.

To output the peak indices and peak values, set "PeakIndicesOutputPort" on page 4-0 and "PeakValuesOutputPort" on page 4-0 to true, respectively. In addition, you can determine which of the peak values is a maxima or a minima using the polarity matrix. The polarity matrix is a logical array in which a 1 indicates a maxima, and a 0 indicates a minima. To view the polarity matrix, set "PeakType" on page 4-0 to 'Maxima and Minima' and access the fourth output.

Use the "MaximumPeakCount" on page 4-0 property to specify how many peak values to look for in each input signal. The object stops searching the input signal once this maximum number of peak values has been found.

If you set "IgnoreSmallPeaks" on page 4-0 to true, the object no longer detects low amplitude peaks and ignores noise within a threshold value that you define. In this mode, the current value is a maximum if (*current* – *previous*) > *threshold* and (*current* – *next*) > *threshold*. The current value is a minimum if (*current* – *previous*) < –*threshold* and (*current* – *next*) < –*threshold*.

To determine the peak values in an input signal:

- **1** Create the dsp.PeakFinder object and set its properties.
- **2** Call the object with arguments, as if it were a function.

To learn more about how System objects work, see What Are System Objects? (MATLAB).

## **Creation**

# **Syntax**

pkFind = dsp.PeakFinder pkFind = dsp.PeakFinder(Name,Value)

### **Description**

pkFind = dsp.PeakFinder creates a peak finder System object that identifies the peak values (maxima, minima, or both) in an input signal.

pkFind = dsp.PeakFinder(Name,Value) creates a peak finder System object with each specified property set to the specified value. Enclose each property name in single quotes.

Example: delay = dsp.PeakFinder('PeakType','Maxima');

## **Properties**

Unless otherwise indicated, properties are *nontunable*, which means you cannot change their values after calling the object. Objects lock when you call them, and the release function unlocks them.

If a property is *tunable*, you can change its value at any time.

For more information on changing property values, see System Design in MATLAB Using System Objects (MATLAB).

### **PeakType — Type of peaks to identify**

'Maxima and Minima' (default) | 'Maxima' | 'Minima'

Type of peaks to identify, specified as one of the following:

• 'Maxima' -- If "IgnoreSmallPeaks" on page 4-0 is set to true, the current value is identified as a maximum if (*current* – *previous*) > *threshold* and (*current* – *next*) > *threshold*. Specify *threshold* in "PeakThreshold" on page 4-0 property. If IgnoreSmallPeaks is set to false, the current value must be larger than both its neighboring points.

- 'Minima' –– If IgnoreSmallPeaks is set to true, the current value is identified as a minimum if (*current* – *previous*) < –*threshold* and (*current* – *next*) < –*threshold*. If IgnoreSmallPeaks is set to false, the current value must be smaller than both its neighboring points.
- 'Maxima and Minima' –– The object identifies both the maxima and the minima points.

### **PeakIndicesOutputPort — Enable output of peak indices**

false (default) | true

Enable output of the peak indices, specified as either:

- true –– The object returns the indices of the input signal peak values.
- false –– The object does not return the indices of the input signal peak values.

### **PeakValuesOutputPort — Enable output of peak values**

false (default) | true

Enable output of the peak values, specified as either:

- true –– The object returns the peak values of the input signal.
- false –– The object does not return the peak values of the input signal.

### **MaximumPeakCount — Maximum number of peak values to identify**

10 (default) | integer greater than or equal to 1

Maximum number of peak values to identify in each input signal, specified as an integer greater than or equal to 1. The object stops searching the input signal for peaks once it identifies the maximum number.

Example: 5 Example: 50

### **IgnoreSmallPeaks — Ignore peaks below a threshold**

false (default) | true

Ignore peaks below a threshold, specified as either:

• false –– The object identifies the current value as a peak, if the current value is larger (or smaller) than both of its neighboring points.

• true –– The object identifies the current value as a maximum if (*current* – *previous*) > *threshold* and (*current* – *next*) > *threshold*. The object identifies the current value as a minimum if (*current* – *previous*) < –*threshold* and (*current* – *next*) < –*threshold*.

#### **PeakThreshold — Threshold below which peaks are ignored**

0 (default) | positive real scalar | vector

Threshold below which peaks are ignored, specified as a real scalar greater than or equal to 0 or a vector with all elements greater than or equal to 0. The length of the vector must be equal to the number of channels.

This property identifies the current input value to be a maximum if (current input value – previous input value) > threshold and (current input value – next input value) > threshold. The current value is a minimum if (current input value – previous input value) < –threshold and (current input value – next input value) < –threshold.

Example: 0.2 Example: [0.3 2.4] Example: [3; 0.4]

#### **Dependencies**

This property applies only when you set IgnoreSmallPeaks to true.

#### **Fixed-Point Properties**

#### **RoundingMethod — Rounding method**

'Floor' (default)

Rounding method, specified as 'Floor', which is equivalent to truncation. The setting rounds the result of a calculation to the closest representable number in the direction of negative infinity.

#### **OverflowAction — Overflow action**

'Wrap' (default) | 'Saturate'

The overflow action for fixed-point operations, specified as one of the following:

- 'Wrap' –– The object wraps the result of its fixed-point operations.
- 'Saturate' –– The object saturates the result of its fixed-point operations.

For more details on overflow actions, see overflow mode for fixed-point operations.

## **Usage**

## **Syntax**

```
cnt = pkFind(input)[cnt,idx] = pkFind(input)[\_\_\_\, val] = pkFind(input)
[\_\_\_ , pol] = pkFind(input)
```
### **Description**

 $\text{cnt} = \text{pkFind}(\text{input})$  returns the number of peak values (minima, maxima, or both) in the input signal. Each column of the input is treated as a separate channel.

 $[\text{cnt},\text{idx}] = \text{pkFind}(\text{input})$  returns the number of peak values,  $\text{cnt}, \text{and peak}$ indices, idx, in the input signal.

To access the peak indices output, set the PeakIndicesOutputPort property to true.

```
pkFind = dsp.PeakFinder('PeakType','Maxima', ...
'PeakIndicesOutputPort',true);
...
[cnt,idx] = pkFind(input);
```
[  $\ldots$ , val] = pkFind(input) returns the peak values val in the input signal.

To access the peak values output, set the PeakValuesOutputPort property to true.

```
pkFind = dsp.PeakFinder('PeakType','Maxima', ...
'PeakValuesOutputPort',true);
...
[cnt,idx,val] = pkFind(input);
```
[  $\mu$ , pol] = pkFind(input) returns the peak value polarity pol in input signal. The polarity is 1 for maxima and 0 for minima.

To access the polarity output, set the PeakType property to 'Maxima and Minima', and the PeakIndicesOutputPort property to true.

```
pkFind = dsp.PeakFinder('PeakType','Maxima and Minima', ...
'PeakIndicesOutputPort',true);
```

```
...
[cnt,idx,val,pol] = pkFind(input);
```
### **Input Arguments**

#### **input — Data input**

column vector of at least three rows | matrix with at least three rows

Data input whose peak values are detected by the object, specified as a vector or matrix containing at least three rows.

Example: [9 6 10 3 5 5 0 12; 9 6 1 13 4 1 0 12]'

```
Data Types: single | double | int8 | int16 | int32 | int64 | uint8 | uint16 |
uint32 | uint64 | fi
```
### **Output Arguments**

#### **cnt — Number of peak values**

scalar | row vector

Number of peak values, returned as a scalar or a row vector of length equal to the number of channels in the data input.

Example: [4 3]

Data Types: uint32

#### **idx — Indices of the peak values**

column vector | matrix

Indices of the peak values in the input signal, returned as a column vector or matrix. The size of the peak indices output is the same as that of the input. All nonzero elements represent peak indices.

Example: [1 2 3 6 0 0 0 0 0 0; 2 3 6 0 0 0 0 0 0 0]'

#### **Dependencies**

To enable this output, set the PeakIndicesOutputPort property to true.

Data Types: uint32

**val — Peak values**

column vector | matrix

Peak values in the input signal, returned as a column vector or matrix.

Example: [6 10 3 0 0 0 0 0 0 0; 1 13 0 0 0 0 0 0 0 0]'

#### **Dependencies**

To access the peak values output, set the PeakValuesOutputPort property to true.

```
Data Types: single | double | int8 | int16 | int32 | int64 | uint8 | uint16 |
uint32 | uint64 | fi
```
**pol — Peak value polarity**

column vector | matrix

Peak value polarity in input signal, returned as a column vector or matrix of logical 1s and 0s. The polarity is 1 for maxima and 0 for minima.

Example: [0 1 0 0 0 0 0 0 0 0; 0 1 0 0 0 0 0 0 0 0]'

Data Types: logical

**Note** For versions earlier than R2016b, use the step function to run the System object™ algorithm. The arguments to step are the object you created, followed by the arguments shown in this section.

For example,  $y = step(obj, x)$  and  $y = obj(x)$  perform equivalent operations.

## **Object Functions**

To use an object function, specify the System object as the first input argument. For example, to release system resources of a System object named obj, use this syntax:

release(obj)

### **Common to All System Objects**

step Run System object algorithm

release Release resources and allow changes to System object property values and input characteristics

reset Reset internal states of System object

## **Examples**

### **Determine Local Maxima and Minima**

**Note**: If you are using R2016a or an earlier release, replace each call to the object with the equivalent step syntax. For example,  $obj(x)$  becomes step( $obj(x)$ .

Determine whether each value of an input signal is a local maximum or minimum.

```
pkFind = dsp.PeakFinder;
pkFind.PeakIndicesOutputPort = true;
pkFind.PeakValuesOutputPort = true;
```
 $x1 = [9 6 10 3 4 5 0 12]'$ ;

Find the peaks of each input  $[prev;cur;next]$ :  $\{[9;6;10],[6;10;3]... \}$ 

```
[cnt1, idx1, val1, pol1] = pkFind(x1)cnt1 = uint32
      5
idx1 = 10x1 uint32 column vector
     1
     2
     3
     5
     6
    \Theta\Theta\odot\Theta\odotval1 = 10×1
       6
      10
        3
        5
       \Theta
```
 $\Theta$  0  $\odot$  $\odot$  $\Theta$ pol1 = *10x1 logical array*  $\Theta$  1  $\odot$  1  $\odot$  $\odot$  0  $\odot$  0  $\odot$ 

### **Peak Value For a Fixed-Point Signal**

**Note**: If you are using R2016a or an earlier release, replace each call to the object with the equivalent step syntax. For example,  $obj(x)$  becomes step( $obj(x)$ .

Determine peak values for a fixed-point input signal.

```
pkFind = dsp.PeakFinder('PeakType', 'Maxima', ...
     'PeakValuesOutputPort', true, ...
     'MaximumPeakCount', 2, ...
     'IgnoreSmallPeaks', true, ...
     'PeakThreshold', 0.25, ...
     'OverflowAction', 'Saturate');
x2 = fi([-1; 0.5; 0], true, 16, 15);[cnt2, val2] = pkFind(x2)cnt2 = uint32
     1
val2 = 0.5000
```
 $\Theta$  DataTypeMode: Fixed-point: binary point scaling Signedness: Signed WordLength: 16 FractionLength: 15

# **Extended Capabilities**

## **C/C++ Code Generation**

Generate C and C++ code using MATLAB® Coder™.

Usage notes and limitations:

See "System Objects in MATLAB Code Generation" (MATLAB Coder).

## **See Also**

**Functions** findpeaks

**System Objects** [dsp.Maximum](#page-3269-0) | [dsp.Minimum](#page-3301-0)

**Blocks** [Peak Finder](#page-1481-0)

**Introduced in R2012a**

# <span id="page-3438-0"></span>**dsp.PeakToPeak System object**

### **Package:** dsp

Peak-to-peak value

## **Description**

The dsp. PeakToPeak System object computes the peak-to-peak value of an input.

To obtain the peak-to-peak value:

- **1** Create the dsp.PeakToPeak object and set its properties.
- **2** Call the object with arguments, as if it were a function.

To learn more about how System objects work, see What Are System Objects? (MATLAB).

# **Creation**

## **Syntax**

ptp = dsp.PeakToPeak ptp = dsp.PeakToPeak(Name,Value)

### **Description**

ptp = dsp.PeakToPeak creates a peak-to-peak System object, ptp, that computes the difference between the maximum and minimum value in an input or a sequence of inputs.

ptp = dsp.PeakToPeak(Name,Value) returns a peak-to-peak System object with each specified property set to the specified value. Enclose each property name in single quotes. Unspecified properties have default values.

## **Properties**

Unless otherwise indicated, properties are *nontunable*, which means you cannot change their values after calling the object. Objects lock when you call them, and the release function unlocks them.

If a property is *tunable*, you can change its value at any time.

For more information on changing property values, see System Design in MATLAB Using System Objects (MATLAB).

#### **RunningPeakToPeak — Calculation over successive calls to object algorithm** false (default) | true

Set this property to true to enable the calculation of the peak-to-peak difference over successive calls to the algorithm.

#### **Dimension — Dimension to operate along**

'Column' (default) | 'All' | 'Row' | 'Custom'

Specify the dimension along which to calculate the peak-to-peak ratio as 'All', 'Row', 'Column', or 'Custom'. If you set this property to 'Custom', specify the dimension using the CustomDimension property.

#### **Dependencies**

This property applies when the RunningPeakToPeak property is false.

### **CustomDimension — Dimension to operate along**

1 (default) | positive integer

Specify the dimension as a positive integer along which the peak-to-peak difference is computed. The value of this property cannot exceed the number of dimensions in the input signal.

### **Dependencies**

This property applies when the Dimension property is 'Custom'.

```
Data Types: single | double | int8 | int16 | int32 | int64 | uint8 | uint16 |
uint32 | uint64
```
**ResetInputPort — Enables resetting in running peak-to-peak mode** false (default) | true

Set this property to true to enable resetting the running peak-to-peak. When the property is set to true, a reset input must be specified to the call of object algorithm to reset the running peak-to-peak difference.

### **Dependencies**

This property applies when the RunningPeakToPeak property is true.

```
ResetCondition — Reset condition for running peak-to-peak mode
'Non-zero' (default) | 'Rising edge' | 'Falling edge' | 'Either edge'
```
Specify the event to reset the running peak-to-peak as one of 'Rising edge', 'Falling edge', 'Either edge', or 'Non-zero'.

#### **Dependencies**

This property applies when the ResetInputPort property is true.

## **Usage**

**Note** For versions earlier than R2016b, use the step function to run the System object<sup>™</sup> algorithm. The arguments to step are the object you created, followed by the arguments shown in this section.

For example,  $y = step(obj, x)$  and  $y = obj(x)$  perform equivalent operations.

## **Syntax**

 $y = ptp(x)$  $y = ptp(x, r)$ 

### **Description**

 $y = ptp(x)$  computes the peak-to-peak value, y, of the floating-point input vector x.

 $y = ptp(x, r)$  computes the peak-to-peak value of the input elements over successive calls to the object algorithm. The object optionally resets its state based on the reset input signal, r, and the value of the ResetCondition property. To enable reset, set both the RunningPeakToPeak and the ResetInputPort properties to true.

### **Input Arguments**

### **x — Data input**

vector | matrix

Data input, specified as a vector or a matrix. If x is a matrix, each column is treated as an independent channel. The peak-to-peak value is computed along each channel.

Data Types: single | double

### **r — Reset signal**

scalar

Reset signal, specified as a scalar value. The reset signal resets the object state based on the reset input signal and the value of the ResetCondition property.

#### **Dependencies**

To enable this signal, set both the RunningPeakToPeak and the ResetInputPort properties to true.

Data Types: single | double | int8 | int16 | int32 | uint8 | uint16 | uint32 | logical

### **Output Arguments**

### **y — Peak-to-peak value**

scalar | vector | matrix

Peak-to-peak value of the input signal, returned as a scalar, vector, or matrix. If RunningPeakToPeak is set to:

- false –– The object computes the peak-to-peak value of each input channel. If the input is a column vector, the output is a scalar. If the input is a multichannel signal, the output signal is a 1-by-*N* vector, where *N* is the number of input channels.
- true –– The object computes the running peak-to-peak value of the signal. The size of the output signal matches the size of the input signal.

When the RunningPeakToPeak property is true, y corresponds to the peak-to-peak value of the input elements over successive calls to the object algorithm.

Data Types: single | double

# **Object Functions**

To use an object function, specify the System object as the first input argument. For example, to release system resources of a System object named obj, use this syntax:

release(obj)

### **Common to All System Objects**

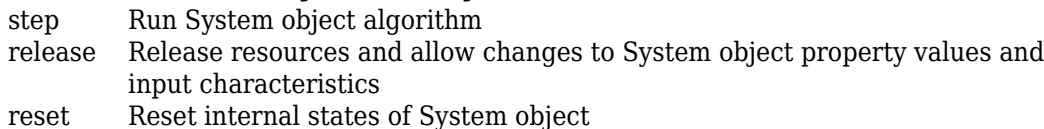

## **Examples**

### **Peak-to-Peak Value of Vector**

**Note**: This example runs only in R2016b or later. If you are using an earlier release, replace each call to the function with the equivalent step syntax. For example, myObject(x) becomes step(myObject,x).

Determine the peak-to-peak value for a vector input.

```
in = (1:10)';
ptp = dsp.PeakToPeak;
y = ptp(in)y = 9
```
### **Peak-to-Peak Value of Matrix Input**

**Note**: This example runs only in R2016b or later. If you are using an earlier release, replace each call to the function with the equivalent step syntax. For example, myObject(x) becomes step(myObject,x).

Determine the peak-to-peak value of a matrix input.

```
in = magic(4);ptp = dsp.PeakToPeak;ptp.Dimension = 'All';
y = ptp(in)y = 15
```
### **References**

[1] *IEEE Standard on Transitions, Pulses, and Related Waveforms*, IEEE Standard 181, 2003.

# **Extended Capabilities**

## **C/C++ Code Generation**

Generate C and C++ code using MATLAB® Coder™.

Usage notes and limitations:

See "System Objects in MATLAB Code Generation" (MATLAB Coder).

## **See Also**

**System Objects** [dsp.Maximum](#page-3269-0) | [dsp.PeakToRMS](#page-3444-0)

**Introduced in R2012a**

# <span id="page-3444-0"></span>**dsp.PeakToRMS System object**

### **Package:** dsp

Peak-to-root-mean-square value of vector

# **Description**

The dsp.PeakToRMS System object calculates the peak-to-root-mean-square ratio of a vector.

To compute the peak-to-root-mean-square ratio:

- **1** Create the dsp.PeakToRMS object and set its properties.
- **2** Call the object with arguments, as if it were a function.

To learn more about how System objects work, see What Are System Objects? (MATLAB).

# **Creation**

## **Syntax**

 $ptr = dsp.PeakToRMS$ ptr = dsp.PeakToRMS(Name,Value)

### **Description**

ptr = dsp.PeakToRMS creates a peak-to-root-mean-square System object, ptr, that returns the ratio of the maximum magnitude (peak) to the root-mean-square (RMS) value in an input or a sequence of inputs.

ptr = dsp.PeakToRMS(Name,Value) returns an peak-to-root-mean-square System object, ptr, with each specified property set to the specified value. Enclose each property name in single quotes. Unspecified properties have default values.

## **Properties**

Unless otherwise indicated, properties are *nontunable*, which means you cannot change their values after calling the object. Objects lock when you call them, and the release function unlocks them.

If a property is *tunable*, you can change its value at any time.

For more information on changing property values, see System Design in MATLAB Using System Objects (MATLAB).

### **RunningPeakToRMS — Calculation over successive calls to object algorithm**

false (default) | true

Set this property to true to enable the calculation of the peak-to-RMS ratio over successive calls to the object algorithm.

#### **Dimension — Dimension to operate along**

'Column' (default) | 'All' | 'Row' | 'Custom'

Specify the dimension along which to calculate the peak-to-RMS ratio as one of 'All', 'Row', 'Column', or 'Custom'. If you set this property to 'Custom', specify the dimension using the CustomDimension property.

#### **Dependencies**

This property applies when the RunningPeakToRMS property is false.

### **CustomDimension — Numerical dimension to operate along**

1 (default) | positive integer

Specify the dimension as a positive integer along which the peak-to-RMS ratio is computed. The value of this property cannot exceed the number of dimensions in the input signal.

#### **Dependencies**

This property applies when the Dimension property is 'Custom'.

```
Data Types: single | double | int8 | int16 | int32 | int64 | uint8 | uint16 |
uint32 | uint64
```
### **DecibelScaledOutput — Report output in decibels (dB)**

true (default) | false

Set this property to true to enable output in dB. Set this property to false to report output as a ratio.

### **ResetInputPort — Enables resetting in running peak-to-RMS mode**

false (default) | true

Set this property to true to enable resetting. When the property is set to true, a reset input must be specified in the call of object algorithm to reset the running peak-to-RMS ratio.

### **Dependencies**

This property applies when the RunningPeakToRMS property is true.

**ResetCondition — Reset condition for running peak-to-RMS mode**

'Non-zero' (default) | 'Rising edge' | 'Falling edge' | 'Either edge'

Specify the event to reset the running peak-to-RMS as 'Rising edge', 'Falling edge', 'Either edge', or 'Non-zero'.

### **Dependencies**

This property applies when the ResetInputPort property is true.

### **Usage**

Note For versions earlier than R2016b, use the step function to run the System object<sup>™</sup> algorithm. The arguments to step are the object you created, followed by the arguments shown in this section.

For example,  $y = step(obj, x)$  and  $y = obj(x)$  perform equivalent operations.

## **Syntax**

 $y = \text{ptr}(x)$  $y = \text{ptr}(x, r)$ 

### **Description**

 $y = \text{ptr}(x)$  computes the peak-to-RMS ratio, y, of the floating-point input vector x.

 $y = \text{ptr}(x, r)$  computes the peak-to-RMS ratio of the input elements over successive calls to the object algorithm. The object optionally resets its state based on the reset input signal, r, and the value of the ResetCondition property. To enable reset, set both the RunningPeakToRMS and the ResetInputPort properties to true.

### **Input Arguments**

### **x — Data input**

vector | matrix

Data input, specified as a vector or a matrix. If  $x$  is a matrix, each column is treated as an independent channel. The peak-to-RMS value is computed along each channel.

Data Types: single | double

### **r — Reset signal**

scalar

Reset signal, specified as a scalar value. The reset signal resets the object state based on the reset input signal and the value of the ResetCondition property.

### **Dependencies**

To enable this signal, set both the RunningPeakToRMS and the ResetInputPort properties to true.

```
Data Types: single | double | int8 | int16 | int32 | uint8 | uint16 | uint32 |
logical
```
### **Output Arguments**

### **y — Peak-to-RMS value**

scalar | vector | matrix

Peak-to-RMS value of the input signal, returned as a scalar, vector, or matrix. If RunningPeakToRMS is set to:

- false –– The object computes the peak-to-RMS value of each input channel. If the input is a column vector, the output is a scalar. If the input is a multichannel signal, the output signal is a 1-by-*N* vector, where *N* is the number of input channels.
- true –– The object computes the running peak-to-RMS value of the signal. The size of the output signal matches the size of the input signal.

When the RunningPeakToRMS property is true, y corresponds to the peak-to-RMS ratio of the input elements over successive calls to the object algorithm.

Data Types: single | double

## **Object Functions**

To use an object function, specify the System object as the first input argument. For example, to release system resources of a System object named obj, use this syntax:

release(obj)

### **Common to All System Objects**

step Run System object algorithm release Release resources and allow changes to System object property values and input characteristics reset Reset internal states of System object

## **Examples**

### **Peak-to-RMS Ratio of Vector Input**

**Note**: This example runs only in R2016b or later. If you are using an earlier release, replace each call to the function with the equivalent step syntax. For example, myObject(x) becomes step(myObject,x).

Determine the peak-to-RMS ratio of a vector input.

```
in = (1:10)';
ptr = disp.PeakToRMS;y = ptr(in)
```
 $y = 1.6116$ 

### **Peak-to-RMS Ratio of Matrix Input**

**Note**: This example runs only in R2016b or later. If you are using an earlier release, replace each call to the function with the equivalent step syntax. For example, myObject(x) becomes step(myObject,x).

Determine the peak-to-RMS ratio of a matrix input.

```
in = magic(4);ptr = dsp.PeakToRMS;
ptr.Dimension = 'All';
y = ptr(in)y = 1.6547
```
## **Definitions**

### **Peak-magnitude-to-RMS Level**

The peak-magnitude-to-RMS level is

$$
\frac{\mid |X|\mid_{\infty}}{\sqrt{\frac{1}{N}\sum_{n=1}^{N}|X_n|^2}},
$$

where the *l*-infinity norm and RMS values are computed along the specified dimension.

### **References**

[1] *IEEE Standard on Transitions, Pulses, and Related Waveforms*, IEEE Standard 181, 2003.

# **Extended Capabilities**

## **C/C++ Code Generation**

Generate C and C++ code using MATLAB® Coder™.

Usage notes and limitations:

See "System Objects in MATLAB Code Generation" (MATLAB Coder).

## **See Also**

**System Objects** [dsp.Maximum](#page-3269-0) | [dsp.PeakToPeak](#page-3438-0)

**Introduced in R2012a**

# **dsp.PhaseExtractor System object**

### **Package:** dsp

Extract the unwrapped phase of a complex input

## **Description**

The dsp. PhaseExtractor System object extracts the unwrapped phase of a real or a complex input.

To extract the unwrapped phase of a signal input:

- **1** Create the dsp.PhaseExtractor object and set its properties.
- **2** Call the object with arguments, as if it were a function.

To learn more about how System objects work, see What Are System Objects? (MATLAB).

## **Creation**

## **Syntax**

phase = dsp.PhaseExtractor phase = dsp.PhaseExtractor(Name,Value)

### **Description**

phase = dsp.PhaseExtractor returns a phase extractor System object that extracts the unwrapped phase of an input signal.

phase = dsp.PhaseExtractor(Name,Value) returns a phase extractor System object with the specified property name set to the specified value.

## **Properties**

Unless otherwise indicated, properties are *nontunable*, which means you cannot change their values after calling the object. Objects lock when you call them, and the release function unlocks them.

If a property is *tunable*, you can change its value at any time.

For more information on changing property values, see System Design in MATLAB Using System Objects (MATLAB).

### **TreatFramesIndependently — Unwrap phase only within the frame**

false (default) | true

Specify if the phase is to be unwrapped only within the frame, as a logical scalar.

When you set this property to:

- false -- The object returns the unwrapped phase while ignoring boundaries between input frames.
- true –– The object treats each frame of input data independently, and resets the initial cumulative unwrapped phase value to zero each time a new input frame is received.

## **Usage**

Note For versions earlier than R2016b, use the step function to run the System object<sup>™</sup> algorithm. The arguments to step are the object you created, followed by the arguments shown in this section.

For example,  $y = step(obj, x)$  and  $y = obj(x)$  perform equivalent operations.

## **Syntax**

 $p = phase(intny)$ 

### **Description**

 $p =$  phase(input) extracts the unwrapped phase, p, of the input signal. Each column of the input signal is treated as a separate channel. The System object unwraps the phase of each channel of the input signal independently over time.

### **Input Arguments**

**input — Data input**

vector | matrix

Data input, specified as a vector or a matrix. This object supports variable-size input signals. That is, you can change the input frame size (number of rows) even after calling the algorithm. However, the number of channels (number of columns) must remain constant.

Data Types: single | double

### **Output Arguments**

**p — Unwrapped phase**

vector | matrix

Unwrapped phase of the input, returned as a vector or a matrix. The size and data type of the unwrapped phase output match the size and data type of the input signal.

Data Types: single | double

## **Object Functions**

To use an object function, specify the System object as the first input argument. For example, to release system resources of a System object named obj, use this syntax:

release(obj)

### **Common to All System Objects**

step Run System object algorithm

release Release resources and allow changes to System object property values and input characteristics

reset Reset internal states of System object

## **Examples**

### **Plot Unwrapped Phase Of a Sine Wave**

**Note**: This example runs only in R2016b or later. If you are using an earlier release, replace each call to the function with the equivalent step syntax. For example, myObject(x) becomes step(myObject,x).

Create a dsp.SineWave System object?. Specify that the object generates an exponential output with a complex exponent.

```
sine = dsp.SineWave('Frequency', 10, ... 'ComplexOutput',true,'SamplesPerFrame',128);
```
Create a dsp.PhaseExtractor System object?. Specify that the object ignores frame boundaries when returning the unwrapped phase.

phase = dsp.PhaseExtractor('TreatFramesIndependently',false);

Extract the unwrapped phase of a sine wave. Plot the phase versus time using a dsp.TimeScope System object?.

```
timeplot = dsp.TimeScope('PlotType','Line','SampleRate',1000,...
     'TimeSpan',1.5,'YLimits',[0 80],...
     'ShowGrid',true,...
     'YLabel','Unwrapped Phase (rad)');
for ii = 1:10sineOutput = sine();
    phaseOutput = phase(sineOutput); timeplot(phaseOutput)
end
```
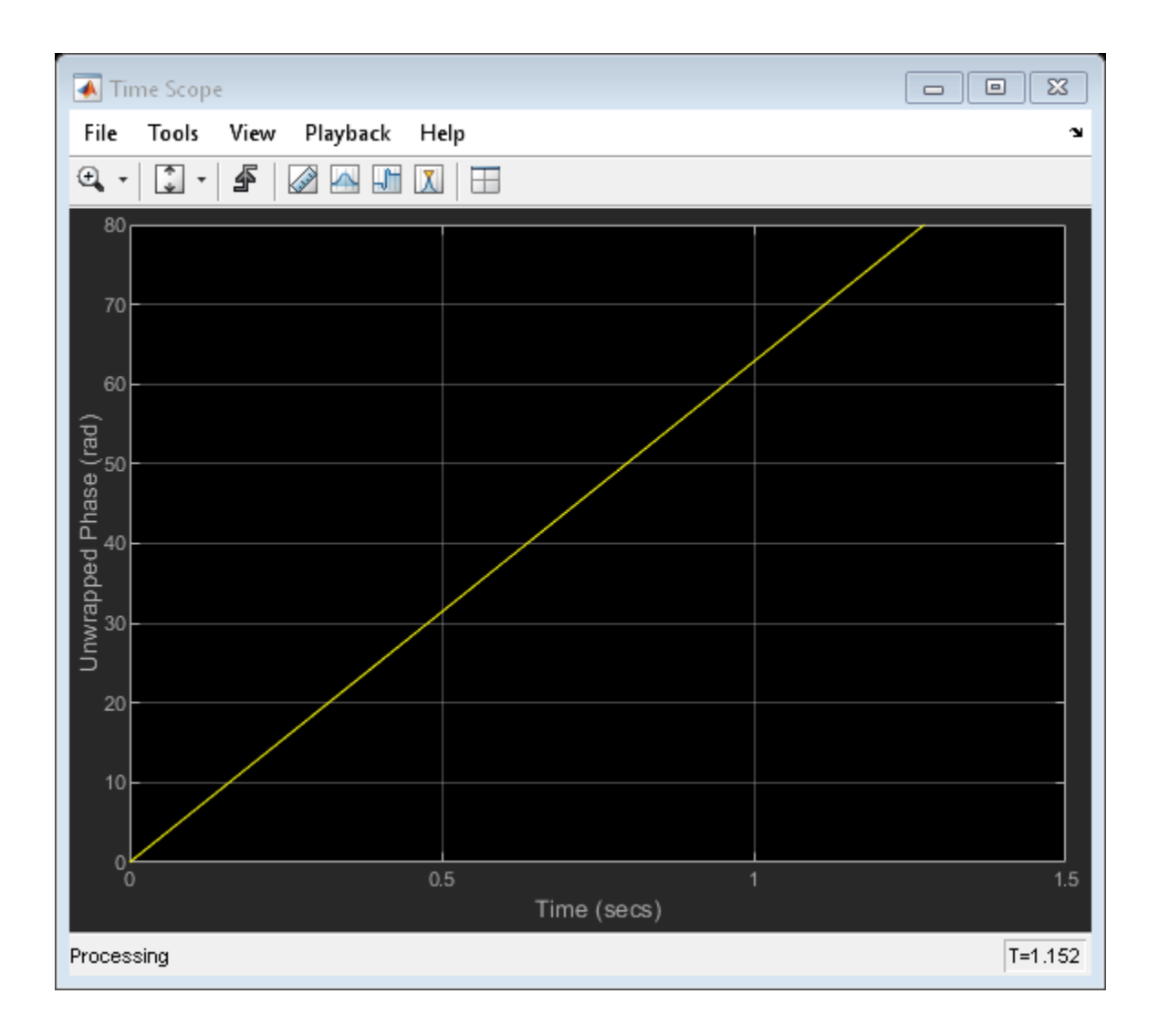

### **Plot Phase Response of Third-Order IIR Filter**

**Note**: This example runs only in R2016b or later. If you are using an earlier release, replace each call to the function with the equivalent step syntax. For example, myObject(x) becomes step(myObject,x).
Create a dsp.TransferFunctionEstimator System object?.

```
tfe = dsp.TransferFunctionEstimator('FrequencyRange','centered');
```
Create a dsp.PhaseExtractor System object?. Specify that the object must treat each frame of data independently.

```
phase = dsp.PhaseExtractor('TreatFramesIndependently',true);
```
Create a dsp.IIRFilter System object?. Compute the transfer function of a third-order IIR filter. Use the butter function to generate coefficients for the filter.

```
[b,a] = butter(3,.3);iir = dsp.IIRFilter('Numerator',b,'Denominator',a);
```
Extract the phase response of the transfer function. Plot using a dsp.ArrayPlot System object?.

```
sampleRate = 1e3;
phaseplot = dsp.ArrayPlot('PlotType','Line','XOffset',-sampleRate/2,...
     'YLimits',[-15 0],...
 'YLabel','Phase Response (rad)',...
 'XLabel','Frequency (Hz)',...
     'Title','System Phase response');
for ii = 1:100 % Generate input
    input = 0.05*randn(1000, 1); % Pass through IIR filter
    filterOutput = iir(input); % Estimate transfer function
     transferFunction = tfe(input,filterOutput);
     % Plot transfer function phase
    phaseOutput = phase(trainsferFunction); phaseplot(phaseOutput);
end
```
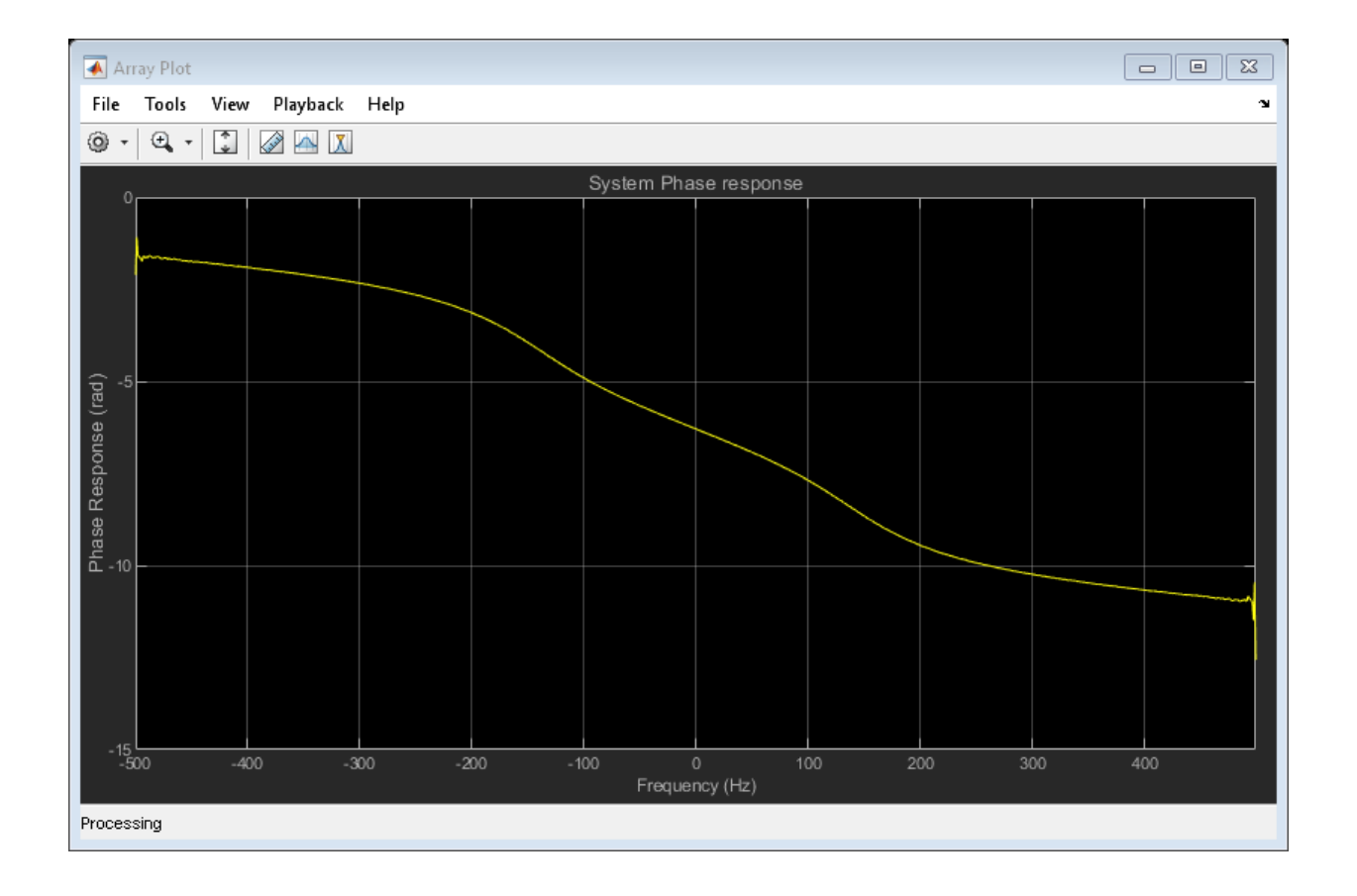

# **Algorithms**

Consider an input frame of length *N*:

```
\left(x_1\right)x
2
\left(x_N\right)\vdotsÁ
Á
Á
Á
                  ˆ
                  \overline{a}˜
                  ˜
                  ˜
```
The step method acts on this frame and produces this output:

$$
\begin{pmatrix} \Phi_1 \\ \Phi_2 \\ \vdots \\ \Phi_N \end{pmatrix}
$$

where:

 $\Phi_i = \Phi_{i-1} + \text{angle}(x_{i-1}^* x_i)$ 

Here, *i* runs from 1 to *N*. The angle function returns the phase angle in radians.

If the input signal consists of multiple frames:

- If you set TreatFramesIndependently to true, the step method treats each frame independently. Therefore, in each frame, the step method calculates the phase using the preceding formula where:
	- $\Phi_0$  is 0.

•

•

- *x*0 is 1.
- If you set TreatFramesIndependently to false, the step method ignores boundaries between frames. Therefore, in each frame, the step method calculates the phase using the preceding formula where:
	- $\Phi_0$  is the last unwrapped phase from the previous frame.
		- $x_0$  is the last sample from the previous frame.

# **Extended Capabilities**

# **C/C++ Code Generation**

Generate C and C++ code using MATLAB® Coder™.

Usage notes and limitations:

See "System Objects in MATLAB Code Generation" (MATLAB Coder).

## **See Also**

**Blocks** [Phase Extractor](#page-1504-0)

**Introduced in R2014b**

# **dsp.PhaseUnwrapper System object**

### **Package:** dsp

Unwrap signal phase

# **Description**

The dsp.PhaseUnwrapper System object unwraps the phase of the input signal specified in radians.

To unwrap the signal phase input:

- **1** Create the dsp.PhaseUnwrapper object and set its properties.
- **2** Call the object with arguments, as if it were a function.

To learn more about how System objects work, see What Are System Objects? (MATLAB).

# **Creation**

# **Syntax**

phUnwrap = dsp.PhaseUnwrapper phUnwrap = dsp.PhaseUnwrapper(Name,Value)

### **Description**

phUnwrap = dsp.PhaseUnwrapper returns a phase unwrapper System object that adds or subtracts appropriate multiples of  $2\pi$  to each input element to remove phase discontinuities (unwrap).

phUnwrap = dsp.PhaseUnwrapper(Name,Value) returns a phase unwrapper System object with each specified property set to the specified value.

# **Properties**

Unless otherwise indicated, properties are *nontunable*, which means you cannot change their values after calling the object. Objects lock when you call them, and the release function unlocks them.

If a property is *tunable*, you can change its value at any time.

For more information on changing property values, see System Design in MATLAB Using System Objects (MATLAB).

### **InterFrameUnwrap — Enable unwrapping of phase discontinuities between successive frames**

true (default) | false

Set this property to false to unwrap phase discontinuities only within the frame. Set this property to true to also unwrap phase discontinuities between successive frames.

#### **Tolerance — Jump size as true phase discontinuity**

3.1416 (default) | real scalar

Specify the jump size that the phase unwrapper recognizes as a true phase discontinuity. The default is set to  $\pi$  (rather than a smaller value) to avoid altering legitimate signal features. To increase the phase wrapper sensitivity, set the Tolerance property to a value slightly less than  $\pi$  .

```
Data Types: single | double | int8 | int16 | int32 | int64 | uint8 | uint16 |
uint32 |uint64
```
### **Usage**

**Note** For versions earlier than R2016b, use the step function to run the System object<sup>™</sup> algorithm. The arguments to step are the object you created, followed by the arguments shown in this section.

For example,  $y = step(obj, x)$  and  $y = obj(x)$  perform equivalent operations.

# **Syntax**

 $output = phUnwrap(input)$ 

### **Description**

output = phUnwrap(input) unwraps the phase of the input signal. This is done by adding or subtracting appropriate multiples of 2  $\pi$  to each input element to remove phase discontinuities (unwrap). Each column of the input signal is treated as a separate channel.

### **Input Arguments**

#### **input — Data input** vector | matrix

Data input, specified as a vector or a matrix. The phase of the input signal should be in radians.

Data Types: single | double

### **Output Arguments**

### **output — Unwrapped phase**

vector | matrix

Unwrapped phase of the input, returned as a vector or a matrix. The size and data type of the unwrapped phase output match the size and data type of the input signal.

```
Data Types: single | double
```
# **Object Functions**

To use an object function, specify the System object as the first input argument. For example, to release system resources of a System object named obj, use this syntax:

```
release(obj)
```
### **Common to All System Objects**

- step Run System object algorithm
- release Release resources and allow changes to System object property values and input characteristics
- reset Reset internal states of System object

### **Examples**

#### **Unwrap input phase data**

**Note**: This example runs only in R2016b or later. If you are using an earlier release, replace each call to the function with the equivalent step syntax. For example, myObject(x) becomes step(myObject,x).

```
phUnwrap = dsp.PhaseUnwrapper;
p = [0 \ 2/5 \ 4/5 \ -4/5 \ -2/5 \ 0 \ 2/5 \ 4/5 \ -4/5 \ -2/5 \ 0 \ 2/5 \ \ldots 4/5 -4/5, -2/5]*pi;
y = phUnwrap(p');
figure,stem(p); hold
Current plot held
stem(y, 'r');
legend('Input (blue)','Unwrapped data (red)');
hold off;
```
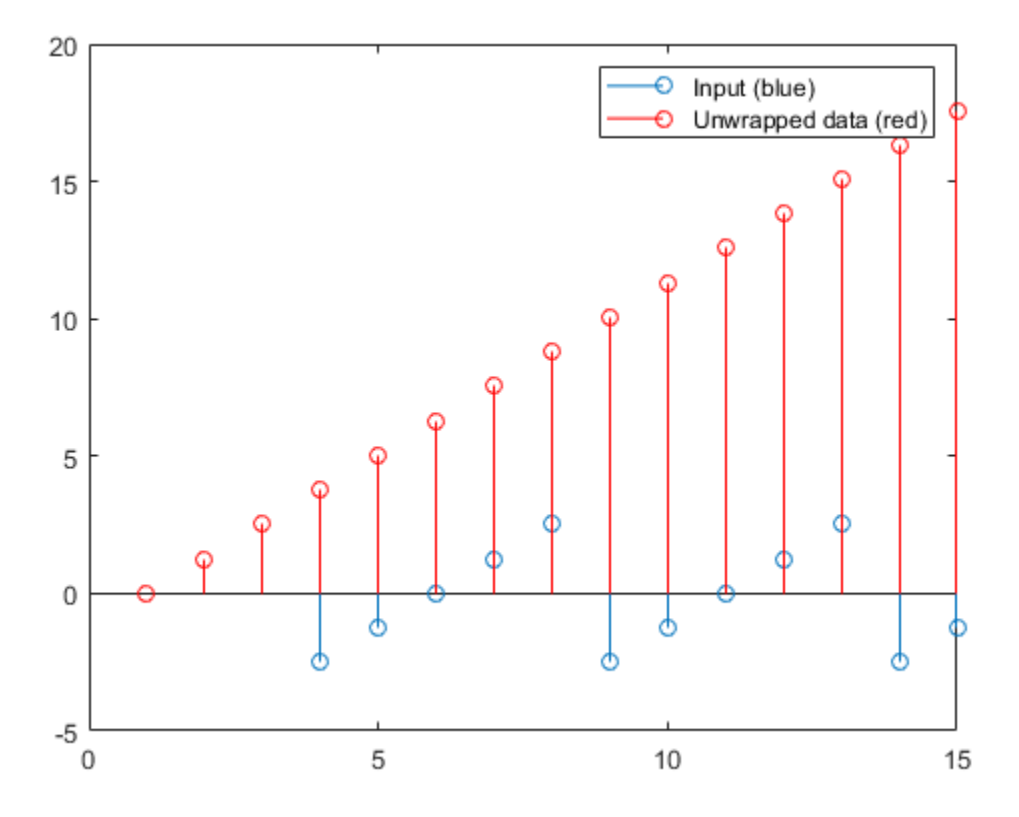

## **Algorithms**

This object implements the algorithm, inputs, and outputs described on the [Unwrap](#page-1840-0) block reference page. The object properties correspond to the Simulink block parameters.

# **Extended Capabilities**

### **C/C++ Code Generation**

Generate C and C++ code using MATLAB® Coder™.

Usage notes and limitations:

See "System Objects in MATLAB Code Generation" (MATLAB Coder).

## **See Also**

unwrap

**Introduced in R2012a**

# **dsp.PulseMetrics System object**

### **Package:** dsp

Pulse metrics of bilevel waveforms

# **Description**

The PulseMetrics object computes rise times, fall times, pulse widths, and cycle metrics including pulse period, pulse separation, and duty cycle for bilevel waveforms.

To obtain pulse metrics for a bilevel waveform:

- **1** Define and set up your pulse metrics. See "Construction" on page 4-1445.
- **2** Call [step](#page-3478-0) to compute the pulse metrics according to the properties of dsp.PulseMetrics. The behavior of step is specific to each object in the toolbox.

**Note** Starting in R2016b, instead of using the step method to perform the operation defined by the System object, you can call the object with arguments, as if it were a function. For example,  $y = step(obj, x)$  and  $y = obj(x)$  perform equivalent operations.

## **Construction**

pm = dsp.PulseMetrics creates a pulse metrics System object, pm. The object computes the rise time, fall time, and width of a pulse. dsp.PulseMetrics also computes cycle metrics such as pulse separations, periods, and duty cycles. Because a pulse contains two transitions, the object contains a superset of the capability defined in [dsp.TransitionMetrics](#page-3739-0).

pm = dsp.PulseMetrics('*PropertyName*',*PropertyValue*,...) returns a PulseMetrics System object, pm, with each specified property set to the specified value.

## **Properties**

### **CycleOutputPort**

Enable cycle metrics. If CycleOutputPort is true, cycle metrics are reported for each pulse period.

### **Default:** false

### **MaximumRecordLength**

Maximum samples to preserve between calls to step. This property requires a positive integer that specifies the maximum number of samples to save between calls to the step method. When the number of samples to be saved exceeds this length, the oldest excess samples are discarded. This property applies when the RunningMetrics property is true and is tunable.

### **Default:** 1000

### **PercentReferenceLevels**

Lower-, middle-, and upper-percent reference levels. This property contains a threeelement numeric row vector that contains the lower-, middle-, and upper-percent reference levels. These reference levels are used as an offset between the lower and upper states of the waveform when computing the duration of each transition.

**Default:** [10 50 90]

### **PercentStateLevelTolerance**

Tolerance of the state level (in percent). This property requires a scalar that specifies the maximum deviation from either the low or high state before it is considered to be outside that state. The tolerance is expressed as a percentage of the waveform amplitude.

### **Default:** 2

### **Polarity**

Polarity of pulse to extract. This property specifies the type of pulse to extract by the polarity of the leading transition. Valid values for this property are 'positive' or 'negative'.

**Default:** 'positive'

### **PostshootOutputPort**

Enable posttransition aberration metrics. If this property is set to true, overshoot and undershoot metrics are reported for a region defined immediately after each transition. The posttransition aberration region is defined as the waveform interval that begins at the end of each transition and whose duration is the value of PostshootSeekFactor times the computed transition duration. If a complete subsequent transition is detected before the interval is over, the region is truncated at the start of the subsequent transition. The metrics are computed for each transition that has a complete posttransition aberration region.

### **Default:** false

#### **PostshootSeekFactor**

Corresponds to the duration of time to search for the overshoot and undershoot metrics immediately following each transition. The duration is expressed as a factor of the duration of the transition. This property is enabled only when the PostshootOutputPort property is set to true and is tunable.

### **Default:** 3

#### **PreshootOutputPort**

Enable pretransition aberration metrics. If PreshootOutputPort is set to true, overshoot and undershoot metrics are reported for a region defined immediately before each transition. The pretransition aberration region is defined as the waveform interval that ends at the start of each transition and whose duration is PreshootSeekFactor times the computed transition duration.

#### **Default:** 'false'

#### **PreshootSeekFactor**

Corresponds to the duration of time to search for the overshoot and undershoot metrics immediately preceding each transition. The duration is expressed as a factor of the duration of the transition. This property is enabled only when the PreshootOutputPort property is set to true and is tunable.

#### **Default:** 3

### **RunningMetrics**

Enable metrics over all calls to step. If RunningMetrics is set to false, metrics are computed for each call to step independently. If RunningMetrics is set to true, metrics are computed across subsequent calls to step. If there are not enough samples to compute metrics associated with the last transition, posttransition aberration region, or settling seek duration in the current record, the object will defer reporting all transition, aberration, and settling metrics associated with the last transition until a subsequent call to step is made with enough data to compute all enabled metrics for that transition.

### **Default:** false

#### **SampleRate**

Sampling rate of uniformly-sampled signal. Specify the sample rate in hertz as a positive scalar. This property is used to construct the internal time values that correspond to the input sample values. Time values start with zero. This property applies when the TimeInputPort property is set to false.

### **Default:** 1

### **SettlingOutputPort**

Enable settling metrics. If the SettlingOutputPort property is set to true, settling metrics are reported for each transition. The region used to compute the settling metrics starts at the midcrossing and lasts until the SettlingSeekDuration has elapsed. If an intervening transition occurs, or the signal has not settled within the PercentStateLevelTolerance of the final level, NaN is returned for each metric. If there are not enough samples after the last transition to complete the SettlingSeekDuration, no metrics are reported for the last transition. The metrics are reported for the transition the next time step is called if the RunningMetrics property is set to true.

#### **Default:** false

### **SettlingSeekDuration**

Duration of time over which to search for settling. This property value is a scalar that specifies the amount of time to inspect from the mid-reference level crossing (in seconds). If the transition has not yet settled, or a subsequent complete transition is detected within this duration, the PulseMetrics object will report NaN for all settling metrics. This

property is tunable and applies only when you set the SettlingOutputPort property to true.

#### **Default:** 0.02

#### **StateLevels**

Low- and high-state levels. This property is a 2–element numeric row vector that contains the low- and high-state levels respectively. These state levels correspond to the nominal logic low and high levels of the pulse waveform. This property is tunable.

#### **Default:** [0 2.3]

#### **StateLevelsSource**

Auto or manual state-level computation. If StateLevelsSource is set to 'Auto', the first record sent to step is sent to [dsp.StateLevels](#page-3665-0) with the default settings to determine the state levels of the incoming waveform. If this property is set to 'Property', the object uses the values the user specifies in the StateLevels property.

#### **Default:** 'Property'

#### **TimeInputPort**

Add input to specify sample instants. Set TimeInputPort to true to enable an additional real input column vector to step to specify the sample instants that correspond to the sample values. If this property is false, the sample instants are built internally. The sample instants start at zero and increment by the reciprocal of the SampleRate property for subsequent samples. The sample instants continue to increment if the RunningMetrics property is set to true and no intervening calls to the reset or release methods are encountered.

#### **Default:** false

#### **TransitionOutputPort**

Enable transition metrics. If the TransitionOutputPort property is set to true, transition metrics are reported for the initial and final transitions of each pulse.

#### **Default:** false

### **Methods**

- [plot](#page-3476-0) Plots signal and metrics computed in last call to step
- [reset](#page-3477-0) Reset the running pulse metrics object
- [step](#page-3478-0) Pulse metrics of bilevel waveforms

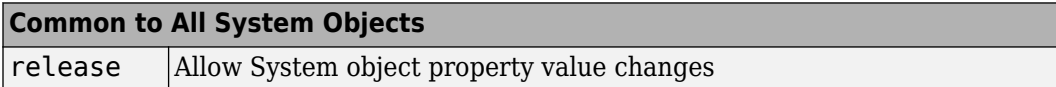

### **Examples**

#### **Width, Period, and Duty Cycle**

**Note**: This example runs only in R2016b or later. If you are using an earlier release, replace each call to the function with the equivalent step syntax. For example, myObject(x) becomes step(myObject,x).

Determine the width, period, and duty cycle of a 5 V pulse sampled at 4 MHz.

```
 load('pulseex.mat', 'x', 't');
```
Construct the dsp.PulseMetrics object. Set the TimeInputPort property to true to specify the sampling instants as an input. Set the CycleOutputPort property to true to obtain metrics for each pulse. Because the input is a 5V pulse, set the StateLevels property to [0 5].

```
 pm = dsp.PulseMetrics('TimeInputPort',true, ...
                              'CycleOutputPort', true, ...
                              'StateLevels',[0 5])
pm = dsp.PulseMetrics with properties:
                        Polarity: 'Positive'
              StateLevelsSource: 'Property'
                    StateLevels: [0 5]
     PercentStateLevelTolerance: 2
         PercentReferenceLevels: [10 50 90]
```

```
 RunningMetrics: false
        TimeInputPort: true
      CycleOutputPort: true
 TransitionOutputPort: false
   PreshootOutputPort: false
  PostshootOutputPort: false
   SettlingOutputPort: false
```
Call step to compute the cycle metrics and plot the result.

```
[pulse, cycle] = pm(x,t);
 plot(pm) 
 text(t(2),-0.5,['Duty Cycle: ',num2str(cycle.DutyCycle)]);
```
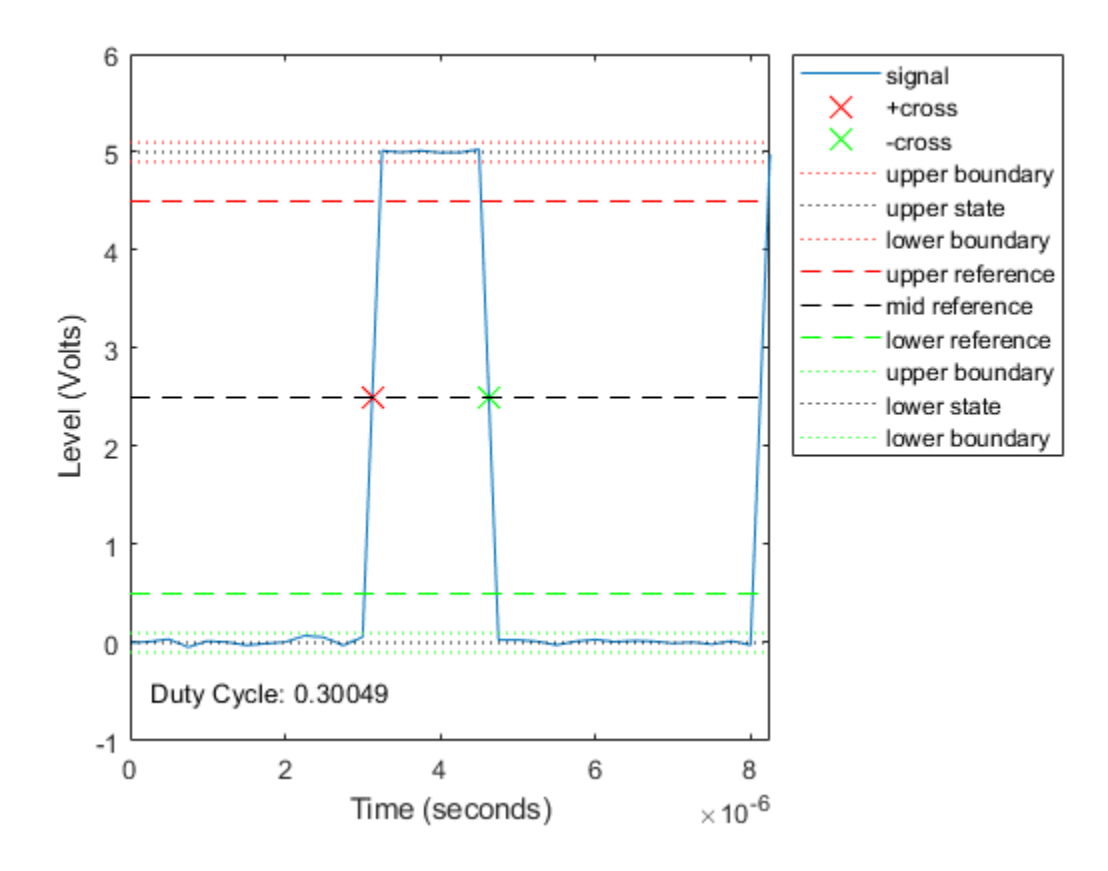

#### **Slew Rates for 2.3 V Digital Clock**

**Note**: This example runs only in R2016b or later. If you are using an earlier release, replace each call to the function with the equivalent step syntax. For example, myObject(x) becomes step(myObject,x).

Find the slew rates of the leading and trailing edges of a 2.3 V digital clock sampled at 4 MHz.

```
 load('pulseex.mat', 'x', 't');
```
Construct the dsp.PulseMetrics object. Set the TransitionOutputPort property to true to report transition metrics for the initial and final transitions. Set the StateLevelsSource property to 'Auto' to estimate the state levels from the data.

```
 pm = dsp.PulseMetrics('SampleRate',4e6, ...
                             'TransitionOutputPort', true, ...
                            'StateLevelsSource','Auto');
```
Compute the pulse and transition metrics and plot the result.

```
[pulse, transition] = pm(x);
 plot(pm);
```
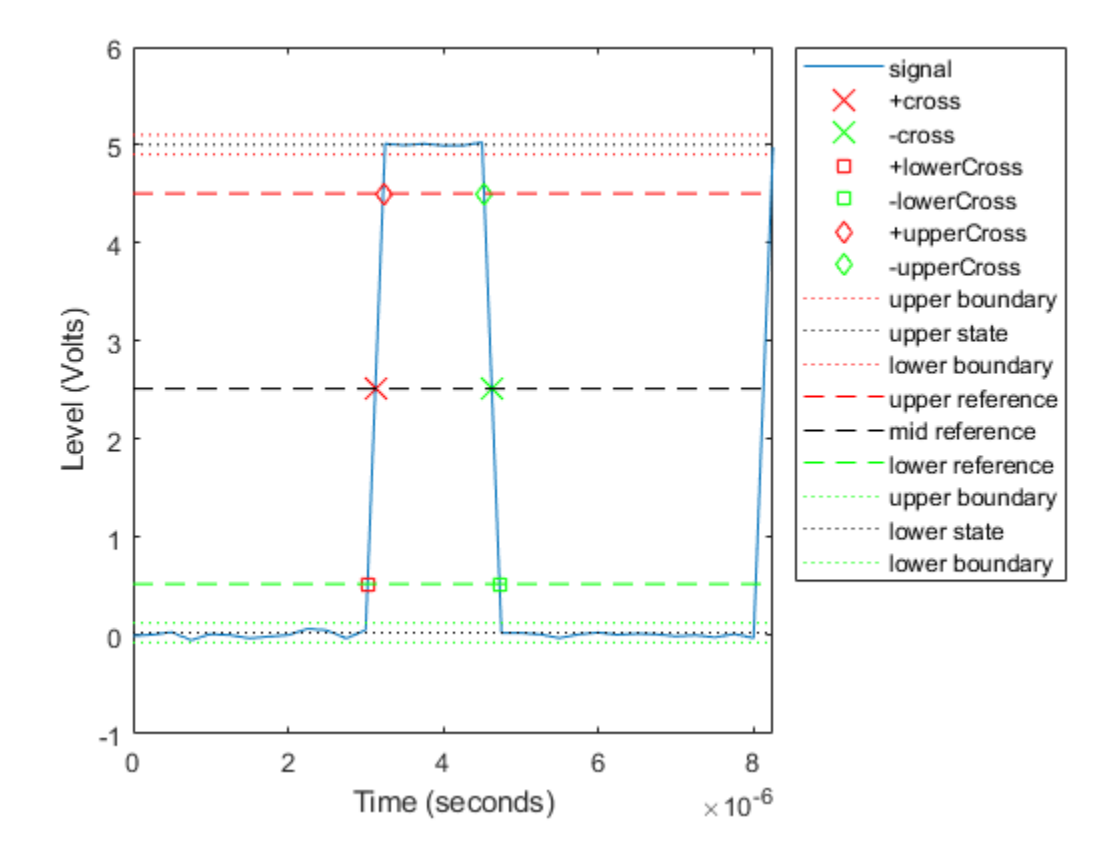

## **References**

[1] *IEEE Standard on Transitions, Pulses, and Related Waveforms*, IEEE Standard 181, 2003.

## **See Also**

[dsp.StateLevels](#page-3665-0) | [dsp.TransitionMetrics](#page-3739-0)

**Introduced in R2012a**

# <span id="page-3476-0"></span>**plot**

**System object:** dsp.PulseMetrics **Package:** dsp

Plots signal and metrics computed in last call to step

# **Syntax**

plot(pm)

# **Description**

plot(pm) plots the signal and metrics resulting from the last call of the step method.

By default plot displays

- the low and high state levels and the state-level boundaries defined by the PercentStateLevelTolerance property.
- the lower-, middle-, and upper-reference levels.
- the locations of the mid-reference level crossings of the positive (+) and negative (-) transitions of each detected pulse.

When the TransitionOutputPort property is set to true, the locations of the upper and lower crossings are also plotted. When the PreshootOutputPort or PostShootOutputPort properties are set to true, the corresponding overshoots and undershoots are plotted as inverted or noninverted triangles. When the SettlingOutputPort property is set to true, the locations where the signal enters and remains within the lower and upper state boundaries over the specified seek duration are plotted.

## <span id="page-3477-0"></span>**reset**

**System object:** dsp.PulseMetrics **Package:** dsp

Reset the running pulse metrics object

## **Syntax**

reset(pm)

### **Description**

reset(pm) clears information from previous calls to [step](#page-3478-0).

# <span id="page-3478-0"></span>**step**

**System object:** dsp.PulseMetrics **Package:** dsp

Pulse metrics of bilevel waveforms

# **Syntax**

```
PULSE = step(pm, X)[PULSE, CYCLE] = step(pm, X)[PULEE, TRANSITION] = step(pm, X)[PULEE, PRESHOOT] = step(pm, X)[PULSE, POSTSHOOT] = step(pm, X)[PULEE, SETTLING] = step(pm, X)[...] = step(pm, X, T)
```
# **Description**

**Note** Starting in R2016b, instead of using the step method to perform the operation defined by the System object, you can call the object with arguments, as if it were a function. For example,  $y = step(obj, x)$  and  $y = obj(x)$  perform equivalent operations.

PULSE = step(pm,X) returns a structure array, PULSE, whose fields contain real-valued column vectors. The number of rows of each field corresponds to the number of complete pulses found in the real-valued column vector input, X. Each pulse starts with a transition of the polarity specified by the Polarity property and ends with a transition of the opposite polarity.

PULSE fields:

• PositiveCross — Instants where the positive-going transitions cross the midreference level of each pulse

- NegativeCross Instants where the negative-going transitions cross the midreference level of each pulse
- Width Absolute difference between PositiveCross and NegativeCross of each pulse
- RiseTime Duration between the linearly-interpolated instants when the positivegoing (rising) transition of each pulse crosses the lower- and upper-reference levels
- FallTime Duration between the linearly-interpolated instants when the negativegoing (falling) transition of each pulse crosses the upper- and lower-reference levels

 $[PULSE, CYCLE] = step(pm,X)$  returns a structure array, CYCLE, whose fields contain real-valued column vectors when you set the CycleOutputPort property to true. The number of rows of each field corresponds to the number of complete pulse periods found in the real-valued column vector input, X. You need at least three consecutive alternating polarity transitions that start and end with the same polarity as the value of the Polarity property if you want to compute cycle metrics. If the last transition found in the input X does not match the polarity of the Polarity property, the pulse separation, period, frequency, and duty cycle are not reported for the last pulse. If the RunningMetrics property is set to true when this occurs, all pulse, cycle, transition, preshoot, postshoot, and settling metrics associated with the last pulse are deferred until a subsequent call to step detects the next transition.

CYCLE fields:

- Period Duration between the first transition of the current pulse and the first transition of the next pulse
- Frequency Reciprocal of the period
- Separation Durations between the mid-reference level crossings of the second transition of each pulse and the first transition of the next pulse
- Width Durations between the mid-reference level crossings of the first and second transitions of each pulse. This is equivalent to the width parameter of the PULSE structure.
- DutyCycle Ratio of the width to the period for each pulse

[PULSE, TRANSITION] = step(pm,X) returns a structure array, TRANSITION, when you set the TransitionOutputPort property to true. The fields of TRANSITION contain real-valued matrices with two columns which correspond to the metrics of the first and second transitions. The number of rows corresponds to the number of pulses found in the input waveform.

TRANSITION fields:

- Duration Amount of time between the interpolated instants where the transition crosses the lower- and upper-reference levels
- SlewRate Ratio of absolute difference between the upper and lower reference levels to the transition duration
- MiddleCross Linearly-interpolated instant in time where the transition first crosses the mid-reference level
- LowerCross Linearly-interpolated instant where the signal crosses the lowerreference level
- UpperCross Linearly-interpolated instant where the signal crosses the upperreference level

 $[PULSE, PRESHOOT] = step(pm, X)$  returns a structure array, PRESHOOT, when you set the PreshootOutputPort property to true. The fields of PRESHOOT contain real-valued 2-column matrices whose row length corresponds to the number of transitions found in the input waveform. The field names are identical to those of the POSTSHOOT structure array.

[PULSE,POSTSHOOT] = step(pm,X) returns a structure, POSTSHOOT, when you set the PostshootOutputPort property to true. The fields of POSTSHOOT contain realvalued 2-column matrices whose row length corresponds to the number of transitions found in the input waveform.

PRESHOOT and POSTSHOOT fields:

- Overshoot Overshoot of the region of interest expressed as a percentage of the waveform amplitude
- Undershoot Undershoot of the region of interest expressed as a percentage of the waveform amplitude
- OvershootLevel Level of the overshoot
- UndershootLevel Level of the undershoot
- OvershootInstant Instant that corresponds to the overshoot
- UndershootInstant Instant that corresponds to the undershoot

[PULSE,SETTLING] = step(pm,X) returns a structure array, SETTLING, when you set the SettlingOutputPort property to true. The fields of SETTLING correspond to the settling metrics for each transition. Each field is a column vector whose elements correspond to the individual settling durations, levels, and instants.

SETTLING fields:

- Duration Amount of time from when the signal crosses the mid-reference level to the time where the signal enters and remains within the specified PercentStateLevelTolerance of the waveform amplitude over the specified settling seek duration
- Instant Instant in time where the signal enters and remains within the specified tolerance
- Level Level of the waveform where it enters and remains within the specified tolerance

The above operations can be used simultaneously, provided the System object properties are set appropriately. One example of providing all possible inputs and returning all possible outputs is :

[PULSE,CYCLE,TRANSITION,PRESHOOT,POSTSHOOT,SETTLING] = step(pm,X) which returns the PULSE, CYCLE, TRANSITION, PRESHOOT, POSTSHOOT, and SETTLING structures when the CycleOutputPort, PreshootOutputPort, PostshootPort, and SettlingOutputPort properties are true. You may enable or disable any combination of output ports. However, the output arguments are defined in the order shown here.

 $[\ldots]$  = step(pm, X, T) performs the above metrics with respect to a sampled signal, whose sample values, X, and sample instants, T, are real-valued column vectors of the same length. The additional input T applies only when you set the TimeInputPort property to true.

# **dsp.RCToAutocorrelation System object**

### **Package:** dsp

(To be removed) Convert reflection coefficients to autocorrelation coefficients

**Note** dsp.RCToAutocorrelation will be removed in a future release. Use rc2ac instead. For more information, see ["Compatibility Considerations"](#page-3484-0).

## **Description**

The RCToAutocorrelation object converts reflection coefficients to autocorrelation coefficients.

To convert reflection coefficients to autocorrelation coefficients:

- **1** Define and set up your System object. See "Construction" on page 4-1461.
- **2** Call [step](#page-3486-0) to convert reflection coefficients according to the properties of dsp.RCToAutocorrelation. The behavior of step is specific to each object in the toolbox.

**Note** Starting in R2016b, instead of using the step method to perform the operation defined by the System object, you can call the object with arguments, as if it were a function. For example,  $y = step(obj, x)$  and  $y = obj(x)$  perform equivalent operations.

# **Construction**

rc2ac = dsp.RCToAutocorrelation returns an RCToAutocorrelation System object, rc2ac. This object converts reflection coefficients to autocorrelation coefficients, assuming an error power of 1.

rc2ac = dsp.RCToAutocorrelation('*PropertyName*',*PropertyValue*,...) returns an object, rc2ac, that converts reflection coefficients into autocorrelation coefficients, with each specified property set to the specified value.

# **Properties**

### **PredictionErrorInputPort**

Enable prediction error power input

Choose how to select the prediction error power. When you set this property to true, you must specify the prediction error power as a second input to the step method. When you set this property to false, the object assumes a prediction error power of 1. The default is false.

### **Methods**

[step](#page-3486-0) Convert columns of reflection coefficients to autocorrelation coefficients

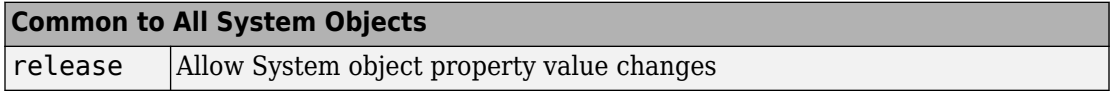

## **Examples**

### **Convert Reflection Coefficients to Autocorrelation Coefficients**

**Note**: This example runs only in R2016b or later. If you are using an earlier release, replace each call to the function with the equivalent step syntax. For example, myObject(x) becomes step(myObject,x).

```
k = [-0.8091 0.2525 -0.5044 0.4295 -0.2804 0.0711].';
rc2ac = dsp.RCToAutocorrelation;
ac = rc2ac(k);
```
# **Algorithms**

This object implements the algorithm, inputs, and outputs described on the [LPC/RC to](#page-1195-0) [Autocorrelation](#page-1195-0) block reference page. The object properties correspond to the block parameters, except:

- <span id="page-3484-0"></span>• There is no object property that corresponds to the **Type of conversion** block parameter.
- **PredictionErrorInputPort** is a pop-up menu choice on the block. Setting the PredictionErrorInputPort object property to false corresponds to selecting Assume  $P = 1$  in the pop-up menu. Setting PredictionErrorInputPort to true corresponds to selecting Via input port from the pop-up menu.

# **Compatibility Considerations**

### **dsp.RCToAutocorrelation System object will be removed**

*Not recommended starting in R2018b*

dsp.RCToAutocorrelation System object will be removed in a future release. Use rc2ac instead.

### **Update Code**

This table shows typical usage of the System object and explains how to update existing code to use the equivalent function.

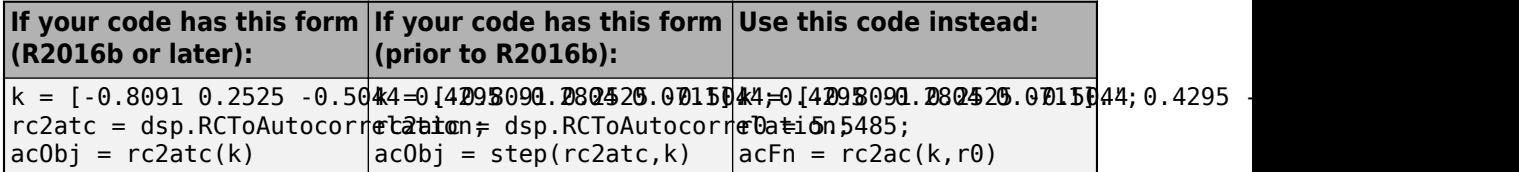

# **Extended Capabilities**

### **C/C++ Code Generation**

Generate C and C++ code using MATLAB® Coder™.

Usage notes and limitations:

See "System Objects in MATLAB Code Generation" (MATLAB Coder).

### **See Also**

**Functions** rc2ac

**Introduced in R2012a**

# <span id="page-3486-0"></span>**step**

**System object:** dsp.RCToAutocorrelation **Package:** dsp

Convert columns of reflection coefficients to autocorrelation coefficients

# **Syntax**

 $AC = step(rc2ac,K)$  $AC = step(rc2ac,K,P)$ 

# **Description**

**Note** Starting in R2016b, instead of using the step method to perform the operation defined by the System object, you can call the object with arguments, as if it were a function. For example,  $y = step(obj, x)$  and  $y = obj(x)$  perform equivalent operations.

 $AC = step(rc2ac, K)$  converts the columns of the reflection coefficients, K, to autocorrelation coefficients, AC.

AC = step(rc2ac,K,P) when you set the PredictionErrorInputPort property to true, converts the columns of the reflection coefficients, K , to autocorrelation coefficients, AC, using P as the prediction error power. P must be a row vector with same number of columns as in K.

**Note** obj specifies the System object on which to run this step method.

The object performs an initialization the first time the step method is executed. This initialization locks nontunable properties (MATLAB) and input specifications, such as dimensions, complexity, and data type of the input data. If you change a nontunable property or an input specification, the System object issues an error. To change

nontunable properties or inputs, you must first call the release method to unlock the object.

# **dsp.RCToLPC System object**

### **Package:** dsp

(To be removed) Convert reflection coefficients to linear prediction coefficients

**Note** dsp.RCToLPC will be removed in a future release. Use rc2poly instead. For more information, see ["Compatibility Considerations"](#page-3490-0).

## **Description**

The RCToLPC object converts reflection coefficients to linear prediction coefficients.

To convert reflection coefficients to LPC:

- **1** Define and set up your RC to LPC System object. See "Construction" on page 4-1467.
- **2** Call [step](#page-3492-0) to convert RC to LPC according to the properties of dsp.RCToLPC. The behavior of step is specific to each object in the toolbox.

**Note** Starting in R2016b, instead of using the step method to perform the operation defined by the System object, you can call the object with arguments, as if it were a function. For example,  $y = step(obj, x)$  and  $y = obj(x)$  perform equivalent operations.

## **Construction**

rc2lpc = dsp.RCToLPC returns an RC to LPC System object, rc2lpc, that converts reflection coefficients (RC) to linear prediction coefficients (LPC).

rc2lpc = dsp.RCToLPC('*PropertyName*',*PropertyValue*,...) returns an RC to LPC conversion object, rc2lpc, with each specified property set to the specified value.

## **Properties**

### **PredictionErrorOutputPort**

Enable normalized prediction error power output

Set this property to true to return the normalized error power as a vector with one element per input channel. Each element varies between 0 and 1. The default is true.

### **ExceptionOutputPort**

Produce output with stability status of filter represented by LPC coefficients

Set this property to true to return the stability of the filter. The output is a vector of a length equal to the number of channels. A logical value of 1 indicates a stable filter. A logical value of 0 indicates an unstable filter. The default is false.

### **Methods**

[step](#page-3492-0) Convert columns of reflection coefficients to linear prediction coefficients

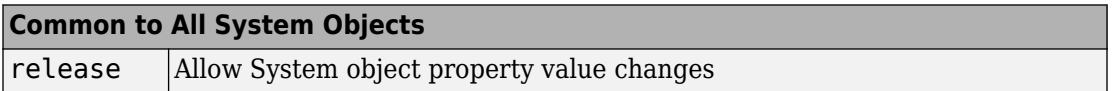

### **Examples**

### **Convert RC to LPC Coefficients**

**Note**: This example runs only in R2016b or later. If you are using an earlier release, replace each call to the function with the equivalent step syntax. For example, myObject(x) becomes step(myObject,x).

Convert reflection coefficients to linear prediction coefficients.

```
levinson = dsp.LevinsonSolver;
ac = dsp.Autocorrelator;
ac.MaximumLagSource = 'Property';
```

```
ac.MaximumLag = 10; % Compute autocorrelation
% lags between [0:10]
rc2lpc = dsp.RCToLPC;
x = (1:100)';
a = ac(x);
k = levinson(a); \frac{1}{2} Compute reflection coefficients
[A, P] = rc2lpc(k);
```
# **Algorithms**

This object implements the algorithm, inputs, and outputs described on the [LPC to/from](#page-1190-0) [RC](#page-1190-0) block reference page. The object properties correspond to the block parameters, except:

There is no object property that corresponds to the **Type of conversion** block parameter. The object always converts LPC to RC.

## **Compatibility Considerations**

### **dsp.RCToLPC System object will be removed**

*Not recommended starting in R2018b*

dsp.RCToLPC System object will be removed in a future release. Use rc2poly instead.

### **Update Code**

This table shows typical usage of the System object and explains how to update existing code to use the equivalent function.

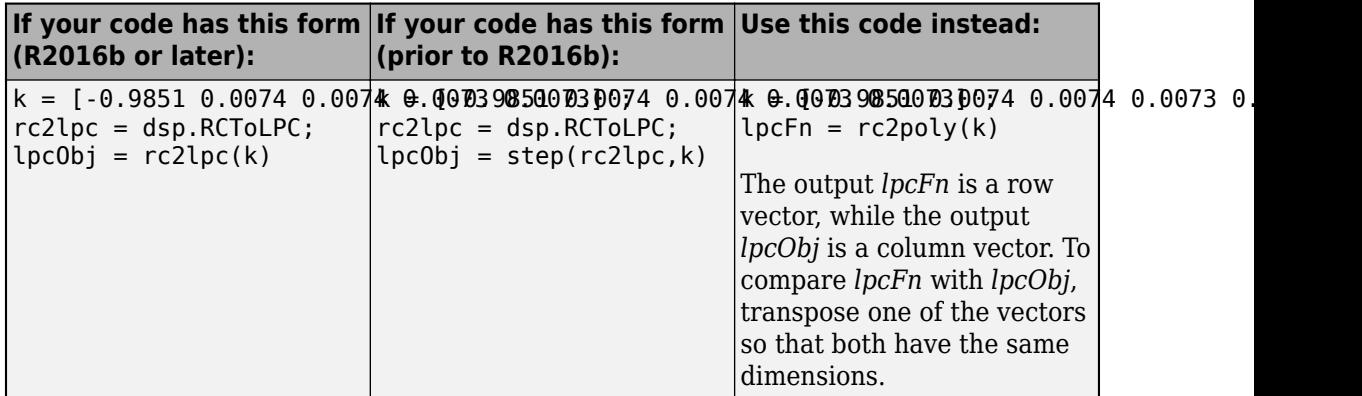

# **Extended Capabilities**

### **C/C++ Code Generation**

Generate C and C++ code using MATLAB® Coder™.

Usage notes and limitations:

See "System Objects in MATLAB Code Generation" (MATLAB Coder).

### **See Also**

**Functions** rc2poly

**Introduced in R2012a**
# **step**

**System object:** dsp.RCToLPC **Package:** dsp

Convert columns of reflection coefficients to linear prediction coefficients

# **Syntax**

 $[A, P] = step(rc2lpc, K)$  $A = step(rc2lpc, K)$  $[\ldots, S] = step(rc2lpc, K)$ 

# **Description**

**Note** Starting in R2016b, instead of using the step method to perform the operation defined by the System object, you can call the object with arguments, as if it were a function. For example,  $y = step(obj, x)$  and  $y = obj(x)$  perform equivalent operations.

 $[A, P] = step(rc2lpc, K)$  converts the columns of the reflection coefficients, K, to linear prediction coefficients, A, and outputs the normalized prediction error power, P.

 $A = step(rc2lpc, K)$  when the PredictionErrorOutputPort property is false, converts the columns of the reflection coefficients, K, to linear prediction coefficients, A.

 $[\ldots, S]$  = step(rc2lpc, K) also outputs the LPC filter stability, S, when the ExceptionOutputPort property is true.

**Note** obj specifies the System object on which to run this step method.

The object performs an initialization the first time the step method is executed. This initialization locks nontunable properties (MATLAB) and input specifications, such as dimensions, complexity, and data type of the input data. If you change a nontunable

property or an input specification, the System object issues an error. To change nontunable properties or inputs, you must first call the release method to unlock the object.

# **dsp.RLSFilter System object**

## **Package:** dsp

Compute output, error and coefficients using recursive least squares (RLS) algorithm

# **Description**

The dsp.RLSFilter System object filters each channel of the input using RLS filter implementations.

To filter each channel of the input:

- **1** Create the dsp.RLSFilter object and set its properties.
- **2** Call the object with arguments, as if it were a function.

To learn more about how System objects work, see What Are System Objects? (MATLAB).

# **Creation**

# **Syntax**

```
rlsFilt = dsp.RLSFilter
rlsFilt = dsp.RLSFilter(len)
rlsFilt = dsp.RLSFilter(Name,Value)
```
## **Description**

rlsFilt = dsp.RLSFilter returns an adaptive RLS filter System object, rlsFilt. This System object computes the filtered output, filter error, and the filter weights for a given input and desired signal using the RLS algorithm.

rlsFilt = dsp.RLSFilter(len) returns an RLS filter System object, rlsFilt. This System object has the Length property set to len.

rlsFilt = dsp.RLSFilter(Name,Value) returns an RLS filter System object with each specified property set to the specified value. Enclose each property name in single quotes. Unspecified properties have default values.

## **Properties**

Unless otherwise indicated, properties are *nontunable*, which means you cannot change their values after calling the object. Objects lock when you call them, and the release function unlocks them.

If a property is *tunable*, you can change its value at any time.

For more information on changing property values, see System Design in MATLAB Using System Objects (MATLAB).

#### **Method — Method to calculate filter coefficients**

Conventional RLS (default) | Householder RLS | Sliding-window RLS | Householder sliding-window RLS | QR decomposition

You can specify the method used to calculate filter coefficients as Conventional RLS [\[1\]](#page-3503-0) [\[2\],](#page-3503-0) Householder RLS [\[3\]](#page-3503-0) [\[4\],](#page-3504-0) Sliding-window RLS [\[5\]](#page-3504-0)[\[1\]\[2\]](#page-3503-0), Householder sliding-window RLS [\[4\],](#page-3504-0) or QR decomposition [\[1\] \[2\].](#page-3503-0) This property is nontunable.

#### **Length — Length of filter coefficients vector**

32 (default) | positive integer

Specify the length of the RLS filter coefficients vector as a scalar positive integer value. This property is nontunable.

```
Data Types: single | double | int8 | int16 | int32 | int64 | uint8 | uint16 |
uint32 | uint64
```
### **SlidingWindowBlockLength — Width of sliding window**

48 (default) | positive integer

Specify the width of the sliding window as a scalar positive integer value greater than or equal to the Length property value. This property is nontunable.

#### **Dependencies**

This property applies only when the Method property is set to Sliding-window RLS or Householder sliding-window RLS.

Data Types: single | double | int8 | int16 | int32 | int64 | uint8 | uint16 | uint32 | uint64

### **ForgettingFactor — RLS forgetting factor**

1 (default) | positive scalar

Specify the RLS forgetting factor as a scalar positive numeric value less than or equal to 1. Setting this property value to 1 denotes infinite memory, while adapting to find the new filter.

#### **Tunable:** Yes

Data Types: single | double

### **InitialCoefficients — Initial coefficients of filter**

0 (default) | scalar | vector

Specify the initial values of the FIR adaptive filter coefficients as a scalar or a vector of length equal to the Length property value.

#### **Tunable:** Yes

Data Types: single | double

#### **InitialInverseCovariance — Initial inverse covariance**

1000 (default) | scalar | square matrix

Specify the initial values of the inverse covariance matrix of the input signal. This property must be either a scalar or a square matrix, with each dimension equal to the Length property value. If you set a scalar value, the InverseCovariance property is initialized to a diagonal matrix with diagonal elements equal to that scalar value.

**Tunable:** Yes

#### **Dependencies**

This property applies only when the Method property is set to Conventional RLS or Sliding-window RLS.

Data Types: single | double

**InitialSquareRootInverseCovariance — Initial square root inverse covariance** sqrt(1000) (default) | scalar | square matrix

Specify the initial values of the square root inverse covariance matrix of the input signal. This property must be either a scalar or a square matrix with each dimension equal to the Length property value. If you set a scalar value, the SquareRootInverseCovariance property is initialized to a diagonal matrix with diagonal elements equal to that scalar value.

#### **Tunable:** Yes

#### **Dependencies**

This property applies only when the Method property is set to Householder RLS or Householder sliding-window RLS.

Data Types: single | double

### **InitialSquareRootCovariance — Initial square root covariance**

sqrt(1/1000) (default) | scalar | square matrix

Specify the initial values of the square root covariance matrix of the input signal. This property must be either a scalar or a square matrix with each dimension equal to the Length property value. If you set a scalar value, the SquareRootCovariance property is initialized to a diagonal matrix with diagonal elements equal to the scalar value.

### **Tunable:** Yes

#### **Dependencies**

This property applies only when the Method property is set to QR-decomposition RLS.

Data Types: single | double

## **LockCoefficients — Lock coefficient updates**

false (default) | true

Specify whether the filter coefficient values should be locked. When you set this property to true, the filter coefficients are not updated and their values remain the same. The default value is false (filter coefficients continuously updated).

### **Tunable:** Yes

# **Usage**

**Note** For versions earlier than R2016b, use the step function to run the System object<sup>™</sup> algorithm. The arguments to step are the object you created, followed by the arguments shown in this section.

For example,  $y = step(obj, x)$  and  $y = obj(x)$  perform equivalent operations.

# **Syntax**

 $y = rlsFilt(x,d)$  $[y,e] = rlsFilt(x,d)$ 

## **Description**

 $y = rlsFilt(x, d)$  recursively adapts the reference input, x, to match the desired signal, d, using the System object, rlsFilt. The desired signal, d, is the signal desired plus some undesired noise.

 $[y,e] =$  rlsFilt(x,d) shows the output of the RLS filter along with the error, e, between the reference input and the desired signal. The filters adapts its coefficients until the error e is minimized. You can access these coefficients by accessing the Coefficients property of the object. This can be done only after calling the object. For example, to access the optimized coefficients of the rlsFilt filter, call rlsFilt.Coefficients after you pass the input and desired signal to the object.

## **Input Arguments**

## **x — Data input**

scalar | column vector

The signal to be filtered by the RLS filter. The input, x, and the desired signal, d, must have the same size and data type.

The input can be a variable-size signal. You can change the number of elements in the column vector even when the object is locked. The System object locks when you call the object to run its algorithm.

Data Types: single | double Complex Number Support: Yes

### **d — Desired signal**

scalar | column vector

The RLS filter adapts its coefficients to minimize the error, e, and converge the input signal x to the desired signal d as closely as possible.

The input, x, and the desired signal, d, must have the same size and data type.

The desired signal, d, can be a variable-size signal. You can change the number of elements in the column vector even when the object is locked. The System object locks when you call the object to run its algorithm.

Data Types: single | double Complex Number Support: Yes

## **Output Arguments**

## **y — Filtered output**

scalar | column vector

Filtered output, returned as a scalar or a column vector. The object adapts its filter coefficients to converge the input signal x to match the desired signal d. The filter outputs the converged signal.

Data Types: single | double

## **e — Difference between output and desired signal**

scalar | column vector

Difference between the output signal y and the desired signal d, returned as a scalar or a column vector. The objective of the RLS filter is to minimize this error. The object adapts its coefficients to converge toward optimal filter coefficients that produce an output signal that matches closely with the desired signal. For more details on how e is computed, see ["Algorithms" on page 4-1481.](#page-3502-0) To access the RLS filter coefficients, call rlsFilt.Coefficients after you pass the input and desired signal to the object.

Data Types: single | double Complex Number Support: Yes

# **Object Functions**

To use an object function, specify the System object as the first input argument. For example, to release system resources of a System object named obj, use this syntax:

release(obj)

## **Specific to dsp.RLSFilter**

[msesim](#page-5362-0) Estimated mean-squared error for adaptive filters

## **Common to All System Objects**

step Run System object algorithm

- release Release resources and allow changes to System object property values and input characteristics
- reset Reset internal states of System object

# **Examples**

## **System Identification of FIR Filter**

Use the RLS filter System object™ to determine the signal value.

**Note**: If you are using R2016a or an earlier release, replace each call to the object with the equivalent step syntax. For example,  $obj(x)$  becomes step( $obj(x)$ .

```
rls1 = dsp.RLSFilter(11, 'ForgettingFactor', 0.98);
filt = dsp.FIRFilter('Numerator',fir1(10, .25)); % Unknown System
x = randn(1000, 1); \% input signald = \text{filt}(x) + 0.01* \text{randn}(1000, 1); % desired signal[y,e] = rls1(x, d);w = rls1.Coefficients;
subplot(2,1,1), plot(1:1000, [d,y,e]);
title('System Identification of an FIR filter');
legend('Desired', 'Output', 'Error');
xlabel('time index'); ylabel('signal value');
subplot(2,1,2); stem([filt.Numerator; w].');
legend('Actual','Estimated');
xlabel('coefficient #'); ylabel('coefficient value');
```
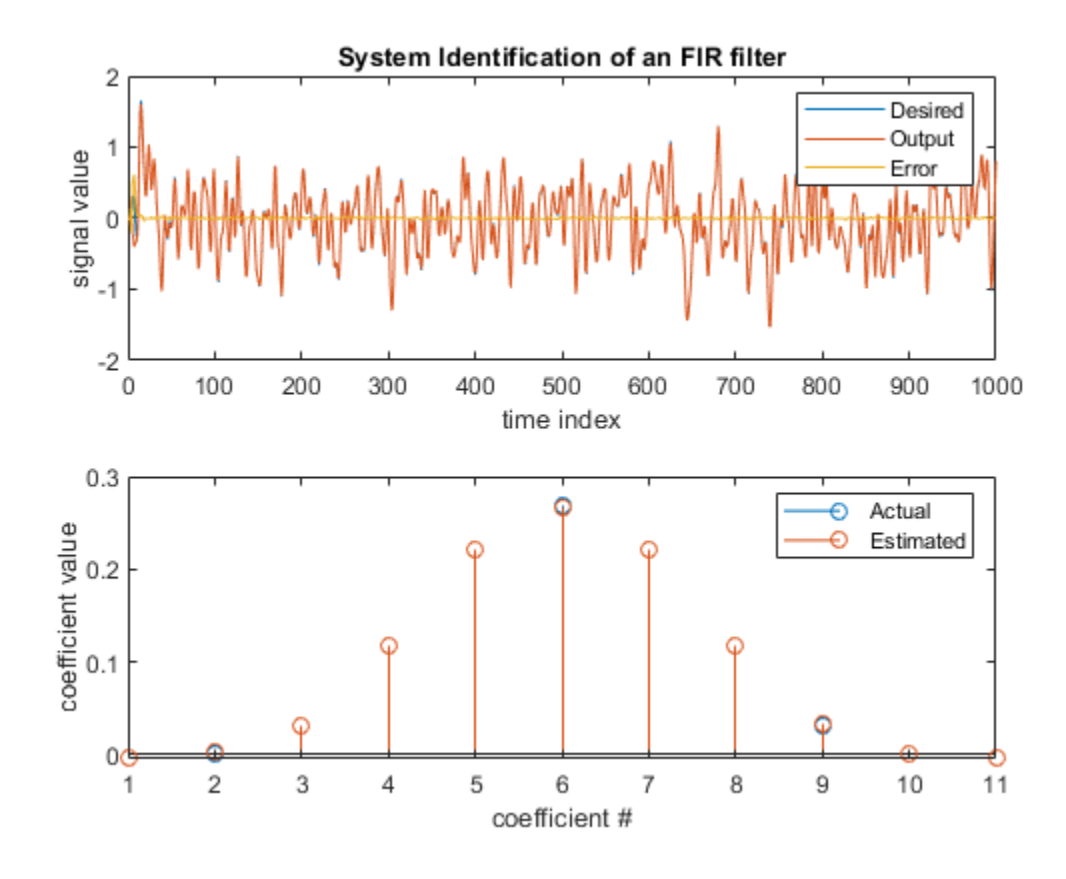

Noise Cancellation

```
rls2 = dsp.RLSFilter('Length', 11, 'Method', 'Householder RLS');
filt2 = dsp.FIRFilter('Numerator',fir1(10, [.5, .75]));
x = randn(1000, 1); % Noise
d = \text{filt2}(x) + \sin(\theta(:,05:49.95)); % Noise + Signal
[y, err] = rls2(x, d);subplot(2,1,1), plot(d), title('Noise + Signal');
subplot(2,1,2), plot(err), title('Signal');
```
<span id="page-3502-0"></span>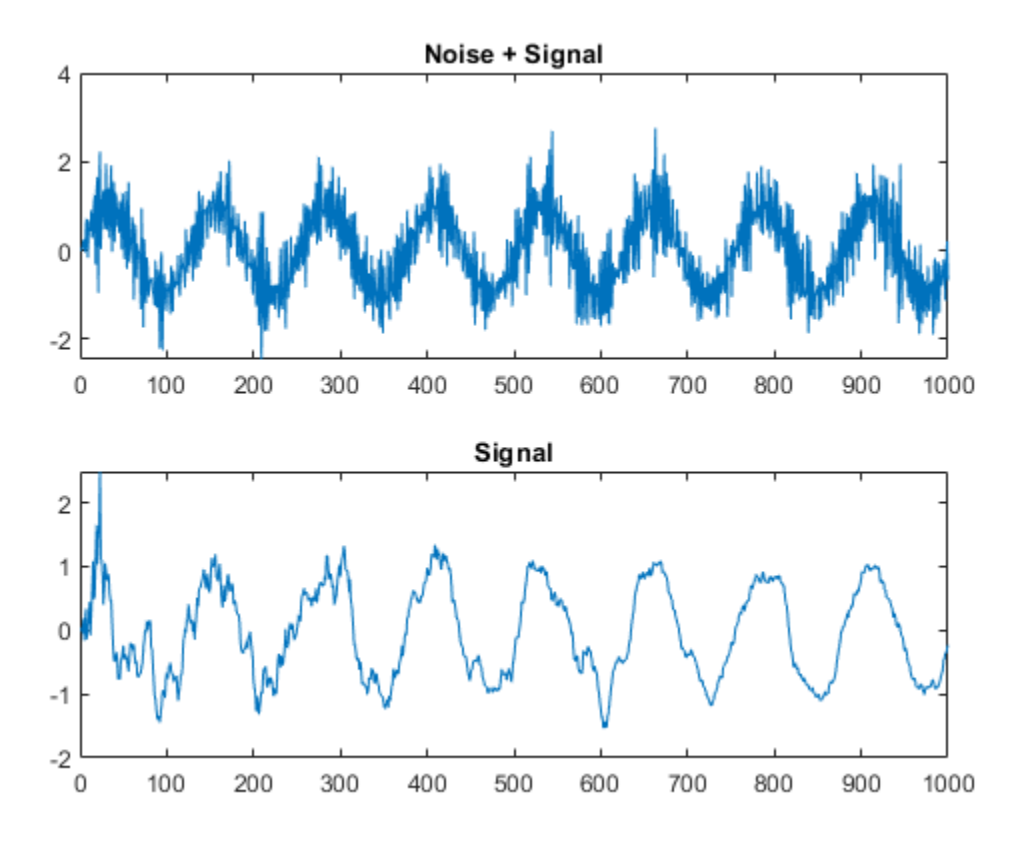

# **Algorithms**

The dsp.RLSFilter System object, when Conventional RLS is selected, recursively computes the least squares estimate (RLS) of the FIR filter weights. The System object estimates the filter weights or coefficients, needed to convert the input signal into the desired signal. The input signal can be a scalar or a column vector. The desired signal must have the same data type, complexity, and dimensions as the input signal. The corresponding RLS filter is expressed in matrix form as **P**(*n*) :

<span id="page-3503-0"></span>
$$
\mathbf{k}(n) = \frac{\lambda^{-1} \mathbf{P}(n-1) \mathbf{u}(n)}{1 + \lambda^{-1} \mathbf{u}^{H}(n) \mathbf{P}(n-1) \mathbf{u}(n)}
$$
  
\n
$$
y(n) = \mathbf{w}^{T}(n-1) \mathbf{u}(n)
$$
  
\n
$$
e(n) = d(n) - y(n)
$$
  
\n
$$
\mathbf{w}(n) = \mathbf{w}(n-1) + \mathbf{k}(n)e(n)
$$
  
\n
$$
\mathbf{P}(n) = \lambda^{-1} \mathbf{P}(n-1) - \lambda^{-1} \mathbf{k}(n) \mathbf{u}^{H}(n) \mathbf{P}(n-1)
$$

where  $\lambda$ <sup>-1</sup> denotes the reciprocal of the exponential weighting factor. The variables are as follows:

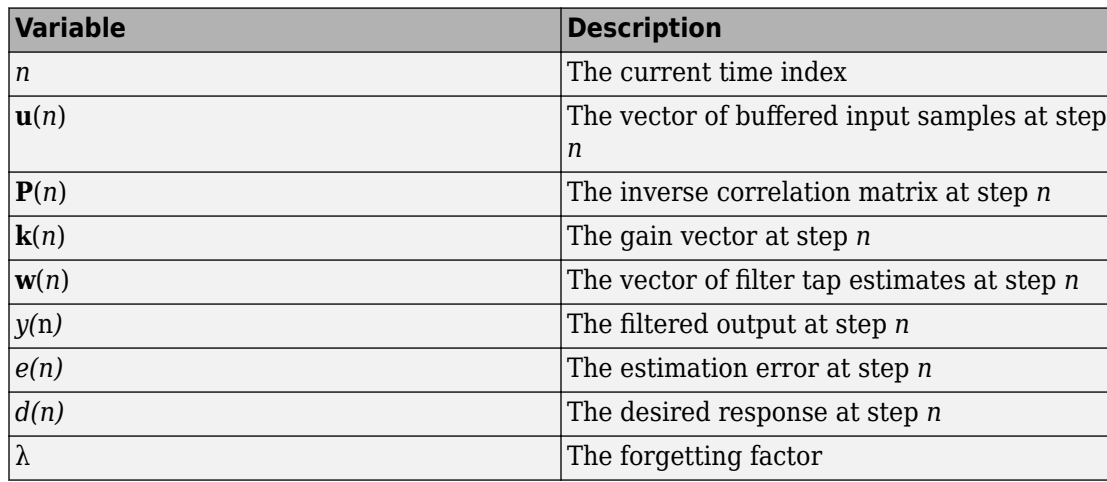

**u**, **w**, and **k** are all column vectors.

## **References**

- [1] M Hayes, *Statistical Digital Signal Processing and Modeling,* New York: Wiley, 1996.
- [2] S. Haykin, *Adaptive Filter Theory,* 4th Edition, Upper Saddle River, NJ: Prentice Hall, 2002 .
- [3] A.A. Rontogiannis and S. Theodoridis, "Inverse factorization adaptive least-squares algorithms," *Signal Processing*, vol. 52, no. 1, pp. 35-47, July 1996.
- <span id="page-3504-0"></span>[4] S.C. Douglas, "Numerically-robust  $O(N^2)$  RLS algorithms using least-squares prewhitening," Proc. IEEE Int. Conf. on Acoustics, Speech, and Signal Processing, Istanbul, Turkey, vol. I, pp. 412-415, June 2000.
- [5] A. H. Sayed, *Fundamentals of Adaptive Filtering,* Hoboken, NJ: John Wiley & Sons, 2003.

# **Extended Capabilities**

## **C/C++ Code Generation**

Generate C and C++ code using MATLAB® Coder™.

Usage notes and limitations:

See "System Objects in MATLAB Code Generation" (MATLAB Coder).

## **See Also**

**System Objects** [dsp.AffineProjectionFilter](#page-2035-0) | [dsp.FIRFilter](#page-2714-0) | [dsp.LMSFilter](#page-3133-0)

## **Topics**

"Adaptive Noise Cancellation Using RLS Adaptive Filtering"

**Introduced in R2013a**

# **dsp.RMS System object**

## **Package:** dsp

Root mean square of vector elements

# **Description**

The RMS object computes the root mean square (RMS) value.

**Note** The Running mode in the dsp.RMS System object will be removed in a future release. To compute the running RMS in MATLAB, use the [dsp.MovingRMS](#page-3338-0) System object instead.

To compute the RMS value of your input:

- **1** Create the dsp.RMS object and set its properties.
- **2** Call the object with arguments, as if it were a function.

To learn more about how System objects work, see What Are System Objects? (MATLAB).

# **Creation**

## **Syntax**

 $rms = dsp.RMS$ rms = dsp.RMS(Name,Value)

## **Description**

rms = dsp.RMS returns a System object, rms, that computes the root mean square (RMS) of an input or a sequence of inputs over the specified Dimension.

rms = dsp.RMS(Name, Value) returns an RMS System object, rms, with each specified property set to the specified value.

## **Properties**

Unless otherwise indicated, properties are *nontunable*, which means you cannot change their values after calling the object. Objects lock when you call them, and the release function unlocks them.

If a property is *tunable*, you can change its value at any time.

For more information on changing property values, see System Design in MATLAB Using System Objects (MATLAB).

#### **RunningRMS — Enable calculating RMS over time**

false (default) | true

Set this property to true to enable calculating the RMS over successive calls to the object algorithm.

#### **ResetInputPort — Enable resetting in running RMS mode**

false (default) | true

Set this property to true to enable resetting the running RMS. When the property is set to true, you must specify a reset input to the object algorithm to reset the running RMS.

#### **Dependencies**

This property applies when you set the RunningRMS property to true.

### **ResetCondition — Reset condition for running RMS mode**

Non-zero (default) | Rising edge | Falling edge | Either edge

Specify the event to reset the running RMS as one of Rising edge, Falling edge, Either edge, or Non-zero. Non-zero resets the running RMS each time a nonzero sample is acquired. See ["Rising and Falling Edges" on page 4-1489](#page-3510-0) for definitions of rising and falling edges.

#### **Dependencies**

This property applies when you set the "ResetInputPort" on page 4-0 property to true.

### **Dimension — Dimension to compute RMS value along**

Column (default) | All | Row | Custom

Specify the dimension along which to calculate the RMS as one of All, Row, Column, or Custom. Specifying the Dimension property as All computes the RMS value over the entire input.

#### **Dependencies**

This property applies only when you set the RunningRMS property to false.

### **CustomDimension — Numerical dimension to operate along**

1 (default) | positive integer

Specify the dimension (one-based scalar integer value) of the input signal, along which the RMS is computed. The cannot exceed the number of dimensions in the input signal.

### **Dependencies**

This property applies when you set the "Dimension" on page 4-0 property to Custom.

```
Data Types: single | double | int8 | int16 | int32 | int64 | uint8 | uint16 |
uint32 | uint64
```
## **Usage**

**Note** For versions earlier than R2016b, use the step function to run the System object<sup>™</sup> algorithm. The arguments to step are the object you created, followed by the arguments shown in this section.

For example,  $y = step(obj, x)$  and  $y = obj(x)$  perform equivalent operations.

## **Syntax**

 $y = rms(x)$  $y = rms(x, r)$ 

## **Description**

 $y = rms(x)$  computes the root mean square (RMS) output, y, of input vector x. When the RunningRMS property is true, y corresponds to the RMS of the input elements over successive calls to the object algorithm.

 $y = rms(x, r)$  resets the running RMS state based on the value of r, the reset signal, and the ResetCondition property. This computation is possible when you set both the RunningRMS and the ResetInputPort properties to true.

## **Input Arguments**

### **x — Data input**

vector | matrix

Data input, specified as a vector or a matrix. If  $x$  is a matrix, each column is treated as an independent channel. The RMS is computed along each channel. The object also accepts variable-size inputs. Once the object is locked, you can change the size of each input channel.

Data Types: single | double

### **r — Reset signal**

scalar

Reset signal used to reset the running RMS, specified as a scalar value. The object resets the running RMS if the reset signal satisfies the ResetCondition.

### **Dependencies**

To enable this signal, set the RunningRMS property to true and the ResetInputPort property to true.

```
Data Types: single | double | int8 | int16 | int32 | uint8 | uint16 | uint32 |
logical
```
## **Output Arguments**

## **y — RMS output**

scalar | vector | matrix

RMS output, returned as a scalar, vector or a matrix. If RunningRMS is set to:

- false –– The object computes the RMS value of each input channel. If the input is a column vector, the output is a scalar. If the input is a multichannel signal, the output signal is 1-by-*N* vector, where *N* is the number of input channels.
- true –– The object computes the running RMS of the signal. The size of the output signal matches the size of the input signal.

Data Types: single | double

## **Object Functions**

To use an object function, specify the System object as the first input argument. For example, to release system resources of a System object named obj, use this syntax:

release(obj)

## **Common to All System Objects**

step Run System object algorithm

- release Release resources and allow changes to System object property values and input characteristics
- reset Reset internal states of System object

## **Examples**

#### **RMS Value of Vector Input**

**Note**: This example runs only in R2016b or later. If you are using an earlier release, replace each call to the function with the equivalent step syntax. For example, myObject(x) becomes step(myObject,x).

Compute the RMS value of a vector consisting of the integers 1 to 10.

```
x = 1:10:
rms = dsp.RMS('Dimension','row');
rmsval = rms(x)rmsval = 6.2048
```
### <span id="page-3510-0"></span>**RMS Value of Matrix Input**

**Note**: This example runs only in R2016b or later. If you are using an earlier release, replace each call to the function with the equivalent step syntax. For example, myObject(x) becomes step(myObject,x).

Compute the RMS value of a matrix with the Dimension property set to 'All'.

```
in2 = magic(4);rms2d = dsp.RMS;rms2d.Dimension = 'All';
y rms2 = rms2d(in2)
y rms2 = 9.6695
```
The output is equivalent to reshaping the 4-by-4 matrix into a 16-by-1, or 1-by-16 vector and computing the RMS value for the vector.

# **Definitions**

## **Root-Mean-Square Level**

The root-mean-square level of a vector, *X*, is

$$
x_{\text{RMS}} = \sqrt{\frac{1}{N} \sum_{n=1}^{N} |x_n|^2},
$$

with the summation performed along the specified dimension.

## **Rising and Falling Edges**

A rising edge:

- Rises from a negative value to a positive value or zero.
- Rises from zero to a positive value, where the rise is not a continuation of a rise from a negative value to zero.

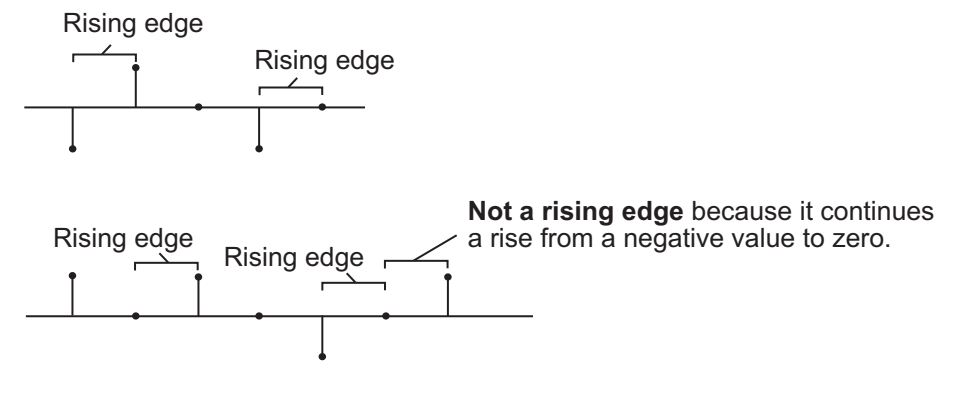

A falling edge:

- Falls from a positive value to a negative value or zero.
- Falls from zero to a negative value, where the fall is not a continuation of a fall from a positive value to zero.

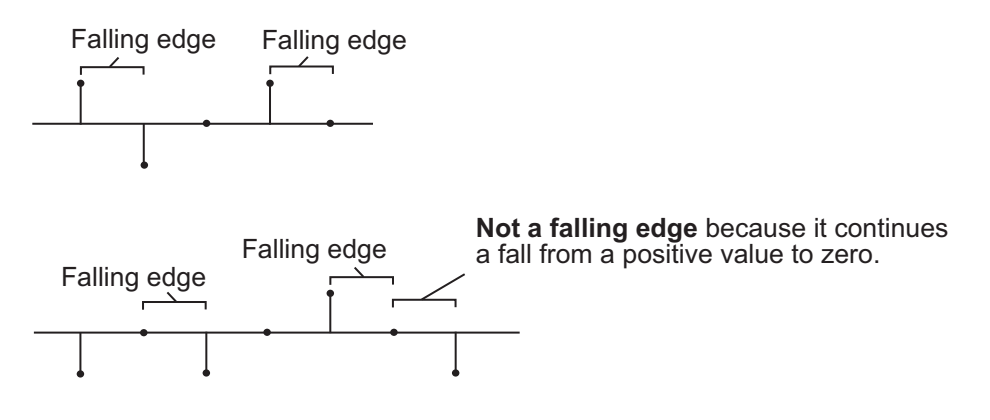

# **Algorithms**

This object implements the algorithm, inputs, and outputs described on the [RMS](#page-1574-0) block reference page. The object properties correspond to the Simulink block parameters, except:

• **Treat sample-based row input as a column** block parameter is not supported by the dsp.RMS object.

• **Reset Port** block parameter corresponds to both the ResetCondition and the ResetInputPort object properties.

# **Extended Capabilities**

## **C/C++ Code Generation**

Generate C and C++ code using MATLAB® Coder™.

Usage notes and limitations:

See "System Objects in MATLAB Code Generation" (MATLAB Coder).

## **See Also**

### **System Objects**

[dsp.Minimum](#page-3301-0) | [dsp.MovingRMS](#page-3338-0) | [dsp.MovingStandardDeviation](#page-3350-0) | [dsp.MovingVariance](#page-3362-0) | [dsp.StandardDeviation](#page-3658-0) | [dsp.Variance](#page-3855-0)

### **Blocks**

[Moving RMS](#page-1338-0) | [Moving Standard Deviation](#page-1356-0) | [Moving Variance](#page-1347-0) | [RMS](#page-1574-0) | [Standard Deviation](#page-1711-0) | [Variance](#page-1911-0)

### **Introduced in R2012a**

# **dsp.SampleRateConverter System object**

**Package:** dsp

Multistage sample rate converter

# **Description**

The SampleRateConverter System object converts the sample rate of an incoming signal.

To convert the sample rate of a signal:

- **1** Define and set up your sample rate converter. See "Construction" on page 4-1492.
- **2** Call [step](#page-3538-0) to convert the sample rate according to the properties of dsp.SampleRateConverter. The behavior of step is specific to each object in the toolbox.

**Note** Starting in R2016b, instead of using the step method to perform the operation defined by the System object, you can call the object with arguments, as if it were a function. For example,  $y = step(obj, x)$  and  $y = obj(x)$  perform equivalent operations.

# **Construction**

src = dsp.SampleRateConverter creates a multistage FIR sample rate converter System object, src, that converts the sample rate of each channel of an input signal.

src = dsp.SampleRateConverter(Name,Value) returns a multistage FIR sample rate converter System object, src, with properties and options specified by one or more Name, Value pair arguments.

# **Properties**

### **Bandwidth — Two-sided bandwidth of interest**

40 kHz (default) | positive scalar

Specify the two-sided bandwidth of interest (after rate conversion) as a positive scalar expressed in hertz. This property is the two-sided bandwidth of the information-carrying portion of the signal that you wish to retain. The default is 40 kHz.

### **InputSampleRate — Sample rate of input signal**

192 kHz (default) | positive scalar

Specify the sample rate of the input signal as a positive scalar expressed in hertz. The input sample rate must be greater than the bandwidth of interest. The default is 192 kHz.

## **OutputRateTolerance — Maximum allowed tolerance for output sample rate**

0 (default) | positive scalar

Specify the maximum allowed tolerance for the sample rate of the output signal as a positive scalar between 0 and 1. The default is 0.

The output rate tolerance allows for a simpler design in many cases. The actual output sample rate varies but is within the specified range. For example, if OutputRateTolerance is specified as 0.01, then the actual output sample rate is in the range given by OutputSampleRate  $\pm$  1%.

### **OutputSampleRate — Sample rate of output signal**

44.1 kHz (default) | positive scalar

Specify the sample rate of the output signal as a positive scalar expressed in hertz. The output sample rate must be greater than the bandwidth of interest. The default is 44.1 kHz.

## **StopbandAttenuation — Minimum dB attenuation for aliased components**

80 dB (default) | positive scalar

Specify the stopband attenuation as a positive scalar expressed in decibels. This property is the minimum amount by which any aliasing involved in the process is attenuated. The default is 80 dB.

## **Methods**

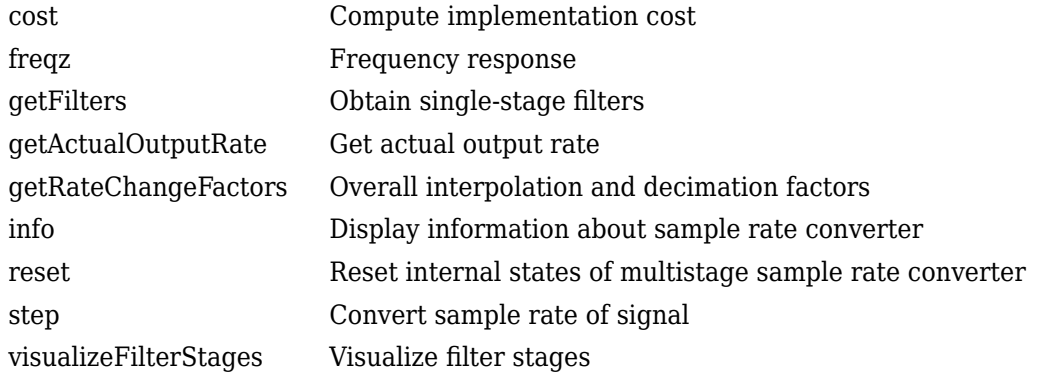

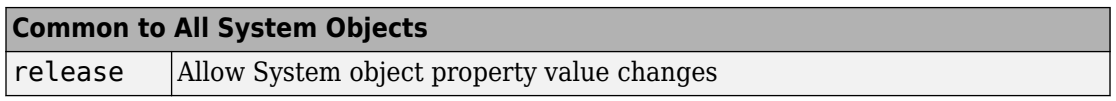

## **Examples**

## **Convert Sample Rate of Audio Signal**

Convert the sample rate of an audio signal from 44.1 kHz (CD quality) to 96 kHz (DVD quality).

**Note**: If you are using R2016a or an earlier release, replace each call to the object with the equivalent step syntax. For example,  $obj(x)$  becomes step( $obj(x)$ .

**Note:** The dsp.AudioFileReader and dsp.AudioFileWriter System objects are not supported in [MATLAB Online.](https://www.mathworks.com/products/matlab-online.html)

```
fs1 = 44.1e3;fs2 = 96e3;SRC = dsp.SampleRateConverter('Bandwidth',40e3,...
     'InputSampleRate',fs1,'OutputSampleRate',fs2);
[L,M] = getRateChangeFactors(SRC);
```

```
FrameSize = 10*M;
AR = dsp. AudioFileReader('quitar10min.ogg', ...
     'SamplesPerFrame',FrameSize);
AW = dsp.AudioFileWriter('guitar10min_96k.wav', ...
     'SampleRate',fs2);
```
Run the system for 15 s. Release all objects.

```
tic
while to < 15x = AR();
    y = SRC(x);
    AW(y);
end
release(AR);
release(AW);
release(SRC);
```
Plot the input and output signals. Use a different set of axes for each signal. Shift the output to compensate for the delay introduced by the filter.

```
t1 = 0:1/fs1:1/30-1/fs1;t2 = 0:1/fs2:1/30-1/fs2;delay = 114;
ell = 1: length(t1) - delay;
el2 = 1: length(t2);
el2(1:delay) = [];
subplot(2,1,1)plot(t1(1:length(el1)),x(el1,1))
hold on
plot(t1(1:length(el1)),x(el1,2))
title('Input')
subplot(2,1,2)
plot(t2(1:length(el2)),y(el2,1))
hold on
plot(t2(1:length(el2)),y(el2,2))
xlabel('Time (s)')
title('Output')
```
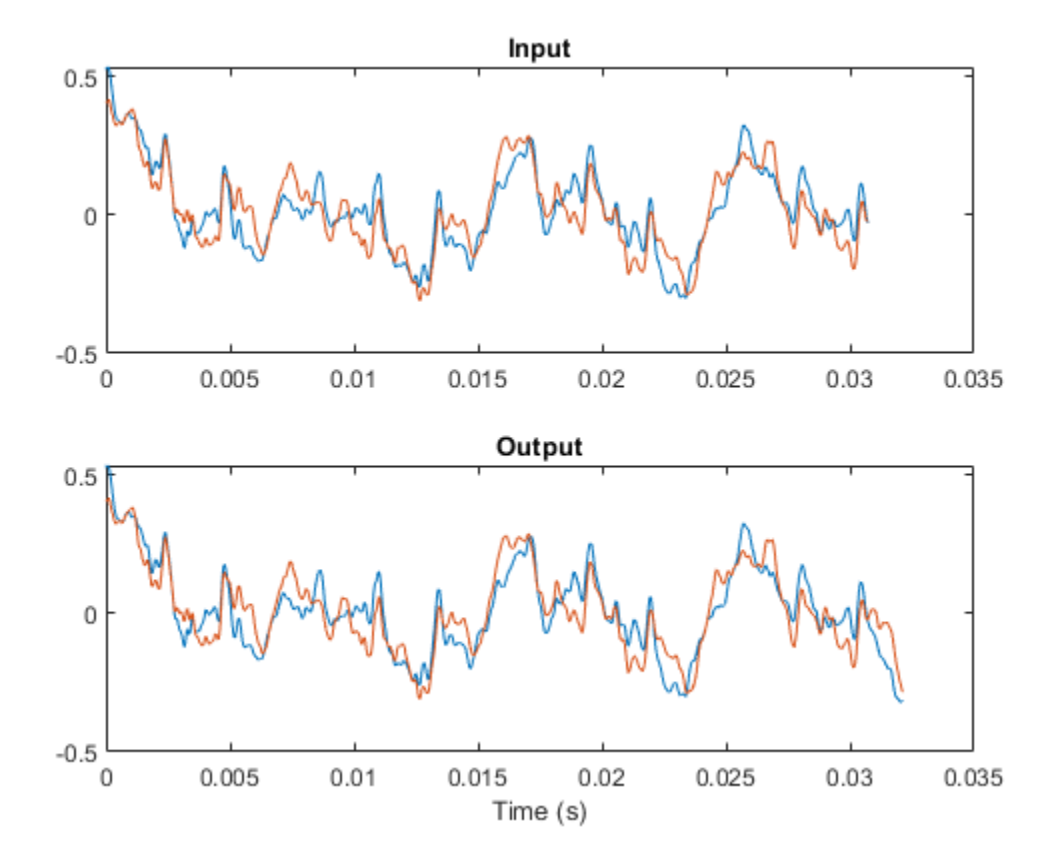

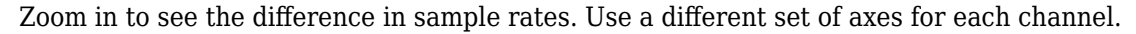

figure

```
subplot(2,1,1)
plot(t1(1:length(el1)),x(el1,1),'o-')
hold on
plot(t2(1:length(el2)),y(el2,1),'d--')
xlim([0.01 0.0103])
title('First channel')
subplot(2,1,2)
plot(t1(1:length(el1)),x(el1,2),'o-')
hold on
```

```
plot(t2(1:length(el2)),y(el2,2),'d--')
xlim([0.01 0.0103])
xlabel('Time (s)')
title('Second channel')
```
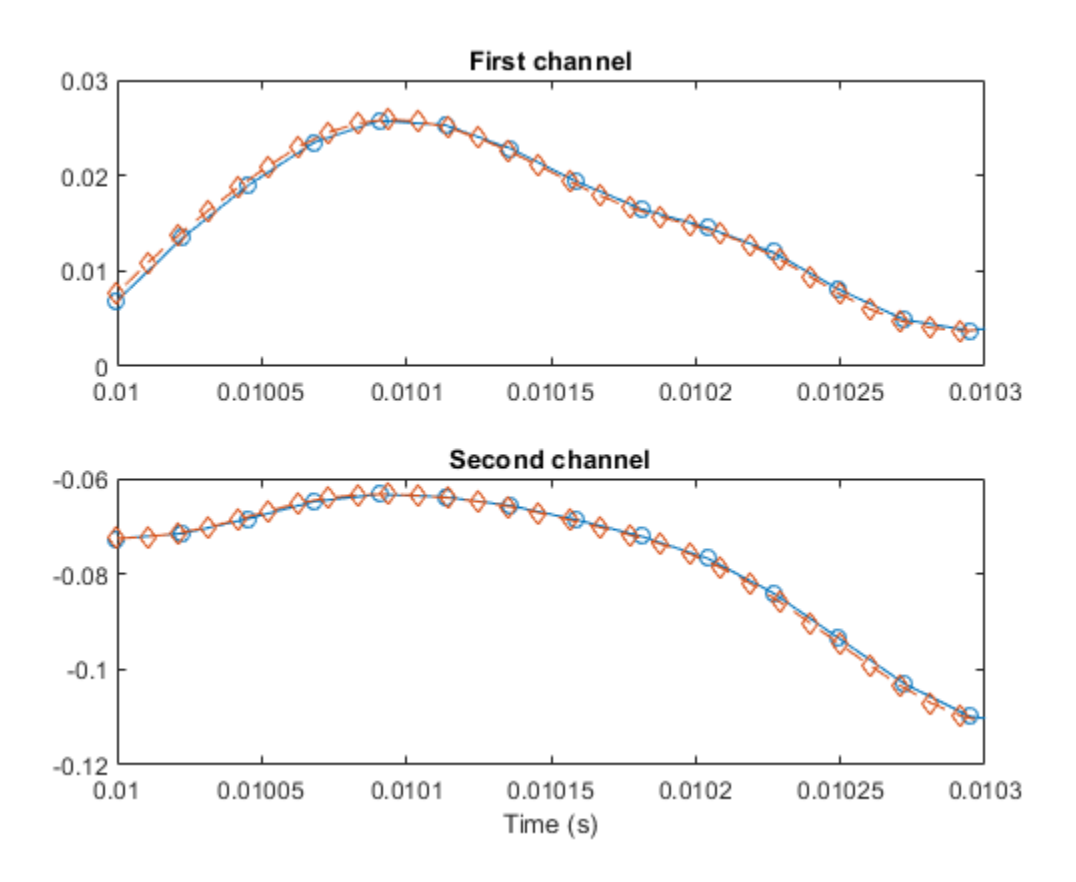

#### **Tolerance Cost in Sample Rate Conversion**

A signal output from an A/D converter is sampled at 98.304 MHz. The signal has a bandwidth of 20 MHz. Reduce the sample rate of the signal to 22 MHz, which is the bandwidth of 802.11 channels. Make the conversion exactly and then redo it with an output rate tolerance of 1%.

```
SRC1 = dsp.SampleRateConverter('Bandwidth',20e6, ...
     'InputSampleRate',98.304e6,'OutputSampleRate',22e6, ...
     'OutputRateTolerance',0);
SRC2 = dsp.SampleRateConverter('Bandwidth',20e6, ...
     'InputSampleRate',98.304e6,'OutputSampleRate',22e6, ...
     'OutputRateTolerance',0.01);
```
Use the cost method to determine the cost of each sample rate conversion. The zerotolerance process requires more than 500 times as many coefficients as the 1% process.

```
c1 = cost(SRC1)
```

```
c1 = struct with fields:
                   NumCoefficients: 84779
                          NumStates: 133
     MultiplicationsPerInputSample: 27.0422
           AdditionsPerInputSample: 26.0684
```
### $c2 = cost(SRC2)$

```
c2 = struct with fields:
                   NumCoefficients: 150
                          NumStates: 127
     MultiplicationsPerInputSample: 22.6667
           AdditionsPerInputSample: 22.1111
```
Find the integer upsampling and downsampling factors used in each conversion.

[L1,M1] = getRateChangeFactors(SRC1)

- $L1 = 1375$
- $M1 = 6144$

[L2,M2] = getRateChangeFactors(SRC2)

- $12 = 2$
- $M2 = 9$

Compute the actual sample rate of the output signal when the sample rate conversion has a tolerance of 1%.

```
getActualOutputRate(SRC2)
```
 $ans = 2.1845e+07$ 

# **Algorithms**

- The general multistage sample rate converter performs a multistage decimation, a single-stage sample rate conversion, and a multistage interpolation, in that order. Actual designs include at most two of those steps.
- The procedure determines automatically the optimal number of decimation or interpolation stages. In special cases, the decimation or the interpolation can be performed in a single stage.
- The algorithm always attempts to start by reducing the sample rate. This decreases the amount of computation required. The decimation step is designed so that no intermediate sample rate goes below the bandwidth of interest. This ensures that no information is filtered out.
- Each individual stage uses halfband or Nyquist filters to minimize the number of nonzero coefficients.
- Transition-band aliasing is allowed because it decreases the implementation cost. The signal within the bandwidth of interest is kept alias free up to the value specified by the StopbandAttenuation property.

# **Extended Capabilities**

## **C/C++ Code Generation**

Generate C and C++ code using MATLAB® Coder™.

Usage notes and limitations:

See "System Objects in MATLAB Code Generation" (MATLAB Coder).

The getRateChangeFactors function supports C and C++ code generation.

### **Introduced in R2014b**

## <span id="page-3521-0"></span>**cost**

**System object:** dsp.SampleRateConverter **Package:** dsp

Compute implementation cost

# **Syntax**

 $c = cost(src)$ 

# **Description**

 $c = cost(src)$  returns a structure, c, whose fields contain information about the computational cost of implementing a multistage sample rate converter, src.

# **Input Arguments**

## **src — Multistage sample rate converter**

SampleRateConverter System object

Multistage sample rate converter, specified as a SampleRateConverter System object.

## **Output Arguments**

## **c — Output structure**

structure

Output structure with information about the computational cost of src:

- The number of coefficients,
- The number of states,
- The number of multiplications per unit sample, and

• The number of additions per unit sample.

## **Examples**

## **Computational Cost of a Sample Rate Converter**

Create src, a multistage sample rate converter with default values. src combines three filter stages to convert from 192 kHz to 44.1 kHz. Determine its computational cost: the number of coefficients, the number of states, the number of multiplications per unit sample, and the number of additions per unit sample.

```
src = dsp.SampleRateConverter;
cst = cost(src)cst = struct with fields:
                   NumCoefficients: 8631
                         NumStates: 138
     MultiplicationsPerInputSample: 27.6672
           AdditionsPerInputSample: 26.6875
```
Repeat the computation allowing a tolerance of 10% in the output sample rate.

```
src.0utputRateTolerance = 0.1;
ctl = cost(src)ctl = struct with fields:
                   NumCoefficients: 44
                         NumStates: 80
     MultiplicationsPerInputSample: 14.2500
           AdditionsPerInputSample: 13.5000
```
# <span id="page-3523-0"></span>**freqz**

**System object:** dsp.SampleRateConverter **Package:** dsp

Frequency response

# **Syntax**

 $[h,f] = freqz(src,n,range)$  $[h,f] = freqz(src,f)$ 

# **Description**

 $[h, f] = freqz$  (s  $rc, n$ , range) returns the complex frequency response, h, of the multistage sample rate converter,  $src$ , evaluated at the n frequencies returned in f. range is the frequency range over which the response is computed. The sample rate is taken to be the largest of InputSampleRate and OutputSampleRate.

[h,f] = freqz(src,f) returns the complex frequency response evaluated at the frequency points specified in the vector f. f is assumed to be expressed in hertz.

# **Input Arguments**

### **src — Multistage sample rate converter**

SampleRateConverter System object

Multistage sample rate converter, specified as a SampleRateConverter System object.

## **n — Number of evaluation points**

512 (default) | positive integer

Number of frequencies for response evaluation, specified as a positive integer scalar. If n is not specified, it defaults to 512.

## **range — Range of frequencies**

'half' (default) | 'whole'

Range considered when computing the frequency response, specified as either 'half' (from 0 to *π*) or 'whole' (from 0 to 2*π*). If range is not specified, it defaults to 'half'.

# **Output Arguments**

## **h — Complex frequency response**

vector

Complex frequency response, returned as a vector.

## **f — Frequencies**

vector

Frequencies at which the response is evaluated, returned as a vector.

# **Examples**

## **Frequency Response of Default Converter**

Create a multistage sample rate converter with default properties, corresponding to the combined three filter stages used to convert from 192 kHz to 44.1 kHz. Compute and display the frequency response.

```
src = dsp.SampleRateConverter;
[H, f] = freqz(src);plot(f,20*log10(abs(H)))
```
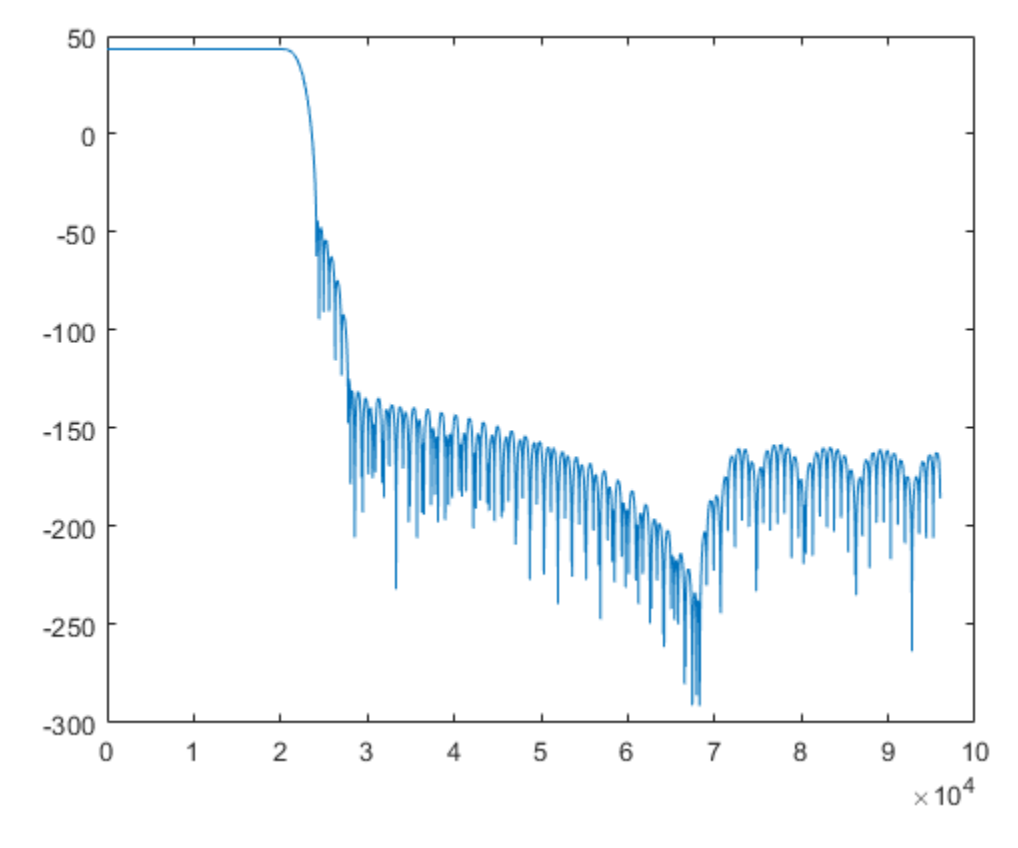

Compute and display the frequency response over the range between 20 Hz and 44.1 kHz.

 $f = 20:10:44.1e3;$  $[H, f] = freqz(src, f);$ plot(f,20\*log10(abs(H)))

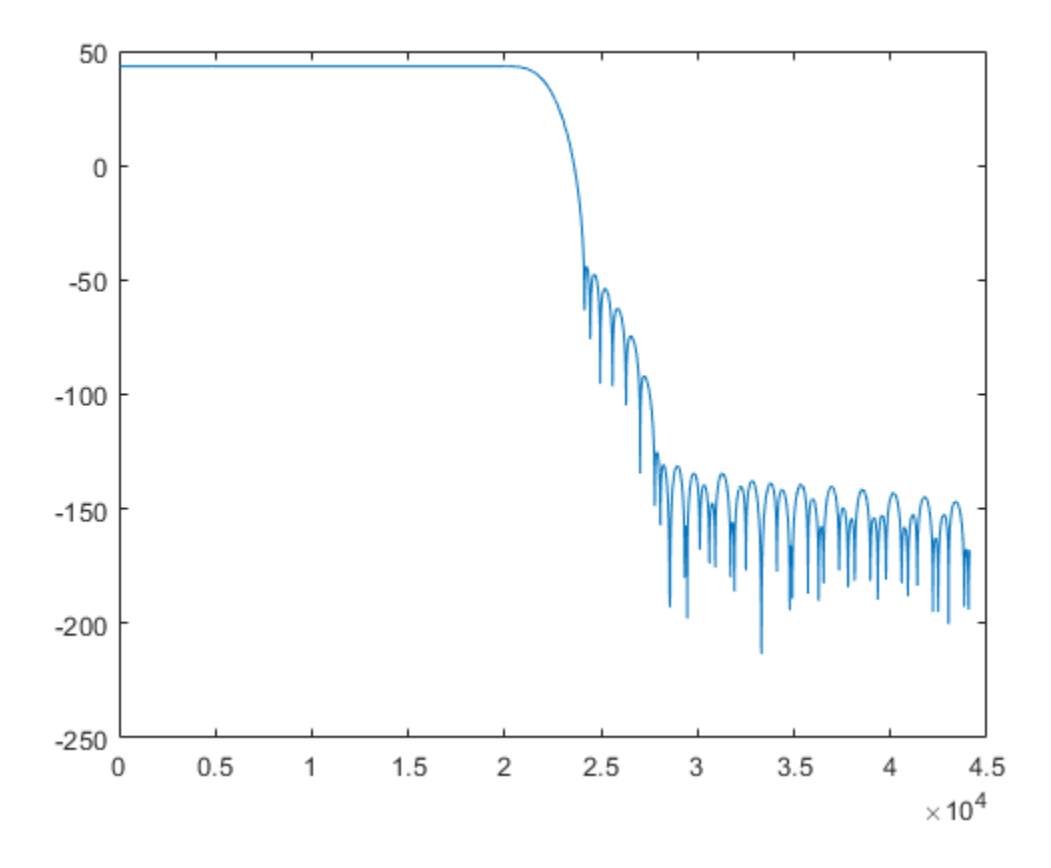

# <span id="page-3527-0"></span>**getFilters**

**System object:** dsp.SampleRateConverter **Package:** dsp

Obtain single-stage filters

## **Syntax**

c = getFilters(src)

## **Description**

c = getFilters(src) returns the multirate filters cascaded together in src to perform the overall sample rate conversion. The result is a FilterCascade structure, c. Each field of c holds the filter used at a particular stage and gives access to its coefficients and rate-change factors.

# **Input Arguments**

**src — Multistage sample rate converter** SampleRateConverter System object

Multistage sample rate converter, specified as a SampleRateConverter System object.

## **Output Arguments**

**c — Single-stage filters** FilterCascade structure

Single-stage filters, returned as a FilterCascade structure.
### **Examples**

#### **Single-Stage Filters**

Create src, a multistage sample rate converter with default properties. src converts between 192 kHz and 44.1 kHz. Find the individual filters that are cascaded together to perform the conversion.

```
src = dsp.SampleRateConverter;
c = getFilters(src);
```
Visualize the frequency response of the decimator used in the first stage of the process.

```
m = c. Stage1;
[h,w] = freqz(m);plot(w/pi,20*log10(abs(h)))
xlabel('\omega / \pi')
ylabel('Magnitude (dB)')
```
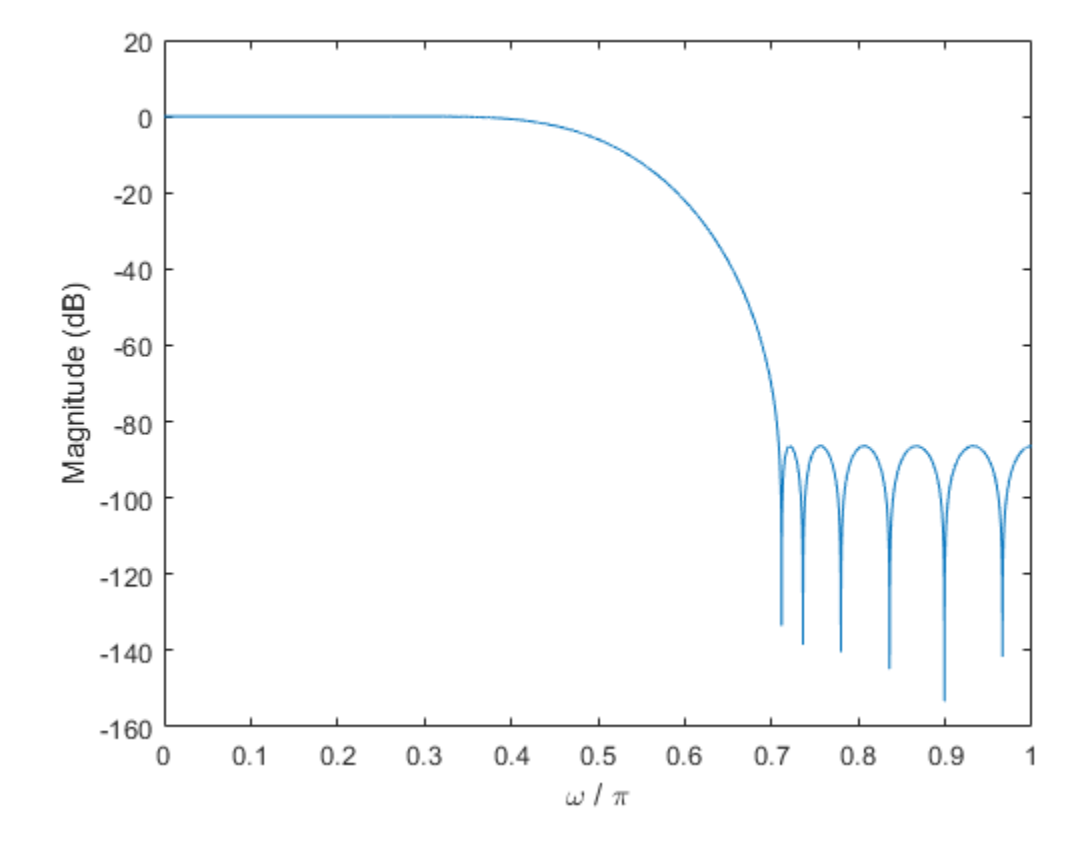

## **getActualOutputRate**

**System object:** dsp.SampleRateConverter **Package:** dsp

Get actual output rate

### **Syntax**

fsout = getActualOutputRate(src)

### **Description**

fsout = getActualOutputRate(src) returns the actual output sample rate yielded by a SampleRateConverter System object. The computation takes into account the OutputRateTolerance parameter.

## **Input Arguments**

#### **src — Multistage sample rate converter**

SampleRateConverter System object

Multistage sample rate converter, specified as a SampleRateConverter System object.

### **Output Arguments**

#### **fsout — Actual output sample rate**

scalar

Actual output sample rate, returned as a scalar expressed in hertz.

### **Examples**

#### **Output Sample Rate with Given Tolerance**

Get the actual output sample rate for conversion between 192 kHz and 44.1 kHz when given a tolerance of 1%.

```
src = dsp.SampleRateConverter;
src.OutputRateTolerance = 0.01;
FsOut = getActualOutputRate(src)
```
 $FsOut = 4.4308e+04$ 

# **getRateChangeFactors**

**System object:** dsp.SampleRateConverter **Package:** dsp

Overall interpolation and decimation factors

## **Syntax**

[L,M] = getRateChangeFactors(src)

## **Description**

[L,M] = getRateChangeFactors(src) returns the overall interpolation factor, L, and the overall decimation factor, M, corresponding to the multistage sample rate converter, src. The overall decimation factor affects the allowable frame size of the input signal, which must be an integer multiple of M.

This function supports C and C++ code generation.

## **Input Arguments**

**src — Multistage sample rate converter** SampleRateConverter System object

Multistage sample rate converter, specified as a SampleRateConverter System object.

## **Output Arguments**

### **L — Overall interpolation factor**

scalar

Overall interpolation factor, returned as a scalar.

#### **M — Overall decimation factor**

scalar

Overall decimation factor, returned as a scalar.

## **Examples**

#### **Default Resampling Factors**

Create src, a multistage sample rate converter with default properties. src combines three filter stages to convert from 192 kHz to 44.1 kHz. Determine its overall interpolation and decimation factors.

src = dsp.SampleRateConverter; [L,M] = getRateChangeFactors(src)  $L = 147$  $M = 640$ 

# **info**

**System object:** dsp.SampleRateConverter **Package:** dsp

Display information about sample rate converter

# **Syntax**

info(src)

## **Description**

info(src) displays information about the multistage SampleRateConverter System object, src.

## **Input Arguments**

### **src — Multistage sample rate converter**

SampleRateConverter System object

Multistage sample rate converter, specified as a SampleRateConverter System object.

## **Examples**

### **Default Multistage Sample Rate Converter**

Create a multistage sample rate converter with default properties, corresponding to the combined three filter stages used to convert from 192 kHz to 44.1 kHz. Display information about the design.

src = dsp.SampleRateConverter

```
src = dsp.SampleRateConverter with properties:
         InputSampleRate: 192000
        OutputSampleRate: 44100
     OutputRateTolerance: 0
               Bandwidth: 40000
     StopbandAttenuation: 80
```
#### info(src)

'

```
ans = 'Overall Interpolation Factor : 147
    Overall Decimation Factor : 640<br>Number of Filters : 3
    Number of Filters
     Multiplications per Input Sample: 27.667188
    Number of Coefficients : 8631
     Filters: 
        Filter 1:
       dsp.FIRDecimator - Decimation Factor : 2
        Filter 2:
       dsp.FIRDecimator - Decimation Factor : 2
        Filter 3:
        dsp.FIRRateConverter - Interpolation Factor: 147
     - Decimation Factor : 160
```
### **reset**

**System object:** dsp.SampleRateConverter **Package:** dsp

Reset internal states of multistage sample rate converter

## **Syntax**

reset(src)

## **Description**

reset(src) resets the internal states of a multistage SampleRateConverter System object, src, to their initial values.

## **Input Arguments**

### **src — Multistage sample rate converter**

SampleRateConverter System object

Multistage sample rate converter, specified as a SampleRateConverter System object.

## **Examples**

### **Reset a Sample Rate Converter**

**Note**: This example runs only in R2016b or later. If you are using an earlier release, replace each call to the function with the equivalent step syntax. For example, myObject(x) becomes step(myObject,x).

Create a multistage sample rate converter with default properties, corresponding to the combined three filter stages used to convert from 192 kHz to 44.1 kHz. Determine its overall decimation and interpolation factors.

```
src = dsp.SampleRateConverter;
```

```
[L,M] = getRateChangeFactors(src);
```
Create a two-channel random signal. Specify a number of samples equal to the decimation factor. Apply the step method twice on the signal.

```
x = \text{randn}(M, 2);
y1 = \text{src}(x);
y2 = \text{src}(x);
no = all(y2 == y1)no = 1x2 logical array
     0 0
```
The output is different because the internal states of src have changed. Use reset to reset the converter and call the converter again. Verify that the output is unchanged.

```
reset(src)
y3 = \text{src}(x);
yes = all(y3 == y1)yes = 1x2 logical array
    1 1
```
## **step**

**System object:** dsp.SampleRateConverter **Package:** dsp

Convert sample rate of signal

## **Syntax**

 $y = step(src, x)$ 

## **Description**

**Note** Starting in R2016b, instead of using the step method to perform the operation defined by the System object, you can call the object with arguments, as if it were a function. For example,  $y = step(obj, x)$  and  $y = obj(x)$  perform equivalent operations.

 $y = step(src, x)$  returns a signal, y, corresponding to the input signal, x, with sample rate converted by src.

## **Input Arguments**

### **src — Multistage sample rate converter**

SampleRateConverter System object

Multistage sample rate converter, specified as a SampleRateConverter System object.

### **x — Input signal**

vector | matrix

Input signal, specified as a vector or matrix. The row length of x must be a multiple of the overall decimation factor. Each column of x is treated as a separate channel.

### **Output Arguments**

**y — Resampled signal**

vector | matrix

Resampled signal, returned as a vector or matrix.

## **Examples**

#### **Convert the Sample Rate of a Sinusoid**

**Note**: This example runs only in R2016b or later. If you are using an earlier release, replace each call to the function with the equivalent step syntax. For example, myObject(x) becomes step(myObject,x).

Create a multistage sample rate converter with default properties. The converter converts from 192 kHz to 44.1 kHz in three stages.

```
src = dsp.SampleRateConverter;
```
Use src to convert the sample rate of a noisy sinusoid. The sinusoid has a frequency of 20 kHz and is sampled for 0.1 s.

```
f = 20e3;FsIn = src.InputSampleRate;
FsOut = src.OutputSampleRate;
```
 $t1 = (0:1/FsIn:0.1-1/FsIn)$ ;

 $sIn = sin(2*pi*f*t1) + randn(size(t1));$ 

Estimate the power spectral density of the input.

```
hsa = dsp.SpectrumAnalyzer('SampleRate',FsIn);
hsa(sIn)
```
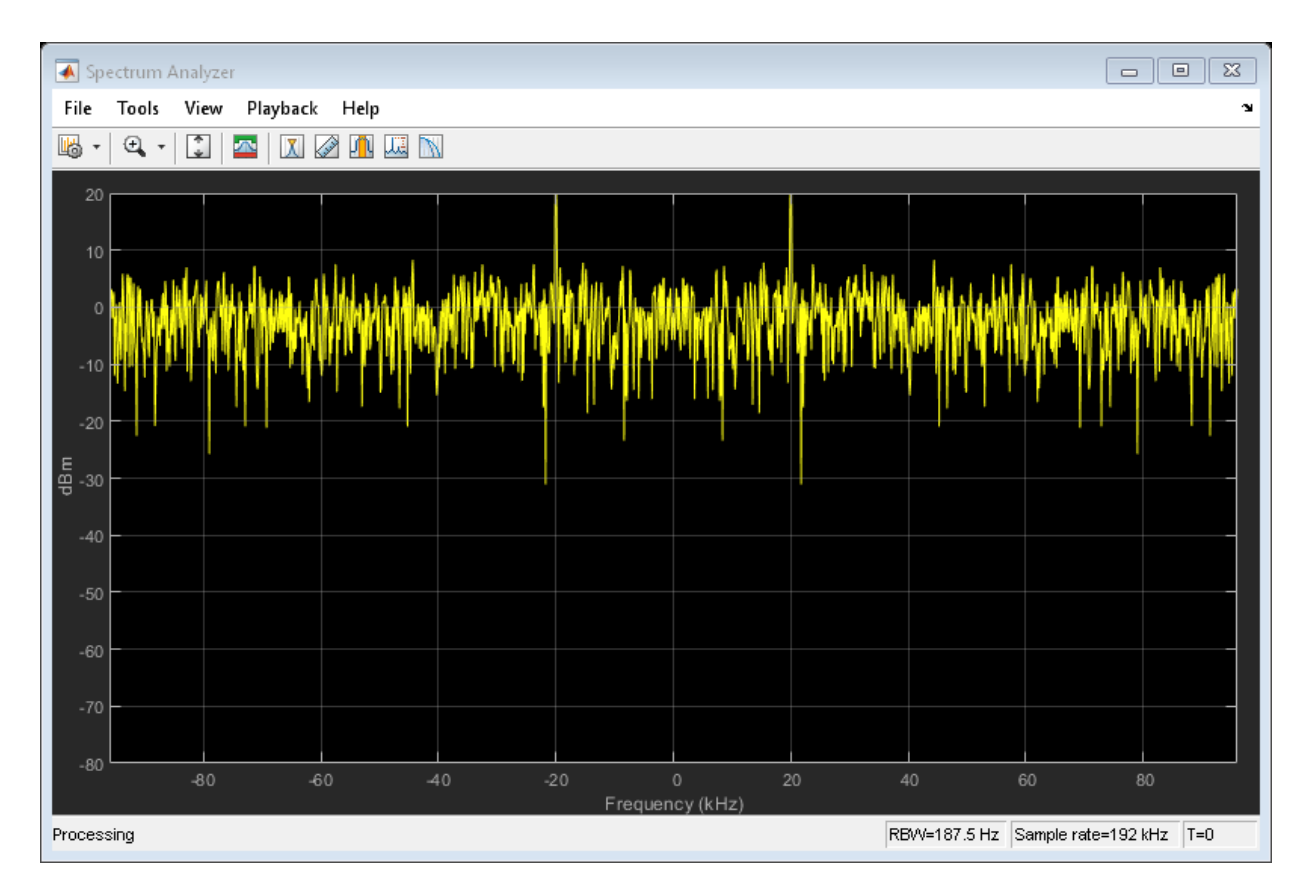

Convert the sample rate of the signal. Estimate the power spectral density of the output.

 $sOut = src(sIn);$ 

```
hsb = dsp.SpectrumAnalyzer('SampleRate',FsOut);
hsb(sOut)
```
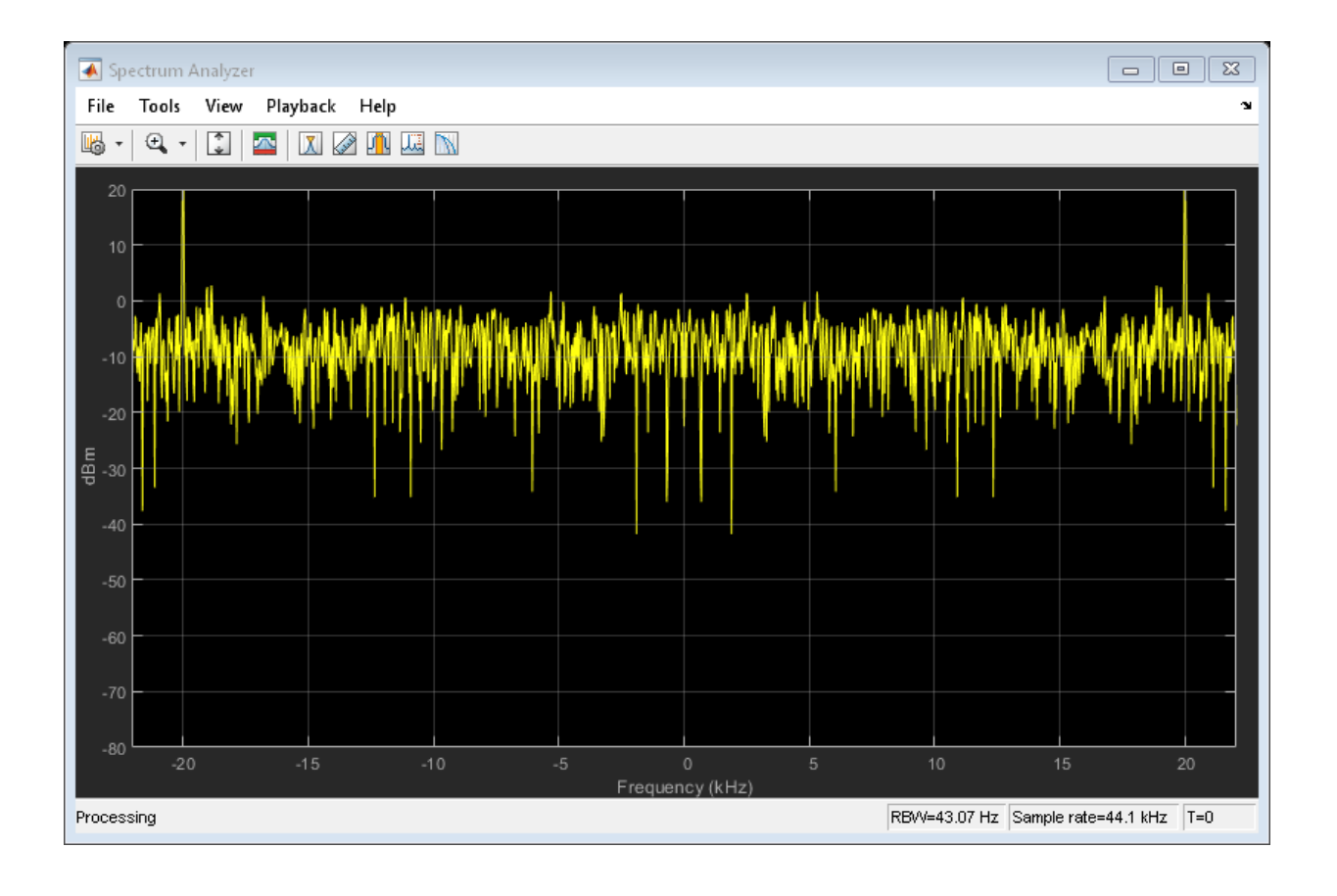

## **visualizeFilterStages**

**System object:** dsp.SampleRateConverter **Package:** dsp

Visualize filter stages

## **Syntax**

visualizeFilterStages(src)

### **Description**

visualizeFilterStages(src) shows the response of each individual filter stage of src using FVTool.

### **Input Arguments**

#### **src — Multistage sample rate converter**

SampleRateConverter System object

Multistage sample rate converter, specified as a SampleRateConverter System object.

### **Examples**

#### **Sample Rate Converter Stages**

Create a multistage sample rate converter with default properties, corresponding to the combined three filter stages used to convert from 192 kHz to 44.1 kHz. Visualize the stages.

```
src = dsp.SampleRateConverter;
visualizeFilterStages(src)
```
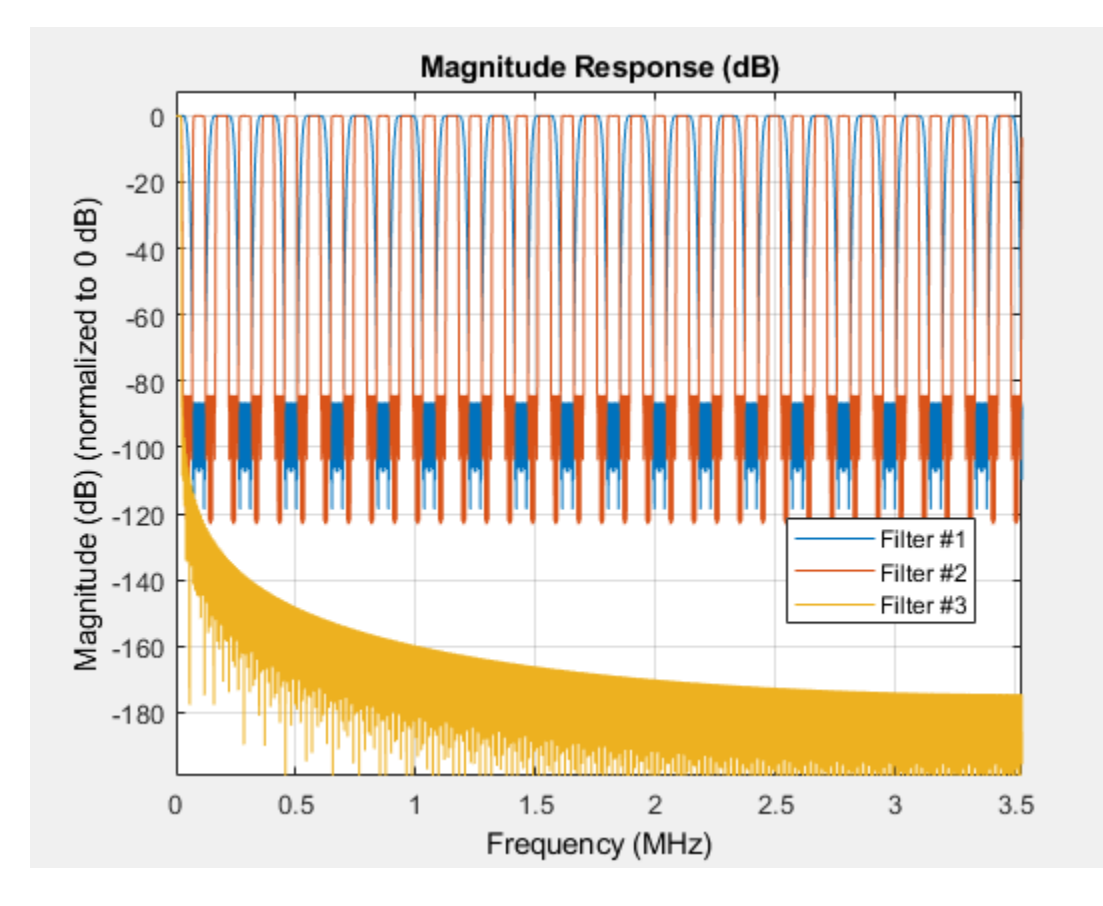

## <span id="page-3544-0"></span>**dsp.ScalarQuantizerDecoder System object**

#### **Package:** dsp

Convert each index value into quantized output value

## **Description**

The ScalarQuantizerDecoder object converts each index value into a quantized output value. The specified codebook defines the set of all possible quantized output values or codewords. Input index values less than 0 are set to 0 and index values greater *N* – 1 are set to *N* – 1. *N* is the length of the codebook vector.

To convert an index value into a quantized output value:

- **1** Define and set up your scalar quantizer decoder. See "Construction" on page 4-1523.
- **2** Call [step](#page-3548-0) to convert the index value according to the properties of dsp.ScalarQuantizerDecoder. The behavior of step is specific to each object in the toolbox.

**Note** Starting in R2016b, instead of using the step method to perform the operation defined by the System object, you can call the object with arguments, as if it were a function. For example,  $y = step(obj, x)$  and  $y = obj(x)$  perform equivalent operations.

## **Construction**

sqdec = dsp.ScalarQuantizerDecoder returns a scalar quantizer decoder System object, sqdec, that transforms zero-based input index values into quantized output values.

sqdec = dsp.ScalarQuantizerDecoder('*PropertyName*',*PropertyValue*,...) returns a scalar quantizer decoder object, sqdec, with each specified property set to the specified value.

## **Properties**

### **CodebookSource**

How to specify codebook values

Specify how to determine the codebook values as Property or Input port. The default is Property.

#### **Codebook**

Codebook

Specify the codebook as a vector of quantized output values that correspond to each index value. The default is 1:10. This property is tunable.

#### **OutputDataType**

Data type of codebook and quantized output

Specify the data type of the codebook and quantized output values as Same as input, double, single or Custom. The default is double.

#### **Fixed-Point Properties**

#### **CustomOutputDataType**

Output word and fraction lengths

Specify the output fixed-point type as a signed or unsigned numerictype object. This property applies only when you set the "OutputDataType" on page 4-0 property to Custom. The default is numerictype(true,16).

### **Methods**

[step](#page-3548-0) Decode using scalar quantization

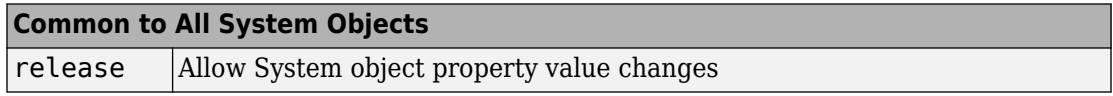

## **Examples**

### **Quantize a Signal**

**Note**: This example runs only in R2016b or later. If you are using an earlier release, replace each call to the function with the equivalent step syntax. For example, myObject(x) becomes step(myObject,x).

Given a codebook and index values as inputs, determine the corresponding output quantized values.

```
codebook = single([-2.1655 -1.3238 -0.7365 -0.2249 0.2726, ... 0.7844 1.3610 2.1599]);
indices = uint8([1 3 5 7 6 4 2 0]);
sqdec = dsp.ScalarQuantizerDecoder;
sqdec.CodebookSource = 'Input port';
qout = sqdec(indices, codebook);
```
## **Algorithms**

This object implements the algorithm, inputs, and outputs described on the [Scalar](#page-1597-0) [Quantizer Decoder](#page-1597-0) block reference page. The object properties correspond to the block parameters, except:

There is no object property that directly corresponds to the **Action for out of range index value** block parameter. The object sets any index values less than 0 to 0 and any index values greater than or equal to  $N$  to  $N - 1$ .

# **Extended Capabilities**

## **C/C++ Code Generation**

Generate C and C++ code using MATLAB® Coder™.

Usage notes and limitations:

See "System Objects in MATLAB Code Generation" (MATLAB Coder).

### **See Also**

[dsp.ScalarQuantizerEncoder](#page-3549-0) | [dsp.VectorQuantizerDecoder](#page-3863-0)

**Introduced in R2012a**

## <span id="page-3548-0"></span>**step**

**System object:** dsp.ScalarQuantizerDecoder **Package:** dsp

Decode using scalar quantization

## **Syntax**

 $Q = step(sqdec, I)$  $Q = step(sqdec, I, C)$ 

## **Description**

**Note** Starting in R2016b, instead of using the step method to perform the operation defined by the System object, you can call the object with arguments, as if it were a function. For example,  $y = step(obj, x)$  and  $y = obj(x)$  perform equivalent operations.

 $Q = step(sqdec, I)$  returns the quantized output values Q corresponding to the input indices I. The data type of I can be uint8, uint16, uint32, int8, int16, or int32. The OutputDataType property determines the data type for Q.

 $Q = step(sqdec, I, C)$  uses input C as the codebook values when you set the CodebookSource property to Input port. The data type of C can be double, single, or fixed-point. The output Q has the same data type as the codebook input C.

## <span id="page-3549-0"></span>**dsp.ScalarQuantizerEncoder System object**

#### **Package:** dsp

Associate input value with index value of quantization region

### **Description**

The ScalarQuantizerEncoder object encodes each input value by associating that value with the index value of the quantization region. Then, the object outputs the index of the associated region.

To encode an input value by associating it with an index value of the quantization region:

- **1** Define and set up your scalar quantizer encoder. See "Construction" on page 4-1528.
- **2** Call [step](#page-3555-0) to encode the input value according to the properties of dsp.ScalarQuantizerEncoder. The behavior of step is specific to each object in the toolbox.

**Note** Starting in R2016b, instead of using the step method to perform the operation defined by the System object, you can call the object with arguments, as if it were a function. For example,  $y = step(obj, x)$  and  $y = obj(x)$  perform equivalent operations.

### **Construction**

sqenc = dsp.ScalarQuantizerEncoder returns a scalar quantizer encoder System object, sqenc. This object maps each input value to a quantization region by comparing the input value to the user-specified boundary points.

sqenc = dsp.ScalarQuantizerEncoder('*PropertyName*',*PropertyValue*,...) returns a scalar quantizer encoder object, sqenc, with each specified property set to the specified value.

## **Properties**

### **BoundaryPointsSource**

Source of boundary points

Specify how to determine the boundary points and codebook values as Property or Input port. The default is Property.

### **Partitioning**

Quantizer is bounded or unbounded

Specify the quantizer as Bounded or Unbounded. The default is Bounded.

#### **BoundaryPoints**

Boundary points of quantizer regions

Specify the boundary points of quantizer regions as a vector. The vector values must be in ascending order. Let  $[p0 \ p1 \ p2 \ p3 \ldots \ pN]$  denote the boundary points property in the quantizer. If the quantizer is bounded, the object uses this property to specify  $[{\rho}0 {\rho}1]$ p2 p3 ... pN]. If the quantizer is unbounded, the object uses this property to specify [p1 p2 p3 ...  $p(N-1)$ ] and sets  $p0 = -Inf$  and  $pN = +Inf$ . This property applies when you set the BoundaryPointsSource property to Property. The default is 1:10. This property is tunable.

#### **SearchMethod**

Find quantizer index by linear or binary search

Specify whether to find the appropriate quantizer index using a linear search or a binary search as one of Linear or Binary. The computational cost of the linear search method is of the order *P* and the computational cost of the binary search method is of the order

 $log_2(P)$ 

where *P* is the number of boundary points. The default is Linear.

#### **TiebreakerRule**

Behavior when input equals boundary point

Specify whether the input value is assigned to the lower indexed region or higher indexed region when the input value equals boundary point by selecting Choose the lower index or Choose the higher index. The default is Choose the lower index.

#### **CodewordOutputPort**

Enable output of codeword value

Set this property to true to output the codeword values that correspond to each index value. The default is false.

#### **QuantizationErrorOutputPort**

Enable output of quantization error

Set this property to true to output the quantization error for each input value. The quantization error is the difference between the input value and the quantized output value. The default is false.

#### **Codebook**

#### Codebook

Specify the codebook as a vector of quantized output values that correspond to each region. If the Partitioning property is Bounded and the boundary points vector has length N, you must set this property to a vector of length N-1. If the Partitioning property is Unbounded and the boundary points vector has length N, you must set this property to a vector of length N+1. This property applies when you set the BoundaryPointsSource property to Property and either the CodewordOutputPort property or the QuantizationErrorOutputPort property is true. The default is 1.5:9.5. This property is tunable.

#### **ClippingStatusOutputPort**

Enable output of clipping status

Set this property to true to output the clipping status. The output is a 1 when an input value is outside the range defined by the BoundaryPoints property. When the value is inside the range, the exception output is a 0. This property applies when you set the Partitioning property to Bounded. The default is false.

#### **OutputIndexDataType**

Data type of the index output

Specify the data type of the index output from the object as: int8, uint8, int16, uint16, int32, uint32. The default is int32.

#### **Fixed-Point Properties**

#### **RoundingMethod**

Rounding method for fixed-point operations

Specify the rounding method as Ceiling, Convergent, Floor, Nearest, Round, Simplest or Zero. The default is Floor.

#### **OverflowAction**

Overflow action for fixed-point operations

Specify the overflow action as Wrap or Saturate. The default is Wrap.

### **Methods**

[step](#page-3555-0) Encode using scalar quantization

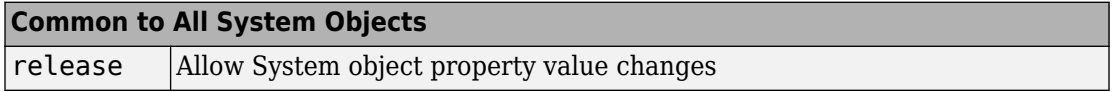

### **Examples**

#### **Quantize the Varying Fractional Inputs**

**Note**: This example runs only in R2016b or later. If you are using an earlier release, replace each call to the function with the equivalent step syntax. For example, myObject(x) becomes step(myObject,x).

Quantize the varying fractional inputs between zero and five to the closest integers, and then plot the results.

```
sqenc = dsp.ScalarQuantizerEncoder;
sqenc.BoundaryPoints = [-.001 .499 1.499 ...
     2.499 3.499 4.499 5.001];
sqenc.CodewordOutputPort = true;
sqenc.Codebook = [0 1 2 3 4 5];
input = (0:0.02:5);
[index, quantizedValue] = sqenc(input);
plot(1:length(input), [input quantizedValue]);
```
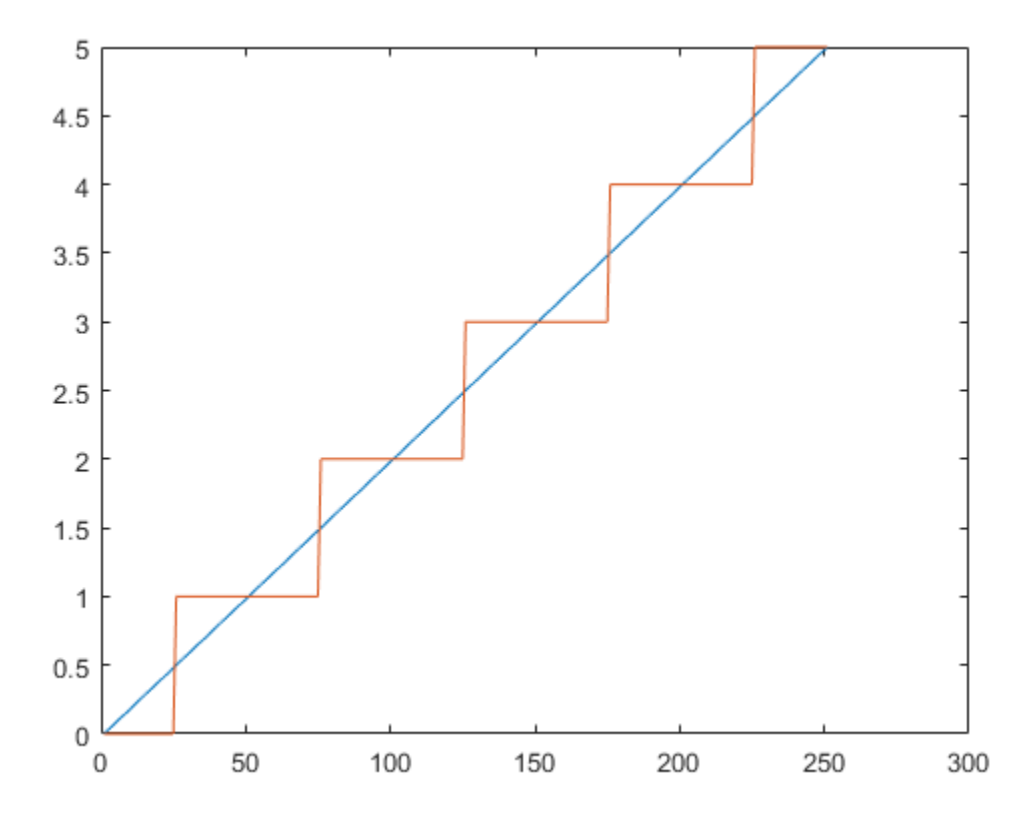

## **Algorithms**

This object implements the algorithm, inputs, and outputs described on the [Scalar](#page-1609-0) [Quantizer Encoder](#page-1609-0) block reference page. The object properties correspond to the block parameters.

# **Extended Capabilities**

### **C/C++ Code Generation**

Generate C and C++ code using MATLAB® Coder™.

Usage notes and limitations:

See "System Objects in MATLAB Code Generation" (MATLAB Coder).

### **See Also**

[dsp.ScalarQuantizerDecoder](#page-3544-0) | [dsp.VectorQuantizerEncoder](#page-3870-0)

**Introduced in R2012a**

## <span id="page-3555-0"></span>**step**

**System object:** dsp.ScalarQuantizerEncoder **Package:** dsp

Encode using scalar quantization

## **Syntax**

```
INDEX= step(sqenc,INPUT)
[...] = step(sqenc,INPUT,BPOINTS)
[...] = step(sqenc, INPUT, BPOINTS, CODEBOOK)
[...,\text{CODEWORD}] = \text{step}(\text{space}, ...)[\ldots, QERR] = step(sqenc, \ldots)[...,\text{CLIPSTATUS}] = \text{step}(\text{sqenc}, \ldots)
```
## **Description**

**Note** Starting in R2016b, instead of using the step method to perform the operation defined by the System object, you can call the object with arguments, as if it were a function. For example,  $y = step(obj, x)$  and  $y = obj(x)$  perform equivalent operations.

INDEX= step(sqenc,INPUT) returns the INDEX of the quantization region to which the INPUT belongs. The input data, boundary points, codebook values, quantized output values, and the quantization error must have the same data type whenever they are present.

[...] = step(sqenc, INPUT, BPOINTS) when the BoundaryPointsSource property is Input port, uses input BPOINTS as the boundary points .

[...] = step(sqenc, INPUT, BPOINTS, CODEBOOK) uses input BPOINTS as the boundary points and input CODEBOOK as the codebook when the BoundaryPointsSource property is Input port and either the

CodewordOutputPort property or the QuantizationErrorOutputPort property is true.

[...,CODEWORD] = step(sqenc, ...) outputs the CODEWORD values that corresponds to each index value when the CodewordOutputPort property is true.

 $[\ldots, QERR] = step(sqenc, \ldots)$  outputs the quantization error QERR for each input value when the QuantizationErrorOutputPort property is true.

[...,CLIPSTATUS] = step(sqenc, ...) also returns output CLIPSTATUS as the clipping status output port for each input value when the Partitioning property is Bounded and the ClippingStatusOutputPort property is true. If an input value is outside the range defined by the BoundaryPoints property, CLIPSTATUS is true. If an input value is inside the range, CLIPSTATUS is false.

**Note** obj specifies the System object on which to run this step method.

The object performs an initialization the first time the step method is executed. This initialization locks nontunable properties (MATLAB) and input specifications, such as dimensions, complexity, and data type of the input data. If you change a nontunable property or an input specification, the System object issues an error. To change nontunable properties or inputs, you must first call the release method to unlock the object.

## **dsp.SignalSink System object**

#### **Package:** dsp

Log simulation data in buffer

## **Description**

The dsp.SignalSink System object logs MATLAB simulation data. This object accepts any numeric data type.

To log MATLAB simulation data :

- **1** Create the dsp.SignalSink object and set its properties.
- **2** Call the object with arguments, as if it were a function.

To learn more about how System objects work, see What Are System Objects? (MATLAB).

## **Creation**

## **Syntax**

```
ss = dsp.SignalSink
ss = dsp.SignalSink(Name,Value)
```
### **Description**

ss = dsp.SignalSink returns a signal sink, ss, that logs 2-D input data in the object.

ss = dsp.SignalSink(Name,Value) returns a signal sink, ss, with each specified property set to the specified value. Enclose each property name in single quotes. Unspecified properties have default values.

## **Properties**

Unless otherwise indicated, properties are *nontunable*, which means you cannot change their values after calling the object. Objects lock when you call them, and the release function unlocks them.

If a property is *tunable*, you can change its value at any time.

For more information on changing property values, see System Design in MATLAB Using System Objects (MATLAB).

#### **BufferLength — Maximum number of input frames to log**

inf (default) | positive integer

Specify the maximum number of frames to log. The object always preserves the most recent data in the buffer. When you specify a buffer length that is greater than the input length, the object pads the end of the logged data with zeros. To capture all input data without extra padding, set the BufferLength property to inf.

Data Types: single | double | int8 | int16 | int32 | int64 | uint8 | uint16 | uint32 | uint64 | fi

### **Decimation — Decimation factor**

1 (default) | positive integer

Setting this property to any positive integer *d* causes the signal sink to write data at every *d*th sample.

Data Types: single | double | int8 | int16 | int32 | int64 | uint8 | uint16 | uint32 | uint64

**FrameHandlingMode — Output dimensionality for frame-based inputs**

2-D array (concatenate) (default) | 3-D array (separate)

Set the dimension of the output array for frame-based inputs as 2-D array (concatenate) or 3-D array (separate). Concatenation occurs along the first dimension for 2-D array (concatenate).

### **Buffer — Logged data (read only)**

matrix

This property is read-only.

The signal sink writes simulation data into a buffer. Specify the maximum length of the buffer with the BufferLength property.

```
Data Types: single | double | int8 | int16 | int32 | int64 | uint8 | uint16 |
uint32 | uint64 | fi
```
### **Usage**

**Note** For versions earlier than R2016b, use the step function to run the System object™ algorithm. The arguments to step are the object you created, followed by the arguments shown in this section.

For example,  $y = step(obj, x)$  and  $y = obj(x)$  perform equivalent operations.

## **Syntax**

 $ss(x)$ 

### **Description**

 $ss(x)$  buffers the signal x. The buffer may be accessed at any time from the Buffer property of ss.

### **Input Arguments**

**x — Data input** vector | matrix

Data input, specified as a vector or a matrix.

```
Data Types: single | double | int8 | int16 | int32 | int64 | uint8 | uint16 |
uint32 | uint64 | logical | fi
```
## **Object Functions**

To use an object function, specify the System object as the first input argument. For example, to release system resources of a System object named obj, use this syntax:

```
release(obj)
```
### **Common to All System Objects**

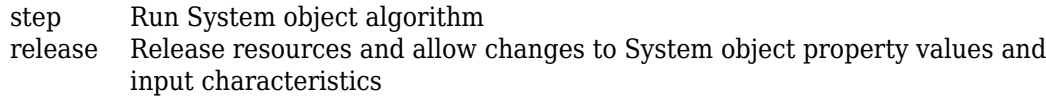

reset Reset internal states of System object

## **Examples**

### **Log Input Data**

**Note**: If you are using R2016a or an earlier release, replace each call to the object with the equivalent step syntax. For example,  $obj(x)$  becomes step( $obj(x)$ .

```
hlog = dsp.SignalSink;
 for i=1:10
     y = sin(i); hlog(y);
 end
log = hlog.Buffer; 
display(log)
log = 10×1
     0.8415
     0.9093
     0.1411
    -0.7568
    -0.9589
    -0.2794
     0.6570
     0.9894
     0.4121
```
-0.5440

## **Algorithms**

This object implements the algorithm, inputs, and outputs described on the To Workspace block reference page. The object properties correspond to the block properties, except the object always generates fixed-point output for fixed-point input.

### **See Also**

**System Objects** [dsp.SignalSource](#page-3562-0)

**Introduced in R2012b**

# <span id="page-3562-0"></span>**dsp.SignalSource System object**

### **Package:** dsp

Import variable from workspace

## **Description**

The SignalSource object imports a variable from the MATLAB workspace.

To import a variable from the MATLAB workspace:

- **1** Define and set up your signal source. See "Construction" on page 4-1541.
- **2** Call [step](#page-3568-0) to import the variable according to the properties of dsp.SignalSource. The behavior of step is specific to each object in the toolbox.

**Note** Starting in R2016b, instead of using the step method to perform the operation defined by the System object, you can call the object with arguments, as if it were a function. For example,  $y = step(obj)$  and  $y = obj()$  perform equivalent operations.

## **Construction**

src = dsp.SignalSource returns a signal source System object, src, that outputs the variable one sample or frame at a time.

src = dsp.SignalSource('*PropertyName*',*PropertyValue*,...) returns a signal source object, src, with each specified property set to the specified value.

src = dsp.SignalSource(signal,spf,'*PropertyName*',*PropertyValue*,...) returns a signal source object, src, with the Signal property set to signal, the "SamplesPerFrame" on page 4-0 property set to spf, and other specified properties set to the specified values.

## **Properties**

### **Signal**

Variable or expression containing the signal

Specify the name of the workspace variable from which to import the signal, or a valid expression specifying the signal. The default is [1:10].

#### **SamplesPerFrame**

Number of samples per output frame

Specify the number of samples to buffer into each output frame. This property must be 1 when you specify a 3-D array in the Signal property. The default is 1.

#### **SignalEndAction**

Action after final signal values are generated

Specify the output after all of the specified signal samples have been generated as one of Set to zero, Hold final value, or Cyclic repetition. The default is Set to zero.

### **Methods**

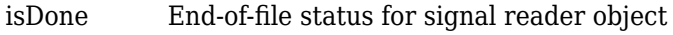

[reset](#page-3567-0) Reset internal states of signal reader object

[step](#page-3568-0) Read one sample or frame of signal

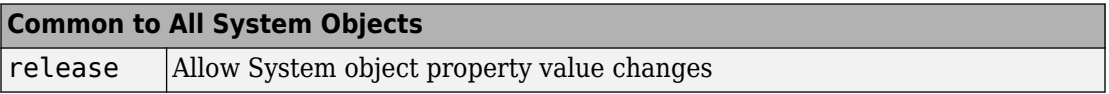

### **Examples**
#### **Create a Signal Source**

**Note**: This example runs only in R2016b or later. If you are using an earlier release, replace each call to the function with the equivalent step syntax. For example, myObject() becomes step(myObject).

Create a signal source to output one sample at a time.

```
src1 = dsp.SignalSource;
src1.Signal = randn(1024, 1);y1 = zeros(1024, 1);idx = 1;while(~isDone(src1))
    y1(idx) = src1();
    idx = idx+1;end
```
Create a signal source to output vectors.

 $src2 = dsp.SignalSource(range(1024, 1), 128);$  $y2 = \text{src2}()$ ; %  $y2$  is a 128-by-1 frame of samples

# **Algorithms**

This object implements the algorithm, inputs, and outputs described on the [Signal From](#page-1624-0) [Workspace](#page-1624-0) block reference page. The object properties correspond to the block parameters, except:

The object does not have properties that correspond to the **Sample time** or **Warn when frame size does not evenly divide input length** block parameters.

# **Extended Capabilities**

# **C/C++ Code Generation**

Generate C and C++ code using MATLAB® Coder™.

Usage notes and limitations:

See "System Objects in MATLAB Code Generation" (MATLAB Coder).

# **See Also**

[dsp.SignalSink](#page-3557-0)

**Introduced in R2012b**

# **isDone**

**System object:** dsp.SignalSource **Package:** dsp

End-of-file status for signal reader object

# **Syntax**

isDone(src)

# **Description**

isDone(src) returns a logical value indicating whether or not the SignalSource object, src, has reached the end of the imported signal. If the SignalEndAction property is set to Cyclic repetition, this method will return true every time the reader reaches the end.

# **reset**

**System object:** dsp.SignalSource **Package:** dsp

Reset internal states of signal reader object

# **Syntax**

reset(src)

# **Description**

reset(src) resets the signal reader object src, to start reading from the beginning of the imported signal.

# **step**

**System object:** dsp.SignalSource **Package:** dsp

Read one sample or frame of signal

# **Syntax**

 $Y = step(src)$ 

# **Description**

**Note** Starting in R2016b, instead of using the step method to perform the operation defined by the System object, you can call the object with arguments, as if it were a function. For example,  $y = step(obj)$  and  $y = obj()$  perform equivalent operations.

Y = step(src) outputs one sample or frame of data, Y, from each column of the imported signal. The imported signal is the variable or expression you specify for the Signal property of the SignalSource System object src.

**Note** obj specifies the System object on which to run this step method.

The object performs an initialization the first time the step method is executed. This initialization locks nontunable properties (MATLAB) and input specifications, such as dimensions, complexity, and data type of the input data. If you change a nontunable property or an input specification, the System object issues an error. To change nontunable properties or inputs, you must first call the release method to unlock the object.

# **dsp.SineWave System object**

#### **Package:** dsp

Generate discrete sine wave

# **Description**

The dsp.SineWave System object generates a real or complex, multichannel sinusoidal signal with independent amplitude, frequency, and phase in each output channel.

For both real and complex sinusoids, the "Amplitude" on page 4-0 , "Frequency" on page 4-0 , and "PhaseOffset" on page 4-0 properties can be scalars or length-*N* vectors, where *N* is the number of channels in the output. When you specify at least one of these properties as a length-*N* vector, scalar values specified for the other properties are applied to each of the *N* channels.

To generate a discrete-time sinusoidal signal:

- **1** Create the dsp.SineWave object and set its properties.
- **2** Call the object with arguments, as if it were a function.

To learn more about how System objects work, see What Are System Objects? (MATLAB).

# **Creation**

# **Syntax**

```
sine = dsp.SineWave
sine = dsp. SineWave (Name, Value)
sine = dsp.SineWave(amp,freq,phase,Name,Value)
```
## **Description**

sine = dsp.SineWave creates a sine wave object that generates a real-valued sinusoid with an amplitude of 1, a frequency of 100 Hz, and a phase offset of 0. By default, the sine wave object generates only one sample.

sine = dsp.SineWave(Name,Value) creates a sine wave object with each specified property set to the specified value. Enclose each property name in single quotes.

```
Example: sine = dsp.SineWave('Amplitude',2);
```
sine = dsp.SineWave(amp,freq,phase,Name,Value) creates a sine wave object with the "Amplitude" on page 4-0 property set to amp, "Frequency" on page 4-0 property set to freq, "PhaseOffset" on page 4-0 property set to phase, and anyother specified properties set to the specified values.

# **Properties**

Unless otherwise indicated, properties are *nontunable*, which means you cannot change their values after calling the object. Objects lock when you call them, and the release function unlocks them.

If a property is *tunable*, you can change its value at any time.

For more information on changing property values, see System Design in MATLAB Using System Objects (MATLAB).

#### **Amplitude — Amplitude of sine wave**

1 (default) | scalar | vector

Amplitude of the sine wave, specified as one of the following:

- scalar –– A scalar applies to all channels.
- vector –– A length-*N* vector contains the amplitudes of the sine waves in each of the *N* output channels. The vector length must be the same as that specified for the "Frequency" on page 4-0 and "PhaseOffset" on page 4-0 properties.

#### **Tunable:** Yes

#### **Dependencies**

This property is tunable only when you set "Method" on page 4-0 to either 'Trigonometric function' or 'Differential'.

```
Data Types: single | double | int8 | int16 | int32 | int64 | uint8 | uint16 |
uint32 | uint64
```
#### **Frequency — Frequency of sine wave**

100 (default) | scalar | vector

Frequency of the sine wave in Hz, specified as one of the following:

- scalar –– A scalar applies to all channels.
- vector –– A length-*N* vector contains the frequencies of the sine waves in each of the *N* output channels. The vector length must be the same as that specified for the "Amplitude" on page 4-0 and "PhaseOffset" on page 4-0 properties.

```
Data Types: single | double | int8 | int16 | int32 | int64 | uint8 | uint16 |
uint32 | uint64
```
#### **PhaseOffset — Phase offset of sine wave**

0 (default) | scalar | vector

Phase offset of the sine wave in radians, specified as one of the following:

- scalar –– A scalar applies to all channels.
- vector –– A length-*N* vector contains the phase offsets of the sine waves in each of the *N* output channels. The vector length must be the same as that specified for the "Amplitude" on page 4-0 and "Frequency" on page 4-0 properties.

```
Data Types: single | double | int8 | int16 | int32 | int64 | uint8 | uint16 |
uint32 | uint64
```
#### **ComplexOutput — Flag that indicates whether waveform is real or complex** false (default) | true

Flag that indicates whether the waveform is real or complex, specified as either:

- false –– The waveform output is real.
- true –– The waveform output is complex.

#### **Method — Method used to generate sinusoids**

'Trigonometric function' (default) | 'Table lookup' | 'Differential'

Method used to generate sinusoids, specified as one of the following:

- 'Trigonometric function' –– The object computes the sinusoid by sampling the continuous-time function.
- 'Table lookup' –– The object precomputes the unique samples of every output sinusoid at the start of the simulation, and recalls the samples from memory as needed.
- 'Differential' –– The object uses an incremental algorithm. This algorithm computes the output samples based on the output values computed at the previous sample time and precomputed update terms.

## **TableOptimization — Optimize table of sine values for speed or memory**

'Speed' (default) | 'Memory'

Optimize table of sine values for speed or memory, specified as either:

- 'Speed' –– The table contains *k* elements, where *k* is the number of input samples in one full period of the sine wave. The period of each sinusoid must be an integer multiple of  $1/Fs$ , where *Fs* is the value of the "SampleRate" on page 4-0 property value. That is, each element of the "Frequency" on page 4-0 property must be of the form *Fs*/*m*, where *m* is an integer greater than 1.
- 'Memory' –– The table contains *k*/4 elements.

#### **Dependencies**

This property applies only when you set the Method property to 'Table lookup'.

#### **SampleRate — Sample rate of output signal**

1000 (default) | positive scalar

#### Sample rate of output signal in Hz, specified as a positive scalar.

Example: 44100

Example: 22050

#### **SamplesPerFrame — Number of samples per frame**

1 (default) | positive integer

Number of consecutive samples from each sinusoid to buffer into the output frame, specified as a positive integer.

Example: 1000

Example: 5000

```
Data Types: single | double | int8 | int16 | int32 | int64 | uint8 | uint16 |
uint32 | uint64
```
#### **OutputDataType — Data type of the sine wave output**

```
'double' (default) | 'single' | 'Custom'
```
Data type of the sine wave output, specified as 'double', 'single', or 'Custom'.

#### **Fixed-Point Properties**

#### **CustomOutputDataType — Output word and fraction lengths**

numerictype([],16) (default) | numerictype([],32,30)

Output word and fraction lengths, specified as an autosigned numeric type with a word length of 16.

Example: numerictype([],32,30)

Example: numerictype([],16,15)

#### **Dependencies**

This property applies only when you set the "Method" on page 4-0 property to 'Table lookup' and the "OutputDataType" on page 4-0 property to 'Custom'.

## **Usage**

## **Syntax**

 $sinceOut = sine()$ 

### **Description**

sineOut = sine() creates the sine wave output, sineOut.

## **Output Arguments**

#### **sineOut — Sine wave output**

vector | matrix

Sine wave output, returned as a vector or matrix. The "SamplesPerFrame" on page 4- 0 property determines the number of rows in the output matrix. If the "Frequency" on page 4-0 or the "PhaseOffset" on page 4-0 property is a vector, the length of the vector determines the number of columns (channels) in the output matrix. If the Frequency or the PhaseOffset properties is a scalar, then the number of channels in the output matrix is 1.

The "OutputDataType" on page 4-0 property sets the data type of the output.

```
Data Types: single | double | fi
```
**Note** For versions earlier than R2016b, use the step function to run the System object<sup>™</sup> algorithm. The arguments to step are the object you created, followed by the arguments shown in this section.

For example,  $y = step(obj, x)$  and  $y = obj(x)$  perform equivalent operations.

# **Object Functions**

To use an object function, specify the System object as the first input argument. For example, to release system resources of a System object named obj, use this syntax:

release(obj)

### **Common to All System Objects**

step Run System object algorithm

- release Release resources and allow changes to System object property values and input characteristics
- reset Reset internal states of System object

# **Examples**

#### **Generate a Sine Wave Signal**

**Note**: If you are using R2016a or an earlier release, replace each call to the object with the equivalent step syntax. For example, obj(x) becomes step(obj,x).

Generate a sine wave with an amplitude of 2, frequency of 10 Hz, and an initial phase of 0.

```
sine1 = dsp.SineWave(2,10);sine1.SamplesPerFrame = 1000;
y = sine1();
plot(y)
```
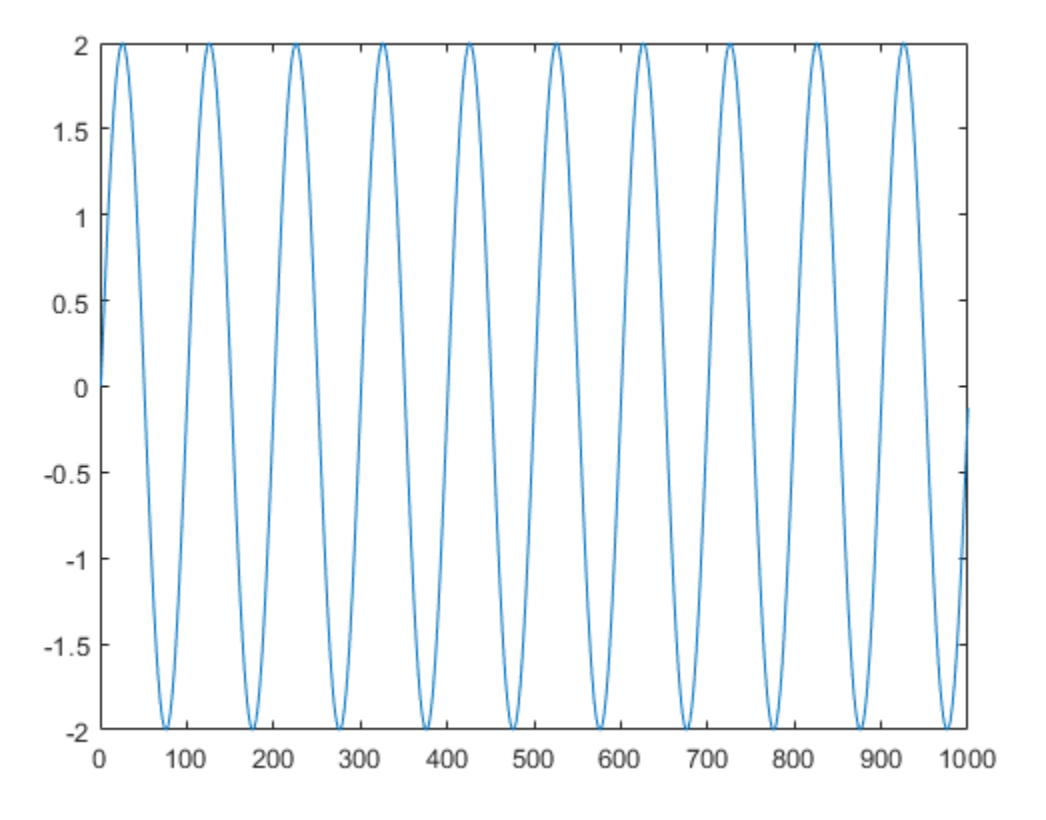

Generate two sine waves offset by a phase of pi/2 radians.

```
sine2 = dsp.SineWave;
sine2.Frequency = 10;
sine2.PhaseOffset = [0 pi/2];
sine2.SamplesPerFrame = 1000;
y = sine2();
plot(y)
```
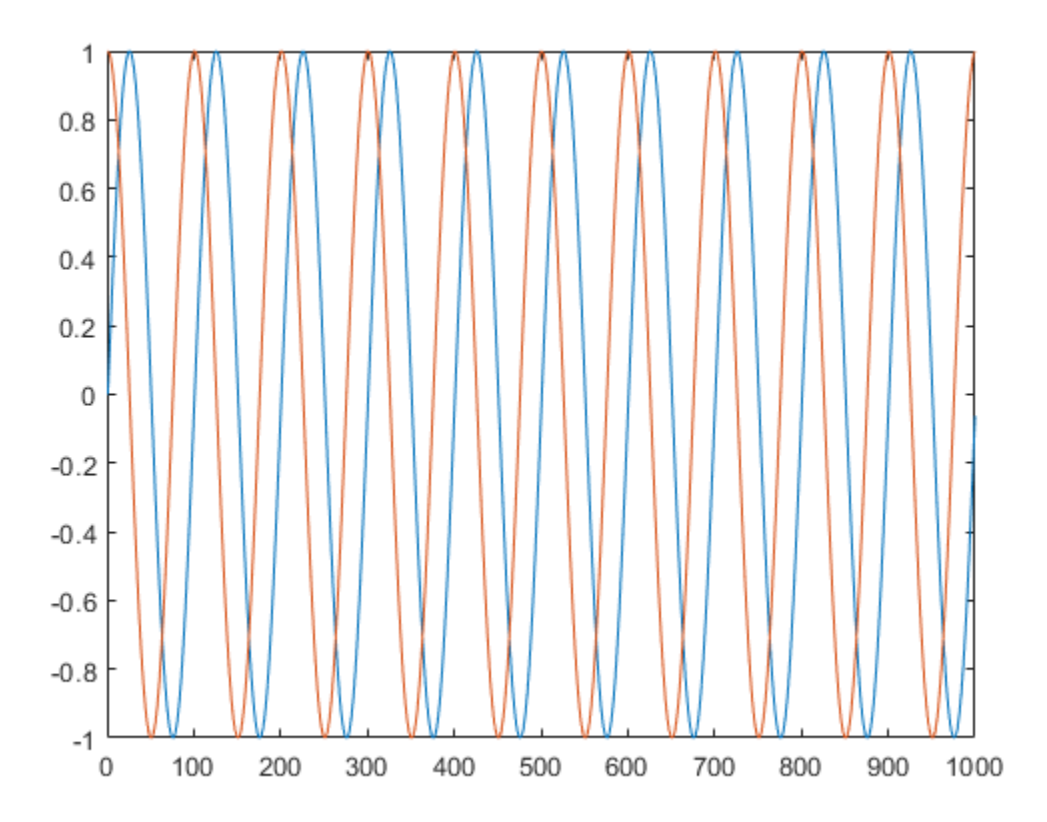

# **Definitions**

## **Sinusoid**

A real-valued, discrete-time sinusoid is defined as:

 $y(n) = A \sin(2\pi f n + \phi)$ 

where  $A$  is the amplitude,  $f$  is the frequency in Hz, and  $\varphi$  is the initial phase, or phase offset, in radians.

A complex sinusoid is defined as:

$$
y(n) = Ae^{j(2\pi f n + \phi)}
$$

# **Algorithms**

## **Trigonometric Function**

The trigonometric function method computes the sinusoid in the *i*th channel, *y*<sup>i</sup> , by sampling the continuous function

$$
y_i = A_i \sin(2\pi f_i t + \phi_i)
$$
 (real)

or

 $y_i = A_i e^{j(2\pi f_i t + \phi_i)}$ (complex)

with a period of  $T_s$ , where you specify  $T_s$  in the sample time.

At each sample time, the algorithm evaluates the sine function at the appropriate time value *within the first cycle* of the sinusoid. By constraining trigonometric evaluations to

the first cycle of each sinusoid, the algorithm avoids the imprecision of computing the sine of very large numbers. This constraint also eliminates the possibility of discontinuity during extended operations, when an absolute time variable might overflow. This method therefore avoids the memory demands of the table lookup method at the expense of many more floating-point operations.

## **Table Lookup**

The table lookup method precomputes the *unique* samples of every output sinusoid at the start of the simulation, and recalls the samples from memory as needed. Because a table of finite length can only be constructed when all output sequences repeat, the method requires that the period of every sinusoid in the output be evenly divisible by the sample period. That is,  $1/(f_iT_s) = k_i$  must be an integer value for every channel  $i = 1, 2, ..., N$ .

When the algorithm optimizes the table of sine values for Speed, the table constructed for each channel contains  $k_i$  elements. When the optimization is for <code>Memory</code>, the table constructed for each channel contains *k<sup>i</sup>* /4 elements.

For long output sequences, the table lookup method requires far fewer floating-point operations than any of the other methods. However, the method can demand considerably more memory, especially for high sample rates (long tables). This method is recommended for models that are intended to emulate or generate code for DSP hardware, which need to be optimized for execution speed.

**Note** The lookup table for this object is constructed from double-precision floating-point values. When you use the Table Lookup computation mode, the maximum amount of precision you can achieve in your output is 53 bits. Setting the word length of the output data type to values greater than 53 bits does not improve the precision of your output.

## **Differential**

The differential method uses an incremental algorithm. This algorithm computes the output samples based on the output values computed at the previous sample time (and precomputed update terms) by making use of the following identities.

$$
sin(t+T_s) = sin(t)cos(T_s) + cos(t)sin(T_s)
$$
  

$$
cos(t+T_s) = cos(t)cos(T_s) - sin(t)sin(T_s)
$$

The update equations for the sinusoid in the *i*th channel, *y<sup>i</sup>* , can therefore be written in matrix form as

sin cos  $2\pi f_i(t+T_s)+\phi_i\}$   $\left[\cos(2\pi f_iT_s)\right]$  si  $\overline{2}$  $\pi f_i(t+T_s)+\phi_i\}$   $\begin{bmatrix} \cos(2t) \end{bmatrix}$  $\pi f_i(t+T_s)+\phi_i$  $f_i(t+T_s)+\phi_i$   $\Big\vert \int \cos(2\pi t) dt$  $f_i(t+T)$  $\left| \begin{array}{c} t+T_s \end{array}\right| +\phi_i \big\} \left| \begin{array}{c} \cos(2\pi f_i T_s) \end{array}\right|$  $i(t+1_s) + \varphi_i$  $\left\{ 2\pi f_{i} \left(t+T_{s}\right)+\phi_{i}\right\}$   $\left[\cos\left(2\pi f_{i}T_{s}\right)\right]$  $\{2\pi f_i(t+T_s)+\phi_i\}$ È Î Í Í ˘ ˚ ˙ ˙  $=\begin{bmatrix} \cos(2\pi f_i T_s) & \sin(2\pi f_i T_s) & \sin(2\pi f_i T_s$  $\sin(2\pi f_i T_c)$  cos sin cos  $\overline{2}$  $2\pi f_i T_c$   $\cos(2\pi f_i)$  $\overline{2}$  $\overline{2}$ Iτ  $\pi f_i T_s$ ) cos(2 $\pi$  $\pi f_i t + \phi_i$  $\pi$ *f T*  $f_iT_s$ )  $\cos(2\pi f_iT_s)$ *f t f i s*  $iI_s$ )  $\cos(2\pi I_iI_s)$  $\left( 2\pi f_{i}T_{s}\right) \right] \sin \left( 2\pi f_{i}t+\phi_{i}\right)$  $-\sin (2\pi f_i T_s) \cos (2\pi f_i T_s)$ È Î Í ˘ ˚  $\left[\sin\left(2\pi f_i t + \phi_i\right)\right]$  $(2\pi f_i t + \phi_i)$ È Î Í ˘ ˚  $\begin{bmatrix} 1 & 1 \\ 0 & 1 \end{bmatrix}$ 

where you specify  $T_s$  in the sample time. Since  $T_s$  is constant, the right-hand matrix is a constant and can be computed once at the start of the simulation. The value of *Ai*sin[2π*f<sup>i</sup>* (*t*  $+T_s$ )+ $\phi_i$ ] is then computed from the values of  $\sin(2\pi f_i t + \phi_i)$  and  $\cos(2\pi f_i t + \phi_i)$  by a simple matrix multiplication at each time step.

This mode offers reduced computational load, but is subject to drift over time due to cumulative quantization error. Because the method is not contingent on an absolute time value, there is no danger of discontinuity during extended operations, when an absolute time variable might overflow.

# **Extended Capabilities**

# **C/C++ Code Generation**

Generate C and C++ code using MATLAB® Coder™.

Usage notes and limitations:

- This object has no tunable properties for code generation.
- See "System Objects in MATLAB Code Generation" (MATLAB Coder).

# **See Also**

### **System Objects**

[dsp.Chirp](#page-2319-0) | [dsp.ColoredNoise](#page-2394-0) | [dsp.NCO](#page-3374-0)

### **Topics**

"Introduction to Streaming Signal Processing in MATLAB" "Filter Frames of a Noisy Sine Wave Signal in MATLAB"

"Estimate the Power Spectrum in MATLAB"

### **Introduced in R2012a**

# **dsp.SpectrumAnalyzer System object**

#### Package: dsp

Display frequency spectrum of time-domain signals

# **Description**

The Spectrum Analyzer System object displays the frequency spectrum of time-domain signals. This scope supports variable-size input, which allows the input frame size to change. Frame size is the first dimension of the input vector. The number of input channels must remain constant.

To display the spectra of signals in the Spectrum Analyzer:

- **1** Create the dsp.SpectrumAnalyzer object and set its properties.
- **2** Call the object with arguments, as if it were a function.

To learn more about how System objects work, see What Are System Objects? (MATLAB).

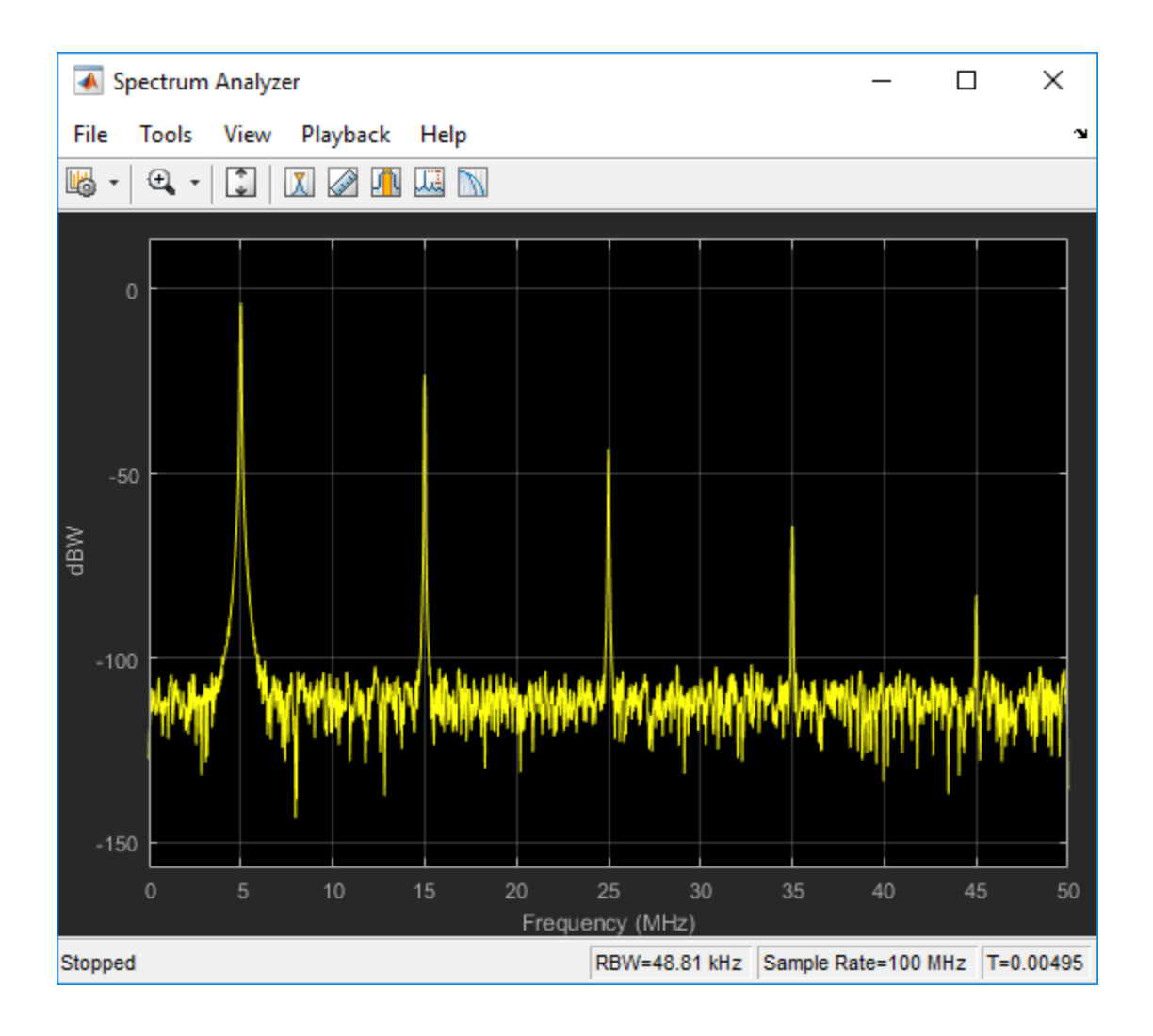

# **Creation**

# **Syntax**

scope = dsp.SpectrumAnalyzer

```
scope = dsp.SpectrumAnalyzer(ports)
scope = dsp.SpectrumAnalyzer(Name,Value)
```
### **Description**

scope = dsp.SpectrumAnalyzer creates a Spectrum Analyzer System object. This object displays the frequency spectrum of real- and complex-valued floating- and fixedpoint signals.

scope = dsp.SpectrumAnalyzer(ports) creates a Spectrum Analyzer object and sets the NumInputPorts property to the value of ports.

scope = dsp.SpectrumAnalyzer(Name,Value) sets properties using one or more name-value pairs. Enclose each property name in single quotes.

## **Properties**

Unless otherwise indicated, properties are *nontunable*, which means you cannot change their values after calling the object. Objects lock when you call them, and the release function unlocks them.

If a property is *tunable*, you can change its value at any time.

For more information on changing property values, see System Design in MATLAB Using System Objects (MATLAB).

### **Frequently Used**

#### **NumInputPorts — Number of input ports**

1 (default) | integer between [1, 96]

Number of input ports, specified as a positive integer. Each signal coming through a separate input becomes a separate channel in the scope. You must invoke the scope with the same number of inputs as the value of this property.

#### **InputDomain — Domain of the input signal**

Time (default) | Frequency

The domain of the input signal you want to visualize. If you visualize time-domain signals, the signal is transformed to the frequency spectrum based on the algorithm specified by the Method parameter.

#### **UI Use**

Open the **Spectrum Settings**. In the **Main options** section, set **Input Domain**.

#### **SpectrumType — Type of spectrum to show**

'Power' (default) | 'Power density' | 'RMS'

Specify the spectrum type to display.

'Power' — Power spectrum

'Power density' — Power spectral density. The power spectral density is the magnitude squared of the spectrum normalized to a bandwidth of 1 hertz.

'RMS' — Root mean square. The root-mean-square shows the square root of the sum of the squared means. This option is useful when viewing the frequency of voltage or current signals.

#### **Tunable:** Yes

#### **UI Use**

Open the **Spectrum Settings**. In the **Main options** section, set **Type**.

#### **ViewType — Viewer type**

'Spectrum' (default) | 'Spectrogram' | 'Spectrum and spectrogram'

Specify the spectrum type as one of 'Spectrum', 'Spectrogram', or 'Spectrum and spectrogram'.

- 'Spectrum' shows the power spectrum.
- 'Spectrogram' shows frequency content over time. Each line of the spectrogram is one periodogram. Time scrolls from the bottom to the top of the display. The most recent spectrogram update is at the bottom of the display.
- 'Spectrum and Spectrogram' shows a dual view of a spectrum and spectrogram.

#### **Tunable:** Yes

#### **UI Use**

Open the **Spectrum Settings**. In the **Main options** section, set **View**.

#### **SampleRate — Sample rate of input**

10000 (default) | finite scalar

Specify the sample rate, in hertz, of the input signals as a finite numeric scalar.

**UI Use**

Open the **Spectrum Settings**. In the **Main options** section, set **Sample rate (Hz)**.

### **Method — Spectrum estimation method**

'Welch' (default) | 'Filter Bank'

Specify the spectrum estimation method as Welch or Filter bank.

#### **Dependency**

To enable this property, set InputDomain to 'Time'.

#### **UI Use**

Open the **Spectrum Settings**. In the **Main options** section, set **Method**.

#### **PlotAsTwoSidedSpectrum — Two-sided spectrum flag**

true (default) | false

- true Compute and plot two-sided spectral estimates. When the input signal is complex-valued, you must set this property to true.
- false Compute and plot one-sided spectral estimates. If you set this property to false, then the input signal must be real-valued.

When this property is false, Spectrum Analyzer uses power-folding. The *y*-axis values are twice the amplitude that they would be if this property were set to true, except at 0 and the Nyquist frequency. A one-sided power spectral density (PSD) contains the total power of the signal in the frequency interval from DC to half of the Nyquist rate. For more information, see pwelch.

#### **UI Use**

Open the **Spectrum Settings**. In the **Trace options** section, select **Two-sided spectrum**.

#### **FrequencyScale — Frequency scale**

'Linear' (default) | 'Log'

- 'Log' displays the frequencies on the *x*-axis on a logarithmic scale. To use the 'Log' setting, you must also set the PlotAsTwoSidedSpectrum property to false.
- 'Linear' displays the frequencies on the *x*-axis on a linear scale. To use the 'Linear' setting, you must also set the PlotAsTwoSidedSpectrum property to true.

**Tunable:** Yes

#### **UI Use**

Open the **Spectrum Settings**. In the **Trace options** section, set **Scale**.

## **Advanced**

#### **FrequencySpan — Frequency span mode**

```
'Full' (default) | 'Span and center frequency' | 'Start and stop
frequencies'
```
- 'Full' The Spectrum Analyzer computes and plots the spectrum over the entire ["Nyquist frequency interval" on page 4-1612](#page-3633-0).
- 'Span and center frequency' The Spectrum Analyzer computes and plots the spectrum over the interval specified by the Span and CenterFrequency properties.
- 'Start and stop frequencies' The Spectrum Analyzer computes and plots the spectrum over the interval specified by the StartFrequency and StopFrequency properties.

#### **Tunable:** Yes

#### **UI Use**

Open the **Spectrum Settings**. In the **Main options** section, select **Full frequency span** for 'Full'. Otherwise, clear the **Full frequency span** check box and choose between Span or FStart.

#### **Span — Frequency span to compute spectrum**

10e3 (default) | real positive scalar

Specify the frequency span, in hertz, over which the Spectrum Analyzer computes and plots the spectrum. The overall span, defined by this property and the CenterFrequency property, must fall within the ["Nyquist frequency interval" on page 4-1612.](#page-3633-0)

#### **Tunable:** Yes

#### **Dependency**

To enable this property, set FrequencySpan to 'Span and center frequency'.

#### **UI Use**

Open the **Spectrum Settings**. In the **Main options** section, clear the **Full frequency span** check box and set Span.

#### **StartFrequency — Start frequency to compute spectrum**

-5e3 (default) | real scalar

Start of the frequency interval over which spectrum is computed, specified in hertz as a real scalar. The overall span, which is defined by this property and StopFrequency, must fall within the ["Nyquist frequency interval" on page 4-1612.](#page-3633-0)

#### **Tunable:** Yes

#### **Dependency**

To enable this property, set FrequencySpan to 'Start and stop frequencies'.

#### **UI Use**

Open the **Spectrum Settings**. In the **Main options** section, clear the **Full frequency span** and change Span to FStart. Set **FStart (Hz)**.

#### **StopFrequency — Stop frequency to compute spectrum**

5e3 (default) | real scalar

End of the frequency interval over which spectrum is computed, specified in hertz as a real scalar. The overall span, which is defined by this property and the StartFrequency property, must fall within the [Nyquist frequency interval on page 4-1612.](#page-3633-0)

#### **Tunable:** Yes

#### **Dependency**

To enable this property, set FrequencySpan to 'Start and stop frequencies'.

#### **UI Use**

Open the **Spectrum Settings**. In the **Main options** section, clear the **Full frequency span** and change Span to FStart. Set **FStop (Hz)**.

#### **CenterFrequency — Center of frequency span**

0 (default) | real scalar

Specify in hertz the center frequency of the span over which the Spectrum Analyzer computes and plots the spectrum. The overall frequency span, defined by the Span and this property, must fall within the ["Nyquist frequency interval" on page 4-1612.](#page-3633-0)

#### **Tunable:** Yes

#### **Dependency**

To enable this property, set FrequencySpan to 'Span and center frequency'.

#### **UI Use**

Open the **Spectrum Settings**. In the **Main**, clear **Full frequency span** and set **CF (Hz)**.

#### **FrequencyResolutionMethod — Frequency resolution method**

'RBW' (default) | 'WindowLength' | 'NumFrequencyBands'

Specify the frequency resolution method of the Spectrum Analyzer.

- 'RBW' the RBWSource and RBW properties control the frequency resolution (in Hz) of the analyzer. The FFT length is the window length that results from achieving the specified RBW value or 1024, whichever is larger.
- 'WindowLength' applies only when the Method property is set to 'Welch'. The WindowLength property controls the frequency resolution. You can control the number of FFT points only when the FrequencyResolutionMethod property is 'WindowLength'.
- 'NumFrequencyBands' applies only when the Method property is set to 'Filter Bank'. The FFTLengthSource and FFTLength properties control the frequency resolution.

#### **Tunable:** Yes

#### **Dependency**

To enable this property, set InputDomain to 'Time'.

#### **UI Use**

Open the **Spectrum Settings**. In the **Main options** section, set the frequency resolution method by selecting the **RBW (Hz)** dropdown.

#### **RBWSource — Source of resolution bandwidth value**

'Auto' (default) | 'Property'

Specify the source of the resolution bandwidth (RBW) as either 'Auto' or 'Property'.

- 'Auto' The Spectrum Analyzer adjusts the spectral estimation resolution to ensure that there are 1024 RBW intervals over the defined frequency span.
- 'Property' Specify the resolution bandwidth directly using the RBW property.

#### **Tunable:** Yes

#### **Dependency**

To enable this property, set either:

- InputDomain to 'Time' and FrequencyResolutionMethod to 'RBW'.
- InputDomain to 'Frequency'.

#### **UI Use**

Open the **Spectrum Settings**. In the **Main options** section, set **RBW (Hz)**.

#### **RBW — Resolution bandwidth**

9.76 (default) | real positive scalar

RBW controls the spectral resolution of Spectrum Analyzer. Specify the resolution bandwidth in hertz as a real positive scalar. You must specify a value to ensure that there are at least two RBW intervals over the specified frequency span. Thus, the ratio of the overall span to RBW must be greater than two:

$$
\frac{span}{RBW} > 2
$$

You can specify the overall span in different ways based on how you set the FrequencySpan property.

#### **Dependency**

To enable, set:

• RBWSource to 'Property'

#### **UI Use**

#### Open the **Spectrum Settings**. In the **Main options** section, set **RBW (Hz)**.

#### **WindowLength — Window length**

1024 (default) | integer greater than 2

Control the frequency resolution by specifying the window length, in samples used to compute the spectral estimates. The window length must be an integer scalar greater than 2.

#### **Tunable:** Yes

#### **Dependencies**

To enable this property, set:

- FrequencyResolutionMethod to 'WindowLength', which controls the frequency resolution based on your window length setting
- Method to 'Welch'

#### **UI Use**

Open the **Spectrum Settings**. Change the **RBW (Hz)** dropdown to Window length.

#### **FFTLengthSource — Source of the FFT length**

'Auto' (default) | 'Property'

- 'Auto' sets the FFT length to the window length specified in the WindowLength property or 1024, whichever is larger.
- 'Property' number of FFT points using the FFTLength property. FFTLength must be greater than WindowLength.

#### **Tunable:** Yes

#### **Dependency**

To enable this property, set FrequencyResolutionMethod to 'WindowLength'.

#### **UI Use**

Open the **Spectrum Settings**. In the **Main options** section, next to the **RBW (Hz)** option, enter a number or select Auto.

#### **FFTLength — Length of FFT**

1024 (default) | positive integer

Specify the length of the FFT that the Spectrum Analyzer uses to compute spectral estimates.

If FrequencyResolutionMethod is 'RBW', the FFT length is set as the window length required to achieve the specified resolution bandwidth value or 1024, whichever is larger.

#### **Tunable:** Yes

#### **Dependencies**

To use this property, the following must be true:

- FrequencyResolutionMethod is set to 'WindowLength' or 'NumFrequencyBands'
- FFTLength is greater than or equal to the WindowLength.
- FFTLengthSource is set to 'Property'.

#### **UI Use**

Open the **Spectrum Settings**. In the **Main options** section, next to the **RBW (Hz)** option, enter a number or select Auto.

#### **NumTapsPerBand — Number of filter taps per frequency band**

12 (default) | positive even scalar

Specify the number of filter taps or coefficients for each frequency band. This number must be a positive even integer. This value corresponds to the number of filter coefficients per polyphase branch. The total number of filter coefficients is equal to NumTapsPerBand + FFTLength.

#### **Dependency**

To enable this property, set Method to 'Filter Bank'

#### **UI Use**

Open the **Spectrum Settings**. In the **Main options** section, set **Taps per band**.

#### **FrequencyVectorSource — Source of frequency vector**

```
'Auto' (default) | 'Property'
```
- 'Auto' The frequency vector is calculated from the length of the input. See ["Frequency Vector" on page 4-1613.](#page-3634-0)
- 'Property' Enter a custom vector as the frequency vector.

#### **Dependency**

To enable this property, set InputDomain to 'Frequency'.

#### **UI Use**

Open the **Spectrum Settings**. In the **Frequency input options** section, set **Frequency (Hz)**.

#### **FrequencyVector — Custom frequency vector**

[-5000 5000] (default) | monotonically increasing vector

Set the frequency vector that determines the *x*-axis of the display. The vector must be monotonically increasing and of the same size as the input frame size.

#### **Dependency**

To enable this property, set FrequencyVectorSource to 'Property'.

#### **UI Use**

Open the **Spectrum Settings**. In the **Frequency input options** section, set **Frequency (Hz)**.

```
Data Types: single | double | int8 | int16 | int32 | int64 | uint8 | uint16 |
uint32 | uint64
```
#### **OverlapPercent — Overlap percentage**

0 (default) | real, scalar value

The percentage overlap between the previous and current buffered data segments, specified as a real, scalar value. The overlap creates a window segment that is used to compute a spectral estimate. The value must be greater than or equal to zero and less than 100.

#### **Tunable:** Yes

#### **UI Use**

Open the **Spectrum Settings**. In the **Window options** section, set **Overlap (%)**.

#### **Window — Window function**

```
'Hann' (default) | 'Rectangular' | 'Chebyshev' | 'Flat Top' | 'Hamming' |
'Kaiser' | 'Blackman-Harris' | 'Custom'
```
Specify a window function for the spectral estimator. The following table shows preset windows. For more information, follow the link to the corresponding function reference in the Signal Processing Toolbox documentation.

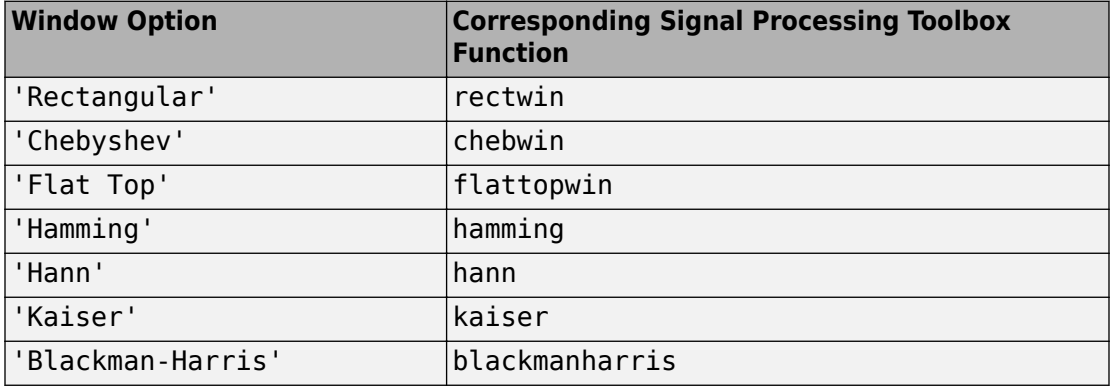

To set your own spectral estimation window, set this property to 'Custom' and specify a custom window function in the CustomWindow property.

#### **Tunable:** Yes

**UI Use**

Open the **Spectrum Settings**. In the **Window options** section, set **Window**.

#### **CustomWindow — Custom window function**

'hann' (default) | character array | string

Specify a custom window function as a character array or string. The custom window function name must be on the MATLAB path. This property is useful if you want to customize the window using additional properties available with the Signal Processing Toolbox version of the window function.

#### **Tunable:** Yes

#### **Example**

Define and use a custom window function.

```
function w = my hann(L)
    w = \text{hann}(L, 'periodic')end
scope.Window = 'Custom';
scope.CustomWindow = 'my_hann'
```
#### **Dependency**

To use this property, set Window to 'Custom'.

#### **UI Use**

Open the **Spectrum Settings**. In the **Window options** section, in the **Window** option box, enter a custom window function name.

#### **SidelobeAttenuation — Sidelobe attenuation of window**

60 (default) | real positive scalar

The window sidelobe attenuation, in decibels (dB). The value must be greater than or equal to 45.

#### **Tunable:** Yes

#### **Dependency**

To enable this property, set Window to 'Chebyshev' or 'Kaiser'.

#### **UI Use**

Open the **Spectrum Settings**. In the **Window options** section, set **Attenuation (dB)**.

#### **InputUnits — Units of frequency input**

'dBm' (default) | 'dBV' | 'dBW' | 'Vrms' | 'Watts'

Select the units of the frequency-domain input. This property allows the Spectrum Analyzer to scale frequency data if you choose a different display unit with the "Units" on page 2-0 property.

#### **Dependency**

This option is only available when InputDomain is set to Frequency.

#### **UI Use**

Open the **Spectrum Settings**. In the **Frequency input options** section, set **Input units**.

**SpectrumUnits — Units of the spectrum** 'Auto' (default) | 'dBm' | 'dBFS' | 'dBV' | 'dBW' | 'Vrms' | 'Watts'

Specify the units in which the Spectrum Analyzer displays power values.

**Tunable:** Yes

#### **Dependency**

The available spectrum units depend on the value of SpectrumType.

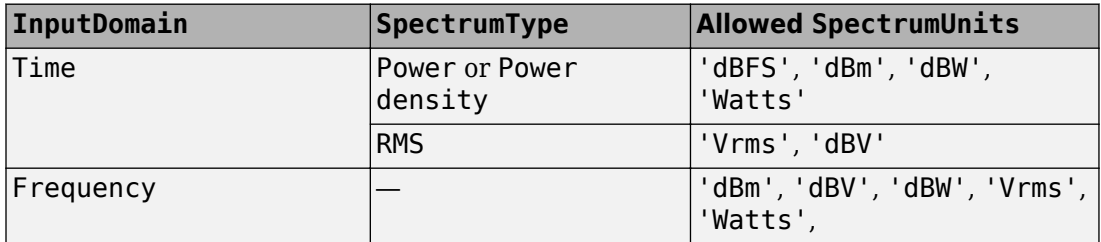

#### **UI Use**

Open the **Spectrum Settings**. In the **Trace options** section, set **Units**.

#### **FullScaleSource — Source of full scale**

'Auto' (default) | 'Property'

Specify the source of the dBFS scaling factor as either 'Auto' or 'Property'.

- 'Auto' The Spectrum Analyzer adjusts the scaling factor based on the input data.
- 'Property' Specify the full-scale scaling factor using the FullScale property.

#### **Dependency**

To enable this property, set SpectrumUnits to 'dBFS'.

#### **UI Use**

Open the **Spectrum Settings**. In the **Trace options** section, set **Full scale** to Auto or enter a number.

### **FullScale — Full scale**

1 (default) | positive scalar

Specify a real positive scalar for the dBFS full scale.

#### **Tunable:** Yes

#### **Dependency**

To enable this option set:

- SpectrumUnits to 'dBFS'
- FullScaleSource to 'Property'

#### **UI Use**

Open the **Spectrum Settings**. In the **Trace options** section, set **Full scale** to Auto or enter a number.

#### **SpectralAverages — Number of spectral averages**

1 (default) | positive integer

The Spectrum Analyzer computes the current power spectrum estimate by computing a running average of the last *N* power spectrum estimates. This property defines *N*.

#### **Tunable:** Yes

#### **Dependency**

To enable this property, set ViewType to 'Spectrum'.

#### **UI Use**

Open the **Spectrum Settings**. In the **Trace options** section, set **Averages**.

#### **ReferenceLoad — Reference load**

1 (default) | real positive scalar

The load the scope uses as a reference to compute power levels.

#### **Tunable:** Yes

#### **UI Use**

Open the **Spectrum Settings**. In the **Trace options** section, set **Reference load**.

#### **FrequencyOffset — Frequency offset**

0 (default) | scalar | vector

- Scalar Apply the same frequency offset to all channels, specified in hertz as a character vector.
- Vector apply a specific frequency offset for each channel, specify a vector of frequencies. The vector length must be equal to number of input channels.

The frequency-axis values are offset by the values specified in this property. The overall span must fall within the ["Nyquist frequency interval" on page 4-1612](#page-3633-0). You can control the overall span in different ways based on how you set the FrequencySpan property.

#### **Tunable:** Yes

**UI Use**

Open the **Spectrum Settings**. In the **Trace options** section, set **2ffset (Hz)**.

### **Spectrogram**

#### **SpectrogramChannel — Channel for which spectrogram is plotted**

1 (default) | positive scalar integer

Specify the channel for which the spectrogram is plotted, as a real, positive scalar integer in the range [1 *N*], where *N* is the number of input channels.

#### **Tunable:** Yes

#### **Dependency**

To enable this property, set ViewType to 'Spectrogram' or 'Spectrum and spectrogram'.

#### **UI Use**

Open the **Spectrum Settings**. In the **Spectrogram options** section, select a **Channel**.

**TimeResolutionSource — Source of the time resolution value** 'Auto' (default) | 'Property'

Specify the source for the time resolution of each spectrogram line as either 'Auto' or 'Property'. The TimeResolution property shows the time resolution for the different frequency resolution methods and time resolution properties.

#### **Tunable:** Yes

#### **Dependency**

To enable this property, set ViewType to 'Spectrogram' or 'Spectrum and spectrogram'.

#### **UI Use**

Open the **Spectrum Settings**. In the **Spectrogram options** section, set **Time res (s)**.

#### **TimeResolution — Time resolution**

0.001 (default) | positive scalar

Specify the time resolution of each spectrogram line as a positive scalar, expressed in seconds.

The time resolution value is determined based on frequency resolution method, the RBW setting, and the time resolution setting.

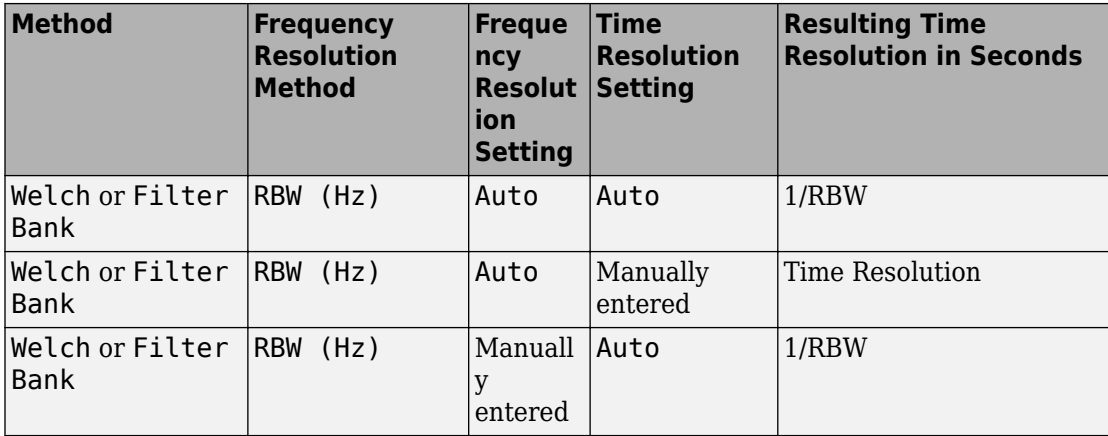

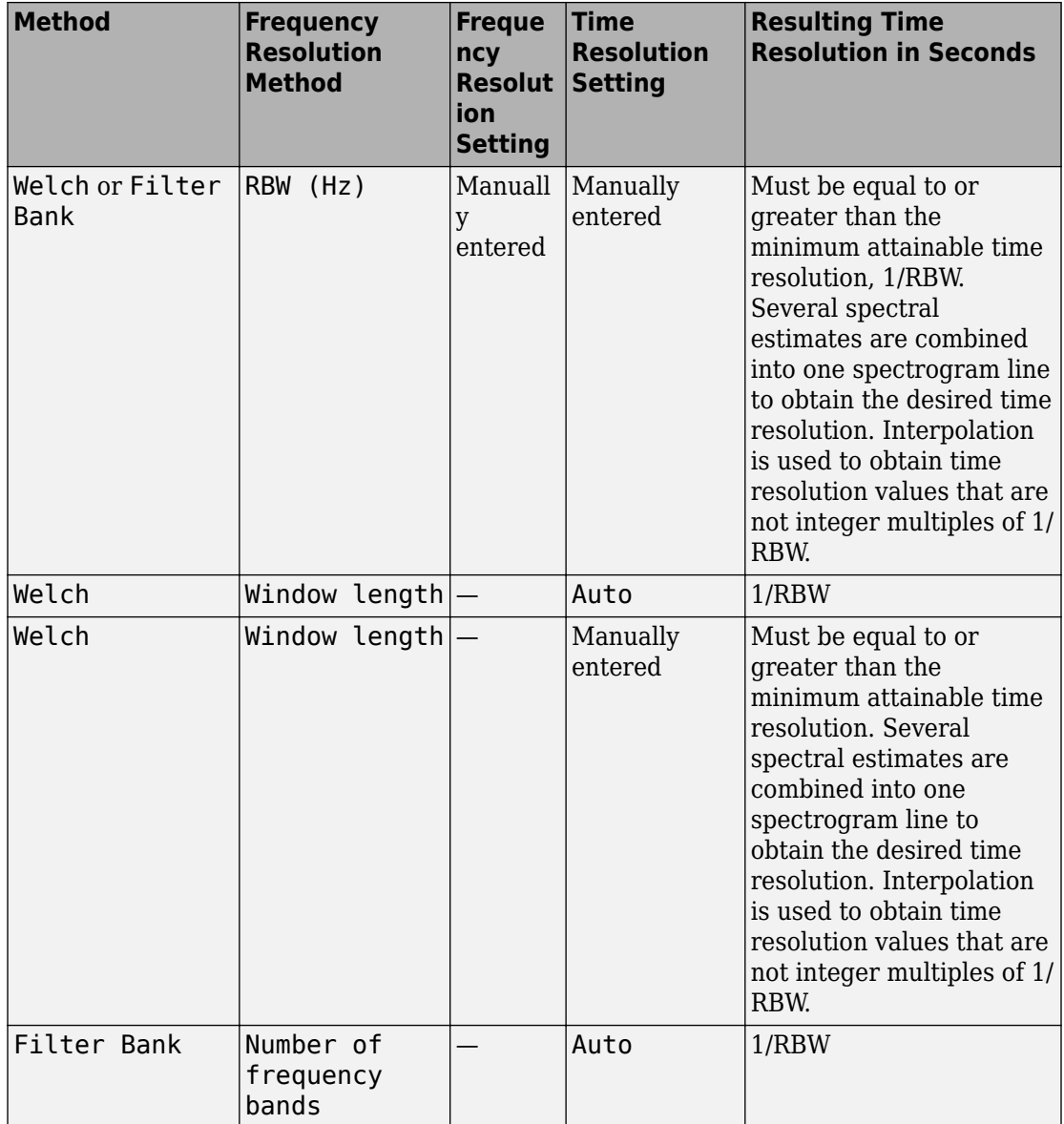
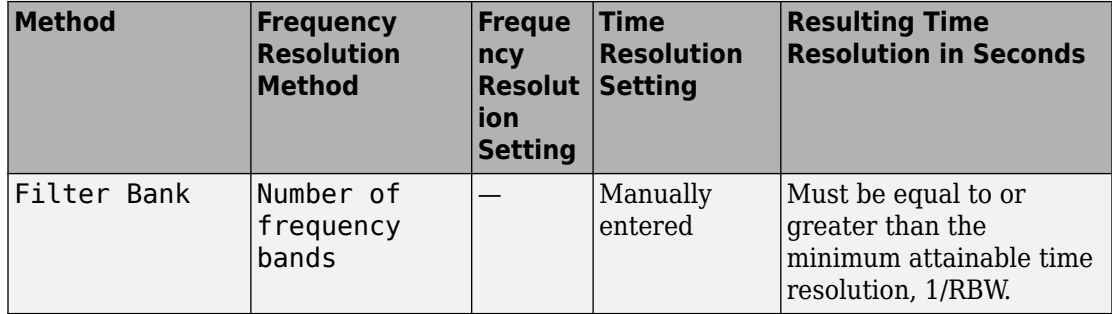

#### **Tunable:** Yes

#### **Dependency**

To enable this property, set:

- ViewType to 'Spectrogram' or 'Spectrum and spectrogram'
- TimeResolutionSource to 'Property.

#### **UI Use**

Open the **Spectrum Settings**. In the **Spectrogram options** section, in the **Time res (s)** box, enter a number.

#### **TimeSpanSource — Source of time span value**

'Auto' (default) | 'Property'

Specify the source for the time span of the spectrogram as either 'Auto' or 'Property'. If you set this property to 'Auto', the spectrogram displays 100 spectrogram lines at any given time. If you set this property to 'Property', the spectrogram uses the time duration you specify in seconds in the TimeSpan property.

#### **Tunable:** Yes

#### **Dependency**

To enable this property, set ViewType to 'Spectrogram' or 'Spectrum and spectrogram'.

#### **UI Use**

Open the **Spectrum Settings**. In the **Spectrogram options** section, set **Time span (s)**.

#### **TimeSpan — Time span**

0.1 (default) | positive scalar

Specify the time span of the spectrogram display in seconds. You must set the time span to be at least twice as large as the duration of the number of samples required for a spectral update.

#### **Tunable:** Yes

#### **Dependency**

To enable this property, set:

- ViewType to 'Spectrogram' or 'Spectrum and spectrogram'.
- TimeSpanSource to 'Property'.

#### **UI Use**

Open the **Spectrum Settings**. In the **Spectrogram options** section, in the **Time span (s)** box, enter a number.

### **Measurements**

#### **MeasurementChannel — Channel for which measurements are obtained**

1 (default) | positive integer

Channel for which the measurements are obtained, specified as a real, positive integer greater than 0 and less than or equal to 100. The maximum number you can specify is the number of channels (columns) in the input signal.

#### **Tunable:** Yes

#### **UI Use**

Click on **Tools** > **Measurements** and open the **Trace Selection** settings.

Data Types: double

#### **SpectralMask — Spectral mask lines**

SpectralMaskSpecification object

Specify whether to display upper and lower spectral mask lines on a spectrum plot. This property uses SpectralMaskSpecification properties to enable and configure the spectral masks. The SpectralMaskSpecification properties are:

• EnabledMasks — Masks to enable, specified as a character vector or string. Valid values are 'None', 'Upper', 'Lower', or 'Upper and lower'.

#### Default: 'None'

• UpperMask — Upper limit spectral mask, specified as a scalar or two-column matrix. If UpperMask is a scalar, the upper limit mask uses the power value of the scalar for all frequency values applicable to the Spectrum Analyzer. If UpperMask is a matrix, the first column contains the frequency values (Hz), which correspond to the *x*-axis values. The second column contains the power values, which correspond to the associated *y*-axis values. To apply offsets to the power and frequency values, use the ReferenceLevel and MaskFrequencyOffset property values, respectively.

#### Default: Inf

• LowerMask — Lower limit spectral mask, specified as a scalar or two-column matrix. If LowerMask is a scalar, the lower limit mask uses the power value of the scalar for all frequency values applicable to the Spectrum Analyzer. If LowerMask is a matrix, the first column contains the frequency values (Hz), which correspond to the *x*-axis values. The second column contains the power values, which correspond to the associated *y*-axis values. To apply offsets to the power and frequency values, use the ReferenceLevel and MaskFrequencyOffset property values, respectively.

Default: -Inf

• ReferenceLevel — Reference level for mask power values, specified as either 'Custom' or 'Spectrum peak'. When ReferenceLevel is 'Custom', the CustomReferenceLevel property value is used as the reference to the power values, in dBr, in the UpperMask and LowerMask properties. When ReferenceLevel is 'Spectrum peak', the peak value of the current spectrum of the SelectedChannel is used.

#### Default: 'Custom'

• CustomReferenceLevel — Custom reference level, specified as a real value, in the same units as the power units. The reference level is the value to which the power values in the UpperMask and LowerMask properties are referenced. This property applies when ReferenceLevel is set to 'Custom'. This property uses the same units as the PowerUnits property of the Spectrum Analyzer.

### Default: 0

• SelectedChannel — Input channel with peak spectrum to use as the mask reference level, specified as an integer. This property applies when ReferenceLevel is set to 'Spectrum peak'.

Default: 1

• MaskFrequencyOffset — Frequency offset, specified as a finite, numeric scalar. Frequency offset is the amount of offset to apply to frequency values in the UpperMask and LowerMask properties.

Default: 0

All SpectralMaskSpecification properties are tunable.

Masks are overlaid on the spectrum. If the mask is green, the signal is passing the mask limitations. If the mask is red, the signal is failing the mask limits.

You can check the status of the spectral mask using any of these methods:

- To modify the spectral mask and see the spectral mask status, in the scope toolbar, select the spectral mask button, **The Spectral Mask** pane that opens, you can modify the masks and see details about what percentage of the time the mask is succeeding, which mask is failing, how many times the mask failed, and which channels are causing the failure.
- To get the current status of the spectral masks, call the function [getSpectralMaskStatus](#page-4932-0).
- To perform an action every time the mask fails, use the MaskTestFailed event. To trigger a function when the mask fails, create a listener to the MaskTestFailed event and define a callback function to trigger. For more details about using events, see "Events" (MATLAB).

#### **Tunable:** Yes

#### **UI Use**

Open the **Spectral Mask** pane and modify the **Settings** options.

#### **PeakFinder — Peak finder measurement**

PeakFinderSpecification object

Enable peak finder to compute and display the largest calculated peak values. The PeakFinder property uses the PeakFinderSpecification properties.

The PeakFinderSpecification properties are:

• MinHeight –– Level above which peaks are detected, specified as a scalar value.

Default: -Inf

• NumPeaks –– Maximum number of peaks to show, specified as a positive integer scalar less than 100.

Default: 3

• MinDistance –– Minimum number of samples between adjacent peaks, specified as a positive real scalar.

Default: 1

• Threshold –– Minimum height difference between peak and its neighboring samples, specified as a nonnegative real scalar.

Default: 0

• LabelFormat –– Coordinates to display next to the calculated peak value, specified as a character vector or a string scalar. Valid values are 'X', 'Y', or 'X + Y'.

Default: 'X + Y'

• Enable –– Set this property to true to enable peak finder measurements. Valid values are true or false.

Default: false

All PeakFinderSpecification properties are tunable.

**Tunable:** Yes

**UI Use**

Open the **Peak Finder** pane ( $\boxed{\lambda}$ ) and modify the **Settings** options.

#### **CursorMeasurements — Cursor measurements**

CursorMeasurementsSpecification object

Enable cursor measurements to display screen or waveform cursors. The CursorMeasurements property uses the CursorMeasurementsSpecification properties.

The CursorMeasurementsSpecification properties are:

• Type –– Type of the display cursors, specified as either 'Screen cursors' or 'Waveform cursors'.

Default: 'Waveform cursors'

• ShowHorizontal –– Set this property to true to show the horizontal screen cursors. This property applies when you set the Type property to 'Screen cursors'.

Default: true

• ShowVertical –– Set this property to true to show the vertical screen cursors. This property applies when you set the Type property to 'Screen cursors'.

Default: true

• Cursor1TraceSource –– Specify the waveform cursor 1 source as a positive real scalar. This property applies when you set the Type property to 'Waveform cursors'.

Default: 1

• Cursor2TraceSource –– Specify the waveform cursor 2 source as a positive real scalar. This property applies when you set the Type property to 'Waveform cursors'.

Default: 1

• LockSpacing –– Lock spacing between cursors, specified as a logical scalar.

Default: false

• SnapToData –– Snap cursors to data, specified as a logical scalar.

Default: true

• XLocation –– *x*-coordinates of the cursors, specified as a real vector of length equal to 2.

Default: [-2500 2500]

• YLocation –– *y*-coordinates of the cursors, specified as a real vector of length equal to 2. This property applies when you set the Type property to 'Screen cursors'.

Default: [-55 5]

• Enable –– Set this property to true to enable cursor measurements. Valid values are true or false.

Default: false

All CursorMeasurementsSpecification properties are tunable.

#### **UI Use**

Open the **Cursor Measurements** pane ( ) and modify the **Settings** options.

#### **ChannelMeasurements — Channel measurements**

ChannelMeasurementsSpecification object

Enable channel measurements to compute and display the occupied bandwidth or adjacent channel power ratio. The ChannelMeasurements property uses the ChannelMeasurementsSpecification properties.

The ChannelMeasurementsSpecification properties are:

• Algorithm –– Type of measurement data to display, specified as either 'Occupied BW' or 'ACPR'.

Default: 'Occupied BW'

• FrequencySpan –– Frequency span mode, specified as either 'Span and center frequency' or 'Start and stop frequencies'

Default: 'Span and center frequency'

• Span –– Frequency span over which the channel measurements are computed, specified as a real, positive scalar in Hz. This property applies when you set the FrequencySpan property to 'Span and center frequency'.

Default: 2000 Hz

• CenterFrequency -- Center frequency of the span over which the channel measurements are computed, specified as a real scalar in Hz. This property applies when you set the FrequencySpan property to 'Span and center frequency'.

Default: 0 Hz

• StartFrequency –– Start frequency over which the channel measurements are computed, specified as a real scalar in Hz. This property applies when you set the FrequencySpan property to 'Start and stop frequencies'.

Default: -1000 Hz

• StopFrequency –– Stop frequency over which the channel measurements are computed, specified as a real scalar in Hz. This property applies when you set the FrequencySpan property to 'Start and stop frequencies'.

Default: 1000 Hz

• PercentOccupiedBW -- Percent of power over which to compute the occupied bandwidth, specified as a positive real scalar. This property applies when you set the Algorithm property to 'Occupied BW'.

Default: 99

• NumOffsets –– Number of adjacent channel pairs, specified as a real, positive integer. This property applies when you set the Algorithm property to 'ACPR'.

Default: 2

• AdjacentBW -- Adjacent channel bandwidth, specified as a real, positive scalar. This property applies when you set the Algorithm property to 'ACPR'.

Default: 1000

• FilterShape –– Filter shape for both main and adjacent channels, specified as 'None', 'Gaussian', or 'RRC'. This property applies when you set the Algorithm property to 'ACPR'.

Default: 'None'

• FilterCoeff -- Channel filter coefficient, specified as a real scalar between 0 and 1. This property applies when you set the Algorithm property to 'ACPR' and the FilterShape property to either 'Gaussian' or 'RRC'.

Default: 0.5

• ACPROffsets -- Frequency of the adjacent channel relative to the center frequency of the main channel, specified as a real vector of length equal to the number of offset pairs specified in NumOffsets. This property applies when you set the Algorithm property to 'ACPR'.

Default: [2000 3500]

• Enable –– Set this property to true to enable channel measurements. Valid values are true or false.

Default: false

All ChannelMeasurementsSpecification properties are tunable.

#### **UI Use**

Open the **Channel Measurements** pane (**11**) and modify the **Measurement** and **Channel Settings** options.

**DistortionMeasurements — Distortion measurements** DistortionMeasurementsSpecification object

Enable distortion measurements to compute and display the harmonic distortion and intermodulation distortion. The DistortionMeasurements property uses the DistortionMeasurementsSpecification properties.

The DistortionMeasurementsSpecification properties are:

• Algorithm –– Type of measurement data to display, specified as either 'Harmonic' or 'Intermodulation'.

Default: 'Harmonic'

• NumHarmonics –– Number of harmonics to measure, specified as a real, positive integer. This property applies when you set the Algorithm to 'Harmonic'.

Default: 6

• Enable –– Set this property to true to enable distortion measurements.

Default: false

All DistortionMeasurementsSpecification properties are tunable.

**UI Use**

Open the **Distortion Measurements** pane ( ) and modify the **Distortion** and **Harmonics** options.

# **CCDFMeasurements — CCDF measurements**

CCDFMeasurementsSpecification object

Enable CCDF measurements to display the probability of the input signal's instantaneous power being a certain amount of dB above the signal's average power. The CCDFMeasurements property uses the CCDFMeasurementsSpecification properties.

The CCDFMeasurementsSpecification properties are:

• PlotGaussianReference -- Show a reference CCDF curve of additive white Gaussian noise. Set this property to true to plot a reference CCDF curve.

Default: false

• Enable –– Set this property to true to enable CCDF measurements. Valid values are true or false.

Default: false

All CCDFMeasurementsSpecification properties are tunable.

#### **UI Use**

Open the **CCDF Measurements** pane ( $\blacksquare$ ) and enable the **Plot Gaussian reference** option.

## **Visualization**

#### **Name — Window name**

'Spectrum Analyzer' (default) | character vector | string

Title of the scope window.

#### **Tunable:** Yes

#### **Position — Window position**

screen center (default) | [left bottom width height]

Spectrum Analyzer window position in pixels, specified by the size and location of the scope window as a four-element double vector of the form [left bottom width height]. You can place the scope window in a specific position on your screen by modifying the values to this property.

By default, the window appears in the center of your screen with a width of 800 pixels and height of 450 pixels. The exact center coordinates depend on your screen resolution.

**Tunable:** Yes

## **PlotType — Plot type for normal traces**

'Line' (default) | 'Stem'

Specify the type of plot to use for displaying normal traces as either 'Line' or 'Stem'. Normal traces are traces that display free-running spectral estimates.

#### **Tunable:** Yes

#### **Dependency**

To enable this property, set:

- ViewType to 'Spectrum' or 'Spectrum and spectrogram'
- PlotNormalTrace to true

#### **UI Use**

Open the **Style** properties and set **Plot type**.

#### **PlotNormalTrace — Normal trace flag**

true (default) | false

Set this property to false to remove the display of the normal traces. These traces display the free-running spectral estimates. Even when the traces are removed from the display, the Spectrum Analyzer continues its spectral computations.

#### **Tunable:** Yes

#### **Dependency**

To enable this property, set ViewType to 'Spectrum' or 'Spectrum and spectrogram'.

#### **UI Use**

Open the **Spectrum Settings**. In the **Trace options** section, select **Normal trace**.

#### **PlotMaxHoldTrace — Max-hold trace flag**

false (default) | true

To compute and plot the maximum-hold spectrum of each input channel, set this property to true. The maximum-hold spectrum at each frequency bin is computed by keeping the maximum value of all the power spectrum estimates. When you toggle this property, the Spectrum Analyzer resets its maximum-hold computations.

#### **Tunable:** Yes

#### **Dependency**

To enable this property, set ViewType to 'Spectrum' or 'Spectrum and spectrogram'.

#### **UI Use**

Open the **Spectrum Settings**. In the **Trace options** section, select **Max-hold trace**.

#### **PlotMinHoldTrace — Min-hold trace flag**

false (default) | true

To compute and plot the minimum-hold spectrum of each input channel, set this property to true. The minimum-hold spectrum at each frequency bin is computed by keeping the minimum value of all the power spectrum estimates. When you toggle this property, the Spectrum Analyzer resets its minimum-hold computations.

#### **Tunable:** Yes

#### **Dependency**

To enable this property, set ViewType to 'Spectrum' or 'Spectrum and spectrogram'.

#### **UI Use**

Open the **Spectrum Settings**. In the **Trace options** section, select **Min-hold trace**.

#### **ReducePlotRate — Improve performance with reduced plot rate**

true (default) | false

The simulation speed is faster when this property is set to true.

- true the scope logs data for later use and updates the display at fixed intervals of time. Data occurring between these fixed intervals might not be plotted.
- false the scope updates every time it computes the power spectrum. Use the false setting when you do not want to miss any spectral updates at the expense of slower simulation speed.

#### **Tunable:** Yes

#### **UI Use**

#### Select **Playback** > **Reduce plot rate to improve performance**.

### **Title — Display title**

'' (default) | character vector | string

Specify the display title as a character vector or string. To use the input name as the display title, enter '%<SignalLabel>'.

**Tunable:** Yes

**UI Use**

Open the **Configuration Properties**. On the **Display** tab, set **Title**.

```
Data Types: char | string
```
#### **YLabel — Y-axis label**

'' (default) | character vector | string

Specify the text for the scope to display to the left of the *y*-axis.

Regardless of this property, Spectrum Analyzer always displays power units as one of the SpectrumUnits values.

#### **Tunable:** Yes

#### **Dependency**

To enable this property, set ViewType to 'Spectrum' or 'Spectrum and spectrogram'.

#### **UI Use**

Open the **Configuration Properties**. Set Y-label.

#### **ShowLegend — Show legend**

false (default) | true

To show a legend with the input names, set this property to true.

From the legend, you can control which signals are visible. This control is equivalent to changing the visibility in the **Style** dialog box. In the scope legend, click a signal name to hide the signal in the scope. To show the signal, click the signal name again. To show only one signal, right-click the signal name. To show all signals, press **Esc**.

#### **Tunable:** Yes

#### **UI Use**

#### Open the **Configuration Properties**. On the **Display** tab, select **Show legend**.

#### **ChannelNames — Channel names**

empty cell (default) | cell array of character vectors

Specify the input channel names as a cell array of character vectors. The names appear in the legend, **Style** dialog box, and **Measurements** panels. If you do not specify names, the channels are labeled as Channel 1, Channel 2, etc.

#### **Tunable:** Yes

#### **Dependency**

To see channel names, set ShowLegend to true.

#### **UI Use**

On the legend, double-click the channel name.

#### **ShowGrid — Grid visibility**

false (default) | true

Set this property to true to show gridlines on the plot.

#### **Tunable:** Yes

**UI Use**

Open the **Configuration Properties**. On the **Display** tab, set **Show grid**.

```
YLimits — Y-axis limits
[-80, 20] (default) | [ymin ymax]
```
Specify the *y*-axis limits as a two-element numeric vector, [ymin ymax].

Example:  $scope.YLimits = [-10,20]$ 

#### **Tunable:** Yes

#### **Dependencies**

• To enable this property, set the ViewType property to 'Spectrum' or 'Spectrum and spectrogram'.

• The units directly depend upon the SpectrumUnits property.

#### **UI Use**

#### Open the **Configuration Properties**. Set Y-limits (maximum) and Y-limits **(minimum)**.

#### **ColorLimits — Scale spectrogram color limits**

[-80, 20] (default) | [colorMin colorMax]

Control the color limits of the spectrogram using a two-element numeric vector, [colorMin colorMax].

```
Example: scope.ColorLimits = [-10,20]
```
#### **Dependencies**

- To enable this property, set the ViewType property to 'Spectrogram' or 'Spectrum and spectrogram'.
- The units directly depend upon the SpectrumUnits property.

#### **UI Use**

#### Open the **Configuration Properties**. Set **Color-limits (minimum)** and **Color-limits (maximum)**.

#### **AxesScaling — Axes scaling mode**

```
'Auto' (default) | 'Manual' | 'OnceAtStop' | 'Updates'
```
Specify when the scope automatically scales the axes. Valid values are:

- 'Auto' The scope scales the axes as-needed to fit the data, both during and after simulation.
- 'Manual' The scope does not scale the axes automatically.
- 'OnceAtStop' The scope scales the axes when the simulation stops.
- 'Updates' The scope scales the axes once after 10 updates.

#### **UI Use**

Select **Tools** > **Axes Scaling**.

**AxesLayout — Orientation of the spectrum and spectrogram** 'Vertical' (default) | 'Horizontal'

Specify the layout type as 'Horizontal' or 'Vertical'. A vertical layout stacks the spectrum above the spectrogram. A horizontal layout puts the two views side-by-side.

**Tunable:** Yes

#### **Dependency**

To enable this property, set ViewType to 'Spectrum and spectrogram'.

#### **UI Use**

Open the **Spectrum Settings**. Set **Axes layout**.

# **Usage**

Note For versions earlier than R2016b, use the step function to run the System object<sup>™</sup> algorithm. The arguments to step are the object you created, followed by the arguments shown in this section.

For example,  $y = step(obj, x)$  and  $y = obj(x)$  perform equivalent operations.

# **Syntax**

```
scope(signal)
scope(signal1,signal2,...,signalN)
```
## **Description**

scope(signal) updates the spectrum of the signal in the spectrum analyzer.

scope(signal1,signal2,...,signalN) displays multiple signals in the spectrum analyzer. The signals must have the same frame length, but can vary in number of channels. You must set the NumInputPorts property to enable multiple input signals.

## **Input Arguments**

**signal — Input signal or signals to visualize** scalar | vector | matrix

Specify one or more input signals to visualize in the dsp.SpectrumAnalyzer. Signals can have a different number of channels, but must have the same frame length.

```
Example: scope(signal1, signal2)
```

```
Data Types: single | double | int8 | int16 | int32 | int64 | uint8 | uint16 |
uint32 | uint64 | fi
```
# **Object Functions**

To use an object function, specify the System object as the first input argument. For example, to release system resources of a System object named obj, use this syntax:

release(obj)

## **Specific to dsp.SpectrumAnalyzer**

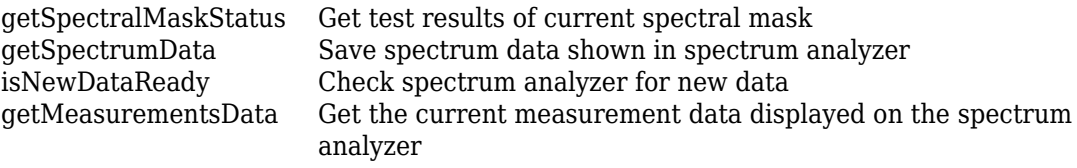

## **Specific to Scopes**

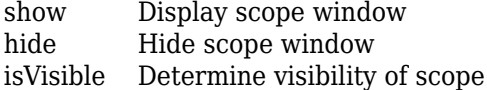

## **Common to All System Objects**

step Run System object algorithm

- release Release resources and allow changes to System object property values and input characteristics
- reset Reset internal states of System object

# **Examples**

#### **Spectrum Analyzer for One-Sided Power Spectrum**

View a one-sided power spectrum made from the sum of fixed real sine waves with different amplitudes and frequencies.

```
Fs = 100e6; % Sampling frequency
fSz = 5000: % Frame size
sin1 = dsp.SineWave(1e0, 5e6,0,'SamplesPerFrame',fSz,'SampleRate',Fs);
sin2 = dsp.SineWave(1e-1,15e6,0,'SamplesPerFrame',fSz,'SampleRate',Fs);
sin3 = dsp.SineWave(1e-2,25e6,0,'SamplesPerFrame',fSz,'SampleRate',Fs);
sin4 = dsp.SineWave(1e-3,35e6,0,'SamplesPerFrame',fSz,'SampleRate',Fs);
sin5 = dsp.SineWave(1e-4,45e6,0,'SamplesPerFrame',fSz,'SampleRate',Fs);
scope = dsp.SpectrumAnalyzer;
scope.SampleRate = Fs;
scope.SpectralAverages = 1;scope.PlotAsTwoSidedSpectrum = false;
scope.RBWSource = 'Auto';
score.PowerUnits = 'dBW';for idx = 1:1e2y1 = \sin(1);
     y2 = \sin(2);
     y3 = \sin(3);
     y4 = \sin(4);
     y5 = \sin 5();
      scope(y1+y2+y3+y4+y5+0.0001*randn(fSz,1));
end
```
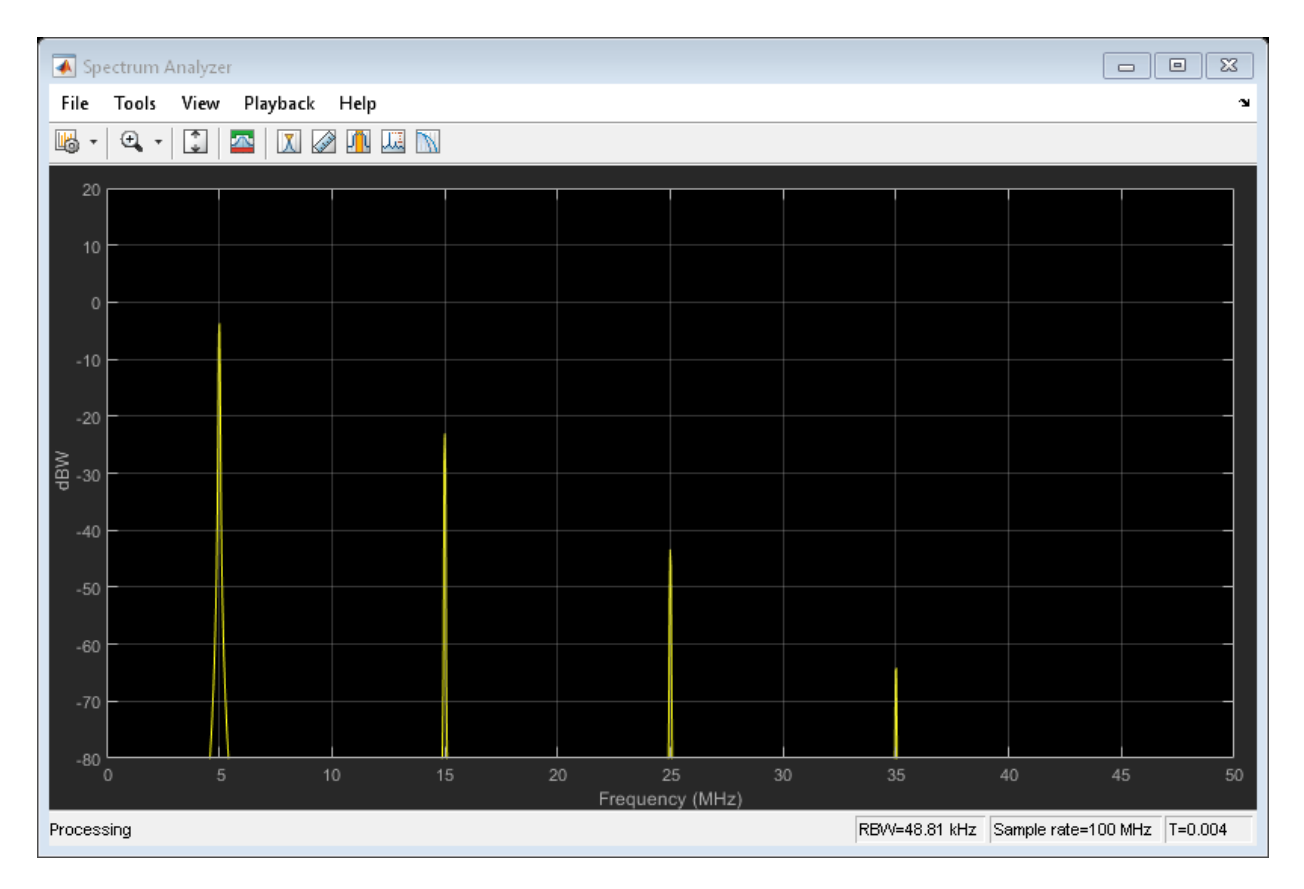

Run the release method to let property values and input characteristics change. The scope automatically scales the axes.

release(scope)

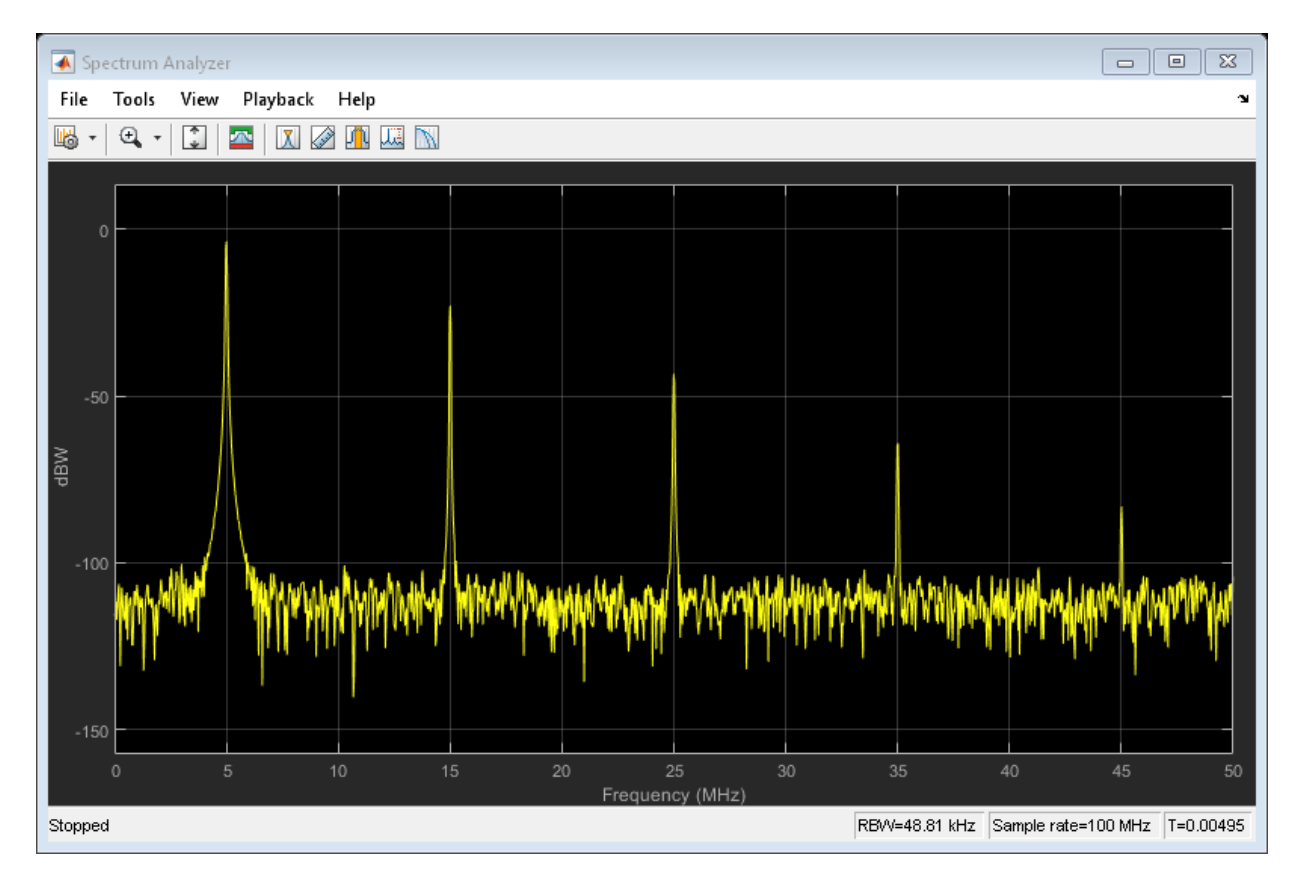

Run the clear function to close the Spectrum Analyzer window.

clear('scope');

#### **Spectrogram of Chirp Signal**

This example shows the spectrogram for a chirp signal with added random noise.

```
Fs = 233e3;
frameSize = 20e3;
chirp = dsp.Chirp('SampleRate', Fs, ...
  'SamplesPerFrame',frameSize,...
```

```
 'InitialFrequency',11e3,...
   'TargetFrequency',11e3+55e3);
scope = dsp.SpectrumAnalyzer('SampleRate',Fs);
scope.ViewType = 'Spectrogram';
scope.RBWSource = 'Property';
score.RBW = 500;scope.TimeSpanSource = 'Property';
scope.TimeSpan = 2;
scope.PlotAsTwoSidedSpectrum = false;
for idx = 1:50y = \text{chirp}() + 0.05* \text{randn}(\text{frameSize}, 1); scope(y);
end
release(scope)
```
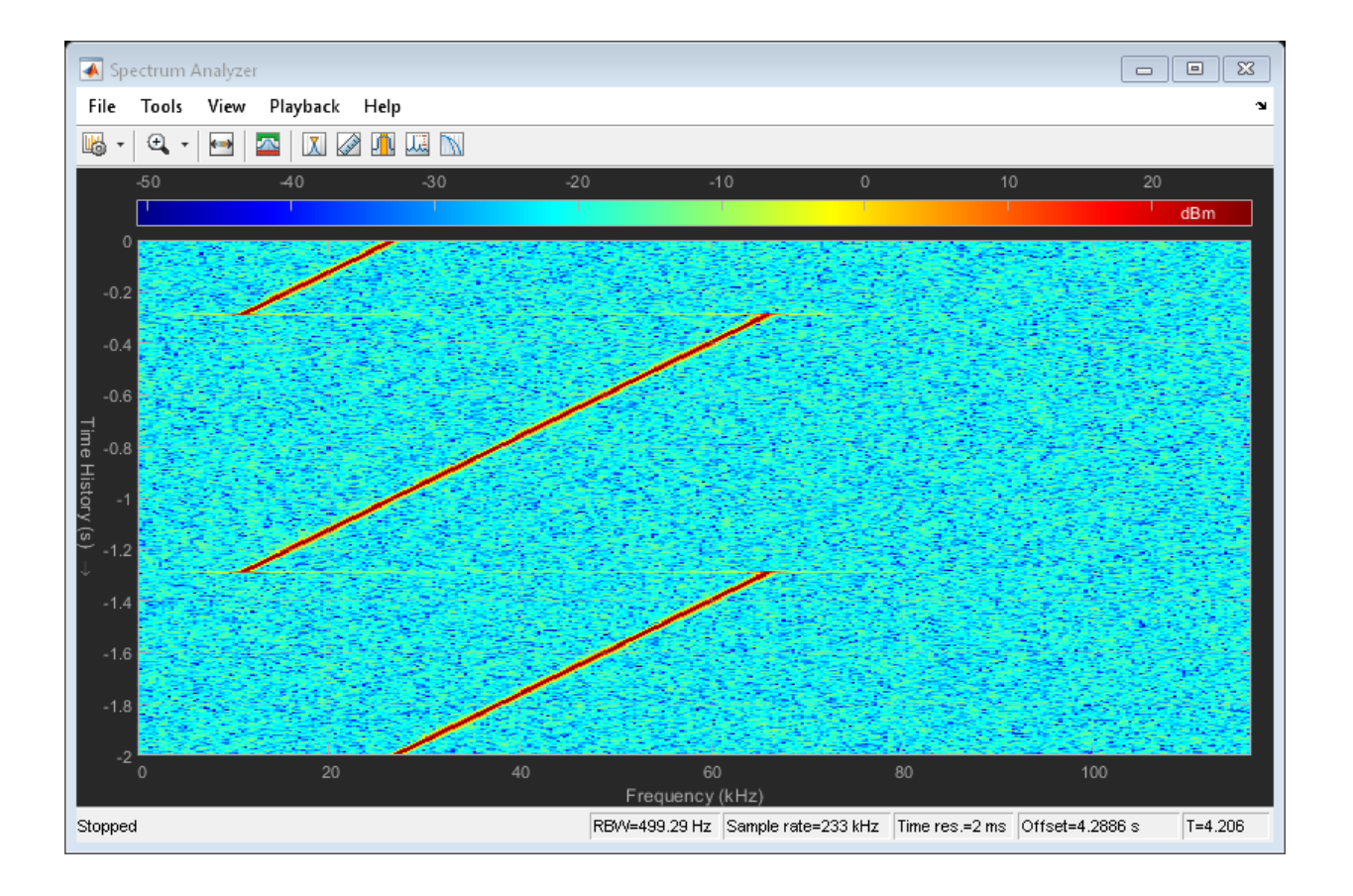

#### **Spectrum Analyzer For Two-Sided Power Spectrum**

View a two-sided power spectrum of a sine wave with noise on the Spectrum Analyzer.

```
sin = dsp.SineWave('Frequency',100,'SampleRate',1000);
sin.SamplesPerFrame = 1000;
scope = dsp.SpectrumAnalyzer('SampleRate',sin.SampleRate);
for ii = 1:250x = \sin() + 0.05*randn(1000,1);
   scope(x);
end
```
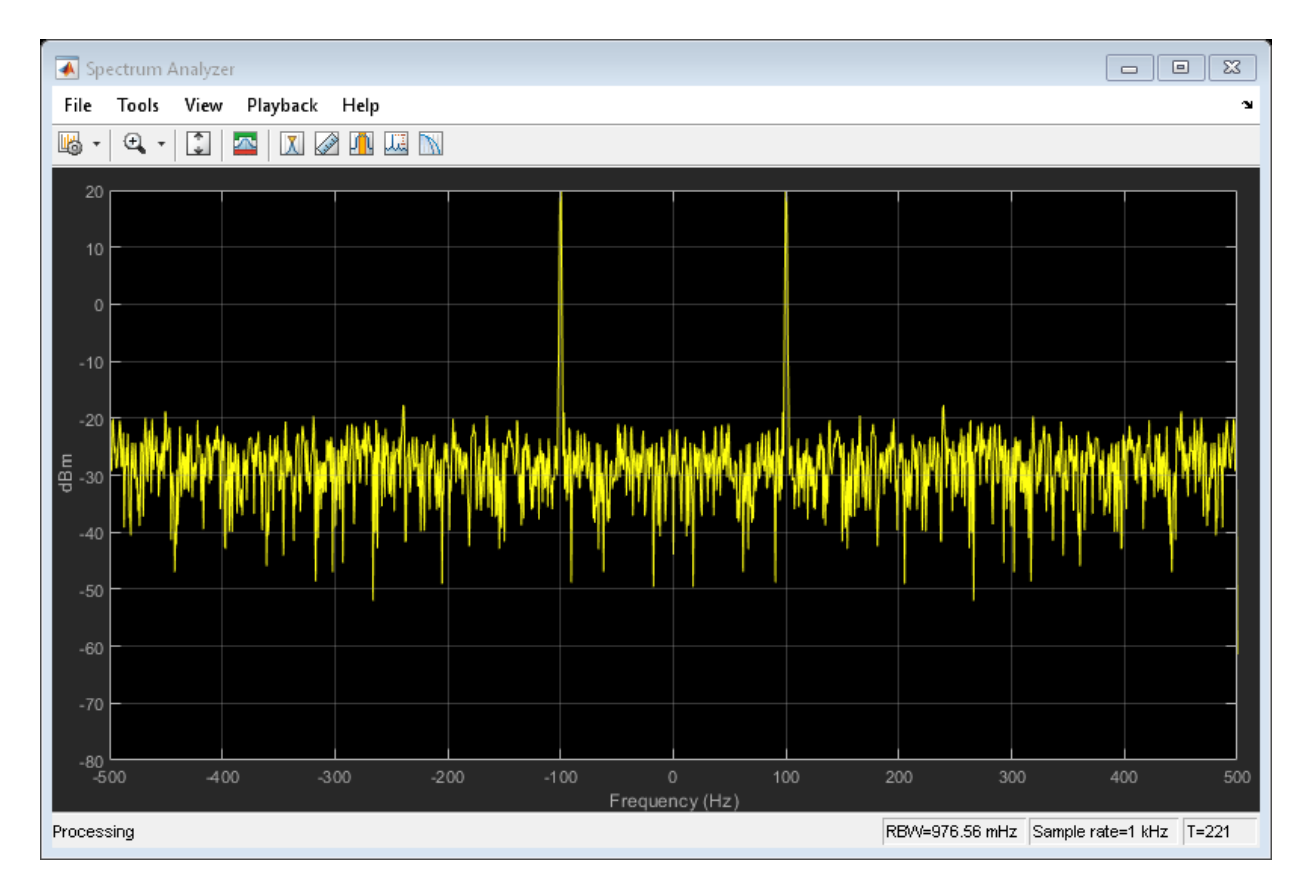

Run the release method to change property values and input characteristics. The scope automatically scales the axes. It updates the display one more time if any data is in the internal buffer.

release(scope);

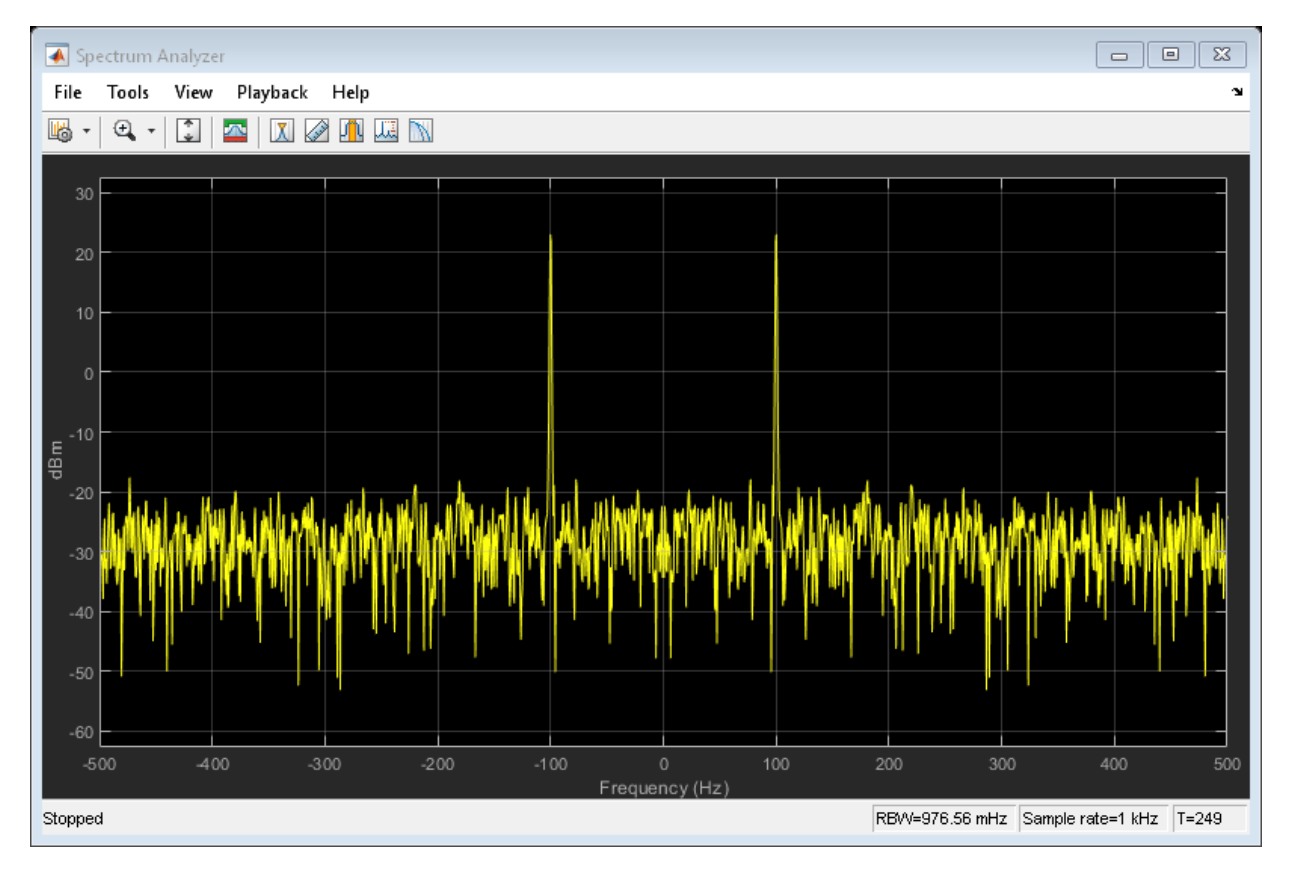

Run the MATLAB clear function to close the Spectrum Analyzer window.

```
clear('scope');
```
### **Display Frequency Input from Spectral Estimation**

Use the Spectrum Analyzer to display frequency input from spectral estimates of sinusoids embedded in white Gaussian noise.

#### **Initialization**

Initialize two dsp.SpectrumEstimator objects to display. Set one object to use the Welch-based spectral estimation technique with a Hann window, set the other object use a filter bank estimation. Specify a noisy sine wave input signal with four sinusoids at 0.16, 0.2, 0.205, and 0.25 cycles/sample. View the spectral estimate using a third object, a spectrum analyzer, set to process frequency input.

```
France = 420:
Fs = 1;Frequency = [0.16 \ 0.2 \ 0.205 \ 0.25];
sinegen = dsp.SineWave('SampleRate', Fs, 'SamplesPerFrame', FrameSize, ...
      'Frequency',Frequency,'Amplitude',[2e-5 1 0.05 0.5]);
NoiseVar = 1e-10:
numAvgs = 8;hannEstimator = dsp.SpectrumEstimator('PowerUnits','dBm',...
     'Window','Hann','FrequencyRange','onesided',...
     'SpectralAverages',numAvgs,'SampleRate',Fs);
filterBankEstimator = dsp.SpectrumEstimator('PowerUnits','dBm',...
     'Method','Filter bank','FrequencyRange','onesided',...
     'SpectralAverages',numAvgs,'SampleRate',Fs);
spectrumPlotter = dsp.SpectrumAnalyzer('InputDomain','Frequency',...
     'SampleRate',Fs/FrameSize,...
     'SpectrumUnits','dBm','YLimits',[-120,40],...
     'PlotAsTwoSidedSpectrum',false,...
     'ChannelNames',{'Hann window','Filter bank'},'ShowLegend',true);
```
#### **Streaming**

Stream the input. Compare the spectral estimates in the spectrum analyzer.

```
for i = 1:1000x = sum(sinegen(), 2) + sqrt(NoiseVar)*randn(FrameSize, 1);Pse hann = hannEstimator(x);
   Pfb = filterBankEstimator(x);spectrumPlotter([Pse hann, Pfb])
end
```
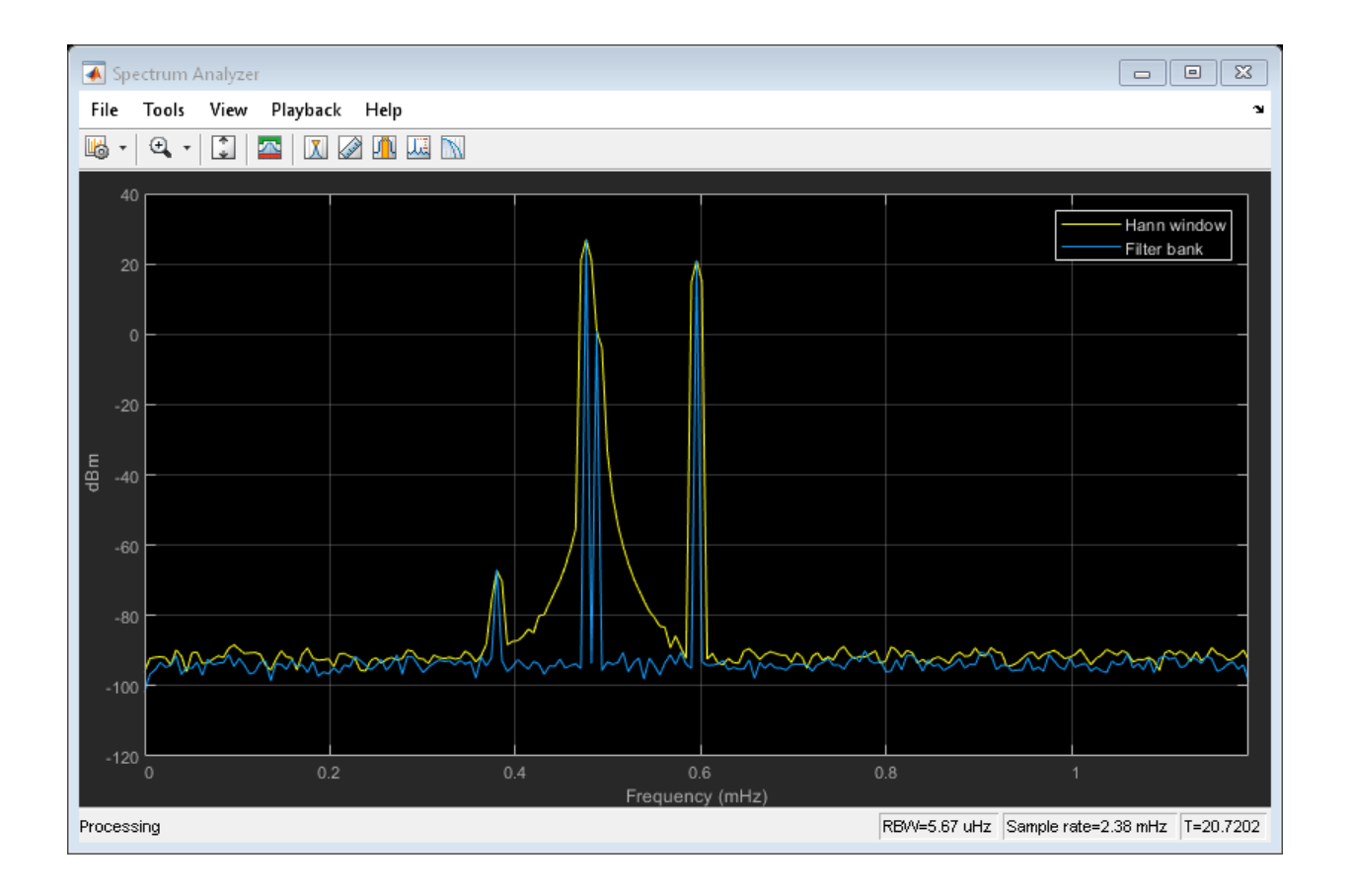

#### **Obtain Measurement Data Programmatically for dsp.SpectrumAnalyzer System object**

Compute and display the power spectrum of a noisy sinusoidal input signal using the dsp.SpectrumAnalyzer System object. Measure the peaks, cursor placements, adjacent channel power ratio, distortion, and CCDF values in the spectrum by enabling the following properties:

- PeakFinder
- CursorMeasurements
- ChannelMeasurements
- DistortionMeasurements
- CCDFMeasurements

#### **Initialization**

The input sine wave has two frequencies: 1000 Hz and 5000 Hz. Create two dsp.SineWave System objects to generate these two frequencies. Create a dsp.SpectrumAnalyzer System object to compute and display the power spectrum.

```
Fs = 44100;Sineobject1 = dsp.SineWave('SamplesPerFrame',1024,'PhaseOffset',10,...
     'SampleRate',Fs,'Frequency',1000);
Sineobject2 = dsp. SineWave('SamplesPerFrame', 1024,...
     'SampleRate',Fs,'Frequency',5000);
SA = dsp.SpectrumAnalyzer('SampleRate',Fs,'Method','Filter bank',...
     'SpectrumType','Power','PlotAsTwoSidedSpectrum',false,...
    'ChannelNames', {'Power spectrum of the input'},'YLimits', [-120 40],'ShowLegend',true
```
#### **Enable Measurements Data**

To obtain the measurements, set the Enable property of the measurements to true.

```
SA.CursorMeasurements.Enable = true;
SA.ChannelMeasurements.Enable = true;
SA.PeakFinder.Enable = true;
SA.DistortionMeasurements.Enable = true;
```
#### **Use getMeasurementsData**

Stream in the noisy sine wave input signal and estimate the power spectrum of the signal using the spectrum analyzer. Measure the characteristics of the spectrum. Use the getMeasurementsData function to obtain these measurements programmatically. The isNewDataReady function indicates when there is new spectrum data. The measured data is stored in the variable data.

```
data = []:
for Iter = 1:1000Sinewave1 = Sineobject1();
    Sinewave2 = Sineobject2();
    Input = Since <math>1 + Since <i>Simple</i> = 2</math>;NoisyInput = Input + 0.001*randn(1024,1); SA(NoisyInput);
      if SA.isNewDataReady
          data = [data;getMeasurementsData(SA)];
```
end

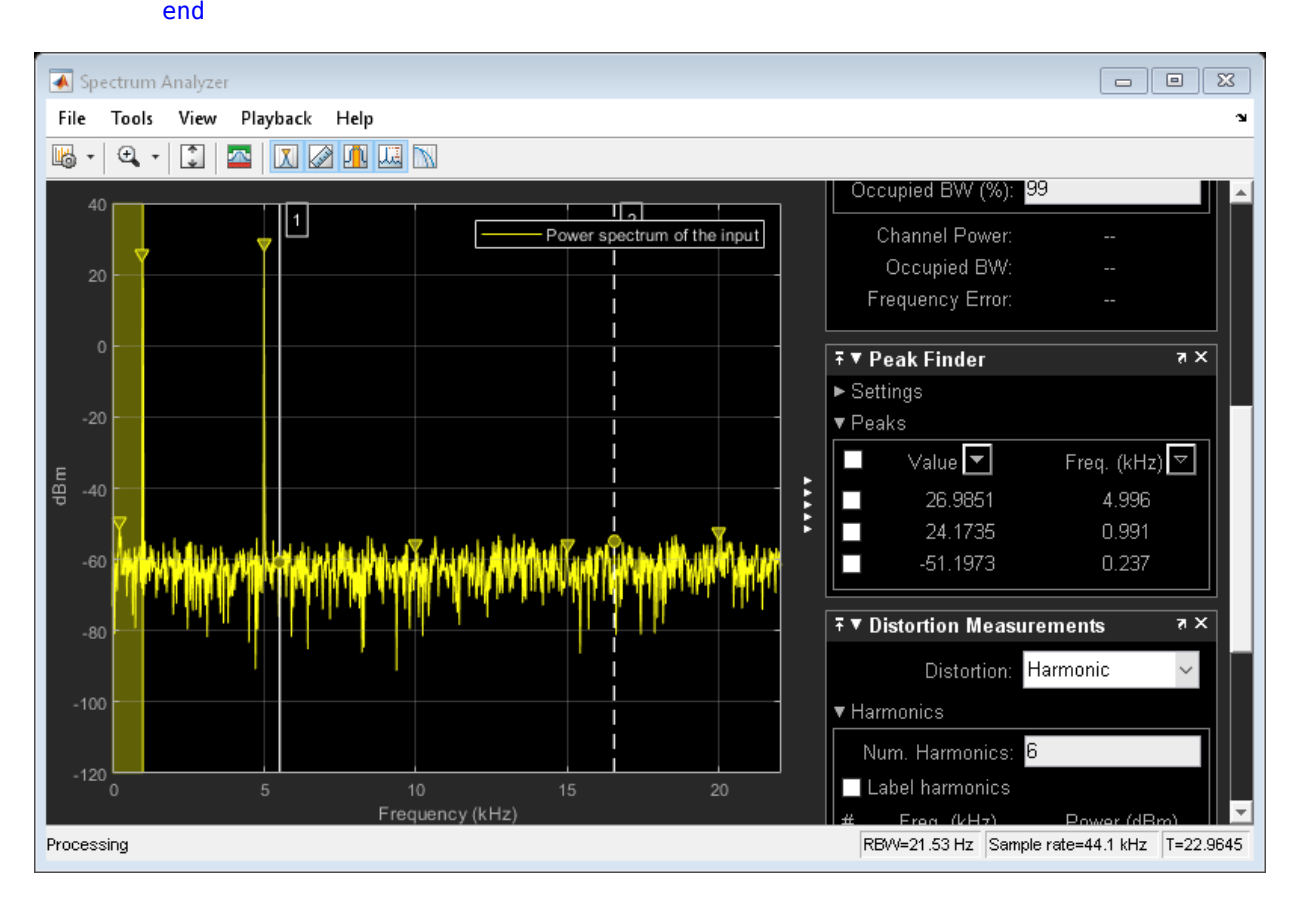

The right side of the spectrum analyzer shows the enabled measurement panes. The values shown in these panes match with the values shown in the last time step of the data variable. You can access the individual fields of data to obtain the various measurements programmatically.

#### **Compare Peak Values**

Peak values are obtained by the PeakFinder property. Verify that the peak values obtained in the last time step of data match the values shown on the spectrum analyzer plot.

```
peakvalues = data.PeakFinder(end).Value
```
peakvalues = *3×1* 26.9851 24.1735 -51.1973

#### frequencieskHz = data.PeakFinder(end).Frequency/1000

frequencieskHz = *3×1*

 4.9957 0.9905 0.2369

# **Tips**

- To close the scope window and clear its associated data, use the MATLAB clear function.
- To hide or show the scope window, use the [hide](#page-4962-0) and [show](#page-5472-0) functions.
- Use the MATLAB mcc function to compile code containing a Spectrum Analyzer.

You cannot open Spectrum Analyzer configuration dialog boxes if you have more than one compiled component in your application.

# **Algorithms**

# **Welch's Method**

When you set the **Method** property to Welch, the following algorithms apply. The Spectrum Analyzer uses the RBW or the Window Length setting in the **Spectrum Settings** pane to determine the data window length. Then, it partitions the input signal into a number of windowed data segments. Finally, Spectrum Analyzer uses the modified periodogram method to compute spectral updates, averaging the windowed periodograms for each segment.

Spectrum Analyzer requires that a minimum number of samples to compute a spectral estimate. This number of input samples required to compute one spectral update is shown

as **Samples/update** in the **Main options** pane. This value is directly related to resolution bandwidth, *RBW*, by the following equation, or to the window length, by the equation shown in step 2.

$$
N_{samples} = \frac{\left(1 - \frac{O_p}{100}\right) \times NENBW \times F_s}{RBW}
$$

The normalized effective noise bandwidth, *NENBW*, is a factor that depends on the windowing method. Spectrum Analyzer shows the value of *NENBW* in the **Window Options** pane of the **Spectrum Settings** pane. Overlap percentage, *O<sup>p</sup>* , is the value of the **Overlap %** parameter in the **Window Options** pane of the **Spectrum Settings** pane. *Fs* is the sample rate of the input signal. Spectrum Analyzer shows sample rate in the **Main Options** pane of the **Spectrum Settings** pane.

**1** When in **RBW (Hz)** mode, the window length required to compute one spectral update, *Nwindow*, is directly related to the resolution bandwidth and normalized effective noise bandwidth:

$$
N_{window} = \frac{NENBW \times F_s}{RBW}
$$

When in **Window Length** mode, the window length is used as specified.

**2** The number of input samples required to compute one spectral update, *Nsamples*, is directly related to the window length and the amount of overlap by the following equation.

$$
N_{samples} = \left(1 - \frac{O_p}{100}\right) N_{window}
$$

When you increase the overlap percentage, fewer new input samples are needed to compute a new spectral update. For example, if the window length is 100, then the number of input samples required to compute one spectral update is given as shown in the following table.

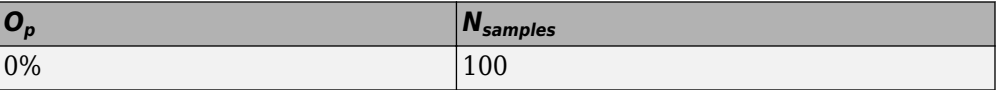

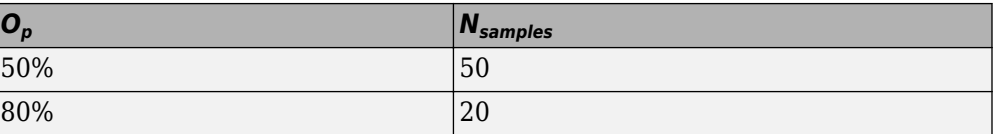

**3** The normalized effective noise bandwidth, *NENBW*, is a window parameter determined by the window length, *Nwindow*, and the type of window used. If *w*(*n*) denotes the vector of *Nwindow* window coefficients, then *NENBW* is given by the following equation.

$$
\sum_{n=1}^{N_{window}} w^2(n)
$$

 $NENBW = N_{window}$ 

*w n* pane. You must specify <sup>n</sup> value to ensure that there are at least two RBW intervals *N window* Ľ when in **RBW (Hz)** mode, you can set the resolution bandwidth using the value of the **RBW (Hz)** parameter of the **Main options** pane of the **Spectrum Settings** J ہ<br>ا 2 **4** When in **RBW (Hz)** modes we set the resolution bandwidth using the value of over the specified frequency span. The ratio of the overall span to RBW must be greater than two:

$$
\frac{span}{RBW}>2
$$

By default, the **RBW (Hz)** parameter on the **Main options** pane is set to Auto. In this case, the Spectrum Analyzer determines the appropriate value to ensure that there are 1024 RBW intervals over the specified frequency span. When you set **RBW (Hz)** to Auto, *RBW* is calculated as:

$$
RBW_{auto} = \frac{span}{1024}
$$

**5** When in **Window Length** mode, you specify *Nwindow* and the resulting *RBW* is:

*NENBW \* Fs*

*Nwindow*

Sometimes, the number of input samples provided are not sufficient to achieve the resolution bandwidth that you specify. When this situation occurs, Spectrum Analyzer displays a message:

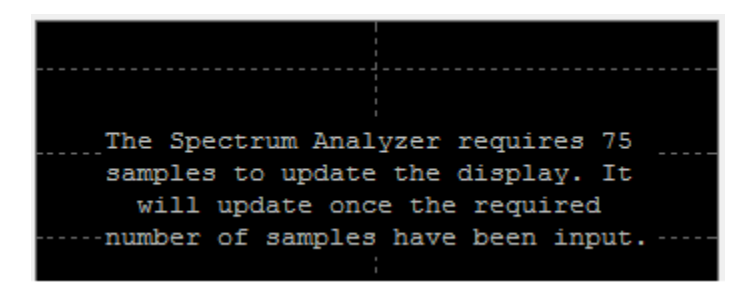

Spectrum Analyzer removes this message and displays a spectral estimate when enough data has been input.

**Note** The number of FFT points  $(N_{\hat{m}})$  is independent of the window length  $(N_{window})$ . You can set them to different values if  $\tilde{N}_{\text{fft}}$  is greater than or equal to  $N_{\text{window}}$ .

# **Filter Bank**

When you set the **Method** property to Filter Bank, the following algorithms apply. The Spectrum Analyzer uses the **RBW (Hz)** or the **Number of frequency band** property in the **Spectrum Settings** pane to determine the input frame length.

Spectrum Analyzer requires a minimum number of samples to compute a spectral estimate. This number of input samples required to compute one spectral update is shown as **Samples/update** in the **Main options** pane. This value is directly related to resolution bandwidth, *RBW*, by the following equation.

$$
N_{samples} = \frac{F_s}{RBW}
$$

*Fs* is the sample rate of the input signal. Spectrum Analyzer shows sample rate in the **Main Options** pane of the **Spectrum Settings** pane.

**1** When in **RBW (Hz)** mode, you can set the resolution bandwidth using the value of the **RBW (Hz)** parameter on the **Main options** pane of the **Spectrum Settings**

pane. You must specify a value to ensure that there are at least two RBW intervals over the specified frequency span. The ratio of the overall span to RBW must be greater than two:

*span RBW*  $> 2$ 

By default, the **RBW** parameter on the **Main options** pane is set to Auto. In this case, the Spectrum Analyzer determines the appropriate value to ensure that there are 1024 RBW intervals over the specified frequency span. Thus, when you set **RBW**

to Auto, it is calculated by the following equation.  $RBW_{auto} = \frac{span}{1.024}$ 

1024 **2** When in **Number of frequency bands** mode, you specify the input frame size. When the number of frequency bands is Auto, the resulting RBW is:

$$
RBW = \frac{F_s}{Input \text{ Frame Size}}
$$

When the number of frequency bands is manually specified, the resulting RBW is:

$$
RBW = \frac{F_s}{FFTLength}
$$

For more information about the filter bank algorithm, see ["Polyphase Implementation" on](#page-238-0) [page 2-205.](#page-238-0)

Sometimes, the number of input samples provided are not sufficient to achieve the resolution bandwidth that you specify. When this situation occurs, Spectrum Analyzer displays a message:

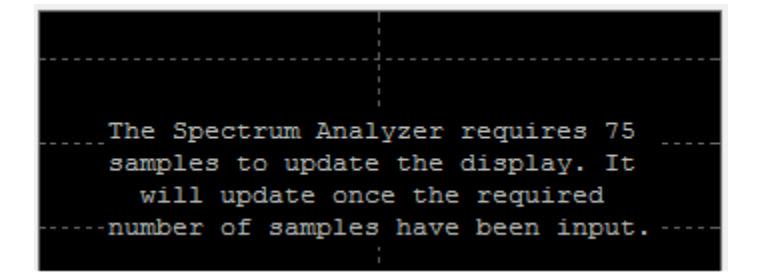

Spectrum Analyzer removes this message and displays a spectral estimate when enough data has been input.

# **Nyquist frequency interval**

When the PlotAsTwoSidedSpectrum property is set to true, the interval is

$$
\[-\frac{SampleRate}{2}, \frac{SampleRate}{2}\] + FrequencyOffset \ hertz.
$$

When the PlotAsTwoSidedSpectrum property is set to false, the interval is

$$
\[\boxed{0, \frac{SampleRate}{2}\} + FrequencyOffset \text{ hertz.}
$$

# **Periodogram and Spectrogram**

Spectrum Analyzer calculates and plots the power spectrum, power spectrum density, and RMS computed by the modified Periodogram estimator. For more information about the Periodogram method, see periodogram.

*Power Spectral Density* — The power spectral density (PSD) is given by the following equation.

$$
PSD(f) = \frac{1}{P}\sum_{p=1}^{P}\frac{\left|\sum_{n=1}^{N_{\text{FT}}} x^{(p)}[n]e^{-j2\pi f(n-1)T}\right|^2}{F_s \times \sum_{n=1}^{N_{\text{window}}} w^2[n]}
$$

In this equation,  $x[n]$  is the discrete input signal. On every input signal frame, Spectrum Analyzer generates as many overlapping windows as possible, with each window denoted as *x (p)*[*n*], and computes their periodograms. Spectrum Analyzer displays a running average of the *P* most current periodograms.

*Power Spectrum* — The power spectrum is the product of the power spectral density and the resolution bandwidth, as given by the following equation.

$$
P_{spectrum}(f) = PSD(f) \times RBW = PSD(f) \times \frac{F_s \times NENBW}{N_{window}} = \frac{1}{P} \sum_{p=1}^{P} \frac{\left| \sum_{n=1}^{N_{spr}} x^{(p)}[n]e^{-j2\pi f(n-1)T} \right|^2}{\left| \sum_{n=1}^{N_{window}} x^{(p)}[n]e^{-j2\pi f(n-1)T} \right|^2}
$$

one periodogram. The time resolution of each line is 1/*RBW*, which is the minimum<br>one periodogram. The time resolution of each line is 1/*RBW*, which is the minimum  $\sum$ P  $\overline{\phantom{a}}$  $Spectrogram$  — You can plot any power as a spectrogram. Each line of the spectrogram is attainable resolution. Achieving the resolution you want may require combining several periodograms. You then use interpolation to calculate noninteger values of 1/*RBW*. In the spectrogram display, time scrolls from top to bottom, so the most recent data is shown at the top of the display. The offset shows the time value at which the center of the most current spectrogram line occurred.

# **Frequency Vector**

When set to Auto, the frequency vector for frequency-domain input is calculated by the software.

When the PlotAsTwoSidedSpectrum property is set to true, the frequency vector is:

$$
\left[-\frac{SampleRate}{2}, \frac{SampleRate}{2}\right]
$$

When the PlotAsTwoSidedSpectrum property is set to false, the frequency vector is:

$$
\left[0, \frac{SampleRate}{2}\right]
$$

# **Occupied BW**

The *Occupied BW* is calculated as follows.

- **1** Calculate the total power in the measured frequency range.
- **2** Determine the lower frequency value. Starting at the lowest frequency in the range and moving upward, the power distributed in each frequency is summed until this result is

*2 100 - Occupied BW %*

of the total power.

**3** Determine the upper frequency value. Starting at the highest frequency in the range and moving downward, the power distributed in each frequency is summed until the result reaches

$$
\frac{100 \cdot Ocupied \ BW \ \%}{2}
$$

of the total power.

- **4** The bandwidth between the lower and upper power frequency values is the occupied bandwidth.
- **5** The frequency halfway between the lower and upper frequency values is the center frequency.

## **Distortion Measurements**

The *Distortion Measurements* are computed as follows.

- **1** Spectral content is estimated by finding peaks in the spectrum. When the algorithm detects a peak, it records the width of the peak and clears all monotonically decreasing values. That is, the algorithm treats all these values as if they belong to the peak. Using this method, all spectral content centered at DC (0 Hz) is removed from the spectrum and the amount of bandwidth cleared  $(W_{0})$  is recorded.
- **2** The fundamental power  $(P_1)$  is determined from the remaining maximum value of the displayed spectrum. A local estimate (*Fe<sup>1</sup>* ) of the fundamental frequency is made by computing the central moment of the power near the peak. The bandwidth of the fundamental power content ( $W_{1}$ ) is recorded. Then, the power from the fundamental is removed as in step 1.
- **3** The power and width of the higher-order harmonics ( $P_2$ ,  $W_2$ ,  $P_3$ ,  $W_3$ , etc.) are determined in succession by examining the frequencies closest to the appropriate multiple of the local estimate (*Fe<sup>1</sup>* ). Any spectral content that decreases monotonically about the harmonic frequency is removed from the spectrum first before proceeding to the next harmonic.
- **4** Once the DC, fundamental, and harmonic content is removed from the spectrum, the power of the remaining spectrum is examined for its sum (*Premaining*), peak value (*Pmaxspur*), and median value (*Pestnoise*).
- **5** The sum of all the removed bandwidth is computed as  $W_{sum} = W_0 + W_1 + W_2 + ... +$ *W<sup>n</sup>* .

The sum of powers of the second and higher-order harmonics are computed as  $P_{harmonic} = P_2 + P_3 + P_4 + ... + P_n.$ 

**6** The sum of the noise power is estimated as:

$$
P_{noise} = (P_{remaining} \cdot dF + P_{est.noise} \cdot W_{sum})/RBW
$$

Where *dF* is the absolute difference between frequency bins, and *RBW* is the resolution bandwidth of the window.

**7** The metrics for SNR, THD, SINAD, and SFDR are then computed from the estimates.

$$
THD = 10 \cdot \log_{10} \left( \frac{P_{harmonic}}{P_1} \right)
$$
  
\n
$$
SINAD = 10 \cdot \log_{10} \left( \frac{P_1}{P_{harmonic} + P_{noise}} \right)
$$
  
\n
$$
SNR = 10 \cdot \log_{10} \left( \frac{P_1}{P_{noise}} \right)
$$
  
\n
$$
SFDR = 10 \cdot \log_{10} \left( \frac{P_1}{\max \left( P_{maxspur}, \max \left( P_2, P_3, ..., P_n \right) \right)} \right)
$$

## **Harmonic Measurements**

**1** The harmonic distortion measurements use the spectrum trace shown in the display as the input to the measurements. The default Hann window setting of the Spectrum Analyzer may exhibit leakage that can completely mask the noise floor of the measured signal.

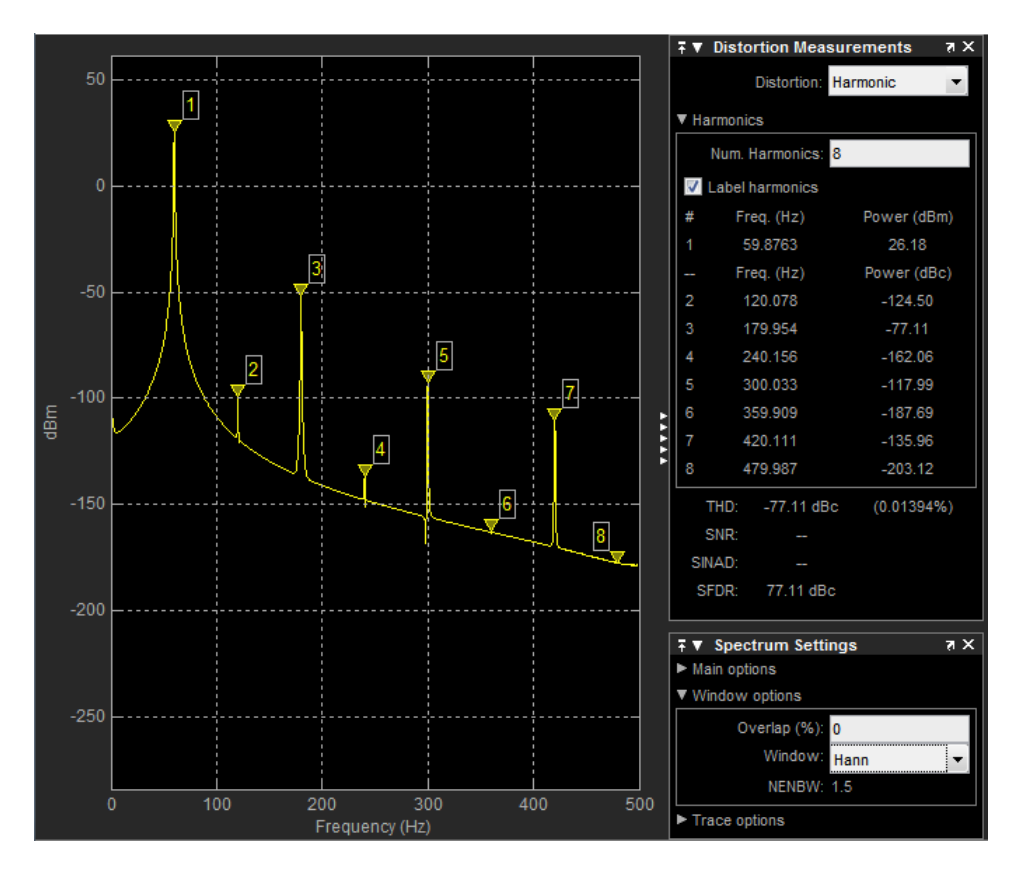

The harmonic measurements attempt to correct for leakage by ignoring all frequency content that decreases monotonically away from the maximum of harmonic peaks. If the window leakage covers more than 70% of the frequency bandwidth in your spectrum, you may see a blank reading (–) reported for **SNR** and **SINAD**. If your application can tolerate the increased equivalent noise bandwidth (ENBW), consider using a Kaiser window with a high attenuation (up to 330 dB) to minimize spectral leakage.

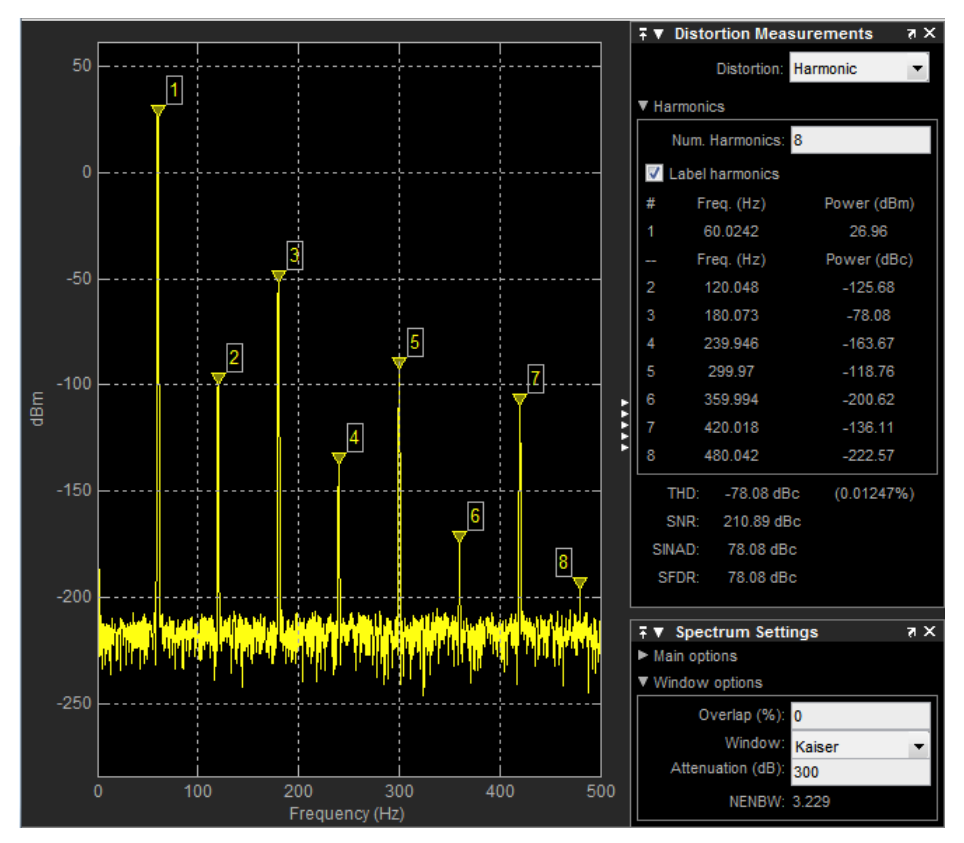

- **2** The DC component is ignored.
- **3** After windowing, the width of each harmonic component masks the noise power in the neighborhood of the fundamental frequency and harmonics. To estimate the noise power in each region, Spectrum Analyzer computes the median noise level in the nonharmonic areas of the spectrum. It then extrapolates that value into each region.
- **4** *N*th order intermodulation products occur at *A*\**F1* + *B*\**F2*,

where *F1* and *F2* are the sinusoid input frequencies and  $|A| + |B| = N$ . A and B are integer values.

**5** For intermodulation measurements, the third-order intercept (TOI) point is computed as follows, where *P* is power in decibels of the measured power referenced to 1 milliwatt (dBm):

- $TOI_{lower} = P_{F1} + (P_{F2} P_{(2F1-F2)})/2$
- $TOI_{upper} = P_{F2} + (P_{F1} P_{(2F2-F1)})/2$
- $TOI = + (TOI<sub>lower</sub> + TOI<sub>upper</sub>)/2$

# **Extended Capabilities**

## **C/C++ Code Generation**

Generate C and C++ code using MATLAB® Coder™.

Usage notes and limitations:

- Supports MEX code generation by treating the calls to the object as extrinsic. Does not support code generation for standalone applications.
- See "System Objects in MATLAB Code Generation" (MATLAB Coder).

# **See Also**

#### **System Objects**

[dsp.ArrayPlot](#page-2079-0) | [dsp.LogicAnalyzer](#page-3170-0) | [dsp.TimeScope](#page-3692-0)

#### **Objects**

[dsp.DynamicFilterVisualizer](#page-3958-0)

### **Blocks**

[Spectrum Analyzer](#page-1654-0)

## **Topics**

"Estimate the Power Spectrum in MATLAB" "Spectral Analysis"

### **Introduced in R2012b**

# **dsp.SpectrumEstimator System object**

### **Package:** dsp

Estimate power spectrum or power density spectrum

# **Description**

The dsp.SpectrumEstimator computes the power spectrum or the power density spectrum of a signal, using the Welch algorithm and the filter bank approach.

When you choose the Welch method, the object computes the averaged modified periodograms to compute the spectral estimate. When you choose the filter bank approach, an analysis filter bank splits the broadband input signal into multiple narrow subbands. The object computes the power in each narrow frequency band and the computed value is the spectral estimate over the respective frequency band. For signals with relatively small FFT lengths, the filter bank approach produces a spectral estimate with a higher resolution, a more accurate noise floor, and peaks more precise than the Welch method, with low or no spectral leakage. These advantages come at the expense of increased computation and slower tracking.

The spectrum can be expressed in Watts or in decibels. This object can also estimate the max-hold and min-hold spectra of the signal.

To estimate the power density spectrum:

- **1** Define and set up your spectrum estimator object. See ["Construction" on page 4-](#page-3641-0) [1620.](#page-3641-0)
- **2** Call [step](#page-3654-0) to estimate the power density spectrum according to the properties of the object.

**Note** Starting in R2016b, instead of using the step method to perform the operation defined by the System object, you can call the object with arguments, as if it were a function. For example,  $y = step(obj, x)$  and  $y = obj(x)$  perform equivalent operations.

# <span id="page-3641-0"></span>**Construction**

SE = dsp.SpectrumEstimator returns a System object, SE, that computes the frequency power spectrum or the power density spectrum of real or complex signals. This System object uses the Welch's averaged modified periodogram method and filter bank based spectral estimation method.

SE = dsp.SpectrumEstimator('*PropertyName*',*PropertyValue*,...) returns a Spectrum Estimator System object, SE, with each specified property name set to the specified value. You can specify additional name-value pair arguments in any order as (Name1,Value1, ..., NameN,ValueN).

# **Properties**

### **SampleRate**

Sample rate of input

Specify the sample rate of the input in, hertz, as a finite numeric scalar. The default value is 1 Hz. The sample rate is the rate at which the signal is sampled in time.

### **SpectrumType**

Spectrum type

Specify the spectrum type as one of 'Power' | 'Power density'. When the spectrum type is 'Power', the power density spectrum is scaled by the equivalent noise bandwidth of the window (in Hz). The default value is 'Power'. This property is tunable.

### **SpectralAverages**

Number of spectral averages

Specify the number of spectral averages as a positive, integer scalar. The Spectrum Estimator computes the current power spectrum or power density spectrum estimate by averaging the last N estimates. N is the number of spectral averages defined in the SpectralAverages property. The default value is 8.

### **FFTLengthSource**

Source of the FFT length value

Specify the source of the FFT length value as one of 'Auto' | 'Property'. The default value is 'Auto'. If you set this property to 'Auto', the Spectrum Estimator sets the FFT length to the input frame size. If you set this property to 'Property', then you specify the number of FFT points using the FFTLength property.

### **FFTLength**

FFT Length

Specify the length of the FFT that the Spectrum Estimator uses to compute spectral estimates as a positive, integer scalar. This property applies when you set the FFTLengthSource property to 'Property'. The default value is 128.

### **Method**

Welch or filter bank

Specify the spectral estimation method as one of 'Welch' | 'Filter bank'.

- 'Welch' The object uses Welch's averaged modified periodograms method.
- 'Filter bank' An analysis filter bank splits the broadband input signal into multiple narrow subbands. The object computes the power in each narrow frequency band and the computed value is the spectral estimate over the respective frequency band.

The default is 'Welch'.

### **NumTapsPerBand**

Number of filter taps per frequency band

Specify the number of filter coefficients, or taps, for each frequency band. This value corresponds to the number of filter coefficients per polyphase branch. The total number of filter coefficients is given by  $NumTapsPerBand \times FFTLength$ . This property applies when you set Method to 'Filter bank'. The default is 12.

### **Window**

Window function

```
Specify a window function for the spectral estimator as one of 'Rectangular' |
'Chebyshev' | 'Flat Top' | 'Hamming' | 'Hann' | 'Kaiser'. The default value is
'Hann'.
```
### **SidelobeAttenuation**

Side lobe attenuation of window

Specify the side lobe attenuation of the window as a real, positive scalar, in decibels (dB). This property applies when you set the Window property to 'Chebyshev' or 'Kaiser'. The default value is 60 dB.

#### **FrequencyRange**

Frequency range of the spectrum estimate

Specify the frequency range of the spectrum estimator as one of 'twosided' | 'onesided' | 'centered'.

If you set the FrequencyRange to 'onesided', then the Spectrum Estimator computes the one-sided spectrum of a real input signal. When the FFT length, NFFT, is even, the spectrum estimate has length  $(NFFT/2) + 1$  and is computed over the frequency range [0 SampleRate/2], where SampleRate is the sample rate of the input signal. When NFFT is odd, the spectrum estimate has length  $(NFFT + 1)/2$  and is computed over the frequency range [0 SampleRate/2).

If you set the FrequencyRange to 'twosided', then the Spectrum Estimator computes the two-sided spectrum of a complex or real input signal. The length of the spectrum estimate is equal to the FFT length. The spectrum estimate is computed over the frequency range [0 SampleRate), where SampleRate is the sample rate of the input signal.

If you set the FrequencyRange to 'centered', then the Spectrum Estimator computes the centered two-sided spectrum of a complex or real input signal. The length of the spectrum estimate is equal to the FFT length. The spectrum estimate is computed over the frequency range (-SampleRate/2 SampleRate/2] when the FFT length is even and (-SampleRate/2 SampleRate/2) when the FFT length is odd.

The default value is 'twosided'.

### **PowerUnits**

Power units

Specify the units used to measure power as one of 'Watts' | 'dBW' | 'dBm'. The default value is 'Watts'.

## **ReferenceLoad**

Reference load

Specify the load that the spectrum estimator uses as a reference to compute power values as a real, positive scalar in ohms. The default value is 1 ohm.

### **OutputMaxHoldSpectrum**

Output max-hold spectrum

Set this property to true so that the Spectrum Estimator computes and outputs the maxhold spectrum of each input channel. The max-hold spectrum is computed by keeping, at each frequency bin, the maximum value of all the power spectrum estimates. The default is false.

### **OutputMinHoldSpectrum**

Output min-hold spectrum

Set this property to true so that the Spectrum Estimator computes and outputs the minhold spectrum of each input channel. The min-hold spectrum is computed by keeping, at each frequency bin, the minimum value of all the power spectrum estimates. The default is false.

# **Methods**

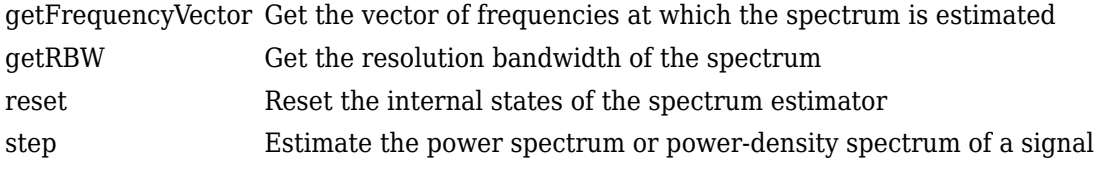

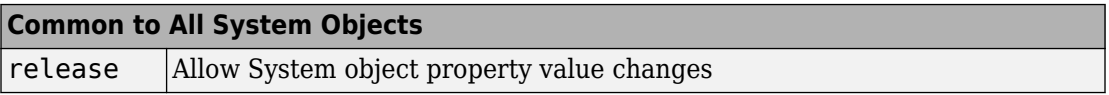

# **Examples**

### **Spectral Estimation Using Filter Bank**

Compare spectral estimates of sinusoids embedded in white Gaussian noise using a Hann window based Welch method and filter bank method.

#### **Initialization**

Initialize two dsp.SpectrumEstimator objects. Specify one estimator to use the Welchbased spectral estimation technique with a Hann window. Specify the other estimator to use an analysis filter bank to perform the spectral estimation. Specify a noisy sine wave input signal with 4 sinusoids at 0.16, 0.2, 0.205, and 0.25 cycles/sample. View the spectral estimate using an array plot.

```
France = 420;Fs = 1;sinegen = dsp.SineWave('SampleRate',Fs,...
    'SamplesPerFrame',FrameSize,...
     'Frequency',[0.16 0.2 0.205 0.25],...
     'Amplitude',[2e-5 1 0.05 0.5]);
NoiseVar = 1e-10;numAvgs = 8;hannEstimator = dsp.SpectrumEstimator('PowerUnits','dBm',...
     'Window','Hann','FrequencyRange','onesided',...
     'SpectralAverages',numAvgs,'SampleRate',Fs);
filterBankEstimator = dsp.SpectrumEstimator('PowerUnits','dBm',...
     'Method','Filter bank','FrequencyRange','onesided',...
     'SpectralAverages',numAvgs,'SampleRate',Fs);
spectrumPlotter = dsp.ArrayPlot(...
     'PlotType','Line','SampleIncrement',Fs/FrameSize,...
     'YLimits',[-250,50],'YLabel','dBm',...
     'ShowLegend',true,'ChannelNames',{'Hann window','Filter bank'});
```
#### **Streaming**

Stream the input. Compare the spectral estimates computed using the Hann window and the analysis filter bank

```
for i = 1:1000x = sum(sinegen(), 2) + sqrt(NoiseVar)*randn(FrameSize, 1);Pse hann = hannEstimator(x);
   Pfb = filterBankEstimator(x);
```
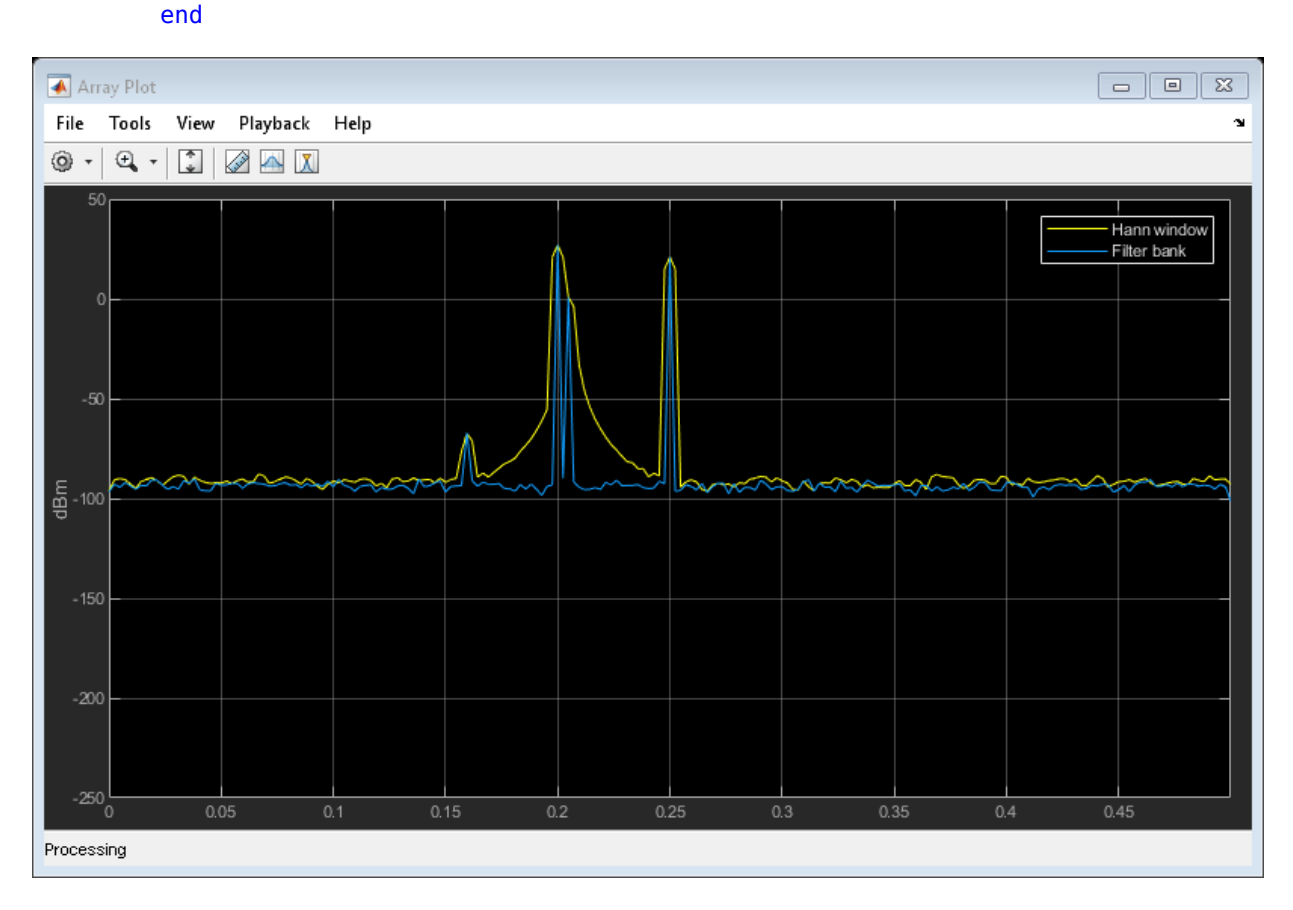

## spectrumPlotter([Pse\_hann,Pfb]);

The Hann window misses the peak at 0.205 cycles/sample. In addition, the window has a significant spectral leakage that makes the peak at 0.16 cycles/sample hard to distinguish, and the noise floor is not correct.

The filter bank estimate has a very good resolution with no spectral leakage.

#### **Power and Max-Hold Spectra of Noisy Sine Wave**

**Note**: This example runs only in R2016b or later. If you are using an earlier release, replace each call to the function with the equivalent step syntax. For example, myObject(x) becomes step(myObject,x).

Generate a sine wave.

```
SINE = dsp. SineWave('Frequency', 100, 'SampleRate', 1000, ...
     'SamplesPerFrame',1000);
```
Use the Spectrum Estimator to compute the power spectrum and the max-hold spectrum of the sine wave. Use the Array Plot to display the spectra.

```
SE = dsp.SpectrumEstimator('SampleRate', SINE.SampleRate, ...
     'SpectrumType','Power','PowerUnits','dBm', ...
     'FrequencyRange','centered','OutputMaxHoldSpectrum',true);
PLOTTER = dsp.ArrayPlot('PlotType','Line','XOffset',-500, ...
     'YLimits',[-60 30], 'Title','Power Spectrum of 100 Hz Sine Wave', ...
     'YLabel','Power Spectrum (dBm)','XLabel','Frequency (Hz)');
```
Add random noise to the sine wave. Stream in the data, and plot the power spectrum of the signal.

```
for ii = 1:10x = SINE() + 0.05 * randn(1000,1);
    [Pxx, Pmax] = SE(x); PLOTTER([Pxx Pmax]);
end
```
**4-1626**

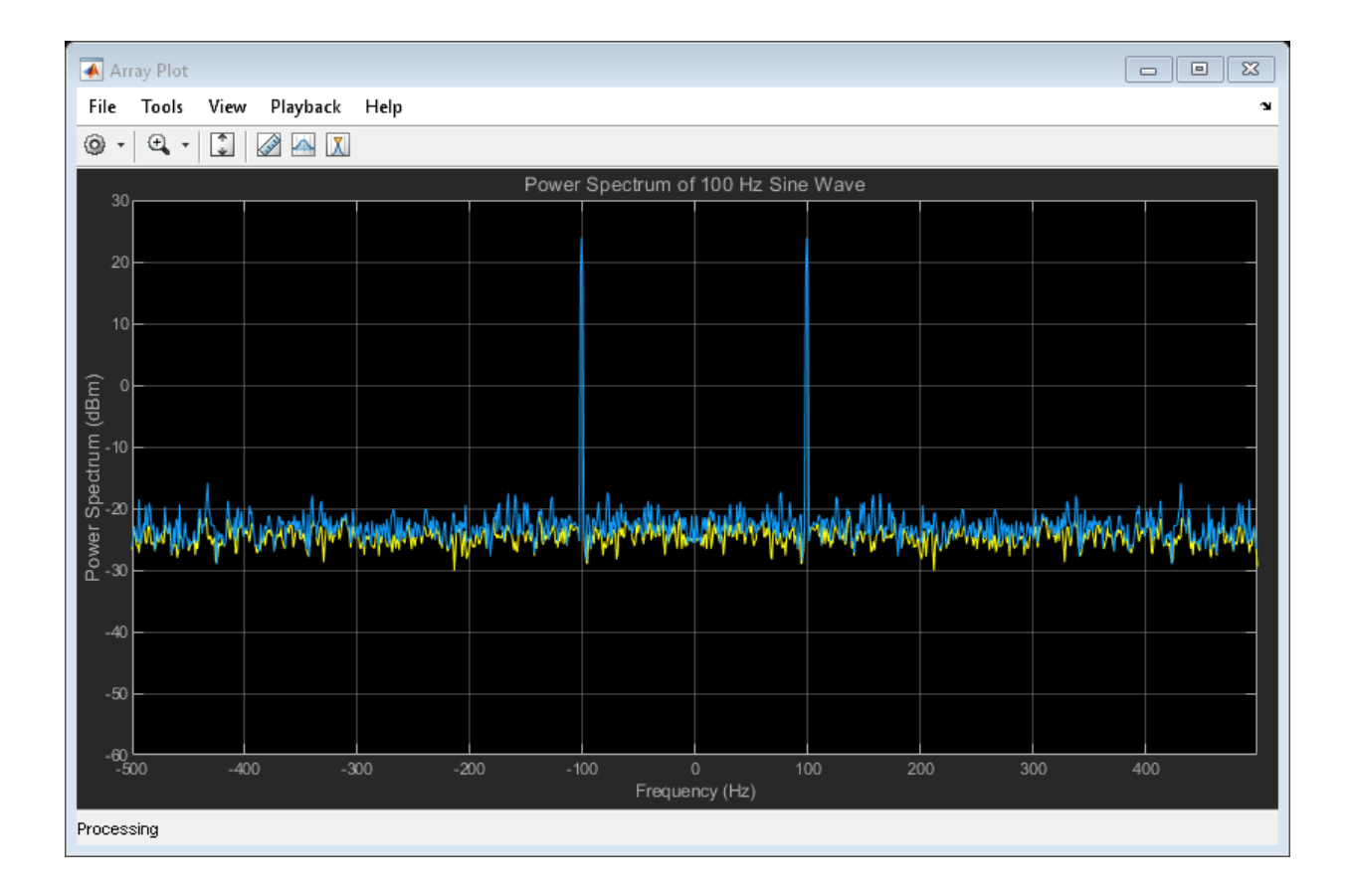

# **Algorithms**

## **Welch's Method of Averaged Modified Periodograms**

When you choose the Welch method, the power spectrum estimate is averaged modified periodograms.

Let  $x$  be the input frame. Multiply  $x$  by the window and scale the result by the window power. Take the FFT of the signal, Y, and take the square magnitude using  $Z =$ Y\*conj(Y). Compute the current power spectrum estimate by averaging the last *N* Zs and scaling the answer by the sample rate. *N* is the number of spectral averages.

For further information refer to the ["Algorithms" on page 2-1645](#page-1678-0) section in Spectrum Analyzer, which uses the same algorithm.

## **Filter Bank**

The spectrum estimator uses an analysis filter bank to estimate the power spectrum. The number of taps per frequency band specifies the number of filter coefficients for each frequency band of the filter bank. The total number of filter coefficients is equal to number of taps per band times the FFT length.

The filter-bank-based spectrum estimator splits the broadband input signal, *x(n)*, into multiple narrow bands and computes the power in each band. Each value becomes the estimate of the power over that narrow frequency band. The power in all the narrow bands forms the spectral estimate vector.

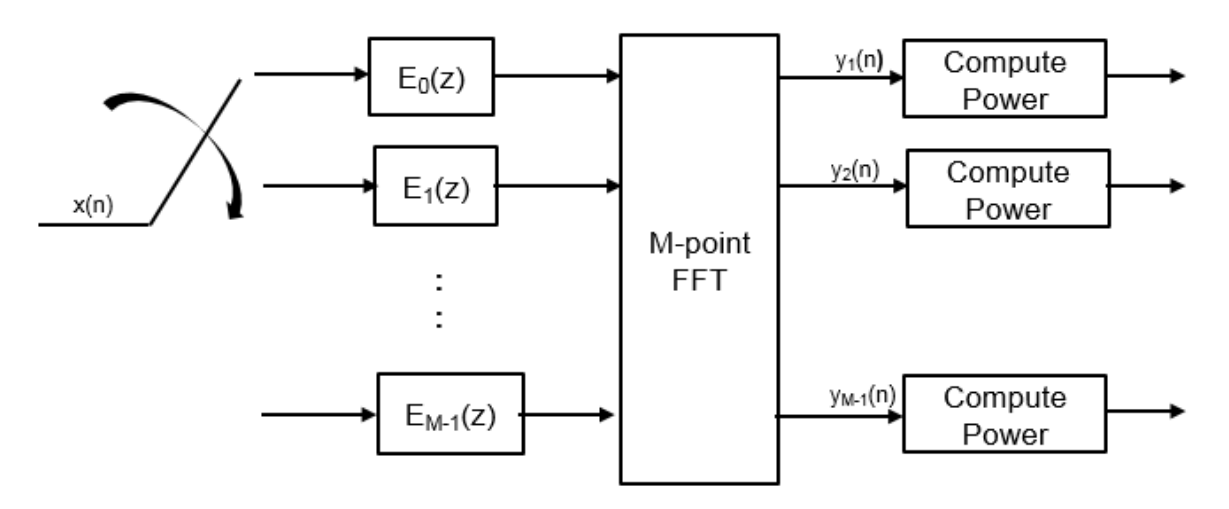

For more information on the analysis filter bank and how it is implemented, see the ["Definitions" on page 4-275](#page-2296-0) and the ["Algorithm" on page 4-278](#page-2299-0) sections in dsp.Channelizer.

## **References**

[1] Hayes, Monson H. *Statistical Digital Signal Processing and Modeling.* Hoboken, NJ: John Wiley & Sons, 1996

- [2] Kay, Steven M. *Modern Spectral Estimation: Theory and Application.* Englewood Cliffs, NJ: Prentice Hall, 1999
- [3] Stoica, Petre and Randolph L. Moses. *Spectral Analysis of Signals.* Upper Saddle River, NJ: Prentice Hall, 2005
- [4] Welch, P. D. "The use of fast Fourier transforms for the estimation of power spectra: A method based on time averaging over short modified periodograms," *IEEE Transactions on Audio and Electroacoustics*, Vol. 15, 1967, pp. 70–73.
- [5] Harris, F.J. *Multirate Signal Processing for Communication Systems*. Prentice Hall. 2004, pp. 208–209.

# **Extended Capabilities**

## **C/C++ Code Generation**

Generate C and C++ code using MATLAB® Coder™.

Usage notes and limitations:

• "System Objects in MATLAB Code Generation" (MATLAB Coder)

# **See Also**

**System Objects** [dsp.CrossSpectrumEstimator](#page-2466-0) | [dsp.SpectrumAnalyzer](#page-3581-0) | [dsp.TransferFunctionEstimator](#page-3727-0)

**Blocks** [Spectrum Estimator](#page-1690-0)

#### **Introduced in R2013b**

# <span id="page-3651-0"></span>**getFrequencyVector**

**System object:** dsp.SpectrumEstimator **Package:** dsp

Get the vector of frequencies at which the spectrum is estimated

# **Syntax**

getFrequencyVector(SE)

# **Description**

getFrequencyVector(SE) returns the vector of frequencies at which the spectrum is estimated.

If you set the FrequencyRange to 'onesided' and the FFT length, NFFT, is even, the frequency vector is of length  $NFT/2+1$ , and covers the interval  $[0,SampleRate/2]$ . If you set the FrequencyRange to 'onesided' and NFFT is odd, the frequency vector is of length (NFFT+1)/2 and covers the interval [0,SampleRate/2]. If you set the FrequencyRange to 'twosided', the frequency vector is of length NFFT and covers the interval [0, SampleRate]. If you set the FrequencyRange to 'centered', the frequency vector is of length NFFT and covers the range [-SampleRate/2, SampleRate/2] and [-SampleRate/2, SampleRate/2] for even and odd length NFFT, respectively.

# <span id="page-3652-0"></span>**getRBW**

**System object:** dsp.SpectrumEstimator **Package:** dsp

Get the resolution bandwidth of the spectrum

# **Syntax**

getRBW(SE)

# **Description**

getRBW(SE) returns the resolution bandwidth of the spectrum.

The resolution bandwidth, RBW, is the smallest positive frequency, or frequency interval, that can be resolved. It is equal to ENBW\*SampleRate/ L, where L is the input length, and ENBW is the two-sided equivalent noise bandwidth of the window (in Hz). For example, if SampleRate=100, L=1024, and Window='Hann', RBW=enbw(hann(1024))\*100/1024.

# <span id="page-3653-0"></span>**reset**

**System object:** dsp.SpectrumEstimator **Package:** dsp

Reset the internal states of the spectrum estimator

# **Syntax**

reset(sysObj)

# **Description**

reset(sysObj) resets the internal states of the System object, sysObj, to their initial values. The reset method is always a no-op for unlocked System objects, as the states may not be allocated when the object is not locked.

# <span id="page-3654-0"></span>**step**

**System object:** dsp.SpectrumEstimator **Package:** dsp

Estimate the power spectrum or power-density spectrum of a signal

# **Syntax**

```
pxx = step(SE, x)[pxx, pmax] = step(SE, x)[pxx,pmin] = step(SE,x)[pxx, pmax, pmin] = step(SE, x)
```
# **Description**

**Note** Starting in R2016b, instead of using the step method to perform the operation defined by the System object, you can call the object with arguments, as if it were a function. For example,  $y = step(obj, x)$  and  $y = obj(x)$  perform equivalent operations.

 $pxx = step(SE, x)$  computes the power spectrum or power-density spectrum,  $pxx$ , of the input signal, x. The System object treats the columns of x as independent channels.

[pxx,pmax] = step(SE,x) also computes the max-hold frequency spectrum, pmax, of x. To determine the max-hold spectrum, the method keeps the maximum of all the power spectrum estimates computed at each frequency bin. Set OutputMaxHoldSpectrum to true to obtain the max-hold spectrum.

[pxx,pmin] = step(SE,x) also computes the min-hold frequency spectrum, pmin, of x. To determine the min-hold spectrum, the method keeps the minimum of all the power spectrum estimates computed at each frequency bin. Set OutputMinHoldSpectrum to true to obtain the min-hold spectrum.

[pxx,pmax,pmin] = step(SE,x) computes the power spectrum or power-density spectrum, the max-hold spectrum, and the min-hold spectrum of x. Set

OutputMaxHoldSpectrum and OutputMinHoldSpectrum to true to obtain the maxhold and min-hold spectra.

## **Input Arguments**

#### **SE — Frequency spectrum estimator**

SpectrumEstimator System object

Frequency spectrum estimate, specified as a SpectrumEstimator System object

### **x — Input signal**

vector | matrix

Input signal, specified as a vector or matrix with floating point or fixed-point precision. The row length of  $x$  is the frame size or channel length. Each column of  $x$  is treated as a separate channel. The column length of x is the number of channels.

## **Output Arguments**

#### **pxx — Power or power-density spectrum estimate**

vector | matrix

Power or power-density spectrum estimate, returned as a vector or matrix of the same size, data type, and complexity as the input signal, x. By default, the unit is 'Watts'. You can also specify the spectrum to be in 'dBm' or 'dBW' through the PowerUnits property of the SpectrumEstimator System object.

#### **pmax — Max-hold spectrum estimate**

vector | matrix

Max-hold spectrum estimate, returned as a vector or matrix of the same size, data type, and complexity as the input signal, x.

#### **pmin — Min-hold spectrum estimate**

vector | matrix

Min-hold spectrum estimate, returned as a vector or matrix of the same size, data type, and complexity as the input signal, x.

## **Examples**

### **Power Spectrum of Multichannel Sinusoidal Signal**

Generate a three-channel sinusoid sampled at 1 kHz. Specify sinusoidal frequencies of 100, 200, and 300 Hz. The second and third channels have their phases offset from the first by  $\pi/2$  and  $\pi/4$ , respectively.

```
SINE = dsp.SineWave('SamplesPerFrame',1000,'SampleRate',1000, ...
     'Frequency',[100 200 300],'PhaseOffset',[0 pi/2 pi/4]);
```
Estimate and plot the one-sided spectrum of the signal. Use the Spectrum Estimator for the computation and the Array Plot for the plotting.

```
SE = dsp.SpectrumEstimator('FrequencyRange','onesided');
PLOTTER = dsp.ArrayPlot('PlotType','Line','YLimits',[0 0.75], ...
     'YLabel','Power Spectrum (watts)','XLabel','Frequency (Hz)');
```
Step through to obtain the data streams and display the spectra of the three channels.

```
y = step(SINE);
pxx = step(SE, y);
step(PLOTTER,pxx)
```
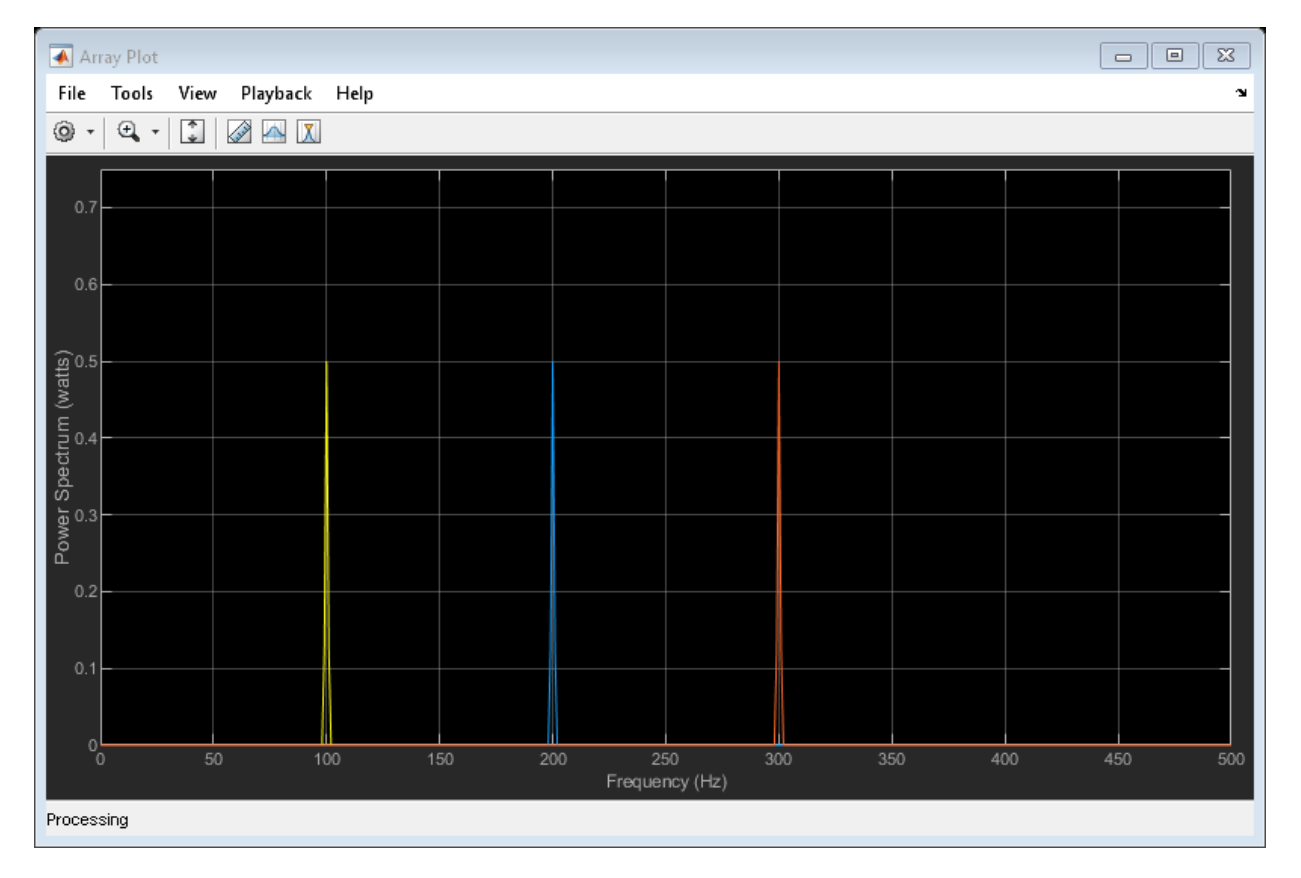

*Copyright 2015 The MathWorks, Inc.*

# **dsp.StandardDeviation System object**

## **Package:** dsp

Standard deviation of input or sequence of inputs

# **Description**

The dsp.StandardDeviation object computes the standard deviation for an input or sequence of inputs.

**Note** The Running mode in the dsp.StandardDeviation System object will be removed in a future release. To compute the running standard deviation in MATLAB, use the [dsp.MovingStandardDeviation](#page-3350-0) System object instead.

To compute the standard deviation for an input or sequence of inputs:

- **1** Create the dsp.StandardDeviation object and set its properties.
- **2** Call the object with arguments, as if it were a function.

To learn more about how System objects work, see What Are System Objects? (MATLAB).

## **Creation**

## **Syntax**

std = dsp.StandardDeviation std = dsp.StandardDeviation(Name,Value)

## **Description**

std = dsp.StandardDeviation returns a standard deviation System object, std, that computes the standard deviation for the columns of input.

std = dsp.StandardDeviation(Name,Value) returns a standard deviation System object, std, with each specified property set to the specified value.

## **Properties**

Unless otherwise indicated, properties are *nontunable*, which means you cannot change their values after calling the object. Objects lock when you call them, and the release function unlocks them.

If a property is *tunable*, you can change its value at any time.

For more information on changing property values, see System Design in MATLAB Using System Objects (MATLAB).

**RunningStandardDeviation — Enable calculating standard deviation over time** true (default) | false

Enable calculation over successive calls to the object algorithm.

Set this property to true to enable the calculation of standard deviation over successive calls to the step method.

**ResetInputPort — Enable resetting in running standard deviation mode** false (default) | true

Set this property to true to enable resetting for the running standard deviation. When the property is set to true, you must specify a reset input to the step method to reset the running standard deviation.

#### **Dependencies**

This property applies only when you set the RunningStandardDeviation property to true.

**ResetCondition — Reset condition for running standard deviation mode** Non-zero (default) | Rising edge | Falling edge | Either edge

Specify event to reset the running standard deviation as one of | Rising edge | Falling edge | Either edge | Non-zero |.

#### **Dependencies**

This property applies only when you set the "ResetInputPort" on page 4-0 property to true.

#### **Dimension — Dimension to operate along**

Column (default) | All | Row | Custom

Specify how the standard deviation calculation is performed over the data as one of | All | Row | Column | Custom |.

#### **Dependencies**

This property applies only when you set the RunningStandardDeviation property to false.

#### **CustomDimension — Numerical dimension to operate along**

1 (default) | positive integer

Specify the dimension (one-based value) of the input signal, over which the object computes the standard deviation. The custom dimension cannot exceed the number of dimensions for the input signal.

#### **Dependencies**

This property applies when you set the "Dimension" on page 4-0 property to Custom.

```
Data Types: single | double | int8 | int16 | int32 | int64 | uint8 | uint16 |
uint32 | uint64
```
## **Usage**

**Note** For versions earlier than R2016b, use the step function to run the System object™ algorithm. The arguments to step are the object you created, followed by the arguments shown in this section.

For example,  $y = step(obj, x)$  and  $y = obj(x)$  perform equivalent operations.

# **Syntax**

 $y = std(x)$  $y = std(x, r)$ 

## **Description**

 $y = std(x)$  computes the standard deviation, y, of input x. The object computes the standard deviation over successive calls to the algorithm when the RunningStandardDeviation property is true.

 $y = std(x, r)$  resets its state based on the value of reset signal r and the ResetCondition property. You can use this option only when the RunningStandardDeviation property is true.

## **Input Arguments**

**x — Data input**

vector | matrix

Data input, specified as a vector or a matrix. If x is a matrix, each column is treated as an independent channel. The standard deviation is computed along each channel. The object also accepts variable-size inputs. Once the object is locked, you can change the size of each input channel.

Data Types: single | double

### **r — Reset signal**

scalar

Reset signal used to reset the running standard deviation, specified as a scalar value. The object resets the running standard deviation if the reset signal satisfies the ResetCondition.

### **Dependencies**

To enable this signal, set the RunningStandardDeviation property to true and the ResetInputPort property to true.

```
Data Types: single | double | int8 | int16 | int32 | uint8 | uint16 | uint32 |
logical
```
## **Output Arguments**

## **y — Standard deviation output**

scalar | vector | matrix

Standard deviation output, returned as a scalar, vector or a matrix. If RunningStandardDeviation is set to:

- false –– The object computes the standard deviation value of each input channel. If the input is a column vector, the output is a scalar. If the input is a multichannel signal, the output signal is 1-by-*N* vector, where *N* is the number of input channels.
- true –– The object computes the running standard deviation of the signal. The size of the output signal matches the size of the input signal.

# **Object Functions**

To use an object function, specify the System object as the first input argument. For example, to release system resources of a System object named obj, use this syntax:

release(obj)

## **Common to All System Objects**

step Run System object algorithm

release Release resources and allow changes to System object property values and input characteristics

reset Reset internal states of System object

# **Examples**

### **Running Standard Deviation**

**Note**: This example runs only in R2016b or later. If you are using an earlier release, replace each call to the function with the equivalent step syntax. For example, myObject(x) becomes step(myObject,x).

Compute the running standard deviation of a signal using dsp.StandardDeviation object. To activate this mode, set the RunningStandardDeviation property to true.

```
 std2 = dsp.StandardDeviation;
 std2.RunningStandardDeviation = true;
x = \text{randn}(100, 1);
y = std2(x);
```
y(i) is the standard deviation of the ith input sample with respect to all the past input samples.

# **Algorithms**

This object implements the algorithm, inputs, and outputs described on the [Standard](#page-1711-0) [Deviation](#page-1711-0) block reference page. The object properties correspond to the block parameters, except:

• The **Reset port** block parameter corresponds to the ResetInputPort and ResetCondition object properties.

# **Extended Capabilities**

# **C/C++ Code Generation**

Generate C and C++ code using MATLAB® Coder™.

Usage notes and limitations:

See "System Objects in MATLAB Code Generation" (MATLAB Coder).

# **See Also**

### **System Objects**

[dsp.Minimum](#page-3301-0) | [dsp.MovingRMS](#page-3338-0) | [dsp.MovingStandardDeviation](#page-3350-0) | [dsp.MovingVariance](#page-3362-0) | [dsp.RMS](#page-3505-0) | [dsp.Variance](#page-3855-0)

### **Blocks**

[Moving RMS](#page-1338-0) | [Moving Standard Deviation](#page-1356-0) | [Moving Variance](#page-1347-0) | [RMS](#page-1574-0) | [Standard Deviation](#page-1711-0) | [Variance](#page-1911-0)

**Introduced in R2012a**

# **dsp.StateLevels System object**

## **Package:** dsp

State-level estimation for bilevel rectangular waveform

# **Description**

The StateLevels object estimates the state levels of a bilevel rectangular waveform.

To estimate the state levels of a bilevel waveform:

- **1** Define and set up your state-level estimation. See "Construction" on page 4-1644.
- **2** Call [step](#page-3674-0) to estimate the state levels for an input vector according to the properties of dsp.StateLevels. The behavior of step is specific to each object in the toolbox.

**Note** Starting in R2016b, instead of using the step method to perform the operation defined by the System object, you can call the object with arguments, as if it were a function. For example,  $y = step(obj, x)$  and  $y = obj(x)$  perform equivalent operations.

# **Construction**

sl = dsp.StateLevels creates a state-level estimation System object, sl, that estimates state levels in a bilevel rectangular waveform using the histogram method with 100 bins.

sl = dsp.StateLevels('*PropertyName*',*PropertyValue*,...) returns an StateLevels System object, sl, with each specified property set to the specified value.

# **Properties**

## **HistogramBounds**

Minimum and maximum levels of the histogram. Specify the range of the histogram as a 2-element real–valued row vector. Signal values outside the range defined by this

property are ignored. This property applies when you set the Method property to'Histogram mode' or 'Histogram mean', and either RunningStateLevels is true, or the HistogramBoundsSource property is set to 'Property'.

**Default:** [0 5]

### **HistogramBoundsSource**

Source of histogram bounds. Specify how to determine the histogram bounds as one of 'Auto' or 'Property'. When you set this property to 'Auto', the histogram bounds are determined by the minimum and maximum input values. When you set this property to 'Property', the histogram bounds are determined by the value of the HistogramBounds property. This property applies when you set the Method property to 'Histogram mode' or 'Histogram mean', and the RunningStateLevels property is false.

### **Default:** 'Auto'

### **HistogramNumBins**

Number of bins in the histogram. Specify the number of bins in the histogram. This property applies when you set the Method property to 'Histogram mode' or 'Histogram mean'.

### **Default:** 100

### **HistogramOutputPort**

Enable histogram output. Set this property to true to output the histogram used in the computation of the state levels. This property applies when you set the Method property to 'Histogram mode' or 'Histogram mean'.

#### **Default:** false

#### **Method**

Algorithm used to compute state levels. Specify the method used to compute state levels as one of 'Histogram mean', 'Histogram mode', or 'Peak to peak'.

**Default:** 'Histogram mode'

### **RunningStateLevels**

Calculation over successive calls to [step](#page-3674-0). Set this property to true to enable computation of the state levels over successive calls to the step. Otherwise, compute the state levels of the current input. When you set the RunningStateLevels property to false and you are using a histogram to compute your state levels, you must set the HistogramBoundsSource property to 'Property'.

# **State**

A particular level, which can be associated with an upper and lower state boundary. States are ordered from the most negative to the most positive. In a bilevel waveform, the most negative state is the low state. The most positive state is the high state.

## **State-Level Tolerances**

Each state level can have associated lower- and upper-state boundaries. These state boundaries are defined as the state level plus or minus a scalar multiple of the difference between the high state and low state. To provide a useful tolerance region, the scalar is typically a small number such as  $2/100$  or  $3/100$ . In general, the  $\alpha$ % tolerance region for the low state is defined as

 $S_1 \pm \frac{\alpha}{100} (S_2 - S_1)$ 

where  $S_1$  is the low-state level and  $S_2$  is the high-state level. Replace the first term in the equation with  $S_2$  to obtain the  $\alpha\%$  tolerance region for the high state.

The following figure illustrates lower and upper 2% state boundaries (tolerance regions) for a positive-polarity bilevel waveform. The estimated state levels are indicated by a dashed red line.

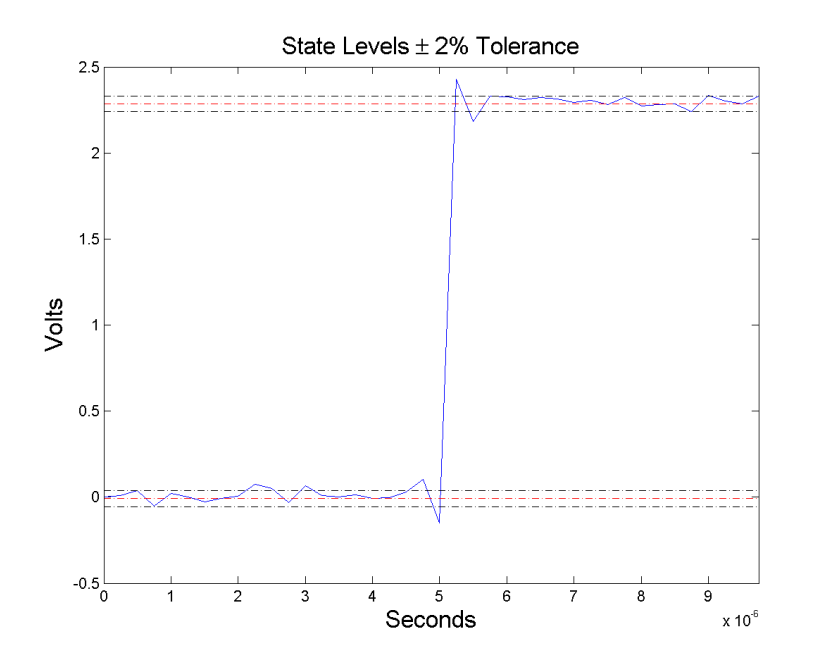

## **Methods**

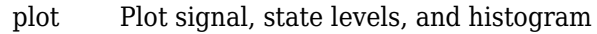

[reset](#page-3673-0) Reset internal states of state levels object

[step](#page-3674-0) Estimate state levels for bilevel rectangular waveform

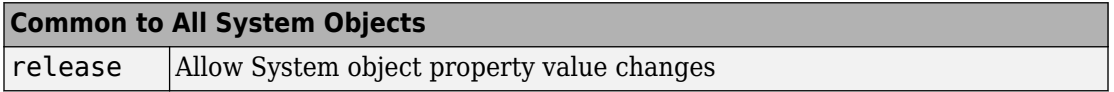

# **Examples**

### **State Levels of 2.3 V Underdamped Noisy Clock**

Compute and plot the state levels of a 2.3 V underdamped noisy clock. Load the clock data in the variable, x, and the sampling instants in the variable t.

**Note**: This example runs only in R2016b or later. If you are using an earlier release, replace each call to the function with the equivalent step syntax. For example, myObject(x) becomes step(myObject,x).

```
load('clockex.mat', 'x', 't');
```
Estimate the state levels.

```
sl = dsp.StateLevels;
levels = sl(x);
```
Plot the clock data along with the estimated state levels and histograms.

plot(sl)

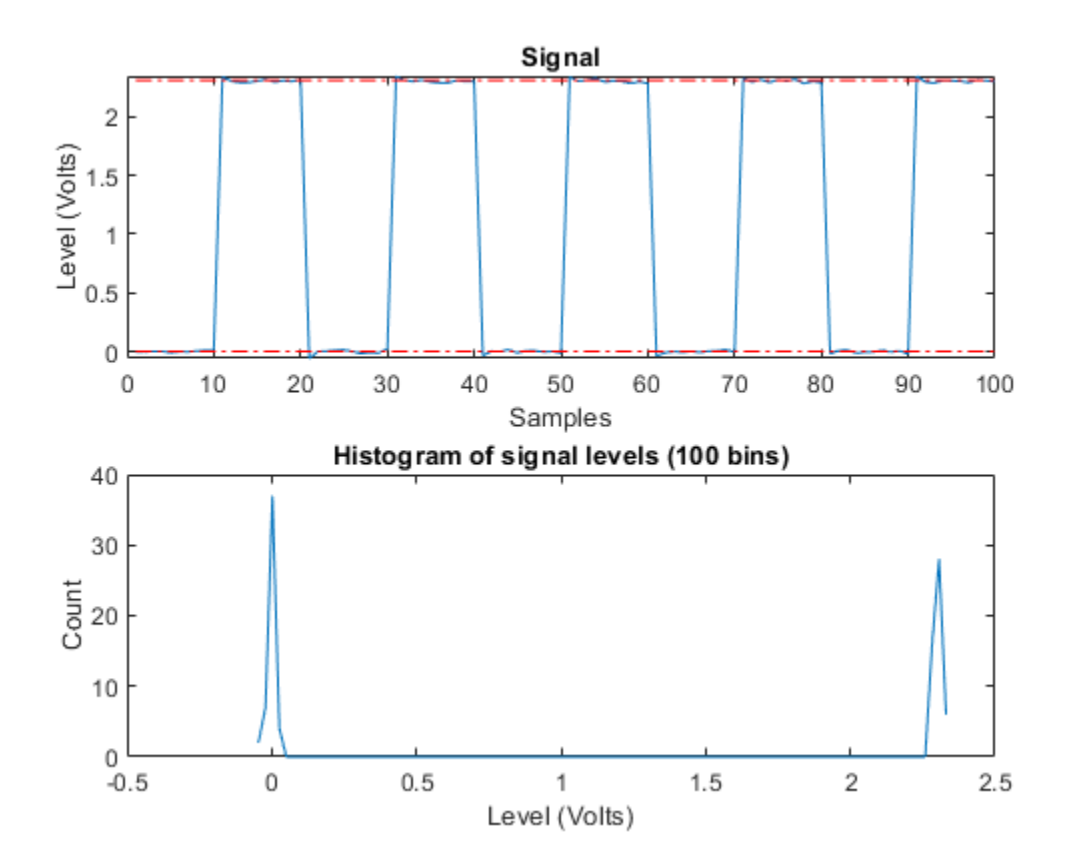

# **Algorithms**

The StateLevels System object uses the histogram method to estimate the states of a bilevel waveform. The histogram method is described in [1]. To summarize the method:

- **1** Determine the maximum and minimum amplitudes and amplitude range of the data.
- **2** For the specified number of histogram bins, determine the bin width as the ratio of the amplitude range to the number of bins.
- **3** Sort the data values into the histogram bins.
- **4** Identify the lowest-indexed histogram bin, *ilow*, and highest-indexed histogram bin, *ihigh*, with nonzero counts.
- **5** Divide the histogram into two subhistograms. The lower-histogram bins are  $i_{low} \le i \le n$  $1/2(i_{high} - i_{low}).$

The upper-histogram bins are  $i_{low} + 1/2(i_{high} - i_{low}) \le i \le i_{high}$ .

**6** Compute the state levels by determining the mode or mean of the lower and upper histograms.

# **References**

[1] *IEEE Standard on Transitions, Pulses, and Related Waveforms*, IEEE Standard 181, 2003, pp. 15–17.

# **Extended Capabilities**

## **C/C++ Code Generation**

Generate C and C++ code using MATLAB® Coder™.

Usage notes and limitations:

See "System Objects in MATLAB Code Generation" (MATLAB Coder).

## **See Also**

[dsp.PulseMetrics](#page-3466-0) | [dsp.TransitionMetrics](#page-3739-0)

**Introduced in R2012a**
# **plot**

**System object:** dsp.StateLevels **Package:** dsp

Plot signal, state levels, and histogram

# **Syntax**

plot(sl)

# **Description**

plot(sl) plots the signal and state levels computed in the last call to the step method. If the Method property of the state levels object is set to 'Histogram mode' or 'Histogram Mean', the histogram is plotted in a subplot below the signal.

# **reset**

**System object:** dsp.StateLevels **Package:** dsp

Reset internal states of state levels object

# **Syntax**

reset(sl)

# **Description**

reset(sl) resets the state levels object, sl, to clear information accumulated from previous calls to step.

# **step**

**System object:** dsp.StateLevels **Package:** dsp

Estimate state levels for bilevel rectangular waveform

# **Syntax**

```
LEVELS = step(sl,X)[LEVELS, HISTOGRAM] = step(sl,X)
```
# **Description**

**Note** Starting in R2016b, instead of using the step method to perform the operation defined by the System object, you can call the object with arguments, as if it were a function. For example,  $y = step(obj, x)$  and  $y = obj(x)$  perform equivalent operations.

LEVELS = step(sl,X) returns a 2-element row vector, LEVELS, containing the estimated state levels for X. X is a real-valued column vector.

 $[LEVELS, HISTOGRAM] = step(s1, X)$  returns a double-precision column vector, HISTOGRAM, containing the histogram of the sample values in X. You can obtain this output only when you set the Method property to either 'Histogram mean' or 'Histogram mode', and you set the HistogramOutputPort property to true.

# <span id="page-3675-0"></span>**dsp.SubbandAnalysisFilter System object**

### **Package:** dsp

Decompose signal into high-frequency and low-frequency subbands

# **Description**

The dsp.SubbandAnalysisFilter object decomposes a signal into high-frequency and low-frequency subbands, each with half the bandwidth of the input.

To decompose a signal into high-frequency and low-frequency subbands:

- **1** Create the dsp.SubbandAnalysisFilter object and set its properties.
- **2** Call the object with arguments, as if it were a function.

To learn more about how System objects work, see What Are System Objects? (MATLAB).

# **Creation**

# **Syntax**

```
subAna = dsp.SubbandAnalysisFilter
subAna = dsp.SubbandAnalysisFilter(lpc,hpc)
subAna = dsp.SubbandAnalysisFilter(Name,Value)
```
## **Description**

subAna = dsp.SubbandAnalysisFilter returns a two-channel subband analysis filter, subAna, that decomposes the input signal into a high-frequency subband and a lowfrequency subband, each with half the bandwidth of the input.

subAna = dsp.SubbandAnalysisFilter(lpc,hpc) returns a two-channel subband analysis filter, subAna, with the "LowpassCoefficients" on page 4-0 property set to lpc and the HighpassCoefficients property set to lpc.

subAna = dsp.SubbandAnalysisFilter(Name,Value) returns a two-channel subband analysis filter, subAna, with each specified property set to the specified value.

# **Properties**

Unless otherwise indicated, properties are *nontunable*, which means you cannot change their values after calling the object. Objects lock when you call them, and the release function unlocks them.

If a property is *tunable*, you can change its value at any time.

For more information on changing property values, see System Design in MATLAB Using System Objects (MATLAB).

#### **LowpassCoefficients — Lowpass FIR filter coefficients**

[0.0352 -0.0854 -0.1350 0.4599 0.8069 0.3327] (default) | row vector

Specify a vector of lowpass FIR filter coefficients, in descending powers of *z*. For the lowpass filter, use a half-band filter that passes the frequency band stopped by the filter specified in the HighpassCoefficients property. The default values of this property specify a filter based on a third-order Daubechies wavelet.

```
Data Types: single | double | int8 | int16 | int32 | int64 | uint8 | uint16 |
uint32 | uint64
```
### **HighpassCoefficients — Highpass FIR filter coefficient**

[-0.3327 0.8069 -0.4599 -0.1350 0.0854 0.0352] (default) | row vector

Specify a vector of highpass FIR filter coefficients, in descending powers of *z*. For the highpass filter, use a half-band filter that passes the frequency band stopped by the filter specified in the "LowpassCoefficients" on page 4-0 property. The default values of this property specify a filter based on a third-order Daubechies wavelet.

```
Data Types: single | double | int8 | int16 | int32 | int64 | uint8 | uint16 |
uint32 | uint64
```
## **Fixed-Point Properties**

**FullPrecisionOverride — Full precision override for fixed-point arithmetic** true (default) | false

Specify whether to use full precision rules. If you set FullPrecisionOverride to true, which is the default, the object computes all internal arithmetic and output data types using full precision rules. These rules provide the most accurate fixed-point numerics. It also turns off the display of other fixed-point properties because they do not apply individually. These rules guarantee that no quantization occurs within the object. Bits are added, as needed, to ensure that no roundoff or overflow occurs. If you set FullPrecisionOverride to false, fixed-point data types are controlled through individual fixed-point property settings. For more information, see "Full Precision for Fixed-Point System Objects".

Data Types: logical

### **RoundingMethod — Rounding method for fixed-point operations**

Floor (default) | Ceiling | Convergent | Nearest | Round | Simplest | Zero

Specify the rounding method.

#### **Dependencies**

This property applies only if the object is not in full precision mode.

## **OverflowAction — Action to take when integer input is out of range**

Wrap (default) | Saturate

Specify the overflow action as Wrap or Saturate.

#### **Dependencies**

This property applies only if the object is not in full precision mode.

### **CoefficientsDataType — Data type of the coefficients**

Same word length as input (default) | Custom

Specify the FIR filter coefficients fixed-point data type as Same word length as input or Custom.

**CustomCoefficientsDataType — Coefficients word and fraction lengths** numerictype([],16,15) (default) | numerictype

Specify the FIR filter coefficients fixed-point type as a numerictype object with a Signedness of Auto.

#### **Dependencies**

This property applies only when you set the CoefficientsDataType property to Custom.

### **ProductDataType — Data type of product**

Full precision (default) | Same as input | Custom

Specify the product data type as one of Full precision | Same as input | Custom.

#### **CustomProductDataType — Product word and fraction lengths**

numerictype([],32,30) (default) | numerictype

Specify the product fixed-point type as a scaled numerictype object with a Signedness of Auto.

#### **Dependencies**

This property applies only when you set the ProductDataType property to Custom.

#### **AccumulatorDataType — Data type of accumulator**

Full precision (default) | Same as input | Same as product | Custom

Specify the accumulator data type as Full precision, Same as input, Same as product, or Custom.

**CustomAccumulatorDataType — Accumulator word and fraction lengths** numerictype([],32,30) (default) | numerictype

Specify the accumulator fixed-point type as a scaled numerictype object with a Signedness of Auto.

#### **Dependencies**

This property applies only when you set the AccumulatorDataType property to Custom.

### **OutputDataType — Data type of output**

Same as accumulator (default) | Same as product | Same as input | Custom

Specify the output data type as Same as accumulator, Same as product, Same as input, or Custom.

### **CustomOutputDataType — Output word and fraction lengths**

numerictype([],16,14) (default) | numerictype

Specify the output fixed-point type as a scaled numerictype object with a Signedness of Auto.

#### **Dependencies**

This property applies only when you set the "OutputDataType" on page 4-0 property to Custom.

# **Usage**

Note For versions earlier than R2016b, use the step function to run the System object<sup>™</sup> algorithm. The arguments to step are the object you created, followed by the arguments shown in this section.

For example,  $y = step(obj, x)$  and  $y = obj(x)$  perform equivalent operations.

# **Syntax**

 $[hi, lo] = subAna(x)$ 

## **Description**

 $[hi,lo] = subAna(x)$  decomposes the input signal, x, into a high-frequency subband, hi, and a low-frequency subband, lo.

## **Input Arguments**

**x — Data input** column vector | matrix

Data input, specified as a column vector or a matrix. The number of rows in the input must be an even number.

Data Types: single | double | int8 | int16 | int32 | uint8 | uint16 | uint32 | fi

# **Output Arguments**

## **hi — High-frequency subband**

column vector | matrix

High-frequency subband, returned as a column vector or a matrix. The number of rows in this output is half the number of input rows.

Data Types: single | double | int8 | int16 | int32 | uint8 | uint16 | uint32 | fi

### **lo — Low-frequency subband**

column vector | matrix

Low-frequency subband, returned as a column vector or a matrix. The number of rows in this output is half the number of input rows.

Data Types: single | double | int8 | int16 | int32 | uint8 | uint16 | uint32 | fi

# **Object Functions**

To use an object function, specify the System object as the first input argument. For example, to release system resources of a System object named obj, use this syntax:

release(obj)

## **Common to All System Objects**

- step Run System object algorithm
- release Release resources and allow changes to System object property values and input characteristics
- reset Reset internal states of System object

# **Examples**

### **Decompose and Reconstruct a Signal**

**Note**: This example runs only in R2016b or later. If you are using an earlier release, replace each call to the function with the equivalent step syntax. For example, myObject(x) becomes step(myObject,x).

Decompose a signal into low frequency and high frequency subbands using the subband analysis filter. Reconstruct the signal using the subband synthesis filter.

```
load dspwlets; % load the filter coefficients lod, hid, lor and hir
subAna = dsp.SubbandAnalysisFilter(lod, hid);
subSynth = dsp.SubbandSynthesisFilter(lor, hir);
u = \text{randn}(128, 1);
[hi, lo] = subAna(u); % Two channel analysis
y = subSynth(hi, lo); % Two channel synthesis
```
Plot difference between original and reconstructed signals with filter latency compensated.

plot(u(1:end-7)-y(8:end));

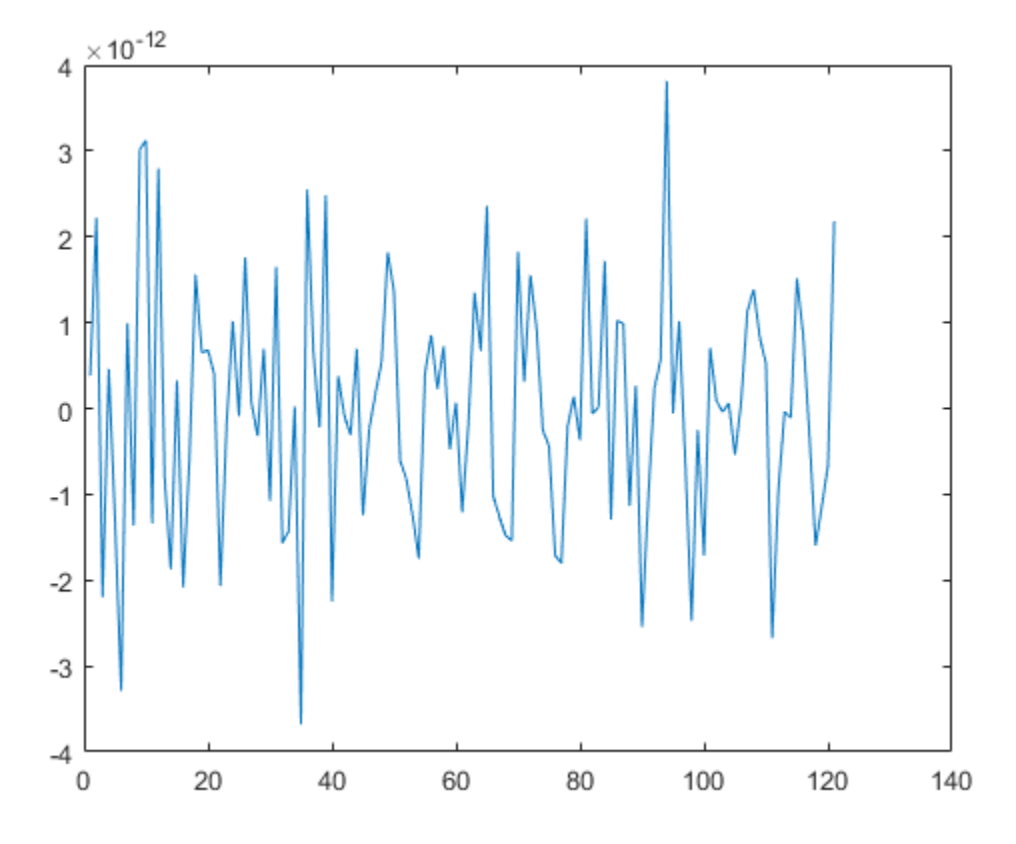

# **Algorithms**

This object implements the algorithm, inputs, and outputs described on the [Two-Channel](#page-1796-0) [Analysis Subband Filter](#page-1796-0) block reference page. The object properties correspond to the block parameters, except:

• The SubbandAnalysisFilter object does not have a property that corresponds to the **Input processing** parameter of the Two-Channel Analysis Subband Filter block. The object assumes the input is frame based and always maintains the input frame rate.

• The **Rate options** block parameter is not supported by the dsp.SubbandAnalysisFilter object.

# **Extended Capabilities**

# **C/C++ Code Generation**

Generate C and C++ code using MATLAB® Coder™.

Usage notes and limitations:

See "System Objects in MATLAB Code Generation" (MATLAB Coder).

# **See Also**

**System Objects** [dsp.DyadicAnalysisFilterBank](#page-2605-0) | [dsp.SubbandSynthesisFilter](#page-3684-0)

**Introduced in R2012a**

# <span id="page-3684-0"></span>**dsp.SubbandSynthesisFilter System object**

## **Package:** dsp

Reconstruct signal from high-frequency and low-frequency subbands

# **Description**

The dsp.SubbandSynthesisFilter System object reconstructs a signal from highfrequency and low-frequency subbands.

To reconstruct a signal from high-frequency and low-frequency subbands:

- **1** Create the dsp.SubbandSynthesisFilter object and set its properties.
- **2** Call the object with arguments, as if it were a function.

To learn more about how System objects work, see What Are System Objects? (MATLAB).

# **Creation**

# **Syntax**

```
subSyn = dsp.SubbandSynthesisFilter
subSyn = dsp.SubbandSynthesisFilter(lpc,hpc)
subSyn = dsp.SubbandSynthesisFilter(Name,Value)
```
## **Description**

subSyn = dsp.SubbandSynthesisFilter returns a two-channel subband synthesis filter, subSyn, that reconstructs a signal from its high-frequency subband and lowfrequency subband. Each subband contains half the bandwidth of the original signal.

subSyn = dsp.SubbandSynthesisFilter(lpc,hpc) returns a two-channel subband synthesis filter, subSyn. The object has the "LowpassCoefficients" on page 4-0 property set to lpc and the HighpassCoefficients property set to hpc.

subSyn = dsp.SubbandSynthesisFilter(Name,Value) returns a two-channel subband synthesis filter, subSyn, with each specified property set to the specified value.

# **Properties**

Unless otherwise indicated, properties are *nontunable*, which means you cannot change their values after calling the object. Objects lock when you call them, and the release function unlocks them.

If a property is *tunable*, you can change its value at any time.

For more information on changing property values, see System Design in MATLAB Using System Objects (MATLAB).

#### **LowpassCoefficients — Lowpass FIR filter coefficients**

[0.3327 0.8069 0.4599 -0.1350 -0.0854 0.0352] (default) | row vector

Specify a vector of lowpass FIR filter coefficients, in descending powers of z. For the lowpass filter, use a half-band filter that passes the frequency band stopped by the filter specified in the HighpassCoefficients property. The default values of this property specify a filter based on a third-order Daubechies wavelet.

```
Data Types: single | double | int8 | int16 | int32 | int64 | uint8 | uint16 |
uint32 |uint64
```
#### **HighpassCoefficients — Highpass FIR filter coefficients**

[0.0352 0.0854 -0.1350 -0.4599 0.8069 -0.3327] (default) | row vector

Specify a vector of highpass FIR filter coefficients, in descending powers of *z*. For the highpass filter, use a half-band filter that passes the frequency band stopped by the filter specified in the LowpassCoefficients property. The default values of this property specify a filter based on a third-order Daubechies wavelet.

```
Data Types: single | double | int8 | int16 | int32 | int64 | uint8 | uint16 |
uint32 | uint64
```
## **Fixed-Point Properties**

**FullPrecisionOverride — Full precision override for fixed-point arithmetic** true (default) | false

Specify whether to use full precision rules. If you set FullPrecisionOverride to true, which is the default, the object computes all internal arithmetic and output data types using full precision rules. These rules provide the most accurate fixed-point numerics. It also turns off the display of other fixed-point properties because they do not apply individually. These rules guarantee that no quantization occurs within the object. Bits are added, as needed, to ensure that no roundoff or overflow occurs. If you set FullPrecisionOverride to false, fixed-point data types are controlled through individual fixed-point property settings. For more information, see "Full Precision for Fixed-Point System Objects".

#### **RoundingMethod — Rounding method for fixed-point operations**

Floor (default) | Ceiling | Convergent | Nearest | Round | Simplest | Zero

Specify the rounding method.

#### **Dependencies**

This property applies only if the object is not in full precision mode.

**OverflowAction — Action to take when integer input is out of range** Wrap (default) | Saturate

Specify the overflow action as Wrap or Saturate.

### **Dependencies**

This property applies only if the object is not in full precision mode.

### **CoefficientsDataType — Data type of the coefficients**

Same word length as input (default) | Custom

Specify the FIR filter coefficients fixed-point data type as Same word length as input or Custom.

**CustomCoefficientsDataType — Coefficient word and fraction lengths** numerictype([],16,15) (default) | numerictype

Specify the FIR filter coefficients fixed-point type as a numerictype object with a Signedness of Auto.

#### **Dependencies**

This property applies only when you set the CoefficientsDataType property to Custom.

### **ProductDataType — Data type of product**

Full precision (default) | Same as input | Custom

Specify the product data type as Full precision, Same as input, or Custom.

### **CustomProductDataType — Product word and fraction lengths**

numerictype([],32,30) (default) | numerictype

Specify the product fixed-point type as a scaled numerictype object with a Signedness of Auto.

#### **Dependencies**

This property applies only when you set the ProductDataType property to Custom.

**AccumulatorDataType — Data type of accumulator** Full precision (default) | Same as input | Same as product | Custom

Specify the accumulator data type as Full precision, Same as input, Same as product, or Custom.

**CustomAccumulatorDataType — Accumulator word and fraction lengths** numerictype([],32,30) (default) | numerictype

Specify the accumulator fixed-point type as a scaled numerictype object with a Signedness of Auto.

#### **Dependencies**

This property applies only when you set the AccumulatorDataType property to Custom.

#### **OutputDataType — Data type of output**

Same as accumulator (default) | Same as product | Same as input | Custom

Specify the output data type as Same as accumulator, Same as product, Same as input, or Custom.

### **CustomOutputDataType — Output word and fraction lengths**

numerictype([],16,14) (default) | numerictype

Specify the output fixed-point type as a scaled numerictype object with a Signedness of Auto.

### **Dependencies**

This property applies only when you set the OutputDataType property to Custom.

# **Usage**

Note For versions earlier than R2016b, use the step function to run the System object<sup>™</sup> algorithm. The arguments to step are the object you created, followed by the arguments shown in this section.

For example,  $y = step(obj, x)$  and  $y = obj(x)$  perform equivalent operations.

# **Syntax**

 $y = subSyn(hi, lo)$ 

# **Description**

 $y =$  subSyn(hi,lo) reconstructs a signal from a high-frequency subband, hi, and a low-frequency subband, lo.

# **Input Arguments**

## **hi — High-frequency subband**

vector | matrix

High-frequency subband, specified as a column vector or a matrix. Both inputs must have the same size and data type.

Data Types: single | double | int8 | int16 | int32 | uint8 | uint16 | uint32 | fi

### **lo — Low-frequency subband**

vector | matrix

Low-frequency subband, specified as a column vector or a matrix. Both inputs must have the same size and data type.

Data Types: single | double | int8 | int16 | int32 | uint8 | uint16 | uint32 | fi

## **Output Arguments**

**y — Synthesized output**

vector | matrix

Synthesized output, reconstructed as a vector or a matrix. The number of rows in the output is the sum of the number of rows of the input signals.

Data Types: single | double | int8 | int16 | int32 | uint8 | uint16 | uint32 | fi

# **Object Functions**

To use an object function, specify the System object as the first input argument. For example, to release system resources of a System object named obj, use this syntax:

release(obj)

## **Common to All System Objects**

step Run System object algorithm

- release Release resources and allow changes to System object property values and input characteristics
- reset Reset internal states of System object

# **Examples**

### **Decompose and Reconstruct a Signal**

**Note**: This example runs only in R2016b or later. If you are using an earlier release, replace each call to the function with the equivalent step syntax. For example, myObject(x) becomes step(myObject,x).

Decompose a signal into low frequency and high frequency subbands using the subband analysis filter. Reconstruct the signal using the subband synthesis filter.

```
load dspwlets; % load the filter coefficients lod, hid, lor and hir
subAna = dsp.SubbandAnalysisFilter(lod, hid);
subSynth = dsp.SubbandSynthesisFilter(lor, hir);
u = \text{randn}(128, 1);
```

```
[hi, lo] = subAna(u); % Two channel analysisy = subSynth(hi, lo); % Two channel synthesis
```
Plot difference between original and reconstructed signals with filter latency compensated.

plot(u(1:end-7)-y(8:end));

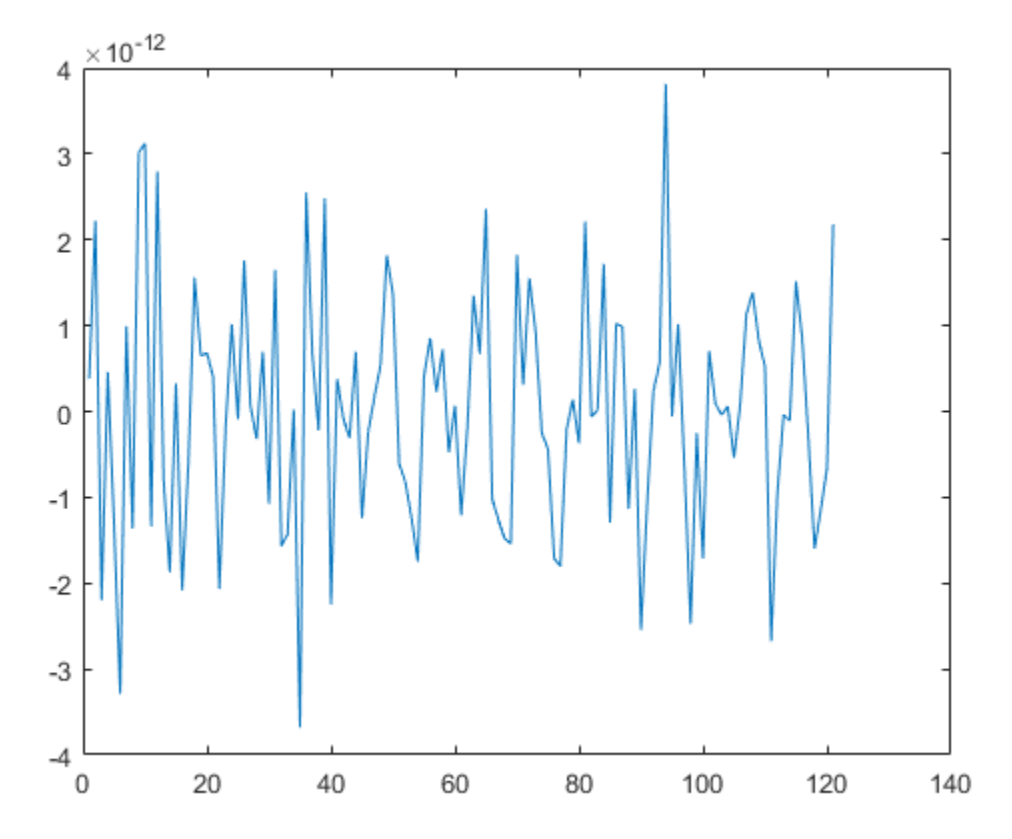

# **Algorithms**

This object implements the algorithm, inputs, and outputs described on the [Two-Channel](#page-1808-0) [Synthesis Subband Filter](#page-1808-0) block reference page. The object properties correspond to the block parameters, except:

- The SubbandSynthesisFilter object does not have a property that corresponds to the **Input processing** parameter of the Two-Channel Synthesis Subband Filter block. The object only performs sample-based processing and always maintains the input frame rate.
- The **Rate options** block parameter is not supported by the SubbandSynthesisFilter object.

# **Extended Capabilities**

# **C/C++ Code Generation**

Generate C and C++ code using MATLAB® Coder™.

Usage notes and limitations:

See "System Objects in MATLAB Code Generation" (MATLAB Coder).

# **See Also**

**System Objects** [dsp.DyadicSynthesisFilterBank](#page-2615-0) | [dsp.SubbandAnalysisFilter](#page-3675-0)

**Introduced in R2012a**

# **dsp.TimeScope System object**

## Package: dsp

Time domain signal display and measurement

# **Description**

The dsp.TimeScope System object displays time-domain signals. You can use the scope to measure signal values, find peaks, display bilevel measurements and statistics.

To see time-domain signals in the scope:

- **1** Create the dsp.TimeScope object and set its properties.
- **2** Call the object with arguments, as if it were a function.

To learn more about how System objects work, see What Are System Objects? (MATLAB).

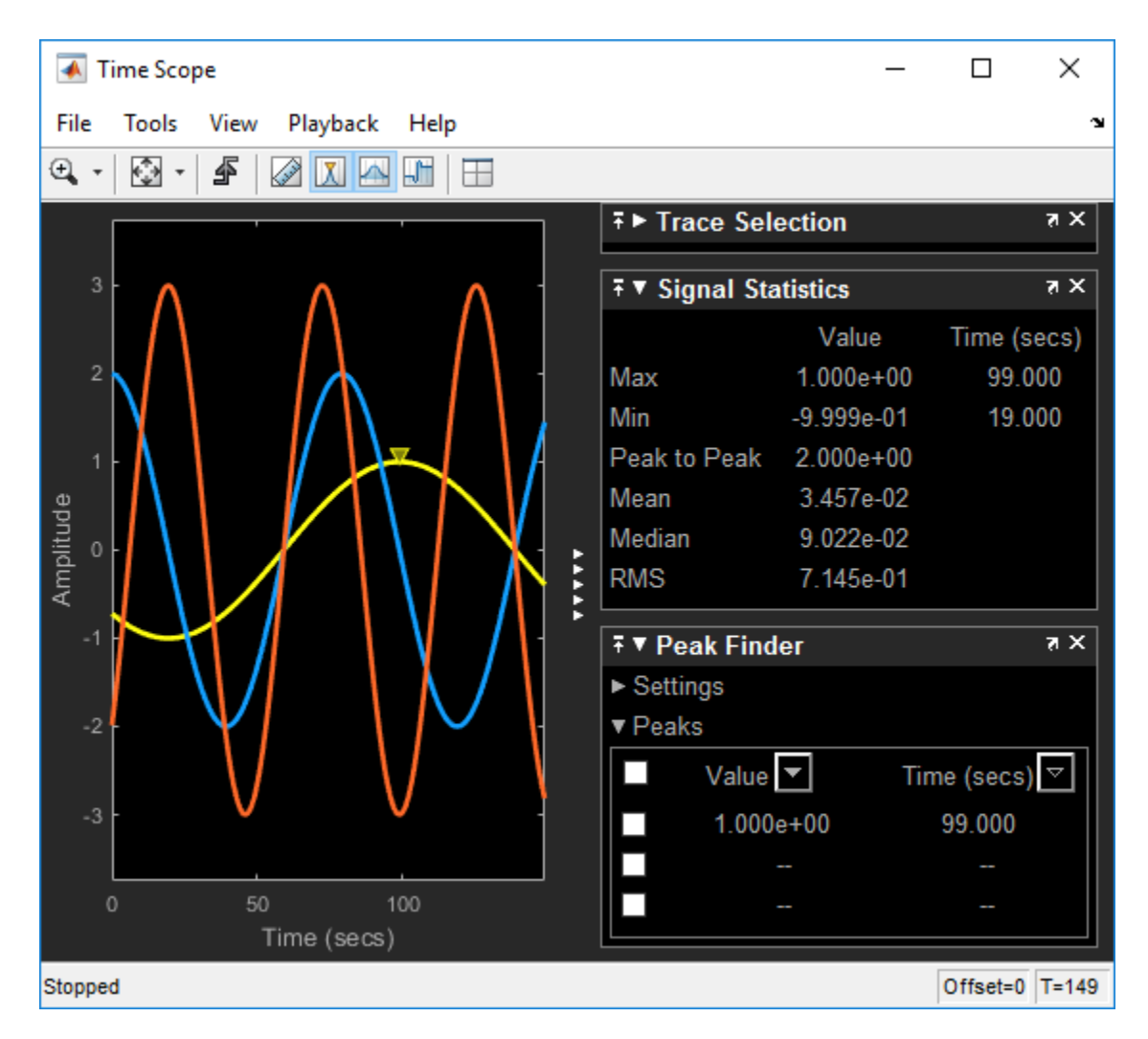

Oscilloscope features:

- Triggers Set triggers to sync repeating signals and pause the display when events occur.
- Cursor Measurements Measure signal values using vertical and horizontal cursors.
- Signal Statistics Display the maximum, minimum, peak-to-peak difference, mean, median, and RMS values of a selected signal.
- Peak Finder Find maxima, showing the *x*-axis values at which they occur.
- Bilevel Measurements Measure transitions, overshoots, undershoots, and cycles.

For information on measurements and triggers, see "Configure Time Scope".

Scope display features:

- Multiple signals Plot multiple signals on the same *y*-axis (display) using multiple input ports.
- Multiple y-axes (displays) Display multiple *y*-axes. All the *y*-axes have a common time range on the *x*-axis.
- Modify parameters Modify scope parameter values before and during a simulation.
- Axis autoscaling Autoscaling during or at the end of a simulation. Margins are drawn at the top and bottom of the axes.

# **Creation**

# **Syntax**

```
scope = dsp.TimeScope
scope = dsp.TimeScope(numInputs,sampleRate)
scope = dsp.TimeScope( ,Name,Value)
```
## **Description**

scope = dsp.TimeScope returns a Time Scope System object, scope. This object displays real- and complex-valued floating and fixed-point signals in the time domain.

scope = dsp.TimeScope(numInputs,sampleRate) creates a Time Scope and sets the NumInputPorts property to numInputs and the SampleRate property to sampleRate.

scope = dsp.TimeScope( ,Name,Value) sets properties specified as Name,Value pairs.

# **Properties**

Unless otherwise indicated, properties are *nontunable*, which means you cannot change their values after calling the object. Objects lock when you call them, and the release function unlocks them.

If a property is *tunable*, you can change its value at any time.

For more information on changing property values, see System Design in MATLAB Using System Objects (MATLAB).

# **Frequently Used**

### **NumInputPorts — Number of input ports**

1 (default) | integer between [1, 96]

Number of input ports, specified as a positive integer. Each signal coming through a separate input becomes a separate channel in the scope. You must invoke the scope with the same number of inputs as the value of this property.

### **SampleRate — Sample rate of inputs**

1 (default) | scalar | vector

Specify the sample rate, in hertz, of the input signals.

You can specify a scalar or a numeric vector with length equal to the value of NumInputPorts. The inverse of the sample rate determines the spacing between points on the time axis in the displayed signal. When you set SampleRate to a scalar value and NumInputPorts is greater than 1, the object uses the same sample rate for all inputs.

```
Data Types: single | double | int8 | int16 | int32 | int64 | uint8 | uint16 |
uint32 | uint64
```
## **TimeSpan — Time span**

10 (default) | positive scalar

Specify the time span, in seconds, as a positive, numeric scalar value. The time-axis limits are calculated as follows.

- Minimum time-axis limit = min(TimeDisplayOffset)
- Maximum time-axis limit = max(TimeDisplayOffset) + TimeSpan

### **Tunable:** Yes

#### **Dependencies**

To use this property, set FrameBasedProcessing to false, or set FrameBasedProcessing to true and TimeSpanSource to 'Property'.

### **UI Use**

### Open the **Configuration Properties**. On the **Time** tab, set **Time Span**.

Data Types: single | double | int8 | int16 | int32 | int64 | uint8 | uint16 | uint32 | uint64

# **TimeSpanOverrunAction — Wrap or scroll when TimeSpan is overrun**

'Wrap' (default) | 'Scroll'

Specify how the scope displays new data beyond the visible time span.

- Wrap In this mode, the scope displays new data until the data reaches the maximum time-axis limit. When the data reaches the maximum time-axis limit of the scope window, the scope clears the display. The scope then updates the time offset value and begins displaying subsequent data points starting from the minimum time-axis limit.
- Scroll In this mode, the scope scrolls old data to the left to make room for new data on the right side of the scope display. This mode is graphically intensive and can affect run-time performance. However, it is beneficial for debugging and monitoring time-varying signals.

### **Tunable:** Yes

### **UI Use**

Open the **Configuration Properties**. On the **Time** tab, set **Time Span overrun action**.

Data Types: char | string

### **TimeSpanSource — Source of time span**

'Property' (default) | 'Auto'

Specify the source of the time span for frame-based input signals as:

• 'Property' – The object derives the *x*-axis limits from the TimeDisplayOffset and TimeSpan properties.

- 'Auto' The time-axis limits are derived from the TimeDisplayOffset and SampleRate properties and the *FrameSize* (number of rows in each input signal). The limits are calculated as:
	- Minimum time-axis limit = min(TimeDisplayOffset)
	- Maximum time-axis limit = max(TimeDisplayOffset) + max(1/ SampleRate.\**FrameSize*)

#### **Tunable:** Yes

#### **Dependencies**

To use this property, set FrameBasedProcessing to true.

#### **UI Use**

### Open the **Configuration Properties**. On the **Time** tab, set **Time Span**.

Data Types: char | string

#### **AxesScaling — Axes scaling mode**

'OnceAtStop' (default) | 'Auto' | 'Manual' | 'Updates'

Specify when the scope scales the axes. Valid values are:

- 'Auto' The scope scales the axes as needed to fit the data, both during and after simulation.
- 'Manual' The scope does not scale the axes automatically.
- 'OnceAtStop' The scope scales the axes when the simulation stops.
- 'Updates' The scope scales the axes once and only once after 10 updates.

#### **UI Use**

### Select **Tools** > **Axes Scaling**.

Data Types: char | string

## **Advanced**

### **Name — Window name**

'Time Scope' (default) | character vector | string

Specify the name of the scope as a character vector or string. This name appears as the title of the scope's figure window. To specify a title of a scope plot, use the Title property.

### **Tunable:** Yes

Data Types: char | string

#### **Position — Window position**

screen center (default) | [left bottom width height]

Scope window position in pixels, specified by the size and location of the scope window as a 4-element vector of the form [left bottom width height]. You can place the scope window in a specific position on your screen by modifying the values to this property.

By default, the window appears in the center of your screen with a width of 410 pixels and height of 300 pixels. The exact position value depends on your screen resolution.

#### **Tunable:** Yes

#### **ReduceUpdates — Reduce updates to improve performance**

true (default) | false

- true The scope logs data for later use and updates the window periodically.
- false The scope updates every time the scope is called.

The simulation speed is faster when this property is set to true.

#### **Tunable:** Yes

#### **UI Use**

Select **Simulation** > **Reduce Updates to Improve Performance**.

**LayoutDimensions — Display layout grid dimensions** [1,1] (default) | [numberOfRows, numberOfColumns]

Specify the layout grid dimensions as a 2-element vector: [numberOfRows, numberOfColumns]. You can use up to 16 rows and 16 columns.

Example:  $scope.LayoutDimensions = [2,4]$ 

**Tunable:** Yes

### **UI Use**

### Select **View** > **Layout**.

```
Data Types: single | double | int8 | int16 | int32 | int64 | uint8 | uint16 |
uint32 |uint64
```
### **PlotType — Control the type of plot**

'Line' (default) | 'Stairs'

Specify the type of plot to use.

- Line Line graph, similar to the line or plot function.
- Stairs Stair-step graph, similar to the stairs function. Stair-step graphs are useful for drawing time history graphs of digitally sampled data.

### **Tunable:** Yes

**UI Use**

Open the **Style** properties. Set **Plot type**.

Data Types: char | string

### **BufferLength — Length of buffer used for each input signal**

5000 (default) | scalar

Specify the size of the buffer that the scope holds in its memory cache. Memory is limited by available memory on your system. If your signal has *M* rows of data and *N* data points in each row, *M* x *N* is the number of data points per time step. Multiply this result by the number of time steps for your model to obtain the required buffer length. For example, if you have 10 rows of data with each row having 100 data points and your run will be 10 time steps, you should enter 10,000 (10 x 100 x 10) as the buffer length.

### **UI Use**

### Open the **Data History Properties**. Set **Buffer length**.

```
Data Types: single | double | int8 | int16 | int32 | int64 | uint8 | uint16 |
uint32 | uint64
```
### **FrameBasedProcessing — Process input in frames**

true (default) | false

- true Enable frame-based processing.
- false Enable sample-based processing.

#### **UI Use**

#### Open the **Configuration Properties**. On the **Main** tab, set **Input processing**.

#### **TimeUnits — Units of time axis**

```
'Metric' (default) | 'Seconds' | 'None'
```
Specify the units used to describe the time axis. You can select one of the following options:

- Metric In this mode, the scope converts the times on the time axis to the most appropriate measurement units. These units include milliseconds, microseconds, nanoseconds, minutes, days, etc. The scope chooses the appropriate measurement units based on the minimum time-axis limit and the maximum time-axis limit of the scope window.
- Seconds In this mode, the scope always displays the units on the time axis as seconds.
- None In this mode, the scope does not display any units on the time axis. The scope only shows the word Time on the time axis.

### **Tunable:** Yes

**UI Use**

Open the **Configuration Properties**. On the **Time** tab, set **Time units**.

Data Types: char | string

### **TimeDisplayOffset — Offset x-axis limits**

0 (default) | scalar | vector

Specify, in seconds, how far to move the data on *x*-axis. The signal value does not change, only the displayed *x*-axis.

If you specify this property as a scalar, then that value is the time display offset for all channels.

If you specify a vector, each vector element is the time offset for the corresponding channel. For vectors with length less than the number of input channels, the time display offsets for the remaining channels are set to 0. If a vector has a length greater than the number of input channels, the extra vector elements are ignored.

#### **Tunable:** Yes

#### **UI Use**

Open the **Configuration Properties**. On the **Time** tab, set **Time display offset**.

#### **TimeAxisLabels — Time-axis labels**

```
'All' (default) | 'Bottom | 'None'
```
Specify how time-axis labels should appear in the scope displays as:

- 'All' Time-axis labels appear in all displays.
- 'Bottom' Time-axis labels appear in the bottom display of each column.
- 'None' No labels appear in any display.

#### **Tunable:** Yes

#### **UI Use**

Open the **Configuration Properties**. On the **Time** tab, set **Time-axis labels**.

Data Types: char | string

### **MaximizeAxes — Maximize axes control**

'Auto' (default) | 'On' | 'Off'

Specify whether to display the scope in maximized-axes mode. In this mode, the axes are expanded to fit into the entire display. To conserve space, labels do not appear in each display. Instead, tick-mark values appear on top of the plotted data. You can select one of the following options:

- 'Auto' The axes appear maximized in all displays only if the Title and YLabel properties are empty for every display. If you enter any value in any display for either of these properties, the axes are not maximized.
- 'On' The axes appear maximized in all displays. Any values entered into the Title and YLabel properties are hidden.
- 'Off' None of the axes appear maximized.

#### **Tunable:** Yes

### **UI Use**

Open the **Configuration Properties**. On the **Main** tab, set **Maximize axes**.

Data Types: char | string

# **Display**

### **ActiveDisplay — Active display for setting properties**

1 (default) | integer

Specify the active display, by integer display number, to get and set relevant properties. The number of a display corresponds to its column-wise placement index. Set this property to control which display has its axes colors, line properties, marker properties, and visibility changed.

### **Tunable:** Yes

### **UI Use**

Open the **Configuration Properties**. On the **Display** tab, set **Active Display**.

### **Title — Display title**

'' (default) | character vector | string

Specify the display title as a character vector or string. To use the input name as the display title, enter '%<SignalLabel>'.

### **Tunable:** Yes

### **UI Use**

Open the **Configuration Properties**. On the **Display** tab, set **Title**.

Data Types: char | string

### **ShowLegend — Show legend**

false (default) | true

To show a legend with the input names, set this property to true.

From the legend, you can control which signals are visible. This control is equivalent to changing the visibility in the **Style** dialog box. In the scope legend, click a signal name to

hide the signal in the scope. To show the signal, click the signal name again. To show only one signal, right-click the signal name. To show all signals, press **Esc**.

#### **Tunable:** Yes

**UI Use**

Open the **Configuration Properties**. On the **Display** tab, select **Show legend**.

#### **ShowTimeAxisLabel — Show legend on display**

true (default) | false

When you set this property to true, the scope displays the time-axis label. When you set this property to false, the scope does not display the time-axis label, but still displays tick marks and other time-axis items. This property applies only if the TimeAxisLabels property is All or Bottom.

#### **Tunable:** Yes

#### **Dependency**

To control which display's axis is labeled, use the ActiveDisplay property.

#### **UI Use**

Open the **Configuration Properties**. On the **Time** tab, set **Show time-axis label**.

#### **ChannelNames — Channel names**

empty cell (default) | cell array of character vectors

Specify the input channel names as a cell array of character vectors. The names appear in the legend, **Style** dialog box, and **Measurements** panels. If you do not specify names, the channels are labeled as Channel 1, Channel 2, etc.

#### **Tunable:** Yes

#### **Dependency**

To see channel names, set ShowLegend to true.

#### **UI Use**

On the legend, double-click the channel name.

## **ShowGrid — Grid visibility**

false (default) | true

Set this property to true to show gridlines on the plot.

**Tunable:** Yes

**UI Use**

Open the **Configuration Properties**. On the **Display** tab, set **Show grid**.

### **PlotAsMagnitudePhase — Plot signal as magnitude and phase**

false (default) | true

When you set this property to true, the scope plots the magnitude and phase of the input signal on two separate axes within the same active display. When you set this property to false, the scope plots the real and imaginary parts of the input signal on two separate axes within the same active display.

This property is useful for complex-valued input signals. Turning on this property affects the phase for real-valued input signals. When the amplitude of the input signal is nonnegative, the phase is 0 degrees. When the amplitude of the input signal is negative, the phase is 180 degrees.

### **Tunable:** Yes

**UI Use**

Open the **Configuration Properties**. On the **Display** tab, select **Plot signals as magnitude and phase**.

**YLimits — y-axis limits**  $[-10, 10]$  (default) | [ymin, ymax]

Specify the *y*-axis limits as a two-element numeric vector, [ymin, ymax].

If PlotAsMagnitudePhase is false, the default is [-10,10]. If PlotAsMagnitudePhase is true, the default is [0,10].

**Tunable:** Yes

#### **Dependencies**

When PlotAsMagnitudePhase is true, this property specifies the *y*-axis limits of only the magnitude plot. The *y*-axis limits of the phase plot are always [-180,180].

#### **UI Use**

**Open the Configuration Properties**. On the **Display** tab, set **Y-limits (Minimum)** and **Y-limits (Maximum)**.

### **YLabel — y-axis label**

```
'Amplitude' (default) | character vector | string
```
Specify the text for the scope to display to the left of the *y*-axis.

### **Tunable:** Yes

#### **Dependencies**

This property applies only when PlotAsMagnitudePhase is false. When PlotAsMagnitudePhase is true, the two *y*-axis labels are read-only values. The *y*-axis labels are set to 'Magnitude' and 'Phase' for the magnitude plot and the phase plot, respectively.

### **UI Use**

Open the **Configuration Properties**. On the **Display** tab, set Y-Label.

```
Data Types: char | string
```
# **Usage**

Note For versions earlier than R2016b, use the step function to run the System object<sup>™</sup> algorithm. The arguments to step are the object you created, followed by the arguments shown in this section.

For example,  $y = step(obj, x)$  and  $y = obj(x)$  perform equivalent operations.

# **Syntax**

scope(signal)

scope(signal,signal2,...,signalN)

# **Description**

scope(signal) displays the signal, signal, in the time scope display.

scope(signal,signal2,...,signalN) displays the signals signal, signal2,...,signalN in the time scope display when you set the NumInputPorts property to N. In this case, signal1, signal2,...,signalN can have different data types and dimensions.

# **Input Arguments**

### **signal — Input signal or signals to visualize**

scalar | vector | matrix

Specify one or more input signals to visualize in the dsp.TimeScope. Signals can have different data types and dimensions.

```
Example: scope(signal1, signal2)
```

```
Data Types: single | double | int8 | int16 | int32 | int64 | uint8 | uint16 |
uint32 | uint64 | fi
```
# **Object Functions**

To use an object function, specify the System object as the first input argument. For example, to release system resources of a System object named obj, use this syntax:

release(obj)

## **Specific to Scopes**

[show](#page-5472-0) Display scope window [hide](#page-4962-0) Hide scope window [isVisible](#page-5160-0) Determine visibility of scope

## **Common to All System Objects**

step Run System object algorithm

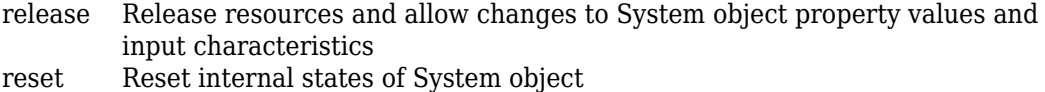

If you want to restart the simulation from the beginning, call reset to clear the scope window displays. Do not call reset after calling release.

# **Examples**

### **Display Simple Sine Wave Input Signal**

Create dsp.SineWave and dsp.TimeScope objects. Run the scope to display the signal

```
sine = dsp.SineWave('Frequency',100,'SampleRate',1000);
sine.SamplesPerFrame = 10;
scope = dsp.TimeScope('SampleRate',sine.SampleRate,'TimeSpan',0.1);
for ii = 1:10x = sine();
      scope(x);
end
```
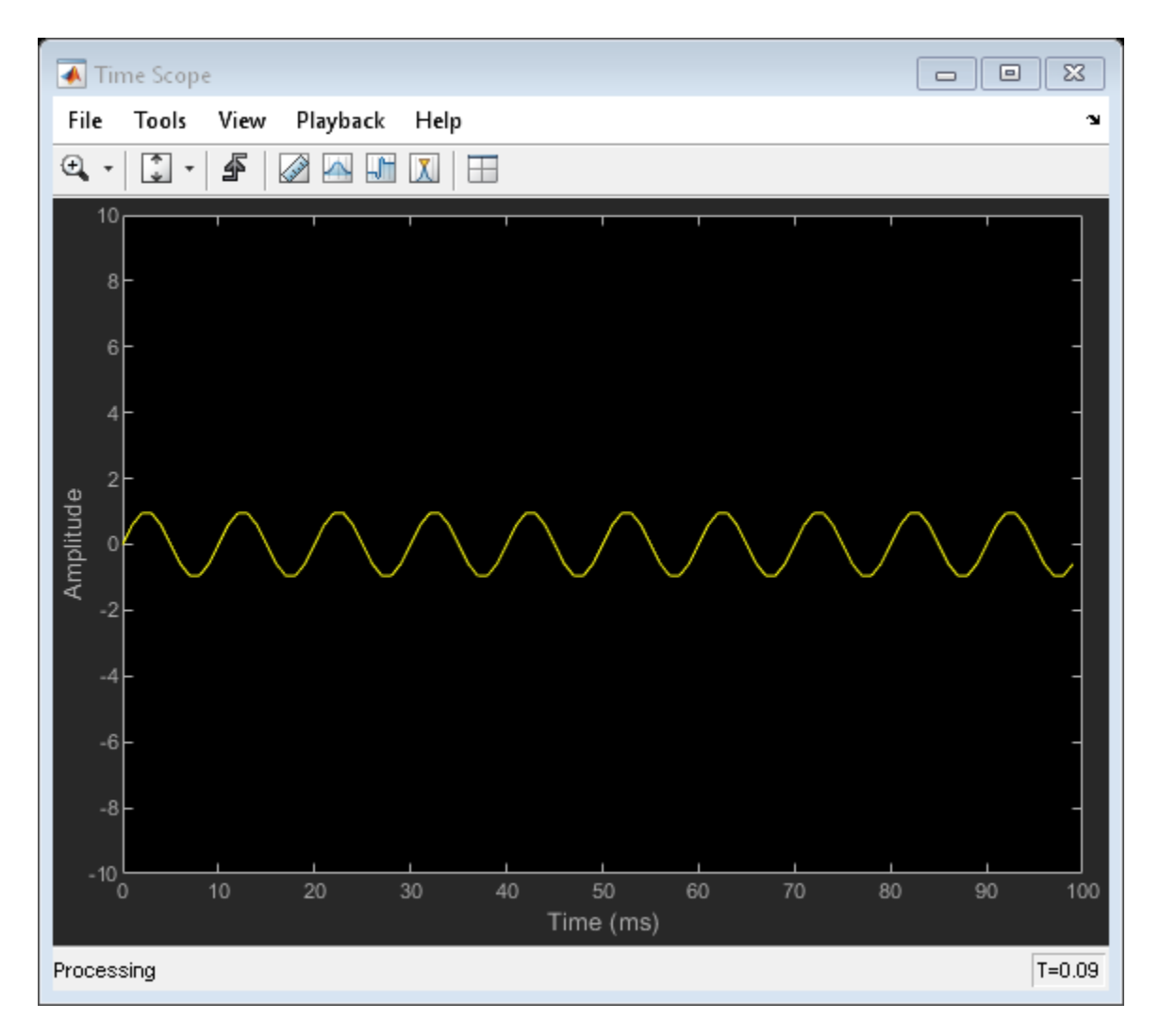

Run the release method to allow changes to property values and input characteristics. The scope automatically scales the axes.

release(scope)

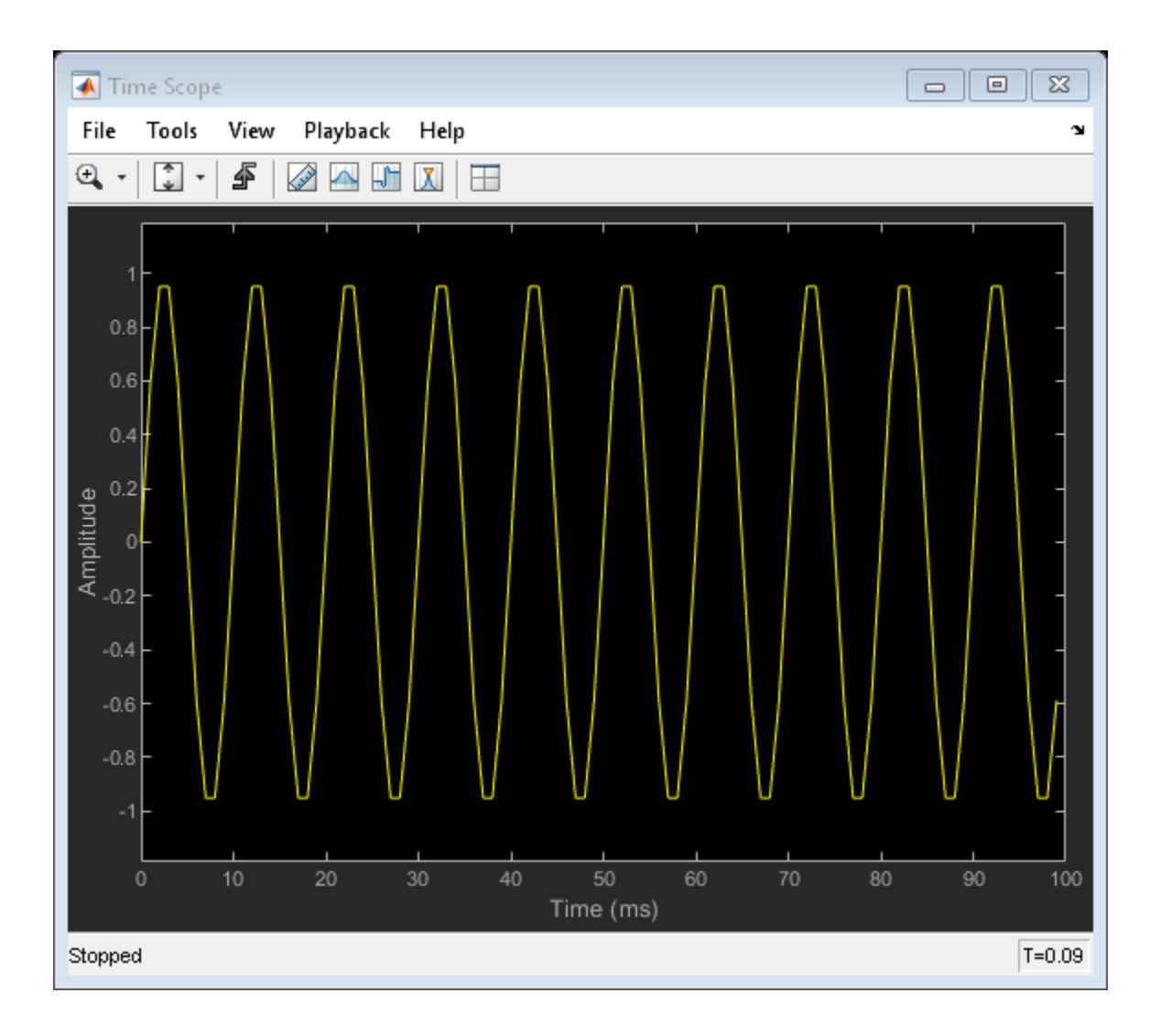

### **View Sine Wave Input Signals at Different Sample Rates and Offsets**

Create a dsp.SineWave with a 1000 Hz sampling frequency. Create a dsp.FIRDecimator object to decimate the sine wave by 2. Create a dsp.TimeScope object with two input ports.

```
Fs = 1000; % Sampling frequency
sine = dsp.SineWave('Frequency', 50, ... 'SampleRate',Fs, ...
    'SamplesPerFrame',100);
decimate = dsp.FIRDecimator; % To decimate sine by 2
scope = dsp.TimeScope(2,[Fs FS/2], ... 'TimeDisplayOffset',[0 38/Fs], ...
    'TimeSpan',0.25, ...
    'YLimits',[-1 1], ...
    'ShowLegend', true);
```
Call the dsp.SineWave object to create a sine wave signal. Use the dsp.FIRDecimator object to create a second signal that equals the original signal, but decimated by a factor of 2. Display the signals by calling the dsp.TimeScope object.

```
for ii = 1:2x \sin e = \sin e;
     xdec = decimate(xsine);
      scope(xsine,xdec)
end
release(scope)
```
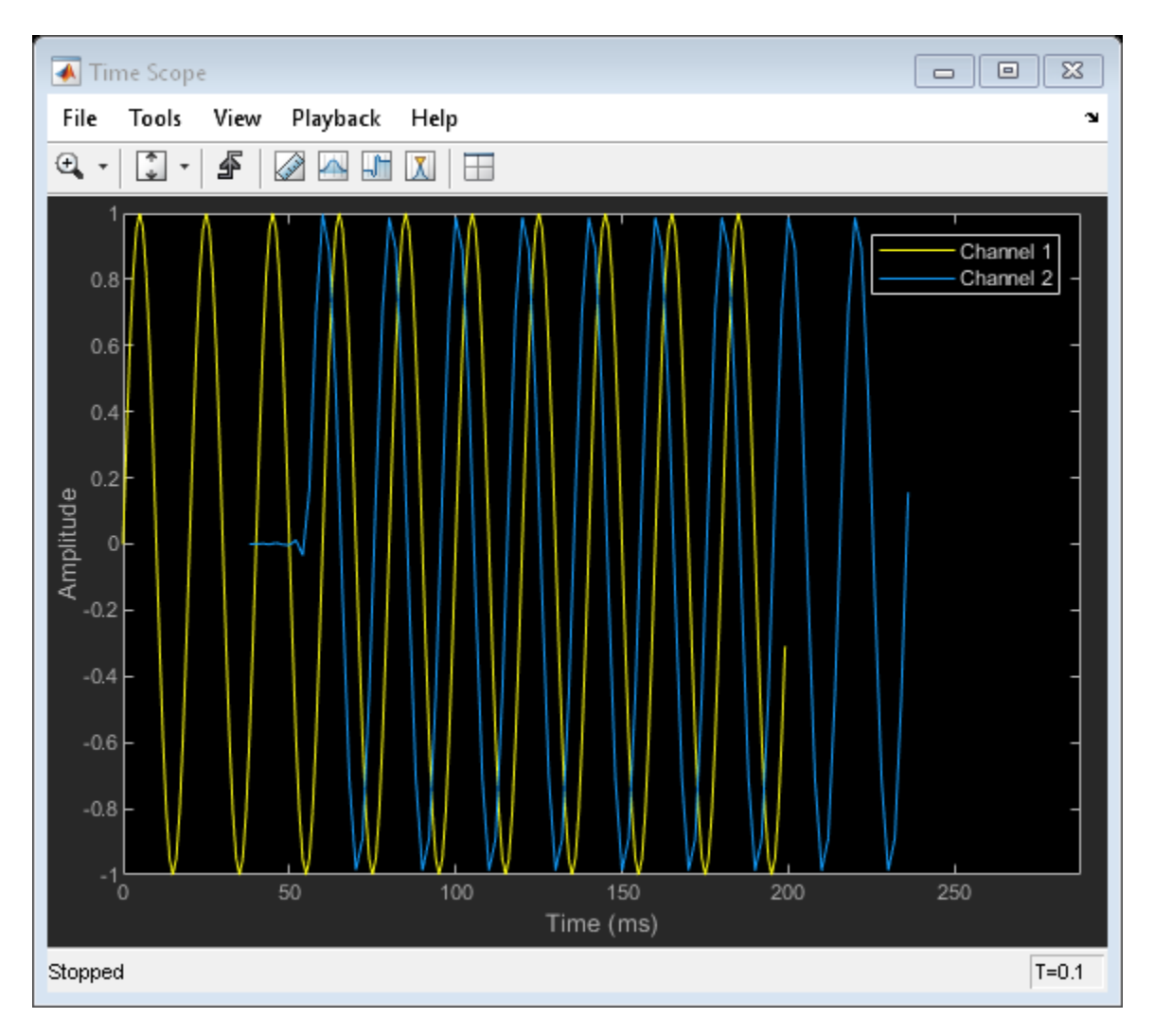

Close the Time Scope window and clear the variables.

clear scope Fs sine decimate ii xsine xdec

#### **Display Complex-Valued Input Signal**

Create a vector representing a complex-valued sinusoidal signal, and create a dsp.TimeScope object. Call the scope to display the signal.

```
fs = 1000;t = (0:1/fs:10)';
CxSine = cos(2*pi*0.2*t) + 1i*sin(2*pi*0.2*t);CxSineSum = cumsum(CxSine);
scope = dsp.TimeScope(1,fs,'TimeSpanSource','Auto','ShowLegend',1);
scope(CxSineSum);
scope.AxesScaling = 'Auto';
```
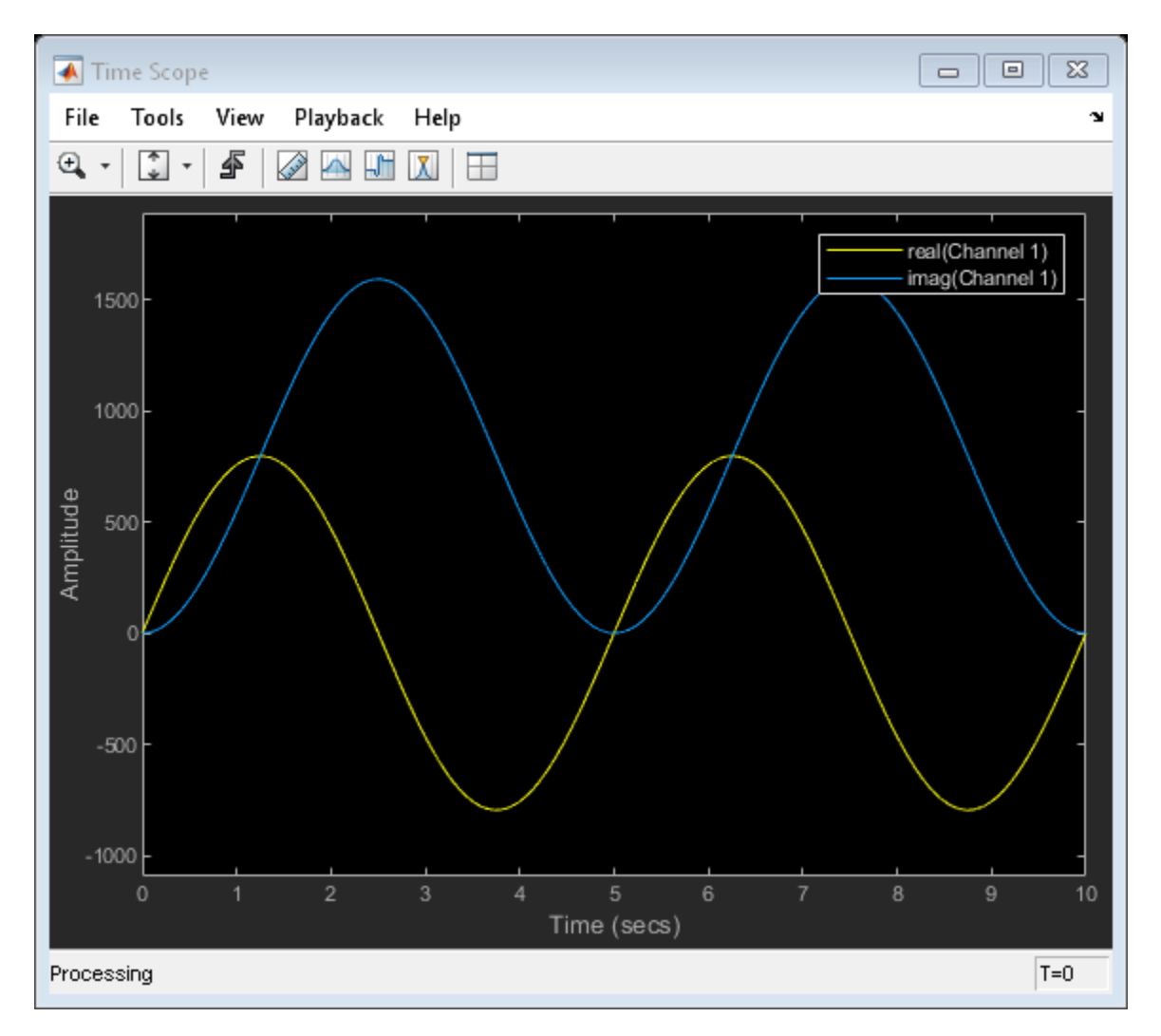

By default, when the input is a complex-valued signal, Time Scope plots the real and imaginary portions on the same axes. These real and imaginary portions appear as different-colored lines on the same axes within the same active display.

Change the PlotAsMagnitudePhase property to true and call release.

```
scope.PlotAsMagnitudePhase = true;
release(scope)
```
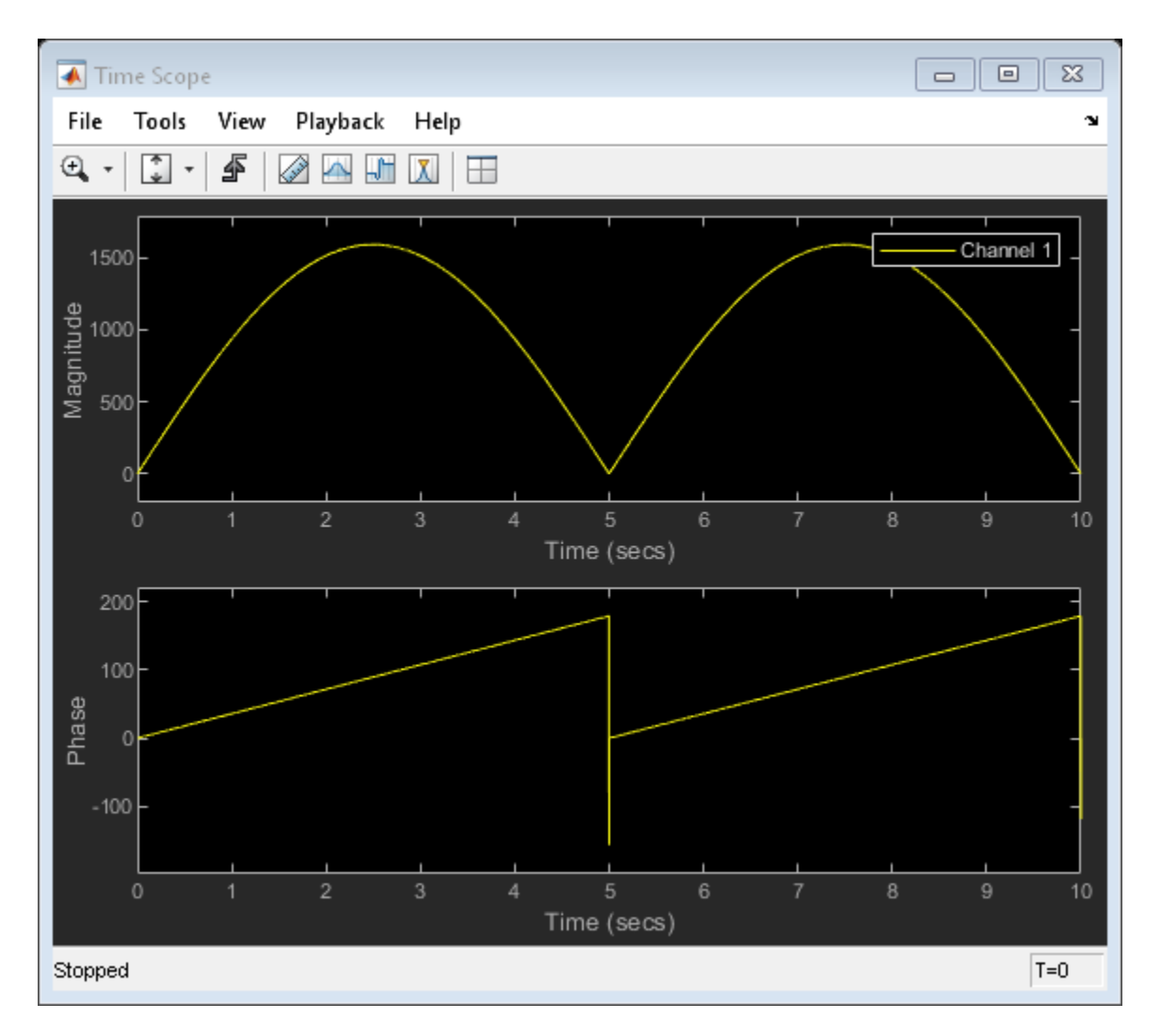

Time Scope now plots the magnitude and phase of the input signal on two separate axes within the same active display. The top axes display magnitude and the bottom axes display the phase, in degrees.

#### **Display Input Signal of Changing Size**

Create a vector that represents a two-channel constant signal. Create another vector that represents a three-channel constant signal. Create a dsp.TimeScope object with two input ports. Call the scope to display the signal.

```
fs = 10;signal = [ones(5*fs,1) 1+ones(5*fs,1)]; % 2-dim 0-5 s
sigdim3 = [2+ones(5*fs,1) 3+ones(5*fs,1) 4+ones(5*fs,1)]; % 3-dim 5-10 s
scope = dsp.TimeScope(2,fs,'TimeSpanSource','Property');
scope.PlotType = 'Stairs';
scope.TimeSpanOverrunAction = 'Scroll';
scope.TimeDisplayOffset = [0 0 5];scope([signal; signalim3(:,1:2)], sigdim3(:,3));
```
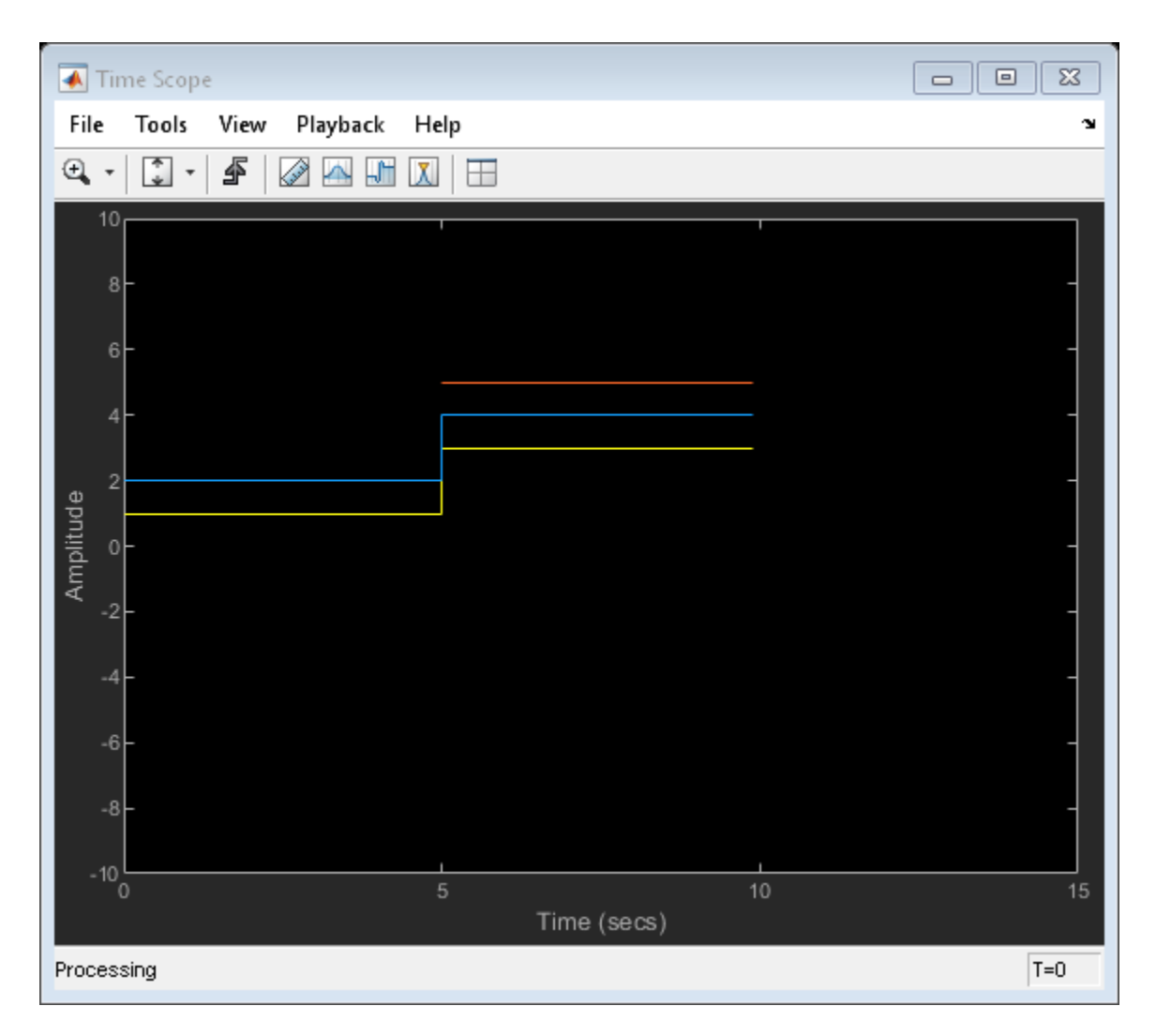

In this example, the size of the input signal to the Time Scope block changes as the simulation progresses. When the simulation time is less than 5 seconds, Time Scope plots only the two-channel signal, sigdim2. After 5 seconds, Time Scope also plots the threechannel signal, sigdim3.

Run the release method to enable changes to property values and input characteristics. The scope automatically scales the axes.

release(scope)

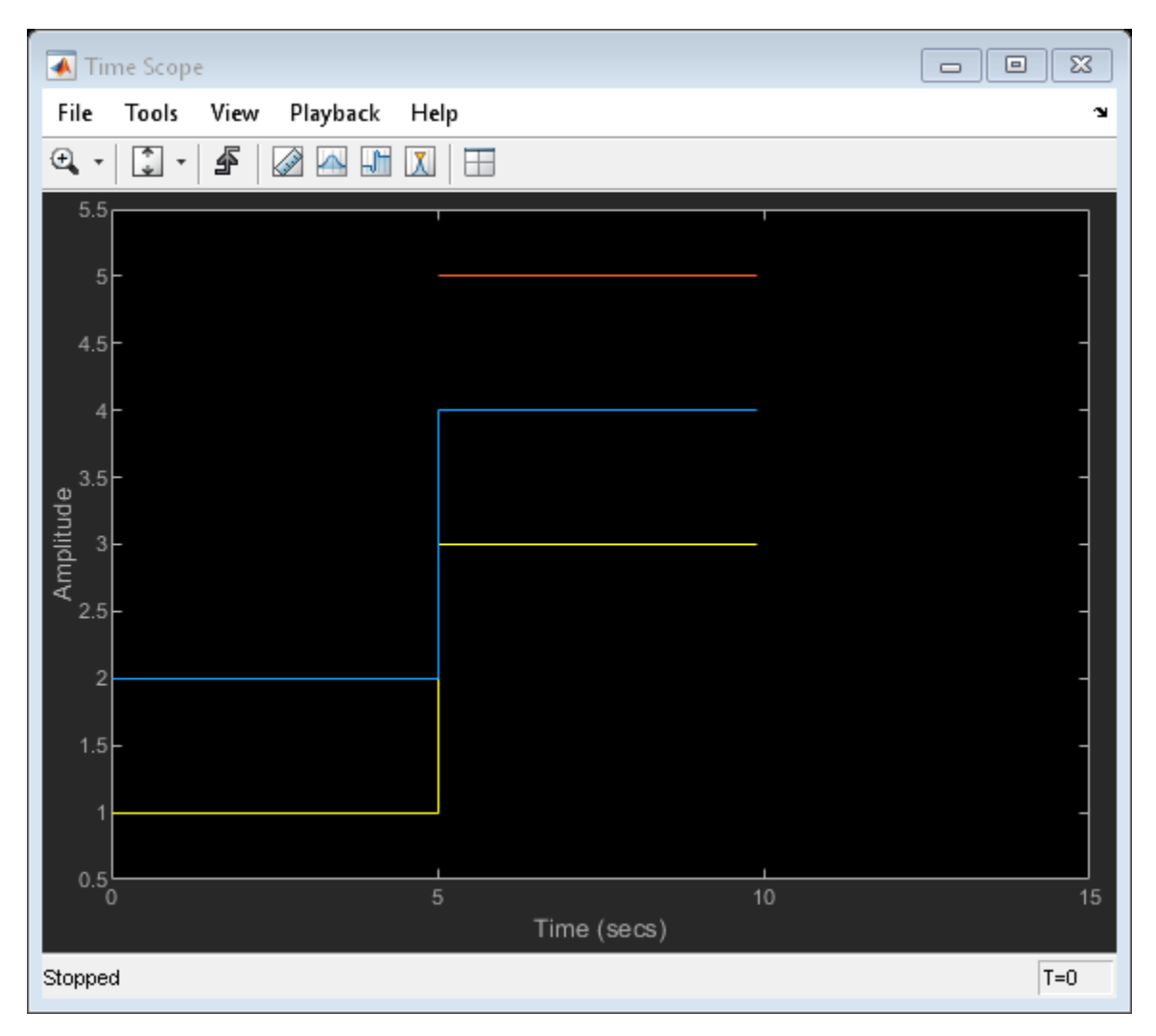

Close the Time Scope window and remove the variables you created from the workspace.

clear scope fs sigdim2 sigdim3

#### **Use Bilevel Measurements Panel with Clock Input Signal**

#### **Create and Display Clock Input Signal**

Load the clock data, x and t. Find the sample time, ts.

load clockex  $ts = t(2) - t(1);$ 

Create a dsp.TimeScope object and call the object to display the signal. To autoscale the axes and enable changes to property values and input characteristics, call release.

```
scope = dsp.TimeScope(1,1/ts,'TimeSpanSource','Auto');
scope(x);
release(scope)
```
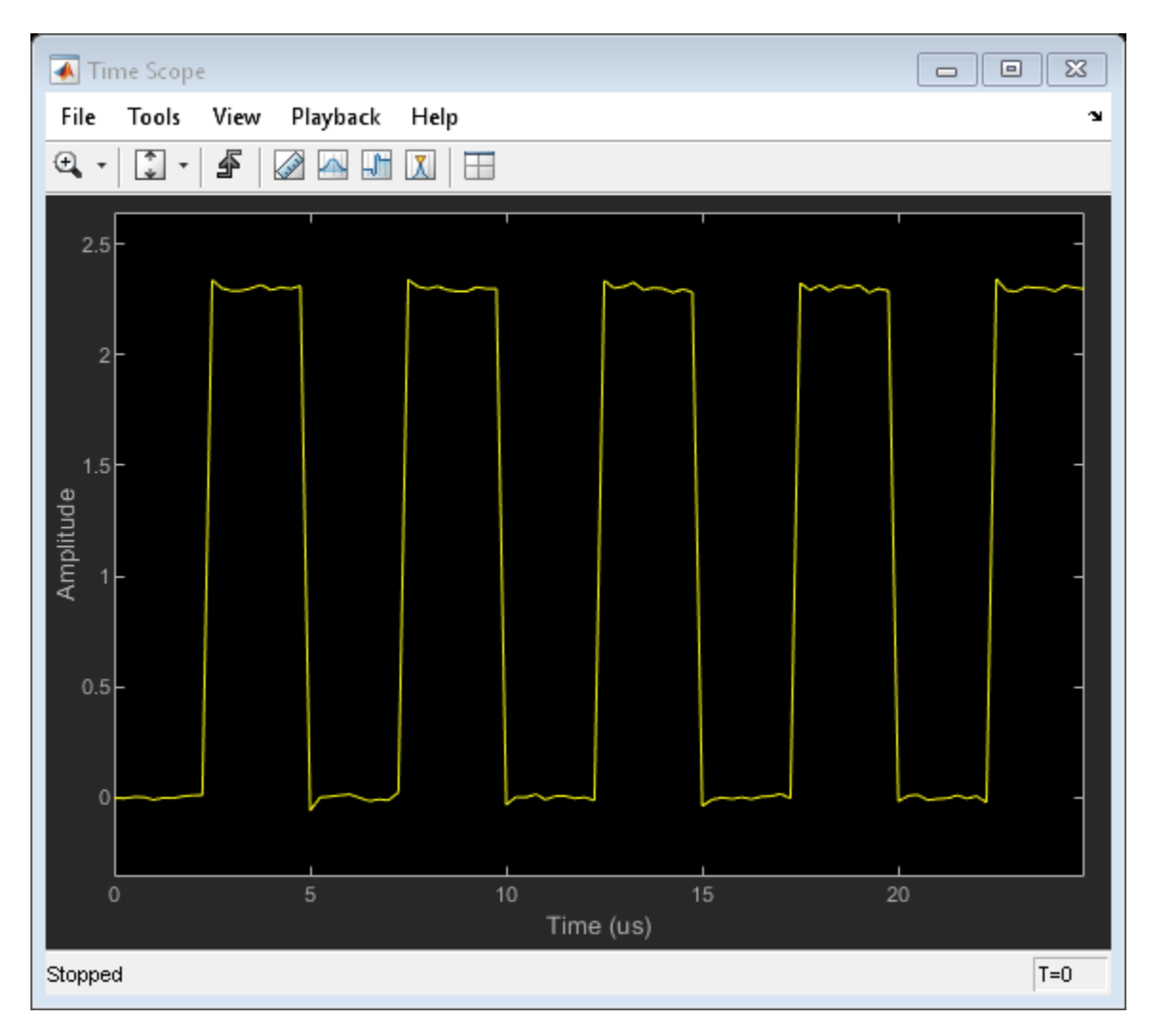

### **Use Bilevel Measurements Panel to Find Settling Time**

1. From the Time Scope menu, select **Tools > Measurements > Bilevel Measurements**.

2. Expand the **Settings** pane and the **Overshoots / Undershoots** pane.

Initially, the Time Scope does not display the rising edge **Settling Time** parameter. This absence occurs because the default value of the **Settle Seek** parameter is longer than the entire simulation duration.

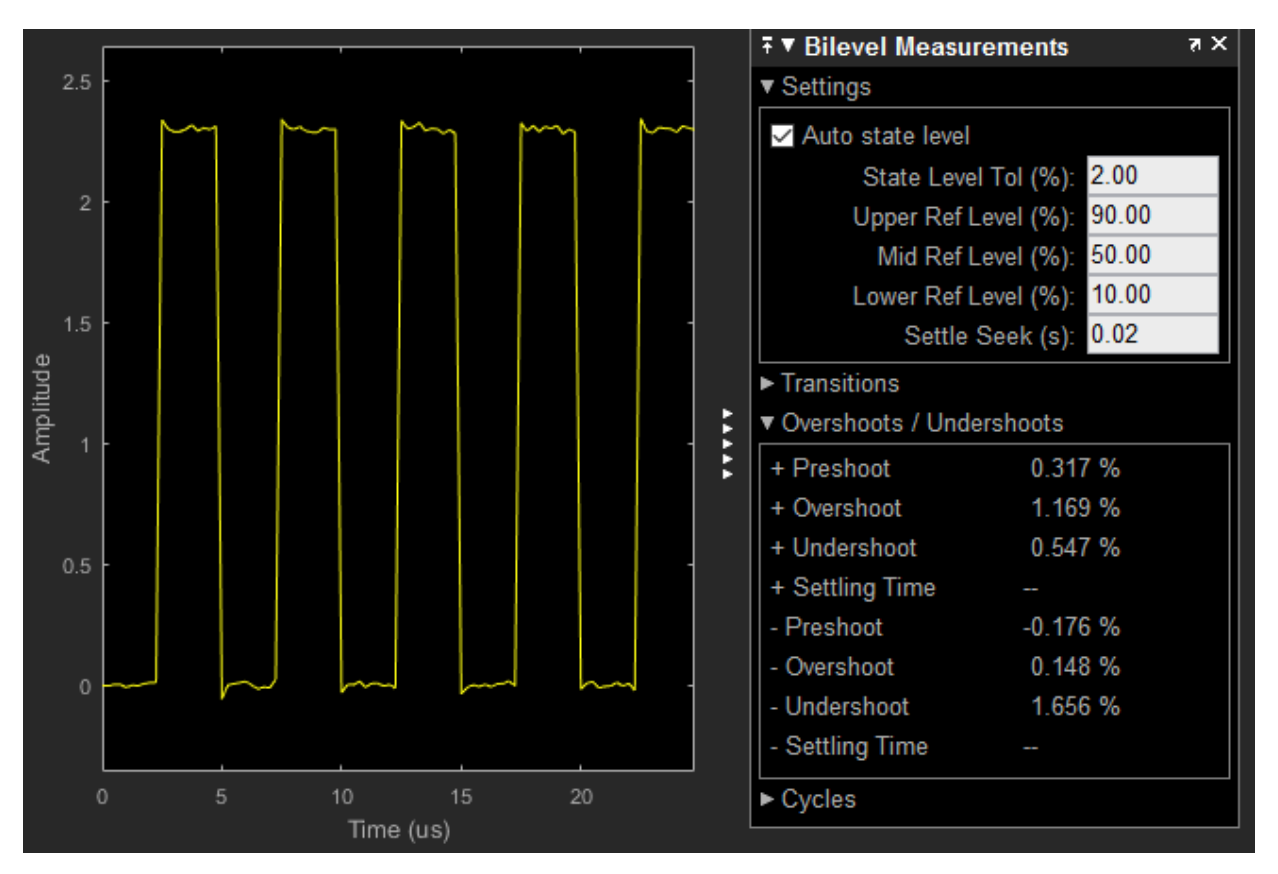

3. In the **Settle Seek** box, enter 2e-6 and press **Enter**.

Time Scope now displays a rising edge **Settling Time** value of 118.392 ns.

This settling time value is actually the statistical average of the settling times for all five rising edges. To show the settling time for only one rising edge, you can zoom in on that transition.

4. In the Time Scope toolbar, click the arrow next to the Zoom button, and then click the Zoom X button.

5. Click the display near a value of 2 microseconds on the time axis.

6. Drag your cursor right and release it near a value of 4 microseconds on the time axis.

Time Scope updates the rising edge **Settling Time** value to reflect the new time window.

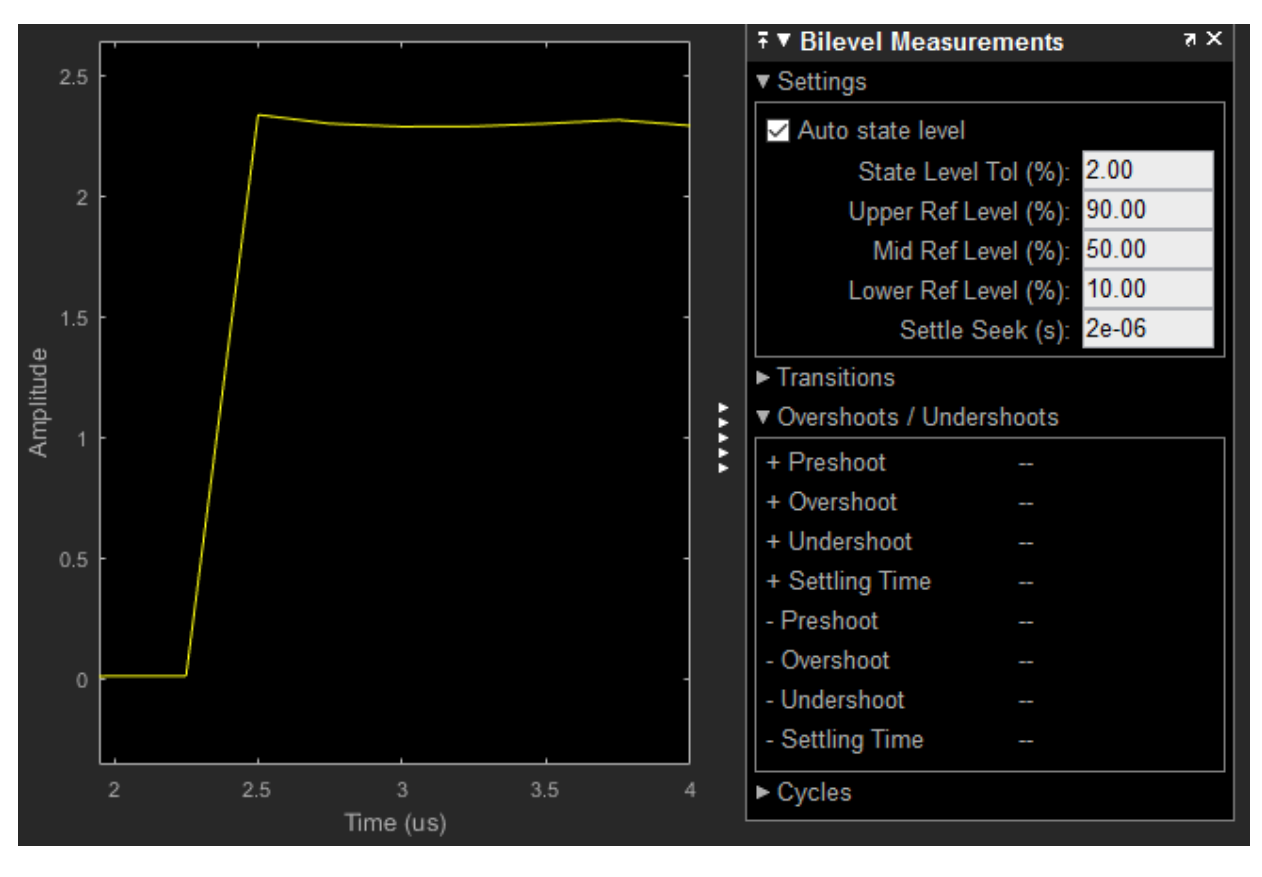

7. Close the Time Scope and remove the variables you created from the workspace.

clear scope x t ts

#### **Find Heart Rate Using Peak Finder Panel with ECG Input Signal**

Use Peak Finder panel of the Time Scope to measure a heart rate.

#### **Create and Display ECG Signal**

 $mhb = y1(n + del);$  $ts = 0.00025;$ 

Create the electrocardiogram (ECG) signal. The custom ecg function helps generate the heartbeat signal.

```
function x = e c g(L)a0 = \begin{bmatrix} 0, 1, 40, 1, 0, -34, 118, -99, 0, 2, 21, 2, 0, 0, 0 \end{bmatrix};
d0 = [0, 27, 59, 91, 131, 141, 163, 185, 195, 275, 307, 339, 357, 390, 440];
a = a0 / max(a0);d = round(d0 * L / d0(15));d(15) = L;for i = 1:14m = d(i) : d(i+1) - 1;slope = (a(i+1) - a(i)) / (d(i+1) - d(i));x(m+1) = a(i) + slope * (m - d(i));end
x1 = 3.5*ecg(2700).';
y1 = sgolayfilt(kron(ones(1,13),x1),0,21);
n = (1:30000);
del = round(2700*rand(1));
```
Create a dsp.TimeScope object and call the object to display the signal. To autoscale the axes and enable changes to property values and input characteristics, call release.

```
scope = dsp.TimeScope(1,1/ts,'TimeSpanSource','Auto');
scope(mhb);
release(scope)
```
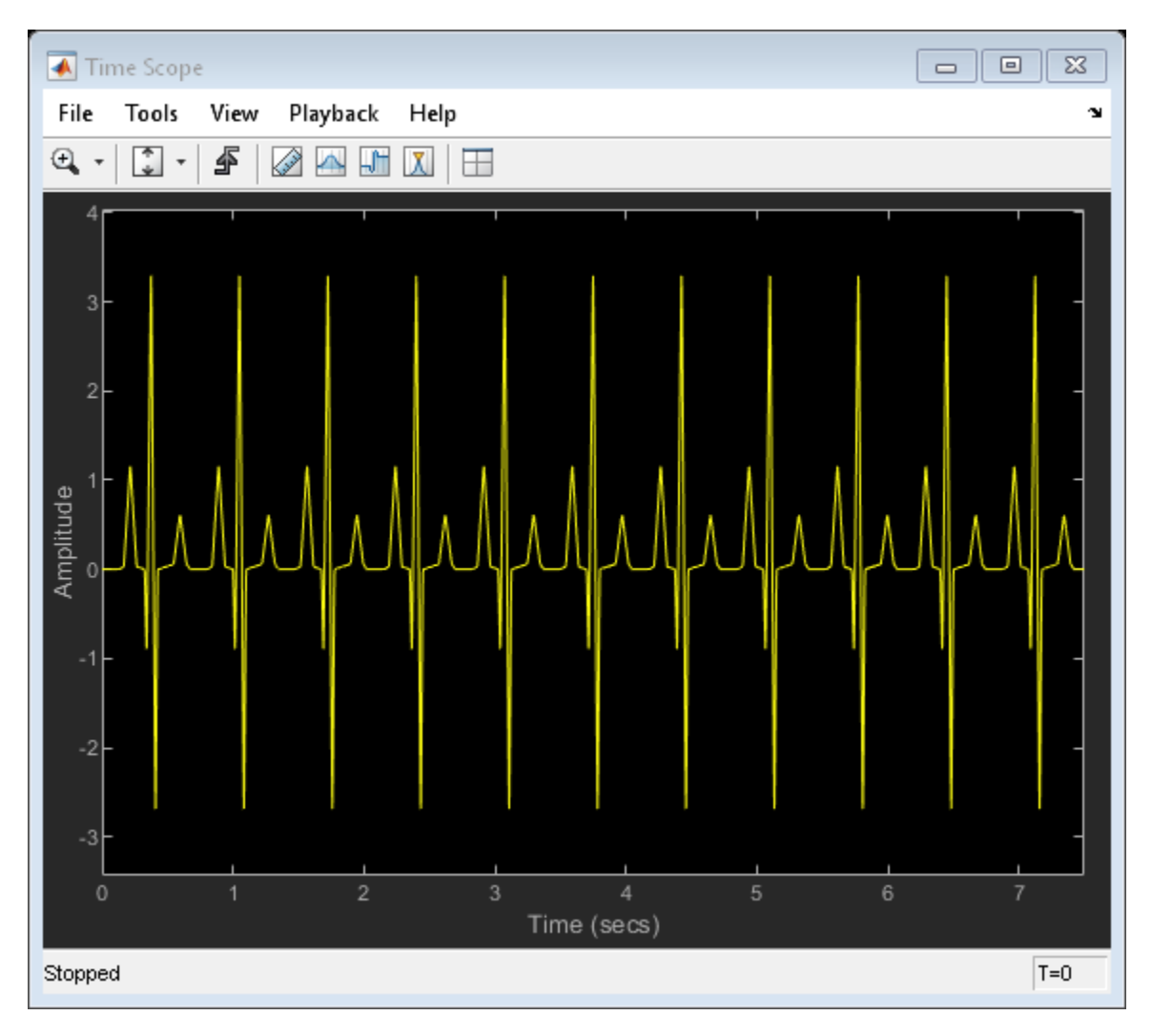

### **Find Heart Rate**

Use the Peak Finder measurements to measure the time between heart beats.

- **1** In the Time Scope menu, select **Tools > Measurements > Peak Finder**.
- **2** Expand the **Settings** pane.

**3** In the **Max Num of Peaks** property, enter 10 and press **Enter**.

In the **Peaks** pane, Time Scope displays a list of ten peak amplitude values and the times at which they occur.

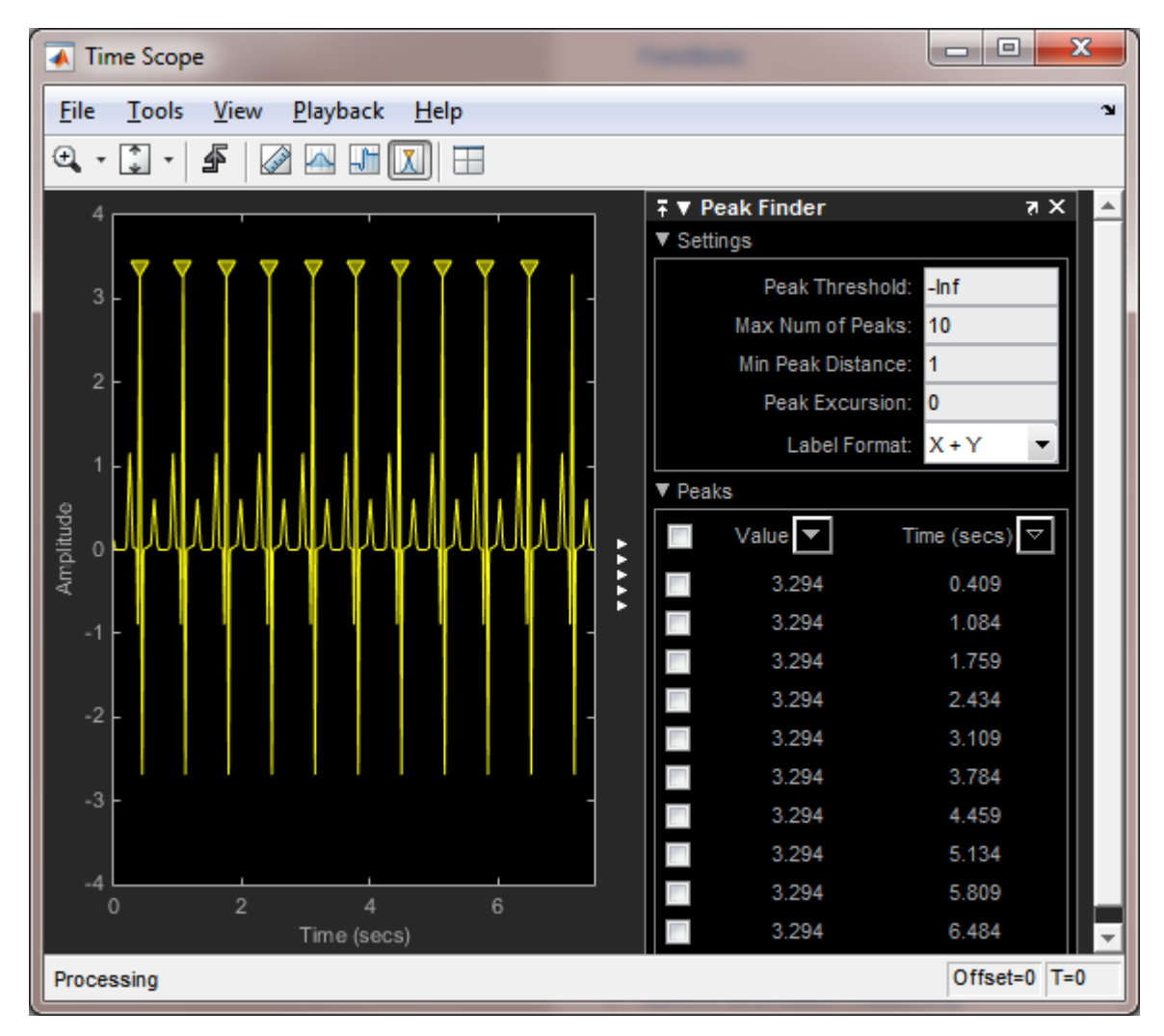

The list of peak values shows a constant time difference of 0.675 second between each heartbeat. Based on the following equation, the heart rate of this ECG signal is about 89 beats per minute.

 $\frac{60 \text{ s/min}}{0.675 \text{ s/beat}} = 88.89 \text{ bpm}$ 

Close the Time Scope window and remove the variables you created from the workspace.

clear scope x1 y1 n del mhb ts

# **Tips**

- To close the scope window and clear its associated data, use the MATLAB clear function.
- To hide or show the scope window, use the [hide](#page-4962-0) and [show](#page-5472-0) functions.
- Use the MATLAB mcc function to compile code containing a scope.

You cannot open scope configuration dialogs if you have more than one compiled component in your application.

## **Extended Capabilities**

### **C/C++ Code Generation**

Generate C and C++ code using MATLAB® Coder™.

Usage notes and limitations:

- Supports MEX code generation by treating the calls to the object as extrinsic. Does not support code generation for standalone applications.
- See "System Objects in MATLAB Code Generation" (MATLAB Coder).

### **See Also**

**Objects** [dsp.DynamicFilterVisualizer](#page-3958-0)

**System Objects**

[dsp.ArrayPlot](#page-2079-0) | [dsp.SpectrumAnalyzer](#page-3581-0)

**Blocks** [Time Scope](#page-1734-0)

**Topics** "Display Time-Domain Data"

**Introduced in R2011a**

# **dsp.TransferFunctionEstimator System object**

**Package:** dsp

Estimate transfer function

### **Description**

The dsp.TransferFunctionEstimator computes the transfer function of a system, using the Welch algorithm and the Periodogram method.

To implement the transfer function estimation object:

- **1** Define and set up your transfer function estimator object. See "Construction" on page 4-1706.
- **2** Call [step](#page-3737-0) to implement the estimator according to the properties of dsp.TransferFunctionEstimator. The behavior of step is specific to each object in the toolbox.

**Note** Starting in R2016b, instead of using the step method to perform the operation defined by the System object, you can call the object with arguments, as if it were a function. For example,  $y = step(obj, x)$  and  $y = obj(x)$  perform equivalent operations.

### **Construction**

tfe = dsp.TransferFunctionEstimator returns a System object, tfe, that computes the transfer function of real or complex signals. This System object uses the periodogram method and Welch's averaged, modified periodogram method.

```
tfe = dsp.TransferFunctionEstimator('PropertyName',
```
*PropertyValue*,...) returns a Transfer Function Estimator System object, tfe, with each specified property set to the specified value. You can specify additional namevalue pair arguments in any order as (Name1,Value1,...,NameN,ValueN).

# **Properties**

### **SpectralAverages**

Number of spectral averages

Specify the number of spectral averages as a positive, integer scalar. The Transfer Function Estimator computes the current estimate by averaging the last N estimates. N is the number of spectral averages defined in the SpectralAverages property. The default value is 8.

### **FFTLengthSource**

Source of the FFT length value

Specify the source of the FFT length value as one of 'Auto' | 'Property'. The default value is 'Auto'. If you set this property to 'Auto', the Transfer function Estimator sets the FFT length to the input frame size. If you set this property to 'Property', then you specify the number of FFT points using the FFTLength property.

### **FFTLength**

FFT Length

Specify the length of the FFT that the Transfer Function Estimator uses to compute spectral estimates as a positive, integer scalar. This property applies when you set the FFTLengthSource property to 'Property'. The default value is 128.

### **Window**

Window function

Specify a window function for the Transfer Function estimator as one of 'Rectangular' | 'Chebyshev' | 'Flat Top' | 'Hamming' | 'Hann' | 'Kaiser'. The default value is 'Hann'.

### **SidelobeAttenuation**

Side lobe attenuation of window

Specify the side lobe attenuation of the window as a real, positive scalar, in decibels (dB). This property applies when you set the Window property to 'Chebyshev' or 'Kaiser'. The default value is 60 dB.

### **FrequencyRange**

Frequency range of the transfer function estimate

Specify the frequency range of the transfer function estimator as one of 'twosided' | 'onesided' | 'centered'.

If you set the FrequencyRange to 'onesided', the transfer function estimator computes the onesided transfer function of real input signals, x and y. If the FFT length, NFFT, is even, the length of the transfer function estimate is NFFT/2+1 and is computed over the interval [0,SampleRate/2]. If NFFT is odd, the length of the transfer function estimate is equal to (NFFT+1)/2 and the interval is [0, SampleRate/2].

If FrequencyRange is set to 'twosided', the transfer function estimator computes the twosided transfer function of complex or real input signals, x and y. The length of the transfer function estimate is equal to NFFT and is computed over [0, SampleRate].

If you set the FrequencyRange to 'centered', the transfer function estimator computes the centered twosided transfer function of complex or real input signals, x and y. The length of the transfer function estimate is equal to NFFT and it is computed over [-SampleRate/2, SampleRate/2] for even lengths, and [-SampleRate/2, SampleRate/2] for odd lengths. The default value is 'Twosided'.

### **OutputCoherence**

Magnitude squared coherence estimate

Specify true to compute and output the magnitude squared coherence estimate using Welch's averaged, modified periodogram method. The magnitude squared coherence estimate has values between 0 and 1 that indicate the correspondence at each frequency between two input signals. If you specify false, the magnitude squared coherence estimate is not computed. The default value is false.

### **Methods**

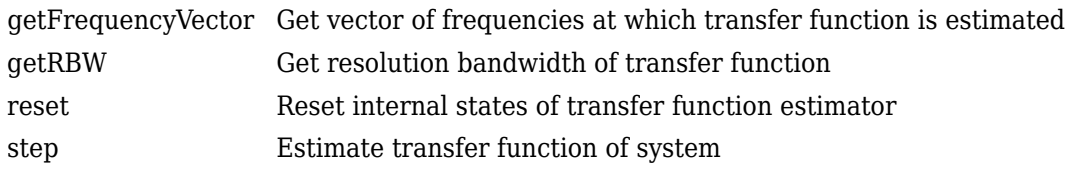

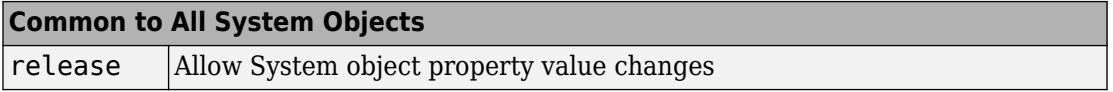

### **Examples**

### **Estimate transfer function of a system represented by an order-64 FIR filter**

**Note**: This example runs only in R2016b or later. If you are using an earlier release, replace each call to the function with the equivalent step syntax. For example, myObject(x) becomes step(myObject,x).

Generate a sine wave. Use the dsp.TransferFunctionEstimator System object to estimate the system transfer function, and the dsp.ArrayPlot System object to display it.

```
sin = dsp.SineWave('Frequency',100, 'SampleRate', 1000);
sin.SamplesPerFrame = 1000;
tfe = dsp.TransferFunctionEstimator('FrequencyRange','centered');
aplot = dsp.ArrayPlot('PlotType','Line','XOffset',-500,'YLimits',...
        [-120 5], 'YLabel', 'Frequency Response (dB)',...
         'XLabel','Frequency (Hz)',...
         'Title','System Transfer Function');
```
Create an FIR Filter System object of order 64 and (normalized) cutoff frequency of 1/4. Add random noise to the sine wave. Step through the System objects to obtain the data streams, and plot the log of the magnitude of the transfer function.

```
first = dsp. FIRFilter('Numerator', fir1(64,1/4));
for ii = 1:100x = \sin(1) + 0.05*randn(1000, 1);y = firFilt(x);
Txy = tfe(x,y);
```
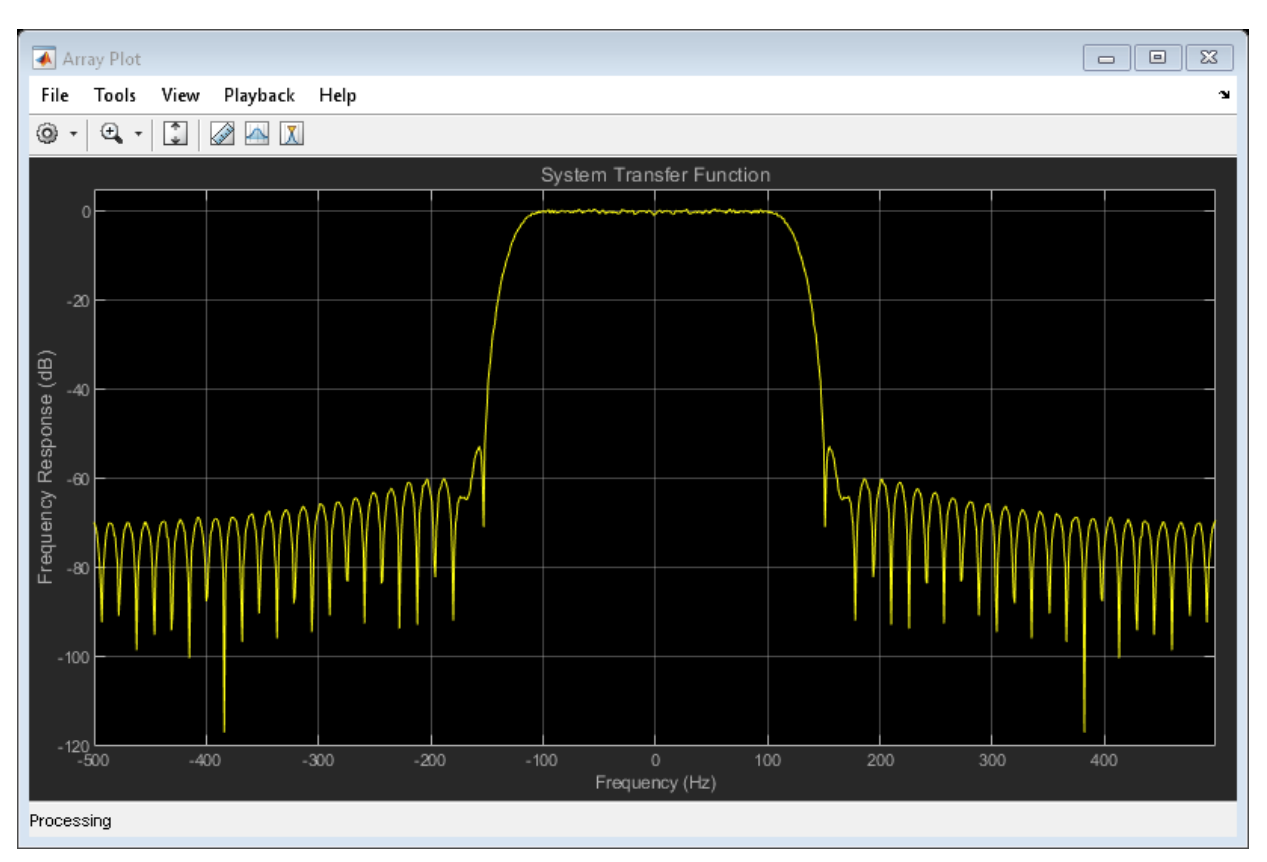

#### aplot(20\*log10(abs(Txy))) end

### **Algorithms**

Given two signals  $x$  and  $y$  as inputs. We first window the two inputs, and scale them by the window power. We then take FFT of the signals, calling them X and Y. This is followed by calculating  $P_{xx}$  which is the square magnitude of the FFT, X, and  $P_{yx}$  which is X multiplied by the conjugate of Y. The transfer function estimate is calculated by dividing  $P_{yx}$  by  $P_{xx}$ .

For further information refer to the **Algorithms** section in [Spectrum Analyzer](#page-1654-0), which uses the same algorithm.

The magnitude squared coherence,  $C_{xy}$ , is defined as

$$
C_{xy} = \frac{\left(abs(P_{xy}), \Delta 2\right)}{\left(P_{xx}, * P_{yy}\right)}
$$

where, x and y are input signals.  $P_{xx}$  and  $P_{yy}$  are the power spectral density (PSD) estimates of x and y, respectively.  $P_{xy}$  is the cross power spectral density (CPSD) estimate of x and y.

### **References**

- [1] Hayes, Monson H. *Statistical Digital Signal Processing and Modeling.* Hoboken, NJ: John Wiley & Sons, 1996
- [2] Kay, Steven M. *Modern Spectral Estimation: Theory and Application.* Englewood Cliffs, NJ: Prentice Hall, 1999
- [3] Stoica, Petre and Randolph L. Moses. *Spectral Analysis of Signals.* Englewood Cliffs, NJ: Prentice Hall, 2005
- [4] Welch, P. D. ``The use of fast Fourier transforms for the estimation of power spectra: A method based on time averaging over short modified periodograms,'' *IEEE Transactions on Audio and Electroacoustics*, Vol. 15, pp. 70–73, 1967.

# **Extended Capabilities**

### **C/C++ Code Generation**

Generate C and C++ code using MATLAB® Coder™.

Usage notes and limitations:

• "System Objects in MATLAB Code Generation" (MATLAB Coder)

### **See Also**

### **System Objects**

[dsp.CrossSpectrumEstimator](#page-2466-0) | [dsp.SpectrumAnalyzer](#page-3581-0) | [dsp.SpectrumEstimator](#page-3640-0)

### **Introduced in R2013b**

# <span id="page-3734-0"></span>**getFrequencyVector**

**System object:** dsp.TransferFunctionEstimator **Package:** dsp

Get vector of frequencies at which transfer function is estimated

### **Syntax**

getFrequencyVector(tfe)

### **Description**

getFrequencyVector(tfe) returns the vector of frequencies at which the transfer function is estimated.

If you set the FrequencyRange to 'onesided' and the FFT length, NFFT, is even, the frequency vector is of length  $NFFT/2+1$ , and covers the interval  $[0,SampleRate/2]$ . If you set the FrequencyRange to 'onesided' and NFFT is odd, the frequency vector is of length (NFFT+1)/2 and covers the interval [0,SampleRate/2]. If you set the FrequencyRange to 'twosided', the frequency vector is of length NFFT and covers the interval [0, SampleRate]. If you set the FrequencyRange to 'centered', the frequency vector is of length NFFT and covers the range [-SampleRate/2, SampleRate/2] and [-SampleRate/2, SampleRate/2] for even and odd length NFFT, respectively.

# <span id="page-3735-0"></span>**getRBW**

**System object:** dsp.TransferFunctionEstimator **Package:** dsp

Get resolution bandwidth of transfer function

## **Syntax**

getRBW(tfe)

## **Description**

getRBW(tfe) returns the resolution bandwidth of the transfer function.

The resolution bandwidth, RBW, is the smallest positive frequency, or frequency interval, that can be resolved. It is equal to ENBW\*SampleRate/ L, where L is the input length, and ENBW is the two-sided equivalent noise bandwidth of the window (in Hz). For example, if SampleRate=100, L=1024, and Window='Hann', RBW=enbw(hann(1024))\*100/1024.

### <span id="page-3736-0"></span>**reset**

**System object:** dsp.TransferFunctionEstimator **Package:** dsp

Reset internal states of transfer function estimator

# **Syntax**

reset(sysObj)

# **Description**

reset(sysObj) resets the internal states of the System object, sysObj, to their initial values. The reset method is always a no-op for unlocked System objects, as the states may not be allocated when the object is not locked.

# <span id="page-3737-0"></span>**step**

**System object:** dsp.TransferFunctionEstimator **Package:** dsp

Estimate transfer function of system

### **Syntax**

 $Txy = step(tfe, x, y)$  $Y = step(sys0bj, x)$  $[Y1,...,YN] = step(sys0bj,x)$ 

## **Description**

**Note** Starting in R2016b, instead of using the step method to perform the operation defined by the System object, you can call the object with arguments, as if it were a function. For example,  $y = step(obj, x)$  and  $y = obj(x)$  perform equivalent operations.

Txy = step(tfe,x,y) computes the transfer function, Txy, of the system with input x and output y. This computation uses the Welch's averaged periodogram method. Txy is the ratio of the Cross Power Spectral Density of  $x$  and  $y$ , and the Power Spectral Density of x. The columns of x and y are treated as independent channels.

Y = step(sysObj,x) processes the input data, x, to produce the output, Y, from the System object,  $sysObj$ .  $[Y1,...,YN] = step(sysObj, x)$  produces N outputs.

Every System object has a step method. The step method processes the input data according to the object algorithm. The number of input and output arguments depends on the algorithm, and may depend also on one or more property settings. The step method for some objects accepts fixed-point (fi) inputs.

Calling step on an object puts that object into a locked state. When locked, you cannot change nontunable properties or any input characteristics (size, data type and complexity) without reinitializing (unlocking and relocking) the object.

**Note** obj specifies the System object on which to run this step method.

The object performs an initialization the first time the step method is executed. This initialization locks nontunable properties (MATLAB) and input specifications, such as dimensions, complexity, and data type of the input data. If you change a nontunable property or an input specification, the System object issues an error. To change nontunable properties or inputs, you must first call the release method to unlock the object.

# **dsp.TransitionMetrics System object**

### **Package:** dsp

Transition metrics of bilevel waveforms

### **Description**

The TransitionMetrics object extracts information such as duration, slew rate, and reference-level crossings for each transition found in the bilevel waveform. The TransitionMetrics object can additionally return preshoot, postshoot and settling metrics for the regions immediately before and after each transition.

To obtain transition metrics for a bilevel waveform:

- **1** Define and set up your transition metrics. See "Construction" on page 4-1718.
- **2** Call [step](#page-3752-0) to calculate the transition metrics according to the properties of dsp.TransitionMetrics. The behavior of [step](#page-3752-0) is specific to each object in the toolbox.

**Note** Starting in R2016b, instead of using the step method to perform the operation defined by the System object, you can call the object with arguments, as if it were a function. For example,  $y = step(obj, x)$  and  $y = obj(x)$  perform equivalent operations.

### **Construction**

tm = dsp.TransitionMetrics creates a transition metrics System object, tm. The object computes the rise time, fall time and width of a pulse. TransitionMetrics additionally computes cycle metrics such as pulse separations, periods, and duty cycles.

tm = dsp.TransitionMetrics('*PropertyName*',*PropertyValue*,...) returns a TransitionMetrics System object, tm, with each specified property set to the specified value.

# **Properties**

### **MaximumRecordLength**

Maximum samples to preserve between calls to step. This property requires a positive integer that specifies the maximum number of samples to save between calls to the step method. When the number of samples to be saved exceeds this length, the oldest excess samples are discarded. This property applies when RunningMetrics is true and is tunable.

### **Default:** 1000

### **PercentReferenceLevels**

Lower-, middle-, and upper-percent reference levels. This property contains a 3-element numeric row vector that contains the lower-, middle-, and upper-percent reference levels. These reference levels are used as an offset between the low and high states of the waveform when computing the duration of each transition.

**Default:** [10 50 90]

### **PercentStateLevelTolerance**

Tolerance of the state level (in percent). This property requires a scalar that specifies the maximum deviation from either the low or high state before it is considered to be outside that state. The tolerance is expressed as a percentage of the waveform amplitude.

### **Default:** 2

### **PostshootOutputPort**

Enable posttransition aberration metrics. If this property is set totrue, overshoot and undershoot metrics are reported for a region defined immediately after each transition. The posttransition aberration region is defined as the waveform interval that begins at the end of each transition and whose duration is the value of PostshootSeekFactor times the computed transition duration. If a complete subsequent transition is detected before the interval is over, the region is truncated at the start of the subsequent transition. The metrics are computed for each transition that has a complete posttransition aberration region.

#### **Default:** false

### **PostshootSeekFactor**

Corresponds to the duration of time to search for the overshoot and undershoot metrics immediately following each transition. The duration is expressed as a factor of the duration of the transition. This property is enabled only when the PostshootOutputPort property is set to true and is tunable.

### **Default:** 3

#### **PreshootOutputPort**

Enable pretransition aberration metrics. If the PreshootOutputPort property is set to true, overshoot and undershoot metrics are reported for a region defined immediately before each transition. The pretransition aberration region is defined as the waveform interval that ends at the start of each transition and whose duration is PreshootSeekFactor times the computed transition duration.

#### **Default:** false

#### **PreshootSeekFactor**

Corresponds to the duration of time to search for the overshoot and undershoot metrics immediately preceding each transition. The duration is expressed as a factor of the duration of the transition. This property is enabled only when the PreshootOutputPort property is set to true and is tunable.

### **Default:** 3

#### **RunningMetrics**

Enable metrics over all calls to step. If RunningMetrics is set to false, metrics are computed for each call to step independently. If RunningMetrics is set to true, metrics are computed across subsequent calls to step. If there are not enough samples to compute metrics associated with the last transition, posttransition aberration region, or settling seek duration in the current record, the object defers reporting all transition, aberration, and settling metrics associated with the last transition until a subsequent call to step is made with enough data to compute all enabled metrics for that transition.

#### **Default:** false

#### **SampleRate**

Sampling rate of uniformly-sampled signal. Specify the sample rate in hertz as a positive scalar. This property is used to construct the internal time values that correspond to the

input sample values. Time values start with zero. This property applies when the TimeInputPort property is set to false.

### **Default:** 1

### **SettlingOutputPort**

Enable settling metrics. If SettlingOutputPort is set to true, settling metrics are reported for each transition. The region used to compute the settling metrics starts at the midcrossing and lasts until the SettlingSeekDuration has elapsed. If an intervening transition occurs, or the signal has not settled within the

PercentStateLevelTolerance of the final level, NaN is returned for each metric. If there are not enough samples after the last transition to complete the

SettlingSeekDuration, no metrics are reported for the last transition. The metrics are reported for the transition the next time step is called if the RunningMetrics property is set to true.

### **Default:** false

### **SettlingSeekDuration**

Duration of time over which to search for settling. This property is a scalar that specifies the amount of time to inspect from the mid-reference level crossing (in seconds). If the transition has not yet settled, or a subsequent complete transition is detected within this duration, the TransitionMetrics object reports NaN for all settling metrics. This property is tunable and applies only when you set the SettlingOutputPort property to true.

### **Default:** 0.02

### **StateLevels**

Low- and high-state levels. This property is a 2-element numeric row vector that contains the low and high state levels respectively. These state levels correspond to the nominal logic low and high levels of the pulse waveform. This property is tunable.

### **Default:** [0 2.3]

### **StateLevelsSource**

Auto or manual state level computation. If the StateLevelsSource property is set to 'Auto', the first record sent to step is sent to [dsp.StateLevels](#page-3665-0) with the default

settings to determine the state levels of the incoming waveform. If this property is set to 'Property', the object uses the values the user specifies in the StateLevels property.

#### **Default:** 'Property'

#### **TimeInputPort**

Add input to specify sample instants. Set TimeInputPort to true to enable an additional real input column vector to step to specify the sample instants that correspond to the sample values. If this property is false, the sample instants are built internally. The sample instants start at zero and increment by the reciprocal of the SampleRate property for subsequent samples. The sample instants continue to increment if the RunningMetrics property is set to true and no intervening calls to the reset or release methods are encountered.

**Default:** false

### **Methods**

- [plot](#page-3750-0) Plots signal and metrics computed in last call to step
- [reset](#page-3751-0) Reset the running transition metrics object
- [step](#page-3752-0) Transition metrics of bilevel waveform

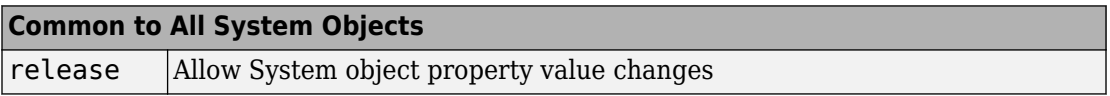

### **Examples**

#### **Transition and Preshoot Information of a 2.3 V Step Waveform**

**Note**: This example runs only in R2016b or later. If you are using an earlier release, replace each call to the function with the equivalent step syntax. For example, myObject(x) becomes step(myObject,x).

Compute transition and preshoot information of a 2.3 V step waveform sampled at 4 MHz. Load the data.
```
load('transitionex.mat', 'x');
```
Construct the dsp.TransitionMetrics object. Set the SampleRate property to 4 MHz, StateLevelsSource property to 'Auto' to estimate the state levels from the data. Set the PreshootOutputPort property to true to output pretransition aberration metrics when you call step.

```
tm = dsp.TransitionMetrics('SampleRate',4e6, ...
                                   'StateLevelsSource','Auto', ...
                                   'PreshootOutputPort',true)
tm = dsp.TransitionMetrics with properties:
              StateLevelsSource: 'Auto'
                    StateLevels: [0 2.3000]
     PercentStateLevelTolerance: 2
         PercentReferenceLevels: [10 50 90]
                 RunningMetrics: false
                  TimeInputPort: false
                      SampleRate: 4000000
             PreshootOutputPort: true
             PreshootSeekFactor: 3
            PostshootOutputPort: false
             SettlingOutputPort: false
```
Call step to compute the transition and preshoot information. Plot the result.

```
transition = struct with fields:
        Duration: 1.7800e-07
        Polarity: 1
        SlewRate: 1.0310e+07
     MiddleCross: 5.1250e-06
      LowerCross: 5.0360e-06
      UpperCross: 5.2140e-06
preshoot = struct with fields:
             Overshoot: 4.8050
            Undershoot: 6.1798
        OvershootLevel: 0.1020
      UndershootLevel: -0.1500
```
[transition, preshoot] =  $tm(x)$ 

 OvershootInstant: 4.7500e-06 UndershootInstant: 5.0000e-06

plot(tm)

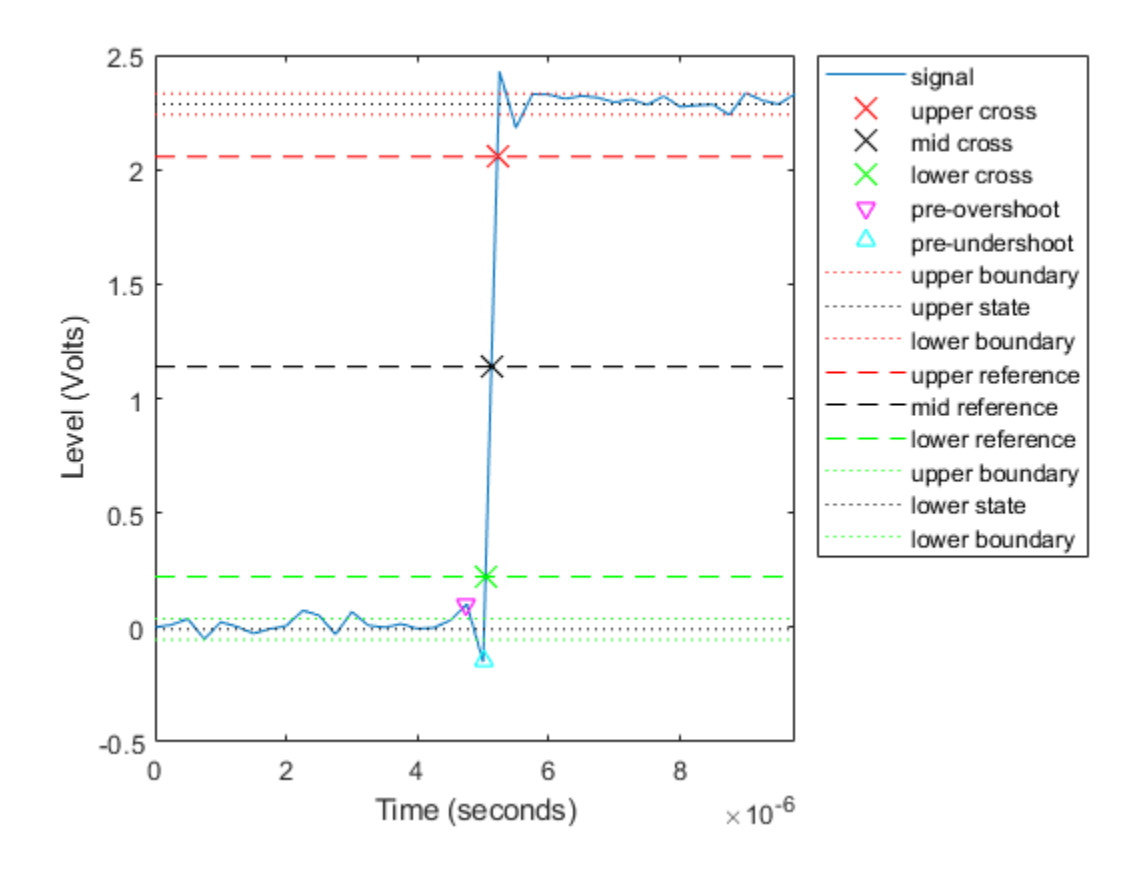

#### **Transition, Postshoot, and Settling Information of a 2.3 V Step Waveform**

**Note**: This example runs only in R2016b or later. If you are using an earlier release, replace each call to the function with the equivalent step syntax. For example, myObject(x) becomes step(myObject,x).

Compute transition, postshoot, and settling information of a 2.3 V step waveform sampled at 4 MHz. Load the data along with the sampling instants.

```
load('transitionex.mat', 'x', 't');
```
Construct the dsp.TransitionMetrics object. Set the TimeInputPort property to true, StateLevels property to [0 2.3] to match waveform statelevels. To output the postshoot information and settling information, set the PostShootOutputPort and SettlingOutputPort properties to true. Set the SettlingSeekDuration property to 2 ms.

```
tm = dsp.TransitionMetrics('TimeInputPort',true, ...
                                   'StateLevels',[0 2.3], ...
                                  'PostshootOutputPort', true, ...
                                   'SettlingOutputPort',true, ...
                                  'SettlingSeekDuration',2e-6)
tm = dsp.TransitionMetrics with properties:
              StateLevelsSource: 'Property'
                    StateLevels: [0 2.3000]
     PercentStateLevelTolerance: 2
         PercentReferenceLevels: [10 50 90]
                 RunningMetrics: false
                  TimeInputPort: true
             PreshootOutputPort: false
            PostshootOutputPort: true
            PostshootSeekFactor: 3
             SettlingOutputPort: true
           SettlingSeekDuration: 2.0000e-06
```
Compute the transition, postshoot, and settling information with step and plot the result.

```
[transition, postshoot, settling] = tm(x,t)transition = struct with fields:
        Duration: 1.7846e-07
        Polarity: 1
        SlewRate: 1.0310e+07
    MiddleCross: 5.1261e-06
      LowerCross: 5.0369e-06
      UpperCross: 5.2153e-06
```

```
postshoot = struct with fields:
             Overshoot: 5.5483
            Undershoot: 5.1051
        OvershootLevel: 2.4276
       UndershootLevel: 2.1826
      OvershootInstant: 5.2500e-06
     UndershootInstant: 5.5000e-06
settling = struct with fields:
     Duration: 4.9529e-07
        Level: 2.2540
      Instant: 5.6214e-06
```
#### plot(tm)

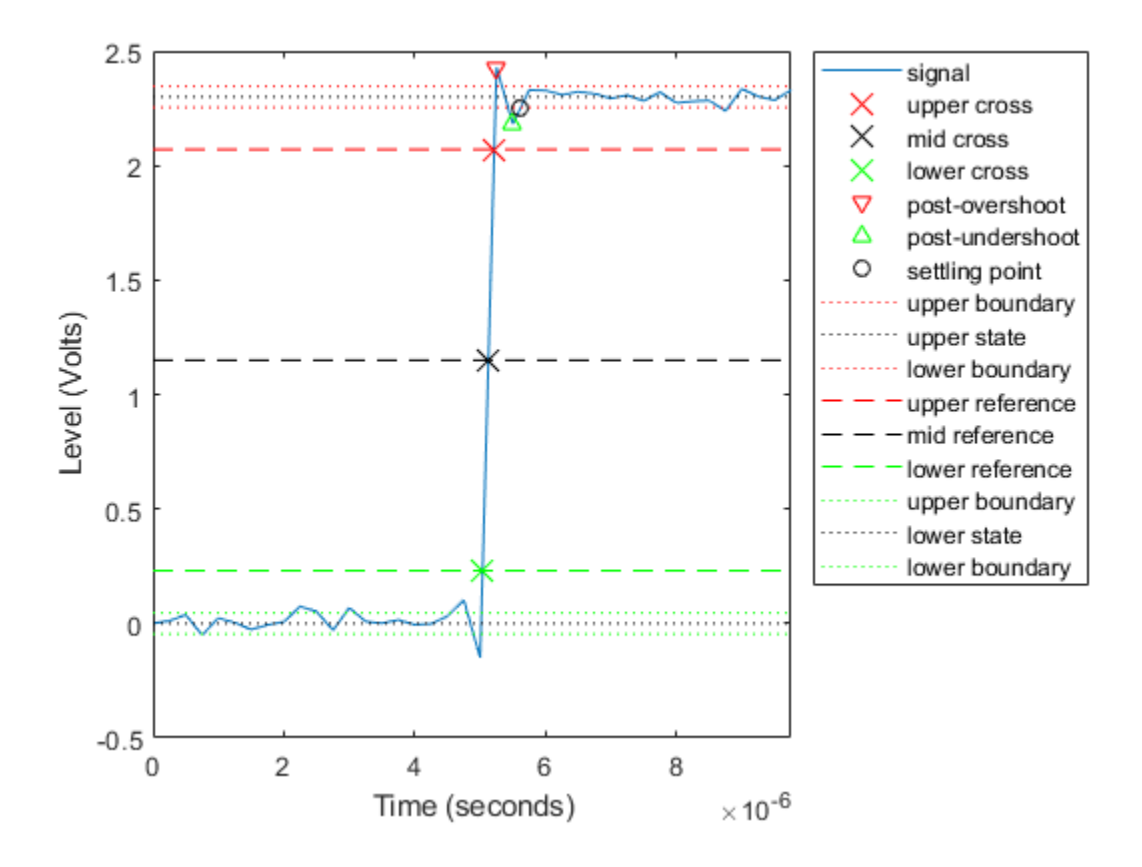

### **References**

[1] *IEEE Standard on Transitions, Pulses, and Related Waveforms*, IEEE Standard 181, 2003.

### **See Also**

[dsp.PulseMetrics](#page-3466-0) | [dsp.StateLevels](#page-3665-0)

**Introduced in R2012a**

# **plot**

**System object:** dsp.TransitionMetrics **Package:** dsp

Plots signal and metrics computed in last call to step

# **Syntax**

plot(tm)

# **Description**

plot(tm) plots the signal and metrics resulting from the last call of the step method.

By default plot displays

- the low and high state levels and the state-level boundaries defined by the PercentStateLevelTolerance property.
- the lower-, middle-, and upper-reference levels.
- the locations of the mid-reference level crossings of the positive (+) and negative (-) transitions of each detected pulse.

When you set the TransitionOutputPort property to true, the locations of the upper and lower crossings are also plotted. When the PreshootOutputPort or PostShootOutputPort properties are set to true, the corresponding overshoots and undershoots are plotted as inverted or non-inverted triangles. When the SettlingOutputPort property is set to true, the locations where the signal enters and remains within the upper- and lower-state boundaries over the specified seek duration are plotted.

### **reset**

**System object:** dsp.TransitionMetrics Package: dsp

Reset the running transition metrics object

## **Syntax**

reset(tm)

### **Description**

reset(tm) clears information from previous calls to [step](#page-3752-0).

# <span id="page-3752-0"></span>**step**

**System object:** dsp.TransitionMetrics **Package:** dsp

Transition metrics of bilevel waveform

# **Syntax**

```
PULSE = step(tm,X)[PULSE, CYCLE] = step(tm, X)[PULEE, TRANSITION] = step(tm,X)[PULSE,PRESHOOT] = step(tm,X)
[PULSE, POSTSHOOT] = step(tm,X)[PULEE, SETTLING] = step(tm, X)[...] = step(tm, X, T)
```
## **Description**

**Note** Starting in R2016b, instead of using the step method to perform the operation defined by the System object, you can call the object with arguments, as if it were a function. For example,  $y = step(obj, x)$  and  $y = obj(x)$  perform equivalent operations.

PULSE = step(tm,X) returns a structure array, PULSE, whose fields contain real-valued column vectors. The number of rows of each field corresponds to the number of complete pulses found in the real-valued column vector input, X. Each pulse starts with a transition of the polarity specified by the Polarity property and ends with a transition of the opposite polarity.

PULSE fields:

• PositiveCross — Instants where the positive-going transitions cross the midreference level of each pulse

- NegativeCross Instants where the negative-going transitions cross the midreference level of each pulse
- Width Absolute difference between PositiveCross and NegativeCross of each pulse
- RiseTime Duration between the linearly-interpolated instants when the positivegoing (rising) transition of each pulse crosses the lower- and upper-reference levels
- FallTime Duration between the linearly-interpolated instants when the negativegoing (falling) transition of each pulse crosses the upper- and lower-reference levels

 $[PULSE, CYCLE] = step(tm,X)$  returns a structure array, CYCLE, whose fields contain real-valued column vectors when you set the CycleOutputPort property to true. The number of rows of each field corresponds to the number of complete pulse periods found in the real-valued column vector input, X. You need at least three consecutive alternating polarity transitions that start and end with the same polarity as the value of the Polarity property if you want to compute cycle metrics. If the last transition found the input, X, does not match the polarity of the Polarity property, the pulse separation, period, frequency, and duty cycle are not reported for the last pulse. If the RunningMetrics property is set to true when this occurs, all pulse, cycle, transition, preshoot, postshoot, and settling metrics associated with the last pulse are deferred until a subsequent call to step detects the next transition.

CYCLE fields:

- Period Duration between the first transition of the current pulse and the first transition of the next pulse
- Frequency Reciprocal of the period
- Separation Durations between the mid-reference level crossings of the second transition of each pulse and the first transition of the next pulse
- Width Durations between the mid-reference level crossings of the first and second transitions of each pulse. This is equivalent to the width parameter of the PULSE structure.
- DutyCycle Ratio of the width to the period for each pulse

[PULSE,TRANSITION] = step(tm,X) returns a structure array, TRANSITION, when you set the TransitionOutputPort property to true. The fields of TRANSITION contain real-valued matrices with two columns which correspond to the metrics of the first and second transitions. The number of rows corresponds to the number of pulses found in the input waveform.

TRANSITION fields:

- Duration Amount of time between the interpolated instants where the transition crosses the lower- and upper-reference levels
- SlewRate Ratio of absolute difference between the upper- and lower-reference levels to the transition duration
- MiddleCross Linearly-interpolated instant where the transition first crosses the mid-reference level
- LowerCross Linearly-interpolated instant where the signal crosses the lowerreference level
- UpperCross Linearly-interpolated instant where the signal crosses the upperreference level

 $[PULSE, PRESHOOT] = step(tm,X)$  returns a structure array, PRESHOOT, when you set the PreshootOutputPort property to true. The fields of PRESHOOT contain real-valued 2-column matrices whose row length corresponds to the number of transitions found in the input waveform. The field names are identical to those of the POSTSHOOT structure.

[PULSE,POSTSHOOT] = step(tm,X) returns a structure array, POSTSHOOT, when you set the PostshootOutputPort property to true. The fields of POSTSHOOT contain realvalued 2-column matrices whose row length corresponds to the number of transitions found in the input waveform.

PRESHOOT and POSTSHOOT fields:

- Overshoot Overshoot of the region of interest expressed as a percentage of the waveform amplitude
- Undershoot Undershoot of the region of interest expressed as a percentage of the waveform amplitude
- OvershootLevel Level of the overshoot
- UndershootLevel Level of the undershoot
- OvershootInstant Instant that corresponds to the overshoot
- UndershootInstant Instant that corresponds to the undershoot

 $[PULSE, SETTLING] = step(tm,X)$  returns a structure, SETTLING, when you set the SettlingOutputPort property to true. The fields of SETTLING correspond to the settling metrics for each transition. Each field is a column vector whose elements correspond to the individual settling durations, levels, and instants.

SETTLING fields:

- Duration Amount of time from when the signal crosses the mid-reference level to the time where the signal enters and remains within the specified PercentStateLevelTolerance of the waveform amplitude over the specified settling seek duration
- Instant Instant in time where the signal enters and remains within the specified tolerance
- Level Level of the waveform where it enters and remains within the specified tolerance

The above operations can be used simultaneously, provided the System object properties are set appropriately. One example of providing all possible inputs and returning all possible outputs is :

[PULSE,CYCLE,TRANSITION,PRESHOOT,POSTSHOOT,SETTLING] = step(tm,X) which returns the PULSE, CYCLE, TRANSITION, PRESHOOT, POSTSHOOT, and SETTLING structure arrays when the CycleOutputPort, PreshootOutputPort, PostshootPort, and SettlingOutputPort properties are true. You may enable or disable any combination of output ports. However, the output arguments are defined in the order shown here.

 $[\ldots]$  = step(tm, X, T) performs the above metrics with respect to a sampled signal, whose sample values, X, and sample instants, T, are real-valued column vectors of the same length. The additional input T applies only when you set the TimeInputPort property to true.

# <span id="page-3756-0"></span>**dsp.UDPReceiver System object**

#### **Package:** dsp

Receive UDP packets from the network

## **Description**

The dsp.UDPReceiver System object receives UDP packets over a UDP network from a remote IP address specified in the "RemoteIPAddress" on page 4-0 property. The object then saves the data to its internal buffer. The amount of data (number of elements) received in each UDP packet can vary. The maximum number of bytes the object can receive without losing data is set by the "ReceiveBufferSize" on page 4-0 property. The "MaximumMessageLength" on page 4-0 property specifies the maximum number of samples each data packet can contain. The "LocalIPPort" on page 4-0 on which the object receives the data is tunable in generated code but not tunable during simulation. For an example, see ["Tune the UDP Port Number in MATLAB" on page 4-1739](#page-3760-0).

To receive UDP packets from the network:

- **1** Create the dsp.UDPReceiver object and set its properties.
- **2** Call the object with arguments, as if it were a function.

To learn more about how System objects work, see What Are System Objects? (MATLAB).

### **Creation**

### **Syntax**

```
udpr = dsp.UDPReceiver
udpr = dsp.UDPReceiver(Name,Value)
```
### **Description**

udpr = dsp.UDPReceiver returns a UDP receiver object that receives UDP packets from a specified port.

udpr = dsp.UDPReceiver(Name,Value) returns a UDP receiver object with each specified property set to the specified value. Enclose each property name in single quotes.

## **Properties**

Unless otherwise indicated, properties are *nontunable*, which means you cannot change their values after calling the object. Objects lock when you call them, and the release function unlocks them.

If a property is *tunable*, you can change its value at any time.

For more information on changing property values, see System Design in MATLAB Using System Objects (MATLAB).

#### **LocalIPPort — Local port on which to receive data**

25000 (default) | [1 65535]

Port on which to receive the data, specified as a scalar in the range [1 65535]. This property is tunable in generated code but not tunable during simulation.

```
Data Types: single | double | int8 | int16 | int32 | int64 | uint8 | uint16 |
uint32 | uint64
```
#### **RemoteIPAddress — Address from which to accept data**

'0.0.0.0' (default) | character vector containing a valid IP address | string scalar

Address from which to accept data, specified as a character vector or a string scalar containing a valid IP address. Entering a specific IP address blocks UDP packets from other addresses. The default, '0.0.0.0', indicates that the data can be accepted from any remote IP address.

Data Types: char

#### **ReceiveBufferSize — Size of internal buffer**

8192 bytes (default) | [1 67108864]

Size of the internal buffer that receives UDP packets, specified in bytes as a scalar in the range [1 67108864]. If the number of bytes received exceeds this value, the buffer overflows and the contents are truncated.

Data Types: single | double | int8 | int16 | int32 | int64 | uint8 | uint16 | uint32 | uint64

#### **MaximumMessageLength — Maximum size of output message**

255 (default) | [1 65507]

Maximum length of the output message, specified in samples as a positive scalar in the range [1 65507]. Set this property to a value equal to or greater than the data size of the UDP packet. If you receive more samples than specified in this property, the excess data is truncated.

```
Data Types: single | double | int8 | int16 | int32 | int64 | uint8 | uint16 |
uint32 |uint64
```
#### **MessageDataType — Data type of the message**

```
'uint8' (default) | 'double' | 'single' | 'int8' | 'int16' | 'uint16' | 'int32' |
'uint32' | 'logical'
```
Data type of the vector elements in the message output, specified as a MATLAB built-in data type.

Match the data type with the data input used to create the UDP packets.

Data Types: char

### **Usage**

### **Syntax**

 $dataR = udpr()$ 

### **Description**

 $dataR = udpr()$  receives one UDP packet from the network.

### **Output Arguments**

#### **dataR — Data received**

scalar | vector

Data received from the network, returned as one packet. The "MaximumMessageLength" on page 4-0 property specifies the maximum number of bytes each data packet can contain. Length of the data received is the number of bytes received from the network.

```
Data Types: single | double | int8 | int16 | int32 | uint8 | uint16 | uint32 |
logical
```
## **Object Functions**

To use an object function, specify the System object as the first input argument. For example, to release system resources of a System object named obj, use this syntax:

release(obj)

### **Common to All System Objects**

step Run System object algorithm

- release Release resources and allow changes to System object property values and input characteristics
- reset Reset internal states of System object

### **Examples**

#### **Byte Transmission Using UDP**

Send and receive UDP packets using the dsp.UDPSender and dsp.UDPReceiver System objects. Calculate the number of bytes successfully transmitted.

**Note**: If you are using R2016a or an earlier release, replace each call to the object with the equivalent step syntax. For example,  $obj(x)$  becomes  $step(obj, x)$ .

Set the RemoteIPPort of UDP sender and the LocalIPPort of the UDP receiver to 31000. Set the length of the data vector to 128 samples, which is less than the value of <span id="page-3760-0"></span>the MaximumMessageLength property of the receiver. To prevent the loss of packets, call the setup method on the receiver object before the first call to the object algorithm.

```
udpr = dsp.UDPReceiver('LocalIPPort',31000);
udps = dsp.UDPSender('RemoteIPPort',31000);
setup(udpr); 
bytesSent = 0;
bytesReceived = 0;
dataLength = 128;
```
In each loop of iteration, send and receive a packet of data. At the end of the loop, use the fprintf function to print the number of bytes sent by the sender and the number of bytes received by the receiver.

```
for k = 1:20dataSent = uint8(255*rand(1,datalength));bytesSent = bytesSent + dataLength;
    udps(dataSent);
   dataReceived = udpr():
   bytesReceived = bytesReceived + length(dataReceived);
end
release(udps);
release(udpr);
fprintf('Bytes sent: %d\n', bytesSent);
Bytes sent: 2560
fprintf('Bytes received: %d\n', bytesReceived);
Bytes received: 2560
```
#### **Tune the UDP Port Number in MATLAB**

The local IP port number of the dsp.UDPReceiver object and the remote IP port number of the dsp.UDPSender object are tunable in the generated code. Generate a MEX file from the receiver function which contains the algorithm to receive sine wave data over

a UDP network. Change the remote IP port number of the UDP receiver without regenerating the MEX file. Verify the number of bytes sent and received over the network.

**Note**: This example runs only in R2017a or later.

The input to the receiver function is the local IP port number of the dsp.UDPReceiver System object™. The output of this function is the number of bytes received from the UDP network.

#### type receiver

```
function [bytesReceived] = receiver(portnumber)
persistent udpRx
if isempty(udpRx) 
     udpRx = dsp.UDPReceiver('MessageDataType','double'); 
end 
udpRx.LocalIPPort = portnumber;dataReceived = udpRx():
bytesReceived = length(dataReceived);
```
The dsp.UDPSender object with remoteIPPort number set to 65000 sends the data over the UDP network. The dsp.UDPReceiver object with LocalIPPort number set to 65000 receives the data from the UDP network. The data is a sine wave containing 250 samples per frame.

```
portnumber = 65000:
udpSend = dsp.UDPSender('RemoteIPPort',portnumber);
sine = dsp.SineWave('SamplesPerFrame',250);
bytesSent = 0;
bytesReceived = 0;
dataLength = 250;for i = 1:10dataSent = sine();
bytesSent = bytesSent + dataLength;
udpSend(dataSent);
bytesReceived = bytesReceived + receiver(portnumber);
end
fprintf('Number of bytes sent: %d', bytesSent);
Number of bytes sent: 2500
```

```
fprintf('Number of bytes received: %d', bytesReceived);
Number of bytes received: 2250
```
The data is sent and received successfully over the UDP network. The initial data is dropped due to overhead.

Generate a MEX file from the receiver.m function.

```
codegen receiver -args {65000}
```
Release the sender and change the RemoteIPPort number to 25000. The LocalIPPort number of the receiver continues to be 65000. Since the port numbers are different, the data is not transmitted successfully.

```
release(udpSend)
portnumberTwo = 25000;
udpSend.RemoteIPPort = portnumberTwo; 
bytesReceived = 0;
bytesSent = 0;
for i = 1:10dataSent = sine():
bytesSent = bytesSent + dataLength;udpSend(dataSent);
bytesReceived = bytesReceived + receiver mex(portnumber);
end
fprintf('Number of bytes sent: %d', bytesSent);
Number of bytes sent: 2500
fprintf('Number of bytes received: %d', bytesReceived);
Number of bytes received: 0
```
Clear the MEX file and change the local IP port number of the receiver to 25000. Clearing the MEX enables the receiver port number to change without having to regenerate the MEX. The port numbers of the sender and receiver match. Verify if the data is transmitted successfully.

```
clear mex %#ok
bytesReceived = 0;
bytesSent = 0;
for i = 1:10dataSent = sine();
bytesSent = bytesSent + dataLength;
```

```
udpSend(dataSent);
bytesReceived = bytesReceived + receiver mex(portnumberTwo);
end
fprintf('Number of bytes sent: %d', bytesSent);
Number of bytes sent: 2500
fprintf('Number of bytes received: %d', bytesReceived);
```
Number of bytes received: 2250

The data is transmitted successfully over the UDP network. The initial data is dropped due to overhead.

# **Extended Capabilities**

### **C/C++ Code Generation**

Generate C and C++ code using MATLAB® Coder™.

Usage notes and limitations:

- "System Objects in MATLAB Code Generation" (MATLAB Coder)
- The executable generated from this System object relies on prebuilt dynamic library files (.dll files) included with MATLAB. Use the packNGo function to package the code generated from this object and all the relevant files in a compressed zip file. Using this zip file, you can relocate, unpack, and rebuild your project in another development environment where MATLAB is not installed. For more details, see "How To Run a Generated Executable Outside MATLAB".
- The LocalIPPort property is tunable in generated code but not tunable during simulation.

### **See Also**

**System Objects** [dsp.UDPSender](#page-3765-0) **Blocks** [UDP Receive](#page-1820-0) | [UDP Send](#page-1824-0)

### **Topics**

"Voice Over IP (VOIP) in MATLAB" "How To Run a Generated Executable Outside MATLAB" "Variable-Size Signal Support DSP System Objects"

#### **Introduced in R2012a**

# <span id="page-3765-0"></span>**dsp.UDPSender System object**

#### **Package:** dsp

Send UDP packets to network

### **Description**

The UDPSender object sends UDP packets to the network.

To send UDP packets to the network:

- **1** Create the dsp.UDPSender object and set its properties.
- **2** Call the object with arguments, as if it were a function.

To learn more about how System objects work, see What Are System Objects? (MATLAB).

### **Creation**

### **Syntax**

udps = dsp.UDPSender  $udps = dsp.UDPSender(Name,Value)$ 

### **Description**

udps = dsp.UDPSender returns a UDP sender object, udps, that sends UDP packets to a specified port.

udps = dsp.UDPSender(Name,Value) returns a UDP sender object, udps, with each property set to the specified value.

## **Properties**

Unless otherwise indicated, properties are *nontunable*, which means you cannot change their values after calling the object. Objects lock when you call them, and the release function unlocks them.

If a property is *tunable*, you can change its value at any time.

For more information on changing property values, see System Design in MATLAB Using System Objects (MATLAB).

#### **RemoteIPAddress — Remote address to which to send data**

'127.0.0.1' (default) | character vector containing a valid IP address | string scalar

Specify the remote (that is, host) IP address to which the data is sent. The default is '127.0.0.1', which is the local host.

Data Types: char

#### **RemoteIPPort — Remote port to which to send data**

25000 (default) | integer in the range [1, 65535]

Specify the port at the remote IP address to which the data is sent. This property is tunable in generated code but not tunable during simulation.

```
Data Types: single | double | int8 | int16 | int32 | int64 | uint8 | uint16 |
uint32 | uint64
```
#### **LocalIPPortSource — Source of local IP port**

Auto (default) | Property

Specify how to determine the local ip port on the host as | Auto | Property |. If you specify Auto, the object selects the port dynamically from the available ports. If you specify Property, the object uses the source specified in the LocalIPPort property.

#### **LocalIPPort — Local port from which to send data**

25000 (default) | integer in the range [1, 65535]

Specify the port from which to send data.

#### **Dependencies**

This property applies when you set the LocalIPPortSource property to Auto.

```
Data Types: single | double | int8 | int16 | int32 | int64 | uint8 | uint16 |
uint32 | uint64
```
### **Usage**

**Note** For versions earlier than R2016b, use the step function to run the System object™ algorithm. The arguments to step are the object you created, followed by the arguments shown in this section.

For example,  $y = step(obj, x)$  and  $y = obj(x)$  perform equivalent operations.

### **Syntax**

 $y = udps(Packet)$ 

### **Description**

y = udps(Packet) sends one UDP packet, Packet, to the network.

### **Input Arguments**

**Packet — Data sent** scalar | vector

The object sends one UDP packet to the network per call.

```
Data Types: single | double | int8 | int16 | int32 | uint8 | uint16 | uint32 |
logical
```
### **Object Functions**

To use an object function, specify the System object as the first input argument. For example, to release system resources of a System object named obj, use this syntax:

```
release(obj)
```
### **Common to All System Objects**

- step Run System object algorithm
- release Release resources and allow changes to System object property values and input characteristics
- reset Reset internal states of System object

### **Examples**

#### **Byte Transmission Using UDP**

Send and receive UDP packets using the dsp.UDPSender and dsp.UDPReceiver System objects. Calculate the number of bytes successfully transmitted.

**Note**: If you are using R2016a or an earlier release, replace each call to the object with the equivalent step syntax. For example,  $obj(x)$  becomes  $step(obj, x)$ .

Set the RemoteIPPort of UDP sender and the LocalIPPort of the UDP receiver to 31000. Set the length of the data vector to 128 samples, which is less than the value of the MaximumMessageLength property of the receiver. To prevent the loss of packets, call the setup method on the receiver object before the first call to the object algorithm.

```
udpr = dsp.UDPReceiver('LocalIPPort',31000);
udps = dsp.UDPSender('RemoteIPPort',31000);
```

```
setup(udpr);
```
bytesSent =  $0$ ; bytesReceived =  $0$ ;  $dataLength = 128;$ 

In each loop of iteration, send and receive a packet of data. At the end of the loop, use the fprintf function to print the number of bytes sent by the sender and the number of bytes received by the receiver.

```
for k = 1:20dataSent = uint8(255*rand(1,dataLength));bytesSent = bytesSent + dataLength; udps(dataSent);
  dataReceived = udpr();
```

```
 bytesReceived = bytesReceived + length(dataReceived);
end
release(udps);
release(udpr);
fprintf('Bytes sent: %d\n', bytesSent);
Bytes sent: 2560
fprintf('Bytes received: %d\n', bytesReceived);
Bytes received: 2560
```
#### **Tune the UDP Port Number in MATLAB**

The local IP port number of the dsp.UDPReceiver object and the remote IP port number of the dsp.UDPSender object are tunable in the generated code. Generate a MEX file from the receiver function which contains the algorithm to receive sine wave data over a UDP network. Change the remote IP port number of the UDP receiver without regenerating the MEX file. Verify the number of bytes sent and received over the network.

**Note**: This example runs only in R2017a or later.

The input to the receiver function is the local IP port number of the dsp.UDPReceiver System object™. The output of this function is the number of bytes received from the UDP network.

#### type receiver

```
function [bytesReceived] = receiver(portnumber)
persistent udpRx
if isempty(udpRx) 
     udpRx = dsp.UDPReceiver('MessageDataType','double'); 
end 
udpRx.LocalIPPort = portnumber; 
dataReceived = udpRx();
bytesReceived = length(dataReceived);
```
The dsp.UDPSender object with remoteIPPort number set to 65000 sends the data over the UDP network. The dsp.UDPReceiver object with LocalIPPort number set to 65000 receives the data from the UDP network. The data is a sine wave containing 250 samples per frame.

```
portnumber = 65000:
udpSend = dsp.UDPSender('RemoteIPPort',portnumber);
sine = dsp.SineWave('SamplesPerFrame',250);
bytesSent = 0;
bvtesbeceived = 0:
dataLength = 250;for i = 1:10dataSent = sine();
bytesSent = bytesSent + dataLength;
udpSend(dataSent);
bytesReceived = bytesReceived + receiver(portnumber);
end
fprintf('Number of bytes sent: %d', bytesSent);
Number of bytes sent: 2500
fprintf('Number of bytes received: %d', bytesReceived);
Number of bytes received: 2250
```
The data is sent and received successfully over the UDP network. The initial data is dropped due to overhead.

Generate a MEX file from the receiver.m function.

```
codegen receiver -args {65000}
```
Release the sender and change the RemoteIPPort number to 25000. The LocalIPPort number of the receiver continues to be 65000. Since the port numbers are different, the data is not transmitted successfully.

```
release(udpSend)
portnumberTwo = 25000;
udpSend.RemoteIPPort = portnumberTwo; 
bytesReceived = 0;
bytesSent = 0;
for i = 1:10dataSent = sine();
```

```
bytesSent = bytesSent + dataLength;udpSend(dataSent);
bytesReceived = bytesReceived + receiver_mex(portnumber);
end
fprintf('Number of bytes sent: %d', bytesSent);
Number of bytes sent: 2500
fprintf('Number of bytes received: %d', bytesReceived);
Number of bytes received: 0
```
Clear the MEX file and change the local IP port number of the receiver to 25000. Clearing the MEX enables the receiver port number to change without having to regenerate the MEX. The port numbers of the sender and receiver match. Verify if the data is transmitted successfully.

```
clear mex %#ok
bytesReceived = 0;
bytesSent = 0;
for i = 1:10dataSent = sine();
bytesSent = bytesSent + dataLength;
udpSend(dataSent);
bytesReceived = bytesReceived + receiver mex(portnumberTwo);
end
fprintf('Number of bytes sent: %d', bytesSent);
Number of bytes sent: 2500
fprintf('Number of bytes received: %d', bytesReceived);
Number of bytes received: 2250
```
The data is transmitted successfully over the UDP network. The initial data is dropped due to overhead.

# **Extended Capabilities**

### **C/C++ Code Generation**

Generate C and C++ code using MATLAB® Coder™.

Usage notes and limitations:

- "System Objects in MATLAB Code Generation" (MATLAB Coder)
- The executable generated from this System object relies on prebuilt dynamic library files (.dll files) included with MATLAB. Use the packNGo function to package the code generated from this object and all the relevant files in a compressed zip file. Using this zip file, you can relocate, unpack, and rebuild your project in another development environment where MATLAB is not installed. For more details, see "How To Run a Generated Executable Outside MATLAB".

The RemoteIPPort property is tunable in generated code but not tunable during simulation.

### **See Also**

#### **System Objects**

[dsp.UDPReceiver](#page-3756-0)

#### **Blocks**

[UDP Receive](#page-1820-0) | [UDP Send](#page-1824-0)

#### **Topics**

"Voice Over IP (VOIP) in MATLAB"

#### **Introduced in R2012a**

# **dsp.UniformDecoder System object**

#### **Package:** dsp

Decode integer input into floating-point output

# **Description**

The UniformDecoder object decodes integer input into floating-point output. The decoder adheres to the definition for uniform decoding specified in ITU-T Recommendation G.701.

To decode an integer input into a floating-point output:

- **1** Define and set up your uniform decoder. See "Construction" on page 4-1752.
- **2** Call [step](#page-3777-0) to decode the input according to the properties of dsp.UniformDecoder. The behavior of step is specific to each object in the toolbox.

**Note** Starting in R2016b, instead of using the step method to perform the operation defined by the System object, you can call the object with arguments, as if it were a function. For example,  $y = step(obj, x)$  and  $y = obj(x)$  perform equivalent operations.

### **Construction**

ud = dsp.UniformDecoder returns a uniform decoder, ud, that performs the inverse operation of the dsp.UniformEncoder object, reconstructing quantized floating-point values from encoded integer input.

ud = dsp.UniformDecoder('*PropertyName*',*PropertyValue*,...) returns a uniform decoder, ud, with each specified property set to the specified value.

ud = dsp.UniformDecoder(peakvalue,numbits,

'*PropertyName*',*PropertyValue*,...) returns a uniform decoder, ud, with the PeakValue property set to peakvalue, the NumBits property set to numbits, and other specified properties set to the specified values.

## **Properties**

#### **PeakValue**

Largest amplitude represented in encoded input

Specify the largest amplitude represented in the encoded input as a nonnegative numeric scalar. To correctly decode values encoded with the dsp.UniformEncoder object, set the PeakValue property in both objects to the same value. For more information on setting this property, see the PeakValue property description on the dsp.UniformEncoder reference page. The default is 1.

#### **NumBits**

Number of input bits used to encode data

Specify the number of bits used to encode the input data as an integer value between 2 and 32. The value of this property can be less than the total number of bits supplied by the input data type. To correctly decode values encoded with the dsp.UniformEncoder object, set the NumBits property in both objects to the same value. For more information on setting this property, see the NumBits property description on the dsp.UniformEncoder reference page. The default is 3.

#### **OverflowAction**

Action to take when integer input is out of range

Specify the behavior of the uniform decoder when the integer input is out of range as Saturate or Wrap. The value of the NumBits property specifies the representable range of the input. The default is Saturate.

#### **OutputDataType**

Output data type as single or double

Specify the data type of the output as single or double. The default is double.

### **Methods**

[step](#page-3777-0) Decode integer input into quantized floating-point output

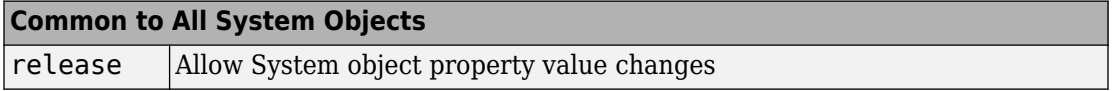

### **Examples**

#### **Decode An Encoded Sequence**

**Note**: This example runs only in R2016b or later. If you are using an earlier release, replace each call to the function with the equivalent step syntax. For example, myObject(x) becomes step(myObject,x).

```
ue = dsp.UniformEncoder;
ue.PeakValue = 2;
ue.NumBits = 4;ue.OutputDataType = 'Signed integer';
x = (0:0.25:2); % Create an input sequence
ud = dsp.UniformDecoder;
ud.PeakValue = 2;
ud.NumBits = 4;x encoded = ue(x);
```
Check that the last element has been saturated.

```
x_d decoded = ud(x_d);
```
### **Algorithms**

This object implements the algorithm, inputs, and outputs described on the [Uniform](#page-1831-0) [Decoder](#page-1831-0) block reference page. The object properties correspond to the block parameters.

### **See Also**

[dsp.UniformEncoder](#page-3778-0)

**Introduced in R2012a**

# <span id="page-3777-0"></span>**step**

**System object:** dsp.UniformDecoder **Package:** dsp

Decode integer input into quantized floating-point output

## **Syntax**

 $Y = step(ud, X)$ 

### **Description**

**Note** Starting in R2016b, instead of using the step method to perform the operation defined by the System object, you can call the object with arguments, as if it were a function. For example,  $y = step(obj, x)$  and  $y = obj(x)$  perform equivalent operations.

 $Y = step(ud, X)$  reconstructs quantized floating-point output Y from the encoded integer input X. Input X can be real or complex values of the following six integer data types: uint8, uint16, uint32, int8, int16, or int32.

**Note** obj specifies the System object on which to run this step method.

The object performs an initialization the first time the step method is executed. This initialization locks nontunable properties (MATLAB) and input specifications, such as dimensions, complexity, and data type of the input data. If you change a nontunable property or an input specification, the System object issues an error. To change nontunable properties or inputs, you must first call the release method to unlock the object.

# <span id="page-3778-0"></span>**dsp.UniformEncoder System object**

#### **Package:** dsp

Quantize and encode floating-point input into integer output

### **Description**

The UniformEncoder object quantizes floating-point input, using the precision you specify in the NumBits property, and encodes the quantized input into integer output. The operations of the uniform encoder adhere to the definition for uniform encoding specified in ITU-T Recommendation G.701.

To quantize and encode a floating-point input into an integer output:

- **1** Define and set up your uniform encoder. See "Construction" on page 4-1757.
- **2** Call [step](#page-3783-0) to encode the input according to the properties of dsp.UniformEncoder. The behavior of step is specific to each object in the toolbox.

**Note** Starting in R2016b, instead of using the step method to perform the operation defined by the System object, you can call the object with arguments, as if it were a function. For example,  $y = step(obj, x)$  and  $y = obj(x)$  perform equivalent operations.

### **Construction**

ue = dsp.UniformEncoder returns a uniform encoder, ue, that quantizes floating-point input samples and encodes them as integers using 2*N*-level quantization, where *N* is an integer.

ue = dsp.UniformEncoder('*PropertyName*',*PropertyValue*,...) returns an uniform encoder, ue, with each specified property set to the specified value.

ue = dsp.UniformEncoder(peakvalue,numbits,

'*PropertyName*',*PropertyValue*,...) returns a uniform encoder, ue, with the PeakValue property set to peakvalue, the NumBits property set to numbits, and other specified properties set to the specified values.

### **Properties**

#### **PeakValue**

Largest input amplitude to be encoded

Specify the largest input amplitude to be encoded, as a nonnegative numeric scalar. If the real or imaginary input are outside of the interval  $[-P,(1-2^{(1-B)})P]$ , where *P* is the peak value and *B* is the value of the NumBits property, the uniform encoder saturates (independently for complex inputs) at those limits. The default is 1.

#### **NumBits**

Number of bits needed to represent output

Specify the number of bits needed to represent the integer output as an integer value between 2 and 32. The number of levels at which the uniform encoder quantizes the floating-point input is  $2^B$ , where *B* is the number of bits. The default is 8.

#### **OutputDataType**

Data type of output

Specify the data type of the output as Unsigned integer or Signed integer. Unsigned outputs are uint8, uint16, or uint32, and signed outputs are int8, int16, or int32. The quantized inputs are linearly (uniformly) mapped to the intermediate integers in the interval  $[0,2^{(B-1)}]$  when you set this property to Unsigned integer, and in the interval  $[-2^{(B-1)},2^{(B-1)}-1]$  when you set this property to Signed integer. The variable *B* in both expressions corresponds to the value of the NumBits property.

### **Methods**

[step](#page-3783-0) Quantize and encode input
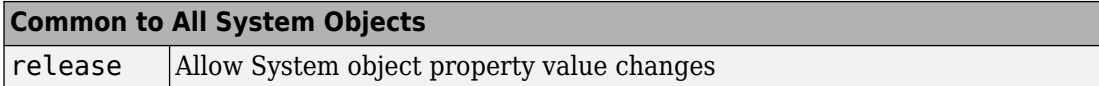

## **Examples**

### **Encode a Sequence Of Numbers**

**Note**: This example runs only in R2016b or later. If you are using an earlier release, replace each call to the function with the equivalent step syntax. For example, myObject(x) becomes step(myObject,x).

```
ue = dsp.UniformEncoder;
ue.PeakValue = 2;
ue.NumBits = 4;ue.OutputDataType = 'Signed integer';
x = (-1:0.01:1); % Create an input sequence
x encoded = ue(x);
p\bar{1}ot(x, x_{encoded}, ', '');
xlabel('Input'); ylabel('Encoded Output'); grid
```
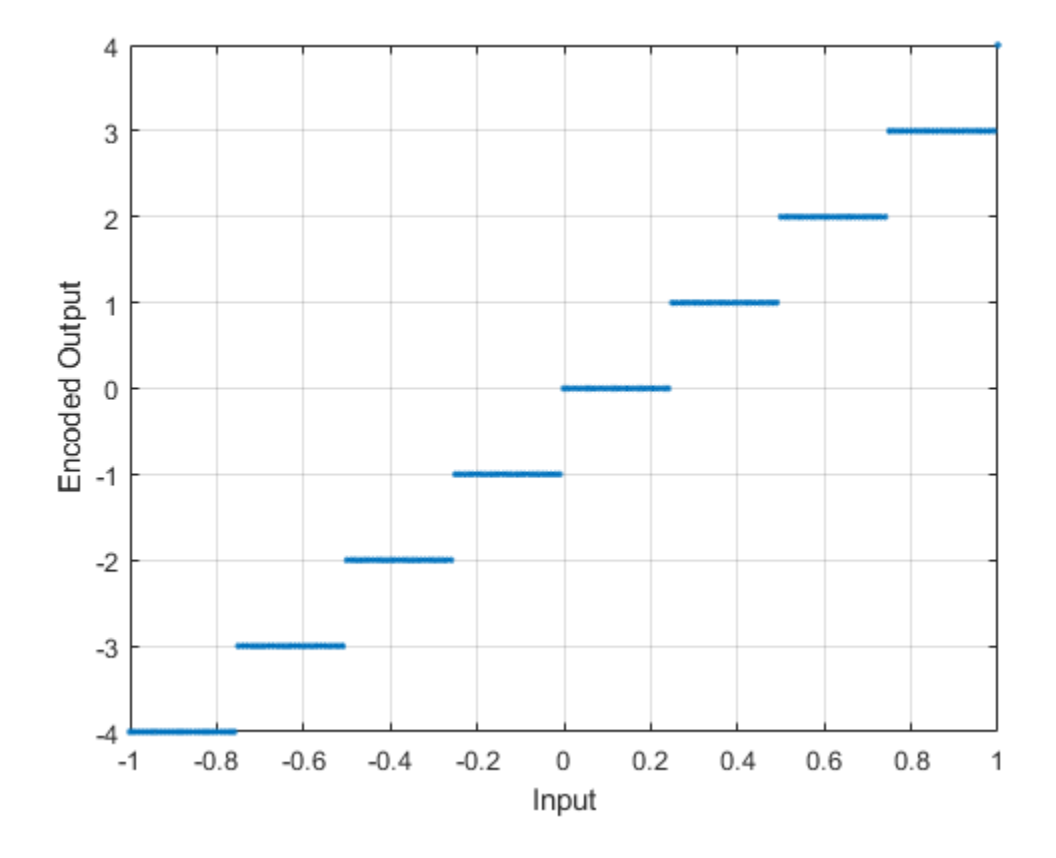

## **Algorithms**

This object implements the algorithm, inputs, and outputs described on the [Uniform](#page-1835-0) [Encoder](#page-1835-0) block reference page. The object properties correspond to the block parameters.

## **See Also**

[dsp.UniformDecoder](#page-3773-0)

**Introduced in R2012a**

# **step**

**System object:** dsp.UniformEncoder **Package:** dsp

Quantize and encode input

## **Syntax**

 $Y = step(ue, X)$ 

## **Description**

**Note** Starting in R2016b, instead of using the step method to perform the operation defined by the System object, you can call the object with arguments, as if it were a function. For example,  $y = step(obj, x)$  and  $y = obj(x)$  perform equivalent operations.

 $Y = step(ue, X)$  quantizes and encodes the input X to Y. Input X can be real or complex, double-, or single-precision values. The uniform encoder chooses the output data type according to the following table.

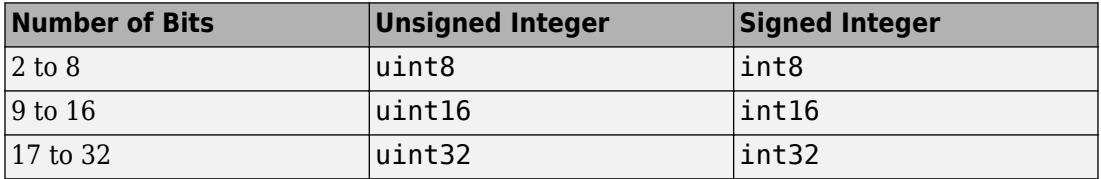

The row corresponds to the value of the NumBits property, and the column corresponds to the value of the OutputDataType property.

**Note** obj specifies the System object on which to run this step method.

The object performs an initialization the first time the step method is executed. This initialization locks nontunable properties (MATLAB) and input specifications, such as dimensions, complexity, and data type of the input data. If you change a nontunable property or an input specification, the System object issues an error. To change nontunable properties or inputs, you must first call the release method to unlock the object.

# **dsp.UpperTriangularSolver System object**

### **Package:** dsp

Solve upper-triangular matrix equation

## **Description**

The UpperTriangularSolver object solves  $UX = B$  for *X* when *U* is a square, uppertriangular matrix with the same number of rows as *B*.

To solve  $UX = B$ :

- **1** Create the dsp.UpperTriangularSolver object and set its properties.
- **2** Call the object with arguments, as if it were a function.

To learn more about how System objects work, see What Are System Objects? (MATLAB).

## **Creation**

## **Syntax**

uptriang = dsp.UpperTriangularSolver uptriang = dsp.UpperTriangularSolver(Name,Value)

### **Description**

uptriang = dsp.UpperTriangularSolver returns a linear system solver, uptriang, used to solve  $UX = B$  where  $U$  is an upper (or unit-upper) triangular matrix.

uptriang = dsp.UpperTriangularSolver(Name,Value) returns a linear system solver, uptriang, with each specified property set to the specified value. Enclose each property name in single quotes. Unspecified properties have default values.

## **Properties**

Unless otherwise indicated, properties are *nontunable*, which means you cannot change their values after calling the object. Objects lock when you call them, and the release function unlocks them.

If a property is *tunable*, you can change its value at any time.

For more information on changing property values, see System Design in MATLAB Using System Objects (MATLAB).

### **OverwriteDiagonal — Replace diagonal elements of input with ones**

false (default) | true

When you set this property to true, the linear system solver replaces the elements on the diagonal of the input, *U*, with ones. This property is useful when matrix *U* is the result of another operation, such as an LDL decomposition, that uses the diagonal elements to represent the *D* matrix.

#### **RealDiagonalElements — Indicate that diagonal of complex input is real** false (default) | true

When you set this property to true, the linear system solver optimizes computation speed if the input *U* is complex, but its diagonal elements are real. Set this property to either true or false.

### **Dependencies**

This property applies only when you set the OverwriteDiagonal property to false.

### **Fixed-Point Properties**

### **RoundingMethod — Rounding method for fixed-point operations**

Floor (default) | Ceiling | Convergent | Nearest | Round | Simplest | Zero

Specify the rounding method as Ceiling, Convergent, Floor, Nearest, Round, Simplest, or Zero.

### **OverflowAction — Overflow action for fixed-point operations**

Wrap (default) | Saturate

Specify the overflow action as Wrap or Saturate.

### **ProductDataType — Data type of product**

Full precision (default) | Same as input | Custom

Specify the product data type as Full precision, Same as input, or Custom.

**CustomProductDataType — Product word and fraction lengths**

numerictype([],32,30) (default) | numerictype

Specify the product fixed-point type as a scaled numerictype object with a Signedness of Auto.

#### **Dependencies**

This property applies only when you set the ProductDataType property to Custom.

#### **AccumulatorDataType — Data type of accumulator**

Full precision (default) | Same as first input | Same as product | Custom

Specify the accumulator data type as Full precision, Same as first input, Same as product, or Custom.

**CustomAccumulatorDataType — Accumulator word and fraction lengths** numerictype([],32,30) (default) | numerictype

Specify the accumulator fixed-point type as a scaled numerictype object with a Signedness of Auto.

#### **Dependencies**

This property applies only when you set the AccumulatorDataType property to Custom.

### **OutputDataType — Data type of output**

Same as first input (default) | Custom

Specify the output data type as Same as first input or Custom.

### **CustomOutputDataType — Output word and fraction lengths**

numerictype([],16,15) (default) | numerictype

Specify the output fixed-point type as a scaled numerictype object with a Signedness of Auto.

### **Dependencies**

This property applies only when you set the "OutputDataType" on page 4-0 property to Custom.

## **Usage**

Note For versions earlier than R2016b, use the step function to run the System object<sup>™</sup> algorithm. The arguments to step are the object you created, followed by the arguments shown in this section.

For example,  $y = step(obj, x)$  and  $y = obj(x)$  perform equivalent operations.

## **Syntax**

 $X =$ uptriang(U,B)

### **Description**

 $X =$  uptriang (U, B) computes the solution, X, of the matrix equation  $UX = B$ , where U is a square, upper-triangular matrix with the same number of rows as the matrix B.

### **Input Arguments**

### **U — Upper-triangular matrix**

matrix

Upper-triangular square matrix of size *M*-by-*M*.

If the matrix is of fixed-point data type, it must be signed fixed point.

Data Types: single | double | int8 | int16 | int32 | int64 | fi

#### **B — Input B** vector | matrix

Input *B* in the equation  $UX = B$ , where *B* is an *M*-by-*N* matrix.

If the matrix is of fixed-point data type, it must be signed fixed point.

Data Types: single | double | int8 | int16 | int32 | int64 | fi

### **Output Arguments**

### **X — Solution of equation**

vector | matrix

Solution of the  $UX = B$  equation, returned as an  $M$ -by- $N$  output matrix. The object uses only the elements in the upper triangle of input *U* and ignores the lower elements. When you set OverwriteDiagonal to true, the object replaces the elements on the diagonal of the input, *U*, with ones.

If the matrix is of fixed-point data type, it must be signed fixed point.

Data Types: single | double | int8 | int16 | int32 | int64 | fi

## **Object Functions**

To use an object function, specify the System object as the first input argument. For example, to release system resources of a System object named obj, use this syntax:

release(obj)

### **Common to All System Objects**

step Run System object algorithm

- release Release resources and allow changes to System object property values and input characteristics
- reset Reset internal states of System object

## **Examples**

### **Solve an Upper Triangular Matrix**

**Note**: If you are using R2016a or an earlier release, replace each call to the object with the equivalent step syntax. For example,  $obj(x)$  becomes  $step(obj, x)$ .

```
uptriang = dsp.UpperTriangularSolver;
u = \text{triu}(\text{rand}(4, 4));b = rand(4, 1);
```
Check that result is the solution to the linear equations.

```
x1 = u/bx1 = 4×1
  -179.1887
   265.6759
   -29.3098
     6.7624
x = uptriangleing(u, b)x = 4×1
  -179.1887
   265.6759
   -29.3098
     6.7624
```
# **Algorithms**

This object implements the algorithm, inputs, and outputs described on the [Backward](#page-144-0) [Substitution](#page-144-0) block reference page. The object properties correspond to the block parameters.

# **Extended Capabilities**

## **C/C++ Code Generation**

Generate C and C++ code using MATLAB® Coder™.

Usage notes and limitations:

See "System Objects in MATLAB Code Generation" (MATLAB Coder).

## **See Also**

**System Objects** [dsp.LowerTriangularSolver](#page-3183-0)

**Introduced in R2012a**

# <span id="page-3792-0"></span>**dsp.VariableBandwidthFIRFilter System object**

### **Package:** dsp

Variable bandwidth FIR filter

## **Description**

The dsp.VariableBandwidthFIRFilter object filters each channel of the input using FIR filter implementations. It does so while having the capability of tuning the bandwidth.

To filter each channel of the input:

- **1** Create the dsp.VariableBandwidthFIRFilter object and set its properties.
- **2** Call the object with arguments, as if it were a function.

To learn more about how System objects work, see What Are System Objects? (MATLAB).

## **Creation**

## **Syntax**

vbw = dsp.VariableBandwidthFIRFilter vbw = dsp.VariableBandwidthFIRFilter(Name,Value)

### **Description**

vbw = dsp.VariableBandwidthFIRFilter returns a System object, vbw, which independently filters each channel of the input over successive calls to the object. The filter's cutoff frequency may be tuned during the filtering operation. The variable bandwidth FIR filter is designed using the window method.

vbw = dsp.VariableBandwidthFIRFilter(Name,Value) returns a variable bandwidth FIR filter System object, vbw, with each property set to the specified value. You can specify additional name-value pair arguments in any order as (Name1,Value1,...,NameN,ValueN).

## **Properties**

Unless otherwise indicated, properties are *nontunable*, which means you cannot change their values after calling the object. Objects lock when you call them, and the release function unlocks them.

If a property is *tunable*, you can change its value at any time.

For more information on changing property values, see System Design in MATLAB Using System Objects (MATLAB).

#### **SampleRate — Input sample rate**

44100 (default) | positive scalar

Input sample rate, specified as a positive scalar in Hz. This property is non-tunable.

Data Types: double | single

### **FilterType — Filter type**

'Lowpass' (default) | 'Highpass' | 'Bandpass' | 'Bandstop'

Specify the type of the filter as one of 'Lowpass' | 'Highpass' | 'Bandpass' | 'Bandstop'. This property is non-tunable.

#### **FilterOrder — FIR filter order**

30 (default) | positive integer

Specify the order of the FIR filter as a positive integer scalar. This property is nontunable.

Data Types: double | single

#### **Window — Window function**

'Hann' (default) | 'Hamming' | 'Chebyshev' | 'Kaiser'

Specify the window function used to design the FIR filter as one of 'Hann' | 'Hamming' | 'Chebyshev' | 'Kaiser'. This property is non-tunable.

### **KaiserWindowParameter — Kaiser window parameter**

0.5 (default) | real scalar

Specify the Kaiser window parameter as a real scalar. This property is non-tunable.

#### **Dependencies**

This property applies when you set the 'Window' property to 'Kaiser'.

Data Types: double | single

### **CutoffFrequency — Filter cutoff frequency**

512 (default) | positive scalar

Specify the filter cutoff frequency in Hz as a real, positive scalar, smaller than the SampleRate/2.

**Tunable:** Yes

#### **Dependencies**

This property applies if you set the FilterType property to 'Lowpass' or 'Highpass'.

Data Types: double | single

### **CenterFrequency — Filter center frequency**

11025 (default) | positive scalar

Specify the filter center frequency in Hz as a real, positive scalar, smaller than SampleRate/2.

### **Tunable:** Yes

### **Dependencies**

This property applies when you set the FilterType property to 'Bandpass' or 'Bandstop'.

Data Types: double | single

### **Bandwidth — Filter bandwidth**

7680 (default) | positive scalar

Specify the filter bandwidth in Hertz as a real, positive scalar, smaller than SampleRate/2.

### **Tunable:** Yes

#### **Dependencies**

This property applies if you set the FilterType property to 'Bandpass' or 'Bandstop'.

Data Types: double | single

### **SidelobeAttenuation — Chebyshev window sidelobe attenuation**

60 (default) | positive scalar

Specify the Chebyshev window attenuation as a real, positive scalar in decibels (dB). This property is non-tunable.

### **Dependencies**

This property applies if you set the Window property to 'Chebyshev'.

```
Data Types: double | single
```
## **Usage**

**Note** For versions earlier than R2016b, use the step function to run the System object<sup>™</sup> algorithm. The arguments to step are the object you created, followed by the arguments shown in this section.

For example,  $y = step(obj, x)$  and  $y = obj(x)$  perform equivalent operations.

## **Syntax**

 $y = vbw(x)$ 

### **Description**

 $y = vbw(x)$  filters the input signal x using the variable bandwidth FIR filter to produce the output y. The variable bandwidth FIR filter object operates on each channel, which means the object filters every column of the input signal independently over successive calls to the algorithm.

### **Input Arguments**

### **x — Data input**

vector | matrix

Data input, specified as a vector or a matrix. This object also accepts variable-size inputs. Once the object is locked, you can change the size of each input channel, but you cannot change the number of channels.

Data Types: double | single

### **Output Arguments**

**y — Filtered output**

vector | matrix

Filtered output, returned as a vector or a matrix. The size, data type, and complexity of the output signal matches that of the input signal.

Data Types: double | single

## **Object Functions**

To use an object function, specify the System object as the first input argument. For example, to release system resources of a System object named obj, use this syntax:

```
release(obj)
```
### **Specific to dsp.VariableBandwidthFIRFilter**

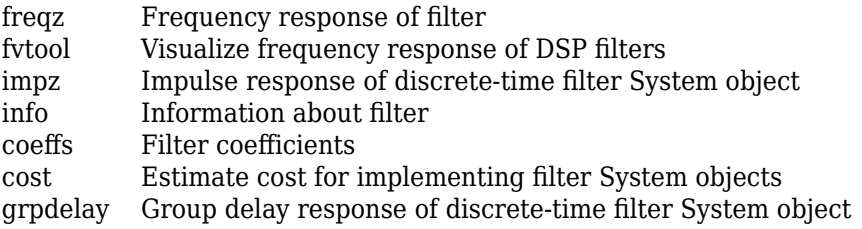

### **Common to All System Objects**

- step Run System object algorithm
- release Release resources and allow changes to System object property values and input characteristics
- reset Reset internal states of System object

## **Examples**

### **Filtering through a variable bandwidth bandpass FIR filter**

**Note**: This example runs only in R2016b or later. If you are using an earlier release, replace each call to the function with the equivalent step syntax. For example, myObject(x) becomes step(myObject,x).

This example shows you how to tune the center frequency and the bandwidth of the FIR filter.

```
Fs = 44100; % Input sample rate% Define a bandpass variable bandwidth FIR filter:
vbw = dsp.VariableBandwidthFIRFilter('FilterType','Bandpass',...
     'FilterOrder',100,...
     'SampleRate',Fs,...
     'CenterFrequency',1e4,...
     'Bandwidth',4e3);
tfe = dsp.TransferFunctionEstimator('FrequencyRange','onesided');
aplot = dsp.ArrayPlot('PlotType','Line',...
     'XOffset',0,...
     'YLimits',[-120 5], ...
     'SampleIncrement', 44100/1024,...
     'YLabel','Frequency Response (dB)',...
     'XLabel','Frequency (Hz)',...
     'Title','System Transfer Function');
FrameLength = 1024;sine = dsp.SineWave('SamplesPerFrame', FrameLength);
for i=1:500
     % Generate input
    x = sine() + randn(Framelength, 1); % Pass input through the filter
    y = vbw(x);
     % Transfer function estimation
    h = tfe(x,y);
```

```
 % Plot transfer function
 aplot(20*log10(abs(h)))
 % Tune bandwidth and center frequency of the FIR filter
    if (i==250)
 vbw.CenterFrequency = 5000;
 vbw.Bandwidth = 2000;
    end
end
```
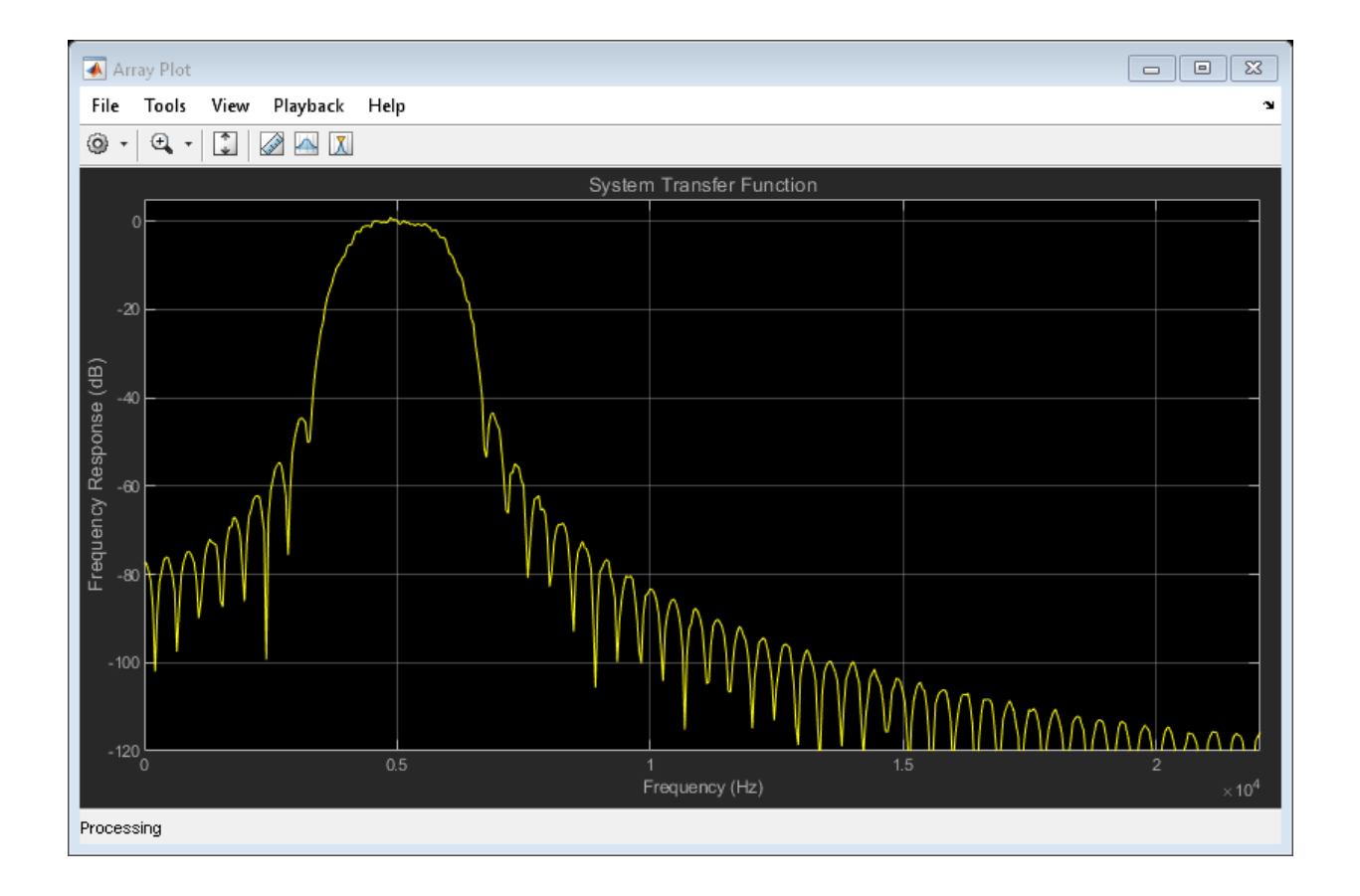

# **Algorithms**

### **FIR Transformations**

All transformations assume a lowpass filter of length 2N+1.

Consider an ideal lowpass brickwall filter with normalized cutoff frequency  $\omega_{c1}$ . By taking the inverse Discrete Fourier Transform of the ideal frequency response, and clipping the resulting sequence to length 2N+1, the impulse response is:

*for n = 0*  $for 1 \leq |n| \leq N$  $h_{LP}(n) = \frac{\omega_c}{\pi} w(0)$  $h_{LP}(n) = \frac{\sin(\omega_c n)}{n}$ *n*  $L P(n) = \frac{\sin(\omega_c n)}{\pi n} w(n)$  $\frac{c}{\pi}$ . $w(0)$  $\pi$ 

where w(n) is the window vector. The lowpass filter coefficients are tuned to a new cutoff frequency  $\omega_{c2}$  as follows:

for 
$$
n = 0
$$
  
\n
$$
h_{LP}(n) = \frac{\omega_{c2}}{\pi} \omega(0)
$$
\nfor  $1 \le |n| \le N$   
\n
$$
h_{LP}(n) = \frac{\sin(\omega_{c2}n)}{\pi n} \omega(n)
$$

There is no need to recompute the window every time you tune the cutoff frequency.

Assuming a lowpass filter with normalized 6-dB cutoff frequency  $\omega_c$ , a highpass filter with the same cutoff frequency can be obtained by taking the complementary of the lowpass frequency response:  $H_{HP}(e^{j\omega}) = 1 - H_{LP}(e^{j\omega})$ 

Taking the inverse discrete Fourier transform of the above response, we get the following highpass filter coefficients:

for  $n = 0$  $h_{hp}(n) = 1 - h_{LP}(n)$  $for 1 \leq |n| \leq N$  $h_{hp}(n) = -h_{LP}(n)$ 

A bandpass filtered centered at frequency  $\omega_0$  can be obtained by shifting the lowpass response:

$$
H_{BP}(e^{j\omega})=H_{LP}(e^{j(\omega-\omega_0)})+H_{LP}(e^{j(\omega-\omega_0)})
$$

The bandwidth of the resulting bandpass filter is 2 $\omega_{\rm c}$ , as measured between the two cutoff frequencies of the bandpass filter. The equivalent bandpass filter coefficients are then:

 $h_{BP}(n) = (e^{j\omega_0 n} + e^{-j\omega_0 n})h_{LP}(n)$  $h_{BP}(n) = 2\cos(\omega_0 n)h_{LP}(n)$ which can be written as:

We can transform a lowpass filter to a bandstop filter by combining the highpass and bandpass transformations. That is, first make the filter bandpass by shifting the lowpass response, and then invert in to get a bandstop response centered at  $\omega_{0}.$ 

$$
H_{BS}(e^{j\omega})=1-(H_{LP}(e^{j(\omega-\omega_0)})+H_{LP}(e^{j(\omega+\omega_0)}))
$$

This yields the following coefficients:

for 
$$
n = 0
$$
  
\n $h_{BS}(n) = 1 - 2\cos(\omega_0 n)h_{LP}(n)$   
\nfor  $1 \le |n| \le N$   
\n $h_{BS}(n) = -2\cos(\omega_0 n)h_{LP}(n)$ 

The transformations highlighted above can be combined to transform a lowpass filter to a lowpass, highpass, bandpass or bandstop filter with arbitrary cutoffs.

For example, to transform a lowpass filter with cutoff  $\omega_{c1}$  to a highpass with cutoff  $\omega_{c2}$ , you first apply the lowpass-to-lowpass transformation to get a lowpass filter with cutoff  $\omega_{c2}$ , and then apply the lowpass-to-highpass transformation to get the highpass with cutoff  $\omega_{c2}$ .

To get a bandpass filter with center frequency  $ω_0$  and bandwidth β, we first apply the lowpass-to-lowpass transformation to go from a lowpass with cutoff  $\omega_{\rm c}$  to a lowpass with cutoff  $\beta/2$ , and then apply the lowpass-to-bandpass transformation to get the desired bandpass filter. The same approach can be applied to a bandstop filter.

### **References**

[1] Jarske, P.,Y. Neuvo, and S. K. Mitra, "A simple approach to the design of linear phase FIR digital filters with variable characteristics." Signal Processing. Vol. 14, Issue 4, June 1988, pp. 313-326.

# **Extended Capabilities**

## **C/C++ Code Generation**

Generate C and C++ code using MATLAB® Coder™.

Usage notes and limitations:

See "System Objects in MATLAB Code Generation" (MATLAB Coder).

## **See Also**

### **Functions**

[coeffs](#page-4069-0) | [cost](#page-4086-0) | [freqz](#page-4791-0) | [fvtool](#page-4809-0) | [grpdelay](#page-4950-0) | [impz](#page-5073-0) | [info](#page-5089-0)

### **System Objects**

[dsp.AllpoleFilter](#page-2062-0) | [dsp.BiquadFilter](#page-2226-0) | [dsp.FIRFilter](#page-2714-0) | [dsp.IIRFilter](#page-3016-0) | [dsp.VariableBandwidthIIRFilter](#page-3803-0)

### **Blocks**

[Variable Bandwidth FIR Filter](#page-1854-0) | [Variable Bandwidth IIR Filter](#page-1860-0)

### **Topics**

["Analysis Methods for Filter System Objects" on page 3-2](#page-2019-0)

### **Introduced in R2014a**

# <span id="page-3803-0"></span>**dsp.VariableBandwidthIIRFilter System object**

**Package:** dsp

Variable bandwidth IIR filter

## **Description**

The dsp.VariableBandwidthIIRFilter object filters each channel of the input using IIR filter implementations. It does so while having the capability of tuning the bandwidth.

To filter each channel of the input:

- **1** Create the dsp.VariableBandwidthIIRFilter object and set its properties.
- **2** Call the object with arguments, as if it were a function.

To learn more about how System objects work, see What Are System Objects? (MATLAB).

## **Creation**

## **Syntax**

vbwIIR = dsp.VariableBandwidthIIRFilter  $v$ bwIIR = dsp.VariableBandwidthIIRFilter(Name,Value)

### **Description**

vbwIIR = dsp.VariableBandwidthIIRFilter returns a System object, vbwIIR, which independently filters each channel of the input over successive calls to the algorithm. This System object uses a specified IIR filter implementation. The filter's passband frequency may be tuned during the filtering operation. The variable bandwidth IIR filter is designed using the elliptical method. The filter is tuned using IIR spectral transformations based on allpass filters.

vbwIIR = dsp. VariableBandwidthIIRFilter(Name, Value) returns a variable bandwidth IIR filter System object, vbwIIR, with each property set to the specified value. You can specify additional name-value pair arguments in any order as (Name1,Value1,...,NameN,ValueN).

## **Properties**

Unless otherwise indicated, properties are *nontunable*, which means you cannot change their values after calling the object. Objects lock when you call them, and the release function unlocks them.

If a property is *tunable*, you can change its value at any time.

For more information on changing property values, see System Design in MATLAB Using System Objects (MATLAB).

### **SampleRate — Input sample rate**

44100 (default) | positive scalar

Specify the sampling rate of the input in Hertz as a finite numeric scalar. This property is non-tunable.

Data Types: double | single

### **FilterType — Filter type**

'Lowpass' (default) | 'Highpass' | 'Bandpass' | 'Bandstop'

Specify the type of the filter as one of 'Lowpass' | 'Highpass' | 'Bandpass' | 'Bandstop'. This property is non-tunable.

### **FilterOrder — IIR filter order**

8 (default) | positive integer

Specify the order of the IIR filter as a positive integer scalar. This property is non-tunable.

Data Types: double | single

### **PassbandFrequency — Filter passband frequency**

512 (default) | positive scalar

Specify the filter passband frequency in Hz as a real, positive scalar, smaller than the SampleRate/2.

### **Tunable:** Yes

#### **Dependencies**

This property applies when you set the FilterType property to 'Lowpass' or 'Highpass'.

Data Types: double | single

### **CenterFrequency — Filter center frequency**

11025 (default) | positive scalar

Specify the filter center frequency in Hz as a real, positive scalar, smaller than SampleRate/2.

### **Tunable:** Yes

#### **Dependencies**

This property applies when you set the FilterType property to 'Bandpass' or 'Bandstop'.

Data Types: double | single

### **Bandwidth — Filter bandwidth**

7680 (default) | positive scalar

Specify the filter bandwidth in Hertz as a real, positive scalar, smaller than SampleRate/2.

### **Tunable:** Yes

### **Dependencies**

This property applies when you set the FilterType property to 'Bandpass' or 'Bandstop'.

Data Types: double | single

### **PassbandRipple — Filter passband ripple**

1 (default) | positive scalar

Specify the filter passband ripple as a real, positive scalar in decibels (dB). This property is non-tunable.

Data Types: double | single

### **StopbandAttenuation — Filter Stopband attenuation**

60 (default) | positive scalar

Specify the filter stopband attenuation as a real, positive scalar in decibels (dB). This property is non-tunable.

Data Types: double | single

## **Usage**

**Note** For versions earlier than R2016b, use the step function to run the System object<sup>™</sup> algorithm. The arguments to step are the object you created, followed by the arguments shown in this section.

For example,  $y = step(obj, x)$  and  $y = obj(x)$  perform equivalent operations.

## **Syntax**

 $y = vbwIIR(x)$ 

### **Description**

 $y = v$  bw IIR(x) filters the real or complex input signal x using a variable bandwidth IIR filter to produce the output y. The variable bandwidth IIR filter object operates on each channel, which means the object filters every column of the input signal independently over successive calls to the algorithm.

### **Input Arguments**

### **x — Data input**

vector | matrix

Data input, specified as a vector or a matrix. This object also accepts variable-size inputs. Once the object is locked, you can change the size of each input channel, but you cannot change the number of channels.

Data Types: double | single

### **Output Arguments**

**y — Filtered output**

vector | matrix

Filtered output, returned as a vector or a matrix. The size, data type, and complexity of the output signal matches that of the input signal.

Data Types: double | single

## **Object Functions**

To use an object function, specify the System object as the first input argument. For example, to release system resources of a System object named obj, use this syntax:

```
release(obj)
```
### **Specific to dsp.VariableBandwidthIIRFilter**

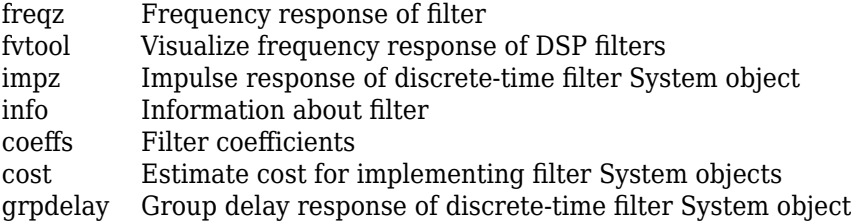

### **Common to All System Objects**

step Run System object algorithm

- release Release resources and allow changes to System object property values and input characteristics
- reset Reset internal states of System object

## **Examples**

### **Filtering Through a Variable Bandwidth Bandpass IIR Filter**

**Note**: This example runs only in R2016b or later. If you are using an earlier release, replace each call to the function with the equivalent step syntax. For example, myObject(x) becomes step(myObject,x).

This examples shows you how to tune the center frequency and bandwidth of the IIR filter.

```
Fs = 44100; % Input sample rate % Define a bandpass variable bandwidth IIR filter:
 vbwiir = dsp.VariableBandwidthIIRFilter('FilterType','Bandpass',...
                                        'FilterOrder',8,...
                                       'SampleRate',Fs,...
                                       'CenterFrequency',1e4,...
                                        'Bandwidth',4e3);
 tfe = dsp.TransferFunctionEstimator('FrequencyRange','onesided');
aplot = dsp.ArrayPlot('PlotType','Line',...
                        'XOffset',0,...
                        'YLimits',[-120 5], ...
                        'SampleIncrement', 44100/1024,...
                        'YLabel','Frequency Response (dB)',...
                        'XLabel','Frequency (Hz)',...
                        'Title','System Transfer Function');
FrameLength = 1024;sine = dsp.SineWave('SamplesPerFrame',FrameLength);
for i = 1:500 % Generate input
   x = sine() + randn(Framelength, 1); % Pass input through the filter
   y = vbwiir(x);
    % Transfer function estimation
   h = tfe(x,y); % plot transfer function
   aplot(20*log10(abs(h))) % Tune bandwidth and center frequency of the IIR filter
    if (i==250)
      vbwiir.CenterFrequency = 5000;
     vbwiir.Bandwidth = 2000;
    end
 end
```
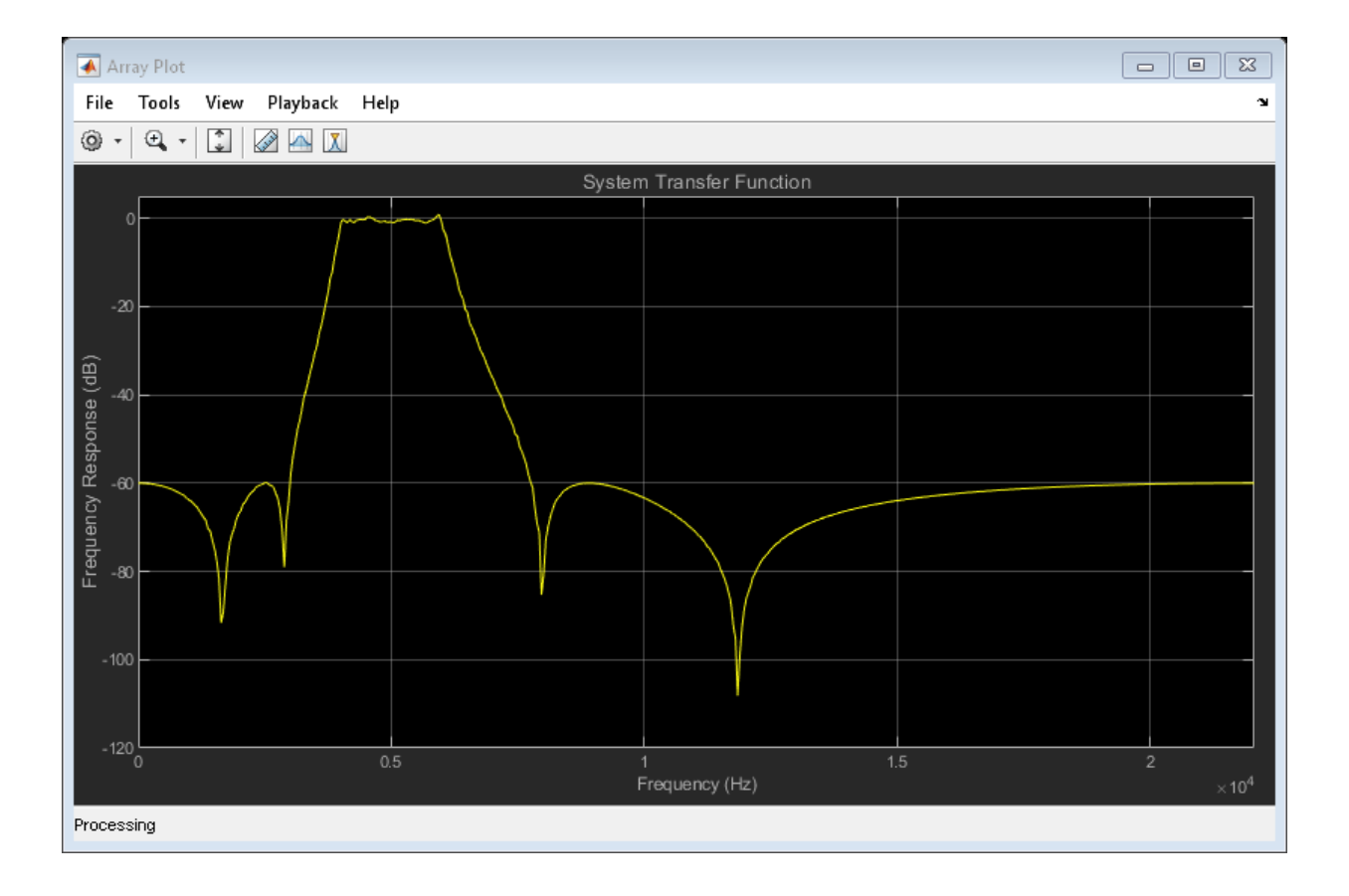

# **Algorithms**

This filter covers frequency transformations. A lowpass IIR prototype is designed, using the elliptical method by specifying its order, passband frequency, passband ripple and stopband attenuation. The passband ripple and stopband attenuation are equal to the values of the PassbandRipple and StopbandAttenuation properties. The prototype passband frequency is set to 0.5. If the FilterType property is 'Lowpass' or 'Highpass', the prototype's order is equal to the value of FilterOrder. If the FilterType property is 'Bandpass' or 'Bandstop', the prototype filter order is equal to FilterOrder/2. The prototype is a Direct Form II Transposed cascade of secondorder sections (Biquad filter). The prototype is transformed into the desired filter using the algorithms used in "Digital Frequency Transformations". Each prototype SOS section

is transformed separately. When FilterType is 'Lowpass' or 'Highpass', the resulting filter remains a Direct Form II Transposed cascade of second order sections. If the FilterType is 'Bandpass' or 'Bandstop', the resulting filter is a cascade of Direct Form II Transposed cascade of fourth order sections.

### **References**

[1] A. G. Constantinides. "Spectral transformations for digital filters", Proc. Inst. Elect. Eng. Vol. 117, No. 8, 1970, pp. 1585-1590.

# **Extended Capabilities**

## **C/C++ Code Generation**

Generate C and C++ code using MATLAB® Coder™.

Usage notes and limitations:

See "System Objects in MATLAB Code Generation" (MATLAB Coder).

## **See Also**

**Functions** [coeffs](#page-4069-0) | [cost](#page-4086-0) | [freqz](#page-4791-0) | [fvtool](#page-4809-0) | [grpdelay](#page-4950-0) | [impz](#page-5073-0) | [info](#page-5089-0)

### **System Objects**

[dsp.AllpoleFilter](#page-2062-0) | [dsp.BiquadFilter](#page-2226-0) | [dsp.FIRFilter](#page-2714-0) | [dsp.IIRFilter](#page-3016-0) | [dsp.VariableBandwidthFIRFilter](#page-3792-0)

### **Blocks**

[Variable Bandwidth FIR Filter](#page-1854-0) | [Variable Bandwidth IIR Filter](#page-1860-0)

### **Topics**

["Analysis Methods for Filter System Objects" on page 3-2](#page-2019-0)

**Introduced in R2014a**

# **dsp.VariableFractionalDelay System object**

### **Package:** dsp

Delay input by time-varying fractional number of sample periods

## **Description**

The dsp.VariableFractionalDelay System object delays the input signal by a specified number of fractional samples along each channel of the input. The object can also concurrently compute multiple delayed versions (taps) of the same signal. For an example, see ["Signal Delay Using Multitap Fractional Delay" on page 4-1809](#page-3830-0).

The object interpolates the input signal to obtain new samples at noninteger sampling intervals. You can set the "InterpolationMethod" on page 4-0 property to 'Linear', 'FIR', or 'Farrow'. The object supports time-varying delay values. That is, the delay value can vary with in a frame from sample to sample. You can also specify the maximum value of the delay by using the "MaximumDelay" on page 4-0 property. Delay values greater than the maximum are clipped to the maximum.

To delay the input by a time-varying fractional number of sample periods:

- **1** Create the dsp.VariableFractionalDelay object and set its properties.
- **2** Call the object with arguments, as if it were a function.

To learn more about how System objects work, see What Are System Objects? (MATLAB).

## **Creation**

## **Syntax**

```
vfd = dsp.VariableFractionalDelay
vfd = dsp.VariableFractionalDelay(Name,Value)
```
### **Description**

vfd = dsp.VariableFractionalDelay creates a variable fractional delay System object that delays a discrete-time input by a time-varying fractional number of sample periods, as specified by the second input.

vfd = dsp.VariableFractionalDelay(Name,Value) creates a variable fractional delay System object with each specified property set to the specified value. Enclose each property name in single quotes.

Example: dsp.VariableFractionalDelay('MaximumDelay',50);

## **Properties**

Unless otherwise indicated, properties are *nontunable*, which means you cannot change their values after calling the object. Objects lock when you call them, and the release function unlocks them.

If a property is *tunable*, you can change its value at any time.

For more information on changing property values, see System Design in MATLAB Using System Objects (MATLAB).

### **InterpolationMethod — Method of interpolation**

'Linear' (default) | 'FIR' | 'Farrow'

Method of interpolation, specified as one of the following. Using this method, the object interpolates the signal to obtain new samples at noninteger sampling intervals.

- 'Linear' –– The object uses linear interpolation.
- 'FIR' –– The object implements a polyphase FIR interpolation filter to interpolate values.
- 'Farrow' –– The object uses the LaGrange method to interpolate values.

For more details on these methods, see ["Algorithms" on page 4-1817](#page-3838-0).

### **FilterHalfLength — Half-length of FIR interpolation filter**

4 (default) | positive integer in the range [1 65535]

Half-length of FIR interpolation filter, specified as a positive integer in the range [1 65535].

For periodic signals, a larger value of this property, which indicates a higher order filter, yields a better estimate of the delayed output sample. A property value of 4 to 6, which corresponds to a 7th-order to 11th-order filter, is usually adequate.

#### **Dependencies**

This property applies only when you set the "InterpolationMethod" on page 4-0 property to 'FIR'.

```
Data Types: single | double | int8 | int16 | int32 | int64 | uint8 | uint16 |
uint32 | uint64 | logical | fi
```
#### **FilterLength — Length of Farrow filter**

4 (default) | integer greater than or equal to 2

Length of the FIR filter implemented using the Farrow structure, specified as an integer greater than or equal to 2. If the length equals 2, the filter performs linear interpolation.

Example: 4

Example: 10

#### **Dependencies**

This property applies only when you set the "InterpolationMethod" on page 4-0 property to 'Farrow'.

```
Data Types: single | double | int8 | int16 | int32 | int64 | uint8 | uint16 |
uint32 | uint64
```
### **InterpolationPointsPerSample — Number of interpolation points per input sample**

10 (default) | positive integer in the range [2, 65,535]

Number of interpolation points per input sample at which a unique FIR interpolation filter is computed, specified as a positive integer in the range [2 65535].

Example: 20

Example: 5

#### **Dependencies**

This property applies only when you set the "InterpolationMethod" on page 4-0 property to 'FIR'.

Data Types: single | double | int8 | int16 | int32 | int64 | uint8 | uint16 | uint32 | uint64

### **Bandwidth — Normalized input bandwidth**

1 (default) | real scalar in the range (0 1]

Normalized input bandwidth at which to constrain the interpolated output samples, specified as a real scalar in the range (0 1]. A value of 1 equals the Nyquist frequency, or half the sampling frequency, *Fs*. Use this property to take advantage of the bandlimited frequency content of the input. For example, if the input signal does not have frequency content above *Fs*/4, you can specify a value of 0.5.

Example:  $0.5$ 

Example: 0.8

#### **Dependencies**

This property applies only when you set the "InterpolationMethod" on page 4-0 property to 'FIR'.

Data Types: single | double | int8 | int16 | int32 | int64 | uint8 | uint16 | uint32 | uint64 | logical | fi

#### **InitialConditions — Initial values in the memory**

0 (default) | scalar | 1-by-*N*-by-*D* array | 1-by-*N*-by-(*D+L*) array

Initial values in the memory of the object, specified as a scalar or an array. The dimensions of this property can vary depending on whether you want fixed or timevarying initial conditions. The object treats each of the *N* input columns as a frame containing *M* sequential time samples from an independent channel.

For an *M*-by-*N* input matrix, *U*, you can set the InitialConditions property as follows :

- To specify fixed initial conditions, specify InitialConditions as a scalar value. The object initializes every sample of every channel in memory using the value you specify.
- The dimensions you specify for time-varying initial conditions depend on the value of the "InterpolationMethod" on page 4-0 property.
	- When InterpolationMethod is set to 'Linear', specify InitialConditions as a 1-by-*N*-by-*D*, where *D* is the value of the "MaximumDelay" on page 4-0 property.
• When InterpolationMethod is set to 'FIR' or 'Farrow', specify InitialConditions as a 1-by-*N*-by-(*D*+*L*) array, where *D* is the value of the MaximumDelay property. For FIR interpolation, *L* is the value of the FilterHalfLength property. For Farrow interpolation, *L* equals the floor of half the value of the FilterLength property: floor(FilterLength/2).

Example: 1

Example: randn(1,3,104)

Data Types: single | double | int8 | int16 | int32 | int64 | uint8 | uint16 | uint32 | uint64

#### **MaximumDelay — Maximum delay**

100 (default) | integer in the range [0 65535]

Maximum delay that the object can produce for any sample, specified as an integer in the range [0 65535]. The object clips input delay values greater than MaximumDelay to that maximum value.

Example: 100

Example: 10

```
Data Types: single | double | int8 | int16 | int32 | int64 | uint8 | uint16 |
uint32 | uint64
```
#### **FIRSmallDelayAction — Action to take for small input delay values when object uses FIR interpolation method**

'Clip to the minimum value necessary for centered kernel' (default) | 'Switch to linear interpolation if kernel cannot be centered'

Action taken for small input delay values when the object uses the FIR interpolation method.

#### **Dependencies**

This property applies only when you set the InterpolationMethod property to 'FIR'.

#### **FarrowSmallDelayAction — Action to take for small input delay values when object uses Farrow interpolation method**

```
'Clip to the minimum value necessary for centered kernel' (default) |
'Use off-centered kernel'
```
Action taken for small input delay values when the object uses the farrow interpolation method.

#### **Dependencies**

This property applies only when you set the InterpolationMethod property to 'Farrow'.

#### **Fixed-Point Properties**

#### **RoundingMethod — Rounding method for fixed-point operations**

```
'Zero' (default) | 'Ceiling' | 'Convergent' | 'Floor' | 'Nearest' | 'Round' |
'Simplest'
```
Rounding mode for fixed-point operations, specified as one of the following:

- 'Zero'
- 'Ceiling'
- 'Convergent'
- 'Floor'
- 'Nearest'
- 'Round'
- 'Simplest'

For more details, see rounding mode.

#### **OverflowAction — Overflow action for fixed-point operations**

```
'Wrap' (default) | 'Saturate'
```
Overflow action for fixed-point operations, specified as one of the following:

- 'Wrap' –– The object wraps the result of its fixed-point operations.
- 'Saturate' –– The object saturates the result of its fixed-point operations.

For more details on overflow actions, see overflow mode for fixed-point operations.

#### **CoefficientsDataType — Data type of the coefficients**

'Same word length as input' (default) | 'Custom'

Data type of the coefficients in this object, specified as one of the following:

- 'Same word length as input' –– The object specifies the coefficients word length to be the same as that of the input. The fraction length is computed to get the best possible precision.
- 'Custom' –– The coefficients data type is specified as a custom numeric type through the "CustomCoefficientsDataType" on page 4-0 property.

For more information on the coefficients data type this object uses, see the ["Fixed Point"](#page-3841-0) [on page 4-1820](#page-3841-0) section.

#### **CustomCoefficientsDataType — Coefficient word and fraction lengths** numerictype([],32) (default)

Coefficient word and fraction lengths, specified as an autosigned numeric type with a word length of 32.

```
Example: numerictype([],16)
```
#### **Dependencies**

This property applies only when you set "CoefficientsDataType" on page 4-0 to 'Custom'.

**ProductPolynomialValueDataType — Data type of the product polynomial value** 'Same as first input' (default) | 'Custom'

Data type of the product polynomial value, specified as one of the following:

- 'Same as first input' –– The object specifies the product polynomial value data type to be the same as that of the data input.
- 'Custom' –– The product polynomial value data type is specified as a custom numeric type through the "CustomProductPolynomialValueDataType" on page 4-0 property.

For more information on the product polynomial value data type this object uses, see the ["Fixed Point" on page 4-1820](#page-3841-0) section.

### **Dependencies**

This property applies when you set "InterpolationMethod" on page 4-0 to 'Farrow'.

### **CustomProductPolynomialValueDataType — Word and fraction lengths of product polynomial value**

numerictype([],32,10) (default)

Word and fraction lengths of the product polynomial value, specified as an autosigned numeric type with a word length of 32 and a fraction length of 10.

Example: numerictype([1,30,5)

#### **Dependencies**

This property applies only when you set "InterpolationMethod" on page 4-0 to 'Farrow' and "ProductPolynomialValueDataType" on page 4-0 to 'Custom'.

#### **AccumulatorPolynomialValueDataType — Data type of the accumulator polynomial value**

'Same as first input' (default) | 'Custom'

Data type of the accumulator polynomial value, specified as one of the following:

- 'Same as first input' –– The object specifies the accumulator polynomial value data type to be the same as that of the data input.
- 'Custom' –– The accumulator polynomial value data type is specified as a custom numeric type through the "CustomAccumulatorPolynomialValueDataType" on page 4- 0 property.

For more information on the accumulator polynomial value data type that this object uses, see the ["Fixed Point" on page 4-1820](#page-3841-0) section.

#### **Dependencies**

This property applies when you set "InterpolationMethod" on page 4-0 to 'Farrow'.

### **CustomAccumulatorPolynomialValueDataType — Word and fraction lengths of accumulator polynomial value**

numerictype([],32,10) (default)

Word and fraction lengths of the accumulator polynomial value, specified as an autosigned numeric type with a word length of 32 and a fraction length of 10.

```
Example: numerictype([],30,5)
```
#### **Dependencies**

This property applies only when you set "InterpolationMethod" on page 4-0 to 'Farrow' and "AccumulatorPolynomialValueDataType" on page 4-0 to 'Custom'.

### **MultiplicandPolynomialValueDataType — Data type of multiplicand polynomial value**

'Same as first input' (default) | 'Custom'

Data type of multiplicand polynomial value, specified as one of the following:

- 'Same as first input' –– The object specifies the multiplicand polynomial value data type to be the same as that of the data input.
- 'Custom' –– The multiplicand polynomial value data type is specified as a custom numeric type through the "CustomMultiplicandPolynomialValueDataType" on page 4- 0 property.

For more information on the multiplicand polynomial value data type that this object uses, see the ["Fixed Point" on page 4-1820](#page-3841-0) section.

#### **Dependencies**

This property applies when you set "InterpolationMethod" on page 4-0 to 'Farrow'.

### **CustomMultiplicandPolynomialValueDataType — Word and fraction lengths of multiplicand polynomial value**

numerictype([],32,10) (default)

Word and fraction lengths of the multiplicand polynomial value, specified as an autosigned numeric type with a word length of 32 and a fraction length of 10.

```
Example: numerictype([1,30,5)
```
#### **Dependencies**

This property applies only when you set "InterpolationMethod" on page 4-0 to 'Farrow' and "MultiplicandPolynomialValueDataType" on page 4-0 to 'Custom'.

#### **ProductDataType — Data type of product output**

'Same as first input' (default) | 'Custom'

Data type of the product output in this object, specified as one of the following:

- 'Same as first input' –– The object specifies the product output data type to be the same as that of the data input.
- 'Custom' –– The product output data type is specified as a custom numeric type through the "CustomProductDataType" on page 4-0 property.

For more information on the product output data type, see "Multiplication Data Types" and the ["Fixed Point" on page 4-1820](#page-3841-0) section.

**CustomProductDataType — Word and fraction lengths of product data type** numerictype([],32,10) (default)

Word and fraction lengths of the product data type, specified as an autosigned numeric type with a word length of 32 and a fraction length of 10.

Example: numerictype([],30,5)

#### **Dependencies**

This property applies only when you set "ProductDataType" on page 4-0 to 'Custom'.

#### **AccumulatorDataType — Data type of accumulation operation**

'Same as product' (default) | 'Same as first input' | 'Custom'

Data type of an accumulation operation in this object, specified as one of the following:

- 'Same as product' –– The object specifies the accumulator data type to be the same as that of the product output data type.
- 'Same as first input' –– The object specifies the accumulator data type to be the same as that of the data input.
- 'Custom' –– The accumulator data type is specified as a custom numeric type through the "CustomAccumulatorDataType" on page 4-0 property.

For more information on the accumulator data type this object uses, see the ["Fixed Point"](#page-3841-0) [on page 4-1820.](#page-3841-0)

### **CustomAccumulatorDataType — Word and fraction lengths of accumulator data type**

numerictype([],32,10) (default)

Word and fraction lengths of the accumulator data type, specified as an autosigned numeric type with a word length of 32 and a fraction length of 10.

Example: numerictype([1,30,5)

#### **Dependencies**

This property applies only when you set "AccumulatorDataType" on page 4-0 to 'Custom'.

### **OutputDataType — Data type of object output**

'Same as accumulator' (default) | 'Same as first input' | 'Custom'

Data type of the object output, specified as one of the following:

- 'Same as accumulator' –– The object specifies the output data type to be the same as that of the accumulator output data type.
- 'Same as first input' –– The object specifies the output data type to be the same as that of the data input.
- 'Custom' –– The output data type is specified as a custom numeric type through the "CustomOutputDataType" on page 4-0 property.

For more information on the output data type this object uses, see the ["Fixed Point" on](#page-3841-0) [page 4-1820](#page-3841-0) section.

**CustomOutputDataType — Word and fraction lengths of output data type** numerictype([],32,10) (default)

Word and fraction lengths of the output data type, specified as an autosigned numeric type with a word length of 32 and a fraction length of 10.

Example: numerictype([1,30,5)

#### **Dependencies**

This property applies only when you set "OutputDataType" on page 4-0 to 'Custom'.

## **Usage**

**Note** For versions earlier than R2016b, use the step function to run the System object<sup>™</sup> algorithm. The arguments to step are the object you created, followed by the arguments shown in this section.

For example,  $y = step(obj, x)$  and  $y = obj(x)$  perform equivalent operations.

## **Syntax**

 $vfdOut = vfd(input, d))$ 

## **Description**

 $v f dOut = v f d (input, d)$  delays the input to the variable fractional delay System object by d samples. d must be less than or equal to the value you specify in the "MaximumDelay" on page 4-0 property of the object.

Delay values greater than the specified maximum delay are clipped appropriately. Each column of the input is treated as an independent channel.

## **Input Arguments**

**input — Data input**

vector | matrix

Data input, specified as a vector or matrix. The data input must have the same data type as the delay input.

This object supports variable-size input signal. That is, you can change the input frame size (number of rows) even after calling the algorithm. However, the number of channels must remain constant. For an example, see ["Variable-Size Signal Support for Input and](#page-3836-0) [Delay Signals" on page 4-1815](#page-3836-0).

Example: [1 2 3 4;5 1 4 2;2 6 2 3;1 2 3 2;3 4 5 6;1 2 3 1]

```
Data Types: single | double | int8 | int16 | int32 | int64 | uint8 | uint16 |
uint32 | uint64 | fi
```
### **d — Delay input**

scalar | vector | matrix | *N*-D array

Delay input, specified as a scalar, vector, matrix, or *N*-D array. The delay can be an integer or a fractional value. When the delay input is a fractional value, the object interpolates the signal to obtain new samples at noninteger sampling intervals. The delay input must have the same data type as the data input.

This object supports variable-size delay signal. That is, you can change one or both of the dimensions of the delay signal after calling the algorithm. However, the object must make sure that the resulting number of output channels remains constant. For an example, see ["Variable-Size Signal Support for Input and Delay Signals" on page 4-1815](#page-3836-0).

The table shows the effect of the dimension of the delay input on the data input.

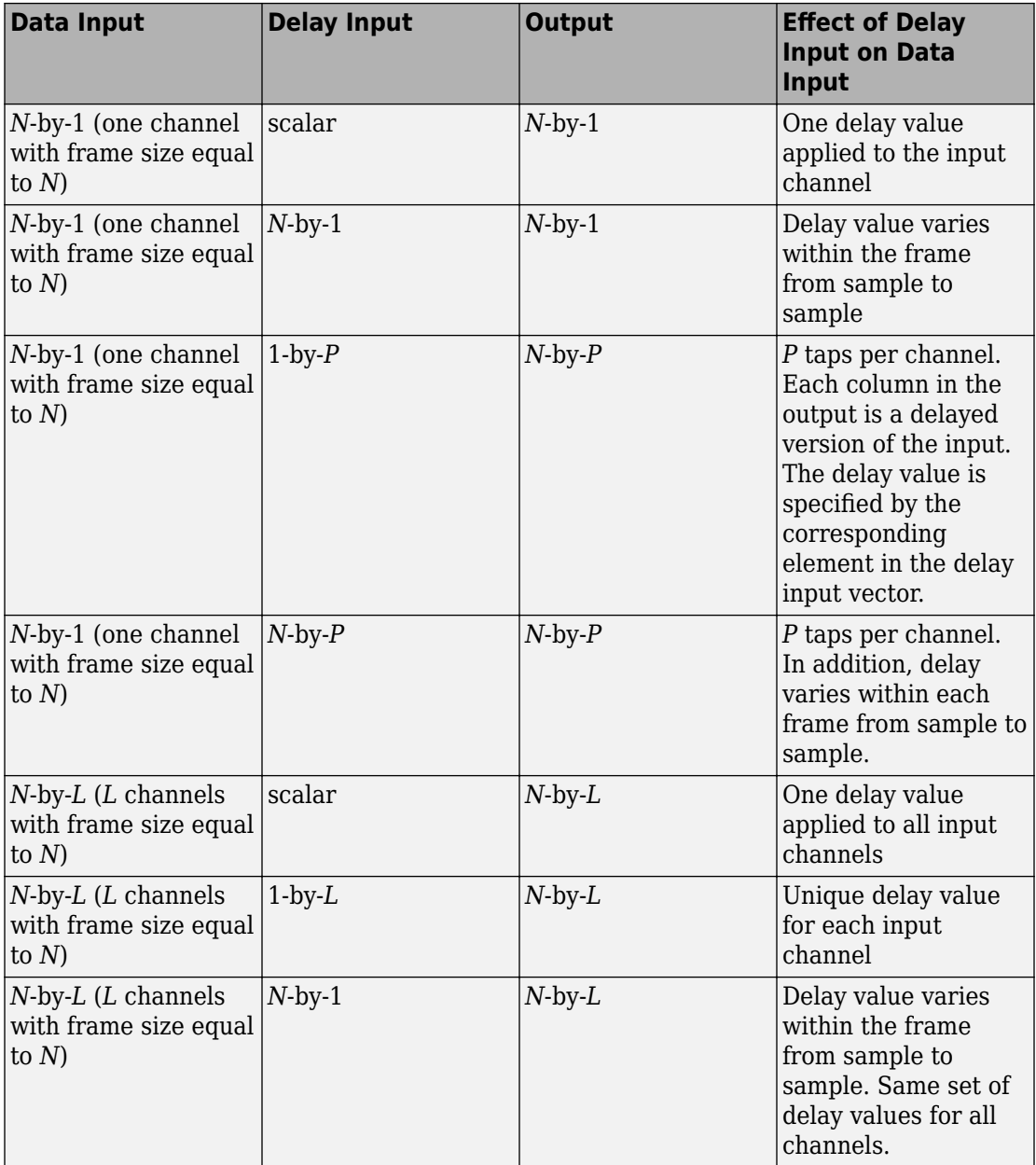

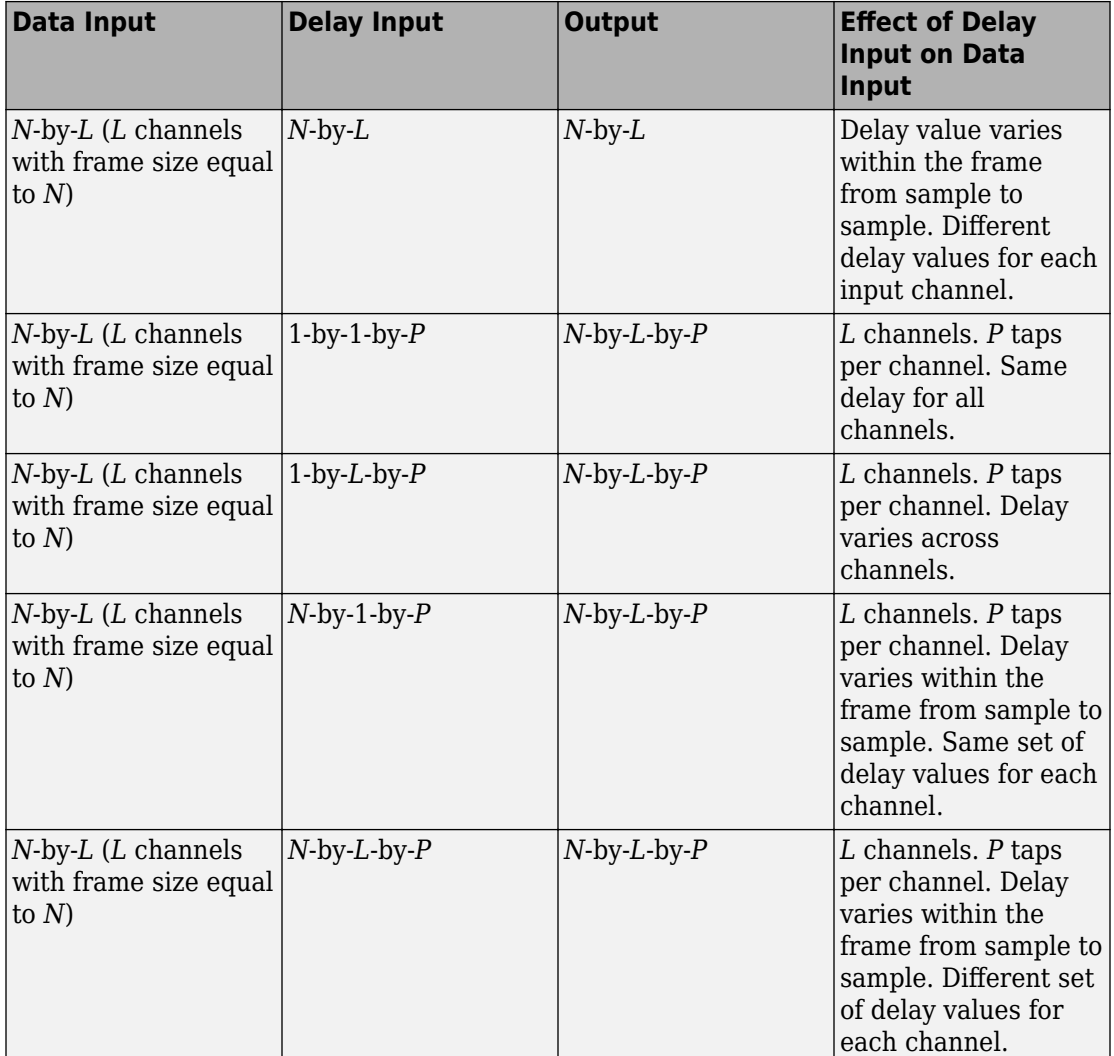

Example: [2 3 4 5]

Example: [2.5]

Example: [5.6]

```
Data Types: single | double | int8 | int16 | int32 | int64 | uint8 | uint16 |
uint32 | uint64 | fi
```
## **Output Arguments**

### **vfdOut — Delayed output**

vector | matrix

Delayed output, returned as a vector or matrix. The size, data type, and complexity of the output match the size, data type, and complexity of the data input.

The table shows how the data input and delay input dimensions affect the output dimensions:

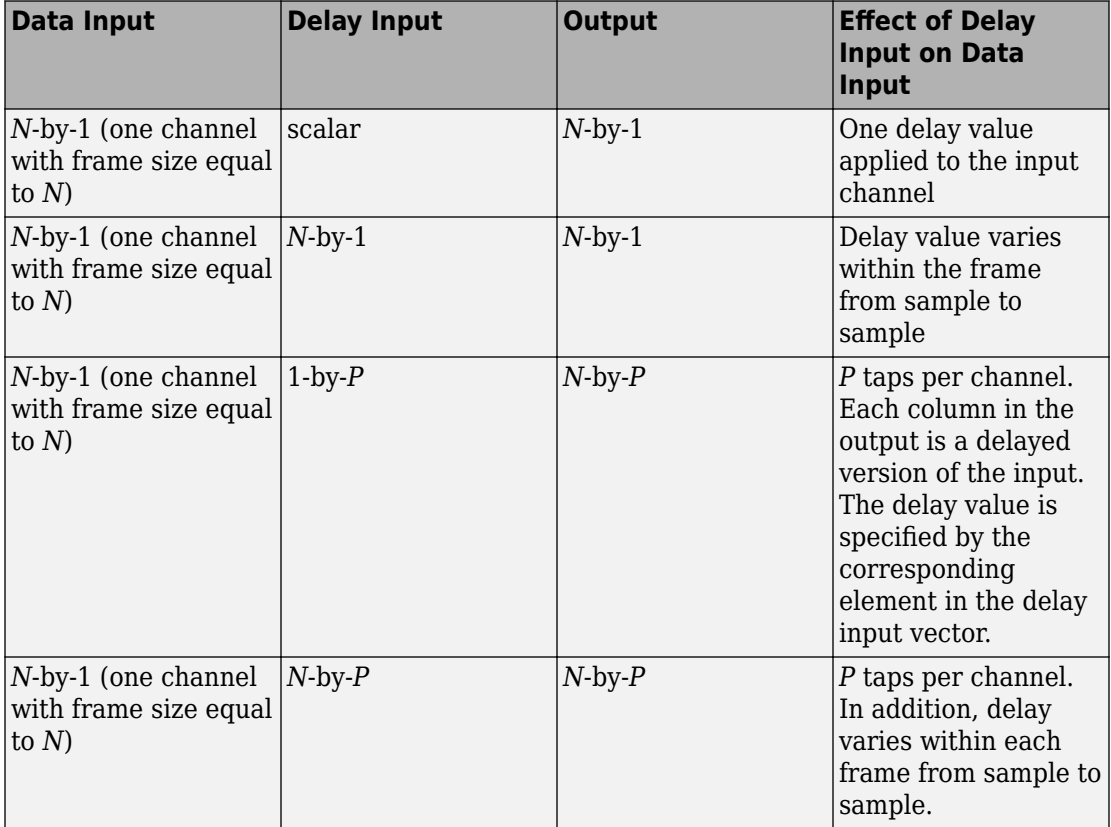

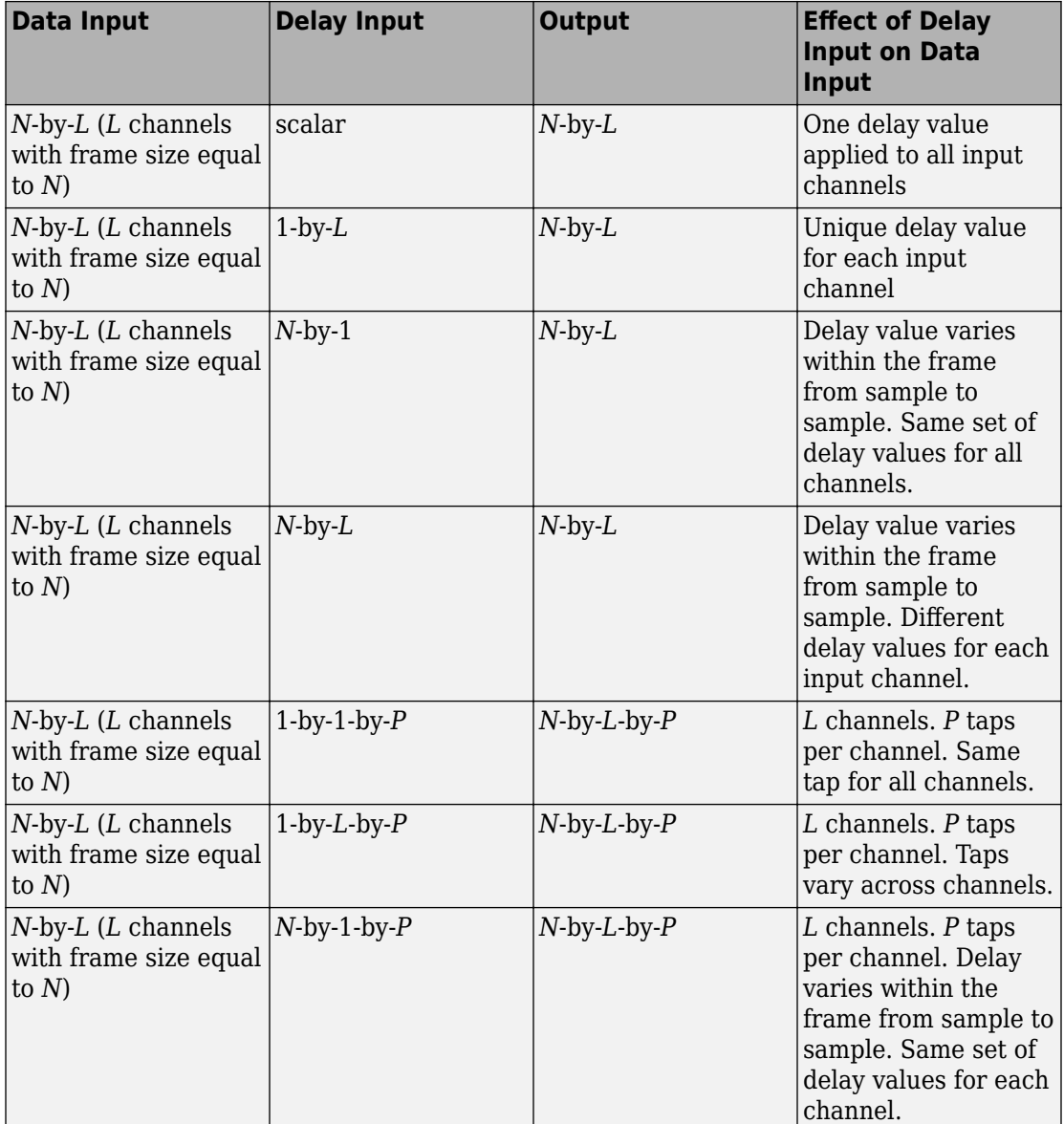

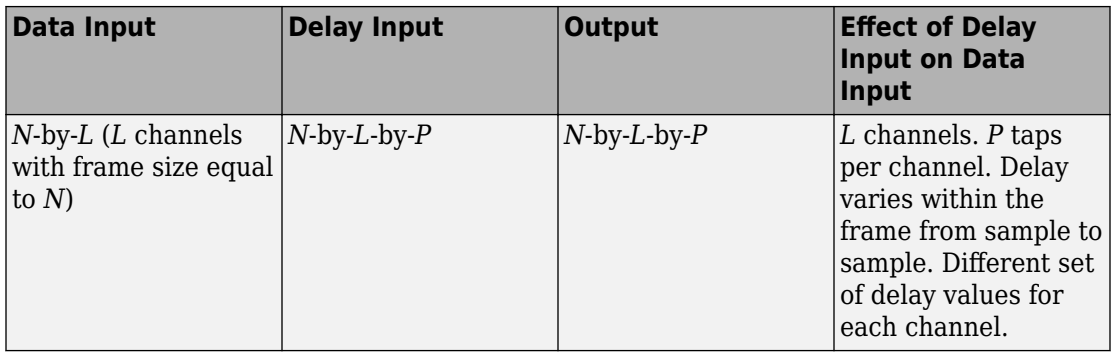

Example: [0 0 0 0;0 0 0 0;1 0 0 0;5 2 0 0;2 1 3 0;1 6 4 4]

Example: [0 0 0 0;0 0 0 0;0.5 1.0 1.5 2.0;3 1.5 3.5 3.0;3.5 3.5 3.0 2.5;1.5 4.0 2.5 2.5]

Example: [0 0 0 0;0 0 0 0;0 0 0 0;0 0 0 0;0 0 0 0;0.4 0.8 1.2 1.6]

Data Types: single | double | int8 | int16 | int32 | int64 | uint8 | uint16 | uint32 | uint64 | fi

# **Object Functions**

To use an object function, specify the System object as the first input argument. For example, to release system resources of a System object named obj, use this syntax:

```
release(obj)
```
## **Specific to dsp.VariableFractionalDelay**

[info](#page-5099-0) Characteristic information about valid delay range [generatehdl](#page-4842-0) Generate HDL code for quantized DSP filter (requires Filter Design HDL Coder)

## **Common to All System Objects**

- step Run System object algorithm
- release Release resources and allow changes to System object property values and input characteristics
- reset Reset internal states of System object

# **Examples**

### **Signal Delay using Variable Fractional Delay**

**Note**: If you are using R2016a or an earlier release, replace each call to the object with the equivalent step syntax. For example,  $obj(x)$  becomes step( $obj(x)$ .

Delay a signal by a varying fractional number of sample periods.

```
sr = dsp.SignalSource;
vfd = dsp.VariableFractionalDelay;
sink = dsp.SignalSink;
for ii = 1:10delayedsig = vfd(sr(), ii/10);
     sink(delayedsig);
end
sigd = sink.Buffer;
```
The output sigd corresponds to the values of the delayed signal that are sampled at fixed-time intervals. To plot the time instants at which the amplitudes of signal samples are constant, treat the signals as the sampling instants.

```
stem(sr.Signal, 1:10, 'b')
hold on;
stem(sigd.', 1:10, 'r');
legend('Original signal', ...
     'Variable fractional delayed signal', ...
     'Location','best')
```
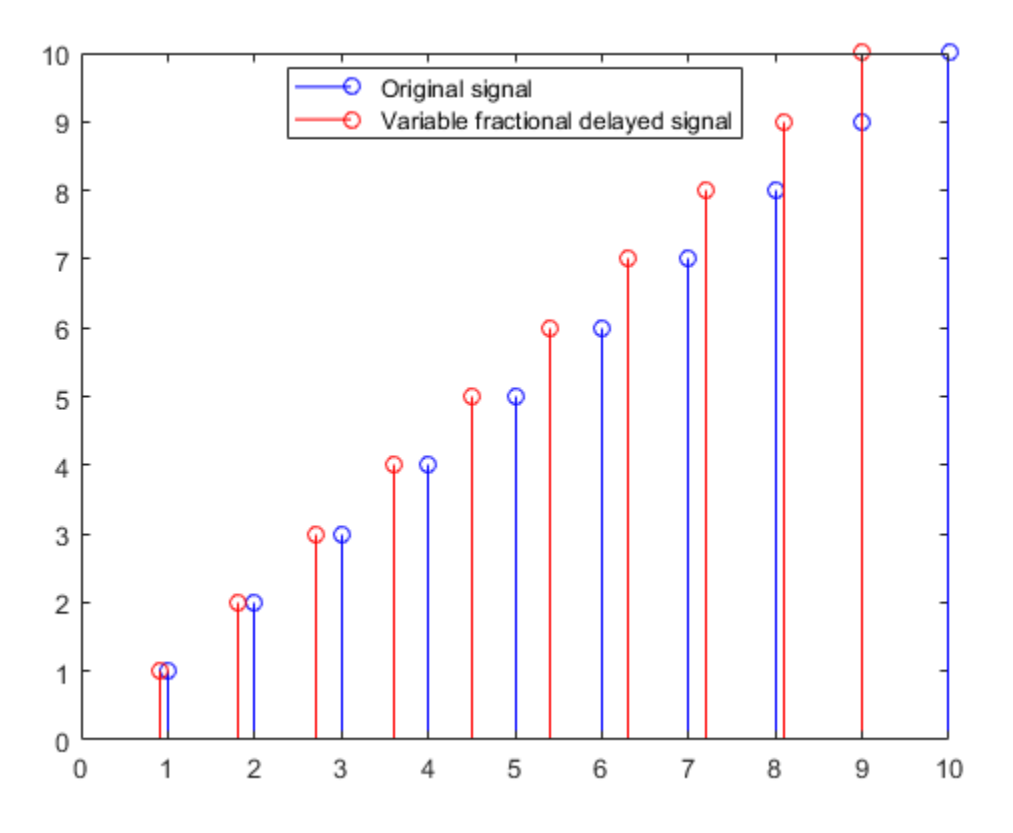

### **Signal Delay Using Multitap Fractional Delay**

**Note**: If you are using R2016a or an earlier release, replace each call to the object with the equivalent step syntax. For example,  $obj(x)$  becomes step( $obj(x)$ .

Delay the input signal using the dsp.VariableFractionalDelay object. Each delay value is unique and can vary from sample to sample within a frame, and can vary across channels. You can compute multiple delayed versions of the same input signal concurrently by passing a delay input with the appropriate dimension.

Consider the input to be a random signal with one channel and a frame size of 10. Apply a delay of 4.8 and 8.2 samples concurrently.

```
vfd = dsp.VariableFractionalDelay
```

```
vfd = dsp.VariableFractionalDelay with properties:
     InterpolationMethod: 'Linear'
       InitialConditions: 0
            MaximumDelay: 100
```
Show all properties

#### in =  $randn(10,1)$

in = *10×1*

 0.5377 1.8339 -2.2588 0.8622 0.3188 -1.3077 -0.4336 0.3426 3.5784 2.7694

```
delayVec = [4.8 8.2];
outcase1 = vfd(in,delayVec)
```
outcase1 = *10×2*

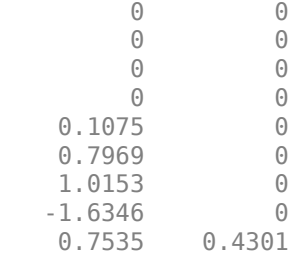

-0.0065 1.5746

Each channel in the output is delayed by 4.8 and 8.2 samples, respectively. The object uses the 'Linear' interpolation method to compute the delayed value. For more details, see 'Algorithms' in the dsp.VariableFractionalDelay object page.

For the same delay vector, if the input has 2 channels, each element of the delay vector is applied on the corresponding channel in the input.

```
release(vfd);
in = randn(10,2)in = 10×2
   -1.3499 0.6715
    3.0349 -1.2075
   0.7172
   -0.0631 1.6302
    0.7147 0.4889
   -0.2050 1.0347
   -0.1241 0.7269
    1.4897 -0.3034
    1.4090 0.2939
    1.4172 -0.7873
```
#### $outcase2 = vfd(in,delayVec)$

outcase2 = *10×2*

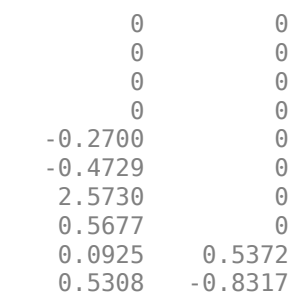

To compute multiple delayed versions of the two-dimensional input signal, pass the delay vector as a three-dimensional array. The third dimension contains the taps or delays to

apply on the signal. If you pass a non-singleton third dimension (1-by-1-by-*P*), where *P* represents the number of taps, the same tap is applied across all the channels. Pass the delays [4.8 8.2] in the third dimension.

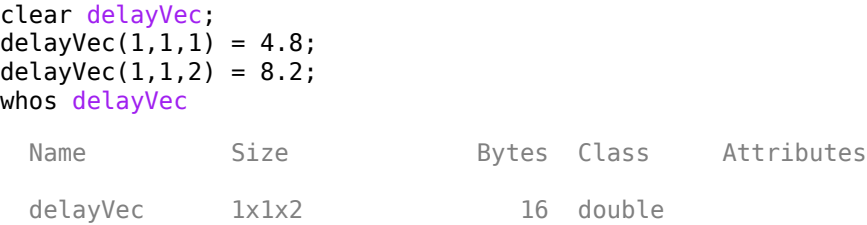

delayVec is a 1-by-1-by-2 array. Pass the two-dimensional input to the dsp.VariableFractionalDelay object with this delay vector.

```
release(vfd);
outcase3 = vfd(in,delayVec)outcase3 = 
outcase3(:,:,1) = 0 0
      0 0
      0 0
      0 0
  -0.2700 0.1343
  -0.4729 0.2957
   2.5730 -0.8225
   0.5677 0.8998
   0.0925 1.4020
   0.5308 0.5981
outcase3(:,:,2) = 0 0
 0 0
 0 0
 0 0
 0 0
 0 0
      0 0
 0 0
  -1.0799 0.5372
```
2.1580 -0.8317

whos outcase3

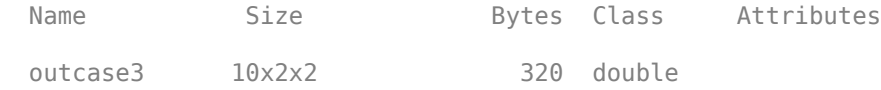

outcase3(:,:,1) represents the input signal delayed by 4.8 samples. outcase3(:,:, 2) represents the input signal delayed by 8.2 samples. The same delay is applied across all the channels.

In addition, if you pass a non-singleton second dimension (1-by-*L*-by-*P*), where *L* is the number of input channels, taps vary across channels. Apply the delay vectors [2.3 3.5] and [4.4 5.6] to compute the two delayed versions of the input signal.

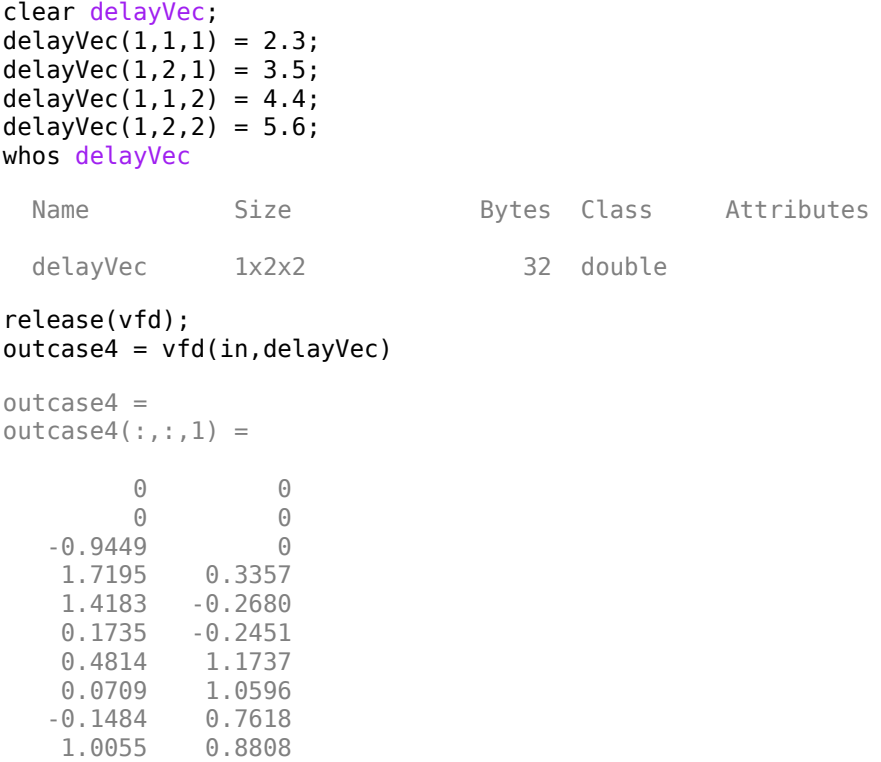

```
outcase4(:,:,2) =
```
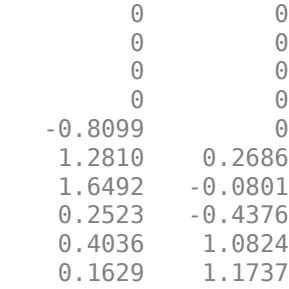

#### whos outcase4

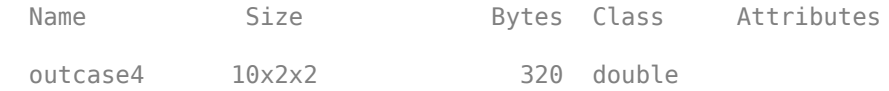

outcase4( $:$ ,  $:$ , 1) contains the input signal delayed by the vector [2.3 3.5]. outcase4( $:$ ,:,2) contains the input signal delayed by the vector [4.4 5.6].

To vary the delay within a frame from sample to sample, the first dimension of the delay vector (*N*-by-1-by-*P or N*-by-*L*-by-*P)* must equal the frame size of the input (*N*-by-*L).* Pass a delay vector of size 10-by-1-by-2.

```
clear delayVec;
delayVec(:,1,1) = 3.1:0.1:4;delayVec(:,1,2) = 0.1:0.1:1;
whos delayVec
  Name Size Bytes Class Attributes
 delayVec 10x1x2 160 double
release(vfd);
outcase5 = vfd(in,delayVec)outcase5 =outcase5(:,:,1) = 0 0
```
<span id="page-3836-0"></span>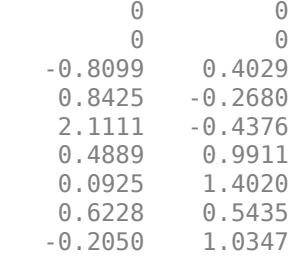

 $outcase5(:,:,2) =$ 

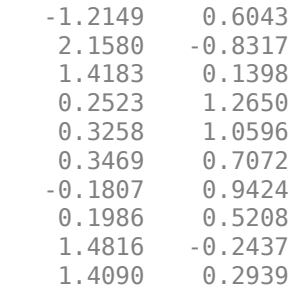

Delay varies across each element in a channel. Same set of delay values apply across all channels. delayVec( $:$ , 1, 1) applies to the first delayed signal and delayVec( $:$ , 1, 2) applies to the second delayed signal.

#### **Variable-Size Signal Support for Input and Delay Signals**

dsp.VariableFractionalDelay System object supports variable-size input and delay signals. That is, you can change the dimension of the input signal and the delay signal even after calling the algorithm. You can change the dimensions of one or both the signals simultaneously. Together, they must make sure that the number of output channels (number of columns) remains constant.

#### **Variable-Size Support for Input Signal**

The number of samples in each frame of the input signal can change. However, the number of input channels must remain constant.

Create a dsp.VariableFractionalDelay object. Pass an input signal of size [256 1] and a delay of 1.4 to the object algorithm. In subsequent calls to the algorithm, change the input frame size to 128, 512, and 64, respectively

```
vfd = dsp.VariableFractionalDelay;
vfd(randn(256,1),1.4);
vfd(randn(128,1),1.4);
vfd(randn(512,1),1.4);
vfd(randn(64,1),1.4);
```
The output frame size (number of rows) changes according to the input frame size. The number of output channels in each of these cases is 1.

To change the number of input channels, release the object.

release(vfd);

Call the algorithm with a two-channel input and vary the input frame size in subsequent calls.

vfd(randn(256,2),1.4); vfd(randn(128,2),1.4);

### **Variable-Size Support for Delay Signal**

In addition to the input, the delay signal can also vary. That is, you can change one or both of the dimensions of the delay signal after calling the algorithm. However, the object must make sure that the resulting number of output channels remains constant. The delay signal can be a scalar, vector, matrix, or an N-D array.

```
release(vfd);
vfd(randn(512,2),randn(512,2));
vfd(randn(128,2),[1.4 1.7]);
vfd(randn(256,2),randn(256,1));
vfd(randn(128,2),1.4);
```
In each of these cases, the number of output channels is 2. To apply different delays on the input signal, release the object.

```
release(vfd);
vfd(randn(256,1),randn(256,7));
vfd(randn(512,1),randn(512,7));
vfd(randn(100,1),randn(100,7));
vfd(randn(100,1),randn(1,7));
```
The output in each of these cases is [256 7], [512 7], [100 7], and [100 7], respectively.

# **Algorithms**

When you specify a fractional delay value, the algorithm uses a linear, FIR, or Farrow interpolation method to interpolate signal values at noninteger sample intervals.

## **Linear Interpolation Mode**

For noninteger delays, at each sample time, the linear interpolation method uses the two samples in memory nearest to the specified delay to compute a value for the sample at that time.

For a vector data input, the output vector, *y*, is computed using the following relation:

```
vi = floor(v)vf = v-viy(i) = U(i-vi-1)*vf + U(i-vi)*(1-vf)
```
where,

- *i* –– Index of the current sample
- *v* –– Fractional delay
- *vi* –– Integer part of the delay
- *vf* –– Fractional part of the delay
- *U* –– Input data vector
- *y* –– Output data vector
- *U(i-vi)*, *U(i-vi-1)* –– Two samples in memory nearest to the specified delay
- *i-vi* –– Distance, in samples, between the current index and the nearest point in the interpolation line.

The variable fractional delay stores the *Dmax*+1 most recent samples received at the input for each channel, where *Dmax* is the maximum delay specified. *U* represents the stored samples.

## **FIR Interpolation Mode**

In the FIR interpolation mode, the variable fractional delay stores the *Dmax*+*P*+1 most recent samples received at the input for each channel, where *P* is the specified interpolation filter half-length.

In this mode, the object provides a discrete set of fractional delays:

$$
v + \frac{i}{L}
$$
,  $v \ge P - 1$ ,  $i = 0, 1, ..., L - 1$ 

If *v* is less than *P* – 1, the behavior depends on the FIR small delay value action setting. You can specify the object's behavior when the input delay value is too small to center the kernel (less than *P*-1), by setting the FIR small delay value action setting:

- Clip to the minimum value necessary for centered kernel –– The FIR interpolation method remains in use. The small input delay values are clipped to the smallest value necessary to center the kernel.
- Switch to linear interpolation if kernel cannot be centered –– Fractional delays are computed using linear interpolation when the input delay value is less than *P*-1.

In the FIR interpolation mode, the algorithm implements a polyphase structure to compute a value for each sample at the specified delay. Each arm of the structure corresponds to a different delay value. The output computed for each sample corresponds to the output of the arm with a delay value nearest to the specified input delay. Therefore, only a discrete set of delays is actually possible. The number of coefficients in each of the *L* filter arms of the polyphase structure is 2*P*. In most cases, using values of *P* between 4 and 6 provides you with reasonably accurate interpolation values.

The designMultirateFIR function designs the FIR interpolation filter.

For example, when you set the following values:

- Interpolation filter half-length (P) to 4
- Interpolation points per input sample to 10
- Normalized input bandwidth to 1
- Stopband attenuation to 80 dB

The filter coefficients are given by:

```
b = designMultirateFIR(10,1,4,80);
```
The algorithm then implements this filter as a polyphase structure.

Increasing the filter half length (*P*) increases the accuracy of the interpolation, but also increases the number of computations performed per input sample. The amount of memory needed to store the filter coefficients increases too. Increasing the interpolation points per sample (*L*) increases the number of representable discrete delay points, but also increases the simulation's memory requirements. The computational load per sample is not affected.

The normalized input bandwidth from 0 to 1 allows you to take advantage of the bandlimited frequency content of the input. For example, if you know that the input signal does not have frequency content above  $\mathrm{F_s}/4$ , you can specify  $\bm{0}$  . 5 normalized bandwidth to constrain the frequency content of the output to that range.

**Note** You can consider each of the *L* interpolation filters to correspond to one output phase of an upsample-by-*L* FIR filter. Therefore, the normalized input value improves the stopband in critical regions and relaxes the stopband requirements in frequency regions without signal energy.

## **Farrow Interpolation Mode**

In Farrow interpolation mode, the algorithm uses the LaGrange method to interpolate values.

To specify the behavior when the input delay value is too small to center the kernel (less

than *N*  $\overline{2}$  - 1), use the Farrow small delay action setting.

- Clip to the minimum value necessary for centered kernel –– The algorithm clips small input delay values to the smallest value necessary to keep the kernel centered. This option yields more accurate interpolation values.
- Use off-centered kernel –– The fractional delays are computed using a Farrow

filter with an off-centered kernel. The results for input delay values less than *N*  $\overline{2}$  - 1 are less accurate than the results achieved by keeping the kernel centered.

When the length of the farrow filter is 2, the filter performs linear interpolation.

# <span id="page-3841-0"></span>**Extended Capabilities**

# **C/C++ Code Generation**

Generate C and C++ code using MATLAB® Coder™.

Usage notes and limitations:

See "System Objects in MATLAB Code Generation" (MATLAB Coder).

# **Fixed-Point Conversion**

Convert floating-point algorithms to fixed point using Fixed-Point Designer™.

The diagrams in the following sections show the data types used within the dsp.VariableFractionalDelay object for fixed-point signals.

Although you can specify most of these data types, the following data types are computed internally by the object and cannot be directly specified on the object interface.

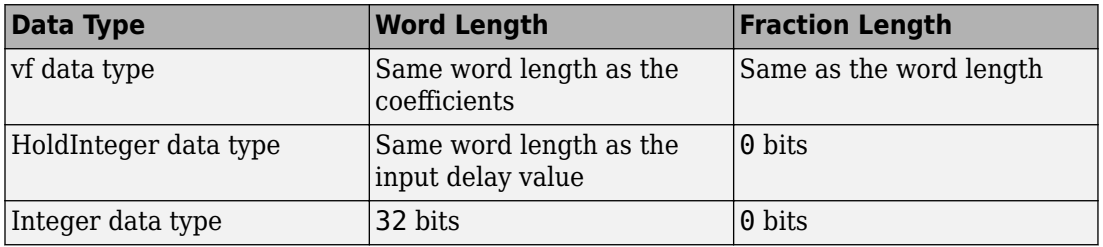

**Note** When the input is fixed point, all internal data types are signed fixed point.

The following diagram shows the fixed-point data types used by the Linear interpolation mode of the variable fractional delay algorithm.

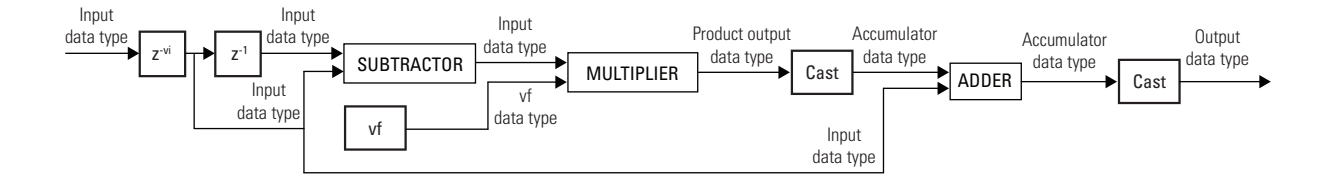

The following diagram illustrates how the variable fractional delay object selects the arm of the polyphase filter structure that most closely matches the fractional delay value  $(v_f)$ .

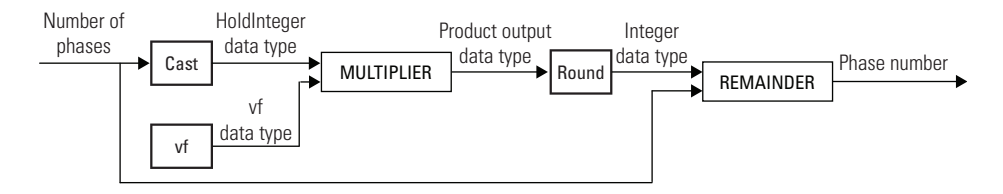

The following diagram shows the fixed-point data types used by the variable fractional delay algorithm in the FIR interpolation mode.

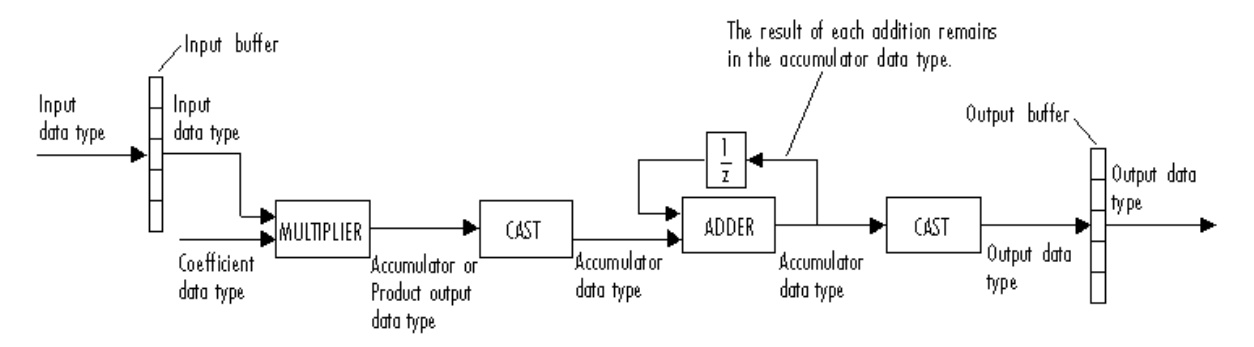

You can set the coefficient, product output, accumulator, and output data types in the object. This diagram shows that input data is stored in the input buffer with the same data type and scaling as the input. The object stores filtered data and any initial conditions in the output buffer using the output data type and scaling that you set.

When at least one of the inputs to the multiplier is real, the output of the multiplier is in the product output data type. When both inputs to the multiplier are complex, the result of the multiplication is in the accumulator data type. For details on the complex multiplication, see "Multiplication Data Types".

The following diagram shows the fixed-point data types used by the Farrow interpolation mode when:

- Farrow filter length is set to 4
- Farrow small delay action is set to 'Clip to the minimum value necessary for centered kernel'

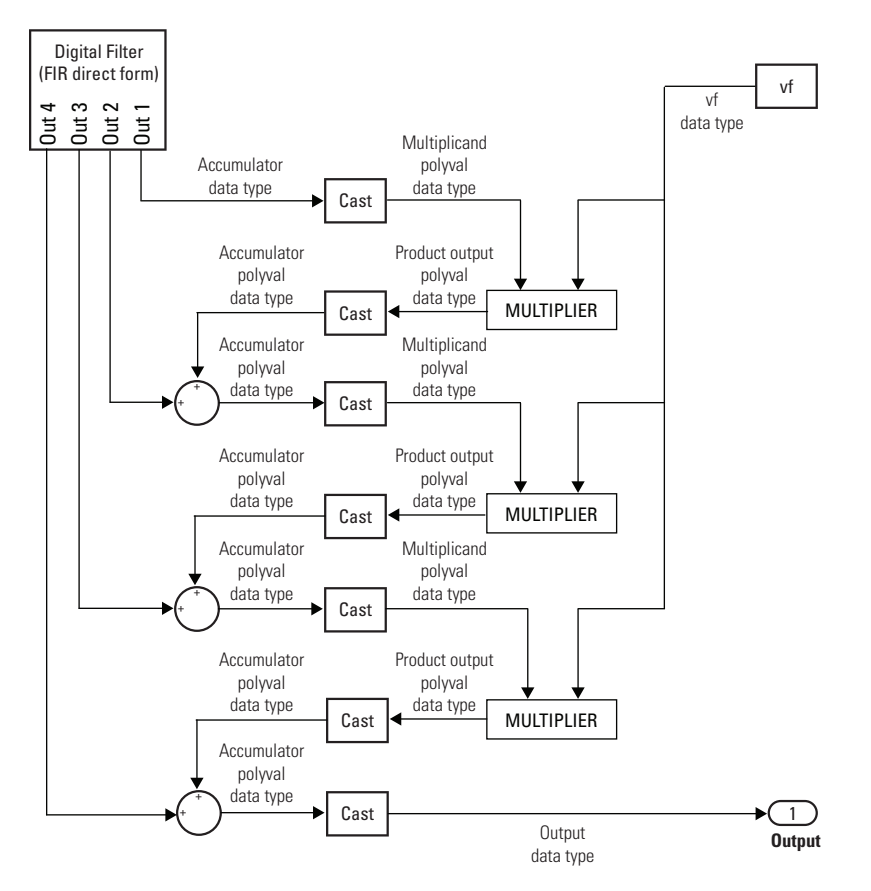

The following diagram shows the fixed-point data types used by the Farrow interpolation mode when:

- Farrow filter length is set to 4
- Farrow small delay action is set to 'Use off-centered kernel'

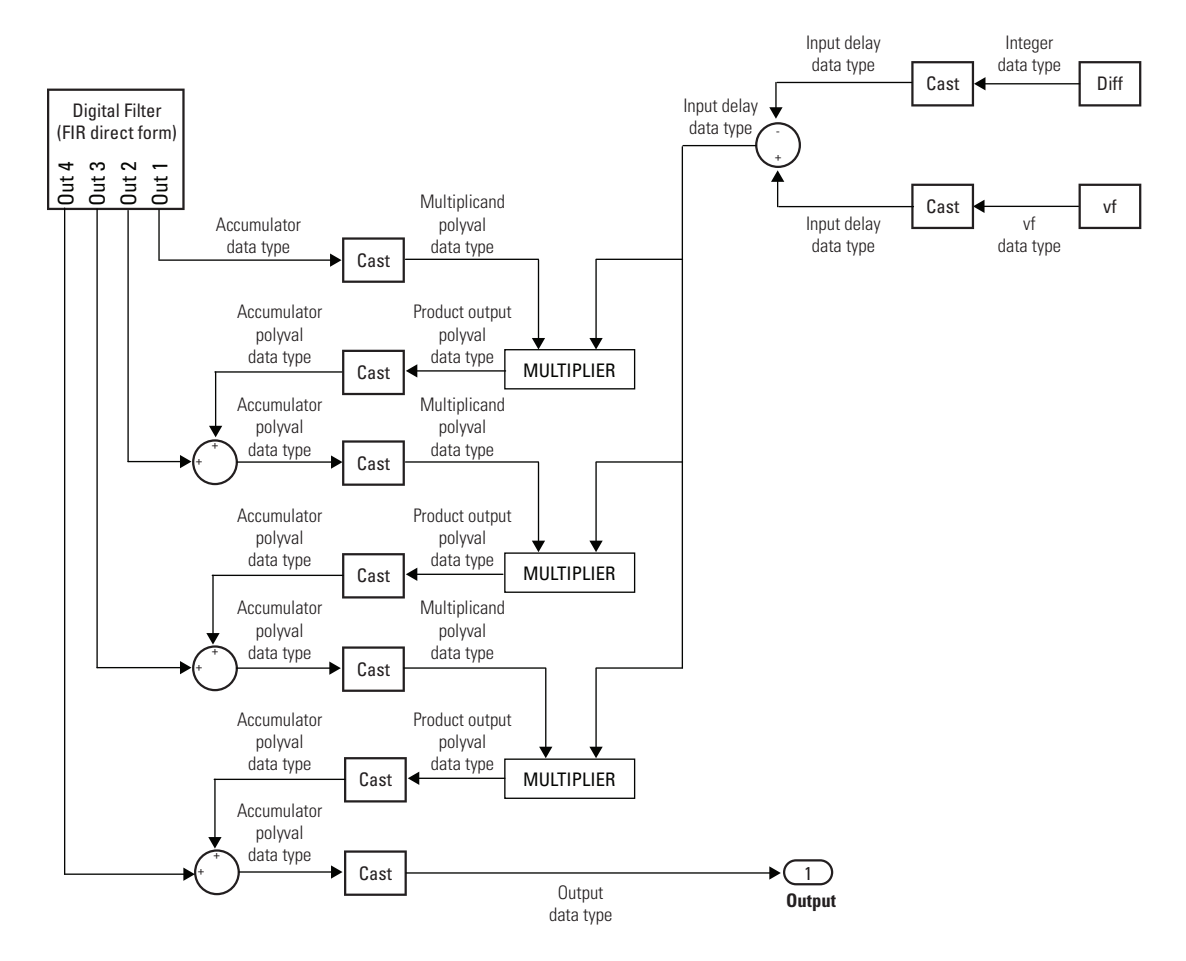

<code>Diff</code> is computed from the integer part of the delay value ( $v_i$ ) and the farrow filter length (*N*) according to the following equation:

$$
Diff = v_i - \left(\frac{N-1}{2}\right)
$$
  
Diff \ge 0 \Rightarrow Diff = 0  
Diff < 0 \Rightarrow Diff = -Diff

The following diagram shows the fixed-point data types used by the FIR direct form filter.

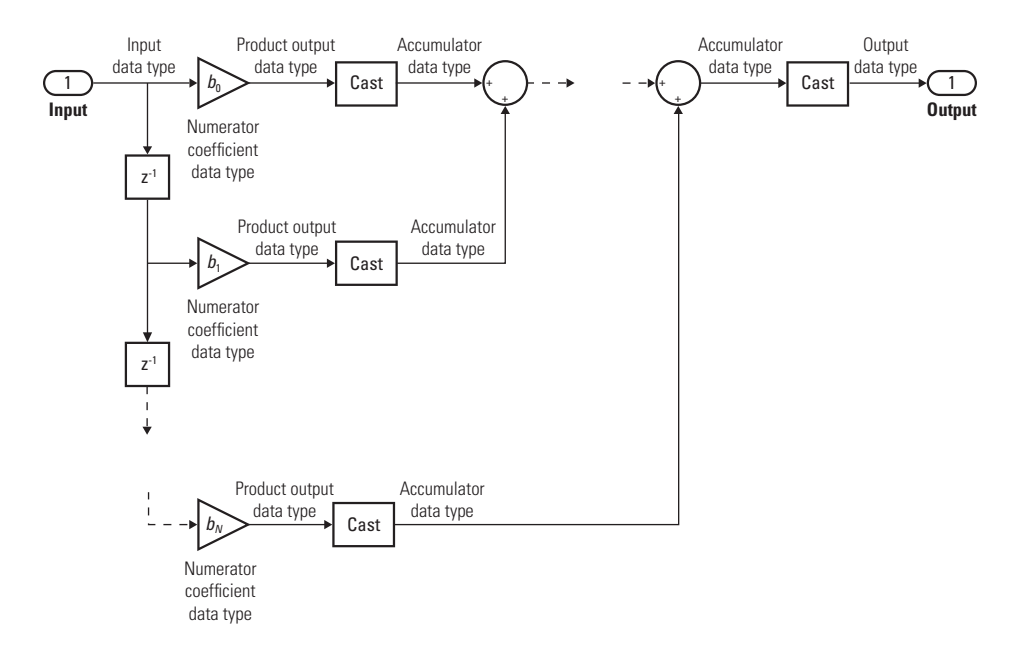

# **See Also**

#### **Functions**

[generatehdl](#page-4842-0) | [info](#page-5099-0)

#### **System Objects**

[dsp.Delay](#page-2535-0) | [dsp.DelayLine](#page-2545-0) | [dsp.VariableIntegerDelay](#page-3846-0)

#### **Blocks**

[Variable Fractional Delay](#page-1866-0)

## **Topics**

"Fractional Delay Filters Using Farrow Structures" "Variable-Size Signal Support DSP System Objects" "System Objects Supported by Fixed-Point Converter App"

### **Introduced in R2012a**

# <span id="page-3846-0"></span>**dsp.VariableIntegerDelay System object**

## **Package:** dsp

Delay input by time-varying integer number of sample periods

# **Description**

**Note** Certain functionality of this object will be removed in future releases. For details, see "Functionality being removed or replaced for blocks and System objects" and "Removal of DirectFeedthrough property in dsp.VariableIntegerDelay System object".

The dsp.VariableIntegerDelay System object delays input by time-varying integer number of sample periods.

To delay the input by a time-varying integer number of sample periods:

- **1** Create the dsp.VariableIntegerDelay object and set its properties.
- **2** Call the object with arguments, as if it were a function.

To learn more about how System objects work, see What Are System Objects? (MATLAB).

# **Creation**

# **Syntax**

vid = dsp.VariableIntegerDelay vid = dsp.VariableIntegerDelay(Name,Value)

## **Description**

vid = dsp.VariableIntegerDelay returns a variable integer delay System object, vid, that delays discrete-time input by a time-varying integer number of sample periods. vid = dsp. VariableIntegerDelay (Name, Value) returns a variable integer delay System object with each specified property set to the specified value.

# **Properties**

Unless otherwise indicated, properties are *nontunable*, which means you cannot change their values after calling the object. Objects lock when you call them, and the release function unlocks them.

If a property is *tunable*, you can change its value at any time.

For more information on changing property values, see System Design in MATLAB Using System Objects (MATLAB).

#### **MaximumDelay — Maximum delay**

100 (default) | positive integer scalar

Specify the maximum delay the object can produce for any sample. The object clips input delay values greater than the MaximumDelay to the MaximumDelay.

```
Data Types: single | double | int8 | int16 | int32 | int64 | uint8 | uint16 |
uint32 | uint64
```
#### **InitialConditions — Initial values in memory**

0 (default) | scalar | 1-by-*N*-by-*D* array

Specify the values with which the object's memory is initialized. The dimensions of this property can vary depending on whether you want fixed or time-varying initial conditions.

For an *M*-by-*N* frame-based input matrix U, you can set the InitialConditions property as follows:

- To specify fixed initial conditions, set the InitialConditions property to a scalar value. The object initializes every sample of every channel in memory using the value you specify.
- To specify different time-varying initial conditions for each channel, set the InitialConditions property to an array of size 1-by-*N*-by-*D*, where *D* is the value of the MaximumDelay property.

Data Types: single | double | int8 | int16 | int32 | int64 | uint8 | uint16 | uint32 | uint64

### **DirectFeedthrough — Allow direct feedthrough**

true (default) | false

When you set this property to true, the object allows direct feedthrough. When you set this property to false, the object increases the minimum possible delay by one.

## **Usage**

Note For versions earlier than R2016b, use the step function to run the System object<sup>™</sup> algorithm. The arguments to step are the object you created, followed by the arguments shown in this section.

For example,  $y = step(obj, x)$  and  $y = obj(x)$  perform equivalent operations.

# **Syntax**

 $vidOut = vid(input, d)$ 

## **Description**

vidOut = vid(input,d) delays the input by d samples, where d should be less than or equal to the value specified in the MaximumDelay property and greater than or equal to 0. Delay values outside this range are clipped appropriately and non-integer delays are rounded to the nearest integer values. Each column of the input is treated as an independent channel

## **Input Arguments**

**input — Data input** vector | matrix

Data input, specified as a vector or matrix.

This object supports variable-size input signal. That is, you can change the input frame size (number of rows) even after calling the algorithm. However, the number of channels must remain constant.

Data Types: single | double | int8 | int16 | int32 | int64 | uint8 | uint16 | uint32 | uint64 | fi

### **d — Delay input**

scalar | vector | matrix

Delay input, specified as a scalar, vector, or matrix. The delay is an integer value.

For an *M*-by-1 or a 1-by-*N* data input vector, the delay can be a:

- Scalar
- Vector –– The length and the orientation of the delay vector match the length and the orientation of the data input.

For an *M*-by-*N* matrix data input, the delay can be a:

- Column vector –– The length of the vector is *M*.
- Row vector –– The length of the vector is *N*.
- Matrix –– Delay must be an *M*-by-*N* matrix.

The dimensions of the delay signal can change according to the supported dimensions listed in the table. The table also shows how delay signal is applied to the input signal.

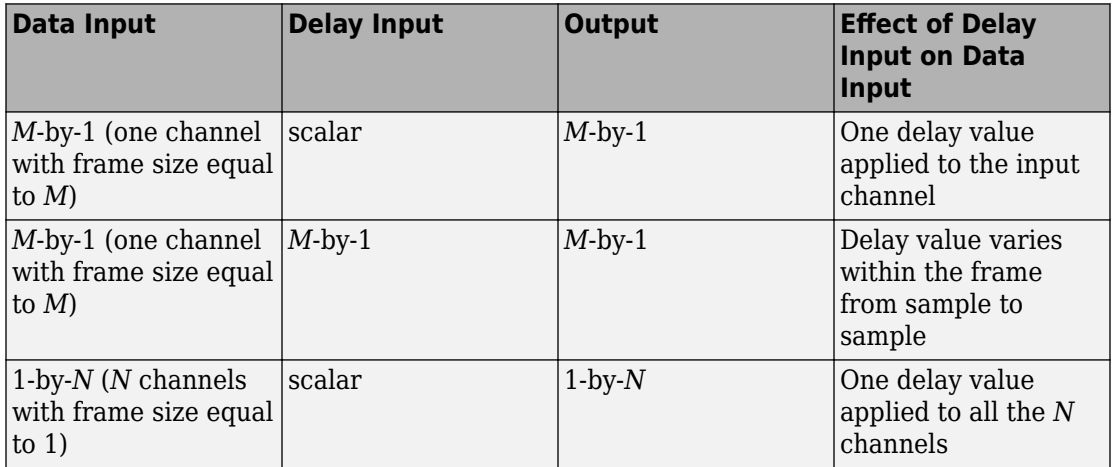

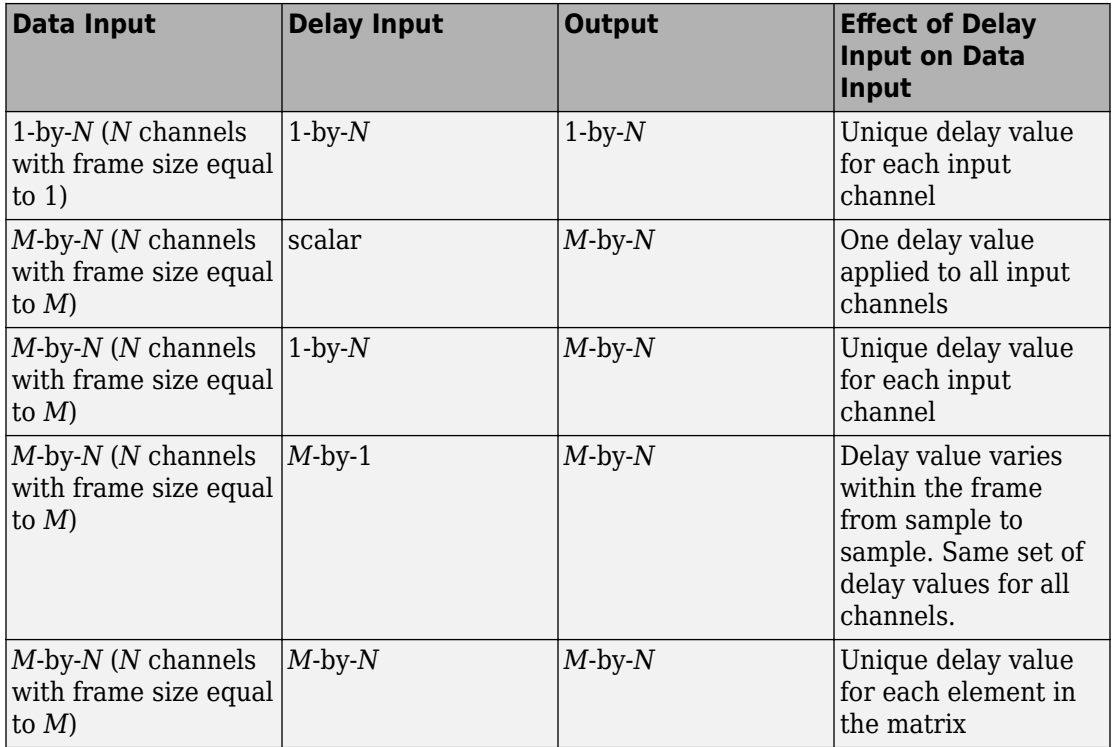

Example: [2 3 4 5]

Example: [2;3;4;5]

Example: [5]

Data Types: single | double | int8 | int16 | int32 | uint8 | uint16 | uint32

## **Output Arguments**

### **vidOut — Delayed output**

vector | matrix

Delayed output, returned as a vector or matrix. The size, data type, and complexity of the output match the size, data type, and complexity of the data input, "input" on page 4- 0 .

The table shows how the data input and delay input dimensions affect the output dimensions:

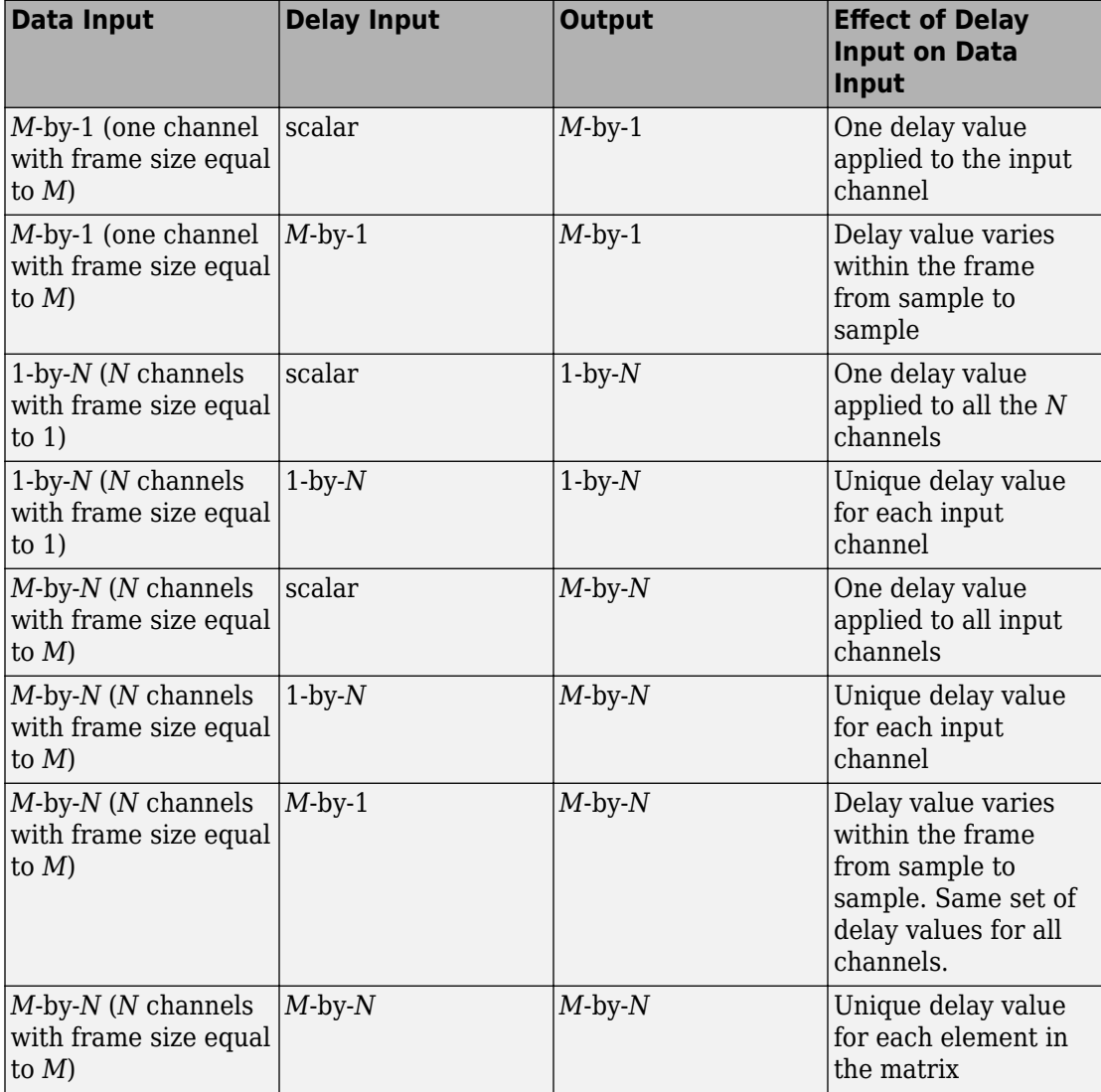

Data Types: single | double | int8 | int16 | int32 | int64 | uint8 | uint16 | uint32 | uint64 | fi
# **Object Functions**

To use an object function, specify the System object as the first input argument. For example, to release system resources of a System object named obj, use this syntax:

```
release(obj)
```
### **Common to All System Objects**

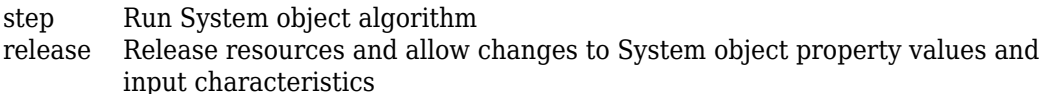

reset Reset internal states of System object

## **Examples**

#### **Delay a Signal with VariableIntegerDelay Object**

**Note**: If you are using R2016a or an earlier release, replace each call to the object with the equivalent step syntax. For example,  $obj(x)$  becomes  $step(obj, x)$ .

Delay a signal by a varying number of integer sample periods.

```
vid = dsp.VariableIntegerDelay;
\gammaout = zeros(100, 1);
x = (1:100).';
for k=1:10
   range = (k-1)*10+1:k*10;yout(range) = vid(x(range), k);end
stem(x,'b')hold on; 
stem(yout,'r')
legend('Original Signal', 'Variable Integer Delayed Signal')
```
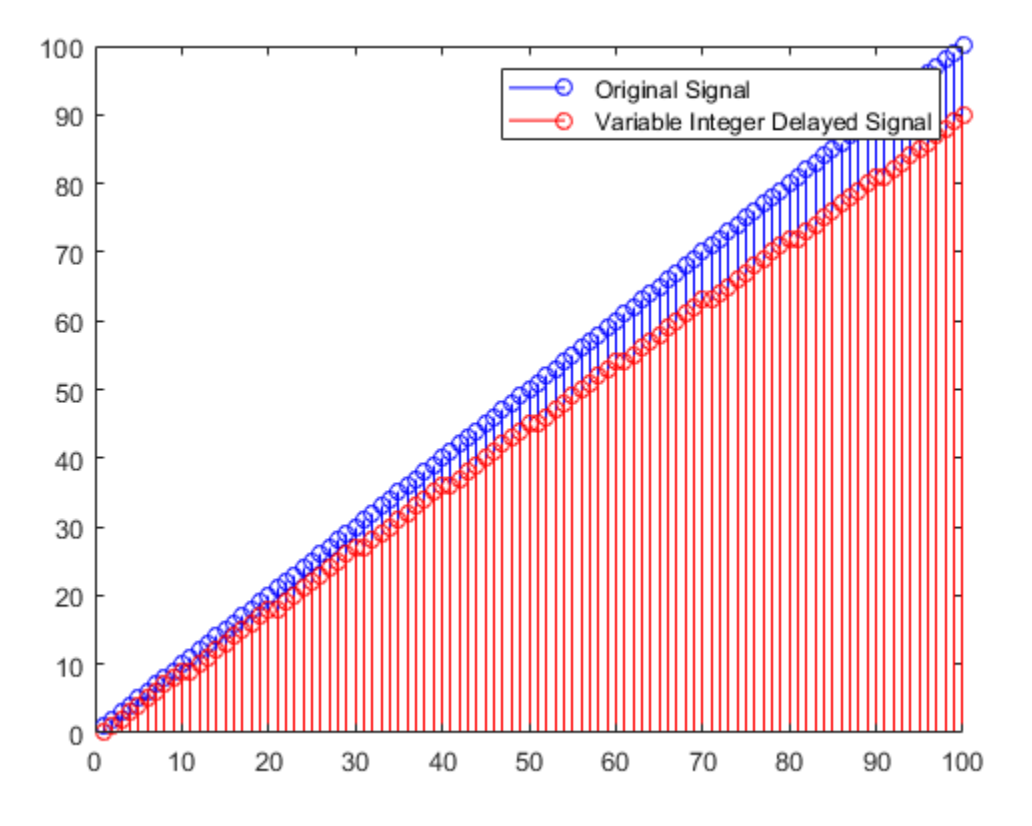

# **Algorithms**

This object implements the algorithm, inputs, and outputs described on the Variable Integer Delay block reference page. The object properties correspond to the block properties, except:

When you set the DirectFeedthrough property of the System object to true, the object allows direct feedthrough. This behavior is different from the way the block behaves when you select the corresponding **Disable direct feedthrough by increasing minimum possible delay by one** check box on the block dialog. When you enable this block parameter, the block does not allow direct feedthrough.

# **Extended Capabilities**

## **C/C++ Code Generation**

Generate C and C++ code using MATLAB® Coder™.

Usage notes and limitations:

See "System Objects in MATLAB Code Generation" (MATLAB Coder).

## **See Also**

**System Objects** [dsp.Delay](#page-2535-0) | [dsp.DelayLine](#page-2545-0) | [dsp.VariableFractionalDelay](#page-3812-0)

**Blocks** [Variable Integer Delay](#page-1895-0)

**Introduced in R2012a**

# **dsp.Variance System object**

#### **Package:** dsp

Variance of input or sequence of inputs

## **Description**

The Variance object computes variance for an input or sequence of inputs.

**Note** The Running mode in the dsp.Variance System object will be removed in a future release. To compute the running variance in MATLAB, use the [dsp.MovingVariance](#page-3362-0) System object instead.

To compute the variance of an input or sequence of inputs:

- **1** Create the dsp.Variance object and set its properties.
- **2** Call the object with arguments, as if it were a function.

To learn more about how System objects work, see What Are System Objects? (MATLAB).

## **Creation**

### **Syntax**

```
var = dsp.Variance
var = dsp.Variance(Name,Value)
```
### **Description**

var = dsp.Variance returns a variance System object, var, that computes the variance of an input or a sequence of inputs over the specified Dimension.

var = dsp.Variance(Name,Value) returns a variance System object, var, with each specified property set to the specified value.

### **Properties**

Unless otherwise indicated, properties are *nontunable*, which means you cannot change their values after calling the object. Objects lock when you call them, and the release function unlocks them.

If a property is *tunable*, you can change its value at any time.

For more information on changing property values, see System Design in MATLAB Using System Objects (MATLAB).

#### **RunningVariance — Enable calculation over time**

false (default) | true

Set this property to true to enable variance calculation over successive calls to the object algorithm.

#### **ResetInputPort — Enable reset input port**

false (default) | true

Set this property to true to enable reset input port. When you set the property to true, specify a reset input for the step method. The running variance resets anytime the variance object achieves the condition you specify for the ResetCondition property.

#### **Dependencies**

This property applies when you set the RunningVariance property to true.

#### **ResetCondition — Reset condition for running variance mode**

Non-zero (default) | Rising edge | Falling edge | Either edge

Specify which event resets the running variance as one of | Rising edge | Falling edge | Either edge | Non-zero |.

#### **Dependencies**

This property applies when you set the "ResetInputPort" on page 4-0 property to true.

#### **Dimension — Dimension to operate along**

Column (default) | All | Row | Custom

Specify how the object performs the variance calculation over the data as one of | All | Row | Column | Custom |.

#### **Dependencies**

This property applies when you set the RunningVariance property to false.

#### **CustomDimension — Numerical dimension to operate along**

1 (default) | positive integer

Specify the input signal dimension (one-based value) the object uses to compute variance. The cannot exceed the number of dimensions in the input signal.

#### **Dependencies**

This property applies when you set the "Dimension" on page 4-0 property to Custom.

Data Types: single | double | int8 | int16 | int32 | int64 | uint8 | uint16 | uint32 | uint64

### **Fixed-Point Properties**

#### **RoundingMethod — Rounding method for fixed-point operations**

Floor (default) | Ceiling | Convergent | Nearest | Round | Simplest | Zero

Specify the rounding method as one of | Ceiling | Convergent | Floor | Nearest | Round | Simplest | Zero |.

#### **OverflowAction — Overflow action for fixed-point operations**

Wrap (default) | Saturate

Specify the overflow action as one of | Wrap | Saturate |.

#### **InputSquaredProductDataType — Input-squared product word and fraction lengths**

Same as input (default) | Custom

Specify the input-squared product fixed-point data type as one of | Same as input | Custom |.

#### **CustomInputSquaredProductDataType — Input-squared product word and fraction lengths**

numerictype([],32,15) (default) | numerictype

Specify the input-squared product fixed-point type as a scaled numerictype object with a Signedness of Auto.

#### **Dependencies**

This property applies when you set the InputSquaredProductDataType property to Custom.

#### **InputSumSquaredProductDataType — Input-sum-squared product word and fraction lengths**

Same as input-squared product (default) | Custom

Specify the input-sum-squared product fixed-point data type as one of | Same as inputsquared product | Custom |.

#### **CustomInputSumSquaredProductDataType — Input-sum-squared product word and fraction lengths**

numerictype([],32,23) (default) | numerictype

Specify the input-sum-squared product fixed-point type as a scaled numerictype object with a Signedness of Auto.

#### **Dependencies**

This property applies when you set the InputSumSquaredProductDataType property to Custom.

#### **AccumulatorDataType — Accumulator word and fraction lengths**

Same as input-squared product (default) | Same as input | Custom

Specify the accumulator fixed-point data type as one of | Same as input-squared product | Same as input | Custom |.

#### **CustomAccumulatorDataType — Accumulator word and fraction lengths**

numerictype([],32,0) (default) | numerictype

Specify the accumulator fixed-point type as a scaled numerictype object with a Signedness of Auto.

#### **Dependencies**

This property applies when you set the AccumulatorDataType property to Custom.

#### **OutputDataType — Output word and fraction lengths**

Same as input-squared product (default) | Same as input | Custom

Specify the output fixed-point data type as one of | Same as input-squared product | Same as input | Custom |.

#### **CustomOutputDataType — Output word and fraction lengths**

numerictype([],16,0) (default) | numerictype

Specify the output fixed-point type as a scaled numerictype object with a Signedness of Auto.

#### **Dependencies**

This property only applies when the "OutputDataType" on page 4-0 property to Custom.

### **Usage**

**Note** For versions earlier than R2016b, use the step function to run the System object<sup>™</sup> algorithm. The arguments to step are the object you created, followed by the arguments shown in this section.

For example,  $y = step(obj, x)$  and  $y = obj(x)$  perform equivalent operations.

### **Syntax**

 $y = var(x)$  $y = var(x, r)$ 

### **Description**

 $y = \text{var}(x)$  computes the variance, y, of input x over successive calls to the object algorithm, when the RunningVariance property is true.

 $y = var(x, r)$  resets its state based on the value of reset signal r, the ResetInputPort property and the ResetCondition property. This option applies when the RunningVariance property is true and the ResetInputPort property is set to true.

### **Input Arguments**

#### **x — Data input**

vector | matrix

Data input, specified as a vector or a matrix. If  $x$  is a matrix, each column is treated as an independent channel. The variance is computed along each channel. The object also accepts variable-size inputs. Once the object is locked, you can change the size of each input channel.

```
Data Types: single | double | int8 | int16 | int32 | int64 | uint8 | uint16 |
uint32 | uint64 | fi
```
#### **r — Reset signal**

scalar

Reset signal used to reset the running variance, specified as a scalar value. The object resets the running variance if the reset signal satisfies the ResetCondition.

#### **Dependencies**

To enable this signal, set the RunningVariance property to true and the ResetInputPort property to true.

```
Data Types: single | double | int8 | int16 | int32 | uint8 | uint16 | uint32 |
logical
```
### **Output Arguments**

### **y — Variance output**

scalar | vector | matrix

Variance output, returned as a scalar, vector or a matrix. If RunningVariance is set to:

• false -- The object computes the variance value of each input channel. If the input is a column vector, the output is a scalar. If the input is a multichannel signal, the output signal is 1-by-*N* vector, where *N* is the number of input channels.

• true –– The object computes the running variance of the signal. The size of the output signal matches the size of the input signal.

## **Object Functions**

To use an object function, specify the System object as the first input argument. For example, to release system resources of a System object named obj, use this syntax:

```
release(obj)
```
### **Common to All System Objects**

step Run System object algorithm

- release Release resources and allow changes to System object property values and input characteristics
- reset Reset internal states of System object

### **Examples**

#### **Running Variance**

**Note**: This example runs only in R2016b or later. If you are using an earlier release, replace each call to the function with the equivalent step syntax. For example, myObject(x) becomes step(myObject,x).

Compute the running variance of the signal. That is, compute the variance of each sample in the input signal with respect to all the previous samples.

```
var = dsp.Variance;
var.RunningVariance = true;
input = random(100, 1);variance = var(input);
```
### **Algorithms**

This object implements the algorithm, inputs, and outputs described on the [Variance](#page-1911-0) block reference page. The object properties correspond to the block parameters, except: • **Reset port** block parameter corresponds to both the ResetCondition and the ResetInputPort object properties.

# **Extended Capabilities**

### **C/C++ Code Generation**

Generate C and C++ code using MATLAB® Coder™.

Usage notes and limitations:

See "System Objects in MATLAB Code Generation" (MATLAB Coder).

## **See Also**

#### **System Objects**

[dsp.Mean](#page-3278-0) | [dsp.Minimum](#page-3301-0) | [dsp.MovingRMS](#page-3338-0) | [dsp.MovingStandardDeviation](#page-3350-0) | [dsp.MovingVariance](#page-3362-0) | [dsp.RMS](#page-3505-0)

#### **Blocks**

[Moving RMS](#page-1338-0) | [Moving Standard Deviation](#page-1356-0) | [Moving Variance](#page-1347-0) | [RMS](#page-1574-0) | [Standard Deviation](#page-1711-0) | [Variance](#page-1911-0)

#### **Introduced in R2012a**

# <span id="page-3863-0"></span>**dsp.VectorQuantizerDecoder System object**

#### **Package:** dsp

Vector quantizer codeword for given index value

## **Description**

The VectorQuantizerDecoder object associates each input index value with a codeword, a column vector of quantized output values defined in the Codebook property. Each column of the Codebook property is a codeword. When you input multiple index values into this object, the object outputs a matrix of quantized output vectors. This matrix is created by horizontally concatenating the codeword vectors that correspond to each index value.

You can select to enter the code book values via the Codebook property or as an input to the object.

To obtain the vector quantizer codeword for a given index value:

- **1** Create the dsp.VectorQuantizerDecoder object and set its properties.
- **2** Call the object with arguments, as if it were a function.

To learn more about how System objects work, see What Are System Objects? (MATLAB).

### **Creation**

### **Syntax**

vqdec = dsp.VectorQuantizerDecoder vqdec = dsp.VectorQuantizerDecoder(Name,Value)

### **Description**

vqdec = dsp.VectorQuantizerDecoder creates a vector quantizer decoder System object, vqdec, that returns a vector quantizer codeword corresponding to a given, zerobased index value.

vqdec = dsp.VectorQuantizerDecoder(Name,Value) returns a vector quantizer decoder, vqdec, with each specified property set to the specified value.

## **Properties**

Unless otherwise indicated, properties are *nontunable*, which means you cannot change their values after calling the object. Objects lock when you call them, and the release function unlocks them.

If a property is *tunable*, you can change its value at any time.

For more information on changing property values, see System Design in MATLAB Using System Objects (MATLAB).

#### **CodebookSource — Source of codebook values**

Property (default) | Input port

Specify the codebook source as Property or Input port. When you select Property, the object reads the codebook from the Codebook property. When you select Input port, the object reads the codebook from the input of the step method.

#### **Codebook — Matrix of codewords**

```
[1.5 13.3 136.4 6.8; 2.5 14.3 137.4 7.8; 3.5 15.3 138.4 8.8] (default) |
matrix
```
Specify quantized output values as a *k*-by-*N* matrix, where  $k \ge 1$  and  $N \ge 1$ . Each column of the codebook matrix is a codeword, and each codeword corresponds to an index value. The default is:

 $\left[1.5\ 13.3\ 136.4\ 6.8\right]$  $\vert_{2.5\;14.3\;137.4\;7.8}$  $\left \lfloor 3.5 \, \, 15.3 \, \, 138.4 \, \, 8.8 \, \right \rfloor$ Í ˙ ˙

The index values are zero based; therefore, the first codeword vector corresponds to an index value of 0, the second codeword vector corresponds to an index value of 1, and so on.

#### **Tunable:** Yes

#### **Dependencies**

This property applies when you set the CodebookSource property to Property.

```
Data Types: single | double | int8 | int16 | int32 | int64 | uint8 | uint16 |
uint32 | uint64
```
#### **OutputDataType — Data type of codebook and quantized output**

```
double (default) | Same as input | single | Custom
```
Specify the data type of the codebook and quantized output values as: Same as input, double, single, or Custom. If this property is set to Custom, the data type is specified by the CustomOutputDataType property.

#### **Dependencies**

This property applies only when you set CodebookSource to Property.

### **Fixed-Point Properties**

**CustomOutputDataType — Output word and fraction lengths** numerictype(true,16) (default) | numerictype

Specify the output fixed-point type as a signed or unsigned numerictype object.

#### **Dependencies**

This property applies only when you set the OutputDataType property to Custom.

### **Usage**

Note For versions earlier than R2016b, use the step function to run the System object<sup>™</sup> algorithm. The arguments to step are the object you created, followed by the arguments shown in this section.

For example,  $y = step(obj, x)$  and  $y = obj(x)$  perform equivalent operations.

## **Syntax**

 $Q = vqdec(I)$  $Q = vqdec(I,C)$ 

### **Description**

 $Q = vqdec(I)$  returns the quantized output values Q corresponding to the input indices I.

 $Q = \text{vqdec}(I, C)$  uses input C as the codebook values when the CodebookSource property is Input port.

### **Input Arguments**

**I — Indices** scalar | row vector

Input indices, specified as a scalar or a row vector.

The input to this object is a vector of index values, where  $0 \leq index \leq N$  and N is the number of columns of the codebook matrix. The object sets any index values less than 0 to  $\theta$  and any index values greater than or equal to  $N$  to  $N - 1$ .

Data Types: int8 | int16 | int32 | uint8 | uint16 | uint32

#### **C — Codebook values**

scalar | vector | matrix

Codebook values, specified as a scalar, vector, or matrix.

#### **Dependencies**

This input is enabled only when the CodebookSource property is set to 'Input port'.

```
Data Types: single | double | int8 | int16 | int32 | int64 | uint8 | uint16 |
uint32 | uint64 | fi
```
### **Output Arguments**

#### **Q — Quantized output values**

scalar | vector | matrix

Quantized output values, returned as a scalar, vector, or matrix. Each column of Q is a codeword whose index in the codebook matches the element specified in the I matrix.

The codebook is zero based. The first codeword vector corresponds to an index value of 0, the second codeword vector corresponds to an index value of 1, and so on.

For example, if the codebook is

 $\lceil 1.5 \, 13.3 \, 136.4 \, 6.8 \rceil$  $\vert_{2.5\;14.3\;137.4\;7.8}$  $\left \lfloor 3.5 \, \, 15.3 \, \, 138.4 \, \, 8.8 \, \right \rfloor$ Í ˙  $\overline{\phantom{a}}$ 

and the I vector is  $[1 \ 0 \ 3 \ 2 \ 1 \ 0]$ , the output Q matrix is

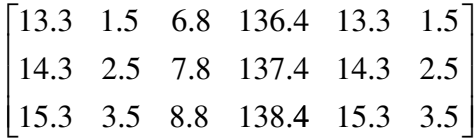

If the CodebookSource is set to 'Property', the data type of Q is determined by the OutputDataType property.

If the CodebookSource is set to 'Input port', the output Q has the same data type as the codebook input C.

Data Types: single | double | int8 | int16 | int32 | uint8 | uint16 | uint32 | fi

## **Object Functions**

To use an object function, specify the System object as the first input argument. For example, to release system resources of a System object named obj, use this syntax:

```
release(obj)
```
### **Common to All System Objects**

- step Run System object algorithm
- release Release resources and allow changes to System object property values and input characteristics
- reset Reset internal states of System object

## **Examples**

#### **Determine Vector Quantizer Codeword**

**Note**: This example runs only in R2016b or later. If you are using an earlier release, replace each call to the function with the equivalent step syntax. For example, myObject(x) becomes step(myObject,x).

Given index values as an input, determine the corresponding vector quantized codewords for a specified codebook.

```
vqdec = dsp.VectorQuantizerDecoder;
vqdec.Codebook = [1 10 100;2 20 200;3 30 300];
indices = units([1 0 2 0]);qout = vqdec(int)qout = 3×4
   10 1 100 1<br>20 2 200 2
    20 2 200 2
    30 3 300 3
```
## **Algorithms**

This object implements the algorithm, inputs, and outputs described on the [Vector](#page-1923-0) [Quantizer Decoder](#page-1923-0) block reference page. The object properties correspond to the block parameters, except:

• There is no object property that directly corresponds to the **Action for out of range index value** block parameter. The object sets any index values less than 0 to 0 and any index values greater than or equal to *N* to *N*-1.

# **Extended Capabilities**

## **C/C++ Code Generation**

Generate C and C++ code using MATLAB® Coder™.

Usage notes and limitations:

See "System Objects in MATLAB Code Generation" (MATLAB Coder).

## **See Also**

**System Objects** [dsp.ScalarQuantizerDecoder](#page-3544-0) | [dsp.VectorQuantizerEncoder](#page-3870-0)

**Introduced in R2012a**

# <span id="page-3870-0"></span>**dsp.VectorQuantizerEncoder System object**

#### **Package:** dsp

Vector quantization encoding

# **Description**

The VectorQuantizerEncoder object performs vector quantization encoding. The object finds the nearest codeword by computing a distortion based on Euclidean or weighted Euclidean distance.

To perform vector quantization encoding:

- **1** Create the dsp.VectorQuantizerEncoder object and set its properties.
- **2** Call the object with arguments, as if it were a function.

To learn more about how System objects work, see What Are System Objects? (MATLAB).

## **Creation**

### **Syntax**

vqenc = dsp.VectorQuantizerEncoder vqenc = dsp.VectorQuantizerEncoder(Name,Value)

### **Description**

vqenc = dsp.VectorQuantizerEncoder returns a vector quantizer encoder System object, vqenc. This object finds a zero-based index of the nearest codeword for each given input column vector.

vqenc = dsp.VectorQuantizerEncoder(Name,Value) returns a vector quantizer encoder System object, vqenc, with each specified property set to the specified value.

## **Properties**

Unless otherwise indicated, properties are *nontunable*, which means you cannot change their values after calling the object. Objects lock when you call them, and the release function unlocks them.

If a property is *tunable*, you can change its value at any time.

For more information on changing property values, see System Design in MATLAB Using System Objects (MATLAB).

#### **CodebookSource — Source of codebook values**

Property (default) | Input port

Specify how to determine the codebook values as Property or Input port.

#### **Codebook — Matrix of codewords**

[1.5 13.3 136.4 6.8; 2.5 14.3 137.4 7.8; 3.5 15.3 138.4 8.8] (default) | matrix

Specify the codebook to which the input column vector or matrix is compared, as a *k*-by-*N* matrix. Each column of the codebook matrix is a codeword, and each codeword corresponds to an index value. The codeword vectors must have the same number of rows as the input. The first codeword vector corresponds to an index value of 0, the second codeword vector corresponds to an index value of 1, and so on. The default is:

 $\left[1.5\ 13.3\ 136.4\ 6.8\right]$  $\vert_{2.5\;14.3\;137.4\;7.8}$  $\left \lfloor 3.5 \, \, 15.3 \, \, 138.4 \, \, 8.8 \, \right \rfloor$ Í ˙ ˙

#### **Tunable:** Yes

#### **Dependencies**

This property applies when you set the CodebookSource property to Property.

```
Data Types: single | double | int8 | int16 | int32 | int64 | uint8 | uint16 |
uint32 | uint64
```
#### **DistortionMeasure — Distortion calculation method**

```
Squared error (default) | Weighted squared error
```
Specify how to calculate the distortion as Squared error or Weighted squared error. If you set this property to Squared error, the object calculates the distortion by evaluating the Euclidean distance between the input column vector and each codeword in the codebook. If you set this property to Weighted squared error, the object calculates the distortion by evaluating a weighted Euclidean distance using a weighting factor to emphasize or deemphasize certain input values.

#### **WeightsSource — Source of weighting factor**

Property (default) | Input port

Specify how to determine weighting factor as Property or Input port.

#### **Dependencies**

This property applies when you set the DistortionMeasure property to Weighted squared error.

#### **Weights — Weighting factor**

[1 1 1] (default) | vector

Specify the weighting factor as a vector of length equal to the number of rows of the input.

#### **Tunable:** Yes

#### **Dependencies**

This property applies when you set the DistortionMeasure property to Weighted squared error and WeightsSource property is Property.

Data Types: single | double | int8 | int16 | int32 | int64 | uint8 | uint16 | uint32 | uint64

#### **TiebreakerRule — Behavior when input column vector is equidistant from two codewords**

Choose the lower index (default) | Choose the higher index

Specify whether to represent the input column vector by the lower index valued codeword or higher indexed valued codeword when an input column vector is equidistant from two codewords. You can set this property to Choose the lower index or Choose the higher index.

**CodewordOutputPort — Enable output of codeword value**

false (default) | true

Set this property to true to output the codeword vectors nearest to the input column vectors.

#### **QuantizationErrorOutputPort — Enable output of quantization error**

false (default) | true

Set this property to true to output the quantization error value that results when the object represents the input column vector by the nearest codeword.

#### **OutputIndexDataType — Data type of index output**

int32 (default) | int8 | uint8 | int16 | uint16 | uint32

Specify the data type of the index output as: int8, uint8, int16, uint16, int32, uint32.

### **Fixed-Point Properties**

**RoundingMethod — Rounding method for fixed-point operations** Floor (default) | Ceiling | Convergent | Nearest | Round | Simplest | Zero

Specify the rounding method as Ceiling, Convergent, Floor, Nearest, Round, Simplest or Zero.

### **OverflowAction — Overflow action for fixed-point operations**

Wrap (default) | Saturate

Specify the overflow action as Wrap or Saturate.

**ProductDataType — Source of product word and fraction lengths** Same as input (default) | Custom

Specify the product fixed-point data type as Same as input or Custom.

#### **CustomProductDataType — Product word and fraction lengths** numerictype([],16,15) (default) | numerictype

Specify the product fixed-point type as a scaled numerictype object with a Signedness of Auto.

#### **Dependencies**

This property applies when you set the ProductDataType property to Custom.

#### **AccumulatorDataType — Source of accumulator word and fraction lengths**

Same as product (default) | Same as input | Custom

Specify the accumulator fixed-point data type as Same as product, Same as input, or Custom.

**CustomAccumulatorDataType — Accumulator word and fraction lengths** numerictype([],16,15) (default) | numerictype

Specify the accumulator fixed-point type as a scaled numerictype object with a Signedness of Auto.

#### **Dependencies**

This property applies when you set the AccumulatorDataType property to Custom.

### **Usage**

**Note** For versions earlier than R2016b, use the step function to run the System object<sup>™</sup> algorithm. The arguments to step are the object you created, followed by the arguments shown in this section.

For example,  $y = step(obj, x)$  and  $y = obj(x)$  perform equivalent operations.

### **Syntax**

```
Index = vqenc(Input)Index = vqenc(Input, Codebook)Index = vqenc( , Weights)
[Index, Codeword] = vqenc(<math>__</math>)[Index,Qerr] = vqenc( )
```
### **Description**

Index = vqenc(Input) returns Index, a scalar or column vector representing the quantization region(s) to which Input belongs.

Index = vqenc(Input,Codebook) uses the codebook given in input Codebook, a *k*by-*N* matrix with *N* codewords each of length *k*. This option is available when the CodebookSource property is Input port.

Index =  $vqenc($  Meights) uses the input vector Weights to emphasize or deemphasize certain input values when calculating the distortion measure. Weights must be a vector of length equal to the number of rows of Input. This option is available when the DistortionMeasure property is Weighted squared error and the WeightsSource property is Input port.

[Index,Codeword] = vqenc( \_\_\_ ) outputs the Codeword values that correspond to each index value when the CodewordOutputPort property is true. This syntax can be used with any of the previous input syntaxes.

 $[Index,Qerr] = vqenc($  ) outputs the quantization error  $Qerr$  for each input value when the QuantizationErrorOutputPort property is true.

### **Input Arguments**

**Input — Data input** column vector | matrix

Data input, specified as a column vector of size *k*-by-1 or a matrix of size *k*-by-*M*, where *k* is the length of each codeword in the codebook.

The number of rows in the data input, the length of the Weights vector, and the length of the codeword vector must all be the same value. All inputs to the object must have the same data type.

Data Types: single | double | int8 | int16 | int32 | int64 | fi

#### **Codebook — Codebook values**

column vector | matrix

Codebook values, specified as a column vector of size *k*-by-1 or a matrix of size *k*-by-*N*, where *k* is the length of each codeword and *N* is the number of codewords.

The length of the codeword vector, the number of rows in the data input, and the length of the Weights vector must all be the same value. All inputs to the object must have the same data type.

#### **Dependencies**

This input applies when the CodebookSource property is Input port.

Data Types: single | double | int8 | int16 | int32 | int64 | fi

#### **Weights — Measure of emphasis**

vector

The object uses the Weights vector to emphasize or de-emphasize certain input values when calculating the distortion measure.

The length of the Weights vector must equal the number of rows in the data input and the length of the codeword. All inputs to the object must have the same data type.

#### **Dependencies**

This input applies when the DistortionMeasure property is Weighted squared error and the WeightsSource property is Input port.

Data Types: single | double | int8 | int16 | int32 | int64 | fi

### **Output Arguments**

#### **Index — Indices of nearest codeword vectors**

scalar | row vector

Indices of the nearest codeword vectors, returned as a scalar or a row vector. The object compares each input column vector to the codeword vectors in the codebook matrix. Each column of this codebook matrix is a codeword. The object finds the codeword vector nearest to the input column vector and returns its zero-based index. When the input is a matrix, the indices of the nearest codeword vectors are horizontally concatenated.

The object finds the nearest codeword by calculating the distortion using the method specified in DistortionMeasure property.

Data Types: int32

#### **Codeword — Codeword**

column vector | matrix

Codeword values that correspond to each index value, returned as a column vector or a matrix. When the input is a matrix, the corresponding codeword vectors are horizontally concatenated into a matrix.

#### **Dependencies**

This output is enabled when the CodewordOutputPort property is set to true.

Data Types: single | double | int8 | int16 | int32 | int64 | fi

#### **Qerr — Quantization error**

scalar | row vector

Quantization error, returned as a scalar or a row vector. The quantization error results when the object represents the input column vector by its nearest codeword. When the input is a matrix, the quantization error values are horizontally concatenated.

#### **Dependencies**

This output is enabled when the QuantizationErrorOutputPort property is set to true.

Data Types: single | double | int8 | int16 | int32 | int64 | fi

## **Object Functions**

To use an object function, specify the System object as the first input argument. For example, to release system resources of a System object named obj, use this syntax:

release(obj)

### **Common to All System Objects**

step Run System object algorithm

- release Release resources and allow changes to System object property values and input characteristics
- reset Reset internal states of System object

### **Examples**

#### **Find Indices of Nearest Codewords**

**Note**: This example runs only in R2016b or later. If you are using an earlier release, replace each call to the function with the equivalent step syntax. For example, myObject(x) becomes step(myObject,x).

Find the indices of nearest codewords based on Euclidean distances.

```
vqenc = dsp.VectorQuantizerEncoder(...
     'Codebook', [-1 -1 1 1;1 -1 -1 1], ...
     'CodewordOutputPort', true, ...
     'QuantizationErrorOutputPort', true, ...
     'OutputIndexDataType', 'uint8');
```
Generate an input signal with some additive noise

```
x = sign(rand(2, 40) - 0.5) + 0.1*randn(2, 40);[ind, cw, err] = vqenc(x);
plot(cw(1,:), cw(2,:), 'rO', x(1,:), x(2,:), 'g.');
legend('Quantized', 'Inputs', 'location', 'best');
```
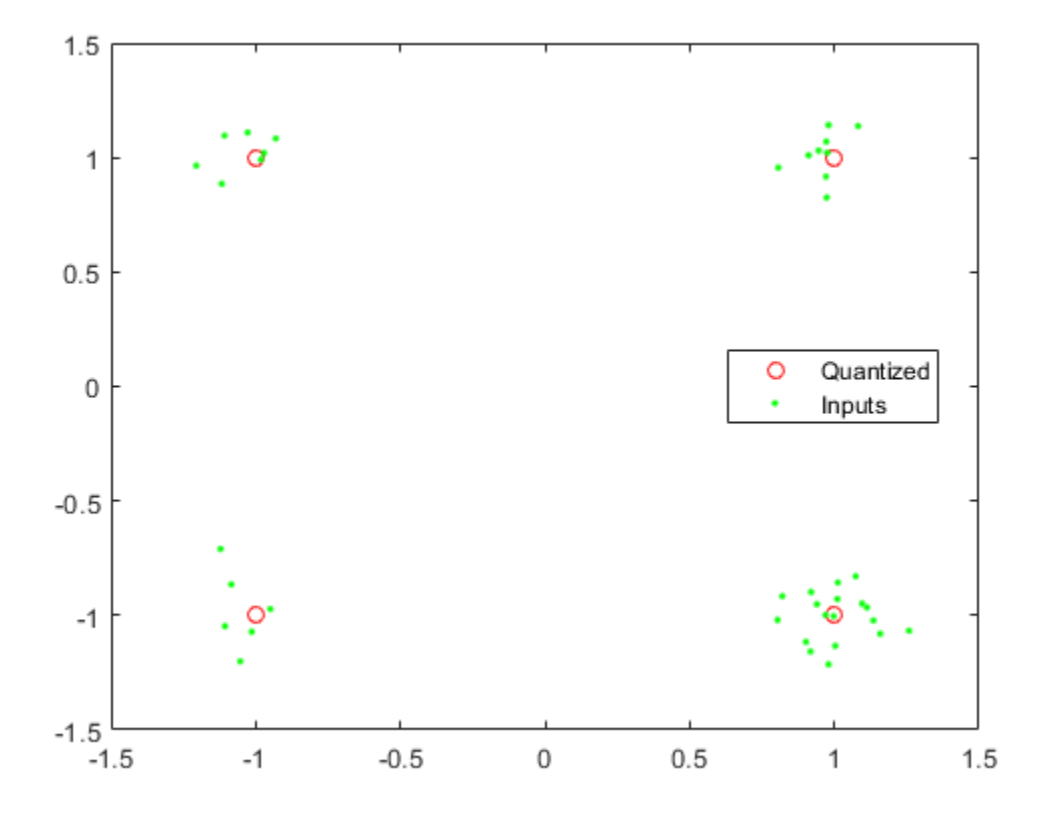

## **Algorithms**

This object implements the algorithm, inputs, and outputs described on the [Vector](#page-1938-0) [Quantizer Encoder](#page-1938-0) block reference page. The object properties correspond to the block parameters.

# **Extended Capabilities**

## **C/C++ Code Generation**

Generate C and C++ code using MATLAB® Coder™.

Usage notes and limitations:

See "System Objects in MATLAB Code Generation" (MATLAB Coder).

## **See Also**

**System Objects** [dsp.ScalarQuantizerEncoder](#page-3549-0) | [dsp.VectorQuantizerDecoder](#page-3863-0)

**Introduced in R2012a**

# **dsp.Window System object**

**Package:** dsp

Window object

# **Description**

The Window object applies a window to an input signal.

To apply a window to an input signal:

- **1** Define and set up your window. See "Construction" on page 4-1860.
- **2** Call [step](#page-3888-0) to apply the window according to the properties of dsp.Window. The behavior of step is specific to each object in the toolbox.

**Note** Starting in R2016b, instead of using the step method to perform the operation defined by the System object, you can call the object with arguments, as if it were a function. For example,  $y = step(obj, x)$  and  $y = obj(x)$  perform equivalent operations.

# **Construction**

win = dsp. Window returns a window object, win, that applies a Hamming window with symmetric sampling.

win = dsp.Window('*PropertyName*',*PropertyValue*, ...) returns a window object, win, with each property set to the specified value.

win = dsp.Window(WINDOW,'*PropertyName*',*PropertyValue*, ...) returns a window object, win, with the WindowFunction property set to WINDOW and other properties set to the specified values.

# **Properties**

#### **WindowFunction**

Type of window

Specify the type of window to apply as Bartlett, Blackman, Boxcar, Chebyshev, Hamming , Hann, Hanning, Kaiser, Taylor, Triang. The default is Hamming. If you run this object in simulation, this property is tunable. When you generate code from a function or script that contains this object, and run the generated code, this property is not tunable.

#### **WeightsOutputPort**

Enable the output of window weights

Set this property to true to output the window weights. The weights are an *M*-by-1 vector with *M* equal to the first dimension of the input. The default is false.

#### **StopbandAttenuation**

Level of stopband attenuation in decibels

Specify the level of stopband attenuation in decibels. This property only applies when the WindowFunction property is Chebyshev. The default is 50. This property is tunable.

#### **Beta**

Kaiser window parameter

Specify the Kaiser window parameter as a real number. Increasing the absolute value of Beta widens the mainlobe and decreases the amplitude of the window sidelobes in the window's frequency magnitude response. This property only applies when WindowFunction property is Kaiser. The default is 10. This property is tunable.

#### **NumConstantSidelobes**

Number of constant sidelobes

Specify the number of constant sidelobes as an integer greater than zero. This property only applies when WindowFunction property is Taylor. The default is 4. This property is tunable.

#### **MaximumSidelobeLevel**

Maximum sidelobe level relative to mainlobe

Specify, in decibels, the maximum sidelobe level relative to the mainlobe as a real number less than or equal to zero. The default is –30, which produces sidelobes with peaks 30 dB down from the mainlobe peak. This property only applies when WindowFunction property is Taylor. This property is tunable.

#### **Sampling**

Window sampling for generalized-cosine windows

Specify the window sampling for generalized-cosine windows as Symmetric or Periodic. This property only applies when WindowFunction property is Blackman, Hamming, Hann, or Hanning. If you run this object in simulation, this property is tunable. When you generate code from a function or script that contains this object, and run the generated code, this property is not tunable.

#### **Fixed-Point Properties**

#### **FullPrecisionOverride**

Full precision override for fixed-point arithmetic

Specify whether to use full precision rules. If you set FullPrecisionOverride to true, which is the default, the object computes all internal arithmetic and output data types using full precision rules. These rules provide the most accurate fixed-point numerics. It also turns off the display of other fixed-point properties because they do not apply individually. These rules guarantee that no quantization occurs within the object. Bits are added, as needed, to ensure that no roundoff or overflow occurs. If you set FullPrecisionOverride to false, fixed-point data types are controlled through individual fixed-point property settings. For more information, see "Full Precision for Fixed-Point System Objects".

#### **RoundingMethod**

Rounding method for fixed-point operations

Specify the rounding method as one of Ceiling, Convergent, Floor, Nearest, Round, Simplest, or Zero. The default is Floor. This property applies only if the object is not in full precision mode.

#### **OverflowAction**

Overflow action for fixed-point operations

Specify the overflow action as one of Wrap or Saturate. The default is Wrap. This property applies only if the object is not in full precision mode.

#### **WindowDataType**

Window word and fraction lengths

Specify the window fixed-point data type as one of Same word length as input or Custom. The default is Same word length as input.

#### **CustomWindowDataType**

Window word and fraction lengths

Specify the window fixed-point type as a numerictype object with a Signedness of Auto. This property applies when you set the WindowDataType property to Custom. The default is numerictype([], 16, 15).

#### **ProductDataType**

Product word and fraction lengths

Specify the product fixed-point data type as one of Full precision, Same as input, or Custom. The default is Full precision.

#### **CustomProductDataType**

Product word and fraction lengths

Specify the product fixed-point type as a scaled numerictype object with a Signedness of Auto. This property applies when you set the ProductDataType property to Custom. The default is numerictype( $[1, 16, 15)$ .

#### **OutputDataType**

Output data type

Specify the output fixed-point data type as one of Same as product, Same as input, Custom. The default is Same as product.

#### **CustomOutputDataType**

Output word and fraction lengths

Specify the output fixed-point type as a numerictype object with a Signedness of Auto. This property applies when you set the "OutputDataType" on page 4-0 property to Custom. The default is numerictype([],16,15).

### **Methods**

[step](#page-3888-0) Multiply input by window

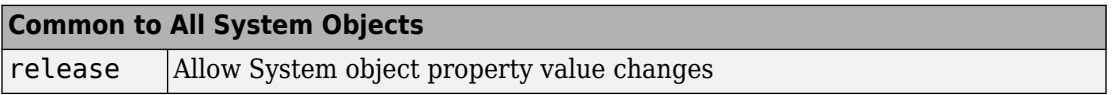

### **Examples**

#### **Apply Hamming Window To the Input**

**Note**: This example runs only in R2016b or later. If you are using an earlier release, replace each call to the function with the equivalent step syntax. For example, myObject(x) becomes step(myObject,x).

```
win = dsp.Window( ... 'WindowFunction', 'Hamming', ...
     'WeightsOutputPort',true);
x = \text{rand}(64, 1);
[y, w] = win(x);
```
View the window's time and frequency domain responses

wvtool(w);

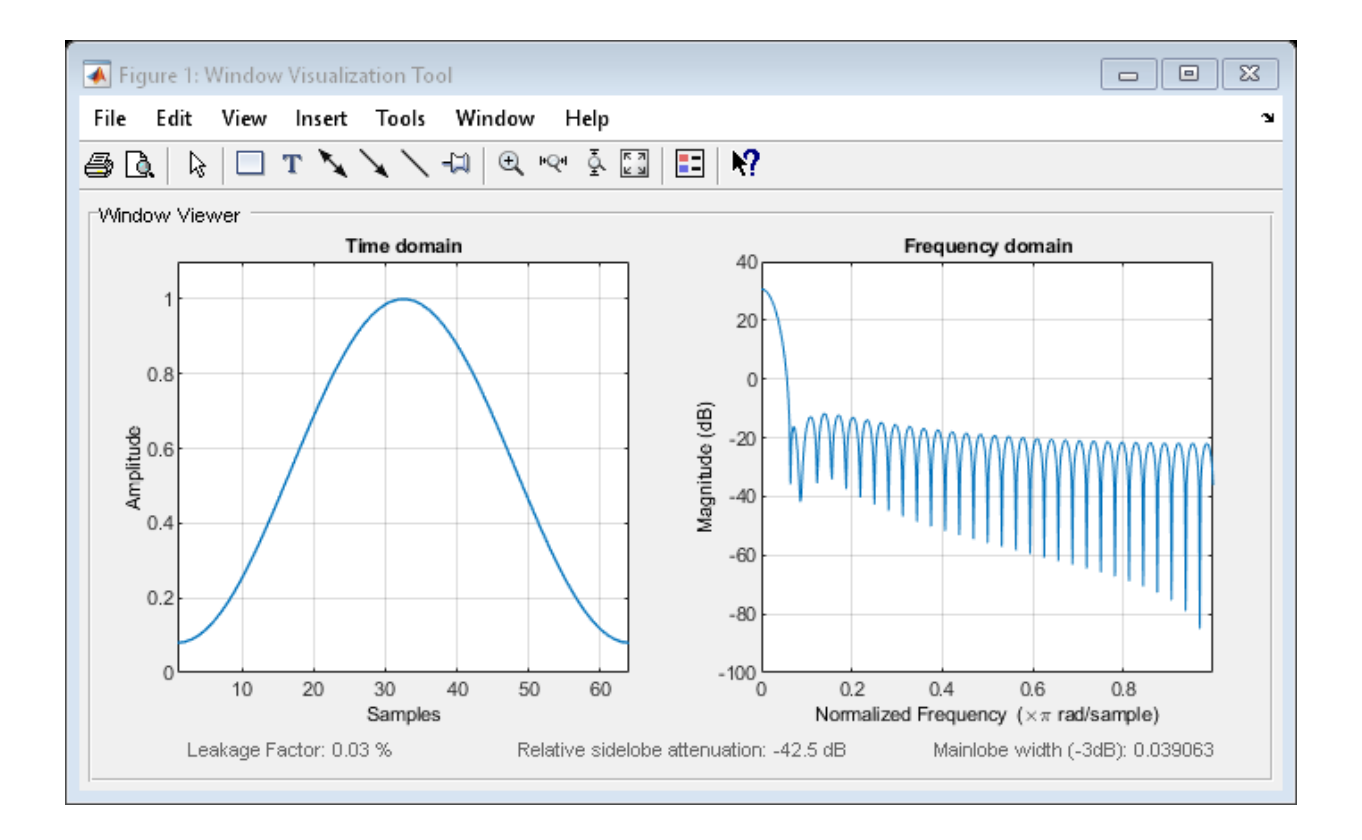

# **Algorithms**

This object implements the algorithm, inputs, and outputs described on the [Window](#page-1983-0) [Function](#page-1983-0) block reference page. The object properties correspond to the block parameters, except:

- **Operation** The window object does not support the Generate window option.
- **Operation** The Generate and apply window option on the block corresponds to the WeightsOutputPort property set to true on the window object.
- The window object only supports frame-based processing.

# **Extended Capabilities**

## **C/C++ Code Generation**

Generate C and C++ code using MATLAB® Coder™.

Usage notes and limitations:

- This object has no tunable properties for code generation.
- See "System Objects in MATLAB Code Generation" (MATLAB Coder).

## **See Also**

[dsp.FFT](#page-2658-0) | sigwin.bartlett | sigwin.blackman | sigwin.chebwin | sigwin.hamming | sigwin.hann | sigwin.kaiser | sigwin.taylorwin | sigwin.triang | wvtool

#### **Introduced in R2012a**
## **step**

**System object:** dsp.Window **Package:** dsp

Multiply input by window

# **Syntax**

 $Y = step(win, X)$  $[Y, W] = step(win, X)$ 

# **Description**

**Note** Starting in R2016b, instead of using the step method to perform the operation defined by the System object, you can call the object with arguments, as if it were a function. For example,  $y = step(obj, x)$  and  $y = obj(x)$  perform equivalent operations.

 $Y = step(win, X)$  generates the windowed output, Y, of the input, X, using the specified window.

[Y, W] = step(win,X) returns the window values W when the WeightsOutputPort property is true.

This object supports only frame-based processing. To see the effect of the window, the data must have a frame size of at least 2 in each channel.

# **dsp.ZeroCrossingDetector System object**

#### **Package:** dsp

Detect zero crossings

# **Description**

The dsp.ZeroCrossingDetector System object counts the number of times the signal crosses zero, or changes sign. To detect if a signal in a given channel crosses zero, the object looks for the following conditions, where,  $x_{i,j}$  is the current signal value and  $x_{i,j}$  is the previous signal value:

- $x_i < 0$  and  $x_{i-1} > 0$
- $x_i > 0$  and  $x_{i-1} < 0$

•

• For some positive integer *L*,  $x_i < 0$ ,  $x_{i,l} = 0$ , and  $x_{i \text{-}l \text{-}l} > 0$ , where  $0 \le l \le L$ .

For some positive integer *L*,  $x_i > 0$ ,  $x_{i,l} = 0$ , and  $x_{i \text{-}l \text{-}l} < 0$ , where  $0 \le l \le L$ .

For the first input value,  $x_{i-1}$  and  $x_{i-2}$  are zero.

To count the number of times a signal crosses zero or changes sign:

- **1** Create the dsp.ZeroCrossingDetector object.
- **2** Call the object with arguments, as if it were a function.

To learn more about how System objects work, see What Are System Objects? (MATLAB)

## **Creation**

## **Syntax**

zcd = dsp.ZeroCrossingDetector

### **Description**

zcd = dsp.ZeroCrossingDetector returns a zero crossing detection object that calculates the number of times the signal crosses zero.

## **Usage**

Note For versions earlier than R2016b, use the step function to run the System object<sup>™</sup> algorithm. The arguments to step are the object you created, followed by the arguments shown in this section.

For example,  $y = step(obj, x)$  and  $y = obj(x)$  perform equivalent operations.

## **Syntax**

 $zcd0ut = zcd(iinput)$ 

### **Description**

 $zcd0ut = zcd(input)$  calculates the number of zero crossings of the input. Each column of the input is treated as an independent channel.

### **Input Arguments**

**input — Data input** vector | matrix

Data input whose zero crossings are counted by the object, specified as a vector or a matrix.

```
Example: rand(20,1)-0.3
Example: rand(20,2)-0.3
Data Types: single | double | int8 | int16 | int32 | int64 | uint8 | uint16 |
uint32 | uint64 | fi
```
### **Output Arguments**

#### **zcdOut — Number of zero crossings**

scalar | row vector

Number of zero crossings in the data input, returned as one of the following:

- scalar –– When the data input is a column vector, the scalar output is the number of zero crossings in the data input..
- row vector –– When the data input is a matrix, each element in the row vector output is the number of zero crossings in the corresponding column of the data input.

```
Example: 10
Example: [9,6]
Data Types: uint32
```
## **Object Functions**

To use an object function, specify the System object as the first input argument. For example, to release system resources of a System object named obj, use this syntax:

```
release(obj)
```
### **Common to All System Objects**

step Run System object algorithm

- release Release resources and allow changes to System object property values and input characteristics
- reset Reset internal states of System object

## **Examples**

#### **Determine Number of Zero Crossings**

**Note**: If you are using R2016a or an earlier release, replace each call to the object with the equivalent step syntax. For example,  $obj(x)$  becomes step( $obj(x)$ .

Find the number of zero crossings in electrocardiogram data.

```
EcgData = ecg(500)';
zcd = dsp.ZeroCrossingDetector;
numZeroCross = zcd(EqData)numZeroCross = uint32
     4
```
plot(1:500,EcgData,'b',[0 500],[0 0],'r','linewidth',2)

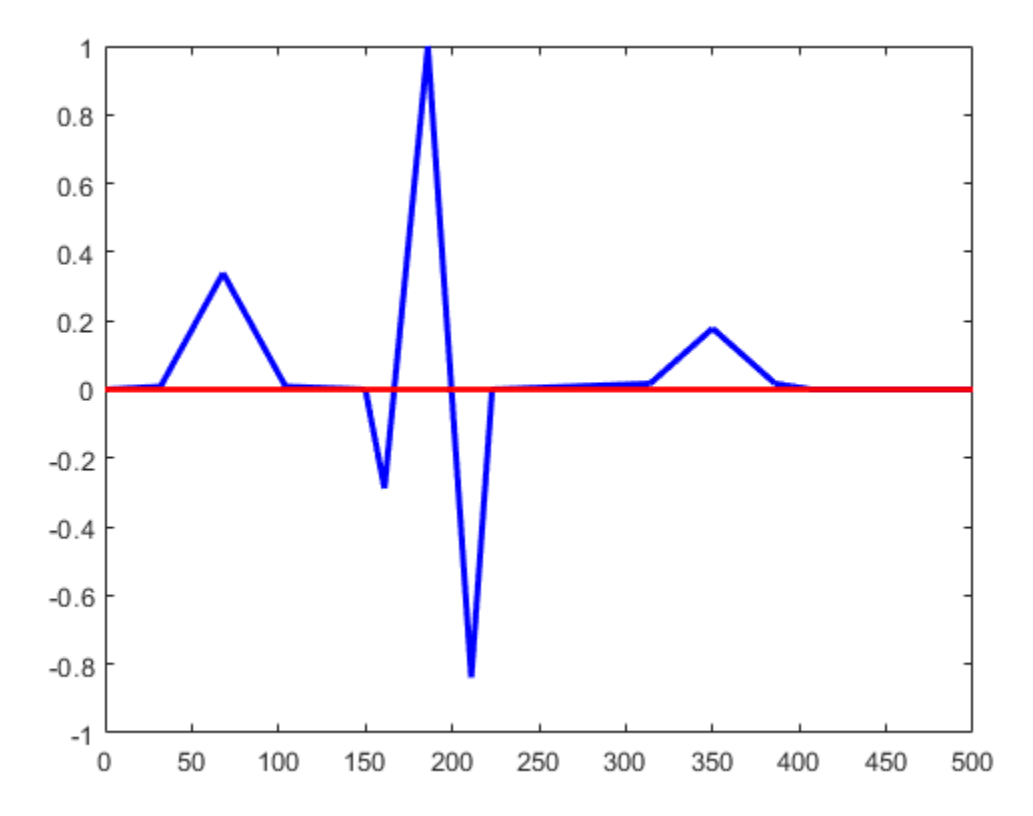

# **Extended Capabilities**

## **C/C++ Code Generation**

Generate C and C++ code using MATLAB® Coder™.

Usage notes and limitations:

See "System Objects in MATLAB Code Generation" (MATLAB Coder).

## **See Also**

**System Objects** [dsp.PeakFinder](#page-3428-0) | [dsp.PhaseExtractor](#page-3451-0)

**Introduced in R2012a**

# **dsp.ZoomFFT System object**

#### **Package:** dsp

High-resolution FFT of a portion of a spectrum

# **Description**

The dsp.ZoomFFT System object computes the fast Fourier Transform (FFT) of a signal over a portion of frequencies in the Nyquist interval. By setting an appropriate decimation factor *D*, and sampling rate *Fs*, you can choose the bandwidth of frequencies to analyze *BW*, where *BW* = *Fs*/*D*. You can also select a specific range of frequencies to analyze in the Nyquist interval by choosing the center frequency of the desired band.

The resolution of a signal is the ratio of *Fs* and the FFT length (*L*). Using zoom FFT, you can retain the same resolution you would achieve with a full-size FFT on your original signal by computing a small FFT on a shorter signal. The shorter signal comes from decimating the original signal. The savings come from being able to compute a much shorter FFT while achieving the same resolution. For a decimation factor of *D*, the new sampling rate, *Fsd*, is *Fs*/*D*, and the new frame size (and FFT length) is *Ld* = *L*/*D*. The resolution of the decimated signal is *Fsd*/*Ld* = *Fs*/*L*. To achieve a higher resolution of the shorter band, use the original FFT length, *L*, instead of the decimated FFT length, *Ld*.

To compute the FFT of a portion of the spectrum:

- **1** Create the dsp.ZoomFFT object and set its properties.
- **2** Call the object with arguments, as if it were a function.

To learn more about how System objects work, see What Are System Objects? (MATLAB).

# **Creation**

## **Syntax**

 $z$ fft = dsp.ZoomFFT

```
zfft = dsp.ZoomFFT(d)zfft = dsp.ZoomFFT(d,Fc)zfft = dsp.ZoomFFT(d,Fc,Fs)zfft = dsp.ZoomFFT(Name,Value)
```
### **Description**

zfft = dsp.ZoomFFT creates a zoom FFT System object, zfft, that performs an FFT on a portion of the input signal's frequency range. The object determines the frequency range over which to perform the FFT using the specified center frequency and decimation factor values.

 $z$ fft = dsp.ZoomFFT(d) creates a zoom FFT object with the "DecimationFactor" on page 4-0 property set to d.

zfft = dsp.ZoomFFT(d,Fc) creates a zoom FFT object with the "DecimationFactor" on page 4-0 property set to d, and the "CenterFrequency" on page 4-0 property set to Fc.

 $z$ fft = dsp.ZoomFFT(d,Fc,Fs) creates a zoom FFT object with the "DecimationFactor" on page 4-0 property set to d, the "CenterFrequency" on page 4- 0 property set to Fc, and the "SampleRate" on page 4-0 property set to Fs.

 $z$ fft = dsp.ZoomFFT(Name,Value) creates a zoom FFT object with each specified property set to the specified value. Enclose each property name in single quotes. You can use this syntax with any previous input argument combinations.

Example:  $z$ fft = dsp. ZoomFFT $(2, 2e3, 48e3, 'FFTLength', 64)$ ;

## **Properties**

Unless otherwise indicated, properties are *nontunable*, which means you cannot change their values after calling the object. Objects lock when you call them, and the release function unlocks them.

If a property is *tunable*, you can change its value at any time.

For more information on changing property values, see System Design in MATLAB Using System Objects (MATLAB).

#### **DecimationFactor — Decimation factor**

2 (default) | positive integer

Decimation factor, specified as a positive integer. This value specifies the factor by which the object reduces the bandwidth of the input signal. The number of rows in the input signal must be a multiple of the decimation factor.

Example: 4

Example: 8

```
Data Types: single | double | int8 | int16 | int32 | int64 | uint8 | uint16 |
uint32 | uint64
```
#### **CenterFrequency — Center frequency**

0 (default) | real scalar

Center frequency of the desired band in Hz, specified as a real scalar in the range (– SampleRate/2, SampleRate/2).

Example:  $0.5$ 

Example: 10

#### **Tunable:** Yes

Data Types: single | double

#### **FFTLength — FFT length**

[] (default) | positive integer

FFT length, specified as a positive integer. The FFT length must be greater than or equal to the ratio of the frame size (number of input rows) and the decimation factor, *L*/*D*. The default, [], specifies an FFT length that equals the ratio, *L*/*D*.

Example: 24

Example: 52

```
Data Types: single | double | int8 | int16 | int32 | int64 | uint8 | uint16 |
uint32 | uint64
```
#### **SampleRate — Input sample rate**

44100 (default) | positive real scalar

Input sample rate in Hz, specified as positive real scalar.

Example: 44100 Example: 48000 Data Types: single | double

## **Usage**

## **Syntax**

 $zfftOut = zfft(int)$ 

### **Description**

 $z$ fftOut =  $z$ fft(input) computes the zoom FFT of the input. Each column of the input is treated as an independent channel. The object computes the FFT of each channel of the input signal independently over time.

### **Input Arguments**

**input — Data input** vector | matrix

Data input whose zoom FFT the object computes, specified as a vector or a matrix. The number of input rows must be a multiple of the decimation factor.

This object supports variable-size input signals, as long as the input frame size is a multiple of the decimation factor. That is, you can change the input frame size (number of rows) even after calling the algorithm. However, the number of channels (number of columns) must remain constant.

Example: randn(22,2) Data Types: single | double

### **Output Arguments**

### **zfftOut — Zoom FFT output**

vector | matrix

Zoom FFT output, returned as a vector or matrix. If the FFT length is set to auto, the output frame size equals the input frame size divided by the decimation factor. If the object specifies the FFT length, the output frame size equals the specified FFT length. The output data type matches the input data type.

```
Example: randn(11,2)
Data Types: single | double
```
# **Object Functions**

To use an object function, specify the System object as the first input argument. For example, to release system resources of a System object named obj, use this syntax:

release(obj)

### **Common to All System Objects**

step Run System object algorithm release Release resources and allow changes to System object property values and input characteristics

reset Reset internal states of System object

# **Examples**

#### **Compute FFT of a Subband Using Zoom FFT**

Compute FFT of the [1500 Hz 2500 Hz] subband using zoom FFT for a signal sampled at 48 kHz.

#### **Initialization**

Set the center frequency to 2 kHz and the bandwidth of interest to 1 kHz. The bandwidth is centered at the center frequency. The decimation factor is the ratio of the input sample rate, 48 kHz, and the bandwidth of interest, 1 kHz. Choose an FFT length of 64. Set the input frame size to be the decimation factor times the FFT length. Create a dsp.ZoomFFT object with the specified decimation factor, center frequency, sample rate, and FFT length.

```
Fs = 48e3;CF = 2e3;BW = 1e3:
D = Fs/BW;ffftlen = 64:
L = D * f f f t len;
zfft = dsp.ZoomFFT(D,CF,Fs,'FFTLength',fftlen);
```
#### **Frequencies**

The FFT is computed over frequencies starting at  $1500$  Hz and spaced by  $$Fs/(D*fftLen)$ Hz apart, which is the resolution or the minimum frequency that can be discriminated. The number of frequencies at which the zoom FFT is computed equals the FFT length.

 $Fsd = Fs/D$ ;  $F = CF + (Fsd/fftlen)*(0:fftlen-1)-Fsd/2;$ 

#### **Initialize the Scope**

Create an array plot to show the frequencies in F.

```
ap = dsp.ArrayPlot('XDataMode','Custom','CustomXData',F,...
     'YLabel','z .* conj(z)','XLabel','Frequency (Hz)','YLimits',[0 1.1e3],...
    'Title',sprintf('Decimation Factor = %d. Center Frequency = %d Hz. Resolution = %f
```
#### **Sine Wave Generator**

Create a sine wave with frequencies at 1625 Hz, 2000 Hz, and 2125 Hz.

```
tones = [1625 2000 2125];
sine = dsp.SineWave('SampleRate',Fs,'Frequency',tones,'SamplesPerFrame',L);
```
#### **Streaming**

Pass a noisy sine wave with a sample rate of 48 kHz. Compute the zoom FFT of this sine wave in the subband [1500 Hz 2500 Hz]. Rearrange the Fourier transform by shifting the zero-frequency component to the center of the array. View the tones at 1625 Hz, 2000 Hz, and 2125 Hz in the array plot.

```
for i = 1:1000x = sum(sin(0, 2) + 1e^{-1} + randn(L, 1));
    z = zfft(x);
    z = fftshift(z);ap(z.*conj(z));end
```
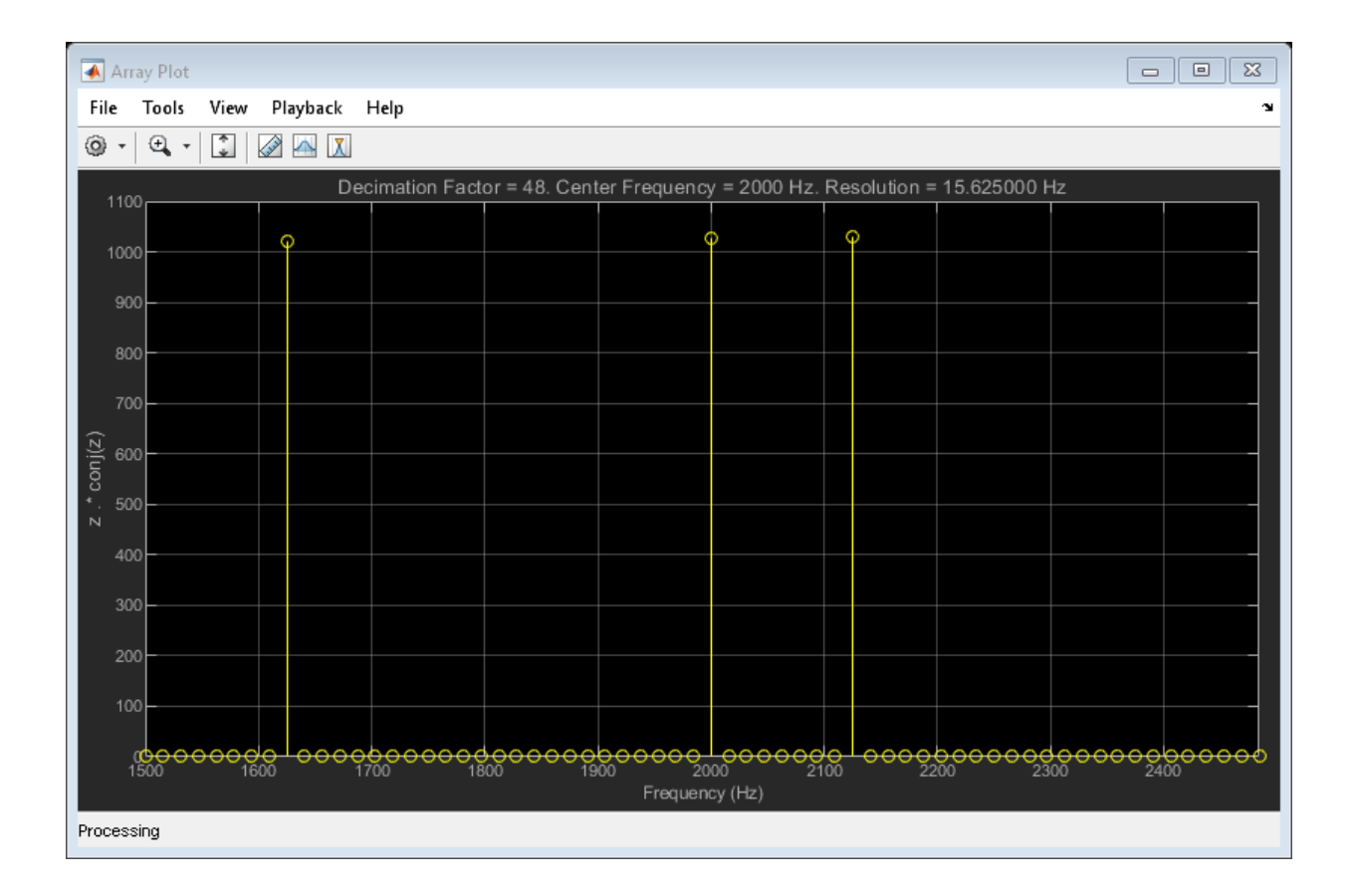

#### **Compute Zoom FFT of Variable-Size Inputs**

The dsp. ZoomFFT object accepts variable-size inputs as long as the input is a multiple of the decimation factor. The number of input channels cannot change.

Create a dsp.ZoomFFT object with a decimation factor of 4, center frequency of 2 kHz, and an input sample rate of 48 kHz. Pass a random input with 4\*64 rows and 2 columns. Vary the number of rows to 4\*128 and 4\*32. The resulting FFT lengths are 64, 128, and 32, respectively. The size of the outputs is [64 2], [128 2], and [32 2], respectively.

```
zfft = dsp.ZoomFFT(4, 2e3, 48e3);y1 = zfft(randn(4*64,2));
```
 $y2 = zfft(randn(4*128,2))$ ;  $y3 = zfft(randn(4*32,2));$ 

Set the FFT length as 256 and pass variable-size inputs. The size of all the outputs is [256 2].

```
release(zfft);
zfft.FFTLength = 256;y4 = zfft(randn(4*64,2));y5 = zfft(randn(4*128,2));y6 = zfft(randn(4*32,2));
```
## **Algorithms**

The zoom FFT algorithm leverages bandpass filtering before computing the FFT of the signal. The concept of bandpass filtering is that suppose you are interested in the band [*F1*, *F2*] of the original input signal, sampled at the rate *Fs* Hz. If you pass this signal through a complex (one-sided) bandpass filter centered at *Fc* = (*F1*+*F2*)/2, with the bandwidth  $BW = F2 - F1$ , and then downsample the signal by a factor of  $D = \text{floor}(Fs)$ *BW*), the desired band comes down to the baseband.

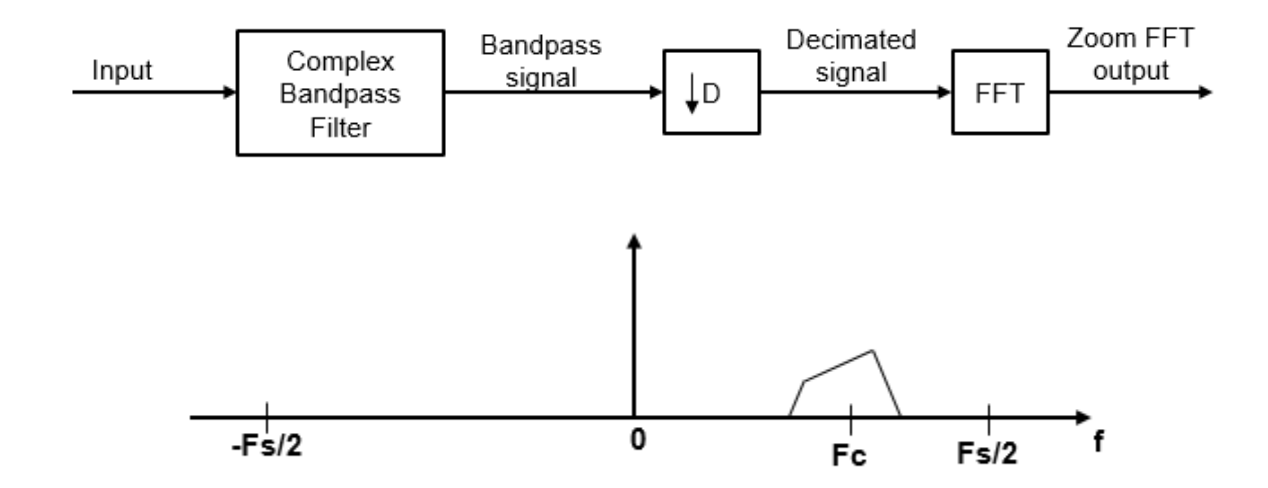

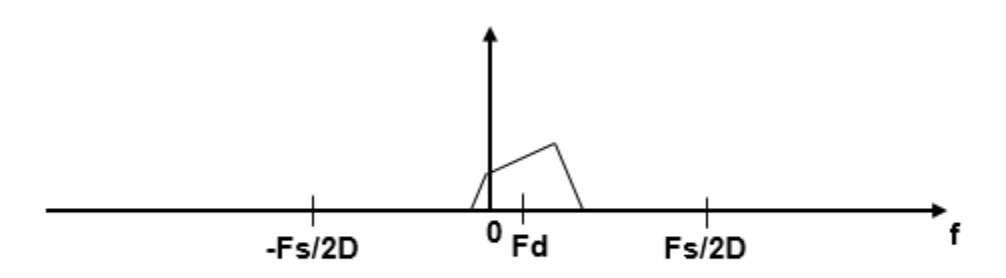

If *Fc* cannot be expressed in the form of  $k \times Fs/D$ , where *k* is an integer, then the shifted, decimated spectrum is not centered at DC. In this case, the center frequency gets translated to *Fd*.

$$
F_d = F_c - (F_s/D) \times floor((D \times F_c + F_s/2)/F_s)
$$

The complex bandpass filter is obtained by first designing a lowpass filter prototype and then multiplying the lowpass coefficients with a complex exponential. This algorithm uses a multirate, multistage FIR filter as the lowpass filter prototype. To obtain the bandpass filter, the coefficients of each stage are frequency shifted. The decimation factor is the cumulative decimation factor of each stage. The complex bandpass filter followed by the decimator are implemented using an efficient polyphase structure. For more details on the design of the complex bandpass filter from the multirate multistage FIR filter prototype, see "Zoom FFT" and "Complex Bandpass Filter Design".

### **References**

[1] Harris, F.J. *Multirate Signal Processing for Communication Systems*. Prentice Hall, 2004, pp. 208–209.

# **Extended Capabilities**

## **C/C++ Code Generation**

Generate C and C++ code using MATLAB® Coder™.

Usage notes and limitations:

See "System Objects in MATLAB Code Generation" (MATLAB Coder).

## **See Also**

### **System Objects** [dsp.DCT](#page-2528-0) | [dsp.FFT](#page-2658-0) | [dsp.HDLFFT](#page-2910-0) | [dsp.HDLIFFT](#page-2929-0) | [dsp.IDCT](#page-2998-0) | [dsp.IFFT](#page-3005-0)

#### **Blocks**

[FFT](#page-712-0) | [FFT HDL Optimized](#page-964-0) | [Magnitude FFT](#page-1210-0) | [Short-Time FFT](#page-1619-0) | [Zoom FFT](#page-2011-0)

### **Topics**

"Zoom FFT" "Complex Bandpass Filter Design"

#### **Introduced in R2017b**

# **SpectrumAnalyzerConfiguration**

Configure Spectrum Analyzer for programmatic access

# **Description**

The spbscopes.SpectrumAnalyzerConfiguration object contains the scope configuration information for the Spectrum Analyzer block.

# **Creation**

MyScopeConfiguration = get\_param(gcbh,'ScopeConfiguration') constructs a new Spectrum Analyzer Configuration object. You must first select the block in the model or give the full path to the block.

## **Properties**

## **Frequently Used**

#### **NumInputPorts — Number of input ports**

'1' (default) | character vector

Number of input ports on a scope block, specified by a character vector. Maximum number of input ports is 96.

#### **UI Use**

Select **File** > **Number of Input Ports**.

#### **InputDomain — Domain of the input signal**

Time (default) | Frequency

The domain of the input signal you want to visualize. If you visualize time-domain signals, the signal is transformed to the frequency spectrum based on the algorithm specified by the Method parameter.

#### **UI Use**

Open the **Spectrum Settings**. In the **Main options** section, set **Input Domain**.

#### **SpectrumType — Type of spectrum to show**

'Power' (default) | 'Power density' | 'RMS'

Specify the spectrum type to display.

'Power' — Power spectrum

'Power density' — Power spectral density. The power spectral density is the magnitude squared of the spectrum normalized to a bandwidth of 1 hertz.

'RMS' — Root mean square. The root-mean-square shows the square root of the sum of the squared means. This option is useful when viewing the frequency of voltage or current signals.

#### **Tunable:** Yes

#### **UI Use**

Open the **Spectrum Settings**. In the **Main options** section, set **Type**.

#### **ViewType — Viewer type**

'Spectrum' (default) | 'Spectrogram' | 'Spectrum and spectrogram'

Specify the spectrum type as one of 'Spectrum', 'Spectrogram', or 'Spectrum and spectrogram'.

- 'Spectrum' shows the power spectrum.
- 'Spectrogram' shows frequency content over time. Each line of the spectrogram is one periodogram. Time scrolls from the bottom to the top of the display. The most recent spectrogram update is at the bottom of the display.
- 'Spectrum and Spectrogram' shows a dual view of a spectrum and spectrogram.

#### **Tunable:** Yes

#### **UI Use**

Open the **Spectrum Settings**. In the **Main options** section, set **View**.

#### **SampleRateSource — Source of input sample rate**

'Inherited' (default) | 'Property'

Specify the source of the input sample rate as:

- 'Inherited' Spectrum Analyzer inherits the input sample rate from the model.
- 'Property' Specify the sample rate input directly using the SampleRate property.

#### **UI Use**

Open the **Spectrum Settings**. In the **Main options** section, in the **Sample rate (Hz)** combo box, enter a custom sample rate or select Inherited.

#### **SampleRate — Sample rate of input**

'10e3' (default) | character vector

Specify the sample rate of the input signals in hertz as a character vector.

#### **Dependency**

To enable this property, set SampleRateSource to 'Property'.

#### **UI Use**

Open the **Spectrum Settings**. In the **Main options** section, enter a **Sample rate (Hz)** in the combo box.

#### **Method — Spectrum estimation method**

```
'Welch' (default) | 'Filter Bank'
```
Specify the spectrum estimation method as Welch or Filter bank.

#### **Dependency**

To enable this property, set InputDomain to 'Time'.

#### **UI Use**

Open the **Spectrum Settings**. In the **Main options** section, set **Method**.

#### **PlotAsTwoSidedSpectrum — Two-sided spectrum flag**

true (default) | false

- true Compute and plot two-sided spectral estimates. When the input signal is complex-valued, you must set this property to true.
- false Compute and plot one-sided spectral estimates. If you set this property to false, then the input signal must be real-valued.

When this property is false, Spectrum Analyzer uses power-folding. The *y*-axis values are twice the amplitude that they would be if this property were set to true, except at 0 and the Nyquist frequency. A one-sided power spectral density (PSD) contains the total power of the signal in the frequency interval from DC to half of the Nyquist rate. For more information, see pwelch.

#### **UI Use**

#### Open the **Spectrum Settings**. In the **Trace options** section, select **Two-sided spectrum**.

#### **FrequencyScale — Frequency scale**

'Linear' (default) | 'Log'

- 'Log' displays the frequencies on the *x*-axis on a logarithmic scale. To use the 'Log' setting, you must also set the PlotAsTwoSidedSpectrum property to false.
- 'Linear' displays the frequencies on the *x*-axis on a linear scale. To use the 'Linear' setting, you must also set the PlotAsTwoSidedSpectrum property to true.

#### **Tunable:** Yes

#### **UI Use**

Open the **Spectrum Settings**. In the **Trace options** section, set **Scale**.

### **Advanced**

#### **FrequencySpan — Frequency span mode**

```
'Full' (default) | 'Span and center frequency' | 'Start and stop
frequencies'
```
- 'Full' The Spectrum Analyzer computes and plots the spectrum over the entire ["Nyquist frequency interval" on page 4-1612](#page-3633-0).
- 'Span and center frequency' The Spectrum Analyzer computes and plots the spectrum over the interval specified by the Span and CenterFrequency properties.

• 'Start and stop frequencies' - The Spectrum Analyzer computes and plots the spectrum over the interval specified by the StartFrequency and StopFrequency properties.

#### **Tunable:** Yes

#### **UI Use**

Open the **Spectrum Settings**. In the **Main options** section, select **Full frequency span** for 'Full'. Otherwise, clear the **Full frequency span** check box and choose between Span or FStart.

#### **Span — Frequency span to compute spectrum**

'10e3' (default) | character vector of a real positive scalar

Specify the frequency span, in hertz, over which the Spectrum Analyzer computes and plots the spectrum. The overall span, defined by this property and the CenterFrequency property, must fall within the ["Nyquist frequency interval" on page 4-1612.](#page-3633-0)

#### **Dependency**

To enable this property, set FrequencySpan to 'Span and center frequency'.

#### **UI Use**

Open the **Spectrum Settings**. In the **Main options** section, clear **Full frequency span** and set Span.

#### **CenterFrequency — Center of frequency span**

'0' (default) | character vector of a real scalar

Specify in hertz the center frequency of the span over which the Spectrum Analyzer computes and plots the spectrum. The overall frequency span, defined by the Span and this property, must fall within the ["Nyquist frequency interval" on page 4-1612.](#page-3633-0)

#### **Dependency**

To enable this property, set FrequencySpan to 'Span and center frequency'.

#### **UI Use**

Open the **Spectrum Settings**. In the **Main options** section, clear **Full frequency span** and set **CF (Hz)**.

#### **StartFrequency — Start frequency to compute spectrum**

'-5e3' (default) | character vector of a real scalar

Start of the frequency interval over which spectrum is computed, specified in hertz as a character vector of a real scalar. The overall span, which is defined by this property and StopFrequency, must fall within the ["Nyquist frequency interval" on page 4-1612](#page-3633-0).

#### **Dependency**

To enable this property, set FrequencySpan to 'Start and stop frequencies'.

#### **UI Use**

Open the **Spectrum Settings**. In the **Main options** section, clear the **Full frequency span** and change Span to FStart. Set **FStart (Hz)**.

#### **StopFrequency — Stop frequency to compute spectrum**

'5e3' (default) | character vector of a real scalar

End of the frequency interval over which spectrum is computed, specified in hertz as a character vector of a real scalar. The overall span, which is defined by this property and the StartFrequency property, must fall within the [Nyquist frequency interval on page 4-](#page-3633-0) [1612.](#page-3633-0)

#### **Dependency**

To enable this property, set FrequencySpan to 'Start and stop frequencies'.

#### **UI Use**

Open the **Spectrum Settings**. In the **Main options** section, clear the **Full frequency span** and change Span to FStart. Set **FStop (Hz)**.

**FrequencyResolutionMethod — Frequency resolution method** 'RBW' (default) | 'WindowLength' | 'NumFrequencyBands'

Specify the frequency resolution method of the Spectrum Analyzer.

- 'RBW' the RBWSource and RBW properties control the frequency resolution (in Hz) of the analyzer. The FFT length is the window length that results from achieving the specified RBW value or 1024, whichever is larger.
- 'WindowLength' applies only when the Method property is set to 'Welch'. The WindowLength property controls the frequency resolution. You can control the number

of FFT points only when the FrequencyResolutionMethod property is 'WindowLength'.

• 'NumFrequencyBands' - applies only when the Method property is set to 'Filter Bank'. The FFTLengthSource and FFTLength properties control the frequency resolution.

#### **Tunable:** Yes

#### **Dependency**

To enable this property, set InputDomain to 'Time'.

#### **UI Use**

Open the **Spectrum Settings**. In the **Main options** section, set the frequency resolution method by selecting the **RBW (Hz)** dropdown.

#### **RBWSource — Source of resolution bandwidth value**

'Auto' (default) | 'Property' | 'InputPort'

Specify the source of the resolution bandwidth (RBW) as 'Auto', 'Property', or 'InputPort'.

- 'Auto' The Spectrum Analyzer adjusts the spectral estimation resolution to ensure that there are 1024 RBW intervals over the defined frequency span.
- 'Property' Specify the resolution bandwidth directly using the RBW property.
- 'InputPort' An input port is added to the Spectrum Analyzer block to read the RBW. This option is only applicable to frequency input.

#### **Dependencies**

To enable this property, set:

- InputDomain to 'Time' and FrequencyResolutionMethod to 'RBW'.
- InputDomain to 'Frequency'.

#### **UI Use**

- Time domain input Open the **Spectrum Settings**. In the **Main options** section, set **RBW (Hz)**.
- Frequency domain input Open the **Spectrum Settings**. In the **Frequency input options** section, set **RBW (Hz)**.

#### **RBW — Resolution bandwidth**

'9.76' (default) | character vector

RBW controls the spectral resolution of the Spectrum Analyzer. Specify the resolution bandwidth in hertz as a character vector. You must specify a value to ensure that there are at least two RBW intervals over the specified frequency span. Thus, the ratio of the overall span to RBW must be greater than two:

$$
\frac{span}{RBW}>2
$$

You can specify the overall span in different ways based on how you set the FrequencySpan property.

#### **Dependency**

To enable, set:

• RBWSource to 'Property'

#### **UI Use**

Open the **Spectrum Settings**. In the **Main options** section, set **RBW (Hz)**.

#### **WindowLength — Window length**

'1024' (default) | character vector of an integer greater than 2

Control the frequency resolution by specifying the window length in samples used to compute the spectral estimates. The window length must be an integer scalar greater than 2, specified as a character vector.

#### **Dependencies**

To enable this property, set:

- FrequencyResolutionMethod to 'WindowLength', which controls the frequency resolution based on your window length setting.
- Method to 'Welch'.

#### **UI Use**

Open the **Spectrum Settings**. Change the **RBW (Hz)** dropdown to Window length.

#### **FFTLengthSource — Source of the FFT length**

'Auto' (default) | 'Property'

- 'Auto' sets the FFT length to the window length specified in the WindowLength property or 1024, whichever is larger.
- 'Property' number of FFT points using the FFTLength property. FFTLength must be greater than WindowLength.

#### **Tunable:** Yes

#### **Dependency**

To enable this property, set FrequencyResolutionMethod to 'WindowLength'.

#### **UI Use**

Open the **Spectrum Settings**. In the **Main options** section, next to the **RBW (Hz)** option, enter a number or select Auto.

#### **FFTLength — Length of FFT**

'1024' (default) | character vector

Specify the length of the FFT that the Spectrum Analyzer uses to compute spectral estimates.

If FrequencyResolutionMethod is 'RBW', the FFT length is set as the window length required to achieve the specified resolution bandwidth value or 1024, whichever is larger.

#### **Dependencies**

To use this property, the following must be true:

- FFTLength value is greater than or equal to the WindowLength.
- FrequencyResolutionMethod is set to 'WindowLength' or 'NumFrequencyBands'
- FFTLengthSource is set to 'Property'.

#### **UI Use**

Open the **Spectrum Settings**. In the **Main options** section, next to the **RBW (Hz)** option, enter a number or select Auto.

#### **NumTapsPerBand — Number of filter taps per frequency band**

'12' (default) | character vector of even integer

Specify the number of filter taps or coefficients for each frequency band as a character vector. This number must be a positive even integer. This value corresponds to the number of filter coefficients per polyphase branch. The total number of filter coefficients is equal to NumTapsPerBand + FFTLength.

#### **Dependency**

To enable this property, set Method to 'Filter Bank'.

#### **UI Use**

Open the **Spectrum Settings**. In the **Main options** section, set **Taps per band**.

#### **FrequencyVectorSource — Source of frequency vector**

'Auto' (default) | 'Property' | 'InputPort'

- 'Auto' The frequency vector is calculated from the length of the input. See ["Frequency Vector" on page 2-1651.](#page-1684-0)
- 'Property' Enter a custom vector as the frequency vector.
- 'InputPort' An input port appears on the block to read the frequency vector input.

#### **Dependency**

To enable this property, set InputDomain to 'Frequency'.

#### **UI Use**

#### Open the **Spectrum Settings**. In the **Frequency input options** section, set **Frequency (Hz)**.

#### **FrequencyVector — Custom frequency vector**

[-5000 5000] (default) | monotonically increasing vector

Set the frequency vector that determines the *x*-axis of the display. The vector must be monotonically increasing and of the same size as the input frame size.

#### **Dependency**

To enable this property, set FrequencyVectorSource to 'Property'.

#### **UI Use**

Open the **Spectrum Settings**. In the **Frequency input options** section, set **Frequency (Hz)**.

Data Types: single | double | int8 | int16 | int32 | int64 | uint8 | uint16 | uint32 | uint64

#### **InputUnits — Units of frequency input**

'dBm' (default) | 'dBV' | 'dBW' | 'Vrms' | 'Watts'

Select the units of the frequency-domain input. This property allows the Spectrum Analyzer to scale frequency data if you choose a different display unit with the "Units" on page 2-0 property.

#### **Dependency**

This option is only available when InputDomain is set to Frequency.

#### **UI Use**

Open the **Spectrum Settings**. In the **Frequency input options** section, set **Input units**.

#### **OverlapPercent — Overlap percentage**

'0' (default) | character vector of a real scalar

The percentage overlap between the previous and current buffered data segments, specified as a character vector of a real scalar. The overlap creates a window segment that is used to compute a spectral estimate. The value must be greater than or equal to zero and less than 100.

#### **UI Use**

Open the **Spectrum Settings**. In the **Window options** section, set **Overlap (%)**.

#### **Window — Window function**

```
'Hann' (default) | 'Rectangular' | 'Chebyshev' | 'Flat Top' | 'Hamming' |
'Kaiser' | 'Blackman-Harris' | 'Custom'
```
Specify a window function for the spectral estimator. The following table shows preset windows. For more information, follow the link to the corresponding function reference in the Signal Processing Toolbox documentation.

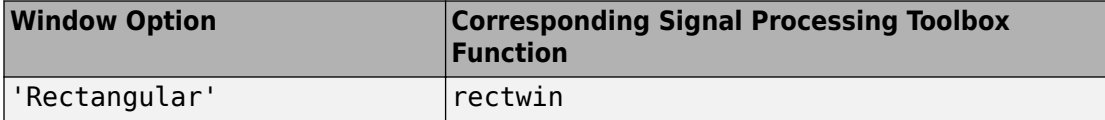

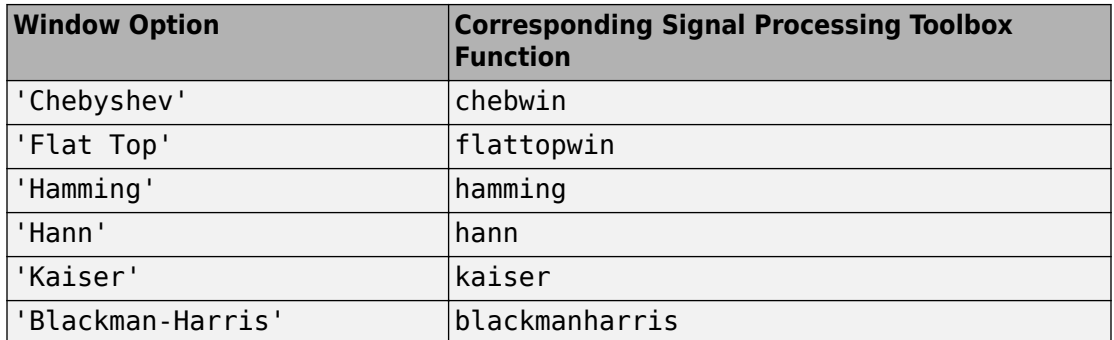

To set your own spectral estimation window, set this property to 'Custom' and specify a custom window function in the CustomWindow property.

#### **Tunable:** Yes

#### **UI Use**

Open the **Spectrum Settings**. In the **Window options** section, set **Window**.

#### **CustomWindow — Custom window function**

'hann' (default) | character array | string

Specify a custom window function as a character array or string. The custom window function name must be on the MATLAB path. This property is useful if you want to customize the window using additional properties available with the Signal Processing Toolbox version of the window function.

#### **Tunable:** Yes

#### **Example**

Define and use a custom window function.

```
function w = my_1hann(L)w = \text{hann}(L, 'periodic')end
```
scope.Window = 'Custom'; scope.CustomWindow = 'my\_hann'

#### **Dependency**

To use this property, set Window to 'Custom'.

#### **UI Use**

Open the **Spectrum Settings**. In the **Window options** section, in the **Window** option box, enter a custom window function name.

#### **SidelobeAttenuation — Sidelobe attenuation of window**

'60' (default) | character vector of real positive scalar

The window sidelobe attenuation, in decibels (dB). The value must be greater than or equal to 45.

#### **Dependency**

To enable this property, set Window to 'Chebyshev' or 'Kaiser'.

#### **UI Use**

Open the **Spectrum Settings**. In the **Window options** section, set **Attenuation (dB)**.

#### **SpectrumUnits — Units of the spectrum**

'Auto' (default) | 'dBm' | 'dBFS' | 'dBV' | 'dBW' | 'Vrms' | 'Watts'

Specify the units in which the Spectrum Analyzer displays power values.

#### **Tunable:** Yes

#### **Dependency**

The available spectrum units depend on the value of SpectrumType.

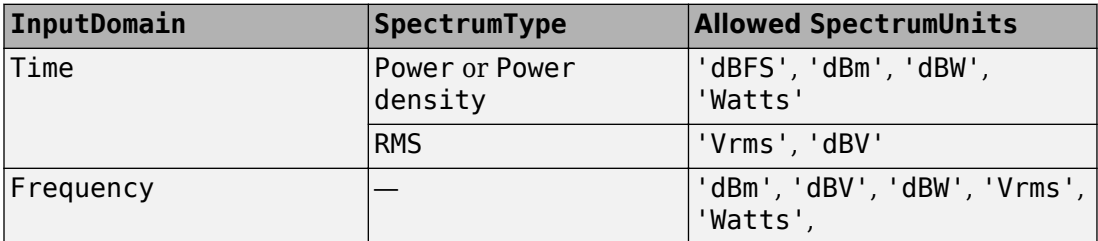

#### **UI Use**

Open the **Spectrum Settings**. In the **Trace options** section, set **Units**.

#### **FullScaleSource — Source of full scale**

```
'Auto' (default) | 'Property'
```
Specify the source of the dBFS scaling factor as either 'Auto' or 'Property'.

- 'Auto' The Spectrum Analyzer adjusts the scaling factor based on the input data.
- 'Property' Specify the full-scale scaling factor using the FullScale property.

#### **Dependency**

To enable this property, set SpectrumUnits to 'dBFS'.

#### **UI Use**

Open the **Spectrum Settings**. In the **Trace options** section, set **Full scale** to Auto or enter a number.

#### **FullScale — Full scale**

'1' (default) | character vector of a positive scalar

Specify a character vector of a real positive scalar for the dBFS full scale.

#### **Dependency**

To enable this option set:

- SpectrumUnits to 'dBFS'
- FullScaleSource to 'Property'

#### **UI Use**

Open the **Spectrum Settings**. In the **Trace options** section, set **Full scale** to Auto or enter a number.

#### **SpectralAverages — Number of spectral averages**

'1' (default) | character vector

Specify the number of spectral averages as a character vector. The Spectrum Analyzer computes the current power spectrum estimate by computing a running average of the last *N* power spectrum estimates. This property defines *N*.

#### **Dependency**

To enable this property, set ViewType to 'Spectrum'.

#### **UI Use**

Open the **Spectrum Settings**. In the **Trace options** section, set **Averages**.

#### **ReferenceLoad — Reference load**

'1' (default) | character vector of a real positive scalar

The load the scope uses as a reference to compute power levels.

#### **UI Use**

#### Open the **Spectrum Settings**. In the **Trace options** section, set **Reference load**.

#### **FrequencyOffset — Frequency offset**

'0' (default) | numeric scalar character vector | numeric vector character vector

- Numeric scalar (specified as a character vector) Apply the same frequency offset to all channels, specified in hertz as a character vector.
- Numeric vector (specified as a character vector) Apply a specific frequency offset for each channel, specify a vector of frequencies. The vector length must be equal to number of input channels.

The frequency-axis values are offset by the values specified in this property. The overall span must fall within the ["Nyquist frequency interval" on page 4-1612](#page-3633-0). You can control the overall span in different ways based on how you set the FrequencySpan property.

e

#### **UI Use**

Open the **Spectrum Settings**. In the **Trace options** section, set **Offset** (Hz).

#### **TreatMby1SignalsAsOneChannel — Treat unoriented sample-based input signal as a column vector**

true (default) | false

Set this property to true to treat *M*-by-1 and unoriented sample-based inputs as a column vector, or one channel. Set this property to false to treat *M*-by-1 and unoriented sample-based inputs as a 1-by-*M* row vector.

### **Spectrogram**

**SpectrogramChannel — Channel for which spectrogram is plotted**

1 (default) | positive scalar integer

Specify the channel for which the spectrogram is plotted, as a real, positive scalar integer in the range [1 *N*], where *N* is the number of input channels.

#### **Dependency**

To enable this property, set ViewType to 'Spectrogram' or 'Spectrum and spectrogram'.

#### **UI Use**

Open the **Spectrum Settings**. In the **Spectrogram options** section, select a **Channel**.

#### **TimeResolutionSource — Source of the time resolution value**

```
'Auto' (default) | 'Property'
```
Specify the source for the time resolution of each spectrogram line as either 'Auto' or 'Property'. The TimeResolution property shows the time resolution for the different frequency resolution methods and time resolution properties.

#### **Tunable:** Yes

#### **Dependency**

To enable this property, set ViewType to 'Spectrogram' or 'Spectrum and spectrogram'.

#### **UI Use**

Open the **Spectrum Settings**. In the **Spectrogram options** section, set **Time res (s)**.

#### **TimeResolution — Time resolution**

```
'1e-3' (default) | character vector of a positive scalar
```
Specify the time resolution of each spectrogram line as a character vector of a positive scalar, expressed in seconds.

The time resolution value is determined based on frequency resolution method, the RBW setting, and the time resolution setting.

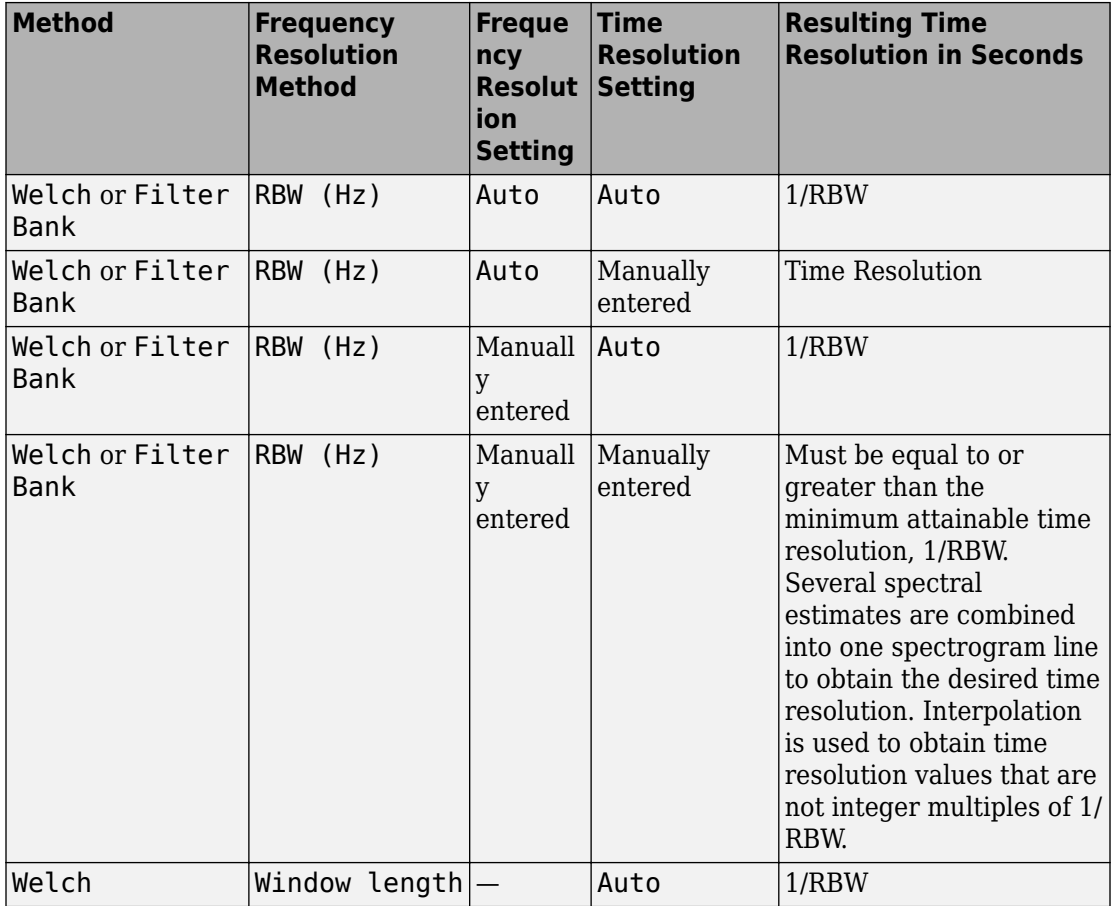

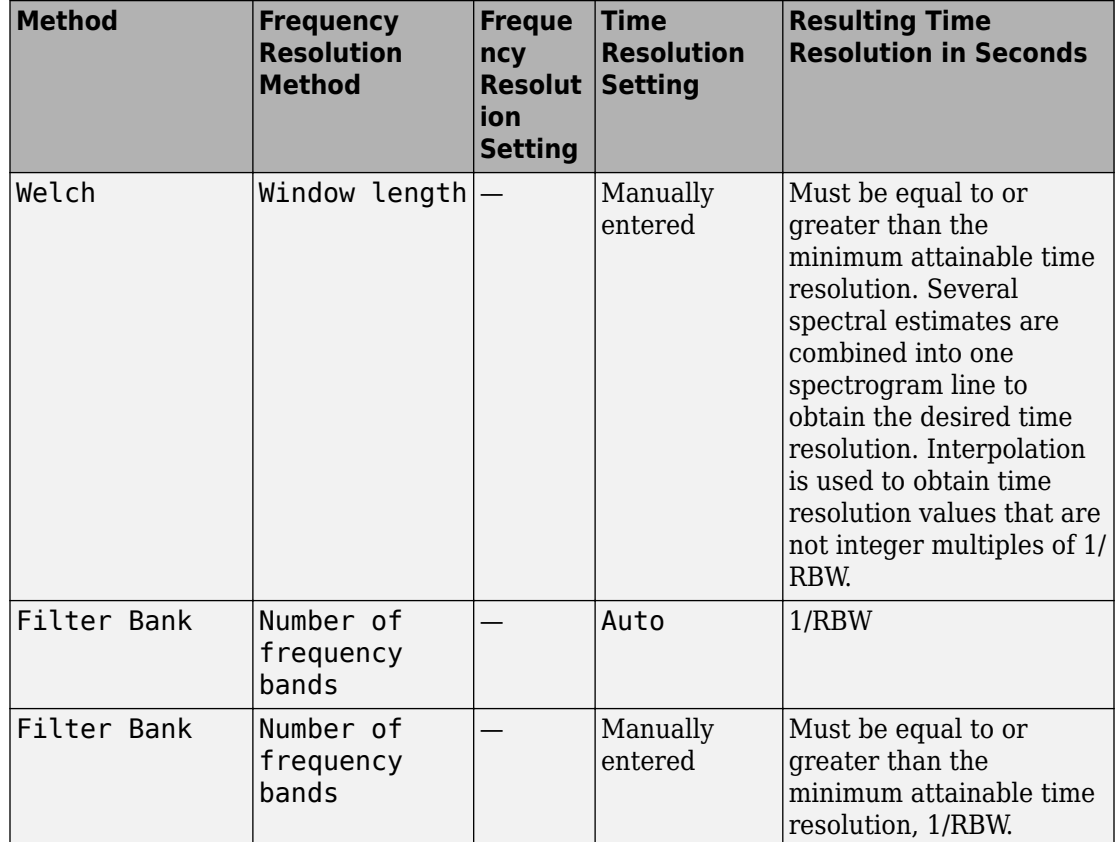

#### **Dependency**

To enable this property, set:

- ViewType to 'Spectrogram' or 'Spectrum and spectrogram'
- TimeResolutionSource to 'Property.

#### **UI Use**

Open the **Spectrum Settings**. In the **Spectrogram options** section, in the **Time res (s)** box, enter a number.

```
TimeSpanSource — Source of time span value
```

```
'Auto' (default) | 'Property'
```
Specify the source for the time span of the spectrogram as either 'Auto' or 'Property'. If you set this property to 'Auto', the spectrogram displays 100 spectrogram lines at any given time. If you set this property to 'Property', the spectrogram uses the time duration you specify in seconds in the TimeSpan property.

#### **Tunable:** Yes

#### **Dependency**

To enable this property, set ViewType to 'Spectrogram' or 'Spectrum and spectrogram'.

#### **UI Use**

Open the **Spectrum Settings**. In the **Spectrogram options** section, set **Time span (s)**.

#### **TimeSpan — Time span**

'0.1' (default) | character vector of a positive scalar | string scalar

Specify the time span of the spectrogram display in seconds. You must set the time span to be at least twice as large as the duration of the number of samples required for a spectral update.

#### **Dependency**

To enable this property, set:

- ViewType to 'Spectrogram' or 'Spectrum and spectrogram'.
- TimeSpanSource to 'Property'.

#### **UI Use**

Open the **Spectrum Settings**. In the **Spectrogram options** section, in the **Time span (s)** box, enter a number.

### **Measurements**

#### **MeasurementChannel — Channel for which measurements are obtained**

'1' (default) | character vector | string scalar

Channel over which the measurements are obtained, specified as a character vector or a string scalar which evaluates to a positive integer greater than 0 and less than or equal to

100. The maximum number you can specify is the number of channels (columns) in the input signal.

#### **Tunable:** Yes

**UI Use**

Click on **Tools** > **Measurements** and open the **Trace Selection** settings.

#### **SpectralMask — Spectral mask lines**

SpectralMaskSpecification object

Specify whether to display upper and lower spectral mask lines on a spectrum plot. This property uses SpectralMaskSpecification properties to enable and configure the spectral masks. The SpectralMaskSpecification properties are:

• EnabledMasks — Masks to enable, specified as a character vector or string. Valid values are 'None', 'Upper', 'Lower', or 'Upper and lower'.

Default: 'None'

• UpperMask — Upper limit spectral mask, specified as a scalar or two-column matrix. If UpperMask is a scalar, the upper limit mask uses the power value of the scalar for all frequency values applicable to the Spectrum Analyzer. If UpperMask is a matrix, the first column contains the frequency values (Hz), which correspond to the *x*-axis values. The second column contains the power values, which correspond to the associated *y*-axis values. To apply offsets to the power and frequency values, use the ReferenceLevel and MaskFrequencyOffset property values, respectively.

Default: Inf

• LowerMask — Lower limit spectral mask, specified as a scalar or two-column matrix. If LowerMask is a scalar, the lower limit mask uses the power value of the scalar for all frequency values applicable to the Spectrum Analyzer. If LowerMask is a matrix, the first column contains the frequency values (Hz), which correspond to the *x*-axis values. The second column contains the power values, which correspond to the associated *y*-axis values. To apply offsets to the power and frequency values, use the ReferenceLevel and MaskFrequencyOffset property values, respectively.

Default: -Inf

• ReferenceLevel — Reference level for mask power values, specified as either 'Custom' or 'Spectrum peak'. When ReferenceLevel is 'Custom', the CustomReferenceLevel property value is used as the reference to the power values,
in dBr, in the UpperMask and LowerMask properties. When ReferenceLevel is 'Spectrum peak', the peak value of the current spectrum of the SelectedChannel is used.

Default: 'Custom'

• CustomReferenceLevel — Custom reference level, specified as a real value, in the same units as the power units. The reference level is the value to which the power values in the UpperMask and LowerMask properties are referenced. This property applies when ReferenceLevel is set to 'Custom'. This property uses the same units as the PowerUnits property of the Spectrum Analyzer.

Default: 0

• SelectedChannel — Input channel with peak spectrum to use as the mask reference level, specified as an integer. This property applies when ReferenceLevel is set to 'Spectrum peak'.

Default: 1

• MaskFrequencyOffset  $-$  Frequency offset, specified as a finite, numeric scalar. Frequency offset is the amount of offset to apply to frequency values in the UpperMask and LowerMask properties.

Default: 0

All SpectralMaskSpecification properties are tunable.

Masks are overlaid on the spectrum. If the mask is green, the signal is passing the mask limitations. If the mask is red, the signal is failing the mask limits.

You can check the status of the spectral mask using any of these methods:

- To modify the spectral mask and see the spectral mask status, in the scope toolbar, select the spectral mask button,  $\mathbf{R}$ . In the **Spectral Mask** pane that opens, you can modify the masks and see details about what percentage of the time the mask is succeeding, which mask is failing, how many times the mask failed, and which channels are causing the failure.
- To get the current status of the spectral masks, call the function [getSpectralMaskStatus](#page-4932-0).
- To perform an action every time the mask fails, use the MaskTestFailed event. To trigger a function when the mask fails, create a listener to the MaskTestFailed

event and define a callback function to trigger. For more details about using events, see "Events" (MATLAB).

#### **Tunable:** Yes

#### **UI Use**

Open the **Spectral Mask** pane and modify the **Settings** options.

#### **PeakFinder — Peak finder measurement**

PeakFinderSpecification object

Enable peak finder to compute and display the largest calculated peak values. The PeakFinder property uses the PeakFinderSpecification properties.

The PeakFinderSpecification properties are:

• MinHeight –– Level above which peaks are detected, specified as a scalar value.

Default: -Inf

• NumPeaks –– Maximum number of peaks to show, specified as a positive integer scalar less than 100.

Default: 3

• MinDistance –– Minimum number of samples between adjacent peaks, specified as a positive real scalar.

Default: 1

• Threshold –– Minimum height difference between peak and its neighboring samples, specified as a nonnegative real scalar.

Default: 0

• LabelFormat –– Coordinates to display next to the calculated peak value, specified as a character vector or a string scalar. Valid values are 'X', 'Y', or 'X + Y'.

Default: 'X + Y'

• Enable –– Set this property to true to enable peak finder measurements. Valid values are true or false.

Default: false

All PeakFinderSpecification properties are tunable.

**Tunable:** Yes

**UI Use**

Open the **Peak Finder** pane ( $\boxed{\lambda}$ ) and modify the **Settings** options.

#### **CursorMeasurements — Cursor measurements**

CursorMeasurementsSpecification object

Enable cursor measurements to display screen or waveform cursors. The CursorMeasurements property uses the CursorMeasurementsSpecification properties.

The CursorMeasurementsSpecification properties are:

• Type –– Type of the display cursors, specified as either 'Screen cursors' or 'Waveform cursors'.

Default: 'Waveform cursors'

• ShowHorizontal –– Set this property to true to show the horizontal screen cursors. This property applies when you set the Type property to 'Screen cursors'.

Default: true

• ShowVertical -- Set this property to true to show the vertical screen cursors. This property applies when you set the Type property to 'Screen cursors'.

Default: true

• Cursor1TraceSource –– Specify the waveform cursor 1 source as a positive real scalar. This property applies when you set the Type property to 'Waveform cursors'.

Default: 1

• Cursor2TraceSource –– Specify the waveform cursor 2 source as a positive real scalar. This property applies when you set the Type property to 'Waveform cursors'.

Default: 1

• LockSpacing –– Lock spacing between cursors, specified as a logical scalar.

Default: false

• SnapToData –– Snap cursors to data, specified as a logical scalar.

Default: true

• XLocation –– *x*-coordinates of the cursors, specified as a real vector of length equal to 2.

Default: [-2500 2500]

• YLocation –– *y*-coordinates of the cursors, specified as a real vector of length equal to 2. This property applies when you set the Type property to 'Screen cursors'.

Default: [-55 5]

• Enable –– Set this property to true to enable cursor measurements. Valid values are true or false.

Default: false

All CursorMeasurementsSpecification properties are tunable.

**UI Use**

Open the **Cursor Measurements** pane ( ) and modify the **Settings** options.

**ChannelMeasurements — Channel measurements**

ChannelMeasurementsSpecification object

Enable channel measurements to compute and display the occupied bandwidth or adjacent channel power ratio. The ChannelMeasurements property uses the ChannelMeasurementsSpecification properties.

The ChannelMeasurementsSpecification properties are:

• Algorithm –– Type of measurement data to display, specified as either 'Occupied BW' or 'ACPR'.

Default: 'Occupied BW'

• FrequencySpan –– Frequency span mode, specified as either 'Span and center frequency' or 'Start and stop frequencies'

Default: 'Span and center frequency'

• Span –– Frequency span over which the channel measurements are computed, specified as a real, positive scalar in Hz. This property applies when you set the FrequencySpan property to 'Span and center frequency'.

Default: 2000 Hz

• CenterFrequency -- Center frequency of the span over which the channel measurements are computed, specified as a real scalar in Hz. This property applies when you set the FrequencySpan property to 'Span and center frequency'.

Default: 0 Hz

• StartFrequency –– Start frequency over which the channel measurements are computed, specified as a real scalar in Hz. This property applies when you set the FrequencySpan property to 'Start and stop frequencies'.

Default: -1000 Hz

• StopFrequency –– Stop frequency over which the channel measurements are computed, specified as a real scalar in Hz. This property applies when you set the FrequencySpan property to 'Start and stop frequencies'.

Default: 1000 Hz

• PercentOccupiedBW -- Percent of power over which to compute the occupied bandwidth, specified as a positive real scalar. This property applies when you set the Algorithm property to 'Occupied BW'.

Default: 99

• NumOffsets –– Number of adjacent channel pairs, specified as a real, positive integer. This property applies when you set the Algorithm property to 'ACPR'.

Default: 2

• AdjacentBW –– Adjacent channel bandwidth, specified as a real, positive scalar. This property applies when you set the Algorithm property to 'ACPR'.

Default: 1000

• FilterShape –– Filter shape for both main and adjacent channels, specified as 'None', 'Gaussian', or 'RRC'. This property applies when you set the Algorithm property to 'ACPR'.

Default: 'None'

• FilterCoeff –– Channel filter coefficient, specified as a real scalar between 0 and 1. This property applies when you set the Algorithm property to 'ACPR' and the FilterShape property to either 'Gaussian' or 'RRC'.

Default: 0.5

• ACPROffsets -- Frequency of the adjacent channel relative to the center frequency of the main channel, specified as a real vector of length equal to the number of offset pairs specified in NumOffsets. This property applies when you set the Algorithm property to 'ACPR'.

Default: [2000 3500]

• Enable –– Set this property to true to enable channel measurements. Valid values are true or false.

Default: false

All ChannelMeasurementsSpecification properties are tunable.

**UI Use**

Open the **Channel Measurements** pane (**11**) and modify the **Measurement** and **Channel Settings** options.

**DistortionMeasurements — Distortion measurements** DistortionMeasurementsSpecification object

Enable distortion measurements to compute and display the harmonic distortion and intermodulation distortion. The DistortionMeasurements property uses the DistortionMeasurementsSpecification properties.

The DistortionMeasurementsSpecification properties are:

• Algorithm –– Type of measurement data to display, specified as either 'Harmonic' or 'Intermodulation'.

Default: 'Harmonic'

• NumHarmonics –– Number of harmonics to measure, specified as a real, positive integer. This property applies when you set the Algorithm to 'Harmonic'.

Default: 6

• Enable –– Set this property to true to enable distortion measurements.

Default: false

All DistortionMeasurementsSpecification properties are tunable.

**UI Use**

Open the **Distortion Measurements** pane ( ) and modify the **Distortion** and **Harmonics** options.

#### **CCDFMeasurements — CCDF measurements**

CCDFMeasurementsSpecification object

Enable CCDF measurements to display the probability of the input signal's instantaneous power being a certain amount of dB above the signal's average power. The CCDFMeasurements property uses the CCDFMeasurementsSpecification properties.

The CCDFMeasurementsSpecification properties are:

• PlotGaussianReference –– Show a reference CCDF curve of additive white Gaussian noise. Set this property to true to plot a reference CCDF curve.

Default: false

• Enable –– Set this property to true to enable CCDF measurements. Valid values are true or false.

Default: false

All CCDFMeasurementsSpecification properties are tunable.

#### **UI Use**

Open the **CCDF Measurements** pane ( $\Box$ ) and enable the **Plot Gaussian reference** option.

### **Visualization**

#### **Name — Window name**

'Spectrum Analyzer' (default) | character vector | string

Title of the scope window.

#### **Tunable:** Yes

#### **Position — Window position**

screen center (default) | [left bottom width height]

Spectrum Analyzer window position in pixels, specified by the size and location of the scope window as a four-element double vector of the form [left bottom width height]. You can place the scope window in a specific position on your screen by modifying the values to this property.

By default, the window appears in the center of your screen with a width of 800 pixels and height of 450 pixels. The exact center coordinates depend on your screen resolution.

#### **Tunable:** Yes

#### **PlotType — Plot type for normal traces**

'Line' (default) | 'Stem'

Specify the type of plot to use for displaying normal traces as either 'Line' or 'Stem'. Normal traces are traces that display free-running spectral estimates.

#### **Tunable:** Yes

#### **Dependency**

To enable this property, set:

- ViewType to 'Spectrum' or 'Spectrum and spectrogram'
- PlotNormalTrace to true

#### **UI Use**

Open the **Style** properties and set **Plot type**.

#### **PlotNormalTrace — Normal trace flag**

true (default) | false

Set this property to false to remove the display of the normal traces. These traces display the free-running spectral estimates. Even when the traces are removed from the display, the Spectrum Analyzer continues its spectral computations.

#### **Tunable:** Yes

#### **Dependency**

To enable this property, set ViewType to 'Spectrum' or 'Spectrum and spectrogram'.

#### **UI Use**

Open the **Spectrum Settings**. In the **Trace options** section, select **Normal trace**.

#### **PlotMaxHoldTrace — Max-hold trace flag**

```
false (default) | true
```
To compute and plot the maximum-hold spectrum of each input channel, set this property to true. The maximum-hold spectrum at each frequency bin is computed by keeping the maximum value of all the power spectrum estimates. When you toggle this property, the Spectrum Analyzer resets its maximum-hold computations.

#### **Tunable:** Yes

#### **Dependency**

To enable this property, set ViewType to 'Spectrum' or 'Spectrum and spectrogram'.

#### **UI Use**

Open the **Spectrum Settings**. In the **Trace options** section, select **Max-hold trace**.

#### **PlotMinHoldTrace — Min-hold trace flag**

```
false (default) | true
```
To compute and plot the minimum-hold spectrum of each input channel, set this property to true. The minimum-hold spectrum at each frequency bin is computed by keeping the minimum value of all the power spectrum estimates. When you toggle this property, the Spectrum Analyzer resets its minimum-hold computations.

#### **Tunable:** Yes

#### **Dependency**

To enable this property, set ViewType to 'Spectrum' or 'Spectrum and spectrogram'.

Open the **Spectrum Settings**. In the **Trace options** section, select **Min-hold trace**.

#### **ReducePlotRate — Improve performance with reduced plot rate**

true (default) | false

The simulation speed is faster when this property is set to true.

- true the scope logs data for later use and updates the display at fixed intervals of time. Data occurring between these fixed intervals might not be plotted.
- false the scope updates every time it computes the power spectrum. Use the false setting when you do not want to miss any spectral updates at the expense of slower simulation speed.

#### **UI Use**

Select **Simulation** > **Reduce plot rate to improve performance**.

#### **Title — Display title**

'' (default) | character vector | string

Specify the display title as a character vector or string. To use the input name as the display title, enter '%<SignalLabel>'.

#### **Tunable:** Yes

**UI Use**

Open the **Configuration Properties**. On the **Display** tab, set **Title**.

```
Data Types: char | string
```
#### **YLabel — Y-axis label**

'' (default) | character vector | string

Specify the text for the scope to display to the left of the *y*-axis.

Regardless of this property, Spectrum Analyzer always displays power units as one of the SpectrumUnits values.

**Tunable:** Yes

#### **Dependency**

To enable this property, set ViewType to 'Spectrum' or 'Spectrum and spectrogram'.

#### **UI Use**

#### Open the **Configuration Properties**. Set **Y-label**.

#### **ShowLegend — Show legend**

false (default) | true

To show a legend with the input names, set this property to true.

From the legend, you can control which signals are visible. This control is equivalent to changing the visibility in the **Style** dialog box. In the scope legend, click a signal name to hide the signal in the scope. To show the signal, click the signal name again. To show only one signal, right-click the signal name. To show all signals, press **Esc**.

#### **Tunable:** Yes

#### **UI Use**

Open the **Configuration Properties**. On the **Display** tab, select **Show legend**.

#### **ChannelNames — Channel names**

empty cell (default) | cell array of character vectors

Specify the input channel names as a cell array of character vectors. The names appear in the legend, **Style** dialog box, and **Measurements** panels. If you do not specify names, the channels are labeled as Channel 1, Channel 2, etc.

#### **Tunable:** Yes

#### **Dependency**

To see channel names, set ShowLegend to true.

#### **UI Use**

On the legend, double-click the channel name.

#### **ShowGrid — Grid visibility**

false (default) | true

Set this property to true to show gridlines on the plot.

#### **Tunable:** Yes

#### **UI Use**

Open the **Configuration Properties**. On the **Display** tab, set **Show grid**.

```
YLimits — Y-axis limits
[-80, 20] (default) | [ymin ymax]
```
Specify the *y*-axis limits as a two-element numeric vector, [ymin ymax].

```
Example: scope.YLimits = [-10,20]
```
#### **Tunable:** Yes

#### **Dependencies**

- To enable this property, set the ViewType property to 'Spectrum' or 'Spectrum and spectrogram'.
- The units directly depend upon the SpectrumUnits property.

#### **UI Use**

Open the **Configuration Properties**. Set **Y-limits (maximum)** and **Y-limits (minimum)**.

#### **ColorLimits — Scale spectrogram color limits**

```
[-80, 20] (default) | [colorMin colorMax]
```
Control the color limits of the spectrogram using a two-element numeric vector, [colorMin colorMax].

Example:  $scope$ . ColorLimits =  $[-10, 20]$ 

#### **Dependencies**

- To enable this property, set the ViewType property to 'Spectrogram' or 'Spectrum and spectrogram'.
- The units directly depend upon the SpectrumUnits property.

#### **Open the Configuration Properties. Set Color-limits (minimum)** and **Color-limits (maximum)**.

#### **AxesScaling — Axes scaling mode**

'Auto' (default) | 'Manual' | 'OnceAtStop' | 'Updates'

Specify when the scope automatically scales the axes. Valid values are:

- 'Auto' The scope scales the axes as-needed to fit the data, both during and after simulation.
- 'Manual' The scope does not scale the axes automatically.
- 'OnceAtStop' The scope scales the axes when the simulation stops.
- 'Updates' The scope scales the axes once after 10 updates.

#### **UI Use**

Select **Tools** > **Axes Scaling**.

#### **AxesScalingNumUpdates — Number of updates before scaling**

'10' (default) | integer character vector

Set this property to delay auto scaling the y-axis.

#### **Dependency**

To enable this property, set AxesScaling to 'Updates'.

#### **UI Use**

Open the **Axes Scaling** dialog box and set **Number of updates**.

#### **AxesLayout — Orientation of the spectrum and spectrogram** 'Vertical' (default) | 'Horizontal'

Specify the layout type as 'Horizontal' or 'Vertical'. A vertical layout stacks the spectrum above the spectrogram. A horizontal layout puts the two views side-by-side.

#### **Tunable:** Yes

#### **Dependency**

To enable this property, set ViewType to 'Spectrum and spectrogram'.

Open the **Spectrum Settings**. Set **Axes layout**.

#### **OpenAtSimulationStart — Open scope when starting simulation**

true (default) | false

Set this property to true to open the scope when the simulation starts. Set this property to false to prevent the scope from opening at the start of simulation.

**UI Use**

Select **File** > **Open at Start of Simulation**.

#### **Visible — Visibility of the Spectrum Analyzer**

false | true

Set this property to true to show the spectrum analyzer window, or false to hide the spectrum analyzer window.

## **Examples**

#### **Construct a Spectrum Analyzer Configuration Object**

Create a new Simulink® model with a randomly-generated name.

```
sysname=char(randi(26,1,7)+96);
new_system(sysname);
```
Add a new Spectrum Analyzer block to the model.

add\_block('built-in/SpectrumAnalyzer',[sysname,'/SpectrumAnalyzer'])

Call the get param function to retrieve the default Spectrum Analyzer block configuration properties.

```
config = get_param([sysname,'/SpectrumAnalyzer'],'ScopeConfiguration')
```

```
config = SpectrumAnalyzerConfiguration with properties:
```

```
 NumInputPorts: '1'
```

```
 InputDomain: 'Time'
                  SpectrumType: 'Power'
                      ViewType: 'Spectrum'
             SampleRateSource: 'Inherited'
                    SampleRate: '10e3'
                        Method: 'Welch'
       PlotAsTwoSidedSpectrum: 1
                FrequencyScale: 'Linear'
                 FrequencySpan: 'Full'
                          Span: '10e3'
              CenterFrequency: '0'
                StartFrequency: '-5e3'
                 StopFrequency: '5e3'
    FrequencyResolutionMethod: 'RBW'
                     RBWSource: 'Auto'
                           RBW: '9.76'
                  WindowLength: '1024'
              FFTLengthSource: 'Auto'
                     FFTLength: '1024'
               NumTapsPerBand: '12'
        FrequencyVectorSource: 'Auto'
               FrequencyVector: '[-5000 5000]'
                    InputUnits: 'dBm'
                OverlapPercent: '0'
                        Window: 'Hann'
                  CustomWindow: 'hann'
          SidelobeAttenuation: '60'
                 SpectrumUnits: 'dBm'
              FullScaleSource: 'Auto'
                     FullScale: '1'
             SpectralAverages: '1'
                 ReferenceLoad: '1'
              FrequencyOffset: '0'
 TreatMby1SignalsAsOneChannel: 1
           SpectrogramChannel: '1'
         TimeResolutionSource: 'Auto'
               TimeResolution: '1e-3'
               TimeSpanSource: 'Auto'
                      TimeSpan: '100e-3'
           MeasurementChannel: '1'
                  SpectralMask: [1x1 SpectralMaskSpecification]
                    PeakFinder: [1x1 PeakFinderSpecification]
           CursorMeasurements: [1x1 CursorMeasurementsSpecification]
          ChannelMeasurements: [1x1 ChannelMeasurementsSpecification]
```

```
 DistortionMeasurements: [1x1 DistortionMeasurementsSpecification]
       CCDFMeasurements: [1x1 CCDFMeasurementsSpecification]
                    Name: 'SpectrumAnalyzer'
                Position: [240 287 800 450]
                PlotType: 'Line'
        PlotNormalTrace: 1
       PlotMaxHoldTrace: 0
       PlotMinHoldTrace: 0
         ReducePlotRate: 1
                  Title: ''
                 YLabel: ''
            ShowLegend: 0
           ChannelNames: {''}
                ShowGrid: 1
                YLimits: [-80 20]
            ColorLimits: [-80 20]
            AxesScaling: 'Auto'
  AxesScalingNumUpdates: '10'
             AxesLayout: 'Vertical'
  OpenAtSimulationStart: 1
                 Visible: 0
```
#### **Obtain Measurements Data Programmatically for Spectrum Analyzer Block**

Compute and display the power spectrum of a noisy sinusoidal input signal using the Spectrum Analyzer block. Measure the peaks, cursor placements, adjacent channel power ratio, distortion, and CCDF values in the spectrum by enabling these block configuration properties:

- PeakFinder
- CursorMeasurements
- ChannelMeasurements
- DistortionMeasurements
- CCDFMeasurements

#### **Open and Inspect the Model**

Filter a streaming noisy sinusoidal input signal using a Lowpass Filter block. The input signal consists of two sinusoidal tones: 1 kHz and 15 kHz. The noise is white Gaussian

noise with zero mean and a variance of 0.05. The sampling frequency is 44.1 kHz. Open the model and inspect the various block settings.

```
model = 'spectrumanalyzer_measurements.slx';
open_system(model)
```
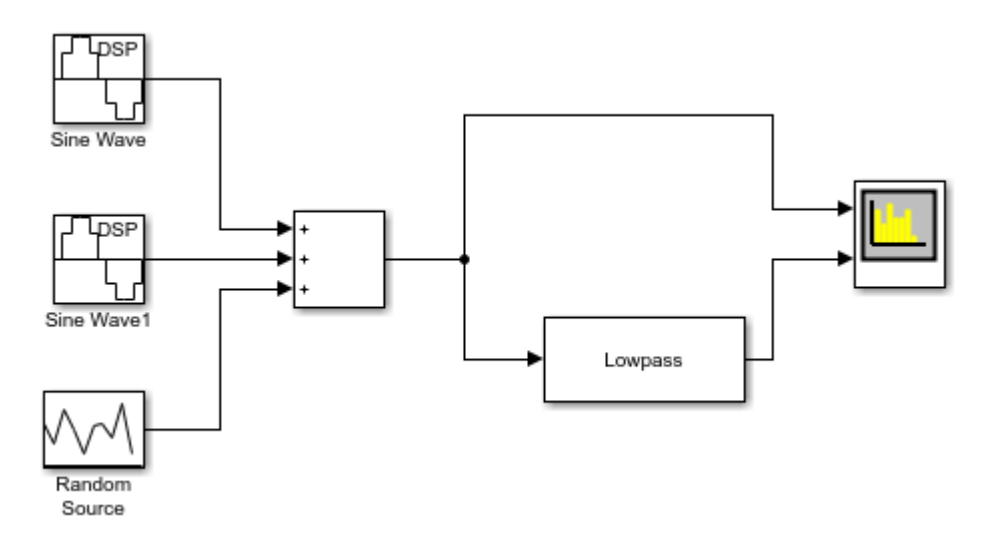

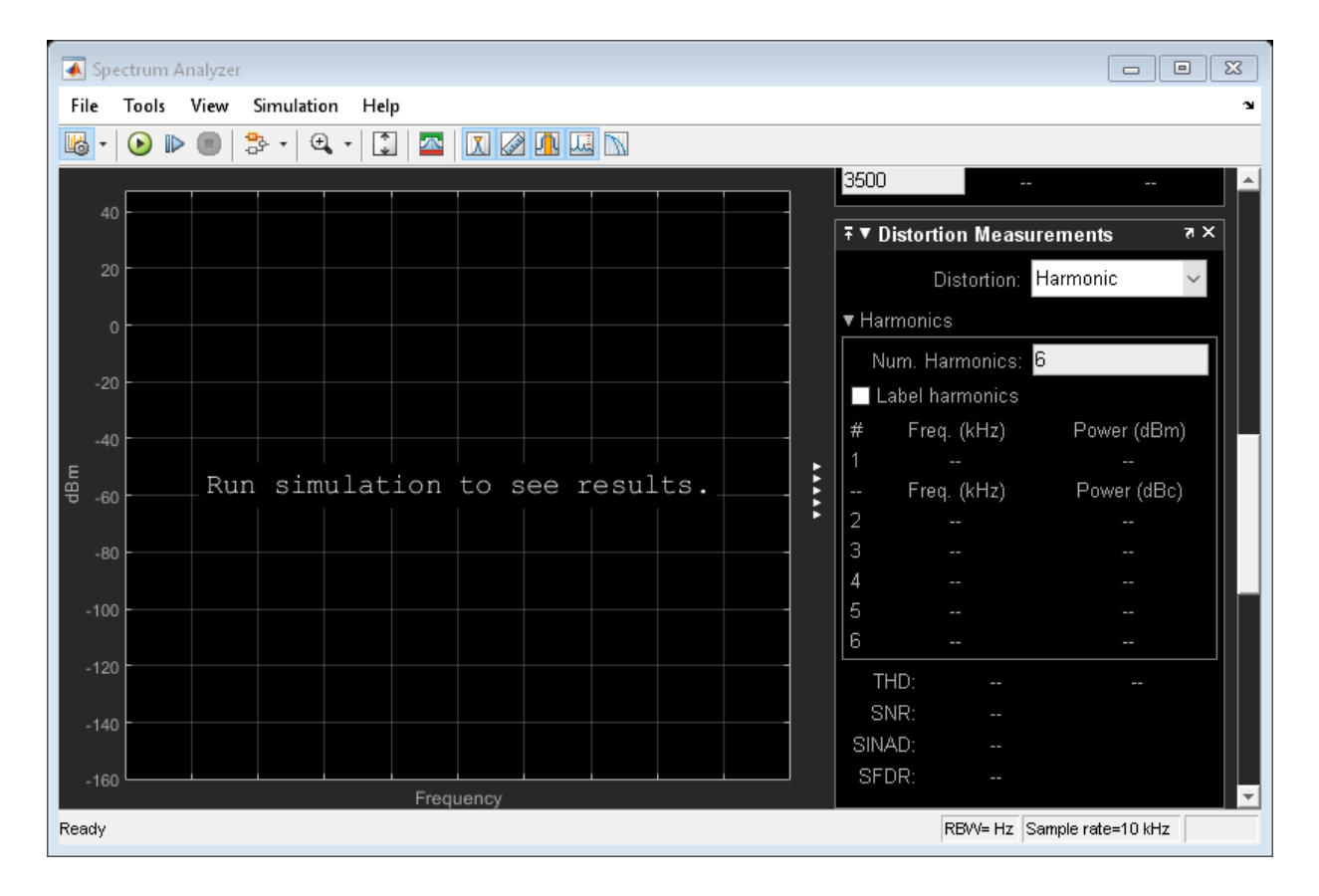

Access the configuration properties of the Spectrum Analyzer block using the get\_param function.

```
sablock = 'spectrumanalyzer measurements/Spectrum Analyzer';
cfg = get_param(sablock,'ScopeConfiguration');
```
#### **Enable Measurements Data**

To obtain the measurements, set the Enable property of the measurements to true.

cfg.CursorMeasurements.Enable = true; cfg.ChannelMeasurements.Enable = true; cfg.PeakFinder.Enable = true; cfg.DistortionMeasurements.Enable = true;

#### **Simulate the Model**

Run the model. The Spectrum Analyzer block compares the original spectrum with the filtered spectrum.

sim(model)

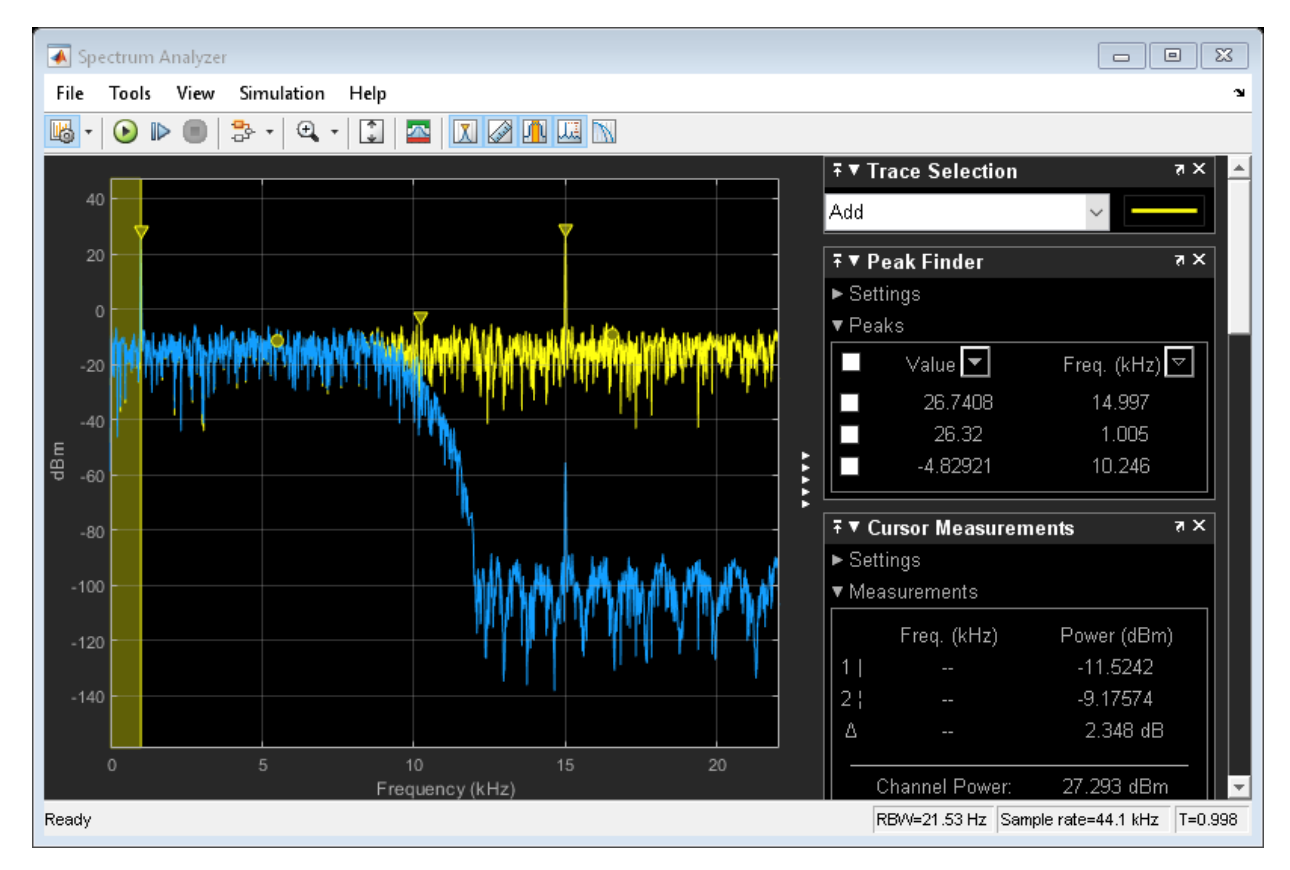

The right side of the spectrum analyzer shows the enabled measurement panes.

#### **Using getMeasurementsData**

Use the getMeasurementsData function to obtain these measurements programmatically.

```
data = getMeasurementsData(cfg)
```
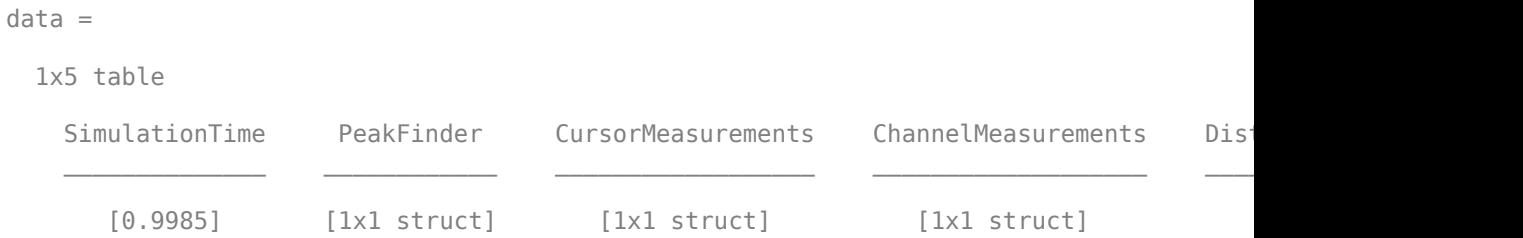

The values shown in measurement panes match the values shown in data. You can access the individual fields of data to obtain the various measurements programmatically.

#### **Compare Peak Values**

As an example, compare the peak values. Verify that the peak values obtained by data.PeakFinder match with the values seen in the Spectrum Analyzer window.

```
peakvalues = data.PeakFinder.Value
frequencieskHz = data.PeakFinder.Frequency/1000
```
peakvalues = 26.7408 26.3200 -4.8292 frequencieskHz =

> 14.9966 1.0046

10.2465

#### **Save and Close the Model**

save\_system(model); close\_system(model);

## **See Also**

**Functions** [getMeasurementsData](#page-4940-0) | [getSpectrumData](#page-4936-0)

#### **System Objects**

[dsp.SpectrumAnalyzer](#page-3581-0)

#### **Blocks**

[Spectrum Analyzer](#page-1654-0)

### **Topics**

"Obtain Measurements Data Programmatically for Spectrum Analyzer Block" "Control Scope Blocks Programmatically" (Simulink)

**Introduced in R2013a**

# **ArrayPlotConfiguration**

Array Plot block appearance and behavior

# **Description**

Array Plot Configuration properties control the appearance and behavior of an Array Plot block. Create a configuration object with get\_param, and then change property values using the object with dot notation.

## **Creation**

MyScopeConfiguration = get\_param(gcbh,'ScopeConfiguration') creates a new Array Plot Configuration object. If you do not provide the full path to the block, you must first select the block in the model.

# **Properties**

### **Plot Configuration**

#### **Name — Window name**

'Array Plot' (default) | character vector | string

Specify the name of the scope. This name appears as the title of the scope's figure window. To specify a title of a scope plot, use the Title property.

Data Types: char | string

#### **NumInputPorts — Number of input ports**

'1' (default) | character vector

Number of input ports on a scope block, specified as a character vector. The maximum number of input ports is 96.

Select **File** > **Number of Input Ports**.

#### **Position — Scope window position and size in pixels**

screen center (default) | [left bottom width height]

Specify, in pixels, the size and location of the scope window as a four-element vector of the form [left bottom width height]. By default, the scope window appears in the center of your screen with a width of 800 pixels and height of 450 pixels. The default values for this property may change depending on your screen resolution.

#### **OpenAtSimulationStart — Open scope when starting simulation**

true (default) | false

Set this property to true to open the scope when the simulation starts. Set this property to false to prevent the scope from opening at the start of simulation.

#### **UI Use**

Select **File** > **Open at Start of Simulation**.

#### **XDataMode — Source of x-data spacing**

'Sample increment and X-offset' (default) | 'Custom'

Specify whether to use the SampleIncrement and XOffset property values to determine spacing, or specify your own custom spacing. If you specify 'Custom', you also must specify the CustomXData property values.

#### **UI Use**

Open the **Configuration Properties**. On the **Main** tab, set **X-data mode**.

#### **SampleIncrement — Sample increment of input**

'1' (default) | character vector

The spacing between samples along the *x*-axis, specified as a finite scalar in a character vector. The input signal is only *y*-axis data. *x*-axis data is set automatically based on the XOffset and SampleIncrement properties. For example, when Xoffset is 0 and SampleIncrement is 1, the *x*-data for the input signal is set to 0, 1, 2, 3, 4, and so on. If you set SampleIncrement to 0.25, the *x*-axis data becomes 0, 0.25, 0.5, 0.75, 1, and so on.

Open the **Configuration Properties**. On the **Main** tab, set **Sample increment**.

#### **Dependency**

To use this property, set XDataMode to 'Sample increment and X-offset'.

#### **XOffset — Display offset of x-axis**

'0' (default) | character vector

Specify the offset to display on the *x*-axis.

#### **UI Use**

Open the **Configuration Properties**. On the **Main** tab, set **X-offset**.

#### **Dependency**

To use this property, set XDataMode to 'Sample increment and X-offset'.

#### **CustomXData — x-data values**

'[]' (default) | character vector

Specify the desired *x*-data values as a character vector. The row or column vector must be equal to the frame length of the inputs. If you use the default (empty vector) value, the *x*data is uniformly spaced and set to (0:*L*–1), where *L* is the frame length.

```
Example: scopeConfiguration.XDataMode = 'Custom';
scopeConfiguration.CustomXData = 'logspace(0, log10(44100/2), 1024)'
```
#### **UI Use**

Open the **Configuration Properties**. On the **Main** tab, set **Custom X-Data**.

#### **Dependency**

To use this property, set XDataMode to 'Custom'.

#### **XScale — Scale of x-axis**

'Linear' (default) | 'Log'

Specify whether the scale of the *x*-axis is 'Linear' or 'Log'. If XOffset is a negative value, you cannot set this property to 'Log'.

Open the **Configuration Properties**. On the **Main** tab, set **X-axis scale**.

#### **YScale — Scale of y-axis**

'Linear' (default) | 'Log'

Specify whether the scale of the *y*-axis is 'Linear' or 'Log'.

#### **UI Use**

Open the **Configuration Properties**. On the **Main** tab, set **Y-axis scale**.

#### **MaximizeAxes — Maximize axes control**

'Auto' (default) | 'On' | 'Off'

Specify whether to display the scope in maximized-axes mode. In this mode, the axes are expanded to fit into the entire display. To conserve space, labels do not appear in each display. Instead, tick-mark values appear on top of the plotted data. You can select one of the following options:

- 'Auto' The axes appear maximized in all displays only if the Title and YLabel properties are empty for every display. If you enter any value in any display for either of these properties, the axes are not maximized.
- 'On' The axes appear maximized in all displays. Any values entered into the Title and YLabel properties are hidden.
- 'Off' None of the axes appear maximized.

#### **Tunable:** Yes

#### **UI Use**

Open the **Configuration Properties**. On the **Main** tab, set **Maximize axes**.

Data Types: char | string

#### **Title — Display title**

'' (default) | character vector | string

Specify the display title as a character vector or string. To use the input name as the display title, enter '%<SignalLabel>'.

#### **Tunable:** Yes

Open the **Configuration Properties**. On the **Display** tab, set **Title**.

Data Types: char | string

**ShowLegend — Show legend** false (default) | true

To show a legend with the input names, set this property to true.

From the legend, you can control which signals are visible. This control is equivalent to changing the visibility in the **Style** dialog box. In the scope legend, click a signal name to hide the signal in the scope. To show the signal, click the signal name again. To show only one signal, right-click the signal name. To show all signals, press **Esc**.

#### **Tunable:** Yes

#### **UI Use**

Open the **Configuration Properties**. On the **Display** tab, select **Show legend**.

#### **ChannelNames — Channel names**

empty cell (default) | cell array of character vectors

Specify the input channel names as a cell array of character vectors. The names appear in the legend, **Style** dialog box, and **Measurements** panels. If you do not specify names, the channels are labeled as Channel 1, Channel 2, etc.

#### **Tunable:** Yes

#### **Dependency**

To see channel names, set ShowLegend to true.

#### **UI Use**

On the legend, double-click the channel name.

#### **ShowGrid — Display grid**

true (default) | false

Set this property to true to show grid lines on the plot.

#### Open the **Configuration Properties**. On the **Display** tab, set **Show grid**.

#### **PlotAsMagnitudePhase — Plot signal as magnitude and phase**

false (default) | true

When you set this property to true, the scope plots the magnitude and phase of the input signal on two separate axes within the same active display. When you set this property to false, the scope plots the real and imaginary parts of the input signal on two separate axes within the same active display.

This property is useful for complex-valued input signals. Turning on this property affects the phase for real-valued input signals. When the amplitude of the input signal is nonnegative, the phase is 0 degrees. When the amplitude of the input signal is negative, the phase is 180 degrees.

#### **Tunable:** Yes

#### **UI Use**

Open the **Configuration Properties**. On the **Display** tab, select **Plot signals as magnitude and phase**.

#### **XLabel — x-axis label**

'' (default) | character vector | string

Specify the text for the scope to display below the *x*-axis.

#### **Tunable:** Yes

**UI Use**

#### Open the **Configuration Properties**. On the **Display** tab, set **X-label**.

Data Types: char | string

#### **YLabel — y-axis label**

'Amplitude' (default) | character vector | string

Specify the text for the scope to display to the left of the *y*-axis.

#### **Tunable:** Yes

#### **Dependencies**

This property applies only when PlotAsMagnitudePhase is false. When PlotAsMagnitudePhase is true, the two *y*-axis labels are read-only values. The *y*-axis labels are set to 'Magnitude' and 'Phase' for the magnitude plot and the phase plot, respectively.

**UI Use**

Open the **Configuration Properties**. On the **Display** tab, set **Y-Label**.

Data Types: char | string

**YLimits — y-axis limits**  $[-10, 10]$  (default) | [ymin, ymax]

Specify the *y*-axis limits as a two-element numeric vector, [ymin, ymax].

If PlotAsMagnitudePhase is false, the default is [-10,10]. If PlotAsMagnitudePhase is true, the default is [0,10].

**Tunable:** Yes

#### **Dependencies**

When PlotAsMagnitudePhase is true, this property specifies the *y*-axis limits of only the magnitude plot. The *y*-axis limits of the phase plot are always [-180,180].

#### **UI Use**

**Open the Configuration Properties**. On the **Display** tab, set **Y-limits (Minimum)** and **Y-limits (Maximum)**.

**PlotType — Control type of plot** 'Stem' (default) | 'Line' | 'Stairs'

Specify the type of plot to use for all the input signals displayed in the scope window:

- 'Stem' The scope displays the input signal as circles with vertical lines extending down to the *x*-axis at each of the sampled values. This option is similar to the stem function.
- 'Line' The scope displays the input signal as lines connecting each of the sampled values. This option is similar to the line or plot functions.

• 'Stairs' – The scope displays the input signal as a stair-step graph. A stair-step graph is made up of only horizontal lines and vertical lines. Each horizontal line represents the signal value for a discrete sample period and is connected to two vertical lines. Each vertical line represents a change in values occurring at a sample. This option is similar to the stairs function. Stair-step graphs are useful for drawing time history graphs of digitally sampled data.

#### **UI Use**

Open the **Style** dialog box and set **Plot type**.

#### **AxesScaling — Axes scaling mode**

```
'OnceAtStop' (default) | 'Auto' | 'Manual' | 'Updates'
```
Specify when the scope scales the axes. Valid values are:

- 'Auto' The scope scales the axes as needed to fit the data, both during and after simulation.
- 'Manual' The scope does not scale the axes automatically.
- 'OnceAtStop' The scope scales the axes when the simulation stops.
- 'Updates' The scope scales the axes once and only once after 10 updates.

#### **UI Use**

#### Select **Tools** > **Axes Scaling**.

Data Types: char | string

#### **AxesScalingNumUpdates — Number of updates before scaling**

```
'10' (default) | integer character vector
```
Set this property to delay auto scaling the y-axis.

#### **Dependency**

To enable this property, set AxesScaling to 'Updates'.

#### **UI Use**

Open the **Axes Scaling** dialog box and set **Number of updates**.

# **Examples**

#### **Construct an Array Plot Configuration Object**

Create a new Simulink® model with a randomly-generated name.

```
sysname='ArrayPlotExample';
new_system(sysname);
```
Add a new Array Plot block to the model.

add\_block('built-in/ArrayPlot',[sysname,'/ArrayPlot'])

Call the get\_param function to retrieve the default Array Plot block configuration properties.

scopeConfig = get param([sysname,'/ArrayPlot'],'ScopeConfiguration')

```
scoreConfig = ArrayPlotConfiguration with properties:
                       Name: 'ArrayPlot'
             NumInputPorts: '1'
     OpenAtSimulationStart: 1
                    Visible: 0
                   Position: [240 287 800 450]
                  XDataMode: 'Sample increment and X-offset'
           SampleIncrement: '1'
                    XOffset: '0'
                CustomXData: '[]'
                     XScale: 'Linear'
                     YScale: 'Linear'
              MaximizeAxes: 'Auto'
                     Title: ''
                ShowLegend: 0
              ChannelNames: {''}
                   ShowGrid: 1
      PlotAsMagnitudePhase: 0
                     XLabel: ''
                     YLabel: 'Amplitude'
                    YLimits: [-10 10]
                   PlotType: 'Stem'
               AxesScaling: 'Manual'
     AxesScalingNumUpdates: '10'
```
#### **Configure Array Plot From the Command-Line**

This example shows how to change Array Plot block behavior and appearance from the MATLAB command line.

Open the model and create an Array Plot block configuration object.

```
model = 'zoomfftExample';
open_system(model)
sim(model)
open_system([model '/View Spectrum'])
ArrayPlotConfiguration = get_param([model '/View Spectrum'], 'ScopeConfiguration');
```
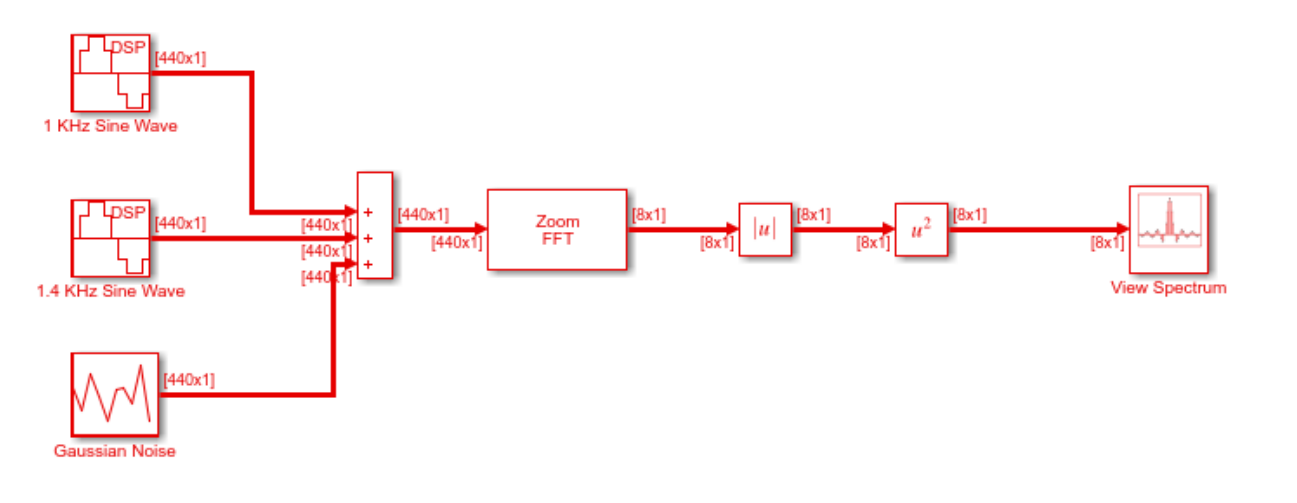

 $\mathbf{L}$ 

Copyright 2016-2017 The Mathworks, Inc.

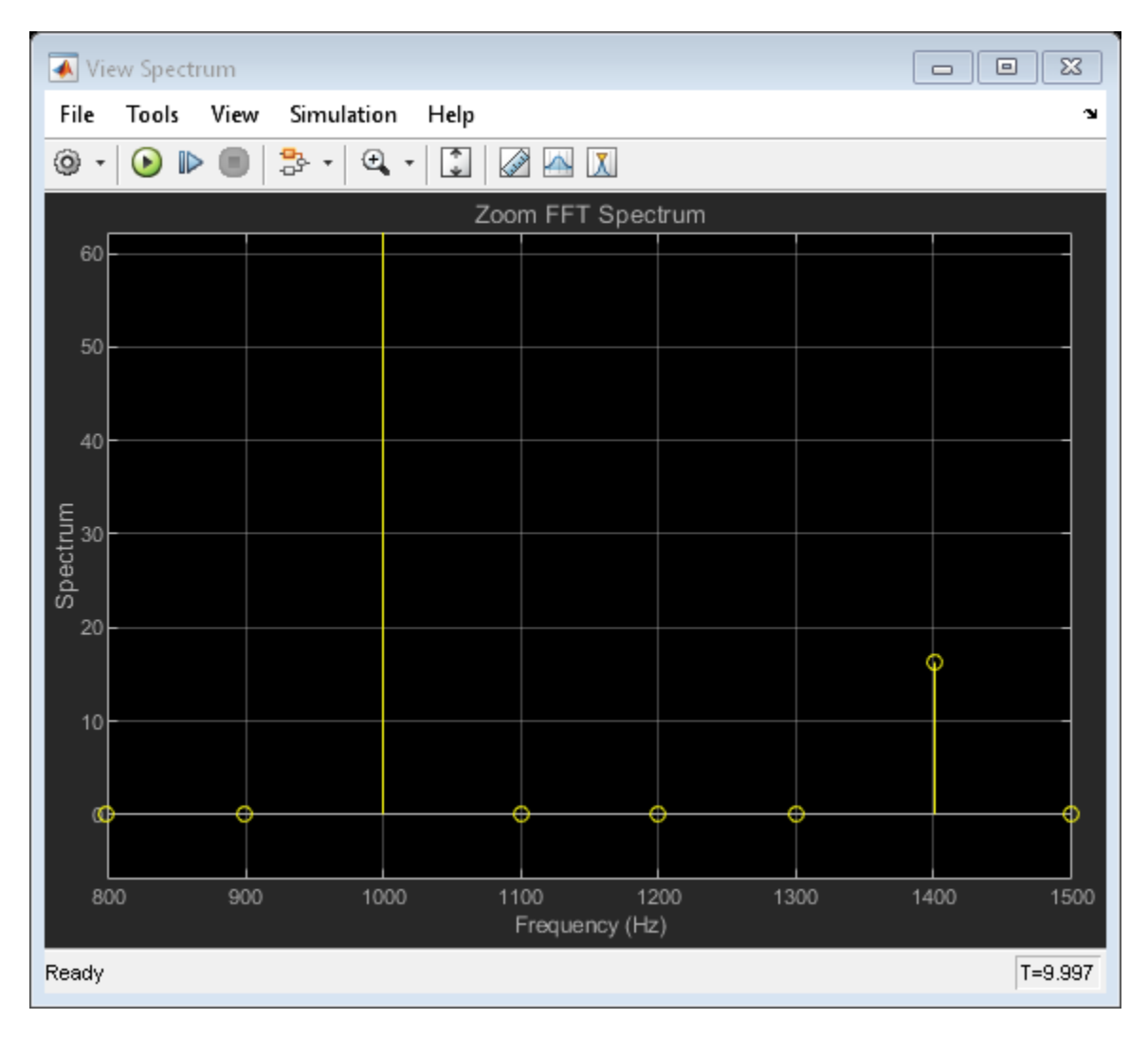

Change the title of the Array Plot and the axes scaling.

```
ArrayPlotConfiguration.Title = 'My Array Plot';
ArrayPlotConfiguration.AxesScaling = 'Manual';
ArrayPlotConfiguration.YLimits = [-1 100];
```
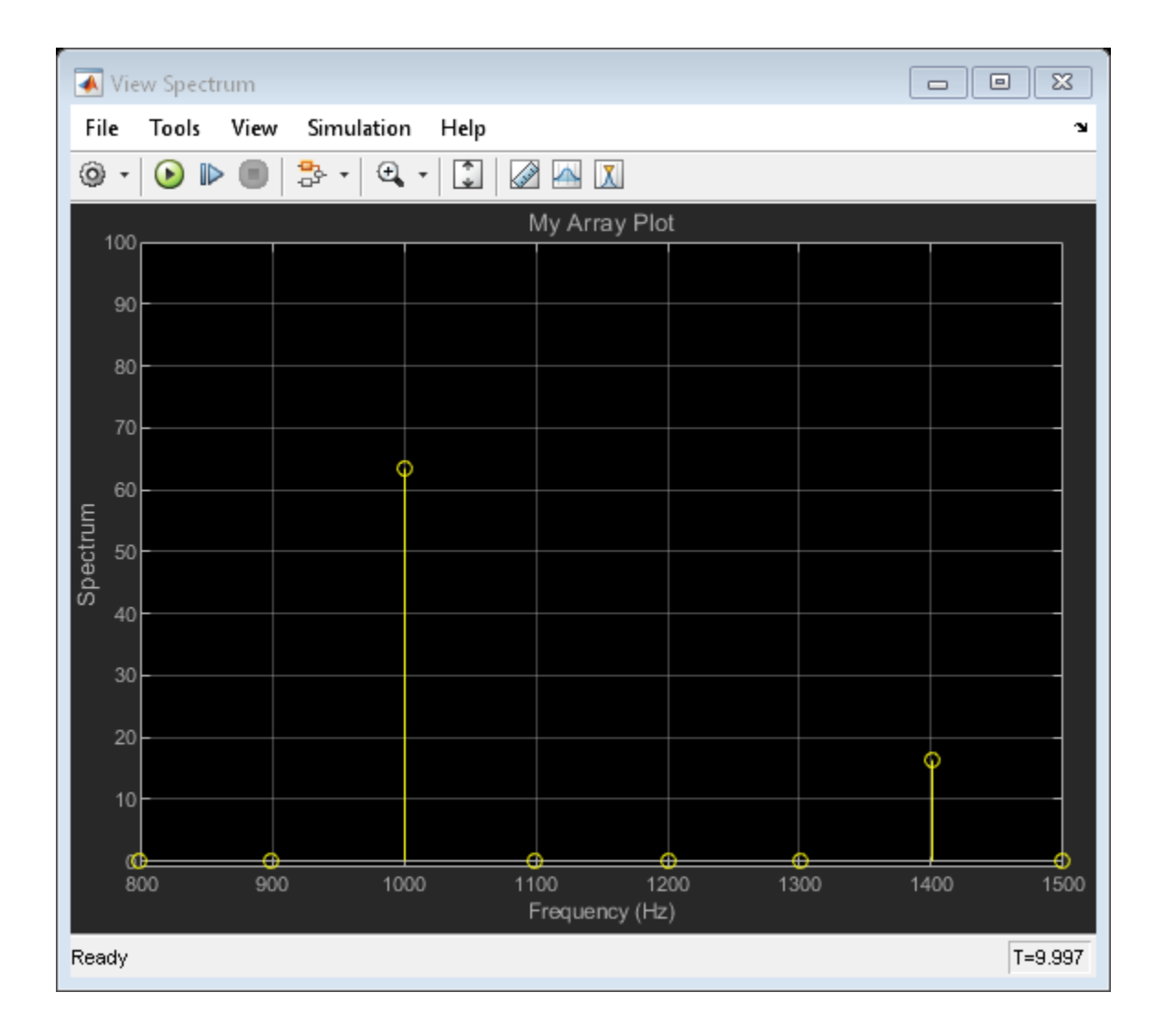

## **See Also**

[Array Plot](#page-77-0)

### **Topics**

"Control Scope Blocks Programmatically" (Simulink)

**Introduced in R2013a**

# **dsp.DynamicFilterVisualizer**

Display time-varying magnitude response of digital filters

# **Description**

The dsp.DynamicFilterVisualizer object displays the magnitude response of timevarying digital filters or time-varying filter coefficients. The input to this object can be a filter coefficients vector or a filter System object.

# **Creation**

```
dfv = dsp.DynamicFilterVisualizer
dfv = dsp.DynamicFilterVisualizer(nfft)
dfv = dsp.DynamicFilterVisualizer(nfft,Fs)
dfv = dsp.DynamicFilterVisualizer(nfft,Fs,range)
dfv = dsp.DynamicFilterVisualizer(Name,Value)
```
# **Syntax**

## **Description**

dfv = dsp.DynamicFilterVisualizer returns a dynamic filter visualizer object, dfv, that displays the magnitude response of digital filters or filter coefficients.

dfv = dsp.DynamicFilterVisualizer(nfft) returns a dynamic filter visualizer with the FFTLength property set to nfft.

dfv = dsp.DynamicFilterVisualizer(nfft,Fs) returns a dynamic filter visualizer with the FFTLength property set to nfft and the SampleRate property set to Fs.

dfv = dsp.DynamicFilterVisualizer(nfft,Fs,range) returns a dynamic filter visualizer with the FFTLength property set to nfft, the SampleRate property set to Fs, and the FrequencyRange property set to range.

dfv = dsp.DynamicFilterVisualizer(Name,Value) returns a dynamic filter visualizer with each specified property set to the specified value. You can specify namevalue pair arguments in any order.

## **Properties**

#### **FFTLength — FFT length**

2048 (default) | positive integer

FFT length that the dynamic filter visualizer uses to compute spectral estimates, specified as a positive integer.

Data Types: single | double | int8 | int16 | int32 | int64 | uint8 | uint16 | uint32 | uint64

#### **SampleRate — Sampling rate of input**

44100 (default) | positive scalar

Sampling rate of the input signal, specified as a real positive scalar in Hz.

```
Data Types: single | double | int8 | int16 | int32 | int64 | uint8 | uint16 |
uint32 | uint64
```
#### **FrequencyRange — Range of frequency axis**

[20 20e3] (default) | two-element numeric vector

Range of the frequency axis, specified as a two-element numeric vector that is monotonically increasing and of the form [*fmin*, *fmax*]. The upper limit must be less than or equal to *Fs*/2, where *Fs* is the value specified in SampleRate.

#### **Tunable:** Yes

```
Data Types: single | double | int8 | int16 | int32 | int64 | uint8 | uint16 |
uint32 | uint64
```
#### **XScale — x-axis scale**

'Log' (default) | 'Linear'

X-axis scale, specified as either 'Linear' or 'Log'.

#### **Tunable:** Yes
# **MagnitudeDisplay — y-axis units**

'Magnitude (dB)' (default) | 'Magnitude'|'Magnitude squared'

Y-axis units, specified as one of the following:

- 'Magnitude'
- 'Magnitude (dB)'
- 'Magnitude squared'

# **Tunable:** Yes

### **Visualization**

### **Name — Caption to display on Dynamic Filter Visualizer window**

'Dynamic Filter Visualizer' (default) | character vector | string scalar

Caption to display on the Dynamic Filter Visualizer window, specified as a character vector or a string scalar.

```
Example: 'Dynamic Filter Visualizer'
Example: "Dynamic Filter Visualizer"
```
# **Tunable:** Yes

# **Title — Display title**

'' (default) | character vector | string scalar

Display title, specified as a character vector or a string scalar.

Example: 'Magnitude Response'

Example: "Magnitude Response"

# **Tunable:** Yes

# **YLimits — y-axis limits**

[-25 25] (default) | two-element numeric vector

Y-axis limits, specified as a two-element numeric vector with the second element greater than the first element and of the form [*ymin*, *ymax*].

# **Tunable:** Yes

Data Types: single | double | int8 | int16 | int32 | int64 | uint8 | uint16 | uint32 | uint64

#### **ShowLegend — Show or hide legend**

false (default) | true

When this property is set to false, no legend is displayed. When this property is set to true, a legend with automatic string labels for each input filter is displayed.

#### **Tunable:** Yes

Data Types: logical

#### **FilterNames — Names for input filters**

{''} (default) | cell array of character vectors

Set this property to a cell array of character vectors to label the input filters in the legend. The default is an empty cell array. When this property is set to an empty cell array, the filters are named by default names, such as Filter 1, Filter 2, and so on.

#### **Tunable:** Yes

#### **UpperMask — Upper limit mask**

Inf (default) | two-column matrix

Upper limit spectral mask, specified as a two-column matrix. The first column represents the frequency values (Hz), and the second column represents the magnitude spectrum of the upper limit mask.

```
Data Types: single | double | int8 | int16 | int32 | int64 | uint8 | uint16 |
uint32 | uint64
```
#### **LowerMask — Lower limit mask**

-Inf (default) | two-column matrix

Lower limit spectral mask, specified as a two-column matrix. The first column represents the frequency values (Hz), and the second column represents the magnitude spectrum of the lower limit mask.

```
Data Types: single | double | int8 | int16 | int32 | int64 | uint8 | uint16 |
uint32 | uint64
```
#### **Position — Scope window position in pixels**

[880 495 800 450] (default) | four-element double vector

Scope window position in pixels, specified as a four-element double vector of the form [left bottom width height]. The default value of this property is dependent on the screen resolution, and is such that the window is positioned in the center of the screen, with a width and height of 410 and 300 pixels, respectively.

# **Tunable:** Yes

```
Data Types: single | double | int8 | int16 | int32 | int64 | uint8 | uint16 |
uint32 | uint64
```
# **Usage**

# **Syntax**

dfv(filt) dfv(B,A)

# **Description**

dfv(filt) displays the time-varying magnitude response of the object filter, filt, in the Dynamic Filter Visualizer figure, as long as filt has a valid freqz() implementation.

dfv(B,A) displays the magnitude response for the digital filters with numerator and denominator polynomial coefficients stored in  $\mathsf{B}_1$  and  $\mathsf{A}_1$ ,  $\mathsf{B}_2$  and  $\mathsf{A}_2$ , …, and  $\mathsf{B}_\mathsf{N}$  and  $\mathsf{A}_\mathsf{N}$ , respectively.

# **Input Arguments**

# **filt — Input filter**

filter System object

Input filter System object with a valid freqz() implementation.

# **B — Numerator polynomial coefficients**

row vector

Numerator polynomial coefficients, specified as a row vector.

```
Data Types: single | double
```
### **A — Denominator polynomial coefficients**

scalar | row vector

Denominator polynomial coefficients, specified as a:

- scalar –– The filter is an FIR filter.
- row vector –– The filter is an IIR filter.

Data Types: single | double

# **Object Functions**

# **Specific to dsp.DynamicFilterVisualizer**

[step](#page-5478-0) Display time-varying magnitude response

# **Specific to Scopes**

[show](#page-5472-0) Display scope window [hide](#page-4962-0) Hide scope window

# **Examples**

### **Plot Time-Varying Magnitude Response of FIR Filter**

Design an FIR filter with time-varying magnitude response. Plot this varying response on a dynamic filter visualizer.

Create a dsp.DynamicFilterVisualizer object.

```
dfv = dsp.DynamicFilterVisualizer('YLimits',[-120 10])
```

```
dfv = DynamicFilterVisualizer with properties:
            FFTLength: 2048
           SampleRate: 44100
       FrequencyRange: [0 22050]
```
XScale: 'Linear'

```
4-1942
```

```
 MagnitudeDisplay: 'Magnitude (dB)'
 Visualization
              Name: 'Dynamic Filter Visualizer'
             Title: 'Magnitude Response'
           YLimits: [-120 10]
       ShowLegend: 0
       FilterNames: {''}
         UpperMask: Inf
         LowerMask: -Inf
          Position: [880 495 800 450]
```
Vary the cutoff frequency of the FIR filter, *k*, from 0.1 to 0.5 in increments of 0.001. View the varying magnitude response using the dynamic filter visualizer.

```
for k = 0.1:0.001:0.5b = \text{fir1}(90, k);dfv(b,1);
end
```
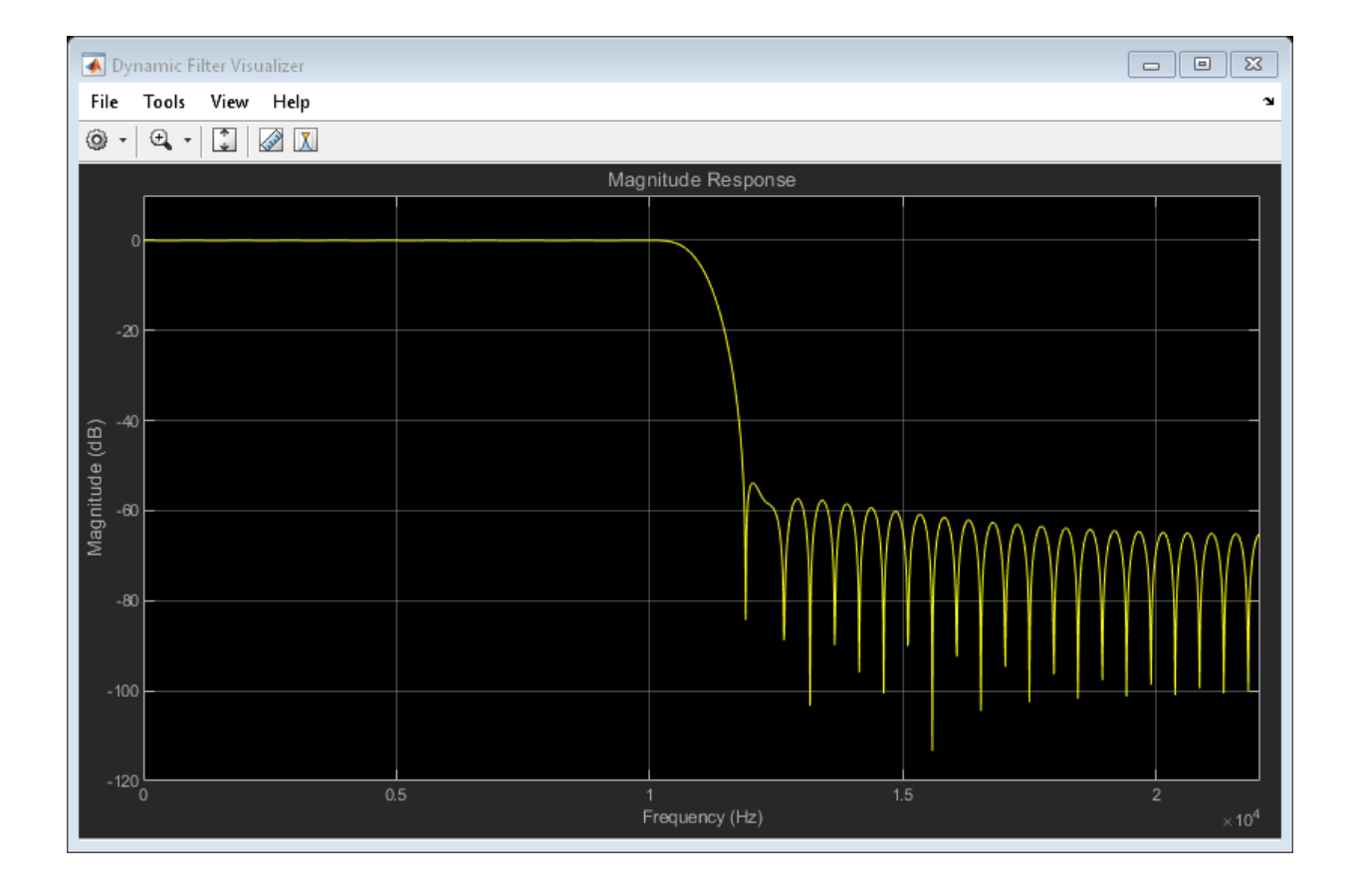

### **Plot Time-Varying Magnitude Response of Variable Bandwidth FIR Filter**

Visualize the varying magnitude response of the variable bandwidth FIR filter using the dyamic filter visualizer.

Create a dsp.DynamicFilterVisualizer object.

```
dfv = dsp.DynamicFilterVisualizer('YLimits',[-160 10])
dfv = DynamicFilterVisualizer with properties:
```

```
 FFTLength: 2048
        SampleRate: 44100
    FrequencyRange: [0 22050]
            XScale: 'Linear'
  MagnitudeDisplay: 'Magnitude (dB)'
 Visualization
              Name: 'Dynamic Filter Visualizer'
             Title: 'Magnitude Response'
           YLimits: [-160 10]
       ShowLegend: 0
       FilterNames: {''}
         UpperMask: Inf
         LowerMask: -Inf
          Position: [880 495 800 450]
```
Design a bandpass variable bandwidth FIR filter with a center frequency of 5 kHz and a bandwidth of 4 kHz.

```
Fs = 44100;vbw = dsp.VariableBandwidthFIRFilter('FilterType','Bandpass',...
     'FilterOrder',100,...
     'SampleRate',Fs,...
     'CenterFrequency',5e3,...
     'Bandwidth',4e3);
```
Vary the center frequency of the filter. Visualize the varying magnitude response of the filter using the dsp.DynamicFilterVisualizer object.

```
for idx = 1:100 dfv(vbw);
     vbw.CenterFrequency = vbw.CenterFrequency + 20;
end
```
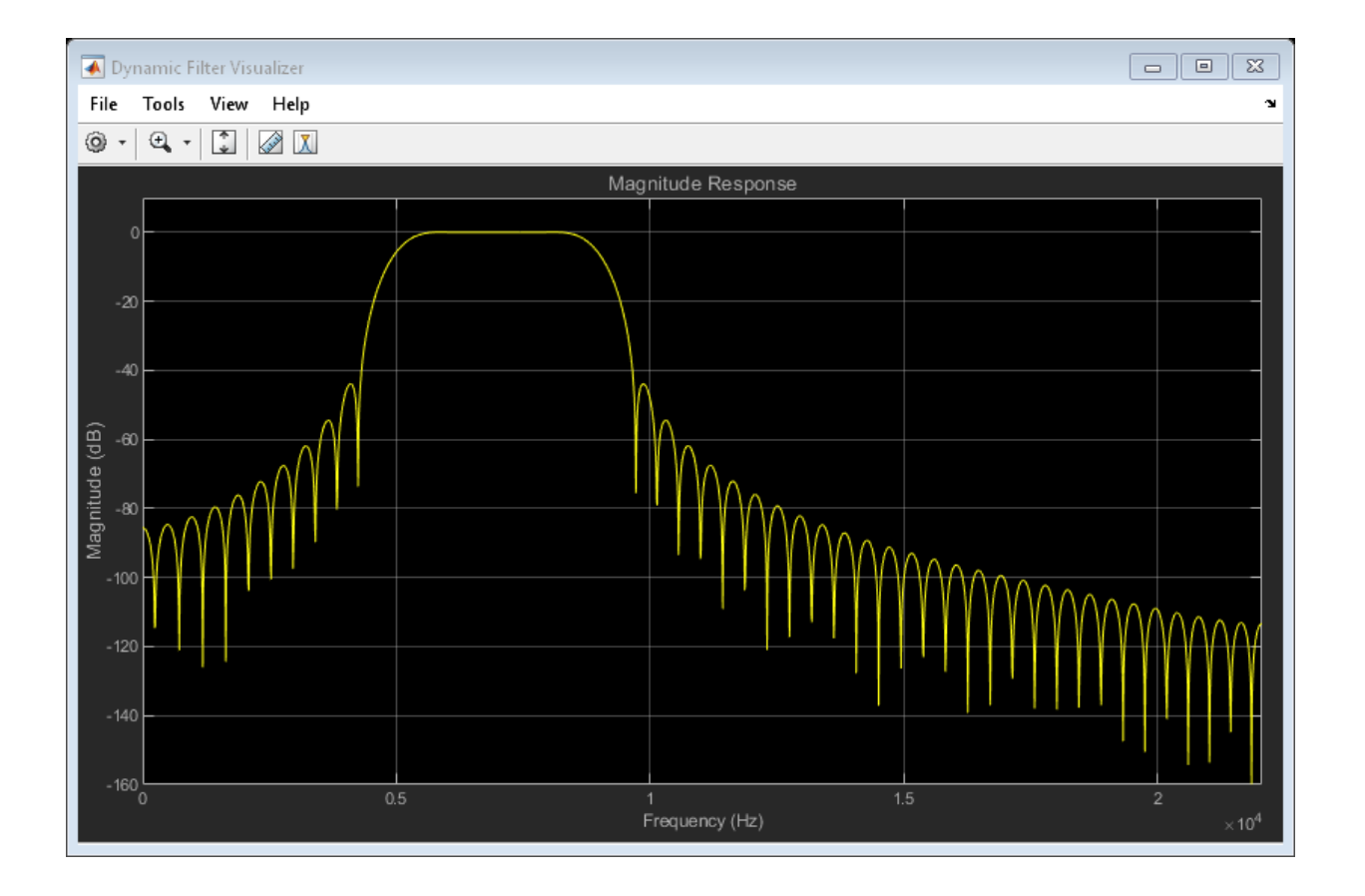

# **See Also**

### **Functions**

[hide](#page-4962-0) | [show](#page-5472-0) | [step](#page-5478-0)

# **System Objects**

[dsp.ArrayPlot](#page-2079-0) | [dsp.LogicAnalyzer](#page-3170-0) | [dsp.SpectrumAnalyzer](#page-3581-0) | [dsp.TimeScope](#page-3692-0)

# **Topics**

"System Identification Using RLS Adaptive Filtering"

**Introduced in R2018b**

# **Functions — Alphabetical List**

# <span id="page-3971-0"></span>**addCursor**

**Package:** dsp

Add cursor to Logic Analyzer

# **Syntax**

```
cursorTag = addCursor(scope)
cursorTag = addCursor(scope,Name,Value)
```
# **Description**

cursorTag = addCursor(scope) adds in a cursor to the display. A tag value is returned, which can be used to modify and delete the cursor.

cursorTag = addCursor(scope,Name,Value) sets properties using one or more name-value pairs. Enclose each property name in single quotes.

# **Examples**

# **Modify Logic Analyzer Cursors Programmatically**

This example shows how to use functions to create, manipulate, and delete cursors in a dsp.LogicAnalyzer object.

# **Create Logic Analyzer and Signals**

```
scope = dsp.LogicAnalyzer('NumInputPorts',3);
for ii = 1:20 scope(ii,10*ii,20*ii);
end
```
# **Add Cursor**

```
cursor = addCursor(scope,'Location',15,'Color','Cyan');
getCursorInfo(scope,cursor)
```

```
ans = struct with fields:
     Location: 15
        Color: [0 1 1]
       Locked: 0
          Tag: 'C2'
```
# **Modify Cursor**

modifyCursor(scope,cursor,'Color','Magenta')

### **Remove Cursor**

```
tags = getCursorTags(scope);
deleteCursor(scope,tags{1});
```
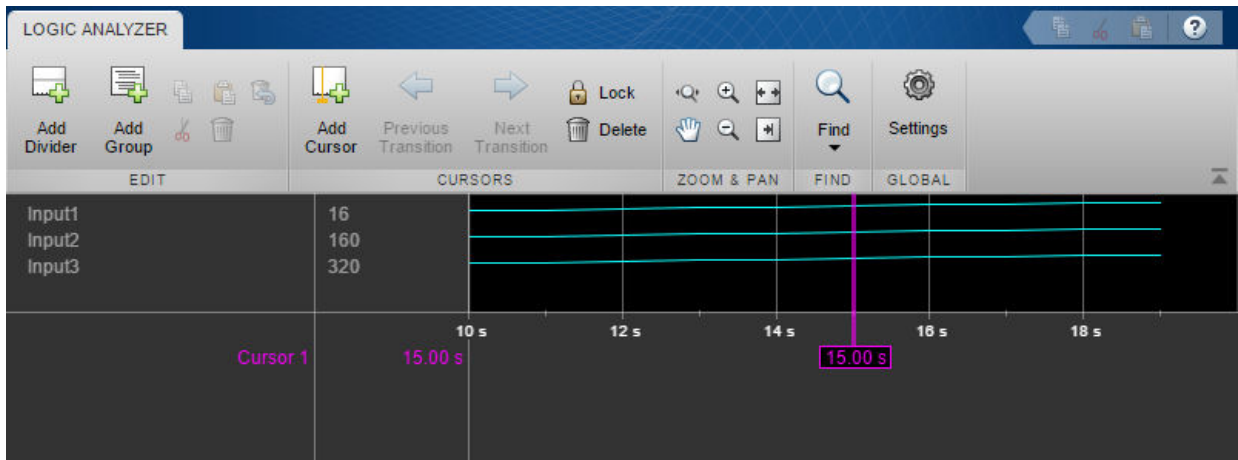

# **Input Arguments**

# **scope — The Logic Analyzer object to which you want to add a cursor**

dsp.LogicAnalyzer object

Example: addCursor(scope) adds a cursor with the default characteristics.

# **Name-Value Pair Arguments**

Specify optional comma-separated pairs of Name, Value arguments. Name is the argument name and Value is the corresponding value. Name must appear inside quotes. You can specify several name and value pair arguments in any order as Name1,Value1,...,NameN,ValueN.

Example: 'Location',2,'Color','Blue' specifies that a cursor should be moved to the 2-second mark and colored blue.

# **Color — Color of the cursor**

'Yellow' (default) | character vector | three element numeric vector | string scalar

# Color of the cursor, specified as a [R G B] number value or one of the following:

- 'Black'
- 'Blue'
- 'Cyan'
- 'Green'
- 'Magenta'
- 'White'
- 'Yellow'

### For more information, see ColorSpec (Color Specification).

Example: 'Color','Blue'

Example: 'Color',[0,0,1]

```
Data Types: char | string | double | single | uint8 | uint16 | uint32 | uint64 |
int8 | int16 | int32 | int64
```
### **Location — Location of the cursor**

0 (default) | numeric scalar

Specify as a numeric scalar value, in seconds, the cursor location.

Example: 'Location',1

Data Types: double

# **Locked — Locked status of the cursor**

false (default) | true

Locked status of the cursor, specified as false or true.

- true the cursor location cannot be changed. Logic Analyzer denotes the locked cursor by assigning a default color of gray. This color cannot be changed.
- false the cursor location can be changed. Logic Analyzer denotes the unlocked cursor by assigning a default color of yellow.

Example: 'Locked', true

# **See Also**

[deleteCursor](#page-4098-0) | [dsp.LogicAnalyzer](#page-3170-0) | [getCursorInfo](#page-4877-0) | [getCursorTags](#page-4880-0) | [modifyCursor](#page-5329-0)

**Introduced in R2013a**

# <span id="page-3975-0"></span>**addDivider**

**Package:** dsp

Add divider to Logic Analyzer

# **Syntax**

```
dividerTag = addDivider(scope)
dividerTag = addDivider(scope,Name,Value)
```
# **Description**

dividerTag = addDivider(scope) adds a divider to the display. A tag value is returned, which can be used to modify and delete the divider.

dividerTag = addDivider(scope,Name,Value) sets properties using one or more name-value pairs. Enclose each property name in single quotes.

# **Examples**

# **Manipulate Logic Analyzer Programatically**

Use functions to construct and manipulate a dsp.LogicAnalyzer System object.

# **Display Waves on Logic Analyzer scope.**

```
scope = dsp.LogicAnalyzer('NumInputPorts',2);
stop = 30;for count = 1:stopsinValue = sin(count/stop*2*pi);cosValue = cos(count/stop*2*pi);cosValVecOffset = cos((count+10)/stop*2*pi);
```
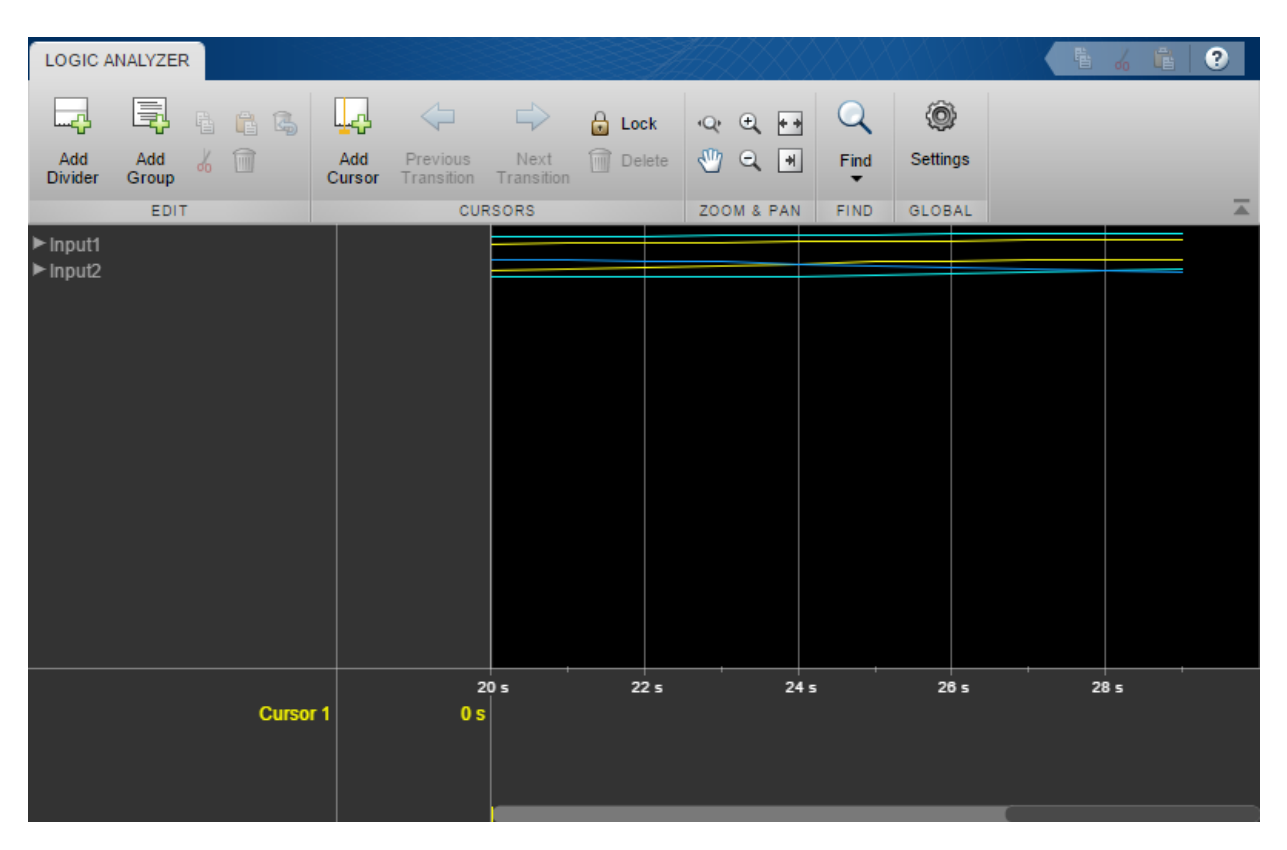

 scope([count (count-(stop/2))],[sinValVec cosValVec cosValVecOffset]) end

### **Reorganize Display**

```
digitalDividerTag = addDivider(scope,'Name','Digital','Height',20);
analogDividerTag = addDivider(scope,'Name','Analog','Height',40);
tags = getDisplayChannelTags(scope);
modifyDisplayChannel(scope,tags{1},'InputChannel',1,...
     'Name','Ramp Digital','Height',40);
modifyDisplayChannel(scope,tags{2},'InputChannel',2,...
     'Name','Waves Analog','Format','Analog','Height',80);
```
moveDisplayChannel(scope,digitalDividerTag,'DisplayChannel',1)

### moveDisplayChannel(scope,tags{2},'DisplayChannel',length(tags))

show(scope)

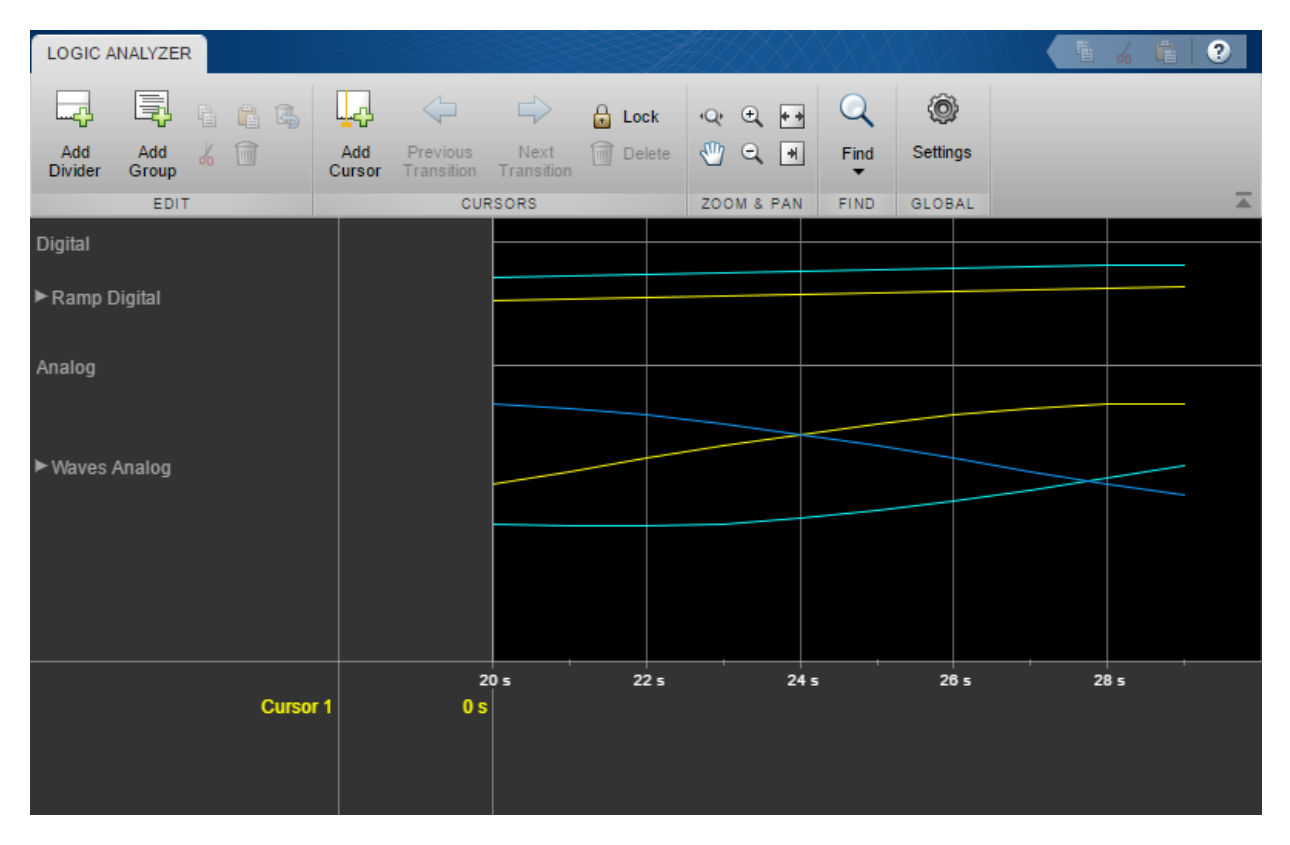

### **Duplicate Wave and Check Information**

addWave(scope,'InputChannel',2,'Name','Waves Digital','Format','Digital',... 'Height',30,'DisplayChannel',3);

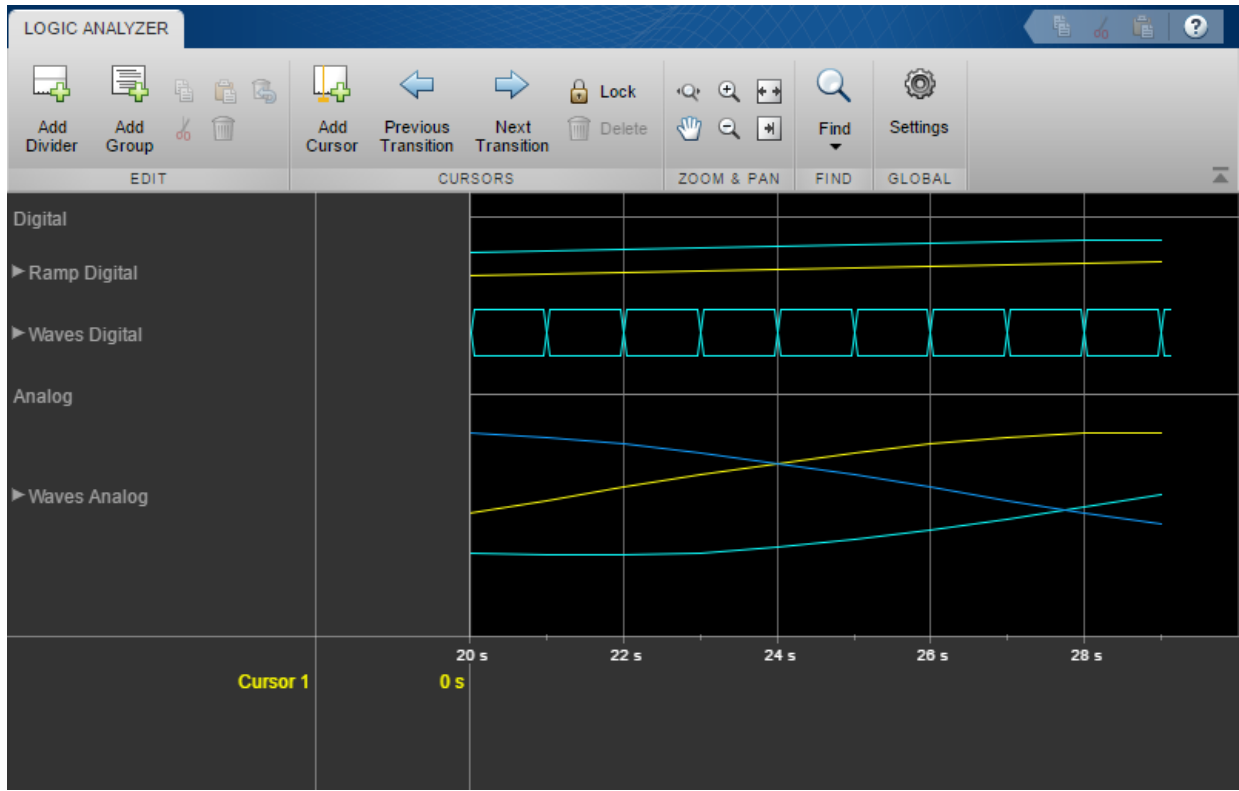

# **Remove Dividers**

deleteDisplayChannel(scope,digitalDividerTag) deleteDisplayChannel(scope,analogDividerTag)

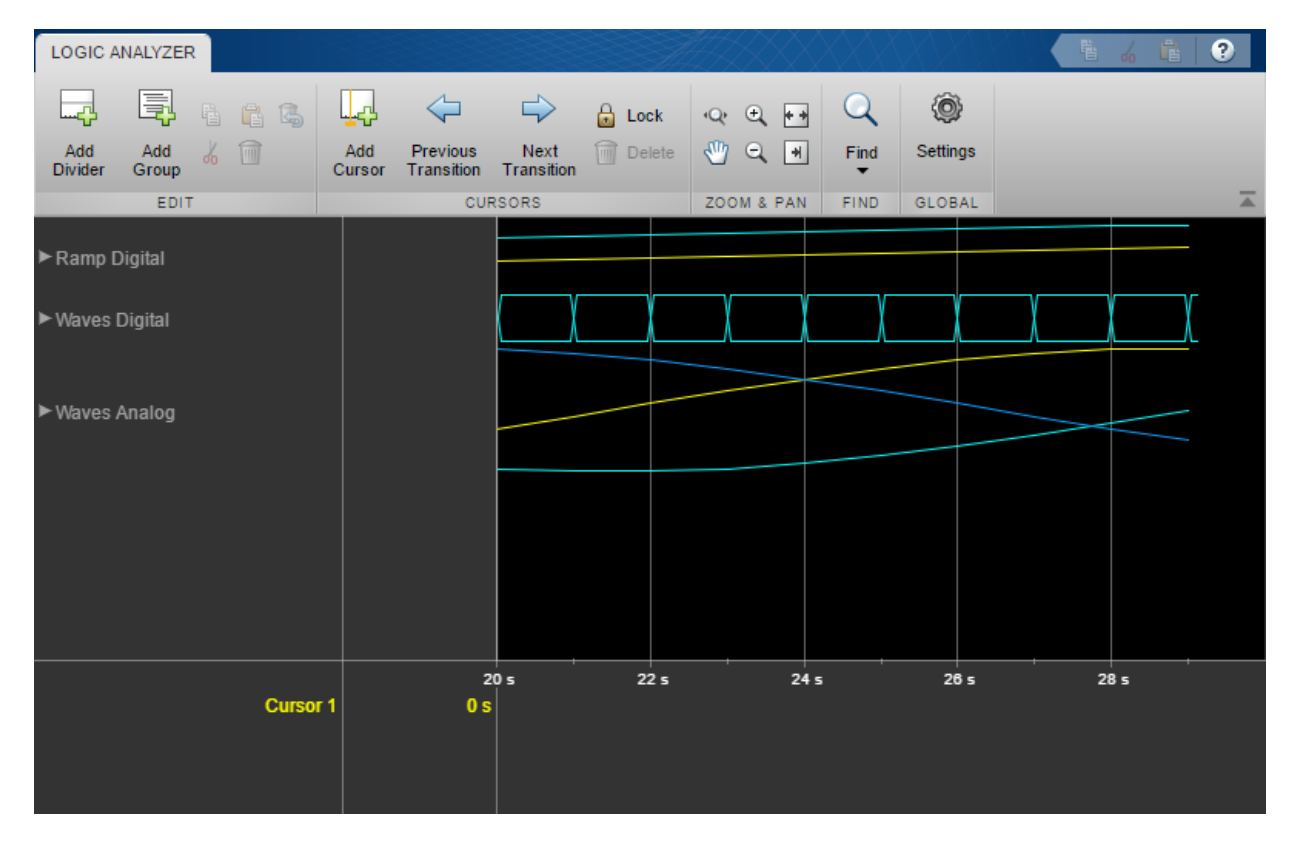

# **Clear variables**

clear analogDividerTag cosValVec cosValVecOffset count digitalDividerTag duplicateWave

# **Input Arguments**

### **scope — Logic Analyzer object**

dsp.LogicAnalyzer object

### [dsp.LogicAnalyzer](#page-3170-0) object to which you want to add a divider.

Example: addDivider(scope) adds a divider with the default characteristics.

# **Divider Name-Value Pair Arguments**

Specify optional comma-separated pairs of Name, Value arguments. Name is the argument name and Value is the corresponding value. Name must appear inside quotes. You can specify several name and value pair arguments in any order as Name1,Value1,...,NameN,ValueN.

Example: 'DisplayChannel',2,'Name','MyDivider' specifies that a divider should be added to display channel 2 and named "MyDivider".

# **DisplayChannel — Channel on the display that shows this divider**

NumInputPorts (default) | scalar numeric value in the range (1,NumInputPorts)

Specify as a scalar numeric value the display channel that shows this divider. By default, the divider is added to the end of the display.

Example: 'DisplayChannel',2

```
Data Types: double | single | uint8 | uint16 | uint32 | uint64 | int8 | int16 |
int32 | int64
```
# **Height — Height of the divider**

0 (default) | scalar integer

Specify, in pixels, the height of the divider as a scalar integer in the range 8-200. If you choose 0, the value of the DisplayChannelHeight property in the Logic Analyzer is used.

Example: 'Height',2

Data Types: double

### **Name — The name or label for the divider**

'' (default) | character vector | string scalar

Specify the name that you would like to set for the new divider.

Example: 'Name','MyDivider'

Data Types: char | string

# **Output Arguments**

# **dividerTag — tag for new divider**

random character vector

A tag for the newly added divider. Use the tag name to modify and delete the divider.

# **See Also**

[addCursor](#page-3971-0) | [addDivider](#page-3975-0) | [addWave](#page-3982-0) | [dsp.LogicAnalyzer](#page-3170-0)

**Introduced in R2013a**

# <span id="page-3982-0"></span>**addWave**

**Package:** dsp

Add wave to Logic Analyzer

# **Syntax**

```
waveTag = addWave(scope)waveTag = addWave(scope,Name, Value)
```
# **Description**

waveTag = addWave(scope) adds a wave to the display. A tag value is returned, which can be used to modify and delete the wave.

waveTag = addWave(scope, Name, Value) sets properties using one or more namevalue pairs. Enclose each property name in single quotes.

# **Examples**

# **Manipulate Logic Analyzer Programatically**

Use functions to construct and manipulate a dsp.LogicAnalyzer System object.

# **Display Waves on Logic Analyzer scope.**

```
scope = dsp.LogicAnalyzer('NumInputPorts',2);
stop = 30;for count = 1:stopsinValVec = sin(count/stop*2*pi);cosValVec = cos(count/stop*2*pi); cosValVecOffset = cos((count+10)/stop*2*pi);
```
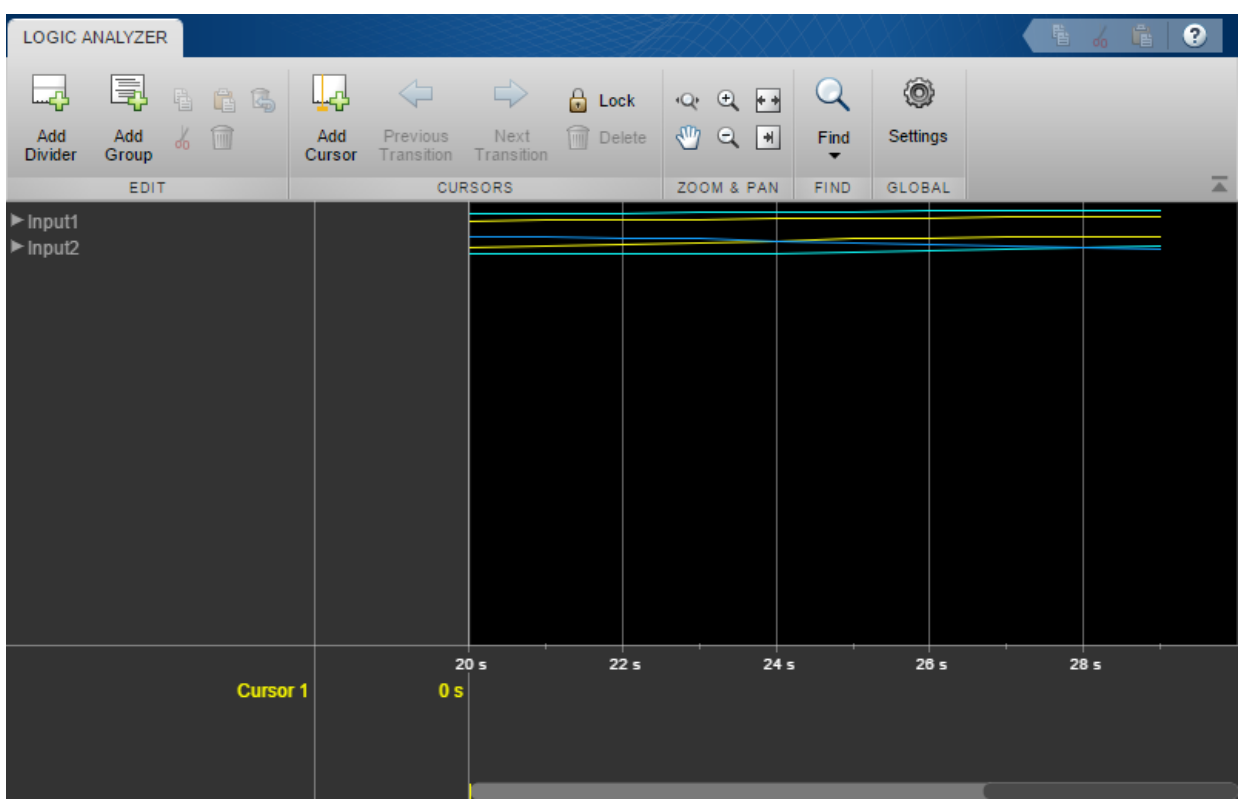

 scope([count (count-(stop/2))],[sinValVec cosValVec cosValVecOffset]) end

### **Reorganize Display**

```
digitalDividerTag = addDivider(scope,'Name','Digital','Height',20);
analogDividerTag = addDivider(scope,'Name','Analog','Height',40);
tags = getDisplayChannelTags(scope);
modifyDisplayChannel(scope,tags{1},'InputChannel',1,...
     'Name','Ramp Digital','Height',40);
modifyDisplayChannel(scope,tags{2},'InputChannel',2,...
     'Name','Waves Analog','Format','Analog','Height',80);
```
moveDisplayChannel(scope,digitalDividerTag,'DisplayChannel',1)

### moveDisplayChannel(scope,tags{2},'DisplayChannel',length(tags))

show(scope)

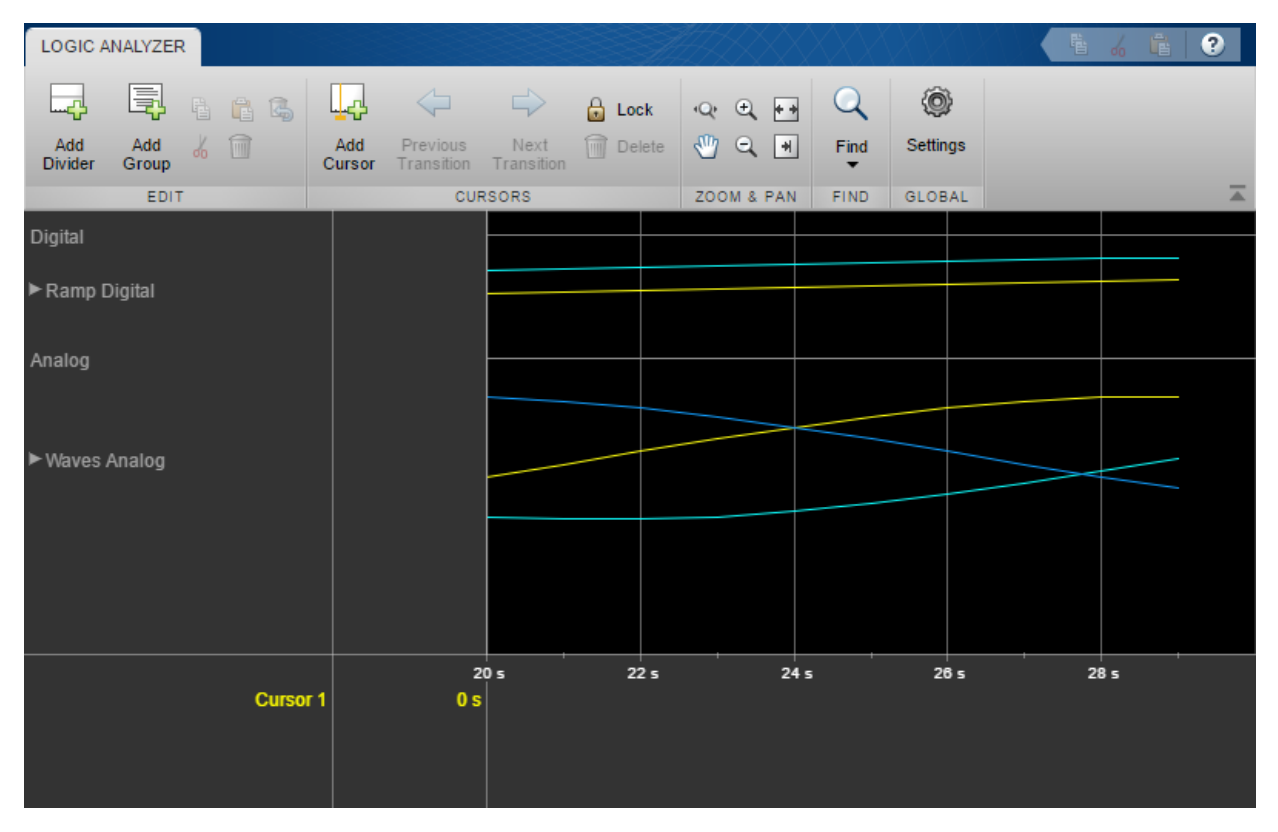

### **Duplicate Wave and Check Information**

```
addWave(scope,'InputChannel',2,'Name','Waves Digital','Format','Digital',...
     'Height',30,'DisplayChannel',3);
```
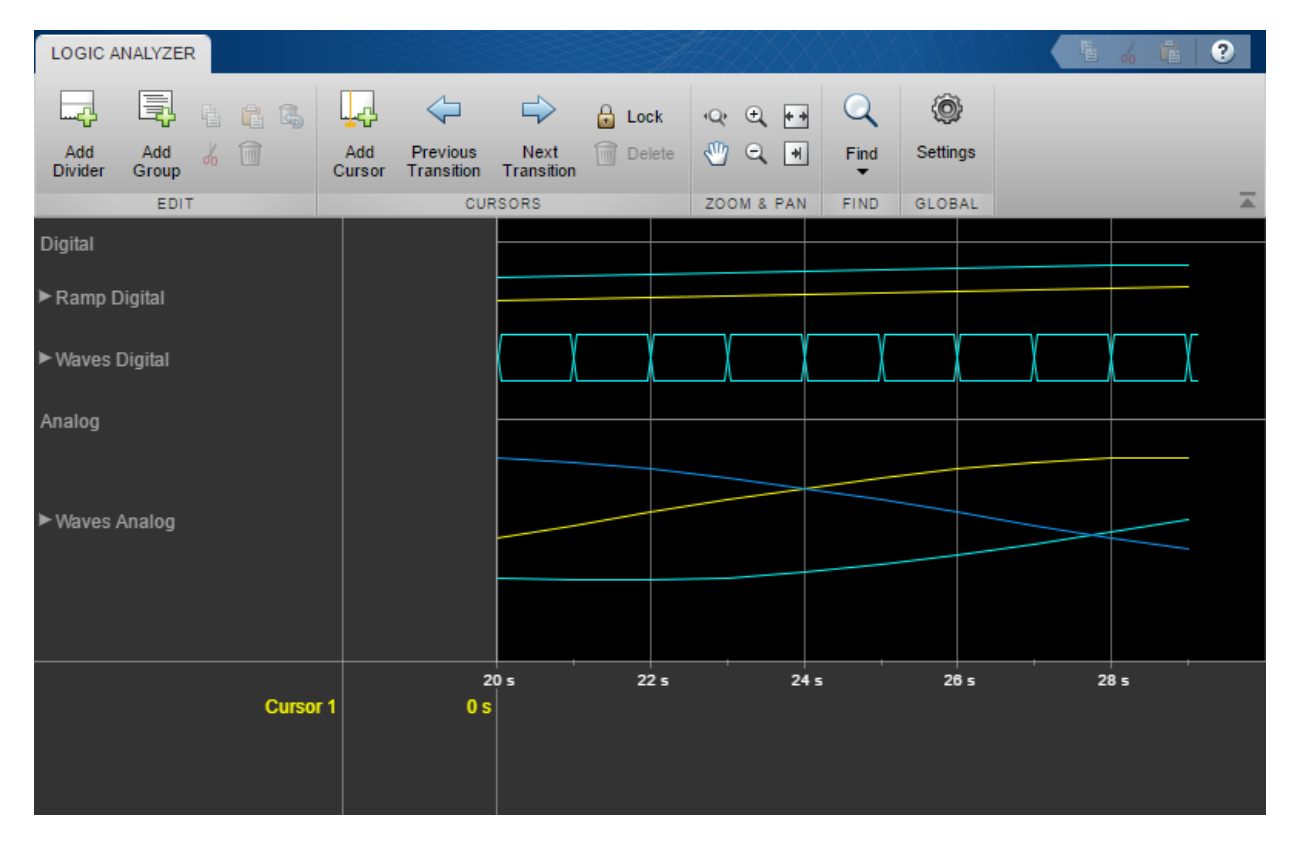

### **Remove Dividers**

deleteDisplayChannel(scope,digitalDividerTag) deleteDisplayChannel(scope,analogDividerTag)

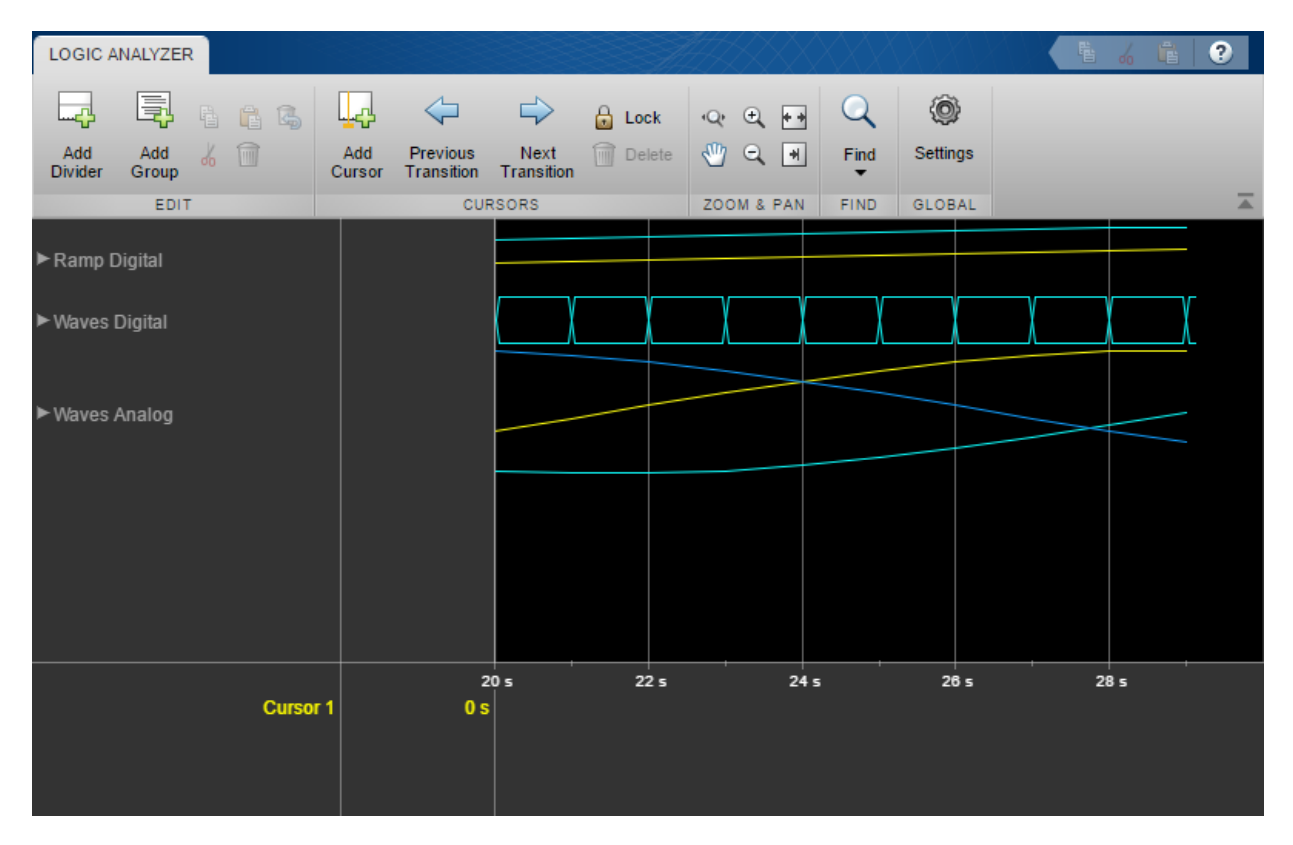

# **Clear variables**

clear analogDividerTag cosValVec cosValVecOffset count digitalDividerTag duplicateWave

# **Input Arguments**

# **scope — The Logic Analyzer object to which you want to add a wave**

dsp.LogicAnalyzer object

Example: 'addWave(scope)' adds a wave with the default characteristics.

# **Wave Name-Value Pair Arguments**

Specify optional comma-separated pairs of Name, Value arguments. Name is the argument name and Value is the corresponding value. Name must appear inside quotes. You can specify several name and value pair arguments in any order as Name1,Value1,...,NameN,ValueN.

Example: 'InputChannel',2,'Color','Blue' specifies that a wave should be added to input channel 1 and colored blue.

# **Color — Color of the wave**

'Default' (default) | character vector | three element numeric vector | string scalar

Color of the wave, specified as an  $[R G B]$  value or one of the following:

- 'Black'
- 'Blue'
- 'Cyan'
- 'Default'
- 'Green'
- 'Magenta'
- 'Red'
- 'White'
- 'Yellow'

When you choose 'Default', the value of the DisplayChannelColor property in the Logic Analyzer is used.

Example: 'Color','Blue'

Example: 'Color', [0,0,1]

```
Data Types: char | string | double | single | uint8 | uint16 | uint32 | uint64 |
int8 | int16 | int32 | int64
```
# **DisplayChannel — Channel on the display that shows this wave**

```
NumInputPorts (default) | scalar numeric value in the range (1,NumInputPorts)
```
Specify as a scalar numeric value the display channel that shows this wave. By default, the wave is added to the end of the display.

Example: 'DisplayChannel',2

```
Data Types: double | single | uint8 | uint16 | uint32 | uint64 | int8 | int16 |
int32 | int64
```
### **FontSize — Font size for values in the wave**

0 (default) | scalar nonnegative integer

Specify as a scalar nonnegative integer the font size in points. When you choose 0, the value of the DisplayChannelFontSize property in the Logic Analyzer is used.

Example: 'FontSize',8 Data Types: double

# **Format — Display format for the wave**

'Default' (default) | 'Analog' | 'Digital'

When you choose 'Default', the value of the DisplayChannelFormat property in the Logic Analyzer is used.

Example: 'Format','Digital'

Data Types: char | string

# **Height — Height of the wave**

0 (default) | scalar integer

Specify as a scalar integer the height of the wave in the display in units of 16 pixels. When you choose 0, the value of the DisplayChannelHeight property in the Logic Analyzer is used.

```
Example: 'Height',2
```
Data Types: double

# **InputChannel — Input channel that corresponds to this wave**

1 (default) | scalar integer in the range (1,NumInputPorts)

This property specifies the input channel whose data is used for this wave. By default, it will connect the first input to this wave.

```
Example: 'InputChannel',2
```

```
Data Types: double | single | uint8 | uint16 | uint32 | uint64 | int8 | int16 |
int32 | int64
```
### **Name — Name or label for the wave**

'' (default) | character vector | string scalar

Specify the name that you would like to set for the new wave.

Example: 'Name','MyWave'

Data Types: char | string

### **Radix — Radix for the wave**

```
'Default' (default) | 'Binary' | 'Hexadecimal' | 'Octal' | 'Signed decimal' |
'Unsigned decimal'
```
When the input signals are of class double, single, or logical, you should not set this property. When you choose 'Default', the value of the DisplayChannelRadix property in the Logic Analyzer is used.

Data Types: char | string

# **Output Arguments**

### **waveTag — tag for new wave**

random character vector

A tag for the newly added wave. Use the tag name to modify and delete the wave.

# **See Also**

[addCursor](#page-3971-0) | [addDivider](#page-3975-0) | [addWave](#page-3982-0) | [deleteDisplayChannel](#page-4101-0) | [dsp.LogicAnalyzer](#page-3170-0) | [moveDisplayChannel](#page-5343-0)

**Introduced in R2013a**

# **allpass2wdf**

Allpass to Wave Digital Filter coefficient transformation

# **Syntax**

w = allpass2wdf(a)  $W = \text{allpass2wdf}(A)$ 

# **Description**

w = allpass2wdf(a) accepts a vector of real allpass polynomial filter coefficients a, and returns the transformed coefficient w. w can be used with allpass filter objects such as dsp.AllpassFilter, and dsp.CoupledAllpassFilter, with Structure set to 'Wave Digital Filter'.

 $W = \text{allpass2wdf(A)}$  accepts the cell array of allpass polynomial coefficient vectors A. Each cell of A holds the coefficients of a section of a cascade allpass filter. W is also a cell array, and each cell of W contains the transformed version of the coefficients in the corresponding cell of A. W can be used with allpass filter objects such as [dsp.AllpassFilter](#page-2049-0) and [dsp.CoupledAllpassFilter](#page-2449-0), with structure set to 'Wave Digital Filter'.

# **Examples**

# **Convert Allpass coefficients to Wave Digital Filter Coefficients**

**Note**: This example runs only in R2016b or later. If you are using an earlier release, replace each call to the function with the equivalent step syntax. For example, myObject(x) becomes step(myObject,x).

Create a second order allpass filter with coefficients  $a = [0, 0.5]$ . Convert these coefficients into wave digital filter form using allpass2wdf. Assign the transformed coefficients to an allpass filter using the wave digital filter structure. Pass a random input to both these filters and compare the outputs.

```
a = [0 0.5];allpass = dsp.AllpassFilter('AllpassCoefficients', a);
w = \text{alpass2wdf(a)};
allpasswdf = dsp.AllpassFilter('Structure', 'Wave Digital Filter',...
     'WDFCoefficients', w);
in = random(512, 1);outputAllpass = allpass(in);outputAllpasswdf = allpasswdf(in);plot(outputAllpass-outputAllpasswdf)
```
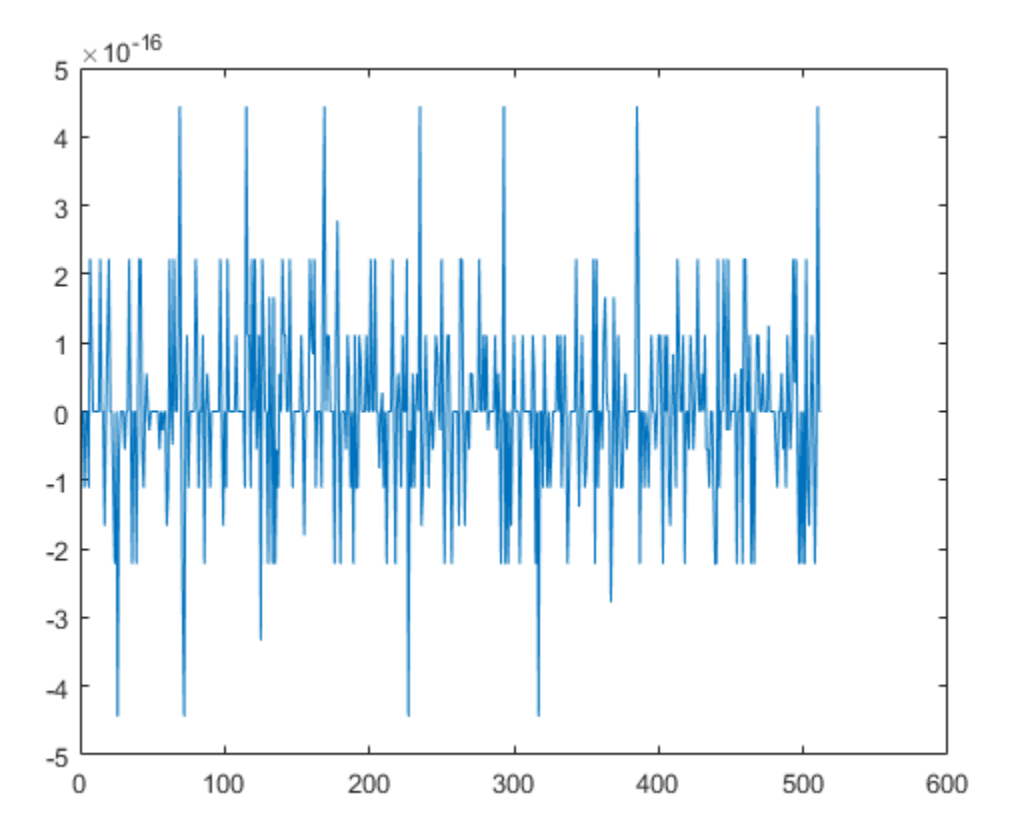

The difference between the two outputs is very small.

# **Input Arguments**

# **a — allpass filter coefficients**

vector of real numbers

Numeric vector of allpass filter coefficients, specified as real numbers. a can have length only equal to 1,2, and 4. When the length is 4, the first and third components must both be zero. a can be a row or a column vector.

Example: 0.7

Data Types: double | single

# **A — allpass filter coefficients**

vector of cells

Cascade of allpass filter coefficients, specified as a cell vector. Every cell of A must contain a real vector of length 1,2, or 4. When the length is 4, the first and third components must both be zero. A can be a row or column vector of cells.

Example: {0.7, [0.1, 0.2]} Data Types: double | single

# **Output Arguments**

# **w — transformed version of the coefficients a**

vector of real numbers

Numeric vector of transformed coefficients, determined as a real number, to use with single-section allpass filter objects having Structure set to 'Wave Digital Filter'. w is always returned as a numeric row vector.

Example:  $0.7$ 

Data Types: double | single

# **W — transformed version of the coefficients cell array A**

vector of cell

Cascade of transformed allpass filter coefficients, determined as a cell array, to use with multi-section allpass filter objects having Structure set to 'Wave Digital Filter'. W is always returned as a column of cells.

Example: {0.7;[0.2,-0.0833]} Data Types: double | single

# **Algorithms**

In the more general case, the input coefficients A define a cascade or multisection allpass filter. allpass2wdf applies separately to each section of the same transformation used in the single-section case. In the single-section case, the numeric coefficients vector *a* contains a standard polynomial representation of an allpass filter of order 1, 2, or 4. For example, in the first order case,

$$
a = [a_1]
$$

represents the first order transfer function:

$$
H_1(z) = \frac{z^{-1} + a_1}{1 + a_1 z^{-1}}
$$

and in the second order case,

$$
a=\left[\,a_1,a_2\,\right]
$$

represents the second order transfer function:

$$
H_2(z)=\frac{z^{-2}+a_1z^{-1}+a_2}{1+a_1z^{-1}+a_2z^{-2}}
$$

The allpass transfer functions  $H_1$  and  $H_2$  can also have the following alternative representations, using decoupled coefficients in vector  $w_1$  or  $w_2$  respectively.

$$
\tilde{H}_1(z)=\frac{z^{-1}+w_1}{1+w_1z^{-1}}
$$

.

$$
\tilde{H}_2(z)\!=\!\frac{z^{-2}+w_2(1+w_1)z^{-1}+w_1}{1\!+\!w_2(1+w_1)z^{-1}+w_1z^{-2}}
$$

For allpass coefficients, *w* is often used to derive adaptor multipliers for Wave Digital Filter structures, and it is required by a number of allpass based filters in DSP System Toolbox when Structure is set to 'Wave Digital Filter' (e.g. [dsp.AllpassFilter](#page-2049-0), and [dsp.CoupledAllpassFilter](#page-2449-0)).

For a given vector of section coefficients *a*, allpass2wdf computes the corresponding vector *w* such that

 $when i = 1, 2 or 4$  $H_i(z) = H_i(z)$  $(z) = H_i(z)$ 

This results in using the following formulas:

for order 1:  
\n
$$
w_1 = a_1
$$
\nfor order 2:  
\n
$$
w_1 = a_2
$$
\n
$$
w_2 = \frac{a_1}{1 + a_2}
$$
\nfor order 4:  
\n
$$
w_1 = a_4
$$
\n
$$
w_3 = \frac{a_2}{1 + a_4}
$$
\n
$$
w_2 = w_4 = 0
$$

# **References**

[1] M. Lutovac, D. Tosic, B. Evans, *Filter Design for Signal Processing using MATLAB and Mathematica*. Prentice Hall, 2001.

# **See Also**

[dsp.AllpassFilter](#page-2049-0) | [dsp.CoupledAllpassFilter](#page-2449-0) | [tf2ca](#page-5499-0) | tf2latc | [wdf2allpass](#page-5520-0)

**Introduced in R2014a**
# **allpassbpc2bpc**

Allpass filter for complex bandpass transformation

# **Syntax**

```
[AllpassNum,AllpassDen] = allpassbpc2bpc(Wo,Wt)
```
# **Description**

[AllpassNum,AllpassDen] = allpassbpc2bpc(Wo,Wt) returns the numerator, AllpassNum, and the denominator, AllpassDen, of the first-order allpass mapping filter for performing a complex bandpass to complex bandpass frequency transformation. This transformation effectively places two features of an original filter, located at frequencies  $W_{01}$  and  $W_{02}$ , at the required target frequency locations  $W_{t1}$  and  $W_{t2}$ . It is assumed that  $W_{t2}$  is greater than  $W_{t1}$ . In most of the cases the features selected for the transformation are the band edges of the filter passbands. In general it is possible to select any feature; e.g., the stopband edge, the DC, the deep minimum in the stopband, or other ones.

Relative positions of other features of an original filter do not change in the target filter. This means that it is possible to select two features of an original filter,  ${\tt F_1}$  and  ${\tt F_2}$ , with  ${\tt F_1}$ preceding  ${\tt F_2.}$  Feature  ${\tt F_1}$  will still precede  ${\tt F_2}$  after the transformation. However, the distance between  $F_1$  and  $F_2$  will not be the same before and after the transformation.

This transformation can also be used for transforming other types of filters; e.g., complex notch filters or resonators can be repositioned at two distinct desired frequencies at any place around the unit circle. This is very attractive for adaptive systems.

## **Examples**

#### **Design of the allpass mapping filter**

This example shows how to design allpass mapping filter, changing the complex bandpass filter with the band edges at  $W_{ol} = 0.2$  and  $W_{ol} = 0.4$  to the new band edges of  $W_{\iota 1}=0.3$  and  $W_{\iota 2}=0.6$  . Find the frequency response of the allpass mapping filter:

```
Wo = [0.2, 0.4]; Wt = [0.3, 0.6];[AllpassNum, AllpassDen] = allpassbpc2bpc(Wo, Wt);
[ha, f] = freqz(AllpassNum, AllpassDen, 'whole');
plot(f/pi,-angle(ha)/pi, Wt, Wo, 'ro'); title('Mapping Function Wo(Wt)');
xlabel('New Frequency, Wt'); ylabel('Old Frequency, Wo');
```
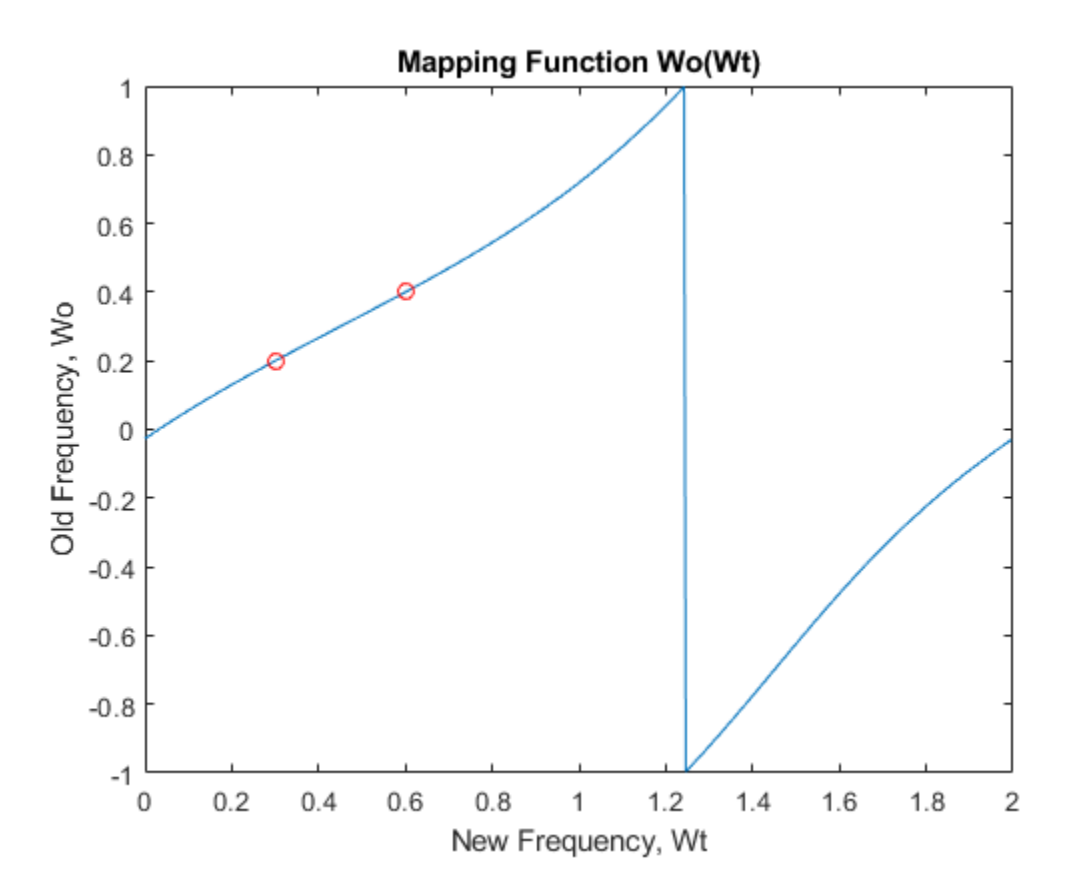

### **Arguments**

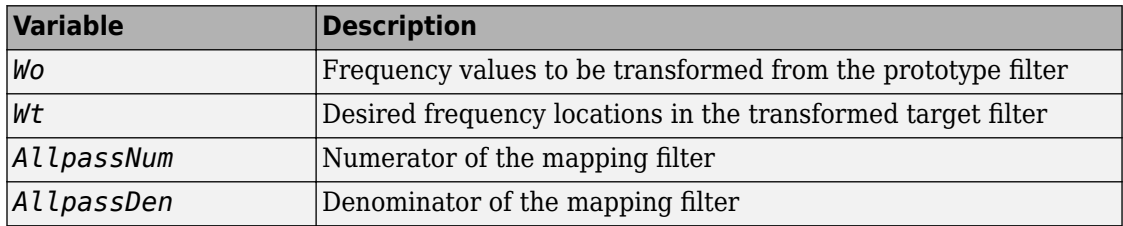

Frequencies must be normalized to be between -1 and 1, with 1 corresponding to half the sample rate.

### **See Also**

[iirbpc2bpc](#page-4973-0) | [zpkbpc2bpc](#page-5531-0)

# **allpasslp2bp**

Allpass filter for lowpass to bandpass transformation

# **Syntax**

```
[AllpassNum,AllpassDen] = allpasslp2bp(Wo,Wt)
```
# **Description**

[AllpassNum,AllpassDen] = allpasslp2bp(Wo,Wt) returns the numerator, AllpassNum, and the denominator, AllpassDen, of the second-order allpass mapping filter for performing a real lowpass to real bandpass frequency transformation. This transformation effectively places one feature of an original filter, located at frequency  $\cdot$  W $_{\rm{o}}$ , at the required target frequency location,  $\rm W_{t1}$ , and the second feature, originally at +W $_{\rm o}$ , at the new location,  $W_{t2}$ . It is assumed that  $W_{t2}$  is greater than  $W_{t1}$ . This transformation implements the "DC mobility," which means that the Nyquist feature stays at Nyquist, but the DC feature moves to a location dependent on the selection of  $\mathsf{W}_{\mathsf{t}}.$ 

Relative positions of other features of an original filter do not change in the target filter. This means that it is possible to select two features of an original filter,  $\mathsf F_1$  and  $\mathsf F_2$ , with  $\mathsf F_1$ preceding F $_{\rm 2}$ . Feature F $_{\rm 1}$  will still precede F $_{\rm 2}$  after the transformation. However, the distance between  $\mathsf{F}_1$  and  $\mathsf{F}_2$  will not be the same before and after the transformation.

Choice of the feature subject to the lowpass to bandpass transformation is not restricted only to the cutoff frequency of an original lowpass filter. In general it is possible to select any feature; e.g., the stopband edge, the DC, the deep minimum in the stopband, or other ones.

Lowpass to bandpass transformation can also be used for transforming other types of filters; e.g., real notch filters or resonators can be doubled and repositioned at two distinct desired frequencies.

### **Examples**

Design the allpass mapping filter changing the lowpass filter with cutoff frequency at  $W_0$ =0.5 to the real-valued bandpass filter with cutoff frequencies at  $W_{t1}=0.25$  and  $W_{t2}=0.375$ .

Compute the frequency response and plot the phase response normalized to π, which is in effect the mapping function  $W_0(W_t)$ . Please note that the transformation works in the same way for both positive and negative frequencies:

```
Wo = 0.5; Wt = [0.25, 0.375];[AllpassNum, AllpassDen] = allpasslp2bp(Wo, Wt);
[h, f] = freqz(AllpassNum, AllpassDen, 'whole');
plot(f/pi, abs(angle(h))/pi, Wt, Wo, 'ro');
title('Mapping Function Wo(Wt)');
xlabel('New Frequency, Wt'); ylabel('Old Frequency, Wo');
```
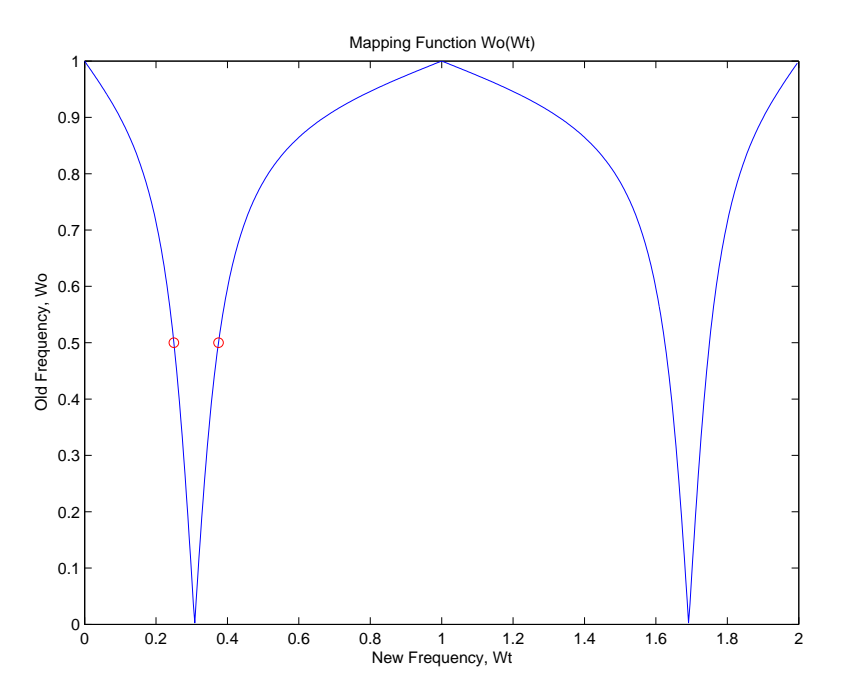

### **Arguments**

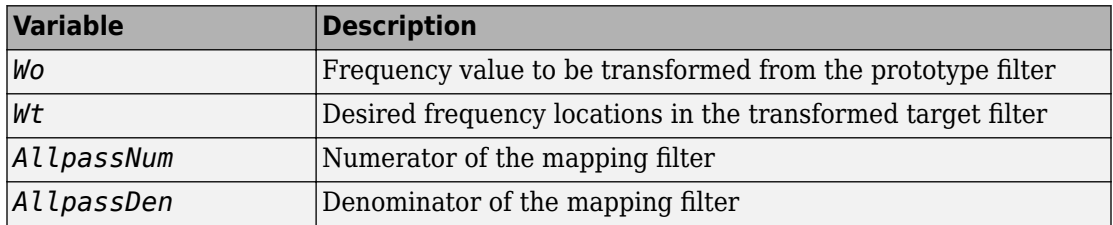

Frequencies must be normalized to be between 0 and 1, with 1 corresponding to half the sample rate.

## **References**

Constantinides, A.G., "Spectral transformations for digital filters," *IEEE Proceedings*, vol. 117, no. 8, pp. 1585-1590, August 1970.

Nowrouzian, B. and A.G. Constantinides, "Prototype reference transfer function parameters in the discrete-time frequency transformations," *Proceedings 33rd Midwest Symposium on Circuits and Systems*, Calgary, Canada, vol. 2, pp. 1078-1082, August 1990.

Nowrouzian, B. and L.T. Bruton, "Closed-form solutions for discrete-time elliptic transfer functions," *Proceedings of the 35th Midwest Symposium on Circuits and Systems*, vol. 2, pp. 784-787, 1992.

Constantinides, A.G., "Design of bandpass digital filters," *IEEE Proceedings*, vol. 1, pp. 1129-1231, June 1969.

#### **See Also**

[iirlp2bp](#page-4991-0) | [zpklp2bp](#page-5537-0)

# **allpasslp2bpc**

Allpass filter for lowpass to complex bandpass transformation

# **Syntax**

```
[AllpassNum,AllpassDen] = allpasslp2bpc(Wo,Wt)
```
## **Description**

[AllpassNum,AllpassDen] = allpasslp2bpc(Wo,Wt) returns the numerator, AllpassNum, and the denominator, AllpassDen, of the first-order allpass mapping filter for performing a real lowpass to complex bandpass frequency transformation. This transformation effectively places one feature of an original filter, located at frequency -W $_{\rm o}$ , at the required target frequency location,  $\rm W_{t1}$ , and the second feature, originally at + $\rm W_{o}$ , at the new location,  $W_{t2}$ . It is assumed that  $W_{t2}$  is greater than  $W_{t1}$ .

Relative positions of other features of an original filter do not change in the target filter. This means that it is possible to select two features of an original filter,  $\text{F}_1$  and  $\text{F}_2$ , with  $\text{F}_1$ preceding  ${\tt F_2.}$  Feature  ${\tt F_1}$  will still precede  ${\tt F_2}$  after the transformation. However, the distance between  $F_1$  and  $F_2$  will not be the same before and after the transformation.

Choice of the feature subject to the lowpass to bandpass transformation is not restricted only to the cutoff frequency of an original lowpass filter. In general it is possible to select any feature; e.g., the stopband edge, the DC, the deep minimum in the stopband, or other ones.

Lowpass to bandpass transformation can also be used for transforming other types of filters; e.g., real notch filters or resonators can be doubled and positioned at two distinct desired frequencies at any place around the unit circle forming a pair of complex notches/ resonators. This transformation can be used for designing bandpass filters for radio receivers from the high-quality prototype lowpass filter.

# **Examples**

Design the allpass mapping filter changing the real lowpass filter with the cutoff frequency of  $W_0=0.5$  into a complex bandpass filter with band edges of  $W_{t1}=0.2$  and  $W_{t2}=0.4$  precisely defined. Calculate the frequency response of the mapping filter in the full range:

 $Wo = 0.5; Wt = [0.2, 0.4];$ [AllpassNum, AllpassDen] = allpasslp2bpc(Wo, Wt); [h, f] = freqz(AllpassNum, AllpassDen, 'whole');

### **Arguments**

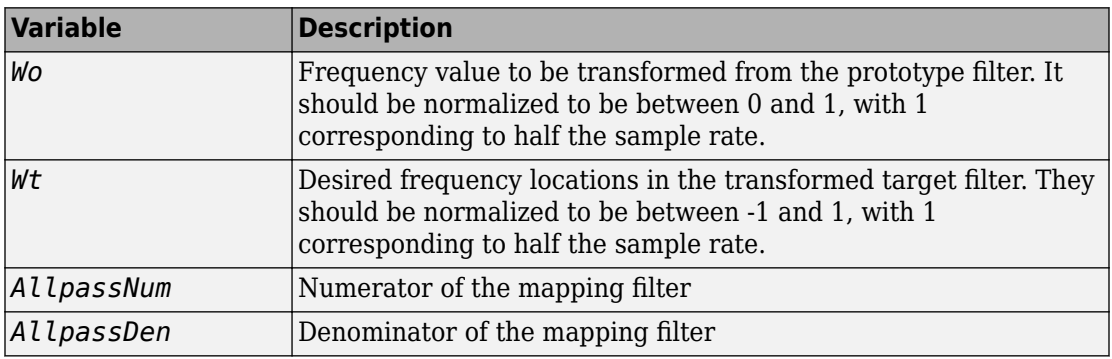

#### **See Also**

[iirlp2bpc](#page-4995-0) | [zpklp2bpc](#page-5540-0)

# **allpasslp2bs**

Allpass filter for lowpass to bandstop transformation

# **Syntax**

```
[AllpassNum,AllpassDen] = allpasslp2bs(Wo,Wt)
```
### **Description**

[AllpassNum,AllpassDen] = allpasslp2bs(Wo,Wt) returns the numerator, AllpassNum, and the denominator, AllpassDen, of the second-order allpass mapping filter for performing a real lowpass to real bandstop frequency transformation. This transformation effectively places one feature of an original filter, located at frequency -W $_{\rm o}$ , at the required target frequency location,  $\rm W_{t1}$ , and the second feature, originally at +W $_{\rm o}$ , at the new location,  $W_{12}$ . It is assumed that  $W_{12}$  is greater than  $W_{11}$ . This transformation implements the "Nyquist Mobility," which means that the DC feature stays at DC, but the Nyquist feature moves to a location dependent on the selection of  $\mathsf{W}_{\text{o}}$  and  $\mathsf{W}_{\text{t}}.$ 

Relative positions of other features of an original filter change in the target filter. This means that it is possible to select two features of an original filter,  $\mathsf{F}_1$  and  $\mathsf{F}_2$ , with  $\mathsf{F}_1$ preceding F<sub>2</sub>. After the transformation feature F<sub>2</sub> will precede F<sub>1</sub> in the target filter. However, the distance between  $\mathsf{F}_1$  and  $\mathsf{F}_2$  will not be the same before and after the transformation.

Choice of the feature subject to the lowpass to bandstop transformation is not restricted only to the cutoff frequency of an original lowpass filter. In general it is possible to select any feature; e.g., the stopband edge, the DC, the deep minimum in the stopband, or other ones.

# **Examples**

Design the allpass filter changing the lowpass filter with cutoff frequency at  $W_0=0.5$  to the real bandstop filter with cutoff frequencies at  $W_{t1}=0.25$  and  $W_{t2}=0.375$ :

```
Wo = 0.5; Wt = [0.25, 0.375];
[AllpassNum, AllpassDen] = allpasslp2bs(Wo, Wt);
[h, f] = freqz(AllpassNum, AllpassDen, 'whole');
plot(f/pi, abs(angle(h))/pi, Wt, Wo, 'ro');
title('Mapping Function Wo(Wt)');
xlabel('New Frequency, Wt'); ylabel('Old Frequency, Wo');
```
In the figure, you find the mapping filter function as determined by the example. Note the response is normalized to π:

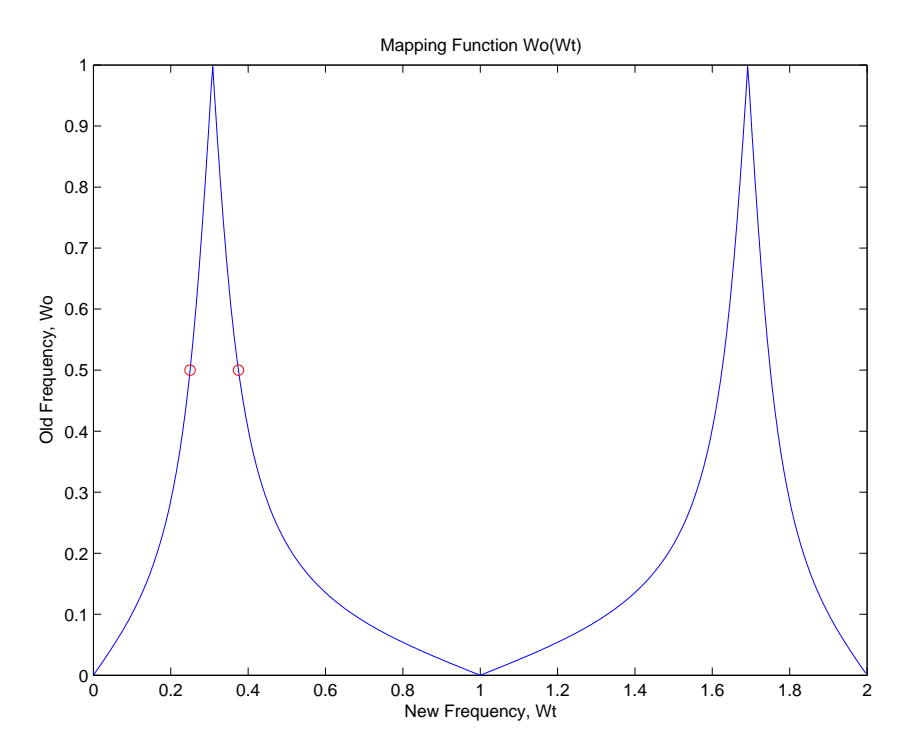

#### **Arguments**

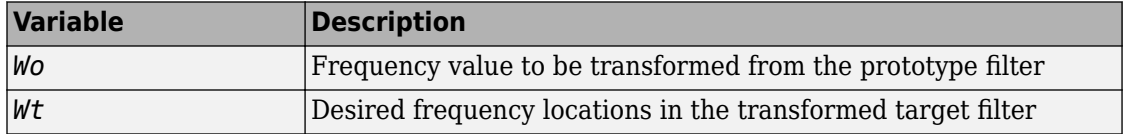

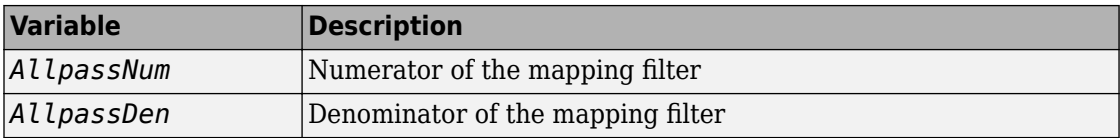

Frequencies must be normalized to be between 0 and 1, with 1 corresponding to half the sample rate.

### **References**

Constantinides, A.G., "Spectral transformations for digital filters," *IEEE Proceedings*, vol. 117, no. 8, pp. 1585-1590, August 1970.

Nowrouzian, B. and A.G. Constantinides, "Prototype reference transfer function parameters in the discrete-time frequency transformations," *Proceedings 33rd Midwest Symposium on Circuits and Systems*, Calgary, Canada, vol. 2, pp. 1078-1082, August 1990.

Nowrouzian, B. and L.T. Bruton, "Closed-form solutions for discrete-time elliptic transfer functions," *Proceedings of the 35th Midwest Symposium on Circuits and Systems*, vol. 2, pp. 784-787, 1992.

Constantinides, A.G., "Design of bandpass digital filters," *IEEE Proceedings*, vol. 1, pp. 1129-1231, June 1969.

## **See Also**

[iirlp2bs](#page-4999-0) | [zpklp2bs](#page-5543-0)

# **allpasslp2bsc**

Allpass filter for lowpass to complex bandstop transformation

# **Syntax**

```
[AllpassNum,AllpassDen] = allpasslp2bsc(Wo,Wt)
```
# **Description**

[AllpassNum,AllpassDen] = allpasslp2bsc(Wo,Wt) returns the numerator, AllpassNum, and the denominator, AllpassDen, of the first-order allpass mapping filter for performing a real lowpass to complex bandstop frequency transformation. This transformation effectively places one feature of an original filter, located at frequency -W $_{\rm o}$ , at the required target frequency location,  $\rm W_{t1}$ , and the second feature, originally at + $\rm W_{o}$ , at the new location,  $W_{t2}$ . It is assumed that  $W_{t2}$  is greater than  $W_{t1}$ . Additionally the transformation swaps passbands with stopbands in the target filter.

Relative positions of other features of an original filter do not change in the target filter. This means that it is possible to select two features of an original filter,  $\text{F}_1$  and  $\text{F}_2$ , with  $\text{F}_1$ preceding  ${\tt F_2.}$  Feature  ${\tt F_1}$  will still precede  ${\tt F_2}$  after the transformation. However, the distance between  $F_1$  and  $F_2$  will not be the same before and after the transformation.

Choice of the feature subject to the lowpass to bandstop transformation is not restricted only to the cutoff frequency of an original lowpass filter. In general it is possible to select any feature; e.g., the stopband edge, the DC, the deep minimum in the stopband, or other ones.

Lowpass to bandpass transformation can also be used for transforming other types of filters; e.g., real notch filters or resonators can be doubled and positioned at two distinct desired frequencies at any place around the unit circle forming a pair of complex notches/ resonators. This transformation can be used for designing bandstop filters for band attenuation or frequency equalizers, from the high-quality prototype lowpass filter.

### **Examples**

Design the allpass filter changing the real lowpass filter with the cutoff frequency of  $W_0=0.5$  into a complex bandstop filter with band edges of  $W_{t1}=0.2$  and  $W_{t2}=0.4$  precisely defined:

```
Wo = 0.5; Wt = [0.2, 0.4];
[AllpassNum, AllpassDen] = allpasslp2bsc(Wo, Wt);
[h, f] = freqz(AllpassNum, AllpassDen, 'whole');
```
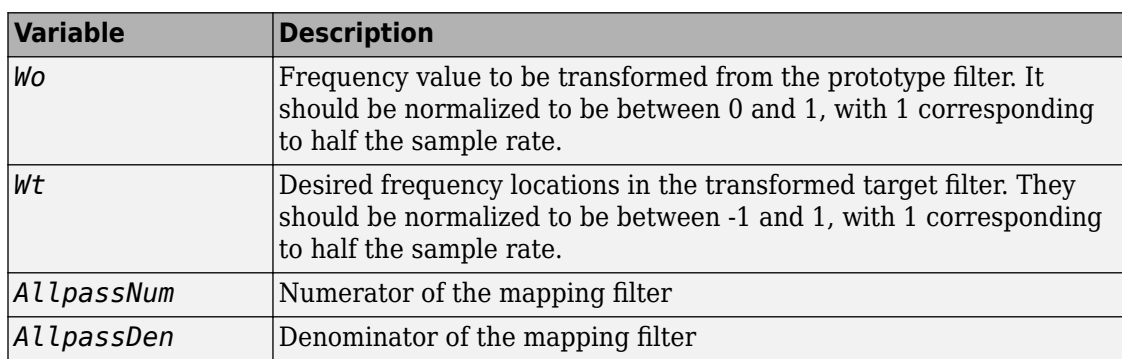

### **Arguments**

#### **See Also**

[iirlp2bsc](#page-5003-0) | [zpklp2bsc](#page-5546-0)

# **allpasslp2hp**

Allpass filter for lowpass to highpass transformation

# **Syntax**

```
[AllpassNum,AllpassDen] = allpasslp2hp(Wo,Wt)
```
### **Description**

[AllpassNum,AllpassDen] = allpasslp2hp(Wo,Wt) returns the numerator, AllpassNum, and the denominator, AllpassDen, of the first-order allpass mapping filter for performing a real lowpass to real highpass frequency transformation. This transformation effectively places one feature of an original filter, located originally at frequency, W $_{\rm o}$ , at the required target frequency location, W $_{\rm t}$ , at the same time rotating the whole frequency response by half of the sampling frequency. Result is that the DC and Nyquist features swap places.

Relative positions of other features of an original filter change in the target filter. This means that it is possible to select two features of an original filter,  $\mathsf{F}_1$  and  $\mathsf{F}_2$ , with  $\mathsf{F}_1$ preceding  $\mathsf{F}_2$ . After the transformation feature  $\mathsf{F}_2$  will precede  $\mathsf{F}_1$  in the target filter. However, the distance between  $\mathsf{F}_1$  and  $\mathsf{F}_2$  will not be the same before and after the transformation.

Choice of the feature subject to the lowpass to highpass transformation is not restricted to the cutoff frequency of an original lowpass filter. In general it is possible to select any feature; e.g., the stopband edge, the DC, the deep minimum in the stopband.

Lowpass to highpass transformation can also be used for transforming other types of filters; e.g., notch filters or resonators can change their position in a simple way by using the lowpass to highpass transformation.

### **Examples**

Design the allpass filter changing the lowpass filter to the highpass filter with its cutoff frequency moved from  $W_0 = 0.5$  to  $W_t = 0.25$ .

Plot the phase response normalized to π, which is in effect the mapping function  $W_0(W_t)$ . Please note that the transformation works in the same way for both positive and negative frequencies:

```
Wo = 0.5; Wt = 0.25;
[AllpassNum, AllpassDen] = allpasslp2hp(Wo, Wt);
[h, f] = freqz(AllpassNum, AllpassDen, 'whole');
plot(f/pi, abs(angle(h))/pi, Wt, Wo, 'ro');
title('Mapping Function Wo(Wt)');
xlabel('New Frequency, Wt');
ylabel('Old Frequency, Wo');
```
#### **Arguments**

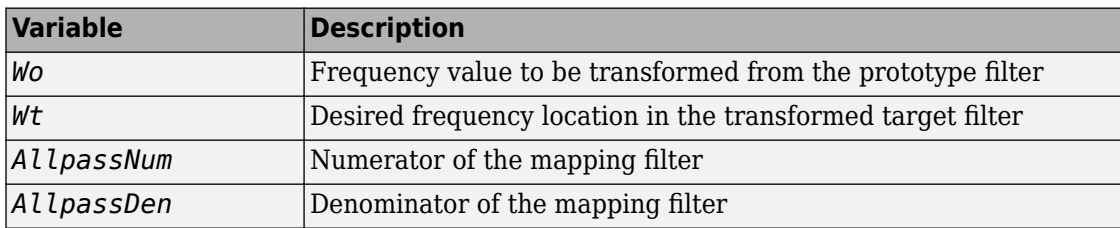

Frequencies must be normalized to be between 0 and 1, with 1 corresponding to half the sample rate.

### **References**

Constantinides, A.G., "Spectral transformations for digital filters," *IEE Proceedings*, vol. 117, no. 8, pp. 1585-1590, August 1970.

Nowrouzian, B. and A.G. Constantinides, "Prototype reference transfer function parameters in the discrete-time frequency transformations," *Proceedings 33rd Midwest Symposium on Circuits and Systems*, Calgary, Canada, vol. 2, pp. 1078-1082, August 1990.

Nowrouzian, B. and L.T. Bruton, "Closed-form solutions for discrete-time elliptic transfer functions," *Proceedings of the 35th Midwest Symposium on Circuits and Systems*, vol. 2, pp. 784-787, 1992.

Constantinides, A.G., "Frequency transformations for digital filters," *Electronics Letters*, vol. 3, no. 11, pp. 487-489, November 1967.

### **See Also**

[iirlp2hp](#page-5007-0) | [zpklp2hp](#page-5549-0)

# **allpasslp2lp**

Allpass filter for lowpass to lowpass transformation

# **Syntax**

```
[AllpassNum,AllpassDen] = allpasslp2lp(Wo,Wt)
```
# **Description**

[AllpassNum,AllpassDen] = allpasslp2lp(Wo,Wt) returns the numerator, AllpassNum, and the denominator, AllpassDen, of the first-order allpass mapping filter for performing a real lowpass to real lowpass frequency transformation. This transformation effectively places one feature of an original filter, located originally at frequency  $\bm{{\mathsf{W}}}_{{\mathsf{o}}}$ , at the required target frequency location,  $\bm{{\mathsf{W}}}_{{\mathsf{t}}}$ .

Relative positions of other features of an original filter do not change in the target filter. This means that it is possible to select two features of an original filter,  $\mathsf F_1$  and  $\mathsf F_2$ , with  $\mathsf F_1$ preceding F $_{\rm 2}$ . Feature F $_{\rm 1}$  will still precede F $_{\rm 2}$  after the transformation. However, the distance between  $\mathsf{F}_1$  and  $\mathsf{F}_2$  will not be the same before and after the transformation.

Choice of the feature subject to the lowpass to lowpass transformation is not restricted to the cutoff frequency of an original lowpass filter. In general it is possible to select any feature; e.g., the stopband edge, the DC, the deep minimum in the stopband and so on.

Lowpass to lowpass transformation can also be used for transforming other types of filters; e.g., notch filters or resonators can change their position in a simple way by applying the lowpass to lowpass transformation.

# **Examples**

Design the allpass filter changing the lowpass filter cutoff frequency originally at  $W_0=0.5$ to  $W_t=0.25$ . Plot the phase response normalized to π, which is in effect the mapping function  $W_0(W_t)$ . Please note that the transformation works in the same way for both positive and negative frequencies:

```
Wo = 0.5; Wt = 0.25;
[AllpassNum, AllpassDen] = allpasslp2lp(Wo, Wt);
[h, f] = freqz(AllpassNum, AllpassDen, 'whole');
plot(f/pi, abs(angle(h))/pi, Wt, Wo, 'ro');
title('Mapping Function Wo(Wt)');
xlabel('New Frequency, Wt'); ylabel('Old Frequency, Wo');
```
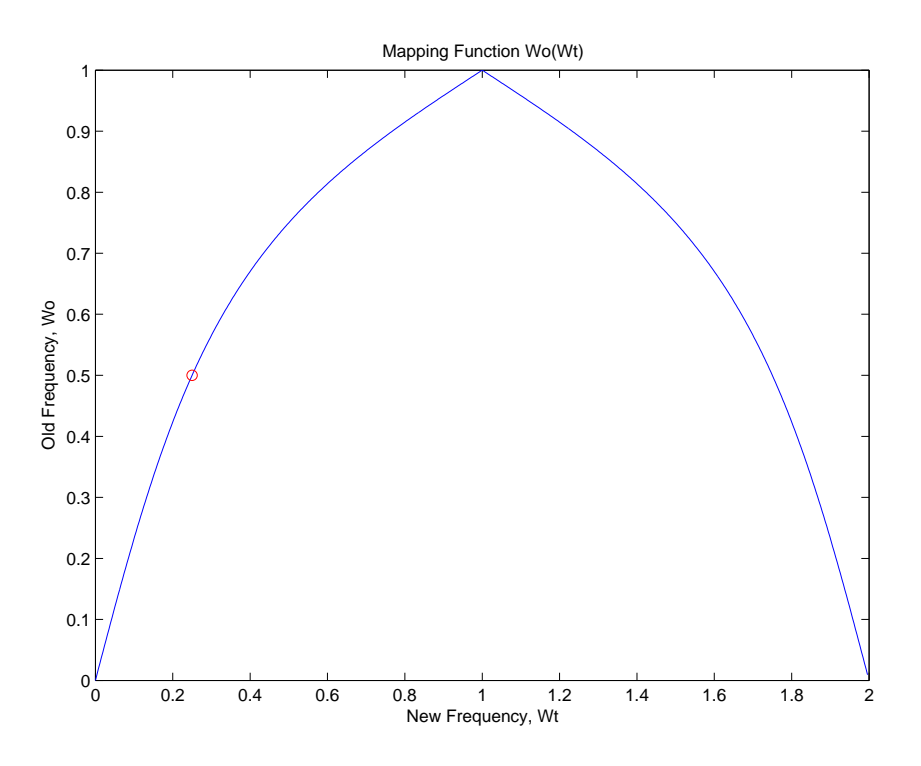

As shown in the figure, allpasslp2lp generates a mapping function that converts your prototype lowpass filter to a target lowpass filter with different passband specifications.

### **Arguments**

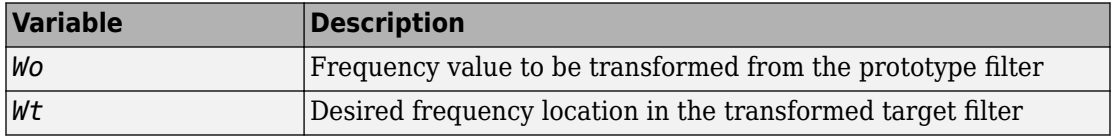

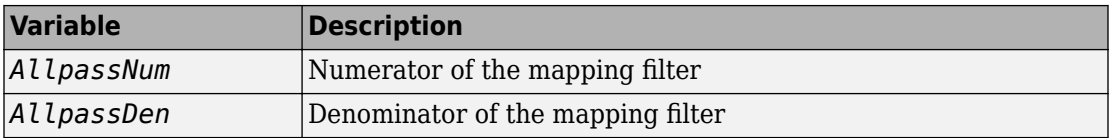

Frequencies must be normalized to be between 0 and 1, with 1 corresponding to half the sample rate.

### **References**

Constantinides, A.G., "Spectral transformations for digital filters," *IEEE Proceedings*, vol. 117, no. 8, pp. 1585-1590, August 1970.

Nowrouzian, B. and A.G. Constantinides, "Prototype reference transfer function parameters in the discrete-time frequency transformations," *Proceedings 33rd Midwest Symposium on Circuits and Systems*, Calgary, Canada, vol. 2, pp. 1078-1082, August 1990.

Nowrouzian, B. and L.T. Bruton, "Closed-form solutions for discrete-time elliptic transfer functions," *Proceedings of the 35th Midwest Symposium on Circuits and Systems*, vol. 2, pp. 784-787, 1992.

Constantinides, A.G., "Frequency transformations for digital filters," *Electronics Letters*, vol. 3, no. 11, pp. 487-489, November 1967.

# **See Also**

[iirlp2lp](#page-5012-0) | [zpklp2lp](#page-5552-0)

# **allpasslp2mb**

Allpass filter for lowpass to M-band transformation

### **Syntax**

```
[AllpassNum,AllpassDen] = allpasslp2mb(Wo,Wt)
[AllpassNum,AllpassDen] = allpasslp2mb(Wo,Wt,Pass)
```
### **Description**

[AllpassNum,AllpassDen] = allpasslp2mb(Wo,Wt) returns the numerator, AllpassNum, and the denominator, AllpassDen, of the Mth-order allpass mapping filter for performing a real lowpass to real multipassband frequency transformation. Parameter M is the number of times an original feature is replicated in the target filter. This transformation effectively places one feature of an original filter, located at frequency  $\boldsymbol{\mathsf{W}}_{o}$ , at the required target frequency locations,  $W_{t_1},...,W_{t_M}$ . By default the DC feature is kept at its original location.

[AllpassNum,AllpassDen] = allpasslp2mb(Wo,Wt,Pass) allows you to specify an additional parameter, Pass, which chooses between using the "DC Mobility" and the "Nyquist Mobility." In the first case the Nyquist feature stays at its original location and the DC feature is free to move. In the second case the DC feature is kept at an original frequency and the Nyquist feature is movable.

Relative positions of other features of an original filter do not change in the target filter. This means that it is possible to select two features of an original filter,  $\text{F}_1$  and  $\text{F}_2$ , with  $\text{F}_1$ preceding  ${\tt F_2.}$  Feature  ${\tt F_1}$  will still precede  ${\tt F_2}$  after the transformation. However, the distance between  $F_1$  and  $F_2$  will not be the same before and after the transformation.

Choice of the feature subject to this transformation is not restricted to the cutoff frequency of an original lowpass filter. In general it is possible to select any feature; e.g., the stopband edge, the DC, the deep minimum in the stopband, or other ones.

This transformation can also be used for transforming other types of filters; e.g., notch filters or resonators can be easily replicated at a number of required frequency locations without redesigning them. A good application would be an adaptive tone cancellation circuit reacting to the changing number and location of tones.

### **Examples**

Design the allpass filter changing the real lowpass filter with the cutoff frequency of  $W_0=0.5$  into a real multiband filter with band edges of  $W_t=[1:2:9]/10$  precisely defined. Plot the phase response normalized to π, which is in effect the mapping function  $W_0(W_t)$ . Please note that the transformation works in the same way for both positive and negative frequencies:

```
Wo = 0.5; Wt = [1:2:9]/10;
[AllpassNum, AllpassDen] = allpasslp2mb(Wo, Wt);
[h, f] = freqz(AllpassNum, AllpassDen, 'whole');
plot(f/pi, abs(angle(h))/pi, Wt, Wo, 'ro');
title('Mapping Function Wo(Wt)');
xlabel('New Frequency, Wt'); ylabel('Old Frequency, Wo');
```
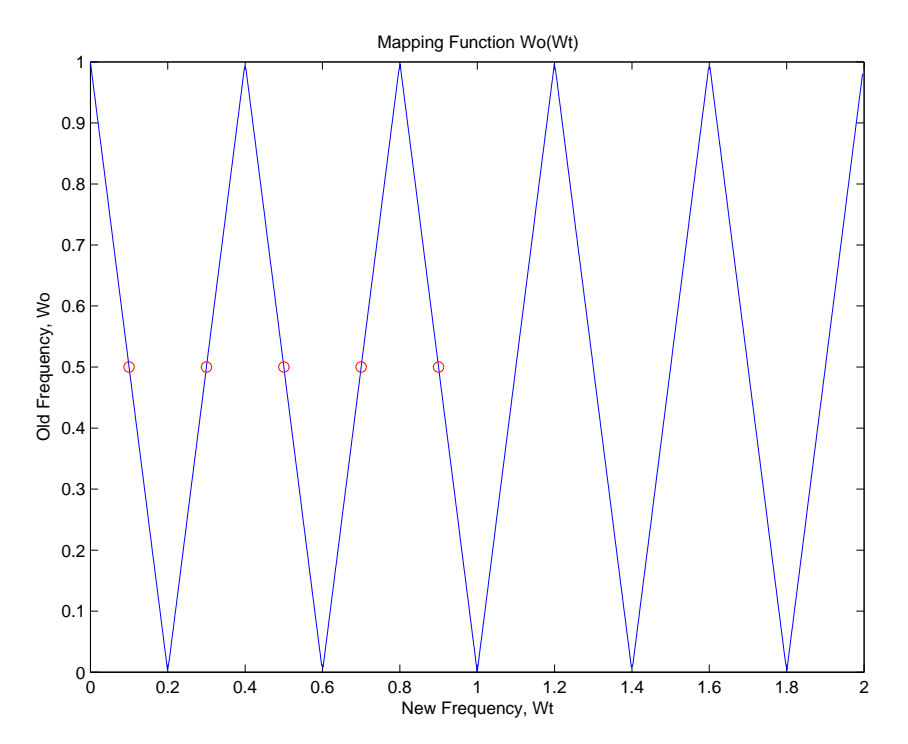

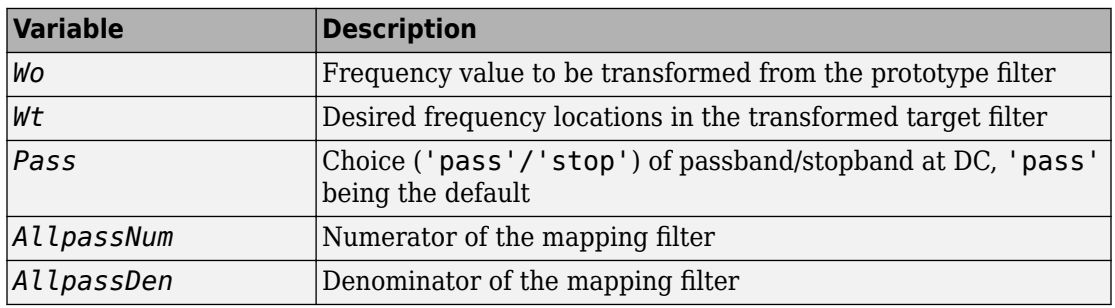

### **Arguments**

Frequencies must be normalized to be between 0 and 1, with 1 corresponding to half the sample rate.

### **References**

Franchitti, J.C., "All-pass filter interpolation and frequency transformation problems,"*MSc Thesis*, Dept. of Electrical and Computer Engineering, University of Colorado, 1985.

Feyh, G., J.C. Franchitti and C.T. Mullis, "All-pass filter interpolation and frequency transformation problem," *Proceedings 20th Asilomar Conference on Signals, Systems and Computers*, Pacific Grove, California, pp. 164-168, November 1986.

Mullis, C.T. and R.A. Roberts, *Digital Signal Processing*, section 6.7, Reading, Massachusetts, Addison-Wesley, 1987.

Feyh, G., W.B. Jones and C.T. Mullis, *An extension of the Schur Algorithm for frequency transformations, Linear Circuits, Systems and Signal Processing: Theory and Application*, C. J. Byrnes et al Eds, Amsterdam: Elsevier, 1988.

# **See Also**

[iirlp2mb](#page-5017-0) | [zpklp2mb](#page-5556-0)

# **allpasslp2mbc**

Allpass filter for lowpass to complex M-band transformation

# **Syntax**

```
[AllpassNum,AllpassDen] = allpasslp2mbc(Wo,Wt)
```
## **Description**

[AllpassNum,AllpassDen] = allpasslp2mbc(Wo,Wt) returns the numerator, AllpassNum, and the denominator, AllpassDen, of the Mth-order allpass mapping filter for performing a real lowpass to complex multipassband frequency transformation. Parameter M is the number of times an original feature is replicated in the target filter. This transformation effectively places one feature of an original filter, located at frequency  $\rm W_{o}$ , at the required target frequency locations,  $\rm W_{t1},... ,W_{tM}.$ 

Relative positions of other features of an original filter do not change in the target filter. This means that it is possible to select two features of an original filter,  ${\tt F_1}$  and  ${\tt F_2}$ , with  ${\tt F_1}$ preceding  ${\tt F_2.}$  Feature  ${\tt F_1}$  will still precede  ${\tt F_2}$  after the transformation. However, the distance between  $F_1$  and  $F_2$  will not be the same before and after the transformation.

Choice of the feature subject to this transformation is not restricted to the cutoff frequency of an original lowpass filter. In general it is possible to select any feature; e.g., the stopband edge, the DC, the deep minimum in the stopband, or other ones.

This transformation can also be used for transforming other types of filters; e.g., notch filters or resonators can be easily replicated at a number of required frequency locations without the need to design them again. A good application would be an adaptive tone cancellation circuit reacting to the changing number and location of tones.

## **Examples**

Design the allpass filter changing the real lowpass filter with the cutoff frequency of  $W_0$ =0.5 into a complex multiband filter with band edges of  $W_t$ =[-3+1:2:9]/10 precisely defined:

```
Wo = 0.5; Wt = [-3+1:2:9]/10;
[AllpassNum, AllpassDen] = allpasslp2mbc(Wo, Wt);
```
Calculate the frequency response of the mapping filter in the full range:

[h, f] = freqz(AllpassNum, AllpassDen, 'whole');

Plot the phase response normalized to  $\pi$ , which is in effect the mapping function  $W_0(W_t)$ . Please note that the transformation works in the same way for both positive and negative frequencies:

```
plot(f/pi, angle(h)/pi, Wt, Wo, 'ro');
  title('Mapping Function Wo(Wt)'); 
xlabel('New Frequency, Wt'); ylabel('Old Frequency, Wo');
```
In this example, the resulting mapping function converts real filters to multiband complex filters.

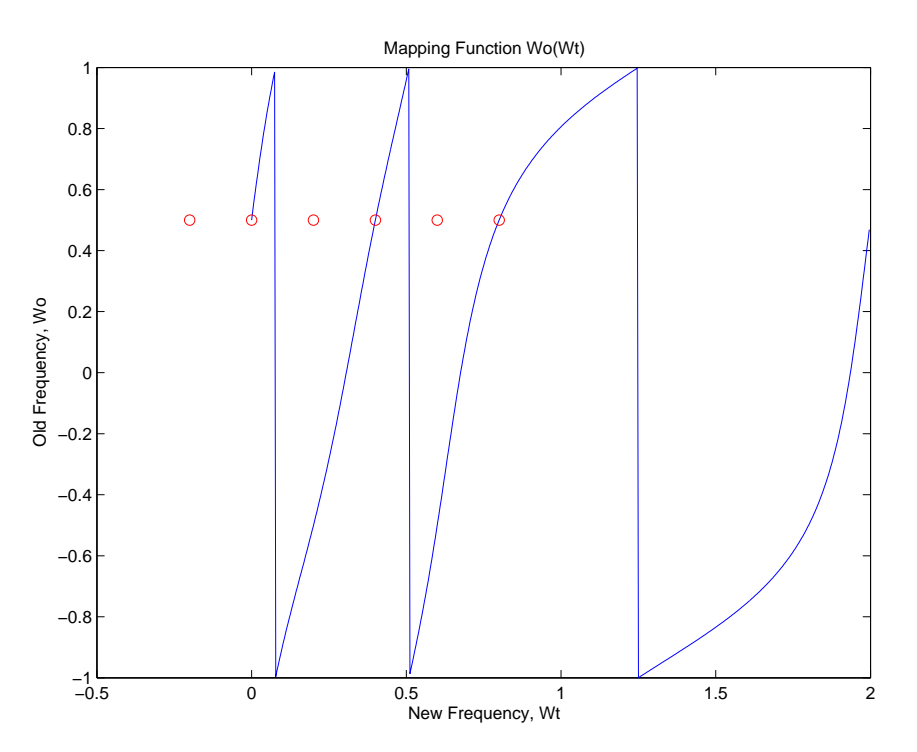

# **Arguments**

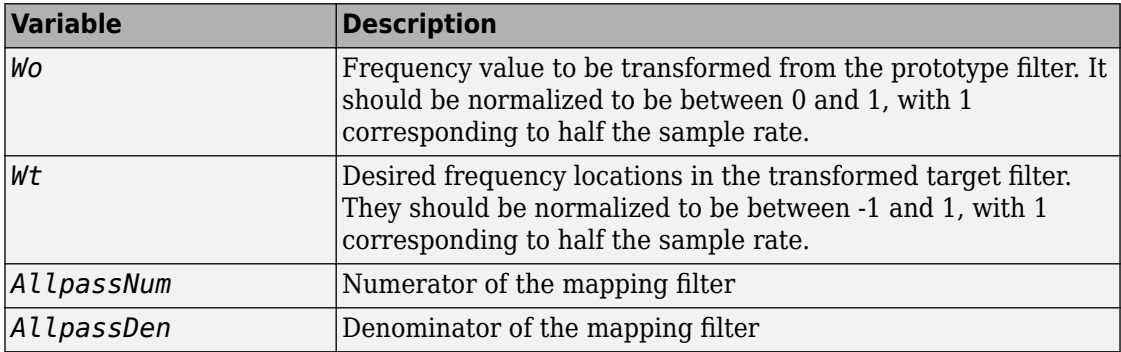

### **See Also**

[iirlp2mbc](#page-5021-0) | [zpklp2mbc](#page-5560-0)

# **allpasslp2xc**

Allpass filter for lowpass to complex N-point transformation

## **Syntax**

[AllpassNum,AllpassDen] = allpasslp2xc(Wo,Wt)

# **Description**

[AllpassNum,AllpassDen] = allpasslp2xc(Wo,Wt) returns the numerator, AllpassNum, and the denominator, AllpassDen, of the Nth-order allpass mapping filter, where N is the allpass filter order, for performing a real lowpass to complex multipoint frequency transformation. Parameter N also specifies the number of replicas of the prototype filter created around the unit circle after the transformation. This transformation effectively places N features of the, original filter located at frequencies  $W_{01},...,W_{0N}$ , at the required target frequency locations,  $W_{t1},...,W_{tM}$ .

Relative positions of other features of an original filter are the same in the target filter for the Nyquist mobility and are reversed for the DC mobility. For the Nyquist mobility this means that it is possible to select two features of an original filter,  $\text{F}_1$  and  $\text{F}_2$ , with  $\text{F}_1$ preceding  ${\tt F_2.}$  Feature  ${\tt F_1}$  will still precede  ${\tt F_2}$  after the transformation. However, the distance between  $\mathrm{F_{1}}$  and  $\mathrm{F_{2}}$  will not be the same before and after the transformation. For DC mobility feature  $\mathrm{F}_2$  will precede  $\mathrm{F}_1$  after the transformation.

Choice of the feature subject to this transformation is not restricted to the cutoff frequency of an original lowpass filter. In general it is possible to select any feature; e.g., the stopband edge, the DC, the deep minimum in the stopband, or other ones. The only condition is that the features must be selected in such a way that when creating N bands around the unit circle, there will be no band overlap.

This transformation can also be used for transforming other types of filters; e.g., notch filters or resonators can be easily replicated at a number of required frequency locations. A good application would be an adaptive tone cancellation circuit reacting to the changing number and location of tones.

### **Examples**

Design the allpass filter moving four features of an original complex filter given in  $\mathsf{W}_\mathrm{o}$  to the new independent frequency locations  $\mathsf{W}_{\mathsf{t}}.$  Please note that the transformation creates <code>N</code> replicas of an original filter around the unit circle, where N is the order of the allpass mapping filter:

```
Wo = [-0.2, 0.3, -0.7, 0.4]; Wt = [0.3, 0.5, 0.7, 0.9];[AllpassNum, AllpassDen] = allpasslp2xc(Wo, Wt);
[h, f] = freqz(AllpassNum, AllpassDen, 'whole');
```
### **Arguments**

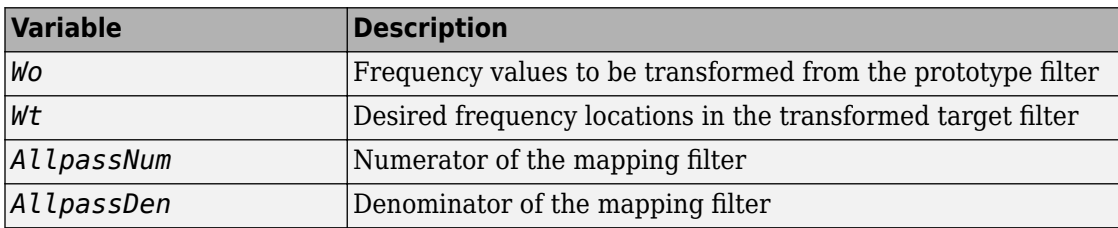

Frequencies must be normalized to be between -1 and 1, with 1 corresponding to half the sample rate.

**See Also** [iirlp2xc](#page-5025-0) | [zpklp2xc](#page-5563-0)

# **allpasslp2xn**

Allpass filter for lowpass to N-point transformation

# **Syntax**

```
[AllpassNum,AllpassDen] = allpasslp2xn(Wo,Wt)
[AllpassNum,AllpassDen] = allpasslp2xn(Wo,Wt,Pass)
```
### **Description**

 $[AllpassNum, AllpassDen] = allpassDznn(Wo, Wt) returns the numerator,$ AllpassNum, and the denominator, AllpassDen, of the Nth-order allpass mapping filter, where N is the allpass filter order, for performing a real lowpass to real multipoint frequency transformation. Parameter N also specifies the number of replicas of the prototype filter created around the unit circle after the transformation. This transformation effectively places N features of an original filter, located at frequencies  $W_{01},...,W_{0N}$ , at the required target frequency locations,  $W_{t1},...,W_{tM}$ . By default the DC feature is kept at its original location.

[AllpassNum,AllpassDen] = allpasslp2xn(Wo,Wt,Pass) allows you to specify an additional parameter, Pass, which chooses between using the "DC Mobility" and the "Nyquist Mobility." In the first case the Nyquist feature stays at its original location and the DC feature is free to move. In the second case the DC feature is kept at an original frequency and the Nyquist feature is movable.

Relative positions of other features of an original filter are the same in the target filter for the Nyquist mobility and are reversed for the DC mobility. For the Nyquist mobility this means that it is possible to select two features of an original filter,  $\text{F}_1$  and  $\text{F}_2$ , with  $\text{F}_1$ preceding  ${\tt F_2.}$  Feature  ${\tt F_1}$  will still precede  ${\tt F_2}$  after the transformation. However, the distance between  $\mathrm{F_{1}}$  and  $\mathrm{F_{2}}$  will not be the same before and after the transformation. For DC mobility feature  $\mathrm{F}_2$  will precede  $\mathrm{F}_1$  after the transformation.

Choice of the feature subject to this transformation is not restricted to the cutoff frequency of an original lowpass filter. In general it is possible to select any feature; e.g., the stopband edge, the DC, the deep minimum in the stopband, or other ones. The only

condition is that the features must be selected in such a way that when creating N bands around the unit circle, there will be no band overlap.

This transformation can also be used for transforming other types of filters; e.g., notch filters or resonators can be easily replicated at a number of required frequency locations without the need of designing them again. A good application would be an adaptive tone cancellation circuit reacting to the changing number and location of tones.

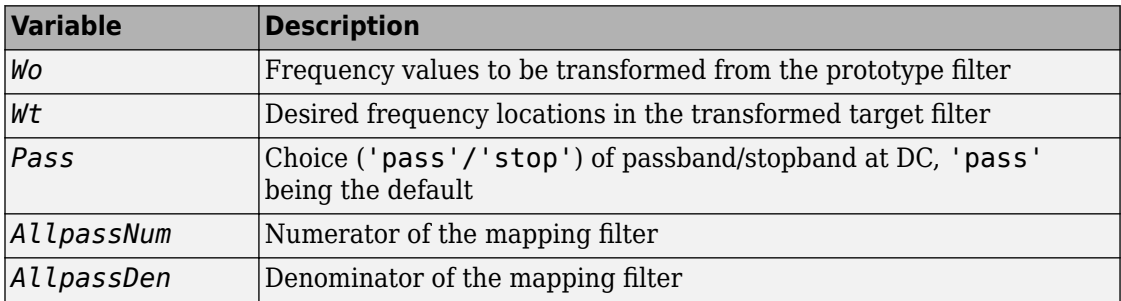

#### **Arguments**

Frequencies must be normalized to be between 0 and 1, with 1 corresponding to half the sample rate.

#### **References**

Cain, G.D., A. Krukowski and I. Kale, "High Order Transformations for Flexible IIR Filter Design," *VII European Signal Processing Conference (EUSIPCO'94)*, vol. 3, pp. 1582-1585, Edinburgh, United Kingdom, September 1994.

Krukowski, A., G.D. Cain and I. Kale, "Custom designed high-order frequency transformations for IIR filters," *38th Midwest Symposium on Circuits and Systems (MWSCAS'95)*, Rio de Janeiro, Brazil, August 1995.

# **See Also**

[iirlp2xn](#page-5029-0) | [zpklp2xn](#page-5566-0)

# **allpassrateup**

Allpass filter for integer upsample transformation

### **Syntax**

```
[AllpassNum,AllpassDen] = allpassrateup(N)
```
### **Description**

[AllpassNum,AllpassDen] = allpassrateup(N) returns the numerator, AllpassNum, and the denominator, AllpassDen, of the Nth-order allpass mapping filter for performing the rateup frequency transformation, which creates N equal replicas of the prototype filter frequency response.

Relative positions of other features of an original filter do not change in the target filter. This means that it is possible to select two features of an original filter,  $\text{F}_1$  and  $\text{F}_2$ , with  $\text{F}_1$ preceding  ${\tt F_2.}$  Feature  ${\tt F_1}$  will still precede  ${\tt F_2}$  after the transformation. However, the distance between  $\text{F}_1$  and  $\text{F}_2$  will not be the same before and after the transformation.

## **Examples**

Design the allpass filter creating the effect of upsampling the digital filter four times:

Choose any feature from an original filter, say at  $W_0=0.2$ :

```
N = 4;Wo = 0.2; Wt = Wo/N + 2*(0:N-1)/N;
[AllpassNum, AllpassDen] = allpassrateup(N);
```
Calculate the frequency response of the mapping filter in the full range:

```
[h, f] = freqz(AllpassNum, AllpassDen, 'whole');
```
# **Arguments**

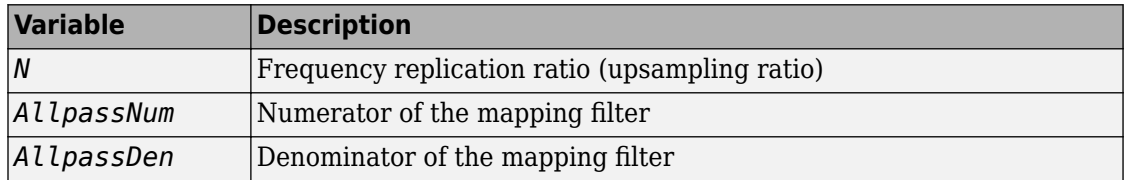

### **See Also**

[iirrateup](#page-5064-0) | [zpkrateup](#page-5569-0)

# **allpassshift**

Allpass filter for real shift transformation

# **Syntax**

```
[AllpassNum,AllpassDen] = allpassshift(Wo,Wt)
```
# **Description**

[AllpassNum,AllpassDen] = allpassshift(Wo,Wt) returns the numerator, AllpassNum, and the denominator, AllpassDen, of the second-order allpass mapping filter for performing a real frequency shift transformation. This transformation places one selected feature of an original filter, located at frequency  $\boldsymbol{\mathsf{W}}_{\mathrm{o}}$ , at the required target frequency location,  $W_t$ . This transformation implements the "DC mobility," which means that the Nyquist feature stays at Nyquist, but the DC feature moves to a location dependent on the selection of  $\mathsf{W}_{\mathrm{o}}$  and  $\mathsf{W}_{\mathrm{t}}$ .

Relative positions of other features of an original filter do not change in the target filter. This means that it is possible to select two features of an original filter,  $\mathsf F_1$  and  $\mathsf F_2$ , with  $\mathsf F_1$ preceding F $_{\rm 2}$ . Feature F $_{\rm 1}$  will still precede F $_{\rm 2}$  after the transformation. However, the distance between  $\mathsf{F}_1$  and  $\mathsf{F}_2$  will not be the same before and after the transformation.

Choice of the feature subject to the real shift transformation is not restricted to the cutoff frequency of an original lowpass filter. In general it is possible to select any feature; e.g., the stopband edge, the DC, the deep minimum in the stopband, or other ones.

This transformation can also be used for transforming other types of filters; e.g., notch filters or resonators can be moved to a different frequency by applying a shift transformation. In such a way you can avoid designing the filter from the beginning.

# **Examples**

Design the allpass filter precisely shifting one feature of the lowpass filter originally at  $W_0$ =0.5 to the new frequencies of  $W_t$ =0.25:

 $Wo = 0.5$ ;  $Wt = 0.25$ ; [AllpassNum, AllpassDen] = allpassshift(Wo, Wt);

Calculate the frequency response of the mapping filter in the full range:

[h, f] = freqz(AllpassNum, AllpassDen, 'whole');

Plot the phase response normalized to π, which is in effect the mapping function  $W_0(W_t)$ . Please note that the transformation works in the same way for both positive and negative frequencies:

```
plot(f/pi, abs(angle(h))/pi, Wt, Wo, 'ro');
title('Mapping Function Wo(Wt)');
xlabel('New Frequency, Wt'); ylabel('Old Frequency, Wo');
```
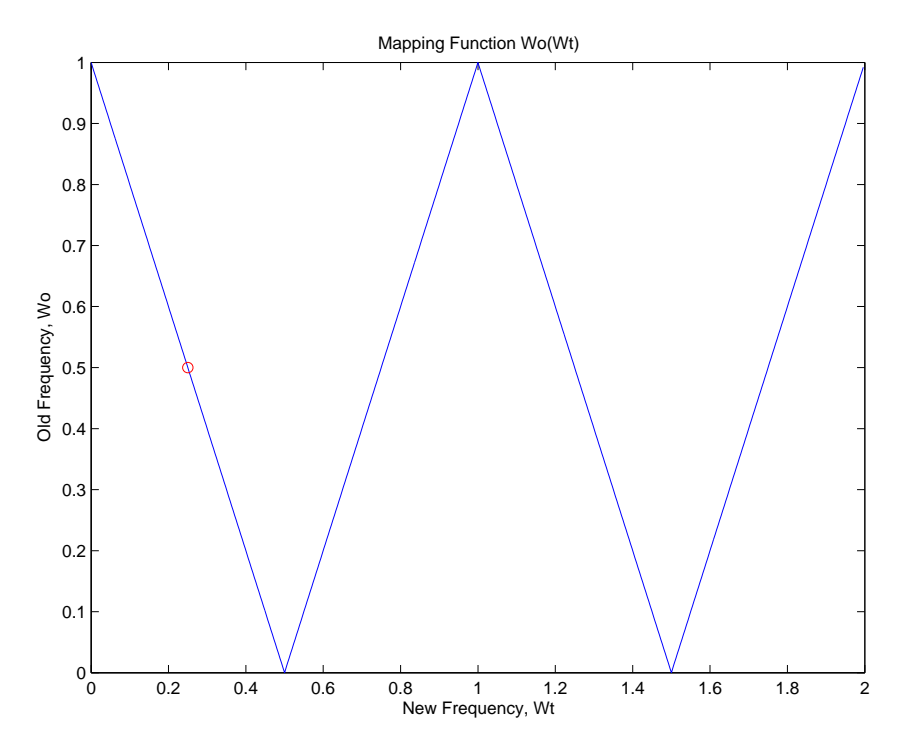

**5-60**

## **Arguments**

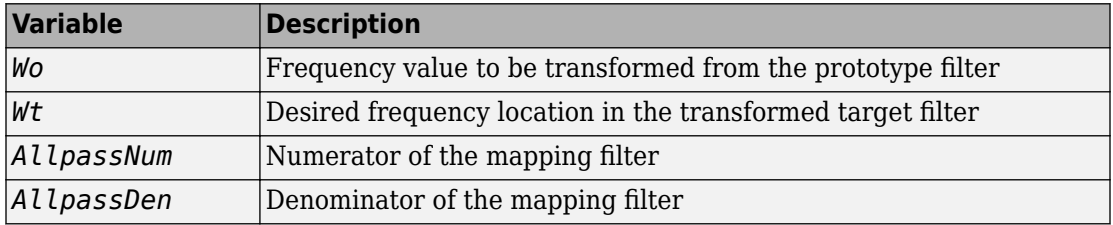

Frequencies must be normalized to be between 0 and 1, with 1 corresponding to half the sample rate.

## **See Also**

[iirshift](#page-5067-0) | [zpkshift](#page-5571-0)

# **allpassshiftc**

Allpass filter for complex shift transformation

# **Syntax**

```
[AllpassNum,AllpassDen] = allpassshiftc(Wo,Wt)
[AllpassNum,AllpassDen] = allpassshiftc(0,0.5)
[AllpassNum,AllpassDen] = allpassshiftc(0,-0.5)
```
### **Description**

[AllpassNum,AllpassDen] = allpassshiftc(Wo,Wt) returns the numerator, AllpassNum, and denominator, AllpassDen, vectors of the allpass mapping filter for performing a complex frequency shift of the frequency response of the digital filter by an arbitrary amount.

[AllpassNum,AllpassDen] = allpassshiftc(0,0.5) calculates the allpass filter for doing the Hilbert transformation, a 90 degree counterclockwise rotation of an original filter in the frequency domain.

 $[AllpassNum, AllpassDen] = allpassshiftc(0, -0.5)$  calculates the allpass filter for doing an inverse Hilbert transformation, i.e. a 90 degree clockwise rotation of an original filter in the frequency domain.

# **Examples**

Design the allpass filter precisely rotating the whole filter by the amount defined by the location of the selected feature from an original filter,  $W_0=0.5$ , and its required position in the target filter,  $W_t = 0.25$ :

```
Wo = 0.5; Wt = 0.25;
[AllpassNum, AllpassDen] = allpassshiftc(Wo, Wt);
```
Calculate the frequency response of the mapping filter in the full range:

[h, f] = freqz(AllpassNum, AllpassDen, 'whole');
### **Arguments**

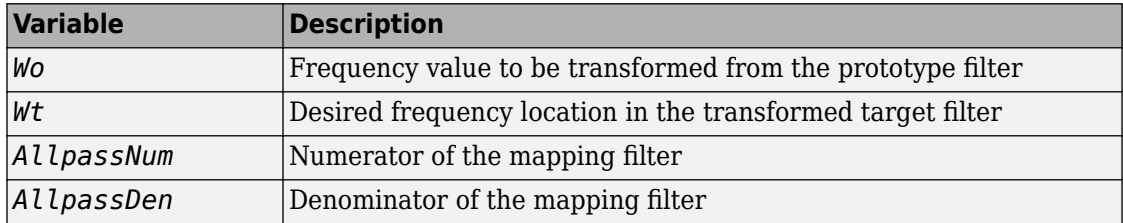

Frequencies must be normalized to be between -1 and 1, with 1 corresponding to half the sample rate.

### **References**

Oppenheim, A.V., R.W. Schafer and J.R. Buck, *Discrete-Time Signal Processing*, Prentice-Hall International Inc., 1989.

Dutta-Roy, S.C. and B. Kumar, "On Digital Differentiators, Hilbert Transformers, and Halfband Low-pass Filters," *IEEE Transactions on Education*, vol. 32, pp. 314-318, August 1989.

### **See Also**

[iirshiftc](#page-5070-0) | [zpkshiftc](#page-5574-0)

### **autoscale**

Automatic dynamic range scaling

### **Syntax**

autoscale(hd,x) hnew =  $autoscale(hd, x)$ 

### **Description**

autoscale(hd,x) provides dynamic range scaling for each node of the filter hd. This method runs signal x through hd in floating-point to simulate filtering. autoscale uses the maximum and minimum data obtained from that simulation at each filter node to set fraction lengths to cover the simulation full range and maximize the precision. Word lengths are not changed during autoscaling.

hnew = autoscale(hd,x) If you request an output, autoscale returns a new filter with the scaled fraction lengths. The original filter is not changed.

For an introductory example of the automatic scale process, see "Floating-Point to Fixed-Point Conversion of IIR Filters".

### **Examples**

#### **Dynamic Range Scaling in a Lattice ARMA Filter**

```
hd = design(fdesign.bandpass,'ellip');
hd = convert(hd,'latticearma');
hd.arithmetic = 'fixed';
rng(4); x = \text{rand}(100, 10); % Training input data.
hd(2) = autoscale(hd, x);hfvt = fvtool(hd,'Analysis','magestimate','ShowReference','off');
legend(hfvt, 'Before Autoscaling', 'After Autoscaling')
```
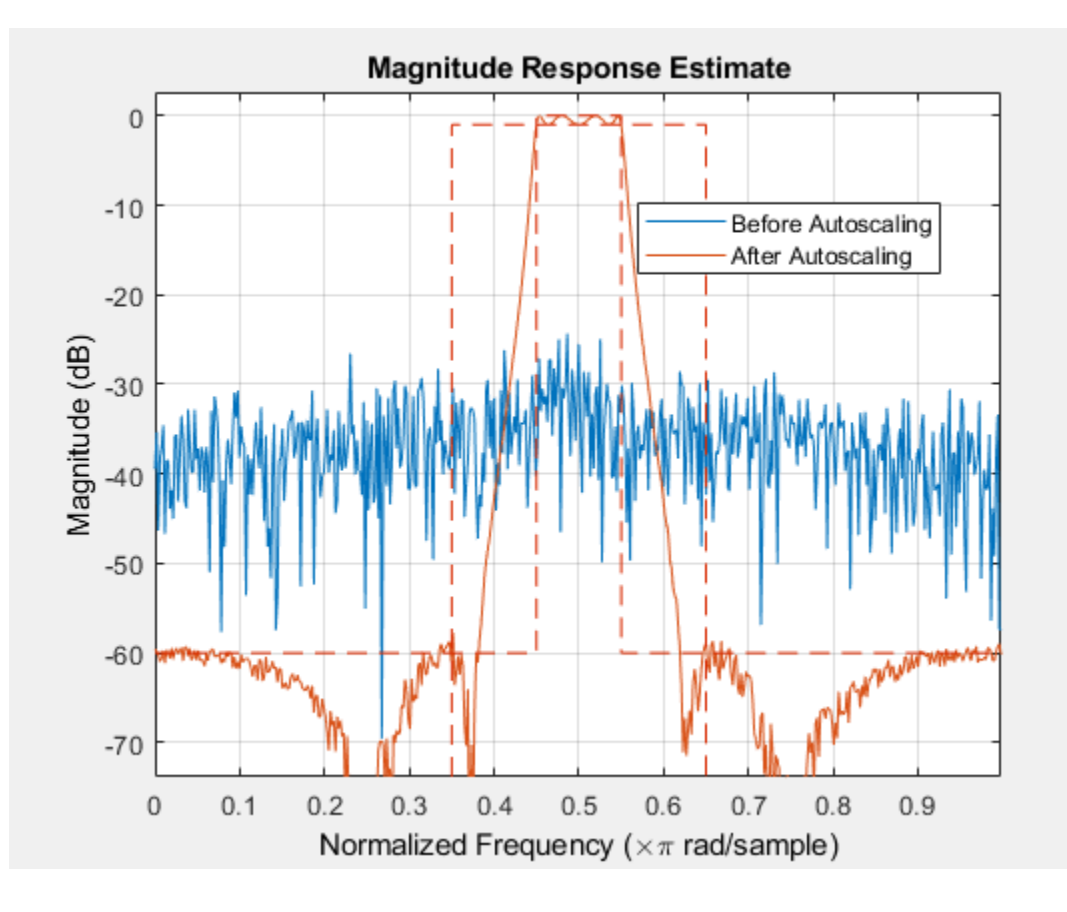

### **See Also**

[qreport](#page-5424-0)

## <span id="page-4035-0"></span>**bandedgeFrequencies**

#### **Package:** dsp

Compute the bandedge frequencies

### **Syntax**

```
w = bandedgeFrequencies(obj)
```
f = bandedgeFrequencies(obj,Fs)

### **Description**

 $w =$  bandedgeF requencies (obj) returns a vector of normalized frequencies,  $w$ , containing the bandedge frequencies between adjacent bandpass filters in the [dsp.Channelizer](#page-2290-0) System object.

f = bandedgeFrequencies(obj,Fs) returns a vector of bandedge frequencies in Hz, using the sample rate Fs.

## **Examples**

#### **Bandedge Frequencies of Channelizer**

Compute the normalized bandedge frequencies of the bandpass filters in a channelizer using the bandedgeFrequencies function.

```
channelizer = dsp.Channelizer;
w = bandedgeFrequencies(channelizer)
w = 1×8
   -2.7489 -1.9635 -1.1781 -0.3927 0.3927 1.1781 1.9635 2.7489
```
To compute the frequencies in Hz, pass a sampling frequency, *Fs*.

 $f = (\omega/2\pi) \times Fs$ 

where:

- *f* is frequency in Hz.
- $\omega$  is frequency in radians.

Here, the sampling frequency is 44,100 Hz.

f = bandedgeFrequencies(channelizer,44100)

f = *1×8*  $10^4 \times$ -1.9294 -1.3781 -0.8269 -0.2756 0.2756 0.8269 1.3781 1.9294

### **Input Arguments**

#### **obj — Input filter System object**

dsp.Channelizer

Input filter, specified as a [dsp.Channelizer](#page-2290-0) System object.

#### **Fs — Sample rate**

positive scalar

Sample rate used to compute the bandedge frequencies in Hz, specified as a positive scalar.

```
Data Types: single | double | int8 | int16 | int32 | int64 | uint8 | uint16 |
uint32 | uint64
```
### **Output Arguments**

#### **w — Normalized bandedge frequencies**

row vector

Normalized frequencies containing the bandedge frequencies between adjacent bandpass filters in the channelizer, returned as a row vector. The length of the vector equals the number of frequency bands.

Data Types: double

#### **f — Bandedge frequencies in Hz**

row vector

Bandedge frequencies in Hz, returned as a row vector. The length of the vector equals the number of frequency bands. To return the frequencies in Hz, input the sample rate, Fs. Frequency in Hz is given by [*w*/(2π)]×*Fs*, where *w* is the normalized frequency in rad/ sample, and *Fs* is the sampling rate in Hz.

Data Types: double

### **See Also**

#### **Functions** [centerFrequencies](#page-4054-0) | [coeffs](#page-4074-0) | [freqz](#page-4797-0) | [fvtool](#page-4823-0) | [getFilters](#page-4922-0) | [polyphase](#page-5421-0) | [tf](#page-5496-0)

#### **System Objects**

[dsp.Channelizer](#page-2290-0)

**Introduced in R2017b**

# **block**

Generate block from a digital filter

# **Syntax**

```
block(hd)
block(hd,'propertyname1',propertyvalue1,'propertyname2',propertyvalu
e2,...)
```
# **Description**

block(hd) generates a DSP System Toolbox block equivalent to the digital filter, hd.

block(hd,'propertyname1',propertyvalue1,'propertyname2',propertyvalu e2,...) generates a DSP System Toolbox block using the options specified in the property name/property value pairs. The valid properties and their values are

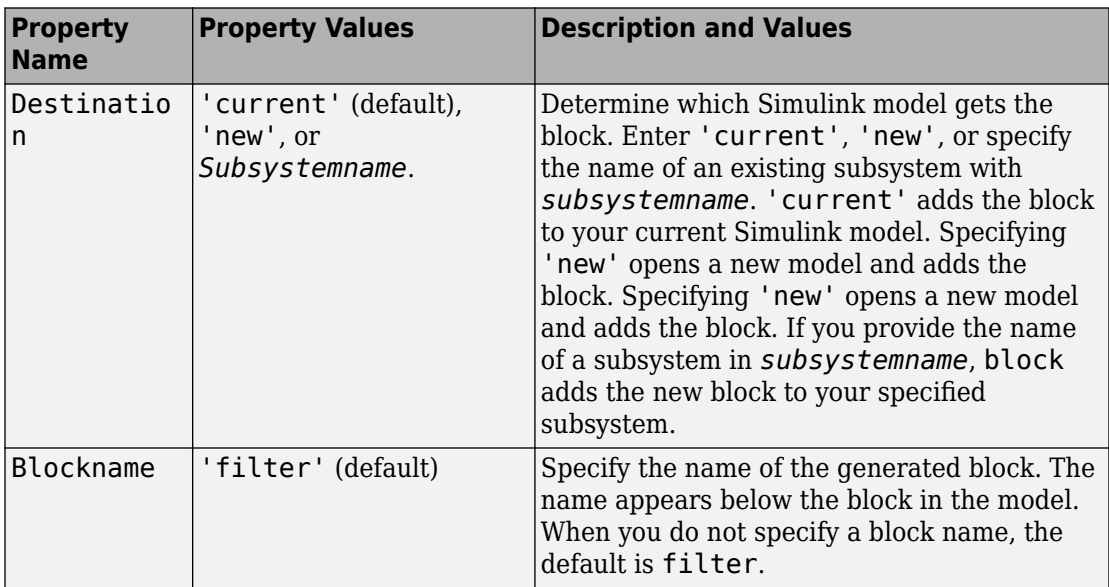

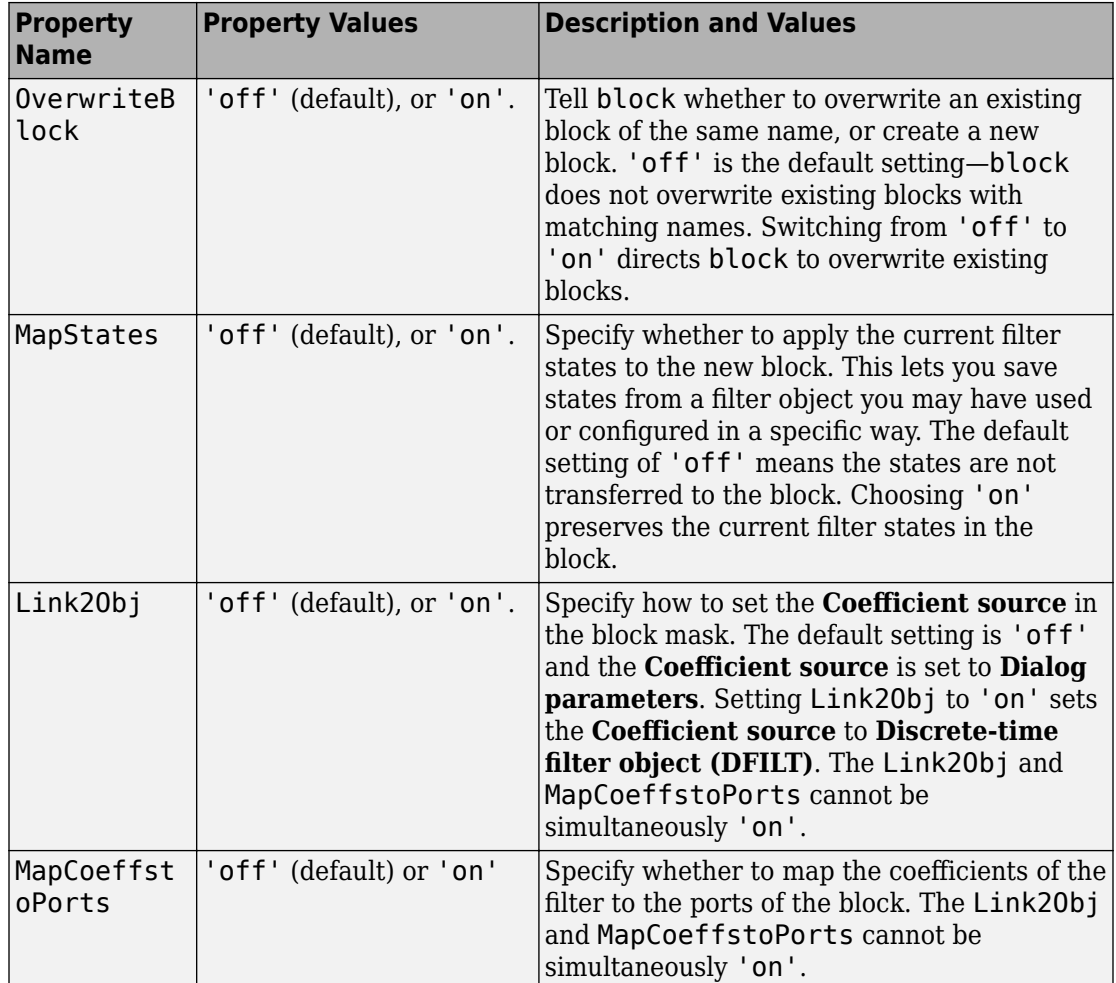

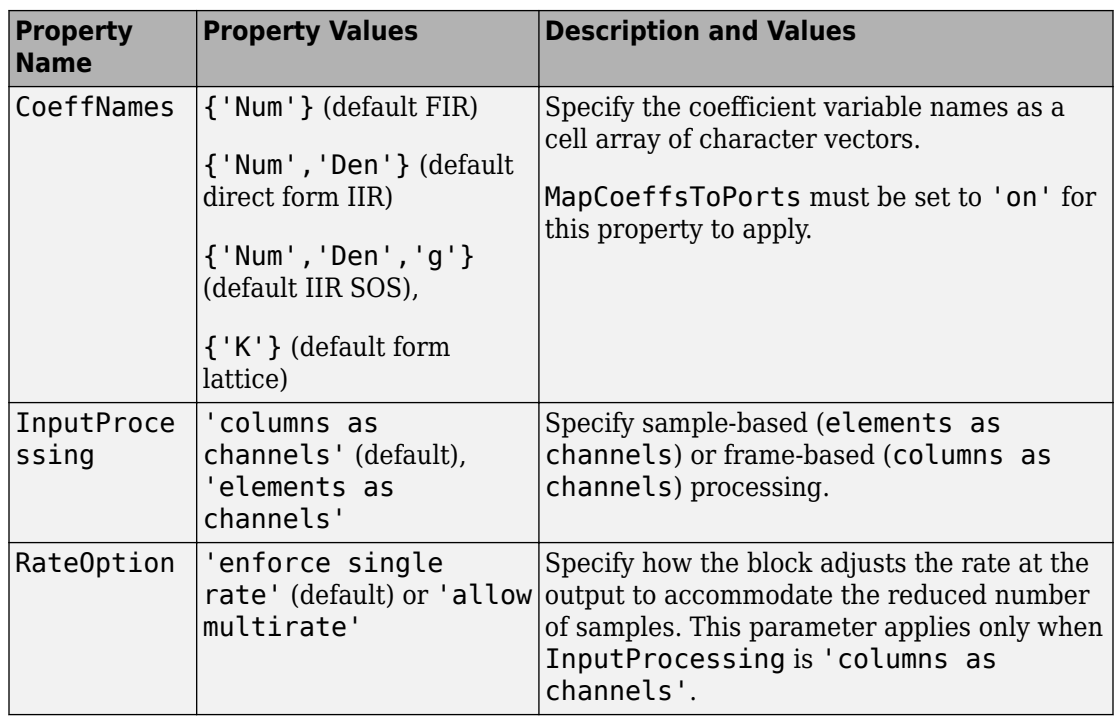

### **Using block to Realize a Fixed-Point Digital Filter**

When the source filter hd is fixed-point, the input word and fraction lengths for the block are derived from the block input signal. The realization process issues a warning and ignores the input word and input fraction lengths that are part of the source filter object, choosing to inherit the settings from the input data. Other fixed-point properties map directly to settings for word and fraction length in the realized block.

### **Examples**

#### **Create a Block from a Lowpass Filter**

Create a lowpass filter specification object. Specify the passband frequency to be  $0.15\pi$ rad/sample and the stopband frequency to be  $0.25\pi$  rad/sample. Specify 1 dB of allowable passband ripple and a stopband attenuation of 60 dB.

In the first example, use block with the default syntax, letting the function determine the block name and configuration.

```
d = fdesign.lowpass('Fp,Fst,Ap,Ast',0.15,0.25,1,60);
hd = design(d);
```
Now use the default syntax to create a block.

block(hd);

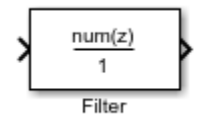

In this second example, define the block name to meet your needs by using the property name/property value pair input arguments.

```
block(hd, 'blockname', 'FIR Filter');
```
The figure shows the blocks in a Simulink model. When you try these examples, you see that the second block writes over the first block location. You can avoid this by moving the first block before you generate the second, always naming your block with the blockname property, or setting the Destination property to new which puts the filter block in a new Simulink model.

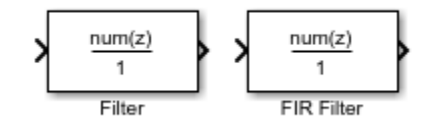

### **See Also**

[realizemdl](#page-5427-0)

#### **Topics**

"Realize Filters as Simulink Subsystem Blocks"

# <span id="page-4043-0"></span>**butter**

Butterworth IIR filter design using specification object

## **Syntax**

```
butterFilter = design(d,'butter','SystemObject',true)
butterFilter =
design(d,'butter',designoption,value,'SystemObject',true)
```
## **Description**

butterFilter = design(d,'butter','SystemObject',true) designs a Butterworth IIR digital filter using the specifications supplied in the object d.

```
butterFilter =
design(d,'butter',designoption,value,'SystemObject',true) returns a
Butterworth IIR filter where you specify a design option and value.
```
To determine the available design options, use [designopts](#page-4162-0) with the specification object and the design method as input arguments as shown.

```
designopts(d,'method')
```
For complete help about using butter, refer to the command line help system. For example, to get specific information about using butter with d, the specification object, enter the following at the MATLAB prompt.

```
help(d,'butter')
```
## **Examples**

#### **Design a Butterworth Filter**

Construct a default lowpass filter specification object and design a Butterworth filter.

```
d = fdesign.lowpass; 
Lowpass = design(d,'butter','matchexactly','stopband','SystemObject',true);
fvtool(Lowpass);
```
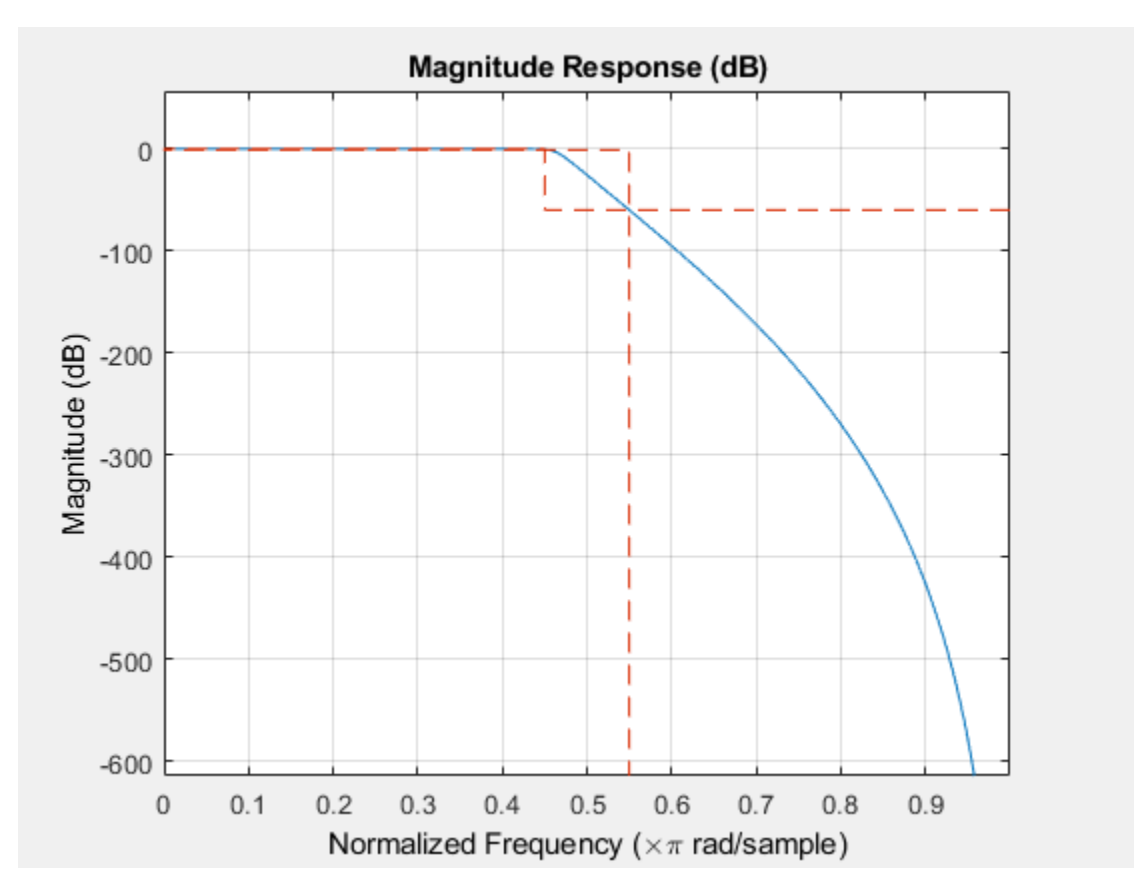

Construct a highpass filter specification object and design a Butterworth filter. Specify the order to be 8 and 3 dB frequency to be 0.6\*pi radians/sample.

```
d = fdesign.highpass('N,F3dB',8,.6);
Highpass = design(d,'butter','SystemObject',true);
fvtool(Highpass)
```
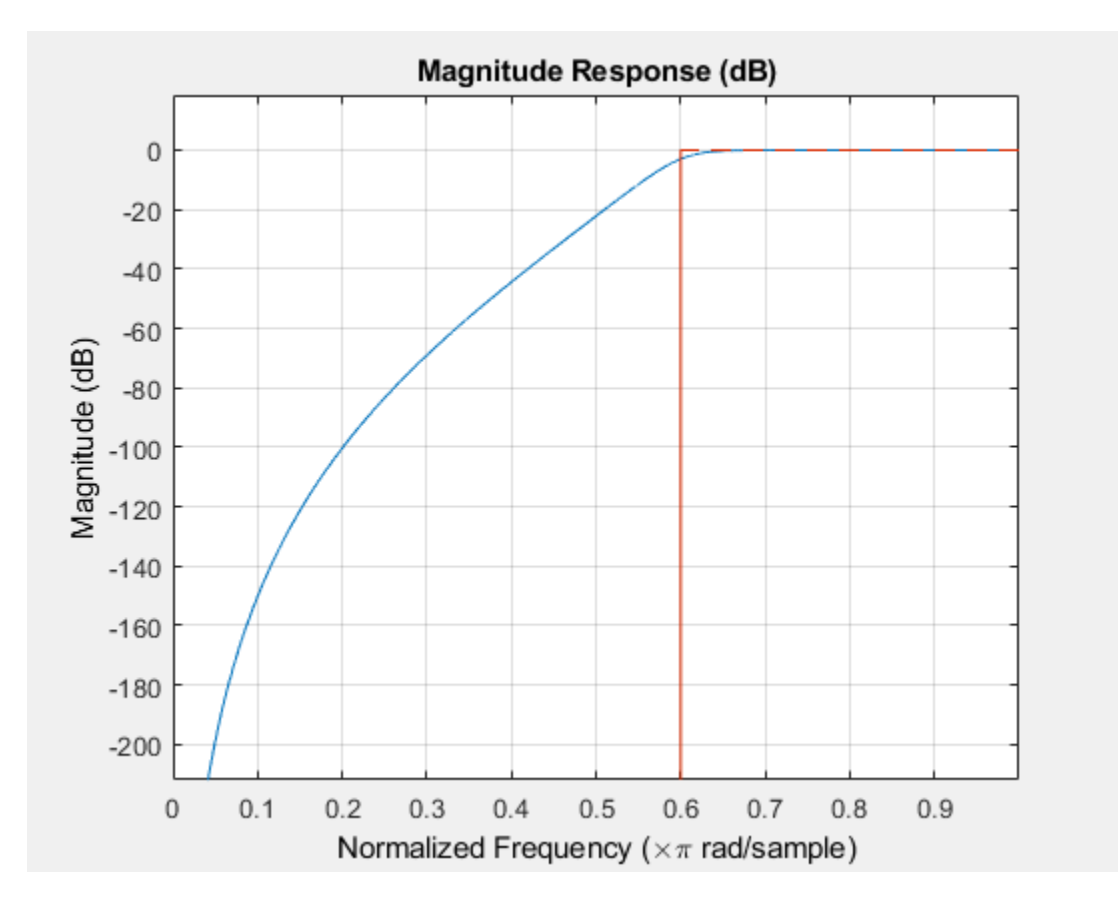

### **See Also**

[cheby1](#page-4057-0) | [cheby2](#page-4061-0) | [ellip](#page-4394-0)

### **ca2tf**

Convert coupled allpass filter to transfer function form

## **Syntax**

```
[b,a]=ca2tf(d1,d2)[b,a]=ca2tf(d1,d2,beta)[b,a,bp]=ca2tf(d1,d2)[b, a, bp] = ca2tf(d1, d2, beta)
```
## **Description**

[b, a]=ca2tf(d1, d2) returns the vector of coefficients b and the vector of coefficients a corresponding to the numerator and the denominator of the transfer function

$$
H(z) = B(z) / A(z) = \frac{1}{2} [H1(z) + H2(z)]
$$

d1 and d2 are real vectors corresponding to the denominators of the allpass filters  $H1(z)$ and  $H2(z)$ .

[b, a]=ca2tf(d1,d2, beta) where d1, d2 and beta are complex, returns the vector of coefficients b and the vector of coefficients a corresponding to the numerator and the denominator of the transfer function

$$
H(z) = B(z) / A(z) = \frac{1}{2} \Bigl[ -(\overline{\beta}) \cdot H1(z) + \beta \cdot H2(z) \Bigr]
$$

[b,a,bp]=ca2tf(d1,d2), where d1 and d2 are real, returns the vector bp of real coefficients corresponding to the numerator of the power complementary filter G(z)

$$
G(z) = Bp(z) / A(z) = \frac{1}{2}[H1(z) - H2(z)]
$$

[b,a,bp]=ca2tf(d1,d2,beta), where d1, d2 and beta are complex, returns the vector of coefficients bp of real or complex coefficients that correspond to the numerator of the power complementary filter G(z)

$$
G(z) = Bp(z) / A(z) = \frac{1}{2j} \Big[ -(\overline{\beta}) \cdot H1(z) + \beta \cdot H2(z) \Big]
$$

## **Examples**

Create a filter, convert the filter to coupled allpass form, and convert the result back to the original structure (create the power complementary filter as well).

```
[b,a] = cheby1(10, .5, .4);[d1,d2,beta]=tf2ca(b,a); % tf2ca returns the denominators
                                  of the allpasses
[num,den,numpc]=ca2tf(d1,
d2,beta);
                                 % Reconstruct the original filter
                                  plus the power complementary one
[h,w,s]=freqz(num,den);
hpc = freqz(numpc, den);s.plot = 'mag';s.yunits = 'sq;
freqzplot([h hpc],w,s); % Plot the mag response of the
                                  original filter and the power
                                  complementary one
```
### **Examples**

#### **Convert Coupled Allpass to Transfer Function Form**

Create a filter, convert the filter to coupled allpass form, and convert the result back to the original structure (create the power complementary filter as well).

 $[b,a] = cheby1(10,.5,.4);$  $[d1,d2,beta]=tf2ca(b,a);$  tf2ca returns the denominators of the allpass filters

[num,den,numpc]=ca2tf(d1, d2,beta);

Plot the magnitude response of the original filter and the power complementary one.

```
fvtool(num,den,numpc,den,'Analysis','magnitude','MagnitudeDisplay',...
     'Magnitude Squared')
```
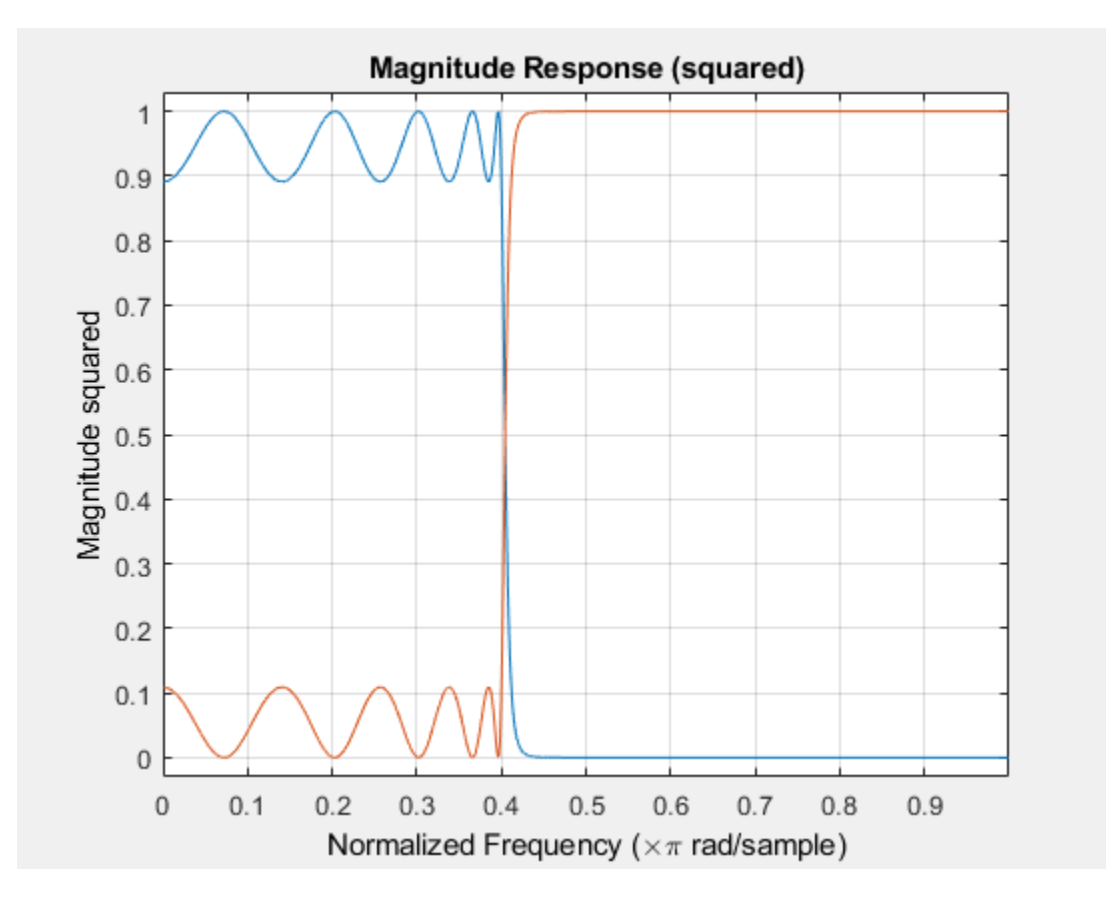

# **Extended Capabilities**

### **C/C++ Code Generation**

Generate C and C++ code using MATLAB® Coder™.

Usage notes and limitations:

All inputs must be constant. Expressions or variables are allowed if their values do not change.

### **See Also**

[cl2tf](#page-4065-0) | [iirpowcomp](#page-5061-0) | [tf2ca](#page-5499-0) | [tf2cl](#page-5502-0)

### **cascade**

Cascade of filter system objects

## **Syntax**

```
FC = cascade(obj1, obj2, ...objn)
```
### **Description**

 $FC = cascade(obj1, obj2, \ldots objn)$  returns an object, FC, of type [dsp.FilterCascade](#page-2670-0). FC is a cascaded version of the input System objects obj1, obj2,....objn. You can input multiple System objects to the function. The input System objects must be supported by the cascade method. For the list of supported System objects, see ["Input Arguments" on page 5-83](#page-4052-0).

### **Examples**

#### **Design Two-Stage Decimator**

Design a two-stage decimator by cascading dsp.CICDecimator and dsp.CICCompensationDecimator System objects.

#### **Construct the objects**

```
CICDecim = dsp.CICDecimator('DecimationFactor', 6, ...
                             'NumSections', 6);
fs = 16e3; % Sampling frequency of input of compensation decimator
fPass = 4e3; % Passband frequency
fStop = 4.5e3; % Stopband frequency
CICCompDecim = dsp.CICCompensationDecimator(CICDecim, ...
                               'DecimationFactor', 2, ...
                               'PassbandFrequency', fPass, ...
                               'StopbandFrequency', fStop, ...
                               'SampleRate', fs);
```
#### **Create a cascade of the two objects using the cascade method**

FC = cascade(CICDecim, CICCompDecim);

#### **Visualize the frequency response of the cascade**

```
f = fvtool(CICDecim, CICCompDecim, FC, 'Fs', [fs*6, fs, fs*6], ... 'Arithmetic', 'fixed');
 set(f, 'NormalizeMagnitudeto1', 'on');
 legend(f,'CIC Decimator','CIC Compensation Decimator', ...
             'Overall Response');
```
<span id="page-4052-0"></span>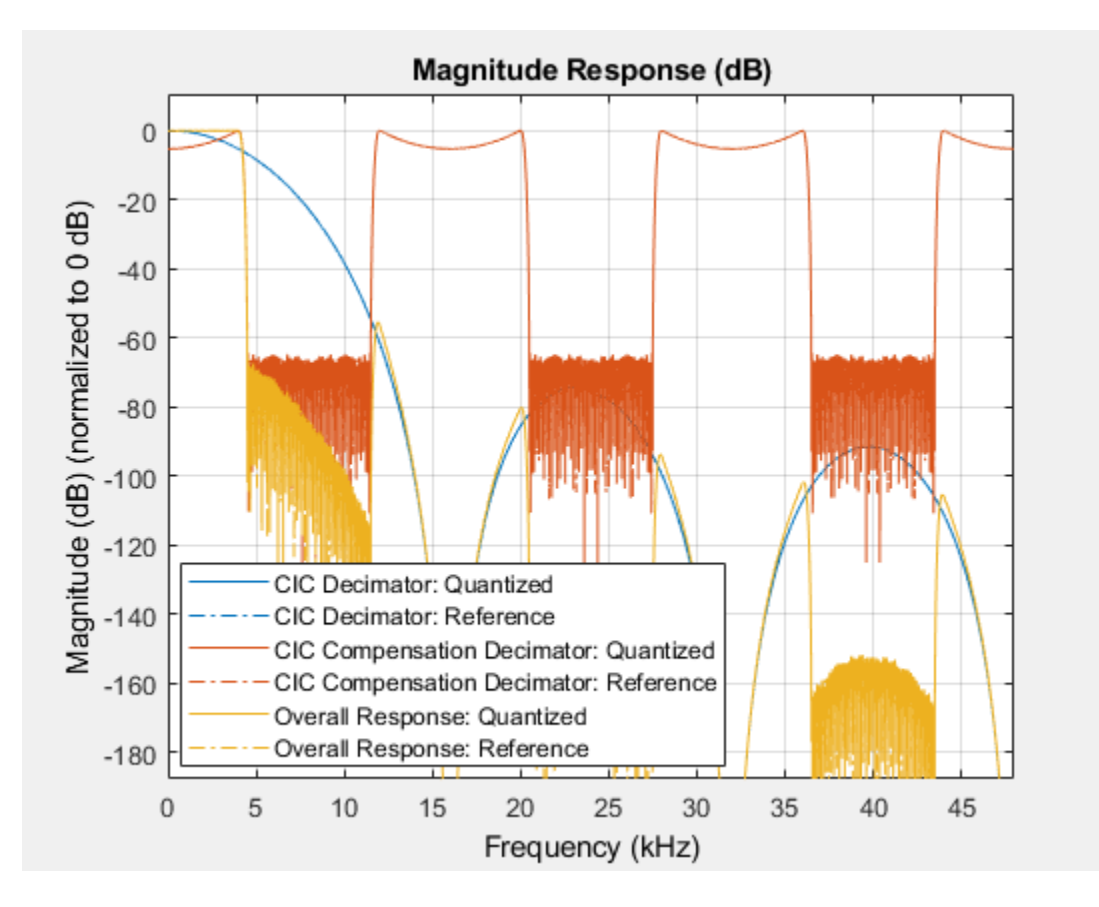

### **Input Arguments**

#### **obj1 — Filter to be cascaded**

filter System object

obj1, obj2,....objn are filters to be cascaded. To see the list of System objects you can pass to the cascade method, type

dsp.FilterCascade.helpSupportedSystemObjects

in the MATLAB command prompt.

### **Output Arguments**

#### **FC — cascaded filter**

dsp.FilterCascade System object

Cascaded filter, returned as a System object of type dsp.FilterCascade. For information on the properties of the filter in each stage, type info(FC) in the MATLAB command prompt.

### **See Also**

[dsp.FilterCascade](#page-2670-0)

### <span id="page-4054-0"></span>**centerFrequencies**

**Package:** dsp

Compute center frequencies

## **Syntax**

```
w = centerFrequencies(obj)
```
### $f = centerFrequencies(obj, Fs)$

## **Description**

 $w =$  centerFrequencies(obj) returns a vector of normalized frequencies,  $w$ , containing the center frequencies of all the bandpass filters in the [dsp.Channelizer](#page-2290-0) System object.

 $f =$  centerFrequencies(obj, Fs) returns a vector of center frequencies in Hz, using the sample rate Fs.

## **Examples**

#### **Center Frequencies of Channelizer**

Compute the normalized center frequencies of the bandpass filters in a channelizer using the centerFrequencies function.

```
channelizer = dsp.Channelizer;
w = centerFrequencies(channelizer)
w = 1×8
   -3.1416 -2.3562 -1.5708 -0.7854 0 0.7854 1.5708 2.3562
```
To compute the frequencies in Hz, pass a sampling frequency. Frequency in Hz, *f*, equals  $f = (\omega/2\pi) \times Fs$ , where *w* is frequency in radians, and *Fs* is the sampling rate.

```
f = centerFrequencies(channelizer,44100)
f = 1×8
10<sup>4</sup> \times -2.2050 -1.6538 -1.1025 -0.5513 0 0.5513 1.1025 1.6538
```
### **Input Arguments**

#### **obj — Input filter System object**

dsp.Channelizer

Input filter, specified as a [dsp.Channelizer](#page-2290-0) System object.

#### **Fs — Sample rate**

positive scalar

Sample rate used to compute the center frequencies in Hz, specified as a positive scalar.

```
Data Types: single | double | int8 | int16 | int32 | int64 | uint8 | uint16 |
uint32 | uint64
```
### **Output Arguments**

#### **w — Normalized center frequencies**

row vector

Normalized frequencies containing the center frequencies of all the bandpass filters in the channelizer, returned as a row vector. The length of the vector equals the number of frequency bands.

Data Types: double

#### **f — Center frequencies in Hz**

row vector

Center frequencies in Hz, returned as a row vector. The length of the vector equals the number of frequency bands. To return the frequencies in Hz, input the sample rate, Fs. Frequency in Hz is given by [*w*/(2π)]×*Fs*, where *w* is the normalized frequency in rad/ sample, and *Fs* is the sampling rate in Hz.

Data Types: double

### **See Also**

#### **Functions**

[bandedgeFrequencies](#page-4035-0) | [coeffs](#page-4074-0) | [freqz](#page-4797-0) | [fvtool](#page-4823-0) | [getFilters](#page-4922-0) | [polyphase](#page-5421-0) | [tf](#page-5496-0)

#### **System Objects**

[dsp.Channelizer](#page-2290-0)

**Introduced in R2017b**

# <span id="page-4057-0"></span>**cheby1**

Chebyshev Type I filter using specification object

### **Syntax**

```
chebOneFilter = design(d,'cheby1','SystemObject',true)
chebOneFilter = design(d, 'cheby1', designoption, value, designoption,value,'SystemObject',true)
```
## **Description**

chebOneFilter = design(d,'cheby1','SystemObject',true) designs a type I Chebyshev IIR digital filter using the specifications supplied in the object d. Depending on the filter specification object, cheby1 may or may not be a valid design. Use [designmethods](#page-4158-0) with the filter specification object to determine if a Chebyshev type I filter design is possible.

 $chebOneFilter = design(d, 'cheby1', designoption, value, designoption,$ value, 'SystemObject', true) returns a type I Chebyshev IIR filter where you specify design options as input arguments.

To determine the available design options, use [designopts](#page-4162-0) with the specification object and the design method as input arguments as shown.

```
designopts(d,'method')
```
For complete help about using cheby1, refer to the command line help system. For example, to get specific information about using cheby1 with d, the specification object, enter the following at the MATLAB prompt.

```
help(d,'cheby1')
```
### **Examples**

#### **Design a Chebyshev Type I Filter**

Construct a default lowpass filter specification object and design a Chebyshev Type I filter.

d = fdesign.lowpass; designopts(d,'cheby1');

Use matchexactly option to ensure the performance of the filter in the passband.

```
LowpassCheb1 = design(d,'cheby1','matchexactly','passband',...
     'SystemObject',true);
```
Use fvtool to view the resulting filter

```
fvtool(LowpassCheb1)
```
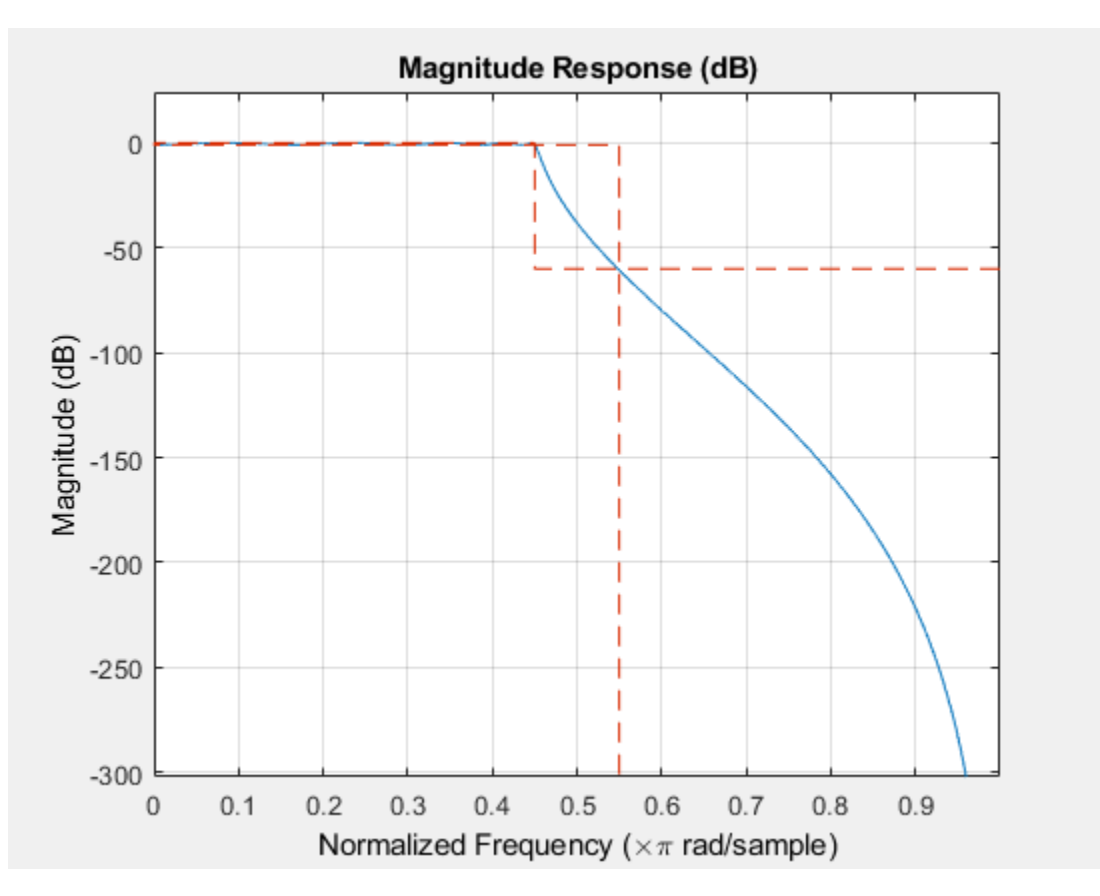

Construct a highpass filter specification object and design a Chebyshev Type I filter. Specify the filter order, passband edge frequency, and the passband ripple to get the filter exactly as required.

```
d = fdesign.highpass('n, fp, ap', 7, 20, .4, 50);
HighpassCheb1 = design(d,'cheby1','SystemObject',true);
```
Use fvtool to view the resulting filter

fvtool(HighpassCheb1)

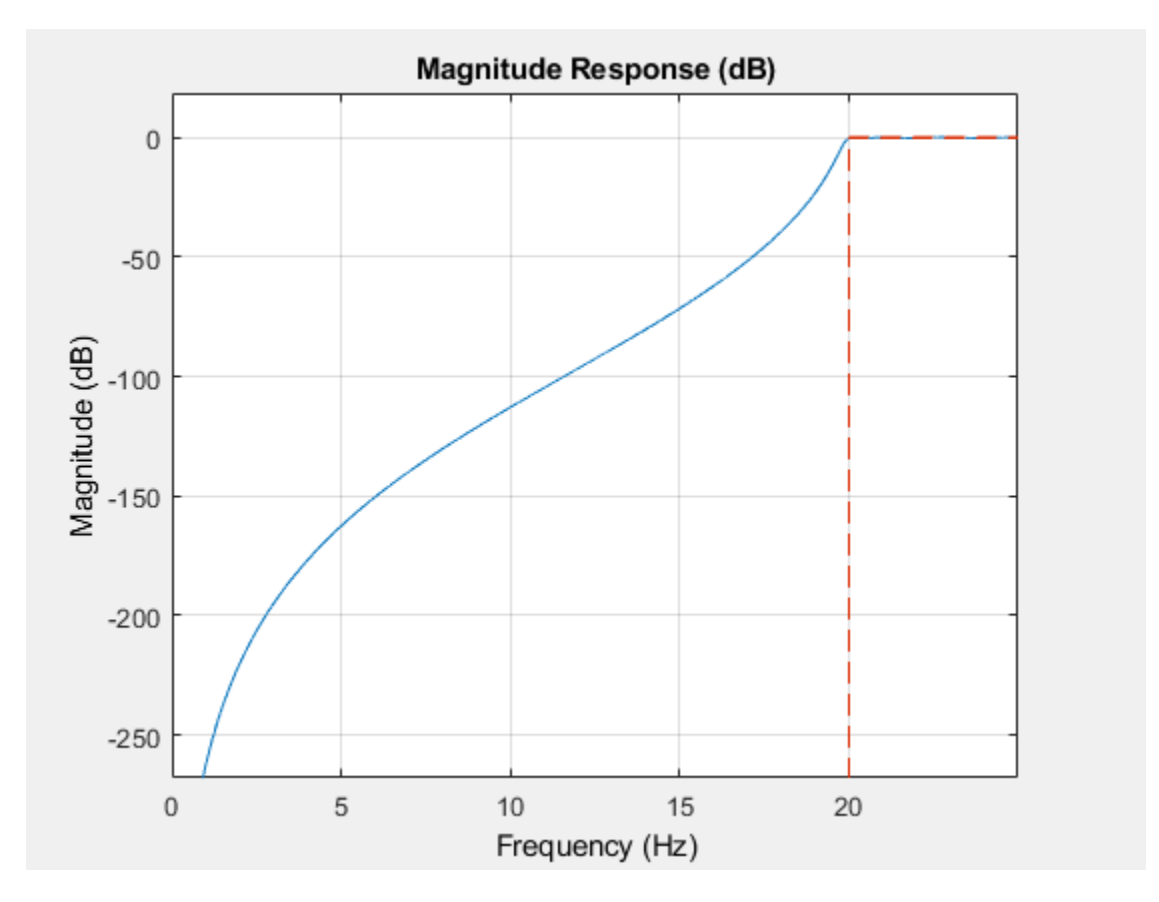

By design, cheby1 returns filters that use second-order sections (SOS). For many applications, and for most fixed-point applications, SOS filters are particularly well-suited.

### **See Also**

[design](#page-4116-0) | [designmethods](#page-4158-0) | [fdesign](#page-4413-0)

# <span id="page-4061-0"></span>**cheby2**

Chebyshev Type II filter using specification object

## **Syntax**

```
chebTwoFilter= design(d,'cheby2','SystemObject',true)
chebTwoFilter = design(d, 'cheby2', designoption, value, designoption,value,'SystemObject',true)
```
## **Description**

chebTwoFilter= design(d,'cheby2','SystemObject',true) designs a Chebyshev II IIR digital filter using the specifications supplied in the object d.

 $chebTwoFilter = design(d, 'cheby2', designation, value, design option,$ value, 'SystemObject', true) returns a Chebyshev II IIR filter where you specify design options as input arguments.

To determine the available design options, use [designopts](#page-4162-0) with the specification object and the design method as input arguments as shown.

designopts(d,'method')

For complete help about using cheby2, refer to the command line help system. For example, to get specific information about using cheby2 with d, the specification object, enter the following at the MATLAB prompt.

```
help(d,'cheby2')
```
## **Examples**

#### **Design a Chebyshev Type II Filter**

Construct a default lowpass filter specification object and design a Chebyshev Type II filter.

d = fdesign.lowpass;

Use matchexactly option to ensure the performance of the filter in the passband.

```
LowpassCheb2 = design(d,'cheby2','matchexactly','passband',...
     'SystemObject',true);
```
Use fvtool to view the resulting filter

fvtool(LowpassCheb2)

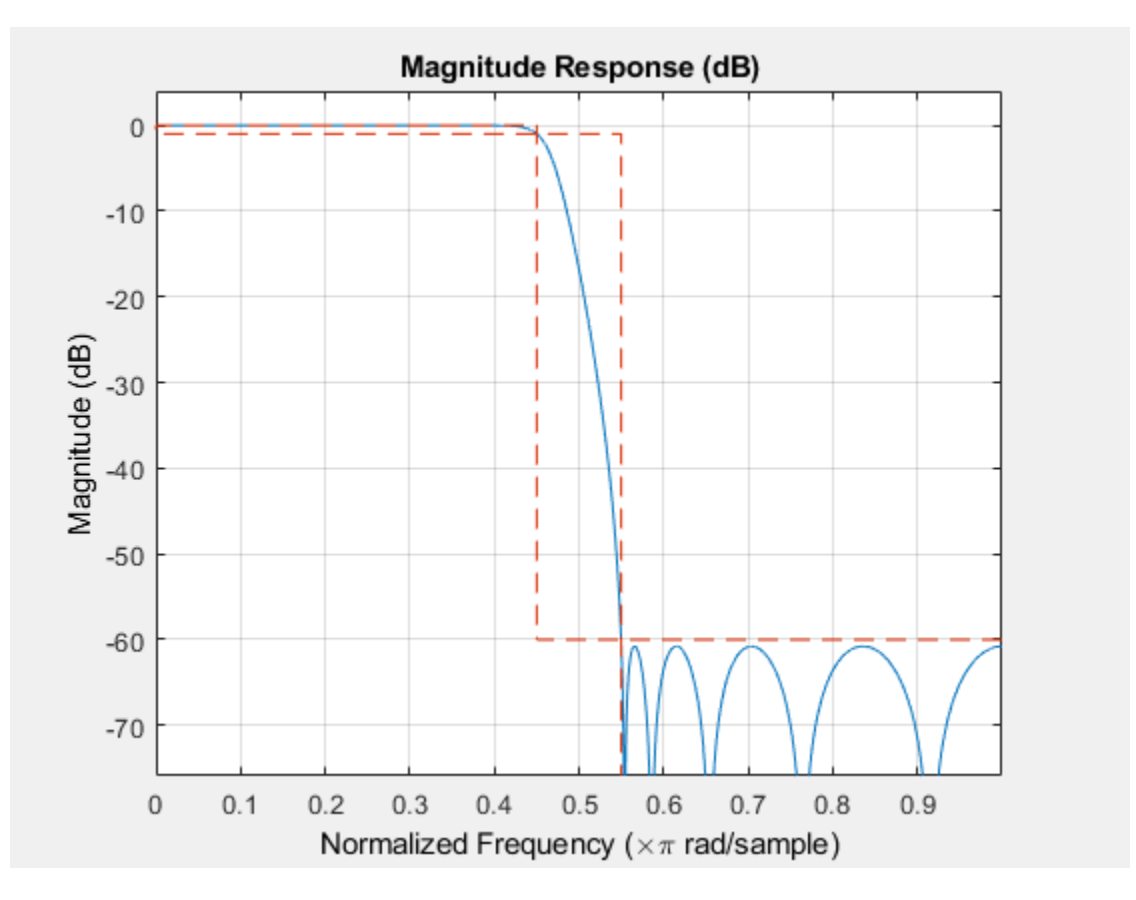

Construct a highpass filter specification object and design a Chebyshev Type II filter. Specify the filter order, stopband edge frequency, and the stopband attenuation to get the filter exactly as required.

```
d = fdesign.highpass('n,fst,ast',5,20,55,50);
HighpassCheb2 = design(d,'cheby2','SystemObject',true);
```
Use fvtool to view the resulting filter

```
fvtool(HighpassCheb2)
```
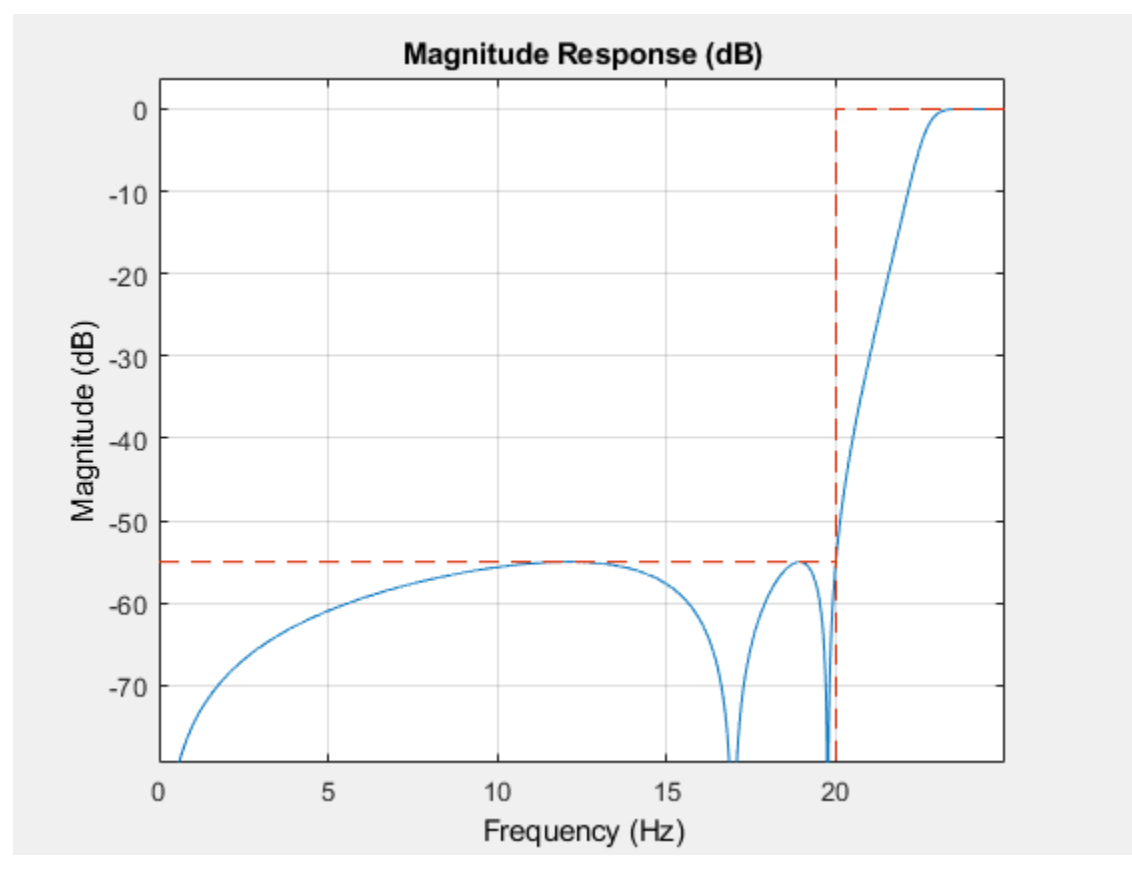

By design, cheby2 returns filters that use second-order sections (SOS). For many applications, and for most fixed-point applications, SOS filters are particularly well-suited.

### **See Also**

[butter](#page-4043-0) | [cheby1](#page-4057-0) | [ellip](#page-4394-0)

# <span id="page-4065-0"></span>**cl2tf**

Convert coupled allpass lattice to transfer function form

### **Syntax**

```
[b, a] = cl2tf(k1, k2)[b, a] = cl2tf(k1, k2, beta)[b, a, bp] = cl2tf(k1, k2)[b, a, bp] = cl2tf(k1, k2, beta)
```
### **Description**

 $[b, a] = cl2tf(k1, k2)$  returns the numerator and denominator vectors of coefficients b and a corresponding to the transfer function

$$
H(z) = B(z) / A(z) = \frac{1}{2}[H1(z) + H2(z)]
$$

where *H1(z)* and *H2(z)* are the transfer functions of the allpass filters determined by k1 and k2, and k1 and k2 are real vectors of reflection coefficients corresponding to allpass lattice structures.

 $[b,a] = cl2tf(k1,k2,beta)$  where k1, k2 and beta are complex, returns the numerator and denominator vectors of coefficients b and a corresponding to the transfer function

$$
H(z) = B(z) / A(z) = \frac{1}{2} \Big[ -(\overline{\beta}) \cdot H1(z) + \beta \cdot H2(z) \Big]
$$

 $[b, a, bp] = cl2tf(k1, k2)$  where k1 and k2 are real, returns the vector bp of real coefficients corresponding to the numerator of the power complementary filter *G(z)*

$$
G(z) = Bp(z) / A(z) = \frac{1}{2}[H1(z) - H2(z)]
$$

 $[b, a, bp] = cl2tf(k1, k2, beta)$  where k1, k2 and beta are complex, returns the vector of coefficients bp of possibly complex coefficients corresponding to the numerator of the power complementary filter *G(z)*

$$
G(z) = Bp(z) / A(z) = \frac{1}{2j} \Bigl[ -( \overline{\beta}) \cdot H1(z) + \beta \cdot H2(z) \Bigr]
$$

### **Examples**

#### **Convert Coupled Allpass Lattice to Transfer Function**

tf2cl returns the reflection coeffs

 $[b,a] = cheby1(10, .5, .4);$  $[k1, k2, beta] = tf2cl(b, a);$ 

Construct the original and the power complementary filter.

 $[num, den, numpc] = cl2tf(k1, k2, beta);$  $[h,w] = freqz(num,den);$  hpc = freqz(numpc,den);

Show the frequency response

```
subplot(211);
plot(w./pi, 20*log10(abs(h)), 'k'); hold on; grid on;
plot(w./pi,20*log10(abs(hpc)),'b'); 
xlabel('Normalized Frequency (x \pi radians/sample)');
ylabel('dB');
legend('Original Filter','Power Complementary Filter',...
     'Location','best');
subplot(212);
plot(w./pi,unwrap(angle(h)),'k'); hold on; grid on;
xlabel('Normalized Frequency (x \pi radians/sample)');
ylabel('Phase (radians)');
plot(w./pi,unwrap(angle(hpc)),'b');
```
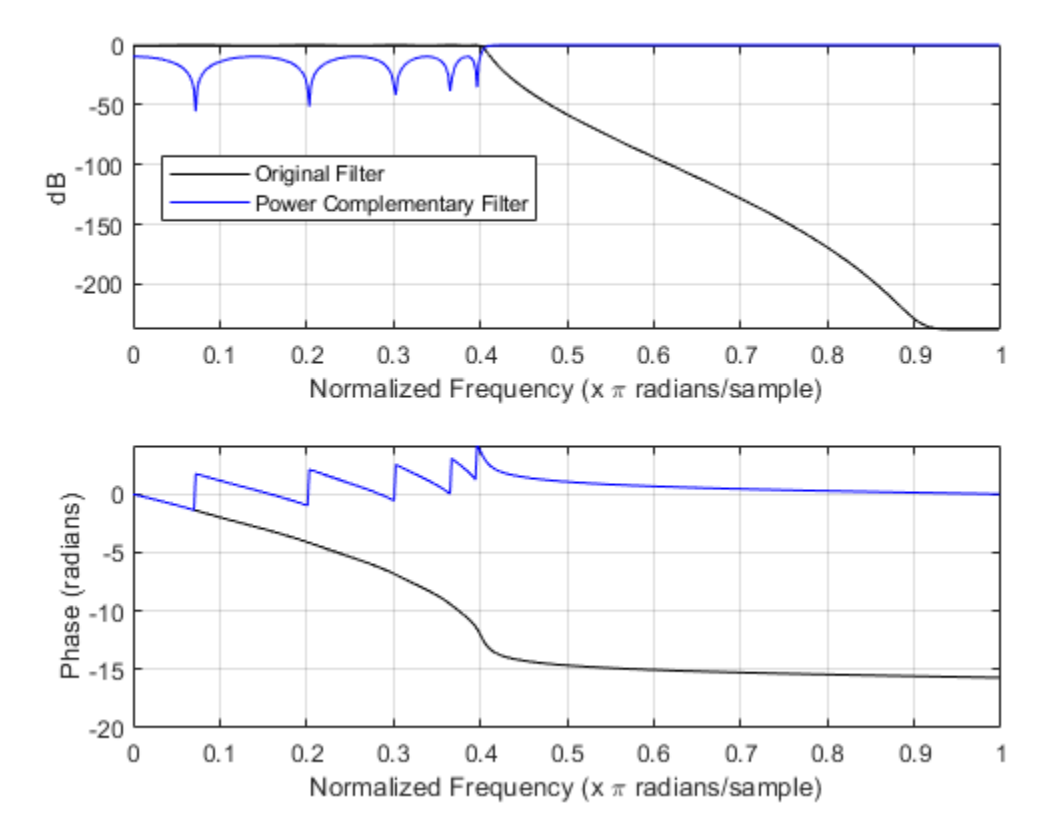

# **Extended Capabilities**

### **C/C++ Code Generation**

Generate C and C++ code using MATLAB® Coder<sup>™</sup>.

Usage notes and limitations:

All inputs must be constant. Expressions or variables are allowed if their values do not change.
[ca2tf](#page-4046-0) | [iirpowcomp](#page-5061-0) | latc2tf | [tf2ca](#page-5499-0) | [tf2cl](#page-5502-0) | tf2latc

# **coeffs**

**Package:** dsp

Filter coefficients

## **Syntax**

```
s = coeffs(sysobj)
s = coeffs(sysobj,'Arithmetic',arithType)
```
## **Description**

s = coeffs(sysobj) returns the coefficients of filter System object, sysobj, in the structure s.

s = coeffs(sysobj,'Arithmetic',arithType) returns filter coefficients for the filter System object sysobj with the arithmetic specified in arithType.

## **Examples**

#### **Coefficients of an FIR Halfband Interpolator**

```
FIRHalfbandInterp = dsp.FIRHalfbandInterpolator('Specification',...
    'Filter order and transition width','FilterOrder',26);
C = coeffs(FIRHalfbandInterp);
C.Numerator
ans = 1×27
 0.0525 0 -0.0379 0 0.0537 0 -0.0771 0 0.1172 0 -0.2060 0 0.6345 1.0000 0.6345 0 -0.2060 0 0.1172 0 -0.0771 0 0.0537 0 -0.0379 0 0.0525
```

```
% Impulse response of the filter
fvtool(FIRHalfbandInterp,'impulse')
```
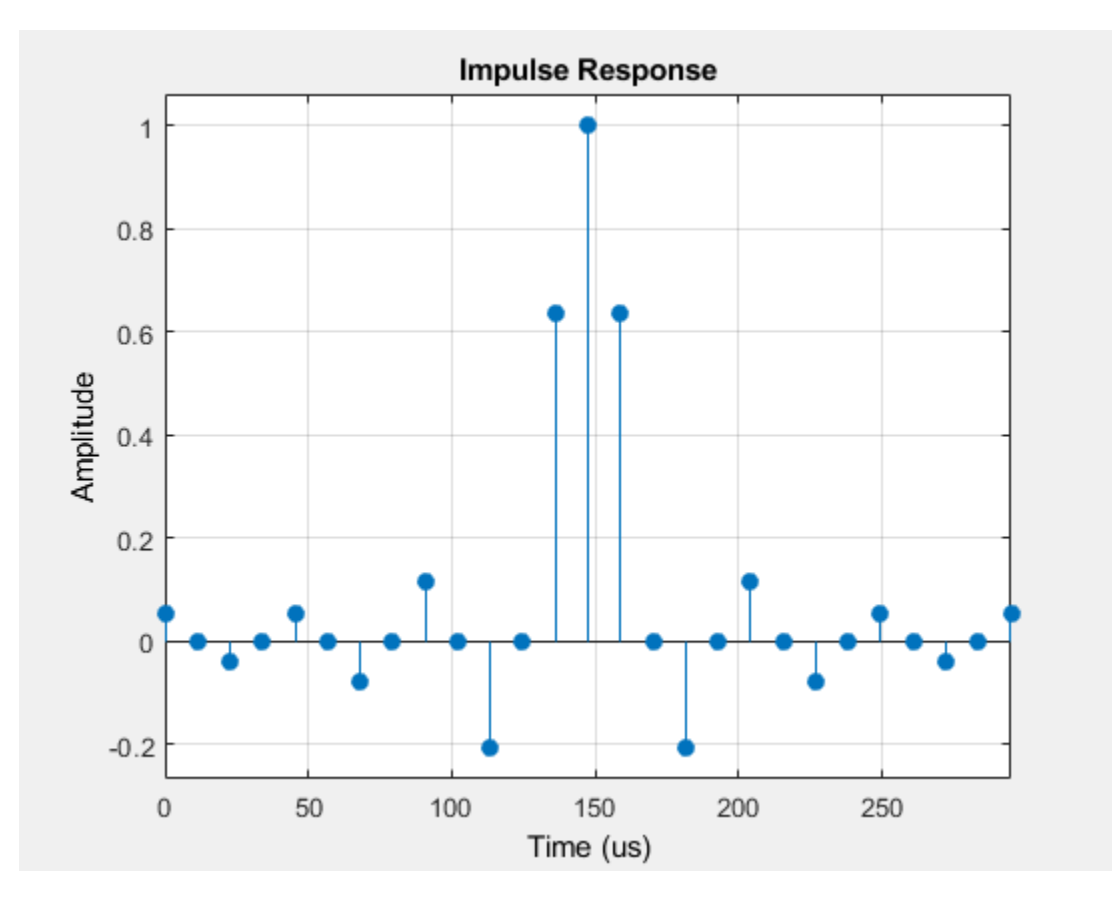

## **Input Arguments**

## **sysobj — Input filter**

filter System object

Input filter, specified as as one of the following filter System objects:

- [dsp.AllpassFilter](#page-2049-0)
- [dsp.AllpoleFilter](#page-2062-0)
- [dsp.BiquadFilter](#page-2226-0)
- [dsp.CICCompensationDecimator](#page-2326-0)
- [dsp.CICCompensationInterpolator](#page-2340-0)
- [dsp.CoupledAllpassFilter](#page-2449-0)
- [dsp.FilterCascade](#page-2670-0)
- [dsp.FIRDecimator](#page-2700-0)
- [dsp.FIRFilter](#page-2714-0)
- [dsp.FIRHalfbandDecimator](#page-2745-0)
- [dsp.FIRHalfbandInterpolator](#page-2766-0)
- [dsp.FIRInterpolator](#page-2787-0)
- [dsp.FIRRateConverter](#page-2798-0)
- [dsp.HighpassFilter](#page-2971-0)
- [dsp.IIRFilter](#page-3016-0)
- [dsp.IIRHalfbandDecimator](#page-3045-0)
- [dsp.IIRHalfbandInterpolator](#page-3065-0)
- [dsp.LowpassFilter](#page-3190-0)
- [dsp.NotchPeakFilter](#page-3393-0)
- [dsp.VariableBandwidthFIRFilter](#page-3792-0)
- [dsp.VariableBandwidthIIRFilter](#page-3803-0)

#### **arithType — Arithmetic type**

'double' (default) | 'single' | 'Fixed'

Specify the arithmetic used during analysis. The analysis tool assumes a double precision filter when the arithmetic input is not specified and the filter System object is in an unlocked state. The coeffs method returns the quantized filter coefficients when the arithmetic is set to 'single' or 'fixed'. You can specify 'fixed' only if the System object supports fixed-point arithmetic. When you specify 'fixed', the arithmetic changes depend on the setting of the CoefficientDataType property and whether the System object is locked or unlocked.

#### **Details for Fixed-Point Arithmetic**

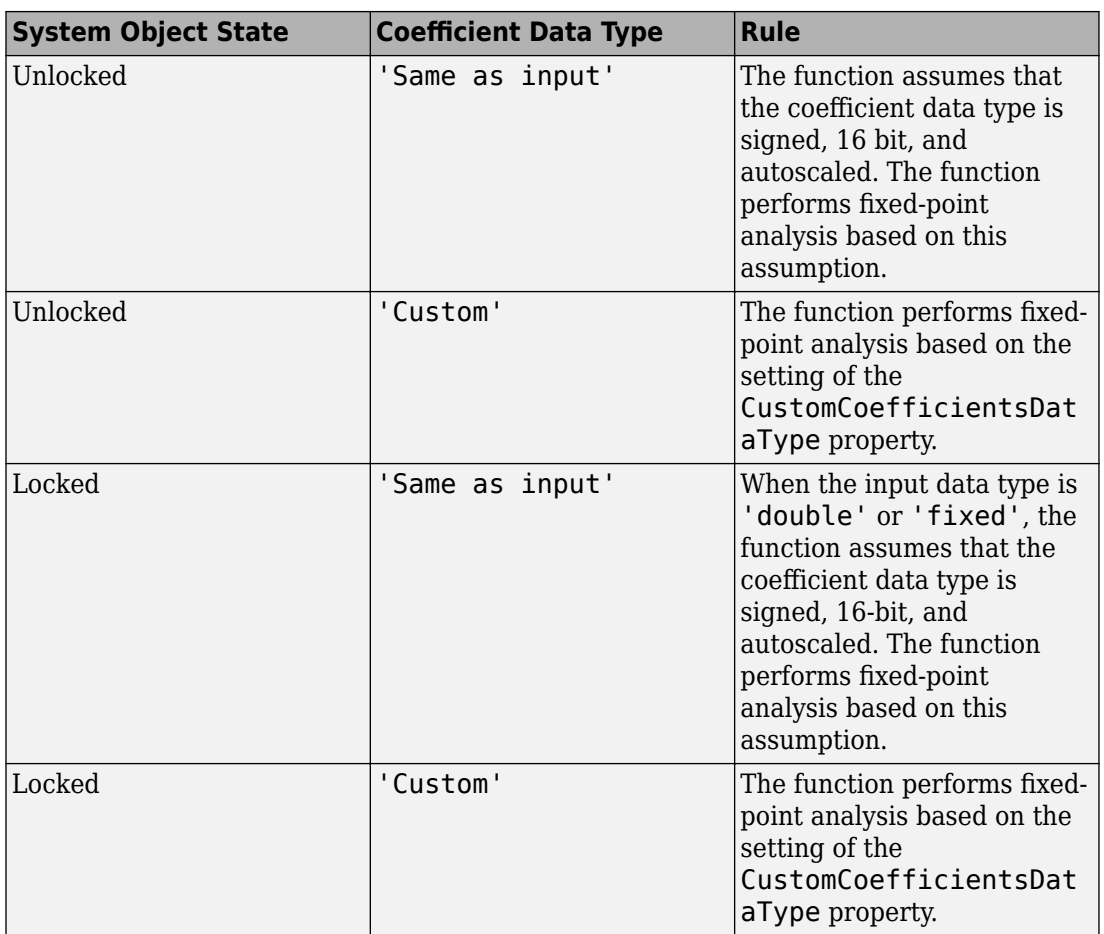

When you do not specify the arithmetic, the function uses double-precision arithmetic if the filter System object is in an unlocked state. If the System object is locked, the function performs analysis based on the locked input data type.

## **Output Arguments**

#### **s — Structure**

struct

Structure with a single field, Numerator, containing filter coefficients.

## **See Also**

### **Topics**

["Analysis Methods for Filter System Objects" on page 3-2](#page-2019-0)

# **coeffs**

**Package:** dsp

Coefficients of prototype lowpass filter

# **Syntax**

 $c = \text{coeffs}(\text{obj})$ 

# **Description**

 $c = \text{coeffs}(\text{obj})$  returns the coefficients of the prototype lowpass filter in [dsp.Channelizer](#page-2290-0) and [dsp.ChannelSynthesizer](#page-2305-0) System objects.

# **Examples**

### **Coefficients Of Channelizer**

Determine the coefficients of the prototype lowpass filter in the dsp.Channelizer object using the coeffs function.

The coeffs function returns a structure, *c*. The structure field Numerator contains the coefficients as a row vector. The number of elements in the row vector, given by c.Numerator*,* equals the number of frequency bands times the number of coefficients per band. These values are given by the NumFrequencyBands and NumTapsPerBand properties of the dsp.Channelizer object.

```
channelizer = dsp.Channelizer;
c = coeffs(channelizer);
```
Visualize the impulse response of the filter using fvtool.

```
fvtool(c.Numerator,'impulse');
```
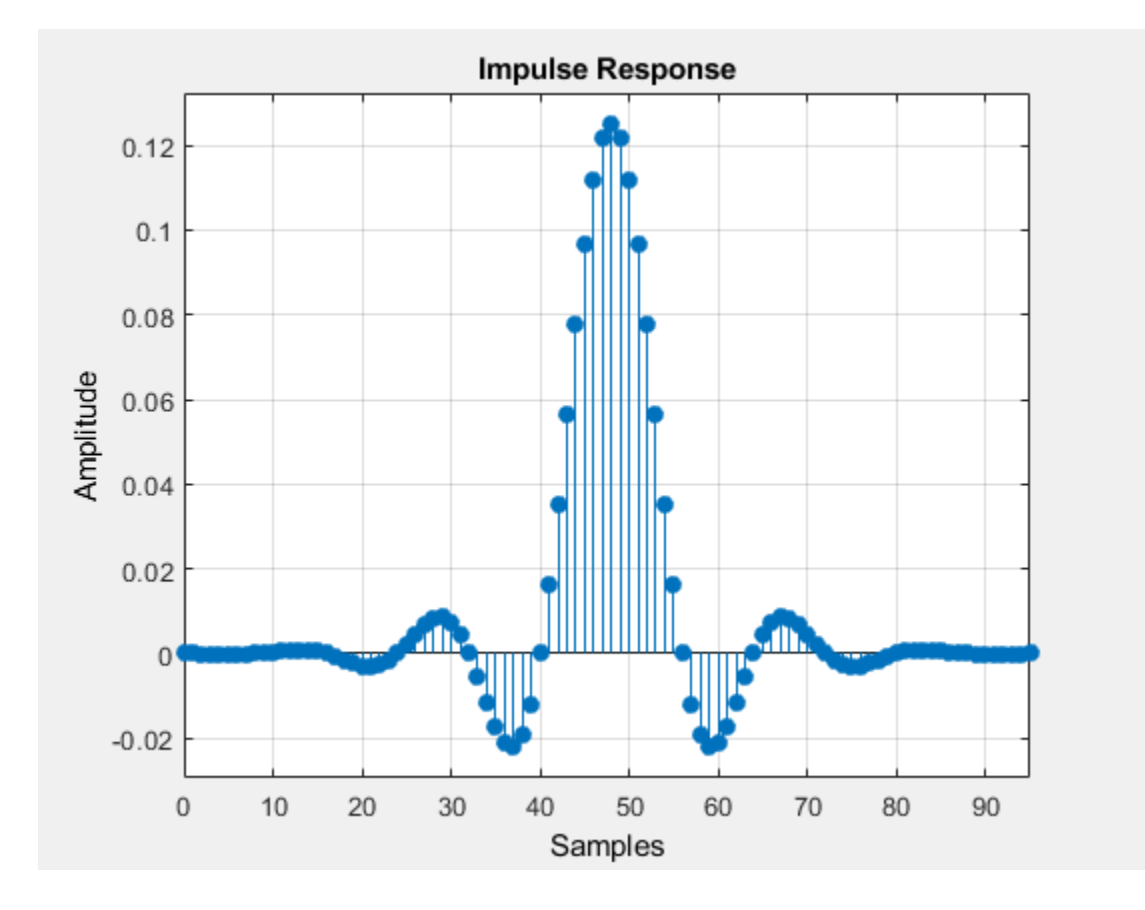

## **Input Arguments**

#### **obj — Input filter System object**

dsp.Channelizer | dsp.ChannelSynthesizer

#### Input filter, specified as either a dsp.Channelizer or a dsp.ChannelSynthesizer System object.

Example: channelizer = dsp.Channelizer;

Example: channelizer = dsp.ChannelSynthesizer

## **Output Arguments**

### **c — Lowpass filter coefficients**

structure

Lowpass filter coefficients, returned as a structure. The structure field Numerator contains the coefficients as a row vector.

## **See Also**

### **Functions**

[bandedgeFrequencies](#page-4035-0) | [centerFrequencies](#page-4054-0) | [freqz](#page-4797-0) | [fvtool](#page-4823-0) | [getFilters](#page-4922-0) | [polyphase](#page-5421-0) | [tf](#page-5496-0)

**System Objects** [dsp.ChannelSynthesizer](#page-2305-0) | [dsp.Channelizer](#page-2290-0)

#### **Introduced in R2016b**

## <span id="page-4077-0"></span>**coeread**

Read Xilinx COE file

# **Syntax**

hd = coeread(filename)

# **Description**

hd = coeread(filename) extracts the Distributed Arithmetic FIR filter coefficients defined in the XILINX CORE Generator .COE file specified by filename. It returns a dfilt object, the fixed-point filter hd. If you do not provide the file type extension .coe with the filename, the function assumes the .coe extension.

### **See Also**

[coewrite](#page-4078-0) | dfilt | [dfilt.dffir](#page-4276-0)

### <span id="page-4078-0"></span>**coewrite**

Write Xilinx COE file

## **Syntax**

coewrite(hd) coewrite(hd,radix) coewrite(...,filename)

# **Description**

coewrite(hd) writes a XILINX Distributed Arithmetic FIR filter coefficient .COE file which can be loaded into the XILINX CORE Generator. The coefficients are extracted from the fixed-point dfilt object hd. Your fixed-point filter must be a direct form FIR structure dfilt object with one section and whose Arithmetic property is set to fixed. You cannot export single-precision, double-precision, or floating-point filters as .coe files, nor multiple-section filters. To enable you to provide a name for the file, coewrite displays a dialog box where you fill in the file name. If you do not specify the name of the output file, the default file name is untitled.coe.

coewrite ( $hd$ , radix) indicates the radix (number base) used to specify the FIR filter coefficients. Valid radix values are 2 for binary, 10 for decimal, and 16 for hexadecimal (default).

coewrite(...,filename) writes a XILINX.COE file to filename. If you omit the file extension, coewrite adds the .coe extension to the name of the file.

The coewrite function always generates the XILINX.COE file in your current folder. To use this function, you must have write permission in your current folder.

## **Examples**

coewrite generates an ASCII text file that contains the filter coefficients in a format the XILINX CORE Generator can read and load. In this example, you create a 30th-order

fixed-point filter and generate the .coe file that includes the filter coefficients as well as associated information about the filter.

 $b = \text{firceqrip}(30, 0.4, [0.05 0.03])$ ;  $hq = \text{dfilt.dffir}(b)$ ; set(hq,'arithmetic','fixed'); coewrite(hq,10,'mycoefile');

The coewrite function generates the output file, mycoefile.coe, in your current folder. The .coe file contains the radix, coefficient width, and filter coefficients. The file reports the filter coefficients in column-major order. The radix, coefficient width, and filter coefficients are the minimum set of data needed in a .coe file.

### **See Also**

[coeread](#page-4077-0) | dfilt | [dfilt.dffir](#page-4276-0)

## **constraincoeffwl**

Constrain coefficient wordlength

## **Syntax**

```
Hq = constraincoeffwl(Hd,wordlength)
```

```
Hq = constraincoeffwl(Hd,wordlength,'Ntrials',N)
```

```
Hq = constraincoeffwl(Hd,wordlength,...,'NoiseShaping',NSFlag)
```

```
Hq = constraincoeffwl(Hd,wordlength,...,'Apasstol',Apasstol)
```

```
Hq = constraincoeffwl(Hd,wordlength,...,'Astoptol',Astoptol)
```
## **Description**

Hq = constraincoeffwl(Hd,wordlength) returns a fixed-point filter Hq meeting the design specifications of the single-stage or multistage FIR filter object Hd with a wordlength of at most wordlength bits. For multistage filters, wordlength can either be a scalar or vector. If wordlength is a scalar, the same wordlength is used for all stages. If wordlength is a vector, each stage uses the corresponding element in the vector. The vector length must equal the number of stages. Hd must be generated using fdesign and design. constraincoeffwl uses a stochastic noise-shaping procedure by default to minimize the wordlength. To obtain repeatable results on successive function calls, initialize the uniform random number generator rand

Hq = constraincoeffwl(Hd,wordlength,'Ntrials',N) specifies the number of Monte Carlo trials to use. Hq is first filter among the trials to meet the specifications in Hd with a wordlength of at most wordlength.

Hq = constraincoeffwl(Hd,wordlength,...,'NoiseShaping',NSFlag) enables or disables the stochastic noise-shaping procedure in the constraint of the wordlength. By default NSFlag is true. Setting NSFlag to false constrains the wordlength without using noise-shaping.

Hq = constraincoeffwl(Hd,wordlength,...,'Apasstol',Apasstol) specifies the passband ripple tolerance in dB. 'Apasstol' defaults to 1e-4.

Hq = constraincoeffwl(Hd,wordlength,...,'Astoptol',Astoptol) specifies the stopband tolerance in dB. 'Astoptol' defaults to 1e-2

You must have the Fixed-Point Designer software installed to use this function.

## **Examples**

#### **Design Fixed-Point Filter**

Design fixed-point filter with a wordlength of at most 11 bits using constraincoeffwl

```
Hf = fdesign.lowpass('Fp, Fst, Ap, Ast', .4, .5, 1,60);
Hd = design(Hf,'equiripple'); % 43 coefficients
Hq = constraincoeffwl(Hd, 11); % 45 11-bit coefficients
h f v t = f v t o o l (H d, H q);
legend(hfvt,'Floating-point Filter','Fixed-point Filter');
```
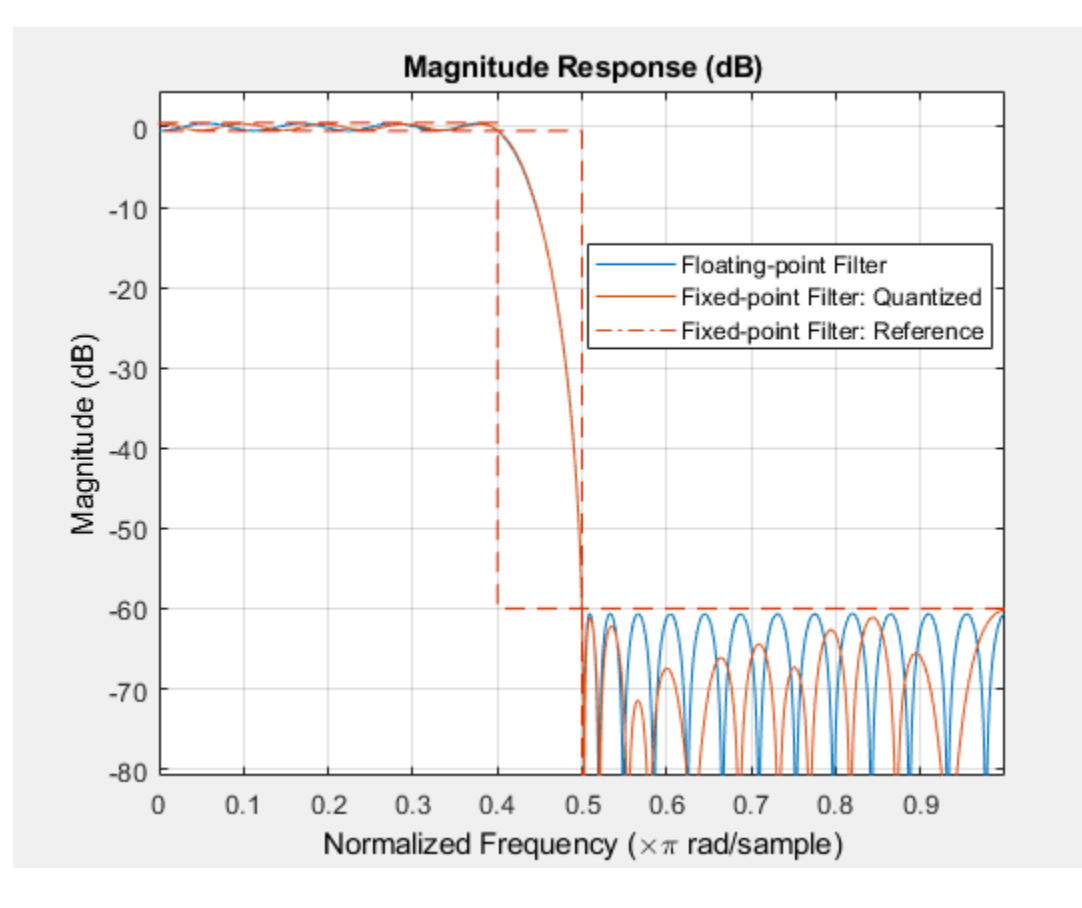

### **See Also**

[design](#page-4116-0) | [fdesign](#page-4413-0) | [maximizestopband](#page-5190-0) | [measure](#page-5193-0) | [minimizecoeffwl](#page-5326-0) | rand

### **Topics**

"Fixed-Point Data Types"

## **convert**

Convert filter structure of discrete-time filter

## **Syntax**

```
hq = convert(hq,newstruct)
```
# **Description**

### **Discrete-Time Filters**

 $hq = convert(hq,newstruct)$  returns a quantized filter whose structure has been transformed to the filter structure specified by newstruct. You can enter any one of the following quantized filter structures:

- 'antisymmetricfir': Antisymmetric finite impulse response (FIR)
- 'df1': Direct form I
- 'df1t': Direct form I transposed
- 'df1sos': Direct-Form I, Second-Order Sections
- 'df1tsos': Direct-Form I Transposed, Second-Order Sections
- 'df2': Direct form II
- 'df2t': Direct form II transposed. Default filter structure
- 'df2sos': Direct-Form II, Second-Order Sections
- 'df2tsos': Direct-Form II Transposed, Second-Order Sections
- 'dffir': FIR
- 'dffirt': Direct form FIR transposed
- 'latcallpass': Lattice allpass
- 'latticeca': Lattice coupled-allpass
- 'latticecapc': Lattice coupled-allpass power-complementary
- 'latticear': Lattice autoregressive (AR)
- 'latticemamax': Lattice moving average (MA) maximum phase
- 'latticemamin': Lattice moving average (MA) minimum phase
- 'latticearma': Lattice ARMA
- 'statespace': Single-input/single-output state-space
- 'symmetricfir': Symmetric FIR. Even and odd forms

All filters can be converted to the following structures:

- 'df1': Direct form I
- 'df1t': Direct form I transposed
- 'df1sos': Direct-Form I, Second-Order Sections
- 'df1tsos': Direct-Form I Transposed, Second-Order Sections
- 'df2': Direct form II
- 'df2t': Direct form II transposed. Default filter structure
- 'df2sos': Direct-Form II, Second-Order Sections
- 'df2tsos': Direct-Form II Transposed, Second-Order Sections
- 'statespace': Single-input/single-output state-space
- 'symmetricfir': Symmetric FIR. Even and odd forms

For the following filter classes, you can specify other conversions as well:

- Minimum phase FIR filters can be converted to latticemamin
- Maximum phase FIR filters can be converted to latticemamax
- Allpass filters can be converted to latcallpass

convert generates an error when you specify a conversion that is not possible.

## **Examples**

### **Convert Direct-Form II Transposed Structure to Direct-Form I**

 $[b,a] =$ ellip(5,3,40,.7); hq = dfilt.df2t(b,a)

```
hq = FilterStructure: 'Direct-Form II Transposed'
           Arithmetic: 'double' 
            Numerator: [1x6 double] 
          Denominator: [1x6 double] 
     PersistentMemory: false 
hq2 = convert(hq, 'df1')hq2 = FilterStructure: 'Direct-Form I'
           Arithmetic: 'double' 
            Numerator: [1x6 double] 
          Denominator: [1x6 double] 
     PersistentMemory: false
```
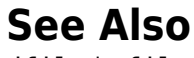

dfilt | [mfilt](#page-5205-0)

## **cost**

**Package:** dsp

Estimate cost for implementing filter System objects

# **Syntax**

```
c = cost(sysobj)
c = cost(sysobj,'Arithmetic',arithType)
```
# **Description**

 $c = \text{cost}(\text{sysobj})$  returns a cost estimate c for the filter System object sysobj.

 $c = cost(sysobj, 'Arithmetic', arithmetic)$  returns a cost estimate c for the filter System object sysobj in the arithmetic specified by arithType.

# **Examples**

### **Cost of FIR Filter**

This example shows how to compute the cost of implementing an FIR Filter created using dsp.FIRFilter object.

```
Fs = 8000; Fcutoff = 2000;
firFilt = dsp.FIRFilter('Numerator', fir1(130,Fcutoff/(Fs/2)));
cost(firFilt)
ans = struct with fields:
                   NumCoefficients: 131
                         NumStates: 130
     MultiplicationsPerInputSample: 131
           AdditionsPerInputSample: 130
```
## **Input Arguments**

#### **sysobj — Input filter**

filter System object

Input filter, specified as as one of the following filter System objects:

- [dsp.AllpassFilter](#page-2049-0)
- [dsp.AllpoleFilter](#page-2062-0)
- [dsp.BiquadFilter](#page-2226-0)
- [dsp.CICCompensationDecimator](#page-2326-0)
- [dsp.CICCompensationInterpolator](#page-2340-0)
- [dsp.CICDecimator](#page-2354-0)
- [dsp.CICInterpolator](#page-2374-0)
- [dsp.ComplexBandpassDecimator](#page-2412-0)
- [dsp.CoupledAllpassFilter](#page-2449-0)
- [dsp.FarrowRateConverter](#page-2624-0)
- [dsp.FilterCascade](#page-2670-0)
- [dsp.FIRDecimator](#page-2700-0)
- [dsp.FIRFilter](#page-2714-0)
- [dsp.FIRHalfbandDecimator](#page-2745-0)
- [dsp.FIRHalfbandInterpolator](#page-2766-0)
- [dsp.FIRInterpolator](#page-2787-0)
- [dsp.FIRRateConverter](#page-2798-0)
- [dsp.HighpassFilter](#page-2971-0)
- [dsp.IIRFilter](#page-3016-0)
- [dsp.IIRHalfbandDecimator](#page-3045-0)
- [dsp.IIRHalfbandInterpolator](#page-3065-0)
- [dsp.LowpassFilter](#page-3190-0)
- [dsp.NotchPeakFilter](#page-3393-0)
- [dsp.VariableBandwidthFIRFilter](#page-3792-0)
- [dsp.VariableBandwidthIIRFilter](#page-3803-0)

• [dsp.SampleRateConverter](#page-3513-0)

#### **arithType — Arithmetic type**

'double' (default) | 'single' | 'Fixed'

Specify the arithmetic used during analysis. When you specify 'double' or 'single', the function performs double- or single-precision analysis. When you specify 'fixed' , the arithmetic changes depending on the setting of the CoefficientDataType property and whether the System object is locked or unlocked.

#### **Details for Fixed-Point Arithmetic**

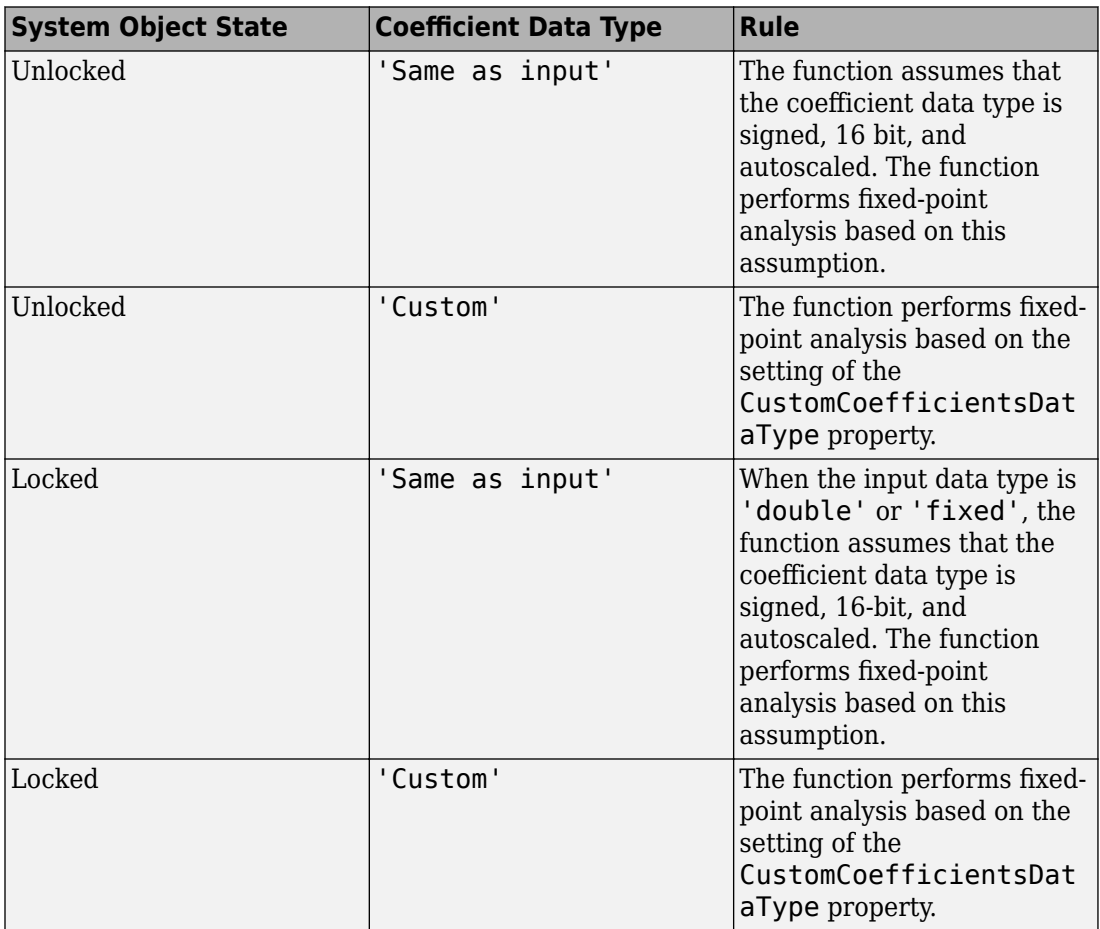

When you do not specify the arithmetic for non-CIC structures, the function uses doubleprecision arithmetic if the filter System object is in an unlocked state. If the System object is locked, the function performs analysis based on the locked input data type. CIC structures only support fixed-point arithmetic.

## **Output Arguments**

#### **c — cost estimate**

struct

Cost estimate, c contains the following fields:

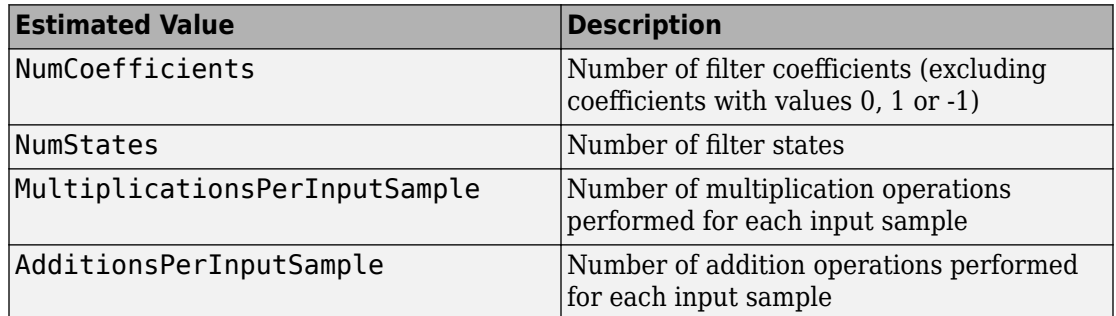

## **See Also**

### **Topics**

["Analysis Methods for Filter System Objects" on page 3-2](#page-2019-0)

## **cost**

**Package:** dsp

Implementation cost of the filter

# **Syntax**

 $c = cost(sysobi)$ 

# **Description**

 $c = cost(sysobj)$  returns a structure, c, whose fields contain information about the computation cost of implementing the filter System object.

# **Examples**

### **Compute Cost of Complex Bandpass Decimator**

Compute the implementation cost of a complex bandpass decimator using the cost function.

Create a dsp.ComplexBandpassDecimator object. Set the DecimationFactor to 12, the CenterFrequency to 5000 Hz, and the SampleRate to 44,100 Hz.

```
cbp = dsp.ComplexBandpassDecimator(12,5000,44100)
```

```
cbp = dsp.ComplexBandpassDecimator with properties:
                 CenterFrequency: 5000
                    Specification: 'Decimation factor'
                DecimationFactor: 12
             StopbandAttenuation: 80
                 TransitionWidth: 100
     MinimizeComplexCoefficients: true
```
SampleRate: 44100

Compute the implementation cost of cbp using the cost function.

 $c = cost(cbp)$ 

```
c = struct with fields:
                       NumCoefficients: 201
                              NumStates: 379
     RealMultiplicationsPerInputSample: 44.3333
           RealAdditionsPerInputSample: 43.8333
```
## **Input Arguments**

**sysobj — Filter System object** dsp.ComplexBandpassDecimator System object

Filter System object, specified as a [dsp.ComplexBandpassDecimator](#page-2412-0) System object.

## **Output Arguments**

**c — Cost estimate**

structure

Cost estimate containing these fields:

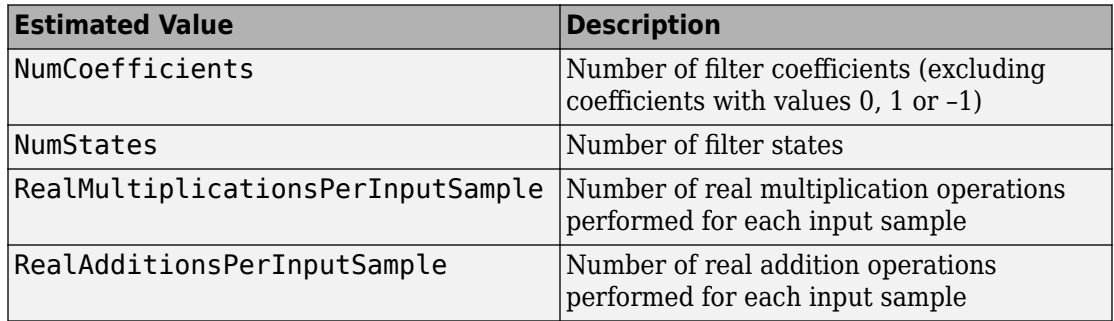

The function assumes that a complex-by-complex multiplication requires 3 real multiplications and 5 real additions.

## **See Also**

**Functions** [freqz](#page-4803-0) | [info](#page-5089-0) | [visualizeFilterStages](#page-5507-0)

#### **System Objects** [dsp.ComplexBandpassDecimator](#page-2412-0)

### **cumsec**

#### **Package:** dsp

Cumulative second-order section of BiquadFilter System object

## **Syntax**

```
sect = cumsec(biquad)sect = cumsec(biquad, indices)sect = cumsec(biquad, indices, secondary)cumsec(biquad,...)
sect = cumsec(biquad, 'Arithmetic', arithType)
```
# **Description**

sect = cumsec(biquad) returns a cell array, sect, which contains cumulative sections of the dsp.BiquadFilter filter System object, biquad. Each element in sect is a filter with the structure of the original filter. The first element is the first filter section of biquad. The second element of sect is a filter that represents the combination of the first and second sections of biquad. The third element of sect is a filter which combines sections 1, 2, and 3 of biquad. This pattern continues until the final element of sect contains all the sections of biquad and should be identical to biquad.

 $sect = \text{cumsec}(\text{biquad}, \text{indices})$  returns the cumulative sections of the dsp.BiquadFilter filter System object biquad whose indices in the original filter are in the vector indices.

 $sect = cumsec(biquad, indices, secondary)$  uses the secondary scaling points secondary in the sections to determine where the sections should be split when secondary is true. secondary is false by default. This option only applies for dsp.BiquadFilter objects with 'Direct form II' and 'Direct form I transposed' structures. For these structures, the secondary scaling points refer to the location between the recursive and the nonrecursive part, that is the 'middle' of the section.

cumsec(biquad,...) plots the magnitude response of the cumulative sections using fvtool.

sect = cumsec(biquad, 'Arithmetic', arithType) returns the cumulative sections of the filter System object biquad with the arithmetic specified in arithType.

## **Examples**

#### **Frequency Response of SOS Filter**

This example plots the relative responses of the sections of a sixth-order filter with three sections. Each curve adds one more section to form the filter response.

```
Lowpass = fdesign.lowpass('n,fc',6,.4); ButterLowpass = butter(Lowpass,'SystemObject',
CumSections = cumsec(ButterLowpass); hfvt = fvtool(CumSections{1},CumSections{2},CumSee
legend(hfvt,'First Section','First Two Sections','Overall Filter');
```
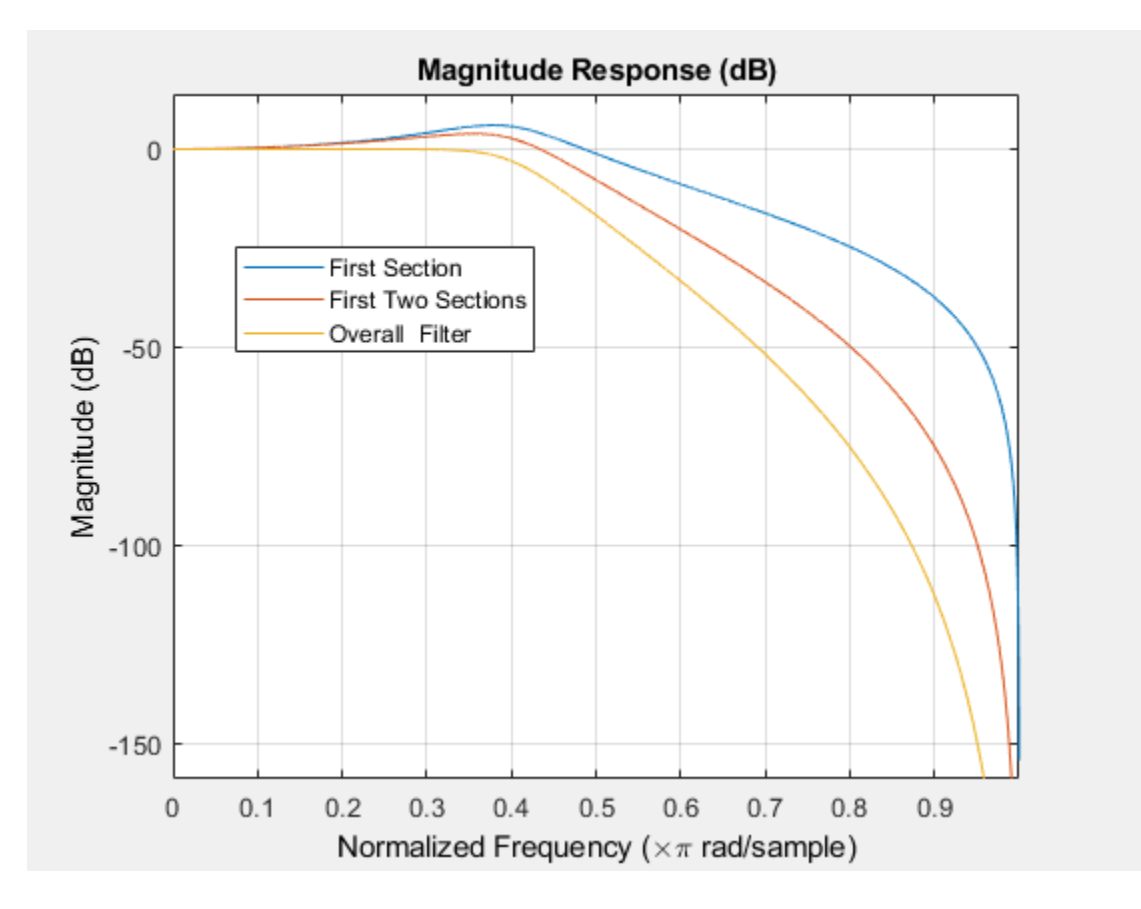

## **Input Arguments**

#### **biquad — Input filter object**

dsp.BiquadFilter System object

The dsp.BiquadFilter System object with one of the following filter structures:

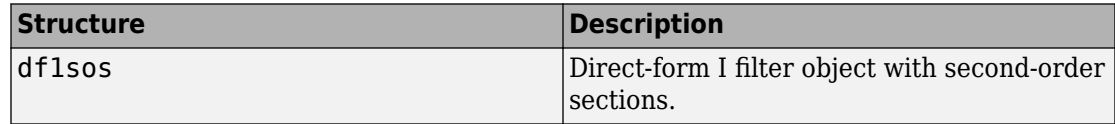

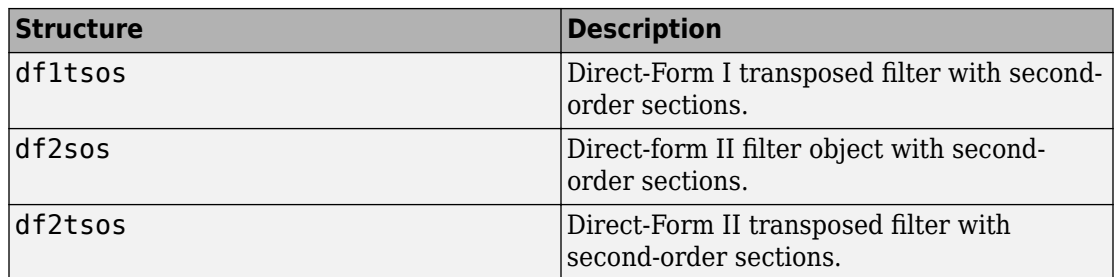

#### **indices — Filter indices**

scalar | row vector

Filter indices. Use indices to specify the filter sections cumsec uses to compute the cumulative responses.

#### **secondary — Flag to use secondary scaling points**

false (default) | true

This option applies only when biquad has the df2sos and df1tsos structures. For these second-order section structures, the secondary scaling points refer to the scaling locations between the recursive and the nonrecursive parts of the section (the "middle" of the section). Argument secondary accepts either true or false. By default, secondary is false.

**arithType — Arithmetic type** 'double' (default) | 'single' | 'Fixed'

Arithmetic type used during analysis, specified as 'double', 'single', or 'fixed'. The function assumes a double precision filter when the arithmetic input is not specified and the filter System object is in an unlocked state.

### **See Also**

**System Objects** [scale](#page-5452-0) | [scalecheck](#page-5459-0) | [scaleopts](#page-5463-0) | [sos](#page-5476-0)

**System Objects** [dsp.BiquadFilter](#page-2226-0)

### **Topics**

["Analysis Methods for Filter System Objects" on page 3-2](#page-2019-0)

## **deleteCursor**

**Package:** dsp

Delete Logic Analyzer cursor

## **Syntax**

```
deleteCursor(scope,tag)
```
# **Description**

deleteCursor(scope,tag) deletes the Logic Analyzer cursor specified by the input tag.

# **Examples**

### **Modify Logic Analyzer Cursors Programmatically**

This example shows how to use functions to create, manipulate, and delete cursors in a dsp.LogicAnalyzer object.

### **Create Logic Analyzer and Signals**

```
scope = dsp.LogicAnalyzer('NumInputPorts',3);
for ii = 1:20scope(ii,10*ii,20*ii);end
```
### **Add Cursor**

```
cursor = addCursor(scope,'Location',15,'Color','Cyan');
getCursorInfo(scope,cursor)
```

```
ans = struct with fields:
    Location: 15
```

```
 Color: [0 1 1]
 Locked: 0
    Tag: 'C2'
```
#### **Modify Cursor**

modifyCursor(scope,cursor,'Color','Magenta')

#### **Remove Cursor**

tags = getCursorTags(scope); deleteCursor(scope,tags{1});

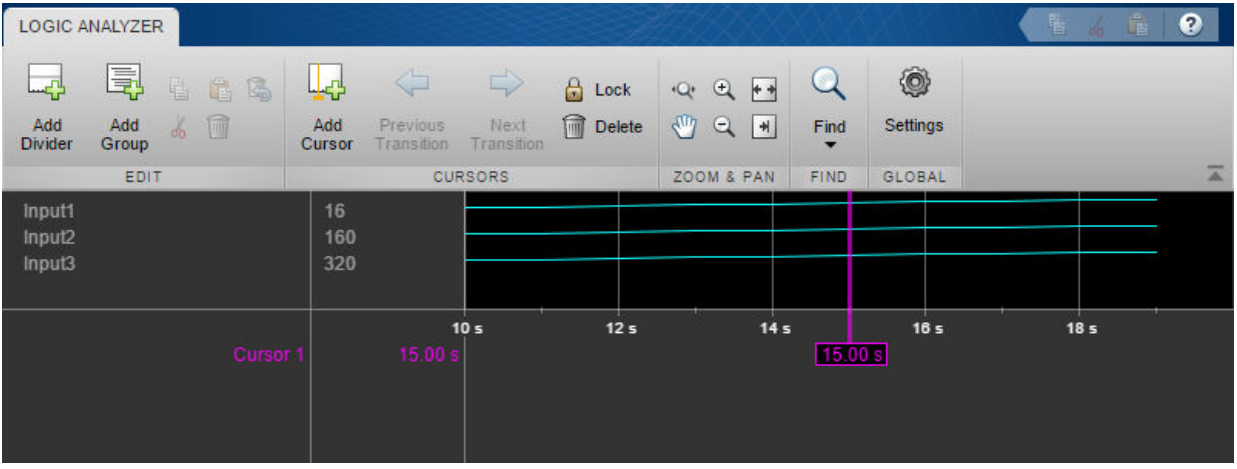

## **Input Arguments**

#### **scope — Logic Analyzer object from which you want to delete a cursor**

dsp.LogicAnalyzer object handle

The Logic Analyzer object from which you want to delete a cursor, specified as a handle to the dsp.LogicAnalyzer object.

**tag — Tag identifying which cursor to delete**

randomly assigned character vector

The tag identifying which cursor to delete, specified as a randomly assigned character vector.

Example: deleteCursor(scope,tag) deletes a cursor from Logic Analyzer.

Data Types: char | string

## **See Also**

[addCursor](#page-3971-0) | [deleteDisplayChannel](#page-4101-0) | [dsp.LogicAnalyzer](#page-3170-0) | [getCursorInfo](#page-4877-0) | [getCursorTags](#page-4880-0) | [modifyCursor](#page-5329-0)

# <span id="page-4101-0"></span>**deleteDisplayChannel**

### **Package:** dsp

Delete Logic Analyzer channel

## **Syntax**

```
deleteDisplayChannel(scope,tag)
```
## **Description**

deleteDisplayChannel(scope,tag) deletes the display channel, either a wave or a divider, specified by the input tag.

## **Examples**

### **Manipulate Logic Analyzer Programatically**

Use functions to construct and manipulate a dsp.LogicAnalyzer System object.

### **Display Waves on Logic Analyzer scope.**

```
scope = dsp.LogicAnalyzer('NumInputPorts',2);
stop = 30;for count = 1:stopsinValue = sin(count/stop*2*pi);cosValue = cos(count/stop*2*pi);cosValVecOffset = cos((count+10)/stop*2*pi); scope([count (count-(stop/2))],[sinValVec cosValVec cosValVecOffset]) 
end
```
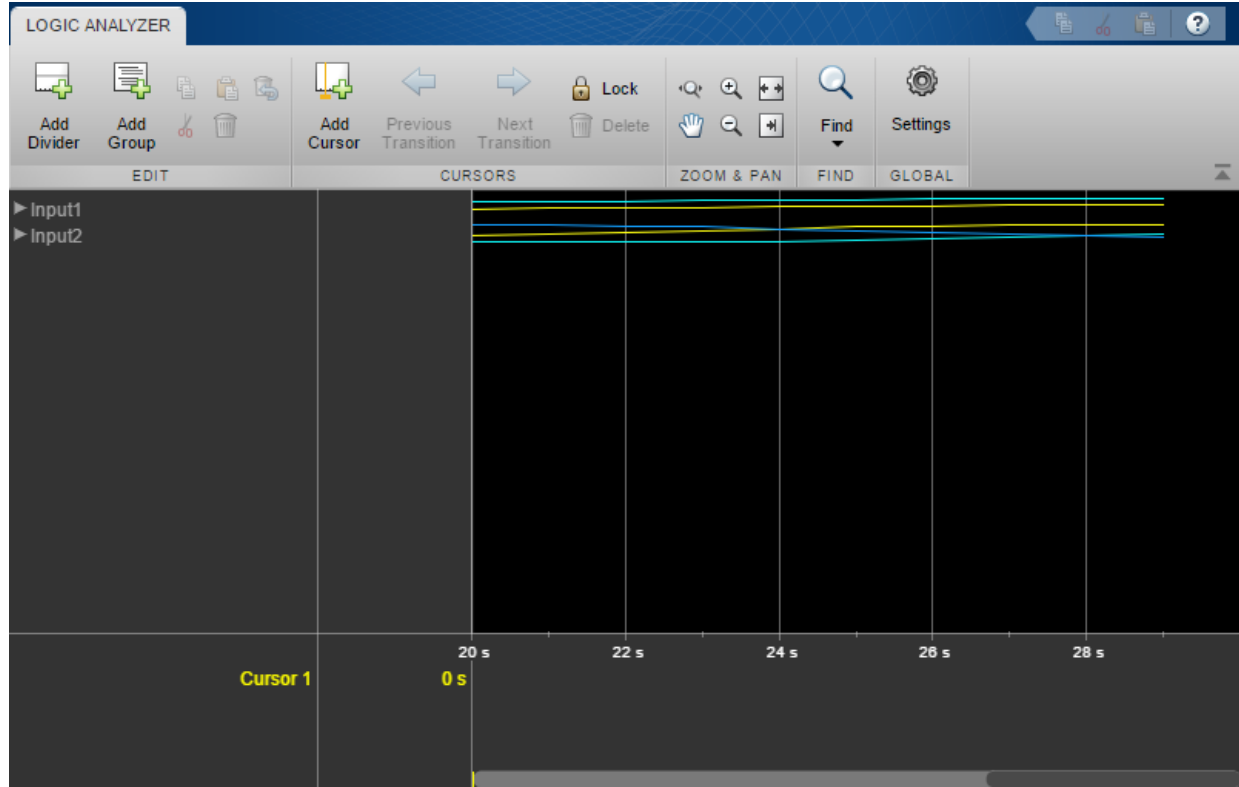

#### **Reorganize Display**

```
digitalDividerTag = addDivider(scope,'Name','Digital','Height',20);
analogDividerTag = addDivider(scope,'Name','Analog','Height',40);
```

```
tags = getDisplayChannelTags(scope);
```

```
modifyDisplayChannel(scope,tags{1},'InputChannel',1,...
     'Name','Ramp Digital','Height',40);
modifyDisplayChannel(scope,tags{2},'InputChannel',2,...
     'Name','Waves Analog','Format','Analog','Height',80);
```

```
moveDisplayChannel(scope,digitalDividerTag,'DisplayChannel',1)
moveDisplayChannel(scope,tags{2},'DisplayChannel',length(tags))
```
show(scope)

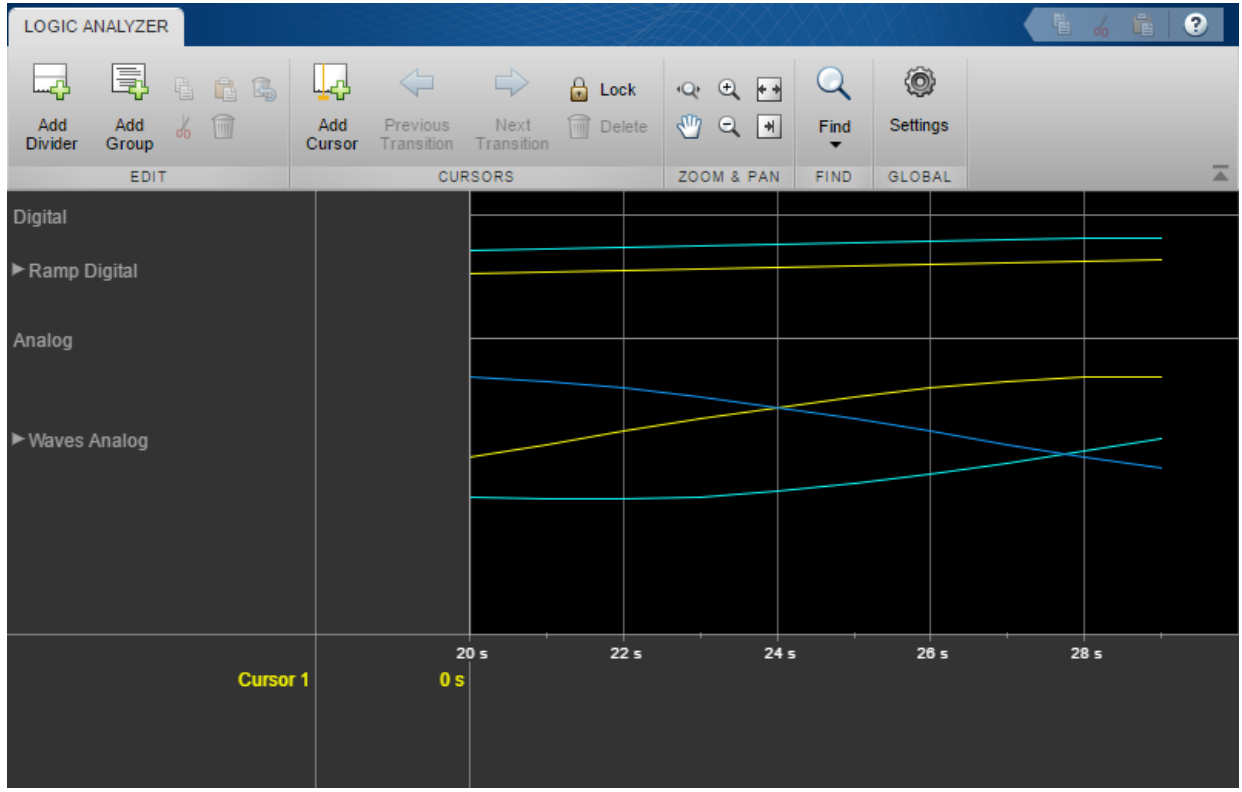

#### **Duplicate Wave and Check Information**

addWave(scope,'InputChannel',2,'Name','Waves Digital','Format','Digital',... 'Height',30,'DisplayChannel',3);
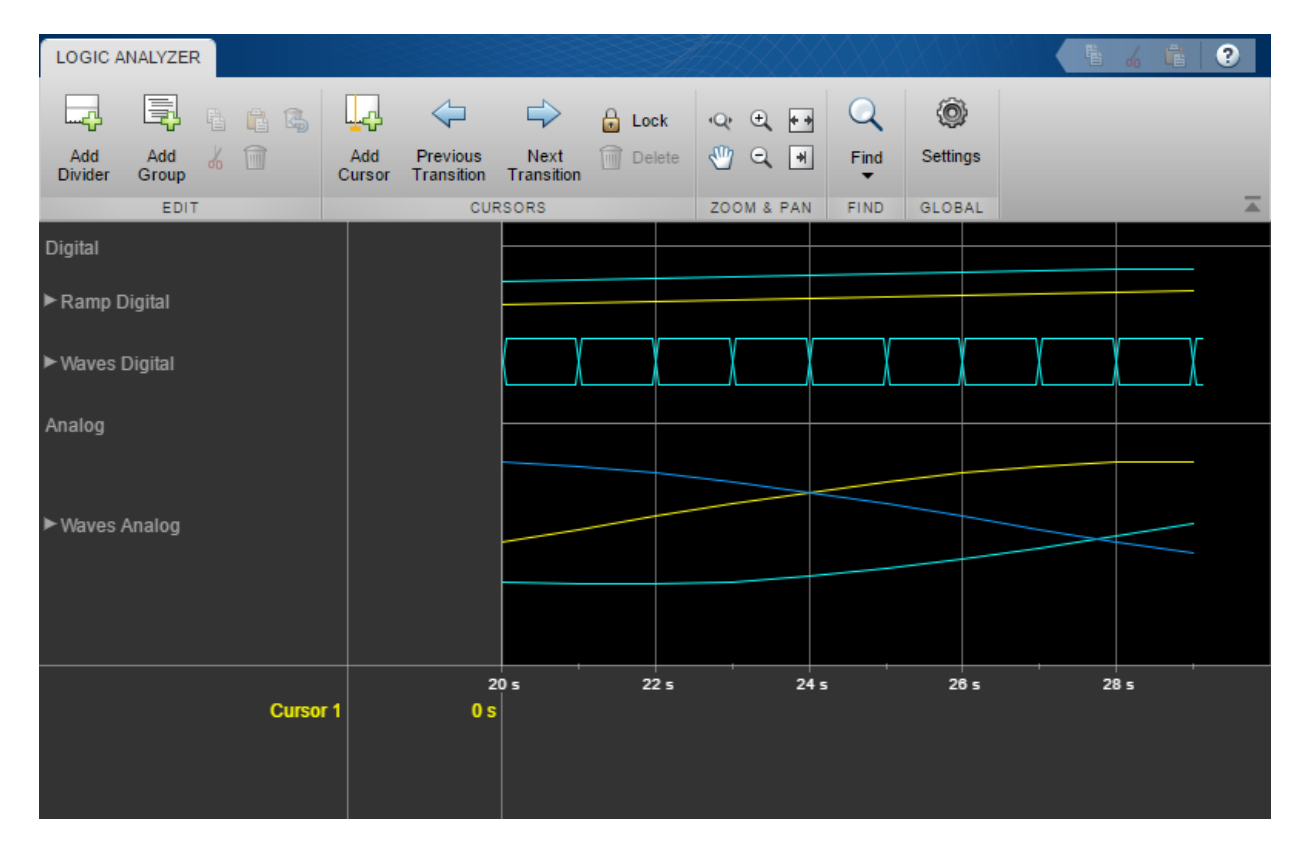

#### **Remove Dividers**

deleteDisplayChannel(scope,digitalDividerTag) deleteDisplayChannel(scope,analogDividerTag)

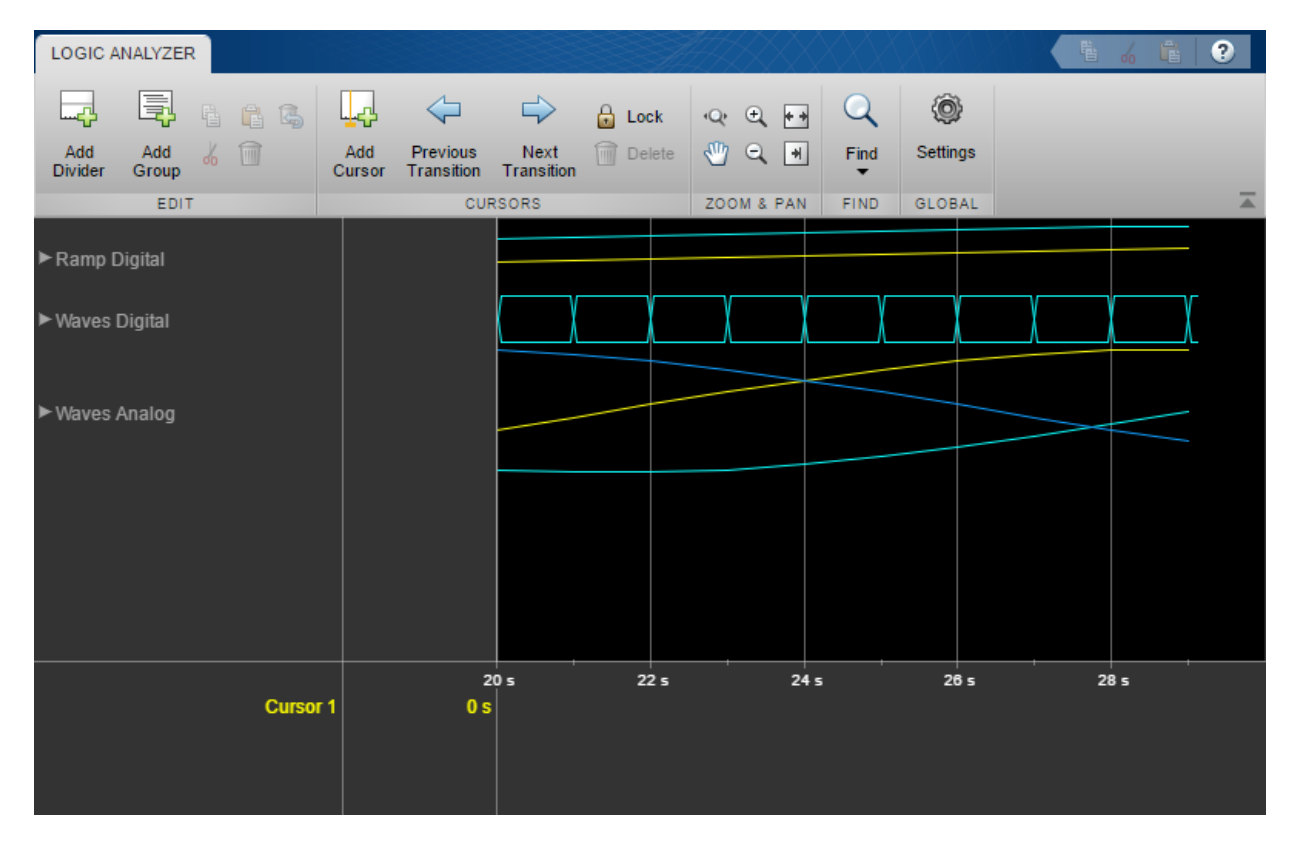

### **Clear variables**

clear analogDividerTag cosValVec cosValVecOffset count digitalDividerTag duplicateWave

## **Input Arguments**

#### **scope — Logic Analyzer object**

dsp.LogicAnalyzer object

The Logic Analyzer object from which you want to delete a display channel, specified as a handle to the dsp.LogicAnalyzer object.

### **tag — tag identifier**

randomly assigned character vector

The tag identifying which display channel to delete, specified as the randomly assigned character vector.

Example: 'deleteDisplayChannel(scope,tag)' deletes a display channel from Logic Analyzer.

Data Types: char | string

### **See Also**

[addDivider](#page-3975-0) | [addWave](#page-3982-0) | [deleteCursor](#page-4098-0) | [dsp.LogicAnalyzer](#page-3170-0) | [getDisplayChannelTags](#page-4893-0) | [modifyDisplayChannel](#page-5333-0)

**Introduced in R2013a**

# **getFilter**

**Package:** dsp

Get underlying FIR filter

# **Syntax**

 $filter = getFilter(DF)$ 

# **Description**

filter = getFilter(DF) returns the underlying FIR filter, filter, used to implement the differentiator, DF.

# **Examples**

### **Get the Underlying FIR Filter of the Differentiator**

Create a dsp.Differentiator System object with default properties.

DF = dsp.Differentiator;

Use getFilter to get the underlying FIR filter, filter, which implements the differentiator, DF.

```
filter = getFilter(DF)filter = 
   dsp.FIRFilter with properties:
             Structure: 'Direct form'
       NumeratorSource: 'Property'
             Numerator: [1x60 double]
     InitialConditions: 0
```
Show all properties

### **Input Arguments**

### **DF — Differentiator filter**

dsp.Differentiator System object

Differentiator filter, specified as a dsp.Differentiator System object.

## **Output Arguments**

**filter — Underlying filter**

system object

Underlying filter used to implement the differentiator, returned as a filter System object.

### **See Also**

**System Objects** [dsp.Differentiator](#page-2552-0)

**Introduced in R2016a**

# **fvtool**

**Package:** dsp

Visualize response of filter cascade

# **Syntax**

```
fvtool(dwnConv)
fvtool(dwnConv,'Arithmetic',arithType)
```
# **Description**

fvtool(dwnConv) plots the magnitude response of the cascade of filters of the digital down converter, dwnConv. By default, the object plots the cascade response up to the second CIC null frequency (or to the first when only one CIC null exists). To use this syntax, the object dwnConv must be locked.

fvtool(dwnConv,'Arithmetic',arithType) specifies the arithmetic type of the filter cascade. Set the 'Arithmetic' input to 'double', 'single', or 'fixedpoint'. When dwnConv object is in an unlocked state, you must specify the arithmetic type. When dwnConv object is in a locked state, the arithmetic input is ignored.

For example, to plot the magnitude response of the digital down converter in an unlocked state, set the 'Arithmetic' input.

```
dwnConv = dsp.DigitalDownConverter
fvtool(dwnConv,'Arithmetic','fixed-point')
```
# **Examples**

### **Magnitude Response of Digital Down Converter**

Plot the magnitude response of the digital down converter using the fvtool function and the visualizeFilterStages function.

Create a dsp.DigitalDownConverter System object with the default settings. Using the fvtool function, plot the magnitude response of the overall filter cascade. The visualizeFilterStages function in addition plots the magnitude response of the individual filters stages.

#### dwnConv = dsp.DigitalDownConverter

```
dwnConv = dsp.DigitalDownConverter with properties:
            DecimationFactor: 100
          MinimumOrderDesign: true
                    Bandwidth: 200000
     StopbandFrequencySource: 'Auto'
              PassbandRipple: 0.1000
         StopbandAttenuation: 60
                  Oscillator: 'Sine wave'
             CenterFrequency: 14000000
                  SampleRate: 30000000
```

```
 Show all properties
```
### **Using fvtool**

If the System object is unlocked, you must specify the filter arithmetic through the 'Arithmetic' input of the fvtool function. If the System object is locked, the arithmetic input is ignored.

```
fvtool(dwnConv,'Arithmetic','fixed-point')
```
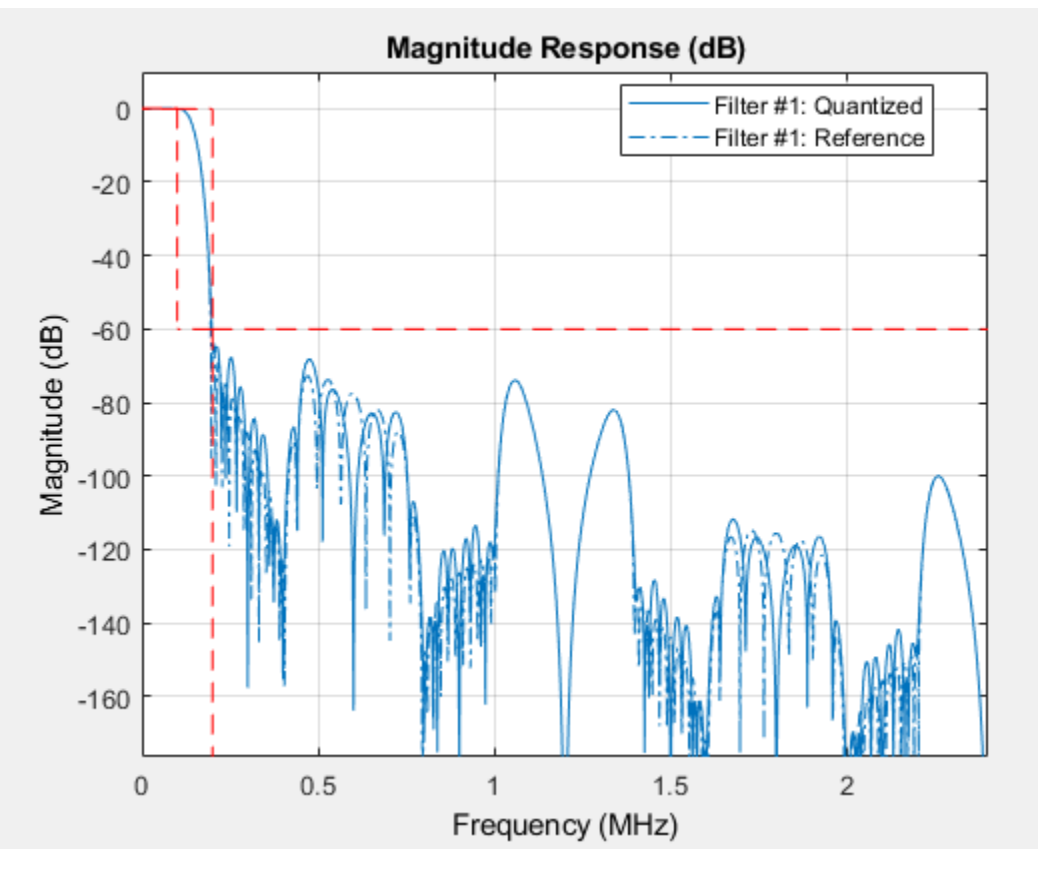

### **Using visualizeFilterStages**

To view the magnitude response of the individual filter stages, call the visualizeFilterStages function.

visualizeFilterStages(dwnConv,'Arithmetic','fixed-point')

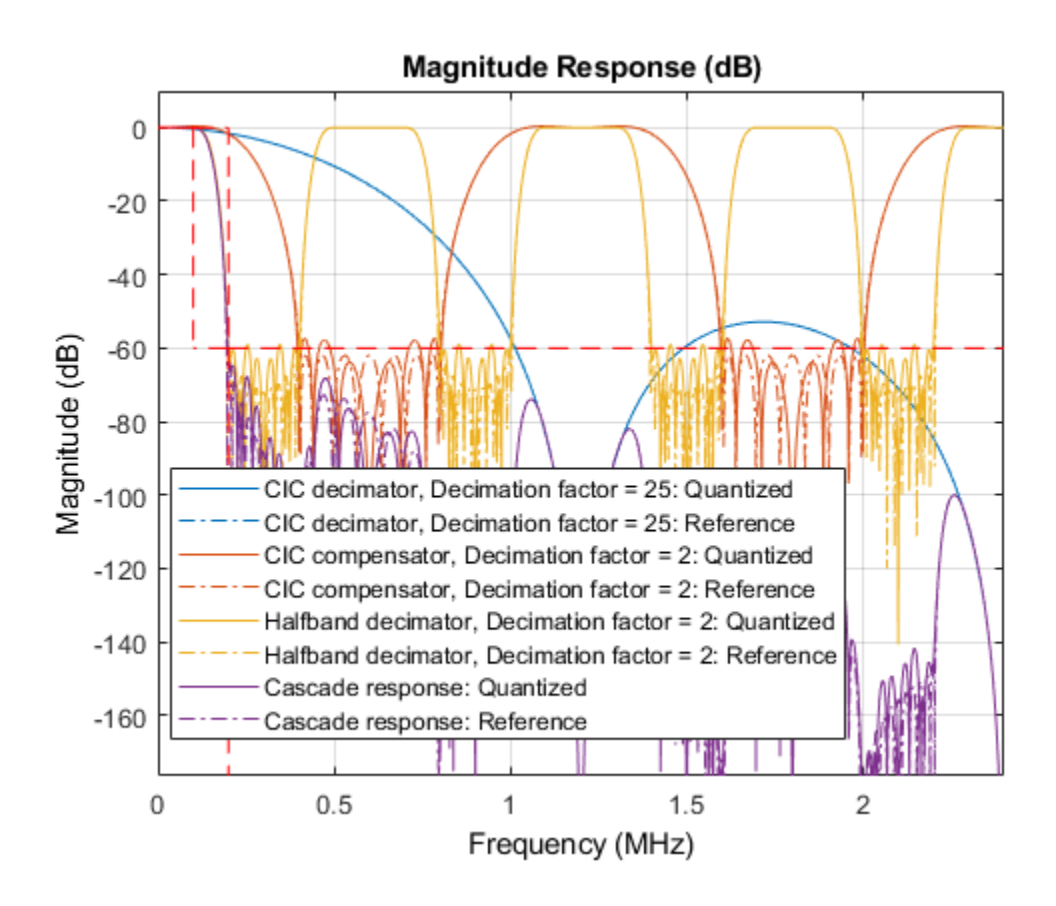

### **Input Arguments**

#### **dwnConv — Digital down converter**

dsp.DigitalDownConverter

Digital down converter, specified as a [dsp.DigitalDownConverter](#page-2564-0) System object.

#### **arithType — Arithmetic type**

'double' (default) | 'single' | 'fixed-point'

Arithmetic type of the filter cascade, specified as 'double', 'single', or 'fixedpoint'. When dwnConv object is in an unlocked state, you must specify the arithmetic type. When dwnConv object is in a locked state, the arithmetic input is ignored.

# **See Also**

#### **Functions**

[getDecimationFactors](#page-4883-0) | [getFilterOrders](#page-4899-0) | [getFilters](#page-4902-0) | [groupDelay](#page-4906-0) | [visualizeFilterStages](#page-5515-0)

#### **System Objects**

[dsp.DigitalDownConverter](#page-2564-0)

**Introduced in R2012a**

# **denormalize**

Undo filter coefficient and gain changes caused by normalize

# **Syntax**

denormalize(hq)

## **Description**

denormalize(hq) reverses the coefficient changes you make when you use [normalize](#page-5394-0) with hq. The filter coefficients do not change if you call denormalize(hq) before you use normalize(hq). Calling denormalize more than once on a filter does not change the coefficients after the first denormalize call.

## **Examples**

### **Denormalize Filter Coefficients**

Construct a quantized filter hd.

```
d=fdesign.highpass('n,F3dB',14,0.45);
hd =design(d,'butter');
hd.arithmetic='fixed';
```
Normalize the filter coefficients

```
normalize(hd)
NormSOSMatrix = hd.sosMatrix;
```
After normalizing the filter coefficients, restore them to their original values by reversing the effects of the normalize function.

```
denormalize(hd)
eqSOSMatrices = isequal(NormSOSMatrix,hd.sosMatrix)
```

```
eqSOSMatrices = logical
   \Theta
```
# **See Also**

[normalize](#page-5394-0)

**Introduced in R2011a**

# **design**

Apply design method to filter specification object

# **Syntax**

```
filt = design(D,'Systemobject',true)
filt = design(D,METHOD,'Systemobject',true)
filt =
design(D,METHOD,PARAM1,VALUE1,PARAM2,VALUE2,...,'Systemobject',true)
filt = design(D,METHOD,OPTS,'Systemobject',true)
```
# **Description**

filt = design(D,'Systemobject',true) uses the filter specifications object D to generate a filter System object, filt. When you do not provide a design method as an input argument, design uses the default design method. Use designmethods(D,'default') to see the default design method for your filter specifications object. For more information on filter design specifications, see "Design a Filter in Fdesign — Process Overview".

filt = design(D,METHOD,'Systemobject',true) uses the design method specified by METHOD. METHOD must be one of the options returned by designmethods. Use designmethods(D,'default') to determine which algorithm is used by default.

The design method you provide as the designmethod input argument must be one of the methods returned by

```
designmethods(D,'Systemobject',true)
```
To help you design filters more quickly, the input argument METHOD accepts a variety of special keywords that force design to behave in different ways. The following table presents the keywords you can use for METHOD and how design responds to the keyword.

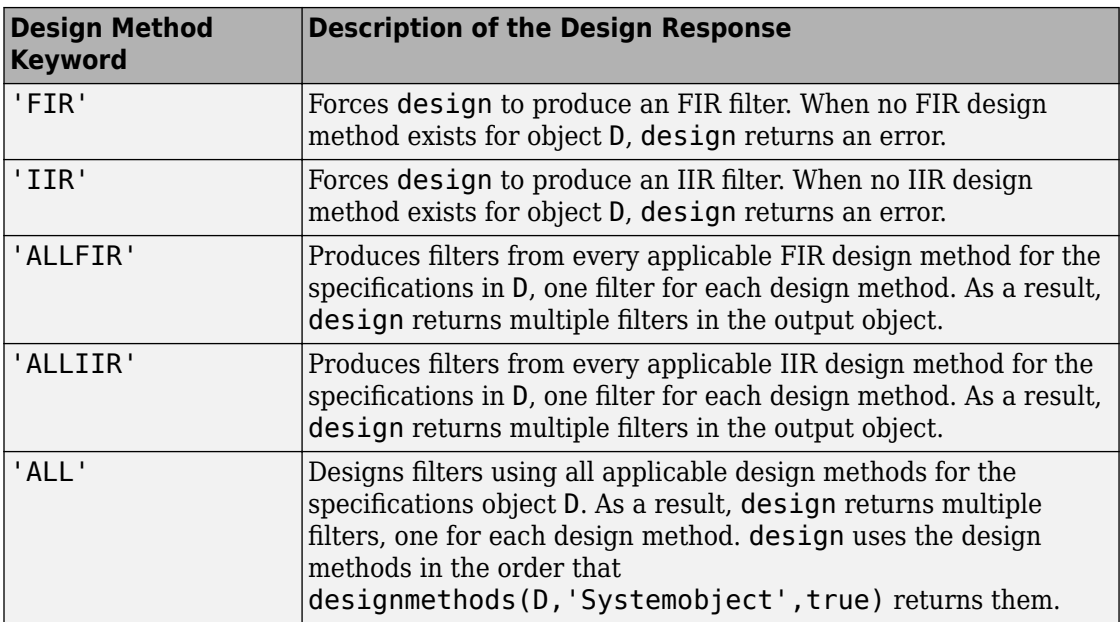

Keywords are not case sensitive.

When design returns multiple filters in the output object, use indexing to see the individual filters. For example, to see the third filter in filt, enter:

filt(3)

```
filt =
```
design(D,METHOD,PARAM1,VALUE1,PARAM2,VALUE2,...,'Systemobject',true) specifies design-method options. Use help(D,METHOD) for complete information on which design-method-specific options are available. You can also use designopts(D,METHOD) for a less-detailed listing of the design-method-specific options.

filt = design(D,METHOD,OPTS,'Systemobject',true) specifies design-method options using the structure OPTS. OPTS is usually obtained from designopts and then specified as an input to design. Use help(D,METHOD) for more information on optional inputs.

If you are specifying design-method-specific options using OPTS, you can also set OPTS.SystemObject to true instead of calling design with the 'SystemObject', true syntax.

## **Examples**

### **Design of Lowpass Filters**

Design an FIR equiripple lowpass filter. Specify a passband edge frequency of 0.2π rad/ sample and a stopband edge frequency of 0.25π rad/sample. Set the passband ripple to 0.5 dB and the stopband attenuation to 40 dB. Use the default equiripple method.

```
D = fdesign.lowpass('Fp,Fst,Ap,Ast',0.2,0.25,0.5,40);
filt = design(D, 'SystemObject', true);
```
Design a minimum-phase FIR equiripple filter. Display pole-zero plots of the default and minimum-phase designs.

```
filtMin = design(D,'equiripple','MinPhase',true,'SystemObject',true);
fvt = fvtool(filt,filtMin,'Analysis','polezero');
legend(fvt,'Default design','Minimum-phase design')
```
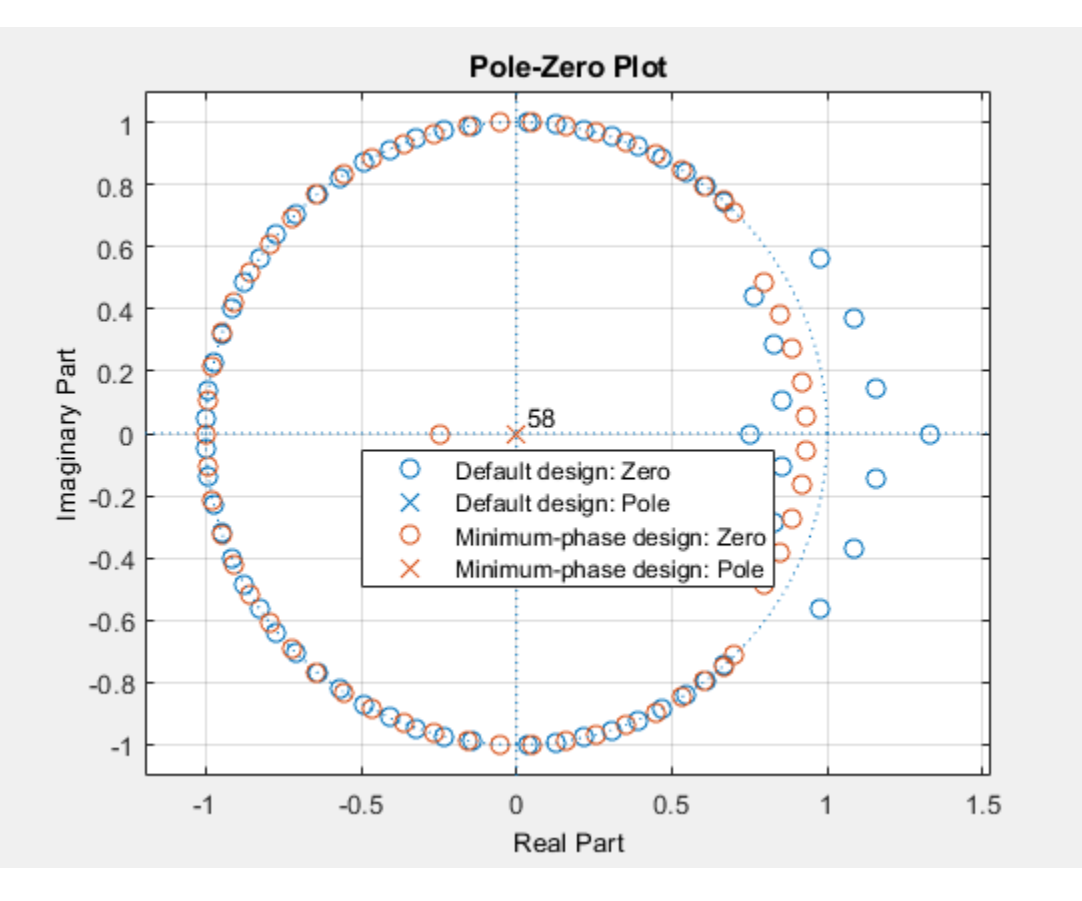

Redesign the filter using the elliptic method. Match the passband exactly.

filt = design(D,'ellip','MatchExactly','passband','SystemObject',true);

You can specify the P-th norm scaling on the second-order sections. Use L-infinity norm scaling in the time domain.

```
filtL = design(D,'ellip','MatchExactly','passband','SOSScaleNorm','linf', ...
     'SystemObject',true);
```
Display the frequency responses of the Butterworth filters.

```
fvt = fvtool(filt, fillt);
legend(fvt,'Default scaling','L-infinity norm scaling')
```
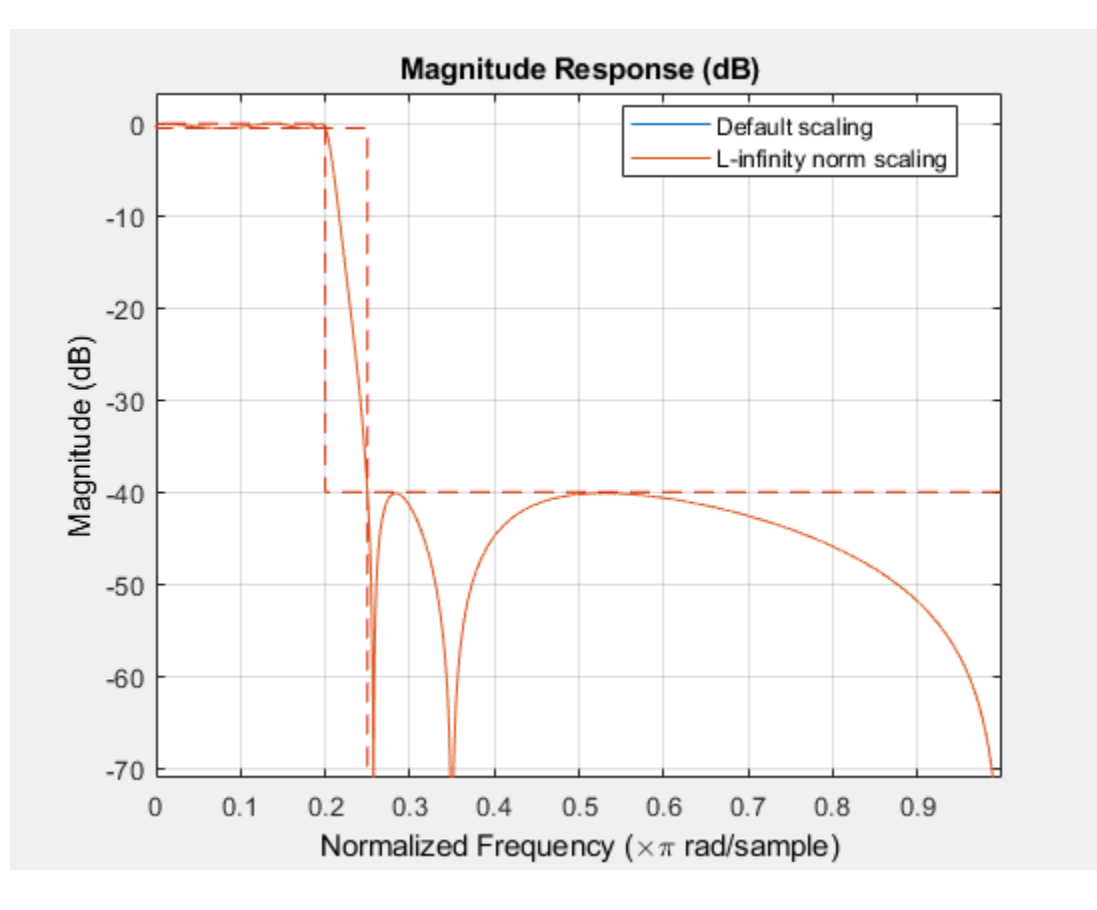

### **See Also**

[designmethods](#page-4158-0) | [designopts](#page-4162-0)

**Introduced in R2009a**

# <span id="page-4121-0"></span>**designMultirateFIR**

Multirate FIR filter design

# **Syntax**

- $B =$  designMultirateFIR(L,M)
- $B =$  designMultirateFIR(L,M,P)
- $B = designMultirateFIR(L,M,P, Astrop)$

# **Description**

B = designMultirateFIR(L,M) designs a multirate FIR filter with interpolation factor L and decimation factor M. The output B is the vector of designed FIR coefficients. To design a pure interpolator, set *M* to 1. To design a pure decimator, set *L* to 1.

B = designMultirateFIR(L,M,P) designs a multirate FIR filter with half-polyphase length P. By default, the half-polyphase length is 12.

B = designMultirateFIR(L,M,P,Astop) designs a multirate FIR filter with stopband attenuation Astop. By default, the stopband attenuation is 80 dB.

## **Examples**

### **Design an FIR Interpolator**

To design an FIR Interpolator using the designMultirateFIR function, you must specify the interpolation factor of interest (usually greater than 1) and a decimation factor equal to 1. You can use the default half-polyphase length of 12 and the default stopband attenuation of 80 dB. Alternately, you can also specify the half-polyphase length and stopband attenuation values.

Design an FIR interpolator with interpolation factor set to 5. Use the default halfpolyphase length of 12 and the default stopband attenuation of 80 dB.

```
b = designMultirateFIR(5,1);fvtool(b,'impulse')
```
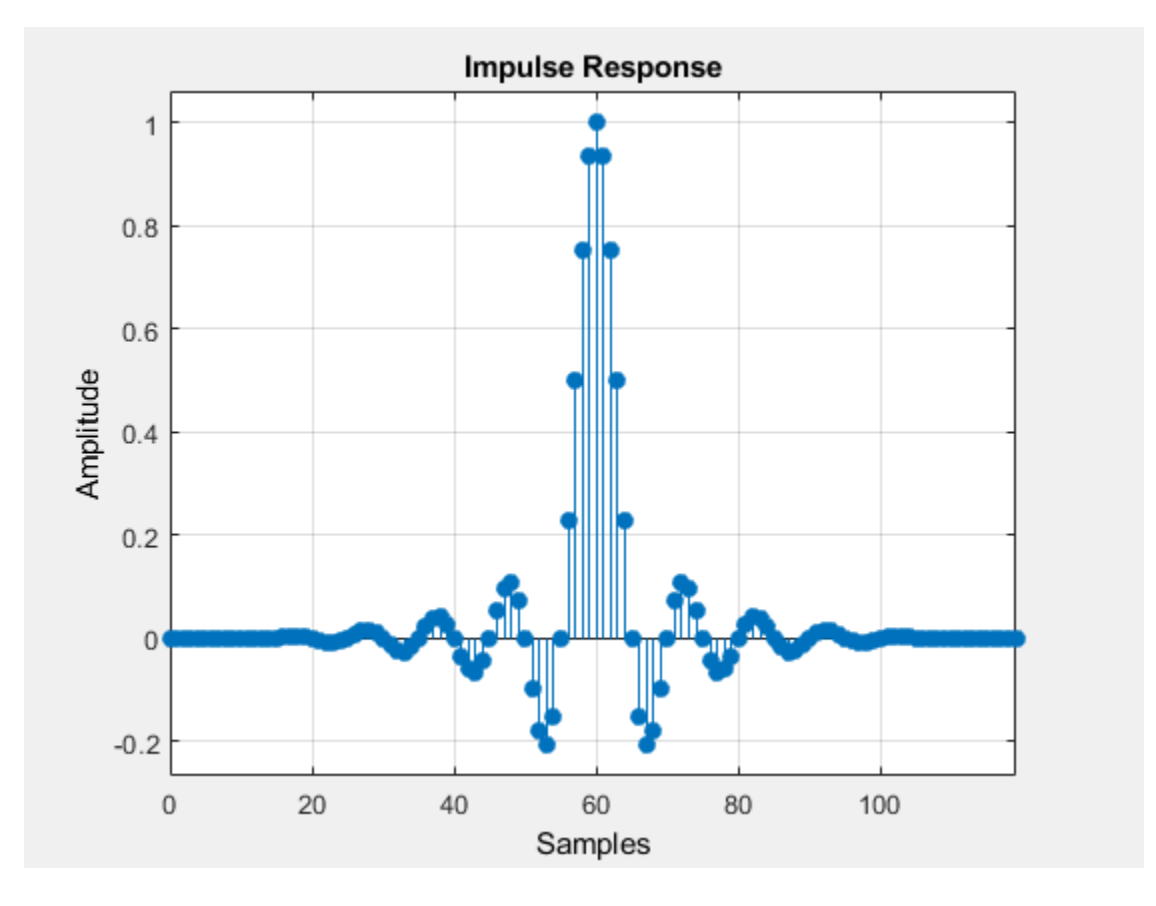

#### **Design an FIR Decimator**

To design an FIR Decimator using the designMultirateFIR function, you must specify the decimation factor of interest (usually greater than 1) and an interpolation factor equal to 1. You can use the default half-polyphase length of 12 and the default stopband

attenuation of 80 dB. Alternately, you can also specify the half-polyphase length and stopband attenuation values. Design an FIR decimator with decimation factor set to 3, and half-polyphase length set to 14. Use the default stopband attenuation of 80 dB.

 $b = designMultirateFIR(1,3,14);$ fvtool(b,'impulse');

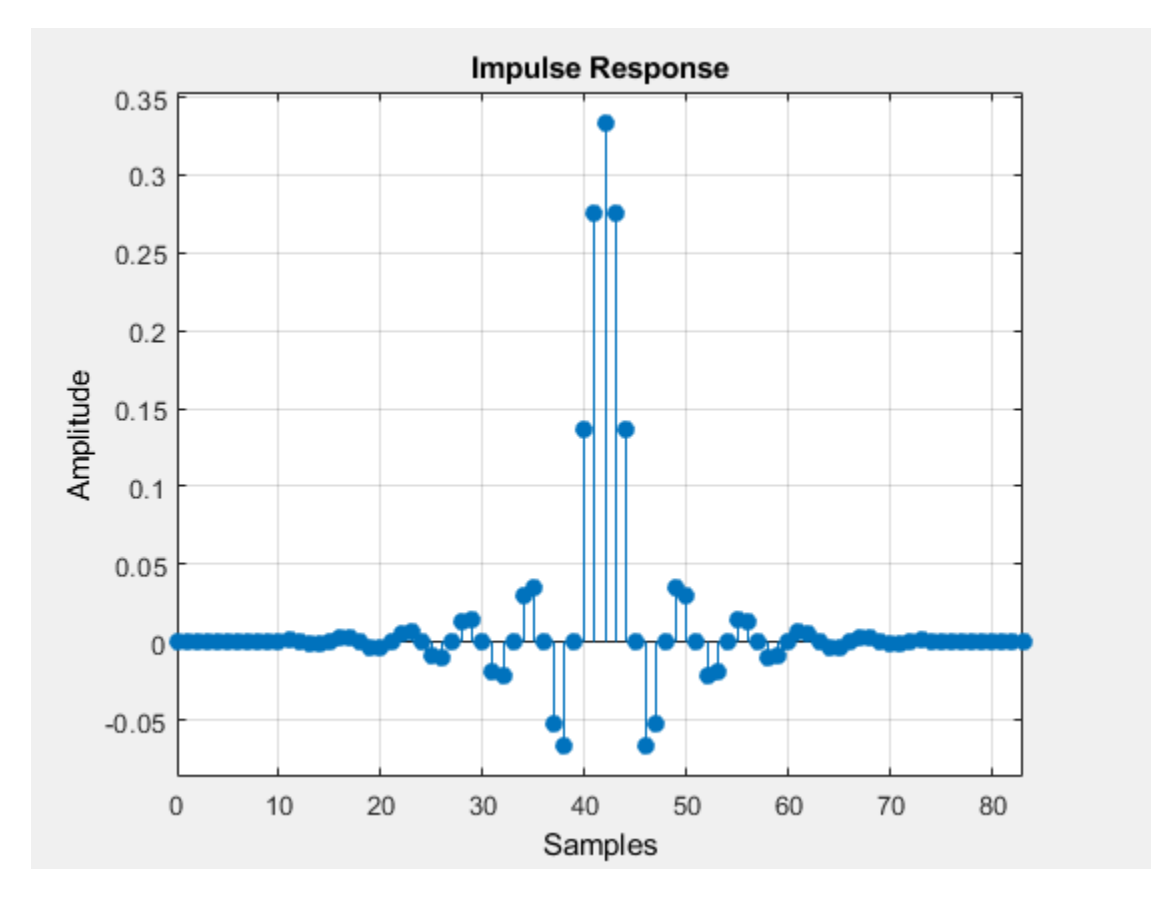

#### **Design an FIR Rate Converter**

To design an FIR Rate Converter using the designMultirateFIR function, you must specify an interpolation factor and decimation factor of interest (usually greater than 1). You can use the default half-polyphase length of 12 and the default stopband attenuation of 80 dB. Alternately, you can also specify the half-polyphase length and stopband attenuation values.

Design an FIR rate converter with interpolation factor set to 3, decimation factor set to 4, half-polyphase length set to 14, and stopband attenuation set to 90 dB.

```
b = designMultirateFIR(3, 4, 14, 90);fvtool(b,'impulse');
```
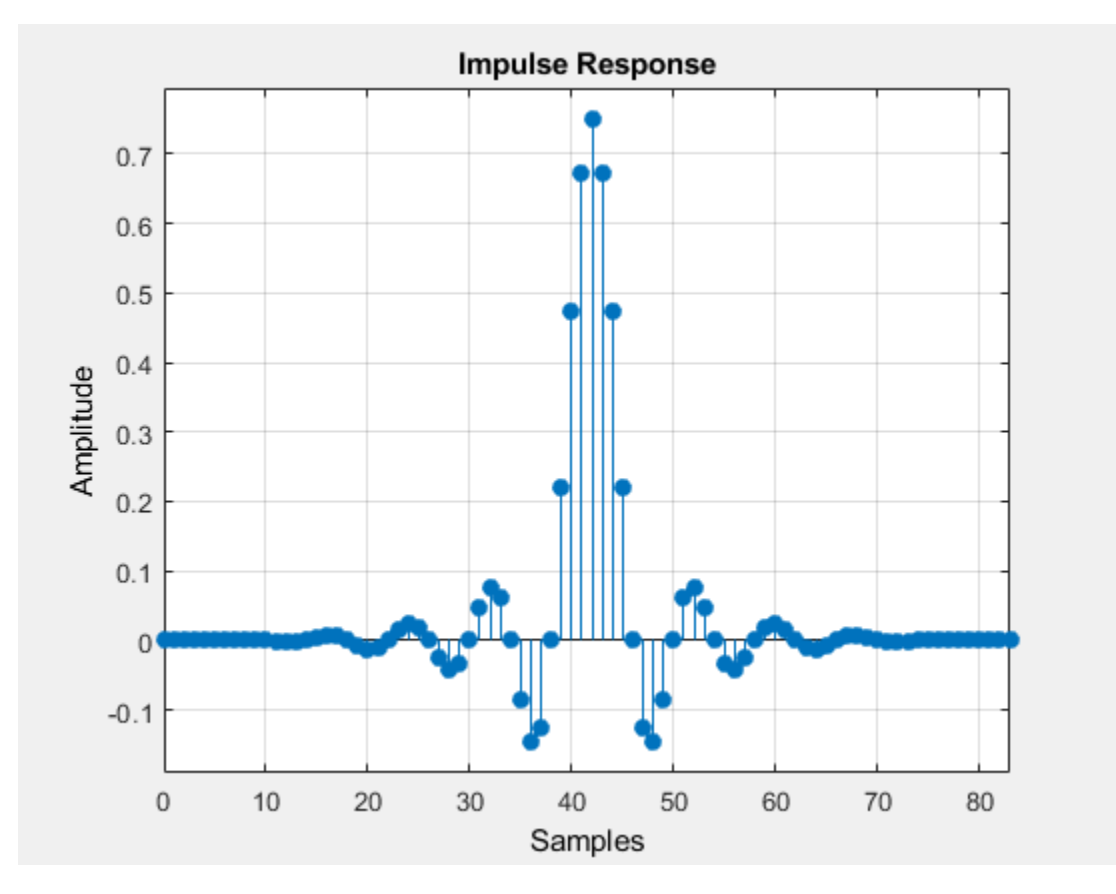

## **Input Arguments**

### **L — Interpolation factor**

positive scalar integer

Interpolation factor, specified as a positive scalar integer. To design a decimator only, set *L* to 1.

Example: 2

Data Types: single | double

### **M — Decimation factor**

positive scalar integer

Decimation factor, specified as a positive scalar integer. To design an interpolator only, set *M* to 1.

Example: 2

Data Types: single | double

### **P — Half-polyphase length**

12 (default) | positive scalar integer

#### Half-polyphase length, specified as a positive scalar integer.

Example: 12 Example: 20 Data Types: single | double

### **Astop — Stopband attenuation**

90 (default) | nonnegative scalar

Stopband attenuation in dB, specified as a nonnegative real scalar greater than or equal to 0.

Example:  $0.0$ Example: 80.5 Data Types: single | double

### **Output Arguments**

### **B — Coefficients**

real-valued vector

Multirate FIR filter coefficients, returned as a real-valued *N*-length vector.

If both *L* and *M* are equal to 1, then *N* equals 1.

If  $max(L,M) > 1$ , then  $N = 2^*P^*R$ , where P is the half-polyphase length and R is defined by the following equations:

- If  $L > 1$ ,  $R = L$ .
- If  $L = 1$ ,  $R = M$ .

For more details, see the "Algorithms" on page 5-157 section.

## **Algorithms**

designMultirateFIR designs an (*N* – 1)th order, *R*th band Nyquist FIR filter using the *N*-length Kaiser window vector to window the truncated impulse response of the FIR filter.

Filter length, *N* is defined as  $N = 2^*P^*R$  and *R* is defined as explained in "B" on page 5- $\mathbf{0}$ 

The truncated impulse response *d(n)* is delayed by *N/2* samples to make it causal. The truncated and delayed impulse response is given by:

$$
d(n - N / 2) = \frac{\sin(w_c(n - N / 2))}{\pi(n - N / 2)}, \quad n = 0, \cdots, \frac{N}{2}, \cdots, N
$$

where  $w_c = \pi/R$ .

For every *R*th band, the impulse response of the Nyquist filters is exactly zero. Because of this property, when Nyquist filters are used for pure interpolation, the input samples remain unaltered after interpolating.

A Kaiser window is used because of its near-optimum performance while providing a robust way of designing a Nyquist filter. The window depends on two parameters: length *N* + 1 and shape parameter *β*.

The Kaiser window is defined by:

$$
w(n) = \frac{I_0\left(\beta\sqrt{1-\left(\frac{n-N/2}{N/2}\right)^2}\right)}{I_0(\beta)}, \qquad 0 \le n \le N,
$$

where  $I_0$  is the zeroth-order modified Bessel function of the first kind.

The shape parameter  $\beta$  is calculated from:

$$
\beta = \begin{cases}\n0.1102(A_{stop} - 8.7) & \text{if } A_{stop} \ge 50 \\
0.5842(A_{stop} - 21)^{0.4} + 0.07886(A_{stop} - 21) & \text{if } 21 < A_{stop} < 50 \\
0 & \text{if } A_{stop} \le 21,\n\end{cases}
$$

where *Astop* is the stopband attenuation in dB.

The windowed impulse response is given by

$$
h(n) = w(n)d(n - N / 2) = w(n)\frac{\sin(w_c(n - N / 2))}{\pi(n - N / 2)}, \quad n = 0, \cdots, \frac{N}{2}, \cdots, N
$$

 $h(n)$  for  $n = 0, \ldots, N/2, \ldots N$  are the coefficients of the multirate filter. These coefficients are defined by the interpolation factor, *L*, and decimation factor, *M*.

### **References**

[1] Orfanidis, Sophocles J. *Introduction to Signal Processing*. Upper Saddle River, NJ: Prentice-Hall, 1996.

# **Extended Capabilities**

## **C/C++ Code Generation**

Generate C and C++ code using MATLAB® Coder™.

Usage notes and limitations:

The inputs to the function must be constants.

## **See Also**

#### **Functions**

[designMultistageDecimator](#page-4129-0) | [fdesign.decimator](#page-4494-0) | [fdesign.halfband](#page-4510-0) | [fdesign.interpolator](#page-4530-0) | [firhalfband](#page-4731-0) | [firnyquist](#page-4762-0) | rcosdesign

#### **Introduced in R2016a**

# <span id="page-4129-0"></span>**designMultistageDecimator**

Multistage decimator design

# **Syntax**

- C = designMultistageDecimator(M)
- C = designMultistageDecimator(M,Fs,TW)
- C = designMultistageDecimator(M,Fs,TW,Astop)
- $C = designMultistageDecimator( _\_ , Name, Value)$

## **Description**

 $C =$  designMultistageDecimator(M) designs a multistage decimator that has an overall decimation factor of M. In order for C to be multistage, M must not be a prime number. For details, see ["Algorithms" on page 5-174.](#page-4143-0) The design process can take a while if M has many factors.

C = designMultistageDecimator(M,Fs,TW) designs a multistage decimator with a sampling rate of Fs and a transition width of TW. Sampling rate in this case refers to the input sampling rate of the signal before the multistage decimator.

The multistage decimator has a cutoff frequency of Fs/(2M).

 $C =$  designMultistageDecimator(M, Fs, TW, Astop) specifies a minimum attenuation of Astop dB for the resulting design.

C = designMultistageDecimator( \_\_\_ ,Name,Value) specifies additional design parameters using one or more name-value pair arguments.

Example:  $C =$ designMultistageDecimator(48,48000,200,80,'NumStages','auto') designs a multistage decimator with the least number of multiplications per input sample (MPIS).

## **Examples**

### **Design Efficient Decimator**

Design a single-stage decimator using the [designMultirateFIR](#page-4121-0) function and a multistage decimator using the designMultistageDecimator function. Determine the efficiency of the two designs using the [cost](#page-4086-0) function. The implementation efficiency is characterized by two cost metrics - NumCoefficients and MultiplicationsPerInputSample.

Compute the cost of implementing both designs, and determine which design is more efficient. To make a comparison, design the filters such that their transition width is the same.

### **Initialization**

Choose a decimation factor of 48, input sample rate of  $30.72 \times 48 \text{ MHz}$ , one-sided bandwidth of 10 MHz, and a stopband attenution of 90 dB.

```
M = 48;
Fin = 30.72e6*M;Astop = 90;BW = 1e7;
```
### **Using the designMultirateFIR Function**

Designing the decimation filter using the designMultirateFIR function yields a singlestage design. Set the half-polyphase length to a finite integer, in this case 8.

```
HalfPolvLenath = 8:
b = designMultirateFIR(1,M,HalfPolyLength,Astop);
d = dsp.FIRDecimator(M,b)d = dsp.FIRDecimator with properties:
      NumeratorSource: 'Property'
            Numerator: [1x768 double]
     DecimationFactor: 48
            Structure: 'Direct form'
   Show all properties
```
Compute the cost of implementing the decimator. The decimation filter requires 753 coefficients and 720 states. The number of multiplications per input sample and additions per input sample are 15.6875 and 15.6667, respectively.

#### cost(d)

```
ans = struct with fields:
                   NumCoefficients: 753
                         NumStates: 720
    MultiplicationsPerInputSample: 15.6875
           AdditionsPerInputSample: 15.6667
```
#### **Using the designMultistageDecimator Function**

Design a multistage decimator with the same filter specifications as the single-stage design. Compute the transition width using the following relationship:

 $Fc = Fin/(2*M)$ :  $TW = 2*(FC-BW)$ ;

By default, the number of stages given by the NumStages argument is set to 'Auto', yielding an optimal design that tries to minimize the number of multiplications per input sample.

```
c = designMultistageDecimator(M,Fin,TW,Astop)
```

```
c = dsp.FilterCascade with properties:
     Stage1: [1x1 dsp.FIRDecimator]
     Stage2: [1x1 dsp.FIRDecimator]
    Stage3: [1x1 dsp.FIRDecimator]
     Stage4: [1x1 dsp.FIRDecimator]
```
Calling the info function on c shows that the filter is implemented as a cascade of four dsp.FIRDecimator objects, with decimation factors of 3, 2, 2, and 4, respectively.

Compute the cost of implementing the decimator.

```
cost(c)
ans = struct with fields:
                   NumCoefficients: 78
```
 NumStates: 99 MultiplicationsPerInputSample: 7.2708 AdditionsPerInputSample: 6.6667

The NumCoefficients and the MultiplicationsPerInputSample parameters are lower for the four-stage filter designed by the designMultistageDecimator function, making it more efficient.

Compare the magnitude response of both the designs.

```
fvtool(b,c)
legend('Single-stage','Multistage')
```
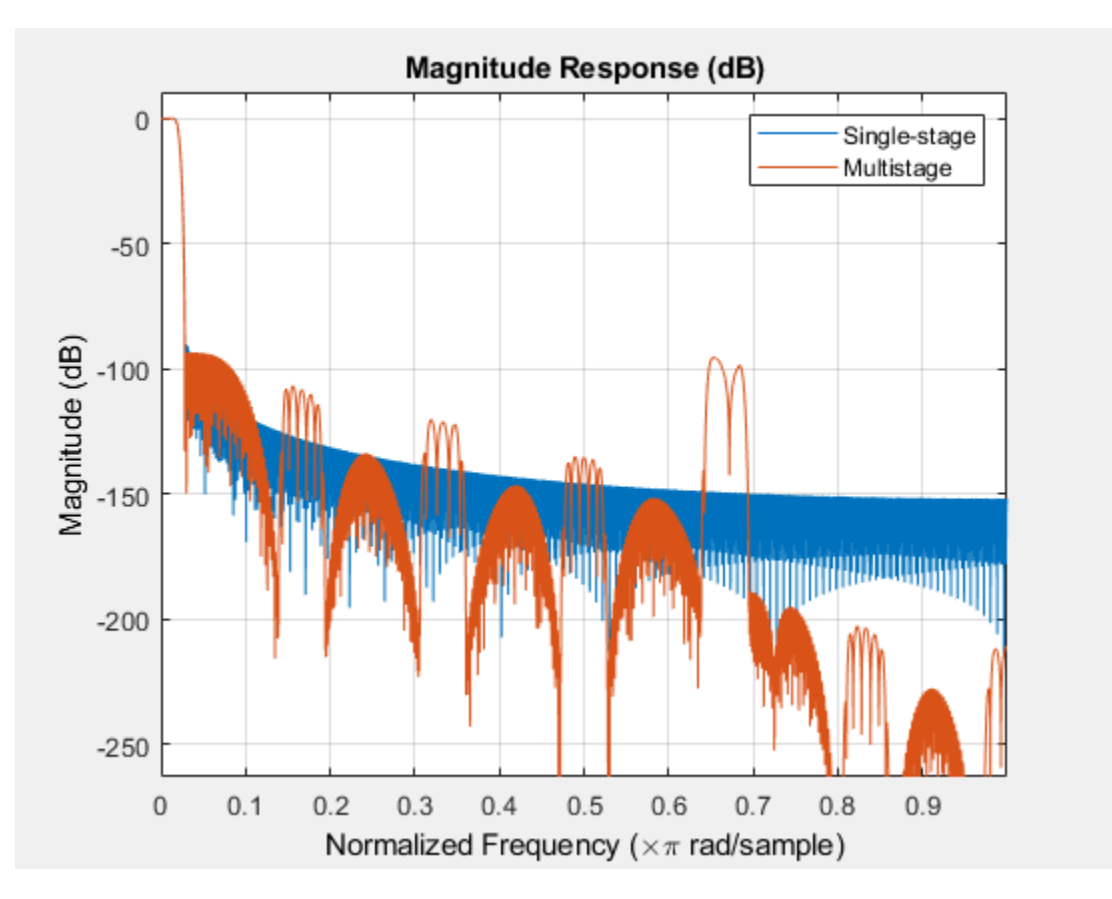

The magnitude response shows that the transition width of both the filters is the same, making the filters comparable. The cost function shows that implementing the multistage design is more efficient compared to implementing the single-stage design.

#### **Using the 'design' Option in the designMultistageDecimator Function**

The filter can be made even more efficient by setting the 'CostMethod' argument of the designMultistageDecimator function to 'design'. By default, this argument is set to 'estimate'.

In the 'design' mode, the function designs each stage and computes the filter order. This yields an optimal design compared to the 'estimate' mode, where the function estimates the filter order for each stage and designs the filter based on the estimate.

Note that the 'design' option can take much longer compared to the 'estimate' option.

```
cOptimal = designMultistageDecimator(M,Fin,TW,Astop,'CostMethod','design')
```

```
cOptimal =
   dsp.FilterCascade with properties:
     Stage1: [1x1 dsp.FIRDecimator]
     Stage2: [1x1 dsp.FIRDecimator]
     Stage3: [1x1 dsp.FIRDecimator]
     Stage4: [1x1 dsp.FIRDecimator]
```
cost(cOptimal)

```
ans = struct with fields:
                   NumCoefficients: 70
                         NumStates: 93
     MultiplicationsPerInputSample: 7
           AdditionsPerInputSample: 6.5417
```
#### **Compare Multistage Decimator Designs**

Design a decimator with an overall decimation factor of 24 using the designMultistageDecimator function. Design the filter in two configurations:

- Two-stage configuration NumStages is set to 2.
- Auto configuration NumStages is set to 'Auto'. This configuration designs a filter with the lowest number of multiplications per input sample.

Compare the [cost](#page-4086-0) of implementing both the configurations.

#### **Initialization**

Choose a decimation factor of 24, input sample rate of 6 kHz, stopband attenuation of 90

```
dB, and a transition width of 0.03 \times \frac{6000}{2}
```

```
M = 24;
Fs = 6000;Astop = 90;TW = 0.03*Fs/2;
```
#### **Design the Filter**

Design the two filters using the designMultistageDecimator function.

```
cAuto = designMultistageDecimator(M,Fs,TW,Astop,'NumStages','Auto')
```

```
cAuto =
   dsp.FilterCascade with properties:
    Stage1: [1x1 dsp.FIRDecimator]
     Stage2: [1x1 dsp.FIRDecimator]
    Stage3: [1x1 dsp.FIRDecimator]
```
cTwo = designMultistageDecimator(M,Fs,TW,Astop,'NumStages',2)

```
cTw0 = dsp.FilterCascade with properties:
    Stage1: [1x1 dsp.FIRDecimator]
    Stage2: [1x1 dsp.FIRDecimator]
```
View the filter information using the [info](#page-5089-0) function. The 'Auto' configuration designs a cascade of three FIR decimators with decimation factors 2, 3, and 4, respectively. The two-stage configuration designs a cascade of two FIR decimators with decimation factors 4 and 6, respectively.

### **Compare the Cost**

Compare the cost of implementing the two designs using the [cost](#page-4086-0) function.

cost(cAuto)

```
ans = struct with fields:
                   NumCoefficients: 73
                         NumStates: 94
     MultiplicationsPerInputSample: 8.6250
           AdditionsPerInputSample: 7.9167
```
#### cost(cTwo)

```
ans = struct with fields:
                   NumCoefficients: 104
                         NumStates: 124
    MultiplicationsPerInputSample: 9.1250
           AdditionsPerInputSample: 8.8333
```
The 'Auto' configuration decimation filter yields a three-stage design that out-performs the two-stage design on all cost metrics.

#### **Compare the Magnitude Response**

Comparing the magnitude response of the two filters, both the filters have the same transition-band behavior and follow the design specifications.

```
fvtool(cAuto,cTwo,'magnitude')
legend('Auto multistage','Two-stage')
```
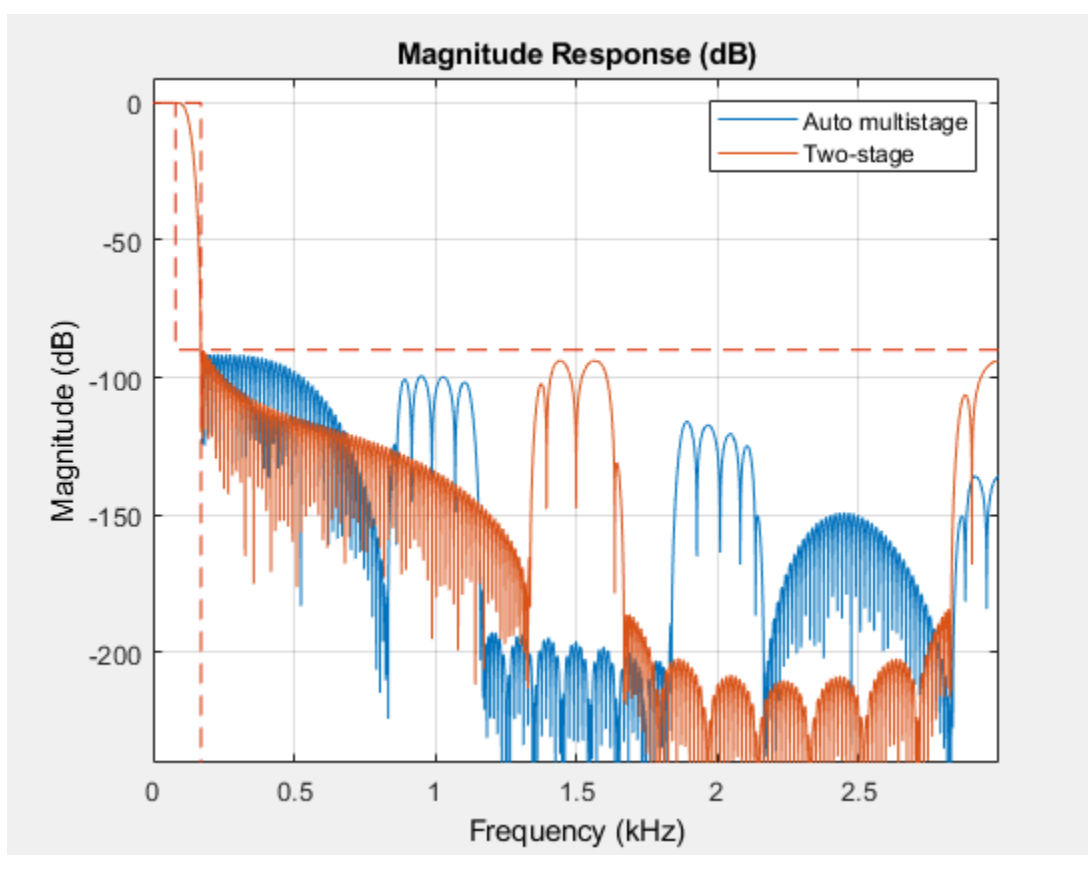

However, to understand where the computational savings are coming from in the threestage design, look at the magnitude response of the three stages individually.

```
autoSt1 = cAuto.Stage1;
autoSt2 = cAuto.Stage2;
autoSt3 = cAuto.Stage3;
fvtool(autoSt1, autoSt2, autoSt3,'magnitude')
legend('Stage 1','Stage 2','Stage 3')
```
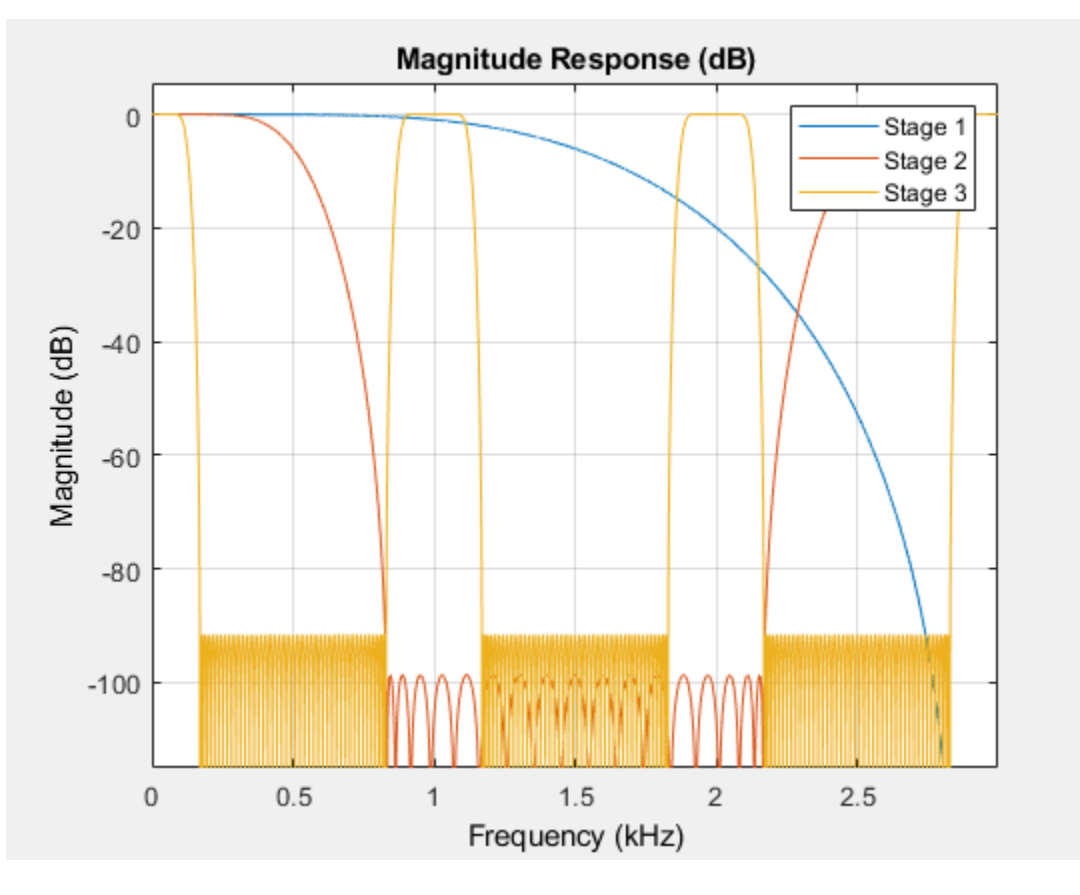

The third stage provides the narrow transition width required for the overall design (0.03

Fs/2). However, the third stage operates at 1.5 kHz and has spectral replicas centered at that frequency and its harmonics.

The first stage removes such replicas. This first and second stages operate at a faster rate but can afford a wide transition width. The result is a decimate-by-2 first-stage filter with only 7 nonzero coefficients and a decimate-by-3 second-stage filter with only 19 nonzero coefficients. The third stage requires 47 coefficients. Overall, there are 73 nonzero coefficients for the three-stage design and 100 nonzero coefficients for the two-stage design.

#### **Determining Best Multistage Decimator Design**

The filters in the multistage design satisfy the following conditions:

- The combined response must meet or exceed the given design specifications.
- The combined decimation must equal the overall decimation required.

For an overall decimation factor of 48, there are several combinations of individual stages.

To obtain a design with the least number of total coefficients, set the 'MinTotalCoeffs' argument to true.

```
Astop = 80;M = 48;Fs = 6000;TW = 0.03*Fs/2;cMinCoeffs = designMultistageDecimator(M,Fs,TW,Astop,'MinTotalCoeffs',true)
cMinCoeffs =
```

```
 dsp.FilterCascade with properties:
   Stage1: [1x1 dsp.FIRDecimator]
   Stage2: [1x1 dsp.FIRDecimator]
   Stage3: [1x1 dsp.FIRDecimator]
```
Stage4: [1x1 dsp.FIRDecimator]

cost(cMinCoeffs)

```
ans = struct with fields:
                   NumCoefficients: 48
                         NumStates: 59
    MultiplicationsPerInputSample: 5.8542
           AdditionsPerInputSample: 5.0833
```
To obtain the design with the least number of multiplications per input sample, set 'NumStages' to 'auto'.

cMinMulti = designMultistageDecimator(M,Fs,TW,Astop,'NumStages','auto')

```
cMinMulti = 
   dsp.FilterCascade with properties:
```

```
 Stage1: [1x1 dsp.FIRDecimator]
 Stage2: [1x1 dsp.FIRDecimator]
```
#### cost(cMinMulti)

```
ans = struct with fields:
                   NumCoefficients: 158
                         NumStates: 150
     MultiplicationsPerInputSample: 5.6875
           AdditionsPerInputSample: 5.1667
```
Compare the magnitude response of both filters using [fvtool](#page-4809-0). Both filters have the same transition-band behavior and a stopband attenuation that is below 80 dB.

```
fvtool(cMinCoeffs,cMinMulti)
legend('Minimize total coefficients', 'Minimize number of multiplications per input sam
```
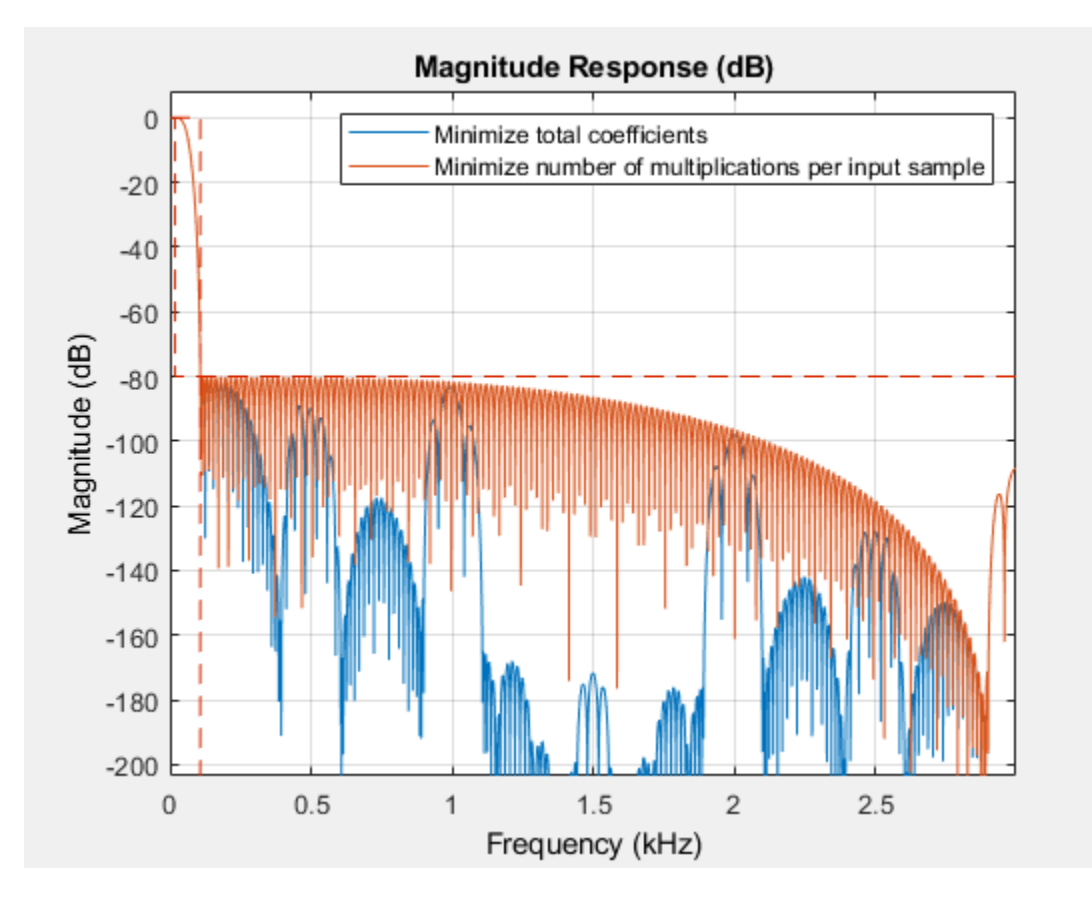

### **Input Arguments**

#### **M — Overall decimation factor**

positive integer

Overall decimation factor, specified as a positive integer greater than one. In order for C to be multistage, M must not be a prime number. For details, see ["Algorithms" on page 5-](#page-4143-0) [174](#page-4143-0).

```
Data Types: single | double | int8 | int16 | int32 | int64 | uint8 | uint16 |
uint32 | uint64
```
#### **Fs — Input sampling rate**

48000 (default) | positive real scalar

Input sampling rate prior to the multistage decimator, specified as a positive real scalar. If not specified, Fs defaults to 48,000 Hz. The multistage decimator has a cutoff frequency of Fs/(2M).

```
Data Types: single | double | int8 | int16 | int32 | int64 | uint8 | uint16 |
uint32 | uint64
```
#### **TW — Transition width**

0.2×Fs/M (default) | positive real scalar

Transition width, specified as a positive real scalar less than Fs/M. If not specified, TW defaults to 0.2×Fs/M. Transition width must be less than Fs/M.

```
Data Types: single | double | int8 | int16 | int32 | int64 | uint8 | uint16 |
uint32 | uint64
```
#### **Astop — Minimum stopband attenuation**

positive real scalar

Minimum stopband attenuation for the resulting design, specified as a positive real scalar.

```
Data Types: single | double | int8 | int16 | int32 | int64 | uint8 | uint16 |
uint32 | uint64
```
### **Name-Value Pair Arguments**

Specify optional comma-separated pairs of Name, Value arguments. Name is the argument name and Value is the corresponding value. Name must appear inside quotes. You can specify several name and value pair arguments in any order as Name1,Value1,...,NameN,ValueN.

Example:  $C =$ designMultistageDecimator(48,48000,200,80,'NumStages','auto') designs a multistage decimator with the lowest number of multiplications per input sample.

#### **NumStages — Number of decimator stages**

'auto' (default) | positive integer

Number of decimator stages, specified as a positive integer. If set to 'auto', the design algorithm determines the number of stages that result in the lowest number of

multiplications per input sample. If specified as a positive integer, *N*, the overall decimation factor, M, must be able to factor into at least *N* factors, not counting 1 or M as factors.

Data Types: single | double | int8 | int16 | int32 | int64 | uint8 | uint16 | uint32 | uint64

#### **MinTotalCoeffs — Minimize total number of coefficients**

```
false (default) | true
```
When false, the design algorithm minimizes the number of multiplications per input sample. When true, the design algorithm minimizes the total number of coefficients.

```
Data Types: logical
```
#### **CostMethod — Cost computation method**

```
'estimate' (default) | 'design'
```
Cost computation method, specified as either:

- 'estimate' –– The function estimates the filter order required for each stage and designs the filter based on the estimate. This method is faster than 'design', but can lead to suboptimal designs.
- 'design' –– The function designs each stage and computes the filter order. This method leads to an optimal overall design.

Data Types: char

#### **CostTolerance — Tolerance**

1e-6 (default) | positive scalar

Tolerance, specified as a positive scalar. The tolerance is used to determine the multistage configuration with the least MPIS. When multiple configurations result in the same lowest MPIS within the tolerance specified, the configuration that yields the lowest number of coefficients overall is chosen. To view the total number of coefficients and MPIS for a specific filter, use the [cost](#page-4086-0) function.

```
Data Types: single | double | int8 | int16 | int32 | int64 | uint8 | uint16 |
uint32 | uint64
```
### <span id="page-4143-0"></span>**Output Arguments**

#### **C — Designed filter**

dsp.FilterCascade

Designed filter, returned as a [dsp.FilterCascade](#page-2670-0) System object. The filter is a cascade of the multiple stages designed by the function. The number of stages is determined by the 'NumStages' argument.

To get information about each filter stage, call the [info](#page-5089-0) function on the C argument.

### **Algorithms**

The overall decimation factor is split into smaller factors with each factor being the decimation factor of the corresponding individual stage. The combined decimation of all the individual stages must equal the overall decimation. The combined response must meet or exceed the given design specifications.

The function determines the number of decimator stages through the 'NumStages' argument. The sequence of stages is determined based on the implementation cost. By default, 'NumStages' is set to 'auto', resulting in a sequence that gives the lowest number of MPIS. When multiple configurations result in the same lowest MPIS within the tolerance specified, the configuration that yields the lowest number of coefficients overall is chosen. If 'MinTotalCoeffs' is set to true, the function determines the sequence that requires the lowest number of total coefficients.

By default, the 'CostMethod' is set to 'estimate'. In this mode, the function estimates the filter order required for each stage and designs the filter based on the estimate. This method is faster than 'design', but can lead to suboptimal designs. For an optimal design, set 'CostMethod' to 'design'. In this mode, the function designs each stage and computes the filter order.

### **See Also**

#### **System Objects**

[dsp.FIRDecimator](#page-2700-0) | [dsp.FilterCascade](#page-2670-0)

#### **Functions**

[cost](#page-4086-0) | [designMultirateFIR](#page-4121-0) | [designMultistageInterpolator](#page-4145-0) | [info](#page-5089-0)

### **Topics**

"Multistage Design Of Decimators/Interpolators"

**Introduced in R2018b**

## <span id="page-4145-0"></span>**designMultistageInterpolator**

Multistage interpolator design

### **Syntax**

- C = designMultistageInterpolator(L)
- $C = designMultistageInterpolator(L,Fs,TW)$
- C = designMultistageInterpolator(L,Fs,TW,Astop)
- $C = designMultistageInterpolator($  , Name, Value)

## **Description**

C = designMultistageInterpolator(L) designs a multistage interpolator that has an overall interpolation factor of L. In order for C to be multistage, L must not be a prime number. For details, see ["Algorithms" on page 5-187.](#page-4156-0) The design process can take a while if L has many factors.

C = designMultistageInterpolator(L,Fs,TW) designs a multistage interpolator with a sampling rate of Fs and a transition width of TW. Sampling rate in this case refers to the output sampling rate of the signal after the multistage interpolator.

The multistage interpolator has a cutoff frequency of Fs/(2L).

C = designMultistageInterpolator(L,Fs,TW,Astop) specifies a minimum attenuation of Astop dB for the resulting design.

C = designMultistageInterpolator( \_\_\_ ,Name,Value) specifies additional design parameters using one or more name-value pair arguments.

```
Example: C =designMultistageInterpolator(48,48000,200,80,'NumStages','auto')
designs a multistage interpolator with the least number of multiplications per input
sample (MPIS).
```
## **Examples**

#### **Design Efficient Interpolator**

Design a single-stage interpolator using the [designMultirateFIR](#page-4121-0) function and a multistage interpolator using the designMultistageInterpolator function. Determine the efficiency of the two designs using the [cost](#page-4086-0) function. The implementation efficiency is characterized by two cost metrics: NumCoefficients and MultiplicationsPerInputSample.

Compute the cost of implementing both designs, and determine which design is more efficient. To make a comparison, design the filters such that their transition width is the same.

#### **Initialization**

Choose an interpolation factor of 48, input sample rate of 30.72 MHz, one-sided bandwidth of 100 kHz, and a stopband attenution of 90 dB.

```
L = 48:
Fin = 30.72e6;
Astop = 90;BW = 1e5;
```
#### **Using the designMultirateFIR Function**

Designing the interpolation filter using the designMultirateFIR function yields a single-stage design. Set the half-polyphase length to a finite integer, in this case 4.

```
H\text{alfPolyLength} = 4;b = designMultirateFIR(L,1,HalfPolyLength,Astop);
d = dsp.FIRInterpolator(L,b)d = dsp.FIRInterpolator with properties:
         NumeratorSource: 'Property'
               Numerator: [1x384 double]
     InterpolationFactor: 48
   Show all properties
```
Compute the cost of implementing the interpolator. The interpolation filter requires 376 coefficients and 7 states. The number of multiplications per input sample and additions per input sample are 376 and 329, respectively.

```
cost(d)
```

```
ans = struct with fields:
                   NumCoefficients: 376
                          NumStates: 7
     MultiplicationsPerInputSample: 376
           AdditionsPerInputSample: 329
```
#### **Using the designMultistageInterpolator Function**

Design a multistage interpolator with the same filter specifications as the single-stage design. Compute the transition width using the following relationship:

 $Fc = Fin/(2*L)$ :  $TW = 2*(FC-BW);$ 

By default, the number of stages given by the NumStages argument is set to 'Auto', yielding an optimal design that tries to minimize the number of multiplications per input sample.

```
c = designMultistageInterpolator(L,Fin,TW,Astop)
c =
```

```
 dsp.FilterCascade with properties:
   Stage1: [1x1 dsp.FIRInterpolator]
   Stage2: [1x1 dsp.FIRInterpolator]
```
Calling the info function on c shows that the filter is implemented as a cascade of two dsp.FIRInterpolator objects with interpolation factors of 24 and 2, respectively.

Compute the cost of implementing the interpolator.

```
cost(c)
ans = struct with fields:
                    NumCoefficients: 184
                          NumStates: 12
     MultiplicationsPerInputSample: 322
```

```
 AdditionsPerInputSample: 275
```
The NumCoefficients and the MultiplicationsPerInputSample parameters are lower for the two-stage filter designed by the designMultistageInterpolator function, making it more efficient.

Compare the magnitude response of both designs.

```
fvtool(b,c)
legend('Single-stage','Multistage')
```
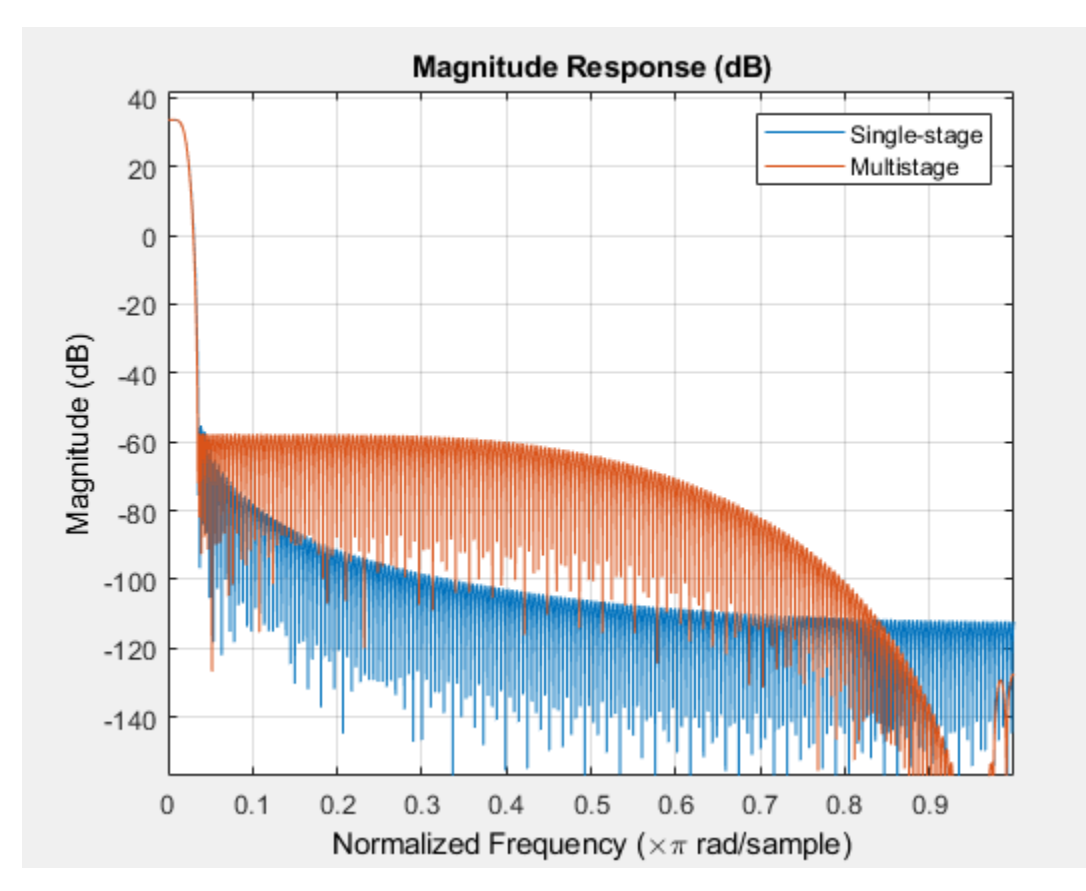

The magnitude response shows that the transition width of both the filters is the same, making the filters comparable. The cost function shows that implementing the multistage design is more efficient compared to implementing the single-stage design.

#### **Using the 'design' Option in the designMultistageInterpolator Function**

The filter can be made even more efficient by setting the 'CostMethod' argument of the designMultistageInterpolator function to 'design'. By default, this argument is set to 'estimate'.

In the 'design' mode, the function designs each stage and computes the filter order. This yields an optimal design compared to the 'estimate' mode, where the function estimates the filter order for each stage and designs the filter based on the estimate.

Note that the 'design' option can take much longer compared to the 'estimate' option.

```
cOptimal = designMultistageInterpolator(L,Fin,TW,Astop,'CostMethod','design')
```

```
\text{c}Optimal =
   dsp.FilterCascade with properties:
     Stage1: [1x1 dsp.FIRInterpolator]
     Stage2: [1x1 dsp.FIRInterpolator]
     Stage3: [1x1 dsp.FIRInterpolator]
```
cost(cOptimal)

```
ans = struct with fields:
                   NumCoefficients: 74
                         NumStates: 17
     MultiplicationsPerInputSample: 296
           AdditionsPerInputSample: 249
```
#### **Compare Multistage Interpolator Designs**

Design an interpolator with an overall interpolation factor of 24 using the designMultistageInterpolator function. Design the filter in two configurations:

• Two-stage configuration - NumStages is set to 2.

• Auto configuration - NumStages is set to 'Auto'. This configuration designs a filter with the lowest number of multiplications per input sample.

Compare the [cost](#page-4086-0) of implementing both the configurations.

#### **Initialization**

Choose an interpolation factor of 24, input sample rate of 6 kHz, stopband attenuation of 90 dB, and a transition width of  $0.03 \times 6000/2$ .

 $L = 24;$  $Fs = 6000$ :  $Astop = 90;$  $TW = 0.03*Fs/2;$ 

#### **Design the Filter**

Design the two filters using the designMultistageInterpolator function.

```
cAuto = designMultistageInterpolator(L,Fs,TW,Astop,'NumStages','Auto')
```

```
cAuto =
   dsp.FilterCascade with properties:
     Stage1: [1x1 dsp.FIRInterpolator]
    Stage2: [1x1 dsp.FIRInterpolator]
     Stage3: [1x1 dsp.FIRInterpolator]
```

```
cTwo = designMultistageInterpolator(L,Fs,TW,Astop,'NumStages',2)
```

```
cTwo = dsp.FilterCascade with properties:
     Stage1: [1x1 dsp.FIRInterpolator]
    Stage2: [1x1 dsp.FIRInterpolator]
```
View the filter information using the [info](#page-5089-0) function. The 'Auto' configuration designs a cascade of three FIR interpolators with interpolation factors 4, 3, and 2, respectively. The two-stage configuration designs a cascade of two FIR interpolators with interpolation factors 6 and 4, respectively.

#### **Compare the Cost**

Compare the cost of implementing the two designs using the [cost](#page-4086-0) function.

cost(cAuto)

```
ans = struct with fields:
                   NumCoefficients: 70
                         NumStates: 28
     MultiplicationsPerInputSample: 190
           AdditionsPerInputSample: 167
```
cost(cTwo)

```
ans = struct with fields:
                   NumCoefficients: 102
                         NumStates: 23
     MultiplicationsPerInputSample: 212
           AdditionsPerInputSample: 189
```
The 'Auto' configuration interpolation filter yields a three-stage design that outperforms the two-stage design in terms of NumCoefficients and MultiplicationsPerInputSample metrics.

#### **Determining Best Multistage Interpolator Design**

The filters in the multistage design satisfy the following conditions:

- The combined response must meet or exceed the given design specifications.
- The combined interpolation must equal the overall interpolation required.

For an overall interpolation factor of 50, there are several combinations of individual stages.

To obtain a design with the least number of total coefficients, set the 'MinTotalCoeffs' argument to true.

```
Astop = 80;L = 50;
Fs = 6000;
```

```
TW = 0.03*Fs/2;cMinCoeffs = designMultistageInterpolator(L,Fs,TW,Astop,'MinTotalCoeffs',true)
```

```
cMinCoeffs = 
   dsp.FilterCascade with properties:
     Stage1: [1x1 dsp.FIRInterpolator]
    Stage2: [1x1 dsp.FIRInterpolator]
     Stage3: [1x1 dsp.FIRInterpolator]
```
cost(cMinCoeffs)

```
ans = struct with fields:
                   NumCoefficients: 58
                          NumStates: 18
     MultiplicationsPerInputSample: 306
           AdditionsPerInputSample: 257
```
To obtain the design with the lowest number of multiplications per input sample, set 'NumStages' to 'auto'.

```
cMinMulti = designMultistageInterpolator(L,Fs,TW,Astop,'NumStages','auto')
```

```
cMinMulti = 
   dsp.FilterCascade with properties:
     Stage1: [1x1 dsp.FIRInterpolator]
    Stage2: [1x1 dsp.FIRInterpolator]
```
cost(cMinMulti)

```
ans = struct with fields:
                   NumCoefficients: 156
                         NumStates: 9
     MultiplicationsPerInputSample: 252
           AdditionsPerInputSample: 203
```
Compare the magnitude response of both the filters using [fvtool](#page-4809-0). Both filters have the same transition-band behavior and a stopband attenuation that is below 80 dB.

```
fvtool(cMinCoeffs,cMinMulti)
legend('Minimize total coefficients', 'Minimize number of multiplications per input samp
```
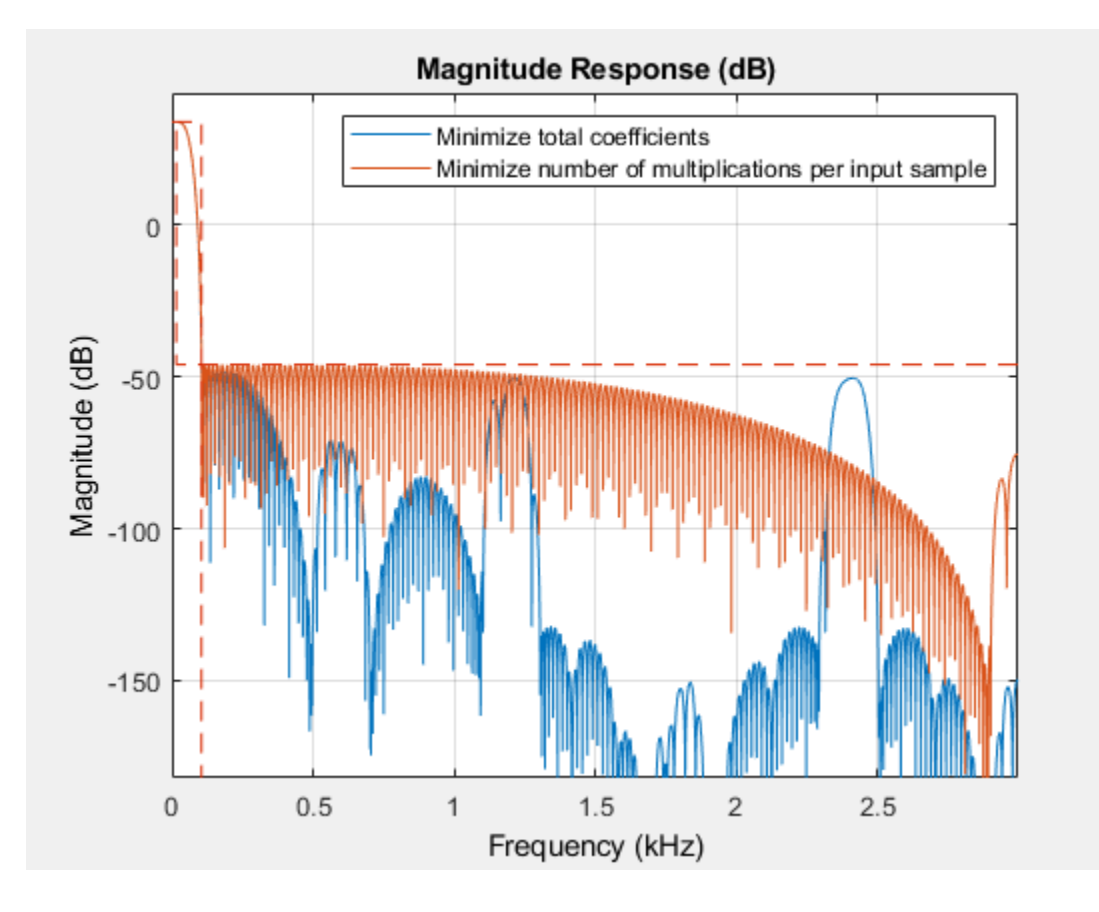

### **Input Arguments**

#### **L — Overall interpolation factor**

positive integer

Overall interpolation factor, specified as a positive integer greater than one. In order for C to be multistage, L must not be a prime number. For details, see ["Algorithms" on page 5-](#page-4156-0) [187](#page-4156-0).

```
Data Types: single | double | int8 | int16 | int32 | int64 | uint8 | uint16 |
uint32 | uint64
```
#### **Fs — Input sampling rate**

48000 (default) | positive real scalar

Sampling rate of the output signal after the multistage interpolator, specified as a positive real scalar. If not specified, Fs defaults to 48,000 Hz. The multistage interpolator has a cutoff frequency of Fs/(2L).

```
Data Types: single | double | int8 | int16 | int32 | int64 | uint8 | uint16 |
uint32 | uint64
```
#### **TW — Transition width**

0.2×Fs/L (default) | positive real scalar

Transition width, specified as a positive real scalar less than Fs/L. If not specified, TW defaults to 0.2×Fs/L. Transition width must be less than Fs/L.

```
Data Types: single | double | int8 | int16 | int32 | int64 | uint8 | uint16 |
uint32 | uint64
```
#### **Astop — Minimum stopband attenuation**

positive real scalar

Minimum stopband attenuation for the resulting design, specified as a positive real scalar.

```
Data Types: single | double | int8 | int16 | int32 | int64 | uint8 | uint16 |
uint32 | uint64
```
### **Name-Value Pair Arguments**

Specify optional comma-separated pairs of Name,Value arguments. Name is the argument name and Value is the corresponding value. Name must appear inside quotes. You can specify several name and value pair arguments in any order as Name1,Value1,...,NameN,ValueN.

```
Example: C =designMultistageInterpolator(48,48000,200,80,'NumStages','auto')
designs a multistage interpolator with the lowest number of multiplications per input
sample.
```
#### **NumStages — Number of interpolator stages**

'auto' (default) | positive integer

Number of interpolator stages, specified as a positive integer. If set to 'auto', the design algorithm determines the number of stages that result in the lowest number of

multiplications per input sample. If specified as a positive integer, *N*, the overall interpolation factor, L, must be able to factor into at least *N* factors, not counting 1 or L as factors.

Data Types: single | double | int8 | int16 | int32 | int64 | uint8 | uint16 | uint32 | uint64

#### **MinTotalCoeffs — Minimize total number of coefficients**

```
false (default) | true
```
When false, the design algorithm minimizes the number of multiplications per input sample. When true, the design algorithm minimizes the total number of coefficients.

```
Data Types: logical
```
#### **CostMethod — Cost computation method**

```
'estimate' (default) | 'design'
```
Cost computation method, specified as either:

- 'estimate' –– The function estimates the filter order required for each stage and designs the filter based on the estimate. This method is faster than 'design', but can lead to suboptimal designs.
- 'design' –– The function designs each stage and computes the filter order.

Data Types: char

#### **CostTolerance — Tolerance**

1e-6 (default) | positive scalar

Tolerance, specified as a positive scalar. The tolerance is used to determine the multistage configuration with the least number of MPIS. When multiple configurations result in the same lowest MPIS within the tolerance specified, the configuration that yields the lowest number of coefficients overall is chosen. To view the total number of coefficients and MPIS for a specific filter, use the [cost](#page-4086-0) function.

```
Data Types: single | double | int8 | int16 | int32 | int64 | uint8 | uint16 |
uint32 |uint64
```
## <span id="page-4156-0"></span>**Output Arguments**

#### **C — Designed filter**

dsp.FilterCascade

Designed filter, returned as a [dsp.FilterCascade](#page-2670-0) System object. The filter is a cascade of the multiple stages designed by the function. The number of stages is determined by the 'NumStages' argument.

To get information about each filter stage, call the [info](#page-5089-0) function on the C argument.

## **Algorithms**

The overall interpolation factor is split into smaller factors with each factor being the interpolation factor of the corresponding individual stage. The combined interpolation of all the individual stages must equal the overall interpolation. The combined response must meet or exceed the given design specifications.

The function determines the number of interpolator stages through the 'NumStages' argument. The sequence of stages is determined based on the implementation cost. By default, 'NumStages' is set to 'auto', resulting in a sequence that gives the lowest number of MPIS. When multiple configurations result in the same lowest MPIS within the tolerance specified, the configuration that yields the lowest number of coefficients overall is chosen. If 'MinTotalCoeffs' is set to true, the function determines the sequence that requires the lowest number of total coefficients.

By default, the 'CostMethod' is set to 'estimate'. In this mode, the function estimates the filter order required for each stage and designs the filter based on the estimate. This method is faster but can lead to suboptimal designs. For an optimal design, set 'CostMethod' to 'design'. In this mode, the function designs each stage and computes the filter order.

### **See Also**

#### **System Objects**

[dsp.FIRInterpolator](#page-2787-0) | [dsp.FilterCascade](#page-2670-0)

#### **Functions**

[cost](#page-4086-0) | [designMultirateFIR](#page-4121-0) | [designMultistageDecimator](#page-4129-0) | [info](#page-5089-0)

### **Topics**

"Multistage Design Of Decimators/Interpolators"

**Introduced in R2018b**

## <span id="page-4158-0"></span>**designmethods**

Methods available for designing filter from specification object

### **Syntax**

```
M = designmethods(D,'SystemObject',true)
M = designmethods(D,'default')
M = designmethods(D,TYPE,'SystemObject',true)
M = designmethods(D,'full','SystemObject',true)
```
## **Description**

M = designmethods(D,'SystemObject',true) returns the available design methods for designing filter System objects for the filter specification object, D.

 $M =$  designmethods(D, 'default') returns the default design method for the filter specification object D.

M = designmethods(D,TYPE,'SystemObject',true) returns the TYPE design methods for the filter specification object, D. TYPE can be either 'FIR' or 'IIR'.

M = designmethods(D,'full','SystemObject',true) returns the full name for each of the available design methods. For example, designmethods with the 'full' argument returns Butterworth for the butter method.

## **Examples**

#### **Valid Design Methods for Lowpass Filter**

Construct a lowpass filter specification object and determine the valid design methods.

```
D = fdesign.lowpass('Fp,Fst,Ap,Ast',500,600,0.5,60,1e4);
```

```
M = designmethods(D, 'SystemObject', true)
```

```
M = 8x1 cell array
     {'butter' }
     {'cheby1' }
      {'cheby2' }
      {'ellip' }
      {'equiripple'}
     {'ifir' }
      {'kaiserwin' }
      {'multistage'}
```
#### Obtain detailed command line help on the Chebyshev type I design method.

#### $help(D,M{2})$

```
 DESIGN Design a Chebyshev type I iir filter.
    HD = DESIGN(D, 'cheby1') designs a Chebyshev type I filter specified by the
    FDESIGN object D, and returns the DFILT/MFILT object HD.
    HD = DESIGN(D, ..., 'SystemObject', true) implements the filter, HD,
    using a System object instead of a DFILT/MFILT object.
    HD = DESIGN(..., 'FilterStructure', STRUCTURE) returns a filter with the
    structure STRUCTURE. STRUCTURE is 'df2sos' by default and can be any of
    the following:
    'df1sos'
    'df2sos'
    'df1tsos'
    'df2tsos'
    'cascadeallpass'
    'cascadewdfallpass'
    Some of the listed structures may not be supported by System object
    filters. Type validstructures(D, 'cheby1', 'SystemObject', true) to
    get a list of structures supported by System objects.
```
 HD = DESIGN(..., 'MatchExactly', MATCH) designs a Chebyshev type I filter and matches the frequency and magnitude specification for the band MATCH exactly. The other band will exceed the specification. MATCH can be 'stopband' or 'passband' and is 'passband' by default.

 HD = DESIGN(..., 'SOSScaleNorm', NORM) designs an SOS filter and scales the coefficients using the P-Norm NORM. NORM can be either a discrete-time-domain norm or a frequency-domain norm. Valid time-domain  norms are 'l1','l2', and 'linf'. Valid frequency-domain norms are 'L1','L2', and 'Linf'. Note that L2-norm is equal to l2-norm (Parseval's theorem) but the same is not true for other norms.

 The different norms can be ordered in terms of how stringent they are as follows: 'l1' >= 'Linf' >= 'L2' = 'l2' >= 'L1' >= 'linf'. Using the most stringent scaling, 'l1', the filter is the least prone to overflow, but also has the worst signal-to-noise ratio. Linf-scaling is the most commonly used scaling in practice.

 Scaling is turned off by default, which is equivalent to setting SOSScaleNorm = ''.

 HD = DESIGN(..., 'SOSScaleOpts', OPTS) designs an SOS filter and scales the coefficients using an FDOPTS.SOSSCALING object OPTS. Scaling options are:

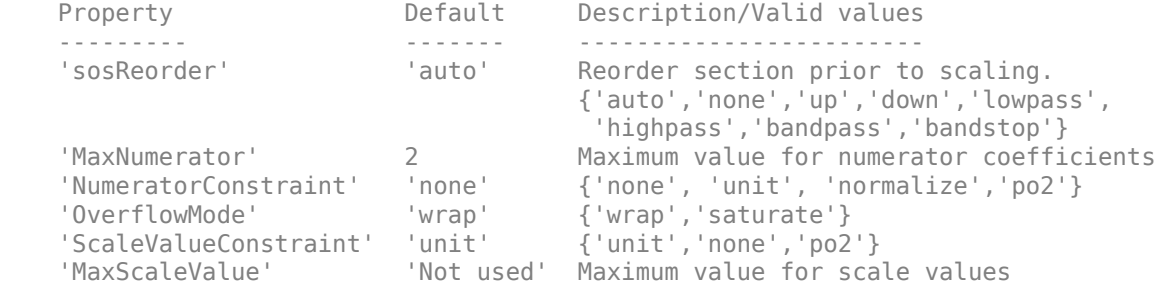

 When sosReorder is set to 'auto', the sections will be automatically reordered depending on the response type of the design (lowpass, highpass, etc.).

 Note that 'MaxScaleValue' will only be used when 'ScaleValueConstraint' is set to something other than 'unit'. If 'MaxScaleValue' is set to a number, the 'ScaleValueConstraint' will be changed to 'none'. Further, if SOSScaleNorm is off (as it is by default), then all the SOSScaleOpts will be ignored.

For more information about P-Norm and scaling options see help for DFILT\SCALE.

```
 % Example #1 - Compare passband and stopband MatchExactly.
      h = fdesign.lowpass('Fp,Fst,Ap,Ast', .1, .3, 1, 60);
 Hd = design(h, 'cheby1', 'MatchExactly', 'passband');
 Hd(2) = design(h, 'cheby1', 'MatchExactly', 'stopband');
```

```
 % Compare the passband edges in FVTool.
 fvtool(Hd);
 axis([.09 .11 -2 0]);
```
### **See Also**

[design](#page-4116-0) | [designopts](#page-4162-0) | [fdesign](#page-4413-0)

**Introduced in R2009a**

# <span id="page-4162-0"></span>**designopts**

Valid input arguments and values for specification object and method

## **Syntax**

```
OPTS = designopts(D,METHOD)
```
## **Description**

 $OPTS = designopts(D, METHOD)$  returns a structure array with the default design parameters used by the design method METHOD. METHOD must be one of the options returned by [designmethods](#page-4158-0).

Use help(D, METHOD) to get a description of the design parameters.

If you have DSP System Toolbox software installed, OPTS has the SystemObject property if at least one of the structures available for that design method is supported by System objects. However, not all structures for that design method are supported by System objects.

## **Examples**

#### **Butterworth Filter Design Options**

Create a lowpass filter with a numerator and denominator order of 10 and a 3-dB frequency of 0.2π rad/sample. Obtain the default design parameters for a Butterworth design. Test whether the filter structure is a direct-form II biquad.

```
D = fdesign.lowpass('Nb, Na, F3dB', 10, 10, 0.2);
OPTS = designopts(D,'butter')
OPTS = struct with fields:
     FilterStructure: 'df2sos'
        SOSScaleNorm: ''
```

```
 SOSScaleOpts: [1x1 fdopts.sosscaling]
 SystemObject: 0
```

```
if isequal(OPTS.FilterStructure,'df2sos')
     fprintf('The default filter structure is Direct-Form II\n');
     fprintf('with second-order sections.\n');
end
```

```
The default filter structure is Direct-Form II
with second-order sections.
```
### **See Also**

[design](#page-4116-0) | [designmethods](#page-4158-0) | [fdesign](#page-4413-0) | [validstructures](#page-5505-0)

**Introduced in R2009a**

# **dfilt**

Discrete-time filter

## **Syntax**

```
hd = dfilt.structure(input1,...)
hd = [dfilt.structure(input1,...), dfilt.structure(input1,...),...]
hd = design(d,'designmethod')
```
## **Description**

hd = dfilt.*structure*(input1,...) returns a discrete-time filter, hd, of type *structure*. Each structure takes one or more inputs. When you specify a dfilt.*structure* with no inputs, a default filter is created.

**Note** You must use a *structure* with dfilt.

hd = [dfilt.*structure*(input1,...), dfilt.*structure*(input1,...),...] returns a vector containing dfilt filters.

### **Structures**

Structures for dfilt.structure specify the type of filter structure. Available types of structures for dfilt are shown below.

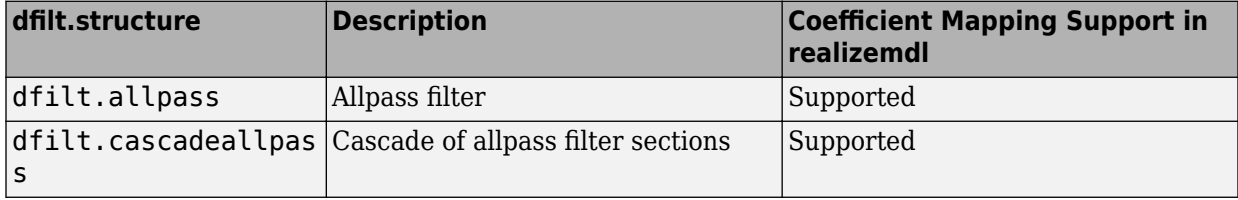

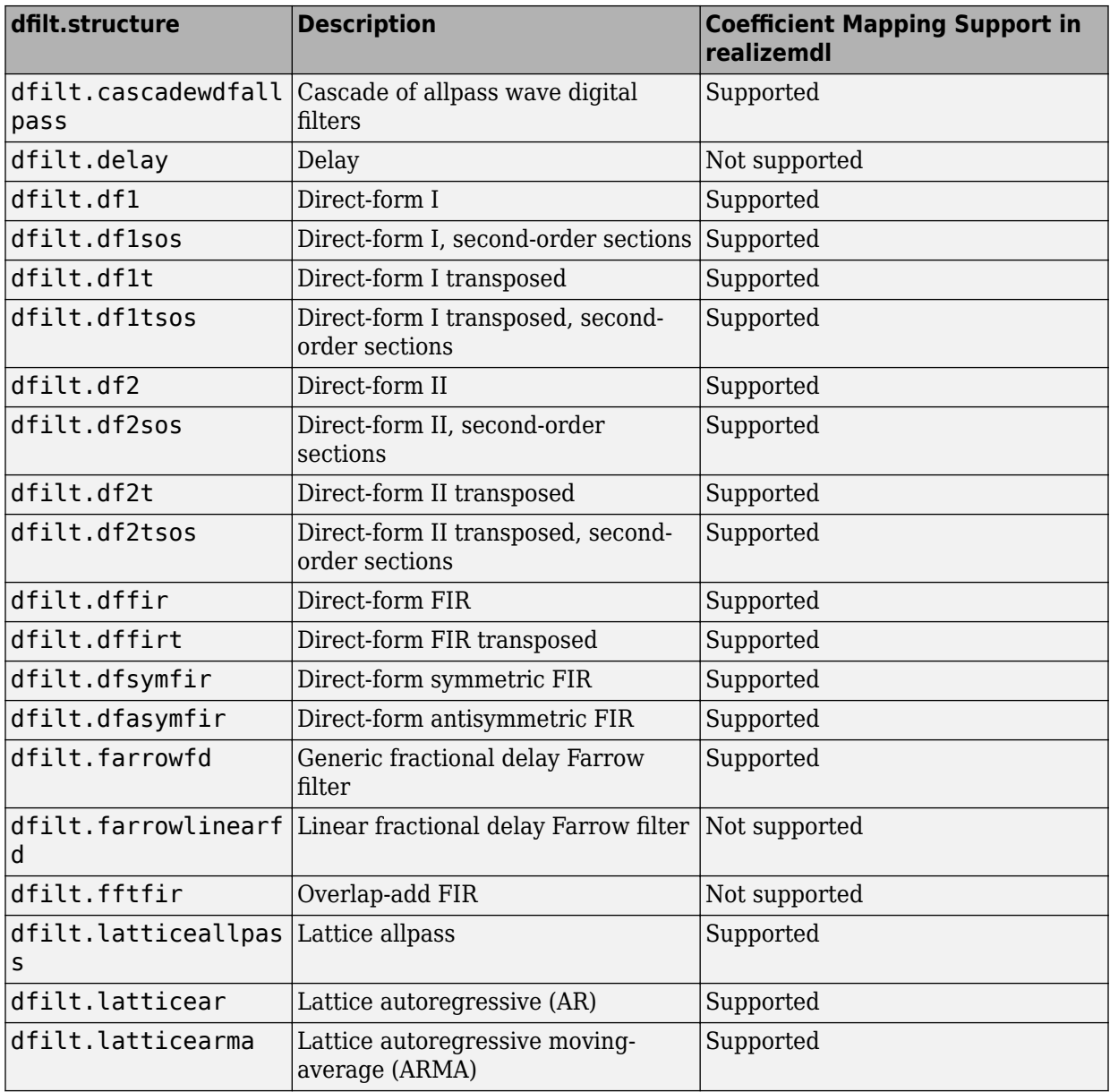

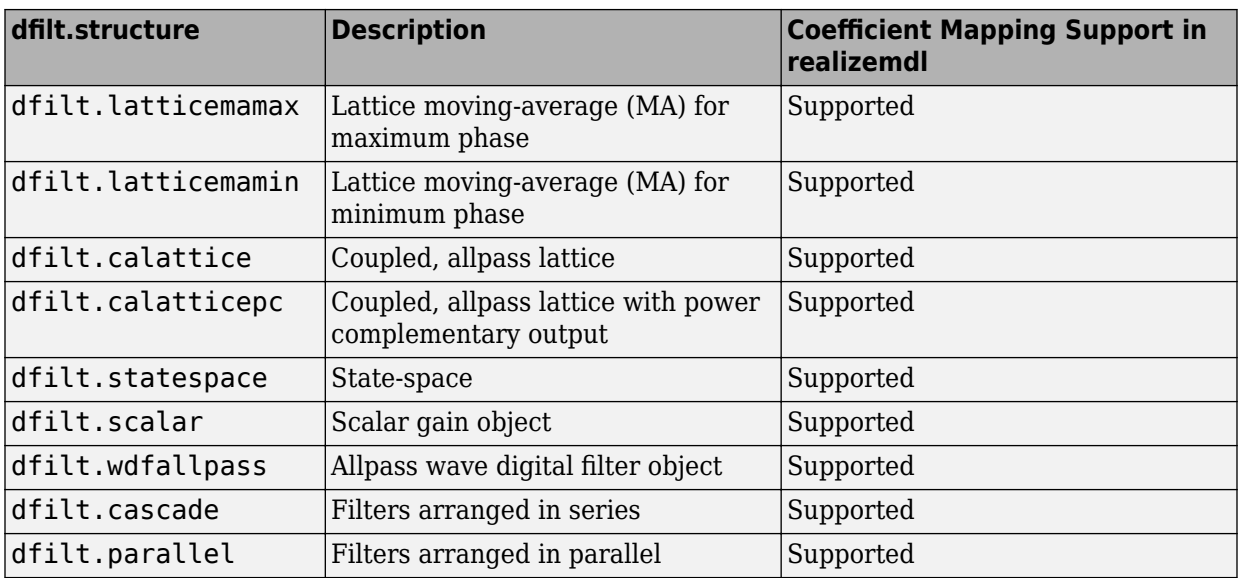

For more information on each structure, refer to its reference page.

hd = design(d,'designmethod') returns the dfilt object hd resulting from the filter specification object d and the design method you specify in *designmethod*. When you omit the designmethod argument, [design](#page-4116-0) uses the default design method to construct a filter from the object d.

With this syntax, you design filters by:

- **1** Specifying the filter specifications, such as the response shape (perhaps highpass) and details (passband edges and attenuation).
- **2** Selecting a method (such as [equiripple](#page-4400-0)) to design the filter.
- **3** Applying the method to the specifications object with design(d,'designmethod).

Using the specification-based technique can be more effective than the coefficient-based filter design techniques.

### **Design Methods for Design Syntax**

When you use the hd = design(d, '*designmethod*') syntax, you have a range of design methods available depending on d, the filter specification object. The next table lists all of the design methods in the toolbox.

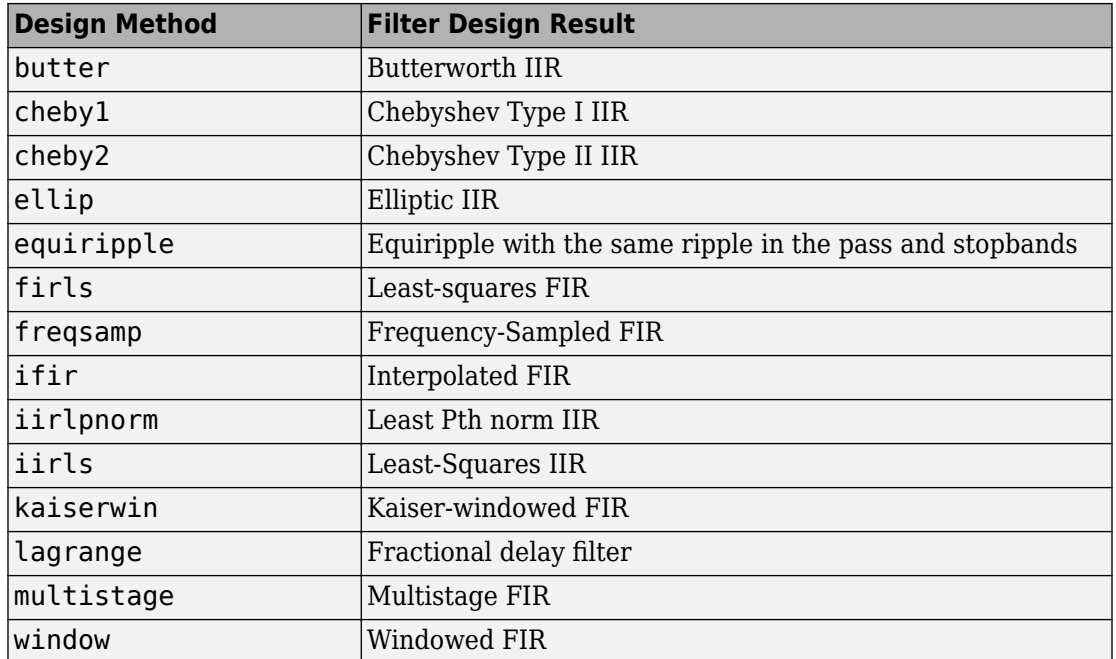

As the specifications object d changes, the available methods for designing filters from d also change. For instance, if d is a lowpass filter with the default specification 'Fp,Fst,Ap,Ast', the applicable methods are:

```
% Create an object to design a lowpass filter.
d=fdesign.lowpass; 
designmethods(d) % What design methods apply to object d?
```
If you change the specification to 'N,F3dB', the available design methods change:

d=fdesign.lowpass('N,F3dB'); designmethods(d)

### **Analysis Methods**

Methods provide ways of performing functions directly on your dfilt object without having to specify the filter parameters again. You can apply these methods directly on the variable you assigned to your dfilt object.

For example, if you create a dfilt object, hd, you can check whether it has linear phase with islinphase(hd), view its frequency response plot with fvtool(hd), or obtain its frequency response values with  $h = \frac{f}{g}$  freqz(hd). You can use all of the methods described here in this way.

**Note** If your variable hd is a 1-D array of dfilt filters, the method is applied to each object in the array. Only freqz, grpdelay, impz, is\*, order, and stepz methods can be applied to arrays. The zplane method can be applied to an array only if zplane is used without outputs.

Some of the methods listed here have the same name as functions in Signal Processing Toolbox software. They behave similarly.

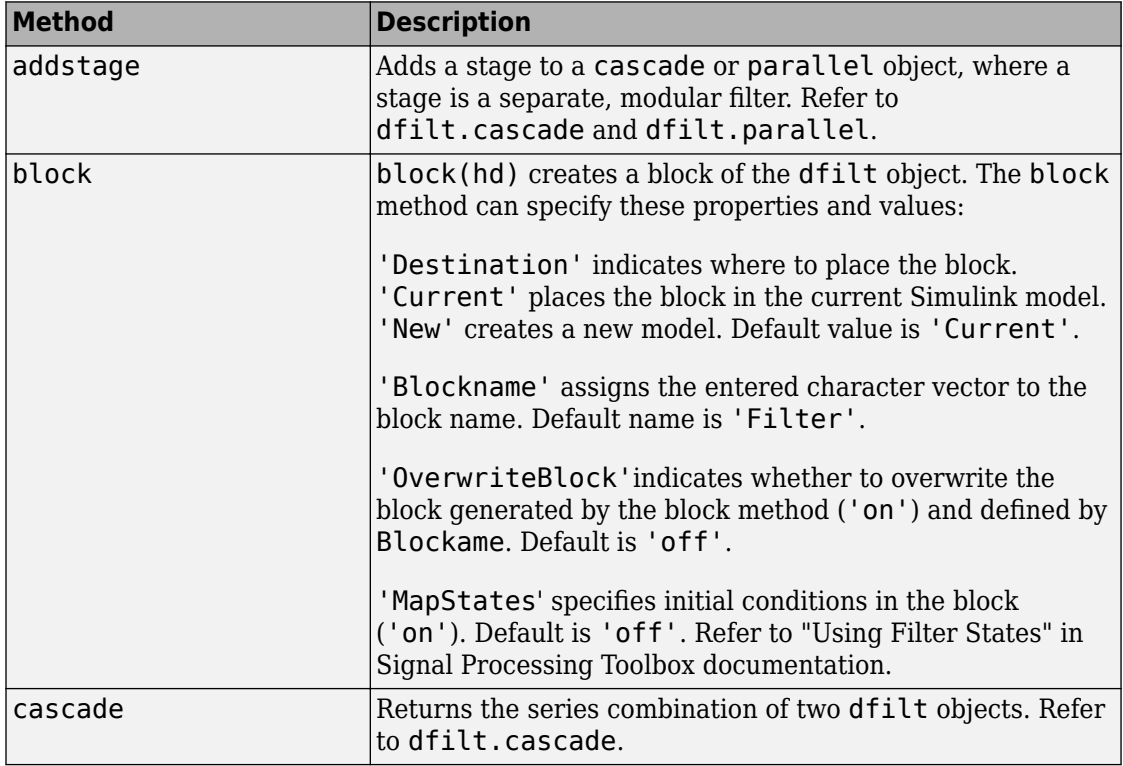

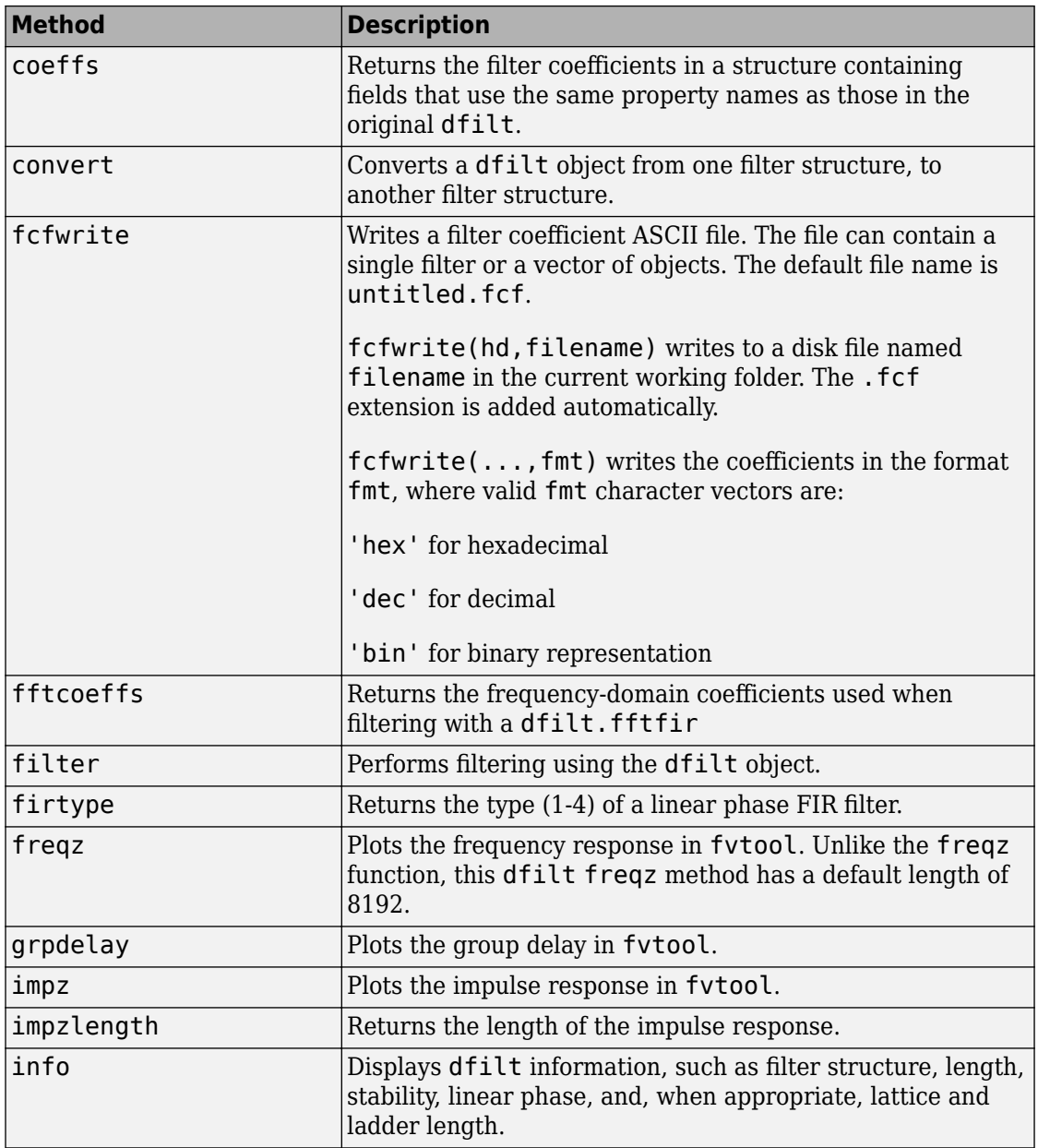

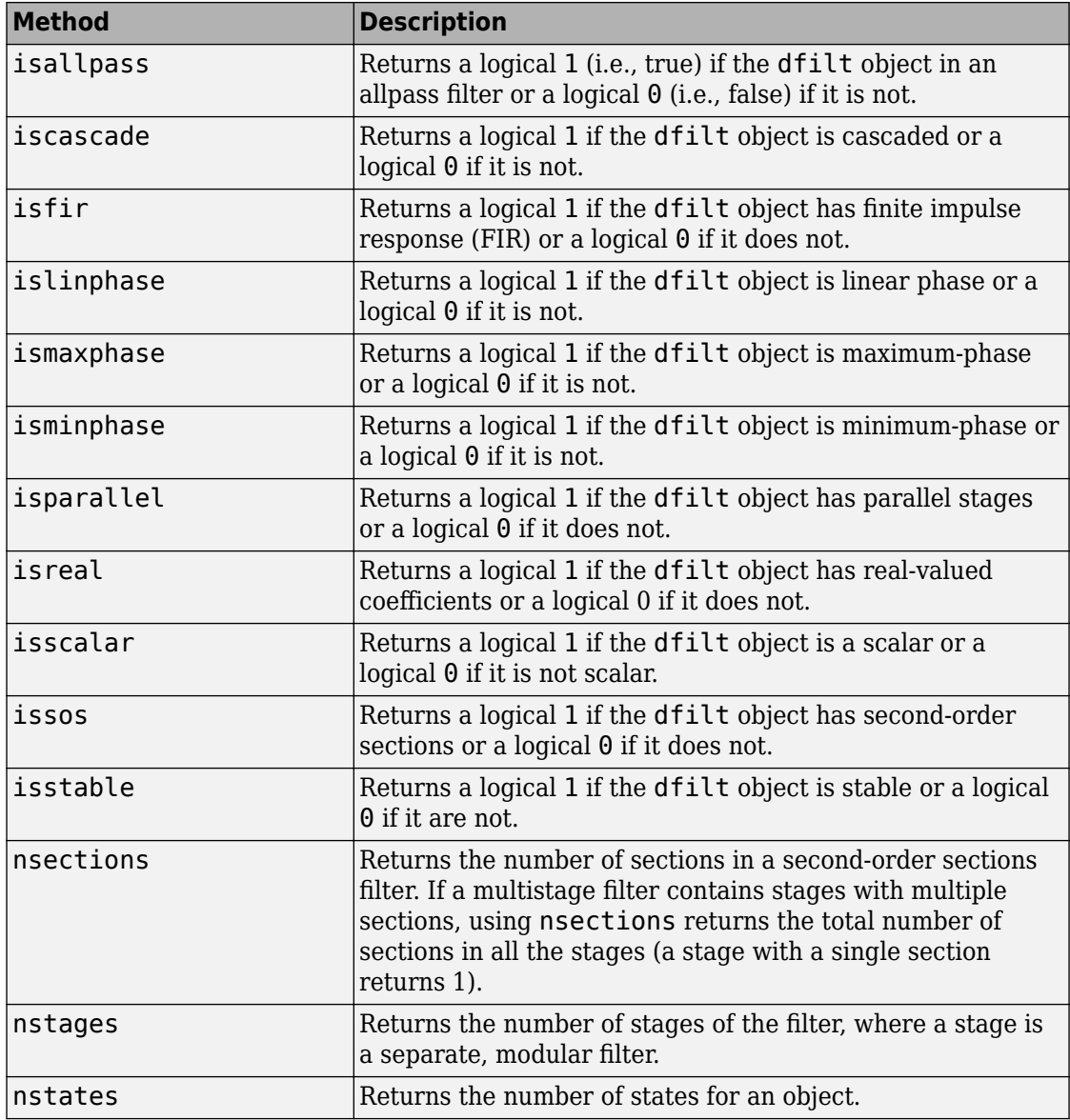

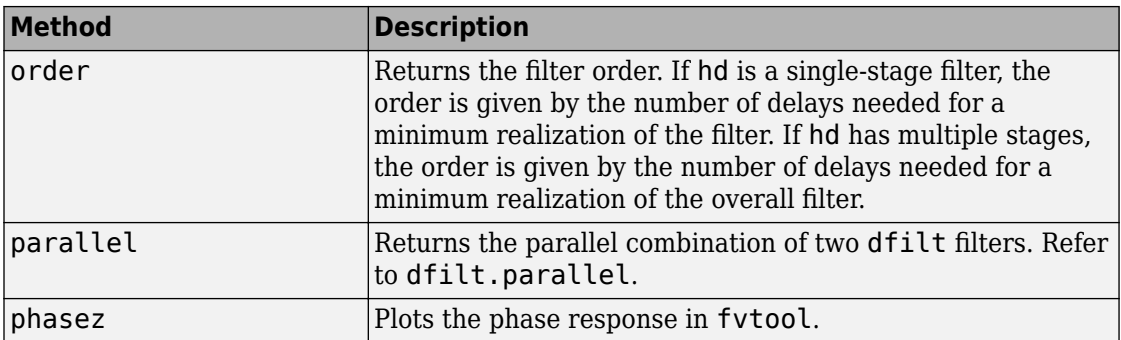

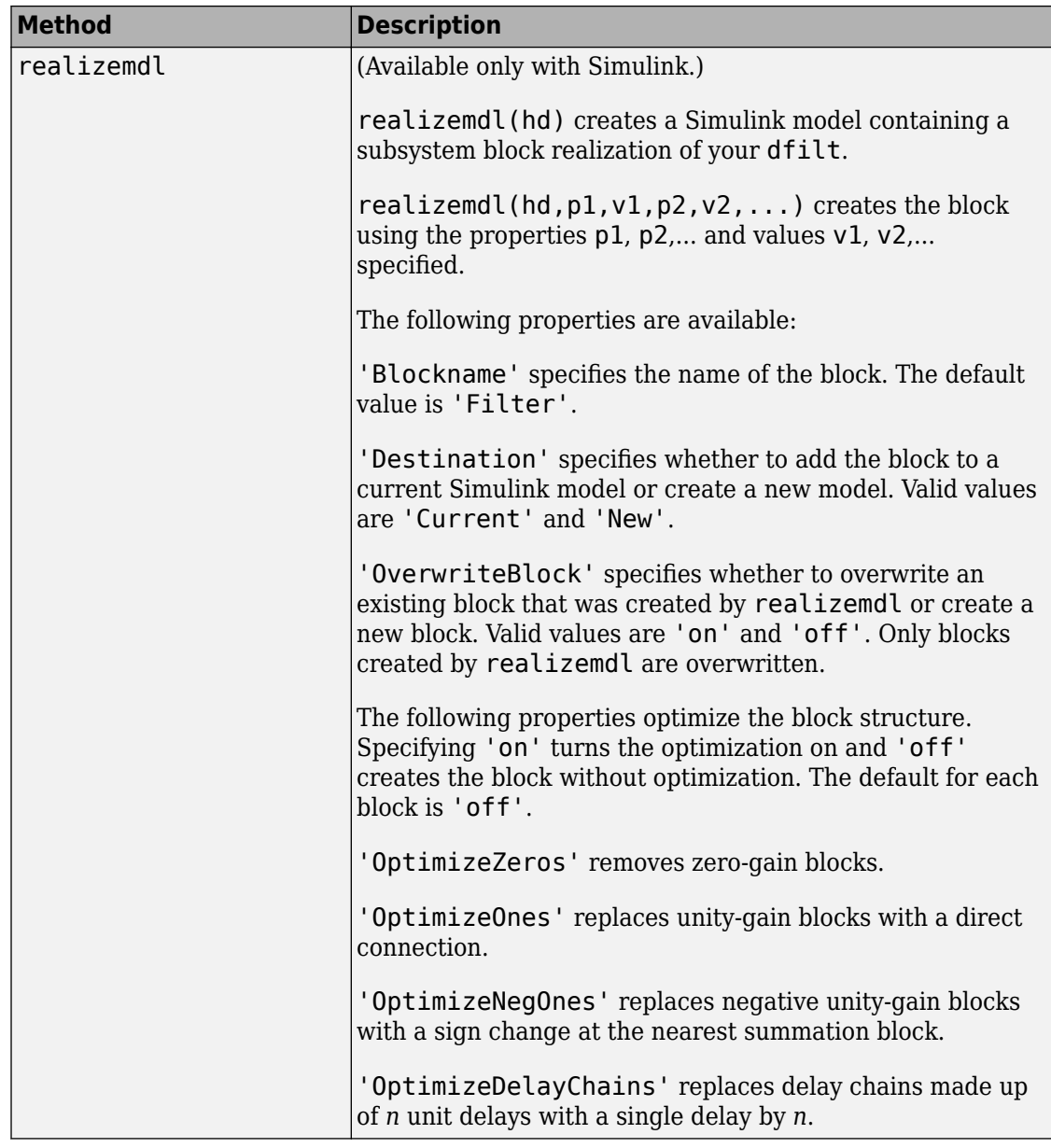

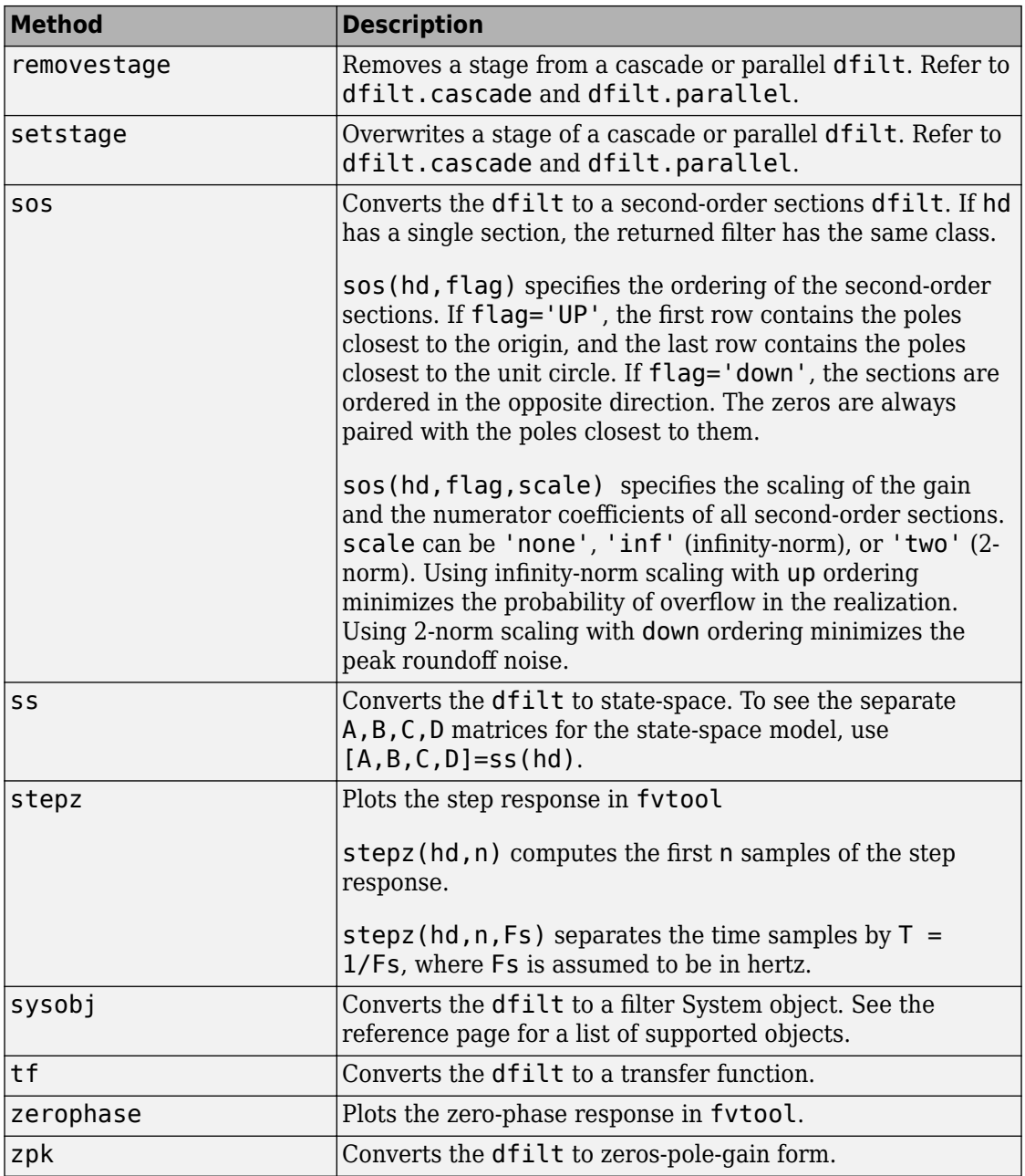

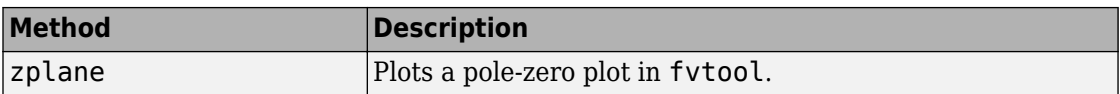

### **Viewing Properties**

As with any object, use get to view a dfilt properties. To see a specific property, use

```
 get(hd,'property')
```
To see all properties for an object, use

get(hd)

**Note** dfilt objects include an arithmetic property. You can change the internal arithmetic of the filter from double- precision to single-precision using: hd.arithmetic = 'single'.

If you have Fixed-Point Designer software, you can change the arithmetic property to fixed-point using: hd.arithmetic = 'fixed'

### **Changing Properties**

To set specific properties, use

set(hd,'property1',value,'property2',value,...)

You must use single quotation marks around the property name. Use single quotation marks around the value argument when the value is a character vector, such as specifyall or fixed.

### **Copying an Object**

To create a copy of an object, use the copy method.

 $h2 = copy(hd)$ 

**Note** Using the syntax  $H2 = h d$  copies only the object handle and does not create a new, independent object.

### **Converting Between Filter Structures**

To change the filter structure of a dfilt object hd, use

```
hd2 = convert(hd,'structure charactervector');
```
where structure charactervector is any valid structure name in single quotation marks. If hd is a cascade or parallel structure, each stage is converted to the new structure.

### **Using Filter States**

Two properties control the filter states:

- states Stores the current states of the filter. Before the filter is applied, the states correspond to the initial conditions and after the filter is applied, the states correspond to the final conditions. For df1, df1t, df1sos and df1tsos structures, states returns a filtstates object.
- PersistentMemory Controls whether filter states are saved. The default value is 'false', which causes the initial conditions to be reset to zero before filtering and turns off the display of states information. Setting PersistentMemory to 'true' allows the filter to use your initial conditions or to reuse the final conditions from a previous filtering operation as the initial conditions of the next filtering operation. The true setting also displays information about the filter states.

**Note** If you set the states and want to use them for filtering, you must set PersistentMemory to 'true' before you use the filter.

### **Examples**

Create a direct-form I filter, and use a method to see if it is stable.

```
[b,a] = butter(8, 0.25);hd = dfilt.df1(b,a);isstable(hd)
```
If a dfilt's numerator values do not fit on a single line, a description of the vector is displayed. To see the specific numerator values for this example, use
```
B = get(hd, 'numerator');% or
B1 = hd.numerator;
```
Create an array containing two dfilt objects, apply a method and verify that the method acts on both objects. Use a method to test whether the objects are FIR objects.

```
b = \text{fir1}(5,.5);
hd = dfilt.dffir(b); % Create an FIR filter object
[b,a] = butter(5,.5); % Create IIR filter
hd(2) = dfilt.df2t(b,a); % Create DF2T object and place
                              % in the second column of hd.
[h,w] = freqz(hd);test_fir = isfir(hd)
% h d(1) is FIR and hd(2) is not.
```
Refer to the reference pages for each structure for more examples.

## **See Also**

[design](#page-4116-0) | [dfilt](#page-4164-0) | dfilt.cascade | dfilt.df1 | dfilt.df1t | dfilt.df2 | dfilt.df2t | dfilt.dfasymfir | dfilt.dffir | dfilt.dffirt | dfilt.dfsymfir | dfilt.latticeallpass | dfilt.latticear | dfilt.latticearma | dfilt.latticemamax | dfilt.latticemamin | dfilt.parallel | dfilt.statespace | [fdesign](#page-4413-0) | filter | freqz | grpdelay | impz | [realizemdl](#page-5427-0) | [sos](#page-5476-0) | [stepz](#page-5487-0) | zplane

# <span id="page-4177-0"></span>**dfilt.allpass**

Allpass filter

## **Syntax**

 $hd = dfilt.allpass(c)$ 

#### **Description**

hd = dfilt.allpass(c) constructs an allpass filter with the minimum number of multipliers from the elements in vector c. To be valid, c must contain one, two, three, or four real elements. The number of elements in c determines the order of the filter. For example, c with two elements creates a second-order filter and c with four elements creates a fourth-order filter.

The transfer function for the allpass filter is defined by

$$
H(z) = \frac{c(n) + c(n-1)z^{-1} + \dots + z^{-n}}{1 + c(1)z^{-1} + \dots + c(n)z^{-n}}
$$

given the coefficients in c.

To construct a cascade of allpass filter objects, use dfilt.cascadeallpass. For more information about creating cascades of allpass filters, refer to  $\text{d}$ filt.cascadeallpass.

#### **Properties**

The following table provides a list of all the properties associated with an allpass dfilt object.

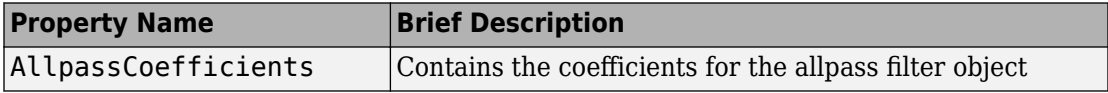

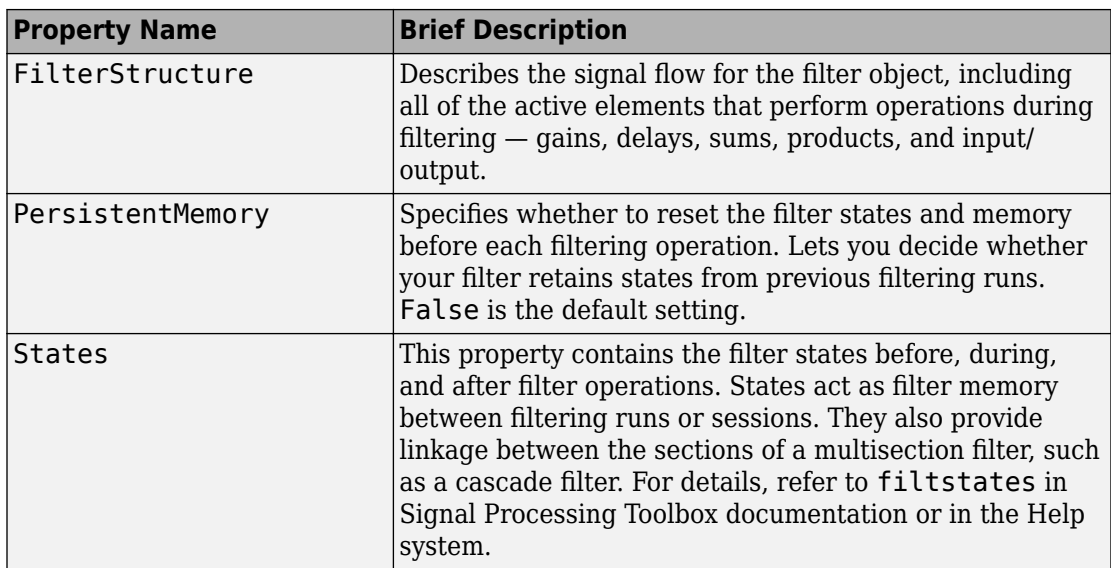

## **Examples**

This example constructs and displays the information about a second-order allpass filter that uses the minimum number of multipliers.

```
c = [1.5, 0.7];% Create a second-order dfilt object.
hd = dfilt.allpass(c);
```
## **See Also**

[dfilt](#page-4164-0) | [dfilt.cascadeallpass](#page-4187-0) | [dfilt.cascadewdfallpass](#page-4190-0) | [dfilt.latticeallpass](#page-4304-0) | [dsp.CICInterpolator](#page-2374-0) | [dsp.IIRHalfbandDecimator](#page-3045-0)

# <span id="page-4179-0"></span>**dfilt.calattice**

Coupled-allpass, lattice filter

## **Syntax**

hd = dfilt.calattice(k1,k2,beta) hd = dfilt.calattice

## **Description**

hd = dfilt.calattice(k1,k2,beta) returns a discrete-time, coupled-allpass, lattice filter object hd, which is two allpass, lattice filter structures coupled together. The lattice coefficients for each structure are vectors k1 and k2. Input argument beta is shown in the diagram below.

hd = dfilt.calattice returns a default, discrete-time coupled-allpass, lattice filter object, hd. The default values are  $k1 = k2 = []$ , which is the default value for  $d$ filt. latticeallpass, and beta = 1. This filter passes the input through to the output unchanged.

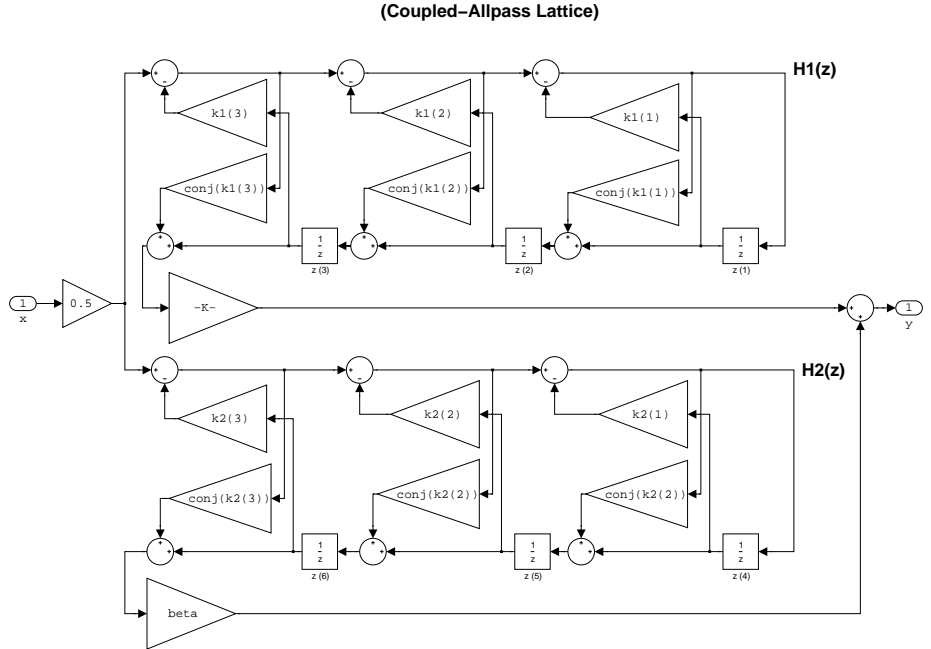

#### **calattice (Coupled−Allpass Lattice)**

#### **Examples**

Specify a third-order lattice coupled-allpass filter structure for a dfilt filter, hd with the following code.

```
k1 = [0.9511 + 1j*0.3088; 0.7511 + 1j*0.1158];k2 = 0.7502 - 1j*0.1218;beta = 0.1385 + 1j*0.9904;hd = dfilt.calattice(k1,k2,beta);
```
The Allpass1 and Allpass2 properties store vectors of coefficients.

#### **See Also**

```
dfilt | dfilt.calatticepc | dfilt.latticeallpass | dfilt.latticear |
dfilt.latticearma | dfilt.latticemamax | dfilt.latticemamin
```
# <span id="page-4182-0"></span>**dfilt.calatticepc**

Coupled-allpass, power-complementary lattice filter

## **Syntax**

```
hd = dfilt.calatticepc(k1,k2)hd = dfilt.calatticepc
```
## **Description**

hd = dfilt.calatticepc(k1,k2) returns a discrete-time, coupled-allpass, lattice filter object hd, with power-complementary output. This object is two allpass lattice filter structures coupled together to produce complementary output. The lattice coefficients for each structure are vectors, k1 and k2, respectively. beta is shown in the following diagram.

hd = dfilt.calatticepc returns a default, discrete-time, coupled-allpass, lattice filter object hd, with power-complementary output. The default values are  $k1 = k2 = []$ , which is the default value for the  $d$ filt.latticeallpass. The default for beta  $= 1$ . This filter passes the input through to the output unchanged.

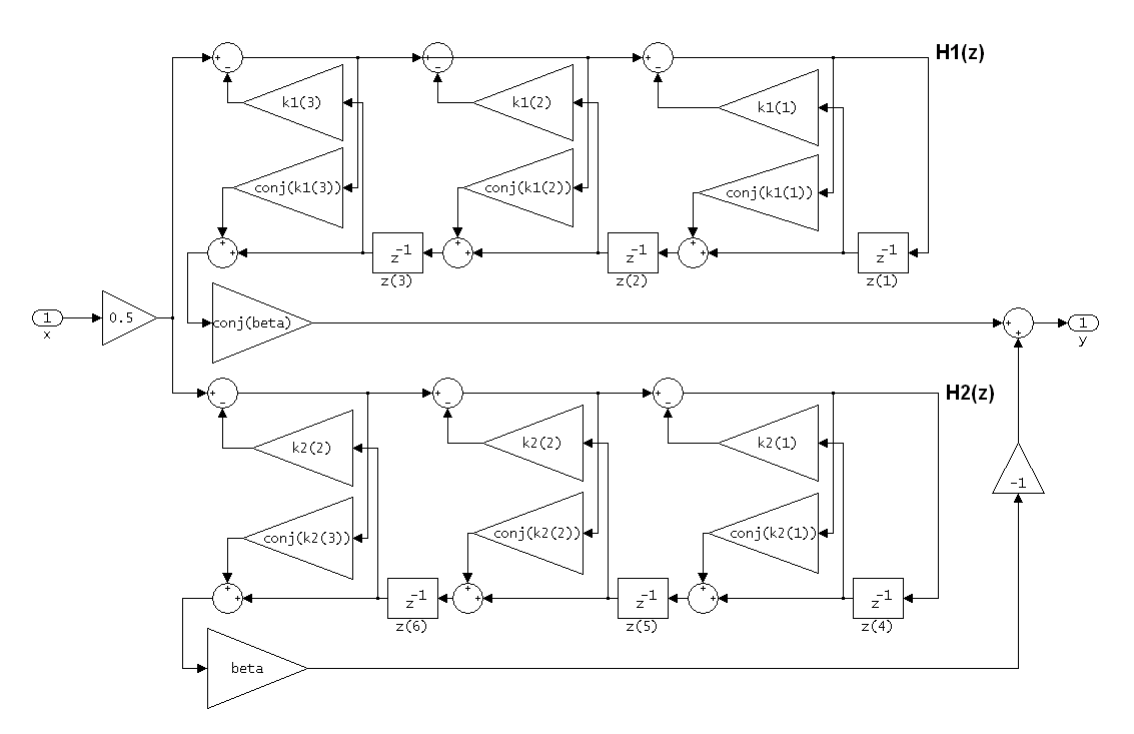

calatticepc (Coupled Allpass Lattice, Power Complementary output)

#### **Examples**

Specify a third-order lattice coupled-allpass power complementary filter structure for a filter hd with the following code. You see from the returned properties that Allpass1 and Allpass2 contain vectors of coefficients for the constituent filters.

```
k1 = [0.9511 + 0.3088i; 0.7511 + 0.1158i];k2 = 0.7502 - 0.1218i;
beta = 0.1385 + 0.9904i;hd = dfilt.calatticepc(k1,k2,beta);
```
To see the coefficients for Allpass1, check the property values.

```
get(hd,'Allpass1')
```
#### **See Also**

dfilt | [dfilt.calattice](#page-4179-0) | dfilt.latticeallpass | dfilt.latticear | dfilt.latticearma | dfilt.latticemamax | dfilt.latticemamin

## **dfilt.cascade**

Cascade of discrete-time filters

## **Syntax**

Refer to dfilt.cascade in Signal Processing Toolbox documentation for more information.

## **Description**

hd = dfilt.cascade(filterobject1,filterobject2,...) returns a discretetime filter object hd of type cascade, which is a serial interconnection of two or more filter objects filterobject1, filterobject2, and so on. dfilt.cascade accepts any combination of dfilt objects (discrete time filters) to cascade, as well as Farrow filter objects.

You can use the standard notation to cascade one or more filters:

cascade(hd1,hd2,...)

where hd1, hd2, and so on can be mixed types, such as dfilt objects and other filtering objects.

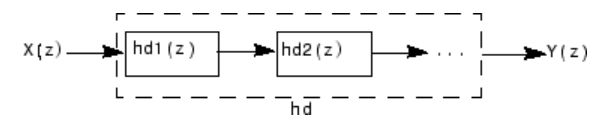

hd1, hd2, and so on can be fixed-point filters. All filters in the cascade must be the same arithmetic format — double, single, or fixed. hd, the filter object returned, inherits the format of the cascaded filters.

#### **Examples**

Cascade a lowpass filter and a highpass filter to produce a bandpass filter.

[b1,a1]=butter(8,0.6); % Lowpass<br>[b2,a2]=butter(8,0.4,'high'); % Highpass [b2,a2]=butter(8,0.4,'high'); % Highpass h1=dfilt.df2t(b1,a1); h2=dfilt.df2t(b2,a2);<br>hcas=dfilt.cascade(h1,h2); % View stage 1 with hcas.Stage(1)

% Bandpass with passband 0.4-0.6

#### **See Also**

dfilt | [dfilt.parallel](#page-4340-0) | [dfilt.scalar](#page-4342-0)

## <span id="page-4187-0"></span>**dfilt.cascadeallpass**

Cascade of allpass discrete-time filters

## **Syntax**

 $hd = dfilt.cascadeallpass(cl,c2,...)$ 

## **Description**

 $hd = dfilt.cascadeallpass(cl, c2, ...)$  constructs a cascade of allpass filters, each of which uses the minimum number of multipliers, given the filter coefficients provided in c1, c2, and so on.

Each vector c represents one section in the cascade filter. c vectors must contain one, two, three, or four elements as the filter coefficients for each section. As a result of the design algorithm, each section is a [dfilt.allpass](#page-4177-0) structure whose coefficients are given in the matching c vector, such as the c1 vector contains the coefficients for the first stage.

States for each section are shared between sections.

Vectors c do not have to be the same length. You can combine various length vectors in the input arguments. For example, you can cascade fourth-order sections with secondorder sections, or first-order sections.

For more information about the vectors ci and about the transfer function of each section, refer to dfilt.allpass.

Generally, you do not construct these allpass cascade filters directly. Instead, they result from the design process for an IIR filter. Refer to the first example in Examples for more about using dfilt.cascadeallpass to design an IIR filter.

#### **Properties**

In the next table, the row entries are the filter properties and a brief description of each property.

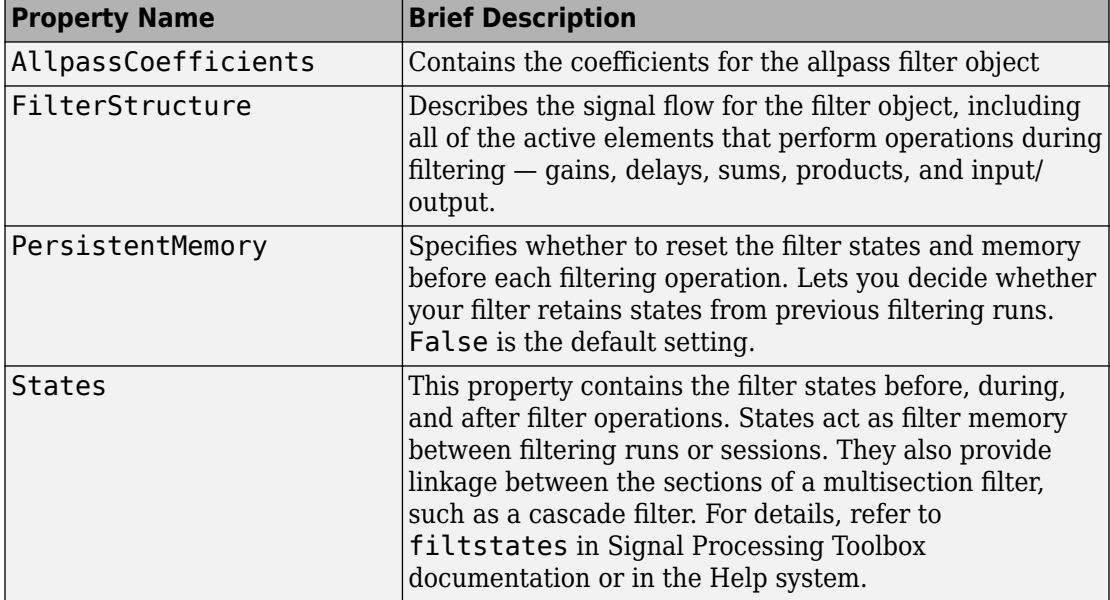

#### **Examples**

Two examples show how dfilt.cascadeallpass works in very different applications designing a halfband IIR filter and constructing an allpass cascade of dfilt objects.

First, design the IIR halfband filter using cascaded allpass filters. Each branch of the parallel cascade construction is a cascadeallpass filter object.

```
tw = 100; % Transition width of filter to be designed, 100 Hz.
ast = 80; % Stopband attenuation of filter to be designed, 80dB.
fs = 2000; % Sampling frequency of signal to be filtered.
% Store halfband design specs in the specifications object d.
d = fdesign.halfband('tw,ast',tw,ast,fs);
```
Now perform the actual filter design. hd contains two dfilt.cascadeallpass objects.

```
hd = design(d,'ellip','filterstructure','cascadeallpass');
% Get summary information about one dfilt.cascadeallpass stage.
StageInfo = hd.Stage(1). Stage(1);
```
This second example constructs a dfilt.cascadeallpass filter object directly given allpass coefficients for the input vectors.

```
section1 = 0.8;section2 = [1.2, 0.7];section3 = [1.3, 0.9];hd = dfilt.cascadeallpass(section1,section2,section3);
% Get information about the filter
% return informatio in character array
S = \text{info}(hd);
```
#### **See Also**

[dfilt](#page-4164-0) | [dfilt.allpass](#page-4177-0) | [dfilt.cascadewdfallpass](#page-4190-0) | [dsp.IIRHalfbandDecimator](#page-3045-0) | [dsp.IIRHalfbandDecimator](#page-3045-0)

## <span id="page-4190-0"></span>**dfilt.cascadewdfallpass**

Cascade allpass WDF filters to construct allpass WDF

## **Syntax**

```
hd = dfilt.cascadewdfallpass(cl, c2, ...)
```
#### **Description**

hd = dfilt.cascadewdfallpass(c1,c2,...) constructs a cascade of allpass wave digital filters given the allpass coefficients in the vectors c1, c2, and so on.

Each c vector contains the coefficients for one section of the cascaded filter. C vectors must have one, two, or four elements (coefficients). Three element vectors are not supported.

When the c vector has four elements, the first and third elements of the vector must be 0. Each section of the cascade is an allpass wave digital filter, from dfilt.wdfallpass, with the coefficients given by the corresponding c vector. That is, the first section has coefficients from vector c1, the second section coefficients come from c2, and on until all of the c vectors are used.

You can mix the lengths of the c vectors. They do not need to be the same length. For example, you can cascade several fourth-order sections (length(c) = 4) with first or second-order sections.

Wave digital filters are usually used to create other filters. This toolbox uses them to implement halfband filters, which the first example in Examples demonstrates. They are most often building blocks for filters.

Generally, you do not construct these WDF allpass cascade filters directly. Instead, they result from the design process for an IIR filter. Refer to the first example in Examples for more about using  $diff.t. cascadewdfalls to design an IIR filter.$ 

For more information about the c vectors and the transfer function for the allpass filters, refer to [dfilt.wdfallpass](#page-4348-0).

## **Properties**

In the next table, the row entries are the filter properties and a brief description of each property.

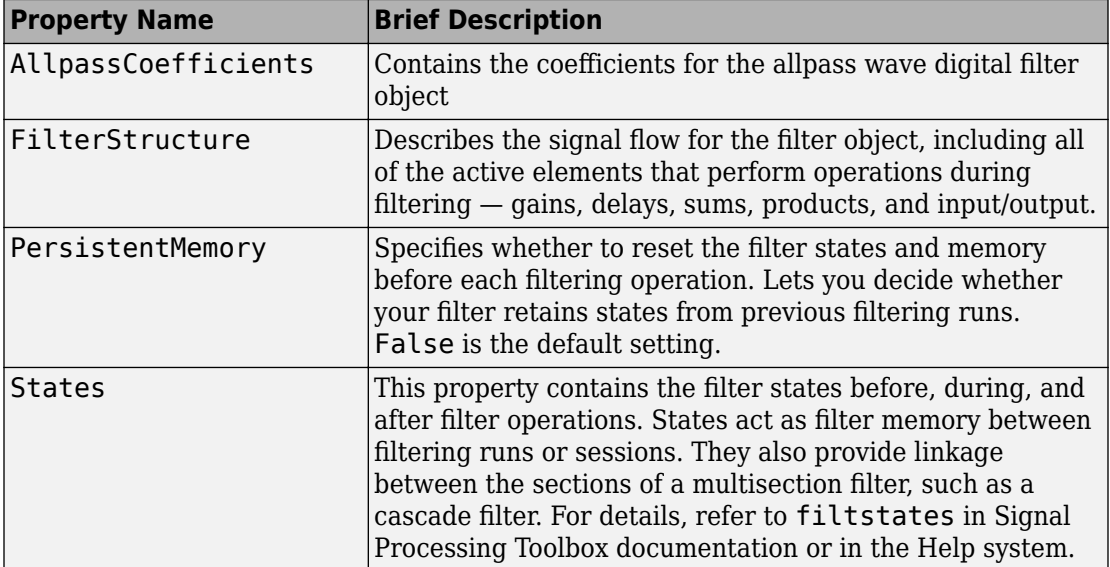

#### **Examples**

To demonstrate two approaches to using  $\text{d}$ filt.cascadewdfallpass to design a filter, these examples show both direct construction and construction as part of another filter.

The first design shown creates an IIR halfband filter that uses lattice wave digital filters. Each branch of the parallel connection in the lattice is an allpass cascade wave digital filter.

```
tw = 100; % Transition width of filter, 100 Hz.
ast = 80; % Stopband attenuation of filter, 80 dB.
fs = 2000; % Sampling frequency of signal to filter.
% Store halfband specs.
d = fdesign.halfband('tw,ast',tw,ast,fs);
```
Now perform the actual halfband design process. hd contains two dfilt.cascadewdfallpass filters.

```
hd = design(d,'ellip','filterstructure','cascadewdfallpass');
% Summary info on dfilt.cascadewdfallpass.
StageSummary = hd.stage(1).stage(2);
```
This example demonstrates direct construction of a dfilt.cascadewdfallpass filter with allpass coefficients.

```
section1 = 0.8;section2 = [1.5, 0.7];section3 = [1.8, 0.9];hd = dfilt.cascadewdfallpass(section1,section2,section3);
     x 10^{-14}Magnitude Response (dB)
   16
   14
  12
  10
Magnitude (dB)
 Magnitude (dB)
    8
    6
    4
    2
   \mathcal{C}−2
     0 0.1 0.2 0.3 0.4 0.5 0.6 0.7 0.8 0.9
                             Normalized Frequency (×π rad/sample)
```
**See Also** [dfilt](#page-4164-0) | [dfilt.wdfallpass](#page-4348-0)

# **dfilt.delay**

Delay filter

## **Syntax**

 $Hd = dfilt.delay$ Hd = dfilt.delay(latency)

## **Description**

Hd = dfilt.delay returns a discrete-time filter, Hd, of type delay, which adds a single delay to any signal filtered with Hd. The filtered signal has its values shifted by one sample.

Hd = dfilt.delay(latency) returns a discrete-time filter, Hd, of type delay, which adds the number of delay units specified in latency to any signal filtered with Hd. The filtered signal has its values shifted by the latency number of samples. The values that appear before the shifted signal are the filter states.

## **Examples**

Create a delay filter with a latency of 4 and filter a simple signal to view the impact of applying a delay.

```
h = dfilt.delay(4);Fs = 1000;t = 0:1/Fs:1;sig = cos(2*pi*100*t);y = filter(h,sig);
subplot(211);
stem(sig,'markerfacecolor',[0 0 1]);
axis([0 20 -2 2]);
title('Input Signal');
subplot(212);
stem(y,'markerfacecolor',[0 0 1]);
```
#### axis([0 20 -2 2]); title('Delayed Signal');

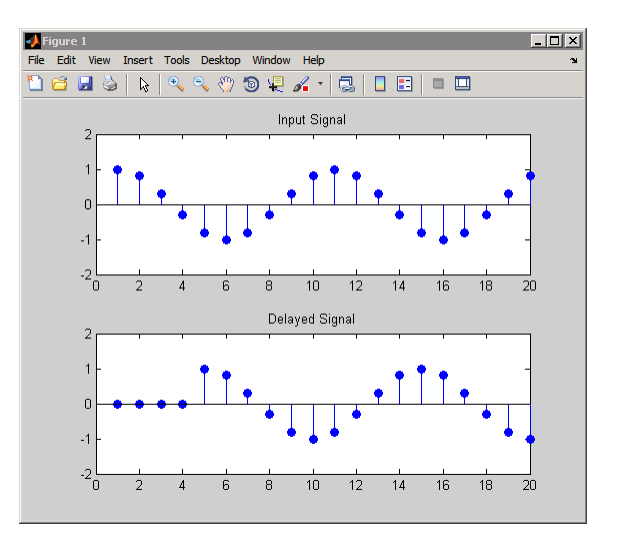

#### **See Also**

dfilt

# **dfilt.df1**

Discrete-time, direct-form I filter

# **Syntax**

Refer to dfilt.df1 in Signal Processing Toolbox documentation.

# **Description**

hd = dfilt.df1 returns a default discrete-time, direct-form I filter object that uses double-precision arithmetic. By default, the numerator and denominator coefficients b and a are set to 1. With these coefficients the filter passes the input to the output without changes.

Make this filter a fixed-point or single-precision filter by changing the value of the Arithmetic property for the filter hd as follows:

• To change to single-precision filtering, enter

```
set(hd,'arithmetic','single');
```
• To change to fixed-point filtering, enter

set(hd,'arithmetic','fixed');

For more information about the property Arithmetic, refer to ["Arithmetic" on page 6-](#page-5603-0) [18](#page-5603-0).

**Note** a(1), the leading denominator coefficient, cannot be 0. To allow you to change the arithmetic setting to fixed or single, a(1) must be equal to 1.

# **Fixed-Point Filter Structure**

The following figure shows the signal flow for the direct-form I filter implemented by dfilt.df1. To help you see how the filter processes the coefficients, input, output, and

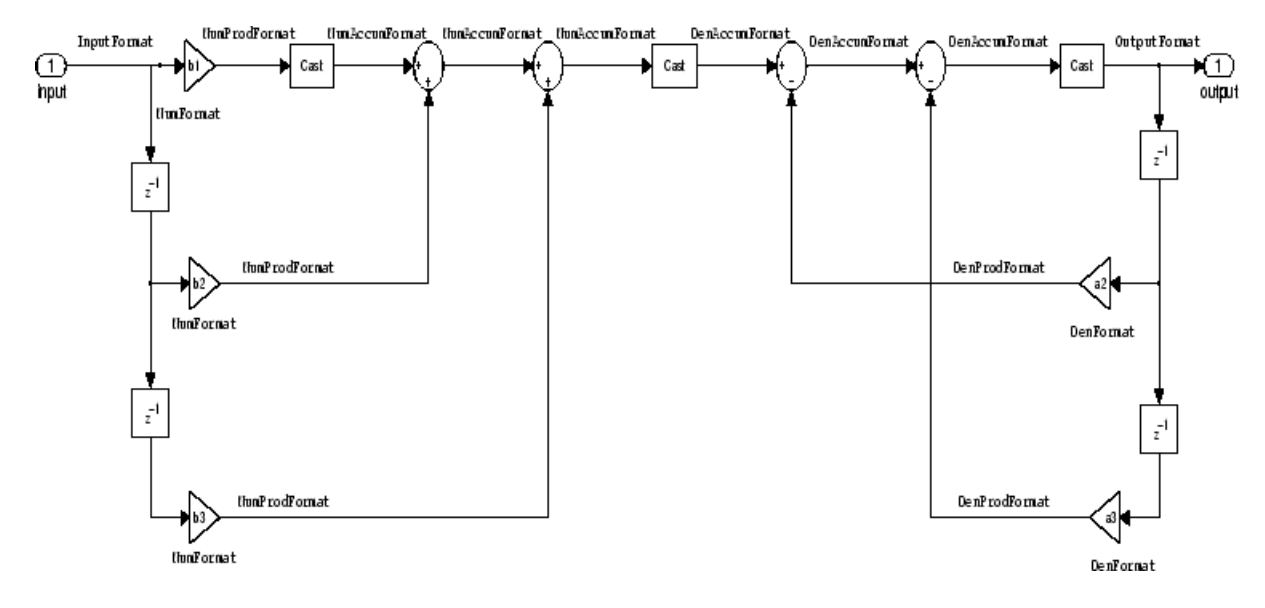

states of the filter, as well as numerical operations, the figure includes the locations of the arithmetic and data type format elements within the signal flow.

#### **Notes About the Signal Flow Diagram**

To help you understand where and how the filter performs fixed-point arithmetic during filtering, the figure shows various labels associated with data and functional elements in the filter. The following table describes each label in the signal flow and relates the label to the filter properties that are associated with it.

The labels use a common format — a prefix followed by the word "format." In this use, "format" means the word length and fraction length associated with the filter part referred to by the prefix.

For example, the InputFormat label refers to the word length and fraction length used to interpret the data input to the filter. The format properties InputWordLength and InputFracLength (as shown in the table) store the word length and the fraction length in bits. Or consider NumFormat, which refers to the word and fraction lengths (CoeffWordLength, NumFracLength) associated with representing filter numerator coefficients.

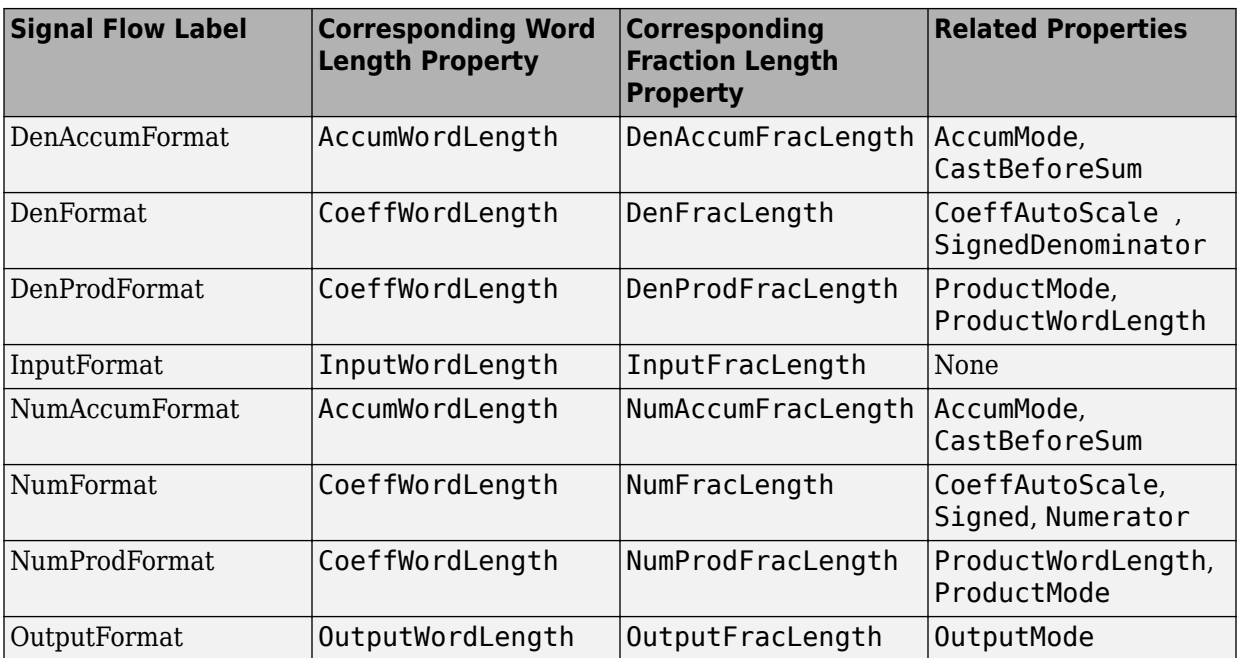

Most important is the label position in the diagram, which identifies where the format applies.

As one example, look at the label DenProdFormat, which always follows a denominator coefficient multiplication element in the signal flow. The label indicates that denominator coefficients leave the multiplication element with the word length and fraction length associated with product operations that include denominator coefficients. From reviewing the table, you see that the DenProdFormat refers to the properties ProdWordLength, ProductMode and DenProdFracLength that fully define the denominator format after multiply (or product) operations.

#### **Properties**

In this table you see the properties associated with df1 implementations of dfilt objects.

**Note** The table lists all the properties that a filter can have. Many of the properties are dynamic, meaning they exist only in response to the settings of other properties. You

might not see all of the listed properties all the time. To view all the properties for a filter at any time, use get(hd) where hd is a filter.

For further information about the properties of this filter or any dfilt object, refer to ["Fixed-Point Filter Properties" on page 6-2.](#page-5587-0)

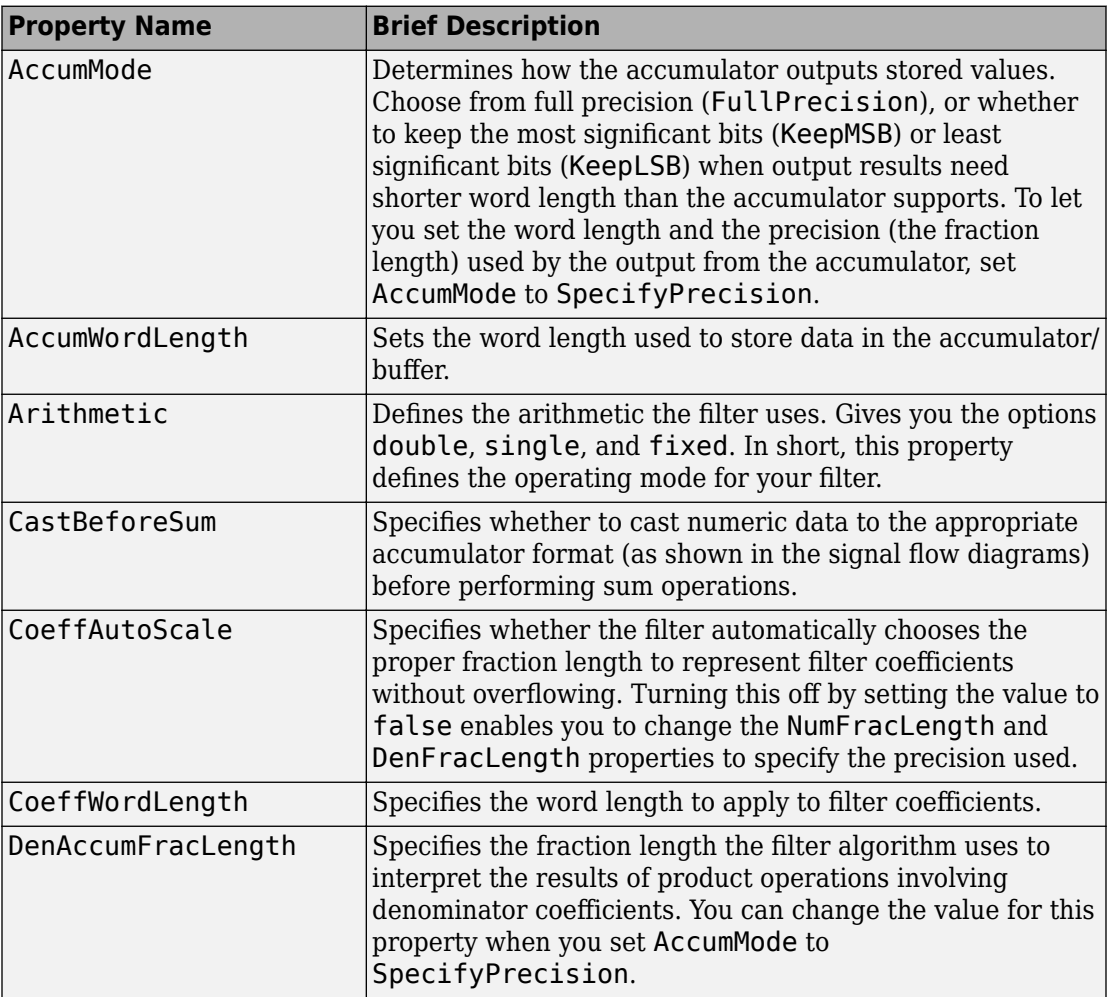

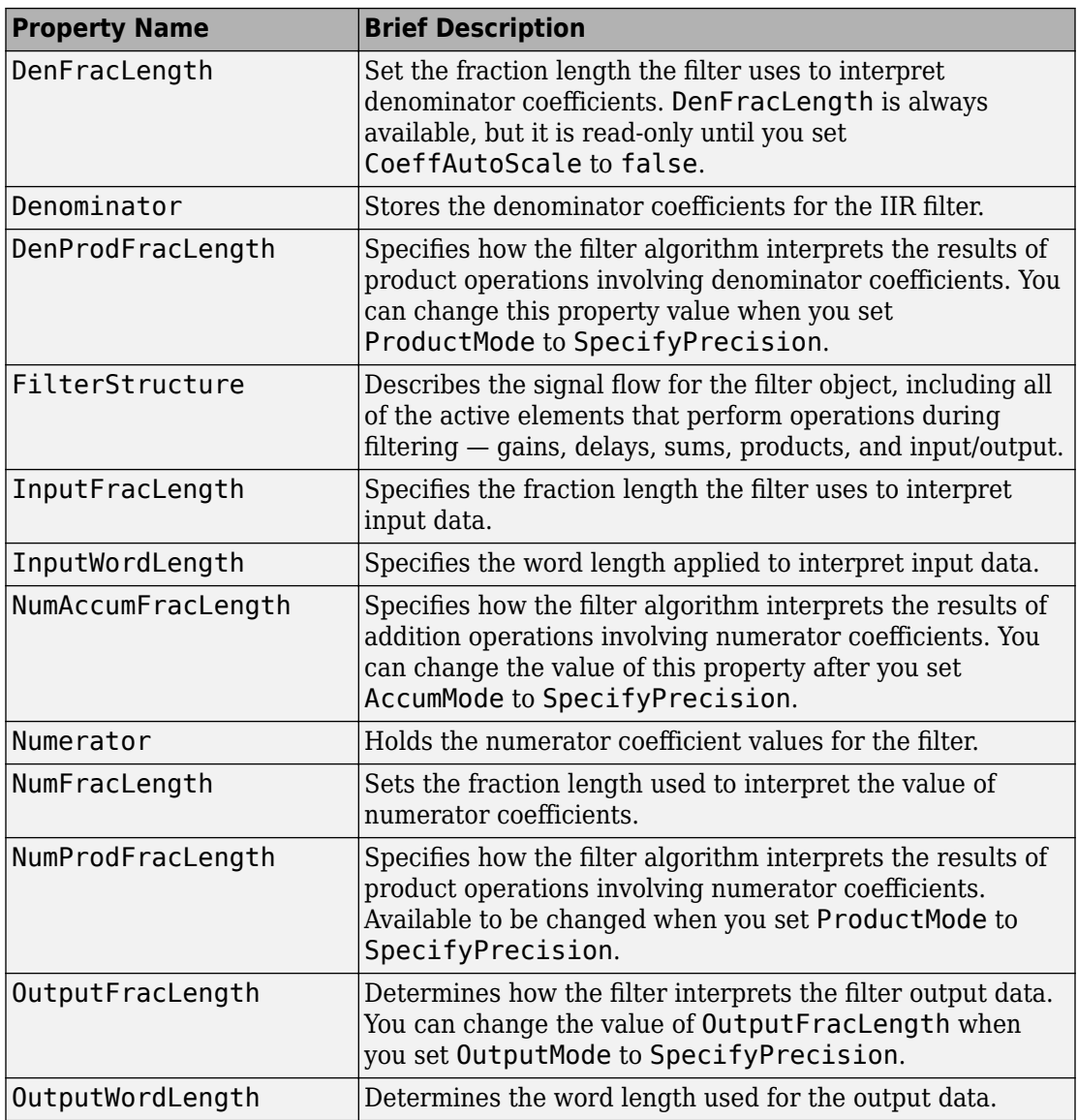

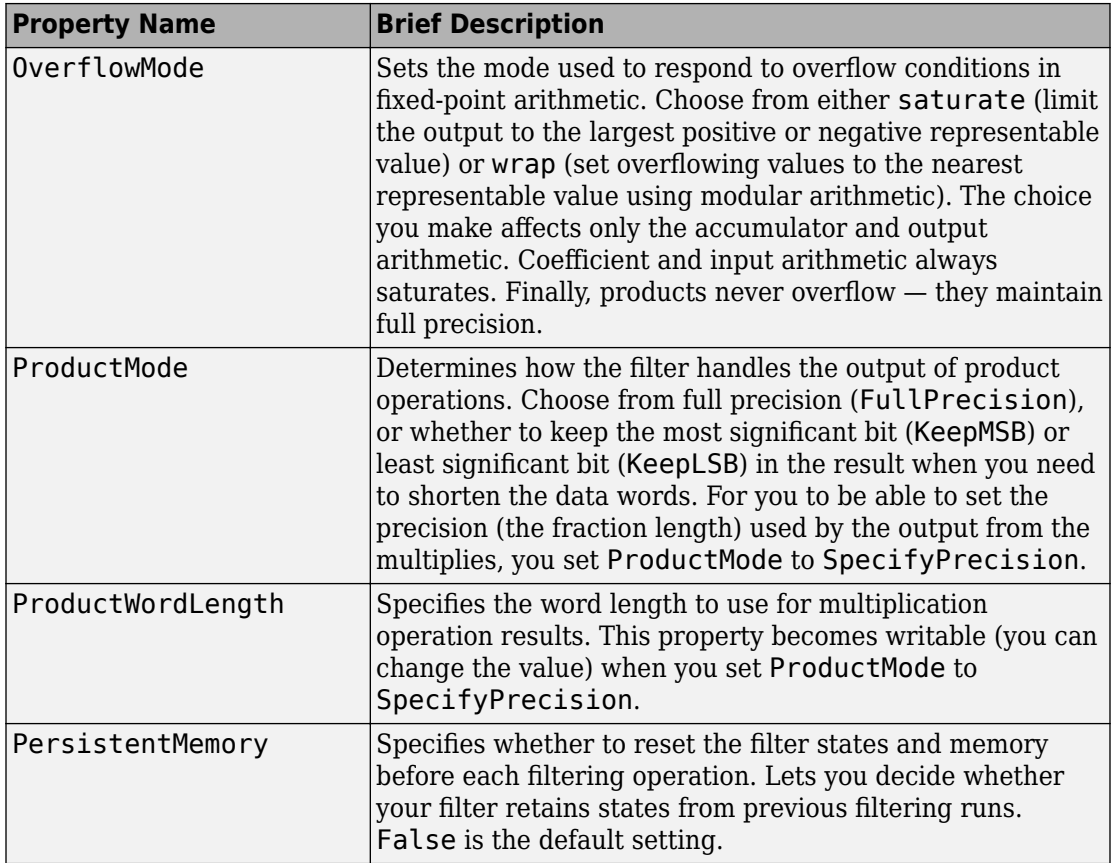

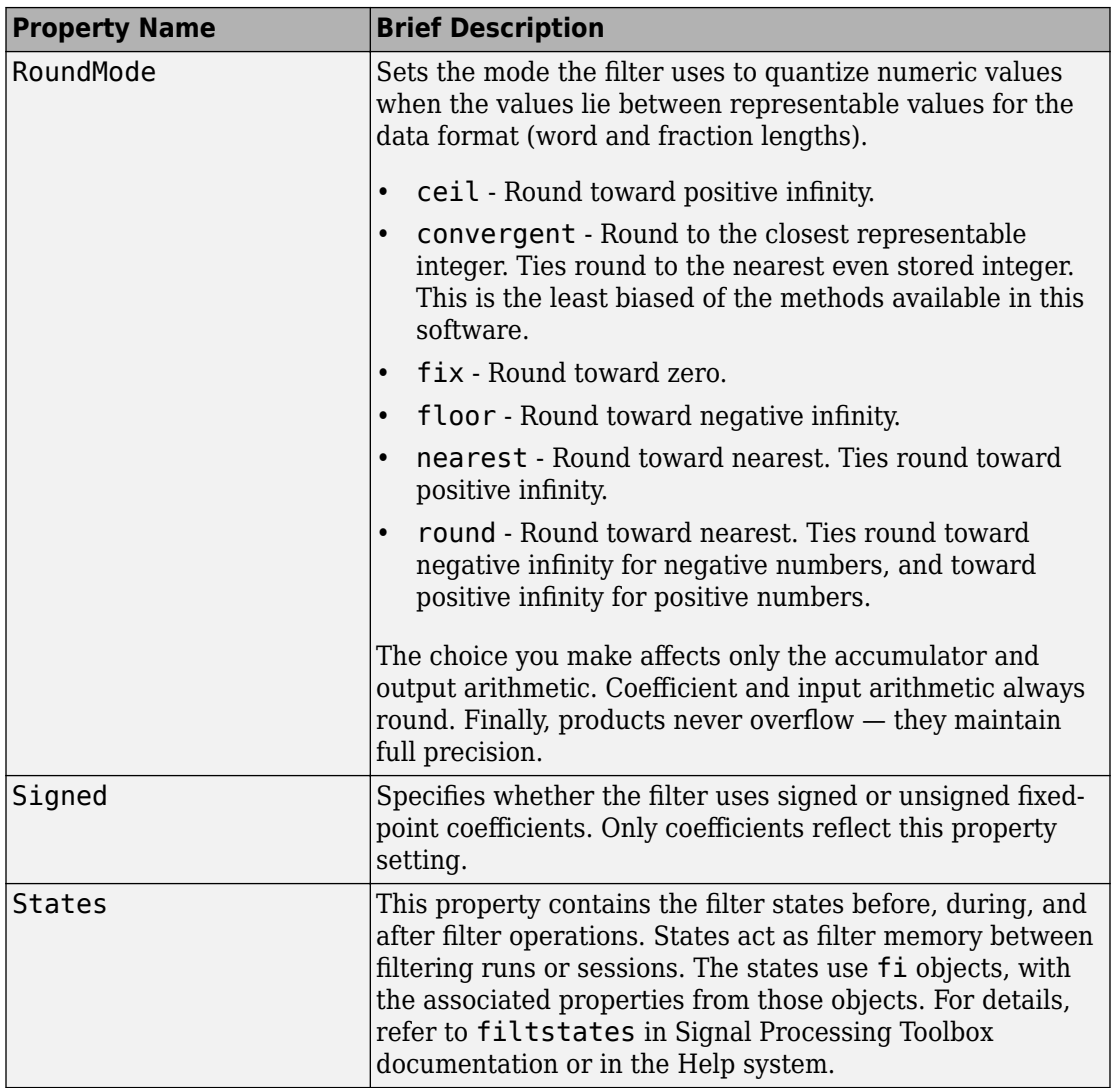

## **Examples**

Specify a second-order direct-form I structure for a dfilt object, hd, with the following code:

```
b = [0.3 \ 0.6 \ 0.3];a = [1 \ 0 \ 0.2];hd = dfilt.df1(b,a);% Convert hd to fixed-point filter
set(hd,'arithmetic','fixed')
```
#### **See Also**

dfilt | [dfilt.df1t](#page-4213-0) | [dfilt.df2](#page-4232-0) | [dfilt.df2t](#page-4250-0)

## **dfilt.df1sos**

Discrete-time, SOS direct-form I filter

## **Syntax**

Refer to dfilt.df1sos in Signal Processing Toolbox documentation.

#### **Description**

hd = dfilt.df1sos(s) returns a discrete-time, second-order section, direct-form I filter object hd, with coefficients given in the s matrix.

Make this filter a fixed-point or single-precision filter by changing the value of the Arithmetic property for the filter hd as follows:

• To change to single-precision filtering, enter

```
set(hd,'arithmetic','single');
```
• To change to fixed-point filtering, enter

set(hd,'arithmetic','fixed');

For more information about the property Arithmetic, refer to ["Arithmetic" on page 6-](#page-5603-0) [18](#page-5603-0).

hd = dfilt.df1sos(b1,a1,b2,a2,...) returns a discrete-time, second-order section, direct-form I filter object hd, with coefficients for the first section given in the b1 and a1 vectors, for the second section given in the b2 and a2 vectors, and so on.

hd = dfilt.df1sos(...,g) includes a gain vector g. The elements of g are the gains for each section. The maximum length of g is the number of sections plus one. When you do not specify g, all gains default to one.

hd = dfilt.df1sos returns a default, discrete-time, second-order section, direct-form I filter object, hd. This filter passes the input through to the output unchanged.

**Note** The leading coefficient of the denominator a(1) cannot be 0. To allow you to change the arithmetic setting to fixed or single, a(1) must be equal to 1.

#### **Fixed-Point Filter Structure**

The following figure shows the signal flow for the direct-form I filter implemented in second-order sections by dfilt.df1sos. To help you see how the filter processes the coefficients, input, and states of the filter, as well as numerical operations, the figure includes the locations of the formatting objects within the signal flow.

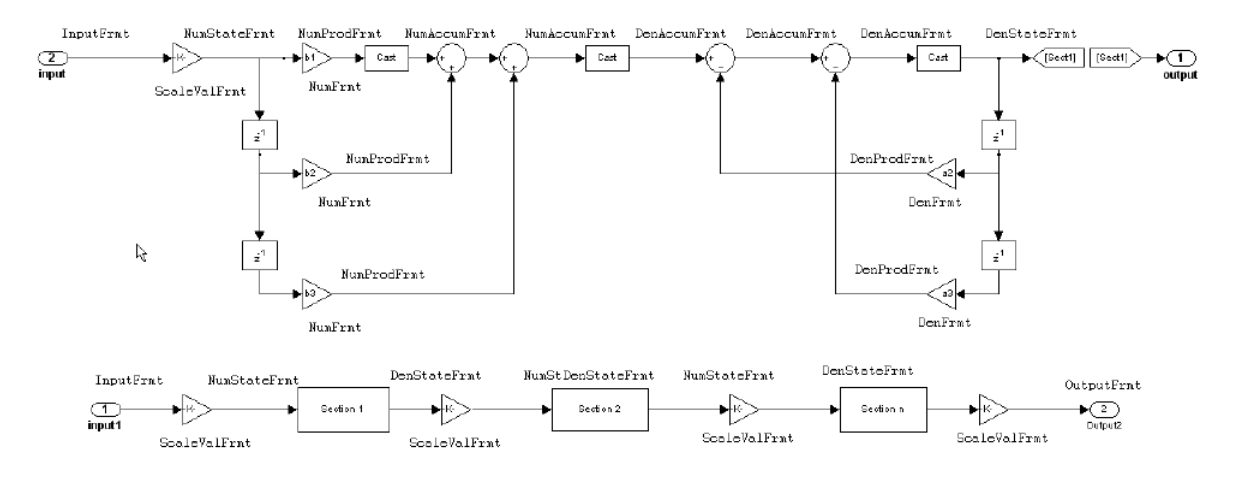

#### **Notes About the Signal Flow Diagram**

To help you understand where and how the filter performs fixed-point arithmetic during filtering, the figure shows various labels associated with data and functional elements in the filter. The following table describes each label in the signal flow and relates the label to the filter properties that are associated with it.

The labels use a common format — a prefix followed by the letters "frmt" (format). In this use, "frmt" means the word length and fraction length associated with the filter part referred to by the prefix.

For example, the InputFrmt label refers to the word length and fraction length used to interpret the data input to the filter. The format properties InputWordLength and

InputFracLength (as shown in the table) store the word length and the fraction length in bits. Similarly consider NumFrmt, which refers to the word and fraction lengths (CoeffWordLength, NumFracLength) associated with representing filter numerator coefficients.

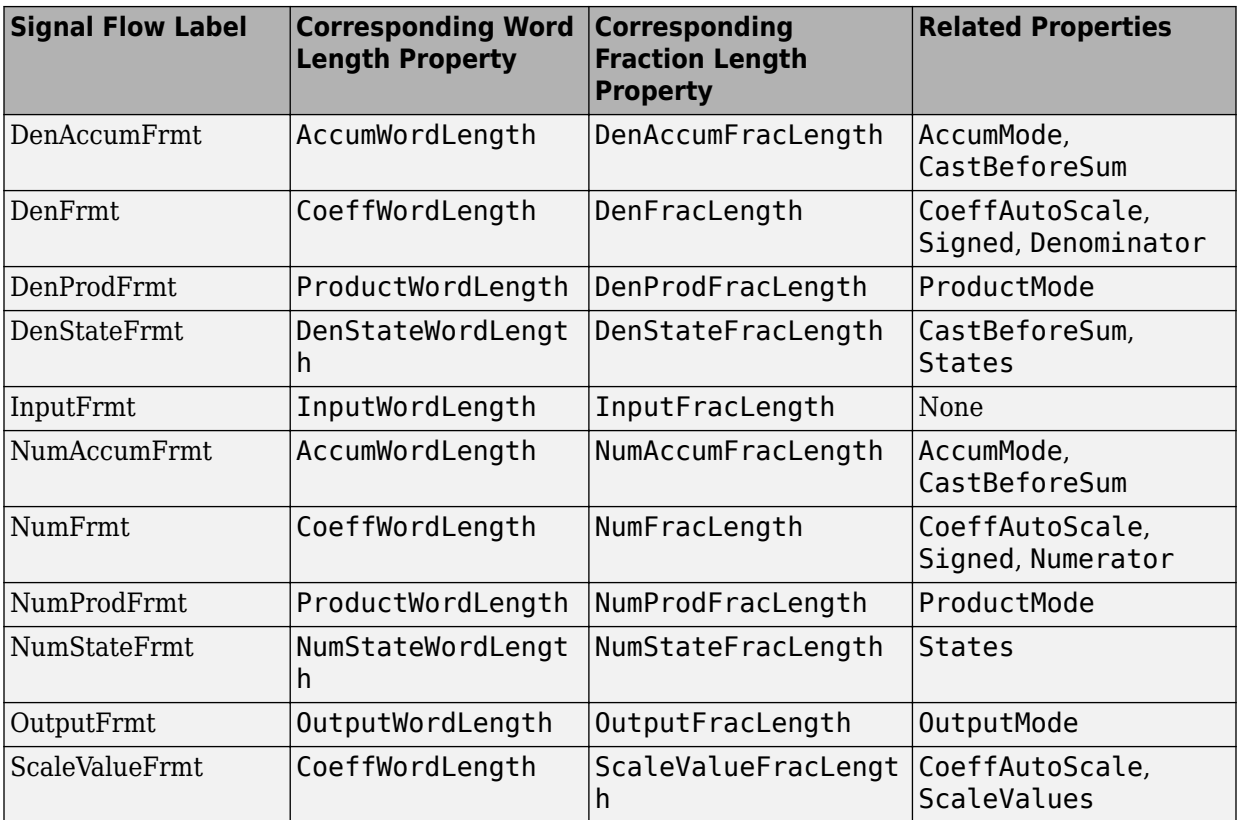

Most important is the label position in the diagram, which identifies where the format applies.

As one example, look at the label DenProdFrmt, which always follows a denominator coefficient multiplication element in the signal flow. The label indicates that denominator coefficients leave the multiplication element with the word length and fraction length associated with product operations that include denominator coefficients. From reviewing the table, you see that the DenProdFrmt refers to the properties ProductWordLength,

DenProdFracLength and ProductMode that fully define the denominator format after multiply (or product) operations.

#### **Properties**

In this table you see the properties associated with SOS implementation of direct-form I dfilt objects.

**Note** The table lists all the properties that a filter can have. Many of the properties are dynamic, meaning they exist only in response to the settings of other properties. You might not see all of the listed properties all the time. To view all the properties for a filter at any time, use

get(hd)

where hd is a filter.

For further information about the properties of this filter or any dfilt object, refer to ["Fixed-Point Filter Properties" on page 6-2.](#page-5587-0)

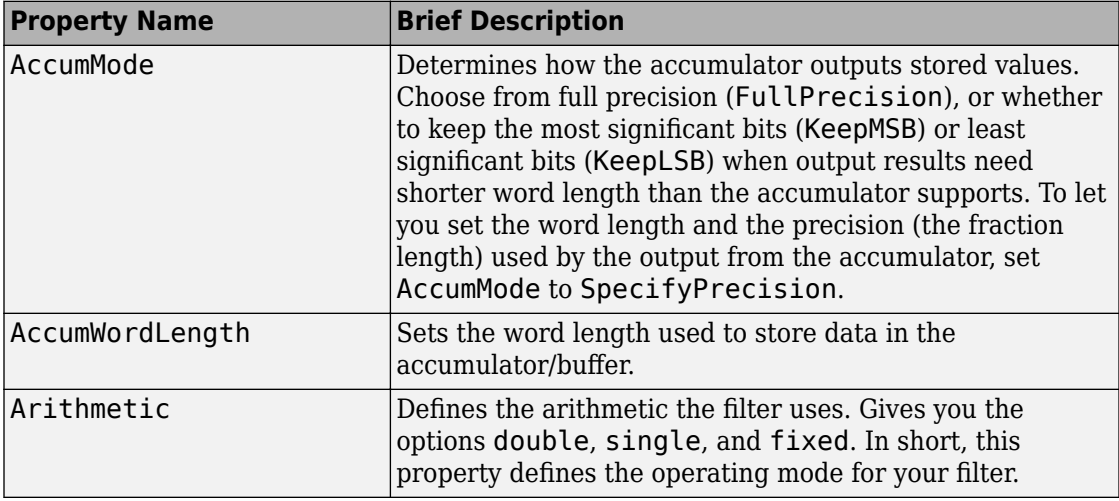

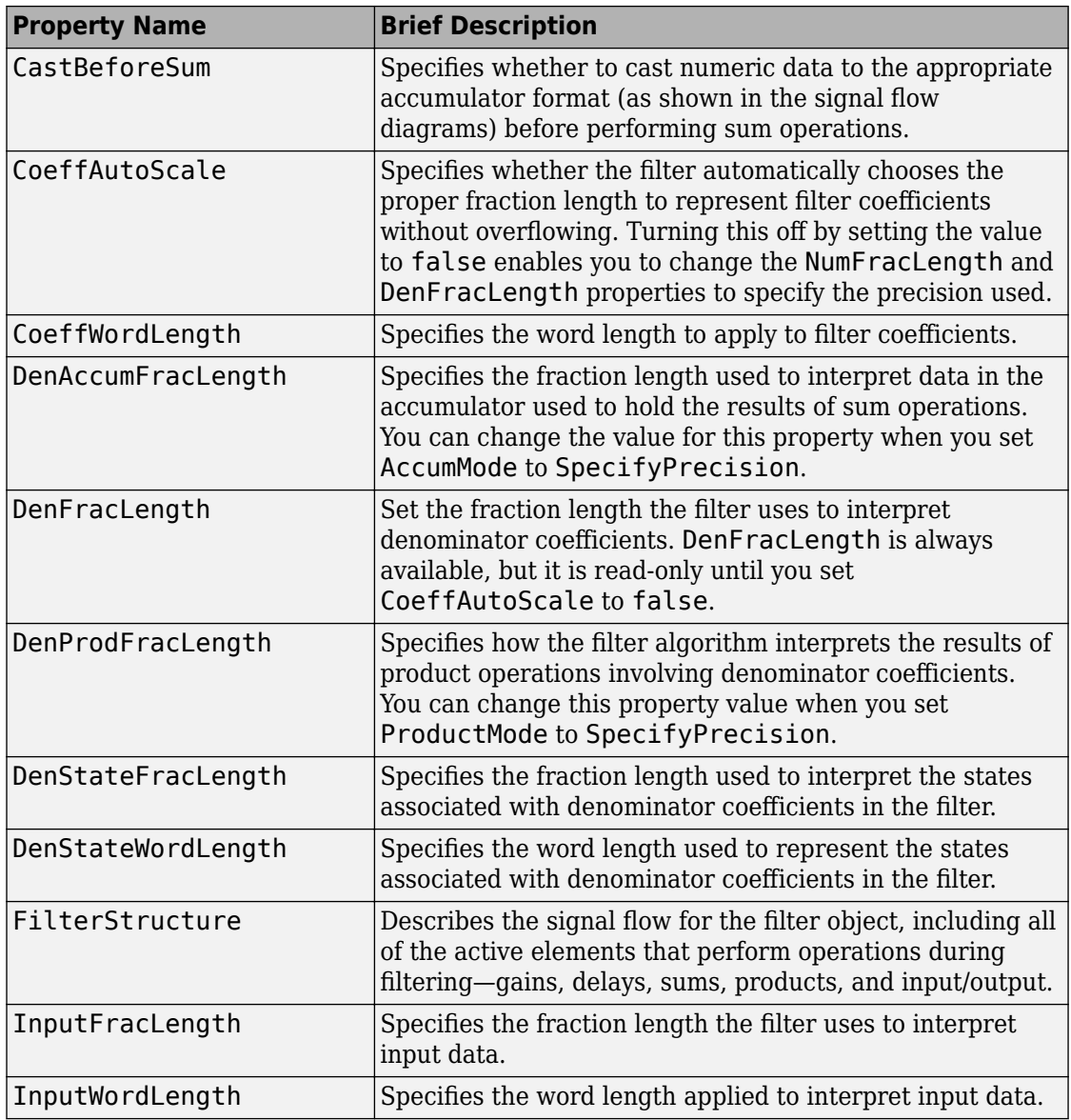

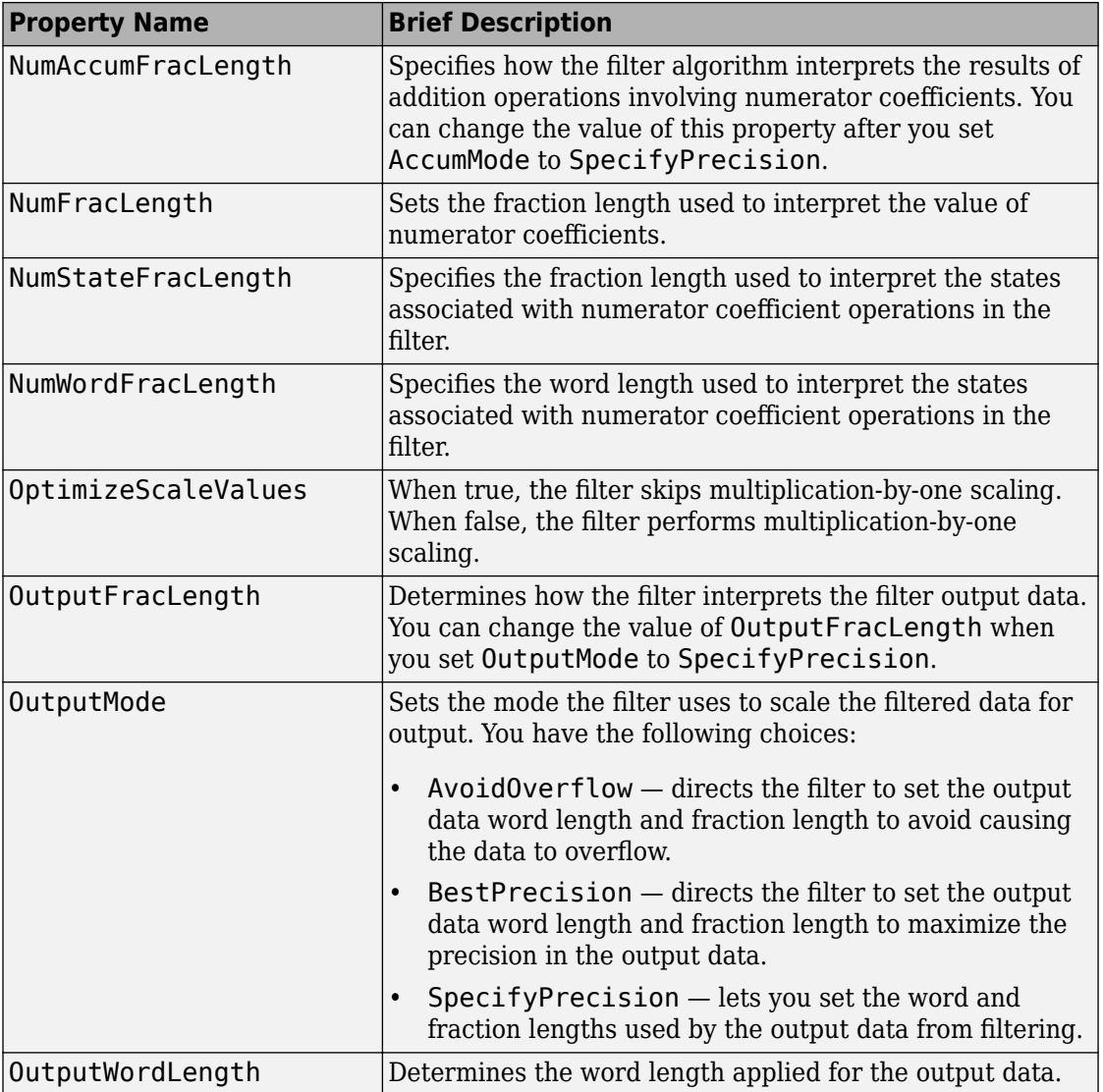

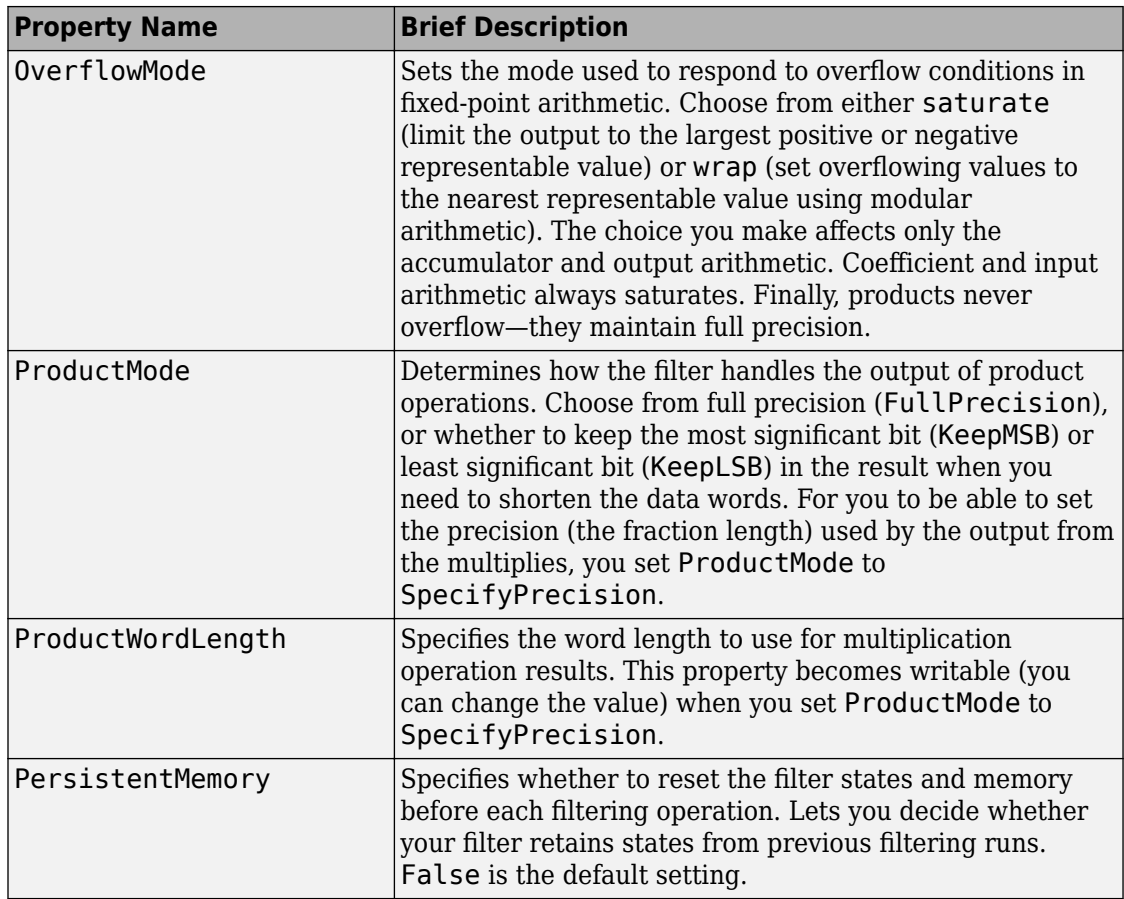

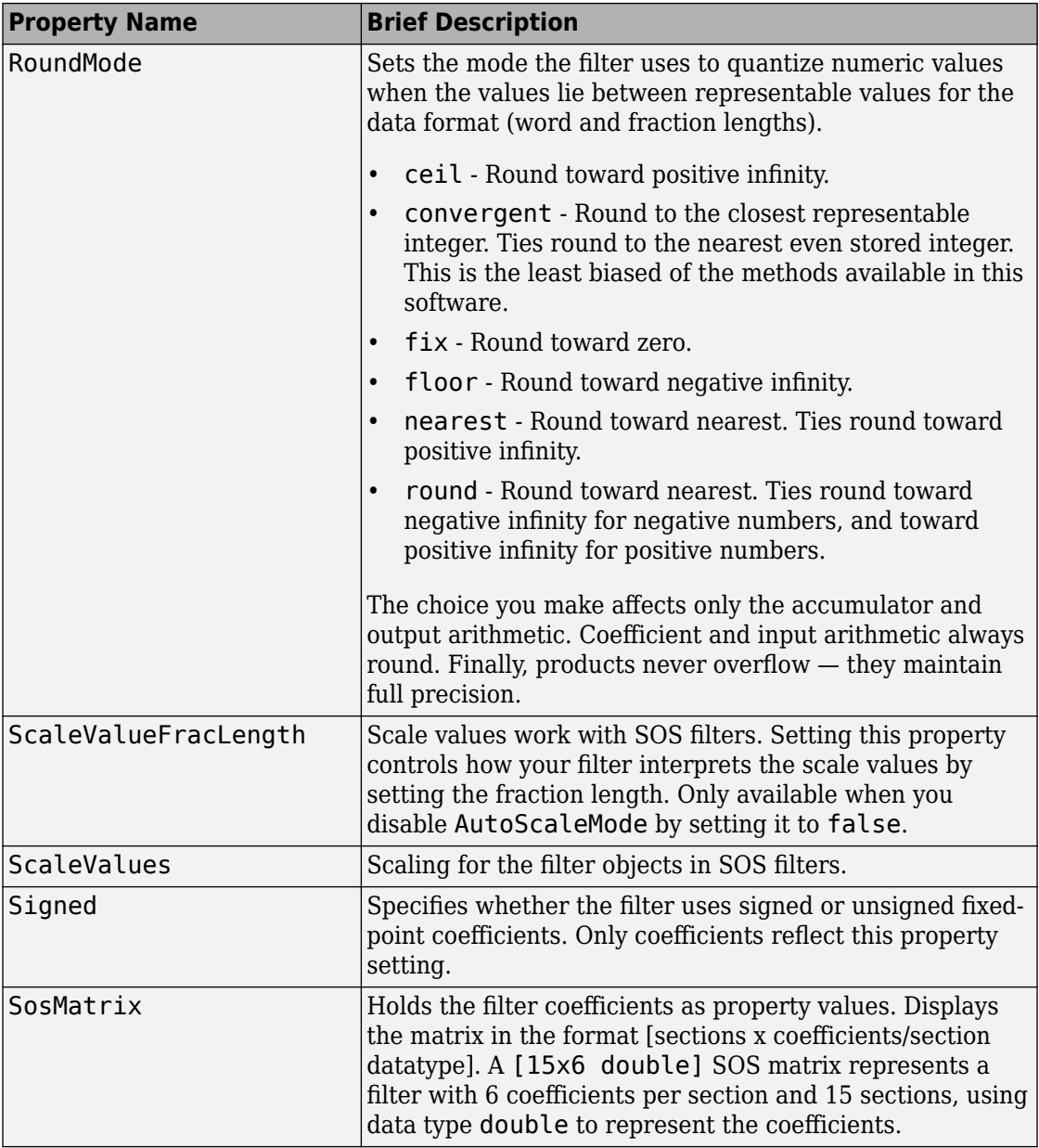
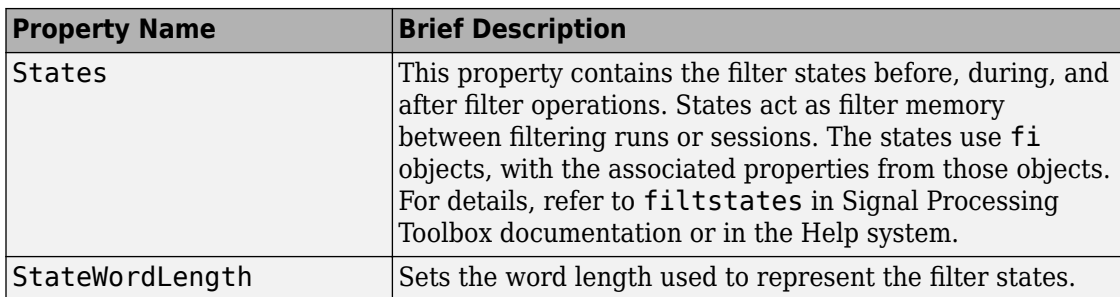

Specify a fixed-point, second-order section, direct-form I dfilt object with the following code:

```
b = [0.3 \ 0.6 \ 0.3];a = [1 \ 0 \ 0.2];hd = dfilt.df1sos(b,a);
% Convert to fixed-point filter
hd.arithmetic = 'fixed';
```
#### **See Also**

dfilt | [dfilt.df2tsos](#page-4258-0)

# <span id="page-4213-0"></span>**dfilt.df1t**

Discrete-time, direct-form I transposed filter

# **Syntax**

Refer to dfilt.df1t in Signal Processing Toolbox documentation.

# **Description**

hd = dfilt.df1t(b,a) returns a discrete-time, direct-form I transposed filter object hd, with numerator coefficients b and denominator coefficients a.

Make this filter a fixed-point or single-precision filter by changing the value of the Arithmetic property for the filter hd as follows:

• To change to single-precision filtering, enter

set(hd,'arithmetic','single');

• To change to fixed-point filtering, enter

set(hd,'arithmetic','fixed');

For more information about the property Arithmetic, refer to ["Arithmetic" on page 6-](#page-5603-0) [18](#page-5603-0).

hd = dfilt.df1t returns a default, discrete-time, direct-form I transposed filter object hd, with  $b=1$  and  $a=1$ . This filter passes the input through to the output unchanged.

**Note** The leading coefficient of the denominator **a**(1) cannot be 0. To allow you to change the arithmetic setting to fixed or single, a(1) must be equal to 1.

#### **Fixed-Point Filter Structure**

The following figure shows the signal flow for the transposed direct-form I filter implemented by dfilt.df1t. To help you see how the filter processes the coefficients,

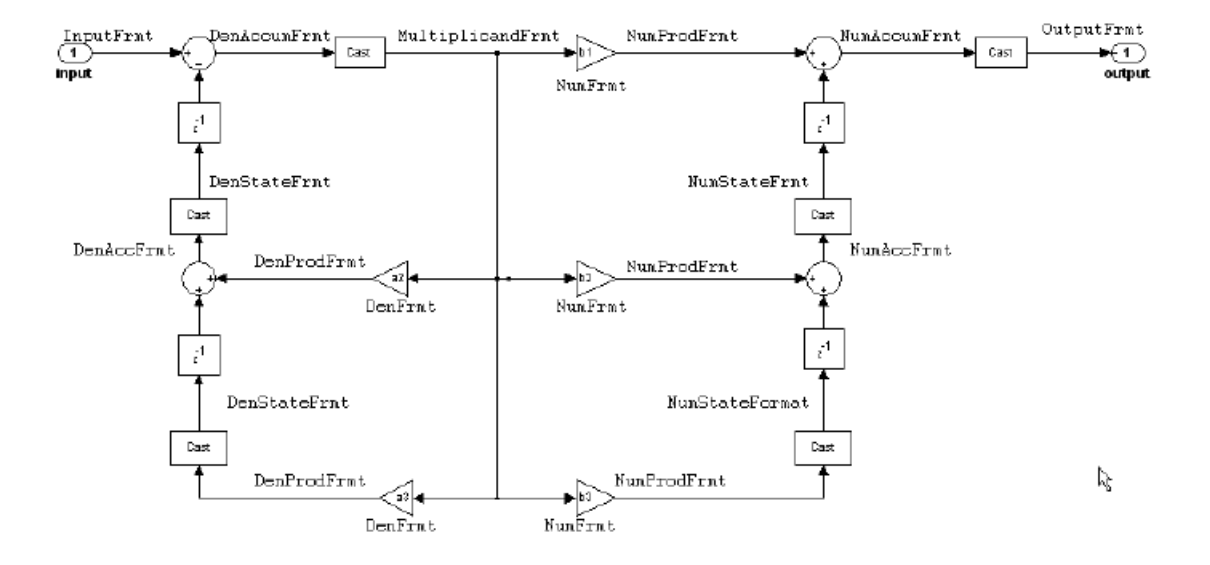

input, and states of the filter, as well as numerical operations, the figure includes the locations of the formatting objects within the signal flow.

#### **Notes About the Signal Flow Diagram**

To help you understand where and how the filter performs fixed-point arithmetic during filtering, the figure shows various labels associated with data and functional elements in the filter. The following table describes each label in the signal flow and relates the label to the filter properties that are associated with it.

The labels use a common format — a prefix followed by the letters "frmt" (format). In this use, "frmt" means the word length and fraction length associated with the filter part referred to by the prefix.

For example, the InputFrmt label refers to the word length and fraction length used to interpret the data input to the filter. The format properties InputWordLength and InputFracLength (as shown in the table) store the word length and the fraction length in bits. Or consider NumFrmt, which refers to the word and fraction lengths (CoeffWordLength, NumFracLength) associated with representing filter numerator coefficients.

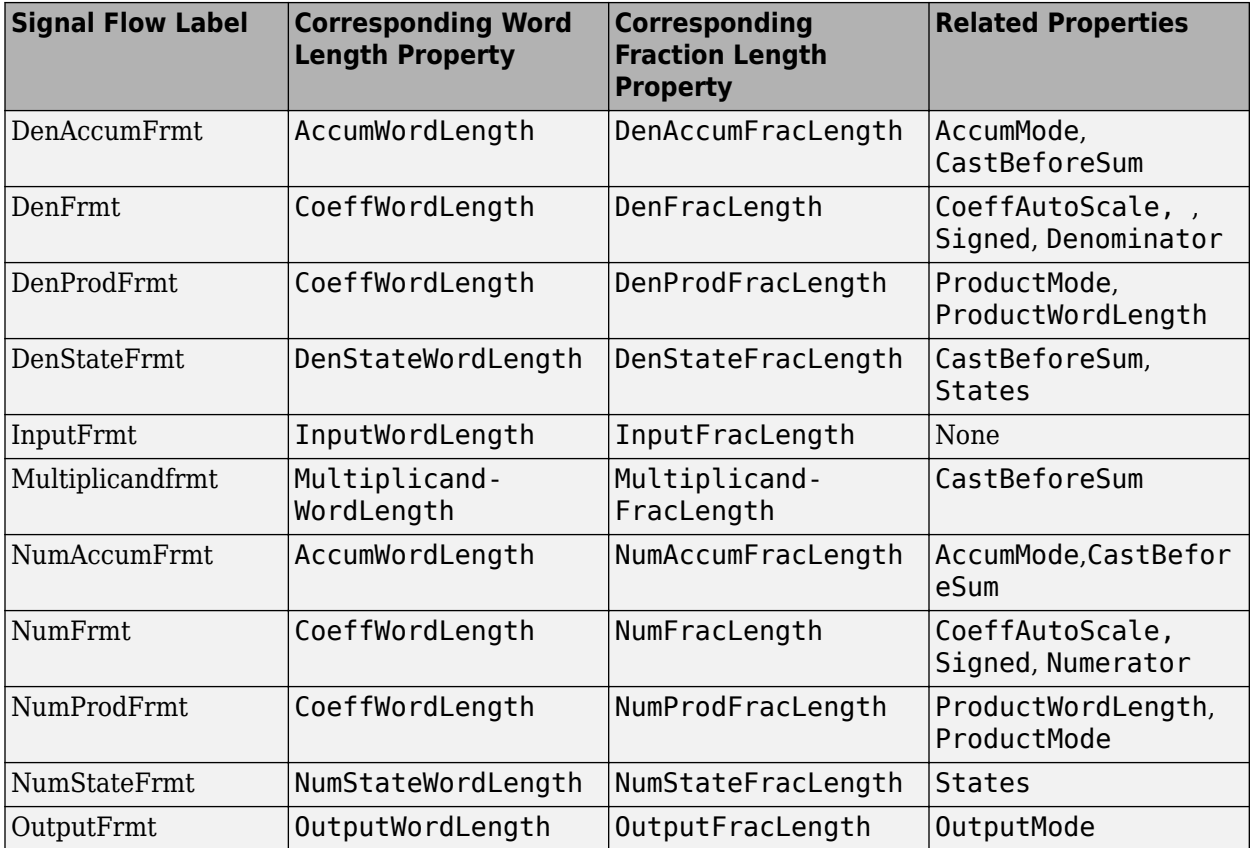

As one example, look at the label DenProdFrmt, which always follows a denominator coefficient multiplication element in the signal flow. The label indicates that denominator coefficients leave the multiplication element with the word length and fraction length associated with product operations that include denominator coefficients. From reviewing the table, you see that the DenProdFrmt refers to the properties ProdWordLength, ProductMode and DenProdFracLength that fully define the denominator format after multiply (or product) operations.

#### **Properties**

In this table you see the properties associated with df1t implementation of dfilt objects.

**Note** The table lists all the properties that a filter can have. Many of the properties are dynamic, meaning they exist only in response to the settings of other properties. You might not see all of the listed properties all the time. To view all the properties for a filter at any time, use

get(hd)

where hd is a filter.

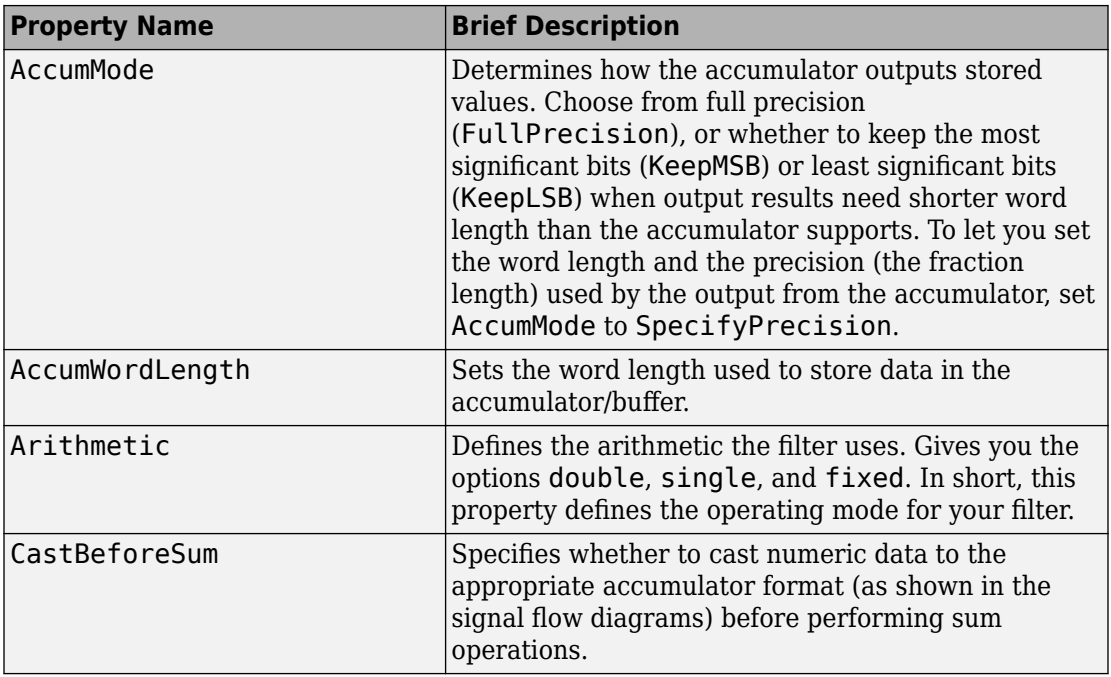

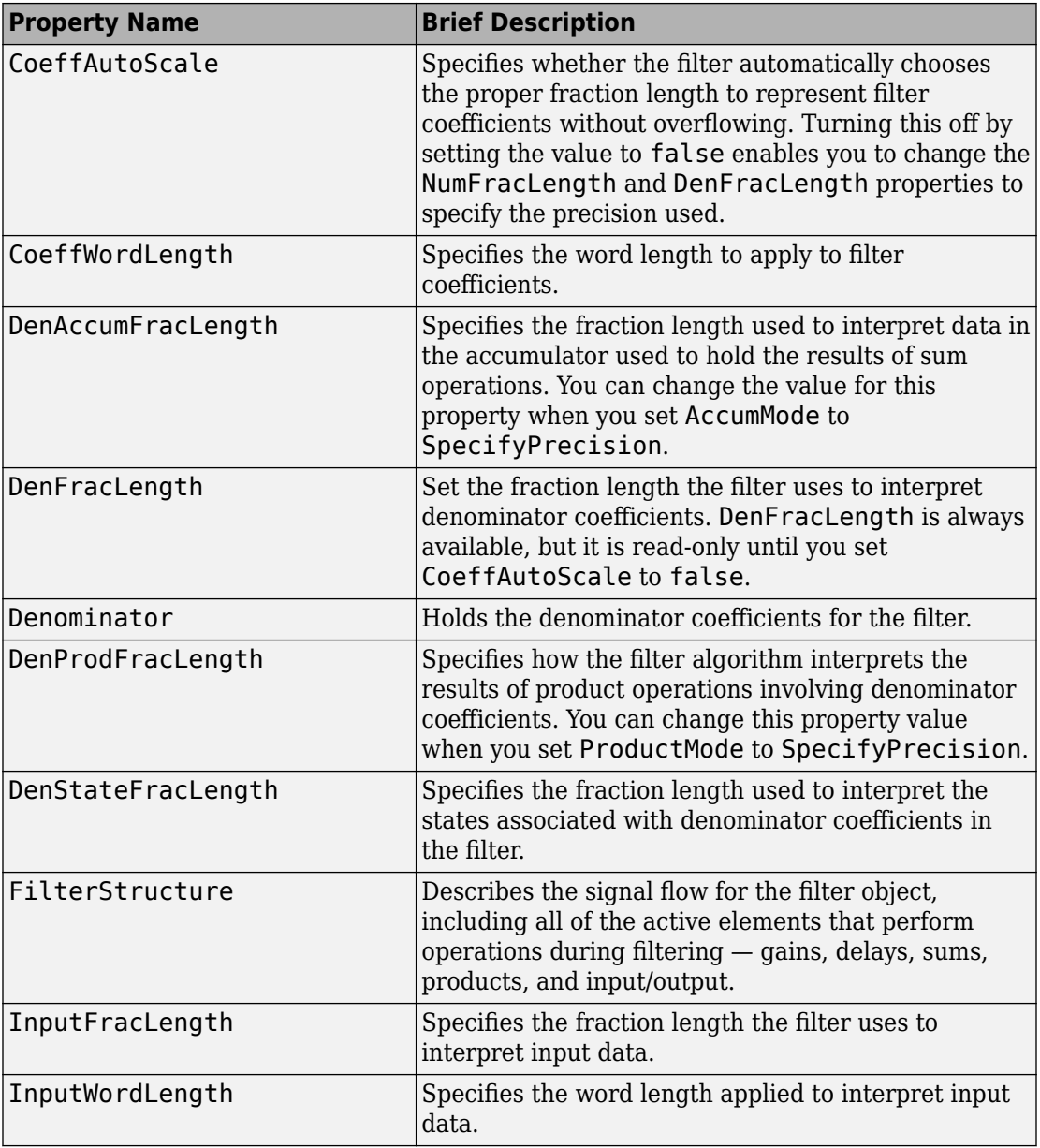

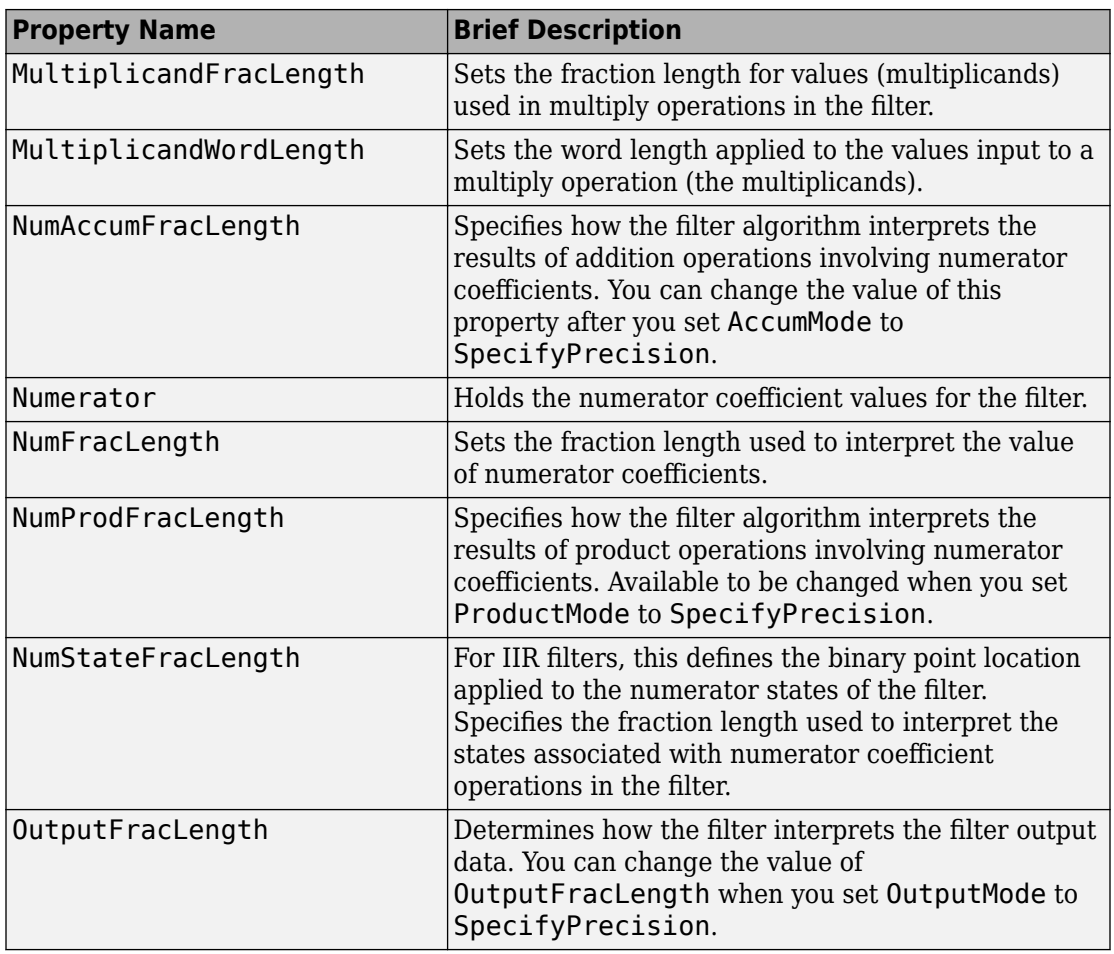

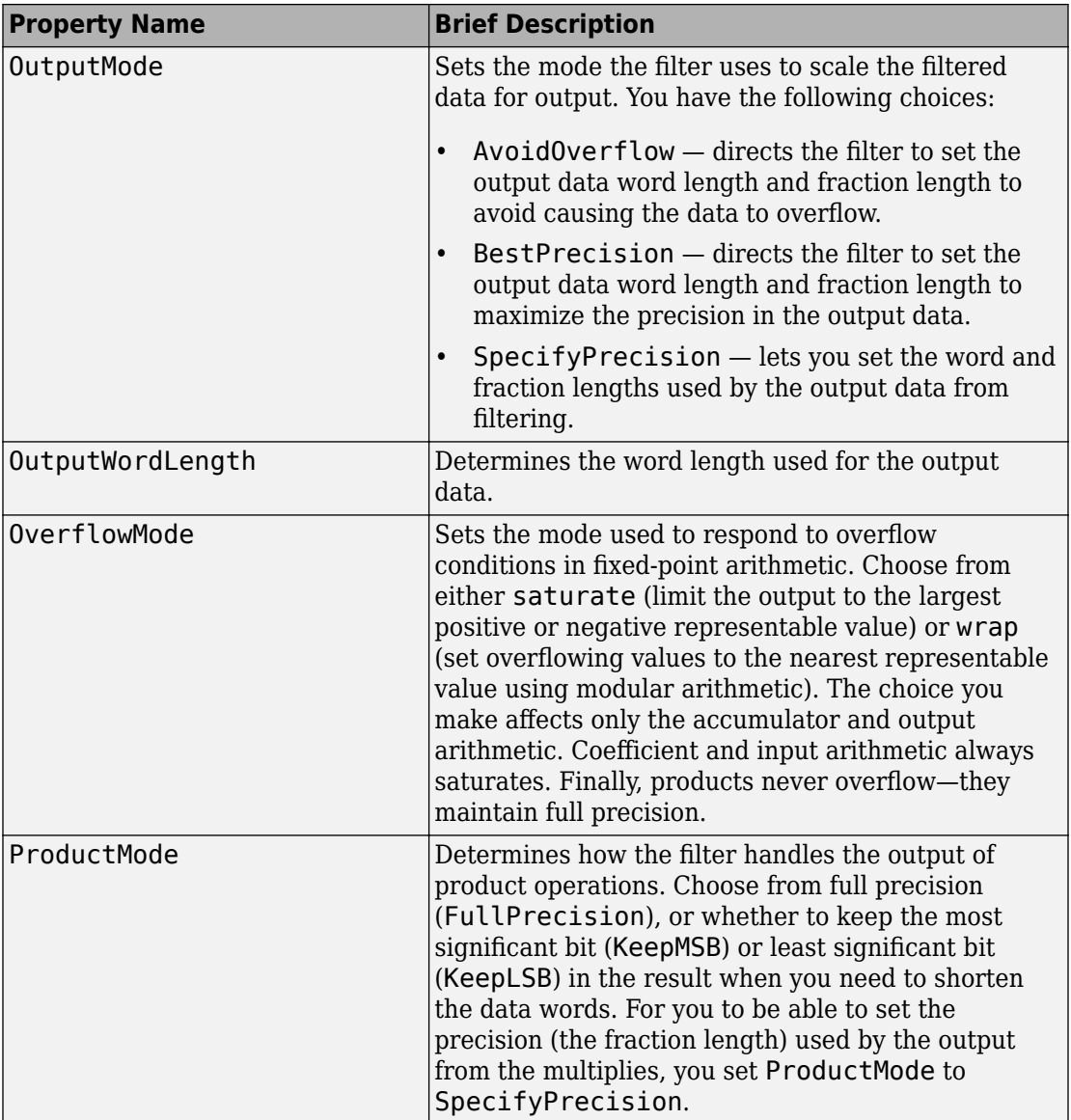

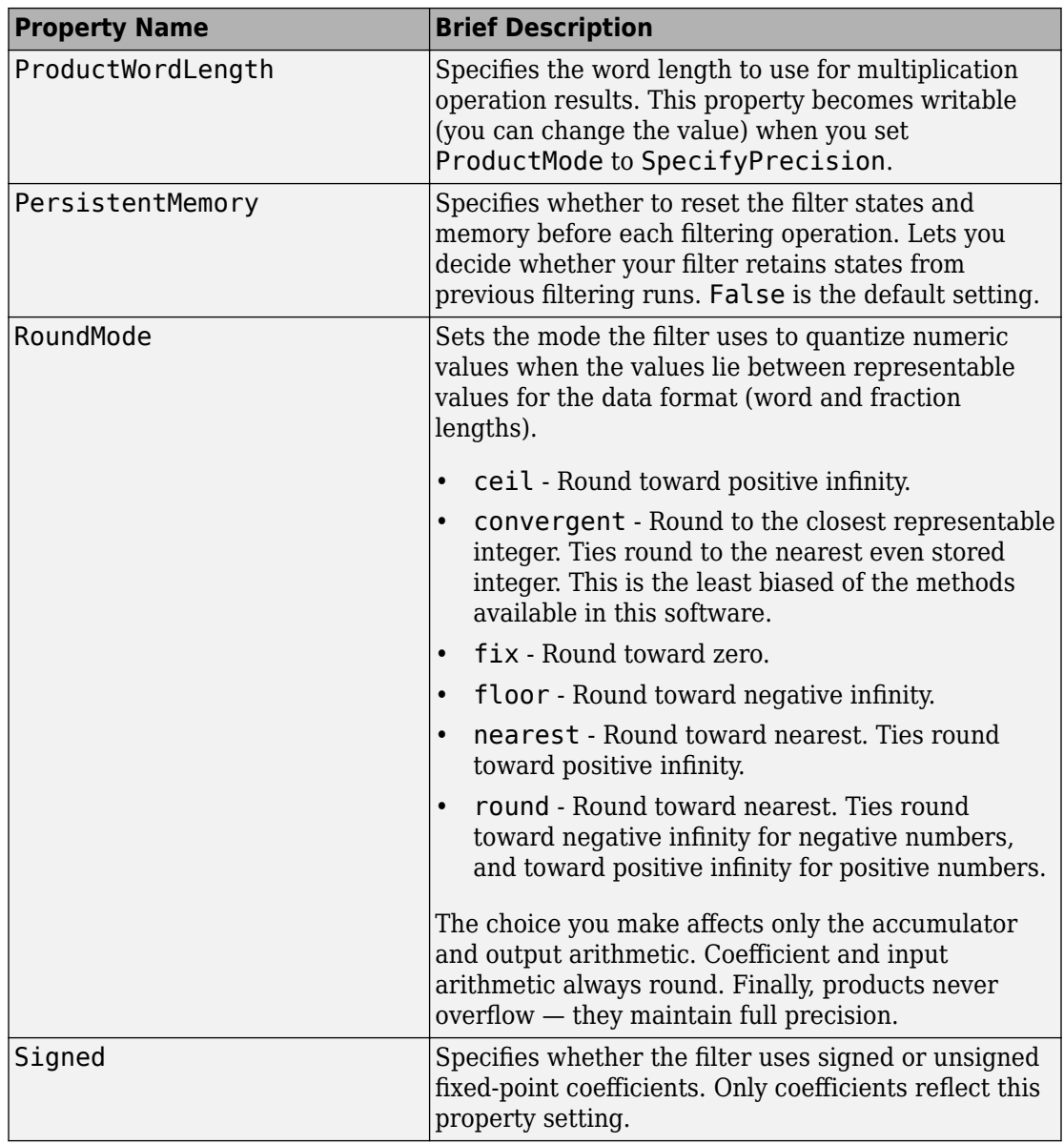

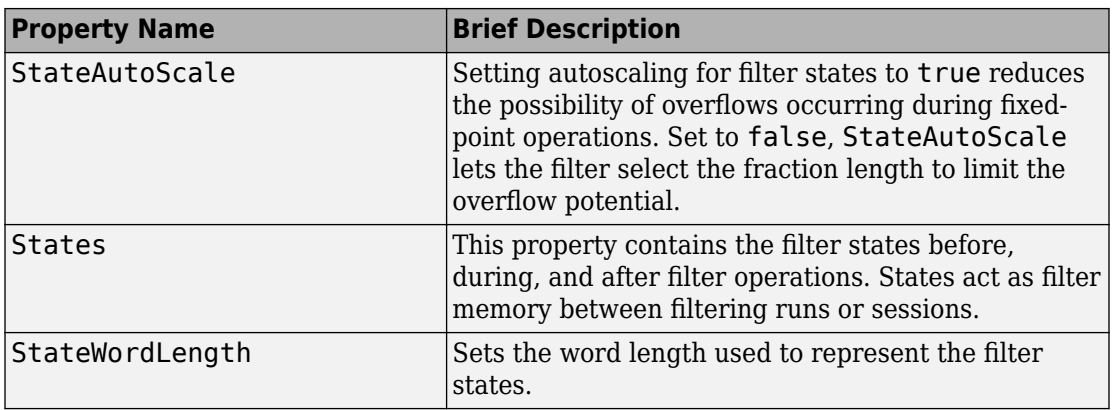

Specify a second-order direct-form I transposed filter structure for a dfilt object, hd, with the following code:

```
b = [0.3 \ 0.6 \ 0.3];a = [1 0 0.2];hd = dfilt.df1t(b,a);
% Convert filter to single-precision arithmetic
set(hd,'arithmetic','single')
```
#### **See Also**

dfilt | [dfilt.df1](#page-4196-0) | [dfilt.df2](#page-4232-0) | [dfilt.df2t](#page-4250-0)

# **dfilt.df1tsos**

Discrete-time, SOS direct-form I transposed filter

## **Syntax**

Refer to dfilt.df1tsos in Signal Processing Toolbox documentation.

### **Description**

hd = dfilt.df1tsos(s) returns a discrete-time, second-order section, direct-form I, transposed filter object hd, with coefficients given in the s matrix.

Make this filter a fixed-point or single-precision filter by changing the value of the Arithmetic property for the filter hd as follows:

• To change to single-precision filtering, enter

```
set(hd,'arithmetic','single');
```
• To change to fixed-point filtering, enter

set(hd,'arithmetic','fixed');

For more information about the property Arithmetic, refer to .

hd = dfilt.df1tsos(b1,a1,b2,a2,...) returns a discrete-time, second-order section, direct-form I, transposed filter object hd, with coefficients for the first section given in the b1 and a1 vectors, for the second section given in the b2 and a2 vectors, etc.

hd = dfilt.df1tsos(...,g) includes a gain vector g. The elements of g are the gains for each section. The maximum length of g is the number of sections plus one. If g is not specified, all gains default to one.

hd = dfilt.df1tsos returns a default, discrete-time, second-order section, direct-form I, transposed filter object, hd. This filter passes the input through to the output unchanged.

**Note** The leading coefficient of the denominator **a**(1) cannot be 0. To allow you to change the arithmetic setting to fixed or single, a(1) must be equal to 1.

#### **Fixed-Point Filter Structure**

The following figure shows the signal flow for the direct-form I transposed filter implemented using second-order sections by dfilt.df1tsos. To help you see how the filter processes the coefficients, input, and states of the filter, as well as numerical operations, the figure includes the locations of the formatting objects within the signal flow.

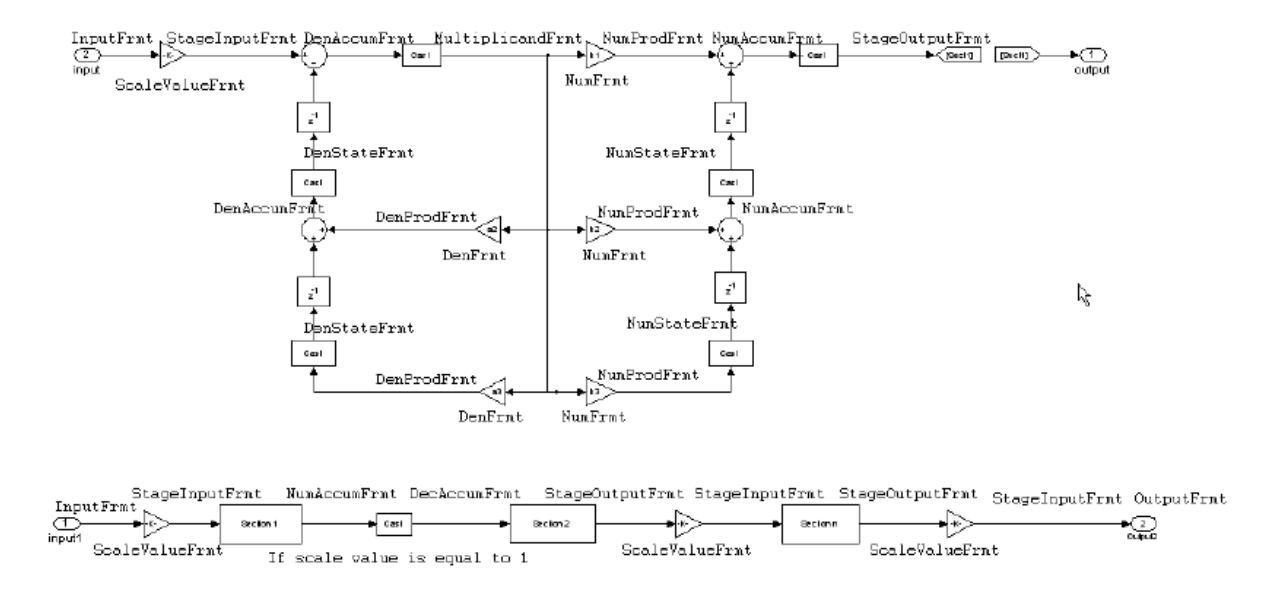

#### **Notes About the Signal Flow Diagram**

To help you understand where and how the filter performs fixed-point arithmetic during filtering, the figure shows various labels associated with data and functional elements in the filter. The following table describes each label in the signal flow and relates the label to the filter properties that are associated with it.

The labels use a common format — a prefix followed by the letters "frmt" (format). In this use, "frmt" means the word length and fraction length associated with the filter part referred to by the prefix.

For example, the InputFrmt label refers to the word length and fraction length used to interpret the data input to the filter. The format properties InputWordLength and InputFracLength (as shown in the table) store the word length and the fraction length in bits. Or consider NumFrmt, which refers to the word and fraction lengths (CoeffWordLength, NumFracLength) associated with representing filter numerator coefficients.

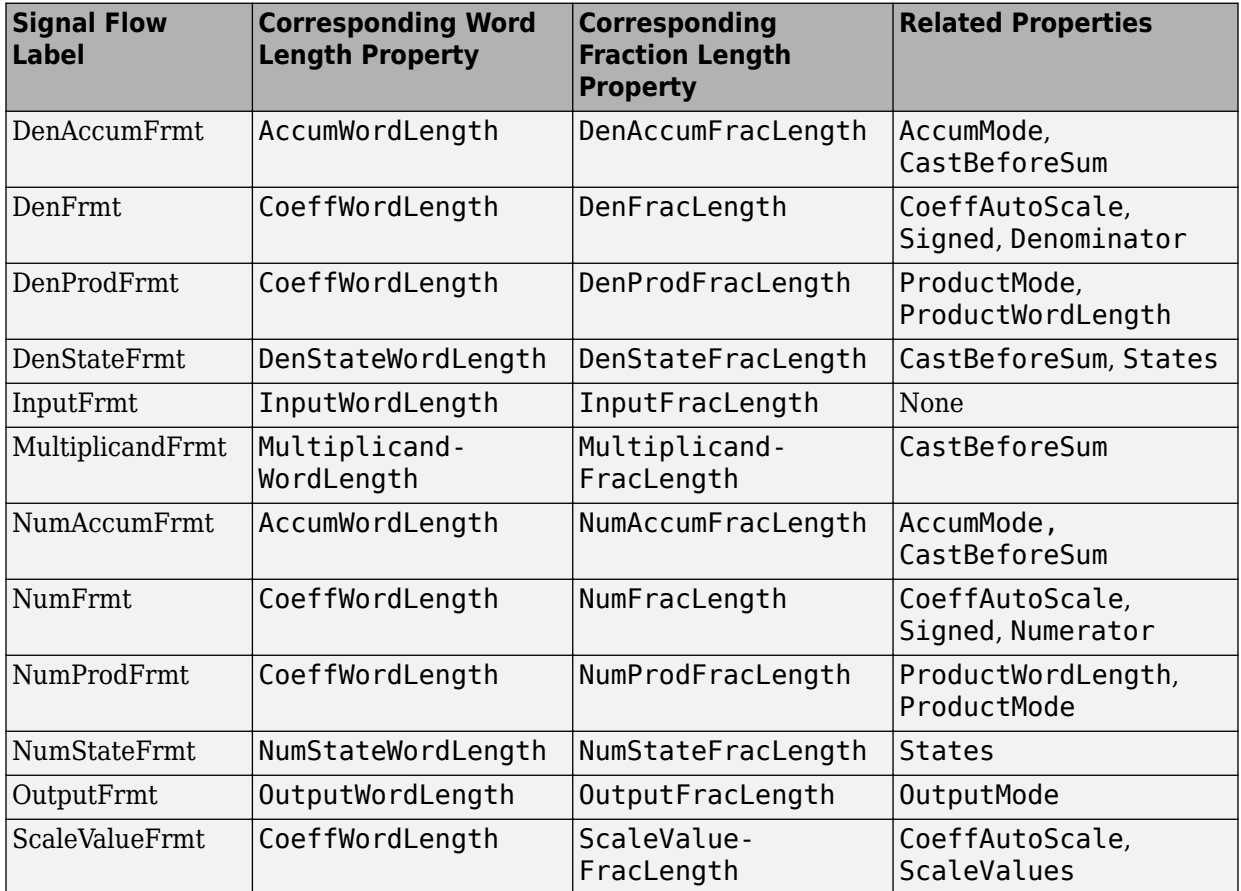

As one example, look at the label DenProdFrmt, which always follows a denominator coefficient multiplication element in the signal flow. The label indicates that denominator coefficients leave the multiplication element with the word length and fraction length associated with product operations that include denominator coefficients. From reviewing the table, you see that the DenProdFrmt refers to the properties ProdWordLength, ProductMode and DenProdFracLength that fully define the denominator format after multiply (or product) operations.

### **Properties**

In this table you see the properties associated with SOS implementation of transposed direct-form I dfilt objects.

**Note** The table lists all the properties that a filter can have. Many of the properties are dynamic, meaning they exist only in response to the settings of other properties. You might not see all of the listed properties all the time. To view all the properties for a filter at any time, use

get(hd)

where hd is a filter.

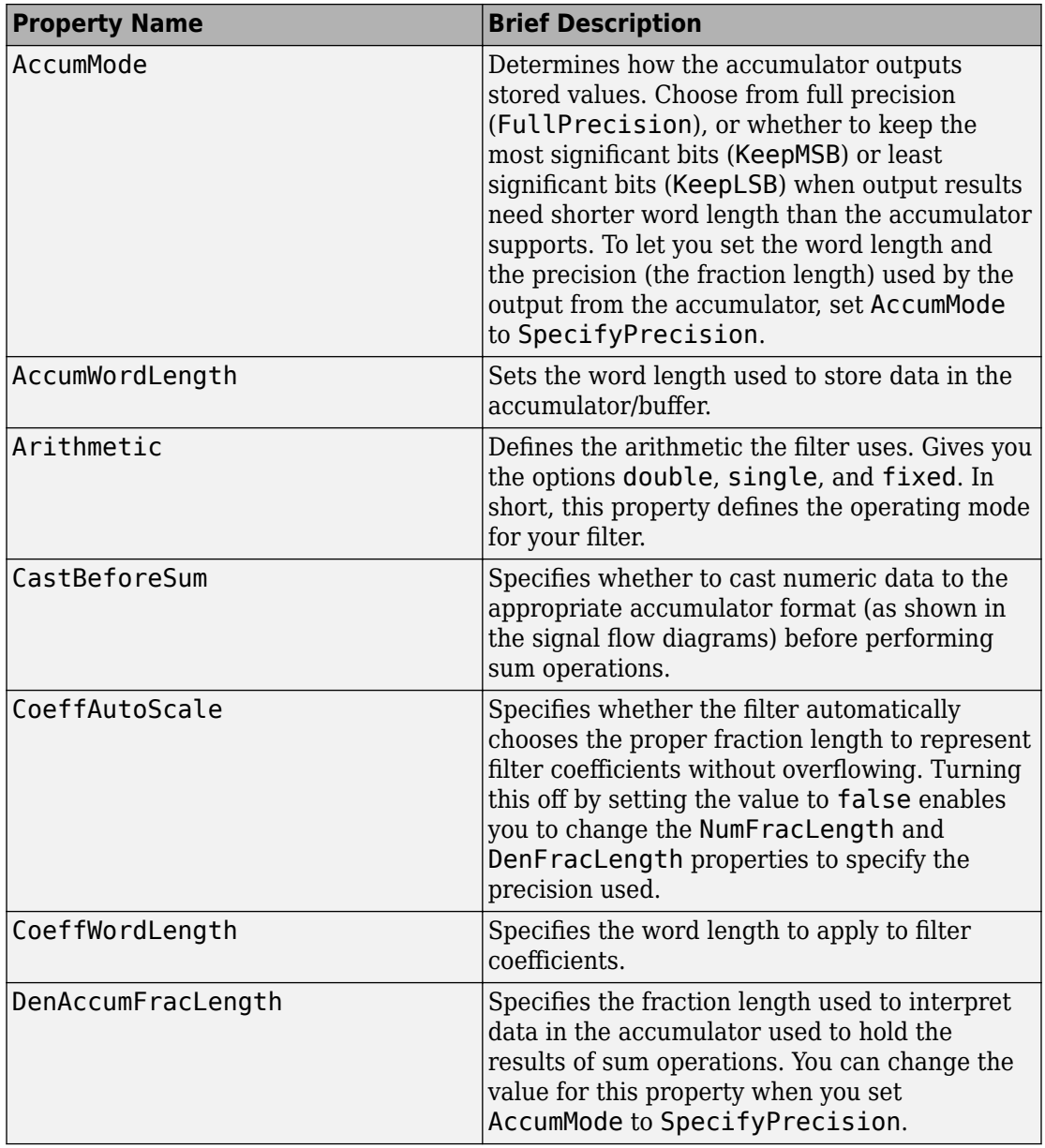

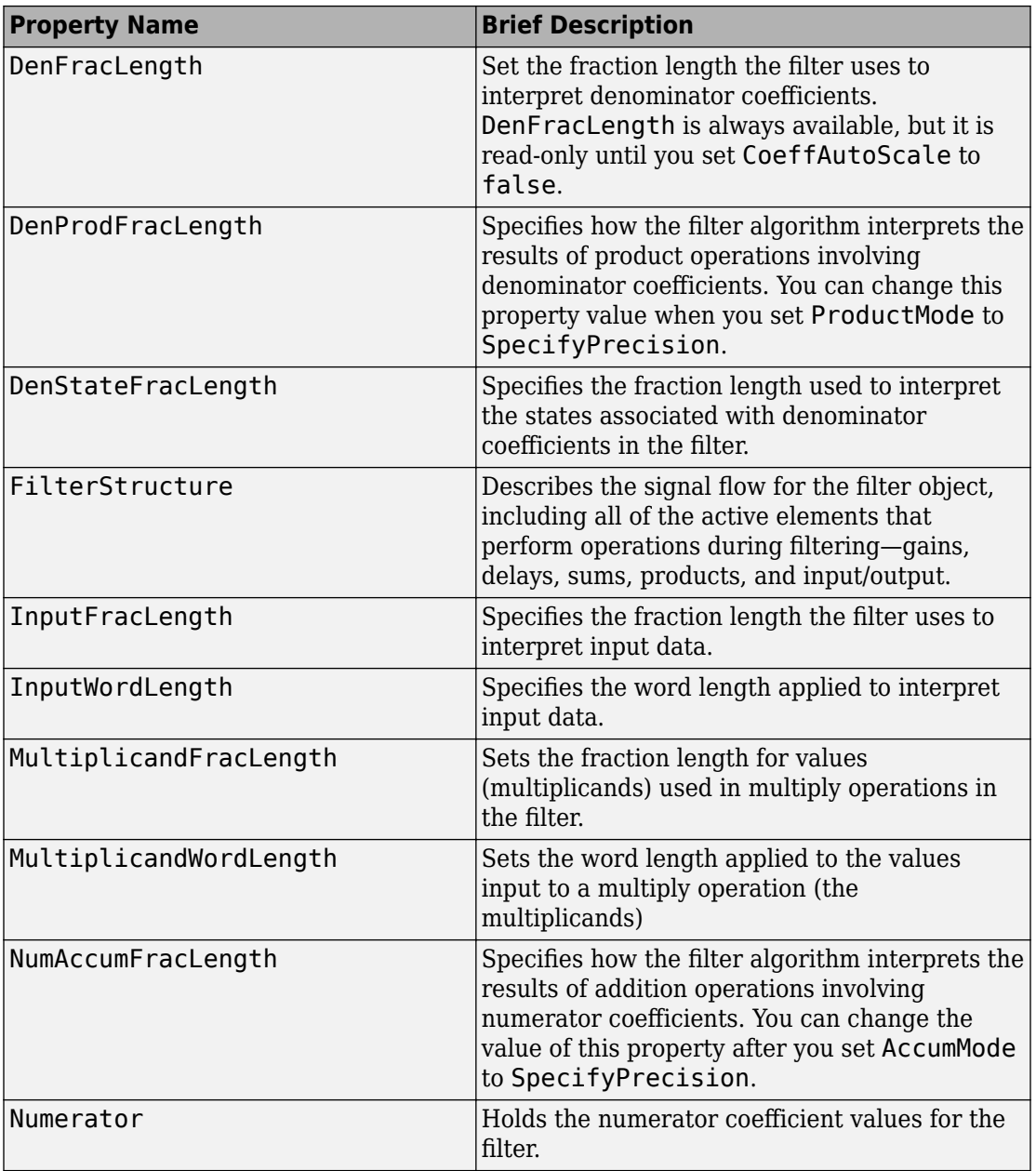

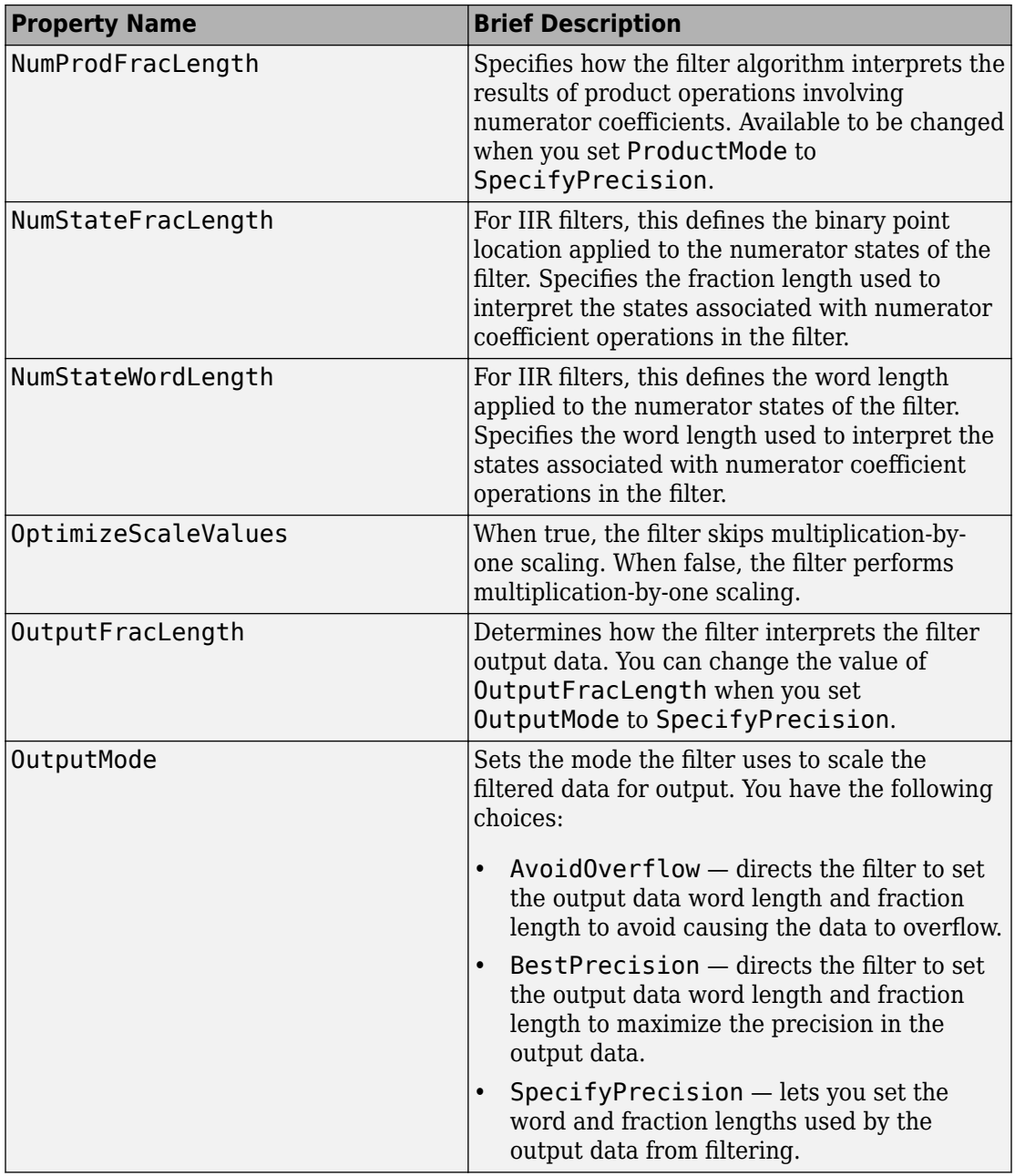

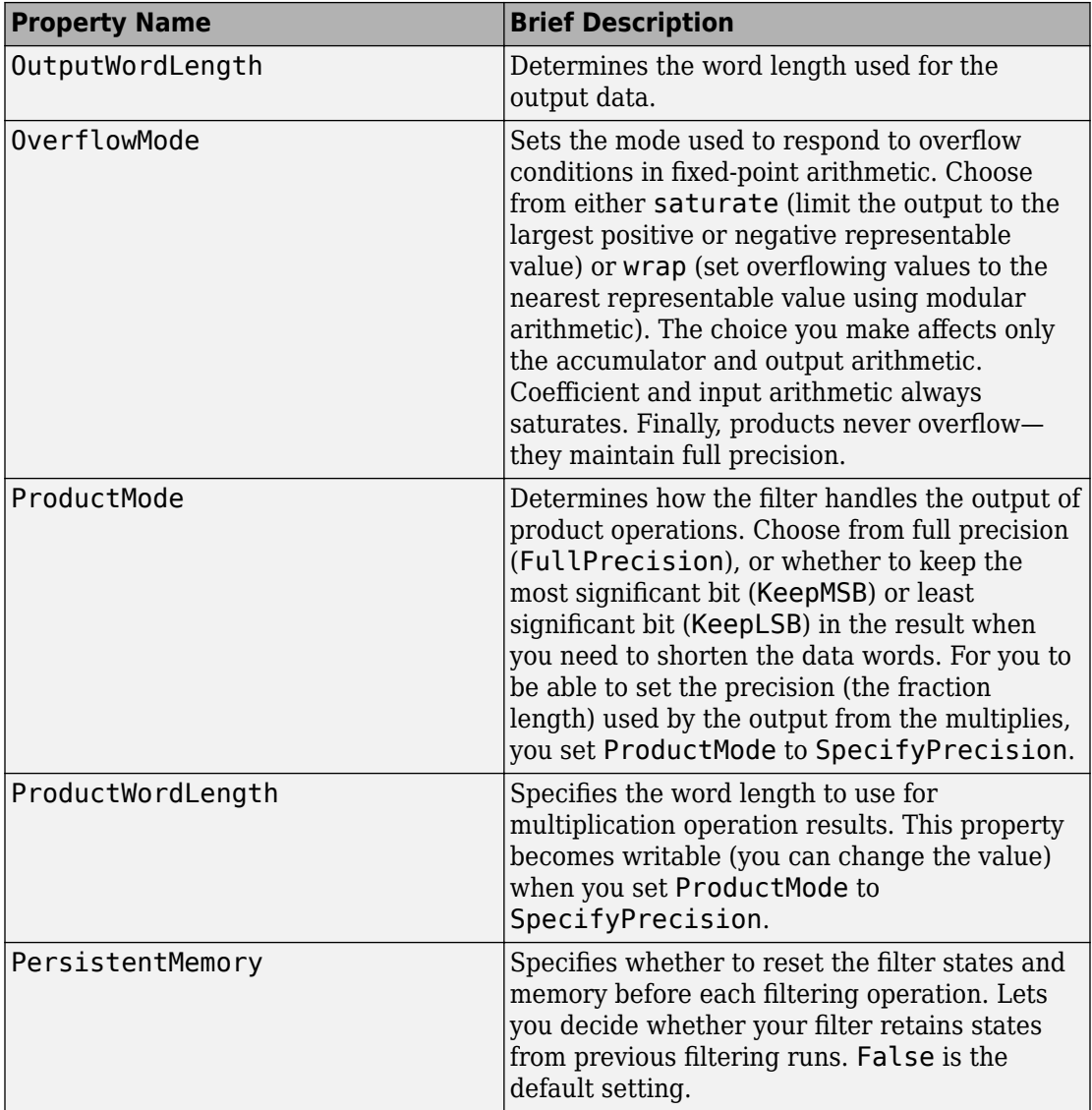

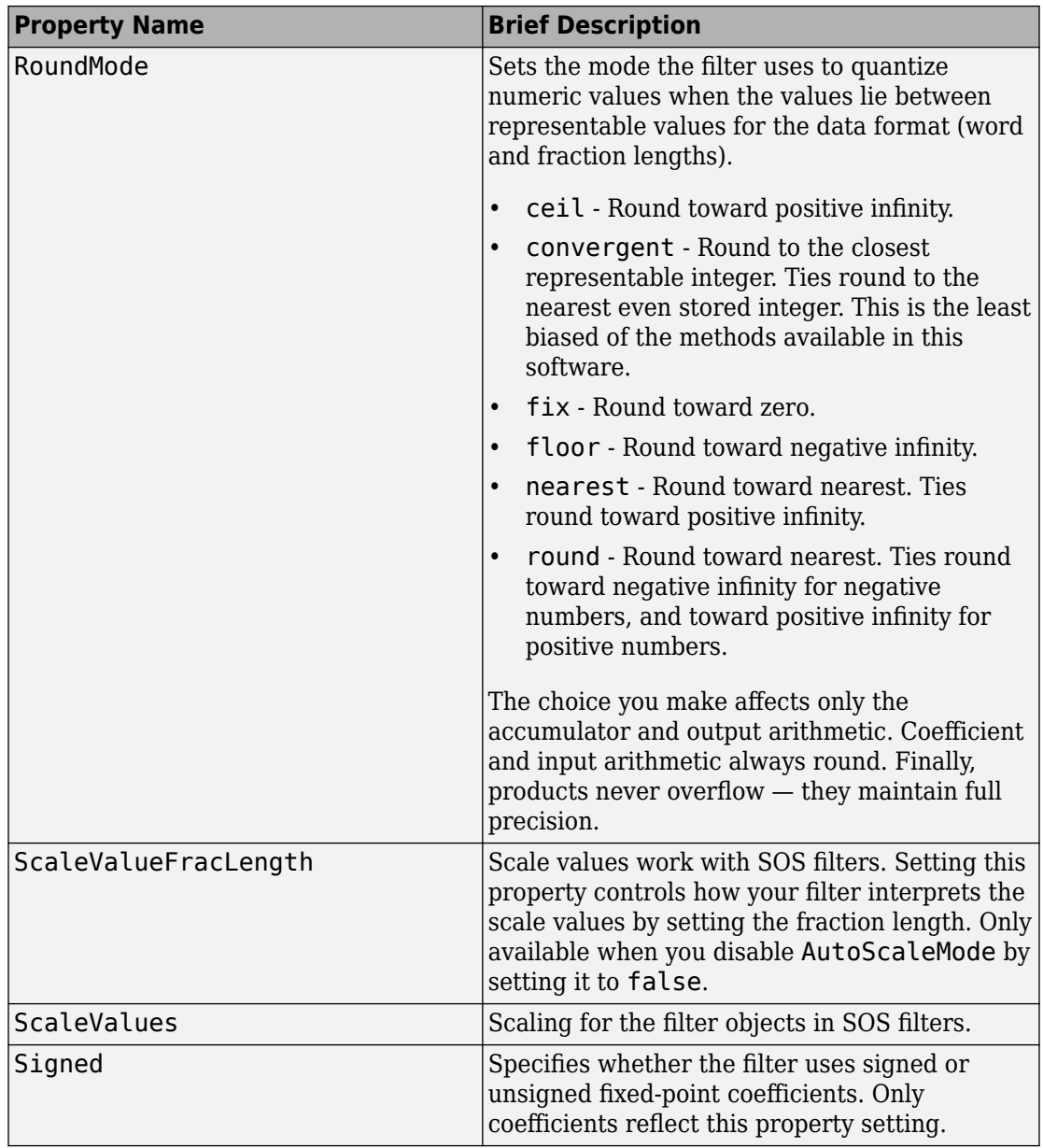

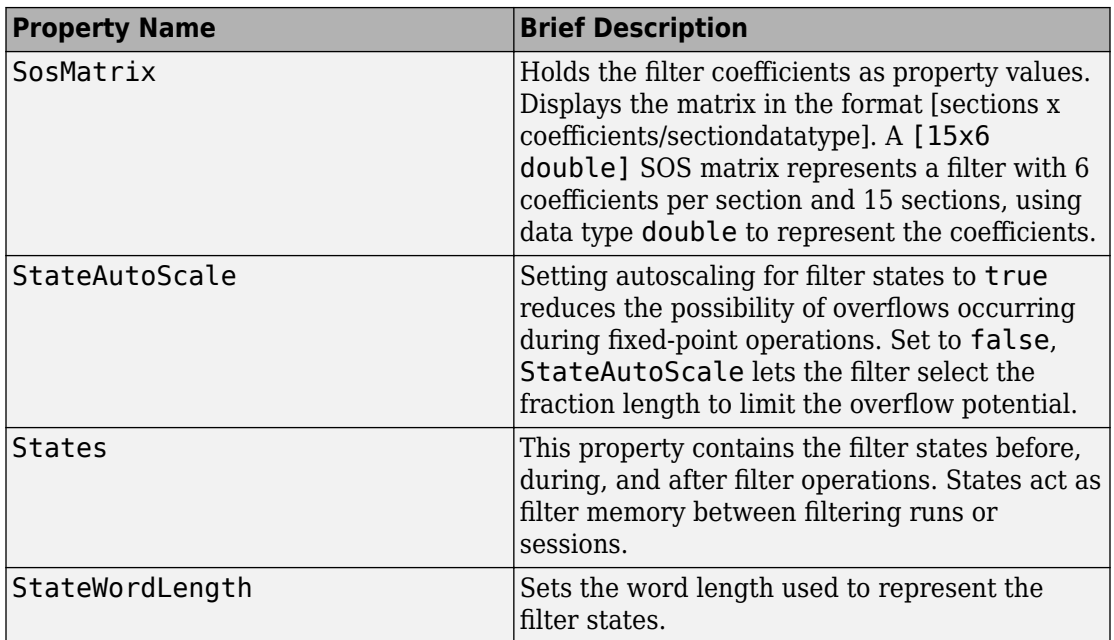

With the following code, this example specifies a second-order section, direct-form I transposed dfilt object for a filter. Then convert the filter to fixed-point operation.

```
b = [0.3 \ 0.6 \ 0.3];a = [1 \ 0 \ 0.2];hd = dfilt.dfltsos(b,a);set(hd,'arithmetic','fixed')
```
#### **See Also**

dfilt | [dfilt.df1sos](#page-4204-0) | [dfilt.df2sos](#page-4240-0) | [dfilt.df2tsos](#page-4258-0)

# <span id="page-4232-0"></span>**dfilt.df2**

Discrete-time, direct-form II filter

# **Syntax**

Refer to dfilt.df2 in Signal Processing Toolbox documentation.

# **Description**

hd = dfilt.df2(b,a) returns a discrete-time, direct-form II filter object hd, with numerator coefficients b and denominator coefficients a.

Make this filter a fixed-point or single-precision filter by changing the value of the Arithmetic property for the filter hd as follows:

• To change to single-precision filtering, enter

set(hd,'arithmetic','single');

• To change to fixed-point filtering, enter

```
set(hd,'arithmetic','fixed');
```
For more information about the property Arithmetic, refer to ["Arithmetic" on page 6-](#page-5603-0) [18](#page-5603-0).

hd =  $diff1t.df2$  returns a default, discrete-time, direct-form II filter object hd, with b = 1 and  $a = 1$ . This filter passes the input through to the output unchanged.

**Note** The leading coefficient of the denominator **a**(1) cannot be 0. To allow you to change the arithmetic setting to fixed or single, a(1) must be equal to 1.

# **Fixed-Point Filter Structure**

The following figure shows the signal flow for the direct-form II filter implemented by dfilt.df2. To help you see how the filter processes the coefficients, input, and states of

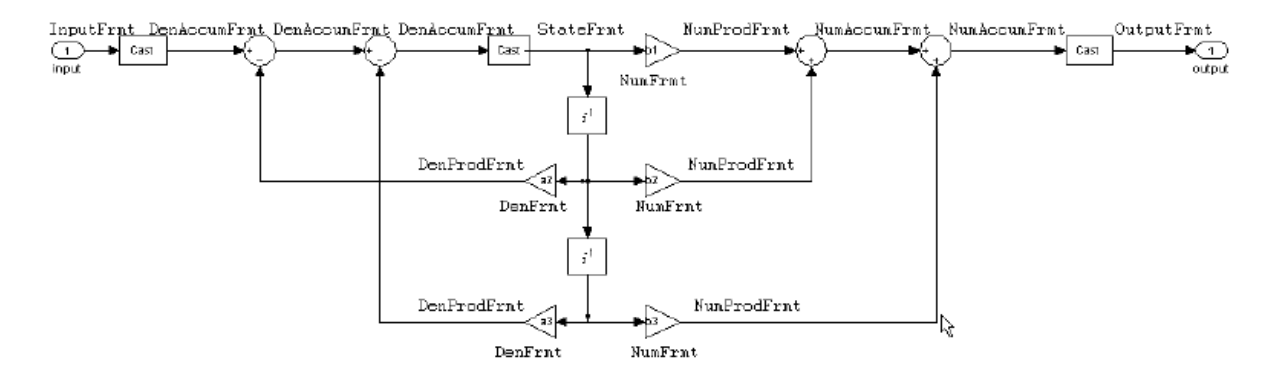

the filter, as well as numerical operations, the figure includes the locations of the formatting objects within the signal flow.

#### **Notes About the Signal Flow Diagram**

To help you understand where and how the filter performs fixed-point arithmetic during filtering, the figure shows various labels associated with data and functional elements in the filter. The following table describes each label in the signal flow and relates the label to the filter properties that are associated with it.

The labels use a common format — a prefix followed by the letters"frmt" (format). In this use, "frmt" means the word length and fraction length associated with the filter part referred to by the prefix.

For example, the InputFrmt label refers to the word length and fraction length used to interpret the data input to the filter. The format properties InputWordLength and InputFracLength (as shown in the table) store the word length and the fraction length in bits. Or consider NumFrmt, which refers to the word and fraction lengths (CoeffWordLength, NumFracLength) associated with representing filter numerator coefficients.

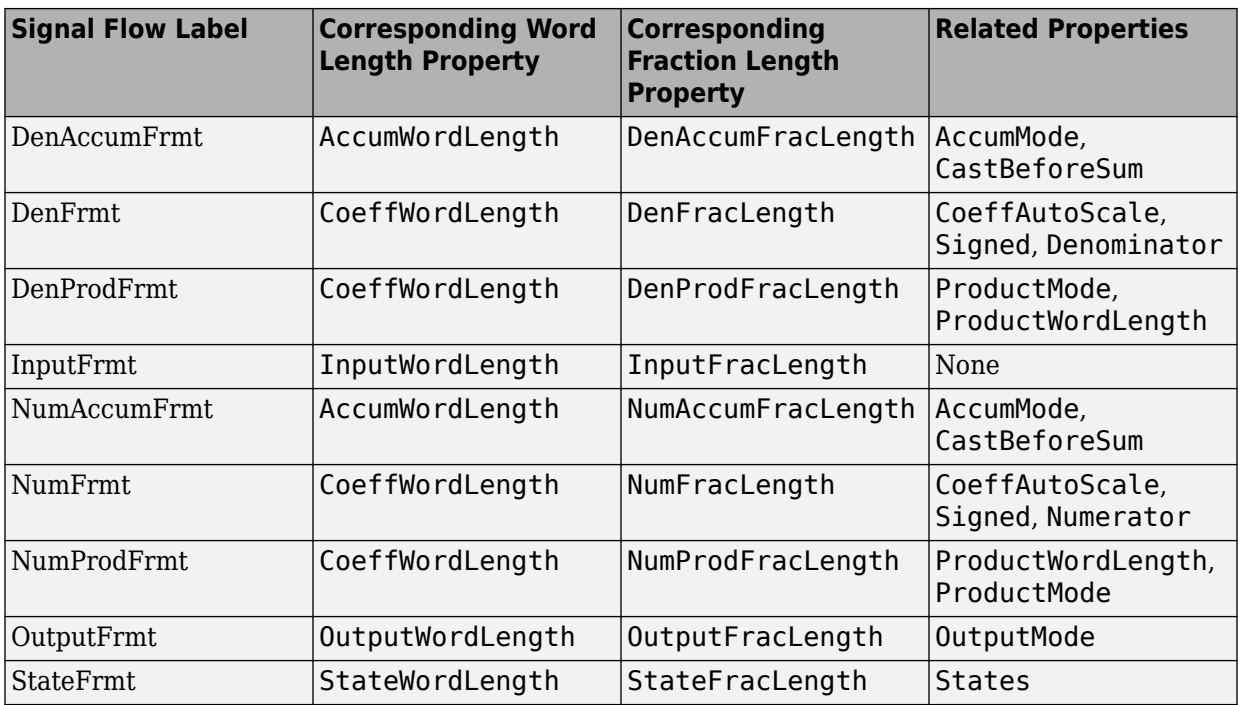

As one example, look at the label DenProdFrmt, which always follows a denominator coefficient multiplication element in the signal flow. The label indicates that denominator coefficients leave the multiplication element with the word length and fraction length associated with product operations that include denominator coefficients. From reviewing the table, you see that the DenProdFrmt refers to the properties ProdWordLength, ProductMode and DenProdFracLength that fully define the denominator format after multiply (or product) operations.

#### **Properties**

In this table you see the properties associated with the df2 implementation of dfilt objects.

**Note** The table lists all the properties that a filter can have. Many of the properties are dynamic, meaning they exist only in response to the settings of other properties. You might not see all of the listed properties all the time. To view all the properties for a filter at any time, use

get(hd)

where hd is a filter.

**Property Name Brief Description** AccumMode Determines how the accumulator outputs stored values. Choose from full precision (FullPrecision), or whether to keep the most significant bits (KeepMSB) or least significant bits (KeepLSB) when output results need shorter word length than the accumulator supports. To let you set the word length and the precision (the fraction length) used by the output from the accumulator, set AccumMode to SpecifyPrecision. AccumWordLength Sets the word length used to store data in the accumulator/buffer. Arithmetic Defines the arithmetic the filter uses. Gives you the options double, single, and fixed. In short, this property defines the operating mode for your filter. CastBeforeSum Specifies whether to cast numeric data to the appropriate accumulator format (as shown in the signal flow diagrams) before performing sum operations. CoeffAutoScale Specifies whether the filter automatically chooses the proper fraction length to represent filter coefficients without overflowing. Turning this off by setting the value to false enables you to change the NumFracLength and DenFracLength properties to specify the precision used.  $CoeffWordLength$  Specifies the word length to apply to filter coefficients.

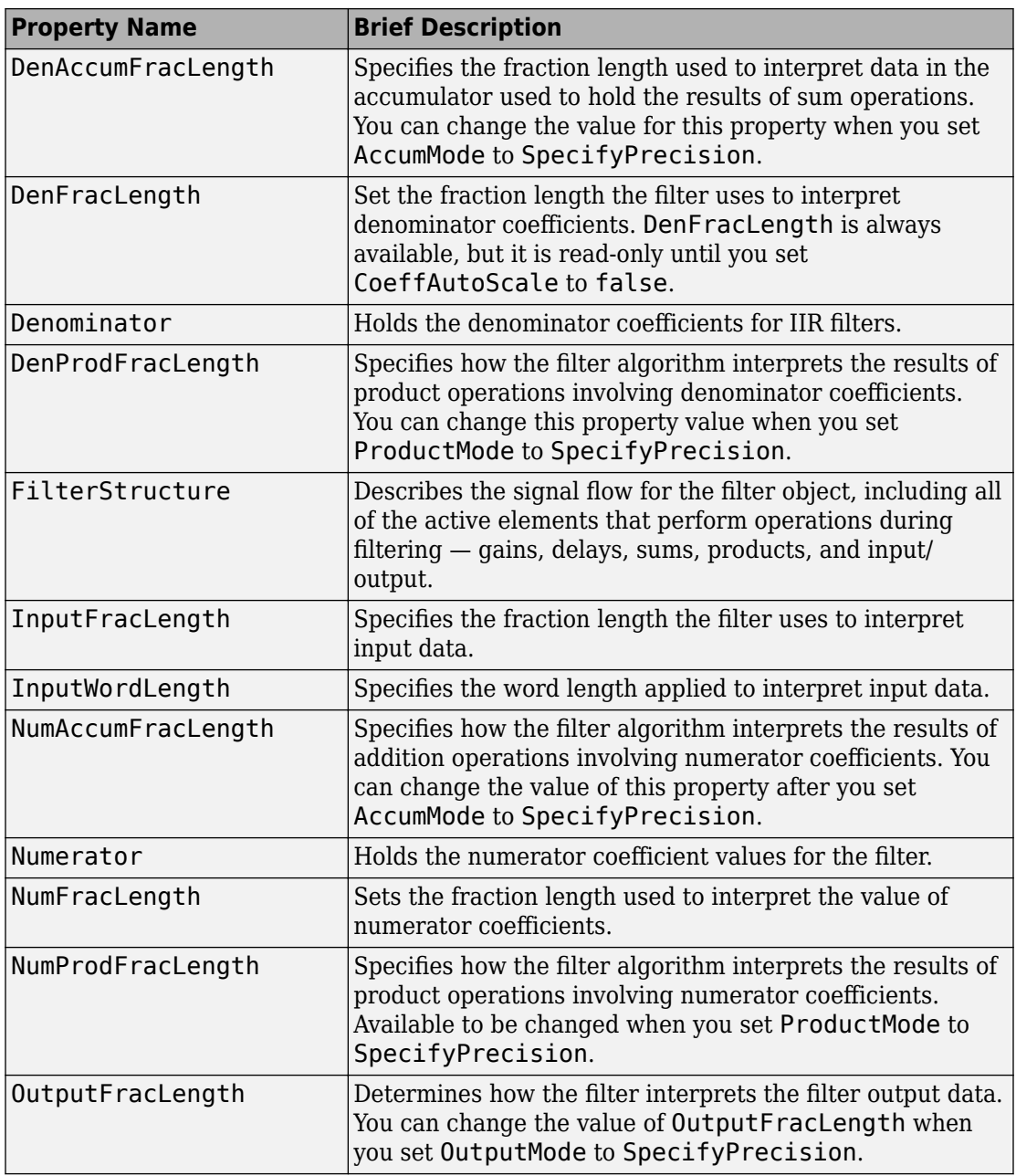

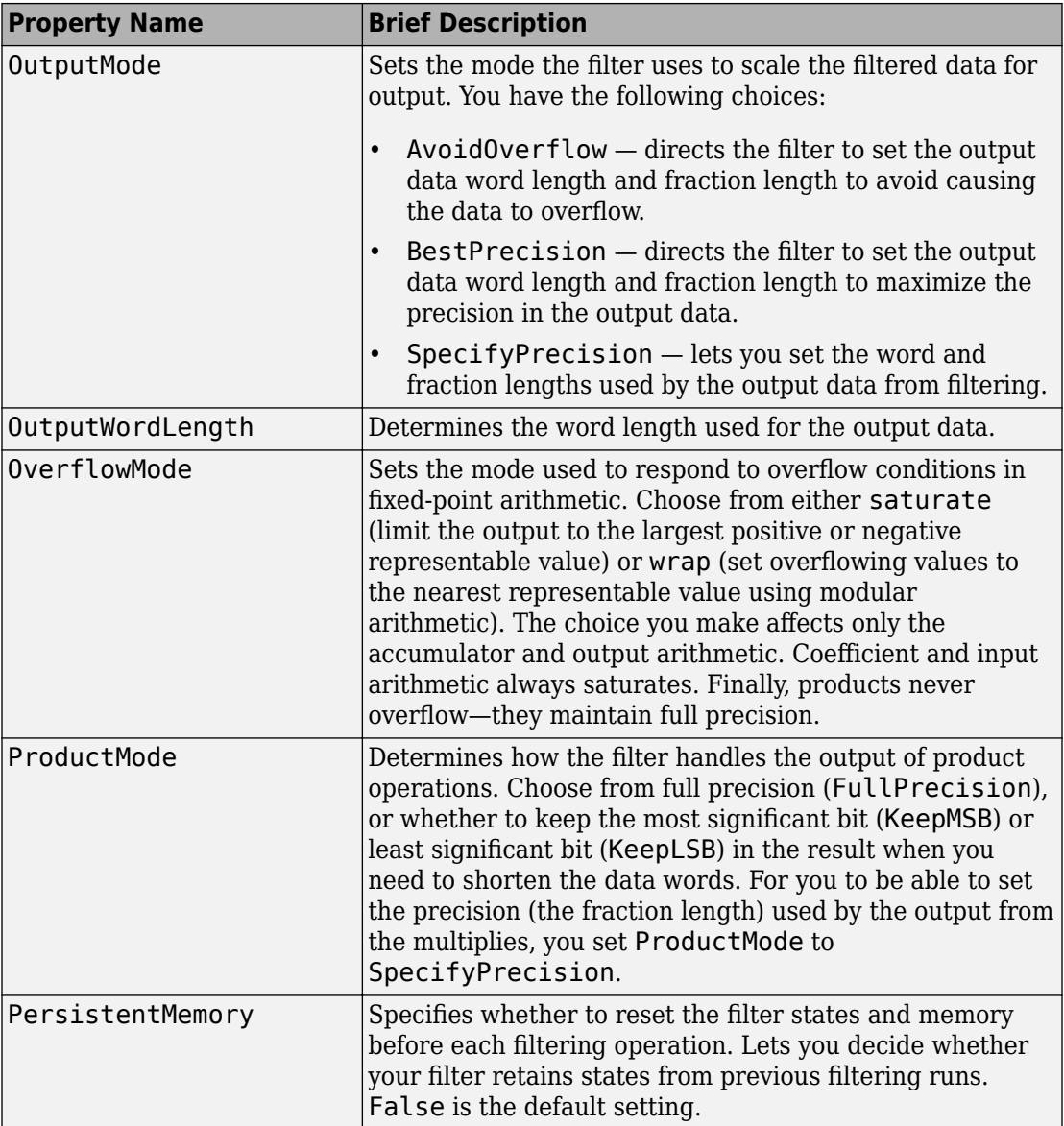

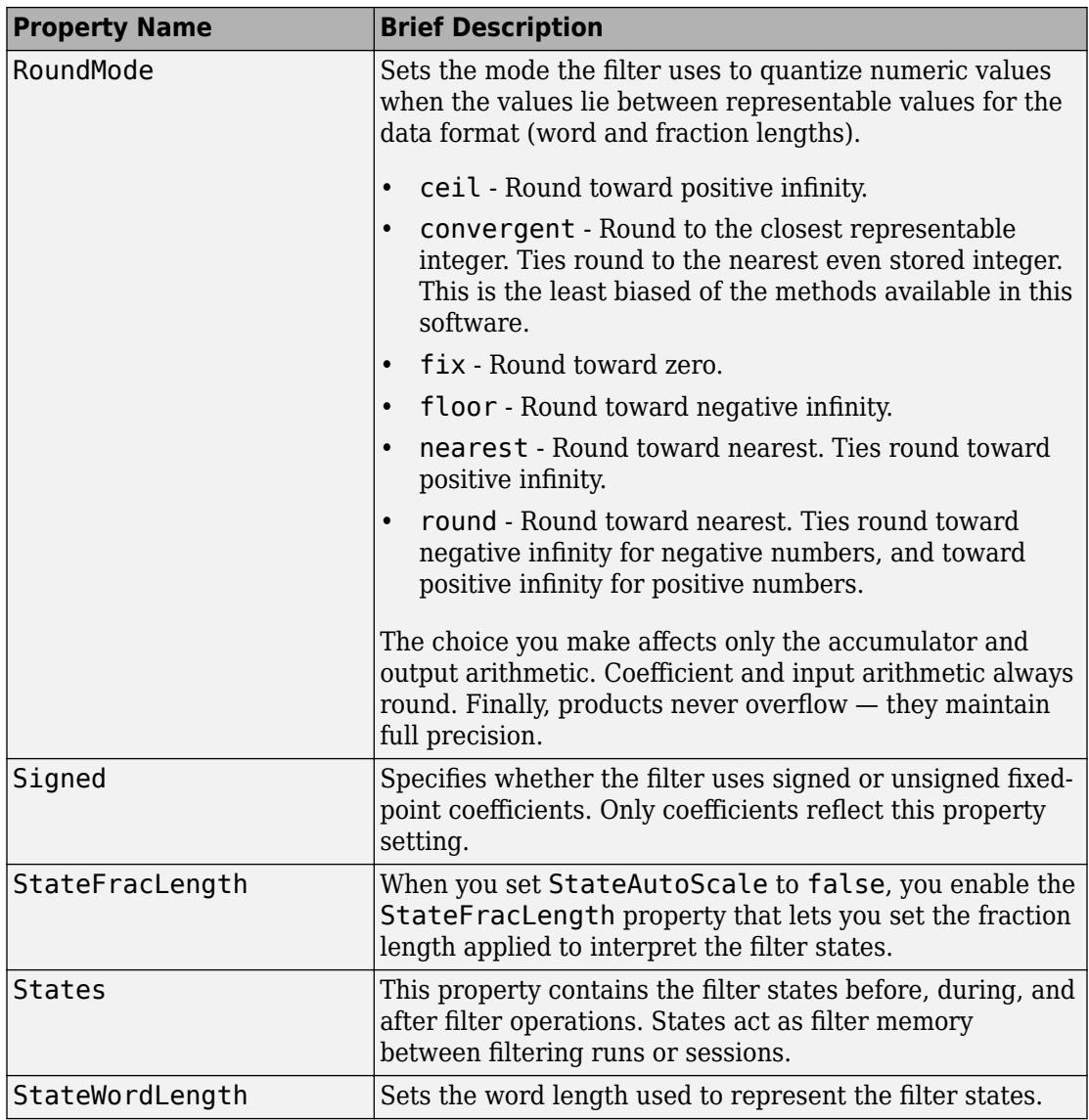

Specify a second-order direct-form II filter structure for a dfilt object, hd, with the following code:

```
b = [0.3 \ 0.6 \ 0.3];a = [1 \ 0 \ 0.2];hd = dfilt.df2(b,a);% Change filter to fixed-point
set(hd,'arithmetic','fixed')
```
#### **See Also**

dfilt | [dfilt.df1](#page-4196-0) | [dfilt.df1t](#page-4213-0) | [dfilt.df2t](#page-4250-0)

# <span id="page-4240-0"></span>**dfilt.df2sos**

Discrete-time, SOS, direct-form II filter

## **Syntax**

Refer to dfilt.df2sos in Signal Processing Toolbox documentation.

## **Description**

hd = dfilt.df2sos(s) returns a discrete-time, second-order section, direct-form II filter object hd, with coefficients given in the s matrix.

Make this filter a fixed-point or single-precision filter by changing the value of the Arithmetic property for the filter hd as follows:

• To change to single-precision filtering, enter

```
set(hd,'arithmetic','single');
```
• To change to fixed-point filtering, enter

set(hd,'arithmetic','fixed');

For more information about the property Arithmetic, refer to ["Arithmetic" on page 6-](#page-5603-0) [18](#page-5603-0).

hd = dfilt.df2sos(b1,a1,b2,a2,...) returns a discrete-time, second-order section, direct-form II object, hd, with coefficients for the first section given in the b1 and a1 vectors, for the second section given in the b2 and a2 vectors, etc.

hd = dfilt.df2sos(...,g) includes a gain vector g. The elements of g are the gains for each section. The maximum length of g is the number of sections plus one. If g is not specified, all gains default to one.

hd = dfilt.df2sos returns a default, discrete-time, second-order section, direct-form II filter object, hd. This filter passes the input through to the output unchanged.

**Note** The leading coefficient of the denominator a(1) cannot be 0. To allow you to change the arithmetic setting to fixed or single, a(1) must be equal to 1.

#### **Fixed-Point Filter Structure**

The figure below shows the signal flow for the direct-form II filter implemented with second-order sections by dfilt.df2sos. To help you see how the filter processes the coefficients, input, and states of the filter, as well as numerical operations, the figure includes the locations of the formatting objects within the signal flow.

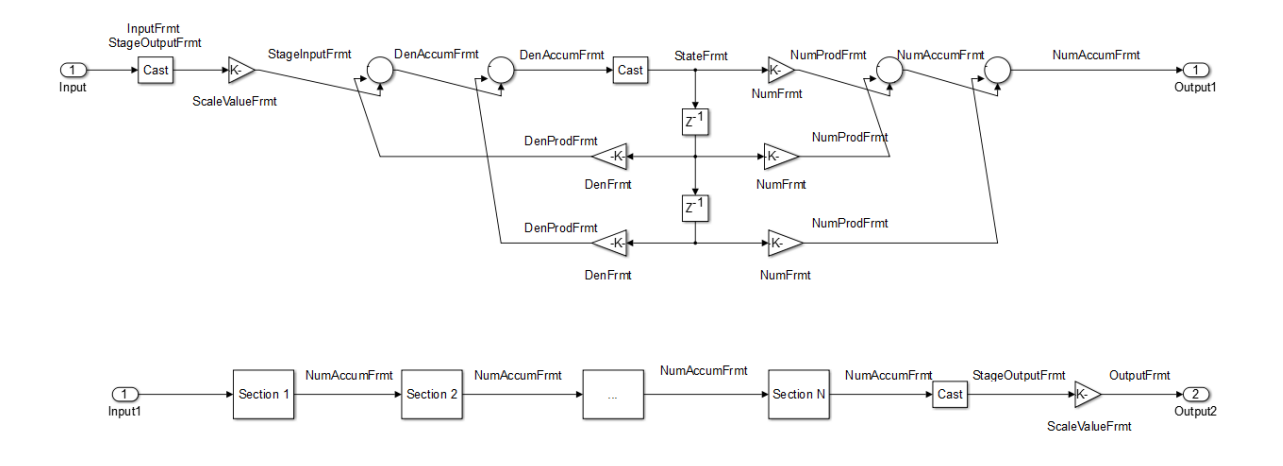

#### **Notes About the Signal Flow Diagram**

To help you understand where and how the filter performs fixed-point arithmetic during filtering, the figure shows various labels associated with data and functional elements in the filter. The following table describes each label in the signal flow and relates the label to the filter properties that are associated with it.

The labels use a common format — a prefix followed by the letters "frmt" (format). In this use, "frmt" means the word length and fraction length associated with the filter part referred to by the prefix.

For example, the InputFrmt label refers to the word length and fraction length used to interpret the data input to the filter. The frmt properties InputWordLength and InputFracLength (as shown in the table) store the word length and the fraction length in bits. Or consider NumFrmt, which refers to the word and fraction lengths (CoeffWordLength, NumFracLength) associated with representing filter numerator coefficients.

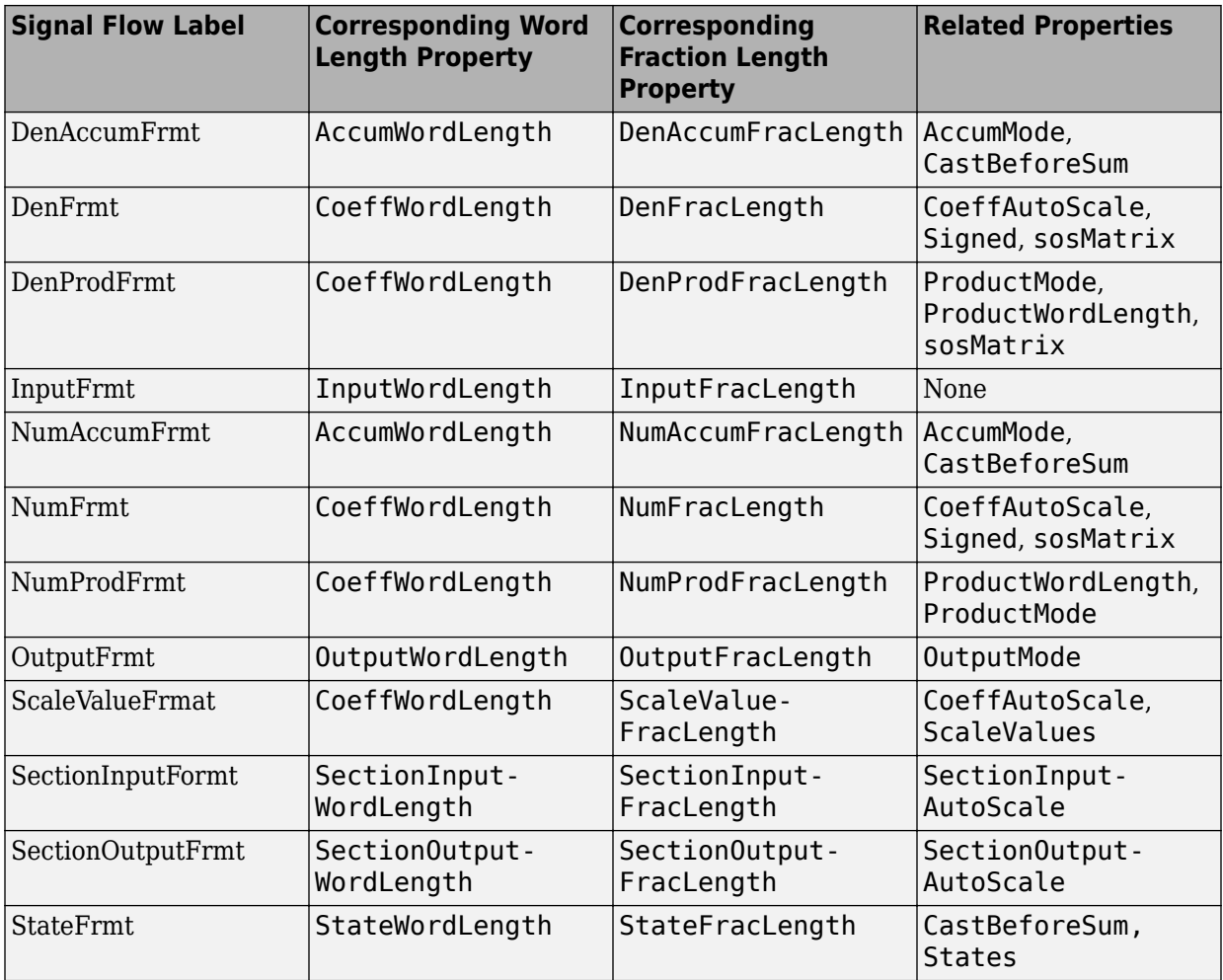

As one example, look at the label DenProdFrmt, which always follows a denominator coefficient multiplication element in the signal flow. The label indicates that denominator coefficients leave the multiplication element with the word length and fraction length associated with product operations that include denominator coefficients. From reviewing the table, you see that the DenProdFrmt refers to the properties ProdWordLength, ProductMode and DenProdFracLength that fully define the denominator format after multiply (or product) operations.

### **Properties**

In this table you see the properties associated with second-order section implementation of direct-form II dfilt objects.

**Note** The table lists all the properties that a filter can have. Many of the properties are dynamic, meaning they exist only in response to the settings of other properties. You might not see all of the listed properties all the time. To view all the properties for a filter at any time, use

get(hd)

where hd is a filter.

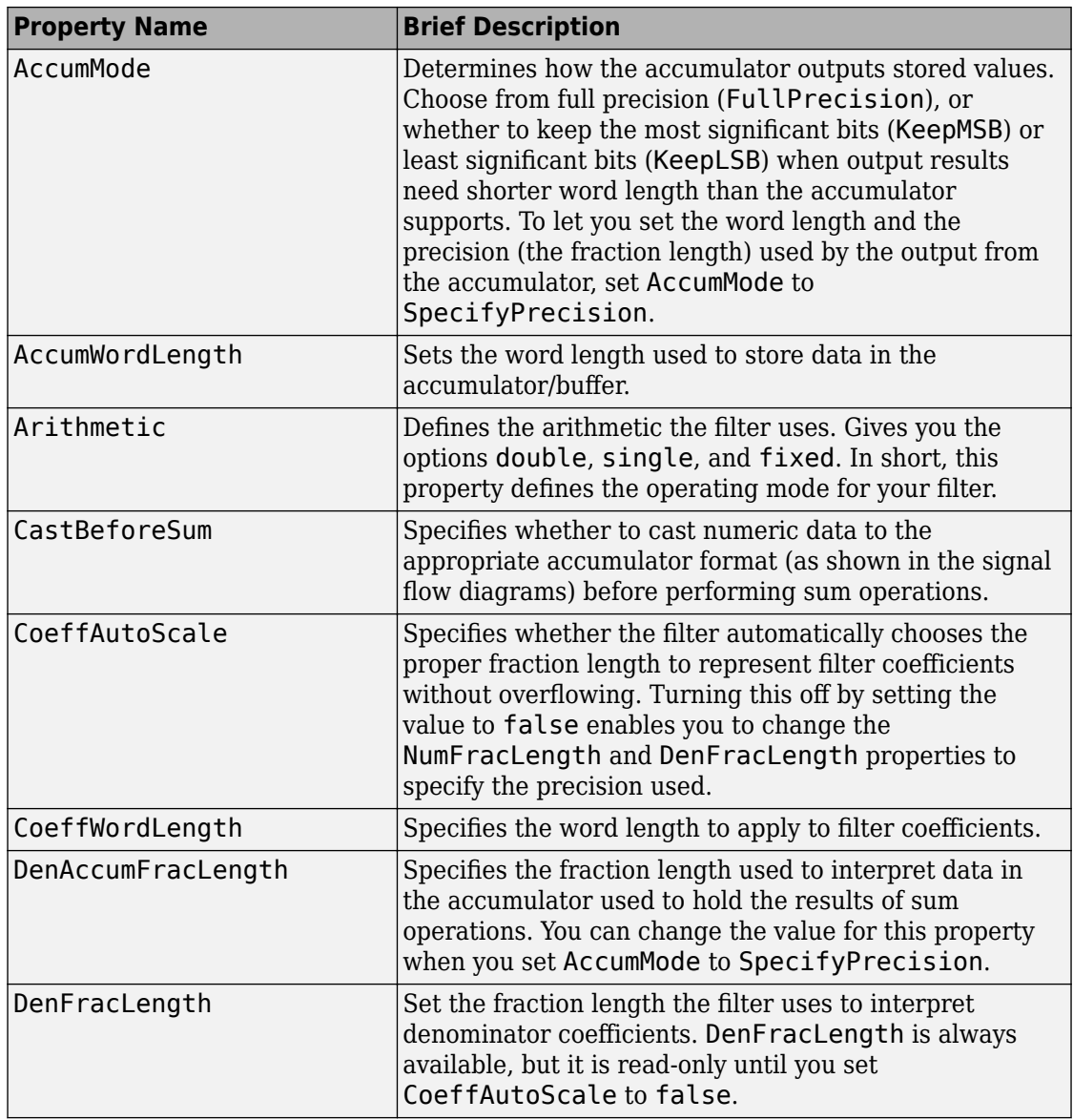

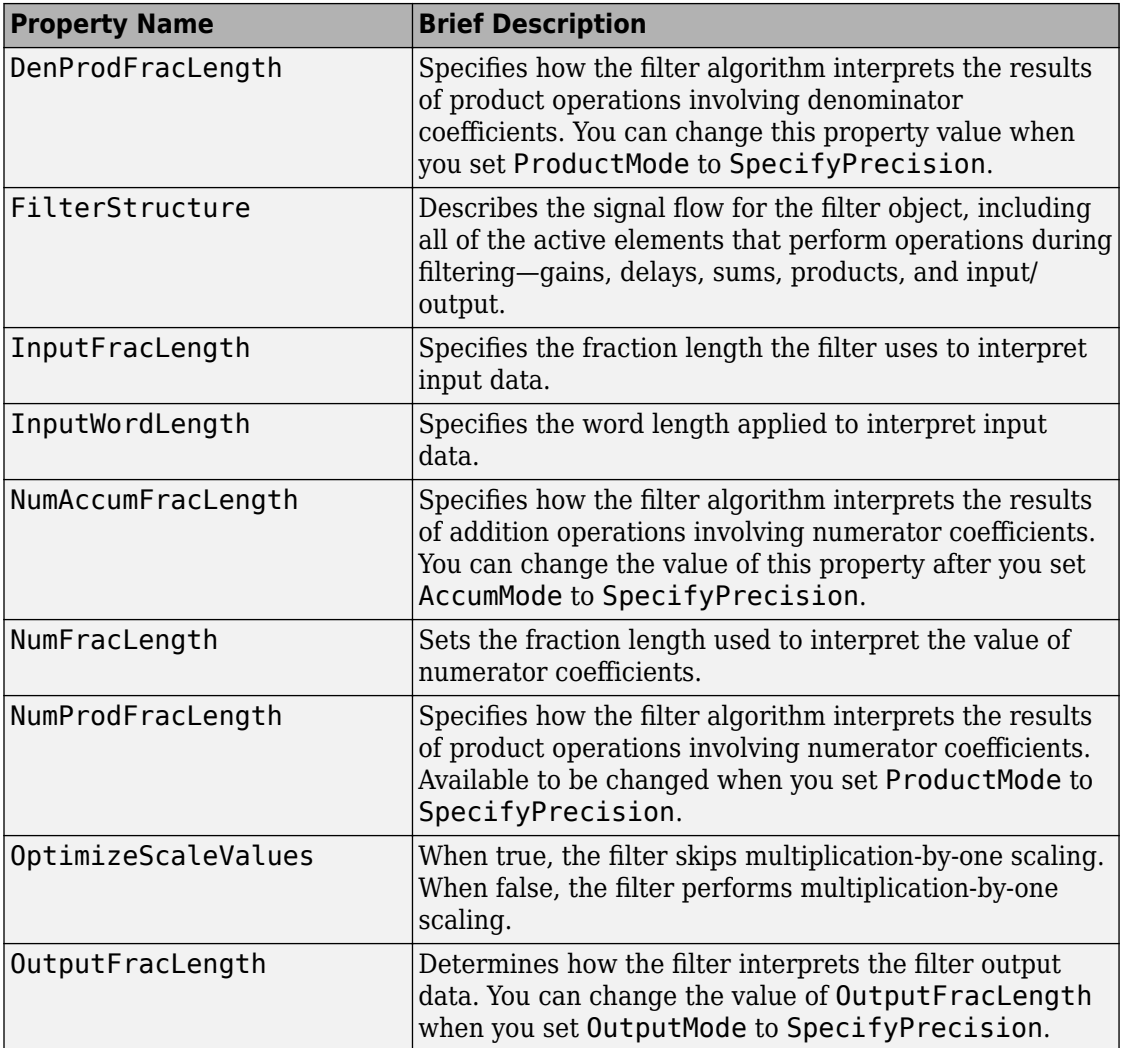

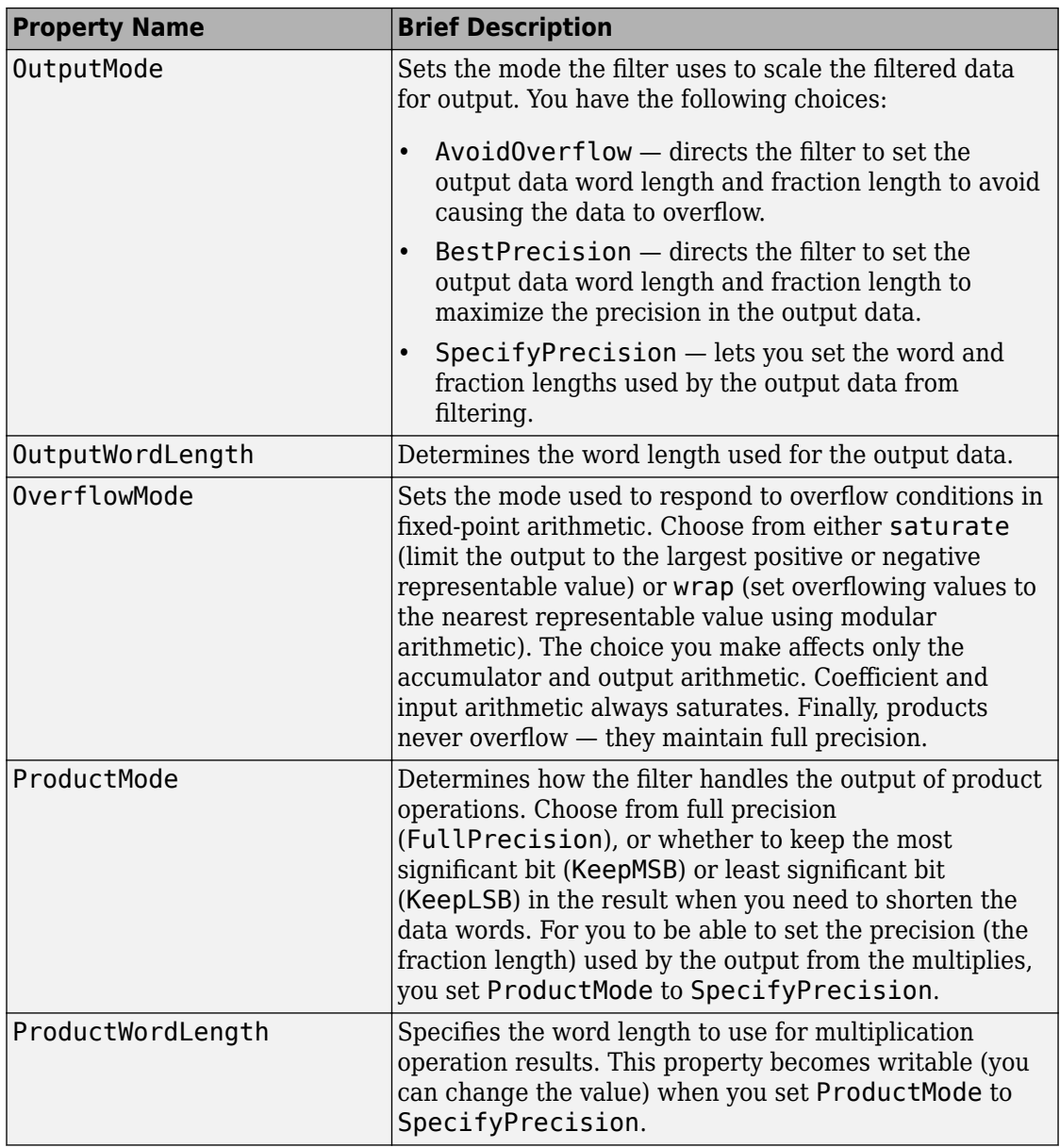

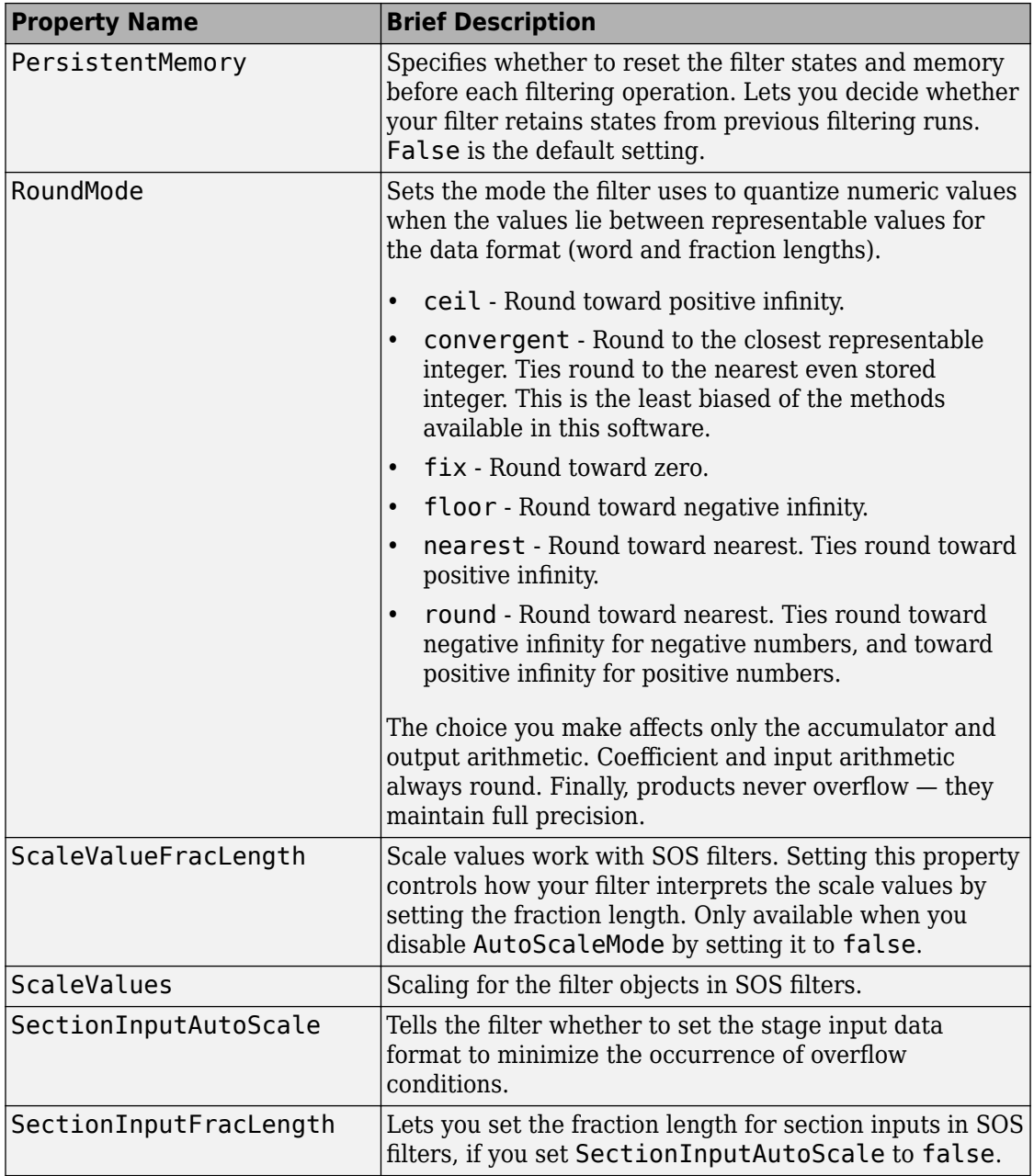
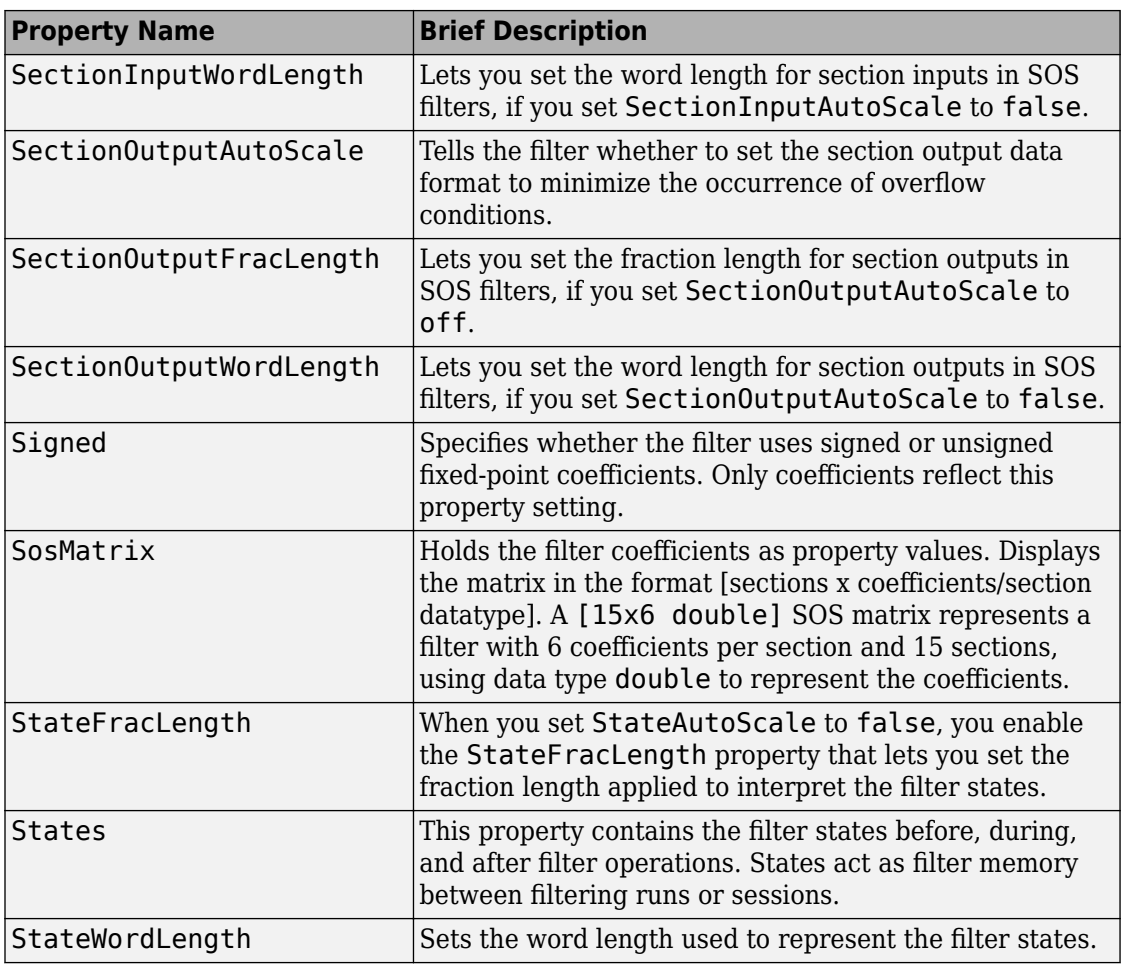

Specify a second-order section, direct-form II dfilt object for a Butterworth filter converted to second-order sections, with the following code:

```
[z,p,k] = butter(30,0.5);
[s,g] = zp2sos(z,p,k);
hd = dfilt.df2sos(s,g);% Convert filter to fixed-point
hd.arithmetic='fixed';
```
### **See Also**

dfilt | [dfilt.df1sos](#page-4204-0) | [dfilt.df1tsos](#page-4222-0) | [dfilt.df2tsos](#page-4258-0)

# **dfilt.df2t**

Discrete-time, direct-form II transposed filter

# **Syntax**

Refer to dfilt.df2t in Signal Processing Toolbox documentation.

# **Description**

hd = dfilt.df2t(b,a) returns a discrete-time, direct-form II transposed filter object hd, with numerator coefficients **b** and denominator coefficients **a**.

Make this filter a fixed-point or single-precision filter by changing the value of the Arithmetic property for the filter hd as follows:

• To change to single-precision filtering, enter

set(hd,'arithmetic','single');

• To change to fixed-point filtering, enter

set(hd,'arithmetic','fixed');

For more information about the property Arithmetic, refer to ["Arithmetic" on page 6-](#page-5603-0) [18](#page-5603-0).

hd = dfilt.df2t returns a default, discrete-time, direct-form II transposed filter object hd, with  $b = 1$  and  $a = 1$ . This filter passes the input through to the output unchanged.

**Note** The leading coefficient of the denominator **a**(1) cannot be 0. To allow you to change the arithmetic setting to fixed or single, a(1) must be equal to 1.

## **Fixed-Point Filter Structure**

The following figure shows the signal flow for the direct-form II transposed filter implemented by dfilt.df2t. To help you see how the filter processes the coefficients,

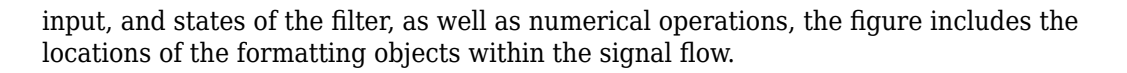

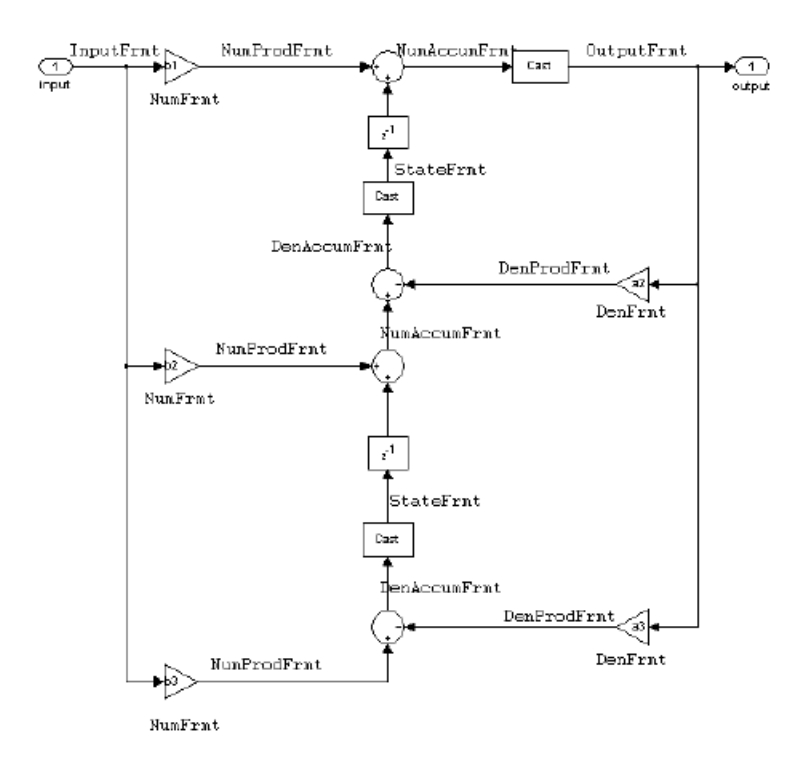

#### **Notes About the Signal Flow Diagram**

To help you understand where and how the filter performs fixed-point arithmetic during filtering, the figure shows various labels associated with data and functional elements in the filter. The following table describes each label in the signal flow and relates the label to the filter properties that are associated with it.

The labels use a common format — a prefix followed by the letters "frmt." In this use, "frmt" means the word length and fraction length associated with the filter part referred to by the prefix.

For example, the InputFrmt label refers to the word length and fraction length used to interpret the data input to the filter. The format properties InputWordLength and

InputFracLength (as shown in the table) store the word length and the fraction length in bits. Or consider NumFrmt, which refers to the word and fraction lengths (CoeffWordLength, NumFracLength) associated with representing filter numerator coefficients.

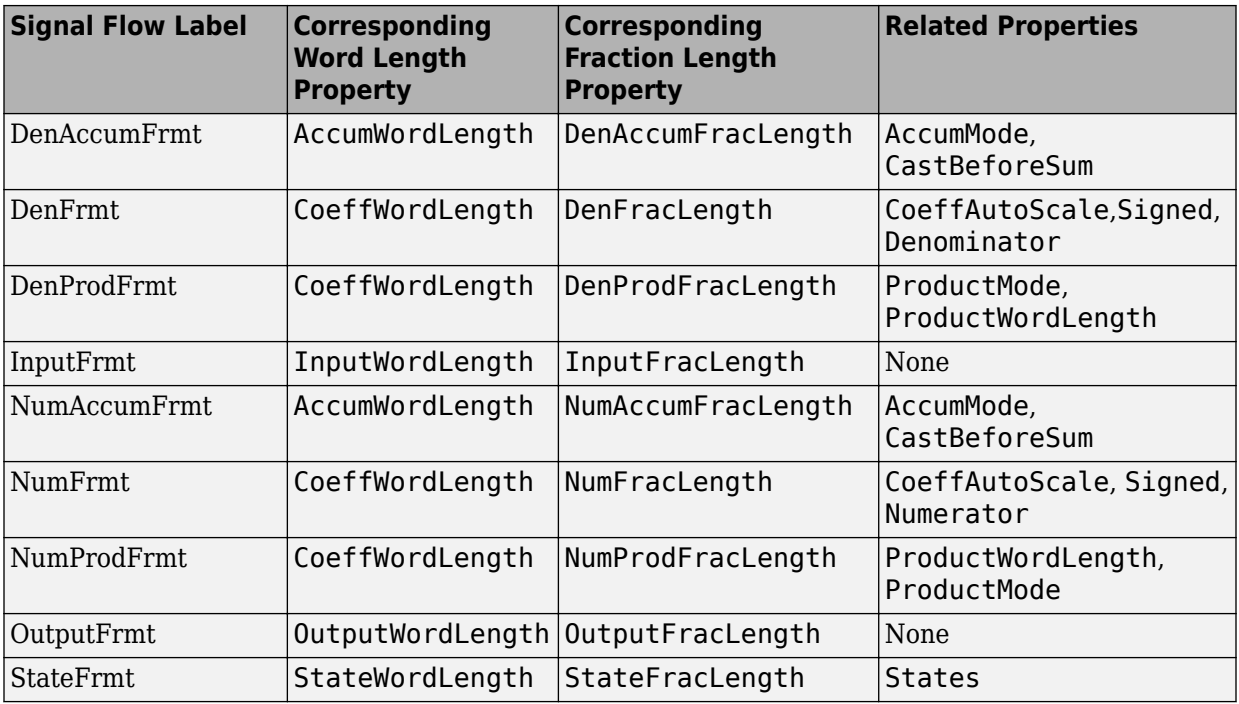

Most important is the label position in the diagram, which identifies where the format applies.

As one example, look at the label DenProdFrmt, which always follows a denominator coefficient multiplication element in the signal flow. The label indicates that denominator coefficients leave the multiplication element with the word length and fraction length associated with product operations that include denominator coefficients. From reviewing the table, you see that the DenProdFrmt refers to the properties ProdWordLength, ProductMode and DenProdFracLength that fully define the denominator format after multiply (or product) operations.

### **Properties**

In this table you see the properties associated with df2t implementation of dfilt objects.

**Note** The table lists all the properties that a filter can have. Many of the properties are dynamic, meaning they exist only in response to the settings of other properties. You might not see all of the listed properties all the time. To view all the properties for a filter at any time, use

get(hd)

where hd is a filter.

For further information about the properties of this filter or any dfilt object, refer to ["Fixed-Point Filter Properties" on page 6-2.](#page-5587-0)

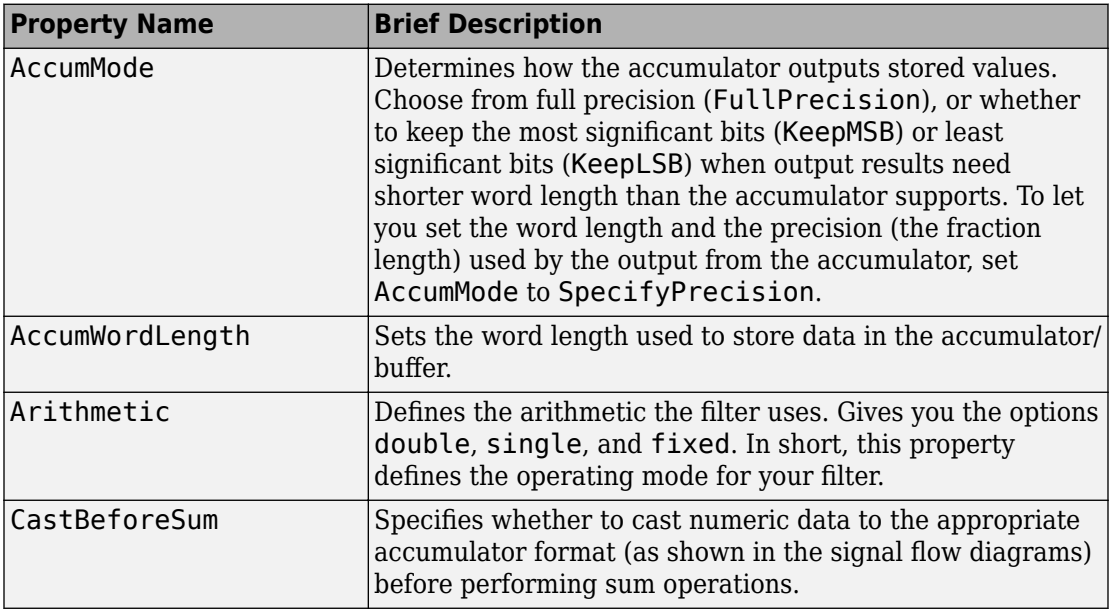

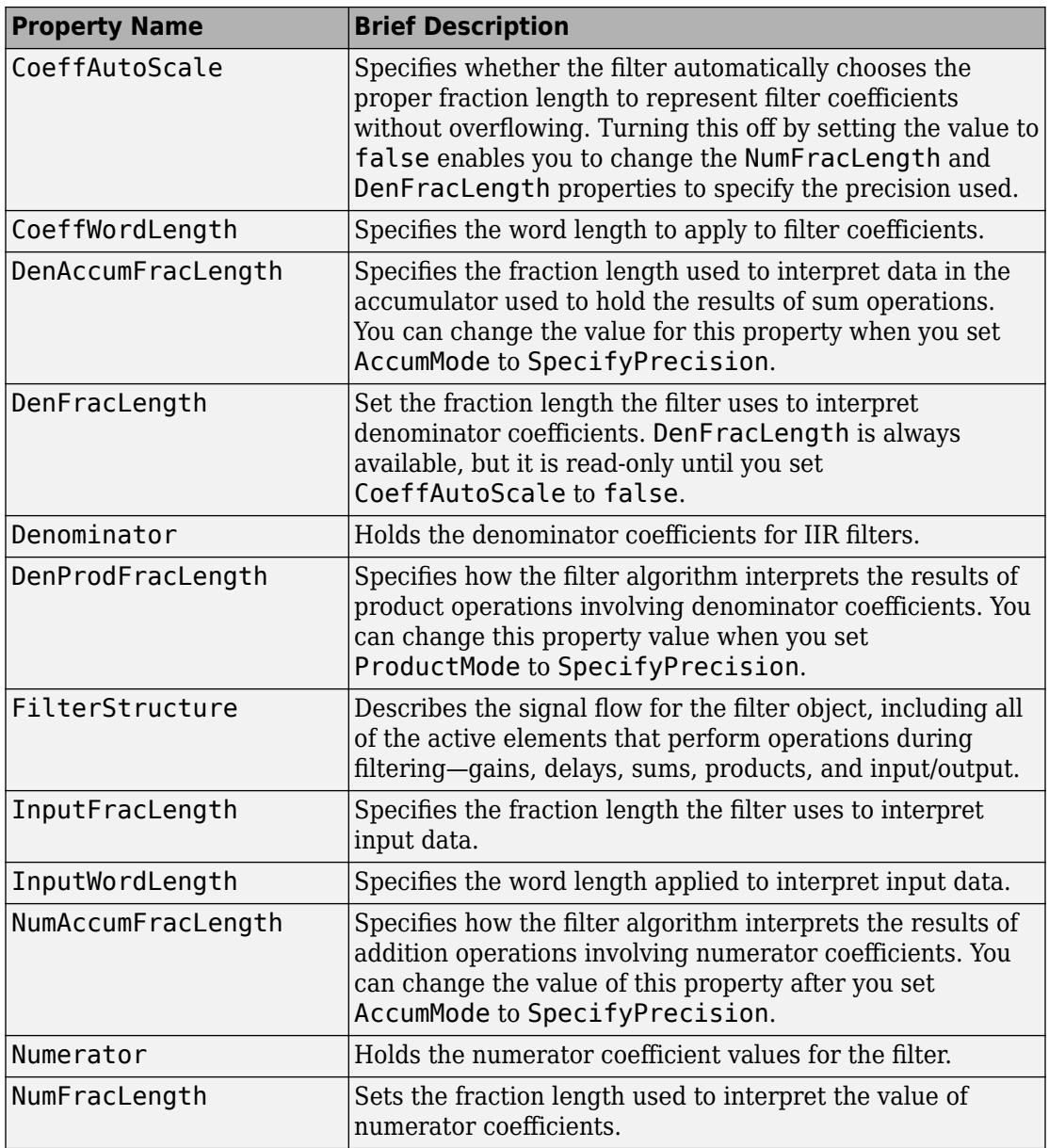

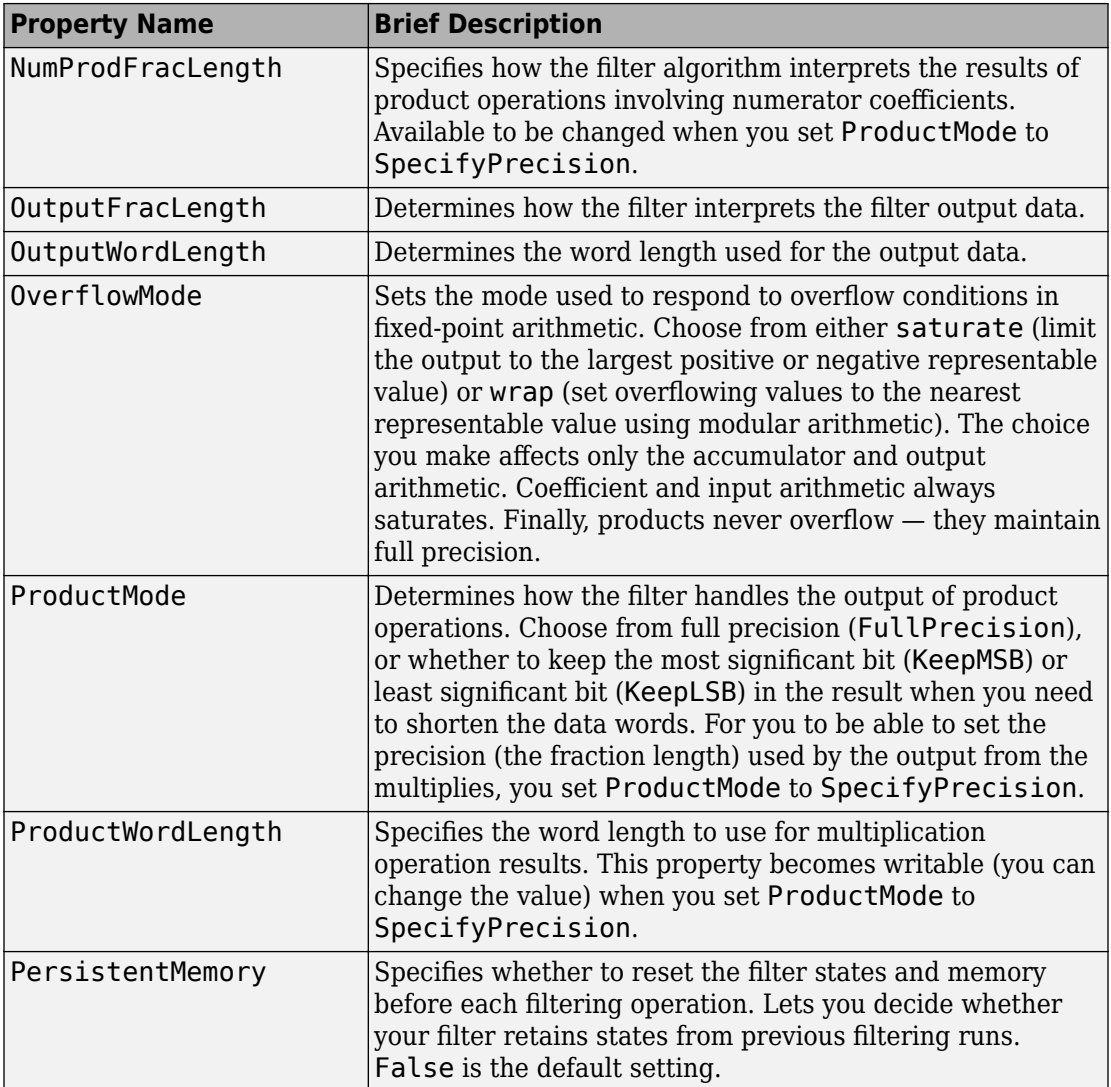

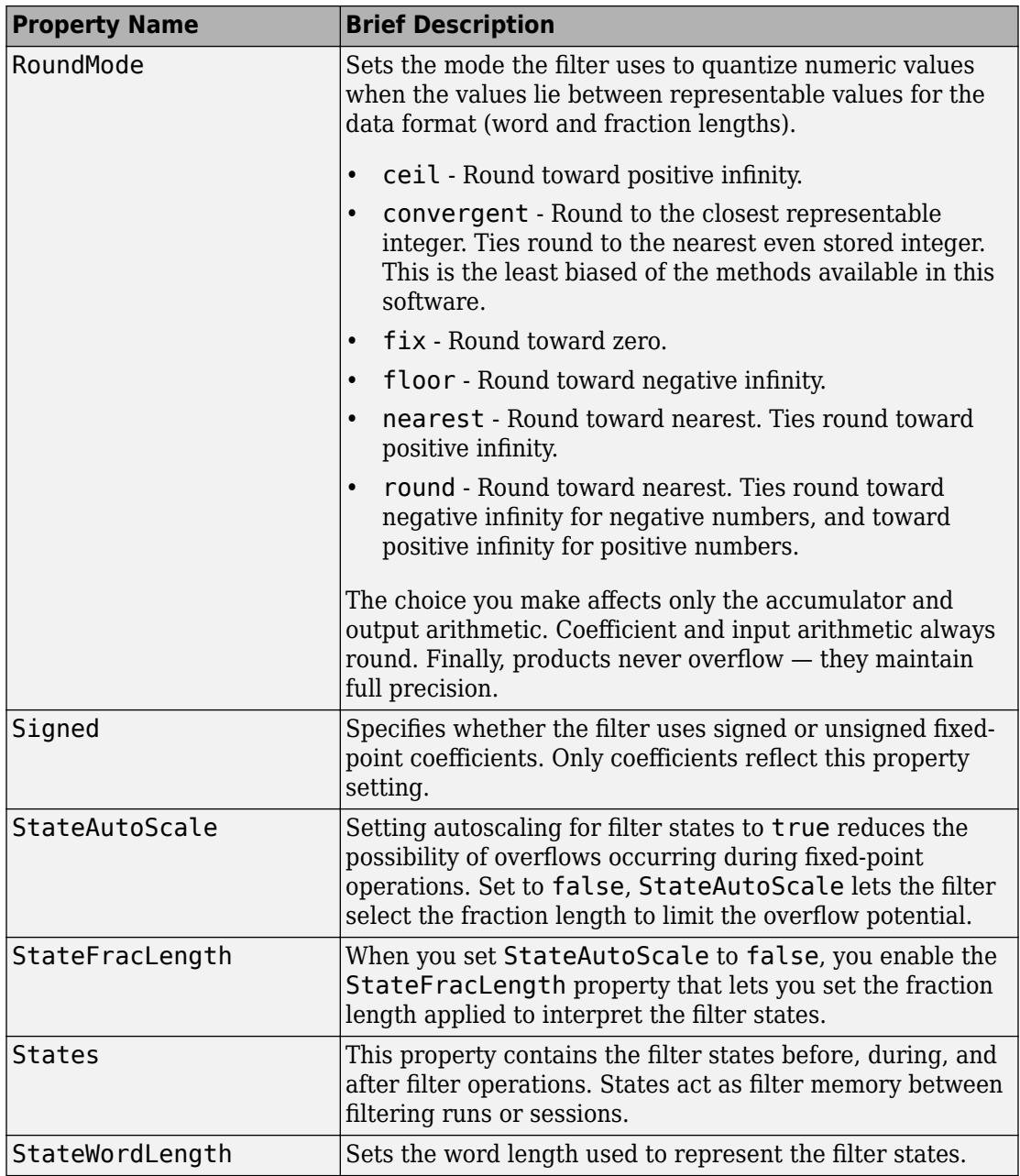

Create a fixed-point filter by specifying a second-order direct-form II transposed filter structure for a dfilt object, and then converting the double-precision arithmetic setting to fixed-point.

```
b = [0.3 \ 0.6 \ 0.3];a = [1 0 0.2];hd = dfilt.df2t(b,a);% Convert filter to fixed-point
set(hd,'arithmetic','fixed')
```
#### **See Also**

dfilt | [dfilt.df1](#page-4196-0) | [dfilt.df1t](#page-4213-0) | [dfilt.df2](#page-4232-0)

# <span id="page-4258-0"></span>**dfilt.df2tsos**

Discrete-time, SOS direct-form II transposed filter

## **Syntax**

Refer to dfilt.df2tsos in Signal Processing Toolbox documentation.

### **Description**

hd = dfilt.df2tsos(s) returns a discrete-time, second-order section, direct-form II, transposed filter object hd, with coefficients given in the matrix s.

Make this filter a fixed-point or single-precision filter by changing the value of the Arithmetic property for the filter hd as follows:

• To change to single-precision filtering, enter

```
set(hd,'arithmetic','single');
```
• To change to fixed-point filtering, enter

```
set(hd,'arithmetic','fixed');
```
For more information about the property Arithmetic, refer to ["Arithmetic" on page 6-](#page-5603-0) [18](#page-5603-0).

hd = dfilt.df2tsos(b1,a1,b2,a2,...) returns a discrete-time, second-order section, direct-form II, transposed filter object hd, with coefficients for the first section given in the b1 and a1 vectors, for the second section given in the b2 and a2 vectors, etc.

 $hd = dfilt.df2tsos(...,g)$  includes a gain vector g. The elements of g are the gains for each section. The maximum length of g is the number of sections plus one. If g is not specified, all gains default to one.

hd = dfilt.df2tsos returns a default, discrete-time, second-order section, direct-form II, transposed filter object, hd. This filter passes the input through to the output unchanged.

**Note** The leading coefficient of the denominator  $a(1)$  cannot be 0. To allow you to change the arithmetic setting to fixed or single, a(1) must be equal to 1.

### **Fixed-Point Filter Structure**

The figure below shows the signal flow for the second-order section transposed directform II filter implemented by dfilt.dftsos. To help you see how the filter processes the coefficients, input, and states of the filter, as well as numerical operations, the figure includes the locations of the formatting objects within the signal flow.

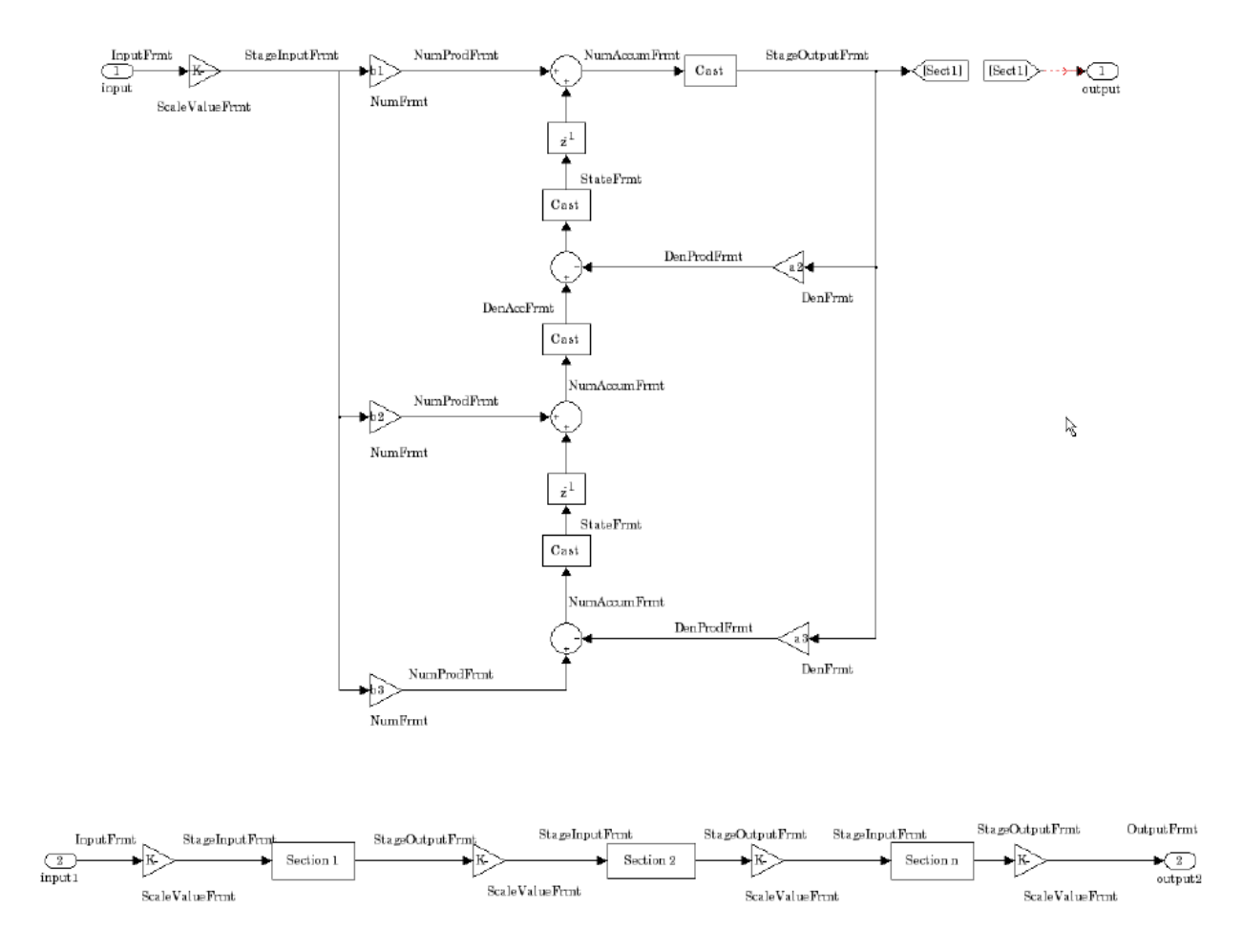

#### **Notes About the Signal Flow Diagram**

To help you understand where and how the filter performs fixed-point arithmetic during filtering, the figure shows various labels associated with data and functional elements in the filter. The following table describes each label in the signal flow and relates the label to the filter properties that are associated with it.

The labels use a common format — a prefix followed by the letters "frmt" (format). In this use, "frmt" indicates the word length and fraction length associated with the filter part referred to by the prefix.

For example, the InputFrmt label refers to the word length and fraction length used to interpret the data input to the filter. The format properties InputWordLength and InputFracLength (as shown in the table) store the word length and the fraction length in bits. Or consider NumFrmt, which refers to the word and fraction lengths (CoeffWordLength, NumFracLength) associated with representing filter numerator coefficients.

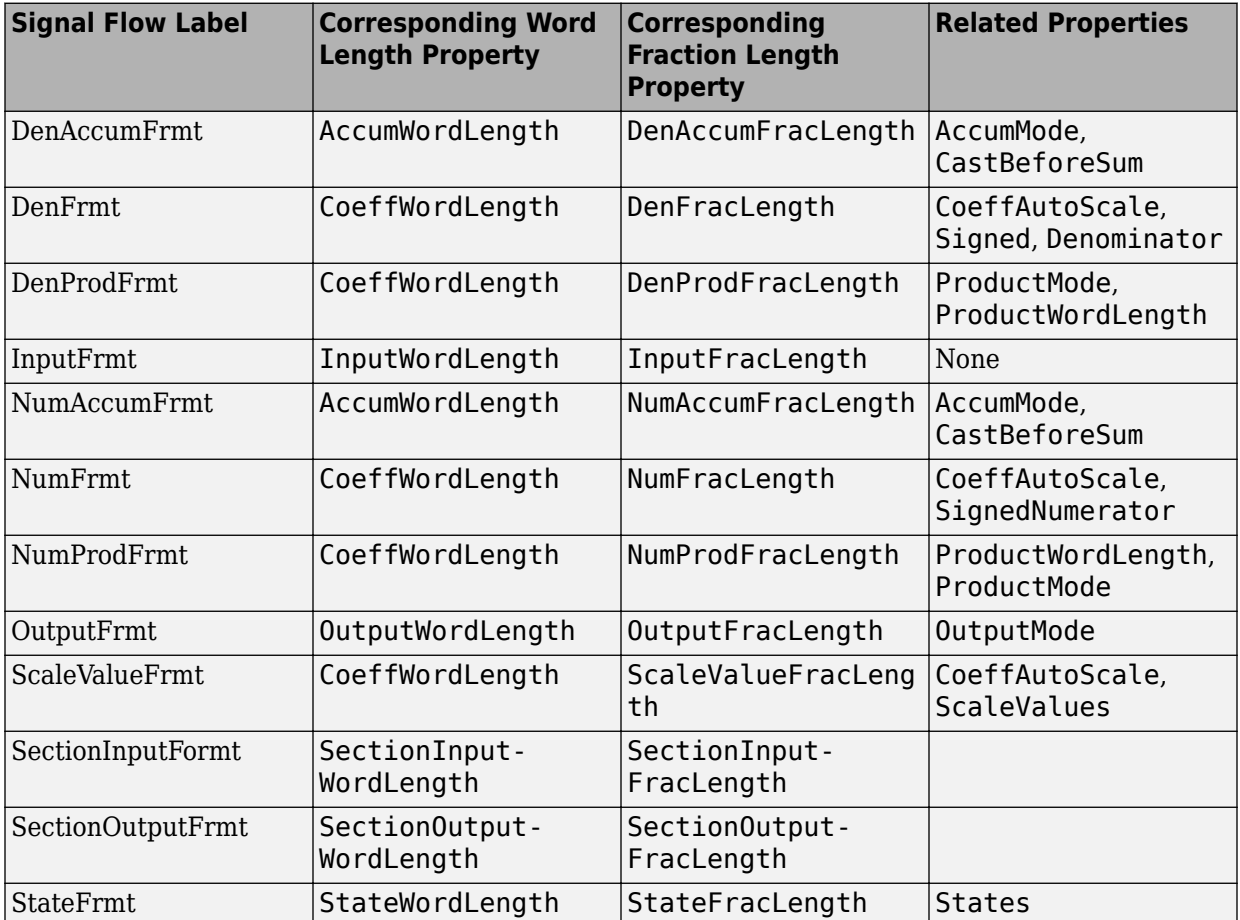

Most important is the label position in the diagram, which identifies where the format applies.

As one example, look at the label DenProdFrmt, which always follows a denominator coefficient multiplication element in the signal flow. The label indicates that denominator coefficients leave the multiplication element with the word length and fraction length associated with product operations that include denominator coefficients. From reviewing the table, you see that the DenProdFrmt refers to the properties ProdWordLength, ProductMode and DenProdFracLength that fully define the denominator format after multiply (or product) operations.

#### **Properties**

In this table you see the properties associated with second-order section implementation of transposed direct-form II dfilt objects.

**Note** The table lists all the properties that a filter can have. Many of the properties are dynamic, meaning they exist only in response to the settings of other properties. You might not see all of the listed properties all the time. To view all the properties for a filter at any time, use

get(hd)

where hd is a filter.

For further information about the properties of this filter or any dfilt object, refer to ["Fixed-Point Filter Properties" on page 6-2.](#page-5587-0)

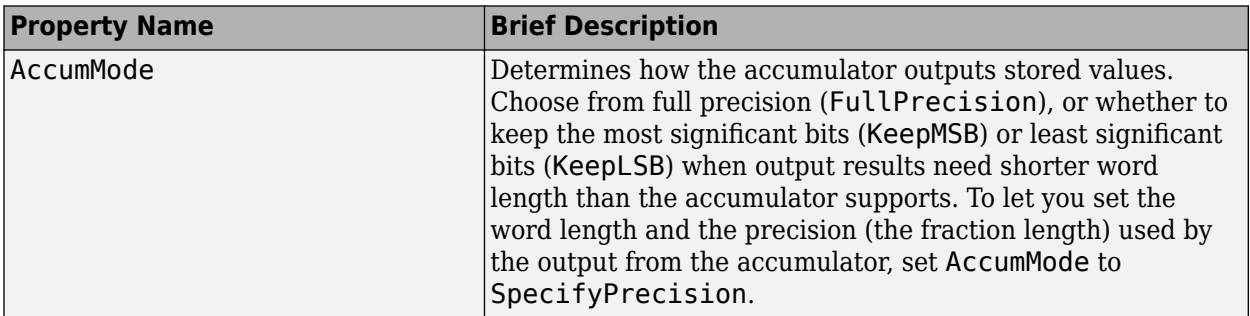

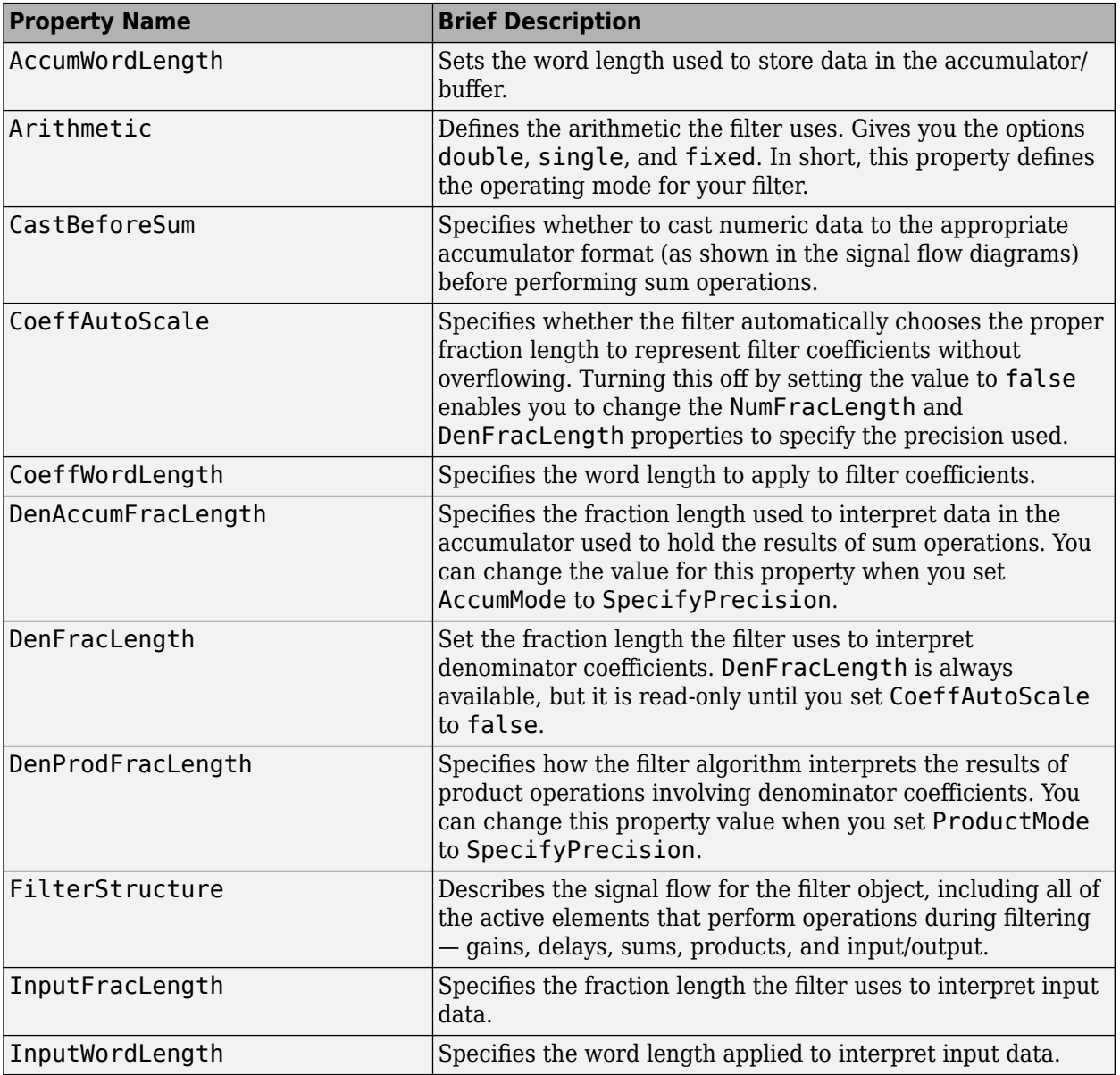

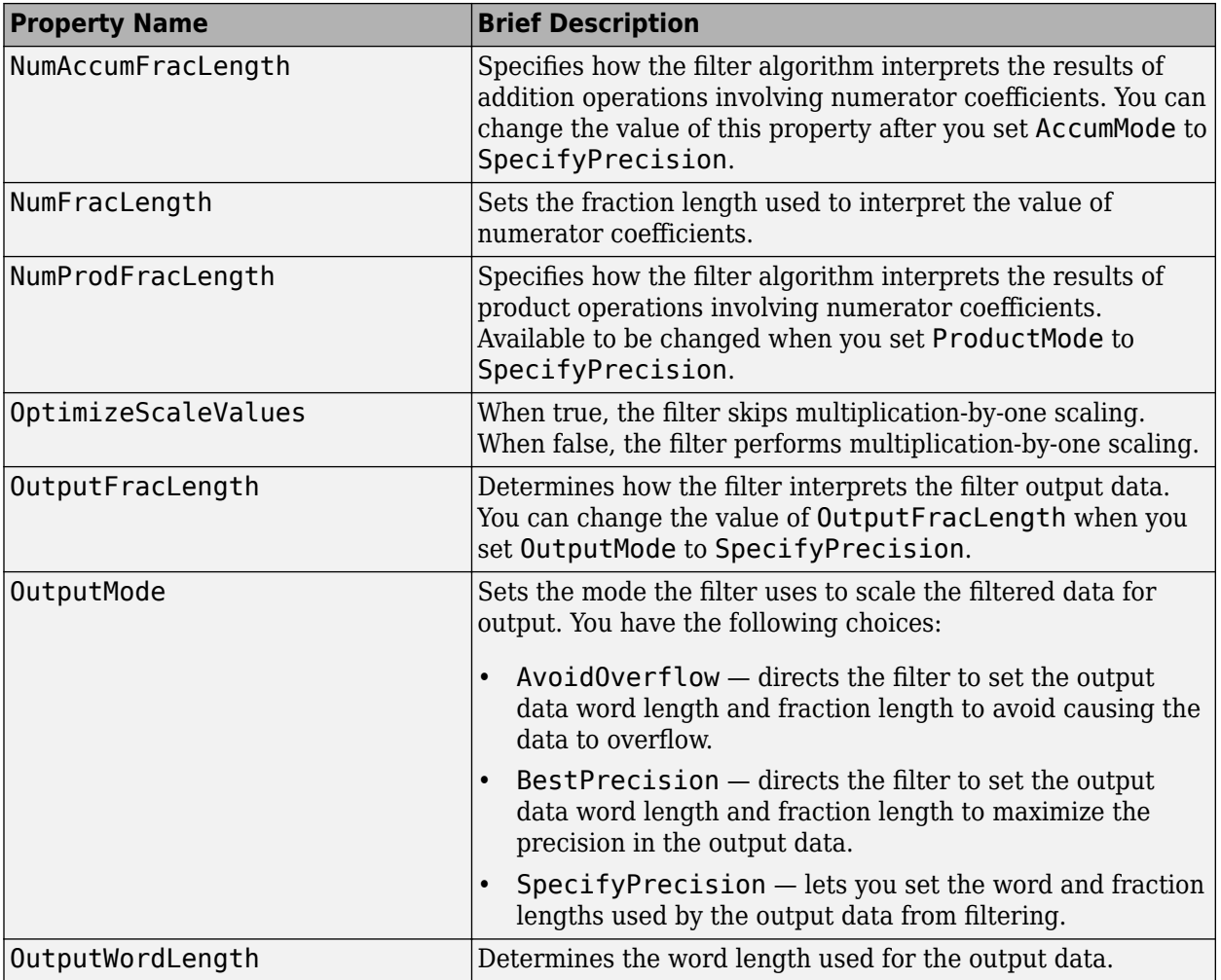

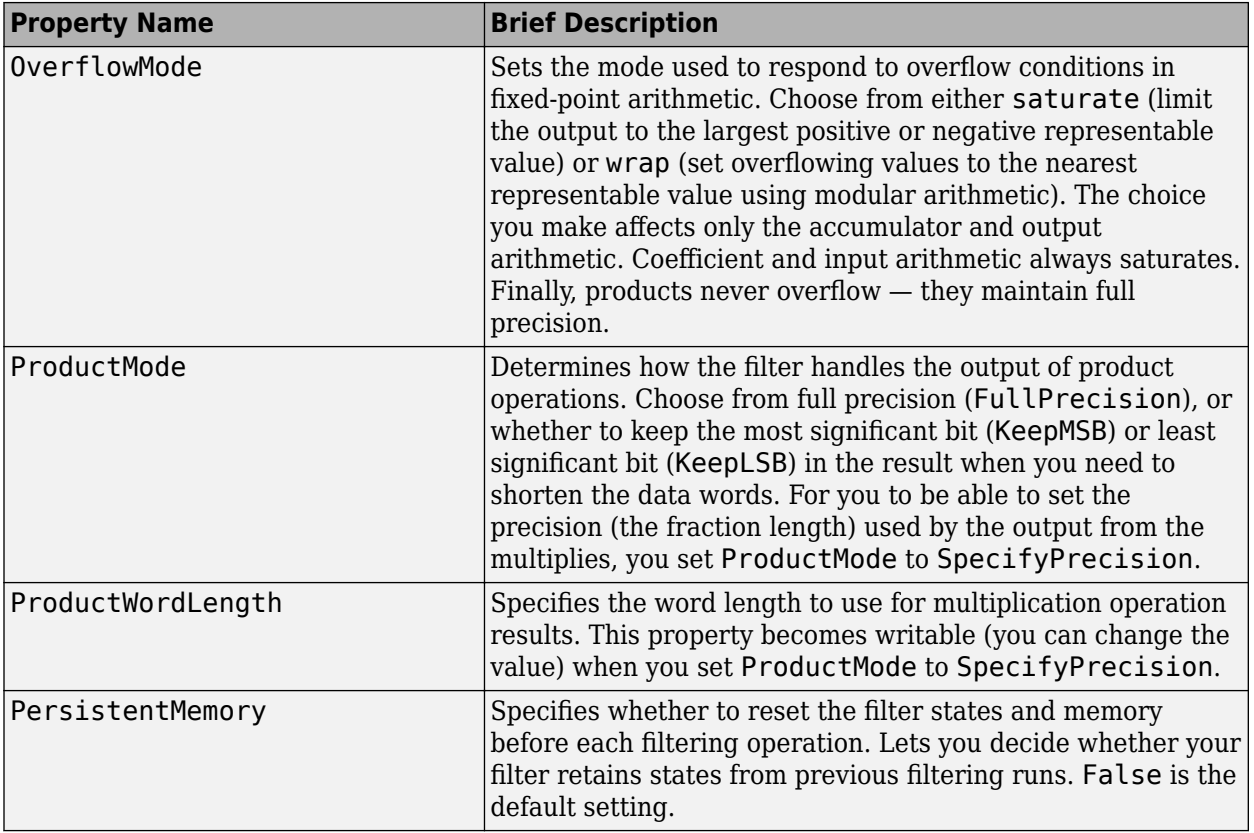

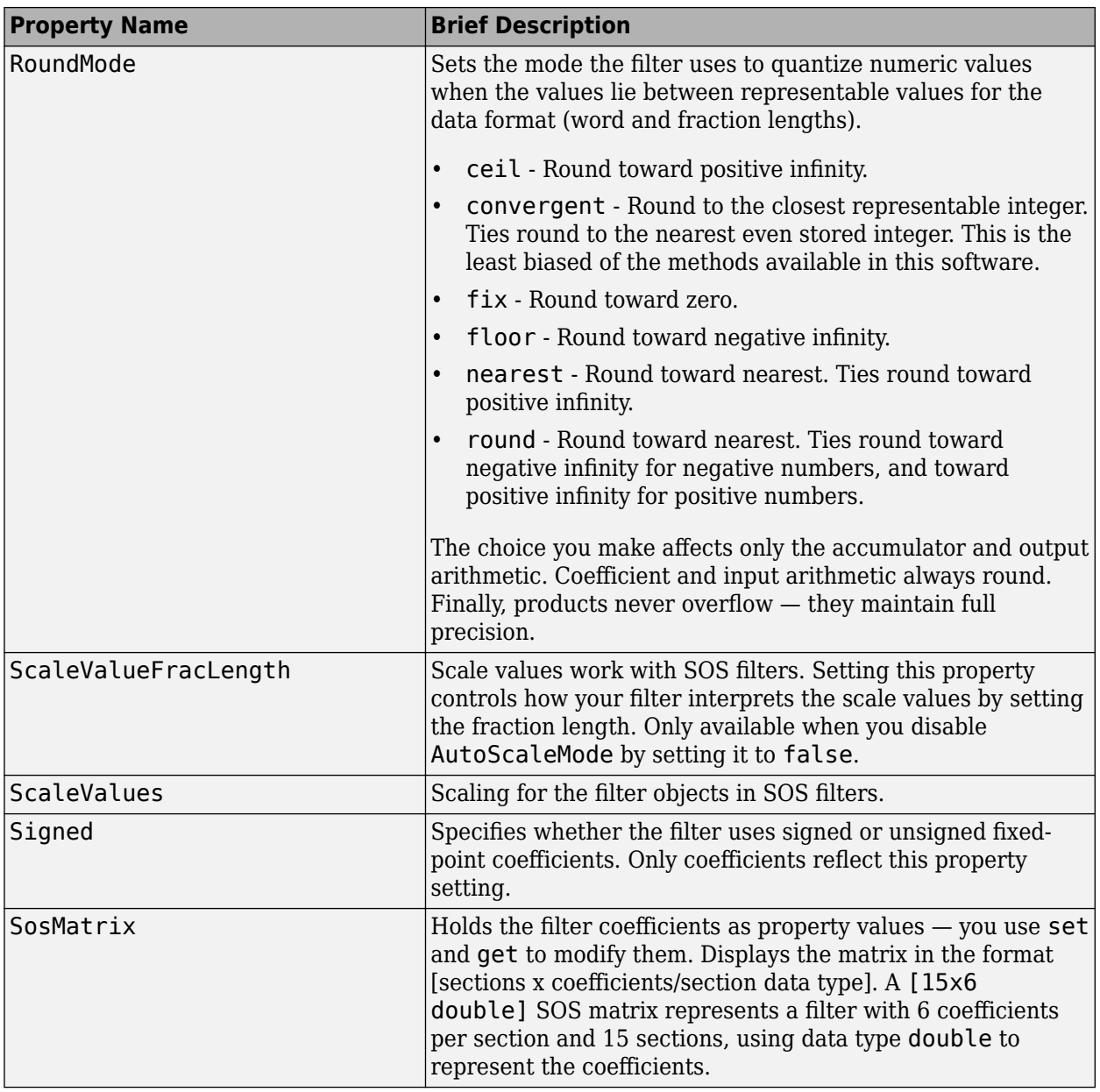

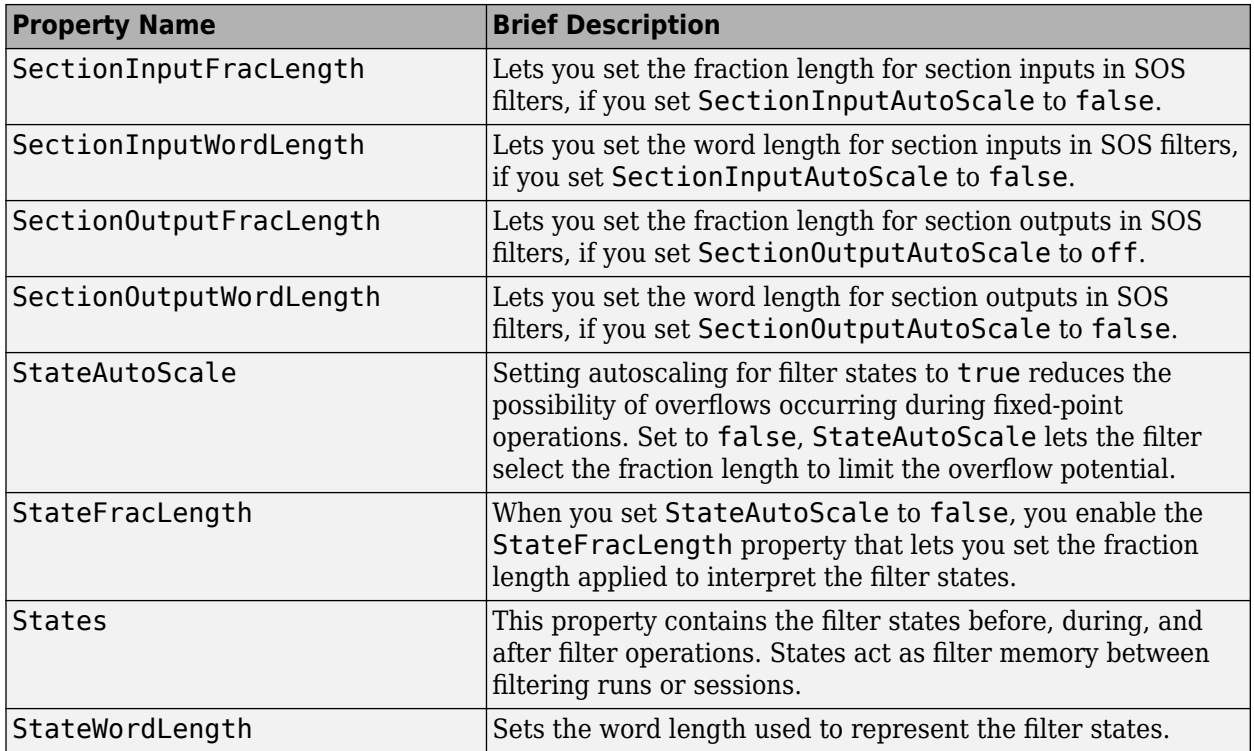

Construct a second-order section Butterworth filter for fixed-point filtering. Start by specifying a Butterworth filter, and then convert the filter to second-order sections, with the following code:

```
[z, p, k] = butter(30,0.5);
[s,g] = zp2sos(z,p,k);hd = dfilt.df2tsos(s,g);% convert filter to fixed-point
hd.arithmetic='fixed';
```
### **See Also**

dfilt | [dfilt.df1sos](#page-4204-0) | [dfilt.df1tsos](#page-4222-0) | [dfilt.df2sos](#page-4240-0)

# <span id="page-4269-0"></span>**dfilt.dfasymfir**

Discrete-time, direct-form antisymmetric FIR filter

### **Syntax**

Refer to dfilt.dfasymfir in Signal Processing Toolbox documentation.

## **Description**

hd = dfilt.dfasymfir(b) returns a discrete-time, direct-form, antisymmetric FIR filter object hd, with numerator coefficients b.

Make this filter a fixed-point or single-precision filter by changing the value of the Arithmetic property for the filter hd as follows:

• To change to single-precision filtering, enter

set(hd,'arithmetic','single');

• To change to fixed-point filtering, enter

set(hd,'arithmetic','fixed');

For more information about the property Arithmetic, refer to ["Arithmetic" on page 6-](#page-5603-0) [18](#page-5603-0).

hd = dfilt.dfasymfir returns a default, discrete-time, direct-form, antisymmetric FIR filter object hd, with b=1. This filter passes the input through to the output unchanged.

**Note** Only the coefficients in the first half of vector b are used because dfilt.dfasymfir assumes the coefficients in the second half are antisymmetric to those in the first half. For example, in the figure coefficients,  $b(4) = -b(3)$ ,  $b(5) = -b(2)$ , and  $b(6) = -b(1)$ .

### **Fixed-Point Filter Structure**

The following figure shows the signal flow for the odd-order antisymmetric FIR filter implemented by dfilt.dfasymfir. The even-order filter uses similar flow. To help you see how the filter processes the coefficients, input, and states of the filter, as well as numerical operations, the figure includes the locations of the formatting objects within the signal flow.

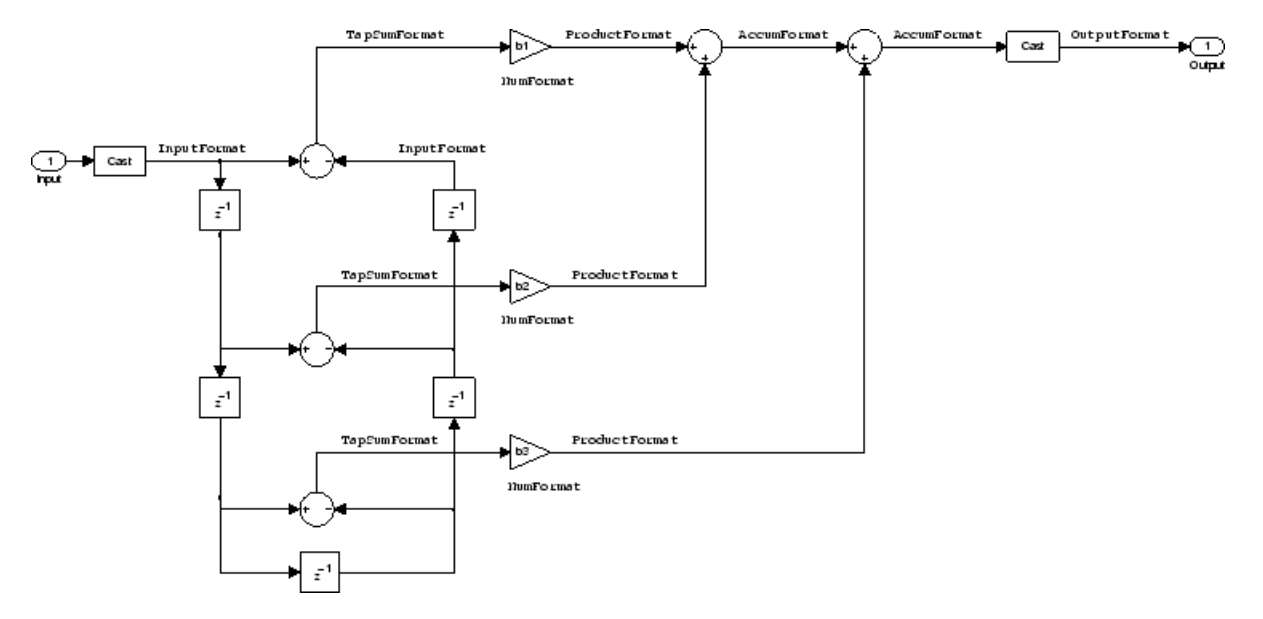

#### **Notes About the Signal Flow Diagram**

To help you understand where and how the filter performs fixed-point arithmetic during filtering, the figure shows various labels associated with data and functional elements in the filter. The following table describes each label in the signal flow and relates the label to the filter properties that are associated with it.

The labels use a common format — a prefix followed by the word "format." In this use, "format" means the word length and fraction length associated with the filter part referred to by the prefix.

For example, the InputFormat label refers to the word length and fraction length used to interpret the data input to the filter. The format properties InputWordLength and

InputFracLength (as shown in the table) store the word length and the fraction length in bits. Or consider NumFormat, which refers to the word and fraction lengths (CoeffWordLength, NumFracLength) associated with representing filter numerator coefficients.

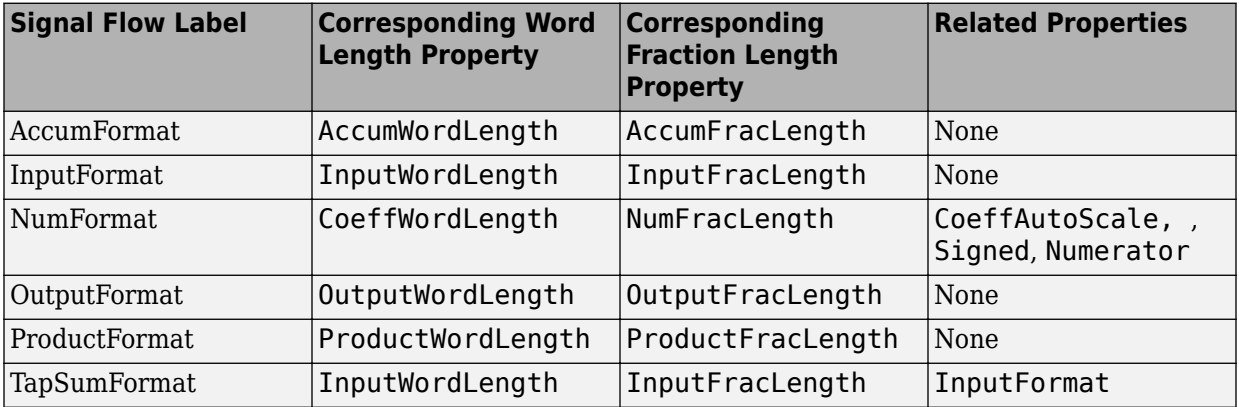

Most important is the label position in the diagram, which identifies where the format applies.

As one example, look at the label ProductFormat, which always follows a coefficient multiplication element in the signal flow. The label indicates that coefficients leave the multiplication element with the word length and fraction length associated with product operations that include coefficients. From reviewing the table, you see that the ProductFormat refers to the properties ProductFracLength and ProductWordLength that fully define the coefficient format after multiply (or product) operations.

### **Properties**

In this table you see the properties associated with an antisymmetric FIR implementation of dfilt objects.

**Note** The table lists all the properties that a filter can have. Many of the properties are dynamic, meaning they exist only in response to the settings of other properties. You might not see all of the listed properties all the time. To view all the properties for a filter at any time, use

get(hd)

where hd is a filter.

For further information about the properties of this filter or any dfilt object, refer to ["Fixed-Point Filter Properties" on page 6-2.](#page-5587-0)

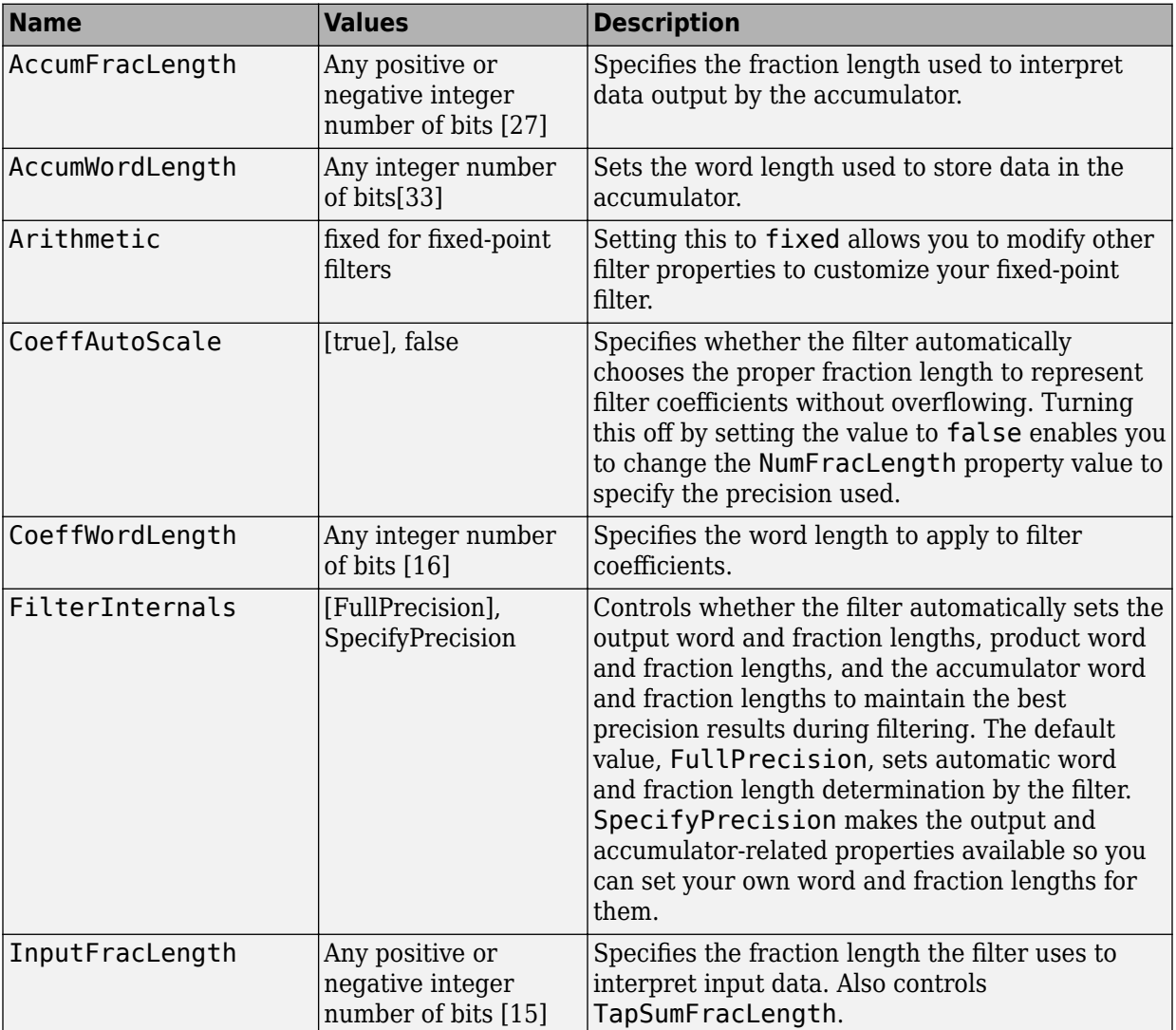

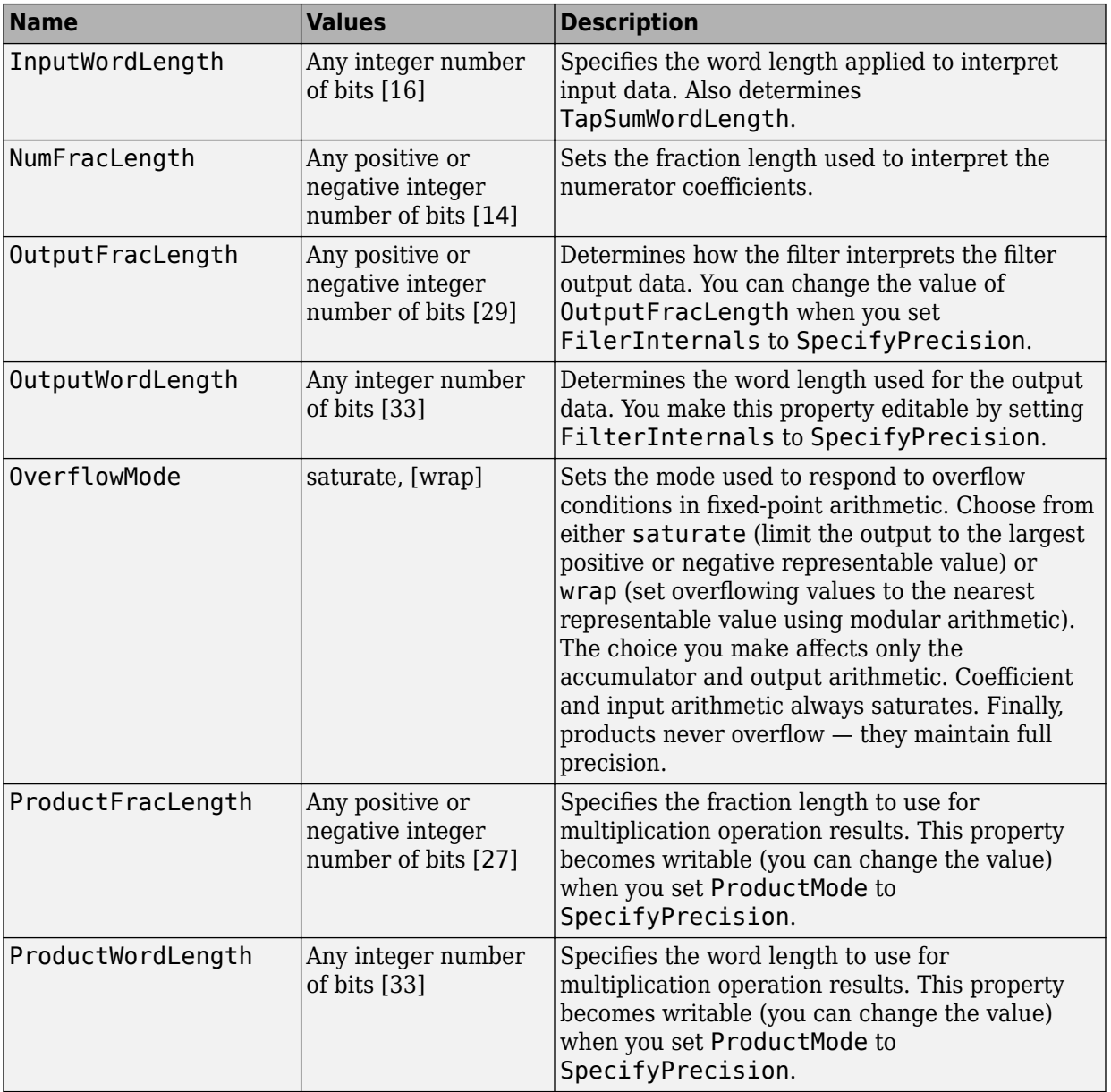

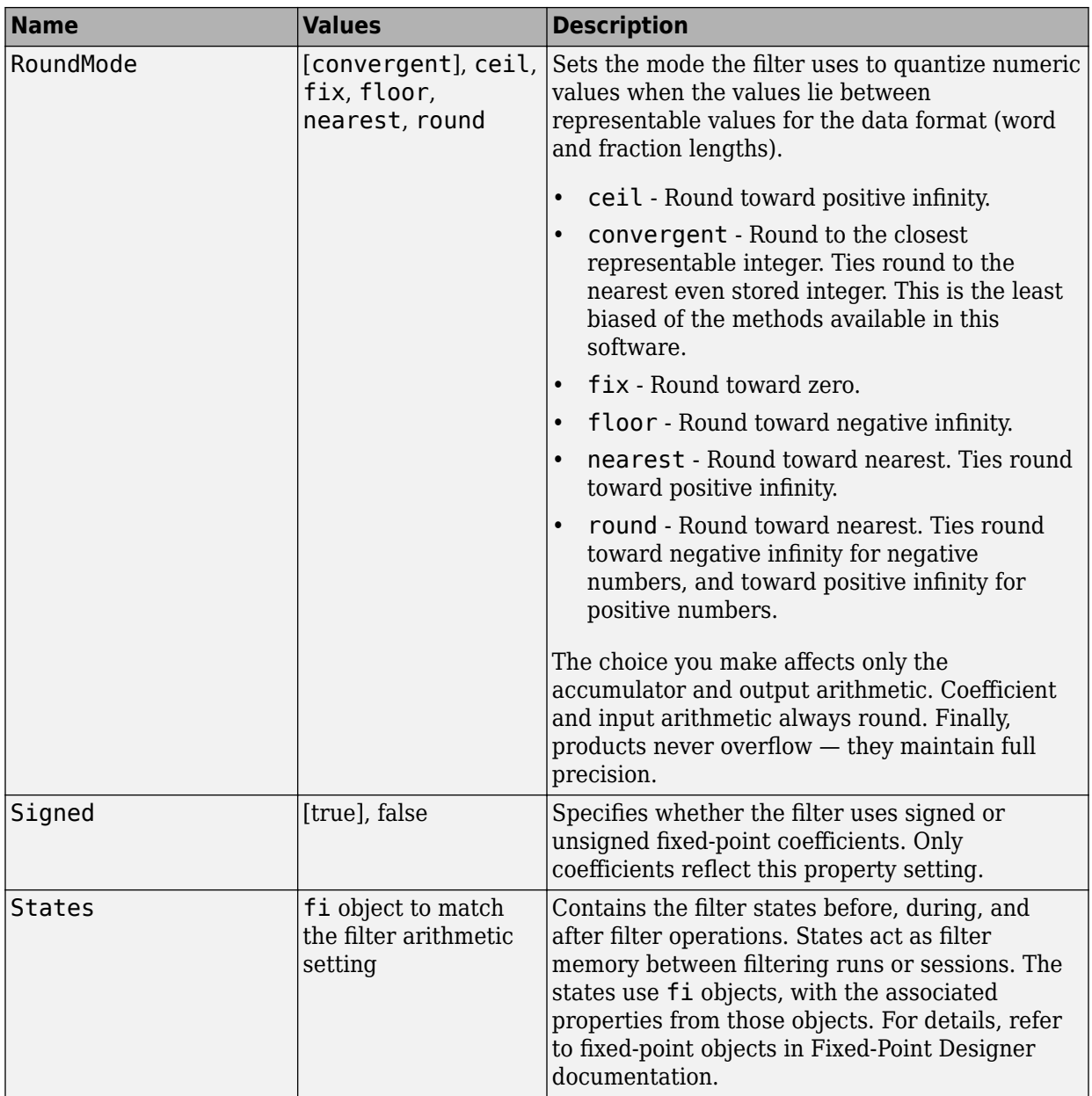

#### **Odd Order**

Specify a fifth-order direct-form antisymmetric FIR filter structure for a dfilt object, hd, with the following code:

```
b = [-0.008 \ 0.06 \ -0.44 \ 0.44 \ -0.06 \ 0.008];hd = dfilt.dfasymfir(b);
```
#### **Even Order**

Specify a fourth-order direct-form antisymmetric FIR filter structure for dfilt object hd, with the following code:

```
b = [-0.01 \ 0.1 \ 0.0 \ -0.1 \ 0.01];hd = dfilt.dfasymfir(b);hd.arithmetic='fixed';
FilterCoefs = get(hd,'numerator');
% or equivalently
FilterCoefs = hd.numerator;
```
### **See Also**

dfilt | [dfilt.dffir](#page-4276-0) | [dfilt.dffirt](#page-4283-0) | [dfilt.dfsymfir](#page-4290-0)

# <span id="page-4276-0"></span>**dfilt.dffir**

Discrete-time, direct-form FIR filter

# **Syntax**

Refer to dfilt.dffir in Signal Processing Toolbox documentation.

## **Description**

hd = dfilt.dffir(b) returns a discrete-time, direct-form finite impulse response (FIR) filter object hd, with numerator coefficients b.

Make this filter a fixed-point or single-precision filter by changing the value of the Arithmetic property for the filter hd as follows:

• To change to single-precision filtering, enter

```
set(hd,'arithmetic','single');
```
• To change to fixed-point filtering, enter

set(hd,'arithmetic','fixed');

For more information about the property Arithmetic, refer to ["Arithmetic" on page 6-](#page-5603-0) [18](#page-5603-0).

hd = dfilt.dffir returns a default, discrete-time, direct-form FIR filter object hd, with  $b=1$ . This filter passes the input through to the output unchanged.

### **Fixed-Point Filter Structure**

The following figure shows the signal flow for the direct-form FIR filter implemented by dfilt.dffir. To help you see how the filter processes the coefficients, input, and states of the filter, as well as numerical operations, the figure includes the locations of the formatting objects within the signal flow.

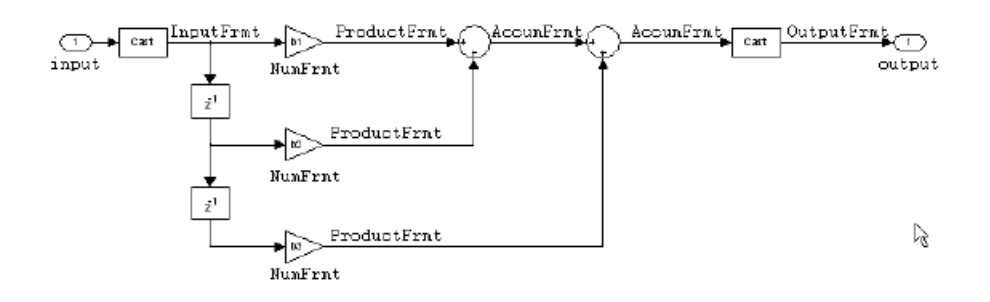

#### **Notes About the Signal Flow Diagram**

To help you understand where and how the filter performs fixed-point arithmetic during filtering, the figure shows various labels associated with data and functional elements in the filter. The following table describes each label in the signal flow and relates the label to the filter properties that are associated with it.

The labels use a common format — a prefix followed by the letters"frmt" (format). In this use, "frmt" indicates the word length and fraction length associated with the filter part referred to by the prefix.

For example, the InputFrmt label refers to the word length and fraction length used to interpret the data input to the filter. The format properties InputWordLength and InputFracLength (as shown in the table) store the word length and the fraction length in bits. Or consider NumFrmt, which refers to the word and fraction lengths (CoeffWordLength, NumFracLength) associated with representing filter numerator coefficients.

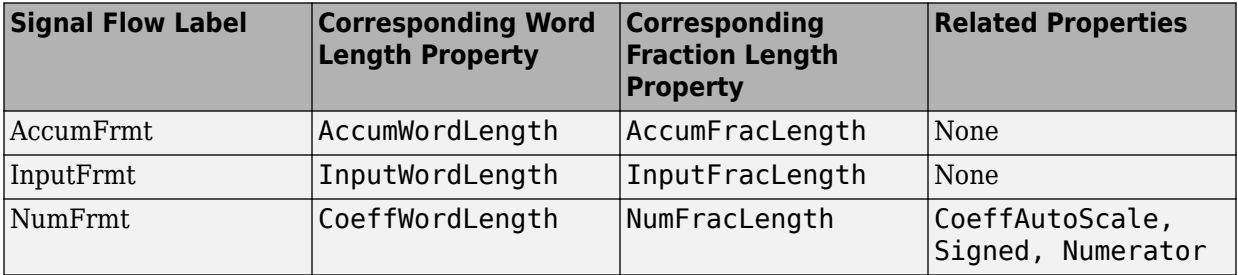

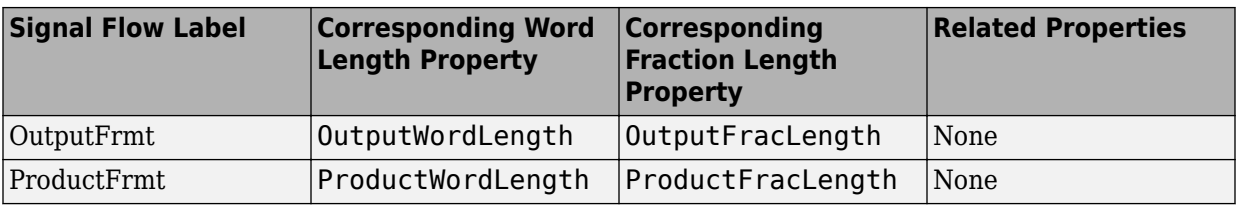

Most important is the label position in the diagram, which identifies where the format applies.

As one example, look at the label ProductFrmt, which always follows a coefficient multiplication element in the signal flow. The label indicates that coefficients leave the multiplication element with the word length and fraction length associated with product operations that include coefficients. From reviewing the table, you see that the ProductFrmt refers to the properties ProductFracLength and ProductWordLength that fully define the coefficient format after multiply (or product) operations.

### **Properties**

In this table you see the properties associated with direct-form FIR implementation of dfilt objects.

**Note** The table lists all the properties that a filter can have. Many of the properties are dynamic, meaning they exist only in response to the settings of other properties. You might not see all of the listed properties all the time. To view all the properties for a filter at any time, use

get(hd)

where hd is a filter.

For further information about the properties of this filter or any dfilt object, refer to ["Fixed-Point Filter Properties" on page 6-2.](#page-5587-0)

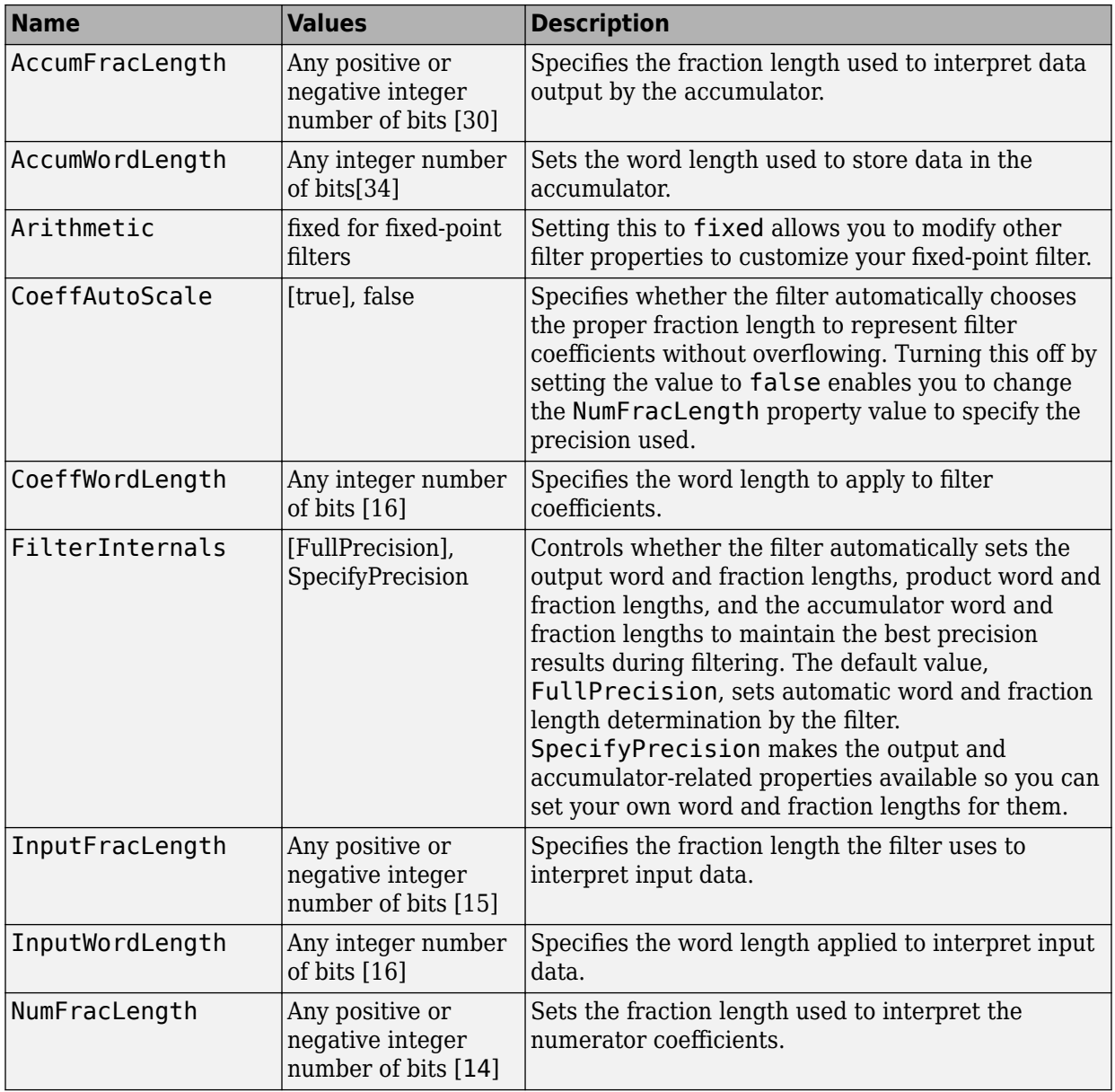

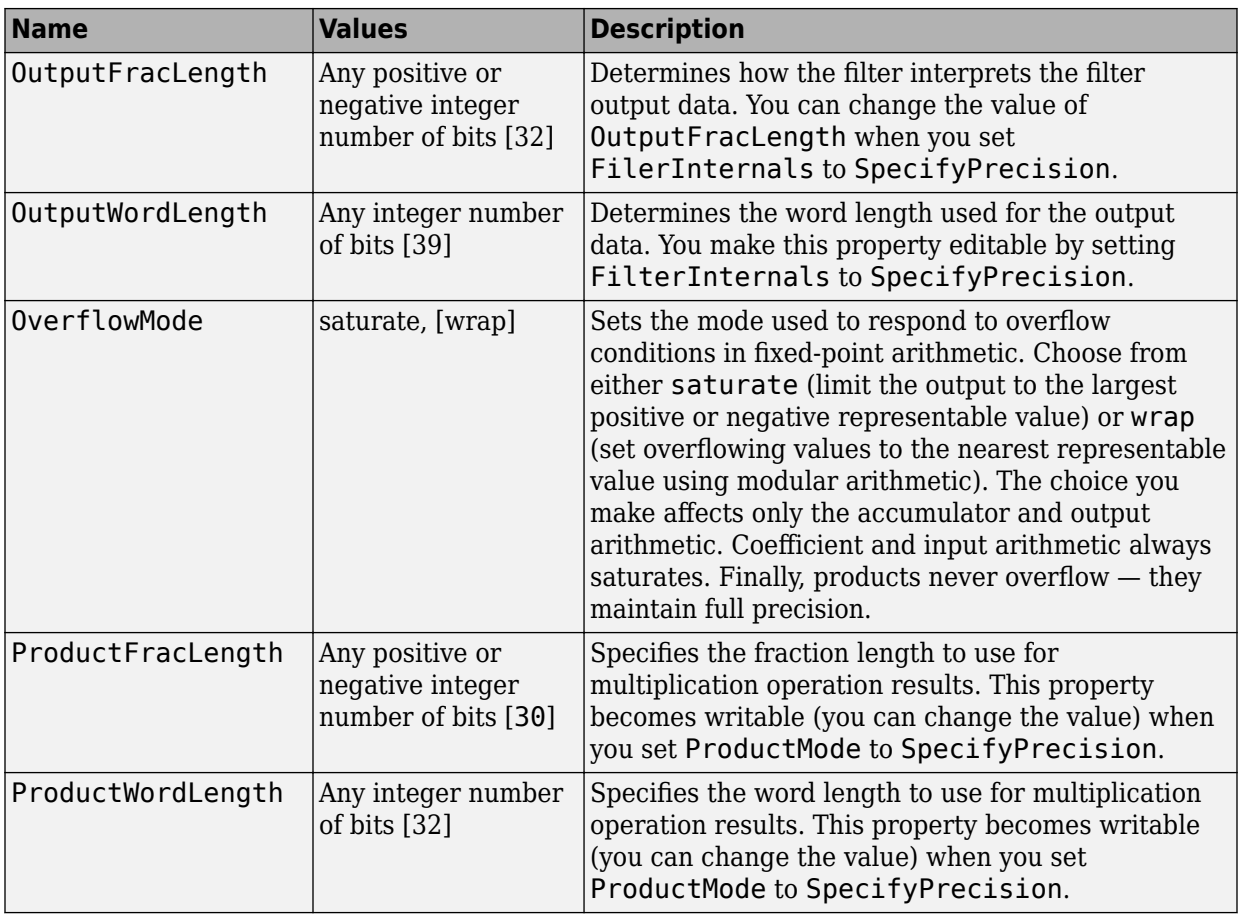

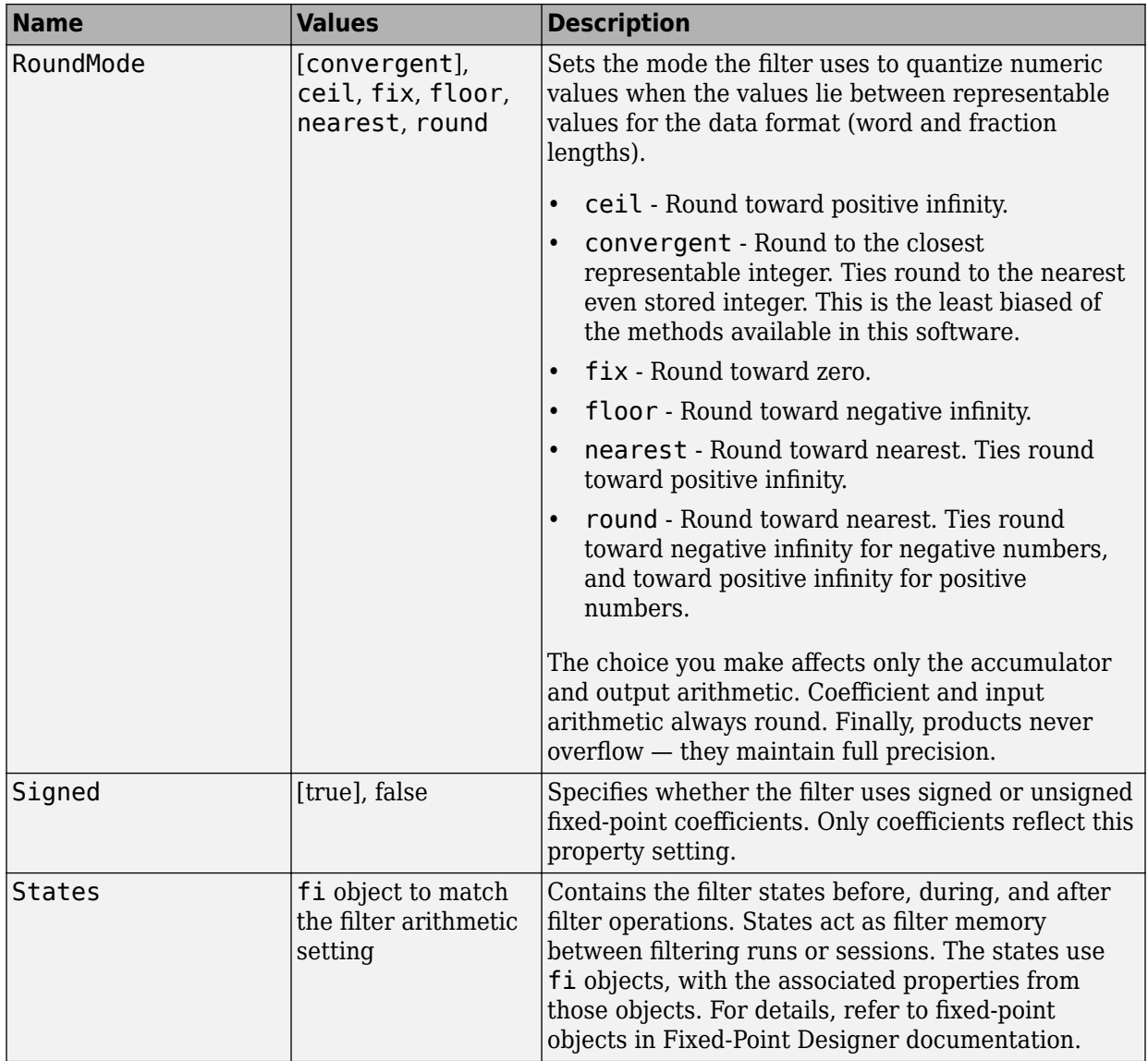

Specify a second-order direct-form FIR filter structure for a dfilt object hd, with the following code that constructs the filter in double-precision format and then converts the filter to fixed-point operation:

```
b = [0.05 \ 0.9 \ 0.05];hd = dfilt.dffir(b);% Create fixed-point filter
hd.arithmetic='fixed';
% Change FilterInternals property to
% SpecifyPrecision enabling other properties
hd.FilterInternals='SpecifyPrecision';
```
### **See Also**

dfilt | [dfilt.dfasymfir](#page-4269-0) | [dfilt.dffirt](#page-4283-0) | [dfilt.dfsymfir](#page-4290-0)

# <span id="page-4283-0"></span>**dfilt.dffirt**

Discrete-time, direct-form FIR transposed filter

## **Syntax**

Refer to dfilt.dffirt in Signal Processing Toolbox documentation.

### **Description**

hd = dfilt.dffirt(b) returns a discrete-time, direct-form FIR transposed filter object hd, with numerator coefficients b.

Make this filter a fixed-point or single-precision filter by changing the value of the Arithmetic property for the filter hd as follows:

• To change to single-precision filtering, enter

```
set(hd,'arithmetic','single');
```
• To change to fixed-point filtering, enter

set(hd,'arithmetic','fixed');

For more information about the property Arithmetic, refer to ["Arithmetic" on page 6-](#page-5603-0) [18](#page-5603-0).

hd = dfilt.dffirt returns a default, discrete-time, direct-form FIR transposed filter object hd, with  $b = 1$ . This filter passes the input through to the output unchanged.

### **Fixed-Point Filter Structure**

The following figure shows the signal flow for the transposed direct-form FIR filter implemented by  $\text{d}$ filt.dffirt. To help you see how the filter processes the coefficients, input, and states of the filter, as well as numerical operations, the figure includes the locations of the formatting objects within the signal flow.
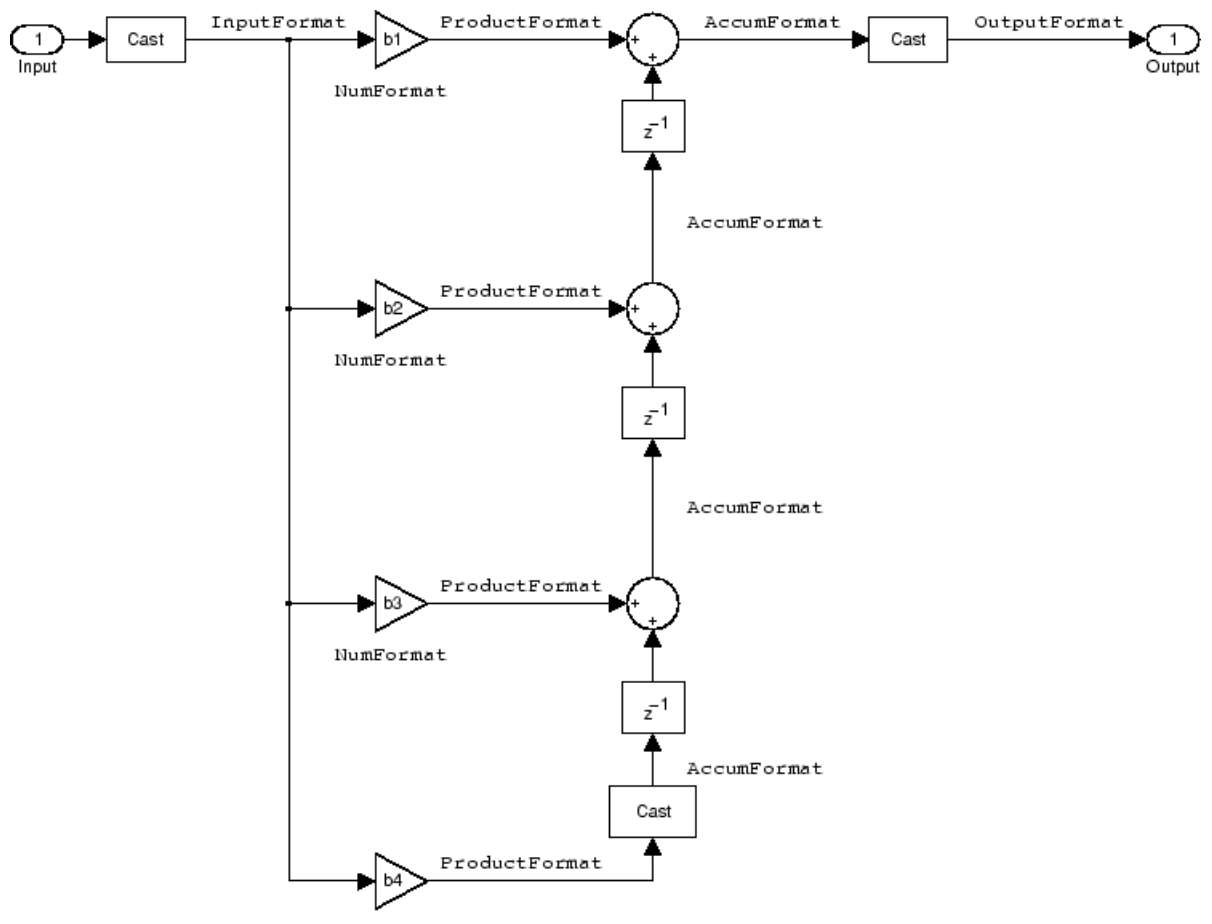

NumFormat

#### **Notes About the Signal Flow Diagram**

To help you understand where and how the filter performs fixed-point arithmetic during filtering, the figure shows various labels associated with data and functional elements in the filter. The following table describes each label in the signal flow and relates the label to the filter properties that are associated with it.

The labels use a common format — a prefix followed by the word "format." In this use, "format" means the word length and fraction length associated with the filter part referred to by the prefix.

For example, the InputFormat label refers to the word length and fraction length used to interpret the data input to the filter. The format properties InputWordLength and InputFracLength (as shown in the table) store the word length and the fraction length in bits. Or consider NumFormat, which refers to the word and fraction lengths (CoeffWordLength, NumFracLength) associated with representing filter numerator coefficients.

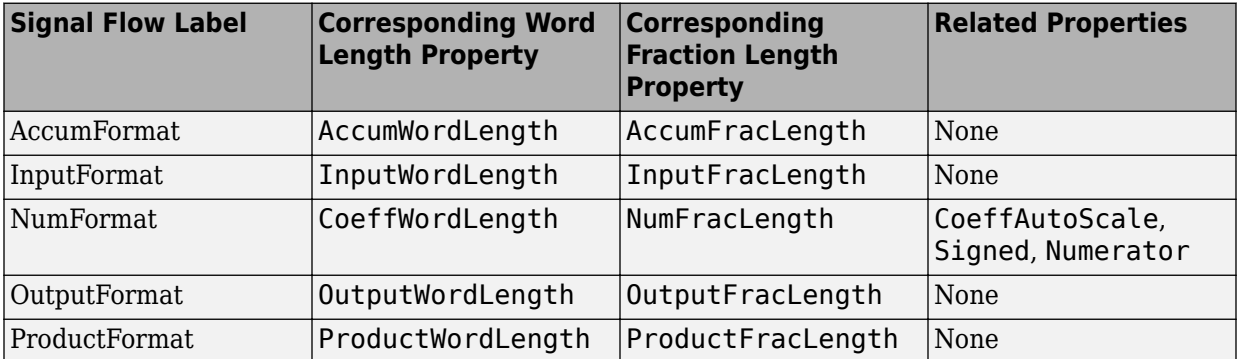

Most important is the label position in the diagram, which identifies where the format applies.

As one example, look at the label ProductFormat, which always follows a coefficient multiplication element in the signal flow. The label indicates that coefficients leave the multiplication element with the word length and fraction length associated with product operations that include coefficients. From reviewing the table, you see that the ProductFormat refers to the properties ProductFracLength and ProductWordLength that fully define the coefficient format after multiply (or product) operations.

#### **Properties**

In this table you see the properties associated with the transposed direct-form FIR implementation of dfilt objects.

**Note** The table lists all the properties that a filter can have. Many of the properties are dynamic, meaning they exist only in response to the settings of other properties. You might not see all of the listed properties all the time. To view all the properties for a filter at any time, use

get(hd)

where hd is a filter.

For further information about the properties of this filter or any dfilt object, refer to ["Fixed-Point Filter Properties" on page 6-2.](#page-5587-0)

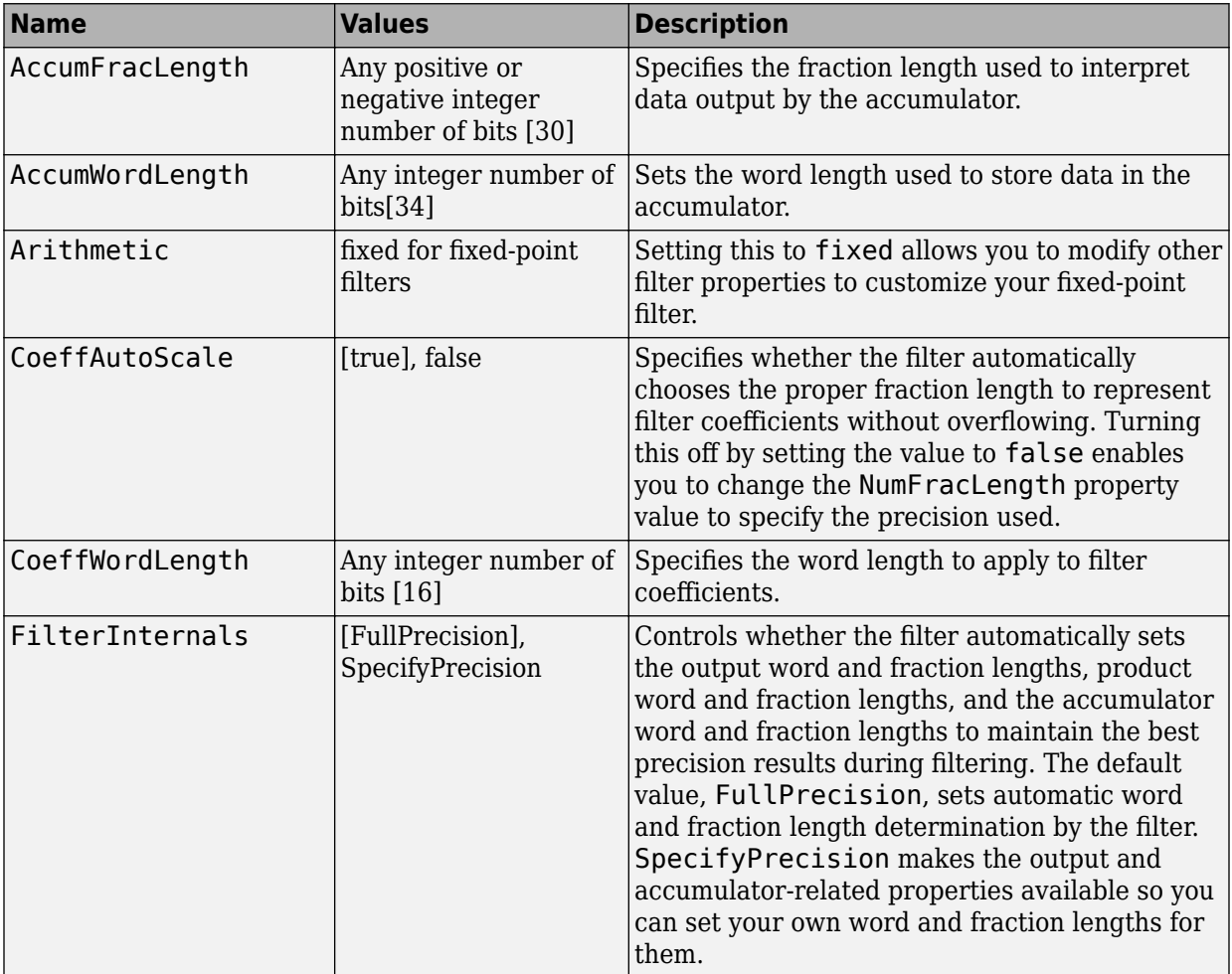

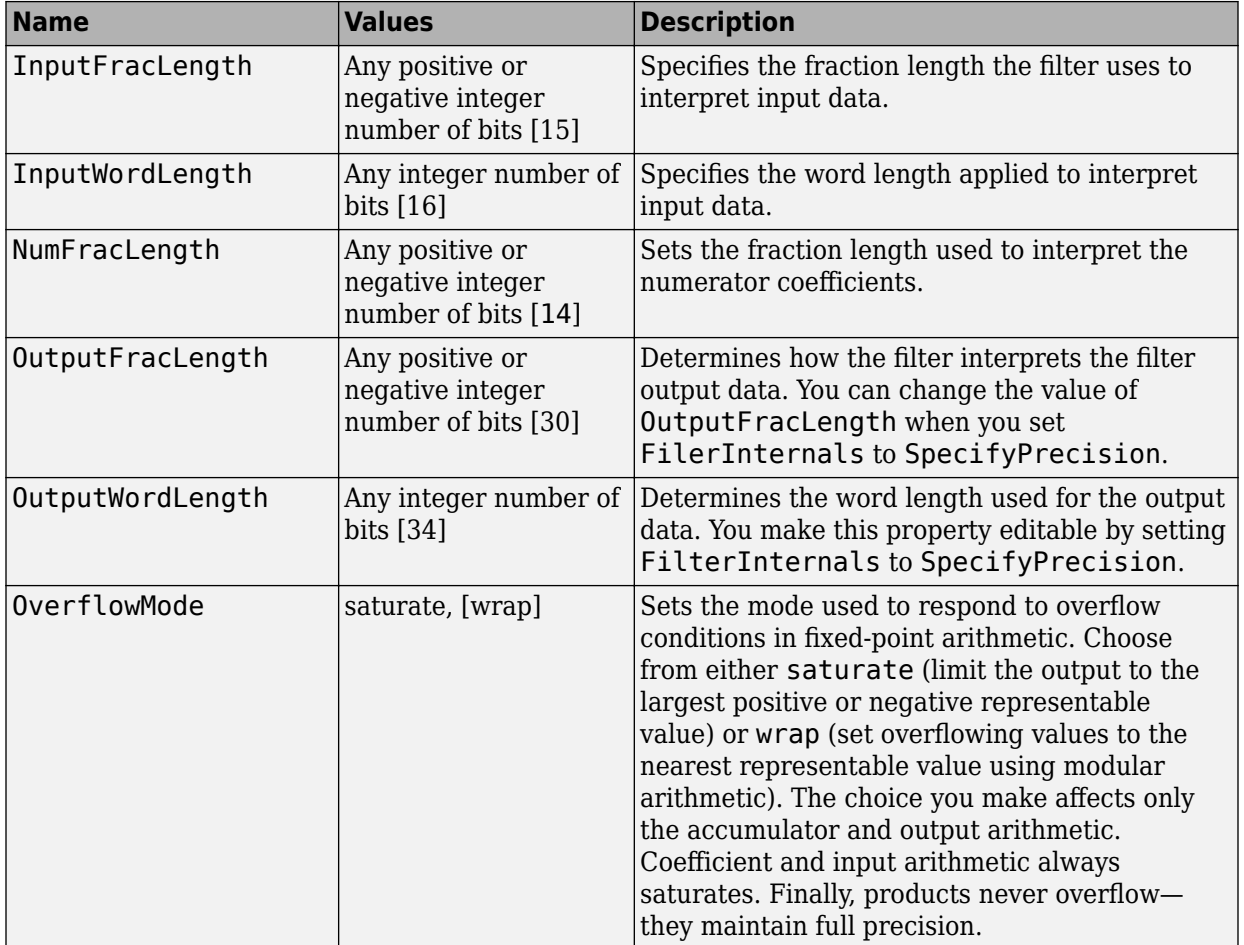

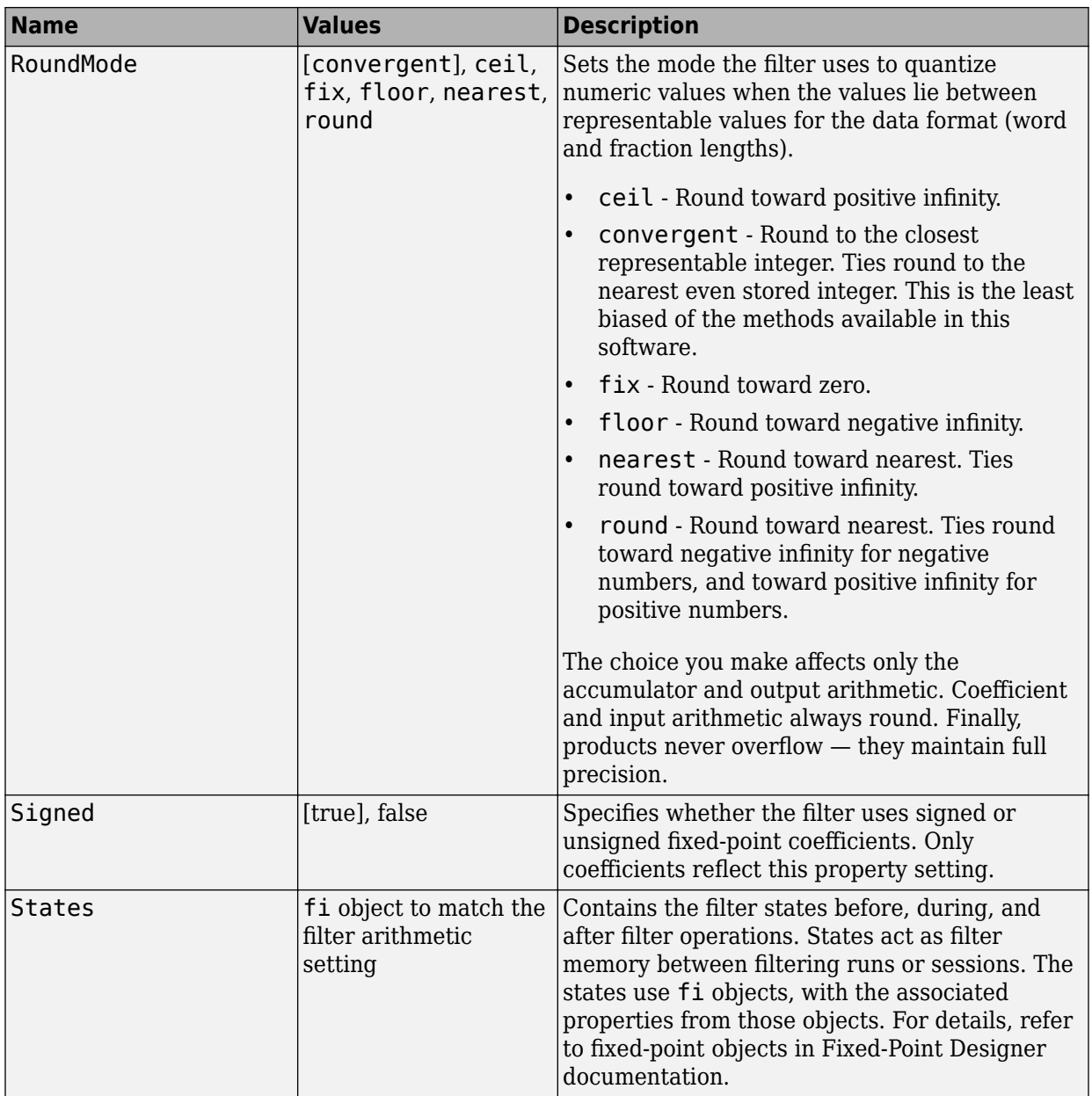

### **Examples**

Specify a second-order direct-form FIR transposed filter structure for a dfilt object, hd, with the following code:

 $b = [0.05 0.9 0.05];$  $hd = dfilt.dffirt(b);$ set(hd,'arithmetic','fixed')

#### **See Also**

dfilt | [dfilt.dfasymfir](#page-4269-0) | [dfilt.dffir](#page-4276-0) | [dfilt.dfsymfir](#page-4290-0)

# <span id="page-4290-0"></span>**dfilt.dfsymfir**

Discrete-time, direct-form symmetric FIR filter

# **Syntax**

Refer to dfilt.dfsymfir in Signal Processing Toolbox documentation.

## **Description**

hd = dfilt.dfsymfir(b) returns a discrete-time, direct-form symmetric FIR filter object hd, with numerator coefficients b.

Make this filter a fixed-point or single-precision filter by changing the value of the Arithmetic property for the filter hd as follows:

• To change to single-precision filtering, enter

set(hd,'arithmetic','single');

• To change to fixed-point filtering, enter

set(hd,'arithmetic','fixed');

For more information about the property Arithmetic, refer to ["Arithmetic" on page 6-](#page-5603-0) [18](#page-5603-0).

hd = dfilt.dfsymfir returns a default, discrete-time, direct-form symmetric FIR filter object hd, with b=1. This filter passes the input through to the output unchanged.

**Note** Only the coefficients in the first half of vector b are used because dfilt.dfsymfir assumes the coefficients in the second half are symmetric to those in the first half. In the following figure, for example,  $b(3) = 0$ ,  $b(4) = b(2)$  and  $b(5) = b(1)$ .

#### **Fixed-Point Filter Structure**

In the following figure you see the signal flow diagram for the symmetric FIR filter that dfilt.dfsymfir implements.

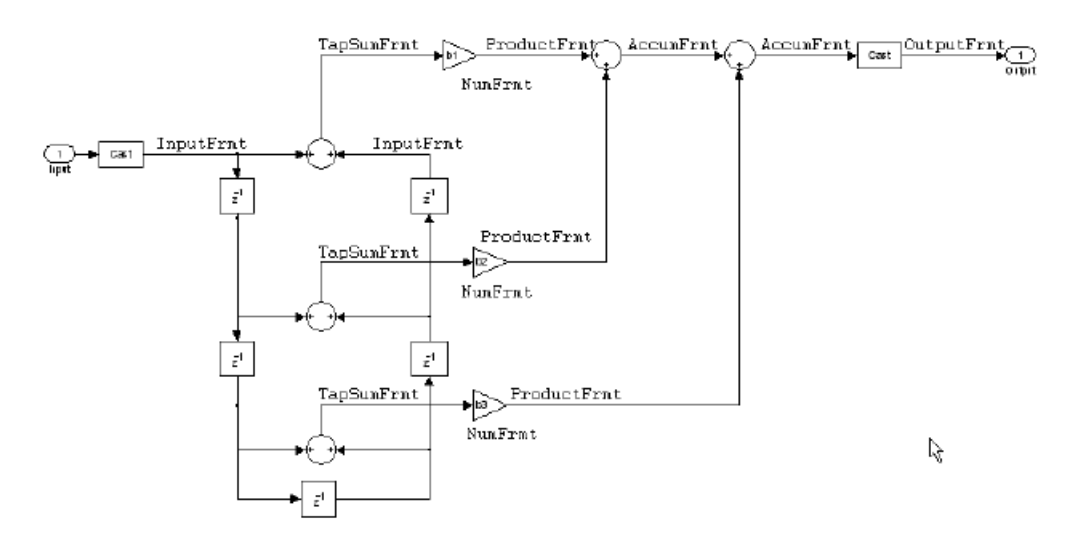

#### **Notes About the Signal Flow Diagram**

To help you understand where and how the filter performs fixed-point arithmetic during filtering, the figure shows various labels associated with data and functional elements in the filter. The following table describes each label in the signal flow and relates the label to the filter properties that are associated with it.

The labels use a common format — a prefix followed by the letters"frmt" (format). In this use, "frmt" indicates the word length and fraction length associated with the filter part referred to by the prefix.

For example, the InputFrmt label refers to the word length and fraction length used to interpret the data input to the filter. The format properties InputWordLength and InputFracLength (as shown in the table) store the word length and the fraction length in bits. Or consider NumFrmt, which refers to the word and fraction lengths (CoeffWordLength, NumFracLength) associated with representing filter numerator coefficients.

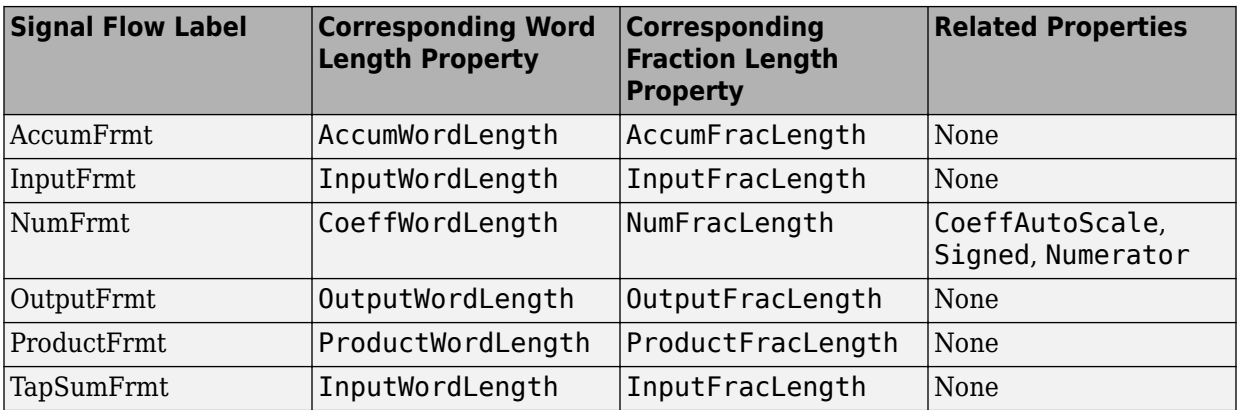

Most important is the label position in the diagram, which identifies where the format applies.

As one example, look at the label ProductFrmt, which always follows a coefficient multiplication element in the signal flow. The label indicates that coefficients leave the multiplication element with the word length and fraction length associated with product operations that include coefficients. From reviewing the table, you see that the ProductFrmt refers to the properties ProductFracLength and ProductWordLength that fully define the coefficient format after multiply (or product) operations.

#### **Properties**

In this table you see the properties associated with the symmetric FIR implementation of dfilt objects.

**Note** The table lists all the properties that a filter can have. Many of the properties are dynamic, meaning they exist only in response to the settings of other properties. You might not see all of the listed properties all the time. To view all the properties for a filter at any time, use

get(hd)

where hd is a filter.

For further information about the properties of this filter or any dfilt object, refer to ["Fixed-Point Filter Properties" on page 6-2.](#page-5587-0)

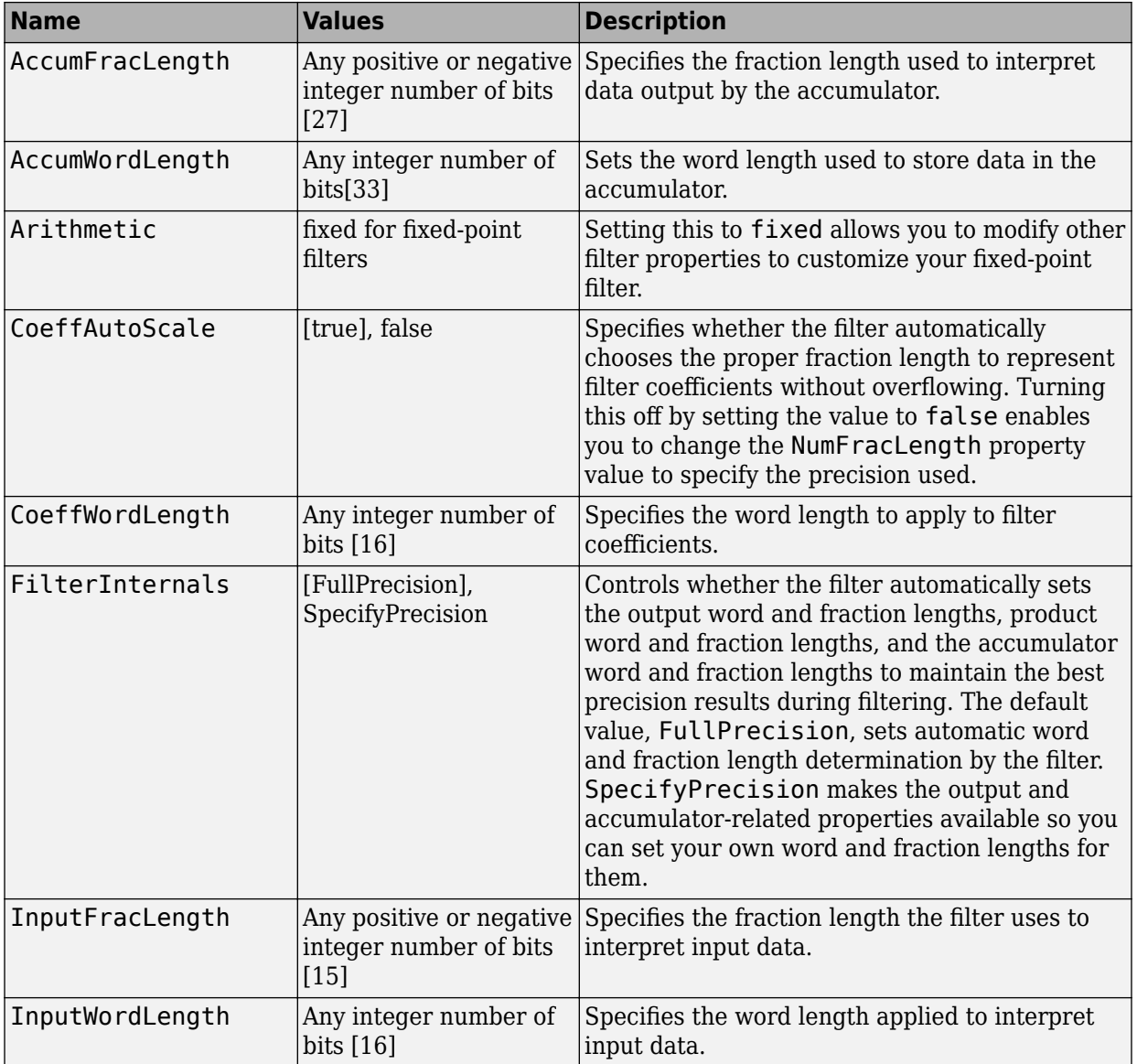

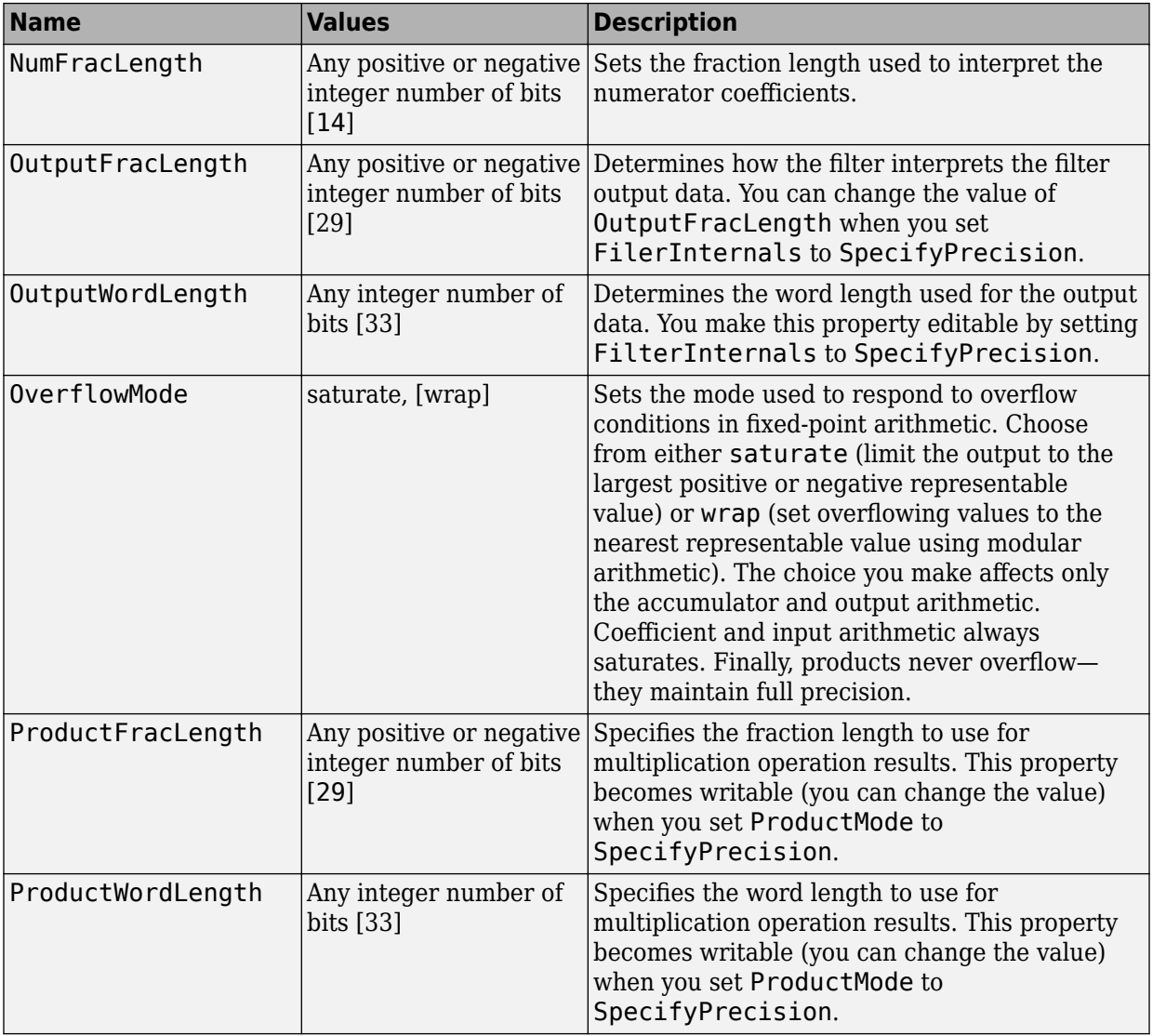

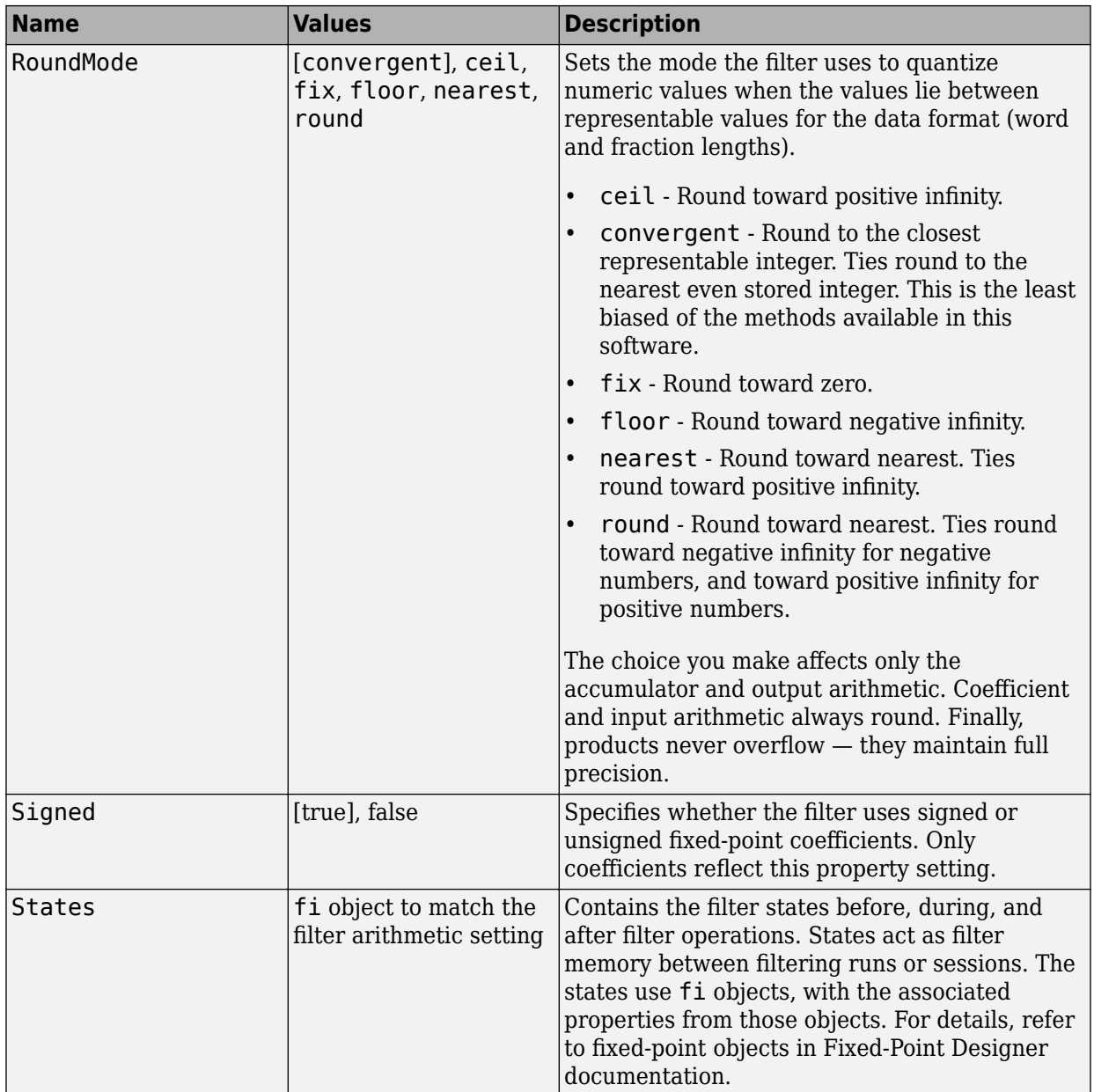

#### **Examples**

#### **Odd Order**

Specify a fifth-order direct-form symmetric FIR filter structure for a dfilt object hd, with the following code:

```
b = [-0.008 \ 0.06 \ 0.44 \ 0.44 \ 0.06 \ -0.008];
hd = dfilt.dfsymfir(b);
% Create fixed-point filter
set(hd,'arithmetic','fixed')
% Change FilterInternals property to
% SpecifyPrecision
hd.Filterinternals='SpecifyPrecision';
```
#### **Even Order**

Specify a fourth-order, fixed-point, direct-form symmetric FIR filter structure for a dfilt object hd, with the following code:

```
b = [-0.01 \ 0.1 \ 0.8 \ 0.1 \ -0.01];
hd = dfilt.dfsymfir(b);set(hd,'arithmetic','fixed');
```
### **See Also**

dfilt | [dfilt.dfasymfir](#page-4269-0) | [dfilt.dffir](#page-4276-0) | [dfilt.dffirt](#page-4283-0)

# **dfilt.farrowfd**

Fractional Delay Farrow filter

## **Syntax**

Hd = dfilt.farrowfd(D, COEFFS)

### **Description**

Hd = dfilt.farrowfd(D, COEFFS) Constructs a discrete-time fractional delay Farrow filter with COEFFS coefficients and D delay.

### **Examples**

#### **Design a Fractional Delay Farrow Filter**

Farrow filters can be designed with the dfilt.farrowfd filter designer.

```
coeffs = [-1/6 1/2 -1/3 0;1/2 -1 -1/2 1;
-1/2 1/2 1 0;1/6 0 -1/6 0];
farrow = dfilt.farrow(d.5, coeffs);
```
Design a cubic fractional delay filter with the Lagrange method.

```
fdelay = .2; % Fractional delay
d = fdesign.fracdelay(fdelay,'N',3);
cubicfarrow = design(d, 'lagrange', 'FilterStructure', 'farrowfd');
fvtool(cubicfarrow, 'Analysis', 'grpdelay');
```
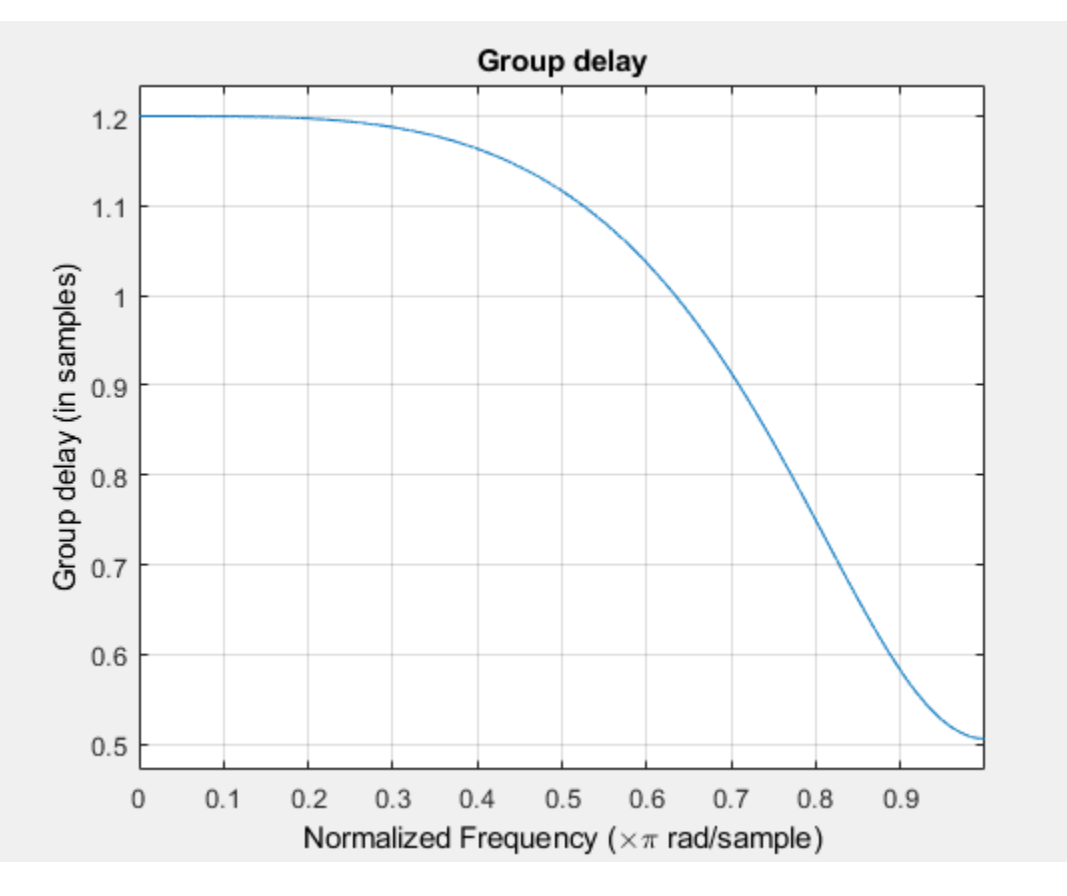

For more information about fractional delay filter implementations, see the "Fractional Delay Filters Using Farrow Structures" example, farrowdemo.

### **See Also**

**Topics** [dfilt](#page-4164-0)

## **dfilt.farrowlinearfd**

Farrow Linear Fractional Delay filter

### **Syntax**

```
Hd = dfilt.farrow
```
#### **Description**

Hd = dfilt.farrowlinearfd(D) Constructs a discrete-time linear fractional delay Farrow filter with the delay D.

## **Examples**

Farrow linear fractional delay filter with 1/2 sample delay:

```
\mathsf{Hd} = \mathsf{diff}. farrowlinearfd(0.5);
x = \cos(\pi/10^*(0:159));
y = filter(Hd, x);
stem(x(1:40));
axis([0 40 -2 2]);
hold on;
stem(y(1:40),'color',[1 0 0],'markerfacecolor',[1 0 0 ]);
legend('Original Signal','Filtered Signal','Location','best');
```
For more information about fractional delay filter implementations, see the "Fractional Delay Filters Using Farrow Structures" example, [farrowdemo.](matlab:showdemo()

#### **See Also**

#### **Topics**

[dfilt](#page-4164-0)

# **dfilt.fftfir**

Discrete-time, overlap-add, FIR filter

#### **Syntax**

```
Hd = dfilt.fftfir(b,len)
Hd = dfilt.fftfir(b)Hd = dfilt.fftfir
```
### **Description**

This object uses the overlap-add method of block FIR filtering, which is very efficient for streaming data.

Hd = dfilt.fftfir(b,len) returns a discrete-time, FFT, FIR filter, Hd, with numerator coefficients, b and block length, len. The block length is the number of input points to use for each overlap-add computation.

Hd = dfilt.fftfir(b) returns a discrete-time, FFT, FIR filter, Hd, with numerator coefficients, b and block length, len=100.

Hd = dfilt.fftfir returns a default, discrete-time, FFT, FIR filter, Hd, with the numerator  $b=1$  and block length, len=100. This filter passes the input through to the output unchanged.

**Note** When you use a dfilt.fftfir object to filter, the input signal length must be an integer multiple of the object's block length, len. The resulting number of FFT points = (filter length + the block length - 1). The filter is most efficient if the number of FFT points is a power of 2.

The fftfir uses an overlap-add block processing algorithm, which is represented as follows,

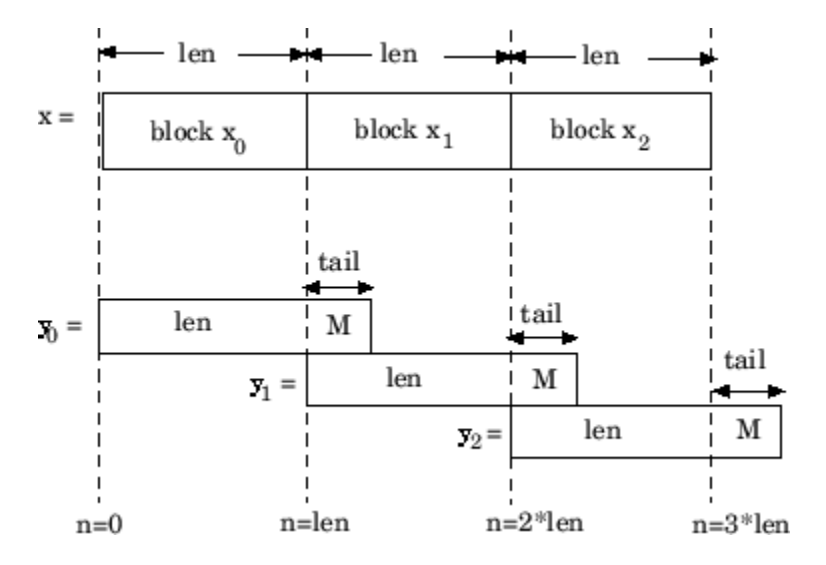

where len is the block length and M is the length of the numerator-1, (length(b)-1), which is also the number of states. The output of each convolution is a block that is longer than the input block by a tail of  $(length(b)-1)$  samples. These tails overlap the next block and are added to it. The states reported by  $\text{d}$ filt.fftfir are the tails of the final convolution.

## **Examples**

Create an FFT FIR discrete-time filter with coefficients from a  $30<sup>th</sup>$  order lowpass equiripple design:

```
b = firpm(30, [0 \t1 \t2 \t5]*2, [1 \t0 \t0]);Hd = dfilt.fftfir(b);% To obtain frequency domain coefficients
% used in filtering
Coeffs = fftcoeffs(Hd);
```
## **See Also**

[dfilt](#page-4164-0) | dfilt.dfasymfir | dfilt.dffir | dfilt.dffirt | dfilt.dfsymfir

# <span id="page-4304-0"></span>**dfilt.latticeallpass**

Discrete-time, lattice allpass filter

## **Syntax**

Refer to dfilt.latticeallpass in Signal Processing Toolbox documentation.

#### **Description**

hd = dfilt.latticeallpass(k) returns a discrete-time, lattice allpass filter object hd, with lattice coefficients, k.

Make this filter a fixed-point or single-precision filter by changing the value of the Arithmetic property for the filter hd as follows:

• To change to single-precision filtering, enter

```
set(hd,'arithmetic','single');
```
• To change to fixed-point filtering, enter

set(hd,'arithmetic','fixed');

For more information about the property Arithmetic, refer to ["Arithmetic" on page 6-](#page-5603-0) [18](#page-5603-0).

hd = dfilt.latticeallpass returns a default, discrete-time, lattice allpass filter object  $hd$ , with  $k=[$ . This filter passes the input through to the output unchanged.

#### **Fixed-Point Filter Structure**

The following figure shows the signal flow for the allpass lattice filter implemented by dfilt.latticeallpass. To help you see how the filter processes the coefficients, input, and states of the filter, as well as numerical operations, the figure includes the locations of the formatting objects within the signal flow.

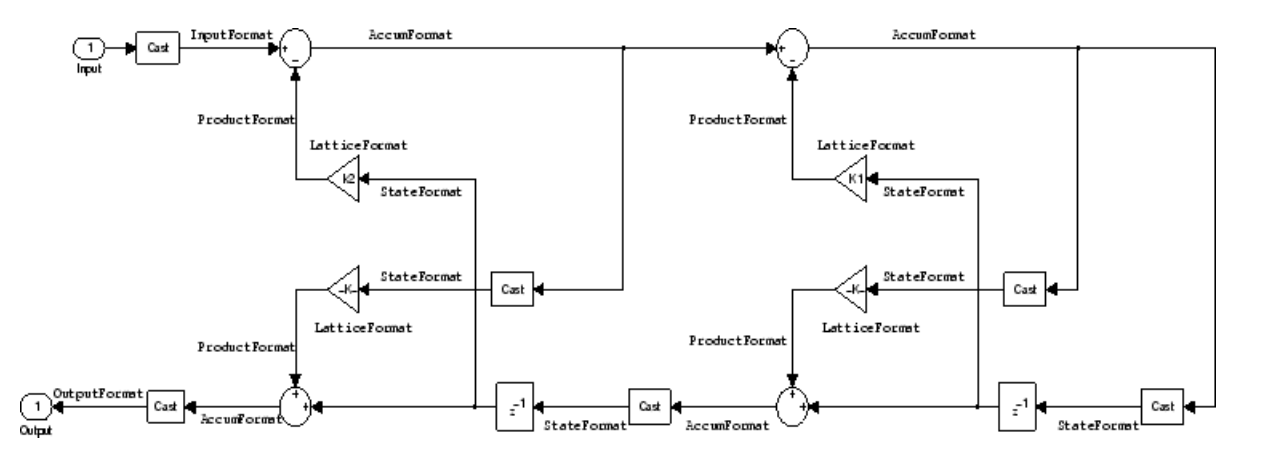

#### **Notes About the Signal Flow Diagram**

To help you understand where and how the filter performs fixed-point arithmetic during filtering, the figure shows various labels associated with data and functional elements in the filter. The following table describes each label in the signal flow and relates the label to the filter properties that are associated with it.

The labels use a common format — a prefix followed by the word "format." In this use, "format" means the word length and fraction length associated with the filter part referred to by the prefix.

For example, the InputFormat label refers to the word length and fraction length used to interpret the data input to the filter. The format properties InputWordLength and InputFracLength (as shown in the table) store the word length and the fraction length in bits. Or consider NumFormat, which refers to the word and fraction lengths (CoeffWordLength, NumFracLength) associated with representing filter numerator coefficients.

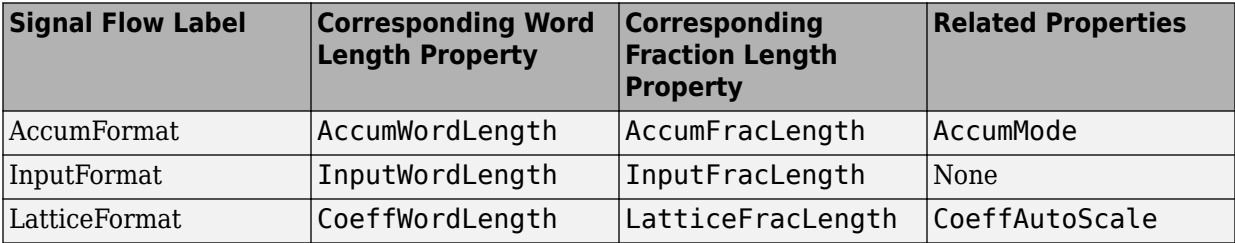

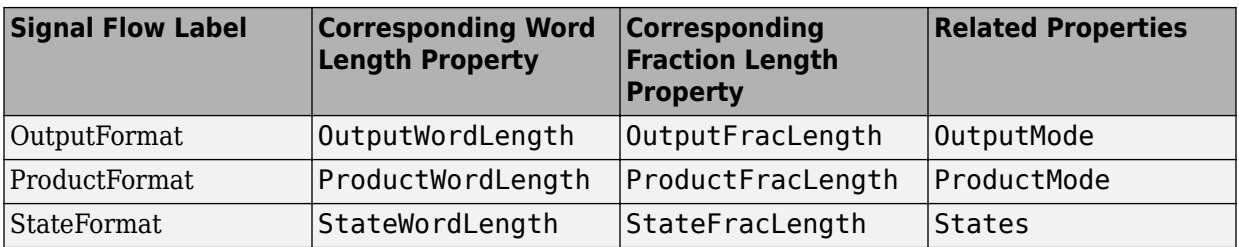

Most important is the label position in the diagram, which identifies where the format applies.

As one example, look at the label ProductFormat, which always follows a coefficient multiplication element in the signal flow. The label indicates that coefficients leave the multiplication element with the word length and fraction length associated with product operations that include coefficients. From reviewing the table, you see that the ProductFormat refers to the properties ProductFracLength, ProductWordLength, and ProductMode that fully define the coefficient format after multiply (or product) operations.

#### **Properties**

In this table you see the properties associated with the allpass lattice implementation of dfilt objects.

**Note** The table lists all the properties that a filter can have. Many of the properties are dynamic, meaning they exist only in response to the settings of other properties. You might not see all of the listed properties all the time. To view all the properties for a filter at any time, use

get(hd)

where hd is a filter.

For further information about the properties of this filter or any dfilt object, refer to ["Fixed-Point Filter Properties" on page 6-2.](#page-5587-0)

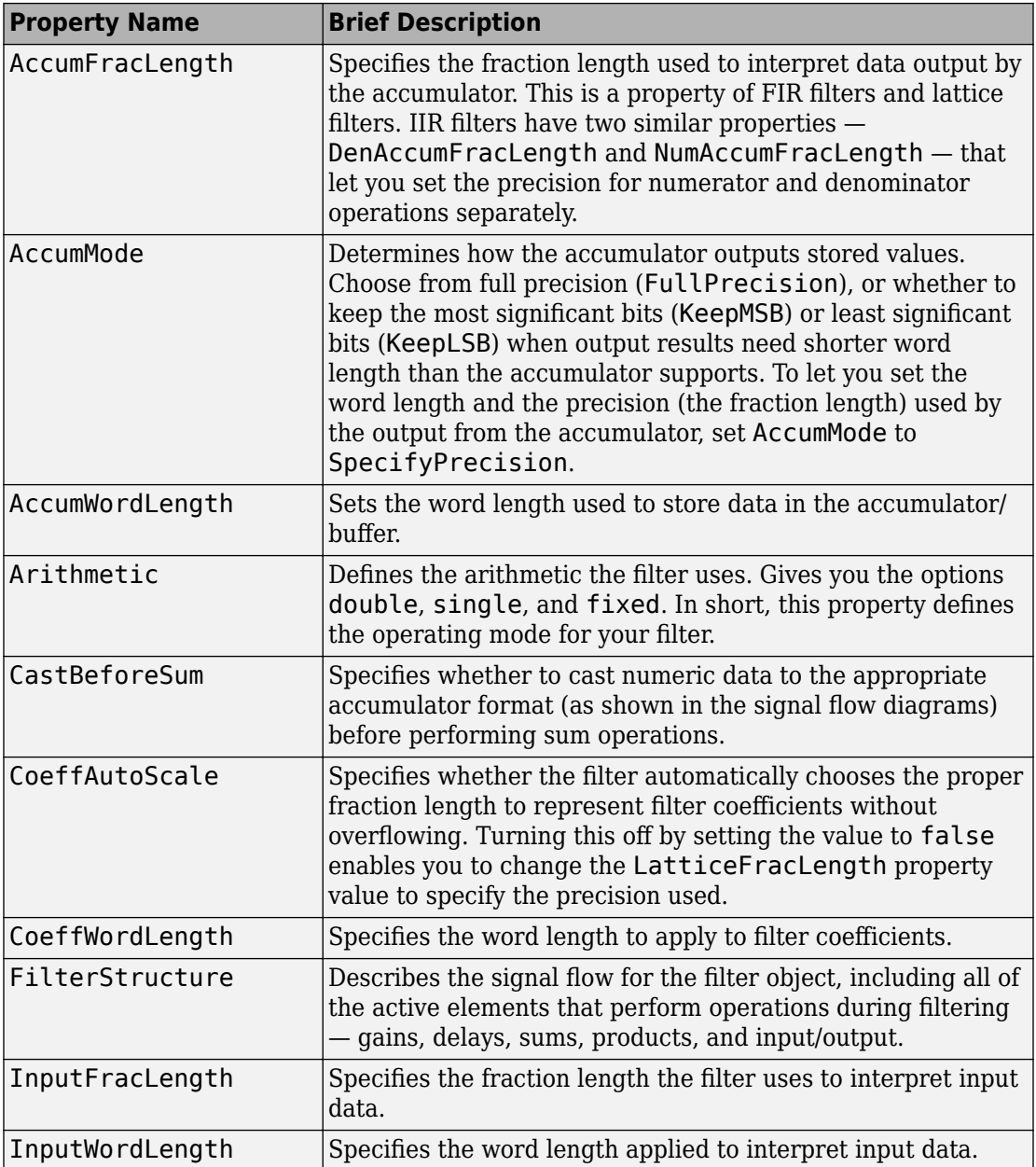

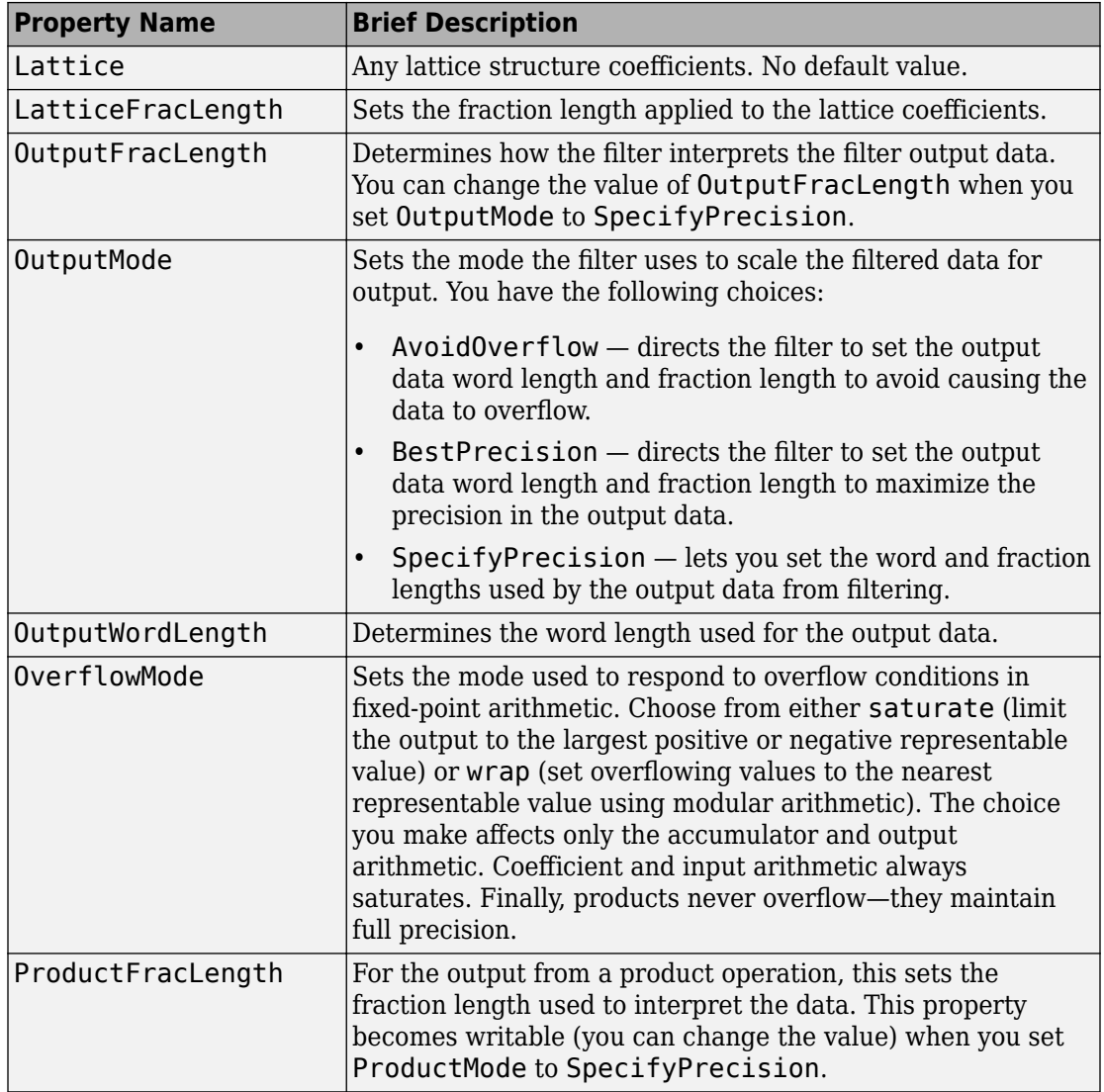

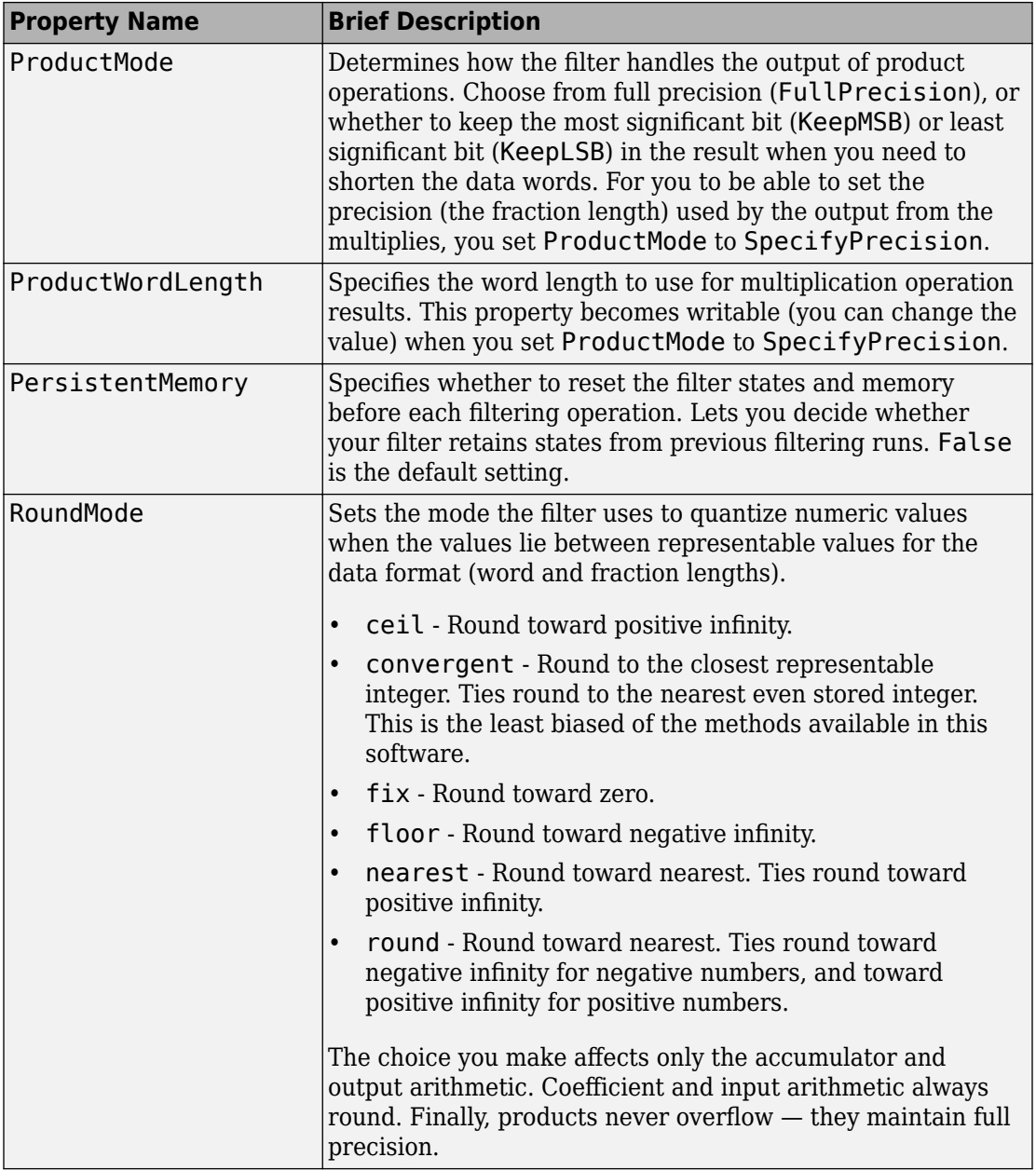

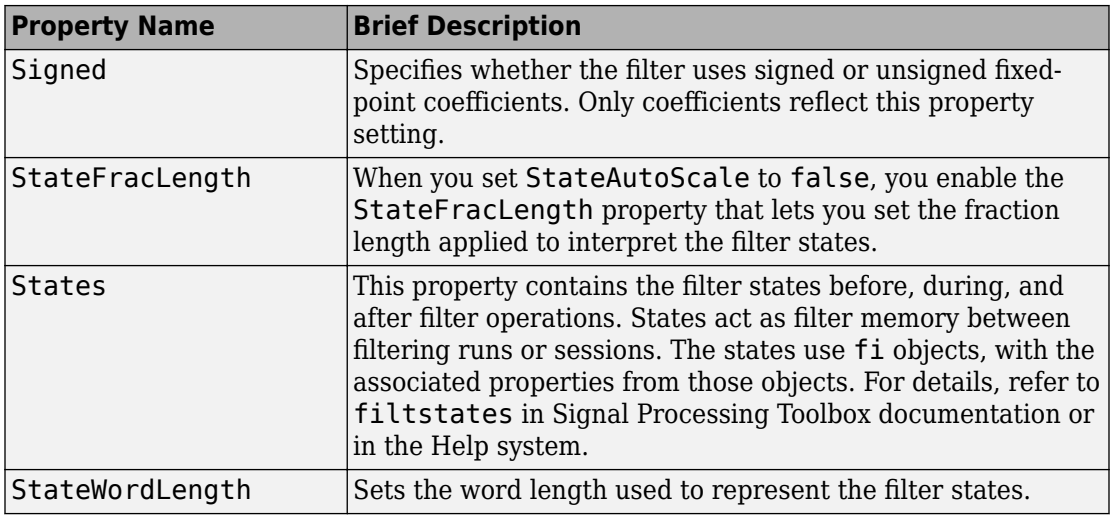

#### **Examples**

Specify a third-order lattice allpass filter structure for a dfilt object hd, with the following code:

```
k = [.66 \ .7 \ .44];hd=dfilt.latticeallpass(k);
% convert to fixed-point arithmetic
hd.arithmetic = 'fixed';
```
## **See Also**

dfilt | [dfilt.latticear](#page-4311-0) | [dfilt.latticearma](#page-4318-0) | [dfilt.latticemamax](#page-4326-0) | [dfilt.latticemamin](#page-4333-0)

# <span id="page-4311-0"></span>**dfilt.latticear**

Discrete-time, lattice, autoregressive filter

## **Syntax**

Refer to dfilt.latticear in Signal Processing Toolbox documentation.

#### **Description**

hd = dfilt.latticear(k) returns a discrete-time, lattice autoregressive filter object hd, with lattice coefficients, k.

Make this filter a fixed-point or single-precision filter by changing the value of the Arithmetic property for the filter hd as follows:

• To change to single-precision filtering, enter

set(hd,'arithmetic','single');

• To change to fixed-point filtering, enter

set(hd,'arithmetic','fixed');

For more information about the property Arithmetic, refer to ["Arithmetic" on page 6-](#page-5603-0) [18](#page-5603-0).

hd = dfilt.latticear returns a default, discrete-time, lattice autoregressive filter object  $hd$ , with  $k=[$ . This filter passes the input through to the output unchanged.

#### **Fixed-Point Filter Structure**

The following figure shows the signal flow for the autoregressive lattice filter implemented by dfilt.latticear. To help you see how the filter processes the coefficients, input, and states of the filter, as well as numerical operations, the figure includes the locations of the formatting objects within the signal flow.

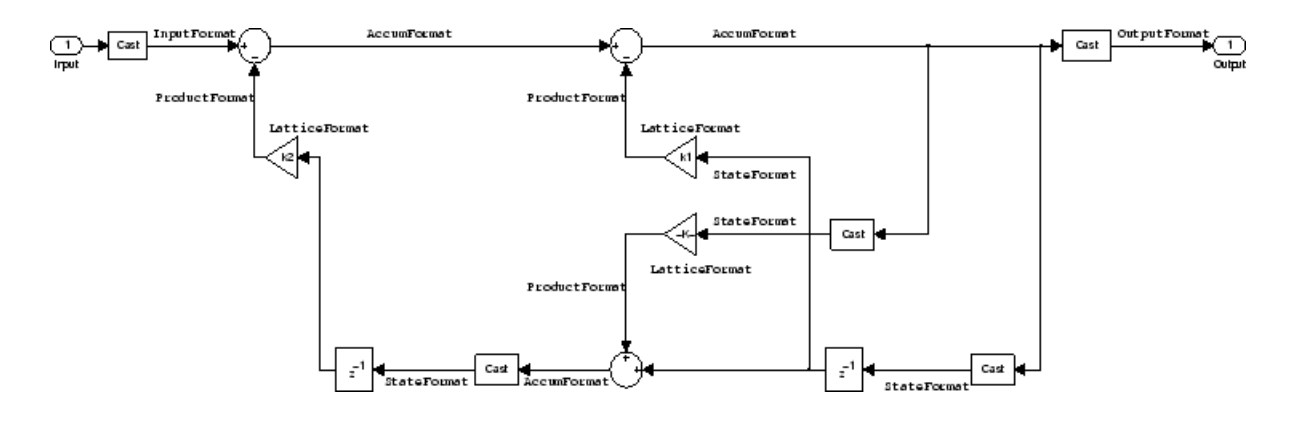

#### **Notes About the Signal Flow Diagram**

To help you understand where and how the filter performs fixed-point arithmetic during filtering, the figure shows various labels associated with data and functional elements in the filter. The following table describes each label in the signal flow and relates the label to the filter properties that are associated with it.

The labels use a common format — a prefix followed by the word "format." In this use, "format" means the word length and fraction length associated with the filter part referred to by the prefix.

For example, the InputFormat label refers to the word length and fraction length used to interpret the data input to the filter. The format properties InputWordLength and InputFracLength (as shown in the table) store the word length and the fraction length in bits. Or consider NumFormat, which refers to the word and fraction lengths (CoeffWordLength, NumFracLength) associated with representing filter numerator coefficients.

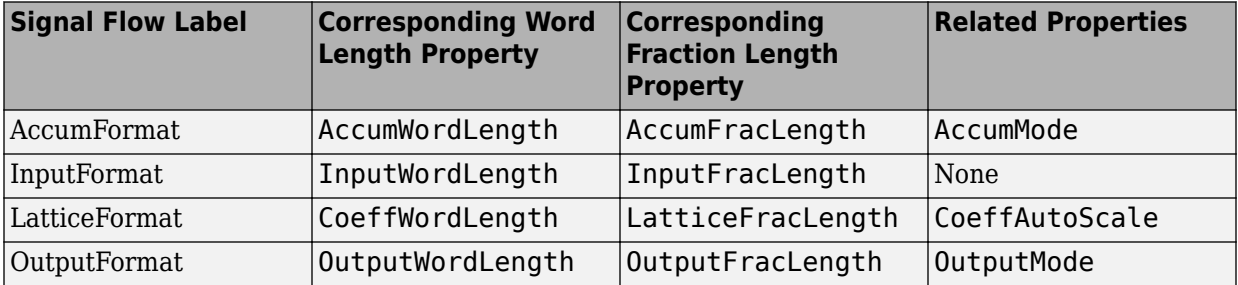

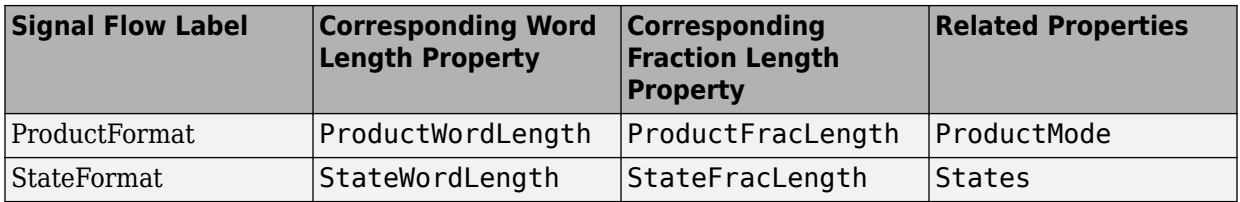

Most important is the label position in the diagram, which identifies where the format applies.

As one example, look at the label ProductFormat, which always follows a coefficient multiplication element in the signal flow. The label indicates that coefficients leave the multiplication element with the word length and fraction length associated with product operations that include coefficients. From reviewing the table, you see that the ProductFormat refers to the properties ProductFracLength, ProductWordLength, and ProductMode that fully define the coefficient format after multiply (or product) operations.

#### **Properties**

In this table you see the properties associated with the autoregressive lattice implementation of dfilt objects.

**Note** The table lists all the properties that a filter can have. Many of the properties are dynamic, meaning they exist only in response to the settings of other properties. You might not see all of the listed properties all the time. To view all the properties for a filter at any time, use

get(hd)

where hd is a filter.

For further information about the properties of this filter or any dfilt object, refer to ["Fixed-Point Filter Properties" on page 6-2.](#page-5587-0)

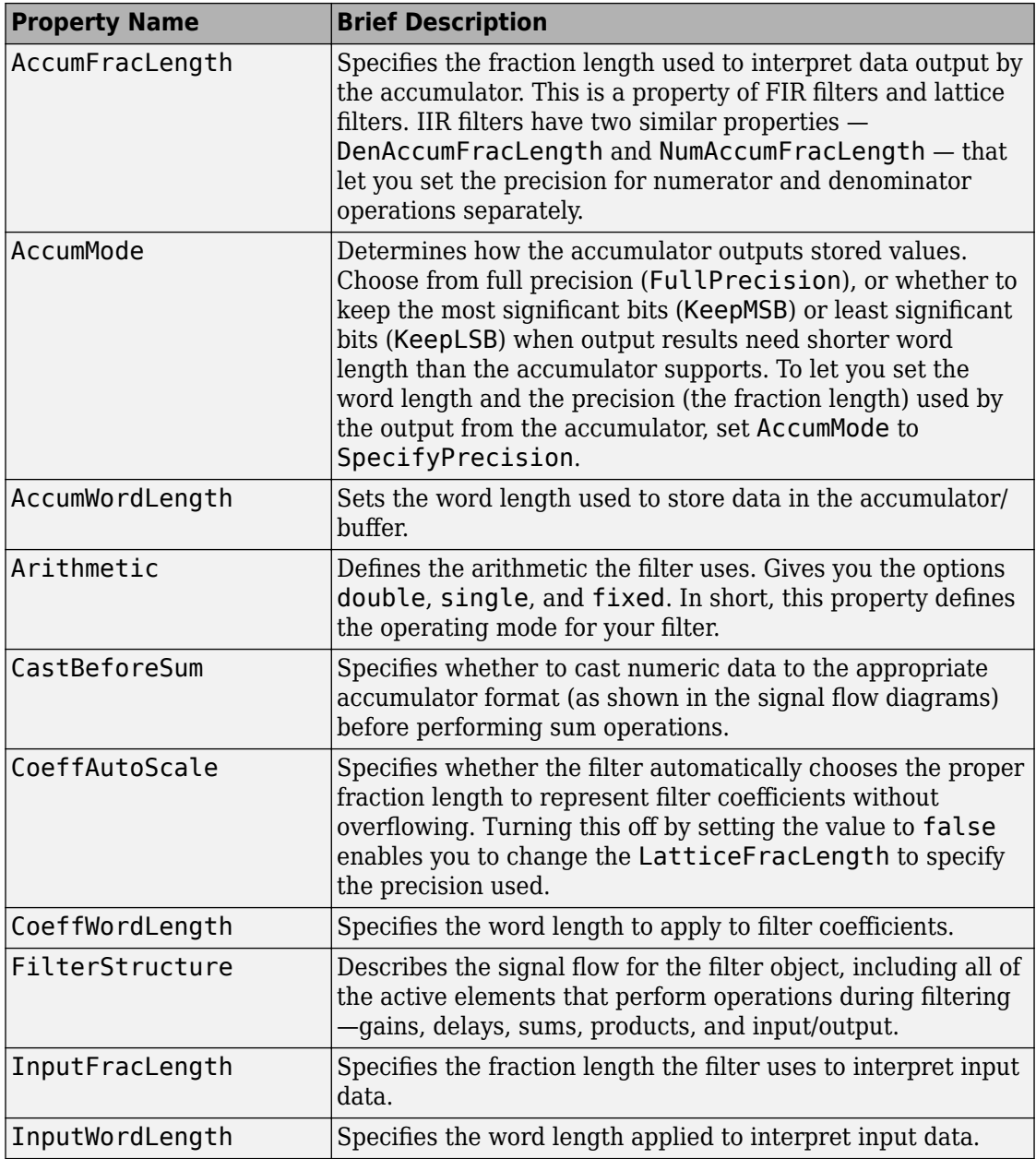

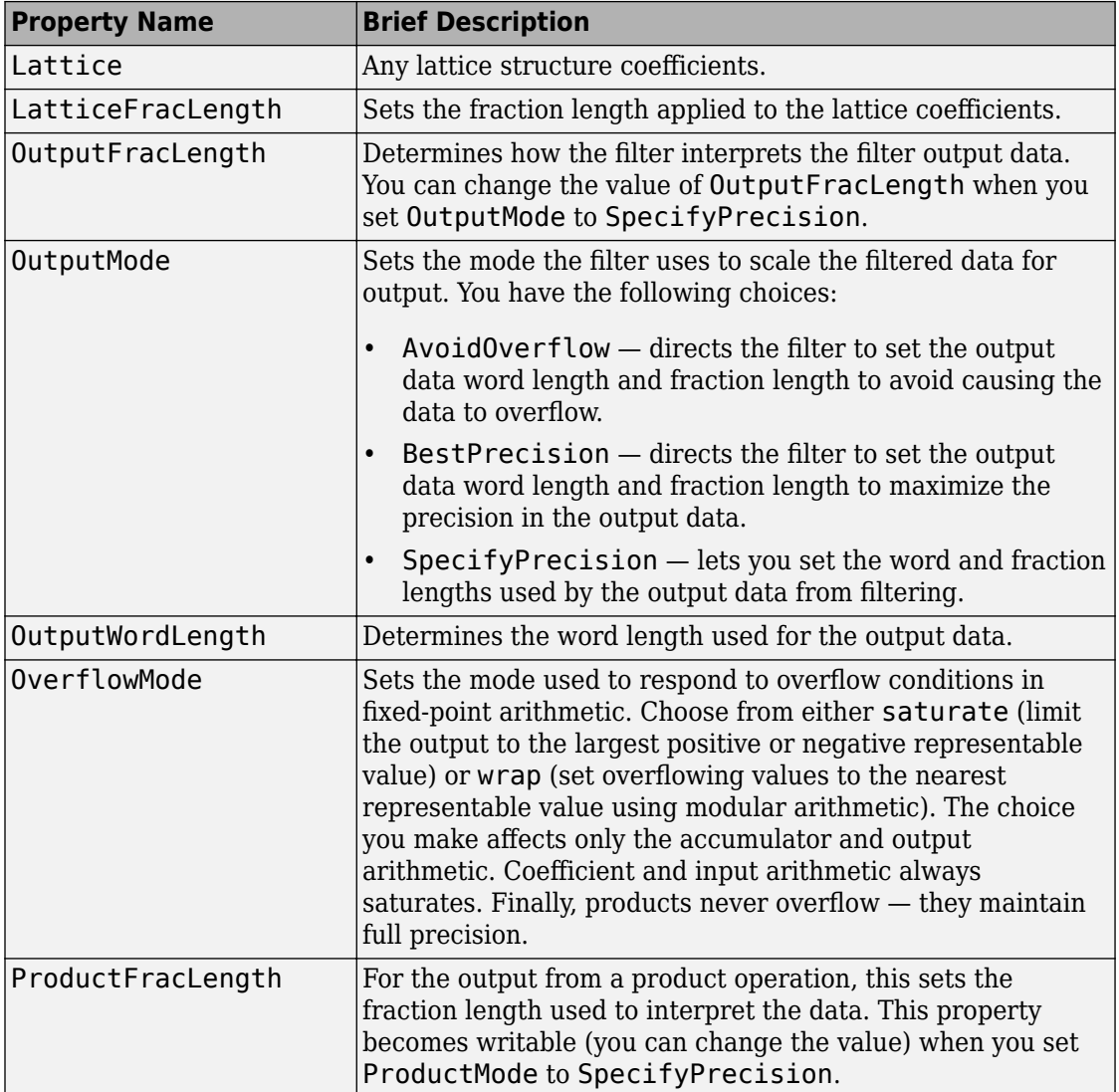

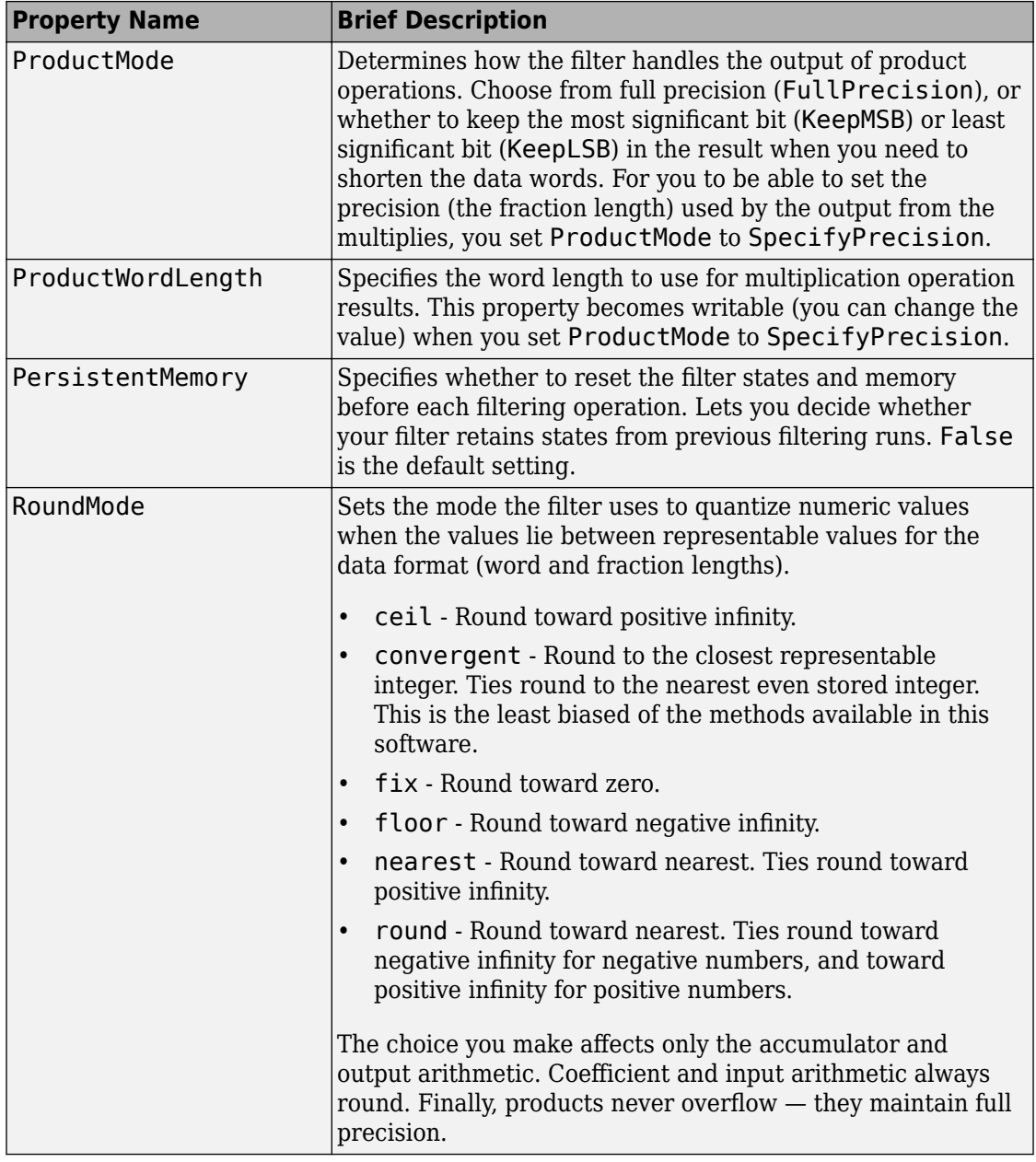

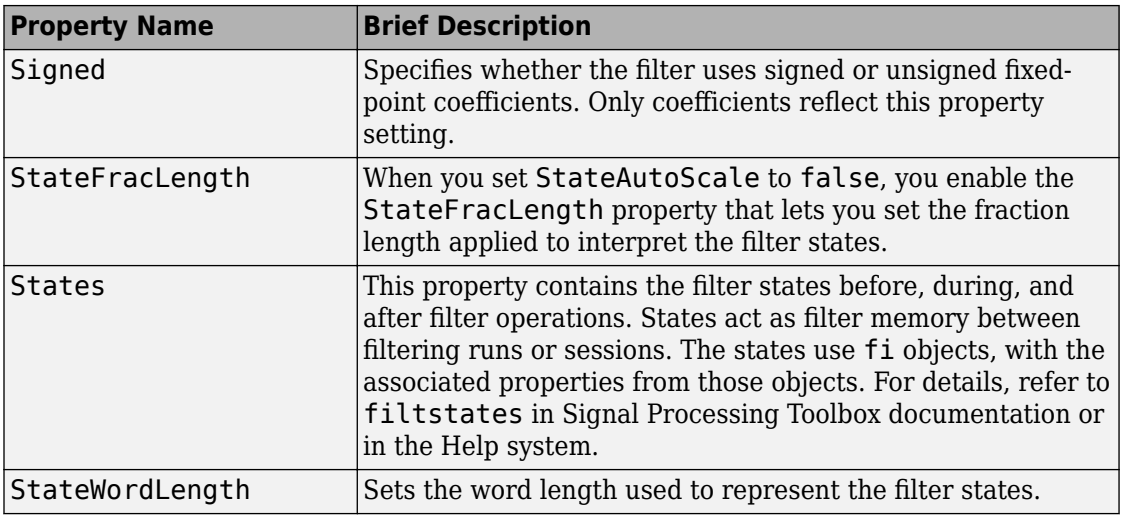

### **Examples**

Specify a third-order lattice autoregressive filter structure for a dfilt object, hd, with the following code that creates a fixed-point filter.

```
k = [.66 . 7 . 44];
hd1=dfilt.latticear(k);
hd1.arithmetic='fixed';
specifyall(hd1);
```
### **See Also**

dfilt | [dfilt.latticeallpass](#page-4304-0) | [dfilt.latticearma](#page-4318-0) | [dfilt.latticemamax](#page-4326-0) | [dfilt.latticemamin](#page-4333-0)

# <span id="page-4318-0"></span>**dfilt.latticearma**

Discrete-time, lattice, autoregressive, moving-average filter

## **Syntax**

Refer to dfilt.latticearma in Signal Processing Toolbox documentation.

### **Description**

hd = dfilt.latticearma(k) returns a discrete-time, lattice moving-average autoregressive filter object hd, with lattice coefficients, k.

Make this filter a fixed-point or single-precision filter by changing the value of the Arithmetic property for the filter hd as follows:

• To change to single-precision filtering, enter

set(hd,'arithmetic','single');

• To change to fixed-point filtering, enter

set(hd,'arithmetic','fixed');

For more information about the property Arithmetic, refer to ["Arithmetic" on page 6-](#page-5603-0) [18](#page-5603-0).

hd dfilt.latticearma returns a default, discrete-time, lattice moving-average, autoregressive filter object hd, with  $k = [$ . This filter passes the input through to the output unchanged.

#### **Fixed-Point Filter Structure**

The following figure shows the signal flow for the autoregressive lattice filter implemented by dfilt.latticearma. To help you see how the filter processes the coefficients, input, and states of the filter, as well as numerical operations, the figure includes the locations of the formatting objects within the signal flow.

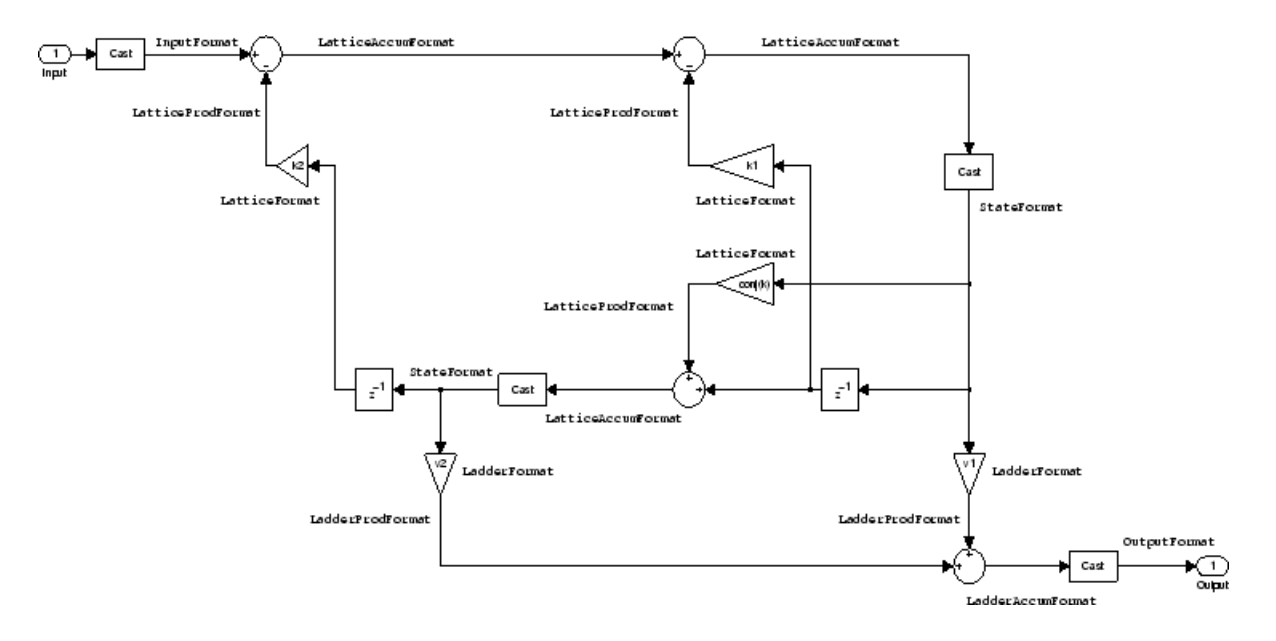

#### **Notes About the Signal Flow Diagram**

To help you understand where and how the filter performs fixed-point arithmetic during filtering, the figure shows various labels associated with data and functional elements in the filter. The following table describes each label in the signal flow and relates the label to the filter properties that are associated with it.

The labels use a common format — a prefix followed by the word "format." In this use, "format" means the word length and fraction length associated with the filter part referred to by the prefix.

For example, the InputFormat label refers to the word length and fraction length used to interpret the data input to the filter. The format properties InputWordLength and InputFracLength (as shown in the table) store the word length and the fraction length in bits. Or consider NumFormat, which refers to the word and fraction lengths (CoeffWordLength, NumFracLength) associated with representing filter numerator coefficients.
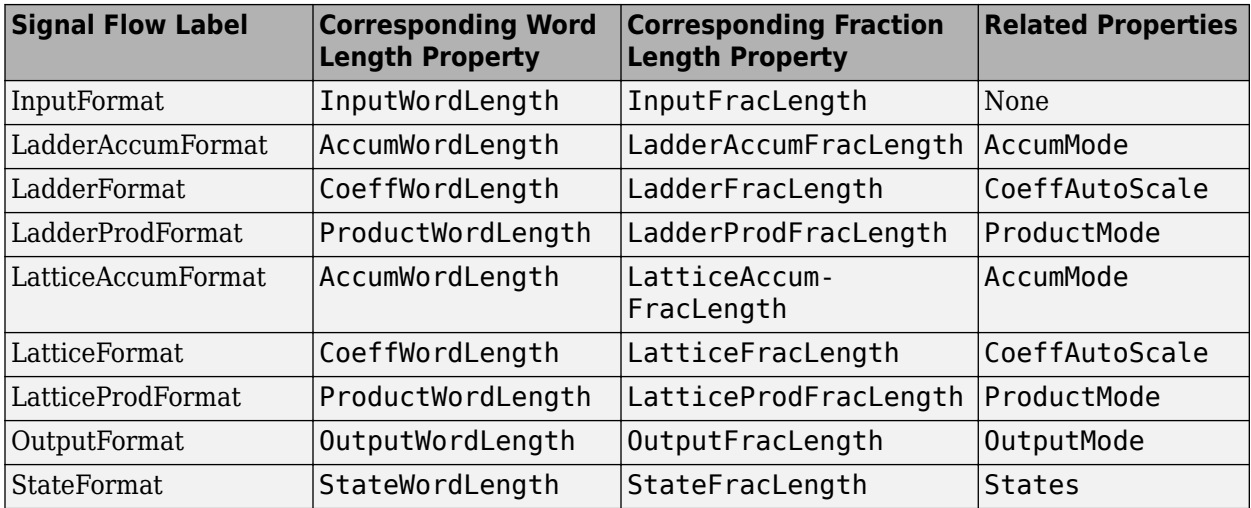

Most important is the label position in the diagram, which identifies where the format applies.

As one example, look at the label LatticeProdFormat, which always follows a coefficient multiplication element in the signal flow. The label indicates that lattice coefficients leave the multiplication element with the word length and fraction length associated with product operations that include coefficients. From reviewing the table, you see that the LatticeProdFormat refers to the properties ProductWordLength,

LatticeProdFracLength, and ProductMode that fully define the coefficient format after multiply (or product) operations.

### **Properties**

In this table you see the properties associated with the autoregressive moving-average lattice implementation of dfilt objects.

**Note** The table lists all the properties that a filter can have. Many of the properties are dynamic, meaning they exist only in response to the settings of other properties. You might not see all of the listed properties all the time. To view all the properties for a filter at any time, use

get(hd)

#### where hd is a filter.

For further information about the properties of this filter or any dfilt object, refer to ["Fixed-Point Filter Properties" on page 6-2.](#page-5587-0)

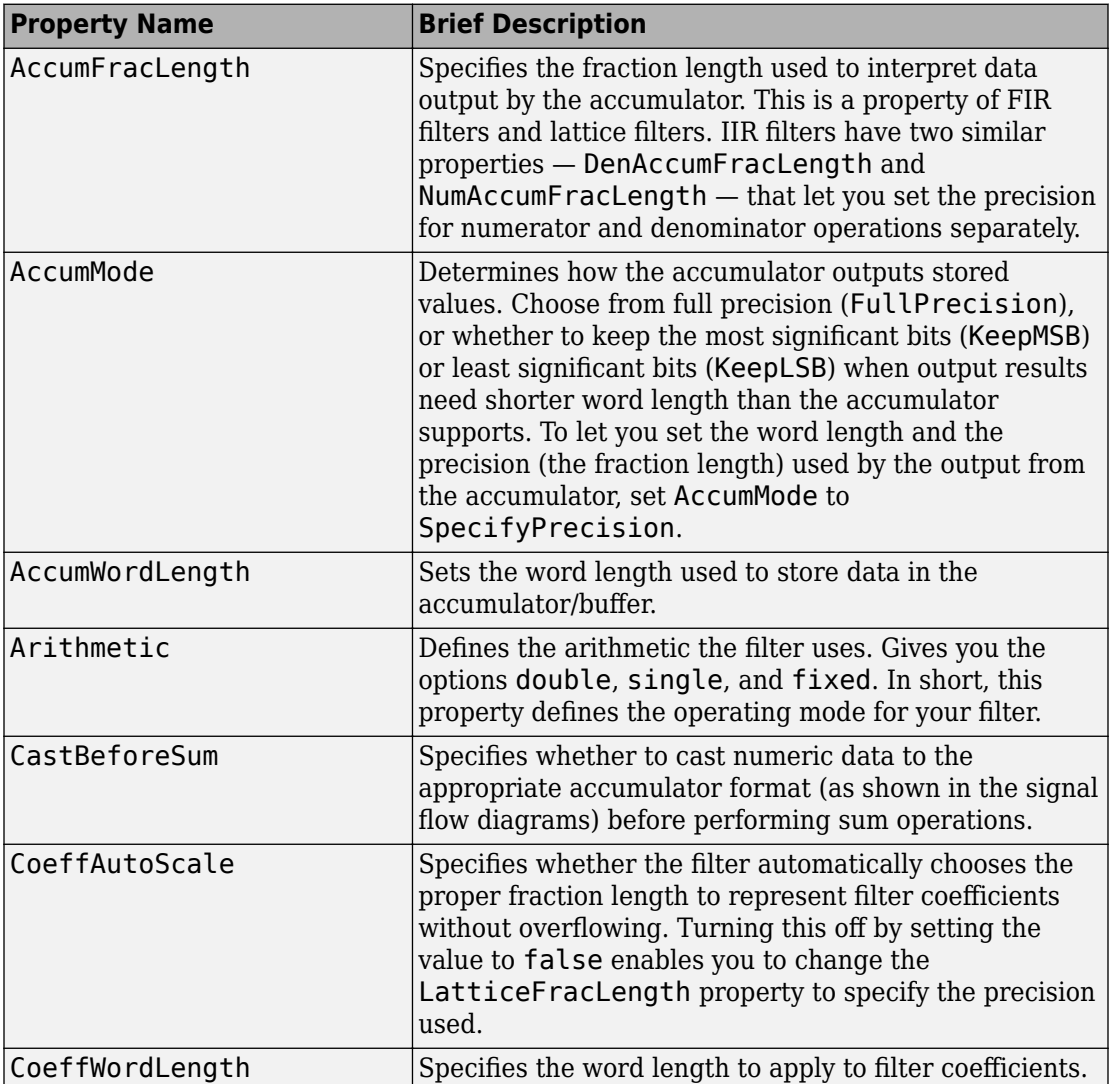

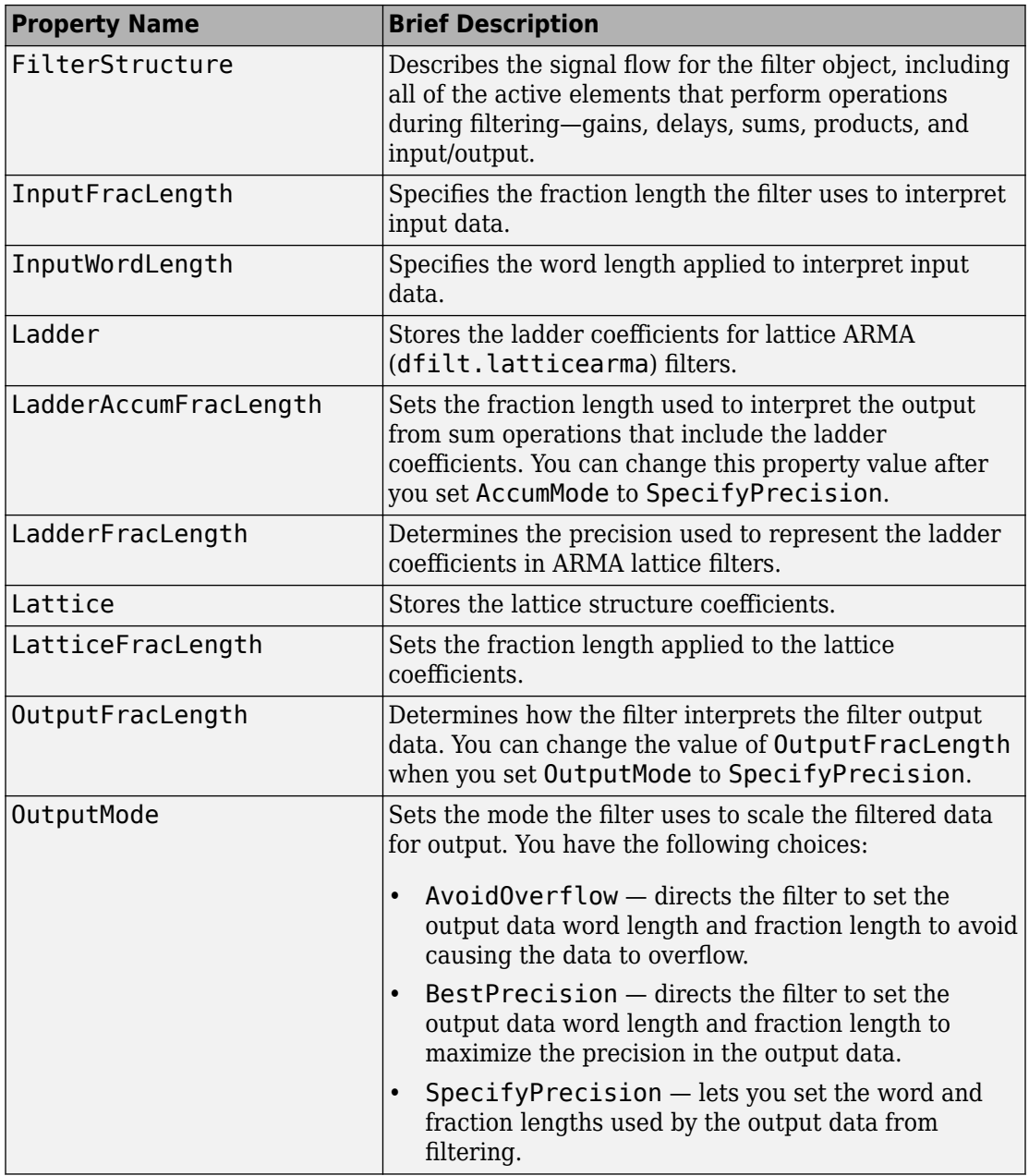

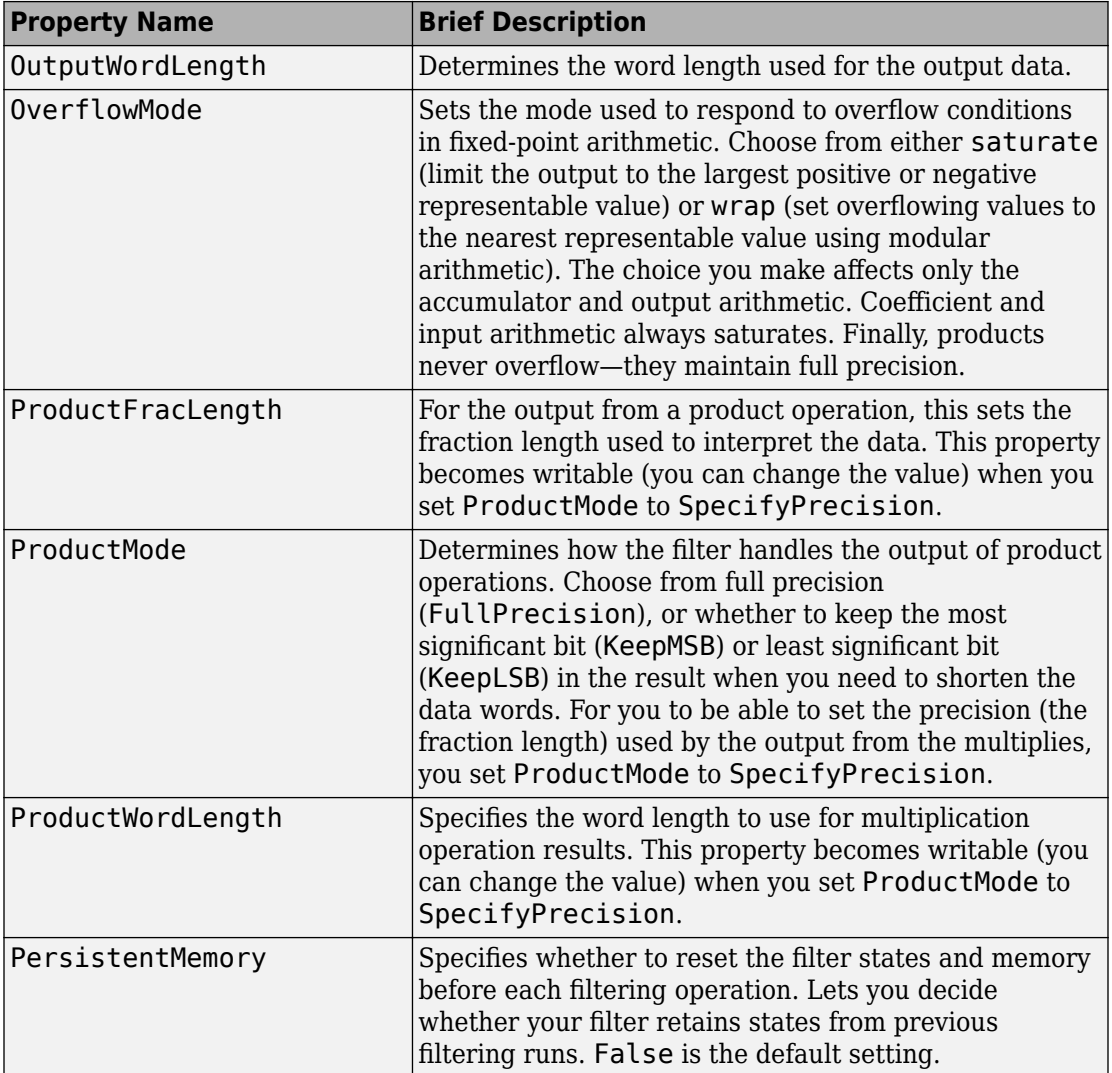

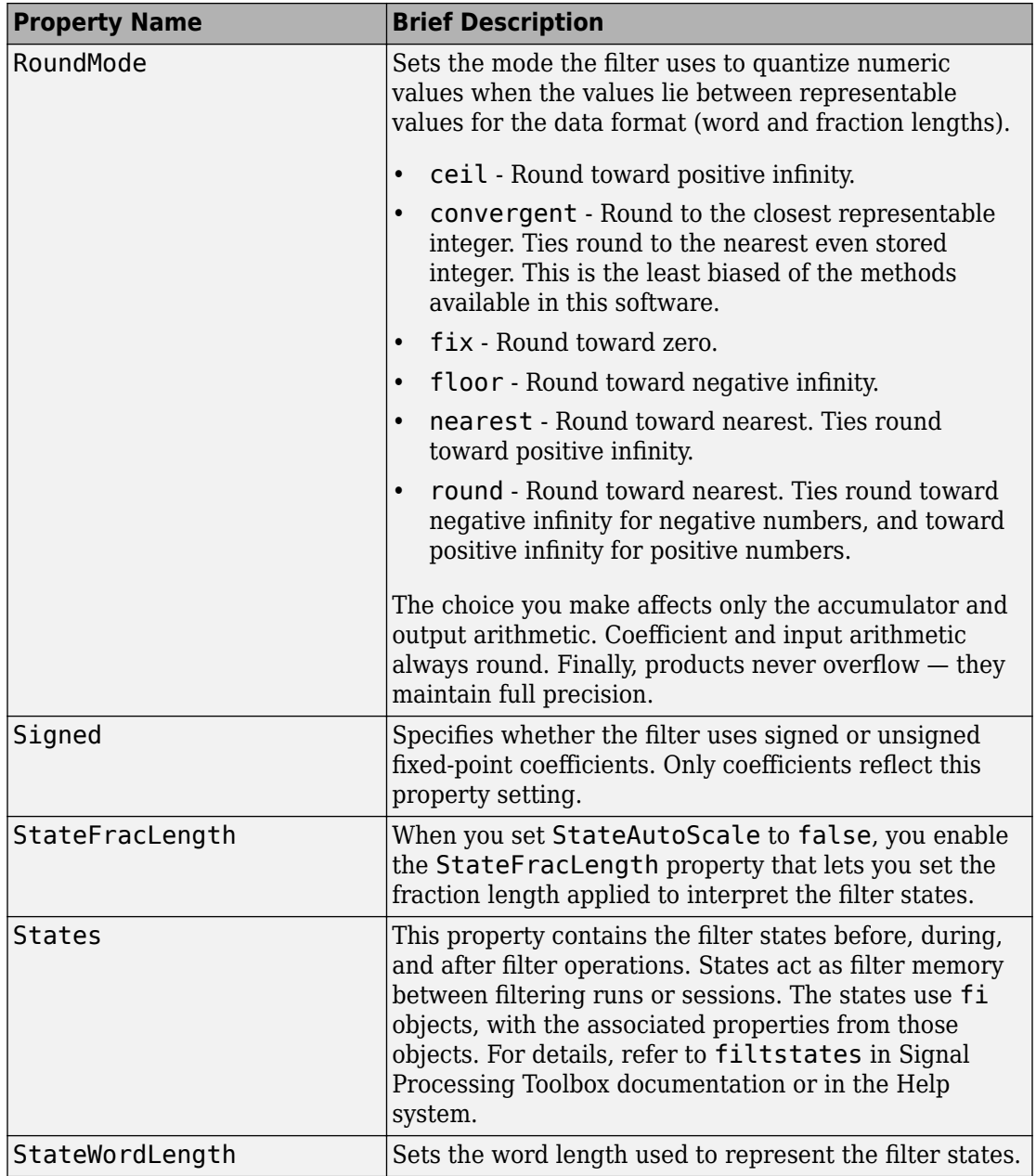

### **See Also**

dfilt | [dfilt.latticeallpass](#page-4304-0) | [dfilt.latticear](#page-4311-0) | [dfilt.latticemamin](#page-4333-0) | [dfilt.latticemamin](#page-4333-0)

# <span id="page-4326-0"></span>**dfilt.latticemamax**

Discrete-time, lattice, moving-average filter with maximum phase

### **Syntax**

Refer to dfilt.latticemamax in Signal Processing Toolbox documentation.

### **Description**

hd = dfilt.latticemamax(k) returns a discrete-time, lattice, moving-average filter object hd, with lattice coefficients k.

Make this filter a fixed-point or single-precision filter by changing the value of the Arithmetic property for the filter hd as follows:

• To change to single-precision filtering, enter

set(hd,'arithmetic','single');

• To change to fixed-point filtering, enter

set(hd,'arithmetic','fixed');

For more information about the property Arithmetic, refer to ["Arithmetic" on page 6-](#page-5603-0) [18](#page-5603-0).

**Note** When the k coefficients define a maximum phase filter, the resulting filter in this structure is maximum phase. When your coefficients do not define a maximum phase filter, placing them in this structure does not produce a maximum phase filter.

hd = dfilt.latticemamax returns a default discrete-time, lattice, moving-average filter object hd, with  $k = [$ ]. This filter passes the input through to the output unchanged.

### **Fixed-Point Filter Structure**

The following figure shows the signal flow for the maximum phase implementation of a moving-average lattice filter implemented by dfilt.latticemamax. To help you see how the filter processes the coefficients, input, and states of the filter, as well as numerical operations, the figure includes the locations of the formatting objects within the signal flow.

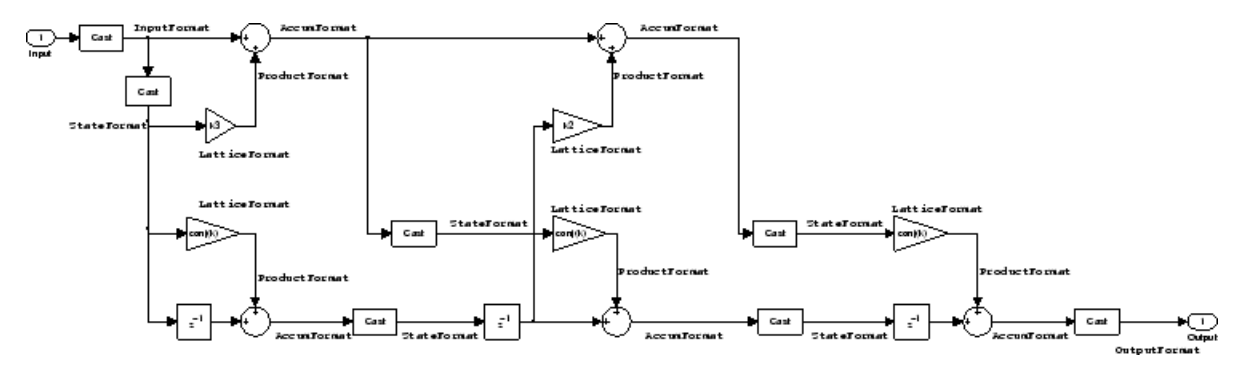

#### **Notes About the Signal Flow Diagram**

To help you understand where and how the filter performs fixed-point arithmetic during filtering, the figure shows various labels associated with data and functional elements in the filter. The following table describes each label in the signal flow and relates the label to the filter properties that are associated with it.

The labels use a common format — a prefix followed by the word "format." In this use, "format" means the word length and fraction length associated with the filter part referred to by the prefix.

For example, the InputFormat label refers to the word length and fraction length used to interpret the data input to the filter. The format properties InputWordLength and InputFracLength (as shown in the table) store the word length and the fraction length in bits. Or consider NumFormat, which refers to the word and fraction lengths (CoeffWordLength, NumFracLength) associated with representing filter numerator coefficients.

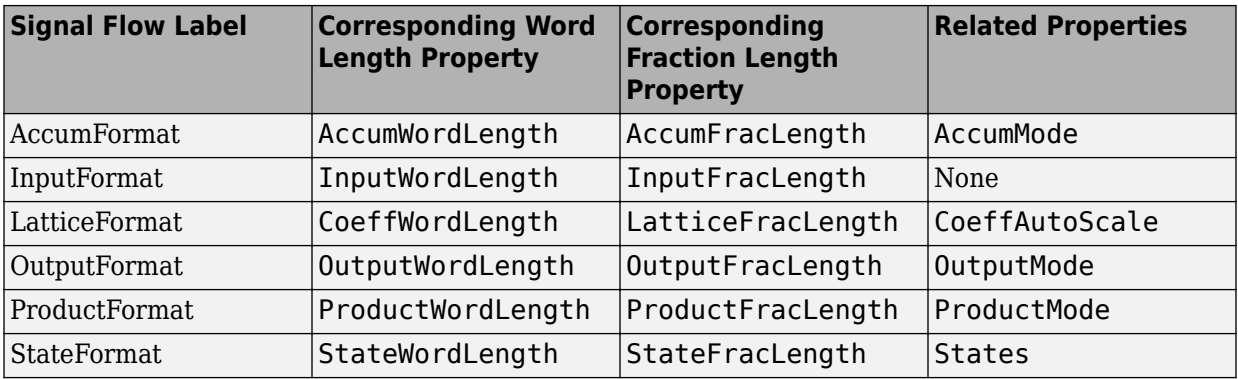

Most important is the label position in the diagram, which identifies where the format applies.

As one example, look at the label ProductFormat, which always follows a coefficient multiplication element in the signal flow. The label indicates that coefficients leave the multiplication element with the word length and fraction length associated with product operations that include coefficients. From reviewing the table, you see that the ProductFormat refers to the properties ProductFracLength, ProductWordLength, and ProductMode that fully define the coefficient format after multiply (or product) operations.

### **Properties**

In this table you see the properties associated with the maximum phase, moving average lattice implementation of dfilt objects.

**Note** The table lists all the properties that a filter can have. Many of the properties are dynamic, meaning they exist only in response to the settings of other properties. You might not see all of the listed properties all the time. To view all the properties for a filter at any time, use

get(hd)

where hd is a filter.

For further information about the properties of this filter or any dfilt object, refer to ["Fixed-Point Filter Properties" on page 6-2.](#page-5587-0)

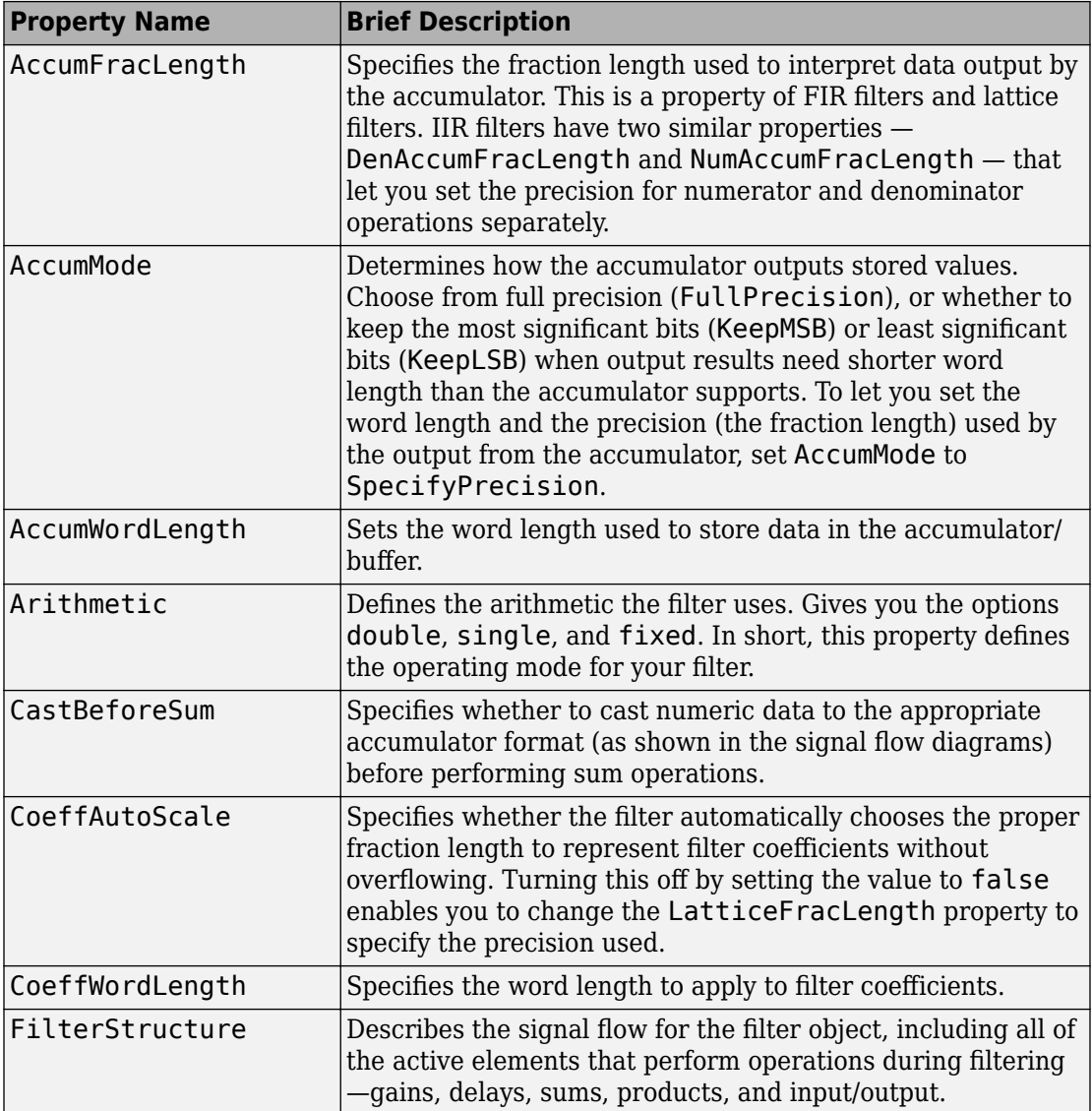

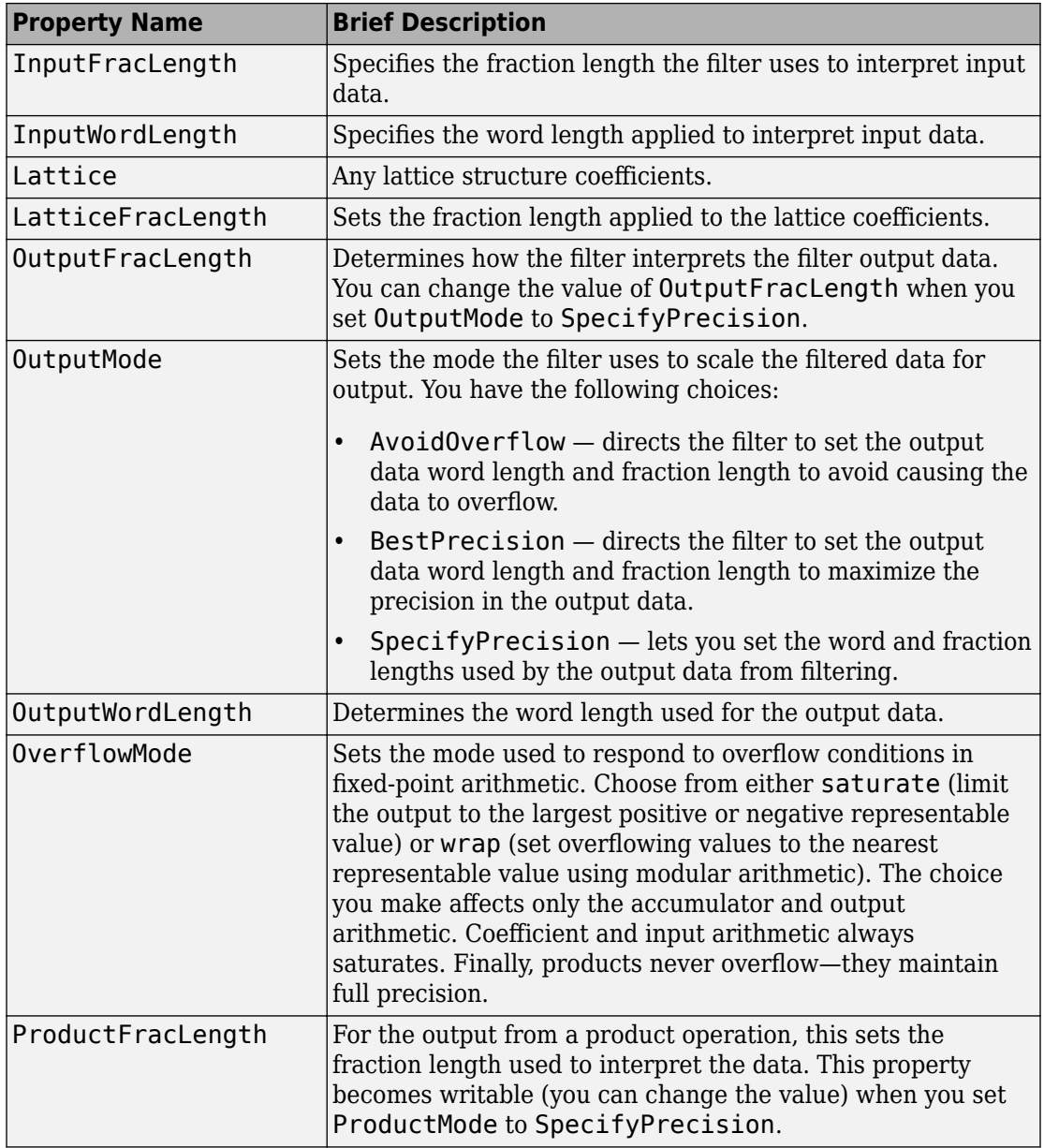

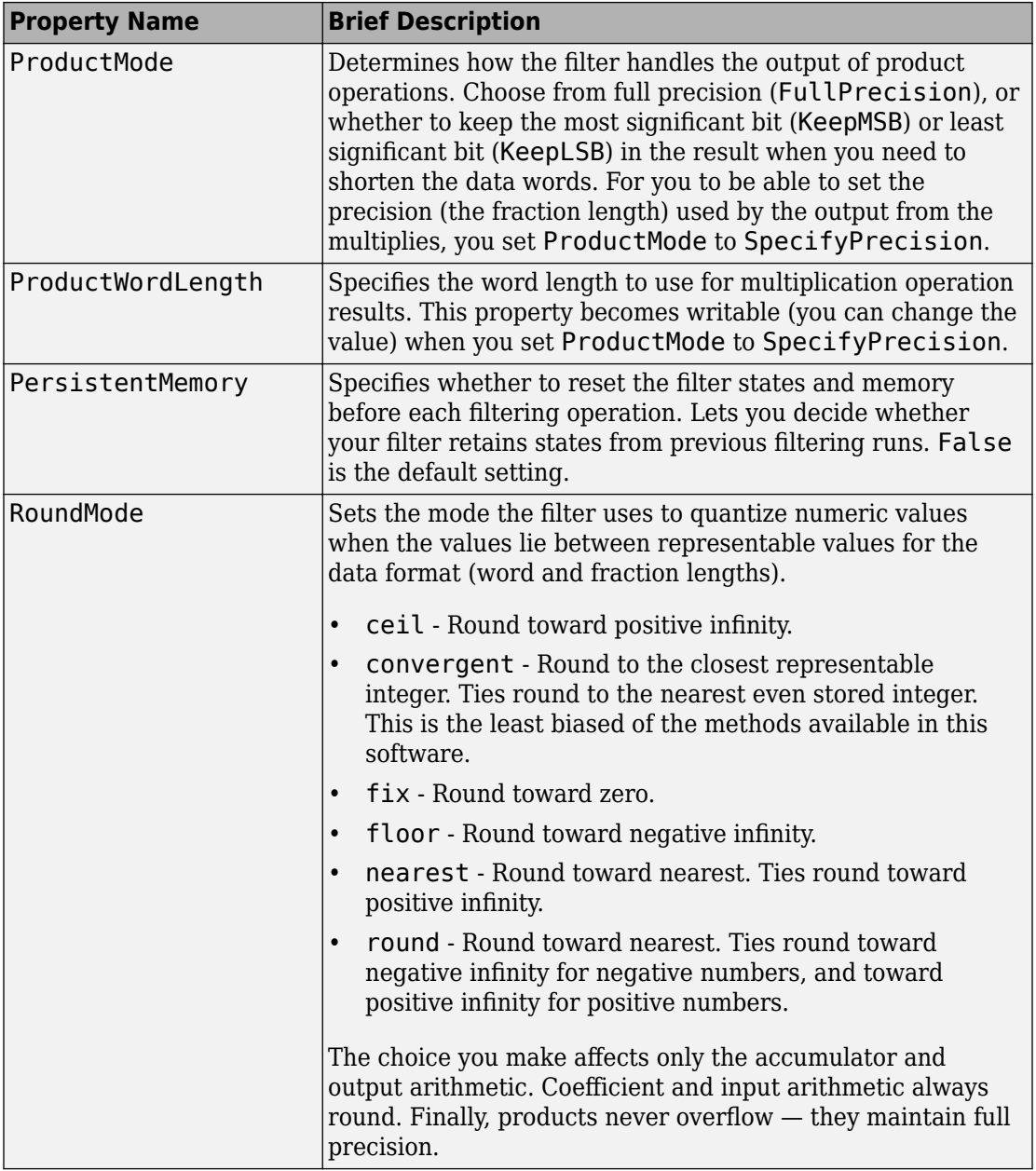

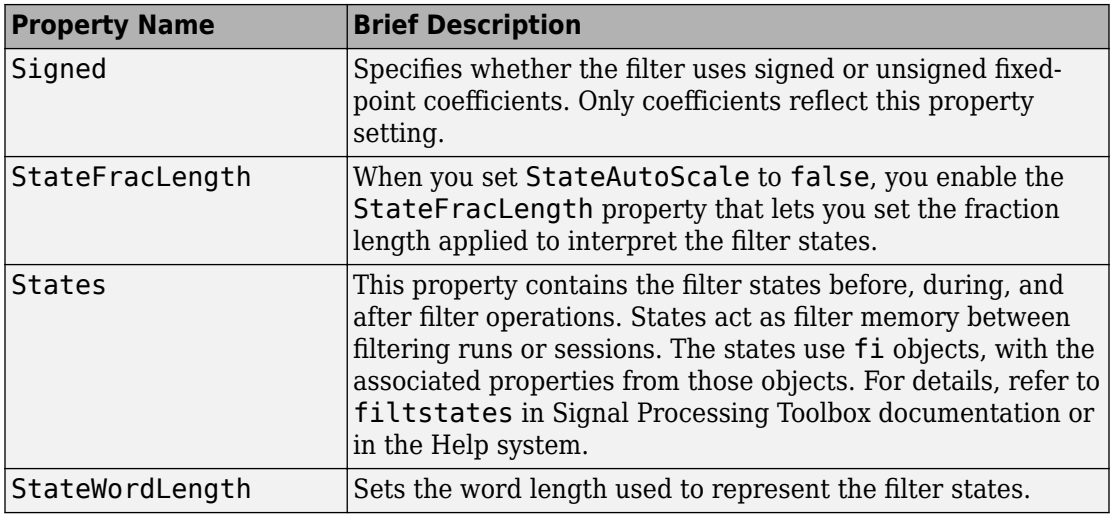

### **Examples**

Specify a fourth-order lattice, moving-average, maximum phase filter structure for a dfilt object, hd, with the following code:

 $k = [.66 \ .7 \ .44 \ .33];$  $hd = dfilt.latticemannax(k);$ 

### **See Also**

dfilt | [dfilt.latticeallpass](#page-4304-0) | [dfilt.latticear](#page-4311-0) | [dfilt.latticearma](#page-4318-0) | [dfilt.latticemamin](#page-4333-0)

# <span id="page-4333-0"></span>**dfilt.latticemamin**

Discrete-time, lattice, moving-average filter with minimum phase

### **Syntax**

Refer to dfilt.latticemamin in Signal Processing Toolbox documentation.

## **Description**

hd = dfilt.latticemamin(k) returns a discrete-time, lattice, moving-average, minimum phase, filter object hd, with lattice coefficients k.

Make this filter a fixed-point or single-precision filter by changing the value of the Arithmetic property for the filter hd as follows:

• To change to single-precision filtering, enter

set(hd,'arithmetic','single');

• To change to fixed-point filtering, enter

set(hd,'arithmetic','fixed');

For more information about the property Arithmetic, refer to ["Arithmetic" on page 6-](#page-5603-0) [18](#page-5603-0).

**Note** When the k coefficients define a minimum phase filter, the resulting filter in this structure is minimum phase. When your coefficients do not define a minimum phase filter, placing them in this structure does not produce a minimum phase filter.

hd = dfilt.latticemamin returns a default discrete-time, lattice, moving-average, minimum phase, filter object  $hd$ , with  $k = [$  ]. This filter passes the input through to the output unchanged.

### **Fixed-Point Filter Structure**

The following figure shows the signal flow for the minimum phase implementation of a moving-average lattice filter implemented by dfilt.latticemamin. To help you see how the filter processes the coefficients, input, and states of the filter, as well as numerical operations, the figure includes the locations of the formatting objects within the signal flow.

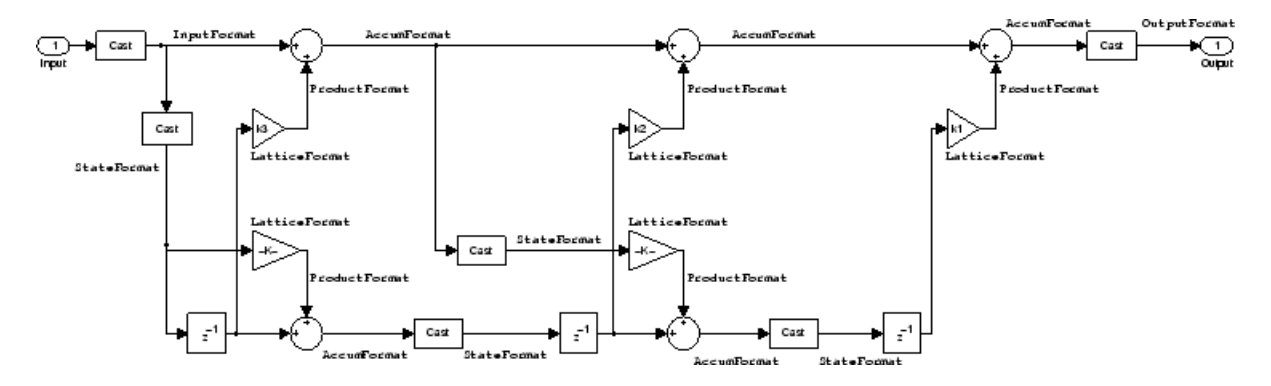

#### **Notes About the Signal Flow Diagram**

To help you understand where and how the filter performs fixed-point arithmetic during filtering, the figure shows various labels associated with data and functional elements in the filter. The following table describes each label in the signal flow and relates the label to the filter properties that are associated with it.

The labels use a common format — a prefix followed by the word "format." In this use, "format" means the word length and fraction length associated with the filter part referred to by the prefix.

For example, the InputFormat label refers to the word length and fraction length used to interpret the data input to the filter. The format properties InputWordLength and InputFracLength (as shown in the table) store the word length and the fraction length in bits. Or consider NumFormat, which refers to the word and fraction lengths (CoeffWordLength, NumFracLength) associated with representing filter numerator coefficients.

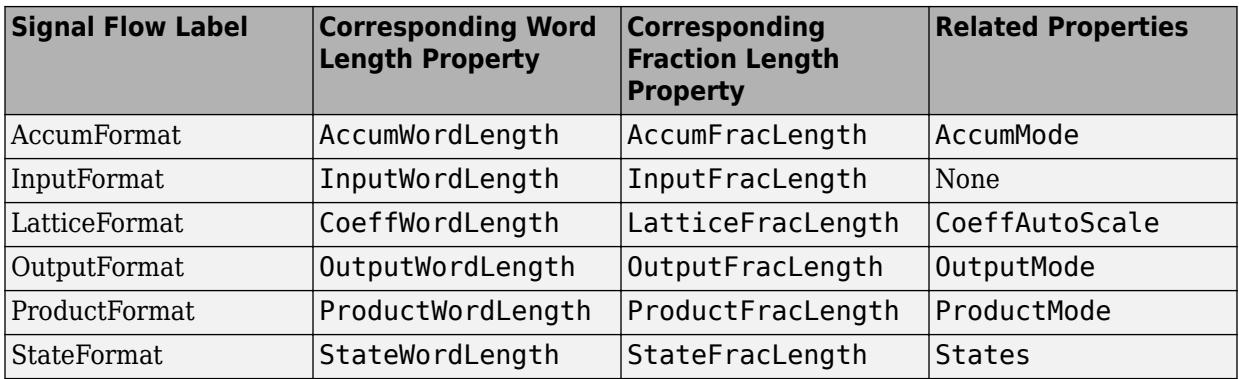

Most important is the label position in the diagram, which identifies where the format applies.

As one example, look at the label ProductFormat, which always follows a coefficient multiplication element in the signal flow. The label indicates that coefficients leave the multiplication element with the word length and fraction length associated with product operations that include coefficients. From reviewing the table, you see that the ProductFormat refers to the properties ProductFracLength, ProductWordLength, and ProductMode that fully define the coefficient format after multiply (or product) operations.

### **Properties**

In this table you see the properties associated with the minimum phase, moving average lattice implementation of dfilt objects.

**Note** The table lists all the properties that a filter can have. Many of the properties are dynamic, meaning they exist only in response to the settings of other properties. You might not see all of the listed properties all the time. To view all the properties for a filter at any time, use

get(hd)

where hd is a filter.

For further information about the properties of this filter or any dfilt object, refer to ["Fixed-Point Filter Properties" on page 6-2.](#page-5587-0)

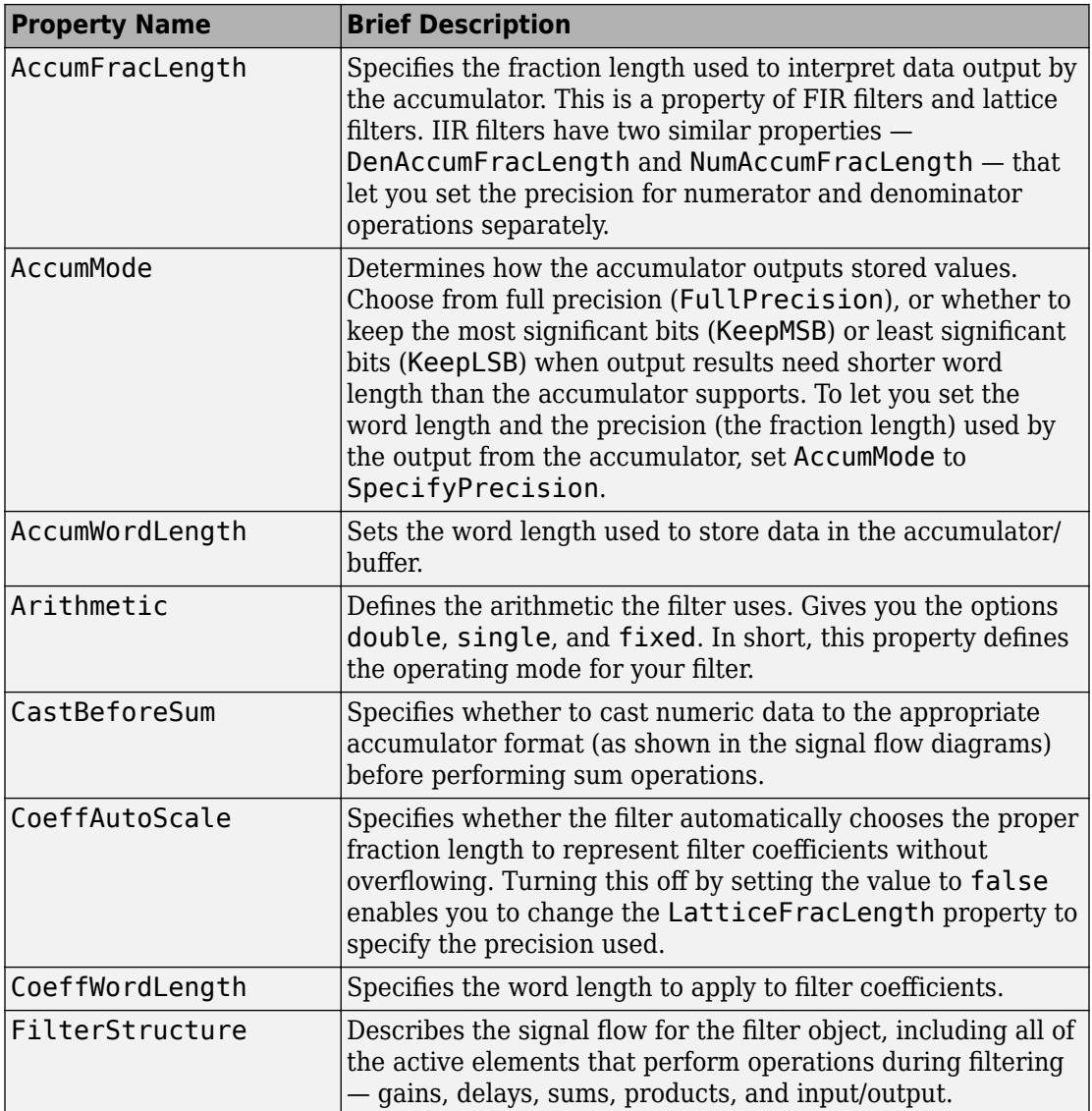

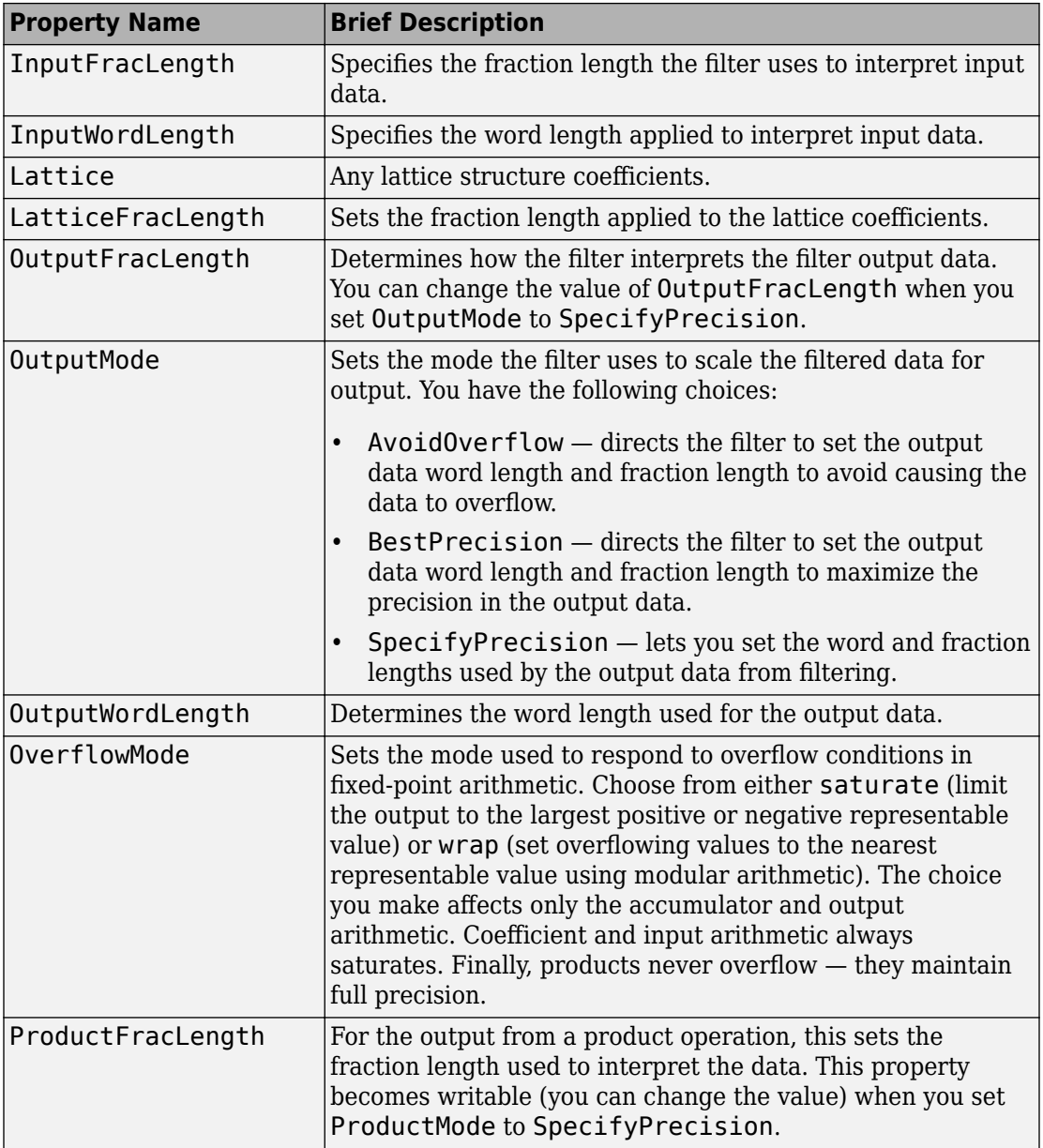

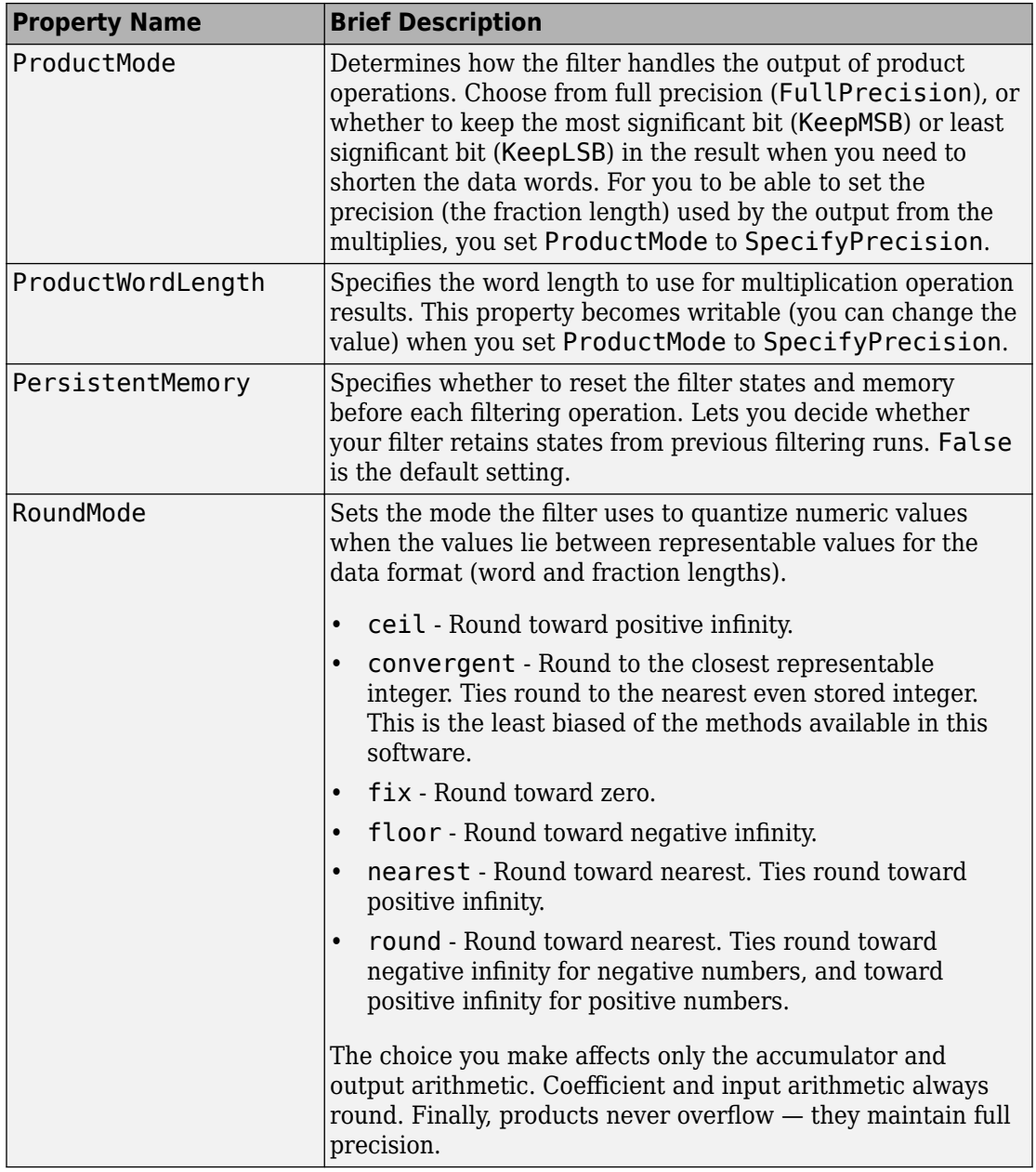

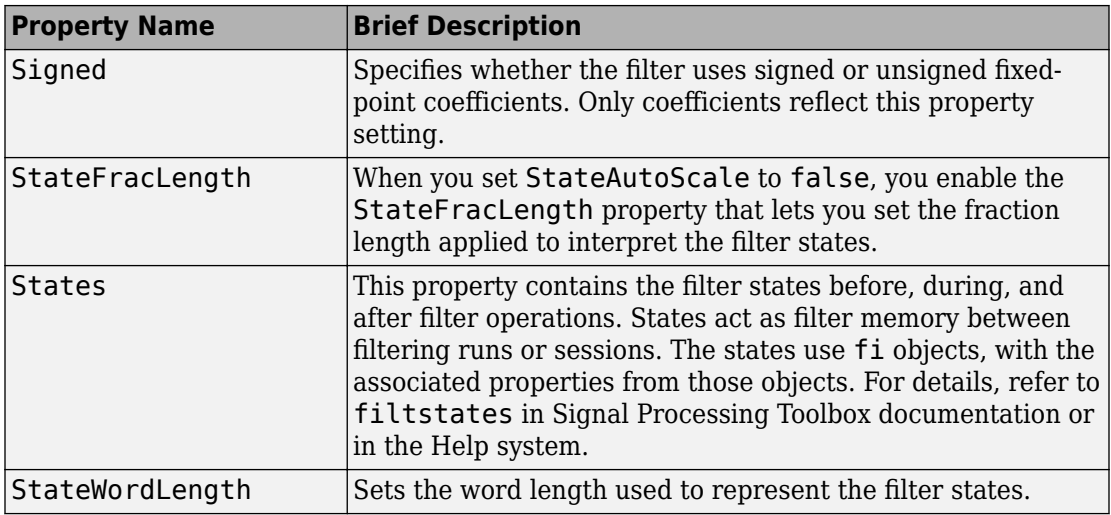

### **Examples**

Specify a third-order lattice, moving-average, minimum phase, filter structure for a dfilt object, hd, with the following code:

 $k = [.66 \ .7 \ .44];$  $hd = dfilt.latticemann(n(k));$ 

### **See Also**

dfilt | [dfilt.latticeallpass](#page-4304-0) | [dfilt.latticear](#page-4311-0) | [dfilt.latticearma](#page-4318-0) | [dfilt.latticemamax](#page-4326-0)

# **dfilt.parallel**

Discrete-time, parallel structure filter

# **Syntax**

Refer to dfilt.parallel in Signal Processing Toolbox documentation.

# **Description**

hd = dfilt.parallel(hd1,hd2,...) returns a discrete-time filter object hd, which is a structure of two or more dfilt filter objects, hd1, hd2, and so on arranged in parallel.

You can also use the standard notation to combine filters into a parallel structure.

parallel(hd1,hd2,...)

In this syntax, hd1, hd2, and so on can be a mix of dfilt objects and other filtering objects.

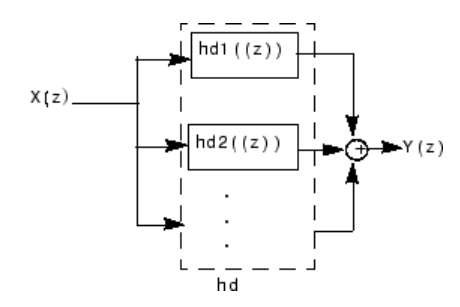

hd1, hd2, and so on can be fixed-point filters. All filters in the parallel structure must be the same arithmetic format — double, single, or fixed. hd, the filter returned, inherits the format of the individual filters.

### **See Also**

dfilt | [dfilt.cascade](#page-4185-0) | dfilt.cascade | dfilt.parallel

# **dfilt.scalar**

Discrete-time, scalar filter

# **Syntax**

Refer to dfilt.scalar in Signal Processing Toolbox documentation.

# **Description**

dfilt.scalar(g) returns a discrete-time, scalar filter object with gain g, where g is a scalar.

Make this filter a fixed-point or single-precision filter by changing the value of the Arithmetic property for the filter hd as follows:

• To change to single-precision filtering, enter

set(hd,'arithmetic','single');

• To change to fixed-point filtering, enter

set(hd,'arithmetic','fixed');

For more information about the property Arithmetic, refer to ["Arithmetic" on page 6-](#page-5603-0) [18](#page-5603-0).

dfilt.scalar returns a default, discrete-time scalar gain filter object hd, with gain 1.

# **Properties**

In this table you see the properties associated with the scalar implementation of dfilt objects.

**Note** The table lists all the properties that a filter can have. Many of the properties are dynamic, meaning they exist only in response to the settings of other properties. You

might not see all of the listed properties all the time. To view all the properties for a filter at any time, use

get(hd)

where hd is a filter.

For further information about the properties of this filter or any dfilt object, refer to ["Fixed-Point Filter Properties" on page 6-2.](#page-5587-0)

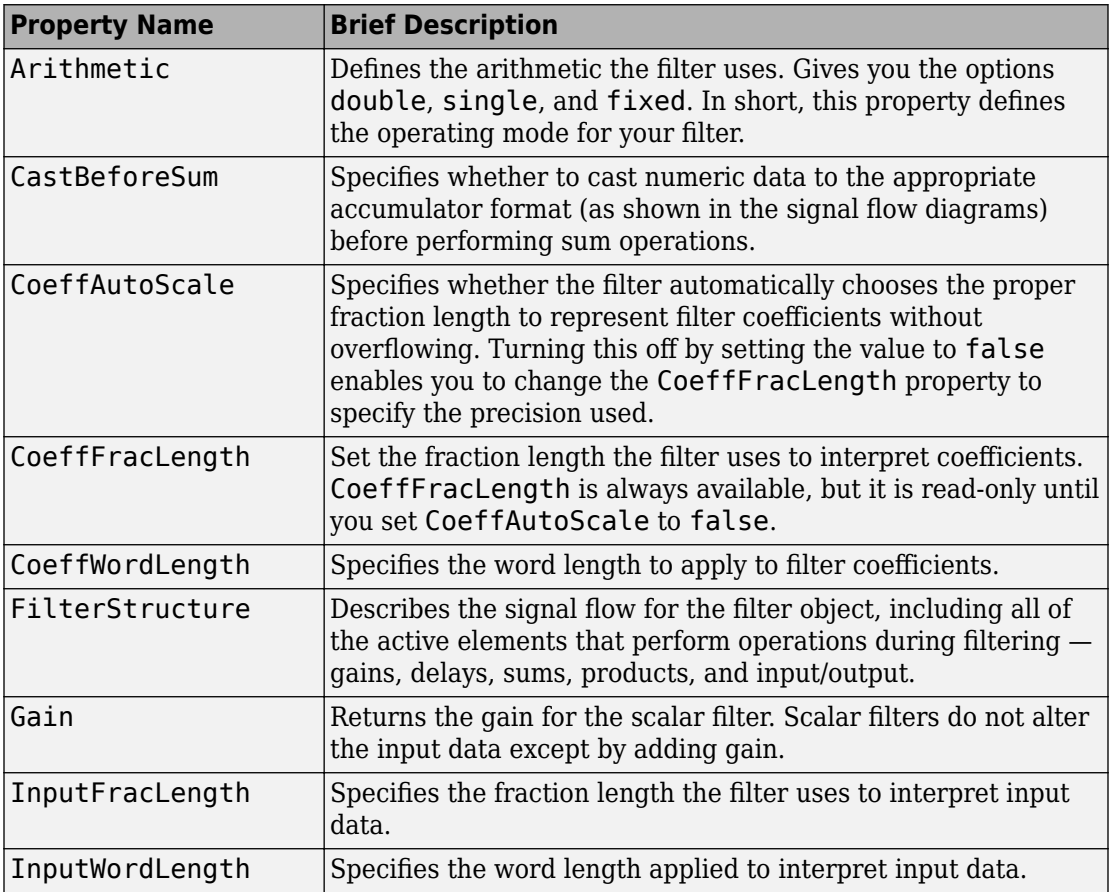

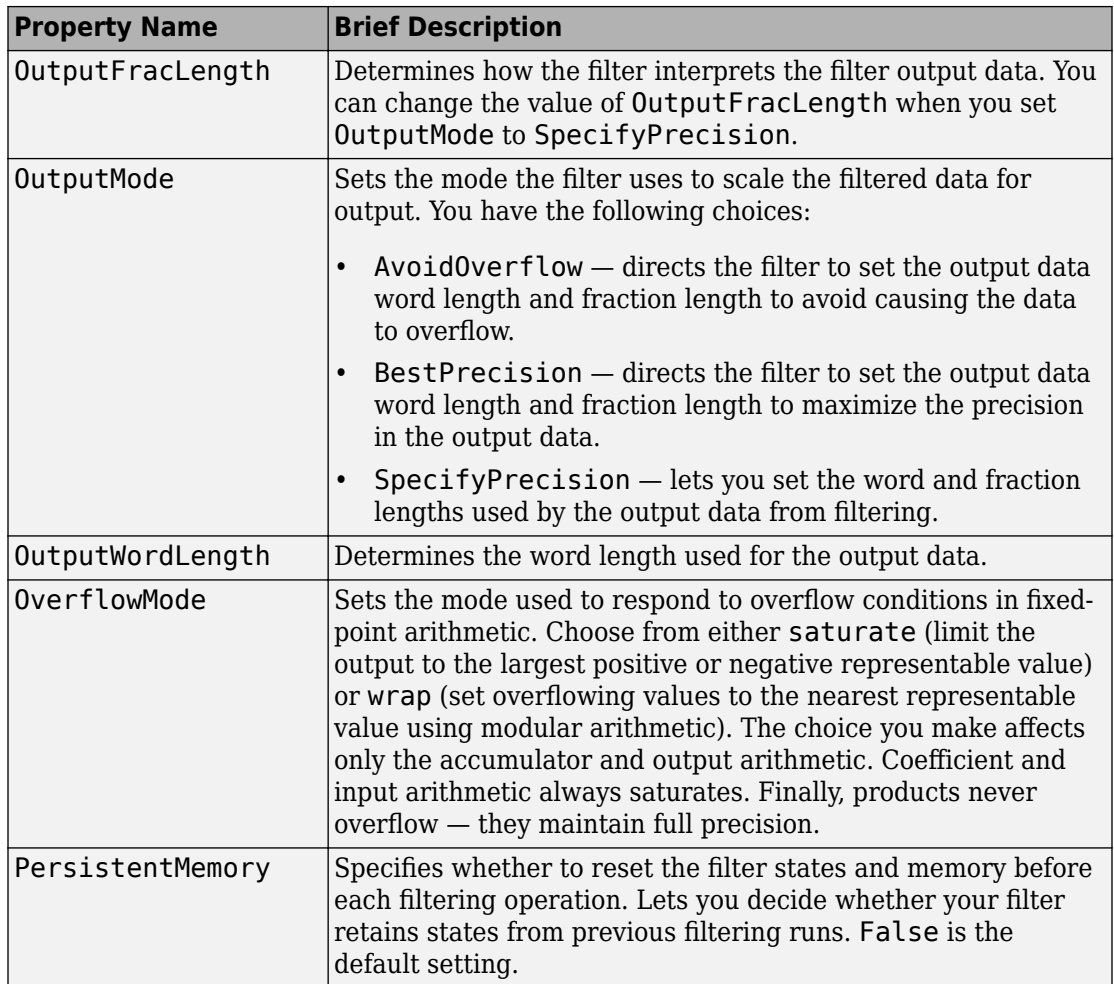

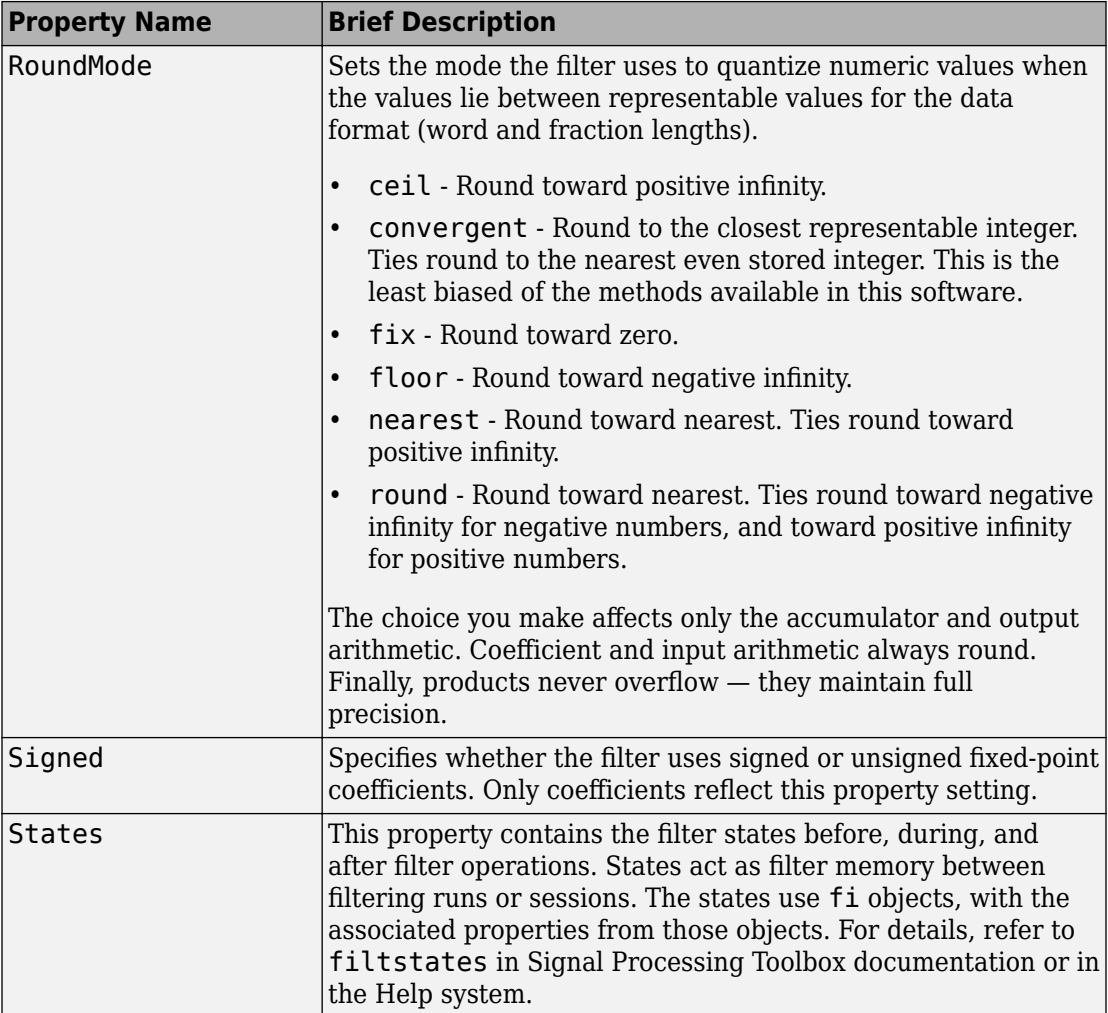

# **Examples**

Create a direct-form I filter object hd\_filt and a scalar object with a gain of 3 hd\_gain and cascade them together.

 $b = [0.3 0.6 0.3];$  $a = [1 0 0.2];$ 

```
hd filt = dfilt.df1(b,a);
hd gain = dfilt.scalar(3);
hd_cascade=cascade(hd_gain,hd_filt);
fvtool handle = fvtool(hd filt,hd gain,hd cascade);
legend(fvtool_handle,'IIR Filter (direct form I)',...
'Gain','Cascaded Filter');
```
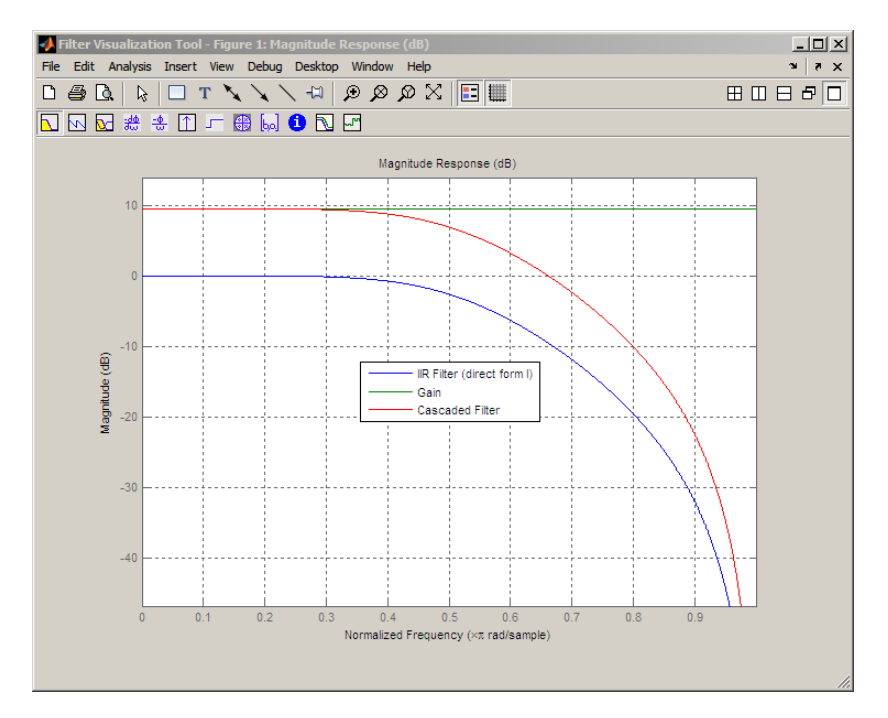

To view the stages of the cascaded filter, use

hd.Stage(1)

and

hd.Stage(2)

# **See Also**

dfilt | [dfilt.cascade](#page-4185-0)

# **dfilt.wdfallpass**

Wave digital allpass filter

## **Syntax**

```
hd = dfilt.wdfallpass(c)
```
### **Description**

hd = dfilt.wdfallpass(c) constructs an allpass wave digital filter structure given the allpass coefficients in vector c.

Vector c must have, one, two, or four elements (filter coefficients). Filters with three coefficients are not supported. When you use c with four coefficients, the first and third coefficients must be 0.

Given the coefficients in c, the transfer function for the wave digital allpass filter is defined by

$$
H(z) = \frac{c(n) + c(n-1)z^{-1} + \dots + z^{-n}}{1 + c(1)z^{-1} + \dots + c(n)z^{-n}}
$$

Internally, the allpass coefficients are converted to wave digital filters for filtering. Note that dfilt.wdfallpass allows only stable filters. Also note that the leading coefficient in the denominator, a 1, does not need to be included in vector c.

Use the constructor [dfilt.cascadewdfallpass](#page-4190-0) to cascade wdfallpass filters.

To compare these filters to other similar filters, dfilt.wdfallpass and dfilt.cascadewdfallpass filters have the same number of multipliers as the nonwave digital filters dfilt.allpass and dfilt.cascadeallpass. However, the wave digital filters use fewer states and they may require more adders in the filter structure.

Wave digital filters are usually used to create other filters. This toolbox uses them to implement halfband filters, which the first example in Examples demonstrates. They are most often building blocks for filters.

## **Properties**

In the next table, the row entries are the filter properties and a brief description of each property.

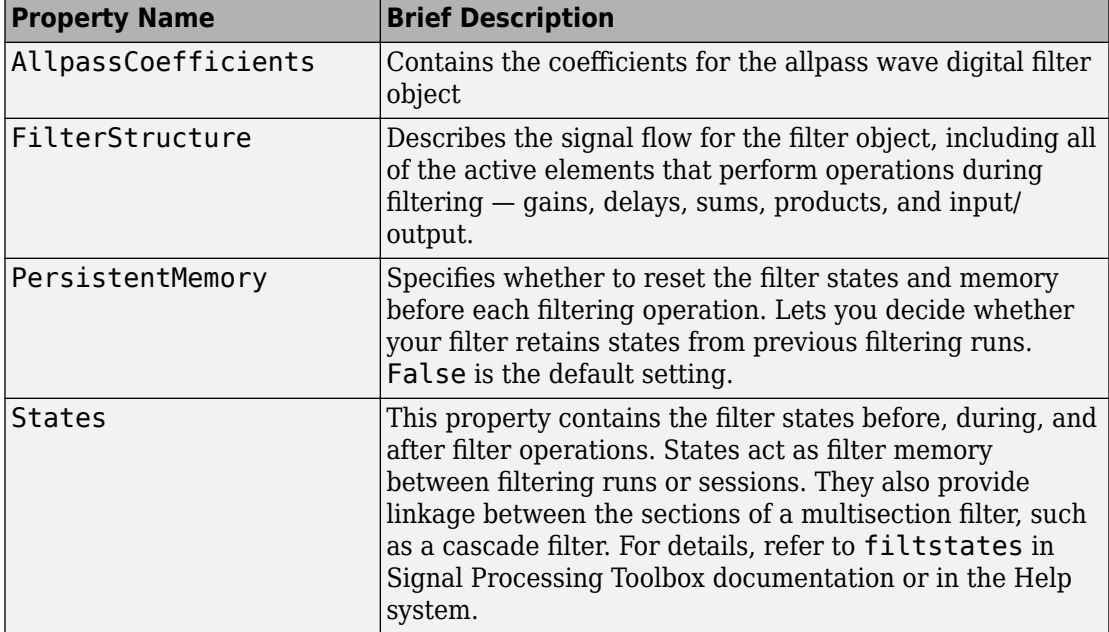

### **Filter Structure**

When you change the order of the wave digital filters in the cascade, the filter structure changes as well.

As shown in this example, realizemdl lets you see the filter structure used for your filter, if you have Simulink installed.

```
section11=0.8;
section12=[1.5,0.7];
section13=[1.8,0.9];
hd1=dfilt.cascadewdfallpass(section11,section12,section13);
```

```
section21=[0.8,0.4];
section22=[0,1.5,0,0.7];
section23=[0,1.8,0,0.9];
hd2=dfilt.cascadewdfallpass(section21,section22,section23);
% If you have Simulink
realizemdl(hd2)
```
hd1 has this filter structure with three sections.

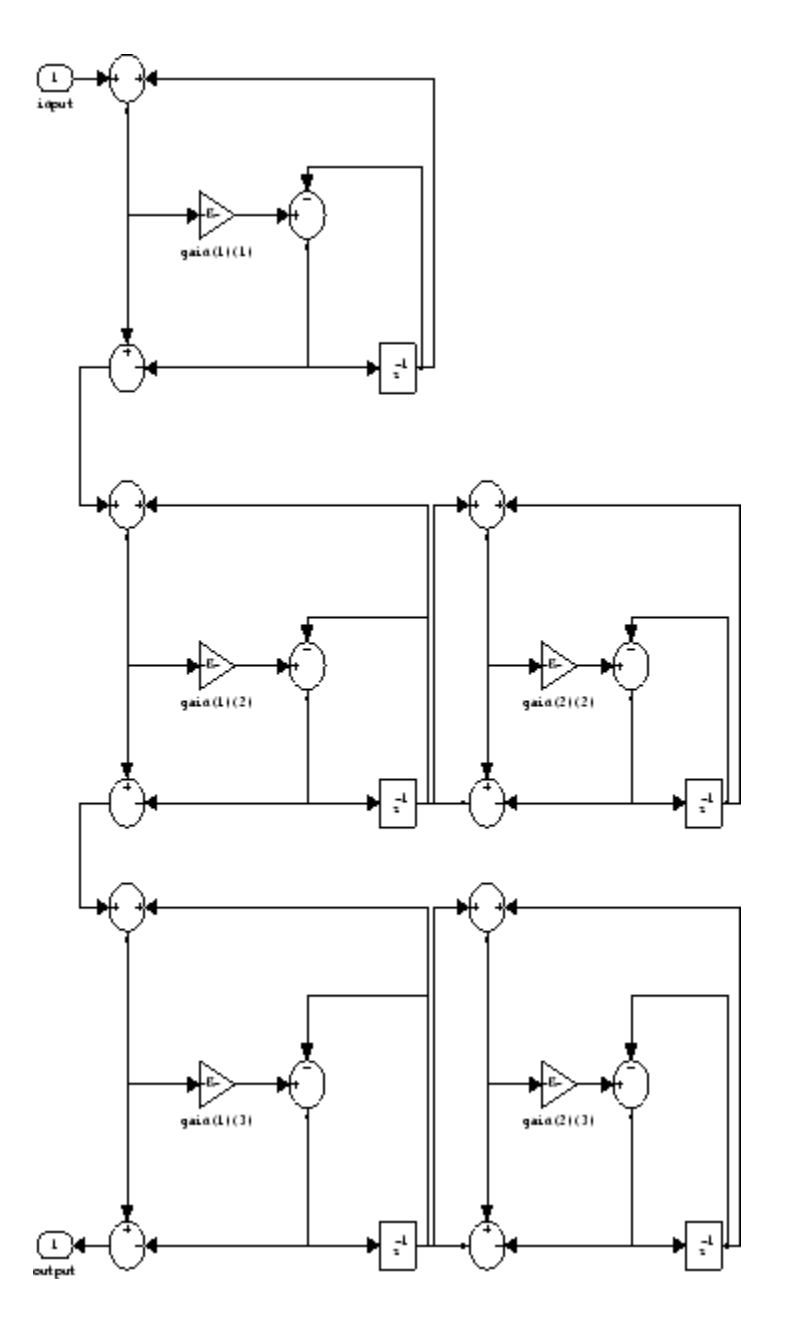

**5-382**

The filter structure for hd2 is somewhat different, with the different orders and interconnections between the three sections.

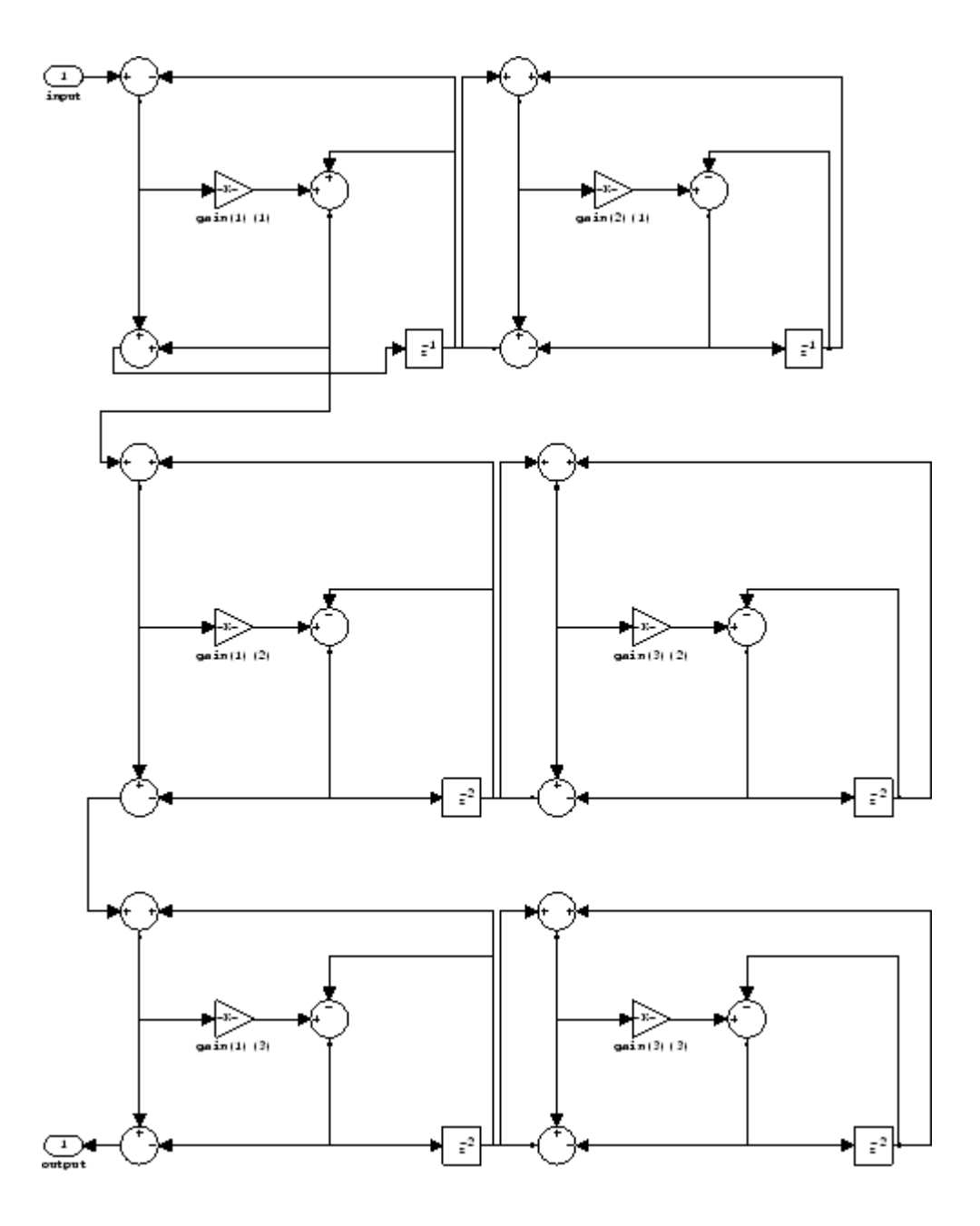

### **Examples**

Construct a second-order wave digital allpass filter with two coefficients. Note that to use realizemdl, you must have Simulink.

 $c = [1.5, 0.7];$ hd = dfilt.wdfallpass(c);

With Simulink installed, [realizemdl](#page-5427-0) returns this structure for hd.

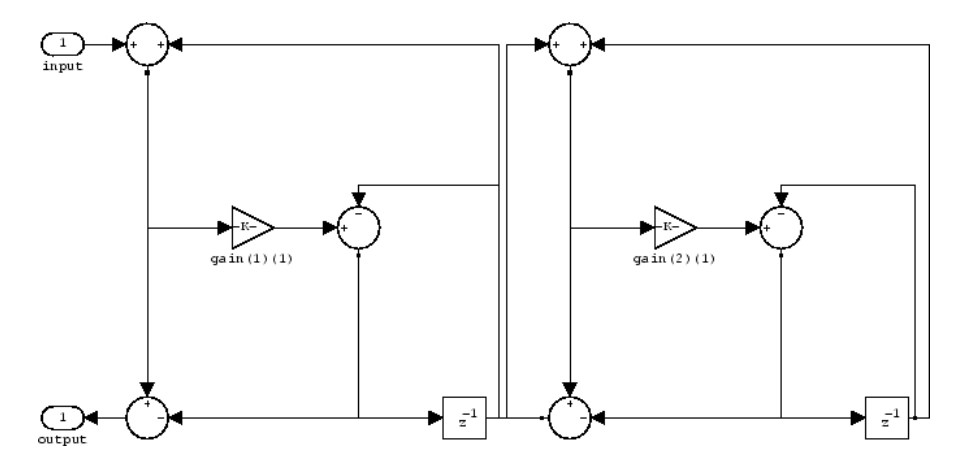

### **See Also**

[dfilt](#page-4164-0) | [dfilt.allpass](#page-4177-0) | [dfilt.cascadeallpass](#page-4187-0) | [dfilt.cascadewdfallpass](#page-4190-0) | [dfilt.latticeallpass](#page-4304-0) | [dsp.CICInterpolator](#page-2374-0) | [dsp.IIRHalfbandDecimator](#page-3045-0)

# **disp**

Filter properties and values

# **Syntax**

disp(h)

### **Description**

disp(h) lists the property names and property values of a filter object. In all ways, it is the same as leaving the semicolon off an on the command line, except that disp does not display the variable name.

### **Examples**

#### **Display the Properties of a Filter Object**

```
FIRFilt = dsp.FIRFilter;
disp(FIRFilt);
   dsp.FIRFilter with properties:
             Structure: 'Direct form'
       NumeratorSource: 'Property'
             Numerator: [0.5000 0.5000]
     InitialConditions: 0
   Use get to show all properties
```
### **See Also**

set
**Introduced in R2011a**

# **double**

Cast fixed-point filter to use double-precision arithmetic

## **Syntax**

 $hd = double(h)$ 

## **Description**

 $hd = double(h)$  returns a new filter hd that has the same structure and coefficients as h, but whose arithmetic property is set to double to use double-precision arithmetic for filtering.  $double(h)$  is not the same as the reffilter(h) function:

- hd, the filter returned by double has the quantized coefficients of h represented in double-precision floating-point format
- The reference filter returned by reffilter has double-precision, floating-point coefficients that have not been quantized.

You might find double(h) useful to isolate the effects of quantizing the coefficients of a filter by using double to create a filter hd that operates in double-precision but uses the quantized filter coefficients.

## **Examples**

### **Compare Fixed-point Output with Floating-Point Output**

Construct a Lowpass Filter

```
h = dfilt.dffir(firgr(27, [0.4.6 1],...[1 1 0 0];
```
Set h to use fixed-point arithmetic to filter. Quantize the coefficients.

```
h.arithmetic = 'fixed';
```
Cast h to double-precision

 $hd = double(h);$ 

Set up an input signal.

 $n = 0:99; x = sin(0.7*pi*n(:));$ 

Fixed-point output.

 $y = filter(h, x);$ 

Floating-point output.

yd = filter(hd,x);

Compare the Fixed-point output with Floating-point output

FixedFloatNormDiff=norm(yd-double(y),inf)

FixedFloatNormDiff = 2.1234e-05

# **See Also**

[reffilter](#page-5437-0)

**Introduced in R2011a**

# <span id="page-4359-0"></span>**dsp.util.getLogsArray**

**Package:** dsp.util

Return logged signal as MATLAB array

### **Syntax**

Array = dsp.util.getLogsArray(LogObject,Format2D,'SignalPath',PATH) Array = dsp.util.getLogsArray(LogObject,Format2D,'SignalName',NAME)

## **Description**

Array = dsp.util.getLogsArray(LogObject,Format2D,'SignalPath',PATH) returns a MATLAB array that contains a signal in LogObject. You must specify the PATH to the signal in LogObject using the Name, Value pair argument.

Array = dsp.util.getLogsArray(LogObject,Format2D,'SignalName',NAME) returns a MATLAB array that contains a signal in LogObject. You must specify the NAME of the signal in LogObject using the Name, Value pair argument.

## **Input Arguments**

### **LogObject**

Specify the name of the object that contains your logged signals. Valid classes for LogObject depend on the syntax you use:

- When you specify PATH as a [dsp.util.getSignalPath](#page-4363-0) object, LogObject can be either a Simulink.SimulationData.Dataset or Simulink.SimulationData.Signal object.
- When you specify PATH as the full path to a block in a Simulink model, LogObject must be a Simulink.SimulationData.Dataset object.

• When you specify the NAME of a signal in LogObject, LogObject can be an object of class timeseries, Simulink.SimulationData.Dataset, or Simulink.SimulationData.Signal.

### **Format2D**

Specify a logical value to determine whether the function formats 3-D logged signals as a 2-D or 3-D MATLAB array. When you set this property to true, the function uses the following formula to format the 3-D logged signal into a 2-D MATLAB array:

```
dim = size(signal);
ntimes = dim(1)*dim(3):
Array = reshape(permute(signal,[1 3 2]),[ntimes dim(2)]);
```
When you set this property to false, the function returns the logged signal without any reformatting.

#### **PATH**

Specify the path to the logged signal in LogObject. You can specify the path using a [dsp.util.getSignalPath](#page-4363-0) object, or you can provide the full path to a block in your Simulink model. To get the full path to a block in your Simulink model, use the gcb command.

#### **NAME**

Specify the name of the signal in LogObject.

### **Output Arguments**

#### **Array**

The output Array is a MATLAB array that contains the specified logged signal. When the input is a 3-D logged signal, the dimensions of Array depend on the value you specify for Format2D:

- When Format2D is true, Array is a 2-D MATLAB array.
- When Format2D is false, Array is a 3-D MATLAB array.

When the input is not a 3-D signal, the dimensions of the output Array match those of the input.

## **Examples**

**Note** To run the following examples, you must first load ex logsout.mat which contains a Simulink.SimulationData.Dataset object. Alternatively, you can open and simulate the ex log utils Simulink model. Doing so will log signals and generate the necessary ex\_logsout object.

#### **Example 5.1. Extract a unique signal named Signal3x4 from ex\_logsout.**

dsp.util.getLogsArray(ex\_logsout, true, 'SignalName','Signal3x4')

#### **Example 5.2. Extract a unique signal named Signal3x4 from ex\_logsout as a 3-D array.**

dsp.util.getLogsArray(ex\_logsout, false, 'SignalName','Signal3x4')

#### **Example 5.3. Find and extract a specific signal from multiple signals that have the same name.**

Because ex\_logsout contains multiple signals named Signal2x4, you must use the dsp.util.getSignalPath function to find the paths to each of those signals.

```
paths = dsp.util.getSignalPath(ex_logsout, 'Signal2x4')
% paths is a 2x1 array of dsp.util.SignalPath objects. Next, examine 
% the BlockPath property of each paths object.
paths.BlockPath
% Find the signal path that corresponds to the logged signal you are
% interested in. For example paths(2). You can then use the
% dsp.util.getLogsArray function and provide the 'SignalPath' name-value
% pair argument.
dsp.util.getLogsArray(ex_logsout, true, 'SignalPath', paths(2))
```
#### **Example 5.4. Find and extract a signal from a bus.**

Use the dsp.util.getSignalPath function to get paths to all the signals in the bus named Bus1.

```
buspaths = dsp.util.getSignalPath(ex_logsout, 'Bus1')
% buspaths is a 2x1 array of dsp.util.SignalPath objects. Examine the
% BusElement property of each buspaths object.
buspaths.BusElement
% Select a signal path. For example buspaths(1). This is the path to the
```

```
% signal named 'Signal3x4' in bus 'Bus' that is contained in bus 'Bus1'.
% Now that you have the path to the signal, call dsp.util.getLogsArray
% using the 'SignalPath' name-value pair argument.
dsp.util.getLogsArray(ex_logsout, true, 'SignalPath', buspaths(1))
```
### **See Also**

Simulink.SimulationData.BlockPath | Simulink.SimulationData.Dataset | Simulink.SimulationData.Signal | [dsp.util.getSignalPath](#page-4363-0) | [dsp.util.getSignalPath](#page-4363-0) | timeseries

### **Topics**

"Export Signal Data Using Signal Logging" (Simulink) "Configure a Signal for Logging" (Simulink) "Migrate Scripts That Use Legacy ModelDataLogs API" (Simulink)

### **Introduced in R2011b**

# <span id="page-4363-0"></span>**dsp.util.getSignalPath**

**Package:** dsp.util

Paths to logged signals

## **Syntax**

Path = dsp.util.getSignalPath(LogObject, SignalName)

# **Description**

Path = dsp.util.getSignalPath(LogObject, SignalName) returns all paths to signals in LogObject with name SignalName. The output Path is a [dsp.util.SignalPath](#page-4366-0) object or an array of dsp.util.SignalPath objects.

## **Input Arguments**

### **LogObject**

Specify the name of the object that contains your logged signals. LogObject must be a Simulink.SimulationData.Dataset or Simulink.SimulationData.Signal object.

### **SignalName**

Specify the name of a logged signal in LogObject.

## **Output Arguments**

### **Path**

The output Path contains the path to all signals named SignalName in LogObject.

- If LogObject contains a unique signal with name SignalName, the function returns a single [dsp.util.SignalPath](#page-4366-0) object.
- If LogObject contains more than one signal with the specified name, the function returns an array of [dsp.util.SignalPath](#page-4366-0) objects.

### **Examples**

**Note** To run the following examples, you must first load ex logsout.mat which contains a Simulink.SimulationData.Dataset object. Alternatively, you can open and simulate the ex log utils Simulink model. Doing so will log signals and generate the necessary ex\_logsout object.

#### **Example 5.5. Find and extract a specific signal from multiple signals that have the same name.**

Because ex logsout contains multiple signals named Signal2x4, you must use the dsp.util.getSignalPath function to find the paths to each of those signals.

```
paths = dsp.util.getSignalPath(ex_logsout, 'Signal2x4')
% paths is a 2x1 array of dsp.util.SignalPath objects. Next, examine 
% the BlockPath property of each paths object.
paths.BlockPath
% Find the signal path that corresponds to the logged signal you are
% interested in. For example paths(2). You can then use the
% dsp.util.getLogsArray function and provide the 'SignalPath' name-value
% pair argument.
dsp.util.getLogsArray(ex_logsout, true, 'SignalPath', paths(2))
```
#### **Example 5.6. Find and extract a signal from a bus.**

Use the dsp.util.getSignalPath function to get paths to all the signals in the bus named Bus1.

```
buspaths = dsp.util.getSignalPath(ex_logsout, 'Bus1')
% buspaths is a 2x1 array of dsp.util.SignalPath objects. Examine the
% BusElement property of each buspaths object.
buspaths.BusElement
% Select a signal path. For example buspaths(1). This is the path to the
% signal named 'Signal3x4' in bus 'Bus' that is contained in bus 'Bus1'.
% Now that you have the path to the signal, call dsp.util.getLogsArray
```

```
% using the 'SignalPath' name-value pair argument.
dsp.util.getLogsArray(ex_logsout, true, 'SignalPath', buspaths(1))
```
## **Tips**

• To return the path to an unnamed signal in LogObject, set SignalName to the empty string  $('')$ .

## **See Also**

Simulink.SimulationData.Dataset | Simulink.SimulationData.Signal | Simulink.SimulationData.updateDatasetFormatLogging | [dsp.util.SignalPath](#page-4366-0) | [dsp.util.getLogsArray](#page-4359-0)

### **Topics**

"Export Signal Data Using Signal Logging" (Simulink) "Configure a Signal for Logging" (Simulink) "Migrate Scripts That Use Legacy ModelDataLogs API" (Simulink)

### **Introduced in R2011b**

# <span id="page-4366-0"></span>**dsp.util.SignalPath**

Package: dsp.util

Properties of paths to signals

## **Description**

dsp.util.SignalPath objects contain path information for signals in Simulink.SimulationData.Dataset objects. You get Simulink.SimulationData.Dataset objects when you use Dataset logging to log signals from a Simulink model.

## **Construction**

dsp.util.SignalPath objects are returned by the [dsp.util.getSignalPath](#page-4363-0) function and can be used as input to the [dsp.util.getLogsArray](#page-4359-0) function.

## **Properties**

### **SignalName**

Contains the name of the signal output by the block at the specified BlockPath.

### **BlockPath**

Provides the Simulink.SimulationData.BlockPath to the block in the Simulink model from which the signal originates.

### **PortIndex**

Provides the output port index of the block from which the logged signal SignalName originates.

#### **BusElement**

Provides a string description of a signal in a logged bus. When SignalPath is not a logged bus, this property will be an empty string.

If the SignalPath object is a logged bus signal, the BusElement string will be formatted as follows:

- When the bus contains a nonbus signal, BusElement is the name of that signal.
- When the bus contains a nested bus that contains a nonbus signal, BusElement will be a dot-separated string consisting of the name of the nested bus followed by the name of the non-bus signal. For example: nestbus.signal1
- When the bus contains nested busses within nested busses to any depth, BusElement will be a dot-separated string. This string contains each of the nested bus names, and ends with the nonbus signal name. For example: outernestedbus.innernestedbus.signal1

### **See Also**

### **Functions**

[dsp.util.getLogsArray](#page-4359-0) | [dsp.util.getSignalPath](#page-4363-0)

### **Classes**

Simulink.SimulationData.BlockPath | Simulink.SimulationData.Dataset

# **dsp\_links**

Identify whether blocks in model are current, deprecated, or obsolete

## **Syntax**

dsp\_links dsp links('modelname')

## **Description**

dsp links returns a structure with three elements that identify whether the DSP System Toolbox blocks in the current model are current, deprecated, or obsolete. Each element is one of the three block categories and contains a cell array of character vectors. Each character vector is the name of a library block in the current model.

dsp\_links('modelname') returns the three-element structure for the specified model.

## **Examples**

### **Name of the First Current Block**

Display block support information for the specified model, and then find the name of the first current block.

```
sys = 'dspcochlear';
```
Load the dspcochlear model

load\_system(sys)

Run dsp\_links on the model

 $links = dsp_links(sys)$ 

```
links = struct with fields:
       obsolete: {}
```

```
 deprecated: {}
    current: {1x23 cell}
```
Find the name of the first current block

#### links.current{1}

```
ans ='dspcochlear/Filter bank signal processing/Subsystem3/IIR Filter Bank/Digital Filter10'
```
### **Definitions**

### **Obsolete Blocks**

*Obsolete blocks* are blocks that the toolbox no longer supports. In some cases, these blocks no longer function properly.

### **Deprecated Blocks**

*Deprecated blocks* are blocks that the toolbox still supports but are likely to become obsolete in a future release. Refer to the block reference page for suggested replacements.

### **Current Blocks**

*Current blocks* are blocks that the toolbox supports and that represent the latest block functionality.

# **See Also**

[liblinks](#page-5175-0)

**Introduced before R2006a**

# **dsplib**

Open top-level DSP System Toolbox library

# **Syntax**

dsplib

# **Description**

dsplib opens the top-level DSP System Toolbox block library model.

# **Examples**

View and gain access to the DSP System Toolbox blocks:

dsplib

# **Alternatives**

To view and gain access to the DSP System Toolbox blocks using the Simulink library browser:

• Type simulink at the MATLAB command line, and then expand the DSP System Toolbox node in the library browser.

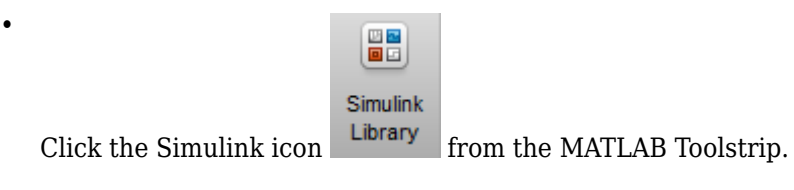

### **Introduced before R2006a**

# **dspstartup**

Configure Simulink environment for signal processing systems

**Note** dspstartup will be removed in a future release. Use DSP Simulink model templates instead. For more information on DSP Simulink model templates, see Configure the Simulink Environment for Signal Processing Models.

## **Syntax**

dspstartup

## **Description**

dspstartup configures Simulink environment parameters with settings appropriate for a typical signal processing project. You can use the dspstartup function in the following ways:

- At the MATLAB command line. Doing so configures the Simulink environment in your current session for signal processing projects.
- By adding a call to the dspstartup function from your startup.m file. When you do so, MATLAB configures your Simulink environment for typical signal processing projects each time you launch MATLAB.

When the function successfully configures your Simulink environment, MATLAB displays the following message in the command window.

```
Changed default Simulink settings for signal processing 
systems (dspstartup.m).
```
The dspstartup.m file executes the following commands.

```
set_param(0, ...
           'SingleTaskRateTransMsg','error', ...
           'multiTaskRateTransMsg', 'error', ...
```
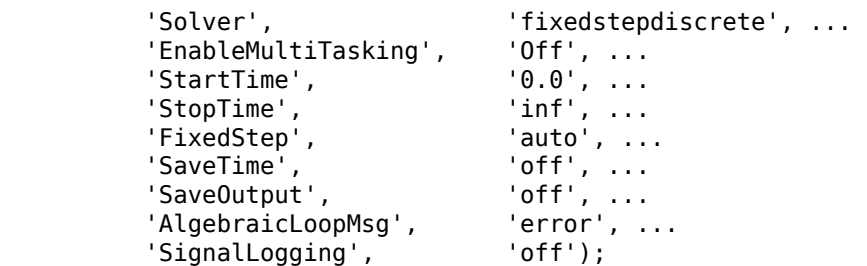

### **Examples**

Add a call to the dspstartup function from your startup.m file:

**1** To find out if there is a startup.m file on your MATLAB path, run the following code at the MATLAB command line:

which startup.m

**2** If MATLAB returns 'startup.m' not found, see "Specify Startup Options" (MATLAB) to learn more about the startup.m file.

If MATLAB returns a path to your startup.m file, open that file for editing.

edit startup.m

**3** Add a call to the dspstartup function. Your startup.m file now resembles the following code sample:

%STARTUP Startup file % This file is executed when MATLAB starts up, if it exists % anywhere on the path. In this case, the startup.m file % runs the dspstartup.m file to configure the Simulink % environment with settings appropriate for typical % signal processing projects.

dspstartup;

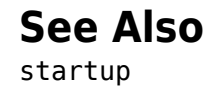

**Introduced before R2006a**

# <span id="page-4374-0"></span>**dspunfold**

Generates a multi-threaded MEX file from a MATLAB function

## **Syntax**

dspunfold file dspunfold options file

# **Description**

dspunfold file generates a multi-threaded MEX file from the entry-point MATLAB function specified by file, using the unfolding technology. Unfolding is a technique to improve throughput through parallelization. The multi-threaded MEX file leverages the multicore CPU architecture of the host computer and can improve speed significantly. In addition to the multi-threaded MEX file, the function generates a single-threaded MEX file, a self-diagnostic analyzer function, and the corresponding help files.

dspunfold options file generates a multi-threaded MEX file from the entry-point MATLAB function specified by file, using the function arguments specified by options.

**Note** This function requires a MATLAB Coder license.

## **Input Arguments**

**options — Function parameters** option value pairs

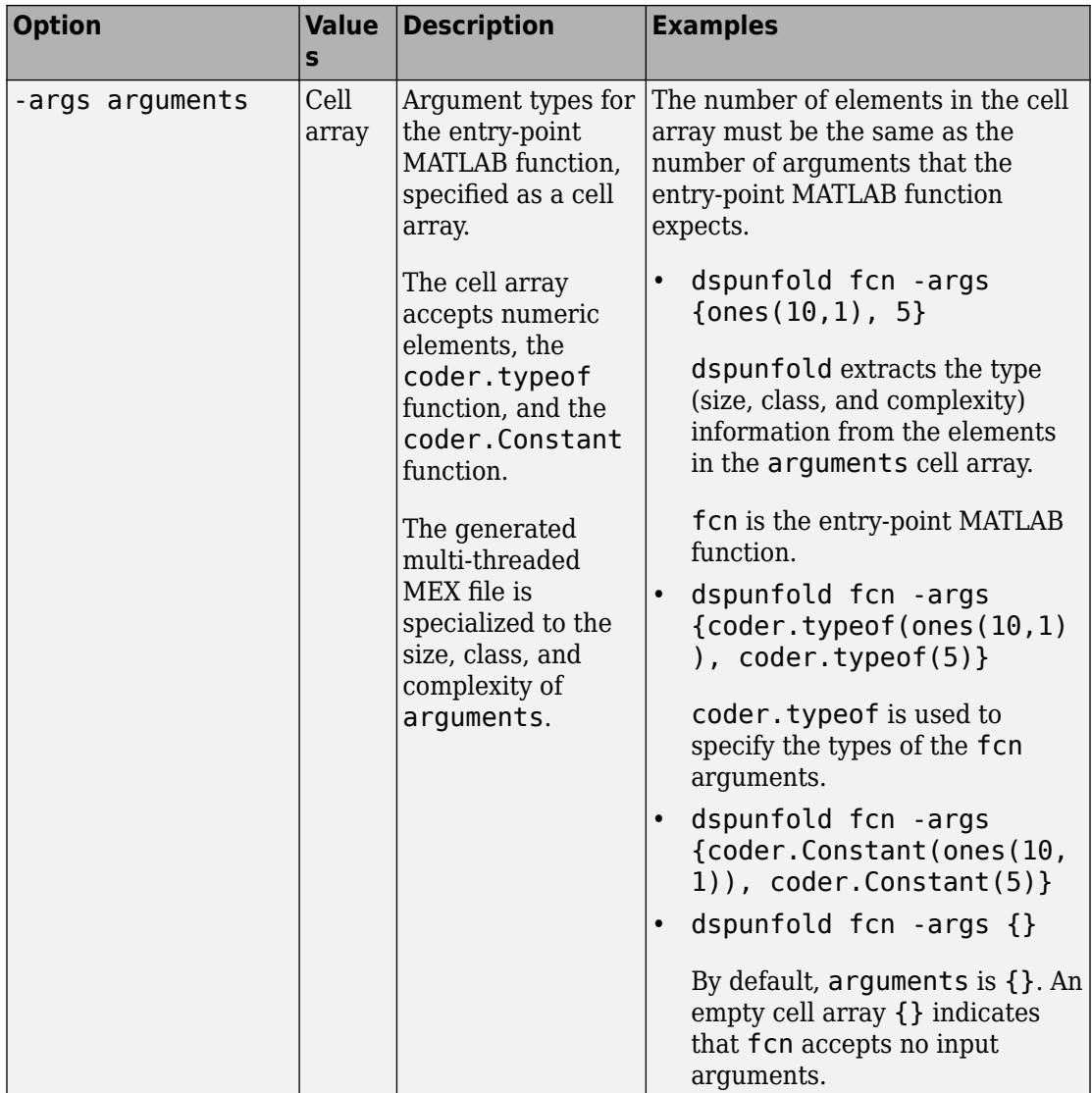

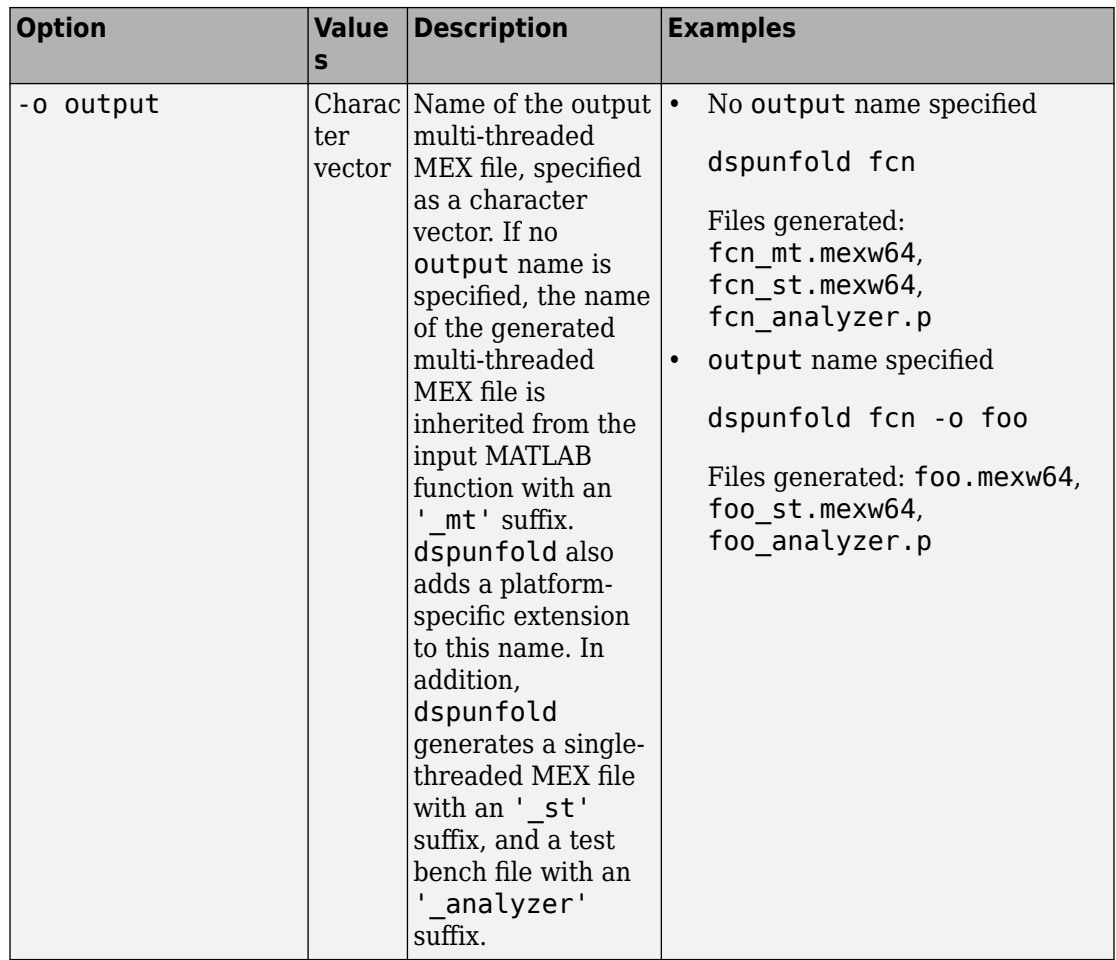

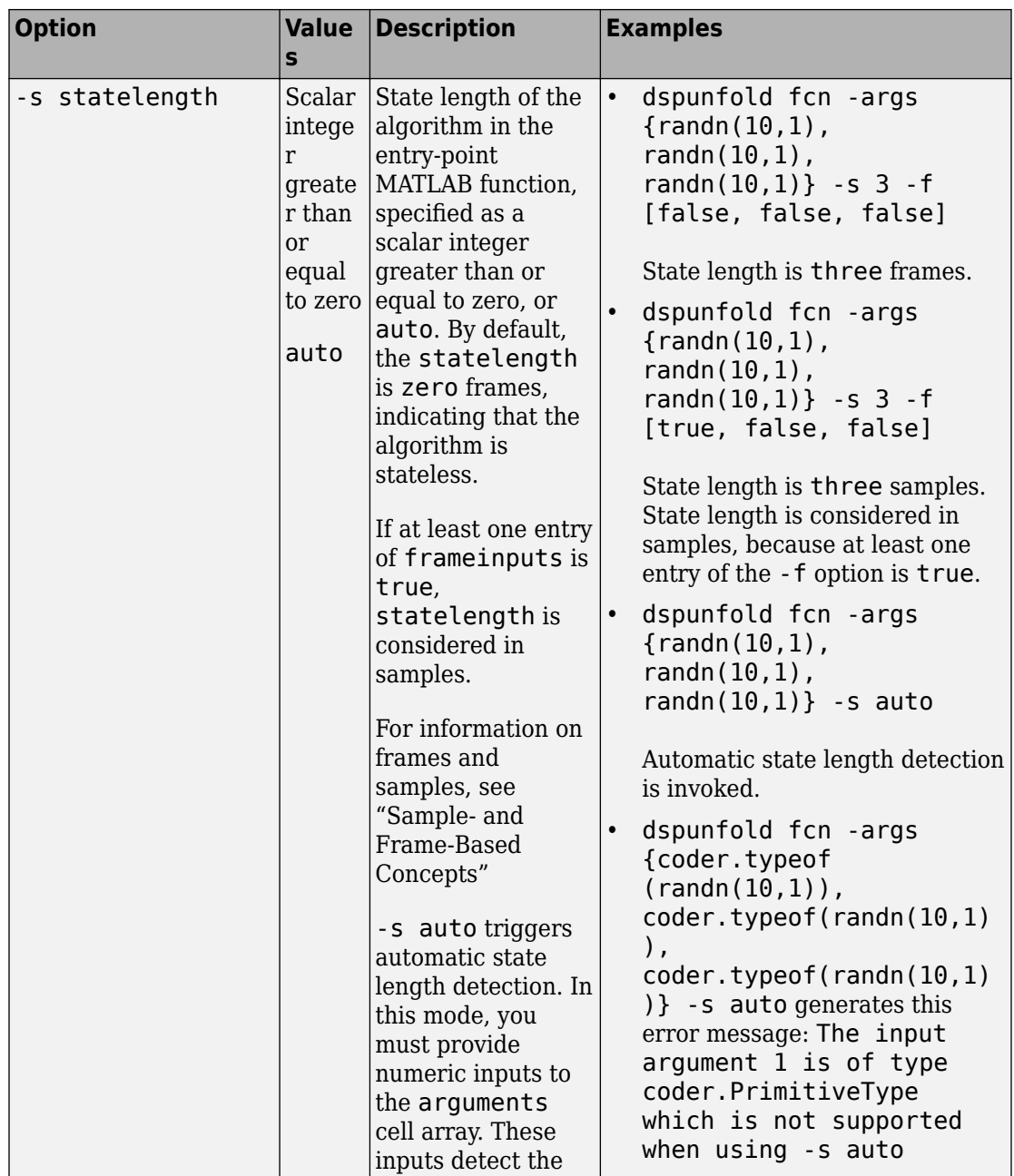

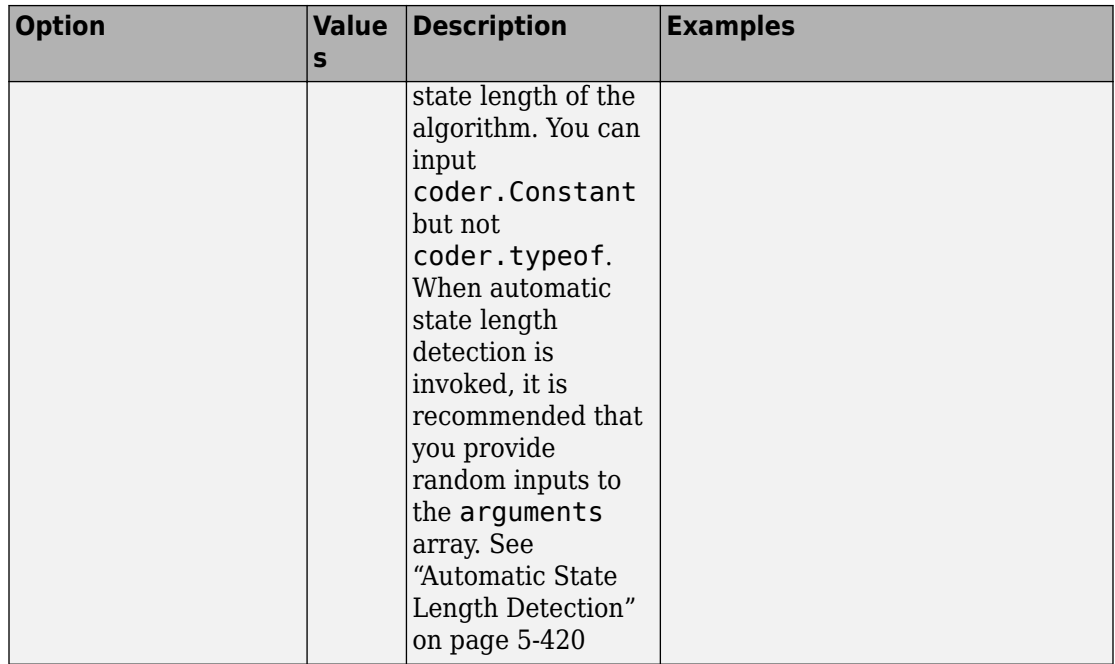

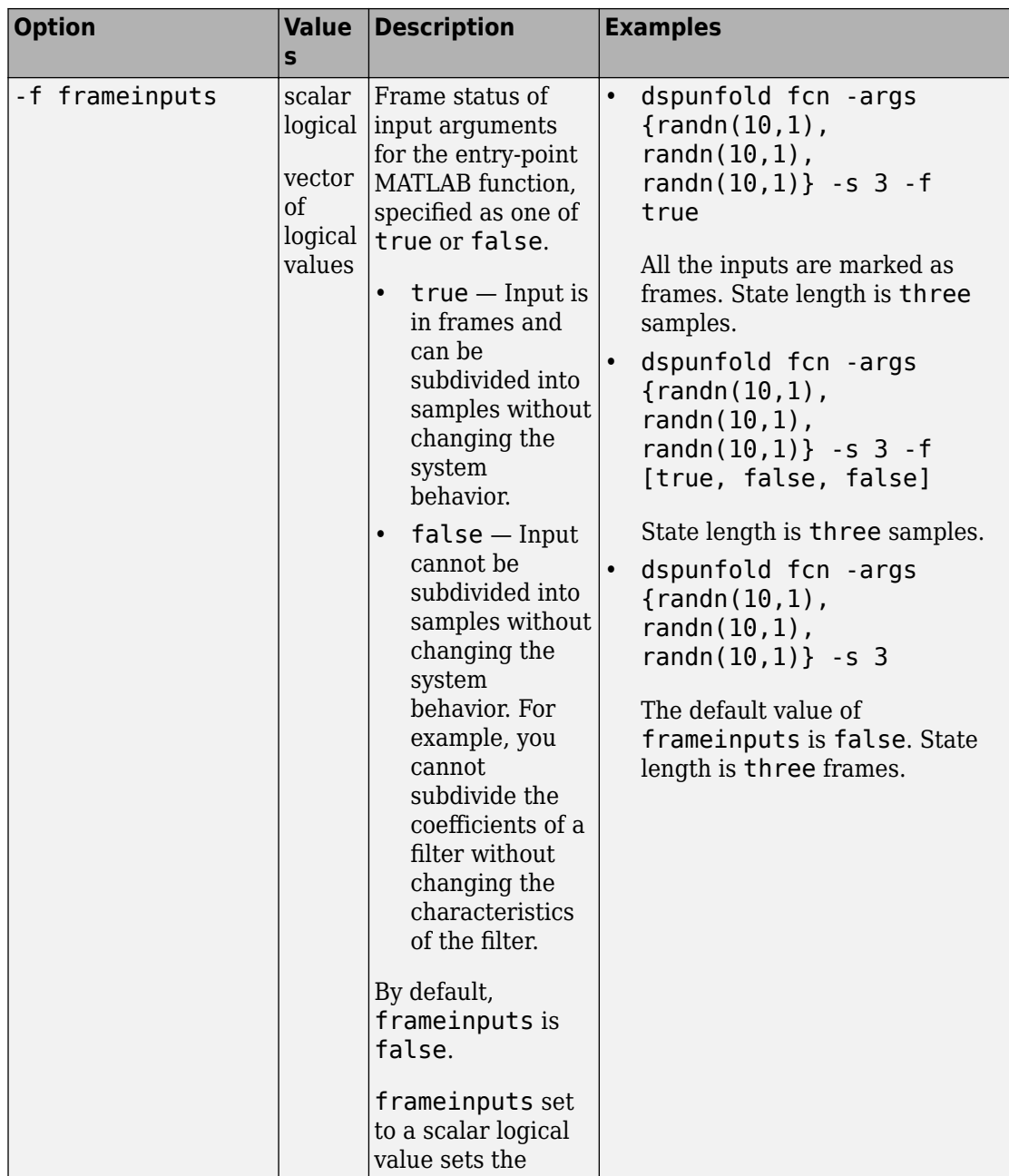

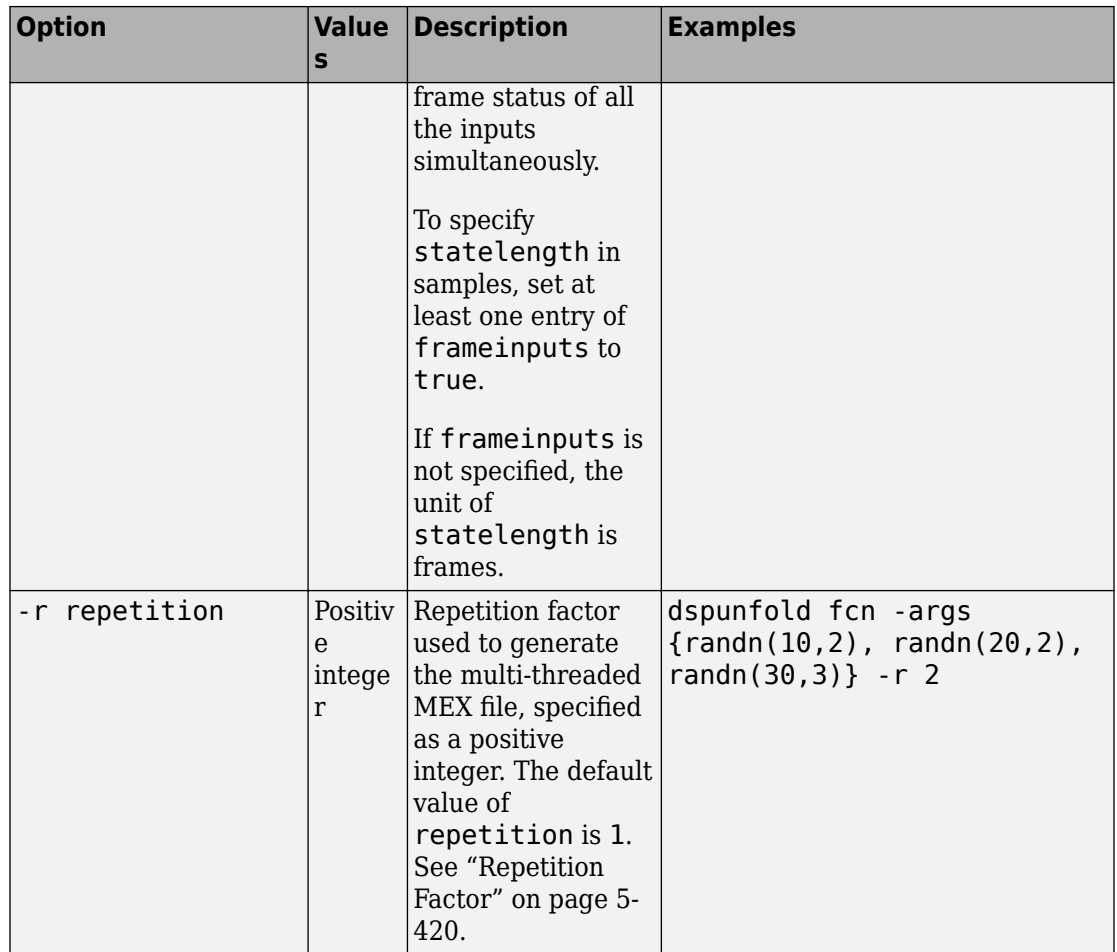

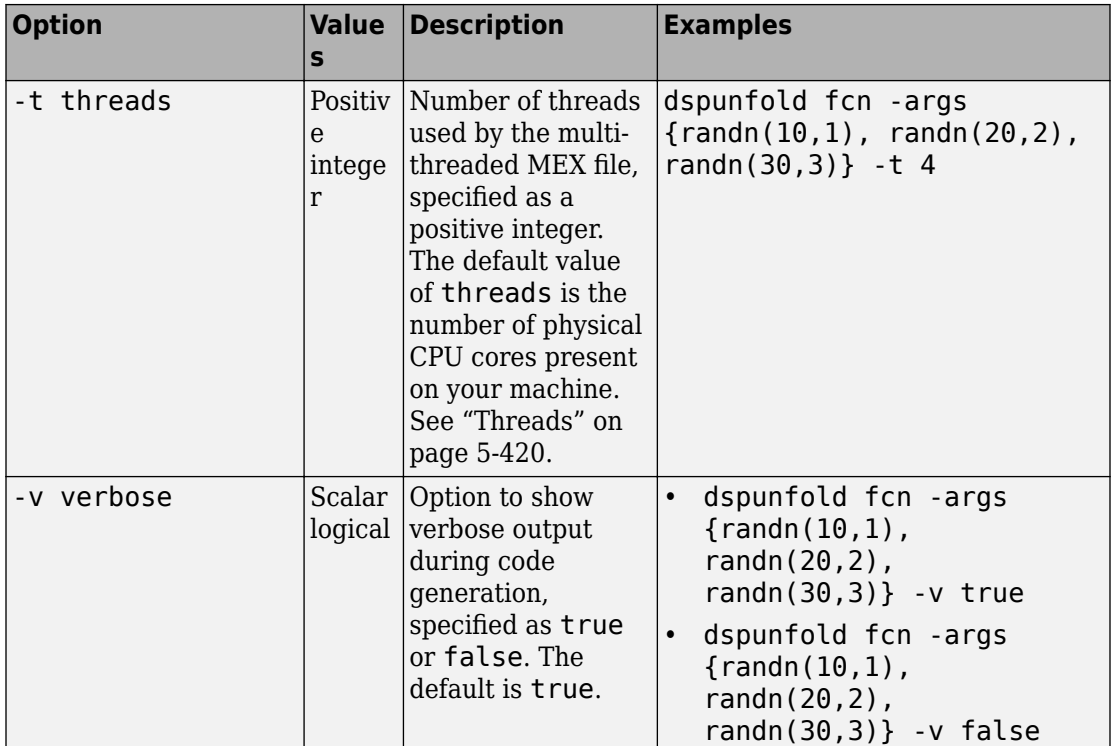

### **file — entry-point MATLAB function**

character vector

Entry-point MATLAB function from which dspunfold generates the multi-threaded MEX file. The function must support code generation.

Example: dspunfold fcn -args  $\{randn(10,1)$ , randn $(10,2)$ , randn $(20,1)\}$ 

fcn is the entry-point MATLAB function and  $\{\text{randn}(10,1),\text{randn}(10,2),\text{randn}(20,1)\}$  are its input arguments.

## **Output Files**

When you invoke dspunfold on an entry-point MATLAB function, dspunfold generates the following files.

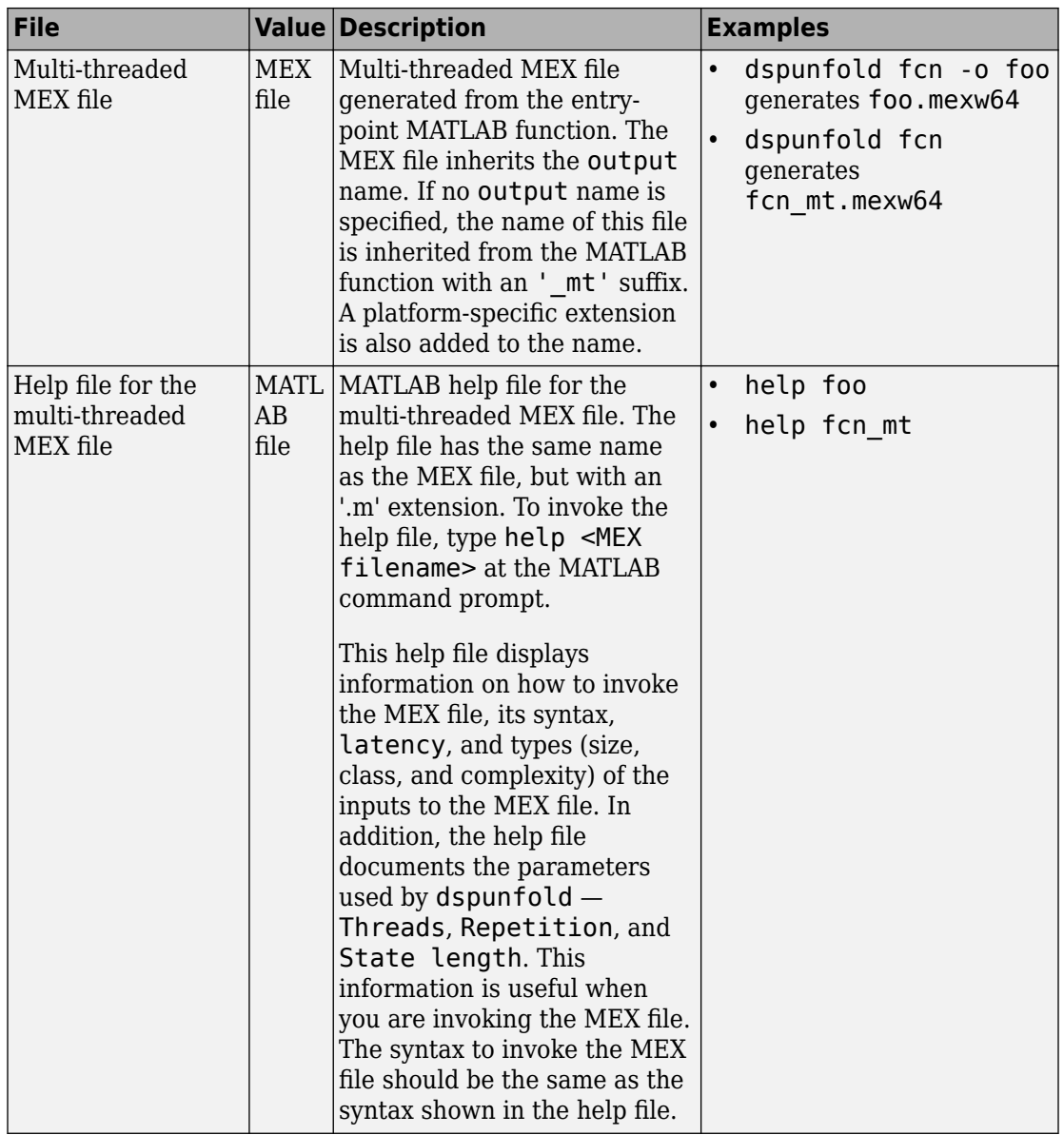

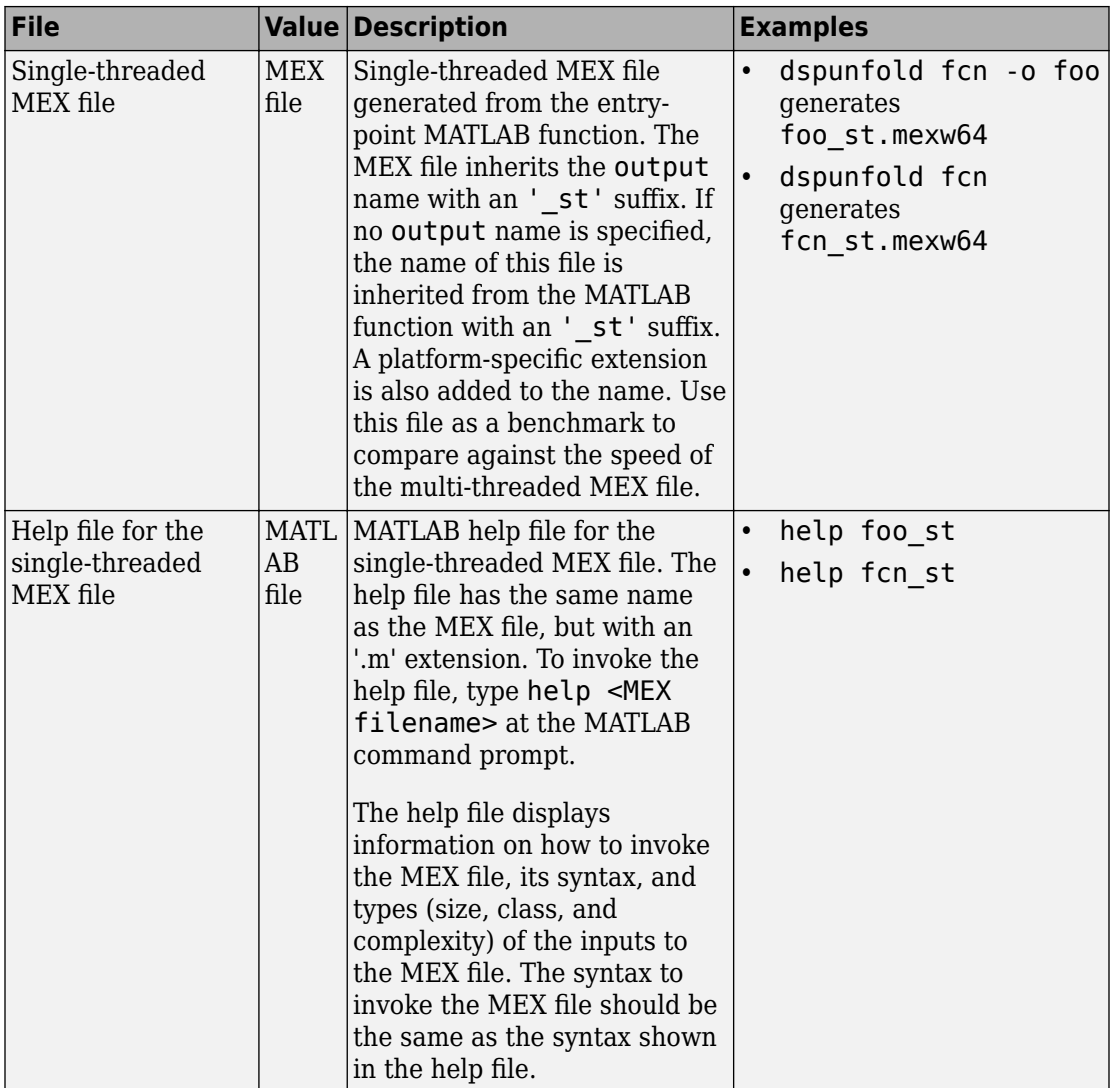

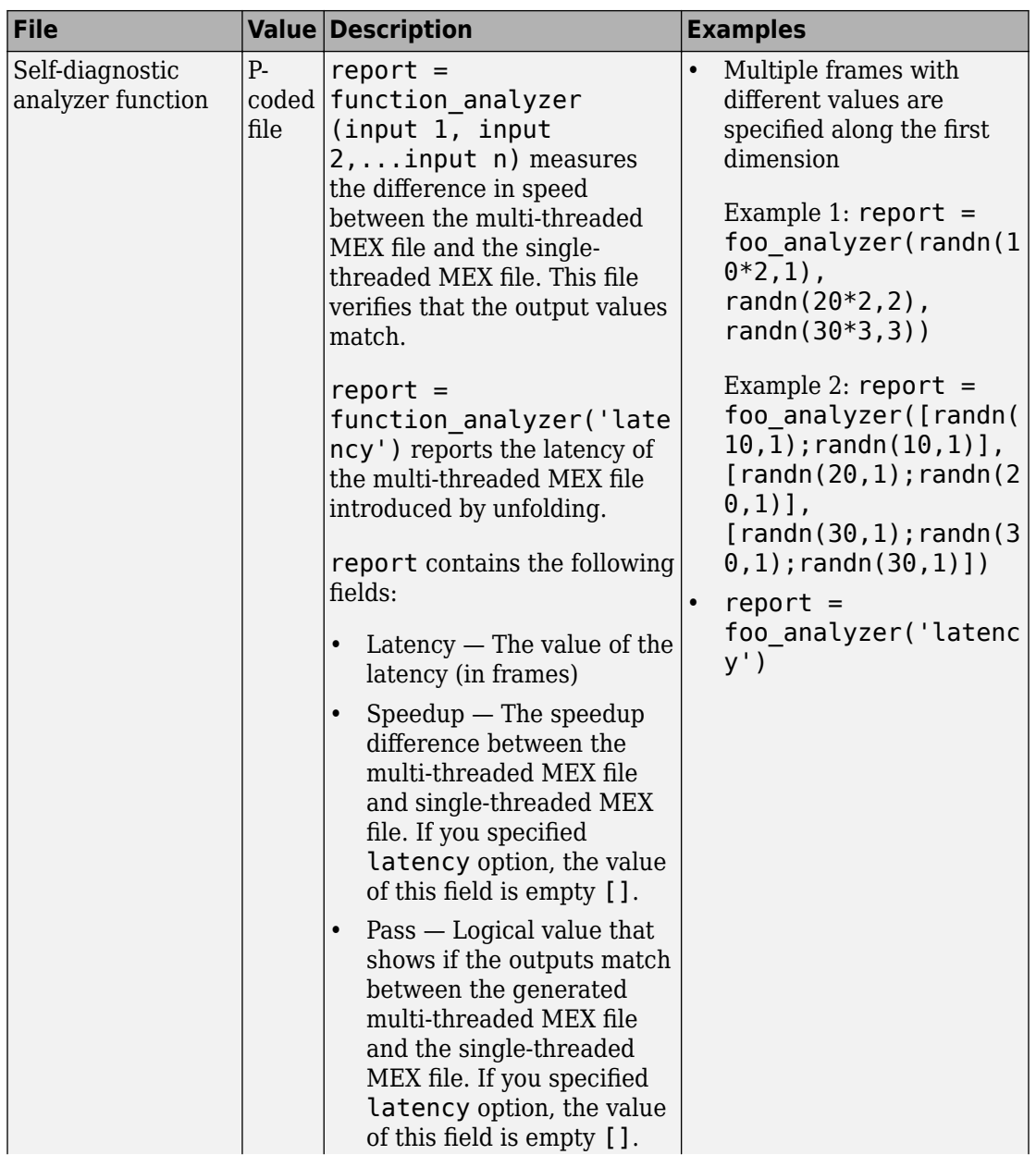

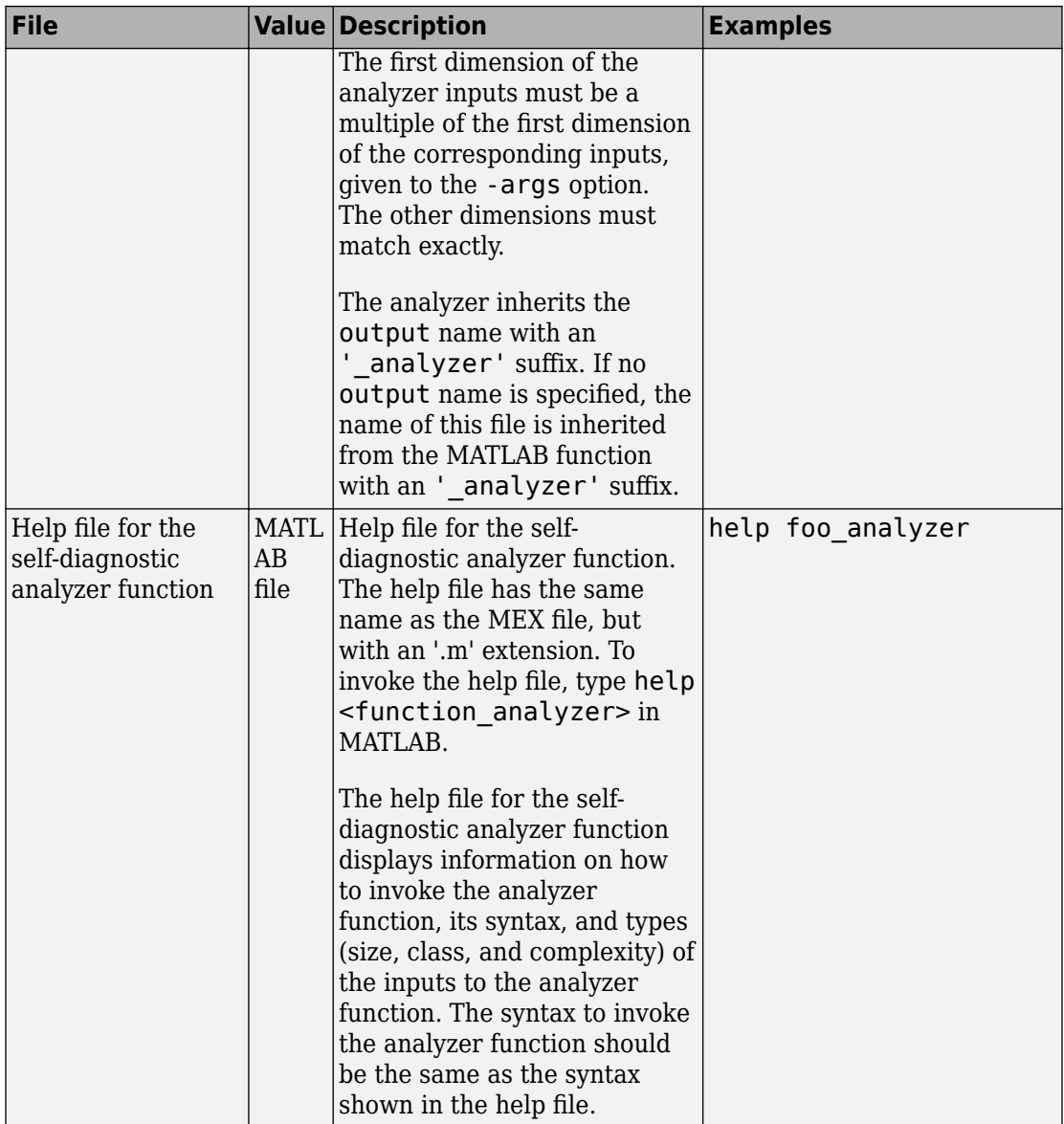

## **Limitations**

### **General Limitations**:

- On Windows and Linux, you must use a compiler that supports the Open Multiprocessing (OpenMP) application interface. See https:// www.mathworks.com/support/compilers/current\_release/.
- If the input MATLAB function has runtime errors, the errors are not caught when you run the multi-threaded MEX file. Before you use the dspunfold function, call codegen on the MATLAB function and make sure that the MEX file is generated successfully.
- If the generated code uses a large amount of memory to store the local variables, around 4 MB on Windows platform, the generated multi-threaded MEX file can have unexpected behavior. This limit varies with each platform. As a workaround, reduce the size of the input signals or restructure the MATLAB function to use less local memory.
- dspunfold does not support:
	- varargin and varargout inside the MATLAB function
	- variable-size inputs and outputs
	- P-coded entry-point MATLAB functions
	- cell arrays as inputs and outputs

### **Analyzer Limitations**:

The following limitations apply to the analyzer function generated by the dspunfold function. For more information on the analyzer function, see 'Self-Diagnostic Analyzer' in the 'More About' section of [dspunfold](#page-4374-0).

- If multiple frames of the analyzer input are identical, the analyzer might throw false positive pass results. It is recommended that you provide at least two different frames for each input of the analyzer.
- If the algorithm in the entry-point MATLAB function chooses its state length based on the input values, the analyzer might provide different *pass* results for different input values. For an example, see the FIR\_Mean function in "Why Does the Analyzer Choose the Wrong State Length?".
- If the input to the entry-point MATLAB function does affect the output immediately, the analyzer might throw false positive *pass* results. For an example, see the Input\_Output function in "Why Does the Analyzer Choose a Zero State Length?".

• If the output results of the multi-threaded MEX file and single-threaded MEX file match statistically but do not match numerically, the analyzer does not pass. Consider the FilterNoise function that follows, which filters a random noise signal with an FIR filter. The function calls randn from within itself to generate random noise. Hence, the output results of the FilterNoise function match statistically but not match numerically.

```
function Output = FilterNoise(X)persistent FIRFilter
if isempty(FIRFilter)
     FIRFilter = dsp.FIRFilter('Numerator',fir1(12,0.4));
end
Output = FIRFilter(x+randn(1000,1));
```
#### end

When you run the automatic state length detection tool run on FilterNoise, the tool detects an infinite state length. Because the tool cannot find a numerical match for a finite state length, it chooses an infinite state length.

#### dspunfold FilterNoise -args {randn(1000,1)} -s auto

```
Analyzing input MATLAB function FilterNoise
Creating single-threaded MEX file FilterNoise_st.mexw64
Searching for minimal state length (this might take a while)
Checking stateless ... Insufficient
Checking 1 ... Insufficient
Checking Infinite ... Sufficient
Checking 2 ... Insufficient
Minimal state length is Inf
Creating multi-threaded MEX file FilterNoise_mt.mexw64
Warning: The multi-threading was disabled due to performance considerations. 
This happens when the state length is greater than or
equal to (Threads-1)*Repetition frames (3 frames in this case). 
> In coder.internal.warning (line 8)
  In unfoldingEngine/BuildParallelSolution (line 25)
  In unfoldingEngine/generate (line 207)
  In dspunfold (line 234) 
Creating analyzer file FilterNoise_analyzer
```
The algorithm does not need an infinite state. The state length of the FIR filter, hence the algorithm is 12.

Call dspunfold with state length set to 12.

dspunfold FilterNoise -args {randn(1000,1)} -s 12 -f true

```
Analyzing input MATLAB function FilterNoise
Creating single-threaded MEX file FilterNoise_st.mexw64
```
Creating multi-threaded MEX file FilterNoise\_mt.mexw64 Creating analyzer file FilterNoise\_analyzer

#### Run the analyzer function.

#### FilterNoise\_analyzer(randn(1000\*4,1))

```
Analyzing multi-threaded MEX file FilterNoise mt.mexw64 ...
Latency = 8 frames
Speedup = 0.5xWarning: The output results of the multi-threaded MEX file FilterNoise mt.mexw64 do not
match the output results of the single-threaded MEX file FilterNoise_st.mexw64. Check that
you provided the correct state length value to the dspunfold function when you generated the 
multi-threaded MEX file FilterNoise_mt.mexw64. For best practices and possible solutions to 
this problem, see the 'Tips' section in the dspunfold function reference page. 
> In coder.internal.warning (line 8)
  In FilterNoise_analyzer 
ans = Latency: 8
    Speedup: 0.4970
      Pass: 0
```
The analyzer looks for a numerical match and fails the verification, even though the generated multi-threaded MEX file is valid.

#### **Speedup Limitations**:

- If the entry-point MATLAB function contains code with low complexity, MATLAB overhead or multi-threaded MEX overhead overshadow any performance gains. In such cases, do not use dspunfold.
- If the number of operations in the input MATLAB function is small compared to the size of the input or output data, the multi-threaded MEX file does not provide any speedup gain. Sometimes, it can result in a speedup loss, even if the repetition value is increased. In such cases, do not use dspunfold.

### **More About**

### **State Length**

State length of the algorithm.

Most of the time, the state length used by dspunfold matches the state length of the algorithm in the entry-point MATLAB function. If the algorithm is simple, state length is easy to determine. For example, the state length of an FIR filter is the number of taps in the filter – 1. In some scenarios, to optimize speedup, dspunfold chooses a state length

<span id="page-4389-0"></span>that is different from the algorithm state length or the state length specified using the -s option. For example, when the state length is greater than  $(threads - 1) \times repetition$ frames, dspunfold considers the state length to be infinite. Also, multi-threading gets disabled due to performance considerations.

### **Automatic State Length Detection**

You can automatically detect the minimum state length for which the outputs of the multithreaded MEX and single-threaded MEX match.

In complex algorithms, it is not easy to determine the state length analytically. In such scenarios, use the analyzer to compute the state length. When you set -s to auto, dspunfold invokes the analyzer. The analyzer computes the outputs for different state lengths and detects the minimum state length for which the outputs of the multi-threaded MEX file and single-threaded MEX file match. The analyzer uses the numeric value of the inputs given to -args. To detect the most efficient state length, provide random inputs to -args. In this mode, you cannot input coder.typeof to arguments. Due to the extra analysis this tool requires, the time to generate the MEX file increases.

When you use automatic state length detection on an algorithm with code paths that depend on the input values, use inputs that choose the code path with the longest state length. Also, the inputs must have an immediate effect on the output. If inputs choose a code path that triggers runtime errors, automatic state length detection stops, and so does the analyzer. Make sure that the MATLAB function supports code generation and does not have run-time errors for the inputs under test. Before invoking dspunfold, call codegen on the entry-point MATLAB function. In addition, simulate the entry-point MATLAB function to make sure it has no run-time errors.

### **Threads**

The -t option specifies the number of threads used by the multi-threaded MEX file.

Increasing this value can improve the multi-threaded MEX speedup, at the cost of a larger latency. Decreasing this value reduces the latency and potentially decreases the multithreaded MEX speedup.

### **Repetition Factor**

*Repetition factor* is the number of consecutive frames processed by each thread in one processing step.

Increasing this value reduces the overhead per frame of data, potentially improving the speedup at the cost of larger latency. Decreasing this value reduces the latency, and potentially decreases the multi-threaded MEX speedup.

### **Self-Diagnostic Analyzer**

The self-diagnostic analyzer function is a help tool that is generated with the MEX file. This function measures the speedup gain of the multi-threaded MEX file compared to the single-threaded MEX file. The analyzer function also verifies that the outputs of the multithreaded MEX file and single-threaded MEX file match.

If you specify an incorrect state length value, the outputs usually do not match. To check for the numerical match between the multi-threaded MEX file and the single-threaded MEX file, provide at least two different frames for each input argument of the analyzer. The frames are appended along the first dimension. The analyzer alternates between these frames while verifying that the outputs match. Failure to provide multiple frames for each input can decrease the effectiveness of the analyzer and can lead to false positive verification results. In other words, the analyzer might produce *pass* = 1 results even when an incorrect state length value is specified. The analyzer alternates through a maximum of 3 × (2 × *threads* × *repetition*) frames. If your algorithm requires more than 3 × (2 × *threads* × *repetition*) frames to verify the results, then the analyzer cannot verify accurately.

# **Tips**

### **General**

- Do not display plots, scopes, or execute other user interface operations from within the multi-threaded MEX file. The generated MEX file can have unexpected behavior.
- Do not use coder.extrinsic inside the input MATLAB function. The generated MEX file can have unexpected behavior.

When the state length is less than or equal to (*threads* – 1) × *repetition* frames:

• Do not use a random number inside the MATLAB function. The outputs of the singlethreaded MEX file and the multi-threaded MEX file might not match. Also, the outputs of the consecutive executions of the multi-threaded MEX file might not match. The analyzer might not pass the numerical match verification.

It is recommended that you generate the random number outside the entry-point MATLAB function and pass it as an argument to the function.

- Do not use global or persistent variables anywhere other than in the entry-point MATLAB function. For example, avoid using persistent variables in subfunctions. The generated MEX file can produce inaccurate results. In general, global variables are not recommended.
- Do not access I/O resources from within the multi-threaded MEX file. The generated MEX file can have unexpected behavior. These resources include file writers and readers, UDP sockets, and audio players and recorders.
- Do not use functions with interactive inputs (for example, the keyboard) inside the multi-threaded MEX file. The generated MEX file can have unexpected behavior.

#### **Workflow**

- To generate a valid multi-threaded MEX file with the required speedup and latency, follow the "Workflow for Generating a Multithreaded MEX File using dspunfold".
- Before using dspunfold, call codegen on the entry-point MATLAB function and make sure that the function generates a MEX file successfully.
- After generating the multi-threaded MEX file using dspunfold, run the analyzer function. Make sure that the analyzer function passes. The exception to this rule is when the algorithm produces results that match statistically, but not numerically. In this exception, the analyzer function does not pass, even though the dspunfold function generates a valid multi-threaded MEX file. See 'Analyzer Limitations' for an example.
- For help on using the MEX file and analyzer, at the MATLAB command prompt, enter help *<mexfile name>* and help *<analyzer name>*.

### **State Length**

- If you choose a state length that is greater than or equal to the value of the exact state length, the analyzer passes. If the analyzer fails, increase the state length, regenerate the MEX file, and verify again.
- If the state length is greater than 0, the inputs marked as frames (through -f option) must all have the same dimensions.
- When generating the MEX file and running the analyzer, use inputs that invoke the same state length.

### **Automatic State Length Detection**
When you set -s to auto:

- If the algorithm in the entry-point MATLAB function chooses a code path based on the input values, use inputs that choose the code path with the longest state length.
- Provide random inputs to -args.
- Choose inputs that have an immediate effect on the output. See "Why Does the Analyzer Choose a Zero State Length?".

#### **Analyzer**

• Make sure the outputs of the multi-threaded MEX file and the single-threaded MEX file do not contain NaN or an Inf. The analyzer cannot do numeric checks and returns pass as false. The automatic state length detection tool detects infinite state length and displays a warning

**Warning** The output results of the multi-threaded MEX file do not match the output results of the single-threaded MEX file even for Infinite state length. A possible reason is that input MATLAB function generates different output results between consecutive runs even for the same input values.

- Provide multiple frames with different values for each input of the analyzer. To improve the analyzer effectiveness, append successive frames along the first dimension.
- Provide inputs to the analyzer that lead to efficient code coverage.

### **Speedup**

- To improve the speedup of the multi-threaded MEX file, specify the exact state length in samples. You can specify the state length in samples by setting at least one entry of frameinputs to true. The use of samples reduces the overhead and increases the speedup.
- To increase the speedup at the cost of larger latency, you can:
	- Increase the repetition factor. Use the -r option.
	- Increase the number of threads. Use the -t option.
- For each input that can be divided into samples without altering the algorithm behavior, set frame status to true using the -f option. The input is then considered in samples, which can increase the speedup of the generated multi-threaded MEX file.

## **Algorithms**

The multi-threaded MEX file buffers multiple-input signal frames into a buffer of  $2 \times$ *threads* × *repetition* frames, where *threads* is the number of threads, and *repetition* is the repetition factor. The MEX file processes these frames simultaneously, using multiple cores. This process introduces some deterministic latency, where *latency* =  $2 \times$  *threads*  $\times$ *repetition*. Latency is traded off with the speedup you might gain by increasing the number of threads or the repetition factor.

### **See Also**

### **Topics**

"Multithreaded MEX File Generation" "How Is dspunfold Different from parfor?" "Workflow for Generating a Multithreaded MEX File using dspunfold" "Why Does the Analyzer Choose the Wrong State Length?" "Why Does the Analyzer Choose a Zero State Length?" "MATLAB Algorithm Acceleration" (MATLAB Coder)

### **Introduced in R2015b**

# **ellip**

Elliptic filter using specification object

## **Syntax**

```
ellipFilter = design(d,'ellip','SystemObject',true)
ellipFilter = design(d,'ellip',designoption,value,designoption,...
value,...,'SystemObject',true)
```
## **Description**

ellipFilter = design(d,'ellip','SystemObject',true) designs an elliptical IIR digital filter using the specifications supplied in the object d.

ellipFilter = design(d,'ellip',designoption,value,designoption,... value,...,'SystemObject',true) returns an elliptical or Cauer FIR filter where you specify design options as input arguments.

To determine the available design options, use [designopts](#page-4162-0) with the specification object and the design method as input arguments as shown.

```
designopts(d,'method')
```
For complete help about using ellip, refer to the command line help system. For example, to get specific information about using ellip with d, the specification object, enter the following at the MATLAB prompt.

```
help(d,'ellip')
```
## **Examples**

These examples demonstrate how to use ellip to design filters based on filter specification objects.

### **Design a Bandpass Filter**

Construct the default bandpass filter specification object and design an elliptic filter.

```
d = fdesign.bandpass;
bandpass = design(d,'ellip','matchexactly','both','SystemObject',true);
fvtool(bandpass);
```
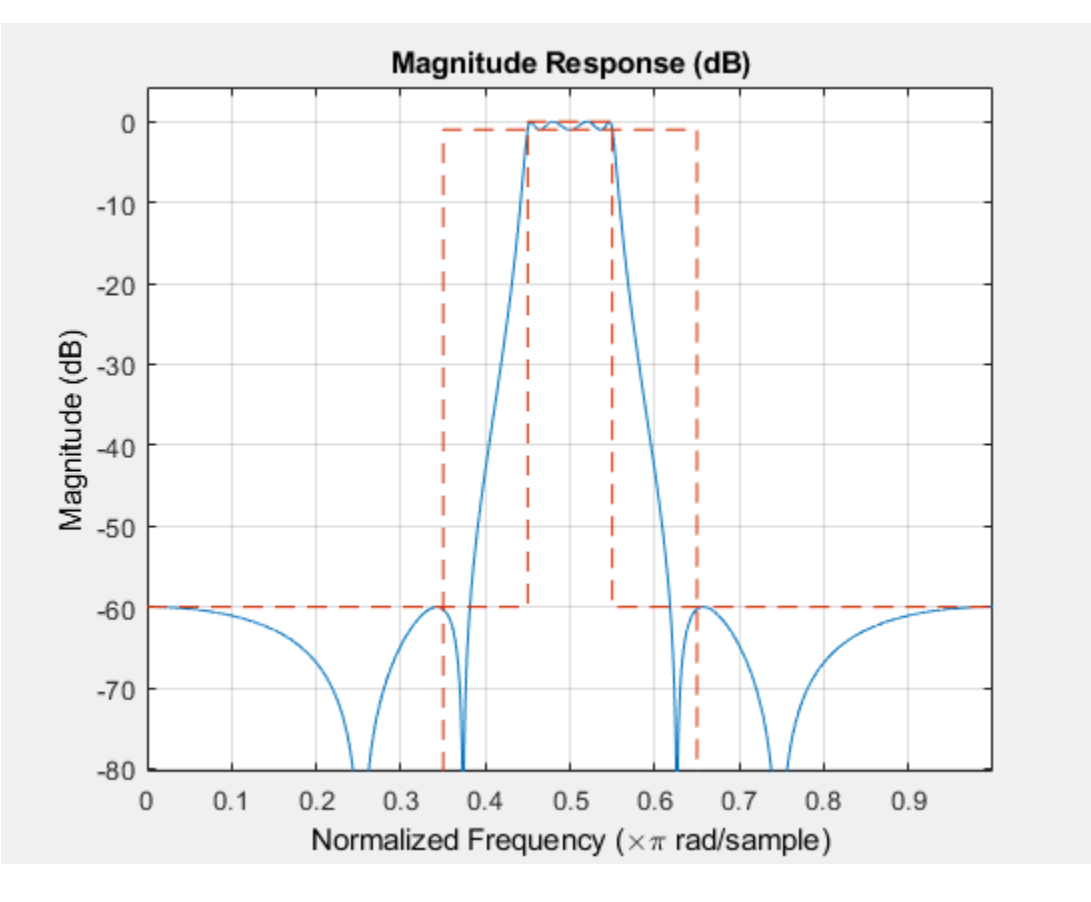

### **Design Lowpass Filter**

Construct a lowpass object with order, passband-edge frequency, stopband-edge frequency, and passband ripple specifications, and then design an elliptic filter.

 $d = f$ design.lowpass('n,fp,fst,ap',6,20,25,.8,80); design(d,'ellip','SystemObject',true); % Starts fvtool to display the filter.

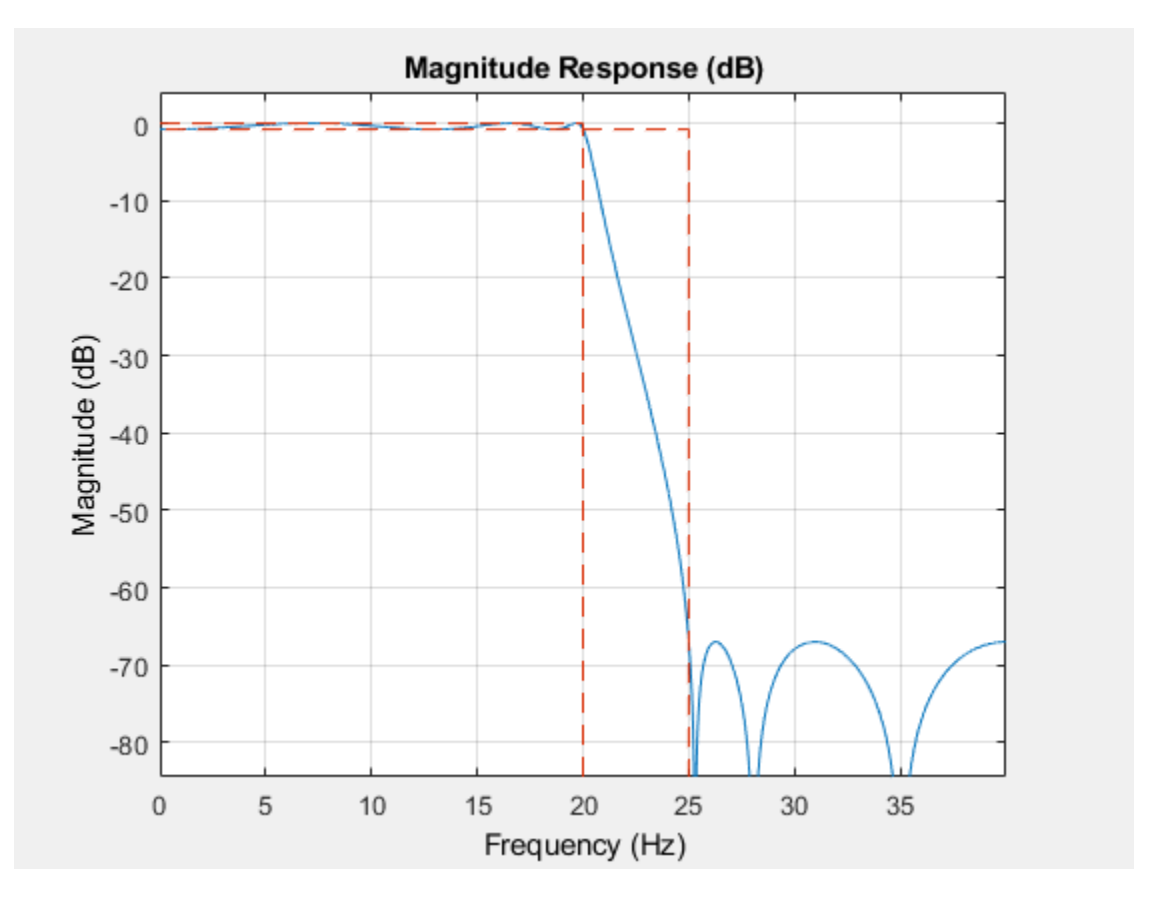

Construct a lowpass object with filter order, passband edge frequency, passband ripple, and stopband attenuation specifications, and then design an elliptic filter.

```
d = fdesign.lowpass('n,fp,ap,ast',6,20,.8,60,80);
design(d,'ellip','SystemObject',true); % Starts fvtool to display the filter.
```
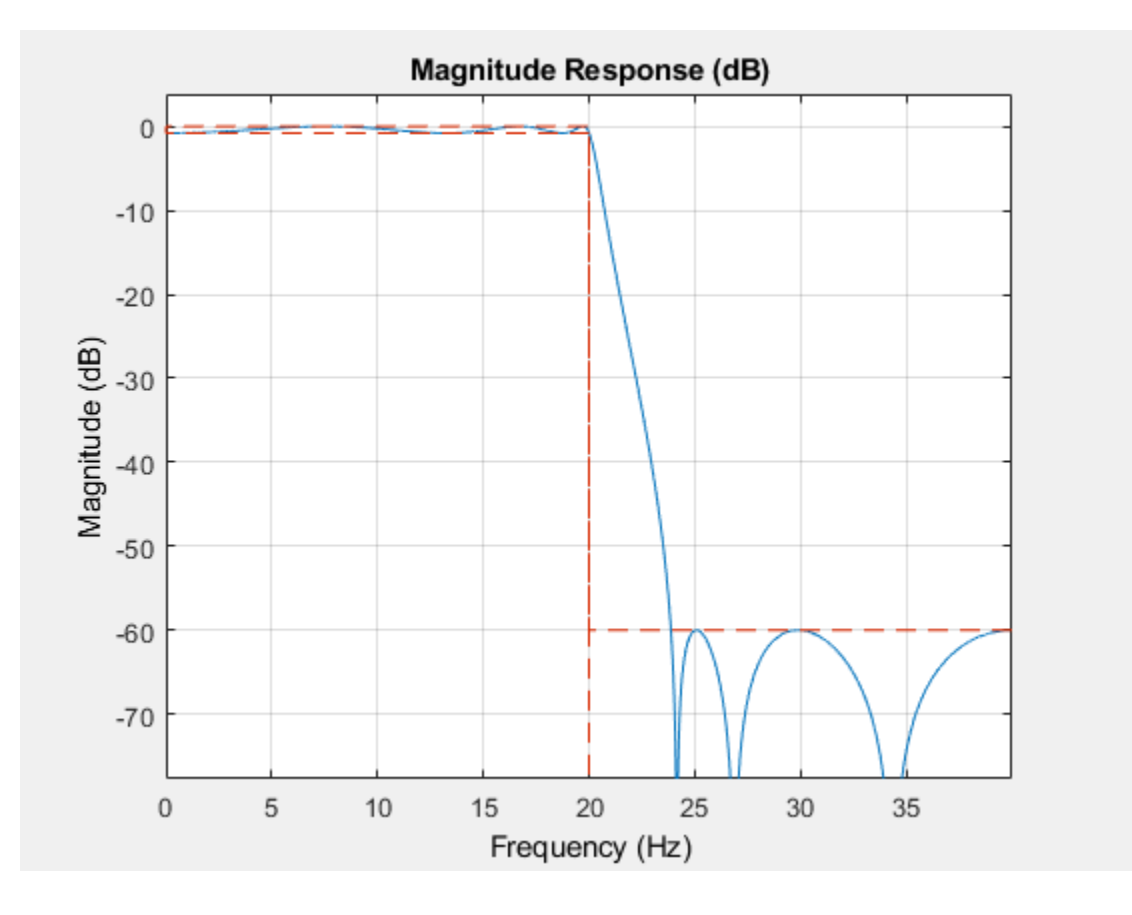

# **See Also**

[butter](#page-4043-0) | [cheby1](#page-4057-0) | [cheby2](#page-4061-0)

**Introduced in R2011a**

## **euclidfactors**

Euclid factors for multirate filter

## **Compatibility**

mfilt will be removed in a future release. See [dsp.CICDecimator](#page-2354-0), [dsp.CICInterpolator](#page-2374-0), [dsp.FIRDecimator](#page-2700-0), [dsp.FIRInterpolator](#page-2787-0), [dsp.FilterCascade](#page-2670-0), [dsp.FarrowRateConverter](#page-2624-0), [dsp.FIRRateConverter](#page-2798-0), [dsp.IIRHalfbandDecimator](#page-3045-0), or [dsp.IIRHalfbandInterpolator](#page-3065-0) instead.

## **Syntax**

 $[lo,mo] = euclidfactors(hm)$ 

## **Description**

 $[lo,mo] = euclidfactors(hm)$  returns integer factors lo and mo such that  $(lo<sup>*</sup>L)$ - $(mo*M) = -1$ . L and M are relatively prime and represent the interpolation and decimation factors of the multirate filter hm.

euclidfactors works with the multirate filter mfilt.firsc. You cannot return lo and mo for decimators or interpolators.

## **Examples**

Use an FIR fractional decimator, with  $L = 5$  and  $M = 7$ , to show what euclidfactors does.

Indeed,  $(1o*L)-(mo*M) = (4*5)-(3*7) = -1.$ 

**See Also** [nstates](#page-5399-0) | [polyphase](#page-5415-0) **Introduced in R2011a**

## **equiripple**

Equiripple single-rate FIR filter from specification object

## **Syntax**

```
equiFilt = design(d,'equiripple','SystemObject',true)
equiFit =design(d,'equiripple',designoption,value,...,'SystemObject',true)
```
### **Description**

equiFilt = design(d,'equiripple','SystemObject',true) designs an equiripple FIR digital filter using the specifications supplied in the object d. Equiripple filter designs minimize the maximum ripple in the passbands and stopbands.

When you use equiripple with Nyquist filter specification objects, you might encounter design cases where the filter design does not converge. Convergence errors occur mostly at large filter orders, or small transition widths, or large stopband attenuations. These specifications, alone or combined, can cause design failures. For more information, refer to [fdesign.nyquist](#page-4563-0) in the online Help system.

```
equiFilt =design(d,'equiripple',designoption,value,...,'SystemObject',true)
returns an equiripple FIR filter where you specify design options as input arguments.
```
To determine the available design options, use [designopts](#page-4162-0) with the specification object and the design method as input arguments as shown.

designopts(d,'method')

For complete help about using equiripple, refer to the command line help system. For example, to get specific information about using equiripple with d, the specification object, enter the following at the MATLAB prompt.

```
help(d,'equiripple')
```
### **Examples**

#### **Design a Single-Rate Equiripple Filter**

Design a single-rate equiripple filter from a halfband filter specification object. Notice the help command used to learn about the options for the specification object and method.

 $d = f$ design.halfband('tw,ast',0.1,80); designmethods(d,'Systemobject',true)

Design Methods that support System objects for class fdesign.halfband (TW,Ast):

```
butter
ellip
iirlinphase
equiripple
kaiserwin
```
#### help(d,'equiripple')

```
 DESIGN Design a Equiripple FIR filter.
    HD = DESIGN(D, 'equiripple') designs a Equiripple filter specified by the
    FDESIGN object D, and returns the DFILT/MFILT object HD.
```
 HD = DESIGN(D, ..., 'SystemObject', true) implements the filter, HD, using a System object instead of a DFILT/MFILT object.

 HD = DESIGN(..., 'FilterStructure', STRUCTURE) returns a filter with the structure STRUCTURE. STRUCTURE is 'dffir' by default and can be any of the following:

```
 'dffir'
 'dffirt'
 'dfsymfir'
 'fftfir'
```
 Some of the listed structures may not be supported by System object filters. Type validstructures(D, 'equiripple', 'SystemObject', true) to get a list of structures supported by System objects.

 HD = DESIGN(..., 'MinPhase', MPHASE) designs a minimum-phase filter when MPHASE is TRUE. MPHASE is FALSE by default.

```
 HD = DESIGN(..., 'StopbandShape', SHAPE) designs a filter whose stopband
 has the shape defined by SHAPE. SHAPE can be 'flat', '1/f', or 'linear'.
 SHAPE is 'flat' by default.
 HD = DESIGN(..., 'StopbandDecay', DECAY) specifies the decay to use when
 'StopbandShape' is not set to 'flat'. When the shape is '1/f' this
 specifies the power that 1/f is raised. When shaped is 'linear' this
 specifies the slope of the stopband in dB/rad/s.
% Example #1 - Design a halfband lowpass equiripple filter with increased stopband
  TW = 0.1; % Transition Width
    Ast = 80; % Stopband Attenuation (dB)
    h = fdesign.halfband('Type','Lowpass','TW,Ast',TW,Ast);
    Hd = design(h, 'equiripple', 'StopbandShape','linear','StopbandDecay',50);
    fvtool(Hd)
```
#### designopts(d,'equiripple')

```
ans = struct with fields:
     FilterStructure: 'dffir'
            MinPhase: 0
       StopbandShape: 'flat'
      StopbandDecay: 0
        SystemObject: 0
```
equiFilt = design(d,'equiripple','stopbandshape','flat','SystemObject',true); fvtool(equiFilt);

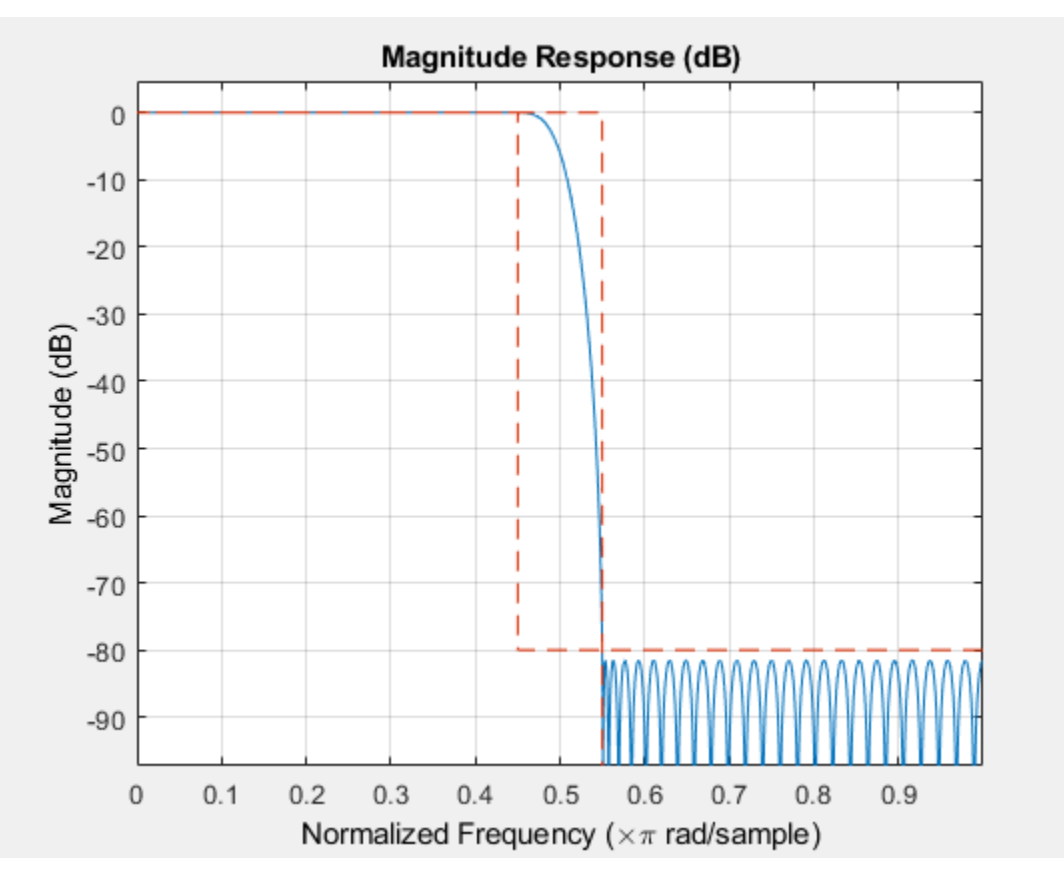

The fvtool shows the equiripple nature of the filter.

### **Design an Equiripple FIR Filter with a Direct-Form Transposed Structure**

This example designs an equiripple filter with a direct-form transposed structure by specifying the 'FilterStructure' argument. To set the design options for the filter, use the designopts method and options object opts.

```
d = fdesign.lowpass('fp,fst,ap,ast');
opts = designopts(d,'equiripple');
opts.FilterStructure='dffirt';
opts.DensityFactor=20
```

```
opts = struct with fields:
     FilterStructure: 'dffirt'
       DensityFactor: 20
            MinPhase: 0
           MaxPhase: 0
            MinOrder: 'any'
       StopbandShape: 'flat'
      StopbandDecay: 0
         UniformGrid: 1
        SystemObject: 0
```
#### firFilt = design(d,'equiripple','SystemObject',true,opts)

```
firFilt = 
   dsp.FIRFilter with properties:
```
 Structure: 'Direct form transposed' NumeratorSource: 'Property' Numerator: [1x43 double] InitialConditions: 0

Show all properties

fvtool(firFilt);

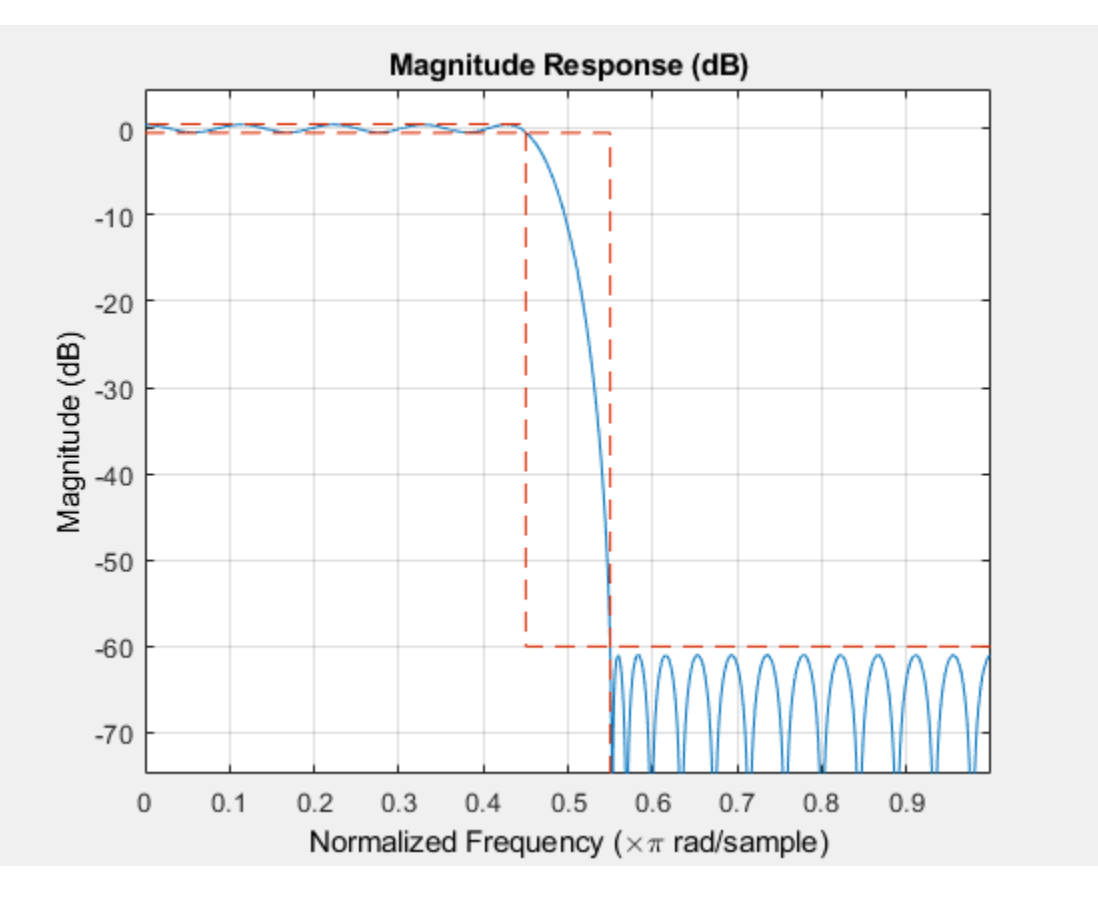

The MaxPhase design option for equripple FIR filters is currently only available for lowpass, highpass, bandpass, and bandstop filters.

### **See Also**

### **Functions**

[fdesign.nyquist](#page-4563-0) | [firls](#page-4751-0) | [kaiserwin](#page-5169-0)

### **Introduced in R2011a**

# **fcfwrite**

Write file containing filter coefficients

## **Syntax**

fcfwrite(h) fcfwrite(h,filename) fcfwrite(...,'fmt')

## **Description**

fcfwrite(h) writes a filter coefficient ASCII file in a folder you choose, or your current MATLAB working folder. h can be a single filter object or a vector of filter objects. On execution, fcfwrite opens the **Export Filter Coefficients to .FCF File** dialog box to let you assign a file name for the output file. You can choose the destination folder within this dialog as well.

The default file name is untitled.fcf. When you have DSP System Toolbox software, you can use fcfwrite(h) to write filter coefficient files for multirate filters, adaptive filters, and discrete-time filters.

fcfwrite(h,filename) writes the filter coefficients and general information to a text file called filename in your present MATLAB working folder and opens the file in the MATLAB editor for you to review or modify.

If you do not include a file extension in filename, fcfwrite adds the extension fcf to filename.

fcfwrite(...,'fmt') writes the filter coefficients in the format specified by the input argument fmt. Valid fmt values are hex for hexadecimal, dec for decimal, or bin for binary representation of the filter coefficients.

### **Examples**

To demonstrate fcfwrite, create a fixed-point IIR filter at the command line, and then write the filter coefficients to a file named iirfilter.fcf.

```
d=fdesign.lowpass;
hd=design(d,'butter');
set(hd,'arithmetic','fixed');
fcfwrite(hd,'iirfilter.fcf');
```
Here is the output from fcfwrite as it appears in the MATLAB editor. Not shown here is the filename  $-$  iirfilter. fcf as specified and some comments at the top of the file.

```
%
%
% Coefficient Format: Decimal
%
% Discrete-Time IIR Filter (real) 
% ------------------------------- 
% Filter Structure : Direct-Form II, Second-Order 
% Sections
% Number of Sections : 13 
% Stable : Yes 
% Linear Phase : No 
% Arithmetic : fixed 
% Numerator : s16,13 -> [-4 4) 
% Denominator : s16,14 -> [-2 2) 
% Scale Values : s16,14 -> [-2 2) 
% Input : s16,15 -> [-1 1) 
% Section Input : s16,8 -> [-128 128) 
% Section Output : s16,10 -> [-32 32) 
% Output : s16,10 -> [-32 32) 
% State : s16,15 -> [-1 1) 
% Numerator Prod : s32,28 -> [-8 8) 
% Denominator Prod : s32,29 -> [-4 4) 
% Numerator Accum : s40,28 -> [-2048 2048) 
% Denominator Accum : s40,29 -> [-1024 1024)
% Round Mode : convergent 
% Overflow Mode : wrap 
% Cast Before Sum : true
```
SOS matrix: 1 2 1 1 -0.22222900390625 0.88262939453125

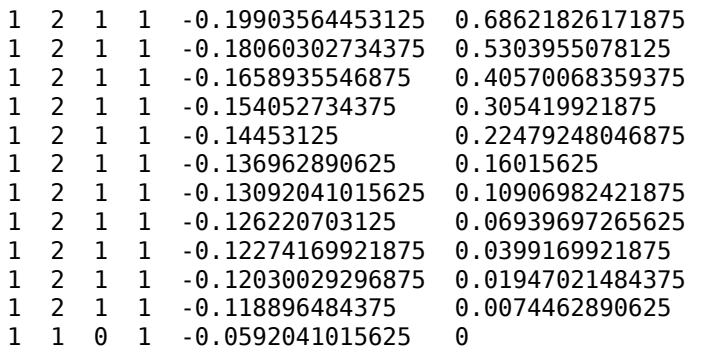

Scale Values: 0.41510009765625 0.371826171875 0.33746337890625 0.3099365234375 0.287841796875 0.27008056640625 0.25579833984375 0.2445068359375 0.23577880859375 0.22930908203125 0.22479248046875 0.22216796875 0.47039794921875 1

To write two or more filters out to one file, provide the filters as a vector to fcfwrite:

fcfwrite([hd hd1 hd2])

# **See Also**

dfilt

#### **Introduced in R2011a**

## **filterDesigner**

Open Filter Designer app

## **Syntax**

filterDesigner

## **Description**

filterDesigner opens the Filter Designer app. Use this tool to:

- Design filters
- Quantize filters (with DSP System Toolbox software installed)
- Analyze filters
- Modify existing filter designs
- Create multirate filters (with DSP System Toolbox software installed)
- Realize Simulink models of quantized, direct-form, FIR filters (with DSP System Toolbox software installed)
- Perform digital frequency transformations of filters (with DSP System Toolbox software installed)

Refer to "Use Filter Designer with DSP System Toolbox Software" for more information about using the analysis, design, and quantization features of filter designer. For general information about using filter designer, refer to "Using Filter Designer".

When you open the filter designer app and you have DSP System Toolbox software installed, filter designer incorporates features that are added by DSP System Toolbox software. With DSP System Toolbox software installed, filter designer lets you design and analyze quantized filters, as well as convert quantized filters to various filter structures, transform filters, design multirate filters, and realize models of filters.

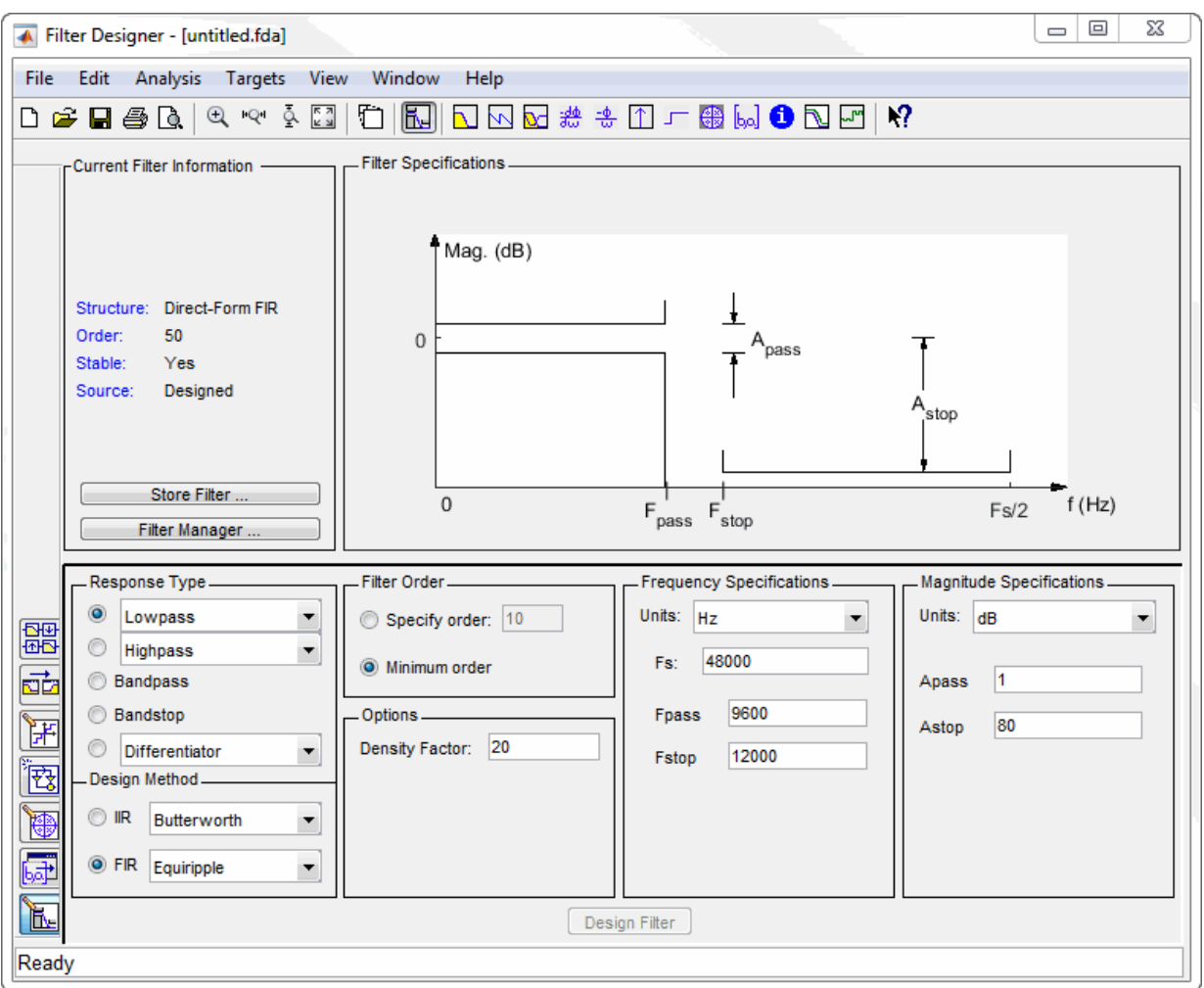

Use the buttons on the sidebar to configure the design area to use various tools in the filter designer app.

**Set Quantization Parameters** — provides access to the properties of the quantizers that compose a quantized filter. When you click **Set Quantization Parameters**, you see filter designer displaying the quantization options at the bottom of the dialog box (the design area), as shown in the figure.

**Transform Filter** — clicking this button opens the *Frequency Transformations* pane so you can use digital frequency transformations to change the magnitude response of your filter.

**Create a multirate filter** — clicking this button switches filter designer to multirate filter design mode so you can design interpolators, decimators, and fractional rate change filters.

**Realize Model** — starting from your quantized, direct-form, FIR filter, clicking this button creates a Simulink model of your filter structure in new model window.

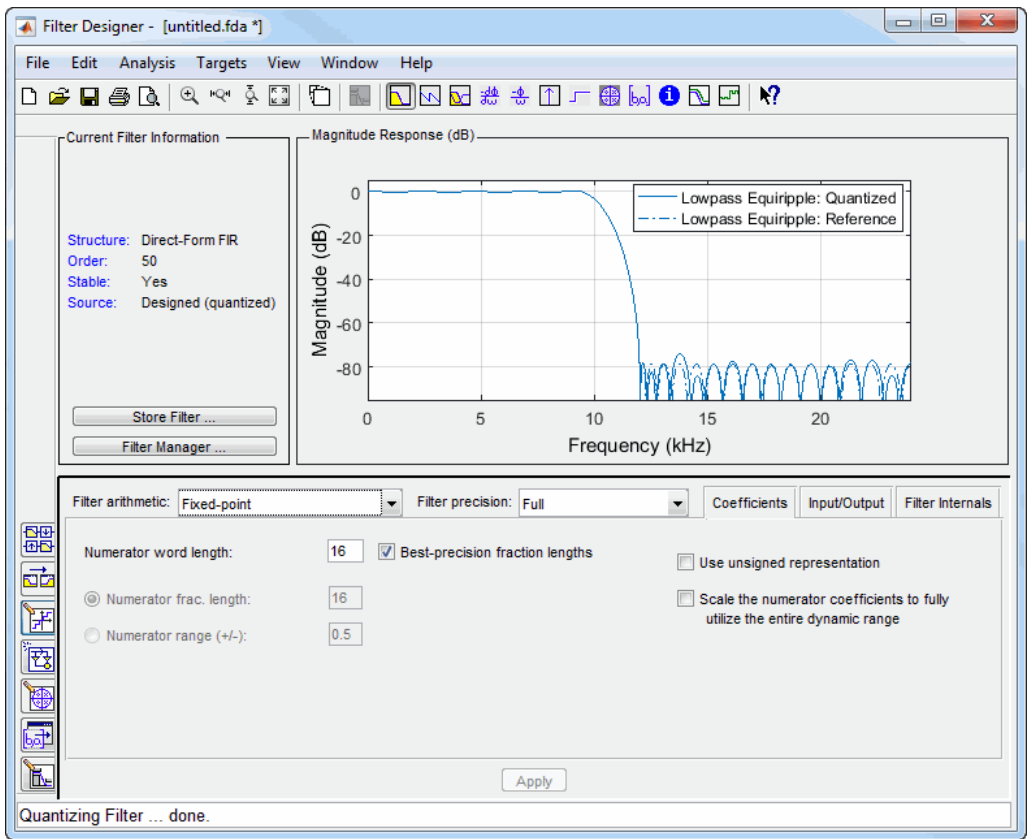

Other options in the menu bar let you convert the filter structure to a new structure, change the order of second-order sections in a filter, or change the scaling applied to the filter, among many possibilities.

### **Examples**

• "Use Filter Designer with DSP System Toolbox Software"

### **See Also**

filterDesigner | fvtool

**Introduced in R2011a**

# **fdesign**

Filter specification object

## **Syntax**

```
filtSpecs = fdesign.response
filtSpecs = fdesign.response(spec)
filtSpecs = fdesign.response(...,Fs)
filtSpecs = fdesign.response(...,magunits)
```
## **Description**

### **Filter Specification Objects**

filtSpecs = fdesign.*response* returns a filter specification object, filtSpecs, of filter response *response*. To create filters from filtSpecs, use one of the design methods listed in ["Using Filter Design Methods with Specification Objects" on page 5-](#page-4420-0) [451](#page-4420-0).

**Note** Several of the filter response types described below are only available if your installation includes the DSP System Toolbox. The DSP System Toolbox significantly expands the functionality available for the specification, design, and analysis of filters.

Here is how you design filters using fdesign.

- **1** Use fdesign.*response* to construct a filter specification object.
- **2** Use [designmethods](#page-4158-0) to determine which filter design methods work for your new filter specification object.
- **3** Use [design](#page-4116-0) to apply your filter design method from step 2 to your filter specification object to construct a filter object.
- **4** Use FVTool to inspect and analyze your filter object.

**Note** fdesign does not create filters. fdesign returns a filter specification object that contains the specifications for a filter, such as the passband cutoff or attenuation in the stopband. To design a filter from a filter specification object filtSpecs, use filtSpecs with a filter design method such as  $butter - IIRbutter =$ design(filtSpecs,'butter','SystemObject',true).

*response* can be one of the entries in the following table that specify the filter response desired, such as a bandstop filter or an interpolator.

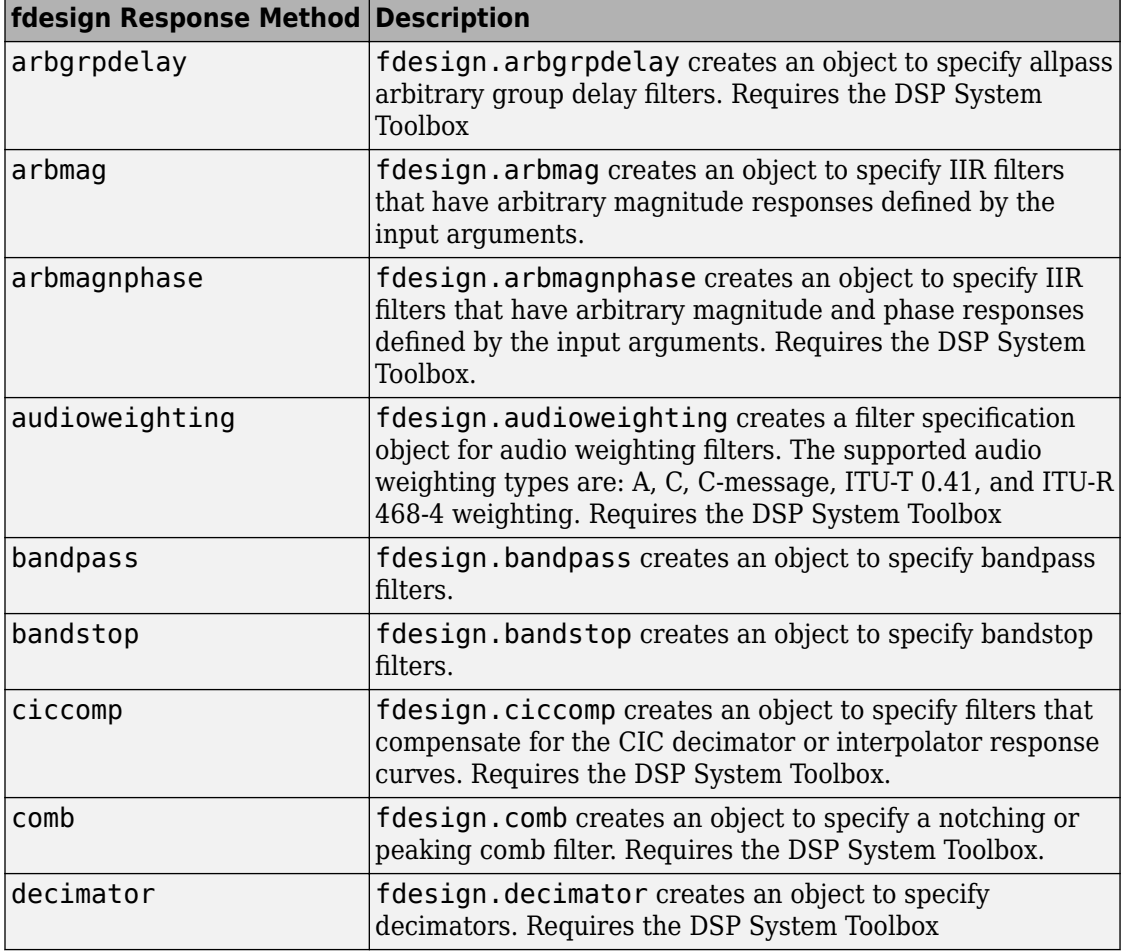

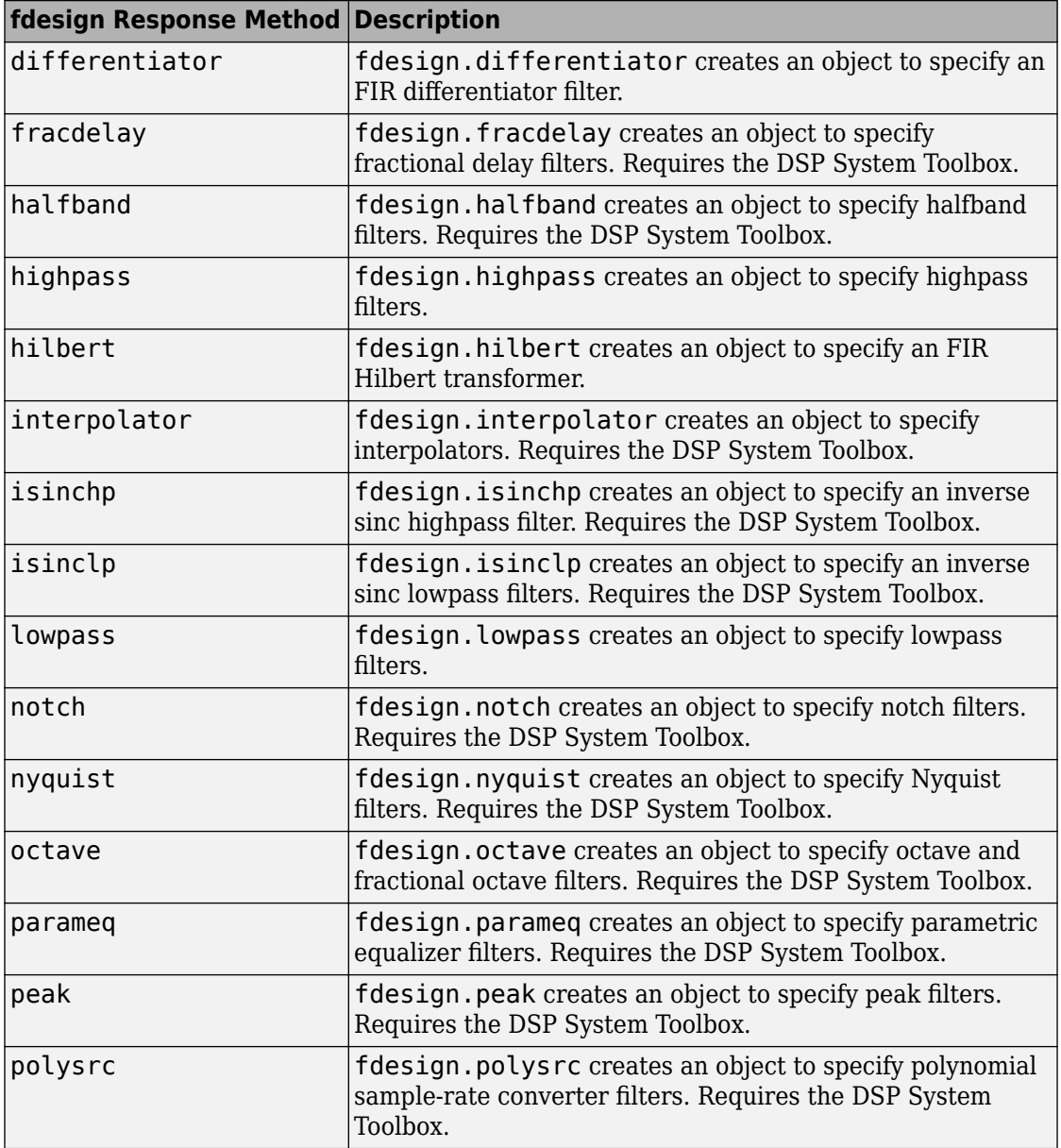

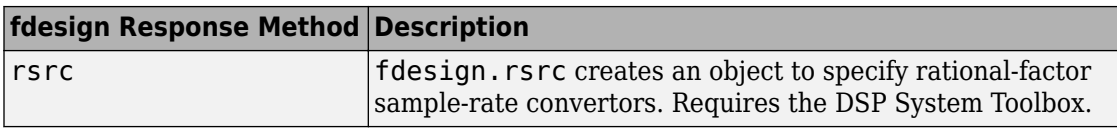

Use the doc fdesign.*response* syntax at the MATLAB prompt to get help on a specific structure. Using doc in a syntax like

doc fdesign.lowpass doc fdesign.bandstop

gets more information about the lowpass or bandstop structure objects.

Each response has a property Specification that defines the specifications to use to design your filter. You can use defaults or specify the Specification property when you construct the specifications object.

Using the Specification property, you can provide filter constraints such as the filter order or the passband attenuation to use when you construct your filter from the specification object.

### **Properties**

fdesign returns a filter specification object. Every filter specification object has the following properties.

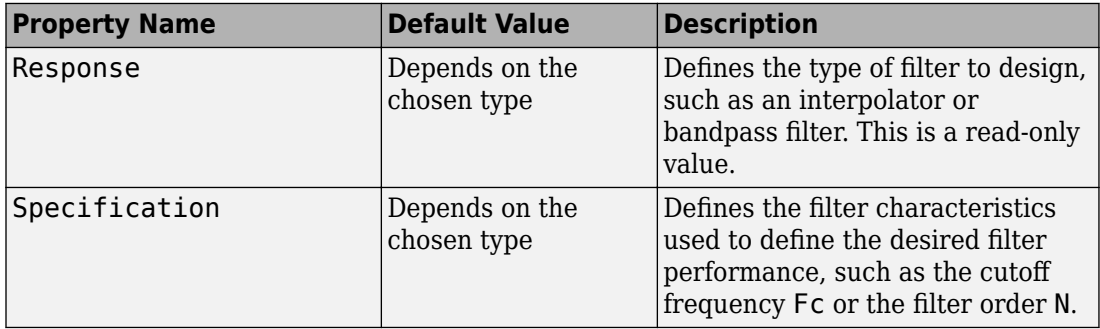

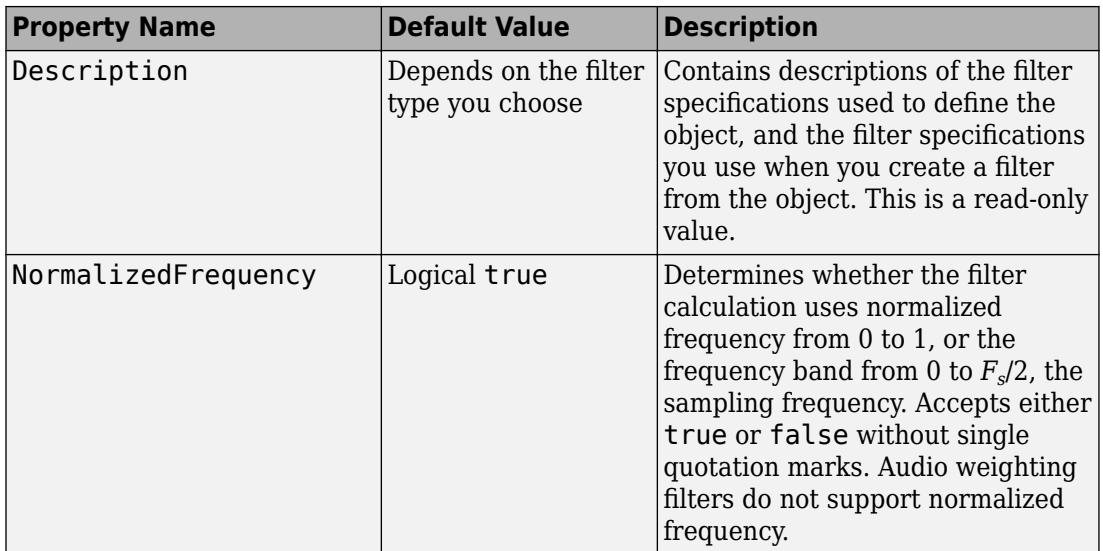

In addition to these properties, filter specification objects may have other properties as well, depending on whether they design single-rate filters or multirate filters.

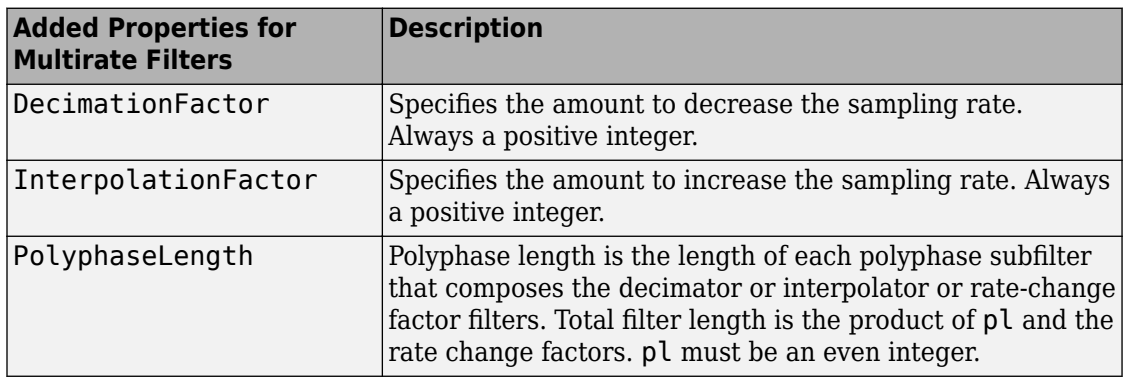

filtSpecs = fdesign.*response*(spec). In spec, you specify the variables to use that define your filter design, such as the passband frequency or the stopband attenuation. The specifications are applied to the filter design method you choose to design your filter.

For example, when you create a default lowpass filter specification object, fdesign.lowpass sets the passband frequency Fp, the stopband frequency Fst, the stopband attenuation Ast, and the passband ripple Ap:

filtSpecs = fdesign.lowpass

Use without a terminating semicolon to display the filter specifications.

The default specification 'Fp,Fst,Ap,Ast' is only one of the possible specifications for fdesign.lowpass. To see all available specifications:

```
filtSpecs = fdesign.lowpass;
set(filtSpecs,'Specification')
```
The DSP System Toolbox software supports all available specification options. The Signal Processing Toolbox supports a subset of the specification options. See the reference pages for the filter specification object to determine which specification option your installation supports.

One important note is that the specification option you choose determines which design methods apply to the filter specifications object.

Specifications that do not contain the filter order result in minimum order designs when you invoke the design method:

```
filtSpecs = fdesign.lowpass; % Specification is 'Fp,Fst,Ap,Ast'
FIReq = design(filtSpecs,'equiripple','SystemObject',true);
length(FIReq.Numerator) % Returns 43. The filter order is 42
fvtool(FIReq) % View magnitude
```
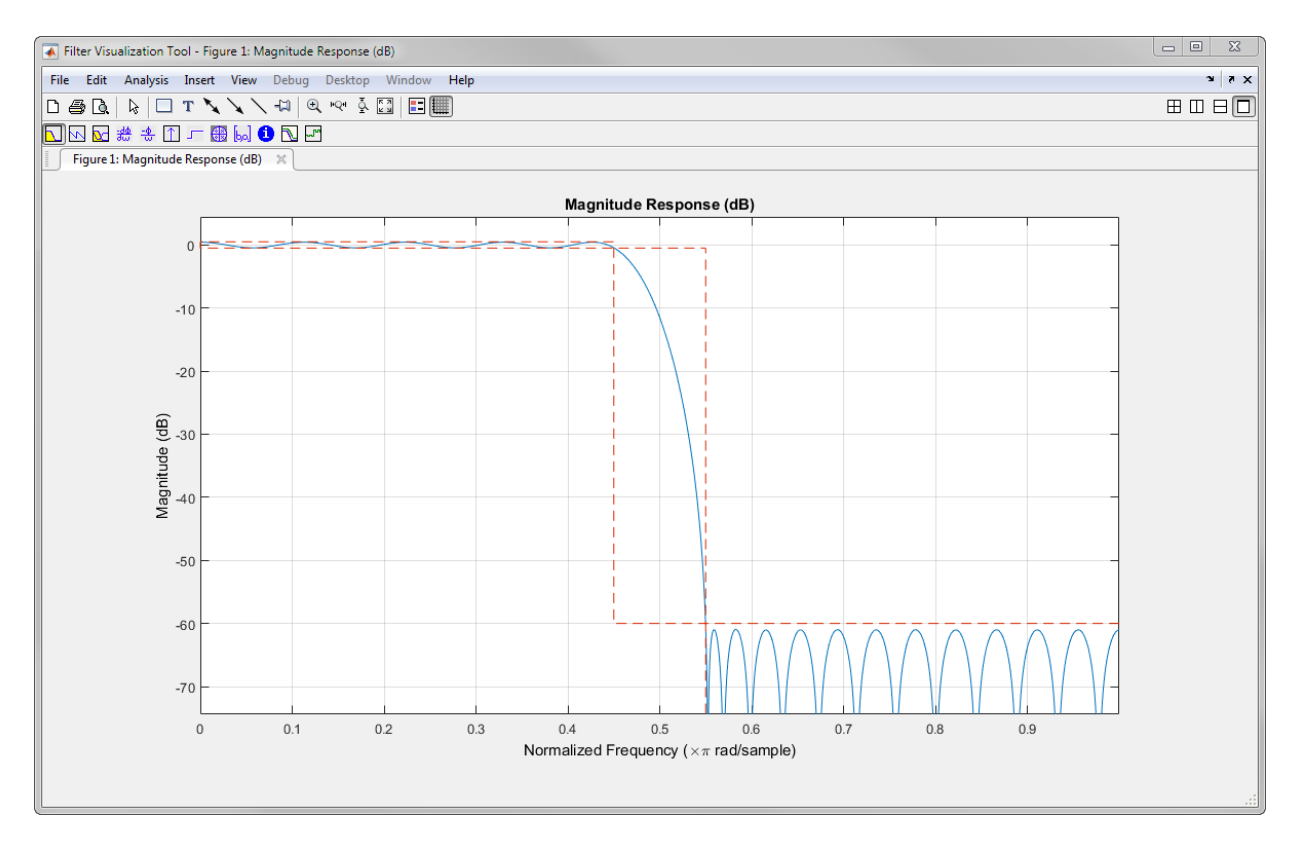

filtSpecs = fdesign.*response*(...,Fs) specifies the sampling frequency in Hz to use in the filter specifications. The sampling frequency is a scalar trailing all other input arguments. If you specify a sampling frequency, all frequency specifications are in Hz.

filtSpecs = fdesign.*response*(...,magunits) specifies the units for any magnitude specification you provide in the input arguments. magunits can be one of the following options:

- 'linear' specify the magnitude in linear units
- $\cdot$  'dB' specify the magnitude in decibels
- 'squared' specify the magnitude in power units

When you omit the magunits argument, fdesign assumes that all magnitudes are in decibels. Note that fdesign stores all magnitude specifications in decibels (converting to decibels when necessary) regardless of how you specify the magnitudes.

### <span id="page-4420-0"></span>**Using Filter Design Methods with Specification Objects**

After you create a filter specification object, you use a filter design method to implement your filter with a selected algorithm. Use designmethods to determine valid design methods for your filter specification object.

```
filtSpecs = fdesign.lowerowpass('N,Fc,Ap, Ast', 10, 0.2, 0.5, 40);designmethods(filtSpecs)
% Design FIR equiripple filter
FIReq = design(filtSpecs,'equiripple','SystemObject',true);
```
When you use any of the design methods without providing an output argument, the resulting filter design appears in FVTool by default.

Along with filter design methods, fdesign works with supporting methods that help you create filter specification objects or determine which design methods work for a given specifications object.

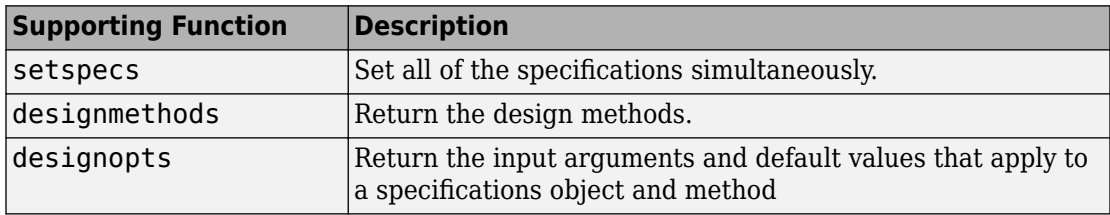

You can set filter specification values by passing them after the Specification argument, or by passing the values without the Specification.

Filter object constructors take the input arguments in the same order as [setspecs](#page-5470-0) and Specification. Enter doc setspecs at the prompt for more information about using setspecs.

When the first input to fdesign is not a valid Specification option like 'N, Fc', fdesign assumes that the input argument is a filter specification and applies it using the default Specification option — 'Fp,Fst,Ap,Ast' for a lowpass object, for example.

### **Examples**

#### **Design of Lowpass Filter**

This example requires the DSP System Toolbox product.

Design a lowpass filter to be used on a signal sampled at 96 kHz. The passband of the filter extends up to 20 kHz. The stopband of the filter starts at 24 kHz. Specify a passband ripple of 0.01 dB and a stopband attenuation of 80 dB. Determine automatically the order required to meet the specifications.

Set up the filter design specifications and determine the available design algorithms.

```
Fs = 96e3;Fpass = 20e3;Fstop = 24e3;Apass = 0.01;
Astop = 80;filtSpecs = fdesign.lowpass(Fpass,Fstop,Apass,Astop,Fs);
designmethods(filtSpecs)
Design Methods for class fdesign.lowpass (Fp,Fst,Ap,Ast):
butter
cheby1
cheby2
ellip
```
equiripple ifir kaiserwin multistage

Design an equiripple FIR filter and an elliptic IIR filter that meet the specifications. Measure the designs to verify that the filters satisfy the constraints.

```
lpFIR = design(filtSpecs,'equiripple','SystemObject',true);
lpIIR = design(filtSpecs,'ellip','SystemObject',true);
```

```
FIRmeas = measure(lpFIR)
```
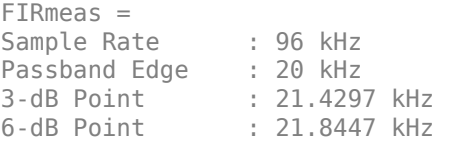

```
Stopband Edge : 24 kHz
Passband Ripple : 0.0092309 dB
Stopband Atten. : 80.6014 dB 
Transition Width : 4 kHz
```
#### IIRmeas = measure(lpIIR)

```
ITRmeas =Sample Rate : 96 kHz 
Passband Edge : 20 kHz
3-dB Point : 20.5524 kHz
6-dB Point : 20.7138 kHz<br>Stopband Edge : 24 kHz
Stopband Edge
Passband Ripple : 0.01 dB 
Stopband Atten. : 80 dB 
Transition Width : 4 kHz
```
Estimate and display the computational cost of each filter. The equiripple FIR filter requires many more coefficients than the elliptic IIR filter.

#### $FIRcost = cost(lpFIR)$

```
FIRcost = struct with fields:
                   NumCoefficients: 101
                         NumStates: 100
     MultiplicationsPerInputSample: 101
           AdditionsPerInputSample: 100
```
#### $IIRcost = cost(lpIIR)$

```
IIRcost = struct with fields:
                   NumCoefficients: 20
                          NumStates: 10
     MultiplicationsPerInputSample: 20
           AdditionsPerInputSample: 20
```
Visualize the resulting designs with FVTool to compare their properties.

```
fvtool(lpFIR,lpIIR,'Fs',Fs);
legend('FIR Equiripple','Elliptic IIR')
```
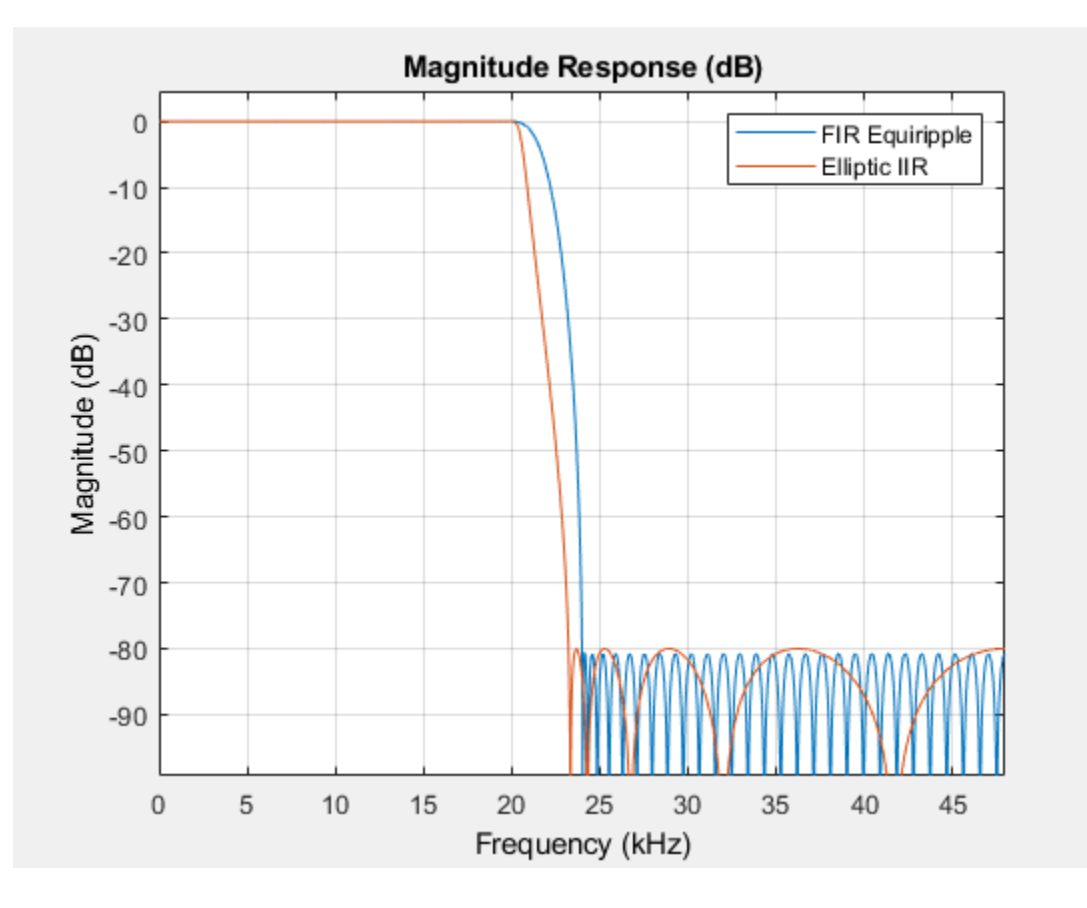

### **Design of Lowpass Decimator**

This example requires the DSP System Toolbox product.

Design a 100-tap FIR lowpass decimator filter that reduces the sample rate of a signal from 60 kHz to 20 kHz. The passband of the filter extends up to 6 kHz. Specify a passband ripple of 0.01 dB and a stopband attenuation of 100 dB.

```
Fs = 60e3;N = 99;Fpass = 6e3;
```

```
Apass = 0.01;
Astop = 100;M = Fs/20e3;filtSpecs = fdesign.decimator(M,'lowpass','N,Fp,Ap,Ast',N,Fpass,Apass,Astop,Fs);
```
Design the filter and display information about it.

```
decimFIR = design(filtSpecs,'equiripple','SystemObject',true);
info(decimFIR)
```

```
ans = 10x56 char array
   'Discrete-Time FIR Multirate Filter (real)
    '----------------------------------------- '
    'Filter Structure : Direct-Form FIR Polyphase Decimator'
   'Decimation Factor : 3
   'Polyphase Length : 34
   'Filter Length : 100
   'Stable : Yes
   'Linear Phase : Yes (Type 2)
 ' '
    'Arithmetic : double '
```
Visualize the magnitude response of the filter.

fvtool(decimFIR,'Fs',Fs)

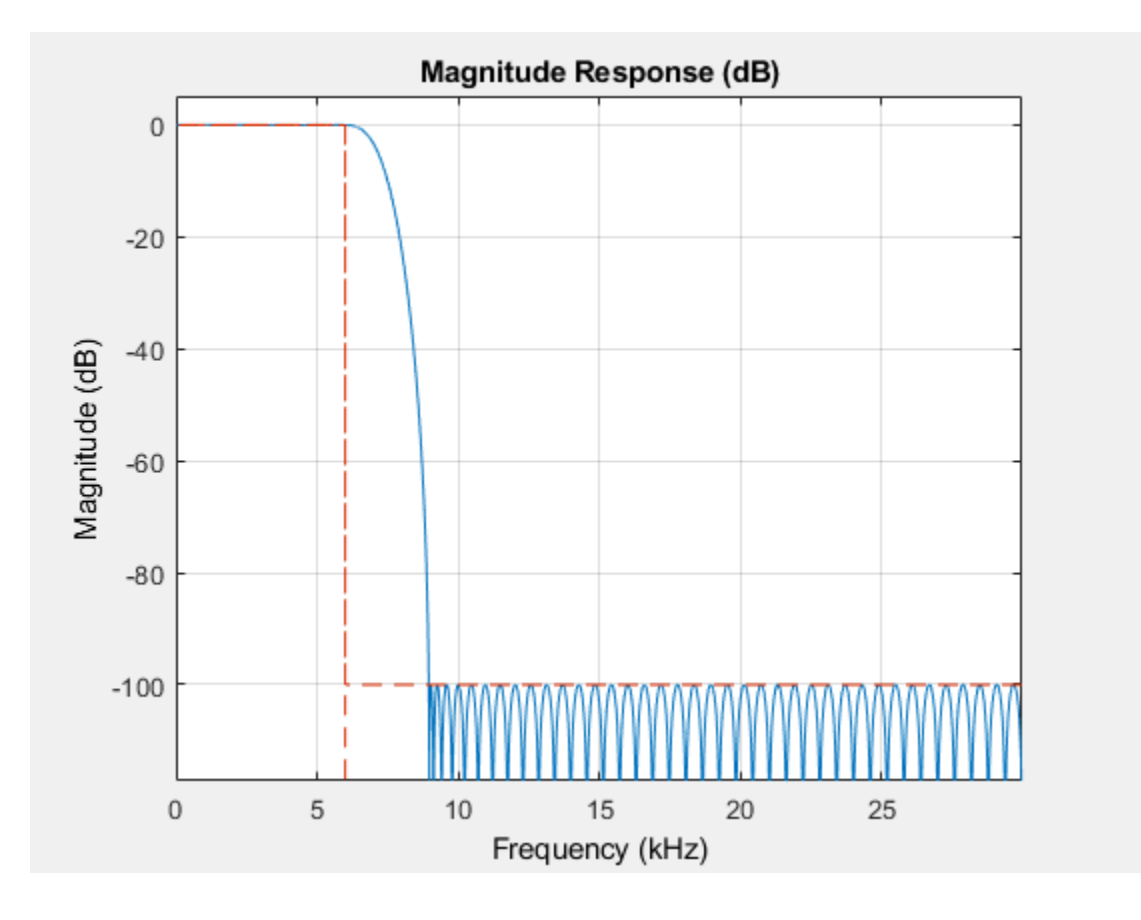

### **Lowpass Butterworth Filter Specification and Design**

Use a filter specification object to construct a lowpass Butterworth filter with the default specification, 'Fp,Fst,Ap,Ast'. Specify a passband edge frequency of  $0.4\pi$  rad/ sample, a stopband frequency of  $0.5\pi$  rad/sample, a passband ripple of 1 dB, and a stopband attenuation of 80 dB.

 $filtSpecs = fdesign.lower longass(0.4, 0.5, 1, 80);$ 

Determine which design methods apply to filtSpecs.

#### designmethods(filtSpecs)

Design Methods for class fdesign.lowpass (Fp,Fst,Ap,Ast):

butter cheby1 cheby2 ellip equiripple ifir kaiserwin multistage

You can use filtSpecs and the butter design method to design a Butterworth filter. Determine the available design options.

```
designoptions(filtSpecs,'butter')
```

```
ans = struct with fields:
            FilterStructure: {1x6 cell}
               SOSScaleNorm: 'ustring'
               SOSScaleOpts: 'fdopts.sosscaling'
              MatchExactly: { 'passband' 'stopband' }
               SystemObject: 'bool'
     DefaultFilterStructure: 'df2sos'
        DefaultMatchExactly: 'stopband'
        DefaultSOSScaleNorm: ''
        DefaultSOSScaleOpts: [1x1 fdopts.sosscaling]
        DefaultSystemObject: 0
```
The filter order necessary to meet a set of design constraints must also be rounded up to an integer value. This loosens some of the constraints, and, as a consequence, some design specifications are met while others are exceeded. The 'MatchExactly' option allows you to match the passband or stopband exactly while exceeding the specification for the other band. Design the filter so that it matches the passband exactly.

```
IIRbutter = design(filtSpecs,'butter','MatchExactly','passband', ...
     'SystemObject',true);
```
Use FVTool to visualize the magnitude response of the filter.

```
fvtool(IIRbutter)
```
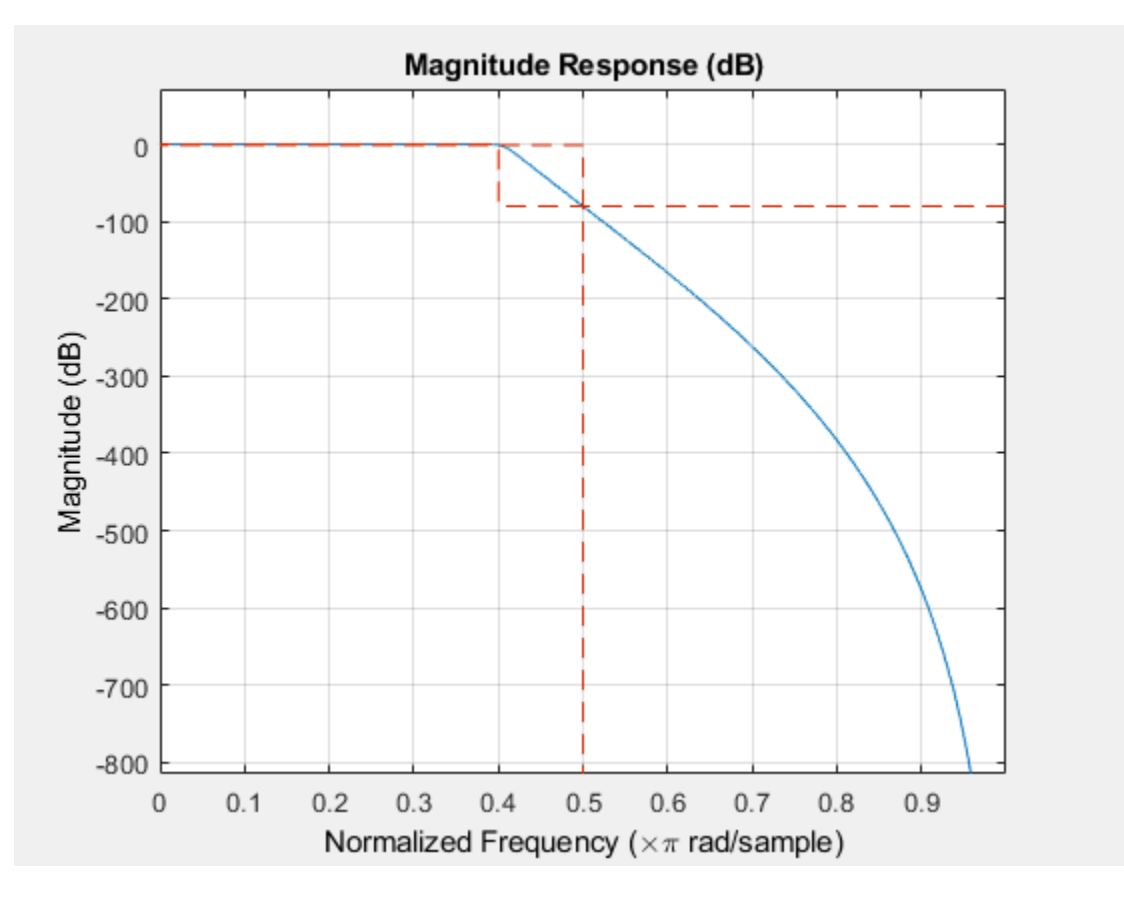

If you have the DSP System Toolbox software installed, the preceding figure appears with the filter specification mask.

### **See Also**

#### **Apps Filter Designer**

#### **Functions**

[designmethods](#page-4158-0) | [designopts](#page-4162-0) | filterBuilder | fvtool
**Introduced in R2009a**

# **fdesign.arbgrpdelay**

Arbitrary group delay filter specification object

## **Syntax**

- D = fdesign.arbgrpdelay(SPEC)
- D = fdesign.arbgrpdelay(SPEC,SPEC1,SPEC2,...)
- $D = f$ design.arbgrpdelay(N,F,Gd)
- $D = f$ design.arbgrpdelay(...,Fs)

## **Description**

Arbitrary group delay filters are allpass filters you can use for correcting phase distortion introduced by other filters. fdesign.arbgrpdelay uses an iterative least *p*-th norm optimization procedure to minimize the phase response error [\[1\] on page 5-469](#page-4438-0).

 $D = f$ design.arbgrpdelay(SPEC) specifies an allpass arbitrary group delay filter with the Specification property set to SPEC. See ["Input Arguments" on page 5-461](#page-4430-0) for a description of supported specifications.

 $D = f$ design.arbgrpdelay(SPEC,SPEC1,SPEC2,...) initializes the allpass arbitrary group delay filter specification object with specifications SPEC1,SPEC2,.... See SPEC on page 5-0 for a description of supported specifications.

D = fdesign.arbgrpdelay(N,F,Gd) specifies an allpass arbitrary group delay filter. The filter order is equal to N, frequency vector equal to F, and group delay vector equal to Gd. See SPEC on page 5-0 for a description of the filter order, frequency vector, and group delay vector inputs. See the example ["Design an Allpass Filter With an Arbitrary](#page-4434-0) [Group Delay" on page 5-465](#page-4434-0) for an example using this syntax.

D = fdesign.arbgrpdelay(...,Fs) specifies the sampling frequency in hertz as a trailing scalar. If you do not specify a sampling frequency, all frequencies are normalized frequencies and group delay values are in samples. If you specify a sampling frequency, group delay values are in seconds.

# <span id="page-4430-0"></span>**Tips**

If your arbitrary group delay design produces the error Poorly conditioned Hessian matrix, attempt one or more of the following:

• Set the MaxPoleRadius IIR lp norm design option to some number less than 1. Set this option when you [design](#page-4116-0) your filter with the syntax:

```
design(d,'iirlpnorm','MaxPoleRadius',0.95)
```
See the ["Design an Arbitrary Group Delay Filter" on page 5-463](#page-4432-0) and ["Multiband Delay](#page-4435-0) [Equalization" on page 5-466](#page-4435-0) examples for the use of the MaxPoleRadius design option.

• Reduce the order of your filter design.

## **Input Arguments**

#### **SPEC**

Filter specification. SPEC is one of the following two options. The entries are not case sensitive.

- 'N,F,Gd'
- 'N,B,F,Gd'

The filter specifications are defined as follows:

- N Filter order. This value must be an even positive integer. The numerator and denominator orders are both equal to N. ["Allpass Systems" on page 5-468](#page-4437-0) explains why the numerator and denominator filter orders are equal and the order must be even in fdesign.arbgrpdelay.
- F Frequency vector for the group delay specifications. The elements of the frequency vector must increase monotonically. If you do not specify a sampling frequency, Fs, in hertz, the frequencies are normalized frequencies. For a single-band design, the first element of the normalized frequency vector must be zero and the last element must be 1. These correspond to 0 and π radians/sample respectively. For multiband designs, the union of the frequency vectors must range from [0,1].

If you specify a sampling frequency, Fs, the first element of the frequency vector in a single-band design must be 0. The last element must be the Nyquist frequency, Fs/2. For multiband designs, the union of the frequency vectors must range from [0,Fs/2].

• Gd — Group delay vector. A vector with nonnegative elements equal in length to the frequency vector, F. The elements of Gd specify the nonnegative group delay at the corresponding element of the frequency vector, F.

If you do not specify a sampling frequency, Fs, in Hertz, the group delays are in samples. If you specify a sampling frequency, the group delays are in seconds.

• B — Number of frequency bands. If you use this specification, you must specify a frequency and group delay vector for each band. The union of the frequency vectors must range from [0,1] in normalized frequency, or [0,Fs/2] when a sampling frequency is specified. The elements in the union of the frequency bands must be monotonically increasing.

For example:

```
filter = 14;freqband1 = [0 \ 0.1 \ 0.4]; grpdelay1 = [1 \ 2 \ 3];
freqband2 = [0.5 0.8 1]; grpdelay2 = [3 2 1];
D = fdesign.arbgrpdelay('N,B,F,Gd',filtorder,2,freqband1,grpdelay1,freqband2,grpdelay2);
```
#### **Default:** 'N,F,Gd'

#### **Fs**

Sampling frequency. Specify the sampling frequency as a trailing positive scalar after all other input arguments. Specifying a sampling frequency forces the group delay units to be in seconds. If you specify a sampling frequency, the first element of the frequency vector must be 0. The last element must be the Nyquist frequency, Fs/2.

### **Output Arguments**

### **D**

Filter specification object. An allpass arbitrary group delay filter specification object containing the following modifiable properties: Specification, NormalizedFrequency, FilterOrder, Frequencies, and GroupDelay.

Use the [normalizefreq](#page-5396-0) method to change the NormalizedFrequency property after construction.

## <span id="page-4432-0"></span>**Examples**

#### **Design an Arbitrary Group Delay Filter**

Construct a signal consisting of two discrete-time windowed sinusoids (wave packets) with disjoint time support to illustrate frequency dispersion. One discrete-time sinusoid has a frequency of pi/2 radians/sample and the other has a frequency of pi/4 radians/ sample. There are 9 periods of the higher-frequency sinusoid that precede 5 periods of the lower-frequency signal.

Create the signal.

 $x = zeros(300, 1);$  $x(1:36) = cos(pi/2*(0:35))$ . \*hamming(36)';  $x(40:40+39) = cos(pi/4*(0:39))$ . \*hamming(40)';

Create an arbitrary group delay filter that delays the higher-frequency wave packet by approximately 100 samples.

```
N = 18;
f = 0: .1:1;qd = ones(size(f));
```
Delay pi/2 radians/sample by 100 samples

```
gd(6) = 100;d = fdesign.arbgrpdelay(N,f,gd);
Hd = design(d,'iirlpnorm','MaxPoleRadius',0.9,'SystemObject',true);
```
Visualize the group delay

```
fvtool(Hd,'analysis','grpdelay');
```
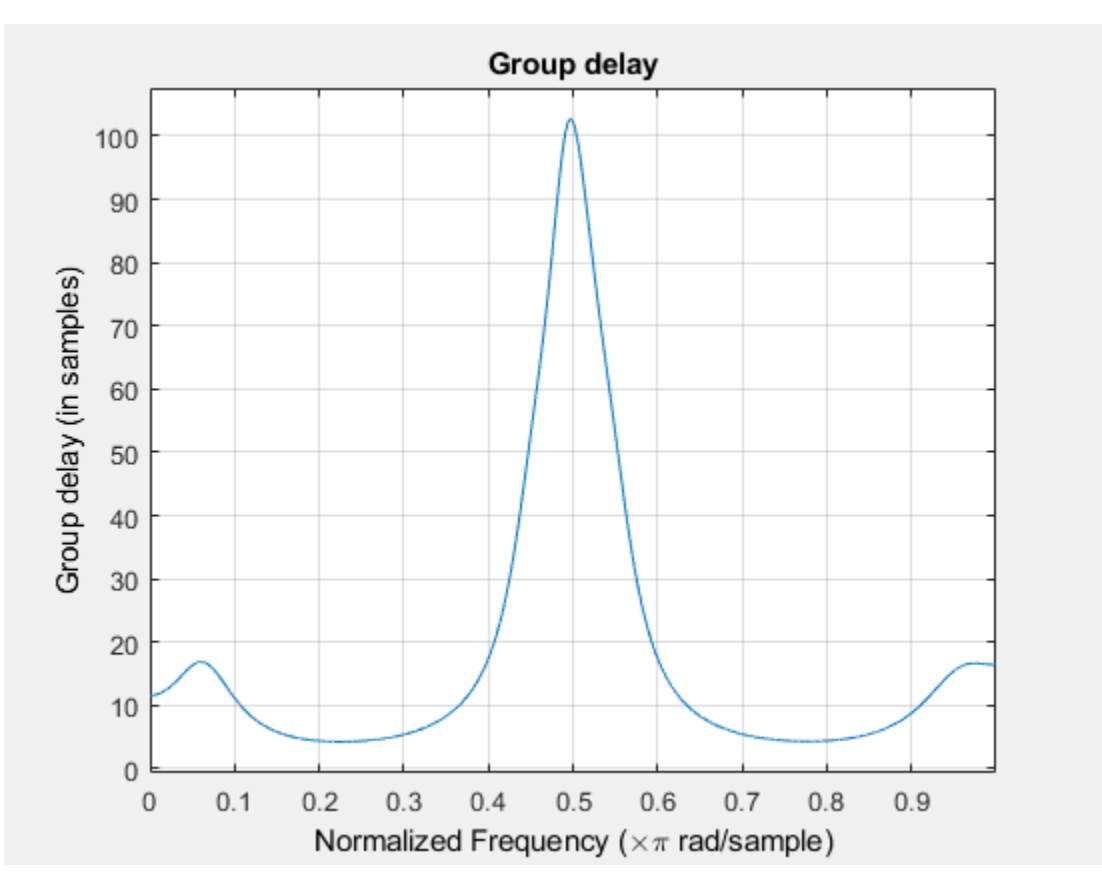

Filter the input signal with the arbitrary group delay filter and illustrate the frequency dispersion. The high-frequency wave packet, which initially preceded the low-frequency wave packet, now occurs later because of the nonconstant group delay.

```
y = Hd(x);
subplot(211)
plot(x); title('Input Signal');
grid on; ylabel('Amplitude');
subplot(212);
plot(y); title('Output Signal'); grid on;
xlabel('Samples'); ylabel('Amplitude');
```
<span id="page-4434-0"></span>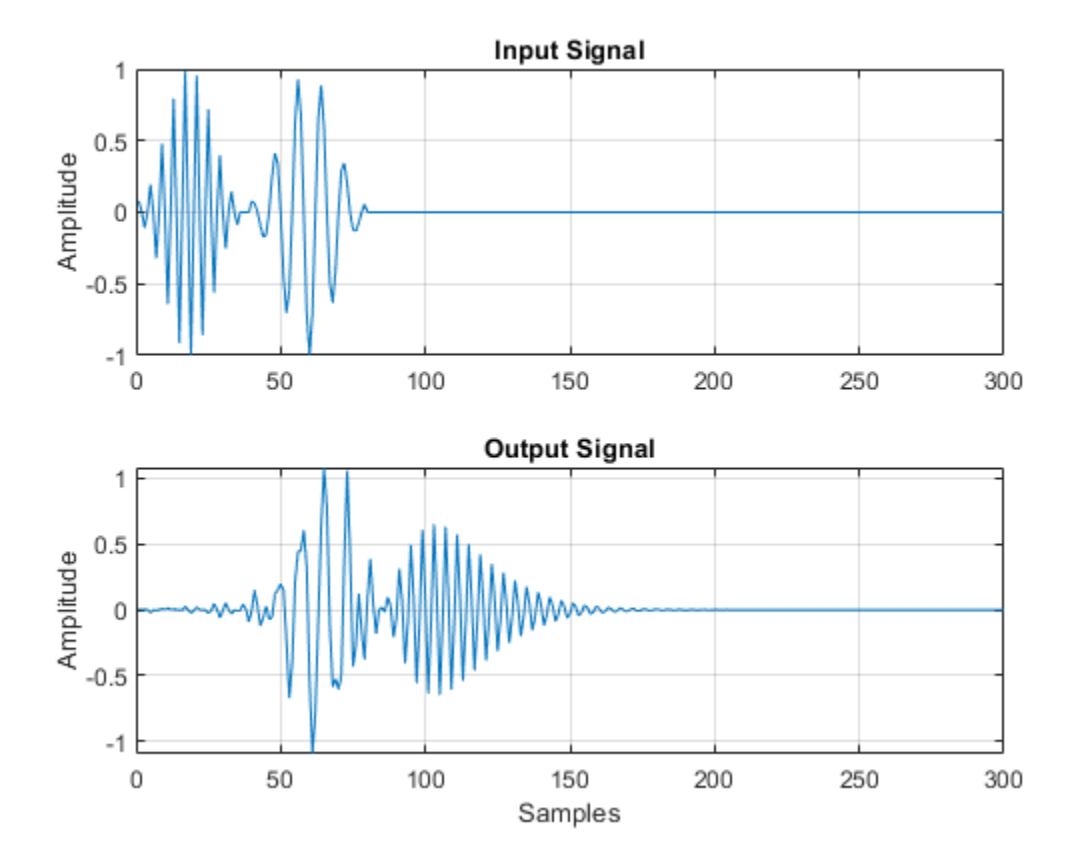

#### **Design an Allpass Filter With an Arbitrary Group Delay**

```
N = 10;
 f = [0 0.02 0.04 0.06 0.08 0.1 0.25 0.5 0.75 1];
g = [5 5 5 5 5 5 4 3 2 1];W = [2 2 2 2 2 2 1 1 1 1]; hgd = fdesign.arbgrpdelay(N,f,g);
 Hgd = design(hgd,'iirlpnorm','Weights',w,'MaxPoleRadius',0.95,...
     'SystemObject',true);
 fvtool(Hgd,'Analysis','grpdelay') ;
```
<span id="page-4435-0"></span>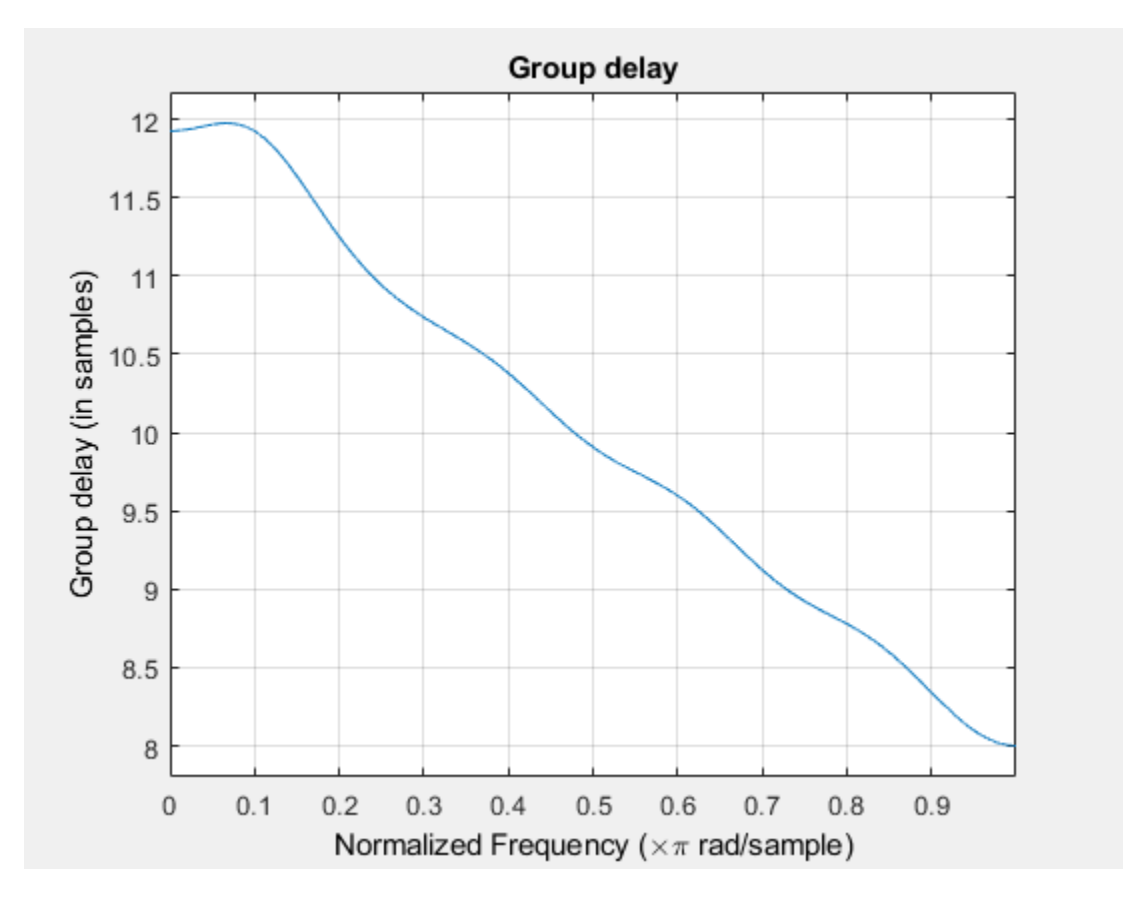

#### **Multiband Delay Equalization**

Perform multiband delay equalization outside the stopband.

```
Fs = 1e3;Hcheby2 = design(fdesign.bandstop('N,Fst1,Fst2,Ast',10,150,400,60,Fs),'cheby2',...
     'SystemObject',true);
f1 = 0.0:0.5:150; % Hz
g1 = grpdelay(Hcheby2,f1,Fs).'/Fs; % seconds
f2 = 400:0.5:500; % Hz
g2 = grpdelay(Hcheby2,f2,Fs).'/Fs; % seconds
```

```
maxq = max([q1 q2]);% Design an arbitrary group delay allpass filter to equalize the group
% delay of the bandstop filter. Use an order 18 multiband design and specify
% two bands.
hgd = fdesign.arbgrpdelay('N,B,F,Gd',18,2,f1,maxg-g1,f2,maxg-g2,Fs);
Hgd = design(hgd,'iirlpnorm','MaxPoleRadius',0.95,'SystemObject',true);
Hcascade = cascade(Hcheby2, Hgd);hft = fvtool(Hcheby2,Hgd,Hcascade,'Analysis','grpdelay','Fs',Fs);
     legend(hft,'Original Bandstop Filter','Allpass Arbitrary Group Delay Filter',...
     'Delay Equalization', 'Location','North');
```
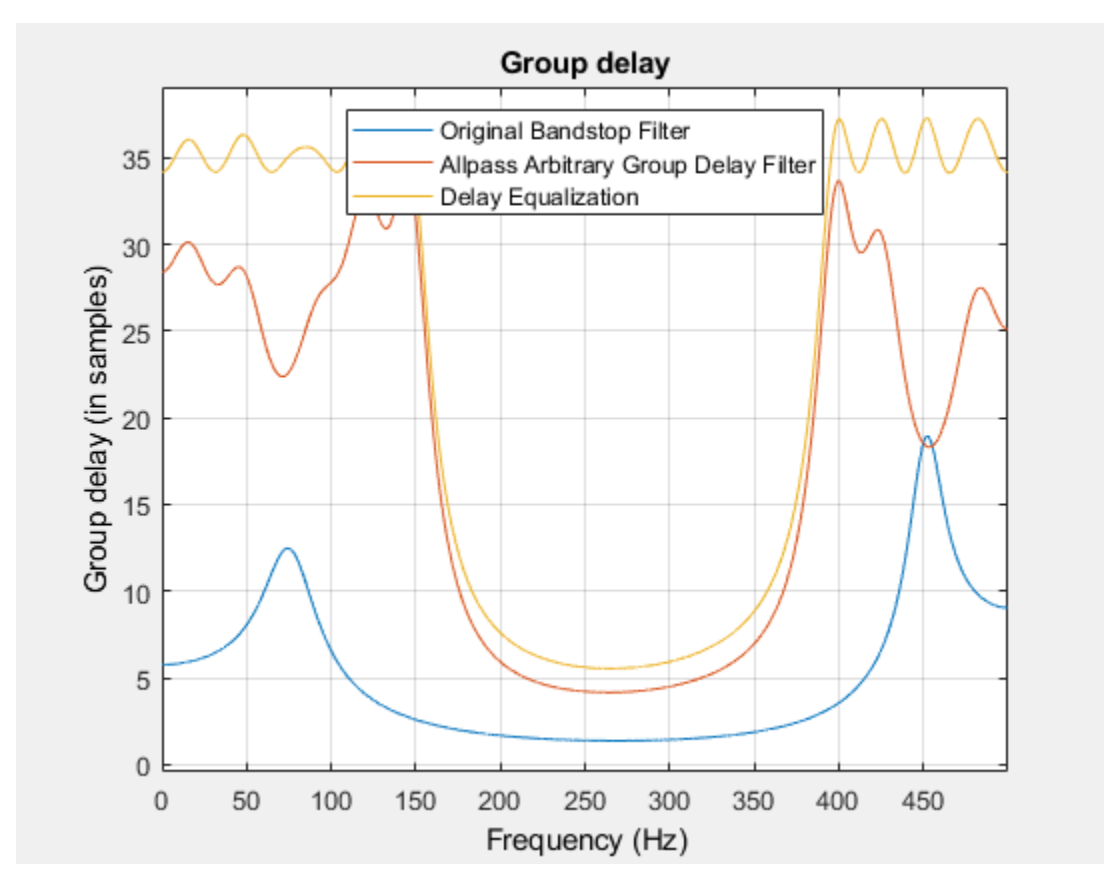

## <span id="page-4437-0"></span>**Definitions**

### **Group Delay in Discrete-Time Filter Design**

The frequency response of a rational discrete-time filter is:

$$
H(e^{j\omega}) = \frac{B(e^{j\omega})}{A(e^{j\omega})}
$$

The argument of the frequency response as a function of the angle,  $\omega$ , is referred to as the *phase response*.

The negative of the first derivative of the argument with respect to  $\omega$  is the group delay.

$$
\tau(\omega) = -\frac{d}{d\omega} Arg(H(e^{j\omega}))
$$

Systems with nonlinear phase responses have nonconstant group delay, which causes dispersion of the frequency components of the signal. You may not want this phase distortion even if the magnitude distortion introduced by the filter produces the desired effect. See ["Design an Arbitrary Group Delay Filter" on page 5-463](#page-4432-0) for an illustration of frequency dispersion resulting from nonconstant group delay.

In these cases, you can cascade the frequency-selective filter with an allpass filter that compensates for the group delay. This process is often referred to as *delay equalization*.

### **Allpass Systems**

The general form of an allpass system function with a real-valued impulse response is:

$$
H_{ap}(z)=\prod_{k=1}^{M}\frac{z^{-1}-d_k}{1-d_kz^{-1}}\prod_{k=1}^{N}\frac{(z^{-1}-c_k)(z^{-1}-c_k^*)}{(1-c_kz^{-1})(1-c_k^*z^{-1})}
$$

where the  $d_k$  denote the real-valued poles and the  $c_k$  denote the complex-valued poles, which occur in conjugate pairs.

<span id="page-4438-0"></span>The preceding equation demonstrates that allpass systems with real-valued impulse responses have *2N+M* zeros and poles. The poles and zeros occur in pairs with reciprocal magnitudes. The filter order is always the same for the numerator and denominator.

Because fdesign.arbgrpdelay uses robust second-order section (biquad) filter structures to implement the allpass arbitrary group delay filter, the filter order must be even.

## **Algorithms**

fdesign.arbgrpdelay uses a least *p*-th norm iterative optimization described in [1] on page 5-469.

## **Alternatives**

[iirgrpdelay](#page-4984-0) — Returns an allpass arbitrary group delay filter. The iirgrpdelay function returns the numerator and denominator coefficients. This behavior differs from that of fdesign.arbgrpdelay, which returns the filter in second-order sections. iirgrpdelay accepts only normalized frequencies.

# **References**

[1] Antoniou, A. *Digital Signal Processing: Signals, Systems, and Filters.*, New York:McGraw-Hill, 2006, pp. 719–771.

## **See Also**

[design](#page-4116-0) | [fdesign](#page-4413-0) | [iirgrpdelay](#page-4984-0)

### **Topics**

"Design a Filter in Fdesign — Process Overview"

### **Introduced in R2011b**

# **fdesign.arbmag**

Arbitrary response magnitude filter specification object

## **Syntax**

```
D= fdesign.arbmag
D= fdesign.arbmag(SPEC)
D = fdesign.arbmag(SPEC,specvalue1,specvalue2,...)
D = fdesign.arbmag(specvalue1,specvalue2,specvalue3)
D = fdesign.arbmag( \ldots, Fs)
```
# **Description**

D= fdesign.arbmag constructs an arbitrary magnitude filter specification object D.

D= fdesign.arbmag(SPEC) initializes the Specification property to SPEC. The input argument SPEC must be one of the entries shown in the following table. Specification entries are not case sensitive.

**Note** Specification entries marked with an asterisk require the DSP System Toolbox software.

- $'$ N, F, A'  $-$  Single band design (default)
- $'F, A, R'$  Single band minimum order design  $*$
- $'N, B, F, A'$  Multiband design
- $'$  N, B, F, A, C' Constrained multiband design  $*$
- 'B,F,A,R' Multiband minimum order design \*
- 'Nb, Na,  $F$ , A'  $-$  Single band design  $*$
- 'Nb, Na, B, F, A'  $-$  Multiband design  $*$

The SPEC entries are defined as follows:

- $A -$  Amplitude vector. Values in A define the filter amplitude at frequency points you specify in f, the frequency vector. If you use A, you must use F as well. Amplitude values must be real. For complex values designs, use [fdesign.arbmagnphase](#page-4449-0).
- B Number of bands in the multiband filter
- C Constrained band flag. This enables you to constrain the passband ripple in your multiband design. You cannot constrain the passband ripple in all bands simultaneously.
- F Frequency vector. Frequency values in specified in F indicate locations where you provide specific filter response amplitudes. When you provide F, you must also provide A.
- N Filter order for FIR filters and the numerator and denominator orders for IIR filters.
- Nb Numerator order for IIR filters
- Na Denominator order for IIR filter designs
- $R Ripple$

By default, this method assumes that all frequency specifications are supplied in normalized frequency.

### **Specifying Frequency and Amplitude Vectors**

F and A are the input arguments you use to define the filter response desired. Each frequency value you specify in F must have a corresponding response value in A. The following table shows how F and A are related.

Define the frequency vector F as [0 0.25 0.3 0.4 0.5 0.6 0.7 0.75 1.0]

Define the response vector A as  $[1\ 1\ 0\ 0\ 0\ 0\ 1\ 1]$ 

These specifications connect F and A as shown here:

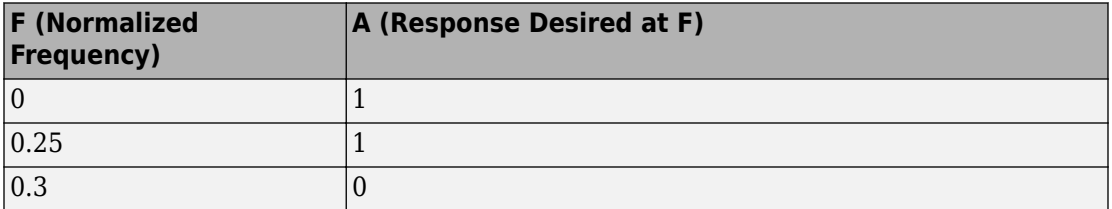

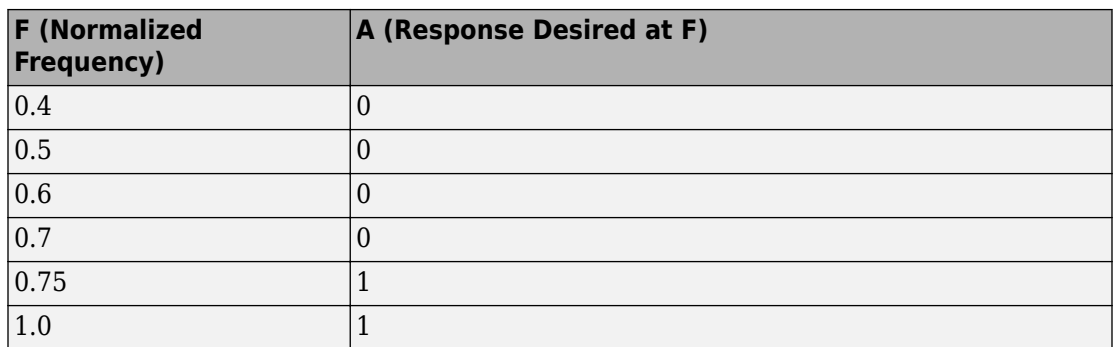

Different specifications can have different design methods available. Use [designmethods](#page-4158-0) to get a list of design methods available for a given specification and filter specification object.

Use [designopts](#page-4162-0) to get a list of design options available for a filter specification object and a given design method. Enter  $\text{help}(D, \text{METHOD})$  to get detailed help on the available design options for a given design method.

 $D = f$ design.arbmag(SPEC,specvalue1,specvalue2,...) initializes the specifications with specvalue1, specvalue2. Use get(D, 'Description') for descriptions of the various specifications specvalue1, specvalue2, ... specvalueN.

D = fdesign.arbmag(specvalue1,specvalue2,specvalue3) uses the default specification 'N,F,A', setting the filter order, filter frequency vector, and the amplitude vector to the values specvalue1, specvalue2, and specvalue3.

 $D = f$ design.arbmag(..., Fs) specifies the sampling frequency in Hz. All other frequency specifications are also assumed to be in Hz when you specify Fs.

# **Examples**

### **Design Multiband Arbitrary-Magnitude Filter**

Use fdesign.arbmag to design a three-band filter.

- Define the frequency vector  $F = [0, 0.25, 0.3, 0.4, 0.5, 0.6, 0.7, 0.75, 1.0].$
- Define the response vector  $A = [1 1 0 0 0 0 1 1]$ .

```
N = 150;B = 3;F = [0.25.3.4.5.6.7.751];A = [1 1 0 0 0 0 0 0 1 1];A1 = A(1:2);A2 = A(3:7);
A3 = A(8:end);F1 = F(1:2);F2 = F(3:7);F3 = F(8:end);d = fdesign.arbmag('N,B,F,A',N,B,F1,A1,F2,A2,F3,A3);
Hd = design(d);fvtool(Hd)
```
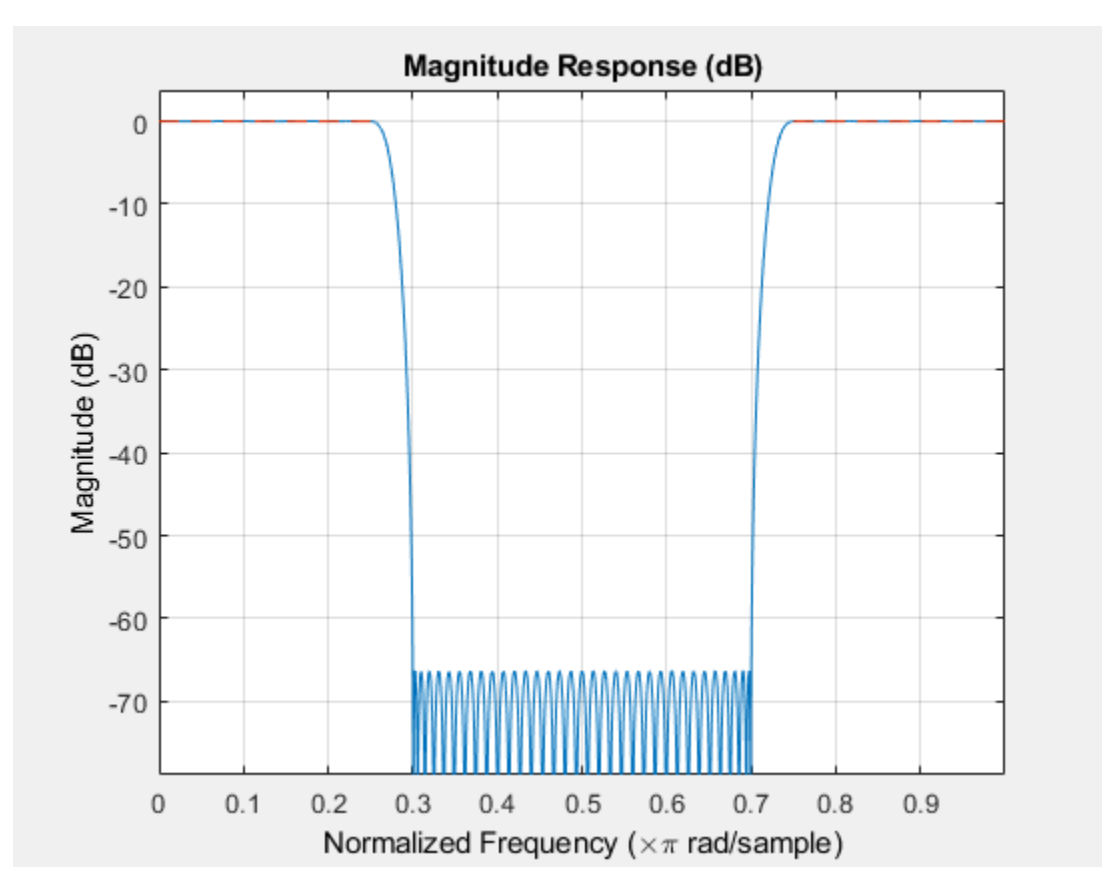

A response with two passbands -- one roughly between 0 and 0.25 and the second between 0.75 and 1 -- results from the mapping between F and A.

#### **Design Single-Band Arbitrary-Magnitude Filter**

Use fdesign.arbmag to design a single band equiripple filter.

Specify 100 frequency points.

```
n = 120;
f = linspace(0,1,100);
as = ones(1,100)-f*0.2;
absorb = [ones(1,30),1-0.6*bohmanwin(10)', ones(1,5), ... 1-0.5*bohmanwin(8)',ones(1,47)];
a = as.*absorb;d = fdesign.arbmag('N,F,A',n,f,a);
hd1 = design(d,'equiripple');
```
Design a minimum-phase equiripple filter. Visualize the poles and zeros of the two filters.

```
hd2 = design(d,'equiripple','MinPhase',true);
```

```
hfvt = fvtool(hd1,hd2,'Analysis','polezero');
legend(hfvt,'Equiripple Filter','Minimum-phase Equiripple Filter')
```
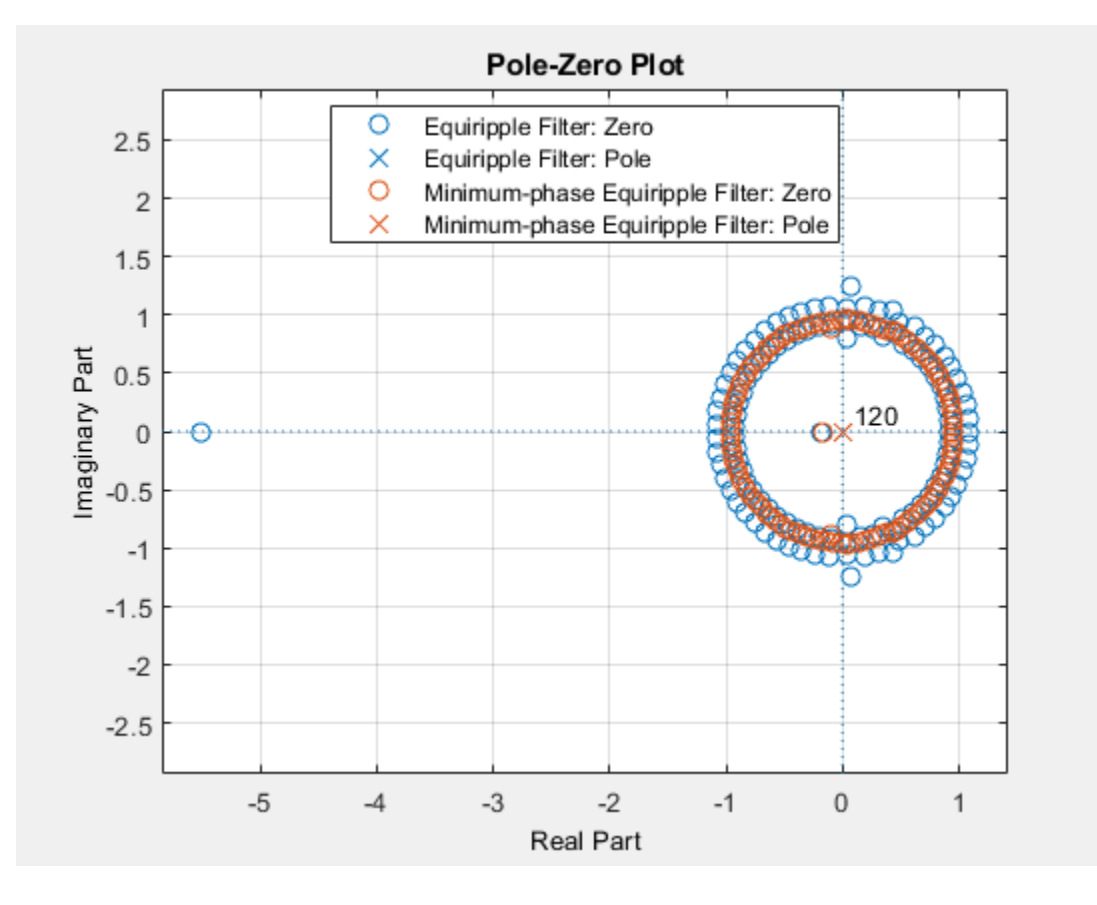

#### **Design Multiband Minimum-Order Arbitrary-Magnitude Filter**

Use fdesign.arbmag to design a multiband minimum order filter.

Place the notches at  $0.25\pi$  and  $0.55\pi$  rad/sample.

```
d = fdesign.arbmag('B,F,A,R');
d.NBands = 5;d.B1Frequencies = [0 0.2];
d.B1Amplitudes = [1 1];d.B1Ripple = 0.25;
```

```
d.B2Frequencies = 0.25;
d.B2Amplitudes = 0;d.B3Frequencies = [0.3 \ 0.5];
d.B3Amplitudes = [1 1];d.B3Ripple = 0.25;d.B4Frequencies = 0.55;
d.B4Amplitudes = 0;
d.B5Frequencies = [0.6 1];
d.B5Amplitudes = [1 1];d.B5Ripple = 0.25;Hd = design(d,'equiripple');
```
Visualize the frequency response of the resulting filter.

fvtool(Hd)

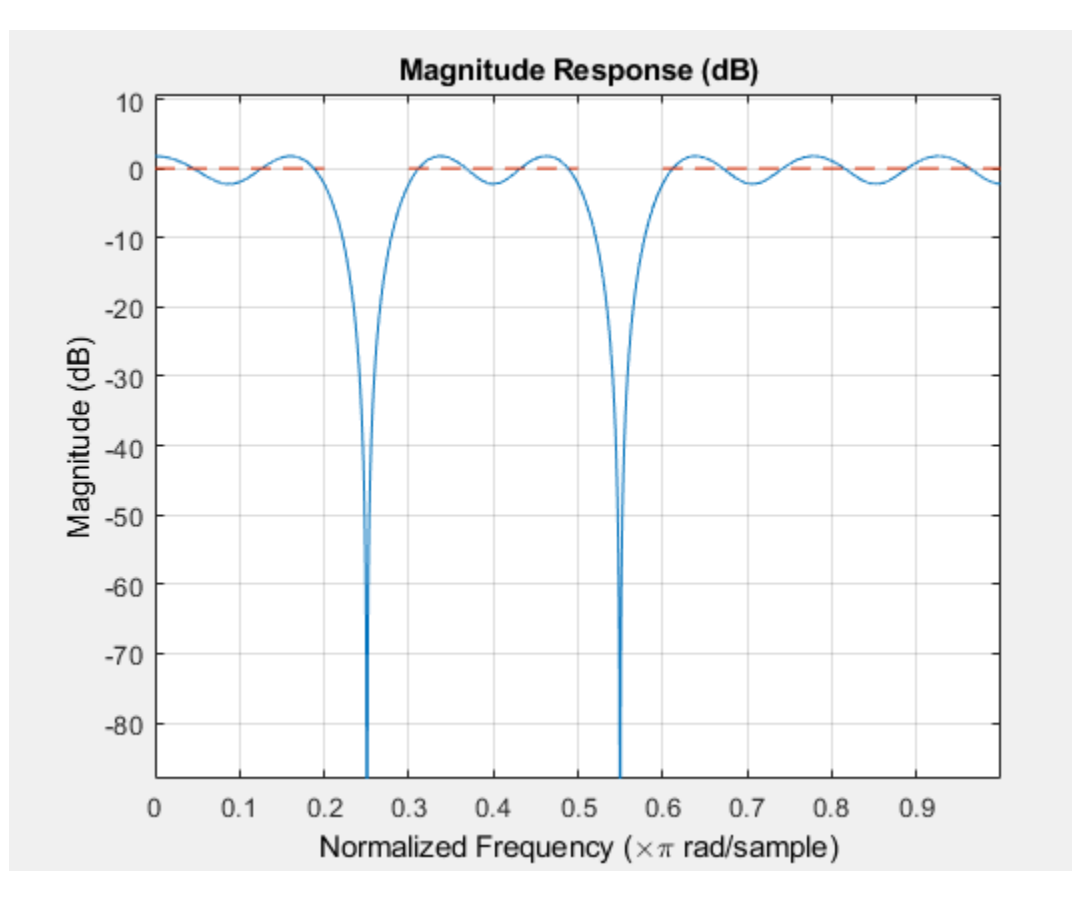

#### **Design Multiband Constrained Arbitrary-Magnitude Filter**

Use fdesign.arbmag to design a multiband constrained FIR filter.

Force the frequency response at  $0.15\pi$  rad/sample to 0 dB.

```
d = fdesign.arbmag('N,B,F,A,C',82,2);
d.B1Frequencies = [0 0.06 0.1];
d.B1Amplitudes = [0 0 0];
d.B2Frequencies = [0.15 1];
d.B2AmplitudeS = [1 1];
```
Design a filter with no constraints.

Hd1 = design(d,'equiripple','B2ForcedFrequencyPoints',0.15);

Add a constraint to the first band to increase attenuation.

```
d.B1Constrained = true;
d.B1Ripple = 0.001;
Hd2 = design(d,'equiripple','B2ForcedFrequencyPoints',0.15);
```
Visualize the frequency response.

```
h f v t = f v t o o l (H d1, H d2);
legend(hfvt,'Original Design','Design with Constrained Stopband Ripple')
```
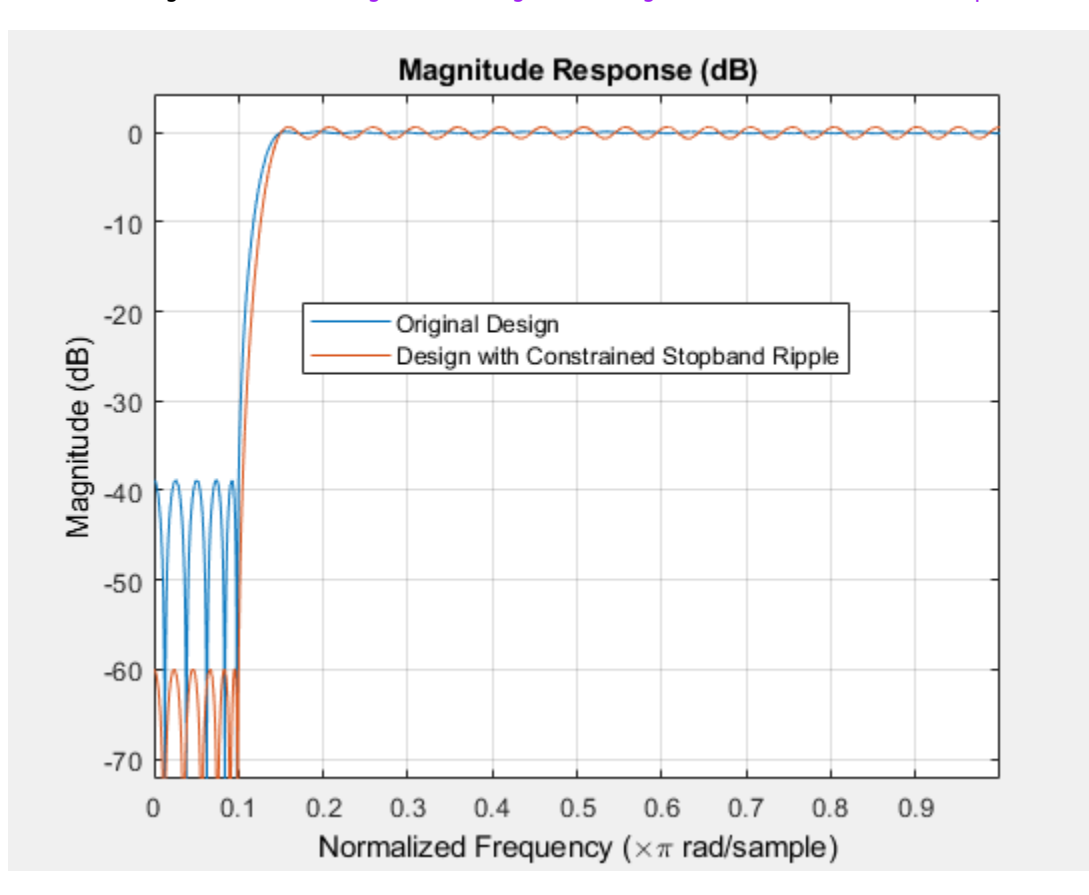

## **See Also**

[design](#page-4116-0) | [designmethods](#page-4158-0) | [fdesign](#page-4413-0)

**Introduced in R2009a**

# <span id="page-4449-0"></span>**fdesign.arbmagnphase**

Arbitrary response magnitude and phase filter specification object

## **Syntax**

- d = fdesign.arbmagnphase
- d = fdesign.arbmagnphase(specification)
- d = fdesign.arbmagnphase(specification,specvalue1,specvalue2,...)
- d = fdesign.arbmagnphase(specvalue1,specvalue2,specvalue3)
- $d = f$ design.arbmagnphase $( \ldots, fs)$

# **Description**

d = fdesign.arbmagnphase constructs an arbitrary magnitude filter specification object d.

d = fdesign.arbmagnphase(specification) initializes the Specification property for specifications object d to specification. The input argument specification must be one of the choices shown in the following table. Specification options are not case sensitive.

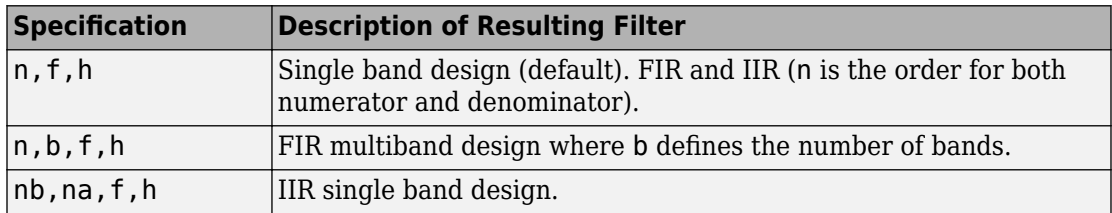

The following table describes the specification arguments.

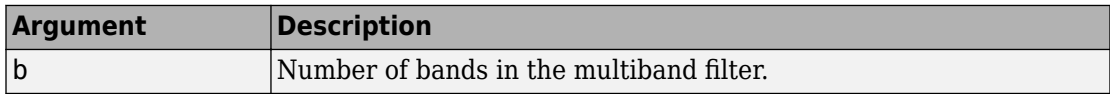

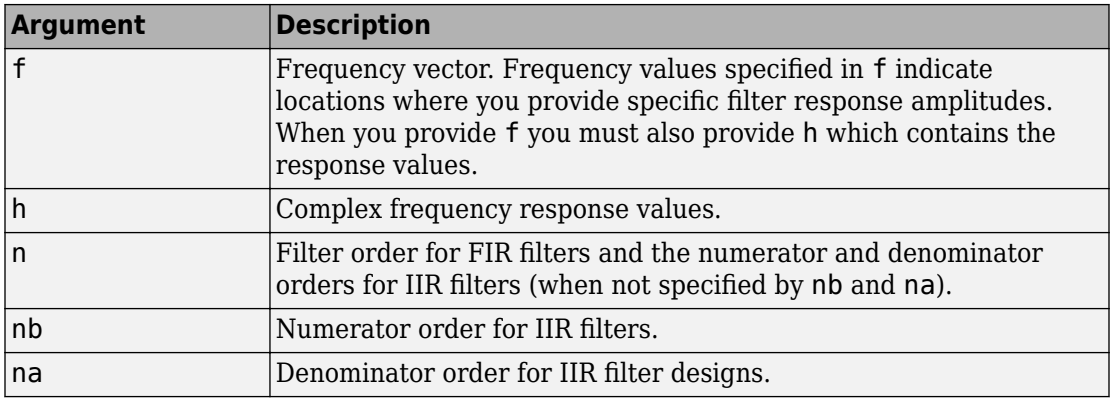

By default, this method assumes that all frequency specifications are supplied in normalized frequency.

### **Specifying f and h**

f and h are the input arguments you use to define the filter response desired. Each frequency value you specify in f must have a corresponding response value in h. This example creates a filter with two passbands  $(b = 4)$  and shows how f and h are related. This example is for illustration only. It is not an actual filter.

Define the frequency vector f as [0 0.1 0.2 0.4 0.5 0.6 0.9 1.0]

Define the response vector h as [0 0.5 0.5 0.1 0.1 0.8 0.8 0]

These specifications connectf and h as shown in the following table.

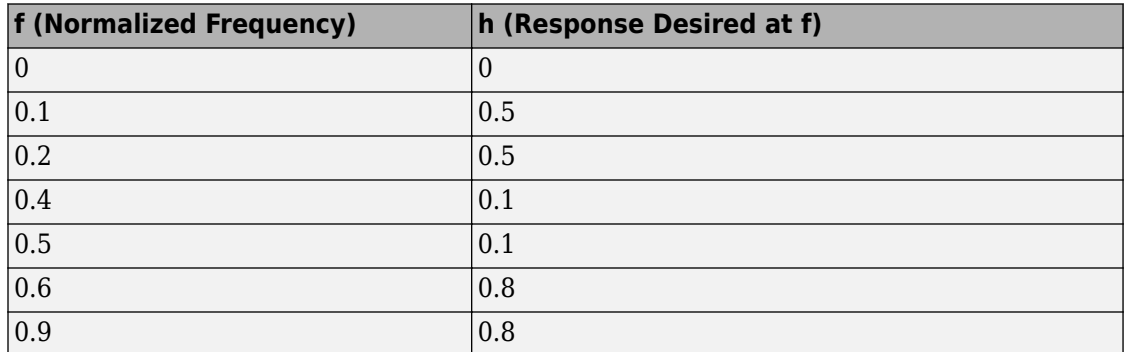

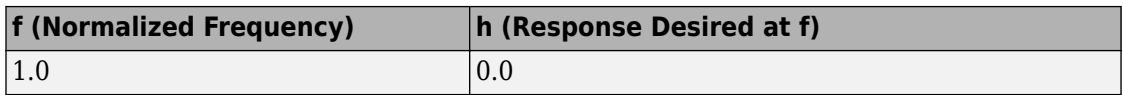

A response with two passbands—one roughly between 0.1 and 0.2 and the second between 0.6 and 0.9—results from the mapping between f and h. Plotting f and h yields the following figure that resembles a filter with two passbands.

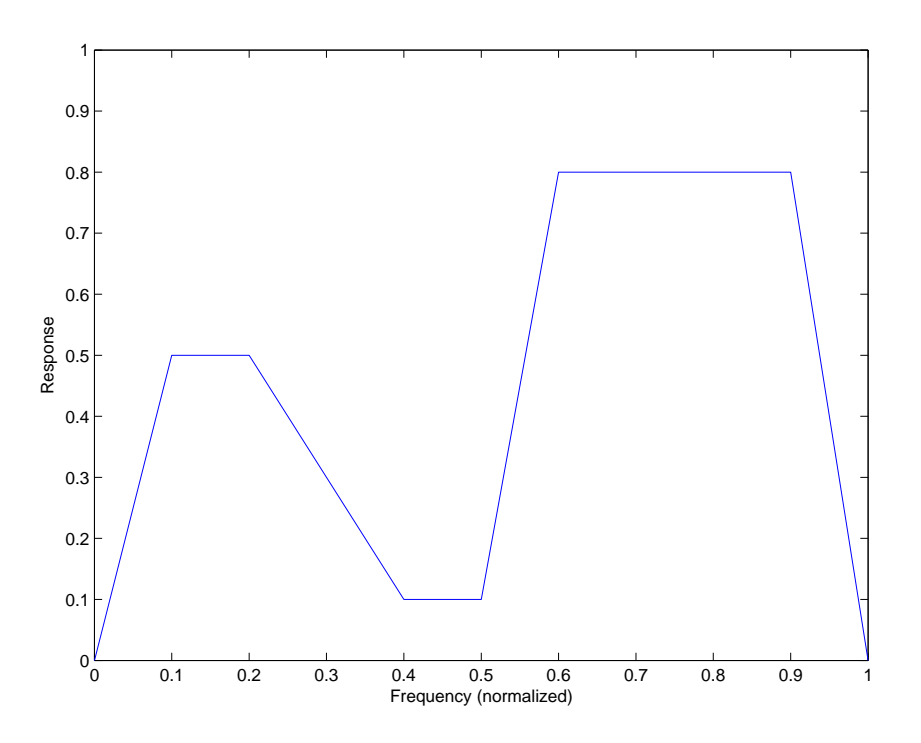

The second example in Examples shows this plot in more detail with a complex filter response for h. In the example, h uses complex values for the response.

Different specification types often have different design methods available. Use [designmethods](#page-4158-0)(d) to get a list of design methods available for a given specification option and specifications object.

d = fdesign.arbmagnphase(specification,specvalue1,specvalue2,...) initializes the filter specification object with specvalue1, specvalue2, and so on. Use get(d,'description') for descriptions of the various specifications specvalue1, specvalue2, ...spec*n*.

d = fdesign.arbmagnphase(specvalue1,specvalue2,specvalue3) uses the default specification option n, f, h, setting the filter order, filter frequency vector, and the complex frequency response vector to the values specvalue1, specvalue2, and specvalue3.

 $d = f$ design.arbmagnphase(...,fs) specifies the sampling frequency in Hz. All other frequency specifications are also assumed to be in Hz when you specify fs.

## **Examples**

#### **Construct a Complex Analog Filter**

Use fdesign.arbmagnphase to model a complex analog filter.

```
d = fdesign.arbmagnphase('n,f,h',100); % N=100, f and h set to defaults.
design(d,'freqsamp','SystemObject',true);
```
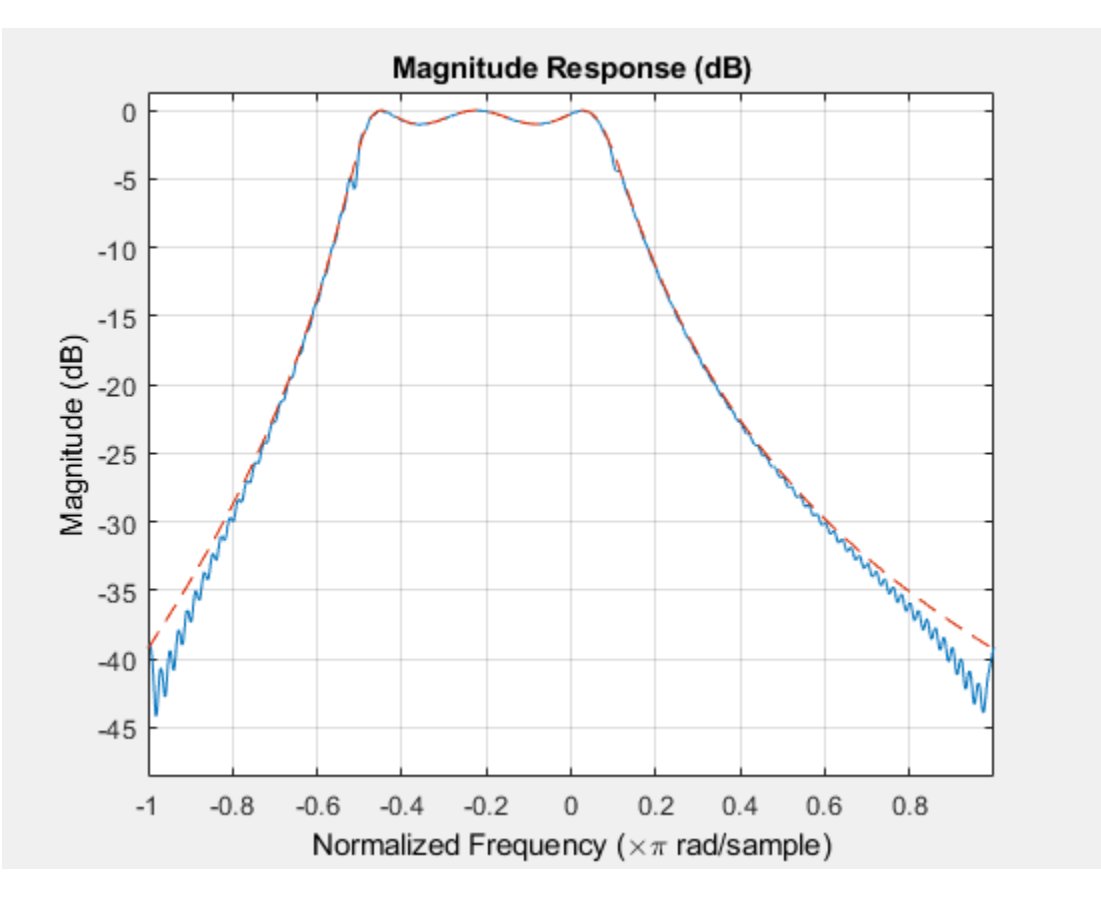

For a more complex example, design a bandpass filter with low group delay by specifying the desired delay and using f and h to define the filter bands.

```
n = 50; % Group delay of a linear phase filter would be 25.
gd = 12; % Set the desired group delay for the filter.
f1=linspace(0,.25,30); % Define the first stopband frequencies.
f2=linspace(.3,.56,40);% Define the passband frequencies.
f3=linspace(.62,1,30); % Define the second stopband frequencies.
h1 = zeros(size(f1)); % Specify the filter response at the freqs in f1.
h2 = exp(-1j*pi*gd*f2); % Specify the filter response at the freqs in f2.
h3 = zeros(size(f3)); % Specify the response at the freqs in f3.
d=fdesign.arbmagnphase('n,b,f,h',50,3,f1,h1,f2,h2,f3,h3);
D = design(d,'equiripple','SystemObject',true);
fvtool(D,'Analysis','freq');
```
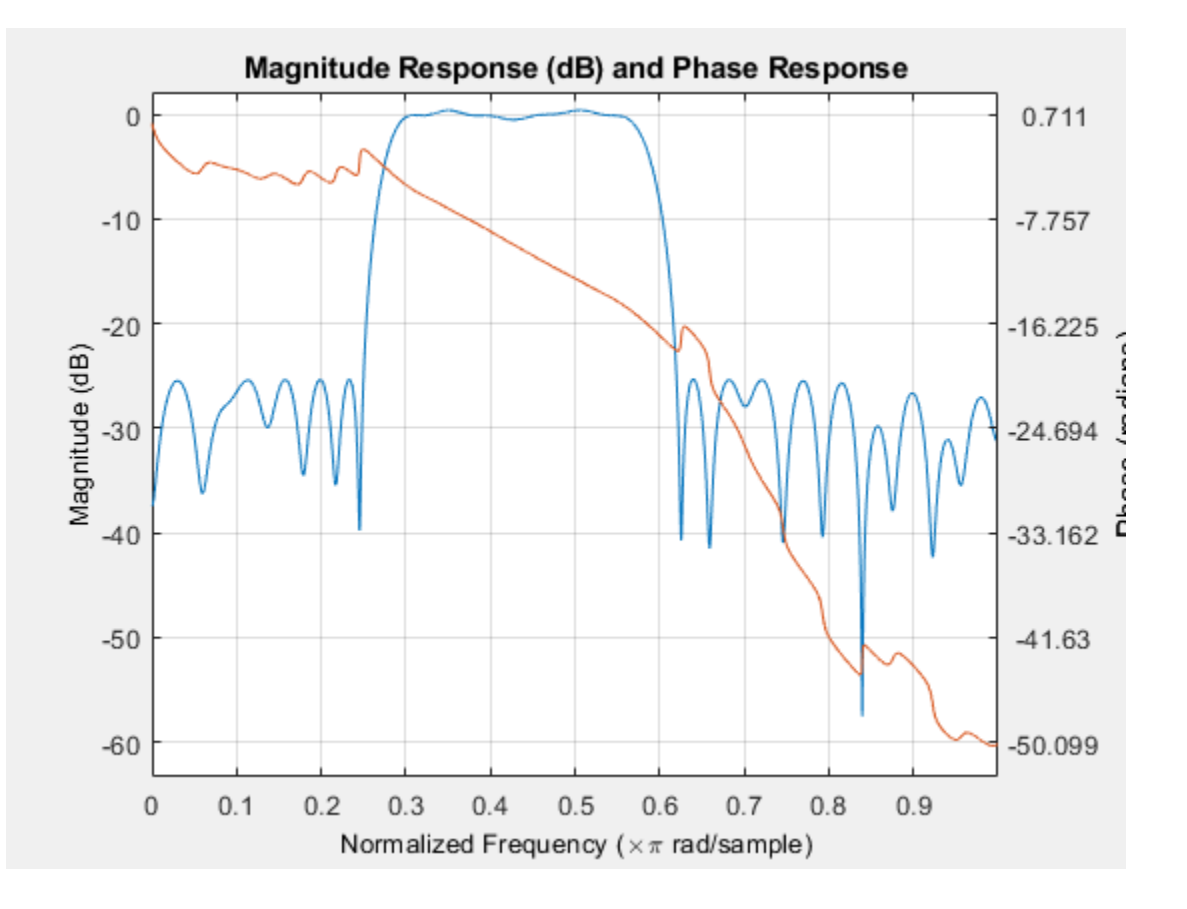

### **See Also**

[design](#page-4116-0) | [designmethods](#page-4158-0) | [fdesign](#page-4413-0) | [setspecs](#page-5470-0)

**Introduced in R2011a**

# **fdesign.audioweighting**

Audio weighting filter specification object

## **Syntax**

```
HAwf = fdesign.audioweighting
HAwf = fdesign.audioweighting(spec)
HAwf = fdesign.audioweighting(spec,specvalue1,specvalue2)
HAwf = fdesign.audioweighting(specvalue1,specvalue2)
HAwf = fdesign.audioweighting(...,Fs)
```
# **Description**

Supported audio weighting filter types are: A weighting, C weighting, C-message, ITU-T 0.41, and ITU-R 468–4 weighting.

*HAwf* = fdesign.audioweighting constructs an audio weighting filter specification object *HAwf* with a weighting type of A and a filter class of 1. Use the [design](#page-4116-0) method and set the 'SystemObject' flag to true, to instantiate a System object based on the specifications in *HAwf*. Use [designmethods](#page-4158-0) to find valid filter design methods. Because the standards for audio weighting filters are in Hz, normalized frequency specifications are not supported for fdesign.audioweighting objects. The default sampling frequency for A weighting, C weighting, C-message, and ITU-T 0.41 filters is 48 kHz. The default sampling frequency for the ITU-R 468–4 filter is 80 kHz. If you invoke the [normalizefreq](#page-5396-0) method, a warning is issued when you instantiate the System object and the default sampling frequencies in Hz are used.

*HAwf* = fdesign.audioweighting(*spec*) returns an audio weighting filter specification object using default values for the specification in *spec*. The following are valid entries for *spec*. The entries are not case sensitive.

• 'WT,Class' (default *spec*)

The 'WT,Class' specification is valid for A weighting and C weighting filters of class 1 or 2.

The weighting type is specified by the character vector: 'A' or 'C'. The class is the scalar 1 or 2.

The default values for 'WT, Class' are 'A', 1.

• 'WT'

The 'WT' specification is valid for C-message (default), ITU-T 0.41, and ITU-R 468–4 weighting filters.

The weighting type is specified by the character vector: 'Cmessage', 'ITUT041', or 'ITUR4684'.

*HAwf* = fdesign.audioweighting(*spec*,*specvalue1*,*specvalue2*) constructs an audio weighting filter specification object *HAwf* and sets its specifications at construction time.

*HAwf* = fdesign.audioweighting(*specvalue1*,*specvalue2*) constructs an audio weighting filter specification object *HAwf* with the specification 'WT,Class' using the values you provide. The valid weighting types are 'A' or 'C'.

*HAwf* = fdesign.audioweighting(...,Fs) specifies the sampling frequency in Hz. The sampling frequency is a scalar trailing all other input arguments.

# **Input Arguments**

### **Parameter Name/Value Pairs**

**WT**

Weighting type

The weighting type defines the frequency response of the filter. The valid weighting types are: A weighting, C weighting, C-message, ITU-T 0.41, and ITU-R 468–4 weighting. The weighting types are described in ["Definitions" on page 5-491](#page-4460-0).

### **Class**

Filter Class

Filter class is only applicable for A weighting and C weighting filters. The filter class describes the frequency-dependent tolerances specified in the relevant standards [\[1\], \[2\]](#page-4462-0). There are two possible class values: 1 and 2. Class 1 weighting filters have stricter tolerances than class 2 filters. The filter class value does not affect the design. The class value is only used to provide a specification mask in fvtool for the analysis of the filter design.

**Default:** 1

## **Examples**

#### **Compare Class 1 A and ITU-R 468-4 Weighting Filters**

Compare class 1 A weighting and ITU-R 468-4 filters between 0.1 and 12 kHz. % Sampling frequency is 44.1 kHz

```
HawfA = fdesign.audioweighting('WT,Class','A',1,44.1e3);
HawfITUR = fdesign.audioweighting('WT','ITUR4684',44.1e3);
Afilter = design(HawfA,'SystemObject',true);
ITURfilter = design(HawfITUR,'SystemObject',true);
hfvt = fvtool(Afilter,ITURfilter);
axis([0.1 12 -80 20]);
legend(hfvt,'A-weighting','ITU-R 468-4');
```
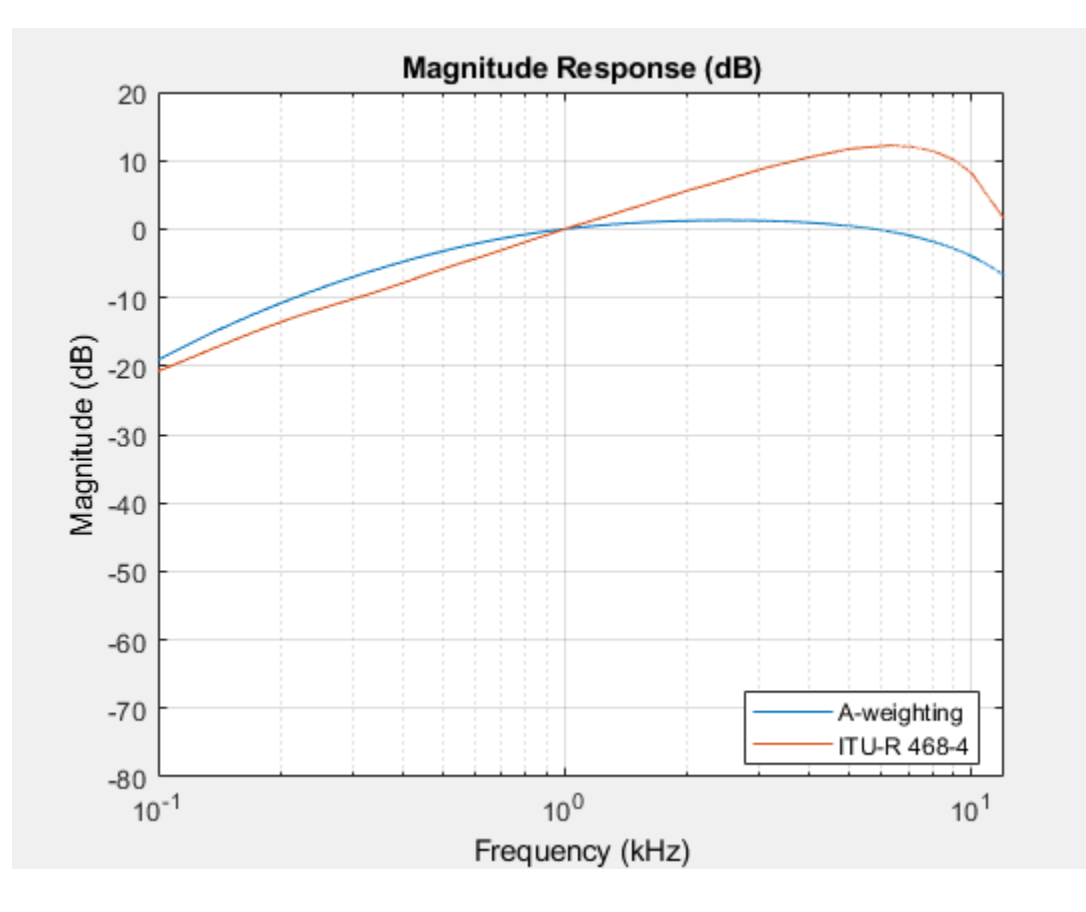

#### **Compare C-message and ITU-T 0.41 Weighting Filters**

```
hCmessage = fdesign.audioweighting('WT','Cmessage',24e3);
hITUT = fdesign.audioweighting('WT','ITUT041',24e3);
dCmessage = design(hCmessage,'SystemObject',true);
dITUT = design(hITUT,'SystemObject',true);
hfvt = fvtool(dCmessage,dITUT);
legend(hfvt,'C-Message Weighting','ITU-T 0.41 Weighting');
axis([0.1 10 -50 5]);
```
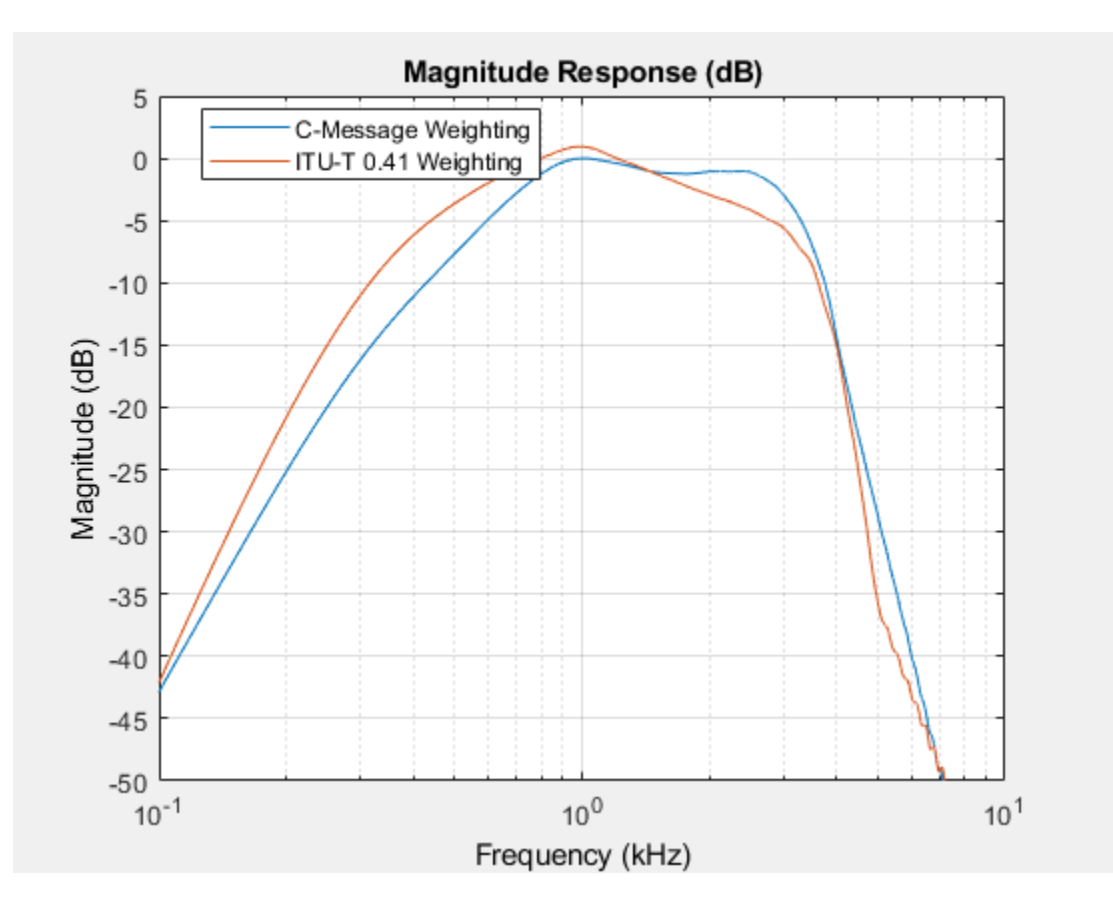

#### **Construct an ITU-R 468-4 Weighting Filter**

Construct an ITU-R 468-4 filter using all available design methods.

```
HAwf = fdesign.audioweighting('WT','ITUR4684');
ValidDesigns = designmethods(HAwf);
% returns iirlpnorm,equiripple,freqsamp in cell array
D = design(HAwf,'all','SystemObject',true); % returns all designs
h f v t = f v t o o l (D{1}, D{2}, D{3});
legend(hfvt,'Least P-norm IIR','FIR Equiripple',...,
'FIR Frequency Sampling')
```
<span id="page-4460-0"></span>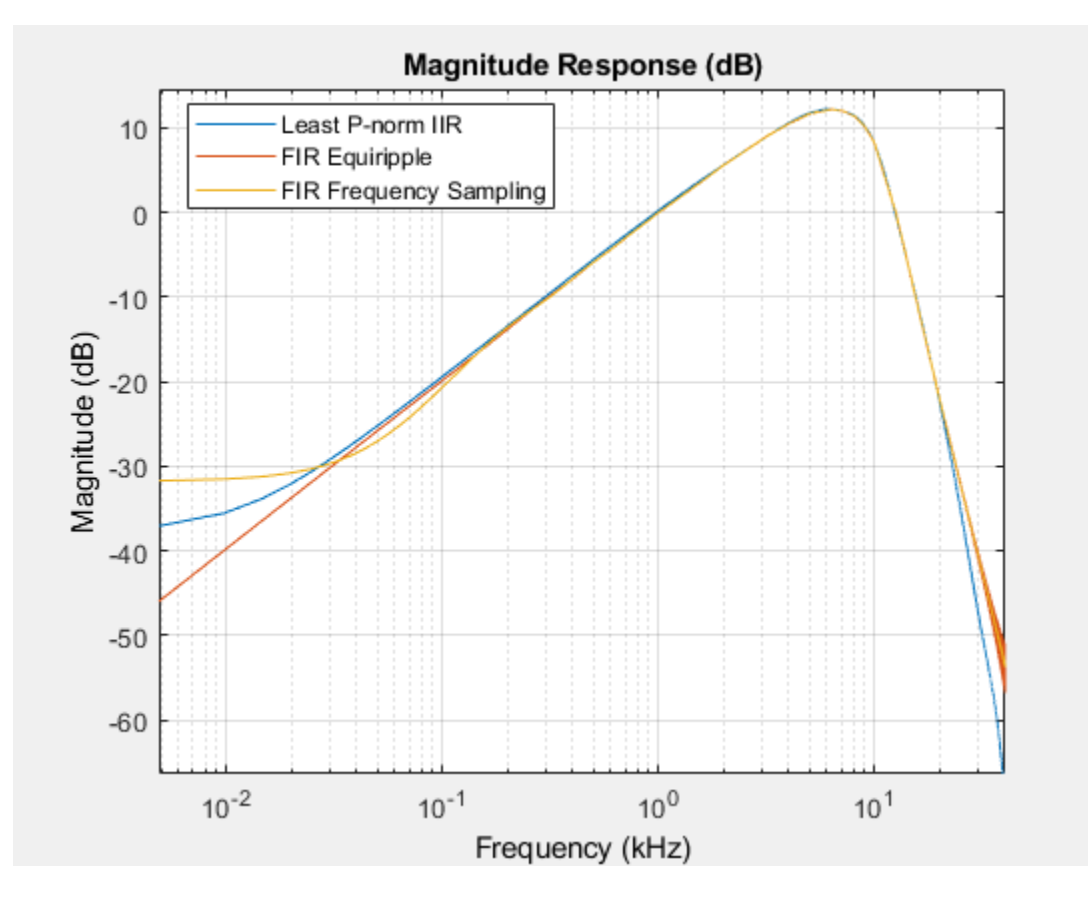

# **Definitions**

### **A weighting**

The specifications for the A weighting filter are found in ANSI standard S1.42-2001. The A weighting filter is based on the 40–phon Fletcher-Munson equal loudness contour [\[3\].](#page-4462-0) One phon is equal to one dB sound pressure level (SPL) at one kHz. The Fletcher-Munson equal loudness contours are designed to account for frequency and level dependent differences in the perceived loudness of tonal stimuli. The 40–phon contour reflects the fact that the human auditory system is more sensitive to frequencies around 1–2 kHz than lower and higher frequencies. The filter roll off is more pronounced at lower frequencies and more modest at higher frequencies. While A weighting is based on the equal loudness contour for low-level (40–phon) tonal stimuli, it is commonly used in the United States for assessing potential health risks associated with noise exposure to narrowband and broadband stimuli at high levels.

### **C weighting**

The specifications for the C weighting filter are found in ANSI standard S1.42-2001. The C weighting filter approximates the 100–phon Fletcher-Munson equal loudness contour for tonal stimuli. The C weighting magnitude response is essentially flat with 3–dB frequencies at 31.5 Hz and 8000 Hz. While C weighting is not as common as A weighting, sound level meters frequently have a C weighting filter option.

### **C-message**

The specifications for the C–message weighting filter are found in Bell System Technical Reference, PUB 41009. C-message weighting filters are designed for measuring the impact of noise on telecommunications circuits used in speech transmission [\[6\].](#page-4462-0) Cmessage weighting filters are commonly used in North America, while the ITU-T 0.41 filter is more commonly used outside of North America.

### **ITU-R 468–4**

The specifications for the ITU-R 486–4 weighting filter are found in the International Telecommunication Union Recommendation ITU-R BS.468-4. ITU-R 486–4 is an equal loudness contour weighting filter. Unlike the A weighting filter, the ITU-R 468–4 filter describes subjective loudness judgements for broadband stimuli [\[4\].](#page-4462-0) A common criticism of the A weighting filter is that it underestimates the loudness judgement of real-world stimuli particularly in the frequency band from about 1–9 kHz. A comparison of A weighting and ITU-R 468–4 weighting curves shows that the ITU-R 468–4 curve applies more gain between 1 and 10 kHz with a peak difference of approximately 12 dB around 6– 7 kHz.

### **ITU-T 0.41**

The specifications for the ITU-T 0.41 filter are found in the ITU-T Recommendation 0.41. ITU-T 0.41 weighting filters are designed for measuring the impact of noise on

<span id="page-4462-0"></span>telecommunications circuits used in speech transmission [5]. ITU-T 0.41 weighting filters are commonly used outside of North America, while the C-message weighting filter is more common in North America.

### **References**

- [1] *American National Standard Design Response of Weighting Networks for Acoustical Measurements*, ANSI S1.42-2001, Acoustical Society of America, New York, NY, 2001.
- [2] *Electroacoustics Sound Level Meters Part 1: 6pecifications*, IEC 61672-1, First Edition 2002-05.
- [3] Fletcher, H. and W.A. Munson. "Loudness, its definition, measurement and calculation." *Journal of the Acoustical Society of America*, Vol. 5, 1933, pp. 82– 108.
- [4] *Measurement of Audio-Frequency Noise Voltage Level in Sound Broadcasting*, International Telecommunication Union Recommendation ITU-R BS.468-4, 1986.
- [5] *Psophometer for Use on Telephone-Type Circuits*, ITU-T Recommendation 0.41.
- [6] *Transmission Parameters \$ffecting Voiceband Data Transmission-Measuring Techniques*, Bell System Technical Reference, PUB 41009, 1972.

### **See Also**

[design](#page-4116-0) | [designmethods](#page-4158-0) | [fdesign](#page-4413-0) | fvtool

### **Topics**

[Audio Weighting Filters Example](matlab:showdemo() "Design a Filter in Fdesign — Process Overview"

#### **Introduced in R2011a**

# **fdesign.bandpass**

Bandpass filter specification object

## **Syntax**

```
D = fdesign.bandpass
D = fdesign.bandpass(SPEC)
D = fdesign.bandpass(spec,specvalue1,specvalue2,...)
D = fdesign.bandpass(specvalue1,specvalue2,specvalue3,
specvalue4,...specvalue4,specvalue5,specvalue6)
D = fdesign.bandpass( \ldots, Fs)D = fdesign.bandpass(...,MAGUNITS)
```
## **Description**

D = fdesign.bandpass constructs a bandpass filter specification object D, applying default values for the properties Fstop1, Fpass1, Fpass2, Fstop2, Astop1, Apass, and Astop2 — one possible set of values you use to specify a bandpass filter.

 $D = f$ design.bandpass(SPEC) constructs object D and sets its Specification property to SPEC. Entries in the SPEC represent various filter response features, such as the filter order, that govern the filter design. Valid entries for SPEC are shown below and used to define the bandpass filter. These entries are not case sensitive.

**Note** Specifications marked with an asterisk require the DSP System Toolbox software.

- 'Fst1,Fp1,Fp2,Fst2,Ast1,Ap,Ast2' (default spec)
- 'N,F3dB1,F3dB2'
- $\cdot$  "N, F3dB1, F3dB2, Ap'  $\ast$
- $\cdot$  'N, F3dB1, F3dB2, Ast'  $\ast$
- $\cdot$  'N, F3dB1, F3dB2, Ast1, Ap, Ast2'  $\ast$
- $'$  N, F3dB1, F3dB2, BWp  $*$
- $\cdot$  'N, F3dB1, F3dB2, BWst'  $\ast$
- 'N,Fc1,Fc2'
- 'N,Fc1,Fc2,Ast1,Ap,Ast2'
- 'N,Fp1,Fp2,Ap'
- 'N,Fp1,Fp2,Ast1,Ap,Ast2'
- 'N,Fst1,Fp1,Fp2,Fst2'
- $'$  N, Fst1, Fp1, Fp2, Fst2, C'  $*$
- $\cdot$  'N, Fst1, Fp1, Fp2, Fst2, Ap' $\ast$
- 'N,Fst1,Fst2,Ast'
- $\cdot$  'Nb, Na, Fst1, Fp1, Fp2, Fst2'  $\ast$

The filter specifications are defined as follows:

- Ap amount of ripple allowed in the pass band. Also called Apass.
- Ast1 attenuation in the first stop band in decibels (the default units). Also called Astop1.
- Ast2 attenuation in the second stop band in decibels (the default units). Also called Astop2.
- BWp bandwidth of the filter passband. Specified in normalized frequency units.
- BWst bandwidth of the filter stopband. Specified in normalized frequency units.
- C Constrained band flag. This enables you to specify passband ripple or stopband attenuation for fixed-order designs in one or two of the three bands.

In the specification 'N, Fst1, Fp1, Fp2, Fst2, C', you cannot specify constraints in both stopbands and the passband simultaneously. You can specify constraints in any one or two bands.

- F3dB1 cutoff frequency for the point 3 dB point below the passband value for the first cutoff. Specified in normalized frequency units. (IIR filters)
- F3dB2 cutoff frequency for the point 3 dB point below the passband value for the second cutoff. Specified in normalized frequency units. (IIR filters)
- Fc1 cutoff frequency for the point 6 dB point below the passband value for the first cutoff. Specified in normalized frequency units. (FIR filters)
- Fc2 cutoff frequency for the point 6 dB point below the passband value for the second cutoff. Specified in normalized frequency units. (FIR filters)
- Fp1 frequency at the edge of the start of the pass band. Specified in normalized frequency units. Also called Fpass1.
- Fp2 frequency at the edge of the end of the pass band. Specified in normalized frequency units. Also called Fpass2.
- Fst1 frequency at the edge of the start of the first stop band. Specified in normalized frequency units. Also called Fstop1.
- Fst2 frequency at the edge of the start of the second stop band. Specified in normalized frequency units. Also called Fstop2.
- N filter order for FIR filters. Or both the numerator and denominator orders for IIR filters when na and nb are not provided.
- Na denominator order for IIR filters
- Nb numerator order for IIR filters

Graphically, the filter specifications look similar to those shown in the following figure.

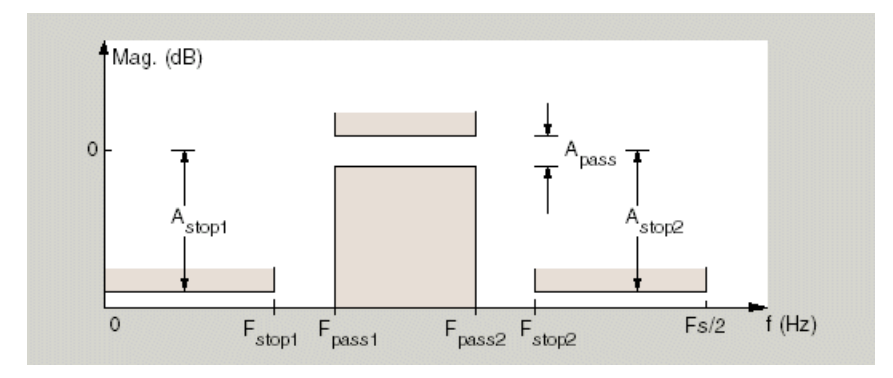

Regions between specification values like Fst1 and Fp1 are transition regions where the filter response is not explicitly defined.

The filter design methods that apply to a bandpass filter specification object change depending on the Specification. Use [designmethods](#page-4158-0) to determine which design methods apply to an object and the Specification property value.

Use [designopts](#page-4162-0) to determine the design options for a given design method. Enter help(D, METHOD) at the MATLAB command line to obtain detailed help on the design options for a given design method, METHOD.

 $D = f$ design.bandpass(spec,specvalue1,specvalue2,...) constructs an object D and sets its specifications at construction time.

```
D = fdesign.bandpass(specvalue1,specvalue2,specvalue3,
specvalue4, ... specvalue4, specvalue5, specvalue6) constructs Dwith the
default Specification property, using the values you provide as input arguments for
specvalue1,specvalue2,specvalue3,specvalue4,specvalue4,specvalue5,
specvalue6 and specvalue7.
```
 $D = f$ design.bandpass $(...,Fs)$  adds the argument Fs, specified in Hz to define the sampling frequency to use. In this case, all frequencies in the specifications are in Hz as well.

D = fdesign.bandpass(...,MAGUNITS) specifies the units for any magnitude specification you provide in the input arguments. MAGUNITS can be one of

- 'linear' specify the magnitude in linear units
- $\cdot$  'dB' specify the magnitude in dB (decibels)
- 'squared' specify the magnitude in power units

When you omit the MAGUNITS argument, fdesign assumes that all magnitudes are in decibels. Note that fdesign stores all magnitude specifications in decibels (converting to decibels when necessary) regardless of how you specify the magnitudes.

### **Examples**

### **Bandpass Filtering of Sinusoids**

Filter a discrete-time signal with a bandpass filter. The signal is a sum of three discretetime sinusoids, *π*/8, *π*/2, and 3π/4 rad/sample.

 $n = 0:159;$  $x = \cos(\pi/8 * \pi) + \cos(\pi/2 * \pi) + \sin(3 * \pi/4 * \pi)$ ;

Design an FIR equiripple bandpass filter to remove the lowest and highest discrete-time sinusoids. View the frequency response of the filter.

```
d = fdesign.bandpass('Fst1, Fp1, Fp2, Fst2, Ast1, Ap, Ast2', ...
     1/4,3/8,5/8,6/8,60,1,60);
```

```
Hd = design(d,'equiripple');
freqz(Hd)
```
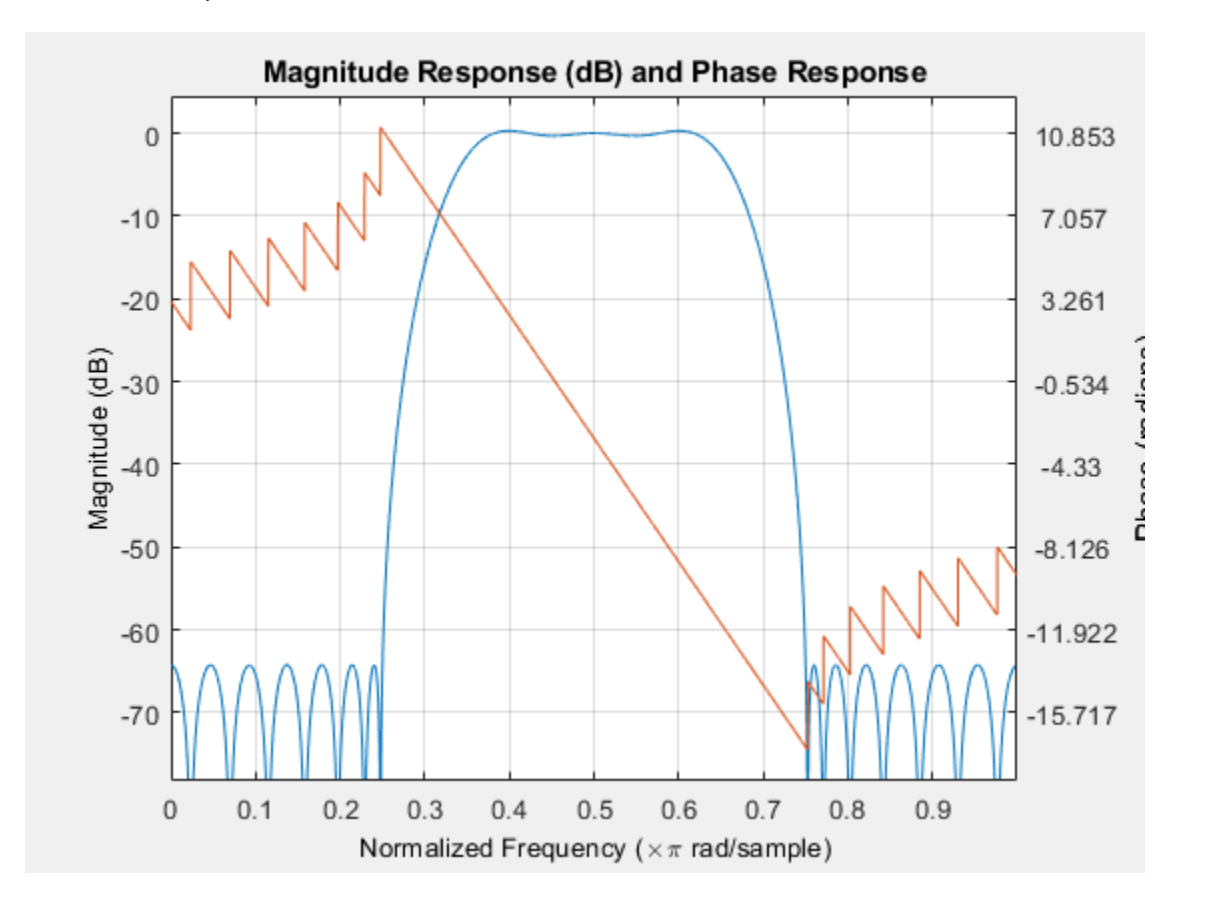

Apply the filter to the discrete-time signal. Plot the original and filtered signals in the frequency domain.

```
y = filter(Hd, x);
freq = 0:(2*pi)/length(x):pi;xdft = fft(x);ydft = fft(y);plot(freq/pi,abs(xdft(1:length(x)/2+1)))
hold on
```
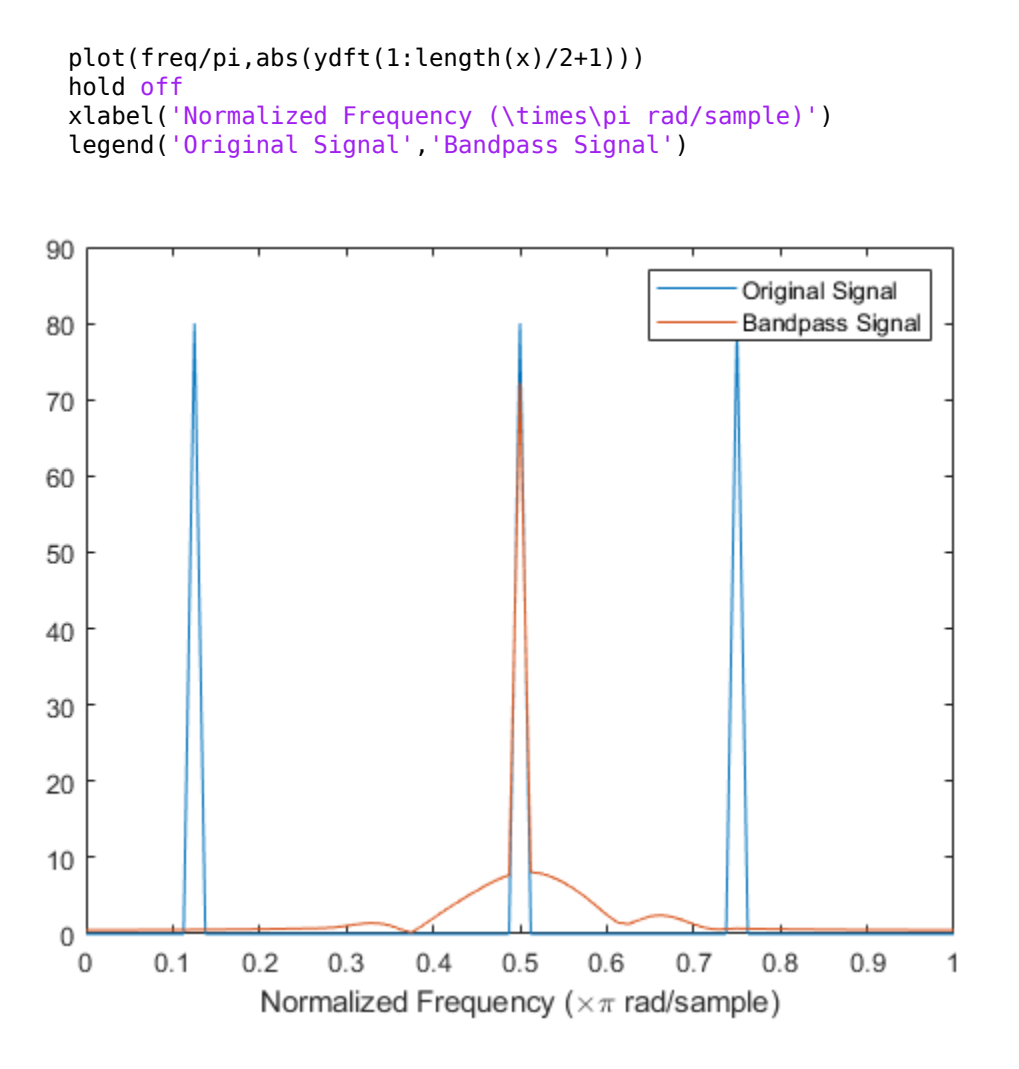

### **Butterworth Bandpass Filter**

Design an IIR Butterworth filter of order 10 with 3-dB frequencies of 1 and 1.2 kHz. The sample rate is 10 kHz. Visualize the frequency response of the filter.

```
d = fdesign.bandpass('N,F3dB1,F3dB2',10,1e3,1.2e3,1e4);
Hd = design(d, 'butter');
```
fvtool(Hd)

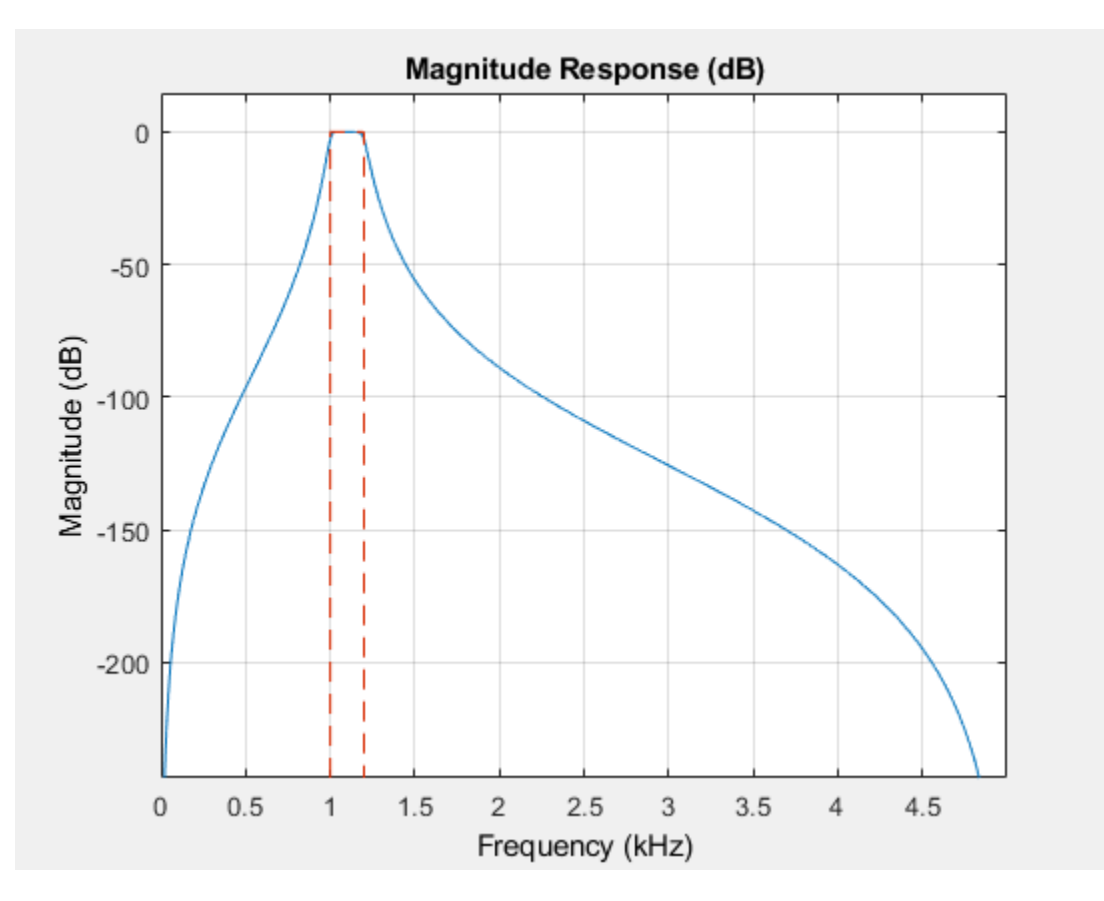

### **Equiripple FIR Passband Filter**

Design a constrained-band FIR equiripple filter of order 100 with a passband of [1, 1.4] kHz. Both stopband attenuation values are constrained to 60 dB. The sample rate is 10 kHz.

d = fdesign.bandpass('N,Fst1,Fp1,Fp2,Fst2,C',100,800,1e3,1.4e3,1.6e3,1e4); d.Stopband1Constrained = true;

 $d.Astop1 = 60;$ d.Stopband2Constrained = true;  $d.Astop2 = 60;$ 

Hd = design(d,'equiripple');

Visualize and measure the magnitude response of the filter.

fvtool(Hd)

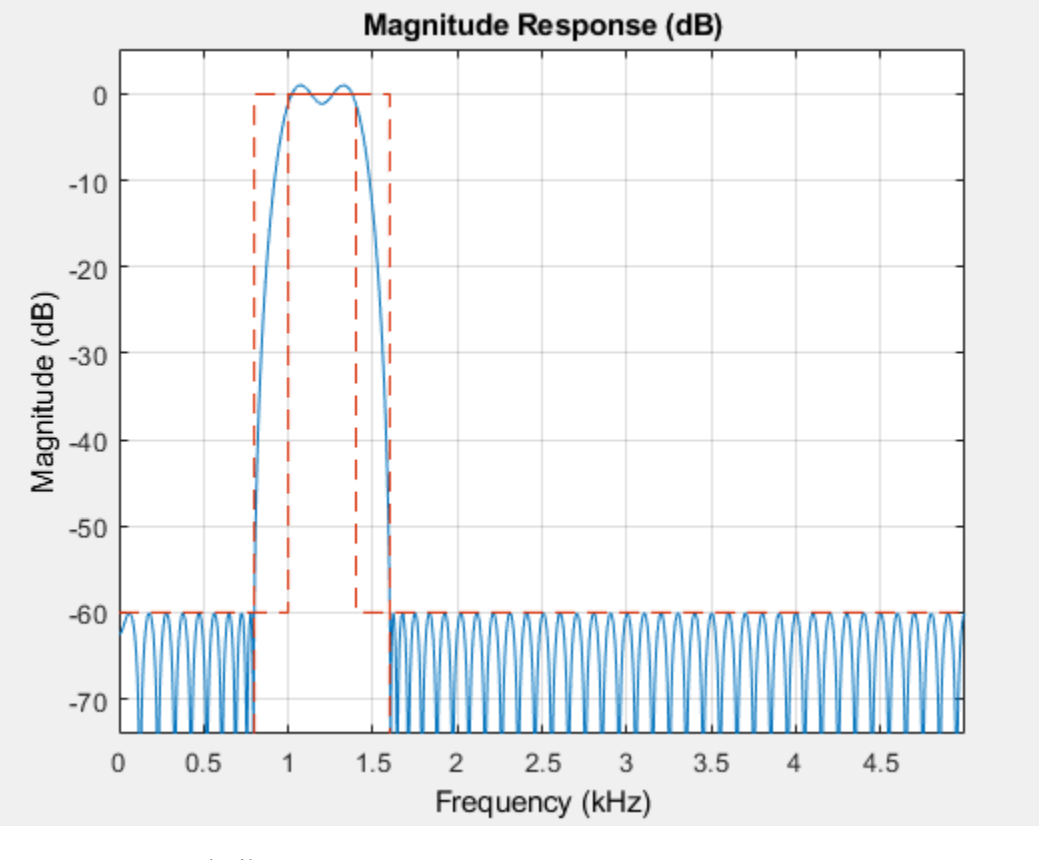

measure(Hd)

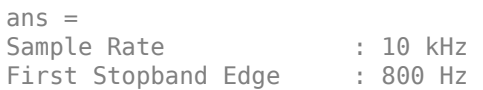

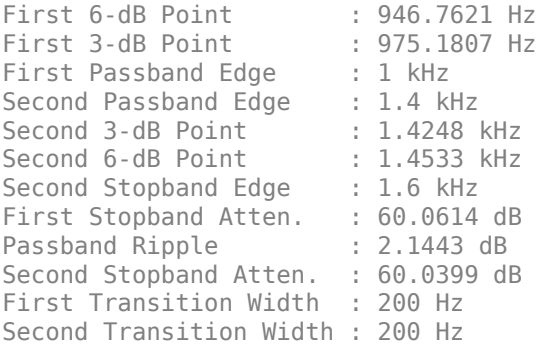

The passband ripple is slightly over 2 dB. Because the design constrains both stopbands, you cannot constrain the passband ripple.

### **See Also**

[fdesign](#page-4413-0) | [fdesign.bandstop](#page-4472-0) | [fdesign.highpass](#page-4515-0) | [fdesign.lowpass](#page-4551-0)

**Introduced in R2009a**

# <span id="page-4472-0"></span>**fdesign.bandstop**

Bandstop filter specification object

## **Syntax**

```
D = fdesign.bandstop
D = fdesign.bandstop(SPEC)
D = fdesign.bandstop(SPEC,specvalue1,specvalue2,...)
D = fdesign.bandstop(specvalue1,specvalue2,specvalue3,specvalue4,...
specvalue5,specvalue6,specvalue7)
D = fdesign.bandstop(...,Fs)D = fdesign.bandstop(...,MAGUNITS)
```
## **Description**

 $D = f$ design.bandstop constructs a bandstop filter specification object D, applying default values for the properties Fpass1, Fstop1, Fstop2, Fpass2, Apass1, Astop1 and Apass2.

 $D = f$  design.bandstop(SPEC) constructs object D and sets the Specification property to SPEC. Entries in SPEC represent various filter response features, such as the filter order, that govern the filter design. Valid entries for SPEC are shown below. These entries are not case sensitive.

**Note** Specification options marked with an asterisk require the DSP System Toolbox software.

- 'Fp1,Fst1,Fst2,Fp2,Ap1,Ast,Ap2' (default spec)
- 'N,F3dB1,F3dB2'
- $'$  N, F3dB1, F3dB2, Ap'  $*$
- $\cdot$  'N, F3dB1, F3dB2, Ap, Ast'  $\ast$
- $\cdot$  'N, F3dB1, F3dB2, Ast'  $\ast$
- $\cdot$  'N, F3dB1, F3dB2, BWp'  $\ast$
- 'N,F3dB1,F3dB2,BWst' \*
- 'N,Fc1,Fc2'
- 'N,Fc1,Fc2,Ap1,Ast,Ap2'
- 'N,Fp1,Fp2,Ap'
- 'N,Fp1,Fp2,Ap,Ast'
- 'N,Fp1,Fst1,Fst2,Fp2'
- $\cdot$  'N, Fp1, Fst1, Fst2, Fp2, C'  $\ast$
- $\cdot$  'N, Fp1, Fst1, Fst2, Fp2, Ap' $\ast$
- 'N,Fst1,Fst2,Ast'
- 'Nb,Na,Fp1,Fst1,Fst2,Fp2' \*

The filter specifications are defined as follows:

- Ap amount of ripple allowed in the passband in decibels (the default units). Also called Apass.
- Ap1 amount of ripple allowed in the pass band in decibels (the default units). Also called Apass1.
- Ap2 amount of ripple allowed in the pass band in decibels (the default units). Also called Apass2.
- Ast attenuation in the first stopband in decibels (the default units). Also called Astop1.
- BWp bandwidth of the filter passband. Specified in normalized frequency units.
- BWst bandwidth of the filter stopband. Specified in normalized frequency units.
- C Constrained band flag. This enables you to specify passband ripple or stopband attenuation for fixed-order designs in one or two of the three bands.

In the specification 'N, Fp1, Fst1, Fst2, Fp2, C', you cannot specify constraints simultaneously in both passbands and the stopband. You can specify constraints in any one or two bands.

- F3dB1 cutoff frequency for the point 3 dB point below the passband value for the first cutoff.
- F3dB2 cutoff frequency for the point 3 dB point below the passband value for the second cutoff.
- Fc1 cutoff frequency for the point 6 dB point below the passband value for the first cutoff. (FIR filters)
- Fc2 cutoff frequency for the point 6 dB point below the passband value for the second cutoff. (FIR filters)
- Fp1 frequency at the start of the pass band. Also called Fpass1.
- Fp2 frequency at the end of the pass band. Also called Fpass2.
- Fst1 frequency at the end of the first stop band. Also called Fstop1.
- Fst2 frequency at the start of the second stop band. Also called Fstop2.
- N filter order.
- Na denominator order for IIR filters.
- Nb numerator order for IIR filters.

Graphically, the filter specifications look similar to those shown in the following figure.

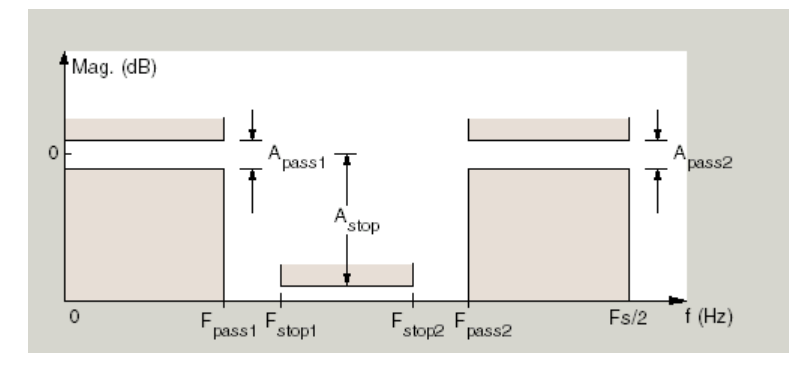

Regions between specification values like Fp1 and Fst1 are transition regions where the filter response is not explicitly defined.

The filter design methods that apply to a bandstop filter specification object change depending on the Specification. Use [designmethods](#page-4158-0) to determine which design methods apply to an object and the Specification property value.

Use [designopts](#page-4162-0) to determine the design options for a given design method. Enter help(D, METHOD) at the MATLAB command line to obtain detailed help on the design options for a given design method, METHOD.

D = fdesign.bandstop(SPEC,specvalue1,specvalue2,...) constructs an object D and sets its specifications at construction time.

 $D = f$ design.bandstop(specvalue1,specvalue2,specvalue3,specvalue4,... specvalue5, specvalue6, specvalue7) constructs an object D with the default Specification property, using the values you provide in specvalue1,specvalue2,specvalue3,specvalue4,specvalue5, specvalue6 and specvalue7.

 $D = f$ design.bandstop $(...,Fs)$  adds the argument Fs, specified in Hz to define the sampling frequency. If you specify the sampling frequency as a trailing scalar, all frequencies in the specifications are in Hz as well.

 $D = f$ design.bandstop(...,MAGUNITS) specifies the units for any magnitude specification you provide in the input arguments. MAGUNITS can be one of

- 'linear' specify the magnitude in linear units
- $\cdot$  'dB' specify the magnitude in dB (decibels)
- 'squared' specify the magnitude in power units

When you omit the MAGUNITS argument, fdesign assumes that all magnitudes are in decibels. Note that fdesign stores all magnitude specifications in decibels (converting to decibels when necessary) regardless of how you specify the magnitudes.

## **Examples**

### **Bandstop Filtering of Sinusoids**

Construct a bandstop filter to reject the discrete frequency band between 3π/8 and 5π/8 rad/sample. Apply the filter to a discrete-time signal consisting of the superposition of three discrete-time sinusoids.

Design an FIR equiripple filter and view its magnitude response.

```
d = fdesign.bandstop('Fp1,Fst1,Fst2,Fp2,Ap1,Ast,Ap2', ...
     2/8,3/8,5/8,6/8,1,60,1);
Hd = design(d,'equiripple');
fvtool(Hd)
```
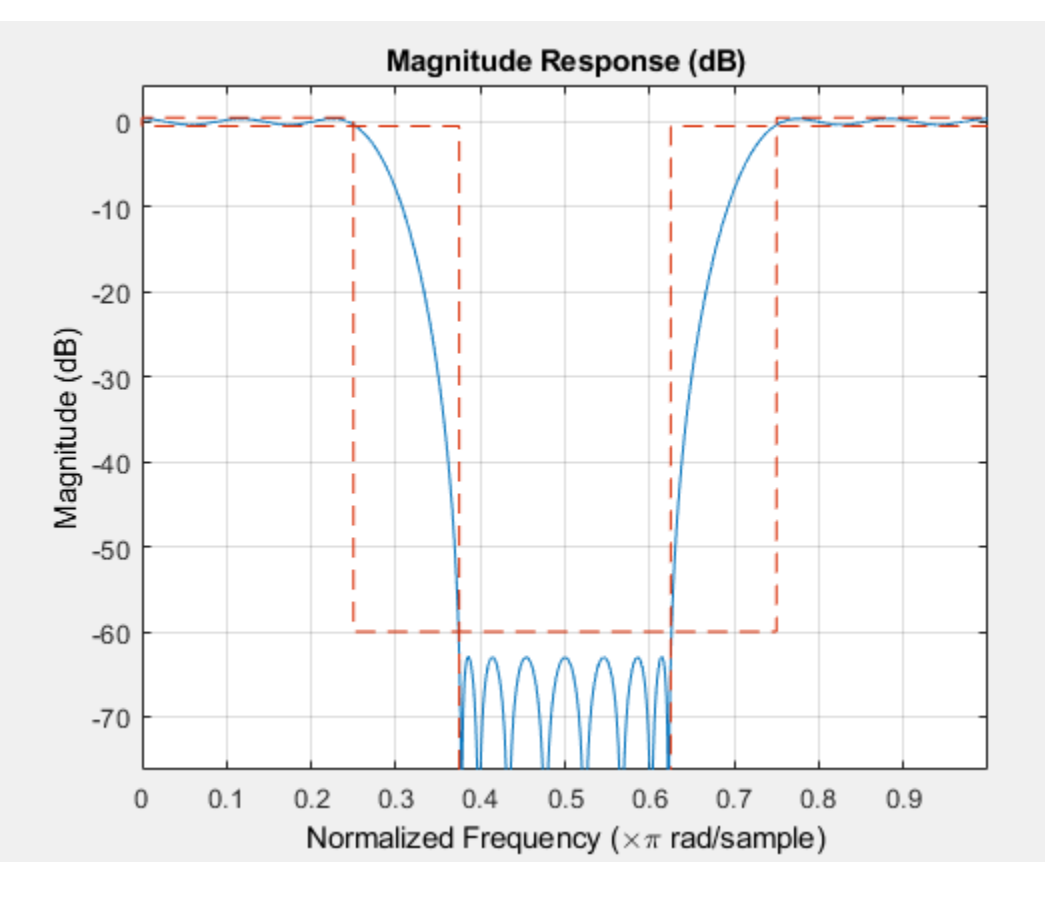

Construct the discrete-time signal and filter it.

```
n = 0:99;x = cos(pi/5*n) + sin(pi/2*n) + cos(4*pi/5*n);y = filter(Hd, x);
```
Plot the original and filtered signals in the frequency domain.

```
xdft = fft(x);ydft = fft(y);freq = 0:(2*pi)/length(x):pi;plot(freq/pi,abs(xdft(1:length(x)/2+1)))
hold on
```

```
plot(freq/pi,abs(ydft(1:length(y)/2+1)),'r','linewidth',2)
hold off
xlabel('Normalized Frequency (\times\pi rad/sample)')
ylabel('Magnitude')
legend('Original Signal','Bandstop Signal')
```
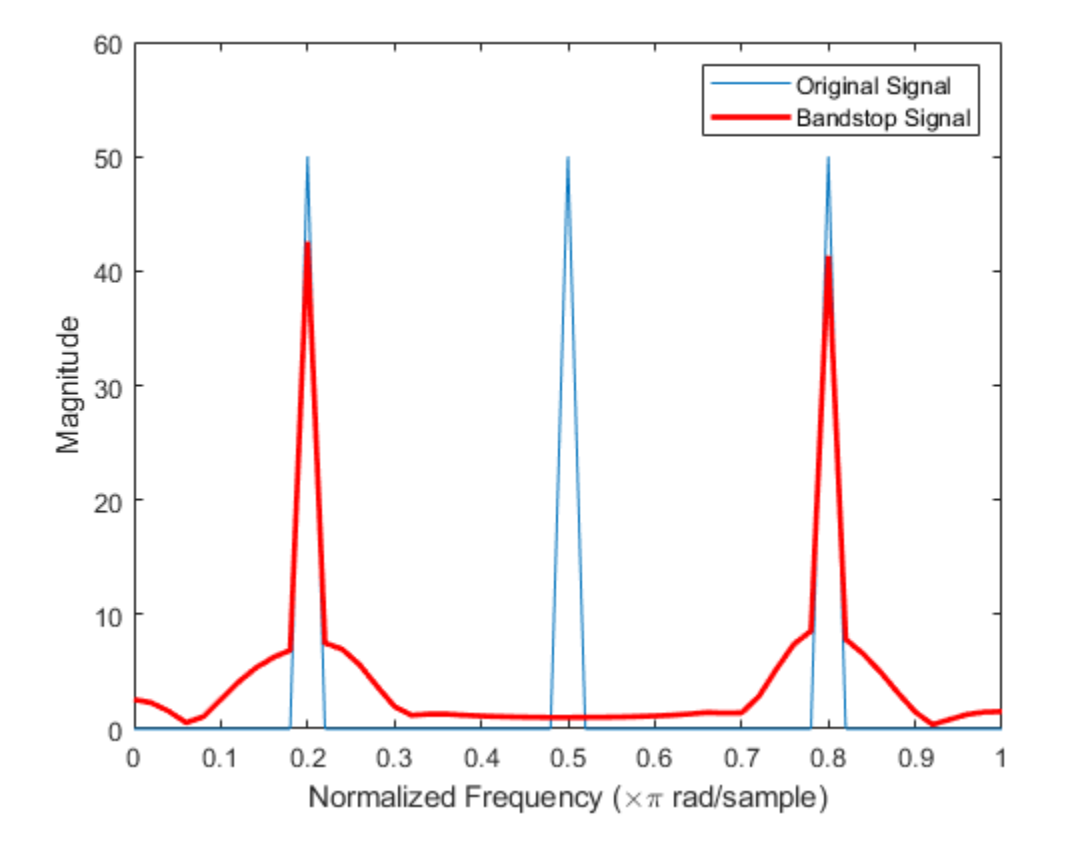

### **Butterworth Bandstop Filter**

Create a Butterworth bandstop filter for data sampled at 10 kHz. The stopband is [1,1.5] kHz. The order of the filter is 20. Visualize the frequency response.

```
d = fdesign.bandstop('N,F3dB1,F3dB2',20,1e3,1.5e3,1e4);
Hd = design(d,'butter');
```
fvtool(Hd)

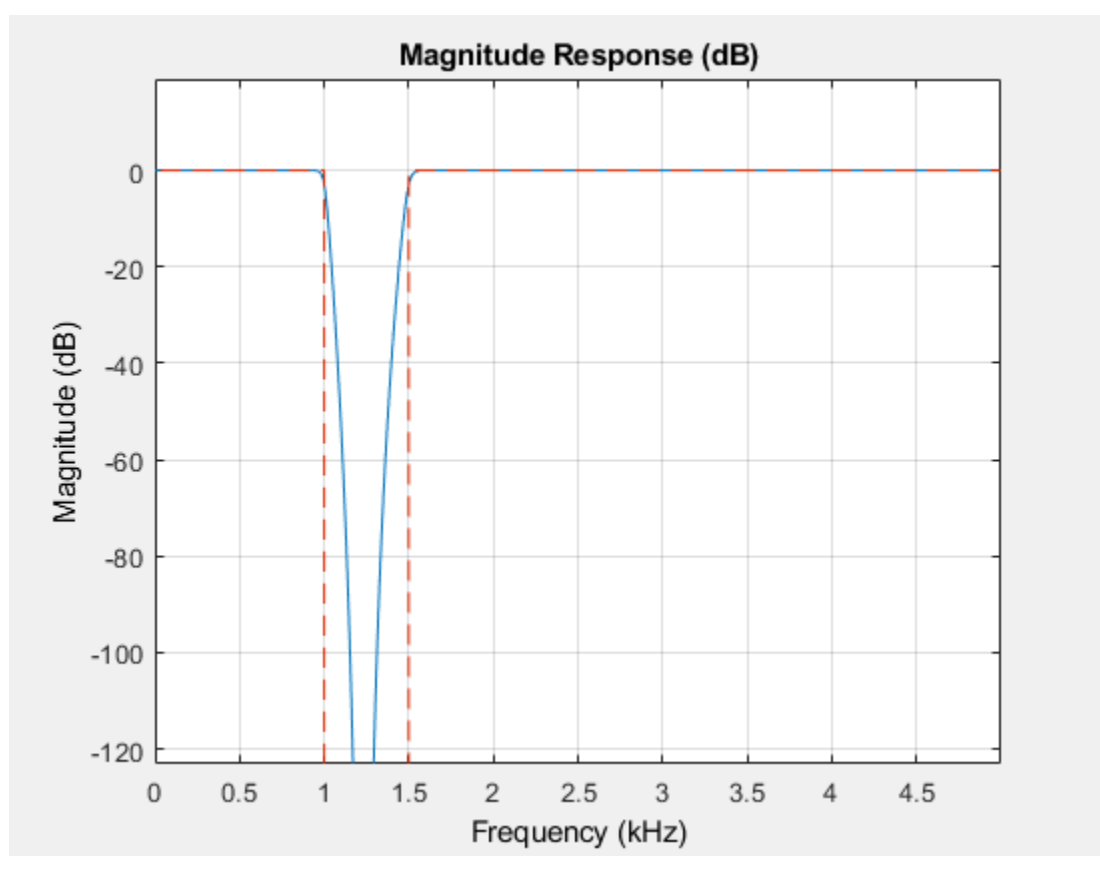

Zoom in on the magnitude response plot to verify that the 3-dB down points are located at 1 and 1.5 kHz.

axis([0.5 2 -5 2])

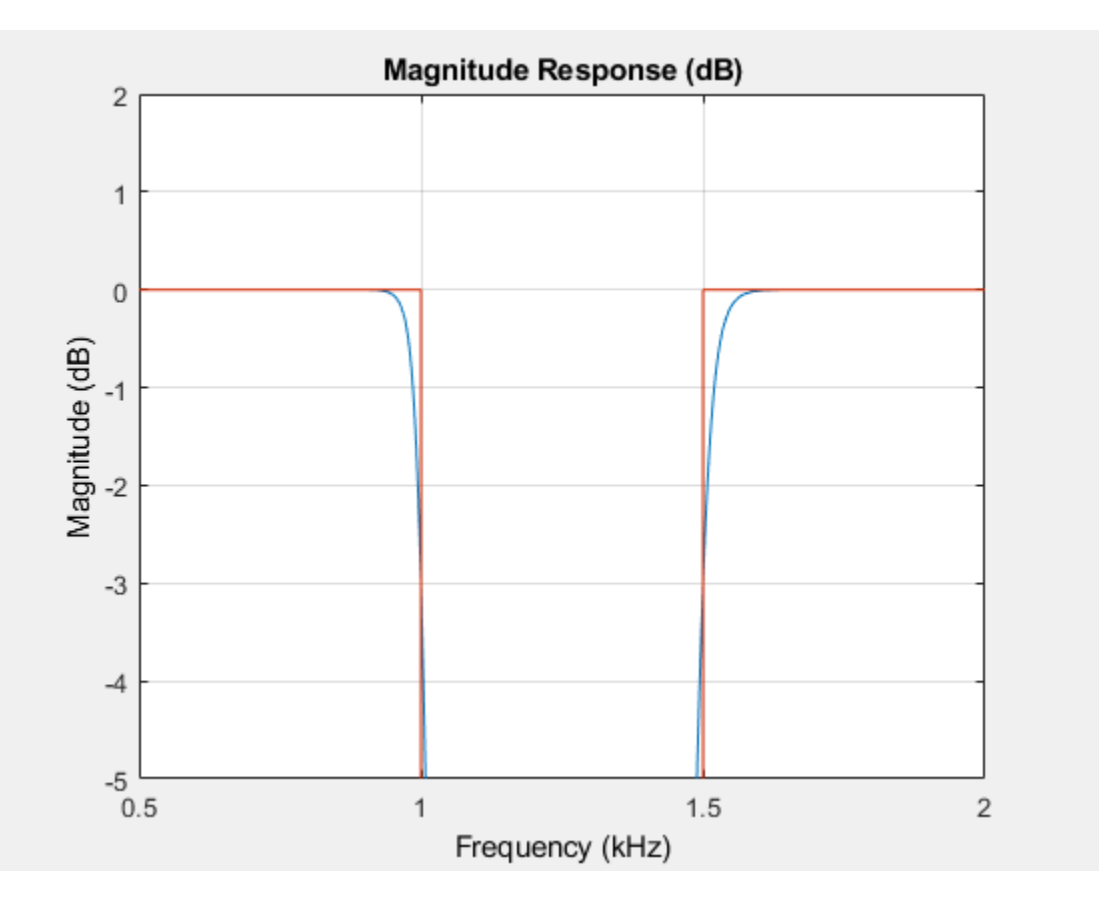

### **Equiripple FIR Bandstop Filter**

Design a constrained-band FIR equiripple filter of order 100 for data sampled at 10 kHz. You can specify constraints on at most two of the three bands: two passbands and one stopband. In this example, constrain the passband ripple to be 0.5 dB in each passband.

```
d = fdesign.bandstop('N,Fp1,Fst1,Fst2,Fp2,C',100,800,1e3,1.5e3,1.7e3,1e4);
d.Passband1Constrained = true; d.Apass1 = 0.5;
d.Passband2Constrained = true; d.Apass2 = 0.5;
Hd = design(d,'equiripple');
```
Visualize the magnitude response and measure the design.

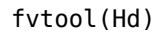

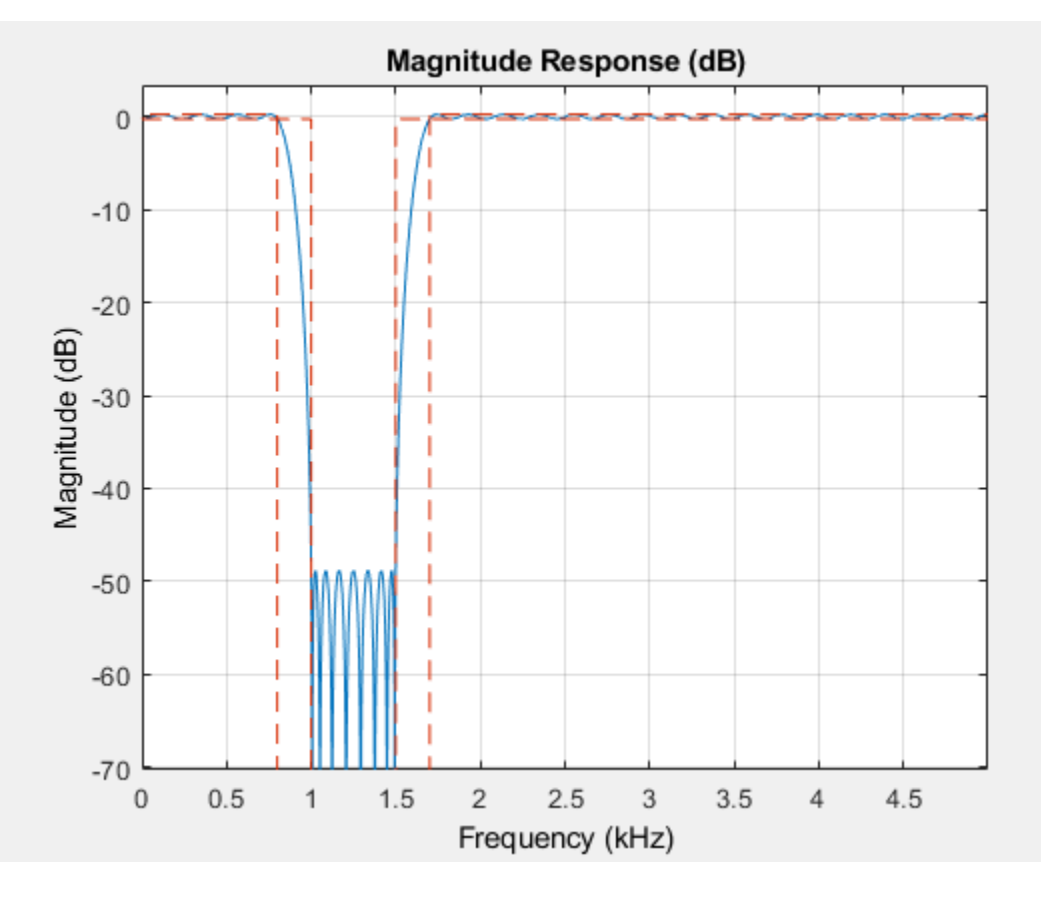

### measure(Hd)

 $ans =$ 

Sample Rate : 10 kHz First Passband Edge : 800 Hz<br>First 3-dB Point : 852.4565 Hz First 3-dB Point First 6-dB Point : 881.7834 Hz First Stopband Edge : 1 kHz Second Stopband Edge : 1.5 kHz Second 6-dB Point : 1.6185 kHz Second 3-dB Point : 1.6478 kHz Second Passband Edge : 1.7 kHz

First Passband Ripple : 0.49642 dB Stopband Atten. : 48.8466 dB Second Passband Ripple : 0.49634 dB First Transition Width : 200 Hz Second Transition Width : 200 Hz

With this order filter and passband ripple constraints, you achieve approximately 50 dB of stopband attenuation.

## **See Also**

[fdesign](#page-4413-0) | [fdesign.bandpass](#page-4463-0) | [fdesign.highpass](#page-4515-0) | [fdesign.lowpass](#page-4551-0)

**Introduced in R2009a**

# <span id="page-4482-0"></span>**fdesign.ciccomp**

CIC compensator filter specification object

## **Syntax**

```
d= fdesign.ciccomp
d= fdesign.ciccomp(d,nsections,rcic)
d= fdesign.ciccomp(...,spec)
h = fdesign.ciccomp(...,spec,specvalue1,specvalue2,...)
```
## **Description**

d= fdesign.ciccomp constructs a CIC compensator specifications object d, applying default values for the properties Fpass, Fstop, Apass, and Astop. In this syntax, the filter has two sections and the differential delay is 1.

Using fdesign.ciccomp with design method creates a System object, if the 'SystemObject' flag is set to true.

d= fdesign.ciccomp(d,nsections,rcic) constructs a CIC compensator specifications object with the filter differential delay set to d, the number of sections in the filter set to nsections, and the CIC rate change factor set to rcic. The default values of these parameters are: the differential delay equal to 1, the number of sections equal to 2, and the CIC rate change factor equal to 1.

If the CIC rate change factor is equal to 1, the filter passband response is an inverse sinc that is an approximation to the true inverse passband response of the CIC filter.

If you specify a CIC rate change factor not equal to 1, the filter passband response is an inverse Dirichlet sinc that matches exactly the true inverse passband response of the CIC filter.

d= fdesign.ciccomp(...,*spec*) constructs a CIC Compensator specifications object and sets its Specification property to *spec*. Entries in the spec represent various filter response features, such as the filter order, that govern the filter design. Valid entries for *spec* are shown in the list below. The entries are not case sensitive.

- 'fp,fst,ap,ast' (default spec)
- 'n,fc,ap,ast'
- 'n,fp,ap,ast'
- 'n,fp,fst'
- 'n,fst,ap,ast'

The filter specifications are defined as follows:

- ap amount of ripple allowed in the pass band in decibels (the default units). Also called Apass.
- ast attenuation in the stop band in decibels (the default units). Also called Astop.
- fc cutoff frequency for the point 6 dB point below the passband value. Specified in normalized frequency units.
- fp frequency at the end of the pass band. Specified in normalized frequency units. Also called Fpass.
- fst frequency at the start of the stop band. Specified in normalized frequency units. Also called Fstop.
- n filter order.

In graphic form, the filter specifications look like this:

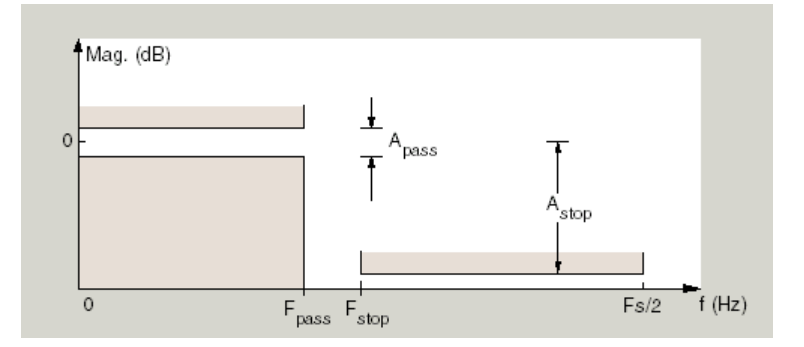

Regions between specification values like fp and fst are transition regions where the filter response is not explicitly defined.

The filter design methods that apply to a CIC compensator specifications object change depending on the Specification. Use [designmethods](#page-4158-0) to determine which design method applies to an object and its specification.

 $h = f$ design.ciccomp $(...,spec,spec$ value1,specvalue2,...) constructs an object and sets the specifications in the order they are specified in the spec input when you construct the object.

### **Designing CIC Compensators**

Typically, when they develop filters, designers want flat passbands and transition regions that are as narrow as possible. CIC filters present a (sinx/x) profile in the passband and relatively wide transitions.

To compensate for this fall off in the passband, and to try to reduce the width of the transition region, you can use a CIC compensator filter that demonstrates an (x/sinx) profile in the passband. fdesign.ciccomp is specifically tailored to designing CIC compensators.

You can design a compensator for CIC filter using differential delay, d, number of sections, numberofsections, and the usable passband frequency, Fpass.

By taking the number of sections, passband, and differential delay from your CIC filter and using them in the definition of the CIC compensator, the resulting compensator filter effectively corrects for the passband droop of the CIC filter, and narrows the transition region.

As a demonstration of this concept, this example creates a CIC decimator and its compensator.

```
fs = 96e3; % Input sampling frequency.
fpass = 4e3; % Frequency band of interest.
m = 6; % Decimation factor.
hcic = design(fdesign.decimator(m,'cic',1,fpass,60,fs),'SystemObject',true);
hd = design(fdesign.ciccomp(hcic.DifferentialDelay, ...
            hcic.NumSections,fpass,4.5e3,.1,60,fs/m),'SystemObject',true);
fvtool(hcic,hd,...
cascade(hcic,hd),'ShowReference','off','Fs',[96e3 96e3/m 96e3])
legend('CIC Decimator','CIC Compensator','Resulting Cascade Filter');
```
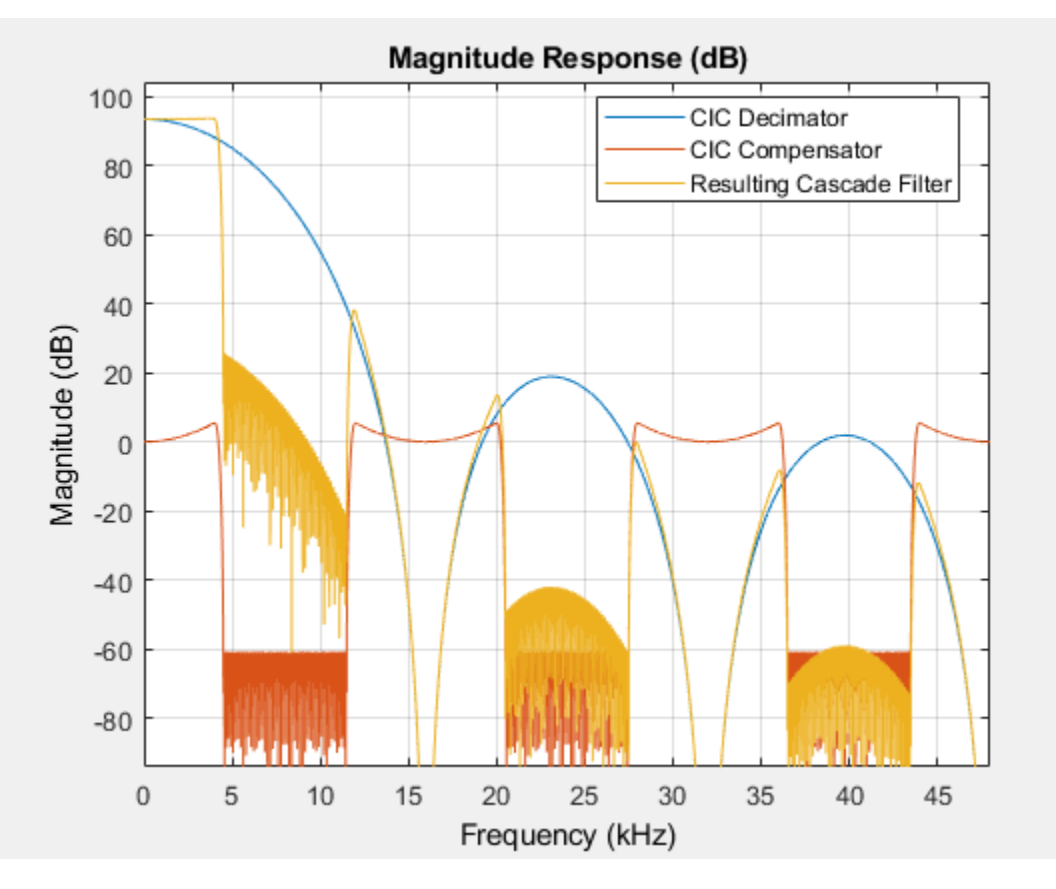

Here is a plot of a CIC filter and a compensator for that filter.

## **Examples**

### **Design a CIC Compensator Using fdesign Object**

Designed to compensate for the rolloff inherent in CIC filters, CIC compensators can improve the performance of your CIC design. This example designs a compensator d with five sections and a differential delay equal to one. The plot displayed after the code shows the increasing gain in the passband that is characteristic of CIC compensators, to

overcome the droop in the CIC filter passband. Ideally, cascading the CIC compensator with the CIC filter results in a lowpass filter with flat passband response and narrow transition region.

```
h = fdesign.ciccomp;
set(h, 'NumberOfSections', 5, 'DifferentialDelay', 1);
cicComp = design(h,'equiripple','SystemObject',true);
fvtool(cicComp);
```
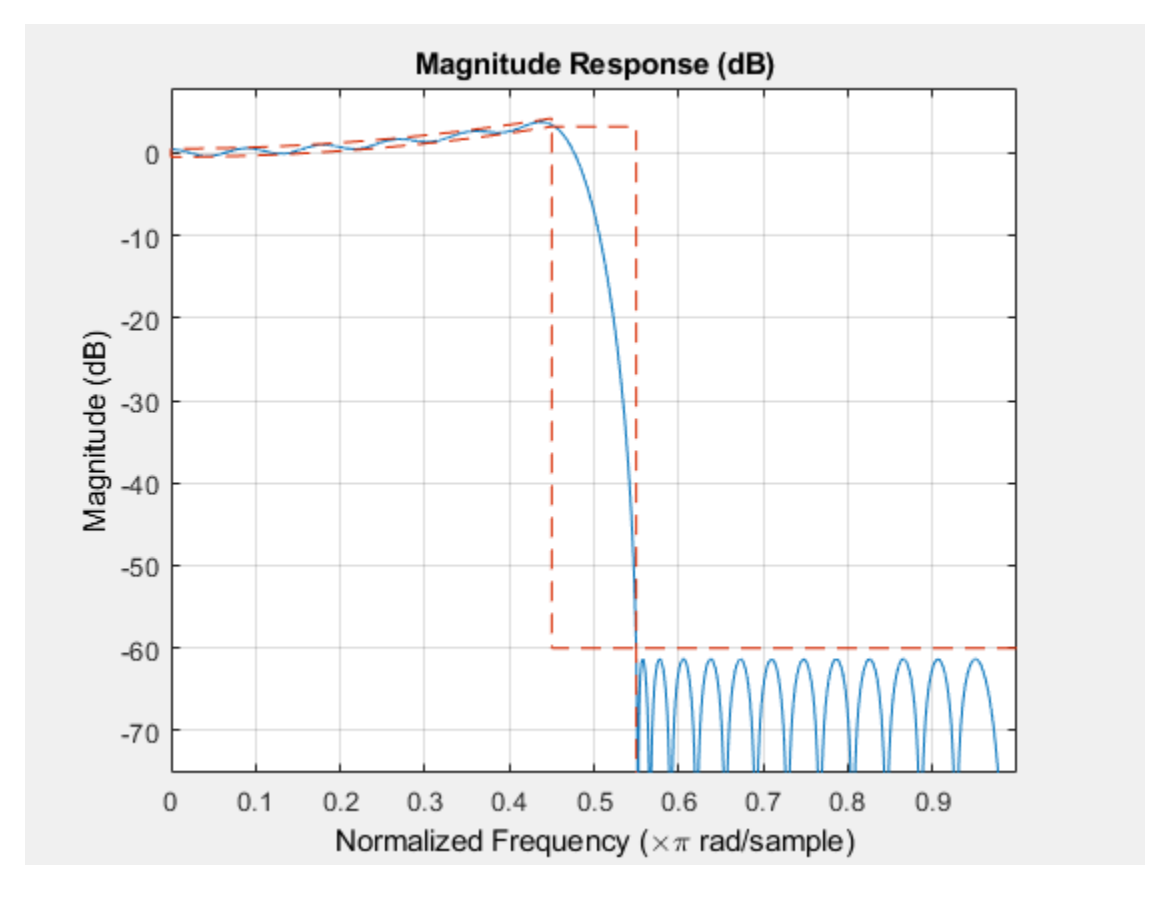

This compensator would work for a decimator or interpolator that had differential delay of 1 and 5 sections.

## **See Also**

[fdesign.decimator](#page-4494-0) | [fdesign.interpolator](#page-4530-0)

**Introduced in R2011a**

# **fdesign.comb**

IIR comb filter specification object

## **Syntax**

```
d=fdesign.comb
d=fdesign.comb(combtype)
d=fdesign(combtype,specstring)
d=fdesign(combtype,specstring,specvalue1,specvalue2,...)
d=fdesign.comb(...,Fs)
```
# **Description**

fdesign.comb specifies a peaking or notching comb filter. Comb filters amplify or attenuate a set of harmonically related frequencies.

d=fdesign.comb creates a notching comb filter specification object and applies default values for the filter order  $(N=10)$  and quality factor  $(Q=16)$ .

d=fdesign.comb(combtype) creates a comb filter specification object of the specified type and applies default values for the filter order and quality factor. The valid entries for combtype are shown in the following table. The entries are not case-sensitive.

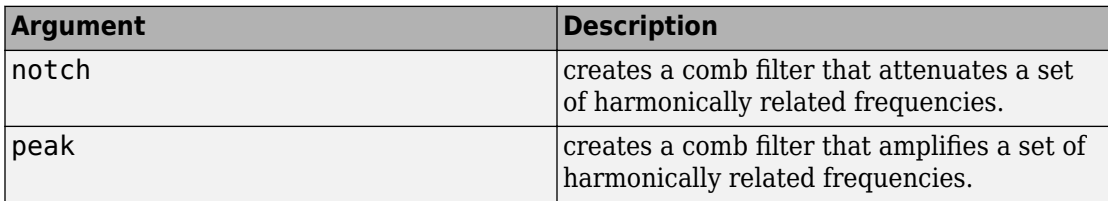

d=fdesign(combtype,*specstring*) creates a comb filter specification object of type combtype and sets its Specification property to *specstring* with default values. The entries in *specstring* determine the number of peaks or notches in the comb filter as well as their bandwidth and slope. Valid entries for *specstring* are shown below. The entries are not case-sensitive.

- 'N,Q' (default)
- ''N,BW'
- 'L,BW,GWB,Nsh'

The following table describes the arguments in *specstring*.

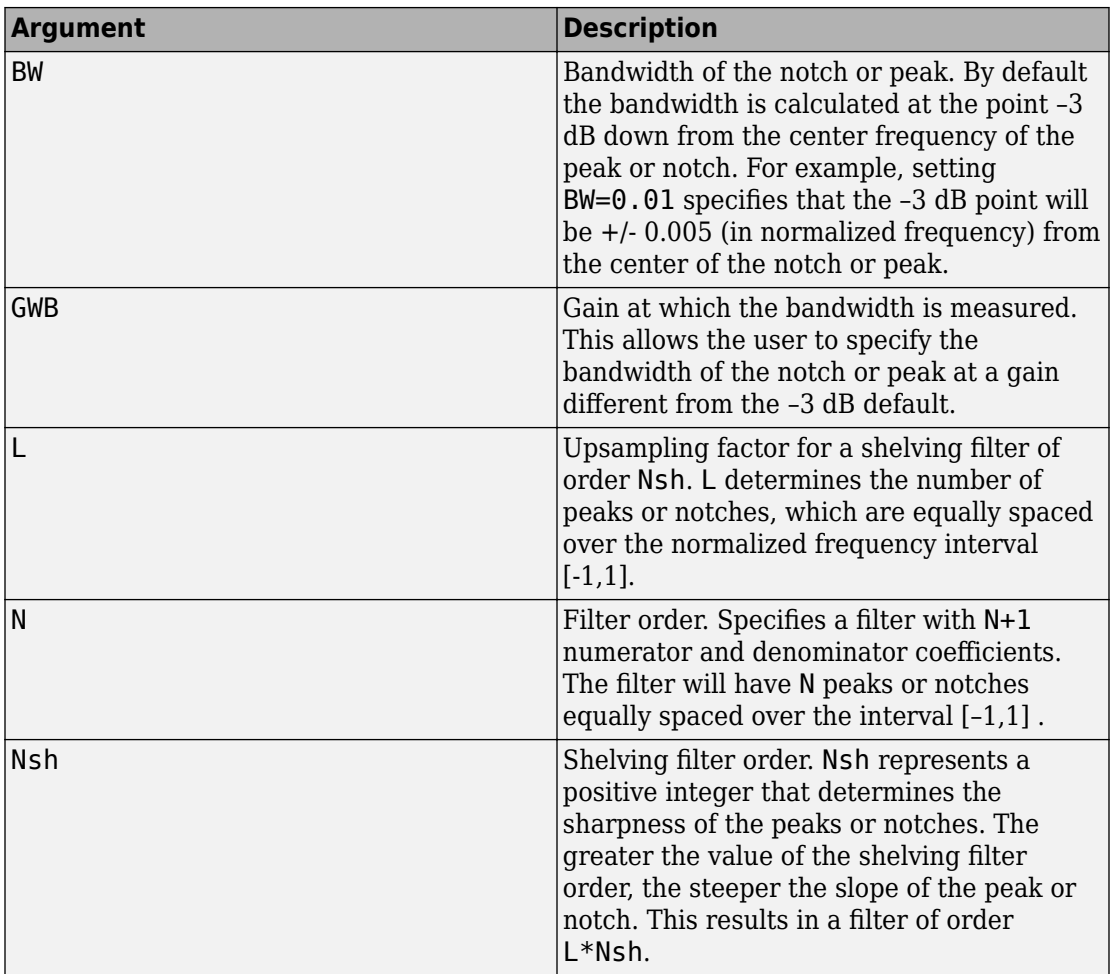

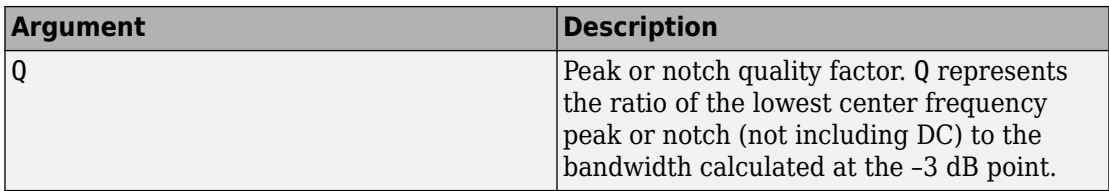

d=fdesign(combtype,*specstring*,specvalue1,specvalue2,...) creates an IIR comb filter specification object of type combtype and sets its Specification property to the values in specvalue1, specvalue2, ...

d=fdesign.comb(...,Fs) creates an IIR comb filter specification object using the sampling frequency, Fs, of the signal to be filtered. The function assumes that Fs is in Hertz and must be specified as a scalar trailing all other provided values.

## **Examples**

### **Construct a Peaking and Notching Combing Filter**

These examples demonstrate how to create IIR comb filter specification objects.

First, create a default specification object.

```
d = fdesign.comb; %#ok
```
In the next example, create a notching filter of order 8 with a bandwidth of 0.02 (normalized frequency) referenced to the -3 dB point.

```
d = fdesign.comb('notch','N,BW',8,0.02);
Hd = design(d,'SystemObject',true);
fvtool(Hd);
```
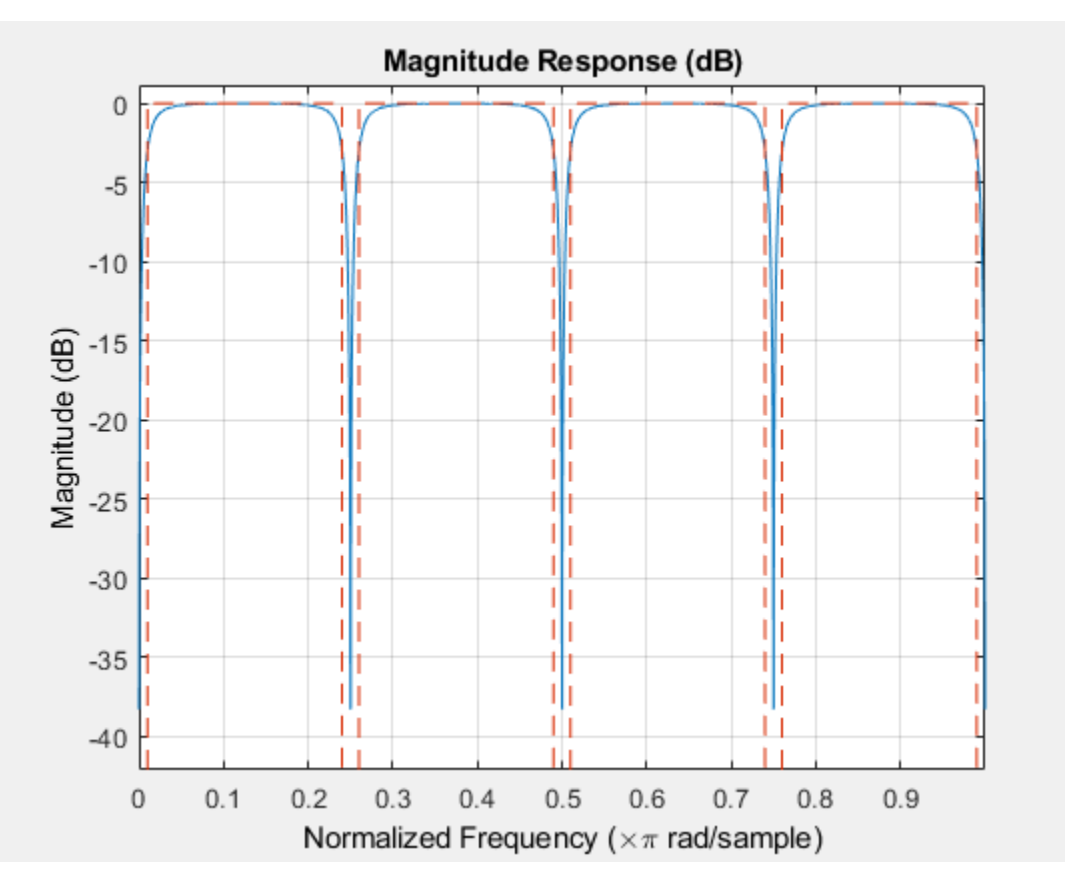

Next, create a peaking comb filter with 5 peaks and a quality factor of 25.

```
d = fdesign.comb('peak','N,Q',5,25);
Hd = design(d,'SystemObject',true);
fvtool(Hd);
```
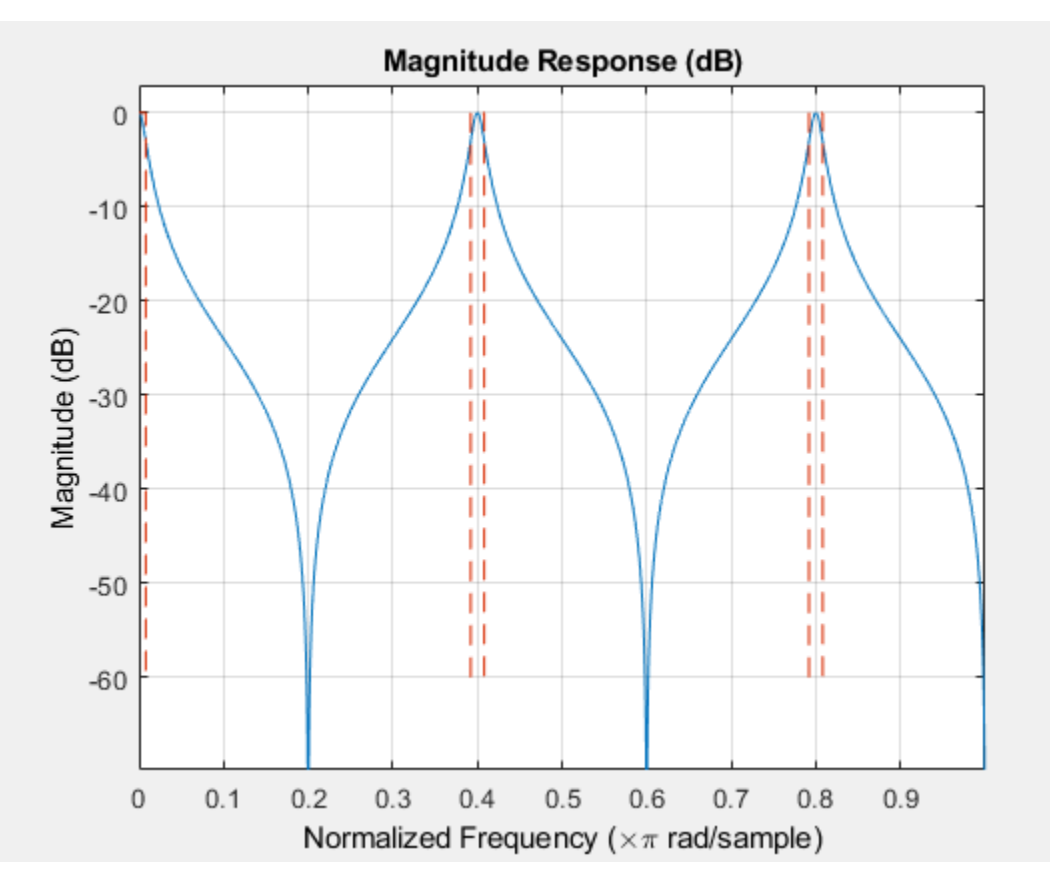

In the next example, create a notching filter to remove interference at 60 Hz and its harmonics. The following code creates a filter with 10 notches and a notch bandwidth of 5 Hz referenced to the -4dB level. The filter has a shelving filter order of 4 and a sampling frequency of 600 Hz. Because the notches are equidistantly spaced in the interval [-300, 300] Hz, they occur at multiples of 60 Hz.

```
d = fdesign.comb('notch','L,BW,GBW,Nsh',10,5,-4,4,600);
Hd=design(d,'SystemObject',true);
fvtool(Hd);
```
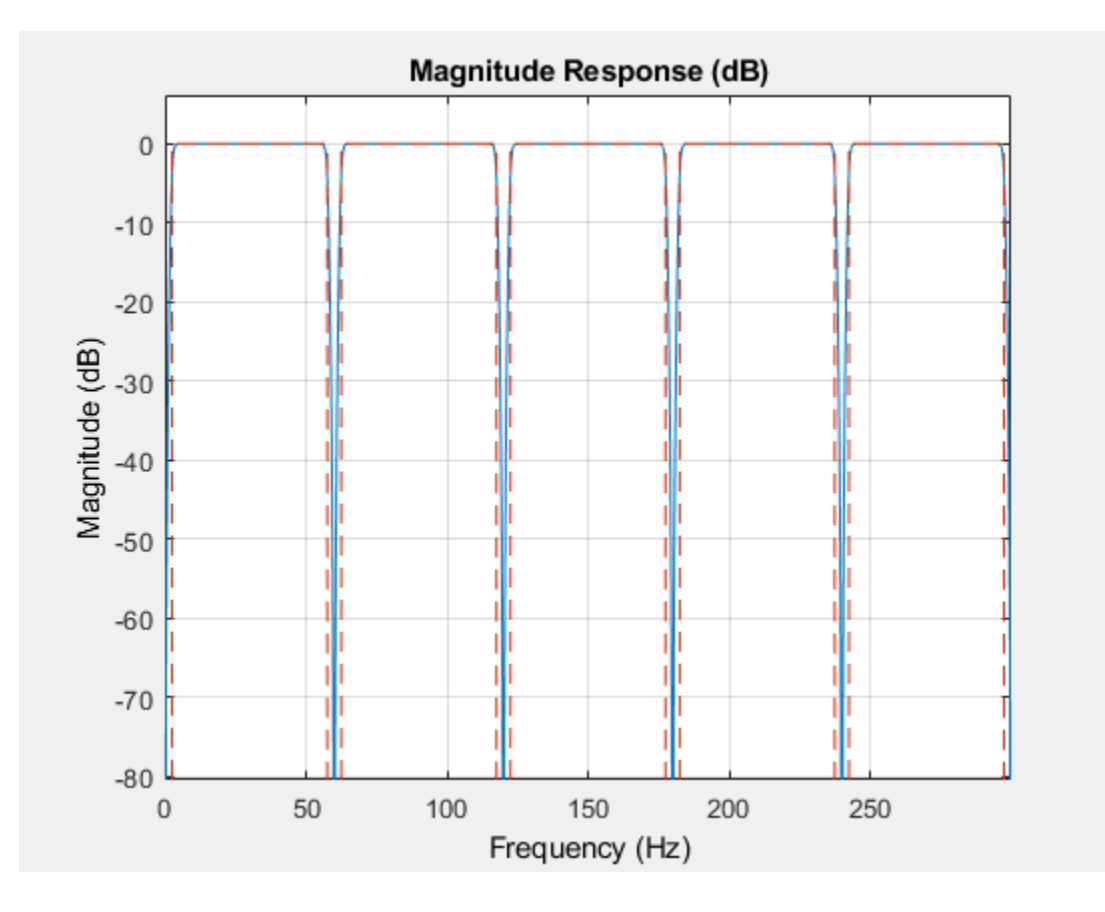

**Introduced in R2011a**

# <span id="page-4494-0"></span>**fdesign.decimator**

Decimator filter specification object

## **Syntax**

```
D = fdesign.decimator(M)
D = fdesign.decimator(M, RESPONSE)
D = fdesign.decimator(M, CICRESPONSE, D)
D = fdesign.decimator(M, RESPONSE, SPEC)
D = fdesign.decimator(...,SPEC,specvalue1,specvalue2,...)
D = fdesign.decimator(...,Fs)
D = fdesign.decimator(...,MAGUNITS)
```
# **Description**

 $D = f$ design.decimator(M) constructs a decimator filter specification object D with the DecimationFactor property equal to the positive integer M and the Response property set to 'Nyquist'. The default values for the transition width and stopband attenuation in the Nyquist design are 0.1π radians/sample and 80 dB. If M is unspecified, M defaults to 2.

D = fdesign.decimator(M, RESPONSE) constructs a decimator specification object with the decimation factor M and the 'Response' property.

D = fdesign.decimator(M, CICRESPONSE, D) constructs a CIC or CIC compensator decimator specification object with the decimation factor, M, 'Response' property equal to 'CIC' or 'CICCOMP', and D equal to the differential delay. The differential delay, D, must precede any specification option.

Because you are designing multirate filters, the specification options available are not the same as the specifications for designing single-rate filters. The decimation factor M is not included in the specification options. Different filter responses support different specifications. The following table lists the supported response types and specification options. The options are not case sensitive.

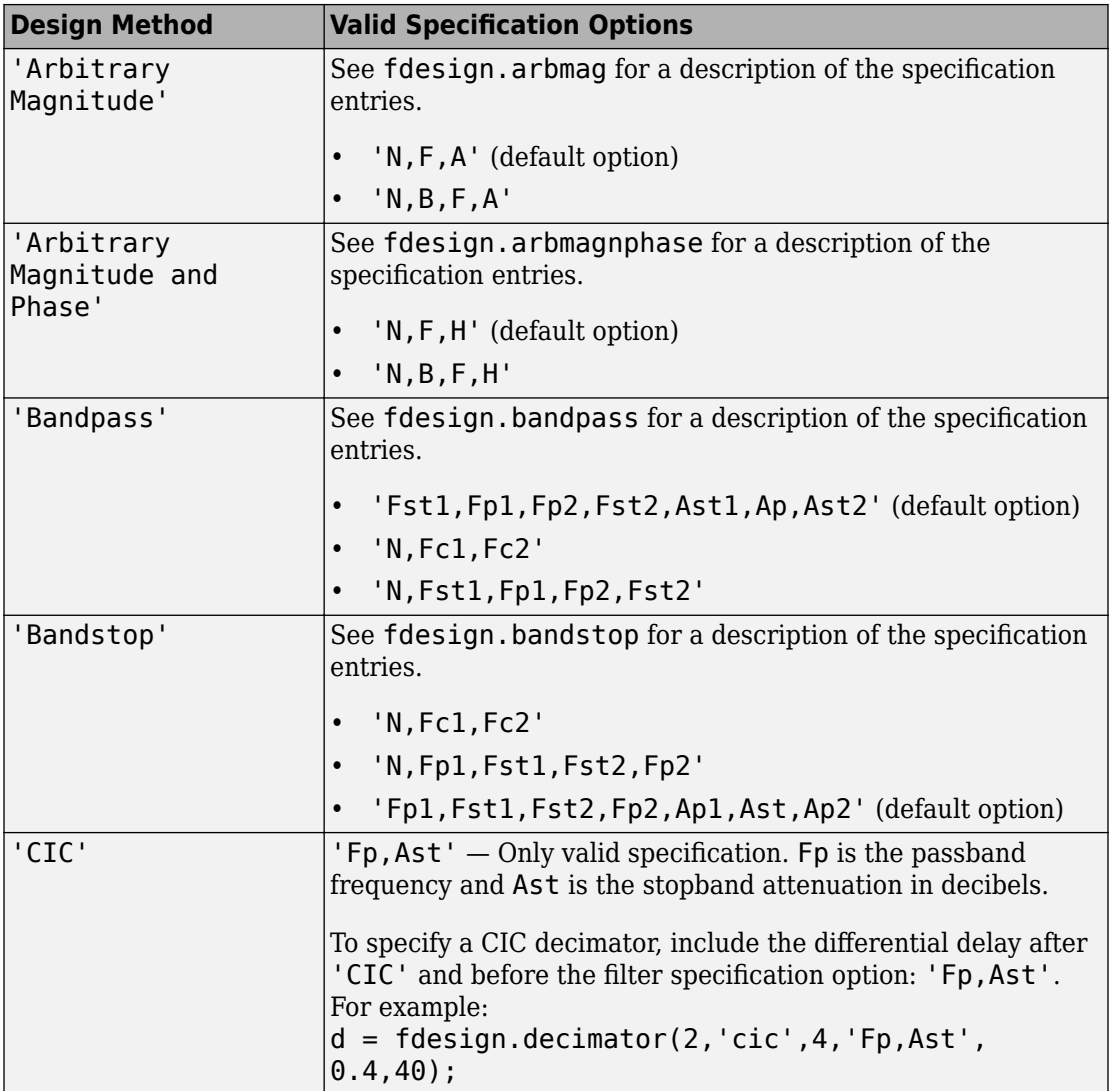

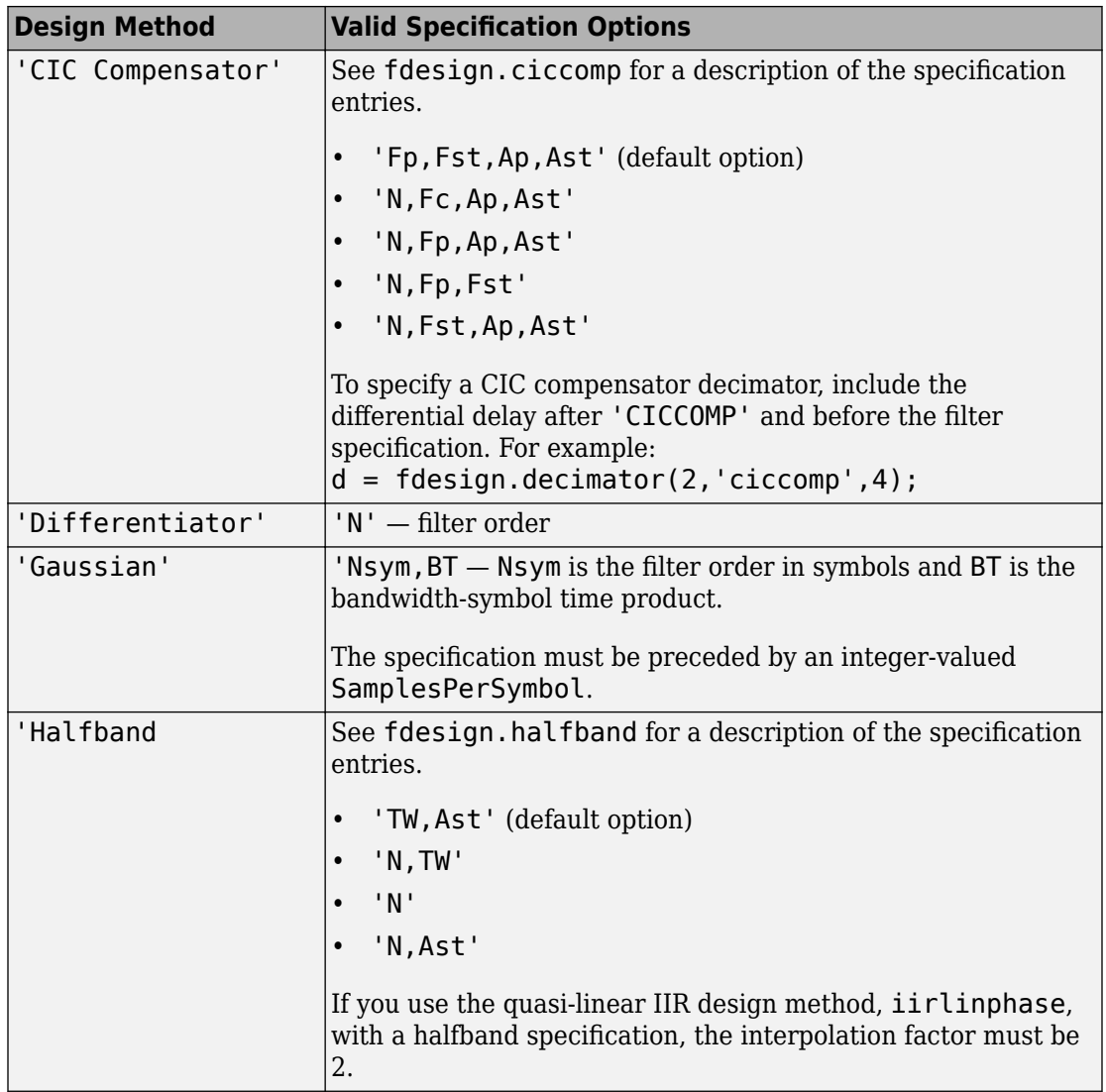

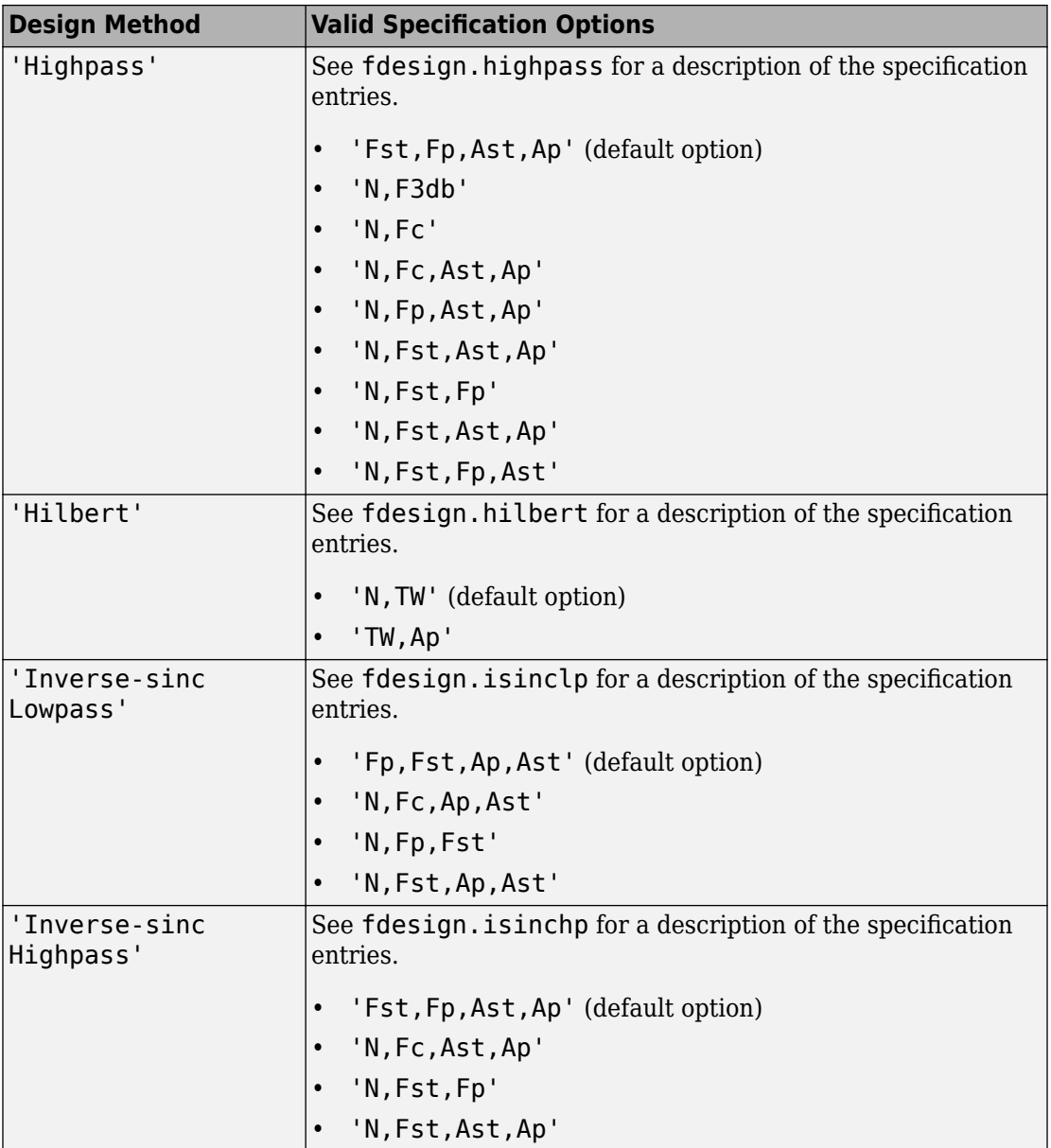

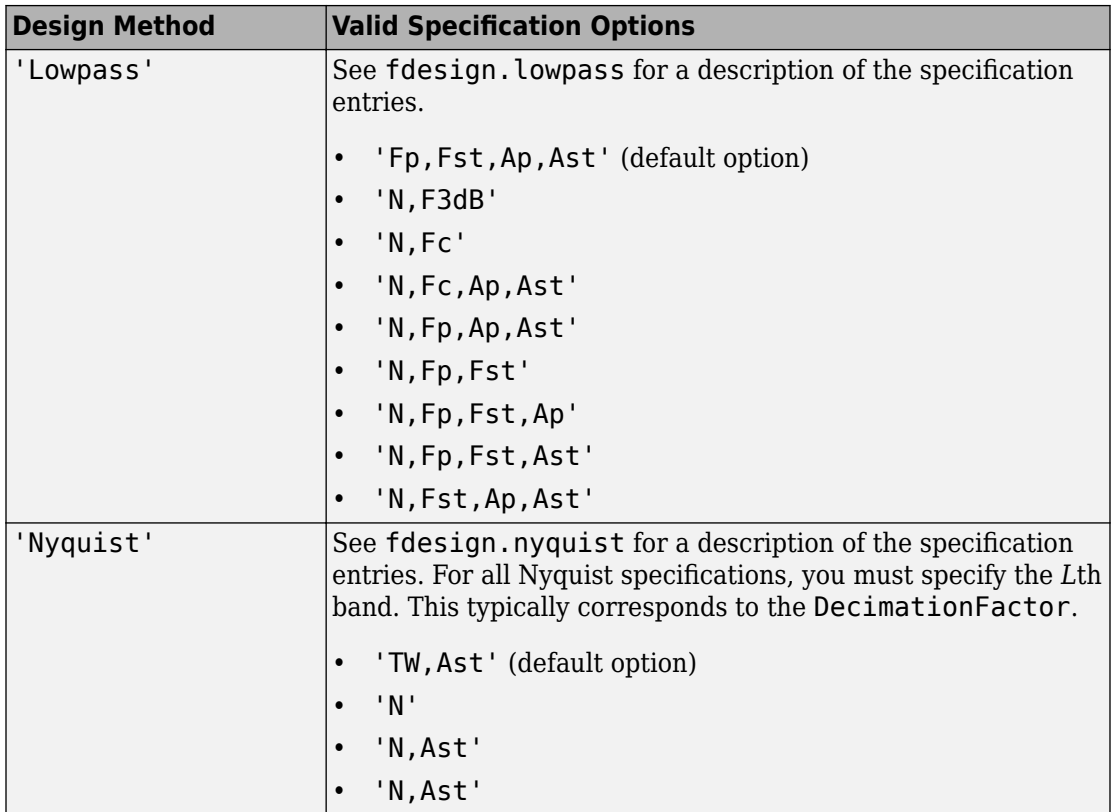

 $D = f$ design.decimator(M, RESPONSE, SPEC) constructs object D and sets the Specification property to SPEC for the response type, RESPONSE. Entries in the SPEC represent various filter response features, such as the filter order, that govern the filter design. Valid entries for SPEC depend on the RESPONSE type.

Because you are designing multirate filters, the specification options available are not the same as the specifications for designing single-rate filters with such response types as [fdesign.lowpass](#page-4551-0). The options are not case sensitive.

The decimation factor M is not in the specification options.

 $D = f$ design.decimator(...,SPEC,specvalue1,specvalue2,...) constructs an object D and sets its specifications at construction time.

 $D = f$  design.decimator(..., Fs) provides the sampling frequency of the signal to be filtered. Fs must be specified as a scalar trailing the other numerical values provided. Fs is assumed to be in Hz as are all other frequency values provided.

 $D = f$ design.decimator(...,MAGUNITS) specifies the units for any magnitude specification you provide in the input arguments. MAGUNITS can be one of

- 'linear' specify the magnitude in linear units.
- $\cdot$  'dB' specify the magnitude in dB (decibels).
- 'squared' specify the magnitude in power units.

When you omit the MAGUNITS argument, fdesign assumes that all magnitudes are in decibels. Note that fdesign stores all magnitude specifications in decibels (converting to decibels when necessary) regardless of how you specify the magnitudes.

## **Examples**

### **Construct a Decimator Using fdesign Object**

These examples show how to construct decimating filter specification objects.

First, create a default specifications object without using input arguments except for the decimation factor m.

```
d = fdesign.decimator(2,'Nyquist',2,0.1,80) %#ok % Set tw=0.1, and ast=80.
d = decimator with properties:
           MultirateType: 'Decimator'
                Response: 'Nyquist'
        DecimationFactor: 2
           Specification: 'TW,Ast'
             Description: {2x1 cell}
                    Band: 2
     NormalizedFrequency: 1
         TransitionWidth: 0.1000
                   Astop: 80
```
Now create an object by passing a specification type option 'fst1,fp1,fp2,fst2,ast1,ap,ast2' and a design - the resulting object uses default values for the filter specifications. You must provide the design input argument, bandpass in this example, when you include a specification.

```
d = fdesign.decimator(8, 'bandpass',...
'fst1,fp1,fp2,fst2,ast1,ap,ast2'); %#ok
```
Create another decimating filter specification object, passing the specification values to the object rather than accepting the default values for fp,fst,ap,ast.

 $d = f$ design.decimator(3, 'lowpass', .45, 0.55, .1, 60);  $\frac{e}{2}$  ok

Now pass the filter specifications that correspond to the specifications - n,fc,ap,ast.

```
d = fdesign.decimator(3, ciccomp', 1, 2, 'n, fc, ap, ast',...
20,0.45,.05,50);
```
Now design a decimator using the equiripple design method.

```
equiDecimator = design(d,'equiripple','SystemObject',true);
```
Pass a new specification type for the filter, specifying the filter order. Note that the inputs must include the differential delay dd with the CIC input argument to design a CIC specification object.

```
m = 5:
dd = 2:
d = fdesign.decimator(m,'cic',dd,'fp,ast',0.55,55); \frac{2}{3}ok
```
In this example, you specify a sampling frequency as the last input argument. Here is it 1000 Hz. Design an equiripple filter and plot the magnitude response:

```
d = fdesign.decimator(8, 'bandpass', 'fst1,fp1,fp2,fst2,ast1,ap,ast2',...
100,150,250,300,50,.05,50,1000);
fvtool(design(d,'equiripple','SystemObject',true))
```
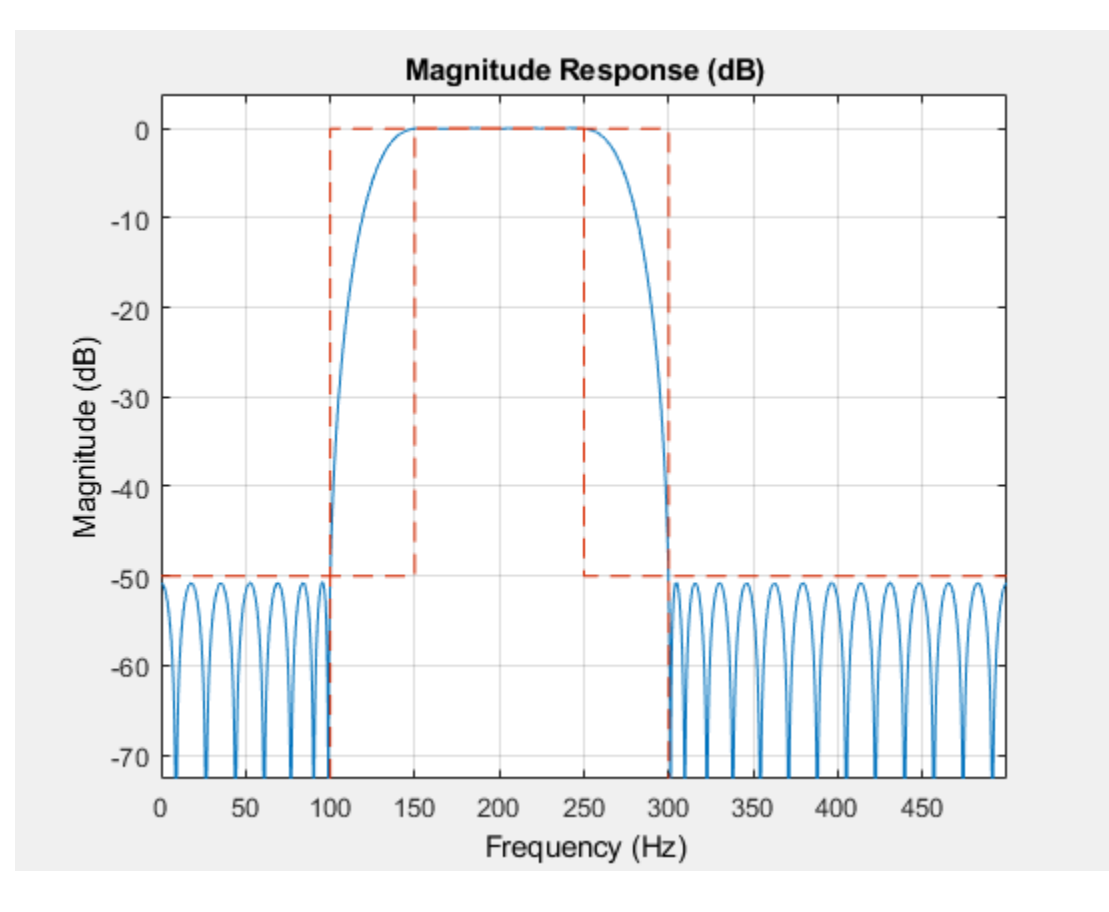

#### **See Also**

[fdesign](#page-4413-0) | fdesign.arbmag | [fdesign.arbmagnphase](#page-4449-0) | [fdesign.interpolator](#page-4530-0) | [fdesign.rsrc](#page-4592-0)

#### **Introduced in R2011a**

# **fdesign.differentiator**

Differentiator filter specification object

# **Syntax**

- D = fdesign.differentiator
- D = fdesign.differentiator(SPEC)
- D = fdesign.differentiator(SPEC,specvalue1,specvalue2, ...)
- D = fdesign.differentiator(specvalue1)
- $D = f$ design.differentiator(...,Fs)
- D = fdesign.differentiator(...,MAGUNITS)

### **Description**

 $D = f$ design.differentiator constructs a default differentiator filter designer D with the filter order set to 31.

 $D = f$ design.differentiator(SPEC) initializes the filter designer Specification property to SPEC. You provide one of the following filter entries as input to replace SPEC. These entries are not case sensitive.

**Note** Specifications marked with an asterisk require the DSP System Toolbox software.

- 'N' Full band differentiator (default)
- 'N,Fp,Fst' Partial band differentiator
- $'$  N, Fp, Fst, Ap'  $-$  Partial band differentiator  $*$
- $'$  N, Fp, Fst, Ast'  $-$  Partial band differentiator  $*$
- 'Ap' Minimum order full band differentiator \*
- 'Fp,Fst,Ap,Ast' Minimum order partial band differentiator \*

The filter specifications are defined as follows:

- Ap amount of ripple allowed in the pass band in decibels (the default units). Also called Apass.
- Ast attenuation in the stop band in decibels (the default units). Also called Astop.
- Fp frequency at the start of the pass band. Specified in normalized frequency units. Also called Fpass.
- Fst frequency at the end of the stop band. Specified in normalized frequency units. Also called Fstop.
- N filter order.

By default, fdesign.differentiator assumes that all frequency specifications are provided in normalized frequency units. Also, decibels is the default for all magnitude specifications.

Use [designopts](#page-4162-0) to determine the design options for a given design method. Enter help(D, METHOD) at the MATLAB command line to obtain detailed help on the design options for a given design method, METHOD.

D = fdesign.differentiator(SPEC, specvalue1, specvalue2, ...) initializes the filter designer specifications in SPEC with specvalue1, specvalue2, and so on. To get a description of the specifications specvalue1, specvalue2, and more, enter

```
get(d,'description')
```
at the Command prompt.

 $D = f$ design.differentiator(specvalue1) assumes the default specification N, setting the filter order to the value you provide.

 $D = f$ design.differentiator(..., Fs) adds the argument Fs, specified in Hz to define the sampling frequency to use. In this case, all frequencies in the specifications are in Hz as well.

 $D = f$ design.differentiator(...,MAGUNITS) specifies the units for any magnitude specification you provide in the input arguments. MAGUNITS can be one of

- 'linear' specify the magnitude in linear units
- $\cdot$  'dB' specify the magnitude in dB (decibels)
- 'squared' specify the magnitude in power units

When you omit the MAGUNITS argument, fdesign assumes that all magnitudes are in decibels. Note that fdesign stores all magnitude specifications in decibels (converting to decibels when necessary) regardless of how you specify the magnitudes.

#### **Examples**

#### **FIR Differentiator Filters**

Design a 33rd-order FIR differentiator using least squares. Plot the zero-phase response of the filter.

```
d = fdesign.differentiator(33);
hd = design(d,'firls','SystemObject',true);
```
zerophase(hd)

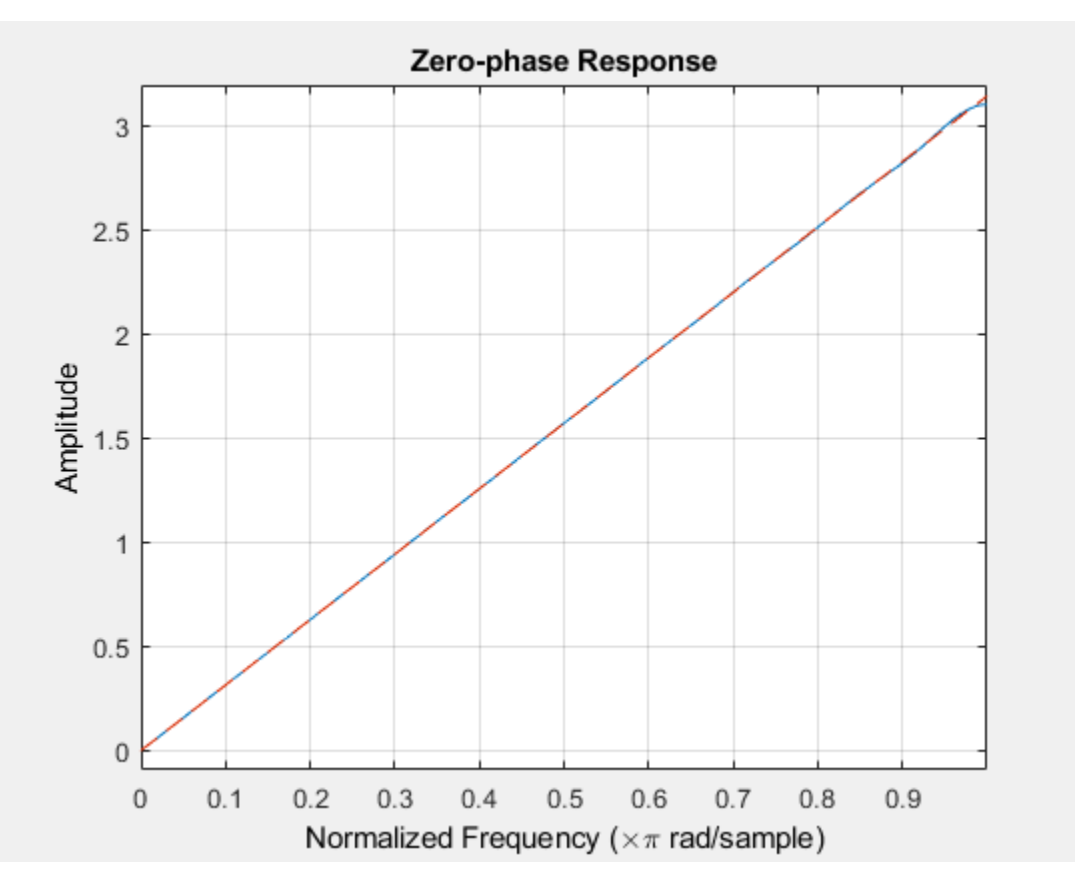

Design a 54th-order narrowband equiripple differentiator. Differentiate the lowest 25% of the frequencies in the Nyquist range and filter the higher frequencies. Specify a sample rate of 20 kHz, a passband frequency of 2.5 kHz, and a stopband frequency of 3 kHz.

 $Fs = 20000$ :

```
d = fdesign.differentiator('N,Fp,Fst',54,2500,3000,Fs);
Hd = design(d,'equiripple','SystemObject',true);
```
Redesign the filter, but this time weight the stopband to increase the attenuation.

```
Hd1 = design(d,'equiripple','Wstop',4,'SystemObject',true);
```

```
hfvt = fvtool(Hd,Hd1,'MagnitudeDisplay','zero-phase', ...
```
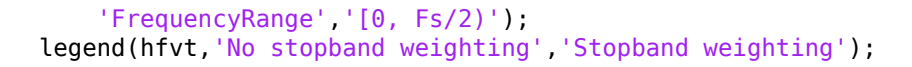

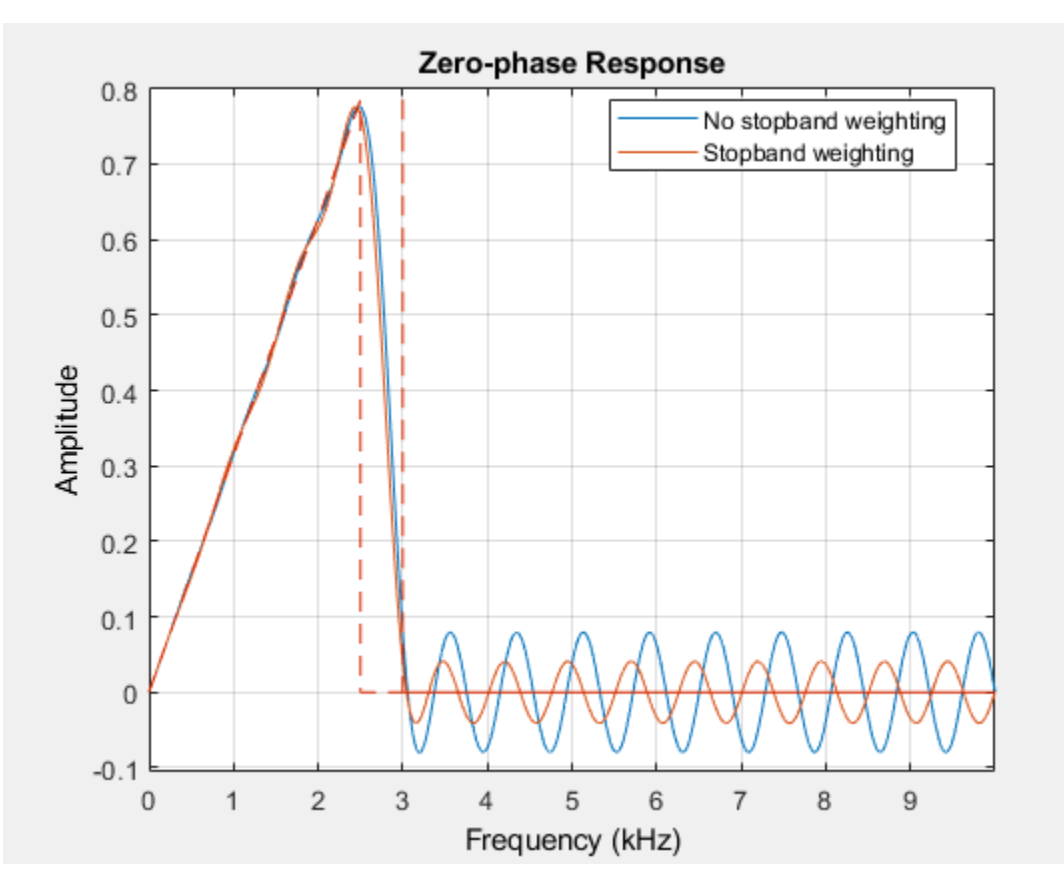

**See Also** [design](#page-4116-0) | [fdesign](#page-4413-0)

**Introduced in R2009a**

# **fdesign.fracdelay**

Fractional delay filter specification object

### **Syntax**

```
d = fdesign.fracdelay(delta)
d = fdesign.fracdelay(delta,'N')
d = fdesign.fracdelay(delta,'N',n)
d = fdesign.fracdelay(delta,n)
```
 $d = f$ design.fracdelay $( \ldots, fs)$ 

#### **Description**

d = fdesign.fracdelay(delta) constructs a default fractional delay filter designer d with the filter order set to 3 and the delay value set to delta. The fractional delay delta must be between 0 and 1 samples.

d = fdesign.fracdelay(*delta,*'N') initializes the filter designer specification to N, where N specifies the fractional delay filter order and defaults to filter order of 3.

Use [designmethods\(](#page-4158-0)d) to get a list of the design methods available for a specification.

 $d = f$ design.fracdelay(delta, 'N', n) initializes the filter designer to N and sets the filter order to n.

 $d = f$ design.fracdelay(delta, n) assumes the default specification N, filter order, and sets the filter order to the value you provide in input n.

d = fdesign.fracdelay(...,fs) adds the argument fs, specified in units of Hertz (Hz) to define the sampling frequency. In this case, specify the fractional delay delta to be between 0 and 1/fs.

#### **Examples**

#### **Create a Fractional Delay Filter Using fdesign Object**

Design a second-order fractional delay filter of 0.2 samples using the Lagrange method. Implement the filter using a Farrow fractional delay (fd) structure.

```
d = fdesign.fracdelay(0.2, N', 2);
secondOrderFrac = design(d,'lagrange','filterstructure','farrowfd');
fvtool(secondOrderFrac,'analysis','grpdelay')
```
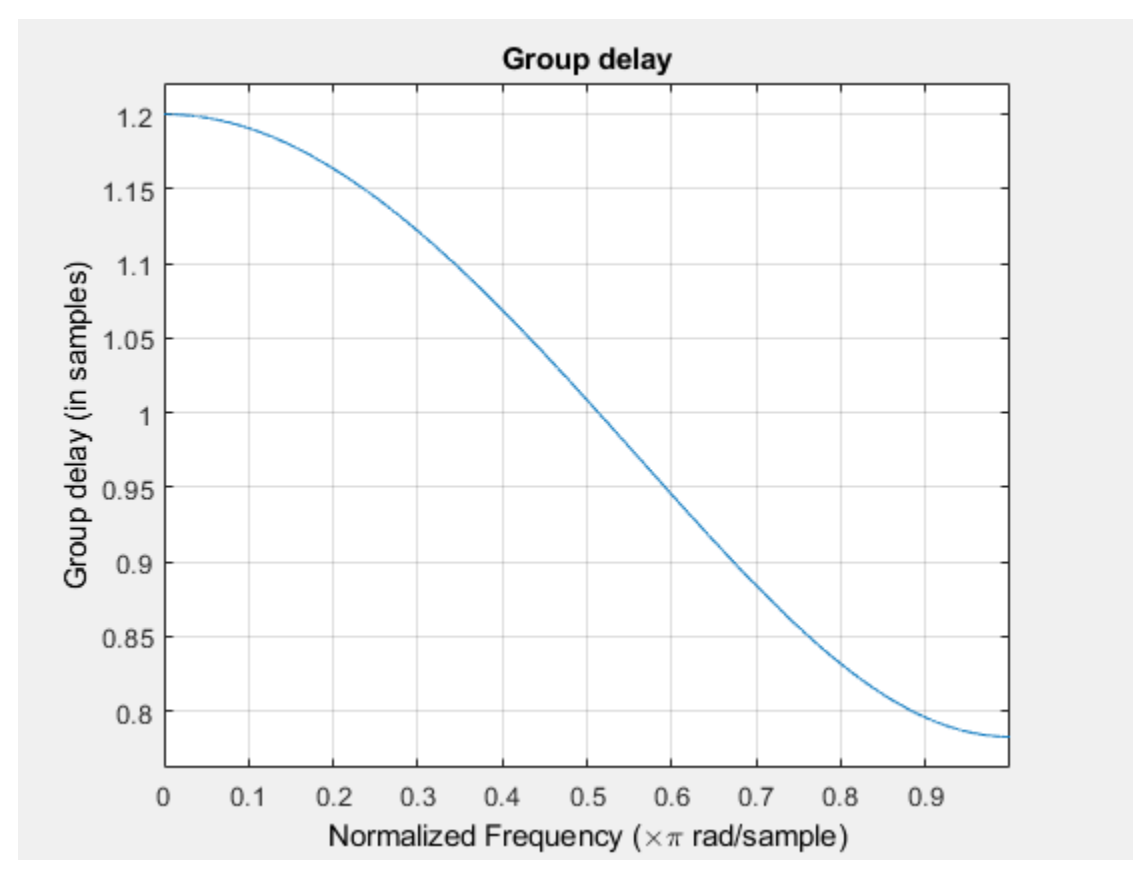

Design a cubic fractional delay filter with a sampling frequency of 8 kHz and fractional delay of 50 microseconds using the Lagrange method.

```
d = fdesign.fracdelay(50e-6,'N',3,8000);
cubicFrac = design(d, 'lagrange', 'FilterStructure', 'farrowfd');
```
# **See Also**

[design](#page-4116-0) | [designopts](#page-4162-0) | [fdesign](#page-4413-0) | [setspecs](#page-5470-0)

**Introduced in R2011a**

# <span id="page-4510-0"></span>**fdesign.halfband**

Halfband filter specification object

# **Syntax**

```
d = fdesign.halfband
```

```
d = fdesign.halfband('type',type)
```

```
d = fdesign.halfband(spec)
```

```
d = fdesign.halfband(spec,specvalue1,specvalue2,...)
```

```
d = fdesign.halfband(specvalue1,specvalue2)
```

```
d = fdesign.halfband( \ldots, fs)
```

```
d = fdesign.halfband(...,magunits)
```
# **Description**

d = fdesign.halfband constructs a halfband filter specification object d, applying default values for the properties tw and ast.

Using fdesign.halfband along with design method generates a System object, if the 'SystemObject' flag in the design method is set to true.

d = fdesign.halfband('type',type) initializes the filter designer 'Type' property with type. 'type' must be either lowpass or highpass and is not case sensitive.

d = fdesign.halfband(*spec*) constructs object d and sets its 'Specification' to *spec*. Entries in spec represent various filter response features, such as the filter order, that govern the filter design. Valid entries for *spec* are shown below. These options are not case sensitive.

- tw,ast (default spec)
- n,tw
- n
- n,ast

where,

- ast attenuation in the stop band in decibels (the default units).
- n filter order.
- tw width of the transition region between the pass and stop bands. Specified in normalized frequency units.

By default, all frequency specifications are assumed to be in normalized frequency units. Moreover, all magnitude specifications are assumed to be in dB. Different specification types may have different design methods available.

The filter design methods that apply to a halfband filter specification object change depending on the Specification choice. Use [designmethods](#page-4158-0) to determine which design method applies to an object and its specification choice. Different filter design methods also have options that you can specify. Use [designopts](#page-4162-0) with the design method to see the available options. For example:

```
f=fdesign.halfband('N,TW');
designmethods(f)
```
 $d = f$ design.halfband(spec,specvalue1,specvalue2,...) constructs an object d and sets its specifications at construction time.

d = fdesign.halfband(specvalue1,specvalue2) constructs an object d assuming the default Specification property tw,ast, using the values you provide for the input arguments specvalue1 and specvalue2 for tw and ast.

 $d = f$ design.halfband $(...,fs)$  adds the argument fs, specified in Hz to define the sampling frequency to use. In this case, all frequencies in the specifications are in Hz as well.

 $d = f$ design.halfband(...,magunits) specifies the units for any magnitude specification you provide in the input arguments. magunits can be one of

- linear specify the magnitude in linear units
- dB specify the magnitude in dB (decibels)
- squared specify the magnitude in power units

When you omit the magunits argument, fdesign assumes that all magnitudes are in decibels. Note that fdesign stores all magnitude specifications in decibels (converting to decibels when necessary) regardless of how you specify the magnitudes.

### **Examples**

#### **Create Halfband Filters Using fdesign Object**

Create a default halfband filter specifications object.

```
d=fdesign.halfband;
```
Create another halfband filter object, passing the specification values to the object rather than accepting the default values for n and ast.

```
d2 = fdesign.halfband('n,ast', 42, 80);
```
For another example, pass the filter values that correspond to the default Specification n,ast.

```
d3 = fdesign.halfband(.01, 80);
```
This example designs an equiripple FIR filter, starting by passing a new specification type and specification values to fdesign.halfband.

```
hs = fdesign.halfband(\ln,ast',80,70);
hd =design(hs,'equiripple','SystemObject',true);
```
In this example, pass the specifications for the filter, and then design a least-squares FIR filter from the object, using firls as the design method.

hs = fdesign.halfband('n,tw',  $42$ , .04); hd2 = design(hs,'firls','SystemObject',true);

Create two equiripple halfband filters with and without a nonnegative zero phase response:

```
f=fdesign.halfband('N,TW',12,0.2);
```
Equiripple halfband filter with nonnegative zero phase response

```
Hd1 = design(f,'equiripple','ZeroPhase',true,'SystemObject',true);
```
Equiripple halfband filter with zero phase false 'zerophase',false is the default

```
Hd2=design(f,'equiripple','ZeroPhase',false,'SystemObject',true);
```
Obtain real-valued amplitudes (not magnitudes)

```
[Hr_zerophase,~]=zerophase(Hd1);
[Hr,W]=zerophase(Hd2);
```
Plot and compare response

```
plot(W,Hr zerophase,'k','linewidth',2);
xlabel('Radians/sample'); ylabel('Amplitude');
hold on;
plot(W,Hr,'r');
axis tight; grid on;
legend('with ''ZeroPhase'', true','with ''ZeroPhase'' false');
```
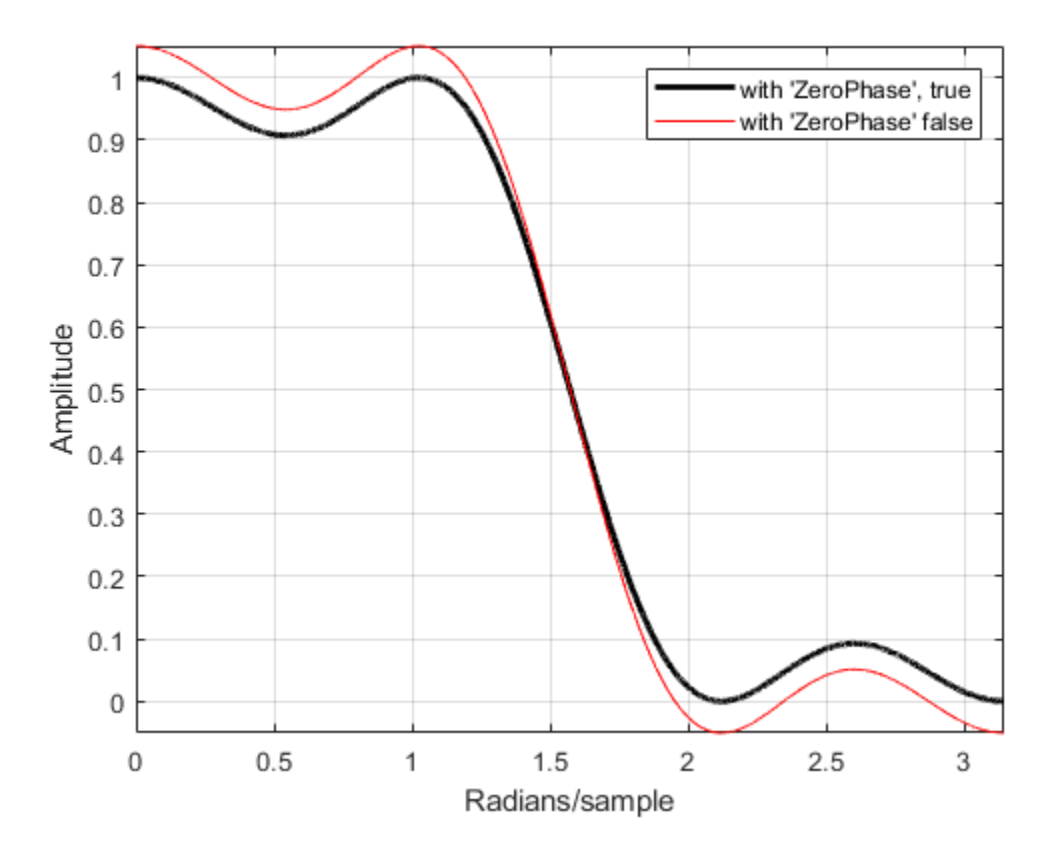

Note that the amplitude of the zero phase response (black line) is nonnegative for all frequencies. The 'ZeroPhase' option is valid only for equiripple halfband designs with the

'N,TW' specification. You cannot specify 'MinPhase' and 'ZeroPhase' to be simultaneously 'true'.

### **See Also**

[design](#page-4116-0) | [fdesign](#page-4413-0) | [fdesign.decimator](#page-4494-0) | [fdesign.interpolator](#page-4530-0) | [fdesign.nyquist](#page-4563-0) | [setspecs](#page-5470-0) | zerophase

**Introduced in R2011a**

# **fdesign.highpass**

Highpass filter specification object

### **Syntax**

```
D = fdesign.highpass
D = fdesign.highpass(SPEC)
D = fdesign.highpass(SPEC,specvalue1,specvalue2,...)
D = fdesign.highpass(specvalue1,specvalue2,specvalue3,
specvalue4)
D = fdesign.highpass( \ldots, Fs)D = fdesign.highpass(...,MAGUNITS)
```
### **Description**

D = fdesign.highpass constructs a highpass filter specification object D, applying default values for the specification, 'Fst,Fp,Ast,Ap'.

 $D = f$ design.highpass(SPEC) constructs object D and sets the Specification property to SPEC. Entries in the SPEC represent various filter response features, such as the filter order, that govern the filter design. Valid entries for SPEC are shown below. These entries are not case sensitive.

**Note** Specification entries marked with an asterisk require the DSP System Toolbox software.

- 'Fst,Fp,Ast,Ap' (default spec)
- $\cdot$  'N, F3db'
- $\cdot$  'N, F3db, Ap'  $\ast$
- $\cdot$  'N, F3db, Ast'  $\ast$
- $\cdot$  'N, F3db, Ast, Ap'  $\ast$
- $\cdot$  'N, F3db, Fp  $^*$
- 'N,Fc'
- 'N,Fc,Ast,Ap'
- 'N,Fp,Ap'
- 'N,Fp,Ast,Ap'
- 'N,Fst,Ast'
- 'N,Fst,Ast,Ap'
- $\cdot$  'N, Fst, F3db'  $*$
- 'N,Fst,Fp'
- $\cdot$  'N, Fst, Fp, Ap'  $\ast$
- 'N,Fst,Fp,Ast' \*
- 'Nb,Na,Fst,Fp' \*

The filter specifications are defined as follows:

- Ap amount of ripple allowed in the pass band in decibels (the default units). Also called Apass.
- Ast attenuation in the stop band in decibels (the default units). Also called Astop.
- F3db cutoff frequency for the point 3 dB point below the passband value. Specified in normalized frequency units.
- Fc cutoff frequency for the point 6 dB point below the passband value. Specified in normalized frequency units.
- Fp frequency at the start of the pass band. Specified in normalized frequency units. Also called Fpass.
- Fst frequency at the end of the stop band. Specified in normalized frequency units. Also called Fstop.
- N filter order.
- Na and Nb are the order of the denominator and numerator.

Graphically, the filter specifications look similar to those shown in the following figure.

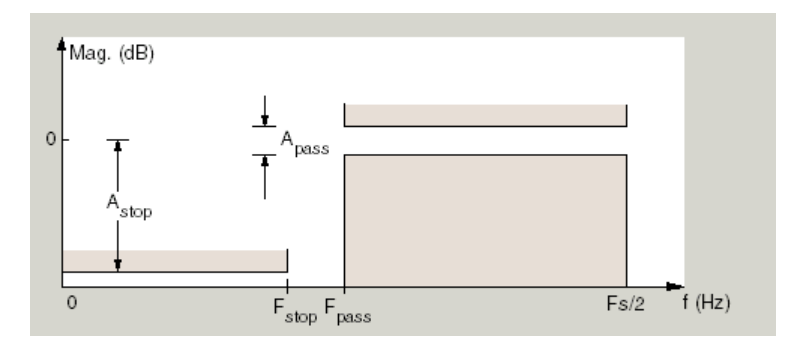

Regions between specification values like Fst and Fp are transition regions where the filter response is not explicitly defined.

The filter design methods that apply to a highpass filter specification object change depending on the Specification. Use [designmethods](#page-4158-0) to determine which design method applies to an object and its specification.

Use [designopts](#page-4162-0) to determine which design options are valid for a given design method. For detailed information on design options for a given design method, METHOD, enter help(D, METHOD) at the MATLAB command line.

D = fdesign.highpass(SPEC,specvalue1,specvalue2,...) constructs an object d and sets its specification values at construction time.

 $D = f$ design.highpass(specvalue1,specvalue2,specvalue3, specvalue4) constructs an object D with the default Specification property and the values you enter for specvalue1, specvalue2, ....

 $D = f$ design.highpass(...,Fs) provides the sampling frequency for the filter specification object. Fs is in Hz and must be specified as a scalar trailing the other numerical values provided. If you specify a sampling frequency, all other frequency specifications are in Hz.

 $D = f$ design.highpass(...,MAGUNITS) specifies the units for any magnitude specification you provide in the input arguments. MAGUNITS can be one of

- 'linear' specify the magnitude in linear units
- $\cdot$  'dB' specify the magnitude in dB (decibels)
- 'squared' specify the magnitude in power units

When you omit the MAGUNITS argument, fdesign assumes that all magnitudes are in decibels. Note that fdesign stores all magnitude specifications in decibels (converting to decibels when necessary) regardless of how you specify the magnitudes.

#### **Examples**

#### **Highpass Filtering of Sinusoids**

Highpass filter a discrete-time signal consisting of two sine waves.

Create a highpass filter specification object. Specify the passband frequency to be  $0.25\pi$ rad/sample and the stopband frequency to be 0.15π rad/sample. Specify 1 dB of allowable passband ripple and a stopband attenuation of 60 dB.

 $d = f$ design.highpass('Fst,Fp,Ast,Ap',0.15,0.25,60,1);

Query the valid design methods for your filter specification object.

#### designmethods(d)

Design Methods for class fdesign.highpass (Fst,Fp,Ast,Ap):

```
butter
cheby1
cheby2
ellip
equiripple
ifir
kaiserwin
```
Create an FIR equiripple filter and view the filter magnitude response with FVTool.

 $Hd = design(d, 'equiripple');$ fvtool(Hd)

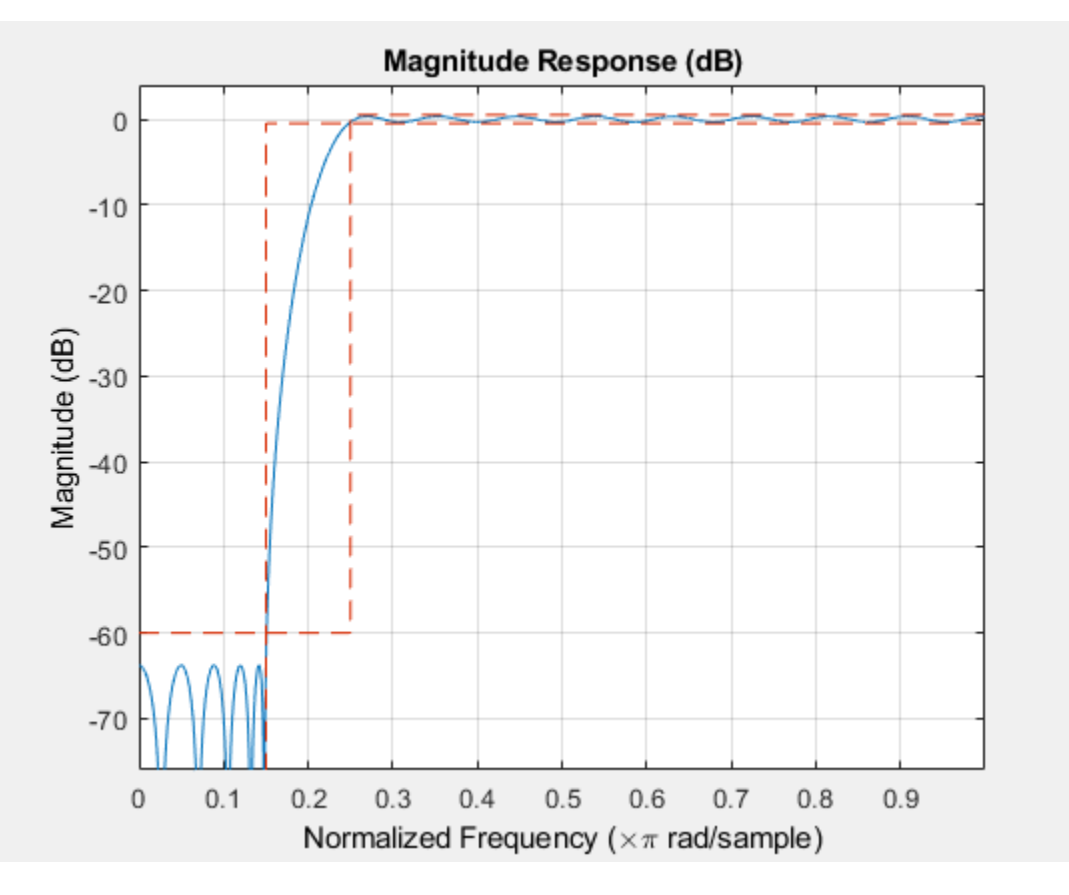

Create a signal consisting of the sum of two discrete-time sinusoids with frequencies of π/8 and π/4 rad/sample and amplitudes of 1 and 0.25 respectively. Filter the discrete-time signal with the FIR equiripple filter object.

 $n = 0:159;$  $x = cos(pi/8*n) + 0.25*sin(pi/4*n);$  $y = filter(Hd, x)$ ;

Plot the original and filtered signals in the frequency domain.

```
freq = 0:(2*pi)/160:pi;xdft = fft(x);ydft = fft(y);
```

```
plot(freq/pi,abs(xdft(1:length(x)/2+1)))
hold on
plot(freq/pi,abs(ydft(1:length(y)/2+1)),'r','linewidth',2)
hold off
legend('Original Signal','Lowpass Signal','Location','NorthEast')
ylabel('Magnitude')
xlabel('Normalized Frequency (\times\pi rad/sample)')
```
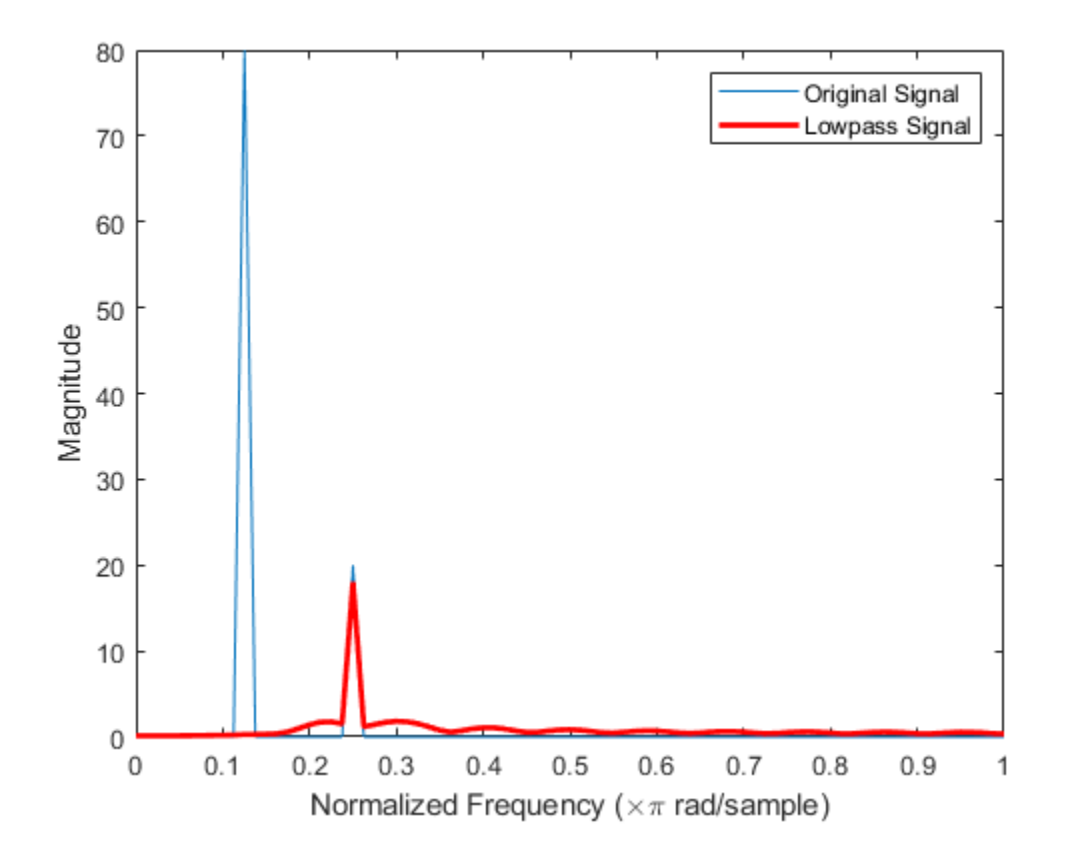

#### **Window Method Highpass Design**

Create a filter of order 10 with a 6-dB frequency of 9.6 kHz and a sample rate of 48 kHz. Look at the available design methods.

```
d=fdesign.highpass('N,Fc',10,9600,48000);
designmethods(d)
```

```
Design Methods for class fdesign.highpass (N,Fc):
```
window

The only available method is the FIR window method. Design the filter and display its magnitude response.

```
Hd = design(d);
```
fvtool(Hd)

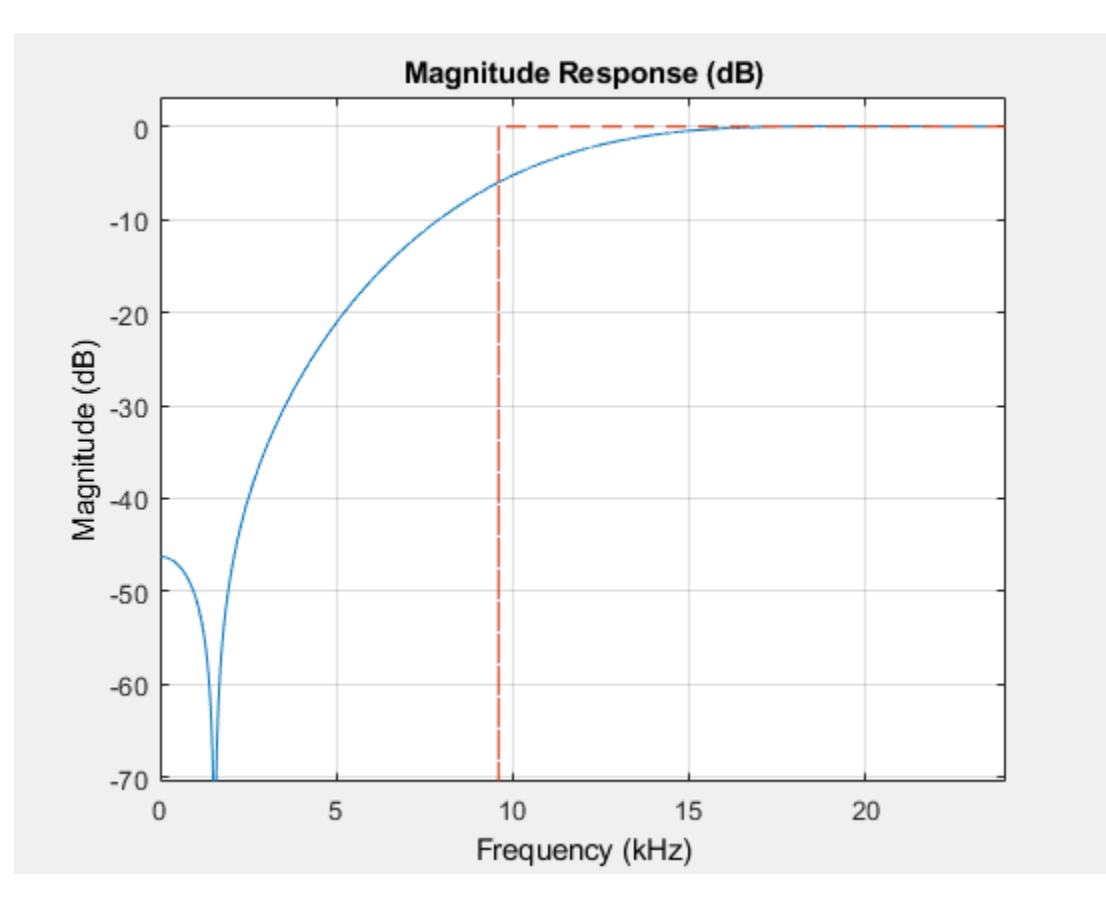

#### **Stopband Constraints**

You can specify the shape of the stopband and the rate at which the stopband decays.

Create two FIR equiripple filters with different linear stopband slopes. Specify the passband frequency to be 0.3π rad/sample and the stopband frequency to be 0.35π rad/ sample. Specify 1 dB of allowable passband ripple and a stopband attenuation of 60 dB. Design one filter with a 20 dB/(rad/sample) stopband slope and another filter with a slope of 40 dB/(rad/sample).

```
D = fdesign.highpass('Fst,Fp,Ast,Ap',0.3,0.35,60,1);
Hd1 = design(D,'equiripple','StopBandShape','linear','StopBandDecay',20);
Hd2 = design(D,'equiripple','StopBandShape','linear','StopBandDecay',40);
```
Visualize the magnitude responses of the filters.

```
h f v t = f v t o o l (f H d1 H d2);
legend(hfvt,'20 dB/rad/sample','40 dB/rad/sample')
```
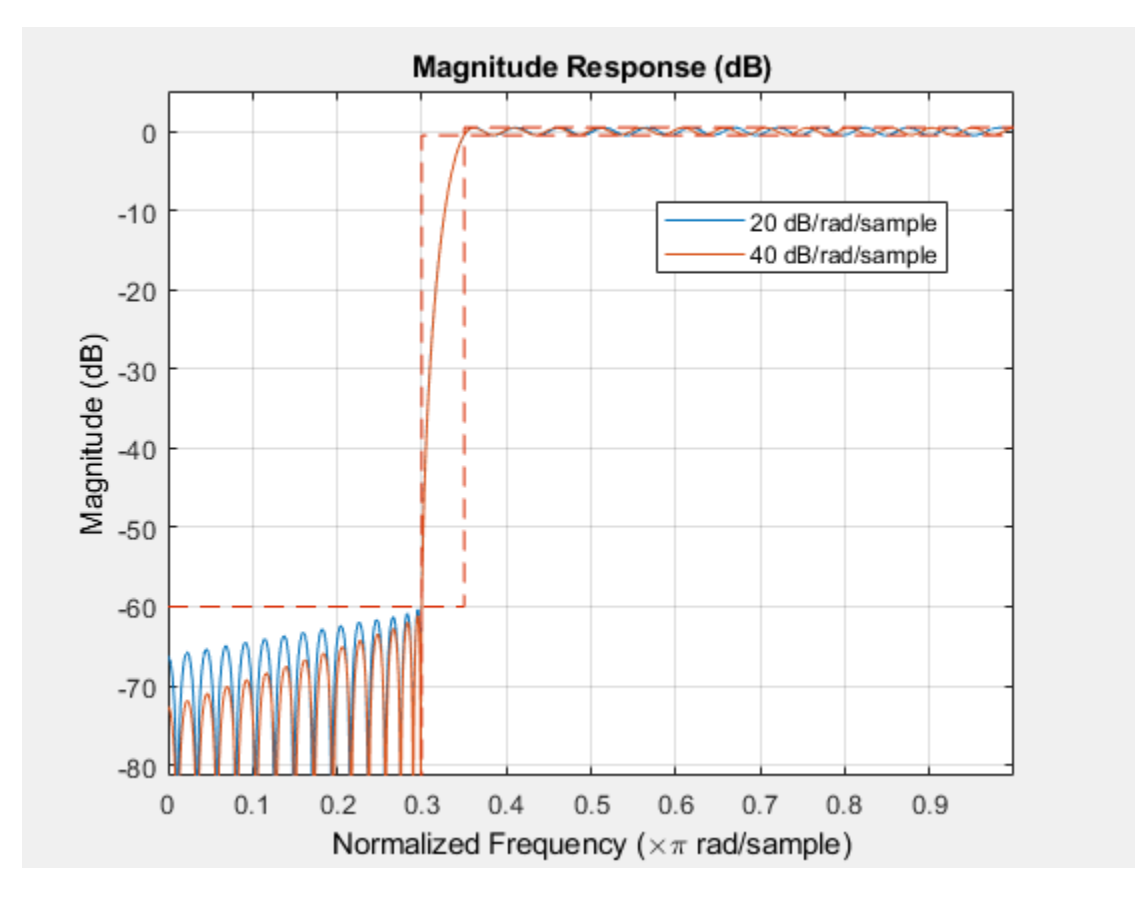

# **See Also**

[design](#page-4116-0) | [designmethods](#page-4158-0) | [fdesign](#page-4413-0)

**Introduced in R2009a**

# **fdesign.hilbert**

Hilbert filter specification object

### **Syntax**

```
d = fdesign.hilbert
```

```
d = fdesign.hilbert(specvalue1,specvalue2)
```

```
d = fdesign.hilbert(spec)
```

```
d = fdesign.hilbert(spec,specvalue1,specvalue2)
```

```
d = fdesign.hilbert(...,Fs)
```

```
d = fdesign.hilbert(...,MAGUNITS)
```
### **Description**

d = fdesign.hilbert constructs a default Hilbert filter designer d with N, the filter order, set to 30 and TW, the transition width set to 0.1π radians/sample.

d = fdesign.hilbert(specvalue1,specvalue2) constructs a Hilbert filter designer d assuming the default specification 'N,TW'. You input specvalue1 and specvalue2 for N and TW.

d = fdesign.hilbert(*spec*) initializes the filter designer Specification property to spec. You provide one of the following as input to replace spec. The specification options are not case sensitive.

**Note** Specifications marked with an asterisk require the DSP System Toolbox software.

- 'N,TW' default specification option.
- $\cdot$  'TW, Ap'  $*$

The filter specifications are defined as follows:

• Ap — amount of ripple allowed in the pass band in decibels (the default units). Also called Apass.

- N filter order.
- TW width of the transition region between the passband and the stopband.

By default, fdesign.hilbert assumes that all frequency specifications are provided in normalized frequency units. Also, decibels is the default for all magnitude specifications.

Different specifications may have different design methods available. Use [designmethods](#page-4158-0)(d) to get a list of the design methods available for a given specification.

d = fdesign.hilbert(*spec*,specvalue1,specvalue2) initializes the filter designer specifications in spec with specvalue1, specvalue2, and so on. To get a description of the specifications specvalue1 and specvalue2, enter

```
get(d,'description')
```
at the Command prompt.

d = fdesign.hilbert(...,Fs) adds the argument Fs, specified in Hz to define the sampling frequency. In this case, all frequencies in the specifications are in Hz as well.

 $d = f$ design.hilbert(...,MAGUNITS) specifies the units for any magnitude specification you provide in the input arguments. MAGUNITS can be one of

- 'linear' specify the magnitude in linear units
- 'dB' specify the magnitude in dB (decibels)
- 'squared' specify the magnitude in power units

When you omit the MAGUNITS argument, fdesign assumes that all magnitudes are in decibels. Note that fdesign stores all magnitude specifications in decibels (converting to decibels when necessary) regardless of how you specify the magnitudes.

### **Examples**

#### **Hilbert Transformers**

Design a Hilbert transformer of order 30 with a transition width of 0.2π rad/sample. Use least-squares minimization to obtain an equiripple linear-phase FIR filter. Plot the zerophase response in the interval [–π,π).

```
d = fdesign.hilbert('N,TW',30,0.2);
Hd = design(d,'equiripple','SystemObject',true);
zerophase(Hd,'whole')
```
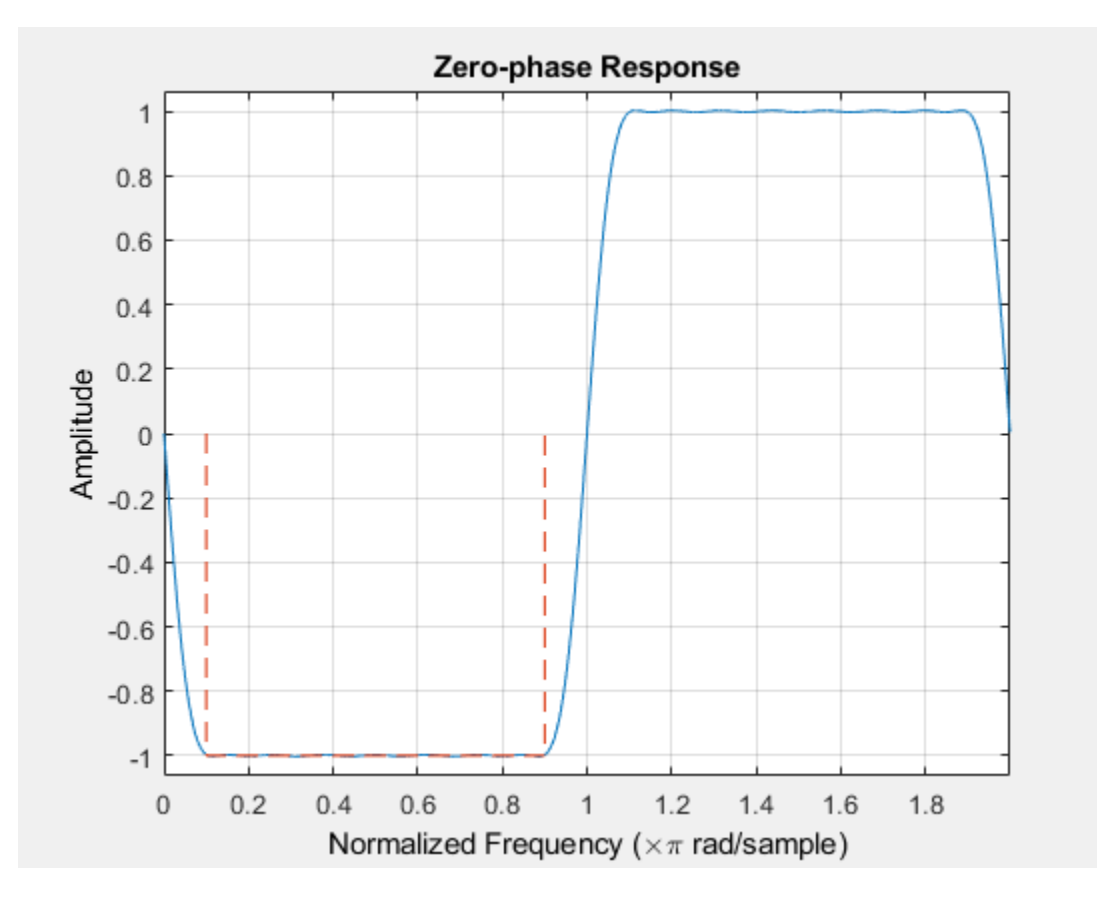

The impulse response of this even-order type-3 filter is antisymmetric.

impz(Hd)

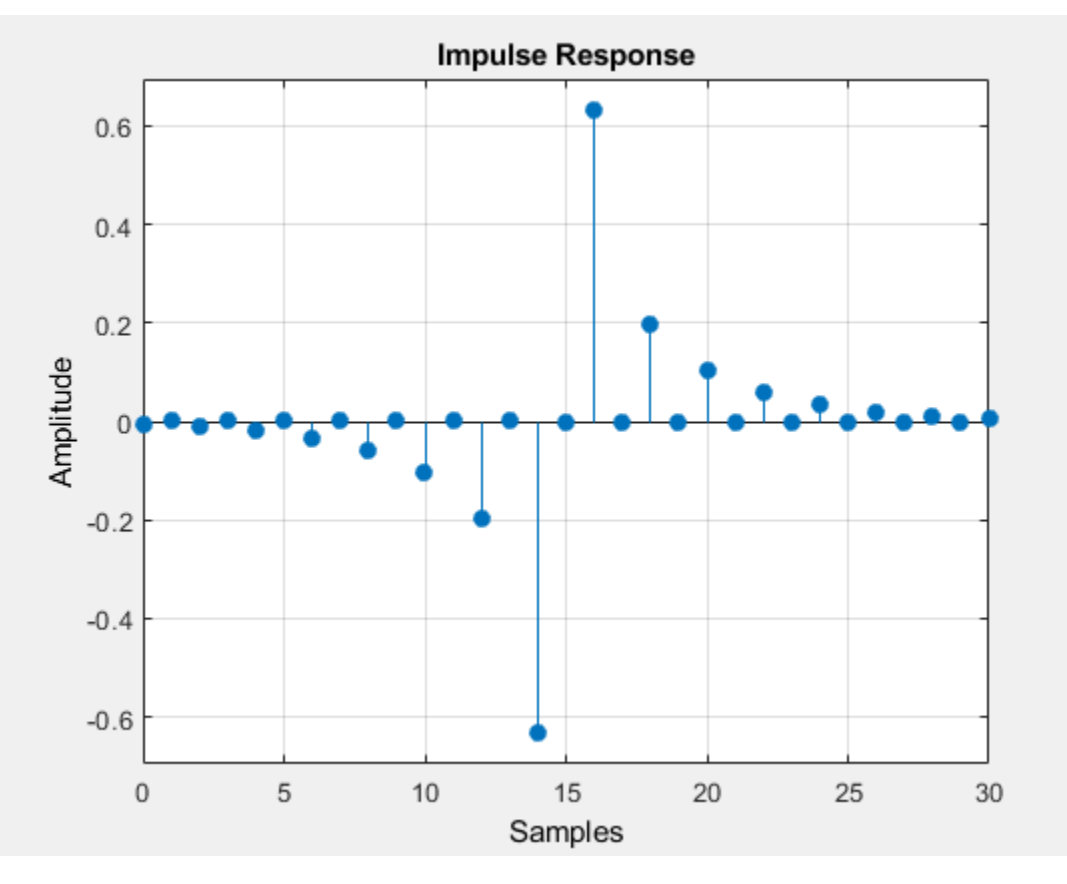

ftype = firtype(Hd)

ftype  $= 3$ 

Design a minimum-order Hilbert transformer that has a sample rate of 1 kHz. Specify the width of the transition region as 10 Hz and the passband ripple as 1 dB. Display the zerophase response of the filter.

```
fs = 1e3;d = fdesign.hilbert('TW,Ap',10,1,fs);
hd = design(d,'equiripple','SystemObject',true);
zerophase(hd,-fs/2:0.1:fs/2,fs)
```
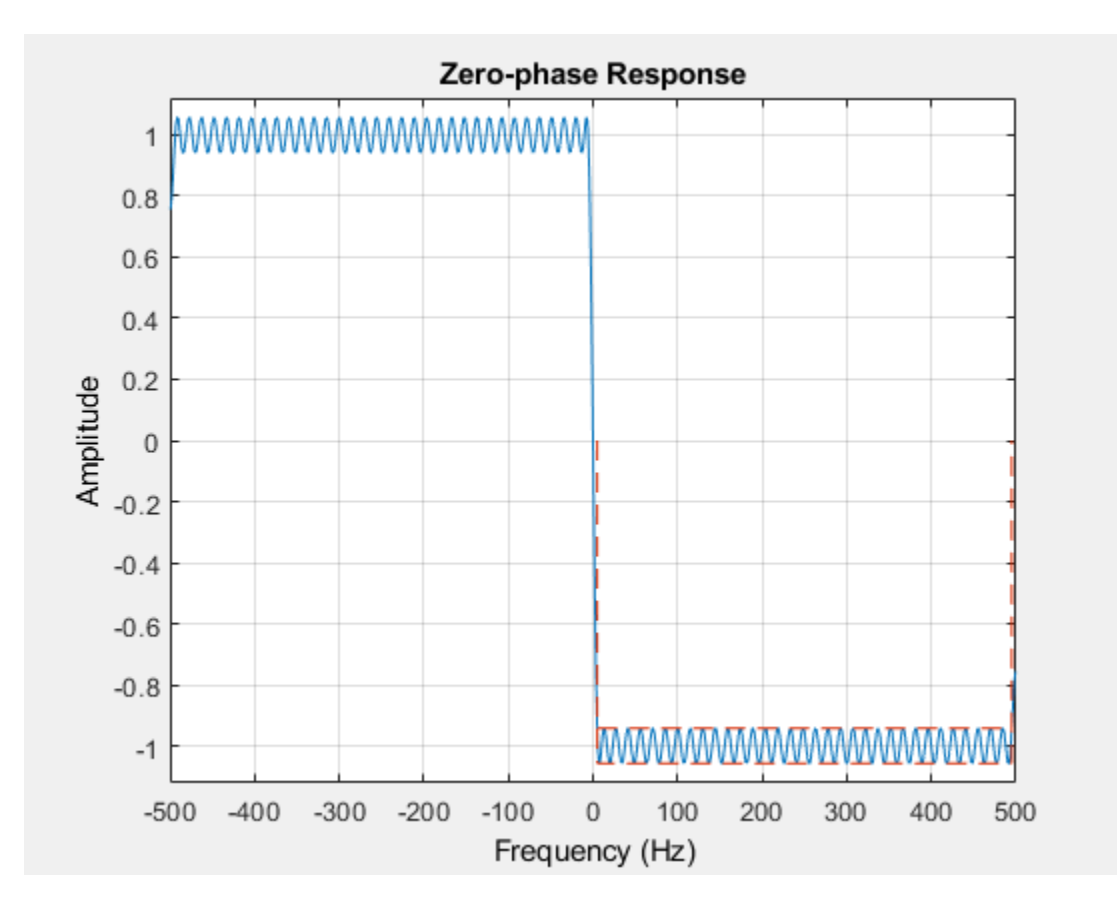

#### **See Also**

[design](#page-4116-0) | [fdesign](#page-4413-0) | [setspecs](#page-5470-0)

**Introduced in R2009a**

# <span id="page-4530-0"></span>**fdesign.interpolator**

Interpolator filter specification

### **Syntax**

- $D = f$ design.interpolator(L)
- D = fdesign.interpolator(L,RESPONSE)
- D = fdesign.interpolator(L,CICRESPONSE,D)
- D = fdesign.interpolator(L,RESPONSE,spec)
- $D = f$ design.interpolator $(...,spec,spec$ value1,specvalue2,...)
- $D = f$ design.interpolator(...,Fs)
- d = fdesign.interpolator(...,MAGUNITS)

### **Description**

 $D = f$ design.interpolator(L) constructs an interpolator filter specification object D with the InterpolationFactor property equal to the positive integer L and the Response property set to 'Nyquist'. The default values for the transition width and stopband attenuation in the Nyquist design are 0.1π radians/sample and 80 dB. If L is unspecified, L defaults to 2.

 $D = f$ design.interpolator(L,RESPONSE) constructs a interpolator specification object with the interpolation factor L and the 'Response' property set to one of the supported types.

D = fdesign.interpolator(L,CICRESPONSE,D) constructs a CIC or CIC compensator interpolator specification object with the interpolation factor, L, and 'Response' property equal to 'CIC' or 'CICCOMP'. D is the differential delay. The differential delay, D, must precede any specification option.

D = fdesign.interpolator(L,RESPONSE, spec) constructs object D and sets its Specification property to spec. Entries in the spec represent various filter response features, such as the filter order, that govern the filter design. Valid entries for spec depend on the design type of the specifications object.

When you add the spec input argument, you must also add the RESPONSE input argument.

Because you are designing multirate filters, the specification options available are not the same as the specifications for designing single-rate filters with design methods such as [fdesign.lowpass](#page-4551-0). The options are not case sensitive.

The interpolation factor L is not in the specification options. The different filter responses support different specifications. The following table lists the supported response types and specification options.

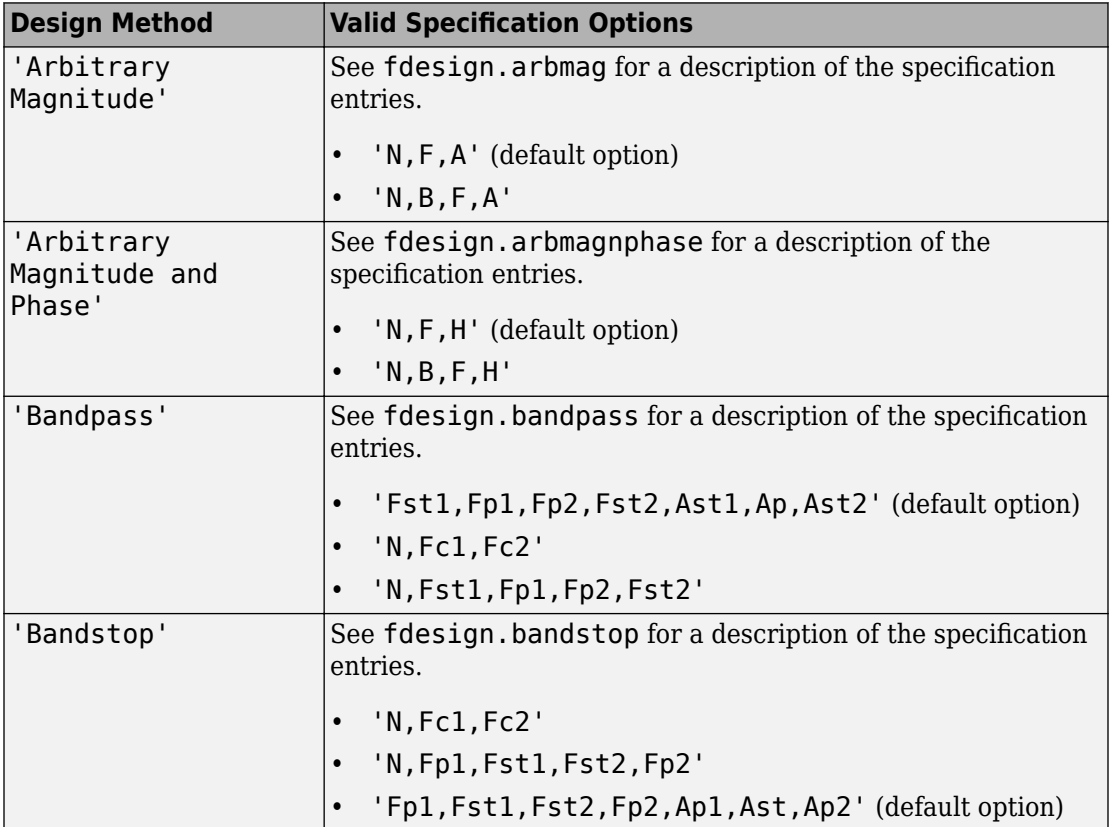

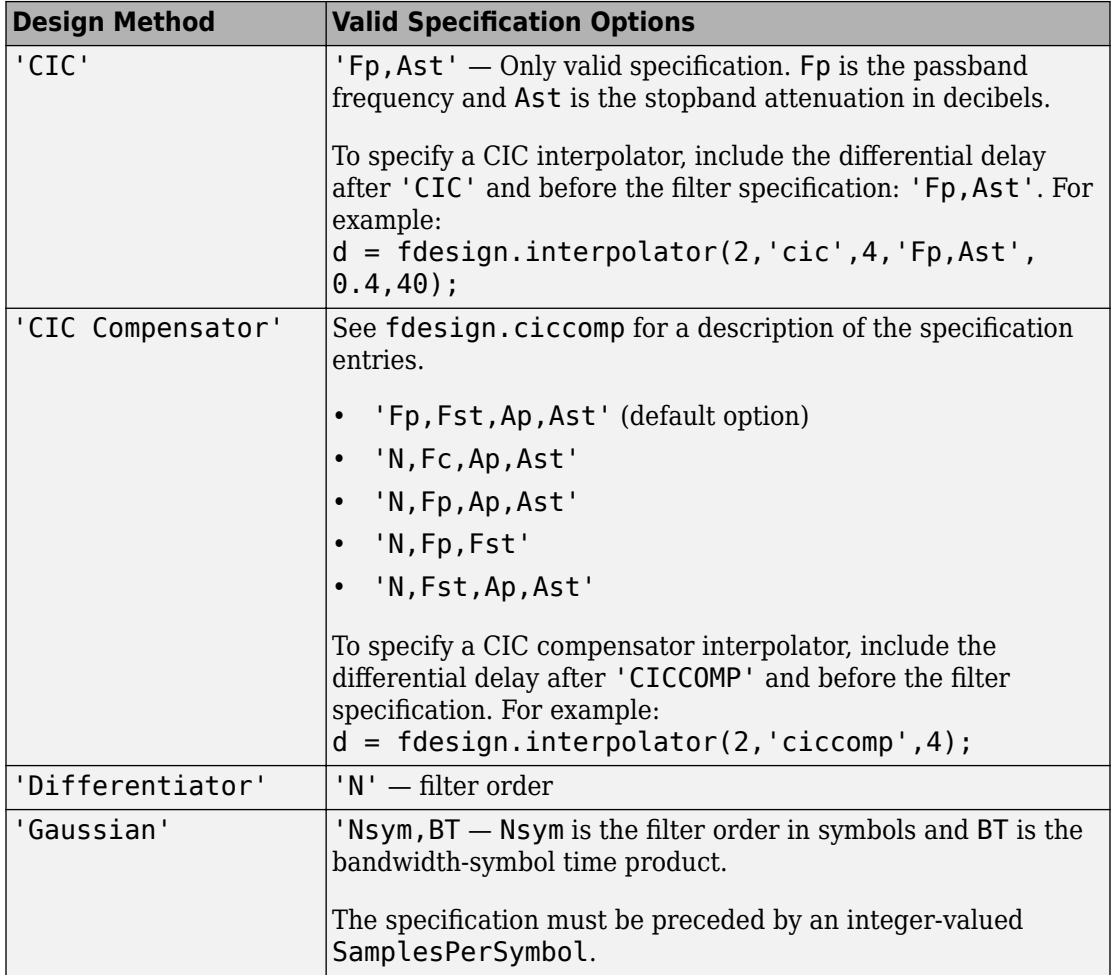

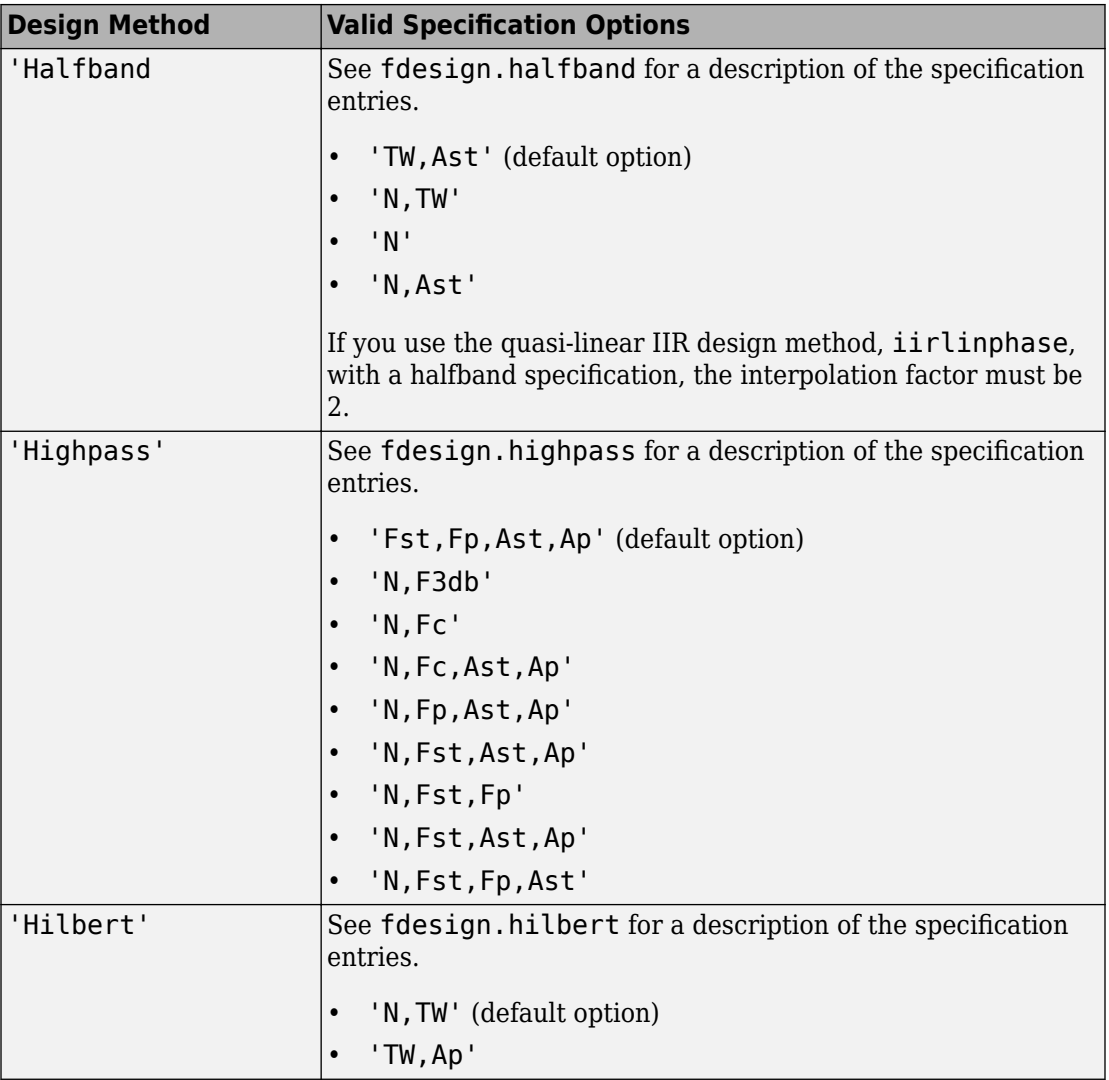

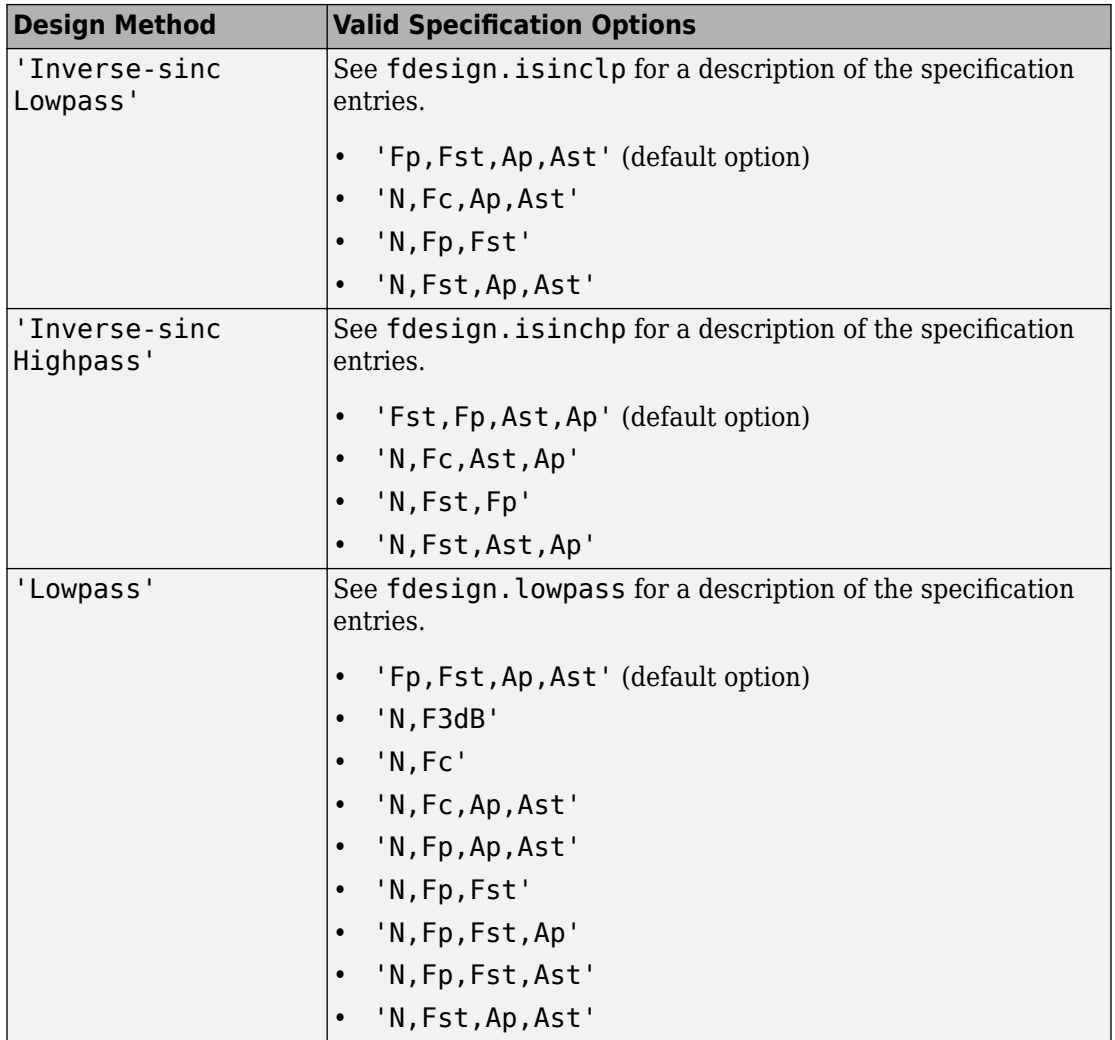

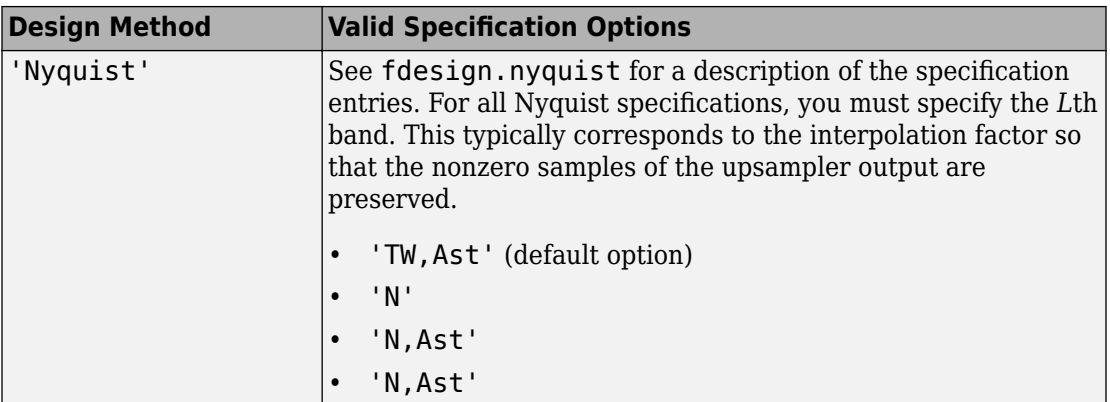

 $D = f$ design.interpolator(...,spec,specvalue1,specvalue2,...) constructs an object D and sets its specifications at construction time.

 $D = f$ design.interpolator(..., Fs) adds the argument Fs, specified in Hz, to define the sampling frequency to use. In this case, all frequencies in the specifications are in Hz as well.

 $d = f$ design.interpolator(...,MAGUNITS) specifies the units for any magnitude specification you provide in the input arguments. MAGUNITS can be one of

- 'linear' specify the magnitude in linear units.
- $\cdot$  'dB' specify the magnitude in dB (decibels).
- 'squared' specify the magnitude in power units.

When you omit the MAGUNITS argument, fdesign assumes that all magnitudes are in decibels. Note that fdesign stores all magnitude specifications in decibels (converting to decibels when necessary) regardless of how you specify the magnitudes.

### **Examples**

#### **Create an Interpolator Using fdesign Object**

These examples show how to construct interpolating filter specification objects.
First, create a default specifications object without using input arguments except for the interpolation factor l.

 $l = 2:$  $d = f$ design.interpolator(l);  $% f$ 

Now create an object by passing a specification option 'fst1,fp1,fp2,fst2,ast1,ap,ast2' and a design - the resulting object uses default values for all of the filter specifications. You must provide the design input argument when you include a specification.

```
d = fdesign.interpolator(8,'bandpass','fst1,fp1,fp2,fst2,ast1,ap,ast2'); %#ok
```
Create another interpolating filter object, passing the specification values to the object rather than accepting the default values for, in this case, fp,fst,ap,ast.

 $d = f$ design.interpolator(3, 'lowpass', 45,0.55, 1,60); %#ok

Now pass the filter specifications that correspond to the specifications - n,fc,ap,ast.

```
d = fdesign.interpolator(3, 'ciccomp', 1, 2, 'n, fc, ap, ast',...
20,0.45,.05,50);
```
With the specifications object in your workspace, design an interpolator using the equiripple design method.

```
hm = design(d,'equiripple','SystemObject',true); %#ok
```
Pass a new specification type for the filter, specifying the filter order.

```
d = fdesign.interpolator(5, 'CIC',1, 'fp,ast',0.05,55);
```
With the specifications object in your workspace, design an interpolator using the multisection design method.

hm = design(d,'multisection','SystemObject',true); %#ok

In this example, you specify a sampling frequency as the right most input argument. Here, it is set to 1000 Hz.

```
d = fdesign.interpolator(8,'bandpass','fst1,fp1,fp2,fst2,ast1,ap,ast2',...
    0.25,0.35,.55,.65,50,.05,1e3); %#ok
```
In this, the last example, use the linear option for the filter specification object and specify the stopband ripple attenuation in linear form.

```
d = fdesign.interpolator(4,'lowpass','n,fst,ap,ast',15,0.55,.05,0.001,...
     'linear'); %#ok
```
Now design a CIC interpolator for a signal sampled at 19200 Hz. Specify the differential delay of 2 and set the attenuation of information beyond 50 Hz to be at least 80 dB.

```
% The filter object sampling frequency is (l \times fs) where fs is the sampling frequency of
```

```
dd = 2; % Differential delay.
fp = 50; % Passband of interest.
ast = 80; % Minimum attenuation of alias components in passband.
fs = 600; % Sampling frequency for input signal.
l = 32; % Interpolation factor.
d = fdesign.interpolator(l,'cic',dd,'fp,ast',fp,ast,l*fs);
hm = design(d,'SystemObject',true); %Use the default design method.
```
This next example results in a minimum-order CIC compensator that interpolates by 4 and compensates for the droop in the passband for the CIC filter hm from the previous example.

```
nsecs = hm.NumSections;
d = fdesign.interpolator(4, 'ciccomp',dd,nsecs,...
50,100,0.1,80,fs);
hmc = design(d,'equiripple','SystemObject',true);
```
hmc is designed to compensate for hm. To see the effect of the compensating CIC filter, use fvtool to analyze both filters individually and include the compound filter response by cascading hm and hmc.

```
hfvt = fvtool(hmc,hm,cascade(hmc,hm),'fs',[fs,l*fs,l*fs],'ShowReference','off');
legend(hfvt,'CIC Compensator','CIC Interpolator',...
'Overall Response');
```
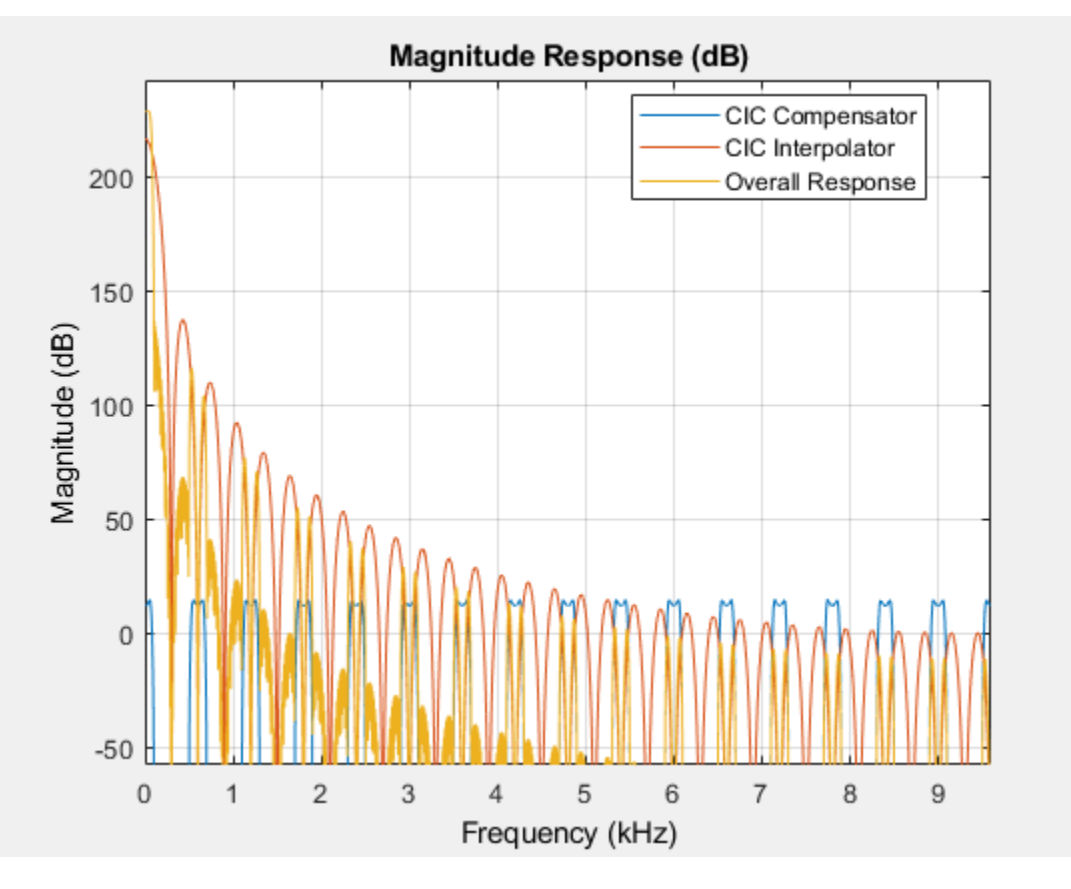

fvtool returns with this plot.

For the third example, use fdesign.interpolator to design a minimum-order Nyquist interpolator that uses a Kaiser window. For comparison, design a multistage interpolator as well and compare the responses.

```
l = 15; % Set the interpolation factor and the Nyquist band.
tw = 0.05; % Specify the normalized transition width.
ast = 40; % Set the minimum stopband attenuation in dB.
d = fdesign.interpolator(l,'nyquist',l,tw,ast);
hm = design(d,'kaiserwin','SystemObject',true);
hm2 = design(d,'multistage','SystemObject',true); % Design the multistage interpolator
h f v t = f v t o o l (hm, hm2);legend(hfvt,'Kaiser Window','Multistage')
```
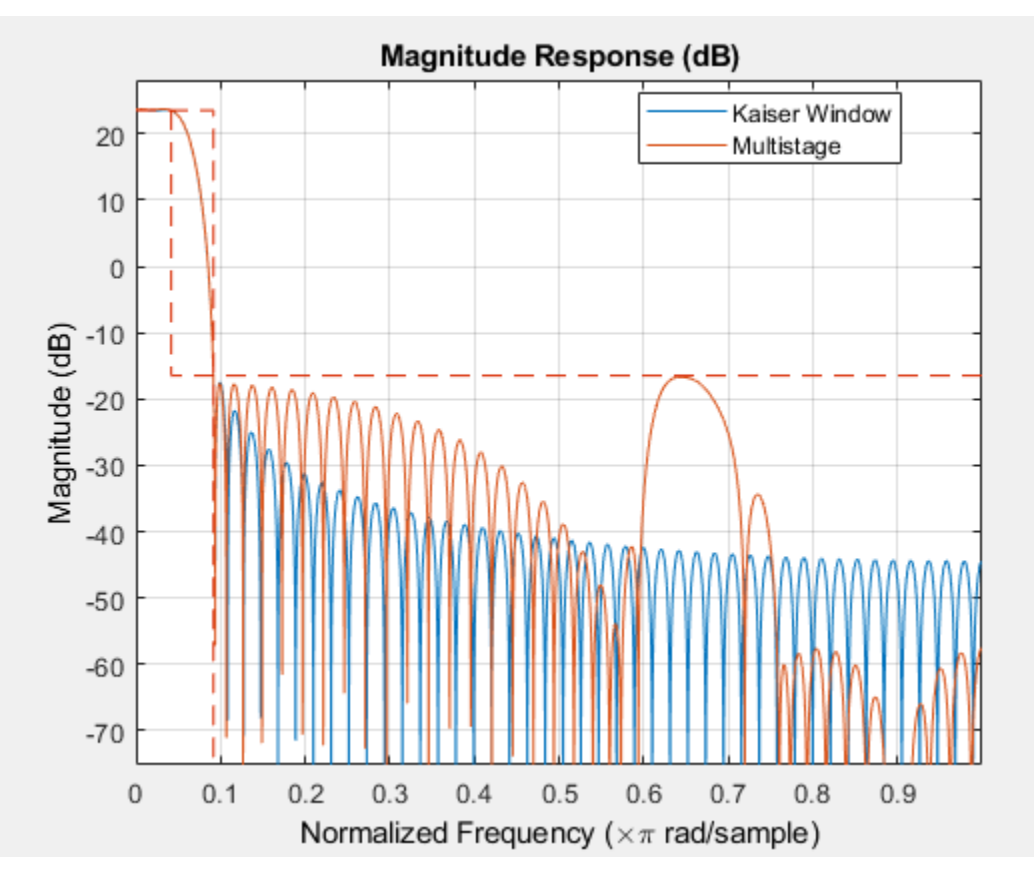

fvtool shows both responses.

Design a lowpass interpolator for an interpolation factor of 8. Compare the single-stage equiripple design to a multistage design with the same interpolation factor.

```
l = 8; % Interpolation factor.
d = fdesign.interpolator(l,'lowpass');
hm1 = design(d,'equiripple','SystemObject',true);
% Use halfband filters whenever possible.
hm2 = design(d,'multistage','usehalfbands',true,'SystemObject',true);
h f v t = f v t o o l (h m1, h m2);legend(hfvt,'Single-Stage Equiripple','Multistage')
```
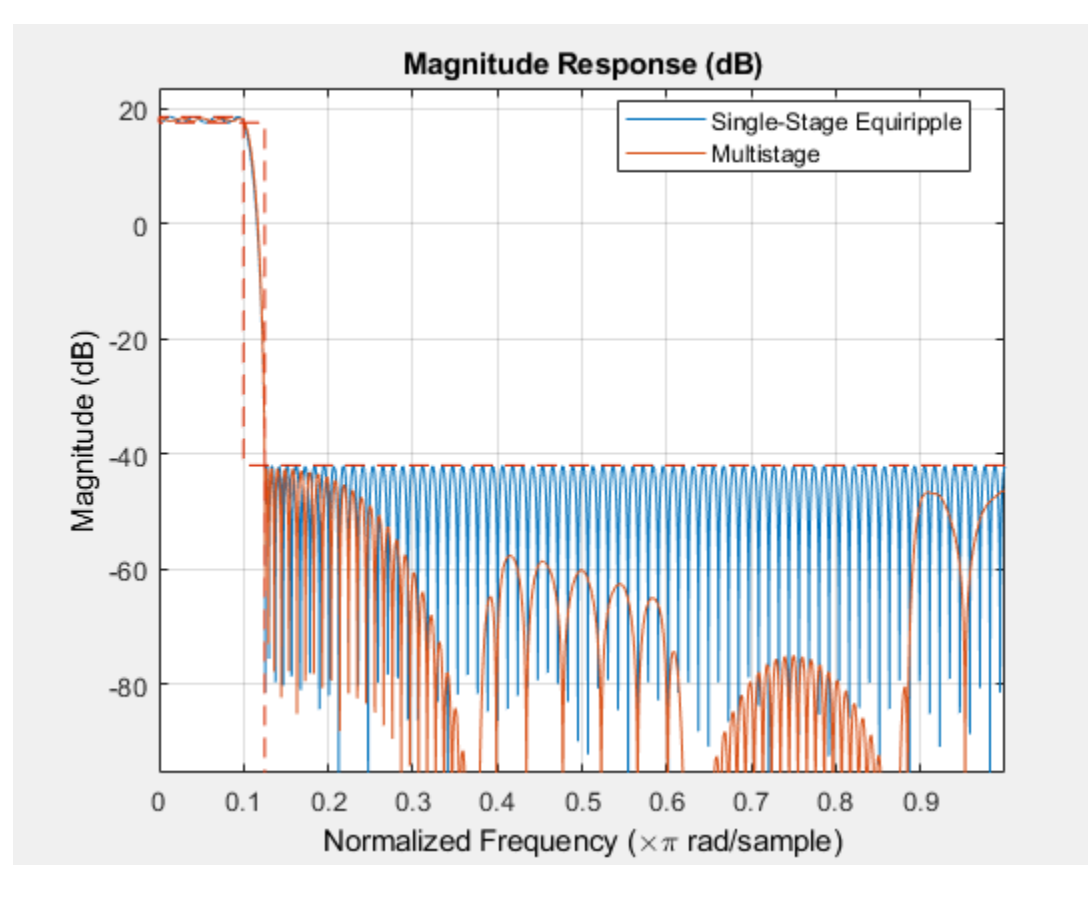

### **See Also**

[fdesign](#page-4413-0) | fdesign.arbmag | [fdesign.arbmagnphase](#page-4449-0) | [fdesign.interpolator](#page-4530-0) | [fdesign.rsrc](#page-4592-0) | setspecs

#### **Introduced in R2011a**

## **fdesign.isinchp**

Inverse sinc highpass filter specification

### **Syntax**

- $D = f$ design.isinchp
- D = fdesign.isinchp(SPEC)
- D = fdesign.isinchp(SPEC,specvalue1,specvalue2,...)
- D = fdesign.isinchp(specvalue1,specvalue2,specvalue3,specvalue4)
- $D = f$ design.isinchp $(...,Fs)$
- D = fdesign.isinchp(...,MAGUNITS)

## **Description**

D = fdesign. isinchp constructs an inverse sinc highpass filter specification object D, applying default values for the default specification 'Fst,Fp,Ast,Ap'.

D = fdesign.isinchp(SPEC) constructs object D and sets the Specification property to SPEC. Entries in the SPEC represent various filter response features, such as the filter order, that govern the filter design. Valid entries for SPEC are shown below. The entries are not case sensitive.

- 'Fst,Fp,Ast,Ap' (default spec)
- 'N,Fc,Ast,Ap'
- 'N,Fst,Fp'
- 'N,Fp,Ast,Ap'
- 'N,Fst,Ast,Ap'

The filter specifications are defined as follows:

- Ast attenuation in the stopband in decibels (the default units). Also called Astop.
- Ap amount of ripple allowed in the passband in decibels (the default units). Also called Apass.
- Fp frequency at the start of the passband. Specified in normalized frequency units. Also called Fpass.
- Fst frequency at the end of the stopband. Specified in normalized frequency units. Also called Fstop.
- N filter order

The filter design methods that apply to an inverse sinc highpass filter specification object change depending on the value of the Specification property. Use [designmethods](#page-4158-0) to determine which design method applies to a specific Specification.

Use [designopts](#page-4162-0) to see the available design options for a specific design method. Enter help(D,METHOD) at the MATLAB command line to obtain detailed information on the design options for a given design method, METHOD.

D = fdesign.isinchp(SPEC, specvalue1, specvalue2, ...) constructs an object D and sets the specifications at construction time.

D = fdesign.isinchp(specvalue1,specvalue2,specvalue3,specvalue4) constructs an object D assuming the default Specification property 'Fst, Fp, Ast, Ap', using the values you provide in specvalue1, specvalue2, specvalue3, and specvalue4.

 $D = f$ design.isinchp(...,Fs) adds the argument Fs, specified in Hz to define the sampling frequency to use. In this case, all frequencies in the specifications are in Hz as well.

 $D = f$ design.isinchp(...,MAGUNITS) specifies the units for any magnitude specification you provide in the input arguments. MAGUNITS can be one of

- 'linear' specify the magnitude in linear units
- $\cdot$  'dB' specify the magnitude in dB (decibels)
- 'squared' specify the magnitude in power units

When you omit the MAGUNITS argument, fdesign assumes that all magnitudes are in decibels. Note that fdesign stores all magnitude specifications in decibels (converting to decibels when necessary) regardless of how you specify the magnitudes.

The design method of fdesign.isinchp implements a filter with a passband magnitude response equal to:

 $H(\omega) = sinc(C(1-\omega))^{-P}$ 

You can control the values of the sinc frequency factor, *C*, and the sinc power, *P*, using the 'SincFrequencyFactor' and 'SincPower' options in the [design](#page-4116-0) method. 'SincFrequencyFactor' and 'SincPower' default to 0.5 and 1 respectively.

### **Examples**

#### **Construct an Inverse Sinc Highpass Filter Using fdesign Object**

Design a minimum order inverse sinc highpass filter and shape the stopband to have a slope of 20 dB/radian/sample.

```
d = fdesign.isinchp('Fst,Fp,Ast,Ap', 4,.5,40,0.01);
 Hd = design(d,'SystemObject',true);
```
Shape the stopband to have a linear slope of 20 dB/rad/sample

```
 Hd1 = design(d,'StopbandShape','linear','StopbandDecay',20,'SystemObject',...
     true);
 fvtool(Hd,Hd1);
```
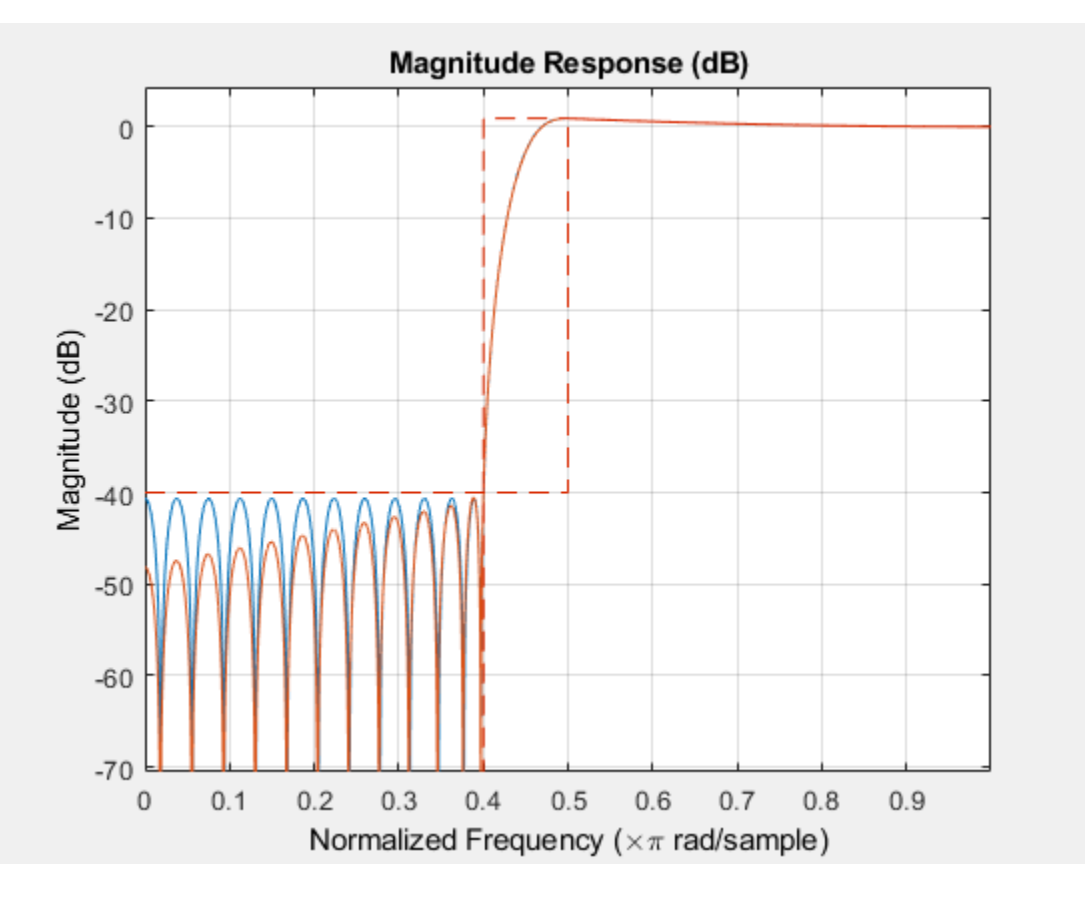

Design a 50th order inverse sinc highpass filter. Set the sinc frequency factor to 0.25, and the sinc power to 16 to achieve a magnitude response in the passband of the form  $H(?) =$  $sinc(0.25*(1-?))$ ^(-16).

```
d = fdesign.isinchp('N,Fst,Fp',50,.4,.5);
 Hd = design(d,'SincFrequencyFactor',0.25,'SincPower',16,...
     'SystemObject',true);
 fvtool(Hd);
```
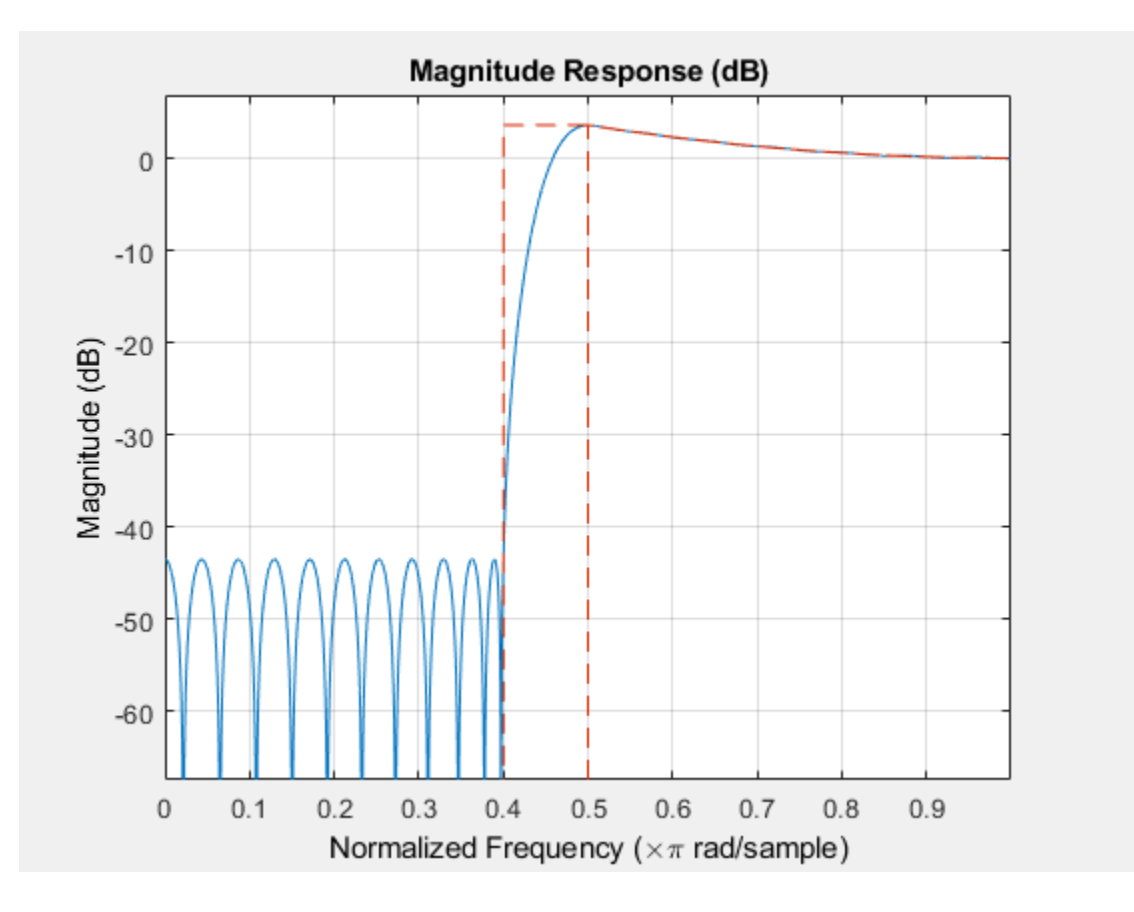

### **See Also**

[design](#page-4116-0) | [designmethods](#page-4158-0) | [fdesign](#page-4413-0) | [fdesign.ciccomp](#page-4482-0) | [fdesign.highpass](#page-4515-0) | [fdesign.isinclp](#page-4546-0) | [fdesign.nyquist](#page-4563-0)

#### **Introduced in R2011b**

# <span id="page-4546-0"></span>**fdesign.isinclp**

Inverse sinc lowpass filter specification

### **Syntax**

```
d = fdesign.isinclp
d = fdesign.isinclp(spec)
d = fdesign.isinclp(spec,specvalue1,specvalue2,...)
d = fdesign.isinclp(specvalue1,specvalue2,specvalue3,specvalue4)
d = fdesign.isinclp(i..., Fs)
d = fdesign.isinclp(...,MAGUNITS)
```
## **Description**

d = fdesign.isinclp constructs an inverse sinc lowpass filter specification object d, applying default values for the default specification, 'Fp,Fst,Ap,Ast'.

d = fdesign.isinclp(*spec*) constructs object d and sets its 'Specification' to *spec*. Entries in the spec represent various filter response features, such as the filter order, that govern the filter design. Valid entries for *spec* are shown below. The options are not case sensitive.

- 'Fp,Fst,Ap,Ast' (default option)
- 'N,Fc,Ap,Ast'
- 'N,Fp,Ap,Ast'
- 'N,Fp,Fst'
- 'N,Fst,Ap,Ast'

The filter specifications are defined as follows:

- Ast attenuation in the stopband in decibels (the default units). Also called Astop.
- Ap amount of ripple allowed in the passband in decibels (the default units). Also called Apass.
- Fp frequency at the start of the passband. Specified in normalized frequency units. Also called Fpass.
- Fst frequency at the end of the stopband. Specified in normalized frequency units. Also called Fstop.
- N filter order

The filter design methods that apply to an inverse sinc lowpass filter specification object change depending on the Specification. Use [designmethods](#page-4158-0) to determine which design method applies to an object and its specification.

d = fdesign.isinclp(spec,specvalue1,specvalue2,...) constructs an object d and sets its specifications at construction time.

```
d = fdesign.isinclp(specvalue1,specvalue2,specvalue3,specvalue4)
constructs an object d assuming the default Specification property
'Fp, Fst, Ap, Ast', using the values you provide in specvalue1, specvalue2,
specvalue3, and specvalue4.
```
d = fdesign.isinclp(...,Fs) adds the argument Fs, specified in Hz to define the sampling frequency to use. In this case, all frequencies in the specifications are in Hz as well.

d = fdesign.isinclp(...,MAGUNITS) specifies the units for any magnitude specification you provide in the input arguments. MAGUNITS can be one of

- 'linear' specify the magnitude in linear units
- $\cdot$  'dB' specify the magnitude in dB (decibels)
- 'squared' specify the magnitude in power units

When you omit the MAGUNITS argument, fdesign assumes that all magnitudes are in decibels. Note that fdesign stores all magnitude specifications in decibels (converting to decibels when necessary) regardless of how you specify the magnitudes.

The design method of fdesign.isinclp implements a filter with a passband magnitude response equal to:

 $H(\omega) = sinc(C\omega)^{-P}$ 

You can control the values of the sinc frequency factor, *C*, and the sinc power, *P*, using the 'SincFrequencyFactor' and 'SincPower' options in the [design](#page-4116-0) method. 'SincFrequencyFactor' and 'SincPower' default to 0.5 and 1 respectively.

## **Examples**

#### **Construct an Inverse Sinc Lowpass Filter Using fdesign Object**

Pass the specifications for the default specification - 'Fp,Fst,Ap,Ast', as input arguments to the specifications object.

```
d = fdesign.isinclp(.4,.5,.01,40);
hd = design(d,'equiripple','SystemObject',true);
fvtool(hd);
```
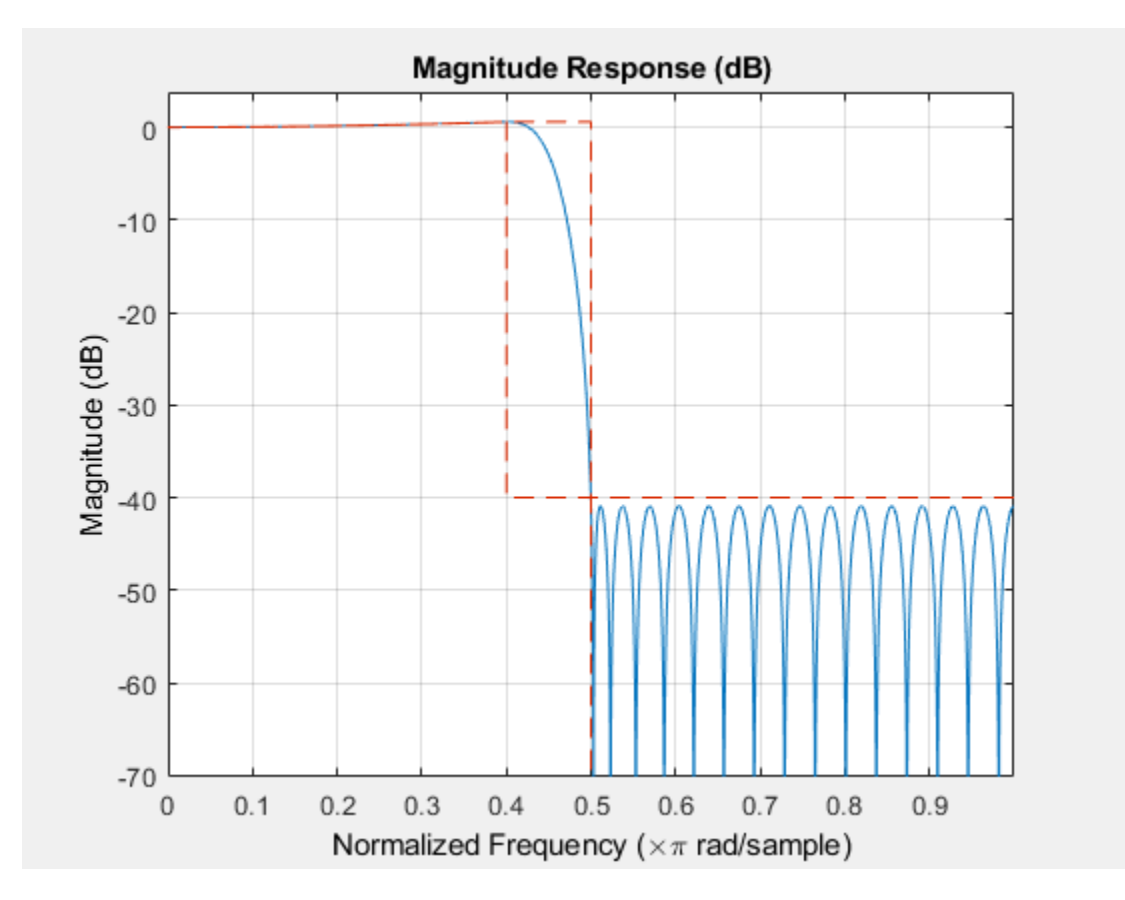

Design a 50th order inverse sinc lowpass filter. Set the sinc frequency factor to 0.25 and the sinc power to 16 to achieve a magnitude response in the passband of the form  $H(w) =$  $sinc(0.25*w)^{(-16)}$ .

```
d = fdesign.isinclp('N,Fp,Fst',50,.4,.5);
 Hd = design(d,'SincFrequencyFactor',0.25,'SincPower',16,'SystemObject',...
     true);
 fvtool(Hd, 'MagnitudeDisplay', 'Magnitude');
```
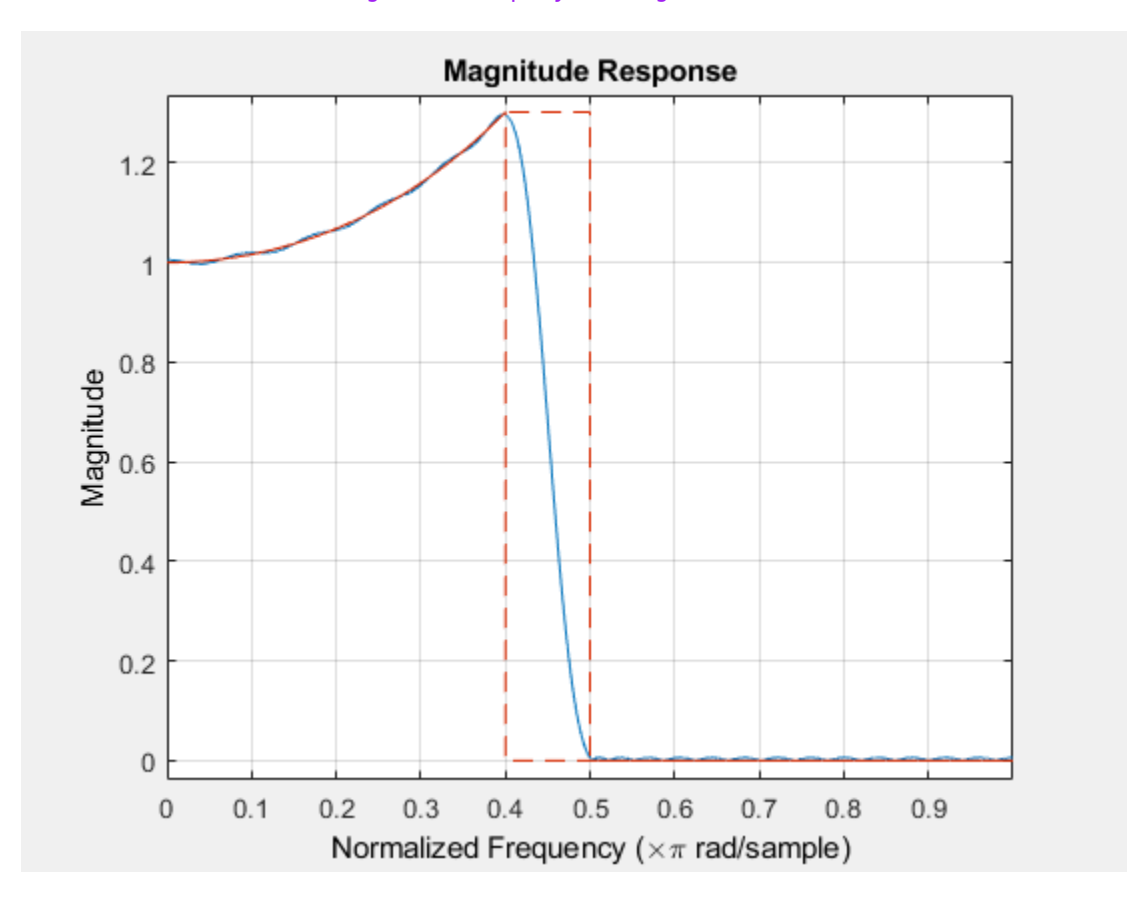

### **See Also**

[fdesign](#page-4413-0) | [fdesign.bandpass](#page-4463-0) | [fdesign.bandstop](#page-4472-0) | [fdesign.halfband](#page-4510-0) | [fdesign.highpass](#page-4515-0) | [fdesign.lowpass](#page-4551-0) | [fdesign.nyquist](#page-4563-0)

**Introduced in R2011a**

## <span id="page-4551-0"></span>**fdesign.lowpass**

Lowpass filter specification

## **Syntax**

- $D = f$ design.lowpass
- D = fdesign.lowpass(SPEC)
- $D = f$ design.lowpass(SPEC,specvalue1,specvalue2,...)
- D = fdesign.lowpass(specvalue1,specvalue2,specvalue3,specvalue4)
- $D = f$ design.lowpass $(...,Fs)$
- D = fdesign.lowpass(...,MAGUNITS)

## **Description**

D = fdesign.lowpass constructs a lowpass filter specification object D, applying default values for the default specification option 'Fp,Fst,Ap,Ast'.

D = fdesign.lowpass(SPEC) constructs object D and sets the Specification property to the entry in SPEC. Entries in SPEC represent various filter response features, such as the filter order, that govern the filter design. Valid entries for SPEC are shown below. The options are not case sensitive.

**Note** Specifications options marked with an asterisk require the DSP System Toolbox software.

- 'Fp,Fst,Ap,Ast' (default option)
- 'N,F3db'
- $\cdot$  'N, F3db, Ap'  $\ast$
- $\cdot$  'N, F3db, Ap, Ast'  $\ast$
- $\cdot$  'N, F3db, Ast'  $*$
- $\cdot$  'N, F3db, Fst'  $\ast$
- 'N,Fc'
- 'N,Fc,Ap,Ast'
- 'N,Fp,Ap'
- 'N,Fp,Ap,Ast'
- $\cdot$  'N, Fp, Fst, Ap'  $\ast$
- $\cdot$  'N, Fp, F3db'  $\ast$
- 'N,Fp,Fst'
- 'N,Fp,Fst,Ast' \*
- 'N,Fst,Ap,Ast' \*
- 'N,Fst,Ast'
- 'Nb,Na,Fp,Fst' \*

The filter specifications are defined as follows:

- Ap amount of ripple allowed in the pass band in decibels (the default units). Also called Apass.
- Ast attenuation in the stop band in decibels (the default units). Also called Astop.
- F3db cutoff frequency for the point 3 dB point below the passband value. Specified in normalized frequency units.
- Fc cutoff frequency for the point 6 dB point below the passband value. Specified in normalized frequency units.
- Fp frequency at the start of the pass band. Specified in normalized frequency units. Also called Fpass.
- Fst frequency at the end of the stop band. Specified in normalized frequency units. Also called Fstop.
- N filter order.
- Na and Nb are the order of the denominator and numerator.

Graphically, the filter specifications look similar to those shown in the following figure.

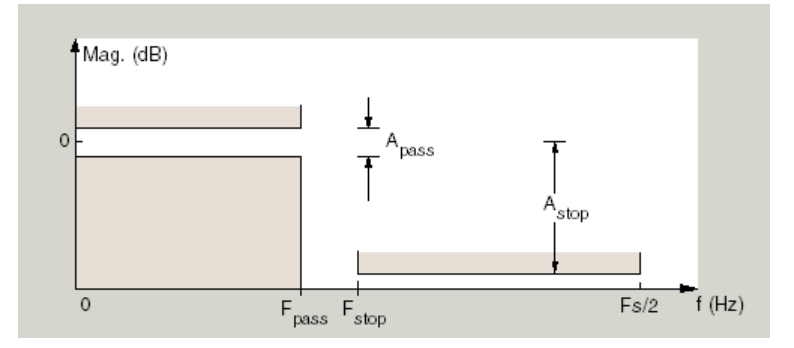

Regions between specification values like Fp and Fst are transition regions where the filter response is not explicitly defined.

 $D = f$ design.lowpass(SPEC, specvalue1, specvalue2, ...) constructs an object D and sets the specification values at construction time using specvalue1, specvalue2, and so on for all of the specification variables in SPEC.

D = fdesign.lowpass(specvalue1,specvalue2,specvalue3,specvalue4) constructs an object D with values for the default Specification property 'Fp,Fst,Ap,Ast' using the specifications you provide as input arguments specvalue1,specvalue2,specvalue3,specvalue4.

 $D = f$ design.lowpass(...,Fs) adds the argument Fs, specified in Hz to define the sampling frequency to use. In this case, all frequencies in the specifications are in Hz as well.

 $D = f$ design.lowpass(...,MAGUNITS) specifies the units for any magnitude specification you provide in the input arguments. MAGUNITS can be one of

- 'linear' specify the magnitude in linear units
- 'dB' specify the magnitude in dB (decibels)
- $\theta$  squared  $\theta$  specify the magnitude in power units

When you omit the MAGNUNITS argument, fdesign assumes that all magnitudes are in decibels. Note that fdesign stores all magnitude specifications in decibels (converting to decibels when necessary) regardless of how you specify the magnitudes.

### **Examples**

#### **Lowpass Filtering of Sinusoids**

Lowpass filter a discrete-time signal consisting of two sine waves.

Create a lowpass filter specification object. Specify the passband frequency to be  $0.15\pi$ 

rad/sample and the stopband frequency to be  $0.25\pi$  rad/sample. Specify 1 dB of allowable passband ripple and a stopband attenuation of 60 dB.

```
d = fdesign.lowpass('Fp, Fst, Ap, Ast', 0.15, 0.25, 1,60);
```
Query the valid design methods for your filter specification object, d.

#### designmethods(d)

Design Methods for class fdesign.lowpass (Fp,Fst,Ap,Ast):

butter cheby1 cheby2 ellip equiripple ifir kaiserwin multistage

Create an FIR equiripple filter and view the filter magnitude response with fvtool.

```
Hd = design(d,'equiripple');
fvtool(Hd)
```
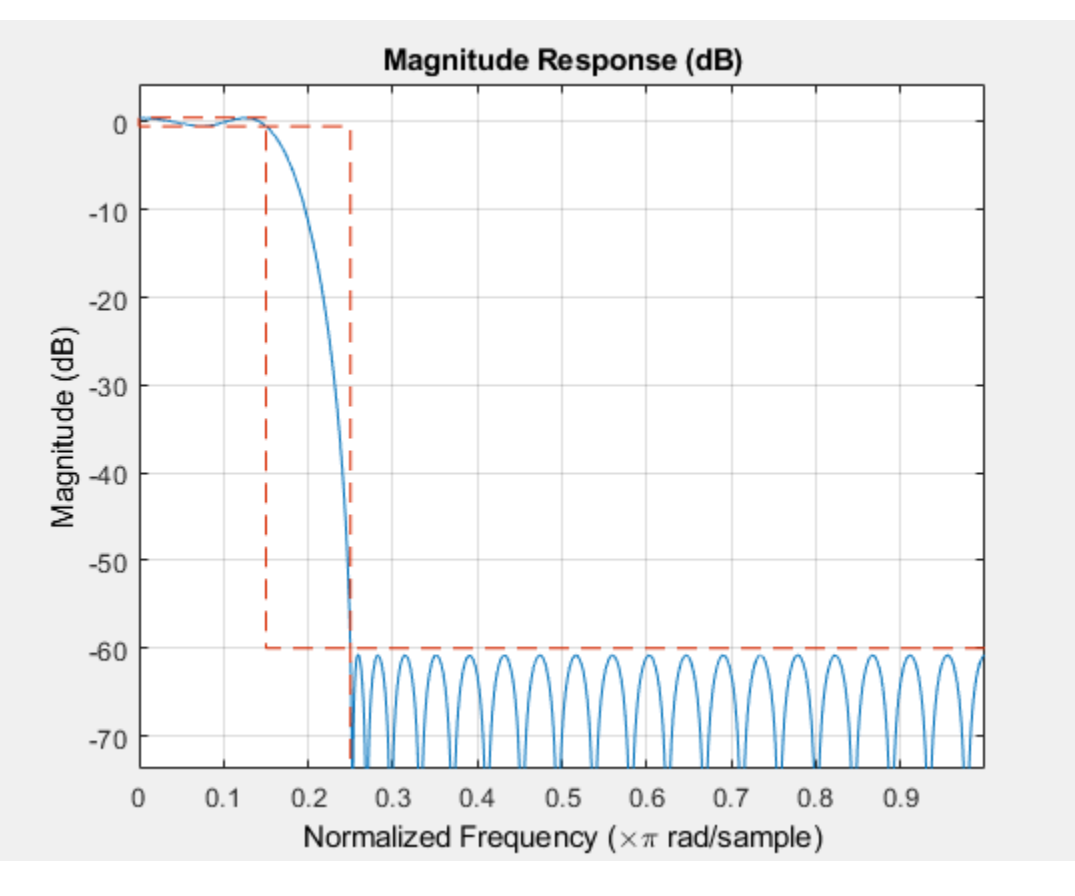

Create a signal consisting of the sum of two discrete-time sinusoids with frequencies of  $\pi/8$  and  $\pi/4$  rad/sample and amplitudes of 1 and 0.25, respectively. Filter the discretetime signal with the FIR equiripple filter object, Hd.

 $n = 0:159;$  $x = (0.25 * cos((pi/8) * n) + sin((pi/4) * n));$  $y = filter(Hd, x)$ ;

Compute the Fourier transform of the original signal and the filtered signal. Verify that the high-frequency component has been filtered out.

freq =  $0:(2*pi)/160:pi;$  $xdft = fft(x);$ 

```
ydft = fft(y);figure
plot(freq/pi,abs(xdft(1:length(x)/2+1)))
hold on
plot(freq/pi,abs(ydft(1:length(y)/2+1)))
hold off
legend('Original Signal','Filtered Signal')
ylabel('Magnitude')
xlabel('Normalized Frequency (\times\pi rad/sample)')
```
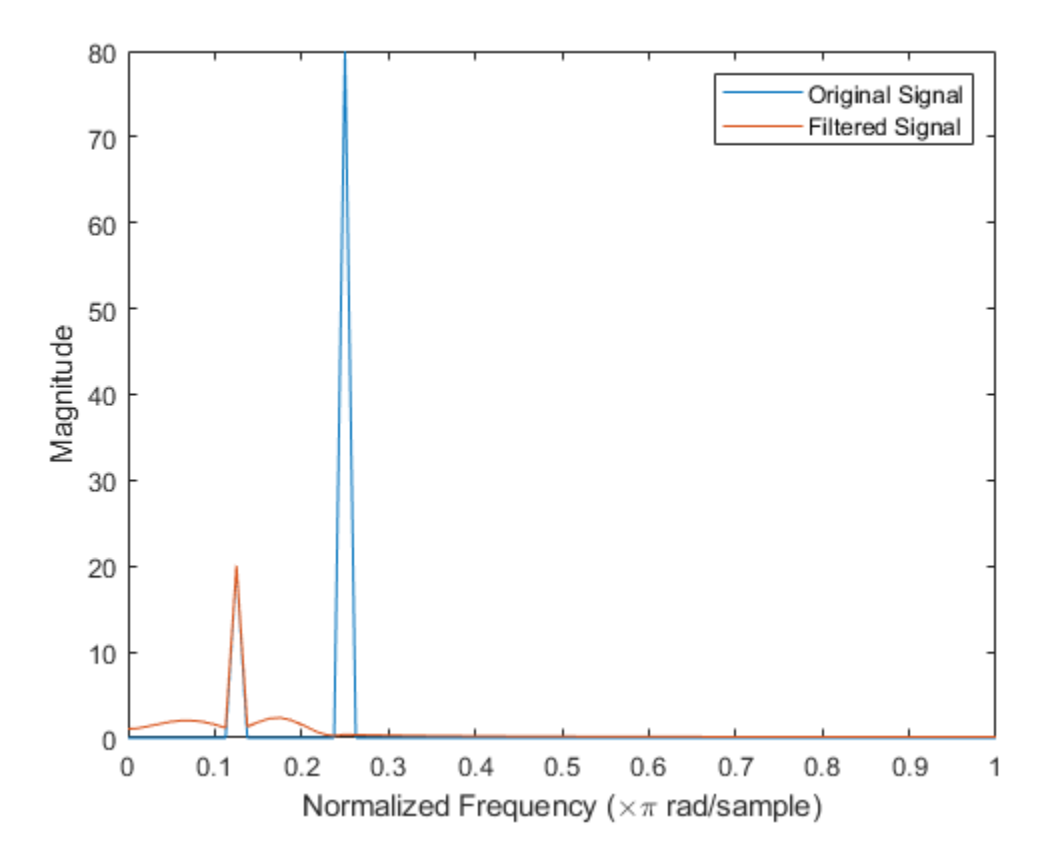

#### **Window Method Lowpass Design**

Create a filter of order 10 with a 6-dB frequency of 9.6 kHz and a sampling frequency of 48 kHz. Look at the available design methods.

```
d = fdesign.lowpass('N, Fc', 10, 9600, 48000);
designmethods(d)
```

```
Design Methods for class fdesign.lowpass (N,Fc):
```
window

The only valid design method is the FIR window method. Design the filter.

```
Hd = design(d);
```
Display the filter magnitude response. The -6 dB point is at 9.6 kHz, as expected.

fvtool(Hd)

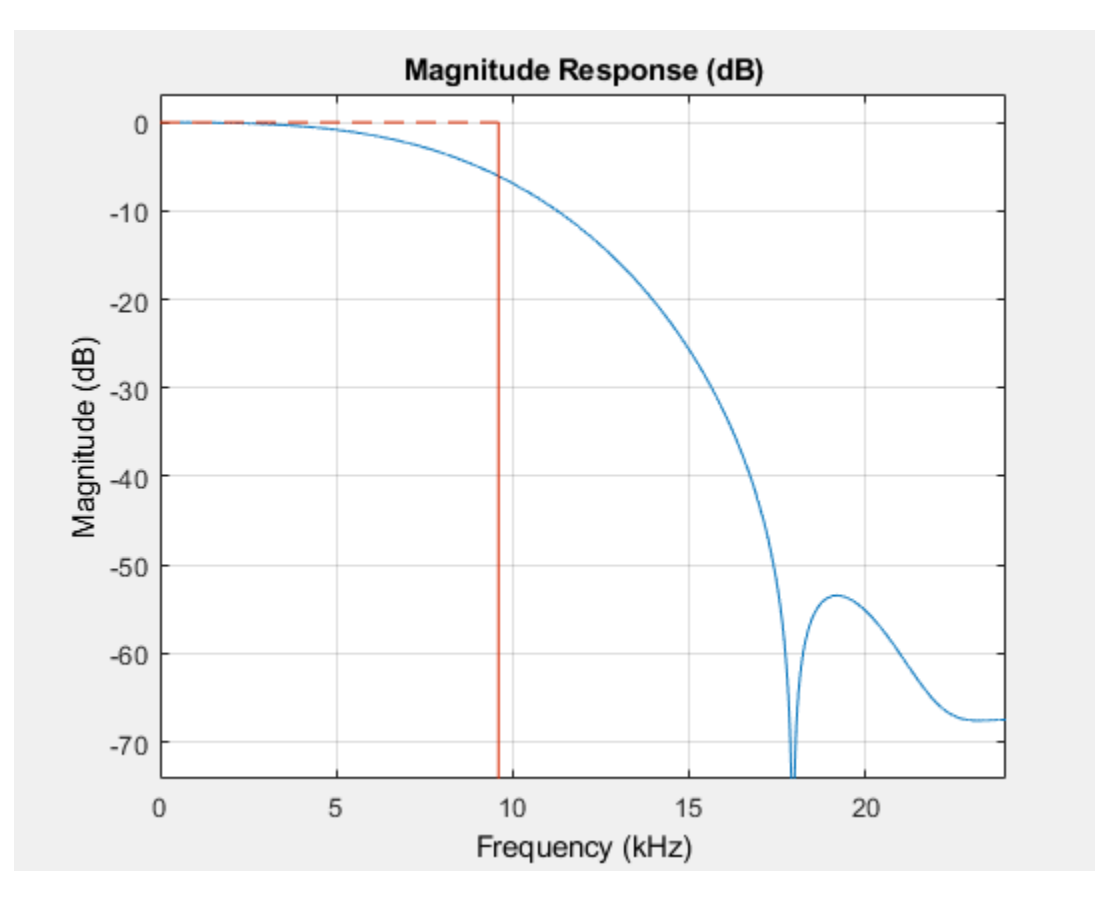

#### **Stopband Shape and Decay**

Create an FIR equiripple filter with a passband frequency of  $0.2\pi$  rad/sample, a stopband frequency of  $0.25\pi$  rad/sample, a passband ripple of 1 dB, and a stopband attenuation of 60 dB. Design the filter with a 20 dB/rad/sample linear stopband.

```
D = fdesign.lowpass('Fp,Fst,Ap,Ast',0.2,0.25,1,60);
Hd = design(D,'equiripple','StopbandShape','linear','StopbandDecay',20);
```
Visualize the frequency response of the filter.

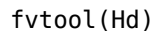

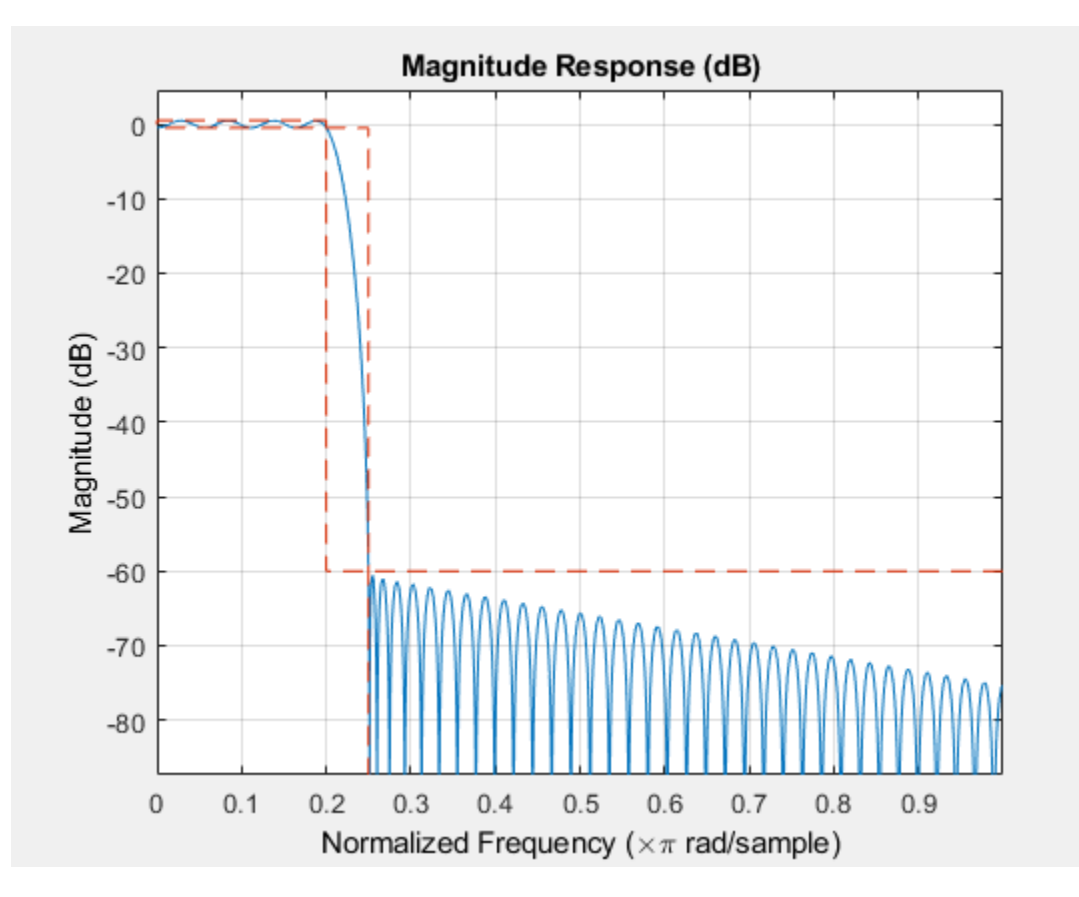

# **See Also**

[design](#page-4116-0) | [designmethods](#page-4158-0) | [fdesign](#page-4413-0)

#### **Introduced in R2009a**

## **fdesign.notch**

Notch filter specification

## **Syntax**

```
d = fdesign.notch(specstring, value1, value2, ...)
```

```
d = fdesign.notch(n,f0,q)
```

```
d = fdesign.notch(...,Fs)
```

```
d = fdesign.notch(...,MAGUNITS)
```
## **Description**

d = fdesign.notch(specstring, value1, value2, ...) constructs a notch filter specification object d, with the specification set to specstring and values provided for all members of the specstring. The possible specification entries, which are not case sensitive, are listed as follows:

- 'N,F0,Q' (default)
- 'N,F0,Q,Ap'
- 'N,F0,Q,Ast'
- 'N,F0,Q,Ap,Ast'
- $\cdot$  'N, FO, BW'
- 'N,F0,BW,Ap'
- 'N,F0,BW,Ast'
- 'N,F0,BW,Ap,Ast'

where the variables are defined as follows:

- N Filter Order (must be even)
- F0 Center Frequency
- Q Quality Factor
- BW 3-dB Bandwidth
- Ap Passband Ripple (decibels)
- Ast Stopband Attenuation (decibels)

Different specification entries, resulting in different specification objects, may have different design methods available. Use the function [designmethods](#page-4158-0) to get a list of design methods available for a given specification. For example:

 $d = f$ design.notch('N,F0,Q,Ap',6,0.5,10,1); designmethods(d);

 $d = f$ design.notch(n,f0,q) constructs a notch filter specification object using the default specstring ('N,F $\theta$ ,Q') and setting the corresponding values to n, f $\theta$ , and q.

By default, all frequency specifications are assumed to be in normalized frequency units. All magnitude specifications are assumed to be in decibels.

d = fdesign.notch(...,Fs) constructs a notch filter specification object while providing the sampling frequency of the signal to be filtered. Fs must be specified as a scalar trailing the other values provided. If you specify an Fs, it is assumed to be in Hz, as are all the other frequency values provided.

d = fdesign.notch(...,MAGUNITS) constructs a notch filter specification while providing the units for any magnitude specification given. MAGUNITS can be one of the following: 'linear', 'dB', or 'squared'. If this argument is omitted, 'dB' is assumed. The magnitude specifications are always converted and stored in decibels regardless of how they were specified. If Fs is provided, MAGUNITS must follow Fs in the input argument list.

### **Examples**

#### **Design a Notch Filter**

Design a notching filter with a passband ripple of 1 dB.

```
d = fdesign.notch('N,F0,Q,Ap',6,0.5,10,1);
Hd = design(d,'SystemObject',true);
fvtool(Hd)
```
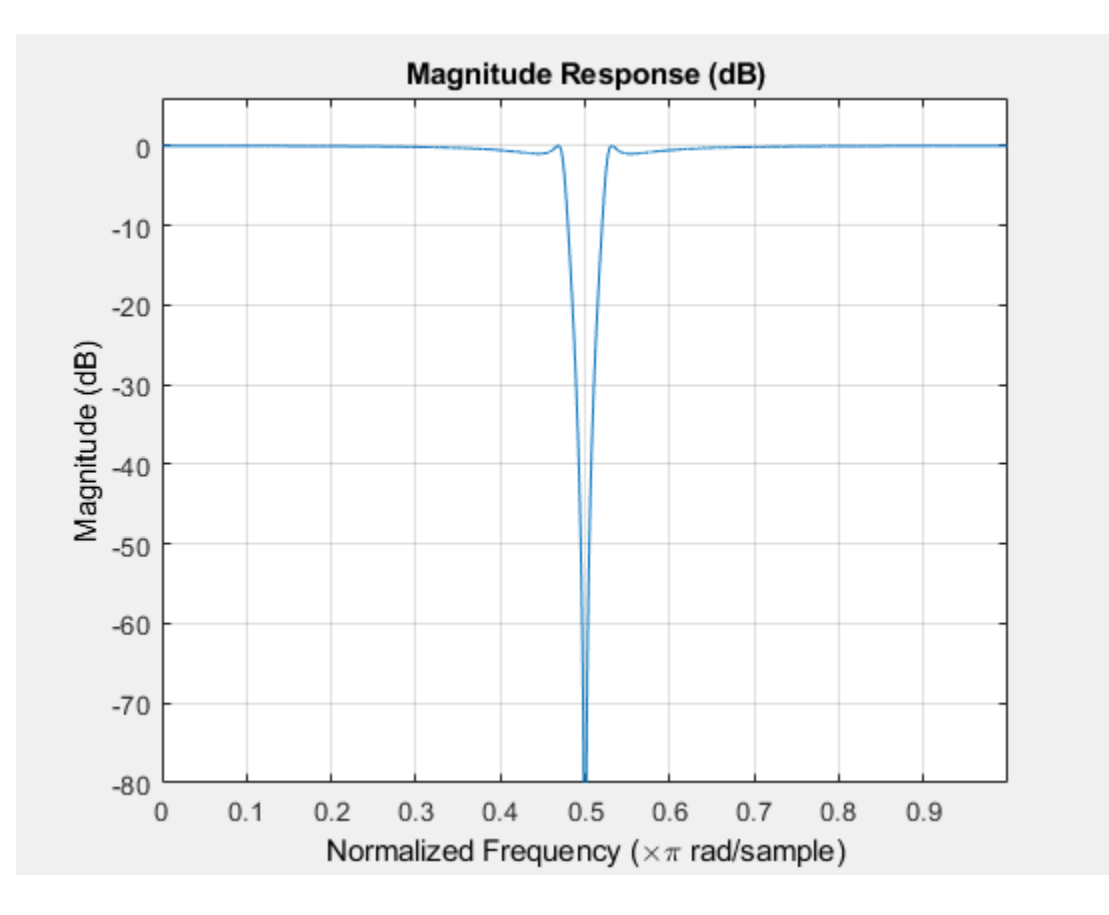

# **See Also**

[fdesign](#page-4413-0) | [fdesign.peak](#page-4579-0)

**Introduced in R2011a**

# <span id="page-4563-0"></span>**fdesign.nyquist**

Nyquist filter specification

## **Syntax**

```
d = fdesign.nyquist
d = fdesign.nyquist(l, spec)
d = fdesign.nyquist(l,spec,specvalue1,specvalue2,...)
d = fdesign.nyquist(l,specvalue1,specvalue2)
d = fdesign.nyquist(...,fs)d = fdesign.nyquist(...,magunits)
```
## **Description**

 $d = f$ design.nyquist constructs a Nyquist or L-band filter specification object d, applying default values for the properties tw and ast. By default, the filter object designs a minimum-order half-band (L=2) Nyquist filter.

Using fdesign.nyquist along with design method generates a System object, if the 'SystemObject' flag in the design method is set to true.

d = fdesign.nyquist(l, spec) constructs object d and sets its Specification property to *spec*. Use l to specify the desired value for L. L = 2 designs a half-band FIR filter,  $L = 3$  a third-band FIR filter, and so on. When you use a Nyquist filter as an interpolator, l or L is the interpolation factor. The first input argument must be l when you are not using the default syntax  $d = f$ design.nyquist.

Entries in the spec represent various filter response features, such as the filter order, that govern the filter design. Valid entries for *spec* are shown below. The entries are not case sensitive.

- tw,ast (default option)
- n,tw
- n

• n,ast

where,

- ast attenuation in the stop band in decibels (the default units).
- n filter order.
- tw width of the transition region between the pass and stop bands. Specified in normalized frequency units.

The filter design methods that apply to a Nyquist filter specification object change depending on the Specification option. Use [designmethods](#page-4158-0) to determine which design method applies to an object and its specification option. Different filter design methods also have options that you can specify. Use [designopts](#page-4162-0) with the design method to see the available options. For example:

f=fdesign.nyquist(4,'N,TW'); designmethods(f)

 $d = f$ design.nyquist(l,spec,specvalue1,specvalue2,...) constructs an object d and sets its specification to *spec*, and the specification values to specvalue1, specvalue2, and so on at construction time.

 $d = f$ design.nyquist(l,specvalue1,specvalue2) constructs an object d with the values you provide in l, specvalue1,specvalue2 as the values for l, tw and ast.

 $d = f$ design.nyquist $(...,fs)$  adds the argument fs, specified in Hz to define the sampling frequency to use. In this case, all frequencies in the specifications are in Hz as well.

 $d = f$  design.nyquist(..., magunits) specifies the units for any magnitude specification you provide in the input arguments. magunits can be one of

- linear specify the magnitude in linear units
- dB specify the magnitude in dB (decibels)
- squared specify the magnitude in power units

When you omit the magunits argument, fdesign assumes that all magnitudes are in decibels. Note that fdesign stores all magnitude specifications in decibels (converting to decibels when necessary) regardless of how you specify the magnitudes.

### **Limitations of the Nyquist fdesign Object**

Using Nyquist filter specification objects with the [equiripple](#page-4400-0) design method imposes a few limitations on the resulting filter, caused by the equiripple design algorithm.

- When you request a minimum-order design from equiripple with your Nyquist object, the design algorithm might not converge and can fail with a filter convergence error.
- When you specify the order of your desired filter, and use the equiripple design method, the design might not converge.
- Generally, the following specifications, alone or in combination with one another, can cause filter convergence problems with Nyquist objects and the equiripple design method.
	- very high order
	- small transition width
	- very large stopband attenuation

Note that halfband filters (filters where band  $= 2$ ) do not exhibit convergence problems.

When convergence issues arise, either in the cases mentioned or in others, you might be able to design your filter with the [kaiserwin](#page-5169-0) method.

In addition, if you use Nyquist objects to design decimators or interpolators (where the interpolation or decimation factor is not a prime number), using multistage filter designs might be your best approach.

## **Examples**

#### **Construct a Nyquist Filter Using fdesign Object**

These examples show how to construct a Nyquist filter specification object.

First, create a default specifications object without using input arguments.

 $d = f$ design.nyquist; %#ok

Now create an object by passing a specification type 'n,ast' - the resulting object uses default values for n and ast.

 $d = f$ design.nyquist(2,'n,ast');  $% f$ 

Create another Nyquist filter object, passing the specification values to the object rather than accepting the default values for n and ast.

```
d = fdesign.nyquist(3,'n,ast',42,80) %#ok
d = nyquist with properties:
                Response: 'Nyquist'
           Specification: 'N,Ast'
             Description: {2x1 cell}
     NormalizedFrequency: 1
             FilterOrder: 42
                   Astop: 80
                     Band: 3
```
Finally, pass the filter specifications that correspond to the default Specification - tw,ast. When you pass only the values, fdesign.nyquist assumes the default Specification option.

```
d = fdesign.nyquist(4, .01, 80)d = nyquist with properties:
                 Response: 'Nyquist'
           Specification: 'TW,Ast'
             Description: {2x1 cell}
     NormalizedFrequency: 1
         TransitionWidth: 0.0100
                   Astop: 80
                     Band: 4
```
Now design a Nyquist filter using the kaiserwin design method.

```
hd = design(d, 'kaiserwin', 'SystemObject', true);
```
Create two equiripple Nyquist 4th-band filters with and without a nonnegative zero phase response:

```
f = fdesign.nyquist(4, 'N, TW', 12, 0.2);
```
Equiripple Nyquist 4th-band filter with nonnegative zero phase response

```
Hd1 = design(f,'equiripple','zerophase',true,'SystemObject',true);
```
Equiripple Nyquist 4th-band filter with 'ZeroPhase' set to false 'zerophase',false is the default

```
Hd2 = design(f,'equiripple','zerophase',false,'SystemObject',true);
```
Obtain real-valued amplitudes (not magnitudes)

```
[Hr_zerophase, ~] = zerophase(Hd1);[Hr,W] = \text{zerophase}(Hd2);
```
Plot and compare response

```
plot(W,Hr_zerophase,'k','linewidth',2);
xlabel('Radians/sample'); ylabel('Amplitude');
hold on;
plot(W,Hr,'r');
axis tight; grid on;
legend('with ''ZeroPhase'', true','with ''ZeroPhase'' false');
```
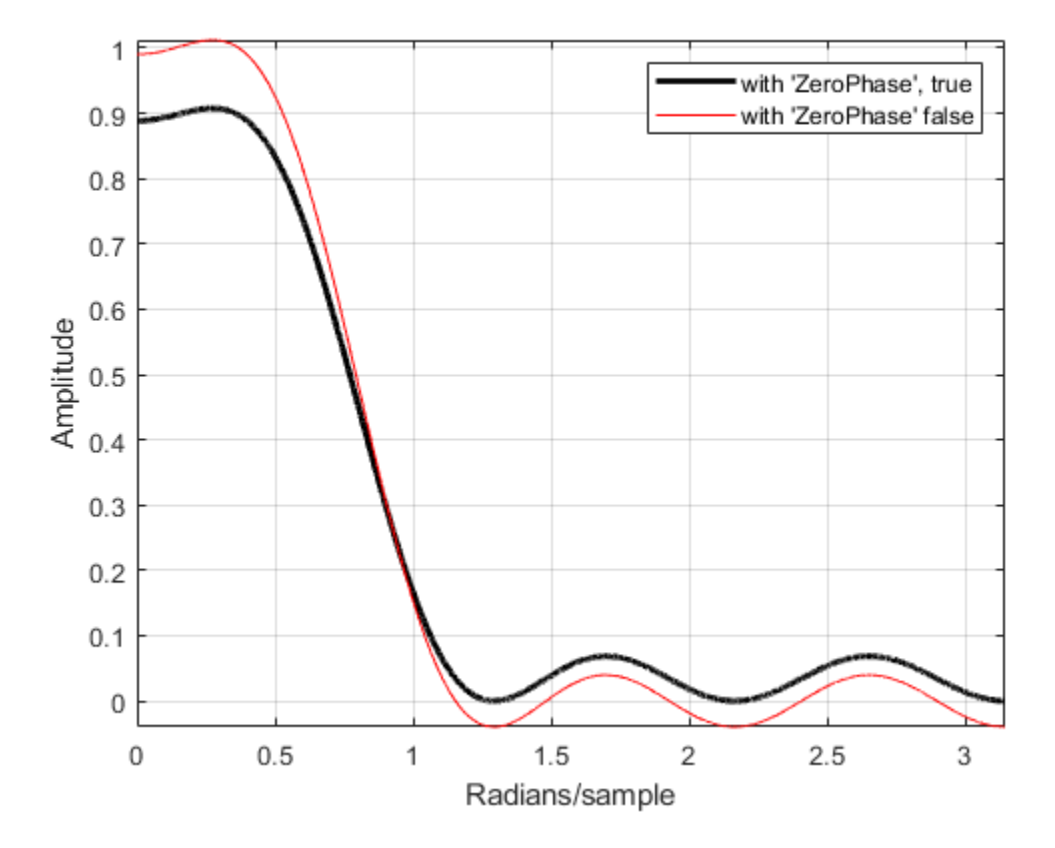

Note that the amplitude of the zero phase response (black line) is nonnegative for all frequencies.

The 'ZeroPhase' option is valid only for equiripple Nyquist designs with the 'N,TW' specification. You cannot specify 'MinPhase' and 'ZeroPhase' to be simultaneously 'true'.

### **See Also**

[fdesign](#page-4413-0) | [fdesign.halfband](#page-4510-0) | [fdesign.interpolator](#page-4530-0) | [fdesign.interpolator](#page-4530-0) | [fdesign.rsrc](#page-4592-0) | zerophase

**Introduced in R2011a**

## **fdesign.octave**

Octave filter specification

### **Syntax**

```
d = fdesign.octave(l)d = fdesign.octave(l, MASK)
d = fdesign.octave(l, MASK, spec)
d = fdesign.octave(..., Fs)
```
## **Description**

 $d = f$ design.octave(l) constructs an octave filter specification object d, with l bands per octave. The default value for l is one.

**Note** The filters created by fdesign.octave comply with the ANSI® S1.11-2004 and IEC 61260:1995 standards.

 $d = f$ design.octave(l, MASK) constructs an octave filter specification object d with l bands per octave and MASK specification for the FVTool. The available values for mask are:

- 'class 0'
- 'class 1'
- 'class 2'

d = fdesign.octave(l, MASK, spec) constructs an octave filter specification object d with l bands per octave, MASK specification for the FVTool, and the spec specification character vector. The specifications available are:

• 'N, F0'

(not case sensitive), where:

- N is the filter order
- F0 is the center frequency. The center frequency is specified in normalized frequency units assuming a sampling frequency of 48 kHz, unless a sampling frequency in Hz is included in the specification:  $d = f$  design.octave(..., Fs). If you specify an invalid center frequency, a warning is issued and the center frequency is rounded to the nearest valid value. You can determine the valid center frequencies for your design by using validfrequencies with your octave filter specification object. For example:

```
d = fdesign.octave(1,'Class 1','N,F0',6,1000,44.1e3);
validcenterfreq = validfrequencies(d);
```
Valid center frequencies:

- Must be greater than 20 Hz and less than 20 kHz if you specify a sampling frequency. The range 20 Hz to 20 kHz is the standard range of human hearing.
- Are calculated according to the following algorithm if the number of bands per octave, L, is even:

```
G = 10^(3/10);
x = -1000:1350;validcenterfreq = 1000*(G.^(2*x-59)/(2*L)));
validcenterfreq = validcenterfreq(validcenterfreq>20 & validcenterfreq<2e4);
```
• Are calculated according to the following algorithm if the number of bands per octave, L, is odd:

```
G = 10^(3/10);
x = -1000:1350;valdcenterfreq = 1000*(G.^(x-30)/L));validcenterfreq = validcenterfreq(validcenterfreq>20 & validcenterfreq<2e4);
```
Only center frequencies greater than 20 and less than 20,000 are retained. The center frequencies and the corresponding upper band frequencies must be less than the Nyquist frequency, which is half the sampling rate (samplingfreq). The vector of upper band frequencies (upperbandfreq) corresponding to the center frequencies (validcenterfreq) is computed using the following algorithm:

```
upperbandfreq = validcenterfreq.*(G^{(1)}(2^*L));
```
The algorithm removes the center frequencies whose corresponding upper band frequencies do not obey the Nyquist rule.

```
validcenterfreq = validcenterfreq(upperbandfreq < samplingfreq/2);
```
If you do not specify a sampling frequency, fdesign.octave assumes a samplingfreq of 48 kHz. To obtain valid normalized center frequencies, the remaining center frequencies are divided by 24,000.
validcenterfreq = validcenterfreq/24000;

#### **Examples**

#### **Design an Octave Band Filter**

Design a sixth order, octave-band class 0 filter with a center frequency of 1000 Hz and, a sampling frequency of 44.1 kHz.

```
d = fdesign.octave(1, 'Class 0', 'N, F0', 6, 1000, 44100)
d = octave with properties:
                 Response: 'Octave and Fractional Octave'
          BandsPerOctave: 1
                     Mask: 'Class 0'
           Specification: 'N,F0'
              Description: {2x1 cell}
     NormalizedFrequency: 0
                       Fs: 44100
              FilterOrder: 6
                       F0: 1000
Hd = design(d,'SystemObject',true)
Hd = dsp.BiquadFilter with properties:
                     Structure: 'Direct form II'
               SOSMatrixSource: 'Property'
                     SOSMatrix: [3x6 double]
                   ScaleValues: [4x1 double]
            InitialConditions: 0
     OptimizeUnityScaleValues: true
   Show all properties
```
fvtool(Hd)

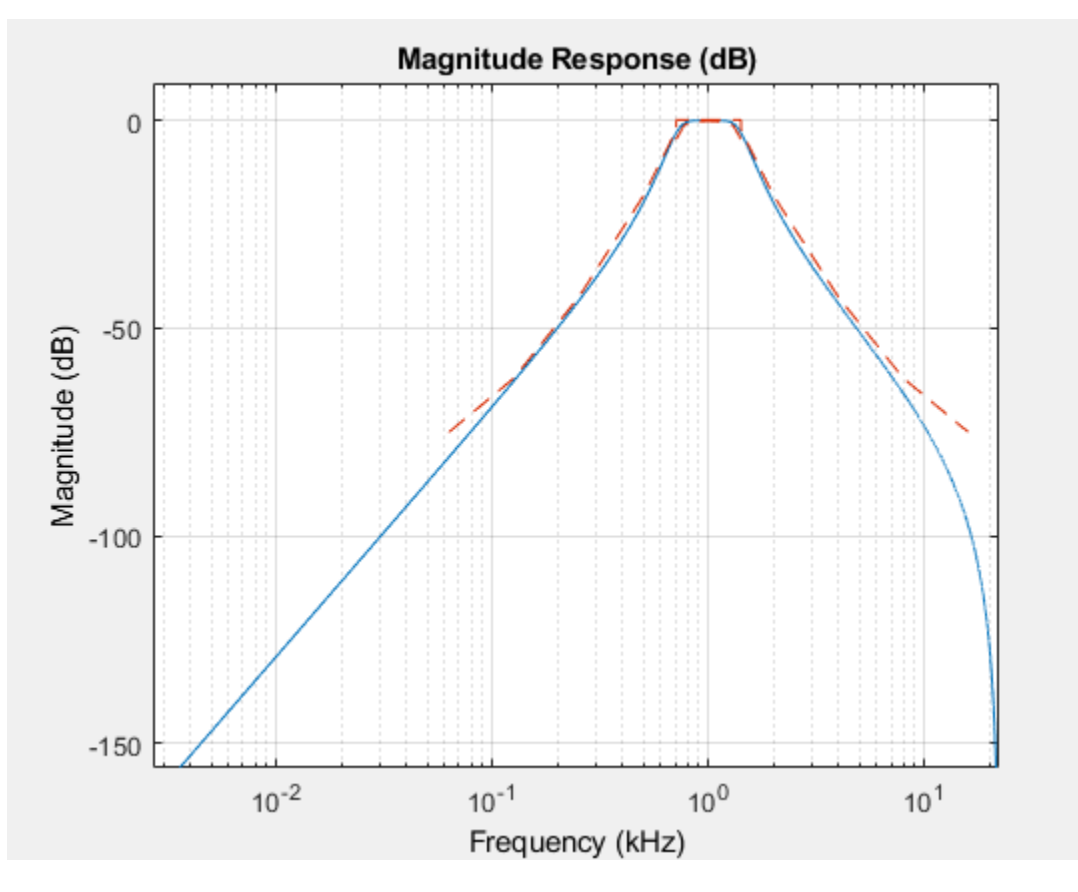

The figure shows the magnitude response plot of the filter. The logarithmic scale for frequency is automatically set by FVTool for the octave filters.

# **See Also**

[fdesign](#page-4413-0)

#### **Introduced in R2011a**

## <span id="page-4574-0"></span>**fdesign.parameq**

Parametric equalizer filter specification

**Note** The fdesign.parameq function will be removed from DSP System Toolbox in a future release. Existing instances of the function continue to run. For new code, use the fdesign.parameq function from Audio System Toolbox instead.

## **Syntax**

```
d = fdesign.parameq(spec, specvalue1, specvalue2, ...)
d = fdesign.parameg( \ldots f s)
```
## **Description**

 $d = f$ design.parameq(spec, specvalue1, specvalue2, ...) constructs a parametric equalizer filter design object, where spec is a non-case sensitive specification character vector. The choices for spec are as follows:

- 'F0, BW, BWp, Gref, G0, GBW, Gp' (minimum order default)
- 'F0, BW, BWst, Gref, G0, GBW, Gst'
- 'F0, BW, BWp, Gref, G0, GBW, Gp, Gst'
- 'N, F0, BW, Gref, G0, GBW'
- 'N, F0, BW, Gref, G0, GBW, Gp'
- 'N, F0, Fc, Qa, G0'
- 'N, F0, Fc, S, G0'
- 'N, F0 ,BW, Gref, G0, GBW, Gst'
- 'N, F0, BW, Gref, G0, GBW, Gp, Gst'
- 'N, Flow, Fhigh, Gref, G0, GBW'
- 'N, Flow, Fhigh, Gref, G0, GBW, Gp'
- 'N, Flow, Fhigh, Gref, G0, GBW, Gst'
- 'N, Flow, Fhigh, Gref, G0, GBW, Gp, Gst'

where the parameters are defined as follows:

- BW Bandwidth
- BWp Passband Bandwidth
- BWst Stopband Bandwidth
- Gref Reference Gain (decibels)
- G0 Center Frequency Gain (decibels)
- GBW Gain at which Bandwidth (BW) is measured (decibels)
- Gp Passband Gain (decibels)
- Gst Stopband Gain (decibels)
- N Filter Order
- F0 Center Frequency
- Fc— Cutoff frequency
- Fhigh Higher Frequency at Gain GBW
- Flow Lower Frequency at Gain GBW
- Qa-Quality Factor
- S-Slope Parameter for Shelving Filters

Regardless of the specification chosen, there are some conditions that apply to the specification parameters. These are as follows:

- Specifications for parametric equalizers must be given in decibels
- To boost the input signal, set  $G0 > Gref$ ; to cut, set  $Gref > G0$
- For boost:  $G0 > Gp > GBW > Gst > Gref$ ; For cut:  $G0 < Gp < GBW < Gst$ Gref
- Bandwidth must satisfy: BWst > BW > BWp

 $d = f$  design.parameq(... fs) adds the input sampling frequency. Fs must be specified as a scalar trailing the other numerical values provided, and is assumed to be in Hz.

### **Examples**

Design a Chebyshev Type II parametric equalizer filter that cuts by 12 dB:

```
d = fdesign.parameq('N,Flow,Fhigh,Gref,G0,GBW,Gst',...
       4,.3,.5,0,-12,-10,-1);
Hd = design(d, 'cheby2');
 fvtool(Hd)
```
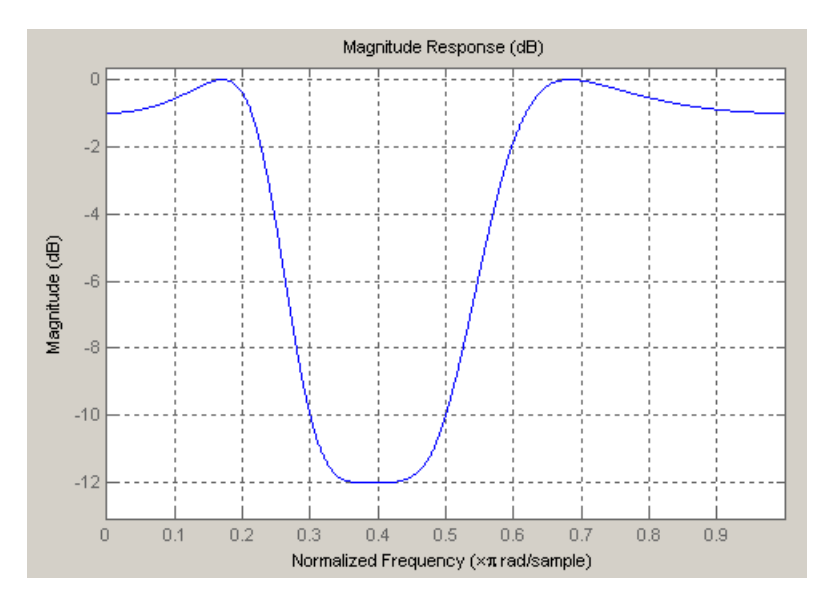

Design a 4th order audio lowpass (F0 = 0) shelving filter with cutoff frequency of Fc = 0.25, quality factor Qa =10, and boost gain of  $G0 = 8$  dB:

```
d = fdesign.parameq('N, F0, Fc, Qa, G0', 4, 0, 0.25, 10, 8);
Hd = design(d);fvtool(Hd)
```
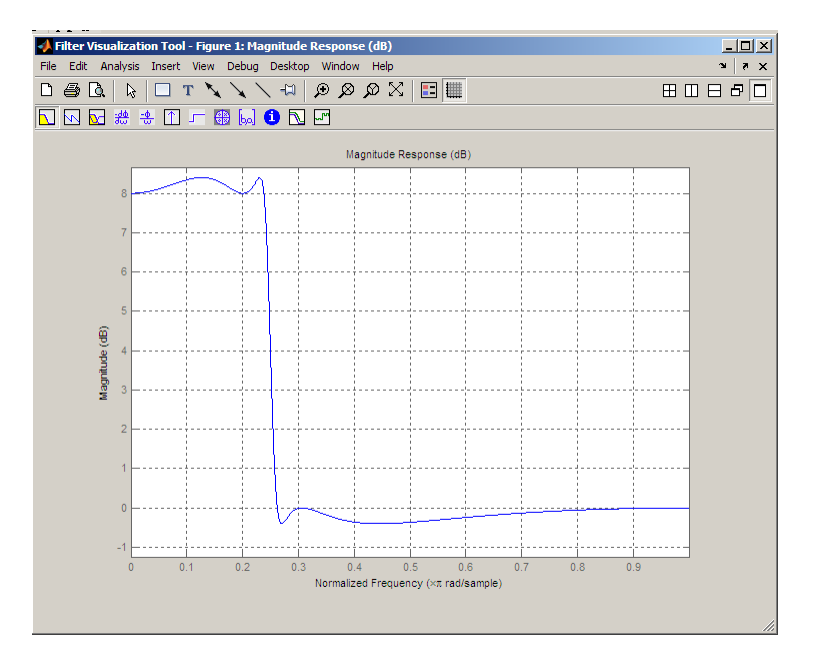

Design 4th-order highpass shelving filters with S=1.5 and S=3:

```
N=4;
F0 = 1;Fc = .4; % Cutoff Frequency
G0 = 10;S = 1.5;S2=3;
f = fdesign.parameq('N,F0,Fc,S,G0',N,F0,Fc,S,G0);
h1 = design(f);f.S=3;
h2=design(f);
hfvt=fvtool([h1 h2]);
set(hfvt,'Filters',[h1 h2]);
legend(hfvt,'S=1.5','S=3');
```
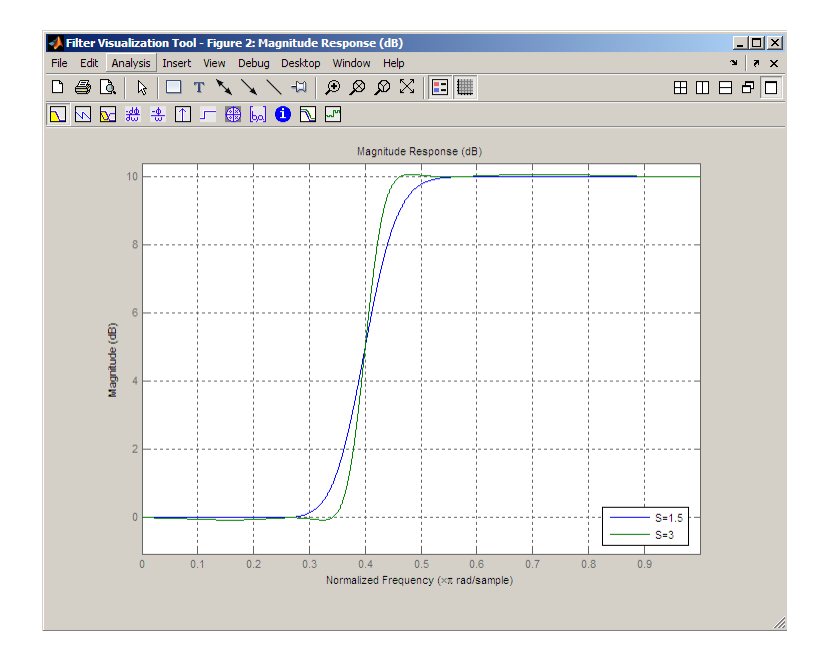

**See Also**

[fdesign](#page-4413-0)

**Introduced in R2011a**

# **fdesign.peak**

Peak filter specification

## **Syntax**

```
d = fdesign.peak(specstring, value1, value2, ...)
```

```
d = fdesign.peak(n,f0,q)
```

```
d = fdesign.peak( \ldots, Fs)
```

```
d = fdesign.peak(...,MAGUNITS)
```
## **Description**

d = fdesign.peak(specstring, value1, value2, ...) constructs a peaking filter specification object d, with specification set to specstring and values provided for all members of the specstring. The possible specification options, which are not case sensitive, are listed as follows:

- 'N,F0,Q' (default)
- $\cdot$  'N,F<sub>0</sub>,Q,Ap'
- 'N,F0,Q,Ast'
- 'N,F0,Q,Ap,Ast'
- 'N,F0,BW'
- 'N,F0,BW,Ap'
- 'N,F0,BW,Ast'
- 'N,F0,BW,Ap,Ast'

where the variables are defined as follows:

- N Filter Order (must be even)
- F0 Center Frequency
- Q Quality Factor
- BW 3-dB Bandwidth
- Ap Passband Ripple (decibels)
- Ast Stopband Attenuation (decibels)

Different specification options, resulting in different specification objects, may have different design methods available. Use the function [designmethods](#page-4158-0) to get a list of design methods available for a given specification. For example:

```
>> d = fdesign.peak('N,F0,Q,Ap',6,0.5,10,1);
>> designmethods(d)
```
Design Methods for class fdesign.peak (N,F0,Q,Ap):

cheby1

 $d = f$ design.peak(n, f0, q) constructs a peaking filter specification object using the default specstring ('N,F $\theta$ ,Q') and setting the corresponding values to n, f $\theta$ , and q.

By default, all frequency specifications are assumed to be in normalized frequency units. All magnitude specifications are assumed to be in decibels.

 $d = f$ design.peak $(...,Fs)$  constructs a peak filter specification object while providing the sampling frequency of the signal to be filtered. Fs must be specified as a scalar trailing the other values provided. If you specify an Fs, it is assumed to be in Hz, as all the other frequency values provided.

 $d = f$ design.peak $(...,M)$ AGUNITS) constructs a notch filter specification while providing the units for any magnitude specification given. MAGUNITS can be one of the following: 'linear', 'dB', or 'squared'. If this argument is omitted, 'dB' is assumed. The magnitude specifications are always converted and stored in decibels regardless of how they were specified. If Fs is provided, MAGUNITS must follow Fs in the input argument list.

### **Examples**

#### **Design a Chebyshev Type II Peaking Filter**

Design a Chebyshev Type II peaking filter with a stopband attenuation of 80 dB.

```
d = fdesign.peak('N,F0,BW,Ast',8,.65,.02,80);
Hd = design(d,'cheby2','SystemObject',true);
fvtool(Hd)
```
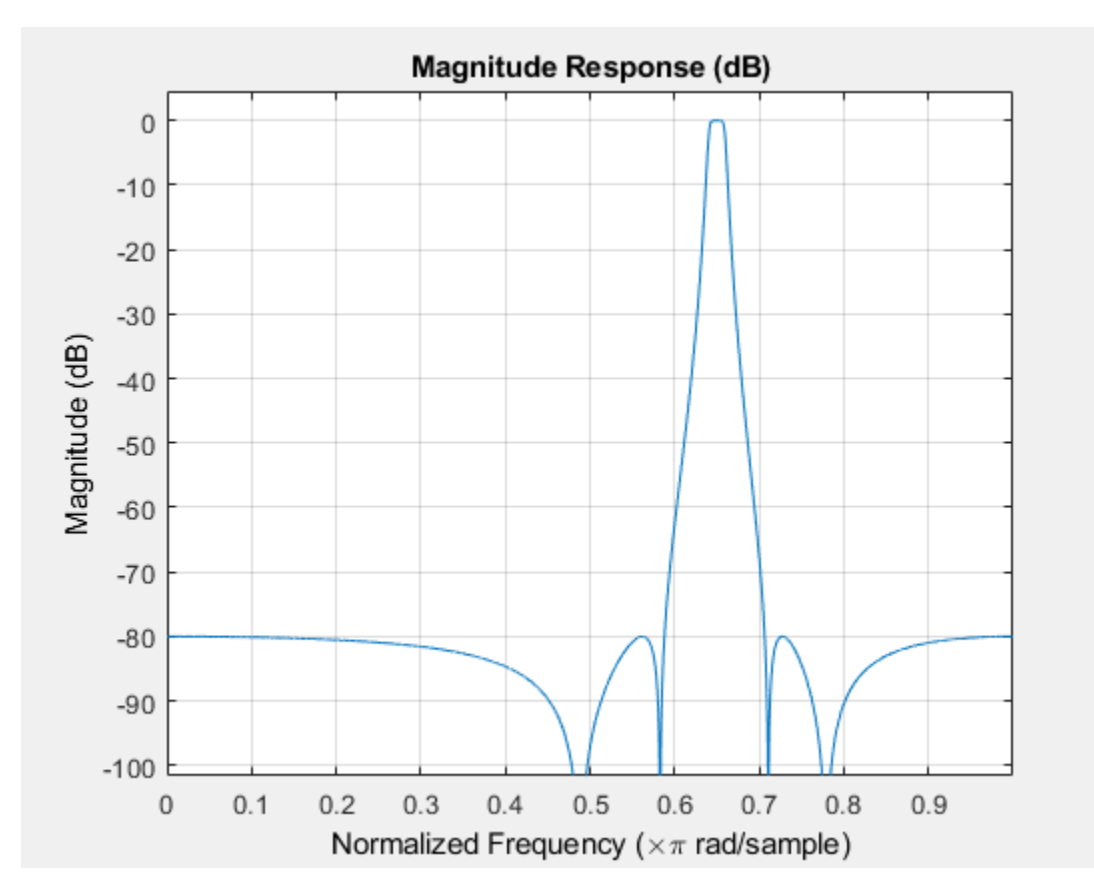

### **See Also**

[fdesign](#page-4413-0) | [fdesign.notch](#page-4560-0) | [fdesign.parameq](#page-4574-0)

**Introduced in R2011a**

# **fdesign.polysrc**

Construct polynomial sample-rate converter (POLYSRC) filter designer

## **Syntax**

```
d = fdesign.polysrc(l,m)d = fdesign.polysrc(l,m,'Fractional Delay','Np',Np)
d = fdesign.polysrc(...,Fs)
```
## **Description**

 $d = f$ design.polysrc(l,m) constructs a polynomial sample-rate converter filter designer D with an interpolation factor L and a decimation factor M. L defaults to 3. M defaults to 2. L and M can be arbitrary positive numbers.

 $d = f$ design.polysrc(l,m,'Fractional Delay','Np',Np) initializes the filter designer specification with Np and sets the polynomial order to the value Np. If omitted Np defaults to 3.

 $d = f$ design.polysrc $(...,Fs)$  specifies the sampling frequency (in Hz).

## **Examples**

#### **Design a Sample-Rate Converter**

This example shows how to design sample-rate converter that uses a 3rd order Lagrange interpolation filter to convert from 44.1kHz to 48kHz.

```
[L,M] = rat(48/44.1);f = fdesign.polysrc(L,M,'Fractional Delay','Np',3);
Hm = design(f,'lagrange');
```
Original sampling frequency

 $Fs = 44.1e3:$ 

9408 samples, 0.213 seconds long

n = 0:9407;

Original signal, sinusoid at 1kHz

 $x = sin(2 * pi * 1e3/Fs * n);$ 

10241 samples, still 0.213 seconds

 $y = filter(Hm, x);$ 

Plot original sampled at 44.1kHz

stem(n(1:45)/Fs,x(1:45)) hold on

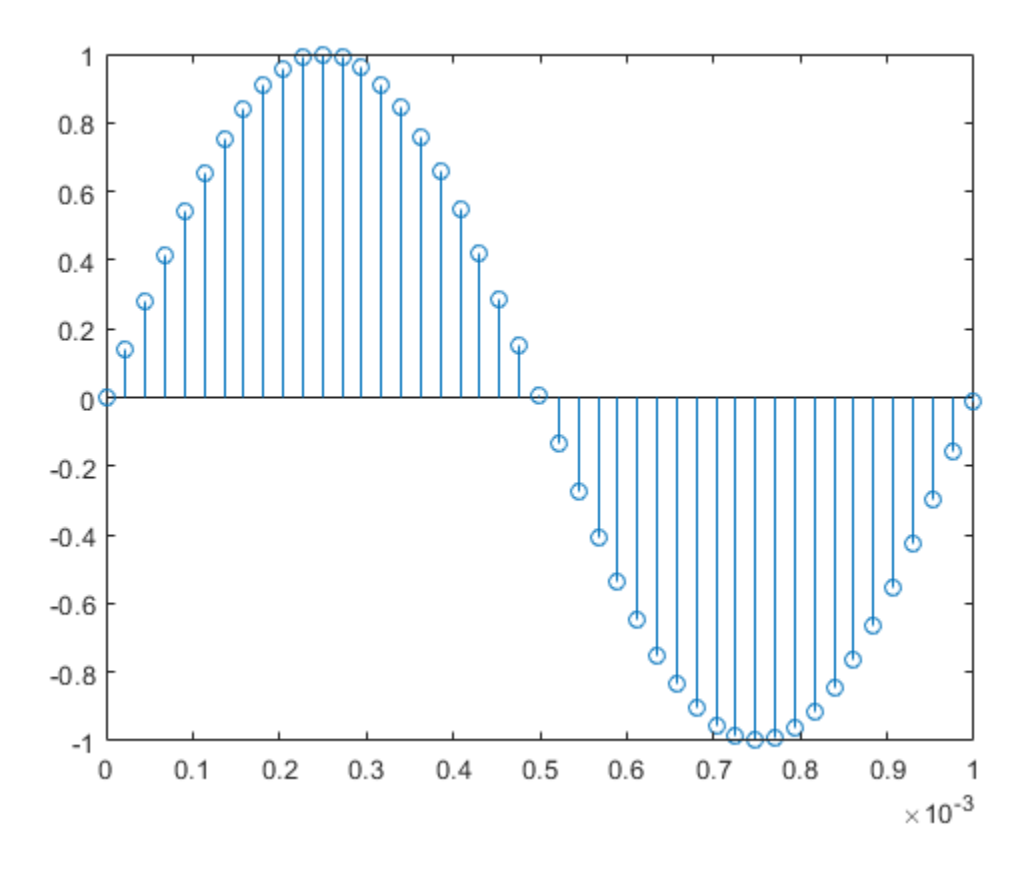

```
Plot fractionally interpolated signal (48kHz) in red
```

```
stem((n(3:51)-2)/(Fs*L/M),y(3:51),'r','filled')
xlabel('Time (sec)');ylabel('Signal value')
legend('44.1 kHz sample rate','48 kHz sample rate')
```
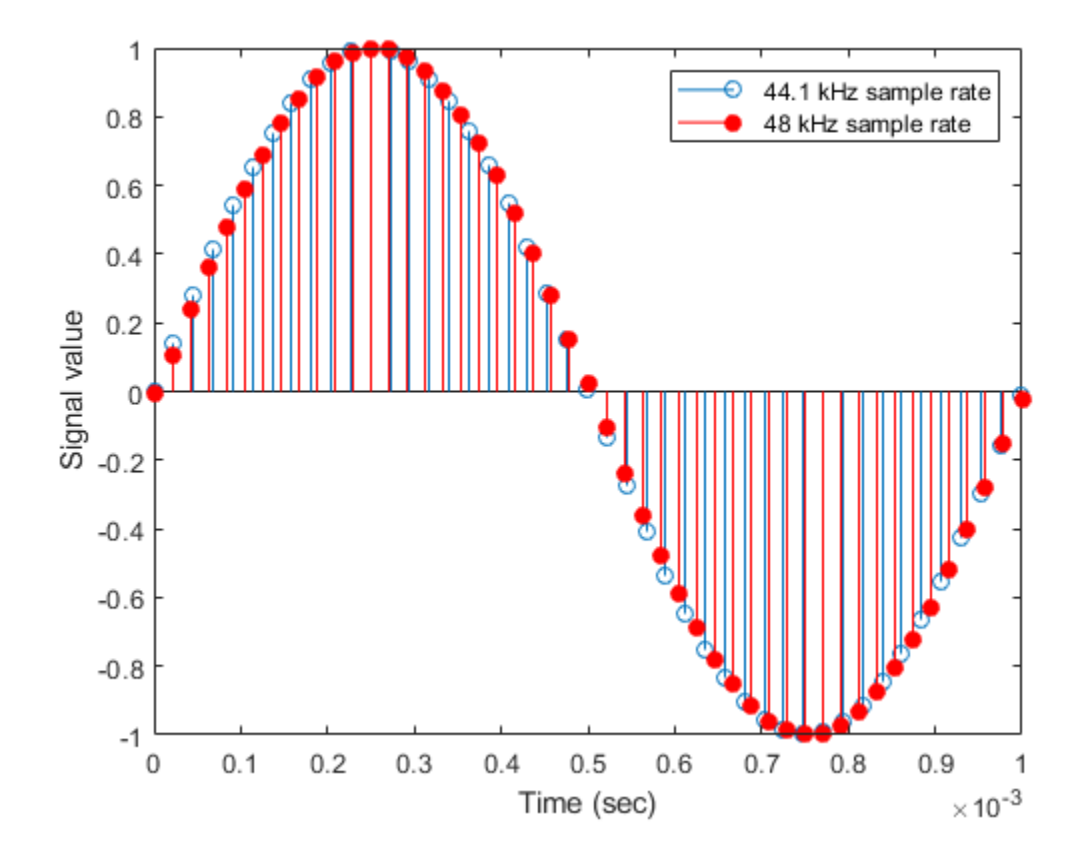

For more information about Farrow SRCs, see the "Efficient Sample Rate Conversion between Arbitrary Factors" example, efficientsrcdemo.

**See Also** [fdesign](#page-4413-0)

**Introduced in R2011a**

## **fdesign.pulseshaping**

Pulse-shaping filter specification object

## **Syntax**

- $D = f$ design.pulseshaping
- $D = f$ design.pulseshaping(sps)
- $D = f$ design.pulseshaping(sps,shape)
- d = fdesign.pulseshaping(sps,shape,spec,value1,value2,...)
- $d = f$ design.pulseshaping $(...,fs)$
- d = fdesign.pulseshaping(...,magunits)

### **Description**

**Note** The use of fdesign.pulseshaping is not recommended. Use rcosdesign or gaussdesign instead.

 $D = f$  design.pulses haping constructs a specification object D, which can be used to design a minimum-order raised cosine filter object with a default stop band attenuation of 60dB and a rolloff factor of 0.25.

D = fdesign.pulseshaping(sps) constructs a minimum-order raised cosine filter specification object d with a positive integer-valued oversampling factor, SamplesPerSymbol .

 $D = f$  design.pulses haping (sps, shape) constructs d where shape specifies the PulseShape property. Valid entries for shape are:

- 'Raised Cosine'
- 'Square Root Raised Cosine'
- 'Gaussian'

d = fdesign.pulseshaping(sps,shape,spec,value1,value2,...) constructs d where spec defines the Specification properties. The entries for spec specify various properties of the filter, including the order and frequency response. Valid entries for spec depend upon the shape property. For 'Raised Cosine' and 'Square Root Raised Cosine' filters, the valid entries for spec are:

- 'Ast,Beta' (minimum order; default)
- 'Nsym,Beta'
- 'N,Beta'

The filter specifications are defined as follows:

- Ast —stopband attenuation (in dB). The default stopband attenuation for a raised cosine filter is 60 dB. The default stopband attenuation for a square root raised cosine filter is 30 dB. If Ast is specified, the minimum-order filter is returned.
- Beta —rolloff factor expressed as a real-valued scalar ranging from 0 to 1. Smaller rolloff factors result in steeper transitions between the passband and stopband of the filter.
- Nsym —filter order in symbols. The length of the impulse response is given by Nsym\*SamplesPerSymbol+1. The product Nsym\*SamplesPerSymbol must be even.
- N —filter order (must be even). The length of the impulse response is N+1.

If the shape property is specified as 'Gaussian', the valid entries for spec are:

• 'Nsym,BT' (default)

The filter specifications are defined as follows:

- Nsym—filter order in symbols. Nsym defaults to 6. The length of the filter impulse response is Nsym\*SamplesPerSymbol+1. The product Nsym\*SamplesPerSymbol must be even.
- BT —the 3–dB bandwidth-symbol time product. BT is a positive real-valued scalar, which defaults to 0.3. Larger values of BT produce a narrower pulse width in time with poorer concentration of energy in the frequency domain.

 $d = f$ design.pulseshaping(...,fs) specifies the sampling frequency of the signal to be filtered. fs must be specified as a scalar trailing the other numerical values provided. For this case, fs is assumed to be in Hz and is used for analysis and visualization.

d = fdesign.pulseshaping(...,magunits) specifies the units for any magnitude specification you provide in the input arguments. Valid entries for magunits are:

- linear specify the magnitude in linear units
- dB specify the magnitude in dB (decibels)
- squared specify the magnitude in power units

When you omit the magunits argument, fdesign assumes that all magnitudes are in decibels. Note that fdesign stores all magnitude specifications in decibels (converting to decibels when necessary) regardless of how you specify the magnitudes.

After creating the specification object d, you can use the [design](#page-4116-0) function to create a filter object such as h in the following example:

```
d = fdesign.pulseshaping(8,'Raised Cosine','Nsym,Beta',6,0.25);
h = design(d);
```
Normally, the Specification property of the specification object also determines which design methods you can use when you create the filter object. Currently, regardless of the Specification property, the design function uses the window design method with all fdesign.pulseshaping specification objects. The window method creates an FIR filter with a windowed impulse response.

#### **Examples**

Pulse-shaping can be used to change the waveform of transmitted pulses so the signal bandwidth matches that of the communication channel. This helps to reduce distortion and intersymbol interference (ISI).

This example shows how to design a minimum-order raised cosine filter that provides a stop band attenuation of 60 dB, rolloff factor of 0.50, and 8 samples per symbol.

```
h = fdesign.pulseshaping(8,'Raised Cosine','Ast,Beta',60,0.50);
    Hd = design(h); fvtool(Hd)
```
This code generates the following figure.

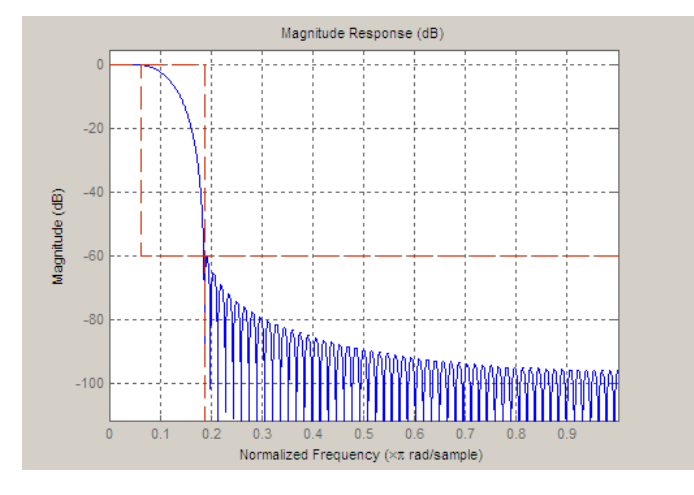

This example shows how to design a raised cosine filter that spans 8 symbol durations (i.e., of order 8 symbols), has a rolloff factor of 0.50, and oversampling factor of 10.

```
h = fdesign.pulseshaping(10,'Raised Cosine','Nsym,Beta',8,0.50);
   Hd = design(h); fvtool(Hd, 'impulse')
```
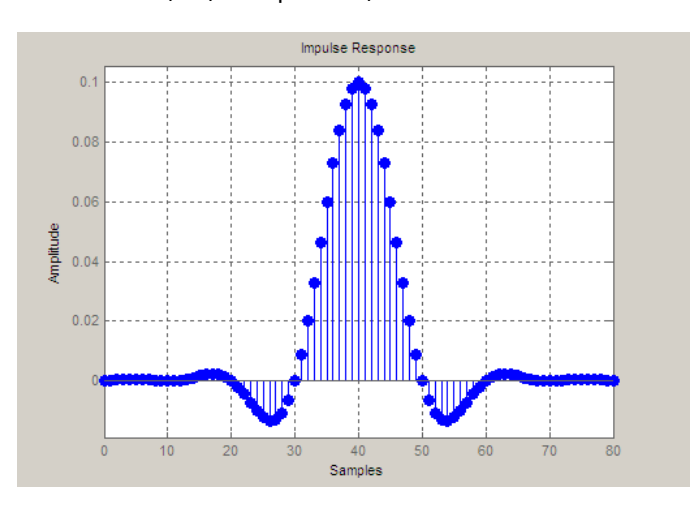

This example shows how to design a square root raised cosine filter of order 42, rolloff factor of 0.25, and 10 samples per symbol.

h = fdesign.pulseshaping(10,'Square Root Raised Cosine','N,Beta',42);  $Hd = design(h);$ fvtool(Hd, 'impulse')

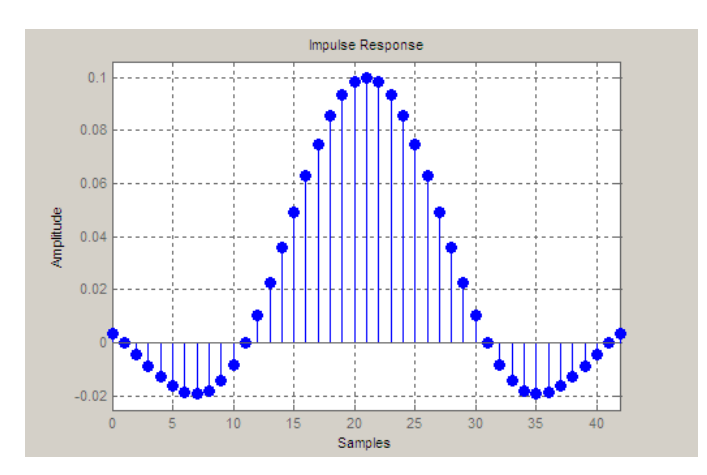

The following example demonstrates how to create a Gaussian pulse-shaping filter with an oversampling factor (sps) of 10, a bandwidth-time symbol product of 0.2, and 8 symbol periods. The sampling frequency is specified as 10 kHz.

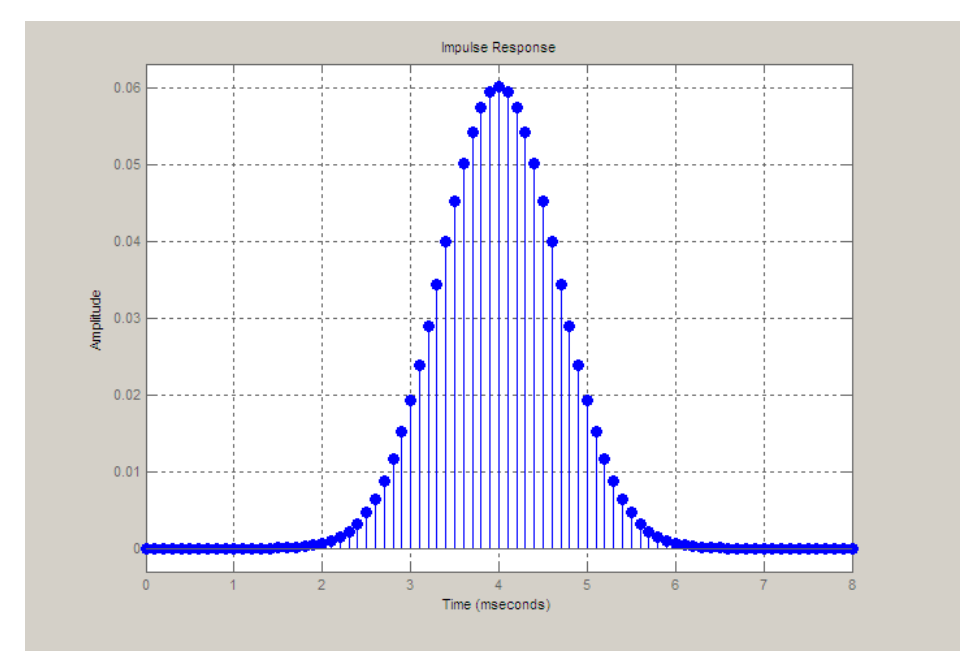

**Introduced in R2011a**

# <span id="page-4592-0"></span>**fdesign.rsrc**

Rational-factor sample-rate converter specification

## **Syntax**

- $D = f$ design.rsrc $(L,M)$
- D = fdesign.rsrc(L,M,RESPONSE)
- D = fdesign.rsrc(L,M,CICRESPONSE,D)
- D = fdesign.rsrc(L,M,RESPONSE,SPEC)
- $D = f$ design.rsrc(L,M,SPEC,specvalue1,specvalue2,...)

```
D = fdesign.rsrc( \ldots, Fs)
```
D = fdesign.rsrc(...,MAGUNITS)

## **Description**

 $D = f$ design.rsrc(L,M) constructs a rational-factor sample-rate filter specification object D with the InterpolationFactor property equal to the positive integer L, the DecimationFactor property equal to the positive integer M and the Response property set to 'Nyquist'. The default values for the transition width and stopband attenuation in the Nyquist design are 0.1π radians/sample and 80 dB. If L is unspecified, L defaults to 3. If M is unspecified, M defaults to 2.

D = fdesign.rsrc(L,M,RESPONSE) constructs an rational-factor sample-rate converter with the interpolation factor L, decimation factor M, and the response you specify in RESPONSE.

D = fdesign.rsrc(L,M,CICRESPONSE,D) constructs a CIC or CIC compensator rational-factor sample-rate convertor filter specification object with the 'RESPONSE' property equal to 'CIC' or 'CICCOMP'. D is the differential delay. The differential delay, D, must precede the filter specification.

Because you are designing multirate filters, the specification options available are not the same as the specification options for designing single-rate filters. The interpolation and decimation factors are not included in the specification. Different filter responses support different specifications. The following table lists the supported response types and specification options. These options are not case sensitive.

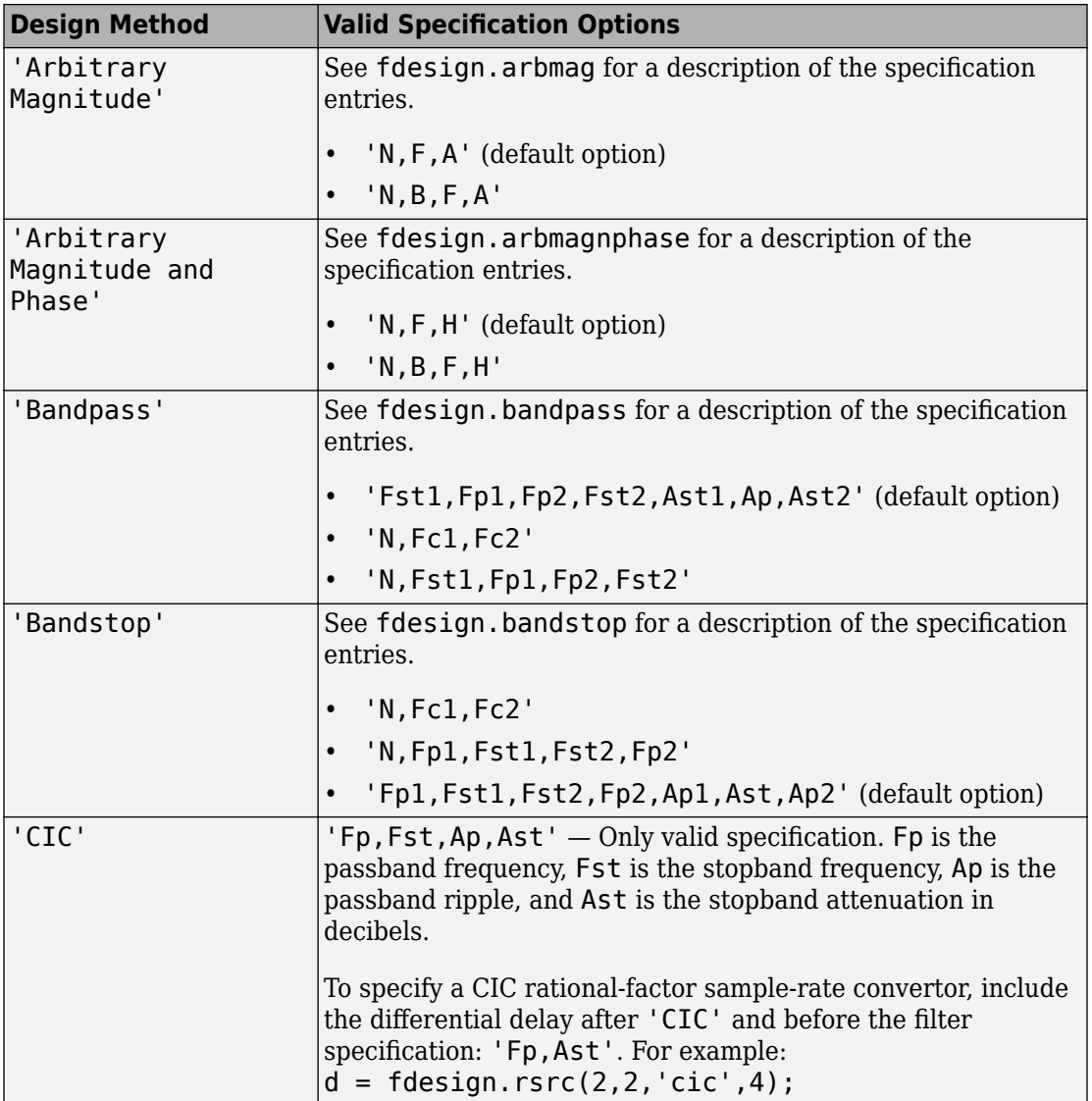

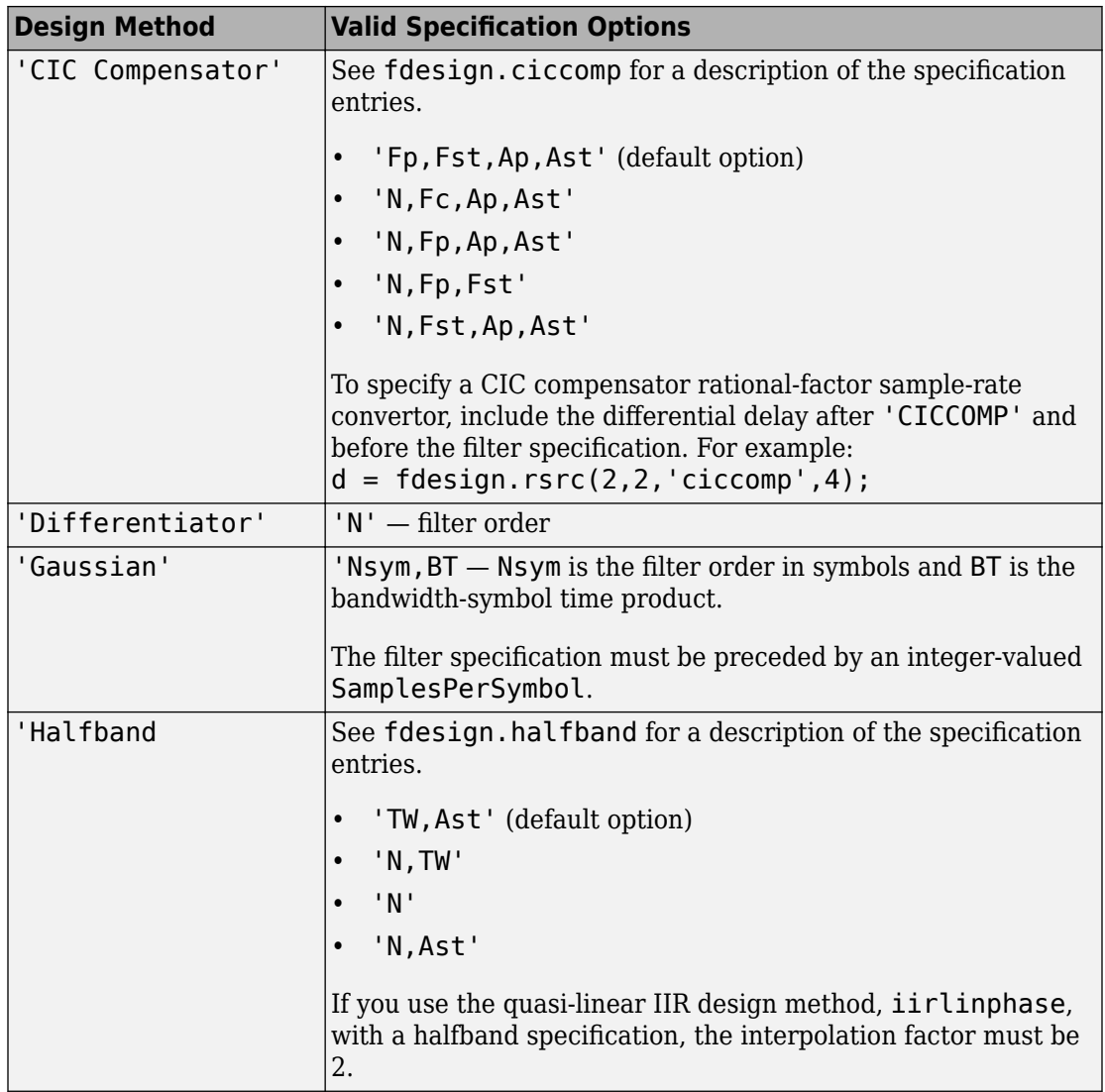

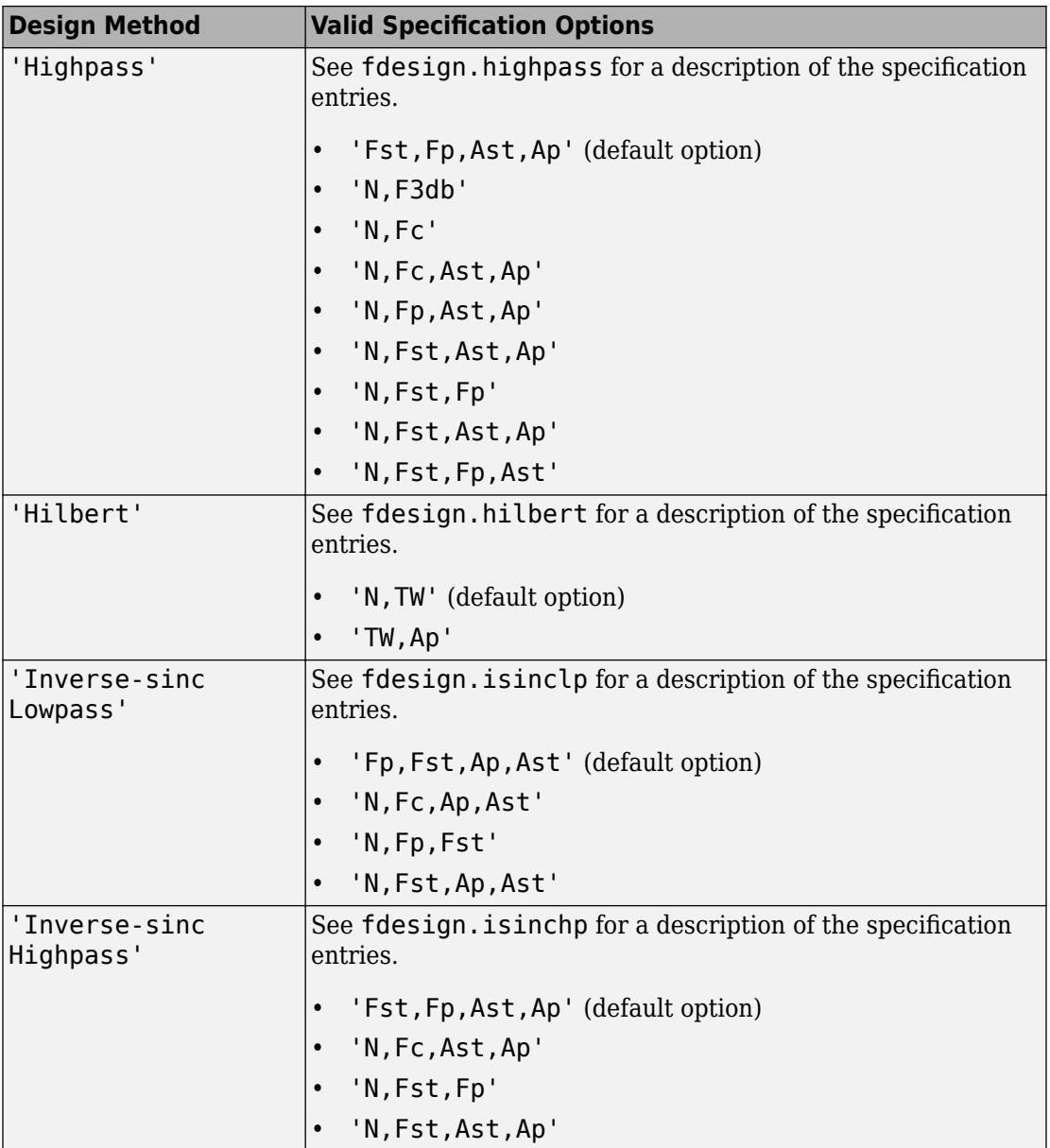

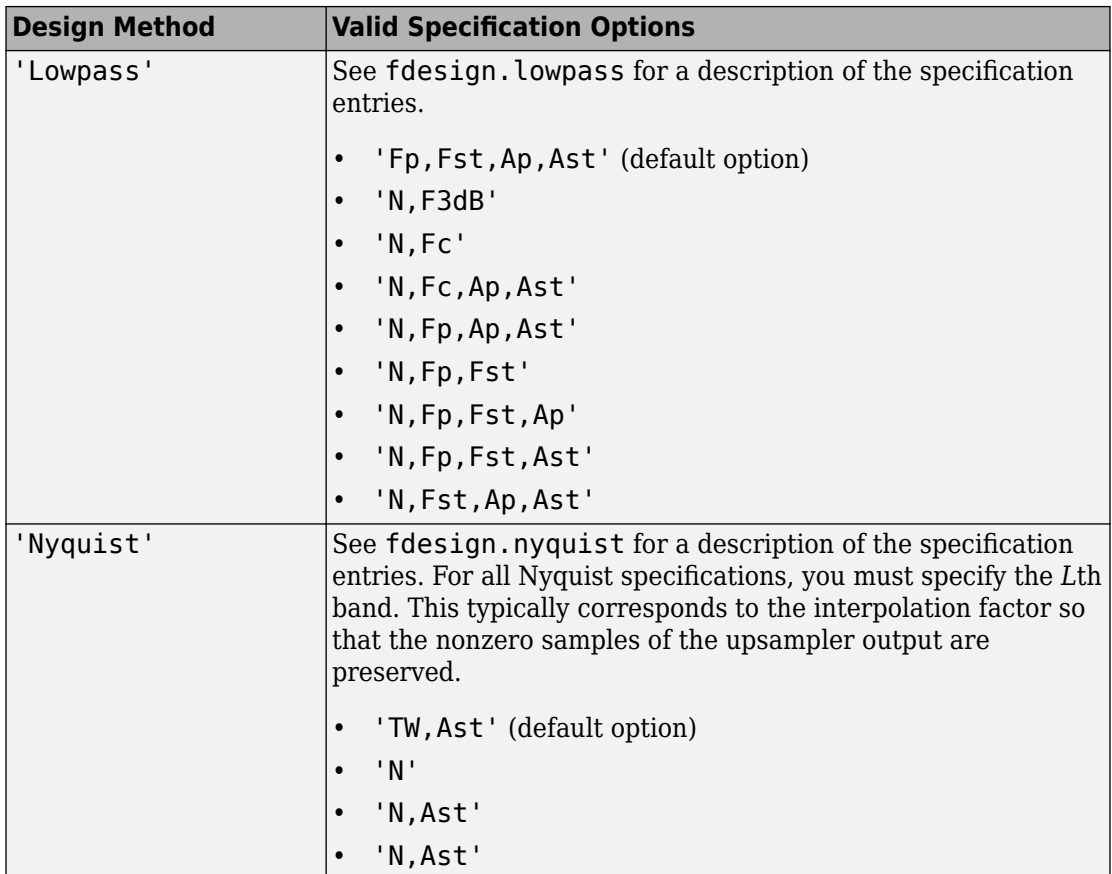

 $D = f$ design.rsrc(L,M,RESPONSE,SPEC) constructs object D and sets its Specification property to SPEC. Entries in the SPEC represent various filter response features, such as the filter order, that govern the filter design. Valid entries for SPEC depend on the design type of the specifications object.

When you add the SPEC input argument, you must also add the RESPONSE input argument.

D = fdesign.rsrc(L,M,SPEC,specvalue1,specvalue2,...) constructs an object D and sets its specifications at construction time.

 $D = f$  design.rsrc(..., Fs) provides the sampling frequency of the signal to be filtered. Fs must be specified as a scalar trailing the other numerical values provided. Fs is assumed to be in Hz as are all other frequency values provided.

 $D = f$ design.rsrc(...,MAGUNITS) specifies the units for any magnitude specification you provide in the input arguments. MAGUNITS can be one of

- 'linear' specify the magnitude in linear units.
- 'dB' specify the magnitude in dB (decibels).
- 'squared' specify the magnitude in power units.

When you omit the MAGUNITS argument, fdesign assumes that all magnitudes are in decibels. Note that fdesign stores all magnitude specifications in decibels (converting to decibels when necessary) regardless of how you specify the magnitudes.

### **Examples**

#### **Construct a Sample-Rate Converter Using fdesign Object**

Design a rational-factor sample-rate converter. Set the rational sample-rate change to 5/3. Use the default Nyquist design with a transition width of 0.05π radians/sample and stopband attenuation of 40 dB. The Lth band factor in the Nyquist design is equal to the interpolation factor.

```
d = fdesign.rsrc(5,3,'nyquist',5,.05,40);
hm = design(d,'kaiserwin','SystemObject',true); %design with Kaiser window
```
Design a rational-factor sample-rate converter. Set the rational sample-rate change to 5/3. Use a Nyquist design with the filter specification set to 'N,TW'. Set the order equal to 12 and the transition width to 0.1π radians/sample. The Lth band factor in the Nyquist design is equal to the interpolation factor.

```
d = fdesign.rsrc(5,3,'nyquist',5,'N,TW',12,0.1); %#ok
```
Design a rational-factor sample-rate converter. Assume the data are sampled at 10 kHz. Set the rational sample-rate change to 3/2. Use a Nyquist design with the filter specification set to 'N,TW'. Set the order equal to 12 and the transition width to 100 Hz. The Lth band factor in the Nyquist design is equal to the interpolation factor.

```
d = fdesign.rsrc(3,2,'nyquist',3,'N,TW',12,100,1e4);
hd = design(d,'equiripple','SystemObject',true);
```
### **See Also**

[design](#page-4116-0) | [designmethods](#page-4158-0) | [fdesign.arbmag](#page-4439-0) | [fdesign.arbmagnphase](#page-4449-0) | [fdesign.interpolator](#page-4530-0) | [fdesign.rsrc](#page-4592-0) | [setspecs](#page-5470-0)

**Introduced in R2011a**

# **fftcoeffs**

Frequency-domain coefficients

## **Syntax**

 $c = fftcoeffs(hd)$ 

## **Description**

 $c = fftcoeffs(hd)$  return the frequency-domain coefficients used when filtering with the dfilt.fftfir object. c contains the coefficients

## **Examples**

#### **Frequency Domain Coefficients of FIR Filter**

This example demonstrates returning the FFT coefficients from the discrete-time filter hd.

 $b = [0.05 \ 0.9 \ 0.05];$ len =  $50$ ; hd = dfilt.fftfir(b,len); c=fftcoeffs(hd);

Plot the impulse response of the coefficients.

impz(c);

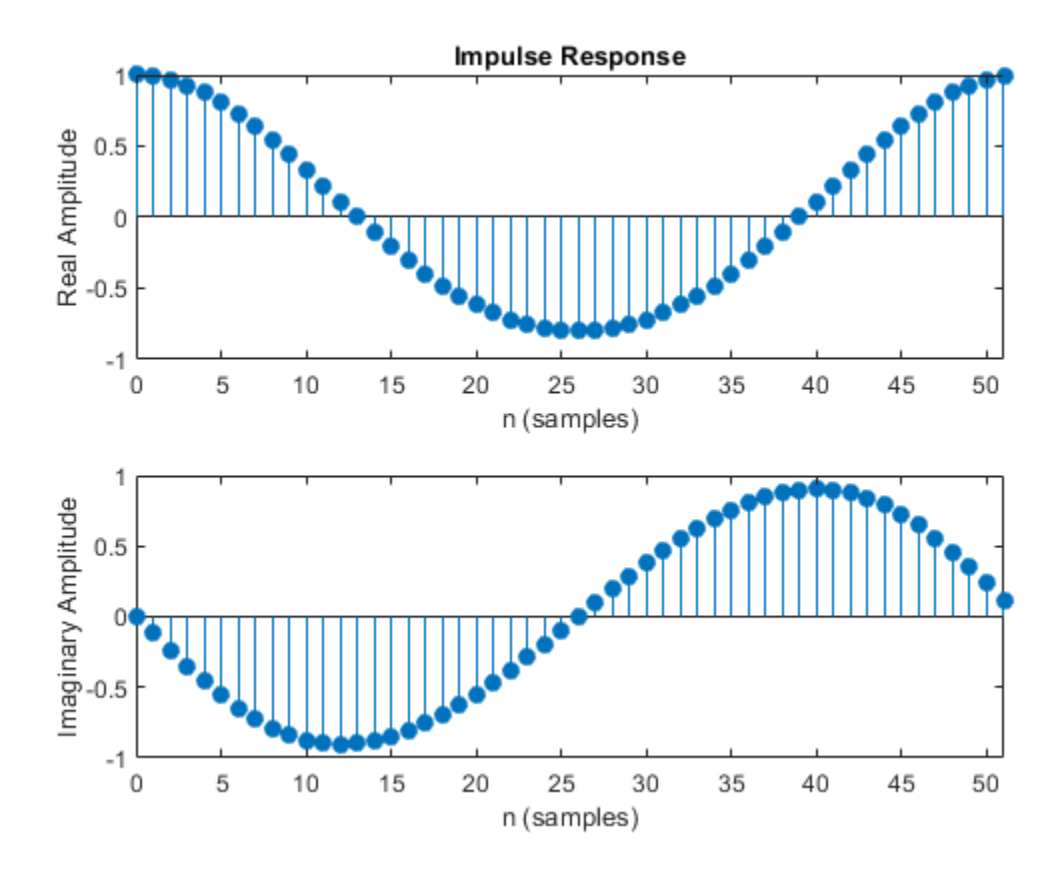

**Introduced in R2011a**

# **filter**

Filter data with filter object

## **Syntax**

 $y = filter(hd, x)$  $y = \text{filter}(\text{hd}, x, \text{dim})$ 

## **Description**

#### **Fixed-Point Filter Syntaxes**

 $y =$  filter(hd, x) filters a vector of real or complex input data x through a fixed-point filter hd, producing filtered output data y. The vectors x and y have the same length. filter stores the final conditions for the filter in the States property of  $hd - hd$ . states.

When you set the property PersistentMemory to false (the default setting), the initial conditions for the filter are set to zero before filtering starts. To use nonzero initial conditions for hd, set PersistentMemory to true. Then set hd.states to a vector of [nstates](#page-5399-0)(hd) elements, one element for each state to set. If you specify a scalar for hd.states, filter expands the scalar to a vector of the proper length for the states. All elements of the expanded vector have the value of the scalar.

If x is a matrix,  $y = \text{filter}(\text{hd}, x)$  filters along each column of x to produce a matrix y of independent channels. If x is a multidimensional array,  $y = \text{filter}(\text{hd}, x)$  filters x along the first nonsingleton dimension of x.

To use nonzero initial conditions when you are filtering a matrix x, set the filter states to a matrix of initial condition values. Set the initial conditions by setting the States property for the filter (hd. states) to a matrix of nstates (hd) rows and  $size(x,2)$  columns.

 $y =$  filter(hd, $x$ ,dim) applies the filter hd to the input data located along the specific dimension of x specified by dim.

When you are filtering multichannel data, dim lets you specify which dimension of the input matrix to filter along — whether a row represents a channel or a column represents a channel. When you provide the dim input argument, the filter operates along the dimension specified by  $\dim$ . When your input data x is a vector or matrix and  $\dim$  is 1, each column of x is treated as a one input channel. When dim is 2, the filter treats each row of the input x as a channel.

To filter multichannel data in a loop environment, you must use the dim input argument to set the proper processing dimension.

You specify the initial conditions for each channel individually, when needed, by setting hm. states to a matrix of nstates (hd) rows (one row containing the states for one channel of input data) and  $size(x,2)$  columns (one column containing the filter states for each channel).

### **Examples**

#### **Filter a Signal Using the filter function**

Filter a signal using a filter with various initial conditions (IC) or no initial conditions.

```
x = \text{randn}(100, 1); % Original signal.
b = \text{fir1}(50, .4); % 50th-order linear-phase FIR filter.
hd = dfilt.dffir(b); % Direct-form FIR implementation.
```
Do not set specific initial conditions.

```
y1 = filter(hd,x); % 'PersistentMemory'='false'(default).
zf = hd.states; % Final conditions.
```
Now use nonzero initial conditions by setting ICs before you filter.

```
hd.persistentmemory = true;
hd.states = 1; \frac{1}{2} & Uses scalar expansion.
y2 = filter(hd, x);
stem([y1 y2]) % Different sequences at beginning.
legend('y1','y2');
```
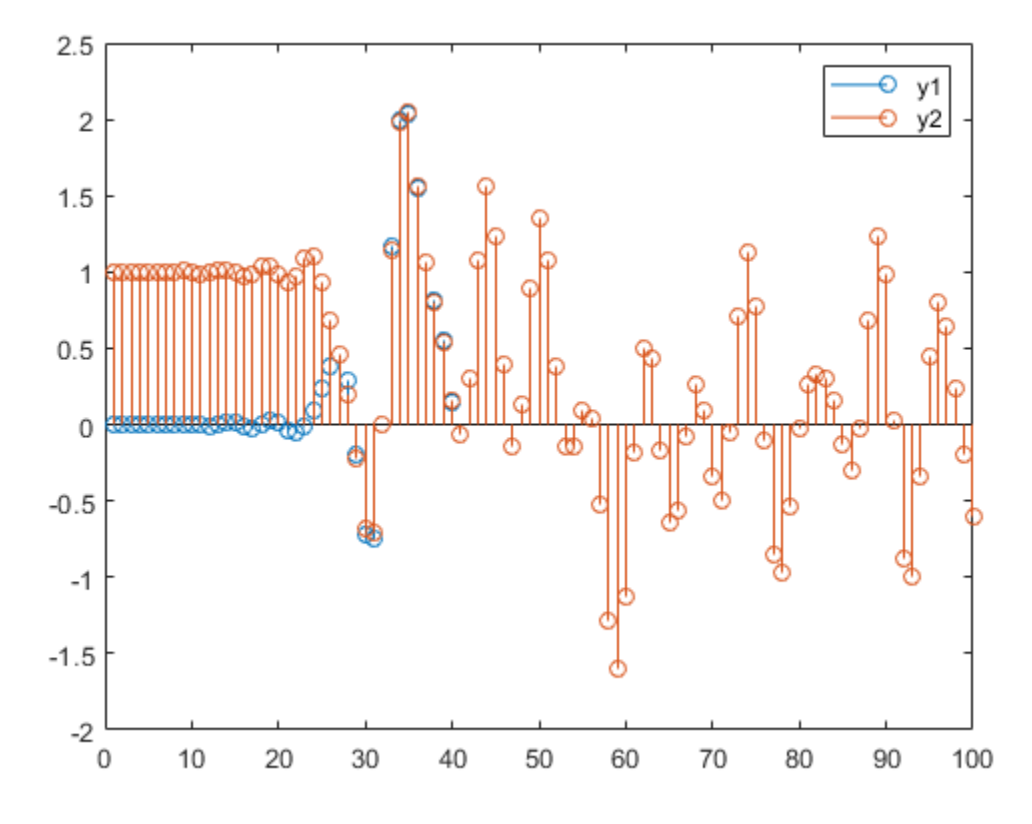

Looking at the stem plot shows that the sequences are different at the beginning of the filter process.

Here is one way to use filter with streaming data.

```
reset(hd); \frac{1}{2} & Clear filter history.
y3 = filter(hd, x); % Filter entire signal in one block.
```
As an experiment, repeat the process, filtering the data as sections, rather than in streaming form.

```
reset(hd); % Clear filter history.
yloop = zeros(20,5); % Preallocate output array.
xblock = reshape(x, [20 5]);
```
for  $i=1:5$  yloop(:,i) = filter(hd,xblock(:,i)); end

Use a stem plot to see the comparison between streaming and block-by-block filtering.

```
stem([y3 yloop(:)]);
legend('y3','yloop')
```
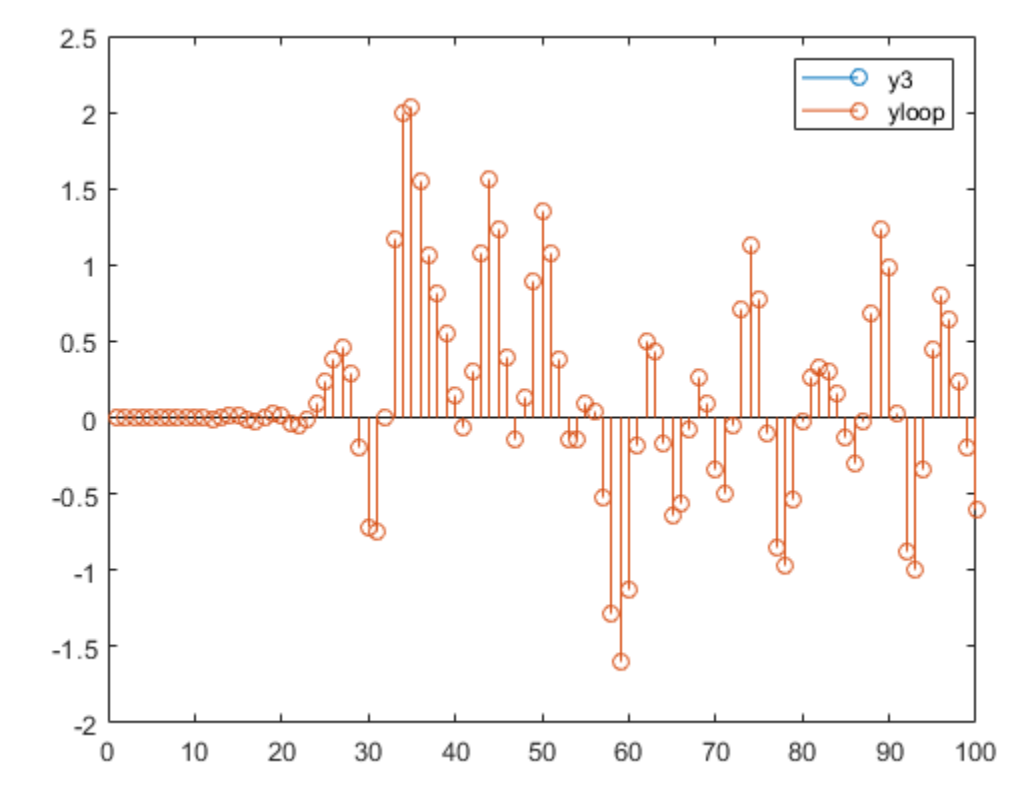

Filtering the signal section-by-section is equivalent to filtering the entire signal at once.

## **Algorithms**

#### **Quantized Filters**

The filter command implements fixed- or floating-point arithmetic on the quantized filter structure you specify.

The algorithm applied by filter when you use a discrete-time filter object on an input signal depends on the response you chose for the filter, such as lowpass or Nyquist or bandstop. To learn more about each filter algorithm, refer to the literature reference provided on the appropriate discrete-time filter reference page.

**Note** dfilt/filter does not normalize the filter coefficients automatically. Function filter supplied by MATLAB does normalize the coefficients.

#### **Adaptive Filters**

The algorithm used by filter when you apply an adaptive filter object to a signal depends on the algorithm you chose for your adaptive filter. To learn more about each adaptive filter algorithm, refer to the literature reference provided on the appropriate adaptive filter object reference page.

#### **References**

[1] Oppenheim, A.V., and R.W. Schafer, *Discrete-Time Signal Processing*, Prentice-Hall, 1989.

## **See Also**

**Functions** [impz](#page-5073-0) | [nstates](#page-5399-0)

#### **Introduced in R2011a**

# **filterBuilder**

Interactive filter design

## **Syntax**

filterBuilder(h) filterBuilder('*response*')

## **Description**

filterBuilder starts a interactive tool for building filters. It relies on the fdesign object-object oriented filter design paradigm, and is intended to reduce development time during the filter design process. filterBuilder uses a specification-centered approach to find the best algorithm for the desired response.

**Note** You must have the Signal Processing Toolbox installed to use fdesign and filterBuilder. Some of the features described below may be unavailable if your installation does not additionally include the DSP System Toolbox. You can verify the presence of both toolboxes by typing ver at the command prompt.

For more information on how to use filterBuilder, see "Filter Builder Design Process".

To use filterBuilder, enter filterBuilder at the MATLAB command line using one of three approaches:

- Simply enter filterBuilder. MATLAB opens a dialog for you to select a filter response type. After you select a filter response type, filterBuilder launches the appropriate filter design dialog box.
- Enter filterBuilder(h), where h is an existing filter object. For example, if h is a bandpass filter, filterBuilder(h) opens the bandpass filter design dialog box. The h object must have been created using filterBuilder or using fdesign.

**Note** You must have the DSP System Toolbox software to create and import filter System objects.

• Enter filterBuilder('*response*') to replace *response* with a response method from the following table. MATLAB opens a filter design dialog that corresponds to the specified response.

**Note** You must have the DSP System Toolbox software to implement a number of the filter designs listed in the following table. If you only have the Signal Processing Toolbox software, you can design a limited set of the following filter-response types.

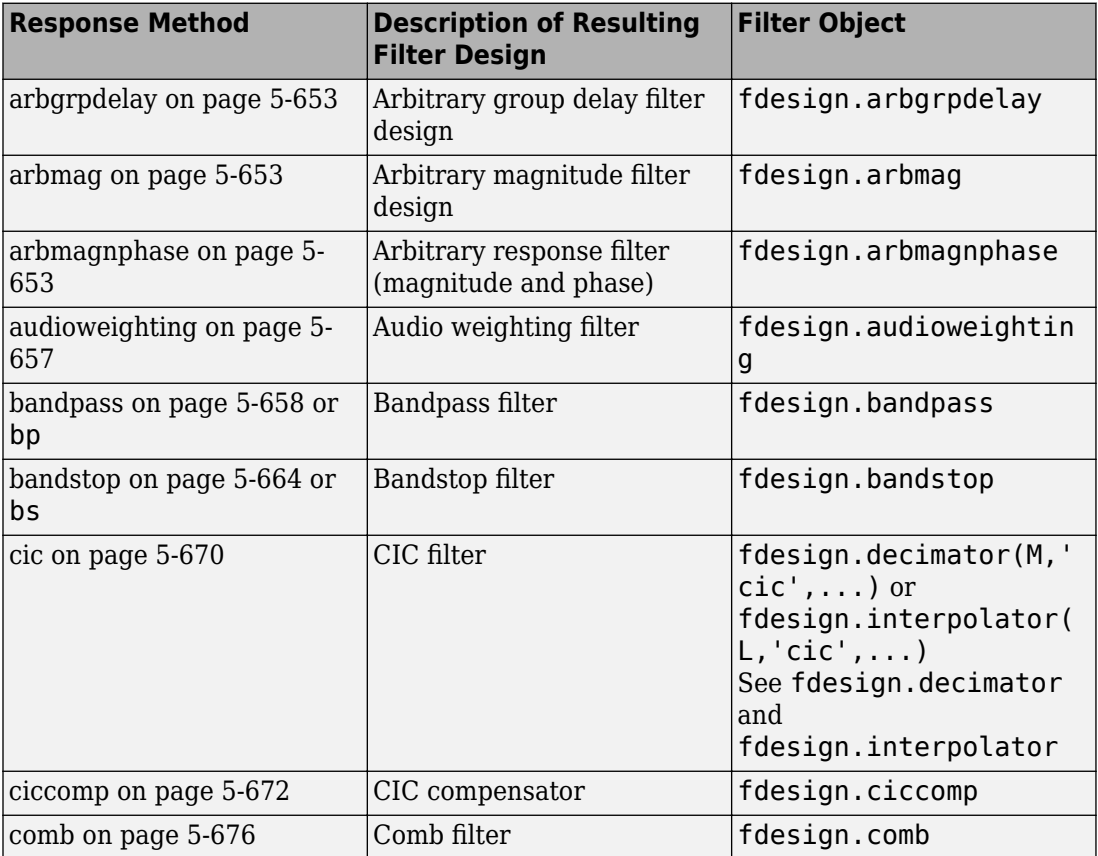
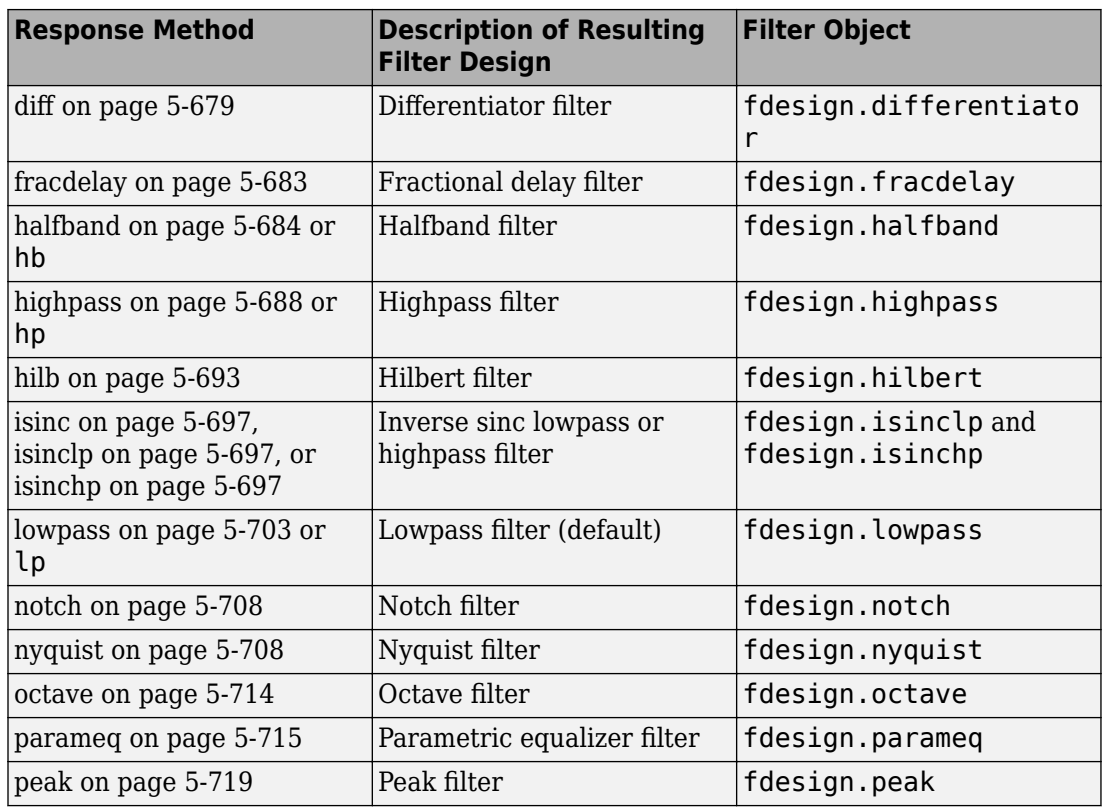

**Note** Because they do not change the filter structure, the magnitude specifications and design method are tunable when using filterBuilder.

# **Filter Builder Design Panes**

# **Main Design Pane**

The main pane of Filter Builder varies depending on the filter response type, but the basic structure is the same. The following figure shows the basic layout of the dialog box.

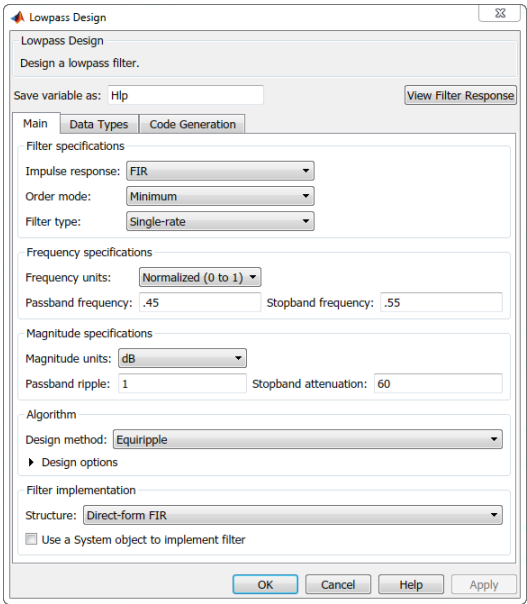

As you choose the response for the filter, the available options and design parameters displayed in the dialog box change. This display allows you to focus only on parameters that make sense in the context of your filter design.

Every filter design dialog box includes the options displayed at the top of the dialog box, shown in the following figure.

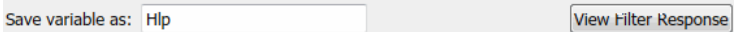

- **Save variable as** When you click **Apply** to apply your changes or **OK** to close this dialog box, filterBuilder saves the current filter to your MATLAB workspace as a filter object with the name you enter.
- **View Filter Response** Displays the magnitude response for the current filter specifications and design method by opening the Filter Visualization Tool (fvtool).

**Note** The filterBuilder dialog box includes an **Apply** option. Each time you click **Apply**, filterBuilder writes the modified filter to your MATLAB workspace. This modified filter has the variable name you assign in **Save variable as**. To apply changes

without overwriting the variable in you workspace, change the variable name in **Save variable as** before you click **Apply**.

There are three tabs in the Filter Builder dialog box, containing three panes: **Main**, **Data Types**, and **Code Generation**. The first pane changes according to the filter being designed. The last two panes are the same for all filters. These panes are discussed in the following sections.

# **Data Types Pane**

The second tab in the Filter Builder dialog box is shown in the following figure.

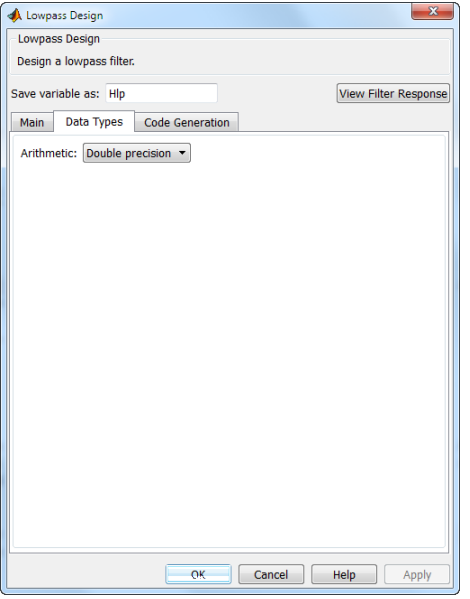

The **Arithmetic** drop down box allows the choice of Double precision, Single precision, or Fixed point. Some of these options may be unavailable depending on the filter parameters. The following table describes these options.

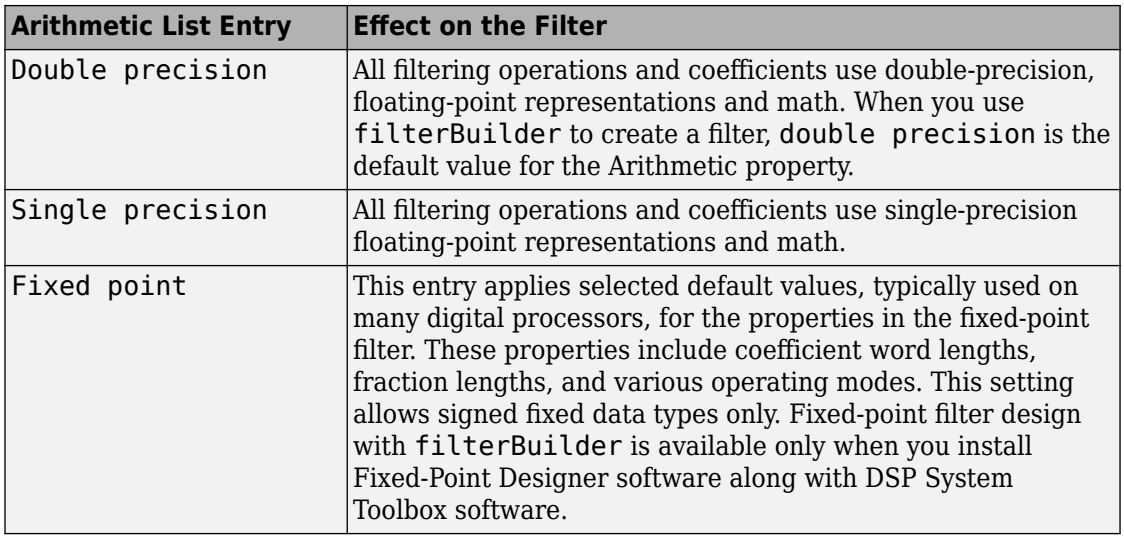

The following figure shows the **Data Types** pane after you select Fixed point for **Arithmetic** and set **Filter internals** to Specify precision. This figure shows the **Data Types** pane for the case where the **Use a System object to implement filter** check box is not selected in the **Main** pane.

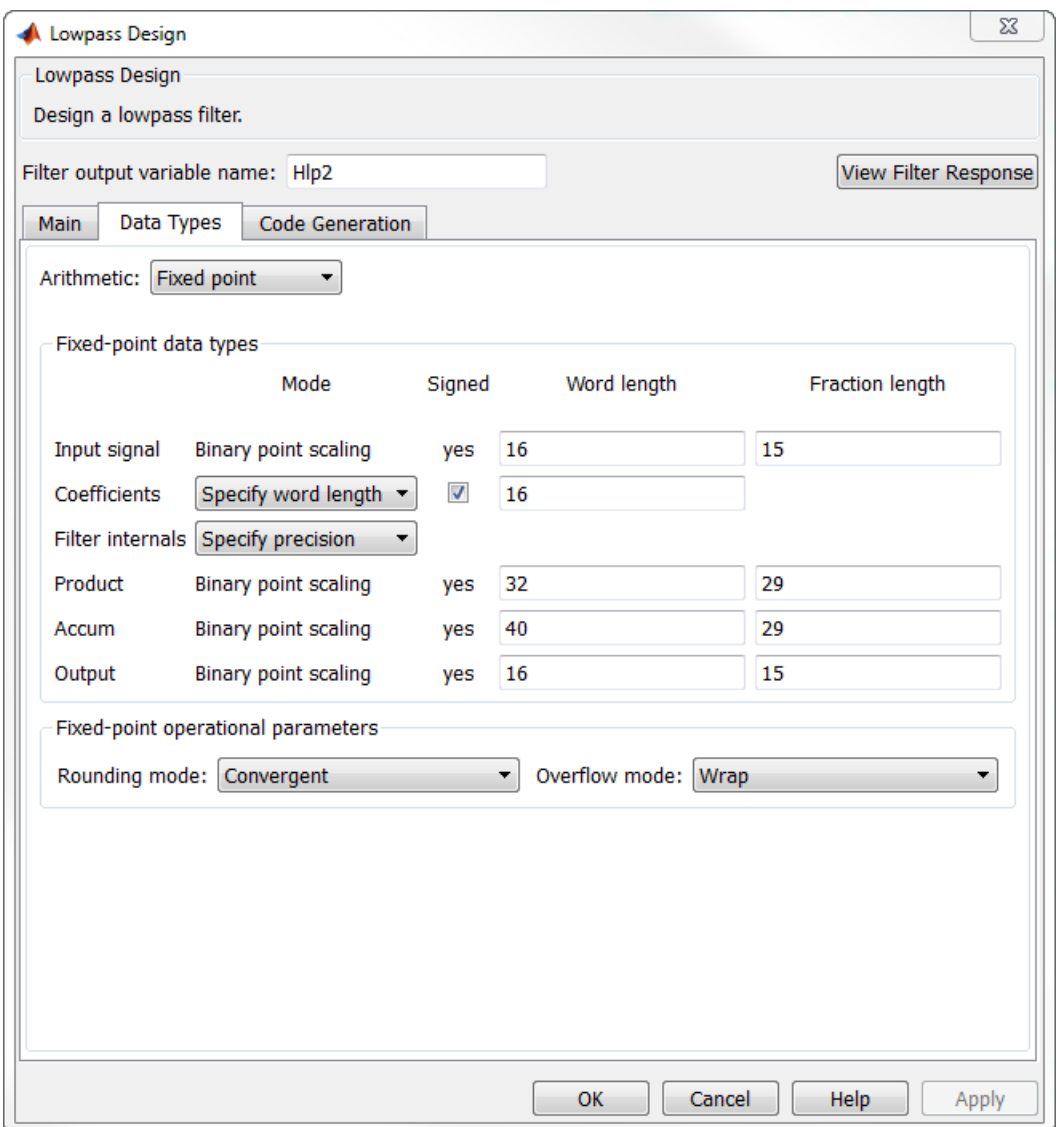

When you select **Use a System object to implement filter** check box in the **Main** pane, the **Data Types** pane appears as below:

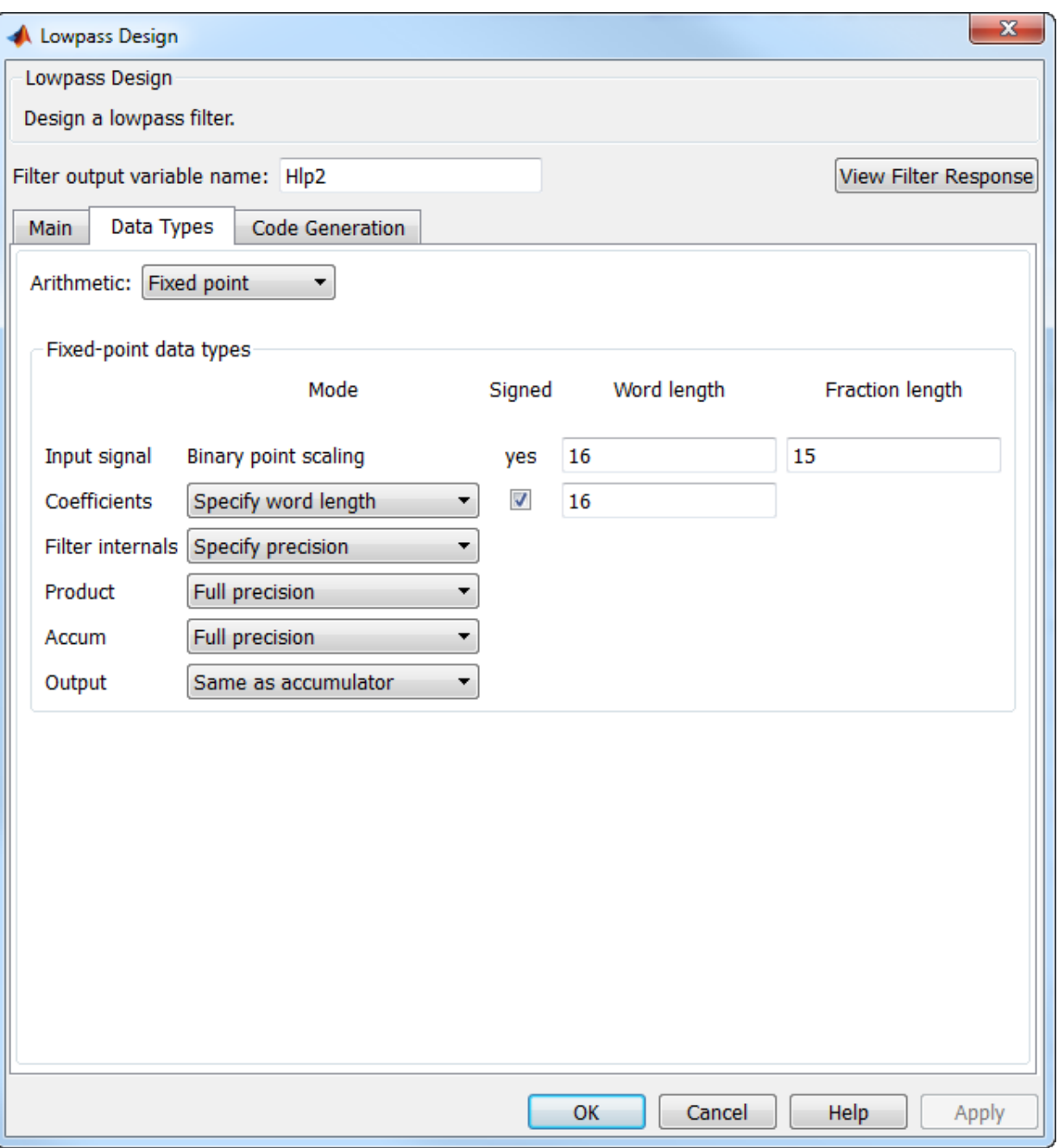

Not all parameters described in the following section apply to all filters. For example, FIR filters do not have the **Section input** and **Section output** parameters.

#### **Input signal**

Specify the format the filter applies to data to be filtered. For all cases, filterBuilder implements filters that use binary point scaling and signed input. You set the word length and fraction length as needed.

#### **Coefficients**

Choose how you specify the word length and the fraction length of the filter numerator and denominator coefficients:

- Specify word length enables you to enter the word length of the coefficients in bits. In this mode, filterBuilder automatically sets the fraction length of the coefficients to the binary-point only scaling that provides the best possible precision for the value and word length of the coefficients.
- Binary point scaling enables you to enter the word length and the fraction length of the coefficients in bits. If applicable, enter separate fraction lengths for the numerator and denominator coefficients.
- The filter coefficients do not obey the **Rounding mode** and **2verflow mode** parameters that are available when you select Specify precision from the Filter internals list. Coefficients are always saturated and rounded to Nearest.

#### **Section Input**

Choose how you specify the word length and the fraction length of the fixed-point data type going into each section of an SOS filter. This parameter is visible only when the selected filter structure is IIR and SOS.

- Binary point scaling enables you to enter the word and fraction lengths of the section input in bits.
- Specify word length enables you to enter the word lengths in bits.

#### **Section Output**

Choose how you specify the word length and the fraction length of the fixed-point data type coming out of each section of an SOS filter. This parameter is visible only when the selected filter structure is IIR and SOS.

• Binary point scaling enables you to enter the word and fraction lengths of the section output in bits.

• Specify word length enables you to enter the output word lengths in bits.

#### **State**

Contains the filter states before, during, and after filter operations. States act as filter memory between filtering runs or sessions. Use this parameter to specify how to designate the state word and fraction lengths. This parameter is not visible for direct form and direct form I filter structures because filterBuilder deduces the state directly from the input format. States always use signed representation:

- Binary point scaling enables you to enter the word length and the fraction length of the accumulator in bits.
- Specify precision enables you to enter the word length and fraction length in bits (if available).

#### **Product**

Determines how the filter handles the output of product operations. Choose from the following options:

- Full precision Maintain full precision in the result.
- Keep LSB Keep the least significant bit in the result when you need to shorten the data words.
- Specify Precision Enables you to set the precision (the fraction length) used by the output from the multiplies.

#### **Filter internals**

Specify how the fixed-point filter performs arithmetic operations within the filter. The affected filter portions are filter products, sums, states, and output. Select one of these options:

- Full precision Specifies that the filter maintains full precision in all calculations for products, output, and in the accumulator.
- Specify precision Set the word and fraction lengths applied to the results of product operations, the filter output, and the accumulator. Selecting this option enables the word and fraction length controls.

#### **Signed**

Selecting this option directs the filter to use signed representations for the filter coefficients.

# **Word length**

Sets the word length for the associated filter parameter in bits.

# **Fraction length**

Sets the fraction length for the associate filter parameter in bits.

#### **Accum**

Use this parameter to specify how you would like to designate the accumulator word and fraction lengths.

Determines how the accumulator outputs stored values. Choose from the following options:

- Full precision Maintain full precision in the accumulator.
- Keep MSB Keep the most significant bit in the accumulator.
- Keep LSB Keep the least significant bit in the accumulator when you need to shorten the data words.
- Specify Precision Enables you to set the precision (the fraction length) used by the accumulator.

# **Output**

Sets the mode the filter uses to scale the output data after filtering. You have the following choices:

- Avoid Overflow Set the output data fraction length to avoid causing the data to overflow. Avoid overflow is considered the conservative setting because it is independent of the input data values and range.
- Best Precision Set the output data fraction length to maximize the precision in the output data.
- Specify Precision Set the fraction length used by the filtered data.

# **Fixed-point operational parameters**

Parameters in this group control how the filter rounds fixed-point values and how it treats values that overflow.

# **Rounding mode**

Sets the mode the filter uses to quantize numeric values when the values lie between representable values for the data format (word and fraction lengths).

- ceil Round toward positive infinity.
- convergent Round to the closest representable integer. Ties round to the nearest even stored integer. This is the least biased of the methods available in this software.
- zero/fix Round toward zero.
- floor Round toward negative infinity.
- nearest Round toward nearest. Ties round toward positive infinity.
- round Round toward nearest. Ties round toward negative infinity for negative numbers, and toward positive infinity for positive numbers.

The choice you make affects everything except coefficient values and input data which always round. In most cases, products do not overflow—they maintain full precision.

#### **Overflow mode**

Sets the mode the filter uses to respond to overflow conditions in fixed-point arithmetic. Choose from the following options:

- Saturate Limit the output to the largest positive or negative representable value.
- Wrap Set overflowing values to the nearest representable value using modular arithmetic.

The choice you make affects everything except coefficient values and input data which always round. In most cases, products do not overflow—they maintain full precision.

#### **Cast before sum**

Specifies whether to cast numeric data to the appropriate accumulator format before performing sum operations. Selecting **Cast before sum** ensures that the results of the affected sum operations match most closely the results found on most digital signal processors. Performing the cast operation before the summation adds one or two additional quantization operations that can add error sources to your filter results.

If you clear **Cast before sum**, the filter prevents the addends from being cast to the sum format before the addition operation. Choose this setting to get the most accurate results from summations without considering the hardware your filter might use. The input format referenced by **Cast before sum** depends on the filter structure you are using.

The effect of clearing or selecting **Cast before sum** is as follows:

- Cleared Configures filter summation operations to retain the addends in the format carried from the previous operation.
- Selected Configures filter summation operations to convert the input format of the addends to match the summation output format before performing the summation operation. Usually, selecting **Cast before sum** generates results from the summation that more closely match those found from digital signal processors.

# **Code Generation Pane**

The code generation pane contains options for various implementations of the completed filter design. Depending on your installation, you can generate MATLAB, VHDL, and Verilog code from the designed filter. You can also choose to create or update a Simulink model from the designed filter. The following section explains these options.

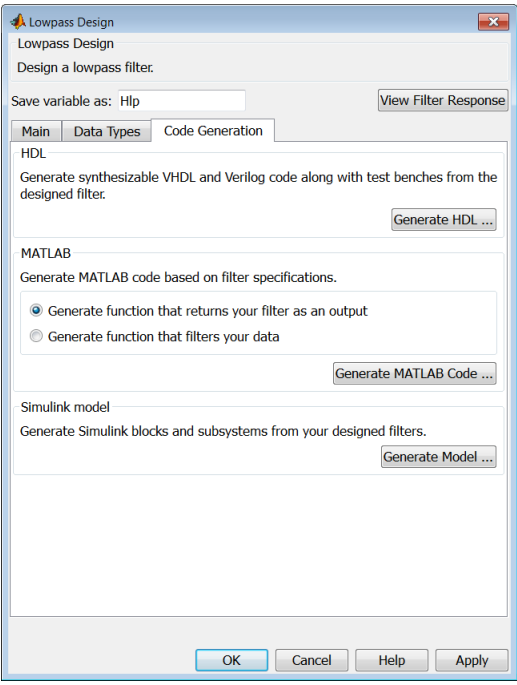

#### **HDL**

For more information on this option, see "Opening the Filter Design HDL Coder UI from the Filter Builder" (Filter Design HDL Coder).

#### **MATLAB**

#### **Generate MATLAB code based on filter specifications**

• **Generate function that returns your filter as an output**

Selecting this option generates a function that designs a filter object using fdesign.

#### • **Generate function that filters your data**

Selecting this option generates a function that takes data as input, and outputs data filtered with the designed filter. The data type of the filter output is set according to the data type settings in the **Data Types** pane.

Clicking on the **Generate MATLAB code** button, brings up a Save File dialog. Specify the file name and location, and save. The filter is now contained in an editable file.

#### **Simulink Model**

#### **Generate Simulink blocks and subsystems from your designed filters**

When you click **Generate Model**, the filter builder generates Simulink blocks and subsystems from your designed filters.

Clicking on the **Generate Model** button opens the Export to Simulink dialog box.

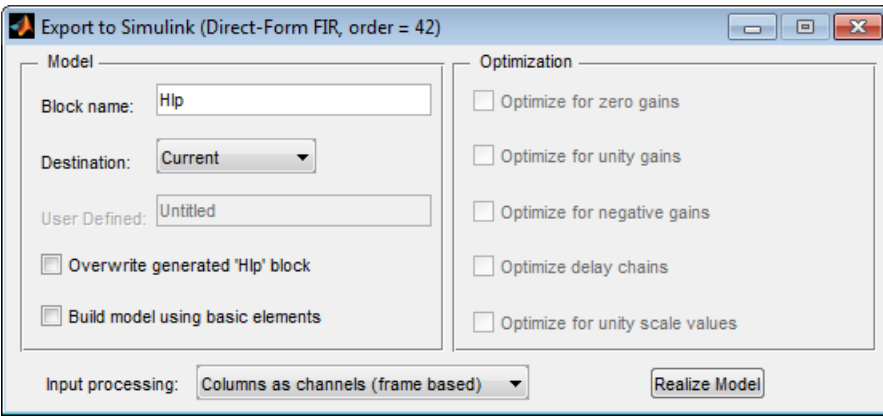

- **Block Name** The name for the new subsystem block, set to **Filter** by default.
- **Destination** Current saves the generated model to the current Simulink model. New creates a new model to contain the generated block. User Defined creates a new model or subsystem at the location specified in User Defined.
- **Overwrite generated 'Filter' block** Overwrites an existing block with the name specified in **Block Name**. Clear this check box to create a new block with the same name.
- **Build model using basic elements** Builds the model using only basic blocks.
- **Optimize for zero gains** Removes all zero-gain blocks from the model.
- **Optimize for unity gains** Replaces all unity gains with direct connections.
- **Optimize for negative gains** Removes all negative unity gain blocks, and changes sign at the nearest summation block.
- **Optimize delay chains** Replaces delay chains made up of *n* unit delays with a single delay by *n*.
- **Optimize for unity scale values** Removes all scale value multiplications by 1 from the filter structure.
- **Input processing** Specify how the generated filter block or subsystem block processes the input. Depending on the type of filter you are designing, one or both of the following options may be available:
	- Columns as channels (frame based) The block treats each column of the input as a separate channel.
	- Elements as channels (sample based) The block treats each element of the input as a separate channel.

For more information about sample-based and frame-based processing, see "Sample- and Frame-Based Concepts".

• **Realize Model** — Builds the model with the set parameters.

When the **Use a System object to implement filter** check box is selected in the **Main** pane, the **Generate Model** button in the **Simulink model** panel is disabled under the following conditions:

- Select **Filter response** as Comb and **Arithmetic** on the **Data Types** pane as Fixed point.
- Select **Filter response** as Arbitrary Response, **Impulse response** as IIR, set **Specify response as** to either Magnitudes and phases or Frequency response, and **Arithmetic** on the **Data Types** pane as Fixed point.

These settings design a dsp.IIRFilter System object with fixed point arithmetic. Generating a Simulink model for fixed point dsp.IIRFilter object is not supported.

# **Filter Responses**

Select your filter response from the filterBuilder **Response Selection** main menu.

If you have the DSP System Toolbox software, the following **Response Selection** menu appears.

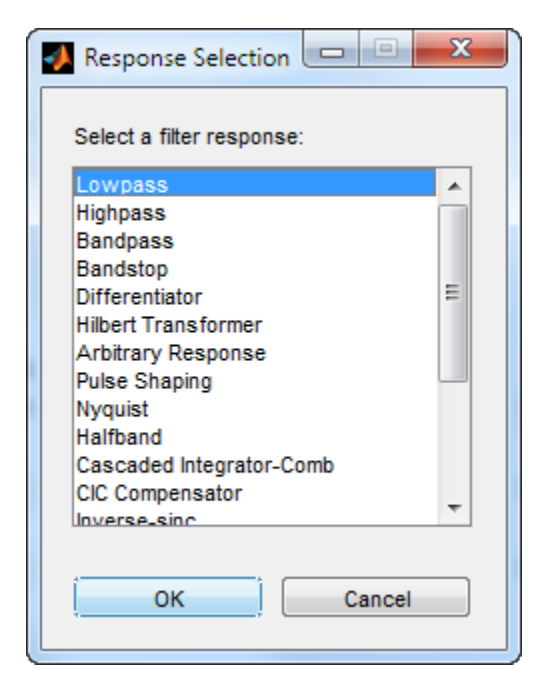

Select your desired filter response from the menu and design your filter.

The following sections describe the options available for each response type.

# **Arbitrary Response Filter Design — Main Pane**

# **Filter specifications**

Parameters in this group enable you to specify your filter format, such as the impulse response and the filter order.

#### **Impulse response**

This dialog only applies if you have the DSP System Toolbox software. Select either FIR or IIR from the drop down list, where FIR is the default impulse response. When you choose an impulse response, the design methods and structures you can use to implement your filter change accordingly. Arbitrary group delay designs are only available if **Impulse response** is IIR. Without the DSP System Toolbox, the only available arbitrary response filter design is FIR.

#### **Order mode**

This dialog only applies if you have the DSP System Toolbox software. Choose Minimum or Specify. Choosing Specify enables the **Order** dialog.

#### **Order**

This dialog only applies when **Order mode** is Specify. For an FIR design, specify the filter order. For an IIR design, you can specify an equal order for the numerator and denominator, or you can specify different numerator and denominator orders. The default is equal orders. To specify a different denominator order, check the **Denominator order** box. Because the Signal Processing Toolbox only supports FIR arbitrary-magnitude filters, you do not have the option to specify a denominator order.

#### **Denominator order**

Select the check box and enter the denominator order. This option is enabled only if IIR is selected for **Impulse response**.

#### **Filter type**

This dialog only applies if you have the DSP System Toolbox software and is only available for FIR filters. Select Single-rate, Decimator, Interpolator, or Sample-rate converter. Your choice determines the type of filter as well as the design methods and structures that are available to implement your filter. By default, filterBuilder specifies single-rate filters.

- Selecting Decimator or Interpolator activates the **Decimation Factor** or the **Interpolation Factor** options respectively.
- Selecting Sample-rate converter activates both factors.

When you design either a decimator or interpolator, the resulting filter is a bandpass filter that either decimates or interpolates your input signal.

#### **Decimation Factor**

Enter the decimation factor. This option is enabled only if the **Filter type** is set to Decimator or Sample-rate converter. The default factor value is 2 for Decimator and 3 for Sample-rate converter.

#### **Interpolation Factor**

Enter the decimation factor. This option is enabled only if the **Filter type** is set to Interpolator or Sample-rate converter. The default factor value is 2.

# **Response Specification**

#### **Number of Bands**

Select the number of bands in the filter. Multiband design is available for both FIR and IIR filters.

#### **Specify response as:**

Specify the response as Amplitudes, Magnitudes and phase, Frequency response, or Group delay. Amplitudes is the only option if you do not have the DSP System Toolbox software. Group delay is only available for IIR designs.

#### **Frequency units**

Specify frequency units as either Normalized, Hz, kHz, MHz, or GHz.

#### **Input sample rate**

Enter the input sampling frequency in the units specified in the **Frequency units** drop-down box. This option is enabled when **Frequency units** is set to an option in hertz.

#### **Band Properties**

These properties are modified automatically depending on the response chosen in the **Specify response as** drop-down box. Two or three columns are presented for input. The first column is always Frequencies. The other columns are either Amplitudes, Magnitudes, Phases, or Frequency Response. Enter the corresponding vectors of values for each column.

• **Frequencies** and **Amplitudes** — These columns are presented for input if you select Amplitudes in the **Specify response as** drop-down box.

- **Frequencies**, **Magnitudes**, and **Phases** These columns are presented for input if the response chosen in the **Specify response as** drop-down box is Magnitudes and phases.
- **Frequencies** and **Frequency response** These columns are presented for input if the response chosen in the **Specify response as** drop-down box is Frequency response.

# **Algorithm**

The options for each design are specific for each design method. In the arbitrary response design, the available options also depend on the **Response specifications**. This section does not present all of the available options for all designs and design methods.

#### **Design Method**

Select the design method for the filter. Different methods are enabled depending on the defining parameters entered in the previous sections.

# **Design Options**

- **Window** Valid when the **Design method** is Frequency Sampling. Replace the square brackets with the name of a window function or function handle. For example, 'hamming' or @hamming. If the window function takes parameters other than the length, use a cell array. For example, {'kaiser',3.5} or {@chebwin, 60}.
- **Density factor** Valid when the **Design method** is equiripple. Density factor controls the density of the frequency grid over which the design method optimization evaluates your filter response function. The number of equally spaced points in the grid is the value you enter for **Density factor** times (filter order + 1).

Increasing the value creates a filter that more closely approximates an ideal equiripple filter but increases the time required to design the filter. The default value of 16 represents a reasonable trade between the accurate approximation to the ideal filter and the time to design the filter.

The default changes to 20 for an IIR arbitrary group delay design.

- **Phase constraint** Valid when the **Design method** is equiripple, you have the DSP System Toolbox installed, and **Specify response as** is set to Amplitudes. Choose one of Linear, Minimum, or Maximum.
- **Weights** Uses the weights in **Weights** to weight the error for a single-band design. If you have multiple frequency bands, the **Weights** design option changes

to **B1 Weights**, **B2 Weights** to designate the separate bands. Use **Bi Weights** to specify weights for the i-th band. The **Bi Weights** design option is only available when you specify the i-th band as an unconstrained.

- **Bi forced frequency point** This option is only available in a multi-band constrained equiripple design when **Specify response as** is Amplitudes. **Bi forced frequency point** is the frequency point in the i-th band at which the response is forced to be zero. The index **i** corresponds to the frequency bands in **Band properties**. For example, if you specify two bands in **Band properties**, you have **B1 forced frequency point** and **B2 forced frequency point**.
- **Norm** Valid only for IIR arbitrary group delay designs. **Norm** is the norm used in the optimization. The default value is 128, which essentially equals the L-infinity norm. The norm must be even.
- **Max pole radius** Valid only for IIR arbitrary group delay designs. Constrains the maximum pole radius. The default is 0.999999. Reducing the **Max pole radius** can produce a transfer function more resistant to quantization.
- **Init norm** Valid only for IIR arbitrary group delay designs. The initial norm used in the optimization. The default initial norm is 2.
- **Init numerator** Specifies an initial estimate of the filter numerator coefficients.
- **Init denominator** Specifies an initial estimate of the filter denominator coefficients. This may be useful in difficult optimization problems. In allpass filters, you only have to specify either the denominator or numerator coefficients. If you specify the denominator coefficients, you can obtain the numerator coefficients.

#### **Filter implementation**

#### **Structure**

Select the structure for the filter. The available filter structures depend on the parameters you select for your filter.

#### **Use a System object to implement filter**

This check box appears when you set **Filter type** to Single-rate. Selecting this check box gives you the choice of using a System object to implement the filter. By default, this check box is cleared.

This check box no longer appears when you set **Filter type** to Interpolator, Decimator, or Sample-rate converter. The filter builder always implements the filter as a System object.

# **Audio Weighting Filter Design — Main Pane**

# **Filter specifications**

- **Weighting type** The weighting type defines the frequency response of the filter. The valid weighting types are: A, C , C-message, ITU-T 0.41, and ITU-R 468–4 weighting. See [fdesign.audioweighting](#page-4455-0) for definitions of the weighting types.
- **Class** Filter class is only applicable for A weighting and C weighting filters. The filter class describes the frequency-dependent tolerances specified in the relevant standards. There are two possible class values: 1 and 2. Class 1 weighting filters have stricter tolerances than class 2 filters. The filter class value does not affect the design. The class value is only used to provide a specification mask in fvtool for the analysis of the filter design.
- **Impulse response** Impulse response type as one of IIR or FIR. For A, C , Cmessage, and ITU-R 468–4 filter, IIR is the only option. For a ITU-T 0.41 weighting filter, FIR is the only option.
- **Frequency units** Choose Hz, kHz, MHz, or GHz. Normalized frequency designs are not supported for audio weighting filters.
- **Input sample rate** The sampling frequency in **Frequency units**. For example, if **Frequency units** is set to kHz, setting **Input sample rate** to 40 is equivalent to a 40 kHz sampling frequency.

# **Algorithm**

- **Design method** Valid design methods depend on the weighting type. For type A and C weighting filters, the only valid design type is ANSI S1.42. This is an IIR design method that follows ANSI standard S1.42–2001. For a C message filter, the only valid design method is Bell 41009, which is an IIR design method following the Bell System Technical Reference PUB 41009. For a ITU-R 468–4 weighting filter, you can design an IIR or FIR filter. If you choose an IIR design, the design method is IIR least p-norm. If you choose an FIR design, the design method choices are: Equiripple or Frequency Sampling. For an ITU-T 0.41 weighting filter, the available FIR design methods are Equiripple or Frequency Sampling
- **Scale SOS filter coefficients to reduce chance of overflow** Selecting this parameter directs the design to scale the filter coefficients to reduce the chances that the inputs or calculations in the filter overflow and exceed the representable range of the filter. Clearing this option removes the scaling. This parameter applies only to IIR filters.

#### **Filter implementation**

• **Structure** — For the filter specifications and design method you select, this parameter lists the filter structures available to implement your filter. For audio weighting IIR filter designs, you can choose direct form I or II biquad (SOS). You can also choose to implement these structures in transposed form.

For FIR designs, you can choose direct form, direct-form transposed, direct-form symmetric, direct-form asymmetric structures, or an overlap and add structure.

• **Use a System object to implement filter** — Selecting this check box gives you the choice of using a System object to implement the filter. By default, this check box is cleared. When the current design method or structure is not supported by a System object filter, then this check box is disabled.

# **Bandpass Filter Design — Main Pane**

#### **Filter specifications**

Parameters in this group enable you to specify your filter format, such as the impulse response and the filter order.

#### **Impulse response**

Select FIR or IIR from the drop-down list, where FIR is the default impulse response. When you choose an impulse response, the design methods and structures you can use to implement your filter change accordingly.

**Note** The design methods and structures for FIR filters are not the same as the methods and structures for IIR filters.

#### **Order mode**

Select Minimum (the default) or Specify from the drop-down box. Selecting Specify enables the **Order** option so you can enter the filter order.

If you have the DSP System Toolbox software installed, you can specify IIR filters with different numerator and denominator orders. The default is equal orders. To specify a different denominator order, check the **Denominator order** box.

**Filter type** — This dialog only applies if you have the DSP System Toolbox software.

Select Single-rate, Decimator, Interpolator, or Sample-rate converter. Your choice determines the type of filter as well as the design methods and structures that are available to implement your filter. By default, filterBuilder specifies single-rate filters.

- Selecting Decimator or Interpolator activates the **Decimation Factor** or the **Interpolation Factor** options respectively.
- Selecting Sample-rate converter activates both factors.

#### **Order**

Enter the filter order. This option is enabled only if you select Specify for **Order mode**.

#### **Decimation Factor**

Enter the decimation factor. This option is enabled only if the **Filter type** is set to Decimator or Sample-rate converter. The default factor value is 2.

#### **Interpolation Factor**

Enter the decimation factor. This option is enabled only if the **Filter type** is set to Interpolator or Sample-rate converter. The default factor value is 2.

#### **Frequency specifications**

The parameters in this group allow you to specify your filter response curve. Graphically, the filter specifications look similar to those shown in the following figure.

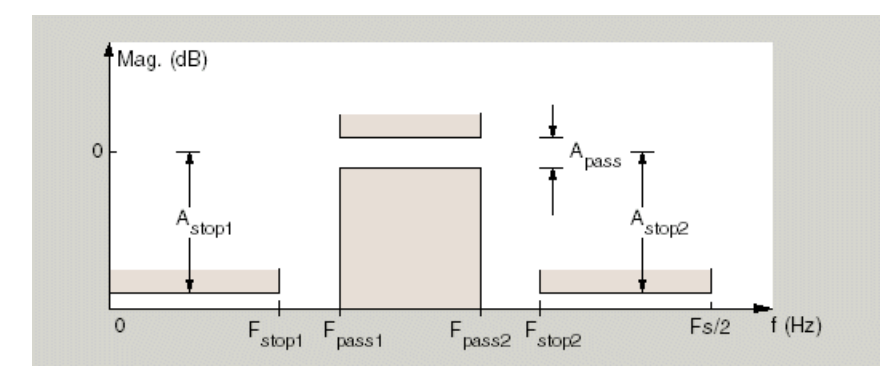

In the figure, regions between specification values such as Stopband frequency 1 (Fstop1) and Passband frequency 1 (Fpass1) represent transition regions where the filter response is not explicitly defined.

#### **Frequency constraints**

Select the filter features to use to define the frequency response characteristics. This dialog applies only when **Order mode** is **Specify**.

- Passband and stopband frequencies Define the filter by specifying the frequencies for the edges for the stop- and passbands.
- Passband frequency Define the filter by specifying frequencies for the edges of the passband.
- Stopband frequency Define the filter by specifying frequencies for the edges of the stopbands.
- Half power (3dB) frequency Define the filter response by specifying the locations of the 3 dB points (IIR filters). The 3-dB point is the frequency for the point 3 dB below the passband value.
- Half power (3dB) frequencies and passband width Define the filter by specifying frequencies for the 3-dB points in the filter response and the width of the passband. (IIR filters)
- Half power (3dB) frequencies and stopband width Define the filter by specifying frequencies for the 3-dB points in the filter response and the width of the stopband. (IIR filters)
- Cutoff (6dB) frequency Define the filter response by specifying the locations of the 6-dB points. The 6-dB point is the frequency for the point 6 dB below the passband value. (FIR filters)

#### **Frequency units**

Use this parameter to specify whether your frequency settings are normalized or in absolute frequency. Select Normalized (0 to 1) to enter frequencies in normalized form. This behavior is the default. To enter frequencies in hertz, select one of the frequency units from the drop-down list—Hz, kHz, MHz, or GHz. Selecting one of the unit options enables the **Input sample rate** parameter.

#### **Input sample rate**

Fs, specified in the units you selected for **Frequency units**, defines the sampling frequency at the filter input. When you provide an input sampling frequency, all frequencies in the specifications are in the selected units as well. This parameter is available when you select one of the frequency options from the **Frequency units** list.

# **Stopband frequency 1**

Enter the frequency at the edge of the end of the first stopband. Specify the value in either normalized frequency units or the absolute units you select in **Frequency units**.

#### **Passband frequency 1**

Enter the frequency at the edge of the start of the passband. Specify the value in either normalized frequency units or the absolute units you select **Frequency units**.

#### **Passband frequency 2**

Enter the frequency at the edge of the end of the passband. Specify the value in either normalized frequency units or the absolute units you select **Frequency units**.

# **Stopband frequency 2**

Enter the frequency at the edge of the start of the second stopband. Specify the value in either normalized frequency units or the absolute units you select **Frequency units**.

#### **Magnitude specifications**

The parameters in this group let you specify the filter response in the passbands and stopbands.

#### **Magnitude constraints**

Specify as Unconstrained or Constrained bands. You must have the DSP System Toolbox software to select Constrained bands. Selecting Constrained bands enables dialogs for both stopbands and the passband: **Stopband attenuation 1**, **Stopband attenuation 2**, and **Passband ripple**. You cannot specify constraints for all three bands simultaneously.

Setting **Magnitude constraints** to Constrained bands enables the **Wstop** and **Wpass** options under **Design options**.

# **Magnitude units**

Specify the units for any parameter you provide in magnitude specifications. Select one of the following options from the drop-down list.

- Linear Specify the magnitude in linear units.
- dB Specify the magnitude in dB (decibels). This is the default setting.
- Squared Specify the magnitude in squared units.

# **Stopband attenuation 1**

Enter the filter attenuation in the first stopband in the units you choose for **Magnitude units**, either linear or decibels.

#### **Passband ripple**

Enter the filter ripple allowed in the passband in the units you choose for **Magnitude units**, either linear or decibels.

# **Stopband attenuation 2**

Enter the filter attenuation in the second stopband in the units you choose for **Magnitude units**, either linear or decibels.

# **Algorithm**

The parameters in this group allow you to specify the design method and structure that filterBuilder uses to implement your filter.

# **Design Method**

Lists the design methods available for the frequency and magnitude specifications you entered. When you change the specifications for a filter, such as changing the impulse response, the methods available to design filters changes as well. The default IIR design method is usually Butterworth, and the default FIR method is equiripple.

#### **Scale SOS filter coefficients to reduce chance of overflow**

Selecting this parameter directs the design to scale the filter coefficients to reduce the chances that the inputs or calculations in the filter overflow and exceed the representable range of the filter. Clearing this option removes the scaling. This parameter applies only to IIR filters.

# **Design Options**

The options for each design are specific for each design method. This section does not present all of the available options for all designs and design methods. There are many more that you encounter as you select different design methods and filter specifications. The following options represent some of the most common ones available.

# **Density factor**

Density factor controls the density of the frequency grid over which the design method optimization evaluates your filter response function. The number of equally spaced points in the grid is the value you enter for **Density factor** times (filter order  $+ 1$ .

Increasing the value creates a filter that more closely approximates an ideal equiripple filter but increases the time required to design the filter. The default value of 16 represents a reasonable trade between the accurate approximation to the ideal filter and the time to design the filter.

#### **Phase constraint**

Valid when the **Design method** is equiripple and you have the DSP System Toolbox installed. Choose one of Linear, Minimum, or Maximum.

#### **Minimum order**

This option only applies when you have the DSP System Toolbox software and **Order mode** is Minimum.

Select Any (default), Even, or Odd. Selecting Even or Odd forces the minimum-order design to be an even or odd order.

#### **Wstop1**

Weight for the first stopband.

#### **Wpass**

Passband weight.

#### **Wstop2**

Weight for the second stopband.

#### **Max pole radius**

Valid only for IIR designs. Constrains the maximum pole radius. The default is 1. Reducing the max pole radius can produce a transfer function more resistant to quantization.

#### **Init norm**

Valid only for IIR designs. The initial norm used in the optimization. The default initial norm is 2.

#### **Init numerator**

Specifies an initial estimate of the filter numerator coefficients. This may be useful in difficult optimization problems.

#### **Init denominator**

Specifies an initial estimate of the filter denominator coefficients. This may be useful in difficult optimization problems.

# **Filter implementation**

#### **Structure**

For the filter specifications and design method you select, this parameter lists the filter structures available to implement your filter. By default, FIR filters use directform structure, and IIR filters use direct-form II filters with SOS.

#### **Use a System object to implement filter**

This check box appears when you set **Filter type** to Single-rate. Selecting this check box gives you the choice of using a System object to implement the filter. By default, this check box is cleared.

This check box no longer appears when you set **Filter type** to Interpolator, Decimator, or Sample-rate converter. The filter builder always implements the filter as a System object.

# **Bandstop Filter Design — Main Pane**

#### **Filter specifications**

Parameters in this group enable you to specify your filter format, such as the impulse response and the filter order.

#### **Impulse response**

Select FIR or IIR from the drop-down list, where FIR is the default impulse response. When you choose an impulse response, the design methods and structures you can use to implement your filter change accordingly.

**Note** The design methods and structures for FIR filters are not the same as the methods and structures for IIR filters.

#### **Order mode**

Select Minimum (the default) or Specify from the drop-down list. Selecting Specify enables the **Order** option so you can enter the filter order.

If you have the DSP System Toolbox software installed, you can specify IIR filters with different numerator and denominator orders. The default is equal orders. To specify a different denominator order, check the **Denominator order** box.

# **Filter type**

Select Single-rate, Decimator, Interpolator, or Sample-rate converter. Your choice determines the type of filter as well as the design methods and structures that are available to implement your filter. By default, filterBuilder specifies single-rate filters.

- Selecting Decimator or Interpolator activates the **Decimation Factor** or the **Interpolation Factor** options respectively.
- Selecting Sample-rate converter activates both factors.

When you design either a decimator or an interpolator, the resulting filter is a bandpass filter that either decimates or interpolates your input signal.

# **Order**

Enter the filter order. This option is enabled only if Specify was selected for **Order mode**.

# **Decimation Factor**

Enter the decimation factor. This option is enabled only if the **Filter type** is set to Decimator or Sample-rate converter. The default factor value is 2.

# **Interpolation Factor**

Enter the decimation factor. This option is enabled only if the **Filter type** is set to Interpolator or Sample-rate converter. The default factor value is 2.

# **Frequency specifications**

The parameters in this group allow you to specify your filter response curve. Graphically, the filter specifications look similar to those shown in the following figure.

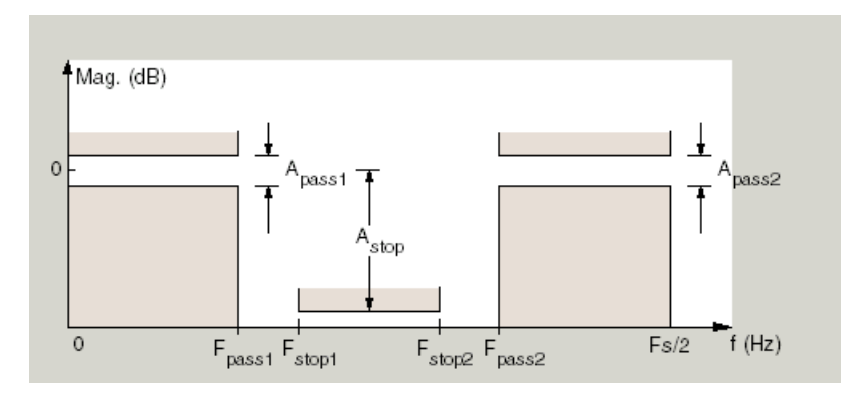

#### **Frequency constraints**

Select the filter features to use to define the frequency response characteristics. This dialog applies only when **Order mode** is **Specify**.

- Passband and stopband frequencies Define the filter by specifying the frequencies for the edges for the stop- and passbands.
- Passband frequency Define the filter by specifying frequencies for the edges of the passband.
- Stopband frequency Define the filter by specifying frequencies for the edges of the stopbands.
- Half power (3dB) frequency Define the filter response by specifying the locations of the 3 dB points (IIR filters). The 3 dB point is the frequency for the point 3 dB point below the passband value.
- Half power (3dB) frequencies and passband width Define the filter by specifying frequencies for the 3 dB points in the filter response and the width of the passband (IIR filters).
- Half power (3dB) frequencies and stopband width Define the filter by specifying frequencies for the 3 dB points in the filter response and the width of the stopband (IIR filters).
- Cutoff (6dB) frequency Define the filter response by specifying the locations of the 6-dB points (FIR filters). The 6-dB point is the frequency for the point 6 dB point below the passband value.

#### **Frequency units**

Use this parameter to specify whether your frequency settings are normalized or in absolute frequency. Select Normalized (0 to 1) to enter frequencies in normalized form. This behavior is the default. To enter frequencies in absolute values, select one of the frequency units from the drop-down list—Hz, kHz, MHz, or GHz. Selecting one of the unit options enables the **Input sample rate** parameter.

#### **Input sample rate**

Fs, specified in the units you selected for **Frequency units**, defines the sampling frequency at the filter input. When you provide an input sampling frequency, all frequencies in the specifications are in the selected units as well. This parameter is available when you select one of the frequency options from the **Frequency units** list.

#### **Output sample rate**

When you design an interpolator, Fs represents the sampling frequency at the filter output rather than the filter input. This option is available only when you set **Filter type** is interpolator.

# **Passband frequency 1**

Enter the frequency at the edge of the end of the first passband. Specify the value in either normalized frequency units or the absolute units you select in **Frequency units**.

#### **Stopband frequency 1**

Enter the frequency at the edge of the start of the stopband. Specify the value in either normalized frequency units or the absolute units you select **Frequency units**.

# **Stopband frequency 2**

Enter the frequency at the edge of the end of the stopband. Specify the value in either normalized frequency units or the absolute units you select **Frequency units**.

# **Passband frequency 2**

Enter the frequency at the edge of the start of the second passband. Specify the value in either normalized frequency units or the absolute units you select **Frequency units**.

#### **Magnitude specifications**

The parameters in this group let you specify the filter response in the passbands and stopbands.

# **Magnitude constraints**

Specify as Unconstrained or Constrained bands. You must have the DSP System Toolbox software to select Constrained bands. Selecting Constrained bands enables dialogs for both passbands and the stopband: **Passband ripple 1**, **Passband ripple 2**, and **Stopband attenuation**. You cannot specify constraints for all three bands simultaneously.

Setting **Magnitude constraints** to Constrained bands enables the **Wstop** and **Wpass** options under **Design options**.

#### **Magnitude units**

Specify the units for any parameter you provide in magnitude specifications. Select one of the following options from the drop-down list.

- Linear Specify the magnitude in linear units.
- dB Specify the magnitude in decibels (default).
- Squared Specify the magnitude in squared units.

#### **Passband ripple 1**

Enter the filter ripple allowed in the first passband in the units you choose for **Magnitude units**, either linear or decibels.

#### **Stopband attenuation**

Enter the filter attenuation in the stopband in the units you choose for **Magnitude units**, either linear or decibels

#### **Passband ripple 2**

Enter the filter ripple allowed in the second passband in the units you choose for **Magnitude units**, either linear or decibels

#### **Algorithm**

The parameters in this group allow you to specify the design method and structure that filterBuilder uses to implement your filter.

#### **Design Method**

Lists the design methods available for the frequency and magnitude specifications you entered. When you change the specifications for a filter, such as changing the impulse response, the methods available to design filters changes as well. The default IIR design method is usually Butterworth, and the default FIR method is equiripple.

#### **Scale SOS filter coefficients to reduce chance of overflow**

Selecting this parameter directs the design to scale the filter coefficients to reduce the chances that the inputs or calculations in the filter overflow and exceed the representable range of the filter. Clearing this option removes the scaling. This parameter applies only to IIR filters.

#### **Design Options**

The options for each design are specific for each design method. This section does not present all of the available options for all designs and design methods. There are many more that you encounter as you select different design methods and filter specifications. The following options represent some of the most common ones available.

# **Density factor**

Density factor controls the density of the frequency grid over which the design method optimization evaluates your filter response function. The number of equally spaced points in the grid is the value you enter for **Density factor** times (filter order  $+ 1$ .

Increasing the value creates a filter that more closely approximates an ideal equiripple filter but increases the time required to design the filter. The default value of 16 represents a reasonable trade between the accurate approximation to the ideal filter and the time to design the filter.

#### **Phase constraint**

Valid when the **Design method** is equiripple and you have the DSP System Toolbox installed. Choose one of Linear, Minimum, or Maximum.

# **Minimum order**

This option only applies when you have the DSP System Toolbox software and **Order mode** is Minimum.

Select Any (default), Even, or Odd. Selecting Even or Odd forces the minimum-order design to be an even or odd order.

#### **Wpass1**

Weight for the first passband.

#### **Wstop**

Stopband weight.

#### **Wpass2**

Weight for the second passband.

#### **Match exactly**

Specifies that the resulting filter design matches either the passband or stopband or both bands when you select passband or stopband .

#### **Max pole radius**

Valid only for IIR designs. Constrains the maximum pole radius. The default is 1. Reducing the max pole radius can produce a transfer function more resistant to quantization.

#### **Init norm**

Valid only for IIR designs. The initial norm used in the optimization. The default initial norm is 2.

#### **Init numerator**

Specifies an initial estimate of the filter numerator coefficients. This may be useful in difficult optimization problems.

#### **Init denominator**

Specifies an initial estimate of the filter denominator coefficients. This may be useful in difficult optimization problems.

# **Filter implementation**

#### **Structure**

For the filter specifications and design method you select, this parameter lists the filter structures available to implement your filter. By default, FIR filters use directform structure, and IIR filters use direct-form II filters with SOS.

#### **Use a System object to implement filter**

This check box appears when you set **Filter type** to Single-rate. Selecting this check box gives you the choice of using a System object to implement the filter. By default, this check box is cleared.

This check box no longer appears when you set **Filter type** to Interpolator, Decimator, or Sample-rate converter. The filter builder always implements the filter as a System object.

# **CIC Filter Design — Main Pane**

#### **Filter specifications**

Parameters in this group enable you to specify your CIC filter format, such as the filter type and the differential delay.

#### **Filter type**

Select whether your filter will be a decimator or an interpolator. Your choice determines the type of filter and the design methods and structures that are available to implement your filter. Selecting decimator or interpolator activates the **Factor** option. When you design an interpolator, you enable the **Output sample rate** parameter.

When you design either a decimator or interpolator, the resulting filter is a CIC filter that decimates or interpolates your input signal.

# **Differential Delay**

Specify the differential delay of your CIC filter as an integer value greater than or equal to 1. The default value is 1. The differential delay changes the shape, number, and location of nulls in the filter response. Increasing the differential delay increases the sharpness of the nulls and the response between the nulls. In practice, differential delay values of 1 or 2 are the most common.

#### **Factor**

Specify the decimation or interpolation factor for your filter as an integer value greater than or equal to 1. The default value is 2.

# **Frequency specifications**

#### **Frequency units**

Use this parameter to specify whether your frequency settings are normalized or in absolute frequency. Select Normalized (0 to 1) to enter frequencies in normalized form. This behavior is the default. To enter frequencies in absolute values, select one of the frequency units from the drop-down list—Hz, kHz, MHz, or GHz. Selecting one of the unit options enables the **Input sample rate** parameter.

#### **Input sample rate**

Fs, specified in the units you selected for **Frequency units**, defines the sampling frequency at the filter input. When you provide an input sampling frequency, all frequencies in the specifications are in the selected units as well. This parameter is available when you select one of the frequency options from the **Frequency units** list.

#### **Output sample rate**

Fs, specified in the units you selected for **Frequency units**, defines the sampling frequency at the filter output. When you provide an output sampling frequency, all frequencies in the specifications are in the selected units as well. This parameter is available only when you design interpolators.

#### **Passband frequency**

Enter the frequency at the end of the passband. Specify the value in either normalized frequency units or the absolute units you select **Frequency units**.

# **Magnitude specifications**

#### **Magnitude units**

Specify the units for any parameter you provide in magnitude specifications. Select one of the following options from the drop-down list.

- Linear Specify the magnitude in linear units.
- dB Specify the magnitude in decibels (default).
- Squared Specify the magnitude in squared units.

#### **Stopband attenuation**

Enter the filter attenuation in the stopband in the units you choose for **Magnitude units**, either linear or decibels.

# **CIC Compensator Design — Main Pane**

#### **Filter specifications**

Parameters in this group enable you to specify your filter format, such as the filter order mode and the filter type.

#### **Order mode**

Select Minimum (the default) or Specify from the drop-down list. Selecting Specify enables the **Order** option (see the following sections) so you can enter the filter order.

#### **Filter type**

Select Single-rate, Decimator, Interpolator, or Sample-rate converter. Your choice determines the type of filter as well as the design methods and structures that are available to implement your filter. By default, filterBuilder specifies single-rate filters.

- Selecting Decimator or Interpolator activates the **Decimation Factor** or the **Interpolation Factor** options respectively.
- Selecting Sample-rate converter activates both factors.

When you design either a decimator or an interpolator, the resulting filter is a bandpass filter that either decimates or interpolates your input signal.

#### **Order**

Enter the filter order. This option is enabled only if Specify was selected for **Order mode**.

#### **Decimation Factor**

Enter the decimation factor. This option is enabled only if the **Filter type** is set to Decimator or Sample-rate converter. The default factor value is 2.

#### **Interpolation Factor**

Enter the decimation factor. This option is enabled only if the **Filter type** is set to Interpolator or Sample-rate converter. The default factor value is 2.

#### **Number of CIC sections**

Specify the number of sections in the CIC filter for which you are designing this compensator. Select the number of sections from the drop-down list or enter the number.

# **Differential Delay**

Specify the differential delay of your target CIC filter. The default value is 1. Most CIC filters use 1 or 2.

# **Frequency specifications**

The parameters in this group allow you to specify your filter response curve.

# **Frequency specifications**

# **Frequency units**

Use this parameter to specify whether your frequency settings are normalized or in absolute frequency. Select Normalized (0 to 1) to enter frequencies in normalized form. This behavior is the default. To enter frequencies in absolute values, select one of the frequency units from the drop-down list—Hz, kHz, MHz, or GHz. Selecting one of the unit options enables the **Input sample rate** parameter.

#### **Input sample rate**

Fs, specified in the units you selected for **Frequency units**, defines the sampling frequency at the filter input. When you provide an input sampling frequency, all frequencies in the specifications are in the selected units as well. This parameter is available when you select one of the frequency options from the **Frequency units** list.

# **Output sample rate**

Fs, specified in the units you selected for **Frequency units**, defines the sampling frequency at the filter output. When you provide an output sampling frequency, all frequencies in the specifications are in the selected units as well. This parameter is available only when you design interpolators.

#### **Passband frequency**

Enter the frequency at the end of the passband. Specify the value in either normalized frequency units or the absolute units you select **Frequency units**.

# **Stopband frequency**

Enter the frequency at the start of the stopband. Specify the value in either normalized frequency units or the absolute units you select **Frequency units**.

#### **Magnitude specifications**

The parameters in this group let you specify the filter response in the passbands and stopbands.

#### **Magnitude units**

Specify the units for any parameter you provide in magnitude specifications. Select one of the following options from the drop-down list.

- Linear Specify the magnitude in linear units.
- dB Specify the magnitude in decibels (default).
- Squared Specify the magnitude in squared units.

#### **Passband ripple**

Enter the filter ripple allowed in the passband in the units you choose for **Magnitude units**, either linear or decibels

#### **Algorithm**

The parameters in this group allow you to specify the design method and structure that filterBuilder uses to implement your filter.

#### **Design Method**

Lists the design methods available for the frequency and magnitude specifications you entered. When you change the specifications for a filter, such as changing the impulse response, the methods available to design filters changes as well. The default IIR design method is usually Butterworth, and the default FIR method is equiripple.

#### **Design Options**

The options for each design are specific for each design method. This section does not present all of the available options for all designs and design methods. There are many more that you encounter as you select different design methods and filter specifications. The following options represent some of the most common ones available.

#### **Density factor**

Density factor controls the density of the frequency grid over which the design method optimization evaluates your filter response function. The number of equally
spaced points in the grid is the value you enter for **Density factor** times (filter order  $+ 1$ ).

Increasing the value creates a filter that more closely approximates an ideal equiripple filter but increases the time required to design the filter. The default value of 16 represents a reasonable trade between the accurate approximation to the ideal filter and the time to design the filter.

#### **Minimum phase**

To design a filter that is minimum phase, select **Minimum phase**. Clearing the **Minimum phase** option removes the phase constraint—the resulting design is not minimum phase.

#### **Minimum order**

When you select this parameter, the design method determines and design the minimum order filter to meet your specifications. Some filters do not provide this parameter. Select Any, Even, or Odd from the drop-down list to direct the design to be any minimum order, or minimum even order, or minimum odd order.

**Note** Generally, **Minimum order** designs are not available for IIR filters.

#### **Match exactly**

Specifies that the resulting filter design matches either the passband or stopband or both bands when you select passband or stopband or both from the drop-down list.

#### **Stopband Shape**

Stopband shape lets you specify how the stopband changes with increasing frequency. Choose one of the following options:

- Flat Specifies that the stopband is flat. The attenuation does not change as the frequency increases.
- Linear Specifies that the stopband attenuation changes linearly as the frequency increases. Change the slope of the stopband by setting **Stopband decay**.
- $\cdot$  1/f  $-$  Specifies that the stopband attenuation changes exponentially as the frequency increases, where f is the frequency. Set the power (exponent) for the decay in **Stopband decay**.

## **Stopband Decay**

When you set Stopband shape, Stopband decay specifies the amount of decay applied to the stopband. the following conditions apply to Stopband decay based on the value of Stopband Shape:

- When you set **Stopband shape** to Flat, **Stopband decay** has no affect on the stopband.
- When you set **Stopband shape** to Linear, enter the slope of the stopband in units of dB/rad/s. filterBuilder applies that slope to the stopband.
- When you set **Stopband shape** to 1/f, enter a value for the exponent *n* in the relation (1/*f*) *n* to define the stopband decay. filterBuilder applies the (1/*f*) *n* relation to the stopband to result in an exponentially decreasing stopband attenuation.

## **Filter implementation**

### **Structure**

For the filter specifications and design method you select, this parameter lists the filter structures available to implement your filter. By default, FIR filters use directform structure, and IIR filters use direct-form II filters with SOS.

## **Use a System object to implement filter**

This check box appears when you set **Filter type** to Single-rate. Selecting this check box gives you the choice of using a System object to implement the filter. By default, this check box is cleared.

This check box no longer appears when you set **Filter type** to Interpolator, Decimator, or Sample-rate converter. The filter builder always implements the filter as a System object.

# **Comb Filter Design —Main Pane**

## **Filter specifications**

Parameters in this group enable you to specify the type of comb filter and the number of peaks or notches.

## **Comb Type**

Select Notch or Peak from the drop-down list. Notch creates a comb filter that attenuates a set of harmonically related frequencies. Peak creates a comb filter that amplifies a set of harmonically related frequencies.

## **Order mode**

Select Order or Number of Peaks/Notches from the drop-down menu.

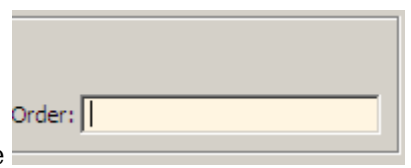

Select Order to enter the desired filter order in the

dialog box. The comb filter has notches or peaks at increments of 2/Order in normalized frequency units.

Select Number of Peaks or Number of Notches to specify the number of peaks or notches and the Shelving filter order

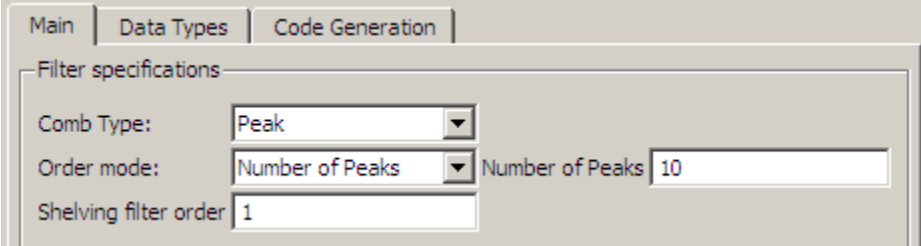

## **Shelving filter order**

The Shelving filter order is a positive integer that determines the sharpness of the peaks or notches. Larger values result in sharper peaks or notches.

# **Frequency specifications**

Parameters in this group enable you to specify the frequency constraints and frequency units.

# **Frequency specifications**

Select Quality factor or Bandwidth.

Quality factor is the ratio of the center frequency of the peak or notch to the bandwidth calculated at the –3 dB point.

.

Bandwidth specifies the bandwidth of the peak or notch. By default the bandwidth is measured at the –3 dB point. For example, setting the bandwidth equal to 0.1 results in 3 dB frequencies at normalized frequencies 0.05 above and below the center frequency of the peak or notch.

## **Frequency Units**

Specify the frequency units. The default is normalized frequency. Choosing an option in Hz enables the **Input sample rate** dialog box.

## **Magnitude specifications**

Specify the units for the magnitude specification and the gain at which the bandwidth is measured. This menu is disabled if you specify a filter order. Select one of the following magnitude units from the drop down list:

- dB Specify the magnitude in decibels (default).
- Squared Specify the magnitude in squared units.

**Bandwidth gain** — Specify the gain at which the bandwidth is measured. The default is – 3 dB.

# **Algorithm**

The parameters in this group allow you to specify the design method and structure that filterBuilder uses to implement your filter.

# **Design Method**

The IIR Butterworth design is the only option for peaking or notching comb filters.

## **Filter implementation**

## **Structure**

For the filter specifications and design method you select, this parameter lists the filter structures available to implement your filter.

## **Use a System object to implement filter**

Selecting this check box gives you the choice of using a System object to implement the filter. By default, the check box is cleared.

# **Differentiator Filter Design — Main Pane**

## **Filter specifications**

Parameters in this group enable you to specify your filter format, such as the impulse response and the filter order. Graphically, the filter specifications look similar to those shown in the following figure.

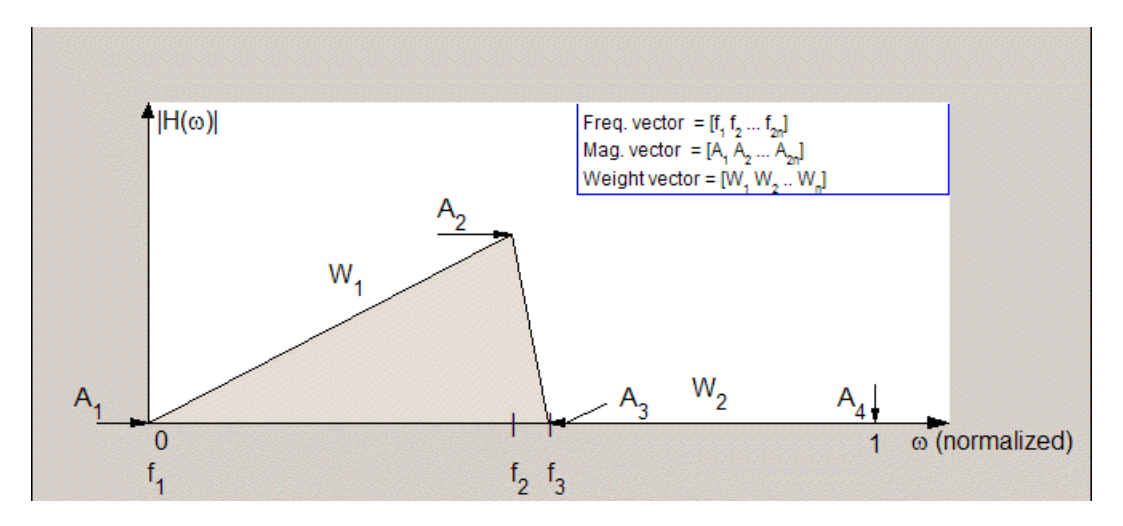

In the figure, regions between specification values such as **Passband frequency** (f<sub>1</sub>) and **Stopband frequency**  $(f_3)$  represent transition regions where the filter response is not explicitly defined.

## **Order mode**

Select Minimum (the default) or Specify from the drop-down list. Selecting Specify enables the **Order** option (see the following sections) so you can enter the filter order.

## **Filter type**

Select Single-rate, Decimator, Interpolator, or Sample-rate converter. Your choice determines the type of filter as well as the design methods and structures that are available to implement your filter. By default, filterBuilder specifies single-rate filters.

• Selecting Decimator or Interpolator activates the **Decimation Factor** or the **Interpolation Factor** options respectively.

• Selecting Sample-rate converter activates both factors.

When you design either a decimator or an interpolator, the resulting filter is a bandpass filter that either decimates or interpolates your input signal.

#### **Order**

Enter the filter order. This option is enabled only if Specify was selected for **Order mode**.

#### **Decimation Factor**

Enter the decimation factor. This option is enabled only if the **Filter type** is set to Decimator or Sample-rate converter. The default factor value is 2.

#### **Interpolation Factor**

Enter the decimation factor. This option is enabled only if the **Filter type** is set to Interpolator or Sample-rate converter. The default factor value is 2.

#### **Frequency specifications**

The parameters in this group allow you to specify your filter response curve.

#### **Frequency constraints**

This option is only available when you specify the order of the filter design. Supported options are Unconstrained and Passband edge and stopband edge.

#### **Frequency units**

Use this parameter to specify whether your frequency settings are normalized or in absolute frequency. Select Normalized (0 to 1) to enter frequencies in normalized form. This behavior is the default. To enter frequencies in absolute values, select one of the frequency units from the drop-down list—Hz, kHz, MHz, or GHz. Selecting one of the unit options enables the **Input sample rate** parameter.

#### **Input sample rate**

Fs, specified in the units you selected for **Frequency units**, defines the sampling frequency at the filter input. When you provide an input sampling frequency, all frequencies in the specifications are in the selected units as well. This parameter is available when you select one of the frequency options from the **Frequency units** list.

#### **Passband frequency**

Enter the frequency at the end of the passband. Specify the value in either normalized frequency units or the absolute units you select **Frequency units**.

## **Stopband frequency**

Enter the frequency at the start of the stopband. Specify the value in either normalized frequency units or the absolute units you select **Frequency units**.

## **Magnitude specifications**

The parameters in this group let you specify the filter response in the passbands and stopbands.

## **Magnitude constraints**

This option is only available when you specify the order of your filter design. The options for **Magnitude constraints** depend on the value of the **Frequency constraints**. If the value of **Frequency constraints** is Unconstrained, **Magnitude constraints** must be Unconstrained. If the value of **Frequency constraints** is Passband edge and stopband edge, **Magnitude constraints** can be Unconstrained, Passband ripple, or Stopband attenuation.

## **Magnitude units**

Specify the units for any parameter you provide in magnitude specifications. Select one of the following options from the drop-down list.

- Linear Specify the magnitude in linear units.
- dB Specify the magnitude in decibels (default).
- Squared Specify the magnitude in squared units.

## **Passband ripple**

Enter the filter ripple allowed in the passband in the units you choose for **Magnitude units**, either linear or decibels.

## **Stopband attenuation 2**

Enter the filter attenuation in the second stopband in the units you choose for **Magnitude units**, either linear or decibels.

## **Algorithm**

The parameters in this group allow you to specify the design method and structure that filterBuilder uses to implement your filter.

## **Design Method**

Lists the design methods available for the frequency and magnitude specifications you entered. When you change the specifications for a filter, such as changing the impulse response, the methods available to design filters changes as well. The default IIR design method is usually Butterworth, and the default FIR method is equiripple.

### **Scale SOS filter coefficients to reduce chance of overflow**

Selecting this parameter directs the design to scale the filter coefficients to reduce the chances that the inputs or calculations in the filter overflow and exceed the representable range of the filter. Clearing this option removes the scaling. This parameter applies only to IIR filters.

## **Design Options**

The options for each design are specific for each design method. This section does not present all of the available options for all designs and design methods. There are many more that you encounter as you select different design methods and filter specifications.

### **Density factor**

Density factor controls the density of the frequency grid over which the design method optimization evaluates your filter response function. The number of equally spaced points in the grid is the value you enter for **Density factor** times (filter order  $+ 1$ .

Increasing the value creates a filter that more closely approximates an ideal equiripple filter but increases the time required to design the filter. The default value of 16 represents a reasonable trade between the accurate approximation to the ideal filter and the time to design the filter.

#### **Wpass**

Passband weight. This option is only available for a specified-order design when **Frequency constraints** is equal to Passband edge and stopband edge and the **Design method** is Equiripple.

#### **Wstop**

Stopband weight. This option is only available for a specified-order design when **Frequency constraints** is equal to Passband edge and stopband edge and the **Design method** is Equiripple.

#### **Filter implementation**

#### **Structure**

For the filter specifications and design method you select, this parameter lists the filter structures available to implement your filter. By default, FIR filters use directform structure, and IIR filters use direct-form II filters with SOS.

## **Use a System object to implement filter**

This check box appears when you set **Filter type** to Single-rate. Selecting this check box gives you the choice of using a System object to implement the filter. By default, the check box is cleared.

This check box no longer appears when you set **Filter type** to Interpolator, Decimator, or Sample-rate converter. The filter builder always implements the filter as a System object.

# **Fractional Delay Design — Main Pane**

# **Frequency specifications**

Parameters in this group enable you to specify your filter format, such as the fractional delay and the filter order.

## **Order**

If you choose Specify for **Order mode**, enter your filter order in this field, or select the order from the drop-down list.filterBuilder designs a filter with the order you specify.

## **Fractional delay**

Specify a value between 0 and 1 samples for the filter fractional delay. The default value is 0.5 samples.

## **Frequency units**

Use this parameter to specify whether your frequency settings are normalized or in absolute frequency. Select Normalized (0 to 1) to enter frequencies in normalized form. This behavior is the default. To enter frequencies in absolute values, select one of the frequency units from the drop-down list—Hz, kHz, MHz, or GHz. Selecting one of the unit options enables the **Input sample rate** parameter.

## **Input sample rate**

Fs, specified in the units you selected for **Frequency units**, defines the sampling frequency at the filter input. When you provide an input sampling frequency, all frequencies in the specifications are in the selected units as well. This parameter is available when you select one of the frequency options from the **Frequency units** list.

# **Halfband Filter Design — Main Pane**

## **Filter specifications**

Parameters in this group enable you to specify your filter type and order.

### **Impulse response**

Select FIR or IIR from the drop-down list, where FIR is the default impulse response. When you choose an impulse response, the design methods and structures you can use to implement your filter change accordingly.

**Note** The design methods and structures for FIR filters are not the same as the methods and structures for IIR filters.

## **Order mode**

Select Minimum (the default) or Specify from the drop-down list. Selecting Specify enables the **Order** option (see the following sections) so you can enter the filter order.

### **Filter type**

Select Single-rate, Decimator, or Interpolator. By default, filterBuilder specifies single-rate filters.

When you design either a decimator or an interpolator, the resulting filter is a bandpass filter that decimates or interpolates your input by a factor of two.

#### **Order**

Enter the filter order. This option is enabled only if Specify was selected for **Order mode**.

## **Frequency specifications**

The parameters in this group allow you to specify your filter response curve. Graphically, the filter specifications for a halfband lowpass filter look similar to those shown in the following figure.

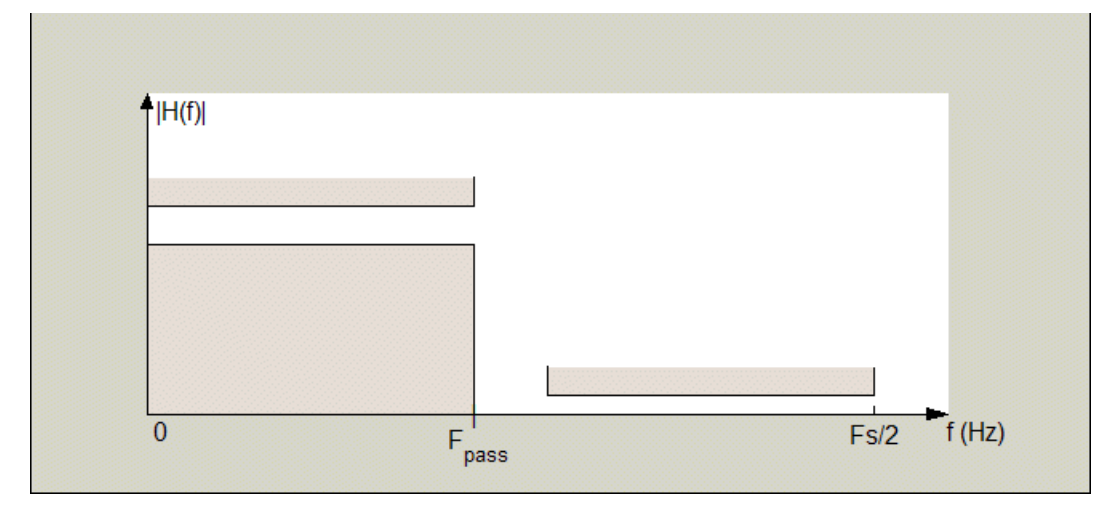

In the figure, the transition region lies between the end of the passband and the start of the stopband. The width is defined explicitly by the value of **Transition width**.

## **Frequency units**

Use this parameter to specify whether your frequency settings are normalized or in absolute frequency. Select Normalized (0 to 1) to enter frequencies in normalized form. This behavior is the default. To enter frequencies in absolute values, select one of the frequency units from the drop-down list—Hz, kHz, MHz, or GHz. Selecting one of the unit options enables the **Input sample rate** parameter.

## **Input sample rate**

Fs, specified in the units you selected for **Frequency units**, defines the sampling frequency at the filter input. When you provide an input sampling frequency, all frequencies in the specifications are in the selected units as well. This parameter is available when you select one of the frequency options from the **Frequency units** list.

## **Transition width**

Specify the width of the transition between the end of the passband and the edge of the stopband. Specify the value in normalized frequency units or the absolute units you select in **Frequency units**.

## **Magnitude specifications**

The parameters in this group let you specify the filter response in the passbands and stopbands.

## **Magnitude units**

Specify the units for any parameter you provide in magnitude specifications. Select one of the following options from the drop-down list.

- Linear Specify the magnitude in linear units.
- dB Specify the magnitude in decibels (default).

#### **Stopband attenuation**

Enter the filter attenuation in the stopband in the units you choose for **Magnitude units**, either linear or decibels.

### **Algorithm**

The parameters in this group allow you to specify the design method and structure that filterBuilder uses to implement your filter.

#### **Design Method**

Lists the design methods available for the frequency and magnitude specifications you entered. For FIR halfband filters, the available design options are Equiripple and Kaiser window. For IIR halfband filters, the available design options are Butterworth, Elliptic, and IIR quasi-linear phase.

## **Design Options**

The following design options are available for FIR halfband filters when the user specifies an equiripple design:

#### **Minimum phase**

To design a filter that is minimum phase, select **Minimum phase**. Clearing the **Minimum phase** option removes the phase constraint—the resulting design is not minimum phase.

#### **Stopband Shape**

Stopband shape lets you specify how the stopband changes with increasing frequency. Choose one of the following options:

- Flat Specifies that the stopband is flat. The attenuation does not change as the frequency increases.
- Linear Specifies that the stopband attenuation changes linearly as the frequency increases. Change the slope of the stopband by setting **Stopband decay**.
- 1/f Specifies that the stopband attenuation changes exponentially as the frequency increases, where f is the frequency. Set the power (exponent) for the decay in **Stopband decay**.

### **Stopband Decay**

When you set Stopband shape, Stopband decay specifies the amount of decay applied to the stopband. the following conditions apply to Stopband decay based on the value of Stopband Shape:

- When you set **Stopband shape** to Flat, **Stopband decay** has no affect on the stopband.
- When you set **Stopband shape** to Linear, enter the slope of the stopband in units of dB/rad/s. filterBuilder applies that slope to the stopband.
- When you set **Stopband shape** to 1/f, enter a value for the exponent *n* in the relation (1/*f*) *n* to define the stopband decay. filterBuilder applies the (1/*f*) *n* relation to the stopband to result in an exponentially decreasing stopband attenuation.

## **Filter implementation**

#### **Structure**

For the filter specifications and design method you select, this parameter lists the filter structures available to implement your filter.

#### **Use a System object to implement filter**

This check box appears when you set **Filter type** to Single-rate. Selecting this check box gives you the choice of using a System object to implement the filter. By default, the check box is cleared.

This check box no longer appears when you set **Filter type** to either Interpolator or Decimator. The filter builder always implements the filter as a System object.

# **Highpass Filter Design — Main Pane**

## **Filter specifications**

Parameters in this group enable you to specify your filter format, such as the impulse response and the filter order.

## **Impulse response**

Select FIR or IIR from the drop-down list, where FIR is the default impulse response. When you choose an impulse response, the design methods and structures you can use to implement your filter change accordingly.

**Note** The design methods and structures for FIR filters are not the same as the methods and structures for IIR filters.

## **Order mode**

Select Minimum (the default) or Specify from the drop-down list. Selecting Specify enables the **Order** option so you can enter the filter order.

If your **Impulse response** is IIR, you can specify an equal order for the numerator and denominator, or different numerator and denominator orders. The default is equal orders. To specify a different denominator order, check the **Denominator order** box.

# **Filter type**

This option is only available if you have the DSP System Toolbox software. Select Single-rate, Decimator, Interpolator, or Sample-rate converter. Your choice determines the type of filter as well as the design methods and structures that are available to implement your filter. By default, filterBuilder specifies singlerate filters.

- Selecting Decimator or Interpolator activates the **Decimation Factor** or the **Interpolation Factor** options respectively.
- Selecting Sample-rate converter activates both factors.

When you design either a decimator or an interpolator, the resulting filter is a highpass filter that either decimates or interpolates your input signal.

## **Order**

Enter the filter order. This option is enabled only if Specify was selected for **Order mode**.

## **Decimation Factor**

Enter the decimation factor. This option is enabled only if the **Filter type** is set to Decimator or Sample-rate converter. The default factor value is 2.

## **Interpolation Factor**

Enter the interpolation factor. This option is enabled only if the **Filter type** is set to Interpolator or Sample-rate converter. The default factor value is 2.

# **Frequency specifications**

The parameters in this group allow you to specify your filter response curve. Graphically, the filter specifications look similar to those shown in the following figure.

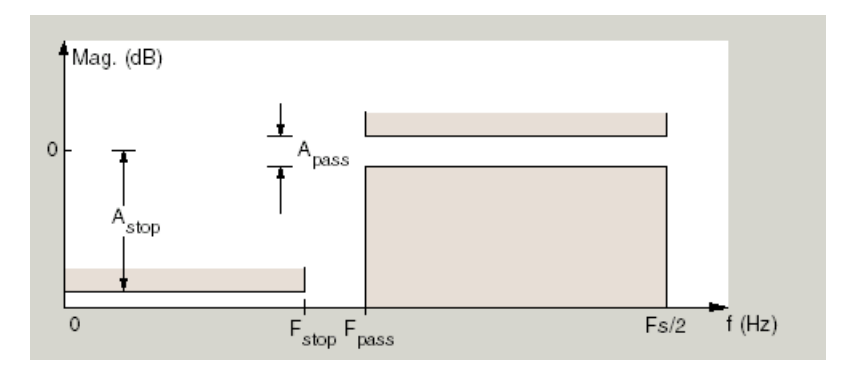

In the figure, the region between specification values Stopband frequency (Fstop) and Passband frequency (Fpass) represents the transition region where the filter response is not explicitly defined.

# **Frequency constraints**

Select the filter features to use to define the frequency response characteristics. The list contains the following options, when available for the filter specifications.

- Stopband edge and passband edge Define the filter by specifying the frequencies for the edges for the stopband and passband.
- Passband frequency Define the filter by specifying the frequency for the edge of the passband.
- Stopband frequency Define the filter by specifying the frequency for the edges of the stopband.
- Stopband and half power (3dB) frequencies Define the filter by specifying the stopband edge frequency and the 3-dB down point (IIR designs).
- Half power (3dB) and passband frequencies Define the filter by specifying the 3-dB down point and passband edge frequency (IIR designs).
- Half power (3dB) frequency Define the filter by specifying the frequency for the 3-dB point (IIR designs or maxflat FIR).
- Cutoff (6dB) frequency Define the filter by specifying the frequency for the 6-dB point in the filter response (FIR designs).

### **Frequency units**

Use this parameter to specify whether your frequency settings are normalized or in absolute frequency. Select Normalized (0 to 1) to enter frequencies in normalized form. This behavior is the default. To enter frequencies in absolute values, select one of the frequency units from the drop-down list—Hz, kHz, MHz, or GHz. Selecting one of the unit options enables the **Input sample rate** parameter.

### **Input sample rate**

Fs, specified in the units you selected for **Frequency units**, defines the sampling frequency at the filter input. When you provide an input sampling frequency, all frequencies in the specifications are in the selected units as well. This parameter is available when you select one of the frequency options from the **Frequency units** list.

## **Passband frequency**

Enter the frequency at the of the passband. Specify the value in either normalized frequency units or the absolute units you select **Frequency units**.

#### **Stopband frequency**

Enter the frequency at the start of the stopband. Specify the value in either normalized frequency units or the absolute units you select **Frequency units**.

## **Magnitude specifications**

The parameters in this group let you specify the filter response in the passbands and stopbands.

#### **Magnitude units**

Specify the units for any parameter you provide in magnitude specifications. Select one of the following options from the drop-down list.

- Linear Specify the magnitude in linear units.
- dB Specify the magnitude in decibels (default).
- Squared Specify the magnitude in squared units.

### **Stopband attenuation**

Enter the filter attenuation in the stopband in the units you choose for **Magnitude units**, either linear or decibels.

## **Passband ripple**

Enter the filter ripple allowed in the passband in the units you choose for **Magnitude units**, either linear or decibels.

## **Algorithm**

The parameters in this group allow you to specify the design method and structure that filterBuilder uses to implement your filter.

## **Design Method**

Lists the design methods available for the frequency and magnitude specifications you entered. When you change the specifications for a filter, such as changing the impulse response, the methods available to design filters changes as well. The default IIR design method is usually Butterworth, and the default FIR method is equiripple.

## **Scale SOS filter coefficients to reduce chance of overflow**

Selecting this parameter directs the design to scale the filter coefficients to reduce the chances that the inputs or calculations in the filter overflow and exceed the representable range of the filter. Clearing this option removes the scaling. This parameter applies only to IIR filters.

## **Design Options**

The options for each design are specific for each design method. This section does not present all of the available options for all designs and design methods. There are many more that you encounter as you select different design methods and filter specifications. The following options represent some of the most common ones available.

## **Density factor**

Density factor controls the density of the frequency grid over which the design method optimization evaluates your filter response function. The number of equally spaced points in the grid is the value you enter for **Density factor** times (filter order  $+ 1$ ).

Increasing the value creates a filter that more closely approximates an ideal equiripple filter but increases the time required to design the filter. The default value of 16 represents a reasonable trade between the accurate approximation to the ideal filter and the time to design the filter.

### **Phase constraint**

This option only applies when you have the DSP System Toolbox software and when the **Design method** is equiripple. Select one of Linear, Minimum, or Maximum.

**Minimum order** — This option only applies when you have the DSP System Toolbox software and the **Order mode** is Minimum.

Select Any (default), Even, or Odd. Selecting Even or Odd forces the minimum-order design to be an even or odd order.

## **Match Exactly**

Specifies that the resulting filter design matches either the passband or stopband when you select Passband or Stopband.

## **Stopband Shape**

Stopband shape lets you specify how the stopband changes with increasing frequency. Choose one of the following options:

- Flat Specifies that the stopband is flat. The attenuation does not change as the frequency increases.
- Linear Specifies that the stopband attenuation changes linearly as the frequency increases. Change the slope of the stopband by setting **Stopband decay**.
- 1/f Specifies that the stopband attenuation changes exponentially as the frequency increases, where f is the frequency. Set the power (exponent) for the decay in **Stopband decay**.

## **Stopband Decay**

When you set Stopband shape, Stopband decay specifies the amount of decay applied to the stopband. the following conditions apply to Stopband decay based on the value of Stopband Shape:

- When you set **Stopband shape** to Flat, **Stopband decay** has no affect on the stopband.
- When you set **Stopband shape** to Linear, enter the slope of the stopband in units of dB/rad/s. filterBuilder applies that slope to the stopband.

• When you set **Stopband shape** to 1/f, enter a value for the exponent *n* in the relation (1/*f*) *n* to define the stopband decay. filterBuilder applies the (1/*f*) *n* relation to the stopband to result in an exponentially decreasing stopband attenuation.

#### **Wpass**

Passband weight. This option only applies when **Impulse response** is FIR and **Order mode** is Specify.

### **Wstop**

Stopband weight. This option only applies when **Impulse response** is FIR and **Order mode** is Specify.

## **Filter implementation**

### **Structure**

For the filter specifications and design method you select, this parameter lists the filter structures available to implement your filter. By default, FIR filters use directform structure, and IIR filters use direct-form II filters with SOS.

## **Use a System object to implement filter**

This check box appears when you set **Filter type** to Single-rate. Selecting this check box gives you the choice of using a System object to implement the filter. By default, the check box is cleared.

This check box no longer appears when you set **Filter type** to Interpolator, Decimator, or Sample-rate converter. The filter builder always implements the filter as a System object.

# **Hilbert Filter Design — Main Pane**

## **Filter specifications**

Parameters in this group enable you to specify your filter format, such as the impulse response and the filter order.

## **Impulse response**

Select FIR or IIR from the drop-down list, where FIR is the default impulse response. When you choose an impulse response, the design methods and structures you can use to implement your filter change accordingly.

**Note** The design methods and structures for FIR filters are not the same as the methods and structures for IIR filters.

### **Order mode**

This option is only available if you have the DSP System Toolbox software. Select either Minimum (the default) or Specify from the drop-down list. Selecting Specify enables the **Order** option (see the following sections) so you can enter the filter order.

### **Filter type**

This option is only available if you have the DSP System Toolbox software. Select Single-rate, Decimator, Interpolator, or Sample-rate converter. Your choice determines the type of filter as well as the design methods and structures that are available to implement your filter. By default, filterBuilder specifies singlerate filters.

- Selecting Decimator or Interpolator activates the **Decimation Factor** or the **Interpolation Factor** options respectively.
- Selecting Sample-rate converter activates both factors.

When you design either a decimator or an interpolator, the resulting filter is a bandpass filter that either decimates or interpolates your input signal.

#### **Order**

Enter the filter order. This option is enabled only if Specify was selected for **Order mode**.

#### **Decimation Factor**

Enter the decimation factor. This option is enabled only if the **Filter type** is set to Decimator or Sample-rate converter. The default factor value is 2.

#### **Interpolation Factor**

Enter the decimation factor. This option is enabled only if the **Filter type** is set to Interpolator or Sample-rate converter. The default factor value is 2.

## **Frequency specifications**

The parameters in this group allow you to specify your filter response curve. Graphically, the filter specifications look similar to those shown in the following figure.

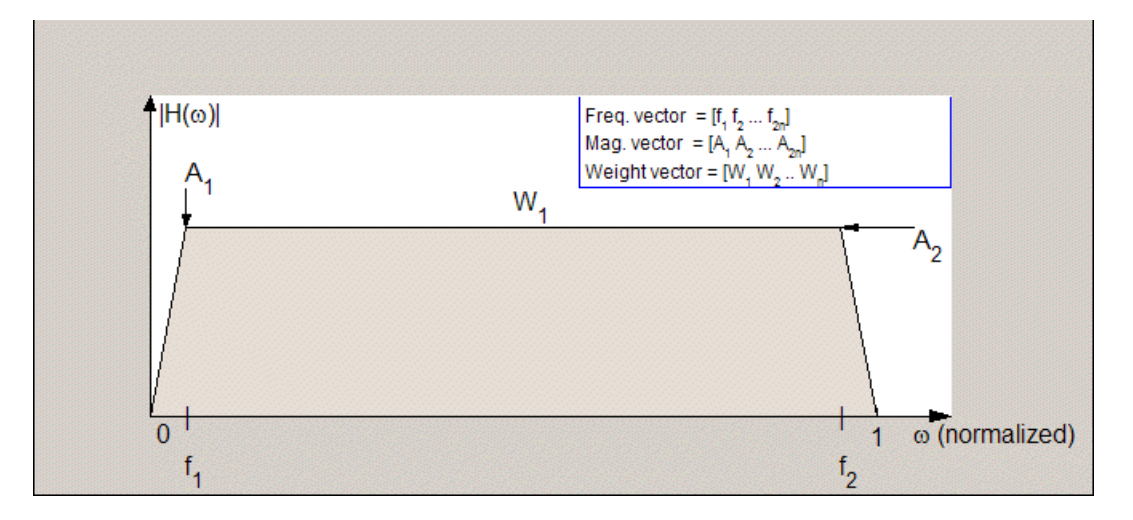

In the figure, the regions between 0 and  $f_1$  and between  $f_2$  and 1 represent the transition regions where the filter response is explicitly defined by the transition width.

# **Frequency units**

Use this parameter to specify whether your frequency settings are normalized or in absolute frequency. Select Normalized (0 to 1) to enter frequencies in normalized form. This behavior is the default. To enter frequencies in absolute values, select one of the frequency units from the drop-down list—Hz, kHz, MHz, or GHz. Selecting one of the unit options enables the **Input sample rate** parameter.

# **Input sample rate**

Fs, specified in the units you selected for **Frequency units**, defines the sampling frequency at the filter input. When you provide an input sampling frequency, all frequencies in the specifications are in the selected units as well. This parameter is available when you select one of the frequency options from the **Frequency units** list.

# **Transition width**

Specify the width of the transitions at the ends of the passband. Specify the value in normalized frequency units or the absolute units you select in **Frequency units**.

# **Magnitude specifications**

The parameters in this group let you specify the filter response in the passbands and stopbands.

## **Magnitude units**

Specify the units for any parameter you provide in magnitude specifications. Select one of the following options from the drop-down list.

- Linear Specify the magnitude in linear units.
- dB Specify the magnitude in decibels (default)
- Squared Specify the magnitude in squared units.

## **Passband ripple**

Enter the filter ripple allowed in the passband in the units you choose for **Magnitude units**, either linear or decibels.

## **Algorithm**

The parameters in this group allow you to specify the design method and structure that filterBuilder uses to implement your filter.

## **Design Method**

Lists the design methods available for the frequency and magnitude specifications you entered. When you change the specifications for a filter, such as changing the impulse response, the methods available to design filters changes as well. The default IIR design method is usually Butterworth, and the default FIR method is equiripple.

## **Scale SOS filter coefficients to reduce chance of overflow**

Selecting this parameter directs the design to scale the filter coefficients to reduce the chances that the inputs or calculations in the filter overflow and exceed the representable range of the filter. Clearing this option removes the scaling. This parameter applies only to IIR filters.

## **Design Options**

The options for each design are specific for each design method. This section does not present all of the available options for all designs and design methods. There are many more that you encounter as you select different design methods and filter specifications. The following options represent some of the most common ones available.

## **Density factor**

Density factor controls the density of the frequency grid over which the design method optimization evaluates your filter response function. The number of equally spaced points in the grid is the value you enter for **Density factor** times (filter order  $+ 1$ .

Increasing the value creates a filter that more closely approximates an ideal equiripple filter but increases the time required to design the filter. The default value of 16 represents a reasonable trade between the accurate approximation to the ideal filter and the time to design the filter.

### **FIR Type**

This option is only available in a minimum-order design. Specify whether to design a type 3 or a type 4 FIR filter. The filter type is defined as follows:

- Type 3 FIR filter with even order antisymmetric coefficients
- Type 4 FIR filter with odd order antisymmetric coefficients

Select 3 or 4 from the drop-down list.

## **Filter implementation**

#### **Structure**

For the filter specifications and design method you select, this parameter lists the filter structures available to implement your filter. By default, FIR filters use directform structure, and IIR filters use direct-form II filters with SOS.

## **Use a System object to implement filter**

This check box appears when you set **Filter type** to Single-rate. Selecting this check box gives you the choice of using a System object to implement the filter. By default, the check box is cleared.

This check box no longer appears when you set **Filter type** to Interpolator, Decimator, or Sample-rate converter. The filter builder always implements the filter as a System object.

# **Inverse Sinc Filter Design — Main Pane**

## **Filter specifications**

Parameters in this group enable you to specify your filter format, such as the impulse response and the filter order.

## **Order mode**

Select Minimum (the default) or Specify from the drop-down list. Selecting Specify enables the **Order** option (see the following sections) so you can enter the filter order.

## **Response type**

Select Lowpass or Highpass to design an inverse sinc lowpass or highpass filter.

## **Filter type**

Select Single-rate, Decimator, Interpolator, or Sample-rate converter. Your choice determines the type of filter as well as the design methods and structures that are available to implement your filter. By default, filterBuilder specifies single-rate filters.

- Selecting Decimator or Interpolator activates the **Decimation Factor** or the **Interpolation Factor** options respectively.
- Selecting Sample-rate converter activates both factors.

When you design either a decimator or an interpolator, the resulting filter is a bandpass filter that either decimates or interpolates your input signal.

## **Order**

Enter the filter order. This option is enabled only if Specify was selected for **Order mode**.

## **Decimation Factor**

Enter the decimation factor. This option is enabled only if the **Filter type** is set to Decimator or Sample-rate converter. The default factor value is 2.

## **Interpolation Factor**

Enter the decimation factor. This option is enabled only if the **Filter type** is set to Interpolator or Sample-rate converter. The default factor value is 2.

# **Frequency specifications**

The parameters in this group allow you to specify your filter response curve. Graphically, the filter specifications look similar to those shown in the following figure.

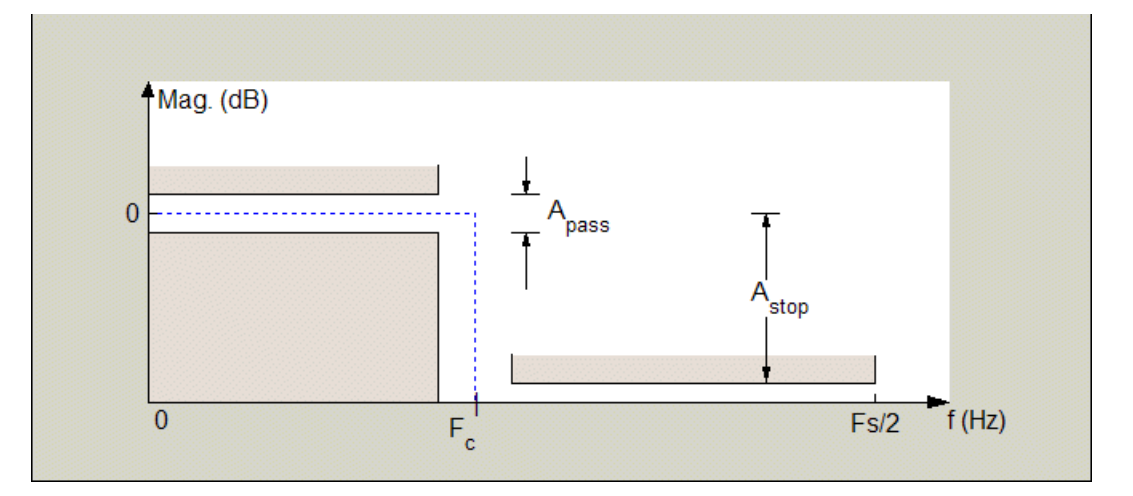

Regions between specification values such as Passband frequency (Fpass) and Stopband frequency (Fstop) represent transition regions where the filter response is not explicitly defined.

## **Frequency constraints**

This option is only available when you specify the filter order. The following options are available:

- Passband and stopband frequencies Define the filter by specifying the frequencies for the edges for the stop- and passbands.
- Passband frequency Define the filter by specifying frequencies for the edges of the passband.
- Stopband frequency Define the filter by specifying frequencies for the edges of the stopbands.
- Cutoff (6dB) frequency The 6-dB point is the frequency for the point 6 dB point below the passband value.

# **Frequency units**

Use this parameter to specify whether your frequency settings are normalized or in absolute frequency. Select Normalized (0 to 1) to enter frequencies in normalized form. This behavior is the default. To enter frequencies in absolute values, select one of the frequency units from the drop-down list—Hz, kHz, MHz, or GHz. Selecting one of the unit options enables the **Input sample rate** parameter.

## **Input sample rate**

Fs, specified in the units you selected for **Frequency units**, defines the sampling frequency at the filter input. When you provide an input sampling frequency, all frequencies in the specifications are in the selected units as well. This parameter is available when you select one of the frequency options from the **Frequency units** list.

## **Passband frequency**

Enter the frequency at the end of the passband. Specify the value in either normalized frequency units or the absolute units you select **Frequency units**.

## **Stopband frequency**

Enter the frequency at the start of the stopband. Specify the value in either normalized frequency units or the absolute units you select **Frequency units**.

## **Magnitude specifications**

The parameters in this group let you specify the filter response in the passbands and stopbands.

## **Magnitude units**

Specify the units for any parameter you provide in magnitude specifications. Select one of the following options from the drop-down list.

- Linear Specify the magnitude in linear units.
- dB Specify the magnitude in decibels (default)
- Squared Specify the magnitude in squared units.

# **Passband ripple**

Enter the filter ripple allowed in the passband in the units you choose for **Magnitude units**, either linear or decibels.

## **Stopband attenuation**

Enter the filter attenuation in the stopband in the units you choose for **Magnitude units**, either linear or decibels.

# **Algorithm**

The parameters in this group allow you to specify the design method and structure that filterBuilder uses to implement your filter.

# **Design Method**

Lists the design methods available for the frequency and magnitude specifications you entered. When you change the specifications for a filter, such as changing the impulse response, the methods available to design filters changes as well. The default IIR design method is usually Butterworth, and the default FIR method is equiripple.

# **Design Options**

The options for each design are specific for each design method. This section does not present all of the available options for all designs and design methods. There are many more that you encounter as you select different design methods and filter specifications. The following options represent some of the most common ones available.

## **Density factor**

Density factor controls the density of the frequency grid over which the design method optimization evaluates your filter response function. The number of equally spaced points in the grid is the value you enter for **Density factor** times (filter order  $+$  1).

Increasing the value creates a filter that more closely approximates an ideal equiripple filter but increases the time required to design the filter. The default value of 16 represents a reasonable trade between the accurate approximation to the ideal filter and the time to design the filter.

## **Phase constraint**

Available options are Linear, Minimum, and Maximum.

# **Stopband Shape**

Stopband shape lets you specify how the stopband changes with increasing frequency. Choose one of the following options;

- Flat Specifies that the stopband is flat. The attenuation does not change as the frequency increases.
- Linear Specifies that the stopband attenuation changes linearly as the frequency increases. Change the slope of the stopband by setting **Stopband decay**.
- $\cdot$  1/f  $-$  Specifies that the stopband attenuation changes exponentially as the frequency increases, where f is the frequency. Set the power (exponent) for the decay in **Stopband decay**.

## **Stopband Decay**

When you set Stopband shape, Stopband decay specifies the amount of decay applied to the stopband. the following conditions apply to Stopband decay based on the value of Stopband Shape:

- When you set **Stopband shape** to Flat, **Stopband decay** has no affect on the stopband.
- When you set **Stopband shape** to Linear, enter the slope of the stopband in units of dB/rad/s. filterBuilder applies that slope to the stopband.
- When you set **Stopband shape** to 1/f, enter a value for the exponent *n* in the relation (1/*f*) *n* to define the stopband decay. filterBuilder applies the (1/*f*) *n* relation to the stopband to result in an exponentially decreasing stopband attenuation.

### **Sinc frequency factor**

A frequency dilation factor. The sinc frequency factor, *C* , parameterizes the passband magnitude response for a lowpass design through  $H(\omega) = \text{sinc}(C\omega)$ <sup> $\sim$ </sup>(-*P*) and for a highpass design through  $H(\omega) = \text{sinc}(C(1-\omega))$ <sup> $\sim$ </sup>(-*P*).

#### **Sinc power**

Negative power of passband magnitude response. The sinc power, *P*, parameterizes the passband magnitude response for a lowpass design through  $H(\omega) = \text{sinc}(\mathcal{C}\omega)$  ^(-*P*) and for a highpass design through  $H(\omega) = \text{sinc}(C(1-\omega))$ <sup>(-*P*).</sup>

## **Filter implementation**

#### **Structure**

For the filter specifications and design method you select, this parameter lists the filter structures available to implement your filter. By default, FIR filters use directform structure.

#### **Use a System object to implement filter**

This check box appears when you set **Filter type** to Single-rate. Selecting this check box gives you the choice of using a System object to implement the filter. By default, the check box is cleared.

This check box no longer appears when you set **Filter type** to Interpolator, Decimator, or Sample-rate converter. The filter builder always implements the filter as a System object.

# **Lowpass Filter Design — Main Pane**

## **Filter specifications**

Parameters in this group enable you to specify your filter format, such as the impulse response and the filter order.

## **Impulse response**

Select FIR or IIR from the drop-down list, where FIR is the default impulse response. When you choose an impulse response, the design methods and structures you can use to implement your filter change accordingly.

**Note** The design methods and structures for FIR filters are not the same as the methods and structures for IIR filters.

### **Order mode**

Select Minimum (the default) or Specify from the drop-down list. Selecting Specify enables the **Order** option (see the following sections) so you can enter the filter order.

If your **Impulse response** is IIR, you can specify an equal order for the numerator and denominator, or different numerator and denominator orders. The default is equal orders. To specify a different denominator order, check the **Denominator order** box.

## **Filter type**

This option is only available if you have the DSP System Toolbox. Select Singlerate, Decimator, Interpolator, or Sample-rate converter. Your choice determines the type of filter as well as the design methods and structures that are available to implement your filter. By default, filterBuilder specifies single-rate filters.

- Selecting Decimator or Interpolator activates the **Decimation Factor** or the **Interpolation Factor** options respectively.
- Selecting Sample-rate converter activates both factors.

When you design either a decimator or an interpolator, the resulting filter is a bandpass filter that either decimates or interpolates your input signal.

## **Order**

Enter the filter order. This option is enabled only if Specify was selected for **Order mode**.

## **Decimation Factor**

Enter the decimation factor. This option is enabled only if the **Filter type** is set to Decimator or Sample-rate converter. The default factor value is 2.

## **Interpolation Factor**

Enter the decimation factor. This option is enabled only if the **Filter type** is set to Interpolator or Sample-rate converter. The default factor value is 2.

# **Frequency specifications**

The parameters in this group allow you to specify your filter response curve. Graphically, the filter specifications look similar to the one shown in the following figure.

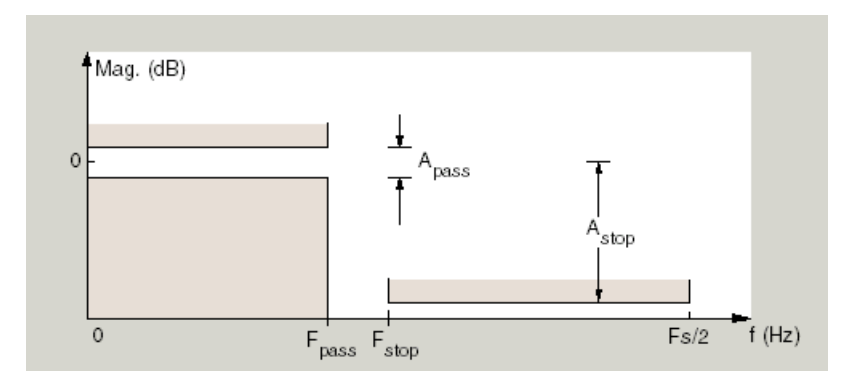

In the figure, regions between specification values such as Passband frequency ( $F_{\text{pass}}$ ) and Stopband frequency  $(F_{stop})$  represent transition regions where the filter response is not explicitly defined.

# **Frequency constraints**

Select the filter features to use to define the frequency response characteristics. The list contains the following options, when available for the filter specifications.

- Passband and stopband frequencies Define the filter by specifying the frequencies for the edge of the stopband and passband.
- Passband frequency Define the filter by specifying the frequency for the edge of the passband.
- Stopband frequency Define the filter by specifying the frequency for the edges of the stopband.
- Passband edge and 3dB point Define the filter by specifying the passband edge frequency and the 3-dB down point (IIR designs).
- Half power (3dB) and stopband frequencies Define the filter by specifying the 3-dB down point and stopband edge frequency (IIR designs).
- Half power (3dB) frequency Define the filter by specifying the frequency for the 3-dB point (IIR designs or maxflat FIR).
- Cutoff (6dB) frequency Define the filter by specifying the frequency for the 6-dB point in the filter response (FIR designs).

### **Frequency units**

Use this parameter to specify whether your frequency settings are normalized or in absolute frequency. Select Normalized (0 to 1) to enter frequencies in normalized form. This behavior is the default. To enter frequencies in absolute values, select one of the frequency units from the drop-down list—Hz, kHz, MHz, or GHz. Selecting one of the unit options enables the **Input sample rate** parameter.

### **Input sample rate**

Fs, specified in the units you selected for **Frequency units**, defines the sampling frequency at the filter input. When you provide an input sampling frequency, all frequencies in the specifications are in the selected units as well. This parameter is available when you select one of the frequency options from the **Frequency units** list.

## **Passband frequency**

Enter the frequency at the of the passband. Specify the value in either normalized frequency units or the absolute units you select **Frequency units**.

#### **Stopband frequency**

Enter the frequency at the start of the stopband. Specify the value in either normalized frequency units or the absolute units you select **Frequency units**.

## **Magnitude specifications**

The parameters in this group let you specify the filter response in the passbands and stopbands.

#### **Magnitude units**

Specify the units for any parameter you provide in magnitude specifications. Select one of the following options from the drop-down list.

- Linear Specify the magnitude in linear units.
- dB Specify the magnitude in decibels (default)
- Squared Specify the magnitude in squared units.

### **Passband ripple**

Enter the filter ripple allowed in the passband in the units you choose for **Magnitude units**, either linear or decibels.

### **Stopband attenuation**

Enter the filter attenuation in the stopband in the units you choose for **Magnitude units**, either linear or decibels.

## **Algorithm**

The parameters in this group allow you to specify the design method and structure that filterBuilder uses to implement your filter.

### **Design Method**

Lists the design methods available for the frequency and magnitude specifications you entered. When you change the specifications for a filter, such as changing the impulse response, the methods available to design filters changes as well. The default IIR design method is usually Butterworth, and the default FIR method is equiripple.

## **Scale SOS filter coefficients to reduce chance of overflow**

Selecting this parameter directs the design to scale the filter coefficients to reduce the chances that the inputs or calculations in the filter overflow and exceed the representable range of the filter. Clearing this option removes the scaling. This parameter applies only to IIR filters.

## **Design Options**

The options for each design are specific for each design method. This section does not present all of the available options for all designs and design methods. There are many more that you encounter as you select different design methods and filter specifications. The following options represent some of the most common ones available.

## **Density factor**

Density factor controls the density of the frequency grid over which the design method optimization evaluates your filter response function. The number of equally spaced points in the grid is the value you enter for **Density factor** times (filter order  $+ 1$ .

Increasing the value creates a filter that more closely approximates an ideal equiripple filter but increases the time required to design the filter. The default value of 16 represents a reasonable trade between the accurate approximation to the ideal filter and the time to design the filter.

#### **Phase constraint**

This option only applies when you have the DSP System Toolbox software and when the **Design method** is equiripple. Select one of Linear, Minimum, or Maximum.

**Minimum order** — This option only applies when you have the DSP System Toolbox software and the **Order mode** is Minimum.

Select Any (default), Even, or Odd. Selecting Even or Odd forces the minimum-order design to be an even or odd order.

## **Match Exactly**

Specifies that the resulting filter design matches either the passband or stopband when you select Passband or Stopband.

## **Stopband Shape**

Stopband shape lets you specify how the stopband changes with increasing frequency. Choose one of the following options:

- Flat Specifies that the stopband is flat. The attenuation does not change as the frequency increases.
- Linear Specifies that the stopband attenuation changes linearly as the frequency increases. Change the slope of the stopband by setting **Stopband decay**.
- 1/f Specifies that the stopband attenuation changes exponentially as the frequency increases, where f is the frequency. Set the power (exponent) for the decay in **Stopband decay**.

## **Stopband Decay**

When you set Stopband shape, Stopband decay specifies the amount of decay applied to the stopband. the following conditions apply to Stopband decay based on the value of Stopband Shape:

- When you set **Stopband shape** to Flat, **Stopband decay** has no affect on the stopband.
- When you set **Stopband shape** to Linear, enter the slope of the stopband in units of dB/rad/s. filterBuilder applies that slope to the stopband.

• When you set **Stopband shape** to 1/f, enter a value for the exponent *n* in the relation (1/*f*) *n* to define the stopband decay. filterBuilder applies the (1/*f*) *n* relation to the stopband to result in an exponentially decreasing stopband attenuation.

## **Wpass**

Passband weight. This option only applies when **Impulse response** is FIR and **Order mode** is Specify.

## **Wstop**

Stopband weight. This option only applies when **Impulse response** is FIR and **Order mode** is Specify.

## **Filter implementation**

### **Structure**

For the filter specifications and design method you select, this parameter lists the filter structures available to implement your filter. By default, FIR filters use directform structure, and IIR filters use direct-form II filters with SOS.

## **Use a System object to implement filter**

This check box appears when you set **Filter type** to Single-rate. Selecting this check box gives you the choice of using a System object to implement the filter. By default, the check box is cleared.

This check box no longer appears when you set **Filter type** to Interpolator, Decimator, or Sample-rate converter. The filter builder always implements the filter as a System object.

# **Notch**

See ["Peak/Notch Filter Design — Main Pane" on page 5-719.](#page-4688-0)

# **Nyquist Filter Design — Main Pane**

## **Filter specifications**

Parameters in this group enable you to specify your filter format, such as the impulse response and the filter order.

### **Band**

Specifies the location of the center of the transition region between the passband and the stopband. The center of the transition region, bw, is calculated using the value for Band:

bw  $=$   $Fs/(2)$   $\times$  Band).

### **Impulse response**

Select FIR or IIR from the drop-down list, where FIR is the default impulse response. When you choose an impulse response, the design methods and structures you can use to implement your filter change accordingly.

**Note** The design methods and structures for FIR filters are not the same as the methods and structures for IIR filters.

### **Order mode**

Select Minimum (the default) or Specify from the drop-down list. Selecting Specify enables the **Order** option (see the following sections) so you can enter the filter order.

#### **Filter type**

Select Single-rate, Decimator, Interpolator, or Sample-rate converter. Your choice determines the type of filter as well as the design methods and structures that are available to implement your filter. By default, filterBuilder specifies single-rate filters.

- Selecting Decimator or Interpolator activates the **Decimation Factor** or the **Interpolation Factor** options respectively.
- Selecting Sample-rate converter activates both factors.

When you design either a decimator or an interpolator, the resulting filter is a bandpass filter that either decimates or interpolates your input signal.

## **Order**

Enter the filter order. This option is enabled only if Specify was selected for **Order mode**.

#### **Decimation Factor**

Enter the decimation factor. This option is enabled only if the **Filter type** is set to Decimator or Sample-rate converter. The default factor value is 2.

## **Interpolation Factor**

Enter the decimation factor. This option is enabled only if the **Filter type** is set to Interpolator or Sample-rate converter. The default factor value is 2.

## **Frequency specifications**

The parameters in this group allow you to specify your filter response curve. Graphically, the filter specifications look similar to those shown in the following figure.

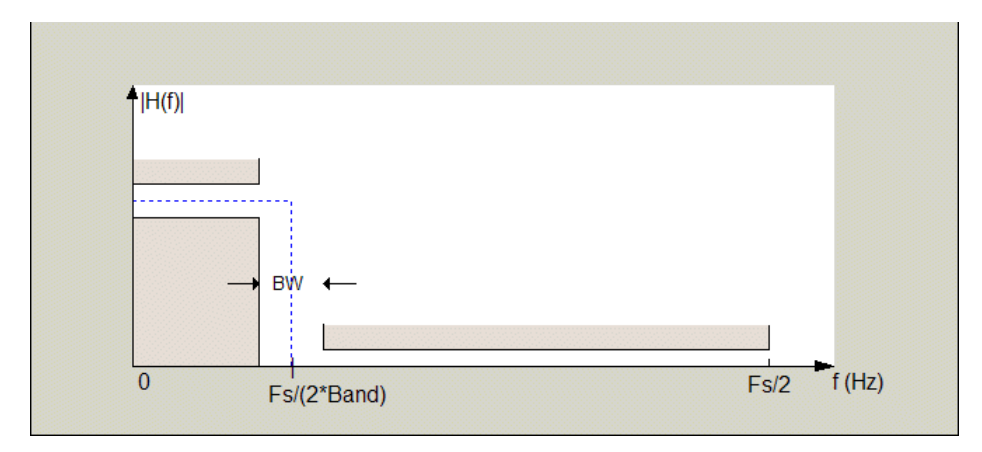

In the figure, BW is the width of the transition region and **Band** determines the location of the center of the region.

## **Frequency constraints**

Select the filter features to use to define the frequency response characteristics. The list contains the following options, when available for the filter specifications.

- Transition width Define the filter using transition width and stopband attenuation or transition width and order.
- Unconstrained Define the filter by specifying the filter order and having no constraints on the transition width and stopband attenuation. You can add constraints on the magnitude by specifying the stopband attenuation.

## **Frequency units**

Use this parameter to specify whether your frequency settings are normalized or in absolute frequency. Select Normalized (0 to 1) to enter frequencies in normalized form. This behavior is the default. To enter frequencies in absolute values,
select one of the frequency units from the drop-down list—Hz, kHz, MHz, or GHz. Selecting one of the unit options enables the **Input sample rate** parameter.

#### **Input sample rate**

Fs, specified in the units you selected for **Frequency units**, defines the sampling frequency at the filter input. When you provide an input sampling frequency, all frequencies in the specifications are in the selected units as well. This parameter is available when you select one of the frequency options from the **Frequency units** list.

#### **Transition width**

Specify the width of the transition between the end of the passband and the edge of the stopband. Specify the value in normalized frequency units or the absolute units you select in **Frequency units**.

#### **Magnitude specifications**

The parameters in this group let you specify the filter response in the passbands and stopbands.

#### **Magnitude units**

Specify the units for any parameter you provide in magnitude specifications. Select one of the following options from the drop-down list.

- Linear Specify the magnitude in linear units.
- dB Specify the magnitude in decibels (default)
- Squared Specify the magnitude in squared units.

#### **Stopband attenuation**

Enter the filter attenuation in the stopband in the units you choose for **Magnitude units**, either linear or decibels.

#### **Algorithm**

The parameters in this group allow you to specify the design method and structure that filterBuilder uses to implement your filter.

#### **Design Method**

Lists the design methods available for the frequency and magnitude specifications you entered. When you change the specifications for a filter, such as changing the impulse response, the methods available to design filters changes as well. The default IIR design method is usually Butterworth, and the default FIR method is equiripple.

#### **Scale SOS filter coefficients to reduce chance of overflow**

Selecting this parameter directs the design to scale the filter coefficients to reduce the chances that the inputs or calculations in the filter overflow and exceed the representable range of the filter. Clearing this option removes the scaling. This parameter applies only to IIR filters.

#### **Design Options**

The options for each design are specific for each design method. This section does not present all of the available options for all designs and design methods. There are many more that you encounter as you select different design methods and filter specifications. The following options represent some of the most common ones available.

#### **Density factor**

Density factor controls the density of the frequency grid over which the design method optimization evaluates your filter response function. The number of equally spaced points in the grid is the value you enter for **Density factor** times (filter order  $+1$ ).

Increasing the value creates a filter that more closely approximates an ideal equiripple filter but increases the time required to design the filter. The default value of 16 represents a reasonable trade between the accurate approximation to the ideal filter and the time to design the filter.

#### **Minimum phase**

To design a filter that is minimum phase, select **Minimum phase**. Clearing the **Minimum phase** option removes the phase constraint—the resulting design is not minimum phase.

#### **Minimum order**

When you select this parameter, the design method determines and designs the minimum order filter to meet your specifications. Some filters do not provide this parameter. Select Any, Even, or Odd from the drop-down list to direct the design to be any minimum order, or minimum even order, or minimum odd order.

#### **Note** Generally, **Minimum order** designs are not available for IIR filters.

#### **Match Exactly**

Specifies that the resulting filter design matches either the passband or stopband or both bands when you select passband or stopband or both from the drop-down list.

#### **Stopband Shape**

Stopband shape lets you specify how the stopband changes with increasing frequency. Choose one of the following options:

- Flat Specifies that the stopband is flat. The attenuation does not change as the frequency increases.
- Linear Specifies that the stopband attenuation changes linearly as the frequency increases. Change the slope of the stopband by setting **Stopband decay**.
- 1/f Specifies that the stopband attenuation changes exponentially as the frequency increases, where f is the frequency. Set the power (exponent) for the decay in **Stopband decay**.

#### **Stopband Decay**

When you set Stopband shape, Stopband decay specifies the amount of decay applied to the stopband. the following conditions apply to Stopband decay based on the value of Stopband Shape:

- When you set **Stopband shape** to Flat, **Stopband decay** has no affect on the stopband.
- When you set **Stopband shape** to Linear, enter the slope of the stopband in units of dB/rad/s. filterBuilder applies that slope to the stopband.
- When you set **Stopband shape** to 1/f, enter a value for the exponent *n* in the relation (1/*f*) *n* to define the stopband decay. filterBuilder applies the (1/*f*) *n* relation to the stopband to result in an exponentially decreasing stopband attenuation.

#### **Filter implementation**

#### **Structure**

For the filter specifications and design method you select, this parameter lists the filter structures available to implement your filter. By default, FIR filters use directform structure, and IIR filters use direct-form II filters with SOS.

#### **Use a System object to implement filter**

This check box appears when you set **Filter type** to Single-rate. Selecting this check box gives you the choice of using a System object to implement the filter. By default, the check box is cleared.

This check box no longer appears when you set **Filter type** to Interpolator, Decimator, or Sample-rate converter. The filter builder always implements the filter as a System object.

### **Octave Filter Design — Main Pane**

#### **Filter specifications**

#### **Order**

Specify filter order. Possible values are: 4, 6, 8, 10.

#### **Bands per octave**

Specify the number of bands per octave. Possible values are: 1, 3, 6, 12, 24.

#### **Frequency units**

Specify frequency units as Hz or kHz.

#### **Input sample rate**

Specify the input sampling frequency in the frequency units specified previously.

#### **Center Frequency**

Select from the drop-down list of available center frequency values.

#### **Algorithm**

#### **Design Method**

Butterworth is the design method used for this type of filter.

#### **Scale SOS filter coefficients to reduce chance of overflow**

Select the check box to scale the filter coefficients.

#### **Filter implementation**

#### **Structure**

Specify filter structure. Choose from:

- Direct-form I SOS
- Direct-form II SOS
- Direct-form I transposed SOS
- Direct-form II transposed SOS

#### **Use a System object to implement filter**

Selecting this check box gives you the choice of using a System object to implement the filter. By default, the check box is cleared. When the current design method or structure is not supported by a system object filter, then this check box is disabled.

### **Parametric Equalizer Filter Design — Main Pane**

#### **Filter specifications**

#### **Order mode**

Select Minimum to design a minimum order filter that meets the design specifications, or Specify to enter a specific filter order. The order mode also affects the possible frequency constraints, which in turn limit the gain specifications. For example, if you specify a Minimum order filter, the available frequency constraints are:

- Center frequency, bandwidth, passband width
- Center frequency, bandwidth, stopband width

If you select Specify, the available frequency constraints are:

- Center frequency, bandwidth
- Center frequency, quality factor
- Shelf type, cutoff frequency, quality factor
- Shelf type, cutoff frequency, shelf slope parameter
- Low frequency, high frequency

#### **Order**

This parameter is enabled only if the **Order mode** is set to Specify. Enter the filter order in this text box.

#### **Frequency specifications**

Depending on the filter order, the possible frequency constraints change. Once you choose the frequency constraints, the input boxes in this area change to reflect the selection.

#### **Frequency constraints**

Select the specification to represent the frequency constraints. The following options are available:

- Center frequency, bandwidth, passband width (available for minimum order only)
- Center frequency, bandwidth, stopband width (available for minimum order only)
- Center frequency, bandwidth (available for a specified order only)
- Center frequency, quality factor (available for a specified order only)
- Shelf type, cutoff frequency, quality factor (available for a specified order only)
- Shelf type, cutoff frequency, shelf slope parameter (available for a specified order only)
- Low frequency, high frequency (available for a specified order only)

#### **Frequency units**

Select the frequency units from the available drop down list (Normalized, Hz, kHz, MHz, GHz). If Normalized is selected, then the **Input sample rate** box is disabled for input.

#### **Input sample rate**

Enter the input sampling frequency. This input box is disabled for input if Normalized is selected in the **Frequency units** input box.

#### **Center frequency**

Enter the center frequency in the units specified by the value in **Frequency units**.

#### **Bandwidth**

The bandwidth determines the frequency points at which the filter magnitude is attenuated by the value specified as the **Bandwidth gain** in the **Gain specifications** section. By default, the **Bandwidth gain** defaults to db(sqrt(.5)), or –3 dB relative to the center frequency. The **Bandwidth** property only applies when the **Frequency**

**constraints** are: Center frequency, bandwidth, passband width, Center frequency, bandwidth, stopband width, or Center frequency, bandwidth.

#### **Passband width**

The passband width determines the frequency points at which the filter magnitude is attenuated by the value specified as the **Passband gain** in the **Gain specifications** section. This option is enabled only if the filter is of minimum order, and the frequency constraint selected is Center frequency, bandwidth, passband width.

#### **Stopband width**

The stopband width determines the frequency points at which the filter magnitude is attenuated by the value specified as the **Stopband gain** in the **Gain specifications** section. This option is enabled only if the filter is of minimum order, and the frequency constraint selected is Center frequency, bandwidth, stopband width.

#### **Low frequency**

Enter the low frequency cutoff. This option is enabled only if the filter order is user specified and the frequency constraint selected is Low frequency, high frequency. The filter magnitude is attenuated by the amount specified in **Bandwidth gain**.

#### **High frequency**

Enter the high frequency cutoff. This option is enabled only if the filter order is user specified and the frequency constraint selected is Low frequency, high frequency. The filter magnitude is attenuated by the amount specified in **Bandwidth gain**.

#### **Gain specifications**

Depending on the filter order and frequency constraints, the possible gain constraints change. Also, once you choose the gain constraints the input boxes in this area change to reflect the selection.

#### **Gain constraints**

Select the specification array to represent gain constraints, and remember that not all of these options are available for all configurations. The following is a list of all available options:

- Reference, center frequency, bandwidth, passband
- Reference, center frequency, bandwidth, stopband
- Reference, center frequency, bandwidth, passband, stopband
- Reference, center frequency, bandwidth

#### **Gain units**

Specify the gain units either dB or squared. These units are used for all gain specifications in the dialog box.

#### **Reference gain**

The reference gain determines the level to which the filter magnitude attenuates in **Gain units**. The reference gain is a *floor* gain for the filter magnitude response. For example, you may use the reference gain together with the **Center frequency gain** to leave certain frequencies unattenuated (reference gain of 0 dB) while boosting other frequencies.

#### **Bandwidth gain**

Specifies the gain in **Gain units** at which the bandwidth is defined. This property applies only when the **Frequency constraints** specification contains a bandwidth parameter, or is Low frequency, high frequency.

#### **Center frequency gain**

Specify the center frequency in **Gain units**

#### **Passband gain**

The passband gain determines the level in **Gain units** at which the passband is defined. The passband is determined either by the **Passband width** value, or the **Low frequency** and **High frequency** values in the **Frequency specifications** section.

#### **Stopband gain**

The stopband gain is the level in **Gain units** at which the stopband is defined. This property applies only when the **Order mode** is minimum and the **Frequency constraints** are Center frequency, bandwidth, stopband width.

#### **Boost/cut gain**

The boost/cut gain applies only when the designing a shelving filter. Shelving filters include the Shelf type parameter in the **Frequency constraints** specification. The gain in the passband of the shelving filter is increased by **Boost/cut gain** dB from a *floor* gain of 0 dB.

#### **Algorithm**

#### **Design method**

Select the design method from the drop-down list. Different IIR design methods are available depending on the filter constraints you specify.

#### **Scale SOS filter coefficients to reduce chance of overflow**

Select the check box to scale the filter coefficients.

#### **Filter implementation**

#### **Structure**

Select filter structure. The possible choices are:

- Direct-form I SOS
- Direct-form II SOS
- Direct-form I transposed SOS
- Direct-form II transposed SOS

#### **Use a System object to implement filter**

Selecting this check box gives you the choice of using a System object to implement the filter. By default, the check box is cleared. When the current design method or structure is not supported by a System object filter, then this check box is disabled.

### **Peak/Notch Filter Design — Main Pane**

#### **Filter specifications**

In this area you can specify whether you want to design a peaking filter or a notching filter, as well as the order of the filter.

#### **Response**

Select Peak or Notch from the drop-down box.

#### **Order**

Enter the filter order. The order must be even.

#### **Frequency specifications**

This group of parameters allows you to specify frequency constraints and units.

#### **Frequency Constraints**

Select the frequency constraints for filter specification. There are two choices as follows:

- Center frequency and quality factor
- Center frequency and bandwidth

#### **Frequency units**

The frequency units are normalized by default. If you specify units other than normalized, filterBuilder assumes that you wish to specify an input sampling frequency, and enables this input box. The choice of frequency units are: Normalized (0 to 1), Hz, kHz, MHz, GHz.

#### **Input sample rate**

This input box is enabled if **Frequency units** other than Normalized (0 to 1) are specified. Enter the input sampling frequency.

#### **Center frequency**

Enter the center frequency in the units you specified in **Frequency units**.

#### **Quality Factor**

This input box is enabled only when Center frequency and quality factor is chosen for the **Frequency Constraints**. Enter the quality factor.

#### **Bandwidth**

This input box is enabled only when Center frequency and bandwidth is chosen for the **Frequency Constraints**. Enter the bandwidth.

#### **Magnitude specifications**

This group of parameters allows you to specify the magnitude constraints, as well as their values and units.

#### **Magnitude Constraints**

Depending on the choice of constraints, the other input boxes are enabled or disabled. Select from four magnitude constraints available:

- Unconstrained
- Passband ripple
- Stopband attenuation

• Passband ripple and stopband attenuation

#### **Magnitude units**

Select the magnitude units: either dB or squared.

#### **Passband ripple**

This input box is enabled if the magnitude constraints selected are Passband ripple or Passband ripple and stopband attenuation. Enter the passband ripple.

#### **Stopband attenuation**

This input box is enabled if the magnitude constraints selected are Stopband attenuation or Passband ripple and stopband attenuation. Enter the stopband attenuation.

#### **Algorithm**

The parameters in this group allow you to specify the design method and structure that filterBuilder uses to implement your filter.

#### **Design Method**

Lists all design methods available for the frequency and magnitude specifications you entered. When you change the specifications for a filter the methods available to design filters changes as well.

#### **Scale SOS filter coefficients to reduce chance of overflow**

Selecting this parameter directs the design to scale the filter coefficients to reduce the chances that the inputs or calculations in the filter overflow and exceed the representable range of the filter. Clearing this option removes the scaling. This parameter applies only to IIR filters.

#### **Filter implementation**

#### **Structure**

Lists all available filter structures for the filter specifications and design method you select. The typical options are:

- Direct-form I SOS
- Direct-form II SOS
- Direct-form I transposed SOS

• Direct-form II transposed SOS

#### **Use a System object to implement filter**

Selecting this check box gives you the choice of using a System object to implement the filter. By default, the check box is cleared. When the current design method or structure is not supported by a System object filter, then this check box is disabled.

### **Pulse-shaping Filter Design —Main Pane**

#### **Filter specifications**

Parameters in this group enable you to specify the shape and length of the filter.

#### **Pulse shape**

Select the shape of the impulse response from the following options:

- Raised Cosine
- Square Root Raised Cosine
- Gaussian

#### **Order mode**

This specification is only available for raised cosine and square root raised cosine filters. For these filters, select one of the following options:

- Minimum— This option will result in the minimum-length filter satisfying the userspecified **Frequency specifications**.
- Specify order—This option allows the user to construct a raised cosine or square root cosine filter of a specified order by entering an even number in the **Order** input box. The length of the impulse response will be **Order**+1.
- Specify symbols—This option enables the user to specify the length of the impulse response in an alternative manner. If Specify symbols is chosen, the **Order** input box changes to the **Number of symbols** input box.

#### **Samples per symbol**

Specify the oversampling factor. Increasing the oversampling factor guards against aliasing and improves the FIR filter approximation to the ideal frequency response. If **Order** is specified in **Number of symbols**, the filter length will be **Number of symbols\*Samples per symbol**+1. The product **Number of symbols\*Samples per symbol** must be an even number.

If a Gaussian filter is specified, the filter length must be specified in **Number of symbols** and **Samples per symbol**. The product **Number of symbols\*Samples per symbol** must be an even number. The filter length will be **Number of symbols\*Samples per symbol**+1.

#### **Filter Type**

This option is only available if you have the DSP System Toolbox software. Choose Single rate, Decimator, Interpolator, or Sample-rate converter. If you select Decimator or Interpolator, the decimation and interpolation factors default to the value of the **Samples per symbol**. If you select Sample-rate converter, the interpolation factor defaults to **Samples per symbol** and the decimation factor defaults to 3.

#### **Frequency specifications**

Parameters in this group enable you to specify the frequency response of the filter. For raised cosine and square root raised cosine filters, the frequency specifications include:

#### **Rolloff factor**

The rolloff factor takes values in the range [0,1]. The smaller the rolloff factor, the steeper the transition in the stopband.

#### **Frequency units**

The frequency units are normalized by default. If you specify units other than normalized, filterBuilder assumes that you wish to specify an input sampling frequency, and enables this input box. The choice of frequency units are: Normalized (0 to 1), Hz, kHz, MHz, GHz

For a Gaussian pulse shape, the available frequency specifications are:

#### **Bandwidth-time product**

This option allows the user to specify the width of the Gaussian filter. Note that this is independent of the length of the filter. The bandwidth-time product (BT) must be a positive real number. Smaller values of the bandwidth-time product result in larger pulse widths in time and steeper stopband transitions in the frequency response.

#### **Frequency units**

The frequency units are normalized by default. If you specify units other than normalized, filterBuilder assumes that you wish to specify an input sampling frequency, and enables this input box. The choice of frequency units are: Normalized (0 to 1), Hz, kHz, MHz, GHz

#### **Magnitude specifications**

If the **Order mode** is specified as Minimum, the **Magnitude units** may be selected from:

- dB— Specify the magnitude in decibels (default).
- Linear— Specify the magnitude in linear units.

#### **Algorithm**

The only **Design method** available for FIR pulse-shaping filters is the Window method.

#### **Filter implementation**

#### **Structure**

For the filter specifications and design method you select, this parameter lists the filter structures available to implement your filter. By default, FIR filters use directform structure.

#### **Use a System object to implement filter**

This check box appears when you set **Filter type** to Single-rate. Selecting this check box gives you the choice of using a System object to implement the filter. By default, the check box is cleared.

This check box no longer appears when you set **Filter type** to Interpolator, Decimator, or Sample-rate converter. The filter builder always implements the filter as a System object.

#### **Introduced in R2009a**

# **filtstates.cic**

Store CIC filter states

# **Description**

filtstates.cic objects hold the states information for CIC filters. Once you create a CIC filter, the states for the filter are stored in filtstates.cic objects, and you can access them and change them as you would any property of the filter. This arrangement parallels that of the filtstates object that IIR direct-form I filters use (refer to filtstates for more information).

Each States property in the CIC filter comprises two properties — Numerator and Comb — that hold filtstates.cic objects. Within the filtstates.cic objects are the numerator-related and comb-related filter states. The states are column vectors, where each column represents the states for one section of the filter. For example, a CIC filter with four decimator sections and four interpolator sections has filtstates.cic objects that contain four columns of states each.

## **Examples**

### **Integrator and Comb States of a CIC Filter**

Construct an object with integrator and comb states as vectors of zeros.

```
h = \text{filters.cic}(zeros(4,1),zeros(4,1));
```
h has zero states now. You can use int to see the states as 32-bit integers.

#### intStates = int(h.Integrator)

intStates = *4x1 int32 column vector*

 $\odot$  $\odot$  $\Theta$ 

0

```
combStates = int(h.Comb)
```
combStates = *4x1 int32 column vector*  $\Theta$  0  $\Theta$  $\odot$ 

## **See Also**

[dsp.CICDecimator](#page-2354-0) | [dsp.CICInterpolator](#page-2374-0) | filtstates

**Introduced in R2011a**

# **fircband**

Constrained-band equiripple FIR filter

## **Syntax**

```
b = fircband(n, f, a, w, c)b = fircband(n, f, a, s)b = \text{fircband}(\ldots, '1')b = fircband(...,'minphase')b = \text{fircband}( \ldots, 'check')b = \text{fircband}(\ldots, \text{lgrid})[b, err] = fireband(...)[b, err, res] = fireband(...)
```
## **Description**

fircband is a minimax filter design algorithm that you use to design the following types of real FIR filters:

- Types 1-4 linear phase
	- Type 1 is even order, symmetric
	- Type 2 is odd order, symmetric
	- Type 3 is even order, antisymmetric
	- Type 4 is odd order, antisymmetric
- Minimum phase
- Maximum phase
- Minimum order (even or odd), extra ripple
- Maximal ripple
- Constrained ripple
- Single-point band (notching and peaking)
- Forced gain

• Arbitrary shape frequency response curve filters

 $b = f$ ircband(n, f, a, w, c) designs filters having constrained error magnitudes (ripples). c is a cell array of character vectors of the same length as w. The entries of c must be either  $\mathsf{c}'$  to indicate that the corresponding element in  $\mathsf{w}$  is a constraint (the ripple for that band cannot exceed that value) or 'w' indicating that the corresponding entry in w is a weight. There must be at least one unconstrained band — c must contain at least one **w** entry. For instance, the example 'Design a Constrained Lowpass Filter' uses a weight of one in the passband, and constrains the stopband ripple not to exceed 0.2 (about 14 dB).

A hint about using constrained values: if your constrained filter does not touch the constraints, increase the error weighting you apply to the unconstrained bands.

Notice that, when you work with constrained stopbands, you enter the stopband constraint according to the standard conversion formula for power — the resulting filter attenuation or constraint equals 20\*log(*constraint*) where *constraint* is the value you enter in the function. For example, to set 20 dB of attenuation, use a value for the constraint equal to 0.1. This applies to constrained stopbands only.

 $b = f$  inctitudently is respected to design filters with special properties at certain frequency points. s is a cell array of character vectors and must be the same length as f and a. Entries of s must be one of:

- '**n**' normal frequency point.
- '**s**' single-point band. The frequency band is given by a single point. You must specify the corresponding gain at this frequency point in a.
- '**f**' forced frequency point. Forces the gain at the specified frequency band to be the value specified.
- '**i**' indeterminate frequency point. Use this argument when bands abut one another (no transition region).

 $b = fircband(...,'1')$  designs a type 1 filter (even-order symmetric). You could also specify type 2 (odd-order symmetric), type 3 (even-order antisymmetric), or type 4 (oddorder antisymmetric) filters. Note there are restrictions on  $a$  at  $f = 0$  or  $f = 1$  for types 2, 3, and 4.

b = fircband(...,'minphase') designs a minimum-phase FIR filter. There is also '**maxphase**'.

 $b = fircband(...,''check') produces a warning when there are potential$ transition-region anomalies in the filter response.

 $b = fircband(...,(lgrid)),$  where  ${lgrid}$  is a scalar cell array containing an integer, controls the density of the frequency grid.

 $[b, err] = fireband(...)$  returns the unweighted approximation error magnitudes. err has one element for each independent approximation error.

 $[b,err,res] = fircband(....)$  returns a structure res of optional results computed by fircband, and contains the following fields:

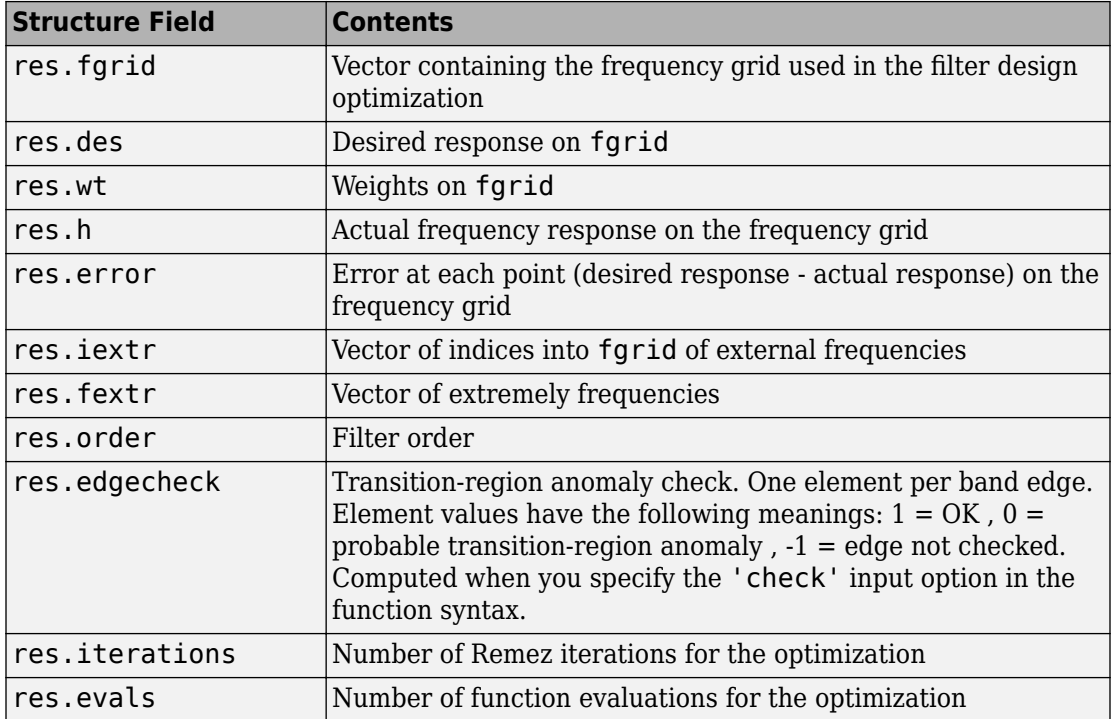

## **Examples**

#### **Design a Constrained Lowpass Filter**

Design a 12th-order lowpass filter with a constraint on the filter response.

 $b = \text{fircband}(12, [0 \ 0.4 \ 0.5 \ 1], [1 \ 1 \ 0 \ 0], \ldots$  $[1 0.2], \{ 'w' 'c' } \};$ 

Using fvtool to display the result b shows you the response of the filter you designed.

fvtool(b)

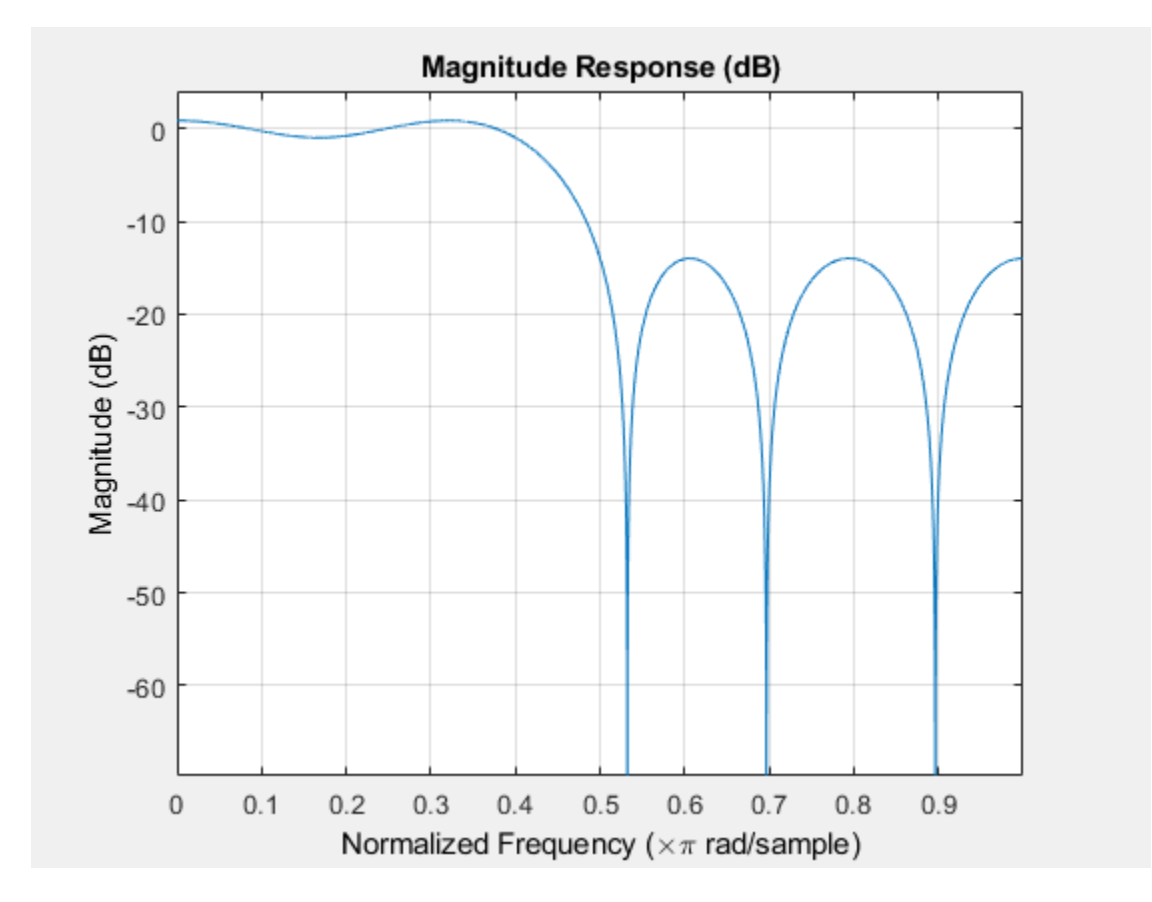

Design two filters of different order with the stopband constrained to 60 dB. Use excess order (80) in the second filter to improve the passband ripple.

```
b1 = fircband(60, [0 .2 .25 1], [1 1 0 0],...[1 \t001], {'w', 'c'}}b2 = fircband(80, [0 .2 .25 1], [1 1 0 0],...[1.001], {'w', 'c'}}h f v t = f v t o o l (b1, 1, b2, 1);legend(hfvt,'Filter Order 60','Filter Order 80');
```
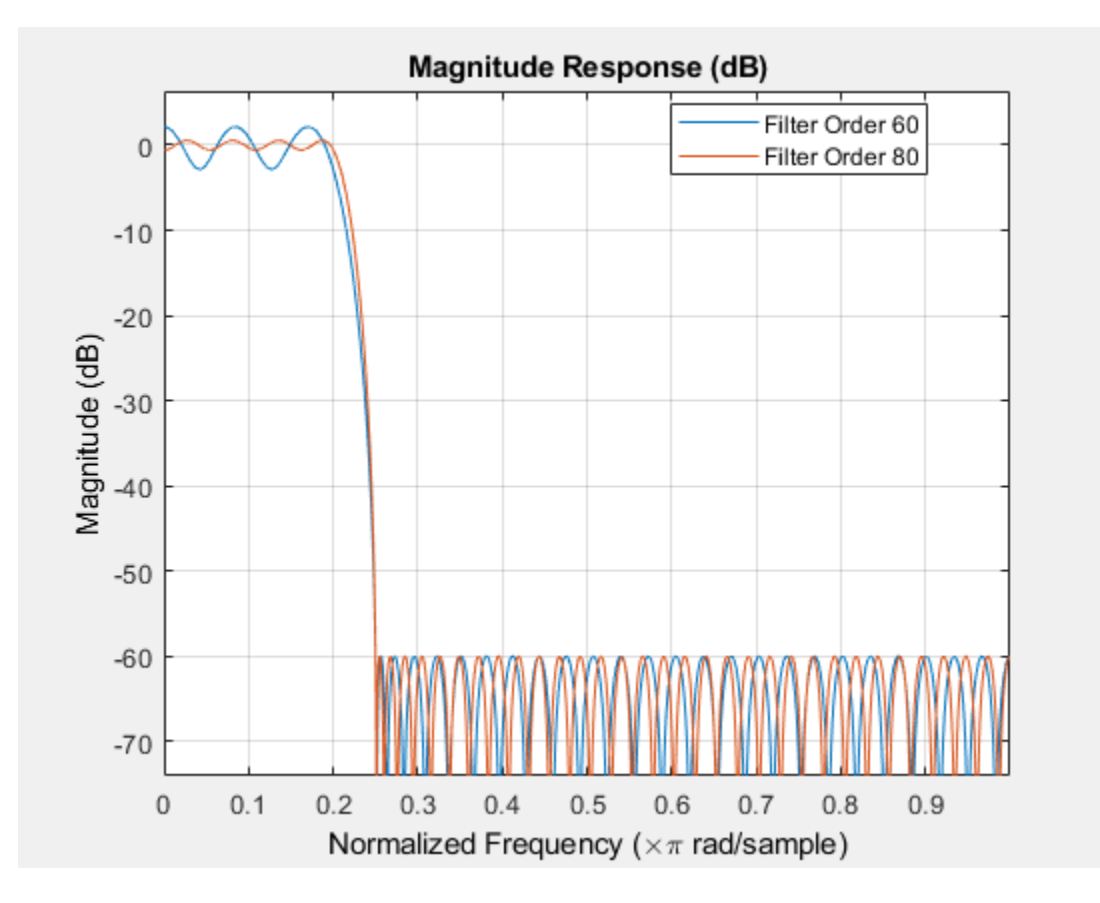

**See Also** [firceqrip](#page-4706-0) | [firgr](#page-4723-0) | [firls](#page-4751-0) | firpm

**Introduced in R2011a**

# **fireqint**

Equiripple FIR interpolators

# **Syntax**

```
b = fireqint(n, l, alpha)b = fireqint(n, l, alpha, w)b = fireqint('minorder',l,alpha,r)
b = fireqint({'minorder',initord},l,alpha,r)
```
# **Description**

b = fireqint(n,l,alpha) designs an FIR equiripple filter useful for interpolating input signals. n is the filter order and it must be an integer. l, also an integer, is the interpolation factor. alpha is the bandlimitedness factor, identical to the same feature in intfilt.

alpha is inversely proportional to the transition bandwidth of the filter. It also affects the bandwidth of the don't-care regions in the stopband. Specifying alpha allows you to control how much of the Nyquist interval your input signal occupies. This can be beneficial for signals to be interpolated because it allows you to increase the transition bandwidth without affecting the interpolation, resulting in better stopband attenuation for a given l. If you set alpha to 1, fireqint assumes that your signal occupies the entire Nyquist interval. Setting alpha to a value less than one allows for don't-care regions in the stopband. For example, if your input occupies half the Nyquist interval, you could set alpha to 0.5.

The signal to be interpolated is assumed to have zero (or negligible) power in the frequency band between (alpha\*π) and π. alpha must therefore be a positive scalar between 0 and 1. fireqint treat such bands as don't-care regions for assessing filter design.

b = fireqint(n,l,alpha,w) allows you to specify a vector of weights in w. The number of weights required in w is given by  $1 + f \text{loor}(l/2)$ . The weights in w are applied to the passband ripple and stopband attenuations. Using weights (values between 0 and

1) enables you to specify different attenuations in different parts of the stopband, as well as providing the ability to adjust the compromise between passband ripple and stopband attenuation.

b = fireqint('minorder',l,alpha,r) allows you to design a minimum-order filter that meets the design specifications. r is a vector of maximum deviations or ripples from the ideal filter magnitude response. When you use the input argument **minorder**, you must provide the vector r. The number of elements required in r is given by  $1 +$ floor(l/2).

 $b = \text{fireqint}(\{\text{minorder}\},\text{initial},\text{alpha},\text{r})$  adds the argument initord so you can provide an initial estimate of the filter order. Any positive integer is valid here. Again, you must provide r, the vector of maximum deviations or ripples, from the ideal filter magnitude response.

## **Examples**

#### **Design an FIR Equiripple Filter**

Design a minimum order interpolation filter with l set to 6, and alpha set to 0.8. A vector of ripples must be supplied with the input argument minorder.

```
b = \text{fireqint}('minorder', 6, .8, [0.01.1.05.02]);
```
Create a polyphase interpolation filter.

```
hm = dsp.FIRInterpolator(6,'Numerator',b)
hm = dsp.FIRInterpolator with properties:
         NumeratorSource: 'Property'
               Numerator: [1x70 double]
     InterpolationFactor: 6
   Show all properties
```
Here is the zerophase response of the interpolator.

zerophase(hm);

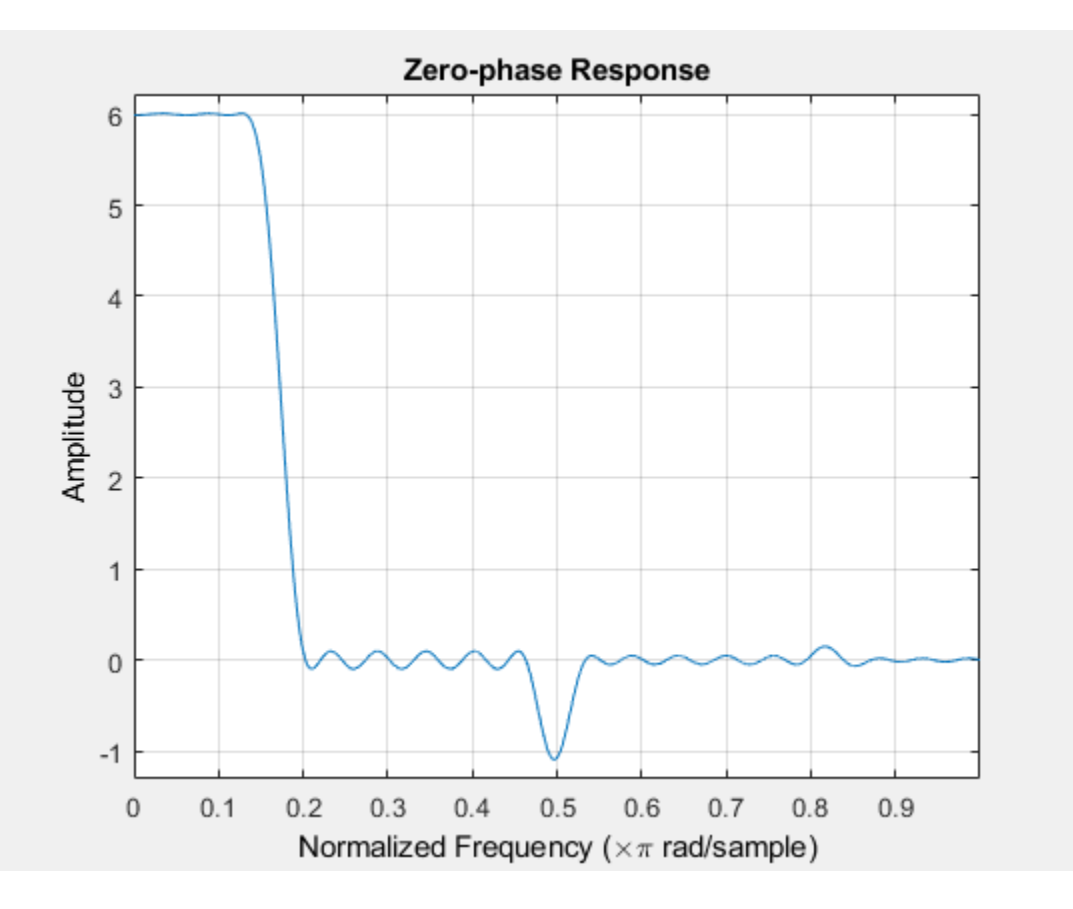

# **Extended Capabilities**

## **C/C++ Code Generation**

Generate C and C++ code using MATLAB® Coder™.

Usage notes and limitations:

All inputs must be constant. Expressions or variables are allowed if their values do not change.

## **See Also**

[firgr](#page-4723-0) | [firhalfband](#page-4731-0) | [firls](#page-4751-0) | [firnyquist](#page-4762-0) | intfilt

**Introduced in R2011a**

# <span id="page-4706-0"></span>**firceqrip**

Constrained equiripple FIR filter

# **Syntax**

```
B = firceqrip(n, Fo, DEV)B = \text{firceqrip}(\ldots, 'slope', r)B = firceqrip('minorder',[Fp Fst],DEV)
B = firceqrip(..., 'passedge')B = firceqrip(...,'stopedge')B = firceqrip(...,'high')B = firceqrip(...,'min')B = f \text{irceqrip}(\ldots, 'invsinc', C)B = f \text{irceqrip}(\ldots, 'inv \text{diric}', C)
```
# **Description**

 $B = firceqrip(n, Fo, DEV)$  designs an order n filter (filter length equal  $n + 1$ ) lowpass FIR filter with linear phase.

firceqrip produces the same equiripple lowpass filters that firpm produces using the Parks-McClellan algorithm. The difference is how you specify the filter characteristics for the function.

The input argument Fo specifies the frequency at the upper edge of the passband in normalized frequency (0<Fo<1). The two-element vector dev specifies the peak or maximum error allowed in the passband and stopbands. Enter [d1 d2] for dev where d1 sets the passband error and d2 sets the stopband error.

 $B = \text{firceqrip}(\ldots, 'slope', r)$  uses the input keyword 'slope' and input argument r to design a filter with a nonequiripple stopband. r is specified as a positive constant and determines the slope of the stopband attenuation in dB/normalized frequency. Greater values of r result in increased stopband attenuation in dB/normalized frequency.

B = firceqrip('minorder',[Fp Fst],DEV) designs filter with the minimum number of coefficients required to meet the deviations in DEV = [*d1 d2*] while having a

transition width no greater than Fst – Fp, the difference between the stopband and passband edge frequencies. You can specify 'mineven' or 'minodd' instead of 'minorder' to design minimum even order (odd length) or minimum odd order (even length) filters, respectively. The 'minorder' option does not apply when you specify the 'min' (minimum-phase), 'invsinc', or the 'invdiric' options.

B = firceqrip(...,'passedge') designs a filter where Fo specifies the frequency at which the passband starts to rolloff.

 $B = firceqrip(...,'stopedge')$  designs a filter where Fo specifies the frequency at which the stopband begins.

 $B = firceqrip(..., 'high')$  designs a high pass FIR filter instead of a lowpass filter.

 $B = f \text{irceqrip}(\ldots, 'min')$  designs a minimum-phase filter.

 $B = \text{firceqrip}(\ldots, 'invsinc', C)$  designs a lowpass filter whose magnitude response has the shape of an inverse sinc function. This may be used to compensate for sinc-like responses in the frequency domain such as the effect of the zero-order hold in a D/A converter. The amount of compensation in the passband is controlled by C, which is specified as a scalar or two-element vector. The elements of C are specified as follows:

- If C is supplied as a real-valued scalar or the first element of a two-element vector, firceqrip constructs a filter with a magnitude response of  $1/\text{sinc}(\mathbb{C}^*\text{pi}^*\mathbb{F})$  where F is the normalized frequency.
- If C is supplied as a two-element vector, the inverse-sinc shaped magnitude response is raised to the positive power  $C(2)$ . If we set P=C(2), firceqrip constructs a filter with a magnitude response 1/sinc(C\*pi\*F)<sup>P</sup>.

If this FIR filter is used with a cascaded integrator-comb (CIC) filter, setting C(2) equal to the number of stages compensates for the multiplicative effect of the successive sinclike responses of the CIC filters.

**Note** Since the value of the inverse sinc function becomes unbounded at  $C=1/F$ , the value of C should be greater the reciprocal of the passband edge frequency. This can be expressed as  $Fo < 1/C$ . For users familiar with CIC decimators, C is equal to  $1/2$  the product of the differential delay and decimation factor.

 $B =$  firceqrip(..., 'invdiric', C) designs a lowpass filter with a passband that has the shape of an inverse Dirichlet sinc function. The frequency response of the inverse Dirichlet sinc function is given by

$$
\{rC\left(\frac{\sin(f/2r)}{\sin(Cf/2)}\right)^p
$$

where *C*, *r*, and *p* are scalars. The input C can be a scalar or vector containing 2 or 3 elements. If  $C$  is a scalar,  $p$  and  $r$  equal 1. If  $C$  is a two-element vector, the first element is C and the second element is  $p$ ,  $[C \ p]$ . If C is a three-element vector, the third element is r, [C p r].

## **Examples**

To introduce a few of the variations on FIR filters that you design with firceqrip, these five examples cover both the default syntax  $\mathbf{b} =$  firceqrip(n, wo, del) and some of the optional input arguments. For each example, the input arguments n, wo, and del remain the same.

### **Filter design using firceqrip**

Design a 30th order FIR filter using firceqrip.

 $b = f \text{irceqrip}(30, 0.4, [0.05 0.03])$ ; fvtool(b)

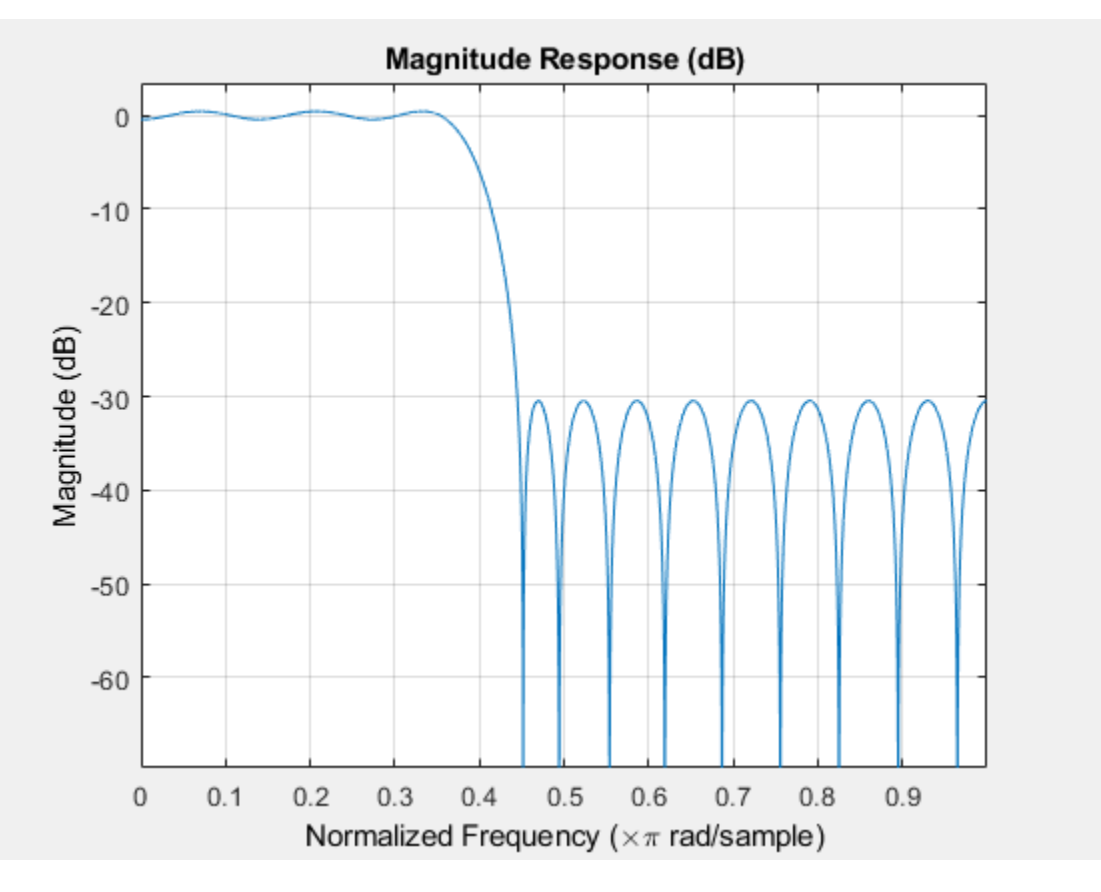

Design a minimum order FIR filter using firceqrip. The passband edge and stopband edge frequencies are  $0.35^{\pi}$  and  $0.45^{\pi}$  rad/sample. The allowed deviations are 0.02 and 1e-4.

b = firceqrip('minorder',[0.35 0.45],[0.02 1e-4]); fvtool(b)

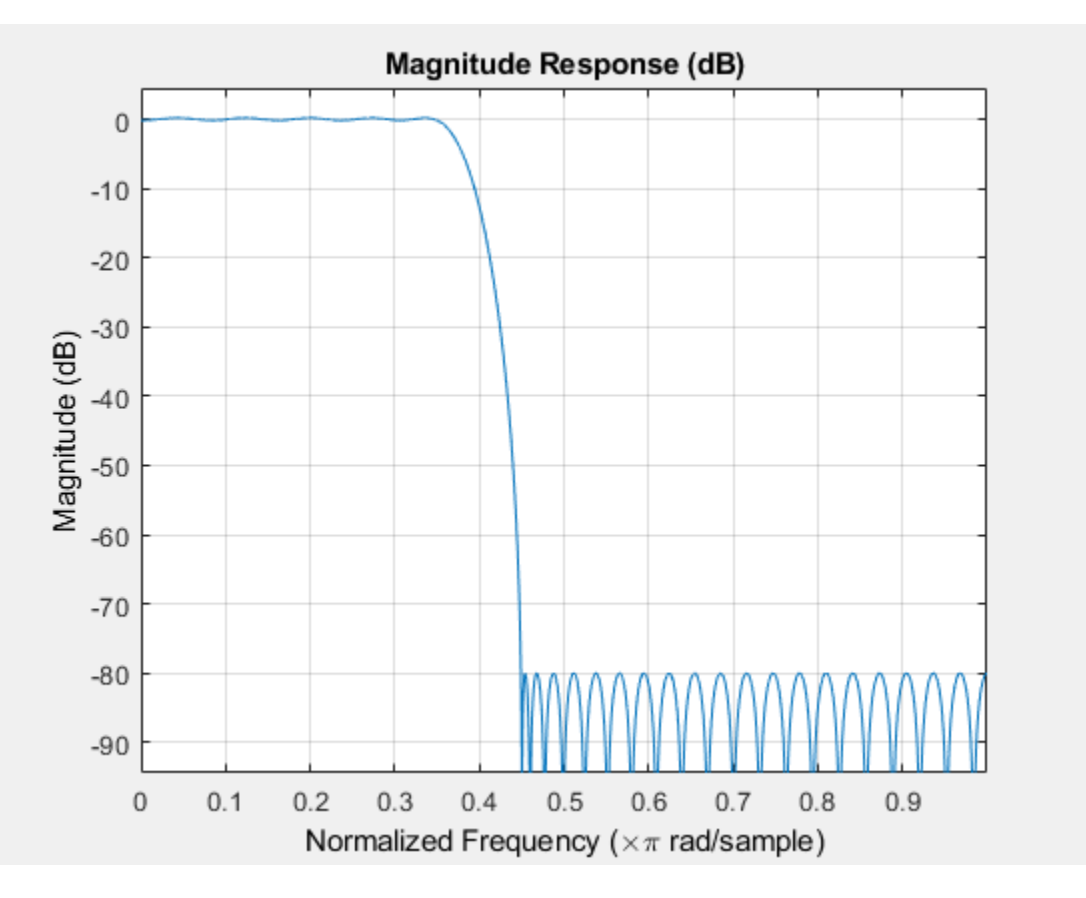

Design a 30th order FIR filter with the stopedge keyword to define the response at the edge of the filter stopband.

 $b = \text{firceqrip}(30, 0.4, [0.05 0.03], 'stopedge'); \text{ftool}(b)$ 

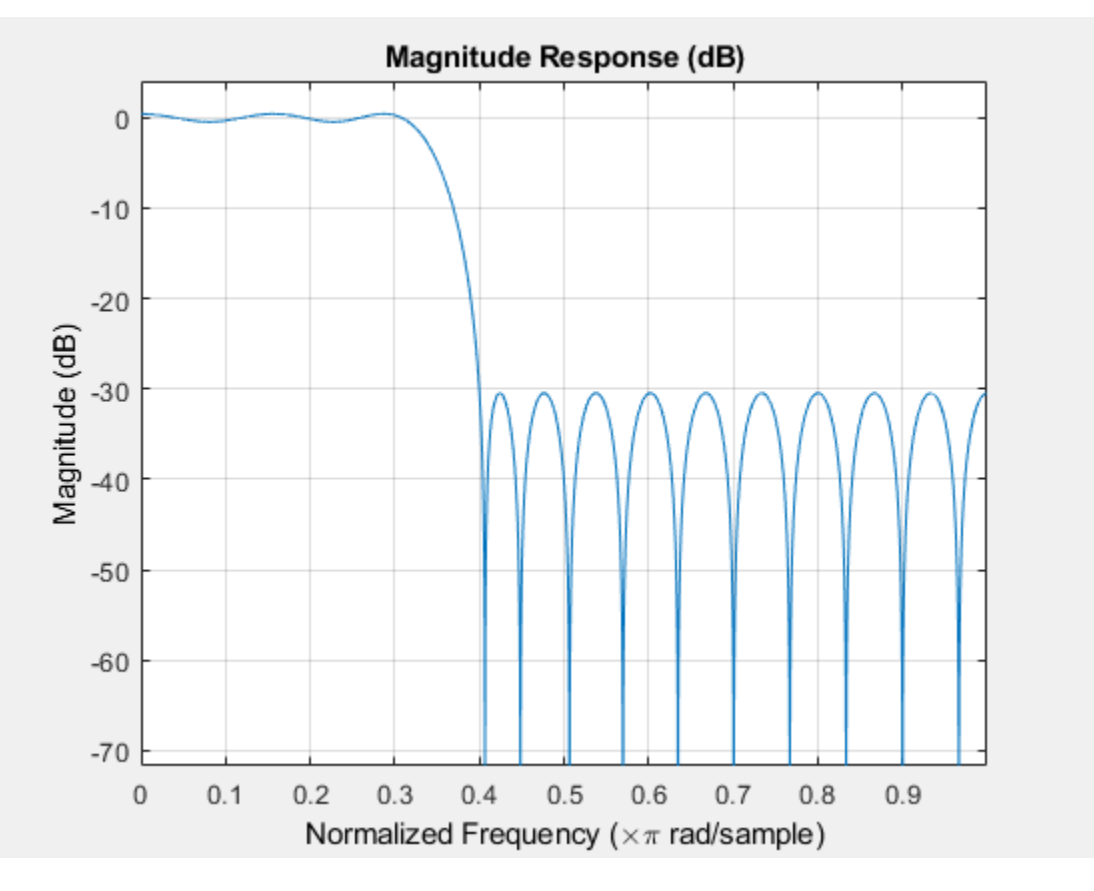

Design a 30th order FIR filter with the slope keyword and  $r = 20$ .

 $b = \text{firceqrip}(30, 0.4, [0.05 0.03], 'slope', 20, 'stopedge')$ ;  $fvtool(b)$ 

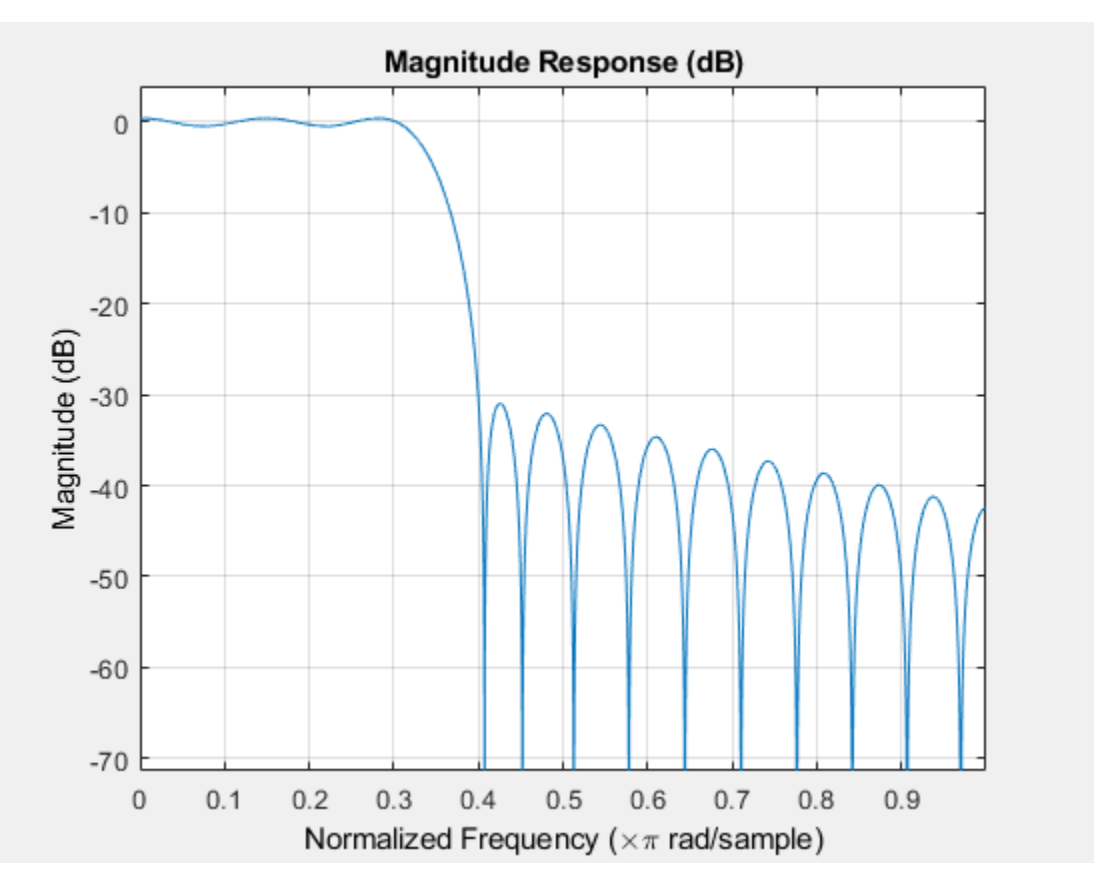

Design a 30th order FIR filter defining the stopband and specifying that the resulting filter is minimum phase with the min keyword.

 $b = \text{firceqrip}(30, 0.4, [0.05 0.03], 'stopedge', 'min')$ ;  $\text{fvtool}(b)$ 

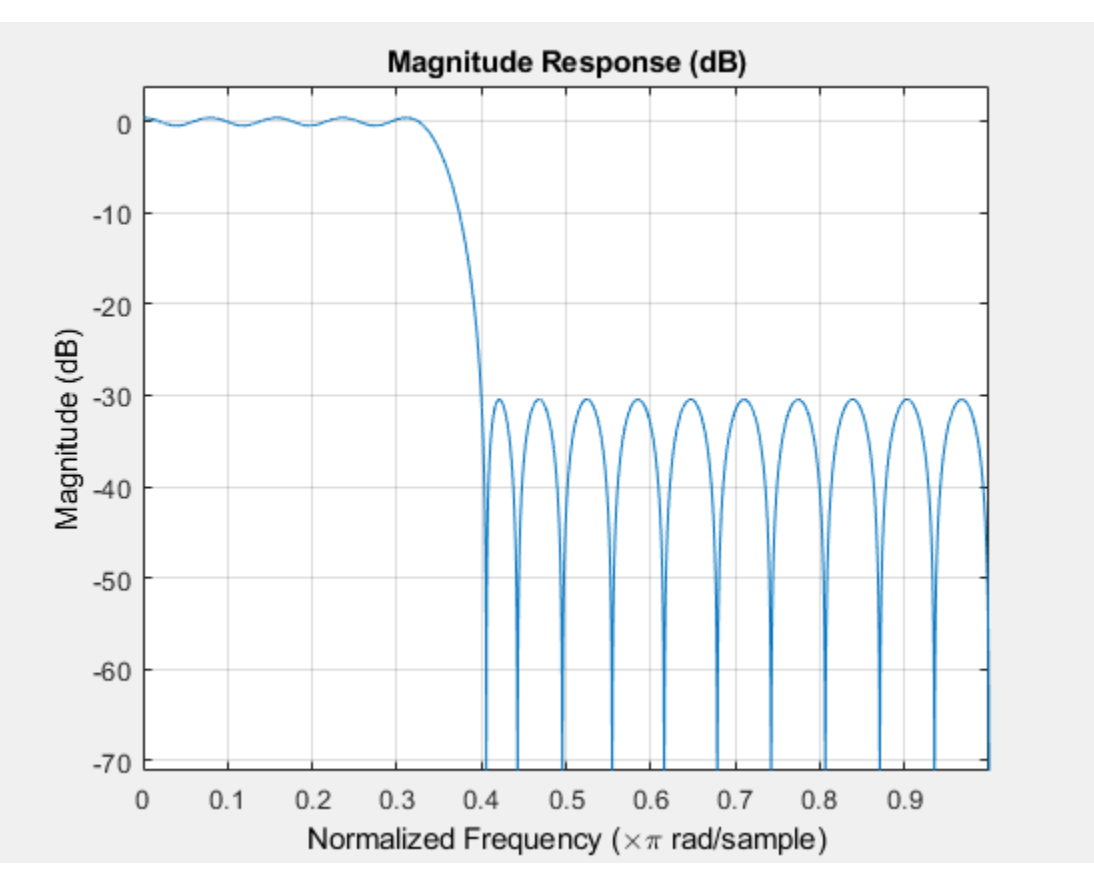

Comparing this filter to the filter in Figure 1. The cutoff frequency  $wo = 0.4$  now applies to the edge of the stopband rather than the point at which the frequency response magnitude is 0.5.

Viewing the zero-pole plot shown here reveals this is a minimum phase FIR filter - the zeros lie on or inside the unit circle,  $z = 1$ 

fvtool(b,'polezero')

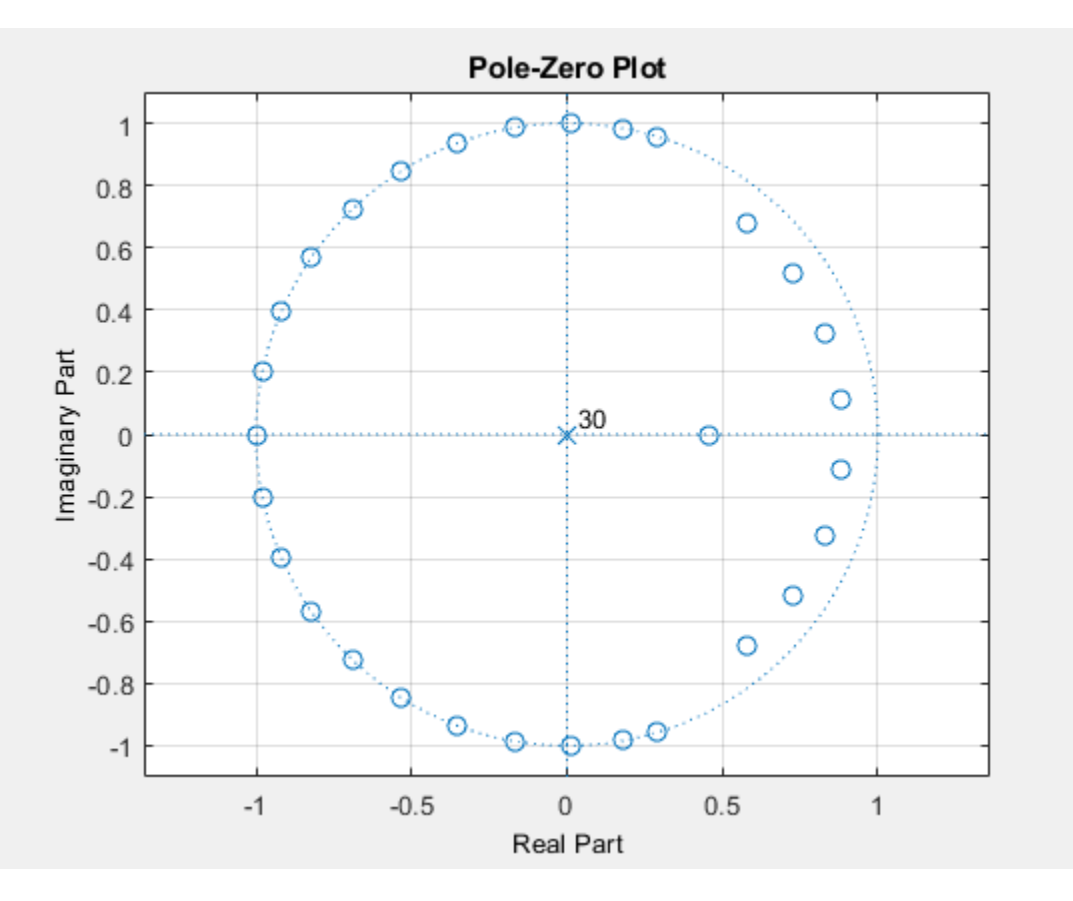

Design a 30th order FIR filter with the invsinc keyword to shape the filter passband with an inverse sinc function.

 $b = \text{firceqrip}(30, 0.4, [0.05 0.03], 'invsinc', [2 1.5]);$   $fvtool(b)$ 

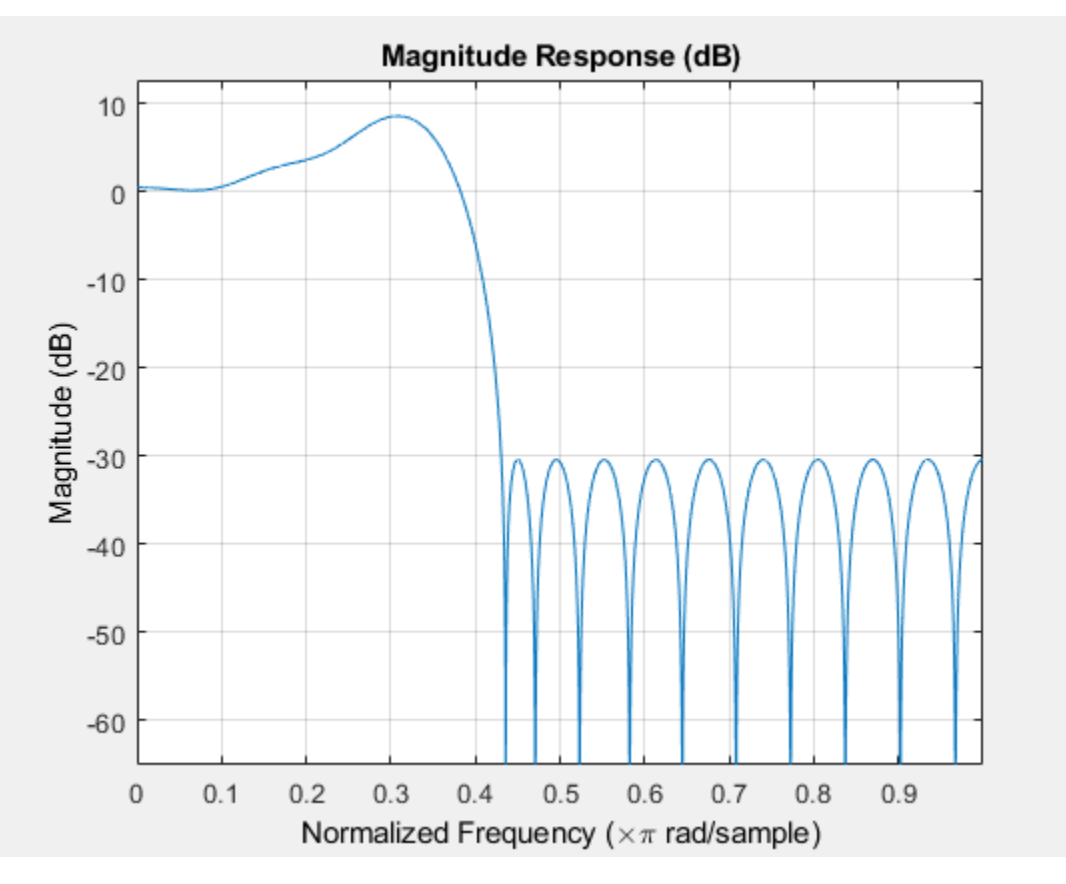

The inverse sinc function being applied is defined as  $1/\text{sinc}(2^*w)$  ^1.5.

### **Inverse-Dirichlet-Sinc-Shaped Passband**

Design two order 30 constrained equiripple FIR filters with inverse-Dirichlet-sinc-shaped passbands. The cutoff frequency in both designs is pi/4 radians/sample. Set C=1 in one design C=2 in the second design. The maximum passband and stopband ripple is 0.05. Set p=1 in one design and p=2 in the second design.

Design the filters.

```
b1 = firceqrip(30, 0.25, [0.05 0.05], 'invdiric', [1 1]);b2 = \text{firceqrip}(30, 0.25, [0.05 0.05], 'invdiric', [2 2]);
```
Obtain the filter frequency responses using freqz. Plot the magnitude responses.

```
[h1,-] = freqz(b1,1);[h2,w] = freqz(b2,1);plot(w,abs(h1)); hold on;
plot(w,abs(h2), 'r');
 axis([0 pi 0 1.5]);
 xlabel('Radians/sample');
 ylabel('Magnitude');
legend('C=1 p=1', 'C=2 p=2');
```
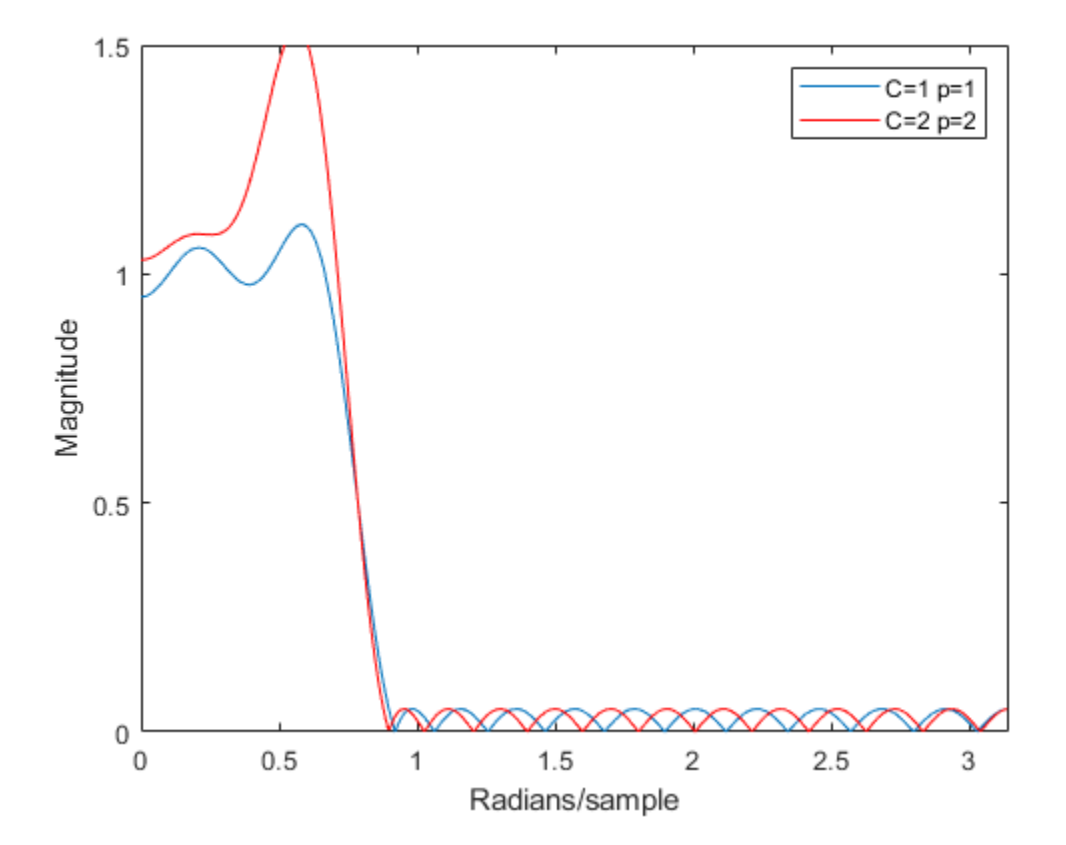

Inspect the stopband ripple in the design with C=1 and p=1. The constrained design sets the maximum ripple to be 0.05. Zoom in on the stopband from the cutoff frequency of pi/4 radians/sample to 3pi/4 radians/sample.

```
 figure;
 plot(w,abs(h1));
 set(gca,'xlim',[pi/4 3*pi/4]);
 grid on;
```
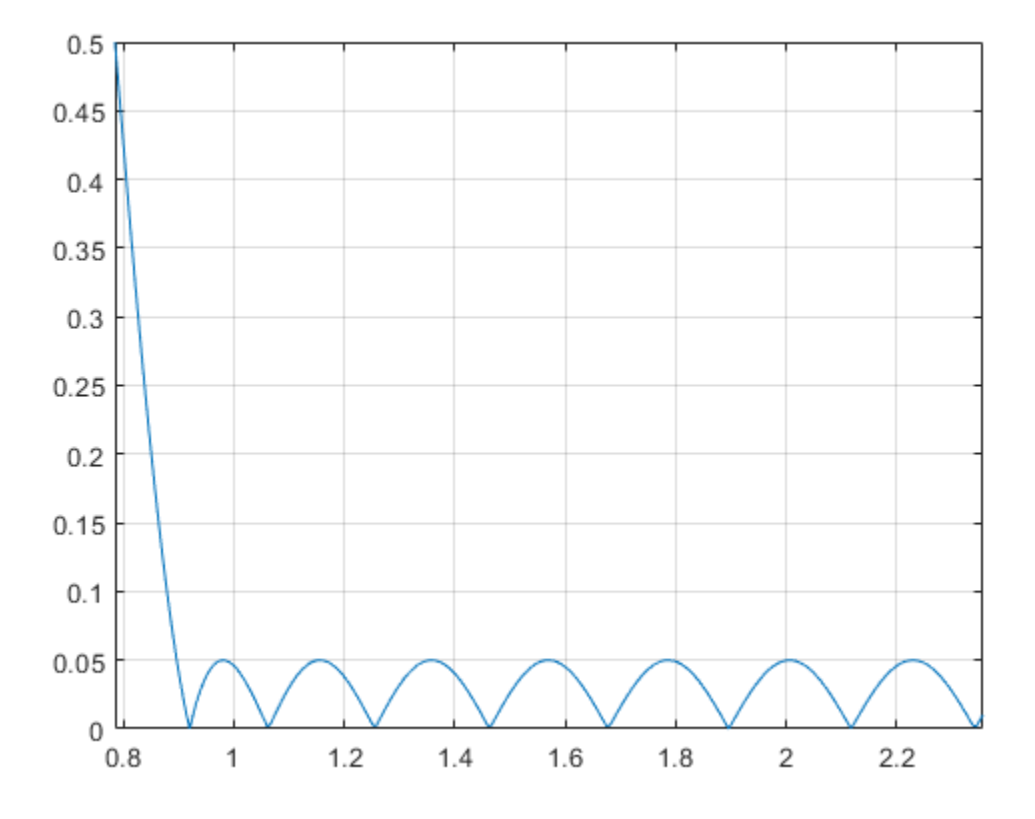

# **Extended Capabilities**

#### **C/C++ Code Generation**

Generate C and C++ code using MATLAB® Coder™.

Usage notes and limitations:

All inputs must be constant. Expressions or variables are allowed if their values do not change.

### **See Also**

diric | [fdesign.decimator](#page-4494-0) | [fircls](#page-4719-0) | [firgr](#page-4723-0) | [firhalfband](#page-4731-0) | firls | [firnyquist](#page-4762-0) | firpm | [ifir](#page-4966-0) | [iirgrpdelay](#page-4984-0) | [iirlpnorm](#page-5033-0) | [iirlpnormc](#page-5037-0) | sinc

**Introduced in R2011a**

# <span id="page-4719-0"></span>**fircls**

FIR Constrained Least Squares filter

### **Syntax**

```
clsFilter = design(d,'fircls','SystemObject',true)
clsFilter =
design(d,'fircls','FilterStructure',value,'SystemObject',true)
clsFilter =
design(d,'fircls','PassbandOffset',value,'SystemObject',true)
clsFilter = design(d,'fircls','zerophase',value,'SystemObject',true)
```
### **Description**

```
clsFilter = design(d,'fircls','SystemObject',true) designs a FIR
Constrained Least Squares (CLS) filter, clsFilter, from a filter specifications object, d.
```

```
clsFilter =
design(d,'fircls','FilterStructure',value,'SystemObject',true) where
value is one of the following filter structures:
```
- 'dffir', a discrete-time, direct-form FIR filter (the default value)
- 'dffirt', a discrete-time, direct-form FIR transposed filter
- 'dfsymfir', a discrete-time, direct-form symmetric FIR filter

```
clsFilter =
```

```
design(d,'fircls','PassbandOffset',value,'SystemObject',true) where
value sets the passband band gain in dB. The PassbandOffset and Ap values affect the
upper and lower approximation bound in the passband as follows:
```
- Lower bound =  $(PassbandOffset-Ap/2)$
- Upper bound  $=$  (Passband Offset + A/2)

For bandstop filters, the PassbandOffset is a vector of length two that specifies the first and second passband gains. The PassbandOffset value defaults to 0 for lowpass,

highpass and bandpass filters. The PassbandOffset value defaults to [0 0] for bandstop filters.

clsFilter = design(d,'fircls','zerophase',value,'SystemObject',true) where value is either 'true' ('1') or 'false' ('0') . If zerophase is true, the lower approximation bound in the stopband is forced to zero (i.e., the filter has a zero phase response). Zerophase is false (0) by default.

To determine the available design options, use [designopts](#page-4162-0) with the specification object and the design method as input arguments as shown.

```
designopts(d,'fircls')
```
For complete help about using fircls, refer to the command line help system. For example, to get specific information about using fircls with d, the specification object, enter the following at the MATLAB prompt.

```
help(d,'fircls')
```
#### **Examples**

#### **Create an FIR Constrained Least Squares (CLS) Filter**

The following example designs a constrained least-squares FIR lowpass filter.

```
h = fdesign.lowpass('n,fc,ap,ast', 50, 0.3, 2, 30);
firLPFilter = design(h, 'fircls','SystemObject',true);
fvtool(firLPFilter)
```
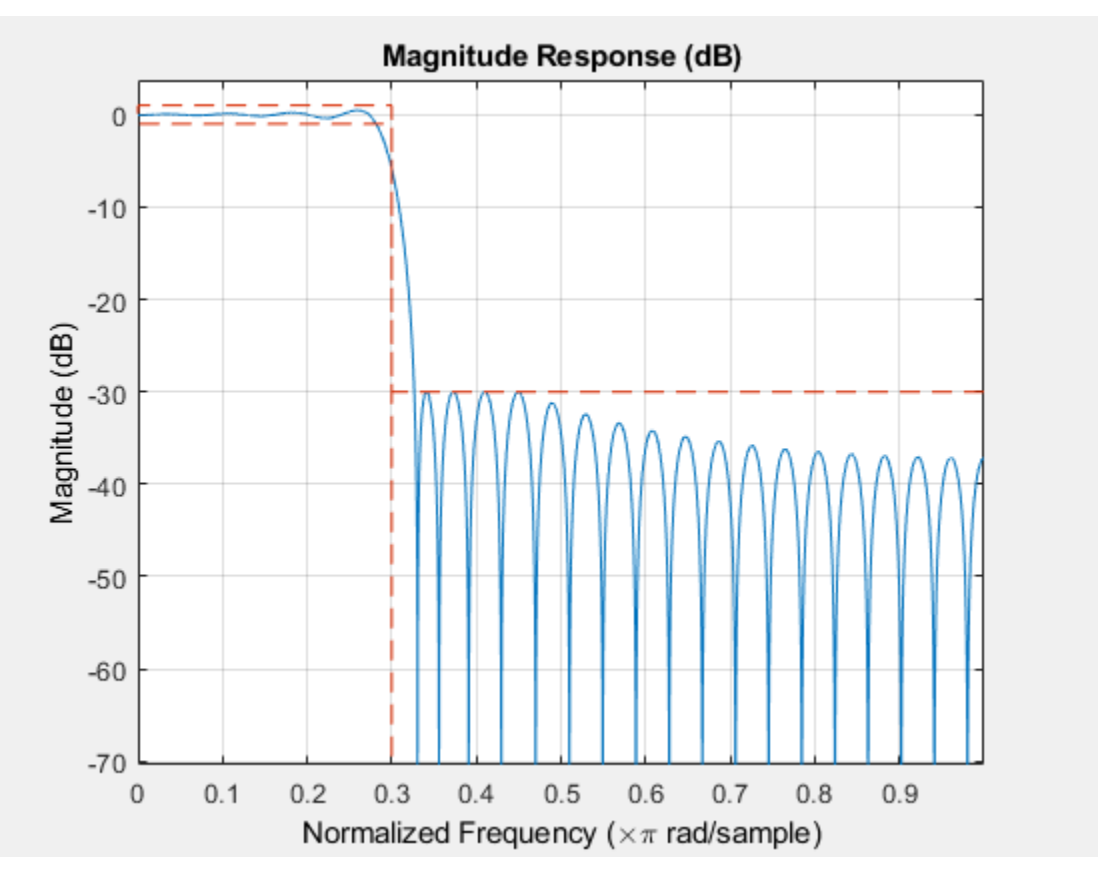

The following example constructs a constrained least-squares FIR bandpass filter.

```
d = fdesign.bandpass('N,Fc1,Fc2,Ast1,Ap,Ast2',...
30,0.4,0.6,60,1,60);
firBPFilter = design(d,'fircls','SystemObject',true);
fvtool(firBPFilter)
```
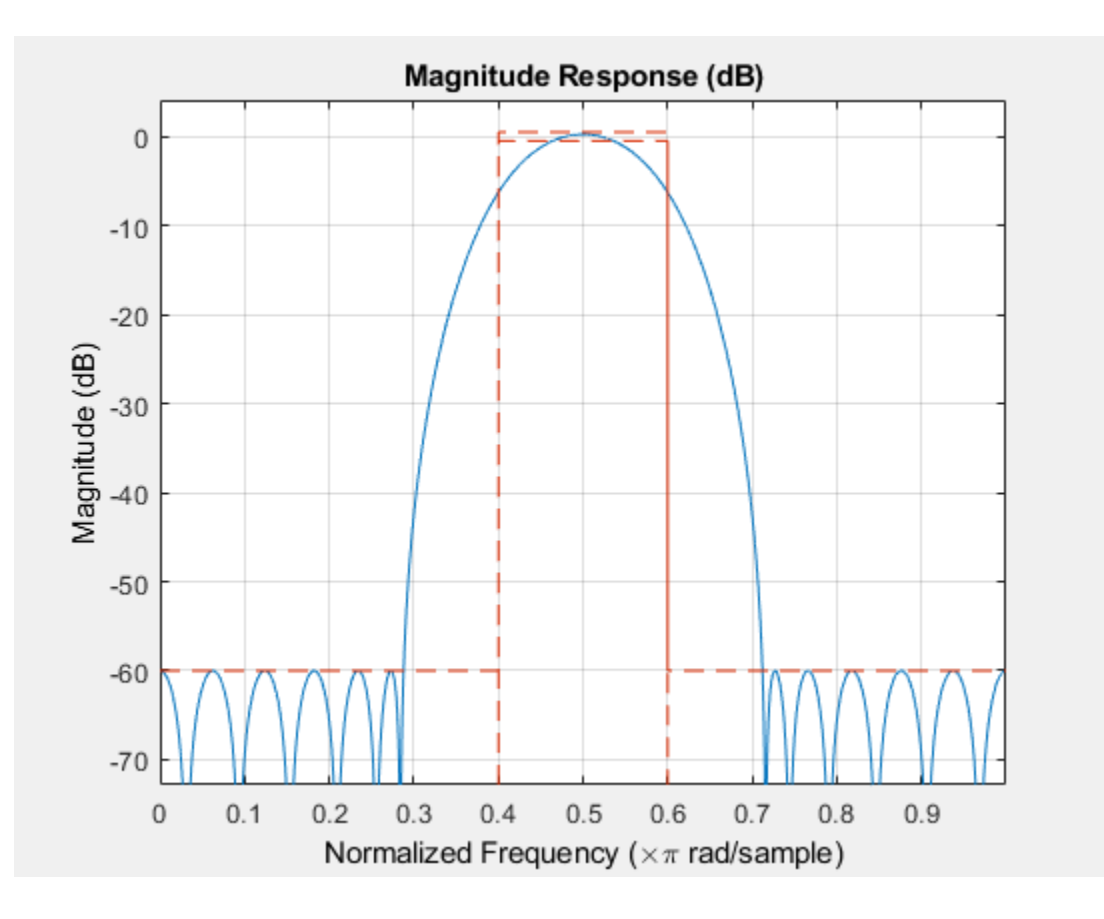

# **See Also**

[cheby1](#page-4057-0) | [cheby2](#page-4061-0) | [ellip](#page-4394-0)

**Introduced in R2011a**

# <span id="page-4723-0"></span>**firgr**

Parks-McClellan FIR filter

### **Syntax**

```
b = firgr(n, f, a, w)b = firgr(n, f, a, 'hilbert')b = firgr(m, f, a, r),
b = firgr({m,ni},f,a,r)b = firgr(n, f, a, w, e)b = firgr(n, f, a, s)b = firgr(n, f, a, s, w, e)b = firgr(...,'1')b = firgr(...,'minphase')b = firgr(..., 'check')b = firgr(..., {lgrid}),
[b, err] = firgr(...)[b, err, res] = firgr(...)b = firgr(n, f, fresp, w)b = firgr(n,f,{fresp,p1,p2,...},w)
b = firgr(n, f, a, w)
```
## **Description**

firgr is a minimax filter design algorithm you use to design the following types of real FIR filters:

- Types 1-4 linear phase:
	- Type 1 is even order, symmetric
	- Type 2 is odd order, symmetric
	- Type 3 is even order, antisymmetric
	- Type 4 is odd order, antisymmetric
- Minimum phase
- Maximum phase
- Minimum order (even or odd)
- Extra ripple
- Maximal ripple
- Constrained ripple
- Single-point band (notching and peaking)
- Forced gain
- Arbitrary shape frequency response curve filters

 $b = firgr(n, f, a, w)$  returns a length  $n+1$  linear phase FIR filter which has the best approximation to the desired frequency response described by f and a in the minimax sense. w is a vector of weights, one per band. When you omit w, all bands are weighted equally. For more information on the input arguments, refer to firpm in *Signal Processing Toolbox User's Guide*.

 $b = firgr(n, f, a, 'hilbert')$  and  $b = firgr(n, f, a, 'differentiator')$  design FIR Hilbert transformers and differentiators. For more information on designing these filters, refer to firpm in *Signal Processing Toolbox User's Guide*.

 $b = firgr(m, f, a, r)$ , where m is one of 'minorder', 'mineven' or 'minodd', designs filters repeatedly until the minimum order filter, as specified in m, that meets the specifications is found. r is a vector containing the peak ripple per frequency band. You must specify r. When you specify 'mineven' or 'minodd', the minimum even or odd order filter is found.

 $b = \text{firgr}(\{m, ni\}, f, a, r)$  where m is one of 'minorder', 'mineven' or 'minodd', uses ni as the initial estimate of the filter order. ni is optional for common filter designs, but it must be specified for designs in which firpmord cannot be used, such as while designing differentiators or Hilbert transformers.

 $b = firgr(n, f, a, w, e)$  specifies independent approximation errors for different bands. Use this syntax to design extra ripple or maximal ripple filters. These filters have interesting properties such as having the minimum transition width. e is a cell array of character vectors specifying the approximation errors to use. Its length must equal the number of bands. Entries of e must be in the form 'e#' where # indicates which approximation error to use for the corresponding band. For example, when  $e =$ {'e1','e2','e1'}, the first and third bands use the same approximation error 'e1' and the second band uses a different one 'e2'. Note that when all bands use the same

approximation error, such as  $\{ 'el', 'el', 'el', \ldots \}$ , it is equivalent to omitting e, as in  $b = firgr(n,f,a,w)$ .

 $b = firgr(n, f, a, s)$  is used to design filters with special properties at certain frequency points. s is a cell array of character vectors and must be the same length as f and a. Entries of s must be one of:

- 'n' normal frequency point.
- 's' single-point band. The frequency "band" is given by a single point. The corresponding gain at this frequency point must be specified in a.
- 'f' forced frequency point. Forces the gain at the specified frequency band to be the value specified.
- $\cdot$   $'i'$  indeterminate frequency point. Use this argument when adjacent bands abut one another (no transition region).

For example, the following command designs a bandstop filter with zero-valued singlepoint stop bands (notches) at 0.25 and 0.55.

b = firgr(42,[0 0.2 0.25 0.3 0.5 0.55 0.6 1],... [1 1 0 1 1 0 1 1],{'n' 'n' 's' 'n' 'n' 's' 'n' 'n'})

 $b = \text{firgr}(82, [0 \ 0.055 \ 0.06 \ 0.1 \ 0.15 \ 1], [0 \ 0 \ 0 \ 0 \ 1 \ 1], \ldots {'}n'$  'i' 'f' 'n' 'n' 'n'}) designs a highpass filter with the gain at 0.06 forced to be zero. The band edge at 0.055 is indeterminate since the first two bands actually touch. The other band edges are normal.

 $b = firgr(n, f, a, s, w, e)$  specifies weights and independent approximation errors for filters with special properties. The weights and properties are included in vectors w and e. Sometimes, you may need to use independent approximation errors to get designs with forced values to converge. For example,

 $b = \text{firgr}(82, [0 \ 0.055 \ 0.06 \ 0.1 \ 0.15 \ 1], [0 \ 0 \ 0 \ 0 \ 1 \ 1], \ldots$ {'n' 'i' 'f' 'n' 'n' 'n'}, [10 1 1] ,{'e1' 'e2' 'e3'});

 $b = firgr(...,'1')$  designs a type 1 filter (even-order symmetric). You can specify type 2 (odd-order symmetric), type 3 (even-order antisymmetric), and type 4 (odd-order antisymmetric) filters as well. Note that restrictions apply to a at  $f = 0$  or  $f = 1$  for FIR filter types 2, 3, and 4.

b = firgr(...,'minphase') designs a minimum-phase FIR filter. You can use the argument 'maxphase' to design a maximum phase FIR filter.

 $b = firgr(..., 'check')$  returns a warning when there are potential transitionregion anomalies.

 $b = firgr(..., {lgrid})$ , where  ${lgrid}$  is a scalar cell array. The value of the scalar controls the density of the frequency grid by setting the number of samples used along the frequency axis.

 $[b,err] = firgr(...)$  returns the unweighted approximation error magnitudes. err contains one element for each independent approximation error returned by the function.

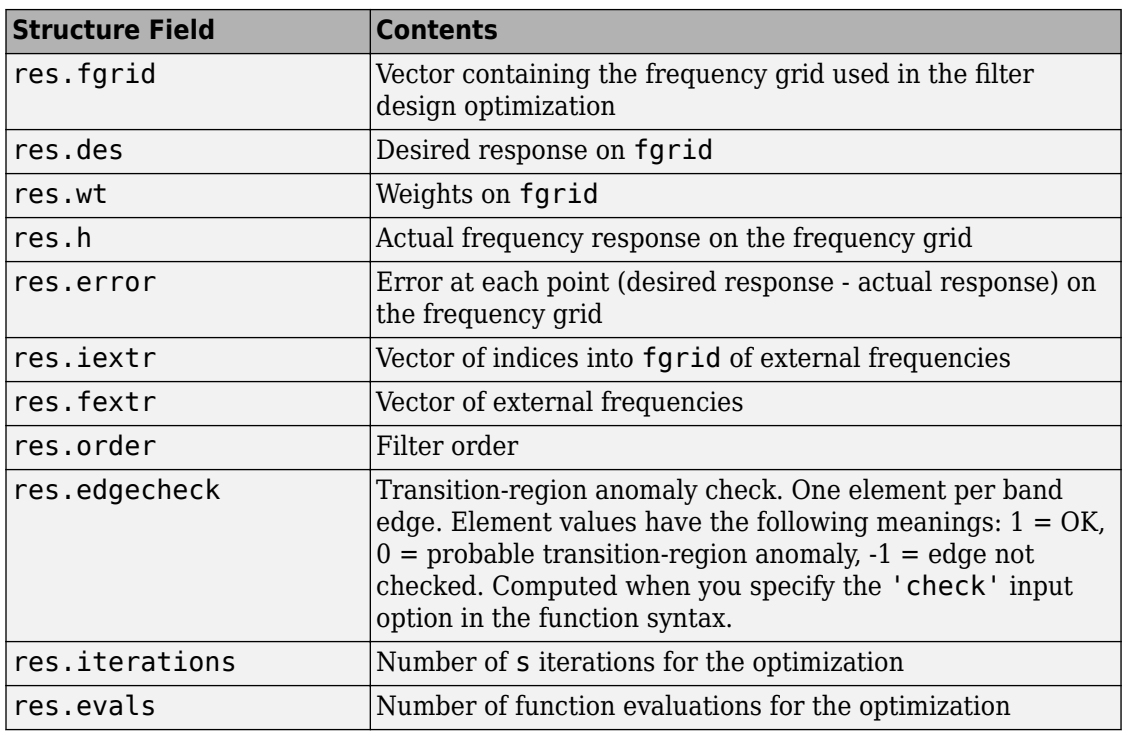

 $[b, err, res] = figr(...)$  returns the structure res comprising optional results computed by firgr. res contains the following fields.

firgr is also a "function function," allowing you to write a function that defines the desired frequency response.

 $b = firgr(n, f, fresp, w)$  returns a length  $N + 1$  FIR filter which has the best approximation to the desired frequency response as returned by the user-defined function fresp. Use the following firgr syntax to call fresp:

 $[dh, dw] = fresp(n, f, gf, w)$ 

where:

- fresp identifies the function that you use to define your desired filter frequency response.
- n is the filter order.
- f is the vector of frequency band edges which must appear monotonically between 0 and 1, where 1 is one-half of the sampling frequency. The frequency bands span  $f(k)$ to  $f(k+1)$  for k odd. The intervals  $f(k+1)$  to  $f(k+2)$  for k odd are "transition bands" or "don't care" regions during optimization.
- gf is a vector of grid points that have been chosen over each specified frequency band by firgr, and determines the frequencies at which firgr evaluates the response function.
- w is a vector of real, positive weights, one per band, for use during optimization. w is optional in the call to firgr. If you do not specify w, it is set to unity weighting before being passed to fresp.
- dh and dw are the desired frequency response and optimization weight vectors, evaluated at each frequency in grid gf.

firgr includes a predefined frequency response function named 'firpmfrf2'. You can write your own based on the simpler 'firpmfrf'. See the help for private/firpmfrf for more information.

 $b = \text{firgr}(n, f, \{$ *fresp*,  $p1, p2, \ldots\}$ ,  $w)$  specifies optional arguments  $p1, p2, \ldots$ , pn to be passed to the response function fresp.

 $b = \text{firgr}(n, f, a, w)$  is a synonym for  $b = \text{firgr}(n, f, {'}\text{firpmfrf}^2', a}, w)$ , where a is a vector containing your specified response amplitudes at each band edge in f. By default, firgr designs symmetric (even) FIR filters. 'firpmfrf2' is the predefined frequency response function. If you do not specify your own frequency response function (the fresp variable), firgr uses 'firpmfrf2'.

 $b = \text{firgr}(\ldots, h')$  and  $b = \text{firgr}(\ldots, d')$  design antisymmetric (odd) filters. When you omit the 'h' or 'd' arguments from the firgr command syntax, each

frequency response function fresp can tell firgr to design either an even or odd filter. Use the command syntax  $sym = fresp('defaults', {n, f, []}, w, p1, p2, ...).$ 

firgr expects fresp to return sym = 'even' or sym = 'odd'. If fresp does not support this call, firgr assumes even symmetry.

For more information about the input arguments to firgr, refer to firpm.

#### **Examples**

#### **Design a Filter Using firgr**

Design an FIR filter with two single-band notches at 0.25 and 0.55.

 $b1 = \text{firgr}(42, [0 \ 0.2 \ 0.25 \ 0.3 \ 0.5 \ 0.55 \ 0.6 \ 1], [1 \ 1 \ 0 \ 1 \ 1 \ 0 \ 1 \ 1], \ldots$ {'n' 'n' 's' 'n' 'n' 's' 'n' 'n'});

Design a highpass filter whose gain at 0.06 is forced to be zero. The gain at 0.055 is indeterminate since it should abut the band.

 $b2 = firgr(82, [0 0.055 0.06 0.1 0.15 1], [0 0 0 0 1 1],...$ {'n' 'i' 'f' 'n' 'n' 'n'});

Design a second highpass filter with forced values and independent approximation errors.

 $b3 = firgr(82, [0 0.055 0.06 0.1 0.15 1], [0 0 0 0 1 1], ...$ {'n' 'i' 'f' 'n' 'n' 'n'}, [10 1 1] ,{'e1' 'e2' 'e3'});

Use the filter visualization tool to view the results of the filters.

fvtool(b1,1,b2,1,b3,1) legend('Filter b1','Filter b2','Filter b3');

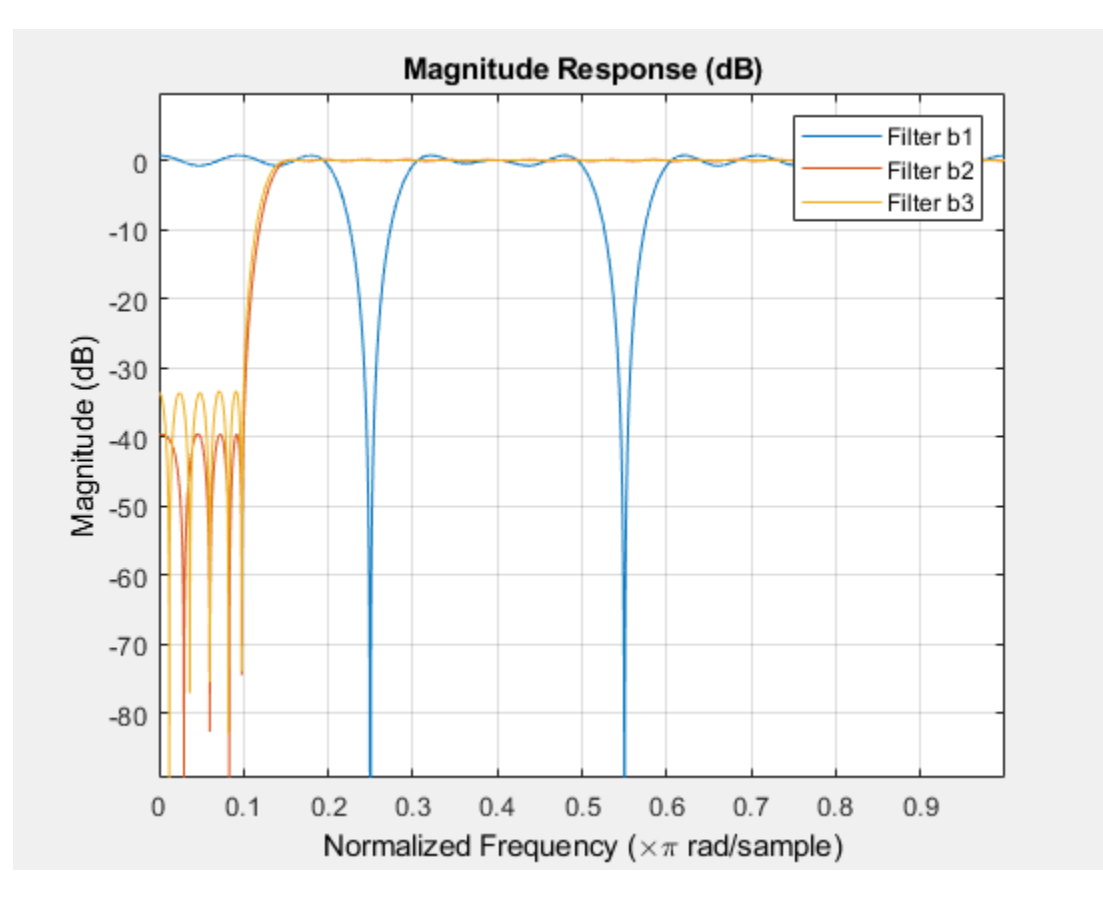

#### **References**

Shpak, D.J. and A. Antoniou, "A generalized Remez method for the design of FIR digital filters," *IEEE Trans. Circuits and Systems*, pp. 161-174, Feb. 1990.

# **Extended Capabilities**

#### **C/C++ Code Generation**

Generate C and C++ code using MATLAB® Coder™.

Usage notes and limitations:

- All inputs must be constant. Expressions or variables are allowed if their values do not change.
- Does not support syntaxes that have cell array input.

### **See Also**

butter | cheby1 | cheby2 | ellip | filter | [fircls](#page-4719-0) | firls | firpm | freqz

**Introduced in R2011a**

## <span id="page-4731-0"></span>**firhalfband**

Halfband FIR filter design

#### **Syntax**

```
b = firthalfband(n, fp)b = firthalfband(n, win)b = firthalfband(n,dev, 'dev')b = firhalfband('minorder',fp,dev)
b = firhalfband('minorder',fp,dev,'kaiser')
b = firthalfband(...,'high')b = firhalfband(...,'minphase')
```
#### **Description**

b = firhalfband(n,fp) designs a lowpass halfband FIR filter of order n with an equiripple characteristic. n must be an even integer. fp determines the passband edge frequency, and it must satisfy 0 < fp < 1/2, where 1/2 corresponds to *π*/*2* rad/sample.

b = firhalfband(n,win) designs a lowpass Nth-order filter using the truncated, windowed-impulse response method instead of the equiripple method. win is an  $n+1$ length vector. The ideal impulse response is truncated to length  $n + 1$ , and then multiplied point-by-point with the window specified in win.

b = firhalfband(n,dev,'dev') designs an Nth-order lowpass halfband filter with an equiripple characteristic. Input argument dev sets the value for the maximum passband and stopband ripple allowed.

b = firhalfband('minorder',fp,dev) designs a lowpass minimum-order filter, with passband edge fp. The peak ripple is constrained by the scalar dev. This design uses the equiripple method.

b = firhalfband('minorder',fp,dev,'kaiser') designs a lowpass minimumorder filter, with passband edge fp. The peak ripple is constrained by the scalar dev. This design uses the Kaiser window method.

 $b = firthalfband(...,'high')$  returns a highpass halfband FIR filter.

```
b = firhalfband(...,'minphase') designs a minimum-phase FIR filter such that
the filter is a spectral factor of a halfband filter (recall that h = \text{conv}(b, \text{fliplr}(b)) is
a halfband filter). This can be useful for designing perfect reconstruction, two-channel
FIR filter banks. The minphase option for firhalfband is not available for the window-
based halfband filter designs - b = firhalfband(n,win) and b =
firhalfband('minorder',fp,dev,'kaiser') .
```
In the minimum phase cases, the filter order must be odd.

#### **Examples**

#### **Design a Halfband Filter using halfband**

This example designs a minimum order halfband filter with a specified maximum ripple.

```
b = firthalfband('minorder', .45, 0.0001);impz(b)
```
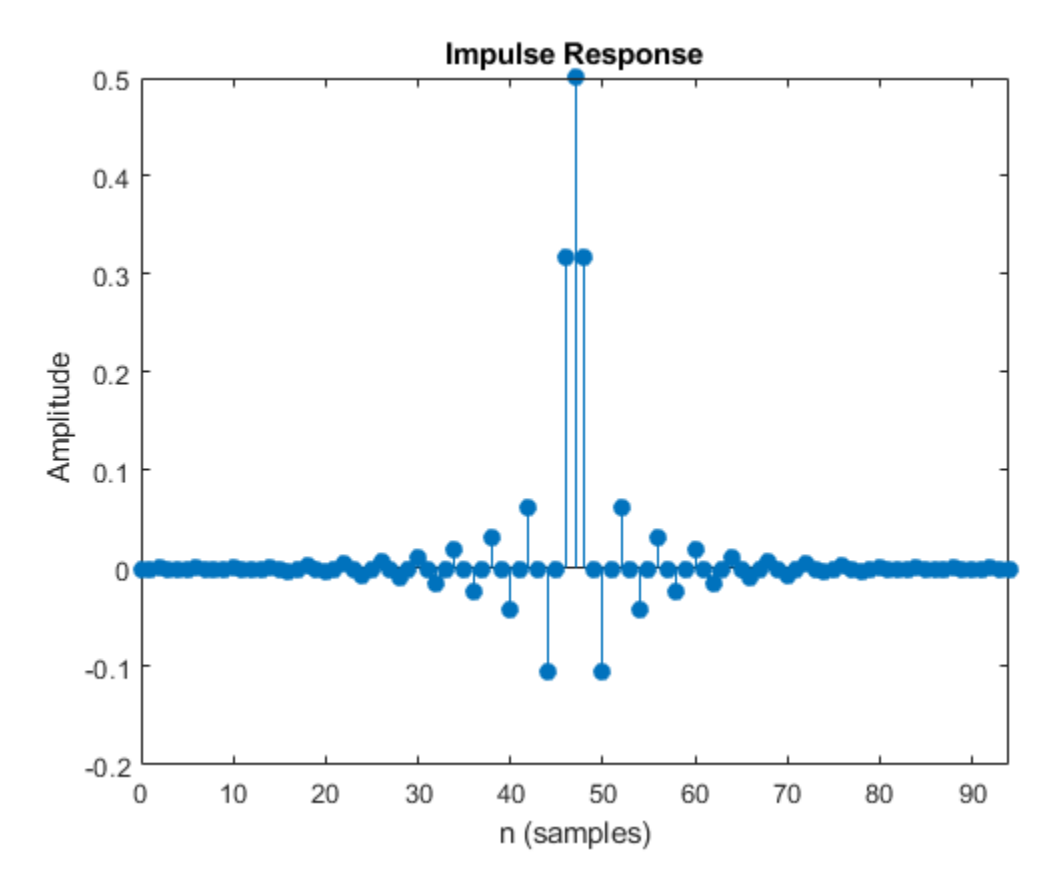

You can see that the impulse response is zero for every alternate sample.

#### **References**

[1] Saramaki, T, "Finite Impulse Response Filter Design," *Handbook for Digital Signal Processing*. S.K. Mitra and J.F. Kaiser Eds. Wiley-Interscience, N.Y., 1993, Chapter 4.

# **Extended Capabilities**

### **C/C++ Code Generation**

Generate C and C++ code using MATLAB® Coder™.

Usage notes and limitations:

All inputs must be constant. Expressions or variables are allowed if their values do not change.

### **See Also**

**Functions** fir1 | [firgr](#page-4723-0) | firls | [firnyquist](#page-4762-0) | firpm

**Introduced in R2011a**

# <span id="page-4735-0"></span>**firlp2lp**

Convert FIR Type I lowpass to FIR Type 1 lowpass with inverse bandwidth

## **Syntax**

 $g = \text{firlp2lp}(b)$ 

### **Description**

 $g = \text{firlp2lp(b)}$  transforms the Type I lowpass FIR filter b with zero-phase response Hr(w) to a Type I lowpass FIR filter g with zero-phase response  $[1 - Hr(\pi-w)]$ .

When b is a narrowband filter, g will be a wideband filter and vice versa. The passband and stopband ripples of g will be equal to the stopband and passband ripples of b.

#### **Examples**

#### **Convert Narrowband Lowpass Filter to Wideband Lowpass Filter**

Create a narrowband lowpass filter to use as prototype. Display its zero-phase response.

 $b = \text{firgr}(36, [0 \ 0.2 \ 0.25 \ 1], [1 \ 1 \ 0 \ 0], [1 \ 5]);$ 

zerophase(b)

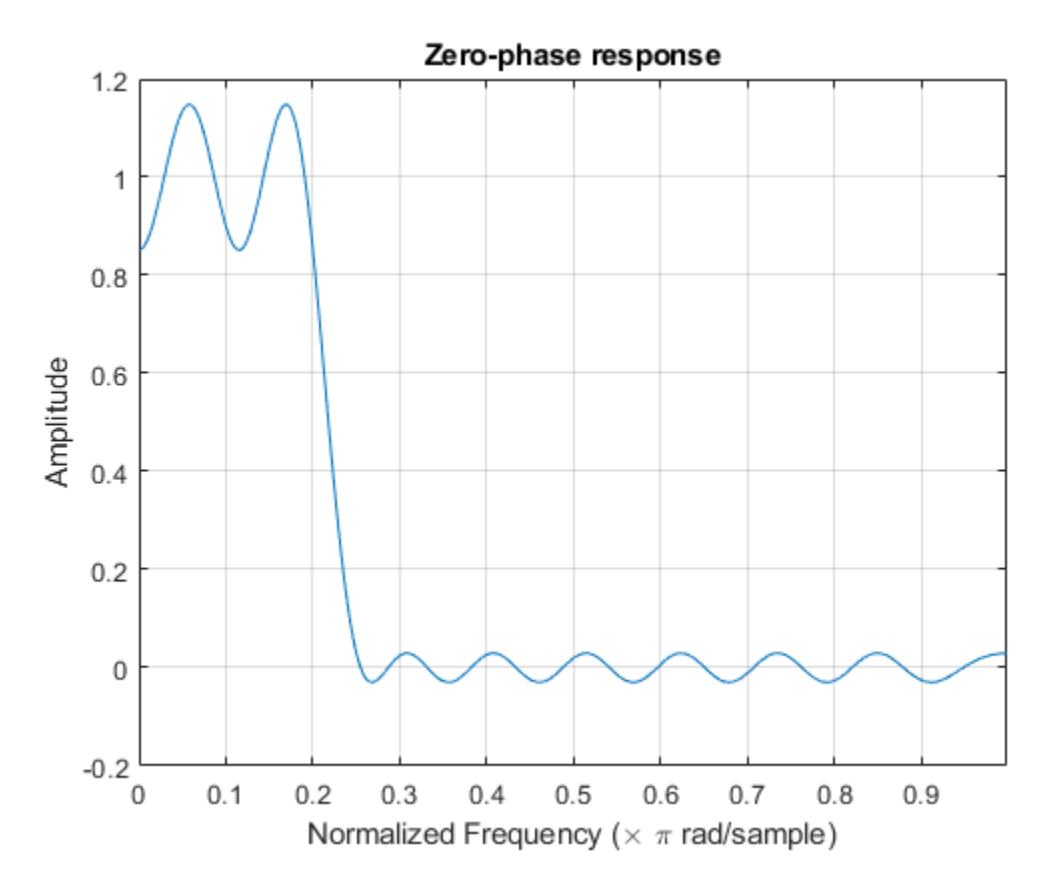

Convert the prototype filter to a wideband lowpass filter. Add to the plot the zero-phase response of the new filter.

 $h = \text{firlp2lp}(b)$ ; hold on

zerophase(h)

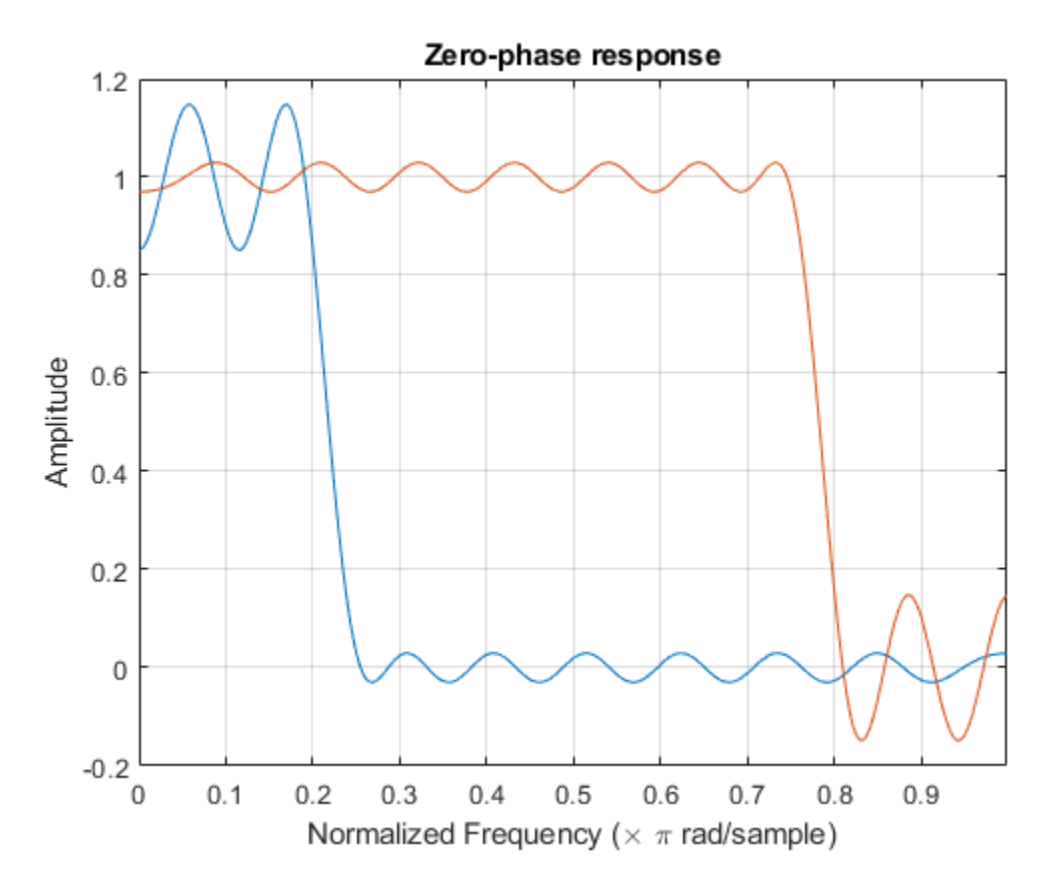

Convert the previous filter back to a narrowband lowpass filter. Add to the plot the zerophase response of the new filter.

 $g = firlp2lp(h);$  $[gr,w]$  = zerophase $(g)$ ; plot(w/pi,gr,'--') hold off

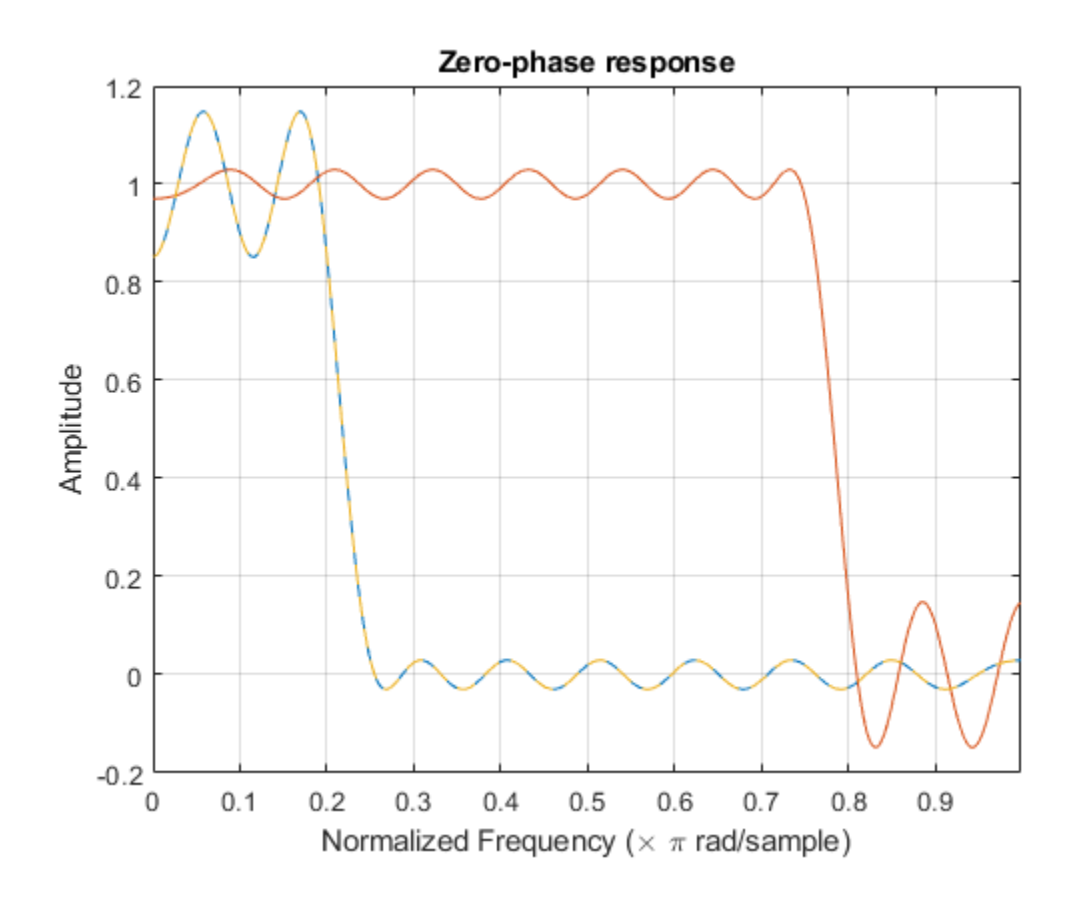

#### **References**

Saramaki, T, Finite Impulse Response Filter Design, *Handbook for Digital Signal Processing*. S.K. Mitra and J.F. Kaiser Eds. Wiley-Interscience, N.Y., 1993, Chapter 4.

#### **See Also** [firlp2hp](#page-4740-0) | zerophase

**Introduced in R2011a**

# <span id="page-4740-0"></span>**firlp2hp**

Convert FIR lowpass filter to Type I FIR highpass filter

## **Syntax**

 $g = firlp2hp(b)$  $g = \text{firlp2hp(b, 'narrow')}$  $g = \text{firlp2hp}(b, 'wide')$ 

## **Description**

g = firlp2hp(b) transforms the lowpass FIR filter b into a Type I highpass FIR filter g with zero-phase response  $Hr(\pi-w)$ . Filter b can be any FIR filter, including a nonlinearphase filter.

The passband and stopband ripples of g will be equal to the passband and stopband ripples of b.

g = firlp2hp(b,'narrow') transforms the lowpass FIR filter b into a Type I narrow band highpass FIR filter g with zero-phase response Hr(π-w). b can be any FIR filter, including a nonlinear-phase filter.

g = firlp2hp(b,'wide') transforms the Type I lowpass FIR filter b with zero-phase response Hr(w) into a Type I wide band highpass FIR filter g with zero-phase response 1 - Hr(w). Note the restriction that b must be a Type I linear-phase filter.

For this case, the passband and stopband ripples of g will be equal to the stopband and passband ripples of b.

# **Examples**

#### **Convert Narrowband Lowpass Filter to Highpass Filter**

Create a narrowband lowpass filter to use as prototype. Display its zero-phase response.

b = firgr(36,[0 0.2 0.25 1],[1 1 0 0],[1 3]);

zerophase(b)

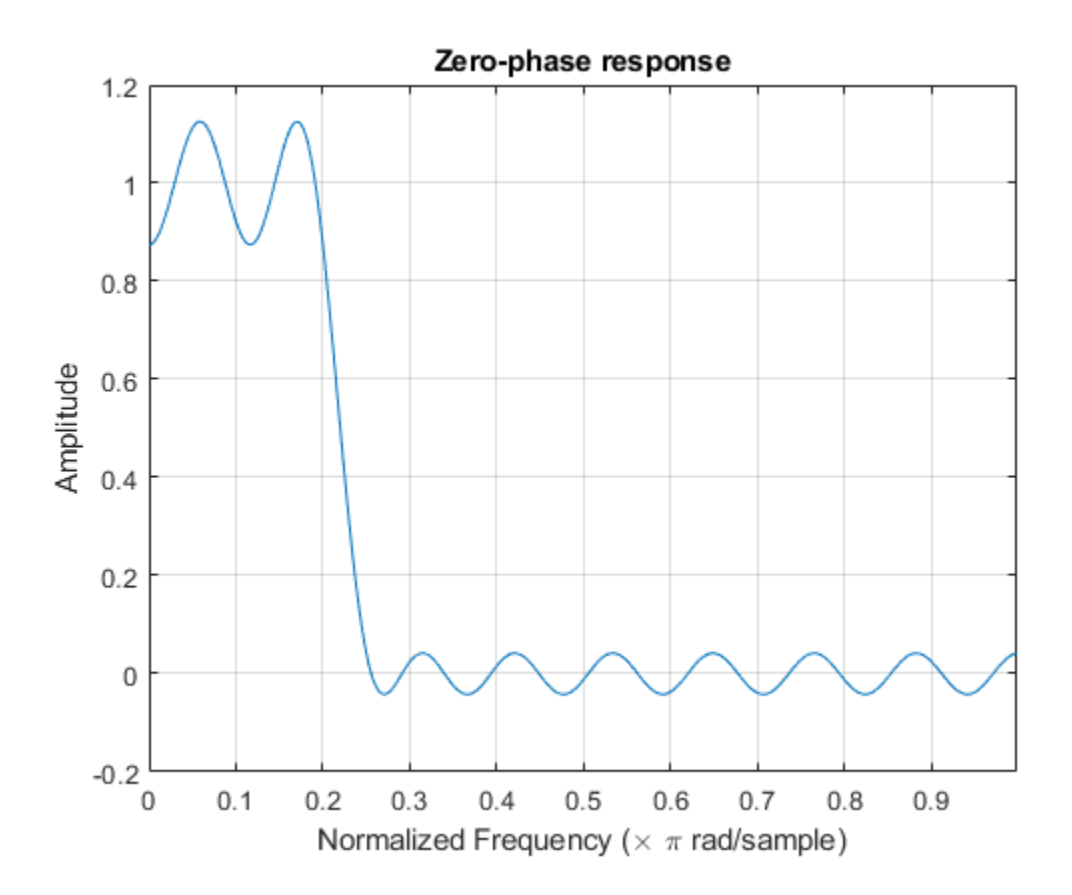

Convert the prototype filter to a narrowband highpass filter. Add to the plot the zerophase response of the new filter.

 $h = \text{firlp2hp(b)}$ ;

hold on zerophase(h)

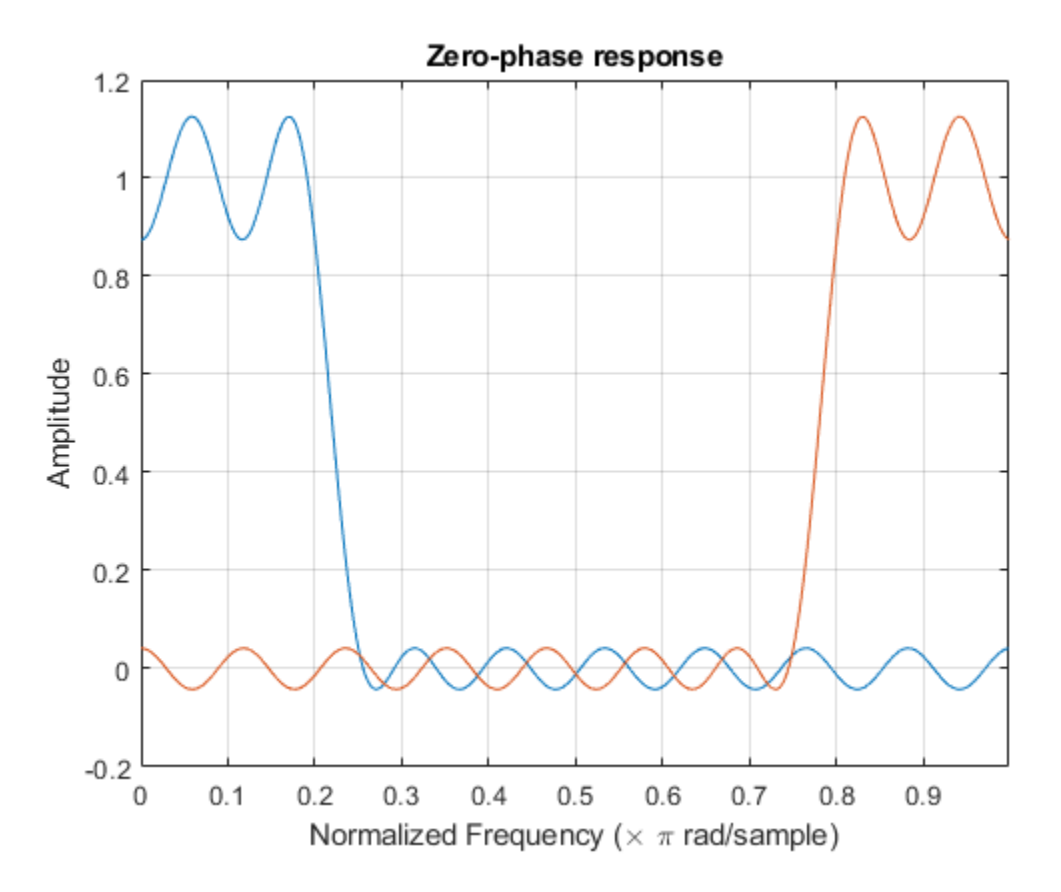

Convert the prototype filter to a wideband highpass filter. Add to the plot the zero-phase response of the new filter.

```
g = firlp2hp(b,'wide');
```
zerophase(g) hold off

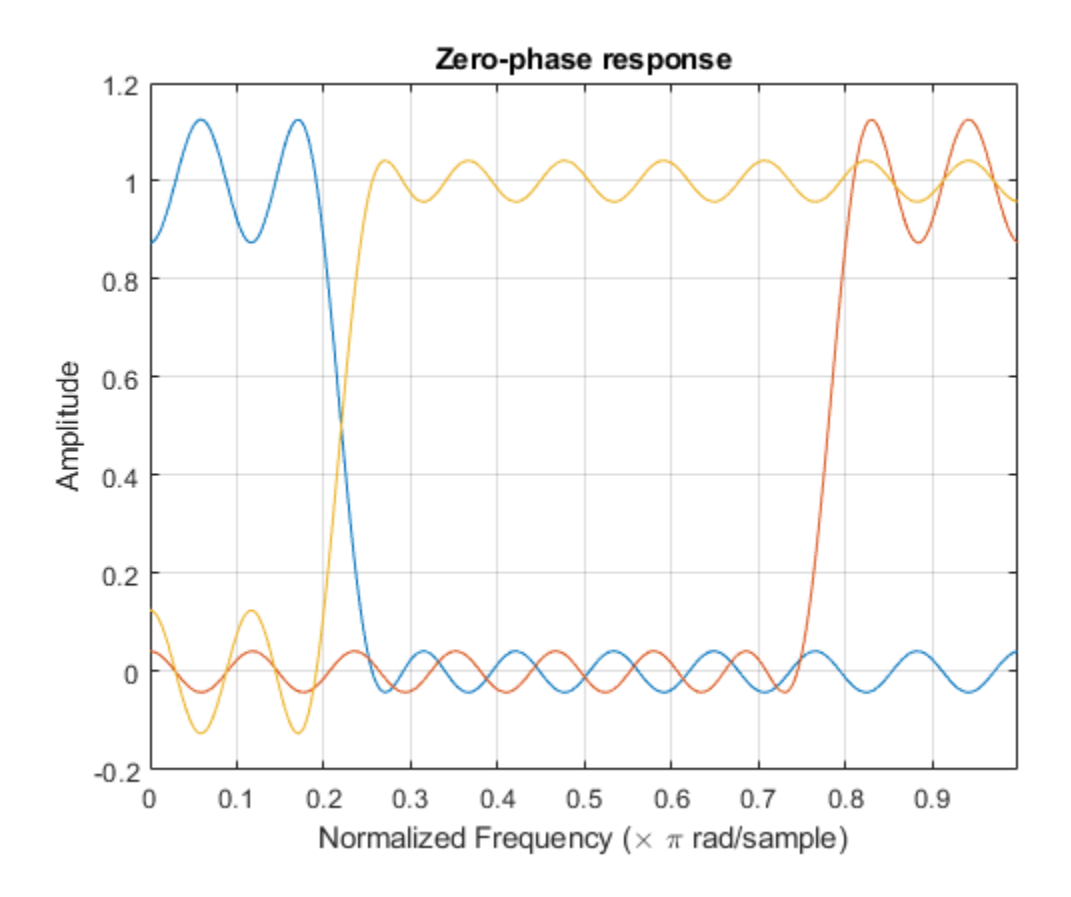

#### **References**

Saramaki, T, Finite Impulse Response Filter Design, *Handbook for Digital Signal Processing*Mitra, S.K. and J.F. Kaiser Eds. Wiley-Interscience, N.Y., 1993, Chapter 4.

# **See Also**

**Introduced in R2011a**

# **firlpnorm**

Least P-norm optimal FIR filter

### **Syntax**

```
b = firlpnorm(n, f, edges, a)b = firlpnorm(n, f, edges, a, w)b = firlpnorm(n, f, edges, a, w, p)b = firlpnorm(n,f,edges,a,w,p,dens)
b = firlpnorm(n,f,edges,a,w,p,dens,initnum)
b = \text{firlpnorm}(\ldots, \text{'minphase'})[b, err] = fibr1pnorm(...)
```
### **Description**

b = firlpnorm(n,f,edges,a) returns a filter of numerator order n which represents the best approximation to the frequency response described by f and a in the least-Pth norm sense. P is set to 128 by default, which essentially equivalent to the infinity norm. Vector edges specifies the band-edge frequencies for multiband designs. firlpnorm uses an unconstrained quasi-Newton algorithm to design the specified filter.

f and a must have the same number of elements, which can exceed the number of elements in edges. This lets you specify filters with any gain contour within each band. However, the frequencies in edges must also be in vector f. Always use freqz to check the resulting filter.

**Note** firlpnorm uses a nonlinear optimization routine that may not converge in some filter design cases. Furthermore the algorithm is not well-suited for certain large-order (order > 100) filter designs.

b = firlpnorm(n,f,edges,a,w) uses the weights in w to weight the error. w has one entry per frequency point (the same length as f and a) which tells firlpnorm how much emphasis to put on minimizing the error in the vicinity of each frequency point relative to the other points. For example,

 $b = \text{firlpnorm}(20, [0..15..4..5 1], [0..4..5 1],...$ [1 1.6 1 0 0],[1 1 1 10 10])

designs a lowpass filter with a peak of 1.6 within the passband, and with emphasis placed on minimizing the error in the stopband.

 $b = \text{firlpnorm}(n, f, edges, a, w, p)$  where p is a two-element vector [pmin pmax] lets you specify the minimum and maximum values of p used in the least-pth algorithm. Default is [2 128] which essentially yields the L-infinity, or Chebyshev, norm. pmin and pmax should be even numbers. The design algorithm starts optimizing the filter with pmin and moves toward an optimal filter in the pmax sense. When p is set to '**inspect**', firlpnorm does not optimize the resulting filter. You might use this feature to inspect the initial zero placement.

 $b = \text{firlpnorm}(n, f, \text{edges}, a, w, p, \text{dens})$  specifies the grid density dens used in the optimization. The number of grid points is  $[dens*(n+1)]$ . The default is 20. You can specify dens as a single-element cell array. The grid is equally spaced.

 $b = \text{firlpnorm}(n, f, edges, a, w, p, dens, initnum)$  lets you determine the initial estimate of the filter numerator coefficients in vector initnum. This can prove helpful for difficult optimization problems. The pole-zero editor in Signal Processing Toolbox software can be used for generating initnum.

 $b = \text{firlpnorm}(\ldots, \text{'minphase'})$  where 'minphase' is the last argument in the argument list generates a minimum-phase FIR filter. By default, firlpnorm design mixed-phase filters. Specifying input option 'minphase' causes firlpnorm to use a different optimization method to design the minimum-phase filter. As a result of the different optimization used, the minimum-phase filter can yield slightly different results.

 $[b,err] = fit1$  pnorm $(...)$  returns the least-pth approximation error err.

#### **Examples**

#### **Design a Lowpass and Highpass Filter Using firlpnorm**

Lowpass filter with a peak of 1.4 in the passband.

```
b = \text{firlpnorm}(22, [0 \t .15 \t .4 \t .5 \t 1], [0 \t .4 \t .5 \t 1], [1 \t 1.4 \t 1 \t 0 \t 0], \ldots[1 1 1 2 2]);
fvtool(b)
```
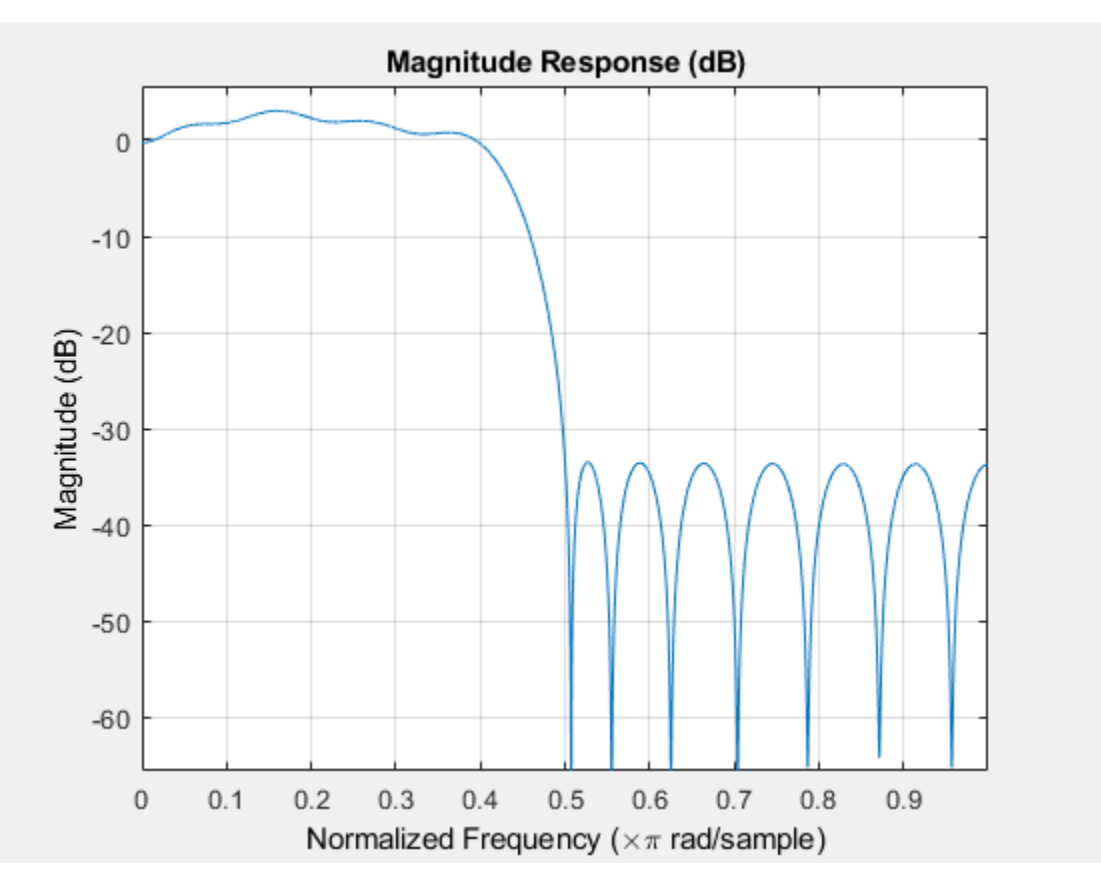

The resulting filter is lowpass, with the desired 1.4 peak in the passband (notice the 1.4 specified in vector a).

Highpass minimum-phase filter optimized for the 4-norm.

```
b = \text{firlpnorm}(44, [0.4.45 1], [0.4.45 1], [0.0 1], [5 1 1 1], \ldots[2 4], 'minphase');
fvtool(b)
```
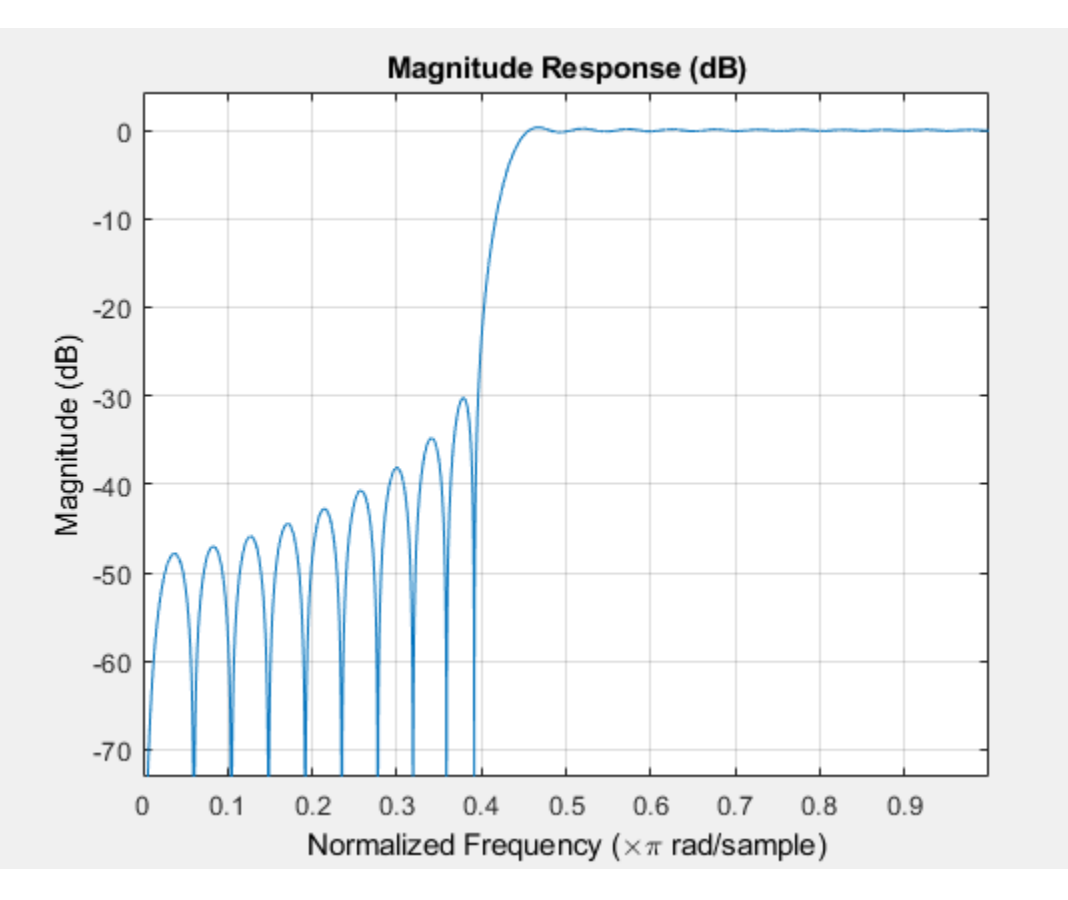

This is a minimum-phase, highpass filter.

The zero-pole plot shows the minimum phase nature more clearly.

fvtool(b,'polezero')

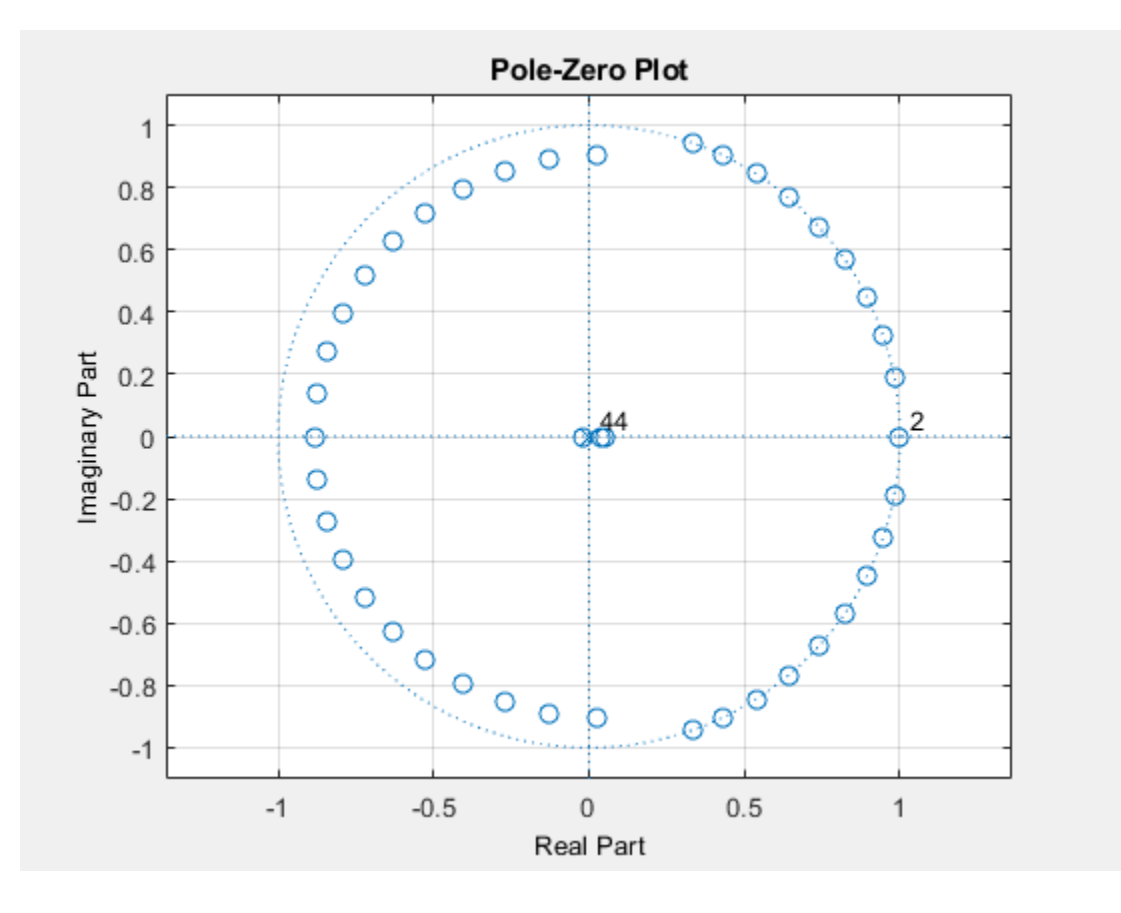

#### **References**

Saramaki, T, Finite Impulse Response Filter Design, *Handbook for Digital Signal Processing*Mitra, S.K. and J.F. Kaiser Eds. Wiley-Interscience, N.Y., 1993, Chapter 4.

# **Extended Capabilities**

### **C/C++ Code Generation**

Generate C and C++ code using MATLAB® Coder™.

Usage notes and limitations:

- All inputs must be constant. Expressions or variables are allowed if their values do not change.
- Does not support syntaxes that have cell array input.

### **See Also**

filter | [firgr](#page-4723-0) | freqz | fvtool | [iirgrpdelay](#page-4984-0) | [iirlpnorm](#page-5033-0) | [iirlpnormc](#page-5037-0) | zplane

**Introduced in R2011a**

# **firls**

Least-square linear-phase FIR filter design

### **Syntax**

 $b = \text{first}(n, f, a)$  $b = \text{first}(n, f, a, w)$  $b = \text{first}(n, f, a, f \cdot y)$  $b = firls(n, f, a, w, ftype)$ 

### **Description**

 $b = \text{first}(n, f, a)$  returns row vector b containing the  $n+1$  coefficients of the order n FIR filter. This filter has frequency-amplitude characteristics approximately matching those given by vectors, f and a.

 $b = \text{first}(n, f, a, w)$  uses the weights in vector w, to weigh the error.

 $b = \text{first}(n, f, a, f \cdot y)$  specifies a filter type where ftype is:

- 'hilbert'
- 'differentiator'

 $b = firls(n, f, a, w, ftype)$  uses the weights in vector w to weigh the error. It also specifies a filter type where ftype is:

- 'hilbert'
- 'differentiator'

## **Examples**

#### **Design a Lowpass Filter with Transition Band**

The following illustrates how to design a lowpass filter of order 225 with transition band.
Create the frequency and amplitude vectors, f and a.

```
f = [0 0.25 0.3 1]f = 1×4
        0 0.2500 0.3000 1.0000
a = [1 1 0 0]a = 1×4
     1 1 0 0
```
Use firls to obtain the n+1 coefficients of the order n lowpass FIR filter.

 $b = firls(255, f, a);$ 

Show the impulse response of the filter

fvtool(b,'impulse')

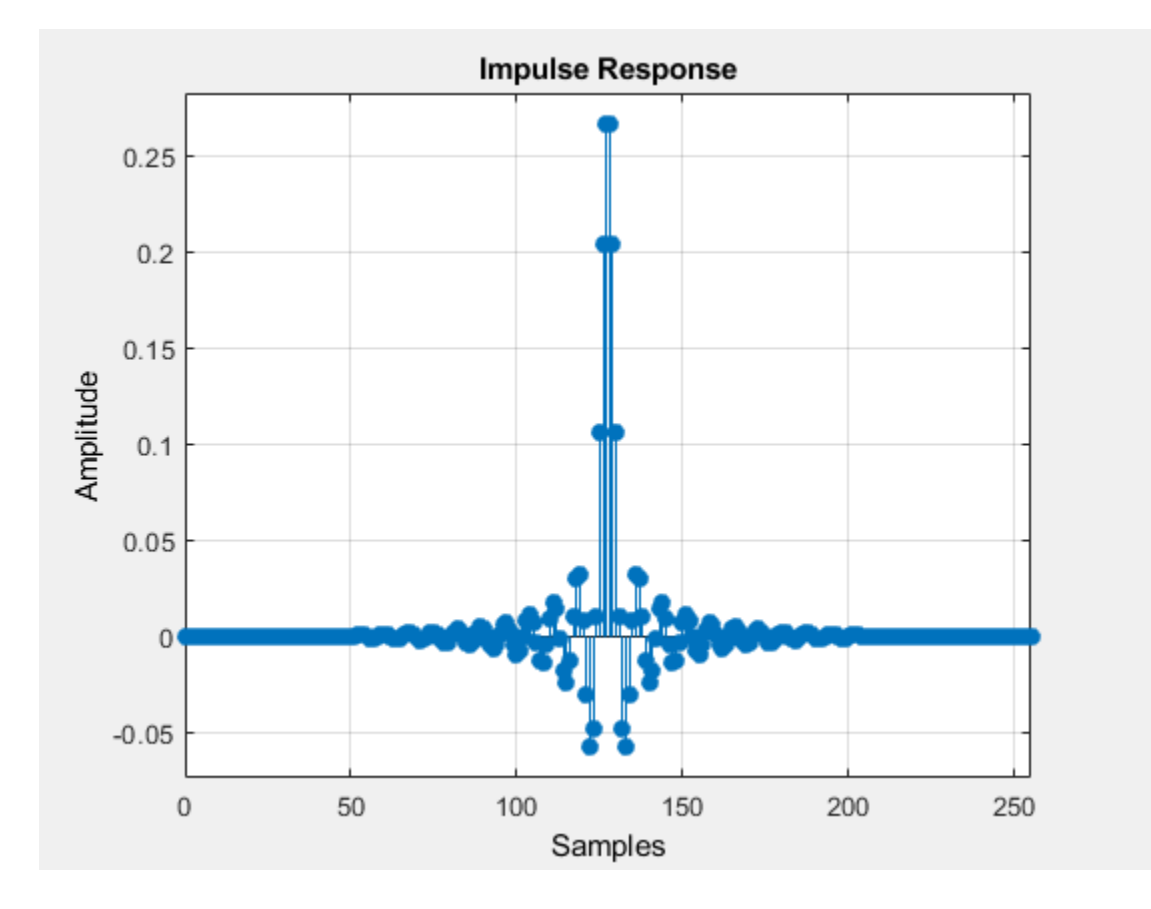

#### **Design an Antisymmetric Filter with Piecewise Linear Passbands**

The following shows how to design a 24th-order anti-symmetric filter with piecewise linear passbands, and plot the desired and actual amplitude responses.

Create the frequency and amplitude vectors, f and a.

 $f = [0 0.3 0.4 0.6 0.7 0.9];$  $a = [0 1 0 0 0.5 0.5];$ 

Use firls to obtain the 25 coefficients of the filter.

 $b = \text{first}(24, f, a, 'hilbert')$ ;

Plot the ideal amplitude response along with the transition regions.

```
plot(f.*pi,a,'o','markerfacecolor',[1 0 0]);
hold on;
plot(f.*pi,a,'r--','linewidth',2);
```
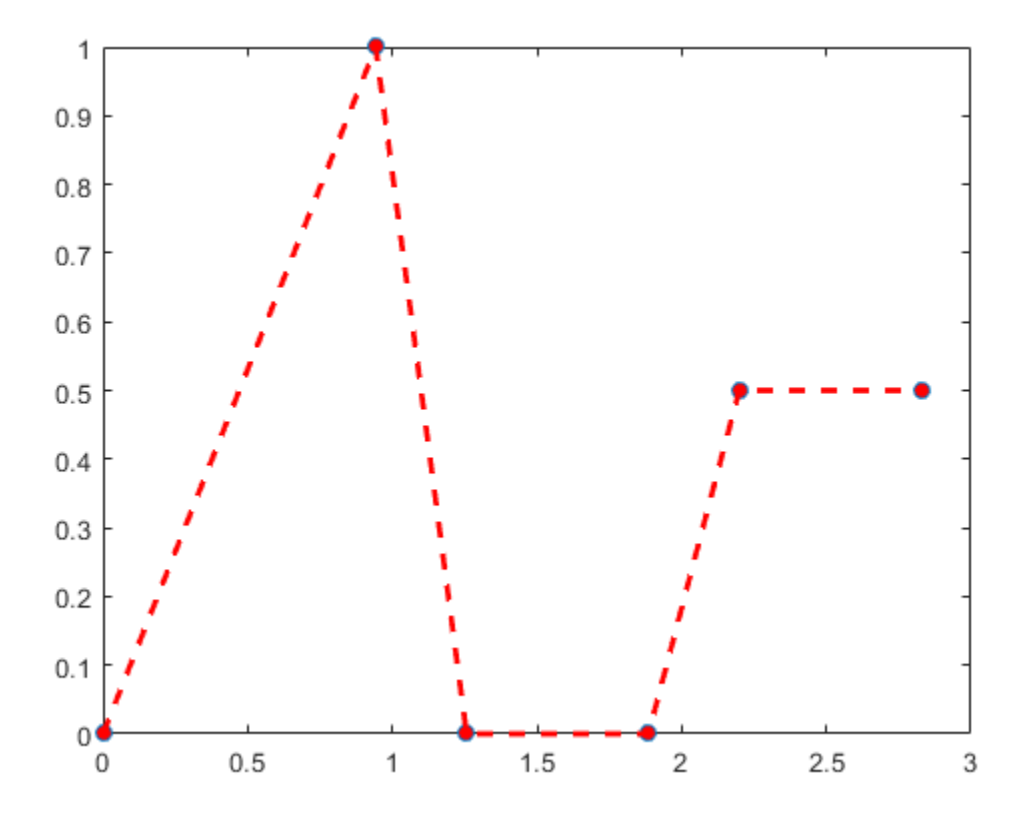

Use freqz to obtain the frequency response of the designed filter and plot the magnitude response of the filter.

```
[H, F] = freqz(b, 1);plot(F,abs(H));
set(gca,'xlim',[0 pi])
legend('Filter Specification','Transition Regions','Magnitude Response')
```
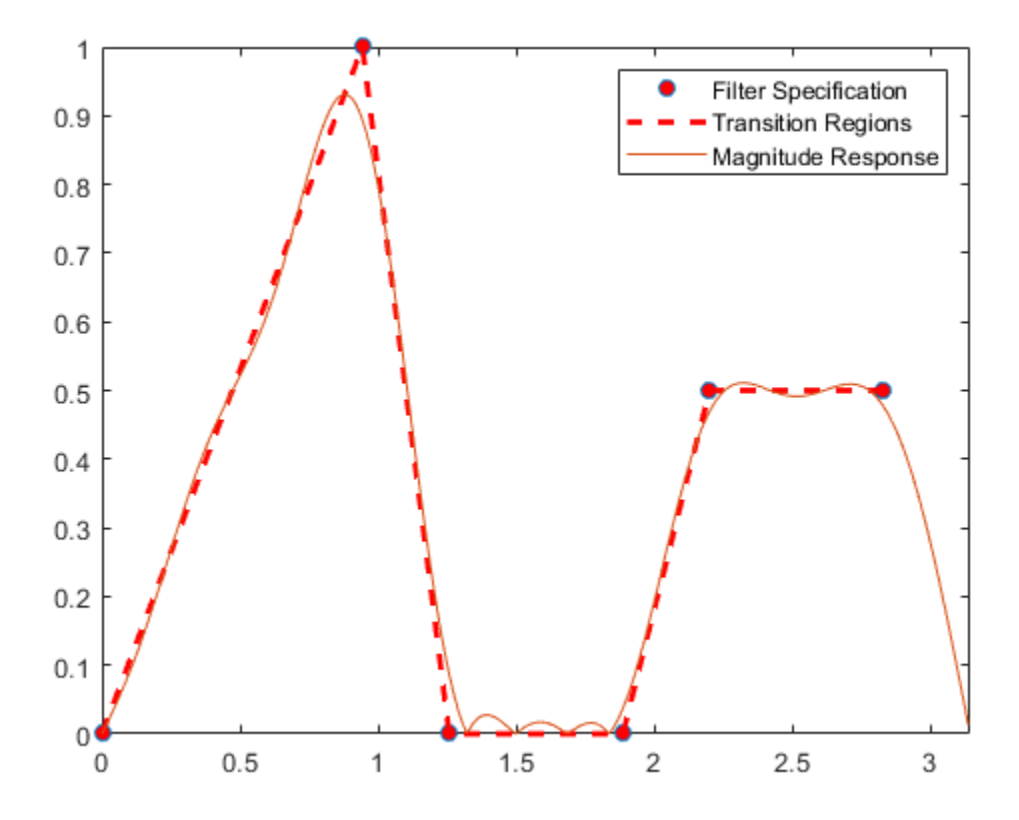

### **Input Arguments**

#### **n — Filter order**

integer scalar

Order of the filter, specified as an integer scalar. For odd orders, the frequency response at the Nyquist frequency is necessarily 0. For this reason, firls always uses an even filter order for configurations with a passband at the Nyquist frequency. If you specify an odd-valued n, firls increments it by 1.

Example: 8

Data Types: int8 | int16 | int32 | int64

#### **f — Pairs of frequency points**

vector of numeric values

Pairs of frequency points, specified as a vector of values ranging between 0 and 1, where 1 corresponds to the Nyquist frequency. The frequencies must be in increasing order, and duplicate frequency points are allowed. You can use duplicate frequency points to design filters exactly like those returned by the fir1 and fir2 functions with a rectangular (rectwin) window.

f and a are the same length. This length must be an even number.

```
Example: [0 0.3 0.4 1]
Data Types: double | single
```
#### **a — Amplitude values**

vector of numeric values

Amplitude values of the function at each frequency point, specified as a vector of the same length as f. This length must be an even number.

The desired amplitude at frequencies between pairs of points (*f*(*k*), *f*(*k*+1)) for *k* odd, is the line segment connecting the points  $(f(k), a(k))$  and  $(f(k+1), a(k+1))$ .

The desired amplitude at frequencies between pairs of points (*f*(*k*), *f*(*k*+1)) for *k* even is unspecified. These are transition or "don't care" regions.

```
Example: [1 1 0 0]
Data Types: double | single
```
#### **w — Weights**

vector of numeric values

Weights to weigh the fit for each frequency band, specified as a vector of length half the length of f and a, so there is exactly one weight per band. w indicates how much emphasis to put on minimizing the integral squared error in each band, relative to the other bands.

Example: [0.5 1] Data Types: double | single

#### **ftype — Filter type** 'hilbert' and 'differentiator'

Filter type, specified as either 'hilbert' or 'differentiator'.

Example: 'hilbert'

Data Types: char

### **Output Arguments**

#### **b — Filter coefficients**

vector of numeric values

Filter coefficients, returned as a numeric vector of  $n+1$  values, where n is the filter order.

 $b = \text{first}(n, f, a)$  designs a linear-phase filter of type I (n odd) and type II (n). The output coefficients, or "taps," in b obey the relation:

b(k) =  $b(n+2-k)$ , k = 1, ... , n + 1

b = firls(n,f,a,'hilbert') designs a linear-phase filter with odd symmetry (type III and type IV). The output coefficients, or "taps," in b obey the relation:

b(k) =  $-b(n+2-k)$ , k = 1, ... , n + 1

b = firls(n,f,a,'differentiator') designs type III and type IV filters, using a special weighting technique. For nonzero amplitude bands, the integrated squared error has a weight of (1/f)<sup>2</sup>. This weighting causes the error at low frequencies to be much smaller than at high frequencies. For FIR differentiators, which have an amplitude characteristic proportional to frequency, the filters minimize the relative integrated squared error. This value is the integral of the square of the ratio of the error to the desired amplitude.

# **Definitions**

#### **Diagnostics**

Error and warning messages

One of the following diagnostic messages is displayed when an incorrect argument is used:

```
F must be even length.
F and A must be equal lengths.
Requires symmetry to be 'hilbert' or 'differentiator'.
Requires one weight per band.
Frequencies in F must be nondecreasing.
Frequencies in F must be in range [0,1].
```
A more serious warning message is

Warning: Matrix is close to singular or badly scaled.

This tends to happen when the product of the filter length and transition width grows large. In this case, the filter coefficients b might not represent the desired filter. You can check the filter by looking at its frequency response.

### **Algorithms**

firls designs a linear-phase FIR filter. This filter minimizes the weighted, integrated squared error between an ideal piecewise linear function and the magnitude response of the filter over a set of desired frequency bands.

Reference [\[1\]](#page-4759-0) describes the theoretical approach behind firls. The function solves a system of linear equations involving an inner product matrix of size roughly n/2 using the MATLAB \ operator.

This function designs type I, II, III, and IV linear-phase filters. Type I and II are the defaults for n even and odd respectively. The 'hilbert' and 'differentiator' flags produce type III (n even) and IV (n odd) filters. The various filter types have different symmetries and constraints on their frequency responses (see [\[2\]](#page-4759-0) for details).

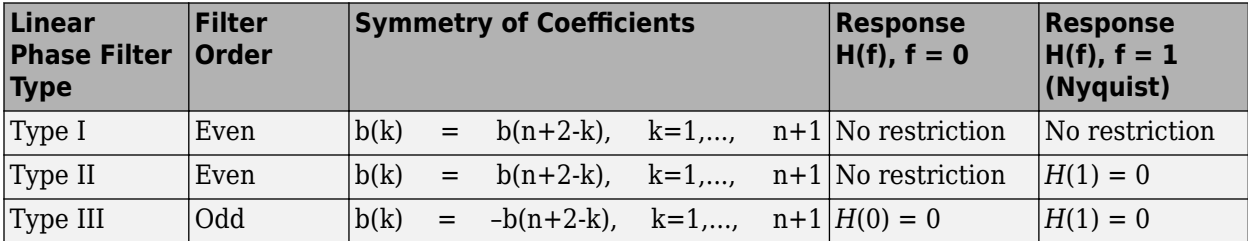

<span id="page-4759-0"></span>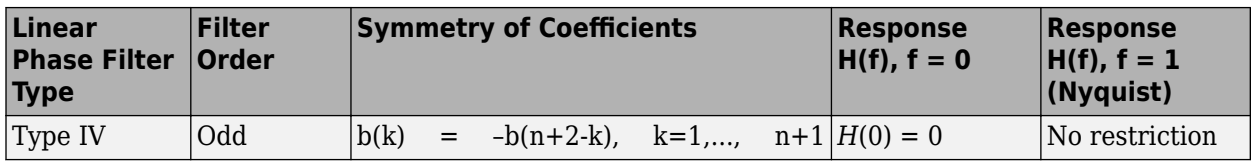

#### **References**

[1] Parks, T.W., and C.S. Burrus, *Digital Filter Design*, John Wiley & Sons, 1987, pp. 54-83.

[2] Oppenheim, A.V., and R.W. Schafer, *Discrete-Time Signal Processing*, Prentice-Hall, 1989, pp. 256-266.

#### **See Also**

fir1 | fir2 | firpm | rcosdesign

#### **Introduced in R2011a**

# <span id="page-4760-0"></span>**firminphase**

Minimum-phase FIR spectral factor

## **Syntax**

 $h = firminphase(b)$  $h = firminphase(b, nz)$ 

## **Description**

h = firminphase(b) computes the minimum-phase FIR spectral factor h of a linearphase FIR filter b. Filter b must be real, have even order, and have nonnegative zerophase response.

 $h = f$ irminphase(b,nz) specifies the number of zeros, nz, of b that lie on the unit circle. You must specify nz as an even number to compute the minimum-phase spectral factor because every root on the unit circle must have even multiplicity. Including nz can help firminphase calculate the required FIR spectral factor. Zeros with multiplicity greater than two on the unit circle cause problems in the spectral factor determination.

**Note** You can find the maximum-phase spectral factor, g, by reversing h, such that *g* = *fliplr(h)*, and *b* = *conv(h, g)*.

### **Examples**

#### **Design a Constrained Least Squares Filter using firminphase**

This example designs a constrained least squares filter with a nonnegative zero-phase response, and then uses firminphase to compute the minimum-phase spectral factor.

```
f = [0 \ 0.4 \ 0.8 \ 1];a = [0 1 0];up = [0.02 1.02 0.01];
```

```
\log = [0 \ 0.98 \ 0]; % The zeros insure nonnegative zero-phase resp.
n = 32;b = fircls(n, f, a, up, lo);
h = firminphase(b)h = 1 \times 170.2397 -0.1556 -0.2834 0.3866 0.0415 -0.2529 0.0584 -0.0028 0.0
```
### **References**

Saramaki, T, Finite Impulse Response Filter Design, *Handbook for Digital Signal Processing*Mitra, S.K. and J.F. Kaiser Eds. Wiley-Interscience, N.Y., 1993, Chapter 4.

## **Extended Capabilities**

#### **C/C++ Code Generation**

Generate C and C++ code using MATLAB® Coder™.

Usage notes and limitations:

All inputs must be constant. Expressions or variables are allowed if their values do not change.

**See Also** [fircls](#page-4719-0) | [firgr](#page-4723-0) | zerophase

**Introduced in R2011a**

# <span id="page-4762-0"></span>**firnyquist**

Lowpass Nyquist (Lth-band) FIR filter

### **Syntax**

```
b = firnyquist(n, l, r)b = firnyquist('minorder',l,r,dev)
b = firnyquist(n, l, r, decay)b = firnyquist(n, l, r, 'nonnegative')b = firnyquist(n, l, r, 'minphase')
```
# **Description**

 $b = firnyquist(n, l, r)$  designs an Nth order, Lth band, Nyquist FIR filter with a rolloff factor r and an equiripple characteristic.

The rolloff factor r is related to the normalized transition width tw by  $tw = 2\pi(r/l)$  (rad/ sample). The order, n, must be even. l must be an integer greater than one. If l is not specified, it defaults to 4. r must satisfy  $0 < r < 1$ . If r is not specified, it defaults to 0.5.

b = firnyquist('minorder', l, r, dev) designs a minimum-order, Lth band Nyquist FIR filter with a rolloff factor r using the Kaiser window. The peak ripple is constrained by the scalar dev.

b = firnyquist(n,l,r,decay) designs an Nth order (n), Lth band (l), Nyquist FIR filter where the scalar decay, specifies the rate of decay in the stopband. decay must be nonnegative. If you omit or leave it empty, decay defaults to 0 which yields an equiripple stopband. A nonequiripple stopband (decay  $\neq$ 0) may be desirable for decimation purposes.

b = firnyquist(n,l,r,'nonnegative') returns an FIR filter with nonnegative zerophase response. This filter can be spectrally factored into minimum-phase and maximumphase "square-root" filters. This allows you to use the spectral factors in applications such as matched-filtering.

 $b = firnyquist(n, l, r, 'minphase')$  returns the minimum-phase spectral factor bmin of order n. bmin meets the condition b=conv(bmin,bmax) so that b is an Lth band FIR Nyquist filter of order 2n with filter rolloff factor r. Obtain bmax, the maximum phase spectral factor by reversing the coefficients of bmin. For example, bmax = bmin(end:-1:1).

### **Examples**

#### **Design a Nyquist Filter Using firnyquist**

This example designs a minimum phase factor of a Nyquist filter.

```
bmin = firnyquist(47, 10, .45, 'minphase');
b = firnyquist(2*47, 10, .45, 'nonnegative');
[h,w,s] = freqz(b); hmin = freqz(bmin);fvtool(b,1,bmin,1);
```
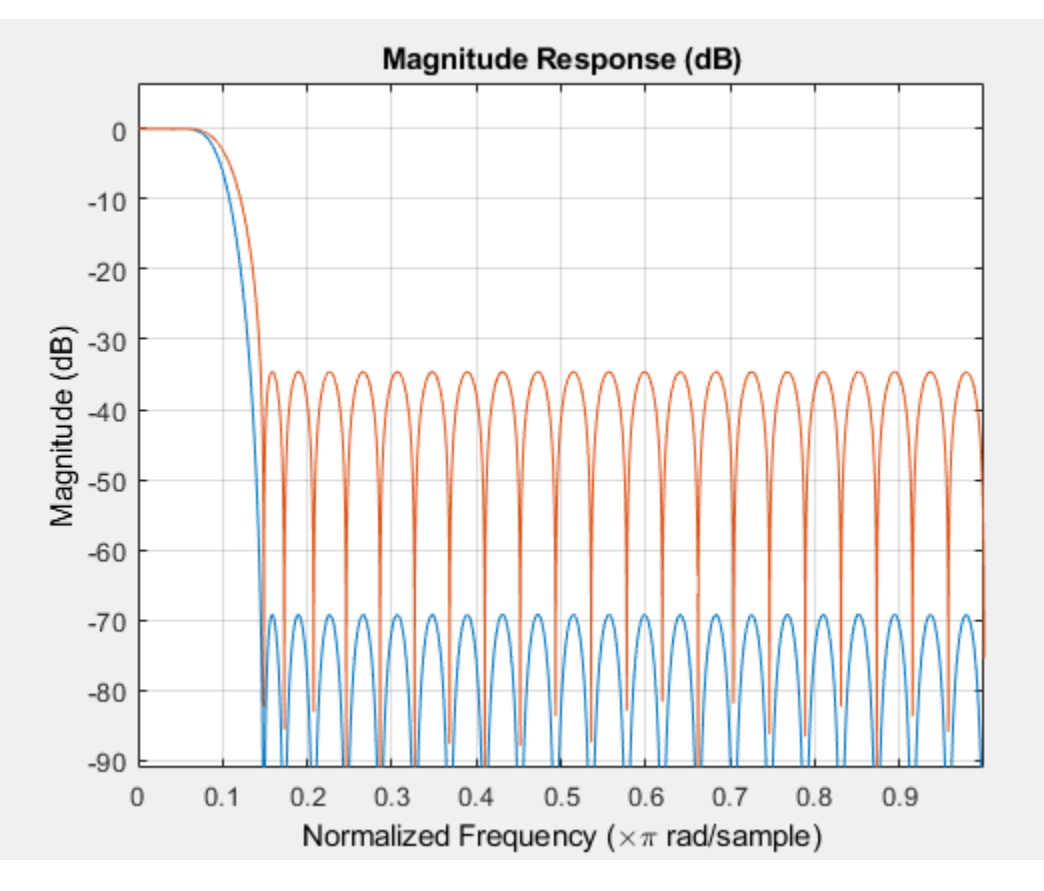

This example compares filters with different decay rates.

 $b1 = firnyquist(72,8,.3,0); % Equiripple$  $b2 = firnyquist(72, 8, .3, 15);$ b3 = firnyquist(72,8,.3,25); fvtool(b1,1,b2,1,b3,1);

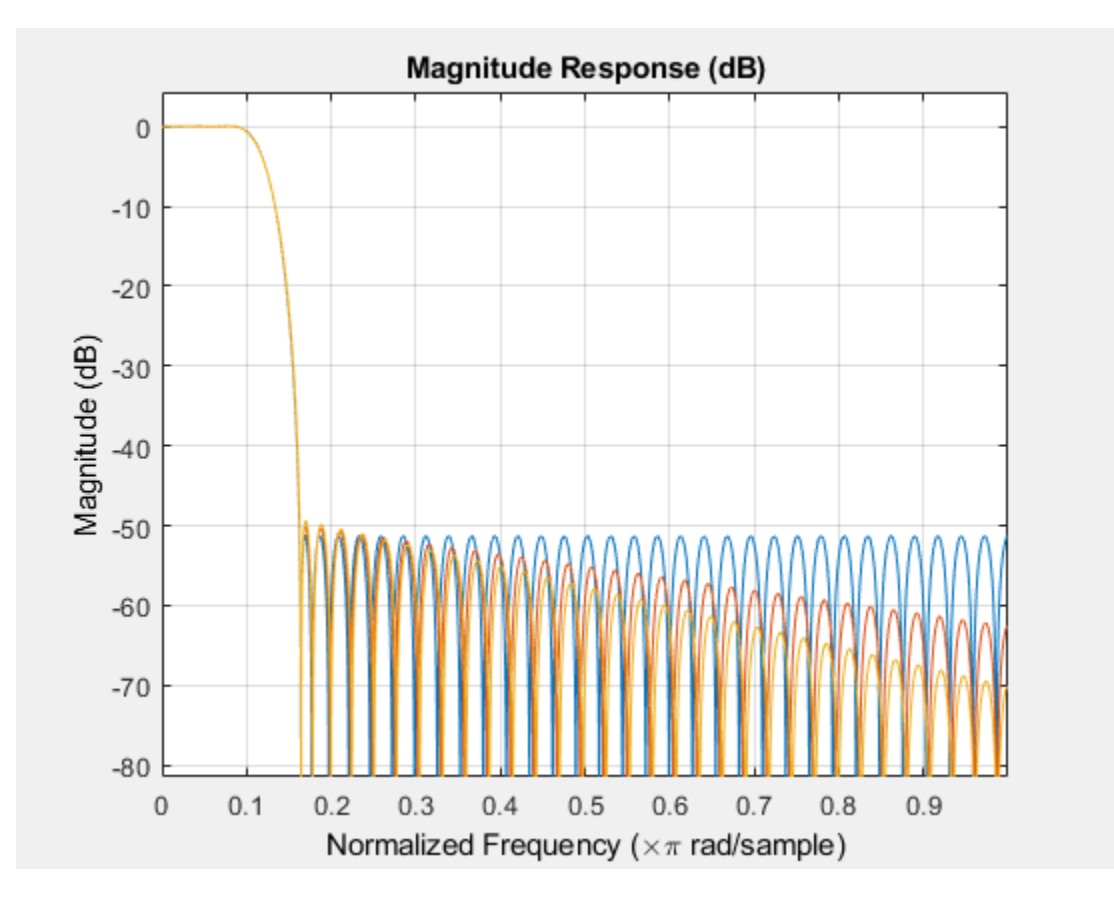

#### **References**

T. Saramaki, Finite Impulse Response Filter Design, *Handbook for Digital Signal Processing*, Mitra, S.K. and J.F. Kaiser Eds. Wiley-Interscience, N.Y., 1993, Chapter 4.

# **Extended Capabilities**

### **C/C++ Code Generation**

Generate C and C++ code using MATLAB® Coder™.

Usage notes and limitations:

All inputs must be constant. Expressions or variables are allowed if their values do not change.

### **See Also**

[firgr](#page-4723-0) | [firhalfband](#page-4731-0) | [firls](#page-4751-0) | firls | [firminphase](#page-4760-0) | rcosdesign

**Introduced in R2011a**

# **firpr2chfb**

Two-channel FIR filter bank for perfect reconstruction

### **Syntax**

```
[h0,h1,q0,q1] = firpr2chfb(n,fp)[h0,h1,g0,g1] = firpr2chfb(n,dev,'dev')[h0,h1,g0,g1] = firpr2chfb('minorder',fp,dev)
```
### **Description**

[h0,h1,g0,g1] = firpr2chfb(n,fp) designs four FIR filters for the analysis sections (h0 and h1) and synthesis section is (g0 and g1) of a two-channel perfect reconstruction filter bank. The design corresponds to the orthogonal filter banks also known as power-symmetric filter banks.

n is the order of all four filters. It must be an odd integer. fp is the passband-edge for the lowpass filters h0 and g0. The passband-edge argument fp must be less than 0.5. h1 and g1 are highpass filters with the passband-edge given by (1-fp).

 $[h0,h1,g0,g1] = firpr2chfb(n,dev, 'dev')$  designs the four filters such that the maximum stopband ripple of h0 is given by the scalar dev. Specify dev in linear units, not decibels. The stopband-ripple of h1 is also be given by dev, while the maximum stopbandripple for both g0 and g1 is (2\*dev).

[h0,h1,g0,g1] = firpr2chfb('minorder',fp,dev) designs the four filters such that h0 meets the passband-edge specification fp and the stopband-ripple dev using minimum order filters to meet the specification.

### **Examples**

#### **Design a Filter Bank Using firpr2chfb**

Design a filter bank with filters of order n equal to 99 and passband edges of 0.45 and 0.55.

```
n = 99;[h0,h1,g0,g1] = firpr2chfb(n, .45);fvtool(h0,1,h1,1,g0,1,g1,1);
```
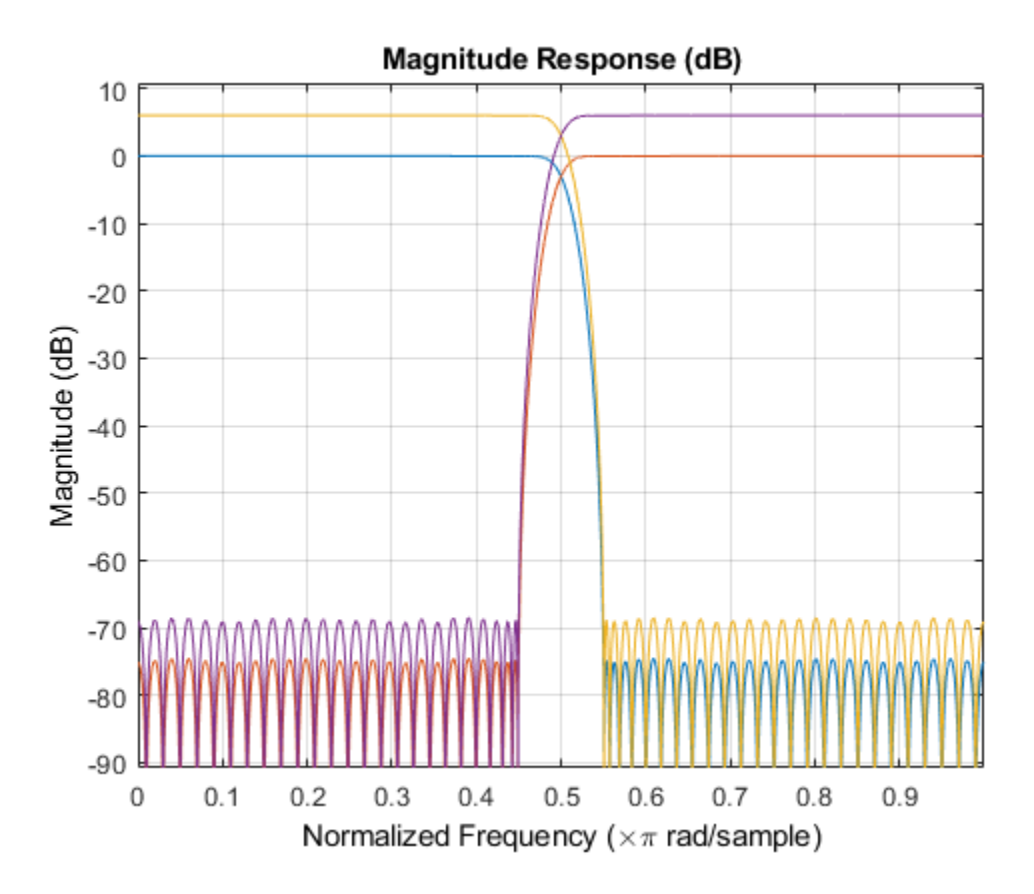

Here are the filters, showing clearly the passband edges.

Use the following stem plots to verify perfect reconstruction using the filter bank created by firpr2chfb.

```
stem(1/2*conv(g0,h0)+1/2*conv(g1,h1))
n=0:n;stem(1/2*conv((-1).^n.*h0,g0)+1/2*conv((-1).^n.*h1,g1))
stem(1/2*conv((-1).^n.*g0,h0)+1/2*conv((-1).^n.*g1,h1))
stem(1/2*conv((-1).^n.*g0,(-1).^n.*h0)+...
1/2*conv((-1).^n.*g1,(-1).^n.*h1))
stem(conv((-1).^n.*h1,h0)-conv((-1).^n.*h0,h1))
```
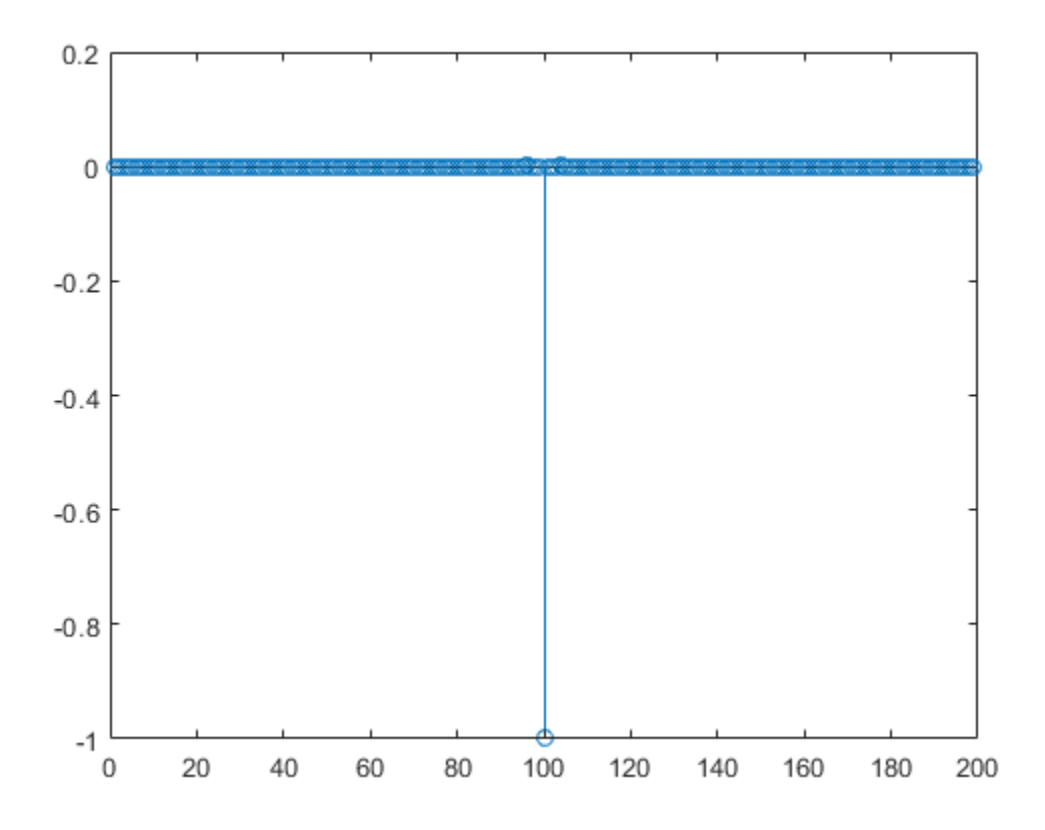

# **Extended Capabilities**

### **C/C++ Code Generation**

Generate C and C++ code using MATLAB® Coder™.

Usage notes and limitations:

All inputs must be constant. Expressions or variables are allowed if their values do not change.

### **See Also**

[firceqrip](#page-4706-0) | [firgr](#page-4723-0) | [firhalfband](#page-4731-0) | [firnyquist](#page-4762-0)

**Introduced in R2011a**

# **firtype**

Type of linear phase FIR filter

# **Syntax**

 $t = firtype(b)$  $t = firtype(d)$ 

# **Description**

 $t = firtype(b)$  determines the type, t, of an FIR filter with coefficients b. t can be 1, 2, 3, or 4. The filter must be real and have linear phase.

 $t = firtype(d)$  determines the type, t, of an FIR filter, d. t can be 1, 2, 3, or 4. The filter must be real and have linear phase.

## **Examples**

#### **Types of Linear Phase Filters**

Design two FIR filters using the window method, one of even order and the other of odd order. Determine their types and plot their impulse responses.

```
subplot(2,1,1)
b = \text{fir1}(8, 0.5);
impz(b), title(['Type ' int2str(firtype(b))])
subplot(2,1,2)b = \text{fir1}(9, 0.5);
impz(b), title(['Type ' int2str(firtype(b))])
```
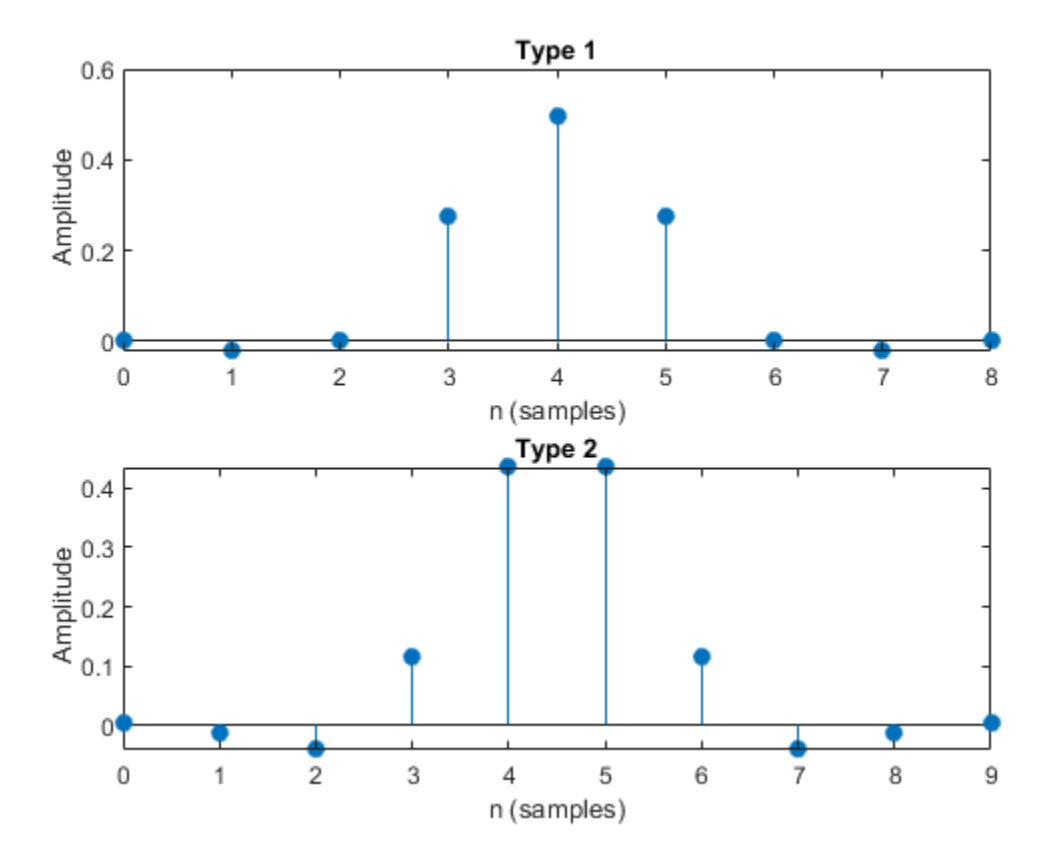

Design two equiripple Hilbert transformers, one of even order and the other of odd order. Determine their types and plot their impulse responses.

```
subplot(2,1,1)
b = firpm(8, [0.2 0.8], [1 1], 'hilbert');impz(b), title(['Type ' int2str(firtype(b))])
subplot(2,1,2)
b = firpm(9, [0.2 0.8], [1 1], 'hilbert');impz(b), title(['Type ' int2str(firtype(b))])
```
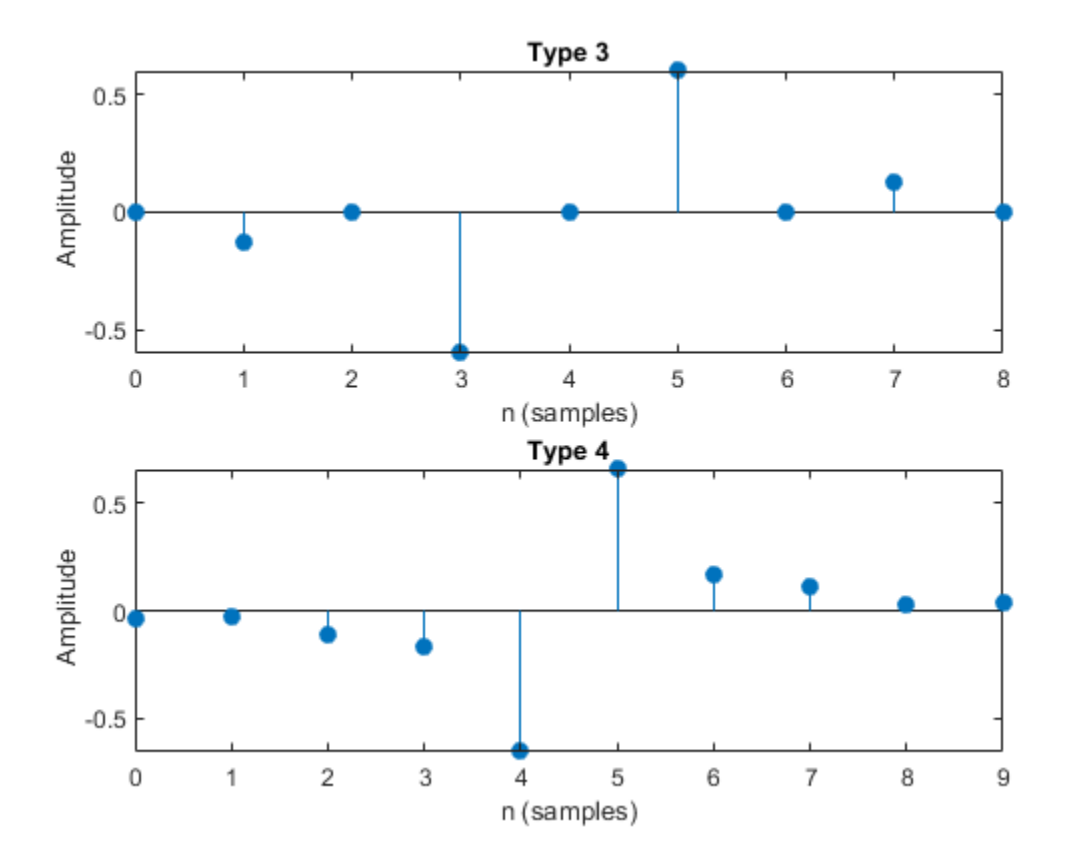

#### **Types of FIR digitalFilter Objects**

Use designfilt to design the filters from the previous example. Display their types.

```
d1 = designfilt('lowpassfir','DesignMethod','window', ...
                 'FilterOrder',8,'CutoffFrequency',0.5);
disp(['d1 is of type ' int2str(firtype(d1))])
d1 is of type 1
```

```
d2 = designfilt('lowpassfir','DesignMethod','window', ...
                 'FilterOrder',9,'CutoffFrequency',0.5);
disp(['d2 is of type ' int2str(firtype(d2))])
d2 is of type 2
d3 = designfilt('hilbertfir','DesignMethod','equiripple', ...
                 'FilterOrder',8,'TransitionWidth',0.4);
disp(['d3 is of type ' int2str(firtype(d3))])
d3 is of type 3
d4 = designfilt('hilbertfir','DesignMethod','equiripple', ...
                 'FilterOrder',9,'TransitionWidth',0.4);
disp(['d4 is of type ' int2str(firtype(d4))])
d4 is of type 4
```
### **Input Arguments**

#### **b — Filter coefficients**

vector

Filter coefficients of the FIR filter, specified as a double- or single-precision real-valued row or column vector.

Data Types: double | single

#### **d — FIR filter**

digitalFilter object | filter System object

FIR filter, specified as any of the following:

- A digitalFilter object. Use designfilt to generate a digital filter based on frequency-response specifications.
- A Filter System object. You can use this input if you have a license for DSP System Toolbox software. firtype supports the following Filter System objects:

[dsp.LowpassFilter](#page-3190-0) [dsp.HighpassFilter](#page-2971-0)

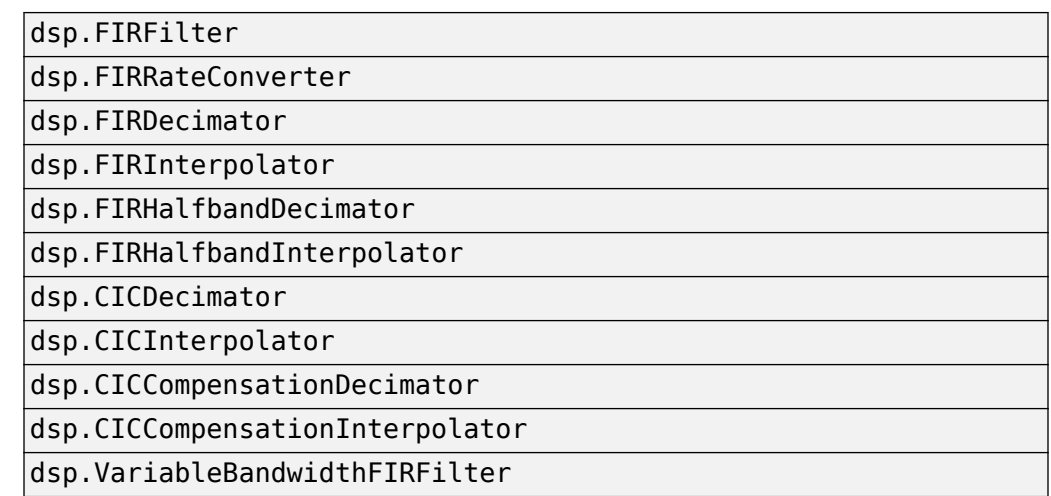

### **Output Arguments**

**t — Filter type**

1 | 2 | 3 | 4

Filter type, returned as either 1, 2, 3, or 4. Filter types are defined as follows:

- Type 1 Even-order symmetric coefficients
- Type 2 Odd-order symmetric coefficients
- Type 3 Even-order antisymmetric coefficients
- Type 4 Odd-order antisymmetric coefficients

### **See Also**

designfilt | digitalFilter | islinphase

#### **Introduced in R2013a**

# <span id="page-4777-0"></span>**freqrespest**

Frequency response estimate via filtering

### **Syntax**

```
[h,w] = frequency(5y50bj,L)[h,w] = freqrespest(sysobj, L, param1, value1, param2, value2, ...)
[h,w] = frequency(5y50bj, L, opts)freqrespest(sysobj,...)
```
### **Description**

[h,w] = freqrespest(sysobj,L) estimates the frequency response of a filter System object, sysobj. A set of input data is filtered and then forming the ratio between output data and input data. The test input data comprises sinusoids with uniformly distributed random frequencies.

Use this technique for comparing the performance of fixed-point filters to that of another filter type. You can, for example, compare fixed—point frequency response estimate to that of a similar filter that uses quantized coefficients, but applies floating-point arithmetic internally. Such comparison determines whether the fixed-point filter performance closely matches the floating-point, quantized coefficients version of the filter.

L is the number of trials to use to compute the estimate. If you do not specify this value, L defaults to 10. More trials generates a more accurate estimate of the response, but require more time to compute the estimate.

h is the estimate of the complex frequency response. w contains the vector of frequencies at which h is estimated.

[h,w] = freqrespest(sysobj,L,param1,value1,param2,value2,...) uses parameter value (PV) pairs as input arguments to specify optional parameters for the test. These parameters are the valid PV pairs. Enter the parameter names as input arguments in single quotation marks. The following table provides valid parameters for  $[h, w]$ .

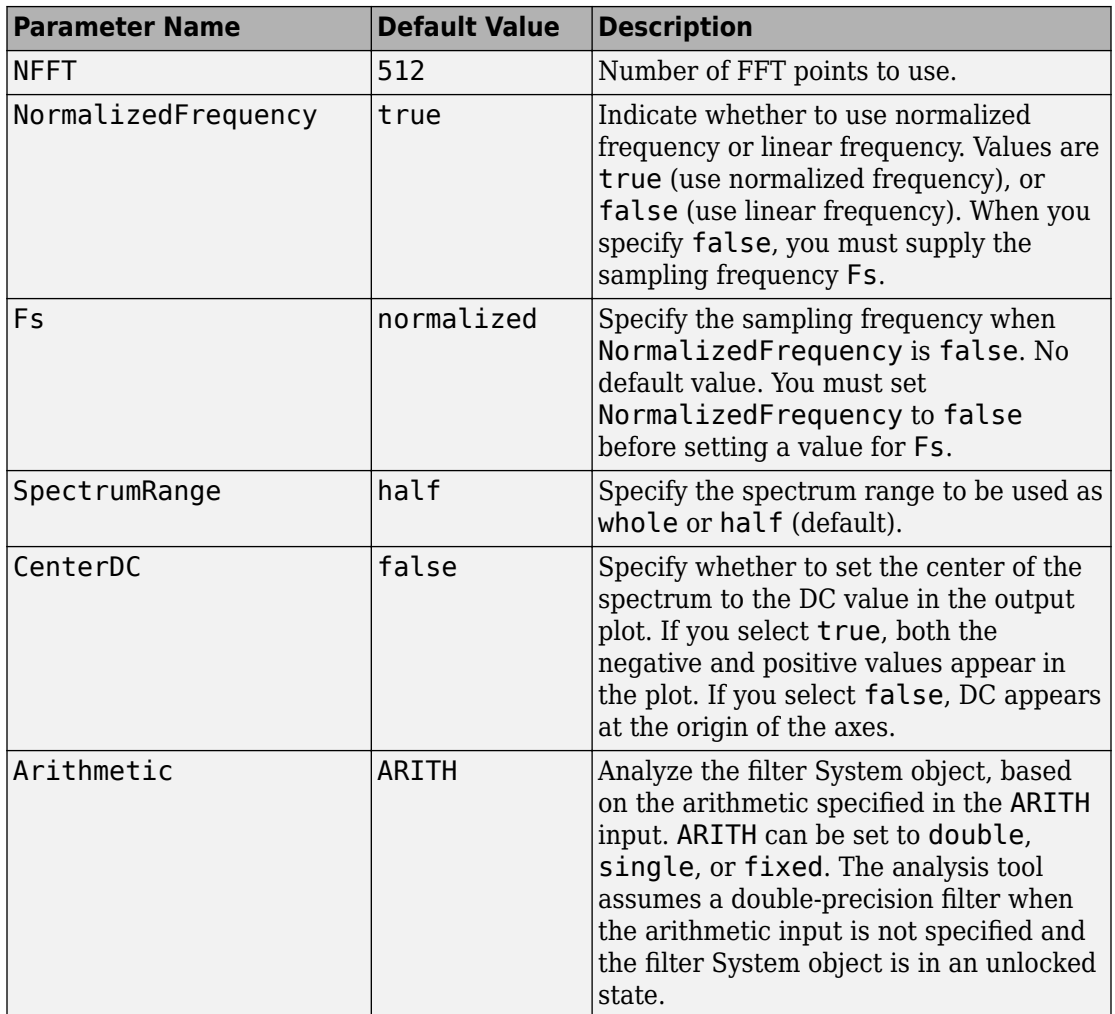

freqrespest requires knowledge of the input data type. Analysis cannot be performed if the input data type is not available. If you do not specify the Arithmetic parameter, i.e., use the syntax [h,w] = freqrespest(sysobj) , then the following rules apply for this method:

• The System object state is Unlocked — freqrespest performs double precision analysis.

• The System object state is Locked — freqrespest performs analysis based on the locked input data type.

When you do specify the Arithmetic parameter, i.e., use the syntax  $[h,w] =$ freqrespest(sysobj,'Arithmetic', ARITH), review the following rules for this method. Which rule applies depends on the value you set for the Arithmetic parameter.

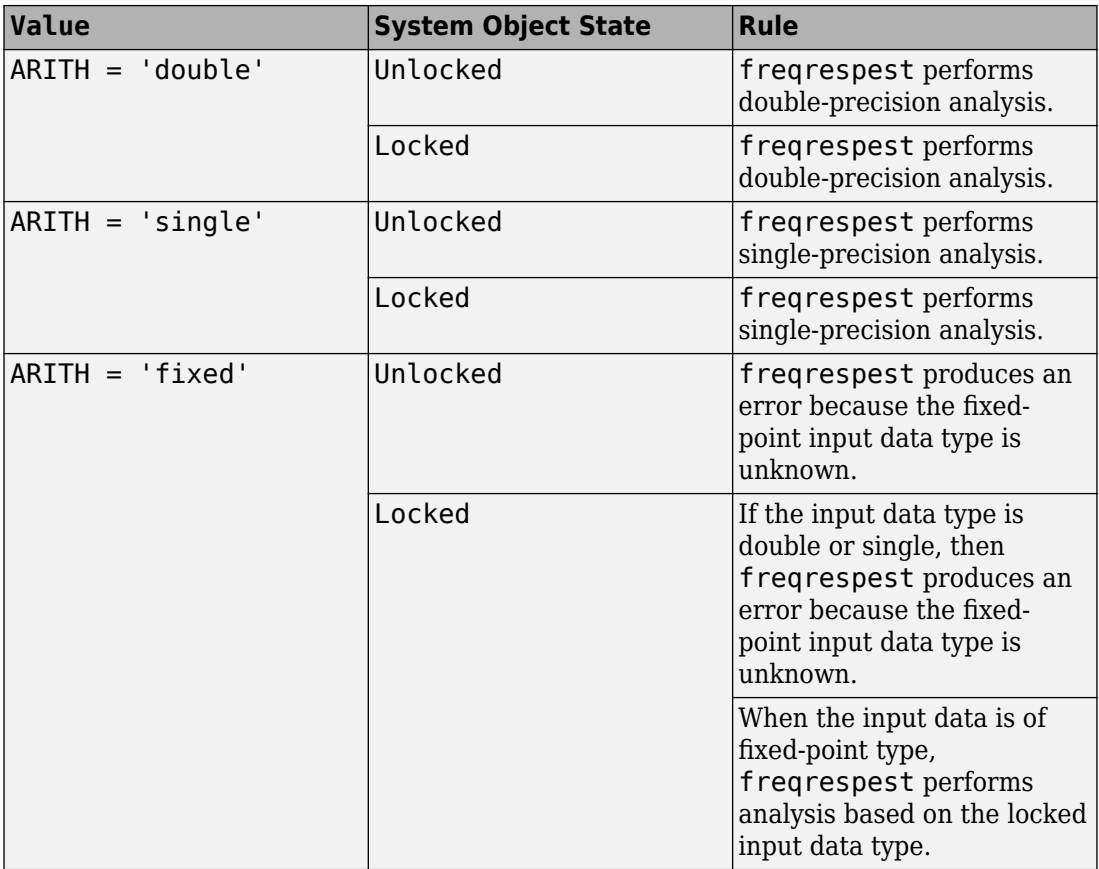

The following Filter System objects are supported by this analysis function:

## **Filter System objects**

[dsp.AllpoleFilter](#page-2062-0)

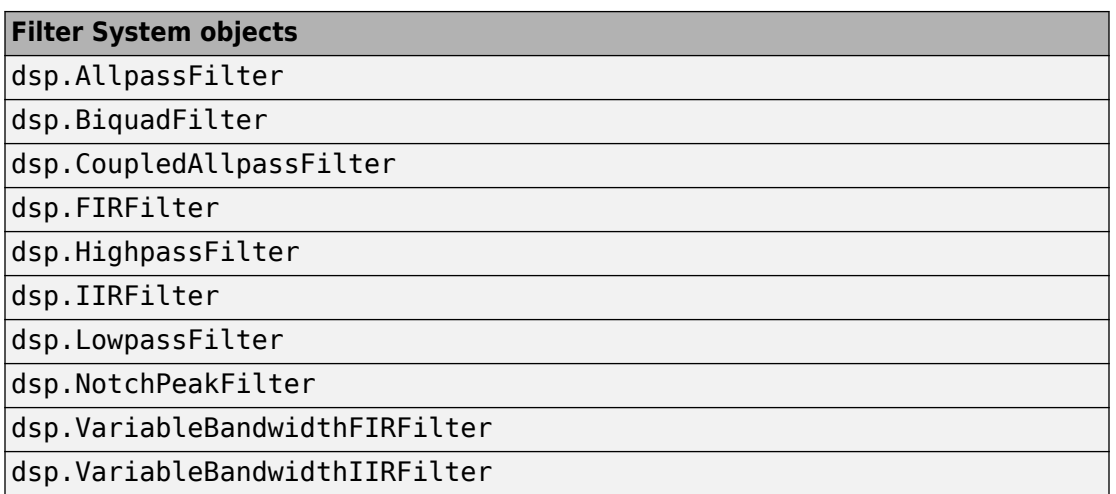

 $[h,w] = frequency(1,0)$  = freqrespest(sysobj,  $L,$  opts) uses an object, opts, to specify the optional input parameters. This specification is not done directly by specifying PV pairs as input arguments. Create opts with

opts = freqrespopts(sysobj);

Because opts is an object, you use set to change the parameter values in opts before you use it with freqrespest. For example, you could specify a new sample rate with

set(opts,'fs',48e3); % Same as opts.fs=48e3

freqrespest(sysobj,...) with no output argument launches FVTool.

freqrespest can also compute the frequency response of double-precision floating filters. Such filters cannot be converted to transfer-function form without introducing significant round off errors which affect the [freqz](#page-4791-0) frequency response computation. Examples of these kinds of filters include state-space or lattice filters, especially if they are high-order filters.

### **Examples**

#### **Estimate the Frequency Response of Fixed-Point FIR Filter**

This example shows to how to estimate the frequency response of a fixed-point FIR filter.

```
firFilt = design(fdesign.lowpass(.4,.5,1,60),'equiripple','Systemobject',true);
dataIn = fi(randn(16, 15), 1, 16, 15);
dataOut = firstEt(dataIn); %#ok[h,w] = freqrespest(firFilt); %#ok % This should be about the same as freqz.
release(firFilt);
```
Continuing with filter firFilt, change FullPrecisionOverride to false and then specify the word lengths and precision (the fraction lengths) applied to the output from internal addition and multiplication operations. After you set the word and fraction lengths, use freqrespest to compute the frequency response estimate for the fixedpoint filter.

```
firFilt.FullPrecisionOverride = false;
firFilt.ProductDataType = 'Custom';
firFilt.CustomProductDataType = numerictype(1, 16, 15);firFilt.AccumulatorDataType = 'Custom';
firFilt.CustomAccumulatorDataType = numerictype(1,16,15);
firFilt.OutputDataType = 'Same as accumulator';
dataOut = firstEt(dataIn);[h,w] = frequency(firFilt, 2);[h2, w2] = freqz(firFilt, 512);plot(w/pi,20*log10(abs([h,h2])))
legend('Frequency response estimated by filtering',...
'Freq. response computed by quantizing coefficients only');
xlabel('Normalized Frequency (\times\pi rad/sample)')
ylabel('Magnitude (dB)')
```
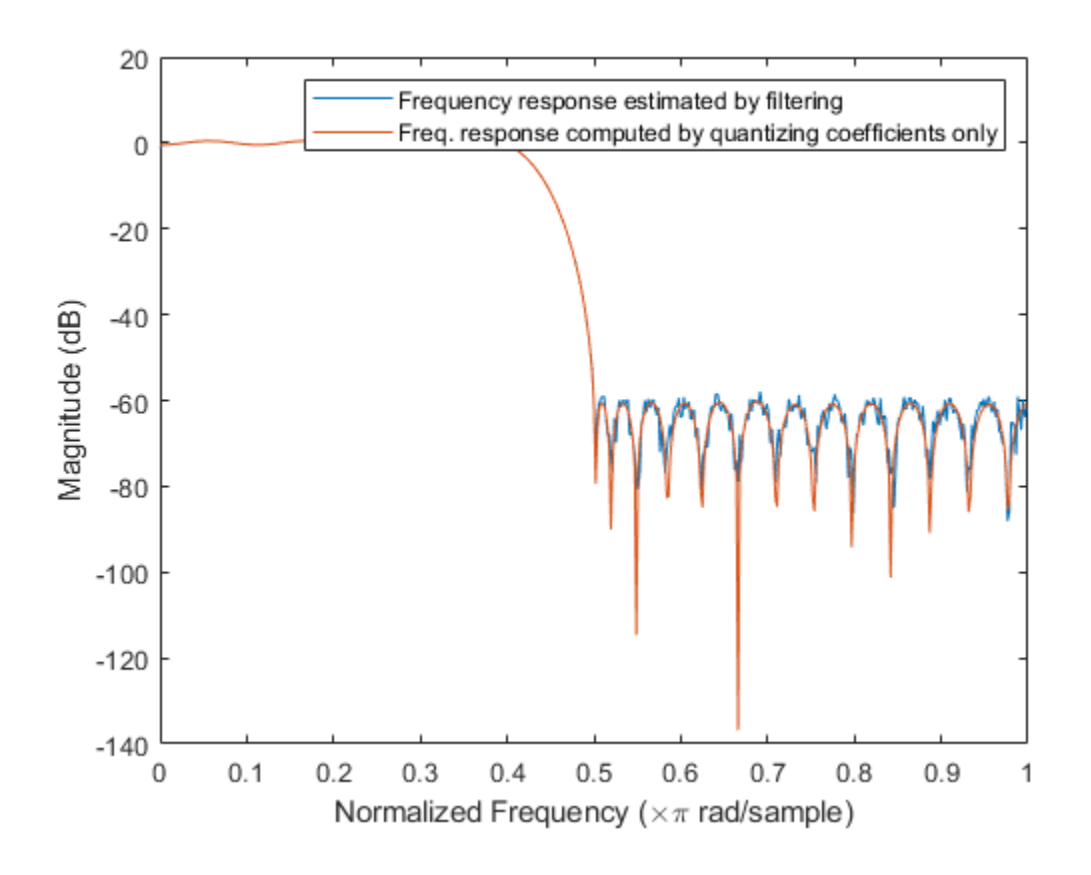

#### **See Also**

**Functions** [freqrespopts](#page-4783-0) | [freqz](#page-4791-0) | [limitcycle](#page-5177-0) | [noisepsd](#page-5382-0) | [scale](#page-5452-0)

#### **Introduced in R2011a**

# <span id="page-4783-0"></span>**freqrespopts**

Options for filter frequency response analysis

## **Syntax**

```
opts = frequency( H )
```
## **Description**

 $opts = frequency$  freqrespopts  $(H)$  uses the settings in the filter System object, H, to create an object, opts. This object contains parameters and values for estimating the filter frequency response. You pass opts as an input argument to [freqrespest](#page-4777-0) to specify values for the input parameters.

freqrespopts allows you to use the same settings for freqrespest with multiple filters without specifying all of the parameters as input arguments to [freqrespest](#page-4777-0).

The following Filter System objects are supported by this analysis function:

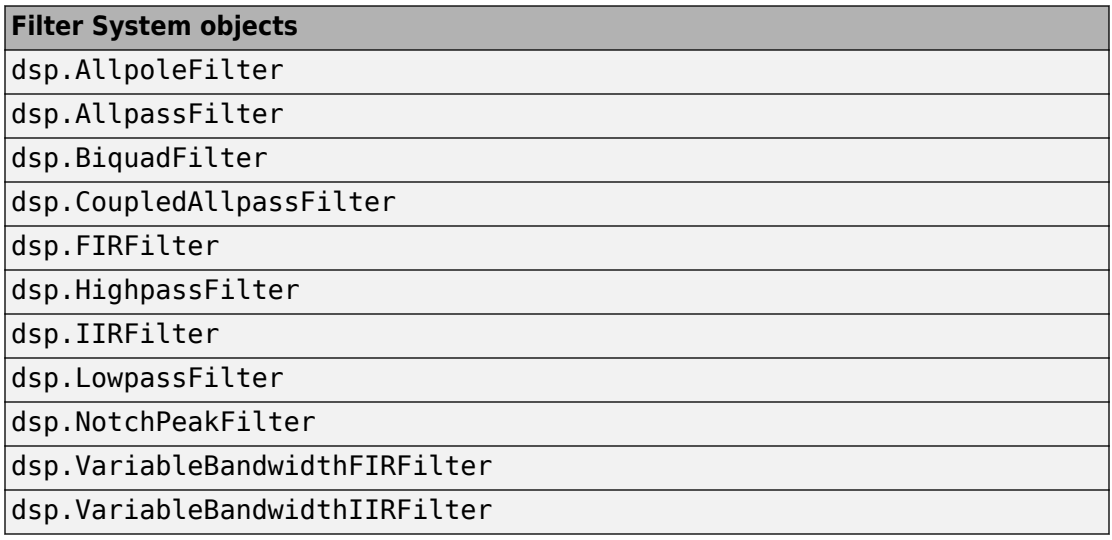

In addition, [dsp.FarrowRateConverter](#page-2624-0) and [dsp.FilterCascade](#page-2670-0) support this analysis method.

#### **Examples**

#### **Set the Frequency Response Options**

This example shows freqrespopts in use for setting options for freqrespest. hd and hd2 are bandpass filters that use different design methods. The opts object makes it easier to set the same conditions for the frequency response estimate in freqrespest.

```
d = fdesign.bandpass('fst1,fp1,fp2,fst2,ast1,ap,ast2',...
0.25,0.3,0.45,0.5,60,0.1,60);
hd = design(d,'butter','SystemObject',true)
hd = dsp.BiquadFilter with properties:
                    Structure: 'Direct form II'
              SOSMatrixSource: 'Property'
                    SOSMatrix: [18x6 double]
                  ScaleValues: [19x1 double]
            InitialConditions: 0
     OptimizeUnityScaleValues: true
   Show all properties
hd2 = design(d, 'cheby2', 'SystemObject', true)
hd2 = dsp.BiquadFilter with properties:
                    Structure: 'Direct form II'
              SOSMatrixSource: 'Property'
                     SOSMatrix: [9x6 double]
                  ScaleValues: [10x1 double]
            InitialConditions: 0
     OptimizeUnityScaleValues: true
   Show all properties
```

```
opts = freqrespopts(hd)
opts = struct with fields:
              FreqPoints: 'All'
                     NFFT: 512
     NormalizedFrequency: true
                       Fs: 'Normalized'
           SpectrumRange: 'Half'
                CenterDC: false
opts.NFFT=256; % Same as set(opts,'nfft',256).
opts.NormalizedFrequency=false;
opts.fs=1.5e3;
opts.CenterDC=true
opts = struct with fields:
              FreqPoints: 'All'
                     NFFT: 256
     NormalizedFrequency: false
                       Fs: 1500
           SpectrumRange: 'Whole'
                CenterDC: true
```
With opts configured as needed, use it as an input argument for freqrespest.

```
[h2,w2]=freqrespest(hd2,20,opts);
[h1,w1]=frequency (hd, 20,opts);
```
### **See Also**

[freqrespest](#page-4777-0) | [noisepsd](#page-5382-0) | [noisepsdopts](#page-5389-0) | [norm](#page-5392-0) | [scale](#page-5452-0)

#### **Introduced in R2011a**

# **freqsamp**

Real or complex frequency-sampled FIR filter from specification object

### **Syntax**

```
hd = design(d,'freqsamp','SystemObject',true)
hd = design(...,'filterstructure',structure,'SystemObject',true)
hd = design(...,'window',window,'SystemObject',true)
```
## **Description**

hd = design(d,'freqsamp','SystemObject',true) designs a frequency-sampled filter specified by the filter specifications object d.

hd = design(...,'filterstructure',structure,'SystemObject',true) returns a filter with the filter structure you specify by the structure input argument. structure is dffir by default and can be any one of the following filter structures.

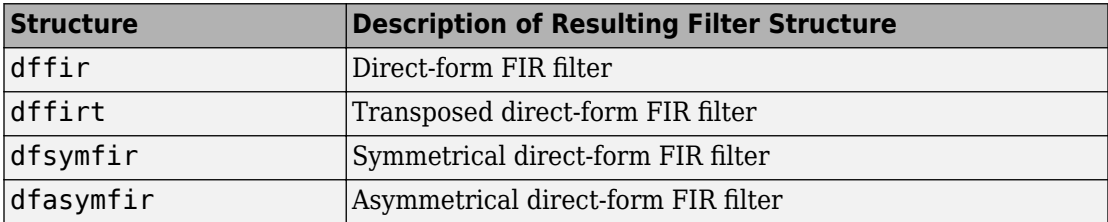

hd = design(...,'window',window,'SystemObject',true) designs filters using the window specified by window. Provide the input argument window as

- A character vector for the window type. For example, use 'bartlett', or 'hamming'. See window for the full list of windows available or refer to window in the *Signal Processing Toolbox User's Guide*.
- A function handle that references the window function. When the window function requires more than one input, use a cell array to hold the required arguments. The first example shows a cell array input argument.

• The window vector itself.

### **Examples**

#### **Design a Frequency Sampled FIR Filter**

These examples design FIR filters that have arbitrary magnitude responses. In the first filter, the response has three distinct sections and the resulting filter is real.

The second example creates a complex filter.

```
b1 = 0:0.01:0.18;b2 = [.2 .38 .4 .55 .562 .585 .6 .78];
b3 = 0.79:0.01:1;al = .5+sin(2*pi*7.5*b1)/4; % Sinusoidal response section.
a2 = [.5 \ 2.3 \ 1 \ 1 \ -.2 \ -.2 \ 1 \ 1]; % Piecewise linear response section.
a3 = .2+18*(1-b3). 2; % Quadratic response section.
f = [b1 b2 b3];a = [a1 a2 a3];n = 300;d = fdesign.arbmag('n,f,a',n,f,a); % First specifications object.
hd = design(d,'freqsamp','window',{@kaiser,.5},...
     'SystemObject',true); % Filter.
fvtool(hd)
```
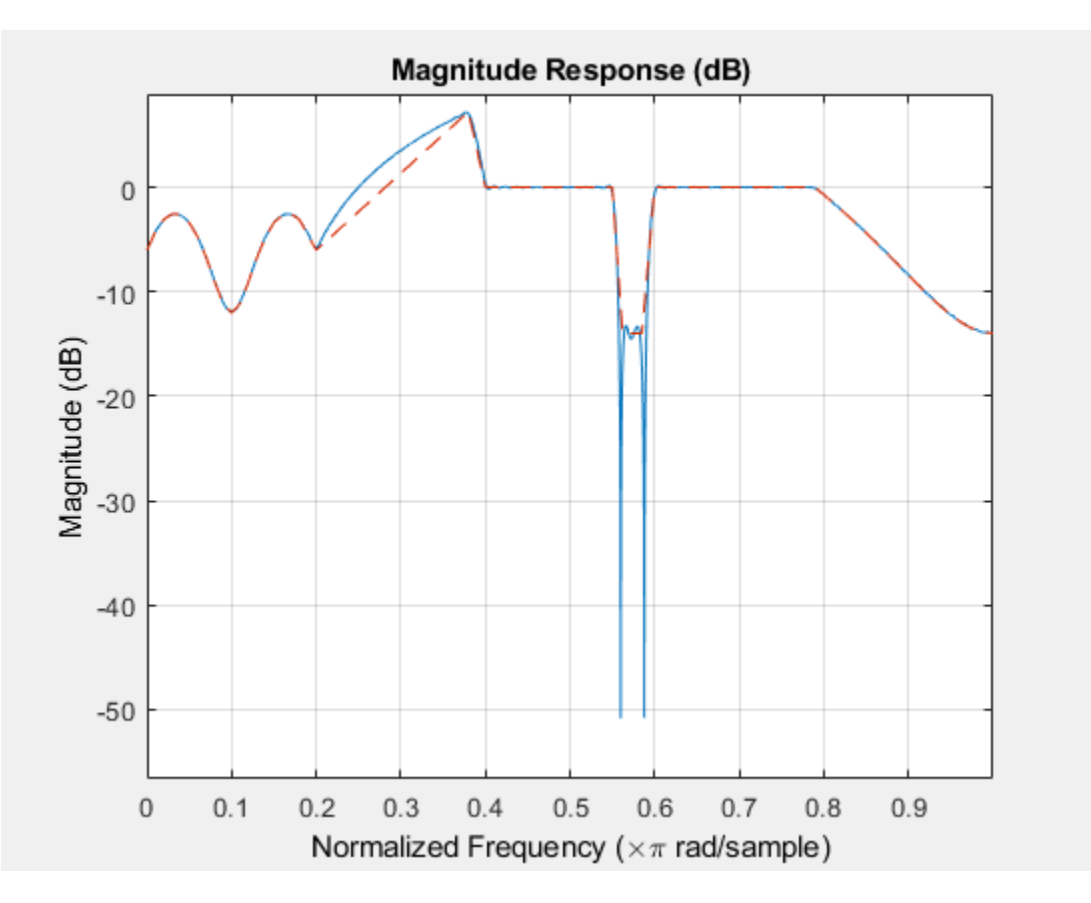

Now design the arbitrary-magnitude complex FIR filter. Recall that vector f contains frequency locations and vector a contains the desired filter response values at the locations specified in f.

 $f = [-1 \cdot .93443 \cdot .86885 \cdot .80328 \cdot .7377 \cdot .67213 \cdot .60656 \cdot .54098 \cdot .$ -.47541,-.40984 -.34426 -.27869 -.21311 -.14754 -.081967 ... -.016393 .04918 .11475,.18033 .2459 .31148 .37705 .44262 ... .5082 .57377 .63934 .70492 .77049,.83607 .90164 1]; a = [.0095848 .021972 .047249 .099869 .23119 .57569 .94032 ... .98084 .99707,.99565 .9958 .99899 .99402 .99978 .99995 .99733 ... .99731 .96979 .94936,.8196 .28502 .065469 .0044517 .018164 ... .023305 .02397 .023141 .021341,.019364 .017379 .016061];  $n = 48$ ; d = fdesign.arbmag('n,f,a',n,f,a); % Second spec. object.

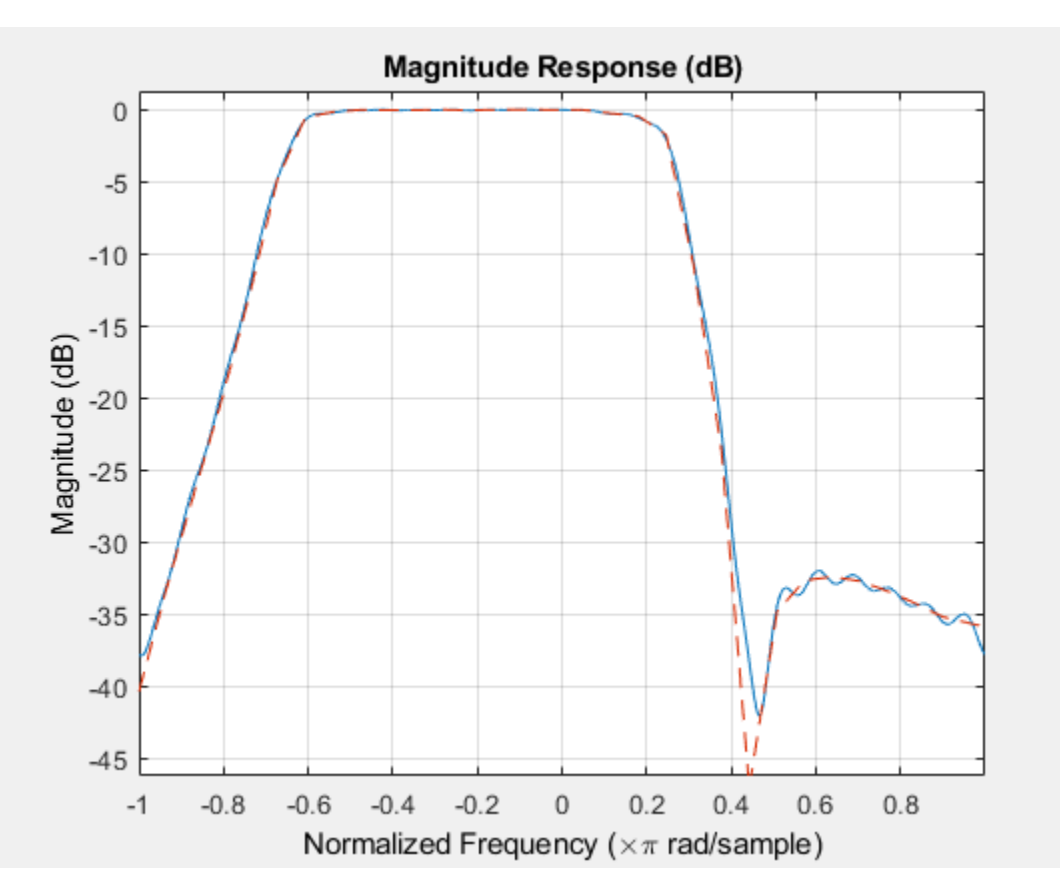

hdc = design(d,'freqsamp','window','rectwin','SystemObject',true); % Filter. fvtool(hdc)

fvtool shows you the response for hdc from -1 to 1 in normalized frequency. design(d,...) returns a complex filter for hdc because the frequency vector includes negative frequency values.

### **See Also** [design](#page-4116-0) | [designmethods](#page-4158-0) | [fdesign.arbmag](#page-4439-0) | [help](#page-4956-0) | window

**Introduced in R2011a**

# **freqz**

**Package:** dsp

Frequency response of filter

## **Syntax**

```
[h,w] = freqz(sysobi)[h,w] = freqz(sysobj,n)[h,w] = freqz(sysobj,'Arithmetic',arithType)
freqz(sysobj)
```
## **Description**

[h,w] = freqz(sysobj) returns the complex frequency response h of the filter System object, sysobj. The vector w contains the frequencies (in radians/sample) at which the function evaluates the frequency response. The frequency response is evaluated at 8192 points equally spaced around the upper half of the unit circle.

[h,w] = freqz(sysobj,n) returns the complex frequency response of the filter System object and the corresponding frequencies at n points equally spaced around the upper half of the unit circle.

freqz uses the transfer function associated with the filter to calculate the frequency response of the filter with the current coefficient values.

[h,w] = freqz(sysobj,'Arithmetic',arithType) analyzes the filter System object, based on the arithmetic specified in arithType, using either of the previous syntaxes.

freqz(sysobj) uses fvtool to plot the magnitude and unwrapped phase of the frequency response of the filter System object sysobj.

For more input options, see freqz.

## **Examples**

### **Frequency Response of the Filter**

This examples plot the frequency response of the lowpass FIR filter using freqz.

```
b = \text{fir1}(80, 0.5, \text{kaiser}(81, 8));firFilt = dsp.FIRFilter('Numerator',b);
freqz(firFilt);
```
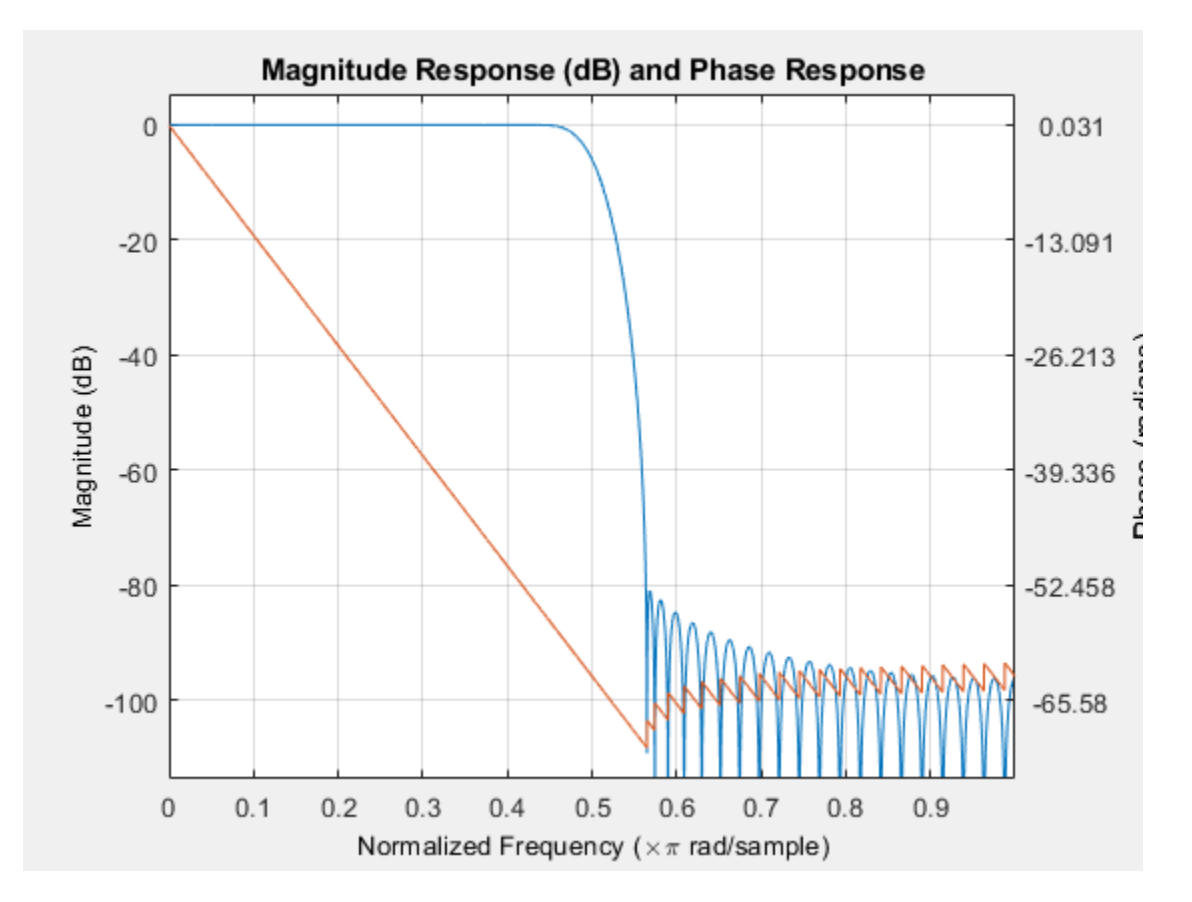

freqz

## **Input Arguments**

### **sysobj — Input filter**

filter System object

Input filter, specified as as one of the following filter System objects:

- [dsp.AllpassFilter](#page-2049-0)
- [dsp.AllpoleFilter](#page-2062-0)
- [dsp.BiquadFilter](#page-2226-0)
- [dsp.CICCompensationDecimator](#page-2326-0)
- [dsp.CICCompensationInterpolator](#page-2340-0)
- [dsp.CICDecimator](#page-2354-0)
- [dsp.CICInterpolator](#page-2374-0)
- [dsp.ComplexBandpassDecimator](#page-2412-0)
- [dsp.CoupledAllpassFilter](#page-2449-0)
- [dsp.FarrowRateConverter](#page-2624-0)
- [dsp.FilterCascade](#page-2670-0)
- [dsp.FIRDecimator](#page-2700-0)
- [dsp.FIRFilter](#page-2714-0)
- [dsp.FIRHalfbandDecimator](#page-2745-0)
- [dsp.FIRHalfbandInterpolator](#page-2766-0)
- [dsp.FIRInterpolator](#page-2787-0)
- [dsp.FIRRateConverter](#page-2798-0)
- [dsp.HighpassFilter](#page-2971-0)
- [dsp.IIRFilter](#page-3016-0)
- [dsp.IIRHalfbandDecimator](#page-3045-0)
- [dsp.IIRHalfbandInterpolator](#page-3065-0)
- [dsp.LowpassFilter](#page-3190-0)
- [dsp.NotchPeakFilter](#page-3393-0)
- [dsp.VariableBandwidthFIRFilter](#page-3792-0)
- [dsp.VariableBandwidthIIRFilter](#page-3803-0)

• [dsp.SampleRateConverter](#page-3513-0)

### **n — Number of points over which the frequency response is computed**

8192 (default) | positive integer

Number of points over which the frequency response is computed. For an FIR filter where n is a power of two, the computation is done faster using FFTs.

```
Data Types: single | double | int8 | int16 | int32 | int64 | uint8 | uint16 |
uint32 | uint64
```
### **arithType — Arithmetic type**

'double' (default) | 'single' | 'Fixed'

Specify the arithmetic used during analysis. When you specify 'double' or 'single', the function performs double- or single-precision analysis. When you specify 'fixed' , the arithmetic changes depending on the setting of the CoefficientDataType property and whether the System object is locked or unlocked.

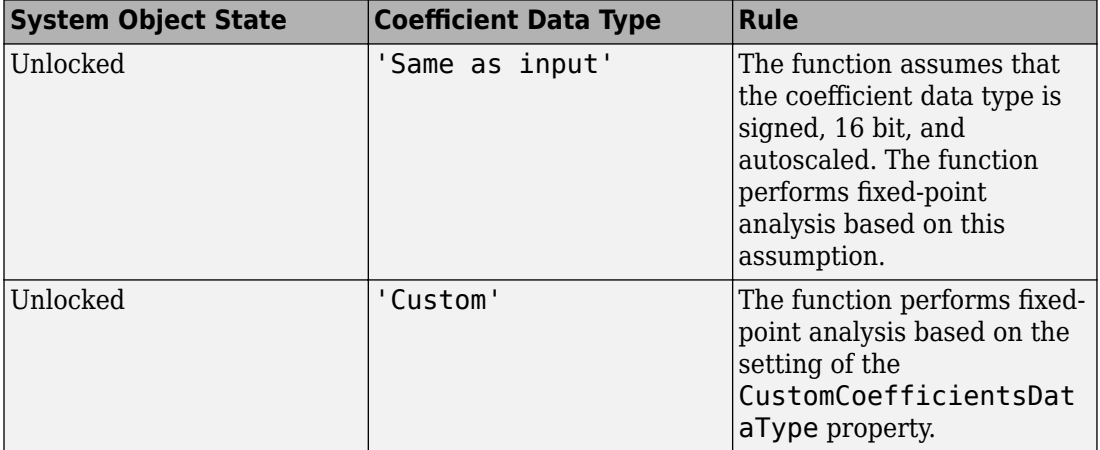

### **Details for Fixed-Point Arithmetic**

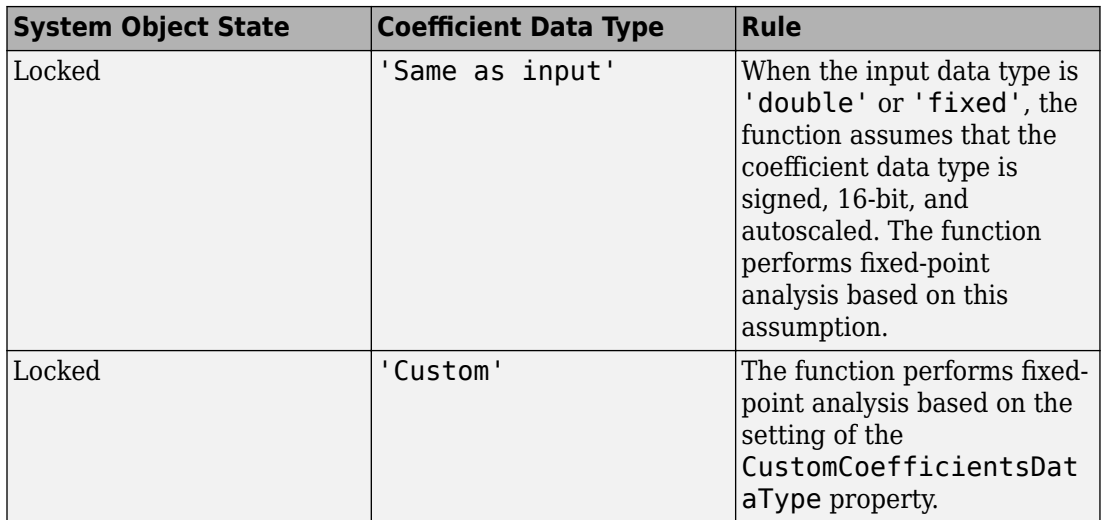

When you do not specify the arithmetic for non-CIC structures, the function uses doubleprecision arithmetic if the filter System object is in an unlocked state. If the System object is locked, the function performs analysis based on the locked input data type. CIC structures only support fixed-point arithmetic.

## **Output Arguments**

### **h — Frequency response**

vector

Complex n-element frequency response vector. If n is not specified, the function uses a default value of 8192. The frequency response is evaluated at n points equally spaced around the upper half of the unit circle.

### **w — frequencies**

vector

Frequency vector of length n, in radians/sample. w consists of n points equally spaced around the upper half of the unit circle (from 0 to *π* radians/sample). If n is not specified, the function uses a default value of 8192.

# **Tips**

There are several ways of analyzing the frequency response of filters. freqz accounts for quantization effects in the filter coefficients, but does not account for quantization effects in filtering arithmetic. To account for the quantization effects in filtering arithmetic, refer to function [noisepsd](#page-5382-0).

# **Algorithms**

freqz calculates the frequency response for a filter from the filter transfer function *Hq*(*z*). The complex-valued frequency response is calculated by evaluating  $Hq(e^{j\omega})$  at discrete values of *w* specified by the syntax you use. The integer input argument n determines the number of equally-spaced points around the upper half of the unit circle at which freqz evaluates the frequency response. The frequency ranges from 0 to π radians per sample when you do not supply a sampling frequency as an input argument. When you supply the scalar sampling frequency fs as an input argument to freqz, the frequency ranges from 0 to fs/2 Hz.

## **See Also**

**Functions** freqz

### **Topics**

["Analysis Methods for Filter System Objects" on page 3-2](#page-2019-0)

### **Introduced in R2011a**

# **freqz**

**Package:** dsp

Frequency response of filters in channelizer

## **Syntax**

```
[H,w] = freqz(obj)[H,w] = freqz(obj,ind)[H, f] = freqz(obj, ind, Name, Value)
```
## **Description**

[H,w] = freqz(obj) computes a matrix of complex frequency responses for each filter in the [dsp.Channelizer](#page-2290-0) System object. Each column of H corresponds to the frequency response for one of the filters in the channelizer. w is a vector of normalized frequencies at which the rows of H are computed.

 $[H, w] = freqz(obj, ind)$  computes the frequency response of the filters with indices corresponding to the elements in the vector ind. ind is a row vector of indices between 1 and obj.NumFrequencyBands. By default, this vector is [1:*N*], where *N* is the number of frequency bands.

For example, to compute the frequency response of the first 4 filters, set ind to [1:4].

```
channelizer = dsp.Channelizer;
[H,w] = freqz(charnelizer, [1:4]);
```
[H,f] = freqz(obj,ind,Name,Value) computes the frequency response of the filters with additional options specified by one or more Name, Value pair arguments.

For example, to specify a sampling rate of 44100 Hz, set 'Fs' to 44100. To compute the frequency response using 1024 frequency points, set 'NFFT' to 1024. In addition, to compute the sum of the frequency response of the filters, set 'overall' to true.

```
channelizer = dsp.Channelizer;
[H,f] = freqz(channelizer,[1:4],'Fs',44100,'NFFT',1024,'overall',true);
```
## **Examples**

### **Frequency Response of Channelizer Filter Bank**

Compute the frequency response of the filters in the channelizer using the freqz function.

Design a channelizer with the number of frequency bands or polyphase branches set to 8, the number of taps or coefficients per band set to 12, and stopband attenuation set to 80 dB. Compute the frequency response matrix, *H*, and the corresponding vector of frequency points, *w*.

```
channelizer = dsp.Channelizer;
[H,w] = freqz(channelizer); %#ok
whos H
 Name Size Bytes Class Attributes
  H 8192x8 1048576 double complex
```
The number of rows in *H* corresponds to the number of frequency points, and the number of columns in *H* corresponds to the number of frequency bands. To view only a portion of the filter bank, specify the indices.

```
[H, w] = freqz(channelizer, (1:4)); %#ok
```
Specifying the filter indices as [1:4] computes the individual frequency response of the first 4 filters. You can alternatively view the sum of the filter responses by setting the 'overall' to true.

```
[H,w] = freqz(channelizer,1:4,'overall',true);
plot(w/pi,20*log10(abs(H)))
xlabel('Normalized Frequency (\times \pi rad/sample)')
ylabel('Magnitude (dB)')
```
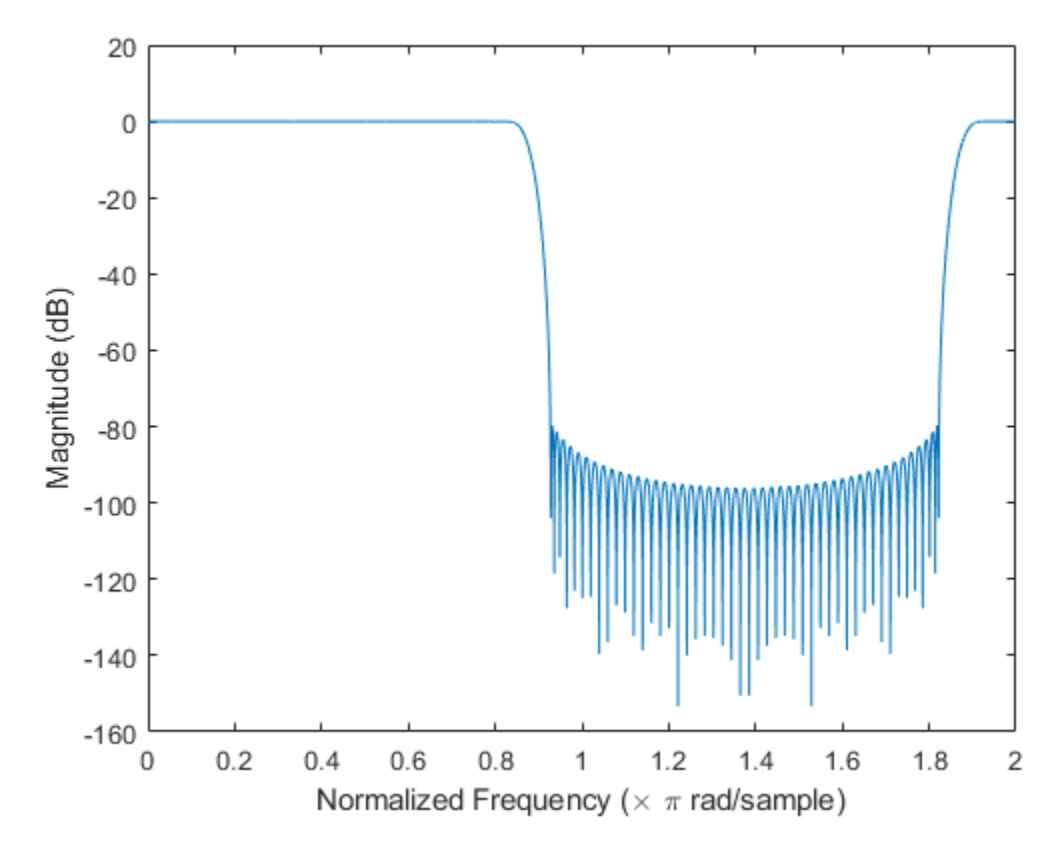

You can also compute the frequencies in Hz by passing a sampling frequency. Frequency in Hz, *f*, equals  $(w/2 * pi) * Fs$ , where *w* is frequency in radians, and *Fs* is the sampling rate.

 $[H, f] = freqz(channelizer, 'Fs', 44100); %$ 

Specify the number of frequency points using the 'NFFT' argument.

 $[H, f] = freqz(channelizer, 'Fs', 44100, 'NFFT', 1024);$ 

## **Input Arguments**

### **obj — Input filter System object**

dsp.Channelizer

Input filter, specified as a dsp.Channelizer System object.

Example:  $[H,w] = \text{freqz}$ (channelizer);

**ind — Filter indices**

row vector

Filter indices, specified as a row vector in the range [1 obj.NumFrequencyBands]. By default, ind is set to 1:*N*, where *N* is the number of frequency bands specified through the obj.NumFrequencyBands property.

Example: freqz(channelizer,[1:4]);

```
Data Types: single | double | int8 | int16 | int32 | int64 | uint8 | uint16 |
uint32 | uint64
```
### **Name-Value Pair Arguments**

Specify optional comma-separated pairs of Name, Value arguments. Name is the argument name and Value is the corresponding value. Name must appear inside quotes. You can specify several name and value pair arguments in any order as Name1,Value1,...,NameN,ValueN.

Example:  $[H,f]$  = freqz(channelizer, $[1:4]$ ,'Fs', $44100$ ,'NFFT', $1024$ ,'overall',true);

### **Fs — Sampling rate**

scalar

Sampling rate, specified as a scalar. This value determines the frequencies in Hz at which freqz computes the frequency response.

Example: 44100

Example: 22050

```
Data Types: single | double | int8 | int16 | int32 | int64 | uint8 | uint16 |
uint32 | uint64
```
**NFFT — Number of frequency points used to compute frequency response** 8192 (default) | positive scalar

Number of frequency points used to compute the frequency response, specified as a positive scalar.

Example: 8192

Example: 1024

```
Data Types: single | double | int8 | int16 | int32 | int64 | uint8 | uint16 |
uint32 | uint64
```
#### **overall — Type of filter response**

false (default) | true

The type of filter response, specified as either:

- true –– freqz computes the sum of the filter responses.
- false -- freqz computes the individual filter responses.

Data Types: logical

## **Output Arguments**

### **H — Frequency response of filter**

matrix (default) | vector

Complex frequency response of the filters in the channelizer. The dimensions of the output depend on the value of the 'overall' argument:

- When the 'overall' argument is true, the frequency response vector contains the sum of the frequency responses of all the filters. The vector is of size [nfft 1], where nfft is the number of frequency points. For example, if nfft is 8192, H is a matrix of size [8192 1].
- When the 'overall' argument is false, the frequency response is a matrix of size [nfft *nFilters*], where nfft is the number of frequency points and *nFilters* is the number of filters whose frequency response is computed. Suppose nfft is 8192 and ind is [2:5], H is a matrix of size [8192 4].

Data Types: double

#### **w — Normalized frequencies**

vector

Normalized frequencies, specified in rad/sample, at which the frequency response is computed. The vector is of size [nfft 1].

Data Types: double

### **f — Frequencies**

vector

Frequencies, specified in Hz, at which the frequency response is computed. The vector is of size [nfft 1].

Data Types: double

## **See Also**

#### **Functions**

[bandedgeFrequencies](#page-4035-0) | [centerFrequencies](#page-4054-0) | [coeffs](#page-4074-0) | [fvtool](#page-4823-0) | [getFilters](#page-4922-0) | [polyphase](#page-5421-0) | [tf](#page-5496-0)

### **System Objects**

[dsp.Channelizer](#page-2290-0)

**Introduced in R2017b**

# **freqz**

**Package:** dsp

Frequency response of the filter

## **Syntax**

```
[h, f] = freqz(sysobj, n, range)[h, f] = freqz(sysobj, f)
```
## **Description**

[h,f] = freqz(sysobj,n,range) returns the complex frequency response, h, of the filter System object and the frequency vector f at which h is computed. n is the number of frequency points and range is the frequency range over which the response is computed.

[h,f] = freqz(sysobj,f) returns the complex frequency response h computed at the frequency points specified by vector f. The vector f is assumed to be in Hz.

## **Examples**

### **Frequency Response of Default Converter**

Create a multistage sample rate converter with default properties, corresponding to the combined three filter stages used to convert from 192 kHz to 44.1 kHz. Compute and display the frequency response.

```
src = dsp.SampleRateConverter;
[H, f] = freqz(src);plot(f,20*log10(abs(H)))
```
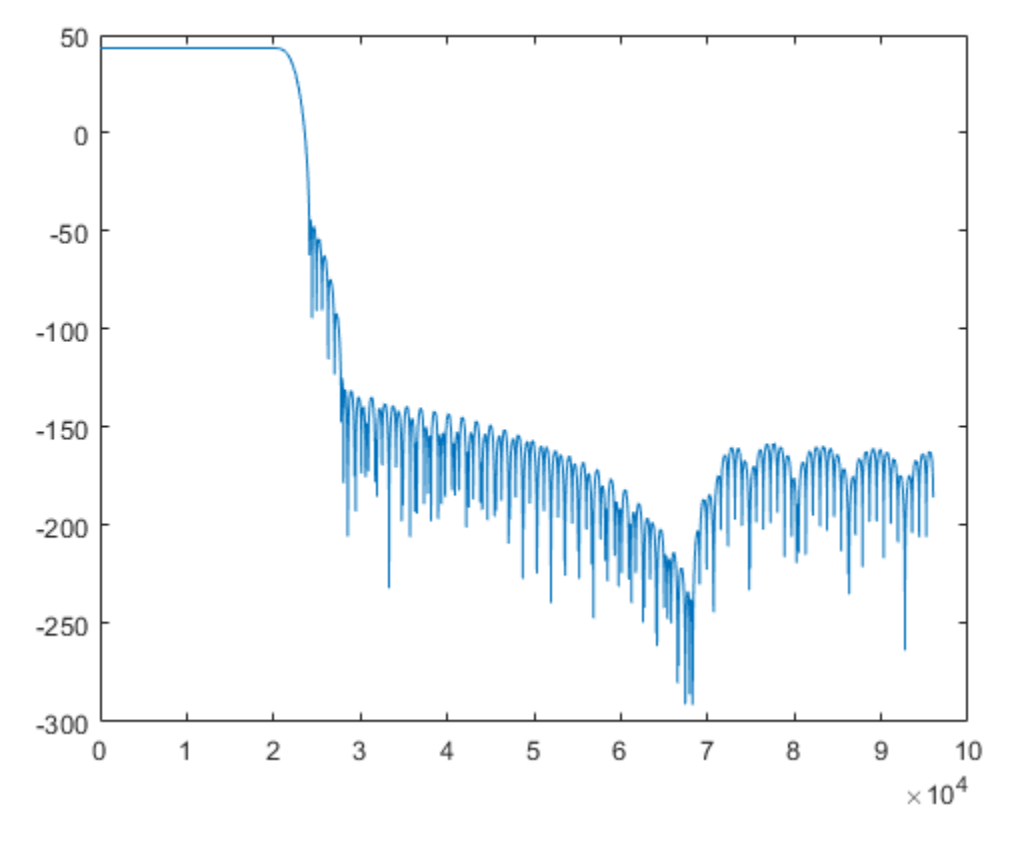

Compute and display the frequency response over the range between 20 Hz and 44.1 kHz.

 $f = 20:10:44.1e3;$  $[H, f] = freqz(src, f);$ plot(f,20\*log10(abs(H)))

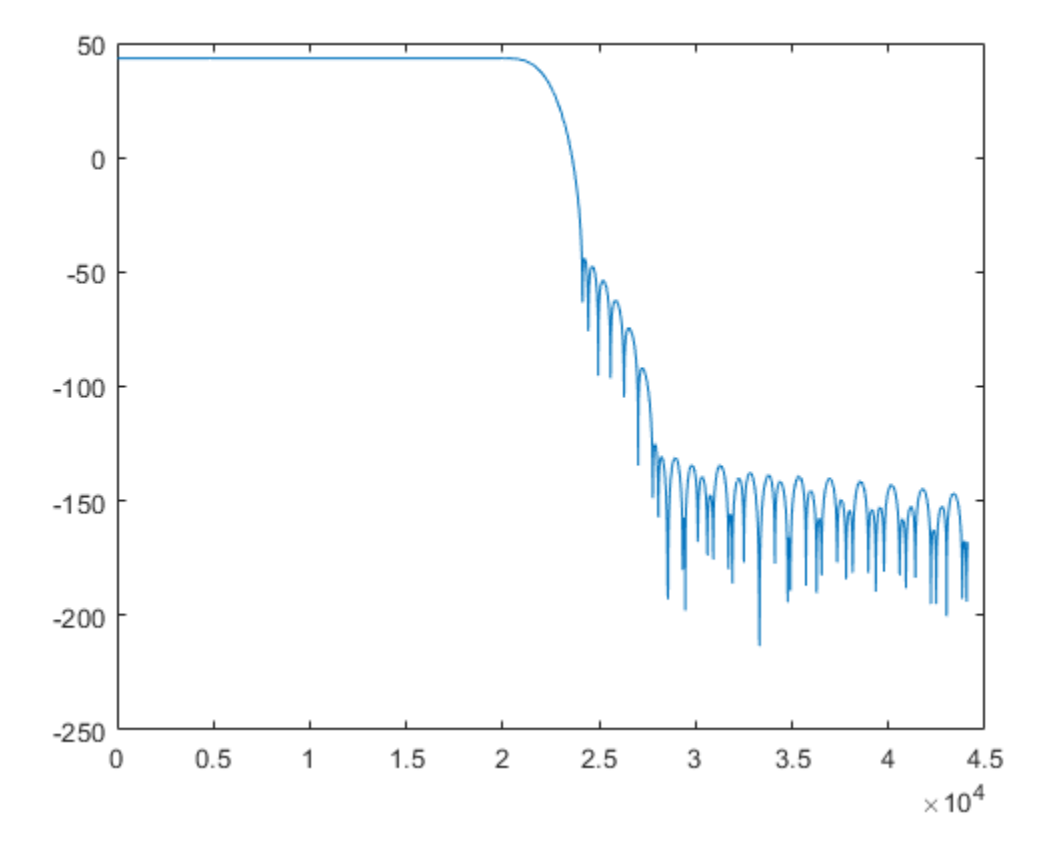

### **Compute Frequency Response of Complex Bandpass Decimator**

Compute the complex frequency response of a complex bandpass decimator using the freqz function.

Create a dsp.ComplexBandpassDecimator object. Set the DecimationFactor to 12, the CenterFrequency to 5000 Hz, and the SampleRate to 44100 Hz. Compute and display the frequency response.

```
cbp = dsp.ComplexBandpassDecimator(12,5000,44100);
[h,f] = freqz(cbp);
```

```
plot(f,20*log10(abs(h)))
grid on
xlabel('Frequency (Hz')
ylabel('h (dB)')
```
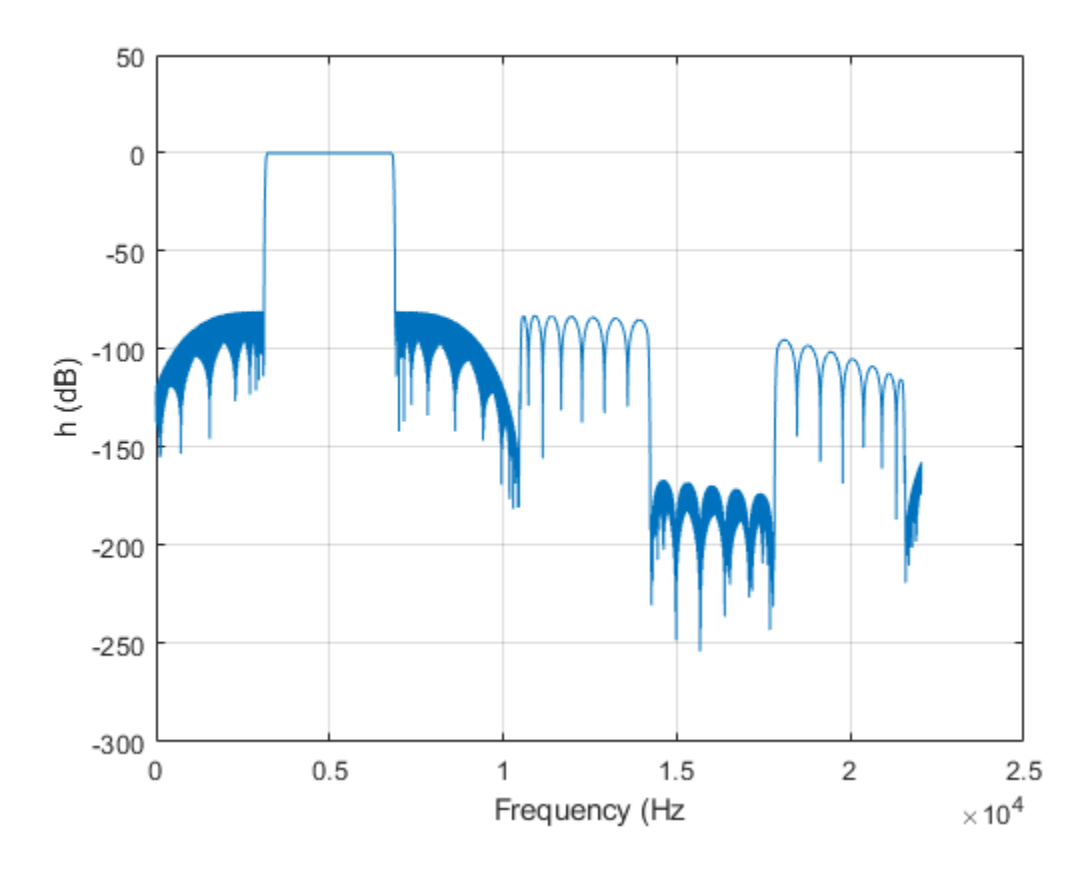

### **Input Arguments**

### **sysobj — Filter System object**

dsp.ComplexBandpassDecimator | dsp.SampleRateConverter

Filter System object, specified as a [dsp.ComplexBandpassDecimator](#page-2412-0) or a [dsp.SampleRateConverter](#page-3513-0) System object.

### **n — Number of evaluation points**

8192 (default) | positive integer

Number of frequency points for response evaluation, specified as a positive integer scalar. If n is not specified, the default is 8192.

Data Types: single | double

### **range — Range of frequencies**

'half' (default) | 'whole'

Range considered when computing the frequency response, specified as either 'half' (from 0 to *π*) or 'whole' (from 0 to 2*π*). If range is not specified, the defaults is 'half'.

### **f — Frequencies in Hz at which response is computed** vector

Frequencies in Hz at which the response is computed, specified as a vector.

Data Types: double

## **Output Arguments**

### **h — Complex frequency response**

vector

### Complex frequency response, returned as a vector.

Data Types: double

### **f — Frequencies at which response is computed**

vector

Frequencies at which the response is computed, returned as a vector.

Data Types: double

## **See Also**

```
Functions
cost | info | visualizeFilterStages
```
### **System Objects**

[dsp.ComplexBandpassDecimator](#page-2412-0) | [dsp.SampleRateConverter](#page-3513-0)

**Introduced in R2018a**

# **fvtool**

**Package:** dsp

Visualize frequency response of DSP filters

# **Syntax**

```
fvtool(sysobj)
fvtool(sysobj,options)
fvtool(____,Name,Value)
```
# **Description**

fvtool(sysobj) displays the magnitude response of the filter System object.

futool (sysobj, options) displays the response that is specified by the options.

For example, to visualize the impulse response of an FIR filter System object, set options to 'impulse'.

```
Fs = 96e3; filtSpecs = fdesign.lowpass(20e3,22.05e3,1,80,Fs);
     firlp2 = design(filtSpecs,'equiripple','SystemObject',true);
fvtool(firlp2,'impulse');
```
For more input options, see fvtool.

fvtool(\_\_\_\_,Name,Value) visualizes the response of the filter with each specified property set to the specified value.

For more input options, see fvtool.

## **Examples**

### **Impulse and Frequency Response of Halfband Decimation Filter**

Create a lowpass halfband decimation filter for data sampled at 44.1 kHz. The output data rate is 1/2 the input sampling rate, or 22.05 kHz. Specify the filter order to be 52 with a transition width of 4.1 kHz.

```
Fs = 44.1e3;filterspec = 'Filter order and transition width';
Order = 52;TW = 4.1e3;firhalfbanddecim =dsp.FIRHalfbandDecimator('Specification',filterspec, ...
                                                'FilterOrder',Order, ...
                                               'TransitionWidth',TW, ...
                                                'SampleRate',Fs);
```
Plot the impulse response. The zeroth-order coefficient is delayed 26 samples, which is equal to the group delay of the filter. This yields a causal halfband filter.

```
fvtool(firhalfbanddecim,'Analysis','impulse')
```
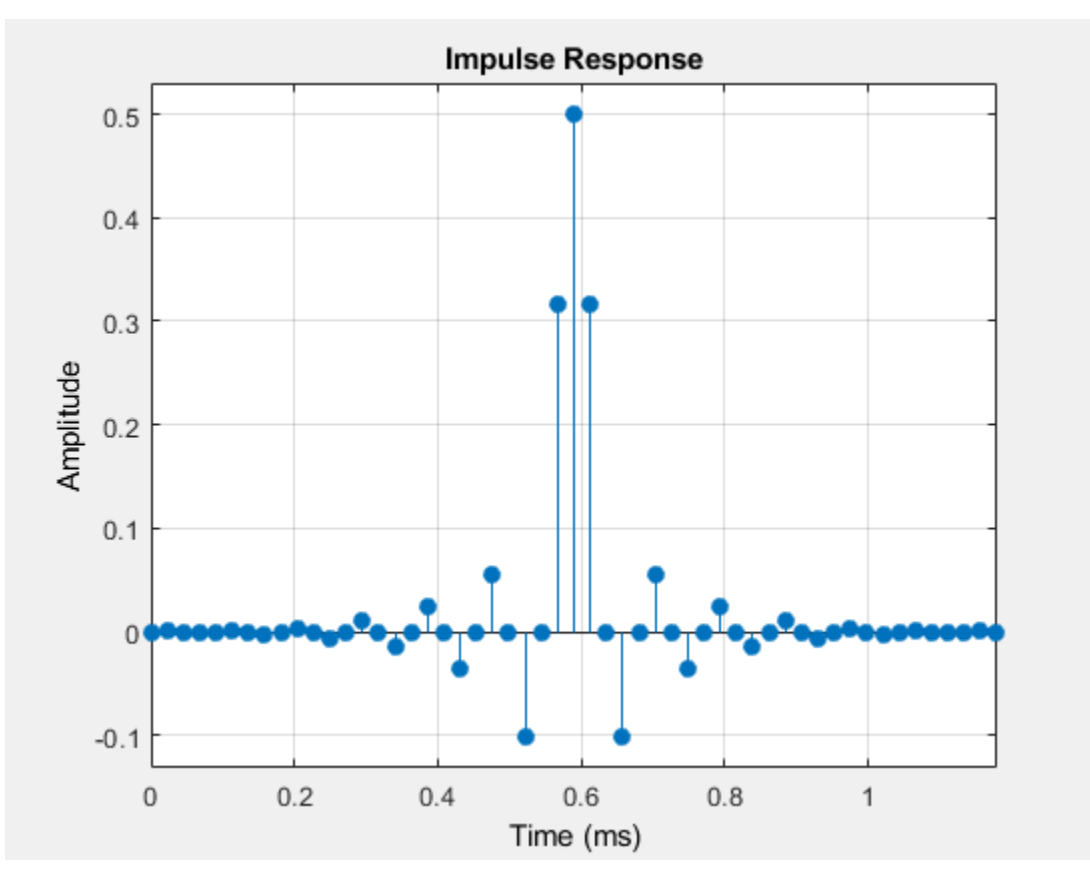

Plot the magnitude and phase response.

fvtool(firhalfbanddecim,'Analysis','freq')

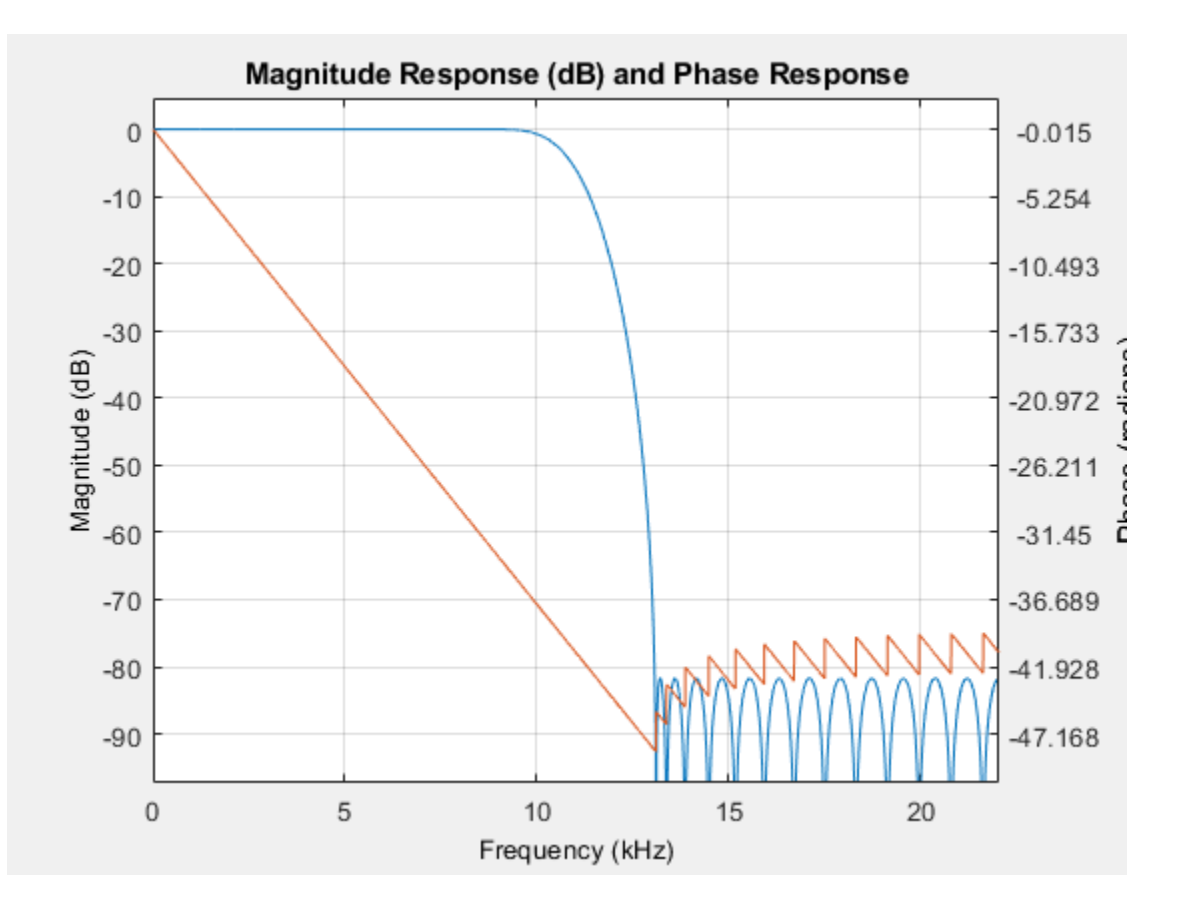

#### **Impulse and Frequency Response of FIR and IIR Lowpass Filters**

Create a minimum-order FIR lowpass filter for data sampled at 44.1 kHz. Specify a passband frequency of 8 kHz, a stopband frequency of 12 kHz, a passband ripple of 0.1 dB, and a stopband attenuation of 80 dB.

```
Fs = 44.1e3;filtertype = 'FIR';
Fpass = 8e3;Fstop = 12e3;Rp = 0.1;
```

```
Astop = 80;FIRLPF = dsp.LowpassFilter('SampleRate',Fs, ...
                               'FilterType',filtertype, ...
                               'PassbandFrequency',Fpass, ...
                               'StopbandFrequency',Fstop, ...
                              'PassbandRipple',Rp, ...
                               'StopbandAttenuation',Astop);
```
Design a minimum-order IIR lowpass filter with the same properties as the FIR lowpass filter. Change the FilterType property of the cloned filter to IIR.

```
IIRLPF = clone(FIRLPF);
IIRLPF.FilterType = 'IIR';
```
Plot the impulse response of the FIR lowpass filter. The zeroth-order coefficient is delayed by 19 samples, which is equal to the group delay of the filter. The FIR lowpass filter is a causal FIR filter.

```
fvtool(FIRLPF,'Analysis','impulse')
```
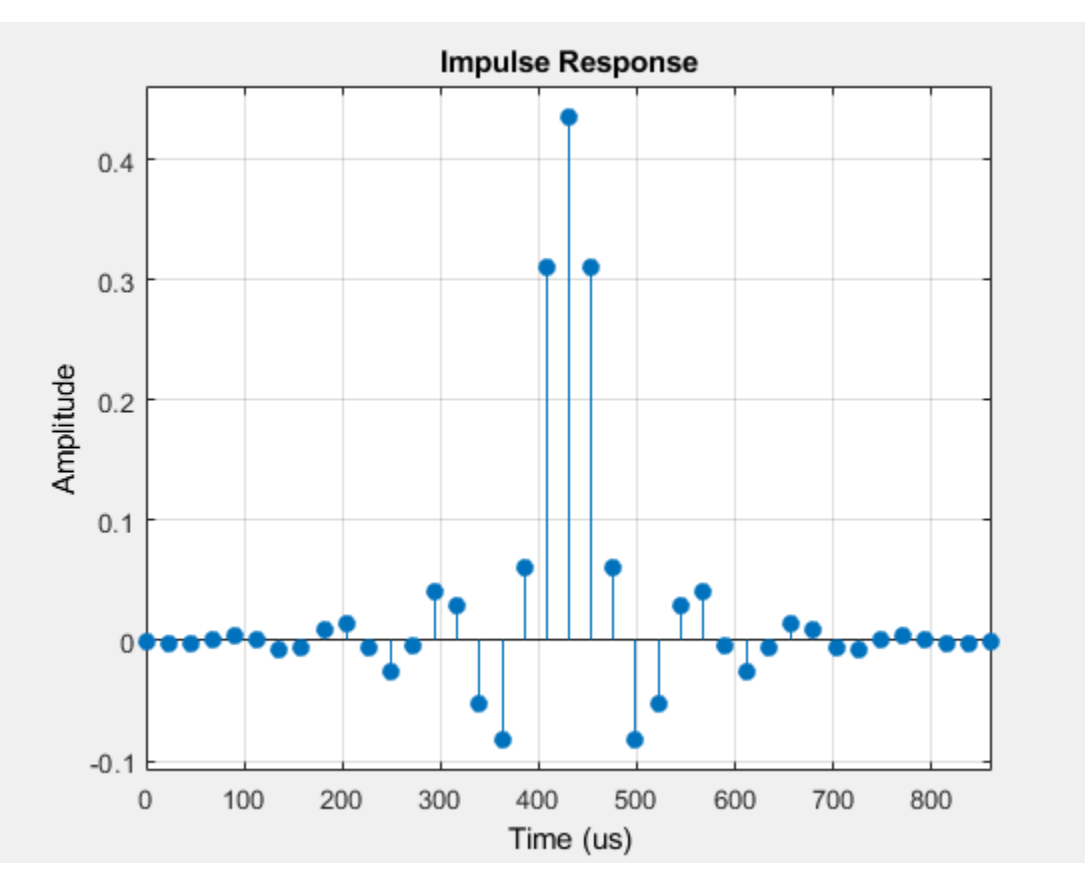

Plot the impulse response of the IIR lowpass filter.

fvtool(IIRLPF,'Analysis','impulse')

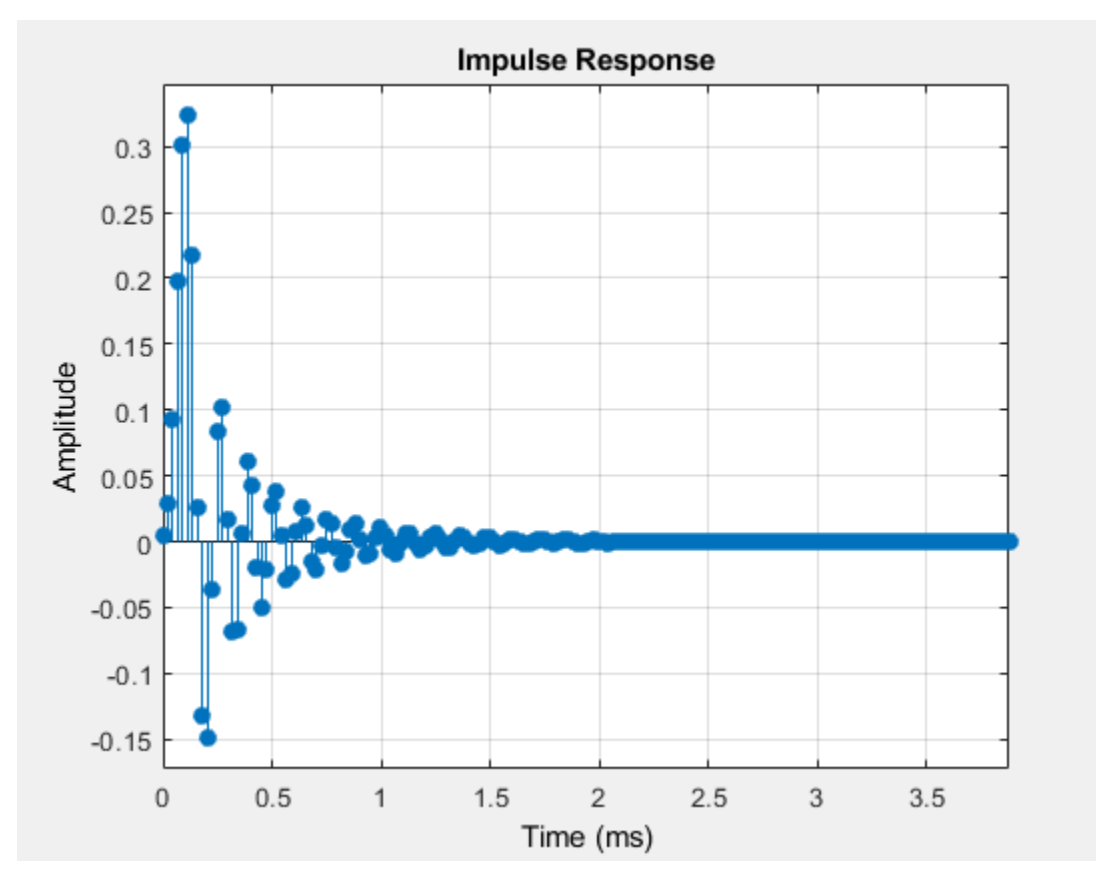

Plot the magnitude and phase response of the FIR lowpass filter.

```
fvtool(FIRLPF,'Analysis','freq')
```
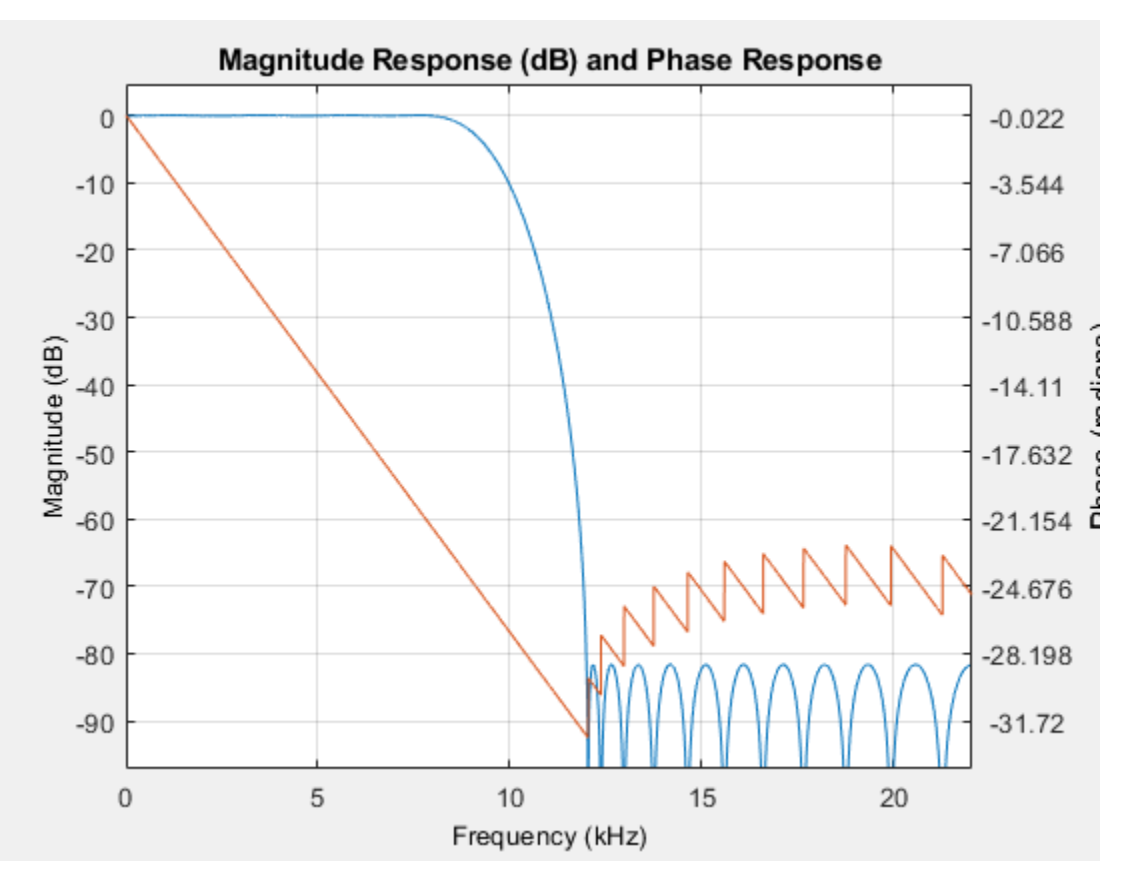

Plot the magnitude and phase response of the IIR lowpass filter.

```
fvtool(IIRLPF,'Analysis','freq')
```
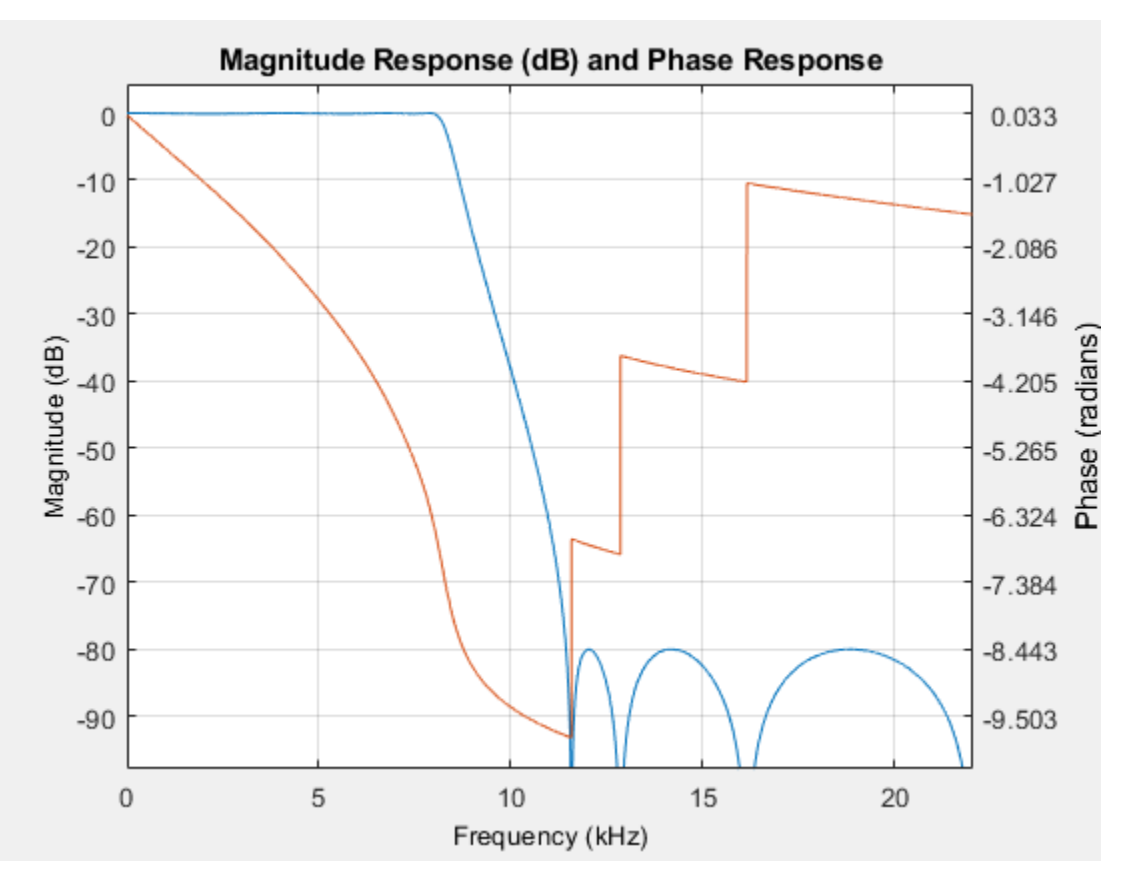

Calculate the cost of implementing the FIR lowpass filter.

### cost(FIRLPF)

```
ans = struct with fields:
                   NumCoefficients: 39
                          NumStates: 38
     MultiplicationsPerInputSample: 39
           AdditionsPerInputSample: 38
```
Calculate the cost of implementing the IIR lowpass filter. The IIR filter is more efficient to implement than the FIR filter.

cost(IIRLPF)

```
ans = struct with fields:
                    NumCoefficients: 18
                          NumStates: 14
     MultiplicationsPerInputSample: 18
           AdditionsPerInputSample: 14
```
Calculate the group delay of the FIR lowpass filter.

```
grpdelay(FIRLPF)
```
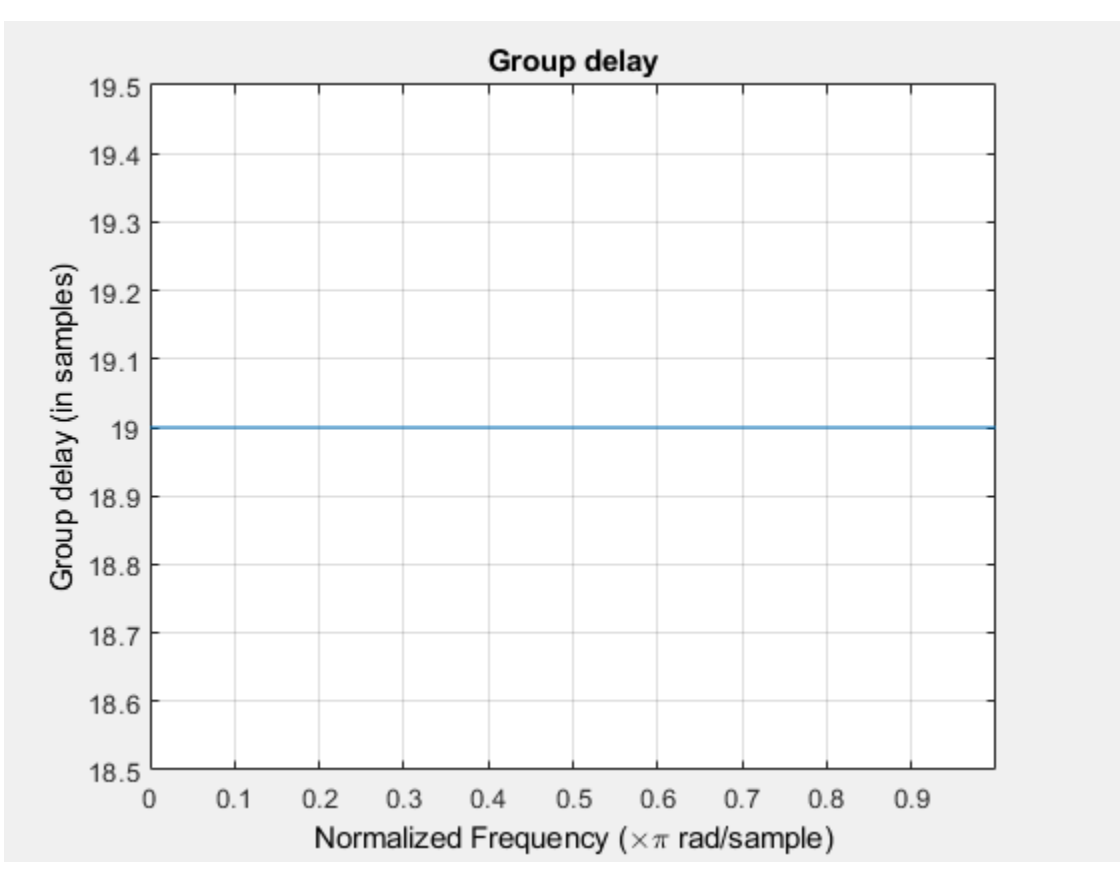

Calculate the group delay of the IIR lowpass filter. The FIR filter has a constant group delay (linear phase), while its IIR counterpart does not.

grpdelay(IIRLPF)

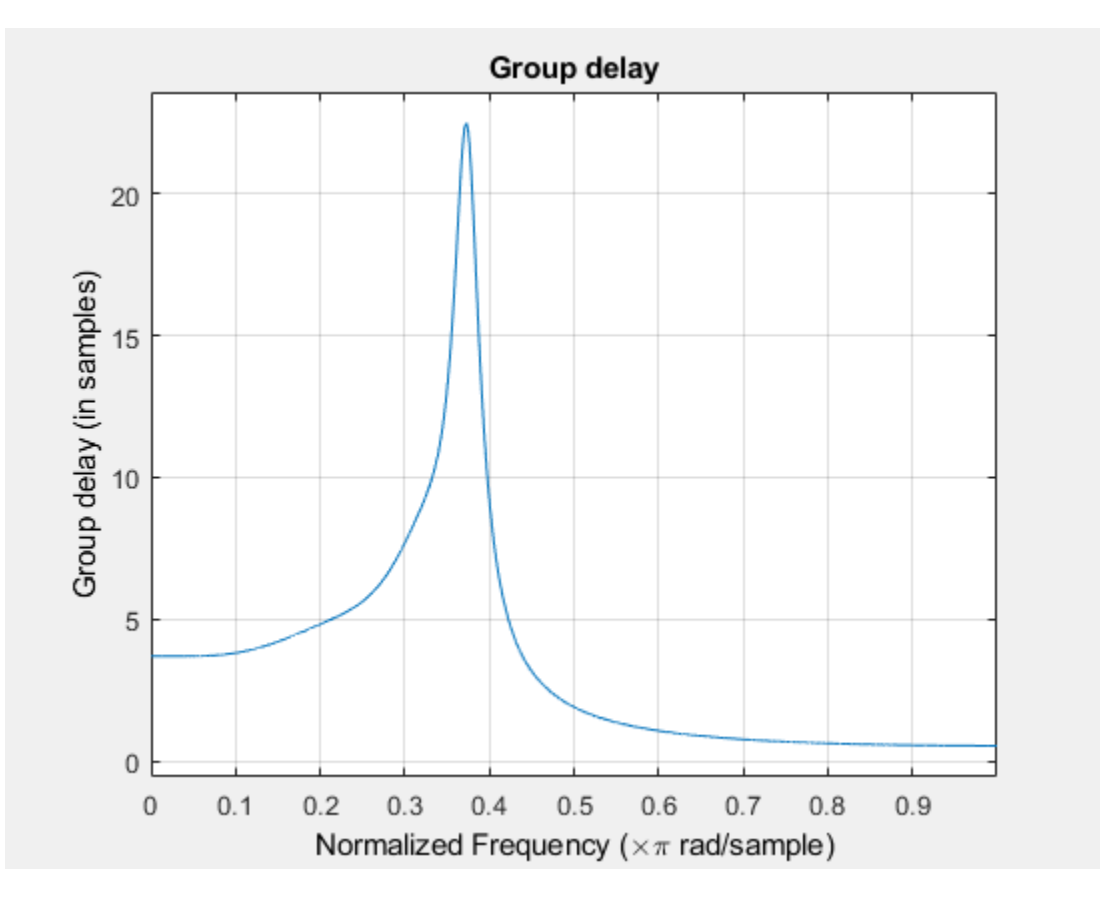

## **Input Arguments**

## **sysobj — Input filter**

filter System object

Input filter, specified as as one of the following filter System objects:

- [dsp.AllpassFilter](#page-2049-0)
- [dsp.AllpoleFilter](#page-2062-0)
- [dsp.BiquadFilter](#page-2226-0)
- [dsp.CICCompensationDecimator](#page-2326-0)
- [dsp.CICCompensationInterpolator](#page-2340-0)
- [dsp.CICDecimator](#page-2354-0)
- [dsp.CICInterpolator](#page-2374-0)
- [dsp.FarrowRateConverter](#page-2624-0)
- [dsp.FilterCascade](#page-2670-0)
- [dsp.FIRDecimator](#page-2700-0)
- [dsp.FIRFilter](#page-2714-0)
- [dsp.FIRHalfbandDecimator](#page-2745-0)
- [dsp.FIRHalfbandInterpolator](#page-2766-0)
- [dsp.FIRInterpolator](#page-2787-0)
- [dsp.FIRRateConverter](#page-2798-0)
- [dsp.HighpassFilter](#page-2971-0)
- [dsp.IIRFilter](#page-3016-0)
- [dsp.IIRHalfbandDecimator](#page-3045-0)
- [dsp.IIRHalfbandInterpolator](#page-3065-0)
- [dsp.LowpassFilter](#page-3190-0)
- [dsp.NotchPeakFilter](#page-3393-0)
- [dsp.VariableBandwidthFIRFilter](#page-3792-0)
- [dsp.VariableBandwidthIIRFilter](#page-3803-0)

```
Example: firFilt = dsp.FIRFilter('Numerator', fir1(130, 2000/
(8000/2))); fvtool(firFilt)
```
### **options — Filter analysis options**

```
'magnitude' (default) | 'phase' | 'freq' | 'grpdelay' | 'phasedelay' |
'impulse' | 'step' | 'polezero' | 'coefficients' | 'info' | 'magestimate' |
'noisepower'
```
Filter analysis options, specified as one of the following:

- 'magnitude' –– Magnitude response
- 'phase' –– Phase response
- 'freq' –– Frequency response
- 'grpdelay' –– Group delay
- 'phasedelay' –– Phase delay
- 'impulse' –– Impulse response
- 'step' –– Step response
- 'polezero' –– Pole zero plot
- 'coefficients' –– Coefficients vector
- 'info' –– Filter information
- 'magestimate' –– Magnitude response estimate
- 'noisepower' –– Round-off noise power spectrum

Example: fvtool(firFilt,'freq')

### **Name-Value Pair Arguments**

Specify optional comma-separated pairs of Name,Value arguments. Name is the argument name and Value is the corresponding value. Name must appear inside quotes. You can specify several name and value pair arguments in any order as Name1,Value1,...,NameN,ValueN.

```
Example: firFilt = dsp.FIRFilter('Numerator', fir1(130, 2000/
(8000/2))); fvtool(firFilt,'Arithmetic','single')
```
### **Fs — Sampling rate**

scalar

Sampling rate, specified as a scalar. This value determines the Nyquist interval [-*Fs*/2 *Fs*/2] in which the fvtool shows the frequency response of the filters in the channelizer.

Data Types: single | double

### **Arithmetic — Arithmetic type**

'double' (default) | 'single' | 'Fixed'

Specify the arithmetic used during analysis. The analysis tool assumes a double-precision filter when the arithmetic input is not specified and the filter System object is unlocked. The 'Arithmetic' property applies only to filter System objects.

#### fvtool

### **See Also**

### **Functions**

fvtool

### **Topics**

["Analysis Methods for Filter System Objects" on page 3-2](#page-2019-0)

### **Introduced before R2006a**

# <span id="page-4823-0"></span>**fvtool**

**Package:** dsp

Visualize the filters in the channelizer

# **Syntax**

```
fvtool(obj)
fvtool(obj,ind)
fvtool(obj,ind,Name,Value)
```
## **Description**

fvtool(obj) visualizes the filters in the [dsp.Channelizer](#page-2290-0) System object using the Filter Visualization Tool (FVTool).

futool(obj, ind) visualizes the filters corresponding to the indices in the vector ind. ind is a row vector of indices between 1 and obj.NumFrequencyBands. By default, this vector is [1:*N*], where *N* is the smallest of obj.NumFrequencyBands and 64.

For example, to visualize the first 4 filters, set ind to [1:4].

```
channelizer = dsp.Channelizer;
fvtool(channelizer,[1:4]);
```
fvtool(obj,ind,Name,Value) visualizes the filters with additional options specified by one or more Name, Value pair arguments.

For example, to visualize the first 4 filters in the channelizer over the Nyquist interval [– 44100/2, 44100/2] Hz, set 'Fs' to 44100. To compute the frequency response using 1024 frequency points, set 'NFFT' to 1024. In addition, to visualize sum of the filter responses, set 'overall' to true.

```
channelizer = dsp.Channelizer;
fvtool(channelizer,[1:4],'Fs',44100,'NFFT',1024,'overall',true);
```
### **Examples**

### **Visualize Filters in Channelizer**

Using the fvtool function, you can visualize the individual filter responses or sum of all the filter responses in the channelizer filter bank.

Design a channelizer with the number of frequency bands or polyphase branches set to 8, the number of taps or coefficients per band set to 12, and stopband attenuation set to 80 dB. View the response of the filter bank.

```
channelizer = dsp.Channelizer;
fvtool(channelizer)
```
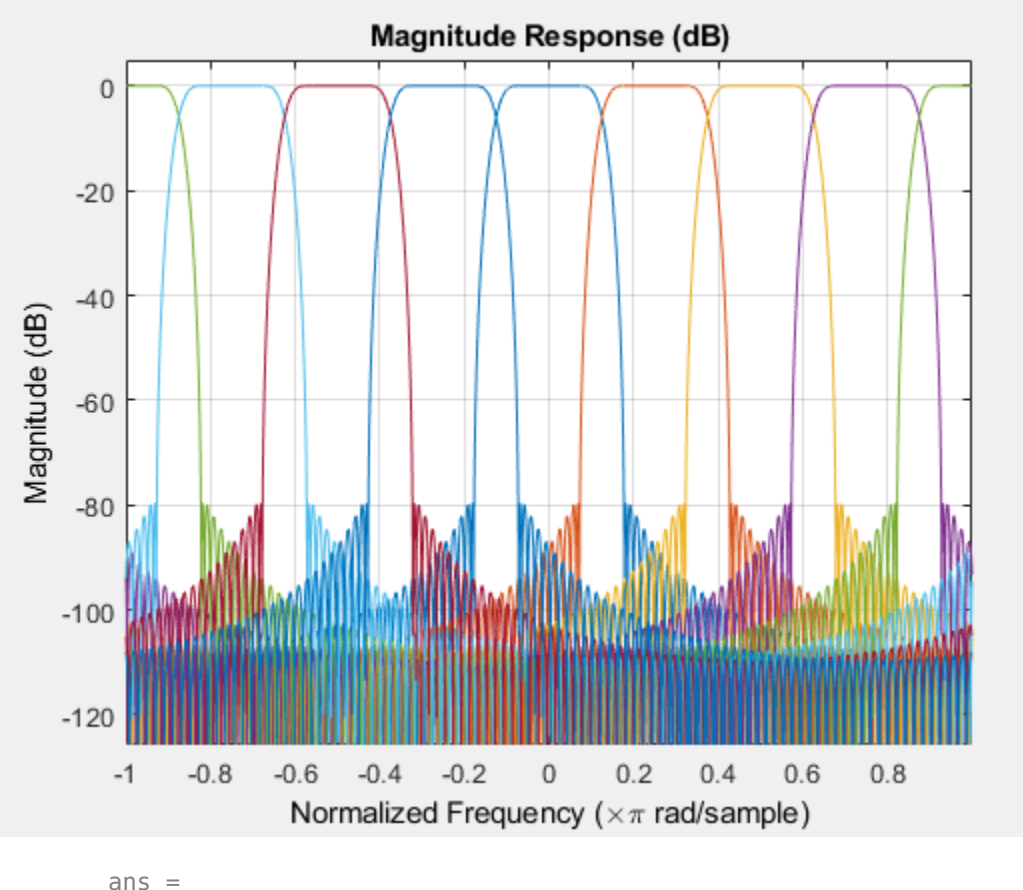

```
 Figure (filtervisualizationtool) with properties:
     Number: 1
       Name: 'Filter Visualization Tool - Magnitude Response (dB)'
      Color: [0.9400 0.9400 0.9400]
   Position: [361 292 560 420]
      Units: 'pixels'
```

```
 Use get to show all properties
```
The fvtool shows the response of the lowpass prototype filter and all the modulated filters. To view only a portion of the filter bank, specify the indices in ind. To view the response of the first 4 filters, set ind to [1:4].

```
fvtool(channelizer,(1:4));
```
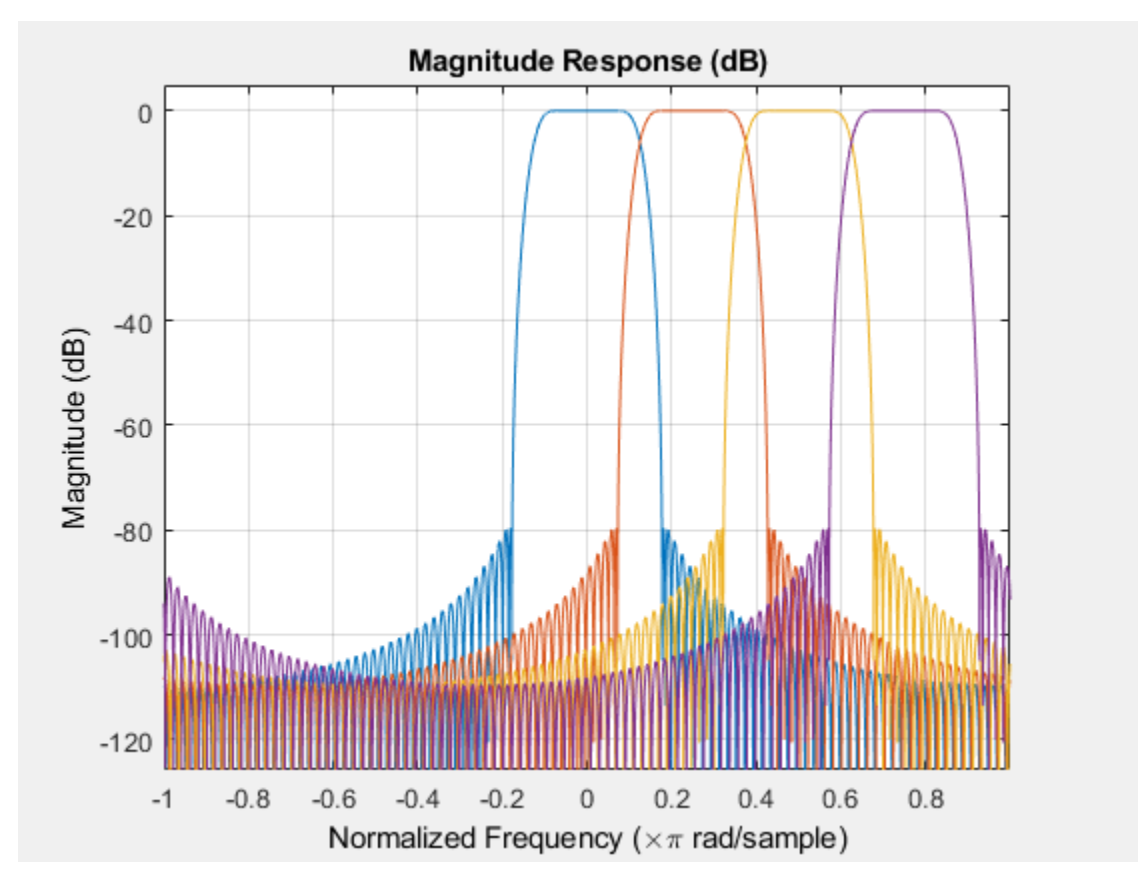

You can change the Nyquist interval to [-22,050 22,050] Hz and the number of frequency points to 1024.

fvtool(channelizer,(1:4),'Fs',44100,'NFFT',1024);

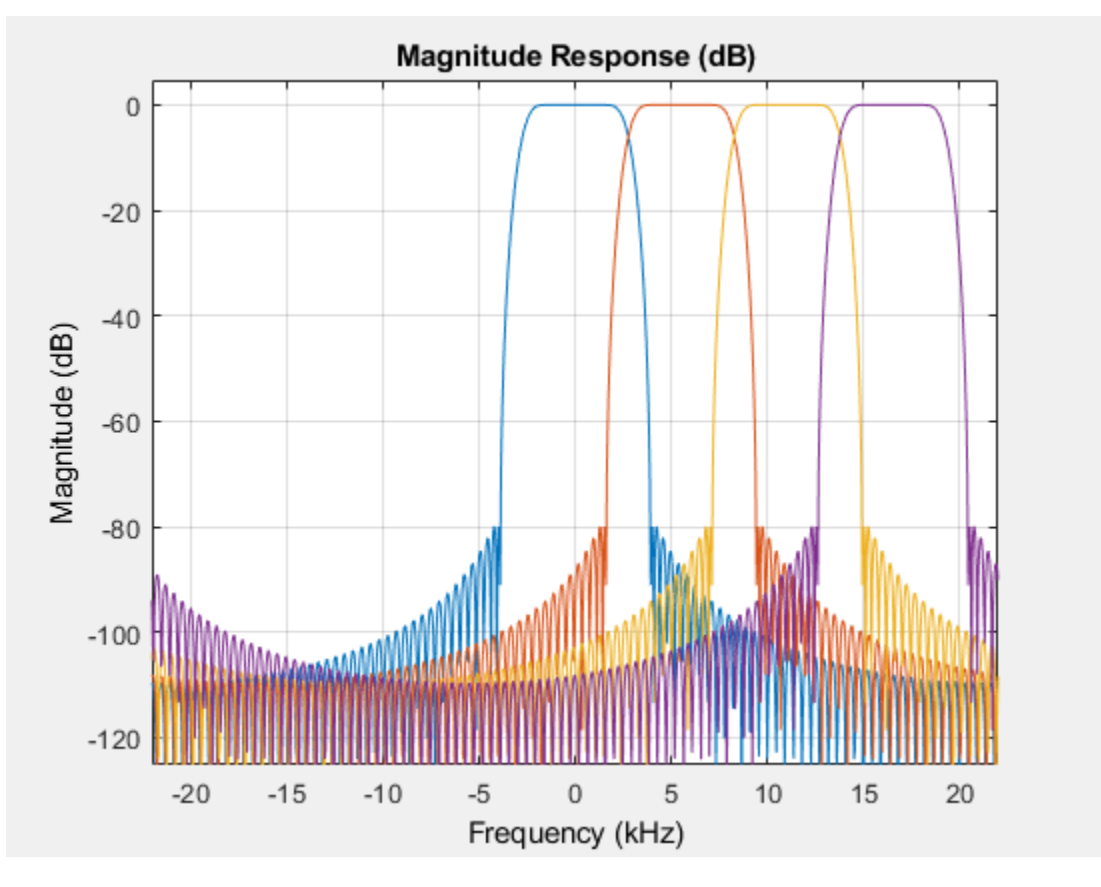

To see the sum of the responses of all 4 filters, set the 'overall' argument to true. fvtool(channelizer,(1:4),'Fs',44100,'NFFT',1024,'overall',true);

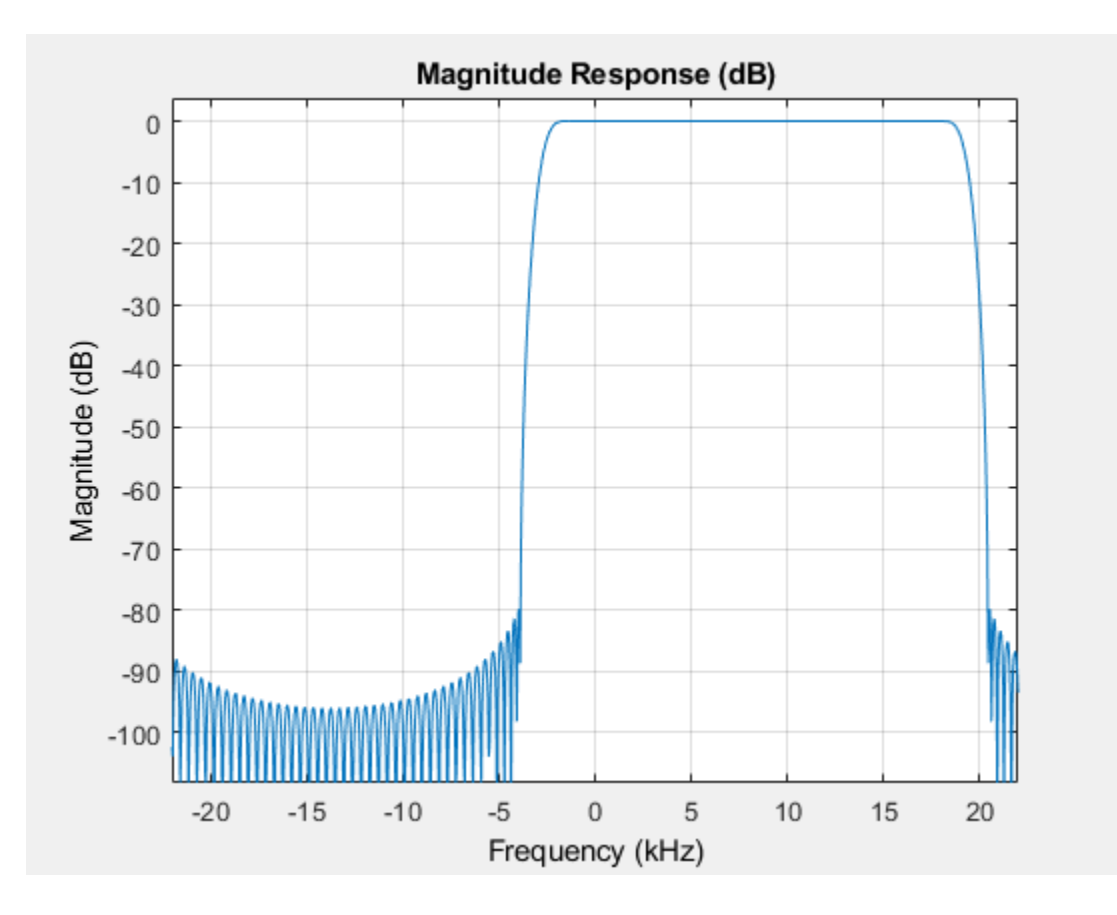

### **Input Arguments**

### **obj — Input filter System object**

dsp.Channelizer

### Input filter, specified as a dsp.Channelizer System object.

Example: channelizer = dsp.Channelizer; fvtool(channelizer);

### **ind — Filter indices**

row vector

Filter indices, specified as a row vector in the range [1 obj.NumFrequencyBands]. By default, ind is set to 1:*N*, where *N* is the smallest of obj.NumFrequencyBands and 64.

Example: fytool(channelizer,[1:4]);

Data Types: single | double | int8 | int16 | int32 | int64 | uint8 | uint16 | uint32 | uint64

### **Name-Value Pair Arguments**

Specify optional comma-separated pairs of Name, Value arguments. Name is the argument name and Value is the corresponding value. Name must appear inside quotes. You can specify several name and value pair arguments in any order as Name1,Value1,...,NameN,ValueN.

Example: fvtool(channelizer,'Fs',44100,'NFFT',1024,'overall',true);

#### **Fs — Sampling rate**

scalar

Sampling rate, specified as a scalar. This value determines the Nyquist interval [-*Fs*/2 *Fs*/2] in which the fvtool shows the frequency response of the filters in the channelizer.

Example: 44100

Example: 22050

```
Data Types: single | double | int8 | int16 | int32 | int64 | uint8 | uint16 |
uint32 | uint64
```
**NFFT — Number of frequency points used to compute the frequency response** 8192 (default) | positive scalar

Number of frequency points used to compute the frequency response, specified as a positive scalar.

Example: 8192

Example: 1024

```
Data Types: single | double | int8 | int16 | int32 | int64 | uint8 | uint16 |
uint32 | uint64
```
### **overall — Type of filter response**

false (default) | true

Type of filter response, specified as either:

- true –– fvtool shows the sum of the filter responses.
- false –– fvtool shows the individual filter responses.

Data Types: logical

## **See Also**

### **Functions**

[bandedgeFrequencies](#page-4035-0) | [centerFrequencies](#page-4054-0) | [coeffs](#page-4074-0) | [freqz](#page-4797-0) | [getFilters](#page-4922-0) | [polyphase](#page-5421-0) | [tf](#page-5496-0)

### **System Objects**

[dsp.Channelizer](#page-2290-0)

### **Introduced in R2017b**

# **fvtool**

**Package:** dsp

Visualize frequency response of DSP filters

## **Syntax**

```
fvtool(sysobj)
fvtool(sysobj,options)
fvtool(____,Name,Value)
```
## **Description**

fvtool(sysobj) displays the magnitude response of the filter System object.

fvtool(sysobj,options) displays the response that is specified by the options. For example, to visualize the impulse response of a coupled allpass filter System object, set options to 'impulse'.

```
caf = dsp.CoupledAllpassFilter;
fvtool(caf,'impulse');
```
fvtool(\_\_\_\_,Name,Value) visualizes the response of the filter with each specified property set to the specified value.

For more input options, see fvtool.

## **Examples**

### **View Power Complementary Output of Coupled Allpass Filter**

Design a Butterworth lowpass filter of order 3. Use a coupled allpass structure with inner minimum multiplier structure.

```
Fs = 48000; % in Hz
Fc = 12000; % in Hz
frameLength = 1024;[b,a] = butter(3,2*Fc/Fs);AExp = [freqz(b,a,frameLength/2); NaN];
[c1, c2] = tf2ca(b, a);caf = dsp.CoupledAllpassFilter(c1(2:end),c2(2:end));
```
Using the 'SubbandView' option of the dsp.CoupledAllpassFilter, you can visualize the lowpass filter output, the power complementary highpass filter output, or both using the fvtool.

To view the lowpass filter output, set 'SubbandView' to 1.

```
fvtool(caf,'SubbandView',1,'Fs',Fs)
```
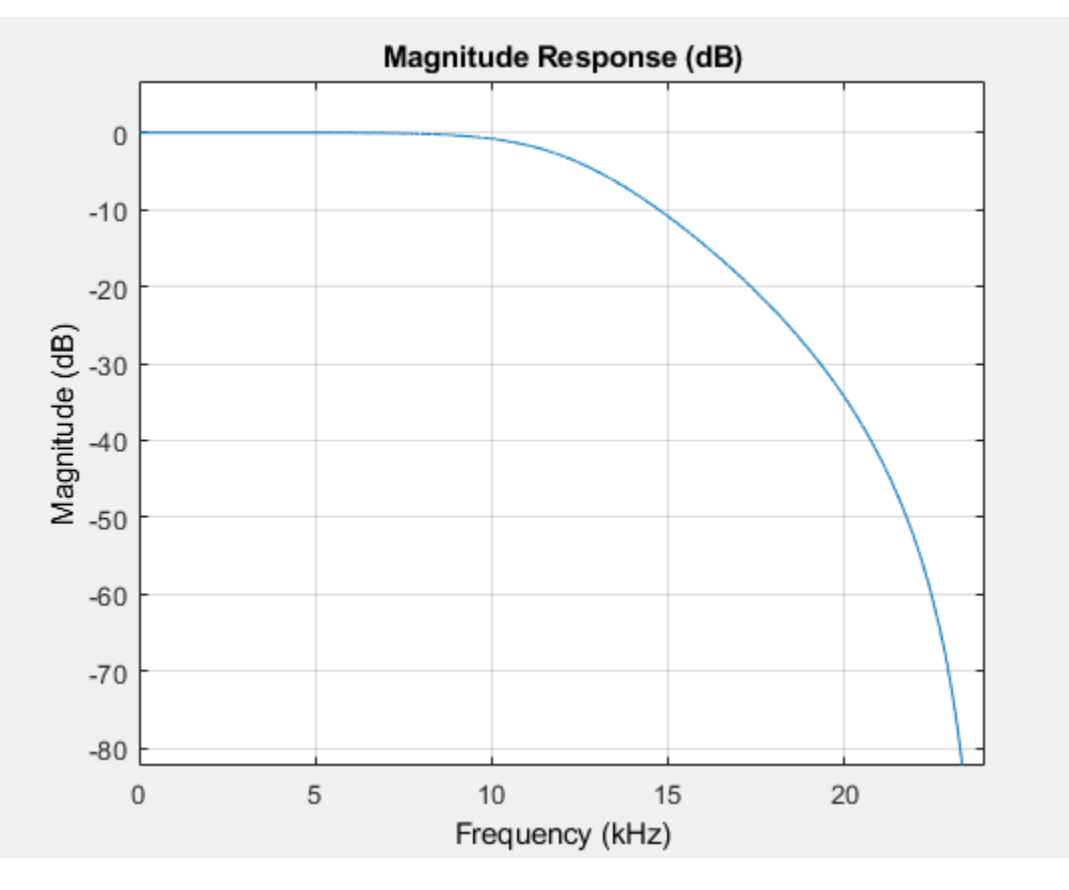

To view the highpass filter output, set 'SubbandView' to 2. fvtool(caf,'SubbandView',2,'Fs',Fs)

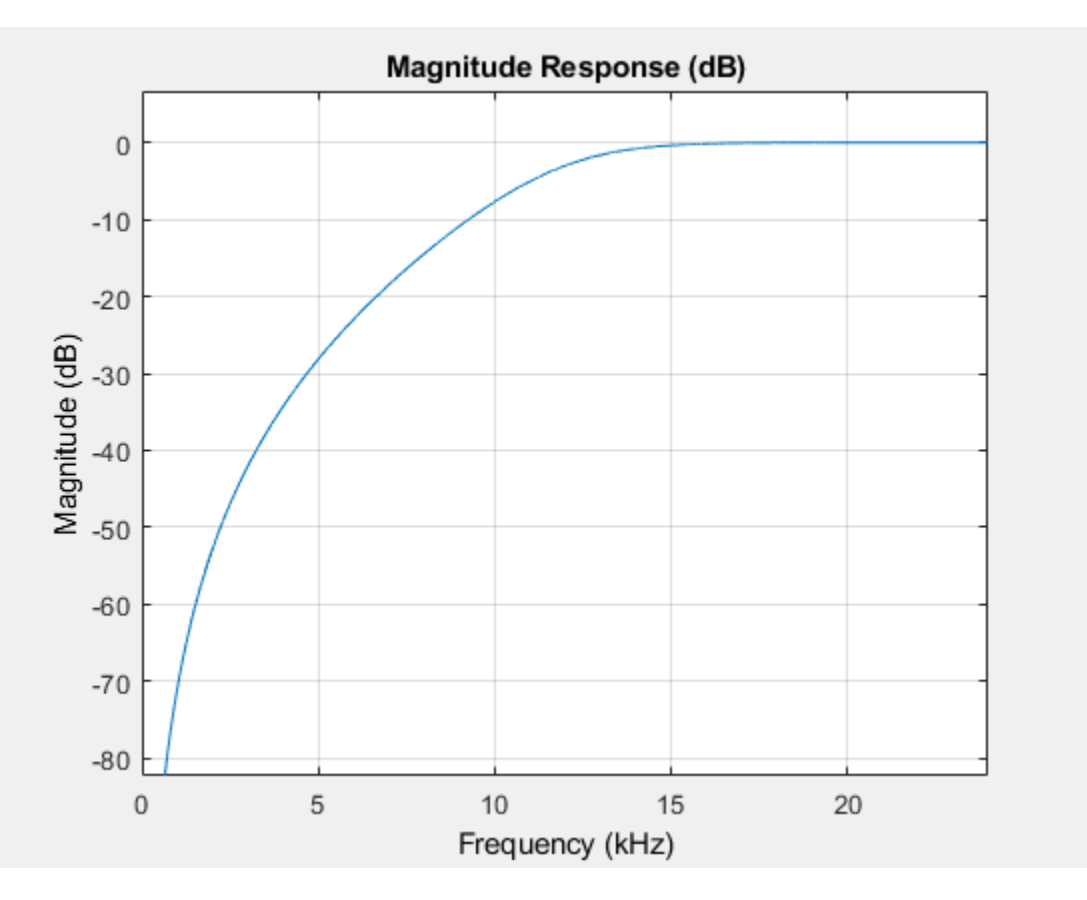

To view both the outputs, set 'SubbandView' to 'all', [1 2] or [1;2].

fvtool(caf,'SubbandView','all','Fs',Fs);

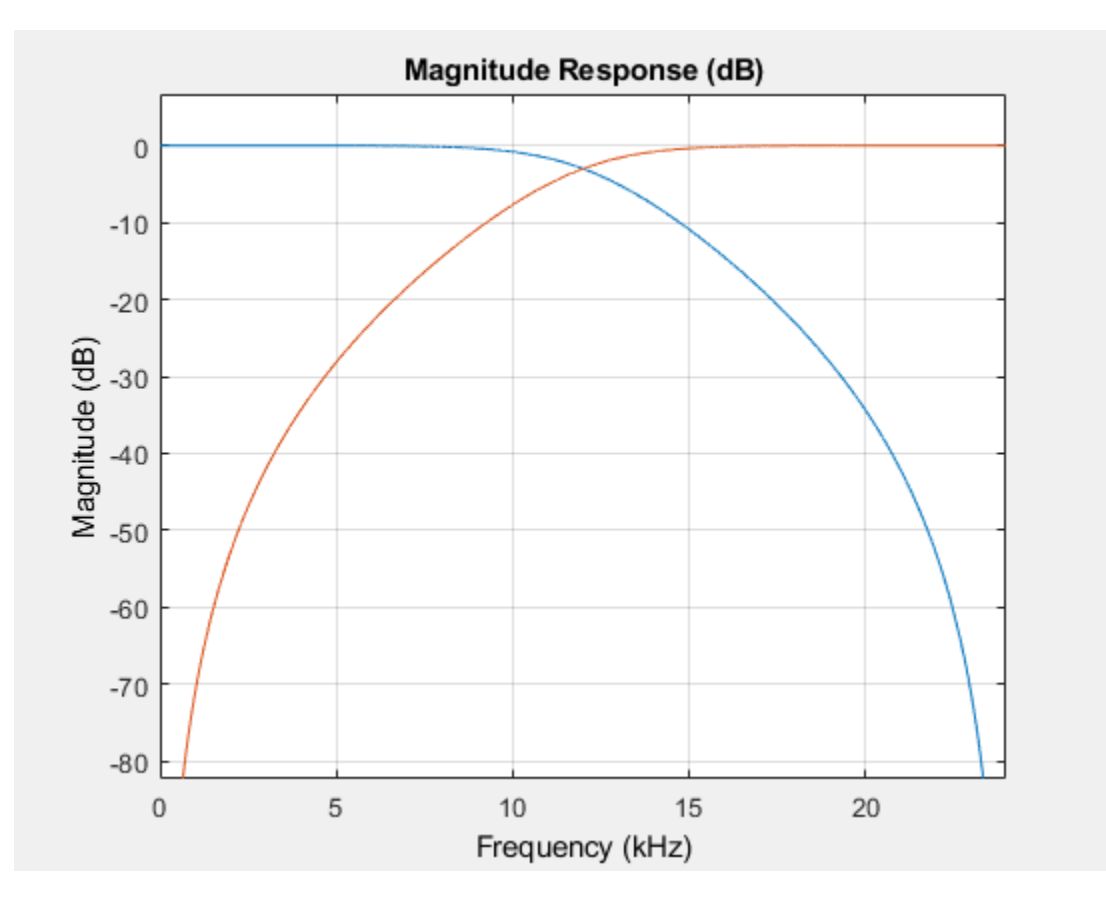

### **Input Arguments**

### **sysobj — Input filter**

filter System object

Input filter, specified as as a [dsp.CoupledAllpassFilter](#page-2449-0) System object.

Example: caf = dsp.CoupledAllpassFilter; fvtool(caf)

### **options — Filter analysis options**

```
'magnitude' (default) | 'phase' | 'freq' | 'grpdelay' | 'phasedelay' |
'impulse' | 'step' | 'polezero' | 'coefficients' | 'info' | 'magestimate' |
'noisepower'
```
Filter analysis options, specified as one of the following:

- 'magnitude' –– Magnitude response
- 'phase' –– Phase response
- 'freq' –– Frequency response
- 'grpdelay' –– Group delay
- 'phasedelay' –– Phase delay
- 'impulse' –– Impulse response
- 'step' –– Step response
- 'polezero' –– Pole zero plot
- 'coefficients' –– Coefficients vector
- 'info' –– Filter information
- 'magestimate' –– Magnitude response estimate
- 'noisepower' –– Round-off noise power spectrum

Example: fvtool(caf,'freq')

### **Name-Value Pair Arguments**

Specify optional comma-separated pairs of Name,Value arguments. Name is the argument name and Value is the corresponding value. Name must appear inside quotes. You can specify several name and value pair arguments in any order as Name1,Value1,...,NameN,ValueN.

```
Example: caf = dsp.CoupledAllpassFilter;
fvtool(caf,'SubbandView','all','Arithmetic','single')
```
### **SubbandView — Subband view**

1 (default) | 2 | 'all' | [1 2] | [1;2]

Specify the subband to be viewed. You can set this property to one of the following:

- 1 –– Display the lowpass filter output.
- 2 –– Display the power complimentary highpass filter output.
- 'all',  $[1 2]$ ,  $[1;2]$  -- Display both the outputs.

### **Fs — Sampling rate**

scalar

Sampling rate, specified as a scalar. This value determines the Nyquist interval [–*Fs*/2 *Fs*/2] in which FVTool shows the frequency response of the filters in the channelizer.

```
Data Types: single | double
```
#### **Arithmetic — Arithmetic type** 'double' (default) | 'single'

Specify the arithmetic used during analysis. The analysis tool assumes a double-precision filter when the arithmetic input is not specified and the filter System object is unlocked.

### **See Also**

**Functions** fvtool | [getBranches](#page-4872-0)

**System Objects** [dsp.CoupledAllpassFilter](#page-2449-0)

**Introduced in R2013b**

# **gain**

**Package:** dsp

CIC filter gain

# **Syntax**

```
gain(sysobj)
gain(sysobj,j)
```
## **Description**

gain(sysobj) returns the gain of the filter System object sysobj. The function supports the dsp.CICDecimator and dsp.CICInterpolator filter structures.

When sysobj is a decimator, gain returns the gain for the overall CIC decimator.

When sysobj is an interpolator, the CIC interpolator inserts zeros into the input data stream, reducing the filter overall gain by 1/*R*, where *R* is the interpolation factor, to account for the added zero valued samples. Therefore, the gain of a CIC interpolator is  $(RM)^N/R$ , where N is the number of filter sections and M is the filter differential delay. gain(sysobj) returns this value. The next example presents this case.

gain(sysobj,j) returns the gain of the jth section of a CIC interpolation filter. When you omit j, gain assumes that j is 2\*N, where *N* is the number of sections, and returns the gain of the last section of the filter. This syntax does not apply when sysobj is a decimator.

# **Examples**

### **Compare the Performance of Interpolation Filters**

To compare the performance of two interpolators, one a CIC filter and the other an FIR filter, use gain to adjust the CIC filter output amplitude to match the FIR filter output amplitude. Start by creating an input data set, a sinusoidal signal x.

```
fs = 1000; % Input sampling frequency.
t = 0:1/fs:1.5; % Signal length = 1501 samples.
x = \sin(2\pi\pi) + 10\pi; % Amplitude = 1 sinusoid.
x = x';
l = 4; % Interpolation factor for FIR filter.
d = fdesign.interpolator(l);
firInterp = design(d,'multistage','SystemObject',true);
yfir = firInterp(x);r = 4; % Interpolation factor for the CIC filter.
d = fdesign.interpolator(r,'cic');
cicInterp = design(d,'multisection','SystemObject',true);
ycic = cicInterp(x);gaincic = gain(cicInterp);subplot(211);
plot([yfir; double(ycic)]);
subplot(212)
plot([yfir; double(ycic)/gain(cicInterp)]);
```
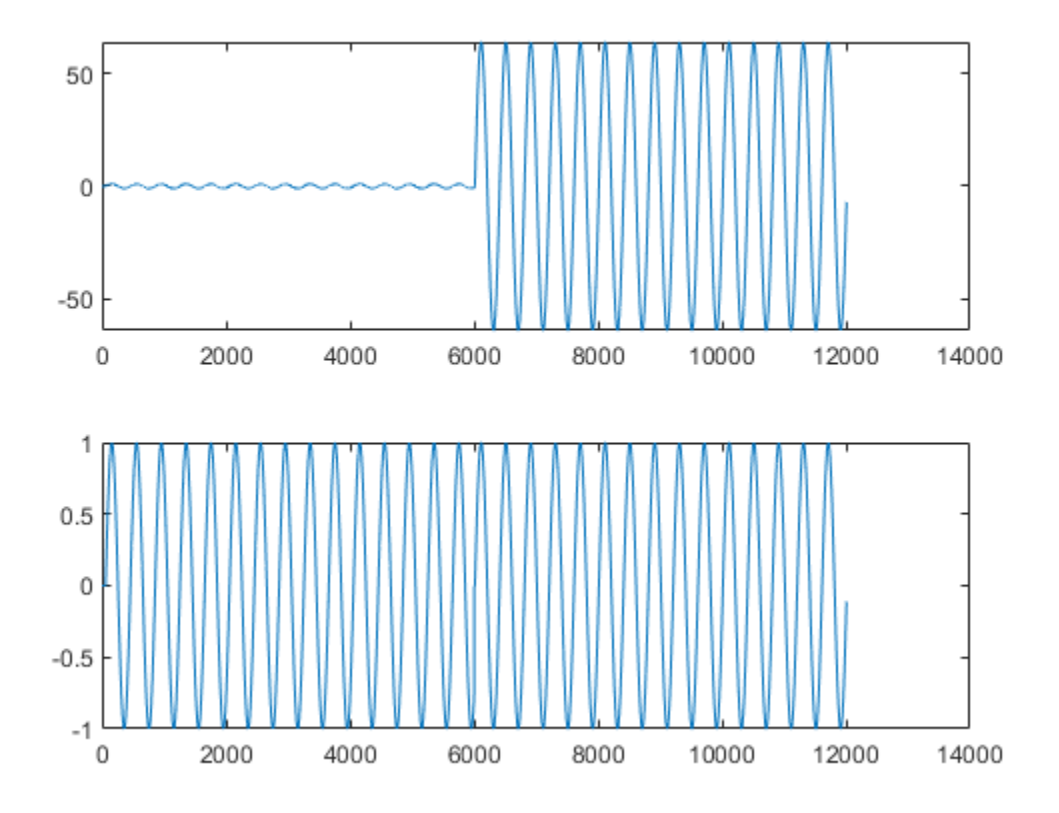

After correcting for the gain induced by the CIC interpolator, the second subplot shows that the FIR filter and the CIC filter provide nearly identical interpolation.

This gain equals the gain of the last section of the CIC filter. To confirm, correct the FIR filter amplitude using gain(cicInterp,  $2*N$ ). If N is the number of integrator and comb sections of the CIC filter, then  $2*N$  is the last section of the CIC filter.

### is given by *cicInterp.NumSections*.

The second subplot shows that the FIR filter and CIC filter provide nearly identical interpolation, when the correction gain equals the gain of the last section of the CIC filter. subplot(212); plot([yfir; double(ycic)/gain(cicInterp,2\*cicInterp.NumSections)]);

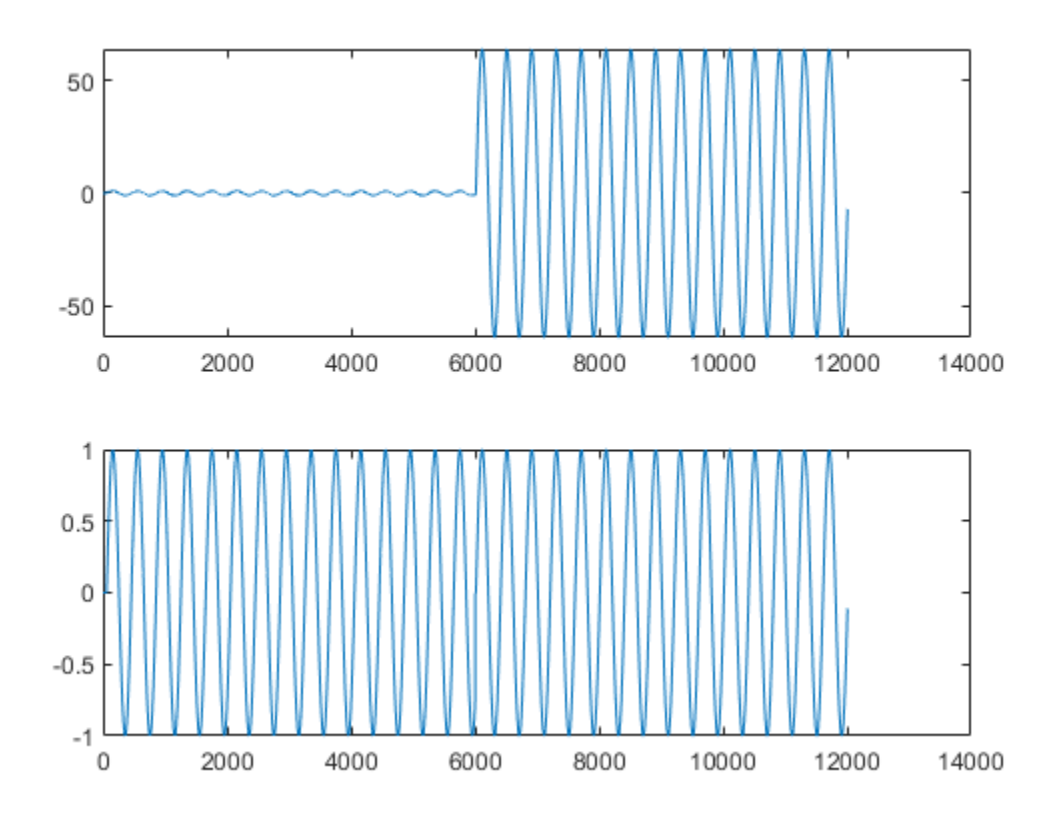

### **See Also**

### **Functions**

[freqz](#page-4791-0) | [fvtool](#page-4809-0) | [generatehdl](#page-4842-0) | [getFixedPointInfo](#page-4911-0) | [impz](#page-5073-0) | [phasez](#page-5409-0)

### **Introduced in R2011a**

## <span id="page-4842-0"></span>**generatehdl**

**Package:** dsp

Generate HDL code for quantized DSP filter (requires Filter Design HDL Coder)

## **Syntax**

```
generatehdl(filtSO,'InputDataType',nt)
generatehdl(filtSO,'InputDataType',nt,'FractionalDelayDataType',fd)
generatehdl(filterObj)
```
generatehdl( \_\_\_ , Name, Value)

## **Description**

generatehdl(filtSO,'InputDataType',nt) generates HDL code for the specified filter System object and the input data type, nt.

The generated file is a single source file that includes the entity declaration and architecture code. You can find this file in your current working folder, inside the hdlsrc subfolder.

generatehdl(filtSO,'InputDataType',nt,'FractionalDelayDataType',fd) generates HDL code for a dsp.VariableFractionalDelay filter System object. Specify the input data type, nt, and the fractional delay data type, fd.

generatehdl(filterObj) generates HDL code for the specified dfilt filter object using default settings.

generatehdl( , Name, Value) uses optional name-value pair arguments, in addition to the input arguments in previous syntaxes. Use these properties to override default HDL code generation settings.

For more details, see the corresponding properties in the Filter Design HDL Coder™ documentation:

- To customize filter name, destination folder, and to specify target language, see Fundamental HDL Code Generation Properties.
- To configure coefficients, complex input ports, and optional ports for specific filter types, see HDL Filter Configuration Properties.
- To optimize the speed or area of generated HDL code, see HDL Optimization Properties.
- To customize ports, identifiers, and comments, see HDL Ports and Identifiers Properties.
- To customize HDL constructs, see HDL Constructs Properties.
- To generate and customize test bench, see HDL Test Bench Properties.
- To integrate third-party EDA tools into the filter design workflow, see Synthesis and Workflow Automation Properties.

### **Examples**

### **Generate HDL Code for FIR Equiripple Filter**

Design a direct form symmetric equiripple filter with these specifications:

- Normalized passband frequency of 0.2
- Normalized stopband frequency of 0.22
- Passband ripple of 1 dB
- Stopband attenuation of 60 dB

The design function returns a dsp.FIRFilter System object™ that implements the specification.

```
filtSpecs = fdesign.lowpass('Fp,Fst,Ap,Ast',0.2,0.22,1,60);
FIRe = design(filtSpecs,'equiripple','FilterStructure','dfsymfir','SystemObject',true)
FIRe = dsp.FIRFilter with properties:
             Structure: 'Direct form symmetric'
       NumeratorSource: 'Property'
             Numerator: [1x202 double]
     InitialConditions: 0
```
Show all properties

To generate HDL code, call the generatehdl function. When the filter is a System object, you must specify a fixed-point data type for the input using the "InputDataType" (Filter Design HDL Coder) property. The coder generates the file MyFilter.vhd in the default target folder, hdlsrc.

```
generatehdl(FIRe,'InputDataType',numerictype(1,16,15),'Name','MyFilter');
```
### Starting VHDL code generation process for filter: MyFilter ### Generating: C:\TEMP\Bdoc18b 943130 7372\ib632619\2\tp0663d51f\hdlfilter-ex48836167\hdlsrc\MyFilter-ex48836167\hdlsrc\MyFilter-### Starting generation of MyFilter VHDL entity ### Starting generation of MyFilter VHDL architecture ### Successful completion of VHDL code generation process for filter: MyFilter ### HDL latency is 2 samples

#### **Generate HDL Code and Test Bench for FIR Equiripple Filter**

Design a direct form symmetric equiripple filter with these specifications:

- Normalized passband frequency of 0.2
- Normalized stopband frequency of 0.22
- Passband ripple of 1 dB
- Stopband attenuation of 60 dB

The design function returns a dsp.FIRFilter System object™ that implements the specification.

```
filtSpecs = fdesign.lowerowpass('Fp,Fst,Ap,Ast',0.2,0.22,1,60);FIRe = design(filtSpecs,'equiripple','FilterStructure','dfsymfir','SystemObject',true)
FIRe = 
   dsp.FIRFilter with properties:
             Structure: 'Direct form symmetric'
       NumeratorSource: 'Property'
             Numerator: [1x202 double]
     InitialConditions: 0
```

```
 Show all properties
```
Generate VHDL code and a VHDL test bench for the FIR equiripple filter. When the filter is a System object, you must specify a fixed-point data type for the input data type. The coder generates the files MyFilter.vhd and MyFilterTB.vhd in the default target folder, hdlsrc.

```
generatehdl(FIRe,'InputDataType',numerictype(1,16,15),'Name','MyFilter',...
     'GenerateHDLTestbench','on','TestBenchName','MyFilterTB')
### Starting VHDL code generation process for filter: MyFilter
### Generating: C:\TEMP\Bdoc18b 943130 7372\ib632619\2\tp0663d51f\hdlfilter-ex63281302\hdlsrc\MyFilter-
### Starting generation of MyFilter VHDL entity
### Starting generation of MyFilter VHDL architecture
### Successful completion of VHDL code generation process for filter: MyFilter
### HDL latency is 2 samples
### Starting generation of VHDL Test Bench.
### Generating input stimulus
### Done generating input stimulus; length 4486 samples.
### Generating Test bench: C:\TEMP\Bdoc18b 943130 7372\ib632619\2\tp0663d51f\hdlfilter
### Creating stimulus vectors ...
### Done generating VHDL Test Bench.
```
### **Generate HDL Code for Fully Parallel FIR Filter with Programmable Coefficients**

Design a direct form symmetric equiripple filter with fully parallel (default) architecture and programmable coefficients. The design function returns a dsp.FIRFilter System object™ with default lowpass filter specification.

```
firfilt = design(fdesign.lowpass,'equiripple','FilterStructure','dfsymfir','SystemObje
```

```
firfilt = 
   dsp.FIRFilter with properties:
             Structure: 'Direct form symmetric'
       NumeratorSource: 'Property'
             Numerator: [1x43 double]
     InitialConditions: 0
   Show all properties
```
To generate HDL code, call the generatehdl function. When the filter is a System object, you must specify a fixed-point data type for the input data. To generate a processor interface for the coefficients, you must specify an additional name-value pair argument.

```
generatehdl(firfilt,'InputDataType',numerictype(1,16,15),'CoefficientSource','Processo
```

```
### Starting VHDL code generation process for filter: firfilt
### Generating: C:\TEMP\Bdoc18b_943130_7372\ib632619\2\tp0663d51f\hdlfilter-ex74213987\hdlsrc\firfilter-
### Starting generation of firfilt VHDL entity
### Starting generation of firfilt VHDL architecture
### Successful completion of VHDL code generation process for filter: firfilt
### HDL latency is 2 samples
```
The coder generates this VHDL entity for the filter object.

```
ENTITY firfilt IS
   PORT ( clk
                               IN
                           ÷.
                                      std logic;
                                      std logic;
          clk enable
                          : \quad \text{IN}: IN
                                      std logic;
          reset
                         \mathbf{I} \mathbf{I} \mathbf{I} \mathbf{N}std logic vector (15 DOWNTO 0); -- sfix16 En15
          filter in
          write enable : IN
                                      std logic;
          write done : IN
                                      std logic;
          write address : IN
                                      std logic vector (4 DOWNTO 0); -- ufix5
                         \mathbf{I} \mathbf{I} \mathbf{I} \mathbf{N}coeffs in
                                      std logic vector (15 DOWNTO 0); -- sfix16 En16
                        \sim \sim \simstd logic vector (36 DOWNTO 0) -- sfix37 En31
          filter out
          ٠.
END firfilt;
```
#### **Generate Partly Serial FIR Filter with Programmable Coefficients**

Create a direct form antisymmetric filter with coefficients:

```
coeffs = fin1(22, 0.45);firfilt = dsp.FIRFilter('Numerator',coeffs,'Structure','Direct form antisymmetric')
firfilt = dsp.FIRFilter with properties:
             Structure: 'Direct form antisymmetric'
```

```
 NumeratorSource: 'Property'
           Numerator: [1x23 double]
   InitialConditions: 0
 Show all properties
```
To generate HDL code, call the generatehdl function. When the filter is a System object, you must specify a fixed-point data type for the input data. To generate a partly serial architecture, specify a serial partition. To enable CoefficientMemory property, you must set CoefficientSource to ProcessorInterface.

```
generatehdl(firfilt,'InputDataType',numerictype(1,16,15), ...
     'SerialPartition',[7 4],'CoefficientMemory','DualPortRAMs', ...
     'CoefficientSource','ProcessorInterface')
### Starting VHDL code generation process for filter: firfilt
### Generating: C:\TEMP\Bdoc18b 943130 7372\ib632619\2\tp0663d51f\hdlfilter-ex21465785\
### Starting generation of firfilt VHDL entity
### Starting generation of firfilt VHDL architecture
### Clock rate is 7 times the input sample rate for this architecture.
### Successful completion of VHDL code generation process for filter: firfilt
### HDL latency is 3 samples
```
The generated code includes a dual-port RAM interface for the programmable coefficients.

```
ENTITY firfilt IS
     PORT ( clk
                                                  IN
                                                             std logic;
                                           Expertise
                                       \mathbf{I} \mathbf{I} \mathbf{N}std logic;
                clk enable
                \begin{tabular}{llllll} \texttt{reset} & : & \texttt{IN} & \texttt{std\_logic}; \\ \texttt{filter_in} & : & \texttt{IN} & \texttt{std\_logic}; \\ \texttt{write\_enable} & : & \texttt{IN} & \texttt{std\_logic}; \\ \texttt{write\_done} & : & \texttt{IN} & \texttt{std\_logic}; \\ \end{tabular}std_logic_vector(15 DOWNTO 0); -- sfix16 En15
                write_address : IN<br>coeffs_in : IN
                                                             std_logic_vector(3 DOWNTO 0); -- ufix4
                                                             std logic vector (15 DOWNTO 0); -- sfix16 En16
                filter out : OUT
                                                             std logic vector (35 DOWNTO 0) -- sfix36 En31
                \mathcal{E}END firfilt:
```
### **Generate Serial Partitions for FIR Filter**

Explore clock rate and latency for different serial implementations of the same filter. Using a symmetric structure also allows the filter logic to share multipliers for symmetric coefficients.

Create a direct form symmetric FIR filter with these specifications:

- Filter order 13
- Normalized cut-off frequency of 0.4 for the 6-dB point

The design function returns a dsp.FIRFilter System object™ that implements the specification.

```
FIR = design(fdesign.lowpass('N,Fc',13,.4),'FilterStructure','dfsymfir','SystemObject'
```

```
FIR = dsp.FIRFilter with properties:
             Structure: 'Direct form symmetric'
       NumeratorSource: 'Property'
             Numerator: [1x14 double]
     InitialConditions: 0
   Show all properties
```
To generate HDL code, call the generatehdl function. When the filter is a System object, you must specify a fixed-point data type for the input data.

For a baseline comparison, first generate a default fully parallel architecture.

```
generatehdl(FIR,'Name','FullyParallel', ...
     'InputDataType',numerictype(1,16,15))
### Starting VHDL code generation process for filter: FullyParallel
### Generating: C:\TEMP\Bdoc18b_943130_7372\ib632619\2\tp0663d51f\hdlfilter-ex94948885\
### Starting generation of FullyParallel VHDL entity
### Starting generation of FullyParallel VHDL architecture
### Successful completion of VHDL code generation process for filter: FullyParallel
### HDL latency is 2 samples
```
Generate a fully serial architecture by setting the partition size to the effective filter length. The system clock rate is six times the input sample rate. The reported HDL latency is one sample greater than the default parallel implementation.

```
generatehdl(FIR,'SerialPartition',6,'Name','FullySerial', ...
     'InputDataType',numerictype(1,16,15))
```
### Starting VHDL code generation process for filter: FullySerial ### Generating: C:\TEMP\Bdoc18b 943130 7372\ib632619\2\tp0663d51f\hdlfilter-ex94948885\hdlsrc\FullySerial.vhdlsrc  $\# \#$  Starting generation of FullySerial VHDL entity ### Starting generation of FullySerial VHDL architecture ### Clock rate is 6 times the input sample rate for this architecture. ### Successful completion of VHDL code generation process for filter: FullySerial ### HDL latency is 3 samples

Generate a partly serial architecture with three equal partitions. This architecture uses three multipliers. The clock rate is two times the input rate, and the latency is the same as the default parallel implementation.

```
generatehdl(FIR,'SerialPartition',[2 2 2],'Name','PartlySerial', ...
     'InputDataType',numerictype(1,16,15))
```
### Starting VHDL code generation process for filter: PartlySerial ### Generating: C:\TEMP\Bdoc18b\_943130\_7372\ib632619\2\tp0663d51f\hdlfilter-ex94948885\hdlsrc\PartlySerial.vhdlsrc ### Starting generation of PartlySerial VHDL entity ### Starting generation of PartlySerial VHDL architecture ### Clock rate is 2 times the input sample rate for this architecture. ### Successful completion of VHDL code generation process for filter: PartlySerial ### HDL latency is 3 samples

Generate a cascade-serial architecture by enabling accumulator reuse. Specify the three partitions in descending order of size. Notice that the clock rate is higher than the rate in the partly serial (without accumulator reuse) example.

```
generatehdl(FIR,'SerialPartition',[3 2 1],'ReuseAccum','on','Name','CascadeSerial', ...
     'InputDataType',numerictype(1,16,15))
```

```
### Starting VHDL code generation process for filter: CascadeSerial
### Generating: C:\TEMP\Bdoc18b_943130_7372\ib632619\2\tp0663d51f\hdlfilter-ex94948885\html
### Starting generation of CascadeSerial VHDL entity
### Starting generation of CascadeSerial VHDL architecture
### Clock rate is 4 times the input sample rate for this architecture.
### Successful completion of VHDL code generation process for filter: CascadeSerial
### HDL latency is 3 samples
```
You can also generate a cascade-serial architecture without specifying the partitions explicitly. The coder automatically selects partition sizes.

```
generatehdl(FIR,'ReuseAccum','on','Name','CascadeSerial', ...
     'InputDataType',numerictype(1,16,15))
```

```
### Starting VHDL code generation process for filter: CascadeSerial
### Generating: C:\TEMP\Bdoc18b 943130 7372\ib632619\2\tp0663d51f\hdlfilter-ex94948885\hdlsrc\CascadeSerial.vo
### Starting generation of CascadeSerial VHDL entity
### Starting generation of CascadeSerial VHDL architecture
### Clock rate is 4 times the input sample rate for this architecture.
### Serial partition # 1 has 3 inputs.
### Serial partition # 2 has 3 inputs.
### Successful completion of VHDL code generation process for filter: CascadeSerial
### HDL latency is 3 samples
```
#### **Generate Serial Partitions of Cascaded Filter**

Create a two-stage cascaded filter with these specifications for each filter stage:

- Direct form symmetric FIR filter
- Filter order 8
- Normalized cut-off frequency of 0.4 for the 6-dB point

Each call of the design function returns a dsp.FIRFilter System object™ that implements the specification. The cascade function returns a two-stage cascaded filter.

```
lp = design(fdesign.lowpass('N,Fc',8,.4),'FilterStructure','dfsymfir','SystemObject',t
```

```
lp = dsp.FIRFilter with properties:
             Structure: 'Direct form symmetric'
       NumeratorSource: 'Property'
             Numerator: [1x9 double]
     InitialConditions: 0
   Show all properties
```
 $hp = design(fdesign.highpass('N,Fc',8,.4), 'FilterStructure', 'dfsymfir', 'SystemObject','.$ 

```
hp = dsp.FIRFilter with properties:
```

```
 Structure: 'Direct form symmetric'
 NumeratorSource: 'Property'
```

```
 Numerator: [1x9 double]
   InitialConditions: 0
 Show all properties
```
#### $case = cascade(lp,hp)$

```
case = dsp.FilterCascade with properties:
     Stage1: [1x1 dsp.FIRFilter]
     Stage2: [1x1 dsp.FIRFilter]
```
To generate HDL code, call the generatehdl function for the cascaded filter. When the filter is a System object, you must specify a fixed-point data type for the input data.

Specify different partitions for each cascade stage as a cell array.

```
generatehdl(casc,'InputDataType',numerictype(1,16,15),'SerialPartition',{[3 2],[4 1]})
### Starting VHDL code generation process for filter: casfilt
\# \# \# Cascade stage \# 1
### Starting VHDL code generation process for filter: casfilt stage1
### Generating: C:\TEMP\Bdoc18b_943130_7372\ib632619\2\tp0663d51f\hdlfilter-ex16715237\
### Starting generation of casfilt stage1 VHDL entity
### Starting generation of casfilt stage1 VHDL architecture
### Clock rate is 3 times the input sample rate for this architecture.
### Successful completion of VHDL code generation process for filter: casfilt stage1
### Cascade stage # 2
### Starting VHDL code generation process for filter: casfilt stage2
### Generating: C:\TEMP\Bdoc18b_943130_7372\ib632619\2\tp0663d51f\hdlfilter-ex16715237\
### Starting generation of casfilt stage2 VHDL entity
### Starting generation of casfilt stage2 VHDL architecture
### Clock rate is 4 times the input sample rate for this architecture.
### Successful completion of VHDL code generation process for filter: casfilt stage2
### Generating: C:\TEMP\Bdoc18b_943130_7372\ib632619\2\tp0663d51f\hdlfilter-ex16715237\
### Starting generation of casfilt VHDL entity
### Starting generation of casfilt VHDL architecture
### Successful completion of VHDL code generation process for filter: casfilt
### HDL latency is 2 samples
```
To explore the effective filter length and partitioning options for each filter stage of a cascade, call the hdlfilterserialinfo function. The function returns a partition

vector corresponding to a desired number of multipliers. Request serial partition possibilities for the first stage, and choose a number of multipliers.

hdlfilterserialinfo(casc.Stage1,'InputDataType',numerictype(1,16,15))

 | Total Coefficients | Zeros | A/Symm | Effective | --------------------------------------------------- | 9 | 0 | 4 | 5 |

Effective filter length for SerialPartition value is 5.

 Table of 'SerialPartition' values with corresponding values of folding factor and number of multipliers for the given filter.

 | Folding Factor | Multipliers | SerialPartition | -------------------------------------------------- | 1 | 5 |[1 1 1 1 1] | | 2 | 3 | [2 2 1]  $\begin{array}{c|ccccc}\n3 & & & 2 & & [3 \ 4 & & & 2 & & [4 \ 1\n\end{array}$  $\begin{array}{cccc} 4 & | & 2 & |[41] \\ 5 & | & 1 & |[5] \end{array}$ | 5 | 1 |[5] |

Select a serial partition vector for a target of two multipliers, and pass the vectors to the generatehdl function. Calling the function this way returns the first possible partition vector, but there are multiple partition vectors that achieve a two-multiplier architecture. Each stage uses a different clock rate based on the number of multipliers. The coder generates a timing controller to derive these clocks.

```
sp1 = hdlfilterserialinfo(casc.Stage1, 'InputDataType', numerictype(1,16,15), 'Multiplier
```
sp1 = *1×2*

sp2 = hdlfilterserialinfo(casc.Stage2, InputDataType',numerictype(1,16,15), 'Multiplier

sp2 = *1×3*

2 2 1

generatehdl(casc,'InputDataType',numerictype(1,16,15),'SerialPartition',{sp1,sp2})

### Starting VHDL code generation process for filter: casfilt ### Cascade stage # 1

 <sup>3 2</sup>

```
### Starting VHDL code generation process for filter: casfilt stagel
### Generating: C:\TEMP\Bdoc18b 943130 7372\ib632619\2\tp0663d51f\hdlfilter-ex16715237\hdlsrc\casfilter-
### Starting generation of casfilt stage1 VHDL entity
### Starting generation of casfilt stage1 VHDL architecture
### Clock rate is 3 times the input sample rate for this architecture.
### Successful completion of VHDL code generation process for filter: casfilt stage1
### Cascade stage # 2
### Starting VHDL code generation process for filter: casfilt stage2
### Generating: C:\TEMP\Bdoc18b 943130 7372\ib632619\2\tp0663d51f\hdlfilter-ex16715237\hdlsrc\casfilt
### Starting generation of casfilt stage2 VHDL entity
### Starting generation of casfilt stage2 VHDL architecture
### Clock rate is 2 times the input sample rate for this architecture.
### Successful completion of VHDL code generation process for filter: casfilt stage2
### Generating: C:\TEMP\Bdoc18b 943130 7372\ib632619\2\tp0663d51f\hdlfilter-ex16715237\hdlsrc\casfilt.vhdlsrc\casfilt.vhdlsrc\casfilt.vhdlsrc\casfilt.vhdlsrc\casfilt.vhdlsrc\casfilt.vhdlsrc\casfilt.vhdlsrc\casfilt.vhdlsrc\
### Starting generation of casfilt VHDL entity
### Starting generation of casfilt VHDL architecture
### Successful completion of VHDL code generation process for filter: casfilt
### HDL latency is 2 samples
```
### **Generate Serial Architectures for IIR Filter**

Create a direct form I SOS filter with these specifications:

- Sampling frequency of 48 kHz
- Filter order 5
- Cut-off frequency of 10.8 kHz for the 3 dB point

The design function returns a dsp.BiquadFilter System object™ that implements the specification. The custom accumulator data type avoids quantization error.

```
Fs = 48e3;Fc = 10.8e3;N = 5;lp = design(fdesign.lower long) = design(fdesign.lowpass('n,f3db',N,Fc,Fs),'butter', ...
      'FilterStructure','df1sos','SystemObject',true) 
lp = dsp.BiquadFilter with properties:
                           Structure: 'Direct form I'
                    SOSMatrixSource: 'Property'
```

```
 SOSMatrix: [3x6 double]
                      ScaleValues: [4x1 double]
       NumeratorInitialConditions: 0
     DenominatorInitialConditions: 0
         OptimizeUnityScaleValues: true
   Show all properties
nt accum = numerictype('Signedness','auto','WordLength',20, ...
     'FractionLength',15);
nt input = numerictype(1,16,15);
lp.NumeratorAccumulatorDataType = 'Custom';
lp.CustomNumeratorAccumulatorDataType = nt_accum;
lp.DenominatorAccumulatorDataType = 'Custom';
lp.CustomDenominatorAccumulatorDataType = nt_accum;
```
To list all possible serial architecture specifications for this filter, call the hdlfilterserialinfo function. When the filter is a System object, you must specify a fixed-point data type for the input data.

```
hdlfilterserialinfo(lp,'InputDataType',nt_input)
```
Table of folding factors with corresponding number of multipliers for the given filt

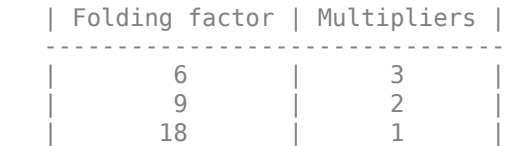

To generate HDL code, call the generatehdl function with one of the serial architectures. Specify either the NumMultipliers or FoldingFactor property, but not both. For instance, using the NumMultipliers property:

```
generatehdl(lp,'NumMultipliers',2,'InputDataType',nt_input)
```

```
### Starting VHDL code generation process for filter: lp
### Generating: C:\TEMP\Bdoc18b 943130 7372\ib632619\2\tp0663d51f\hdlfilter-ex90334139\hdlsrc\lp.vhdlsrc\lp.v
### Starting generation of lp VHDL entity
### Starting generation of lp VHDL architecture
### Successful completion of VHDL code generation process for filter: lp
### HDL latency is 2 samples
```
Alternatively, specify the same architecture with the FoldingFactor property.

```
generatehdl(lp,'FoldingFactor',9,'InputDataType',nt_input)
```

```
### Starting VHDL code generation process for filter: lp
### Generating: C:\TEMP\Bdoc18b 943130 7372\ib632619\2\tp0663d51f\hdlfilter-ex90334139\hdlsrc\lp.vhdlsrc\lp.v
### Starting generation of lp VHDL entity
### Starting generation of lp VHDL architecture
### Successful completion of VHDL code generation process for filter: lp
### HDL latency is 2 samples
```
Both these commands generate a filter that uses a total of two multipliers, with a latency of nine clock cycles. This architecture uses less area than the parallel implementation, at the expense of latency.

#### **Distributed Arithmetic for Single Rate Filters**

Use distributed arithmetic options to reduce the number of multipliers in the filter implementation.

Create a direct-form FIR filter and calculate the filter length, FL.

```
filtdes = fdesign.lowpass('N,Fc,Ap,Ast',30,0.4,0.05,0.03,'linear');
firfilt = design(filtdes,'FilterStructure','dffir','SystemObject',true);
FL = length(find(firfilt.Numerator \sim= 0))
```
 $FI = 31$ 

Specify a set of partitions such that the partition sizes add up to the filter length. This is just one partition option, you can specify other combinations of sizes.

```
generatehdl(firfilt,'InputDataType',numerictype(1,16,15), ...
     'DALUTPartition',[8 8 8 7])
Warning: Structure fir has symmetric coefficients, consider converting to structure sym
Warning: Structure fir has symmetric coefficients, consider converting to structure sym
### Starting VHDL code generation process for filter: firfilt
### Generating: C:\TEMP\Bdoc18b_943130_7372\ib632619\2\tp0663d51f\hdlfilter-ex00198568\hdlsrc\first\filter-
### Starting generation of firfilt VHDL entity
### Starting generation of firfilt VHDL architecture
### Clock rate is 16 times the input sample rate for this architecture.
### Successful completion of VHDL code generation process for filter: firfilt
### HDL latency is 3 samples
```
For comparison, create a direct-form symmetric FIR filter. The filter length is smaller in the symmetric case.

```
filtdes = fdesign.lowpass('N,Fc,Ap,Ast',30,0.4,0.05,0.03,'linear');
firfilt = design(filtdes,'FilterStructure','dfsymfir','SystemObject',true);
FL = ceil(length(find(firfilt.Numerator \sim= 0))/2)
```
 $FI = 16$ 

Specify a set of partitions such that the partition sizes add up to the filter length. This is just one partition option, you can specify other combinations of sizes. **Tip:** Use the hdlfilterdainfo function to display the effective filter length, LUT partitioning options, and possible DARadix values for a filter.

```
generatehdl(firfilt,'InputDataType',numerictype(1,16,15), ...
     'DALUTPartition',[8 8])
```
### Starting VHDL code generation process for filter: firfilt ### Generating: C:\TEMP\Bdoc18b 943130 7372\ib632619\2\tp0663d51f\hdlfilter-ex00198568\hdlsrc\first\filter-### Starting generation of firfilt VHDL entity ### Starting generation of firfilt VHDL architecture ### Clock rate is 17 times the input sample rate for this architecture. ### Successful completion of VHDL code generation process for filter: firfilt ### HDL latency is 3 samples

### **Distributed Arithmetic for Multirate Filters**

Use distributed arithmetic options to reduce the number of multipliers in the filter implementation.

Create a direct-form FIR polyphase decimator, and calculate the filter length.

```
d = fdesign.decimator(4);
filt = design(d,'SystemObject',true);
FL = size(polyphase(filt), 2)
```
 $FL = 27$ 

Specify distributed arithmetic LUT partitions that add up to the filter size. When you specify partitions as a vector for a polyphase filter, each subfilter uses the same partitions.

```
generatehdl(filt, 'InputDataType', numerictype(1,16,15), ...
     'DALUTPartition',[8 8 8 3])
```

```
### Starting VHDL code generation process for filter: firdecim
### Generating: C:\TEMP\Bdoc18b 943130 7372\ib632619\2\tp0663d51f\hdlfilter-ex51670151
### Starting generation of firdecim VHDL entity
### Starting generation of firdecim VHDL architecture
\# \# Clock rate is 4 times the input and 16 times the output sample rate for this architecture.
### Successful completion of VHDL code generation process for filter: firdecim
### HDL latency is 16 samples
```
You can also specify unique partitions for each subfilter. For the same filter, specify subfilter partitioning as a matrix. The length of the first subfilter is 1, and the other subfilters have length 26. **Tip:** Use the hdlfilterdainfo function to display the effective filter length, LUT partitioning options, and possible DARadix values for a filter.

```
d = fdesign.decimator(4);
filt = design(d,'SystemObject',true);
generatehdl(filt, 'InputDataType', numerictype(1,16,15), ...
     'DALUTPartition',[1 0 0 0; 8 8 8 2; 8 8 6 4; 8 8 8 2])
### Starting VHDL code generation process for filter: firdecim
### Generating: C:\TEMP\Bdoc18b 943130 7372\ib632619\2\tp0663d51f\hdlfilter-ex51670151
### Starting generation of firdecim VHDL entity
### Starting generation of firdecim VHDL architecture
\# \# Clock rate is 4 times the input and 16 times the output sample rate for this architecture.
### Successful completion of VHDL code generation process for filter: firdecim
### HDL latency is 16 samples
```
### **Distributed Arithmetic for Cascaded Filters**

Use distributed arithmetic options to reduce the number of multipliers in the filter implementation.

### **Create Cascaded Filter**

Create a two-stage cascaded filter. Define different LUT partitions for each stage, and specify the partition vectors in a cell array.

```
lp = design(fdesign.lowpass('N,Fc',8,.4),'filterstructure','dfsymfir', ...
     'SystemObject',true);
```

```
hp = design(fdesign.highpass('N,Fc',8,.4),'filterstructure','dfsymfir', ...
```

```
 'SystemObject',true);
case = cascade(ln, hp);nt1 = numerictype(1, 12, 10);
generatehdl(casc,'InputDataType',nt1,'DALUTPartition',{[3 2],[2 2 1]})
### Starting VHDL code generation process for filter: casfilt
### Cascade stage # 1
### Starting VHDL code generation process for filter: casfilt stage1
### Generating: \\fs-21-ah\home$\bvenkata\Documents\MATLAB\Examples\hdlfilter-ex171693
### Starting generation of casfilt stage1 VHDL entity
### Starting generation of casfilt stage1 VHDL architecture
### Clock rate is 13 times the input sample rate for this architecture.
### Successful completion of VHDL code generation process for filter: casfilt stage1
### Cascade stage # 2
### Starting VHDL code generation process for filter: casfilt stage2
### Generating: \\fs-21-ah\home$\bvenkata\Documents\MATLAB\Examples\hdlfilter-ex171693
### Starting generation of casfilt stage2 VHDL entity
### Starting generation of casfilt stage2 VHDL architecture
### Clock rate is 29 times the input sample rate for this architecture.
### Successful completion of VHDL code generation process for filter: casfilt stage2
### Generating: \\fs-21-ah\home$\bvenkata\Documents\MATLAB\Examples\hdlfilter-ex1716931
### Starting generation of casfilt VHDL entity
### Starting generation of casfilt VHDL architecture
### Successful completion of VHDL code generation process for filter: casfilt
### HDL latency is 4 samples
```
#### **Distributed Arithmetic Options**

Use the hdlfilterdainfo function to display the effective filter length, LUT partitioning options, and possible DARadix values for each filter stage of a cascade. The function returns a LUT partition vector corresponding to a desired number of address bits.

Request LUT partition possibilities for the first stage.

```
 hdlfilterdainfo(casc.Stage1,'InputDataType',nt1);
```
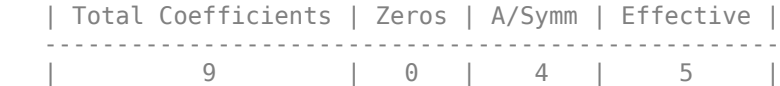

Effective filter length for SerialPartition value is 5.

 Table of 'DARadix' values with corresponding values of folding factor and multiple for LUT sets for the given filter.

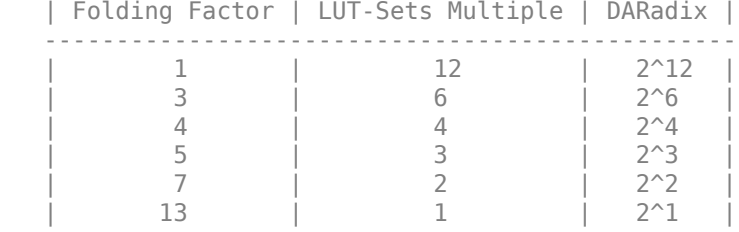

Details of LUTs with corresponding 'DALUTPartition' values.

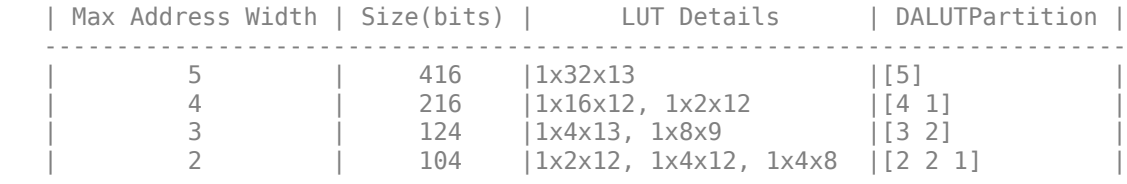

Notes:

```
1. LUT Details indicates number of LUTs with their sizes. e.g. 1x1024x18
    implies 1 LUT of 1024 18-bit wide locations.
```
To request LUT partition possibilities for the second stage, you must first determine the input data type of the second stage.

```
y = \text{case}. \text{Stage1}(\text{fi}(0, \text{nt1}));nt2 = y.numerictype;
hdlfilterdainfo(casc.Stage2,'InputDataType',nt2);
```
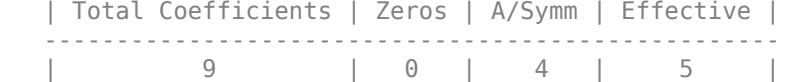

Effective filter length for SerialPartition value is 5.

 Table of 'DARadix' values with corresponding values of folding factor and multiple for LUT sets for the given filter.

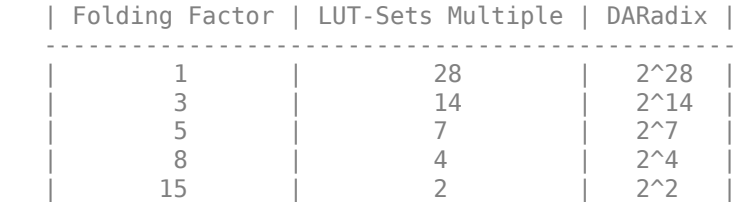
| 29 | 1 | 2^1 |

Details of LUTs with corresponding 'DALUTPartition' values.

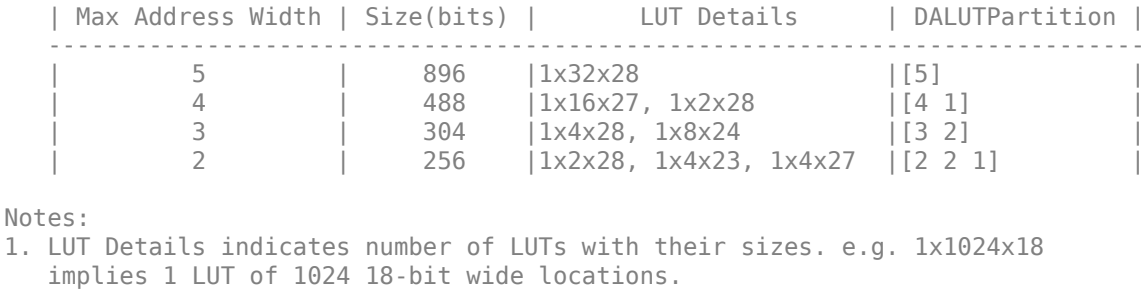

#### **Different LUT Partitions for Each Stage**

Select address widths and folding factors to obtain LUT partition for each stage. The first stage uses LUTs with a maximum address size of five bits. The second stage uses LUTs with a maximum address size of three bits. They run at the same clock rate, and have different LUT partitions.

```
dp1 = hdlfilterdainfo(casc.Stage1,'InputDataType',nt1, ...
     'LUTInputs',5,'FoldingFactor',3);
dp2 = hdlfilterdainfo(casc.Stage2,'InputDataType',nt1, ...
     'LUTInputs',3,'FoldingFactor',5);
generatehdl(casc,'InputDataType',nt1,'DALUTPartition',{dp1,dp2});
### Starting VHDL code generation process for filter: casfilt
### Cascade stage # 1
### Starting VHDL code generation process for filter: casfilt stage1
### Generating: \\fs-21-ah\home$\bvenkata\Documents\MATLAB\Examples\hdlfilter-ex1716931
### Starting generation of casfilt_stage1 VHDL entity
### Starting generation of casfilt stage1 VHDL architecture
### Clock rate is 13 times the input sample rate for this architecture.
### Successful completion of VHDL code generation process for filter: casfilt stage1
### Cascade stage # 2
### Starting VHDL code generation process for filter: casfilt_stage2
### Generating: \\fs-21-ah\home$\bvenkata\Documents\MATLAB\Examples\hdlfilter-ex171693
### Starting generation of casfilt_stage2 VHDL entity
### Starting generation of casfilt stage2 VHDL architecture
### Clock rate is 29 times the input sample rate for this architecture.
### Successful completion of VHDL code generation process for filter: casfilt stage2
### Generating: \\fs-21-ah\home$\bvenkata\Documents\MATLAB\Examples\hdlfilter-ex1716931
### Starting generation of casfilt VHDL entity
```

```
### Starting generation of casfilt VHDL architecture
### Successful completion of VHDL code generation process for filter: casfilt
### HDL latency is 4 samples
```
### **Different DARadix Values for Each Stage**

You can also specify different DARadix values for each filter in a cascade. You can only specify different cascade partitions on the command-line. When you specify partitions in the **Generate HDL** dialog box, all cascade stages use the same partitions. Inspect the results of hdlfilterdainfo to set DARadix values for each stage.

```
generatehdl(casc,'InputDataType',nt1, ...
'DALUTPartition',{[3 2],[2 2 1]},'DARadix',{2^3,2^7})
```

```
### Starting VHDL code generation process for filter: casfilt
\# \# \# Cascade stage \# 1
### Starting VHDL code generation process for filter: casfilt stage1
### Generating: \\fs-21-ah\home$\bvenkata\Documents\MATLAB\Examples\hdlfilter-ex171693
### Starting generation of casfilt_stage1 VHDL entity
### Starting generation of casfilt stage1 VHDL architecture
### Clock rate is 5 times the input sample rate for this architecture.
### Successful completion of VHDL code generation process for filter: casfilt stage1
### Cascade stage # 2
### Starting VHDL code generation process for filter: casfilt stage2
### Generating: \\fs-21-ah\home$\bvenkata\Documents\MATLAB\Examples\hdlfilter-ex171693
### Starting generation of casfilt stage2 VHDL entity
### Starting generation of casfilt stage2 VHDL architecture
### Clock rate is 5 times the input sample rate for this architecture.
### Successful completion of VHDL code generation process for filter: casfilt stage2
### Generating: \\fs-21-ah\home$\bvenkata\Documents\MATLAB\Examples\hdlfilter-ex1716931
### Starting generation of casfilt VHDL entity
### Starting generation of casfilt VHDL architecture
### Successful completion of VHDL code generation process for filter: casfilt
### HDL latency is 4 samples
```
### **Cascaded Filter with Multiple Architectures**

Specify different filter architectures for the different stages of a cascaded filter. You can specify a mix of serial, distributed arithmetic (DA), and parallel architectures depending upon your hardware constraints.

#### **Create Cascaded Filter**

Create a three-stage filter. Each stage is a different type.

```
h1 = dsp.FIRFilter('Numerator',[0.05 -.25 .88 0.9 .88 -.25 0.05]);
h2 = dsp. FIRFilter('Numerator', [-0.008 \ 0.06 \ -0.44 \ 0.44 \ -0.06 \ 0.008], ...
     'Structure','Direct form antisymmetric');
h3 = dsp. FIRFilter('Numerator', [-0.008 \ 0.06 \ 0.44 \ 0.44 \ 0.06 \ -0.008], ...
     'Structure','Direct form symmetric');
case = cascade(h1,h2,h3);
```
#### **Specify Architecture for Each Stage**

Specify a DA architecture for the first stage, a serial architecture for the second stage, and a fully parallel (default) architecture for the third stage.

To obtain DARadix values for the first architecture, use hdlfilterdainfo, then pick a value from dr.

```
nt = numerictype(1, 12, 10);
[dp,dr, lutsize, ff] = hdlfilterdainfo(casc. Stage1, ... 'InputDataType',numerictype(1,12,10));
dr
dr = 6x1 cell array
     {'2^12'}
    { '2^6' }{'2^4' }{ '2^3' } {'2^2' }
     {'2^1' }
```
Set the property values as cell arrays, where each cell applies to a stage. To disable a property for a particular stage, use default values (-1 for the partitions and 2 for DARadix).

```
generatehdl(casc,'InputDataType',nt, ...
     'SerialPartition',{-1,3,-1}, ...
     'DALUTPartition',{[4 3],-1,-1}, ...
     'DARadix',{2^6,2,2});
```
Warning: Structure fir has symmetric coefficients, consider converting to structure sym Warning: Structure fir has symmetric coefficients, consider converting to structure sym

```
Warning: Structure fir has symmetric coefficients, consider converting to structure sym
### Starting VHDL code generation process for filter: casfilt
### Cascade stage # 1
### Starting VHDL code generation process for filter: casfilt stage1
### Generating: C:\TEMP\Bdoc18b 943130 7372\ib632619\2\tp0663d51f\hdlfilter-ex13094988\hdlsrc\casfilter-
### Starting generation of casfilt_stage1 VHDL entity
### Starting generation of casfilt stage1 VHDL architecture
### Clock rate is 2 times the input sample rate for this architecture.
### Successful completion of VHDL code generation process for filter: casfilt stage1
### Cascade stage # 2
### Starting VHDL code generation process for filter: casfilt stage2
### Generating: C:\TEMP\Bdoc18b 943130 7372\ib632619\2\tp0663d51f\hdlfilter-ex13094988\hdlsrc\casfilter-
### Starting generation of casfilt stage2 VHDL entity
### Starting generation of casfilt stage2 VHDL architecture
### Clock rate is 3 times the input sample rate for this architecture.
### Successful completion of VHDL code generation process for filter: casfilt stage2
### Cascade stage # 3
### Starting VHDL code generation process for filter: casfilt stage3
### Generating: C:\TEMP\Bdoc18b 943130 7372\ib632619\2\tp0663d51f\hdlfilter-ex13094988\hdlsrc\casfilter-
### Starting generation of casfilt stage3 VHDL entity
### Starting generation of casfilt_stage3 VHDL architecture
### Successful completion of VHDL code generation process for filter: casfilt stage3
### Generating: C:\TEMP\Bdoc18b_943130_7372\ib632619\2\tp0663d51f\hdlfilter-ex13094988\hdlsrc\casfilt.vhdlsrc\casfilt.vhdlsrc\casfilt.vhdlsrc\casfilt.vhdlsrc\casfilt.vhdlsrc\casfilt.vhdlsrc\casfilt.vhdlsrc\casfilt.vhdlsrc\
### Starting generation of casfilt VHDL entity
### Starting generation of casfilt VHDL architecture
### Successful completion of VHDL code generation process for filter: casfilt
### HDL latency is 3 samples
```
### **Test Bench for FIR Filter with Programmable Coefficients**

You can specify input coefficients to test a filter with programmable coefficients.

Create a direct-form symmetric FIR filter with a fully parallel (default) architecture. Define the coefficients for the filter object in the vector b. The coder generates test bench code to test the coefficient interface using a second set of coefficients, c. The coder trims c to the effective length of the filter.

```
b = [-0.01 \ 0.1 \ 0.8 \ 0.1 \ -0.01];
c = [-0.03 \ 0.5 \ 0.7 \ 0.5 \ -0.03];
c = c(1:ceil(length(c)/2));filt = dsp.FIRFilter('Numerator',b,'Structure','Direct form symmetric');
generatehdl(filt, 'InputDataType', numerictype(1,16,15), ...
```

```
 'GenerateHDLTestbench','on', ...
     'CoefficientSource','ProcessorInterface','TestbenchCoeffStimulus',c)
### Starting VHDL code generation process for filter: firfilt
### Generating: C:\TEMP\Bdoc18b 943130 7372\ib632619\2\tp0663d51f\hdlfilter-ex66247050\
### Starting generation of firfilt VHDL entity
### Starting generation of firfilt VHDL architecture
### Successful completion of VHDL code generation process for filter: firfilt
### HDL latency is 2 samples
### Starting generation of VHDL Test Bench.
### Generating input stimulus
### Done generating input stimulus; length 3107 samples.
### Generating Test bench: C:\TEMP\Bdoc18b 943130 7372\ib632619\2\tp0663d51f\hdlfilter
### Creating stimulus vectors ...
### Done generating VHDL Test Bench.
```
#### **IIR Filter with Programmable Coefficients**

Create a filter specification. When you generate HDL code, specify a programmable interface for the coefficients.

```
Fs = 48e3;Fc = 10.8e3:
N = 5:
f lp = fdesign.lowerbowpass('n, f3db', N,Fc,Fs);filtiir = design(f_lp,'butter','FilterStructure','df2sos','SystemObject',true);
filtiir.OptimizeUnityScaleValues = 0;
generatehdl(filtiir, 'InputDataType', numerictype(1,16,15), ...
      'CoefficientSource','ProcessorInterface')
### Starting VHDL code generation process for filter: filtiir
### Generating: C:\TEMP\Bdoc18b 943130 7372\ib632619\2\tp0663d51f\hdlfilter-ex92389569\hdlsrc\filting:\filtingsrc\filtingsrc\filtingsrc\filtingsrc\filtingsrc\filtingsrc\filtingsrc\filtingsrc\filtingsrc\filtingsrc\filtingsr
\# \# \# Starting generation of filtiir VHDL entity
### Starting generation of filtiir VHDL architecture
### Second-order section, # 1
### Second-order section, # 2
### First-order section, # 3
### Successful completion of VHDL code generation process for filter: filtiir
### HDL latency is 2 samples
```
The coder generates this VHDL entity for the filter object.

```
ENTITY filtiir IS
   PORT ( c1k: IN std logic;
          clk_enable : IN std_logic;<br>reset : IN std_logic;
          reset : IN std_logic;<br>filter_in : IN std_logic_vector(15 DOWNTO 0); -- sfix16_En15
          write enable : IN std logic;
         write_done : IN std_logic;<br>write_done : IN std_logic;<br>write_address : IN std_logic_vector(4 DOWNTO 0); -- ufix5
          coeffs in : IN
                                      std logic vector (15 DOWNTO 0); -- sfix16
          filter out : OUT
                                       std logic vector (15 DOWNTO 0) -- sfix16 En15
          \rightarrow
```

```
END filtiir;
```
### **Clock Ports for Multirate Filters**

Explore various ways to specify clock ports for multirate filters.

### **Default Setting**

Create a polyphase sample rate converter. By default, the coder generates a single input clock (clk), an input clock enable (clk\_enable), and a clock enable output signal named ce\_out. The ce\_out signal indicates when an output sample is ready. The ce\_in output signal indicates when an input sample was accepted. You can use this signal to control the upstream data flow.

```
firrc = dsp.FIRRateConverter('InterpolationFactor',5,'DecimationFactor',3);
generatehdl(firrc,'InputDataType',numerictype(1,16,15))
```

```
### Starting VHDL code generation process for filter: firrc
### Generating: C:\TEMP\Bdoc18b 943130 7372\ib632619\2\tp0663d51f\hdlfilter-ex09049114'
### Starting generation of firrc VHDL entity
### Starting generation of firrc VHDL architecture
### Successful completion of VHDL code generation process for filter: firrc
### HDL latency is 2 samples
```
The generated entity has the following signals:

```
ENTITY firrc IS
   PORT(clk
                                           : I Nstd logic;
                                                     std_logic;
         clk_enable
                                           \mathbf{I} \mathbf{I} \mathbf{N}reset
                                           \pm TN
                                                     std logic;
         filter in
                                          : IN
                                                    std_logic_vector(15 DOWNTO 0); -- sfix16 En15
         filter_out
                                          : OUT std_logic_vector(35 DOWNTO 0); -- sfix36_En31
         ce in
                                           : 00Tstd logic;
         ce_out
                                          \cdot OUT
                                                    std_logic
         \mathbf{E}
```

```
END firrc:
```
#### **Custom Clock Names**

You can provide custom names for the input clock enable and the output clock enable signals. You cannot rename the ce\_in signal.

```
firrc = dsp.FIRRateConverter('InterpolationFactor',5,'DecimationFactor',3)
```

```
firrc = dsp.FIRRateConverter with properties:
     InterpolationFactor: 5
        DecimationFactor: 3
               Numerator: [1x71 double]
   Show all properties
```

```
generatehdl(firrc, 'InputDataType', numerictype(1,16,15),...
              'ClockEnableInputPort','clk_en1', ...
             'ClockEnableOutputPort', 'clk en2')
```

```
### Starting VHDL code generation process for filter: firrc
### Generating: C:\TEMP\Bdoc18b 943130 7372\ib632619\2\tp0663d51f\hdlfilter-ex09049114'
### Starting generation of firrc VHDL entity
### Starting generation of firrc VHDL architecture
### Successful completion of VHDL code generation process for filter: firrc
### HDL latency is 2 samples
```
The generated entity has the following signals:

```
ENTITY firrc IS
  PORT(clk
                                       : I Nstd logic;
        clk_en1
                                       : IN std_logic;
        reset
                                       \pm TN
                                                std_logic;
                                       \pm TN \pmstd_logic_vector(15 DOWNTO 0); -- sfix16_En15
        filter_in
        filter_out
                                      : OUT std_logic_vector(35 DOWNTO 0); -- sfix36_En31
        ce in
                                          OUT std logic;
                                       B C
        clk en2
                                       : OUT std_logic
        \mathbf{E}
```
END firrc;

#### **Multiple Clock Inputs**

To generate multiple clock input signals for a supported multirate filter, set the ClockInputs property to 'Multiple'. In this case, the coder does not generate any output clock enable ports.

```
decim = dsp.CICDecimator(7,1,4);generatehdl(decim,'InputDataType',numerictype(1,16,15), ...
     'ClockInputs','Multiple')
### Starting VHDL code generation process for filter: cicDecOrIntFilt
### Generating: C:\TEMP\Bdoc18b 943130 7372\ib632619\2\tp0663d51f\hdlfilter-ex09049114'
### Starting generation of cicDecOrIntFilt VHDL entity
### Starting generation of cicDecOrIntFilt VHDL architecture
### Section # 1 : Integrator
### Section # 2 : Integrator
### Section # 3 : Integrator
### Section # 4 : Integrator
### Section # 5 : Comb
### Section # 6 : Comb
### Section # 7 : Comb
### Section # 8 : Comb
### Successful completion of VHDL code generation process for filter: cicDecOrIntFilt
### HDL latency is 7 samples
```
The generated entity has the following signals:

```
ENTITY cicdecimfilt IS
   PORT(clk
                                           : IN
                                                      std_logic;
         clk enable
                                               IN
                                                      std logic;
                                           ÷.
         reset
                                                      std_logic;
                                               IN
                                           10.
         filter in
                                                      std_logic_vector(15 DOWNTO 0); -- sfix16_En15
                                           \mathbb{R}^nIN
         clk1
                                           ÷.
                                               IN
                                                      std logic;
         clk_enable1
                                                      std logic;
                                               IN
                                           B C
                                                      std_logic;
         reset1
                                           \mathbf{E}^{(1)}IN
         filter out
                                               OUT
                                                     std logic vector(27 DOWNTO 0) -- sfix28 En15
                                           B C
         \mathcal{E}
```

```
END cicdecimfilt;
```
#### **Generate Default Altera Quartus II Synthesis Script**

Create a filter object. Then call generatehdl , and specify a synthesis tool.

```
lpf = fdesign.lowpass('fp,fst,ap,ast',0.45,0.55,1,60);
firfilt = design(lpf,'equiripple','FilterStructure','dfsymfir', ...
     'SystemObject',true);
generatehdl(firfilt,'InputDataType',numerictype(1,14,13), ...
     'HDLSynthTool','Quartus');
### Starting VHDL code generation process for filter: firfilt
### Generating: C:\TEMP\Bdoc18b_943130_7372\ib632619\2\tp0663d51f\hdlfilter-ex92219095\
### Starting generation of firfilt VHDL entity
### Starting generation of firfilt VHDL architecture
### Successful completion of VHDL code generation process for filter: firfilt
### HDL latency is 2 samples
```
The coder generates a script file named firfilt quartus.tcl, using the default script properties for the Altera® Quartus II synthesis tool.

#### type hdlsrc/firfilt\_quartus.tcl

load\_package flow set top level firfilt set src\_dir "./hdlsrc" set prj\_dir "q2dir" file mkdir ../\$prj\_dir cd ../\$prj\_dir

```
project new $top level - revision $top level -overwrite
set global assignment -name FAMILY "Stratix II"
set_global_assignment -name DEVICE EP2S60F484C3
set global assignment -name TOP LEVEL ENTITY $top level
set_global_assignment -name vhdl FILE "../$src_dir/firfilt.vhd"
execute flow -compile
project_close
```
#### **Construct Customized Synthesis Script**

You can set the script automation properties to dummy values to illustrate how the coder constructs the synthesis script from the properties.

Design a filter and generate HDL. Specify a synthesis tool and custom text to include in the synthesis script.

```
lpf = fdesign.lower long, 'fp, fst, ap, ast', 0.45, 0.55, 1, 60);firfilt = design(lpf,'equiripple','FilterStructure','dfsymfir', ...
     'Systemobject',true);
generatehdl(firfilt,'InputDataType',numerictype(1,14,13), ...
     'HDLSynthTool','ISE', ...
     'HDLSynthInit','init line 1 : module name is %s\ninit line 2\n', ...
     'HDLSynthCmd','command : HDL filename is %s\n', ...
     'HDLSynthTerm','term line 1\nterm line 2\n');
### Starting VHDL code generation process for filter: firfilt
### Generating: C:\TEMP\Bdoc18b 943130 7372\ib632619\2\tp0663d51f\hdlfilter-ex64737676\
### Starting generation of firfilt VHDL entity
### Starting generation of firfilt VHDL architecture
### Successful completion of VHDL code generation process for filter: firfilt
### HDL latency is 2 samples
```
The coder generates a script file named firfilt ise.tcl. Note the locations of the custom text you specified. You can use this feature to add synthesis instructions to the generated script.

type hdlsrc/firfilt\_ise.tcl

init line 1 : module name is firfilt init line 2 command : HDL filename is firfilt.vhd term line 1 term line 2

# **Input Arguments**

### **filtSO — Filter**

filter System object

Filter from which to generate HDL code, specified as a filter System object. To create a filter System object, use the [design](#page-4116-0) function or see the reference page of the object. You can use the following System objects from DSP System Toolbox:

### **Single Rate Filters**

- [dsp.FIRFilter](#page-2714-0)
- [dsp.BiquadFilter](#page-2226-0)
- [dsp.HighpassFilter](#page-2971-0)
- [dsp.LowpassFilter](#page-3190-0)
- [dsp.FilterCascade](#page-2670-0)
- [dsp.VariableFractionalDelay](#page-3812-0)

### **Multirate Filters**

- [dsp.FIRDecimator](#page-2700-0)
- [dsp.FIRInterpolator](#page-2787-0)
- [dsp.FIRRateConverter](#page-2798-0)
- [dsp.FarrowRateConverter](#page-2624-0)
- [dsp.CICDecimator](#page-2354-0)
- [dsp.CICInterpolator](#page-2374-0)
- [dsp.CICCompensationDecimator](#page-2326-0)
- [dsp.CICCompensationInterpolator](#page-2340-0)
- [dsp.FilterCascade](#page-2670-0)
- [dsp.DigitalDownConverter](#page-2564-0)
- [dsp.DigitalUpConverter](#page-2584-0)

### **nt — Input data type**

numerictype object

Input data type, specified as a numerictype object. This argument applies only when the input filter is a System object. Call numerictype( $s, w, f$ ), where s is 1 for signed and 0 for unsigned, w is the word length in bits, and f is the number of fractional bits.

## **fd — Fractional delay data type**

numerictype object

Fractional delay data type, specified as a numerictype object. This argument applies only when the input filter is a dsp.VariableFractionalDelay System object. Call numerictype( $s, w, f$ ), where s is 1 for signed and 0 for unsigned, w is the word length in bits, and f is the number of fractional bits.

## **filterObj — Filter**

dfilt object

Filter from which to generate HDL code, specified as a dfilt object. You can create this object by using the design function. For an overview of supported filter features, see "Filter Configuration Options" (Filter Design HDL Coder).

# **Alternatives**

You can use the fdhdltool function to generate HDL code instead (requires Filter Design HDL Coder). Specify the input and fractional delay data types as arguments, and then set additional properties in the Generate HDL dialog box.

# **See Also**

fdhdltool | generatetbstimulus

### **Introduced before R2006a**

# **getBranches**

**Package:** dsp

Return internal allpass branches

# **Syntax**

s = getBranches(caf)

# **Description**

s = getBranches(caf) returns copies of the internal allpass branches as a two-field structure, s. Each branch is an instance of [dsp.AllpassFilter](#page-2049-0).

# **Examples**

## **Get Branches of dsp.CoupledAllpassFilter**

Get the internal allpass branches of the dsp.CoupledAllpassFilter System object™.

### **Minimum Multiplier**

Create a dsp.CoupledAllpassFilter object with filter structure set to 'Minimum multiplier'. Use the getBranches function to get the internal allpass filter objects.

### caf = dsp.CoupledAllpassFilter

```
cat = dsp.CoupledAllpassFilter with properties:
                Structure: 'Minimum multiplier'
          PureDelayBranch: 0
     AllpassCoefficients1: {[0 0.5000]}
     AllpassCoefficients2: {[]}
                    Gain1: '1'
```
Gain2: '1'

#### s = getBranches(caf)

```
s = struct with fields:
     Branch1: [1x1 dsp.private.LegacyAllpassFilter]
     Branch2: [1x1 dsp.private.LegacyAllpassFilter]
```
#### s.Branch1

```
ans = dsp.private.LegacyAllpassFilter with properties:
     AllpassCoefficients: {[0 0.5000]}
               Structure: 'Minimum multiplier'
       InitialConditions: 0
```
### s.Branch2

```
ans = dsp.private.LegacyAllpassFilter with properties:
     AllpassCoefficients: {[]}
               Structure: 'Minimum multiplier'
       InitialConditions: 0
```
### **Wave Digital Filter**

Change the filter structure to 'Wave Digital Filter'. The internal allpass filters display WDF coefficients.

```
caf.Structure = 'Wave Digital Filter'
cat = dsp.CoupledAllpassFilter with properties:
            Structure: 'Wave Digital Filter'
      PureDelayBranch: 0
     WDFCoefficients1: {[0.5000 0]}
     WDFCoefficients2: {[]}
                Gain1: '1'
```
Gain2: '1'

#### $s = getBranches(caf)$

```
s = struct with fields:
     Branch1: [1x1 dsp.private.LegacyAllpassFilter]
     Branch2: [1x1 dsp.private.LegacyAllpassFilter]
```
#### s.Branch1

```
ans = dsp.private.LegacyAllpassFilter with properties:
      WDFCoefficients: {[0.5000 0]}
             Structure: 'Wave Digital Filter'
     InitialConditions: 0
```
#### s.Branch2

```
ans = dsp.private.LegacyAllpassFilter with properties:
       WDFCoefficients: {[]}
             Structure: 'Wave Digital Filter'
     InitialConditions: 0
```
### **Lattice**

When the filter structure is set to 'Lattice', the internal allpass filters display the lattice coefficients.

```
caf.Structure = 'Lattice'
caf = dsp.CoupledAllpassFilter with properties:
                         Structure: 'Lattice'
                   PureDelayBranch: 0
             LatticeCoefficients1: {[0 0.5000]}
             LatticeCoefficients2: {[]}
                              Beta: 1
                             Gain1: '1'
```

```
 Gain2: '1'
 ComplexConjugateCoefficients: 0
```
#### s = getBranches(caf)

```
s = struct with fields:
     Branch1: [1x1 dsp.private.LegacyAllpassFilter]
     Branch2: [1x1 dsp.private.LegacyAllpassFilter]
```
#### s.Branch1

```
ans = dsp.private.LegacyAllpassFilter with properties:
    LatticeCoefficients: {[0 0.5000]}
               Structure: 'Lattice'
       InitialConditions: 0
```
#### s.Branch2

```
ans = dsp.private.LegacyAllpassFilter with properties:
     LatticeCoefficients: {[]}
               Structure: 'Lattice'
       InitialConditions: 0
```
# **Input Arguments**

```
caf — Input filter object
dsp.CoupledAllpassFilter
```
Input filter object, specified as a [dsp.CoupledAllpassFilter](#page-2449-0) System object.

# **Output Arguments**

```
s — Internal allpass branches
structure
```
Internal allpass branches, returned as a two-field structure. The two fields contain instances of the dsp.AllpassFilter System objects representing the two individual branches of the dsp.CoupledAllpassFilter object.

# **See Also**

#### **Functions** [fvtool](#page-4831-0)

## **System Objects**

[dsp.CoupledAllpassFilter](#page-2449-0)

### **Introduced in R2013b**

# <span id="page-4877-0"></span>**getCursorInfo**

## **Package:** dsp

Return settings for Logic Analyzer cursor

# **Syntax**

```
cursorInfo = getCursorInfo(scope,'CursorTag',tag)
```
# **Description**

cursorInfo = getCursorInfo(scope,'CursorTag',tag) returns the settings for the cursor or cursors specified by the input tag.

# **Examples**

### **Modify Logic Analyzer Cursors Programmatically**

This example shows how to use functions to create, manipulate, and delete cursors in a dsp.LogicAnalyzer object.

### **Create Logic Analyzer and Signals**

```
scope = dsp.LogicAnalyzer('NumInputPorts',3);
for ii = 1:20score(ii,10*ii,20*ii);end
```
### **Add Cursor**

```
cursor = addCursor(scope,'Location',15,'Color','Cyan');
getCursorInfo(scope,cursor)
```

```
ans = struct with fields:
    Location: 15
```

```
 Color: [0 1 1]
 Locked: 0
    Tag: 'C2'
```
### **Modify Cursor**

modifyCursor(scope,cursor,'Color','Magenta')

#### **Remove Cursor**

tags = getCursorTags(scope); deleteCursor(scope,tags{1});

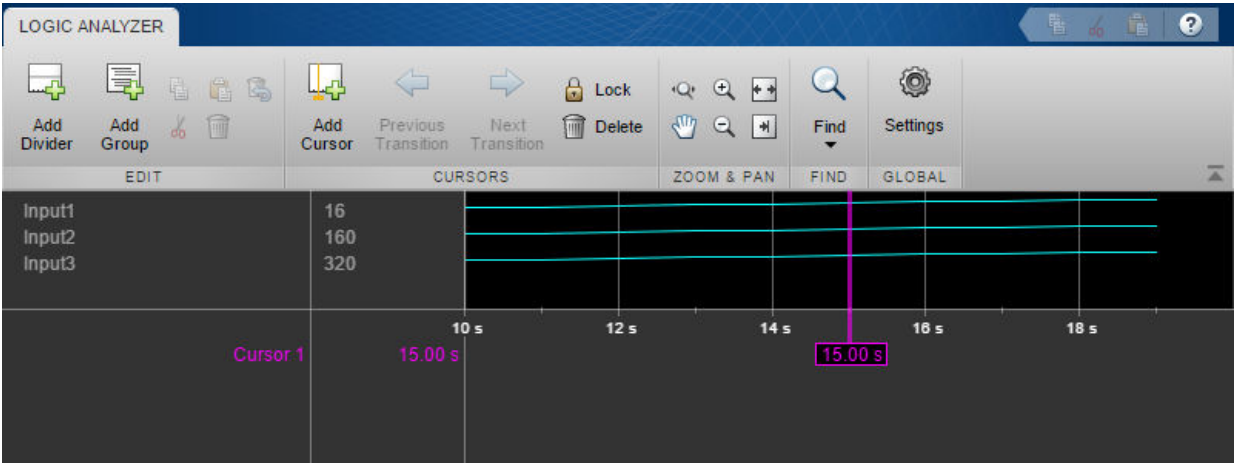

# **Input Arguments**

**scope — The Logic Analyzer object from which you want to return cursor settings** dsp.LogicAnalyzer object

The Logic Analyzer object from which you want to return cursor settings, specified as a handle to the dsp.LogicAnalyzer object.

#### **tag — identifying tag or tags**

character vector | string scalar | cell array of character vectors | string array

The tag or tags identifying the cursor or cursors about which to get information, specified as the randomly assigned cursor tag or tags.

Example: 'C5' Example: {'C4','C5'} Example: ["C4","C5"] Data Types: char | cell | string

# **Output Arguments**

#### **cursorInfo — Information about settings for the cursor or cursors** struct

The cursorInfo struct contains the following fields:

- Location Location of the cursors
- Color Color of the cursors
- Locked Locked status of the cursors
- Tag  $-$  Tag identifying cursors

# **See Also**

[dsp.LogicAnalyzer](#page-3170-0) | [getCursorTags](#page-4880-0) | [getDisplayChannelInfo](#page-4887-0) | [modifyCursor](#page-5329-0)

**Introduced in R2013a**

# <span id="page-4880-0"></span>**getCursorTags**

**Package:** dsp

Return all Logic Analyzer cursor tags

# **Syntax**

cursorTags = getCursorTags(scope)

# **Description**

cursorTags = getCursorTags(scope) returns all the cursor tags for the Logic Analyzer. You can use these tags to get information about a cursor using the [dsp.LogicAnalyzer.getCursorInfo](#page-4877-0) method, to modify a cursor using the [dsp.LogicAnalyzer.modifyCursor](#page-5329-0) method, or to delete a cursor using the [dsp.LogicAnalyzer.deleteCursor](#page-4098-0) method.

# **Examples**

## **Modify Logic Analyzer Cursors Programmatically**

This example shows how to use functions to create, manipulate, and delete cursors in a dsp.LogicAnalyzer object.

## **Create Logic Analyzer and Signals**

```
scope = dsp.LogicAnalyzer('NumInputPorts',3);
for ii = 1:20scope(ii,10*ii,20*ii);end
```
## **Add Cursor**

```
cursor = addCursor(scope,'Location',15,'Color','Cyan');
getCursorInfo(scope,cursor)
```

```
ans = struct with fields:
    Location: 15
        Color: [0 1 1]
       Locked: 0
          Tag: 'C2'
```
### **Modify Cursor**

modifyCursor(scope,cursor,'Color','Magenta')

#### **Remove Cursor**

tags = getCursorTags(scope); deleteCursor(scope,tags{1});

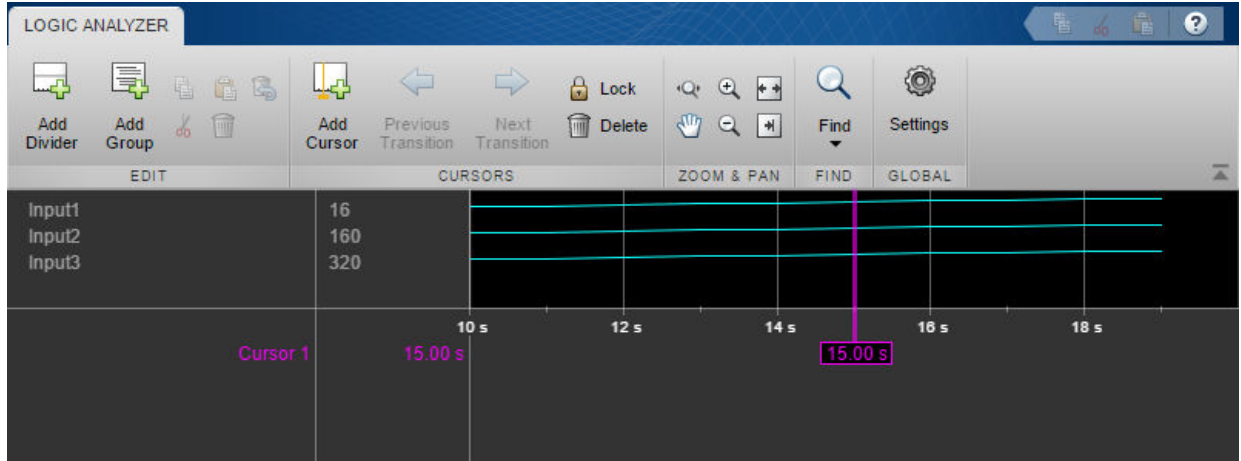

# **Input Arguments**

#### **scope — Logic analyzer object**

dsp.LogicAnalyzer object

The Logic Analyzer object from which you want to return all cursor tags, specified as a handle to the dsp.LogicAnalyzer object.

# **Output Arguments**

## **cursorTags — All cursor tags**

cell array of character vectors

The cursor tags, specified as a cell array of character vectors.

Example: {'C1'} Example: {'C1','C2','C3'} Data Types: cell

# **See Also**

[dsp.LogicAnalyzer](#page-3170-0) | [getCursorInfo](#page-4877-0) | [getDisplayChannelTags](#page-4893-0) | [modifyCursor](#page-5329-0)

## **Introduced in R2013a**

# **getDecimationFactors**

## **Package:** dsp

Get decimation factors of each filter stage

# **Syntax**

M = getDecimationFactors(dwnConv)

# **Description**

M = getDecimationFactors(dwnConv) returns a vector, M, with the decimation factors of each filter stage of the digital down converter, dwnConv. If the third filter stage is bypassed, then M is a 1-by-2 vector containing the decimation factors of the first and second filter stages in the first and second elements, respectively. If the third filter stage is not bypassed, then M is a 1-by-3 vector containing the decimation factors of the first, second, and third filter stages.

# **Examples**

## **Get Decimation Factors**

Get decimation factors of each filter stage of the dsp.DigitalDownConverter System object™.

Create a dsp.DigitalDownConverter System object with the default settings. Using the getDecimationFactors function, obtain the decimation factors of each stage of the object.

dwnConv = dsp.DigitalDownConverter

```
dwnConv = dsp.DigitalDownConverter with properties:
```

```
 DecimationFactor: 100
      MinimumOrderDesign: true
               Bandwidth: 200000
 StopbandFrequencySource: 'Auto'
          PassbandRipple: 0.1000
     StopbandAttenuation: 60
              Oscillator: 'Sine wave'
         CenterFrequency: 14000000
              SampleRate: 30000000
```
Show all properties

#### $M = getDecimationFactors(dwnConv) %$

M = *1×3*

25 2 2

The DecimationFactor property of the object is set to 100. The output M is by default a 1-by-3 vector, where each element in the vector is a factor of the overall decimation factor.

When you set the DecimationFactor to a 1-by-2 vector, the object bypasses the third filter stage and sets the decimation factor of the first and second filtering stages to the values in the first and second vector elements respectively.

```
dwnConv.DecimationFactor = [10 10]
```

```
dwnConv = 
   dsp.DigitalDownConverter with properties:
           DecimationFactor: [10 10]
          MinimumOrderDesign: true
                    Bandwidth: 200000
     StopbandFrequencySource: 'Auto'
              PassbandRipple: 0.1000
         StopbandAttenuation: 60
                   Oscillator: 'Sine wave'
             CenterFrequency: 14000000
                   SampleRate: 30000000
```
Show all properties

```
M = getDecimationFactors(dwnConv)
M = 1×2
     10 10
```
The output of the getDecimationFactors function is now a 1-by-2 vector.

# **Input Arguments**

### **dwnConv — Digital down converter**

dsp.DigitalDownConverter

Digital down converter, specified as a [dsp.DigitalDownConverter](#page-2564-0) System object.

# **Output Arguments**

### **M — Decimation factors**

vector

Decimation factors of each filter stage, returned as a 1-by-2 or a 1-by-3 vector. If the third filter stage is bypassed, then M is a 1-by-2 vector containing the decimation factors of the first and second filter stages in the first and second elements, respectively. If the third filter stage is not bypassed, then M is a 1-by-3 vector containing the decimation factors of the first, second, and third filter stages.

Data Types: double

# **See Also**

### **Functions**

[fvtool](#page-4109-0) | [getFilterOrders](#page-4899-0) | [getFilters](#page-4902-0) | [groupDelay](#page-4906-0) | [visualizeFilterStages](#page-5515-0)

### **System Objects**

[dsp.DigitalDownConverter](#page-2564-0)

**Introduced in R2012a**

# <span id="page-4887-0"></span>**getDisplayChannelInfo**

## **Package:** dsp

Return settings for Logic Analyzer display channel

# **Syntax**

channelInfo = getDisplayChannelInfo(scope,'DisplayChannelTag',tag)

# **Description**

channelInfo = getDisplayChannelInfo(scope,'DisplayChannelTag',tag) returns the settings for the display channel or channels, specified by the input tag.

# **Examples**

### **Manipulate Logic Analyzer Programatically**

Use functions to construct and manipulate a dsp.LogicAnalyzer System object.

### **Display Waves on Logic Analyzer scope.**

```
scope = dsp.LogicAnalyzer('NumInputPorts',2);
stop = 30;for count = 1:stopsinValVec = sin(count/stop*2*pi);cosValue = cos(count/stop*2*pi);cosValVecOffset = cos((count+10)/stop*2*pi); scope([count (count-(stop/2))],[sinValVec cosValVec cosValVecOffset]) 
end
```
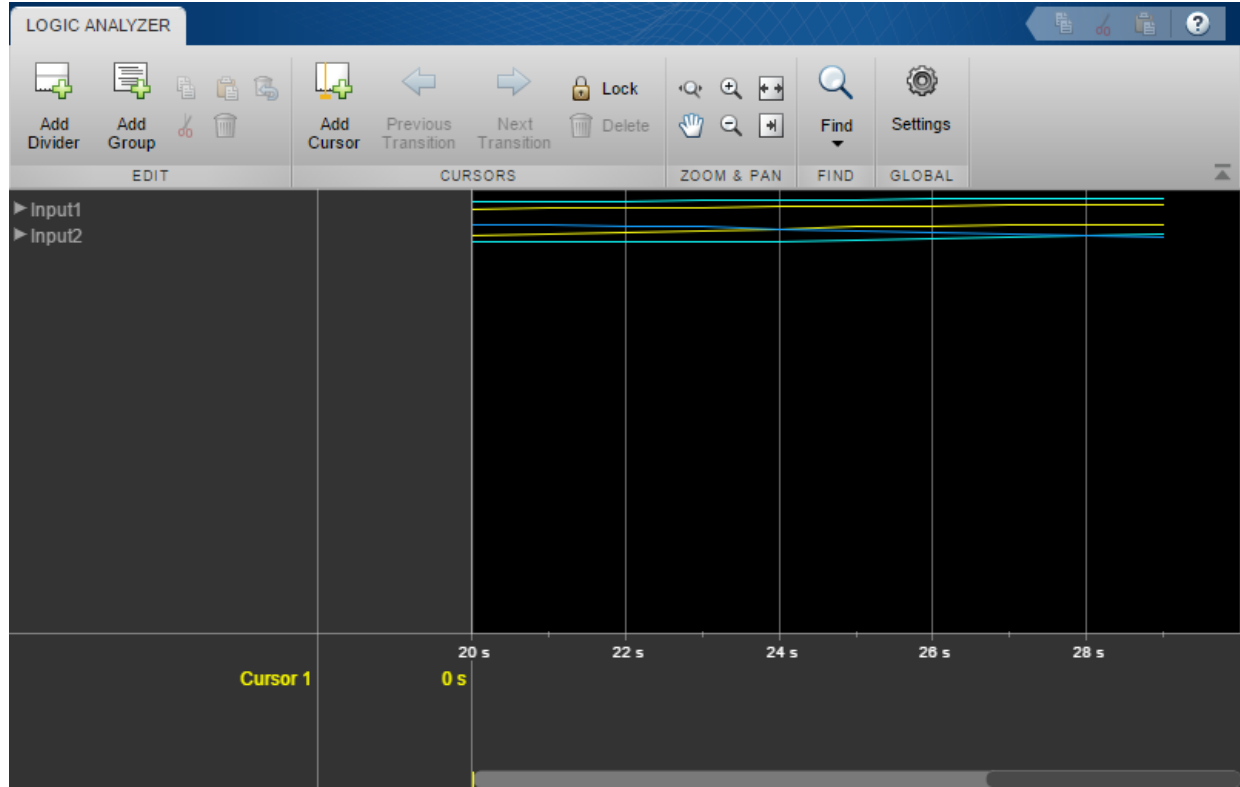

#### **Reorganize Display**

```
digitalDividerTag = addDivider(scope,'Name','Digital','Height',20);
analogDividerTag = addDivider(scope,'Name','Analog','Height',40);
```

```
tags = getDisplayChannelTags(scope);
```

```
modifyDisplayChannel(scope,tags{1},'InputChannel',1,...
     'Name','Ramp Digital','Height',40);
modifyDisplayChannel(scope,tags{2},'InputChannel',2,...
     'Name','Waves Analog','Format','Analog','Height',80);
```

```
moveDisplayChannel(scope,digitalDividerTag,'DisplayChannel',1)
moveDisplayChannel(scope,tags{2},'DisplayChannel',length(tags))
```
show(scope)

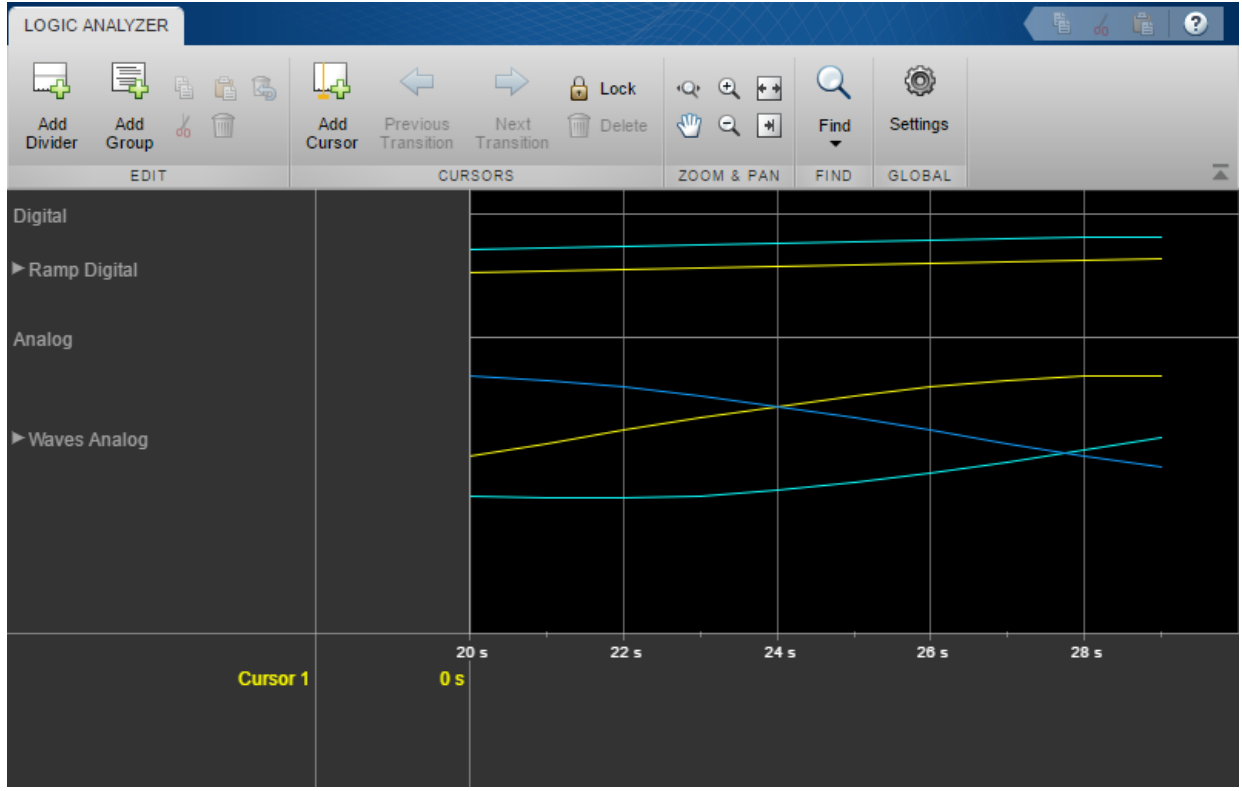

### **Duplicate Wave and Check Information**

addWave(scope,'InputChannel',2,'Name','Waves Digital','Format','Digital',... 'Height',30,'DisplayChannel',3);

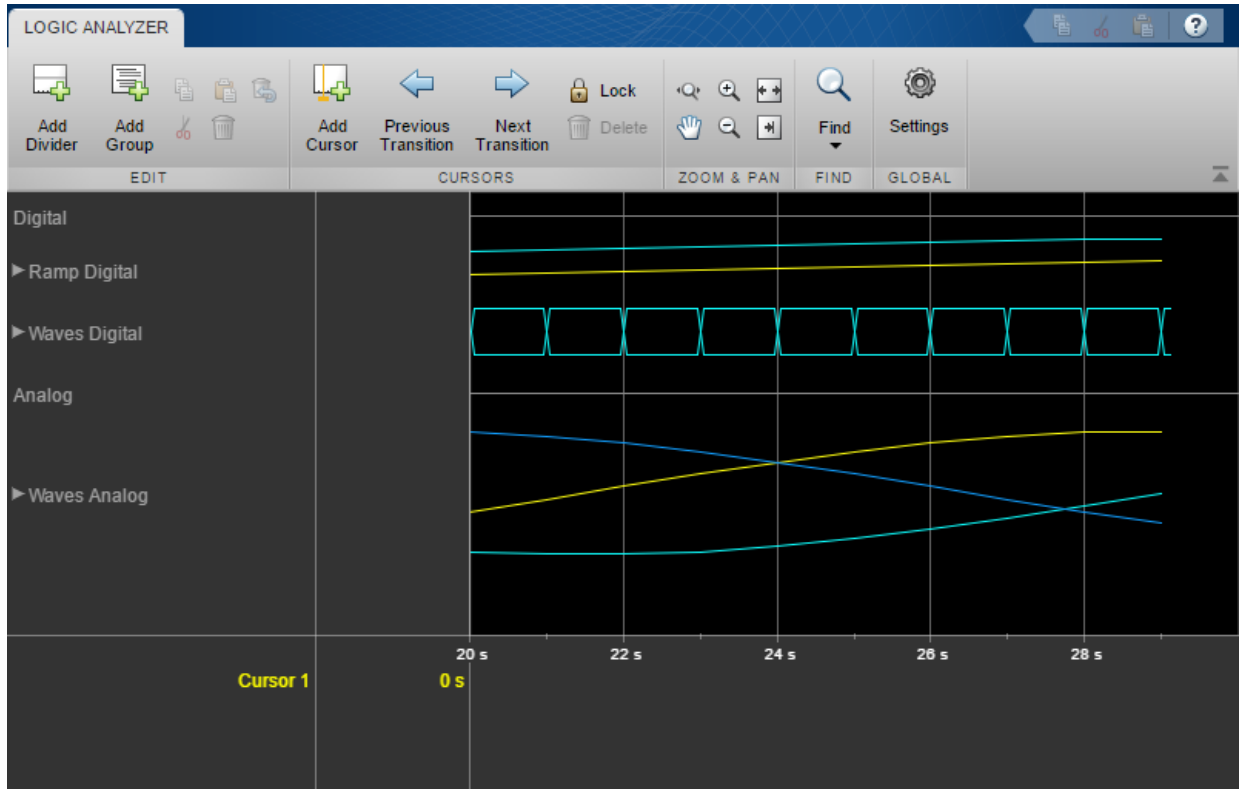

### **Remove Dividers**

deleteDisplayChannel(scope,digitalDividerTag) deleteDisplayChannel(scope,analogDividerTag)

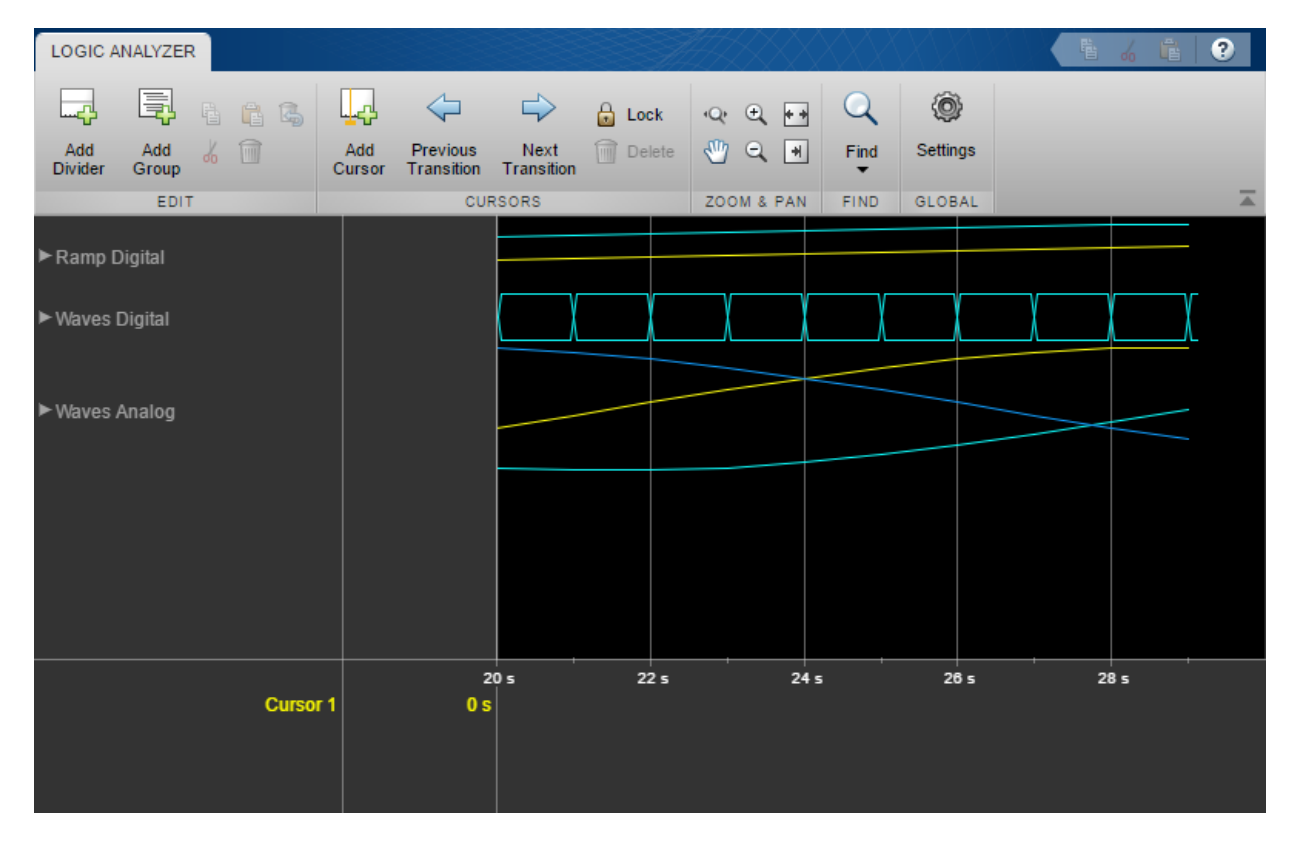

### **Clear variables**

clear analogDividerTag cosValVec cosValVecOffset count digitalDividerTag duplicateWave

# **Input Arguments**

### **scope — Logic Analyzer object**

dsp.LogicAnalyzer object

The Logic Analyzer object from which you want to return display channel settings, specified as a handle to the dsp.LogicAnalyzer object.

### **tag — Tag or tags identifying the display channel or channels about which to get information**

character vector | string scalar | cell array of character vectors | string array

The tag or tags identifying the display channel or channels about which to get information.

```
Example: 'DisplayChannelTag','W5'
Example: 'DisplayChannelTag',{'W4','W5'}
Example: 'DisplayChannelTag',["W4","W5"]
Data Types: char | string
```
# **Output Arguments**

**channelInfo — Information about settings for the display channel or channels** struct

The channelInfo struct contains the following fields:

- Color Color of the waves.
- Input Channel Channel on the display that corresponds to the specified waves.
- Radix Radix for the waves.
- Font Size  $-$  Font size for values in the waves. A value of  $\theta$  indicates that the waves inherit FontSize from the global DisplayChannelColor property.
- Name The name or label for the waves.
- Height  $-$  Height of the wave. A value of  $0$  indicates that the waves inherit Height from the global DisplayChannelHeight property.
- Tag  $-$  Tag for the channel.

# **See Also**

[deleteDisplayChannel](#page-4101-0) | [dsp.LogicAnalyzer](#page-3170-0) | [getCursorInfo](#page-4877-0) | [getDisplayChannelTags](#page-4893-0) | [modifyDisplayChannel](#page-5333-0)

### **Introduced in R2013a**

# <span id="page-4893-0"></span>**getDisplayChannelTags**

## **Package:** dsp

Return all Logic Analyzer display channel tags

# **Syntax**

displayChannelTags = getDisplayChannelTags(scope)

# **Description**

displayChannelTags = getDisplayChannelTags(scope) returns all the tags for waves or dividers in a Logic Analyzer. You use these tags to

- Get information about a wave or divider using [getDisplayChannelInfo](#page-4887-0)
- Modify a wave or divider using [modifyDisplayChannel](#page-5333-0)
- Delete a wave or divider using [deleteDisplayChannel](#page-4101-0)

# **Examples**

## **Manipulate Logic Analyzer Programatically**

Use functions to construct and manipulate a dsp.LogicAnalyzer System object.

### **Display Waves on Logic Analyzer scope.**

```
scope = dsp.LogicAnalyzer('NumInputPorts',2);
stop = 30;for count = 1:stopsinValVec = sin(count/stop*2*pi);cosValVec = cos(count/stop*2*pi);cosValVecOffset = cos((count+10)/stop*2*pi);
```
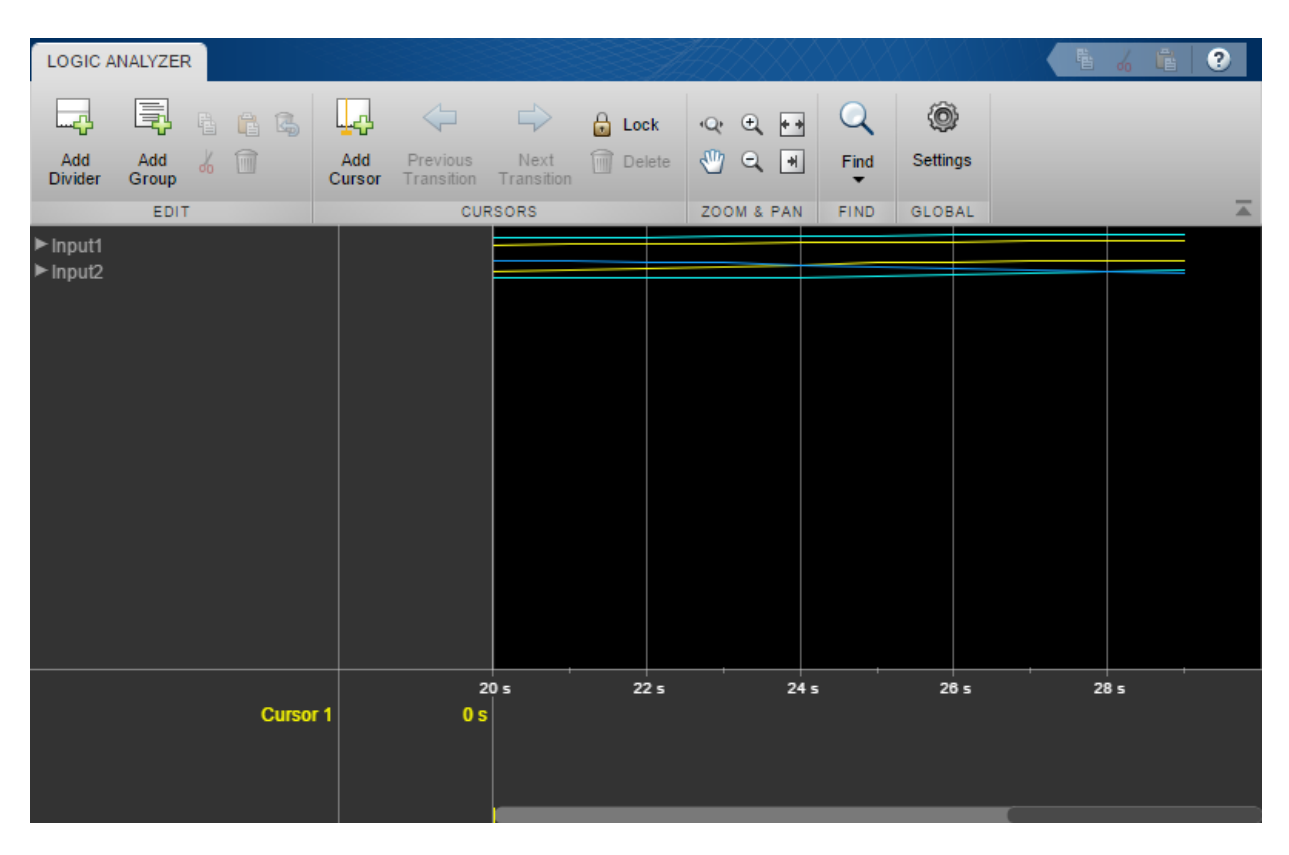

 scope([count (count-(stop/2))],[sinValVec cosValVec cosValVecOffset]) end

### **Reorganize Display**

```
digitalDividerTag = addDivider(scope,'Name','Digital','Height',20);
analogDividerTag = addDivider(scope,'Name','Analog','Height',40);
tags = getDisplayChannelTags(scope);
modifyDisplayChannel(scope,tags{1},'InputChannel',1,...
     'Name','Ramp Digital','Height',40);
modifyDisplayChannel(scope,tags{2},'InputChannel',2,...
     'Name','Waves Analog','Format','Analog','Height',80);
```
moveDisplayChannel(scope,digitalDividerTag,'DisplayChannel',1)

### moveDisplayChannel(scope,tags{2},'DisplayChannel',length(tags))

show(scope)

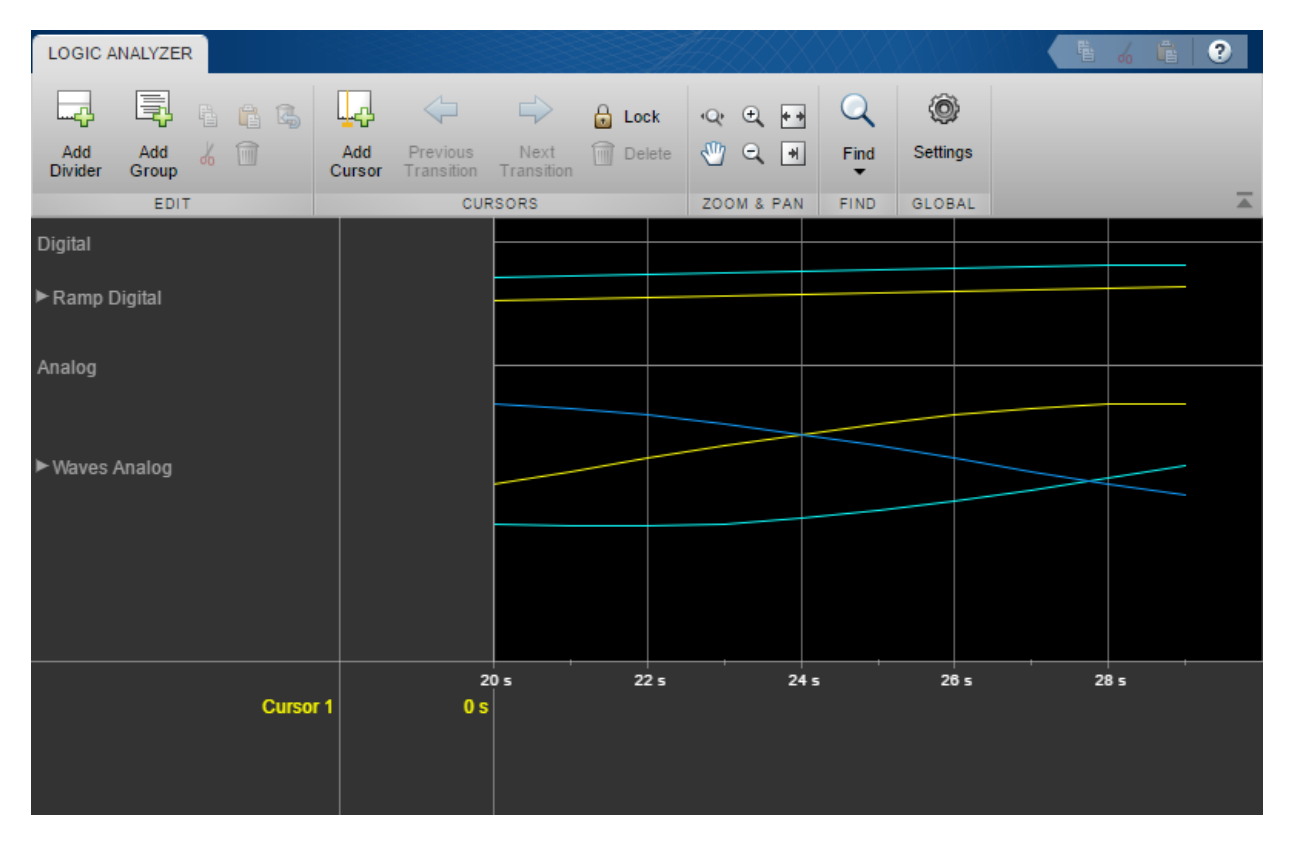

### **Duplicate Wave and Check Information**

addWave(scope,'InputChannel',2,'Name','Waves Digital','Format','Digital',... 'Height',30,'DisplayChannel',3);
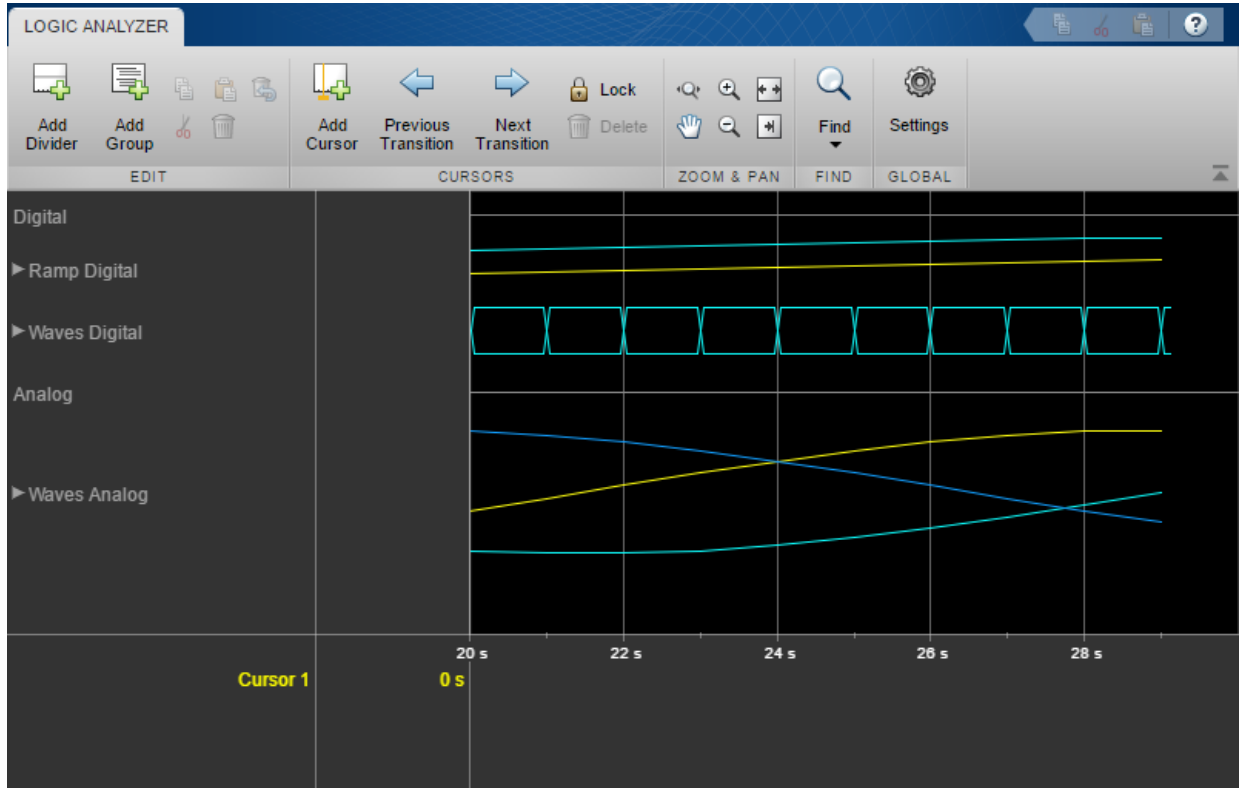

### **Remove Dividers**

deleteDisplayChannel(scope,digitalDividerTag) deleteDisplayChannel(scope,analogDividerTag)

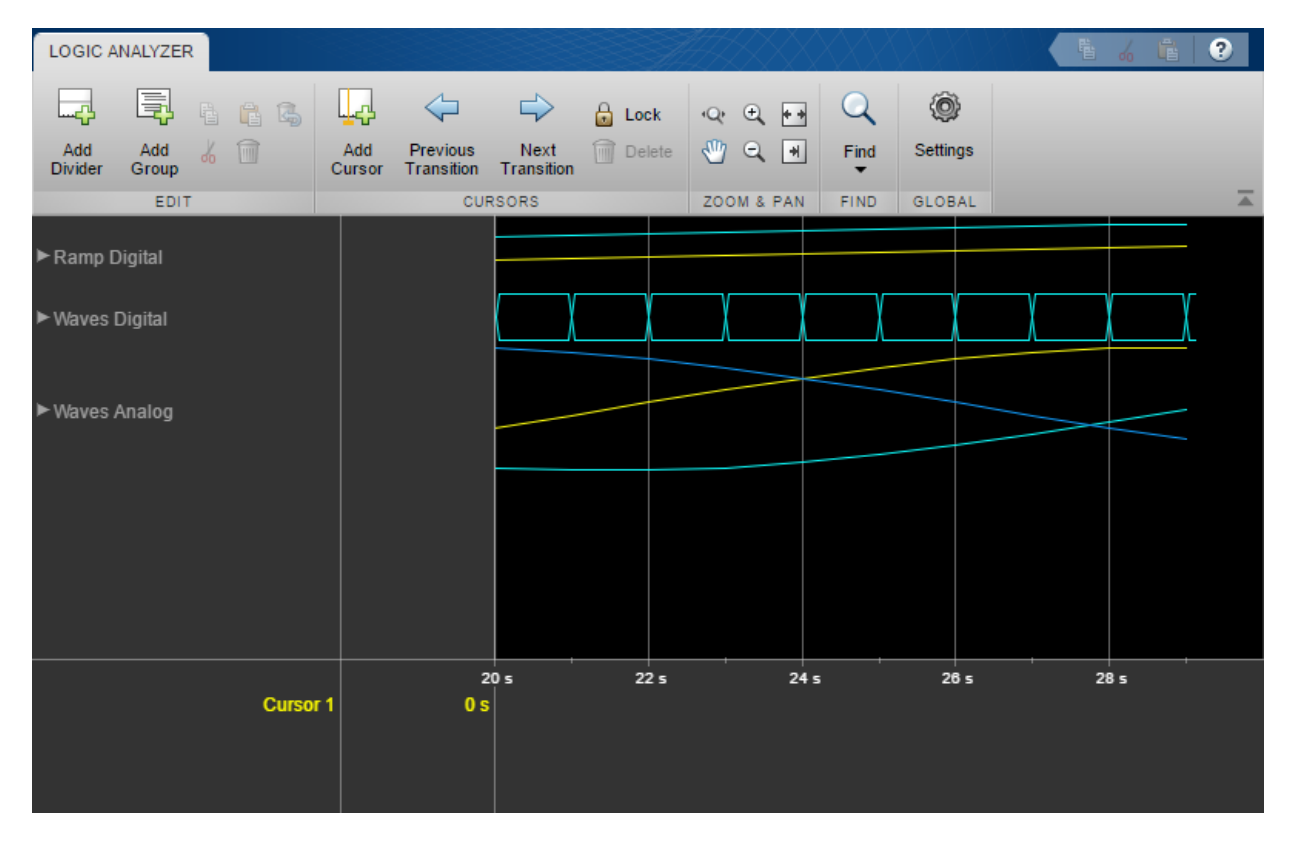

#### **Clear variables**

clear analogDividerTag cosValVec cosValVecOffset count digitalDividerTag duplicateWave

## **Input Arguments**

#### **scope — The Logic Analyzer object from which you want to return all display channel tags**

dsp.LogicAnalyzer object

The Logic Analyzer object from which you want to return all display channel tags, specified as a handle to the dsp.LogicAnalyzer object.

# **Output Arguments**

### **displayChannelTags — The display channel tags**

cell array of character vectors

The display channel tags, returned as a cell array of character vectors.

Example: {'W1'} Example: {'W1','W2','W3'} Data Types: cell

## **See Also**

[dsp.LogicAnalyzer](#page-3170-0) | [getCursorTags](#page-4880-0) | [getDisplayChannelInfo](#page-4887-0) | [modifyDisplayChannel](#page-5333-0) | [moveDisplayChannel](#page-5343-0)

#### **Introduced in R2013a**

# <span id="page-4899-0"></span>**getFilterOrders**

**Package:** dsp

Get orders of decimation filters

## **Syntax**

S = getFilterOrders(dwnConv)

## **Description**

S = getFilterOrders(dwnConv) returns a structure, S, that contains information about the number of CIC filter sections and the orders of the second- and third-stage filters of the digital down converter, dwnConv. The ThirdFilterOrder structure field will be empty if the third filter stage has been bypassed.

# **Examples**

#### **Get Filter Orders of Digital Down Converter**

Get orders of each decimation filter stage of the dsp.DigitalDownConverter System object™.

Create a dsp.DigitalDownConverter System object with the default settings.

```
dwnConv = dsp.DigitalDownConverter
```

```
dwnConv = 
   dsp.DigitalDownConverter with properties:
            DecimationFactor: 100
          MinimumOrderDesign: true
                    Bandwidth: 200000
     StopbandFrequencySource: 'Auto'
              PassbandRipple: 0.1000
```

```
 StopbandAttenuation: 60
                 Oscillator: 'Sine wave'
           CenterFrequency: 14000000
                 SampleRate: 30000000
 Show all properties
```
Using the getFilterOrders function, obtain the number of CIC decimator sections, order of the CIC compensation filter stage, and order of the third filter stage.

```
S = getFilterOrders(dwnConv)
```

```
S = struct with fields:
        NumCICSections: 4
     SecondFilterOrder: 12
      ThirdFilterOrder: 24
```
The third filter order field is empty when the object bypasses the third filter stage.

## **Input Arguments**

#### **dwnConv — Digital down converter**

```
dsp.DigitalDownConverter
```
Digital down converter, specified as a [dsp.DigitalDownConverter](#page-2564-0) System object.

### **Output Arguments**

#### **S — Filter order information**

structure

Filter order information, returned as a structure containing the following fields:

- NumCICSections –– Number of sections of the CIC decimator. The default is 4.
- SecondFilterOrder –– Order of the CIC compensation filter stage. The default is 12.

• ThirdFilterOrder –– Order of the third filter stage. The default is 24. The ThirdFilterOrder structure field is empty if the third filter stage has been bypassed.

# **See Also**

#### **Functions**

[fvtool](#page-4109-0) | [getDecimationFactors](#page-4883-0) | [getFilters](#page-4902-0) | [groupDelay](#page-4906-0) | [visualizeFilterStages](#page-5515-0)

#### **System Objects**

[dsp.DigitalDownConverter](#page-2564-0)

**Introduced in R2012a**

# <span id="page-4902-0"></span>**getFilters**

**Package:** dsp

Get handles to decimation filter objects

# **Syntax**

```
S = getFilters(dwnConv)
```
S = getFilters(dwnConv,'Arithmetic',arithType)

# **Description**

S = getFilters(dwnConv) returns a structure, S, with copies of the filter System objects and the CIC normalization factor that form the cascade of the digital down converter, dwnConv. The ThirdFilterStage structure field is empty if the third filter stage has been bypassed. The CIC normalization factor equals the inverse of the CIC filter gain. In some cases, this gain includes a correction factor to ensure that the cascade response meets the ripple specifications.

S = getFilters(dwnConv,'Arithmetic',arithType) specifies the arithmetic type of the filter stages. Set arithType to 'double', 'single', or 'Fixed-point'. When the dwnConv object is in an unlocked state, you must specify the arithmetic input. When dwnConv object is in a locked state, the arithmetic input is ignored.

# **Examples**

### **Get Filters of Digital Down Converter**

Get handles to decimation filter objects of the dsp.DigitalDownConverter System object™.

Create a dsp.DigitalDownConverter System object with the default settings.

```
dwnConv = dsp.DigitalDownConverter
```

```
dwnConv = dsp.DigitalDownConverter with properties:
            DecimationFactor: 100
          MinimumOrderDesign: true
                    Bandwidth: 200000
     StopbandFrequencySource: 'Auto'
              PassbandRipple: 0.1000
         StopbandAttenuation: 60
                   Oscillator: 'Sine wave'
             CenterFrequency: 14000000
                   SampleRate: 30000000
   Show all properties
```
Use the getFilters function to obtain the filter System objects and the CIC normalization factor that form the decimation filter cascade.

To use the getFilters function on an unlocked System object, you must specify the filter arithmetic through the 'Arithmetic' input of the getFilters function.

```
S = getFilters(dwnConv,'Arithmetic','Fixed-point')
S = struct with fields:
               CICDecimator: [1x1 dsp.CICDecimator]
     CICNormalizationFactor: 2.5600e-06
          SecondFilterStage: [1x1 dsp.FIRDecimator]
           ThirdFilterStage: [1x1 dsp.FIRDecimator]
```
Alternatively, you can lock the System object by passing a valid input to the object algorithm. In this case, you can use the getFilters function without specifying the filter arithmetic.

## **Input Arguments**

### **dwnConv — Digital down converter**

dsp.DigitalDownConverter

Digital down converter, specified as a [dsp.DigitalDownConverter](#page-2564-0) System object.

### **arithType — Arithmetic type** 'double' (default) | 'single' | 'fixed-point'

When dwnConv object is in an unlocked state, you must specify the arithmetic type. When dwnConv object is in a locked state, the arithmetic input is ignored.

When dwnConv is in an unlocked state, and you specify the arithmetic type as 'fixedpoint', the getFilters function returns filter System objects. The custom coefficient data type properties of these System objects are set to the values that the dsp.DigitalDownConverter System object uses to process data when you call the object algorithm. All other fixed-point properties are set to their default values.

When dwnConv is in a locked state, and the input to the object algorithm is of a fixedpoint data type, the getFilters function returns filter System objects. All fixed-point properties of these System objects are set to the exact values that the dsp.DigitalDownConverter System object uses to process the data.

# **Output Arguments**

### **S — Handles to decimation filter objects**

structure

The output is a structure, S, containing the following fields:

- CICDecimator –– Handle to the dsp.CICDecimator object.
- CICNormalizationFactor –– Inverse of the CIC filter gain.
- SecondFilterStage –– Handle to the CIC compensation filter stage.
- ThirdFilterStage –– Handle to the third filter stage. This field is empty if the third filter stage has been bypassed.

# **See Also**

### **Functions**

[fvtool](#page-4109-0) | [getDecimationFactors](#page-4883-0) | [getFilterOrders](#page-4899-0) | [groupDelay](#page-4906-0) | [visualizeFilterStages](#page-5515-0)

#### **System Objects**

[dsp.DigitalDownConverter](#page-2564-0)

**Introduced in R2012a**

# <span id="page-4906-0"></span>**groupDelay**

**Package:** dsp

Group delay of filter cascade

# **Syntax**

 $D =$  groupDelay(dwnConv, N) [D,F] = groupDelay(dwnConv,N)

# **Description**

 $D =$  groupDelay (dwnConv, N) returns a vector of group delays, D, of the digital down converter, dwnConv, evaluated at N frequency points equally spaced around the upper half of the unit circle.

[D,F] = groupDelay(dwnConv,N) returns a vector of frequencies, F, at which the group delay has been computed.

# **Examples**

### **Group Delays of Digital Down Converter**

Compute the group delays of the digital down converter using the groupDelay function.

Create a dsp.DigitalDownConverter System object with the default settings.

#### dwnConv = dsp.DigitalDownConverter

```
dwnConv = 
   dsp.DigitalDownConverter with properties:
            DecimationFactor: 100
          MinimumOrderDesign: true
```

```
 Bandwidth: 200000
   StopbandFrequencySource: 'Auto'
            PassbandRipple: 0.1000
       StopbandAttenuation: 60
                 Oscillator: 'Sine wave'
           CenterFrequency: 14000000
                 SampleRate: 30000000
 Show all properties
```
Use the groupDelay function to compute the vector of group delays. By default, the function evaluates the group delays at 8192 frequency points equally spaced around the upper half of the unit circle.

 $D =$  groupDelay(dwnConv);

Plot the vector of group delays.

```
plot(D)
xlabel('Number of frequency points')
ylabel('Group delay')
```
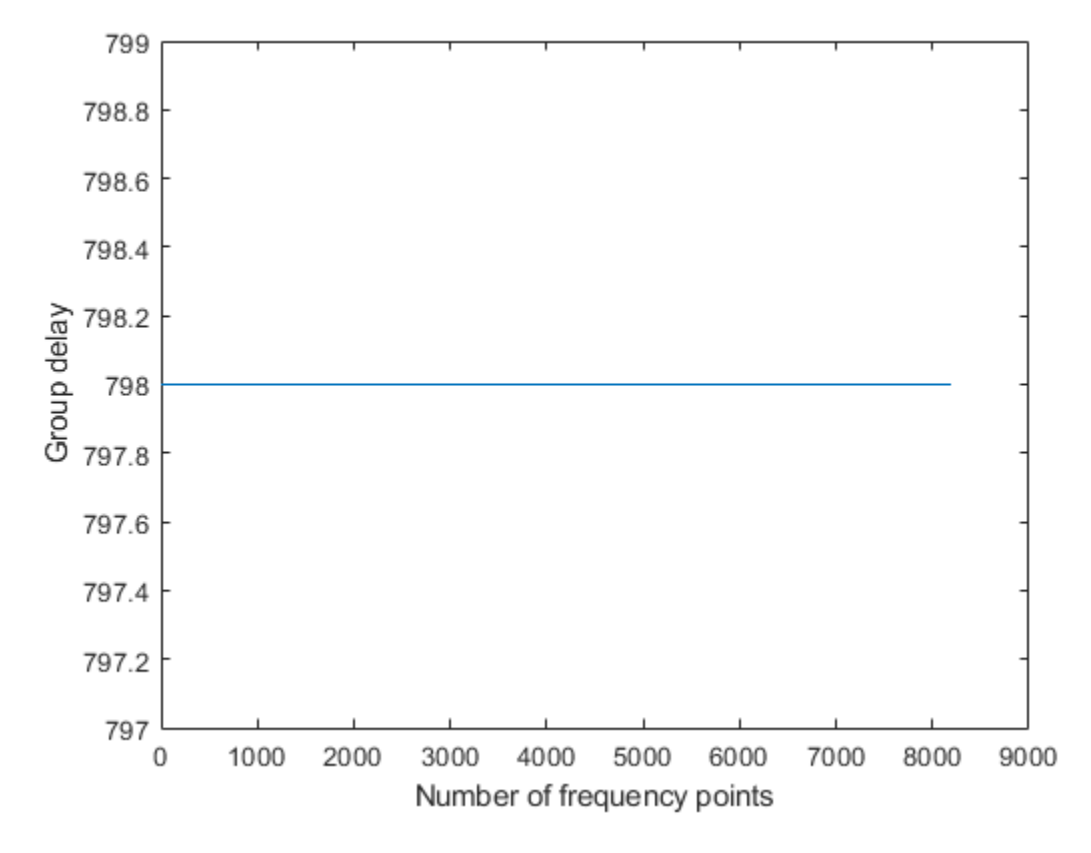

Determine the vector of frequencies over which the group delays are computed and plot them.

```
[D,F] = groupDelay(dwnConv);plot(F,D)
xlabel('Frequencies')
ylabel('Group delay')
```
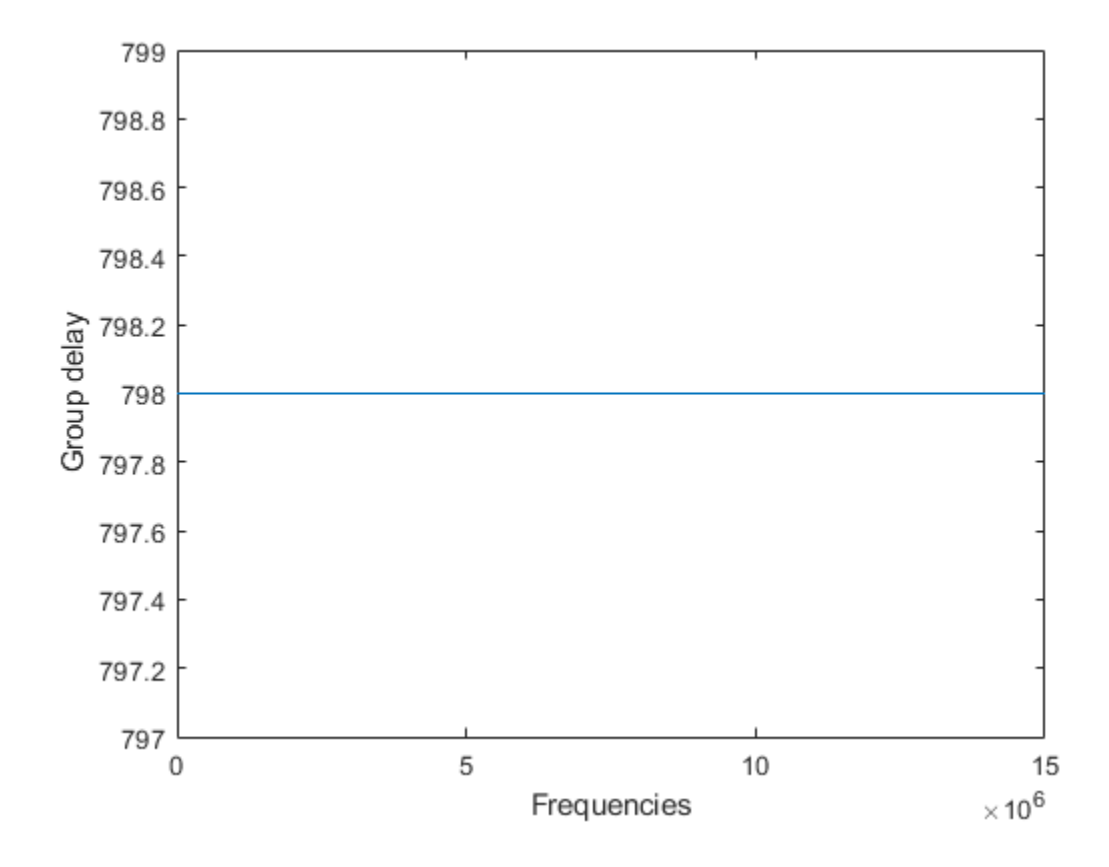

### **Input Arguments**

#### **dwnConv — Digital down converter**

dsp.DigitalDownConverter

Digital down converter, specified as a [dsp.DigitalDownConverter](#page-2564-0) System object.

#### **N — Number of frequency points**

8192 (default) | positive scalar

Number of frequency points over which the group delays are evaluated, specified as a positive scalar. These points are equally spaced around the upper half of the unit circle. If you don't specify N, it defaults to 8192.

Data Types: double | single

## **Output Arguments**

#### **D — Vector of group delays**

column vector

Vector of group delays of the digital down converter, evaluated at N frequency points equally spaced around the upper half of the unit circle.

Data Types: double

#### **F — Vector of frequencies**

column vector

Frequencies at which the group delays are evaluated, returned as a column vector.

Data Types: double

## **See Also**

#### **Functions** [fvtool](#page-4109-0) | [getDecimationFactors](#page-4883-0) | [getFilterOrders](#page-4899-0) | [getFilters](#page-4902-0) | [visualizeFilterStages](#page-5515-0)

**System Objects** [dsp.DigitalDownConverter](#page-2564-0)

**Introduced in R2012a**

# **getFixedPointInfo**

#### **Package:** dsp

Get fixed-point word and fraction lengths

## **Syntax**

[WLs, FLs] = getFixedPointInfo(cicObj,nt)

## **Description**

[WLs, FLs] = getFixedPointInfo(cicObj,nt) returns all the word lengths and fraction lengths of the fixed-point sections and the output of the CIC filter System objects, [dsp.CICDecimator](#page-2354-0) and [dsp.CICInterpolator](#page-2374-0), based on the input numeric type, nt. For locked objects or when the FixedPointDataType property of the unlocked CIC filter object is set to 'Specify word and fraction lengths', the input numeric type argument, nt, is optional.

## **Examples**

#### **Determine the Section and Output Word Lengths and Fraction Lengths**

Using the getFixedPointInfo function, you can determine the word lengths and fraction lengths of the fixed-point sections and the output of the dsp.CICDecimator and dsp.CICInterpolator System objects. The data types of the filter sections and the output depend on the FixedPointDataType property of the filter System object™.

### **Full precision**

Create a dsp.CICDecimator object. The default value of the NumSections property is 2. This value indicates that there are two integrator and comb sections. The WLs and FLs vectors returned by the getFixedPointInfo function contain five elements each. The first two elements represent the two integrator sections. The third and fourth elements represent the two comb sections. The last element represents the filter output.

```
cicD = dsp.CICDecimator
\overline{c}icD =
   dsp.CICDecimator with properties:
```

```
 DecimationFactor: 2
 DifferentialDelay: 1
        NumSections: 2
 FixedPointDataType: 'Full precision'
```
By default, the FixedPointDataType property of the object is set to 'Full precision'. Calling the getFixedPointInfo function on this object with the input numeric type,  $nt$ , yields the following word length and fraction length vectors.

```
nt = numerictype(1, 16, 15)nt = DataTypeMode: Fixed-point: binary point scaling
             Signedness: Signed
             WordLength: 16
         FractionLength: 15
[WLS, FLs] = getFixedPointInfo(cicD,nt) %
```
WLs = *1×5* 18 18 18 18 18 FLs = *1×5* 15 15 15 15 15

For details on how the word lengths and fraction lengths are computed, see the description for *Output Arguments*.

If you lock the cicD object by passing an input to its algorithm, you do not need to pass the nt argument to the getFixedPointInfo function.

```
input = int64(randn(8,1))
```

```
input = 8x1 int64 column vector
     1
     2
    -2
     1
     0
    -1
    \left( \cdot \right)\Thetaoutput = cicD(input))output =\Theta 1
       3
      \odot DataTypeMode: Fixed-point: binary point scaling
              Signedness: Signed
              WordLength: 66
          FractionLength: 0
[WLS, FLs] = getFixedPointInfo(cicD) %WLs = 1×5
     66 66 66 66 66
```
FLs = *1×5*

0 0 0 0 0

The output and section word lengths are the sum of input word length, 64 in this case, and the number of sections, 2. The output and section fraction lengths are 0 since the input is a built-in integer.

#### **Minimum section word lengths**

Release the object and change the FixedPointDataType property to 'Minimum section word lengths'. Determine the section and output fixed-point information when the input is fixed-point data,  $fi(randn(8,2),1,24,15)$ .

```
release(cicD);
cicD.FixedPointDataType = 'Minimum section word lengths'
cicD = dsp.CICDecimator with properties:
       DecimationFactor: 2
      DifferentialDelay: 1
```
 NumSections: 2 FixedPointDataType: 'Minimum section word lengths'

OutputWordLength: 32

#### $inputF = fi(randn(8,2),1,24,15)$

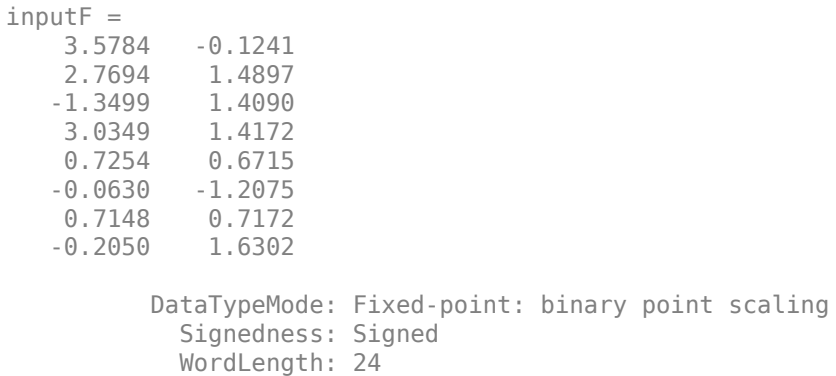

### FractionLength: 15

#### [WLs, FLs] = getFixedPointInfo(cicD,numerictype(inputF)) %#ok

```
W<sub>LS</sub> = 1\times5
```
 26 26 26 26 32 FLs = *1×5* 15 15 15 15 21

#### **Specify word and fraction lengths**

Change the FixedPointDataType property to 'Specify word and fraction lengths'. Determine the fixed-point information using the getFixedPointInfo function.

cicD.FixedPointDataType = 'Specify word and fraction lengths'

```
cicD = dsp.CICDecimator with properties:
           DecimationFactor: 2
          DifferentialDelay: 1
                NumSections: 2
         FixedPointDataType: 'Specify word and fraction lengths'
         SectionWordLengths: [16 16 16 16]
     SectionFractionLengths: 0
           OutputWordLength: 32
       OutputFractionLength: 0
```
#### [WLs, FLs] = getFixedPointInfo(cicD,numerictype(inputF))  $%H$ ok

WLs = *1×5* 16 16 16 16 32 FLs = *1×5* 0 0 0 0 0

The section and output word lengths and fraction lengths are assigned as per the respective fixed-point properties of the cicD object. These values are not determined by the input numeric type. To confirm, call the getFixedPointInfo function without passing the numerictype input argument.

[WLs, FLs] = getFixedPointInfo(cicD)  $%#ok$ 

WLs = *1×5*

16 16 16 16 32

FLs = *1×5* 0 0 0 0 0

#### **Specify word lengths**

To specify the word lengths of the filter section and output, set the FixedPointDataType property to 'Specify word lengths'.

```
cicD.FixedPointDataType = 'Specify word lengths'
```

```
cicD = dsp.CICDecimator with properties:
       DecimationFactor: 2
      DifferentialDelay: 1
            NumSections: 2
     FixedPointDataType: 'Specify word lengths'
     SectionWordLengths: [16 16 16 16]
       OutputWordLength: 32
```
The getFixedPointInfo function requires the input numeric type because that information is used to compute the section and word fraction lengths.

```
[WLs, FLs] = getFixedPointInfo(cicD,numerictype(inputF))
WLs = 1×5
 16 16 16 16 32
Fls = 1 \times 5 5 5 5 5 21
```
For more details on how the function computes the word and fraction lengths, see the description for *Output Arguments*.

## **Input Arguments**

#### **cicObj — CIC filter System object**

dsp.CICDecimator | dsp.CICInterpolator

CIC filter System object, specified as either a [dsp.CICDecimator](#page-2354-0) or [dsp.CICInterpolator](#page-2374-0) System object.

#### **nt — Input numeric type**

numerictype

Input data numeric type, specified as a numerictype object. Specify this input when the System object is unlocked and the FixedPointDataType property of the CIC filter is set to 'Full precision', 'Minimum section word lengths', or 'Specify word lengths'. If the FixedPointDataType property is set to 'Specify word and fraction lengths', the word and fraction lengths of the filter sections and the output are specified through the object parameters. In this case, the nt input is optional. Alternatively, if the object is locked, the fixed-point data input to the object specifies the input word length and fraction length. The nt argument in this case is also optional.

Example: numerictype(1,16,15)

Example: input =  $f(ranh(16,1),1,32,30)$ ; numerictype(input)

## **Output Arguments**

#### **WLs — Section and output word lengths**

row vector

Section and output word lengths, returned as a row vector. The first  $2 \times$  NumSections elements in the row vector correspond to the word lengths of the integrator and comb sections of the CIC filter. The value of the NumSections property specifies the number of sections in either the integrator part or the comb part of the filter. The last element in the vector corresponds to the word length of the object output.

The word length of the CIC filter sections and the object output depend on the FixedPointDataType property of the CIC filter object.

### **Full precision**

When the FixedPointDataType property of the CIC filter object is set to 'Full precision', the section and output word lengths are computed using the following equation:

 $W L$ <sub>section</sub> =  $W L$ <sub>input</sub> + NumSect</sub>  $W L_{\text{output}} = W L_{\text{input}} + N u m S e c t$ 

where,

- *WL*<sub>section</sub> -- Word length of the CIC filter section.
- *WL*<sub>output</sub> -- Word length of the output data.
- *WL*<sub>input</sub> -- Word length of the input data.
- *NumSect* –– Number of CIC filter sections specified through the NumSections property.

For locked objects,  $WL_{input}$  is inherited from the data input you pass to the object algorithm. For unlocked objects, the *WL*input is inherited from the nt argument.

#### **Minimum section word lengths**

When the FixedPointDataType property is set to 'Minimum section word lengths', the section word length is given by the following equation:

$$
WL_{\text{section}} = WL_{\text{input}} + NumSect
$$

The output word length is the value you specify in OutputWordLength property of the CIC filter object.

### **Specify word and fraction lengths**

When the FixedPointDataType property is set to 'Specify word and fraction lengths', the section word lengths and output word length are the values you specify in the SectionWordLengths and OutputWordLength properties of the CIC filter object.

### **Specify word lengths**

When the FixedPointDataType property is set to 'Specify word lengths', the section word lengths and the output word length are the values you specify in the SectionWordLengths and OutputWordLength properties of the CIC filter object.

Example: [20 20 20 20 20]

```
Data Types: single | double | int8 | int16 | int32 | int64 | uint8 | uint16 |
uint32 | uint64
```
#### **FLs — Section and output fraction lengths**

row vector

Section and output fraction lengths, returned as a row vector. The first  $2 \times$  NumSections elements in the row vector correspond to the fraction lengths of the integrator and comb sections of the CIC filter. The value of NumSections property specifies the number of sections in either the integrator part or the comb part of the filter. The last element in the vector corresponds to the fraction length of the object output.

The fraction length of the CIC filter sections and the object output depend on the FixedPointDataType property of the CIC filter object.

#### **Full precision**

When the FixedPointDataType property of the CIC filter object is set to 'Full precision', the section and output fraction lengths are computed using the following equation:

$$
FL_{\text{section}} = WL_{\text{section}} - (WL_{\text{input}} - FL_{\text{input}} + NumSect)
$$

$$
FL_{\text{output}} = WL_{\text{output}} - (WL_{\text{input}} - FL_{\text{input}} + NumSect)
$$

For inputs of built-in integer data types, the section and output fraction lengths are 0.

#### **Minimum section word lengths**

When the FixedPointDataType property of the CIC filter object is set to 'Minimum section word lengths', the section and output fraction lengths,  $FL_{\text{section}}$  and  $FL_{\text{output}}$ are given by the following equation:

$$
FL_{\text{section}} = WL_{\text{section}} - (WL_{\text{input}} - FL_{\text{input}} + NumSect)
$$

$$
FL_{\text{output}} = WL_{\text{output}} - (WL_{\text{input}} - FL_{\text{input}} + NumSect)
$$

For inputs of built-in integer data types, the section and output fraction lengths are 0.

#### **Specify word and fraction lengths**

When the FixedPointDataType property of the CIC filter object is set to 'Specify word and fraction lengths', the section and output fraction lengths are the values you specify in the SectionFractionLengths and OutputFractionLength properties.

#### **Specify word lengths**

When the FixedPointDataType property of the CIC filter object is set to 'Specify word lengths', the section and output fraction lengths,  $FL_{section}$  and  $FL_{output}$  are given by the following equation:

$$
FL_{\text{section}} = WL_{\text{section}} - (WL_{\text{input}} - FL_{\text{input}} + NumSect)
$$

$$
FL_{\text{output}} = WL_{\text{output}} - (WL_{\text{input}} - FL_{\text{input}} + NumSect)
$$

Example: [12 12 12 12 12]

Data Types: single | double | int8 | int16 | int32 | int64 | uint8 | uint16 | uint32 | uint64

### **References**

- [1] Hogenauer, E.B. "An Economical Class of Digital Filters for Decimation and Interpolation." *IEEE Transactions on Acoustics, Speech and Signal Processing*. Volume 29, Number 2, 1981, 155–162.
- [2] Meyer-Baese, U. *Digital Signal Processing with Field Programmable Gate Arrays*. New York: Springer, 2001.
- [3] Harris, Fredric J. *Multirate Signal Processing for Communication Systems*. Indianapolis, IN: Prentice Hall PTR, 2004.

### **See Also**

#### **Functions**

[freqz](#page-4791-0) | [fvtool](#page-4809-0) | [generatehdl](#page-4842-0) | [impz](#page-5073-0) | [phasez](#page-5409-0)

### **System Objects**

[dsp.CICDecimator](#page-2354-0) | [dsp.CICInterpolator](#page-2374-0)

**Introduced in R2018a**

# **getFilters**

**Package:** dsp

Return matrix of channelizer FIR filters

# **Syntax**

```
B = getFilters(obj)B = getFilterS(obj, ind)
```
# **Description**

B = getFilters(obj) returns a matrix B of filter coefficients corresponding to each filter in the [dsp.Channelizer](#page-2290-0) System object filter bank. Each row contains the coefficients for the corresponding bandpass filter. The channelizer does not actually use all these filters in the implementation. It only uses the prototype lowpass filter (the first row of matrix B) and an FFT to implement the filter bank. The combination of polyphase implementation of the prototype lowpass and the FFT effectively implements all the filters in B, but does so in a very efficient manner.

B = getFilters(obj, ind) returns the filters with indices corresponding to the elements in the vector ind. ind is a row vector of indices between 1 and obj.NumFrequencyBands. By default, this vector is [1:*N*], where *N* is the number of frequency bands specified in the obj.NumFrequencyBands property.

# **Examples**

### **Coefficients of Channelizer Filters**

Using the getFilters function, you can access the coefficients of the lowpass prototype filter and the modulated bandpass filters of the channelizer.

```
channelizer = dsp.Channelizer;
B = getFilters(channelizer);
```
The first row corresponds to the coefficients of the prototype filter. The subsequent rows correspond to the coefficients of the respective modulated filters. Compare the first row with the coefficients returned by the tf function.

```
b = tf(charnelizer);isequal(b,B(1,:))ans = logical
    1
```
The output of the tf function and the first row of the B matrix are equal.

Visualize the frequency response of the first 4 filters of the channelizer.

fvtool(B(1,:),1, B(2,:),1, B(3,:),1, B(4,:),1);

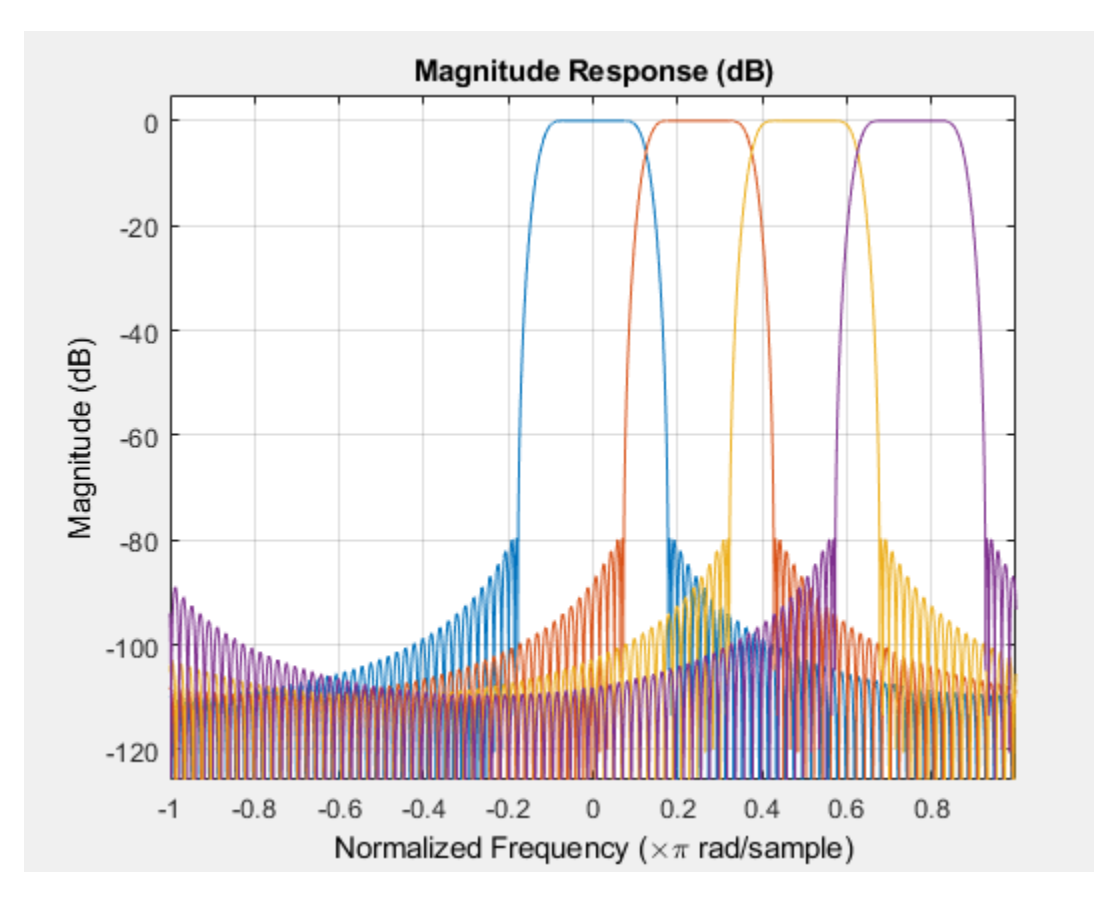

## **Input Arguments**

### **obj — Input filter System object**

dsp.Channelizer

Input filter, specified as [dsp.Channelizer](#page-2290-0) System object. The getFilters function returns a matrix of filter coefficients corresponding to each filter in the channelizer filter bank.

### **ind — Filter indices**

row vector

Filter indices, specified as a row vector in the range  $[1 \text{ obj}.NumFrequencyBands]$ . If not specified, ind is 1:*N*, where *N* is the number of frequency bands specified through the obj.NumFrequencyBands property.

Example: getFilters(channelizer,[1:4]);

```
Data Types: single | double | int8 | int16 | int32 | int64 | uint8 | uint16 |
uint32 | uint64
```
## **Output Arguments**

#### **B — Matrix of channelizer FIR filter coefficients**

matrix

Matrix of channelizer finite impulse response (FIR) filter coefficients, returned as a matrix. Each row in the matrix corresponds to a filter in the filter bank. The first row corresponds to the prototype filter as returned by  $b = tf(obj)$ . The remaining rows in *B* are given by:

 $b_k = b \times e^{j w_k n / N}$ 

*N* is the number of frequency bands, and *k* is the row index – 1.

# **See Also**

```
Functions
bandedgeFrequencies | centerFrequencies | coeffs | freqz | fvtool |
polyphase | tf
```
**System Objects** [dsp.Channelizer](#page-2290-0)

#### **Introduced in R2017b**

# **getLatency**

**Package:** dsp

Latency of FFT or channelizer calculation

# **Syntax**

Y = getLatency(hdlfft) Y = getLatency(hdlfft,N)  $Y = getLatency(hdlfft,N,V)$ 

# **Description**

Y = getLatency(hdlfft) returns the number of cycles, Y, that the object takes to calculate the FFT of an input frame. The latency depends on the input vector size and the FFT length. The channelizer filter coefficients do not affect the latency.

 $Y = getLatency(hdlfft, N)$  returns the number of cycles that an object would take to calculate the FFT of an input frame, if it had FFT length N, and scalar input. This function does not change the properties of the hdlfft.

 $Y = getLatency(hdlfft, N, V)$  returns the number of cycles that an object would take to calculate the FFT of an input frame, if it had FFT length N, and vector input of size V. This function does not change the properties of hdlfft.

# **Examples**

### **Explore Latency of HDL FFT Object**

The latency of the object varies with the FFT length and the vector size. Use the getLatency function to find the latency of a particular configuration. The latency is the number of cycles between the first valid input and the first valid output, assuming that the input is contiguous.

Create a new dsp.HDLFFT object and request the latency.

```
hdlfft = dsp.HDLFFT('FFTLength',512);
L512 = getLatency(hdlfft)
```
 $L512 = 599$ 

Request hypothetical latency information about a similar object with a different FFT length. The properties of the original object do not change.

```
L256 = getLatency(hdlfft,256)
```

```
L256 = 329
```

```
N = hdlfft.FFTLength
```
 $N = 512$ 

Request hypothetical latency information of a similar object that accepts eight-sample vector input.

```
L256v8 = getLatency(hdlfft, 256, 8)
```
 $L256v8 = 93$ 

Enable scaling at each stage of the FFT. The latency does not change.

```
hdlfft.Normalize = true;
L512n = getLatency(hdlfft)
```
 $L512n = 599$ 

Request the same output order as the input order. The latency increases because the object must collect the output before reordering.

```
hdlfft.BitReversedOutput = false;
L512r = getLatency(hdlfft)
L512r = 1078
```
## **Input Arguments**

**hdlfft — HDL-optimized FFT or channelizer System object** dsp.HDLFFT | dsp.HDLIFFT | dsp.HDLChannelizer

HDL-optimized FFT or channelizer System object that you created and configured. See [dsp.HDLChannelizer](#page-2862-0), [dsp.HDLIFFT](#page-2929-0), or [dsp.HDLFFT](#page-2910-0).

#### **N — FFT length**

integer power of 2 from  $2^3$  to  $2^{16}$ 

FFT length, specified as an integer power of 2 from  $2^3$  to  $2^{16}$ . Use this argument to request the latency of an object similar to hdlfft, but with FFT length N.

#### **V — Vector size**

power of 2 from 1 to 64

Vector size, specified as a power of 2 from 1 to 64. The vector size cannot be greater than the FFT length. Use this argument to request the latency of an object similar to hdlfft, but with V-sample vector input. When you do not specify this argument, the function assumes scalar input.

## **Output Arguments**

#### **Y — Cycles of latency**

integer

Cycles of latency that the object takes to calculate the FFT of an input frame, returned as an integer. The latency is the number of cycles between the first valid input and the first valid output, assuming the input is contiguous. Each call to the object simulates one cycle.

## **See Also**

**System Objects** [dsp.HDLChannelizer](#page-2862-0) | [dsp.HDLFFT](#page-2910-0) | [dsp.HDLIFFT](#page-2929-0)

#### **Introduced in R2014b**

# **getLatency**

**Package:** dsp

Latency of FIR filter

## **Syntax**

- Y = getLatency(hdlfir,inputType)
- Y = getLatency(hdlfir)

# **Description**

 $Y = getLatency(hdlfir, inputType)$  returns the number of cycles, Y, between the first valid input sample and the first valid output sample, assuming contiguous input samples. The latency depends on filter structure and filter coefficients. Use this syntax when CoefficientsDataType property is 'Same word length as input'. The latency can change with input data type because the object casts the coefficients to the input data type, which can affect multiplier sharing for equal-absolute-value coefficients.

Y = getLatency(hdlfir) returns the latency, Y. Use this syntax when the CoefficientsDataType is set to a numeric type.

## **Examples**

### **Explore Latency of HDL FIR Object**

The latency of the object varies with the architecture and the coefficient values. Use the getLatency function to find the latency of a particular configuration. The latency is the number of cycles between the first valid input and the first valid output, assuming that the input is contiguous valid samples.

Create a new dsp.HDLFIRFilter object and request the latency. The default architecture is fully parallel systolic. The default data type for the coefficients is 'Same

as input data type'. Therefore, when you call getLatency, you must specify an input data type. The object casts the coefficient values to the input data type, then checks for zero and same-absolute-value coefficients.

```
Numerator = firpm(30, [0 \t 0.1 \t 0.2 \t 0.5]*2, [1 \t 1 \t 0 \t 0]);
Input type = numerictype(1,16);
hdlfir = dsp.HDLFIRFilter(Numerator);
L_sysp = getLatency(hdlfir,Input_type)
```

```
L sysp = 23
```
Check the latency for a partly serial systolic implementation.

```
hdlfir = dsp.HDLFIRFilter(Numerator,'Sharing',true,'SharingFactor',10);
L_syssf10 = getLatency(hdlfir,Input_type)
```
L syssf $10 = 17$ 

When you select a fully parallel transposed architecture, the latency is always 6 cycles.

```
hdlfir = dsp.HDLFIRFilter(Numerator,'FilterStructure','Direct form transposed');
L trans = getLatency(hdlfir, Input type)
```
L trans =  $6$ 

## **Input Arguments**

#### **hdlfir — HDL-optimized FIR filter System object**

```
dsp.HDLFIRFilter
```
HDL-optimized FIR filter System object that you created and configured. See [dsp.HDLFIRFilter](#page-2730-0).

#### **inputType — Input data type**

numerictype object

Input data type, specified as a numerictype object. This argument applies when the CoefficientsDataType is 'Same word length as input'. Call numerictype(s,w, f), where s is 1 for signed and 0 for unsigned, w is the word length in bits, and f is the number of fractional bits.

## **Output Arguments**

### **Y — Cycles of latency**

integer

Cycles of latency that the filter object takes between the first valid input and the first valid output. Each call to the object simulates one cycle. This latency assumes valid input data on every cycle.

### **See Also**

**System Objects** [dsp.HDLFIRFilter](#page-2730-0)

**Introduced in R2018b**
# <span id="page-4932-0"></span>**getSpectralMaskStatus**

## **Package:** dsp

Get test results of current spectral mask

# **Syntax**

results = getSpectralMaskStatus(scope)

# **Description**

results = getSpectralMaskStatus(scope) returns the current status of the spectral mask on the spectrum analyzer, scope, in a structure, results.

## **Examples**

## **Get Spectral Mask Status**

This example shows how to add a spectral mask to an existing dsp.SpectrumAnalyzer System object scope and get the status with getSpectralMaskStatus.

```
sine = dsp.SineWave('Frequency',[98 100],'SampleRate',1000);
sine.SamplesPerFrame = 1024;
scope = dsp.SpectrumAnalyzer('SampleRate', sine.SampleRate, ...
        'PlotAsTwoSidedSpectrum',false,'ShowLegend',true);
hide(scope);
scope.SpectralMask.EnabledMasks = 'Upper and lower';
upperMask = [0 -10; 90 -10; 90 30; 110 30; 110 -10; 500 -10];
set(scope.SpectralMask,'UpperMask',upperMask,'LowerMask',-55);
for i=1:100
    scope(sine() + 0.05*randn(1024,2));end
```
#### res = getSpectralMaskStatus(scope)

```
res = 
   struct with fields:
     IsCurrentlyPassing: 0
         NumPassedTests: 0
          NumTotalTests: 33
            SuccessRate: 0
           FailingMasks: 'Lower'
        FailingChannels: [1 2]
         SimulationTime: 101.3760
```
In the Spectrum Analyzer, you can see the same information in the Spectral Mask panel.

```
show(scope);
release(scope);
```
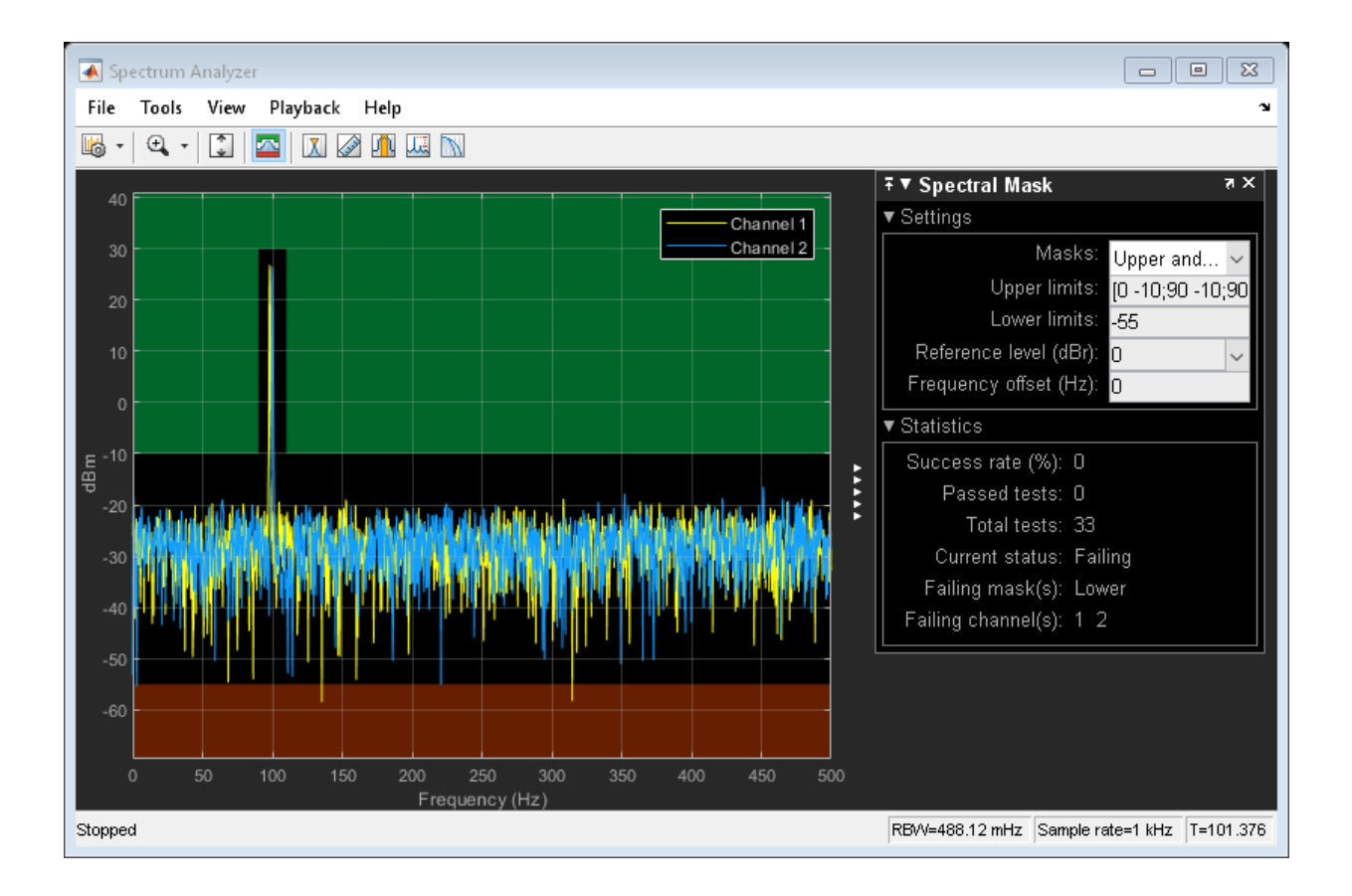

# **Input Arguments**

## **scope — Spectrum Analyzer**

spectrum analyzer name

Spectrum Analyzer with spectral masks whose status you want to check. Specified by the name of the dsp.SpectrumAnalyzer object.

# **Output Arguments**

## **results — Current status of the spectral mask**

structure

The results return the current status of the spectral mask with these properties:

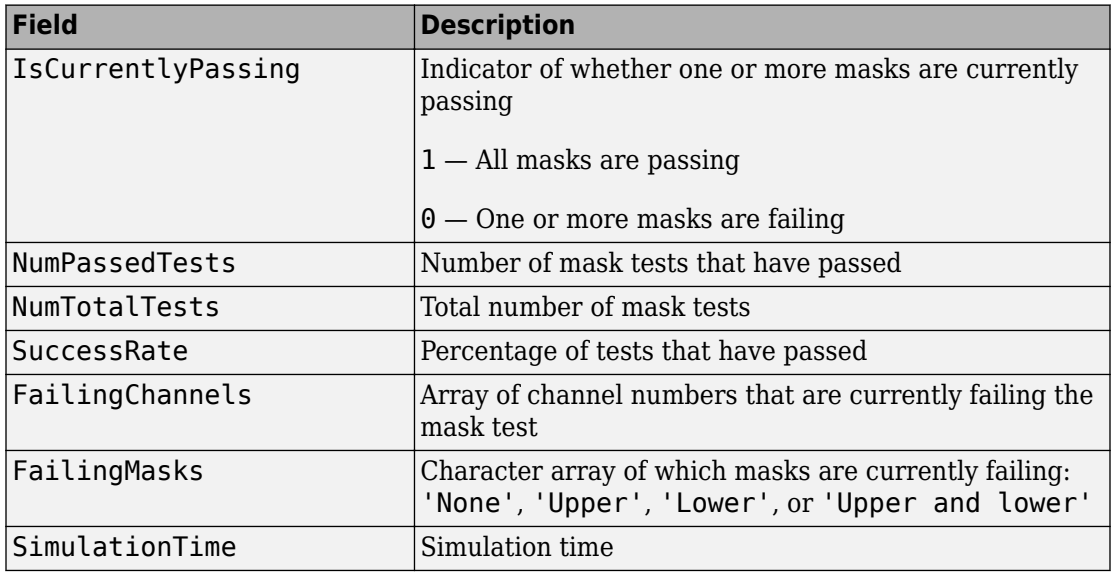

## **See Also**

[Spectrum Analyzer Configuration](#page-3904-0) | [dsp.SpectrumAnalyzer](#page-3581-0) | [getMeasurementsData](#page-4940-0)

**Introduced in R2017a**

# <span id="page-4936-0"></span>**getSpectrumData**

Package: dsp

Save spectrum data shown in spectrum analyzer

# **Syntax**

spectrumTable = getSpectrumData(scope)

# **Description**

spectrumTable = getSpectrumData(scope) returns the spectrum and spectrogram displayed on the spectrum analyzer along with additional statistics about the spectrum.

# **Examples**

## **Save Spectrum Data**

Save the spectrum estimation displayed on a spectrum analyzer.

Create a Spectrum Analyzer System object, scope, and generate data.

```
scope = dsp.SpectrumAnalyzer;
scope(randn(5000,3))
```
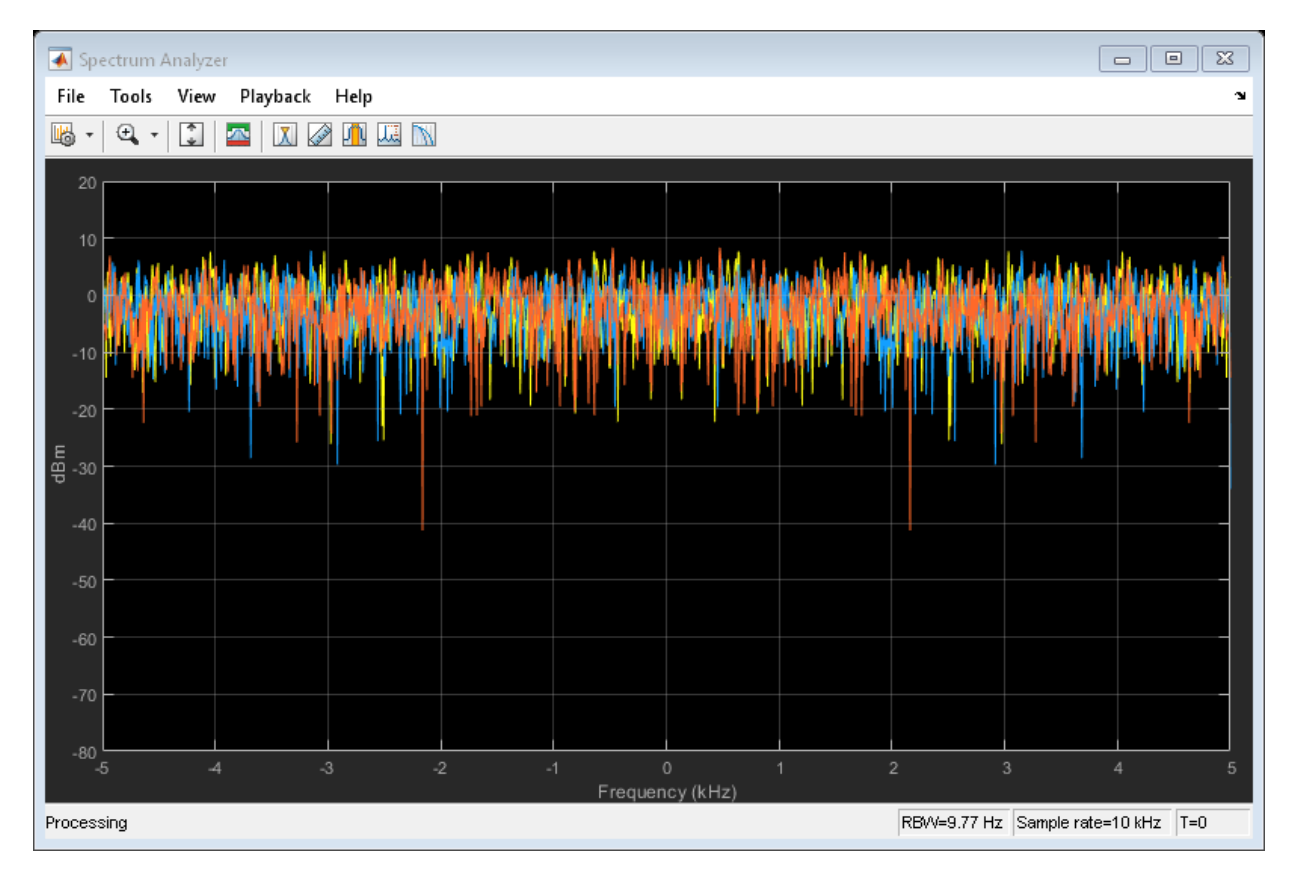

Save data from the last spectrum shown on the spectrum analyzer to a table.

```
specTable = getSpectrumData(scope)
```
specTable = 1x3 table SimulationTime Spectrum FrequencyVector [0] [1536x3 double] [1536x1 double]

## **Input Arguments**

### **scope — Spectrum analyzer**

system object name | block configuration

Spectrum analyzer you want to query. Specify a [dsp.SpectrumAnalyzer](#page-3581-0) System object or a [Spectrum Analyzer Configuration](#page-3904-0) object for a spectrum analyzer block.

## **Output Arguments**

### **spectrumTable — Data about current spectrum estimation**

table

A spectrum table is returned containing the following fields:

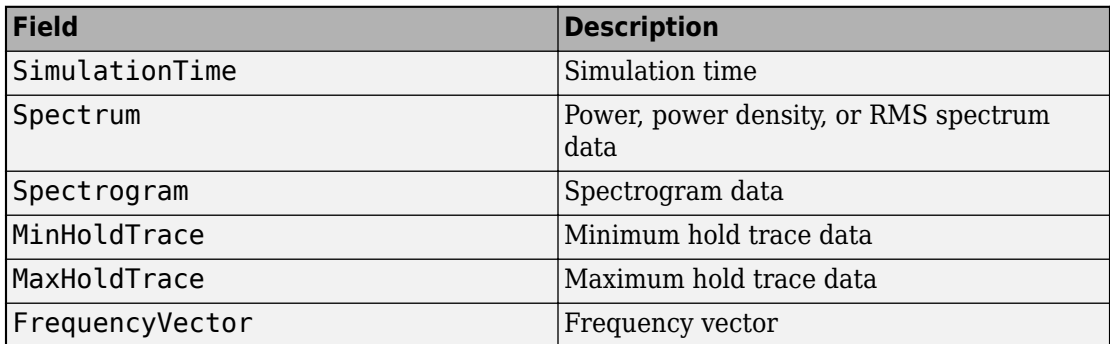

## **See Also**

### **Functions**

[getMeasurementsData](#page-4940-0) | [getSpectralMaskStatus](#page-4932-0) | [isNewDataReady](#page-5152-0)

### **Objects**

[Spectrum Analyzer Configuration](#page-3904-0)

## **System Objects**

[dsp.SpectrumAnalyzer](#page-3581-0)

## **Blocks**

[Spectrum Analyzer](#page-1654-0)

## **Introduced in R2017b**

# <span id="page-4940-0"></span>**getMeasurementsData**

## **Package:** dsp

Get the current measurement data displayed on the spectrum analyzer

# **Syntax**

```
data = getMeasurementsData(scope)
data = getMeasurementsData(scope,'all')
```
# **Description**

data = getMeasurementsData(scope) returns a data table about the current spectrum analyzer measurements in use.

data = getMeasurementsData(scope,'all') returns a data table about all spectrum analyzer measurements for the current time step.

# **Examples**

## **Obtain Measurement Data Programmatically for dsp.SpectrumAnalyzer System object**

Compute and display the power spectrum of a noisy sinusoidal input signal using the dsp.SpectrumAnalyzer System object. Measure the peaks, cursor placements, adjacent channel power ratio, distortion, and CCDF values in the spectrum by enabling the following properties:

- PeakFinder
- CursorMeasurements
- ChannelMeasurements
- DistortionMeasurements

• CCDFMeasurements

### **Initialization**

The input sine wave has two frequencies: 1000 Hz and 5000 Hz. Create two dsp.SineWave System objects to generate these two frequencies. Create a dsp.SpectrumAnalyzer System object to compute and display the power spectrum.

```
Fs = 44100Sineobject1 = dsp.SineWave('SamplesPerFrame',1024,'PhaseOffset',10,...
     'SampleRate',Fs,'Frequency',1000);
Sineobject2 = dsp.SineWave('SamplesPerFrame', 1024,...
     'SampleRate',Fs,'Frequency',5000);
SA = dsp. SpectrumAnalyzer('SampleRate', Fs, 'Method', 'Filter bank',...
     'SpectrumType','Power','PlotAsTwoSidedSpectrum',false,...
    'ChannelNames', {'Power spectrum of the input'},'YLimits', [-120 40],'ShowLegend',tru
```
## **Enable Measurements Data**

To obtain the measurements, set the Enable property of the measurements to true.

```
SA.CursorMeasurements.Enable = true;
SA.ChannelMeasurements.Enable = true;
SA.PeakFinder.Enable = true;
SA.DistortionMeasurements.Enable = true;
```
### **Use getMeasurementsData**

Stream in the noisy sine wave input signal and estimate the power spectrum of the signal using the spectrum analyzer. Measure the characteristics of the spectrum. Use the getMeasurementsData function to obtain these measurements programmatically. The isNewDataReady function indicates when there is new spectrum data. The measured data is stored in the variable data.

```
data = []:
for Iter = 1:1000Sinewave1 = Sineobject1();
    Sinewave2 = Sineobject2();
    Input = Sincewave1 + Sincewave2;
    NoisyInput = Input + 0.001*randn(1024,1); SA(NoisyInput);
      if SA.isNewDataReady
         data = [data;getMeasurementsData(SA)];
      end
end
```
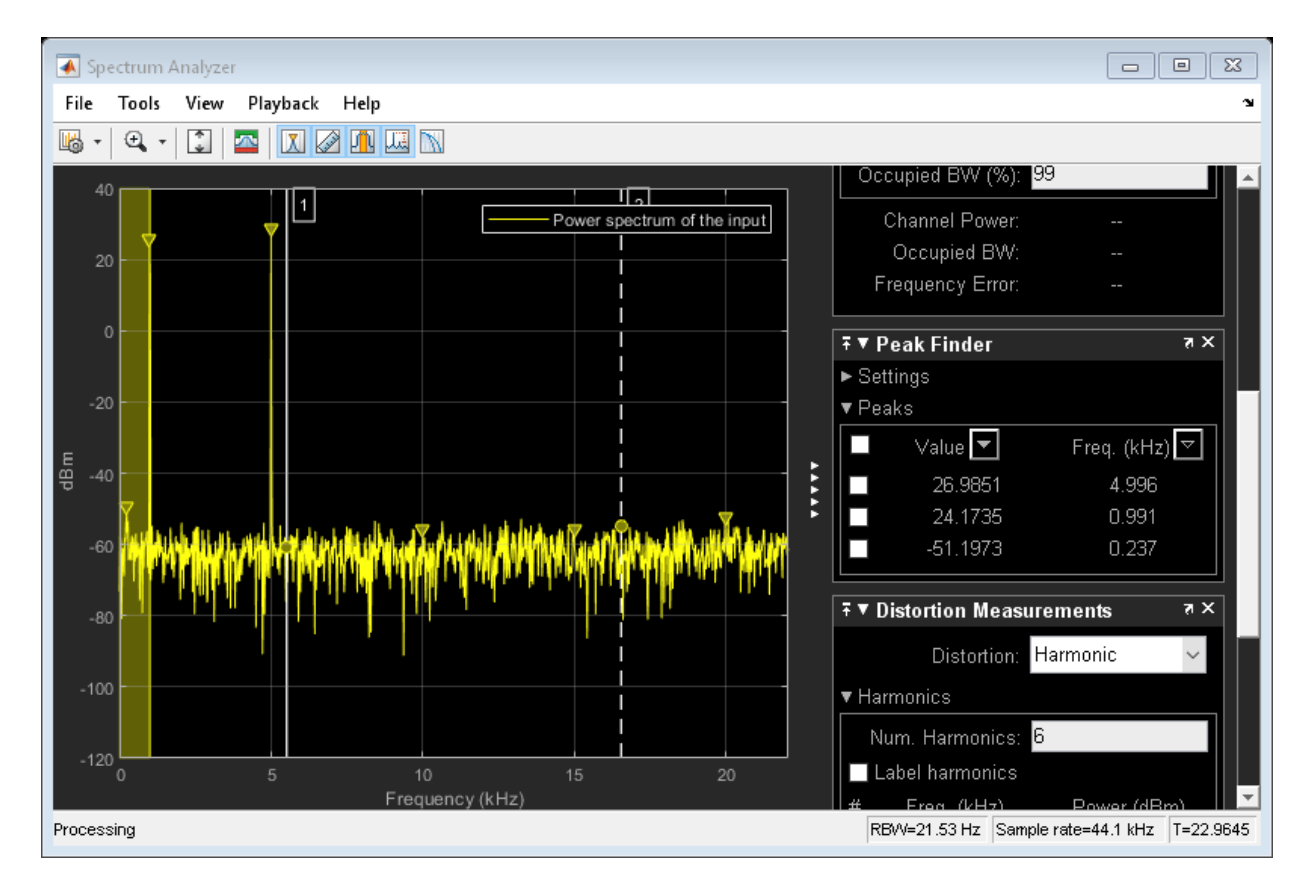

The right side of the spectrum analyzer shows the enabled measurement panes. The values shown in these panes match with the values shown in the last time step of the data variable. You can access the individual fields of data to obtain the various measurements programmatically.

## **Compare Peak Values**

Peak values are obtained by the PeakFinder property. Verify that the peak values obtained in the last time step of data match the values shown on the spectrum analyzer plot.

peakvalues = data.PeakFinder(end).Value

peakvalues = *3×1*

 26.9851 24.1735 -51.1973

#### $frequency/1000$

frequencieskHz = *3×1* 4.9957 0.9905 0.2369

### **Obtain Measurements Data Programmatically for Spectrum Analyzer Block**

Compute and display the power spectrum of a noisy sinusoidal input signal using the Spectrum Analyzer block. Measure the peaks, cursor placements, adjacent channel power ratio, distortion, and CCDF values in the spectrum by enabling these block configuration properties:

- PeakFinder
- CursorMeasurements
- ChannelMeasurements
- DistortionMeasurements
- CCDFMeasurements

### **Open and Inspect the Model**

Filter a streaming noisy sinusoidal input signal using a Lowpass Filter block. The input signal consists of two sinusoidal tones: 1 kHz and 15 kHz. The noise is white Gaussian noise with zero mean and a variance of 0.05. The sampling frequency is 44.1 kHz. Open the model and inspect the various block settings.

```
model = 'spectrumanalyzer_measurements.slx';
open_system(model)
```
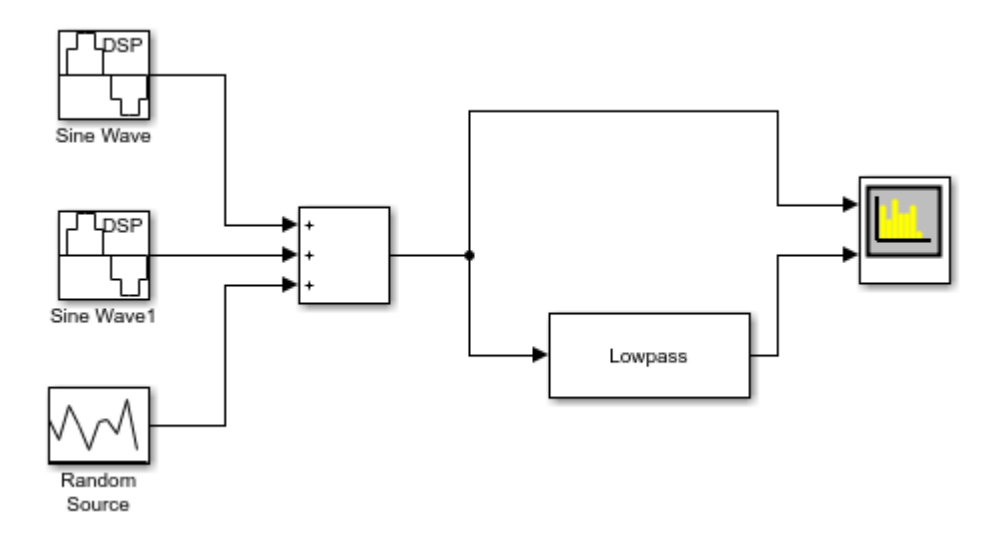

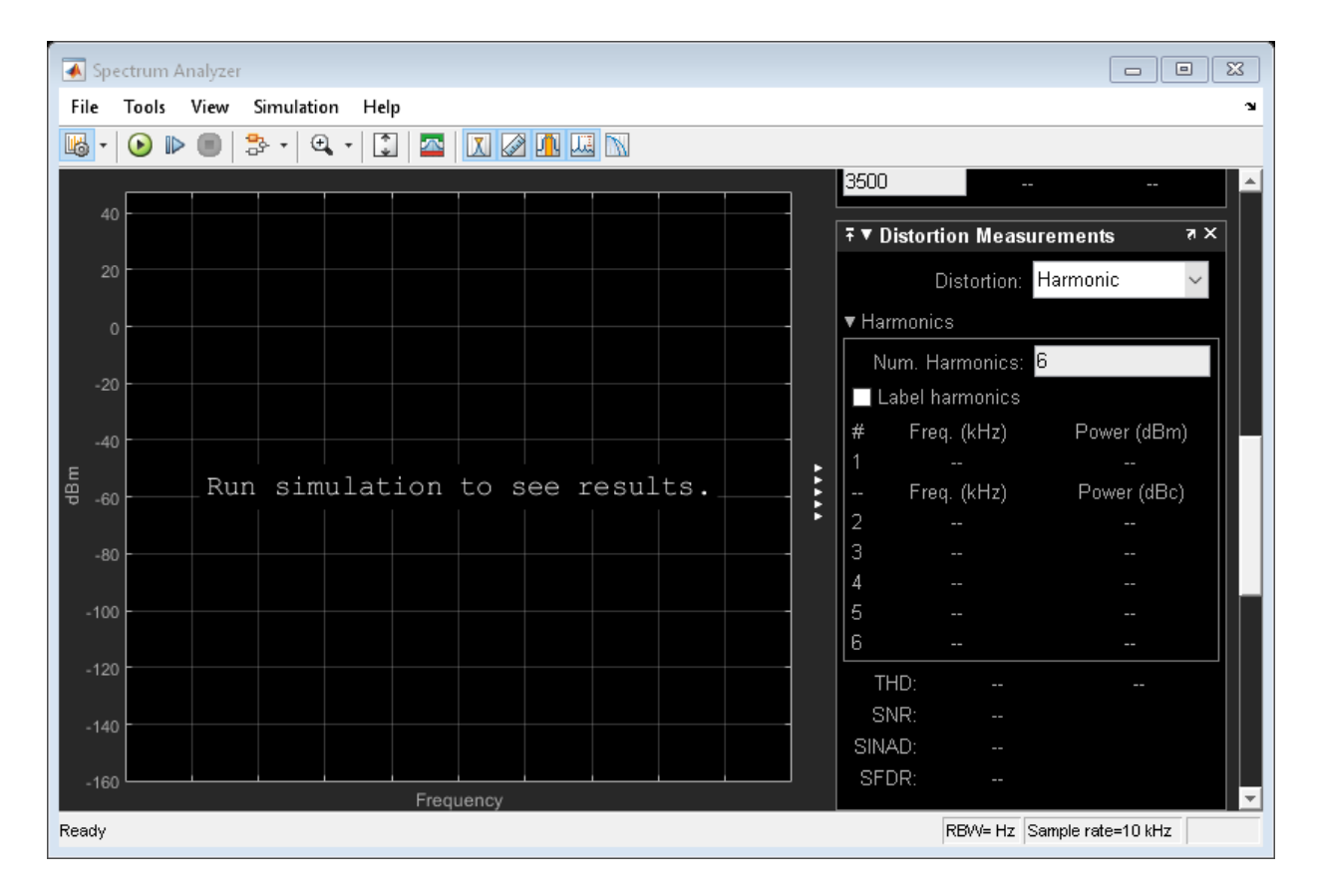

Access the configuration properties of the Spectrum Analyzer block using the get\_param function.

```
sablock = 'spectrumanalyzer measurements/Spectrum Analyzer';
cfg = get_param(sablock,'ScopeConfiguration');
```
#### **Enable Measurements Data**

To obtain the measurements, set the Enable property of the measurements to true.

cfg.CursorMeasurements.Enable = true; cfg.ChannelMeasurements.Enable = true; cfg.PeakFinder.Enable = true; cfg.DistortionMeasurements.Enable = true;

## **Simulate the Model**

Run the model. The Spectrum Analyzer block compares the original spectrum with the filtered spectrum.

sim(model)

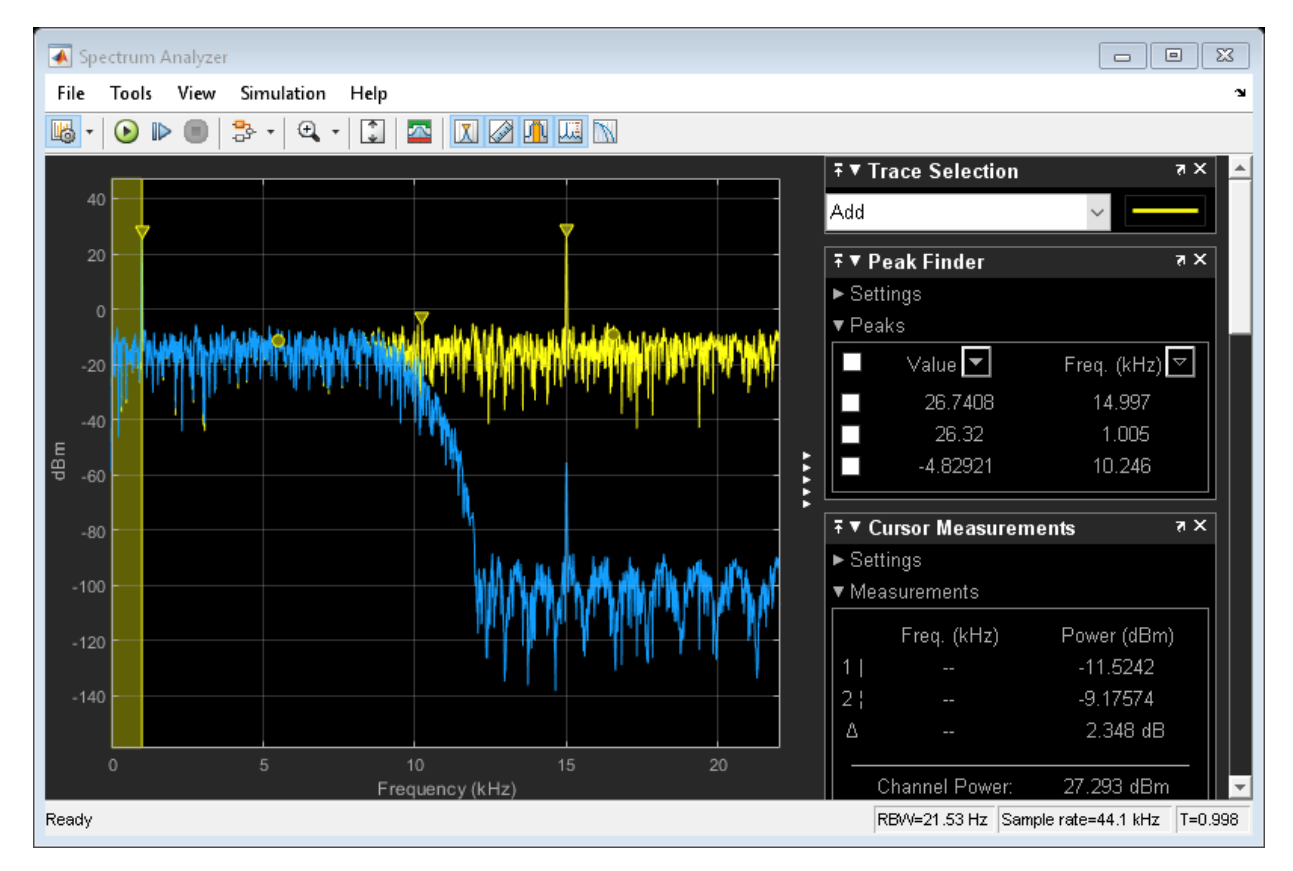

The right side of the spectrum analyzer shows the enabled measurement panes.

## **Using getMeasurementsData**

Use the getMeasurementsData function to obtain these measurements programmatically.

```
data = getMeasurementsData(cfg)
```
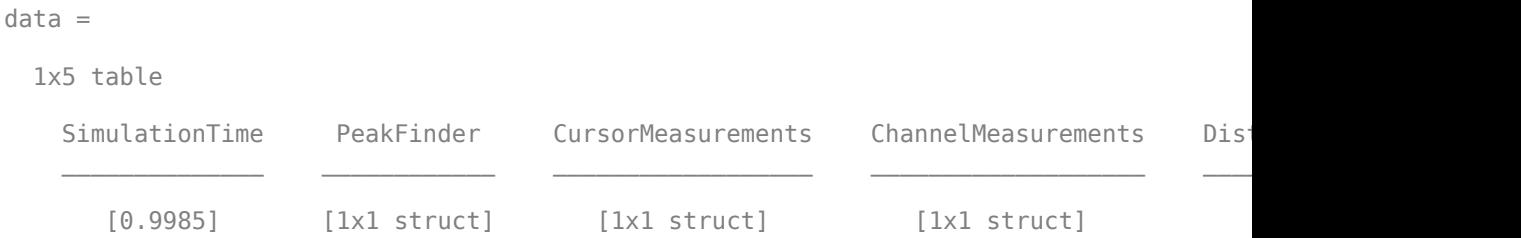

The values shown in measurement panes match the values shown in data. You can access the individual fields of data to obtain the various measurements programmatically.

### **Compare Peak Values**

As an example, compare the peak values. Verify that the peak values obtained by data.PeakFinder match with the values seen in the Spectrum Analyzer window.

```
peakvalues = data.PeakFinder.Value
frequencieskHz = data.PeakFinder.Frequency/1000
```
peakvalues = 26.7408 26.3200 -4.8292

frequencieskHz =

 14.9966 1.0046 10.2465

### **Save and Close the Model**

```
save system(model);
close_system(model);
```
## **Input Arguments**

#### **scope — Spectrum analyzer**

System object name | block configuration

Spectrum analyzer you want to query. Specify a [dsp.SpectrumAnalyzer](#page-3581-0) System object or a [Spectrum Analyzer Configuration](#page-3904-0) object for a spectrum analyzer block.

## **Output Arguments**

### **data — Measurements data**

table

When you specify 'all', a measurements table containing the following fields is returned:

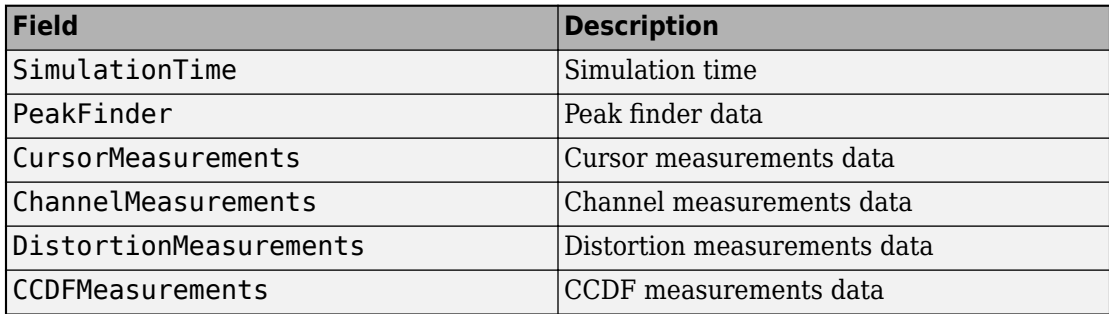

When you do not specify 'all', the data table contains only the spectrum analyzer measurements currently in use.

## **See Also**

**Functions** [getSpectralMaskStatus](#page-4932-0) | [getSpectrumData](#page-4936-0) | [isNewDataReady](#page-5152-0)

**Objects** [Spectrum Analyzer Configuration](#page-3904-0)

**System Objects** [dsp.SpectrumAnalyzer](#page-3581-0)

**Blocks** [Spectrum Analyzer](#page-1654-0)

**Introduced in R2018b**

# **grpdelay**

## **Package:** dsp

Group delay response of discrete-time filter System object

# **Syntax**

```
[gd,w] = grpdelay(sysobj)[gd,w] = grpdelay(sysobj,n)[gd,w] = grpdelay(sysobj,'Arithmetic',arithType)
grpdelay(sysobj)
```
# **Description**

[gd,w] = grpdelay(sysobj) returns the group delay gd of the filter System object, sysobj, based on the current filter coefficients. The vector w contains the frequencies (in radians) at which the group delay is evaluated. The group delay is defined as:

$$
-\frac{d}{dw}(angle(w))
$$

The group delay is evaluated at 8192 points equally spaced around the upper half of the unit circle.

[gd,w] = grpdelay(sysobj,n) returns the group delay of the filter System object and the corresponding frequencies at n points equally spaced around the upper half of the unit circle.

[gd,w] = grpdelay(sysobj,'Arithmetic',arithType) computes the group delay of the filter System object, based on the arithmetic specified in arithType, using either of the previous syntaxes.

grpdelay(sysobj) plots the group delay of the filter System object in the fvtool.

For more input options, see grpdelay.

# **Examples**

## **Group Delay of a Discrete-Time Multirate Filter**

CICComp = dsp.CICCompensationDecimator;

grpdelay computes the group delay of the filter and displays it using fvtool grpdelay(CICComp);

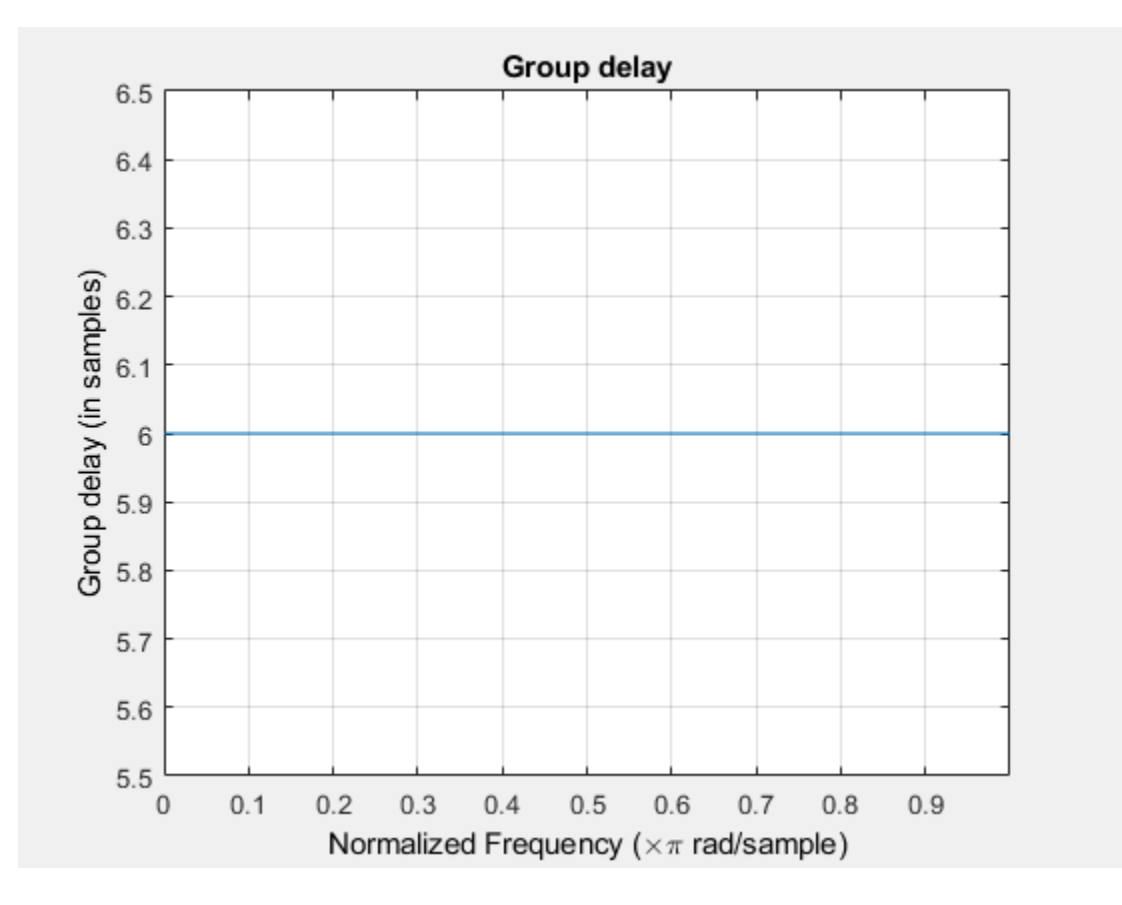

## **Input Arguments**

## **sysobj — Input filter**

filter System object

Input filter, specified as as one of the following filter System objects:

- [dsp.AllpassFilter](#page-2049-0)
- [dsp.AllpoleFilter](#page-2062-0)
- [dsp.BiquadFilter](#page-2226-0)
- [dsp.CICCompensationDecimator](#page-2326-0)
- [dsp.CICCompensationInterpolator](#page-2340-0)
- [dsp.CICDecimator](#page-2354-0)
- [dsp.CICInterpolator](#page-2374-0)
- [dsp.CoupledAllpassFilter](#page-2449-0)
- [dsp.FarrowRateConverter](#page-2624-0)
- [dsp.FilterCascade](#page-2670-0)
- [dsp.FIRDecimator](#page-2700-0)
- [dsp.FIRFilter](#page-2714-0)
- [dsp.FIRHalfbandDecimator](#page-2745-0)
- [dsp.FIRHalfbandInterpolator](#page-2766-0)
- [dsp.FIRInterpolator](#page-2787-0)
- [dsp.FIRRateConverter](#page-2798-0)
- [dsp.HighpassFilter](#page-2971-0)
- [dsp.IIRFilter](#page-3016-0)
- [dsp.IIRHalfbandDecimator](#page-3045-0)
- [dsp.IIRHalfbandInterpolator](#page-3065-0)
- [dsp.LowpassFilter](#page-3190-0)
- [dsp.NotchPeakFilter](#page-3393-0)
- [dsp.VariableBandwidthFIRFilter](#page-3792-0)
- [dsp.VariableBandwidthIIRFilter](#page-3803-0)

### **n — Number of samples**

8192 (default) | positive integer

Number of samples, specified as a positive integer. For an FIR filter where n is a power of two, the computation is done faster using FFTs.

```
Data Types: single | double | int8 | int16 | int32 | int64 | uint8 | uint16 |
uint32 |uint64
```
### **arithType — Arithmetic type**

```
'double' (default) | 'single' | 'Fixed'
```
Specify the arithmetic used during analysis. When you specify 'double' or 'single', the function performs double- or single-precision analysis. When you specify 'fixed' , the arithmetic changes depending on the setting of the CoefficientDataType property and whether the System object is locked or unlocked.

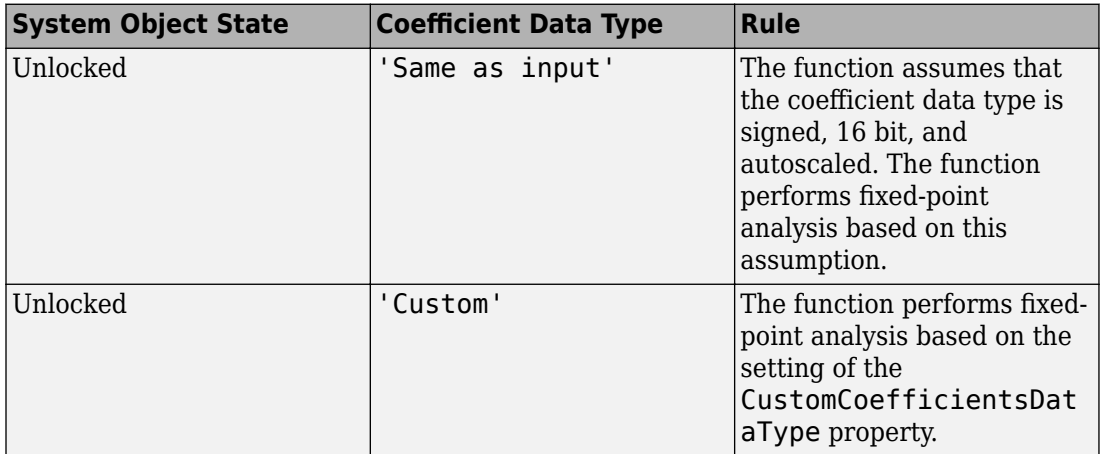

### **Details for Fixed-Point Arithmetic**

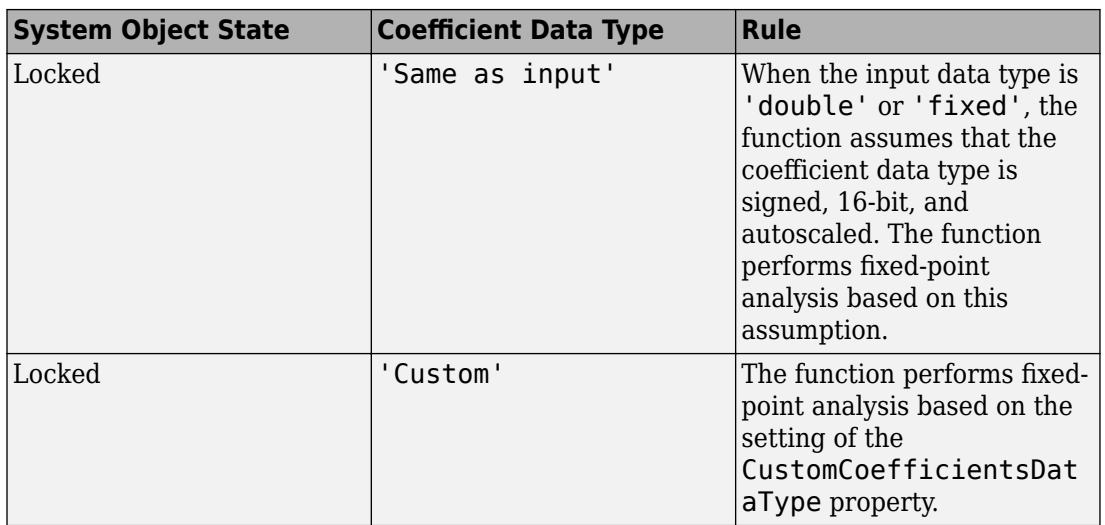

When you do not specify the arithmetic for non-CIC structures, the function uses doubleprecision arithmetic if the filter System object is in an unlocked state. If the System object is locked, the function performs analysis based on the locked input data type. CIC structures only support fixed-point arithmetic.

# **Output Arguments**

## **gd — Group delay**

vector

Group delay vector of length n. If n is not specified, the function uses a default value of 8192.

Data Types: double

## **w — Frequencies**

vector

Frequency vector of length n, in radians/sample. w consists of n points equally spaced around the upper half of the unit circle (from 0 to *π* radians/sample). If n is not specified, the function uses a default value of 8192.

Data Types: double

## **See Also**

## **Functions**

grpdelay

## **Topics**

["Analysis Methods for Filter System Objects" on page 3-2](#page-2019-0)

## **Introduced in R2011a**

# **help**

Help for design method with filter specification

# **Syntax**

```
help(d,'designmethod')
```
# **Description**

help(d,'*designmethod*') displays help in the command window for the design algorithm designmethod for the current specifications of the filter specification object d. designmethod must be one of the design algorithms returned by [designmethods](#page-4158-0) for d, the design object.

# **Examples**

## **Get Help for Designing Butterworth Filters**

Get specific help for designing lowpass Butterworth filters.

The first lowpass filter uses the default specification 'Fp,Fst,Ap,Ast' and returns help text specific to the specification.

```
d = fdesign.lowpass;
designmethods(d,'Systemobject',true)
Design Methods that support System objects for class fdesign.lowpass (Fp,Fst,Ap,Ast):
butter
cheby1
cheby2
ellip
```
equiripple

ifir

kaiserwin multistage

#### help(d,'butter')

DESIGN Design a Butterworth IIR filter.

 HD = DESIGN(D, 'butter') designs a Butterworth filter specified by the FDESIGN object D, and returns the DFILT/MFILT object HD.

 HD = DESIGN(D, ..., 'SystemObject', true) implements the filter, HD, using a System object instead of a DFILT/MFILT object.

 HD = DESIGN(..., 'FilterStructure', STRUCTURE) returns a filter with the structure STRUCTURE. STRUCTURE is 'df2sos' by default and can be any of the following:

```
 'df1sos'
 'df2sos'
 'df1tsos'
 'df2tsos'
 'cascadeallpass'
 'cascadewdfallpass'
```
 Some of the listed structures may not be supported by System object filters. Type validstructures(D, 'butter', 'SystemObject', true) to get a list of structures supported by System objects.

 HD = DESIGN(..., 'MatchExactly', MATCH) designs a Butterworth filter and matches the frequency and magnitude specification for the band MATCH exactly. The other band will exceed the specification. MATCH can be 'stopband' or 'passband' and is 'stopband' by default.

 HD = DESIGN(..., 'SOSScaleNorm', NORM) designs an SOS filter and scales the coefficients using the P-Norm NORM. NORM can be either a discrete-time-domain norm or a frequency-domain norm. Valid time-domain norms are 'l1','l2', and 'linf'. Valid frequency-domain norms are 'L1','L2', and 'Linf'. Note that L2-norm is equal to l2-norm (Parseval's theorem) but the same is not true for other norms.

 The different norms can be ordered in terms of how stringent they are as follows: 'l1' >= 'Linf' >= 'L2' = 'l2' >= 'L1' >= 'linf'. Using the most stringent scaling, 'l1', the filter is the least prone to overflow, but also has the worst signal-to-noise ratio. Linf-scaling is the most commonly used scaling in practice.

```
 Scaling is turned off by default, which is equivalent to setting
    SOSScaleNorm = ''.
    HD = DESIGN(..., 'SOSScaleOpts', OPTS) designs an SOS filter and scales
    the coefficients using an FDOPTS.SOSSCALING object OPTS. Scaling options 
    are:
    Property Default Description/Valid values
 --------- ------- ------------------------
    'sosReorder' 'auto' Reorder section prior to scaling.
                                     {'auto','none','up','down','lowpass',
                                     'highpass','bandpass','bandstop'}
    'MaxNumerator' 2 Maximum value for numerator coefficients
 'NumeratorConstraint' 'none' {'none', 'unit', 'normalize','po2'}
 'OverflowMode' 'wrap' {'wrap','saturate'}
    'ScaleValueConstraint' 'unit' {'unit','none','po2'}
    'MaxScaleValue' 'Not used' Maximum value for scale values
    When sosReorder is set to 'auto', the sections will be automatically
    reordered depending on the response type of the design (lowpass,
    highpass, etc.).
```
 Note that 'MaxScaleValue' will only be used when 'ScaleValueConstraint' is set to something other than 'unit'. If 'MaxScaleValue' is set to a number, the 'ScaleValueConstraint' will be changed to 'none'. Further, if SOSScaleNorm is off (as it is by default), then all the SOSScaleOpts will be ignored.

For more information about P-Norm and scaling options see help for DFILT\SCALE.

```
 % Example #1 - Compare passband and stopband MatchExactly.
  h = fdesign.lowpass('Fp,Fst,Ap,Ast', .1, .3, 1, 60);
  Hd = design(h, 'butter', 'MatchExactly', 'passband');
   Hd(2) = design(h, 'butter', 'MatchExactly', 'stopband');
   % Compare the passband edges in FVTool.
    fvtool(Hd);
    axis([.09 .11 -2 0]);
```
Note the discussion of the MatchExactly input option. When you use a design object that uses a different specification, such as 'N,F3dB', the help content for the butter design method changes.

In this case, the MatchExactly option does not appear in the help because it is not an available input argument for the specification 'N,F3dB'.

```
d = fdesign.lowpass('N,F3dB')
d = lowpass with properties:
                Response: 'Lowpass'
           Specification: 'N,F3dB'
             Description: {2x1 cell}
     NormalizedFrequency: 1
             FilterOrder: 10
                     F3dB: 0.5000
```
#### designmethods(d,'Systemobject',true)

Design Methods that support System objects for class fdesign.lowpass (N,F3dB):

butter maxflat

#### help(d,'butter')

```
 DESIGN Design a Butterworth IIR filter.
    HD = DESIGN(D, 'butter') designs a Butterworth filter specified by the
    FDESIGN object D, and returns the DFILT/MFILT object HD.
    HD = DESIGN(D, ..., 'SystemObject', true) implements the filter, HD,
    using a System object instead of a DFILT/MFILT object.
    HD = DESIGN(..., 'FilterStructure', STRUCTURE) returns a filter with the
    structure STRUCTURE. STRUCTURE is 'df2sos' by default and can be any of
    the following:
    'df1sos'
    'df2sos'
    'df1tsos'
    'df2tsos'
    'cascadeallpass'
    'cascadewdfallpass'
```
Some of the listed structures may not be supported by System object

 filters. Type validstructures(D, 'butter', 'SystemObject', true) to get a list of structures supported by System objects.

 HD = DESIGN(..., 'SOSScaleNorm', NORM) designs an SOS filter and scales the coefficients using the P-Norm NORM. NORM can be either a discrete-time-domain norm or a frequency-domain norm. Valid time-domain norms are 'l1','l2', and 'linf'. Valid frequency-domain norms are 'L1','L2', and 'Linf'. Note that L2-norm is equal to l2-norm (Parseval's theorem) but the same is not true for other norms.

 The different norms can be ordered in terms of how stringent they are as follows: 'l1' >= 'Linf' >= 'L2' = 'l2' >= 'L1' >= 'linf'. Using the most stringent scaling, 'l1', the filter is the least prone to overflow, but also has the worst signal-to-noise ratio. Linf-scaling is the most commonly used scaling in practice.

 Scaling is turned off by default, which is equivalent to setting SOSScaleNorm = ''.

 HD = DESIGN(..., 'SOSScaleOpts', OPTS) designs an SOS filter and scales the coefficients using an FDOPTS.SOSSCALING object OPTS. Scaling options are: Property Default Description/Valid values --------- ------- ------------------------ 'sosReorder' 'auto' Reorder section prior to scaling. {'auto','none','up','down','lowpass', 'highpass','bandpass','bandstop'} 'MaxNumerator' 2 Maximum value for numerator coefficients 'NumeratorConstraint' 'none' {'none', 'unit', 'normalize','po2'} 'OverflowMode' 'wrap' {'wrap','saturate'} 'ScaleValueConstraint' 'unit' {'unit','none','po2'} 'MaxScaleValue' 'Not used' Maximum value for scale values

 When sosReorder is set to 'auto', the sections will be automatically reordered depending on the response type of the design (lowpass, highpass, etc.).

 Note that 'MaxScaleValue' will only be used when 'ScaleValueConstraint' is set to something other than 'unit'. If 'MaxScaleValue' is set to a number, the 'ScaleValueConstraint' will be changed to 'none'. Further, if SOSScaleNorm is off (as it is by default), then all the SOSScaleOpts will be ignored.

For more information about P-Norm and scaling options see help for DFILT\SCALE.

```
 % Example #1 - Design a lowpass Butterworth filter in the DF2TSOS structure.
   h = fdesign.lowpass('N,F3dB');
   Hd = design(h, 'butter', 'FilterStructure', 'df2tsos');
```
## **See Also**

[design](#page-4116-0) | [designmethods](#page-4158-0) | [designopts](#page-4162-0) | [fdesign](#page-4413-0)

**Introduced in R2011a**

# **hide**

Package: dsp

Hide scope window

# **Syntax**

hide(scope)

# **Description**

hide(scope) hides the window of the scope.

# **Examples**

## **Hide and Show Time Scope**

Create a sine wave signal and view it in the scope.

```
Fs = 1000; % Sampling frequency
signal = dsp.SineWave('Frequency',50,'SampleRate',Fs,'SamplesPerFrame',100);
scope = dsp.TimeScope(1,Fs,'TimeSpan',0.25,'YLimits',[-1 1]);
for ii = 1:2xsine = signal();
      scope(xsine)
end
```
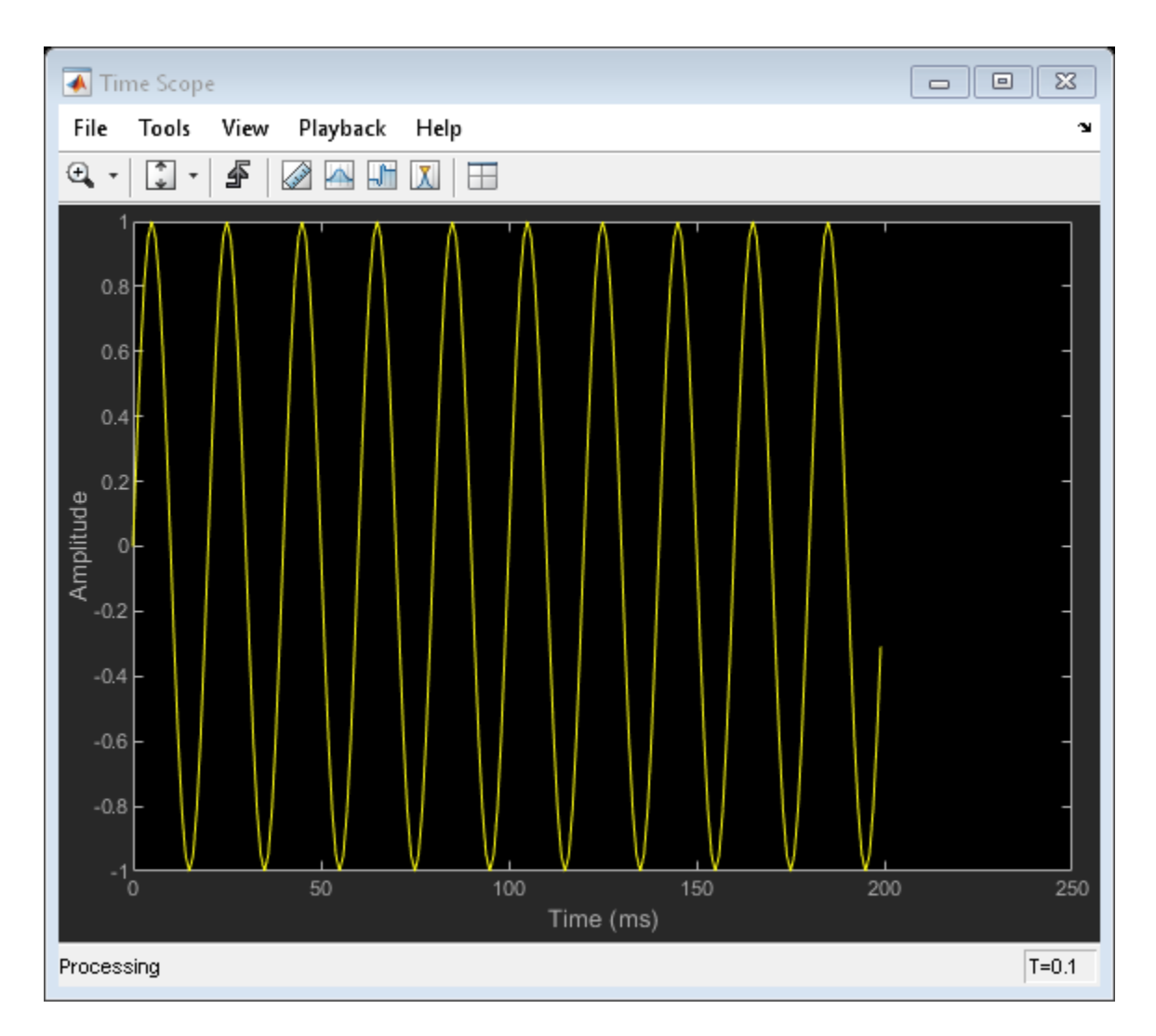

Hide the scope window.

```
if(isVisible(scope))
     hide(scope)
end
```
Show the scope window.

#### if(~isVisible(scope)) show(scope) end

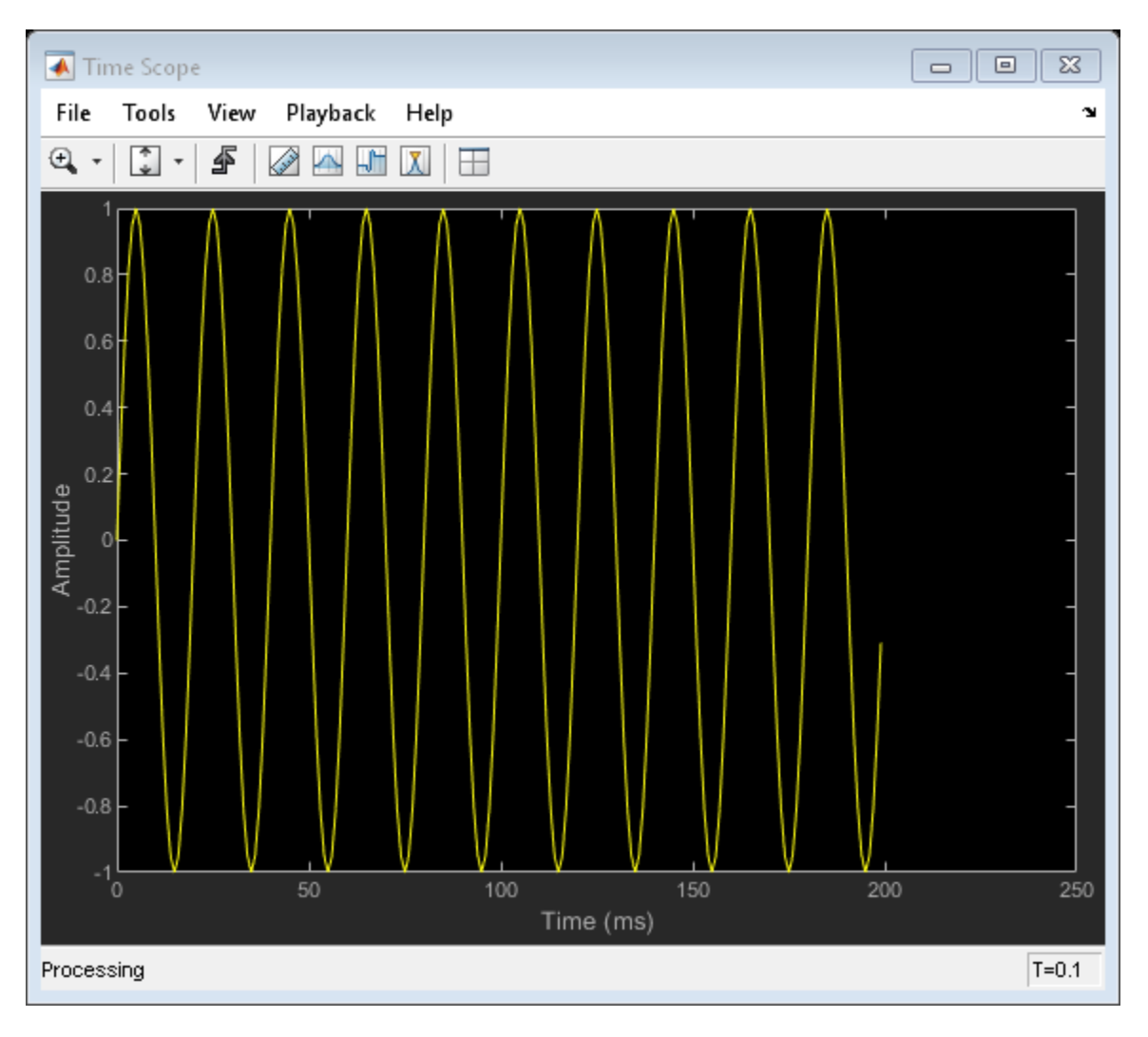

Clean up workspace variables.

clear scope Fs sine ii xsine

## **Input Arguments**

## **scope — Scope object**

scope object

Scope object whose window you want to hide, specified as one of the following:

- dsp.TimeScope System object
- dsp.SpectrumAnalyzer System object
- dsp.ArrayPlot System object
- dsp.LogicAnalyzer System object
- dsp.TimeScope System object
- dsp.DynamicFilterVisualizer object

Example: myScope = dsp.TimeScope; hide(myScope)

## **See Also**

**Functions** [isVisible](#page-5160-0) | [show](#page-5472-0) | [step](#page-5478-0)

### **Objects**

[dsp.DynamicFilterVisualizer](#page-3958-0)

### **System Objects**

[dsp.ArrayPlot](#page-2079-0) | [dsp.LogicAnalyzer](#page-3170-0) | [dsp.SpectrumAnalyzer](#page-3581-0) | [dsp.TimeScope](#page-3692-0)

### **Introduced in R2011a**

# **ifir**

Interpolated FIR filter design

# **Syntax**

```
[h,g] = ifir(l,type,f,dev)[h,g,d] = ifir(l,type,f,dev)[...] = ifir(...,str)
```
# **Description**

 $[h,g] = ifir(l,type, f, dev)$  designs a periodic filter  $h(z^l)$ , where l is the interpolation factor. It also finds an image-suppressor filter  $g(z)$ , such that the cascade of the two filters represents the optimal minimax FIR approximation of the desired response. This response is specified by type, with band edge frequencies contained in vector f. This is done while not exceeding the maximum deviations or ripples (linear) specified in vector dev.

When type is set to 'low', the filter design is a lowpass design. When type is set to 'high', the filter design is a highpass design. f is a two-element vector with passband and stopband edge frequency values. For narrowband lowpass filters and wideband highpass filters,  $l \times f(2)$  is less than 1. For wideband lowpass filters and narrowband highpass filters, specify f so that  $l \times (1-f(1))$  is less than 1.

dev is a two-element vector that contains the peak ripple or deviation (in linear units) allowed for both the passband and the stopband.

The ifir design algorithm achieves an efficient design in the sense that it reduces the total number of multipliers required. To do this, the design problem is broken into two stages. In the first stage, the filter is upsampled to achieve the stringent specifications without using many multipliers. In the second stage, the filter removes the images created when upsampling the previous filter.

 $[h, g, d] = ifir(l, type, f, dev)$  returns a delay d that is connected in parallel with the cascade of  $h(z^l)$  and  $g(z)$  for both wideband lowpass and highpass filters. This is necessary to obtain the desired response.

 $[\ldots]$  = ifir(...,str) uses str to choose the algorithm level of optimization used. Possible values for str are 'simple', 'intermediate' (default) or 'advanced'. str provides for a tradeoff between design speed and filter order optimization. The 'advanced' option can result in substantial filter order reduction, especially for g(z).

# **Examples**

### **Narrowband lowpass design using an interpolation factor of 6**

This example shows how to use the function ifir to design a narrowband lowpass filter.

```
[h,g]=ifir(6,'low',[.12 .14],[.01 .001]);
H = dsp.FIRFilter('Numerator',h);
G = dsp.FIRFilter('Numerator',g);
hfv = fvtool(H,G);legend(hfv,'Periodic Filter','Image Suppressor Filter');
```
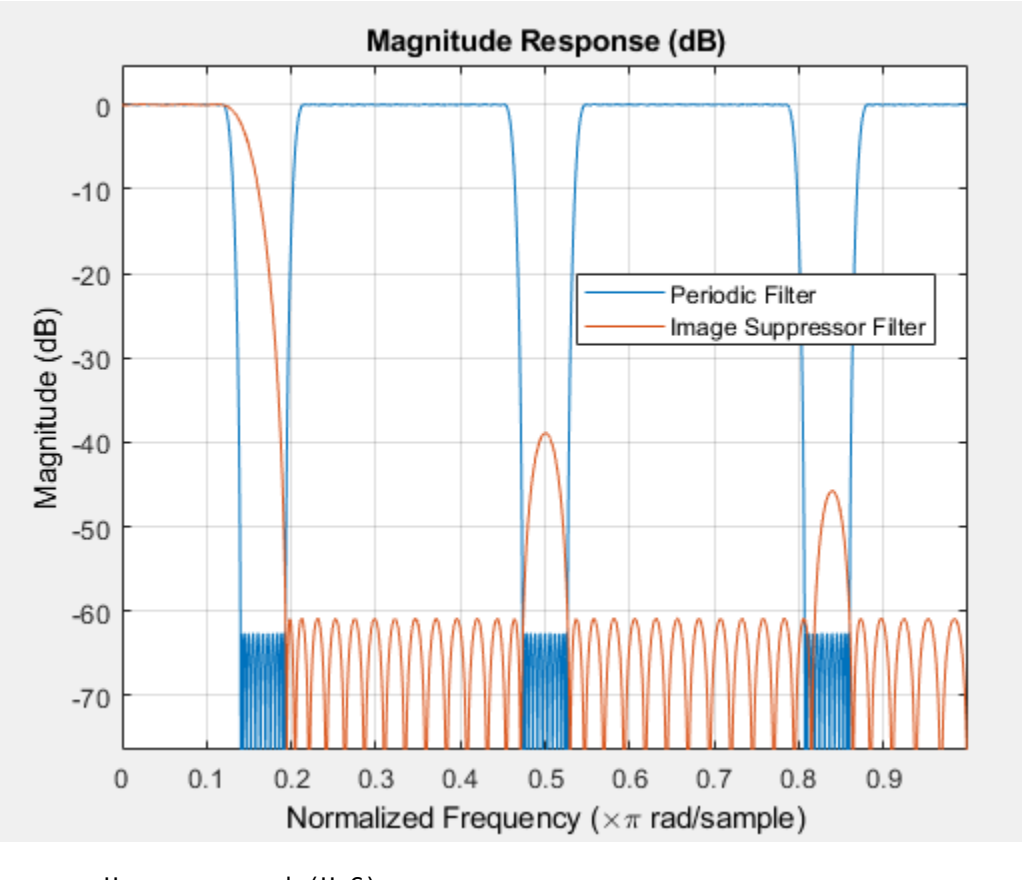

 $Hcas = cascade(H,G);$  $hfv2 = fvtool(Hcas);$ legend(hfv2,'Overall Filter');

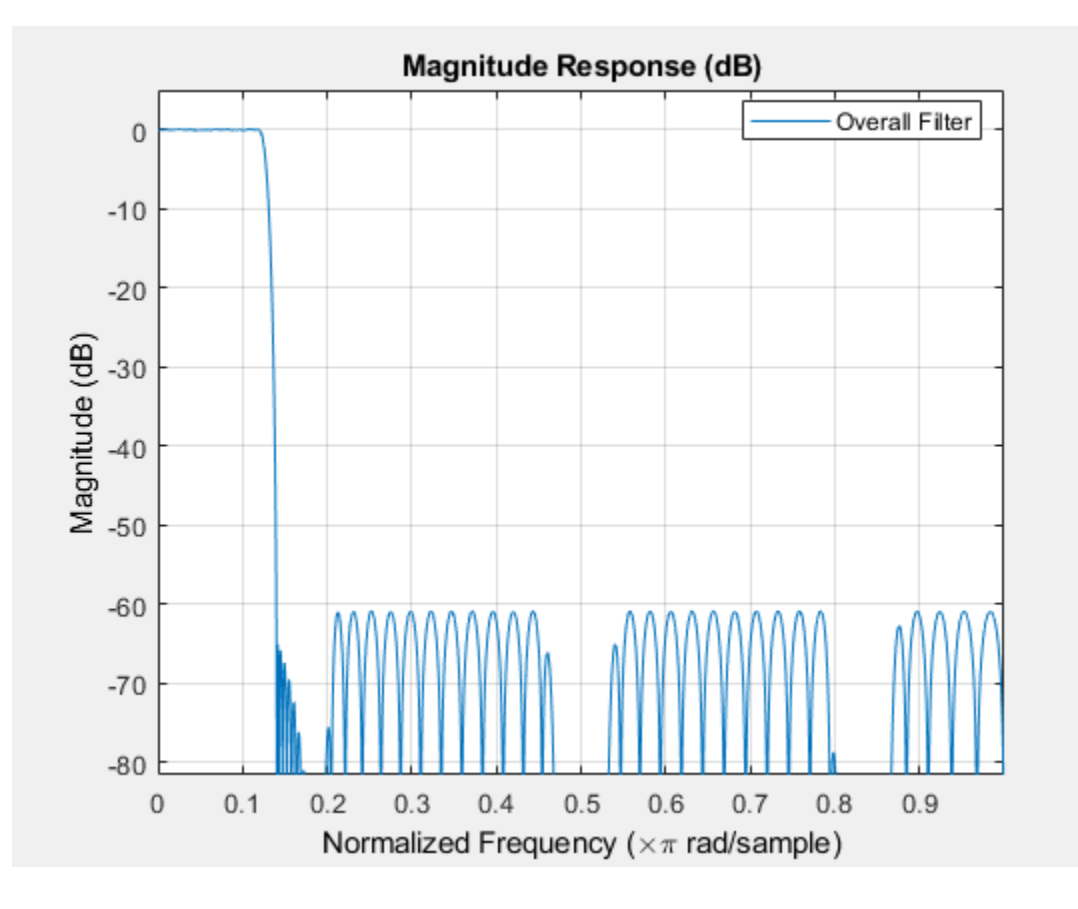

#### **Wideband highpass design using an interpolation factor of 6**

This example shows how to use ifir to design a wideband highpass filter.

```
[h,g,d]=ifir(6,'high',[.12 .14],[.001 .01]);
H = dsp.FIRFilter('Numerator',h); G = dsp.FIRFilter('Numerator',g);
b1 = \text{cascade}(H, G); % Branch 1
b2 = dsp.FIRFilter('Numerator',d); % Branch 2
Hoverall = freqz(b1) + freqz(b2); % Overall wideband highpass
plot(linspace(0,1,length(Hoverall)),20*log10(abs(Hoverall)))
xlabel('Normalized frequency (\times \pi) rad/s')
```

```
ylabel('Magnitude (dB)')
title('Overall Filter');
grid on
```
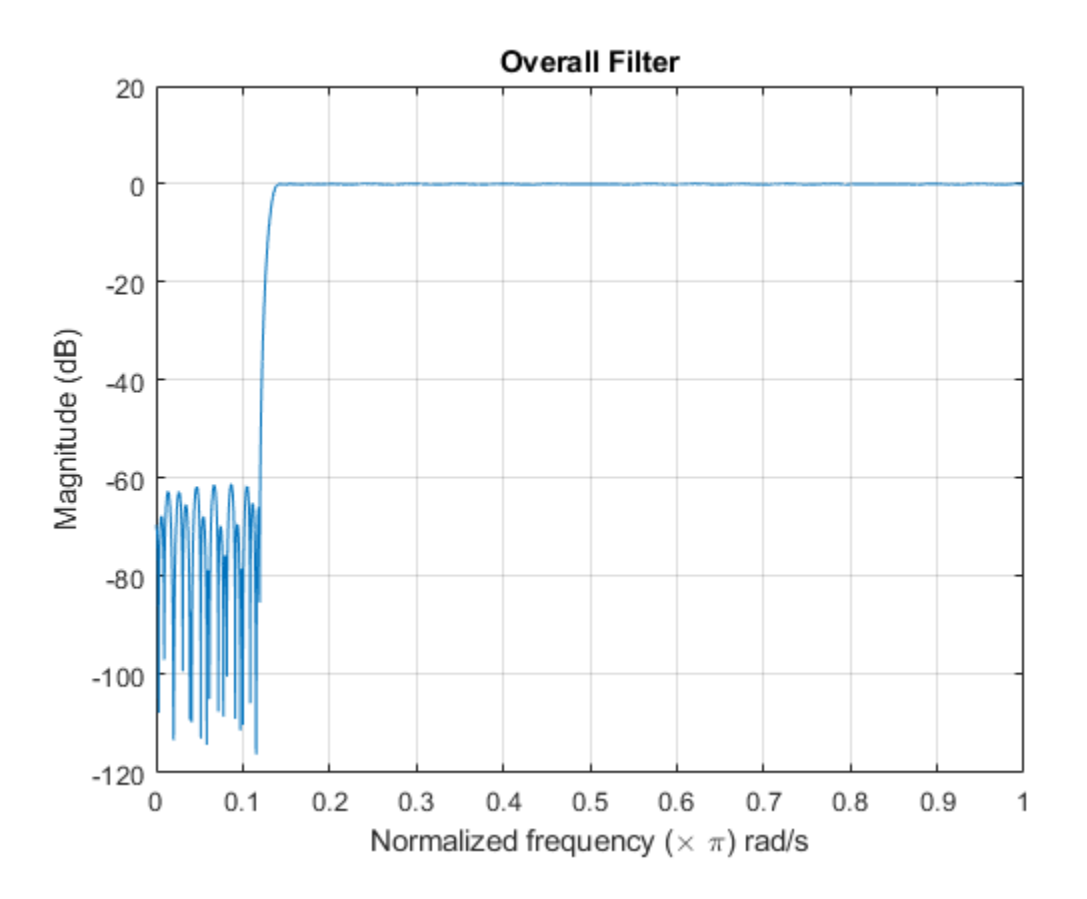

#### **Design a cascade of lowpass filters**

This example shows how to use fdesign.lowpass to design a cascade of lowpass filters. After designing the filter, use fvtool to plot the response curve.

fpass =  $0.2$ ;  $fstop = 0.24;$ 

```
d1 = fdesign.lowpass(fpass, fstop);
lowpassCascade = design(d1,'ifir','Systemobject',true);
fvtool(lowpassCascade)
```
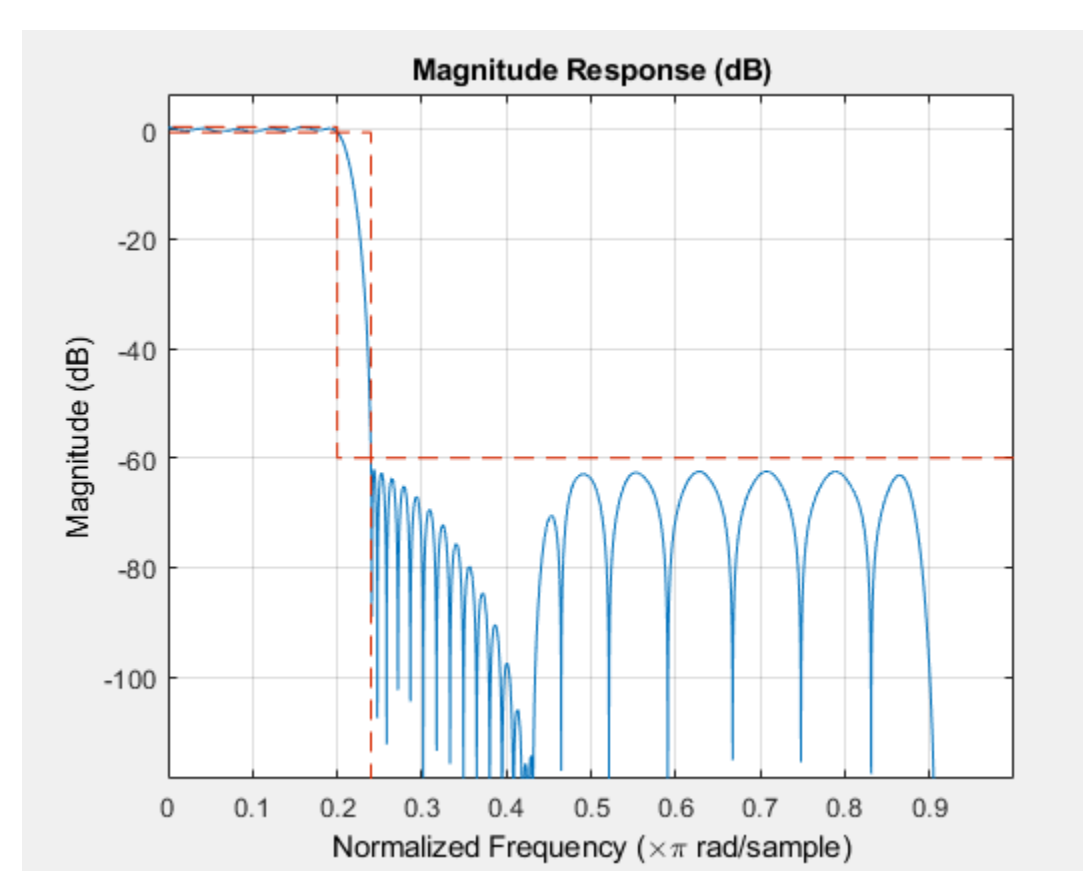

## **Extended Capabilities**

### **C/C++ Code Generation**

Generate C and C++ code using MATLAB® Coder™.

Usage notes and limitations:

All inputs must be constant. Expressions or variables are allowed if their values do not change.

### **See Also**

**Functions** [fdesign](#page-4413-0) | fir1 | [firgr](#page-4723-0) | firls | firpm

# **iirbpc2bpc**

Transform IIR complex bandpass filter to IIR complex bandpass filter with different characteristics

### **Syntax**

 $[Num, Den, AllpassNum, AllpassDen] = iirbpc2bpc(B,A,Wo,Wt)$ 

### **Description**

[Num,Den,AllpassNum,AllpassDen] = iirbpc2bpc(B,A,Wo,Wt) returns the numerator and denominator vectors, Num and Den respectively, of the target filter transformed from the complex bandpass prototype by applying a first-order complex bandpass to complex bandpass frequency transformation.

It also returns the numerator, AllpassNum, and the denominator, AllpassDen, of the allpass mapping filter. The prototype lowpass filter is given with the numerator specified by B and the denominator specified by A.

This transformation effectively places two features of an original filter, located at frequencies  $W_{01}$  and  $W_{02}$ , at the required target frequency locations,  $W_{t1}$ , and  $W_{t2}$ respectively. It is assumed that  $W_{t2}$  is greater than  $W_{t1}$ . In most of the cases the features selected for the transformation are the band edges of the filter passbands. In general it is possible to select any feature; e.g., the stopband edge, the DC, the deep minimum in the stopband, or other ones.

Relative positions of other features of an original filter do not change in the target filter. This means that it is possible to select two features of an original filter,  $\text{F}_1$  and  $\text{F}_2$ , with  $\text{F}_1$ preceding  ${\tt F_2.}$  Feature  ${\tt F_1}$  will still precede  ${\tt F_2}$  after the transformation. However, the distance between  $\text{F}_1$  and  $\text{F}_2$  will not be the same before and after the transformation.

This transformation can also be used for transforming other types of filters; e.g., complex notch filters or resonators can be repositioned at two distinct desired frequencies at any place around the unit circle; e.g., in the adaptive system.

### **Examples**

### **Shift Complex Bandpass**

Design a prototype real IIR lowpass elliptic filter with a gain of about –3 dB at 0.5π rad/ sample.

 $[b, a] = \text{ellip}(3, 0.1, 30, 0.409);$ 

Create a complex passband from 0.25π to 0.75π.

 $[bc,ac] = iirlp2bpc(b,a,0.5, [0.25 0.75]);$ 

Move the bandpass to between –0.3π and 0.1π.

 $[num, den] = iirbpc2bpc(bc, ac, [0.25 0.75], [-0.3 0.1]);$ 

Compare the three filters in FVTool.

```
hvft = fvtool(b, a, bc, ac, num, den);
legend(hvft,'Prototype','Positive complex band','Target')
```
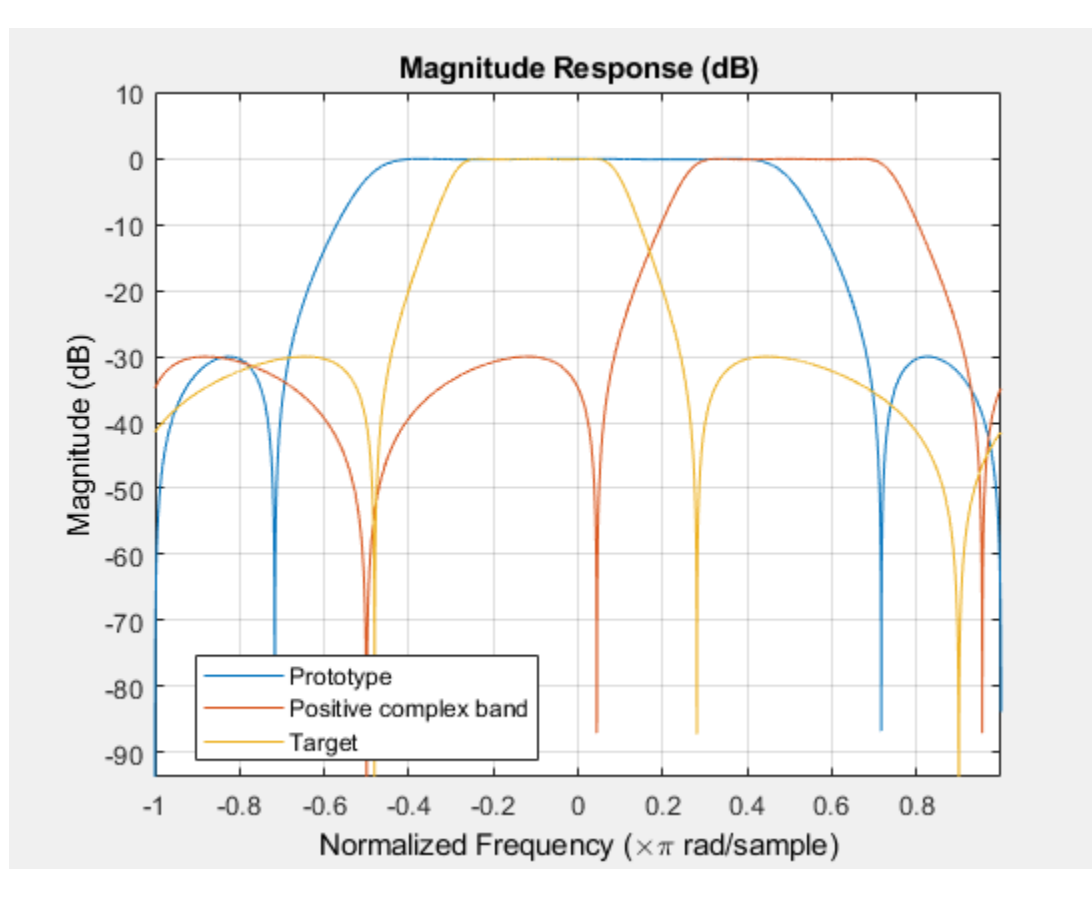

### **Arguments**

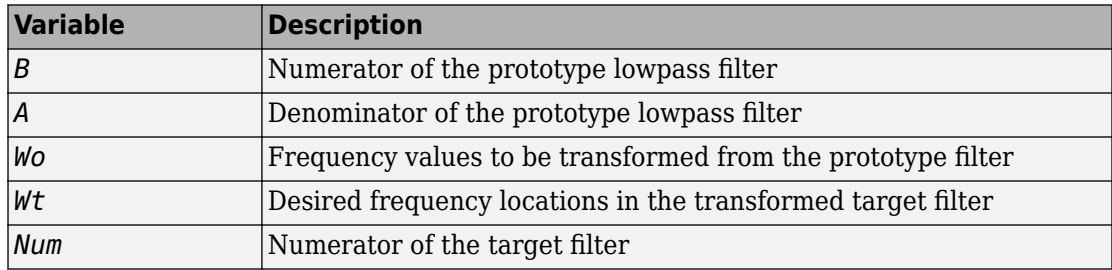

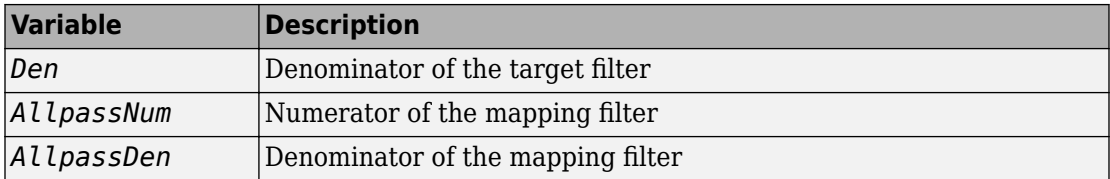

Frequencies must be normalized to be between -1 and 1, with 1 corresponding to half the sample rate.

### **See Also**

[allpassbpc2bpc](#page-3996-0) | [iirftransf](#page-4981-0) | [zpkbpc2bpc](#page-5531-0)

## **iircomb**

IIR comb notch or peak filter

### **Syntax**

```
[num, den] = ircomb(n, bw)[num, den] = 1ircomb(n, bw, ab)[num, den] = iircomb( \ldots, 'type')
```
### **Description**

[num,den] = iircomb(n,bw) returns a digital notching filter with order n and with the width of the filter notch at -3 dB set to bw, the filter bandwidth. The filter order must be a positive integer. n also defines the number of notches in the filter across the frequency range from 0 to  $2\pi$  – the number of notches equals  $n+1$ .

For the notching filter, the transfer function takes the form

$$
H(z) = b \frac{1 - z^{-n}}{1 - \alpha z^{-n}}
$$

where  $\alpha$  and  $b$  are the positive scalars and  $n$  is the filter order or the number of notches in the filter minus 1.

The quality factor (Q factor) q for the filter is related to the filter bandwidth by  $q = \omega_0/bw$ where  $\omega_0$  is the frequency to remove from the signal.

 ${\lceil \text{num}, \text{den} \rceil} = \text{ilrcomb}(\mathsf{n},\mathsf{bw},\mathsf{ab})$  returns a digital notching filter whose bandwidth, bw, is specified at a level of -ab decibels. Including the optional input argument ab lets you specify the magnitude response bandwidth at a level that is not the default -3 dB point, such as -6 dB or 0 dB.

[num,den] = iircomb(...,'type') returns a digital filter of the specified type. The input argument type can be either

- 'notch' to design an IIR notch filter. Notch filters attenuate the response at the specified frequencies. This is the default type. When you omit the type input argument, iircomb returns a notch filter.
- 'peak' to design an IIR peaking filter. Peaking filters boost the signal at the specified frequencies.

The transfer function for peaking filters is

$$
H(z) = b \frac{1 - z^{-n}}{1 + az^{-n}}
$$

### **Examples**

#### **Design an IIR Notch Filter Using iircomb**

Design and plot an IIR notch filter with 11 notches (equal to filter order plus 1) that removes a 60 Hz tone (f0) from a signal at 600 Hz(fs). For this example, set the Q factor for the filter to 35 and use it to specify the filter bandwidth.

```
fs = 600; fo = 60; q = 35; bw = (fo/(fs/2))/q;
[b,a] = iircomb(fs/fo,bw,'notch'); % Note type flag 'notch'
fvtool(b,a);
```
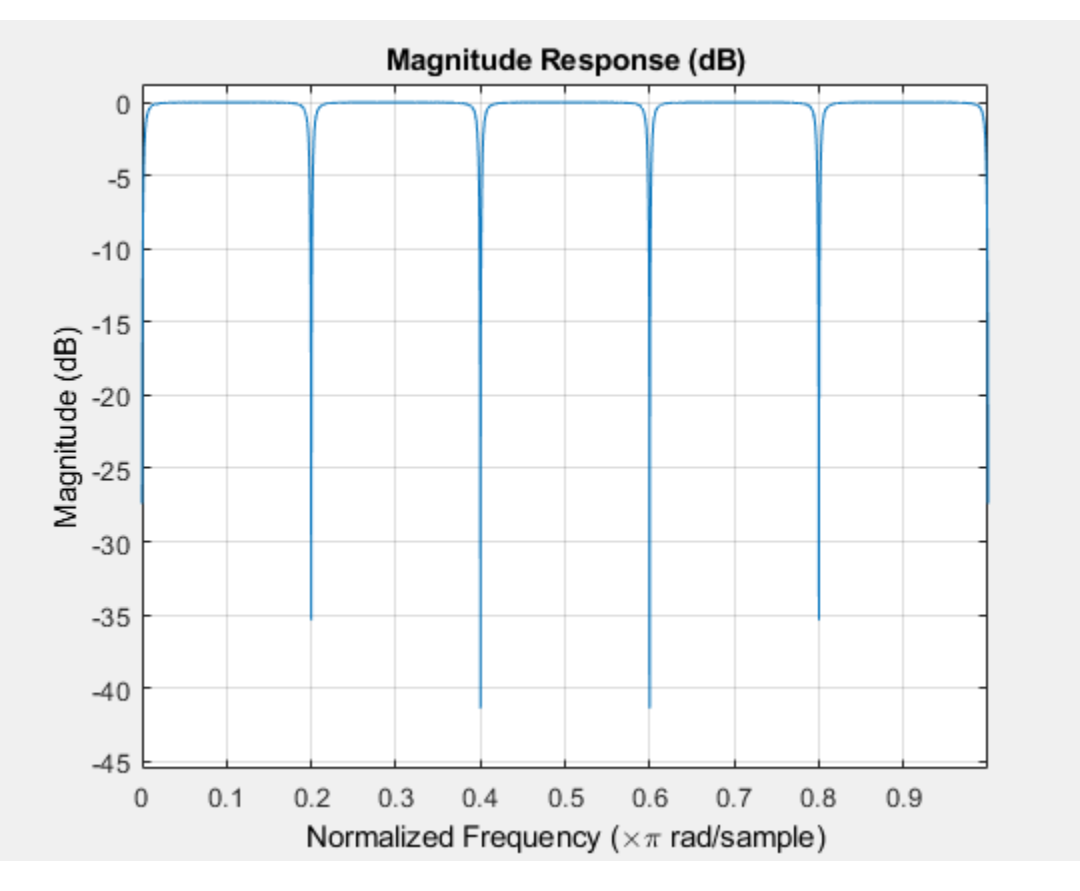

Using the Filter Visualization Tool (FVTool) generates the following plot showing the filter notches. Note the notches are evenly spaced and one falls at exactly 60 Hz.

## **Extended Capabilities**

### **C/C++ Code Generation**

Generate C and C++ code using MATLAB® Coder™.

Usage notes and limitations:

All inputs must be constant. Expressions or variables are allowed if their values do not change.

### **See Also**

[firgr](#page-4723-0) | [iirnotch](#page-5046-0) | [iirparameq](#page-5049-0) | [iirpeak](#page-5058-0)

# <span id="page-4981-0"></span>**iirftransf**

IIR frequency transformation of filter

## **Syntax**

```
[OutNum,OutDen] = iirftransf(OrigNum,OrigDen,FTFNum,FTFDen)
```
### **Description**

[OutNum,OutDen] = iirftransf(OrigNum,OrigDen,FTFNum,FTFDen) returns the numerator and denominator vectors, OutNum and OutDen, of the target filter, which is the result of transforming the prototype filter specified by the numerator, OrigNum, and denominator, OrigDen, with the mapping filter given by the numerator, FTFNum, and the denominator, FTFDen. If the allpass mapping filter is not specified, then the function returns an original filter.

### **Examples**

Design a prototype real IIR halfband filter using a standard elliptic approach:

```
[b, a] = ellip(3, 0.1, 30, 0.409);
[AlpNum, AlpDen] = allpasslp2lp(0.5, 0.25);[num, den] = iirftransf(b, a, AlpNum, AlpDen);
```
Verify the result by comparing the prototype filter with the target filter:

fvtool(b, a, num, den);

Here's the comparison between the filters.

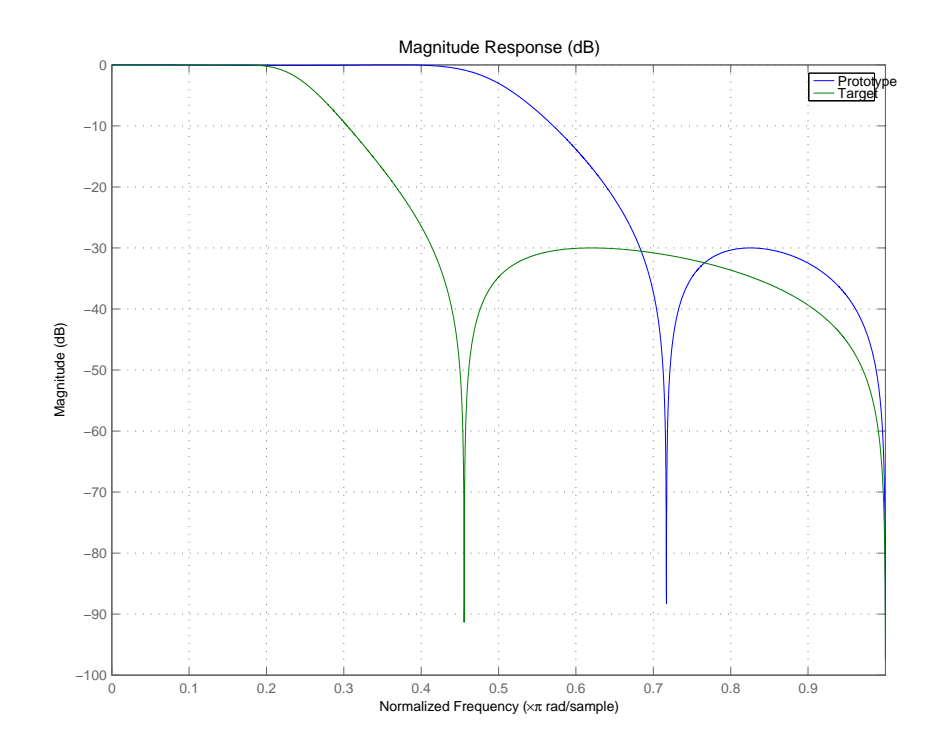

## **Arguments**

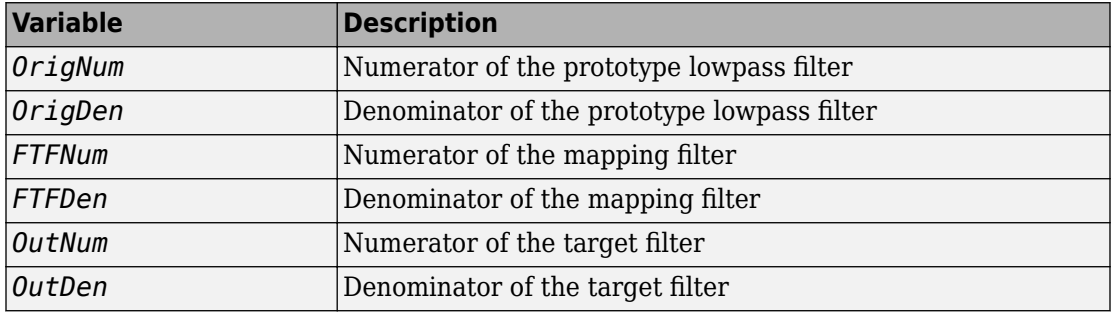

### **See Also** [zpkftransf](#page-5534-0)

# **iirgrpdelay**

Optimal IIR filter with prescribed group-delay

### **Syntax**

```
[num, den] = 1irgrndelay(n, f, edges, a)[num,den] = 1irgraph(1,fn,fn,de)[num,den] = iirgrpdelay(n,f,edges,a,w,radius)
[num, den] = 1irgrpdelay(n, f, edges, a, w, radius, p)[num,den] = iirgrpdelay(n,f,edges,a,w,radius,p,dens)
[num,den] = iirgrpdelay(n,f,edges,a,w,radius,p,dens,initden)
[num,den] = iirgrpdelay(n,f,edges,a,w,radius,p,dens,initden,tau)
[num, den, tau] = 1irgrpdelay(n, f, edges, a, w)
```
## **Description**

 ${\lceil \text{num}, \text{den} \rceil} = \text{irgrpdelay}(n, f, \text{edges}, a)$  returns an allpass IIR filter of order n (n must be even) which is the best approximation to the relative group-delay response described by f and a in the least-pth sense. f is a vector of frequencies between 0 and 1 and a is specified in samples. The vector edges specifies the band-edge frequencies for multi-band designs. iirgrpdelay uses a constrained Newton-type algorithm. Always check your resulting filter using grpdelay or freqz.

 ${\lceil \text{num}, \text{den} \rceil} = \text{irgraph}(\mathsf{n}, \mathsf{f}, \text{edges}, \mathsf{a}, \mathsf{w})$  uses the weights in w to weight the error. w has one entry per frequency point and must be the same length as f and a). Entries in w tell iirgrpdelay how much emphasis to put on minimizing the error in the vicinity of each specified frequency point relative to the other points.

f and a must have the same number of elements. f and a can contains more elements than the vector edges contains. This lets you use f and a to specify a filter that has any group-delay contour within each band.

[num,den] = iirgrpdelay(n,f,edges,a,w,radius) returns a filter having a maximum pole radius equal to radius, where  $0 <$  radius $<$ 1. radius defaults to 0.999999. Filters whose pole radius you constrain to be less than 1.0 can better retain transfer function accuracy after quantization.

 $[num, den] = 1$ irgrpdelay $(n, f, edges, a, w, radius, p)$ , where p is a two-element vector [pmin pmax], lets you determine the minimum and maximum values of p used in the least-pth algorithm. p defaults to [2 128] which yields filters very similar to the Linfinity, or Chebyshev, norm. pmin and pmax should be even. If p is 'inspect', no optimization occurs. You might use this feature to inspect the initial pole/zero placement.

[num,den] = iirgrpdelay(n,f,edges,a,w,radius,p,dens) specifies the grid density dens used in the optimization process. The number of grid points is (dens<sup>\*</sup>(n +1)). The default is 20. dens can be specified as a single-element cell array. The grid is not equally spaced.

[num,den] = iirgrpdelay(n,f,edges,a,w,radius,p,dens,initden) allows you to specify the initial estimate of the denominator coefficients in vector initden. This can be useful for difficult optimization problems. The pole-zero editor in Signal Processing Toolbox software can be used for generating initden.

[num,den] = iirgrpdelay(n,f,edges,a,w,radius,p,dens,initden,tau) allows the initial estimate of the group delay offset to be specified by the value of tau, in samples.

 ${\lceil \text{num}, \text{den}, \text{tau} \rceil = \text{irgrpdelay}(n, f, edges, a, w)}$  returns the resulting group delay offset. In all cases, the resulting filter has a group delay that approximates  $[a + tau]$ . Allpass filters can have only positive group delay and a non-zero value of tau accounts for any additional group delay that is needed to meet the shape of the contour specified by (f,a). The default for tau is max(a).

Hint: If the zeros or poles cluster together, your filter order may be too low or the pole radius may be too small (overly constrained). Try increasing n or radius.

For group-delay equalization of an IIR filter, compute a by subtracting the filter's group delay from its maximum group delay. For example,

```
[be,ae] = ellip(4,1,40,0.2);f = 0:0.001:0.2;g = grpdelay(be, ae, f, 2); \% Equalize only the passband.
a = max(q) - q;[num, den]=iirgrpdelay(8, f, [0 0.2], a);
```
### **References**

Antoniou, A., *Digital Filters: Analysis, Design, and Applications*, Second Edition, McGraw-Hill, Inc. 1993.

## **Extended Capabilities**

### **C/C++ Code Generation**

Generate C and C++ code using MATLAB® Coder™.

Usage notes and limitations:

- All inputs must be constant. Expressions or variables are allowed if their values do not change.
- Does not support syntaxes that have cell array input.

### **See Also**

[filter](#page-4601-0) | [freqz](#page-4791-0) | grpdelay | [iirlpnorm](#page-5033-0) | [iirlpnormc](#page-5037-0) | [zplane](#page-5580-0)

## **iirlinphase**

Quasi-linear phase IIR filter from halfband filter specification

### **Syntax**

```
iirlinFilter= design(d,'iirlinphase','SystemObject',true)
hd = design(...,'filterstructure',structure,'SystemObject',true)
```
### **Description**

iirlinFilter= design(d,'iirlinphase','SystemObject',true) designs a quasi-linear phase filter iirlinFilter specified by the filter specification object d.

hd = design(...,'**filterstructure**',structure,'SystemObject',true) returns a filter with the structure specified by structure. By default, the filter structure is a cascade structure. The following table lists all the structures design supports for the IIR linear phase response.

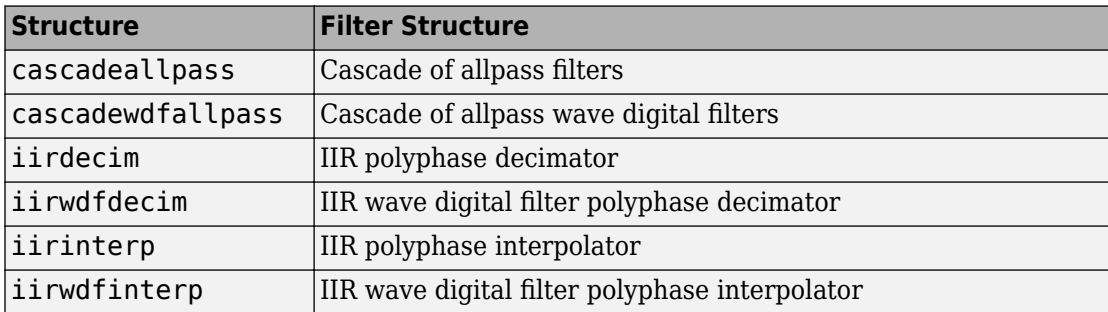

To get a list of all the structures the specific fdesign method supports, type the following in the MATLAB command prompt.

```
d = fdesign.halfband;
strucs = validstructures(d,'SystemObject',true);
```
To get a list of structures iirlinphase supports, type the following in the MATLAB command prompt.

```
iirlinphaseStrucs = strucs.iirlinphase;
```
### **Examples**

#### **Design a Minimum-order Halfband IIR Filter**

Design a quasi-linear phase, minimum-order halfband IIR filter with transition width of 0.36 and stopband attenuation of at least 80 dB.

```
tw = 0.36;ast = 80;d = fdesign.halfband('tw,ast',tw,ast); % Transition width, 
                                     % stopband attenuation.
halfbandIIR = design(d,'iirlinphase','SystemObject',true);
fvtool(halfbandIIR)
```
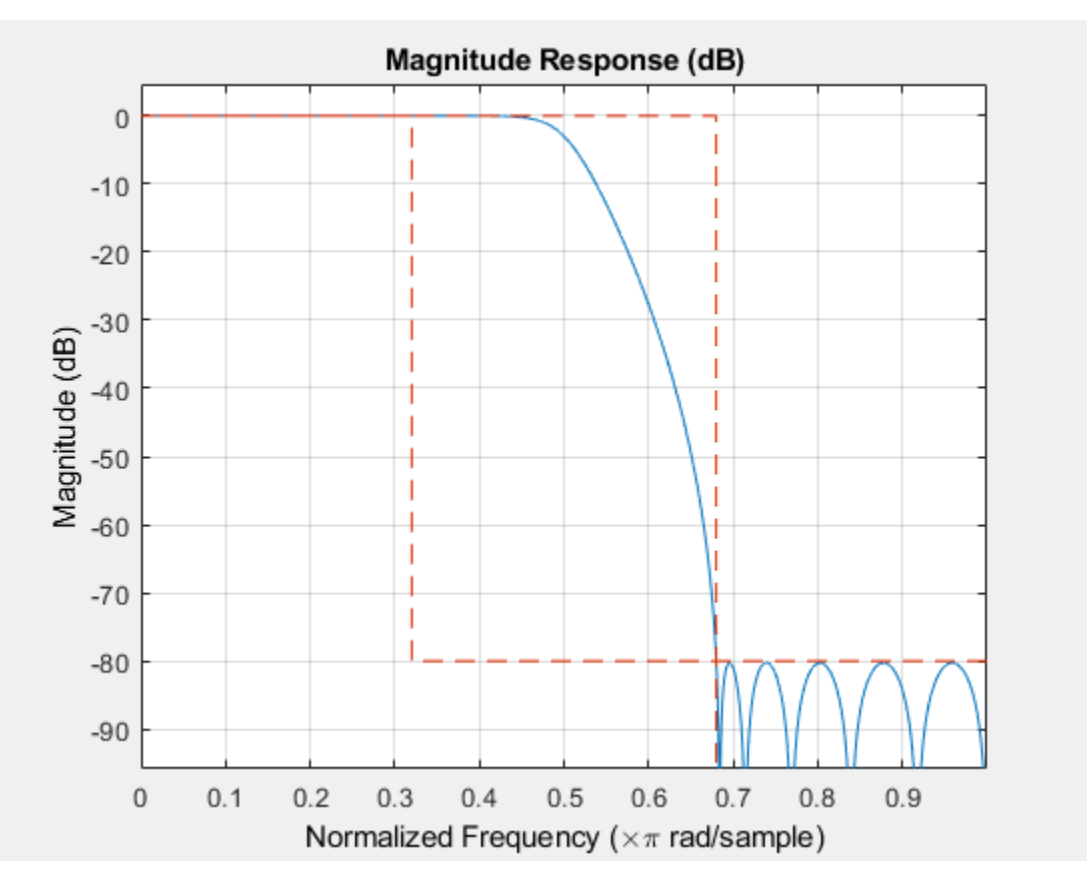

Notice the characteristic halfband nature of the ripple in the stopband. If you measure the resulting filter, you see it meets the specifications.

#### measure(halfbandIIR)

```
ans =Sample Rate : N/A (normalized frequency)
Passband Edge : 0.32
3-dB Point : 0.5<br>6-dB Point : 0.51911
6-dB Point
Stopband Edge : 0.68
Passband Ripple : 4.0866e-08 dB 
Stopband Atten. : 80.2642 dB
```
Transition Width : 0.36

### **See Also**

[fdesign.halfband](#page-4510-0)

# **iirlp2bp**

Transform IIR lowpass filter to IIR bandpass filter

### **Syntax**

[Num,Den,AllpassNum,AllpassDen] = iirlp2bp(B,A,Wo,Wt)

### **Description**

[Num,Den,AllpassNum,AllpassDen] = iirlp2bp(B,A,Wo,Wt) returns the numerator and denominator vectors, Num and Den respectively, of the target filter transformed from the real lowpass prototype by applying a second-order real lowpass to real bandpass frequency mapping.

It also returns the numerator, AllpassNum, and the denominator AllpassDen, of the allpass mapping filter. The prototype lowpass filter is given with a numerator specified by B and a denominator specified by A.

This transformation effectively places one feature of an original filter, located at frequency -W $_{\rm o}$ , at the required target frequency location,  $\rm W_{t1}$ , and the second feature, originally at +W<sub>o</sub>, at the new location, W<sub>t2</sub>. It is assumed that W<sub>t2</sub> is greater than W<sub>t1</sub>. This transformation implements the "DC Mobility," meaning that the Nyquist feature stays at Nyquist, but the DC feature moves to a location dependent on the selection of  $W_t$ s.

Relative positions of other features of an original filter do not change in the target filter. This means that it is possible to select two features of an original filter,  $\text{F}_1$  and  $\text{F}_2$ , with  $\text{F}_1$ preceding  ${\tt F_2.}$  Feature  ${\tt F_1}$  will still precede  ${\tt F_2}$  after the transformation. However, the distance between  $\text{F}_1$  and  $\text{F}_2$  will not be the same before and after the transformation.

Choice of the feature subject to the lowpass to bandpass transformation is not restricted only to the cutoff frequency of an original lowpass filter. In general it is possible to select any feature: the stopband edge, the DC, the deep minimum in the stopband, or other ones.

Real lowpass to bandpass transformation can also be used for transforming other types of filters; e.g., real notch filters or resonators can be doubled and positioned at two distinct desired frequencies.

### **Examples**

#### **Transform Lowpass Filter to Bandpass Filter**

Design a prototype real IIR lowpass elliptic filter with a gain of about –3 dB at 0.5π rad/ sample.

 $[b,a] = ellipt(3,0.1,30,0.409);$ 

Create a real bandpass filter by placing the cutoff frequencies of the prototype filter at 0.25π and 0.75π.

 $[num, den] = iirlp2bp(b, a, 0.5, [0.25 0.75]);$ 

Compare the magnitude responses of the filters using FVTool.

 $h$ vft = fvtool $(b, a, num, den)$ ; legend(hvft,'Prototype','Target')

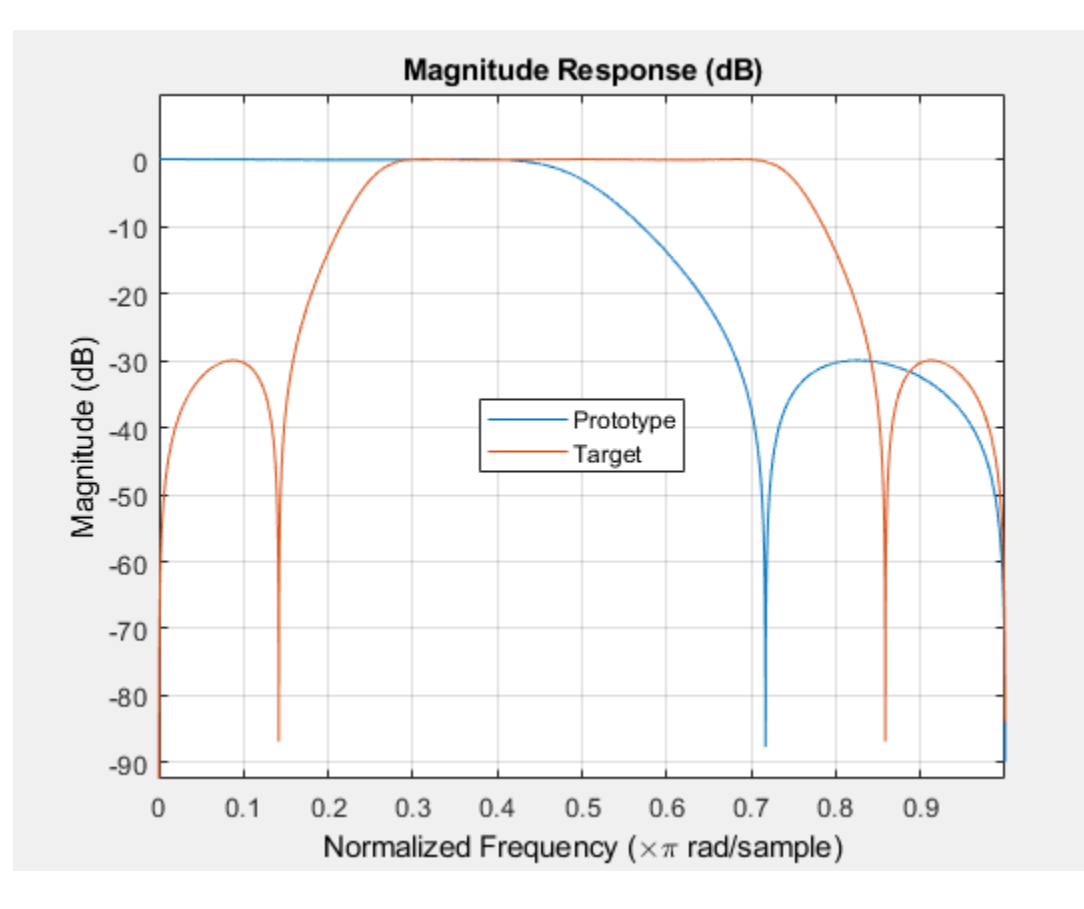

### **Arguments**

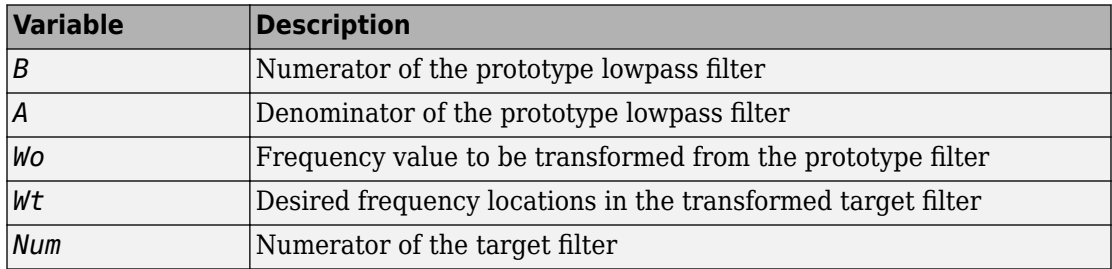

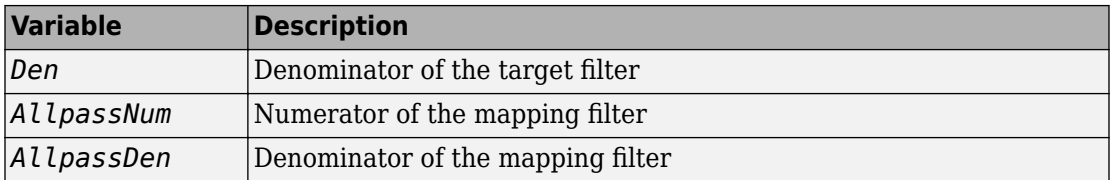

Frequencies must be normalized to be between 0 and 1, with 1 corresponding to half the sample rate.

### **References**

- [1] Constantinides, A.G., "Spectral transformations for digital filters," *IEEE Proceedings*, vol. 117, no. 8, pp. 1585-1590, August 1970.
- [2] Nowrouzian, B. and A.G. Constantinides, "Prototype reference transfer function parameters in the discrete-time frequency transformations," *Proceedings 33rd Midwest Symposium on Circuits and Systems*, Calgary, Canada, vol. 2, pp. 1078-1082, August 1990.
- [3] Nowrouzian, B. and L.T. Bruton, "Closed-form solutions for discrete-time elliptic transfer functions," *Proceedings of the 35th Midwest Symposium on Circuits and Systems*, vol. 2, pp. 784-787, 1992.
- [4] Constantinides, A.G., "Design of bandpass digital filters,' *IEEE Proceedings*, vol. 1, pp. 1129-1231, June 1969.

### **See Also**

**Functions** [allpasslp2bp](#page-3999-0) | [iirftransf](#page-4981-0) | [zpklp2bp](#page-5537-0)

# **iirlp2bpc**

IIR lowpass to complex bandpass transformation

### **Syntax**

```
[Num, Den, All passNum, All passDen] = iirlp2bpc(B, A, Wo, Wt)
```
### **Description**

[Num,Den,AllpassNum,AllpassDen] = iirlp2bpc(B,A,Wo,Wt) returns the numerator and denominator vectors, Num and Den respectively, of the target filter transformed from the real lowpass prototype by applying a first-order real lowpass to complex bandpass frequency transformation.

It also returns the numerator, AllpassNum, and the denominator, AllpassDen, of the allpass mapping filter. The prototype lowpass filter is given with a numerator specified by B and a denominator specified by A.

This transformation effectively places one feature of an original filter, located at frequency -W $_{\rm o}$ , at the required target frequency location,  $\rm W_{t1}$ , and the second feature, originally at +W $_{\rm o}$ , at the new location, W $_{\rm t2}$ . It is assumed that W $_{\rm t2}$  is greater than W $_{\rm t1}$ .

Relative positions of other features of an original filter do not change in the target filter. This means that it is possible to select two features of an original filter,  $\text{F}_1$  and  $\text{F}_2$ , with  $\text{F}_1$ preceding  ${\tt F_2.}$  Feature  ${\tt F_1}$  will still precede  ${\tt F_2}$  after the transformation. However, the distance between  $F_1$  and  $F_2$  will not be the same before and after the transformation.

Choice of the feature subject to the lowpass to bandpass transformation is not restricted only to the cutoff frequency of an original lowpass filter. In general it is possible to select any feature; e.g., the stopband edge, the DC, the deep minimum in the stopband, or other ones.

Lowpass to bandpass transformation can also be used for transforming other types of filters; for example real notch filters or resonators can be doubled and positioned at two distinct desired frequencies at any place around the unit circle forming a pair of complex

notches/resonators. This transformation can be used for designing bandpass filters for radio receivers from the high-quality prototype lowpass filter.

### **Examples**

#### **Transform Lowpass Filter to Complex Bandpass Filter**

Design a prototype real IIR lowpass elliptic filter with a gain of about –3 dB at 0.5π rad/ sample.

 $[b,a] = ellip(3, 0.1, 30, 0.409);$ 

Create a complex bandpass filter by placing the cutoff frequencies of the prototype filter at 0.25π and 0.75π.

 $[num, den] = iirlp2bpc(b, a, 0.5, [0.25 0.75]);$ 

Compare the magnitude responses of the filters using FVTool.

 $h$ vft = fvtool $(b, a, num, den)$ ; legend(hvft,'Prototype','Target')

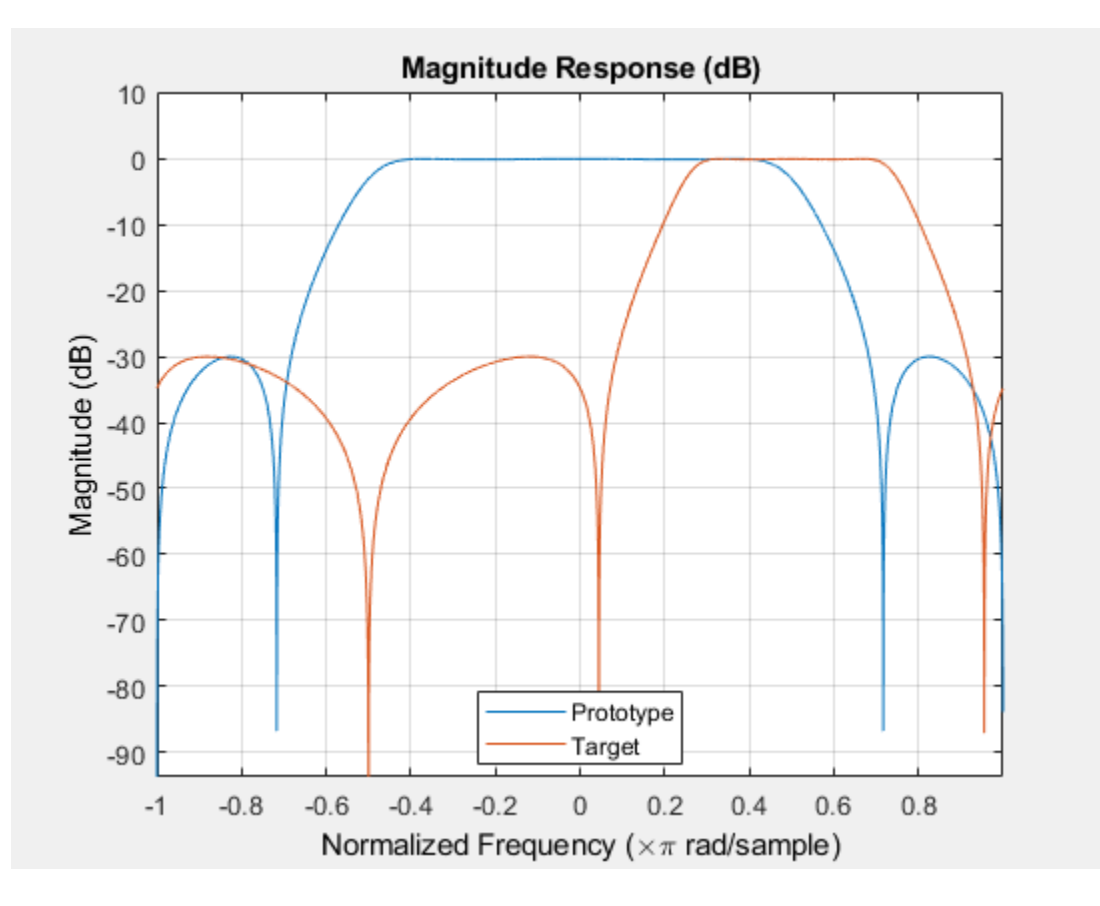

### **Arguments**

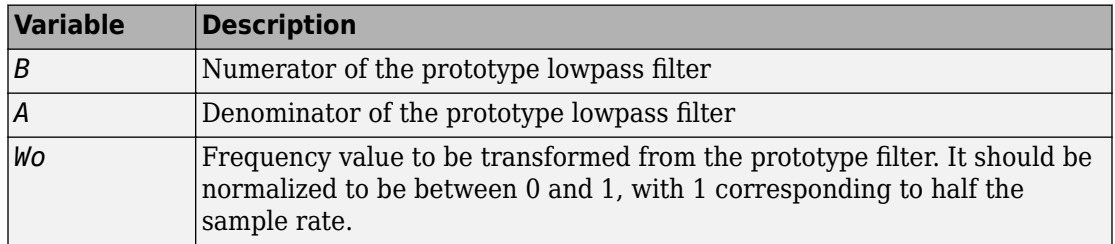

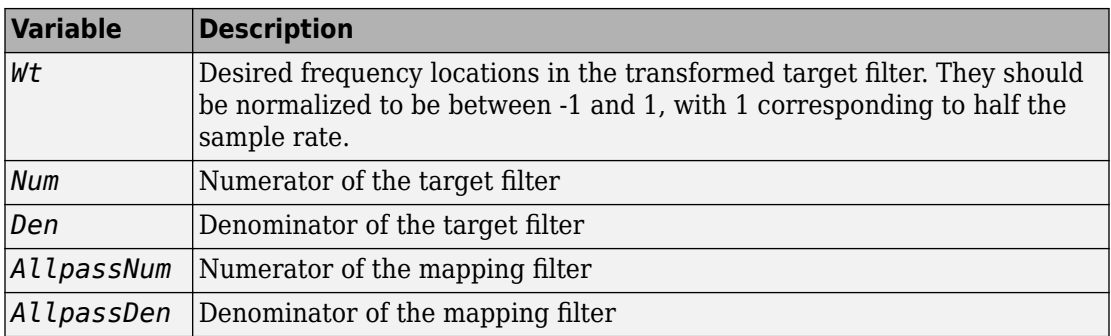

### **See Also**

#### **Functions**

[allpasslp2bpc](#page-4002-0) | [iirftransf](#page-4981-0) | [zpklp2bpc](#page-5540-0)

# **iirlp2bs**

Transform IIR lowpass filter to IIR bandstop filter

## **Syntax**

```
[Num,Den,AllpassNum,AllpassDen] = iirlp2bs(B,A,Wo,Wt)
```
### **Description**

[Num,Den,AllpassNum,AllpassDen] = iirlp2bs(B,A,Wo,Wt) returns the numerator and denominator vectors, Num and Den of the bandstop digital filter. AllpassNum and AllpassDen are the vectors of numerator and denominator coefficients of the allpass mapping filter. The prototype lowpass filter is given with a numerator specified by B and a denominator specified by A.

This transformation effectively places one feature of an original filter, located at frequency -W $_{\rm o}$ , at the required target frequency location,  $\rm W_{t1}$ , and the second feature, originally at +W<sub>o</sub>, at the new location, W<sub>t2</sub>. Choice of the feature subject to the lowpass to bandstop transformation is not restricted only to the cutoff frequency of an original lowpass filter. In general it is possible to select any feature; e.g., the stopband edge, the DC, the deep minimum in the stopband, or other ones. It is assumed that  $W_{12}$  is greater than  $W_{t1}$ . Frequencies must be normalized to be between 0 and 1, with 1 corresponding to half the sample rate.

This transformation implements the "Nyquist Mobility," which means that the DC feature stays at DC, but the Nyquist feature moves to a location dependent on the selection of  $W_0$ and  $W_t$ s.

Relative positions of other features of an original filter change in the target filter. This means that it is possible to select two features of an original filter,  $\text{F}_1$  and  $\text{F}_2$ , with  $\text{F}_1$ preceding F $_{2}$ . After the transformation feature F $_{2}$  will precede F $_{1}$  in the target filter. However, the distance between  $\text{F}_1$  and  $\text{F}_2$  will not be the same before and after the transformation.

For more details on the lowpass to bandstop frequency transformation, see "Digital Frequency Transformations".

### **Examples**

#### **Transform Lowpass Filter to Bandstop Filter**

Design a prototype real IIR lowpass elliptic filter with a gain of about –3 dB at 0.5π rad/ sample.

 $[b,a] = ellipt(3,0.1,30,0.409);$ 

Create a bandstop filter by placing the cutoff frequencies of the prototype filter at 0.25π and 0.75π.

 $[num, den] = iirlp2bs(b, a, 0.5, [0.25 0.75]);$ 

Compare the magnitude responses of the filters using FVTool.

```
fvt = fvtool(b, a, num, den);legend(fvt,'Prototype','Target')
```
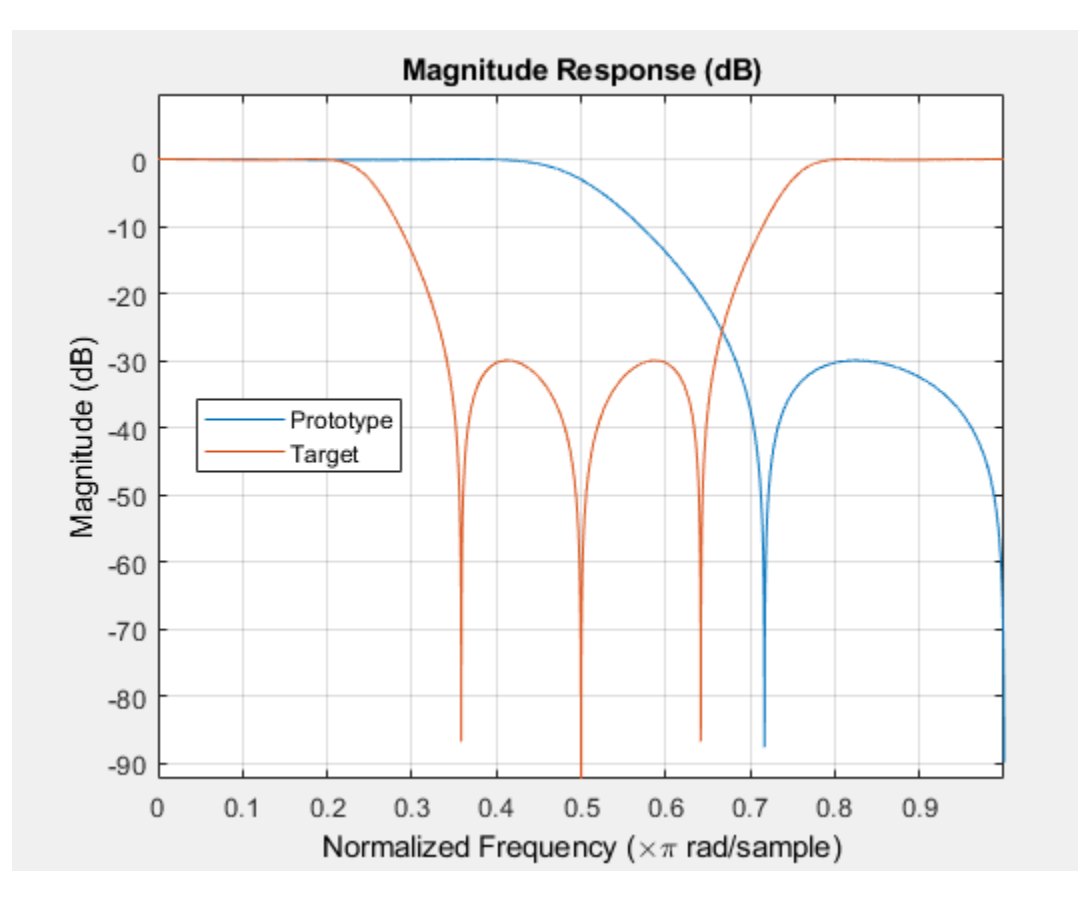

### **Arguments**

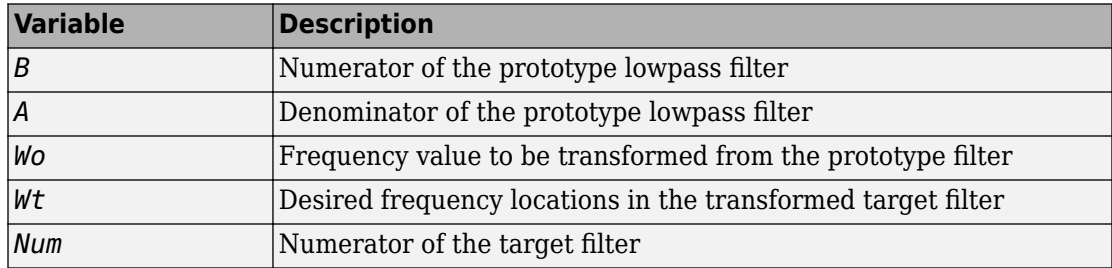

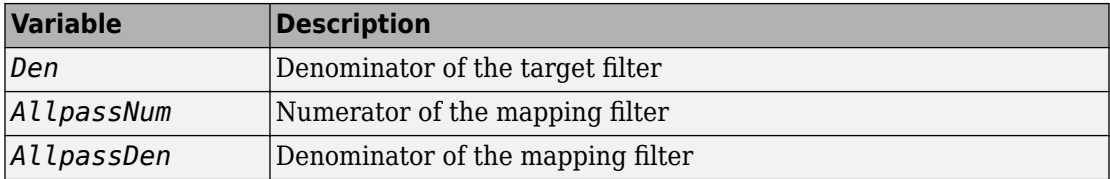

Frequencies must be normalized to be between 0 and 1, with 1 corresponding to half the sample rate.

### **References**

- [1] Constantinides, A.G., "Spectral transformations for digital filters," *IEEE Proceedings*, vol. 117, no. 8, pp. 1585-1590, August 1970.
- [2] Nowrouzian, B. and A.G. Constantinides, "Prototype reference transfer function parameters in the discrete-time frequency transformations," *Proceedings 33rd Midwest Symposium on Circuits and Systems*, Calgary, Canada, vol. 2, pp. 1078-1082, August 1990.
- [3] Nowrouzian, B. and L.T. Bruton, "Closed-form solutions for discrete-time elliptic transfer functions," *Proceedings of the 35th Midwest Symposium on Circuits and Systems*, vol. 2, pp. 784-787, 1992.
- [4] Constantinides, A.G., "Design of bandpass digital filters," *IEEE Proceedings*, vol. 1, pp. 1129-1231, June 1969.

### **See Also**

#### **Functions**

[allpasslp2bs](#page-4004-0) | [iirftransf](#page-4981-0) | [zpklp2bs](#page-5543-0)

### **Topics**

"Digital Frequency Transformations"

# **iirlp2bsc**

Transform IIR lowpass filter to IIR complex bandstop filter

## **Syntax**

```
[Num,Den,AllpassNum,AllpassDen] = iirlp2bsc(B,A,Wo,Wt)
```
### **Description**

 $[Num, Den, All passNum, All passDen] = iirlp2bsc(B,A,Wo,Wt) returns the$ numerator and denominator vectors, Num and Den respectively, of the target filter transformed from the real lowpass prototype by applying a first-order real lowpass to complex bandstop frequency transformation.

It also returns the numerator, AllpassNum, and the denominator, AllpassDen, of the allpass mapping filter. The prototype lowpass filter is given with a numerator specified by B and the denominator specified by A.

This transformation effectively places one feature of an original filter, located at frequency -W $_{\rm o}$ , at the required target frequency location,  $\rm W_{t1}$ , and the second feature, originally at +W<sub>o</sub>, at the new location, W<sub>t2</sub>. It is assumed that W<sub>t2</sub> is greater than W<sub>t1</sub>. Additionally the transformation swaps passbands with stopbands in the target filter.

Relative positions of other features of an original filter do not change in the target filter. This means that it is possible to select two features of an original filter,  $\text{F}_1$  and  $\text{F}_2$ , with  $\text{F}_1$ preceding  ${\tt F_2.}$  Feature  ${\tt F_1}$  will still precede  ${\tt F_2}$  after the transformation. However, the distance between  $F_1$  and  $F_2$  will not be the same before and after the transformation.

Choice of the feature subject to the lowpass to bandstop transformation is not restricted only to the cutoff frequency of an original lowpass filter. In general it is possible to select any feature; e.g., the stopband edge, the DC, the deep minimum in the stopband, or other ones.

Lowpass to bandpass transformation can also be used for transforming other types of filters; e.g., real notch filters or resonators can be doubled and positioned at two distinct desired frequencies at any place around the unit circle forming a pair of complex notches/
resonators. This transformation can be used for designing bandstop filters for band attenuation or frequency equalizers, from the high-quality prototype lowpass filter.

### **Examples**

#### **Transform Lowpass Filter to Complex Bandstop Filter**

Design a prototype real IIR lowpass elliptic filter with a gain of about –3 dB at 0.5π rad/ sample.

 $[b,a] = ellipt(3,0.1,30,0.409);$ 

Create a complex bandstop filter by placing the cutoff frequencies of the prototype filter at –0.25π and 0.75π.

 $[num, den] = iirlp2bsc(b, a, 0.5, [-0.25 0.75]);$ 

Compare the magnitude responses of the filters using FVTool.

 $fvt = fvtool(b,a,num,den);$ legend(fvt,'Prototype','Target')

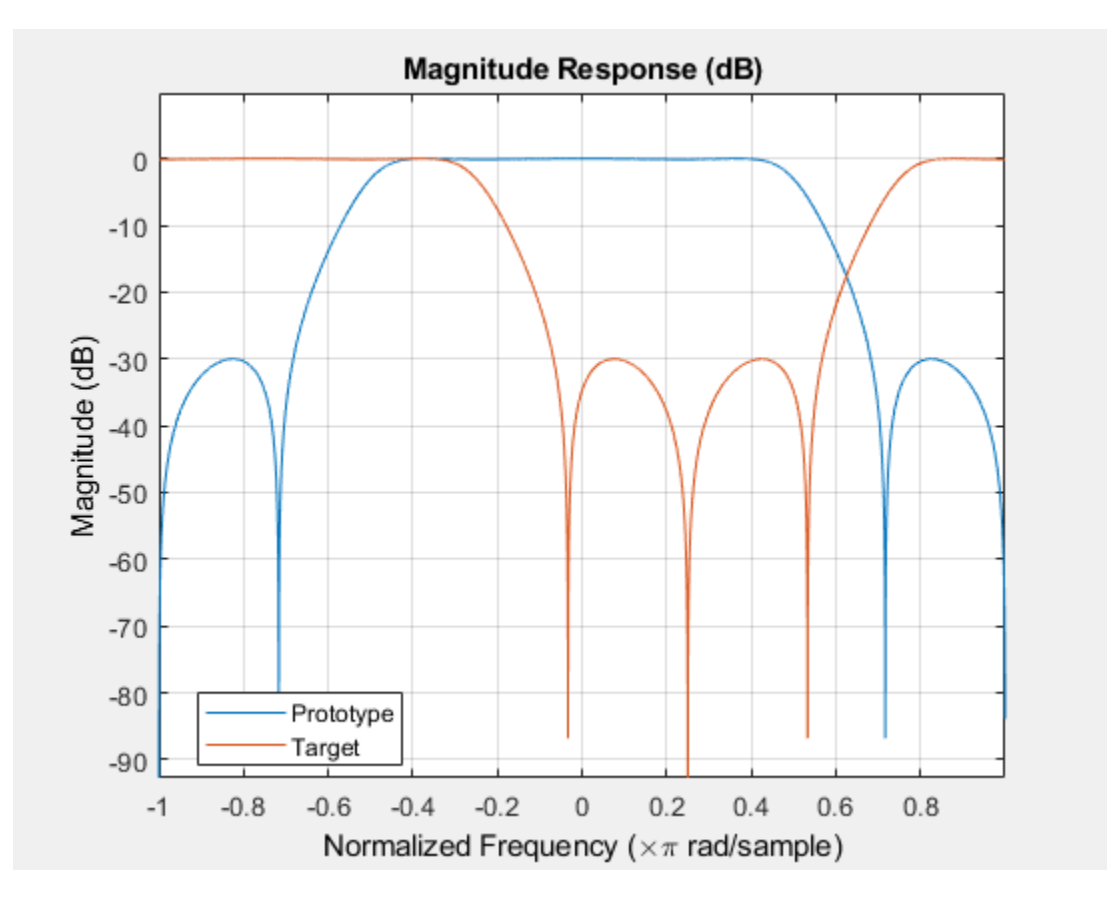

### **Arguments**

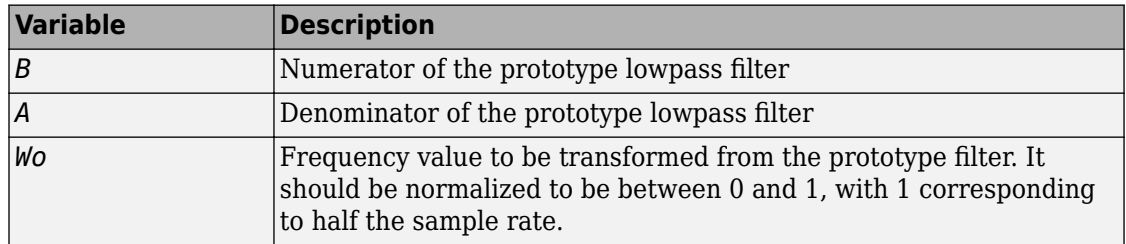

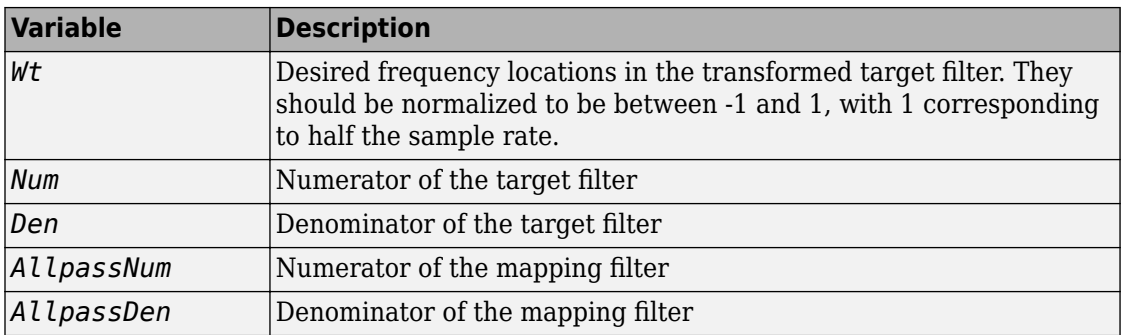

## **See Also**

### **Functions**

[allpasslp2bsc](#page-4007-0) | [iirftransf](#page-4981-0) | [zpklp2bsc](#page-5546-0)

# <span id="page-5007-0"></span>**iirlp2hp**

Transform lowpass IIR filter to highpass filter

### **Syntax**

 $[num,den] = iirlp2hp(b,a,wc,wd)$ 

## **Description**

[num,den] = iirlp2hp(b,a,wc,wd) with input arguments b and a, the numerator and denominator coefficients (zeros and poles) for a lowpass IIR filter, iirlp2bp transforms the magnitude response from lowpass to highpass. num and den return the coefficients for the transformed highpass filter. For wc, enter a selected frequency from your lowpass filter. You use the chosen frequency to define the magnitude response value you want in the highpass filter. Enter one frequency for the highpass filter — the value that defines the location of the transformed point — in wd. Note that all frequencies are normalized between zero and one. Notice also that the filter order does not change when you transform to a highpass filter.

When you select wc and designate wd, the transformation algorithm sets the magnitude response at the wd values of your bandstop filter to be the same as the magnitude response of your lowpass filter at wc. Filter performance between the values in wd is not specified, except that the stopband retains the ripple nature of your original lowpass filter and the magnitude response in the stopband is equal to the peak response of your lowpass filter. To accurately specify the filter magnitude response across the stopband of your bandpass filter, use a frequency value from within the stopband of your lowpass filter as wc. Then your bandstop filter response is the same magnitude and ripple as your lowpass filter stopband magnitude and ripple.

The fact that the transformation retains the shape of the original filter is what makes this function useful. If you have a lowpass filter whose characteristics, such as rolloff or passband ripple, particularly meet your needs, the transformation function lets you create a new filter with the same characteristic performance features, but in a highpass version. Without designing the highpass filter from the beginning.

In some cases transforming your filter may cause numerical problems, resulting in incorrect conversion to the highpass filter. Use fvtool to verify the response of your converted filter.

### **Examples**

#### **Transform Lowpass Filter to Highpass Filter**

This example transforms an IIR filter from lowpass to highpass by moving the magnitude response at one frequency in the source filter to a new location in the transformed filter.

Generate a least P-norm optimal IIR lowpass filter with varying attenuation levels in the stopband. Specify a numerator order of 10 and a denominator order of 6. Visualize the magnitude response of the filter.

 $[b, a] = iirlpnorm(10, 6, [0 0.0175 0.02 0.0215 0.025 1], ...$  $[0\ 0.0175\ 0.02\ 0.0215\ 0.025\ 1], [1\ 1\ 0\ 0\ 0\ 0], \ldots$ [1 1 1 1 20 20]);

fvtool(b,a)

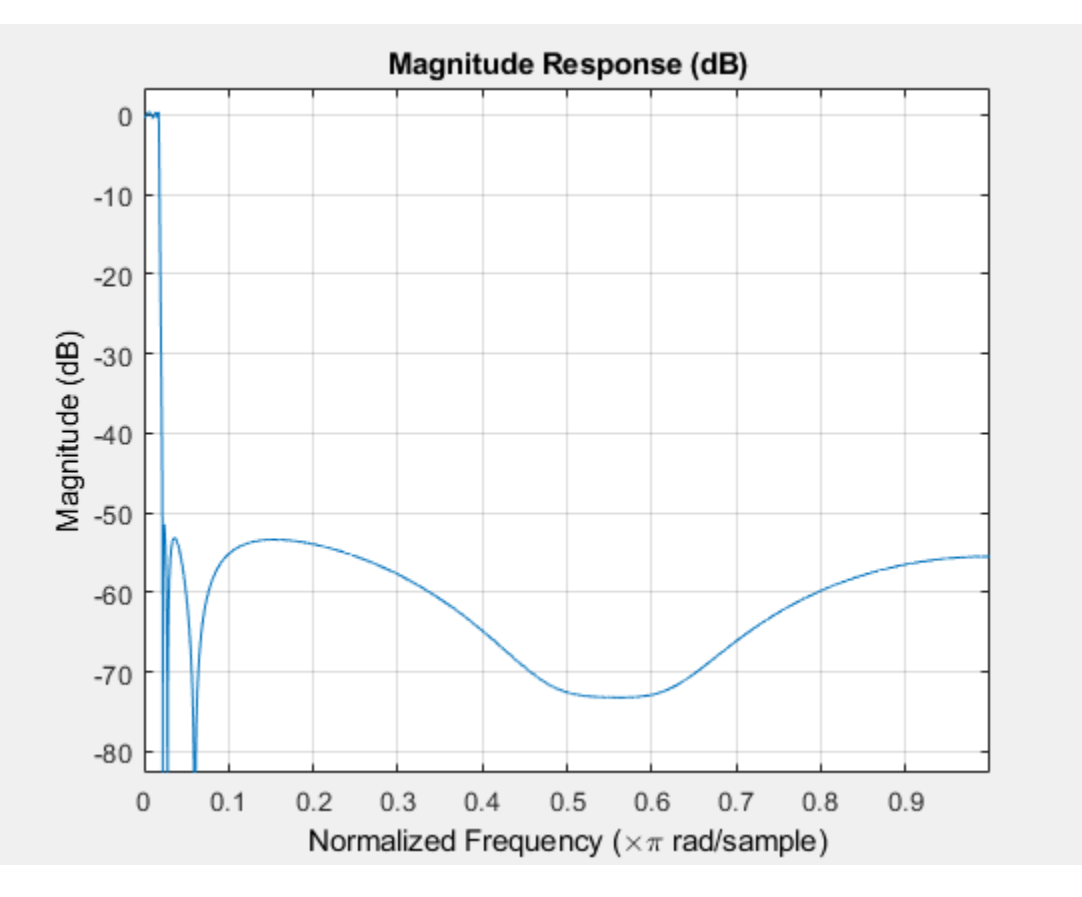

To generate a highpass filter whose passband flattens out at 0.4π rad/sample, select the frequency in the lowpass filter at 0.0175π, the frequency where the passband starts to roll off, and move it to the new location. Compare the magnitude responses of the filters using FVTool.

```
wc = 0.0175;
wd = 0.4;[num,den] = iirlp2hp(b,a,wc,wd);hvft = fvtool(b, a, num, den);
legend(hvft,'Prototype','Target')
```
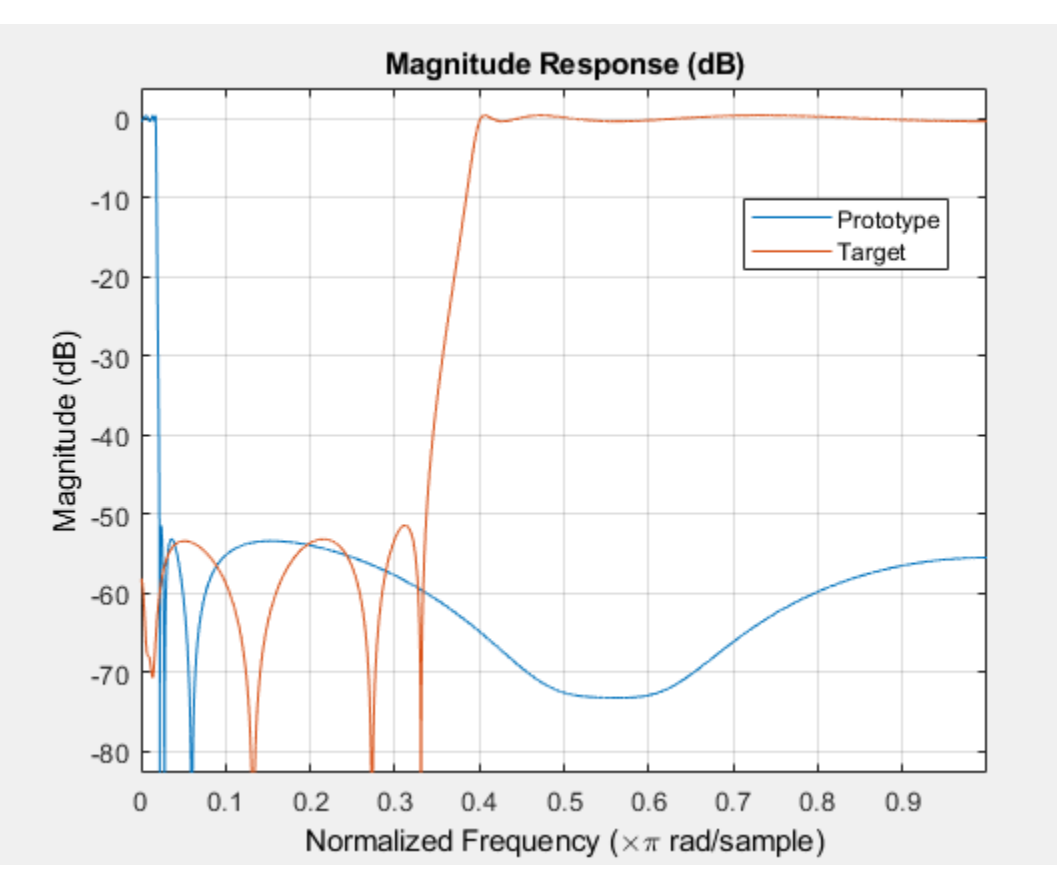

The transition band for the highpass filter is essentially the mirror image of the transition for the lowpass filter from 0.0175π to 0.025π, stretched out over a wider frequency range. In the passbands, the filter share common ripple characteristics and magnitude.

### **References**

[1] Mitra, Sanjit K., *Digital Signal Processing. A Computer-Based Approach*, Second Edition, McGraw-Hill, 2001.

### **See Also**

**Functions** [firlp2hp](#page-4740-0) | [firlp2lp](#page-4735-0) | [iirlp2bp](#page-4991-0) | [iirlp2bs](#page-4999-0) | [iirlp2lp](#page-5012-0)

# <span id="page-5012-0"></span>**iirlp2lp**

Transform lowpass IIR filter to different lowpass filter

## **Syntax**

 $[num,den] = iirlp2lp(b,a,wc,wd)$ 

## **Description**

 ${\lceil \text{num}, \text{den} \rceil} = \text{iirlp2lp}(b, a, wc, wd)$  with input arguments b and a, the numerator and denominator coefficients (zeros and poles) for a lowpass IIR filter, iirlp2lp transforms the magnitude response from lowpass to highpass. num and den return the coefficients for the transformed highpass filter. For wc, enter a selected frequency from your lowpass filter. You use the chosen frequency to define the magnitude response value you want in the highpass filter. Enter one frequency for the highpass filter — the value that defines the location of the transformed point — in wd. Note that all frequencies are normalized between zero and one. Notice also that the filter order does not change when you transform to a highpass filter.

When you select wc and designate wd, the transformation algorithm sets the magnitude response at the wd values of your bandstop filter to be the same as the magnitude response of your lowpass filter at wc. Filter performance between the values in wd is not specified, except that the stopband retains the ripple nature of your original lowpass filter and the magnitude response in the stopband is equal to the peak response of your lowpass filter. To accurately specify the filter magnitude response across the stopband of your bandpass filter, use a frequency value from within the stopband of your lowpass filter as wc. Then your bandstop filter response is the same magnitude and ripple as your lowpass filter stopband magnitude and ripple.

The fact that the transformation retains the shape of the original filter is what makes this function useful. If you have a lowpass filter whose characteristics, such as rolloff or passband ripple, particularly meet your needs, the transformation function lets you create a new filter with the same characteristic performance features, but in a highpass version. Without designing the highpass filter from the beginning.

In some cases transforming your filter may cause numerical problems, resulting in incorrect conversion to the highpass filter. Use fvtool to verify the response of your converted filter.

### **Examples**

#### **Extend Passband of Lowpass Filter**

This example transforms the passband of a lowpass IIR filter by moving the magnitude response at one frequency in the source filter to a new location in the transformed filter.

Generate a least P-norm optimal IIR lowpass filter with varying attenuation levels in the stopband. Specify a numerator order of 10 and a denominator order of 6. Visualize the magnitude response of the filter.

 $[b, a] = iirlpnorm(10, 6, [0 0.0175 0.02 0.0215 0.025 1], ...$  $[0\ 0.0175\ 0.02\ 0.0215\ 0.025\ 1], [1\ 1\ 0\ 0\ 0\ 0], \ldots$  $[1 1 1 1 10 10]$ ;

fvtool(b,a)

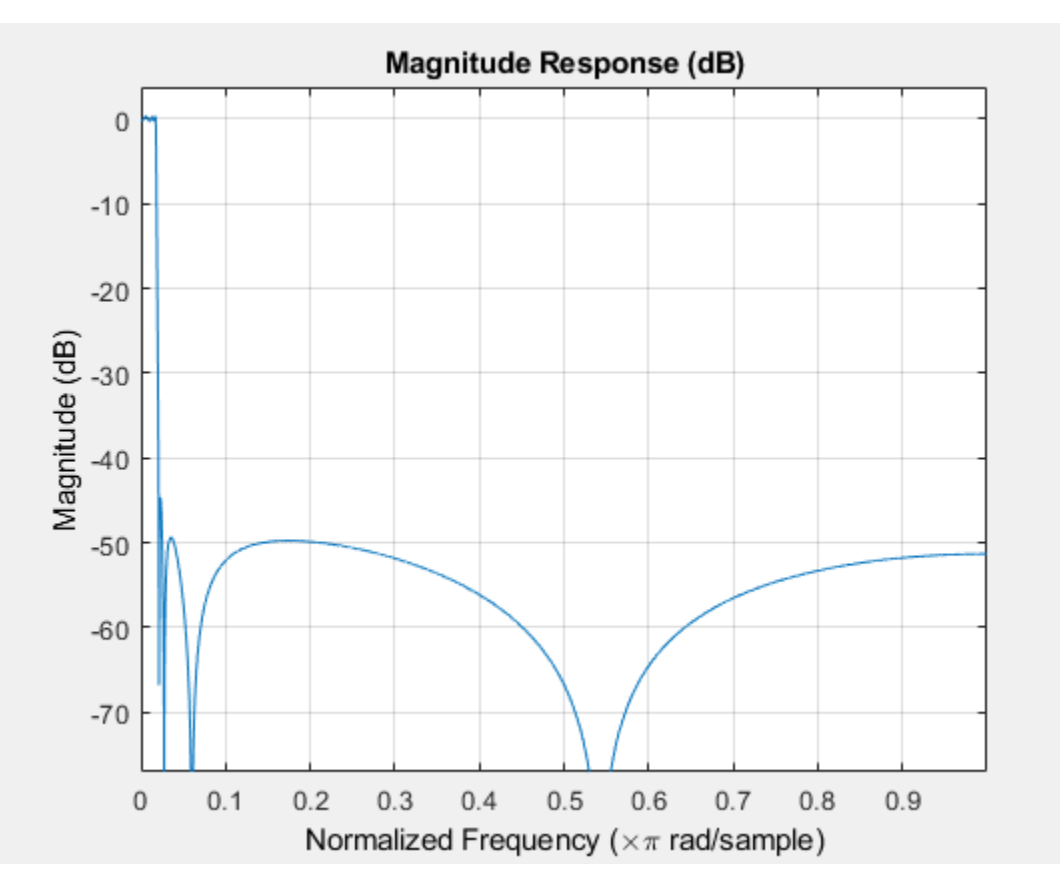

To generate a lowpass filter whose passband extends out to 0.2π rad/sample, select the frequency in the lowpass filter at 0.0175π, the frequency where the passband starts to roll off, and move it to the new location. Compare the magnitude responses of the filters using FVTool.

```
wc = 0.0175;wd = 0.2;[num,den] = iirlp2lp(b,a,wc,wd);hvft = fvtool(b, a, num, den);
legend(hvft,'Prototype','Target')
```
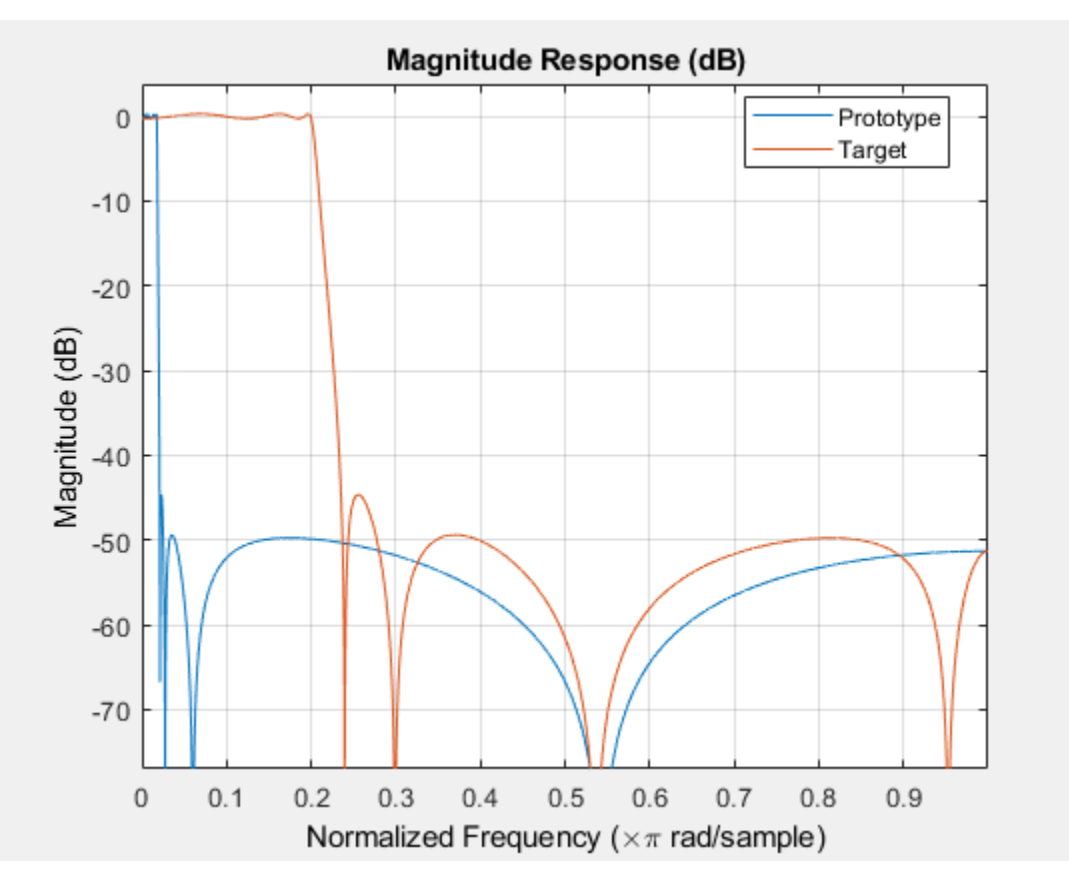

Moving the edge of the passband from π to 0.2π results in a new lowpass filter whose peak response in-band is the same as in the original filter, with the same ripple and the same absolute magnitude. The rolloff is slightly less steep and the stopband profiles are the same for both filters. The new filter stopband is a "stretched" version of the original, as is the passband of the new filter.

### **References**

[1] Mitra, Sanjit K, *Digital Signal Processing. A Computer-Based Approach*, Second Edition, McGraw-Hill, 2001.

### **See Also**

### **Functions**

[firlp2hp](#page-4740-0) | [firlp2lp](#page-4735-0) | [iirlp2bp](#page-4991-0) | [iirlp2bs](#page-4999-0) | [iirlp2hp](#page-5007-0)

# **iirlp2mb**

Transform IIR lowpass filter to IIR M-band filter

### **Syntax**

```
[Num,Den,AllpassNum,AllpassDen] = iirlp2mb(B,A,Wo,Wt)
[Num,Den,AllpassNum,AllpassDen]=iirlp2mb(B,A,Wo,Wt,Pass)
```
### **Description**

[Num,Den,AllpassNum,AllpassDen] = iirlp2mb(B,A,Wo,Wt) returns the numerator and denominator vectors, Num and Den respectively, of the target filter transformed from the real lowpass prototype by applying an Mth-order real lowpass to real multiple bandpass frequency mapping. By default the DC feature is kept at its original location.

[Num,Den,AllpassNum,AllpassDen]=iirlp2mb(B,A,Wo,Wt,Pass) allows you to specify an additional parameter, Pass, which chooses between using the "DC Mobility" and the "Nyquist Mobility." In the first case the Nyquist feature stays at its original location and the DC feature is free to move. In the second case the DC feature is kept at an original frequency and the Nyquist feature is movable.

It also returns the numerator, AllpassNum, and the denominator, AllpassDen, of the allpass mapping filter. The prototype lowpass filter is given with a numerator specified by B and a denominator specified by A.

This transformation effectively places one feature of an original filter, located at frequency  $\rm W_{o}$ , at the required target frequency locations,  $\rm W_{t1},... ,W_{tM}.$ 

Relative positions of other features of an original filter do not change in the target filter. It is possible to select two features of an original filter,  $\texttt{F}_{1}$  and  $\texttt{F}_{2}$ , with  $\texttt{F}_{1}$  preceding  $\texttt{F}_{2}$ . Feature  ${\tt F_1}$  will still precede  ${\tt F_2}$  after the transformation. However, the distance between  $F_1$  and  $F_2$  will not be the same before and after the transformation.

Choice of the feature subject to this transformation is not restricted to the cutoff frequency of an original lowpass filter. In general it is possible to select any feature; e.g., the stopband edge, the DC, the deep minimum in the stopband, or other ones.

This transformation can also be used for transforming other types of filters; e.g., notch filters or resonators can be easily replicated at a number of required frequency locations. A good application would be an adaptive tone cancellation circuit reacting to the changing number and location of tones.

### **Examples**

#### **Transform Lowpass Filter to Multiband Filters**

Design a prototype real IIR lowpass elliptic filter with a gain of about –3 dB at 0.5π rad/ sample.

 $[b,a] = ellip(3,0.1,30,0.409);$ 

Create a real multiband filter with two passbands.

 $[num1, den1] = iirlp2mb(b, a, 0.5, [2 4 6 8]/10);$ 

Create a real multiband filter with two stopbands.

 $[num2, den2] = iirlp2mb(b,a,0.5, [2 4 6 8]/10, 'stop');$ 

Compare the magnitude responses of the filters using FVTool.

```
hvft = fvtool(b, a, num1, den1, num2, den2);
legend(hvft,'Prototype','Two passbands','Two stopbands')
```
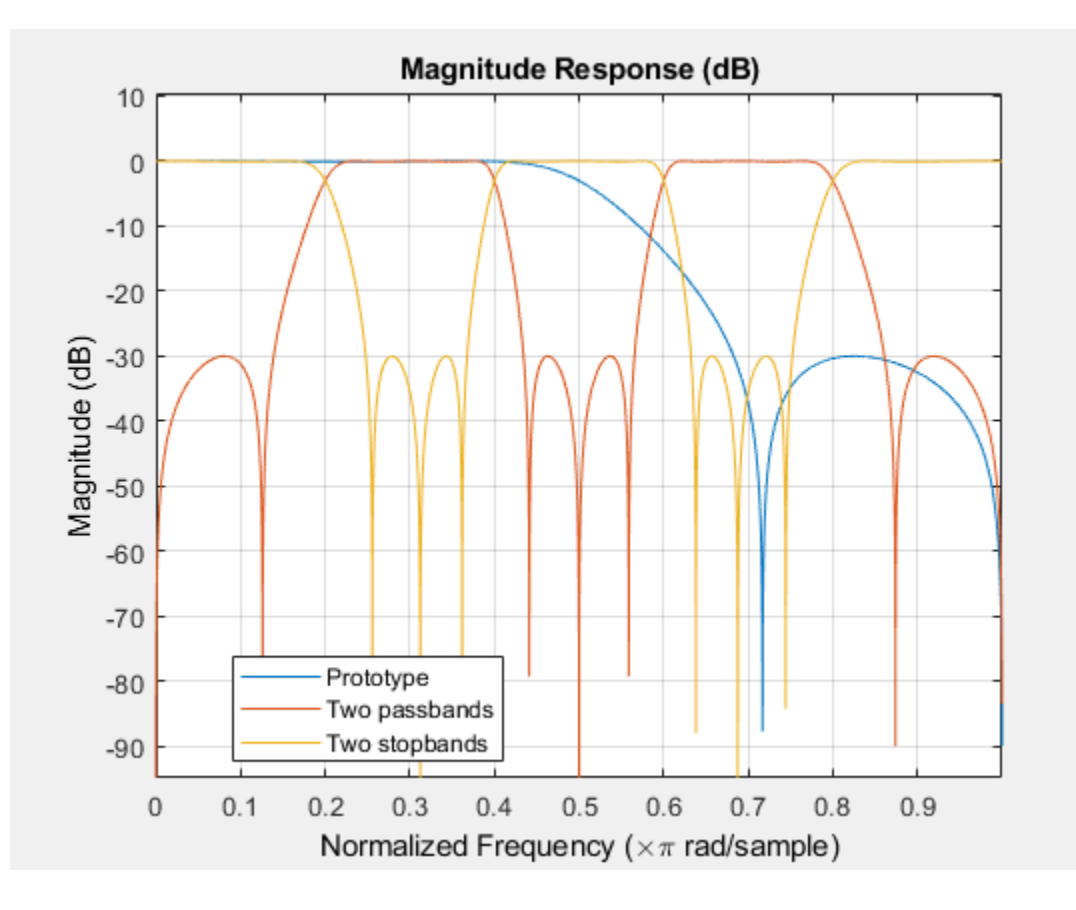

### **Arguments**

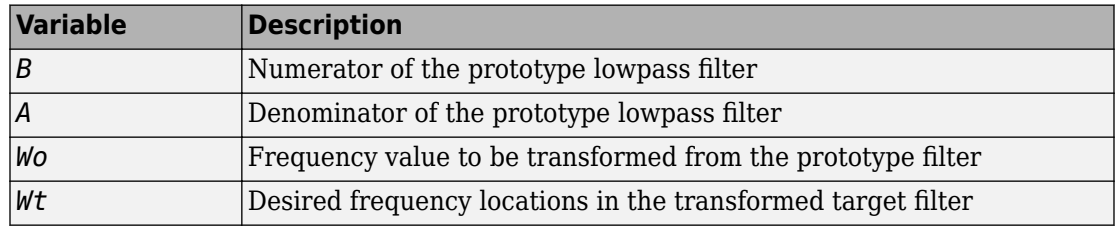

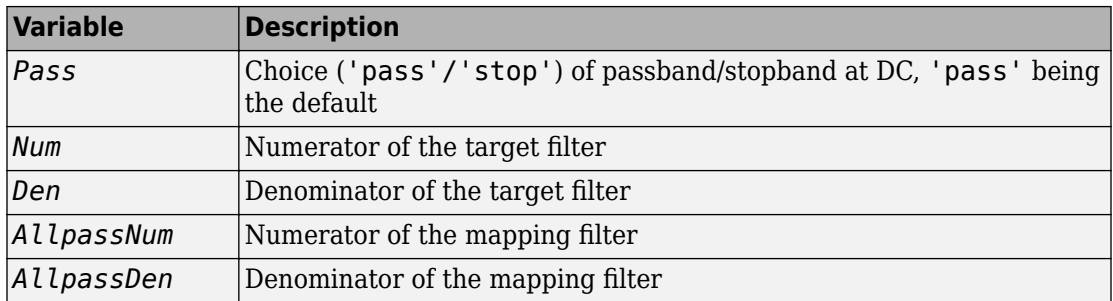

Frequencies must be normalized to be between 0 and 1, with 1 corresponding to half the sample rate.

### **References**

- [1] Franchitti, J.C., "All-pass filter interpolation and frequency transformation problems," *MSc Thesis*, Dept. of Electrical and Computer Engineering, University of Colorado, 1985.
- [2] Feyh, G., J.C. Franchitti and C.T. Mullis, "All-pass filter interpolation and frequency transformation problem," *Proceedings 20th Asilomar Conference on Signals, Systems and Computers*, Pacific Grove, California, pp. 164-168, November 1986.
- [3] Mullis, C.T. and R. A. Roberts, *Digital Signal Processing*, section 6.7, Reading, Mass., Addison-Wesley, 1987.
- [4] Feyh, G., W.B. Jones and C.T. Mullis, "An extension of the Schur Algorithm for frequency transformations," *Linear Circuits, Systems and Signal Processing: Theory and Application*, C. J. Byrnes et al Eds, Amsterdam: Elsevier, 1988.

### **See Also**

**Functions** [allpasslp2mb](#page-4015-0) | [iirftransf](#page-4981-0) | [zpklp2mb](#page-5556-0)

# **iirlp2mbc**

Transform IIR lowpass filter to IIR complex M-band filter

### **Syntax**

[Num,Den,AllpassNum,AllpassDen] = iirlp2mbc(B,A,Wo,Wc)

## **Description**

[Num,Den,AllpassNum,AllpassDen] = iirlp2mbc(B,A,Wo,Wc) returns the numerator and denominator vectors, Num and Den respectively, of the target filter transformed from the real lowpass prototype by applying an Mth-order real lowpass to complex multibandpass frequency transformation.

It also returns the numerator, AllpassNum, and the denominator, AllpassDen, of the allpass mapping filter. The prototype lowpass filter is given with a numerator specified by B and a denominator specified by A.

This transformation effectively places one feature of an original filter, located at frequency  $\rm W_{o}$ , at the required target frequency locations,  $\rm W_{t1},... ,W_{tM}.$ 

Relative positions of other features of an original filter do not change in the target filter. This means that it is possible to select two features of an original filter,  $\text{F}_1$  and  $\text{F}_2$ , with  $\text{F}_1$ preceding  ${\tt F_2.}$  Feature  ${\tt F_1}$  will still precede  ${\tt F_2}$  after the transformation. However, the distance between  $\text{F}_1$  and  $\text{F}_2$  will not be the same before and after the transformation.

Choice of the feature subject to this transformation is not restricted to the cutoff frequency of an original lowpass filter. In general it is possible to select any feature; e.g., the stopband edge, the DC, the deep minimum in the stopband, or other ones.

This transformation can also be used for transforming other types of filters; e.g., notch filters or resonators can be easily replicated at a number of required frequency locations. A good application would be an adaptive tone cancellation circuit reacting to the changing number and location of tones.

### **Examples**

### **Transform Lowpass Filter to Complex Multiband Filter**

Design a prototype real IIR lowpass elliptic filter with a gain of about –3 dB at 0.5π rad/ sample.

 $[b,a] = ellipt(3,0.1,30,0.409);$ 

Create a complex multiband filter with two passbands.

 $[num, den] = iirlp2mbc(b, a, 0.5, [-7 -5 6 8]/10);$ 

Compare the magnitude responses of the filters using FVTool. iirlp2mbc replicates the desired feature at 0.5 in the lowpass filter at four locations in the multiband filter.

```
hvft = fvtool(b, a, num, den);
legend(hvft,'Prototype','Target')
```
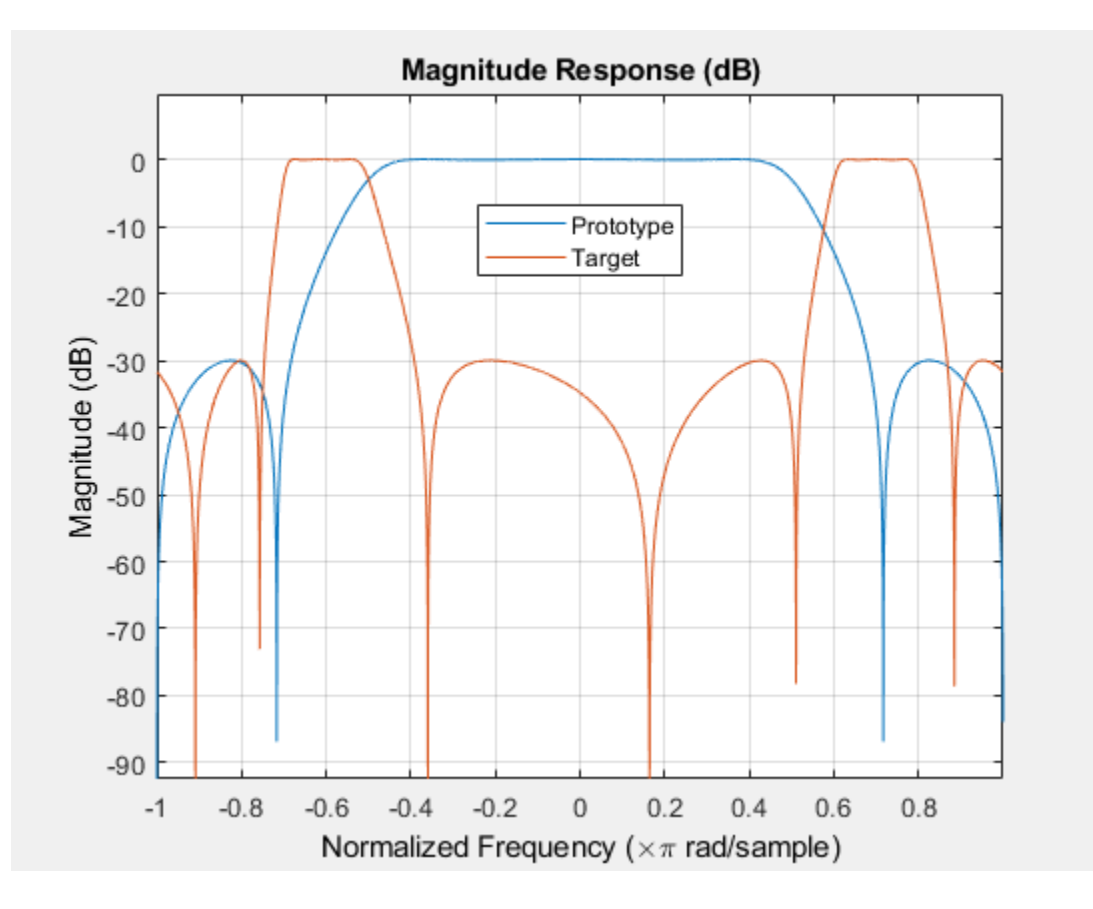

## **Arguments**

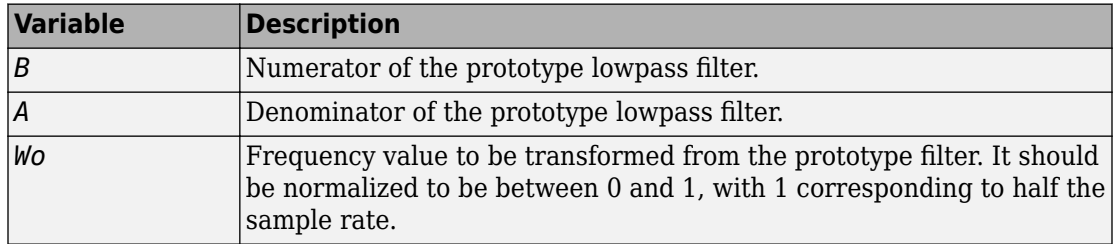

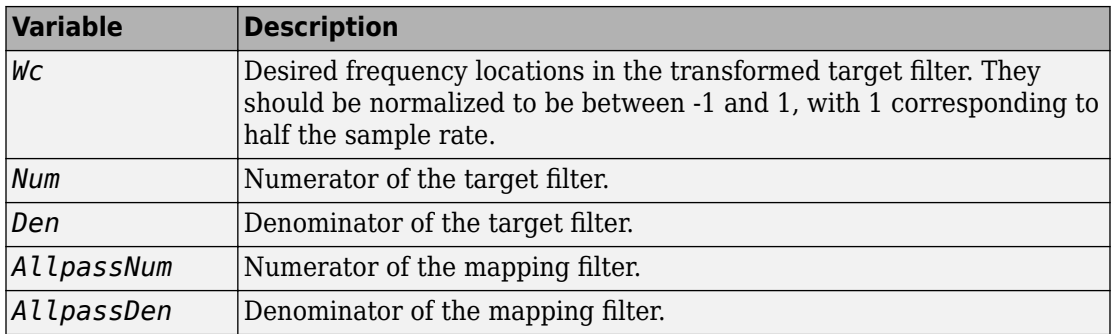

## **See Also**

### **Functions**

[allpasslp2mbc](#page-4018-0) | [iirftransf](#page-4981-0) | [zpklp2mbc](#page-5560-0)

# **iirlp2xc**

Transform IIR lowpass filter to IIR complex N-point filter

### **Syntax**

```
[Num,Den,AllpassNum,AllpassDen] = iirlp2xc(B,A,Wo,Wt)
```
### **Description**

[Num,Den,AllpassNum,AllpassDen] = iirlp2xc(B,A,Wo,Wt) returns the numerator and denominator vectors, Num and Den respectively, of the target filter transformed from the real lowpass prototype by applying an Nth-order real lowpass to complex multipoint frequency transformation.

It also returns the numerator, AllpassNum, and the denominator, AllpassDen, of the allpass mapping filter. The prototype lowpass filter is given with a numerator specified by B and a denominator specified by A.

Parameter N also specifies the number of replicas of the prototype filter created around the unit circle after the transformation. This transformation effectively places N features of an original filter, located at frequencies  $W_{01},...,W_{0N}$ , at the required target frequency locations,  $W_{t1},...,W_{tM}$ .

Relative positions of other features of an original filter are the same in the target filter for the Nyquist mobility and are reversed for the DC mobility. For the Nyquist mobility this means that it is possible to select two features of an original filter,  $\text{F}_1$  and  $\text{F}_2$ , with  $\text{F}_1$ preceding  ${\tt F_2.}$  Feature  ${\tt F_1}$  will still precede  ${\tt F_2}$  after the transformation. However, the distance between  $\text{F}_1$  and  $\text{F}_2$  will not be the same before and after the transformation. For DC mobility feature  $\mathrm{F}_2$  will precede  $\mathrm{F}_1$  after the transformation.

Choice of the feature subject to this transformation is not restricted to the cutoff frequency of an original lowpass filter. In general it is possible to select any feature; e.g., a stopband edge, DC, the deep minimum in the stopband, or other ones. The only condition is that the features must be selected in such a way that when creating N bands around the unit circle, there will be no band overlap.

This transformation can also be used for transforming other types of filters; e.g., notch filters or resonators can be easily replicated at a number of required frequency locations. A good application would be an adaptive tone cancellation circuit reacting to the changing number and location of tones.

### **Examples**

#### **Transform Lowpass Filter to IIR Complex N-Point Filter**

Design a prototype real IIR lowpass elliptic filter with a gain of about –3 dB at 0.5π rad/ sample.

 $[b,a] = ellipt(3,0.1,30,0.409);$ 

Transform the lowpass filter to an IIR complex N-point filter. Compare the magnitude responses of the filters using FVTool.

```
[num, den] = iirlp2xc(b, a, [-0.5 0.5], [-0.25 0.25])num = 1×4 complex
    0.0643 - 0.0000i 0.0464 + 0.0000i 0.0464 + 0.0000i 0.0643 + 0.0000i
den = 1×4 complex
    1.0000 + 0.0000i -1.6918 - 0.0000i 1.2340 + 0.0000i -0.3207 - 0.0000i
```
 $fvt = fvtool(b,a,num,den);$ legend(fvt,'Prototype','Target')

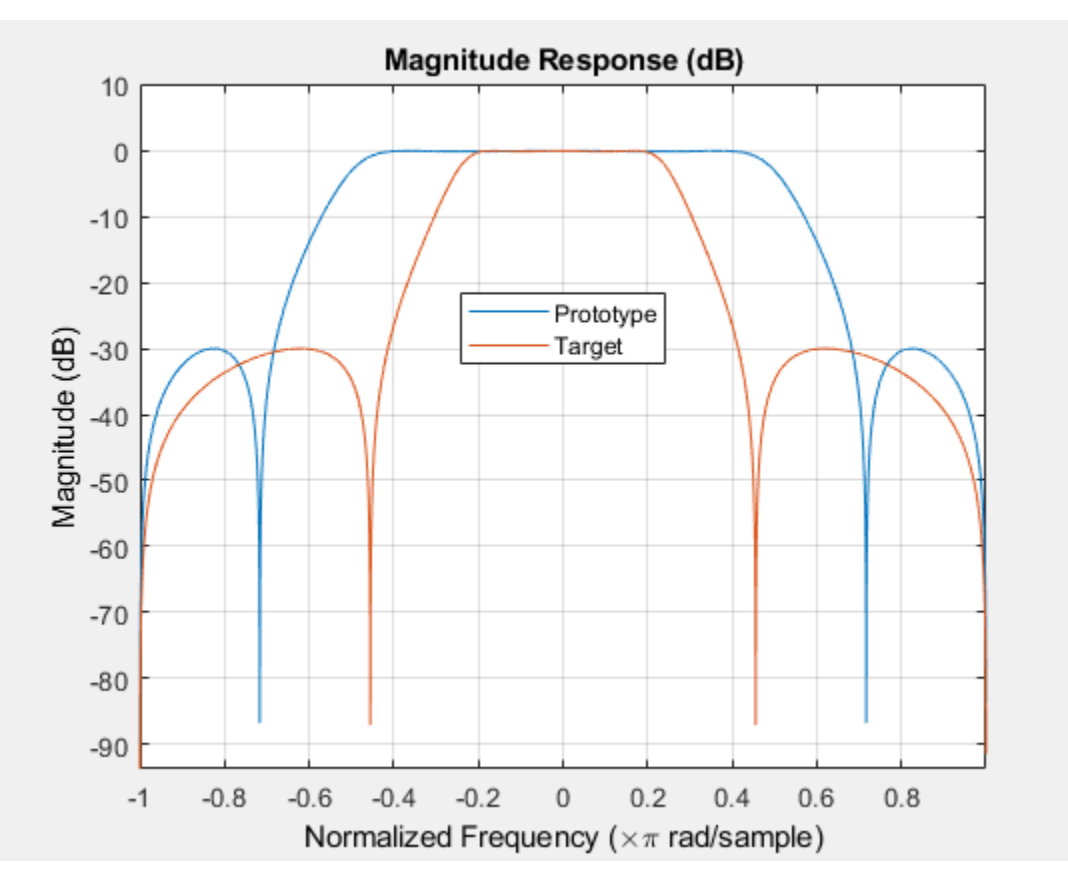

The target filter has complex coefficients and is indeed a bandpass filter.

### **Arguments**

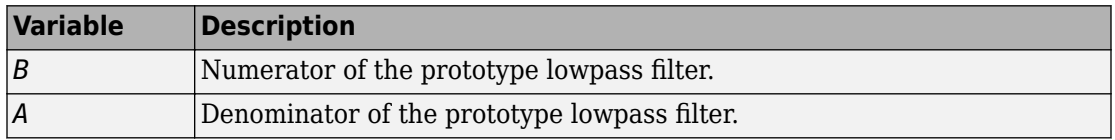

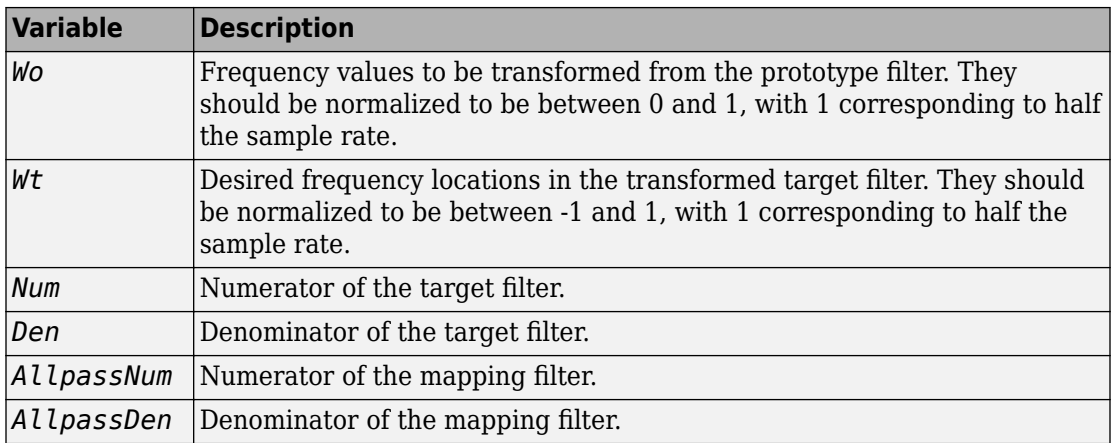

## **See Also**

**Functions** [allpasslp2xc](#page-4021-0) | [iirftransf](#page-4981-0) | [zpklp2xc](#page-5563-0)

# **iirlp2xn**

Transform IIR lowpass filter to IIR real N-point filter

## **Syntax**

[Num,Den,AllpassNum,AllpassDen] = iirlp2xn(B,A,Wo,Wt) [Num,Den,AllpassNum,AllpassDen]= iirlp2xn(B,A,Wo,Wt,Pass)

## **Description**

[Num,Den,AllpassNum,AllpassDen] = iirlp2xn(B,A,Wo,Wt) returns the numerator and denominator vectors, Num and Den respectively, of the target filter transformed from the real lowpass prototype by applying an Nth-order real lowpass to real multipoint frequency transformation, where N is the number of features being mapped. By default the DC feature is kept at its original location.

[Num,Den,AllpassNum,AllpassDen]= iirlp2xn(B,A,Wo,Wt,Pass) allows you to specify an additional parameter, Pass, which chooses between using the "DC Mobility" and the "Nyquist Mobility." In the first case the Nyquist feature stays at its original location and the DC feature is free to move. In the second case the DC feature is kept at an original frequency and the Nyquist feature is allowed to move.

It also returns the numerator, AllpassNum, and the denominator, AllpassDen, of the allpass mapping filter. The prototype lowpass filter is given with the numerator specified by B and the denominator specified by A.

Parameter N also specifies the number of replicas of the prototype filter created around the unit circle after the transformation. This transformation effectively places N features of an original filter, located at frequencies  $W_{01},...,W_{0N}$ , at the required target frequency locations,  $W_{t1},...,W_{tM}$ .

Relative positions of other features of an original filter are the same in the target filter for the Nyquist mobility and are reversed for the DC mobility. For the Nyquist mobility this means that it is possible to select two features of an original filter,  $\text{F}_1$  and  $\text{F}_2$ , with  $\text{F}_1$ preceding  ${\tt F_2.}$  Feature  ${\tt F_1}$  will still precede  ${\tt F_2}$  after the transformation. However, the

distance between  $\text{F}_1$  and  $\text{F}_2$  will not be the same before and after the transformation. For DC mobility feature  $F_2$  will precede  $F_1$  after the transformation.

Choice of the feature subject to this transformation is not restricted to the cutoff frequency of an original lowpass filter. In general it is possible to select any feature; e.g., the stopband edge, the DC, the deep minimum in the stopband, or other ones. The only condition is that the features must be selected in such a way that when creating N bands around the unit circle, there will be no band overlap.

This transformation can also be used for transforming other types of filters; e.g., notch filters or resonators can be easily replicated at a number of required frequency locations. A good application would be an adaptive tone cancellation circuit reacting to the changing number and location of tones.

### **Examples**

#### **Transform Lowpass Filter to IIR Real N-Point Filter**

Design a prototype real IIR lowpass elliptic filter with a gain of about –3 dB at 0.5π rad/ sample.

 $[b,a] = ellip(3,0.1,30,0.409);$ 

Transform the lowpass filter to an IIR real N-point filter. Compare the magnitude responses of the filters using FVTool.

```
[num, den] = iirlp2xn(b,a, [-0.5 0.5], [0.25 0.75]);hvft = fvtool(b, a, num, den);
```

```
legend(hvft,'Prototype','Target')
```
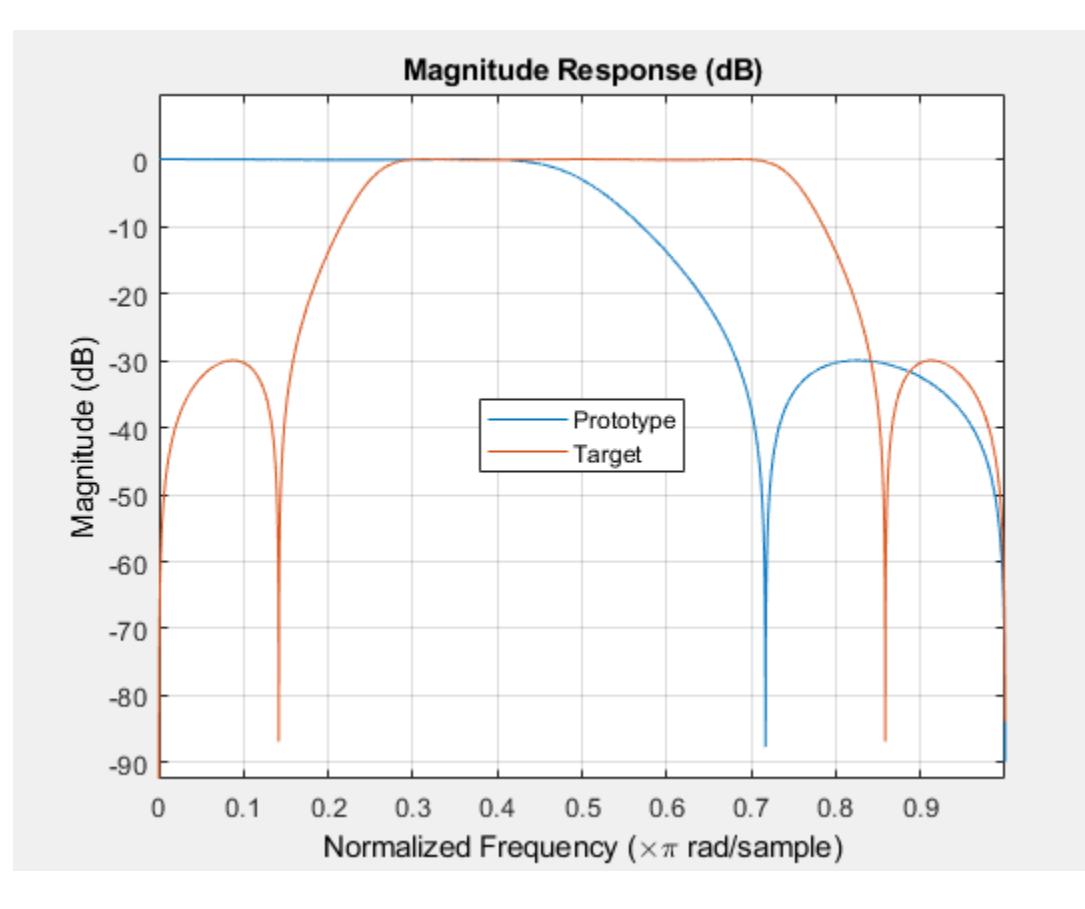

## **Arguments**

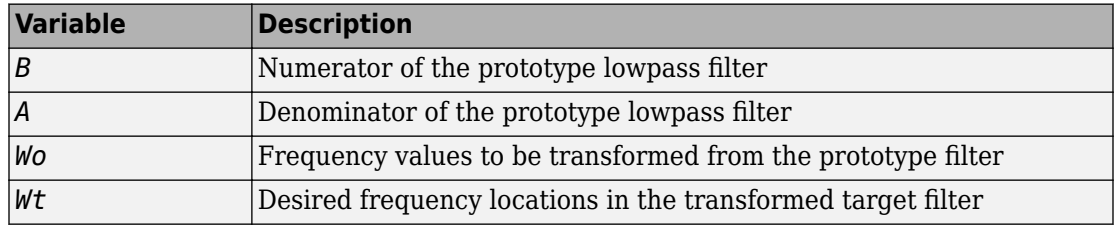

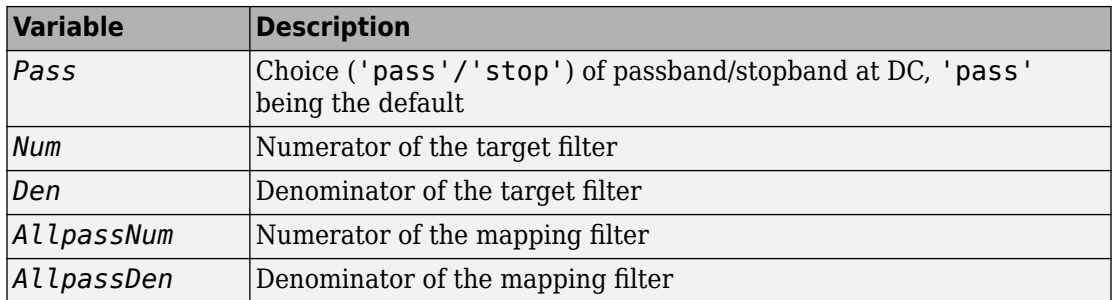

Frequencies must be normalized to be between 0 and 1, with 1 corresponding to half the sample rate.

### **References**

- [1] Cain, G.D., A. Krukowski and I. Kale, "High Order Transformations for Flexible IIR Filter Design," *VII European Signal Processing Conference (EUSIPCO'94)*, vol. 3, pp. 1582-1585, Edinburgh, United Kingdom, September 1994.
- [2] Krukowski, A., G.D. Cain and I. Kale, "Custom designed high-order frequency transformations for IIR filters," *38th Midwest Symposium on Circuits and Systems (MWSCAS'95)*, Rio de Janeiro, Brazil, August 1995.

### **See Also**

**Functions** [allpasslp2xn](#page-4023-0) | [iirftransf](#page-4981-0) | [zpklp2xn](#page-5566-0)

## **iirlpnorm**

Least P-norm optimal IIR filter

### **Syntax**

```
[num,den] = iirlpnorm(n,d,f,edges,a)[num,den] = iirlpnorm(n,d,f,edges,a,w)[num, den] = iirlpnorm(n,d,f,edges,a,w,p)[num, den] = iirlpnorm(n,d,f,edges,a,w,p,dens)[num,den] = iirlpnorm(n,d,f,edges,a,w,p,dens,initnum,initden)
[num, den, err] = iirlpnorm(...)[num, den, err, sos, q] = iirlpnorm(...)
```
## **Description**

 ${\lceil \text{num, den} \rceil} = {\text{airlponorm}(n,d,f, edges,a)}$  returns a filter having a numerator order n and denominator order d which is the best approximation to the desired frequency response described by f and a in the least-pth sense. The vector edges specifies the band-edge frequencies for multi-band designs. An unconstrained quasi-Newton algorithm is employed and any poles or zeros that lie outside of the unit circle are reflected back inside. n and d should be chosen so that the zeros and poles are used effectively. See the ["Hints" on page 5-1066](#page-5035-0) section. Always use freqz to check the resulting filter.

```
{\lceil \text{num}, \text{den} \rceil} = {\text{irlpnorm}(n, d, f, \text{edges}, a, w)} uses the weights in w to weight the
error. w has one entry per frequency point (the same length as f and a) which tells
iirlpnorm how much emphasis to put on minimizing the error in the vicinity of each
frequency point relative to the other points. f and a must have the same number of
elements, which may exceed the number of elements in edges. This allows for the
specification of filters having any gain contour within each band. The frequencies
specified in edges must also appear in the vector f. For example,
```
 $[num,den] = iirlpnorm(5,12, [0.15.4.5.1], [0.4.5.1],...$ [1 1.6 1 0 0],[1 1 1 10 10])

is a lowpass filter with a peak of 1.6 within the passband.

 ${\lceil \text{num}, \text{den} \rceil} = \text{irlpnorm}(n, d, f, \text{edges}, a, w, p)$  where p is a two-element vector [pmin pmax] allows for the specification of the minimum and maximum values of p used in the least-pth algorithm. Default is [2 128] which essentially yields the L-infinity, or Chebyshev, norm. Pmin and pmax should be even. If p is 'inspect', no optimization will occur. This can be used to inspect the initial pole/zero placement.

 ${\lceil n \mathsf{um}, \mathsf{den} \rceil} = \mathtt{iirlpnorm}(n,d,\mathsf{f},\mathsf{edges},\mathsf{a},\mathsf{w},\mathsf{p},\mathsf{dens})$  specifies the grid density dens used in the optimization. The number of grid points is  $(dens*(n+d+1))$ . The default is 20. dens can be specified as a single-element cell array. The grid is not equally spaced.

[num,den] = iirlpnorm(n,d,f,edges,a,w,p,dens,initnum,initden) allows for the specification of the initial estimate of the filter numerator and denominator coefficients in vectors initnum and initden. initnum should be of length n+1, and initden should be of length d+1. This may be useful for difficult optimization problems. The pole-zero editor in Signal Processing Toolbox software can be used for generating initnum and initden.

[num, den, err] = iirlpnorm(...) returns the least-p<sup>th</sup> approximation error, err.

 ${\lceil \text{num}, \text{den}, \text{err}, \text{sos}, \text{g} \rceil} = \text{irlponorm}(\dots)$  returns the second-order section representation in the matrix sos and gain g. For numerical reasons it may be beneficial to use sos and g in some cases.

### **Examples**

"Least Pth-Norm Optimal IIR Filter Design"

### **Design a Lowpass Filter with a Peak of 4.015 dB in Passband**

```
[num,den] = iirlpnorm(5,12, [0.15.4.5.1], [0.4.5.1],...[1 1.6 1 0 0], [1 1 1 1 0 10])num = 1×6
   -0.0128 0.0041 -0.0068 0.0048 0.0056 -0.0001
```
den = *1×13*

<span id="page-5035-0"></span>1.0000 -6.0264 18.6845 -38.7635 59.2365 -69.7345 64.5556 -47.2403 27.1

Display the magnitude response in fvtool

fvtool(num,den)

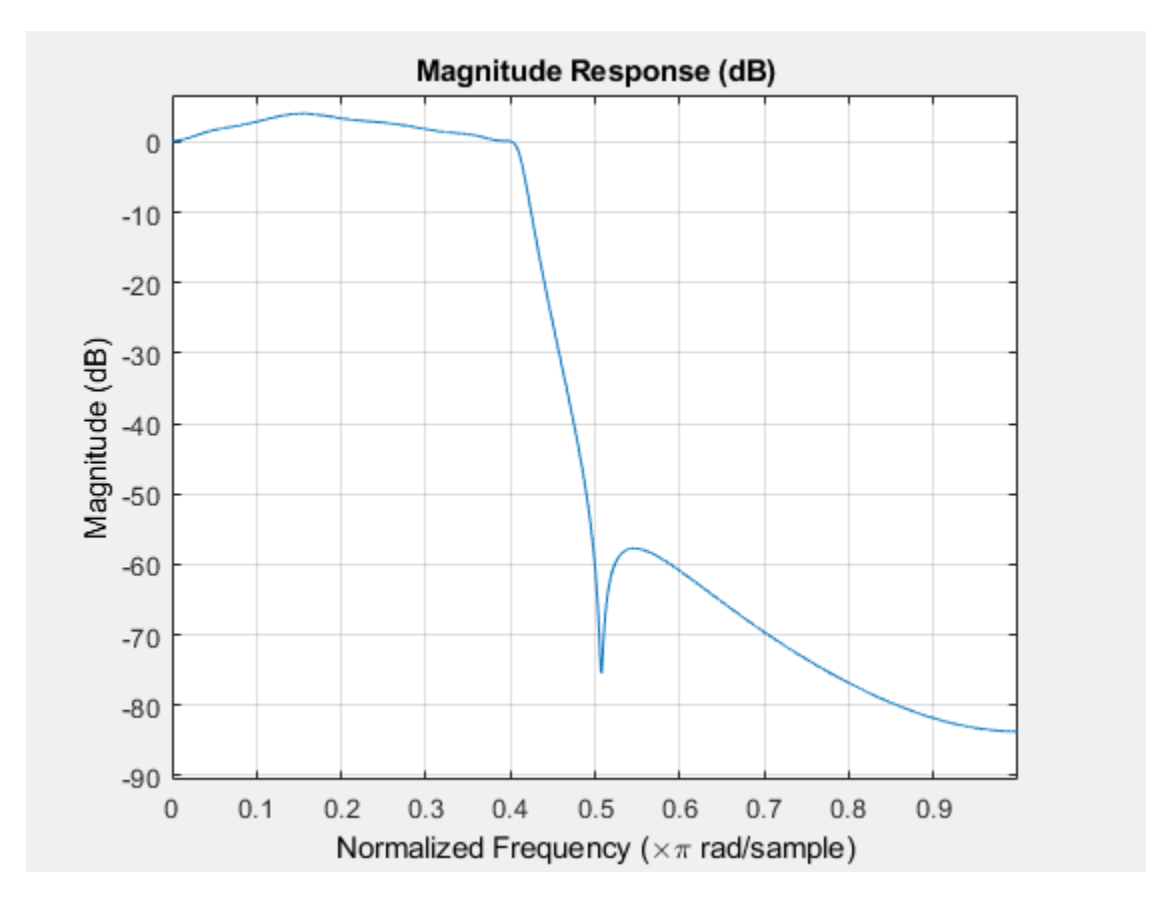

### **Hints**

• This is a weighted least- $p<sup>th</sup>$  optimization.

- Check the radii and locations of the poles and zeros for your filter. If the zeros are on the unit circle and the poles are well inside the unit circle, try increasing the order of the numerator or reducing the error weighting in the stopband.
- Similarly, if several poles have a large radii and the zeros are well inside of the unit circle, try increasing the order of the denominator or reducing the error weighting in the passband.

### **References**

Antoniou, A., *Digital Filters: Analysis, Design, and Applications*, Second Edition, McGraw-Hill, Inc. 1993.

## **Extended Capabilities**

### **C/C++ Code Generation**

Generate C and C++ code using MATLAB® Coder™.

Usage notes and limitations:

- All inputs must be constant. Expressions or variables are allowed if their values do not change.
- Does not support syntaxes that have cell array input.

### **See Also**

[filter](#page-4601-0) | [freqz](#page-4791-0) | [iirgrpdelay](#page-4984-0) | [iirlpnormc](#page-5037-0) | [zplane](#page-5580-0)

## <span id="page-5037-0"></span>**iirlpnormc**

Constrained least Pth-norm optimal IIR filter

### **Syntax**

```
[num, den] = iirlpnormc(n,d,f,edges,a)[num, den] = iirlpnormc(n,d,f,edges,a,w)[num,den] = iirlpnormc(n,d,f,edges,a,w,radius)
[num,den] = iirlpnormc(n,d,f,edges,a,w,radius,p)
[num,den] = iirlpnormc(n,d,f,edges,a,w,radius,p,dens)
[num,den] =iirlpnormc(n,d,f,edges,a,w,radius,p,dens,initnum,initden)
[num, den, err] = iirlpnorm(c, ...)[num, den, err, sos, g] = iirlpnorm(c, ...)
```
### **Description**

 ${\lceil \text{num, den} \rceil} = {\text{airlponormc(n,d,f, edges, a}})$  returns a filter having numerator order n and denominator order d which is the best approximation to the desired frequency response described by f and a in the least-pth sense. The vector edges specifies the band-edge frequencies for multi-band designs. A constrained Newton-type algorithm is employed. n and d should be chosen so that the zeros and poles are used effectively. See the [Hints on page 5-1069](#page-5038-0) section. Always check the resulting filter using fvtool.

 ${\lceil \text{num}, \text{den} \rceil} = \text{irlpnormc}(n, d, f, \text{edges}, a, w)$  uses the weights in w to weight the error. w has one entry per frequency point (the same length as f and a) which tells iirlpnormc how much emphasis to put on minimizing the error in the vicinity of each frequency point relative to the other points. f and a must have the same number of elements, which can exceed the number of elements in edges. This allows for the specification of filters having any gain contour within each band. The frequencies specified in edges must also appear in the vector f. For example,

```
[num, den] = iirlpnormc(5, 5, [0.15.4.5.1], [0.4.5.1],...[1 1.6 1 0 0],[1 1 1 10 10])
```
designs a lowpass filter with a peak of 1.6 within the passband.

<span id="page-5038-0"></span> ${\lceil \text{num}, \text{den} \rceil} = \text{irlpnormc}(n, d, f, \text{edges}, a, w, \text{radius})$  returns a filter having a maximum pole radius of radius where 0<radius<1. radius defaults to 0.999999. Filters that have a reduced pole radius may retain better transfer function accuracy after you quantize them.

 $[num, den] = iir1pnormc(n,d,f, edges,a,w, radius,p)$  where p is a two-element vector [pmin pmax] allows for the specification of the minimum and maximum values of p used in the least-pth algorithm. Default is [2 128] which essentially yields the L-infinity, or Chebyshev, norm. pmin and pmax should be even. If p is 'inspect', no optimization will occur. This can be used to inspect the initial pole/zero placement.

 ${\lceil \text{num}, \text{den} \rceil} = {\text{airl}}$  pnormc $(n,d,f,\text{edges},a,w,\text{radius},p,\text{dens})$  specifies the grid density dens used in the optimization. The number of grid points is  $(dens*(n+d+1))$ . The default is 20. dens can be specified as a single-element cell array. The grid is not equally spaced.

```
[num,den] =
```
iirlpnormc(n,d,f,edges,a,w,radius,p,dens,initnum,initden) allows for the specification of the initial estimate of the filter numerator and denominator coefficients in vectors initnum and initden. This may be useful for difficult optimization problems. The pole-zero editor in Signal Processing Toolbox software can be used for generating initnum and initden.

 ${\lceil}$  num, den, err  ${\rceil}$  = iirlpnormc(...) returns the least-Pth approximation error err.

 ${\lceil \text{num}, \text{den}, \text{err}, \text{ss}, g \rceil} = \text{irlpnormc}(\dots)$  returns the second-order section representation in the matrix SOS and gain G. For numerical reasons you may find SOS and G beneficial in some cases.

### **Hints**

- This is a weighted least-pth optimization.
- Check the radii and location of the resulting poles and zeros.
- If the zeros are all on the unit circle and the poles are well inside of the unit circle, try increasing the order of the numerator or reducing the error weighting in the stopband.
- Similarly, if several poles have a large radius and the zeros are well inside of the unit circle, try increasing the order of the denominator or reducing the error weight in the passband.

• If you reduce the pole radius, you might need to increase the order of the denominator.

The message

Poorly conditioned matrix. See the "help" file.

indicates that  $i$ irlpnormc cannot accurately compute the optimization because either:

- **a** The approximation error is extremely small (try reducing the number of poles or zeros — refer to the hints above).
- **b** The filter specifications have huge variation, such as  $a=[1 \ 1e9 \ 0 \ 0]$ .

### **Examples**

#### **Magnitude Response of Constrained Least Pth-norm Optimal IIR Filter**

This example returns a lowpass filter whose pole radius is constrained to 0.8.

```
[b, a, err, s, g] = iirlpnormc(6, 6, [0.4.5 1], [0.4.5 1],...[1 1 0 0], [1 1 1 1], .8);fvtool(b,a);
```
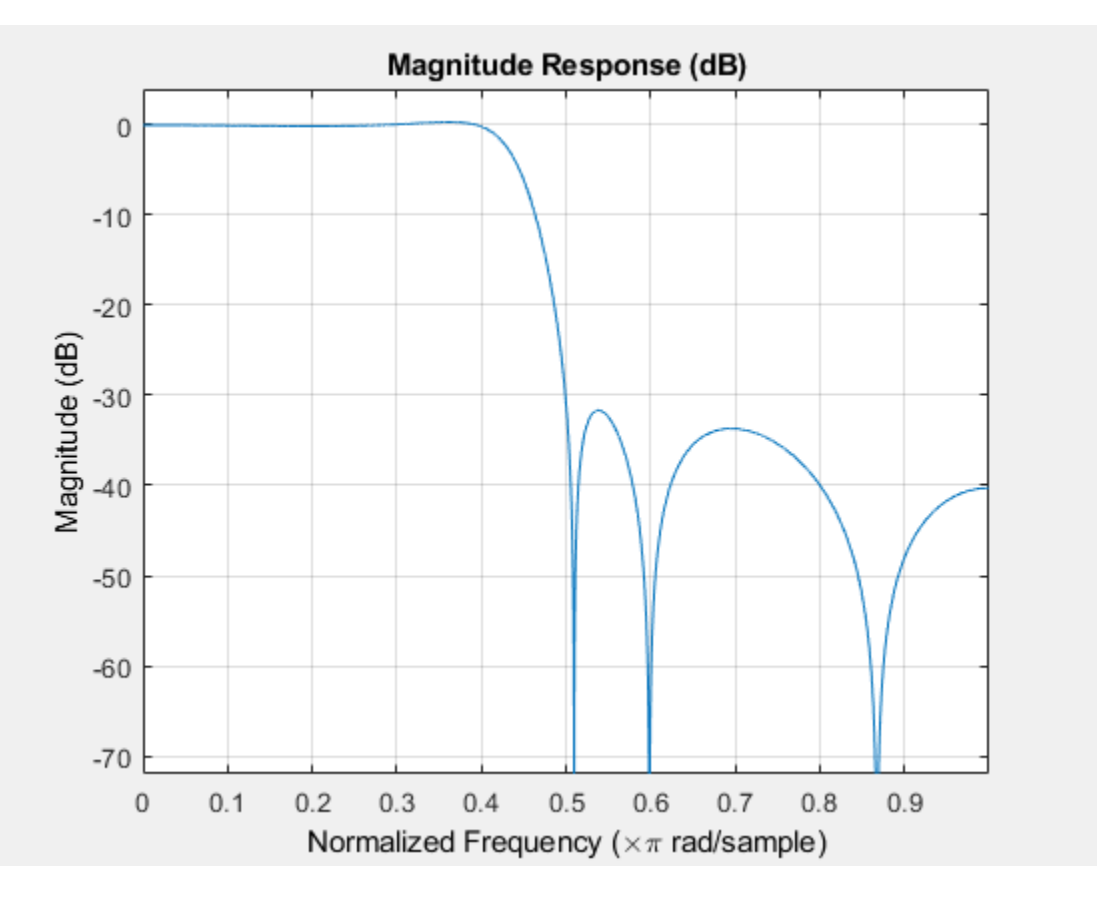

The magnitude response shows the lowpass nature of the filter. The pole/zero plot following shows that the poles are constrained to 0.8 as specified in the command.

fvtool(b,a,'polezero');

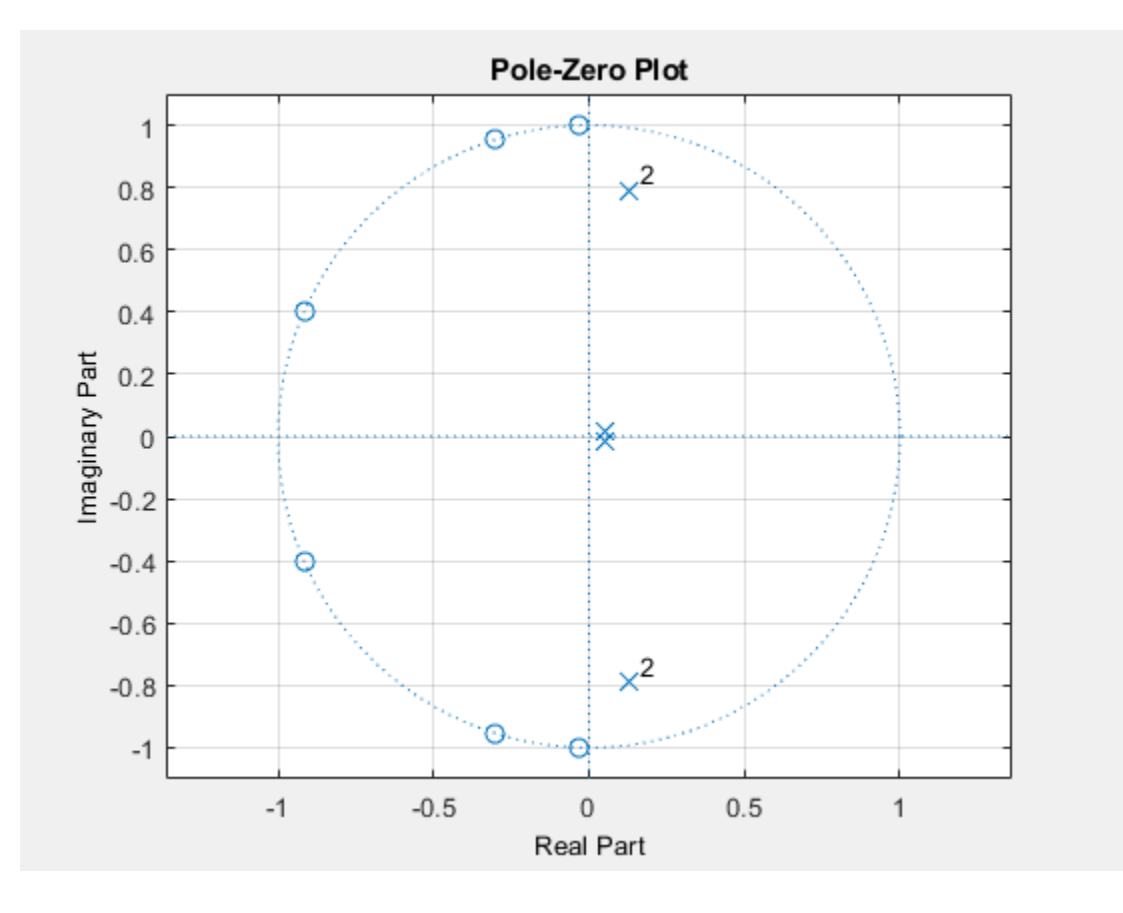

#### **References**

[1] Antoniou, A., *Digital Filters: Analysis, Design, and Applications*, Second Edition, McGraw-Hill, Inc. 1993.

## **Extended Capabilities**

#### **C/C++ Code Generation**

Generate C and C++ code using MATLAB® Coder™.

Usage notes and limitations:

- All inputs must be constant. Expressions or variables are allowed if their values do not change.
- Does not support syntaxes that have cell array input.

#### **See Also**

**Functions** [filter](#page-4601-0) | [freqz](#page-4791-0) | [iirgrpdelay](#page-4984-0) | [iirlpnorm](#page-5033-0) | zplane

# **iirls**

Least-squares IIR filter from specification object

#### **Syntax**

```
hd = design(d,'iirls','SystemObject',true)
hd =design(d,'iirls',designoption,value,designoption,value,...,'SystemOb
ject',true)
```
### **Description**

hd = design(d,'iirls','SystemObject',true) designs a least-squares filter specified by the filter specification object d.

**Note** The iirls algorithm might not be well behaved in all cases. Experience is your best guide to determining if the resulting filter meets your needs. When you use iirls to design a filter, review the filter carefully to ensure that it is appropriate for your use.

```
hd =design(d,'iirls',designoption,value,designoption,value,...,'SystemOb
ject', true) returns a least-squares IIR filter where you specify design options as input
arguments.
```
To determine the available design options, use [designopts](#page-4162-0) with the specification object and the design method as input arguments as shown.

designopts(d,'method')

For complete help about using iirls, refer to the command line help system. For example, to get specific information about using iirls with d, the specification object, enter the following at the MATLAB prompt.

```
help(d,'iirls')
```
#### **Examples**

#### **Design a Complex Bandpass Filter**

Starting from an arbitrary magnitude and phase design object d, generate a complex bandpass filter of order = 5. To make the example a little easier to do, use the default values for F, and H, the frequency vector and the complex desired frequency response.

```
d = fdesign.arbmagnphase('N,F,H',5)
d = arbmagnphase with properties:
                Response: 'Arbitrary Magnitude and Phase'
           Specification: 'N,F,H'
             Description: {3x1 cell}
     NormalizedFrequency: 1
             FilterOrder: 5
             Frequencies: [1x655 double]
            FreqResponse: [1x655 double]
fvt = design(d,'iirls','SystemObject',true);
fvtool(fvt,'freq');
legend('Magnitude','phase');
```
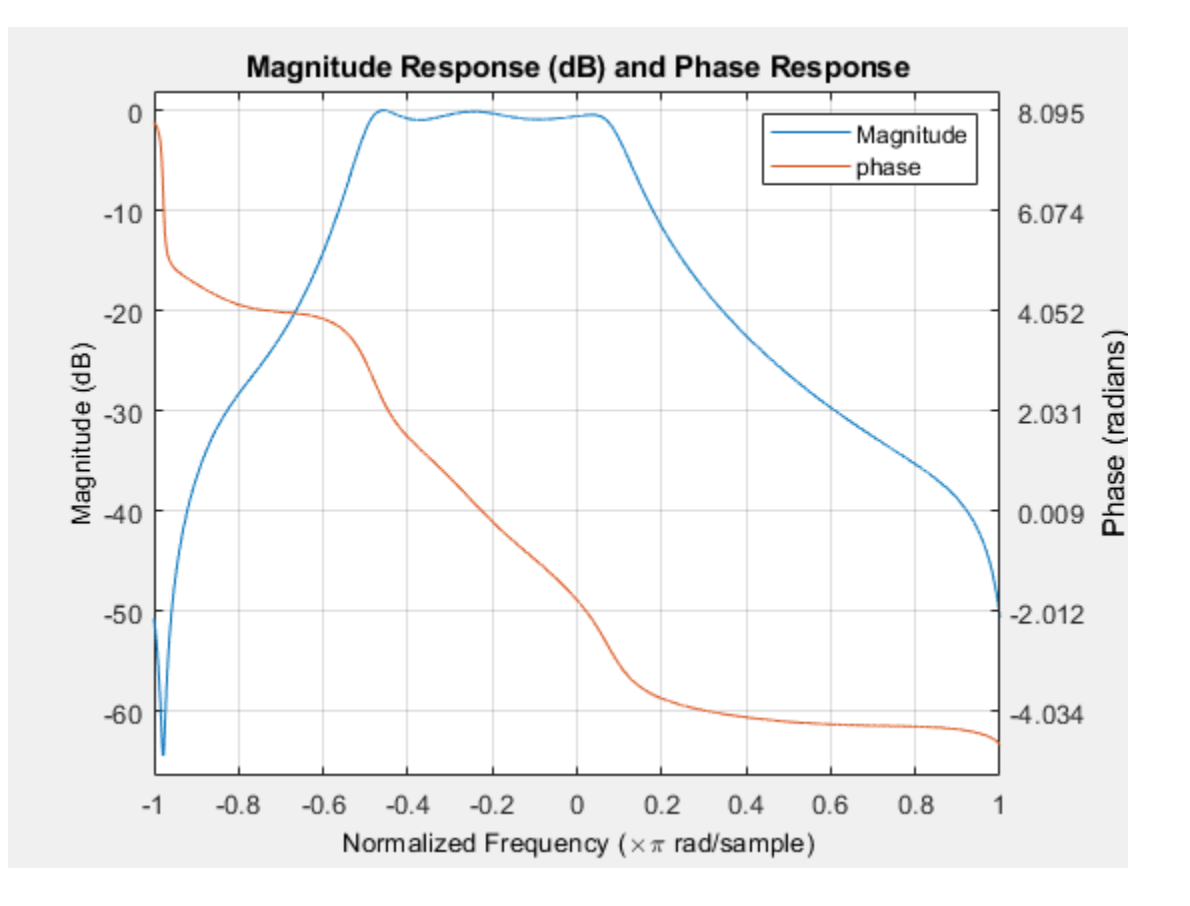

#### **See Also**

[fdesign.arbmag](#page-4439-0) | [fdesign.arbmagnphase](#page-4449-0) | [firls](#page-4751-0)

# <span id="page-5046-0"></span>**iirnotch**

Second-order IIR notch filter

# **Syntax**

 $[num, den] = iirnotch(w0, bw)$  $[num, den] = iirnotch(w0, bw, ab)$ 

# **Description**

 ${\lceil \text{num}, \text{den} \rceil} = {\text{irnotch}}(\text{w0},\text{bw})$  turns a digital notching filter with the notch located at w0, and with the bandwidth at the -3 dB point set to bw. To design the filter, w0 must meet the condition 0.0  $\text{w0 }$  1.0, where 1.0 corresponds to  $\pi$  radians per sample in the frequency range.

The quality factor (Q factor) q for the filter is related to the filter bandwidth by  $q \omega/6$ where  $\omega_0$  is w0, the frequency to remove from the signal.

 ${\lceil \text{num}, \text{den} \rceil} = \text{il} \cdot \text{tn}(\mathsf{w0},\mathsf{bw},\mathsf{ab})$  returns a digital notching filter whose bandwidth, bw, is specified at a level of -ab decibels. Including the optional input argument ab lets you specify the magnitude response bandwidth at a level that is not the default -3 dB point, such as -6 dB or 0 dB.

## **Examples**

#### **Design an IIR Notch Filter Using iirnotch**

Design and plot an IIR notch filter that removes a 60 Hz tone (f0) from a signal at 300 Hz (fs). For this example, set the Q factor for the filter to 35 and use it to specify the filter bandwidth:

```
wo = 60/(300/2); bw = wo/35;
[b,a] = iirnotch(wo,bw);fvtool(b,a);
```
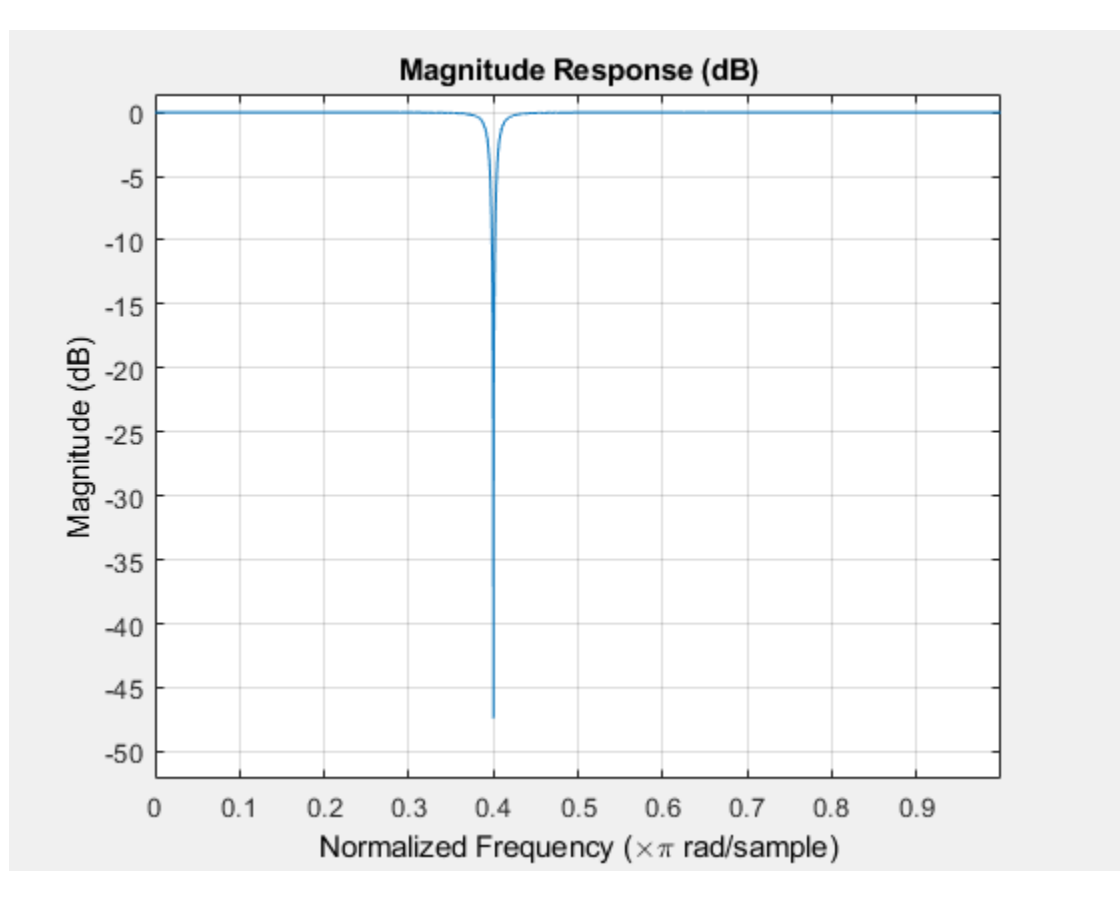

The notch filter has the desired bandwidth with the notch located at 60 Hz, or  $0.4\pi$ radians per sample. Compare this plot to the comb filter plot shown on the reference page for iircomb.

# **Extended Capabilities**

#### **C/C++ Code Generation**

Generate C and C++ code using MATLAB® Coder™.

Usage notes and limitations:

All inputs must be constant. Expressions or variables are allowed if their values do not change.

### **See Also**

[firgr](#page-4723-0) | [iircomb](#page-4977-0) | [iirparameq](#page-5049-0) | [iirpeak](#page-5058-0)

# <span id="page-5049-0"></span>**iirparameq**

IIR biquad digital parametric equalizer filter

**Note** iirparameq function will be removed in a future release. Existing code using the function continues to run. For new code, use the designParamEQ function from Audio System Toolbox<sup>™</sup> instead.

#### **Syntax**

 $[SOS, SV] = 1$ irparameq $(N, G, Wo, BW)$ 

 $[SOS, SV, B, A] = 1$ irparameq $(N, G, W_0, BW)$ 

### **Description**

[SOS,SV] = iirparameq(N,G,Wo,BW) returns the coefficients of an Nth order IIR biquad digital parametric equalizer with gain G, center frequency Wo, and bandwidth BW. The coefficients are returned in a second-order section matrix, SOS, and a vector of scale values between each biquad stage, SV.

[SOS,SV,B,A] = iirparameq(N,G,Wo,BW) additionally returns a matrix of numerator fourth-order sections, B, and a matrix A of denominator fourth-order sections, A. These can be used in lieu of a biquad implementation and are useful for the case  $W_0 = 0.5$ .

### **Examples**

#### **Second-order section matrices of the parametric equalizer**

Compute the second-order section matrix and scale values of a parametric equalizer.

```
[SOS,SV] = iirparameq(6,5,0.0042,0.0028)
SOS =
```
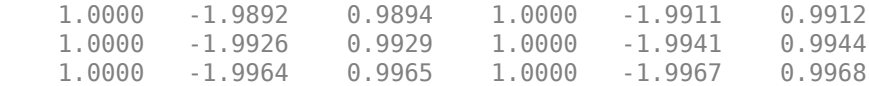

 $SV =$ 

 1.0009 1.0000 1.0009 1.0000

#### **Fourth-order section matrices of the parametric equalizer**

Compute the numerator and denominator coefficients of the fourth-order sections of the parametric equalizer.

 $[505, SV, B, A] = 1$ irparameq(6,5,0.0042,0.0028)  $SOS =$  1.0000 -1.9892 0.9894 1.0000 -1.9911 0.9912 1.0000 -1.9926 0.9929 1.0000 -1.9941 0.9944 1.0000 -1.9964 0.9965 1.0000 -1.9967 0.9968  $SV =$  1.0009 1.0000 1.0009 1.0000  $B =$  1.0009 -1.9911 0.9903 0 0 1.0009 -3.9927 5.9729 -3.9715  $A =$ 1.0000 -1.9911 0.9912 0 0<br>1.0000 -3.9908 5.9729 -3.9733 0.9912 1.0000 -3.9908 5.9729 -3.9733

#### **Two Equalizers Centered at Different Frequencies**

Design two equalizers centered at 100 Hz and 1000 Hz respectively, both with a gain of 5 dB and a Q-factor of 1.5, for a system running at 48 kHz.

```
Fs = 48e3;N = 6:
G = 5;0 = 1.5;Wo1 = 100/(Fs/2);
Wo2 = 1000/(Fs/2);
% Obtain the bandwidth of the equalizers from the center frequencies and
% Q-factors.
BW1 = Wo1/Q;BW2 = Wo2/Q;% Design the equalizers and obtain their SOS and SV values.
[SOS1,SV1] = iirparameq(N,G,Wo1,BW1); 
[SOS2, SV2] =  iirparameq(N, G, Wo2, BW2);
```
Design biquad filters using the obtained SOS and SV values.

BQ1 = dsp.BiquadFilter('SOSMatrix',SOS1,'ScaleValues',SV1); BQ2 = dsp.BiquadFilter('SOSMatrix',SOS2,'ScaleValues',SV2);

Plot the magnitude response of both filters using a log scale.

```
fvtool(BQ1,BQ2,'Fs',Fs,'FrequencyScale','Log');
legend('Equalizer centered at 100 Hz','Equalizer centered at 1000 Hz');
```
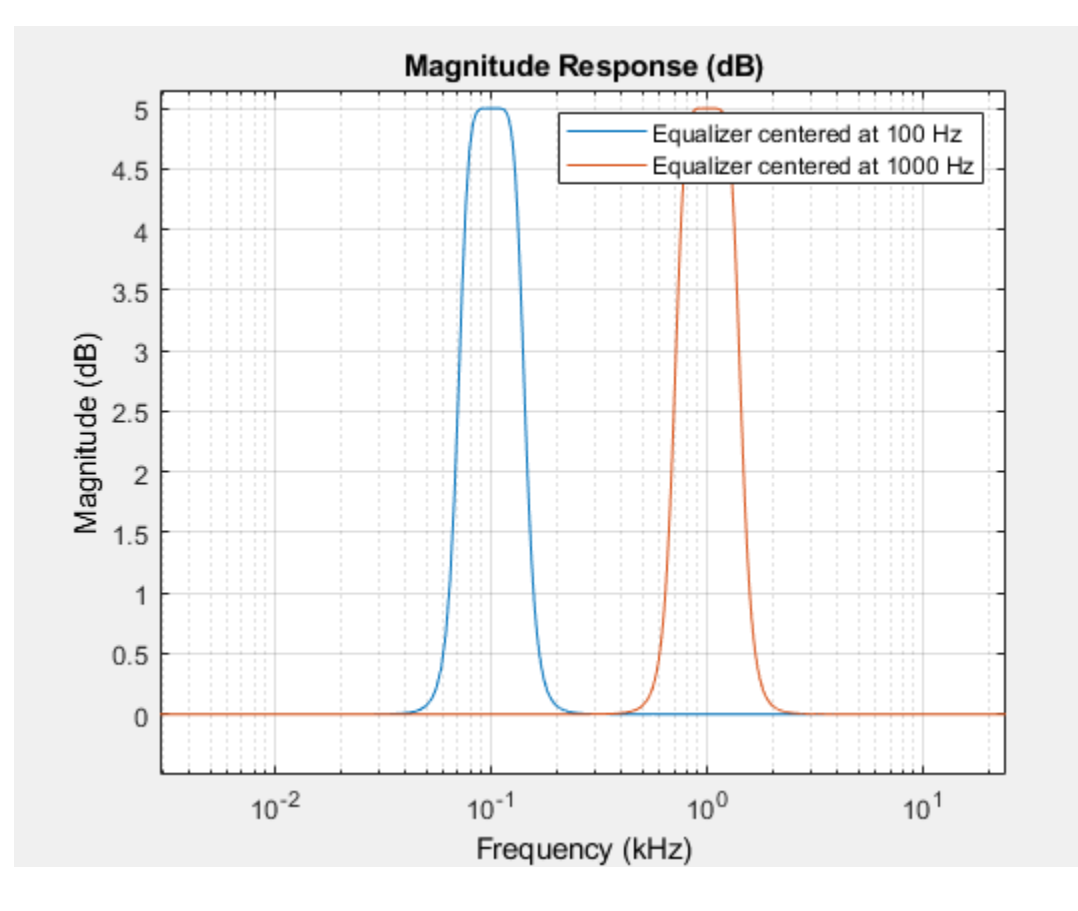

#### **Compare Notch Filters Designed with Different Orders**

Design an eighth-order notch filter and compare it to a traditional second-order notch filter designed with IIRNOTCH.

```
Fs = 44.1e3;N = 8;
G = -inf;Q = 1.8;Wo = 60/(Fs/2); % Notch at 60 Hz
BW = Wo/Q; % Bandwidth occurs at -3 dB for this special case
```

```
[SOS1, SV1] =  \text{irparameter}(N, G, Wo, BW);[NUM, DEN] = iirnotch(Wo, BW);SOS2 = [NUM, DEN];
```
Design the notch filters using the SOS and SV values.

```
BQ1 = dsp.BiquadFilter('SOSMatrix',SOS1,'ScaleValues',SV1);
BQ2 = dsp.BiquadFilter('SOSMatrix',SOS2);
```
Plot the magnitude response of both filters. The filters intersect at -3 dB point.

```
FVT = fvtool(BQ1,BQ2,'Fs',Fs,'FrequencyScale','Log');
legend(FVT,'8th order notch filter','2nd order notch filter');
```
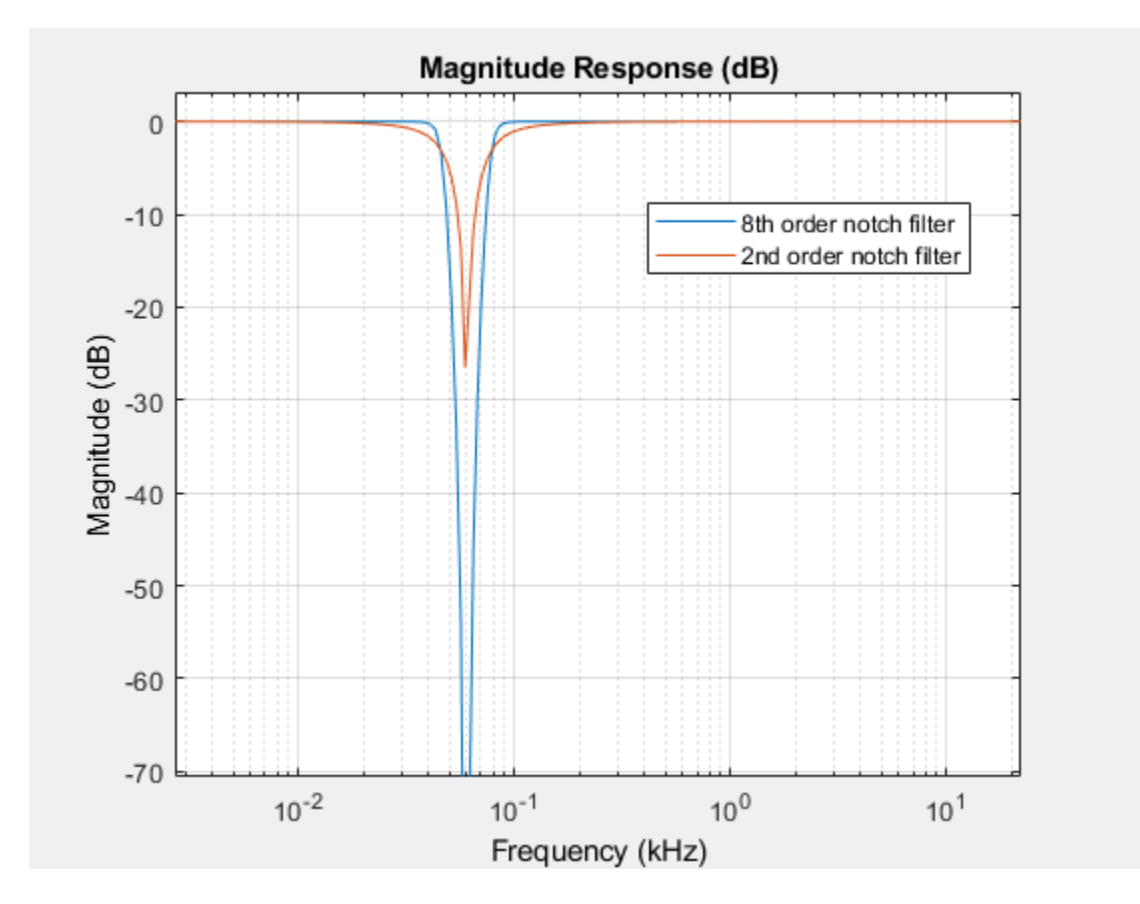

#### **Input Arguments**

#### **N — Order of the parametric equalizer**

even positive integer

Order of the parametric equalizer, specified as an even positive integer.

Example: 6

Example: 10

Data Types: single | double

#### **G — Gain of the parametric equalizer**

real scalar

Gain of the parametric equalizer in dB, specified as a real scalar.

Example: 2

Example: -2.2

Data Types: single | double

#### **Wo — Center frequency of the parametric equalizer**

real scalar

Center frequency of the parametric equalizer, specified as a real scalar in the range [0.0 1.0]. A value of 1.0 corresponds to π radians/sample.

Example:  $0.0$ 

Example: 1.0

Data Types: single | double

#### **BW — Bandwidth of the parametric equalizer**

real scalar

Bandwidth of the parametric equalizer, specified as a real scalar in the range [0.0 1.0]. A value of 1.0 corresponds to π radians/sample.

Example:  $0.0$ Example: 1.0 Data Types: single | double

### **Output Arguments**

#### **SOS — Second-order section matrix**

real-valued matrix

Second-order section matrix, returned as a real-valued L-by-6 matrix, where *L* is the number of second-order sections of the filter.

#### **SV — Scale values between each biquad stage**

real-valued vector

Scale values between each biquad stage, returned as a real-valued vector of length *L* + *1*.

#### **B — Numerator coefficients of the fourth-order sections of the parametric equalizer**

real-valued matrix

Numerator coefficients of the fourth-order sections of the parametric equalizer, returned as a real-valued *M*-by-5 matrix. *M* is the number of fourth-order sections of the filter.

#### **A — Denominator coefficients of the fourth-order sections of the parametric equalizer**

real-valued matrix

Denominator coefficients of the fourth-order sections of the parametric equalizer, returned as a real-valued M-by-5 matrix. *M* is the number of fourth-order sections of the filter.

## **Algorithms**

#### **High-order Parametric Equalizer**

Parametric equalizers are digital filters used in audio processing for adjusting the frequency content of a sound signal. Parametric equalizers provide capabilities beyond those of graphic equalizers by allowing the adjustment of gain, center frequency, and bandwidth of each filter. In contrast, graphic equalizers allow for the adjustment of the gain of each filter only. Digital parametric audio equalizers are commonly implemented as biquadratic (second-order IIR) filters. Due to low order, biquadratic filters can present relatively large ripple or transition regions. When several filters are connected in

cascade, they can overlap with each other. In such circumstances, high-order filters are preferred. High-order filters provide flatter passbands, sharper band edges, and more control over the shape of each filter. In addition, if the order of the filter is set to two, the design changes to a special case: a traditional second-order parametric equalizer.

The figure shows the magnitude response of a second-order parametric equalizer compared with a high-order parametric equalizer.

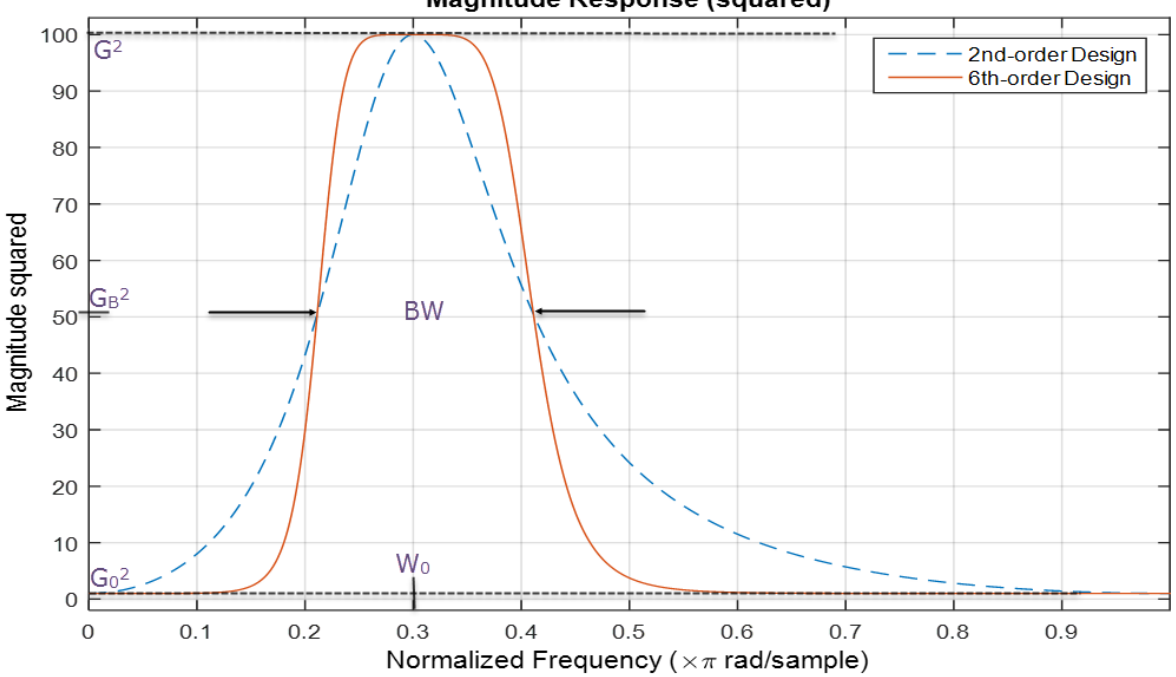

**Magnitude Response (squared)** 

 $W_0$  = 0  $.3 \times$  π radians/sample is the center frequency of the equalizer, *BW* = 0  $.2$  radians/ sample is the bandwidth of the equalizer,  $G = 10$  is the peak gain of the equalizer,  $G_0 = 1$ , and  $G_B = (G_0^2 + G^2)/2$ .

#### **Algorithm**

The first step in the filter design is to design a high-order analog lowpass shelving filter that meets the specified gain and bandwidth. A high-order Butterworth filter is used for this purpose. The analog Butterworth filter is then transformed into a digital lowpass

shelving filter, and finally into a peaking equalizer that is centered at the specified peak frequency.

The design specifications for the digital equalizer are the order of the equalizer, *N*, the gain of the equalizer,  $G$ , the center frequency of the equalizer,  $W_{0}$ , and the bandwidth of the equalizer, *BW*.

The transfer function of the high-order parametric equalizer is given by:

$$
H(z)=[\frac{b_{00}+b_{01}z^{-1}+b_{02}z^{-2}}{1+a_{01}z^{-1}+a_{02}z^{-2}}]^{\prime}\times\prod_{i=1}^{L}[\frac{b_{i0}+b_{i1}z^{-1}+b_{i2}z^{-2}+b_{i3}z^{-3}+b_{i4}z^{-4}}{1+a_{i1}z^{-1}+a_{i2}z^{-2}+a_{i3}z^{-3}+a_{i4}z^{-4}}]
$$

where  $b_{00}$ ,  $b_{01}$ ,  $b_{02}$ ,  $a_{01}$ , and  $a_{02}$  are coefficients of the second-order section of the equalizer.  $b_{i0}$ ,  $b_{i1}$ ,  $b_{i2}$ ,  $b_{i3}$ ,  $b_{i4}$ ,  $a_{i1}$ ,  $a_{i2}$ , and  $a_{i3}$  are coefficients of the fourth-order sections of the equalizer.  $L = (N - r) / 2$ , where  $r = 1$  when *N* is odd, and  $r = 0$  when *N* is even. The fourth-order sections are factored into second-order sections so that you can implement them using biquad filters.

For more information on how coefficients are computed in terms of the design specifications, see the "Butterworth Designs" section in [1].

#### **References**

[1] Sophocles J. Orphanidis. "High-Order Digital Parametric Equalizer Design." *J. Audio Eng. Soc*. Vol. 53, November 2005, pp. 1026–1046.

#### **See Also**

[dsp.ParametricEQFilter](#page-3408-0) | [iircomb](#page-4977-0) | [iirnotch](#page-5046-0) | [iirpeak](#page-5058-0)

# <span id="page-5058-0"></span>**iirpeak**

Second-order IIR peak or resonator filter

## **Syntax**

 $[num, den] = irpeak(w0, bw)$  $[num, den] = 1$ irpeak(w $\theta$ , bw, ab)

## **Description**

[num,den] = iirpeak(w0,bw) turns a second-order digital peaking filter with the peak located at w0, and with the bandwidth at the +3 dB point set to bw. To design the filter, w0 must meet the condition  $0.0 < \omega$   $0 < 1.0$ , where 1.0 corresponds to  $\pi$  radians per sample in the frequency range.

The quality factor (Q factor) q for the filter is related to the filter bandwidth by  $q = w0/bw$ where  $\omega_0$  is w0 the signal frequency to boost.

 ${\lceil \text{num}, \text{den} \rceil} = \text{ii}$  reak(w0, bw, ab) returns a digital peaking filter whose bandwidth, bw, is specified at a level of +ab decibels. Including the optional input argument ab lets you specify the magnitude response bandwidth at a level that is not the default +3 dB point, such as +6 dB or 0 dB.

### **Examples**

#### **Design an IIR Peaking Filter Using iirpeak**

Design and plot an IIR peaking filter that boosts the frequency at 1.75 Khz in a signal and has bandwidth of 500 Hz at the -3 dB point:

```
fs = 10000; wo = 1750/(fs/2); bw = 500/(fs/2);
[b,a] = \text{ii}rpeak(wo,bw);
fvtool(b,a);
```
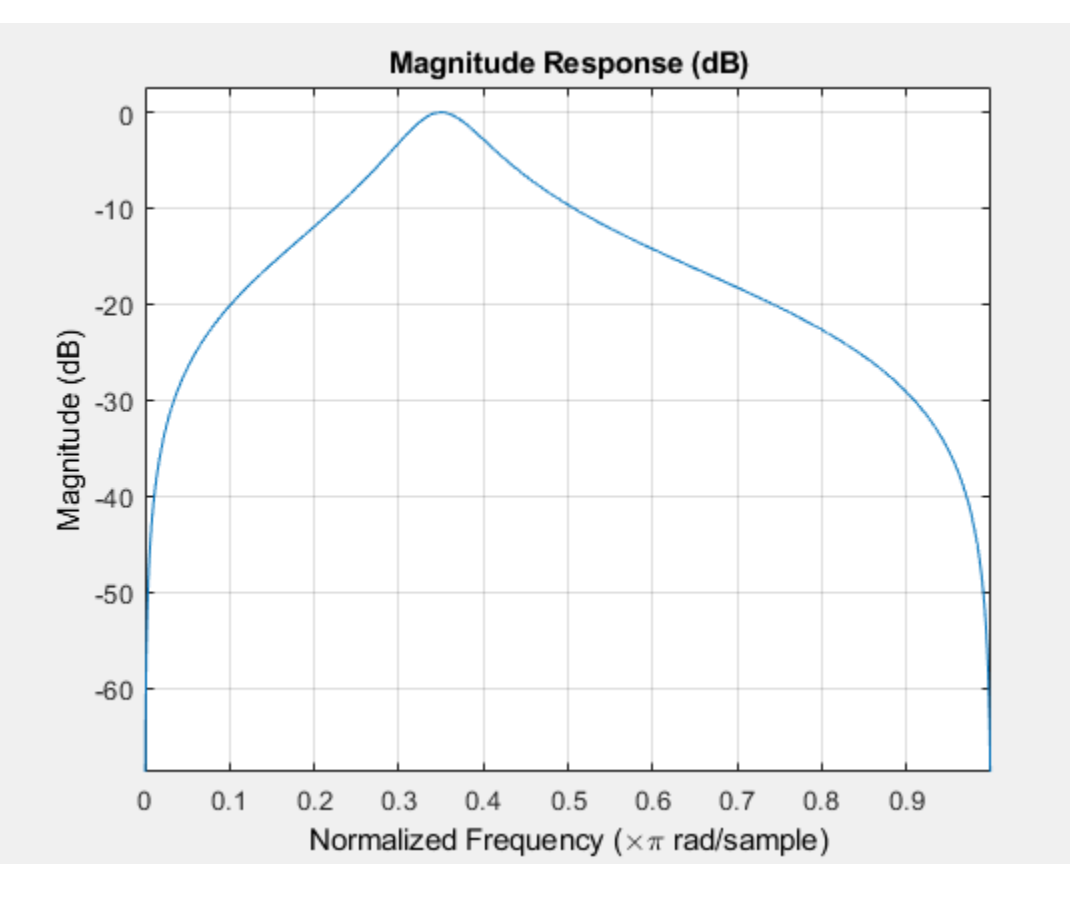

The peak filter has the desired gain and bandwidth at 1.75 KHz.

# **Extended Capabilities**

### **C/C++ Code Generation**

Generate C and C++ code using MATLAB® Coder™.

Usage notes and limitations:

All inputs must be constant. Expressions or variables are allowed if their values do not change.

### **See Also**

[firgr](#page-4723-0) | [iircomb](#page-4977-0) | [iirnotch](#page-5046-0) | [iirparameq](#page-5049-0)

# **iirpowcomp**

Power complementary IIR filter

### **Syntax**

 $[bp, ap] = iirpowcomp(b, a)$  $[bp, ap] = iirpowcomp(b, a, c)$ 

### **Description**

 $[bp,ap] = iirpowcomp(b,a)$  returns the coefficients of the power complementary IIR filter  $g(z) = bp(z)/ap(z)$  in vectors bp and ap, given the coefficients of the IIR filter  $h(z) =$  $b(z)/a(z)$  in vectors b and a. b must be symmetric (Hermitian) or antisymmetric (antihermitian) and of the same length as a. The two power complementary filters satisfy the relation

 $|H(w)|^2 + |G(w)|^2 = 1.$ 

 $[bp,ap] = iirpowcomp(b,a,c)$  where c is a complex scalar of unity magnitude, forces bp to satisfy the generalized hermitian property:

 $conj(bp(end:-1:1)) = c * bp.$ 

When c is omitted, the function chooses c as follows:

- When b is real, the function chooses c as 1 or -1, whichever yields bp as real.
- When **b** is complex, **c** defaults to 1.

ap is always equal to a.

#### **Examples**

#### **Power Complementary IIR Filter**

```
[b,a]=cheby1(10,.5,.4);
[bp, ap] = iirpowcomp(b, a);fvtool(b,a,bp,ap,'MagnitudeDisplay','Magnitude squared');
legend('Original Filter','Power Complementary Version');
```
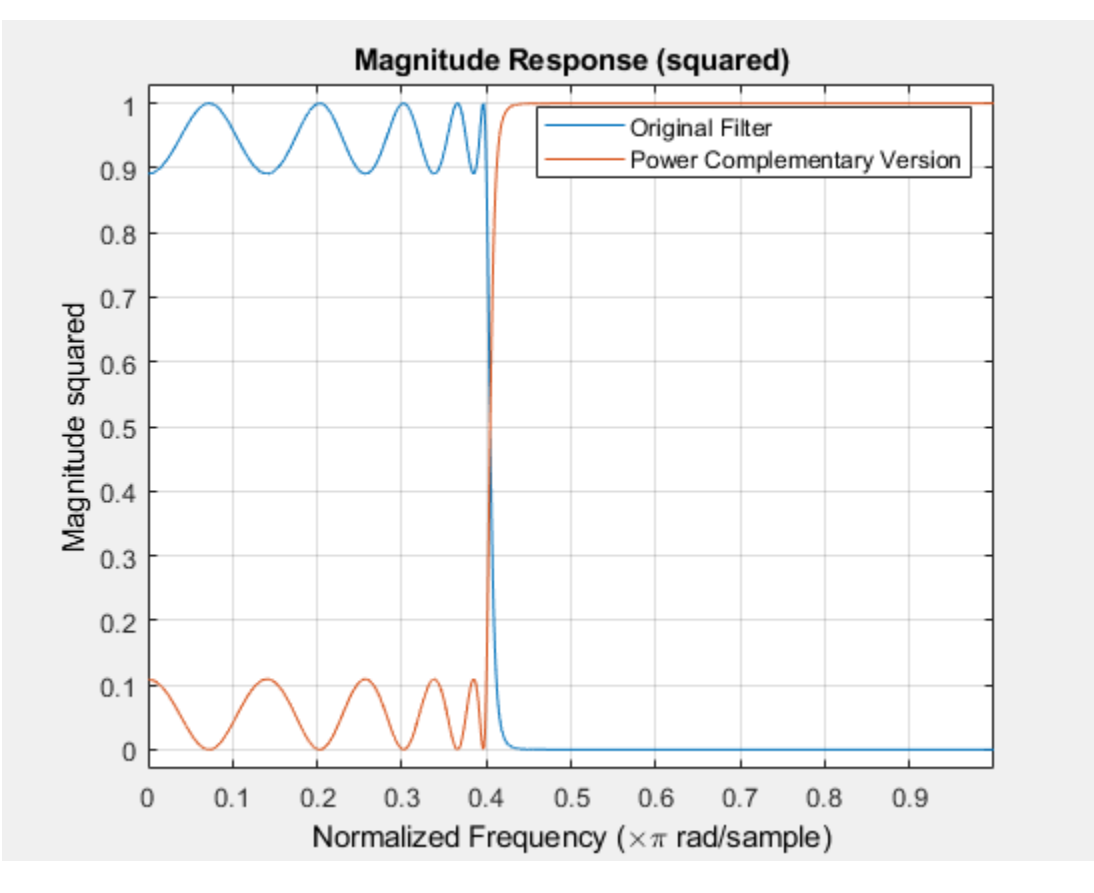

#### **See Also**

**Functions**

[ca2tf](#page-4046-0) | [cl2tf](#page-4065-0) | [tf2ca](#page-5499-0) | [tf2cl](#page-5502-0)

# **iirrateup**

Upsample IIR filter by integer factor

# **Syntax**

```
[Num,Den,AllpassNum,AllpassDen] = iirrateup(B,A,N)
```
## **Description**

[Num,Den,AllpassNum,AllpassDen] = iirrateup(B,A,N) returns the numerator and denominator vectors, Num and Den respectively, of the target filter being transformed from any prototype by applying an Nth-order rateup frequency transformation, where N is the upsample ratio. Transformation creates N equal replicas of the prototype filter frequency response.

It also returns the numerator, AllpassNum, and the denominator, AllpassDen, of the allpass mapping filter. The prototype lowpass filter is given with a numerator specified by B and a denominator specified by A.

The relative positions of other features of an original filter do not change in the target filter. This means that it is possible to select two features of an original filter,  $\text{F}_1$  and  $\text{F}_2$ , with  $\text{F}_1$  preceding  $\text{F}_2$ . Feature  $\text{F}_1$  will still precede  $\text{F}_2$  after the transformation. However, the distance between  $\text{F}_1$  and  $\text{F}_2$  will not be the same before and after the transformation.

## **Examples**

Design a prototype real IIR halfband filter using a standard elliptic approach:

 $[b, a] = ellip(3, 0.1, 30, 0.409);$  $[num, den] = 1irrateup(b, a, 4);$ 

Verify the result by comparing the prototype filter with the target filter:

fvtool(b, a, num, den);

As shown in the figure produced by FVTool, the transformed filter appears as expected.

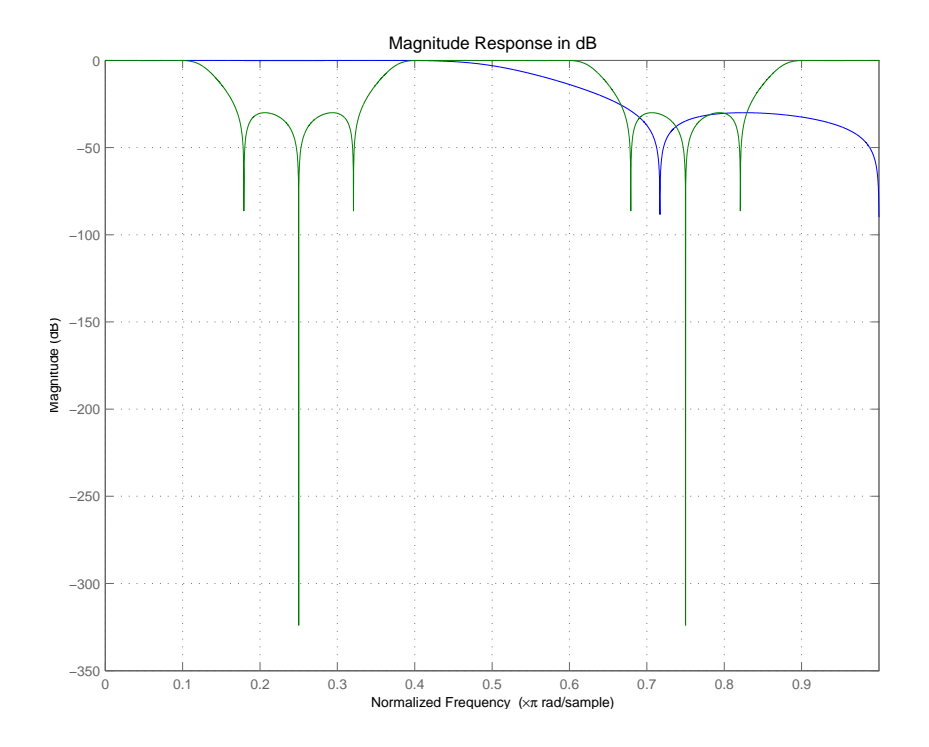

### **Arguments**

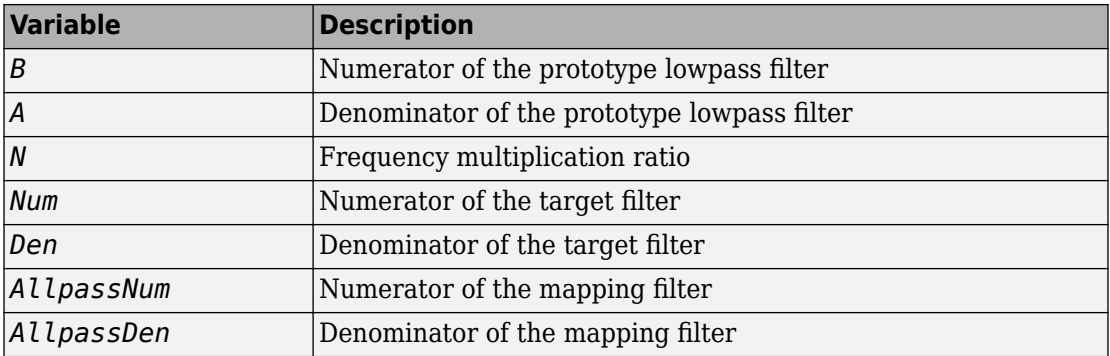

#### **See Also**

[allpassrateup](#page-4026-0) | [iirftransf](#page-4981-0) | [zpkrateup](#page-5569-0)

# **iirshift**

Shift frequency response of IIR filter

### **Syntax**

```
[Num,Den,AllpassNum,AllpassDen] = iirshift(B,A,Wo,Wt)
```
### **Description**

[Num,Den,AllpassNum,AllpassDen] = iirshift(B,A,Wo,Wt) returns the numerator and denominator vectors, Num and Den respectively, of the target filter transformed from the real lowpass prototype by applying a second-order real shift frequency mapping.

It also returns the numerator, AllpassNum, and the denominator of the allpass mapping filter, AllpassDen. The prototype lowpass filter is given with the numerator specified by B and the denominator specified by A.

This transformation places one selected feature of an original filter located at frequency  $\rm W_{o}$  to the required target frequency location,  $\rm W_{t}.$  This transformation implements the "DC Mobility," which means that the Nyquist feature stays at Nyquist, but the DC feature moves to a location dependent on the selection of  $\rm W_{o}$  and  $\rm W_{t}.$ 

Relative positions of other features of an original filter do not change in the target filter. This means that it is possible to select two features of an original filter,  $\text{F}_1$  and  $\text{F}_2$ , with  $\text{F}_1$ preceding  $\mathrm{F}_2$ . Feature  $\mathrm{F}_1$  will still precede  $\mathrm{F}_2$  after the transformation. However, the distance between  $\text{F}_1$  and  $\text{F}_2$  will not be the same before and after the transformation.

Choice of the feature subject to the real shift transformation is not restricted to the cutoff frequency of an original lowpass filter. In general it is possible to select any feature; e.g., the stopband edge, the DC, the deep minimum in the stopband, or other ones.

This transformation can also be used for transforming other types of filters; e.g., notch filters or resonators can change their position in a simple way without designing them from the beginning.

#### **Examples**

Design a prototype real IIR halfband filter using a standard elliptic approach:

 $[b, a] = ellip(3, 0.1, 30, 0.409);$ 

Perform the real frequency shift by defining where the selected feature of the prototype filter, originally at  $W_0=0.5$ , should be placed in the target filter,  $W_t=0.75$ :

 $Wo = 0.5$ ;  $Wt = 0.75$ ;  $[num, den] = iirshift(b, a, Wo, Wt);$ 

Verify the result by comparing the prototype filter with the target filter:

fvtool(b, a, num, den);

Shifting the specified feature from the prototype to the target generates the response shown in the figure.

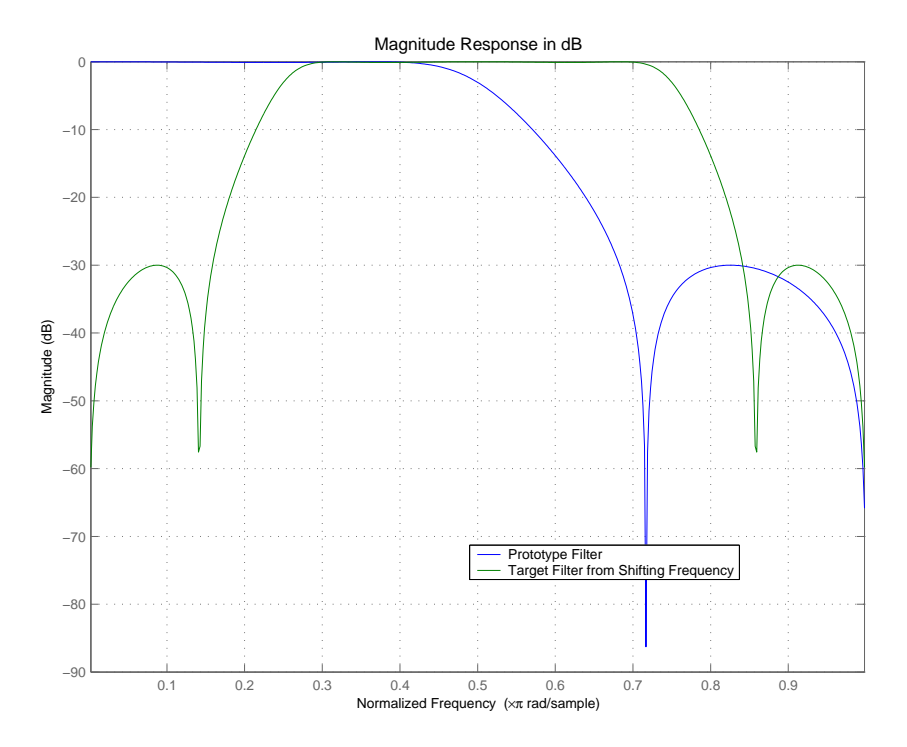

### **Arguments**

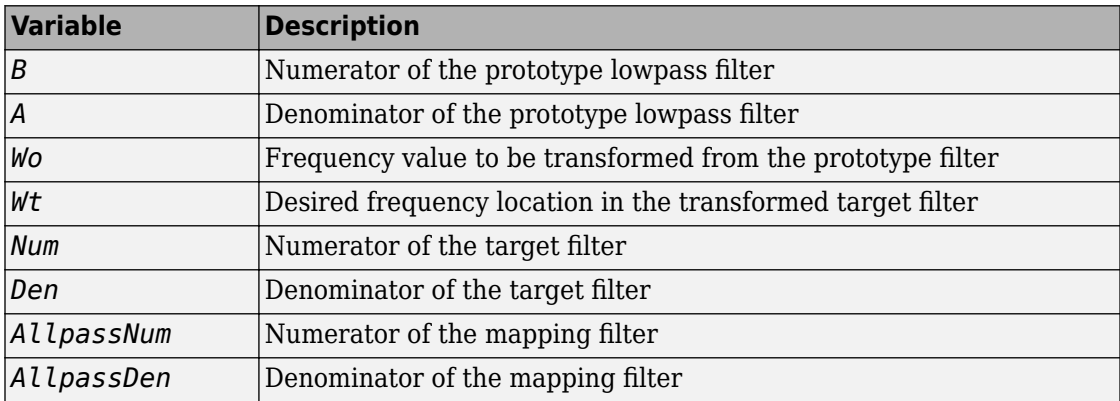

Frequencies must be normalized to be between 0 and 1, with 1 corresponding to half the sample rate.

### **See Also**

[allpassshift](#page-4028-0) | [iirftransf](#page-4981-0) | [zpkshift](#page-5571-0)

# **iirshiftc**

Shift frequency response of IIR complex filter

# **Syntax**

```
[Num,Den,AllpassNum,AllpassDen] = iirshiftc(B,A,Wo,Wc)
[Num,Den,AllpassNum,AllpassDen] = iirshiftc(B,A,0,0.5)
[Num,Den,AllpassNum,AllpassDen] = iirshiftc(B,A,0,-0.5)
```
# **Description**

 $[Num, Den, All passNum, All passDen] = iirshiftc(B,A,Wo,Wc) returns the$ numerator and denominator vectors, Num and Den respectively, of the target filter transformed from the real lowpass prototype by applying a first-order complex frequency shift transformation. This transformation rotates all the features of an original filter by the same amount specified by the location of the selected feature of the prototype filter, originally at  $\mathsf{W}_{\text{o}}$ , placed at  $\mathsf{W}_{\text{t}}$  in the target filter.

It also returns the numerator, AllpassNum, and the denominator, AllpassDen, of the allpass mapping filter. The prototype lowpass filter is given with the numerator specified by B and the denominator specified by A.

 $[Num, Den, AllpassNum, AllpassDen] = iirshiftc(B,A,0,0.5) calculates the$ allpass filter for doing the Hilbert transformation, i.e. a 90 degree counterclockwise rotation of an original filter in the frequency domain.

[Num,Den,AllpassNum,AllpassDen] = iirshiftc(B,A,0,-0.5) calculates the allpass filter for doing an inverse Hilbert transformation, i.e. a 90 degree clockwise rotation of an original filter in the frequency domain.

# **Examples**

Design a prototype real IIR halfband filter using a standard elliptic approach:

 $[b, a] = ellip(3, 0.1, 30, 0.409);$ 

Rotate all features of the prototype filter in the frequency domain by the same amount by specifying where the selected feature of an original filter,  $W_0$  = 0.5, should appear in the target filter,  $W_t = 0.25$ :

```
[num, den] = iirshiftc(b, a, 0.5, 0.25);
```
Verify the result by comparing the prototype filter with the target filter:

fvtool(b, a, num, den);

After applying the shift, the selected feature from the original filter is just where it should be, at  $W_t = 0.25$ .

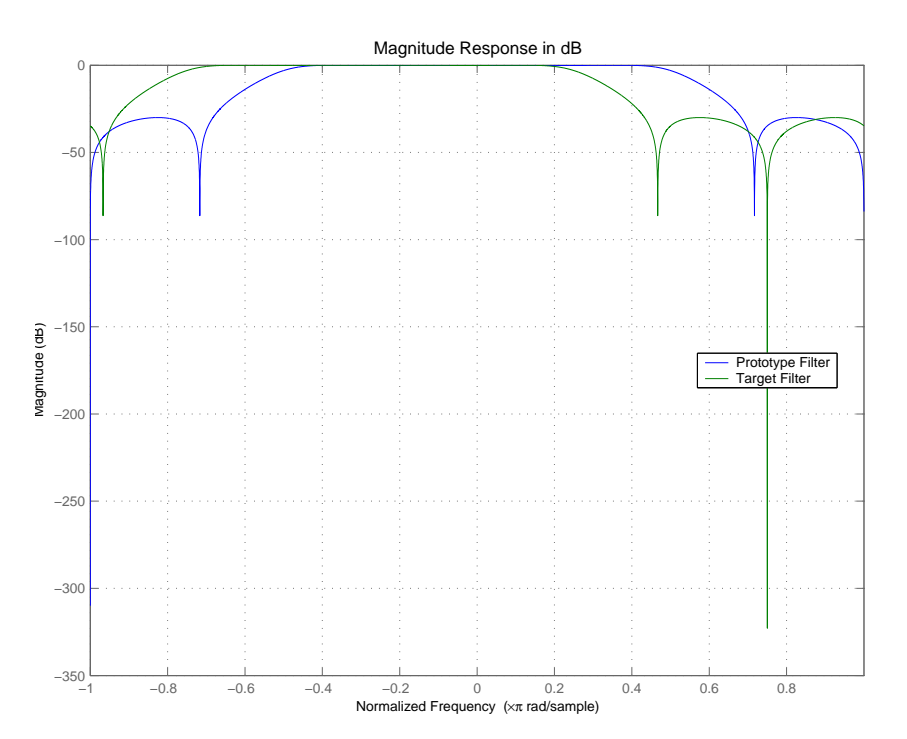

#### **Arguments**

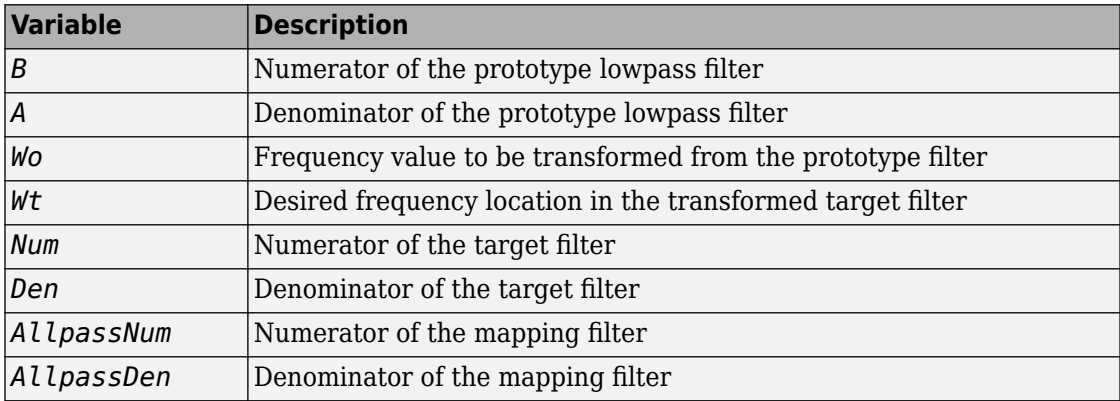

Frequencies must be normalized to be between -1 and 1, with 1 corresponding to half the sample rate.

### **References**

Oppenheim, A.V., R.W. Schafer and J.R. Buck, *Discrete-Time Signal Processing*, Prentice-Hall International Inc., 1989.

Dutta-Roy, S.C. and B. Kumar, "On digital differentiators, Hilbert transformers, and halfband low-pass filters," *IEEE Transactions on Education*, vol. 32, pp. 314-318, August 1989.

### **See Also**

[allpassshiftc](#page-4031-0) | [iirftransf](#page-4981-0) | [zpkshiftc](#page-5574-0)

# **impz**

**Package:** dsp

Impulse response of discrete-time filter System object

### **Syntax**

```
[impResp,t] = impz(sysobi)[impResp,t] = impz(sysobj,n)[impResp,t] = impz(sysobj,n,fs)[impResp,t] = impz(sysobj, [], fs)[impResp,t] = impz(sysobj,'Arithmetic',arithType)
impz(sysobj)
```
### **Description**

[impResp,t] = impz(sysobj) computes the impulse response of the filter System object, sysobj, and returns the response in column vector impResp, and a vector of times (or sample intervals) in t, where  $t = [0 \ 1 \ 2 \ldots k-1]$ . k is the number of filter coefficients.

 $[impResp, t] = impz(sysobj, n)$  computes the impulse response at floor(n) 1second intervals. The time vector  $t$  equals  $(0:floor(n)-1)'$ .

[impResp,t] = impz(sysobj,n,fs) computes the impulse response at floor(n) 1/fs-second intervals. The time vector  $t$  equals  $(0:floor(n)-1)'$  /fs.

[impResp,t] = impz(sysobj,[],fs) computes the impulse response at k 1/fssecond intervals. k is the number of filter coefficients. The time vector t equals  $(0:k-1)'$  / fs.

[impResp,t] = impz(sysobj,'Arithmetic',arithType) computes the impulse response based on the arithmetic specified in arithType, using either of the previous syntaxes.

impz(sysobj) uses fvtool to plot the impulse response of the filter System object sysobj.

You can use impz for both real and complex filters. When you omit the output arguments, impz plots only the real part of the impulse response.

For more input options, refer to impz.

#### **Examples**

#### **Plot the Impulse Response of a Lowpass Elliptic Filter**

Create a discrete-time filter for a fourth-order, lowpass elliptic filter with a cutoff frequency of 0.4 times the Nyquist frequency. Use a second-order sections structure to resist quantization errors. Plot the first 50 samples of the impulse response, along with the reference impulse response.

 $d = f$ design.lowpass(.4,.5,1,80);

Create a design object for the prototype filter. Use ellip to design a minimum order discrete-time biquad filter.

```
biquad = design(d,'ellip','Systemobject',true);
```
Plot the impulse response.

impz(biquad); axis([1 75 -0.2 0.35])

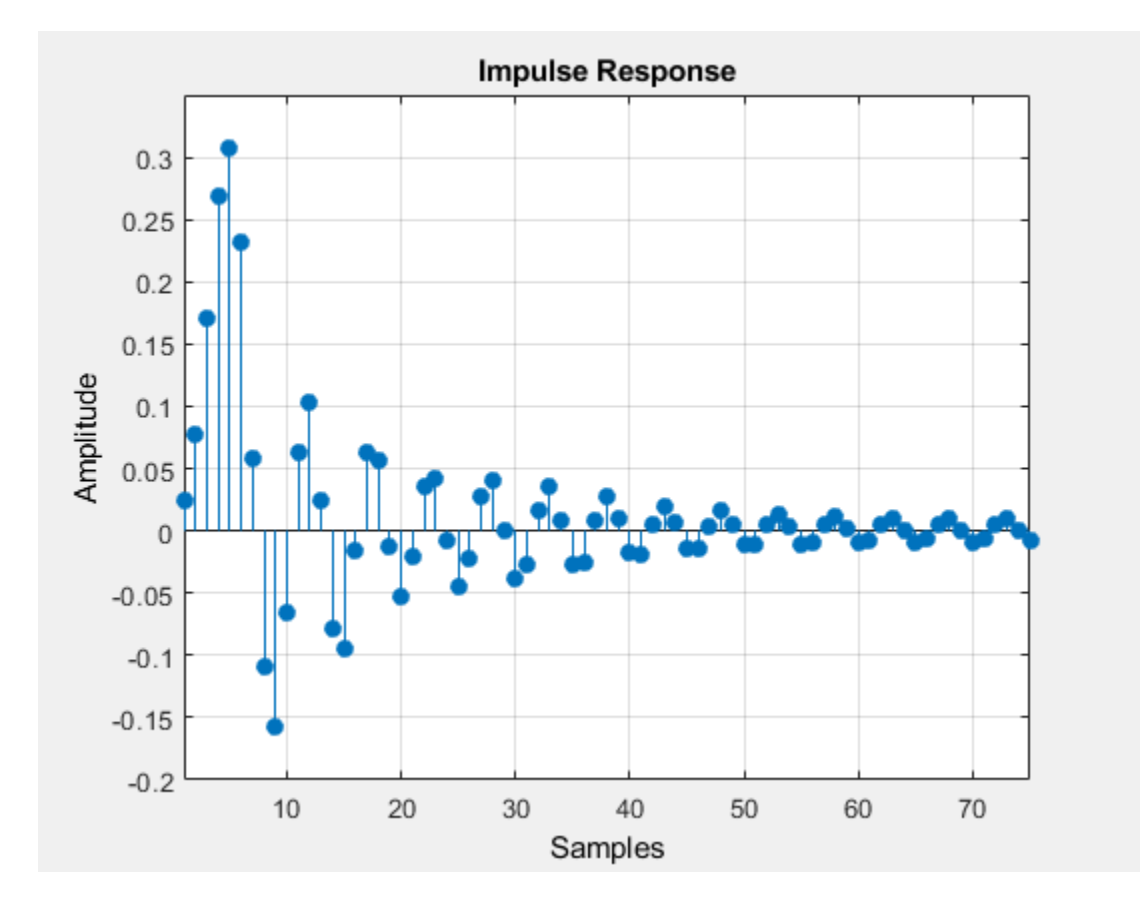

### **Input Arguments**

#### **sysobj — Input filter** filter System object

Input filter, specified as as one of the following filter System objects:

- [dsp.AllpassFilter](#page-2049-0)
- [dsp.AllpoleFilter](#page-2062-0)
- [dsp.BiquadFilter](#page-2226-0)
- [dsp.CICCompensationDecimator](#page-2326-0)
- [dsp.CICCompensationInterpolator](#page-2340-0)
- [dsp.CICDecimator](#page-2354-0)
- [dsp.CICInterpolator](#page-2374-0)
- [dsp.CoupledAllpassFilter](#page-2449-0)
- [dsp.FarrowRateConverter](#page-2624-0)
- [dsp.FilterCascade](#page-2670-0)
- [dsp.FIRDecimator](#page-2700-0)
- [dsp.FIRFilter](#page-2714-0)
- [dsp.FIRHalfbandDecimator](#page-2745-0)
- [dsp.FIRHalfbandInterpolator](#page-2766-0)
- [dsp.FIRInterpolator](#page-2787-0)
- [dsp.FIRRateConverter](#page-2798-0)
- [dsp.HighpassFilter](#page-2971-0)
- [dsp.IIRFilter](#page-3016-0)
- [dsp.IIRHalfbandDecimator](#page-3045-0)
- [dsp.IIRHalfbandInterpolator](#page-3065-0)
- [dsp.LowpassFilter](#page-3190-0)
- [dsp.NotchPeakFilter](#page-3393-0)
- [dsp.VariableBandwidthFIRFilter](#page-3792-0)
- [dsp.VariableBandwidthIIRFilter](#page-3803-0)

### **n — Number of filter coefficients**

positive integer

Length of the impulse response vector, specified as a positive integer.

```
Data Types: single | double | int8 | int16 | int32 | int64 | uint8 | uint16 |
uint32 | uint64
```
### **fs — Sampling frequency**

1 (default) | positive scalar

Sampling frequency used in computing the impulse response, specified as a positive scalar.

Data Types: single | double | int8 | int16 | int32 | int64 | uint8 | uint16 | uint32 | uint64

#### **arithType — Arithmetic type**

'double' (default) | 'single' | 'Fixed'

Specify the arithmetic used during analysis. When you specify 'double' or 'single', the function performs double- or single-precision analysis. When you specify 'fixed' , the arithmetic changes depending on the setting of the CoefficientDataType property and whether the System object is locked or unlocked.

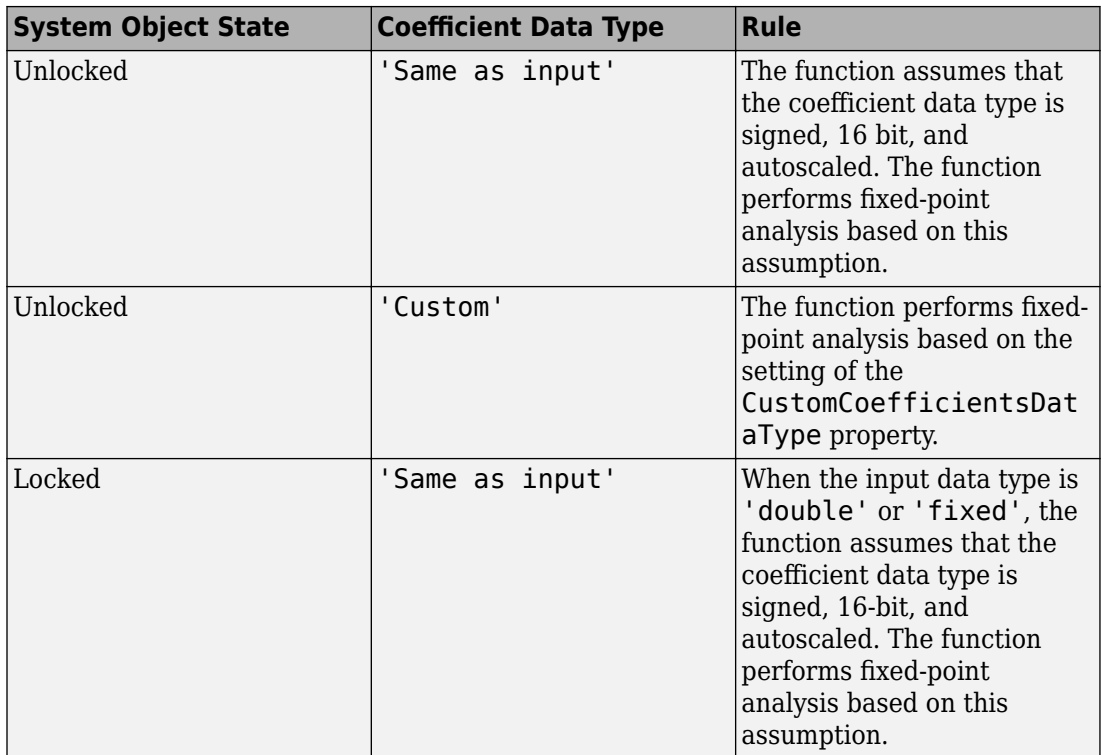

#### **Details for Fixed-Point Arithmetic**

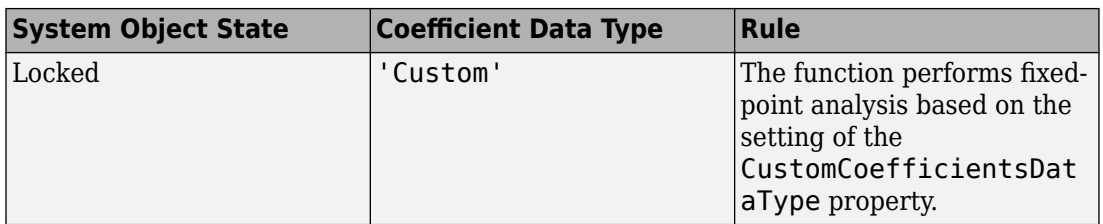

When you do not specify the arithmetic for non-CIC structures, the function uses doubleprecision arithmetic if the filter System object is in an unlocked state. If the System object is locked, the function performs analysis based on the locked input data type. CIC structures only support fixed-point arithmetic.

## **Output Arguments**

### **impResp — Impulse response**

vector

Impulse response, returned as an n-element vector. If n is not specified, the length of the impulse response vector equals the number of coefficients in the filter.

Data Types: double

### **t — Time vector**

vector

Time vector of length n, in seconds. t consists of n equally spaced points in the range  $(0:floor(n)-1)'$  / fs. If n is not specified, the function uses the number of coefficients of the filter.

Data Types: double

### **See Also**

[filter](#page-4601-0) | impz

### **Topics**

["Analysis Methods for Filter System Objects" on page 3-2](#page-2019-0)

**Introduced in R2011a**

# **impzlength**

Impulse response length

## **Syntax**

```
len = impzlenath(b, a)len = impzlength(sos)
len = impzlength(d)len = impzlenath(hs)len = impzlength(, tol)
```
## **Description**

len = impzlength(b,a) returns the impulse response length for the causal discretetime filter with the rational system function specified by the numerator, b, and denominator, a, polynomials in *z* –1. For stable IIR filters, len is the effective impulse response sequence length. Terms in the IIR filter's impulse response after the len-th term are essentially zero.

len = impzlength(sos) returns the effective impulse response length for the IIR filter specified by the second order sections matrix, sos. sos is a *K*-by-6 matrix, where the number of sections, *K*, must be greater than or equal to 2. If the number of sections is less than 2, impzlength considers the input to be the numerator vector, b. Each row of sos corresponds to the coefficients of a second order (biquad) filter. The *i*th row of the sos matrix corresponds to  $[bi(1) \; bi(2) \; bi(3) \; ai(1) \; ai(2) \; ai(3)].$ 

len = impzlength(d) returns the impulse response length for the digital filter, d. Use designfilt to generate d based on frequency-response specifications.

len = impzlength(hs) returns the impulse response length for the filter System object, hs. You must have the DSP System Toolbox software to use impzlength with a filter System object.

len = impzlength( \_\_\_ ,tol) specifies a tolerance for estimating the effective length of an IIR filter's impulse response. By default, tol is 5e-5. Increasing the value of tol

estimates a shorter effective length for an IIR filter's impulse response. Decreasing the value of tol produces a longer effective length for an IIR filter's impulse response.

## **Examples**

#### **IIR Filter Effective Impulse Response Length — Coefficients**

Create a lowpass allpole IIR filter with a pole at 0.9. Calculate the effective impulse response length. Obtain the impulse response. Plot the result.

```
b = 1;a = [1 -0.9];len = impzlength(b, a)len = 93
[h,t] = impz(b,a);stem(t,h)
```
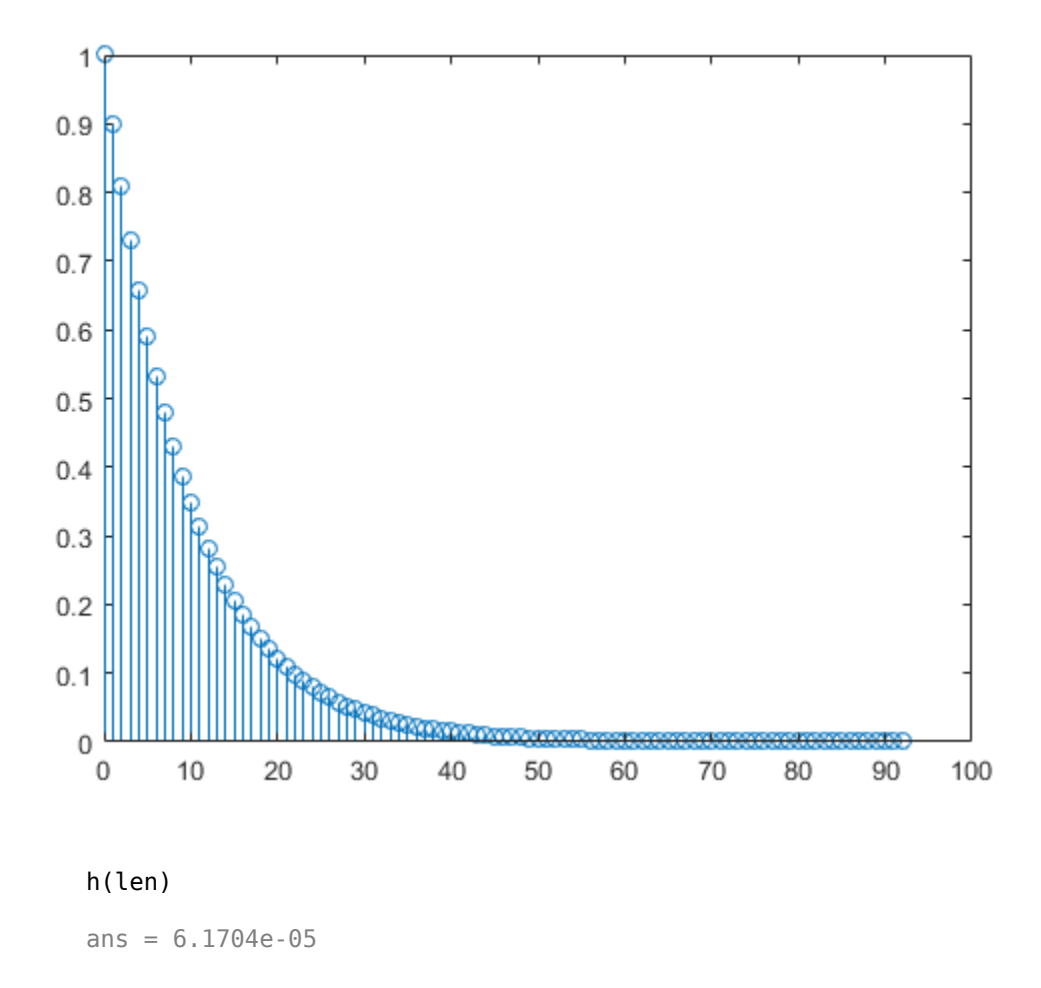

#### **IIR Filter Effective Impulse Response Length — Second-Order Sections**

Design a 4th-order lowpass elliptic filter with a cutoff frequency of 0.4π rad/sample. Specify 1 dB of passband ripple and 60 dB of stopband attenuation. Design the filter in pole-zero-gain form and obtain the second-order section matrix using zp2sos. Determine the effective impulse response sequence length from the second-order section matrix.

```
[z, p, k] = ellip(4, 1, 60, .4);
[sos,g] = zp2sos(z,p,k);
len = impzlength(sos)
len = 80
```
#### **IIR Filter Effective Impulse Response Length — Digital Filter**

Use designfilt to design a 4th-order lowpass elliptic filter with normalized passband frequency 0.4π rad/sample. Specify 1 dB of passband ripple and 60 dB of stopband attenuation. Determine the effective impulse response sequence length and visualize it.

```
d = designfilt('lowpassiir', 'FilterOrder', 4, 'PassbandFrequency', 0.4, ... 'PassbandRipple',1,'StopbandAttenuation',60, ...
                 'DesignMethod','ellip');
len = impzlength(d)
len = 80impz(d)
```
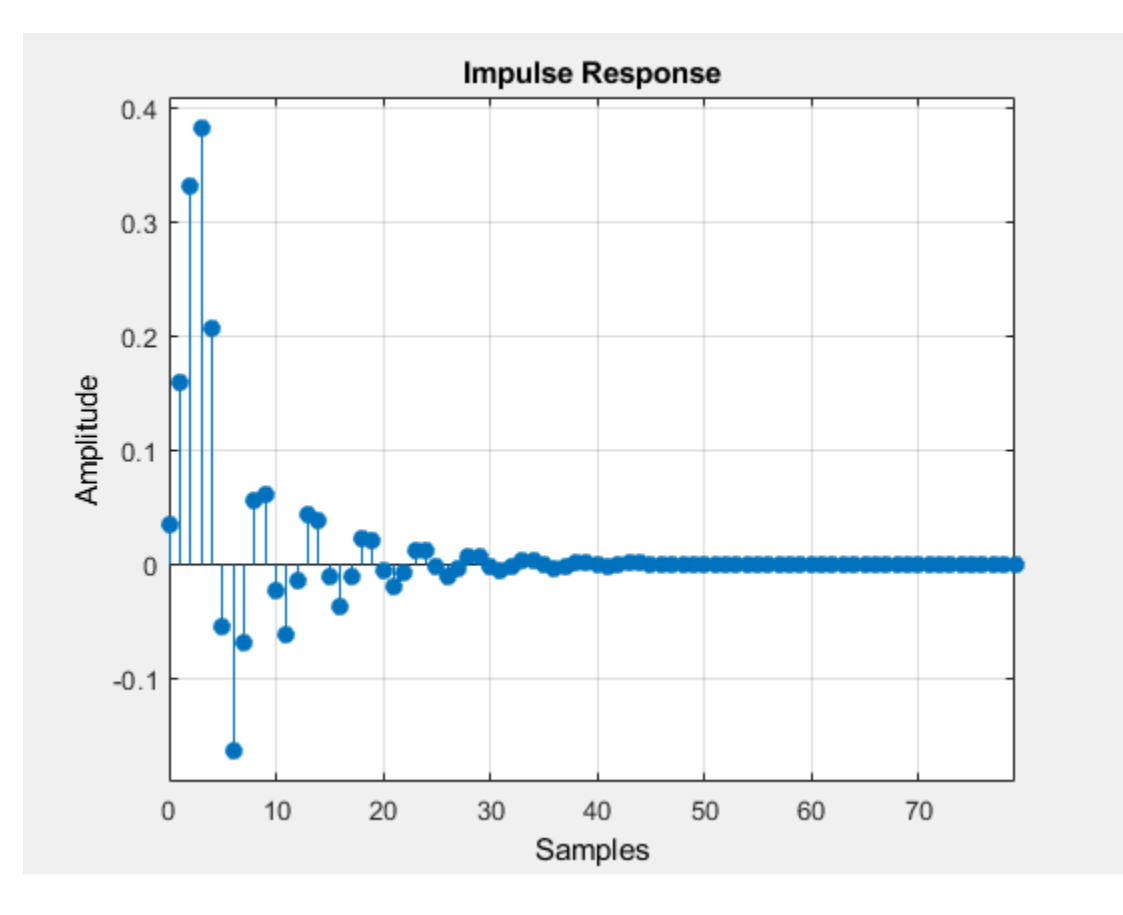

### **Impulse Response Length of Filter System object**

This example requires DSP System Toolbox™ software.

Design a 4th-order lowpass elliptic filter with a cutoff frequency of 0.4\*pi rad/sample. Specify 1 dB of passband ripple and 60 dB of stopband attenuation. Design the filter in pole-zero-gain form and obtain the second order section matrix using zp2sos. Create a biquad filter System object™ and input the System object to impzlength.

 $[z, p, k] =$  ellip(4, 1, 60, .4);  $[$ sos,g] = zp2sos(z,p,k);

```
hBqdFilt = dsp.BiquadFilter('Structure','Direct form I',...
                                              'SOSMatrix', sos,...
                                             'ScaleValues',g);
len = impzlength(hBqdFilt)
len = 80
```
#### **Impulse Response Length — Filter System Objects**

Design IIR Butterworth and FIR equiripple filters for data sampled at 1 kHz. The passband frequency is 100 Hz and the stopband frequency is 150 Hz. The passband ripple is 0.5 dB and there is 60 dB of stopband attenuation. Obtain System objects for the filters and compare the filter impulse response sequence lengths.

```
d = fdesign.lowpass('Fp,Fst,Ap,Ast',100,150,0.5,60,1000);
Hd1 = design(d,'butter','SystemObject',true);
Hd2 = design(d,'equiripple','SystemObject',true);
len = [impzlength(Hd1) impzlength(Hd2)]
len = 1×2
    183 49
```
### **Input Arguments**

#### **b — Numerator coefficients**

vector | scalar

Numerator coefficients, specified as a scalar (allpole filter) or a vector.

Example:  $b = \text{fir1}(20, 0.25)$ 

Data Types: single | double Complex Number Support: Yes

### **a — Denominator coefficients**

vector | scalar

Denominator coefficients, specified as a scalar (FIR filter) or vector.

Data Types: single | double Complex Number Support: Yes

### **sos — Matrix of second order sections**

matrix

Matrix of second order sections, specified as a *K*-by-6 matrix. The system function of the *K*-th biquad filter has the rational Z-transform

$$
H_k(z) = \frac{B_k(1) + B_k(2)z^{-1} + B_k(3)z^{-2}}{A_k(1) + A_k(2)z^{-1} + A_k(3)z^{-2}}.
$$

The coefficients in the *K*th row of the matrix, sos, are ordered as follows.

 $\begin{bmatrix} B_k(1) & B_k(2) & B_k(3) & A_k(1) & A_k(2) & A_k(3) \end{bmatrix}$ 

The frequency response of the filter is the system function evaluated on the unit circle with

$$
z=e^{j2\pi f}
$$

### **d — Digital filter**

digitalFilter object

.

Digital filter, specified as a digitalFilter object. Use designfilt to generate a digital filter based on frequency-response specifications.

```
Example: d = designfilt('lowpassiir','FilterOrder',
3,'HalfPowerFrequency',0.5) specifies a third-order Butterworth filter with
normalized 3-dB frequency 0.5π rad/sample.
```
### **hs — Filter System object**

filter System object

Filter System object, specified as one of the following:

The following Filter System objects are supported by this analysis function:

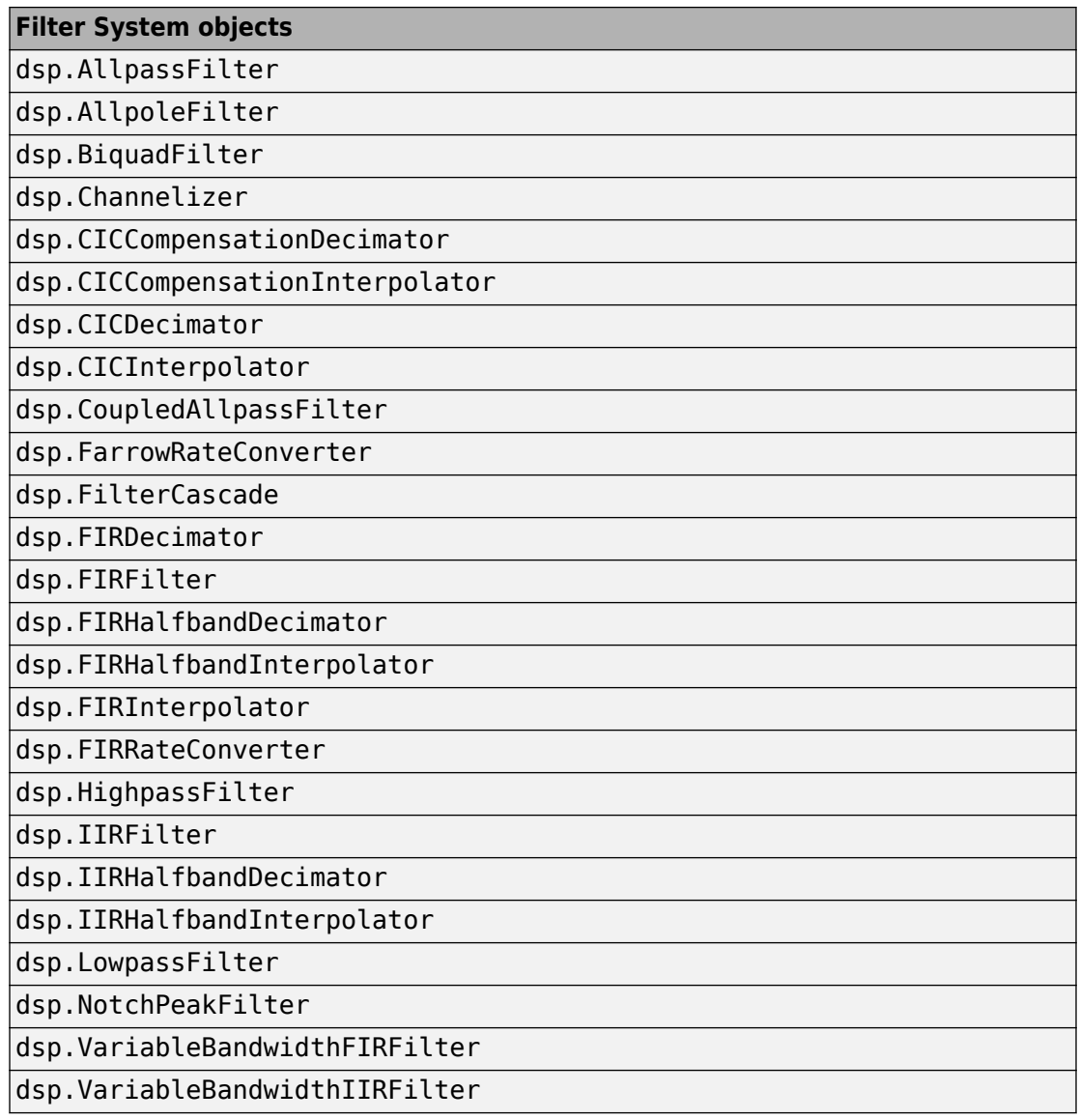

Using impzlength with a filter System object requires the DSP System Toolbox software.

### **tol — Tolerance for IIR filter effective impulse response length**

5e-5 (default) | positive scalar

Tolerance for IIR filter effective impulse response length, specified as a positive number. The tolerance determines the term in the absolutely summable sequence after which subsequent terms are considered to be 0. The default tolerance is 5e-5. Increasing the tolerance returns a shorter effective impulse response sequence length. Decreasing the tolerance returns a longer effective impulse response sequence length.

## **Output Arguments**

### **len — Length of impulse response**

positive integer

Length of the impulse response, specified as a positive integer. For stable IIR filters with absolutely summable impulse responses, impzlength returns an effective length for the impulse response beyond which the coefficients are essentially zero. You can control this cutoff point by specifying the optional tol input argument.

## **See Also**

designfilt | digitalFilter | impz | zp2sos

**Introduced in R2013a**

# **info**

**Package:** dsp

Information about filter

## **Syntax**

```
info(sysobj)
info(sysobj,infoType)
s = info(sysobj)
```
## **Description**

info(sysobj) returns very basic information about the filter System object, sysobj. The particulars depend on the filter type and structure.

info(sysobj,infoType) returns the amount of filter information as specified by the infoType.

s = info(sysobj) returns filter information in the variable s. You can also provide the optional infoType argument with this syntax.

For more input options, see info.

## **Examples**

### **Obtain Filter Information**

Obtain short-format and long-format information about a filter.

```
d = fdesign.lowpass;
f = design(d,'SystemObject',true);
info(f)
```

```
ans = 6x35 char array
   'Discrete-Time FIR Filter (real)
    '------------------------------- '
    'Filter Structure : Direct-Form FIR'
   'Filter Length : 43
   'Stable : Yes
   'Linear Phase : Yes (Type 1)
```
#### info(f,'long')

```
ans = 45x45 char array
   'Discrete-Time FIR Filter (real)
    '------------------------------- '
    'Filter Structure : Direct-Form FIR '
   'Filter Length : 43
   'Stable : Yes
   'Linear Phase : Yes (Type 1)
 ' '
    'Design Method Information '
    'Design Algorithm : equiripple '
 ' '
    'Design Options '
   'Density Factor : 16
   'Maximum Phase : false
   'Minimum Order : any
   'Minimum Phase : false
   'Stopband Decay : 0
   'Stopband Shape : flat
   'SystemObject : true
   'Uniform Grid : true
 ' '
    'Design Specifications '
 'Sample Rate : N/A (normalized frequency) '
'Response : Lowpass
    'Specification : Fp,Fst,Ap,Ast '
   'Passband Edge : 0.45
    'Stopband Atten. : 60 dB '
    'Passband Ripple : 1 dB '
    'Stopband Edge : 0.55 '
 ' '
    'Measurements '
    'Sample Rate : N/A (normalized frequency)'
    'Passband Edge : 0.45 '
    '3-dB Point : 0.46957 '
```
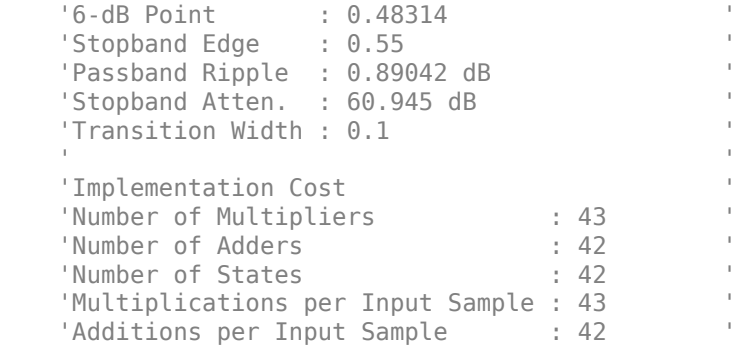

#### **Decimate a Signal Using a CICDecimator Object**

**Note**: If you are using R2016a or an earlier release, replace each call to the object with the equivalent step syntax. For example,  $obj(x)$  becomes  $step(obj,x)$ .

Create a dsp.CICDecimator System object™ with DecimationFactor set to 4. Decimate a signal from 44.1 kHz to 11.025 kHz.

```
cicdec = dsp.CICDecimator(4);cicdec.FixedPointDataType = 'Minimum section word lengths'; 
cicdec.OutputWordLength = 16;
```
Create a fixed-point sinusoidal input signal of 1024 samples, with a sampling frequency of 44.1e3 Hz.

```
Fs = 44.1e3;n = (0.1023); \frac{8}{3}0.0232 sec signal
x = f_1(\sin(2*pi*1e3/Fs*n), true, 16, 15);
```
Create a dsp.SignalSource object.

```
src = dsp.SignalSource(x,64);
```
Decimate the output with 16 samples per frame.

```
y = zeros(16, 16);
for ii = 1:16y(i_i,:) = cicdec(src());
end
```
Plot the first frame of the original and decimated signals. Output latency is 2 samples.

```
qainCIC = ... (cicdec.DecimationFactor*cicdec.DifferentialDelay)^cicdec.NumSections;
stem(n(1:56)/Fs,double(x(4:59))) 
hold on; 
stem(n(1:14)/(Fs/cicdec.DecimationFactor),double(y(1,3:end))/gainCIC,'r','filled')
xlabel('Time (sec)')
ylabel('Signal Amplitude')
legend('Original signal','Decimated signal','Location','north')
hold off;
```
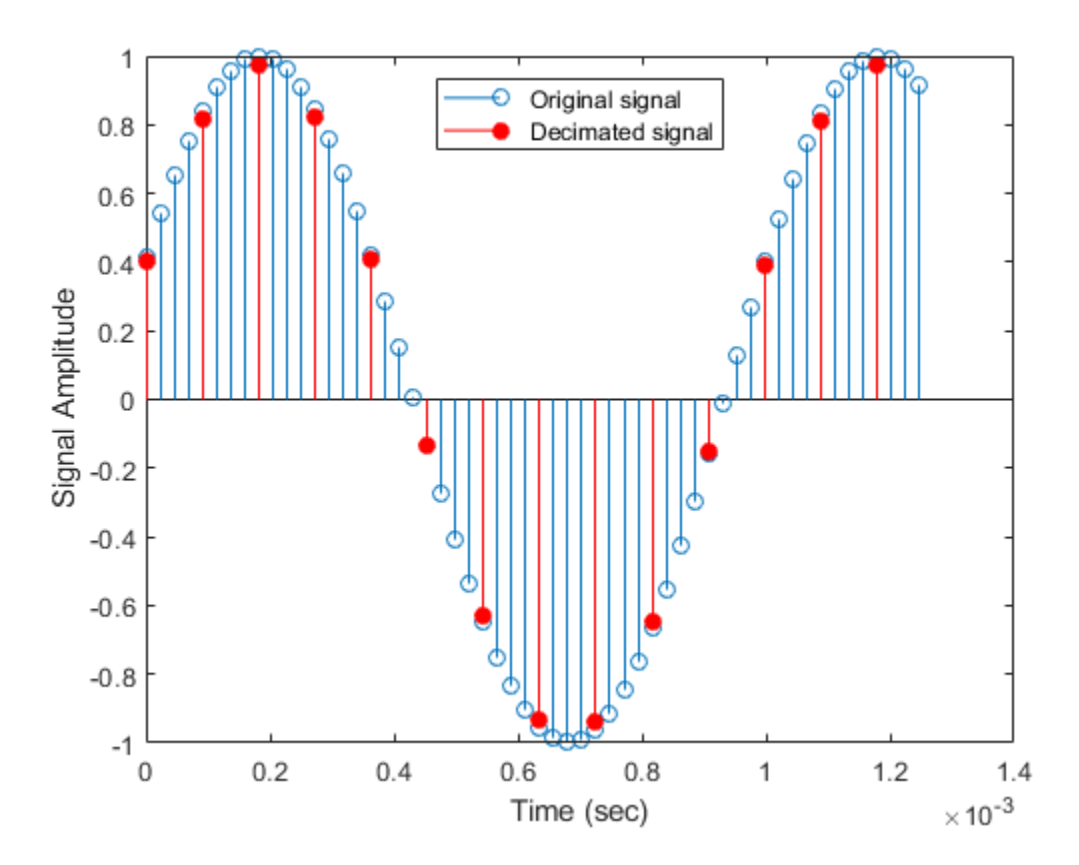

Using the info method in 'long' format, obtain the word lengths and fraction lengths of the fixed-point filter sections and the filter output.

```
info(cicdec,'long')
```

```
ans = 'Discrete-Time FIR Multirate Filter (real) 
     ----------------------------------------- 
    Filter Structure : Cascaded Integrator-Comb Decimator
     Decimation Factor : 4 
     Differential Delay : 1 
     Number of Sections : 2 
    Stable : Yes
    Linear Phase : Yes (Type 1)
     Implementation Cost 
    Number of Multipliers : 0<br>Number of Adders : 0<br>: 4
Number of Adders : 4
Number of States : 4
     Multiplications per Input Sample : 0 
    Additions per Input Sample : 2.5
     Fixed-Point Info
    Section word lengths : 20 19 19 18
    Section fraction lengths : 15 14 14 13
    Output word length : 16
     Output fraction length : 11
 '
```
### **Interpolate a Signal Using CICInterpolator Object**

**Note**: If you are using R2016a or an earlier release, replace each call to the object with the equivalent step syntax. For example,  $obj(x)$  becomes  $step(obj, x)$ .

Create a dsp.CICInterpolator System object™ with InterpolationFactor set to 2. Interpolate signal by a factor of 2 from 22.05 kHz to 44.1 kHz.

cicint = dsp.CICInterpolator(2);

Create fixed-point sinusoidal input signal of 512 samples, with a sampling frequency 22.05 kHz.

 $Fs = 22.05e3;$  $n = (0.511)$ ; % 0.0113 sec signal  $x = f_1(\sin(2*pi*1e3/Fs*n), true, 16, 15);$ 

Create dsp.SignalSource System object.

```
src = dsp.SignalSource(x,32);
```
Interpolate the output with 64 samples per frame.

```
y = zeros(16, 64);
for ii = 1:16y(ii,:) = cicint(src());
end
```
Plot the first frame of the original and interpolated signals. Output latency is 2 samples.

```
qainCIC = ... (cicint.InterpolationFactor*cicint.DifferentialDelay)...
    ^cicint.NumSections/cicint.InterpolationFactor;
stem(n(1:31)/Fs, double(x(1:31)),'r','filled')
hold on; 
stem(n(1:61)/(Fs*cicint.InterpolationFactor), ...
   double(y(1,4:end))/gainCIC,'b')xlabel('Time (sec)')
ylabel('Signal Amplitude')
legend('Original signal','Interpolated signal',...
    'location','north')
hold off;
```
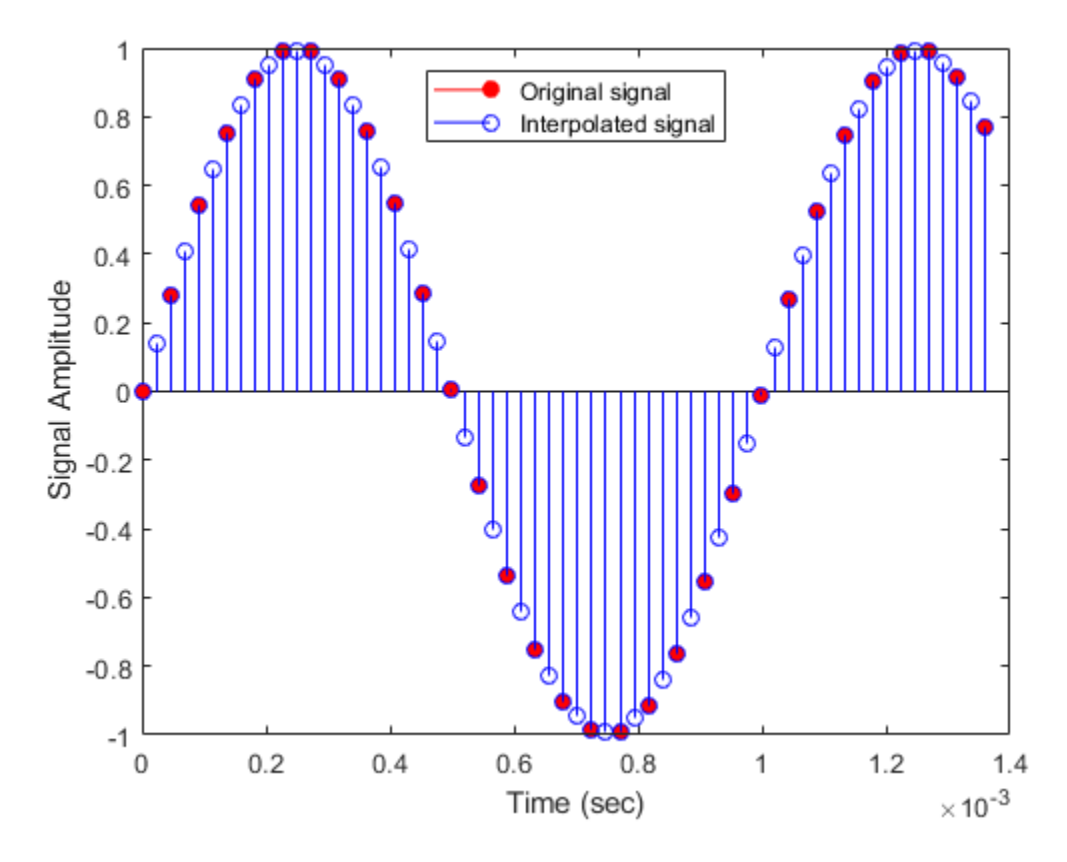

Using the info method in 'long' format, obtain the word lengths and fraction lengths of the fixed-point filter sections and the filter output.

#### info(cicint,'long')

```
ans = 'Discrete-Time FIR Multirate Filter (real) 
 ----------------------------------------- 
     Filter Structure : Cascaded Integrator-Comb Interpolator
      Interpolation Factor : 2 
     Differential Delay : 1<br>Number of Sections : 2
    Number of Sections
     Stable : Yes
     Linear Phase : Yes (Type 1)
```

```
 Implementation Cost 
Number of Multipliers : 0
 Number of Adders : 4 
Number of States : 4
 Multiplications per Input Sample : 0 
Additions per Input Sample : 6
 Fixed-Point Info
Section word lengths : 17 17 17 17
Section fraction lengths : 15 15 15 15
Output word length : 17
```
## **Input Arguments**

### **sysobj — Input filter**

filter System object

'

One of the following types of filter System objects:

Output fraction length : 15

- [dsp.AllpassFilter](#page-2049-0)
- [dsp.AllpoleFilter](#page-2062-0)
- [dsp.BiquadFilter](#page-2226-0)
- [dsp.CICCompensationDecimator](#page-2326-0)
- [dsp.CICCompensationInterpolator](#page-2340-0)
- [dsp.CICDecimator](#page-2354-0)
- [dsp.CICInterpolator](#page-2374-0)
- [dsp.ComplexBandpassDecimator](#page-2412-0)
- [dsp.CoupledAllpassFilter](#page-2449-0)
- [dsp.FarrowRateConverter](#page-2624-0)
- [dsp.FilterCascade](#page-2670-0)
- [dsp.FIRDecimator](#page-2700-0)
- [dsp.FIRFilter](#page-2714-0)
- [dsp.FIRHalfbandDecimator](#page-2745-0)
- [dsp.FIRHalfbandInterpolator](#page-2766-0)
- [dsp.FIRInterpolator](#page-2787-0)
- [dsp.FIRRateConverter](#page-2798-0)
- [dsp.HighpassFilter](#page-2971-0)
- [dsp.IIRFilter](#page-3016-0)
- [dsp.IIRHalfbandDecimator](#page-3045-0)
- [dsp.IIRHalfbandInterpolator](#page-3065-0)
- [dsp.LowpassFilter](#page-3190-0)
- [dsp.VariableBandwidthFIRFilter](#page-3792-0)
- [dsp.VariableBandwidthIIRFilter](#page-3803-0)
- [dsp.SampleRateConverter](#page-3513-0)

### **infoType — Amount of information to display**

'short' (default) | 'long'

Amount of filter information to be displayed. When this property is set to:

- 'short' -- The function displays the same information as  $info(sysobj)$ , which is the basic filter information.
- 'long' –– The function returns the following information about the filter:
	- Specifications such as the filter structure and filter order
	- Information about the design method and options
	- Performance measurements for the filter response, such as the passband cutoff or stopband attenuation, included in the [measure](#page-5193-0) method
	- Cost of implementing the filter in terms of operations required to apply the filter to data, included in the [cost](#page-4086-0) method

When the filter uses fixed-point arithmetic, the function returns additional information about the filter, including the arithmetic setting and details about the filter internals.

## **Output Arguments**

### **s — store filter information**

character array

Filter information, returned as a character array.

When the infoType is 'short', the function displays basic filter information. When the infoType is 'long', the function displays the following information:

- Specifications such as the filter structure and filter order
- Information about the design method and options
- Performance measurements for the filter response, such as the passband cutoff or stopband attenuation, included in the [measure](#page-5193-0) method
- Cost of implementing the filter in terms of operations required to apply the filter to data, included in the [cost](#page-4086-0) method

When the filter uses fixed-point arithmetic, the function returns additional information about the filter, including the arithmetic setting and details about the filter internals.

## **See Also**

#### **Functions** info

### **Topics**

["Analysis Methods for Filter System Objects" on page 3-2](#page-2019-0)

### **Introduced in R2011a**

# **info**

**Package:** dsp

Characteristic information about valid delay range

## **Syntax**

 $S = info(obj)$ 

## **Description**

 $S = \text{info}(\text{obj})$  returns a structure that contains the valid delay range values of the dsp.VariableFractionalDelay object.

## **Examples**

### **Obtain the Valid Delay Range**

Create a dsp.VariableFractionalDelay object. Set the interpolation method to 'Farrow', and the maximum delay to 9. Obtain the valid delay range for these settings using the info method.

```
vfd = dsp.VariableFractionalDelay('InterpolationMethod','Farrow','MaximumDelay',9);
info(vfd)
```

```
ans = struct with fields:
    ValidDelayRange: '[1, 9]'
```
Specify the delay vector to have two taps - [0.95 10]. These values are out of the valid range. The object clips these values to [1 9] and concurrently applies the delay values to the input channel.

 $in = random(10,1)$ 

in = *10×1*

 0.5377 1.8339 -2.2588 0.8622 0.3188 -1.3077 -0.4336 0.3426 3.5784 2.7694

#### delayVec = [0.95 10]

delayVec = *1×2*

0.9500 10.0000

#### $v$ fdout =  $v$ fd(in,delayVec)

vfdout = *10×2*

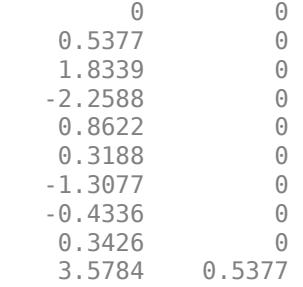

The output contains two channels, each being a delayed version of the input channel. The first channel is delayed by 1 sample and the second channel is delayed by 9 samples.

### **Input Arguments**

**obj — Input System object**

dsp.VariableFractionalDelay

Input object, specified as a dsp.VariableFractionalDelay System object.

Example:  $vfd = dsp.VariableFractionalDelay; info(vfd);$ 

## **Output Arguments**

### **S — Valid delay range information**

structure

Valid delay range information of the input dsp.VariableFractionalDelay object, returned as the ValidDelayRange field in the output structure S. ValidDelayRange contains the possible range of delay values based on the current property values of the object. The ValidDelayRange is in the format [MinValidDelay, MaxValidDelay]. The object clips all input delay values to be within this ValidDelayRange.

### **See Also**

**System Objects** [dsp.VariableFractionalDelay](#page-3812-0)

**Introduced in R2012a**

# <span id="page-5102-0"></span>**info**

**Package:** dsp

Information about specific audio file

# **Syntax**

 $S = info(afr)$ 

# **Description**

 $S = \inf \circ (aff)$  returns a MATLAB structure, S, with information about the audio file specified in the Filename property.

# **Examples**

### **Obtain Information About Audio File**

Read an audio file using the dsp.AudioFileReader object. Obtain information related to the audio content of the file.

The dsp.AudioFileReader objects reads the default shipped file 'speech\_dft.mp3'.

```
afr = dsp.AudioFileReader
afr = dsp.AudioFileReader with properties:
            Filename: 'B:\matlab\toolbox\dsp\dsp\speech_dft.mp3'
           PlayCount: 1
     SamplesPerFrame: 1024
      OutputDataType: 'double'
          SampleRate: 22050
           ReadRange: [1 Inf]
```
The output structure displays the sample rate of the audio signal in Hz, number of bits used to encode the audio stream, and the number of audio channels.

```
S = \text{info}(\text{afr})
```

```
S = struct with fields:
      SampleRate: 22050
         NumBits: 32
     NumChannels: 1
```
## **Input Arguments**

**afr — File reader** dsp.AudioFileReader (default)

File reader, specified as a [dsp.AudioFileReader](#page-2151-0) System object.

### **Output Arguments**

### **S — Audio file information**

structure

Information about the audio file specified in the Filename property, returned as a structure. The number of fields in the structure S varies depending on the audio content of the file. This table shows some of the fields that can appear in the structure S.

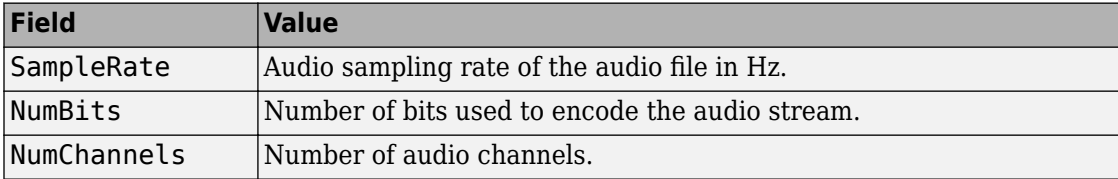

### **See Also**

**Functions** [isDone](#page-5105-0)

### **System Objects**

[dsp.AudioFileReader](#page-2151-0)

**Introduced in R2012a**

## <span id="page-5105-0"></span>**isDone**

**Package:** dsp

End-of-file status (logical)

## **Syntax**

STATUS = isDone(afr)

## **Description**

STATUS = isDone(afr) returns a logical value, STATUS. The value of STATUS is true when the file has been read PlayCount number of times. The PlayCount property of the [dsp.AudioFileReader](#page-2151-0) System object determines the number of times the audio file plays.

## **Examples**

### **Read and Play Back Audio File**

Read and play back an audio file using the standard audio output device.

**Note**: If you are using R2016a or an earlier release, replace each call to the object with the equivalent step syntax. For example, obj() becomes step(obj).

You can choose to read the entire data or specify a range of data to read from using the ReadRange property. By default, ReadRange is set to [1 inf], indicating the file reader to read the entire data from the source. In this example, set ReadRange to 3Fs, indicating the file reader to read the first 3 seconds of the data.

```
afr = dsp.AudioFileReader('speech_dft.mp3','ReadRange',[1 3*22050]);
adw = audioDeviceWriter('SampleRate', afr.SampleRate);
```

```
while ~isDone(afr)
```

```
audio = afr();
     adw(audio);
end
release(afr); 
release(adw);
```
## **Input Arguments**

```
afr — Audio file reader
```
dsp.AudioFileReader

Audio file reader, specified as a [dsp.AudioFileReader](#page-2151-0) System object.

## **Output Arguments**

### **STATUS — Indicates EOF**

false | true

Logical value that indicates if the reader has reached the EOF, returned as:

- true –– The STATUS is true when the EOF is reached. If the PlayCount property is set to a value greater than 1, STATUS is returned as true only once the reader reaches the EOF PlayCount number of times.
- false –– The STATUS is false when the EOF has not reached. If PlayCount property is greater than 1, STATUS is returned as false until the EOF has reached PlayCount number of times.

Data Types: logical

## **See Also**

**Functions** [info](#page-5102-0)

**System Objects** [dsp.AudioFileReader](#page-2151-0) **Introduced in R2012a**

# **info**

**Package:** dsp

Get cumulative overrun and underrun

# **Syntax**

 $S = info(asyncBuff)$ 

# **Description**

S = info(asyncBuff) returns a structure, S, containing the cumulative overrun and underrun information of the dsp.AsyncBuffer System object, asyncBuff.

## **Examples**

### **Read Variable Frame Sizes from Buffer**

The dsp.AsyncBuffer System object™ supports reading variable frame sizes from the buffer.

Create a dsp.AsyncBuffer System object. The input is white Gaussian noise with a mean of 0, a standard deviation of 1, and a frame size of 512 samples. Write the input to the buffer using the write method.

```
asyncBuff = dsp.AsyncBuffer;
input = random(512, 1);write(asyncBuff,input);
plot(input)
hold on
```
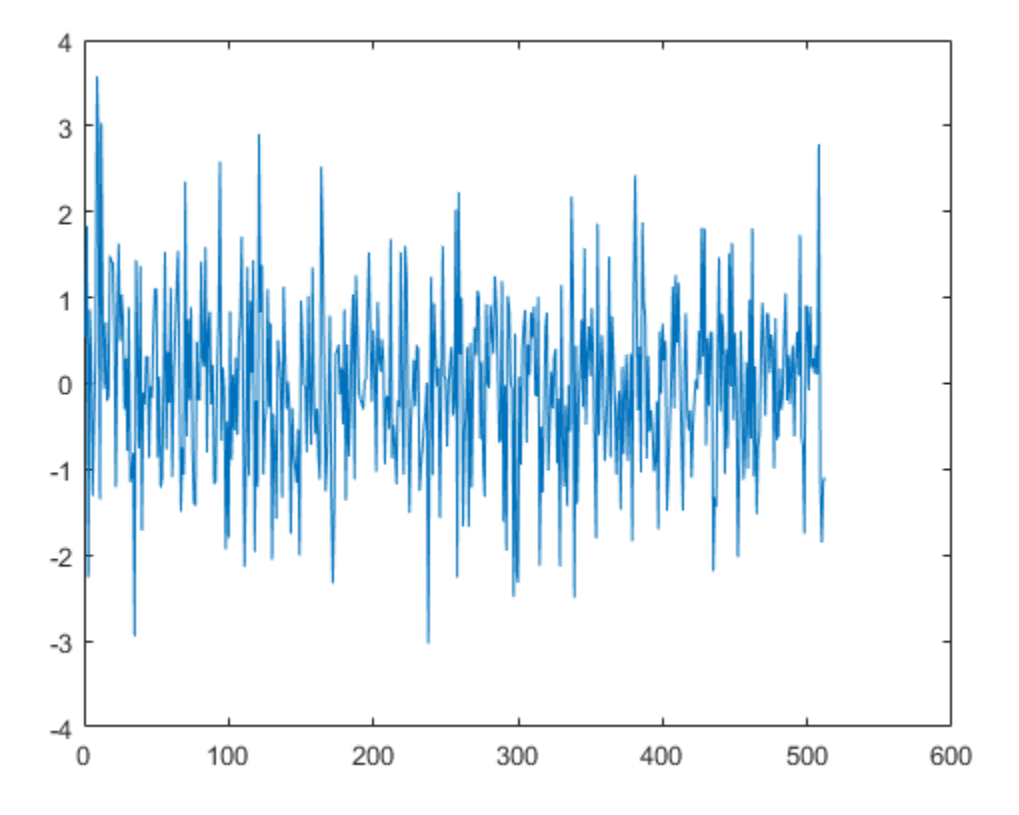

Store the data that is read from the buffer in outTotal.

Plot the input signal and data that is read from the buffer in the same plot. Read data from the buffer until all samples are read. In each iteration of the loop, randi determines the number of samples to read. Therefore, the signal is read in as a variable-size signal. The prevIndex variable keeps track of the previous index value that contains the data.

```
outTotal = zeros(size(input));
prevIndex = 0;while asyncBuff.NumUnreadSamples \sim= 0numToRead = rand([1, 64]); out = read(asyncBuff,numToRead);
     outTotal(prevIndex+1:prevIndex+numToRead) = out;
     prevIndex = prevIndex+numToRead;
```
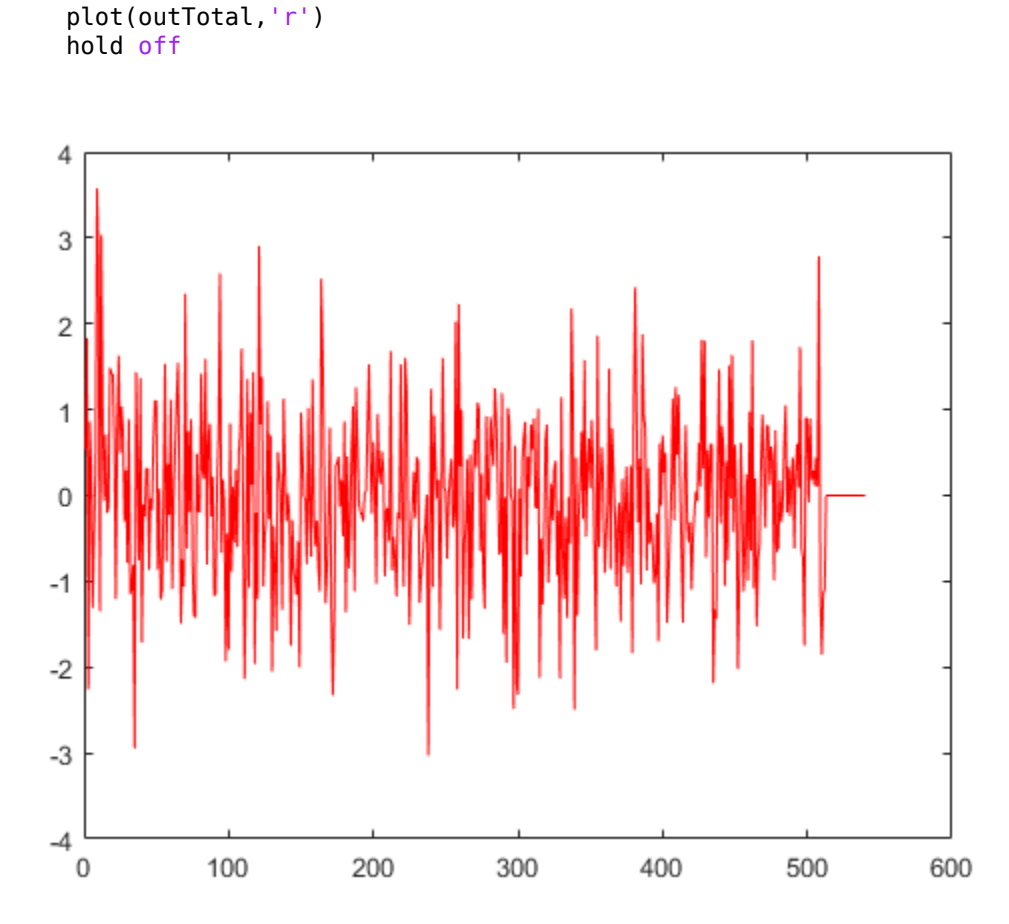

Verify that the input data and the data read from the buffer (excluding the underrun samples, if any) are the same. The cumulative number of overrun and underrun samples in the buffer is determined by the info function.

```
S = \inf o(\text{asyncBuff})
```
end

```
S = struct with fields:
      CumulativeOverrun: 0
     CumulativeUnderrun: 28
```
The CumulativeUnderrun field shows the number of samples underrun per channel. Underrun occurs if you attempt to read more samples than available.

## **Input Arguments**

### **asyncBuff — Async buffer**

dsp.AsyncBuffer System object

Async buffer, specified as a [dsp.AsyncBuffer](#page-2123-0) System object.

## **Output Arguments**

#### **S — Cumulative overrun and underrun information**

structure

Cumulative overrun and underrun information, returned as a structure. The fields for S are described in the table.

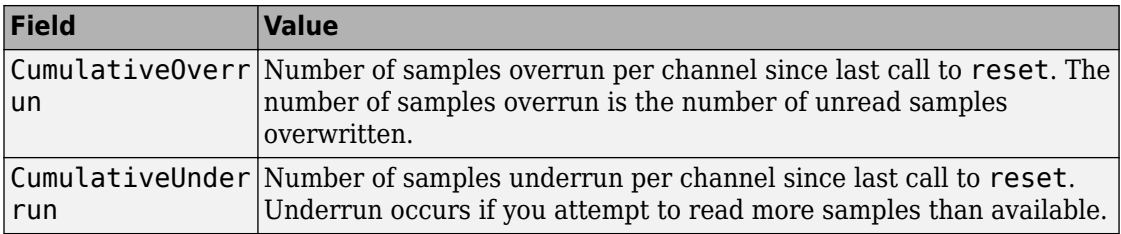

The CumulativeOverrun and CumulativeUnderrun properties are data type int32.

### **See Also**

**Functions** [peek](#page-5123-0) | [read](#page-5113-0) | [write](#page-5118-0)

### **System Objects**

[dsp.AsyncBuffer](#page-2123-0)
**Introduced in R2017a**

## <span id="page-5113-0"></span>**read**

**Package:** dsp

Read data from buffer

## **Syntax**

```
out = read(asyncBuf)out = read(asyncBuff,NumRows)
out = read(asyncBuff,NumRows,Overlap)
[out, nUnderrun] = read(asyncBuff, )
```
## **Description**

out = read(asyncBuff) returns all unread samples from the buffer, asyncBuff.

out = read(asyncBuff,NumRows) returns NumRows samples from each channel (column) of the buffer.

out = read(asyncBuff,NumRows,Overlap) returns NumRows samples from each channel and overlaps previously read samples by Overlap.

 $[out, nUnderrun] = read(asyncBuffer, ...) also returns the number of rows zero$ padded if underrun occurred, using any of the previous arguments.

## **Examples**

#### **Read Variable Frame Sizes from Buffer**

The dsp.AsyncBuffer System object™ supports reading variable frame sizes from the buffer.

Create a dsp.AsyncBuffer System object. The input is white Gaussian noise with a mean of 0, a standard deviation of 1, and a frame size of 512 samples. Write the input to the buffer using the write method.

```
asyncBuff = dsp.AsyncBuffer;
input = random(512, 1);write(asyncBuff,input);
plot(input)
hold on
```
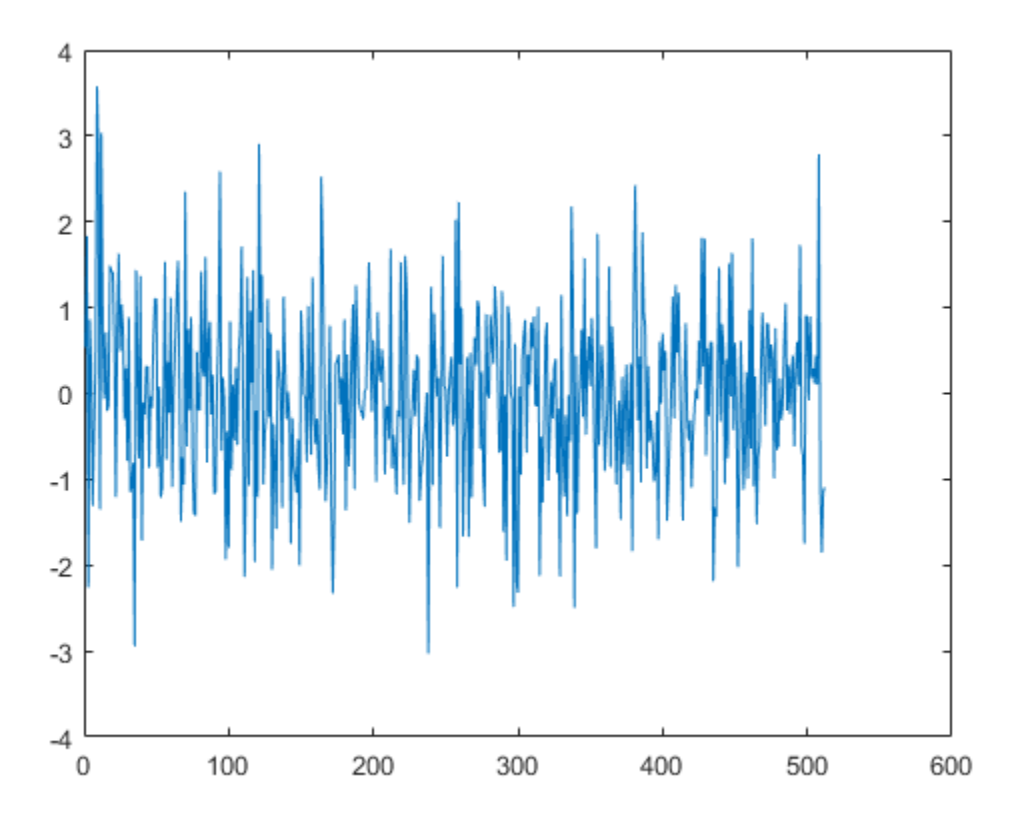

Store the data that is read from the buffer in outTotal.

Plot the input signal and data that is read from the buffer in the same plot. Read data from the buffer until all samples are read. In each iteration of the loop, randi determines the number of samples to read. Therefore, the signal is read in as a variable-size signal. The prevIndex variable keeps track of the previous index value that contains the data.

```
outTotal = zeros(size(input));
prevIndex = 0;while asyncBuff.NumUnreadSamples \sim= 0numToRead = rand([1,64]);
     out = read(asyncBuff,numToRead);
     outTotal(prevIndex+1:prevIndex+numToRead) = out;
     prevIndex = prevIndex+numToRead;
end
plot(outTotal,'r')
hold off
```
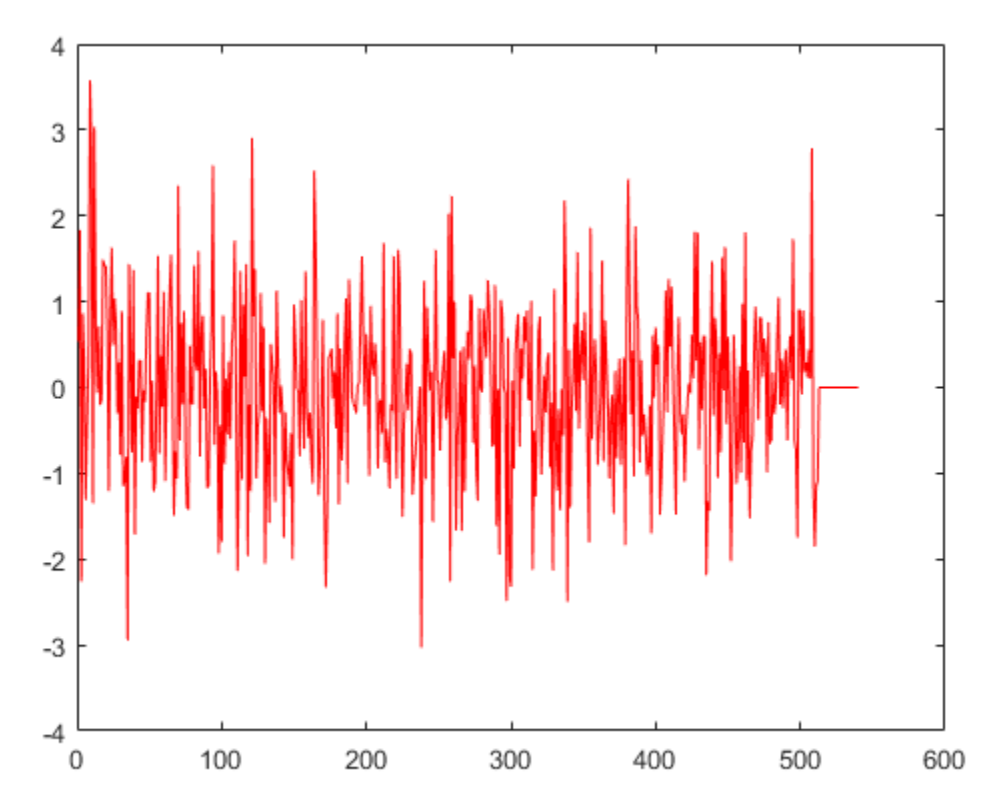

Verify that the input data and the data read from the buffer (excluding the underrun samples, if any) are the same. The cumulative number of overrun and underrun samples in the buffer is determined by the info function.

```
S = info(asyncBuf)
```
S = *struct with fields:* CumulativeOverrun: 0 CumulativeUnderrun: 28

The CumulativeUnderrun field shows the number of samples underrun per channel. Underrun occurs if you attempt to read more samples than available.

## **Input Arguments**

### **asyncBuff — Async buffer**

dsp.AsyncBuffer System object

Async buffer, specified as a [dsp.AsyncBuffer](#page-2123-0) System object.

#### **NumRows — Number of samples read from each channel**

positive integer

Number of samples read from each channel (column) of the buffer, specified as a positive integer. If the requested number of samples is greater than the number of unread samples, the output is zero-padded.

#### **Overlap — Number of samples overlapped**

integer

The function returns NumRows samples from each channel and overlaps previously read samples by Overlap. The total number of samples read is NumRows × *NumChann*, where *NumChann* is the number of channels in the buffer. The total number of new samples read is (NumRows – Overlap) × *NumChann*. If the overlap portion contains samples that are overwritten, and are therefore not contiguously written, the output is zero-padded.

## **Output Arguments**

#### **out — Data read from buffer**

vector | matrix

Data read from the buffer, returned as an array of NumRows × *NumChann* samples. If Overlap is specified, the function returns (NumRows – Overlap) × *NumChann* samples. If the requested number of samples is greater than the number of unread samples, the output is zero-padded.

Data Types: double

### **nUnderrun — Number of samples zero-padded in each channel**

vector | matrix

Number of samples zero-padded in each channel (column) if underrun occurred. Underrun occurs if you attempt to read more samples than available. Samples that are zero-padded in overlapped portions are not counted as underrun.

Data Types: int32

### **See Also**

**Functions** [info](#page-5108-0) | [peek](#page-5123-0) | [write](#page-5118-0)

**System Objects** [dsp.AsyncBuffer](#page-2123-0)

**Introduced in R2017a**

## <span id="page-5118-0"></span>**write**

**Package:** dsp

Write data to buffer

# **Syntax**

 $n0$ verrun = write(asyncBuff,x)

# **Description**

nOverrun = write(asyncBuff,x) writes the input array, x, to the buffering object, asyncBuff, and returns the number of samples overrun, nOverrun.

## **Examples**

### **Write Variable Frame Sizes to Buffer**

Write a sine wave of variable frame size to the buffer. Compute the FFT of the sine wave and visualize the result on an array plot.

Initialize the dsp.AsyncBuffer, dsp.ArrayPlot, and dsp.FFT System objects.

```
asynBuff = dsp.AsyncBuffer;
plotter = dsp.ArrayPlot;
fftObj = dsp.FFT('FFTLengthSource','Property','FFTLength',256);
```
The sine wave is generated using the sin function in MATLAB. The start and finish variables mark the start and finish indices of each frame. If enough data is cached, read from the buffer and perform the FFT. View the FFT on an array plot.

start  $= 1$ ; for Iter =  $1 : 2000$ 

```
numToWrite = rand([200, 800]);finish = start + numToWrite; inputData = sin(start:finish)';
    start = f۾inish + 1;
     write(asynBuff,inputData);
     while asynBuff.NumUnreadSamples >= 256
        x = read(asynBuffer, 256);
        X = abs(fftObj(x)); plotter(log(X));
     end
end
```
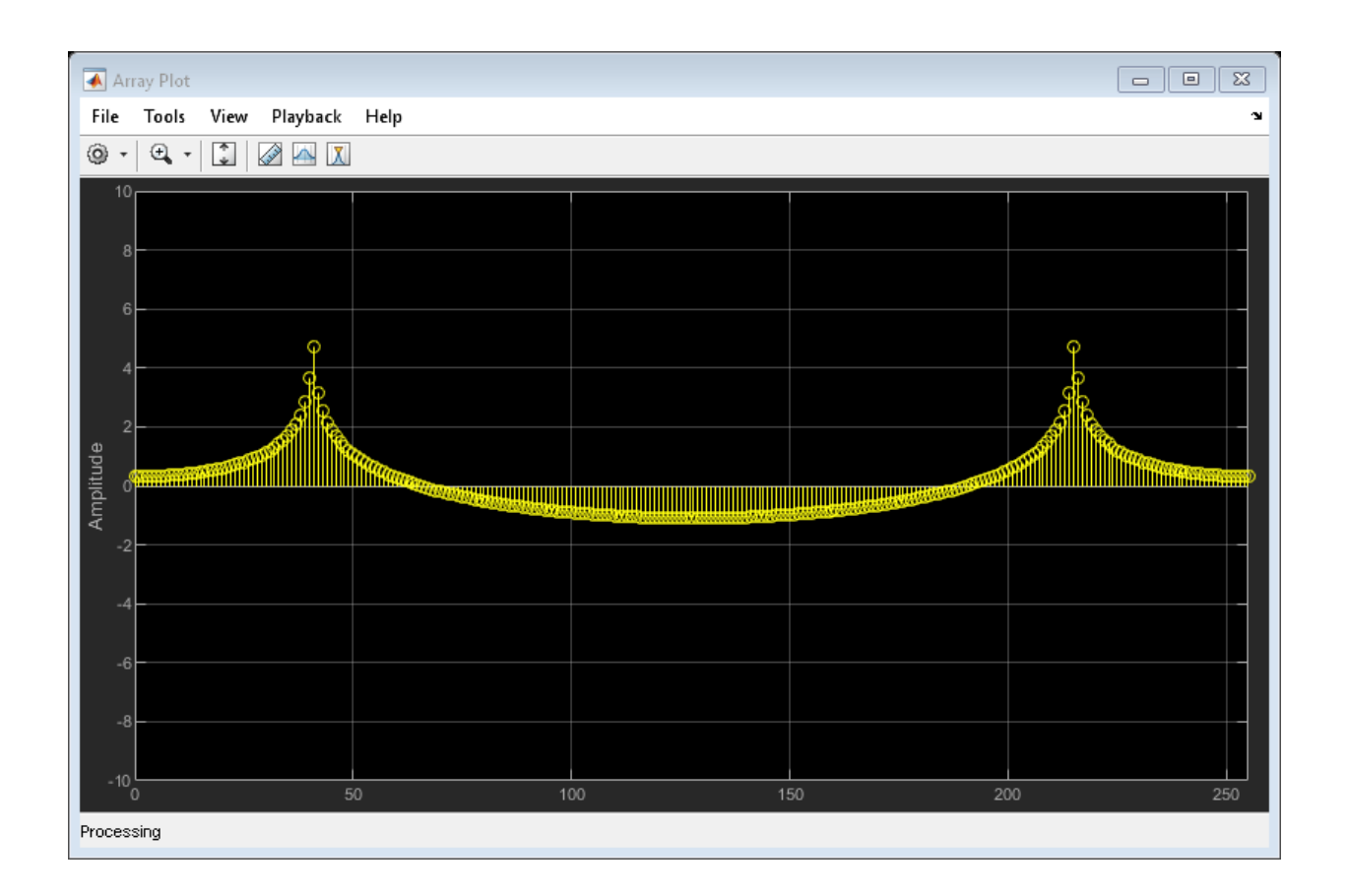

## **Input Arguments**

#### **asyncBuff — Async buffer**

dsp.AsyncBuffer System object

Async buffer, specified as a [dsp.AsyncBuffer](#page-2123-0) System object.

#### **x — Data input**

vector | matrix

Data written to the buffer, specified as a vector or a matrix. The maximum number of rows in the buffer is determined by the Capacity property of asyncBuff. The number of channels in the buffer is determined by the second dimension of the first data written to the buffer. Successive data inputs can vary in the number of rows, but the number of channels must remain fixed. To change the number of channels, you must call release on the buffer.

For example, the following is accepted:

```
asyncBuffer = dsp.AsyncBuffer;% First call to write
write(asyncBuff,randn(15,5)); 
% Add more data with a different number of rows
write(asyncBuff,randn(25,5));
write(asyncBuff,randn(5,5));
```
The following is not accepted and errors out:

```
asyncBuffer = dsp.AsyncBuffer;% First call to write
write(asyncBuff,randn(15,5)); 
% Add more data with a different number of columns
write(asyncBuff,randn(15,15));
```
To change the number of channels, call release on the buffer.

```
asyncBuffer = dsp.AsyncBuffer;% First call to write
write(asyncBuff,randn(15,5)); 
release(asyncBuff)
% Add more data with a different number of columns
write(asyncBuff,randn(15,15));
```

```
Data Types: single | double | int8 | int16 | int32 | int64 | uint8 | uint16 |
uint32 | uint64 | logical
Complex Number Support: Yes
```
## **Output Arguments**

#### **nOverrun — Number of samples overrun**

scalar

Number of samples overrun in the current call to write. The number of samples overrun is the number of unread samples overwritten. If  $x$  is a multichannel input, then nover run is the number of rows of data overrun.

Data Types: int32

## **See Also**

**Functions** [info](#page-5108-0) | [peek](#page-5123-0) | [read](#page-5113-0)

### **System Objects**

[dsp.AsyncBuffer](#page-2123-0)

**Introduced in R2017a**

# <span id="page-5123-0"></span>**peek**

**Package:** dsp

Read data from buffer without changing number of unread samples

## **Syntax**

```
out = peek(asyncBuff)
out = peek(asyncBuff,numRows)
out = peek(asyncBuff,numRows,overlap)
[out, nUnderrun] = peek(\underline{\hspace{1cm}})
```
## **Description**

out = peek(asyncBuff) returns all unread samples from the buffer, asyncBuff, without changing the number of unread samples in the buffer.

out = peek(asyncBuff, numRows) returns numRows samples from each channel (column) of the buffer.

out = peek(asyncBuff,numRows,overlap) returns numRows samples from each channel and overlaps previously read samples by overlap.

[out,nUnderrun] = peek() also returns the number of zero-padded rows if underrun occurred, using any of the previous arguments.

## **Examples**

### **Peek Data from Async Buffer**

Read data from the async buffer without changing the number of unread samples using the peek function.

Create a dsp.AsyncBuffer System object™. The input is a column vector of 100 samples, 1 to 100. Write the data to the buffer.

```
asyncBuff = dsp.AsyncBuffer
asvncBuffer = AsyncBuffer with properties:
```
 Capacity: 192000 NumUnreadSamples: 0

 $input = (1:100)'$ ; write(asyncBuff,input);

Peek at the first three samples. The output is [1 2 3]'.

```
out1 = peek(asyncBuff,3)out1 = 3×1
      1
      2
      3
```
The NumUnreadSamples is 100, indicating that the peek function has not changed the number of unread samples in the buffer.

asyncBuff.NumUnreadSamples

```
ans = int32
     100
```
After peeking, read 50 samples using the read function. The output is [1:50]'.

```
out2 = read(asyncBuffer, 50)out2 = 50×1
       1
       2
       3
       4
       5
       6
```
The NumUnreadSamples is 50, indicating that the read function has changed the number of unread samples in the buffer.

asyncBuff.NumUnreadSamples

ans = *int32* 50

Now peek again at the first three samples. The output is [51 52 53]'. Verify that the NumUnreadSamples is still 50.

```
out3 = peek(asyncBuff,3)out3 = 3×1
     51
     52
     53
```
asyncBuff.NumUnreadSamples

```
ans = int32
     50
```
Read 50 samples again. The output now contains the sequence [51:100]'. Verify that NumUnreadSamples is 0.

```
out4 = read(asyncBuff)out4 = 50×1
     51
     52
     53
     54
     55
     56
     57
```
#### asyncBuff.NumUnreadSamples

ans = *int32*  $\Theta$ 

### **Input Arguments**

#### **asyncBuff — Async buffer**

dsp.AsyncBuffer System object

Async buffer, specified as a [dsp.AsyncBuffer](#page-2123-0) System object.

#### **numRows — Number of samples peeked from each channel**

positive integer

Number of samples peeked from each channel (column) of the buffer, specified as a positive integer. This operation does not change the number of unread samples in the buffer. If the requested number of samples is greater than the number of unread samples, the output is zero-padded.

#### **overlap — Number of samples overlapped**

integer

Number of samples overlapped, specified as an integer. The function returns numRows samples from each channel and overlaps previously read samples by overlap. The total number of samples peeked is numRows × *NumChann*, where *NumChann* is the number of channels in the buffer. The total number of new samples peeked is (numRows – overlap) × NumChann. If the overlap portion contains samples that are overwritten, and are therefore not contiguously written, the output is zero-padded.

## **Output Arguments**

#### **out — Data peeked from buffer**

vector | matrix

Data peeked from the buffer, returned as an array of numRows × *NumChann* samples. If overlap is specified, the function returns (numRows – overlap) × *NumChann* samples. If the requested number of samples is greater than the number of unread samples, the output is zero-padded.

Data Types: double

#### **nUnderrun — Number of zero-padded samples in each channel**

vector | matrix

Number of zero-padded samples in each channel (column) if underrun occurred. Underrun occurs if you attempt to peek more samples than available. Samples that are zero-padded in overlapped portions are not counted as underrun.

Data Types: int32

### **See Also**

**Functions** [info](#page-5108-0) | [read](#page-5113-0) | [write](#page-5118-0)

**System Objects** [dsp.AsyncBuffer](#page-2123-0)

**Introduced in R2018b**

# **int**

States from CIC filter

# **Compatibility**

mfilt will be removed in a future release. Refer to the reference page for a specific mfilt object to see its recommended replacement.

# **Syntax**

 $integersates = int(hm.states)$ 

# **Description**

integerstates = int(hm.states) returns the states of a CIC filter in matrix form, rather than as the native filtstates object. An important point about int is that it quantizes the state values to the smallest number of bits possible while maintaining the values accurately.

# **Examples**

For many users, the states of multirate filters are most useful as a matrix, but the CIC filters store the states as objects. Here is how you get the states from you CIC filter as a matrix.

```
hm = mfilt.cicinterp;
hs = hm.states; % Returns a FILTSTATES.CIC object hs.
states = int(hs); % Convert object hs to a signed integer matrix.
```
After using int to convert the states object to a matrix, here is what you get.

Before converting:

hm.states

```
ans = Integrator: [2x1 States]
           Comb: [2x1 States]
```
After the conversion and assigning the states to states:

states states = 0 0 0 0

## **See Also**

[dsp.CICDecimator](#page-2354-0) | [dsp.CICInterpolator](#page-2374-0) | [filtstates.cic](#page-4694-0)

**Introduced in R2011a**

## <span id="page-5130-0"></span>**isallpass**

Determine whether filter is allpass

## **Syntax**

```
flag = isallpass(b,a)flag = isallpass(sos)flaq = isallpass(d)flag = isallpass(...,tol)
flag = isallpass(hs, ...)flag = isallpass(hs,'Arithmetic',arithtype)
```
## **Description**

 $flag = isallpass(b, a)$  returns a logical output, flag, equal to true if the filter specified by numerator coefficients, b, and denominator coefficients, a, is an allpass filter. If the filter is not an allpass filter, flag is equal to false.

 $flag = isallpass(sos)$  returns true if the filter specified by second order sections matrix, sos, is an allpass filter. sos is a *K*-by-6 matrix, where the number of sections, *K*, must be greater than or equal to 2. Each row of sos corresponds to the coefficients of a second order (biquad) filter. The *i*th row of the sos matrix corresponds to [bi(1) bi(2) bi(3) ai(1) ai(2) ai(3)].

 $flag = isallpass(d) returns true if the digital filter, d, is an allpass filter. Use$ designfilt to generate d based on frequency-response specifications.

flag = isallpass(...,tol) uses the tolerance, tol, to determine when two numbers are close enough to be considered equal. If not specified, tol, defaults to  $eps^(2/3)$ . Specifying a tolerance may be most helpful in fixed-point allpass filters.

flag = isallpass( $hs, \ldots$ ) returns true if the filter System object, hs, is an allpass filter. You must have the DSP System Toolbox software to use this syntax.

flag = isallpass(hs,'Arithmetic',*arithtype*) analyzes the filter System object hs based on the specified *arithtype*. *arithtype* can be 'double', 'single', or

'fixed'. When you specify 'double' or 'single', the function performs double- or single-precision analysis. When you specify 'fixed' , the arithmetic changes depending on the setting of the CoefficientDataType property and whether the System object is locked or unlocked. You must have the DSP System Toolbox software to use this syntax.

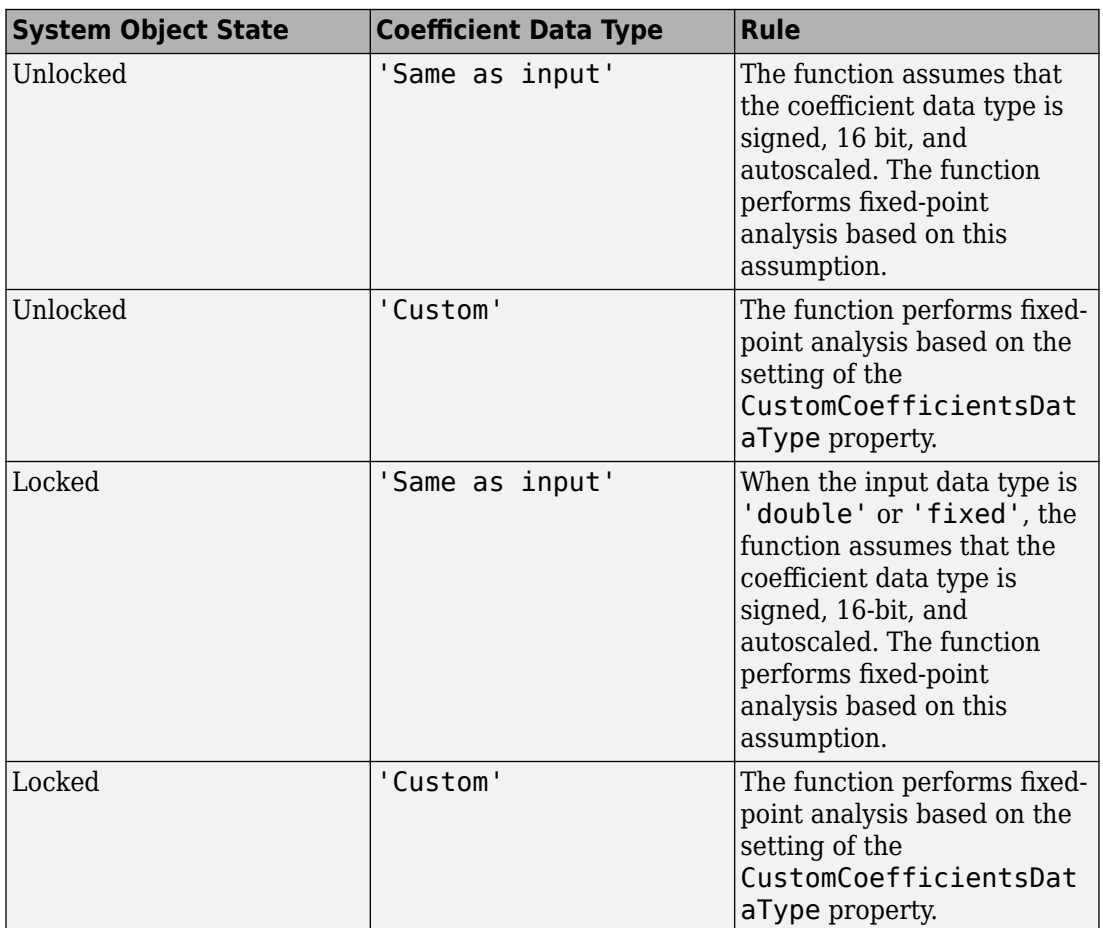

### **Details for Fixed-Point Arithmetic**

When you do not specify the arithmetic for non-CIC structures, the function uses doubleprecision arithmetic if the filter System object is in an unlocked state. If the System object is locked, the function performs analysis based on the locked input data type. CIC structures only support fixed-point arithmetic.

## **Examples**

### **Allpass Filters**

Create an allpass filter and verify that the frequency response is allpass.

```
b = [1/3 \ 1/4 \ 1/5 \ 1];a = \text{fliplr}(b);
flag = isallpass(b,a)flag = logical
    1
```
fvtool(b,a)

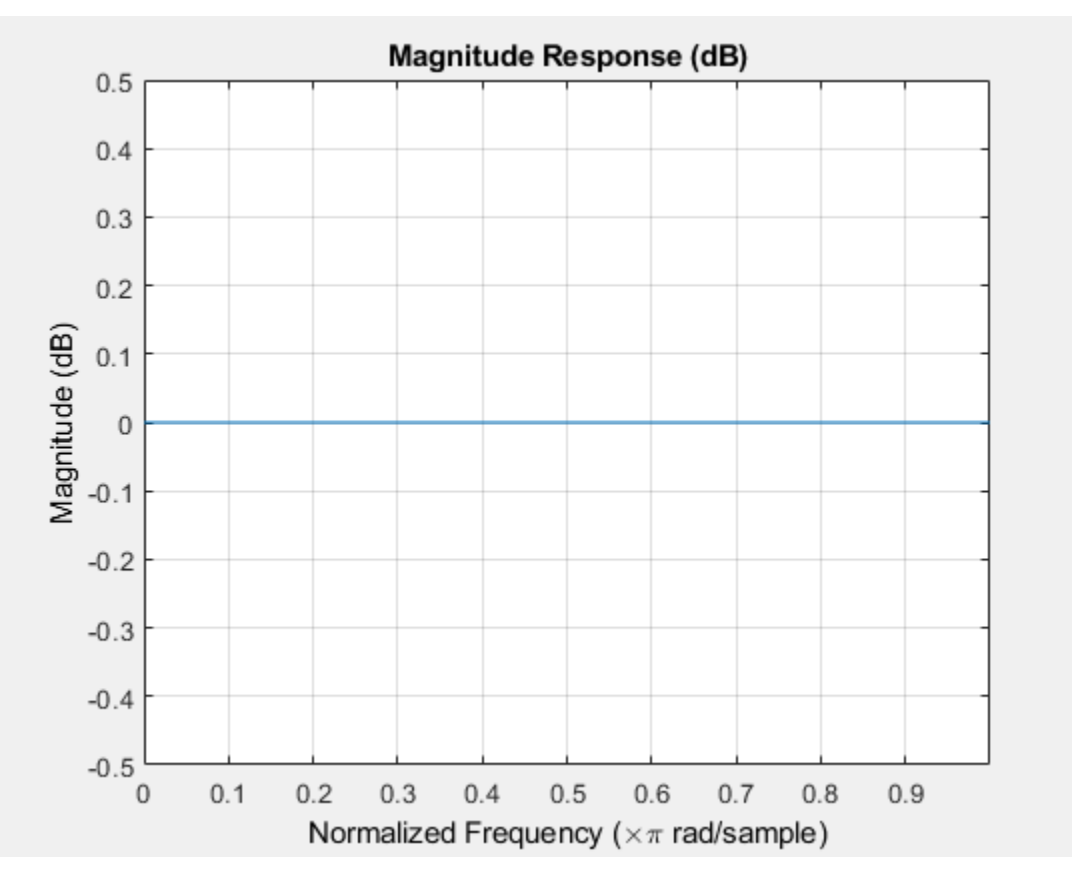

Create a lattice allpass filter and verify that the filter is allpass.

```
k = [1/2 1/3 1/4 1/5];
[b,a] = \text{latch}(k, \text{'allpass}').flag_isallpass = isallpass(b,a)
flag_isallpass = logical
    1
```
fvtool(b,a)

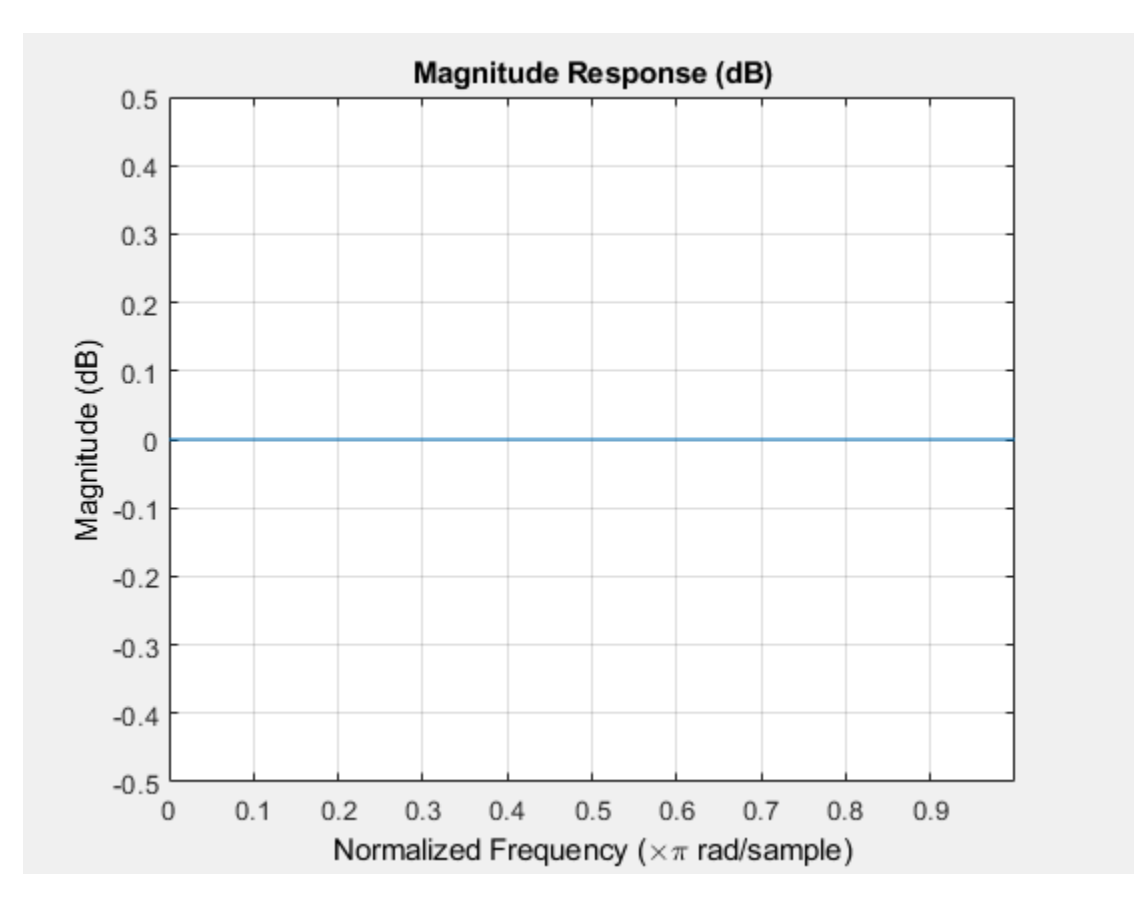

## **See Also**

designfilt | digitalFilter | islinphase | ismaxphase | isminphase | isstable

### **Introduced in R2013a**

# **isfir**

Determine whether filter System object is FIR

## **Syntax**

```
isfir(sysobj)
```
## **Description**

isfir(sysobj) determines whether the filter System object sysobj is an FIR filter. If the filter is FIR, isfir returns 1.

To determine whether sysobj is an FIR filter, isfir(sysobj) inspects if the filter in the transfer function form has a scalar denominator. If it does, it is an FIR filter.

## **Examples**

### **Determine Whether an FIR Filter**

Design a Lowpass FIR Filter.

```
d = fdesign.lowpass;
h = design(d,'Systemobject',true)
h = dsp.FIRFilter with properties:
             Structure: 'Direct form'
       NumeratorSource: 'Property'
             Numerator: [1x43 double]
     InitialConditions: 0
   Show all properties
```
Determine if the filter is an FIR filter using isfir.

```
isfir(h)
ans = logical
    1
```
isfir returns 1 to indicate that the filter is an FIR filter.

## **See Also**

### **Functions** [isallpass](#page-5130-0) | [islinphase](#page-5137-0) | [ismaxphase](#page-5143-0) | [isminphase](#page-5147-0) | [isreal](#page-5156-0) | [issos](#page-5158-0) | [isstable](#page-5164-0)

### **Introduced in R2011a**

# <span id="page-5137-0"></span>**islinphase**

Determine whether filter has linear phase

## **Syntax**

```
flag = islinphase(b,a)flag = islinphase(sos)flaq = islinphase(d)flag = islinphase(...,tol)
flag = islinphase(hs, ...)flag = islinphase(hs,'Arithmetic',arithtype)
```
## **Description**

flag = islinphase(b, a) returns a logical output, flag, equal to true if the filter coefficients in b and a define a linear phase filter. flag is equal to false if the filter does not have linear phase.

 $flag = islinphase(sos)$  returns true if the filter specified by second order sections matrix, sos, has linear phase. sos is a *K*-by-6 matrix, where the number of sections, *K*, must be greater than or equal to 2. Each row of sos corresponds to the coefficients of a second order (biquad) filter. The *i*th row of the sos matrix corresponds to [bi(1) bi(2) bi(3) ai(1) ai(2) ai(3)].

flag = islinphase(d) returns true if the digital filter, d, has linear phase. Use designfilt to generate d based on frequency-response specifications.

 $flag = islinphase(...,tol)$  uses the tolerance, tol, to determine when two numbers are close enough to be considered equal. If not specified, tol, defaults to  $eps^(2/3)$ .

 $flag = islinphase(hs, ...)$  determines whether the filter System object, hs, has linear phase. You must have the DSP System Toolbox to use islinphase with a System object.

flag = islinphase(hs,'Arithmetic',*arithtype*) analyzes the filter System object hs based on the specified *arithtype*. *arithtype* can be one of 'double',

'single', or 'fixed'. When you specify 'double' or 'single', the function performs double- or single-precision analysis. When you specify 'fixed' , the arithmetic changes depending on the setting of the CoefficientDataType property and whether the System object is locked or unlocked. You must have the DSP System Toolbox to use islinphase with a System object.

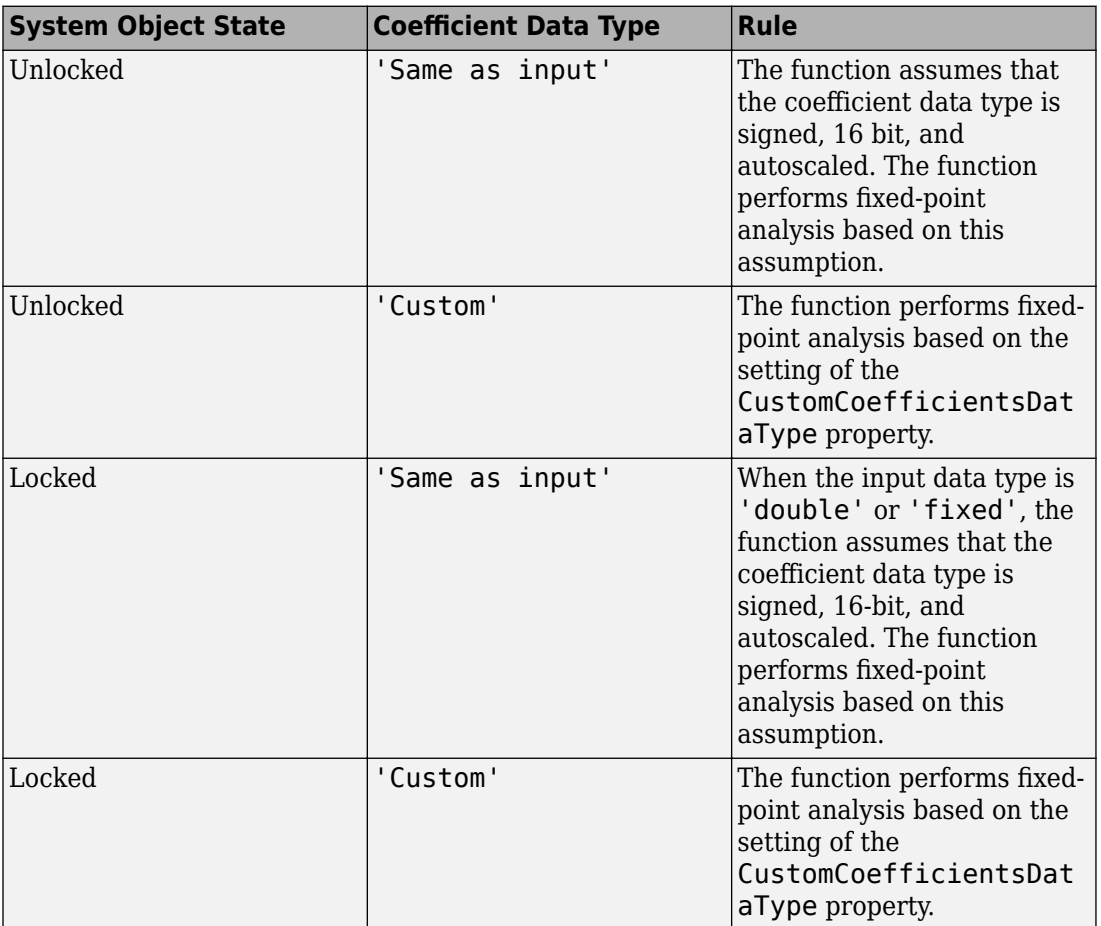

#### **Details for Fixed-Point Arithmetic**

When you do not specify the arithmetic for non-CIC structures, the function uses doubleprecision arithmetic if the filter System object is in an unlocked state. If the System object is locked, the function performs analysis based on the locked input data type. CIC structures only support fixed-point arithmetic.

## **Examples**

#### **Linear and Nonlinear Phase**

Use the window method to design a tenth-order lowpass FIR filter with normalized cutoff frequency 0.55. Verify that the filter has linear phase.

```
firSpecs = fdesign.lowpass('N,Fc',10,0.55);
lpFIR = design(firSpecs,'window','SystemObject',true);
flag = islinphase(lpFIR)
flag = logical
    1
[phs,w] = phasez(lpFIR);plot(w/pi,phs)
xlabel('Frequency \omega/\pi')
ylabel('Phase')
```
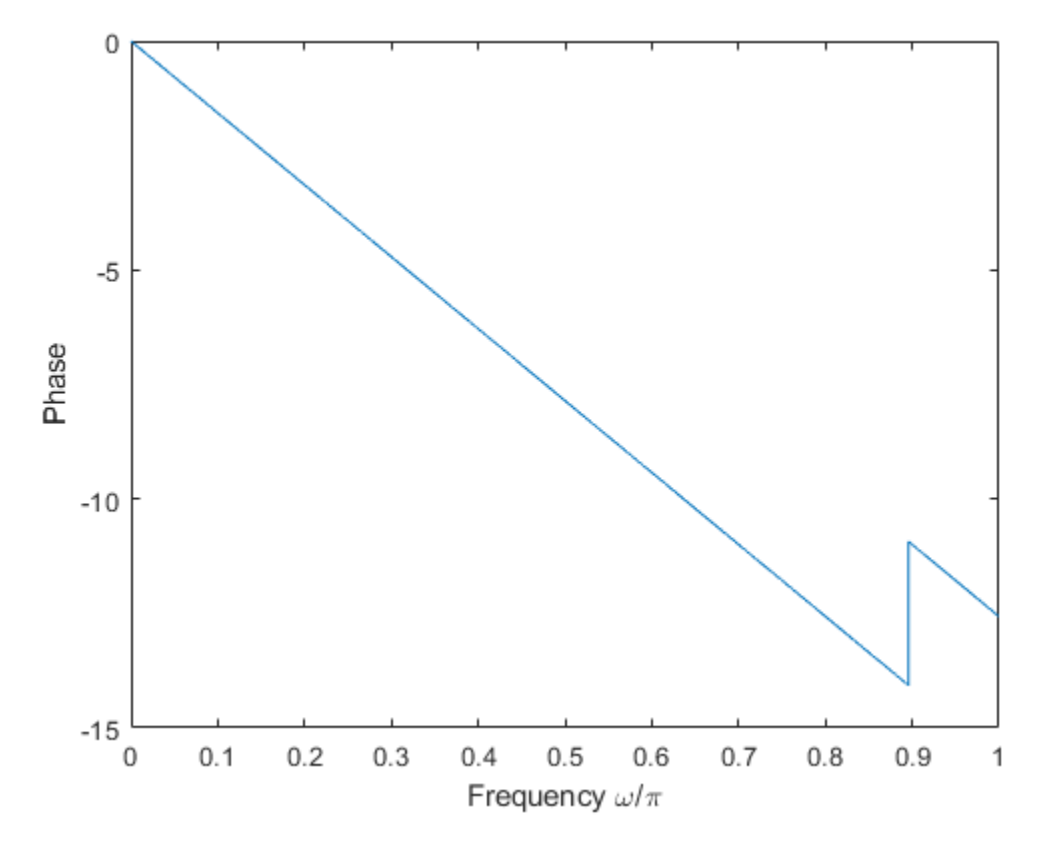

IIR filters in general do not have linear phase. Verify the statement by constructing eighth-order Butterworth, Chebyshev, and elliptic filters with similar specifications.

```
ord = 4;Wp = 0.35;Wst = 0.4;atten = 20;
right = 1;buttSpecs = fdesign.lowpass('Fp,Fst,Ap,Ast',Wp,Wst,rippl,atten);
buttIIR = design(buttSpecs,'butter','SystemObject',true);
chb1Specs = fdesign.lowpass('Fp,Fst,Ap,Ast',Wp,Wst,rippl,atten);
```

```
chb1IIR = design(chb1Specs,'cheby1','SystemObject',true);
```

```
chb2Specs = fdesign.lowpass('Fp,Fst,Ap,Ast',Wp,Wst,rippl,atten);
chb2IIR = design(chb2Specs,'cheby2','SystemObject',true);
```

```
ellpSpecs = fdesign.lowpass('Fp,Fst,Ap,Ast',Wp,Wst,rippl,atten);
ellpIIR = design(ellpSpecs, 'ellip', 'SystemObject', true);
```
Plot the phase responses of the filters. Determine whether they have linear phase.

```
fv = fvtool(buttIIR,chb1IIR,chb2IIR,ellpIIR,'Analysis','phase');
legend(fv,'Butterworth','Chebyshev I','Chebyshev II','Elliptic')
```
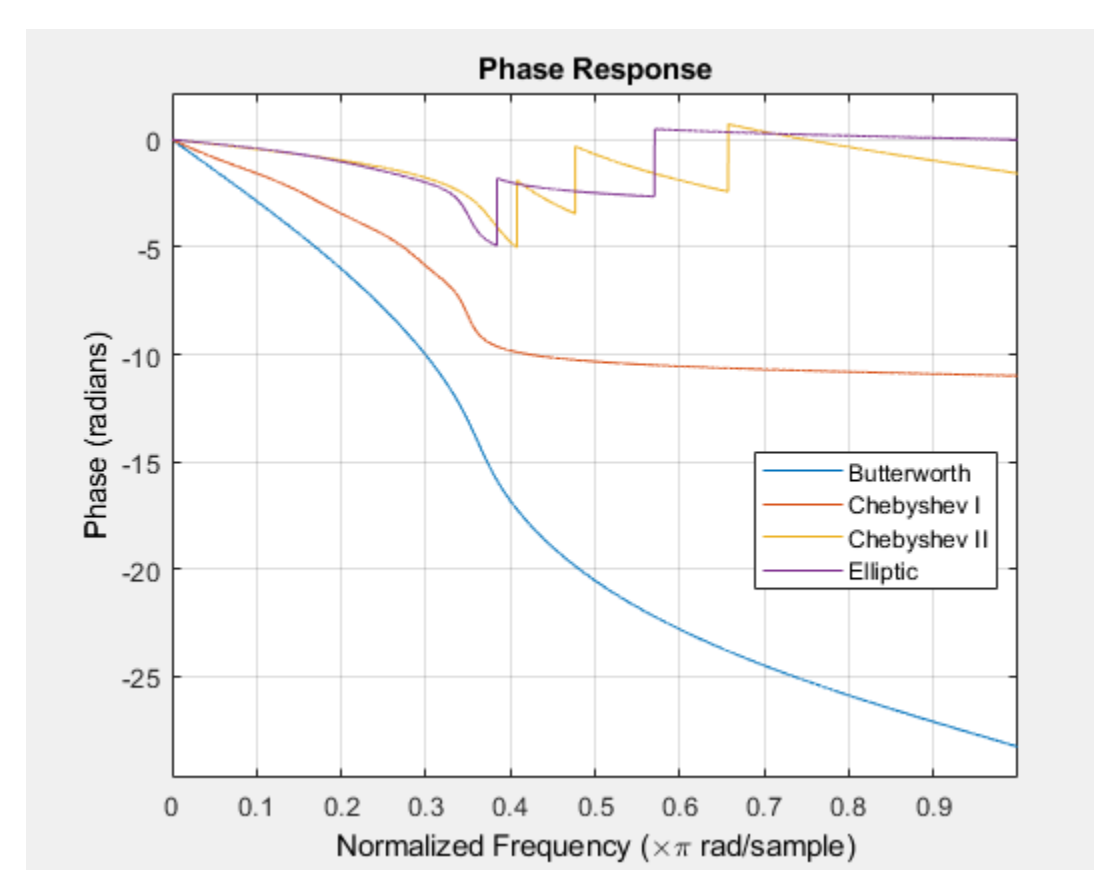

```
phs = [islinphase(buttIIR) islinphase(chb1IIR) ...
       islinphase(chb2IIR) islinphase(ellpIIR)]
phs = 1x4 logical array
   0 0 0 0
```
### **See Also**

designfilt | digitalFilter | isallpass | ismaxphase | isminphase | isstable

**Introduced in R2013a**

## <span id="page-5143-0"></span>**ismaxphase**

Determine whether filter is maximum phase

## **Syntax**

```
flag = ismaxphase(b, a)flag = ismaxphase(sos)flaq = ismaxphase(d)flag = ismaxphase(...,tol)flag = ismaxphase(hs, ...)flag = ismaxphase(hs,'Arithmetic',arithtype)
```
## **Description**

flag = ismaxphase(b, a) returns a logical output, flag, equal to true if the filter specified by numerator coefficients, b, and denominator coefficients, a, is a maximum phase filter.

 $flag = ismaxphase(sos)$  returns true if the filter specified by second order sections matrix, sos, is a maximum phase filter. sos is a *K*-by-6 matrix, where the number of sections, *K*, must be greater than or equal to 2. Each row of sos corresponds to the coefficients of a second order (biquad) filter. The *i*th row of the sos matrix corresponds to  $[bi(1) bi(2) bi(3) ai(1) ai(2) ai(3)].$ 

flag = ismaxphase(d) returns true if the digital filter, d, has maximum phase. Use designfilt to generate d based on frequency-response specifications.

 $flag = ismaxphase(...,tol)$  uses the tolerance, tol, to determine when two numbers are close enough to be considered equal. If not specified, tol, defaults to  $eps^{\wedge}(2/3)$ .

flag = ismaxphase(hs,  $\dots$ ) returns trueif the filter System object hs is a maximum phase filter. You must have the DSP System Toolbox software to use this syntax.

flag = ismaxphase(hs,'Arithmetic',*arithtype*) analyzes the filter System object hs based on the specified *arithtype*. *arithtype* can be 'double', 'single', or 'fixed'. When you specify 'double' or 'single', the function performs double- or single-precision analysis. When you specify 'fixed' , the arithmetic changes depending on the setting of the CoefficientDataType property and whether the System object is locked or unlocked. You must have the DSP System Toolbox software to use this syntax.

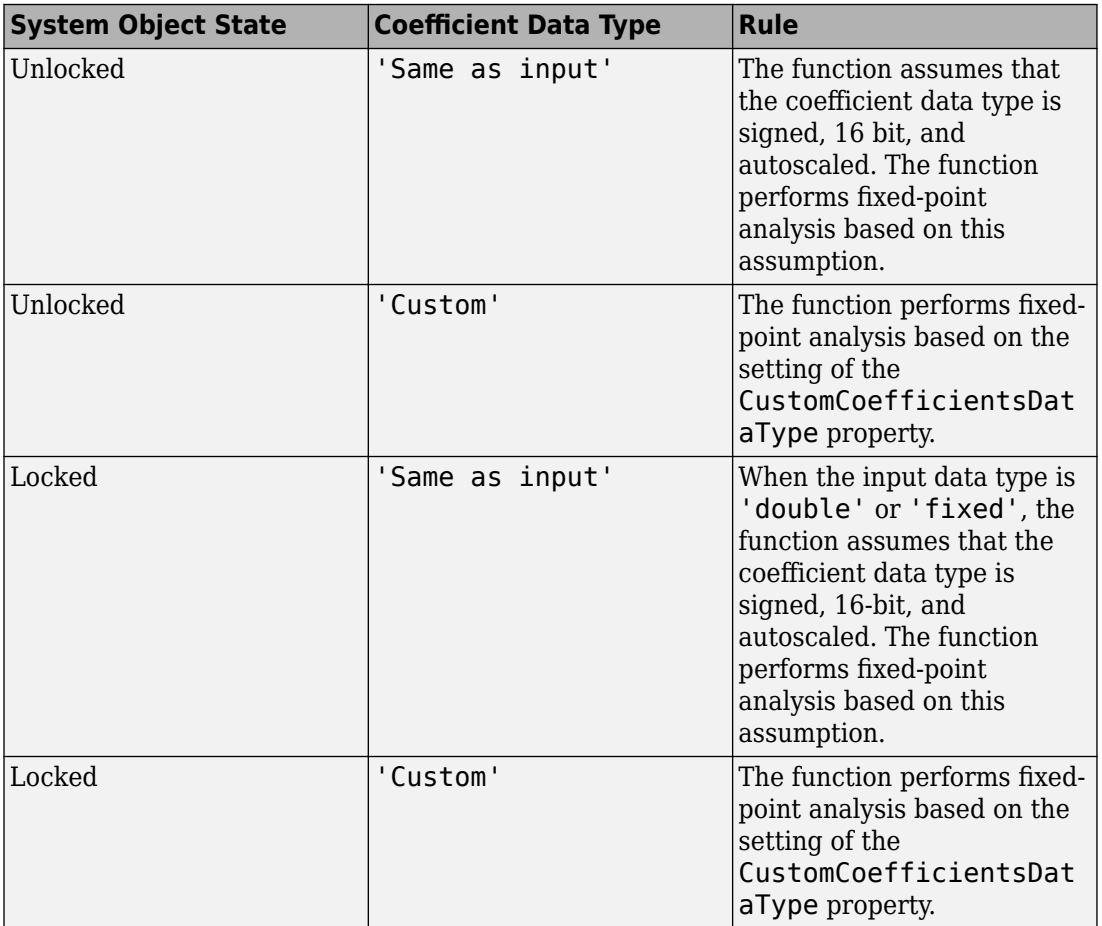

#### **Details for Fixed-Point Arithmetic**

When you do not specify the arithmetic for non-CIC structures, the function uses doubleprecision arithmetic if the filter System object is in an unlocked state. If the System object is locked, the function performs analysis based on the locked input data type. CIC structures only support fixed-point arithmetic.

## **Examples**

#### **Maximum- and Minimum-Phase Filters**

Design maximum-phase and minimum-phase lattice filters and verify their phase type.

```
k = [1/6 \ 1/1.4];bmax = latc2tf(k, 'max');
bmin = \text{latch}(k, 'min');
max flag = ismaxphase(bmax)
max_flag = logical
 1
min_flag = isminphase(bmin)
min_flag = logical
 1
```
Given a filter defined with a set of single precision numerator and denominator coefficients, check if it is maximum phase for different values of the tolerance.

```
b = single([1 - 0.9999]);
a = single([1 0.45]);max_flag1 = ismaxphase(b,a)max_flag1 = logical
   \overline{\Theta}max flag2 = ismaxphase(b,a,1e-3)
max_flag2 = logical
 1
```
### **See Also**

designfilt | digitalFilter | isallpass | islinphase | isminphase | isstable

**Introduced in R2013a**

# <span id="page-5147-0"></span>**isminphase**

Determine whether filter is minimum phase

## **Syntax**

```
flaq = isminphase(b,a)flag = isminphase(sos)flaq = isminphase(d)flag = isminphase(...,tol)flag = isminphase(hs, ...)isminphase(hs,'Arithmetic',arithtype)
```
## **Description**

A filter is *minimum phase* when all the zeros of its transfer function are on or inside the unit circle, or the numerator is a scalar. An equivalent definition for a minimum phase filter is a causal and stable system with a causal and stable inverse.

flag = isminphase( $b$ , a) returns a logical output, flag, equal to true if the filter specified by numerator coefficients, b, and denominator coefficients, a, is a minimum phase filter.

flag = isminphase(sos) returns true if the filter specified by second order sections matrix, sos, is minimum phase. sos is a *K*-by-6 matrix, where the number of sections, *K*, must be greater than or equal to 2. Each row of sos corresponds to the coefficients of a second order (biquad) filter. The *i*th row of the sos matrix corresponds to [bi(1) bi(2) bi(3) ai(1) ai(2) ai(3)].

flag = isminphase(d) returns true if the digital filter, d, has minimum phase. Use designfilt to generate d based on frequency-response specifications.

flag = isminphase(...,tol) uses the tolerance, tol, to determine when two numbers are close enough to be considered equal. If not specified, tol, defaults to  $eps^{\wedge}(2/3)$ .
flag = isminphase(hs,...) determines whether the filter System object hs is minimum phase, returning 1 if true and 0 if false. You must have the DSP System Toolbox software to use this syntax.

isminphase(hs,'Arithmetic',*arithtype*) analyzes the filter System object hs based on the specified *arithtype*. *arithtype* can be 'double', 'single', or 'fixed'. When you specify 'double' or 'single', the function performs double- or single-precision analysis. When you specify 'fixed' , the arithmetic changes depending on the setting of the CoefficientDataType property and whether the System object is locked or unlocked. You must have the DSP System Toolbox software to use this syntax.

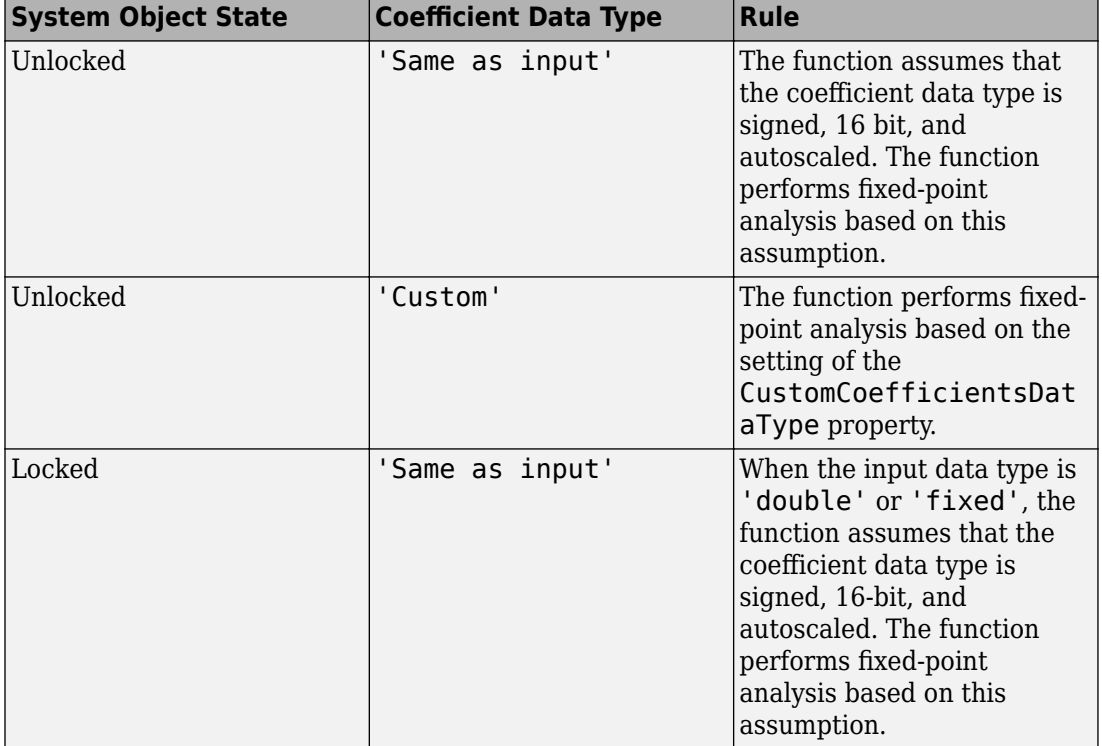

### **Details for Fixed-Point Arithmetic**

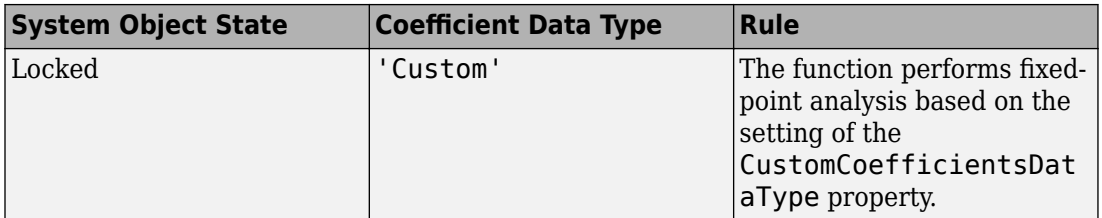

When you do not specify the arithmetic for non-CIC structures, the function uses doubleprecision arithmetic if the filter System object is in an unlocked state. If the System object is locked, the function performs analysis based on the locked input data type. CIC structures only support fixed-point arithmetic.

## **Examples**

### **Minimum Phase Filters**

Design a sixth-order lowpass Butterworth IIR filter using second order sections. Specify a normalized 3-dB frequency of 0.15. Check if the filter has minimum phase.

```
[z, p, k] = butter(6,0.15);
SOS = zp2sos(z,p,k);min_flag = isminphase(SOS)
min_flag = logical
 1
```
Redesign the filter using designfilt. Check that the zeros and poles of the transfer function are on or within the unit circle.

```
d = designfilt('lowpassiir','DesignMethod','butter','FilterOrder',6, ...
                  'HalfPowerFrequency',0.25);
d_f \text{lag} = i \text{sminphase}(d)d_flag = logical
    1
```
zplane(d)

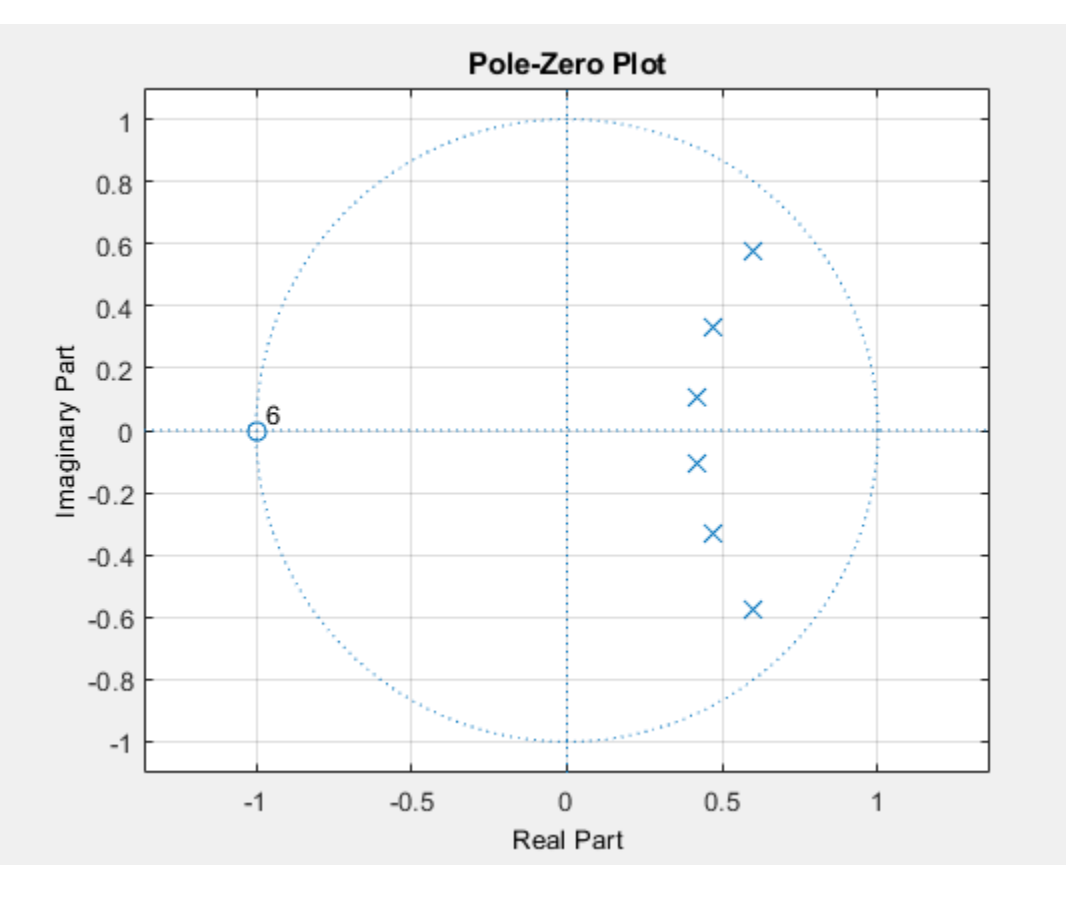

Given a filter defined with a set of single-precision numerator and denominator coefficients, check if it has minimum phase for different tolerance values.

```
b = single([1 1.00001]);a = single([1 0.45]);min_flag1 = isminphase(b, a)min_flag1 = logical
   \left( \cdot \right)
```
min\_flag2 = isminphase(b,a,1e-3)

```
min_flag2 = logical
 1
```
# **See Also**

designfilt | digitalFilter | isallpass | islinphase | ismaxphase | isstable

**Introduced in R2013a**

# **isNewDataReady**

### **Package:** dsp

Check spectrum analyzer for new data

## **Syntax**

flag = isNewDataReady(scope)

## **Description**

flag = isNewDataReady(scope) indicates whether or not the spectrum analyzer scope displays new spectrum estimates. When you are logging spectrum analyzer data from the [dsp.SpectrumAnalyzer](#page-3581-0) scope, use this function to ignore duplicate spectrums from the [getSpectrumData](#page-4936-0) function.

### **Examples**

### **Log Spectrum Data**

While a spectrum analyzer is running, save the spectrum data to a table. The spectrum analyzer does not update at every time step. To avoid saving that redundant spectrum data, use the isNewDataReady function.

```
wave = dsp.SineWave('Frequency',100,'SampleRate',1000);
wave.SamplesPerFrame = 1000;
scope = dsp.SpectrumAnalyzer('SampleRate', wave.SampleRate, ...
    'ReducePlotRate', false,...
     'ViewType','Spectrum and spectrogram');
data = [ ];
for ii = 1:250x = wave() + 0.05*randn(1000,1); scope(x);
```

```
 if scope.isNewDataReady
         data = [data;getSpectrumData(scope)];
     end
end
```
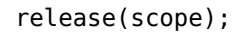

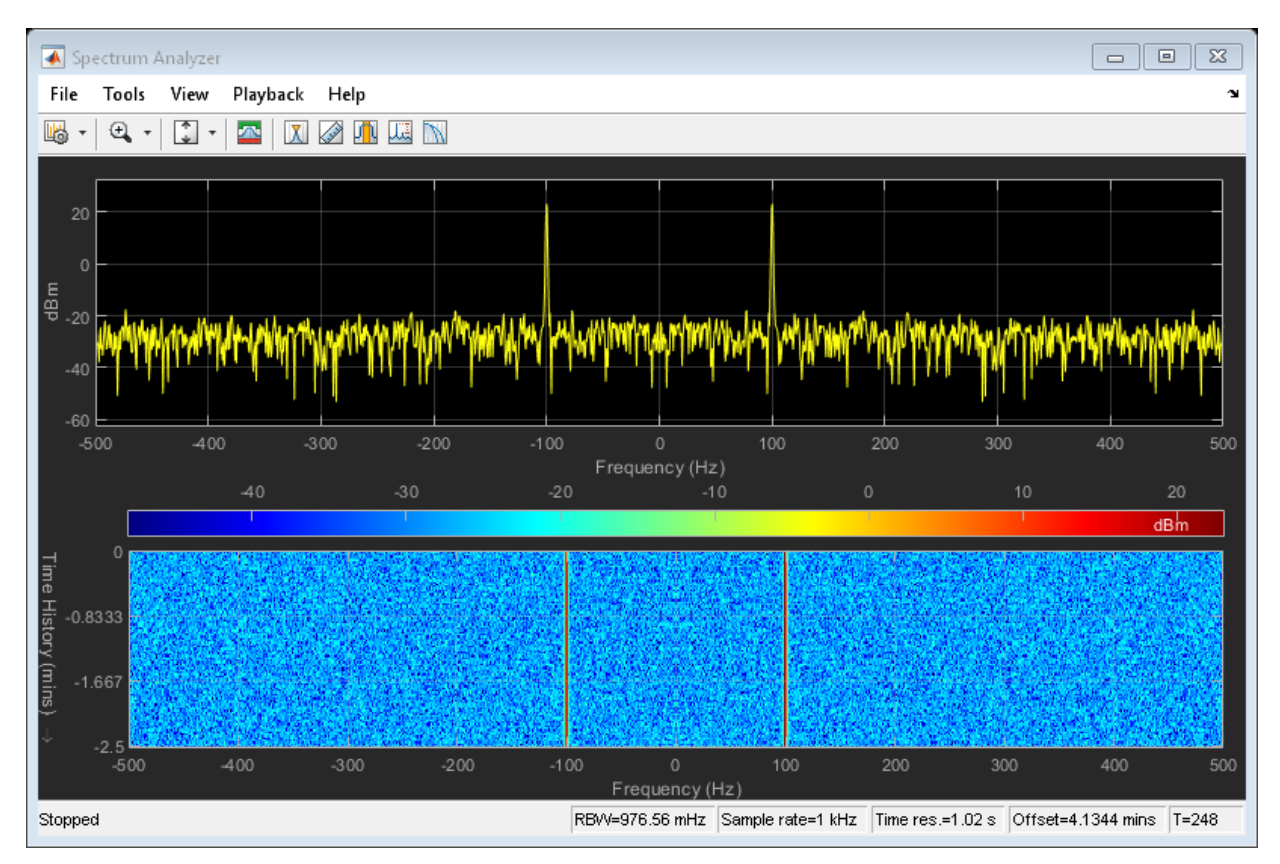

In the data table, you can see gaps in the simulation time. These missing rows indicate times where the spectrum analyzer was waiting for additional samples to update the spectrum. The isNewDataReady function prevented the script from saving that redundant data.

 $data(1:5,:)$ 

 $ans =$ 

5x4 table

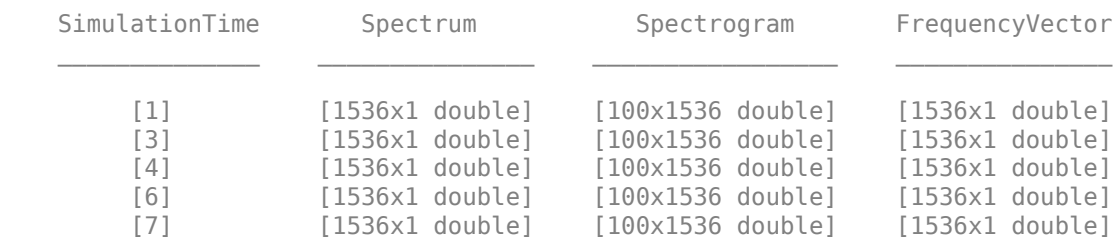

### **Input Arguments**

#### **scope — Spectrum analyzer**

System object name

Spectrum analyzer that you want to save data from.

### **Output Arguments**

#### **flag — New data flag**

true | false

true

The spectrum analyzer shows new data.

false

The spectrum analyzer shows the same spectrum as the last time the scope was called.

### **See Also**

[dsp.SpectrumAnalyzer](#page-3581-0) | [getMeasurementsData](#page-4940-0) | [getSpectrumData](#page-4936-0)

**Introduced in R2017b**

# <span id="page-5156-0"></span>**isreal**

Determine whether filter uses real coefficients

# **Syntax**

isreal(hd) isreal(hs)

# **Description**

isreal(hd) returns 1 (or true) if all filter coefficients for the filter hd are real, and returns 0 (or false) otherwise. Complex filters have one or more coefficients with nonzero imaginary parts.

isreal(hs) determines whether the filter coefficients of the filter System object hs are real, returning 1 if true and 0 if false.

**Note** Quantizing a filter cannot make a real filter into a complex filter.

# **Examples**

### **Check If the Filter Coefficients are Real**

Create a dsp.BiquadFilter System object™. Pass a fixed-point input to the object. Test the coefficients of the fixed-point filter to see if they are strictly real.

```
d = fdesign.lowpass('n,fp,ap,ast',5,0.4,0.5,20);
biquadFilter = design(d,'ellip','SystemObject',true);
IsRealBefore = isreal(biquadFilter)
IsRealBefore = logical
    1
```
Pass a fixed-point input to the object.

```
filInput = fi(randn(1000, 2), 1, 32, 16);filOutput = biquadFilter(filnput);IsRealAfter = isreal(biquadFilter)
IsRealAfter = logical
    1
```
isreal returns a 1, indicating that the filter coefficients are real.

### **See Also**

[isallpass](#page-5130-0) | [isfir](#page-5135-0) | [islinphase](#page-5137-0) | [ismaxphase](#page-5143-0) | [isminphase](#page-5147-0) | [issos](#page-5158-0) | [isstable](#page-5164-0)

#### **Introduced in R2011a**

# <span id="page-5158-0"></span>**issos**

Determine whether filter is SOS form

# **Syntax**

issos(hd) issoss(hs)

# **Description**

issos(hd) determines whether quantized filter hq consists of second-order sections. Returns 1 if all sections of quantized filter hq have order less than or equal to two, and 0 otherwise.

issoss(hs) determines whether the filter System object hs consists of second-order sections, returning 1 if true and 0 if false.

# **Examples**

### **Design a Lowpass SOS Filter**

By default, fdesign and design return SOS filters when possible. This example designs a lowpass SOS filter that uses fixed-point arithmetic.

```
d = fdesign.lowpass('n,fp,ap,ast',40,0.55,0.1,60);
hd = design(d,'ellip','SystemObject',true);
IsSOS=issos(hd)
IsSOS = logical
    1
```
The filter is in second-order section form.

### **See Also**

[isallpass](#page-5130-0) | [isfir](#page-5135-0) | [islinphase](#page-5137-0) | [ismaxphase](#page-5143-0) | [isminphase](#page-5147-0) | [isreal](#page-5156-0) | [isstable](#page-5164-0)

**Introduced in R2011a**

# **isVisible**

**Package:** dsp

Determine visibility of scope

# **Syntax**

visibility = isVisible(scope)

# **Description**

visibility = isVisible(scope) returns the visibility of the System object scope as logical, with 1 (true) for visible.

# **Examples**

### **Hide and Show Time Scope**

Create a sine wave signal and view it in the scope.

```
Fs = 1000; % Sampling frequency
signal = dsp.SineWave('Frequency',50,'SampleRate',Fs,'SamplesPerFrame',100);
scope = dsp.TimeScope(1,Fs,'TimeSpan',0.25,'YLimits',[-1 1]);
for ii = 1:2xsine = signal();
      scope(xsine)
end
```
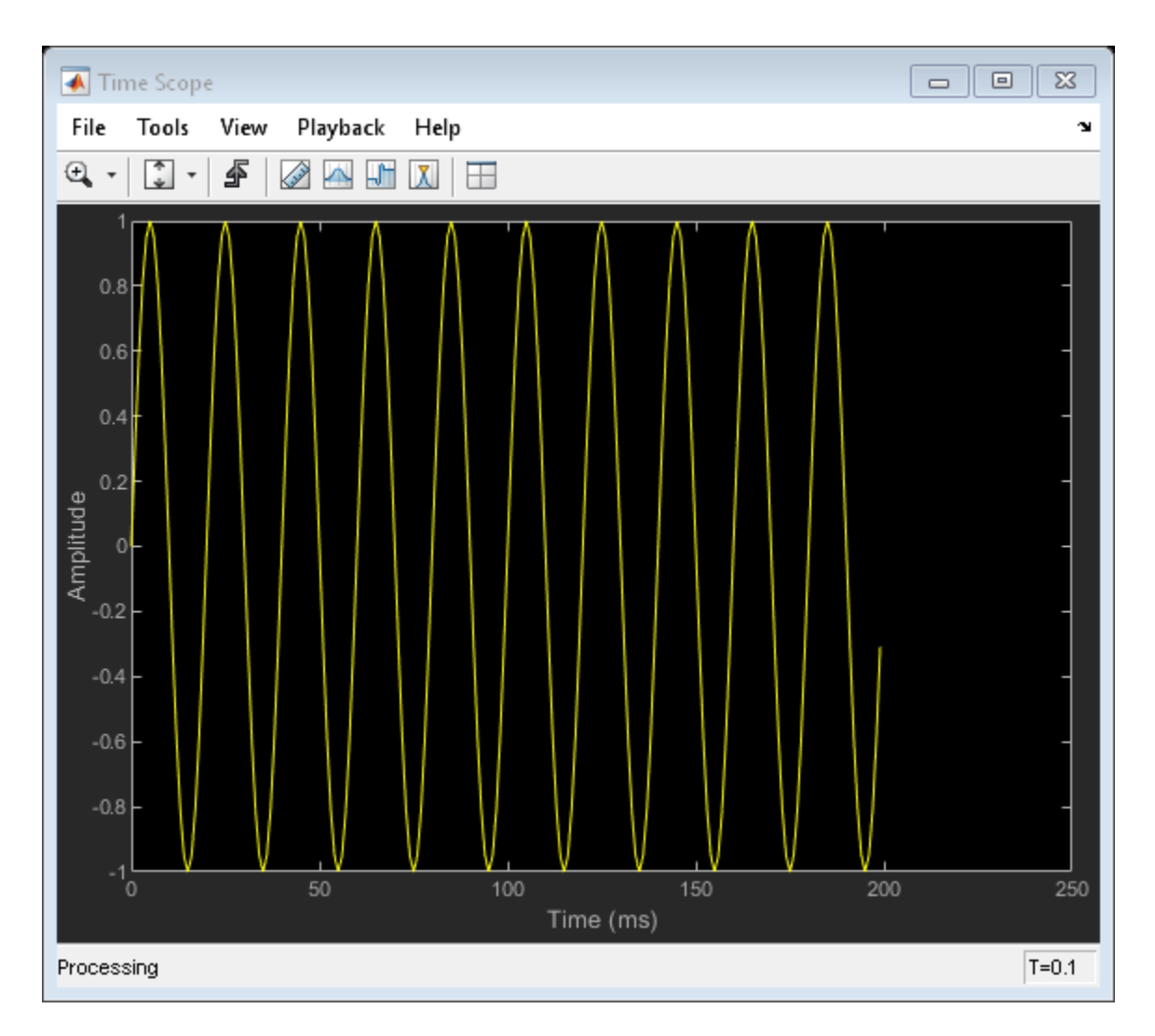

Hide the scope window.

```
if(isVisible(scope))
     hide(scope)
end
```
Show the scope window.

#### if(~isVisible(scope)) show(scope) end

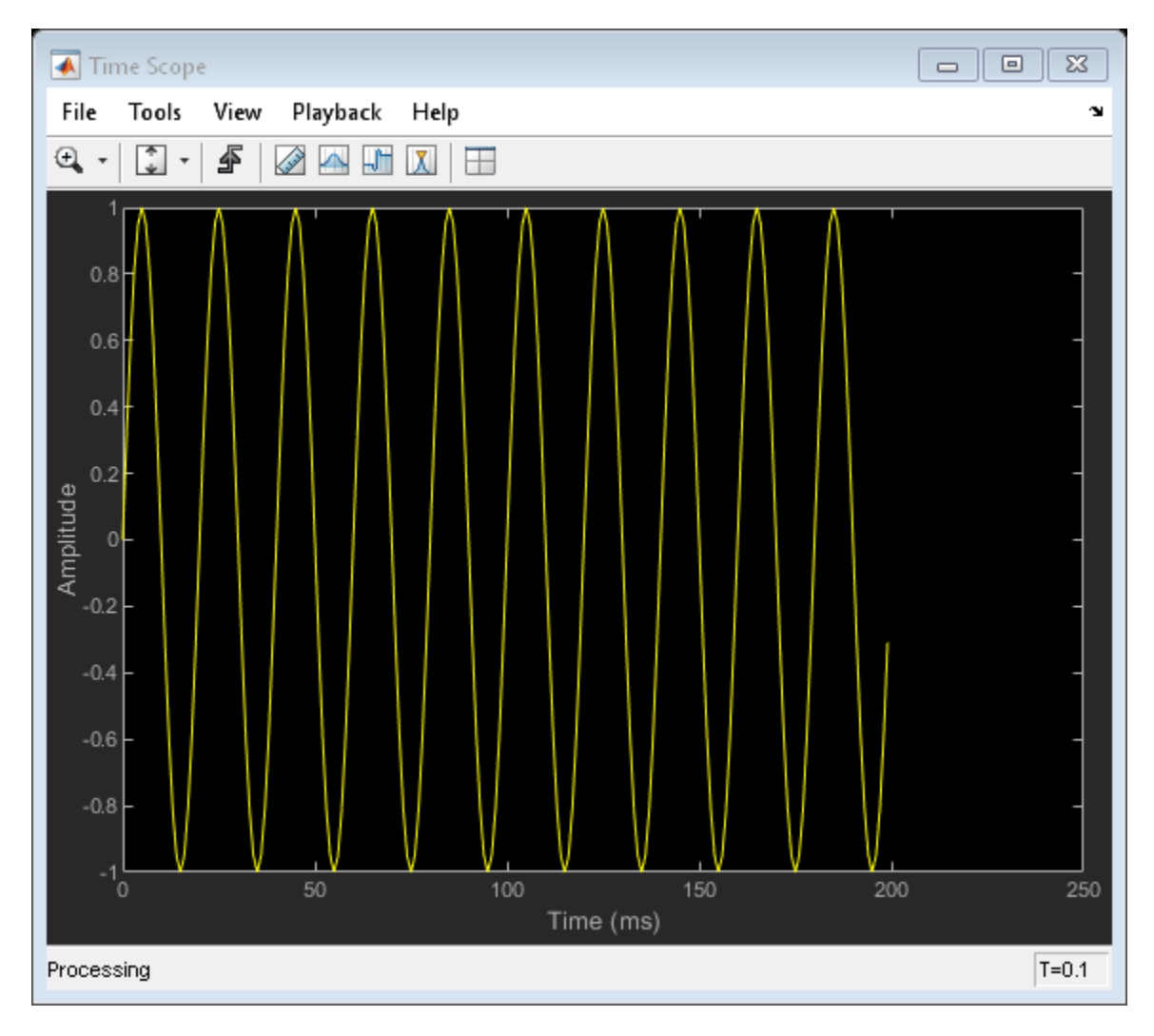

Clean up workspace variables.

clear scope Fs sine ii xsine

## **Input Arguments**

### **scope — Scope System object**

scope System object

#### Scope System object whose visibility you want to query.

```
Example: myScope = dsp.SpectrumAnalyzer; visibility =
isVisible(myScope)
Example: myTS = dsp.TimeScope; visibility = isVisible(myTS)
```
### **Output Arguments**

#### **visibility — Scope visibility** 1 | 0

If the scope display is showing, the isVisible function returns 1 (true). Otherwise, the function returns 0 (false).

### **See Also**

#### **Functions** [hide](#page-4962-0) | [show](#page-5472-0)

#### **System Objects**

[dsp.ArrayPlot](#page-2079-0) | [dsp.LogicAnalyzer](#page-3170-0) | [dsp.SpectrumAnalyzer](#page-3581-0) | [dsp.TimeScope](#page-3692-0)

#### **Introduced in R2016b**

# <span id="page-5164-0"></span>**isstable**

Determine whether filter is stable

# **Syntax**

```
flag = isstable(b,a)
flaq = isstable(sos)flaq = isstable(d)flag = isstable(hs)flag = isstable(hs,'Arithmetic',arithtype)
```
# **Description**

 $flag = istable(b, a)$  returns a logical output, flag, equal to true if the filter specified by numerator coefficients, b, and denominator coefficients, a, is a stable filter. If the poles lie on or outside the circle, isstable returns false. If the poles are inside the circle, isstable returns true.

flag = isstable(sos) returns true if the filter specified by second order sections matrix, sos, is stable. sos is a *K*-by-6 matrix, where the number of sections, *K*, must be greater than or equal to 2. Each row of sos corresponds to the coefficients of a second order (biquad) filter. The *i*th row of the sos matrix corresponds to [bi(1) bi(2) bi(3) ai(1) ai(2) ai(3)].

flag = isstable(d) returns true if the digital filter, d, is stable. Use designfilt to generate d based on frequency-response specifications.

flag = isstable(hs) returns true if the filter System object hs is stable. You must have the DSP System Toolbox software to use this syntax.

flag = isstable(hs,'Arithmetic',*arithtype*) analyzes the filter System object hs based on the specified *arithtype*. *arithtype* can be 'double', 'single', or 'fixed'. When you specify 'double' or 'single', the function performs double- or single-precision analysis. When you specify 'fixed' , the arithmetic changes depending on the setting of the CoefficientDataType property and whether the System object is locked or unlocked. You must have the DSP System Toolbox software to use this syntax.

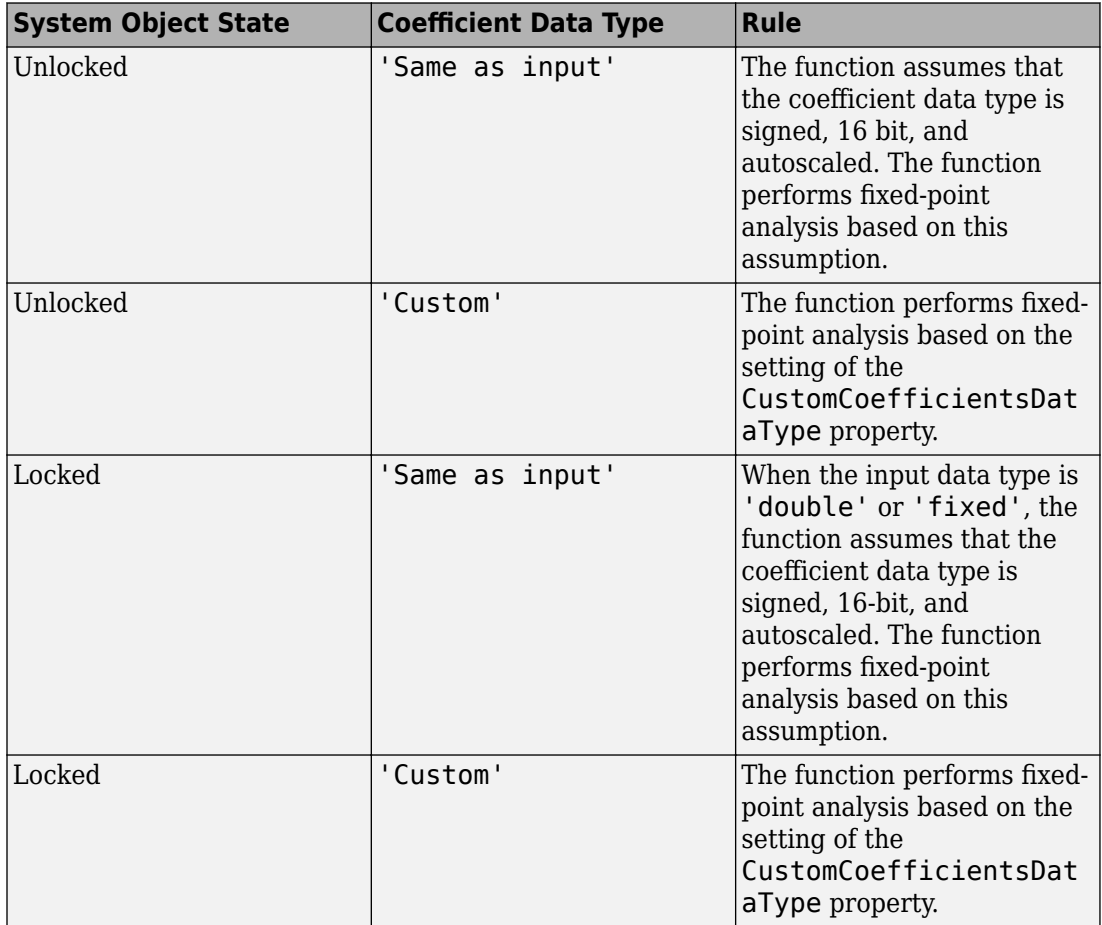

### **Details for Fixed-Point Arithmetic**

When you do not specify the arithmetic for non-CIC structures, the function uses doubleprecision arithmetic if the filter System object is in an unlocked state. If the System object is locked, the function performs analysis based on the locked input data type. CIC structures only support fixed-point arithmetic.

## **Examples**

### **Filter Stability**

Design a sixth-order Butterworth highpass IIR filter using second order sections. Specify a normalized 3-dB frequency of 0.7. Determine if the filter is stable.

```
[z, p, k] = butter(6, 0.7, 'high');SOS = zp2sos(z,p,k);flag = isstable(SOS) 
flag = logical
    1
```
zplane(z,p)

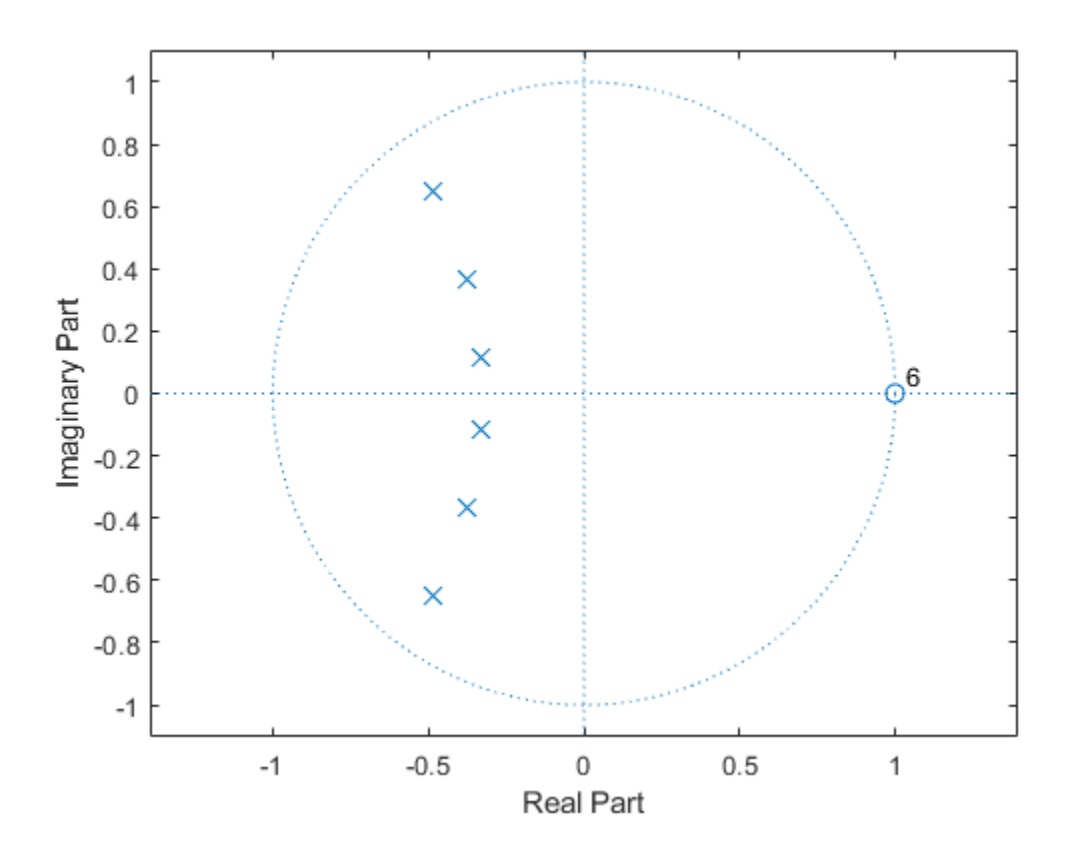

Redesign the filter using designfilt and check it for stability.

```
d = designfilt('highpassiir','DesignMethod','butter','FilterOrder',6, ...
                'HalfPowerFrequency',0.7);
dflg = istable(d)dflg = logical
    1
```

```
zplane(d)
```
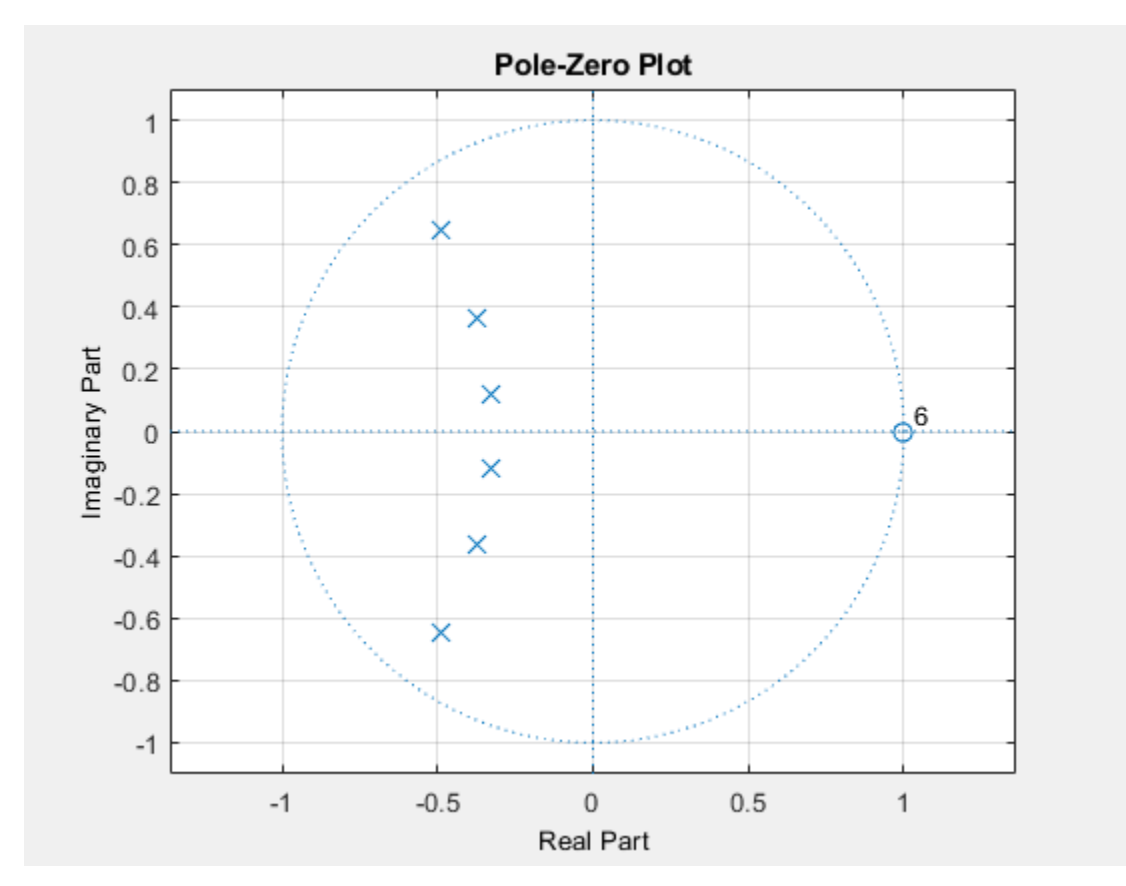

Create a filter and determine its stability at double and single precision.

```
b = [1 -0.5];a = [1 -0.999999999];
act_flag1 = isstable(b,a)act_flag1 = logical
    1
```
act\_flag2 = isstable(single(b),single(a))

```
act_flag2 = logical
\Theta
```
## **See Also**

designfilt | digitalFilter | isallpass | islinphase | ismaxphase | isminphase | zplane

**Introduced in R2013a**

# **kaiserwin**

Kaiser window filter from specification object

## **Syntax**

```
kFilter = design(d,'kaiserwin','SystemObject',true)
kFilter = design(d,'kaiserwin',designoption,value,designoption,...
value,'SystemObject',true)
```
# **Description**

kFilter = design(d,'kaiserwin','SystemObject',true) designs a digital filter kFilter that uses a Kaiser window. For kaiserwin to work properly, the filter order in the specifications object must be even. In addition, higher order filters (filter order greater than 120) tend to be more accurate for smaller transition widths. kaiserwin returns a warning when your filter order may be too low to design your filter accurately.

kFilter = design(d,'kaiserwin',designoption,value,designoption,... value, 'SystemObject', true) returns a filter where you specify design options as input arguments and the design process uses the Kaiser window technique.

To determine the available design options, use [designopts](#page-4162-0) with the specification object and the design method as input arguments as shown.

```
designopts(d,'method')
```
For complete help about using kaiserwin, refer to the command line help system. For example, to get specific information about using kaiserwin with d, the specification object, enter the following at the MATLAB prompt.

```
help(d,'kaiserwin')
```
### **Examples**

### **Design a Direct Form FIR Filter**

This example designs a direct form FIR filter from a halfband filter specification object.

```
d = fdesign.halfband('n,tw',200,0.01);
hbFilter = design(d,'kaiserwin','filterstructure','dffir',...
     'SystemObject',true)
hbFilter = 
   dsp.FIRFilter with properties:
             Structure: 'Direct form'
       NumeratorSource: 'Property'
             Numerator: [1x201 double]
     InitialConditions: 0
   Show all properties
```
#### fvtool(hbFilter);

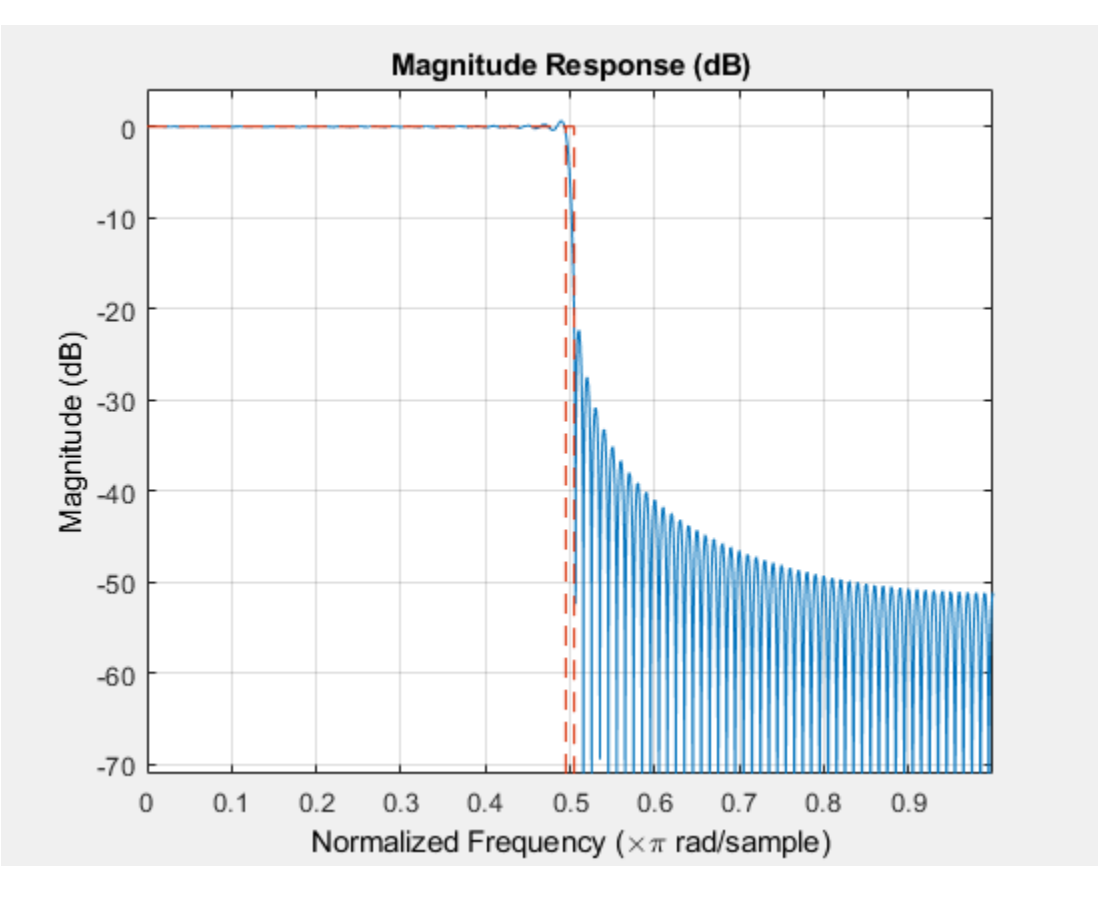

In this example, kaiserwin uses an interpolating filter specification object.

```
d = fdesign.interpolator(4,'lowpass');
interpFilter= design(d,'kaiserwin','SystemObject',true)
interpFilter = 
   dsp.FIRInterpolator with properties:
         NumeratorSource: 'Property'
               Numerator: [1x147 double]
     InterpolationFactor: 4
   Show all properties
```
fvtool(interpFilter);

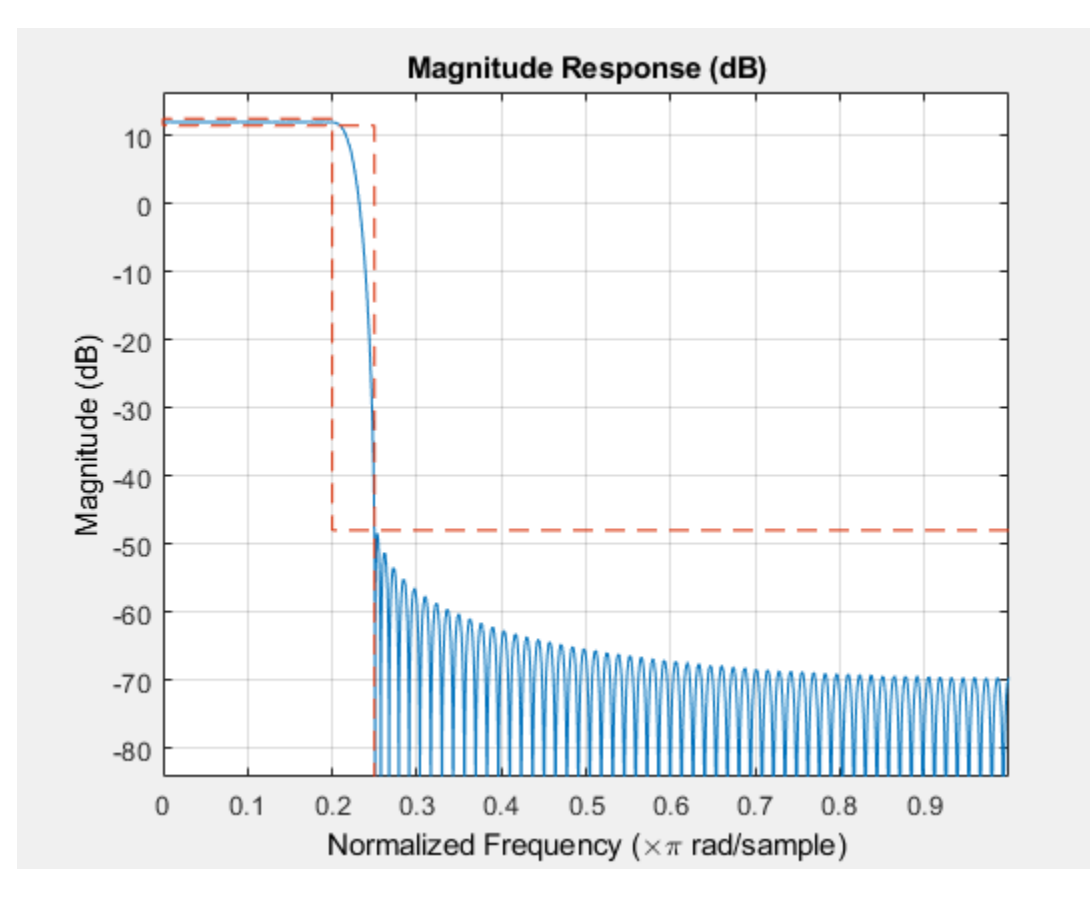

**See Also** [equiripple](#page-4400-0) | [firls](#page-4751-0)

**Introduced in R2011a**

# **lagrange**

Fractional delay filter from fdesign.fracdelay specification object

## **Syntax**

```
Hd = design(d,'lagrange')
hd = design(d,'lagrange',FilterStructure,structure)
```
## **Description**

Hd = design(d,'lagrange') designs a fractional delay filter using the Lagrange method based on the specifications in d.

hd = design(d,'lagrange',FilterStructure,*structure*) specifies the Lagrange design method and the *structure* filter structure for hd. The only valid filter structure is fd, describing the fractional delay structure.

# **Examples**

This example uses a fractional delay of 0.30 samples. The [help](#page-4956-0) and [designopts](#page-4162-0) commands provide the details about designing fractional delay filters.

```
d=fdesign.fracdelay(.30)
d = Response: 'Fractional Delay'
           Specification: 'N' 
             Description: {'Filter Order'} 
              FracDelay: 0.3
     NormalizedFrequency: true 
             FilterOrder: 3 
designmethods(d)
Design Methods for class fdesign.fracdelay (N):
lagrange
help(d,'lagrange')
```

```
DESIGN Design a Lagrange fractional delay filter.
HD = DESIGN(D, 'lagrange') designs a Lagrange filter specified by the
  FDESIGN object D, and returns the DFILT object HD.
HD = DESIGN(..., 'FilterStructure', STRUCTURE) returns a filter with the
 structure STRUCTURE. STRUCTURE is 'farrowfd' by default and can be any of
 the following:
'farrowfd'
'fd'
 % Example #1 - Design a linear Lagrange fractional delay filter of 0.2 samples.
 h = fdesign.fracdelay(0.2,'N',2);
 Hd = design(h, 'lagrange', 'FilterStructure', 'farrowfd')
 % Example #2 - Design a cubic Lagrange fractional delay filter
 Fs = 8000; % Sampling frequency of 8kHz
 fdelay = 50e-6; % Fractional delay of 50 microseconds.
h = fdesign.fracdelay(fdelay,'N',3,Fs);
 Hd = design(h, 'lagrange', 'FilterStructure', 'farrowfd');
```
This example designs a linear Lagrange fractional delay filter where you set the delay to 0.2 seconds and the filter order N to 2.

```
h = fdesign.fracdelay(0.2, 'N', 2);
hd = design(h,'lagrange','FilterStructure','farrowfd')
```
Design a cubic Lagrange fractional delay filter with filter order equal to 3.

```
Fs = 8000; % Sampling frequency of 8 kHz.
fdelay = 50e-6; % Fractional delay of 50 microseconds.
h = fdesign.fracdelay(fdelay,'N',3,Fs);
hd = design(h,'lagrange','FilterStructure','farrowfd');
```
### **References**

Laakso, T. I., V. Välimäki, M. Karjalainen, and Unto K. Laine, "Splitting the Unit Delay - Tools for Fractional Delay Filter Design," *IEEE Signal Processing Magazine*, Vol. 13, No. 1, pp. 30-60, January 1996.

### **See Also**

[design](#page-4116-0) | [designmethods](#page-4158-0) | [designopts](#page-4162-0) | [fdesign](#page-4413-0) | [fdesign.fracdelay](#page-4507-0)

#### **Introduced in R2011a**

# **liblinks**

Check model for blocks from specific DSP System Toolbox libraries

# **Syntax**

```
liblinks(lib)
liblinks(lib,sys)
liblinks(lib,sys,c)
```
# **Description**

liblinks(lib) returns a cell array of character vectors that lists the blocks in the current model that are linked to the specified libraries. The input lib provides a cell array of character vectors with the library names. Use the library name visible in the title bar when you open a library model.

liblinks(lib,sys) acts on the named model sys.

liblinks(lib,sys,c) changes the foreground color of the returned blocks to the color c. Possible values of c are 'blue', 'green', 'red', 'cyan', 'magenta', 'yellow', or 'black'.

## **Examples**

Check for blocks from the Sources library in the specified model:

```
rlsdemo
liblinks('dspsrcs4',gcs)
```
### **See Also**

[dsp\\_links](#page-4368-0)

**Introduced before R2006a**

# **limitcycle**

Response of single-rate, fixed-point IIR filter

# **Syntax**

```
report = limitcycle(hd)report = limitcycle(hd,ntrials,inputlengthfactor,stopcriterion)
```
# **Description**

report  $=$  limitcycle(hd) returns the structure report that contains information about how filter hd responds to a zero-valued input vector. By default, the input vector has length equal to twice the impulse response length of the filter.

limitcycle returns a structure whose elements contain the details about the limit cycle testing. As shown in this table, the report includes the following details.

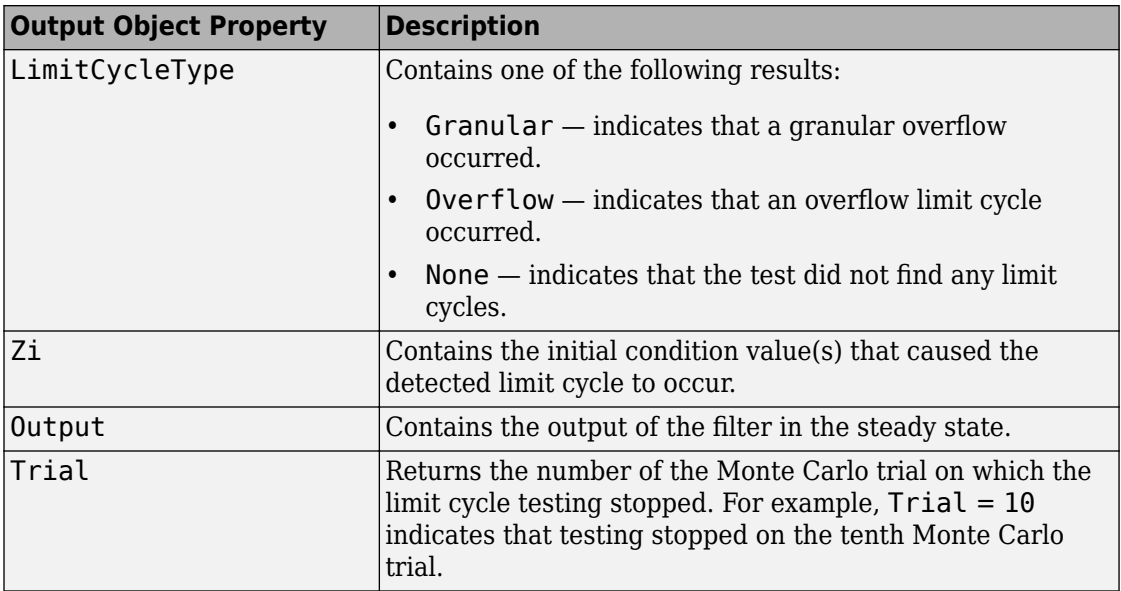

Using an input vector longer than the filter impulse response ensures that the filter is in steady-state operation during the limit cycle testing. limitcycle ignores output that occurs before the filter reaches the steady state. For example, if the filter impulse length is 500 samples, limitcycle ignores the filter output from the first 500 input samples.

To perform limit cycle testing on your IIR filter, you must set the filter Arithmetic property to fixed and hd must be a fixed-point IIR filter of one of the following forms:

- df1 direct-form I
- df1t direct-form I transposed
- df1sos direct-form I with second-order sections
- df1tsos direct-form I transposed with second-order sections
- df2 direct-form II
- df2t direct-form II transposed
- df2sos direct-form II with second-order sections
- df2tsos direct-form II transposed with second-order sections

When you use limitcycle without optional input arguments, the default settings are

- Run 20 Monte Carlo trials
- Use an input vector twice the length of the filter impulse response
- Stop testing if the simulation process encounters either a granular or overflow limit cycle

To determine the length of the filter impulse response, use impzlength:

impzlength(hd)

During limit cycle testing, if the simulation runs reveal both overflow and granular limit cycles, the overflow limit cycle takes precedence and is the limit cycle that appears in the report.

Each time you run limitcycle, it uses a different sequence of random initial conditions, so the results can differ from run to run.

Each Monte Carlo trial uses a new set of randomly determined initial states for the filter. Test processing stops when limitcycle detects a zero-input limit cycle in filter hd.

report = limitcycle(hd,ntrials,inputlengthfactor,stopcriterion) returns a report of how filter hd responds to a zero-valued input vector, using the following optional input arguments:

- ntrials Number of Monte Carlo trials (default is 20).
- inputlengthfactor integer factor used to calculate the length of the input vector. The length of the input vector comes from (impzlength(hd) \* inputlengthfactor), where inputlengthfactor  $= 2$  is the default value.
- stopcriterion the criterion for stopping the Monte Carlo trial processing. stopcriterion can be set to **either** (the default), **granular**, **overflow**. This table describes the results of each stop criterion.

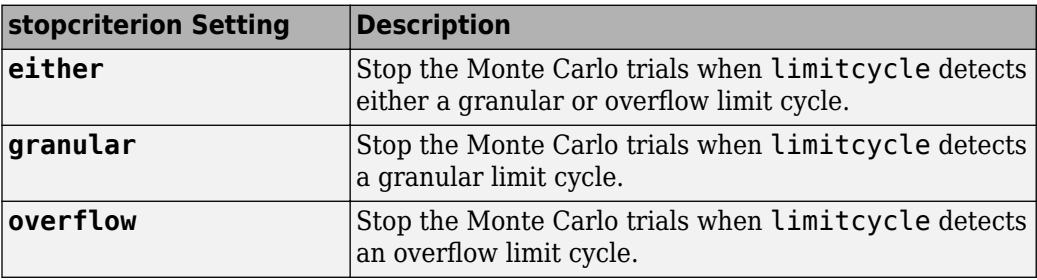

**Note** An important feature is that if you specify a specific limit cycle stop criterion, such as overflow, the Monte Carlo trials do not stop when testing encounters a granular limit cycle. You receive a warning that no overflow limit cycle occurred, but consider that a granular limit cycle might have occurred.

# **Examples**

In this example, there is a region of initial conditions in which no limit cycles occur and a region where they do. If no limit cycles are detected before the Monte Carlo trials are over, the state sequence converges to zero. When a limit cycle is found, the states do not end at zero. Each time you run this example, it uses a different sequence of random initial conditions, so the plot you get can differ from the one displayed in the following figure.

```
s = [1 \ 0 \ 0 \ 1 \ 0.9606 \ 0.9849];
hd = dfilt.df2sos(s);
hd.arithmetic = 'fixed';
greport = limitcycle(hd,20,2,'granular')
oreport = limitcycle(hd,20,2,'overflow')
figure,
```

```
subplot(211), plot(greport.Output(1:20)), title('Granular Limit Cycle');
subplot(212), plot(oreport.Output(1:20)), title('Overflow Limit Cycle');
greport =
     LimitCycle: 'granular'
 Zi: [2x1 double]
 Output: [1303x1 embedded.fi]
          Trial: 1
oreport =
     LimitCycle: 'overflow'
             Zi: [2x1 double]
         Output: [1303x1 embedded.fi]
          Trial: 2
```
The plots shown in this figure present both limit cycle types — the first displays the small amplitude granular limit cycle, the second the larger amplitude overflow limit cycle.

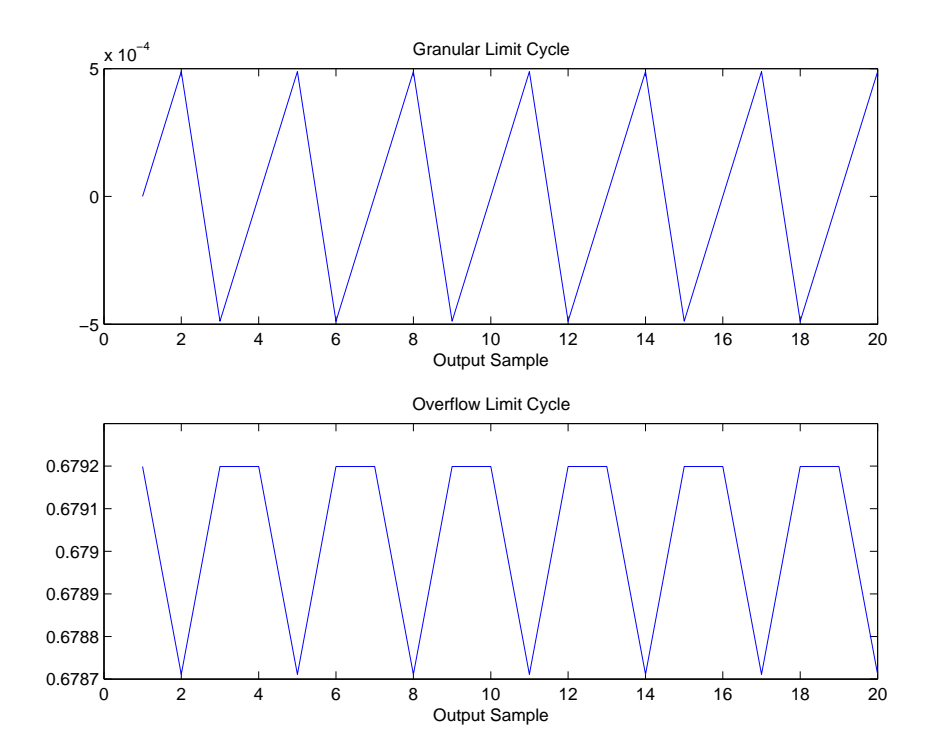

As you see from the plots, and as is generally true, overflow limit cycles are much greater magnitude than granular limit cycles. This is why limitcycle favors overflow limit cycle detection and reporting.

# **See Also**

[freqz](#page-4791-0) | [noisepsd](#page-5382-0)

**Introduced in R2011a**

# **maxflat**

Maxflat FIR filter

## **Syntax**

```
maxflatFilter = design(d,'maxflat','SystemObject',true)
maxflatFilter =design(d,'maxflat','FilterStructure',structure,'SystemObject',true)
```
# **Description**

```
maxflatFilter = design(d,'maxflat','SystemObject',true) designs a
maximally flat filter, maxflatFilter, from a filter specification object, d.
```

```
maxflatFilter =design(d,'maxflat','FilterStructure',structure,'SystemObject',true)
designs a maximally flat filter where structure is one of the following:
```
- 'dffir', a discrete-time, direct-form FIR filter (the default value)
- 'dffirt', a discrete-time, direct-form FIR transposed filter
- 'dfsymfir', a discrete-time, direct-form symmetric FIR filter

# **Examples**

### **Design a Lowpass Filter with a Maximally Flat FIR Structure**

```
d = fdesign.lowpass('N,F3dB', 50, 0.3);
flatLowpass = design(d, 'maxflat','SystemObject',true);
fvtool(flatLowpass);
```
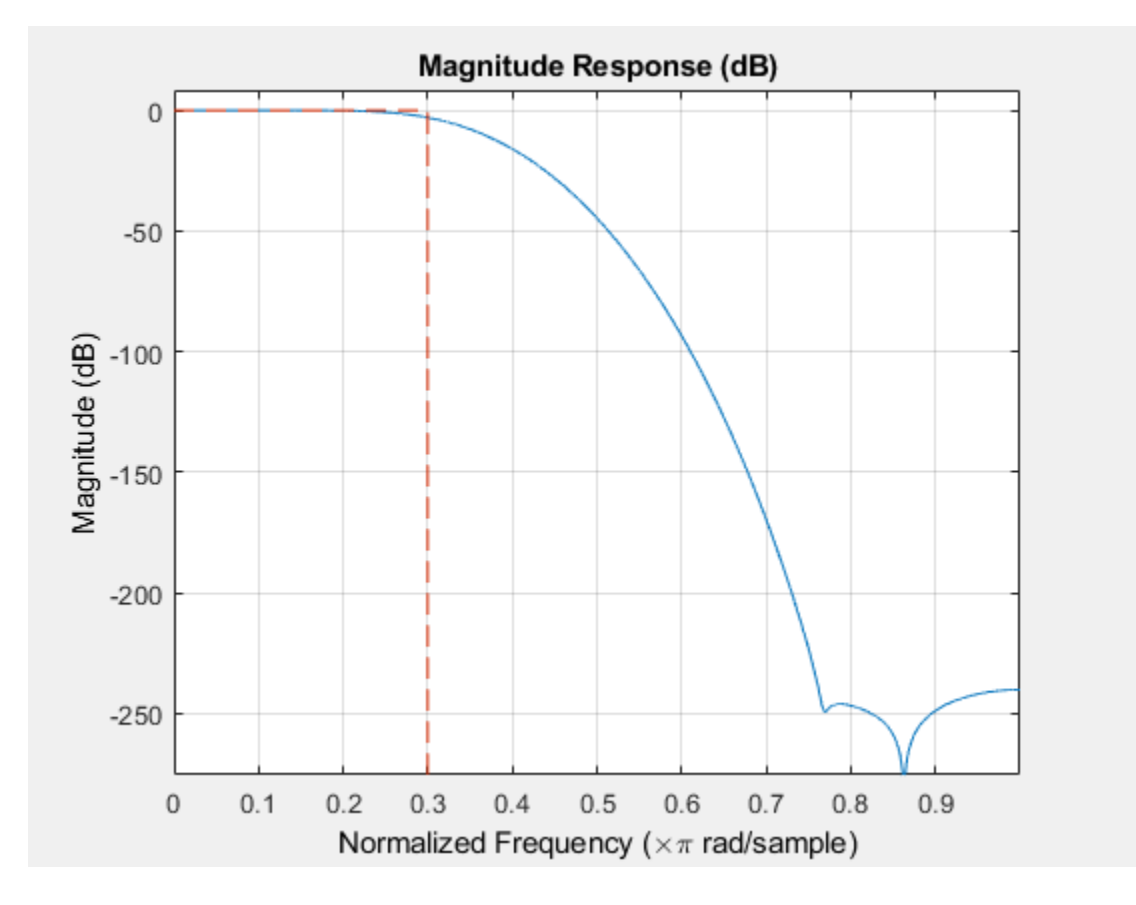

#### **Design a Highpass Filter With a Maximally Flat Symmetric FIR Structure**

```
d = fdesign.highpass('N,F3dB', 50, 0.7);
flatHighpass = design(d,'maxflat','FilterStructure','dfsymfir',...
     'SystemObject',true);
fvtool(flatHighpass)
```
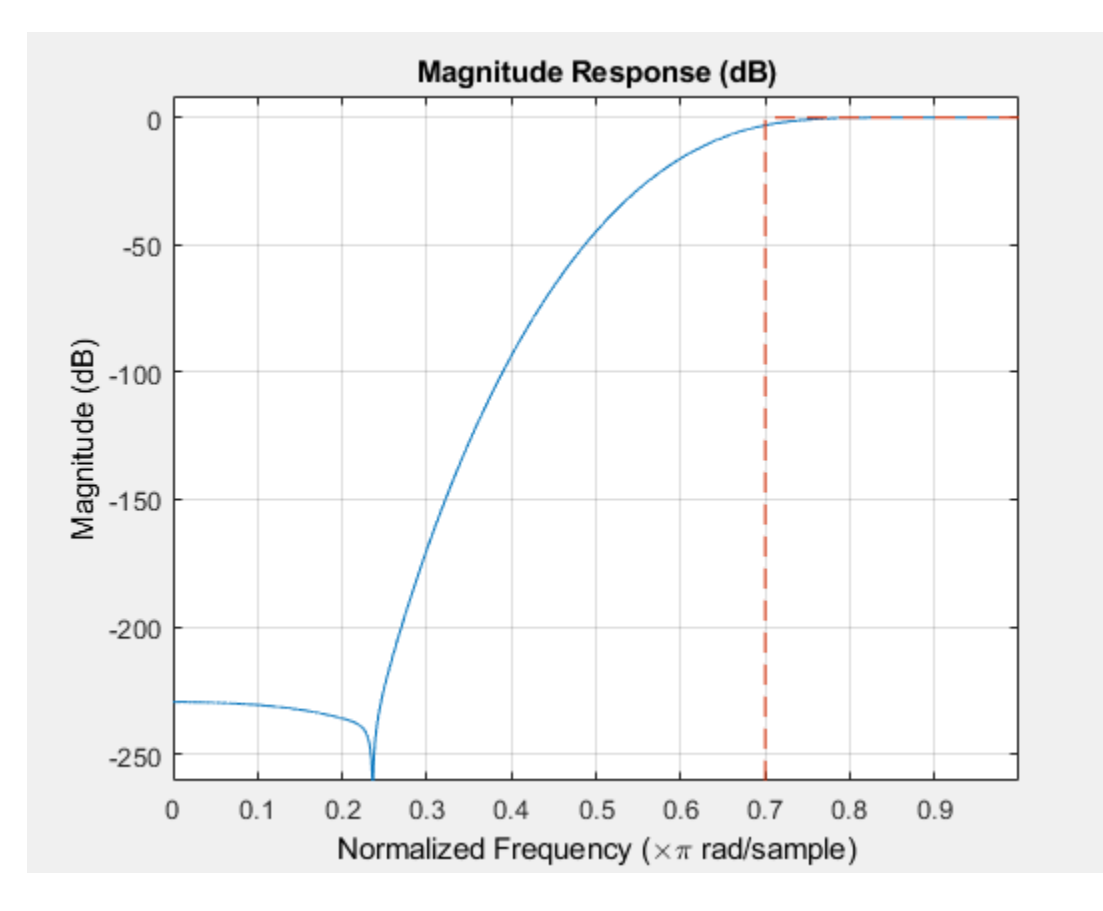

**Introduced in R2011a**

## **maxstep**

**Package:** dsp

Maximum step size for LMS adaptive filter convergence

## **Syntax**

```
mumax = maxstep(lmsFilt,x)[mumax, mumaxmse] = maxstep(lmsFilt,x)
```
## **Description**

mumax = maxstep(lmsFilt,x) predicts a bound on the step size to provide convergence of the mean values of the coefficients of the adaptive filter, lmsFilt.

 $[mumax, mumaxmse] = maxstep(lmsFilt,x) \text{ predicts a bound, in mean squared}$ sense, on the adaptive filter step size to provide convergence of the adaptive filter coefficients.

## **Examples**

#### **Compute Maximum Step of LMS Adaptive Filter**

The maxstep function computes the maximum step size of the adaptive filter. This step size keeps the filter stable at the maximum possible speed of convergence. Create the primary input signal, x, by passing a signed random signal to an IIR filter. Signal x contains 50 frames of 2000 samples each frame. Create an LMS filter with 32 taps and a step size of 0.1.

```
x = zeros(2000, 50);
IIRFilter = dsp.IIRFilter('Numerator',sqrt(0.75),'Denominator',[1 -0.5]);
for k = 1:size(x,2)
  x(:,k) = IIRFilter(sign(randn(size(x,1),1)));
end
```

```
mu = 0.1;LMSFilter = dsp.LMSFilter('Length',32,'StepSize',mu);
```
Compute the maximum adaptation step size and the maximum step size in mean-squared sense using the maxstep function.

```
[mumax,mmaxmse] = maxstep(LMSFilter, x)
```
 $mumax = 0.0625$ 

mumaxmse  $= 0.0536$ 

### **Input Arguments**

#### **lmsFilt — LMS adaptive filter System object**

dsp.LMSFilter | dsp.BlockLMSFilter

LMS adaptive filter, specified as either a [dsp.LMSFilter](#page-3133-0) System object or a [dsp.BlockLMSFilter](#page-2256-0) System object.

#### **x — Input signal**

scalar | column vector | matrix

Columns of the matrix x contain individual input signal sequences. The signal set is assumed to have zero mean or close to zero mean.

Data Types: single | double | int8 | int16 | int32 | uint8 | uint16 | uint32 | logical Complex Number Support: Yes

## **Output Arguments**

#### **mumax — Maximum step size**

scalar

Maximum step size value, returned as a scalar. This is the step size you can specify for the adaptive filter without causing the filter to become unstable. For details on how this parameter is calculated, see ["Algorithms" on page 5-1218.](#page-5187-0)

Data Types: double

#### <span id="page-5187-0"></span>**mumaxmse — Maximum step size in mean squared sense** scalar

Maximum adaptive filter step size to provide convergence of the LMS adaptive filter coefficients in the mean squared sense, returned as a scalar. For details on how this parameter is calculated, see "Algorithms" on page 5-1218.

Data Types: double

# **Algorithms**

The step size of the adaptive filter must satisfy the following equation in order for the adaptive filter to be stable:

 $0 < \mu < \mu_{\text{max}}$ 

where,  $\mu_{\text{max}}$  is the maximum step size.

The value of  $\mu_{\text{max}}$  depends on the LMS filter System object and the adaptive filter algorithm the object uses.

### **dsp.LMSFilter**

#### **LMS**

When the Method property of the dsp. LMSFilter object is set to 'LMS', maximum step size  $\mu_{\text{max}}$  is calculated using the following equation:

$$
\mu_{\max} = \frac{2}{\text{mean}(xt \circ xt)L}
$$

where,

- *xt* –– Concatenated columns of the input matrix, *x*(:).
- *xt*◦*xt* –– Hadamard or entrywise product of the two vectors.
- *L* –– Length of the filter coefficients.

The maximum step size in mean-square sense,  $\mu_{\text{maxMSE}}$  is computed using the following equation:

$$
\mu_{\text{maxMSE}} = \frac{2}{\lambda_{\text{max}}(Kurt + 2) + \text{sum}(\lambda)}
$$

where,

- sum*(λ)* –– Sum of the eigenvalues of the input auto correlation matrix.
- *λ*max –– Maximum eigenvalue of the input auto correlation matrix.
- *Kurt* –– Average kurtosis value of eigenvector-filtered signals.

#### **Normalized LMS**

When the Method property of the dsp.LMSFilter System object is set to 'Normalized LMS':

- Maximum step size,  $\mu_{\text{max}} = 2$ .
- Maximum step size in mean-square sense,  $\mu_{\text{maxMSE}} = 2$ .

#### **For Other Methods**

For all other methods such as Sign-Data LMS, Sign-Error LMS, and Sign-Sign LMS:

- $\mu_{\text{max}} = \infty$ .
- $\mu_{\text{maxMSE}} = \infty$ .

### **dsp.BlockLMSFilter**

The maximum step size for dsp.BlockLMSFilter is computed using the following equation:

$$
\mu_{\max} = \frac{2}{\text{mean}(xt \circ xt)L}
$$

where,

- *xt* -– Concatenated columns of the input matrix,  $x(:)$ .
- *xt*◦*xt* –– Hadamard or entrywise product of the two vectors.
- *L* –– Length of the filter coefficients.

The maximum step size in mean-square sense,  $\mu_{\text{maxMSE}}$  is computed using the following equation:

$$
\mu_{\text{maxMSE}} = \frac{\mu_{\text{max}}}{3}
$$

### **References**

[1] Hayes, M.H. *Statistical Digital Signal Processing and Modeling.* New York: John Wiley & Sons, 1996.

# **See Also**

**Functions** [msepred](#page-5349-0) | [msesim](#page-5362-0)

### **System Objects**

[dsp.BlockLMSFilter](#page-2256-0) | [dsp.LMSFilter](#page-3133-0)

### **Topics**

"Overview of Adaptive Filters and Applications" "LMS Adaptive Filters"

#### **Introduced in R2012a**

# **maximizestopband**

Maximize stopband attenuation of fixed-point filter

# **Syntax**

```
Hq = maximizestopband(Hd,Wordlength)
Hq = maximizestopband(Hd,Wordlength,'Ntrials',N)
```
## **Description**

Hq = maximizestopband(Hd,Wordlength) quantizes the single-stage or multistage FIR filter Hd and returns the fixed-point filter Hq with wordlength wordlength that maximizes the stopband attenuation. Hd must be generated using fdesign and design. For multistage filters, wordlength can either be a scalar or vector. If wordlength is a scalar, the same wordlength is used for all stages. If wordlength is a vector, each stage uses the corresponding element in the vector. The vector length must equal the number of stages. maximizestopband uses a stochastic noise-shaping procedure by default to minimize the wordlength. To obtain repeatable results on successive function calls, initialize the uniform random number generator rand

Hq = maximizestopband(Hd,Wordlength,'Ntrials',N) specifies the number of Monte Carlo trials to use in the maximization. Hq is the fixed-point filter with the largest stopband attenuation among the trials. The number of Monte Carlo trials N defaults to 1.

You must have the Fixed-Point Designer software installed to use this function.

## **Examples**

#### **Maximize Stopband Attenuation**

Maximize stopband attenuation for 16-bit fixed-point filter.

```
Hf = fdesign.lowpass('Fp,Fst,Ap,Ast',0.4,0.45,0.5,60);
Hd = design(Hf,'equiripple');
```
Use 16 bits to represent coefficients.

 $WL = 16;$  $Hq = maximizestopband(Hd, WL)$ ;

Compare stopband attenuation

```
md =Sample Rate : N/A (normalized frequency)
Passband Edge : 0.4
3-dB Point : 0.41178 
6-dB Point : 0.41845 
Stopband Edge : 0.45
Passband Ripple : 0.49369 dB 
Stopband Atten. : 60.0697 dB 
Transition Width : 0.05
```
#### $mq = measure(Hq)$

 $md = measure(Hd)$ 

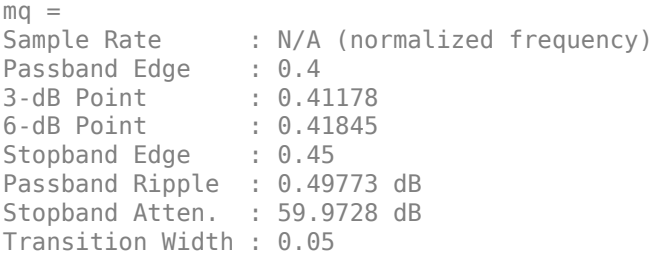

hfvt=fvtool(Hd,Hq,'ShowReference','off'); legend(hfvt,'Floating-point Filter','Fixed-point Filter');

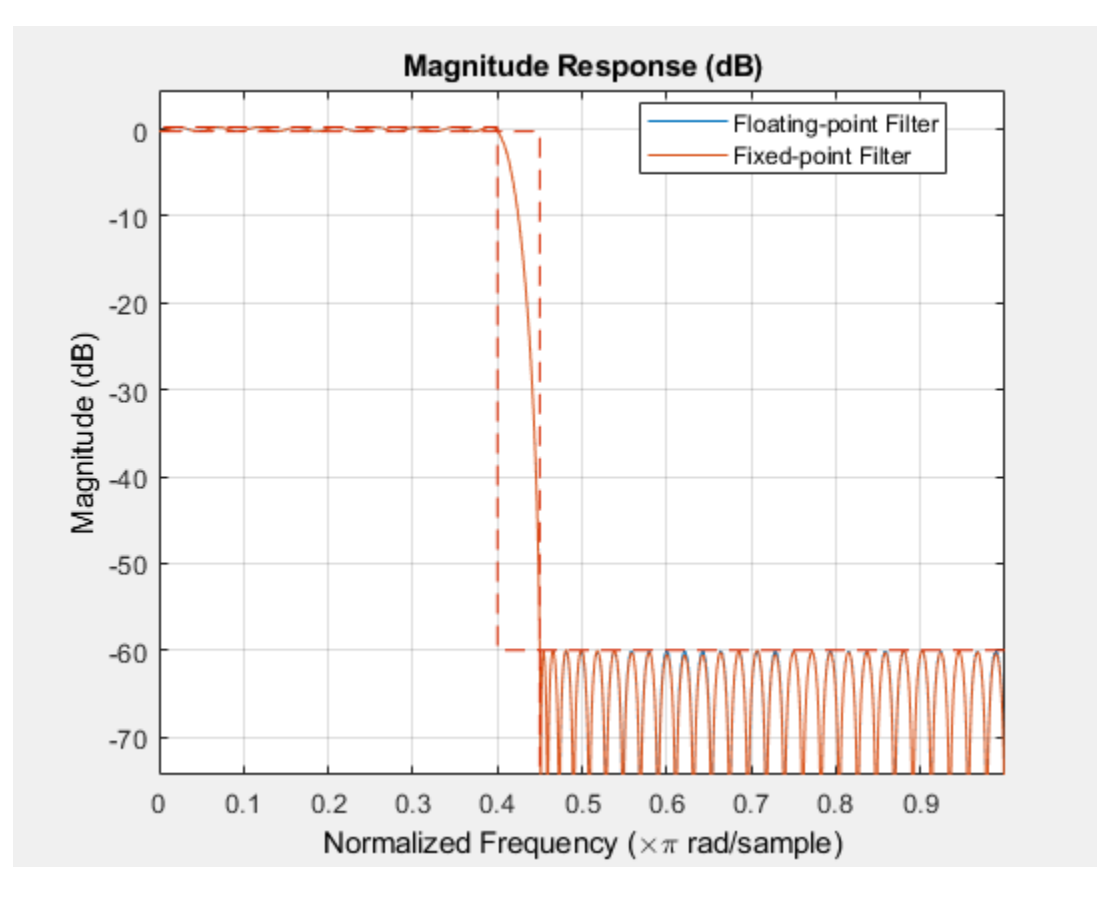

### **See Also**

[constraincoeffwl](#page-4080-0) | [design](#page-4116-0) | [fdesign](#page-4413-0) | [measure](#page-5193-0) | [minimizecoeffwl](#page-5326-0) | rand

### **Topics**

"Fixed-Point Data Types"

#### **Introduced in R2011a**

### <span id="page-5193-0"></span>**measure**

**Package:** dsp

Measure frequency response characteristics of filter System object

# **Syntax**

```
measure(sysobj)
M = measure(sysobj)
M = measure(sysobj,'Arithmetic',arithType)
M = measure(sysobj,'freqspec', freqspecvalue)
```
# **Description**

measure(sysobj) displays measurements of various quantities from the frequency response of the filter System object, sysobj. Measurements include the actual passband ripple, the minimum stopband attenuation, the frequency point at which the filter's gain is 3 dB below the nominal passband gain, etc. You must construct sysobj using fdesign and design with the name-value pair argument 'SystemObject', true. You can optionally specify additional options by one or more Name,Value pair arguments.

M = measure(sysobj) returns the measurements, *M*, such that the measurements can be queried programmatically. For example, to query the 3 dB point, type M.F3dB. Type get(M) to see the full list of properties that can be queried. Note that different filter responses generate different measurements.

M = measure(sysobj,'Arithmetic',arithType) analyzes the filter System object, sysobj, based on the arithmetic specified in the arithType input. arithType can be set to one of 'double', 'single', or 'fixed'. When the arithmetic input is not specified and the filter System object is in an unlocked state, the analysis tool assumes a double precision filter.

M = measure(sysobj,'freqspec', freqspecvalue) passes the frequency value as an input to measure in order to determine the corresponding magnitude measurements. For designs that do not specify some of the frequency constraints, you can determine the corresponding magnitude measurements using this option.

In the following example, the passband edge, passband ripple, and the transition width of the IIR filter are unknown.

```
 designLowpass = fdesign.lowpass('N,F3dB,Ast',8,0.5,80);
 chebFilter = design(designLowpass,'cheby2');
 measure(chebFilter)
```

```
Sample Rate : N/A (normalized frequency)
Passband Edge : Unknown 
3-dB Point : 0.5 
6-dB Point : 0.51823 
Stopband Edge : 0.68727
Passband Ripple : Unknown 
Stopband Atten. : 79.9994 dB
Transition Width : Unknown
```
Specify the passband edge to be  $0.4$ , and measure the passband ripple and the transition width of this filter.

```
 measure(chebFilter,'Fpass',0.4)
```

```
Sample Rate : N/A (normalized frequency)
Passband Edge : 0.4
3-dB Point : 0.5 
6-dB Point : 0.51823 
Stopband Edge : 0.68727
Passband Ripple : 0.013644 dB 
Stopband Atten. : 79.9994 dB
Transition Width : 0.28727
```
### **Examples**

#### **Measure the Filter Specifications**

Create a lowpass filter and check whether the actual filter meets the specifications. For this case, use normalized frequency for Fs, the default setting.

```
desigLowpass = fdesign.lowpass('Fp,Fst,Ap, Ast', 0.45, 0.55, 0.1, 80)desialowpass =
```

```
 lowpass with properties:
```
 Response: 'Lowpass' Specification: 'Fp,Fst,Ap,Ast' Description: {4x1 cell} NormalizedFrequency: 1 Fpass: 0.4500 Fstop: 0.5500 Apass: 0.1000 Astop: 80

#### designmethods(desigLowpass,'SystemObject',true)

Design Methods that support System objects for class fdesign.lowpass (Fp,Fst,Ap,Ast):

butter cheby1 cheby2 ellip equiripple ifir kaiserwin multistage

Use the default equiripple design method.

equiFilter = design(desigLowpass,'SystemObject',true)

```
equiFilter = 
   dsp.FIRFilter with properties:
             Structure: 'Direct form'
       NumeratorSource: 'Property'
             Numerator: [1x70 double]
     InitialConditions: 0
   Show all properties
```
Measure the specifications of the designed lowpass filter.

#### measure(equiFilter)

```
ans =Sample Rate : N/A (normalized frequency)
Passband Edge : 0.45
```

```
3-dB Point : 0.47798 
6-dB Point : 0.48913 
Stopband Edge : 0.55
Passband Ripple : 0.095021 dB
Stopband Atten. : 80.1164 dB
Transition Width : 0.1
```
Stopband Edge, Passband Edge, Passband Ripple, and Stopband Atten. all meet the specifications.

Now, using Fs in linear frequency, create a bandpass filter, and measure the magnitude response characteristics.

#### designBandpass = fdesign.bandpass

```
designBandpass = bandpass with properties:
                Response: 'Bandpass'
           Specification: 'Fst1,Fp1,Fp2,Fst2,Ast1,Ap,Ast2'
             Description: {7x1 cell}
     NormalizedFrequency: 1
                   Fstop1: 0.3500
                   Fpass1: 0.4500
                  Fpass2: 0.5500
                   Fstop2: 0.6500
                  Astop1: 60
                   Apass: 1
                   Astop2: 60
```
Convert to Linear Frequency.

```
normalizefreq(designBandpass,false,1.5e3)
```

```
bpFilter = design(designBandpass,'cheby2','SystemObject',true);
```
Measure the specifications of the designed bandpass filter.

```
measure(bpFilter)
```
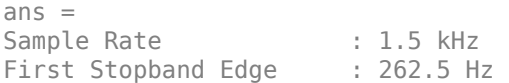

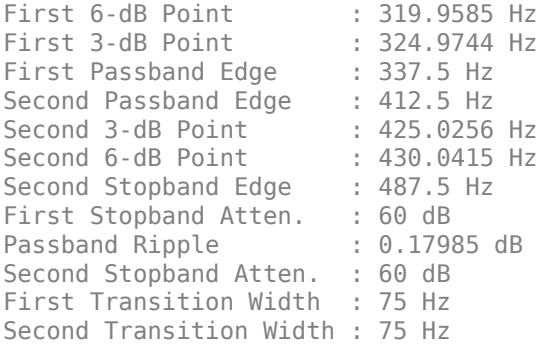

#### **Measure Frequency Response Characteristics of Highpass Filter**

Measure the frequency response characteristics of a highpass filter. Create a dsp.HighpassFilter System object with default properties. Measure the frequency response characteristics of the filter.

```
HPF = dsp.HighpassFilter
HPF = dsp.HighpassFilter with properties:
                FilterType: 'FIR'
     DesignForMinimumOrder: true
         StopbandFrequency: 8000
         PassbandFrequency: 12000
       StopbandAttenuation: 80
            PassbandRipple: 0.1000
                SampleRate: 44100
   Show all properties
HPFMeas = measure(HPF)
HPFMeas =Sample Rate : 44.1 kHz
Stopband Edge : 8 kHz
6-dB Point : 10.418 kHz
```

```
3-dB Point : 10.8594 kHz
Passband Edge : 12 kHz
Stopband Atten. : 81.8558 dB 
Passband Ripple : 0.08066 dB 
Transition Width : 4 kHz
```
#### **Measure Frequency Response Characteristics of Lowpass Filter**

Measure the frequency response characteristics of a lowpass filter. Create a dsp.LowpassFilter System object with default properties. Measure the frequency response characteristics of the filter.

```
LPF = dsp.LowpassFilter
IPF = dsp.LowpassFilter with properties:
                FilterType: 'FIR'
     DesignForMinimumOrder: true
         PassbandFrequency: 8000
         StopbandFrequency: 12000
            PassbandRipple: 0.1000
       StopbandAttenuation: 80
                SampleRate: 44100
```
Show all properties

#### LPFMeas = measure(LPF)

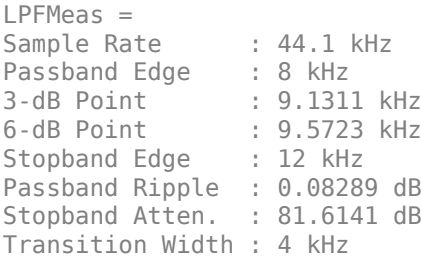

## **Input Arguments**

#### **sysobj — Input filter**

filter System object

Input filter, specified as as one of the following filter System objects:

- [dsp.CICCompensationDecimator](#page-2326-0)
- [dsp.CICCompensationInterpolator](#page-2340-0)
- [dsp.FIRHalfbandDecimator](#page-2745-0)
- [dsp.FIRHalfbandInterpolator](#page-2766-0)
- [dsp.HighpassFilter](#page-2971-0)
- [dsp.IIRHalfbandDecimator](#page-3045-0)
- [dsp.IIRHalfbandInterpolator](#page-3065-0)
- [dsp.LowpassFilter](#page-3190-0)

When sysobj is a generic discrete-time filter, for example, a single-rate lowpass filter, measure(sysobj) returns the following filter specifications.

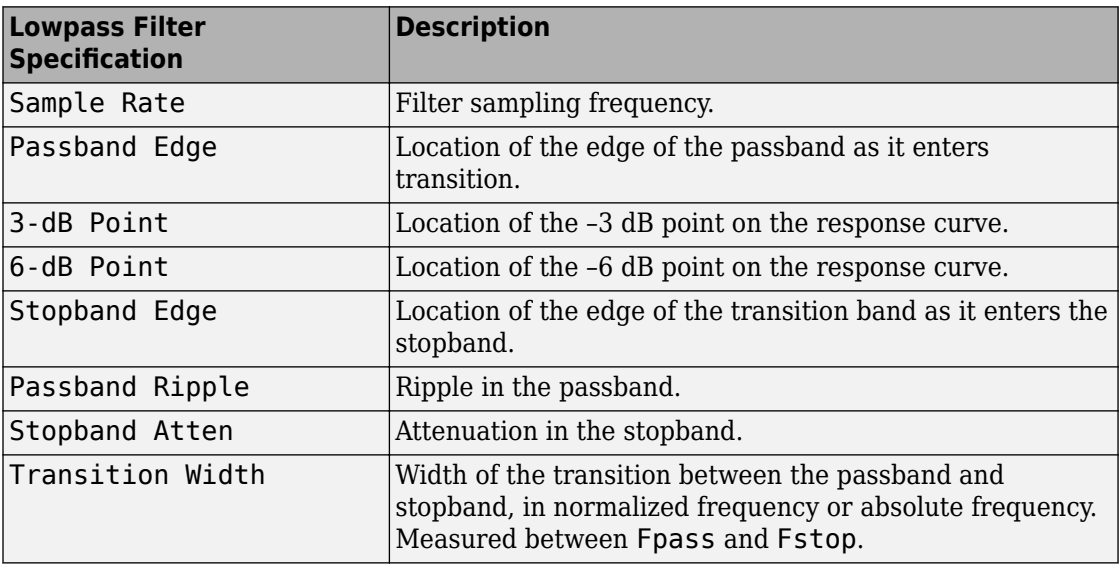

When sysobj is a bandstop filter, measure(sysobj) returns these specifications for the resulting bandstop filter.

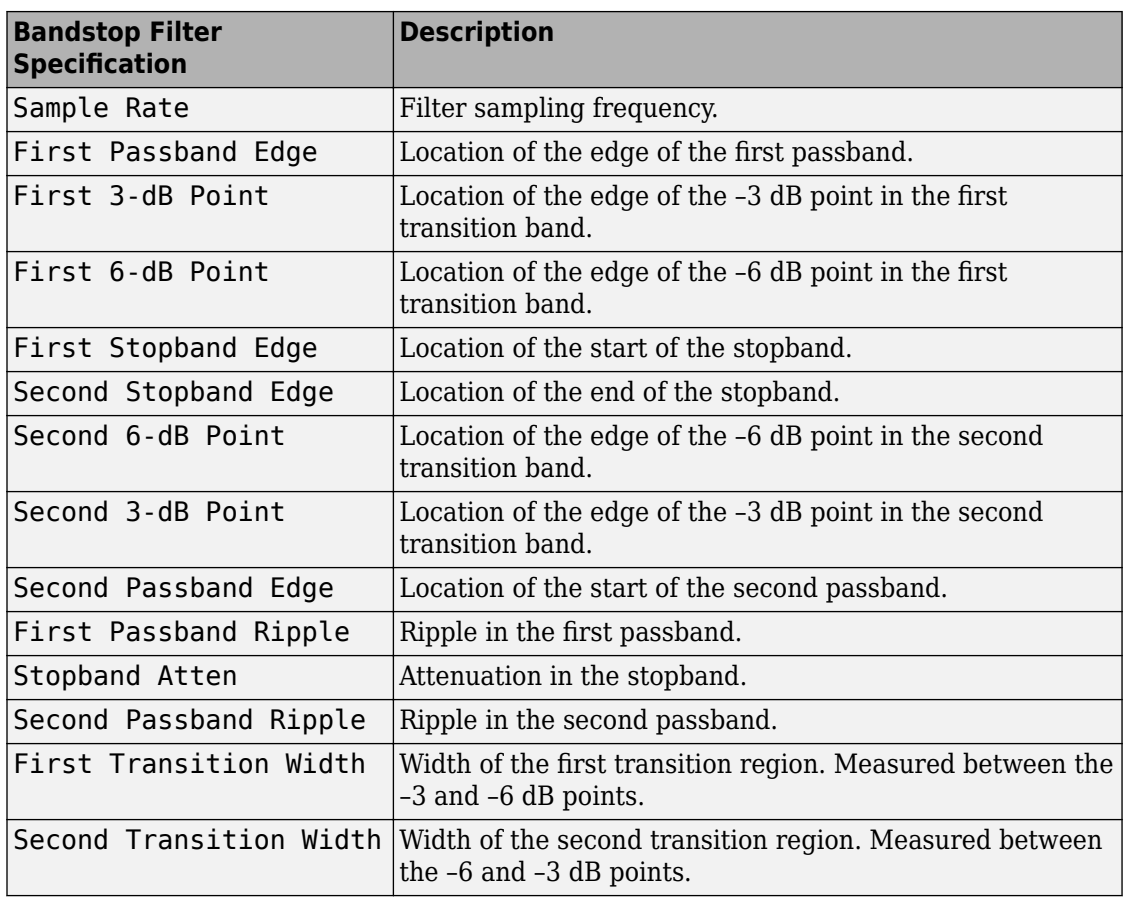

When sysobj is an interpolator, decimator, or a rate converter, measure(sysobj) returns these specifications for the resulting filter.

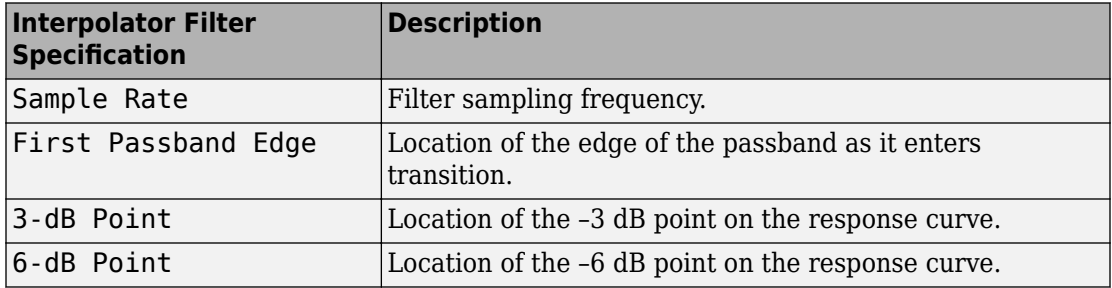

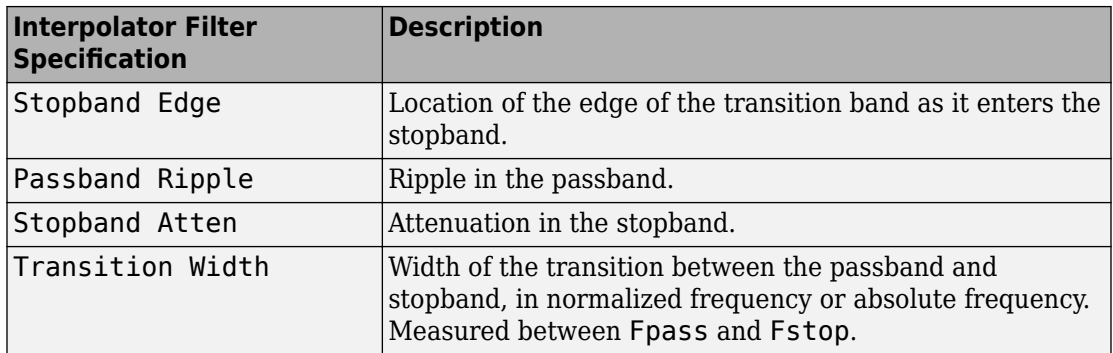

#### **arithType — Arithmetic type**

'double' | 'single' | 'fixed'

Specify the arithmetic used during analysis. When you specify 'double' or 'single', the function performs double- or single-precision analysis. When you specify 'fixed' , the arithmetic changes depending on the setting of the CoefficientDataType property and whether the System object is locked or unlocked.

#### **Details for Fixed-Point Arithmetic**

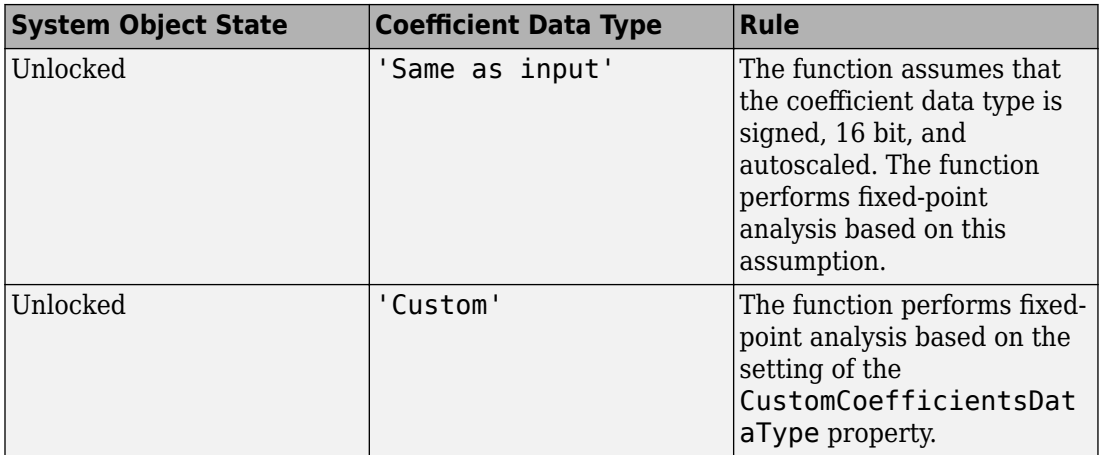

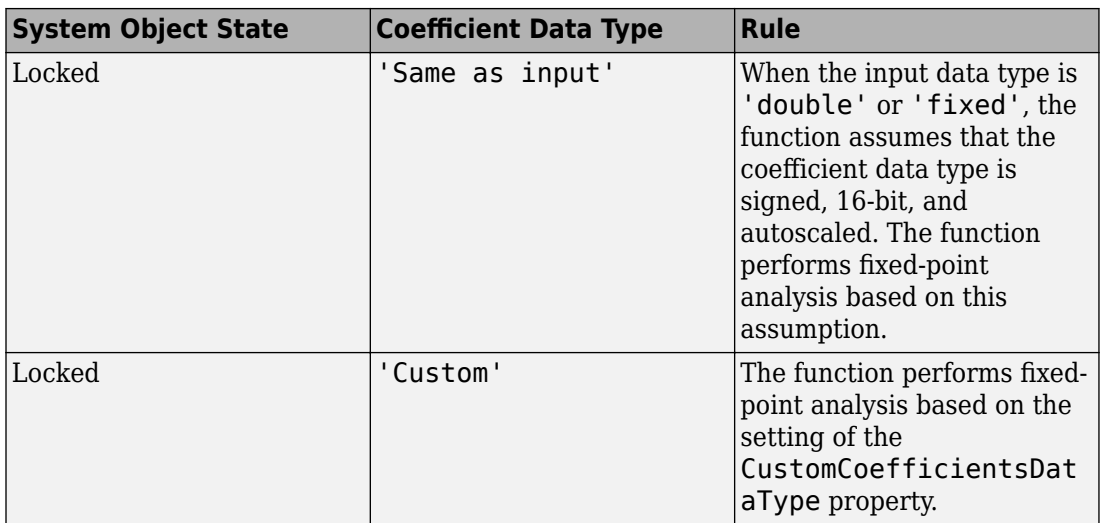

When you do not specify the arithmetic for non-CIC structures, the function uses doubleprecision arithmetic if the filter System object is in an unlocked state. If the System object is locked, the function performs analysis based on the locked input data type. CIC structures only support fixed-point arithmetic.

#### **freqspecvalue — Frequency specifications**

scalar

Frequency specifications are input to measure in order to determine the corresponding magnitude measurements. For designs that do not specify some of the frequency constraints, you can determine the corresponding magnitude measurements using this option.

In the following example, the passband edge, passband ripple, and the transition width of the IIR filter are unknown.

```
 designLowpass = fdesign.lowpass('N,F3dB,Ast',8,0.5,80);
 chebFilter = design(designLowpass,'cheby2');
 measure(chebFilter)
```
Sample Rate : N/A (normalized frequency) Passband Edge : Unknown 3-dB Point : 0.5 6-dB Point : 0.51823 Stopband Edge : 0.68727

Passband Ripple : Unknown Stopband Atten. : 79.9994 dB Transition Width : Unknown

Specify the passband edge to be  $0.4$ , and measure the passband ripple and the transition width of this filter.

measure(chebFilter,'Fpass',0.4)

Sample Rate : N/A (normalized frequency) Passband Edge : 0.4 3-dB Point : 0.5 6-dB Point : 0.51823 Stopband Edge : 0.68727 Passband Ripple : 0.013644 dB Stopband Atten. : 79.9994 dB Transition Width : 0.28727

### **Output Arguments**

**M — Measurements**

fdesign object

Measurements object, returned as an fdesign object. Here is a list of supported input filter objects with their corresponding fdesign measurements objects:

- [dsp.CICCompensationDecimator](#page-2326-0) –– fdesign.isinclpmeas.
- [dsp.CICCompensationInterpolator](#page-2340-0) –– fdesign.isinclpmeas
- [dsp.FIRHalfbandDecimator](#page-2745-0) –– fdesign.lowpassmeas
- [dsp.FIRHalfbandInterpolator](#page-2766-0) –– fdesign.lowpassmeas
- [dsp.HighpassFilter](#page-2971-0) –– fdesign.highpassmeas
- [dsp.IIRHalfbandDecimator](#page-3045-0) –– fdesign.lowpassmeas
- [dsp.IIRHalfbandInterpolator](#page-3065-0) –– fdesign.lowpassmeas
- [dsp.LowpassFilter](#page-3190-0) –– fdesign.lowpassmeas

The measurements, *M* can be queried programmatically. For example, to query the 3 dB point, type M.F3dB. Type get(M) to see the full list of properties that can be queried. Note that different filter responses generate different measurements.

# **Tips**

For designs that do not specify some of the frequency constraints, the function may not be able to determine corresponding magnitude measurements. In these cases, a constraint can be passed in to measure to determine such measurements. For example:

```
f = fdesign.lowpass('N,F3dB,Ast',8,0.5,80);
H = design(f,'cheby2','SystemObject',true);
measure(H)
```
returns values of Unknown for the passband edge, passband ripple, and transition width measurements, but

```
f = fdesign.lowpass('N,F3dB,Ast',8,0.5,80);
H = design(f,'cheby2','SystemObject',true);
measure(H,'Fpass',0.4)
```
provides measurements for all returned values.

### **See Also**

**Functions** [design](#page-4116-0) | [fdesign](#page-4413-0) | [normalizefreq](#page-5396-0)

**Introduced in R2011a**

# <span id="page-5205-0"></span>**mfilt**

Multirate filter

# **Compatibility**

mfilt will be removed in a future release. See [dsp.CICDecimator](#page-2354-0), [dsp.CICInterpolator](#page-2374-0), [dsp.FIRDecimator](#page-2700-0), [dsp.FIRInterpolator](#page-2787-0), [dsp.FilterCascade](#page-2670-0), [dsp.FarrowRateConverter](#page-2624-0), [dsp.FIRRateConverter](#page-2798-0), [dsp.IIRHalfbandDecimator](#page-3045-0), or [dsp.IIRHalfbandInterpolator](#page-3065-0) instead.

# **Syntax**

```
hm = mfilt.structure(input1,input2,...)
```
# **Description**

hm = mfilt.*structure*(input1,input2,...) returns the object hm of type *structure*. As with dfilt objects, you must include the *structure* to construct a multirate filter object. You can, however, construct a default multirate filter object of a given structure by not including input arguments in your calling syntax.

Multirate filters include decimators and interpolators, and fractional decimators and fractional interpolators where the resulting interpolation or decimation factor is not an integer.

### **Structures**

Each of the following multirate filter structures has a reference page of its own.

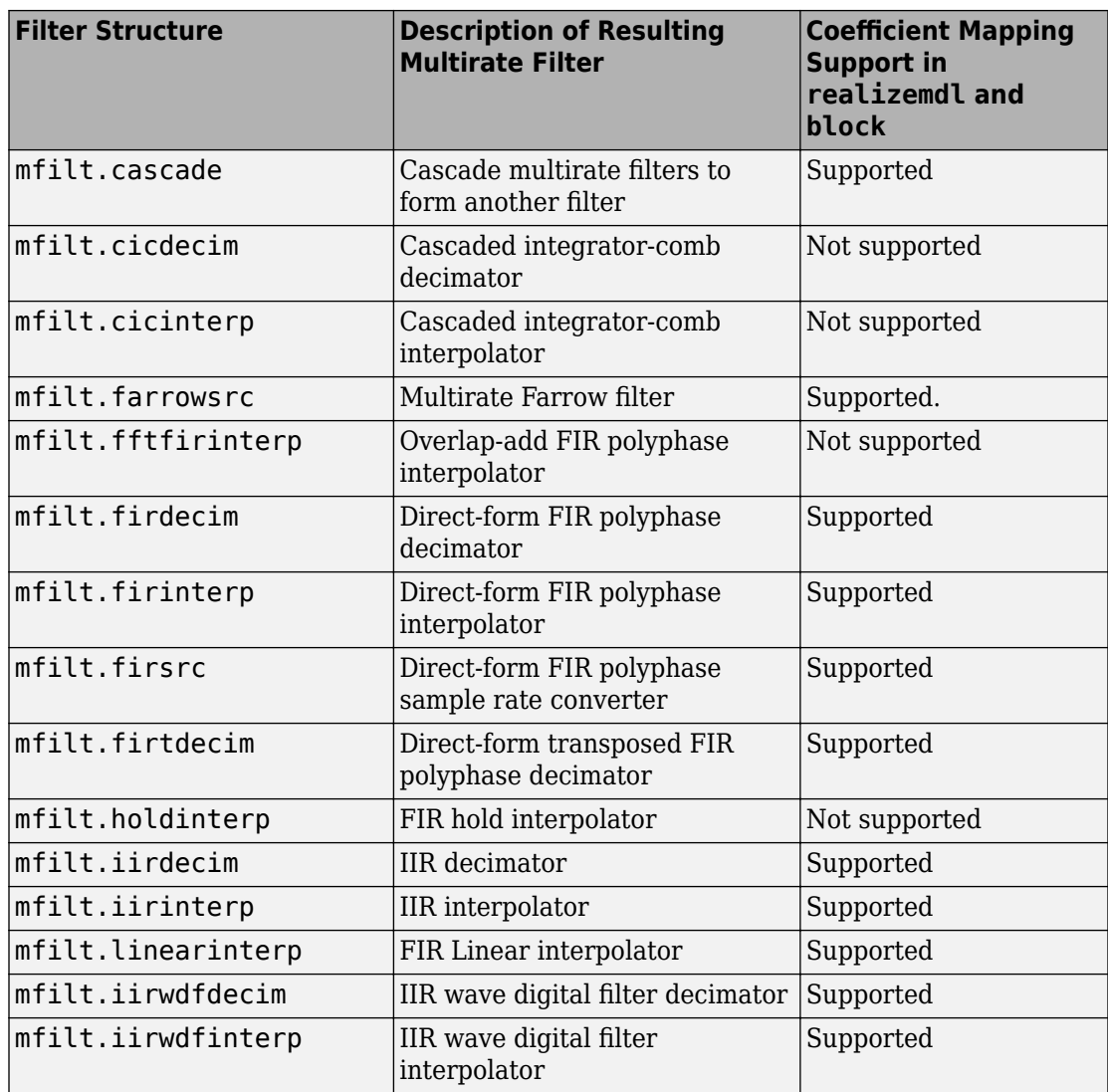

### **Copying mfilt Objects**

To create a copy of an mfilt object, use the copy method.

 $h2 = copy(hd)$ 

**Note** The syntax hd2 = hd copies only the object handle. It does not create a new object. hd2 and hd are not independent. If you change the property value for one of the two, such as hd2, you are changing the property for both.

### **Examples**

Decimation by a factor of two. Convert input sampled at 48 kHz to 24 kHz:

```
Fs = 4.8e4;t = 0:1/Fs:1-(1/Fs);x = \cos(2*pi*4000*t);
Hm=mfilt.firdecim(2);
% Note cutoff frequency of 1/2 normalized frequency
fvtool(Hm);
% Note the group delay of 34 samples
fvtool(Hm,'analysis','grpdelay');
y = filter(Hm, x);
% Note delay in output is consistent with 36/2
stem(y(1:48),'markerfacecolor',[0 0 1]);
```
Using existing coefficients to decimate a signal by a factor of two:

```
 M = 2; % Decimation factor
b = firthalfband('minorder', .45, 0.0001); Hm = mfilt.firdecim(M,b);
 % Decimate a signal which consists of the sum of 2 sinusoids.
N = 160:
x = sin(2 * pi * .05 * [0:N-1]+pi/3) + cos(2 * pi * .03 * [0:N-1]+pi/3);y = filter(Hm, x);
```
**Note** Multirate filters can also have complex coefficients. For example, you can specify complex coefficients in the argument num passed to the filter structure. This works for all multirate filter structures.

 $m = 2;$  $num = [0.5 0.5 + 1j*0.2];$  $Hm = mfilt.firdecim(m, num);$ y = filter(Hm, [1:10]);

### **See Also**

[mfilt.firinterp](#page-5256-0) | [mfilt.firsrc](#page-5264-0) | [mfilt.firtdecim](#page-5273-0)

**Introduced in R2011a**

# <span id="page-5209-0"></span>**mfilt.cascade**

Cascade filter objects

**Note** mfilt.cascade will be removed in a future release. Use [dsp.FilterCascade](#page-2670-0) instead.

## **Syntax**

 $hm = cascade(hm1,hm2,...,hmn)$ 

# **Description**

hm = cascade(hm1,hm2,...,hmn) creates filter object hm by cascading (connecting in series) the individual filter objects hm1, hm2, and so on to hmn.

In block diagram form, the cascade looks like this, with x as the input to the filter hm and y the output from the cascade filter hm:

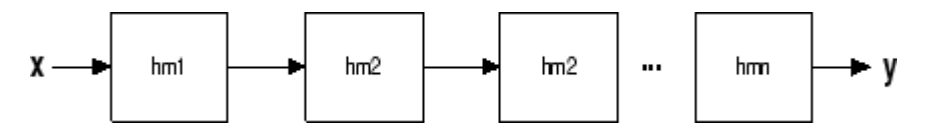

mfilt.cascade accepts any combination of mfilt and dfilt objects (discrete time filters) to cascade, as well as Farrow filter objects.

# **Examples**

Create a variety of mfilt objects and cascade them together.

```
hm(1) = mfilt.firdecim(12);hm(2) = mfilt.firdecim(4);h1 = mfilt.cascade(hm(1),hm(2));hm(3) = mfilt.firinterp(4);
```

```
hm(4) = mfilt.firinterp(12);h2 = mfilt.cascade(hm(3),hm(4));
% Cascade h1 and h2 together
h3 = mfilt.cascade(h1,h2,9600);
```
# **See Also**

dfilt.cascade

**Introduced in R2011a**

# <span id="page-5211-0"></span>**mfilt.cicdecim**

Fixed-point CIC decimator

**Note** mfilt.cicdecim will be removed in a future release. Use [dsp.CICDecimator](#page-2354-0) instead.

# **Syntax**

hm = mfilt.cicdecim(r,m,n,iwl,owl,wlps)

# **Description**

hm = mfilt.cicdecim(r,m,n,iwl,owl,wlps) returns a cascaded integrator-comb (CIC) decimation filter object.

All of the input arguments are optional. To enter any optional value, you must include all optional values to the left of your desired value.

When you omit one or more input options, the omitted option applies the default values shown in the table below.

The following table describes the input arguments for creating hm.

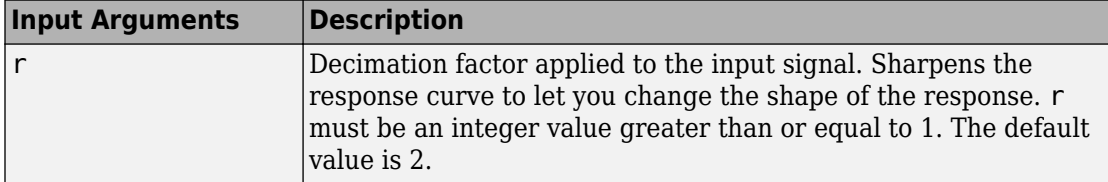

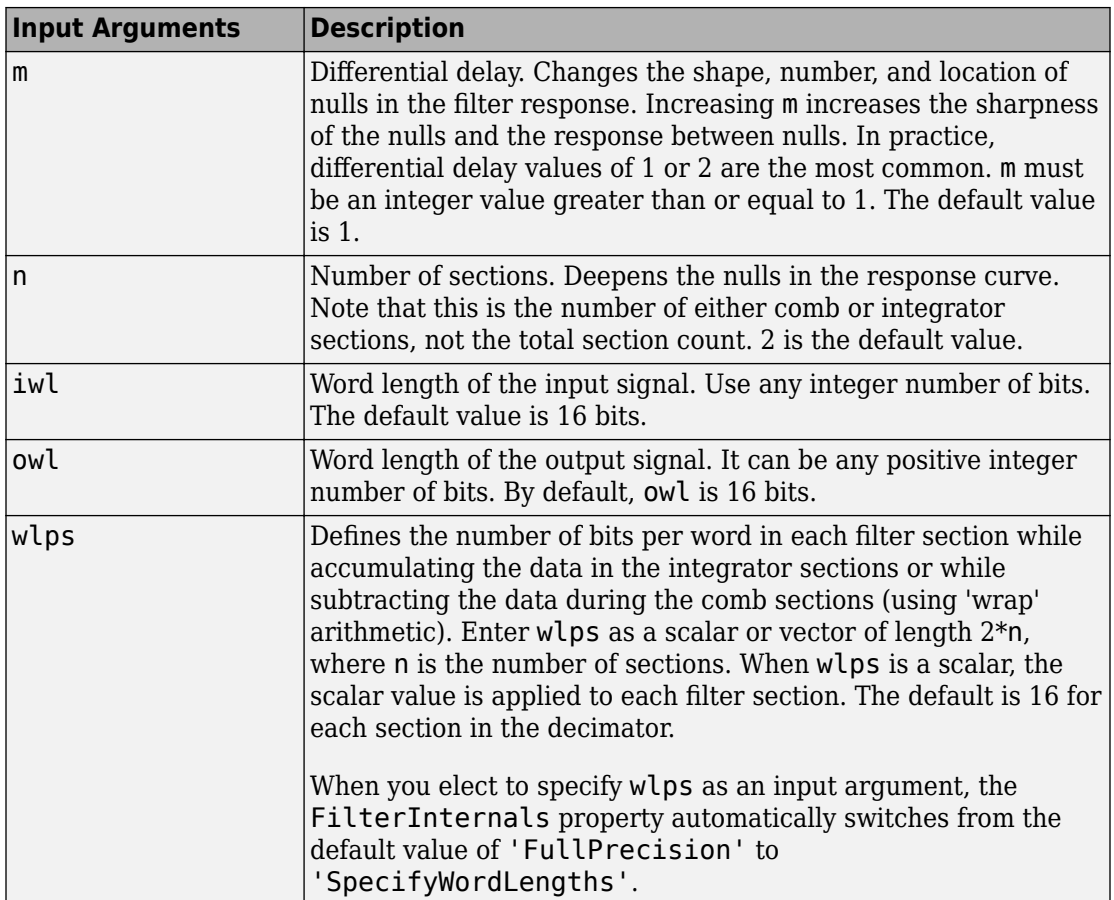

### **Constraints and Word Length Considerations**

CIC decimators have the following constraint — the word lengths of the filter section must be monotonically decreasing. The word length of each filter section must be the same size as, or smaller than, the word length of the previous filter section.

The formula for  $B_{max}$ , the most significant bit at the filter output, is given in the Hogenauer paper in the [References on page 5-1258](#page-5227-0) below.

 $B_{\text{max}} = (N \log_2 RM + B_{in} - 1)$ 

where  $B_{in}$  is the number of bits of the input.

The cast operations shown in the diagram in ["Algorithms" on page 5-1257](#page-5226-0) perform the changes between the word lengths of each section. When you specify word lengths that do not follow the constraints above, the constructor returns an error.

When you specify the word lengths correctly, the most significant bit  $B_{max}$  stays the same throughout the filter, while the word length of each section either decreases or stays the same. This can cause the fraction length to change throughout the filter as least significant bits are truncated to decrease the word length, as shown in ["Algorithms" on](#page-5226-0) [page 5-1257.](#page-5226-0)

### **Properties of the Object**

Objects have properties that control the way the object behaves. This table lists all the properties for the filter, with a description of each.

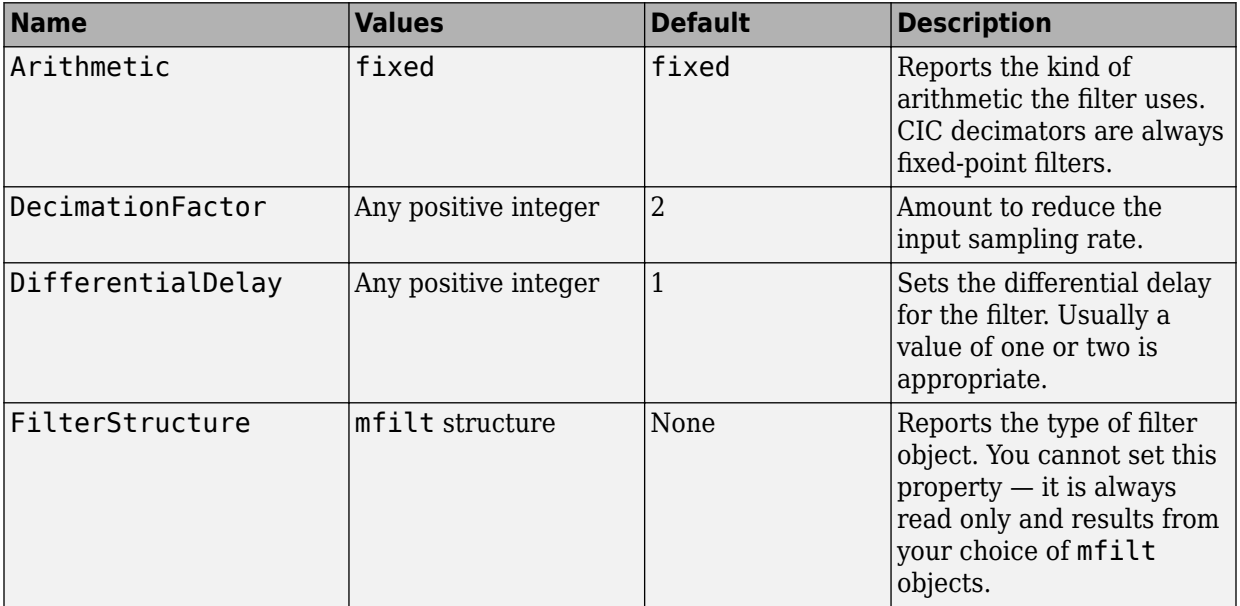

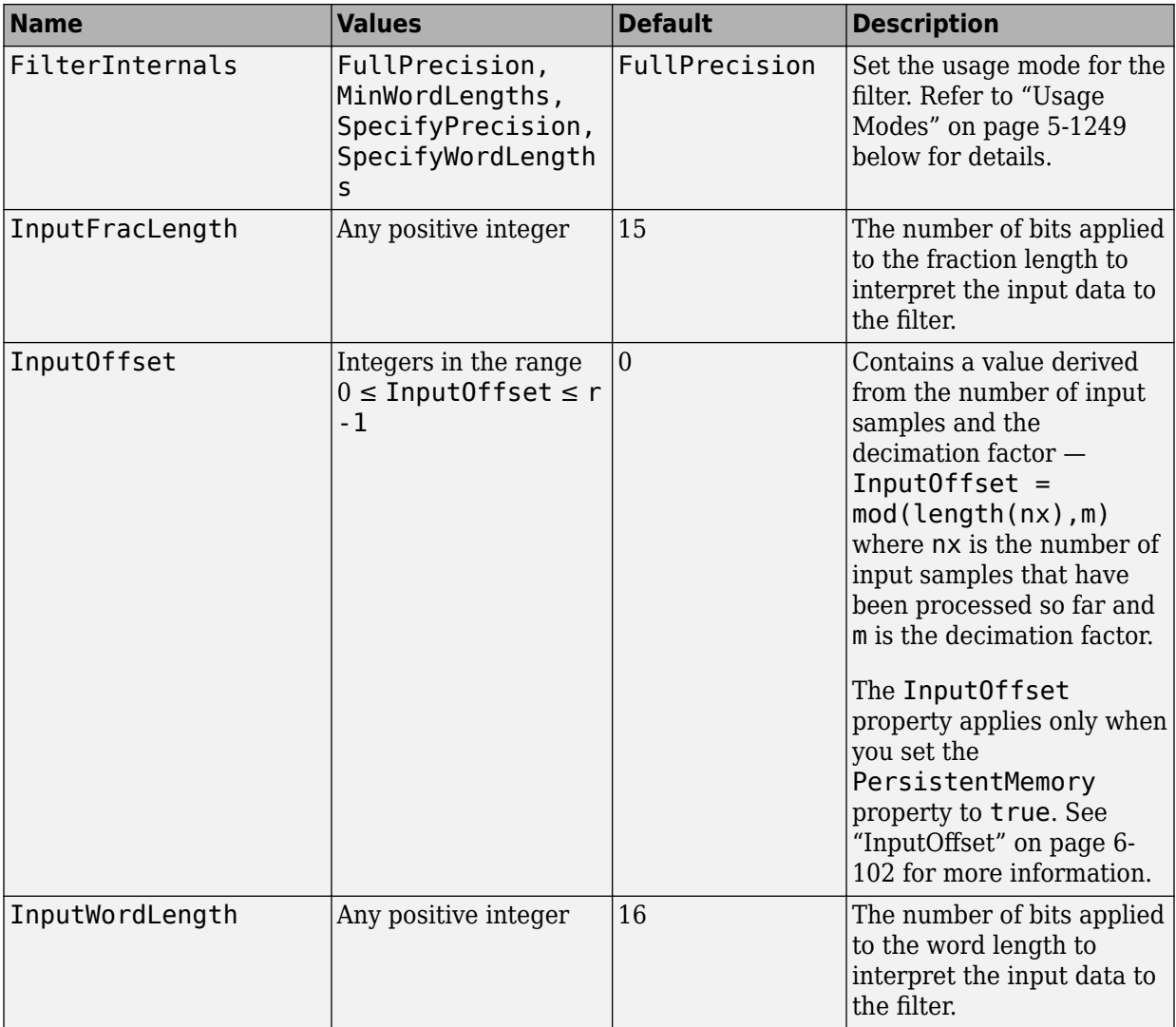

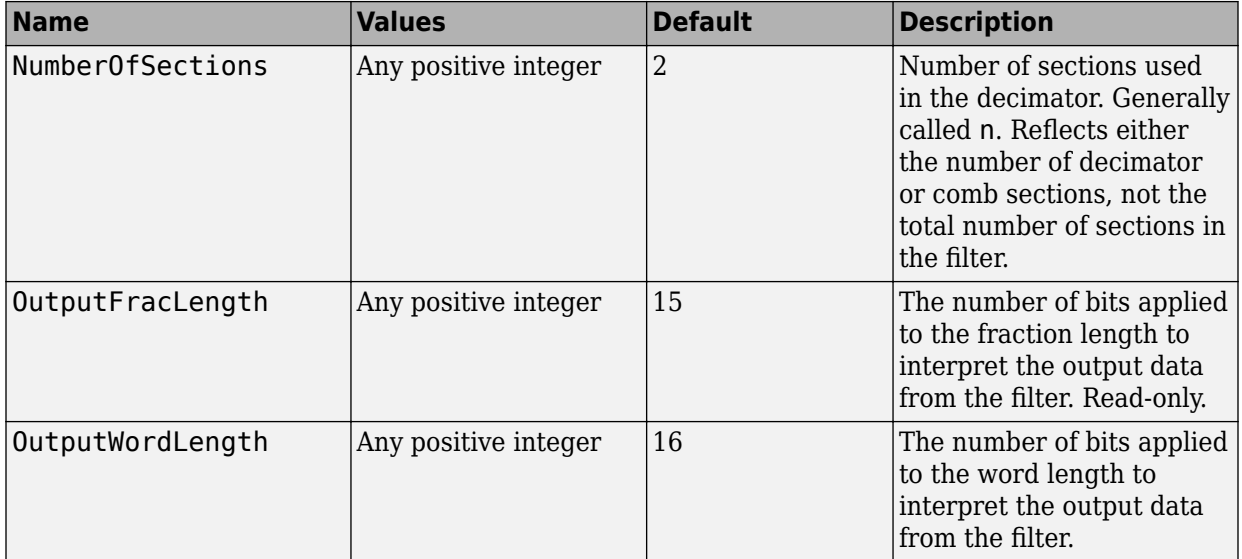

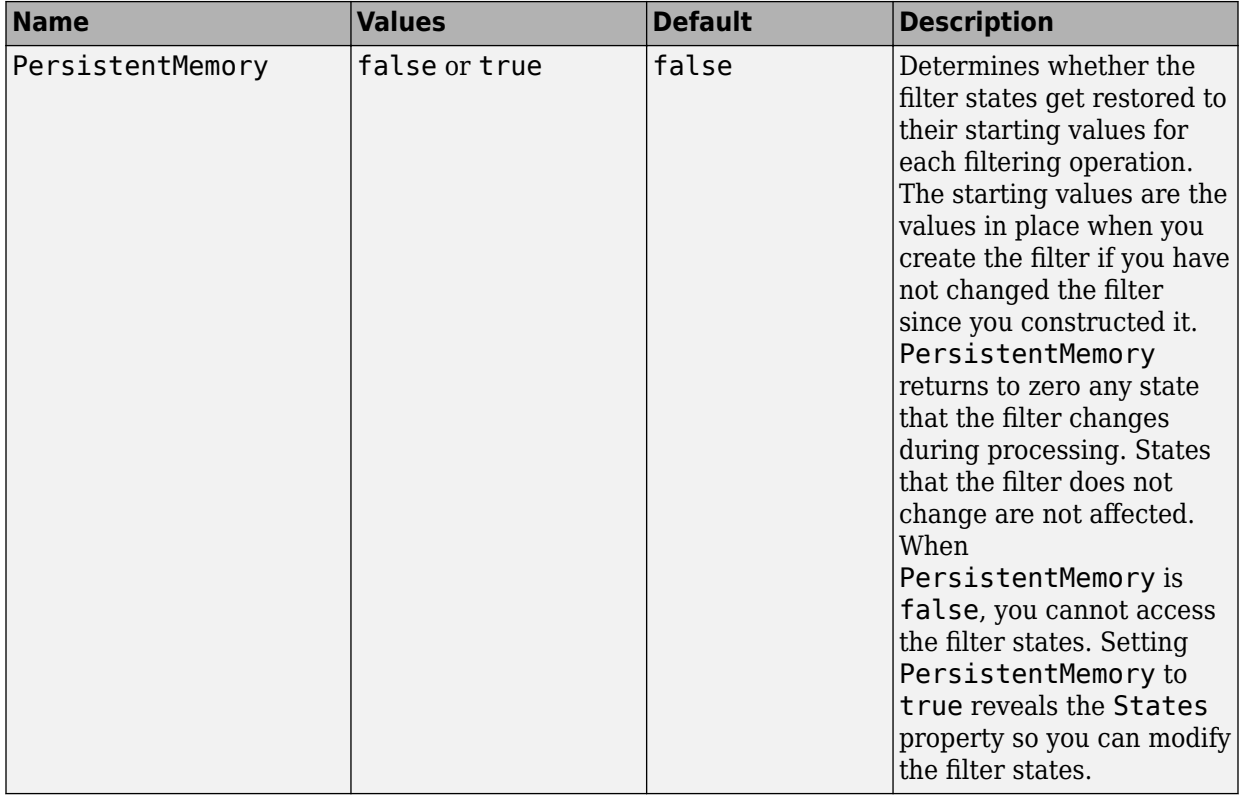

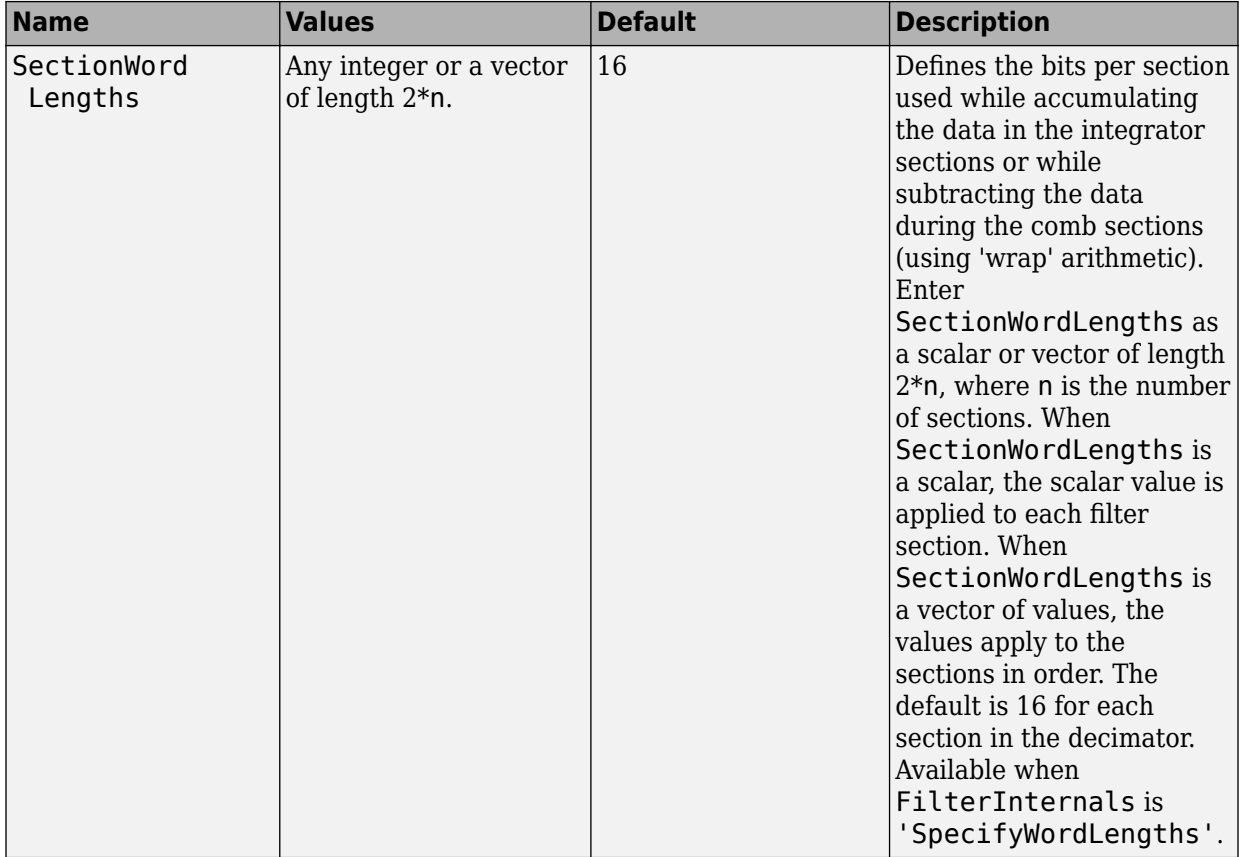

<span id="page-5218-0"></span>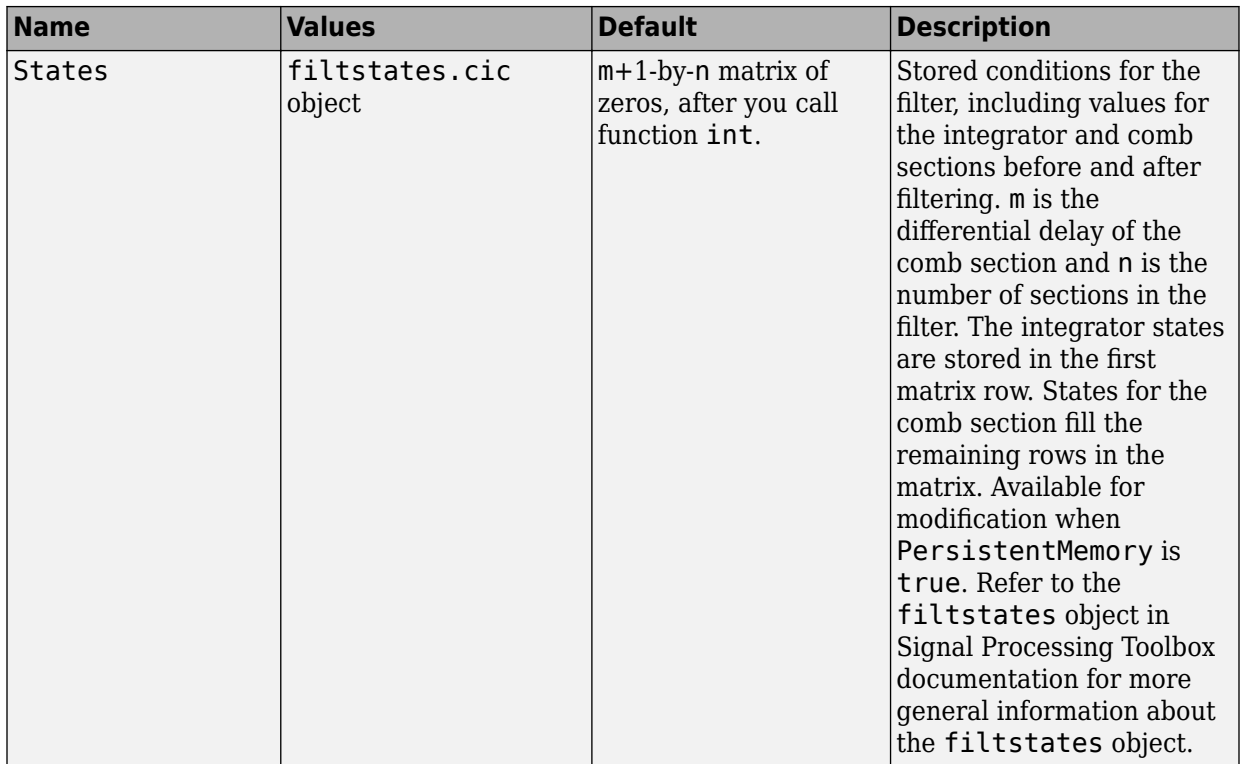

### **Usage Modes**

There are four modes of usage for this which are set using the FilterInternals property

- FullPrecision All word and fraction lengths set to  $B_{max} + 1$ , called  $B_{accum}$  by Fred Harris in [\[3\]](#page-5227-0). Full Precision is the default setting.
- MinWordLengths Automatically set the sections for minimum word lengths.
- SpecifyWordLengths Specify the word lengths for each section.
- SpecifyPrecision Specify precision by providing values for the word and fraction lengths for each section.

Full Precision

In full precision mode, the word lengths of all sections and the output are set to *Baccum* as defined by

$$
B_{accum} = ceil(N_{\text{secs}}(Log_2(D \times M)) + InputWordLength)
$$

where *Nsecs* is the number of filter sections.

Section fraction lengths and the fraction length of the output are set to the input fraction length.

Here is the display for this mode:

```
FilterStructure: 'Cascaded Integrator-Comb Decimator'
Arithmetic: 'fixed'
DifferentialDelay: 1
NumberOfSections: 2
DecimationFactor: 4
PersistentMemory: false
InputWordLength: 16 
InputFracLength: 15 
FilterInternals: 'FullPrecision'
```
Minimum Wordlengths

In minimum word length mode, you control the output word length explicitly. When the output word length is less than *Baccum*, roundoff noise is introduced at the output of the filter. Hogenauer's bit pruning theory (refer to [\[1\]\)](#page-5227-0) states that one valid design criterion is to make the word lengths of the different sections of the filter smaller than *Baccum* as well, so that the roundoff noise introduced by all sections does not exceed the roundoff noise introduced at the output.

In this mode, the design calculates the word lengths of each section to meet the Hogenauer criterion. The algorithm subtracts the number of bits computed using eq. 21 in Hogenauer's paper from *Baccum* to determine the word length each section.

To compute the fraction lengths of the different sections, the algorithm notes that the bits thrown out for this word length criterion are least significant bits (LSB), therefore each bit thrown out at a particular section decrements the fraction length of that section by one bit compared to the input fraction length. Setting the output wordlength for the filter automatically sets the output fraction length as well.
Here is the display for this mode:

```
FilterStructure: 'Cascaded Integrator-Comb Decimator'
Arithmetic: 'fixed'
DifferentialDelay: 1
NumberOfSections: 2
DecimationFactor: 4
PersistentMemory: false
InputWordLength: 16 
InputFracLength: 15 
FilterInternals: 'MinWordLengths'
OutputWordLength: 16
Specify word lengths
```
In this mode, the design algorithm discards the LSBs, adjusting the fraction length so that unrecoverable overflow does not occur, always producing a reasonable output.

You can specify the word lengths for all sections and the output, but you cannot control the fraction lengths for those quantities.

To specify the word lengths, you enter a vector of length 2\*(NumberOfSections), where each vector element represents the word length for a section. If you specify a scalar, such as *Baccum*, the full-precision output word length, the algorithm expands that scalar to a vector of the appropriate size, applying the scalar value to each section.

The CIC design does not check that the specified word lengths are monotonically decreasing. There are some cases where the word lengths are not necessarily monotonically decreasing, for example

```
hcic=mfilt.cicdecim;
hcic.FilterInternals='minwordlengths';
hcic.Outputwordlength=14;
```
which are valid CIC filters but the word lengths do not decrease monotonically across the sections.

Here is the display for the SpecifyWordLengths mode.

```
FilterStructure: 'Cascaded Integrator-Comb Decimator'
Arithmetic: 'fixed'
```

```
DifferentialDelay: 1
NumberOfSections: 2
DecimationFactor: 4
PersistentMemory: false
InputWordLength: 16 
InputFracLength: 15 
FilterInternals: 'SpecifyWordLengths'
SectionWordLengths: [19 18 18 17]
OutputWordLength: 16
```
Specify precision

In this mode, you have full control over the word length and fraction lengths of all sections and the filter output.

When you elect the SpecifyPrecision mode, you must enter a vector of length 2\*(NumberOfSections) with elements that represent the word length for each section. When you enter a scalar such as  $B_{\text{accum}}$ , mfilt.cicdecim expands that scalar to a vector of the appropriate size and applies the scalar value to each section and the output. The design does not check that this vector is monotonically decreasing.

Also, you must enter a vector of length 2\*(NumberOfSections) with elements that represent the fraction length for each section as well. When you enter a scalar such as *Baccum*, mfilt.cicdecim applies scalar expansion as done for the word lengths.

Here is the SpecifyPrecision display.

```
FilterStructure: 'Cascaded Integrator-Comb Decimator'
Arithmetic: 'fixed'
DifferentialDelay: 1
NumberOfSections: 2
DecimationFactor: 4
PersistentMemory: false
InputWordLength: 16 
InputFracLength: 15 
FilterInternals: 'SpecifyPrecision'
SectionWordLengths: [19 18 18 17]
```
SectionFracLengths: [14 13 13 12]

OutputWordLength: 16 OutputFracLength: 11

#### **About the States of the Filter**

In the states property you find the states for both the integrator and comb portions of the filter. states is a matrix of dimensions  $m + 1$ -by-n, with the states apportioned as follows:

- States for the integrator portion of the filter are stored in the first row of the state matrix.
- States for the comb portion fill the remaining rows in the state matrix.

To review the states of a CIC filter, use int to assign the states to a variable in MATLAB. As an example, here are the states for a CIC decimator hm before and after filtering a data set.

```
x = f_i(\text{ones}(1,10), \text{true}, 16, 0); % Fixed-point input data.
hm = mfilt.cicdecim(2,1,2,16,16,16);
sts=int(hm.states)
set(hm,'InputFracLength',0); % Integer input specified.
y=filter(hm,x);
sts=int(hm.states)
```
STS is an integer matrix that int returns from the contents of the filtstates.cic object in hm.

#### **Design Considerations**

When you design your CIC decimation filter, remember the following general points:

- The filter output spectrum has nulls at  $\omega = k * 2\pi$ /rm radians,  $k = 1, 2, 3...$
- Aliasing and imaging occur in the vicinity of the nulls.
- n, the number of sections in the filter, determines the passband attenuation. Increasing n improves the filter ability to reject aliasing and imaging, but it also increases the droop (or rolloff) in the filter passband. Using an appropriate FIR filter in series after the CIC decimation filter can help you compensate for the induced droop.
- The DC gain for the filter is a function of the decimation factor. Raising the decimation factor increases the DC gain.

## **Examples**

This example applies a decimation factor r equal to 8 to a 160-point impulse signal. The signal output from the filter has  $160/r$ , or 20, points or samples. Choosing 10 bits for the word length represents a fairly common setting for analog to digital converters. The plot shown after the code presents the stem plot of the decimated signal, with 20 samples remaining after decimation:

```
m = 2; % Differential delays in the filter.
n = 4; % Filter sections
r = 8; % Decimation factor
x = int16(zeros(160,1)); x(1) = 1; % Create a 160-point
                                        % impulse signal.
hm = mfilt.cicdecim(r,m,n); % Expects 16-bit input 
                             % by default.
y = filter(hm, x);
stem(double(y)); \frac{1}{2} & Plot output as a stem plot.
xlabel('Samples'); ylabel('Amplitude');
title('Decimated Signal');
```
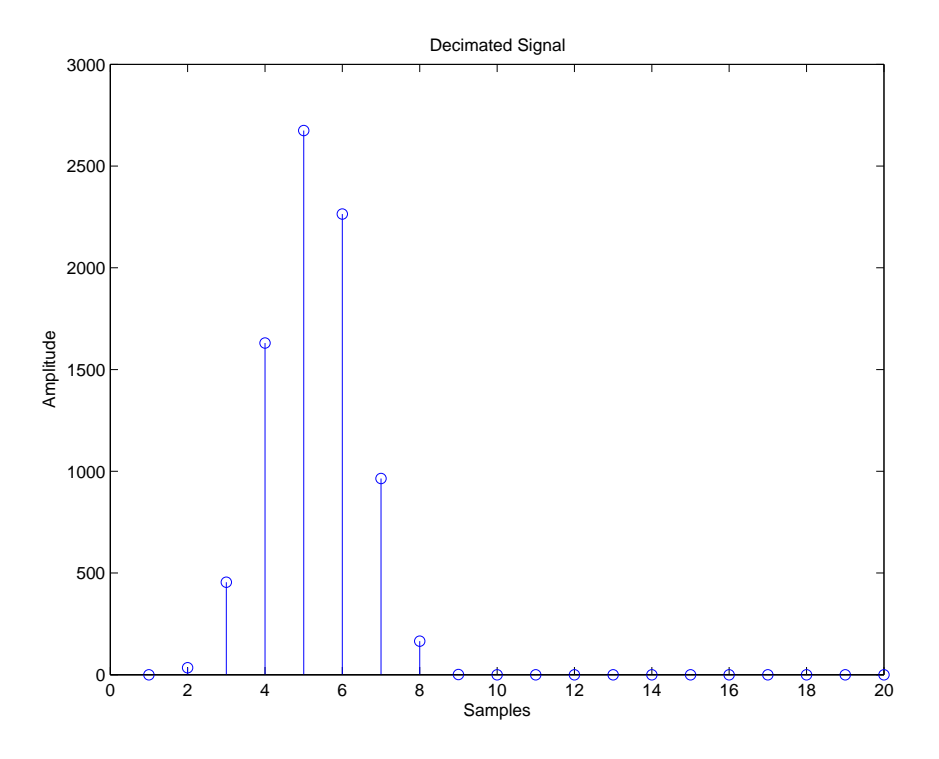

The next example demonstrates one way to compute the filter frequency response, using a 4-section decimation filter with the decimation factor set to 7:

 $hm = mfilt.cicdecim(7,1,4);$ fvtool(hm)

FVTool provides ways for you to change the title and x labels to match the figure shown. Here's the frequency response plot for the filter. For details about the transfer function used to produce the frequency response, refer to [1] in the [References on page 5-1258](#page-5227-0) section.

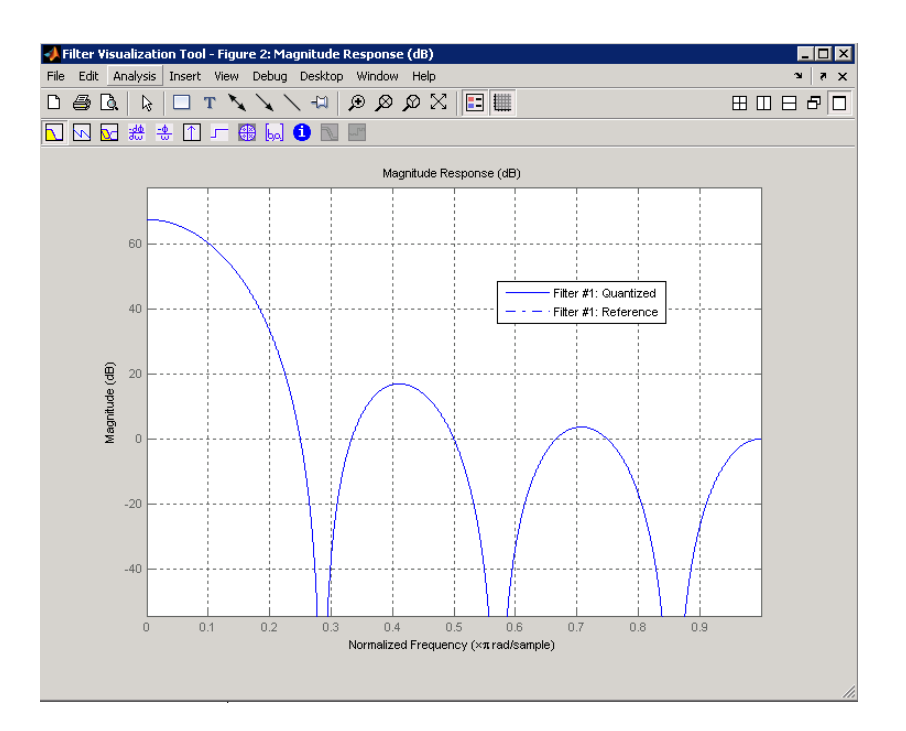

This final example demonstrates the decimator for converting from 44.1 kHz audio to 22.05 kHz — decimation by two. To overlay the before and after signals, scale the output and plot the signals on a stem plot.

```
r = 2; % Decimation factor.
hm = mfilt.cicdecim(r); % Use default NumberOfSections & 
% DifferentialDelay property values.<br>fs = 44.1e3: <br>% Original sampling frequency: 44.1k
                        % Original sampling frequency: 44.1kHz.
n = 0:10239; % 10240 samples, 0.232 second long signal.
x = sin(2*pi*1e3/fs*n); Original signal, sinusoid at 1kHz.
y_fi = filter(hm,x); % 5120 samples, still 0.232 seconds.
% Scale the output to overlay the stem plots.
x = double(x);y = double(y_fi);
y = y/max(abs(y));stem(n(1:44)/fs,x(2:45)); hold on; % Plot original signal 
                                        % sampled at 44.1kHz. 
stem(n(1:22)/(fs/r),y(3:24),'r','filled'); % Plot decimated 
                                             % signal (22.05kHz) 
                                             % in red.
xlabel('Time (seconds)');ylabel('Signal Value');
```
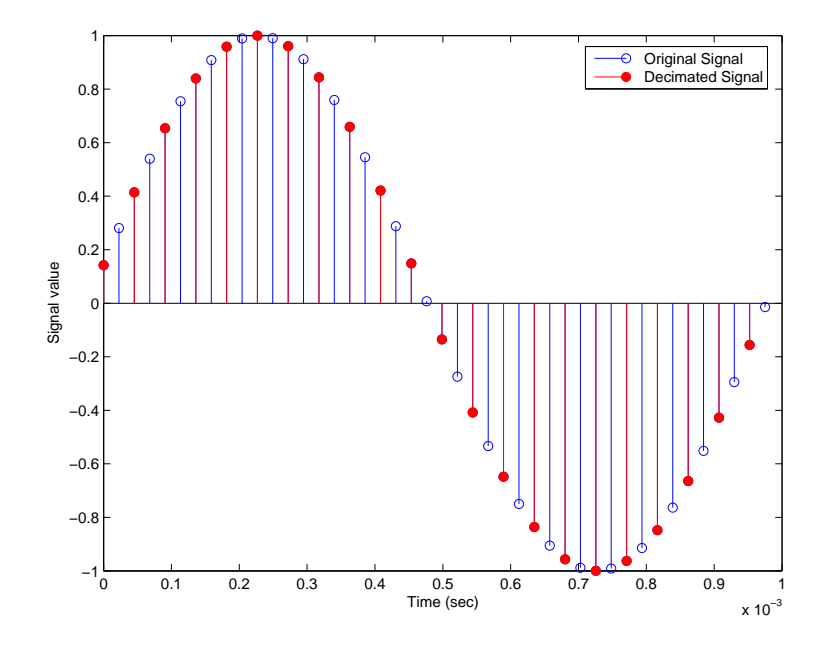

### **Algorithms**

To show how the CIC decimation filter is constructed, the following figure presents a block diagram of the filter structure for a two-section CIC decimation filter (n = 2). *fs* is the high sampling rate, the input to the decimation process.

For details about the bits that are removed in the Comb section, refer to [\[1\]](#page-5227-0) in References.

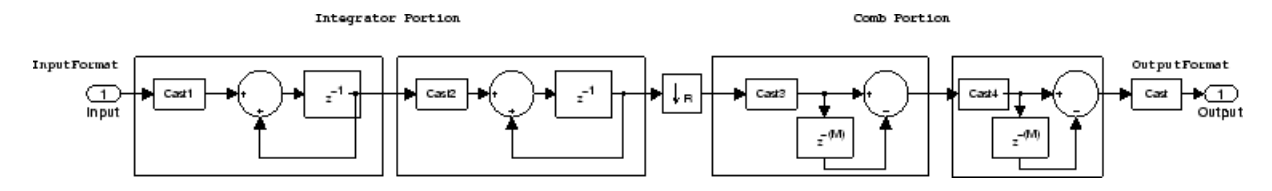

mfilt.cicdecim calculates the fraction length at each section of the decimator to avoid overflows at the output of the filter.

### <span id="page-5227-0"></span>**References**

- [1] Hogenauer, E. B., "An Economical Class of Digital Filters for Decimation and Interpolation," *IEEE Transactions on Acoustics, Speech, and Signal Processing*, ASSP-29(2): pp. 155-162, 1981
- [2] Meyer-Baese, Uwe, "Hogenauer CIC Filters," in *Digital Signal Processing with Field Programmable Gate Arrays*, Springer, 2001, pp. 155-172
- [3] Harris, Fredric J, *Multirate Signal Processing for Communication Systems*, Prentice-Hall PTR, 2004 , pp. 343

### **See Also**

[mfilt](#page-5205-0) | [mfilt.cicinterp](#page-5228-0)

**Introduced in R2011a**

# <span id="page-5228-0"></span>**mfilt.cicinterp**

Fixed-point CIC interpolator

**Note** mfilt.cicinterp will be removed in a future release. Use [dsp.CICInterpolator](#page-2374-0) instead.

### **Syntax**

```
hm = mfilt.cicinterp(R,M,N,ILW,OWL,WLPS)
hm = mfilt.cicinterp
hm = mfilt.cicinterp(R,...)
```
### **Description**

hm = mfilt.cicinterp(R,M,N,ILW,OWL,WLPS) constructs a cascaded integratorcomb (CIC) interpolation filter object that uses fixed-point arithmetic.

All of the input arguments are optional. To enter any optional value, you must include all optional values to the left of your desired value.

When you omit one or more input options, the omitted option applies the default values shown in the table below.

The following table describes the input arguments for creating hm.

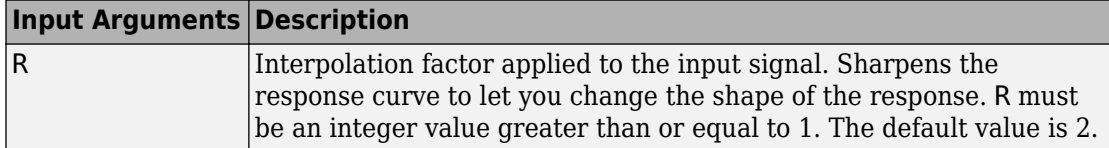

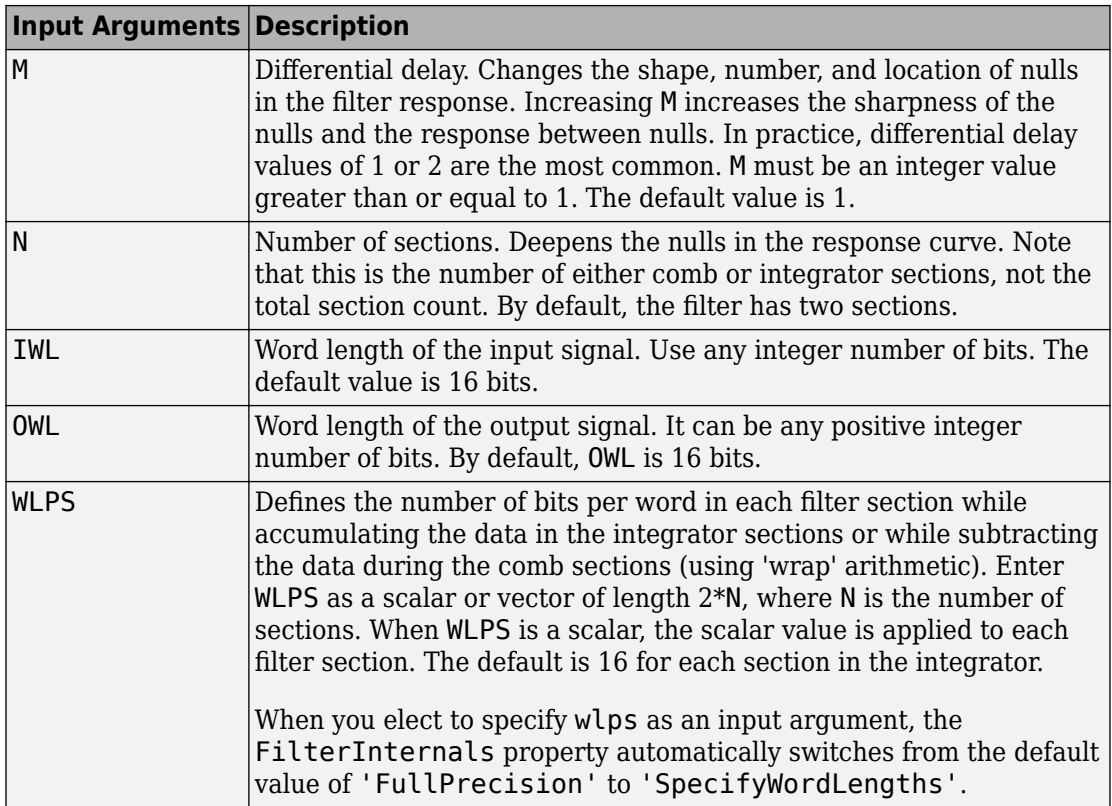

hm = mfilt.cicinterp constructs the CIC interpolator using the default values for the optional input arguments.

 $hm = mfilt.cicinterp(R,...)$  constructs the CIC interpolator applying the values you provide for R and any other values you specify as input arguments.

### **Constraints and Conversions**

In Hogenauer [\[1\],](#page-5238-0) the author describes the constraints on CIC interpolator filters. mfilt.cicinterp enforces a constraint—the word lengths of the filter sections must be non-decreasing. That is, the word length of each filter section must be the same size as, or greater than, the word length of the previous filter section.

The formula for  $W_{\mathrm{j}}$ , the minimum register width, is derived in [\[1\].](#page-5238-0) The formula for  $W_{\mathrm{j}}$  is given by

$$
W_j = \text{ceil}(B_{in} + \log_2 G_j)
$$

where *G<sup>j</sup>* , the maximum register growth up to the *j*th section, is given by

$$
G_j = \begin{cases} 2^j, & j = 1, 2, ..., N \\ \frac{2^{2N-j}(RM)^{j-N}}{R}, & j = N+1, ..., 2N \end{cases}
$$

When the differential delay, *M*, is 1, there is also a special condition for the register width of the last comb,  $W_N$ , that is given by

$$
W_N=B_{in}+N-1\ if\ M=1
$$

The conversions denoted by the cast blocks in the integrator diagrams in ["Algorithms" on](#page-5237-0) [page 5-1268](#page-5237-0) perform the changes between the word lengths of each section. When you specify word lengths that do not follow the constraints described in this section, mfilt.cicinterp returns an error.

The fraction lengths and scalings of the filter sections do not change. At each section the word length is either staying the same or increasing. The signal scaling can change at the output after the final filter section if you choose the output word length to be less than the word length of the final filter section.

#### **Properties of the Object**

The following table lists the properties for the filter with a description of each.

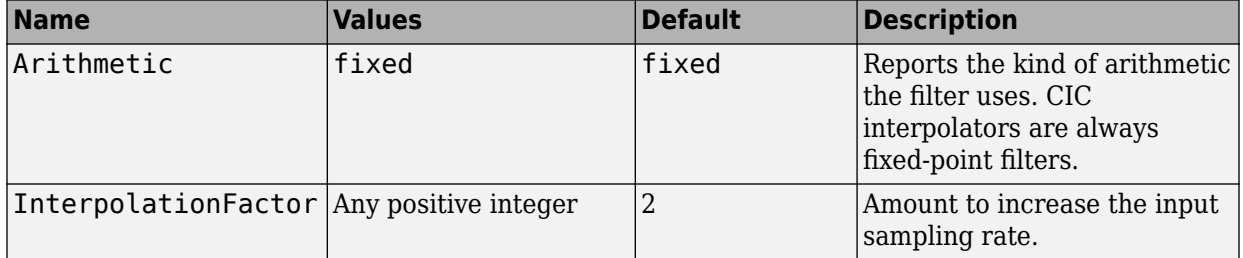

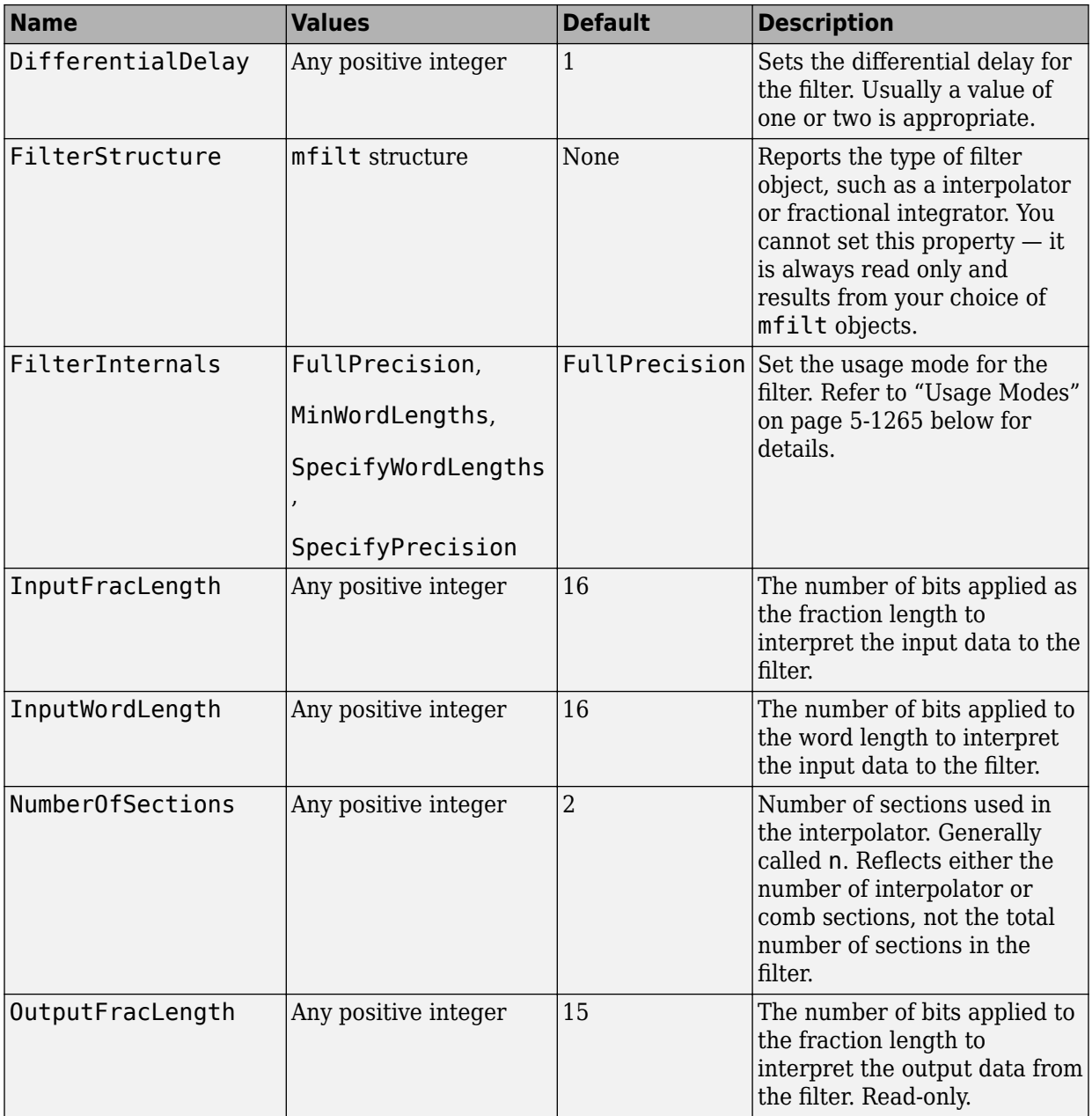

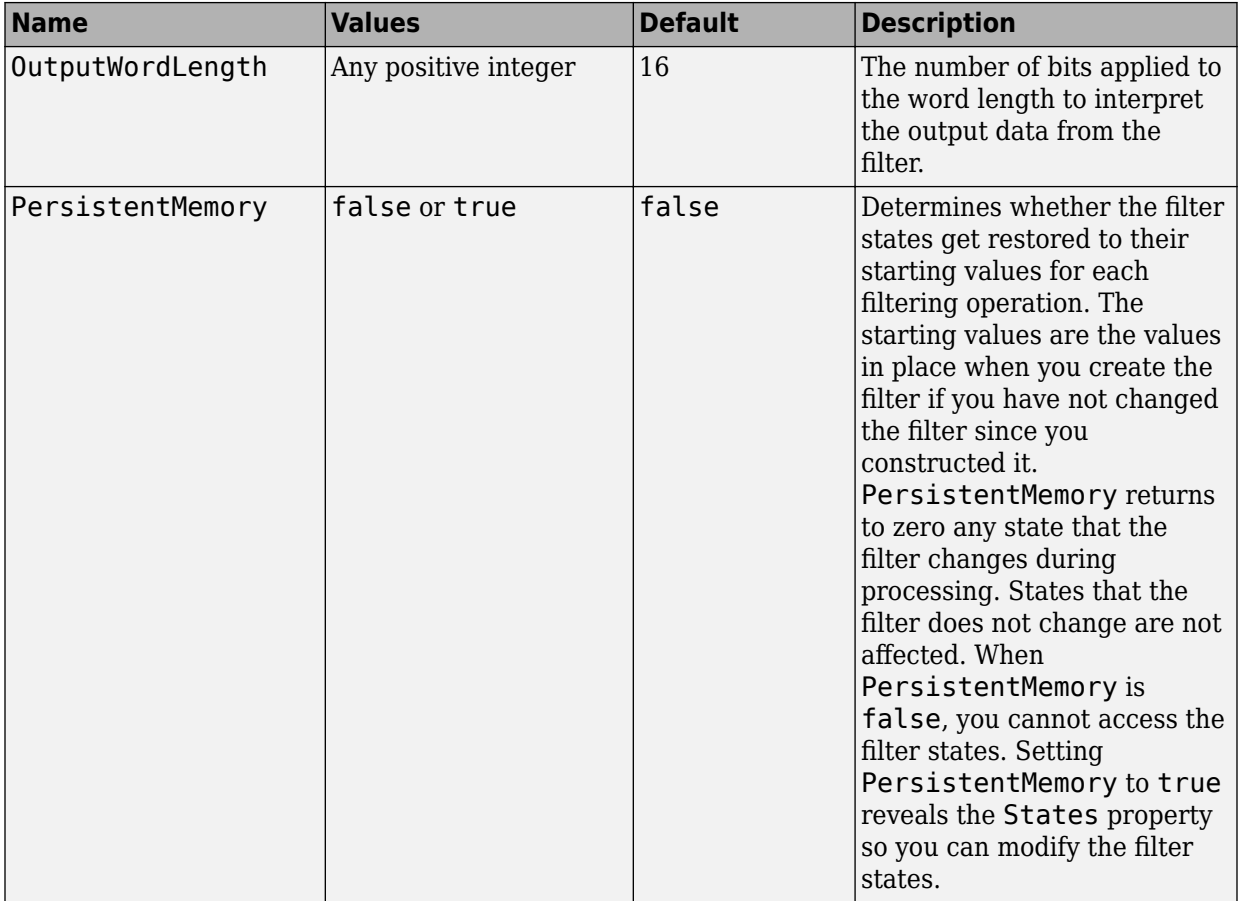

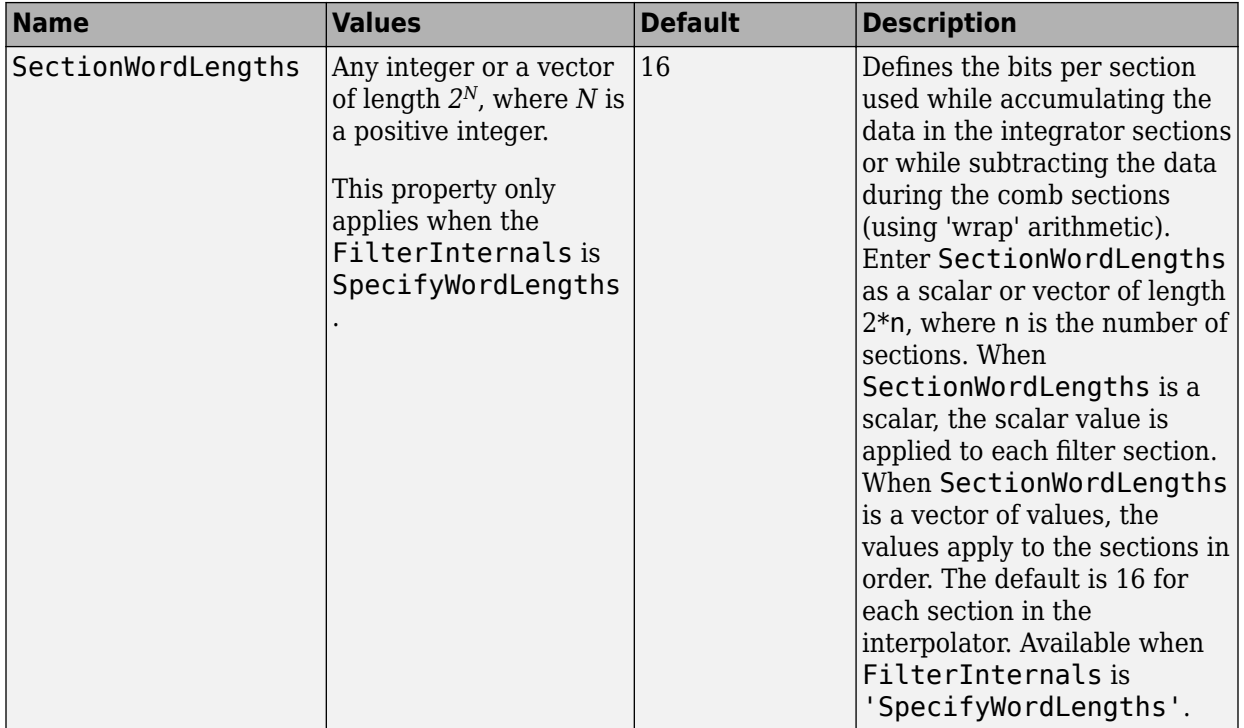

<span id="page-5234-0"></span>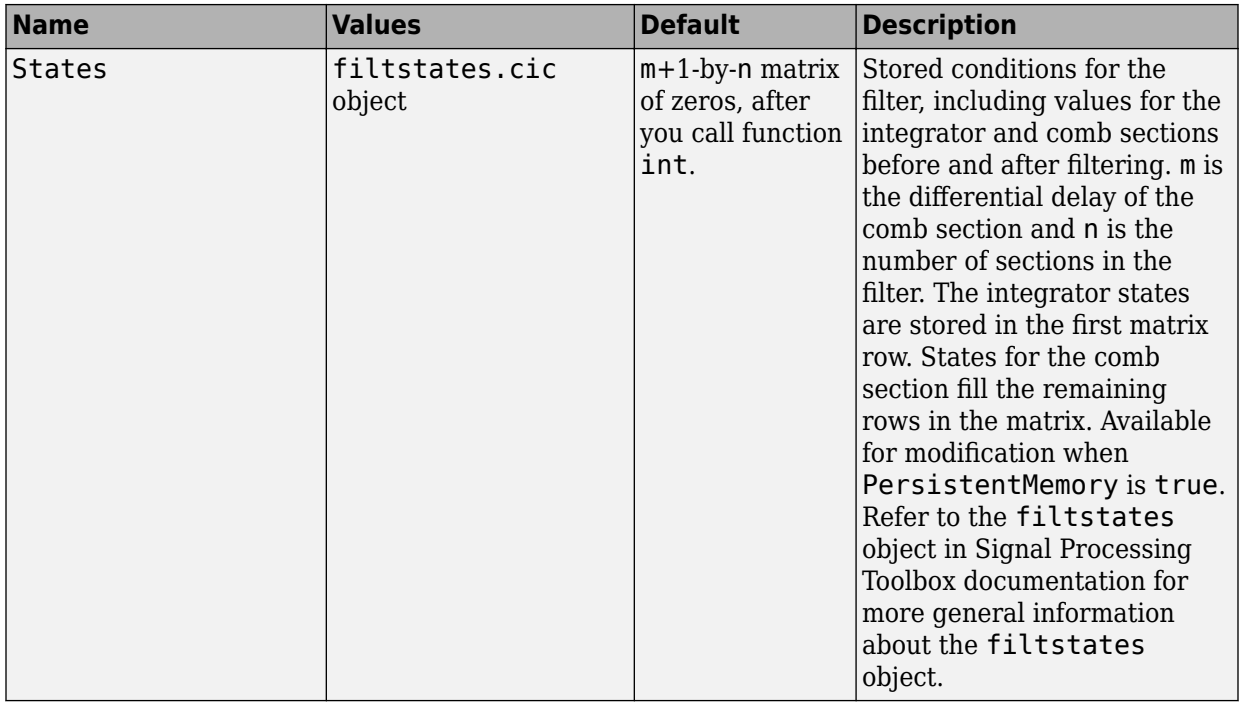

#### **Usage Modes**

There are usage modes which are set using the FilterInternals property:

• FullPrecision — In this mode, the word and fraction lengths of the filter sections and outputs are automatically selected for you. The output and last section word lengths are set to:

wordlength =  $\operatorname{ceil}(\log_2((RM)^N / R)) + I$ ,

where *R* is the interpolation factor, *M* is the differential delay, *N* is the number of filter sections, and *I* denotes the input word length.

• MinWordLengths — In this mode, you specify the word length of the filter output in the OutputWordLength property. The word lengths of the filter sections are automatically set in the same way as in the FullPrecision mode. The section fraction lengths are set to the input fraction length. The output fraction length is set to the input fraction length minus the difference between the last section and output word lengths.

- SpecifyWordLengths In this mode, you specify the word lengths of the filter sections and output in the SectionWordLengths and OutputWordLength properties. The fraction lengths of the filter sections are set such that the spread between word length and fraction length is the same as in full-precision mode. The output fraction length is set to the input fraction length minus the difference between the last section and output word lengths.
- SpecifyPrecision In this mode, you specify the word and fraction lengths of the filter sections and output in the SectionWordLengths, SectionFracLengths, OutputWordLength, and OutputFracLength properties.

#### **About the States of the Filter**

In the states property you find the states for both the integrator and comb portions of the filter. states is a matrix of dimensions m+1-by-n, with the states apportioned as follows:

- States for the integrator portion of the filter are stored in the first row of the state matrix.
- States for the comb portion fill the remaining rows in the state matrix.

To review the states of a CIC filter, use the int method to assign the states. As an example, here are the states for a CIC interpolator hm before and after filtering data:

```
x = f_1(\cos(\pi/4)(0.99)), true, 16,0); % Fixed-point input data
hm = mfilt.cicinterp(2,1,2,16,16,16);
% get initial states-all zero
sts=int(hm.states)
set(hm,'InputFracLength',0); % Integer input specified
y=filter(hm,x);
sts=int(hm.states)
% < t < =%
% -1 -1
\% -1 -1
```
#### **Design Considerations**

When you design your CIC interpolation filter, remember the following general points:

- The filter output spectrum has nulls at  $\omega = k * 2\pi / \text{nm}$  radians,  $k = 1, 2, 3, \dots$
- Aliasing and imaging occur in the vicinity of the nulls.
- n, the number of sections in the filter, determines the passband attenuation. Increasing n improves the filter ability to reject aliasing and imaging, but it also increases the droop or rolloff in the filter passband. Using an appropriate FIR filter in series after the CIC interpolation filter can help you compensate for the induced droop.
- The DC gain for the filter is a function of the interpolation factor. Raising the interpolation factor increases the DC gain.

### **Examples**

Demonstrate interpolation by a factor of two, in this case from 22.05 kHz to 44.1 kHz. Note the scaling required to see the results in the stem plot and to use the full range of the int16 data type.

```
R = 2; <br>
hm = mfilt.cicinterp(R); % Use default NumberOfS
                              % Use default NumberOfSections and
% DifferentialDelay property values.<br>fs = 22.05e3: <br>% Original sample frequency:22.05 kH
fs = 22.05e3; % Original sample frequency:22.05 kHz.<br>n = 0:5119; % 5120 samples, .232 second long signal
                              % 5120 samples, .232 second long signal.
x = sin(2 * pi * 1e3/fs * n); % Original signal, sinusoid at 1 kHz.
y_fi = filter(hm,x); % 5120 samples, still 0.232 seconds.
% Scale the output to overlay stem plots correctly.
x = double(x);y = double(y fi);
y = y/max(abs(y));stem(n(1:22)/fs,x(1:22),'filled'); % Plot original signal sampled 
                                        % at 22.05 kHz.
hold on;
stem(n(1:44)/(fs*R),y(4:47),'r'); % Plot interpolated signal 
                                        % (44.1 kHz) in red.
xlabel('Time (sec)');ylabel('Signal Value');
```
As you expect, the plot shows that the interpolated signal matches the input sine shape, with additional samples between each original sample.

<span id="page-5237-0"></span>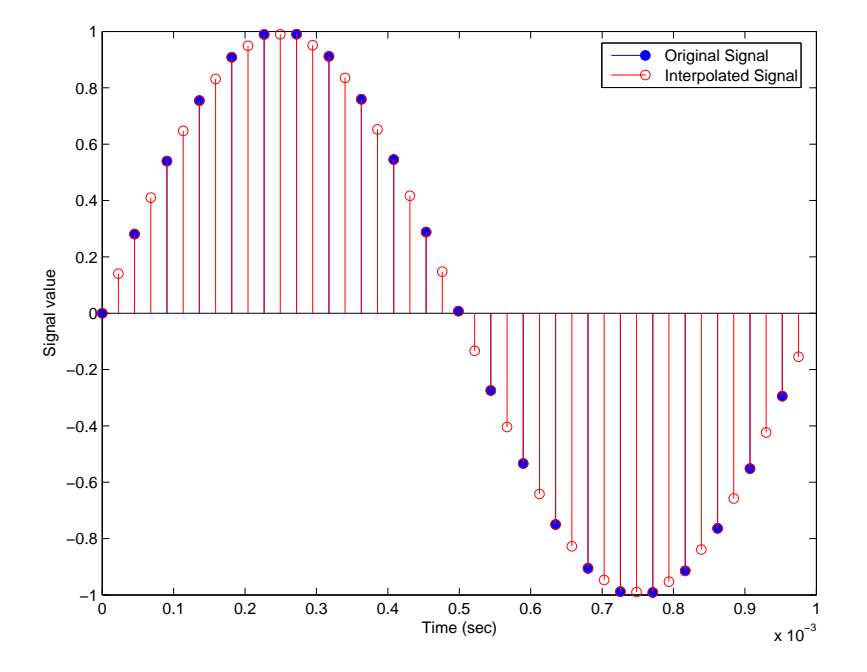

Use the filter visualization tool (FVTool) to plot the response of the interpolator object. For example, to plot the response of an interpolator with an interpolation factor of 7, 4 sections, and 1 differential delay, do something like the following:

 $hm = mfilt.cicinterp(7,1,4)$ fvtool(hm)

# **Algorithms**

To show how the CIC interpolation filter is constructed, the following figure presents a block diagram of the filter structure for a two-section CIC interpolation filter (n = 2). *fs* is the high sampling rate, the output from the interpolation process.

For details about the bits that are removed in the integrator section, refer to [\[1\]](#page-5238-0) in References.

<span id="page-5238-0"></span>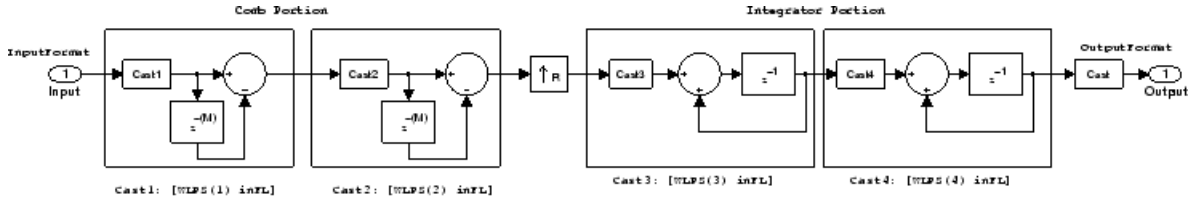

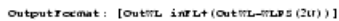

When you select MinWordLengths, the filter section word lengths are automatically set to the minimum number of bits possible in a valid CIC interpolator. mfilt.cicinterp computes the wordlength for each section so the roundoff noise introduced by all sections is less than the roundoff noise introduced by the quantization at the output.

### **References**

- [1] Hogenauer, E. B., "An Economical Class of Digital Filters for Decimation and Interpolation," IEEE Transactions on Acoustics, Speech, and Signal Processing, ASSP-29(2): pp. 155-162, 1981
- [2] Meyer-Baese, Uwe, "Hogenauer CIC Filters," in Digital Signal Processing with Field Programmable Gate Arrays, Springer, 2001, pp. 155-172
- [3] Harris, Fredric J., *Multirate Signal Processing for Communication Systems*, Prentice-Hall PTR, 2004 , pp. 343

#### **Introduced in R2011a**

# **mfilt.farrowsrc**

Sample rate converter with arbitrary conversion factor

## **Compatibility**

mfilt.farrowsrc will be removed in a future release. Use [dsp.FarrowRateConverter](#page-2624-0) instead.

### **Syntax**

```
hm = mfilt.farrowS (L,M,C)
hm = mfilt.farrowhm = mfilt.farrowsrc(l, ...)
```
### **Description**

 $hm = m$ filt.farrowsrc(L,M,C) returns a filter object that is a natural extension of dfilt.farrowfd with a time-varying fractional delay. It provides a economical implementation of a sample rate converter with an arbitrary conversion factor. This filter works well in the interpolation case, but may exhibit poor anti-aliasing properties in the decimation case.

**Note** You can use the [realizemdl](#page-5427-0) method to create a Simulink block of a filter created using mfilt.farrowsrc.

### **Input Arguments**

The following table describes the input arguments for creating hm.

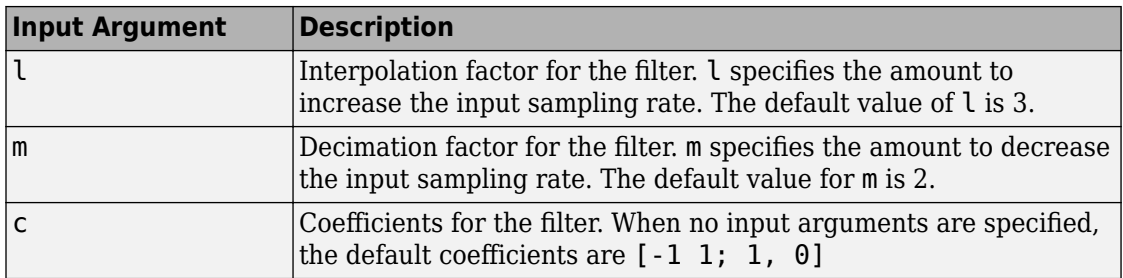

hm = mfilt.farrowsrc constructs the filter using the default values for l, m, and c.

 $hm = mfilt.farrow(C), ...$ ) constructs the filter using the input arguments you provide and defaults for the argument you omit.

#### **mfilt.farrowsrc Object Properties**

Every multirate filter object has properties that govern the way it behaves when you use it. Note that many of the properties are also input arguments for creating mfilt.farrowsrc objects. The next table describes each property for an mfilt.farrowsrc filter object.

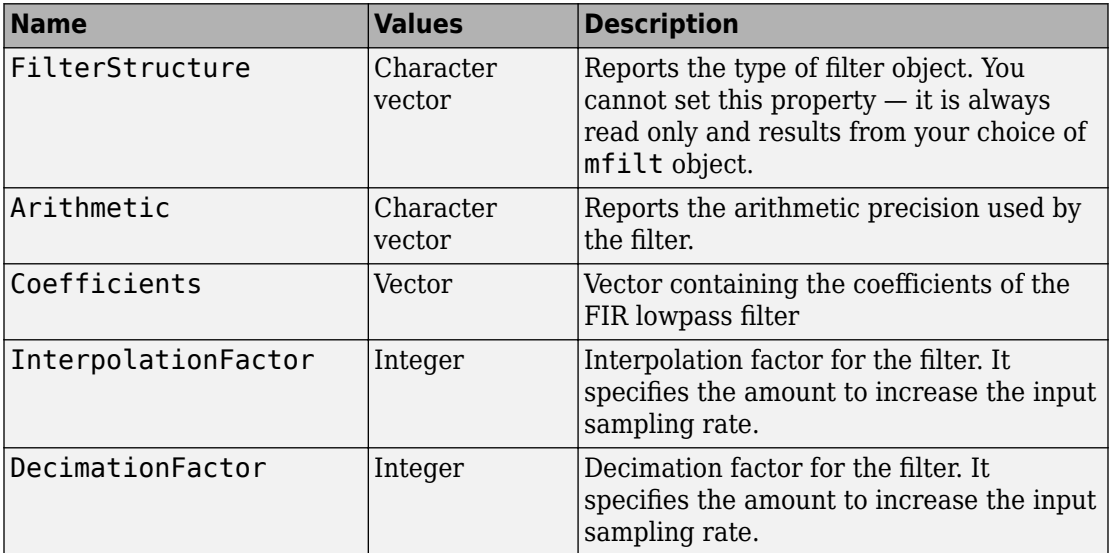

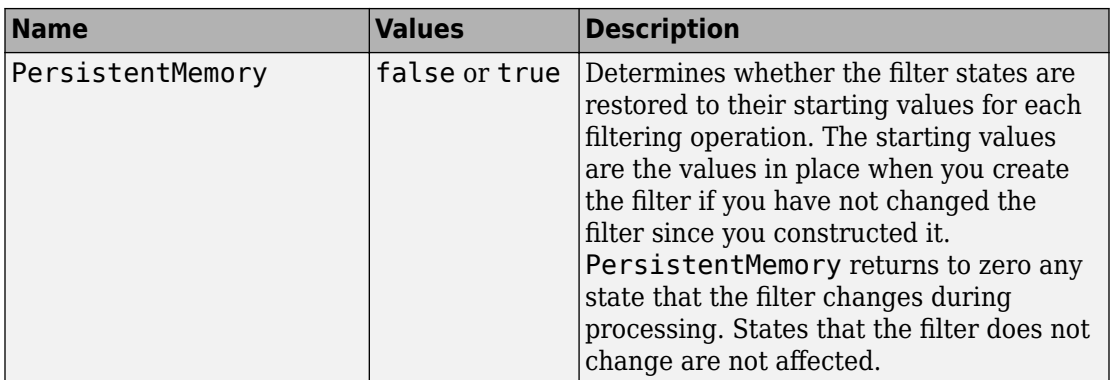

### **Examples**

Interpolation by a factor of 8. This object removes the spectral replicas in the signal after interpolation.

```
[L,M] = rat(48/44.1);<br>Hm = mfilt.farrowsrc(L,M);
                                    % We use the default filter
Fs = 44.1e3;<br>
n = 0.9407;<br>
n = 0.9407;<br>
n = 0.9407;<br>
n = 0.9407;
                                    % 9408 samples, 0.213 seconds long
 x = sin(2*pi*1e3/Fs*n); % Original signal, sinusoid at 1kHz
y = filter(Hm, x); % 10241 samples, still 0.213 seconds
 stem(n(1:45)/Fs,x(1:45)) % Plot original sampled at 44.1kHz
 hold on
% Plot fractionally interpolated signal (48kHz) in red
 stem((n(2:50)-1)/(Fs*L/M),y(2:50),'r','filled')
 xlabel('Time (sec)');ylabel('Signal value')
 legend('44.1 kHz sample rate','48kHz sample rate')
```
The results of the example are shown in the following figure:

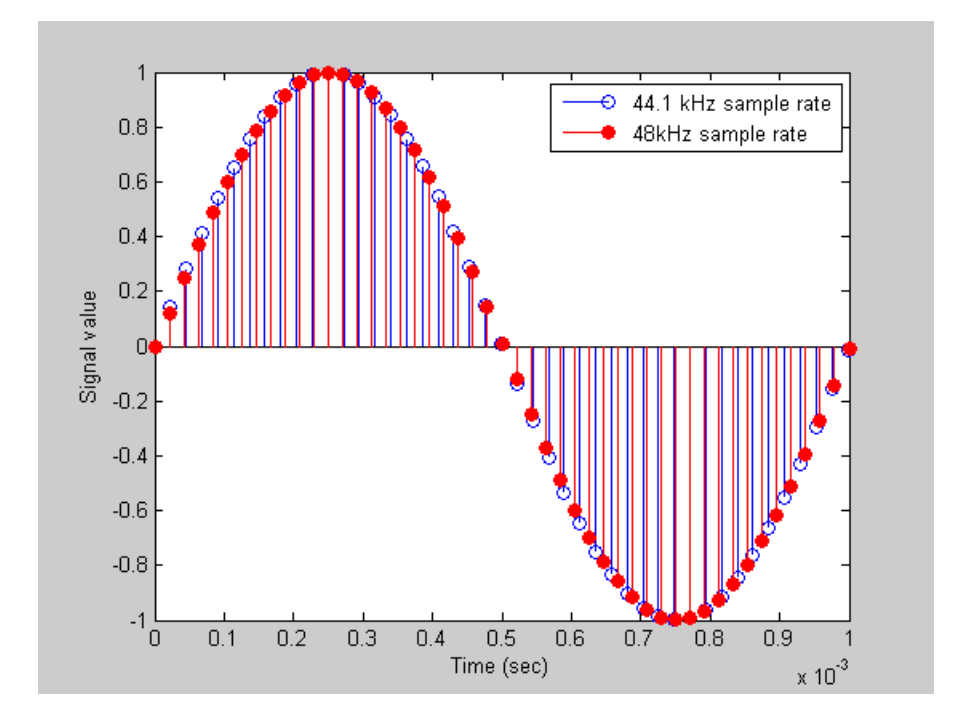

### **See Also**

[dsp.FarrowRateConverter](#page-2624-0)

**Introduced in R2011a**

# **mfilt.fftfirinterp**

Overlap-add FIR polyphase interpolator

**Note** mfilt.fftfirinterp will be removed in a future release. Use [dsp.FIRInterpolator](#page-2787-0) instead.

### **Syntax**

```
hm = mfilt.fftfirinterp(l,num,bl)
hm = mfilt.fftfirinterp
hm = mfilt.fftfirinterp(l,...)
```
## **Description**

hm = mfilt.fftfirinterp(l,num,bl) returns a discrete-time FIR filter object that uses the overlap-add method for filtering input data.

The input arguments are optional. To enter any optional value, you must include all optional values to the left of your desired value.

When you omit one or more input options, the omitted option applies the default values shown in the table below.

The number of FFT points is given by  $[bl+ceil(length(num)/l) - 1]$ . It is to your advantage to choose bl such that the number of FFT points is a power of two—using powers of two can improve the efficiency of the FFT and the associated interpolation process.

#### **Input Arguments**

The following table describes the input arguments for creating hm.

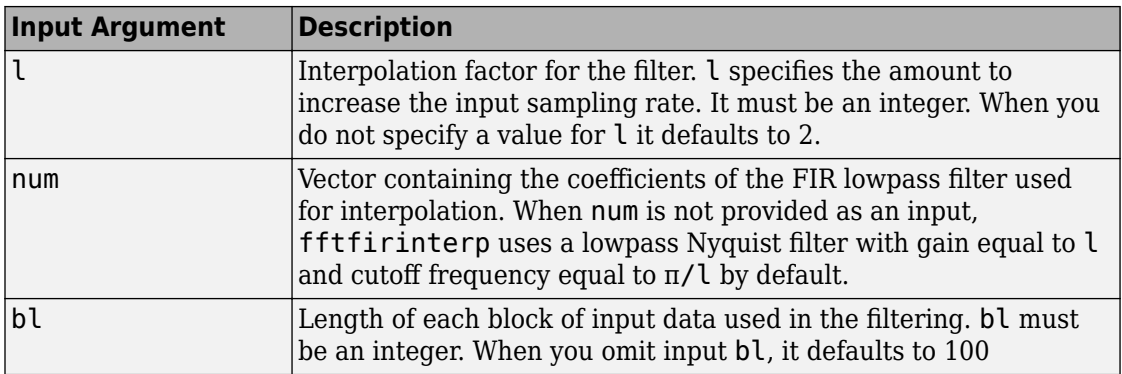

 $hm = mfilt.fftfirinterp \text{ constructs the filter using the default values for } l, num,$ and bl.

 $hm = mfilt.fftfirinterp(l,...)$  constructs the filter using the input arguments you provide and defaults for the argument you omit.

### **mfilt.fftfirinterp Object Properties**

Every multirate filter object has properties that govern the way it behaves when you use it. Note that many of the properties are also input arguments for creating mfilt.fftfirinterp objects. The next table describes each property for an mfilt.fftfirinterp filter object.

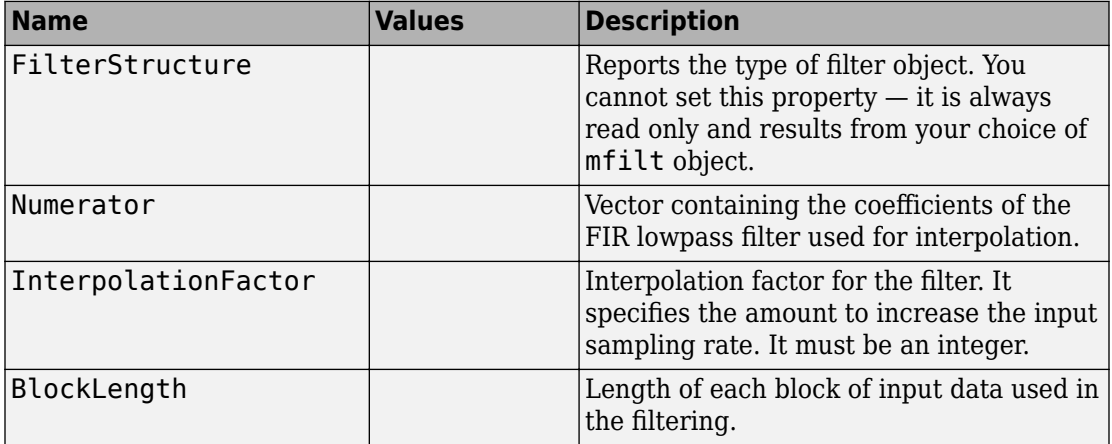

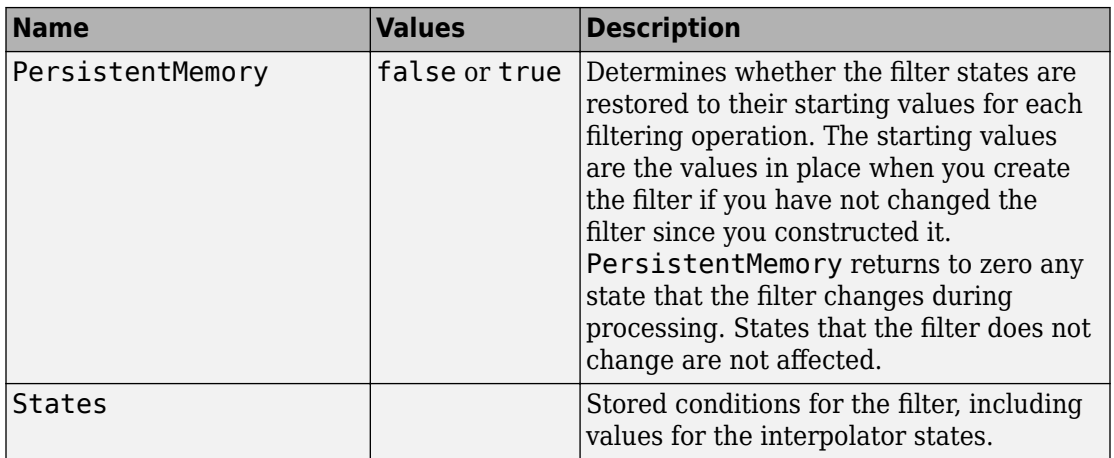

### **Examples**

Interpolation by a factor of 8. This object removes the spectral replicas in the signal after interpolation.

```
l = 8; % Interpolation factor
hm = mfilt.fftfirinterp(l); % We use the default filter
n = 8192; % Number of points
hm.blocklength = n; % Set block length to number of points
fs = 44.1e3; % Original sample freq: 44.1 kHz.
n = 0:n-1; % 0.1858 secs of data
x = sin(2*pi*n*22e3/fs); % Original signal, sinusoid at 22 kHz
y = filter(hm, x); % Interpolated sinusoid
xu = l * upsample(x, 8); % Upsample to compare--the spectrum
                           % does not change
[px,f]=periodogram(xu,[],65536,l*fs);% Power spectrum of original
                                 % signal
[py,f]=periodogram(y,[],65536,l*fs); % Power spectrum of
                                % interpolated signal
plot(f,10*log10(([fs*px,l*fs*py])))
legend('22 kHz sinusoid sampled at 44.1 kHz',...
'22 kHz sinusoid sampled at 352.8 kHz')
xlabel('Frequency (Hz)'); ylabel('Power Spectrum');
```
To see the results of the example, look at this figure.

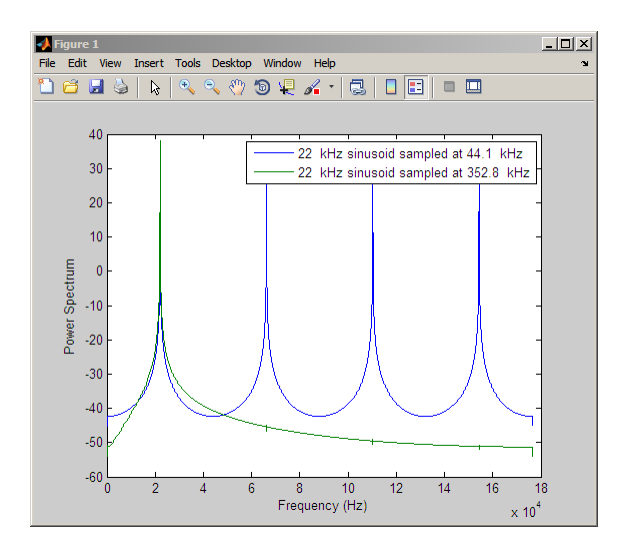

### **See Also**

[mfilt.cicinterp](#page-5228-0) | [mfilt.firinterp](#page-5256-0) | [mfilt.firsrc](#page-5264-0) | [mfilt.holdinterp](#page-5282-0) | [mfilt.linearinterp](#page-5303-0)

**Introduced in R2011a**

# **mfilt.firdecim**

Direct-form FIR polyphase decimator

**Note** mfilt.firdecim will be removed in a future release. Use [dsp.FIRDecimator](#page-2700-0) instead.

## **Syntax**

 $hm = mfilt.firdecim(m)$ hm = mfilt.firdecim(m,num)

### **Description**

hm = mfilt.firdecim(m) returns a direct-form FIR polyphase decimator object hm with a decimation factor of m. A lowpass Nyquist filter of gain 1 and cutoff frequency of π/m is designed by default. This filter allows some aliasing in the transition band but it very efficient because the first polyphase component is a pure delay.

hm = mfilt.firdecim(m,num) uses the coefficients specified by num for the decimation filter. This lets you specify more completely the FIR filter to use for the decimator.

Make this filter a fixed-point or single-precision filter by changing the value of the Arithmetic property for the filter hm as follows:

• To change to single-precision filtering, enter

```
set(hm,'arithmetic','single');
```
• To change to fixed-point filtering, enter

```
set(hm,'arithmetic','fixed');
```
#### **Input Arguments**

The following table describes the input arguments for creating hm.

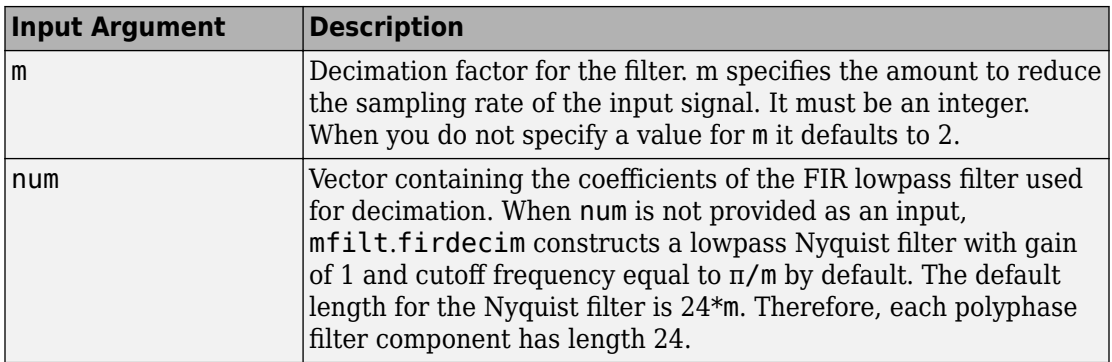

### **Object Properties**

This section describes the properties for both floating-point filters (double-precision and single-precision) and fixed-point filters.

### **Floating-Point Filter Properties**

Every multirate filter object has properties that govern the way it behaves when you use it. Note that many of the properties are also input arguments for creating mfilt.firdecim objects. The next table describes each property for an mfilt.firdecim filter object.

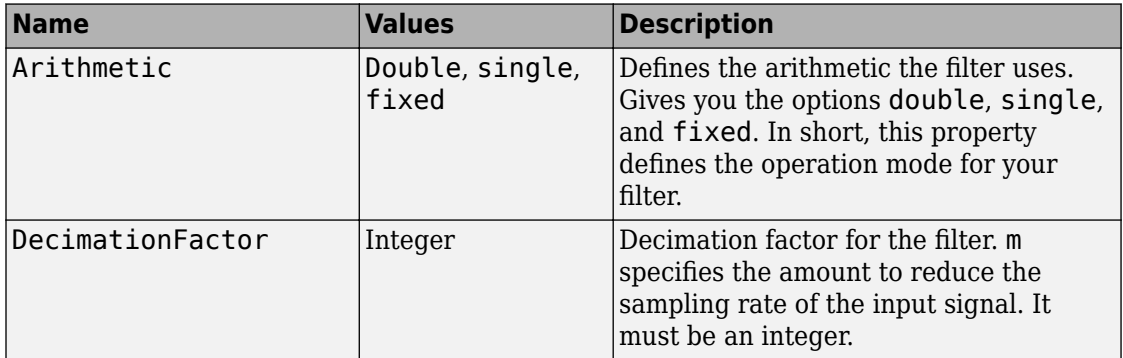

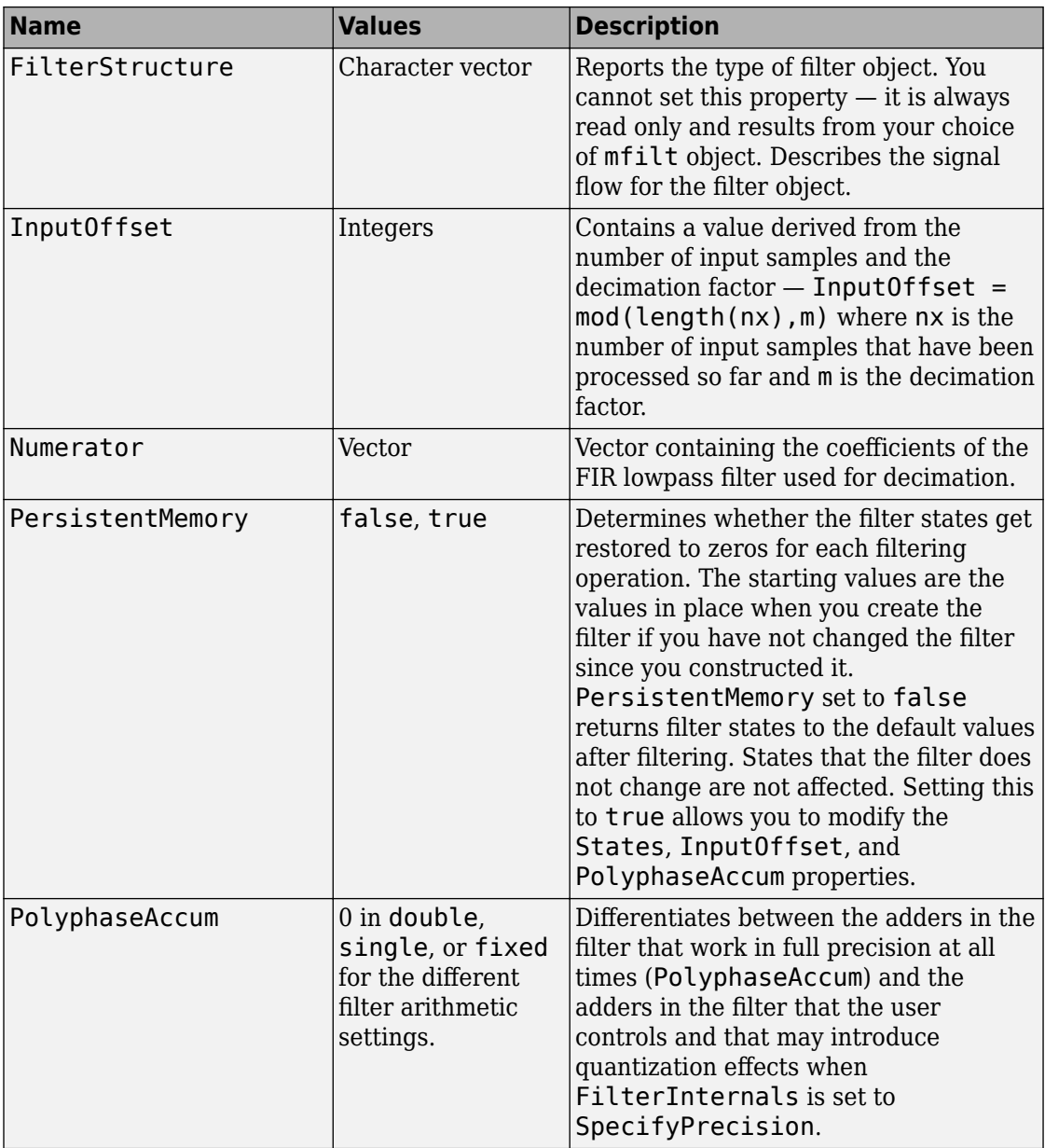

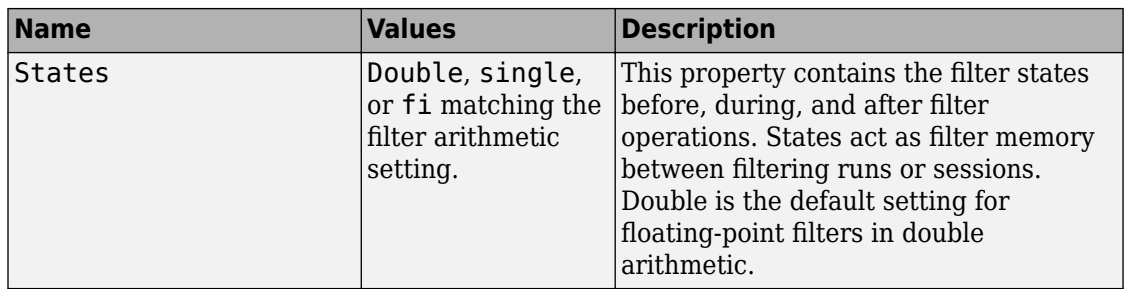

#### **Fixed-Point Filter Properties**

This table shows the properties associated with the fixed-point implementation of the filter. You see one or more of these properties when you set Arithmetic to fixed. Some of the properties have different default values when they refer fixed point filters. One example is the property PolyphaseAccum which stores data as doubles when you use your filter in double-precision mode, but stores a fi object in fixed-point mode.

**Note** The table lists all of the properties that a fixed-point filter can have. Many of the properties listed are dynamic, meaning they exist only in response to the settings of other properties. To view all of the characteristics for a filter at any time, use info(hm) where hm is a filter.

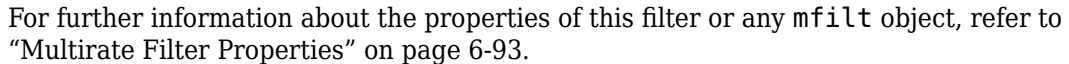

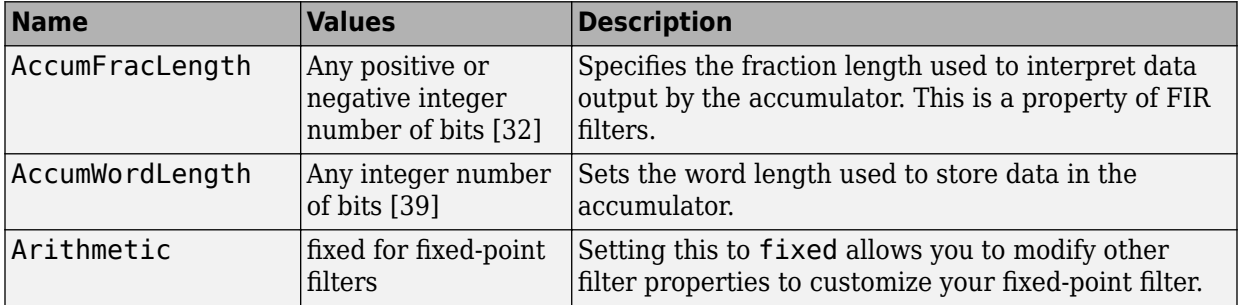

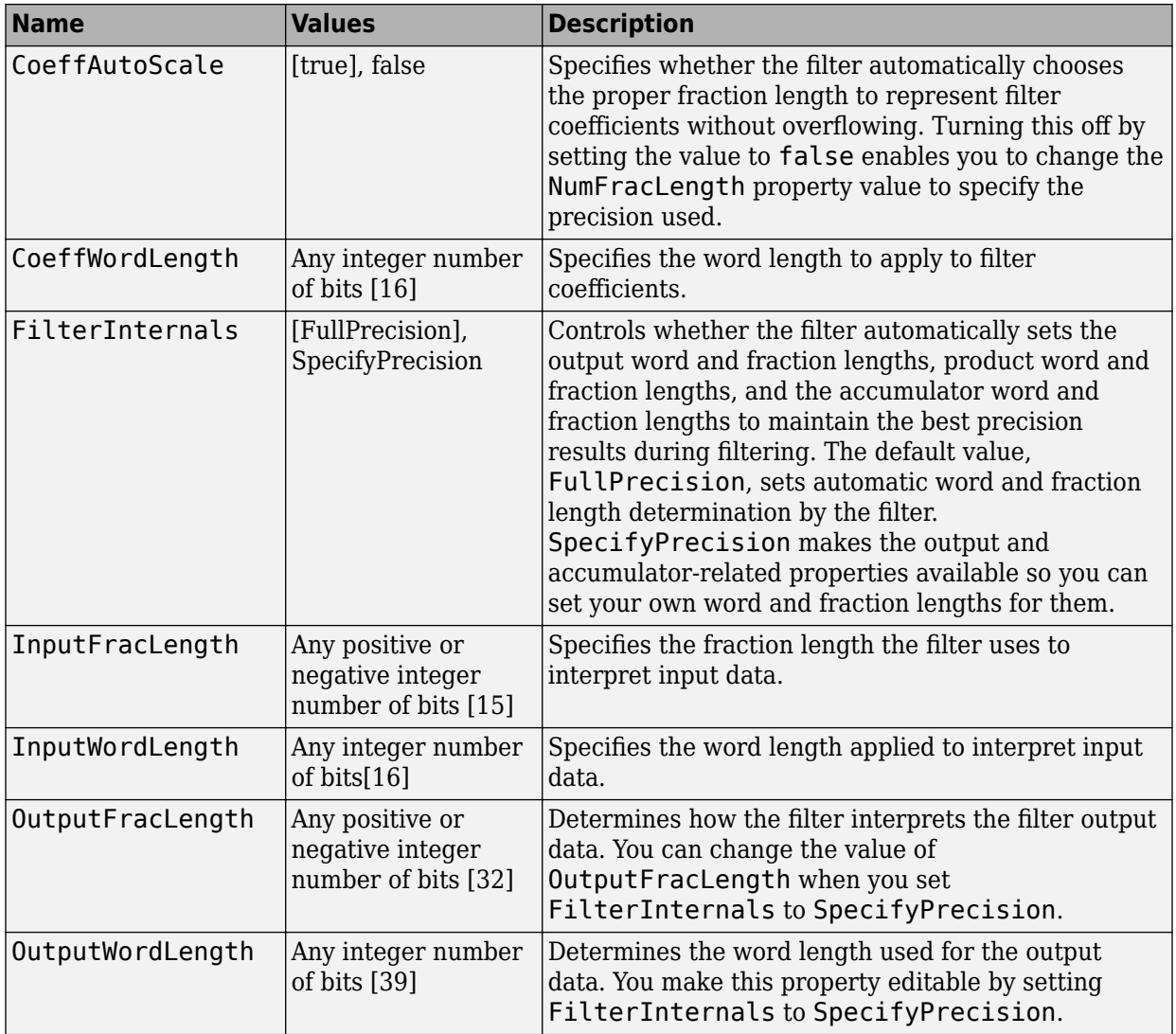

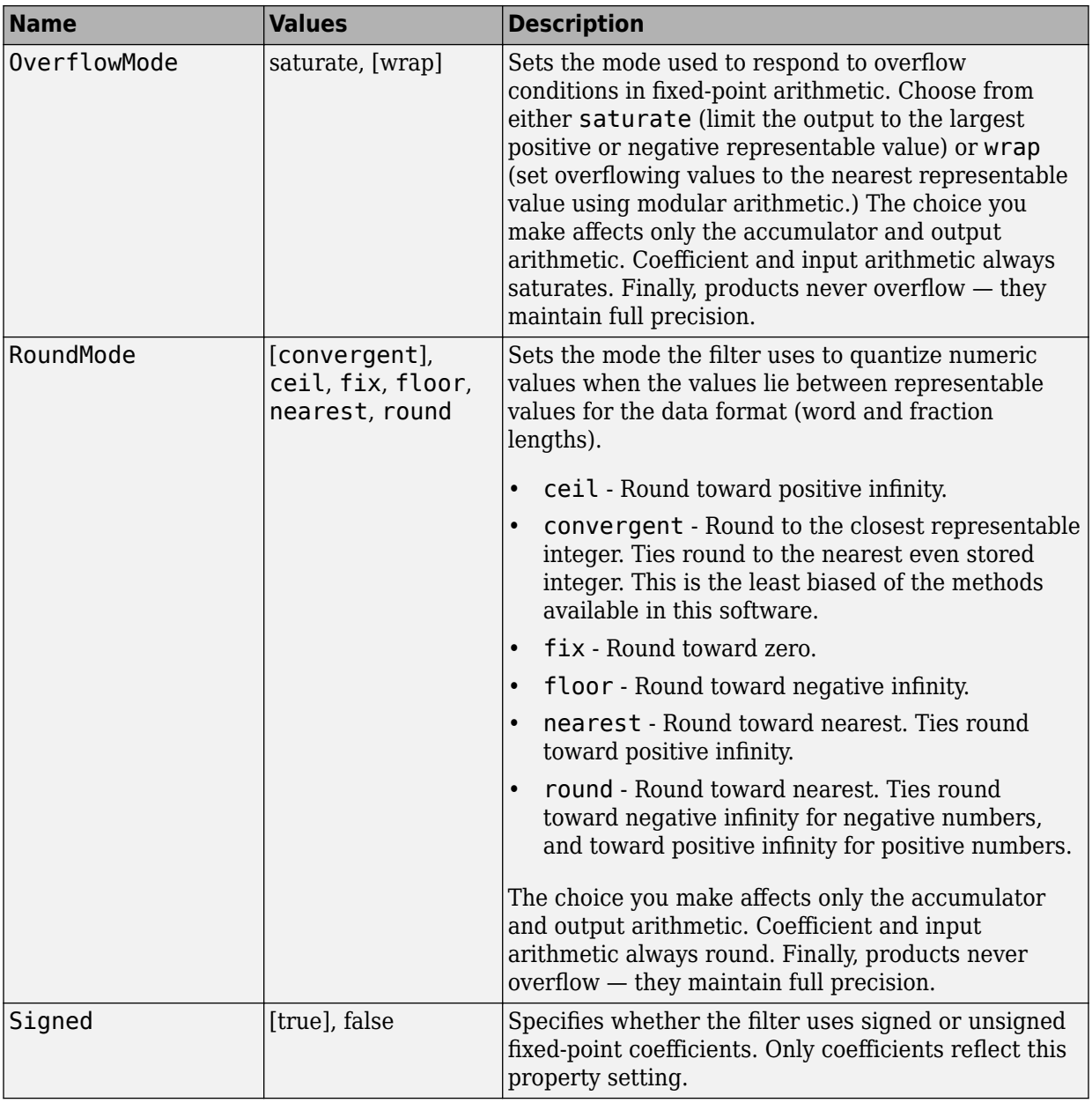

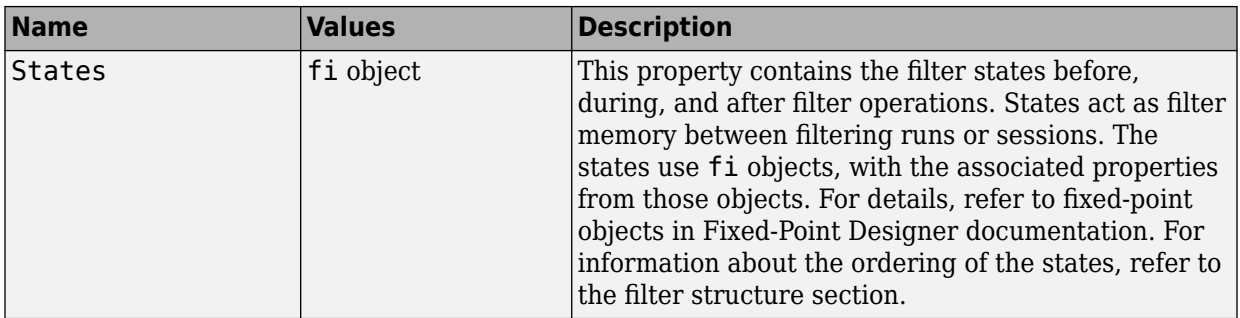

### **Filter Structure**

To provide decimation,  $m$ filt.firdecim uses the following structure. At the input you see a commutator that operates counterclockwise, moving from position 0 to position 2, position 1, and back to position 0 as input samples enter the filter.

The following figure details the signal flow for the direct form FIR filter implemented by mfilt.firdecim.

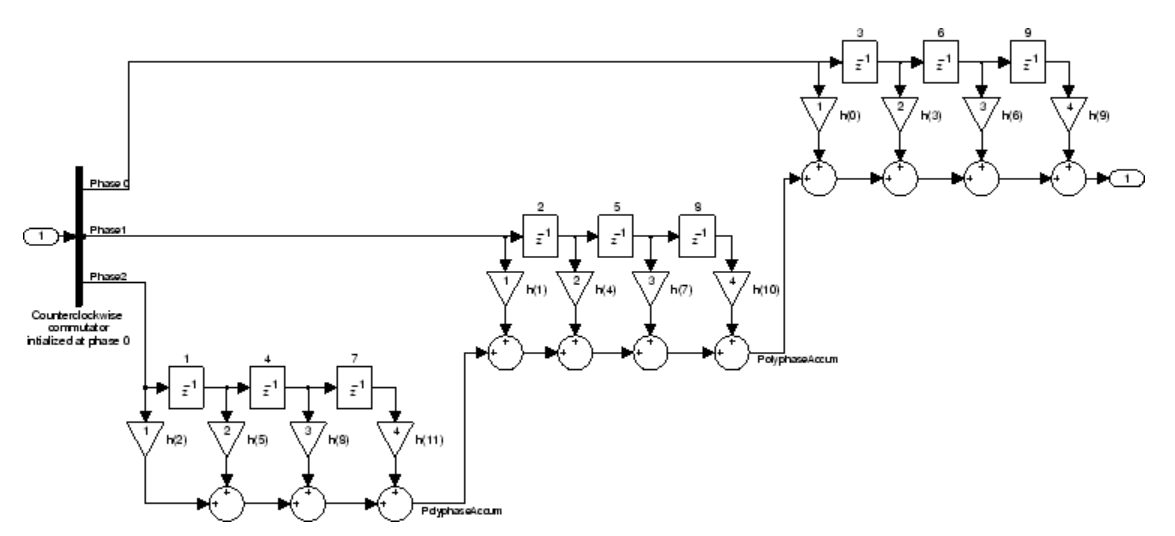

Notice the order of the states in the filter flow diagram. States 1 through 9 appear in the diagram above each delay element. State 1 applies to the first delay element in phase 2. State 2 applies to the first delay element in phase 1. State 3 applies to the first delay

element in phase 0. State 4 applies to the second delay in phase 2, and so on. When you provide the states for the filter as a vector to the States property, the above description explains how the filter assigns the states you specify.

In property value form, the states for a filter hm are

```
hm.states=[1:9];
```
### **Examples**

Convert an input signal from 44.1 kHz to 22.05 kHz using decimation by a factor of 2. In the figure that appears after the example code, you see the results of the decimation.

```
m = 2;<br>
hm = mfilt.firdecim(m); % Use the default fi
                                                           % Use the default filter.
fs = 44.1e3; % Original sample freq: 44.1kHz.
                                                           % 10240 samples, 0.232 second long
x = \sin(2 \cdot \pi) \cdot \sin(2 \cdot \pi) \cdot \sin(2 \cdot \pi)x = \sin(2\pi p i \pm 1e3/fs \pm n); % Original signal--sinusoid at 1kHz.<br>
y = \text{filter(hm,x)}; % 5120 samples, 0.232 seconds.
y = filter(hm, x); % 5120 samples, 0.232 seconds.<br>stem(n(1:44)/fs,x(1:44)) % Plot original sampled at 44.
                                                          % Plot original sampled at 44.1 kHz.
hold on % Plot decimated signal (22.05 kHz)
                                                            % in red.
stem(n(1:22)/(fs/m),y(13:34),'r','filled')
xlabel('Time (sec)');ylabel('Signal Value')
```
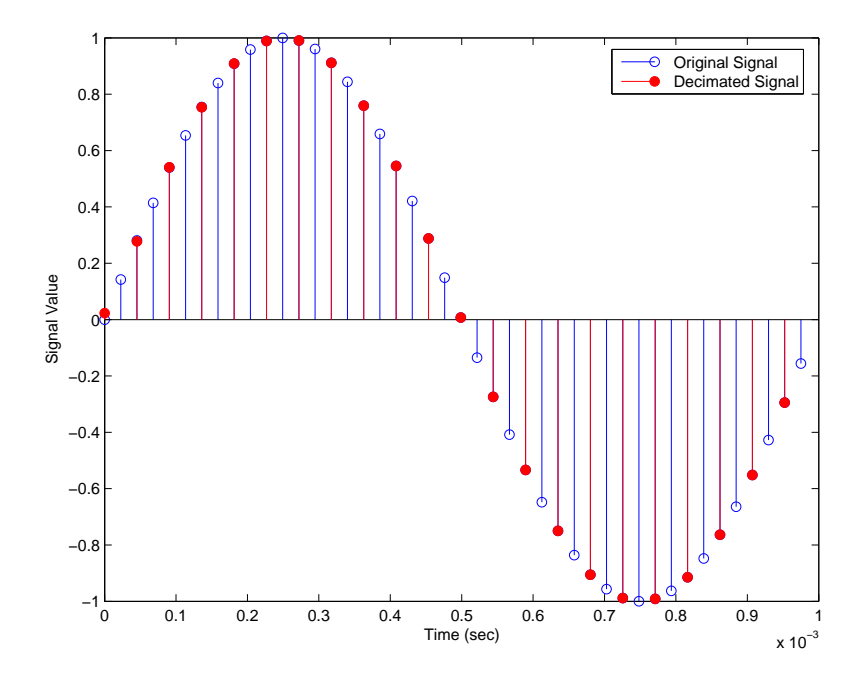

### **See Also**

[mfilt.cicdecim](#page-5211-0) | [mfilt.firsrc](#page-5264-0) | [mfilt.firtdecim](#page-5273-0)

**Introduced in R2011a**
# <span id="page-5256-0"></span>**mfilt.firinterp**

FIR filter-based interpolator

# **Compatibility**

mfilt.firinterp will be removed in a future release. Use [dsp.FIRInterpolator](#page-2787-0) instead.

## **Syntax**

```
Hm = mfilt.firinterp(L)Hm = mfilt.firinterp(L,num)
```
# **Description**

 $Hm = m$ filt.firinterp(L) returns a FIR polyphase interpolator object Hm with an interpolation factor of L and gain equal to L. L defaults to 2 if unspecified.

 $Hm = mfilt.firinterp(L,num)$  uses the values in the vector num as the coefficients of the interpolation filter.

Make this filter a fixed-point or single-precision filter by changing the value of the Arithmetic property for the filter Hm as follows:

• To change to single-precision filtering, enter

```
set(hm,'arithmetic','single');
```
• To change to fixed-point filtering, enter

```
set(hm,'arithmetic','fixed');
```
#### **Input Arguments**

The following table describes the input arguments for creating hm.

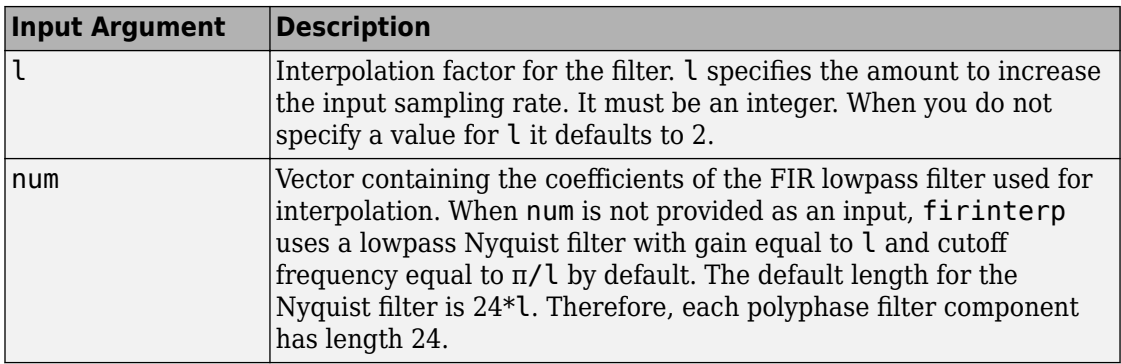

## **Object Properties**

This section describes the properties for both floating-point filters (double-precision and single-precision) and fixed-point filters.

### **Floating-Point Filter Properties**

Every multirate filter object has properties that govern the way it behaves when you use it. Note that many of the properties are also input arguments for creating mfilt.firinterp objects. The next table describes each property for an mfilt.firinterp filter object.

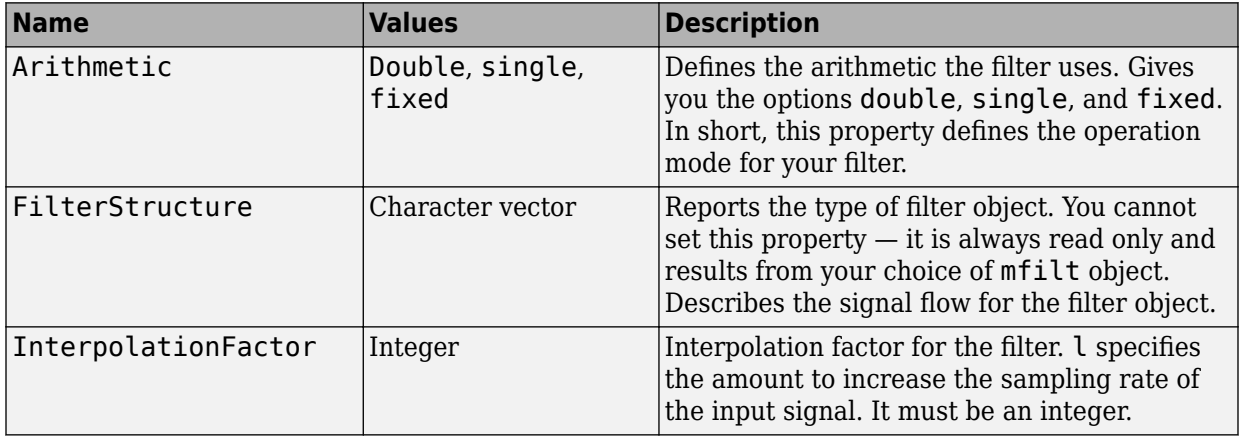

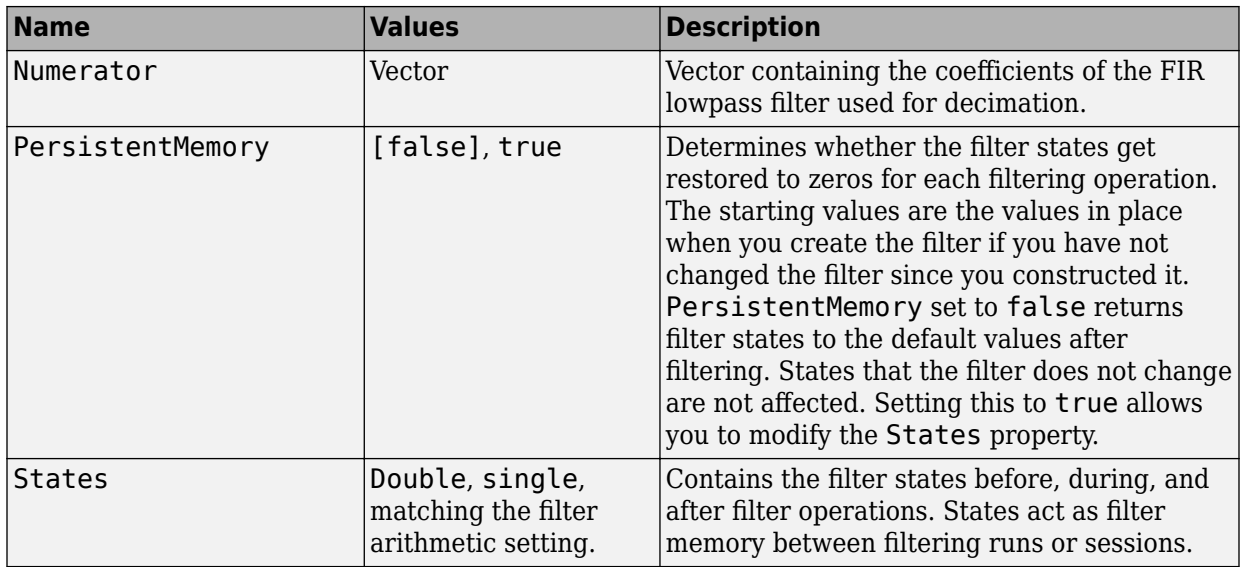

#### **Fixed-Point Filter Properties**

This table shows the properties associated with the fixed-point implementation of the mfilt.firinterp filter.

**Note** The table lists all of the properties that a fixed-point filter can have. Many of the properties listed are dynamic, meaning they exist only in response to the settings of other properties. To view all of the characteristics for a filter at any time, use

info(hm)

where hm is a filter.

For further information about the properties of this filter or any mfilt object, refer to ["Multirate Filter Properties" on page 6-93.](#page-5678-0)

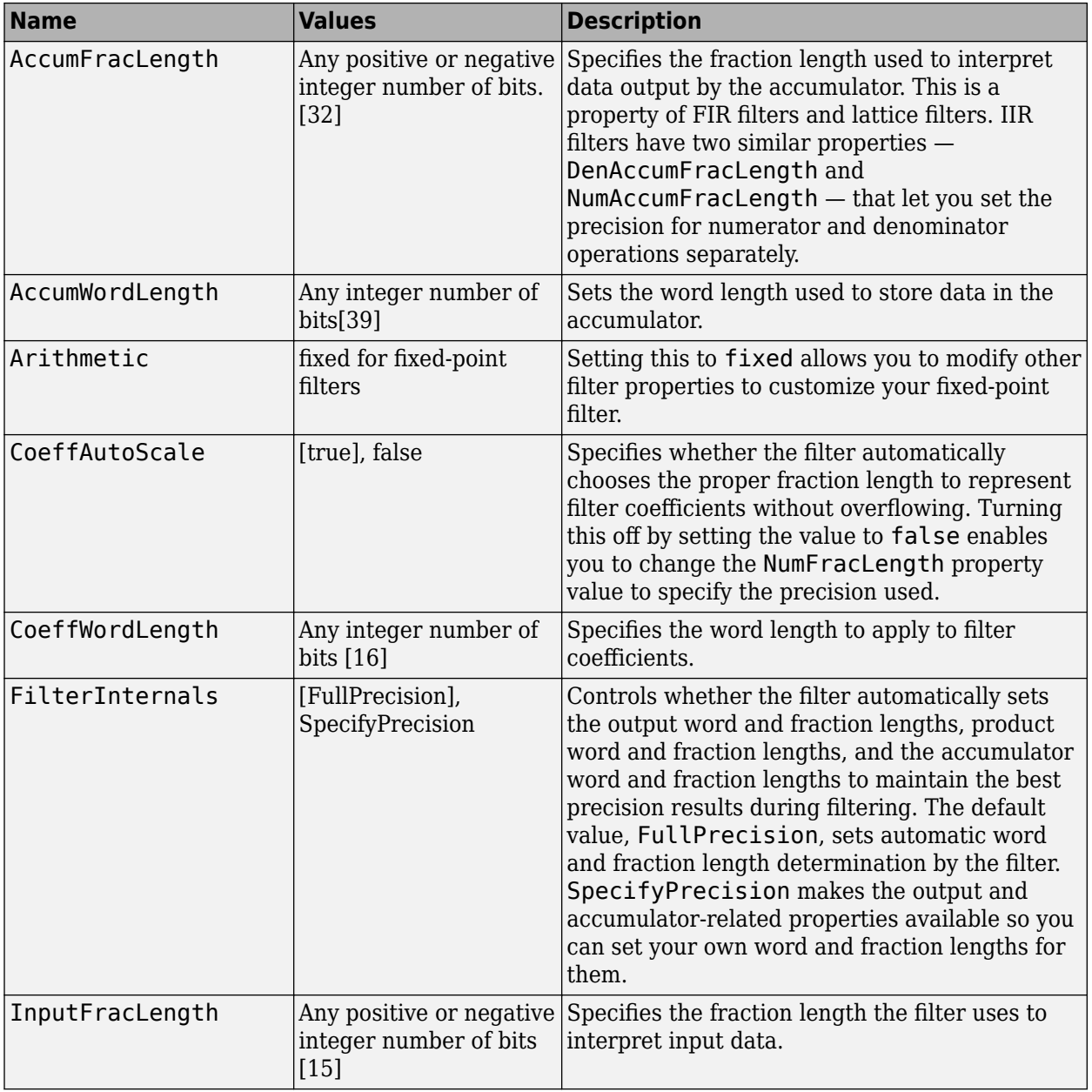

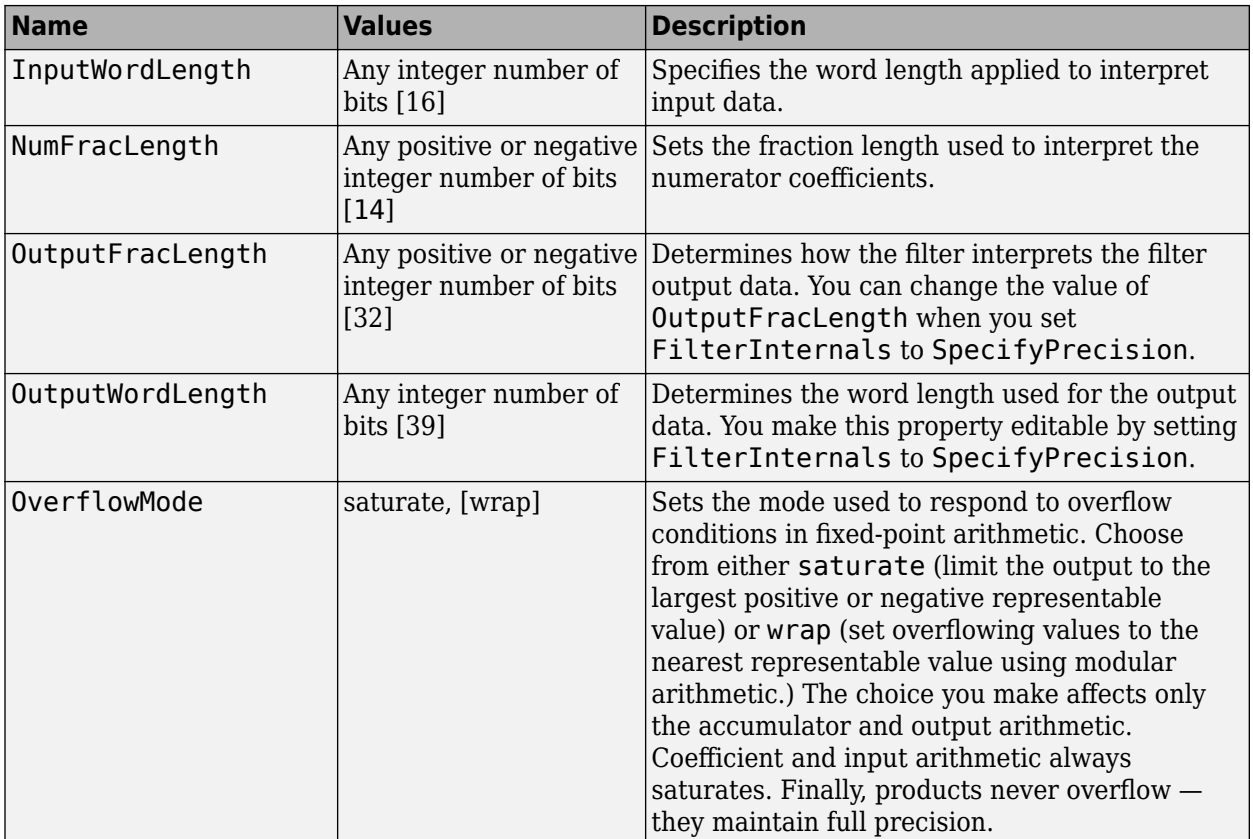

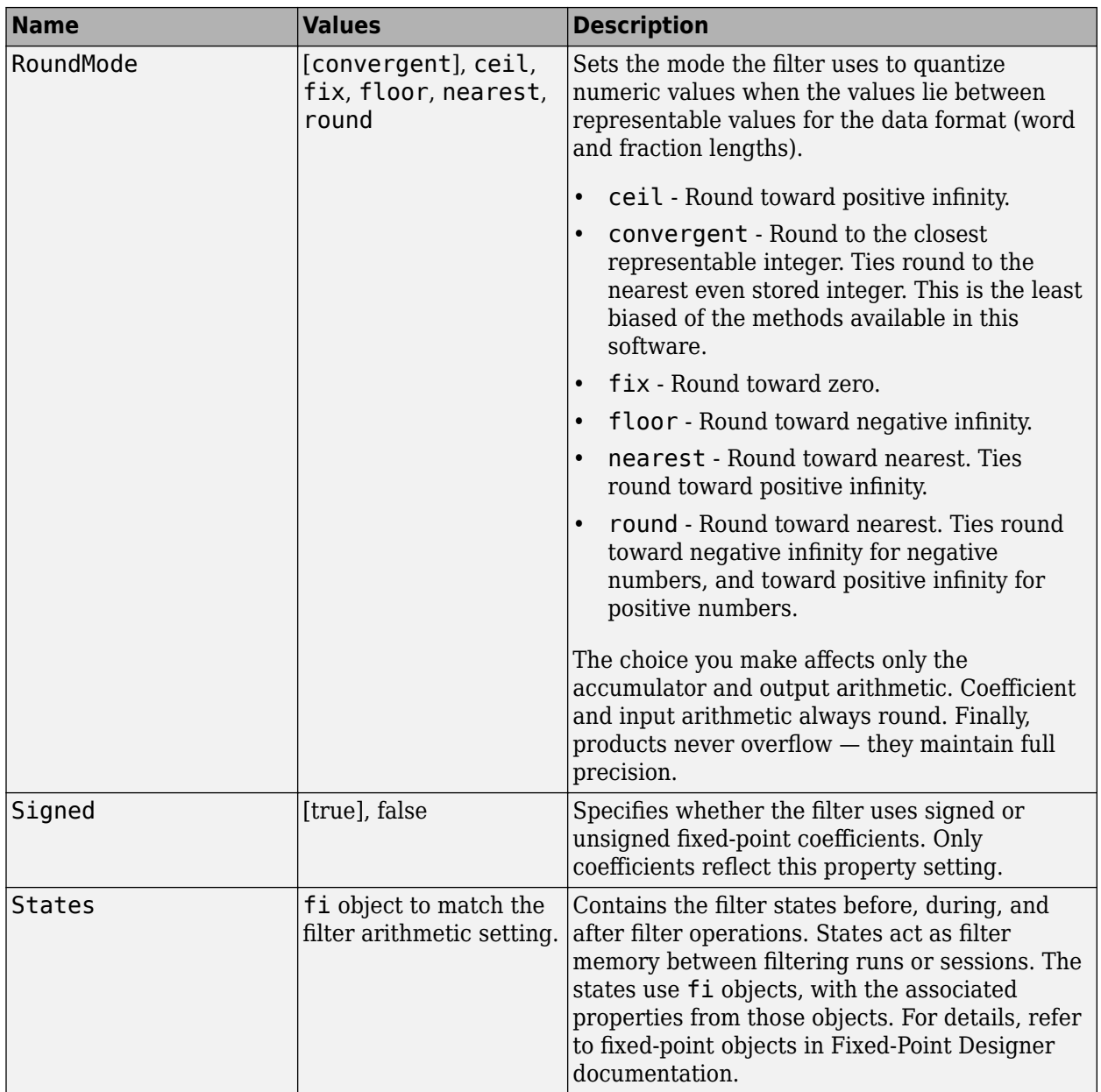

### **Filter Structure**

To provide interpolation, mfilt.firinterp uses the following structure.

The following figure details the signal flow for the direct form FIR filter implemented by mfilt.firinterp. In the figure, the delay line updates happen at the lower input rate. The remainder of the filter — the sums and coefficients — operate at the higher output rate.

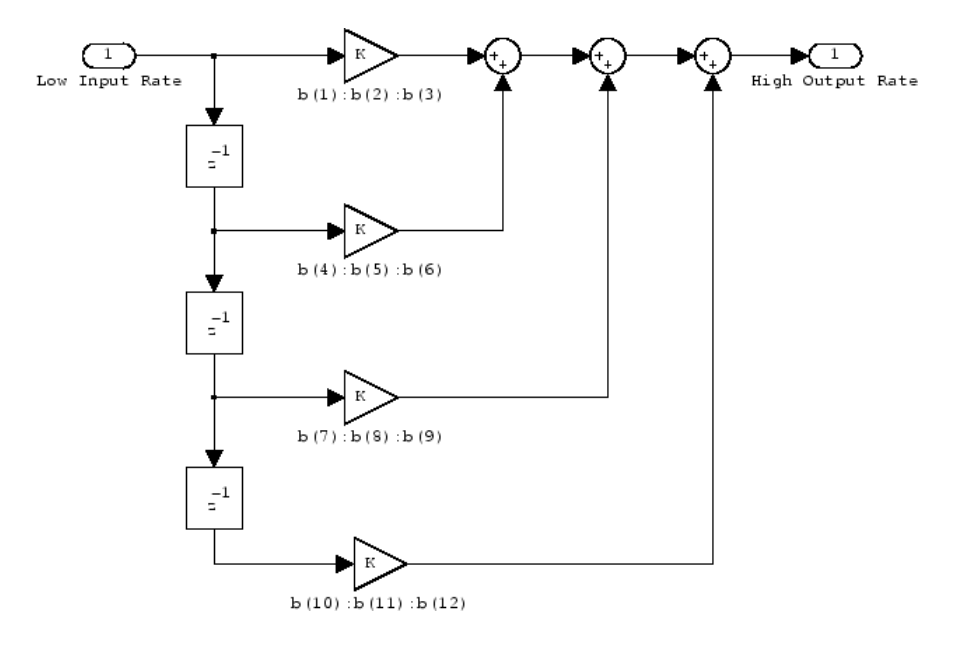

### **Examples**

This example uses mfilt.firinterp to double the sample rate of a 22.05 kHz input signal. The output signal ends up at 44.1 kHz. Although l is set explicitly to 2, this represents the default interpolation value for  $m$ filt.firinterp objects.

```
L = 2; \text{% Interpretation factor}.
Hm = mfilt.firinterp(L); % Use the default filter.<br>fs = 22.05e3; % 0riginal sample freq:
                                   % Original sample freq: 22.05 kHz.
n = 0.5119; % 5120 samples, 0.232s long signal.<br>x = \sin(2*\pi i*\text{le}3/fs*\text{n}); % Original signal, sinusoid at 1 kHz.
                                  % Original signal, sinusoid at 1 kHz.
y = filter(Hm,x); % 10240 samples, still 0.232s.
stem(n(1:22)/fs,x(1:22),'filled') % Plot original sampled at
```
hold on;

% 22.05 kHz.

```
% Plot interpolated signal (44.1 kHz) in red
stem(n(1:44)/(fs*L),y(25:68),'r')
xlabel('Time (sec)');ylabel('Signal Value')
legend('Original Signal','Interpolated Signal');
```
With interpolation by 2, the resulting signal perfectly matches the original, but with twice as many samples — one between each original sample, as shown in the following figure.

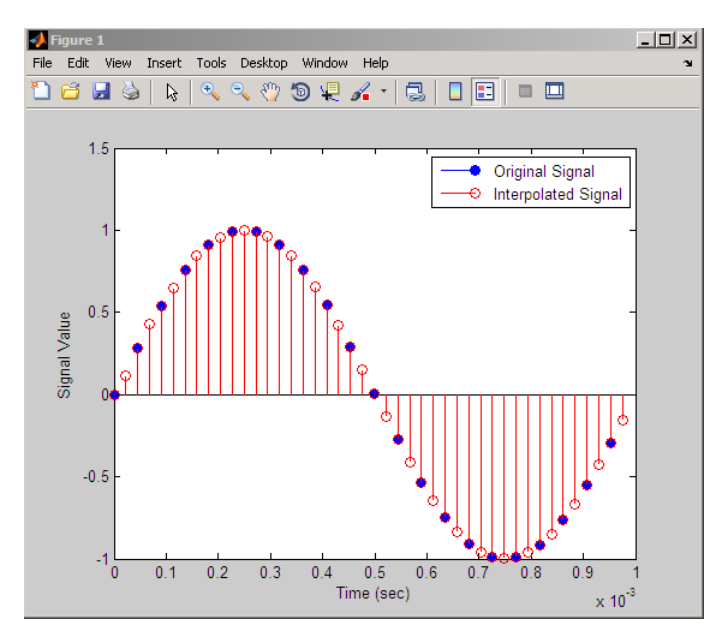

### **See Also**

[mfilt.cicinterp](#page-5228-0) | [mfilt.fftfirinterp](#page-5243-0) | [mfilt.firsrc](#page-5264-0) | [mfilt.holdinterp](#page-5282-0) | [mfilt.linearinterp](#page-5303-0)

#### **Introduced in R2011a**

# <span id="page-5264-0"></span>**mfilt.firsrc**

Direct-form FIR polyphase sample rate converter

**Note** mfilt.firsrc will be removed in a future release. Use [dsp.FIRRateConverter](#page-2798-0) instead.

## **Syntax**

 $hm = mfilt.firsrc(l,m,num)$ 

# **Description**

hm = mfilt.firsrc(l,m,num) returns a direct-form FIR polyphase sample rate converter. l specifies the interpolation factor. It must be an integer and when omitted in the calling syntax, it defaults to 2.

m is the decimation factor. It must be an integer. If not specified, m defaults to 1. If l is also not specified, m defaults to 3 and the overall rate change factor is 2/3.

You specify the coefficients of the FIR lowpass filter used for sample rate conversion in num. If omitted, a lowpass Nyquist filter with gain l and cutoff frequency of π/max(l,m) is the default.

Combining an interpolation factor and a decimation factor lets you use  $m$  filt. firsrc to perform fractional interpolation or decimation on an input signal. Using an mfilt.firsrc object applies a rate change factor defined by l/m to the input signal. For proper rate changing to occur,  $l$  and m must be relatively prime — meaning the ratio  $l/m$ cannot be reduced to a ratio of smaller integers.

When you are doing sample-rate conversion with large values of l or m, such as l or m greater than 20, using the mfilt.firsrc structure is the most effective approach.

Make this filter a fixed-point or single-precision filter by changing the value of the Arithmetic property for the filter hm as follows:

• To change to single-precision filtering, enter

set(hm,'arithmetic','single');

• To change to fixed-point filtering, enter

```
set(hm,'arithmetic','fixed');
```
**Note** You can use the [realizemdl](#page-5427-0) method to create a Simulink block of a filter created using mfilt.firsrc.

#### **Input Arguments**

The following table describes the input arguments for creating hm.

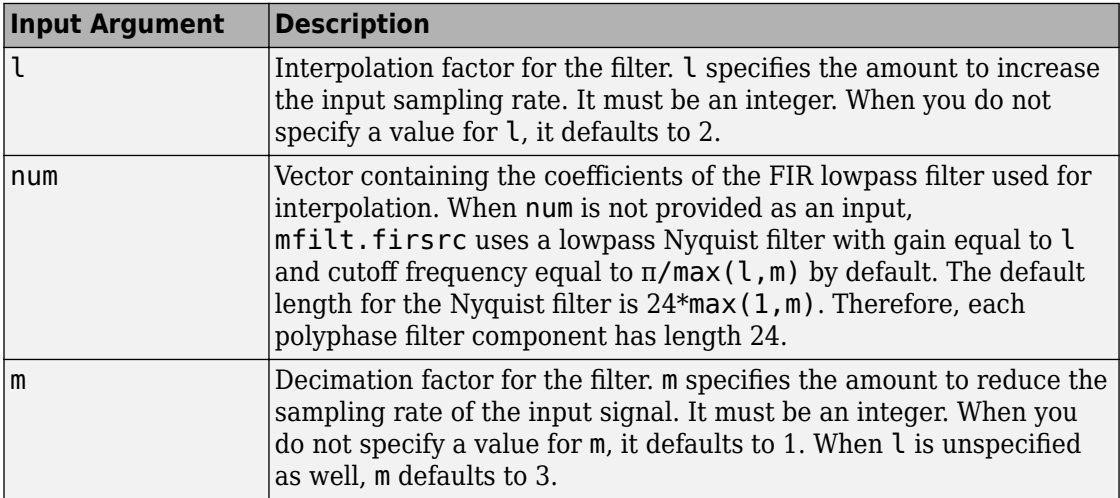

### **Object Properties**

This section describes the properties for both floating-point filters (double-precision and single-precision) and fixed-point filters.

### **Floating-Point Filter Properties**

Every multirate filter object has properties that govern the way it behaves when you use it. Note that many of the properties are also input arguments for creating mfilt. firsrc objects. The next table describes each property for an mfilt. firsrc filter object.

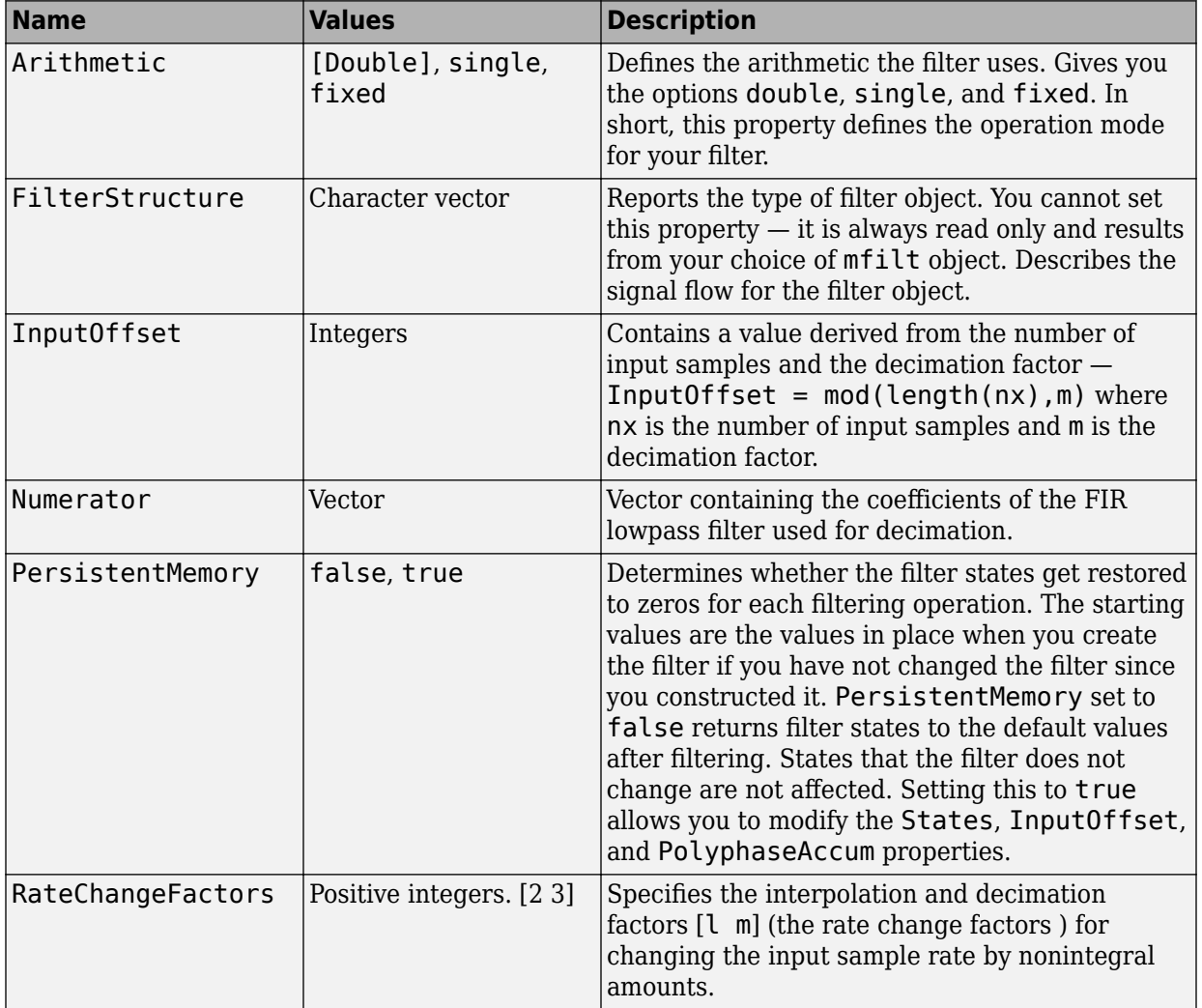

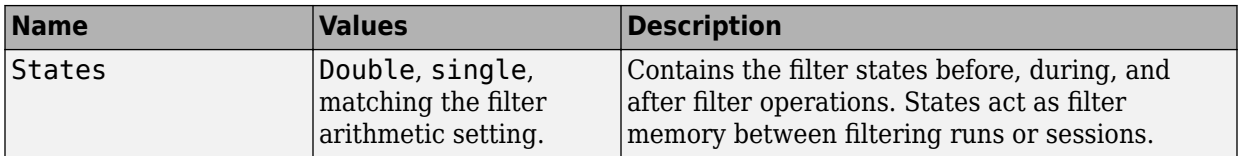

#### **Fixed-Point Filter Properties**

This table shows the properties associated with the fixed-point implementation of the mfilt.firsrc filter.

**Note** The table lists all of the properties that a fixed-point filter can have. Many of the properties listed are dynamic, meaning they exist only in response to the settings of other properties. To view all of the characteristics for a filter at any time, use

info(hm)

where hm is a filter.

For further information about the properties of this filter or any mfilt object, refer to ["Multirate Filter Properties" on page 6-93.](#page-5678-0)

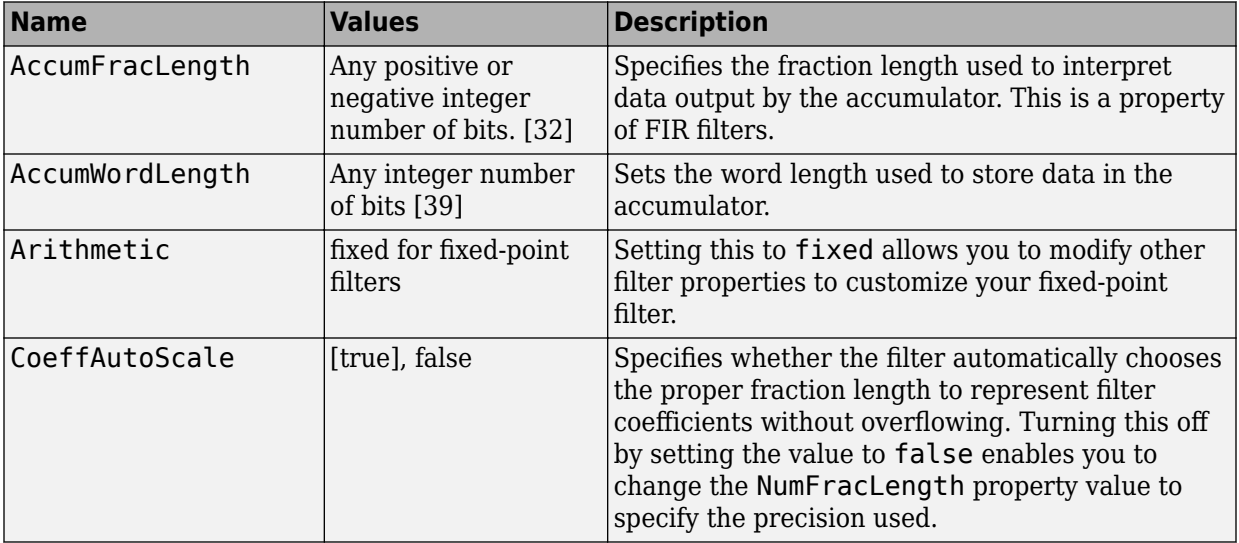

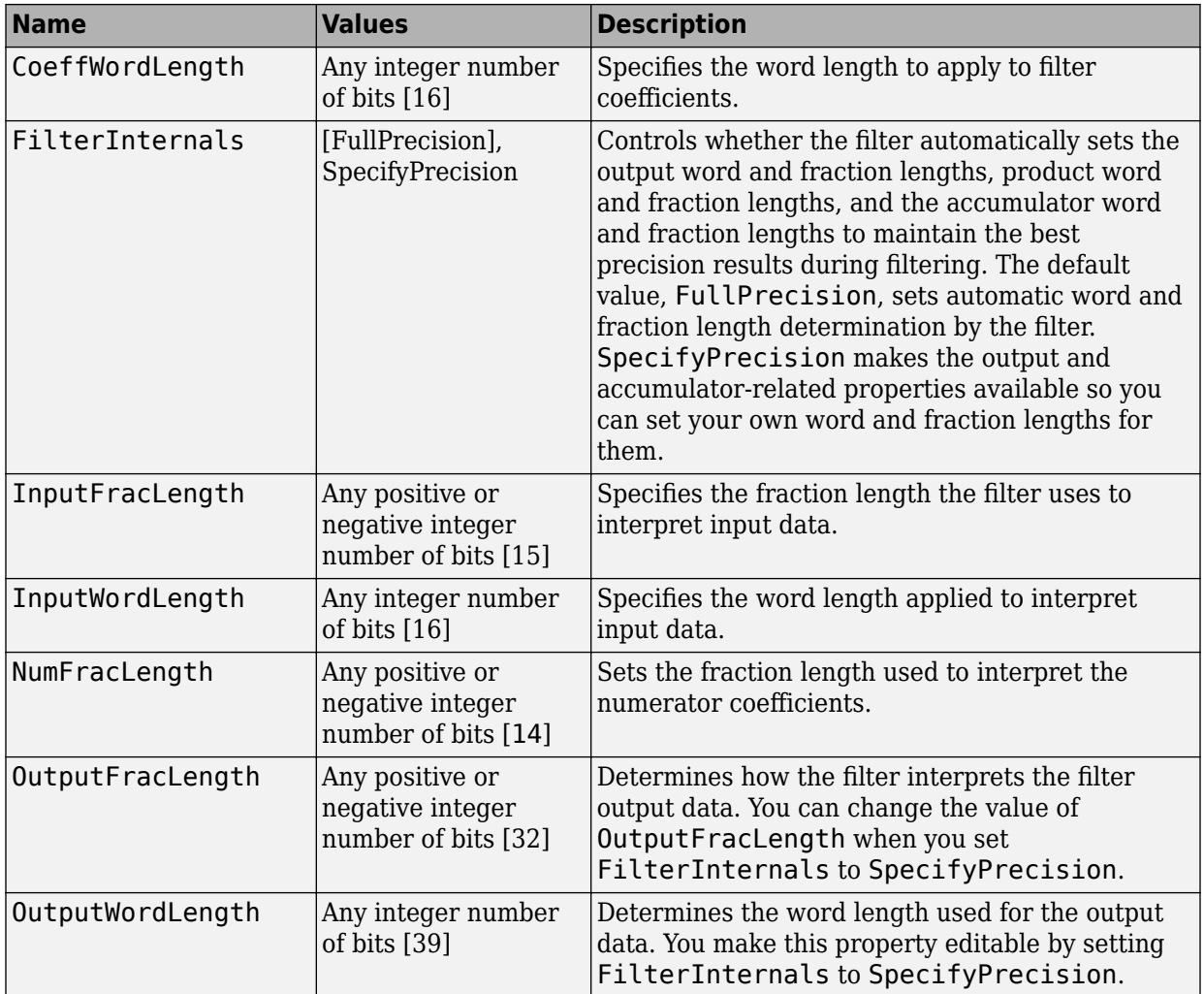

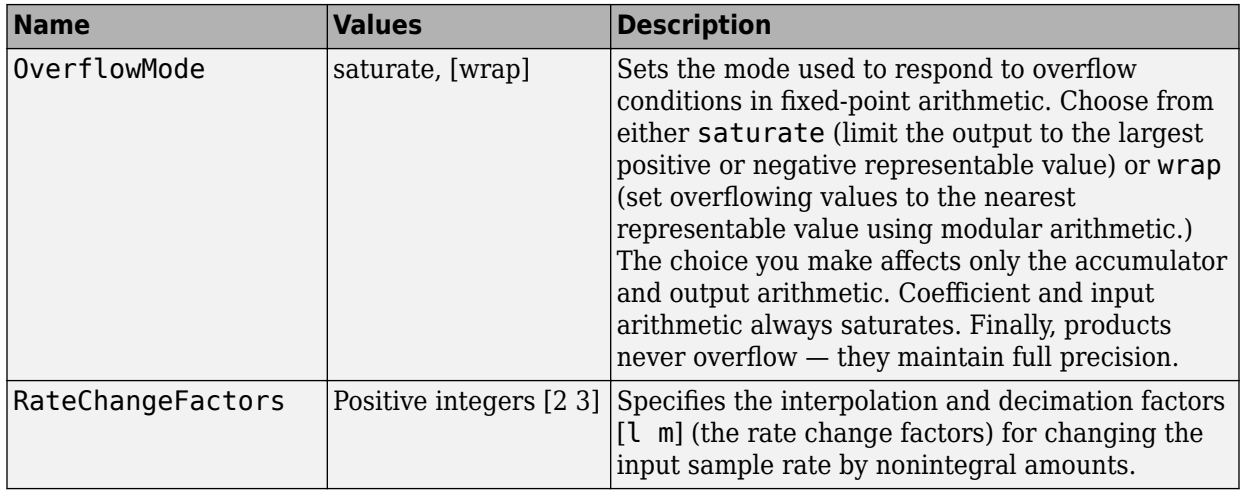

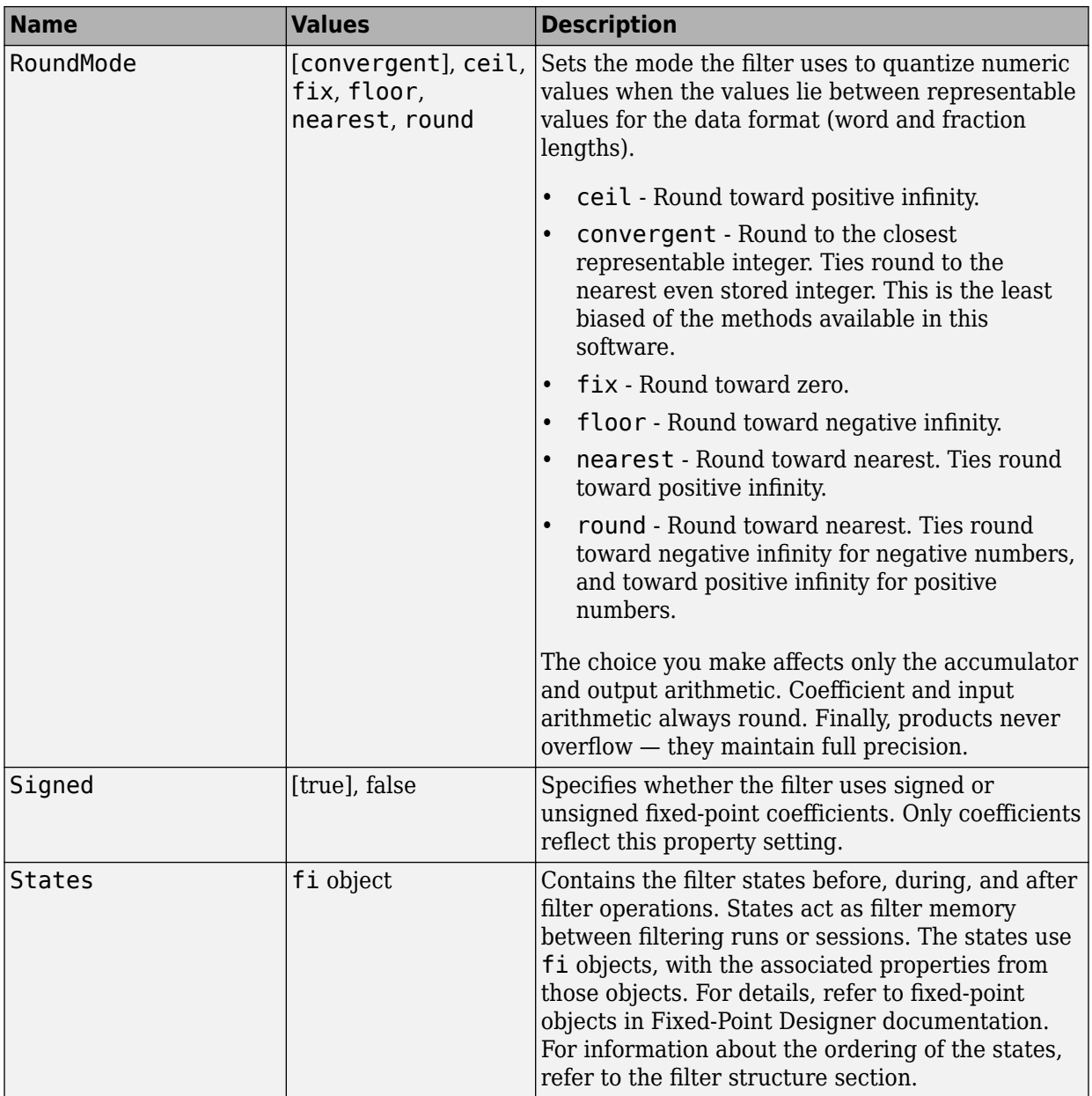

## **Examples**

This is an example of a common audio rate change process — changing the sample rate of a high end audio (48 kHz) signal to the compact disc sample rate (44.1 kHz). This conversion requires a rate change factor of 0.91875, or  $l = 147$  and  $m = 160$ .

```
l = 147; m = 160; % Interpolation/decimation factors.<br>hm = mfilt.firsrc(l,m); % Use the default FIR filter.
                              % Use the default FIR filter.
fs = 48e3; % Original sample freq: 48 kHz.
                              % 10240 samples, 0.213 seconds long.
x = sin(2*pi*1e3/fs*n); % Original signal, sinusoid at 1 kHz.
y = filter(hm,x); % 9408 samples, still 0.213 seconds.
stem(n(1:49)/fs,x(1:49)) % Plot original sampled at 48 kHz.
hold on
% Plot fractionally decimated signal (44.1 kHz) in red
stem(n(1:45)/(fs*l/m),y(13:57),'r','filled')
xlabel('Time (sec)');ylabel('Signal Value')
```
Fractional decimation provides you the flexibility to pick and choose the sample rates you want by carefully selecting l and m, the interpolation and decimation factors, that result in the final fractional decimation. The following figure shows the signal after applying the rate change filter hm to the original signal.

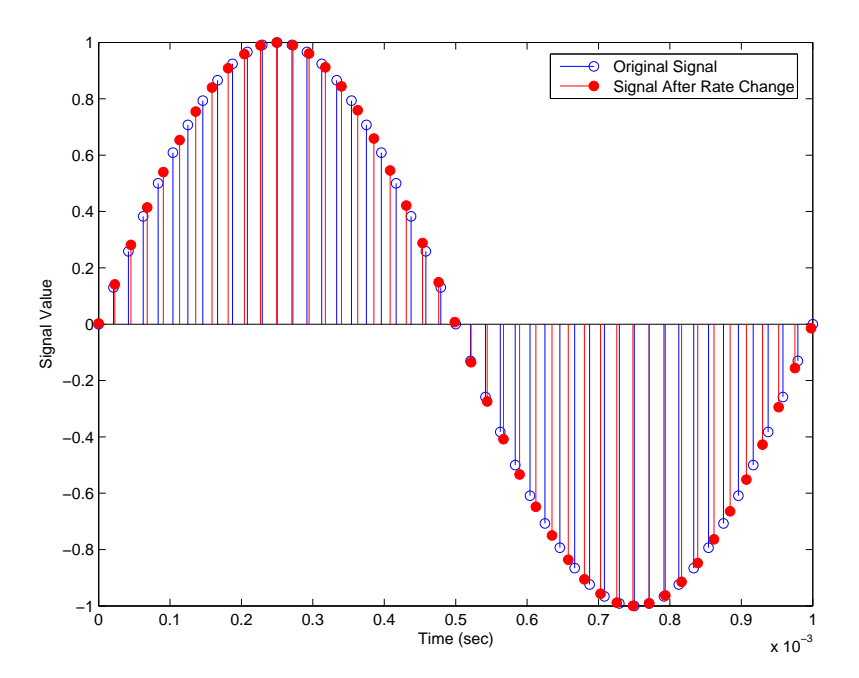

### **See Also**

[mfilt.firdecim](#page-5247-0) | [mfilt.firinterp](#page-5256-0) | [mfilt.firsrc](#page-5264-0)

**Introduced in R2011a**

# **mfilt.firtdecim**

Direct-form transposed FIR filter

**Note** mfilt.firtdecim will be removed in a future release. Use [dsp.FIRDecimator](#page-2700-0) instead.

## **Syntax**

```
hm = mfilt.firtdecim(m)hm = mfilt.firtdecim(m,num)
```
### **Description**

hm = mfilt.firtdecim(m) returns a polyphase decimator mfilt object hm based on a direct-form transposed FIR structure with a decimation factor of m. A lowpass Nyquist filter of gain 1 and cutoff frequency of π/m is the default.

hm = mfilt.firtdecim(m,num) uses the coefficients specified by num for the decimation filter. num is a vector containing the coefficients of the transposed FIR lowpass filter used for decimation. If omitted, a lowpass Nyquist filter with gain of 1 and cutoff frequency of π/m is the default.

Make this filter a fixed-point or single-precision filter by changing the value of the Arithmetic property for the filter hm as follows:

• To change to single-precision filtering, enter

```
set(hm,'arithmetic','single');
```
• To change to fixed-point filtering, enter

```
set(hm,'arithmetic','fixed');
```
#### **Input Arguments**

The following table describes the input arguments for creating hm.

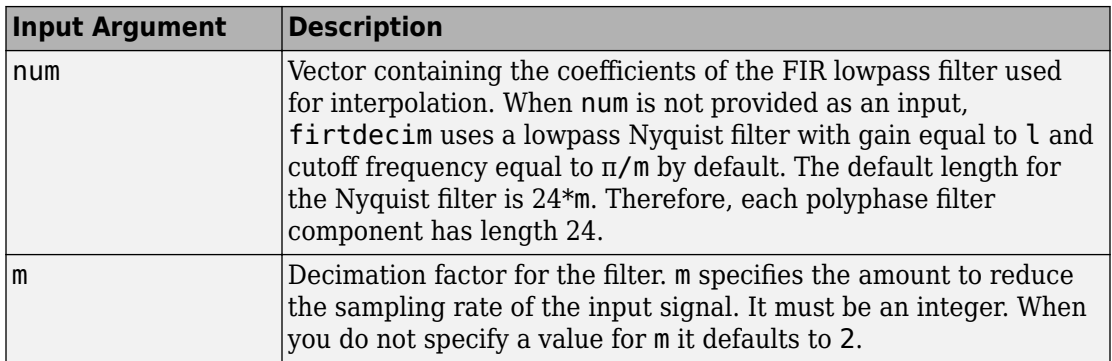

### **Object Properties**

This section describes the properties for both floating-point filters (double-precision and single-precision) and fixed-point filters.

### **Floating-Point Filter Properties**

Every multirate filter object has properties that govern the way it behaves when you use it. Note that many of the properties are also input arguments for creating mfilt.firtdecim objects. The next table describes each property for an mfilt.firtdecim filter object.

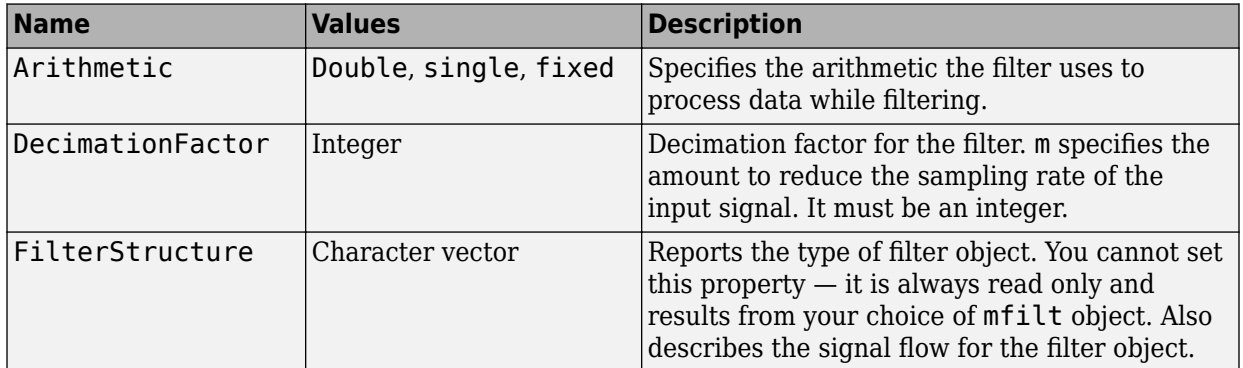

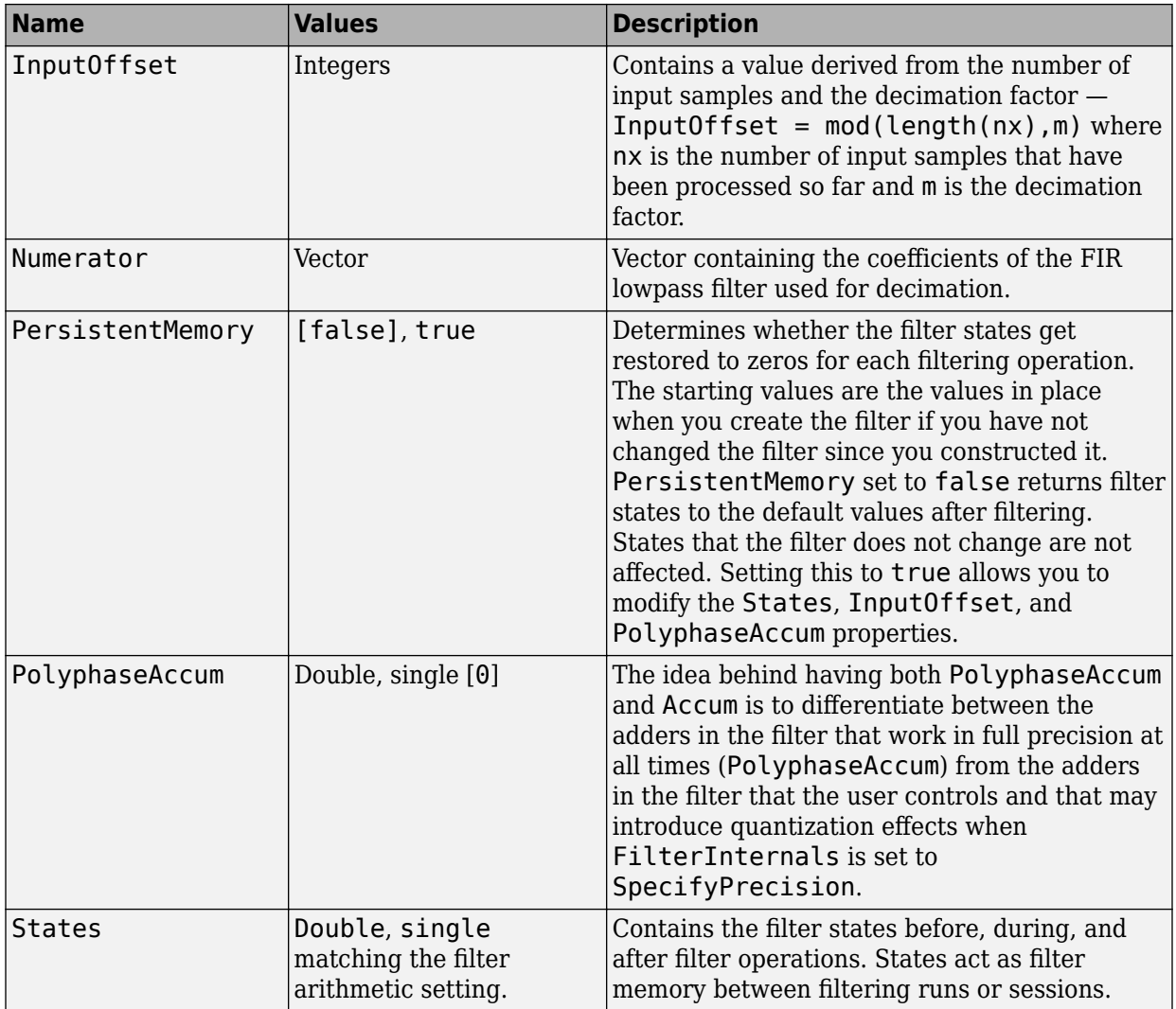

### **Fixed-Point Filter Properties**

This table shows the properties associated with the fixed-point implementation of the mfilt.firtdecim filter.

**Note** The table lists all of the properties that a fixed-point filter can have. Many of the properties listed are dynamic, meaning they exist only in response to the settings of other properties. To view all of the characteristics for a filter at any time, use

info(hm)

where hm is a filter.

For further information about the properties of this filter or any mfilt object, refer to ["Multirate Filter Properties" on page 6-93.](#page-5678-0)

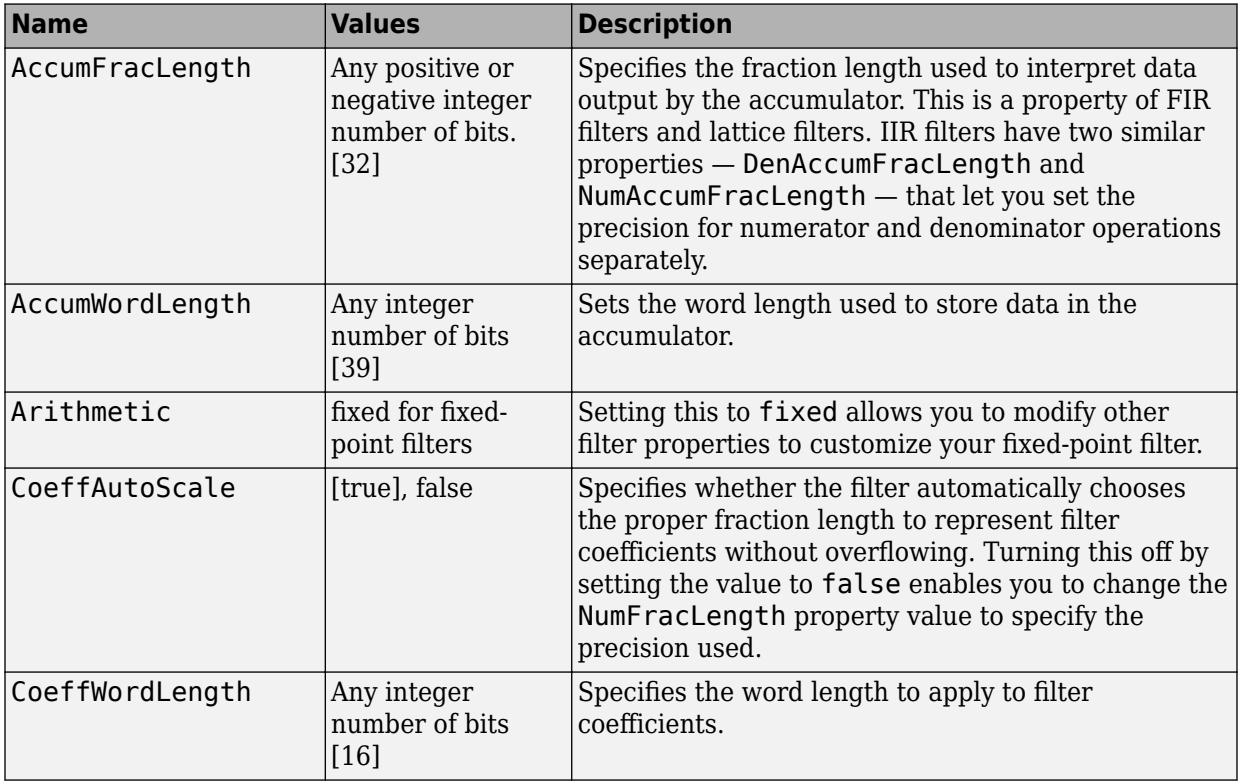

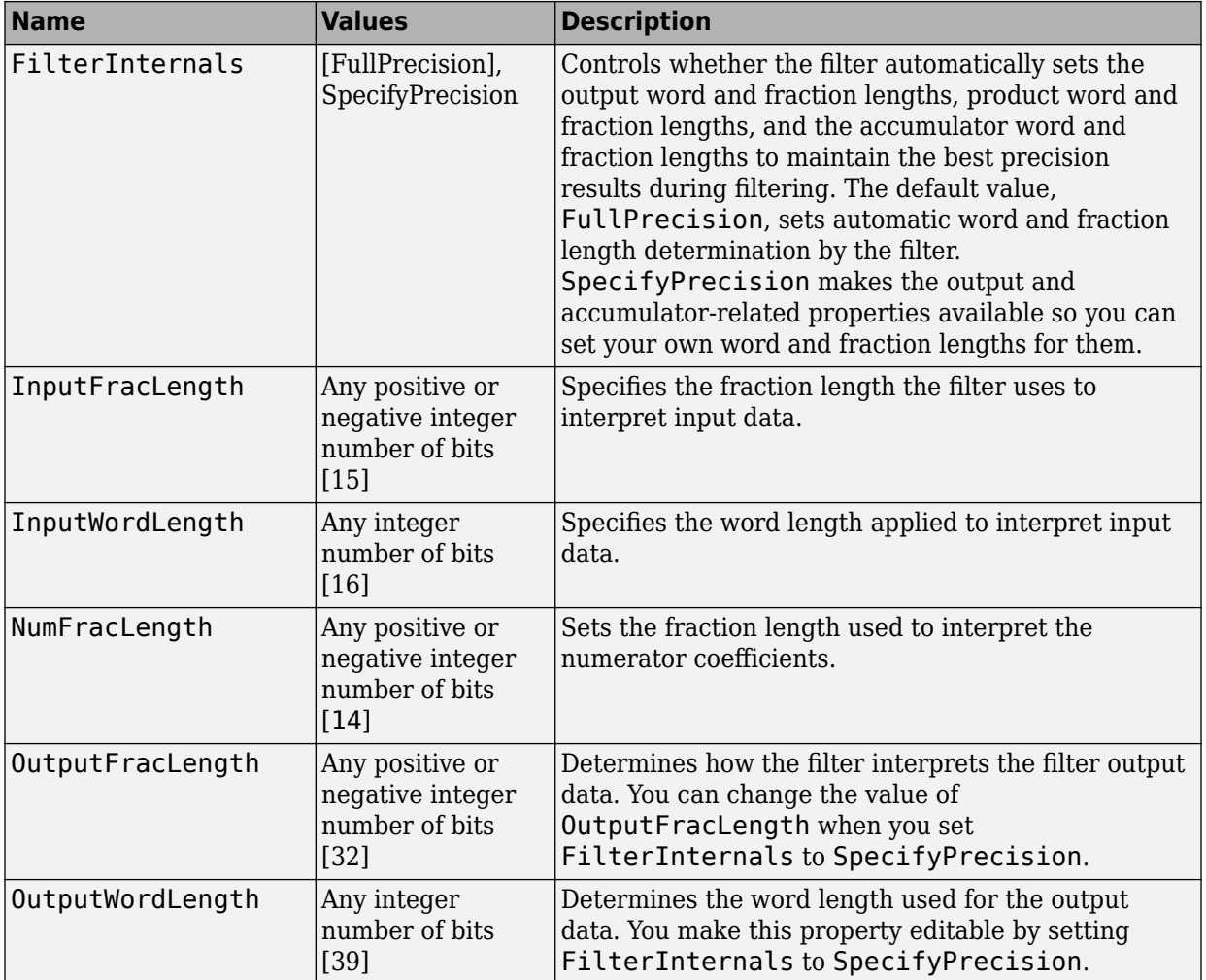

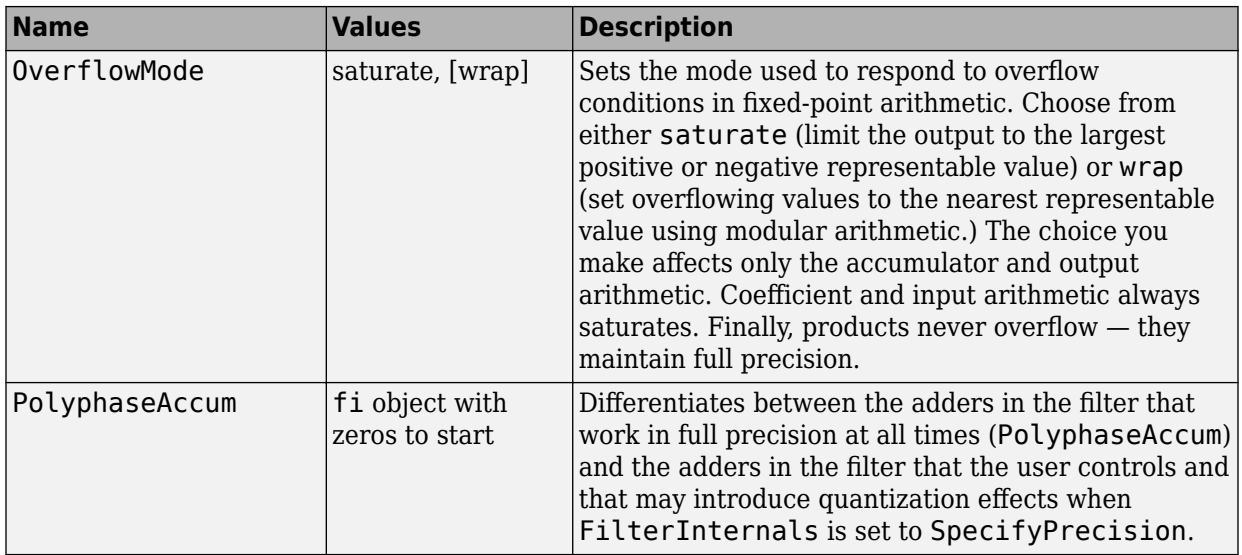

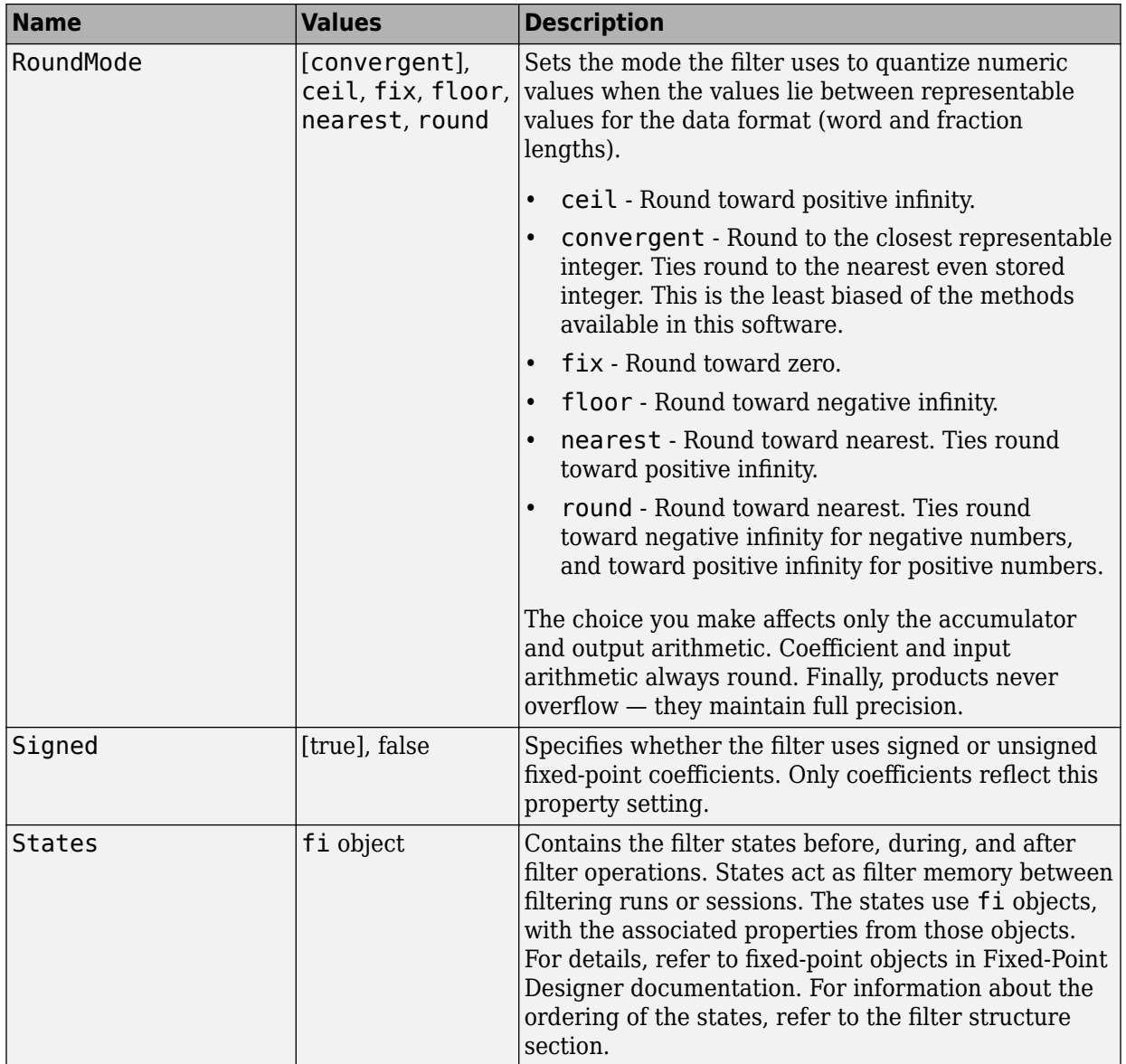

### **Filter Structure**

To provide sample rate changes, mfilt.firtdecim uses the following structure. At the input you see a commutator that operates counterclockwise, moving from position 0 to position 2, position 1, and back to position 0 as input samples enter the filter. To keep track of the position of the commutator, the mfilt object uses the property InputOffset which reports the current position of the commutator in the filter.

The following figure details the signal flow for the direct form FIR filter implemented by mfilt.firtdecim.

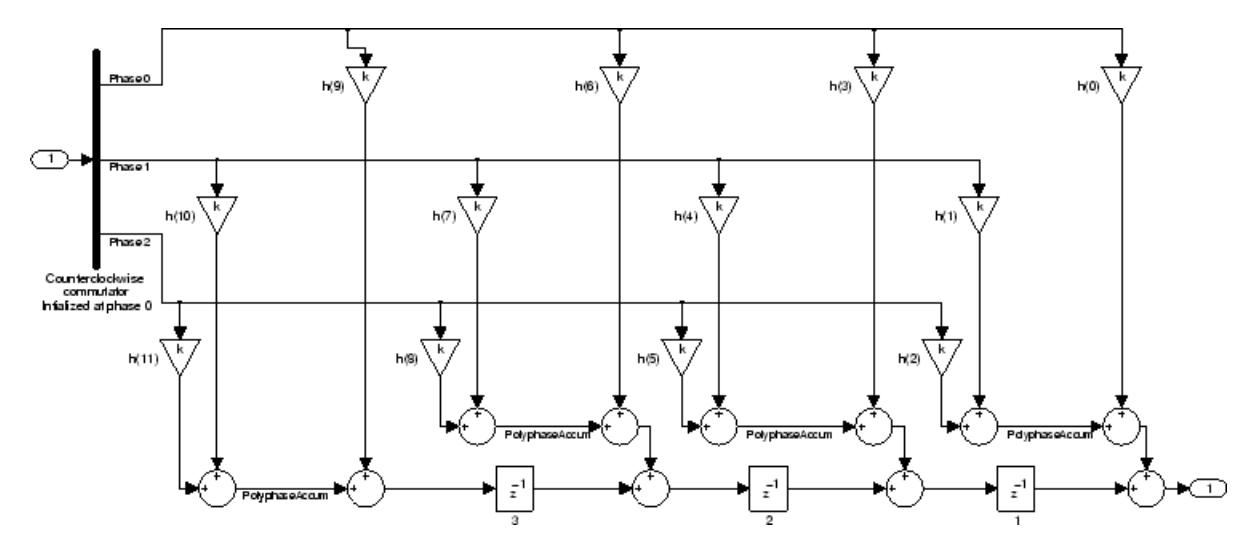

Notice the order of the states in the filter flow diagram. States 1 through 3 appear in the following diagram at each delay element. State 1 applies to the third delay element in phase 2. State 2 applies to the second delay element in phase 2. State 3 applies to the first delay element in phase 2. When you provide the states for the filter as a vector to the States property, the above description explains how the filter assigns the states you specify.

In property value form, the states for a filter hm are

 $hm. states=[1:3];$ 

## **Examples**

Demonstrate decimating an input signal by a factor of 2, in this case converting from 44.1 kHz down to 22.05 kHz. In the figure shown following the code, you see the results of decimating the signal.

```
m = 2; % Decimation factor.
hm = mfilt.firtdecim(m); % Use the default filter coeffs.<br>fs = 44.1e3; % Original sample freq: 44.1 kHz
fs = 44.1e3; % Original sample freq: 44.1 kHz.
                           % 10240 samples, 0.232 second long signal
x = sin(2 * pi * 1e3 / fs * n); % Original signal--sinusoid at 1 kHz.
y = filter(hm, x); % 5120 samples, 0.232 seconds.
stem(n(1:44)/fs,x(1:44)) % Plot original sampled at 44.1 kHz.
axis([0 0.001 -1.2 1.2]);
hold on % Plot decimated signal (22.05 kHz) in red
stem(n(1:22)/(fs/m),y(13:34),'r','filled')
xlabel('Time (sec)');ylabel('Signal Value');
legend('Original signal','Decimated signal','location','best');
```
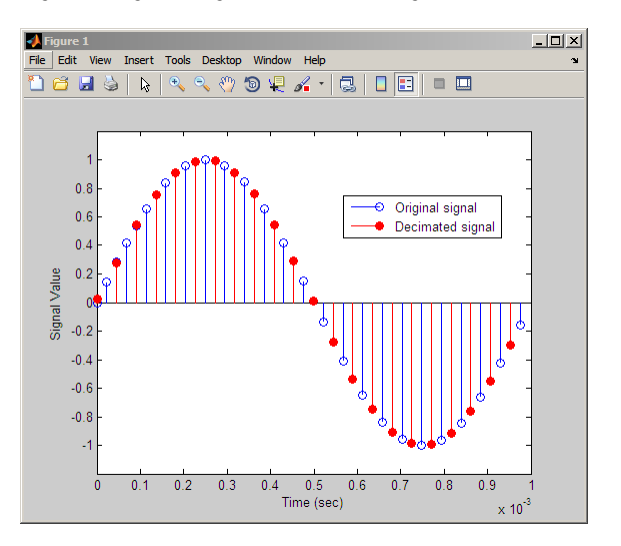

### **See Also**

[mfilt.cicdecim](#page-5211-0) | [mfilt.firdecim](#page-5247-0) | [mfilt.firsrc](#page-5264-0)

#### **Introduced in R2011a**

# <span id="page-5282-0"></span>**mfilt.holdinterp**

FIR hold interpolator

**Note** mfilt.holdinterp will be removed in a future release. Use [dsp.CICInterpolator](#page-2374-0) (with NumSections = 1) instead.

### **Syntax**

 $hm = mfilt.holdinterp(l)$ 

## **Description**

hm = mfilt.holdinterp(l) returns the object hm that represents a hold interpolator with the interpolation factor l. To work, l must be an integer. When you do not include l in the calling syntax, it defaults to 2. To perform interpolation by noninteger amounts, use one of the fractional interpolator objects, such as  $m$ filt.firsrc.

When you use this hold interpolator, each sample added to the input signal between existing samples has the value of the most recent sample from the original signal. Thus you see something like a staircase profile where the interpolated samples form a plateau between the previous and next original samples. The example demonstrates this profile clearly. Compare this to the interpolation process for other interpolators in the toolbox, such as mfilt.linearinterp.

Make this filter a fixed-point or single-precision filter by changing the value of the Arithmetic property for the filter hm as follows:

• To change to single-precision filtering, enter

set(hm,'arithmetic','single');

• To change to fixed-point filtering, enter

```
set(hm,'arithmetic','fixed');
```
#### **Input Arguments**

The following table describes the input arguments for creating hm.

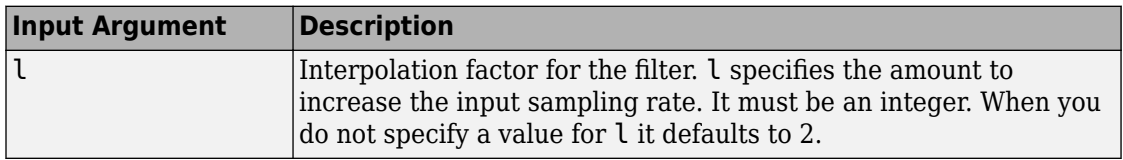

### **Object Properties**

This section describes the properties for both floating-point filters (double-precision and single-precision) and fixed-point filters.

### **Floating-Point Filter Properties**

Every multirate filter object has properties that govern the way it behaves when you use it. Note that many of the properties are also input arguments for creating mfilt.holdinterp objects. The next table describes each property for an mfilt.interp filter object.

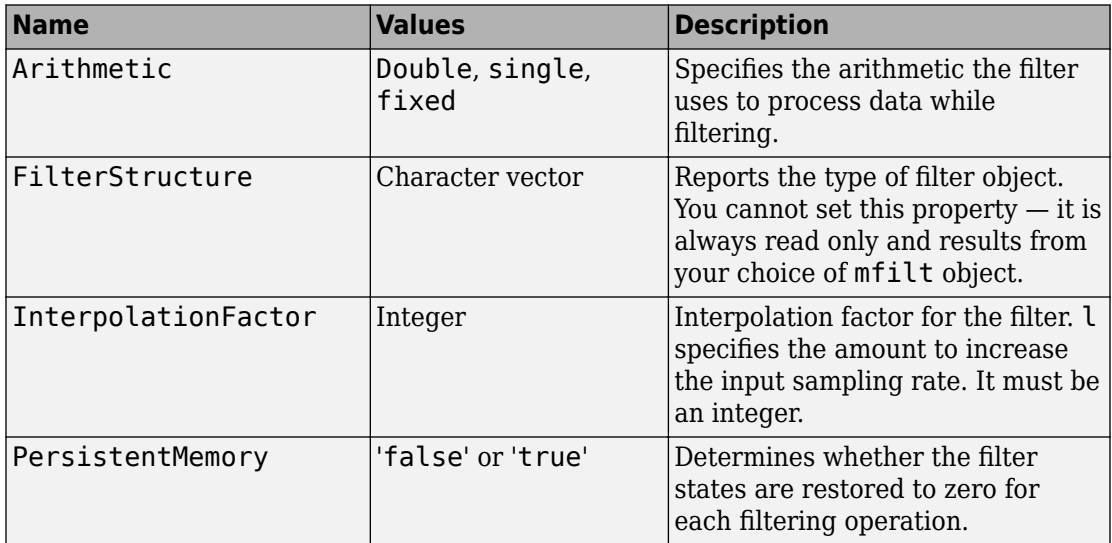

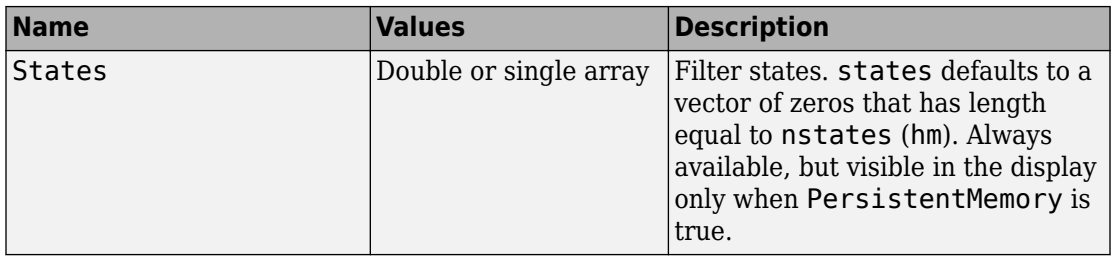

#### **Fixed-Point Filter Properties**

This table shows the properties associated with the fixed-point implementation of the mfilt.holdinterp filter.

**Note** The table lists all of the properties that a fixed-point filter can have. Many of the properties listed are dynamic, meaning they exist only in response to the settings of other properties. To view all of the characteristics for a filter at any time, use

info(hm)

where hm is a filter.

For further information about the properties of this filter or any mfilt object, refer to ["Multirate Filter Properties" on page 6-93.](#page-5678-0)

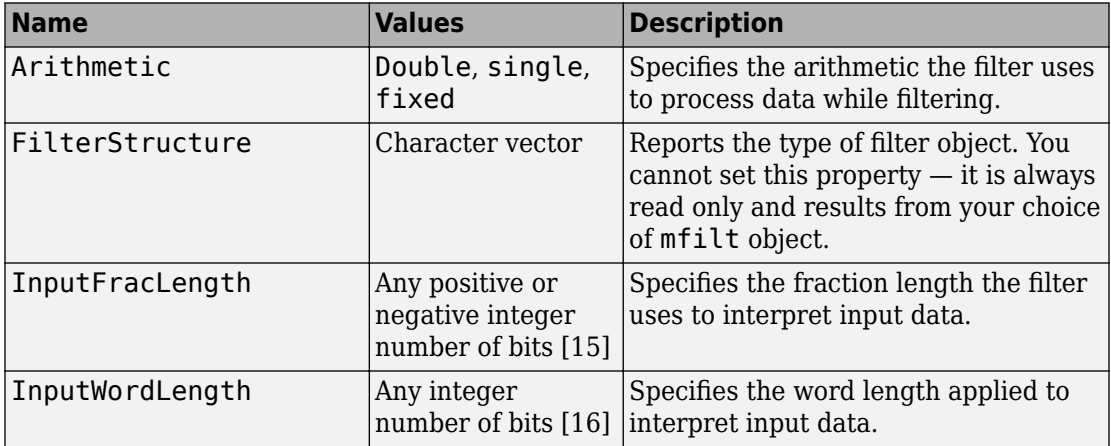

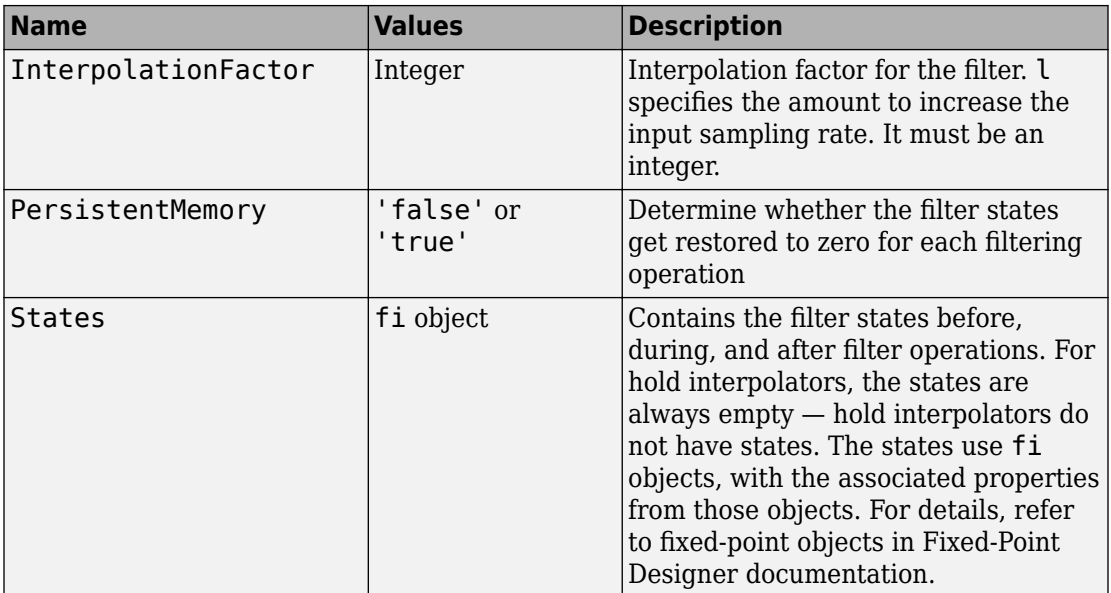

### **Filter Structure**

Hold interpolators do not have filter coefficients and their filter structure is trivial.

### **Examples**

To see the effects of hold-based interpolation, interpolate an input sine wave from 22.05 to 44.1 kHz. Note that each added sample retains the value of the most recent original sample.

```
l = 2; % Interpolation factor
hm = mfilt.holdinterp(l);
fs = 22.05e3; % Original sample freq: 22.05 kHz.
n = 0:5119;<br> x = sin(2*pi*le3/fs*n);<br> x = sin(2*pi*le3/fs*n);<br> x = sin(2*pi*le3/fs*n);<br> x = 0:5119;<br> x = 0:5119;
x = sin(2*pi*1e3/fs*n); % Original signal, sinusoid at 1 kHz
                                 % 10240 samples, still 0.232 seconds
stem(n(1:22)/fs,x(1:22),'filled') % Plot original sampled at
                                  % 22.05 kHz
hold on \% Plot interpolated signal (44.1 kHz)
stem(n(1:44)/(fs*l),y(1:44),'r')
legend('Original Signal','Interpolated Signal','Location','best');
xlabel('Time (sec)');ylabel('Signal Value')
```
The following figure shows clearly the step nature of the signal that comes from interpolating the signal using the hold algorithm approach. Compare the output to the linear interpolation used in [mfilt.linearinterp](#page-5303-0).

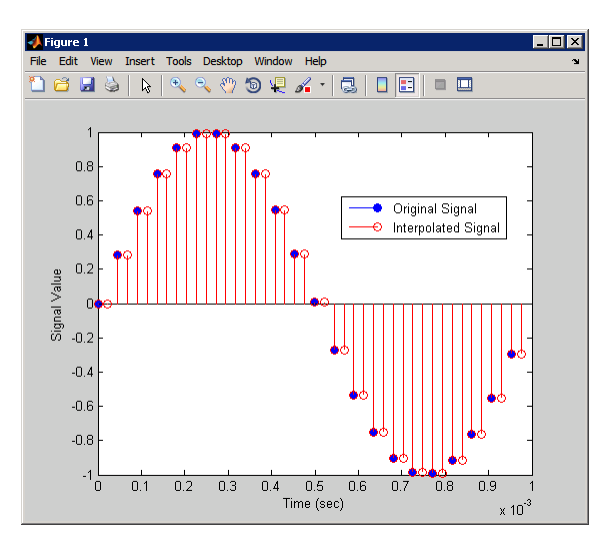

### **See Also**

[mfilt.cicinterp](#page-5228-0) | [mfilt.firinterp](#page-5256-0) | [mfilt.firsrc](#page-5264-0) | [mfilt.linearinterp](#page-5303-0)

#### **Introduced in R2011a**

# **mfilt.iirdecim**

IIR decimator

**Note** mfilt.iirdecim will be removed in a future release. Use [dsp.IIRHalfbandDecimator](#page-3045-0) instead.

### **Syntax**

hm = mfilt.iirdecim(c1,c2,...)

# **Description**

hm = mfilt.iirdecim(c1,c2,...) constructs an IIR decimator filter given the coefficients specified in the cell arrays c1, c2, and so on. The resulting IIR decimator is a polyphase IIR filter where each phase is a cascade allpass IIR filter.

Each cell array ci contains a set of vectors representing a cascade of allpass sections. Each element in one cell array is one section. For more information about the contents of each cell array, refer to [dfilt.cascadeallpass](#page-4187-0). The contents of the cell arrays are the same for both filter constructors and  $m$ filt.iirdecim interprets them same way as mfilt.cascadeallpass.

The following exception applies to interpreting the contents of a cell array — if one of the cell arrays ci contains only one vector, and that vector comprises a series of 0s and one element equal to 1, that cell array represents a dfilt.delay section with latency equal to the number of zeros, rather than a dfilt.cascadeallpass section. This exception case occurs with quasi-linear phase IIR decimators.

Although the first example shows how to construct an IIR decimators explicitly, one usually constructs an IIR decimators filter as a result of designing an decimators, as shown in the subsequent examples.

### **Examples**

When the coefficients are known, you can construct the IIR decimator directly using mfilt.iirdecim. For example, if the filter's coefficients are [0.6 0.5] for the first phase in the first stage, 0.7 for the second phase in the first stage and 0.8 for the third phase in the first stage; as well as 0.5 for the first phase in the second stage and 0.4 for the second phase in the second stage, construct the filter as shown here.

```
Hm = mfilt.iirdecim({[0.6 0.5] 0.7 0.8},{0.5 0.4})
```
Also refer to the "Quasi-Linear Phase Halfband and Dyadic Halfband Designs" section of the "IIR Polyphase Filter Design" example, [iirallpassdemo](matlab:showdemo() example.

When the coefficients are not known, use the approach given by the following set of examples. Start by designing an elliptic halfband decimator with a decimation factor of 2. The example specifies the optional sampling frequency argument.

```
tw = 100; % Transition width of filter.
ast = 80; % Stopband attenuation of filter.
fs = 2000; % Sampling frequency of signal to filter.
m = 2; % Decimation factor.
hm = fdesign.decimator(m,'halfband','tw,ast',tw,ast,fs);
```
hm contains the specifications for a decimator defined by tw, ast, m, and fs.

Use the specification object hm to design a mfilt.iirdecim filter object.

```
d = design(hm,'ellip','filterstructure','iirdecim'); 
% Note that realizemdl requires Simulink
realizemdl(d) % Build model of the filter.
```
Designing a linear phase decimator is similar to the previous example. In this case, design a halfband linear phase decimator with decimation factor of 2.

```
tw = 100; % Transition width of filter.
ast = 60; % Stopband attenuation of filter.
fs = 2000; % Sampling frequency of signal to filter.
m = 2; % Decimation factor.
```
Create a specification object for the decimator.

```
hm = fdesign.decimator(m,'halfband','tw,ast',tw,ast,fs);
```
Finally, design the filter d.

```
d = design(hm,'iirlinphase','filterstructure','iirdecim'); 
% Note that realizemdl requires Simulink
realizemdl(d) % Build model of the filter.
```
The filter implementation appears in this model, generated by [realizemdl](#page-5427-0) and Simulink.

Given the design specifications shown here

the first phase is a delay section with 0s and a 1 for coefficients and the second phase is a linear phase decimator, shown in the next models.

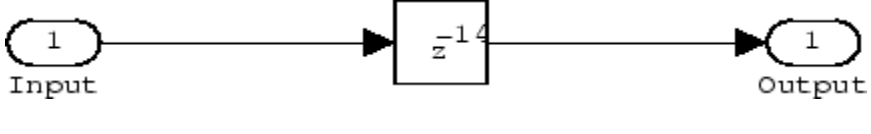

**Phase 1 model**

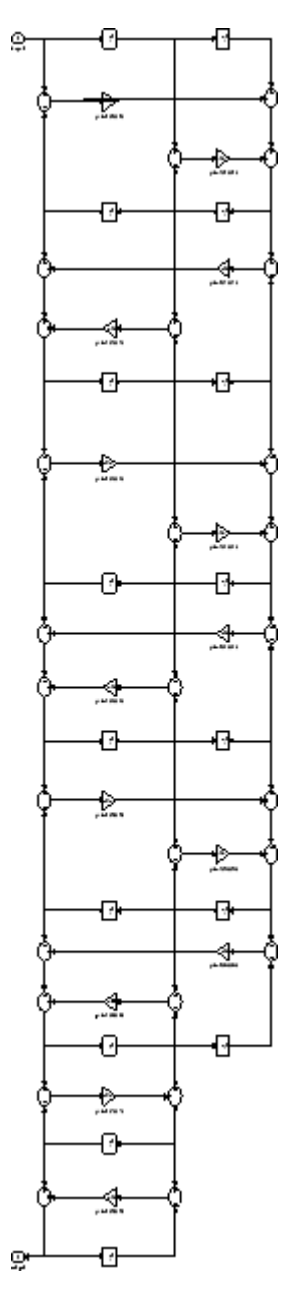

**Phase 2 model**

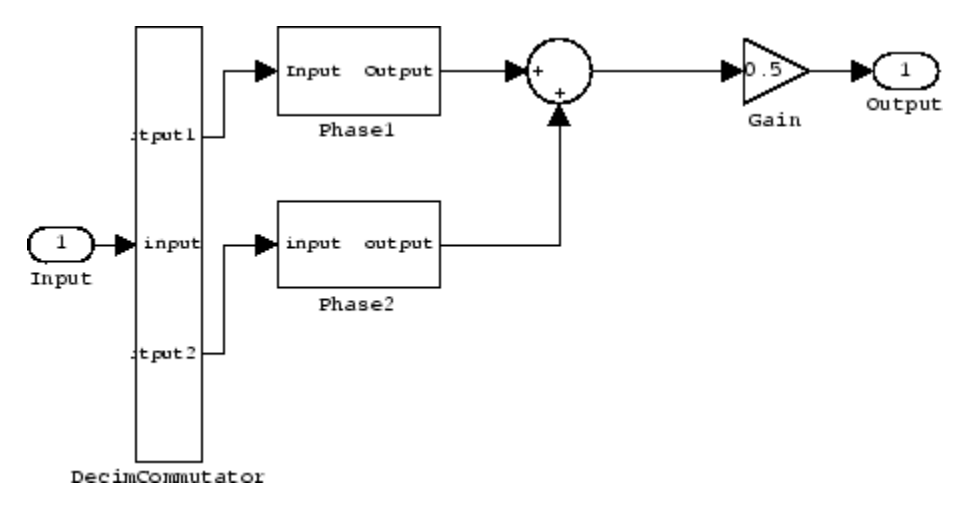

#### **Overall model**

For more information about Multirate Filter Constructors see the "Getting Started with Multirate Filter (MFILT) Objects" example, [mfiltgettingstarteddemo](matlab:showdemo().

### **See Also**

[dfilt.cascadeallpass](#page-4187-0) | [mfilt](#page-5205-0) | [mfilt.iirinterp](#page-5292-0) | [mfilt.iirwdfdecim](#page-5295-0)

**Introduced in R2011a**
# <span id="page-5292-0"></span>**mfilt.iirinterp**

IIR interpolator

**Note** mfilt.iirinterp will be removed in a future release. Use [dsp.IIRHalfbandInterpolator](#page-3065-0) instead.

### **Syntax**

```
hm = mfilt.iirinterp(cl, c2, ...)
```
# **Description**

 $hm = mfilt.irinterp(cl, c2, ...)$  constructs an IIR interpolator filter given the coefficients specified in the cell arrays C1, C2, etc.

The IIR interpolator is a polyphase IIR filter where each phase is a cascade allpass IIR filter.

Each cell array ci contains a set of vectors representing a cascade of allpass sections. Each element in one cell array is one section. For more information about the contents of each cell array, refer to [dfilt.cascadeallpass](#page-4187-0). The contents of the cell arrays are the same for both filter constructors and  $m$ filt.iirdecim interprets them same way as mfilt.cascadeallpass.

The following exception applies to interpreting the contents of a cell array—if one of the cell arrays ci contains only one vector, and that vector comprises a series of 0s and a unique element equal to 1, that cell array represents a dfilt.delay section with latency equal to the number of zeros, rather than a dfilt.cascadeallpass section. This exception case occurs with quasi-linear phase IIR interpolators.

Although the first example shows how to construct an IIR interpolator explicitly, one usually constructs an IIR interpolator filter as a result of designing an interpolator, as shown in the subsequent examples.

## **Examples**

When the coefficients are known, you can construct the IIR interpolator directly using mfilt.iirinterp. In the following example, a cascaded polyphase IIR interpolator filter is constructed using 2 phases for each of three stages. The coefficients are given below:

```
Phase1Sect1=0.0603;Phase1Sect2=0.4126; Phase1Sect3=0.7727; 
Phase2Sect1=0.2160; Phase2Sect2=0.6044; Phase2Sect3=0.9239;
```
Next the filter is implemented by passing the above coefficients to  $m$ filt.iirinterp as cell arrays, where each cell array represents a different phase.

```
Hm = mfilt.iirinterp({Phase1Sect1,Phase1Sect2,Phase1Sect3},...
{Phase2Sect1,Phase2Sect2,Phase2Sect3})
```
 $Hm =$ 

```
 FilterStructure: 'IIR Polyphase Interpolator'
           Polyphase: Phase1: Section1: 0.0603
                             Section2: 0.4126
                             Section3: 0.7727
                       Phase2: Section1: 0.216 
                             Section2: 0.6044
                             Section3: 0.9239
 InterpolationFactor: 2
    PersistentMemory: false
```
Also refer to the "Quasi-Linear Phase Halfband and Dyadic Halfband Designs" section of the "IIR Polyphase Filter Design" example, [iirallpassdemo](matlab:showdemo() example.

When the coefficients are not known, use the approach given by the following set of examples. Start by designing an elliptic halfband interpolator with a interpolation factor of 2.

```
tw = 100; % Transition width of filter.
ast = 80; % Stopband attenuation of filter.
fs = 2000; % Sampling frequency of filter.
l = 2; % Interpolation factor.
d = fdesign.interpolator(l,'halfband','tw,ast',tw,ast,fs);
```
Specification object d stores the interpolator design specifics. With the details in d, design the filter, returning hm, an mfilt.iirinterp object. Use hm to realize the filter if you have Simulink installed.

```
hm = design(d,'ellip','filterstructure','iirinterp'); 
% Note that realizemdl requires Simulink
realizemdl(hm) % Build model of the filter.
```
Designing a linear phase halfband interpolator follows the same pattern.

```
tw = 100; % Transition width of filter. 
ast= 60; % Stopband attenuation of filter.
fs = 2000; % Sampling frequency of filter.
l = 2; % Interpolation factor.
d = fdesign.interpolator(l,'halfband','tw,ast',tw,ast,fs);
```
[fdesign.interpolator](#page-4530-0) returns a specification object that stores the design features for an interpolator.

Now perform the actual design that results in an  $m$ filt.iirinterp filter, hm.

```
hm = design(d,'iirlinphase','filterstructure','iirinterp');
% Note that realizemdl requires Simulink
                  % Build model of the filter.
```
The toolbox creates a Simulink model for hm, shown here. Phase1, Phase2, and InterpCommutator are all subsystem blocks.

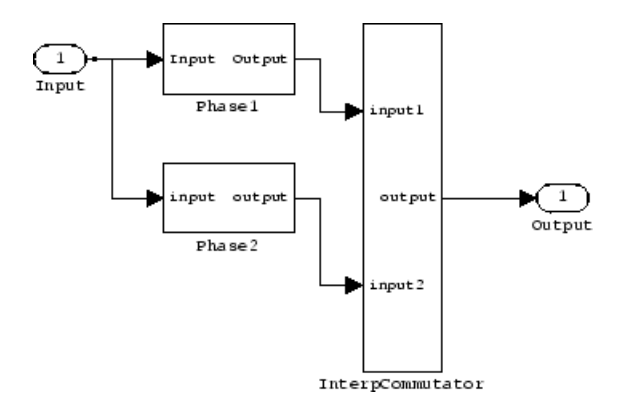

For more information about Multirate Filter Constructors see the "Getting Started with Multirate Filter (MFILT) Objects" example, [mfiltgettingstarteddemo](matlab:showdemo().

### **See Also**

[dfilt.cascadeallpass](#page-4187-0) | [mfilt](#page-5205-0) | [mfilt.iirdecim](#page-5287-0) | [mfilt.iirwdfinterp](#page-5300-0)

**Introduced in R2011a**

# <span id="page-5295-0"></span>**mfilt.iirwdfdecim**

IIR wave digital filter decimator

**Note** mfilt.iirwdfdecim will be removed in a future release. Use [dsp.IIRHalfbandDecimator](#page-3045-0) instead.

### **Syntax**

 $hm = mfilt.iirwdfdecim(cl, c2, ...)$ 

## **Description**

hm = mfilt.iirwdfdecim(c1,c2,...) constructs an IIR wave digital decimator given the coefficients specified in the cell arrays c1, c2, and so on. The IIR decimator hm is a polyphase IIR filter where each phase is a cascade wave digital allpass IIR filter.

Each cell array ci contains a set of vectors representing a cascade of allpass sections. Each element in one cell array is one section. For more information about the contents of each cell array, refer to [dfilt.cascadewdfallpass](#page-4190-0). The contents of the cell arrays are the same for both filter constructors and  $m$ filt.iirwdfdecim interprets them same way as mfilt.cascadewdfallpass.

The following exception applies to interpreting the contents of a cell array — if one of the cell arrays ci contains only one vector, and that vector comprises a series of 0s and one element equal to 1, that cell array represents a dfilt.delay section with latency equal to the number of zeros, rather than a dfilt.cascadewdfallpass section. This exception occurs with quasi-linear phase IIR decimators.

Usually you do not construct IIR wave digital filter decimators explicitly. Instead, you obtain an IIR wave digital filter decimator as a result of designing a halfband decimator. The first example in the following section illustrates this case.

### **Examples**

Design an elliptic halfband decimator with a decimation factor equal to 2. Both examples use the iirwdfdecim filter structure (an input argument to the [design](#page-4116-0) method) to design the final decimator.

The first portion of this example generates a filter specification object d that stores the specifications for the decimator.

```
tw = 100; % Transition width of filter to design, 100 Hz.
ast = 80; % Stopband attenuation of filter 80 dB.
fs = 2000; % Sampling frequency of the input signal.
m = 2; % Decimation factor.
d = fdesign.decimator(m,'halfband','tw,ast',tw,ast,fs);
```
Now perform the actual design using d. Filter object hm is an mfilt.iirwdfdecim filter.

```
Hm = design(d,'ellip','FilterStructure','iirwdfdecim');
% Note that realizemdl requires Simulink
realizemdl(hm) % Build model of the filter.
```
Design a linear phase halfband decimator for decimating a signal by a factor of 2.

```
tw = 100; % Transition width of filter, 100 Hz.
ast = 60; % Filter stopband attenuation = 80 dB
fs = 2000; % Input signal sampling frequency.
m = 2; % Decimation factor.
d = fdesign.decimator(m,'halfband','tw,ast',tw,ast,fs);
```
Use d to design the final filter hm, an mfilt.iirwdfdecim object.

```
hm = design(d,'iirlinphase','filterstructure',...
'iirwdfdecim');
% Note that realizemdl requires Simulink
realizemdl(hm) % Build model of the filter.
```
The models that realizemdl returns for each example appear below. At this level, the realizations of the filters are identical. The differences appear in the subsystem blocks Phase1 and Phase2.

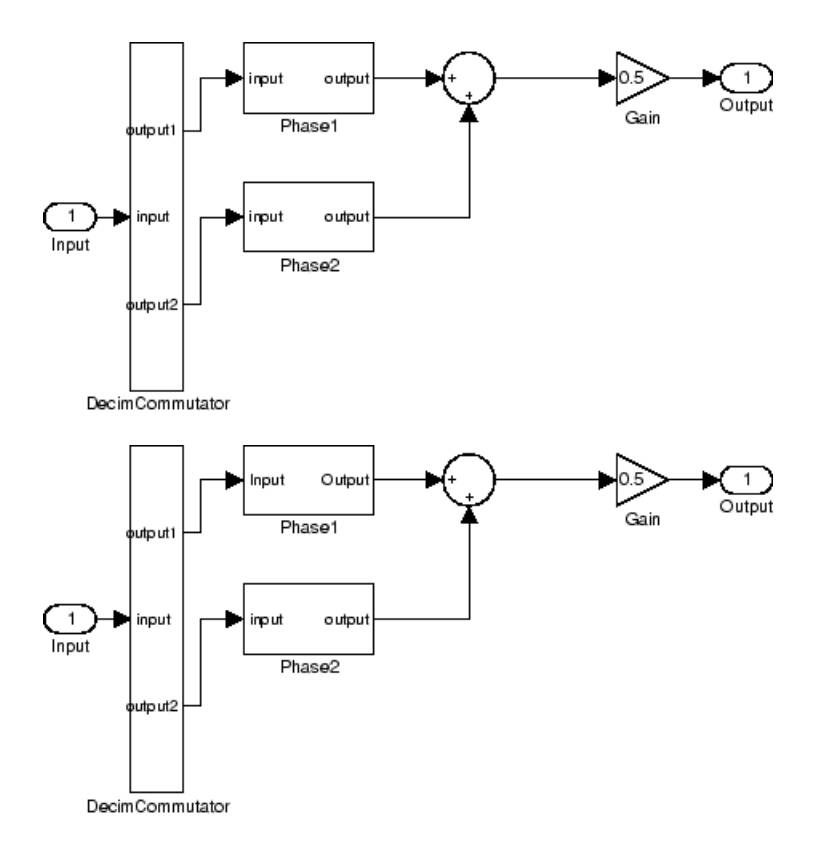

This is the Phase1 subsystem from the halfband model.

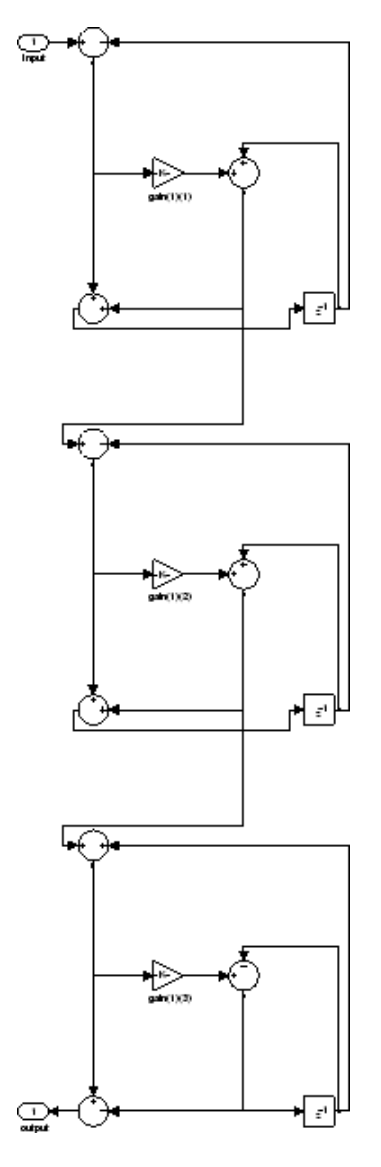

Phase1 subsystem from the linear phase model is less revealing—an allpass filter.

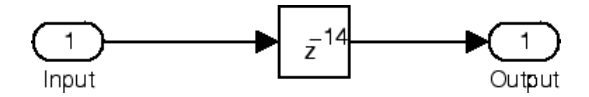

### **See Also**

[dfilt.cascadewdfallpass](#page-4190-0) | [mfilt](#page-5205-0) | [mfilt.iirdecim](#page-5287-0) | [mfilt.iirwdfinterp](#page-5300-0)

**Introduced in R2011a**

# <span id="page-5300-0"></span>**mfilt.iirwdfinterp**

IIR wave digital filter interpolator

**Note** mfilt.iirwdfinterp will be removed in a future release. Use [dsp.IIRHalfbandInterpolator](#page-3065-0) instead.

### **Syntax**

 $hm = mfilt.iirwdiffinterp(cl, c2, ...)$ 

### **Description**

hm = mfilt.iirwdfinterp(c1,c2,...) constructs an IIR wave digital interpolator given the coefficients specified in the cell arrays c1, c2, and so on. The IIR interpolator hm is a polyphase IIR filter where each phase is a cascade wave digital allpass IIR filter.

Each cell array ci contains a set of vectors representing a cascade of allpass sections. Each element in one cell array is one section. For more information about the contents of each cell array, refer to [dfilt.cascadewdfallpass](#page-4190-0). The contents of the cell arrays are the same for both filter constructors and  $m$ filt.iirwdfinterp interprets them same way as mfilt.cascadewdfallpass.

The following exception applies to interpreting the contents of a cell array — if one of the cell arrays ci contains only one vector, and that vector comprises a series of 0s and one element equal to 1, that cell array represents a dfilt.delay section with latency equal to the number of zeros, rather than a dfilt.cascadewdfallpass section. This exception occurs with quasi-linear phase IIR interpolators.

Usually you do not construct IIR wave digital filter interpolators explicitly. Rather, you obtain an IIR wave digital interpolator as a result of designing a halfband interpolator. The first example in the following section illustrates this case.

### **Examples**

Design an elliptic halfband interpolator with interpolation factor equal to 2. At the end of the design process, hm is an IIR wave digital filter interpolator.

```
tw = 100; % Transition width of filter, 100 Hz.
ast = 80; % Stopband attenuation of filter, 80 dB.
fs = 2000; % Sampling frequency after interpolation.
l = 2; % Interpolation factor.
d = fdesign.interpolator(l,'halfband','tw,ast',tw,ast,fs);
```
The specification object d stores the interpolator design requirements. Now use d to design the actual filter hm.

hm = design(d,'ellip','filterstructure','iirwdfinterp');

If you have Simulink installed, you can realize your filter as a model built from DSP System Toolbox blocks.

```
% Note that realizemdl requires Simulink
realizemdl(hm) % Build model of the filter.
```
For variety, design a linear phase halfband interpolator with an interpolation factor of 2.

```
tw = 100; % Transition width of filter, 100 Hz.
ast = 80; % Stopband attenuation of filter, 80 dB.
fs = 2000; % Sampling frequency after interpolation.
   = 2; % Interpolation factor.
d = fdesign.interpolator(l,'halfband','tw,ast',tw,ast,fs);
```
Now perform the actual design process with d. Filter hm is an IIR wave digital filter interpolator. As in the previous example, realizemdl returns a Simulink model of the filter if you have Simulink installed.

```
hm = design(d,'iirlinphase','filterstructure',...
'iirwdfinterp');
% Note that realizemdl requires Simulink
realizemdl(hm) % Build model of the filter.
```
### **See Also**

[dfilt.cascadewdfallpass](#page-4190-0) | [mfilt.iirinterp](#page-5292-0) | [mfilt.iirwdfdecim](#page-5295-0)

**Introduced in R2011a**

# **mfilt.linearinterp**

Linear interpolator

**Note** mfilt.linearinterp will be removed in a future release. Use i[dsp.CICInterpolator](#page-2374-0) (with NumSections = 2) instead.

### **Syntax**

```
hm = mfilt.linearinterp(l)
```
### **Description**

hm = mfilt.linearinterp(l) returns an FIR linear interpolator hm with an integer interpolation factor l. Provide l as a positive integer. The default value for the interpolation factor is 2 when you do not include the input argument l.

When you use this linear interpolator, the samples added to the input signal have values between the values of adjacent samples in the original signal. Thus you see something like a smooth profile where the interpolated samples continue a line between the previous and next original samples. The example demonstrates this smooth profile clearly. Compare this to the interpolation process for mfilt.holdinterp, which creates a stairstep profile.

Make this filter a fixed-point or single-precision filter by changing the value of the Arithmetic property for the filter hm as follows:

• To change to single-precision filtering, enter

set(hm,'arithmetic','single');

• To change to fixed-point filtering, enter

```
set(hm,'arithmetic','fixed');
```
### **Input Arguments**

The following table describes the input argument for mfilt.linearinterp.

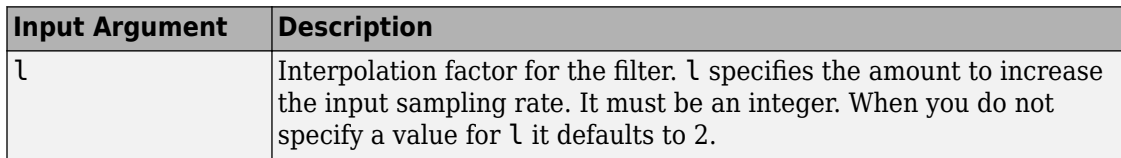

## **Object Properties**

This section describes the properties for both floating-point filters (double-precision and single-precision) and fixed-point filters.

### **Floating-Point Filter Properties**

Every multirate filter object has properties that govern the way it behaves when you use it. Note that many of the properties are also input arguments for creating mfilt.linearinterp objects. The next table describes each property for an mfilt.linearinterp filter object.

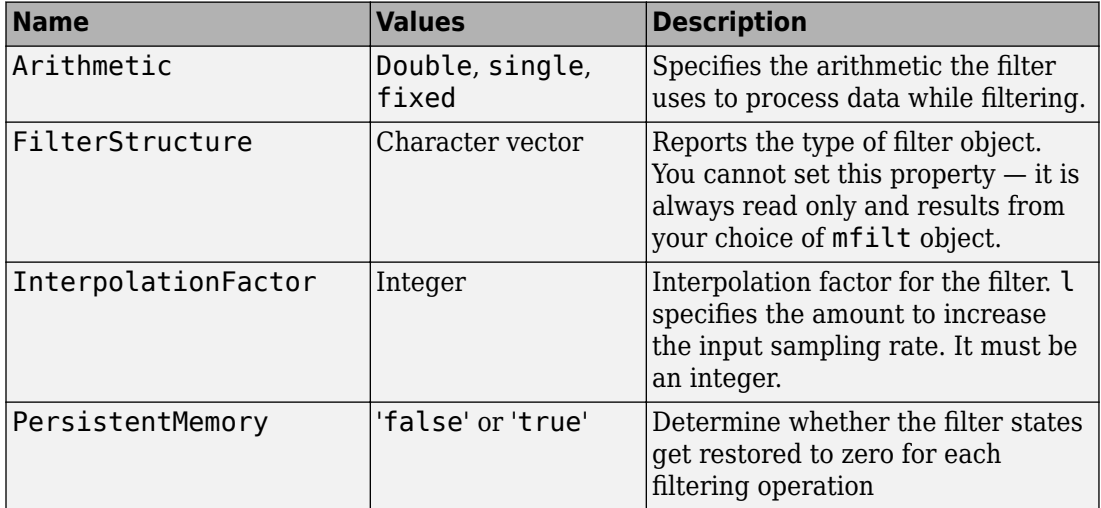

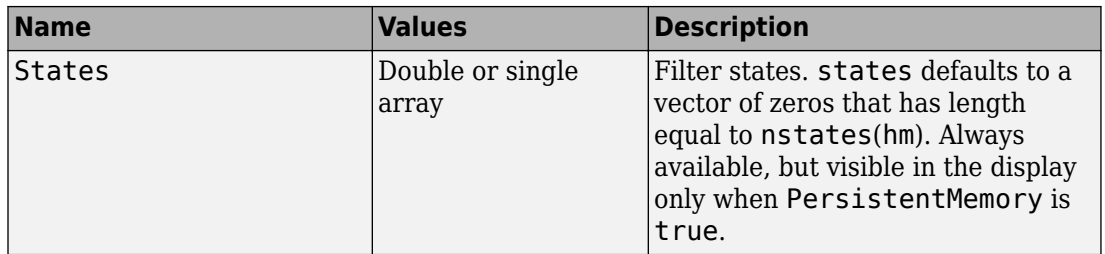

### **Fixed-Point Filter Properties**

This table shows the properties associated with the fixed-point implementation of the mfilt.holdinterp filter.

**Note** The table lists all of the properties that a fixed-point filter can have. Many of the properties listed are dynamic, meaning they exist only in response to the settings of other properties. To view all of the characteristics for a filter at any time, use

info(hm)

where hm is a filter.

For further information about the properties of this filter or any mfilt object, refer to ["Multirate Filter Properties" on page 6-93.](#page-5678-0)

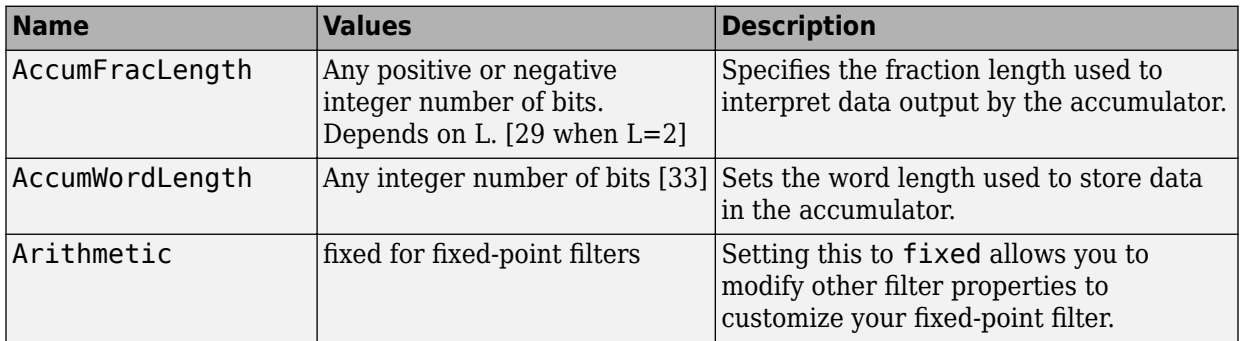

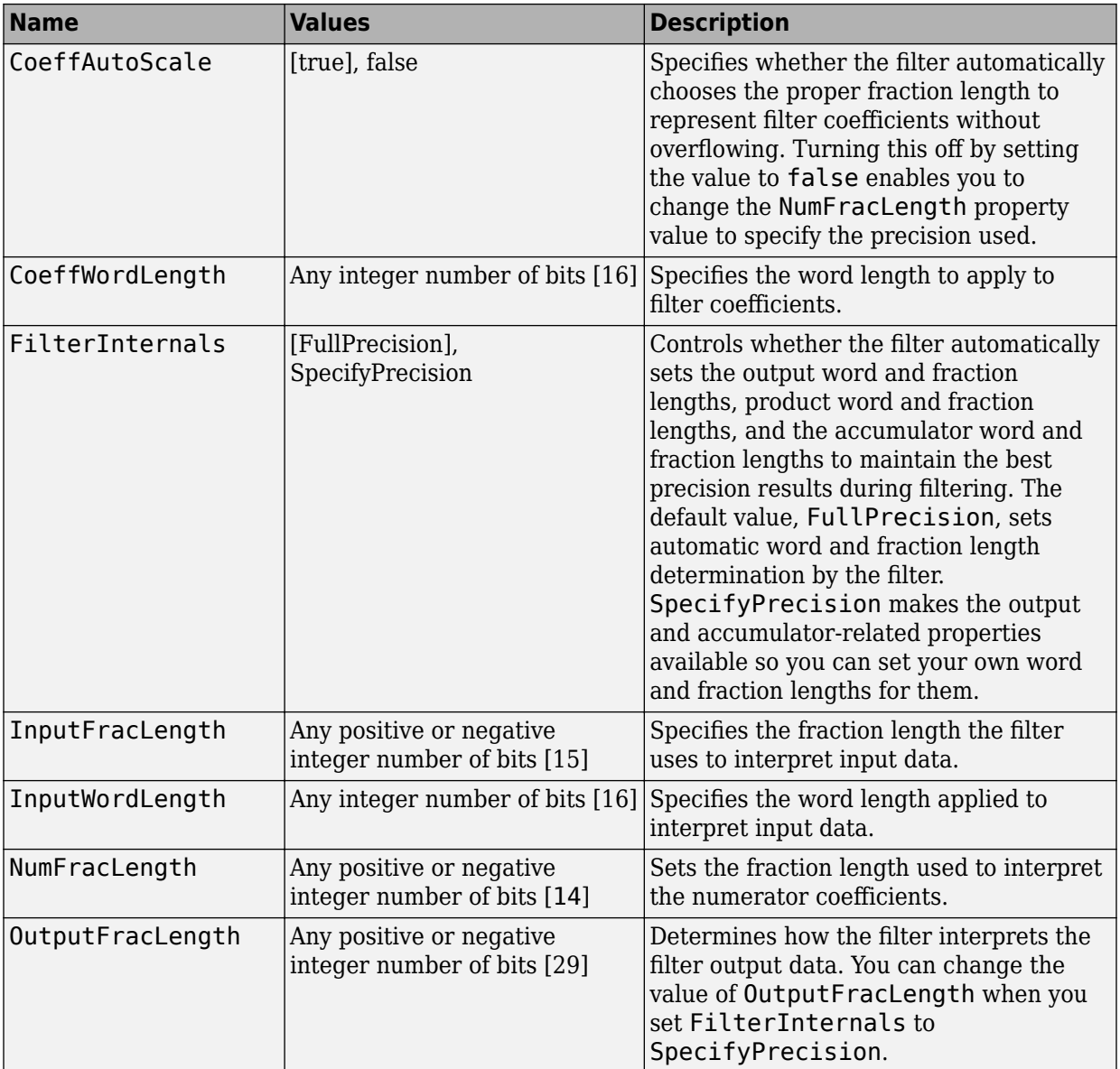

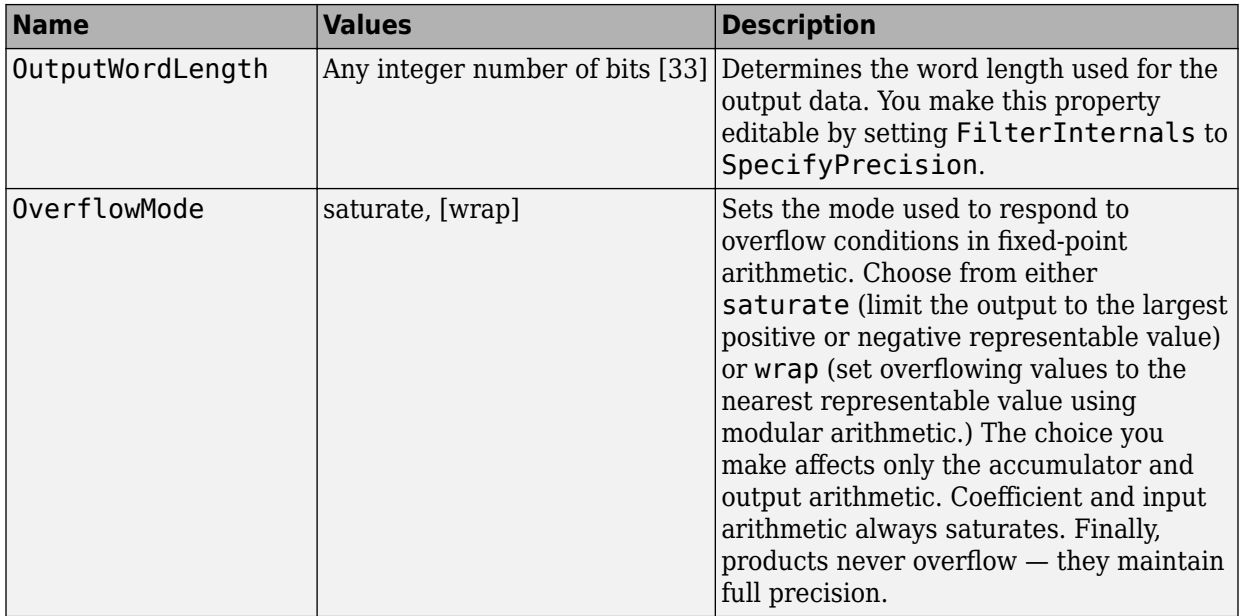

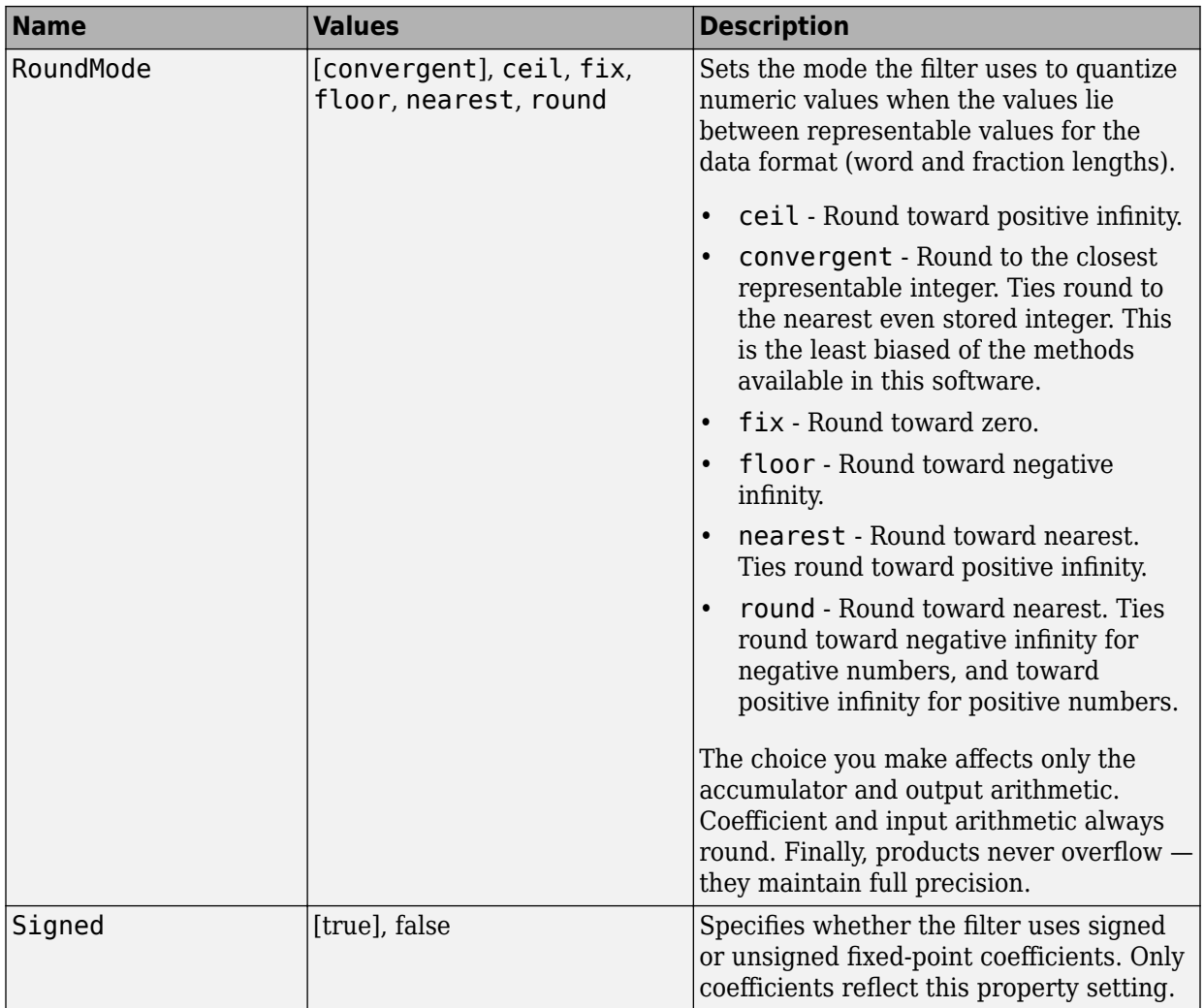

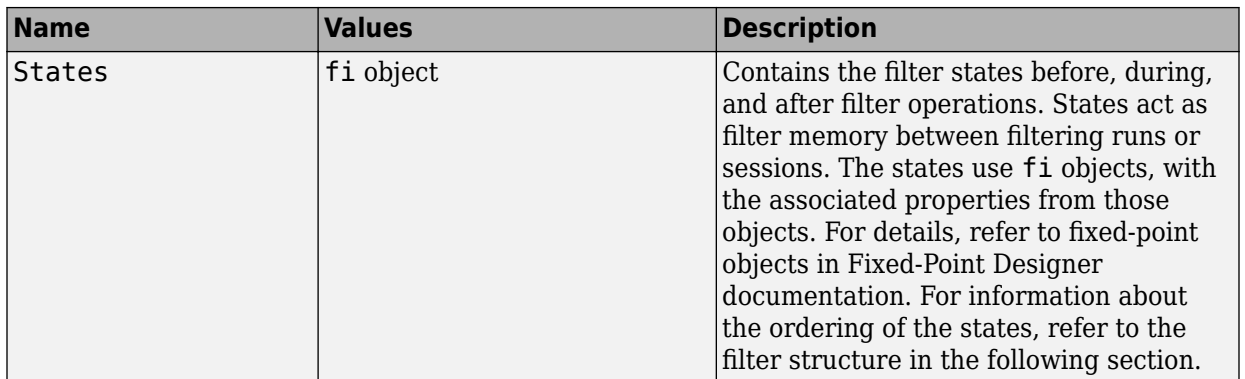

### **Filter Structure**

Linear interpolator structures depend on the FIR filter you use to implement the filter. By default, the structure is direct-form FIR.

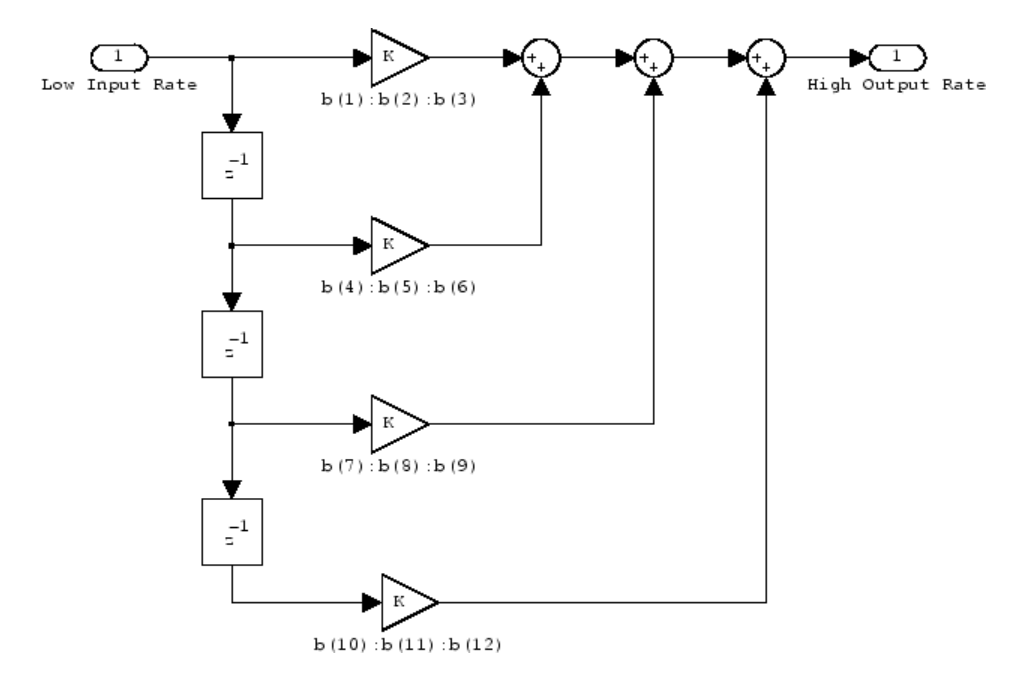

### **Examples**

Interpolation by a factor of 2 (used to convert the input signal sampling rate from 22.05  $kHz$  to 44.1 kHz).

```
l = 2; % Interpolation factor
hm = mfiltulinearinterp(l);<br>fs = 22.05e3;fs = 22.05e3; % Original sample freq: 22.05 kHz.
n = 0:5119; % 5120 samples, 0.232 second long signal x = sin(2*pi*1e3/fs*n); % Original signal, sinusoid at 1 kHz
x = sin(2*pi*1e3/fs*n); % Original signal, sinusoid at 1 kHz
                                 % 10240 samples, still 0.232 seconds
stem(n(1:22)/fs,x(1:22),'filled') % Plot original sampled at
% 22.05 kHz<br>hold on the second the second terms of the second terms of the second terms of the second terms of the second t
                                  % Plot interpolated signal (44.1
                                   % kHz) in red
stem(n(1:44)/(fs*l),y(2:45),'r')
xlabel('Time (s)');ylabel('Signal Value')
```
Using linear interpolation, as compared to the hold approach of  $m$ filt.holdinterp, provides greater fidelity to the original signal.

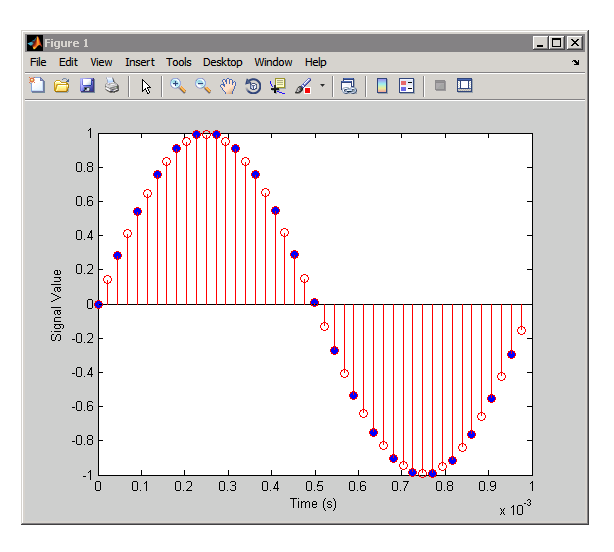

# **See Also**

[mfilt.cicinterp](#page-5228-0) | [mfilt.firinterp](#page-5256-0) | [mfilt.firsrc](#page-5264-0) | [mfilt.holdinterp](#page-5282-0)

**Introduced in R2011a**

# <span id="page-5311-0"></span>**midicallback**

Call function handle when MIDI controls change value

**Note** In a future release, the midicallback function will require Audio System Toolbox™.

### **Syntax**

```
oldfh = midicalblack(h,newfh)oldfh = midicalback(h, [])fh= midicallback(h)
```
## **Description**

oldfh = midicallback(h,newfh) sets newfh as the function handle to be called when h changes value, and returns the previous function handle, oldfh.

 $oldfh = midicalblack(h, [])$  clears the function handle.

fh= midicallback(h) returns the current function handle.

# **Examples**

### **Interactively Read MIDI Controls**

Use the midicallback command with an anonymous function to interactively read MIDI controls.

```
h = midicontrols;midicallback(h,@(h)disp(midiread(h)));
% Now move any control on the default MIDI device.
    0.6587
    0.6429
```
 0.6349 0.6270 0.6190 0.6111 0.6032 0.5952 clear h

### **Input Arguments**

### **h — Object that listens to the controls on a MIDI device**

object

h is an object that listens to the controls on a MIDI device.

### **newfh — new function handle**

function handle

The new function handle, which is set as the function handle to be called when h changes value. For information on what function handles are, see "Function Handles" (MATLAB).

Example: @myFunction

### **Output Arguments**

### **oldfh — Old function handle**

function handle

The function handle set by the previous call to midicallback.

Example: @myFunction

### **fh — Current function handle**

function handle

The function handle set by the current call to midicallback.

Example: @myFunction

### **See Also**

[midicontrols](#page-5314-0) | [midiid](#page-5319-0) | [midiread](#page-5321-0) | [midisync](#page-5323-0) | setpref

**Introduced in R2013b**

# <span id="page-5314-0"></span>**midicontrols**

Open a group of MIDI controls for reading

**Note** In a future release, the midicontrols function will require Audio System Toolbox™.

## **Syntax**

```
h = midicontrolsh = midicontrols(ControlNumbers)
h = midicontrols(ControlNumbers,InitialValues)
h = midicontrols( ___ ,'MIDIDevice',devicename)
h = midicontrols( ___ ,'OutputMode',mode)
```
## **Description**

h = midicontrols returns an object that responds to any control on the default MIDI device. Calling [midiread](#page-5321-0) with the object, returns the double scalar value of the MIDI control that recently moved after the object was created. The value is normally in the range [0 1]. See OutputMode for an alternative. This object can only determine a control's value if the control is moved after the midicontrols object is created. If [midiread](#page-5321-0) is called before the control is moved, [midiread](#page-5321-0) returns a default initial value  $of  $\theta$$ .

h = midicontrols(ControlNumbers) returns an object that responds to the MIDI controls specified by ControlNumbers. Calling [midiread](#page-5321-0) with the object, returns a double array of the same shape as ControlNumbers. Use [midiid](#page-5319-0) to interactively identify the control number of individual MIDI controls.

h = midicontrols(ControlNumbers,InitialValues) returns an object that uses the specified InitialValues when controls are not moved after the object is created. Because initial values are quantized for the underlying MIDI protocol, sometimes [midiread](#page-5321-0) returns an initial value that is slightly different from InitialValues.

h = midicontrols( \_\_\_ ,'MIDIDevice',devicename) specifies the MIDI device to which the object responds. Use [midiid](#page-5319-0) to interactively identify the name of a specific

MIDI device. If you do not specify the 'MIDIDevice' name-value pair, the default MIDI device is used. The MATLAB preference 'midi' 'DefaultDevice' determines the default device.

h = midicontrols( \_\_\_ ,'OutputMode',mode) specifies the range of values returned by [midiread](#page-5321-0) and accepted as InitialValues. This name-value pair is optional, and you can insert it only at the end of the argument list.

## **Examples**

### **Respond to any Control on the Default Device**

Create the object, and read from it:

```
h =midicontrols
midiread(h)
```
Move one of the controls, and read the data:

midiread(h)

### **Respond to a Specific Control**

Make the object respond to a specific control:

```
h = midicontrols(1081);
```
### **Use Control Numbers and an Initial Value**

Return a square array, with initial value of 0.5:

h = midicontrols([1081 1083; 1082 1084], 0.5);

### **Set Mode to raw, and Set an Initial Value**

Return a square array, with the raw initial value of 63:

h = midicontrols([1081 1083; 1082 1084], 63, 'OutputMode', 'rawmidi');

#### **Set the Default MIDI Device**

Assume your MIDI device is a Behringer BCF2000. Set the default device this way:

setpref midi DefaultDevice BCF2000

This preference persists across MATLAB sessions, so you do not need to set it again unless you want to change devices.

#### **Use Both ControlNumbers and DeviceName**

Respond to control 1001 on a Behringer BCF2000:

h = midicontrols(1001, 'MIDIDevice', 'BCF2000');

### **Input Arguments**

#### **ControlNumbers — Identifying MIDI controls**

integer values

ControlNumbers are integer-valued double-precision numbers. Each control on the MIDI device has a specific integer assigned to it by the device manufacturer. If ControlNumbers is [ ], then the midicontrols object responds to any control on the MIDI device. As a result, [midiread](#page-5321-0) returns a double scalar.

Example: 1081

```
Data Types: double | single | int8 | int16 | int32 | int64 | uint8 | uint16 |
uint32 | uint64
```
#### **InitialValues — Initial value of MIDI control**

any numeric value within range

InitialValues must either be an array of the same size as ControlNumbers or a scalar. If you do not specify InitialValues, the default initial value is 0. Typically, initial values must be in the range [0 1]. However, if you specify 'rawmidi' as OutputMode, the InitialValues range is between 0 and 127. Because the initial values are quantized for the underlying MIDI protocol, sometimes [midiread](#page-5321-0) returns an initial value that is slightly different from InitialValues.

Example: 0.3 or [0 0.3 0.6]

Data Types: double | single | int8 | int16 | int32 | int64 | uint8 | uint16 | uint32 | uint64

#### **devicename — Name of device**

character string

devicename is a character string assigned by the device manufacturer or the host operating system. The specified devicename can be a substring of the device's exact name. If you do not specify the 'MIDIDevice' name-value pair, the default MIDI device is used. The MATLAB preference 'midi', 'DefaultDevice' determines the default device.

If you do not set the MATLAB preference, the host operating system chooses the default device in an unspecified way. Some systems have virtual (ie, software) MIDI devices installed. Even if you have only one hardware MIDI device attached to your system, the system may not choose it, which can cause confusion. As a best practice, use [midiid](#page-5319-0) to identify the name of the device you want. Then use setpref to set it as the default device.

Example: 'BCF2000 MIDI 1'

Data Types: char

#### **mode — Mode of output**

character string

mode is a string and must be one of 'normalized' or 'rawmidi'. In normalized mode, values are in the range [0 1]. Also, initial values are quantized for the underlying MIDI protocol. In the raw MIDI mode, values are integers in the range [0 127], and the quantization of the initial values is not performed. The default of this name-value pair is 'normalized'.

Example: 'rawmidi'

Data Types: char

## **Output Arguments**

#### **h — Object that listens to the controls on a MIDI device** object

h is an object that listens to the controls on a MIDI device.

### **See Also**

[midicallback](#page-5311-0) | [midiid](#page-5319-0) | [midiread](#page-5321-0) | [midisync](#page-5323-0) | setpref

**Introduced in R2013b**

# <span id="page-5319-0"></span>**midiid**

Interactively identify MIDI control

**Note** In a future release, the midiid function will require Audio System Toolbox<sup>™</sup>.

## **Syntax**

 $[ctl$  device] = midiid

# **Description**

[ctl device] = midiid returns the control number and device name of the MIDI control moved by the user. Call the function at the MATLAB command prompt and then move the control you want to identify on the MIDI control surface. The function detects which control you move and returns the corresponding control number and device name that specify that control.

# **Examples**

### **Retrieve Control Number and Device Name**

Call midiid.

```
[ctl, dev] = midiid;Move the control you wish to identify; type \infty to abort.
Waiting for control message...
ctl =1002
```
 $dev =$ nanoKONTROL

# **Output Arguments**

### **ctl — Number associated with control being moved**

integer values

ctl is an integer-valued double-precision number. Each control on the MIDI device has a specific integer assigned to it by the device manufacturer.

Example: 1003

Data Types: double

### **device — Name of device**

character string

device is a character string assigned by the device manufacturer or the host operating system.

Example: 'nanoKontrol'

Data Types: char

### **See Also**

[midicallback](#page-5311-0) | [midicontrols](#page-5314-0) | [midiread](#page-5321-0) | [midisync](#page-5323-0) | setpref

**Introduced in R2013b**

# <span id="page-5321-0"></span>**midiread**

Return most recent value of MIDI controls

**Note** In a future release, the midiread function will require Audio System Toolbox™.

### **Syntax**

 $v = midiread(h)$ 

# **Description**

 $v = midi read(h)$  returns the most recent value of the MIDI controls associated with [midicontrols](#page-5314-0) object, h. You must create h first before it can determine the values of its MIDI controls if they are moved. Calling midiread before the controls are moved, returns the initial values specified to midicontrols. In this case, when h is created. (or 0 if no initial values are specified).

### **Examples**

### **Read Control Values**

 $h = midicontrols$ ;  $v = midiread(h);$ 

### **Input Arguments**

#### **h — Object that listens to the controls on a MIDI device** object

h is an object that listens to the controls on a MIDI device.

### **Output Arguments**

### **v — Most recent value of MIDI controls**

any numeric value

The output value depends on the OutputMode specified by [midicontrols](#page-5314-0) when h is created. If you specify that the OutputMode is normalized, then the [midiread](#page-5321-0) returns output values in the range  $[0\ 1]$ . Also, initial values are quantized and may be slightly different from those specified by [midicontrols](#page-5314-0).

If you specify the mode as rawmidi, then [midiread](#page-5321-0) returns integer values in the range [0 127], and no quantization is required. If you do not specify the OutputMode, the default is normalized.

Example: 0.3 or [0 0.3 0.6]

Data Types: double | uint8

### **See Also**

[midicallback](#page-5311-0) | [midicontrols](#page-5314-0) | [midiid](#page-5319-0) | [midisync](#page-5323-0) | setpref

**Introduced in R2013b**

# <span id="page-5323-0"></span>**midisync**

Send values to MIDI controls to synchronize

**Note** In a future release, the midisync function will require Audio System Toolbox™.

## **Syntax**

```
midisync(h)
midisync(h,Values)
```
# **Description**

midisync(h) sends the initial values specified by [midicontrols](#page-5314-0). h is created by the MIDI controls associated with the midicontrols object, h. You can use midisync with bidirectional MIDI devices that can both send and receive messages, and move a control in response to a received message. For example, when a [midicontrols](#page-5314-0) object is first created, it is often helpful to move the MIDI control to match the initial value of the object. Many MIDI devices are not bidirectional, and calling midisync with a unidirectional device has no effect. midisync cannot tell whether a value is successfully sent to a device or even whether the device is bidirectional. Therefore, no errors or warnings are generated if sending a value fails.

midisync(h,Values) sends Values to the MIDI controls associated with the [midicontrols](#page-5314-0) object, h. Values must follow the same rules as InitialValue arguments of [midicontrols](#page-5314-0).

# **Examples**

### **Send a Slider Change to MIDI Control**

```
midisync(h, get(slider, 'Value'))
```
### **Create a GUI with a Single Slider, and Synchronize it with a MIDI Control**

When you move either control, the other control tracks it. The resulting value appears on the command prompt.

```
function trivialmidigui(controlnum,DEVICENAME)
     slider = uicontrol('Style','slider');
     mc = midicontrols(controlnum,'MIDIDevice',DEVICENAME);
     midisync(mc);
     set(slider,'Callback',@slidercb);
     midicallback(mc, @mccb);
     function slidercb(slider,~)
         val = get(slider,'Value');
         midisync(mc, val);
         disp(val);
     end
     function mccb(mc)
        val = midired(mc);
         set(slider,'Value',val);
         disp(val);
     end
end
```
### **Input Arguments**

### **h — Object that listens to the controls on a MIDI device**

object

h is an object that listens to the controls on a MIDI device.

### **Values — Values sent to select MIDI control**

any numeric value in range

Values must either be an array the same size as ControlNumbers from [midicontrols](#page-5314-0) or a scalar. If you do not specify Values, the default value is whatever the InitialValues is from [midicontrols](#page-5314-0). Typically, values must normally be in the range [0 1]. However, if you specify 'rawmidi' as OutputMode of [midicontrols](#page-5314-0), the Values range is between 0 and 127.

Example: 0.3 or [0 0.3 0.6]

Data Types: double | single | int8 | int16 | int32 | int64 | uint8 | uint16 |  $u$ int $32$  | uint $64$ 

### **See Also**

[midicallback](#page-5311-0) | [midicontrols](#page-5314-0) | [midiid](#page-5319-0) | [midiread](#page-5321-0) | setpref

**Introduced in R2013b**

# **minimizecoeffwl**

Minimum wordlength fixed-point filter

# **Syntax**

```
Hq = minimizecoeffwl(Hd)
Hq = minimizecoeffwl(Hd,...,'NoiseShaping',NSFlag)
Hq = inimizecoeffwl(Hd,...,'NTrials',N)
Hq = minimizecoeffwl(Hd,...'Apasstol',Apasstol)
Hq = minimizecoeffwl(Hd,...,'Astoptol',Astoptol)
Hq = minimizecoeffwl(Hd,...,'MatchrefFilter',RefFiltFlag)
```
### **Description**

 $Hq = minimizecoeffwl(Hd)$  returns the minimum wordlength fixed-point filter object Hq that meets the design specifications of the single-stage or multistage FIR filter object Hd. Hd must be generated using fdesign and design. If Hd is a multistage filter object, the procedure minimizes the wordlength for each stage separately. minimizecoeffwl uses a stochastic noise-shaping procedure by default to minimize the wordlength. To obtain repeatable results on successive function calls, initialize the uniform random number generator rand.

Hq = minimizecoeffwl(Hd,...,'NoiseShaping',NSFlag) enables or disables the stochastic noise-shaping procedure in the minimization of the wordlength. By default NSFlag is true. Setting NSFlag to false minimizes the wordlength without using noiseshaping.

Hq = inimizecoeffwl(Hd,...,'NTrials',N) specifies the number of Monte Carlo trials to use in the minimization. Hq is the filter with the minimum wordlength among the N trials that meets the specifications in Hd. 'NTrials' defaults to one.

Hq = minimizecoeffwl(Hd,...'Apasstol',Apasstol) specifies the passband ripple tolerance in dB. 'Apasstol' defaults to 1e-4.

Hq = minimizecoeffwl(Hd,...,'Astoptol',Astoptol) specifies the stopband tolerance in dB. 'Astoptol' defaults to 1e-2.

Hq = minimizecoeffwl(Hd,...,'MatchrefFilter',RefFiltFlag) determines whether the fixed-point filter matches the filter order and transition width of the floatingpoint design. Setting 'MatchRefFilter' to true returns a fixed-point filter with the same order and transition width as Hd. The 'MatchRefFilter' property defaults to false and the resulting fixed-point filter may have a different order and transition width than the floating-point design Hd.

You must have the Fixed-Point Designer software installed to use this function.

## **Examples**

Minimize wordlength for lowpass FIR equiripple filter:

```
f=fdesign.lowpass('Fp,Fst,Ap,Ast',0.2,0.3,1,60);
% Design filter with double-precision floating point
Hd=design(f,'equiripple');
% Find minimum wordlength fixed-point filter
% with 0.15 dB stopband tolerance
Hq=minimizecoeffwl(Hd,'MatchRefFilter',true,'Astoptol',0.15);
Hq1=minimizecoeffwl(Hd,'Astoptol',0.15);
% Hq.coeffwordlength is 14 bits.
% Hq1.coeffwordlength is 11 bits
hfvt=fvtool(Hd,Hq,Hq1,'showreference','off');
legend(hfvt,'44 coefficients floating-point',...
'44 coefficients 14 bits','48 coefficients 11 bits');
```
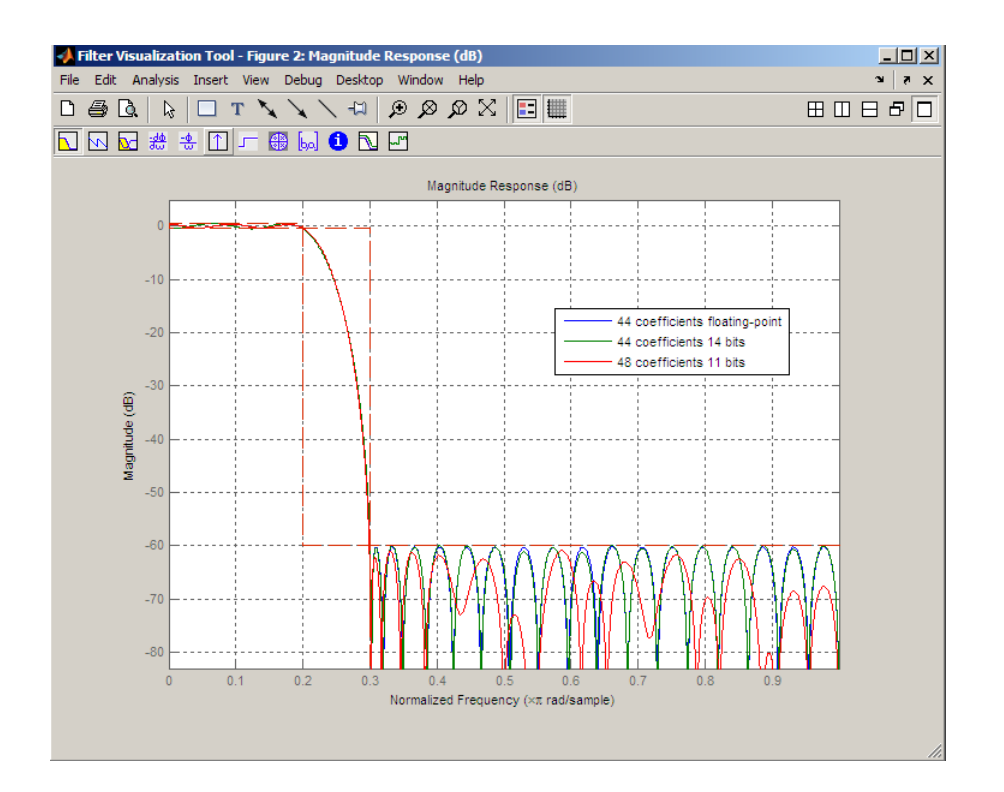

## **See Also**

[constraincoeffwl](#page-4080-0) | [design](#page-4116-0) | [fdesign](#page-4413-0) | [maximizestopband](#page-5190-0) | [measure](#page-5193-0) | rand

### **Topics**

"Fixed-Point Data Types"

**Introduced in R2011a**

# **modifyCursor**

#### **Package:** dsp

Modify properties of Logic Analyzer cursor

## **Syntax**

```
modifyCursor(scope,tag)
modifyCursor(scope,tag,Name,Value)
```
## **Description**

modifyCursor(scope,tag) modifies the properties of the Logic Analyzer cursor specified by the input tag.

modifyCursor(scope,tag,Name,Value) sets properties using one or more namevalue pairs. Enclose each property name in single quotes.

## **Examples**

#### **Modify Logic Analyzer Cursors Programmatically**

This example shows how to use functions to create, manipulate, and delete cursors in a dsp.LogicAnalyzer object.

#### **Create Logic Analyzer and Signals**

```
scope = dsp.LogicAnalyzer('NumInputPorts',3);
for ii = 1:20 scope(ii,10*ii,20*ii);
end
```
#### **Add Cursor**

```
cursor = addCursor(scope,'Location',15,'Color','Cyan');
getCursorInfo(scope,cursor)
```

```
ans = struct with fields:
    Location: 15
        Color: [0 1 1]
       Locked: 0
          Tag: 'C2'
```
#### **Modify Cursor**

modifyCursor(scope,cursor,'Color','Magenta')

#### **Remove Cursor**

tags = getCursorTags(scope); deleteCursor(scope,tags{1});

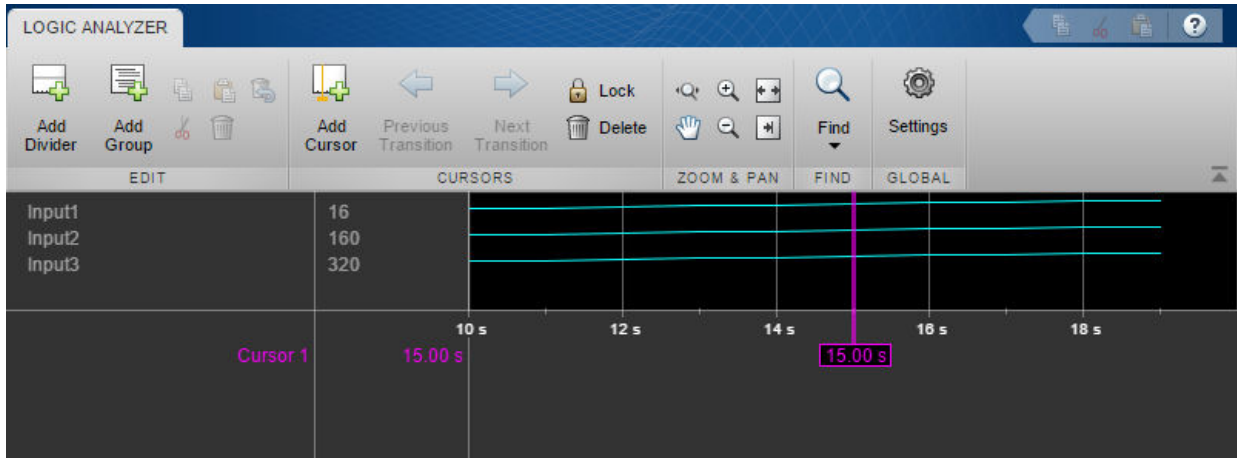

### **Input Arguments**

**scope — The Logic Analyzer object for which you want to modify a cursor** dsp.LogicAnalyzer object

The Logic Analyzer object for which you want to modify a cursor specified, as a handle to the dsp.LogicAnalyzer object.

#### **tag — The tag identifying which cursor to modify**

character vector | string

#### The tag identifying which cursor to modify specified.

```
Example: modifyCursor(scope,'C4') modifies a cursor in Logic Analyzer.
Example: modifyCursor(scope,"C4") modifies a cursor in Logic Analyzer.
Data Types: char | string
```
### **Name-Value Pair Arguments**

Specify optional comma-separated pairs of Name, Value arguments. Name is the argument name and Value is the corresponding value. Name must appear inside quotes. You can specify several name and value pair arguments in any order as Name1,Value1,...,NameN,ValueN.

Example: 'Location',2,'Color','Blue' specifies that a cursor should be moved to the 2-second mark and colored blue.

#### **Color — Color of the cursor**

'Yellow' (default) | character vector | three element numeric vector | string scalar

Color of the cursor, specified as a [R G B] number value or one of the following:

- 'Black'
- 'Blue'
- 'Cyan'
- 'Green'
- 'Magenta'
- 'White'
- 'Yellow'

For more information, see ColorSpec (Color Specification).

```
Example: 'Color','Blue'
Example: 'Color',[0,0,1]
```
Data Types: char | string | double | single | uint8 | uint16 | uint32 | uint64 | int8 | int16 | int32 | int64

#### **Location — Location of the cursor**

0 (default) | numeric scalar

Specify as a numeric scalar value, in seconds, the cursor location.

Example: 'Location',1

Data Types: double

#### **Locked — Locked status of the cursor**

false (default) | true

Locked status of the cursor, specified as false or true.

- true the cursor location cannot be changed. Logic Analyzer denotes the locked cursor by assigning a default color of gray. This color cannot be changed.
- false the cursor location can be changed. Logic Analyzer denotes the unlocked cursor by assigning a default color of yellow.

Example: 'Locked',true

### **See Also**

[addCursor](#page-3971-0) | [deleteCursor](#page-4098-0) | [dsp.LogicAnalyzer](#page-3170-0) | [getCursorInfo](#page-4877-0) | [getCursorTags](#page-4880-0)

**Introduced in R2013a**

# <span id="page-5333-0"></span>**modifyDisplayChannel**

**Package:** dsp

Modify properties of Logic Analyzer display channel

# **Syntax**

modifyDisplayChannel(scope,tag,Name,Value)

# **Description**

modifyDisplayChannel(scope,tag,Name,Value) modifies the properties of tag using properties specified by one or more name-value pairs. Enclose each property name in single quotes.

## **Examples**

#### **Display Fixed-Point Signals**

Create a dsp.LogicAnalyzer object with four channels. Call modifyDisplayChannel to set the radix of each of the channels. Run the scope in a loop to display the waves.

```
scope = dsp.LogicAnalyzer('NumInputPorts',4,'DisplayChannelFormat','Digital');
scope.TimeSpan = 12;
```

```
modifyDisplayChannel(scope,1,'Name','Index','Radix','Unsigned decimal'); 
modifyDisplayChannel(scope,2,'Name','Fi_hex','Radix','Hexadecimal'); 
modifyDisplayChannel(scope,3,'Name','Fi_bin','Radix','Binary'); 
modifyDisplayChannel(scope,4,'Name','Fi_actual','Radix','Signed decimal'); 
for ii = 1:20fival = fi((ii-1)/16,0,4,4);
```

```
 scope(ii,fival,fival,fival); 
end
```
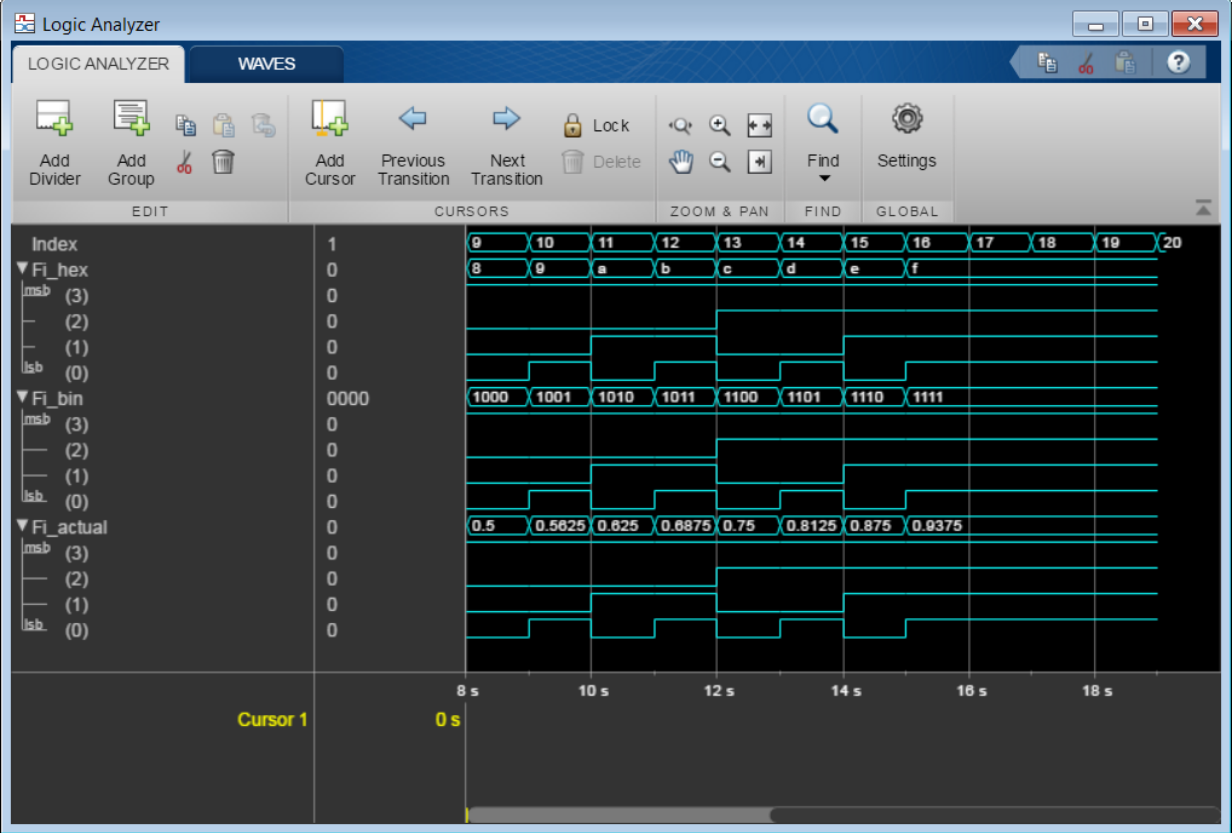

#### **Manipulate Logic Analyzer Programatically**

Use functions to construct and manipulate a dsp.LogicAnalyzer System object.

#### **Display Waves on Logic Analyzer scope.**

```
scope = dsp.LogicAnalyzer('NumInputPorts',2);
stop = 30;for count = 1:stopsinValuec = sin(count/stop*2*pi);cosValue = cos(count/stop*2*pi);
```

```
cosValVecOffset = cos((count+10)/stop*2*pi);
```
scope([count (count-(stop/2))],[sinValVec cosValVec cosValVecOffset])

end

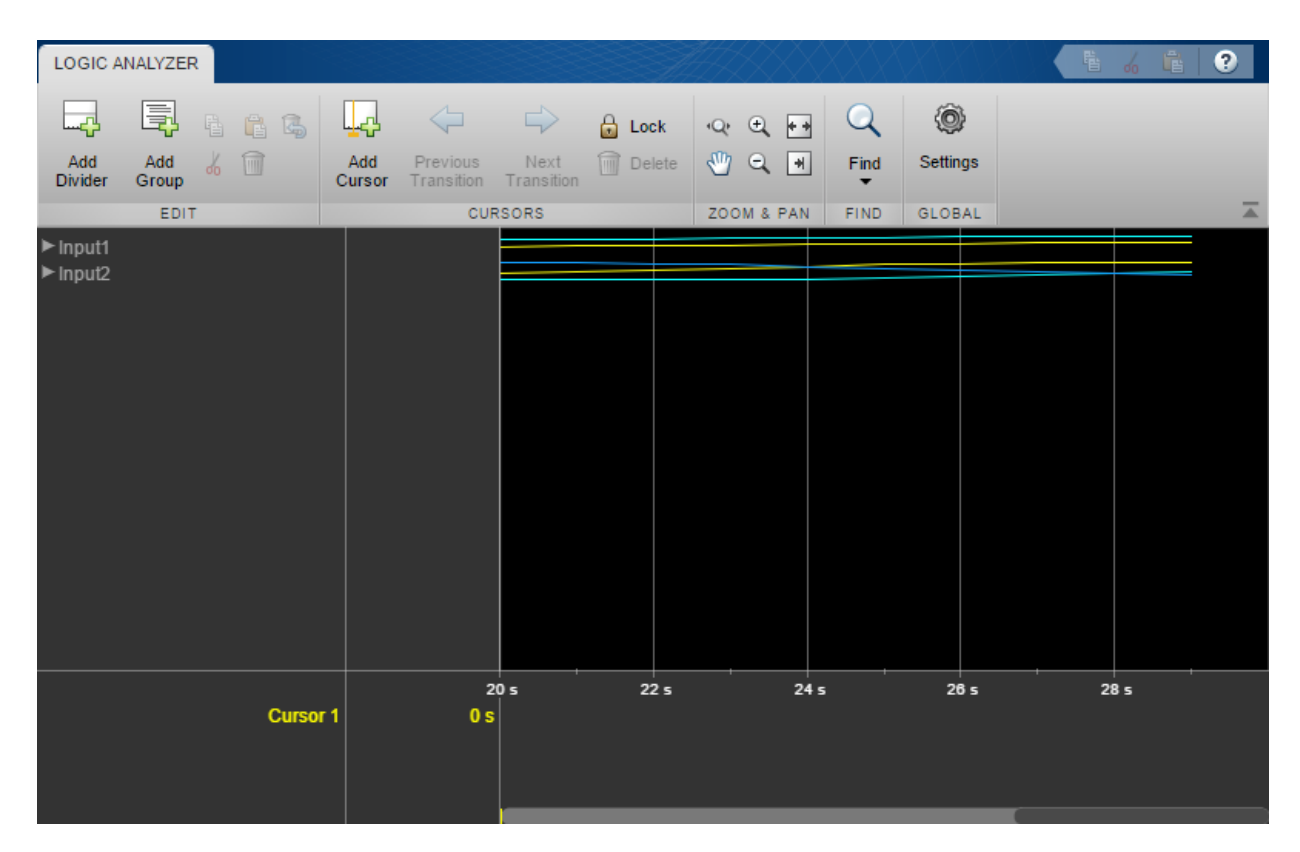

#### **Reorganize Display**

```
digitalDividerTag = addDivider(scope,'Name','Digital','Height',20);
analogDividerTag = addDivider(scope,'Name','Analog','Height',40);
tags = getDisplayChannelTags(scope);
modifyDisplayChannel(scope,tags{1},'InputChannel',1,...
     'Name','Ramp Digital','Height',40);
modifyDisplayChannel(scope,tags{2},'InputChannel',2,...
     'Name','Waves Analog','Format','Analog','Height',80);
```
moveDisplayChannel(scope,digitalDividerTag,'DisplayChannel',1) moveDisplayChannel(scope,tags{2},'DisplayChannel',length(tags))

show(scope)

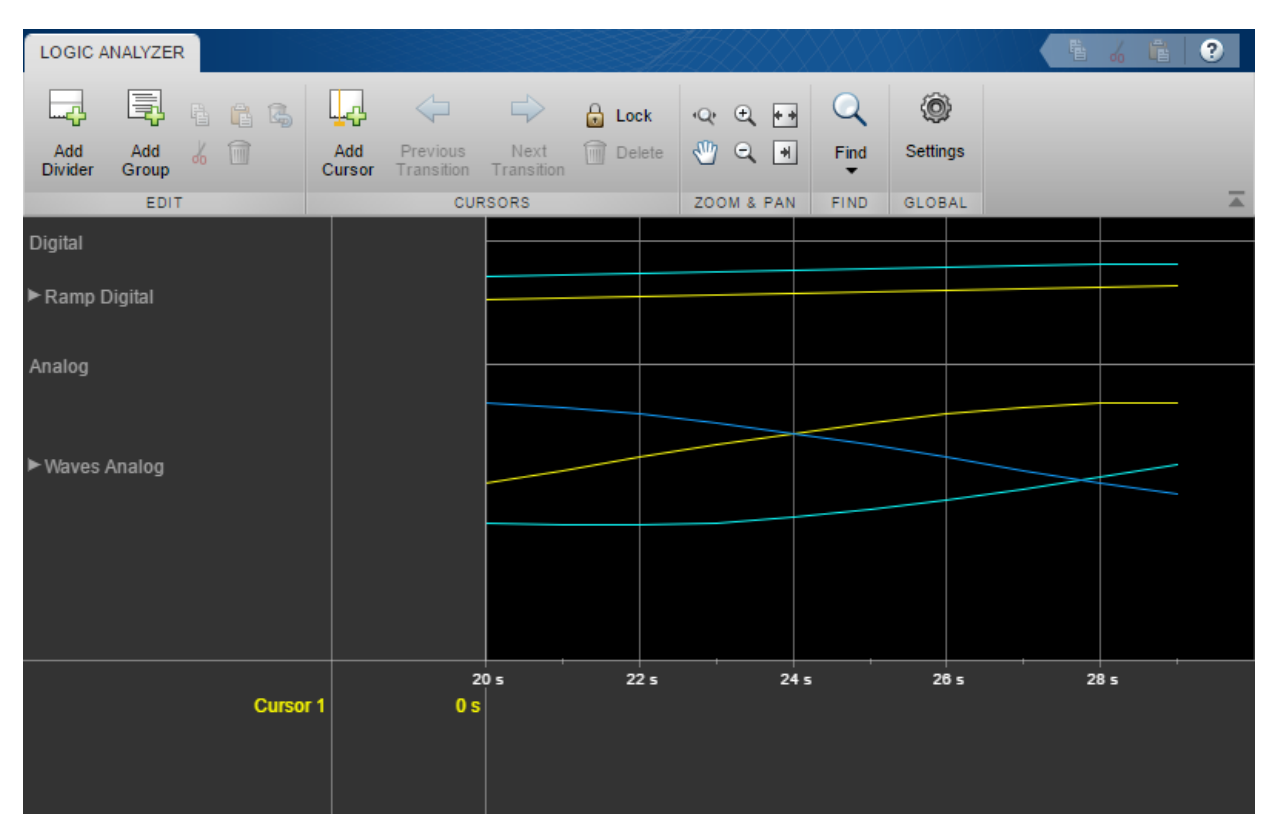

#### **Duplicate Wave and Check Information**

addWave(scope,'InputChannel',2,'Name','Waves Digital','Format','Digital',... 'Height',30,'DisplayChannel',3);

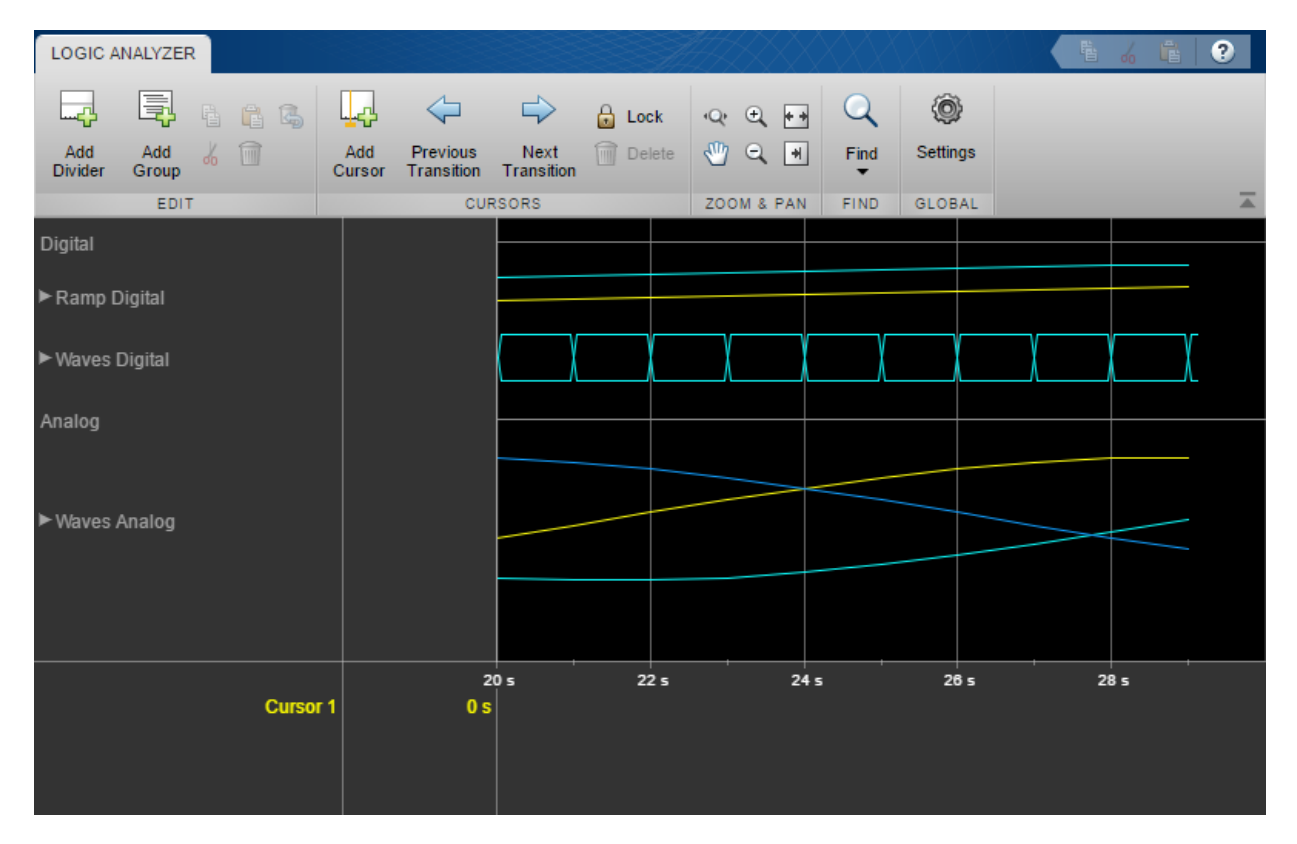

#### **Remove Dividers**

deleteDisplayChannel(scope,digitalDividerTag) deleteDisplayChannel(scope,analogDividerTag)

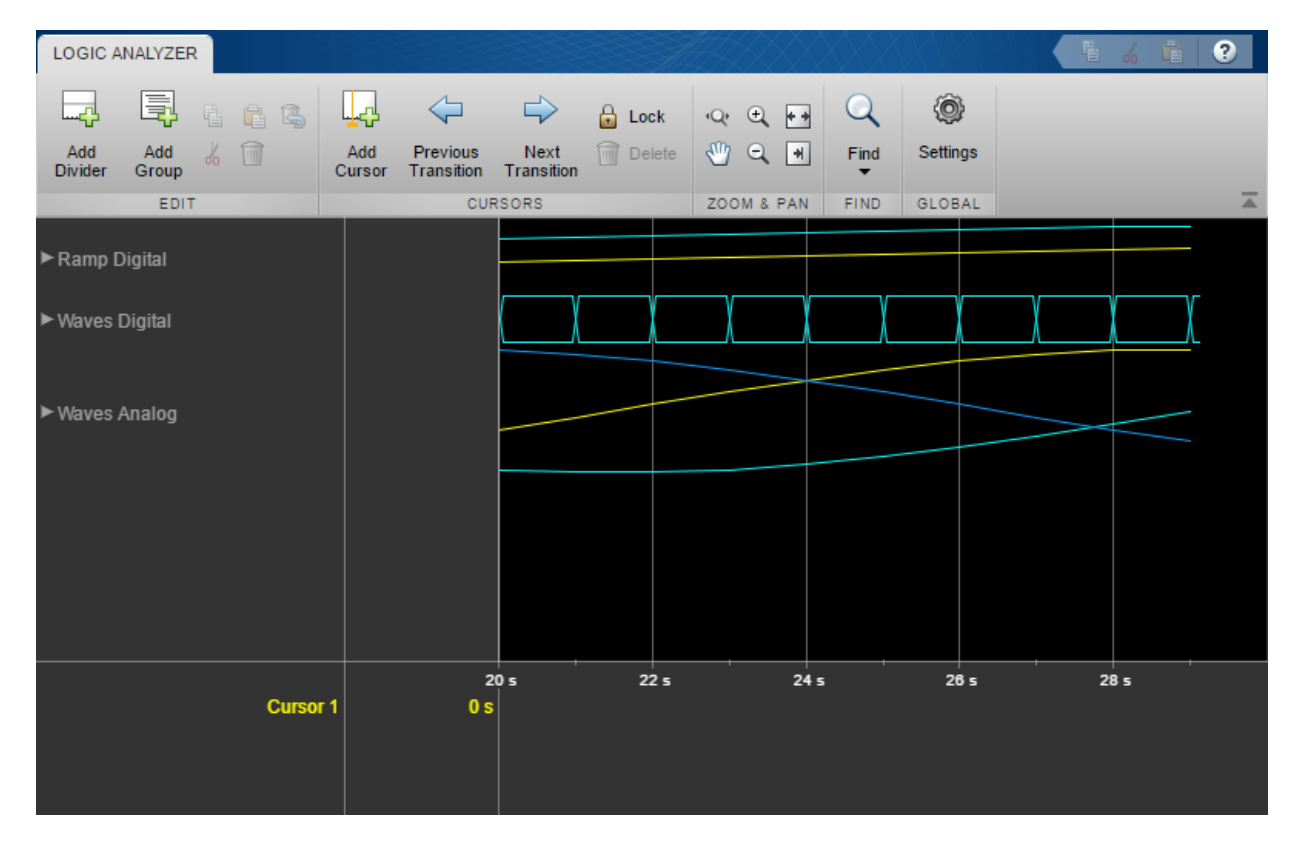

#### **Clear variables**

clear analogDividerTag cosValVec cosValVecOffset count digitalDividerTag duplicateWave

## **Input Arguments**

**scope — Logic Analyzer object for which you want to modify a display channel** dsp.LogicAnalyzer object

The Logic Analyzer object for which you want to modify a display channel, specified as a handle to the [dsp.LogicAnalyzer](#page-3170-0) object.

**tag — which display channel to modify** character vector | string

#### The tag identifying which display channel to modify.

```
Example: modifyDisplayChannel(scope, tag)
Example: modifyDisplayChannel(scope,'W4')
Data Types: char | string
```
The first section on Name-Value Pair Arguments shows the properties you can set if the display channel contains a wave. The second section on Name-Value Pair Arguments shows the properties you can set if the display channel contains a divider.

### **Wave Name-Value Pair Arguments**

Specify optional comma-separated pairs of Name,Value arguments. Name is the argument name and Value is the corresponding value. Name must appear inside quotes. You can specify several name and value pair arguments in any order as Name1,Value1,...,NameN,ValueN.

Example: 'InputChannel',2,'Color','Blue' specifies that a wave should be added to input channel 1 and colored blue.

#### **Color — Color of the wave**

'Default' (default) | character vector | three element numeric vector | string scalar

Color of the wave, specified as an [R G B] value or one of the following:

- 'Black'
- 'Blue'
- 'Cyan'
- 'Default'
- 'Green'
- 'Magenta'
- 'Red'
- 'White'
- 'Yellow'

When you choose 'Default', the value of the DisplayChannelColor property in the Logic Analyzer is used.

```
Example: 'Color','Blue'
```
Example: 'Color', [0, 0, 1]

Data Types: char | string | double | single | uint8 | uint16 | uint32 | uint64 | int8 | int16 | int32 | int64

#### **DisplayChannel — Channel on the display that shows this wave**

NumInputPorts (default) | scalar numeric value in the range (1,NumInputPorts)

Specify as a scalar numeric value the display channel that shows this wave. By default, the wave is added to the end of the display.

```
Example: 'DisplayChannel',2
```

```
Data Types: double | single | uint8 | uint16 | uint32 | uint64 | int8 | int16 |
int32 | int64
```
#### **FontSize — Font size for values in the wave**

0 (default) | scalar nonnegative integer

Specify as a scalar nonnegative integer the font size in points. When you choose 0, the value of the DisplayChannelFontSize property in the Logic Analyzer is used.

Example: 'FontSize',8 Data Types: double

#### **Format — Display format for the wave**

```
'Default' (default) | 'Analog' | 'Digital'
```
When you choose 'Default', the value of the DisplayChannelFormat property in the Logic Analyzer is used.

Example: 'Format','Digital' Data Types: char | string

#### **Height — Height of the wave**

0 (default) | scalar integer

Specify as a scalar integer the height of the wave in the display in units of 16 pixels. When you choose 0, the value of the DisplayChannelHeight property in the Logic Analyzer is used.

```
Example: 'Height',2
Data Types: double
```
#### **InputChannel — Input channel that corresponds to this wave**

1 (default) | scalar integer in the range (1,NumInputPorts)

This property specifies the input channel whose data is used for this wave. By default, it will connect the first input to this wave.

```
Example: 'InputChannel',2
```

```
Data Types: double | single | uint8 | uint16 | uint32 | uint64 | int8 | int16 |
int32 | int64
```
#### **Name — Name or label for the wave**

'' (default) | character vector | string scalar

Specify the name that you would like to set for the new wave.

Example: 'Name','MyWave' Data Types: char | string

#### **Radix — Radix for the wave**

```
'Default' (default) | 'Binary' | 'Hexadecimal' | 'Octal' | 'Signed decimal' |
'Unsigned decimal'
```
When the input signals are of class double, single, or logical, you should not set this property. When you choose 'Default', the value of the DisplayChannelRadix property in the Logic Analyzer is used.

Data Types: char | string

### **Divider Name-Value Pair Arguments**

Specify optional comma-separated pairs of Name,Value arguments. Name is the argument name and Value is the corresponding value. Name must appear inside quotes. You can specify several name and value pair arguments in any order as Name1,Value1,...,NameN,ValueN.

Example: 'DisplayChannel',2,'Name','MyDivider' specifies that a divider should be added to display channel 2 and named "MyDivider".

#### **DisplayChannel — Channel on the display that shows this divider**

NumInputPorts (default) | scalar numeric value in the range (1,NumInputPorts)

Specify as a scalar numeric value the display channel that shows this divider. By default, the divider is added to the end of the display.

Example: 'DisplayChannel',2

Data Types: double | single | uint8 | uint16 | uint32 | uint64 | int8 | int16 | int32 | int64

#### **Height — Height of the divider**

0 (default) | scalar integer

Specify, in pixels, the height of the divider as a scalar integer in the range 8-200. If you choose 0, the value of the DisplayChannelHeight property in the Logic Analyzer is used.

```
Example: 'Height',2
```
Data Types: double

#### **Name — The name or label for the divider**

'' (default) | character vector | string scalar

Specify the name that you would like to set for the new divider.

Example: 'Name','MyDivider' Data Types: char | string

### **See Also**

[addDivider](#page-3975-0) | [addWave](#page-3982-0) | [deleteDisplayChannel](#page-4101-0) | [dsp.LogicAnalyzer](#page-3170-0) | [getDisplayChannelInfo](#page-4887-0) | [getDisplayChannelTags](#page-4893-0) | [modifyDisplayChannel](#page-5333-0) | [moveDisplayChannel](#page-5343-0)

**Introduced in R2013a**

# <span id="page-5343-0"></span>**moveDisplayChannel**

#### **Package:** dsp

Move position of Logic Analyzer display channel

# **Syntax**

moveDisplayChannel(scope,tag,'DisplayChannel',displayChannelValue)

## **Description**

moveDisplayChannel(scope,tag,'DisplayChannel',displayChannelValue) moves the display channel, either a wave or a divider, specified by the input tag, to the new location specified by the input displayChannelValue.

## **Examples**

#### **Manipulate Logic Analyzer Programatically**

Use functions to construct and manipulate a dsp.LogicAnalyzer System object.

#### **Display Waves on Logic Analyzer scope.**

```
scope = dsp.LogicAnalyzer('NumInputPorts',2);
stop = 30;for count = 1:stopsinValue = sin(count/stop*2*pi);cosValue = cos(count/stop*2*pi);cosValVecOffset = cos((count+10)/stop*2*pi); scope([count (count-(stop/2))],[sinValVec cosValVec cosValVecOffset]) 
end
```
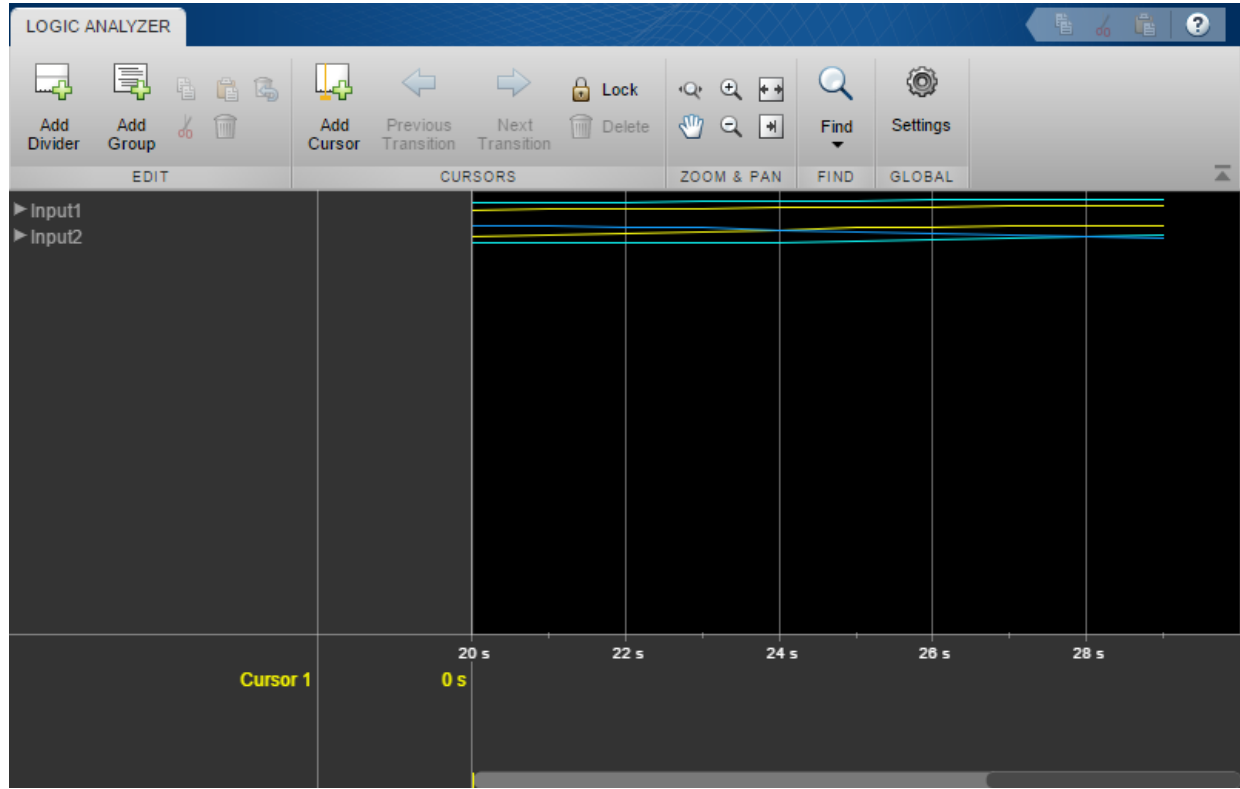

#### **Reorganize Display**

```
digitalDividerTag = addDivider(scope,'Name','Digital','Height',20);
analogDividerTag = addDivider(scope,'Name','Analog','Height',40);
```

```
tags = getDisplayChannelTags(scope);
```

```
modifyDisplayChannel(scope,tags{1},'InputChannel',1,...
     'Name','Ramp Digital','Height',40);
modifyDisplayChannel(scope,tags{2},'InputChannel',2,...
     'Name','Waves Analog','Format','Analog','Height',80);
```

```
moveDisplayChannel(scope,digitalDividerTag,'DisplayChannel',1)
moveDisplayChannel(scope,tags{2},'DisplayChannel',length(tags))
```
show(scope)

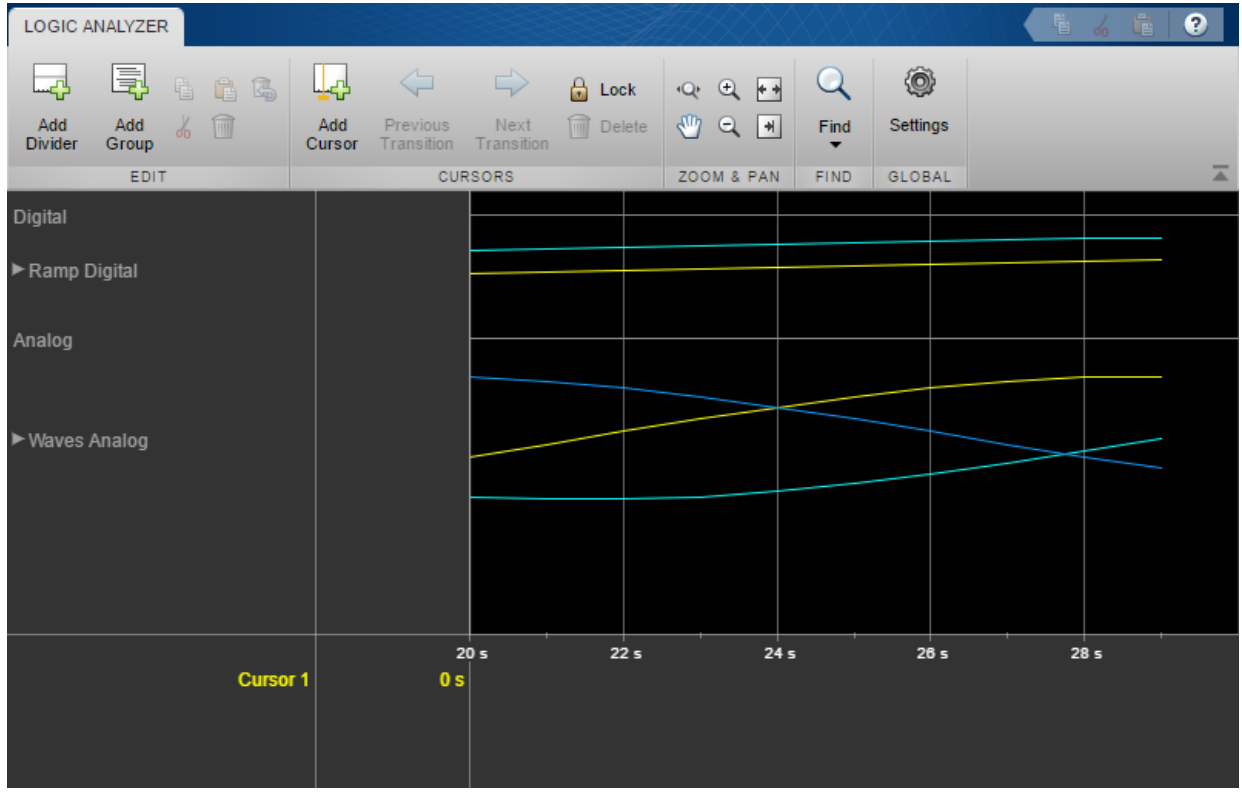

#### **Duplicate Wave and Check Information**

addWave(scope,'InputChannel',2,'Name','Waves Digital','Format','Digital',... 'Height',30,'DisplayChannel',3);

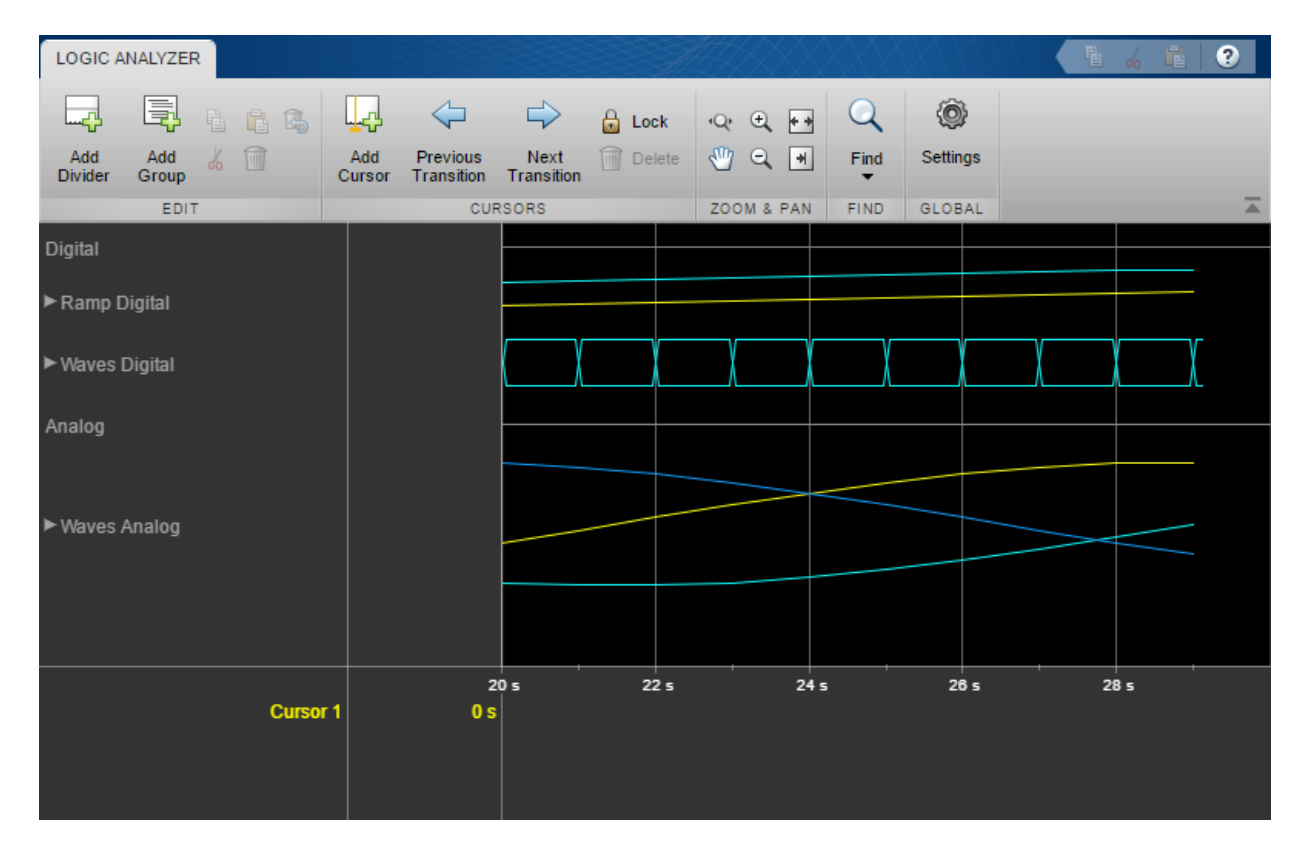

#### **Remove Dividers**

deleteDisplayChannel(scope,digitalDividerTag) deleteDisplayChannel(scope,analogDividerTag)

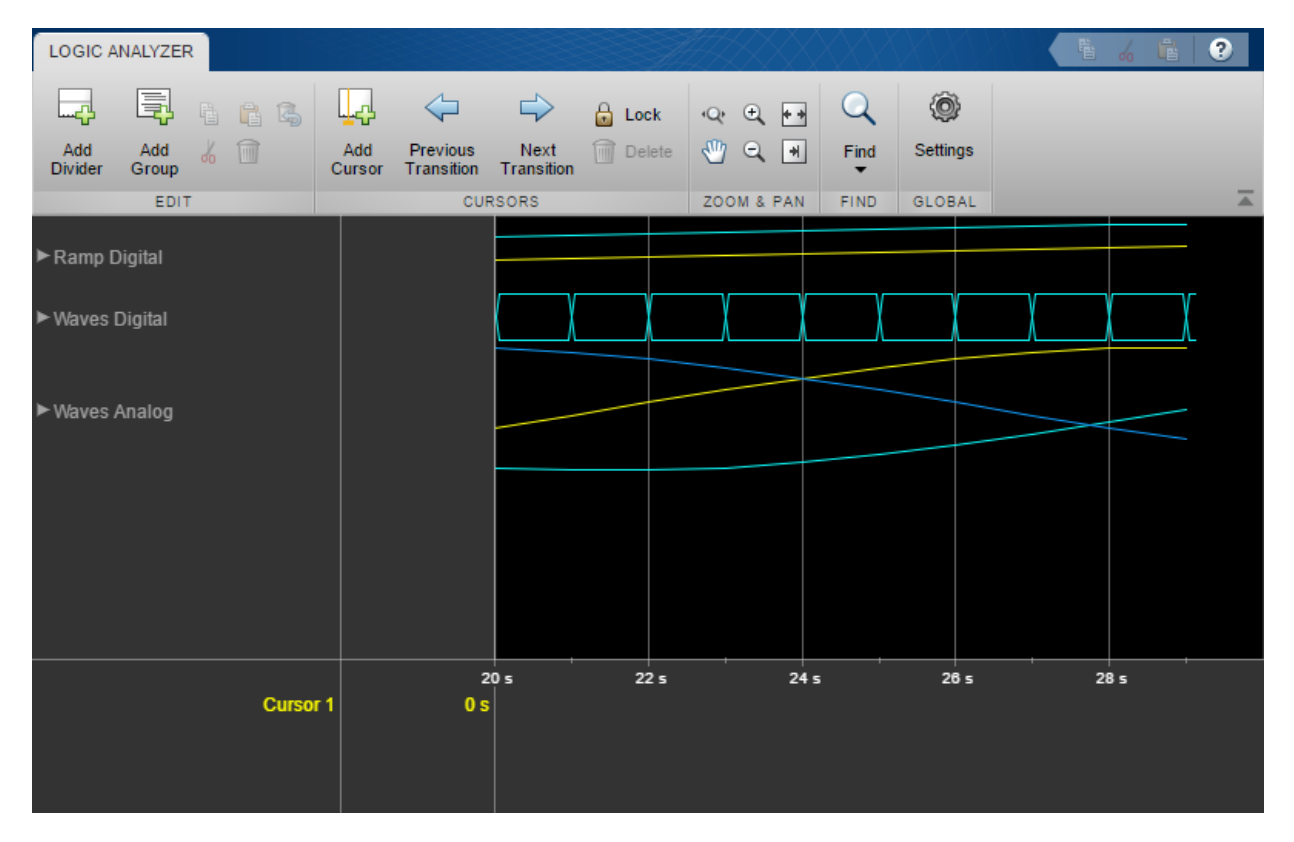

#### **Clear variables**

clear analogDividerTag cosValVec cosValVecOffset count digitalDividerTag duplicateWave

## **Input Arguments**

#### **scope — Logic Analyzer object**

dsp.LogicAnalyzer object

The Logic Analyzer object in which you want to move a display channel, specified as a handle to the dsp.LogicAnalyzer object.

**tag — The tag identifying which display channel to move** character vector | string

The tag identifying which display channel to move.

Example: 'W1'

Data Types: char | string

#### **displayChannelValue — The location identifying where the display channel should be moved**

scalar integer

The location identifying where the display channel should be moved, specified as a scalar integer.

```
Example: 'DisplayChannel',2
```
Data Types: double

## **See Also**

[deleteDisplayChannel](#page-4101-0) | [dsp.LogicAnalyzer](#page-3170-0) | [getDisplayChannelInfo](#page-4887-0) | [getDisplayChannelTags](#page-4893-0) | [modifyDisplayChannel](#page-5333-0)

**Introduced in R2013a**

## **msepred**

**Package:** dsp

Predicted mean squared error for LMS adaptive filter

# **Syntax**

```
[mmseemse] = msepred(lmsFilt,x,d)[mmseemse,meanw,mse,tracek] = msepred(lmsFilt,x,d)
[mmseemse,meanw,mse, tracek] = msepred(lmsFilt,x,d,m)
```
# **Description**

 $[mm$ seemse] = msepred(lmsFilt,x,d) predicts the steady-state values at convergence of the minimum mean squared error, mmse, and the excess mean squared error, emse, given the input and the desired response signal sequences in x and d and the quantities in the [dsp.LMSFilter](#page-3133-0) System object, lmsFilt.

 $[mm$ seemse, meanw, mse, tracek] = msepred( $lmsFilt$ , x, d) also computes meanw, the sequence of means of the coefficient vectors, mse, sequence of mean-squared errors, and tracek, the sequence of total coefficient error powers.

 $[mm$ seemse, meanw, mse, tracek] = msepred(lmsFilt,x,d,m) specifies an optional decimation factor for computing meanw, mse, and  $trace$ . If  $m > 1$ , every  $m<sup>th</sup>$  predicted value of each of these sequences is saved. If omitted, the value of m is the default, which is one.

# **Examples**

#### **Predict Mean Squared Error for LMS Filter**

The mean squared error (MSE) measures the average of the squares of the errors between the desired signal and the primary signal input to the adaptive filter. Reducing

this error converges the primary input to the desired signal. Determine the predicted value of MSE and the simulated value of MSE with each time instant using the msepred and msesim functions. Compare these MSE values with each other and with respect to the minimum MSE and steady-state MSE values. In addition, compute the sum of the squares of the coefficient errors given by the trace of the coefficient covariance matrix.

**Note**: If you are using R2016a or an earlier release, replace each call to the object with the equivalent step syntax. For example,  $obj(x)$  becomes  $step(obj, x)$ .

#### **Initialization**

Create a dsp.FIRFilter System object™ that represents the unknown system. Pass the signal, x*,* to the FIR filter. The output of the unknown system is the desired signal, d, which is the sum of the output of the unknown system (FIR filter) and an additive noise signal, n.

```
num = \{ 1r1(31, 0.5) \}fir = dsp.FIRFilter('Numerator',num); 
\text{ir} = \text{dsp.IIRFilter('Numerator',sqrt(0.75),...} 'Denominator',[1 -0.5]);
x = \text{ir}(\text{sign}(\text{randn}(2000, 25)));
n = 0.1*randn(size(x));
d = \text{fir}(x) + n;
```
#### **LMS Filter**

Create a dsp.LMSFilter System object to create a filter that adapts to output the desired signal. Set the length of the adaptive filter to 32 taps, step size to 0.008 and the decimation factor for analysis and simulation to 5. The variable simmse represents the simulated MSE between the output of the unknown system, d, and the output of the adaptive filter. The variable mse gives the corresponding predicted value.

```
l = 32:
mu = 0.008;m = 5;lms = dsp.LMSFilter('Length',l,'StepSize',mu);
[mmse,emse,meanW,mse, traceK] = msepred(lms,x,d,m);[simmse,meanWsim,Wsim,traceKsim] = mesim(lms,x,d,m);
```
#### **Plot the MSE Results**

Compare the values of simulated MSE, predicted MSE, minimum MSE, and the final MSE. The final MSE value is given by the sum of minimum MSE and excess MSE.

```
nn = m:m:size(x,1);semilogy(nn,simmse,[0 size(x,1)],[(emse+mmse)...
(emse+mmse)],nn,mse,[0 \text{ size}(x,1)],[mmse mmse]title('Mean Squared Error Performance')
axis([0 size(x,1) 0.001 10])
legend('MSE (Sim.)','Final MSE','MSE','Min. MSE')
xlabel('Time Index')
ylabel('Squared Error Value')
```
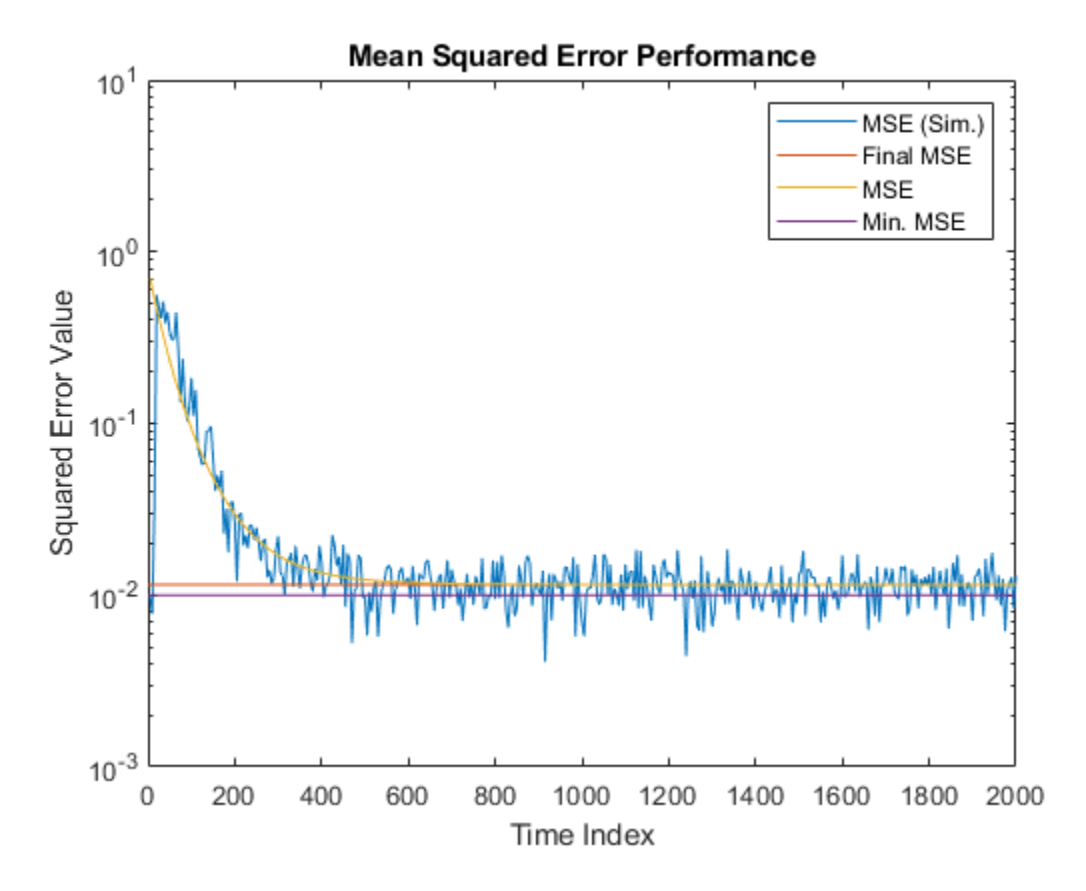

The predicted MSE follows the same trajectory as the simulated MSE. Both these trajectories converge with the steady-state (final) MSE.

#### **Plot the Coefficient Trajectories**

ylabel('Coefficient Value')

meanWsim is the mean value of the simulated coefficients given by msesim. meanW is the mean value of the predicted coefficients given by msepred.

Compare the simulated and predicted mean values of LMS filter coefficients 12,13,14, and 15.

```
plot(nn,meanWsim(:,12), 'b',nn,meanW(:,12), 'r',nn,...)meanWsim(:,13:15),'b',nn,meanW(:,13:15),'r')
PlotTitle ={'Average Coefficient Trajectories for';...
             W(12), W(13), W(14), and W(15)<sup>'</sup>}
PlotTitle = 2x1 cell array
     {'Average Coefficient Trajectories for'}
    {\{W(12), W(13), W(14), and W(15) \}}title(PlotTitle)
legend('Simulation','Theory')
xlabel('Time Index')
```
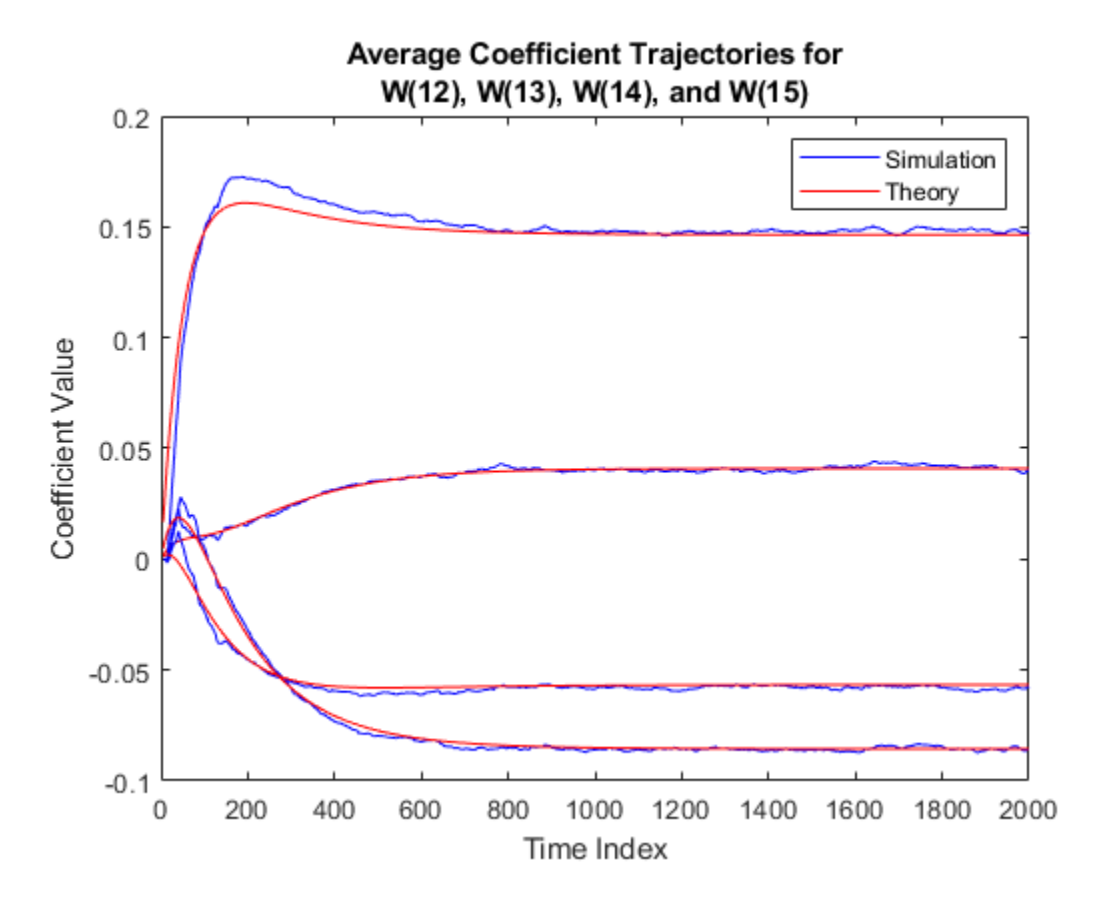

In steady state, both the trajectories converge.

#### **Sum of Squared Coefficient Errors**

Compare the sum of the squared coefficient errors given by msepred and msesim. These values are given by the trace of the coefficient covariance matrix.

```
semilogy(nn,traceKsim,nn,traceK,'r')
title('Sum-of-Squared Coefficient Errors')
axis([0 size(x, 1) 0.0001 1])legend('Simulation','Theory')
xlabel('Time Index')
ylabel('Squared Error Value')
```
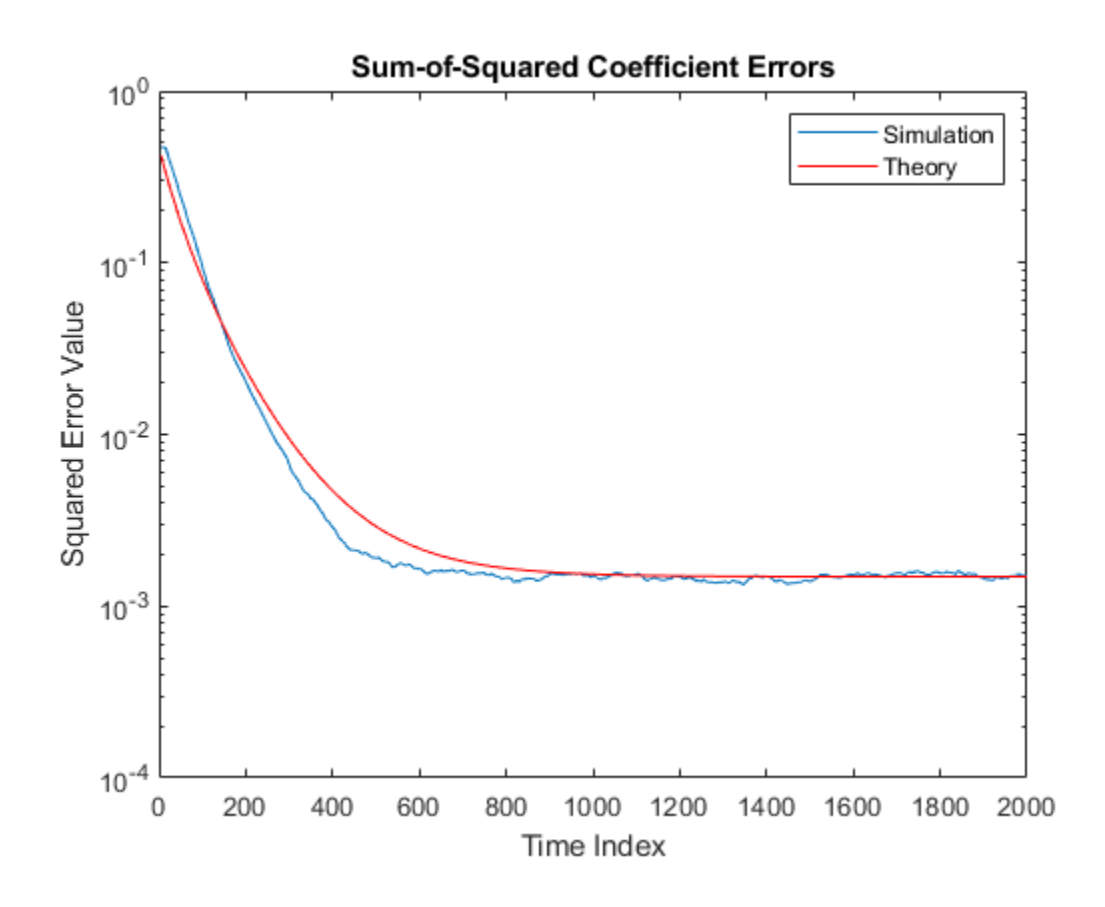

## **Input Arguments**

#### **lmsFilt — LMS adaptive filter System object**

dsp.LMSFilter

LMS adaptive filter, specified as a [dsp.LMSFilter](#page-3133-0) System object.

#### **x — Input signal**

scalar | column vector | matrix

Input signal, specified as a scalar, column vector, or matrix. Columns of the matrix x contain individual input signal sequences. The input, x, and the desired signal, d, must have the same size, data type, and complexity.

```
Data Types: single | double
```
#### **d — Desired signal**

scalar | column vector | matrix

Desired response signal, specified as a scalar, column vector, or matrix. Columns of the matrix d contain individual desired signal sequences. The input, x, and the desired signal, d, must have the same size, data type, and complexity.

```
Data Types: single | double
```
#### **m — Decimation factor**

1 (default) | positive scalar

Decimation factor, specified as a positive scalar. Every mth predicted value of the 3rd, 4th, and 5th predicted sequences output is saved into the corresponding output arguments, meanw, mse, and tracek. If m equals 1, every value of these sequences is saved.

m must be a factor of the input frame size.

```
Data Types: single | double | int8 | int16 | int32 | int64 | uint8 | uint16 |
uint32 | uint64 | logical
```
### **Output Arguments**

#### **mmse — Minimum mean squared error**

scalar

Minimum mean squared error (mmse), returned as a scalar. This parameter is estimated using a Wiener filter. The Wiener filter minimizes the mean squared error between the desired signal and the input signal filtered by the Wiener filter. A large value of the mean squared error indicates that the adaptive filter cannot accurately track the desired signal. The minimal value of the mean squared error ensures that the adaptive filter is optimal. The minimum mean squared error between a particular frame of the desired signal and the filtered signal is computed as the variance between the two frames of signals. The msepred function outputs the average of the mmse values for all the frames. For more details on how this parameter is calculated, see ["Algorithms" on page 5-1388.](#page-5357-0)

Data Types: single | double

#### **emse — Steady state excess mean squared error**

scalar

Excess mean squared error, returned as a scalar. This error is the difference between the mean squared error introduced by adaptive filters and the minimum mean squared error produced by corresponding Wiener filter. For details on how this parameter is calculated, see ["Algorithms" on page 5-1388.](#page-5357-0)

Data Types: single | double

#### **meanw — Sequence of coefficient vector means**

matrix

Sequence of coefficient vector means of the adaptive filter at each time instant, returned as a matrix. The columns of this matrix contain predictions of the mean values of the LMS adaptive filter coefficients at each time instant. If the decimation factor, m equals 1, the dimensions of meanw is *M*-by-*N*. *M* is the frame size (number of rows) of the input signal, x. *N* is the length of the FIR filter weights vector, specified by the Length property of the lmsFilt System object. If m > 1, the dimensions of meanw is *M*/m-by-*N*.

For details on how this parameter is calculated, see ["Algorithms" on page 5-1388.](#page-5357-0)

Data Types: double

#### **mse — Sequence of mean squared errors**

column vector

Predictions of the mean squared error of the LMS adaptive filter at each time instant, returned as a column vector. If the decimation factor, m equals 1, the length of mse equals the frame size (number of rows) of the input signal,  $M$ . If  $m > 1$ , the length of mse equals *M*/m.

For details on how this parameter is calculated, see ["Algorithms" on page 5-1388.](#page-5357-0)

Data Types: double

#### **tracek — Sequence of total coefficient error powers**

column vector

Predictions of the total coefficient error power of the LMS adaptive filter at each time instant, returned as a column vector. If the decimation factor, m equals 1, the length of <span id="page-5357-0"></span>tracek equals the frame size (number of rows) of the input signal, given by  $size(x,1)$ . If m > 1, the length of tracek equals the ratio of input frame size and the decimation factor, m.

For details on how this parameter is calculated, see "Algorithms" on page 5-1388. Data Types: double

# **Algorithms**

### **Minimum Mean Squared Error (mmse)**

The msepred function computes the minimum mean-squared error (mmse) using the following equation:

$$
mmse = \frac{\sum_{i=1}^{N} \text{var}(d_i - W(x_i))}{N}
$$

where,

- *N* –– Number of frames in the input signal, x.
- $\bullet$   $d_i$  -– *i*th frame (column) of the desired signal.
- $x_i$  -– *i*th frame (column) of the input signal.
- $W(x_i)$  -– Output of the Wiener filter.
- var –– Variance

### **Excess Mean Squared Error (emse)**

The msepred function computes the steady-state excess mean squared error using the following equations:

$$
emse = K\lambda,
$$
  
\n
$$
K = \frac{B}{I(L) - A},
$$
  
\n
$$
B = \mu^{2}.mmse.\lambda',
$$
  
\n
$$
A = I(L) - 2\mu Lam + \mu^{2}(Lam^{2}(kurt + 2) + \lambda\lambda').
$$

where,

- *K* –– Final values of transformed coefficient variances.
- *λ* –– Column vector containing the eigenvalues of the input autocorrelation matrix.
- *λ'* –– Transpose of *λ*.
- *B* –– MSE analysis driving term.
- *L* –– Length of the FIR adaptive filter, given by lmsFilt.Length.
- *I(L)* –– *L*-by-*L* identity matrix.
- *A* –– MSE analysis transition matrix.
- *μ* –– Step size given by lmsFilt.StepSize.
- *Lam* –– Diagonal matrix containing the eigenvalues.
- *kurt* –– Average kurtosis value of eigenvector-filtered signals.

### **Coefficient Vector Means (meanw)**

The msepred function computes each element of the sequence of coefficient vector means using the following equations:

 $meanw = meanw$ .  $T.D$ ,  $T = I(L) - \mu R$ ,  $D = \mu P$ .

where,

- *meanw* –– The initial value of *meanw* is given by lmsFilt.InitialConditions.
- *T* –– Transition matrix for mean coefficient analysis.
- *I(L)* –– *L*-by-*L* identity matrix.
- *μ* –– Step size given by lmsFilt.StepSize.
- *R* –– Input autocorrelation matrix of size *L*-by-*L*.
- *D* –– Driving term for mean coefficient analysis.
- *P* –– Cross correlation vector of size 1-by-*L*.
- *kurt* –– Average kurtosis value of eigenvector-filtered signals.

### **Mean Squared Errors (mse)**

The msepred function computes each element of the sequence of the mean squared errors using the following equations:

$$
mse = mmse + dk.\lambda,
$$
  
dk = dk \circ diagA + mse.D,  
diagA = (1 - 2\mu\lambda + \mu^2(kurt + 2)\lambda^{22})',  
D = \mu^2\lambda'.

where,

- *mmse* –– Minimum mean squared error.
- *dk* –– Diagonal entries of coefficient covariance matrix. The initial value of *dk* is given by  $dk = ((meanw - Wopt)Q)^{2}$ .
- *meanw* –– Coefficient vector means given by lmsFilt.InitialConditions.
- *Wopt* –– Optimal Wiener filter coefficients.
- *Q* –– *L*-by-*L* matrix whose columns are the eigenvectors of the input autocorrelation matrix, *R*, so that *RQ* = *QLam*. *Lam* is the diagonal matrix containing the corresponding eigen values.
- *diagA* –– Portion of MSE analysis transition matrix.
- *dk*◦*diagA* –– Hadamard or entrywise product of *dk* and *diagA*.
- *λ* –– Column vector containing the eigenvalues of the input autocorrelation matrix, *R*.
- *μ* –– Step size given by lmsFilt.StepSize.
- *kurt* –– Average kurtosis value of eigenvector filtered signals.
- $\lambda$ <sup>-2</sup> -- Hadamard or entrywise power of the column vector containing the eigenvalues.
- *D* –– Driving term for MSE analysis.

### **Total Coefficient Error Powers (tracek)**

The msepred function computes each element of the sequence of the total coefficient error powers. These values are given by the trace of the coefficient covariance matrix. The diagonal entries of the coefficient covariance matrix are given by *dk* in the following equations:

$$
mse = mmse + dk.\lambda,
$$
  
\n
$$
dk = dk \circ diagA + mse.D,
$$
  
\n
$$
diagA = (1 - 2\mu\lambda + \mu^2(kurt + 2)\lambda^2)';
$$
  
\n
$$
D = \mu^2 \lambda'.
$$

The trace of the coefficient covariance matrix is given by the following equation:

 $trace k = sum(dk)$ .

### **References**

[1] Hayes, M.H. *Statistical Digital Signal Processing and Modeling.* New York: John Wiley & Sons, 1996.

## **See Also**

**Functions** [maxstep](#page-5185-0) | [msesim](#page-5362-0)

**System Objects** [dsp.LMSFilter](#page-3133-0)

### **Topics**

"Overview of Adaptive Filters and Applications" "Signal Enhancement Using LMS and Normalized LMS" "LMS Adaptive Filters"

#### **Introduced in R2012a**

# <span id="page-5362-0"></span>**msesim**

**Package:** dsp

Estimated mean-squared error for adaptive filters

# **Syntax**

```
mse = mesim(adaptFilt, x, d)[mse,meanw,w,tracek] = mesim(adaptFilt,x,d)[\underline{\hspace{1cm}}] = mesim(\text{adaptFilt},x,m)
```
# **Description**

mse = msesim(adaptFilt, $x$ ,d) estimates the mean squared error of the adaptive filter at each time instant given the input and the desired response signal sequences in x and d.

 $[mse,meanw, w, tracek] = mesim(adaptFilt, x, d)$  also calculates the sequences of coefficient vector means, meanw, adaptive filter coefficients, w, and the total coefficient error powers, tracek, corresponding to the simulated behavior of the adaptive filter.

 $[$  ] = msesim(adaptFilt, $x,m$ ) specifies an optional decimation factor for computing mse, meanw, and  $tracek$ . If  $m > 1$ , every mth value of each of these sequences is saved. If omitted, the value of m defaults to 1.

# **Examples**

#### **Predict Mean Squared Error for LMS Filter**

The mean squared error (MSE) measures the average of the squares of the errors between the desired signal and the primary signal input to the adaptive filter. Reducing this error converges the primary input to the desired signal. Determine the predicted value of MSE and the simulated value of MSE with each time instant using the msepred and msesim functions. Compare these MSE values with each other and with respect to the minimum MSE and steady-state MSE values. In addition, compute the sum of the squares of the coefficient errors given by the trace of the coefficient covariance matrix.

**Note**: If you are using R2016a or an earlier release, replace each call to the object with the equivalent step syntax. For example,  $obj(x)$  becomes  $step(obj, x)$ .

#### **Initialization**

Create a dsp.FIRFilter System object™ that represents the unknown system. Pass the signal, x*,* to the FIR filter. The output of the unknown system is the desired signal, d, which is the sum of the output of the unknown system (FIR filter) and an additive noise signal, n.

```
num = \{ 1(31, 0.5) \}fir = dsp.FIRFilter('Numerator',num); 
\text{iir = dsp. IIRF\text{i}lter('Numerator', sqrt(0.75), ...} 'Denominator',[1 -0.5]);
x = \text{ir}(\text{sign}(\text{randn}(2000, 25)));
n = 0.1*randn(size(x));
d = \text{fir}(x) + n;
```
#### **LMS Filter**

Create a dsp.LMSFilter System object to create a filter that adapts to output the desired signal. Set the length of the adaptive filter to 32 taps, step size to 0.008 and the decimation factor for analysis and simulation to 5. The variable simmse represents the simulated MSE between the output of the unknown system, d, and the output of the adaptive filter. The variable mse gives the corresponding predicted value.

```
l = 32:
mu = 0.008;
m = 5;lms = dsp.LMSFilter('Length',l,'StepSize',mu);
[mmse,eme,meanW,mse, traceK] = msepred(lms,x,d,m);[simmse,meanWsim,Wsim,traceKsim] = mesim(lms,x,d,m);
```
#### **Plot the MSE Results**

Compare the values of simulated MSE, predicted MSE, minimum MSE, and the final MSE. The final MSE value is given by the sum of minimum MSE and excess MSE.

```
nn = m:m:size(x,1);semilogy(nn,simmse,[0 \text{ size}(x,1)],[(emse+mmse)...
```
```
(emse+mmse)],nn,mse,[0 \text{ size}(x,1)],[mmse~mmse])title('Mean Squared Error Performance')
axis([0 size(x,1) 0.001 10])
legend('MSE (Sim.)','Final MSE','MSE','Min. MSE')
xlabel('Time Index')
ylabel('Squared Error Value')
```
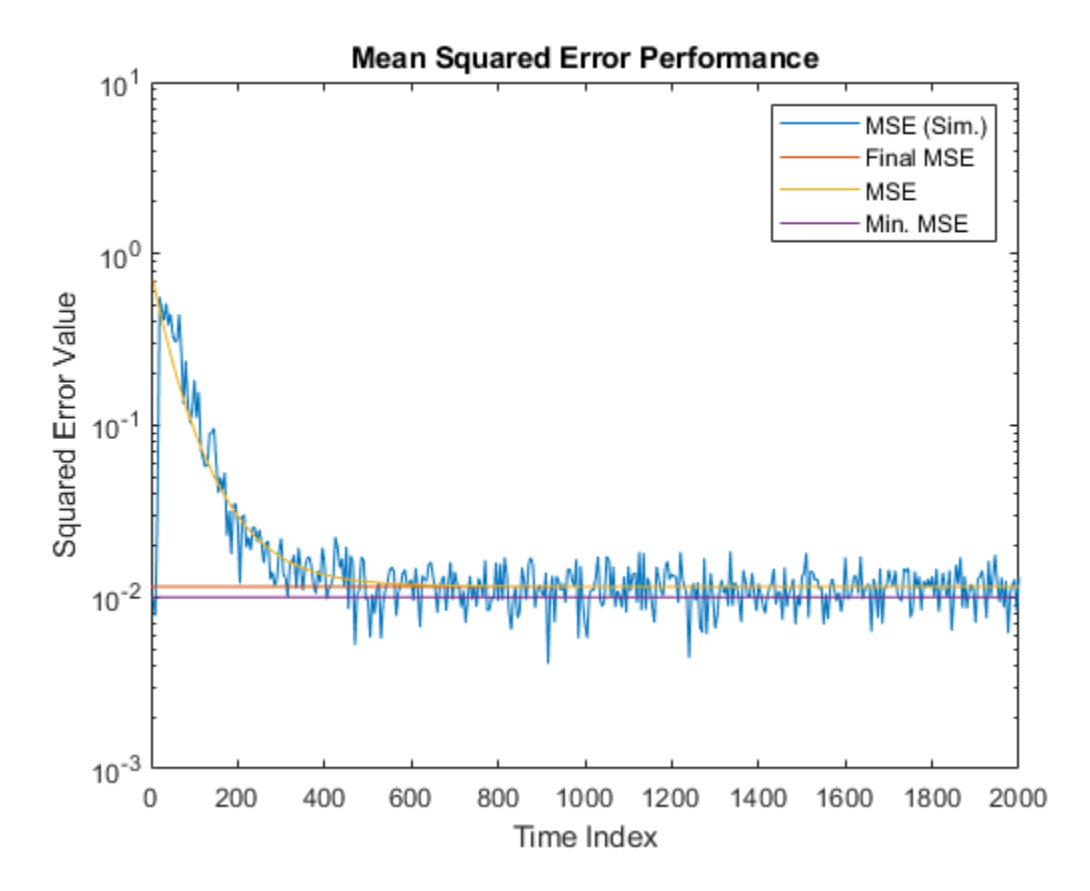

The predicted MSE follows the same trajectory as the simulated MSE. Both these trajectories converge with the steady-state (final) MSE.

### **Plot the Coefficient Trajectories**

meanWsim is the mean value of the simulated coefficients given by msesim. meanW is the mean value of the predicted coefficients given by msepred.

Compare the simulated and predicted mean values of LMS filter coefficients 12,13,14, and 15.

```
plot(nn,meanWsim(:,12),'b',nn,meanW(:,12),'r',nn,...
meanWsim(:,13:15),'b',nn,meanW(:,13:15),'r')
PlotTitle ={'Average Coefficient Trajectories for';...
            W(12), W(13), W(14), and W(15)<sup>'</sup>}
PlotTitle = 2x1 cell array
     {'Average Coefficient Trajectories for'}
    {\{W(12), W(13), W(14), and W(15) \}}title(PlotTitle)
```

```
legend('Simulation','Theory')
xlabel('Time Index')
ylabel('Coefficient Value')
```
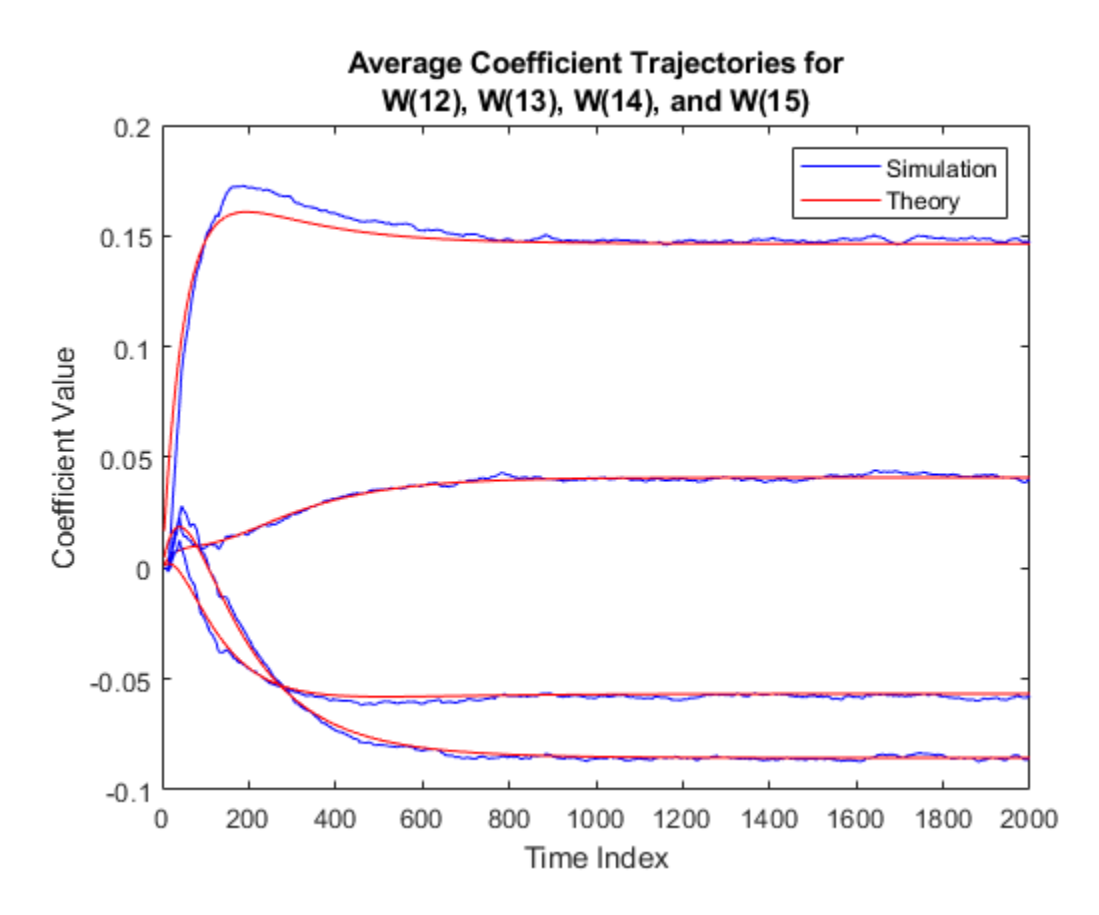

In steady state, both the trajectories converge.

### **Sum of Squared Coefficient Errors**

Compare the sum of the squared coefficient errors given by msepred and msesim. These values are given by the trace of the coefficient covariance matrix.

```
semilogy(nn,traceKsim,nn,traceK,'r')
title('Sum-of-Squared Coefficient Errors')
axis([0 size(x, 1) 0.0001 1])legend('Simulation','Theory')
xlabel('Time Index')
ylabel('Squared Error Value')
```
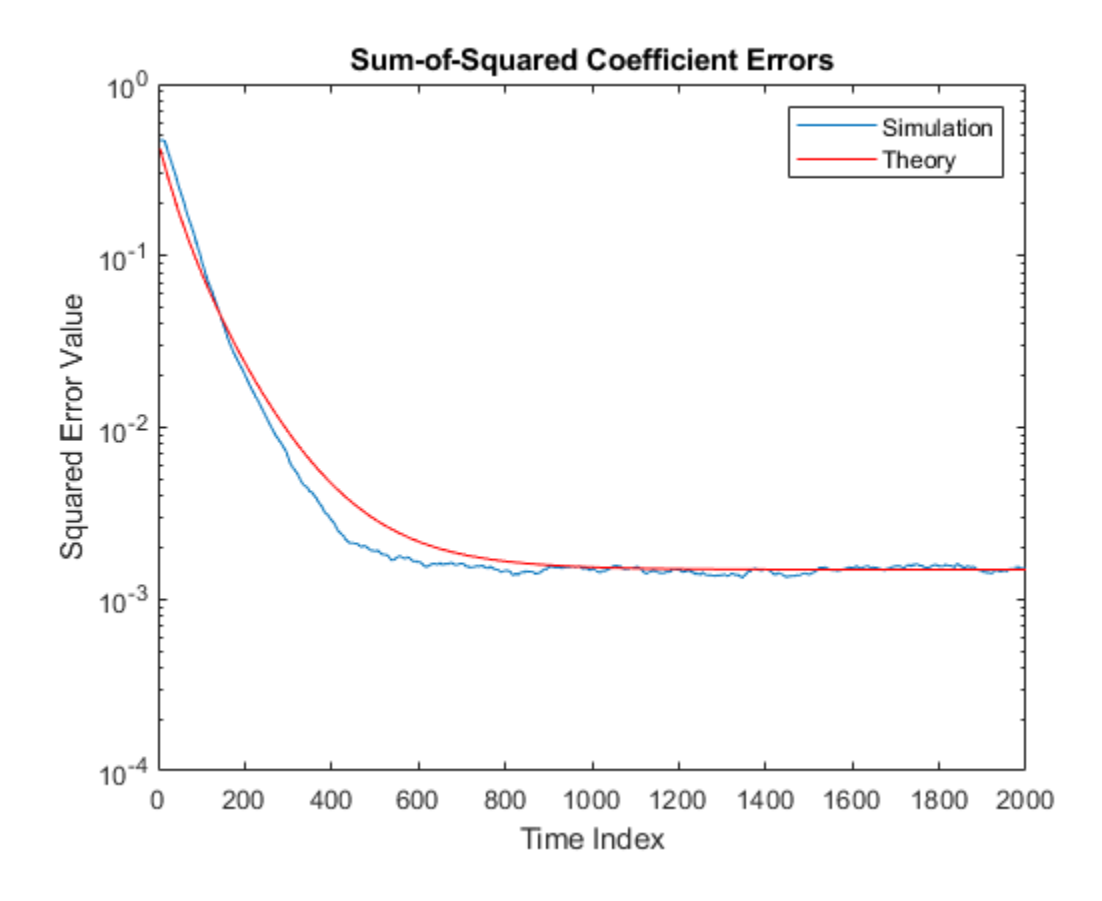

### **System Identification of FIR Filter Using Filtered XLMS Filter**

Identify an unknown system by performing active noise control using a filtered-x LMS algorithm. The objective of the adaptive filter is to minimize the error signal between the output of the adaptive filter and the output of the unknown system (or the system to be identified). Once the error signal is minimal, the unknown system converges to the adaptive filter.

**Note**: If you are using R2016a or an earlier release, replace each call to the object with the equivalent step syntax. For example,  $obj(x)$  becomes  $step(obj, x)$ .

### **Initialization**

Create a dsp.FIRFilter System object that represents the system to be identified. Pass the signal, x, to the FIR filter. The output of the unknown system is the desired signal, d, which is the sum of the output of the unknown system (FIR filter) and an additive noise signal, n.

```
num = \{ 1(31, 0.5) \}fir = dsp.FIRFilter('Numerator',num); 
\text{iir = dsp. IIRF\text{i}lter('Numerator', sqrt(0.75),...} 'Denominator',[1 -0.5]);
x = \text{ir}(\text{sign}(\text{randn}(2000, 25)));
n = 0.1*randn(size(x));
d = \text{fir}(x) + n;
```
### **Adaptive Filter**

Create a dsp.FilteredXLMSFilter System object to create an adaptive filter that uses the filtered-x LMS algorithm. Set the length of the adaptive filter to 32 taps, step size to 0.008, and the decimation factor for analysis and simulation to 5. The variable simmse represents the error between the output of the unknown system, d, and the output of the adaptive filter.

```
l = 32;mu = 0.008;m = 5;fxlms = dsp.FilteredXLMSFilter(l,'StepSize',mu); 
[simmse,meanWsim,Wsim,traceKsim] = msesim(fxlms,x,d,m);
plot(m*(1:length(simmse)),10*log10(simmse))
xlabel('Iteration')
ylabel('MSE (dB)')
title('Learning curve for Filtered-x LMS filter used in system identification')
```
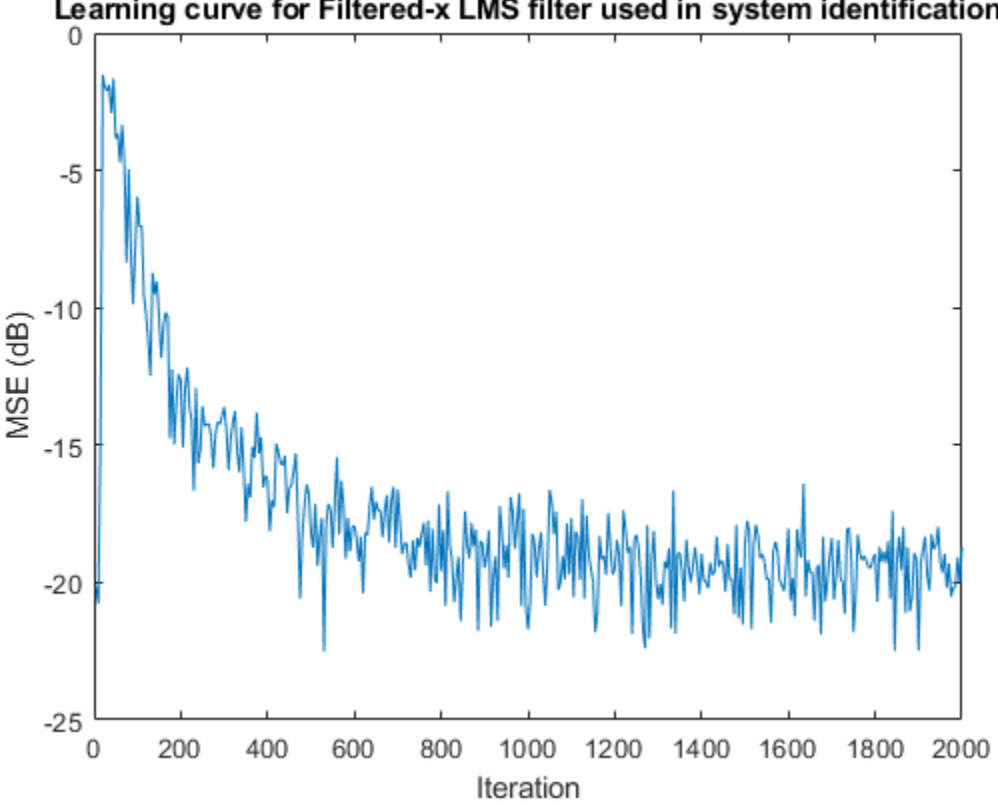

Learning curve for Filtered-x LMS filter used in system identification

With each iteration of adaptation, the value of simmse decreases to a minimal value, indicating that the unknown system has converged to the adaptive filter.

### **System Identification of FIR Filter Using Adaptive Lattice Filter**

**Note**: If you are using R2016a or an earlier release, replace each call to the object with the equivalent step syntax. For example,  $obj(x)$  becomes step( $obj(x)$ .

```
ha = \{ 1(31, 0.5) \}fir = dsp.FIRFilter('Numerator',ha); % FIR system to be identified 
\text{iir = dsp. IIRF\text{i}lter('Numerator', sqrt(0.75), ...} 'Denominator',[1 -0.5]);
```

```
x = \text{ir}(\text{sign}(\text{randn}(2000, 25)));
n = 0.1*randn(size(x)); \frac{1}{2} % Observation noise signal
d = \text{fir}(x) + n; % Desired signal
l = 32; % Filter length 
m = 5; % Decimation factor for analysis
                                  % and simulation results 
ha = dsp.AdaptiveLatticeFilter(l); 
[simmse,meanWsim,Wsim,traceKsim] = mesim(ha,x,d,m);plot(m*(1:length(simmse)),10*log10(simmse));
xlabel('Iteration'); ylabel('MSE (dB)');
title('Learning curve for Adaptive Lattice filter used in system identification')
```
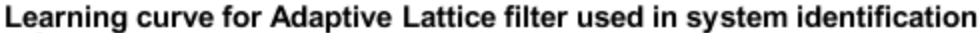

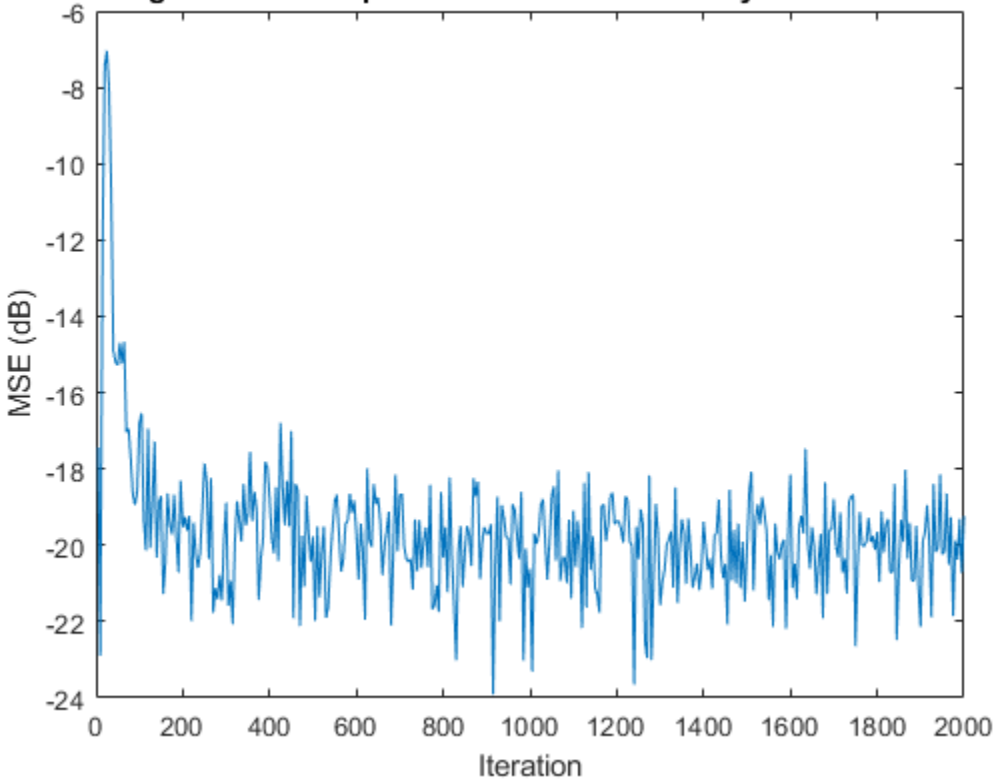

### **System Identification of FIR Filter Using Block LMS Filter**

**Note**: If you are using R2016a or an earlier release, replace each call to the object with the equivalent step syntax. For example,  $obj(x)$  becomes step( $obj(x)$ .

```
fir = fir1(31, 0.5);firFilter = dsp.FIRFilter('Numerator',fir); % FIR system to be identified 
iirFilter = dsp.IIRFilter('Numerator', sqrt(0.75),... 'Denominator',[1 -0.5]);
x = \text{irFilter}(\text{sign}(\text{randn}(2000, 25)));
n = 0.1*randn(size(x)); \frac{1}{2} % Observation noise signal
d = firFilter(x) + n; % Desired signal
l = 32; % Filter length 
mu = 0.008; % Block LMS Step size. 
m = 32; % Decimation factor for analysis
                                  % and simulation results 
fir = dsp.BlockLMSFilter(l,'StepSize',mu); 
[simmse,meanWsim,Wsim,traceKsim] = msesim(fir,x,d,m);
plot(m*(1:length(simmse)),10*log10(simmse));
xlabel('Iteration'); ylabel('MSE (dB)');
title('Learning curve for block LMS filter used in system identification')
```
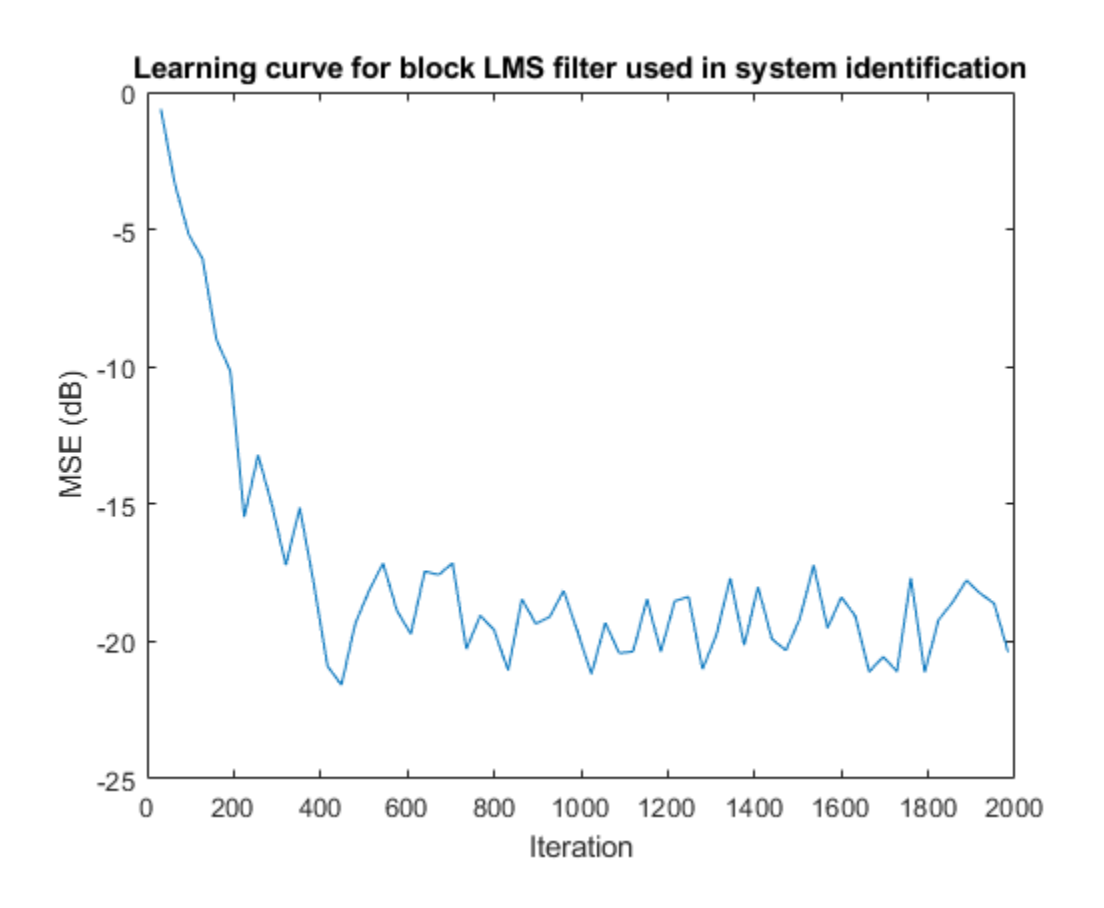

#### **System Identification of FIR Filter Using Affine Projection Filter**

**Note**: If you are using R2016a or an earlier release, replace each call to the object with the equivalent step syntax. For example,  $obj(x)$  becomes step( $obj(x)$ .

```
ha = \{ 1(31, 0.5) \}fir = dsp.FIRFilter('Numerator',ha); % FIR system to be identified 
\text{iir = dsp. IIRF\text{i}lter('Numerator', sqrt(0.75), ...} 'Denominator',[1 -0.5]);
x = \text{ir}(\text{sign}(\text{randn}(2000, 25)));
n = 0.1*randn(size(x)); \frac{1}{2} % Observation noise signal
```

```
d = \text{fir}(x) + n; % Desired signal
l = 32; % Filter length 
mu = 0.008; % Affine Projection filter Step size. 
m = 5; % Decimation factor for analysis
                               % and simulation results 
apf = dsp.AffineProjectionFilter(l, 'StepSize',mu);
[simmse,meanWsim,Wsim,traceKsim] = mesim(apf,x,d,m);plot(m*(1:length(simmse)),10*log10(simmse));
xlabel('Iteration'); ylabel('MSE (dB)');
title('Learning curve for Affine Projection filter used in system identification')
```
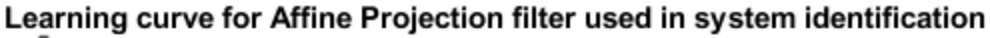

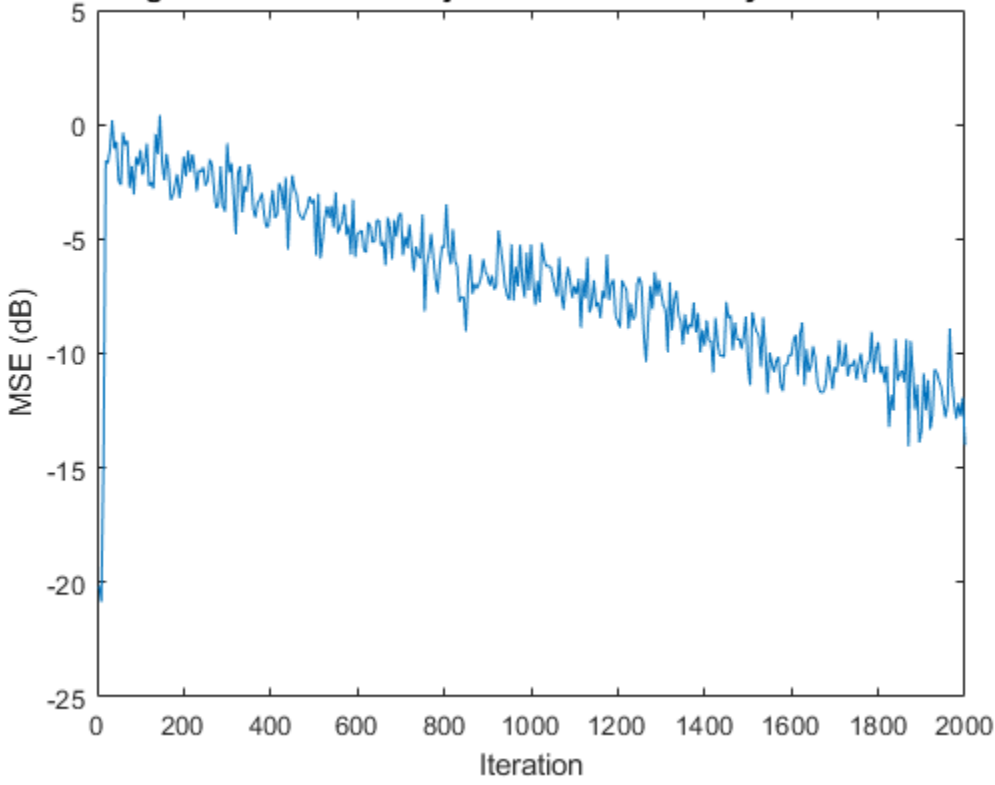

## **Input Arguments**

### **adaptFilt — Adaptive filter System object**

adaptive filter System object

Adaptive filter, specified as one of the following System objects:

- [dsp.LMSFilter](#page-3133-0)
- [dsp.BlockLMSFilter](#page-2256-0)
- [dsp.AdaptiveLatticeFilter](#page-2023-0)
- [dsp.AffineProjectionFilter](#page-2035-0)
- [dsp.FastTransversalFilter](#page-2648-0)
- [dsp.FilteredXLMSFilter](#page-2690-0)
- [dsp.RLSFilter](#page-3494-0)

### **x — Input signal**

scalar | column vector | matrix

Input signal, specified as a scalar, column vector, or matrix. Columns of the matrix x contain individual input signal sequences. The input, x, and the desired signal, d, must have the same size, data type, and complexity.

If adaptFilt is a [dsp.BlockLMSFilter](#page-2256-0) object, the input signal frame size must be greater than or equal to the value you specify in the BlockSize property of the object.

Data Types: single | double

### **d — Desired signal**

scalar | column vector | matrix

Desired response signal, specified as a scalar, column vector, or matrix. Columns of the matrix d contain individual desired signal sequences. The input, x, and the desired signal, d, must have the same size, data type, and complexity.

If adaptFilt is a [dsp.BlockLMSFilter](#page-2256-0) System object, the desired signal frame size must be greater than or equal to the value you specify in the BlockSize property of the object.

```
Data Types: single | double
```
#### **m — Decimation factor** 1 (default) | positive scalar

Decimation factor, specified as a positive scalar. Every mth value of the estimated sequences is saved into the corresponding output arguments, mse, meanw, w, and tracek. If m equals 1, every value of these sequences is saved.

If adaptFilt is a [dsp.BlockLMSFilter](#page-2256-0) System object, the decimation factor must be a multiple of the value you specify in the BlockSize property of the object.

```
Data Types: single | double | int8 | int16 | int32 | int64 | uint8 | uint16 |
uint32 | uint64 | logical
```
## **Output Arguments**

### **mse — Sequence of mean squared errors**

column vector

Estimates of the mean squared error of the adaptive filter at each time instant, returned as a column vector.

If the adaptive filter is dsp.BlockLMSFilter and the decimation factor m is specified, length of mse equals floor(*M*/m). *M* is the frame size (number of rows) of the input signal, x. If m is not specified, the length of mse equals floor(*M/B*), where *B* is the value you specify in the BlockSize property of the object. The input signal frame size must be greater than or equal to the value you specify in the BlockSize property of the object. The decimation factor, if specified, must be a multiple of the BlockSize property.

For the other adaptive filters, if the decimation factor,  $m = 1$ , the length of mse equals the frame size of the input signal. If  $m > 1$ , the length of mse equals floor( $M/m$ ).

Data Types: double

### **meanw — Sequence of coefficient vector means**

matrix

Sequence of coefficient vector means of the adaptive filter at each time instant, estimated as a matrix. The columns of this matrix contain estimates of the mean values of the adaptive filter coefficients at each time instant.

If the adaptive filter is dsp.BlockLMSFilter and the decimation factor m is specified, the dimensions of meanw is floor(*M*/m)-by-*N*. *M* is the frame size (number of rows) of the input signal, x. *N* is the length of the filter weights vector, specified by the Length property of the adaptive filter. If m is not specified, the dimensions of meanw is floor(*M/B*) by-*N*, where *B* is the value you specify in the BlockSize property of the object. The input signal frame size must be greater than or equal to the value you specify in the BlockSize property of the object. The decimation factor, if specified, must be a multiple of the BlockSize property.

For the other adaptive filters, If the decimation factor,  $m = 1$ , the dimensions of meanw is *M*-by-*N*. If m > 1, the dimensions of meanw is floor(*M*/m)-by-*N*.

Data Types: double

#### **w — Final values of adaptive filter coefficients**

row vector

Final values of the adaptive filter coefficients for the algorithm corresponding to adaptFilt, returned as a row vector. The length of the row vector equals the value you specify in the Length property of the object.

Data Types: single | double

#### **tracek — Sequence of total coefficient error powers**

column vector

Sequence of total coefficient error powers, estimated as a column vector. This column vector contains estimates of the total coefficient error power of the adaptive filter at each time instant.

If the adaptive filter is dsp.BlockLMSFilter and the decimation factor m is specified, length of tracek equals floor(*M*/m). *M* is the frame size (number of rows) of the input signal, x. If m is not specified, the length of tracek equals floor(*M/B*), where *B* is the value you specify in the BlockSize property of the object. The input signal frame size must be greater than or equal to the value you specify in the BlockSize property of the object. The decimation factor, if specified, must be a multiple of the BlockSize property.

For the other adaptive filters, if the decimation factor,  $m = 1$ , the length of tracek equals the frame size of the input signal. If  $m > 1$ , the length of  $trace$  kequals floor( $M/m$ ).

Data Types: double

### **References**

[1] Hayes, M.H. *Statistical Digital Signal Processing and Modeling.* New York: John Wiley & Sons, 1996.

## **See Also**

**Functions**

[maxstep](#page-5185-0) | [msepred](#page-5349-0)

### **System Objects**

```
dsp.AdaptiveLatticeFilter | dsp.AffineProjectionFilter |
dsp.BlockLMSFilter | dsp.FastTransversalFilter | dsp.FilteredXLMSFilter
| dsp.LMSFilter | dsp.RLSFilter
```
### **Topics**

"Overview of Adaptive Filters and Applications" "Signal Enhancement Using LMS and Normalized LMS" "LMS Adaptive Filters"

# **multistage**

Multistage filter from specification object

# **Syntax**

```
msFilter = design(d,'multistage','SystemObject',true)
msFilter =design(...,'filterstructure',structure,'SystemObject',true)
msFilter = design(...,'nstages',nstages,'SystemObject',true)
msFilter = design(...,'usehalfbands',hb,'SystemObject',true)
```
# **Description**

msFilter = design(d,'multistage','SystemObject',true) designs a multistage filter whose response you specified by the filter specification object d.

```
msFilter =
```
design(...,'filterstructure',structure,'SystemObject',true) returns a filter with the structure specified by structure. Input argument structure is dffir by default and can also be one of the following options.

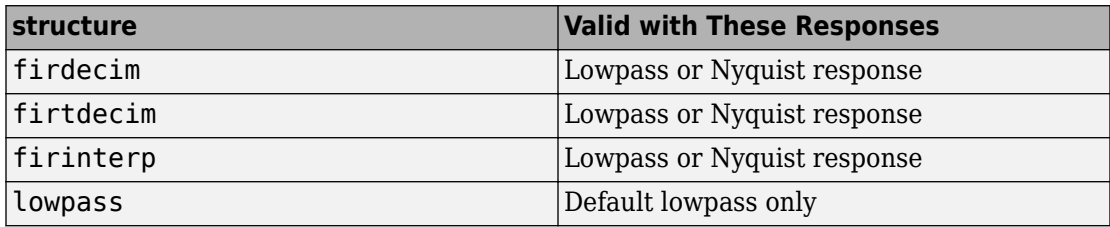

Multistage design applies to the default lowpass filter specification object and to decimators and interpolators that use either lowpass or Nyquist responses.

```
msFilter = design(...,'nstages',nstages,'SystemObject',true) specifies
nstages, the number of stages to be used in the design. nstages must be an integer or
auto. To allow the design algorithm to use the optimal number of stages while minimizing
the cost of using the resulting filter, nstages is auto by default. When you specify an
```
integer for nstages, the design algorithm minimizes the cost for the number of stages you specify.

```
msFilter = design(...,'usehalfbands',hb,'SystemObject',true) uses
halfband filters when you set hb to true. The default value for hb is false.
```
**Note** To see a list of the design methods available for your filter, use designmethods(hd).

## **Examples**

### **Design a Multistage Interpolator**

This example designs a minimum-order, multistage Nyquist interpolator.

```
l = 15; % Interpolation factor. Also the Nyquist band.
tw = 0.05; % Normalized transition width
ast = 40; % Minimum stopband attenuation in dB
d = fdesign.interpolator(l,'nyquist',l,'tw,ast',tw,ast);
msMinInterp = design(d,'multistage','SystemObject',true);
fvtool(msMinInterp);
```
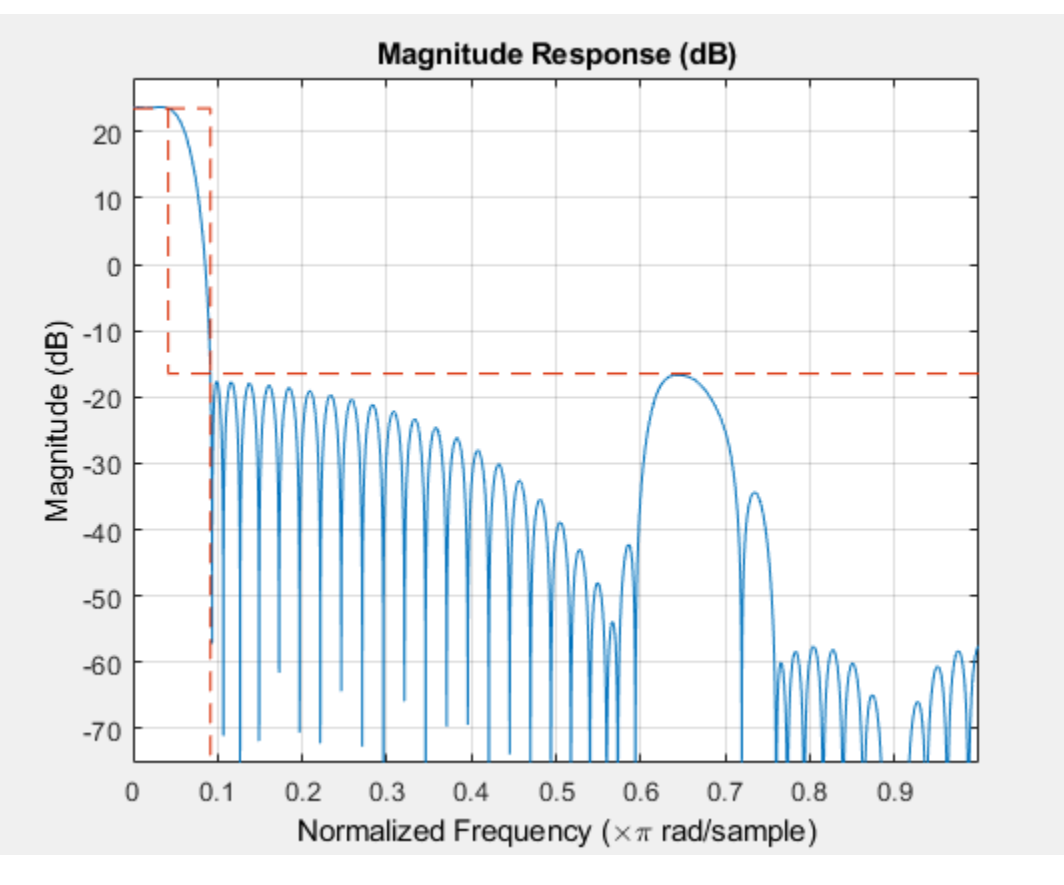

Design a multistage lowpass interpolator with an interpolation factor of 8.

```
m = 8;
d = fdesign.interpolator(m,'lowpass');
% Use halfband filters if possible.
msInterp = design(d,'multistage','Usehalfbands',true,'SystemObject',true); 
fvtool(msInterp);
```
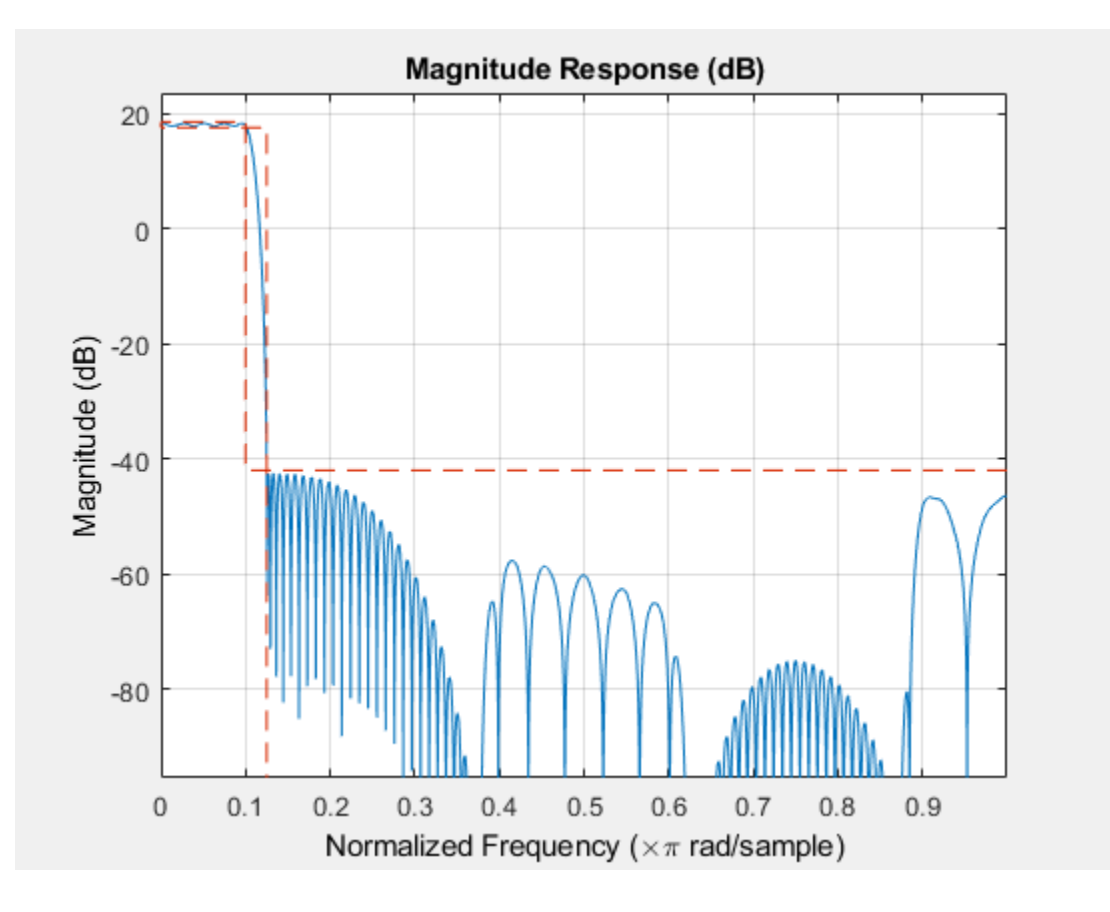

# **See Also**

[design](#page-4116-0) | [designopts](#page-4162-0)

# <span id="page-5382-0"></span>**noisepsd**

Power spectral density of filter output due to roundoff noise

## **Syntax**

```
hpsd = noisepsd(sysobj,L)
hpsd = noisepsd(sysobj,L,param1,value1,param2,value2,...)
hpsd = noisepsd(sysobj,L,opts)
noisepsd(sysobj,...)
```
# **Description**

hpsd = noisepsd(sysobj,L) computes the power spectral density (PSD) at the output of filter System object, sysobj, occurring because of roundoff noise. This noise is produced by quantization errors within the filter. L is the number of trials used to compute the average. The PSD is computed from the average over the L trials. The more trials you specify, the better the estimate, but at the expense of longer computation time. When you do not explicitly specify L, the default is 10 trials.

hpsd is a psd data object. To extract the PSD vector (the data from the PSD) from hpsd, enter

```
get(hpsd,'data')
```
at the prompt. Plot the PSD data with plot(hpsd). The average power of the output noise (the integral of the PSD) can be computed with avgpower, a method of dspdata objects:

 $avgpur = avgpower(hpsd)$ .

hpsd = noisepsd(sysobj,L,param1,value1,param2,value2,...) where sysobj is a filter System object, specifies optional parameters via propertyname/propertyvalue pairs. Valid psd object property values are:

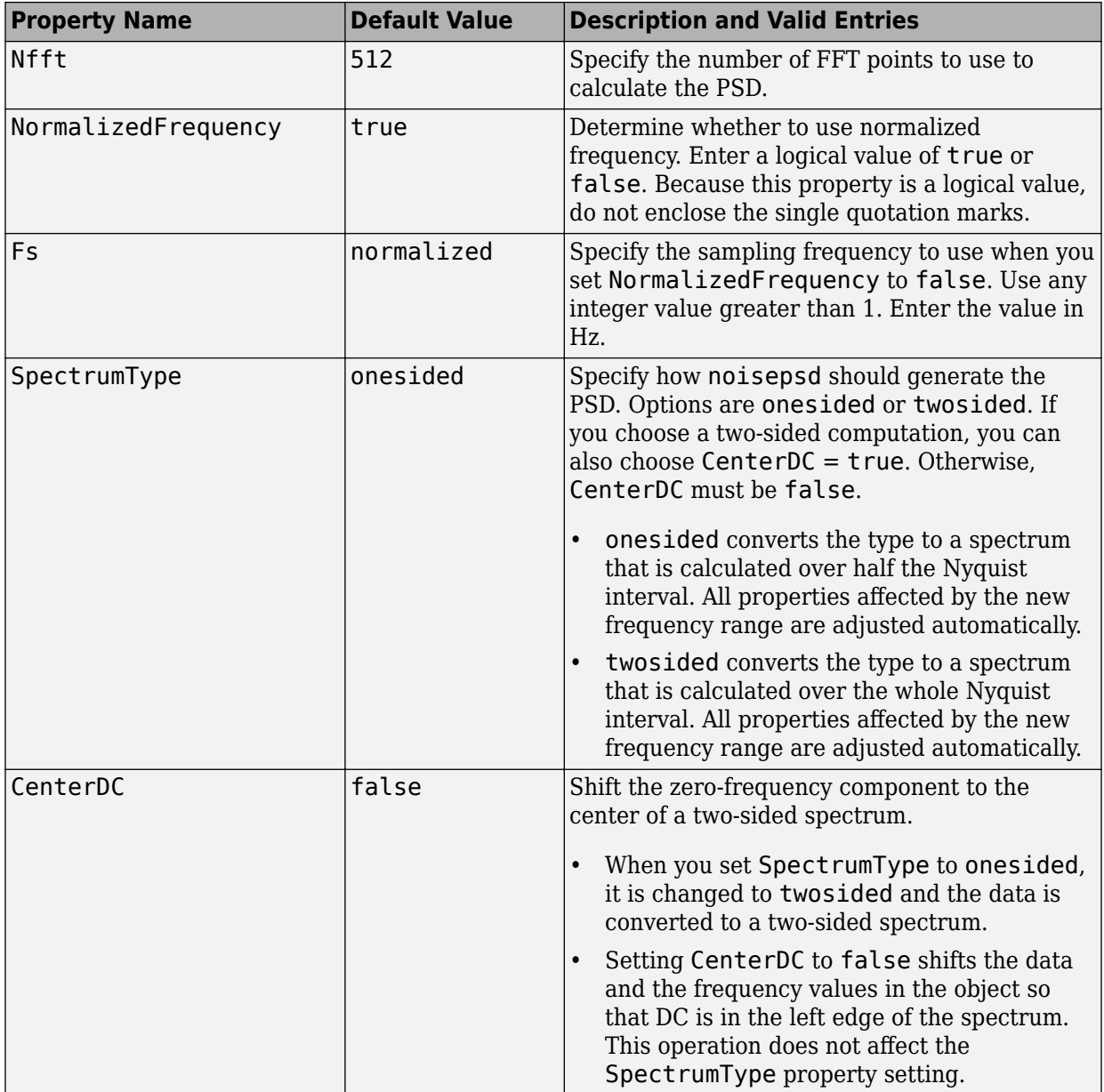

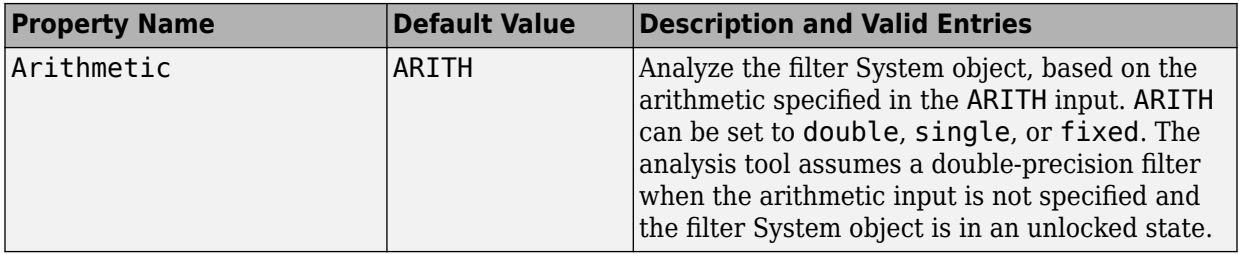

**Note** If the spectrum data you specify is calculated over half the Nyquist interval and you do not specify a corresponding frequency vector, the default frequency vector assumes that the number of points in the whole FFT was even. Also, the plot option to convert to a whole or two-sided spectrum assumes the original whole FFT length is even.

noisepsd requires knowledge of the input data type. Analysis cannot be performed if the input data type is not available. If you do not specify the Arithmetic parameter, i.e., use the syntax  $[h,w] = noisepsd(sysobj)$ , then the following rules apply to this method:

- The System object state is Unlocked noisepsd performs double-precision analysis.
- The System object state is Locked noisepsd performs analysis based on the locked input data type.

If you do specify the Arithmetic parameter, i.e., use the syntax  $[h,w] =$ noisepsd(sysobj,'Arithmetic', ARITH), review the following rules for this method. Which rule applies depends on the value you set for the Arithmetic parameter.

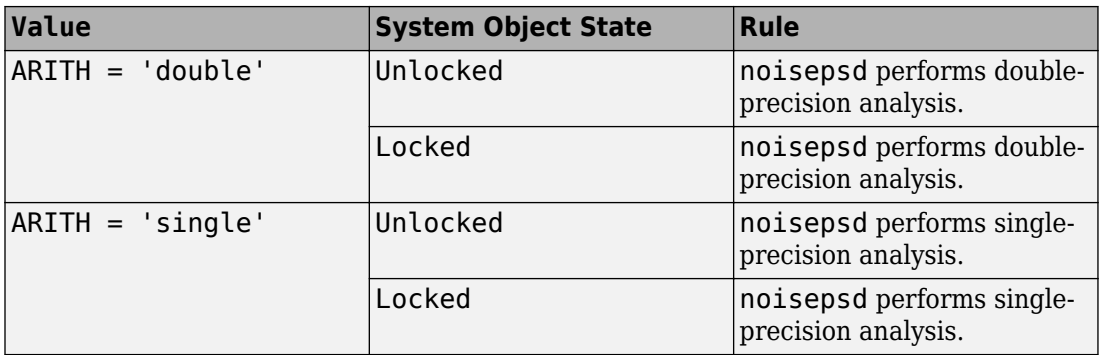

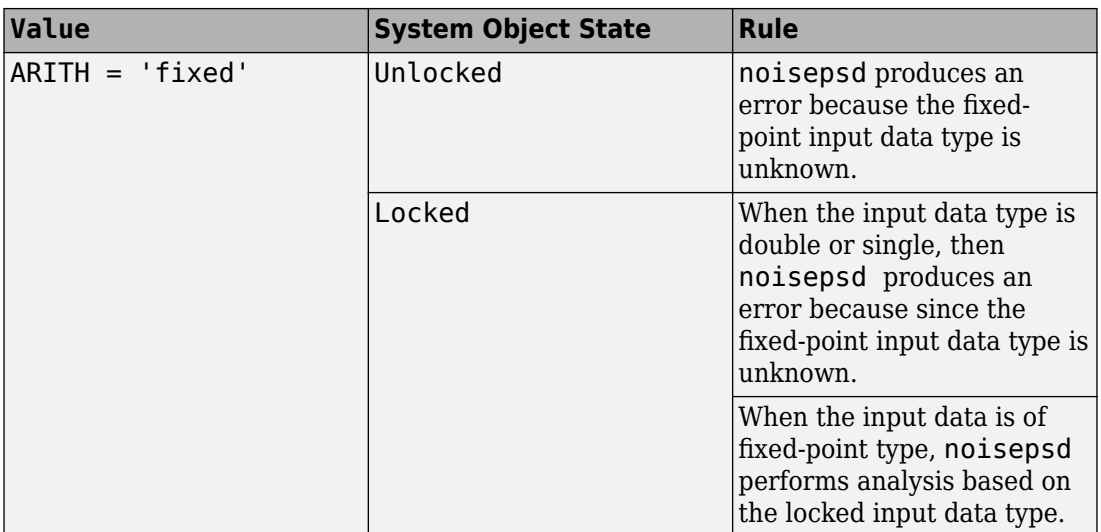

The following Filter System objects are supported by this analysis function:

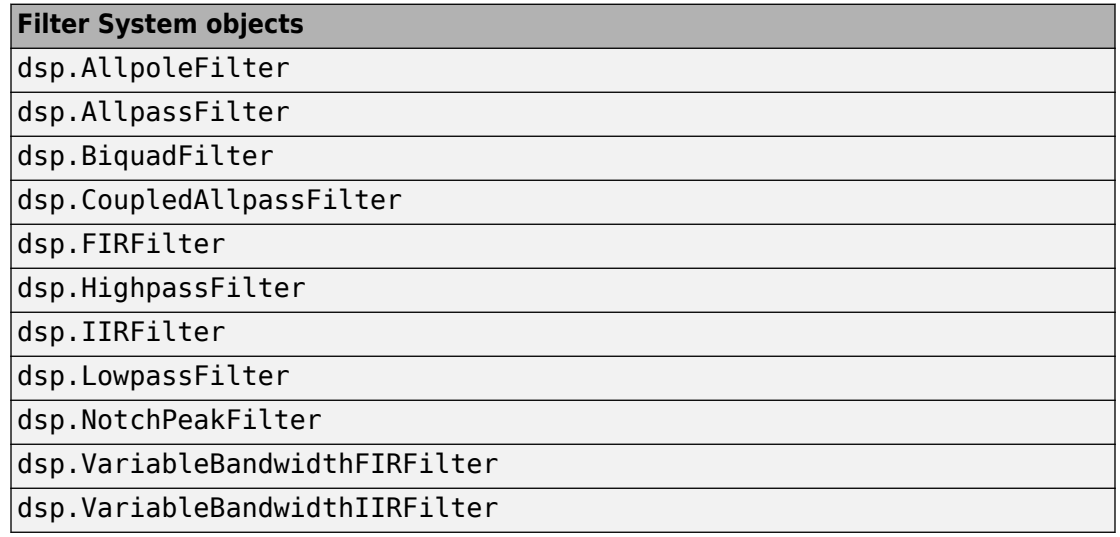

hpsd = noisepsd(sysobj,L,opts) uses an options object, opts, to specify the optional input arguments. This specification is not made using property-value pairs in the command. Use  $opts = noisepsdopts(sysobj)$  to create the object. opts then has

the noisepsd settings from sysobj. After creating opts, you change the property values before calling noisepsd:

set(opts,'fs',48e3); % Set Fs to 48 kHz.

noisepsd(sysobj,...) with no output argument launches fvtool.

### **Examples**

### **Compute the PSD of Output Noise**

Compute the PSD of the output noise caused by the quantization processes in a fixedpoint, direct form FIR filter. The input is of fixed-point type. noisepsd performs analysis based on the locked input data type.

```
b = \text{firgr}(27, [0.4.6 1], [1 1 0 0]);firfilt = dsp.FIRFilter('Numerator',b); % Create the filter object.
data = fi(randn(15,16),1,16,3);output = firfilt(data);
```
Quantize the filter to fixed-point.

```
hpsd = noisepsd(firfilt,'Arithmetic','fixed');
plot(hpsd)
```
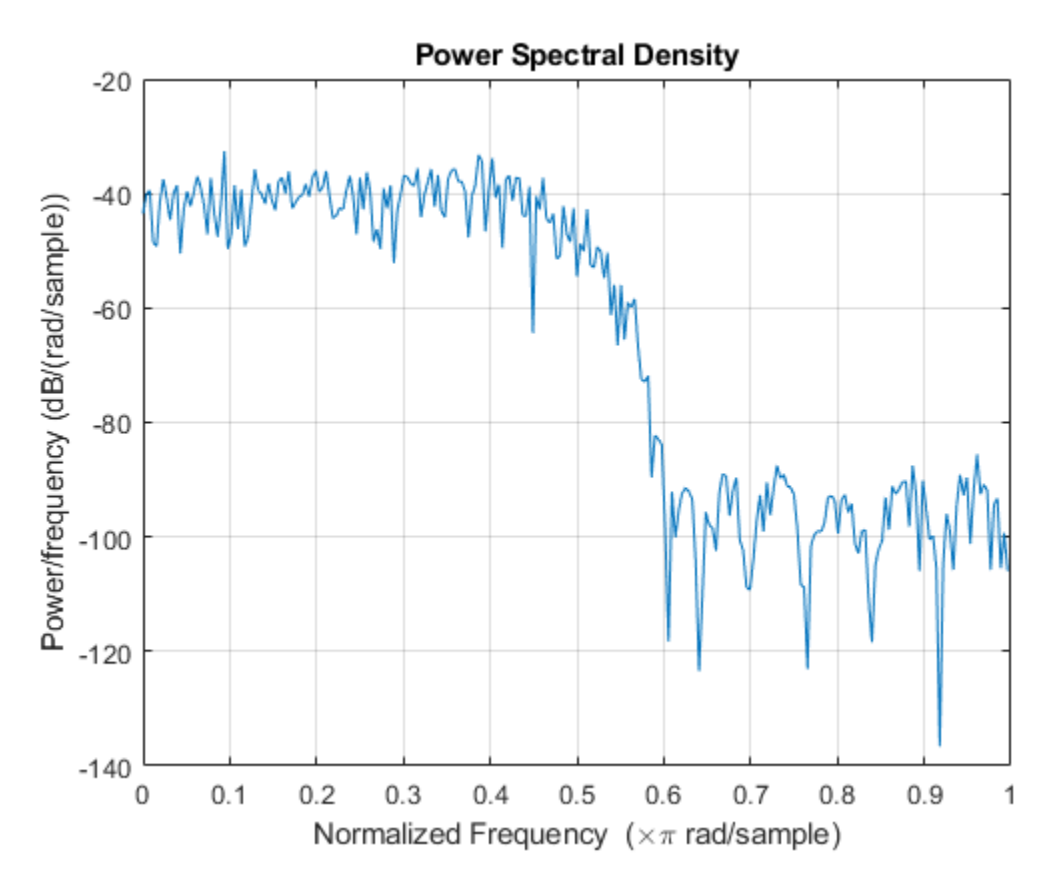

hpsd looks similar to the following figure - the data resulting from the noise PSD calculation. You can review the data in hpsd.data.

### **References**

[1] McClellan, et al., *Computer-Based Exercises for Signal Processing Using MATLAB 5*. Upper Saddle River, N.J.: Prentice-Hall, 1998.

### **See Also**

### **Functions**

[filter](#page-4601-0) | [noisepsdopts](#page-5389-0) | [norm](#page-5392-0) | [reorder](#page-5440-0) | [scale](#page-5452-0)

# <span id="page-5389-0"></span>**noisepsdopts**

Options for running filter output noise PSD

# **Syntax**

```
opts = noisepsdopts(sysobj)
```
# **Description**

opts = noisepsdopts(sysobj) uses the current settings in the filter System object, sysobj, to create an options object, opts, that contains specified options for computing the output noise PSD. You can pass opts to the [noisepsd](#page-5382-0) method as an input argument.

Using opts, you can set the following properties for noisepsd:

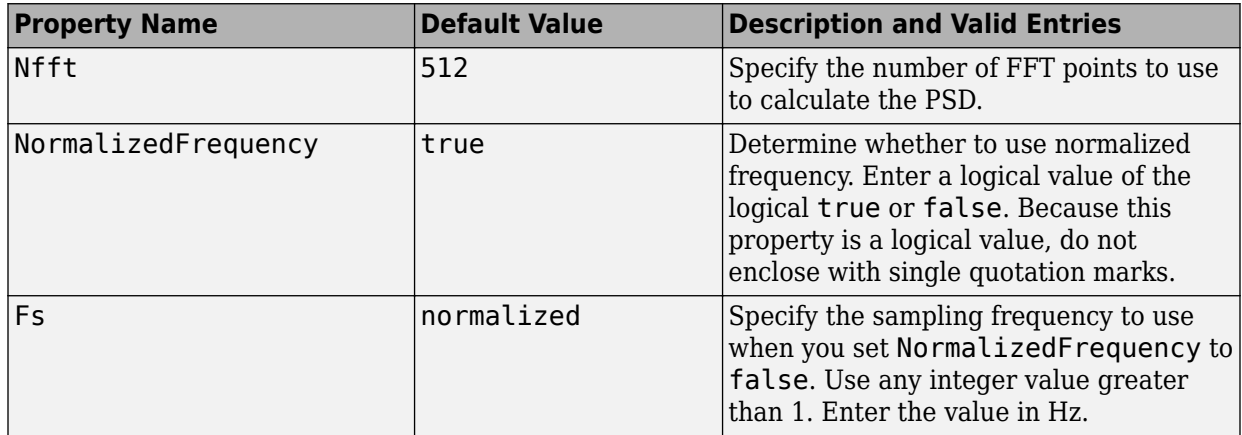

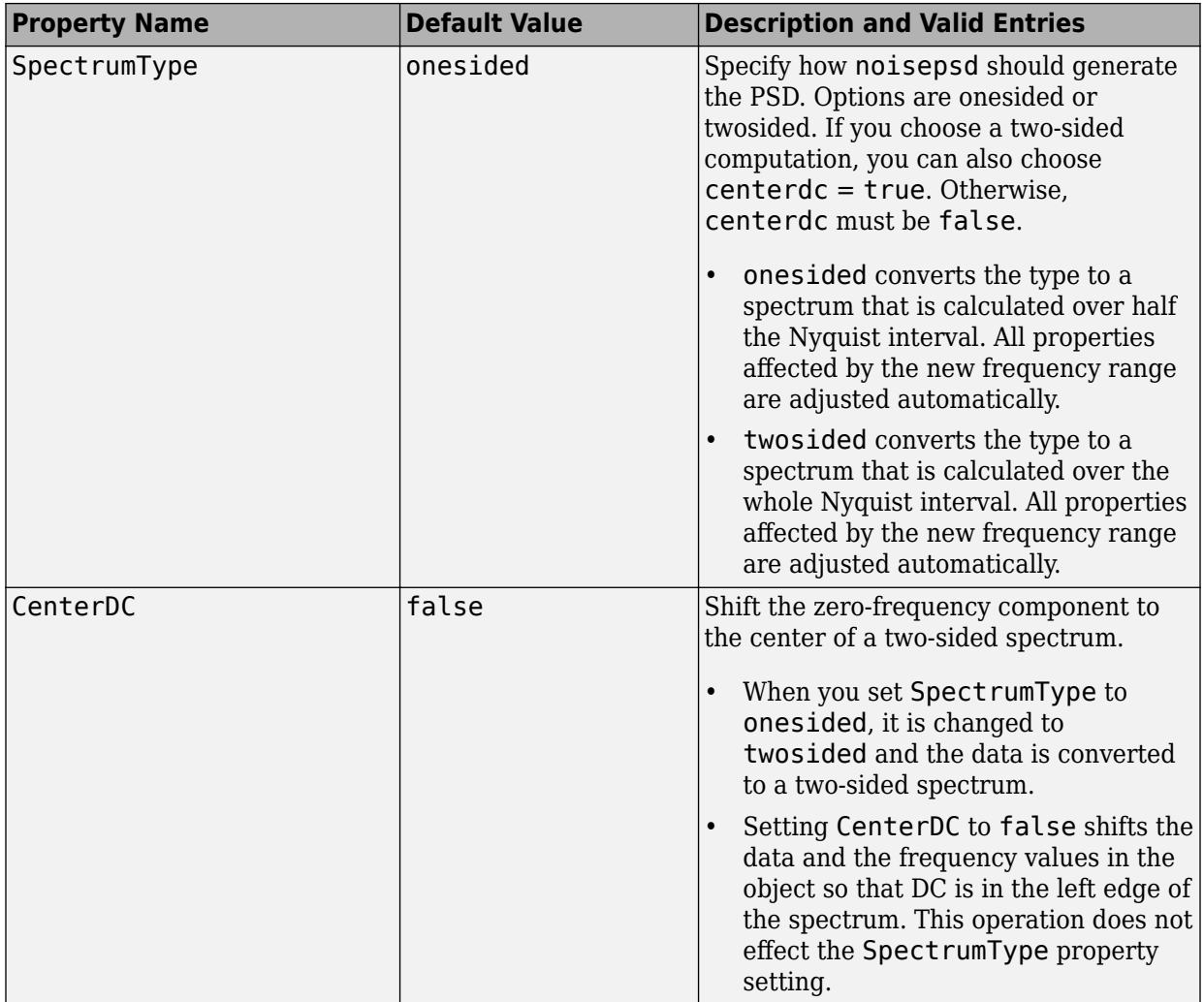

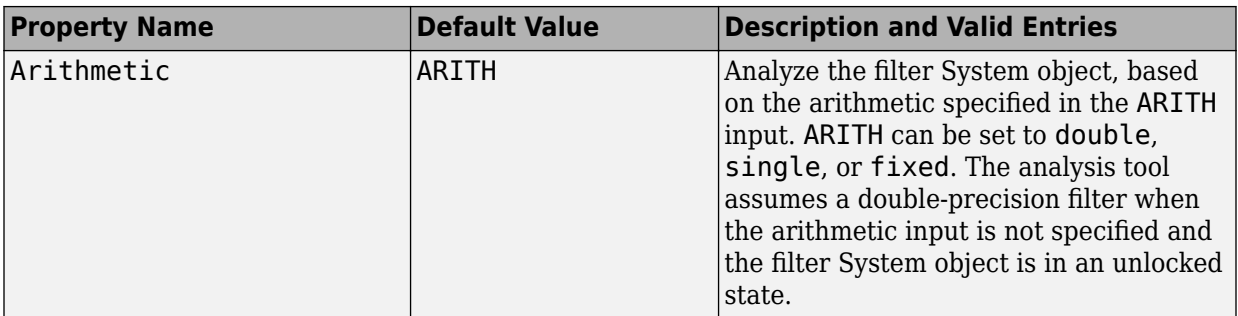

# **See Also**

**Functions** [noisepsd](#page-5382-0)

### <span id="page-5392-0"></span>**norm**

P-norm of filter

# **Syntax**

 $l = norm(hd)$  $l = norm(hd, pnorm)$ 

# **Description**

All of the variants of norm return the filter p-norm for the object in the syntax, a digital filter. When you omit the pnorm argument, norm returns the L2-norm for the object.

Note that by Parseval's theorem, the L2-norm of a filter is equal to the l2 norm. This equality is not true for the other norm variants.

### **For dfilt Objects**

 $l = norm(hd)$  returns the L2-norm of a discrete-time filter.

l = norm(hd,pnorm) includes input argument pnorm that lets you specify the norm returned. pnorm can be either

- Frequency-domain norms specified by one of L1, L2, or Linf
- Discrete-time domain norms specified by one of 11, 12, or linf

By Parseval's theorem, the L2-norm of a filter is equal to the l2 norm. This equality is not true for the other norm variants.

IIR filters respond slightly differently to norm. When you compute the l2, linf, L1, and L2 norms for an IIR filter, norm(..., L2, tol) lets you specify the tolerance for the accuracy in the computation. For l1, l2, L2, and linf, norm uses the tolerance to truncate the infinite impulse response that it uses to calculate the norm. For L1, norm passes the tolerance to the numerical integration algorithm. Refer to Examples on page 5-0 to see this in use. You cannot specify Linf for the norm and include the tol option.

## **Examples**

### **Norm of an IIR Filter**

This example shows how to compute the L2 norm of an IIR filter. A tolerance of 1e-10 is used.

```
spec = fdesign.lowpass('n,fc',5,0.4);
filter = butter(spec);filternorm = norm(fitter, 'l2', 1e-10)
```

```
filternorm = 0.6336
```
# **See Also**

[reorder](#page-5440-0) | [scale](#page-5452-0) | [scalecheck](#page-5459-0)

# **normalize**

Normalize filter numerator or feed-forward coefficients

## **Syntax**

normalize(hq)  $g =$  normalize(hd)

## **Description**

normalize(hq) normalizes the filter numerator coefficients for a quantized filter to have values between -1 and 1. The coefficients of hq change — normalize does not copy hq and return the copy. To restore the coefficients of hq to the original values, use [denormalize](#page-4114-0).

Note that for lattice filters, the feed-forward coefficients stored in the property lattice are normalized.

 $g =$  normalize(hd) normalizes the numerator coefficients for the filter hq to between -1 and 1 and returns the gain g due to the normalization operation. Calling normalize again does not change the coefficients. g always returns the gain returned by the first call to normalize the filter.

## **Examples**

### **Normalize the Coefficients of a Direct Form II Filter**

Create a direct form II quantized filter that uses second-order sections. Then use normalize to maximize the use of the range of representable coefficients.

```
d = fdesign.lowpass('n,fp,ap,ast',8,.5,2,40);
hd = design(d, 'ellip');
hd.arithmetic ='fixed';
```
Check the filter coefficients. Note that InitialSOSMatrix(3,2)>1

InitialSOSMatrix = hd.sosMatrix;

Use normalize to modify the coefficients into the range between -1 and 1. The output g contains the gains applied to each section of the SOS filter.

g = normalize(hd);

None of the numerator coefficients exceed -1 or 1.

### **See Also** [denormalize](#page-4114-0)

# **normalizefreq**

Switch filter specification between normalized frequency and absolute frequency

# **Syntax**

```
normalizefreq(d)
normalizefreq(d,flag)
normalizefreq(d,false,fs)
```
## **Description**

normalizefreq(d) normalizes the frequency specifications in filter specifications object d. By default, the NormalizedFrequency property is set to true when you create a design object. You provide the design specifications in normalized frequency units. normalizefreq does not affect filters that already use normalized frequency.

If you use this syntax when d does not use normalized frequency specifications, all of the frequency specifications are normalized by fs/2 so they lie between 0 and 1, where fs is specified in the object. Included in the normalization are the filter properties that define the filter pass and stopband edge locations by frequency:

- F3 dB Used by IIR filter specifications objects to describe the passband cutoff frequency
- Fcutoff Used by FIR filter specifications objects to describe the passband cutoff frequency
- Fpass Describes the passband edges
- Fstop Describes the stopband edges

In this syntax, normalizefreq(d) assumes you specified fs when you created d or changed d to use absolute frequency specifications.

normalizefreq(d,flag) where flag is either **true** or **false**, specifies whether the NormalizedFrequency property value is true or false and therefore whether the filter normalizes the sampling frequency fs and other related frequency specifications. fs defaults to 1 for this syntax.

When you do not provide the input argument flag, it defaults to true. If you set flag to false, affected frequency specifications are multiplied by fs/2 to remove the normalization. Use this syntax to switch your filter between using normalized frequency specifications and not using normalized frequency specifications.

normalizefreq(d,false,fs) lets you specify a new sampling frequency fs when you set the NormalizedFrequency property to false.

### **Examples**

### **Normalize the Frequency Specifications of a Filter**

These examples demonstrate using normalizefreq in both of the major syntax applications-setting the design object frequency specifications to use absolute frequency (normalizefreq(hd,false,fs)) and resetting a design object to using normalized frequencies (normalizefreq(d)).

Construct a highpass filter specifications object by specifying the passband and stopband edges and the desired attenuations in the bands. By default, provide the frequency specifications in normalized values between 0 and 1.

```
d = fdesign.highpass(0.35, 0.45, 60, 40);
```
Fstop and Fpass are in normalized form, and the property NormalizedFrequency is true.

Now use normalizedfreq to convert to absolute frequency specifications, with a sampling frequency of 1000 Hz.

normalizefreq(d,false,1e3);

Both of the attenuation specifications remain the same. The passband and stopband edge definitions now appear in Hz, where the new value represents the normalized values multiplied by Fs/2, or 500 Hz.

Converting to using normalized frequencies consists of using normalizefreq with the design object d.

```
normalizefreq(d)
```
For bandstop, bandpass, and multiple band filter specifications objects, normalizefreq works the same way for all band edge definitions. When you do not provide the sampling frequency Fs as an input argument and you are converting to absolute frequency specifications, normalizefreq sets Fs to 1, as shown in this example.

```
d=fdesign.bandstop(0.25,0.35,0.55,0.65,50,60);
normalizefreq(d,false)
```
### **See Also**

[fdesign.halfband](#page-4510-0) | [fdesign.highpass](#page-4515-0) | [fdesign.interpolator](#page-4530-0) | [fdesign.lowpass](#page-4551-0)

# **nstates**

Number of filter states

# **Syntax**

 $n =$  nstates(hd)

# **Description**

### **Discrete-Time Filters**

n = nstates(hd) returns the number of states n in the discrete-time filter hd. The number of states depends on the filter structure and the coefficients.

## **Examples**

### **Number of States of a Filter**

Determine the number of states of a direct form FIR filter.

```
FIRFilter = firls(30,[0 .1 .2 .5]*2,[1 1 0 0]);
DiscFilter = dfilt.dffir(FIRFilter);
NstateDF = nstates(DiscFilter)
```
NstateDF = 30
#### order

## **order**

Order of discrete-time filter System object

### **Syntax**

n = order(sysobj)

## **Description**

n = order(sysobj) returns the order n of the filter System object sysobj. The order depends on the filter structure and the reference double-precision floating-point coefficients.

The following Filter System objects are supported by this analysis function:

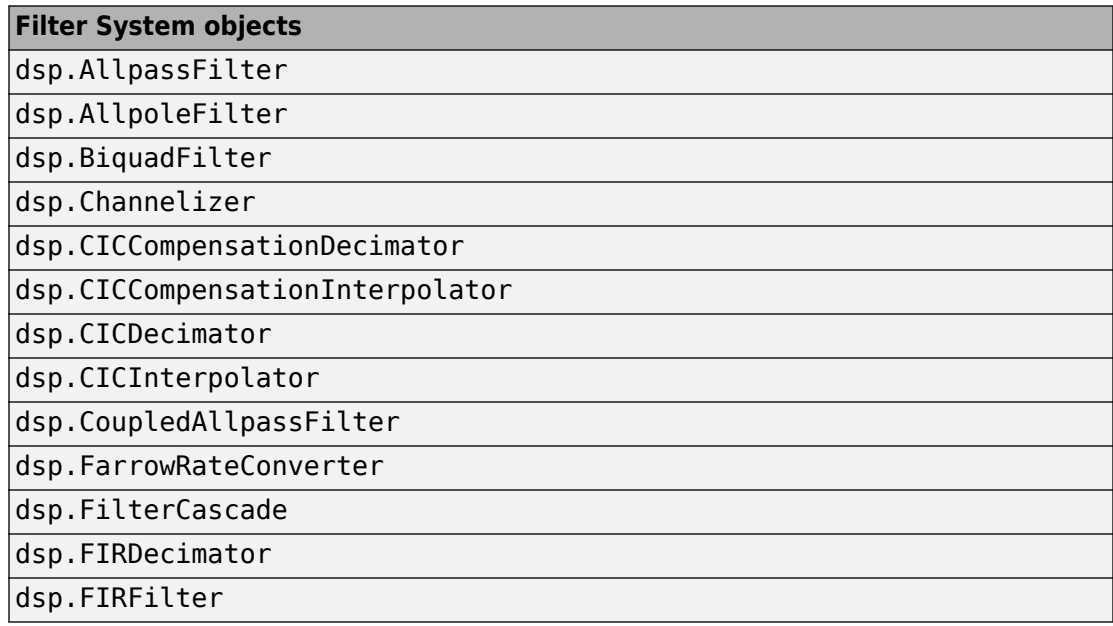

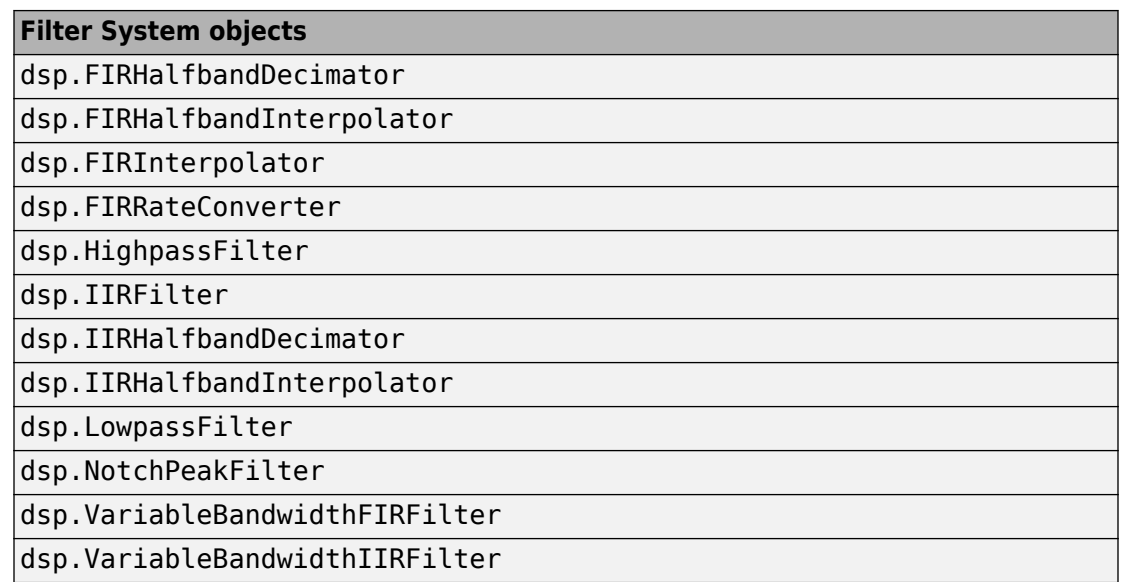

## **Examples**

### **Determine the Order of a Filter**

Design a compensation decimator for a CIC decimator using the dsp.FilterCascade object. Determine the order of the overall filter.

```
cicdecim = dsp.CICDecimator('DecimationFactor', 6, ...
     'NumSections', 6);
fs = 16e3; % Sampling frequency of input of compensation decimator
fPass = 4e3; % Passband frequency
fStop = 4.5e3; % Stopband frequency
ciccomp = dsp.CICCompensationDecimator(cicdecim, ...
     'DecimationFactor', 2, ...
     'PassbandFrequency', fPass, ...
     'StopbandFrequency', fStop, ...
     'SampleRate', fs);
filtchain = dsp.FilterCascade(cicdecim, ciccomp);
```
#### order(filtchain)

ans  $= 648$ 

### **Introduced in R2011a**

# **phasedelay**

Phase delay response of discrete-time filter System object

### **Syntax**

```
[phi, w] = phasedelav(sysobi)[phi, w] = phasedelay(sysobj, n)[phi,w] = phasedelay(sysobj,Name,Value)
phasedelay(sysobj)
```
# **Description**

 $[phi, w] = phase$ delay(sysobj) returns the phase delay phi of the filter System object, sysobj, based on the current filter coefficients. The vector w contains the frequencies (in radians) at which the phase delay is evaluated.

The phase delay is evaluated at 8192 points equally spaced around the upper half of the unit circle.

 $[phi, w] = phase$ delay (sysobj, n) returns the phase delay of the filter System object at n points equally spaced around the upper half of the unit circle.

 $[phi, w] = phase$ delay(sysobj, Name, Value) returns the phase delay with additional options specified by one or more Name,Value pair arguments.

phasedelay(sysobj) plots the phase delay of the filter System object sysobj in the fvtool.

For information on more input options, refer to phasedelay in Signal Processing Toolbox documentation.

## **Examples**

#### **Phase Delay of a Discrete-Time Filter**

 $Fs = 8000;$  Fcutoff = 2000; FIRFilt = dsp.FIRFilter('Numerator', fir1(130,Fcutoff/(Fs/2)));

phasedelay computes the phase delay of the filter and displays it using fvtool

phasedelay(FIRFilt);

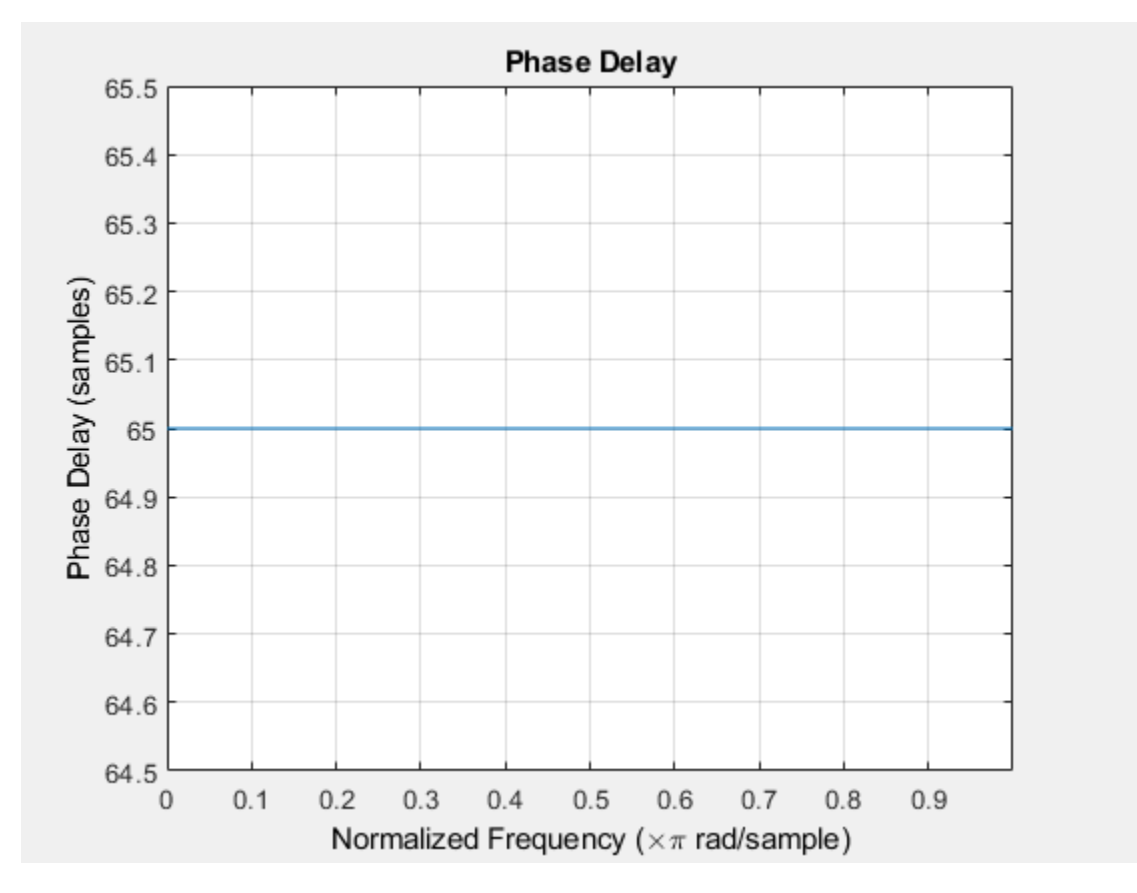

# **Input Arguments**

### **sysobj**

Filter System object.

The following Filter System objects are supported by this analysis function:

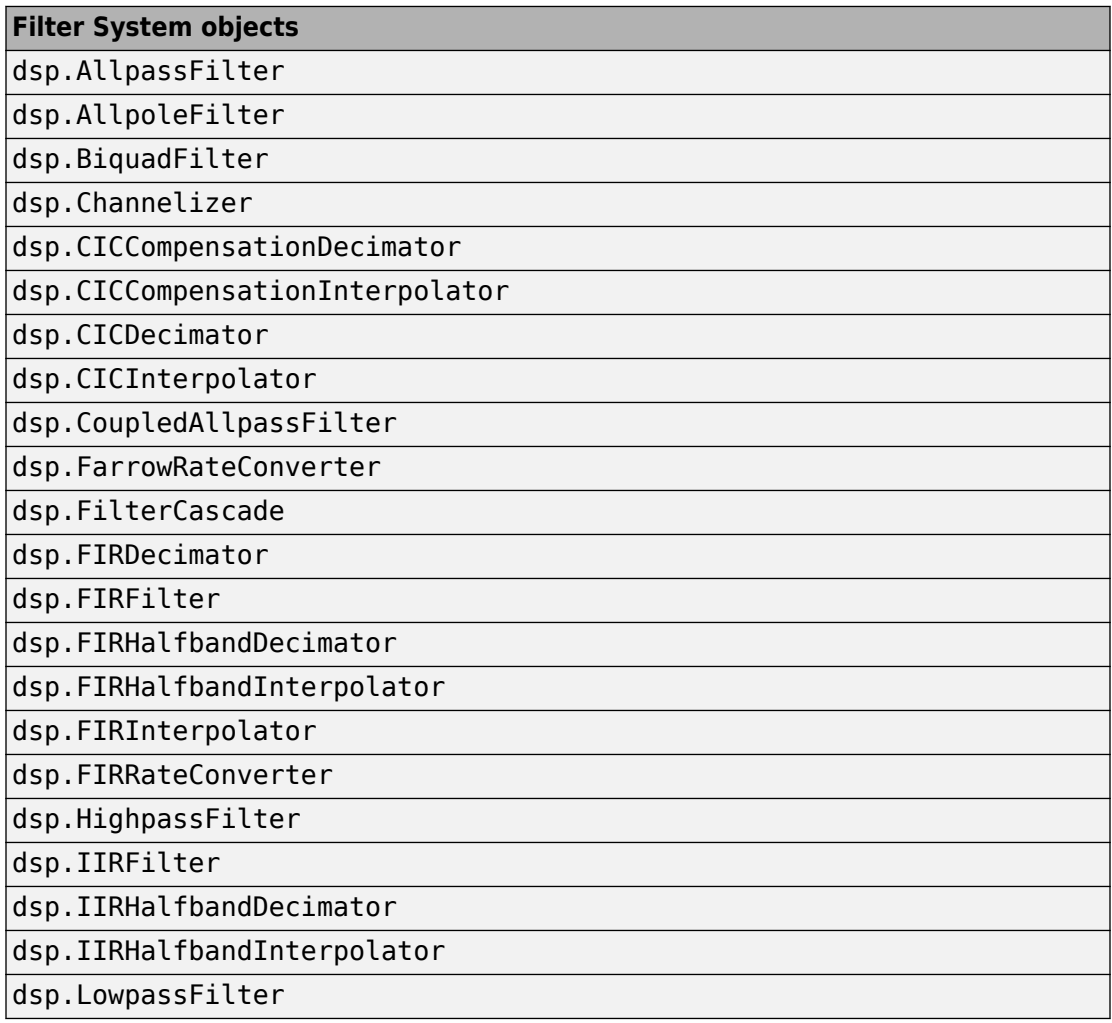

#### **Filter System objects**

[dsp.NotchPeakFilter](#page-3393-0)

[dsp.VariableBandwidthFIRFilter](#page-3792-0)

[dsp.VariableBandwidthIIRFilter](#page-3803-0)

#### **n**

Number of samples. For an FIR filter where n is a power of two, the computation is done faster using FFTs.

### **Default:** 8192

### **Name-Value Pair Arguments**

Specify optional comma-separated pairs of Name,Value arguments. Name is the argument name and Value is the corresponding value. Name must appear inside quotes. You can specify several name and value pair arguments in any order as Name1,Value1,...,NameN,ValueN.

### **Arithmetic — Value types:**

'double' | 'single' | 'fixed'

Specify the arithmetic used during analysis. When you specify 'double' or 'single', the function performs double- or single-precision analysis. When you specify 'fixed' , the arithmetic changes depending on the setting of the CoefficientDataType property and whether the System object is locked or unlocked.

#### **Details for Fixed-Point Arithmetic**

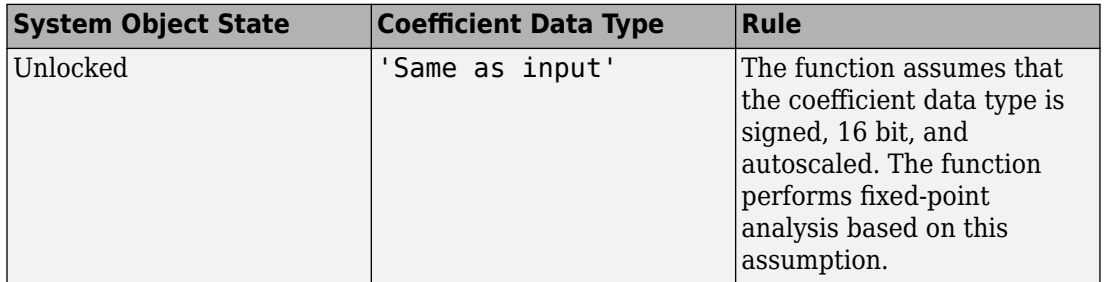

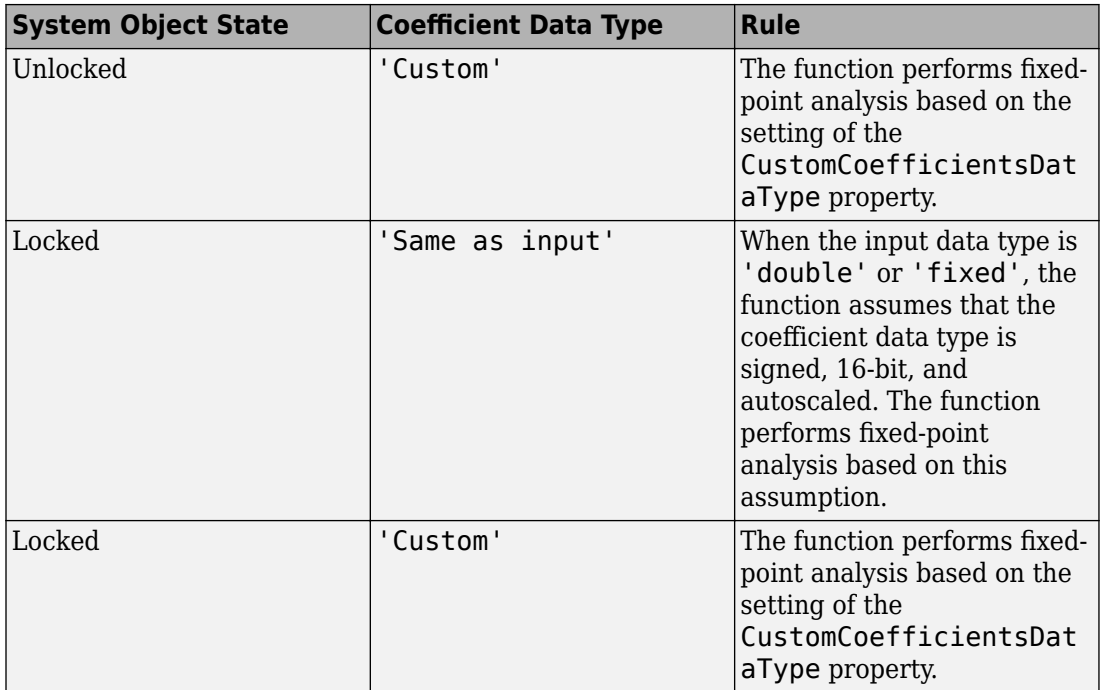

When you do not specify the arithmetic for non-CIC structures, the function uses doubleprecision arithmetic if the filter System object is in an unlocked state. If the System object is locked, the function performs analysis based on the locked input data type. CIC structures only support fixed-point arithmetic.

## **Output Arguments**

### **phi**

Phase delay vector of length n. If n is not specified, the function uses a default value of 8192.

#### **w**

Frequency vector of length n, in radians/sample. w consists of n points equally spaced around the upper half of the unit circle (from 0 to *π* radians/sample). If n is not specified, the function uses a default value of 8192.

# **Algorithms**

You can provide fs, the sampling frequency, as an input as well. phasedelay uses fs to calculate the delay response and plots the response to fs/2.

### **See Also**

#### **Functions**

[freqz](#page-4791-0) | freqz | fvtool | [grpdelay](#page-4950-0) | [phasez](#page-5409-0) | phasez | [zerophase](#page-5526-0) | zerophase | [zplane](#page-5580-0)

**Introduced in R2011a**

# <span id="page-5409-0"></span>**phasez**

**Package:** dsp

Unwrapped phase response for filter

# **Syntax**

```
[phi, w] = phasez(sysobi)[phi, w] = phasez(sysobj, n)[phi,w] = phasez(sysobj,'Arithmetic',arithType)
phasez(sysobj)
```
# **Description**

 $[phi, w] = phasez(sysobj)$  returns the unwrapped phase response phi of the filter System object, sysobj, based on the current filter coefficients. The vector w contains the frequencies (in radians) at which the function evaluates the phase response. The phase response is evaluated at 8192 points equally spaced around the upper half of the unit circle.

 $[phi, w] = phasez(sysobj, n)$  returns the phase response of the filter System object and the corresponding frequencies at n points equally spaced around the upper half of the unit circle.

[phi,w] = phasez(sysobj,'Arithmetic',arithType) analyzes the filter System object, based on the arithmetic specified in arithType, using either of the previous syntaxes.

phasez(sysobj) displays the phase response of the filter System object sysobj in the fvtool.

For more input options, see phasez.

# **Examples**

#### **Unwrapped Phase Response of a Discrete-Time Filter**

```
Fs = 8000; Fcutoff = 2000;
FIRFilt = dsp.FIRFilter('Numerator', fir1(130,Fcutoff/(Fs/2)));
```
phasez computes the unwrapped phase response of the filter and displays it using fvtool

```
phasez(FIRFilt);
```
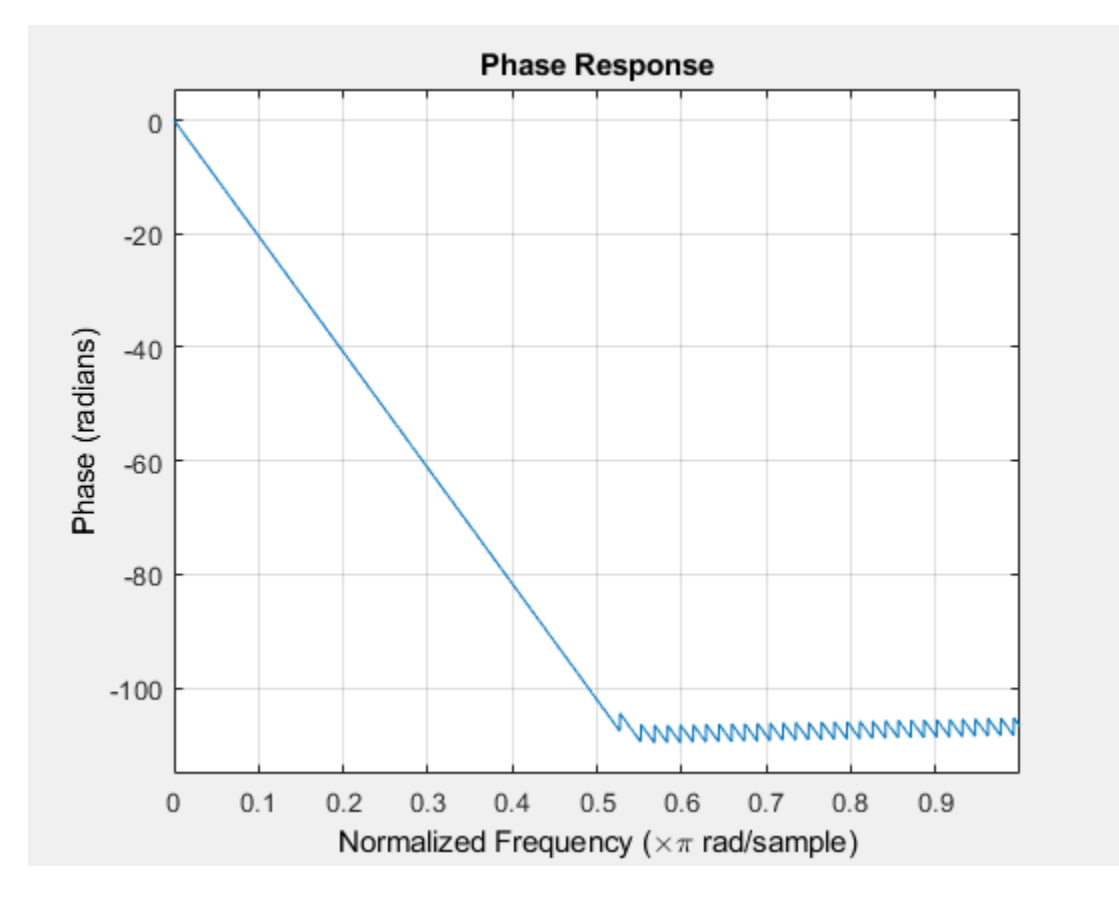

### **Input Arguments**

#### **sysobj — Input filter**

filter System object

Input filter, specified as as one of the following filter System objects:

- [dsp.AllpassFilter](#page-2049-0)
- [dsp.AllpoleFilter](#page-2062-0)
- [dsp.BiquadFilter](#page-2226-0)
- [dsp.CICCompensationDecimator](#page-2326-0)
- [dsp.CICCompensationInterpolator](#page-2340-0)
- [dsp.CICDecimator](#page-2354-0)
- [dsp.CICInterpolator](#page-2374-0)
- [dsp.CoupledAllpassFilter](#page-2449-0)
- [dsp.FarrowRateConverter](#page-2624-0)
- [dsp.FilterCascade](#page-2670-0)
- [dsp.FIRDecimator](#page-2700-0)
- [dsp.FIRFilter](#page-2714-0)
- [dsp.FIRHalfbandDecimator](#page-2745-0)
- [dsp.FIRHalfbandInterpolator](#page-2766-0)
- [dsp.FIRInterpolator](#page-2787-0)
- [dsp.FIRRateConverter](#page-2798-0)
- [dsp.HighpassFilter](#page-2971-0)
- [dsp.IIRFilter](#page-3016-0)
- [dsp.IIRHalfbandDecimator](#page-3045-0)
- [dsp.IIRHalfbandInterpolator](#page-3065-0)
- [dsp.LowpassFilter](#page-3190-0)
- [dsp.NotchPeakFilter](#page-3393-0)
- [dsp.VariableBandwidthFIRFilter](#page-3792-0)
- [dsp.VariableBandwidthIIRFilter](#page-3803-0)

### **n — Number of points over which the frequency response is computed**

8192 (default) | positive integer

Number of points over which the frequency response is computed. For an FIR filter where n is a power of two, the computation is done faster using FFTs.

```
Data Types: single | double | int8 | int16 | int32 | int64 | uint8 | uint16 |
uint32 | uint64
```
### **arithType — Arithmetic type**

```
'double' (default) | 'single' | 'Fixed'
```
Specify the arithmetic used during analysis. When you specify 'double' or 'single', the function performs double- or single-precision analysis. When you specify 'fixed' , the arithmetic changes depending on the setting of the CoefficientDataType property and whether the System object is locked or unlocked.

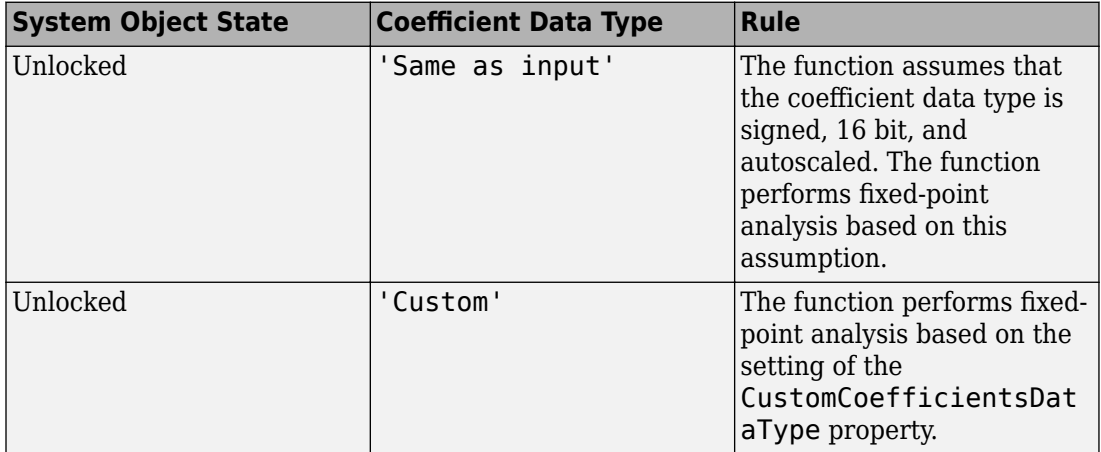

### **Details for Fixed-Point Arithmetic**

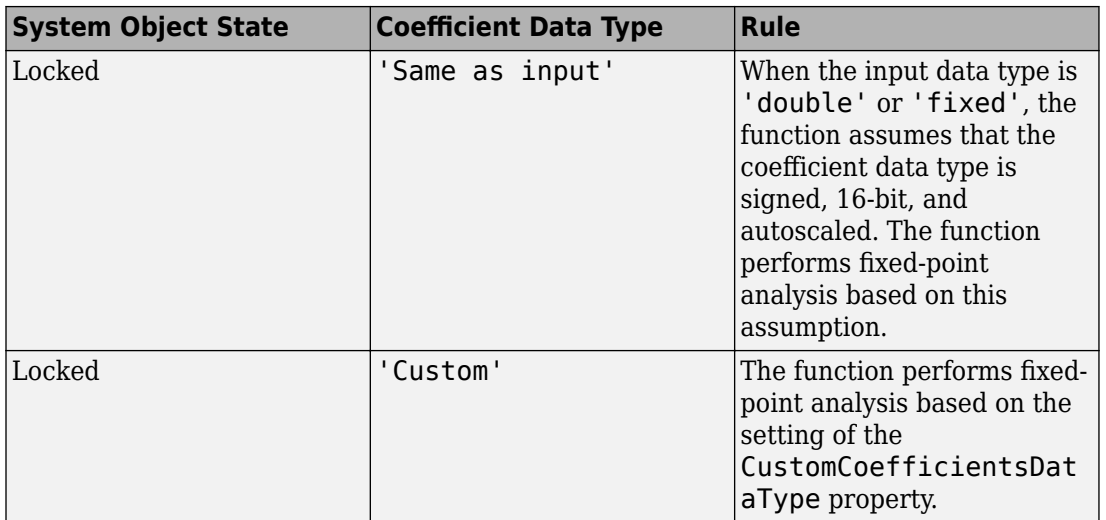

When you do not specify the arithmetic for non-CIC structures, the function uses doubleprecision arithmetic if the filter System object is in an unlocked state. If the System object is locked, the function performs analysis based on the locked input data type. CIC structures only support fixed-point arithmetic.

# **Output Arguments**

### **phi — Phase response**

vector

Phase response vector of length n. If n is not specified, the function uses a default value of 8192. The phase response is evaluated at n points equally spaced around the upper half of the unit circle.

#### **w — frequencies**

vector

Frequency vector of length n, in radians/sample. w consists of n points equally spaced around the upper half of the unit circle (from 0 to *π* radians/sample). If n is not specified, the function uses a default value of 8192.

### **See Also**

### **Functions**

phasez

### **Topics**

["Analysis Methods for Filter System Objects" on page 3-2](#page-2019-0)

### **Introduced in R2011a**

# **polyphase**

**Package:** dsp

Polyphase decomposition of multirate filter

## **Syntax**

```
p = polyphase(sysobj)
p = polyphase(sysobj,'Arithmetic',arithType)
polyphase(sysobj)
```
# **Description**

p = polyphase(sysobj) returns the polyphase matrix p of the multirate filter System object sysobj. Each row in the matrix corresponds to a polyhase branch. The number of columns in p corresponds to the number of filter taps per polyphase branch.

p = polyphase(sysobj,'Arithmetic',arithType) returns the polyphase matrix p in the precision set by the arithType.

polyphase(sysobj) launches the Filter Visualization Tool (fvtool) with all the polyphase subfilters to allow you to analyze each component subfilter individually.

## **Examples**

### **Polyphase Matrix of an FIR Interpolator**

When you create a multirate filter that uses polyphase decomposition, polyphase lets you analyze the component filters individually by returning the components as rows in a matrix. First, create an interpolate-by-three filter.

```
hs = dsp.FIRInterpolator
```

```
hs = dsp.FIRInterpolator with properties:
```

```
 NumeratorSource: 'Property'
             Numerator: [1x16 double]
   InterpolationFactor: 3
 Show all properties
```
In this syntax, the matrix p contains all of the subfilters for hm, one filter per matrix row.

```
p = polyphase(hs)
```

```
p = 3×6
```
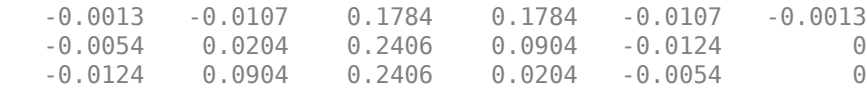

Finally, using polyphase without an output argument opens the Filter Visualization Tool, ready for you to use the analysis capabilities of the tool to investigate the interpolator hm.

polyphase(hs)

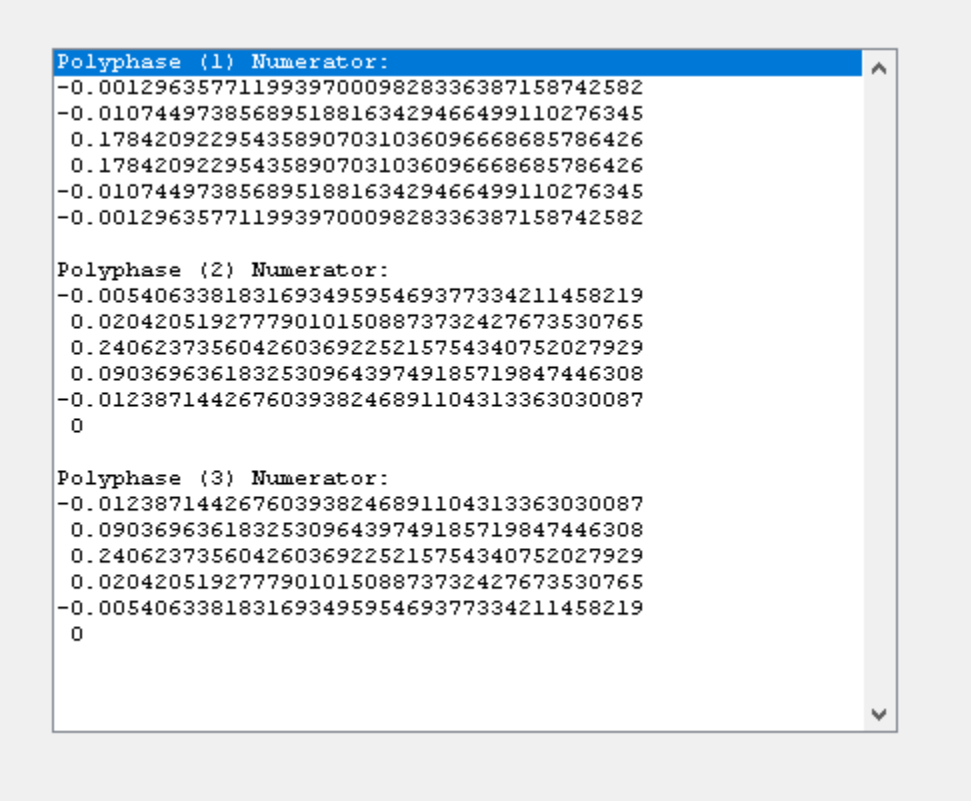

The fvtool shows the coefficients of the subfilters. To see the magnitude response of the subfilters, click on the Magnitude Response button on the fvtool toolstrip.

# **Input Arguments**

### **sysobj — Input filter**

filter System object

Input filter, specified as as one of the following filter System objects:

• [dsp.CICCompensationDecimator](#page-2326-0)

- [dsp.CICCompensationInterpolator](#page-2340-0)
- [dsp.FIRDecimator](#page-2700-0)
- [dsp.FIRHalfbandDecimator](#page-2745-0)
- [dsp.FIRHalfbandInterpolator](#page-2766-0)
- [dsp.FIRInterpolator](#page-2787-0)
- [dsp.FIRRateConverter](#page-2798-0)
- [dsp.IIRHalfbandDecimator](#page-3045-0)
- [dsp.IIRHalfbandInterpolator](#page-3065-0)

#### **arithType — Arithmetic type**

'double' (default) | 'single' | 'Fixed'

Specify the arithmetic used in computing the polyphase matrix. When you specify 'double' or 'single', the function performs double- or single-precision analysis. When you specify 'fixed' , the arithmetic changes depending on the setting of the CoefficientDataType property and whether the System object is locked or unlocked.

#### **Details for Fixed-Point Arithmetic**

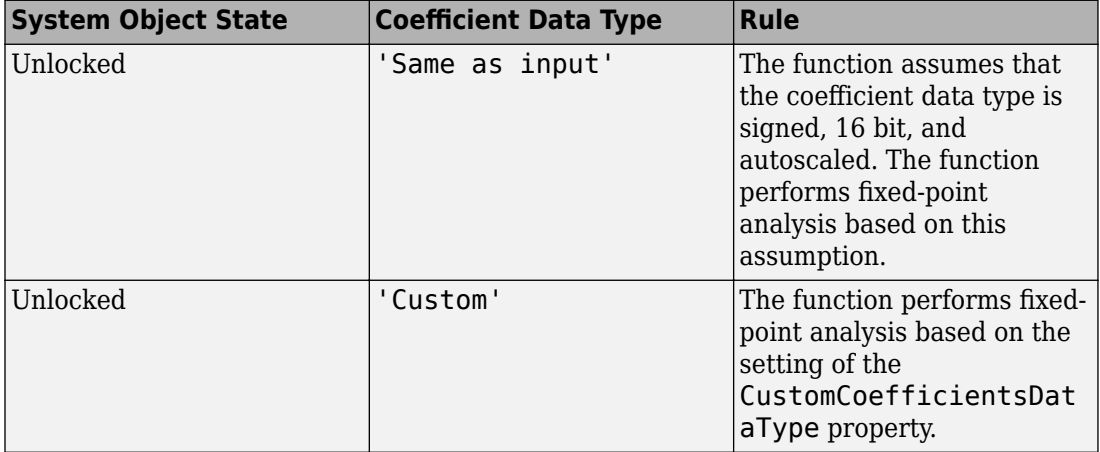

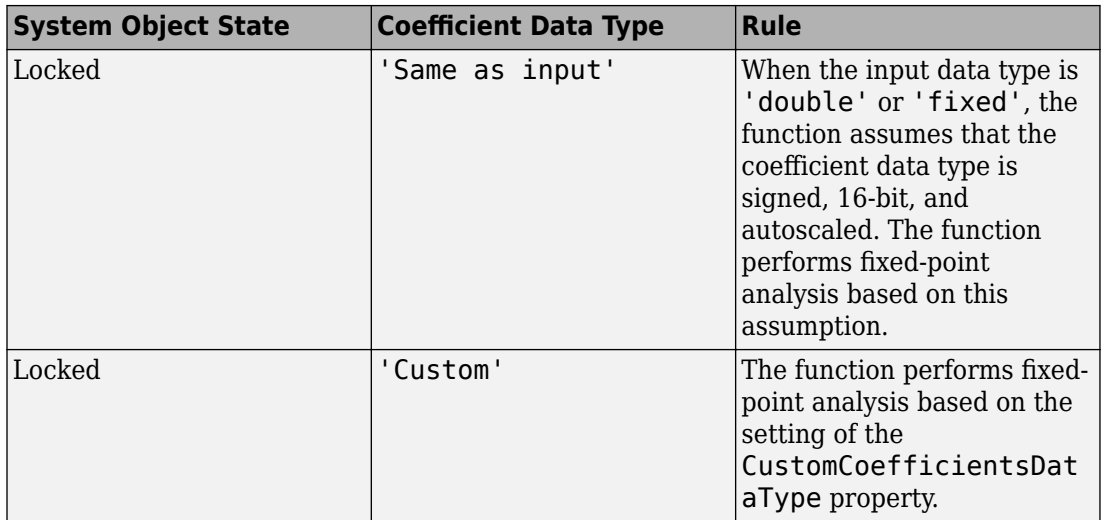

When you do not specify the arithmetic for non-CIC structures, the function uses doubleprecision arithmetic if the filter System object is in an unlocked state. If the System object is locked, the function performs analysis based on the locked input data type. CIC structures only support fixed-point arithmetic.

## **Output Arguments**

### **p — polyphase matrix**

matrix

Polyphase matrix p of the multirate filter. Each row in the matrix corresponds to a polyhase branch. The first row of matrix p represents the first polyphase branch, the second row the second polyphase branch, and so on to the last polyphase branch. The number of columns in p corresponds to the number of filter taps per polyphase branch.

### **See Also**

### **Topics**

["Analysis Methods for Filter System Objects" on page 3-2](#page-2019-0)

**Introduced in R2011a**

# **polyphase**

**Package:** dsp

Return polyphase matrix

## **Syntax**

p = polyphase(obj)

# **Description**

 $p = polyphase(obj)$  returns the polyphase matrix used by the filter bank in [dsp.Channelizer](#page-2290-0) and [dsp.ChannelSynthesizer](#page-2305-0) System objects. Each row in the matrix corresponds to a polyphase branch. The number of columns in p corresponds to the number of filter taps per branch.

## **Examples**

### **Polyphase Matrix of Filter Bank**

Compute the polyphase matrix of the filter bank used by the channelizer.

Design a channelizer with the number of frequency bands or polyphase branches set to 8, the number of taps or coefficients per band set to 12, and stopband attenuation set to 80 dB.

```
channelizer = dsp.Channelizer;
p = polyphase(channelizer)
p = 8×12
0 0 0 0 0 0 0 0.1250 0
 -0.0000 0.0002 -0.0007 0.0022 -0.0056 0.0161 0.1216 -0.0119 0.0045 -0.0017 0.0005 -0.0001
 -0.0000 0.0004 -0.0015 0.0045 -0.0117 0.0354 0.1118 -0.0192 0.0073 -0.0027 0.0008 -0.0001
```
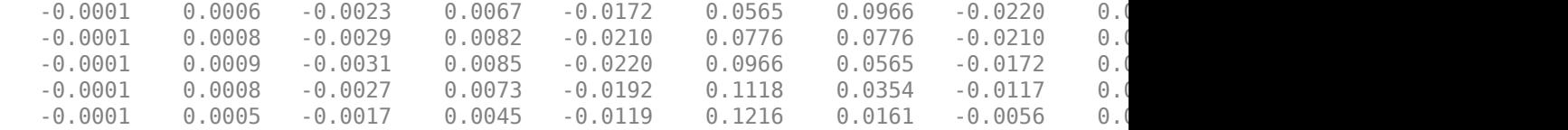

Each row in the matrix corresponds to a polyphase branch. The number of columns in the matrix corresponds to the number of filter taps per branch.

### **Input Arguments**

**obj — Input filter System object**

dsp.Channelizer | dsp.ChannelSynthesizer

Input filter, specified as either a [dsp.Channelizer](#page-2290-0) or [dsp.ChannelSynthesizer](#page-2305-0) System object.

Example: channelizer = dsp.Channelizer;

Example: channelizer = dsp.ChannelSynthesizer

### **Output Arguments**

#### **p — Polyphase matrix**

matrix

Polyphase matrix of the filter bank, returned as a matrix of size [*NFBands*, *NTPerBand*]. The dimensions of the matrix depend on the type of System object in the obj argument:

- dsp.Channelizer –– *NFBands* is the value you specify in the NumFrequencyBands property, and *NTPerBand* is the value you specify in the NumTapsPerBand property.
- dsp.ChannelSynthesizer –– *NFBands* is the number of narrowband signals or the number of columns in the input signal, and *NTPerBand* is the value you specify in the NumTapsPerBand property.

### **See Also**

### **Functions**

[bandedgeFrequencies](#page-4035-0) | [centerFrequencies](#page-4054-0) | [coeffs](#page-4074-0) | [freqz](#page-4797-0) | [fvtool](#page-4823-0) | [getFilters](#page-4922-0) | [tf](#page-5496-0)

#### **System Objects** [dsp.ChannelSynthesizer](#page-2305-0) | [dsp.Channelizer](#page-2290-0)

### **Introduced in R2016b**

# **qreport**

Most recent fixed-point filtering operation report

# **Syntax**

 $rlog = q$ report $(h)$ 

## **Description**

rlog = qreport(h) returns the logging report stored in the filter object h in the object rlog. The ability to log features of the filtering operation is integrated in the fixed-point filter object and the [filter](#page-4601-0) method.

Each time you filter a signal with h, new log data overwrites the results in the filter from the previous filtering operation. To save the log from a filtering simulation, change the name of the output argument for the operation before subsequent filtering runs.

**Note** qreport requires Fixed-Point Designer software and that filter h is a fixed-point filter. Data logging for fi operations is a preference you set for each MATLAB session. To learn more about logging, LoggingMode, and fi object preferences, refer to fipref in the Fixed-Point Designer documentation.

Also, you cannot use qreport to log the filtering operations from a fixed-point Farrow filter.

Enable logging during filtering by setting LoggingMode to on for fi objects for your MATLAB session. Trigger logging by setting the Arithmetic property for h to fixed, making h a fixed-point filter and filtering an input signal.

### **Using Fixed-Point Filtering Logging**

Filter operation logging with qreport requires some preparation in MATLAB. Complete these steps before you use qreport.

**1** Set the fixed-point object preference for LoggingMode to on for your MATLAB session. This setting enables data logging.

fipref('LoggingMode','on')

- **2** Create your fixed-point filter.
- **3** Filter a signal with the filter.
- **4** Use qreport to return the filtering information stored in the filter object.

qreport provides a way to instrument your fixed-point filters and the resulting data log offers insight into how the filter responds to a particular input data signal.

Report object rlog contains a filter-structure-specific list of internal signals for the filter. Each signal contains

- Minimum and maximum values that were recorded during the last simulation. Minimum and maximum values correspond to values before quantization.
- Representable numerical range of the word length and fraction length format
- Number of overflows during filtering for that signal.

### **Examples**

### **View the Logging Report**

This example shows how to use qreport to log the results of filtering a sinusoidal signal with a fixed-point direct-form FIR filter, firFilt. To use the qreport, set the LoggingMode of fixed-point objects to 'on'.

```
fipref('loggingmode','on');
hd = design(fdesign.lowpass,'equiripple');
hd.arithmetic = 'fixed';
hd.InputWordLength = 32;
fs = 1000; % Input sampling frequency.
t = 0:1/fs:1.5; % Signal length = 1501 samples.
x = sin(2 * pi * 10 * t); % Amplitude = 1 sinusoid.
y = filter(hd, x);
r \log = \text{green}(\text{hd})rlog =
```
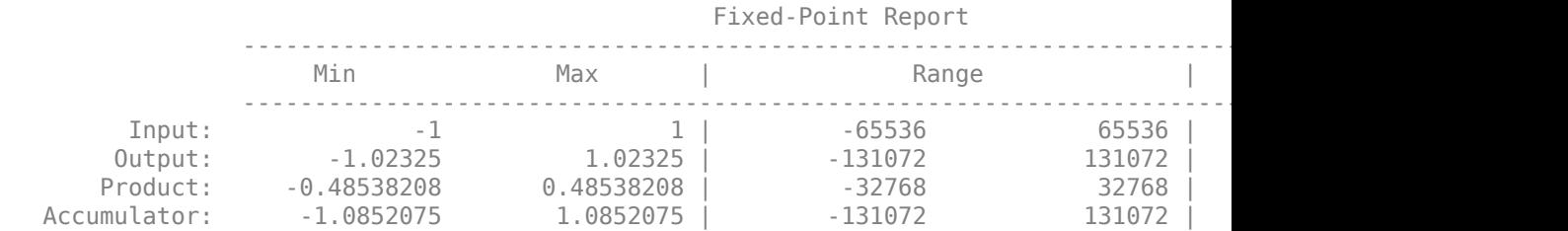

Restore the default logging mode preference.

fipref('loggingmode','off');

### **See Also**

**Functions** [dfilt](#page-4164-0)

**Introduced in R2011a**

# **realizemdl**

Simulink subsystem block for filter

# **Syntax**

```
realizemdl(hq)
realizemdl(hq,Name,Value)
```
## **Description**

realizemdl(hq) generates a model of filter hq in a Simulink subsystem block using sum, gain, and delay blocks from Simulink. The properties and values of hq define the resulting subsystem block parameters.

realizemdl requires Simulink. To accurately realize models of quantized filters, use Fixed-Point Designer.

realizemdl(hq,Name,Value) generates the model for hq with additional options specified by one or more Name,Value pair arguments. Using name-value pair arguments lets you control more fully the way the block subsystem model gets built. You can specify such details as where the block goes, what the name is, or how to optimize the block structure.

### **Input Arguments**

**hq — Filter System object**

filter System object

List of filter system objects that the function supports:

### **Filter System objects**

[dsp.AllpassFilter](#page-2049-0)

[dsp.AllpoleFilter](#page-2062-0)

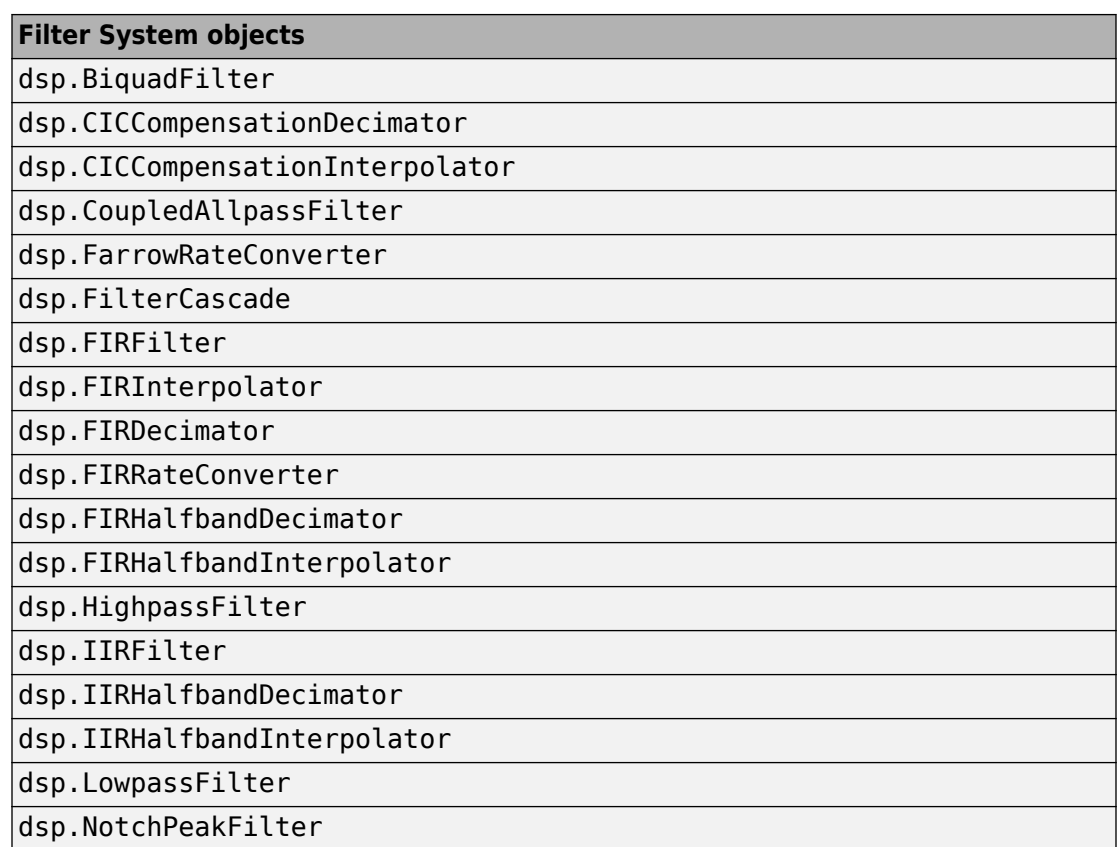

### **Name-Value Pair Arguments**

### **Destination — Destination choices:**

'current' (default) | 'new' | subsystemname

Specify whether to add the block to your current Simulink model or create a new model to contain the block. If you provide the name of a current subsystem in *subsystemname*, realizemdl adds the new block to the specified subsystem.

### **Blockname — The name of the block (not the default) :**

```
'filter' (default)
```
Provide the name for the new subsystem block. By default the block is named Filter.

#### **MapCoeffstoPorts — Value options:**

'off' (default) | 'on'

Specify whether to map the coefficients of the filter to the ports of the block.

#### **MapStates — Value options:**

'off' (default) | 'on'

Specify whether to apply the current filter states to the realized model. Such specification allows you to save states from a filter object you may have used or configured in a specific way. The default setting of 'off' means the states are not transferred to the model. Setting the property to 'on' preserves the current filter states in the realized model.

#### **OverwriteBlock — Value options:**

'off' (default) | 'on'

Specify whether to overwrite an existing block with the same name or create a new block.

#### **OptimizeZeros — Value options:**

'off' (default) | 'on'

Specify whether to remove zero-gain blocks.

#### **OptimizeOnes — Value options:**

'off' (default) | 'on'

Specify whether to replace unity-gain blocks with direct connections.

#### **OptimizeNegOnes — Value options:**

'off' (default) | 'on'

Specify whether to replace negative unity-gain blocks with a sign change at the nearest sum block.

#### **OptimizeDelayChains — Value options:**

'off' (default) | 'on'

Specify whether to replace delay chains made up of *n* unit delays with a single delay by *n*.

#### **CoeffNames — Names of coefficients**

```
{'Num'} (default FIR) | {'Num','Den'} (default direct form IIR) |
{'Num','Den','g'} (default IIR SOS) | {'Num_1,'Num_2,'Num_3'...} (default
multistage) | {'K'} (default form lattice)
```
Specify the coefficient variable name as a cell array of character vectors. MapCoeffsToPorts must be set to 'on' for this property to apply.

#### **InputProcessing — Possible input processing options:**

```
'columns as channels' (default) | 'elements as channels'
```
Specify sample-based ('elements as channels') or frame-based ('columns as channels') processing.

### **RateOption — Rate options:** 'enforce single rate' (default) | 'allow multirate'

Specify how the block adjusts the rate at the output to accommodate the reduced number of samples. This parameter applies only when InputProcessing is 'columns as channels'.

### **Arithmetic — Value types:**

'double' | 'single'

The arithmetic for System object inputs must be 'double' or 'single'.

## **Limitations**

The destination must be a Simulink model. The function does not support a library file destination.

## **Examples**

#### **Realize Simulink Model of a Lowpass Butterworth Filter**

```
d = fdesign.lowpass('N,F3dB',4,0.25);
filterobject = design(d,'butter','systemobject',true);
```
Create a new model, LPFilter.slx, and realize the subsystem block in this model.

```
new system('LPFilter');
realizemdl(filterobject);
```
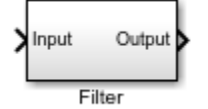

View the block diagram by clicking on the subsystem block.

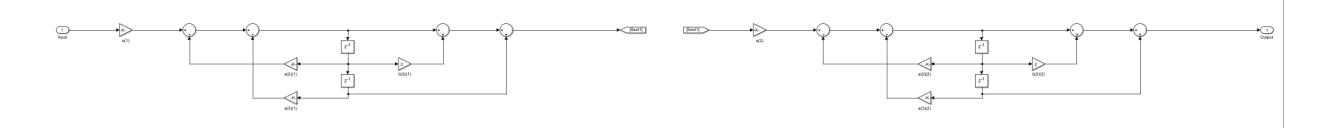

Create a new model, LPFilterMapping.slx, and realize the subsystem block, with coefficients mapped to ports, in this model.

```
new_system('LPFilterMapping');
realizemdl(filterobject,'MapCoeffsToPorts','on');
```
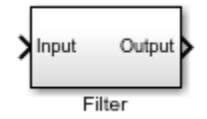

View the block diagram by clicking on the subsystem block.

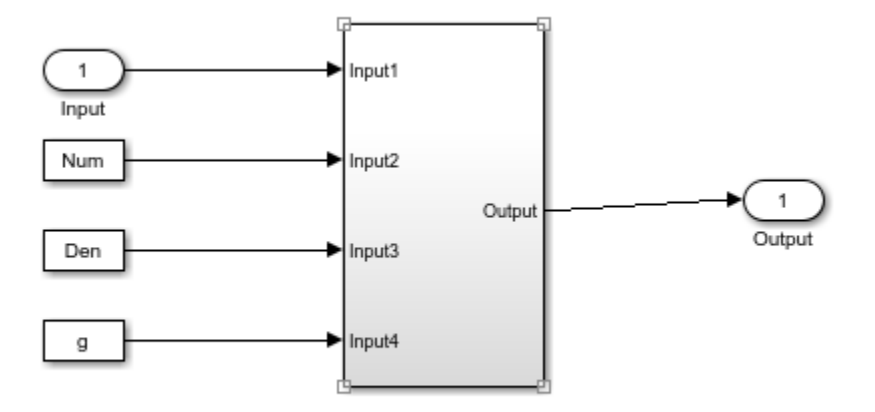

In this case, the filter is an IIR filter with a direct form II second-order sections structure. Setting MapCoeffstoPorts to 'on' exports the numerator coefficients, the denominator coefficients, and the gains to the MATLAB® workspace using the default variable names Num, Den, and g. Each column of Num and Den represents one second-order section. You can modify the filter coefficients directly in the MATLAB workspace providing tunability to the realized Simulink model.

## **See Also**

[design](#page-4116-0) | [fdesign](#page-4413-0)

**Introduced in R2011a**

# rebuffer delay

Number of samples of delay introduced by buffering and unbuffering operations

### **Syntax**

```
d = rebuffer delay(f,n,v)
d = rebuffer delay(f,n,v,'mode')
```
## **Description**

 $d =$  rebuffer delay(f,n,v) returns the delay, in samples, introduced by the [Buffer](#page-212-0) or [Unbuffer](#page-1827-0) block in multitasking operations.

 $d =$  rebuffer delay(f,n,v,'mode') returns the delay, in samples, introduced by the Buffer or Unbuffer block in the specified tasking mode.

## **Input Arguments**

### **f**

Frame size of the input to the Buffer or Unbuffer block.

#### **n**

Size of the output buffer. Specify one of the following:

- The value of the **Output buffer size** parameter, if you are computing the delay introduced by a Buffer block.
- 1, if you are computing the delay introduced by an Unbuffer block.

**v**

Amount of buffer overlap. Specify one of the following:

- The value of the **Buffer overlap** parameter, if you are computing the delay introduced by a Buffer block.
- 0, if you are computing the delay introduced by an Unbuffer block.

#### **'mode'**

The tasking mode of the model. Specify one of the following options:

```
• 'singletasking'
```
• 'multitasking'

```
Default: 'multitasking'
```
### **Examples**

Compute the delay introduced by a Buffer block in a multitasking model:

- **1** Open a model containing a Buffer block. For this example, open the ex buffer tut4 model by typing ex buffer tut4 at the MATLAB command line.
- **2** Double-click the Buffer block to open the block mask. Verify that you have the following settings:
	- **Output buffer size** = 3
	- **Buffer overlap** = 1
	- **Initial conditions** = 0

Based on these settings, two of the required inputs to the rebuffer\_delay function are as follows:

- $\cdot$  n = 3
- $v = 1$
- **3** To determine the frame size of the input signal to the Buffer block, open the Signal From Workspace block mask. Verify that you have the following settings:
	- **Signal** = sp\_examples\_src
	- **Sample time** = 1
	- **Samples per frame** = 4

Because **Samples per frame** = 4, you know the f input to the rebuffer\_delay function is 4

**4** After you verify the values of all the inputs to the rebuffer\_delay function, determine the delay that the Buffer block introduces in this multitasking model. To do so, type the following at the MATLAB command line:

```
d = rebuffer delay(4,3,1)
d = 8
```
Compute the delay introduced by an Unbuffer block in a multitasking model:

- **1** Open a model containing an Unbuffer block. For this example, open the ex unbuffer ref1 model by typing ex unbuffer ref1 at the MATLAB command line.
- **2** To determine the frame size of the input to the Buffer block, open the Signal From Workspace block mask by double-clicking the block in your model. Verify that you have the following settings:
	- **Signal** = sp\_examples\_src
	- **Sample time** = 1
	- **Samples per frame** = 3

Because **Samples per frame** = 3, you know the f input to the rebuffer\_delay function is 3.

**3** Use the rebuffer delay function to determine the amount of delay that the Unbuffer block introduces in this multitasking model. To compute the delay introduced by the Unbuffer block, use  $f = 3$ ,  $n = 1$  and  $v = 0$ .

```
d = rebuffer_delay(3,1,0)
d = 3
```
## **Definitions**

## **Multitasking**

When you run a model in MultiTasking mode, Simulink processes groups of blocks with the same execution priority through each stage of simulation based on task priority. Multitasking mode helps to create valid models of real-world multitasking systems, where sections of your model represent concurrent tasks. The **Treat each discrete rate as a separate task** parameter on the Solver (Simulink) pane of the Configuration Parameters dialog box controls this setting.

## **Singletasking**

When you run a model in SingleTasking mode, Simulink processes all blocks through each stage of simulation together. The **Treat each discrete rate as a separate task** parameter on the Solver (Simulink) pane of the Configuration Parameters dialog box controls this setting.

## **See Also**

[Buffer](#page-212-0) | [Unbuffer](#page-1827-0)

## **Topics**

"Buffer Delay and Initial Conditions"

### **Introduced before R2006a**

# **reffilter**

Reference filter for fixed-point or single-precision filter

# **Syntax**

```
href = reffilter(hd)
```
# **Description**

href = reffilter(hd) returns a new filter href that has the same structure as hd, but uses the reference coefficients and has its arithmetic property set to double. Note that hd can be either a fixed-point filter (arithmetic property set to 'fixed', or a singleprecision floating-point filter whose arithmetic property is 'single').

reffilter(hd) differs from [double\(](#page-4357-0)hd) in that

- the filter href returned by reffilter has the reference coefficients of hd.
- double(hd) returns the quantized coefficients of hd represented in double-precision.

To check the performance of your fixed-point filter, use href = reffilter(hd) to quickly have the floating-point, double-precision version of hd available for comparison.

# **Examples**

### **Compare Fixed-point Quantizations of a Filter**

Compare several fixed-point quantizations of a filter with the same double-precision floating-point version of the filter.

```
h = dfilt.dffir(firceqrip(87, .5, [1e-3, 1e-6])); % Lowpass filter.
h1 = copy(h); h2 = copy(h); % Create copies of h.h.arithmetic = 'fixed'; % Set h to filter using fixed-point...
                           % arithmetic.
h1.arithmetic = 'fixed'; % Same for h1.
```

```
h2.arithmetic = 'fixed'; % Same for h2.
h.CoeffWordLength = 16; % Use 16 bits to represent the...
                           % coefficients.
h1.CoeffWordLength = 12; % Use 12 bits to represent the...
                           % coefficients.
h2.CoeffWordLength = 8; % Use 8 bits to represent the...
                           % coefficients.
href = reffilter(h);h f v t = f v t o o l(href,h,h1,h2);set(hfvt,'ShowReference','off'); % Reference displayed once
                                   % already.
legend(hfvt,'Reference filter','16-bits','12-bits','8-bits');
```
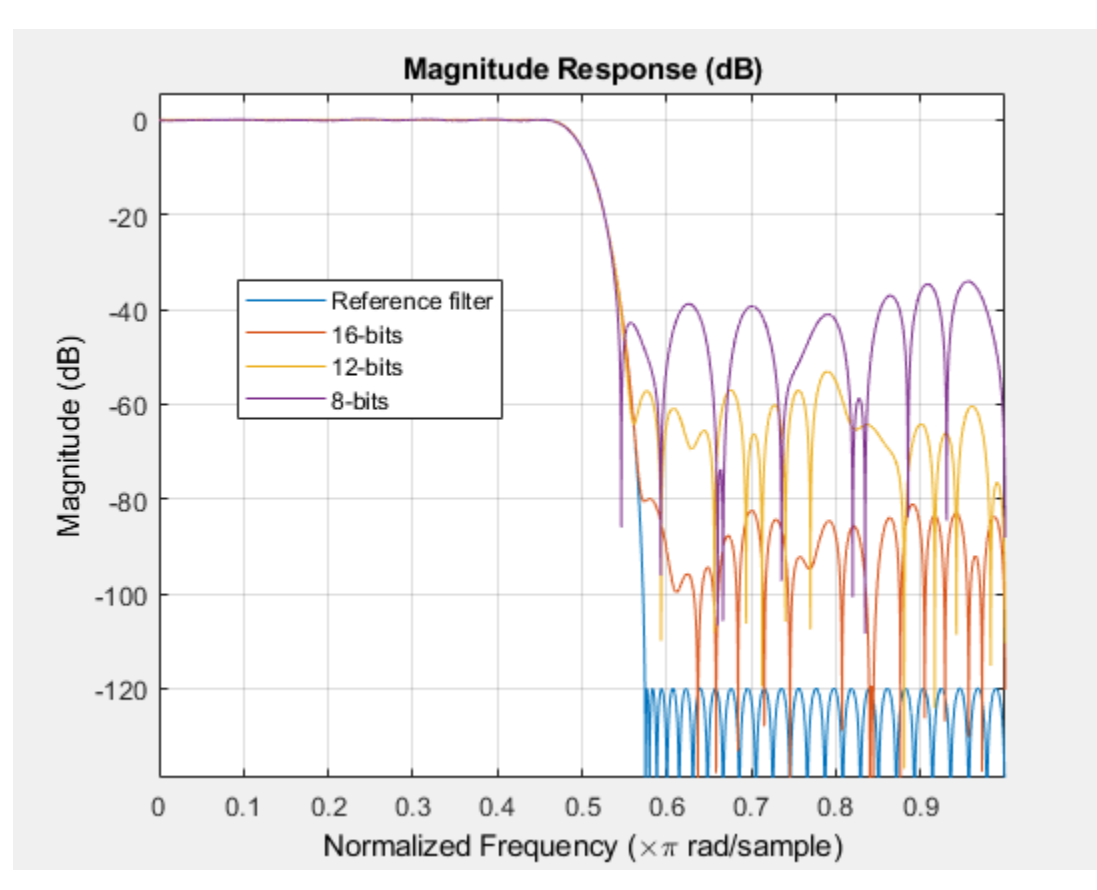

The fvtool shows href, the reference filter, and the effects of using three different word lengths to represent the coefficients.

**See Also**

[double](#page-4357-0)

## <span id="page-5440-0"></span>**reorder**

Rearrange sections in SOS filter

## **Syntax**

```
reorder(hs,order)
reorder(hs,numorder,denorder)
reorder(hs,numorder,denorder,svorder)
reorder(hs,filter_type)
reorder(hs,dir_flag)
reorder(hs,dir_flag,sv)
reorder(hs,...)
reorder(hs,...,Name,Value)
```
# **Description**

reorder(hs,order) rearranges the sections of filter hd using the vector of indices provided in order.

reorder(hs,numorder,denorder) reorders the numerator and denominator separately using the vectors of indices in numorder and denorder.

reorder(hs, numorder, denorder, svorder) specifies that the scale values can be independently reordered.

reorder(hs, filter type) reorders hd in a way suitable for the specified filter type. This reordering mode can be especially helpful for fixed-point implementations where the order of the filter sections can significantly affect your filter performance.

reorder(hs,dir\_flag) specifies rearranges the sections according to proximity to the origin of the poles of the sections.

reorder(hs,dir\_flag,sv) reorders scale values in addition to rearranging sections according to pole-origin proximity.

reorder(hs,...) rearranges the sections of the filter System object hs according to any of the preceding input arguments.

reorder(hs,...,Name,Value) rearranges the sections of the filter System object hs with additional options specified by one or more Name, Value pair arguments.

## **Input Arguments**

### $hs -$

dsp.BiquadFilter filter System object with one of the following filter structures:

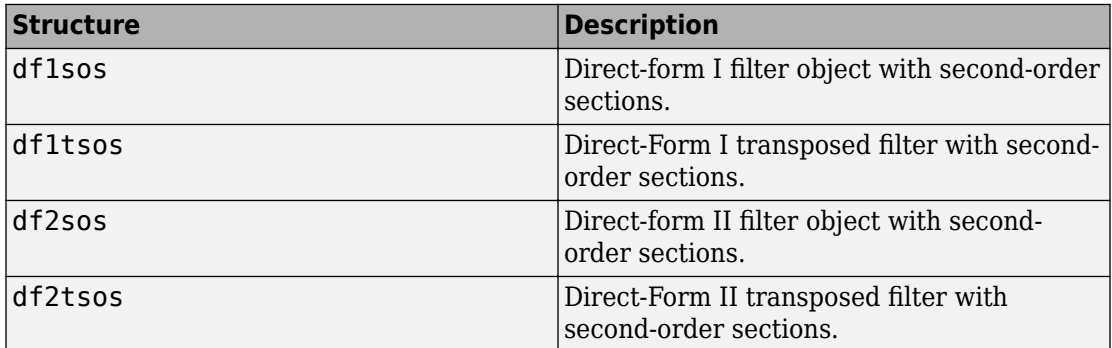

### **order —**

Vector of indices used to reorder the filter sections. order does not need to contain all of the indices of the filter. Omitting one or more filter section indices removes the omitted sections from the filter. You can use a logical array to remove sections from the filter, but not to reorder it.

### **numorder —**

Vector of indices used to reorder the numerator. numorder and denorder must be the same length.

### **denorder —**

Vector of indices used to reorder the numerator. numorder and denorder must be the same length.

#### **svorder —**

Independent reordering of scale values. When svorder is not specified, the scale values are reordered with the numerator. The output scale value always remains on the end when you use the argument numorder to reorder the scale values.

### **filter\_type — Different types of filters**

```
'auto' | 'bandpass' | 'bandstop' | 'highpass' | 'lowpass'
```
Filter type. The 'auto' option and automatic ordering only apply to filters that you used [fdesign](#page-4413-0) to create. With the 'auto' option as an input argument, reorder automatically rearranges the filter sections depending on the specification response type of the design.

### **dir\_flag — Direction options:**

'down' | 'up'

Pole direction flag. When dir flag is 'up', the first filter section contains the poles closest to the origin, and the last section contains the poles closest to the unit circle. When ir flag is 'down', the sections are ordered in the opposite direction. reorder always pairs zeros with the poles closest to them.

### **sv — Scale value options:**

'poles' | 'zeros'

Reorder scale values according to poles or zeros. By default the scale values are not reordered when you use the dir flag input argument.

## **Name-Value Pair Arguments**

Specify optional comma-separated pairs of Name,Value arguments. Name is the argument name and Value is the corresponding value. Name must appear inside quotes. You can specify several name and value pair arguments in any order as Name1,Value1,...,NameN,ValueN.

### **Arithmetic — Value types:**

'double' | 'single' | 'fixed'

For filter System object inputs only, specify the arithmetic used during analysis. When you specify 'double' or 'single', the function performs double- or single-precision analysis. When you specify 'fixed' , the arithmetic changes depending on the setting of

the CoefficientDataType property and whether the System object is locked or unlocked.

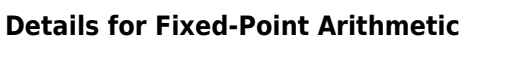

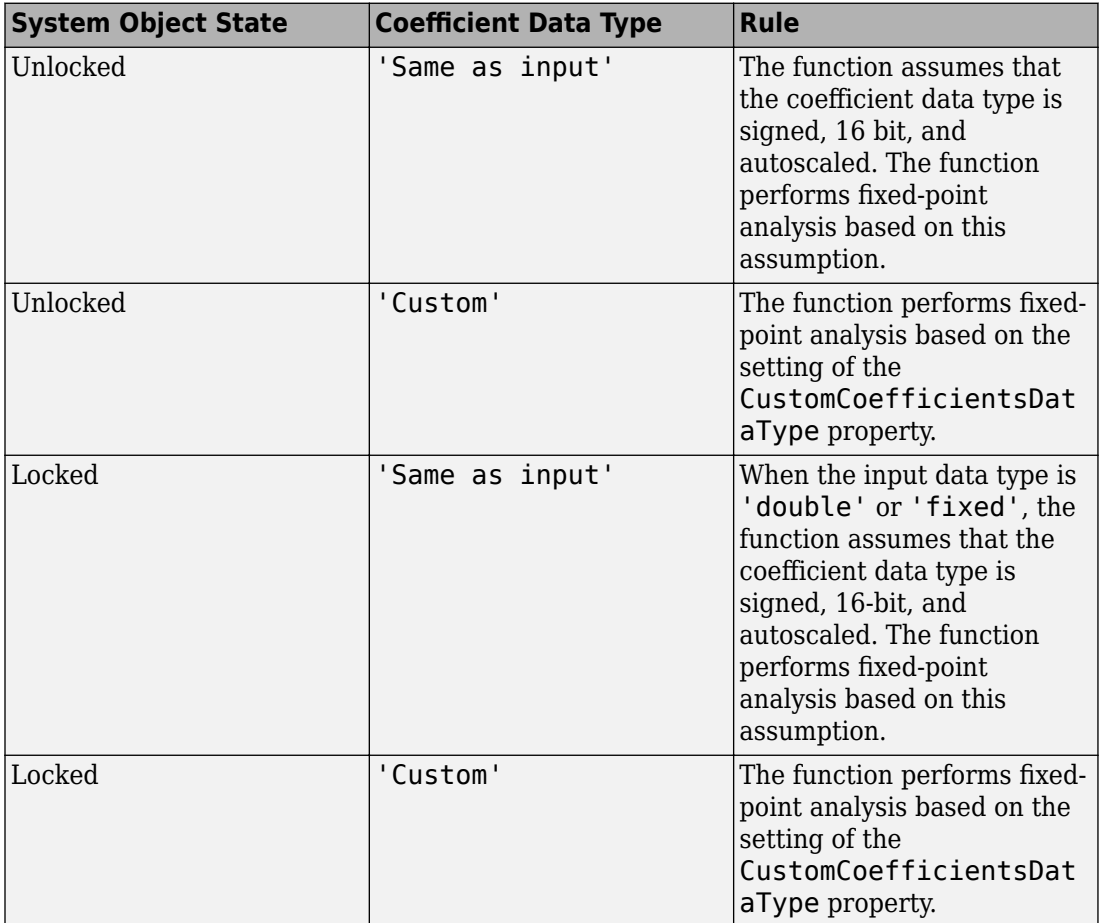

When you do not specify the arithmetic, the function uses double-precision arithmetic if the filter System object is in an unlocked state. If the System object is locked, the function performs analysis based on the locked input data type.

## **Examples**

### **Reorder a Biquad Filter**

Being able to rearrange the order of the sections in a filter can be a powerful tool for controlling the filter process. This example uses reorder to change the sections of a df2sos filter. Let reorder do the reordering automatically in the first example. In the second, use reorder to specify the new order for the sections.

First use the automatic reordering option on a lowpass filter.

```
d = fdesign.lowpass('n,f3db',15,0.75);
biquad = design(d,'butter','SystemObject',true);
biquadreorder = reorder(biquad, 'auto');
```
For another example of using reorder, create an SOS filter in the direct form II implementation.

```
biquad2sos = design(d,'butter', 'FilterStructure', 'df2sos',...
     'SystemObject',true);
biquad2sosreorder = reorder(biquad2sos,[1 3:7 2 8]);
fvt = fvtool(biquad2sos,biquad2sosreorder,'analysis','coefficients');
```

```
Filter #1
  --------------------------------
    ----------------------
Section #1
---------------------------
Numerator:
ı.
lz.
ı
Denominator:
ı
1.31687934239932014079954569751862436533
0.862348626030081222282319686200935393572
|Gain:
0.794806992107350285259315114672062918544
---------------------------
Section #2
--------------------------
Numerator:
ı
12
ı
Denominator:
ı
1.160610802871472557740162301342934370041
                                                              v
```
Remove the third, fourth, and seventh sections.

```
biquad2sosclone1 = clone(biquad2sos);
reorder(biquad2sosclone1, logical([1 1 0 0 1 1 0 1]));
setfilter(fvt, biquad2sosclone1);
```

```
Section #1
---------------------------
Numerator:
ı.
12
ı
Denominator:
ı
1.31687934239932014079954569751862436533
0.862348626030081222282319686200935393572
Gain:
0.794806992107350285259315114672062918544
---------------------------
Section #2
---------------------------
Numerator:
ı
l2
ı
Denominator:
ı
1.160610802871472557740162301342934370041
0.641351538057563175243558362126350402832
Gain:
0.700490585232258933245930165867321193218
                                                             v
```
Move the first filter to the end, and remove the eighth section.

```
biquad2sosclone2 = clone(biquad2sos);
reorder(biquad2sosclone2, [2:7 1]);
setfilter(fvt, biquad2sosclone2);
```

```
Section #1
---------------------------
Numerator:
ı.
12
ı
Denominator:
ı
1.160610802871472557740162301342934370041
0.641351538057563175243558362126350402832
Gain:
0.700490585232258933245930165867321193218
---------------------------
Section #2
---------------------------
Numerator:
ı
l2
ı
Denominator:
ı
1.044815499854965912263082827848847955465
0.477592250072517265913063511106884106994
Gain:
0.630601937481870766788460969110019505024
```
v

Move the numerator and denominator independently.

```
biquad2sosclone3 = clone(biquad2sos);
reorder(biquad2sosclone3, [1 3:8 2], (1:8));
setfilter(fvt, biquad2sosclone3);
```

```
Section #1
---------------------------
Numerator:
ı.
12
ı
Denominator:
ı
1.31687934239932014079954569751862436533
0.862348626030081222282319686200935393572
Gain:
0.794806992107350285259315114672062918544
---------------------------
Section #2
---------------------------
Numerator:
ı
12
ı
Denominator:
ı
1.160610802871472557740162301342934370041
0.641351538057563175243558362126350402832
Gain:
0.630601937481870766788460969110019505024
                                                             v
```
## **References**

Schlichthärle, Dietrich, *Digital Filters Basics and Design*, Springer-Verlag Berlin Heidelberg, 2000.

## **See Also** [cumsec](#page-4093-0) | [scale](#page-5452-0) | [scaleopts](#page-5463-0)

## **reset**

Reset the internal states of a System object

# **Syntax**

```
reset(sysobj)
```
# **Description**

reset(sysobj) resets the internal states of System object, sysobj to their initial values. The initial filter state values correspond to the initial conditions for the difference equation defining the filter. After the step method applies the filter to nonzero input data, the states might be nonzero. Invoking the step method again without first invoking the reset method might produce different outputs for an identical input. System objects with no states are unaffected by reset.

# **Examples**

## **Reset a Lowpass Filter**

Create a lowpass filter with default properties.

LPF = dsp.LowpassFilter;

Create a two-channel random signal. Apply the step method twice on the signal.

```
x = randn(10,2);
y1 = step(LPF, x);
y2 = step(LPF, x);
no = all(y2 == y1)
```
no = *1x2 logical array*

0 0

The output is different because the internal states of LPF have changed. Use reset to reset the lowpass filter and apply step again. Verify that the output is unchanged.

```
reset(LPF)
y3 = step(LPF, x);
yes = all(y3 == y1)yes = 1x2 logical array
    1 1
```
## **See Also**

set

# <span id="page-5452-0"></span>**scale**

**Package:** dsp

Scale second-order sections of dsp.BiquadFilter System object

# **Syntax**

```
scale(biquad)
biquadnew = scale(biquad)
scale(biquad,pnorm)
scale(biquad,pnorm,opts)
scale(biquad,pnorm,Name,Value)
```
# **Description**

scale(biquad) scales the dsp.BiquadFilter System object, biquad, using peak magnitude response scaling (L-infinity, 'Linf'). This scaling reduces the possibility of overflows when your filter biquad operates in fixed-point arithmetic mode.

biquadnew = scale(biquad) generates a new filter System object, biquadnew, with scaled second-order sections. The original filter System object, biquad, is not changed.

scale(biquad,pnorm) specifies the norm used to scale the filter. The variable pnorm can be either a discrete-time-domain norm or a frequency-domain norm. Valid timedomain norms are 'l1', 'l2', and 'linf'. Valid frequency-domain norms are 'L1', 'L2', and 'Linf'. Note that L2-norm is equal to l2-norm (Parseval's theorem) but the same is not true for other norms.

The different norms can be ordered in terms of how stringent they are as follows: 'l1' >= 'Linf' >= 'L2' = 'l2' >= 'L1' >= 'linf'.

Using the most stringent scaling, 'l1', the filter is the least prone to overflow, but also has the worst signal-to-noise ratio. Linf-scaling is the most commonly used scaling in practice.

scale(biquad, pnorm, opts) uses an options object to specify the optional scaling parameters in lieu of specifying parameter-value pairs. The opts object can be created using the [scaleopts](#page-5463-0) function:  $opts = scal$ eopts (biquad).

scale(biquad,pnorm,Name,Value) specifies optional scaling parameters via by one or more Name, Value pair arguments.

## **Examples**

### **Linf-norm Scaling of a Biquad Filter**

Demonstrate the Linf-norm scaling of a biquad filter using the scale function.

```
Fs = 8000; Fcutoff = 2000;
[z, p, k] = \text{butter}(10, \text{Fcutoff}/(\text{Fs}/2)); [s, q] = zp2sos(z, p, k);biquad = dsp.BiquadFilter('Structure', 'Direct form I', ...
     'SOSMatrix', s,'ScaleValues', g);
scale(biquad,'linf','scalevalueconstraint','none','maxscalevalue',2)
```
## **Input Arguments**

```
biquad — Input filter
dsp.BiquadFilter System object
```
Input filter, specified as a dsp.BiquadFilter System object.

```
Example: biquad = dsp.BiquadFilter('Structure', 'Direct form
I', ...'SOSMatrix', s,'ScaleValues', g);
```

```
pnorm — Discrete-time-domain norm or a frequency-domain norm
'Linf' (default) | 'L1' | 'L2' | 'l1' | 'l2' | 'linf'
```
Valid time-domain norm values for pnorm are 'l1', 'l2', and 'linf'. Valid frequencydomain norm values are 'L1', 'L2', and 'Linf' . The 'L2' norm is equal to the 'l2' norm (by Parseval's theorem), but this equivalency does not hold for other norms — 'l1' is not the same as 'L1' and 'Linf' is not the same as 'linf'.

Filter norms can be ordered in terms of how stringent they are, as follows from most stringent to least: 'l1', 'Linf', 'l2' ('L2'), 'linf'. Using 'l1', the most stringent scaling, produces a filter that is least likely to overflow, but has the worst signal-to-noise ratio performance. The default scaling 'Linf' (default) is the most commonly used scaling norm.

### **opts — Scale options object**

fdopts.sosscaling object

You can create an fdopts.sosscaling object, opts, using the [scaleopts](#page-5463-0) function.

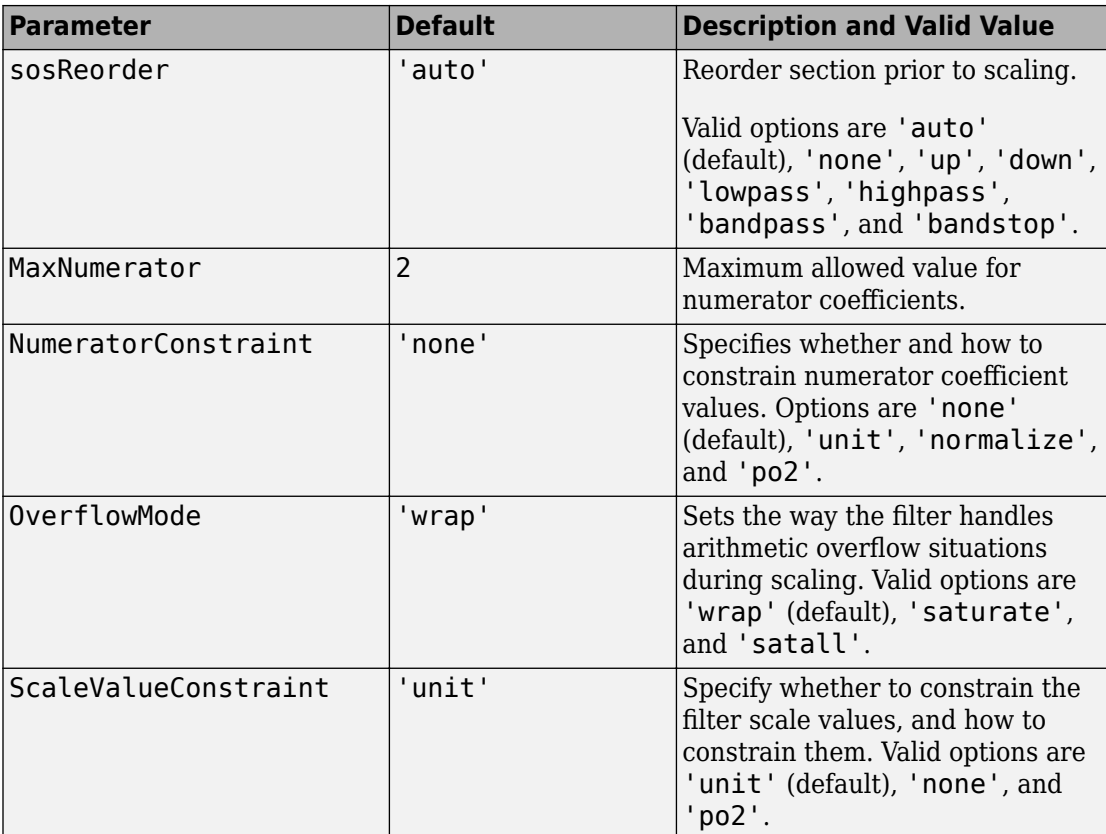

The following table lists the properties of opts:

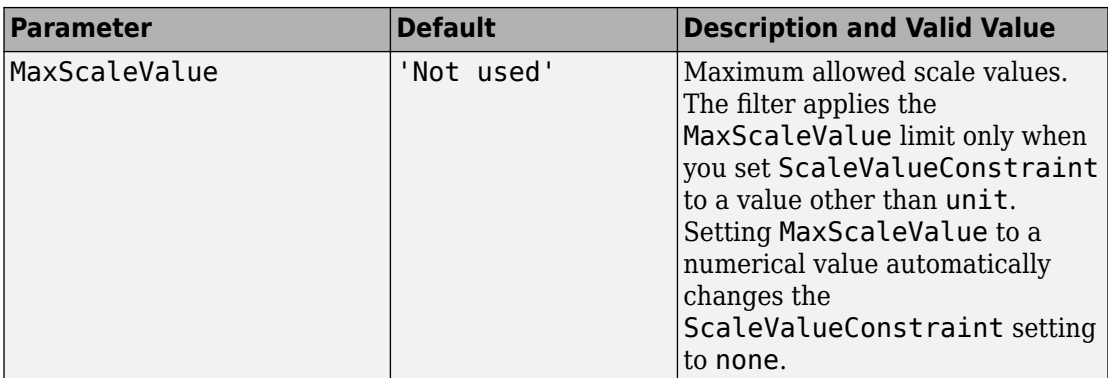

Example:  $opts = scaleopts(biquad)$ 

## **Name-Value Pair Arguments**

Specify optional comma-separated pairs of Name,Value arguments. Name is the argument name and Value is the corresponding value. Name must appear inside quotes. You can specify several name and value pair arguments in any order as Name1,Value1,...,NameN,ValueN.

```
Example: [z, p, k] = \text{butter}(10, 2000/(8000/2)); [s, q] = zp2sos(z, p, k);biquad = dsp.BiquadFilter('Structure','Direct form
I','SOSMatrix',s,'ScaleValues',g);
scale(biquad,'linf','scalevalueconstraint','none','maxscalevalue',2)
```
### **Arithmetic — Arithmetic type**

```
'double' (default) | 'single' | 'Fixed'
```
Arithmetic type used during analysis, specified as one of 'double', 'single', or 'fixed'. The scale method assumes a double precision filter when the arithmetic input is not specified and the filter System object is in an unlocked state. If the System object is locked, the function performs analysis based on the locked input data type. If 'Arithmetic' is 'double' or 'single', the default values are used for all scaling options that are not specified as an input to the scale function. If 'Arithmetic' is 'fixed', the values used for the scaling options are set according to the settings in the filter System object, biquad. However, if a scaling option is specified that differs from the settings in biquad, this option is used for scaling purposes but does not change the setting in biquad. For example, if you do not specify the 'OverflowMode' scaling option, the scale method assumes that the 'OverflowMode' is equal to the value in the

OverflowAction property of the System object, biquad. If you do specify an 'OverflowMode' scaling option, then the scale function uses this overflow mode value regardless of the value in the OverflowAction property of the System object.

### **sosReorder — Reorder section prior to scaling**

```
'auto' (default) | 'none' | 'up' | 'down' | 'lowpass' | 'highpass' | 'bandpass' |
'bandstop'
```
Reorder filter sections prior to applying scaling. Possible options:

- 'auto'
- 'none'
- 'up'
- 'down'
- 'lowpass'
- 'highpass'
- 'bandpass'
- 'bandstop'

Automatic reordering takes effect when biquad is obtained as a result from a design using fdesign. The sections are automatically reordered depending on the response type of the design.

### **MaxNumerator — Maximum value for numerator coefficients**

2 (default) | positive scalar

Maximum allowed value for numerator coefficients, specified as a positive scalar.

```
Data Types: single | double | int8 | int16 | int32 | int64 | uint8 | uint16 |
uint32 | uint64 | logical
```
## **NumeratorConstraint — Method to constrain numerator coefficients**

```
'none' (default) | 'normalized' | 'po2' | 'unit'
```
Method to constrain numerator coefficient values, specified as one of the following:

- 'none'
- 'normalized'
- 'po2'

• 'unit'

### **OverflowMode — Overflow mode**

'wrap' (default) | 'saturate'

Sets the way the filter handles arithmetic overflow situations during scaling. If your device does not have guard bits available, and you are using saturation arithmetic for filtering, use 'satall' instead of 'saturate'. The default is 'wrap'.

### **ScaleValueConstraint — Constrain scale values**

'unit' (default) | 'none' | 'po2'

Specify whether to constrain the filter scale values, and how to constrain them. Choosing 'unit' for the constraint disables the MaxScaleValue property setting. 'po2' constrains the scale values to be powers of 2, while 'none' removes any constraint on the scale values. 'unit' is the default value.

### **MaxScaleValue — Maximum value for scale values**

'Not Used' (default) | positive scalar

Maximum allowed scale values. The filter applies the MaxScaleValue limit only when you set ScaleValueConstraint to a value other than unit (the default setting). Setting MaxScaleValue to any numerical value automatically changes the ScaleValueConstraint setting to none.

```
Data Types: single | double | int8 | int16 | int32 | int64 | uint8 | uint16 |
uint32 | uint64 | logical
```
## **Output Arguments**

**biquadnew — Scaled biquad filter object**

dsp.BiquadFilter System object

Scaled biquad filter object, returned as a dsp.BiquadFilter System object. This System object contains scaled second-order sections.

## **References**

[1] Dehner, G.F. "Noise Optimized Digital Filter Design: Tutorial and Some New Aspects." *Signal Processing*. Vol. 83, Number 8, 2003, pp. 1565–1582.

## **See Also**

**Functions** [cumsec](#page-4093-0) | [norm](#page-5392-0) | [reorder](#page-5440-0) | [scalecheck](#page-5459-0) | [scaleopts](#page-5463-0) | [sos](#page-5476-0)

**System Objects** [dsp.BiquadFilter](#page-2226-0)

## **Topics**

["Analysis Methods for Filter System Objects" on page 3-2](#page-2019-0)

# <span id="page-5459-0"></span>**scalecheck**

**Package:** dsp

Check scaling of dsp.BiquadFilter System object

## **Syntax**

```
s = scalecheck(biquad,ponorm)
```

```
s = scalecheck(biquad,pnorm,'Arithmetic',arithType)
```
## **Description**

s = scalecheck(biquad,pnorm) checks the scaling of the filter System object biquad.

s = scalecheck(biquad,pnorm,'Arithmetic',arithType) checks the scaling of the filter System object biquad with the arithmetic specified in arithType.

# **Examples**

## **Linf-norm scaling of a filter**

This example shows how to check the Linf-norm scaling of a filter.

Design an elliptic sos filter in the direct form II structure with default specifications.

```
EllipII = design(fdesign.lowpass, 'ellip', 'FilterStructure', 'df2sos',...
     'SystemObject',true);
```
Check the scaling.

scalecheck(EllipII, 'Linf')

ans = *2×3*

 3.1678 15.0757 1.4974 4.7360 52.6026 1.0000

Design an elliptic sos filter in the direct form I structure with default specifications.

```
EllipI = design(fdesign.lowpass('N,Fp,Ap,Ast',10,0.5,0.5,20), 'ellip',...
     'FilterStructure', 'df1sos','SystemObject',true);
```
Check the scaling.

scalecheck(EllipI,'Linf') ans = *1×5* 1.7078 2.0807 2.6084 7.1467 1.0000

## **Input Arguments**

### **biquad — Input filter object**

dsp.BiquadFilter System object

The dsp.BiquadFilter System object with one of the following filter structures:

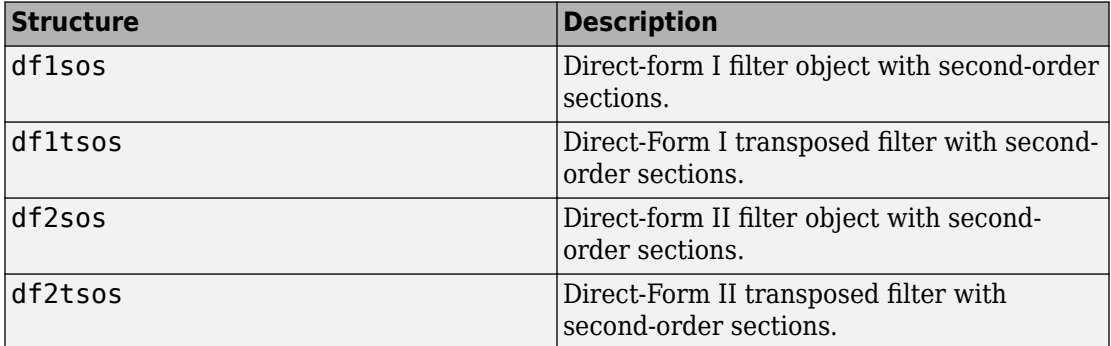

### **pnorm — Different types of norm**

'l1' | 'l2' | 'linf' | 'L1' | 'L2' | 'Linf'

Discrete-time-domain norm or a frequency-domain norm.

Valid time-domain norm values for pnorm are 'l1', 'l2', and 'linf'. Valid frequencydomain norm values are 'L1', 'L2', and 'Linf'. The 'L2' norm is equal to the 'l2' norm (by Parseval's theorem), but this equivalency does not hold for other norms — 'l1' is not the same as 'L1' and 'Linf' is not the same as 'linf'.

### **arithType — Arithmetic type**

'double' (default) | 'single' | 'Fixed'

Arithmetic type used during analysis, specified as 'double', 'single', or 'fixed'. The function assumes a double precision filter when the arithmetic input is not specified and the filter System object is in an unlocked state.

## **Output Arguments**

### **s — Filter scaling**

scalar | row vector

Filter scaling for a given p-norm. An optimally scaled filter has partial norms equal to one. In such cases, s contains all ones.

For direct-form I (df1sos) and direct-form II transposed (df2tsos) filters, the function returns the p-norm of the filter computed from the filter input to the output of each second-order section. Therefore, the number of elements in s is one less than the number of sections in the filter. This p-norm computation does not include the trailing scale value of the filter, which you can find by entering hd.scalevalue(end) at the MATLAB prompt.

For direct-form II (df2sos) and direct-form I transposed (df1tsos) filters, the function returns a row vector whose elements contain the p-norm from the filter input to the input of the recursive part of each second-order section. This computation of the p-norm corresponds to the input to the multipliers in these filter structures. These inputs correspond to the locations in the signal flow where overflow should be avoided.

When hd has nontrivial scale values, that is, if any scale values are not equal to one, s is a two-row matrix, rather than a vector. The first row elements of s report the p-norm of the filter computed from the filter input to the output of each second-order section. The elements of the second row of s contain the p-norm computed from the input of the filter to the input of each scale value between the sections. For df2sos and df1tsos filter structures, the last numerator and the trailing scale value for the filter are not included when scalecheck checks the scaling.

Data Types: double

## **See Also**

### **Functions**

[cumsec](#page-4093-0) | [norm](#page-5392-0) | [reorder](#page-5440-0) | [scale](#page-5452-0) | [scaleopts](#page-5463-0) | [sos](#page-5476-0)

### **System Objects**

[dsp.BiquadFilter](#page-2226-0)

## **Topics**

["Analysis Methods for Filter System Objects" on page 3-2](#page-2019-0)

# <span id="page-5463-0"></span>**scaleopts**

**Package:** dsp

Create an options object for second-order section scaling

## **Syntax**

```
opts = scaleopts(biquad)
opts = scaleopts(biquad,'Arithmetic',arithType)
```
## **Description**

 $opts = scaleopts(biquad)$  uses the current settings in the dsp. BiquadFilter System object, biquad, to create an options object opts that contains specified scaling options for second-order section scaling. You can pass opts as an input to [scale](#page-5452-0) to apply scaling settings to a second-order filter.

opts = scaleopts(biquad,'Arithmetic',arithType) returns filter coefficients for the filter System object, biquad with the arithmetic specified in arithType.

## **Examples**

### **Options for scaling SOS filter**

Create an options scaling object that contains the scaling options settings you require.

```
EllipI = design(fdesign.lowpass('N,Fp,Ap,Ast',10,0.5,0.5,20), 'ellip', 'FilterStructure
EllipI = dsp.BiquadFilter with properties:
                        Structure: 'Direct form I'
                  SOSMatrixSource: 'Property'
                        SOSMatrix: [5x6 double]
```

```
 ScaleValues: [6x1 double]
     NumeratorInitialConditions: 0
   DenominatorInitialConditions: 0
       OptimizeUnityScaleValues: true
 Show all properties
```
#### opts = scaleopts(EllipI)

```
opts =
```
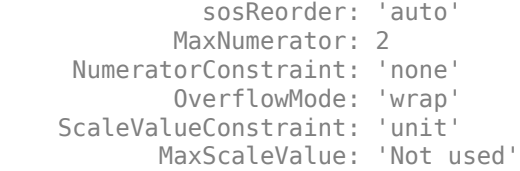

## **Input Arguments**

#### **biquad — Input filter**

```
dsp.BiquadFilter System object
```
Input filter, specified as a dsp.BiquadFilter System object.

```
Example: biquad = dsp.BiquadFilter('Structure', 'Direct form
I', ...'SOSMatrix', s,'ScaleValues', g);
```
#### **arithType — Arithmetic type**

```
'double' (default) | 'single' | 'Fixed'
```
Arithmetic type used during analysis, specified as 'double', 'single', or 'fixed'. The function assumes a double precision filter when the arithmetic input is not specified and the filter System object is in an unlocked state. The scaleopts function chooses the default values of the scaling options according to the 'Arithmetic' value and the System object biquad settings.

## **Output Arguments**

### **opts — Scale options object**

fdopts.sosscaling object

You can create an fdopts.sosscaling object, opts, using the [scaleopts](#page-5463-0) function.

The following table lists the properties of opts:

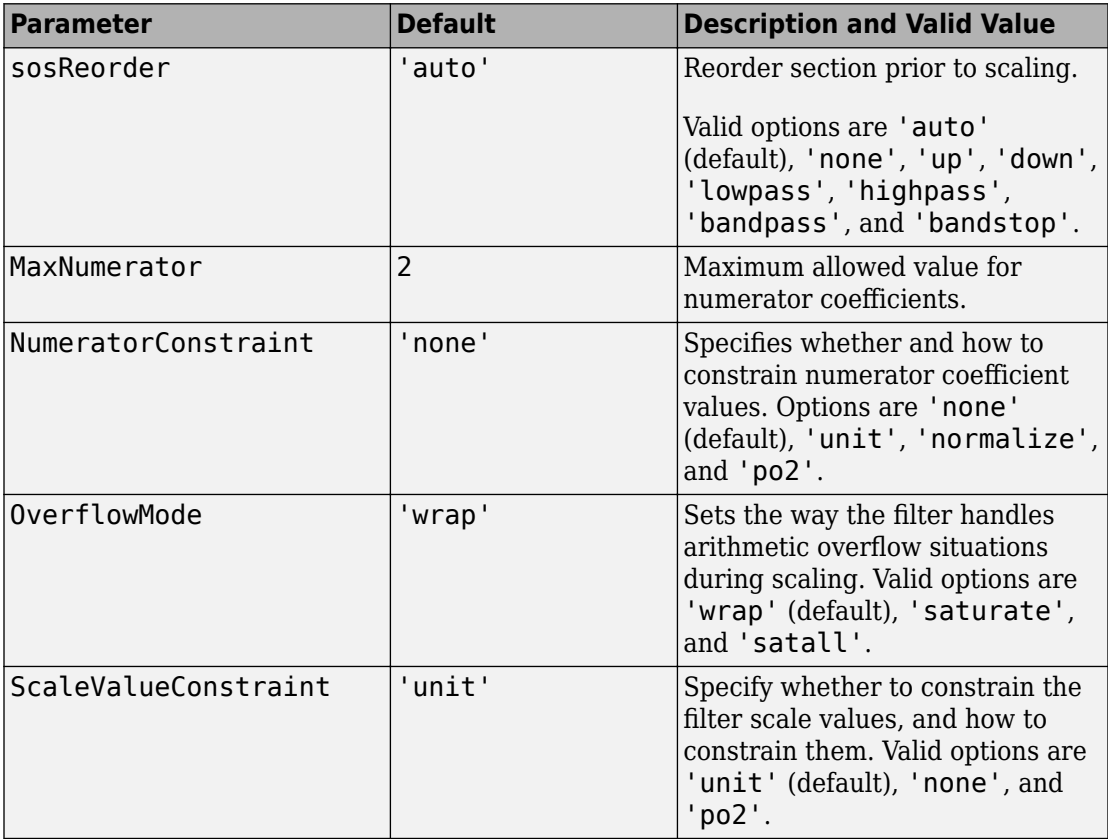

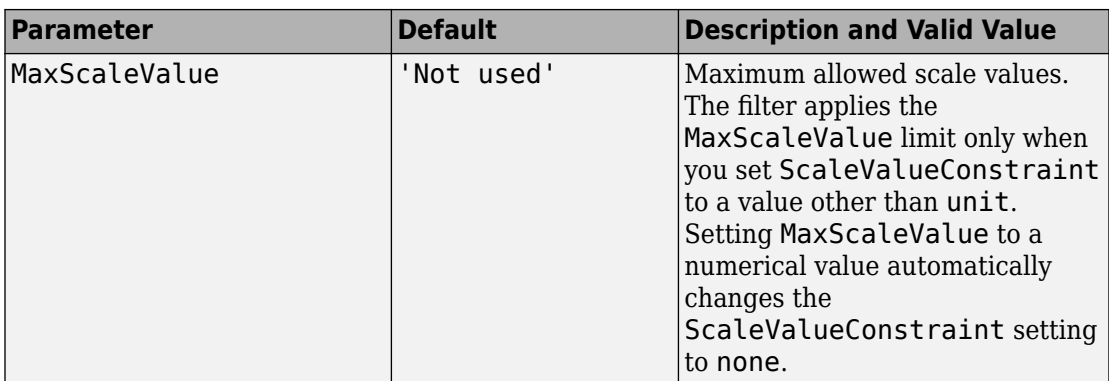

Example: opts = scaleopts(biquad)

## **See Also**

**Functions** [cumsec](#page-4093-0) | [norm](#page-5392-0) | [reorder](#page-5440-0) | [scale](#page-5452-0) | [scalecheck](#page-5459-0) | [sos](#page-5476-0)

## **System Objects**

[dsp.BiquadFilter](#page-2226-0)

## **Topics**

["Analysis Methods for Filter System Objects" on page 3-2](#page-2019-0)

# **set2int**

Configure filter for integer filtering

## **Syntax**

```
set2int(h)
set2int(h,coeffwl)
set2int(...,inwl)
q = set2int( \dots )
```
# **Description**

This section applies to discrete-time (dfilt) filters.

set2int(h) scales the filter coefficients to integer values and sets the filter coefficient and input fraction lengths to zero.

set2int(h,coeffwl) uses the number of bits specified by coeffwl as the word length it uses to represent the filter coefficients.

set2int(...,inwl) uses the number of bits specified by coeffwl as the word length it uses to represent the filter coefficients and the number of bits specified by inwl as the word length to represent the input data.

 $g = set2int(...)$  returns the gain g introduced into the filter by scaling the filter coefficients to integers. g is always calculated to be a power of 2.

**Note** set2int does not work with CIC decimators or interpolators because they do not have coefficients.

# **Examples**

### **Configure an FIR Filter for Integer Filtering**

Two parts comprise this example. Part 1 compares the step response of an FIR filter in both the fractional and integer filter modes. Fractional mode filtering is essentially the opposite of integer mode. Integer mode uses a filter which has coefficients represented by integers. Fractional mode filters have coefficients represented in fractional form (nonzero fraction length).

The second part of the example depends on the following - after you filter a set of data, the input data and output data cover the same range of values, unless the filter process introduces gain in the output. Converting your filter object to integer form, and then filtering a set of data, does introduce gain into the system. When the examples refer to resetting the output to the same range as the input, the examples are accounting for this added gain feature.

```
b = r \cos \theta \sin (0.25, 4.25, \sin \theta);
hd = dfilt.dffir(b);hd.Arithmetic = 'fixed';
hd. InputFracLength = 0; % Integer inputs.
x = ones(100, 1);yfrac = filter(hd, x); % Fractional mode output.
g = set2int(hd); % Convert to integer coefficients.
yint = filter(hd,x); \frac{1}{2} Integer mode output.
```
Note that yint and yfrac are fi objects. Later in this example, use the fi object properties WordLength and FractionLength to work with the output data. Now use the gain g to rescale the output from the integer mode filter operation. Verify that the scaled integer output is equal to the fractional output.

 $yints = double(yint)/q;$ 

Verify that the scaled integer output is equal to the fractional output.

```
max(abs(yints-double(yfrac)))
```
 $ans = 0$ 

In part two, the example reinterprets the output binary data, putting the input and the output on the same scale by weighting the most significant bits in the input and output data equally.

```
WL = yint.WordLength;
FL = yint.FractionLength + log2(g);yints2 = fi(zeros(size(yint)),true,WL,FL);
```
yints2.bin = yint.bin; max(abs(double(yints2)-double(yfrac))) ans  $= 0$ 

## **setspecs**

Specifications for filter specification object

## **Syntax**

```
setspecs(D,specvalue1,specvalue2,...)
setspecs(D,Specification,specvalue1,specvalue2,...)
setspecs(...Fs)
setspecs(...,MAGUNITS)
```
# **Description**

setspecs(D,specvalue1,specvalue2,...) sets the specifications in filter specification object, D, in the same order they appear in the Specification property.

setspecs(D,Specification,specvalue1,specvalue2,...) changes the specifications for an existing filter specification object and sets values for the new Specification property.

setspecs(...Fs) specifies the sampling frequency, Fs, in Hz. The sampling frequency must be a scalar trailing all other specifications. Entering a sampling frequency causes all other frequency specifications to be in Hz.

setspecs(...,MAGUNITS) specifies the units for any magnitude specifications. MAGUNITS can be one of the following: 'linear', 'dB', or 'squared'. The default is 'dB'. The magnitude specifications are always converted and stored in dB regardless of how the units are specified.

Use SET(D, 'SPECIFICATION') to get the list of all available specification types for the filter specification object, D.

## **Examples**

### **Set the Filter Order and Cutoff Frequency Using setspecs**

Construct a lowpass filter with specifications for the filter order and cutoff frequency (-6 dB). Use setspecs after construction to set the values of the filter order and cutoff frequency. Display the values in the MATLAB® command window.

 $D = f$ design.lowpass('N,Fc'); setspecs(D,10,0.2);

D.FilterOrder

ans  $= 10$ 

D.Fcutoff

 $ans = 0.2000$ 

### **Set the Specifications of a Highpass Filter Using setspecs**

Construct a highpass filter with specifications for the numerator order, denominator order, and 3-dB frequency. Assume the sampling frequency is 1 kHz. Use setspecs to set the numerator and denominator orders to 6. Set the 3-dB frequency to 250 Hz. In order to use frequency specifications in Hz, specify the sampling frequency as a trailing scalar.

```
D = fdesign.highpass('Nb,Na,F3dB');
setspecs(D,6,6,250,1000);
```
## **See Also**

[design](#page-4116-0) | [designmethods](#page-4158-0) | [designopts](#page-4162-0) | [fdesign](#page-4413-0)
# <span id="page-5472-0"></span>**show**

**Package:** dsp

Display scope window

# **Syntax**

show(scope)

# **Description**

show(scope) shows the window of the scope.

# **Examples**

#### **Hide and Show Time Scope**

Create a sine wave signal and view it in the scope.

```
Fs = 1000; % Sampling frequency
signal = dsp.SineWave('Frequency',50,'SampleRate',Fs,'SamplesPerFrame',100);
scope = dsp.TimeScope(1,Fs,'TimeSpan',0.25,'YLimits',[-1 1]);
for ii = 1:2xsine = signal();
      scope(xsine)
end
```
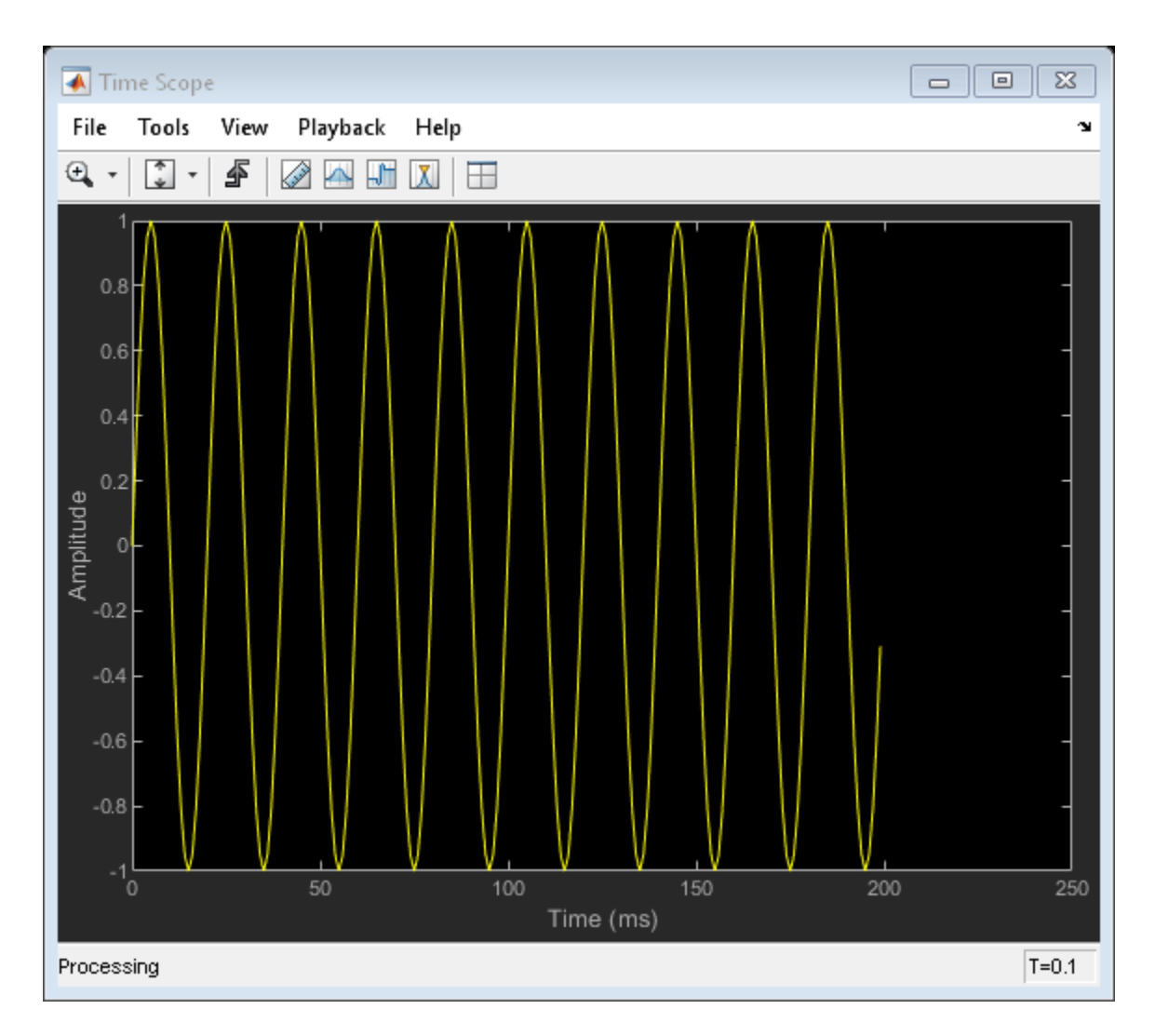

Hide the scope window.

```
if(isVisible(scope))
     hide(scope)
end
```
Show the scope window.

#### if(~isVisible(scope)) show(scope) end

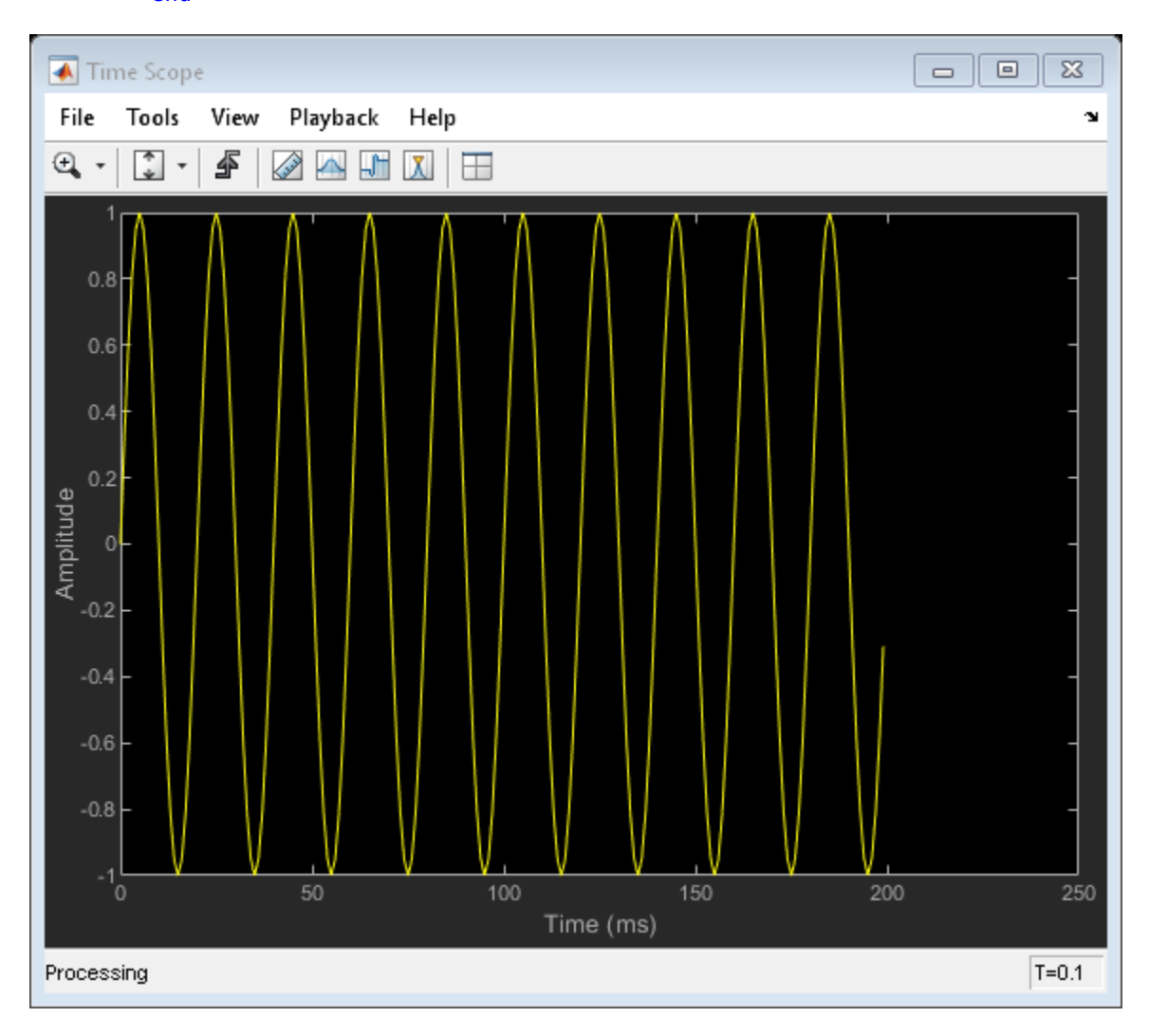

Clean up workspace variables.

clear scope Fs sine ii xsine

### **Input Arguments**

#### **scope — Scope object**

scope object

Scope object whose window you want to show, specified as one of the following:

- dsp.TimeScope System object
- dsp.SpectrumAnalyzer System object
- dsp.ArrayPlot System object
- dsp.LogicAnalyzer System object
- dsp.TimeScope System object
- dsp.DynamicFilterVisualizer object

Example: myScope = dsp.SpectrumAnalyzer; show(myScope)

## **See Also**

**Functions** [hide](#page-4962-0) | [isVisible](#page-5160-0) | [step](#page-5478-0)

#### **Objects**

[dsp.DynamicFilterVisualizer](#page-3958-0)

#### **System Objects**

[dsp.ArrayPlot](#page-2079-0) | [dsp.LogicAnalyzer](#page-3170-0) | [dsp.SpectrumAnalyzer](#page-3581-0) | [dsp.TimeScope](#page-3692-0)

#### **Introduced in R2011a**

### **sos**

Convert quantized filter to second–order sections (SOS) form

# **Syntax**

```
Hq2 = sos(Hq)Hq2 = sos(Hq, order)Hq2 = sos(Hq, order, scale)
```
# **Description**

Hq2 = sos(Hq) returns a quantized filter Hq2 that has second-order sections and the dft2 structure. Use the same optional arguments used in tf2sos.

Hq2 = sos(Hq, order) specifies the order of the sections in Hq2, where order is one of the following options:

- 'down' to order the sections so the first section of Hq2 contains the poles closest to the unit circle (*L∞* norm scaling)
- $\cdot$  'up' to order the sections so the first section of Hq2 contains the poles farthest from the unit circle  $(L_{\rm 2}$  norm scaling and the default)

Hq2 = sos(Hq, order, scale) also specifies the desired scaling of the gain and numerator coefficients of all second-order sections, where scale is one of the following options:

- 'none' to apply no scaling (default)
- 'inf' to apply infinity-norm scaling
- 'two' to apply 2-norm scaling

Hq2 is a [dsp.BiquadFilter](#page-2226-0) filter System object.

Use infinity-norm scaling in conjunction with up-ordering to minimize the probability of overflow in the filter realization. Consider using 2-norm scaling in conjunction with downordering to minimize the peak round-off noise.

When Hq is a fixed-point filter, the filter coefficients are normalized so that the magnitude of the maximum coefficient in each section is 1. The gain of the filter is applied to the first scale value of Hq2.

sos uses the direct form II transposed (dft2) structure to implement second- order section filters.

## **Examples**

```
[b,a]=butter(8,.5);
Hq = dfilt.df2t(b,a);Hq.arithmetic = 'fixed';
Hq1 = sos(Hq)Hq1 = FilterStructure: 'Direct-Form II Transposed, Second-Order Sections'
 Arithmetic: 'double' 
                 sosMatrix: [4x6 double] 
               ScaleValues: [0.00927734375;1;1;1;1] 
      OptimizeScaleValues: true 
         PersistentMemory: false
```
### **See Also**

[convert](#page-4083-0) | dfilt | tf2sos

**Introduced in R2011a**

# <span id="page-5478-0"></span>**step**

**Package:** dsp

Display time-varying magnitude response

# **Syntax**

```
step(dfv,filt)
step(dfv,B,A)
```
# **Description**

step(dfv,filt) displays the time-varying magnitude response of the object filter, filt, in the Dynamic Filter Visualizer figure, as long as filt has a valid freqz() implementation.

step(dfv,B,A) displays the magnitude response for the digital filters with numerator and denominator polynomial coefficients stored in  $\mathsf{B}_1$  and  $\mathsf{A}_1$ ,  $\mathsf{B}_2$  and  $\mathsf{A}_2$ , …, and  $\mathsf{B}_\mathsf{N}$  and  $\mathsf{A}_\mathsf{N}$ , respectively.

# **Examples**

#### **Plot Time-Varying Magnitude Response of FIR Filter**

Design an FIR filter with time-varying magnitude response. Plot this varying response on a dynamic filter visualizer.

Create a dsp.DynamicFilterVisualizer object.

```
dfv = dsp.DynamicFilterVisualizer('YLimits',[-120 10])
dfv = DynamicFilterVisualizer with properties:
```

```
 FFTLength: 2048
        SampleRate: 44100
    FrequencyRange: [0 22050]
            XScale: 'Linear'
 MagnitudeDisplay: 'Magnitude (dB)'
 Visualization
              Name: 'Dynamic Filter Visualizer'
             Title: 'Magnitude Response'
           YLimits: [-120 10]
       ShowLegend: 0
       FilterNames: {''}
         UpperMask: Inf
         LowerMask: -Inf
          Position: [880 495 800 450]
```
Vary the cutoff frequency of the FIR filter, *k*, from 0.1 to 0.5 in increments of 0.001. View the varying magnitude response using the dynamic filter visualizer.

```
for k = 0.1:0.001:0.5b = \text{fir1}(90, k);dfv(b,1);end
```
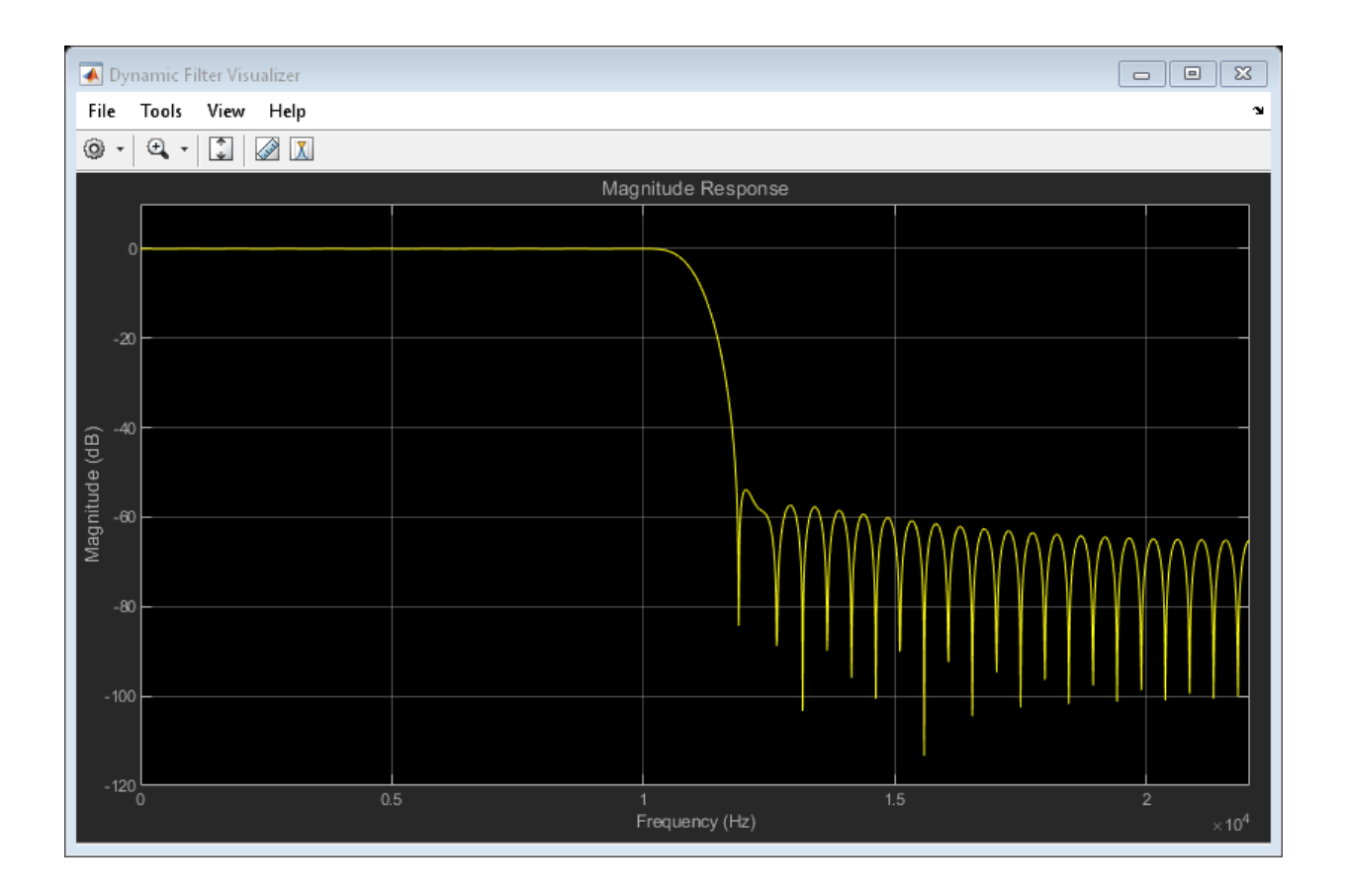

#### **Plot Time-Varying Magnitude Response of Variable Bandwidth FIR Filter**

Visualize the varying magnitude response of the variable bandwidth FIR filter using the dyamic filter visualizer.

Create a dsp.DynamicFilterVisualizer object.

```
dfv = dsp.DynamicFilterVisualizer('YLimits',[-160 10])
dfv = DynamicFilterVisualizer with properties:
```

```
 FFTLength: 2048
        SampleRate: 44100
    FrequencyRange: [0 22050]
            XScale: 'Linear'
  MagnitudeDisplay: 'Magnitude (dB)'
 Visualization
              Name: 'Dynamic Filter Visualizer'
             Title: 'Magnitude Response'
           YLimits: [-160 10]
       ShowLegend: 0
       FilterNames: {''}
         UpperMask: Inf
         LowerMask: -Inf
          Position: [880 495 800 450]
```
Design a bandpass variable bandwidth FIR filter with a center frequency of 5 kHz and a bandwidth of 4 kHz.

```
Fs = 44100;vbw = dsp.VariableBandwidthFIRFilter('FilterType','Bandpass',...
     'FilterOrder',100,...
     'SampleRate',Fs,...
     'CenterFrequency',5e3,...
     'Bandwidth',4e3);
```
Vary the center frequency of the filter. Visualize the varying magnitude response of the filter using the dsp.DynamicFilterVisualizer object.

```
for idx = 1:100 dfv(vbw);
     vbw.CenterFrequency = vbw.CenterFrequency + 20;
end
```
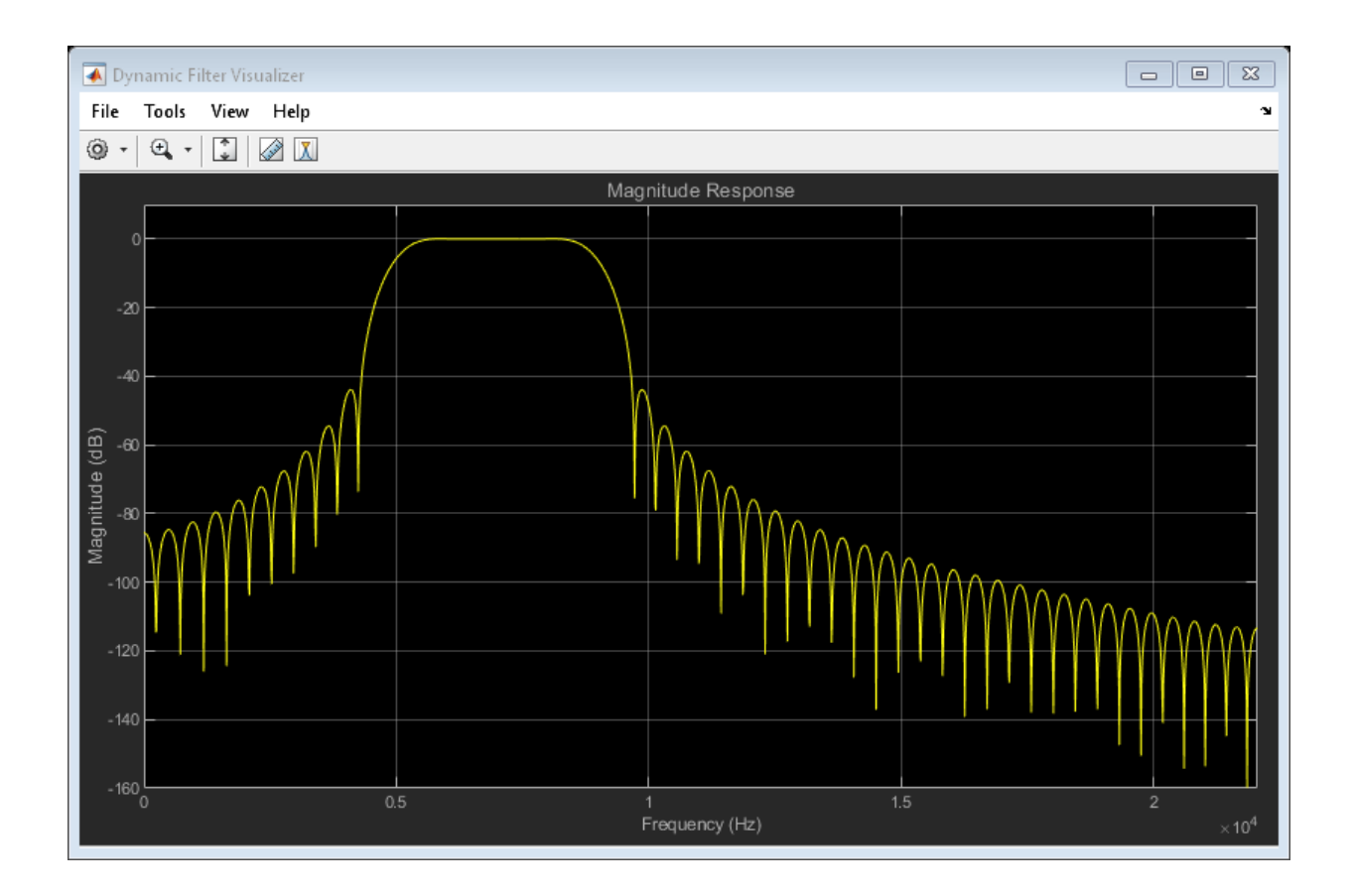

## **Input Arguments**

#### **dfv — Dynamic filter visualizer**

dsp.DynamicFilterVisualizer object

Dynamic filter visualizer, specified as a [dsp.DynamicFilterVisualizer](#page-3958-0) object.

#### **filt — Filter**

filter System object

Filter System object with a valid  $freqz()$  implementation.

#### **B — Numerator polynomial coefficients**

row vector

Numerator polynomial coefficients, specified as a row vector.

Data Types: single | double

**A — Denominator polynomial coefficients** scalar | row vector

Denominator polynomial coefficients, specified as a:

- scalar –– The filter is an FIR filter.
- row vector –– The filter is an IIR filter.

Data Types: single | double

### **See Also**

**Functions** [hide](#page-4962-0) | [show](#page-5472-0)

**Objects** [dsp.DynamicFilterVisualizer](#page-3958-0)

**Introduced in R2018b**

# **specifyall**

Fully specify fixed-point filter System object settings

## **Syntax**

```
specifyall(sysobj)
specifyall(sysobj,false)
specifyall(sysobj,true)
```
# **Description**

specifyall(sysobj) sets all the data type fixed-point properties of the filter System object sysobj to 'Custom' so that you can easily specify all the fixed-point settings. If the object has a FullPrecisionOverride property, its value is set to false. specifyall is intended as a shortcut to changing all the fixed-point properties one by one.

specifyall(sysobj,false) sets all fixed-point properties of the filter System object sysobj to their default values and sets the filter to full-precision mode, if one is available.

specifyall(sysobj, true) is equivalent to specifyall(sysobj).

# **Examples**

#### **Specify all Fixed-point Settings of an FIRFilter**

This example demonstrates using specifyall to provide access to all of the fixed-point settings of an FIR filter implemented with the direct-form structure. Using specifyall disables all of the automatic filter scaling and reset the mode values.

```
b = \text{fircband}(12, [0 \ 0.4 \ 0.5 \ 1], [1 \ 1 \ 0 \ 0], [1 \ 0.2], {'w' 'c'}});firFilter = dsp.FIRFilter('Numerator',b);
get(firFilter)
```

```
ans = struct with fields:
                                 Numerator: [1x13 double]
                   ReflectionCoefficients: [0.5000 0.5000]
                        InitialConditions: 0
                          NumeratorSource: 'Property'
             ReflectionCoefficientsSource: 'Property'
                                 Structure: 'Direct form'
                    FullPrecisionOverride: 1
                           RoundingMethod: 'Floor'
                           OverflowAction: 'Wrap'
                     CoefficientsDataType: 'Same word length as input'
           ReflectionCoefficientsDataType: 'Same word length as input'
               CustomCoefficientsDataType: [1x1 embedded.numerictype]
     CustomReflectionCoefficientsDataType: [1x1 embedded.numerictype]
                          ProductDataType: 'Full precision'
                    CustomProductDataType: [1x1 embedded.numerictype]
                      AccumulatorDataType: 'Full precision'
                CustomAccumulatorDataType: [1x1 embedded.numerictype]
                             StateDataType: 'Same as accumulator'
                      CustomStateDataType: [1x1 embedded.numerictype]
                           OutputDataType: 'Same as accumulator'
                     CustomOutputDataType: [1x1 embedded.numerictype]
```
specifyall sets all the data type fixed-point properties of the FIR filter to 'Custom'.

#### specifyall(firFilter) get(firFilter)

```
ans = struct with fields:
                                 Numerator: [1x13 double]
                   ReflectionCoefficients: [0.5000 0.5000]
                        InitialConditions: 0
                          NumeratorSource: 'Property'
             ReflectionCoefficientsSource: 'Property'
                                 Structure: 'Direct form'
                    FullPrecisionOverride: 0
                            RoundingMethod: 'Floor'
                            OverflowAction: 'Wrap'
                     CoefficientsDataType: 'Custom'
           ReflectionCoefficientsDataType: 'Custom'
               CustomCoefficientsDataType: [1x1 embedded.numerictype]
     CustomReflectionCoefficientsDataType: [1x1 embedded.numerictype]
                           ProductDataType: 'Custom'
                    CustomProductDataType: [1x1 embedded.numerictype]
```
 AccumulatorDataType: 'Custom' CustomAccumulatorDataType: [1x1 embedded.numerictype] StateDataType: 'Custom' CustomStateDataType: [1x1 embedded.numerictype] OutputDataType: 'Custom' CustomOutputDataType: [1x1 embedded.numerictype]

### **See Also**

**Functions** [double](#page-4357-0) | [reffilter](#page-5437-0)

**Introduced in R2011a**

## **stepz**

Step response of discrete-time filter System object

## **Syntax**

```
[stepResp, t] = stepz(sysobj)[stepResp, t] = stepz(sysobj, n)[stepResp,t] = stepz(sysobj,n,fs)
[stepResp, t] = stepz(sysobj, [], fs)[stepResp,t] = stepz(sysobj,Name,Value)
stepz(sysobj)
```
## **Description**

[stepResp,t] = stepz(sysobj) computes the step response of the filter System object, sysobj, and returns the response in column vector stepResp, and a vector of times (or sample intervals) in t, where  $t = [0 \ 1 \ 2 \ldots k-1]$ . k is the number of filter coefficients.

 $[stepResp, t] = stepz (sysobj, n)$  computes the step response at floor(n) 1second intervals. The time vector  $t$  equals  $(0:floor(n)-1)'$ .

 $[stepResp, t] = stepz(sysobj, n, fs) computes the step response at floor(n)$ 1/fs-second intervals. The time vector  $t$  equals  $(0:floor(n)-1)'/fs$ .

[stepResp,t] = stepz(sysobj,[],fs) computes the step response at k 1/fssecond intervals. k is the number of filter coefficients. The time vector t equals  $(0:k-1)'$  / fs.

[stepResp,t] = stepz(sysobj,Name,Value) returns a step response with additional options specified by one or more Name,Value pair arguments.

stepz(sysobj) uses fvtool to plot the step response of the filter System object sysobj.

For more input options, refer to stepz in Signal Processing Toolbox documentation.

**Note** stepz works for both real and complex filters. When you omit the output arguments, stepz plots only the real part of the step response.

### **Input Arguments**

#### **sysobj**

Filter System object.

The following Filter System objects are supported by this analysis function:

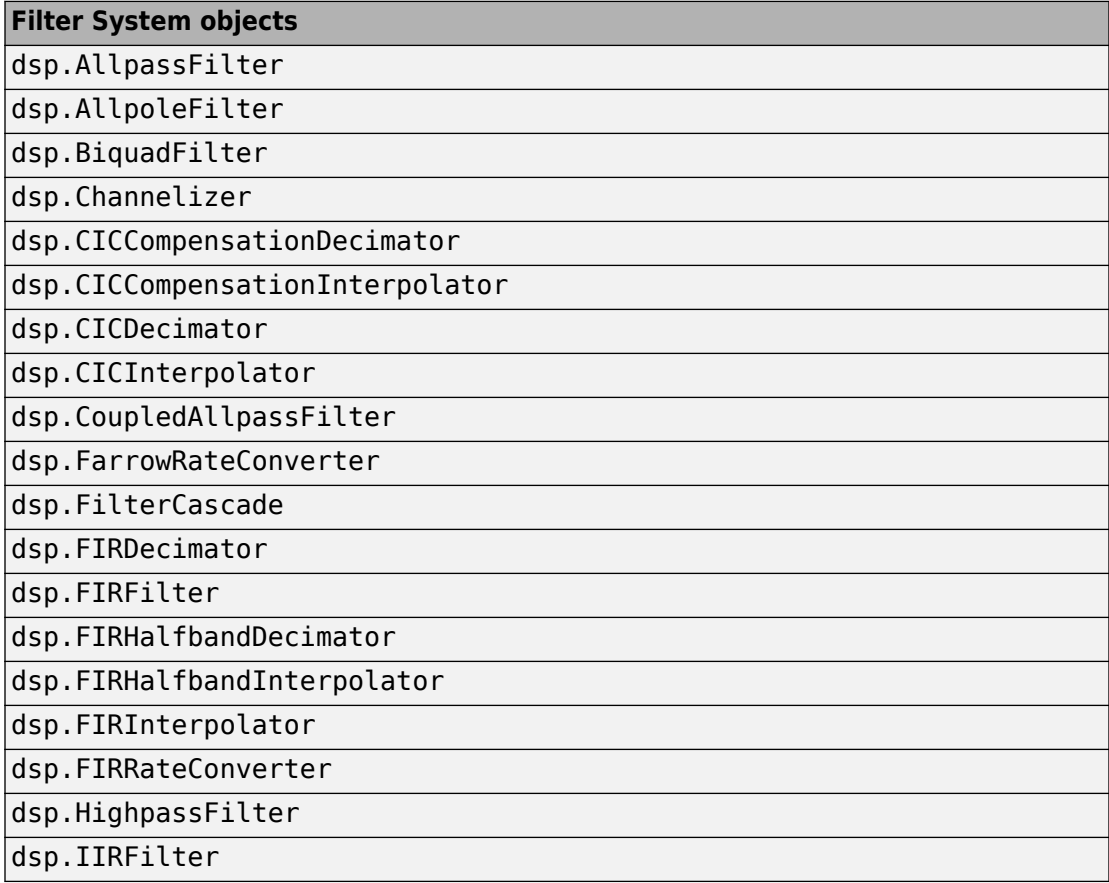

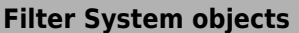

[dsp.IIRHalfbandDecimator](#page-3045-0)

[dsp.IIRHalfbandInterpolator](#page-3065-0)

[dsp.LowpassFilter](#page-3190-0)

[dsp.NotchPeakFilter](#page-3393-0)

[dsp.VariableBandwidthFIRFilter](#page-3792-0)

[dsp.VariableBandwidthIIRFilter](#page-3803-0)

**n**

Length of the step response vector.

**Default:** Number of filter coefficients

#### **fs**

Sampling frequency.

**Default:** 1

#### **Name-Value Pair Arguments**

Specify optional comma-separated pairs of Name, Value arguments. Name is the argument name and Value is the corresponding value. Name must appear inside quotes. You can specify several name and value pair arguments in any order as Name1,Value1,...,NameN,ValueN.

**Arithmetic — Value types:** 'double' | 'single' | 'fixed'

Specify the arithmetic used during analysis. When you specify 'double' or 'single', the function performs double- or single-precision analysis. When you specify 'fixed' , the arithmetic changes depending on the setting of the CoefficientDataType property and whether the System object is locked or unlocked.

#### **Details for Fixed-Point Arithmetic**

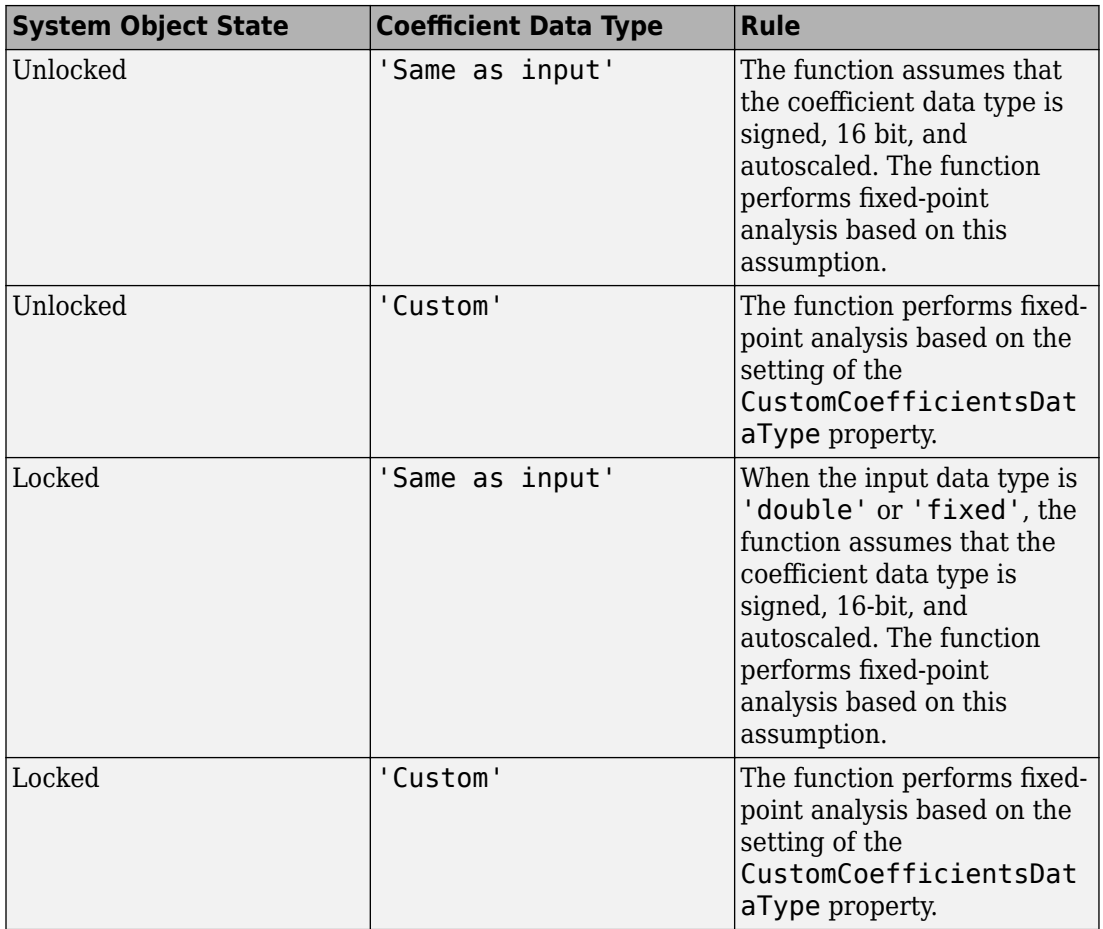

When you do not specify the arithmetic for non-CIC structures, the function uses doubleprecision arithmetic if the filter System object is in an unlocked state. If the System object is locked, the function performs analysis based on the locked input data type. CIC structures only support fixed-point arithmetic.

## **Output Arguments**

#### **stepResp**

n-element step response vector. If n is not specified, the length of the step response vector equals the number of coefficients in the filter.

**t**

Time vector of length n, in seconds. t consists of n equally spaced points in the range  $(0:floor(n)-1)'$  / fs. If n is not specified, the function uses the number of coefficients of the filter.

### **See Also**

[freqz](#page-4791-0) | [impz](#page-5073-0)

**Introduced in R2011a**

# **sysobj**

Create filter System object from discrete-time filter

# **Syntax**

hs = sysobj(hfilt)

# **Description**

hs = sysobj(hfilt) creates a new filter System object hs from the [dfilt](#page-4164-0) object, hfilt.

The function supports a subset of dfilt objects. The following table lists supported filter structures for hfilt and the filter System object that the function creates.

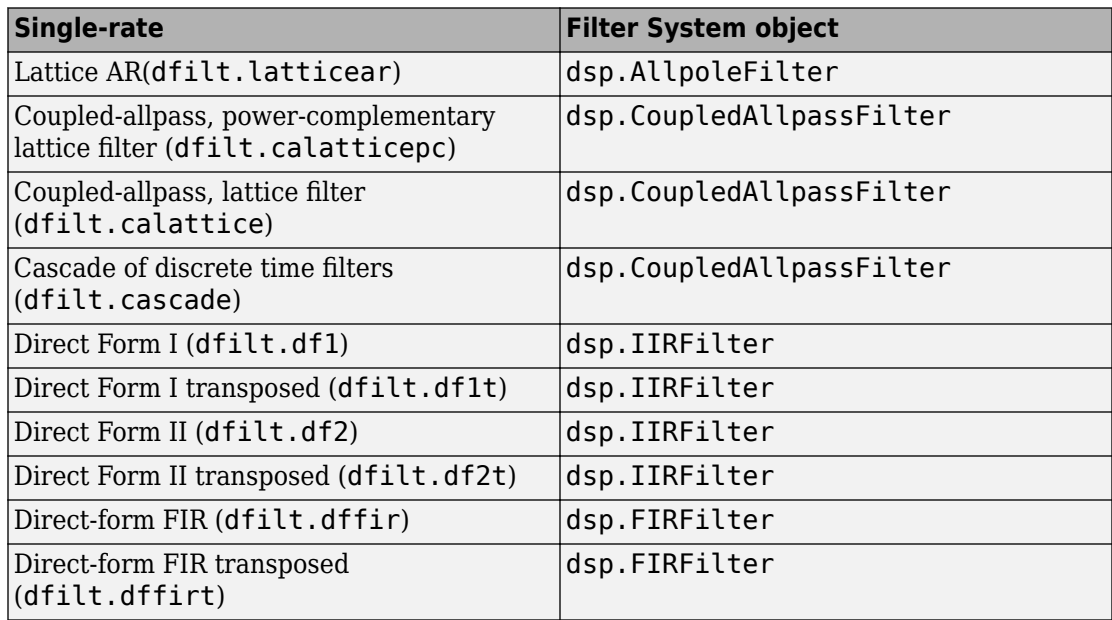

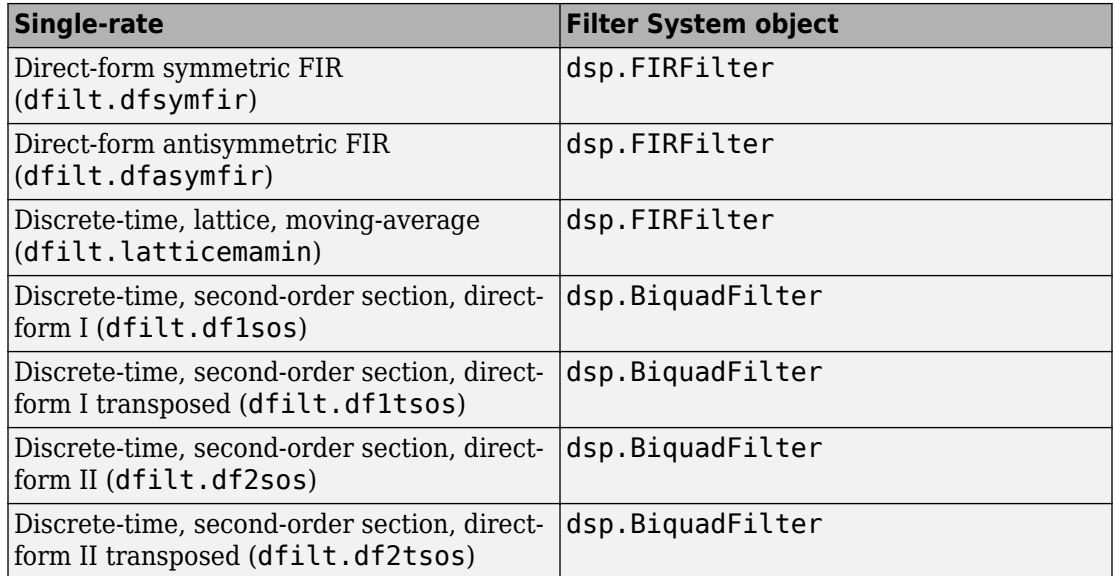

## **Input Arguments**

#### **hfilt**

Discrete-time filter (dfilt) object. The preceding table lists supported filter structures.

If hfilt is a discrete-time filter with the PersistentMemory property set to true, then the filter states are copied into the initial conditions properties of hs. Otherwise, initial conditions are ignored.

The function does not support some properties for SOS filter structures:

- If the CastBeforeSum property is set to false, the function issues a warning. dsp.BiquadFilter System objects always have a cast before a sum.
- If the Signed property is false, the function issues an error. dsp. BiquadFilter System objects do not support unsigned arithmetic.

# **Output Arguments**

**hs**

Filter System object. The function maps almost all properties of hfilt into the filter System object. However, some properties are not mapped exactly:

- Filter System objects do not have a CoeffAutoScale property. The function specifies a word length and a fraction length regardless of whether the CoeffAutoScale property of hfilt is true or false.
- dsp.BiquadFilter System objects do not have a FullPrecisionOverride property. Full-precision values in hfilt are mapped to word and fraction lengths in hs. These settings correspond to the full-precision setting of the input data type.

## **Examples**

#### **Convert a discrete-time filter object to a System object**

```
hfilt = dfilt.df1sos; %Direct-form I SOS
hs = sysobj(hfilt) %Biquadratic IIR filter
hs = dsp.BiquadFilter with properties:
                        Structure: 'Direct form I'
                  SOSMatrixSource: 'Property'
                        SOSMatrix: [1 0 0 1 0 0]
                      ScaleValues: [2x1 double]
       NumeratorInitialConditions: 0
     DenominatorInitialConditions: 0
         OptimizeUnityScaleValues: true
```
Show all properties

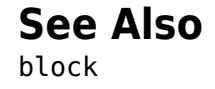

**Introduced in R2012a**

# **tf**

**Package:** dsp

Return transfer function of overall prototype lowpass filter

## **Syntax**

 $[num,den] = tf(obj)$ 

# **Description**

[num,den] = tf(obj) returns the vector of numerator coefficients, num, and the vector of denominator coefficients, den, for the overall prototype lowpass filter used for the filter bank in [dsp.Channelizer](#page-2290-0) and [dsp.ChannelSynthesizer](#page-2305-0) System objects.

## **Examples**

#### **Transfer Function of Prototype Lowpass Filter**

Determine the transfer function of the overall prototype lowpass filter used for the filter bank in the dsp.Channelizer System object.

Design a channelizer with the number of frequency bands or polyphase branches set to 8, the number of taps or coefficients per band set to 12, and stopband attenuation set to 80 dB. The function tf returns the transfer function of the prototype lowpass filter.

```
channelizer = dsp.Channelizer;
[num,den] = tf(charnelizer);
```
View the magnitude response of the prototype lowpass filter using fvtool.

fvtool(num,den);

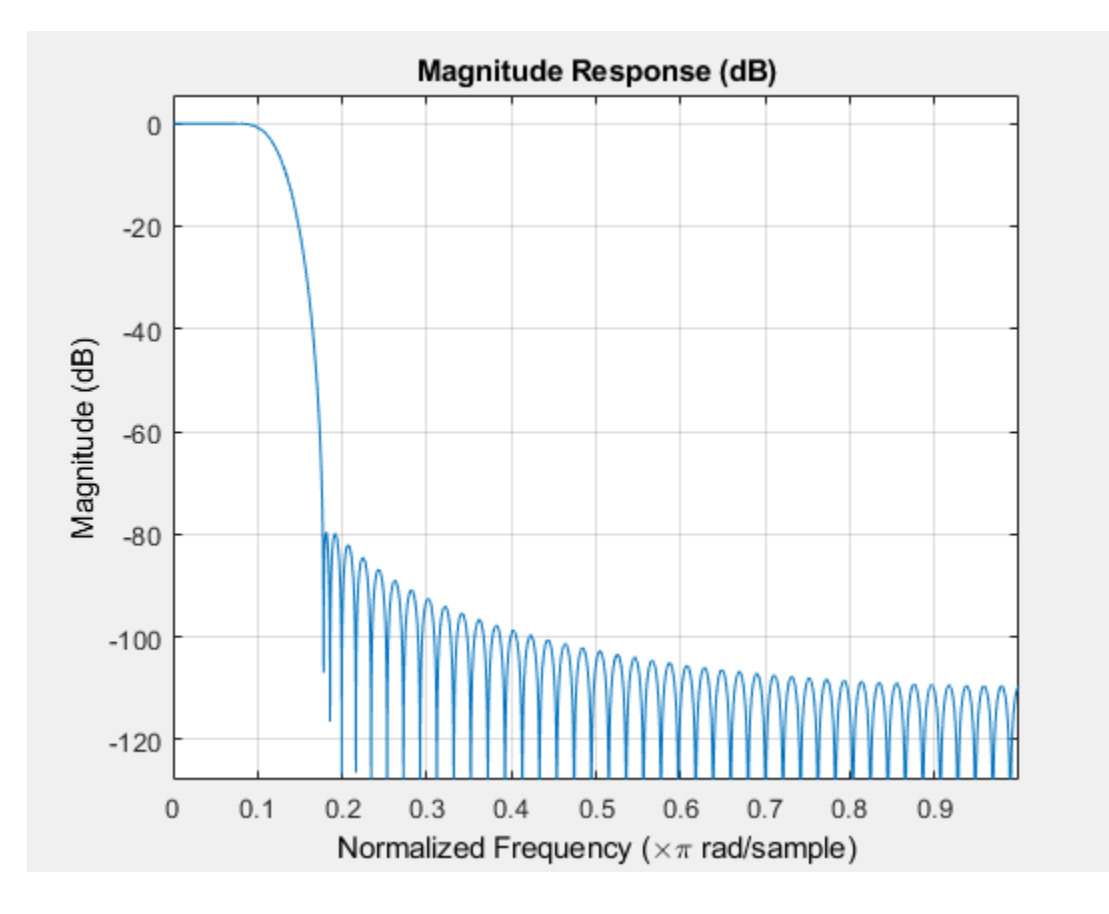

### **Input Arguments**

#### **obj — Input filter System object**

dsp.Channelizer | dsp.ChannelSynthesizer

#### Input filter, specified as either a [dsp.Channelizer](#page-2290-0) or a [dsp.ChannelSynthesizer](#page-2305-0) System object.

Example: channelizer = dsp.Channelizer;

Example: channelizer = dsp.ChannelSynthesizer

### **Output Arguments**

#### **num — Numerator coefficients**

row vector

Numerator coefficients, returned as a row vector.

#### **den — Denominator coefficients**

row vector

Denominator coefficients, returned as a row vector. For a finite Impulse response (FIR) filter, this value is 1.

## **See Also**

#### **Functions**

[bandedgeFrequencies](#page-4035-0) | [centerFrequencies](#page-4054-0) | [coeffs](#page-4074-0) | [freqz](#page-4797-0) | [fvtool](#page-4823-0) | [getFilters](#page-4922-0) | [polyphase](#page-5421-0)

#### **System Objects**

[dsp.ChannelSynthesizer](#page-2305-0) | [dsp.Channelizer](#page-2290-0)

#### **Introduced in R2016b**

# <span id="page-5499-0"></span>**tf2ca**

Transfer function to coupled allpass

## **Syntax**

```
[d1, d2] = tf2ca(b, a)[d1, d2] = tf2ca(b, a)[d1,d2,beta] = tf2ca(b,a)
```
## **Description**

 $[d1, d2] = tf2ca(b, a)$  where b is a real, symmetric vector of numerator coefficients and a is a real vector of denominator coefficients, corresponding to a stable digital filter, returns real vectors d1 and d2 containing the denominator coefficients of the allpass filters *H1(z)* and *H2(z)* such that

$$
H(z) = \frac{B(z)}{A(z)} = \left(\frac{1}{2}\right)[H1(z) + H2(z)]
$$

representing a coupled allpass decomposition.

 $[d1, d2] = tf2ca(b, a)$  where b is a real, antisymmetric vector of numerator coefficients and a is a real vector of denominator coefficients, corresponding to a stable digital filter, returns real vectors d1 and d2 containing the denominator coefficients of the allpass filters *H1(z)* and *H2(z)* such that

$$
H(z) = \frac{B(z)}{A(z)} = \left(\frac{1}{2}\right)[H1(z) - H2(z)]
$$

In some cases, the decomposition is not possible with real  $H1(z)$  and  $H2(z)$ . In those cases a generalized coupled allpass decomposition may be possible, as described in the following syntax.

 $[d1, d2, \text{beta}] = tf2ca(b, a)$  returns complex vectors d1 and d2 containing the denominator coefficients of the allpass filters *H1(z)* and *H2(z)*, and a complex scalar beta, satisfying  $|beta| = 1$ , such that

$$
H(z) = \frac{B(z)}{A(z)} = \left(\frac{1}{2}\right) \left[\overline{\beta} \cdot H1(z) + \beta \cdot H2(z)\right]
$$

representing the generalized allpass decomposition.

In the above equations,  $H1(z)$  and  $H2(z)$  are real or complex allpass IIR filters given by

$$
H1(z)=\frac{\operatorname{fliplr}(\overline{(D1(z))})}{D1(z)}, H2(1)(z)=\frac{\operatorname{fliplr}(\overline{(D2(1)(z))})}{D2(1)(z)}
$$

where *D1(z)* and *D2(z)* are polynomials whose coefficients are given by d1 and d2.

**Note** A coupled allpass decomposition is not always possible. Nevertheless, Butterworth, Chebyshev, and Elliptic IIR filters, among others, can be factored in this manner. For details, refer to Signal Processing Toolbox User's Guide.

### **Examples**

```
[b,a] = cheby1(9,.5,.4);[d1,d2]=tf2ca(b,a); % TF2CA returns denominators of the allpass.
num = 0.5 * conv(fliplr(d1), d2) + 0.5 * conv(fliplr(d2), d1);den = conv(d1,d2); % Reconstruct numerator and denonimator.
MaxDiff=max([max(b-num),max(a-den)]); % Compare original and reconstructed
                             % numerator and denominators.
```
# **Extended Capabilities**

## **C/C++ Code Generation**

Generate C and C++ code using MATLAB® Coder™.

Usage notes and limitations:

All inputs must be constant. Expressions or variables are allowed if their values do not change.

## **See Also**

[ca2tf](#page-4046-0) | [cl2tf](#page-4065-0) | [iirpowcomp](#page-5061-0) | latc2tf | tf2latc

**Introduced in R2011a**

# **tf2cl**

Transfer function to coupled allpass lattice

# **Syntax**

 $[k1,k2] = tf2cl(b,a)$  $[k1,k2] = tf2cl(b,a)$  $[k1,k2,beta] = tf2cl(b,a)$ 

# **Description**

 $[k1, k2] = tf2c1(b, a)$  where b is a real, symmetric vector of numerator coefficients and a is a real vector of denominator coefficients, corresponding to a stable digital filter, will perform the coupled allpass decomposition

$$
H(z) = \frac{B(z)}{A(z)} = \left(\frac{1}{2}\right)[H1(z) + H2(z)]
$$

of a stable IIR filter *H(z)* and convert the allpass transfer functions *H1(z)* and *H2(z)* to a coupled lattice allpass structure with coefficients given in vectors k1 and k2.

 $[k1, k2] = tf2c1(b, a)$  where b is a real, antisymmetric vector of numerator coefficients and a is a real vector of denominator coefficients, corresponding to a stable digital filter, performs the coupled allpass decomposition

$$
H(z) = \frac{B(z)}{A(z)} = \left(\frac{1}{2}\right)[H1(z) - H2(z)]
$$

of a stable IIR filter *H(z)* and converts the allpass transfer functions *H1(z)* and *H2(z)* to a coupled lattice allpass structure with coefficients given in vectors k1 and k2.

In some cases, the decomposition is not possible with real *H1(z)* and *H2(z)*. In those cases, a generalized coupled allpass decomposition may be possible, using the syntax described below.

 $[k1, k2, beta] = tf2c1(b, a)$  performs the generalized allpass decomposition of a stable IIR filter  $H(z)$  and converts the complex allpass transfer functions  $H(z)$  and  $H(z)$ to corresponding lattice allpass filters

$$
H(z) = \frac{B(z)}{A(z)} = \left(\frac{1}{2}\right) \left[\overline{\beta} \cdot H1(z) + \beta \cdot H2(z)\right]
$$

where beta is a complex scalar of magnitude equal to 1.

**Note** Coupled allpass decomposition is not always possible. Nevertheless, Butterworth, Chebyshev, and Elliptic IIR filters, among others, can be factored in this manner. For details, refer to Signal Processing Toolbox User's Guide.

### **Examples**

```
[b,a] = cheby1(9,.5,.4);[k1,k2]=tf2cl(b,a); % Get the reflection coeffs. for the lattices.
[num1,den1]=latc2tf(k1,'allpass'); % Convert each allpass lattice
[num2,den2]=latc2tf(k2,'allpass'); % back to transfer function.
num = 0.5 * conv(num1, den2) + 0.5 * conv(num2, den1);den = conv(den1,den2); % Reconstruct numerator and denonimator.
MaxDiff=max([max(b-num),max(a-den)]); % Compare original and reconstructed
                             % numerator and denominators.
```
# **Extended Capabilities**

### **C/C++ Code Generation**

Generate C and C++ code using MATLAB® Coder™.

Usage notes and limitations:

All inputs must be constant. Expressions or variables are allowed if their values do not change.

### **See Also**

[ca2tf](#page-4046-0) | [cl2tf](#page-4065-0) | [iirpowcomp](#page-5061-0) | latc2tf | [tf2ca](#page-5499-0) | tf2latc

**Introduced in R2011a**

# **validstructures**

Structures for specification object with design method

## **Syntax**

```
filtstruct = validstructures(D,'Systemobject',true)
filtstruct = validstructures(D,METHOD,'Systemobject',true)
```
### **Description**

filtstruct = validstructures(D,'Systemobject',true) returns a structure of cell arrays, filtstruct, which contains a set of valid filter structures for the filter specification object, D. When you set 'Systemobject' to true, validstructures returns a list of structures that support filter System objects. Each field in filtstruct lists a set of filter structures for the design method specified.

filtstruct = validstructures(D,METHOD,'Systemobject',true) returns the valid structures for the filter specification object, D, and the design method, METHOD, in a cell array of character vectors.

## **Examples**

#### **Valid Filter Structures**

Design a default lowpass filter specification object. Return all valid design methods and structures in a structure array. Display the fieldnames to see all valid design methods. Display the valid filter structures for the equiripple field.

```
D = fdesign.lowpass;
filtstruct = validstructures(D,'SystemObject',true);
fn = fieldnames(filtstruct)
fn = 8x1 cell array
     {'butter' }
```

```
 {'cheby1' }
 {'cheby2' }
 {'ellip' }
 {'equiripple'}
{\mathfrak{f}}'ifir' {\mathfrak{f}} {'multistage'}
 {'kaiserwin' }
```

```
strs = eval([ 'filtstruct.' fn{5}])
```

```
strs = 1x3 cell array
    {'dffir'} {'dffirt'} {'dfsymfir'}
```
Create a highpass filter of order 50 with a 3-dB frequency of 0.2. Obtain the available structures for a Butterworth design.

```
D = fdesign.highpass('N,F3dB',50,0.2);
C = validstructures(D,'butter','SystemObject',true)
C = 1x6 cell array
   Columns 1 through 4
     {'df1sos'} {'df2sos'} {'df1tsos'} {'df2tsos'}
   Columns 5 through 6
     {'cascadeallpass'} {'cascadewdfallpass'}
```
### **See Also**

[design](#page-4116-0) | [designmethods](#page-4158-0) | [designopts](#page-4162-0) | [fdesign](#page-4413-0)

#### **Introduced in R2009a**

# **visualizeFilterStages**

#### **Package:** dsp

Visualize filter stages

## **Syntax**

```
visualizeFilterStages(sysobj)
```
## **Description**

visualizeFilterStages(sysobj) shows the response of each individual filter stage of the filter System object using FVTool.

## **Examples**

#### **Filter Signal Through Complex Bandpass Decimator**

Filter an input signal through a complex bandpass decimator and visualize the filtered spectrum in a spectrum analyzer.

#### **Initialization**

Create a dsp.ComplexBandpassDecimator System object? with center frequency set to 2000 Hz, bandwidth of interest set to 1000 Hz, and sample rate set to 48 kHz. The decimation factor is computed as the ratio of the sample rate to the bandwidth of interest. The input to the decimator is a sine wave with a frame length of 1200 samples with tones at 1625 Hz, 2000 Hz, and 2125 Hz. Create a dsp.SpectrumAnalyzer scope to visualize the signal spectrum.

```
Fs = 48e3;CF = 2000;BW = 1000;
D = Fs/BW;
```
```
FrameLength = 1200;bpdecim = dsp.ComplexBandpassDecimator(D,CF,Fs);
sa = dsp.SpectrumAnalyzer('SampleRate',Fs/D,...
     'YLimits',[-120 40],...
     'FrequencyOffset',CF);
tones = [1625 2000 2125];
sin = dsp.SineWave('SampleRate',Fs,'Frequency',tones,...
     'SamplesPerFrame',FrameLength);
```
### **Visualize Filter Stages**

Using the visualizeFilterStages function, you can visualize the response of each individual filter stage using FVTool.

```
visualizeFilterStages(bpdecim)
```
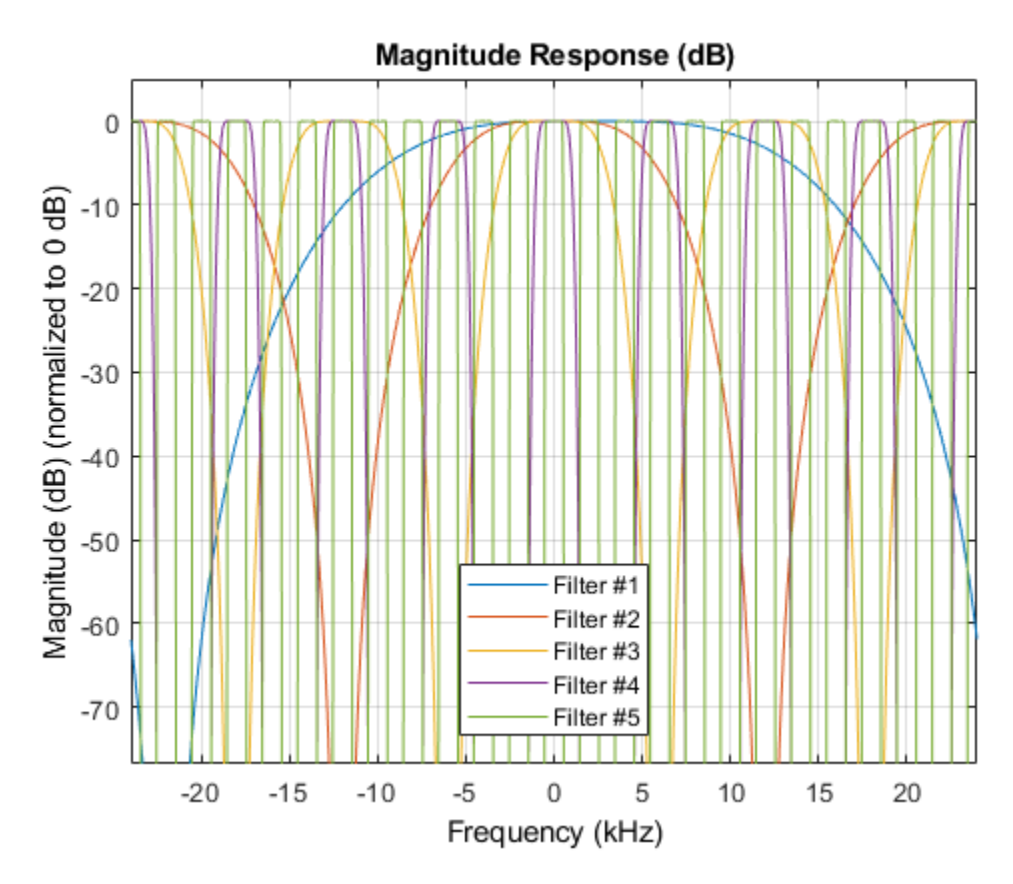

### **Display Filter info**

The info function displays information about the bandpass decimator.

```
fprintf('%s',info(bpdecim))
```

```
Overall Decimation Factor : 48
Bandwidth : 1000 Hz
Number of Filters : 5
Real multiplications per Input Sample: 14.708333
Real additions per Input Sample : 13.833333
Number of Coefficients : 89
Filters: 
   Filter 1:
```

```
dsp.FIRDecimator - Decimation Factor : 2
 Filter 2:
dsp.FIRDecimator - Decimation Factor : 2
 Filter 3:
dsp.FIRDecimator - Decimation Factor : 2
 Filter 4:
dsp.FIRDecimator - Decimation Factor : 3
 Filter 5:
dsp.FIRDecimator - Decimation Factor : 2
```
#### **Stream In and Filter Signal**

Construct a for-loop to run for 1000 iterations. In each iteration, stream in 1200 samples (one frame) of the noisy sine wave and apply the complex bandpass decimator on each frame of the input signal. Visualize the input and output spectrum in the spectrum analyzer, sa.

```
for index = 1:1000x = sum(sin(),2) + 1e-4 * randn(Framelength,1);z = bpdecim(x);
    sa(z);
end
```
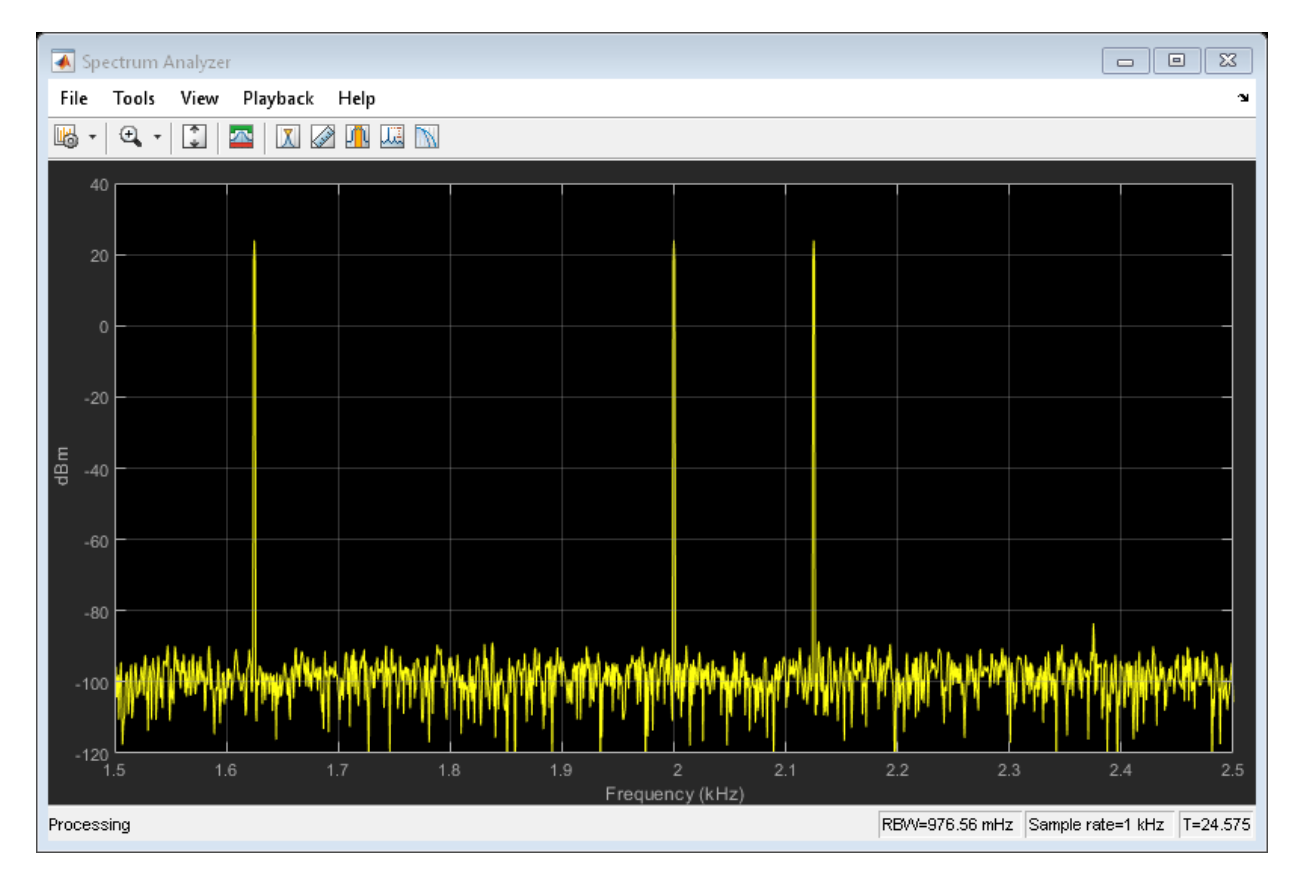

The bandpass decimator with center frequency at 2000 Hz and a bandwidth of 1000 Hz passes the three sine wave tones at 1625 Hz, 2000 Hz, and 2125 Hz.

Change the center frequency of the decimator to 2400 Hz and filter the signal.

```
release(bpdecim);
bpdecim.CenterFrequency = 2400
```
bpdecim =

dsp.ComplexBandpassDecimator with properties:

 CenterFrequency: 2400 Specification: 'Decimation factor'

 DecimationFactor: 48 StopbandAttenuation: 80 TransitionWidth: 100 MinimizeComplexCoefficients: true SampleRate: 48000

Configure the spectrum analyzer to show the bandwidth of interest, [-1900 2900] Hz.

```
release(sa)
sa.FrequencyOffset = 2400;
```
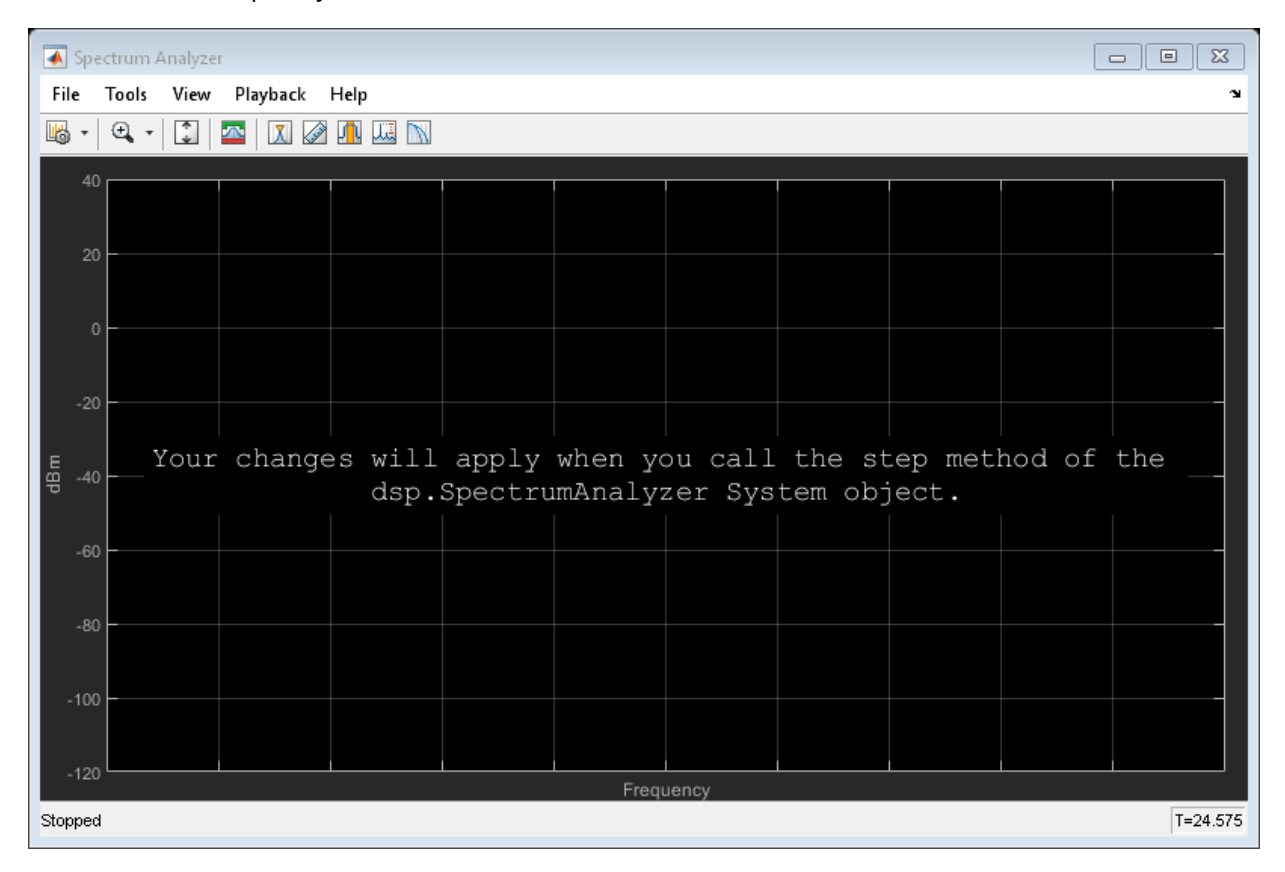

Stream in the data and filter the signal.

for index  $= 1:1000$  $x = sum(sin(),2) + 1e-4 * randn(Framelength,1);$ 

 $z = b$ pdecim $(x)$ ;  $sa(z);$ end

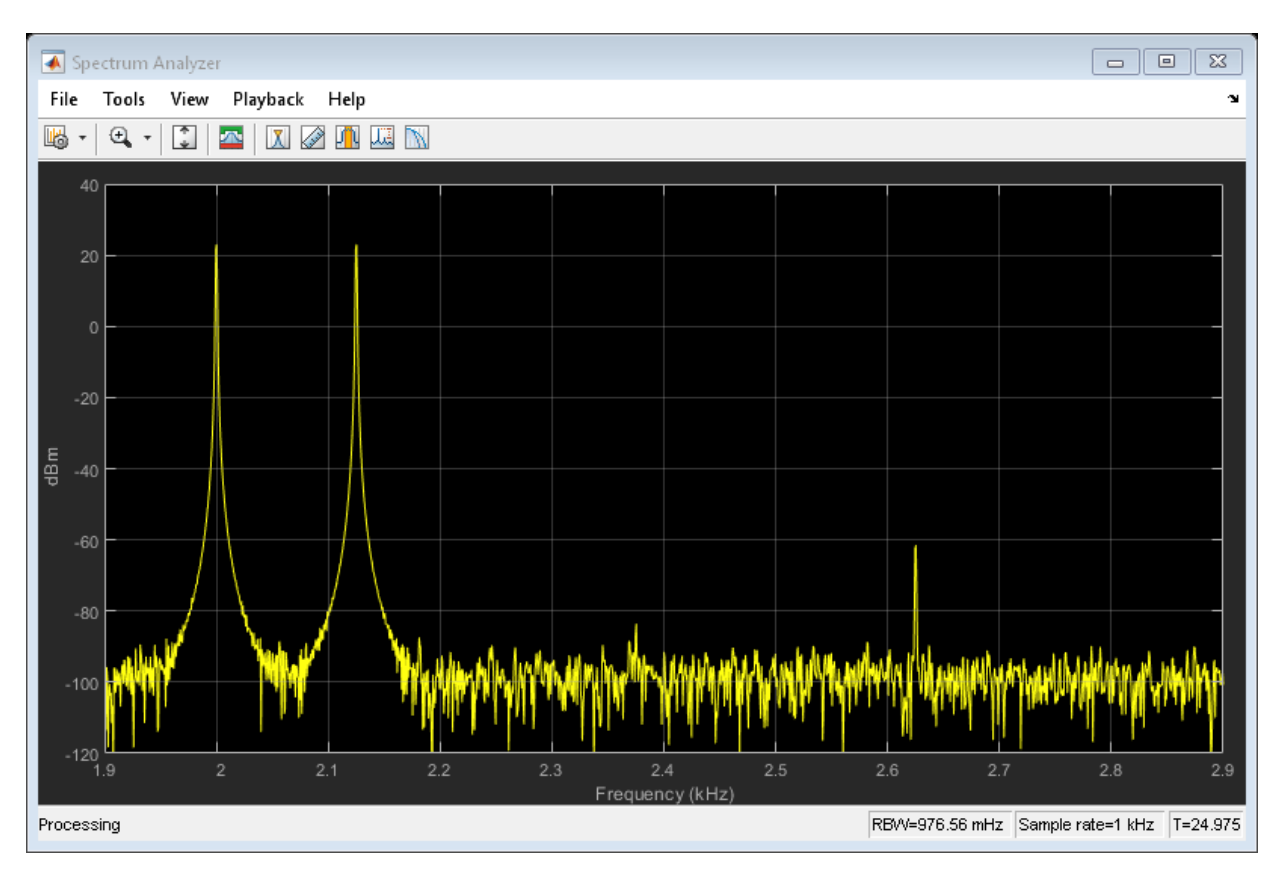

The tones at 2000 Hz and 2125 Hz are passed through the decimator, while the tone at 1625 Hz is filtered out.

# **Input Arguments**

### **sysobj — Filter System object**

dsp.ComplexBandpassDecimator System object

Filter System object, specified as a [dsp.ComplexBandpassDecimator](#page-2412-0) System object.

### **See Also**

**Functions** [cost](#page-4090-0) | [freqz](#page-4803-0) | [info](#page-5089-0)

### **Topics**

"Design and Analysis of a Digital Down Converter" "Digital Up and Down Conversion for Family Radio Service" "IF Subsampling with Complex Multirate Filters"

### **Introduced in R2012a**

# **visualizeFilterStages**

### **Package:** dsp

Display response of filter stages

## **Syntax**

```
visualizeFilterStages(dwnConv)
visualizeFilterStages(dwnConv,'Arithmetic',arithType)
fvt = visualizeFilterStages(dwnConv)
```
## **Description**

visualizeFilterStages(dwnConv) plots the magnitude response of the filter stages and the cascade response of the digital down converter, dwnConv. By default, the function plots the response of the filters up to the second CIC null frequency (or to the first when only one CIC null exists).

visualizeFilterStages(dwnConv,'Arithmetic',arithType) specifies the arithmetic type of the filter stages. You set input arithType to 'double', 'single', or 'fixed-point'. When dwnConv object is in an unlocked state you must specify the arithmetic type. When dwnConv object is in a locked state, the arithmetic input is ignored.

fvt = visualizeFilterStages(dwnConv) returns the handle to the FVTool object.

### **Examples**

### **Magnitude Response of Digital Down Converter**

Plot the magnitude response of the digital down converter using the fvtool function and the visualizeFilterStages function.

Create a dsp.DigitalDownConverter System object with the default settings. Using the fvtool function, plot the magnitude response of the overall filter cascade. The visualizeFilterStages function in addition plots the magnitude response of the individual filters stages.

#### dwnConv = dsp.DigitalDownConverter

```
dwnConv = dsp.DigitalDownConverter with properties:
            DecimationFactor: 100
          MinimumOrderDesign: true
                    Bandwidth: 200000
     StopbandFrequencySource: 'Auto'
              PassbandRipple: 0.1000
         StopbandAttenuation: 60
                  Oscillator: 'Sine wave'
             CenterFrequency: 14000000
                  SampleRate: 30000000
```

```
 Show all properties
```
### **Using fvtool**

If the System object is unlocked, you must specify the filter arithmetic through the 'Arithmetic' input of the fvtool function. If the System object is locked, the arithmetic input is ignored.

```
fvtool(dwnConv,'Arithmetic','fixed-point')
```
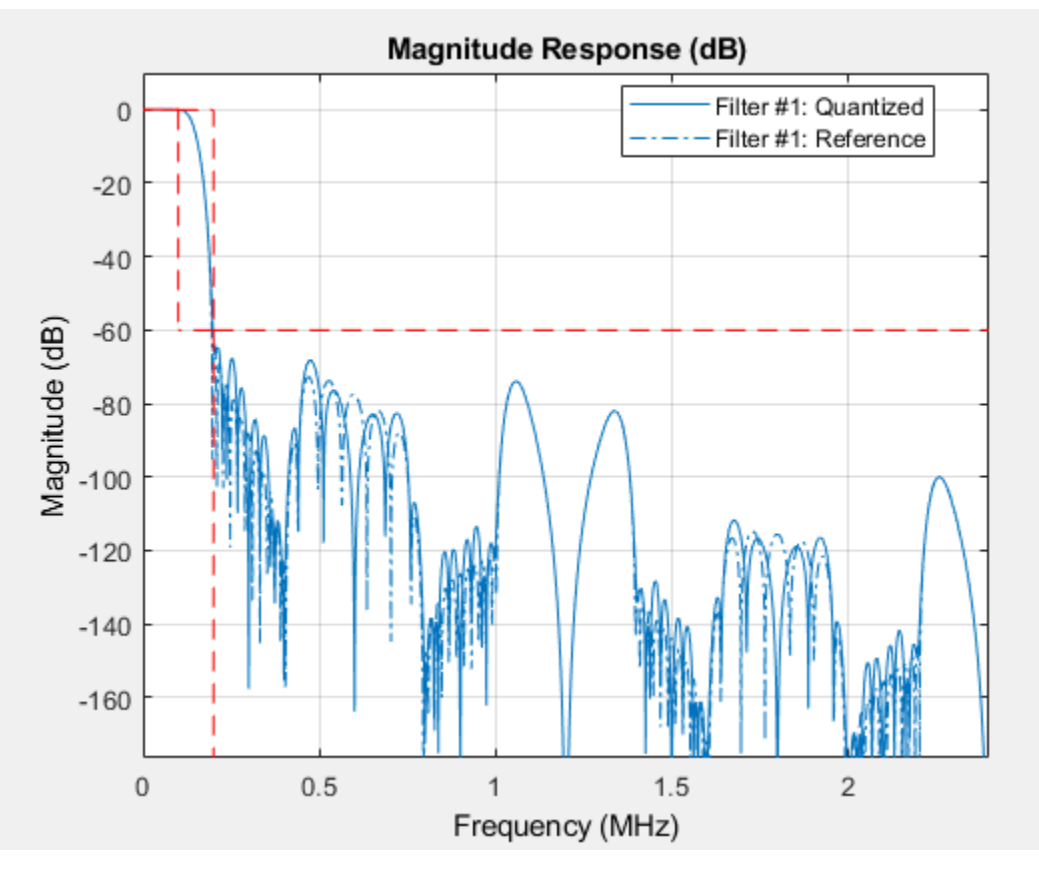

### **Using visualizeFilterStages**

To view the magnitude response of the individual filter stages, call the visualizeFilterStages function.

visualizeFilterStages(dwnConv,'Arithmetic','fixed-point')

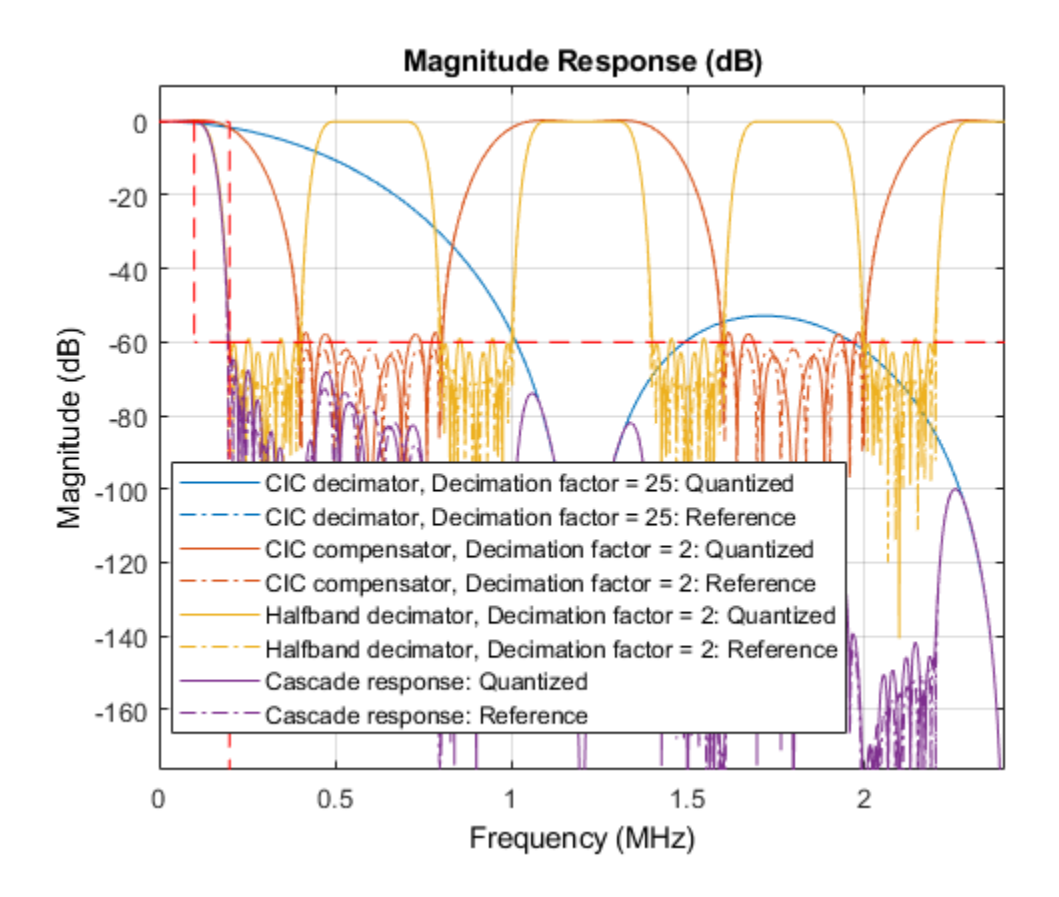

### **Input Arguments**

### **dwnConv — Digital down converter**

dsp.DigitalDownConverter

Digital down converter, specified as a [dsp.DigitalDownConverter](#page-2564-0) System object.

#### **arithType — Arithmetic type**

'double' (default) | 'single' | 'fixed-point'

Arithmetic type of the filter stages, specified as 'double', 'single', or 'fixedpoint'. When dwnConv object is in an unlocked state, you must specify the arithmetic type. When dwnConv object is in a locked state, the arithmetic input is ignored.

## **See Also**

### **Functions**

[fvtool](#page-4109-0) | [getDecimationFactors](#page-4883-0) | [getFilterOrders](#page-4899-0) | [getFilters](#page-4902-0) | [groupDelay](#page-4906-0)

### **System Objects**

[dsp.DigitalDownConverter](#page-2564-0)

**Introduced in R2012a**

# **wdf2allpass**

Wave Digital Filter to allpass coefficient transformation

# **Syntax**

 $a = \text{wdf2}allpass(w)$  $A = wdf2allpass(W)$ 

# **Description**

a = wdf2allpass(w) accepts a vector of transformed real allpass coefficients, w, and returns the conventional allpass polynomial version a. w is used by allpass filter objects such as dsp.AllpassFilter, and dsp.CoupledAllpassFilter, with Structure set to 'Wave Digital Filter'.

 $A = wdf2allpass(W)$  accepts the cell array of transformed allpass coefficient vectors W. Each cell of W contains the transformed real coefficients of a section of a cascade allpass filter. The output A is also a cell array, and each cell of A contains the conventional polynomial version of the corresponding cell of W. W is used by allpass filter objects such as [dsp.AllpassFilter](#page-2049-0) and [dsp.CoupledAllpassFilter](#page-2449-0), with Structure set to 'Wave Digital Filter'. Every cell of W must contain a real vector of length 1,2, or 4. When the length is 4, the second and fourth components must both be zero. W can be a row or column vector of cells while A is always returned as column.

# **Examples**

### **Convert Wave Digital Filter Coefficients to Allpass Polynomial Coefficients**

**Note**: This example runs only in R2016b or later. If you are using an earlier release, replace each call to the function with the equivalent step syntax. For example, myObject(x) becomes step(myObject,x).

Create a second order allpass filter with wave digital filter coefficients  $w = [0.5 0]$ . Convert these coefficients into polynomial form using wdf2allpass. Assign the

polynomial coefficients to an allpass filter using the 'Minimum multiplier' structure. Pass a random input to both these filters and compare the outputs.

```
w = [0.5 0];allpasswdf = dsp.AllpassFilter('Structure', 'Wave Digital Filter',...
     'WDFCoefficients', w);
a = wdf2allpass(w);allpass = dsp.AllpassFilter('AllpassCoefficients', a);
in = random(512, 1);outputally assumedf = allpasswdf(in);outputallpass = allpass(in);plot(outputallpasswdf-outputallpass);
```
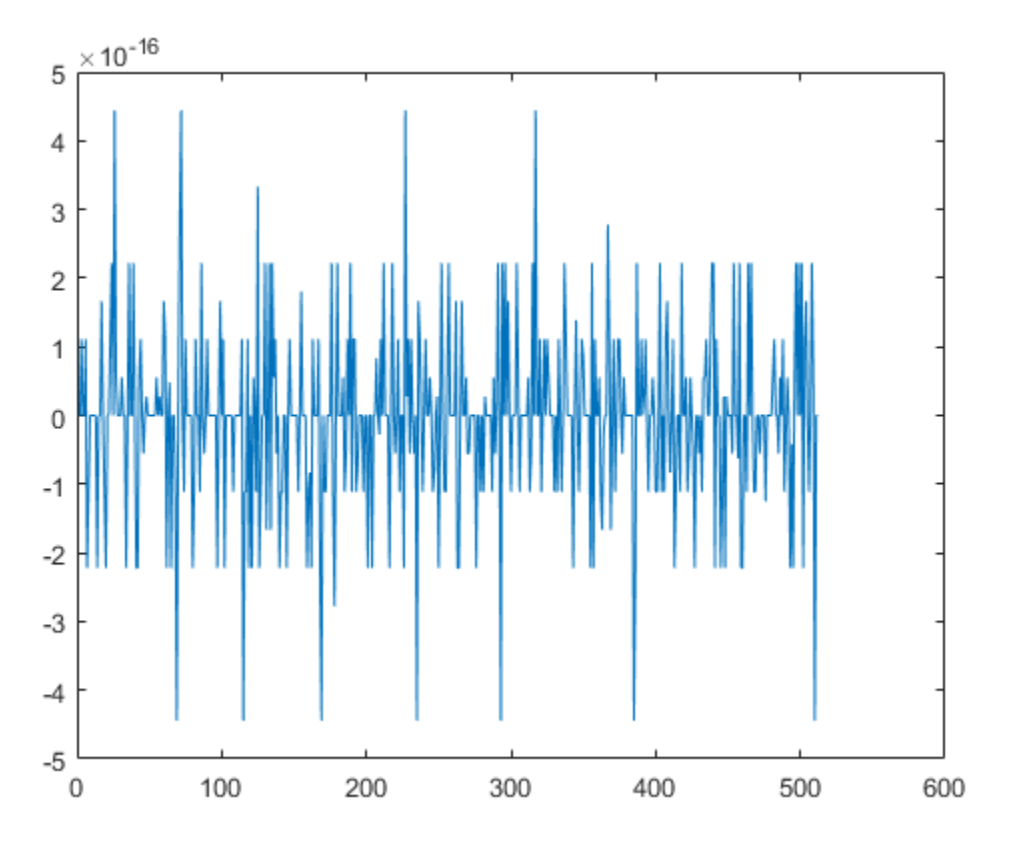

The difference between the two outputs is very small.

### **Input Arguments**

### **w — Transformed Wave Digital Filter allpass coefficients**

scalar | vector of real numbers

Numeric vector of transformed Wave Digital Filter allpass coefficients, specified as a real number. w can have only length equal to 1,2, and 4. When the length is 4, the second and fourth components must both be zero. w can be a row or a column vector.

Example: [0.3,-0.2] Data Types: double | single

### **W — Transformed Wave Digital Filter allpass coefficients**

scalar cell | vector of cells

Cascade of allpass filter coefficients in transformed Wave Digital Filter form, specified as a cell vector. Every cell of W must contain a real vector of length 1, 2, or 4. When the length is 4, the second and fourth components must both be zero. W can be a row or a column vector of cells.

Example:  $\{ [ 0.3, -0.2] ; 0.5 \}$ 

## **Output Arguments**

### **a — allpass filter coefficients**

vector of real numbers

Numeric vector of polynomial allpass coefficients, determined as a numeric row vector.

Data Types: double | single

### **A — allpass filter coefficients**

vector cell array

Cascade of allpass filter coefficient, determined as a column of cells, each containing a vector of length 1, 2, or 4.

Example: {0.3 5.0 0.2} Data Types: double | single

# **Algorithms**

wdf2allpass provides the inverse operation of allpass2wdf, by transforming the transformed cascade of allpass coefficients W into their conventional polynomial representation A. Please refer to the reference page for [allpass2wdf](#page-3990-0) for more details about the two representations.

W defines a multisection allpass filter, and wdf2allpass applies separately to each section, with the same transformation used in the single-section case. In this case, the numeric coefficients vector w can have order 1, 2, or 4.

The relations between the vector of section coefficients *a* and *w* respectively depend on the order, as follows:

for order 1:  
\n
$$
a_1 = w_1
$$
\nfor order 2:  
\n
$$
a_1 = w_2(1 + w_1)
$$
\n
$$
a_2 = w_1
$$
\nfor order 4:  
\n
$$
a_2 = w_3(1 + w_1)
$$
\n
$$
a_4 = w_1
$$
\n
$$
a_1 = a_3 = 0
$$

### **References**

[1] M. Lutovac, D. Tosic, B. Evans, *Filter Design for Signal Processing using MATLAB and Mathematica*. Prentice Hall, 2001.

## **See Also**

[allpass2wdf](#page-3990-0) | [ca2tf](#page-4046-0) | [dsp.AllpassFilter](#page-2049-0) | [dsp.CoupledAllpassFilter](#page-2449-0) | latc2tf

### **Introduced in R2014a**

# **window**

FIR filter using windowed impulse response

# **Syntax**

```
h = window(d,fcnhndl,fcnarg,'SystemObject',true)
h = window(d,win,'SystemObject',true)
```
# **Description**

h = window(d,fcnhndl,fcnarg,'SystemObject',true) designs a single-rate digital filter System object using the specifications in filter specification object d.

fcnhndl is a handle to a filter design function that returns a window vector, such as the hamming or blackman functions. fcnarg is an optional argument that returns a window. You pass the function to window.

 $h =$  window(d, win, 'SystemObject', true) designs a filter using the vector you supply in win. The length of vector win must be the same as the impulse response of the filter, which is equal to the filter order plus one.

# **Examples**

### **Design a Nyquist Filter Using Kaiser Window**

This example designs a filter using the two design techniques of specifying a function handle and passing a window vector as an input argument.

Use a window vector provided by the kaiser window function to design a Nyquist filter. The window length must be the filter order plus one.

```
d = fdesign.nyquist(5, 'n', 150);
% Kaiser window with beta parameter 2.5
```
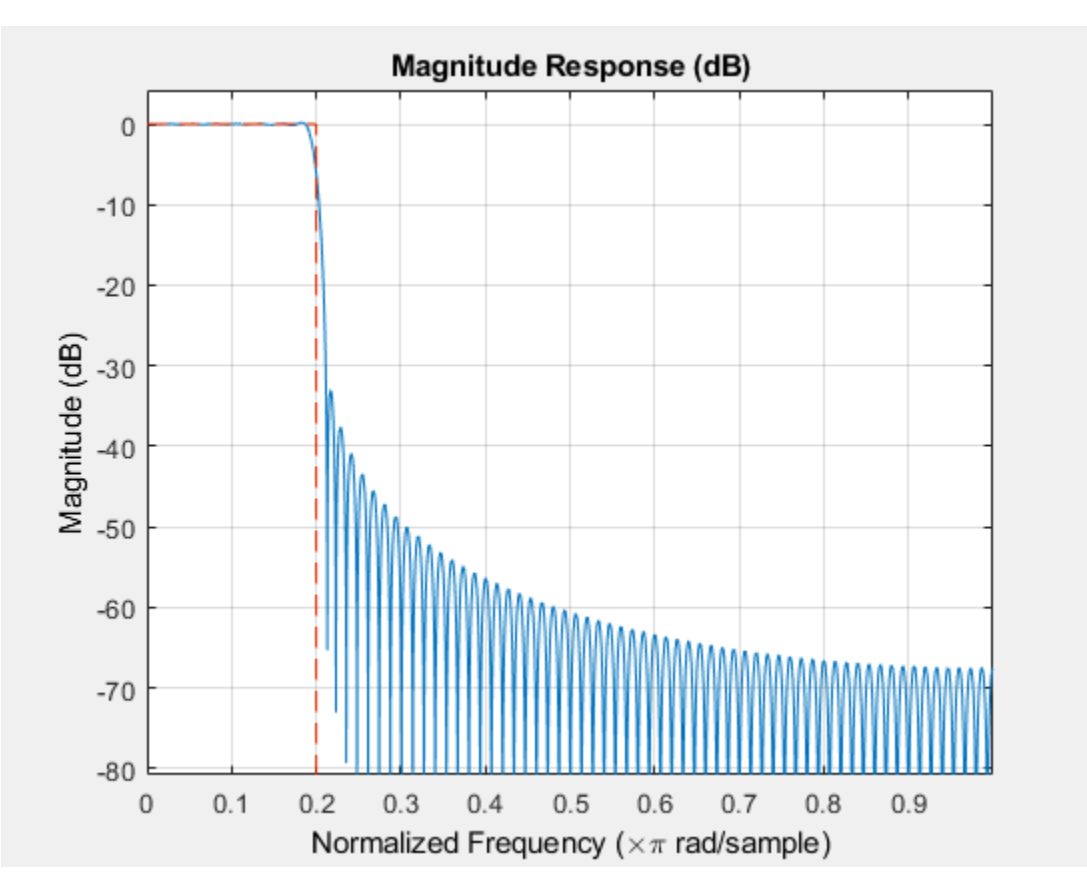

nyqFilter = window(d,'window',kaiser(151,2.5),'SystemObject',true); fvtool(nyqFilter)

**See Also** [firls](#page-4751-0) | [kaiserwin](#page-5169-0)

**Introduced in R2011a**

## <span id="page-5526-0"></span>**zerophase**

Zero-phase response of discrete-time filter System object

# **Syntax**

```
[zphase,w] = zerophase(sysobi)[zphase,w] = zerophase(sysobi,n)[zphase,w] = zerophase(sysobi,Name,Value)zerophase(sysobj)
```
# **Description**

[zphase,w] = zerophase(sysobj) returns the instantaneous zero-phase response zphase of the filter System object, sysobj, based on the current filter coefficients. The vector w contains the frequencies (in radians) at which the function evaluates the zerophase response.

The zero-phase response is evaluated at 8192 points equally spaced around the upper half of the unit circle.

[zphase,w] = zerophase(sysobj,n) returns the instantaneous zero-phase response of the filter System object and the corresponding frequencies at n points equally spaced around the upper half of the unit circle.

[zphase,w] = zerophase(sysobj,Name,Value) returns the zero-phase response with additional options specified by one or more Name, Value pair arguments.

zerophase(sysobj) displays the zero-phase response of the filter System object sysobj in the fvtool.

For information on more input options, refer to zerophase in Signal Processing Toolbox documentation.

# **Input Arguments**

### **sysobj**

Filter System object.

The following Filter System objects are supported by this analysis function:

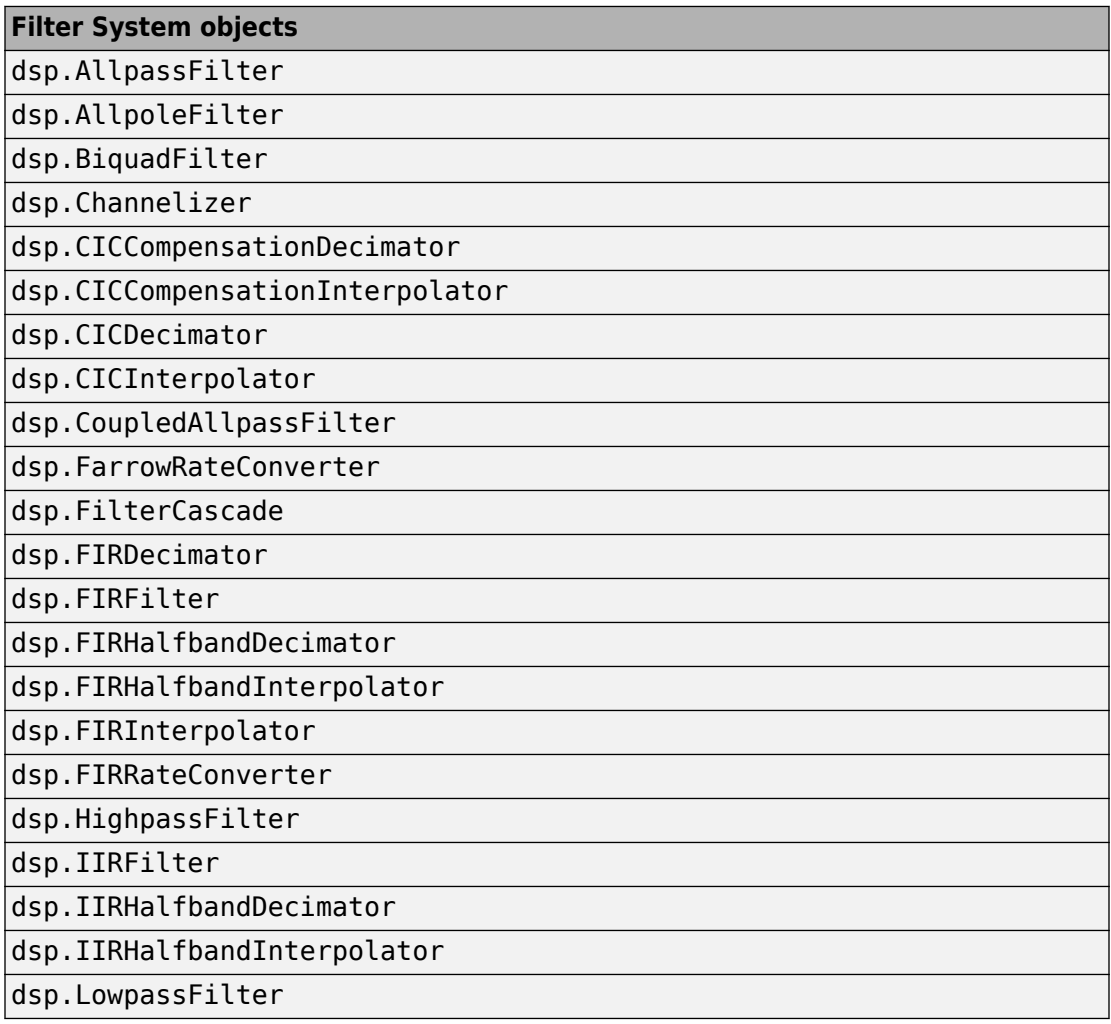

#### **Filter System objects**

[dsp.NotchPeakFilter](#page-3393-0)

[dsp.VariableBandwidthFIRFilter](#page-3792-0)

[dsp.VariableBandwidthIIRFilter](#page-3803-0)

#### **n**

Number of samples. For an FIR filter where n is a power of two, the computation is done faster using FFTs.

### **Default:** 8192

### **Name-Value Pair Arguments**

Specify optional comma-separated pairs of Name,Value arguments. Name is the argument name and Value is the corresponding value. Name must appear inside quotes. You can specify several name and value pair arguments in any order as Name1,Value1,...,NameN,ValueN.

### **Arithmetic — Value type:**

'double' | 'single' | 'fixed'

Specify the arithmetic used during analysis. When you specify 'double' or 'single', the function performs double- or single-precision analysis. When you specify 'fixed' , the arithmetic changes depending on the setting of the CoefficientDataType property and whether the System object is locked or unlocked.

### **Details for Fixed-Point Arithmetic**

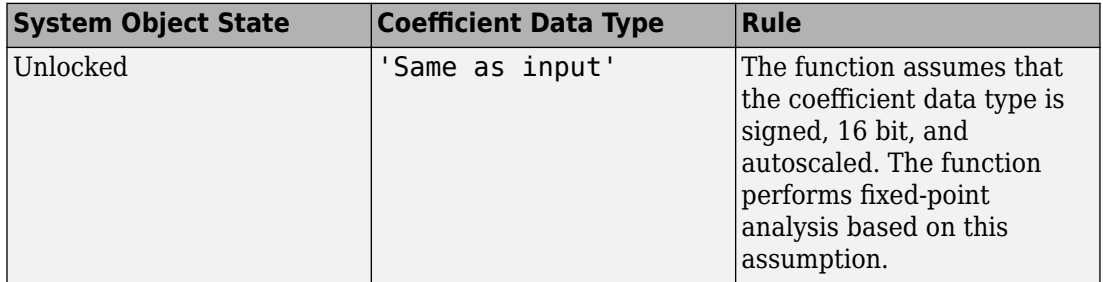

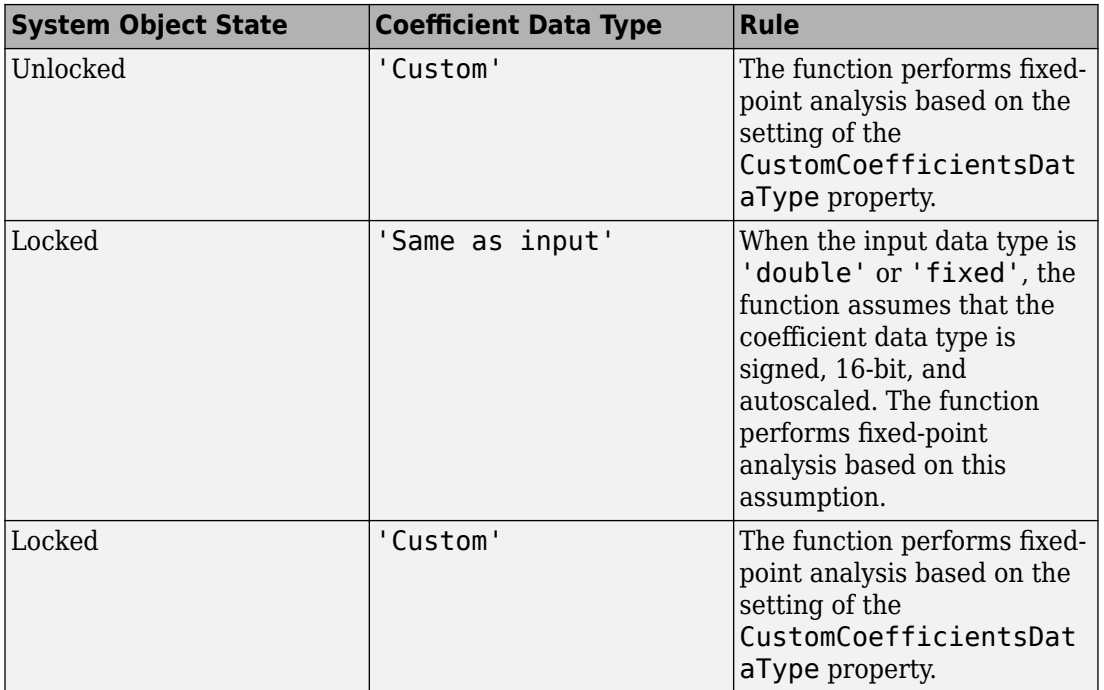

When you do not specify the arithmetic for non-CIC structures, the function uses doubleprecision arithmetic if the filter System object is in an unlocked state. If the System object is locked, the function performs analysis based on the locked input data type. CIC structures only support fixed-point arithmetic.

## **Output Arguments**

### **zphase**

Zero phase response vector of length n. If n is not specified, the function uses a default value of 8192.

### **w**

Frequency vector of length n, in radians/sample. w consists of n points equally spaced around the upper half of the unit circle (from 0 to *π* radians/sample). If n is not specified, the function uses a default value of 8192.

### **See Also**

### **Functions**

[freqz](#page-4791-0) | fvtool | [grpdelay](#page-4950-0) | [impz](#page-5073-0) | [phasez](#page-5409-0) | [zerophase](#page-5526-0) | [zplane](#page-5580-0)

**Introduced in R2011a**

# **zpkbpc2bpc**

Zero-pole-gain complex bandpass frequency transformation

# **Syntax**

[Z2,P2,K2,AllpassNum,AllpassDen] = zpkbpc2bpc(Z,P,K,Wo,Wt)

# **Description**

[Z2,P2,K2,AllpassNum,AllpassDen] = zpkbpc2bpc(Z,P,K,Wo,Wt) returns zeros,  $\mathsf{Z}_2$ , poles,  $\mathsf{P}_2$ , and gain factor,  $\mathsf{K}_2$ , of the target filter transformed from the complex bandpass prototype by applying a first-order complex bandpass to complex bandpass frequency transformation.

It also returns the numerator, AllpassNum, and the denominator, AllpassDen, of the allpass mapping filter. The original lowpass filter is given with zeros, Z, poles, P, and gain factor, K.

This transformation effectively places two features of an original filter, located at frequencies  $W_{01}$  and  $W_{02}$ , at the required target frequency locations,  $W_{t1}$ , and  $W_{t2}$ respectively. It is assumed that  $W_{t2}$  is greater than  $W_{t1}$ . In most of the cases the features selected for the transformation are the band edges of the filter passbands. In general it is possible to select any feature; e.g., the stopband edge, the DC, the deep minimum in the stopband, or other ones.

Relative positions of other features of an original filter do not change in the target filter. This means that it is possible to select two features of an original filter,  $\text{F}_1$  and  $\text{F}_2$ , with  $\text{F}_1$ preceding  ${\tt F_2.}$  Feature  ${\tt F_1}$  will still precede  ${\tt F_2}$  after the transformation. However, the distance between  $\text{F}_1$  and  $\text{F}_2$  will not be the same before and after the transformation.

This transformation can also be used for transforming other types of filters; e.g., complex notch filters or resonators can be repositioned at two distinct desired frequencies at any place around the unit circle; e.g., in the adaptive system.

## **Examples**

Design a prototype real IIR halfband filter using a standard elliptic approach:

 $[b, a] = \text{ellip}(3, 0.1, 30, 0.409);$ 

Create a complex passband from 0.25 to 0.75:

```
[b, a] = iirlp2bpc(b, a, 0.5, [0.25, 0.75]);z = roots(b);
p = roots(a);k = b(1);
[z2,p2,k2] = zpkbpc2bpc(z,p,k,[0.25, 0.75],[-0.75, -0.25]);
```
Verify the result by comparing the prototype filter with the target filter:

fvtool(b, a, k2\*poly(z2), poly(p2));

Comparing the filters in FVTool shows the example results. Use the features in FVTool to check the filter coefficients, or other filter analyses.

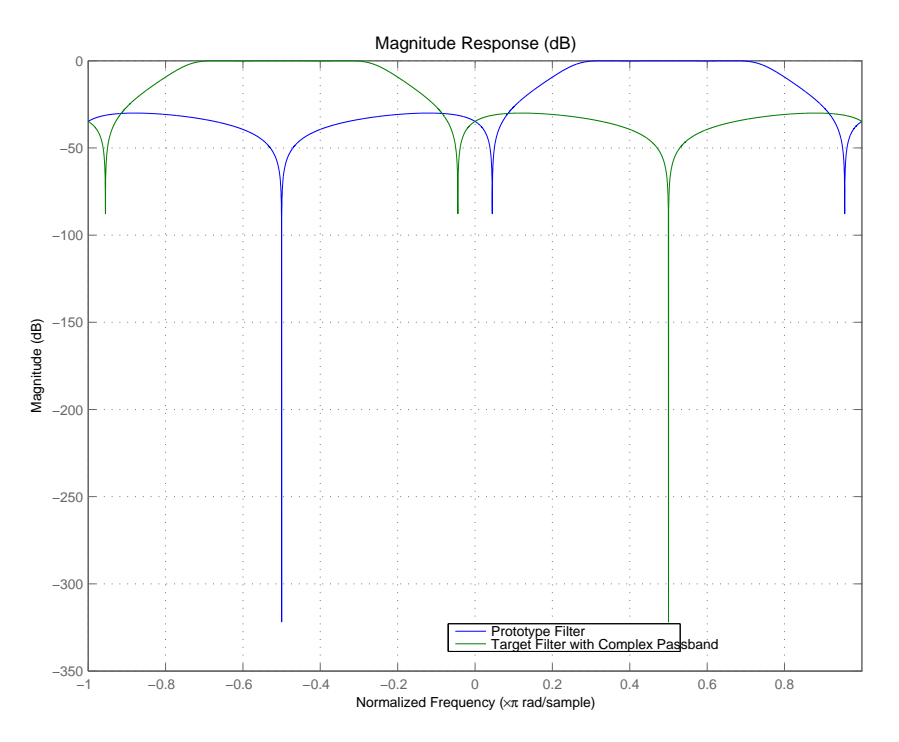

# **Arguments**

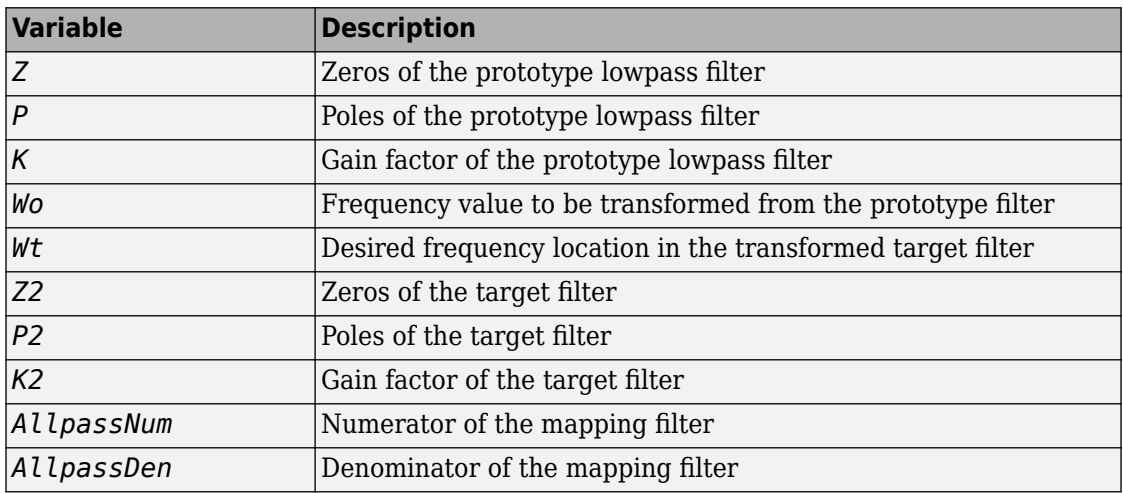

Frequencies must be normalized to be between -1 and 1, with 1 corresponding to half the sample rate.

## **See Also**

[allpassbpc2bpc](#page-3996-0) | [iirbpc2bpc](#page-4973-0) | [zpkftransf](#page-5534-0)

**Introduced in R2011a**

# <span id="page-5534-0"></span>**zpkftransf**

Zero-pole-gain frequency transformation

# **Syntax**

```
[Z2,P2,K2] = zpkftransf(Z,P,K,AllpassNum,AllpassDen)
```
# **Description**

 $[Z2, P2, K2] = zpkftransf(Z, P, K, AllpassNum, AllpassDen) returns zeros,  $Z_2$ ,$ poles,  ${\sf P}_2$ , and gain factor,  ${\sf K}_2$ , of the transformed lowpass digital filter. The prototype lowpass filter is given with zeros, Z, poles, P, and gain factor, K. If AllpassDen is not specified it will default to 1. If neither AllpassNum nor AllpassDen is specified, then the function returns the input filter.

# **Examples**

Design a prototype real IIR halfband filter using a standard elliptic approach:

```
[b, a] = ellip(3, 0.1, 30, 0.409);[AlpNum, AlpDen] = allpasslp2lp(0.5, 0.25);[z2, p2, k2] = zpkftransf(roots(b),roots(a),b(1),AlpNum,AlpDen);
```
Verify the result by comparing the prototype filter with the target filter:

fvtool(b, a,  $k2*poly(z2)$ ,  $poly(p2)$ ;

After transforming the filter, you get the response shown in the figure, where the passband has been shifted towards zero.

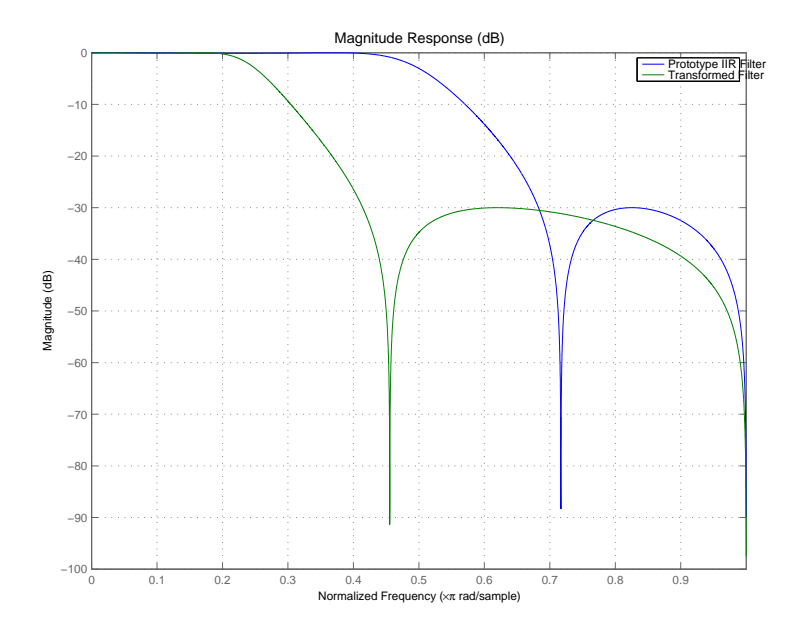

# **Arguments**

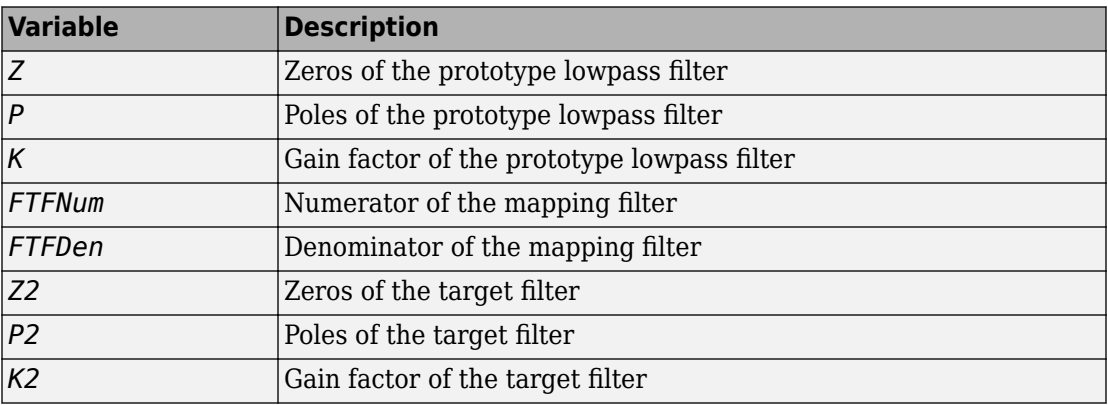

# **See Also**

[iirftransf](#page-4981-0)

**Introduced in R2011a**

# **zpklp2bp**

Zero-pole-gain lowpass to bandpass frequency transformation

# **Syntax**

[Z2,P2,K2,AllpassNum,AllpassDen] = zpklp2bp(Z,P,K,Wo,Wt)

# **Description**

[Z2,P2,K2,AllpassNum,AllpassDen] = zpklp2bp(Z,P,K,Wo,Wt) returns zeros,  $\mathsf{Z}_2$ , poles,  $\mathsf{P}_2$ , and gain factor,  $\mathsf{K}_2$ , of the target filter transformed from the real lowpass prototype by applying a second-order real lowpass to real bandpass frequency mapping.

It also returns the numerator, AllpassNum, and the denominator AllpassDen, of the allpass mapping filter. The prototype lowpass filter is given with zeros, Z, poles, P, and gain factor, K.

This transformation effectively places one feature of an original filter, located at frequency -W $_{\rm o}$ , at the required target frequency location,  $\rm W_{t1}$ , and the second feature, originally at +W<sub>o</sub>, at the new location, W<sub>t2</sub>. It is assumed that W<sub>t2</sub> is greater than W<sub>t1</sub>. This transformation implements the "DC Mobility," which means that the Nyquist feature stays at Nyquist, but the DC feature moves to a location dependent on the selection of  $\mathsf{W}_{\mathsf{t}}.$ 

Relative positions of other features of an original filter do not change in the target filter. This means that it is possible to select two features of an original filter,  $\text{F}_1$  and  $\text{F}_2$ , with  $\text{F}_1$ preceding  ${\tt F_2.}$  Feature  ${\tt F_1}$  will still precede  ${\tt F_2}$  after the transformation. However, the distance between  $F_1$  and  $F_2$  will not be the same before and after the transformation.

Choice of the feature subject to the lowpass to bandpass transformation is not restricted only to the cutoff frequency of an original lowpass filter. In general it is possible to select any feature; e.g., the stopband edge, the DC, the deep minimum in the stopband, or other ones.

Real lowpass to bandpass transformation can also be used for transforming other types of filters; e.g., real notch filters or resonators can be easily doubled and positioned at two distinct, desired frequencies.

## **Examples**

Design a prototype real IIR halfband filter using a standard elliptic approach:

```
[B,A] = \text{ellip}(3,0.1,30,0.409);
Z = roots(B);P = roots(A);K = B(1);
[Z2, P2, K2] = zpklp2bp(Z, P, K, 0.5, [0.2 0.3]);h f v t = f v t o o l (B, A, K2 * poly (Z2), poly (P2));legend(hfvt,'Prototype Lowpass Filter', 'Bandpass Filter');
axis([0 1 -70 10]);
```
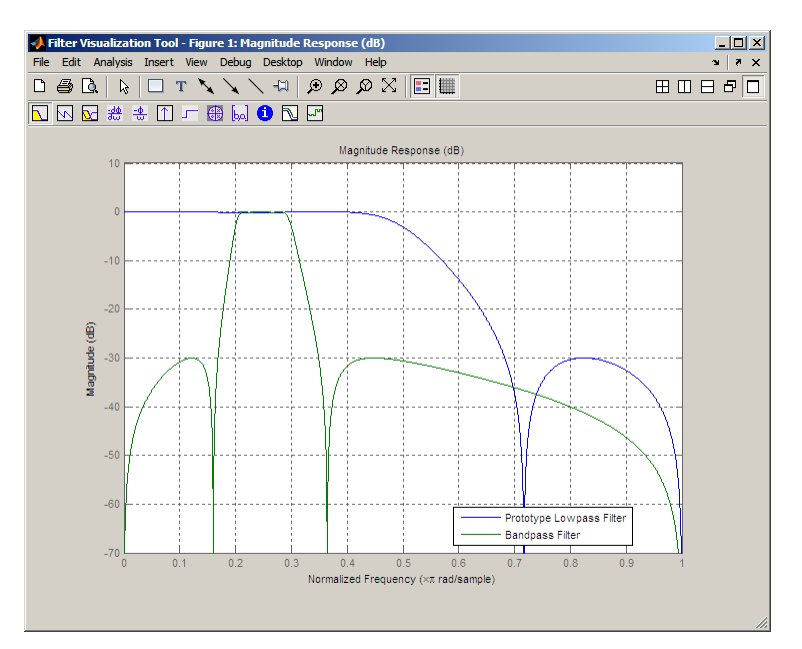

## **Arguments**

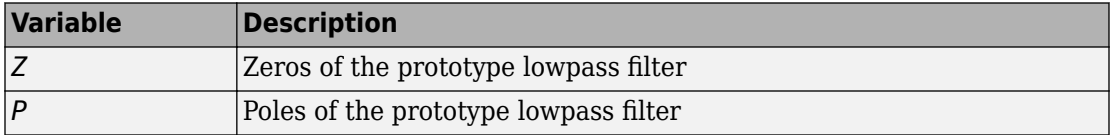

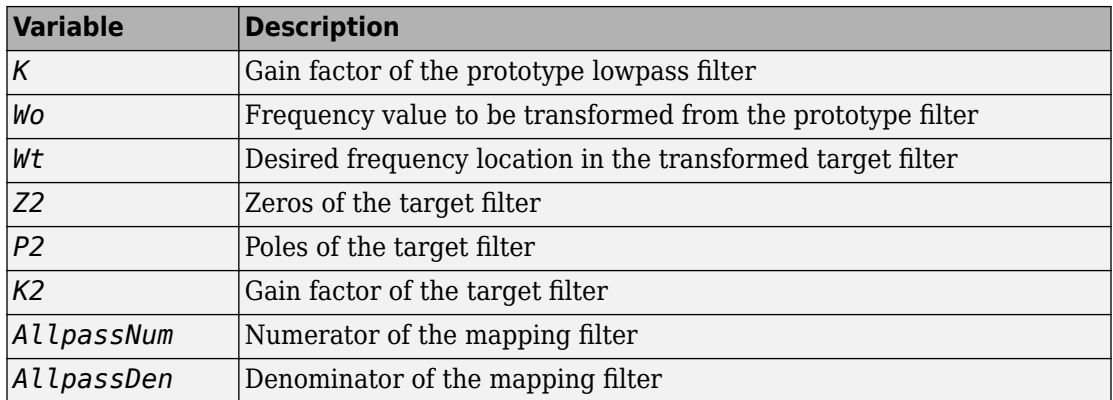

Frequencies must be normalized to be between 0 and 1, with 1 corresponding to half the sample rate.

### **References**

Constantinides, A.G., "Spectral transformations for digital filters," *IEE Proceedings*, vol. 117, no. 8, pp. 1585-1590, August 1970.

Nowrouzian, B. and A.G. Constantinides, "Prototype reference transfer function parameters in the discrete-time frequency transformations," *Proceedings 33rd Midwest Symposium on Circuits and Systems*, Calgary, Canada, vol. 2, pp. 1078-1082, August 1990.

Nowrouzian, B. and L.T. Bruton, "Closed-form solutions for discrete-time elliptic transfer functions," *Proceedings of the 35th Midwest Symposium on Circuits and Systems*, vol. 2, pp. 784-787, 1992.

Constantinides, A.G., "Design of bandpass digital filters," *IEEE Proceedings*, vol. 1, pp. 1129-1231, June 1969.

### **See Also**

[allpasslp2bp](#page-3999-0) | [iirlp2bp](#page-4991-0) | [zpkftransf](#page-5534-0)

**Introduced in R2011a**

# **zpklp2bpc**

Zero-pole-gain lowpass to complex bandpass frequency transformation

### **Syntax**

[Z2,P2,K2,AllpassNum,AllpassDen] = zpklp2bpc(Z,P,K,Wo,Wt)

### **Description**

[Z2,P2,K2,AllpassNum,AllpassDen] = zpklp2bpc(Z,P,K,Wo,Wt) returns zeros,  $\mathsf{Z}_2$ , poles,  $\mathsf{P}_2$ , and gain factor,  $\mathsf{K}_2$ , of the target filter transformed from the real lowpass prototype by applying a first-order real lowpass to complex bandpass frequency transformation.

It also returns the numerator, AllpassNum, and the denominator, AllpassDen, of the allpass mapping filter. The prototype lowpass filter is given with zeros, Z, poles, P, and gain factor, K.

This transformation effectively places one feature of an original filter, located at frequency -W $_{\rm o}$ , at the required target frequency location,  $\rm W_{t1}$ , and the second feature, originally at +W<sub>o</sub>, at the new location, W<sub>t2</sub>. It is assumed that W<sub>t2</sub> is greater than W<sub>t1</sub>.

Relative positions of other features of an original filter do not change in the target filter. This means that it is possible to select two features of an original filter,  $\text{F}_1$  and  $\text{F}_2$ , with  $\text{F}_1$ preceding  ${\tt F_2.}$  Feature  ${\tt F_1}$  will still precede  ${\tt F_2}$  after the transformation. However, the distance between  $F_1$  and  $F_2$  will not be the same before and after the transformation.

Choice of the feature subject to the lowpass to bandpass transformation is not restricted only to the cutoff frequency of an original lowpass filter. In general it is possible to select any feature; e.g., the stopband edge, the DC, the deep minimum in the stopband, or other ones.

Lowpass to bandpass transformation can also be used for transforming other types of filters; e.g., real notch filters or resonators can be doubled and positioned at two distinct desired frequencies at any place around the unit circle forming a pair of complex notches/ resonators. This transformation can be used for designing bandpass filters for radio receivers from the high-quality prototype lowpass filter.

### **Examples**

Design a prototype real IIR halfband filter using a standard elliptic approach:

```
[b, a] = \text{ellip}(3, 0.1, 30, 0.409);z = roots(b);p = roots(a);k = b(1);
[z2,p2,k2] = zpklp2bpc(z, p, k, 0.5, [0.2 0.3]);
```
Verify the result by comparing the prototype filter with the target filter:

```
fvtool(b, a, k2*poly(z2), poly(p2));
```
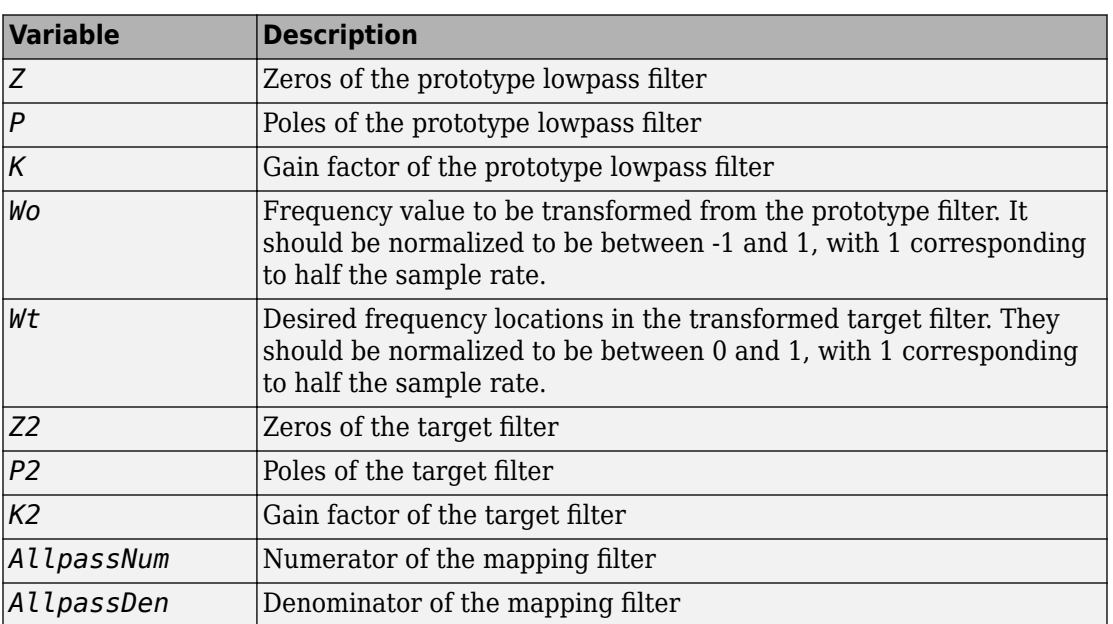

### **Arguments**

### **See Also**

[allpasslp2bpc](#page-4002-0) | [iirlp2bpc](#page-4995-0) | [zpkftransf](#page-5534-0)

**Introduced in R2011a**

# **zpklp2bs**

Zero-pole-gain lowpass to bandstop frequency transformation

# **Syntax**

[Z2,P2,K2,AllpassNum,AllpassDen] = zpklp2bs(Z,P,K,Wo,Wt)

# **Description**

[Z2,P2,K2,AllpassNum,AllpassDen] = zpklp2bs(Z,P,K,Wo,Wt) returns zeros,  $Z_2$ , poles,  $P_2$ , and gain factor,  $K_2$ , of the target filter transformed from the real lowpass prototype by applying a second-order real lowpass to real bandstop frequency mapping.

It also returns the numerator, AllpassNum, and the denominator, AllpassDen, of the allpass mapping filter. The prototype lowpass filter is given with zeros, Z, poles, P, and gain factor, K.

This transformation effectively places one feature of an original filter, located at frequency -W $_{\rm o}$ , at the required target frequency location,  $\rm W_{t1}$ , and the second feature, originally at +W $_{\rm o}$ , at the new location, W $_{\rm t2}$ . It is assumed that W $_{\rm t2}$  is greater than W $_{\rm t1}$ . This transformation implements the "Nyquist Mobility," which means that the DC feature stays at DC, but the Nyquist feature moves to a location dependent on the selection of  $\rm W_{o}$  and  $W_tS$ .

Relative positions of other features of an original filter change in the target filter. This means that it is possible to select two features of an original filter,  $\text{F}_1$  and  $\text{F}_2$ , with  $\text{F}_1$ preceding  $\mathrm{F}_2$ . After the transformation feature  $\mathrm{F}_2$  will precede  $\mathrm{F}_1$  in the target filter. However, the distance between  $\text{F}_1$  and  $\text{F}_2$  will not be the same before and after the transformation.

Choice of the feature subject to the lowpass to bandstop transformation is not restricted only to the cutoff frequency of an original lowpass filter. In general it is possible to select any feature; e.g., the stopband edge, the DC, the deep minimum in the stopband, or other ones.
### **Examples**

Design a prototype real IIR halfband filter using a standard elliptic approach:

```
[b, a] = \text{ellip}(3, 0.1, 30, 0.409);z = roots(b);p = roots(a);k = b(1);
[z2,p2,k2] = zpklp2bs(z, p, k, 0.5, [0.2 0.3]);
```
Verify the result by comparing the prototype filter with the target filter:

```
fvtool(b, a, k2*poly(z2), poly(p2));
```
#### **Arguments**

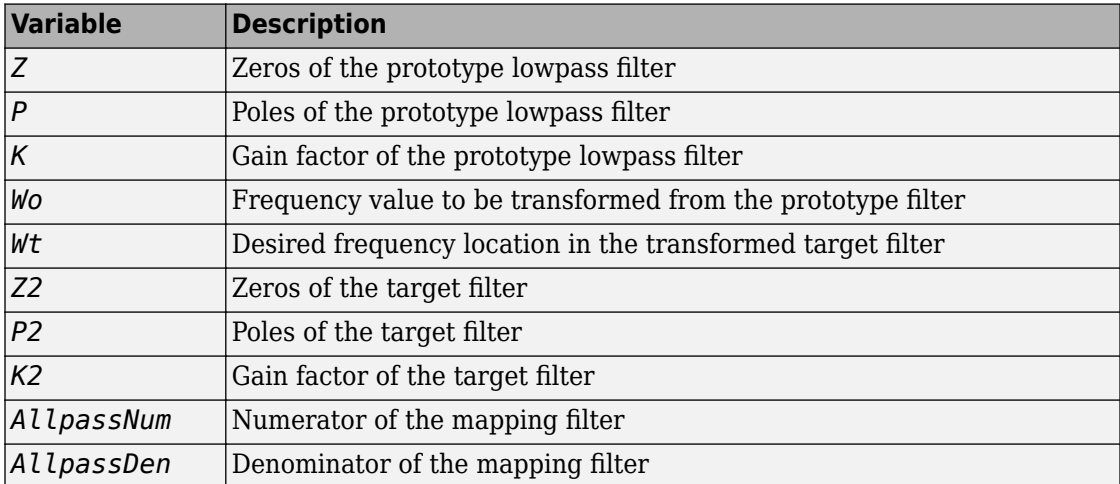

Frequencies must be normalized to be between 0 and 1, with 1 corresponding to half the sample rate.

### **References**

Constantinides, A.G., "Spectral transformations for digital filters," *IEEE Proceedings*, vol. 117, no. 8, pp. 1585-1590, August 1970.

Nowrouzian, B. and A.G. Constantinides, "Prototype reference transfer function parameters in the discrete-time frequency transformations," *Proceedings 33rd Midwest Symposium on Circuits and Systems*, Calgary, Canada, vol. 2, pp. 1078-1082, August 1990.

Nowrouzian, B. and L.T. Bruton, "Closed-form solutions for discrete-time elliptic transfer functions," *Proceedings of the 35th Midwest Symposium on Circuits and Systems*, vol. 2, pp. 784-787, 1992.

Constantinides, A.G., "Design of bandpass digital filters," *IEEE Proceedings*, vol. 1, pp. 1129-1231, June 1969.

#### **See Also**

[allpasslp2bs](#page-4004-0) | [iirlp2bs](#page-4999-0) | [zpkftransf](#page-5534-0)

# **zpklp2bsc**

Zero-pole-gain lowpass to complex bandstop frequency transformation

## **Syntax**

[Z2,P2,K2,AllpassNum,AllpassDen] = zpklp2bsc(Z,P,K,Wo,Wt)

### **Description**

[Z2,P2,K2,AllpassNum,AllpassDen] = zpklp2bsc(Z,P,K,Wo,Wt) returns zeros,  $\mathsf{Z}_2$ , poles,  $\mathsf{P}_2$ , and gain factor,  $\mathsf{K}_2$ , of the target filter transformed from the real lowpass prototype by applying a first-order real lowpass to complex bandstop frequency transformation.

It also returns the numerator, AllpassNum, and the denominator, AllpassDen, of the allpass mapping filter. The prototype lowpass filter is given with zeros, Z, poles, P, and gain factor, K.

This transformation effectively places one feature of an original filter, located at frequency -W $_{\rm o}$ , at the required target frequency location,  $\rm W_{t1}$ , and the second feature, originally at +W<sub>o</sub>, at the new location, W<sub>t2</sub>. It is assumed that W<sub>t2</sub> is greater than W<sub>t1</sub>. Additionally the transformation swaps passbands with stopbands in the target filter.

Relative positions of other features of an original filter do not change in the target filter. This means that it is possible to select two features of an original filter,  $\text{F}_1$  and  $\text{F}_2$ , with  $\text{F}_1$ preceding  $\mathrm{F}_2$ . Feature  $\mathrm{F}_1$  will still precede  $\mathrm{F}_2$  after the transformation. However, the distance between  $F_1$  and  $F_2$  will not be the same before and after the transformation.

Choice of the feature subject to the lowpass to bandstop transformation is not restricted only to the cutoff frequency of an original lowpass filter. In general it is possible to select any feature; e.g., the stopband edge, the DC, the deep minimum in the stopband, or other ones.

Lowpass to bandpass transformation can also be used for transforming other types of filters; e.g., real notch filters or resonators can be doubled and positioned at two distinct desired frequencies at any place around the unit circle forming a pair of complex notches/ resonators.

#### **Examples**

Design a prototype real IIR halfband filter using a standard elliptic approach:

```
[b, a] = ellipt(3, 0.1, 30, 0.409);z = roots(b);p = roots(a);k = b(1);
[z2,p2,k2] = zpklp2bsc(z, p, k, 0.5, [0.2, 0.3]);
```
Verify the result by comparing the prototype filter with the target filter:

```
fvtool(b, a, k2*poly(z2), poly(p2));
```
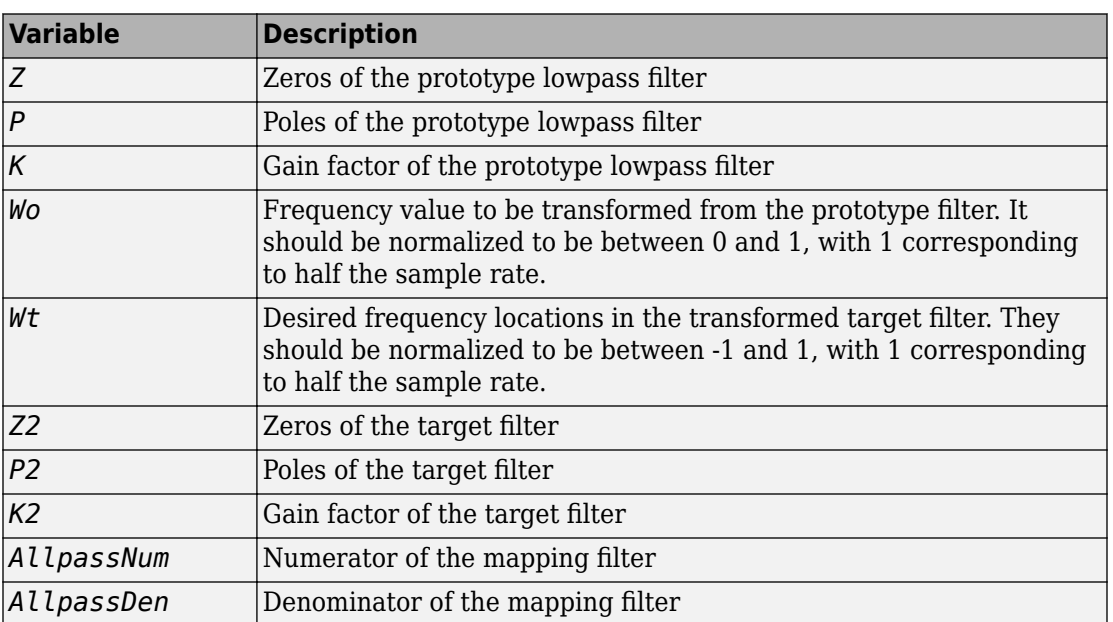

#### **Arguments**

#### **See Also**

[allpasslp2bsc](#page-4007-0) | [iirlp2bsc](#page-5003-0) | [zpkftransf](#page-5534-0)

# **zpklp2hp**

Zero-pole-gain lowpass to highpass frequency transformation

### **Syntax**

[Z2,P2,K2,AllpassNum,AllpassDen] = zpklp2hp(Z,P,K,Wo,Wt)

#### **Description**

[Z2,P2,K2,AllpassNum,AllpassDen] = zpklp2hp(Z,P,K,Wo,Wt) returns zeros,  $\mathsf{Z}_2$ , poles,  $\mathsf{P}_2$ , and gain factor,  $\mathsf{K}_2$ , of the target filter transformed from the real lowpass prototype by applying a first-order real lowpass to real highpass frequency mapping. This transformation effectively places one feature of an original filter, located at frequency  $\boldsymbol{\mathsf{W}}_{o}$ , at the required target frequency location,  $\boldsymbol{W}_t$ , at the same time rotating the whole frequency response by half of the sampling frequency. Result is that the DC and Nyquist features swap places.

It also returns the numerator, AllpassNum, and the denominator, AllpassDen, of the allpass mapping filter. The prototype lowpass filter is given with zeros, Z, poles, P, and the gain factor, K.

Relative positions of other features of an original filter change in the target filter. This means that it is possible to select two features of an original filter,  $\text{F}_1$  and  $\text{F}_2$ , with  $\text{F}_1$ preceding F<sub>2</sub>. After the transformation feature F<sub>2</sub> will precede F<sub>1</sub> in the target filter. However, the distance between  $\mathrm{F_{1}}$  and  $\mathrm{F_{2}}$  will not be the same before and after the transformation.

Choice of the feature subject to the lowpass to highpass transformation is not restricted to the cutoff frequency of an original lowpass filter. In general it is possible to select any feature; e.g., the stopband edge, the DC, or the deep minimum in the stopband, or other ones.

Lowpass to highpass transformation can also be used for transforming other types of filters; e.g., notch filters or resonators can change their position in a simple way without designing them again.

### **Examples**

Design a prototype real IIR halfband filter using a standard elliptic approach:

```
[b, a] = \text{ellip}(3, 0.1, 30, 0.409);z = roots(b);
p = roots(a);k = b(1);
[z2,p2,k2] = zpklp2hp(z, p, k, 0.5, 0.25);
```
Verify the result by comparing the prototype filter with the target filter:

```
fvtool(b, a, k2*poly(z2), poly(p2));
```
#### **Arguments**

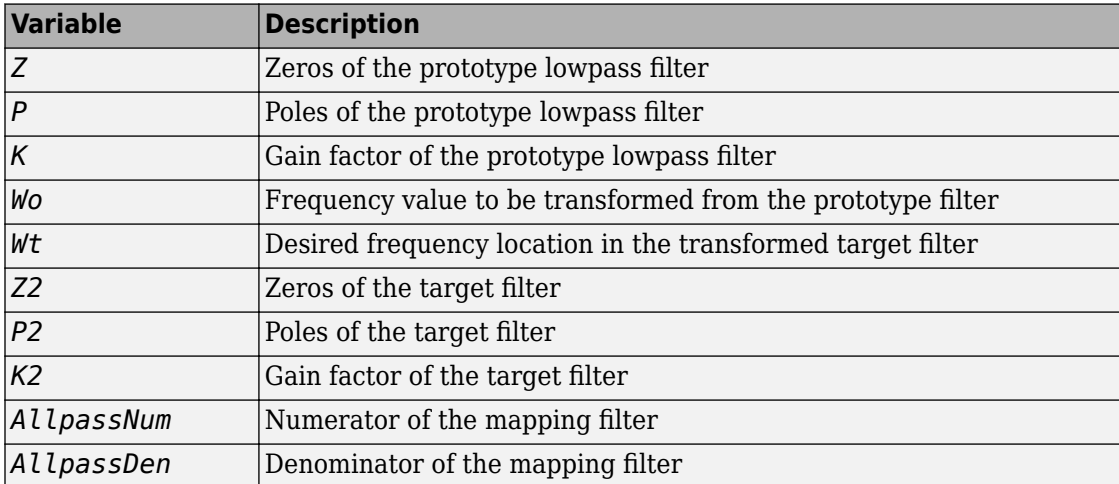

Frequencies must be normalized to be between 0 and 1, with 1 corresponding to half the sample rate.

#### **References**

Constantinides, A.G., "Spectral transformations for digital filters," *IEE Proceedings*, vol. 117, no. 8, pp. 1585-1590, August 1970.

Nowrouzian, B. and A.G. Constantinides, "Prototype reference transfer function parameters in the discrete-time frequency transformations," *Proceedings 33rd Midwest Symposium on Circuits and Systems*, Calgary, Canada, vol. 2, pp. 1078-1082, August 1990.

Nowrouzian, B. and L.T. Bruton, "Closed-form solutions for discrete-time elliptic transfer functions," *Proceedings of the 35th Midwest Symposium on Circuits and Systems*, vol. 2, pp. 784-787, 1992.

Constantinides, A.G., "Frequency transformations for digital filters," *Electronics Letters*, vol. 3, no. 11, pp. 487-489, November 1967.

#### **See Also**

[allpasslp2hp](#page-4009-0) | [iirlp2hp](#page-5007-0) | [zpkftransf](#page-5534-0)

# **zpklp2lp**

Zero-pole-gain lowpass to lowpass frequency transformation

## **Syntax**

```
[Z2,P2,K2,AllpassNum,AllpassDen] = zpklp2lp(Z,P,K,Wo,Wt)
```
## **Description**

[Z2,P2,K2,AllpassNum,AllpassDen] = zpklp2lp(Z,P,K,Wo,Wt) returns zeros,  $Z_2$ , poles,  $P_2$ , and gain factor,  $K_2$ , of the target filter transformed from the real lowpass prototype by applying a first-order real lowpass to real lowpass frequency mapping. This transformation effectively places one feature of an original filter, located at frequency  $\boldsymbol{\mathsf{W}}_\text{o}$ , at the required target frequency location,  $\mathrm{W_{t}.}$ 

It also returns the numerator, AllpassNum, and the denominator, AllpassDen, of the allpass mapping filter. The prototype lowpass filter is given with zeros, Z, poles, P, and gain factor, K.

Relative positions of other features of an original filter do not change in the target filter. This means that it is possible to select two features of an original filter,  $\text{F}_1$  and  $\text{F}_2$ , with  $\text{F}_1$ preceding  ${\tt F_2.}$  Feature  ${\tt F_1}$  will still precede  ${\tt F_2}$  after the transformation. However, the distance between  $\text{F}_1$  and  $\text{F}_2$  will not be the same before and after the transformation.

Choice of the feature subject to the lowpass to lowpass transformation is not restricted to the cutoff frequency of an original lowpass filter. In general it is possible to select any feature; e.g., the stopband edge, the DC, the deep minimum in the stopband, or other ones.

Lowpass to lowpass transformation can also be used for transforming other types of filters; e.g., notch filters or resonators can change their position in a simple way without designing them again.

### **Examples**

Design a prototype real IIR halfband filter using a standard elliptic approach:

```
[b, a] = ellip(3, 0.1, 30, 0.409);z = roots(b);p = roots(a);k = b(1);
[z2,p2,k2] = zpklp2lp(z, p, k, 0.5, 0.25);
```
Verify the result by comparing the prototype filter with the target filter:

fvtool(b, a,  $k2*poly(z2)$ ,  $poly(p2)$ );

Using zpklp2lp creates the desired half band IIR filter with the transformed features that you specify in the transformation function. This figure shows the results.

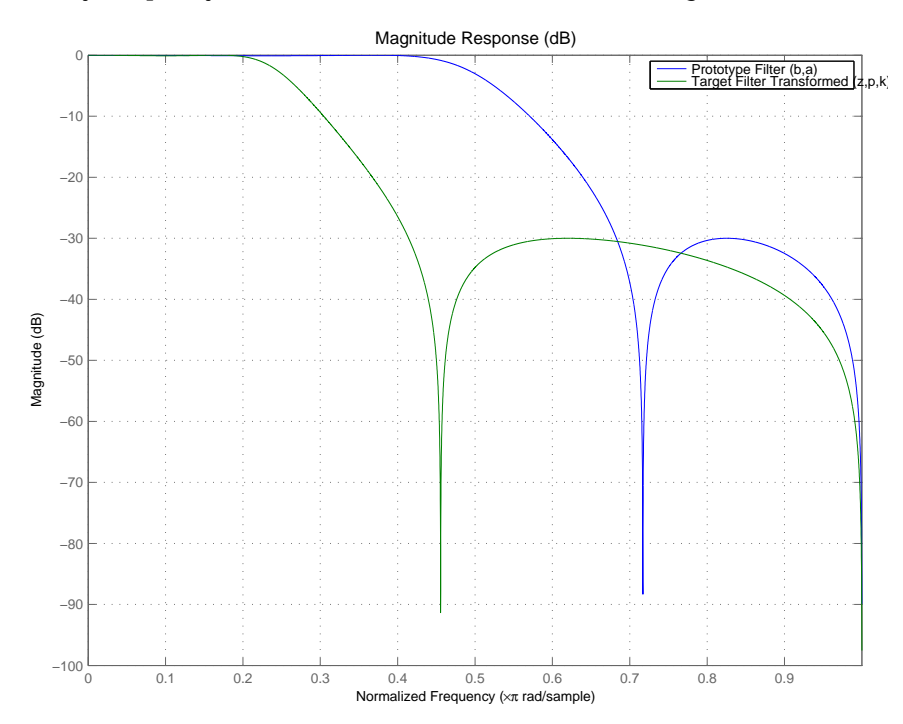

#### **Arguments**

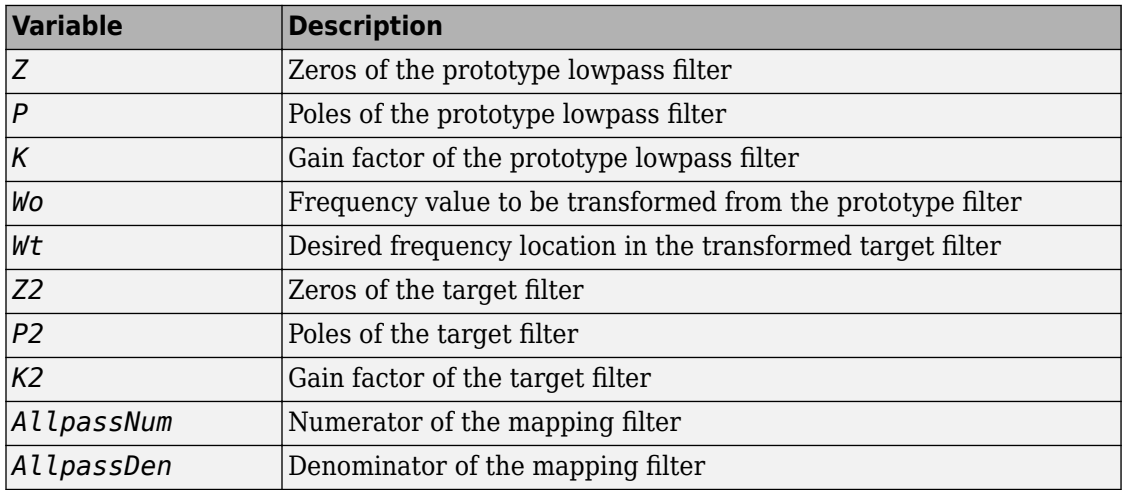

Frequencies must be normalized to be between 0 and 1, with 1 corresponding to half the sample rate.

## **References**

Constantinides, A.G., "Spectral transformations for digital filters," *IEE Proceedings*, vol. 117, no. 8, pp. 1585-1590, August 1970.

Nowrouzian, B. and A.G. Constantinides, "Prototype reference transfer function parameters in the discrete-time frequency transformations," *Proceedings 33rd Midwest Symposium on Circuits and Systems*, Calgary, Canada, vol. 2, pp. 1078-1082, August 1990.

Nowrouzian, B. and L.T. Bruton, "Closed-form solutions for discrete-time elliptic transfer functions," *Proceedings of the 35th Midwest Symposium on Circuits and Systems*, vol. 2, pp. 784-787, 1992.

Constantinides, A.G., "Frequency transformations for digital filters," *Electronics Letters*, vol. 3, no. 11, pp. 487-489, November 1967.

## **See Also**

[allpasslp2lp](#page-4012-0) | [iirlp2lp](#page-5012-0) | [zpkftransf](#page-5534-0)

# **zpklp2mb**

Zero-pole-gain lowpass to M-band frequency transformation

## **Syntax**

```
[Z2,P2,K2,AllpassNum,AllpassDen] = zpklp2mb(Z,P,K,Wo,Wt)
[Z2,P2,K2,AllpassNum,AllpassDen] = zpklp2mb(Z,P,K,Wo,Wt,Pass)
```
## **Description**

[Z2,P2,K2,AllpassNum,AllpassDen] = zpklp2mb(Z,P,K,Wo,Wt) returns zeros,  $Z_2$ , poles,  $P_2$ , and gain factor,  $K_2$ , of the target filter transformed from the real lowpass prototype by applying an Mth-order real lowpass to real multibandpass frequency mapping. By default the DC feature is kept at its original location.

[Z2,P2,K2,AllpassNum,AllpassDen] = zpklp2mb(Z,P,K,Wo,Wt,Pass) allows you to specify an additional parameter, Pass, which chooses between using the "DC Mobility" and the "Nyquist Mobility". In the first case the Nyquist feature stays at its original location and the DC feature is free to move. In the second case the DC feature is kept at an original frequency and the Nyquist feature is allowed to move.

It also returns the numerator, AllpassNum, and the denominator, AllpassDen, of the allpass mapping filter. The prototype lowpass filter is given with zeros, Z, poles, P, and gain factor, K.

This transformation effectively places one feature of an original filter, located at frequency  $\rm W_{o}$ , at the required target frequency locations,  $\rm W_{t1},... ,W_{tM}.$ 

Relative positions of other features of an original filter do not change in the target filter. This means that it is possible to select two features of an original filter,  $\text{F}_1$  and  $\text{F}_2$ , with  $\text{F}_1$ preceding  ${\tt F_2.}$  Feature  ${\tt F_1}$  will still precede  ${\tt F_2}$  after the transformation. However, the distance between  $F_1$  and  $F_2$  will not be the same before and after the transformation.

Choice of the feature subject to this transformation is not restricted to the cutoff frequency of an original lowpass filter. In general it is possible to select any feature; e.g., the stopband edge, the DC, the deep minimum in the stopband, or other ones.

This transformation can also be used for transforming other types of filters; e.g., notch filters or resonators can be easily replicated at a number of required frequency locations. A good application would be an adaptive tone cancellation circuit reacting to the changing number and location of tones.

### **Examples**

Design a prototype real IIR halfband filter using a standard elliptic approach:

```
[b, a] = ellip(3, 0.1, 30, 0.409);z = roots(b);
p = roots(a);k = b(1);
[z1,p1,k1] = zpklp2mb(z, p, k, 0.5, [2 4 6 8]/10, 'pass');[z2,p2,k2] = zpklp2mb(z, p, k, 0.5, [2 4 6 8]/10, 'stop');
```
Verify the result by comparing the prototype filter with the target filter:

```
fvtool(b, a, k1*poly(z1), poly(p1), k2*poly(z2), poly(p2));
```
The resulting multiband filter that replicates features from the prototype appears in the figure shown. Note the accuracy of the replication process.

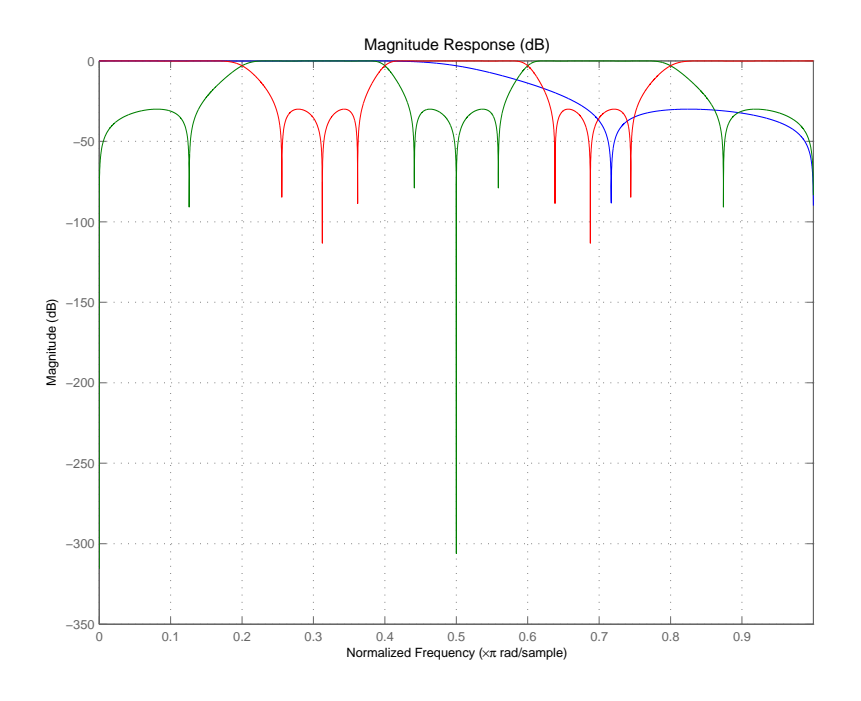

## **Arguments**

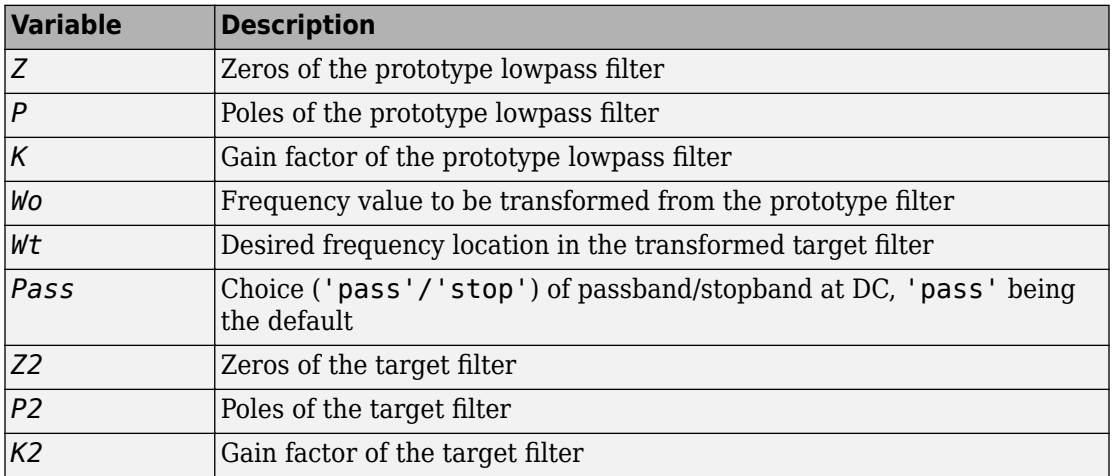

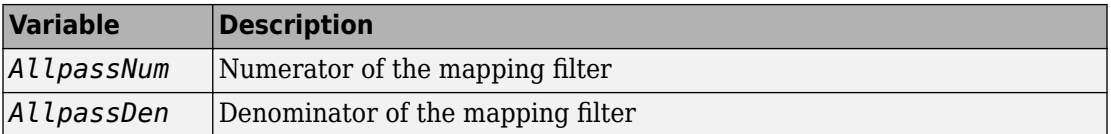

Frequencies must be normalized to be between 0 and 1, with 1 corresponding to half the sample rate.

#### **References**

Franchitti, J.C., "All-pass filter interpolation and frequency transformation problems," *MSc Thesis*, Dept. of Electrical and Computer Engineering, University of Colorado, 1985.

Feyh, G., J.C. Franchitti and C.T. Mullis, "All-pass filter interpolation and frequency transformation problem," *Proceedings 20th Asilomar Conference on Signals, Systems and Computers*, Pacific Grove, California, pp. 164-168, November 1986.

Mullis, C.T. and R.A. Roberts, *Digital Signal Processing*, section 6.7, Reading, Massachusetts, Addison-Wesley, 1987.

Feyh, G., W.B. Jones and C.T. Mullis, *An extension of the Schur Algorithm for frequency transformations, Linear Circuits, Systems and Signal Processing: Theory and Application*, C. J. Byrnes et al Eds, Amsterdam: Elsevier, 1988.

### **See Also**

[allpasslp2mb](#page-4015-0) | [iirlp2mb](#page-5017-0) | [zpkftransf](#page-5534-0)

# **zpklp2mbc**

Zero-pole-gain lowpass to complex M-band frequency transformation

## **Syntax**

[Z2,P2,K2,AllpassNum,AllpassDen] = zpklpmbc(Z,P,K,Wo,Wt)

## **Description**

[Z2,P2,K2,AllpassNum,AllpassDen] = zpklpmbc(Z,P,K,Wo,Wt) returns zeros,  $Z_2$ , poles,  $P_2$ , and gain factor,  $K_2$ , of the target filter transformed from the real lowpass prototype by applying an Mth-order real lowpass to complex multibandpass frequency transformation.

It also returns the numerator, AllpassNum, and the denominator, AllpassDen, of the allpass mapping filter. The prototype lowpass filter is given with zeros, Z, poles, P, and gain factor, K.

This transformation effectively places one feature of an original filter, located at frequency  $\rm W_{o}$ , at the required target frequency locations,  $\rm W_{t1},... ,W_{tM}.$ 

Choice of the feature subject to this transformation is not restricted to the cutoff frequency of an original lowpass filter. In general it is possible to select any feature, for example, the stopband edge, the DC, the deep minimum in the stopband, or other ones.

Relative positions of other features of an original filter do not change in the target filter. This means that it is possible to select two features of an original filter,  $\text{F}_1$  and  $\text{F}_2$ , with  $\text{F}_1$ preceding  ${\tt F_2.}$  Feature  ${\tt F_1}$  will still precede  ${\tt F_2}$  after the transformation. However, the distance between  $F_1$  and  $F_2$  will not be the same before and after the transformation.

This transformation can also be used for transforming other types of filters; e.g., to replicate notch filters and resonators at any required location.

### **Examples**

Design a prototype real IIR halfband filter using a standard elliptic approach:

 $[b, a] = ellip(3, 0.1, 30, 0.409);$  $z = roots(b);$  $p = roots(a);$  $k = b(1)$ ;  $[z1,p1,k1] = zpklp2mbc(z, p, k, 0.5, [2 4 6 8]/10);$  $[z2,p2,k2] = zpklp2mbc(z, p, k, 0.5, [2 4 6 8]/10);$ 

Verify the result by comparing the prototype filter with the target filter:

fvtool(b, a,  $k1*poly(z1)$ ,  $poly(p1)$ ,  $k2*poly(z2)$ ,  $poly(p2))$ ;

You could review the coefficients to compare the filters, but the graphical comparison shown here is quicker and easier.

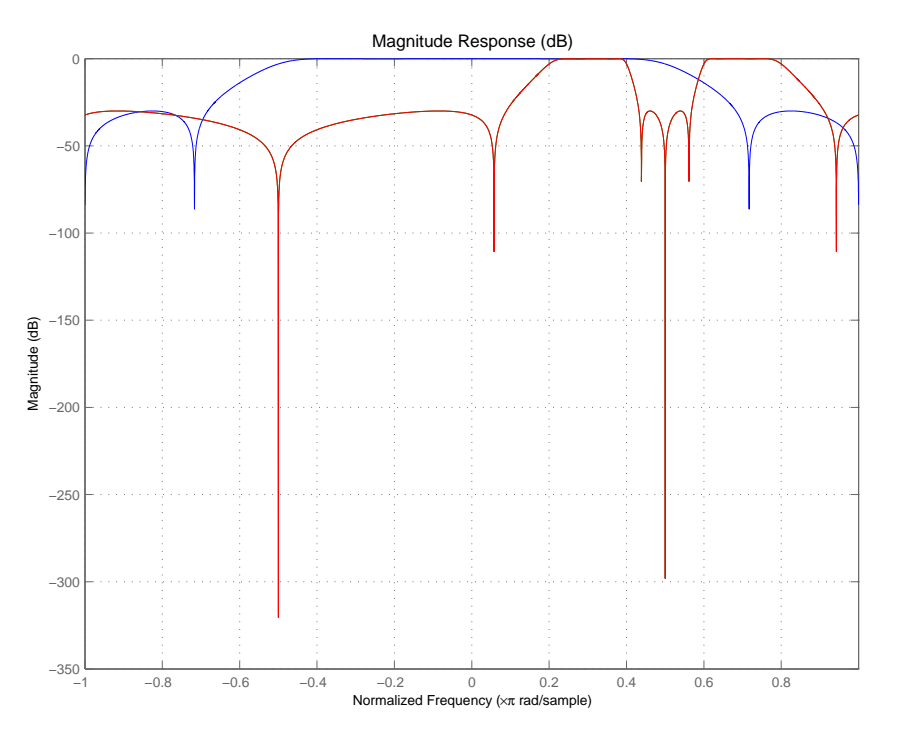

However, looking at the coefficients in FVTool shows the complex nature desired.

## **Arguments**

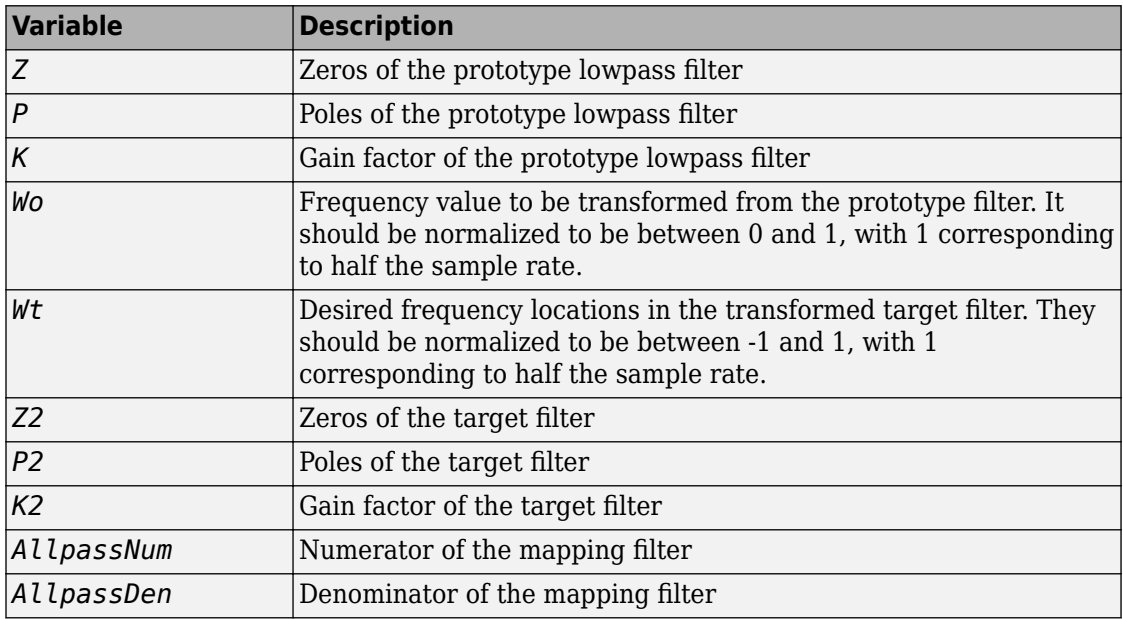

#### **See Also**

[allpasslp2mbc](#page-4018-0) | [iirlp2mbc](#page-5021-0) | [zpkftransf](#page-5534-0)

# **zpklp2xc**

Zero-pole-gain lowpass to complex N-point frequency transformation

### **Syntax**

[Z2,P2,K2,AllpassNum,AllpassDen] = zpklp2xc(Z,P,K,Wo,Wt)

### **Description**

[Z2,P2,K2,AllpassNum,AllpassDen] = zpklp2xc(Z,P,K,Wo,Wt) returns zeros,  $\mathsf{Z}_2$ , poles,  $\mathsf{P}_2$ , and gain factor,  $\mathsf{K}_2$ , of the target filter transformed from the real lowpass prototype by applying an Nth-order real lowpass to complex multipoint frequency transformation.

It also returns the numerator, AllpassNum, and the denominator, AllpassDen, of the allpass mapping filter. The prototype lowpass filter is given with zeros, Z, poles, P, and gain factor, K.

Parameter N also specifies the number of replicas of the prototype filter created around the unit circle after the transformation. This transformation effectively places N features of an original filter, located at frequencies  $W_{01},...,W_{0N}$ , at the required target frequency locations,  $W_{t1},...,W_{tM}$ .

Relative positions of other features of an original filter are the same in the target filter for the Nyquist mobility and are reversed for the DC mobility. For the Nyquist mobility this means that it is possible to select two features of an original filter,  $\text{F}_1$  and  $\text{F}_2$ , with  $\text{F}_1$ preceding  ${\tt F_2.}$  Feature  ${\tt F_1}$  will still precede  ${\tt F_2}$  after the transformation. However, the distance between  $\text{F}_1$  and  $\text{F}_2$  will not be the same before and after the transformation. For DC mobility feature  $\mathrm{F}_2$  will precede  $\mathrm{F}_1$  after the transformation.

Choice of the feature subject to this transformation is not restricted to the cutoff frequency of an original lowpass filter. In general it is possible to select any feature; e.g., the stopband edge, the DC, the deep minimum in the stopband, or other ones. The only condition is that the features must be selected in such a way that when creating N bands around the unit circle, there will be no band overlap.

This transformation can also be used for transforming other types of filters; e.g., notch filters or resonators can be easily replicated at a number of required frequency locations. A good application would be an adaptive tone cancellation circuit reacting to the changing number and location of tones.

#### **Examples**

Design a prototype real IIR halfband filter using a standard elliptic approach:

```
[b, a] =ellip(3,0.1,30,0.409);
z = roots(b);p = roots(a);k = b(1);
[z2,p2,k2] = zpklp2xc(z, p, k, [-0.5 0.5], [-0.25 0.25]);
```
Verify the result by comparing the prototype filter with the target filter:

```
fvtool(b, a, k2*poly(z2), poly(p2);
```
Plotting the filters on the same axes lets you compare the results graphically, shown here.

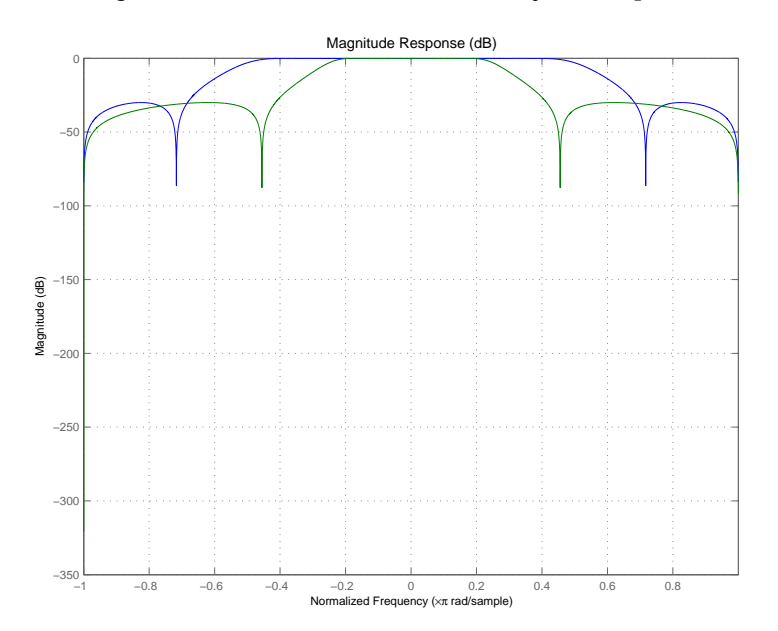

## **Arguments**

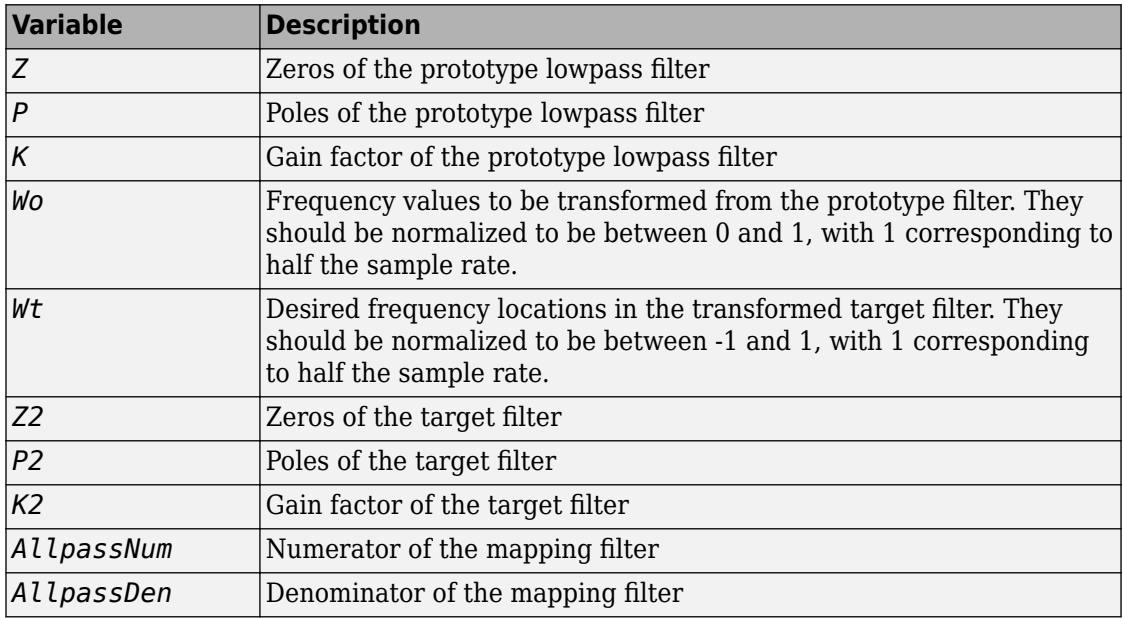

#### **See Also**

[allpasslp2xc](#page-4021-0) | [iirlp2xc](#page-5025-0) | [zpkftransf](#page-5534-0)

# **zpklp2xn**

Zero-pole-gain lowpass to N-point frequency transformation

## **Syntax**

```
[Z2,P2,K2,AllpassNum,AllpassDen] = zpklp2xn(Z,P,K,Wo,Wt)
[Z2,P2,K2,AllpassNum,AllpassDen] = zpklp2xn(Z,P,K,Wo,Wt,Pass)
```
## **Description**

[Z2,P2,K2,AllpassNum,AllpassDen] = zpklp2xn(Z,P,K,Wo,Wt) returns zeros,  $\mathsf{Z}_2$ , poles,  $\mathsf{P}_2$ , and gain factor,  $\mathsf{K}_2$ , of the target filter transformed from the real lowpass prototype by applying an Nth-order real lowpass to real multipoint frequency transformation, where N is the number of features being mapped. By default the DC feature is kept at its original location.

[Z2,P2,K2,AllpassNum,AllpassDen] = zpklp2xn(Z,P,K,Wo,Wt,Pass) allows you to specify an additional parameter, Pass, which chooses between using the "DC Mobility" and the "Nyquist Mobility". In the first case the Nyquist feature stays at its original location and the DC feature is free to move. In the second case the DC feature is kept at an original frequency and the Nyquist feature is allowed to move.

It also returns the numerator, AllpassNum, and the denominator, AllpassDen, of the allpass mapping filter. The prototype lowpass filter is given with zeros, Z, poles, P, and gain factor, K.

Parameter N also specifies the number of replicas of the prototype filter created around the unit circle after the transformation. This transformation effectively places N features of an original filter, located at frequencies  $W_{01},...,W_{0N}$ , at the required target frequency locations,  $W_{t1},...,W_{tM}$ .

Relative positions of other features of an original filter are the same in the target filter for the Nyquist mobility and are reversed for the DC mobility. For the Nyquist mobility this means that it is possible to select two features of an original filter,  $\text{F}_1$  and  $\text{F}_2$ , with  $\text{F}_1$ preceding  ${\tt F_2.}$  Feature  ${\tt F_1}$  will still precede  ${\tt F_2}$  after the transformation. However, the

distance between  $\text{F}_1$  and  $\text{F}_2$  will not be the same before and after the transformation. For DC mobility feature  $F_2$  will precede  $F_1$  after the transformation.

Choice of the feature subject to this transformation is not restricted to the cutoff frequency of an original lowpass filter. In general it is possible to select any feature; e.g., the stopband edge, the DC, the deep minimum in the stopband, or other ones. The only condition is that the features must be selected in such a way that when creating N bands around the unit circle, there will be no band overlap.

This transformation can also be used for transforming other types of filters; e.g., notch filters or resonators can be easily replicated at a number of required frequency locations. A good application would be an adaptive tone cancellation circuit reacting to the changing number and location of tones.

## **Examples**

Design a prototype real IIR halfband filter using a standard elliptic approach:

```
[b, a] = ellip(3, 0.1, 30, 0.409);z = roots(b);p = roots(a);k = b(1);
[z2,p2,k2] = zpklp2xn(z, p, k, [-0.5 0.5], [0 0.25], 'pass');hfvt = fvtool(b, a, k2*poly(z2), poly(p2));
legend(hfvt,'Original Filter','Half-band Filter');
```
As demonstrated by the figure, the target filter has the desired response shape and values replicated from the prototype.

### **Arguments**

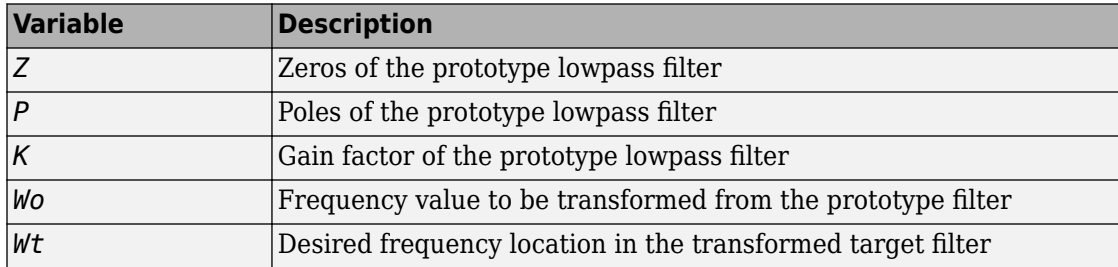

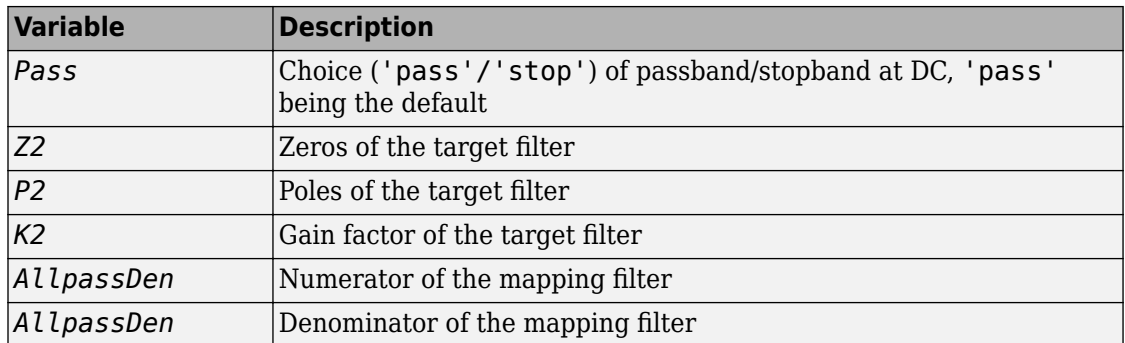

Frequencies must be normalized to be between 0 and 1, with 1 corresponding to half the sample rate.

#### **References**

Cain, G.D., A. Krukowski and I. Kale, "High Order Transformations for Flexible IIR Filter Design," *VII European Signal Processing Conference (EUSIPCO'94)*, vol. 3, pp. 1582-1585, Edinburgh, United Kingdom, September 1994.

Krukowski, A., G.D. Cain and I. Kale, "Custom designed high-order frequency transformations for IIR filters," *38th Midwest Symposium on Circuits and Systems (MWSCAS'95)*, Rio de Janeiro, Brazil, August 1995.

#### **See Also**

[allpasslp2xn](#page-4023-0) | [iirlp2xn](#page-5029-0) | [zpkftransf](#page-5534-0)

## <span id="page-5569-0"></span>**zpkrateup**

Zero-pole-gain complex bandpass frequency transformation

## **Syntax**

```
[Z2,P2,K2,AllpassNum,AllpassDen] = zpkrateup(Z,P,K,N)
```
## **Description**

 $[Z2, P2, K2, All passNum, All passDen] = zpkrateup(Z, P, K, N) returns zeros, Z<sub>2</sub>,$ poles,  ${\sf P}_2$ , and gain factor,  ${\sf K}_2$ , of the target filter being transformed from any prototype by applying an Nth-order rateup frequency transformation, where N is the upsample ratio. Transformation creates N equal replicas of the prototype filter frequency response.

It also returns the numerator, AllpassNum, and the denominator, AllpassDen, of the allpass mapping filter. The original lowpass filter is given with zeros, Z, poles, P, and gain factor, K.

Relative positions of other features of an original filter do not change in the target filter. This means that it is possible to select two features of an original filter,  $\text{F}_1$  and  $\text{F}_2$ , with  $\text{F}_1$ preceding  ${\tt F_2.}$  Feature  ${\tt F_1}$  will still precede  ${\tt F_2}$  after the transformation. However, the distance between  $\text{F}_1$  and  $\text{F}_2$  will not be the same before and after the transformation.

## **Examples**

Design a prototype real IIR halfband filter using a standard elliptic approach:

```
[b, a] = ellipt(3, 0.1, 30, 0.409);z = roots(b);
p = roots(a);k = b(1);
% Upsample the prototype filter 4 times
[z2,p2,k2] = zpkrateup(z, p, k, 4);% Compare prototype filter with target filter
fvtool(b, a, k2*poly(z2), poly(p2));
```
#### **Arguments**

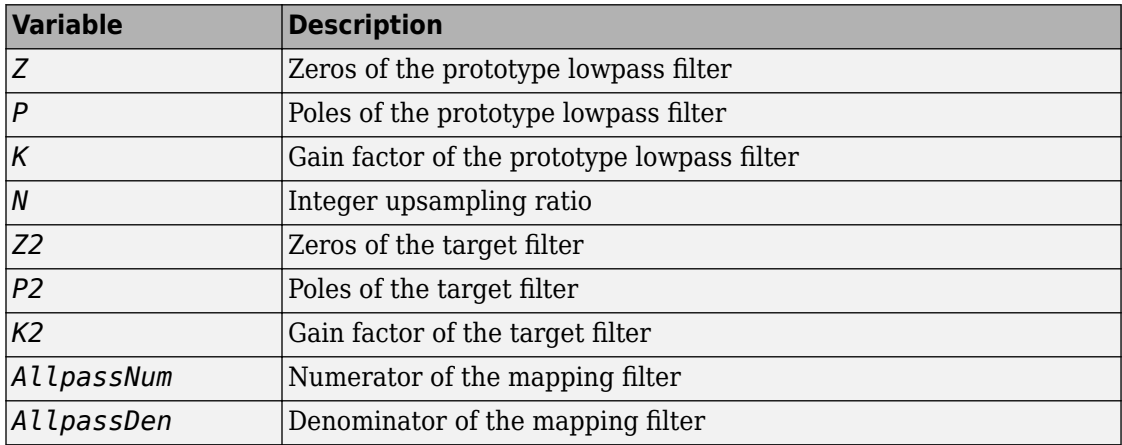

Frequencies must be normalized to be between -1 and 1, with 1 corresponding to half the sample rate.

#### **See Also**

[allpassrateup](#page-4026-0) | [iirrateup](#page-5064-0) | [zpkrateup](#page-5569-0)

# **zpkshift**

Zero-pole-gain real shift frequency transformation

## **Syntax**

[*Z2*,*P2*,*K2*,*AllpassNum*,*AllpassDen*] = zpkshift(*Z*,*P*,*K*,*Wo*,*Wt*)

## **Description**

[*Z2*,*P2*,*K2*,*AllpassNum*,*AllpassDen*] = zpkshift(*Z*,*P*,*K*,*Wo*,*Wt*) returns the zeros,*Z2* , poles, *P2*, and gain factor, *K2*, of the target filter transformed from the zeros, poles, and gain factor of real lowpass prototype by applying a second-order real shift frequency mapping. It also returns the numerator, *AllpassNum*, and the denominator, *AllpassDen* of the allpass mapping filter.

This transformation places one selected feature of an original filter, located at frequency  $\rm W_o$ , at the required target frequency location,  $\rm W_t.$  This transformation implements the "DC Mobility," which means that the Nyquist feature stays at Nyquist, but the DC feature moves to a location dependent on the selection of  $\mathsf{W}_{\text{o}}$  and  $\mathsf{W}_{\text{t}}$ .

Relative positions of other features of an original filter do not change in the target filter. This means that it is possible to select two features of an original filter,  $\text{F}_1$  and  $\text{F}_2$ , with  $\text{F}_1$ preceding  ${\tt F_2.}$  Feature  ${\tt F_1}$  will still precede  ${\tt F_2}$  after the transformation. However, the distance between  $\text{F}_1$  and  $\text{F}_2$  will not be the same before and after the transformation.

Choice of the feature subject to the real shift transformation is not restricted to the cutoff frequency of an original lowpass filter. In general it is possible to select any feature; e.g., the stopband edge, the DC, the deep minimum in the stopband, or other ones.

This transformation can also be used for transforming other types of filters; e.g., notch filters or resonators can change their position in a simple way without the need to design them again.

#### **Examples**

Rotate frequency response by π/2 radians/sample:

```
[B,A] = ellip(10,0.1,40,0.25);
% Elliptic lowpass filter with passband frequency 0.25*pi rad/sample
Z = \text{roots}(B); % get roots of numerator polynomial- filter zeros
P = roots(A); % get roots of denominator polynomial - filter polesK = B(1);
[22, P2, K2] = zpkshift(Z, P, K, 0.25, 0.75); % shift by 0.25*pi rad/sampleNum = poly(Z2);Den = poly(P2);
h f v t = f v t o o l (B, A, K2 * Num, Den);
legend(hfvt,'Original Filter','Rotate by \pi/2 radians/sample');
axis([0 1 -90 10]);
```
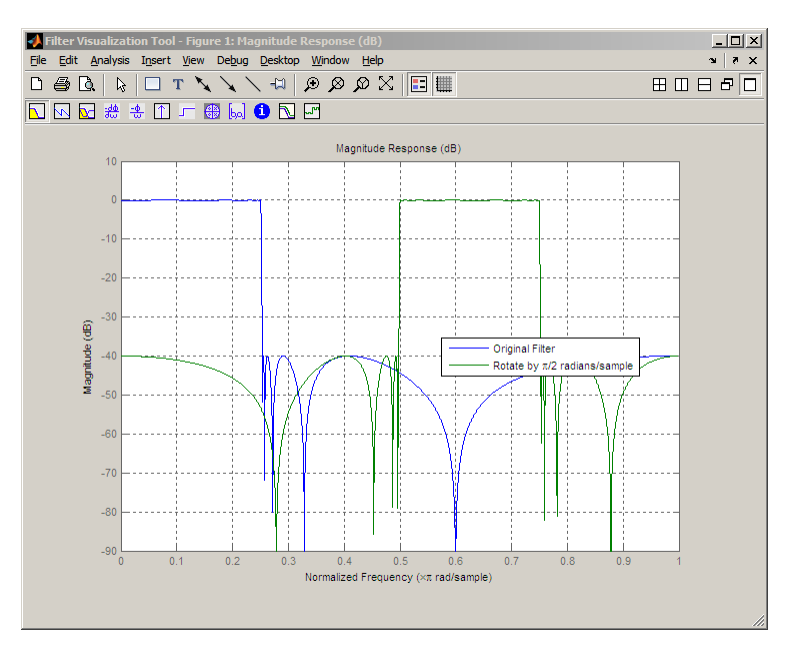

#### **See Also** [allpassshift](#page-4028-0) | [iirshift](#page-5067-0) | [zpkftransf](#page-5534-0)

# **zpkshiftc**

Zero-pole-gain complex shift frequency transformation

## **Syntax**

```
[Z2,P2,K2,AllpassNum,AllpassDen] = zpkshiftc(Z,P,K,Wo,Wt)
[Num,Den,AllpassNum,AllpassDen] = zpkshiftc(Z,P,K,0,0.5)
[Num,Den,AllpassNum,AllpassDen] = zpkshiftc(Z,P,K,0,-0.5)
```
## **Description**

[Z2,P2,K2,AllpassNum,AllpassDen] = zpkshiftc(Z,P,K,Wo,Wt) returns zeros,  $Z_2$ , poles,  $P_2$ , and gain factor,  $K_2$ , of the target filter transformed from the real lowpass prototype by applying a first-order complex frequency shift transformation. This transformation rotates all the features of an original filter by the same amount specified by the location of the selected feature of the prototype filter, originally at  $\rm W_o$ , placed at  $\rm W_t$ in the target filter.

It also returns the numerator, AllpassNum, and the denominator, AllpassDen, of the allpass mapping filter. The prototype lowpass filter is given with zeros, Z, poles, P, and the gain factor, K.

[Num,Den,AllpassNum,AllpassDen] = zpkshiftc(Z,P,K,0,0.5) performs the Hilbert transformation, i.e. a 90 degree counterclockwise rotation of an original filter in the frequency domain.

[Num,Den,AllpassNum,AllpassDen] = zpkshiftc(Z,P,K,0,-0.5) performs the inverse Hilbert transformation, i.e. a 90 degree clockwise rotation of an original filter in the frequency domain.

## **Examples**

Design a prototype real IIR halfband filter using a standard elliptic approach:

```
[b, a] =ellip(3,0.1,30,0.409);
z = roots(b);p = roots(a);k = b(1);
```
#### **Rotation by π/4 Radians/Sample**

Rotation by -0.25:

 $[z2,p2,k2] = zpkshiftc(z, p, k, 0.5, 0.25);$ hfvt = fvtool(b,a,k2\*poly(z2),poly(p2));

#### **Rotation by π/2 Radians/Sample**

```
[z3,p3,k3] = zpkshiftc(z, p, k, 0, 0.5);addfilter(hfvt,k3*poly(z3),poly(p3));
legend(hfvt,'Original Filter','Rotation by -\pi/4 radians/sample',...
     'Rotation by \pi/2 radians/sample');
```
#### **Rotation by –π/2 Radians/Sample**

 $[z2,p2,k2] = zpkshiftc(z, p, k, 0.5, -0.5);$ fvtool(b, a, k2\*poly(z2), poly(p2));

#### **Result of Example 1**

After performing the rotation, the resulting filter shows the features desired.

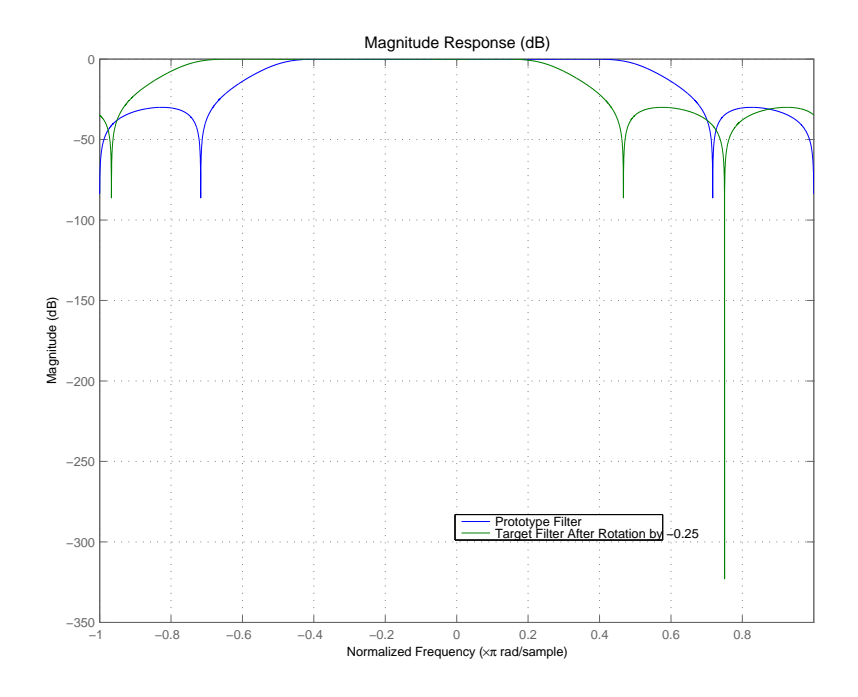

#### **Result of Example 2**

Similar to the first example, performing the Hilbert transformation generates the desired target filter, shown here.

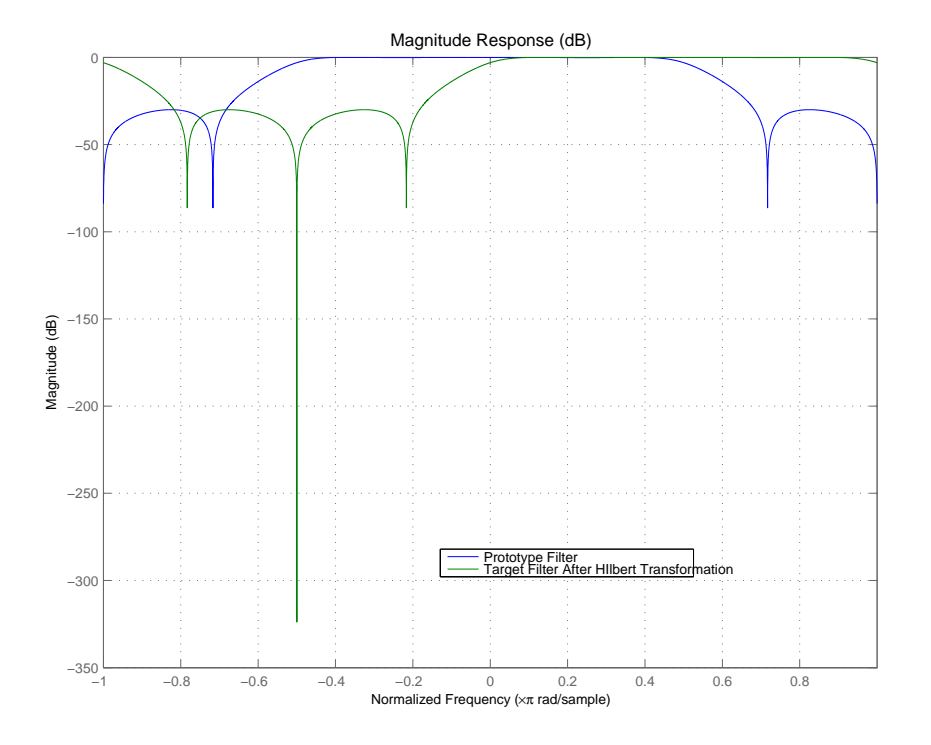

#### **Result of Example 3**

Finally, using the inverse Hilbert transformation creates yet a third filter, as the figure shows.

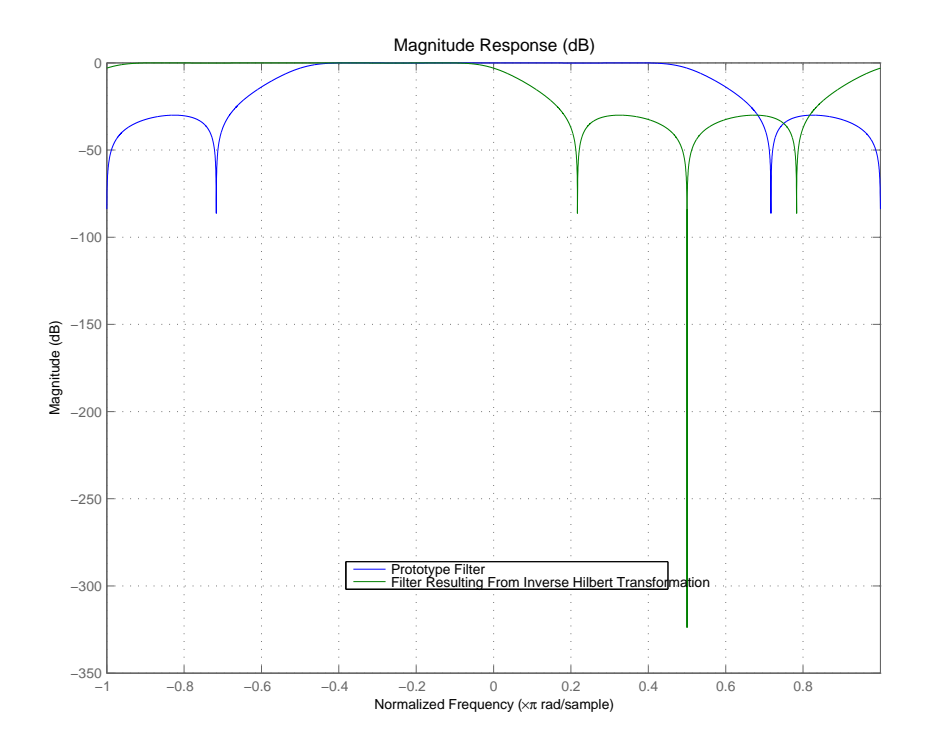

## **Arguments**

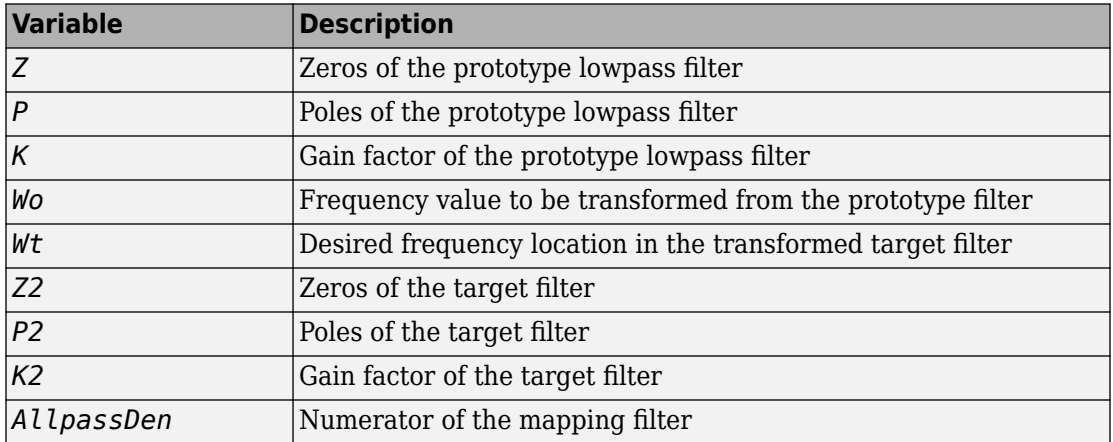

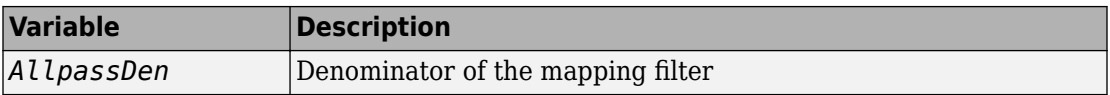

Frequencies must be normalized to be between -1 and 1, with 1 corresponding to half the sample rate.

#### **References**

Oppenheim, A.V., R.W. Schafer and J.R. Buck, *Discrete-Time Signal Processing*, Prentice-Hall International Inc., 1989.

Dutta-Roy, S.C. and B. Kumar, "On digital differentiators, Hilbert transformers, and halfband low-pass filters," *IEEE Transactions on Education*, vol. 32, pp. 314-318, August 1989.

#### **See Also**

[allpassshiftc](#page-4031-0) | [iirshiftc](#page-5070-0) | [zpkftransf](#page-5534-0)
# **zplane**

Z-plane zero-pole plot for discrete-time filter System object

# **Syntax**

```
zplane(filt)
zplane(filt,Name,Value)
[zLoc, pLoc, tLoc] = zplane(filt)
```
# **Description**

zplane(filt) plots the zeros and poles of the filter System object, filt, with the unit circle for reference in the filter visualization tool (fvtool). Each zero is represented with a 'o' and each pole with a 'x' on the plot. Multiple zeros and poles are indicated by the multiplicity number shown to the upper right of the zero or pole.

When you call the step method on the filter System object with a fixed-point input, the filter becomes a quantized fixed-point filter, filtQuant. When filtQuant is a quantized filter, zplane(filtQuant) plots the poles and zeros of the quantized and unquantized filters. The symbols  $\Box$  and  $+$  represent the zeros and poles of the quantized filter filtQuant. The plot includes the unit circle for reference.

zplane(filt,Name,Value) returns the pole zero plot with additional options specified by one or more Name, Value pair arguments.

[zLoc,pLoc,tLoc] = zplane(filt) returns the vector of locations for zeros, poles, and text objects. zLoc is the vector of locations of zeros, pLoc is the vector of locations of poles, and tLoc is the vector of locations of the axes/unit circle line and text objects which are present when there are multiple zeros or poles. In case there are no zeros or poles, zLoc or pLoc is set to the empty matrix [].

# **Input Arguments**

## **filt**

A filter System object.

The following Filter System objects are supported by this analysis function:

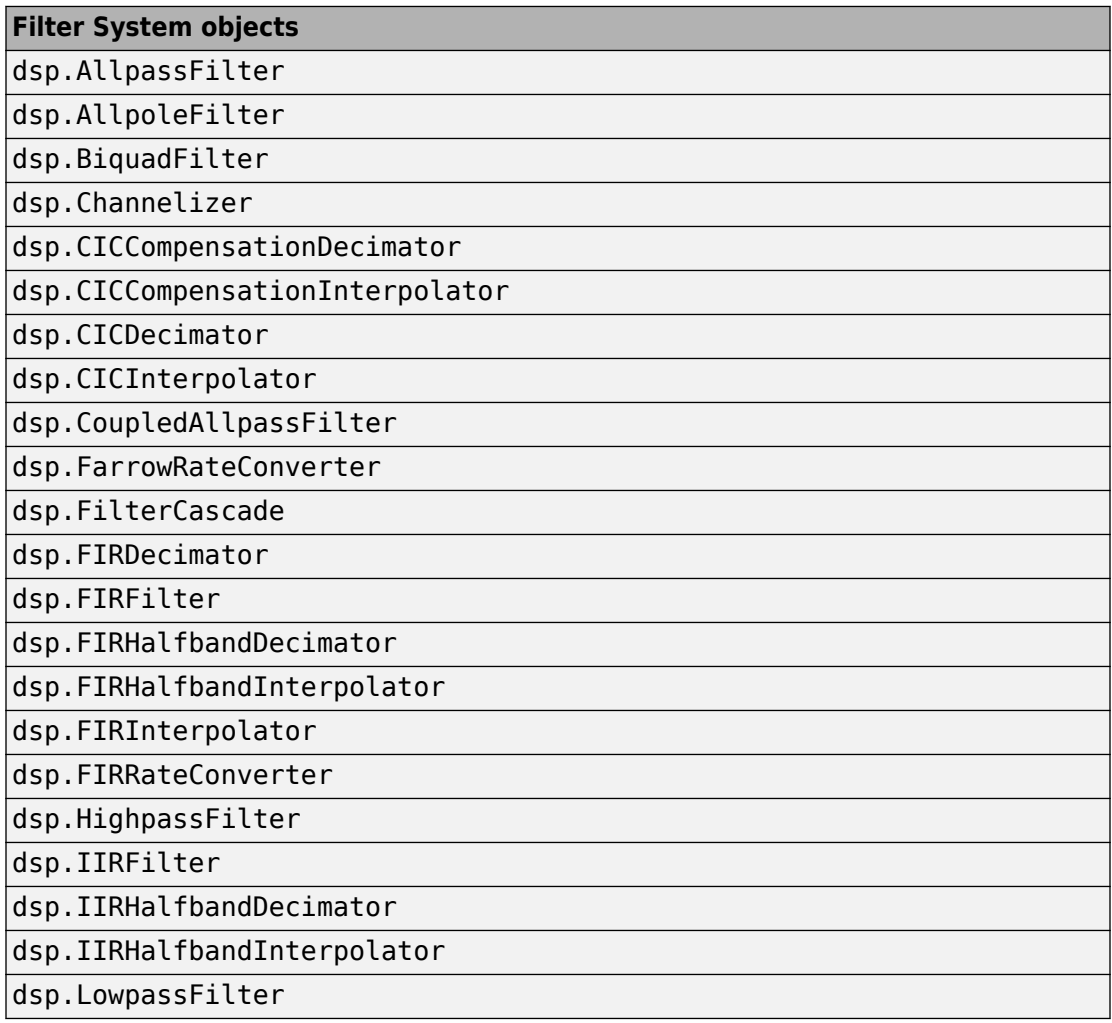

**Filter System objects**

[dsp.NotchPeakFilter](#page-3393-0)

[dsp.VariableBandwidthFIRFilter](#page-3792-0)

[dsp.VariableBandwidthIIRFilter](#page-3803-0)

## **Name-Value Pair Arguments**

Specify optional comma-separated pairs of Name, Value arguments. Name is the argument name and Value is the corresponding value. Name must appear inside quotes. You can specify several name and value pair arguments in any order as Name1,Value1,...,NameN,ValueN.

## **Arithmetic — Value types:**

'double' | 'single' | 'fixed'

When you specify 'double' or 'single', the function performs double- or singleprecision analysis. When you specify 'fixed' , the arithmetic changes depending on the setting of the CoefficientDataType property and whether the System object is locked or unlocked.

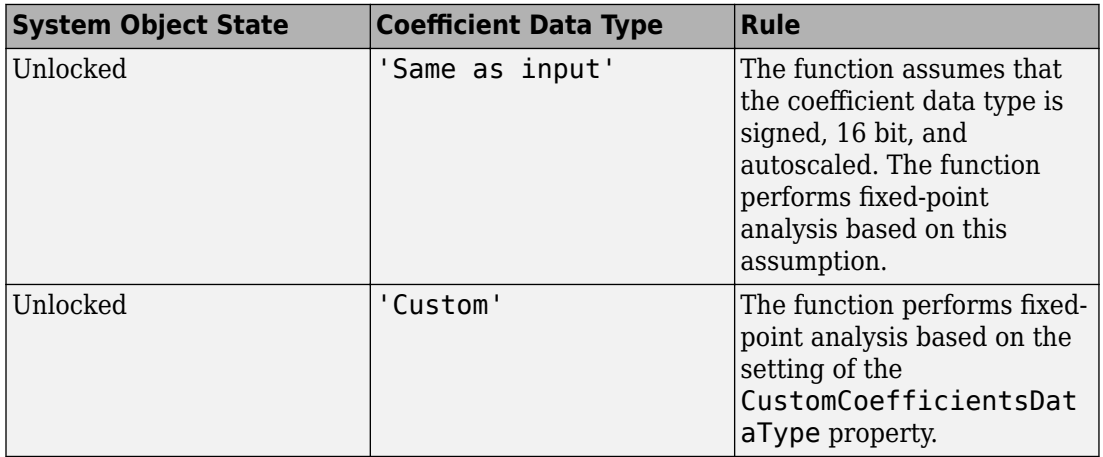

## **Details for Fixed-Point Arithmetic**

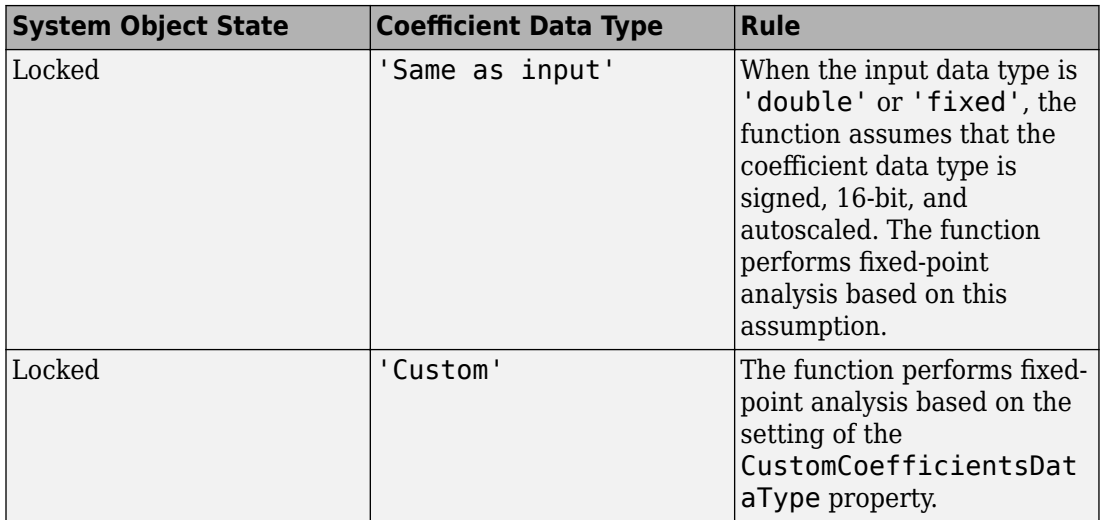

When you do not specify the arithmetic for non-CIC structures, the function uses doubleprecision arithmetic if the filter System object is in an unlocked state. If the System object is locked, the function performs analysis based on the locked input data type. CIC structures only support fixed-point arithmetic.

# **Output Arguments**

## **zLoc**

Vector of locations of zeros.

## **pLoc**

Vector of locations of poles.

## **tLoc**

Vector of locations of axes/unit circle line and text objects.

# **Examples**

## **Plot the Poles and Zeros of a Fourth-Order Filter**

Create a Fourth-order IIR digital filter with a cutoff frequency of 0.6. Plot the poles and zeros of this filter.

 $[b,a] = ellip(4,.5,20,.6);$ zplane(b,a);

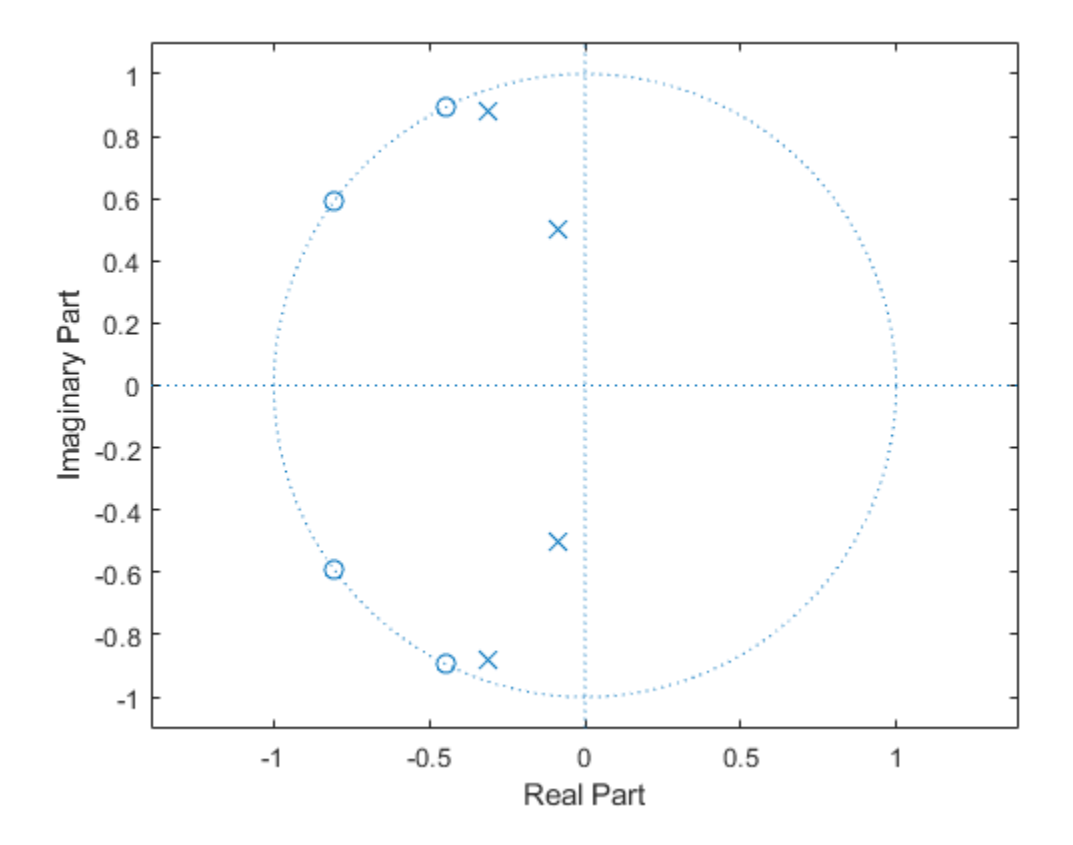

Quantize the filter by passing a fixed-point input through the filter algorithm. Plot the quantized and unquantized poles and zeros associated with this filter.

```
iirFilt = dsp.IIRFilter('Numerator',b,'Denominator',a);
in = fi(randn(15,6), 1, 15, 3);
```
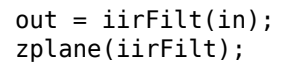

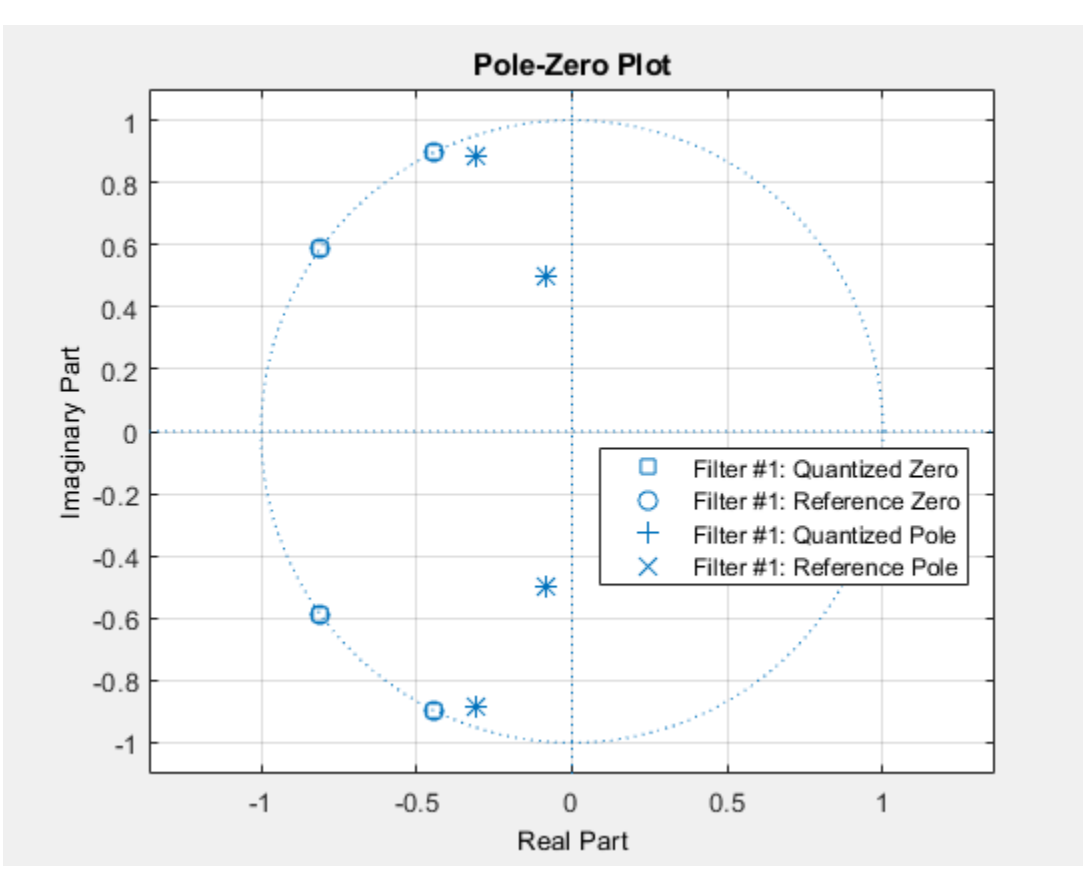

# **See Also**

**Functions** [freqz](#page-4791-0) | [impz](#page-5073-0)

**Introduced in R2011a**

# **Reference for the Properties of Filter Objects**

- • ["Fixed-Point Filter Properties" on page 6-2](#page-5587-0)
- • ["Multirate Filter Properties" on page 6-93](#page-5678-0)

# <span id="page-5587-0"></span>**Fixed-Point Filter Properties**

## **In this section...**

"Overview of Fixed-Point Filters" on page 6-2

"Fixed-Point Objects and Filters" on page 6-2

["Summary — Fixed-Point Filter Properties" on page 6-4](#page-5589-0)

["Property Details for Fixed-Point Filters" on page 6-17](#page-5602-0)

## **Overview of Fixed-Point Filters**

There is a distinction between fixed-point filters and quantized filters — quantized filters represent a superset that includes fixed-point filters.

When dfilt objects have their Arithmetic property set to single or fixed, they are quantized filters. However, after you set the Arithmetic property to fixed, the resulting filter is both quantized and fixed-point. Fixed-point filters perform arithmetic operations without allowing the binary point to move in response to the calculation hence the name fixed-point.

With the Arithmetic property set to single, meaning the filter uses single-precision floating-point arithmetic, the filter allows the binary point to move during mathematical operations, such as sums or products. Therefore these filters cannot be considered fixedpoint filters. But they are quantized filters.

The following sections present the properties for fixed-point filters, which include all the properties for double-precision and single-precision floating-point filters as well.

## **Fixed-Point Objects and Filters**

Fixed-point filters depend in part on fixed-point objects from Fixed-Point Designer software. You can see this when you display a fixed-point filter at the command prompt.

```
hd=dfilt.df2t
```
 $hd =$ 

```
 FilterStructure: 'Direct-Form II Transposed'
      Arithmetic: 'double'
       Numerator: 1
```

```
 Denominator: 1
         PersistentMemory: false
                    States: [0x1 double]
set(hd,'arithmetic','fixed')
hd
hd = FilterStructure: 'Direct-Form II Transposed'
                Arithmetic: 'fixed'
                 Numerator: 1
               Denominator: 1
         PersistentMemory: false
                    States: [1x1 embedded.fi]
          CoeffWordLength: 16 
           CoeffAutoScale: true 
                    Signed: true 
          InputWordLength: 16 
          InputFracLength: 15 
         OutputWordLength: 16 
         OutputFracLength: 15 
          StateWordLength: 16 
           StateAutoScale: true 
               ProductMode: 'FullPrecision'
          AccumWordLength: 40 
            CastBeforeSum: true 
                 RoundMode: 'convergent' 
              OverflowMode: 'wrap'
```
Look at the States property, shown here

States: [1x1 embedded.fi]

The notation embedded.fi indicates that the states are being represented by fixed-point objects, usually called fi objects. If you take a closer look at the property States, you see how the properties of the fi object represent the values for the filter states.

```
hd.states
ans =[] DataType: Fixed
                 Scaling: BinaryPoint
                  Signed: true
             WordLength: 16
         FractionLength: 15
              RoundMode: round
           OverflowMode: saturate
            ProductMode: FullPrecision
   MaxProductWordLength: 128
                 SumMode: FullPrecision
       MaxSumWordLength: 128
          CastBeforeSum: true
```
As inputs (data to be filtered), fixed-point filters accept both regular double-precision values and fi objects. Which you use depends on your needs. How your filter responds to the input data is determined by the settings of the filter properties, discussed in the next few sections.

## **Summary — Fixed-Point Filter Properties**

Discrete-time filters in this toolbox use objects that perform the filtering and configuration of the filter. As objects, they include properties and methods that provide filtering capability. In discrete-time filters, or dfilt objects, many of the properties are dynamic, meaning they become available depending on the settings of other properties in the dfilt object or filter.

## **Dynamic Properties**

When you use a dfilt.*structure* function to create a filter, MATLAB displays the filter properties in the command window in return (unless you end the command with a semicolon which suppresses the output display). Generally you see six or seven properties, ranging from the property FilterStructure to PersistentMemory. These first properties are always present in the filter. One of the most important properties is Arithmetic. The Arithmetic property controls all of the dynamic properties for a filter.

Dynamic properties become available when you change another property in the filter. For example, when you change the Arithmetic property value to fixed, the display now shows many more properties for the filter, all of them considered dynamic. Here is an example that uses a direct form II filter. First create the default filter:

```
hd=dfilt.df2
```
 $hd =$ 

```
 FilterStructure: 'Direct-Form II'
       Arithmetic: 'double'
        Numerator: 1
      Denominator: 1
 PersistentMemory: false
           States: [0x1 double]
```
With the filter hd in the workspace, convert the arithmetic to fixed-point. Do this by setting the property Arithmetic to fixed. Notice the display. Instead of a few properties, the filter now has many more, each one related to a particular part of the filter and its operation. Each of the now-visible properties is dynamic.

```
hd.arithmetic='fixed'
hd = FilterStructure: 'Direct-Form II'
                Arithmetic: 'fixed'
                 Numerator: 1
               Denominator: 1
         PersistentMemory: false
                    States: [1x1 embedded.fi]
           CoeffWordLength: 16 
           CoeffAutoScale: true 
                    Signed: true 
           InputWordLength: 16 
           InputFracLength: 15 
         OutputWordLength: 16 
                OutputMode: 'AvoidOverflow'
           StateWordLength: 16 
           StateFracLength: 15
```
 ProductMode: 'FullPrecision' AccumWordLength: 40 CastBeforeSum: true RoundMode: 'convergent' OverflowMode: 'wrap'

Even this list of properties is not yet complete. Changing the value of other properties such as the ProductMode or CoeffAutoScale properties may reveal even more properties that control how the filter works. Remember this feature about dfilt objects and dynamic properties as you review the rest of this section about properties of fixedpoint filters.

An important distinction is you cannot change the value of a property unless you see the property listed in the default display for the filter. Entering the filter name at the MATLAB prompt generates the default property display for the named filter. Using get(filtername) does not generate the default display — it lists all of the filter properties, both those that you can change and those that are not available yet.

The following table summarizes the properties, static and dynamic, of fixed-point filters and provides a brief description of each. Full descriptions of each property, in alphabetical order, follow the table.

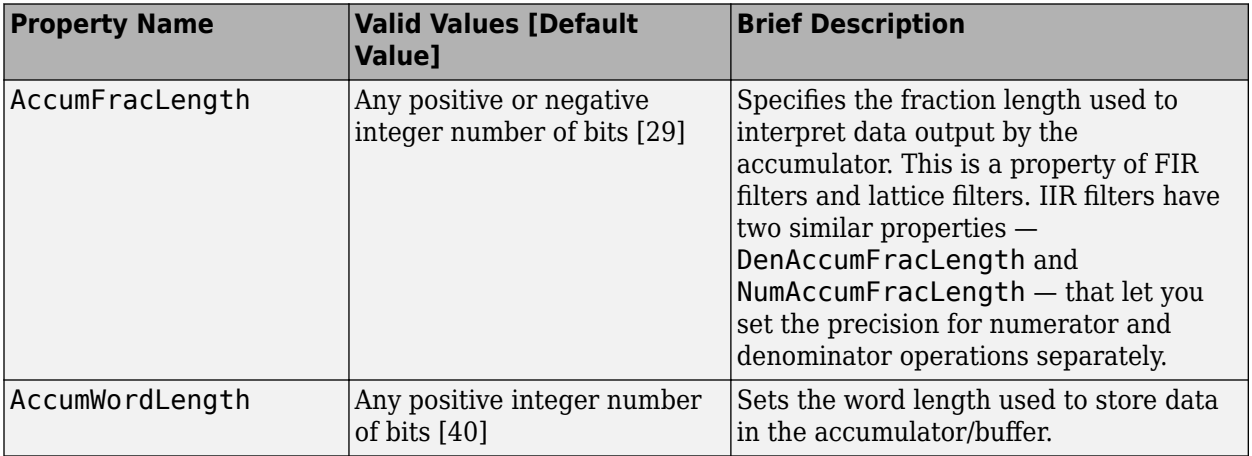

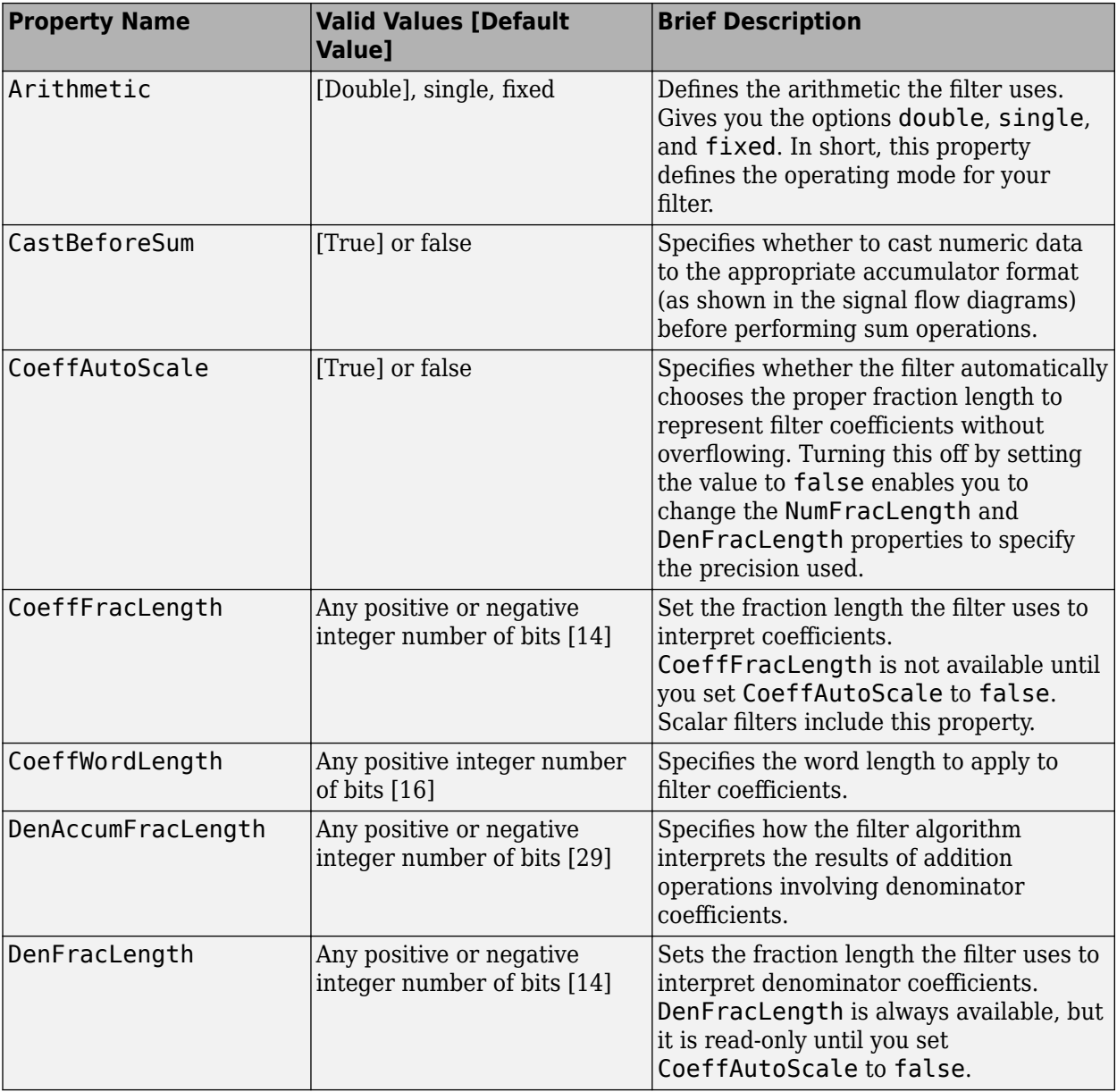

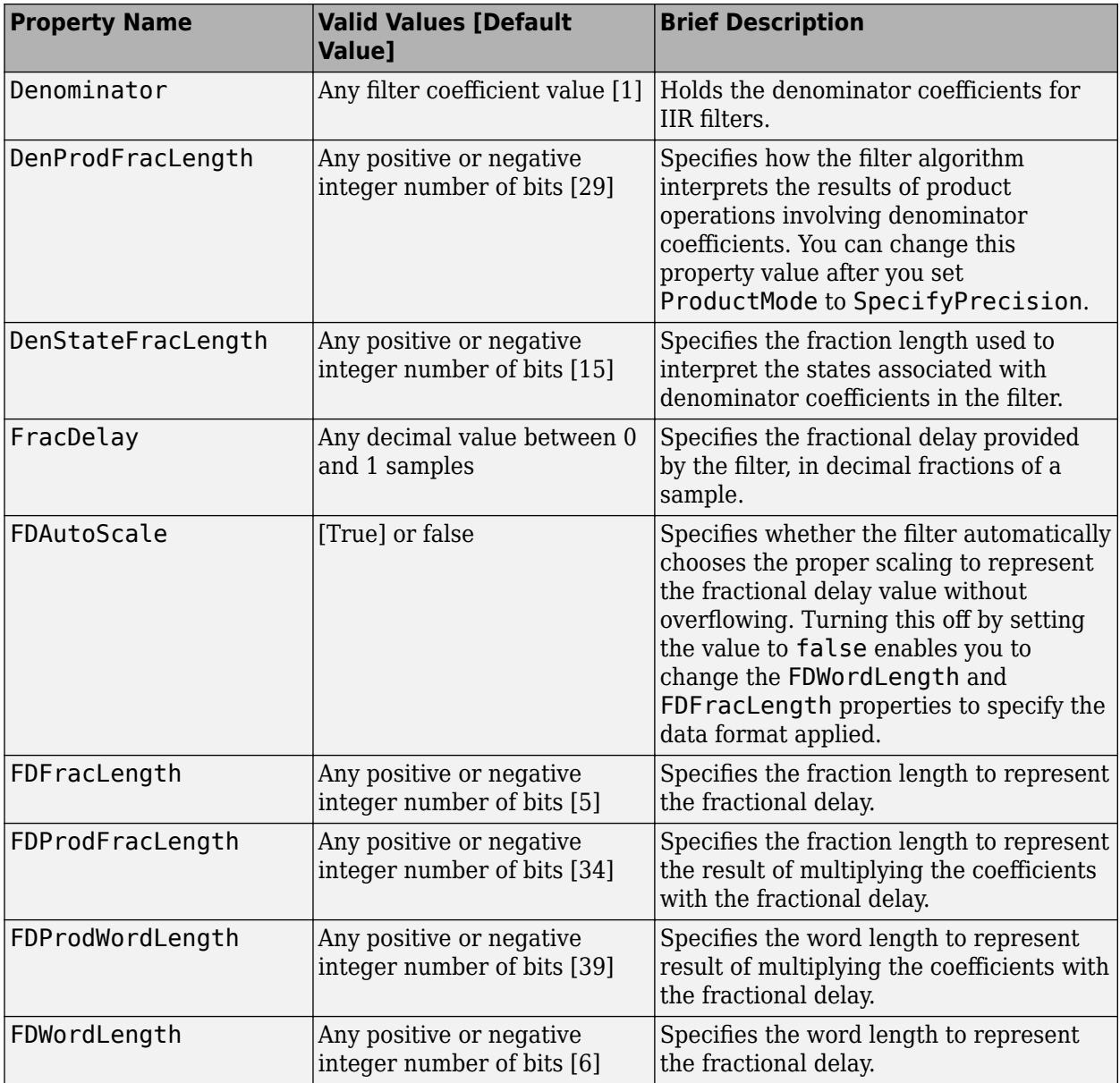

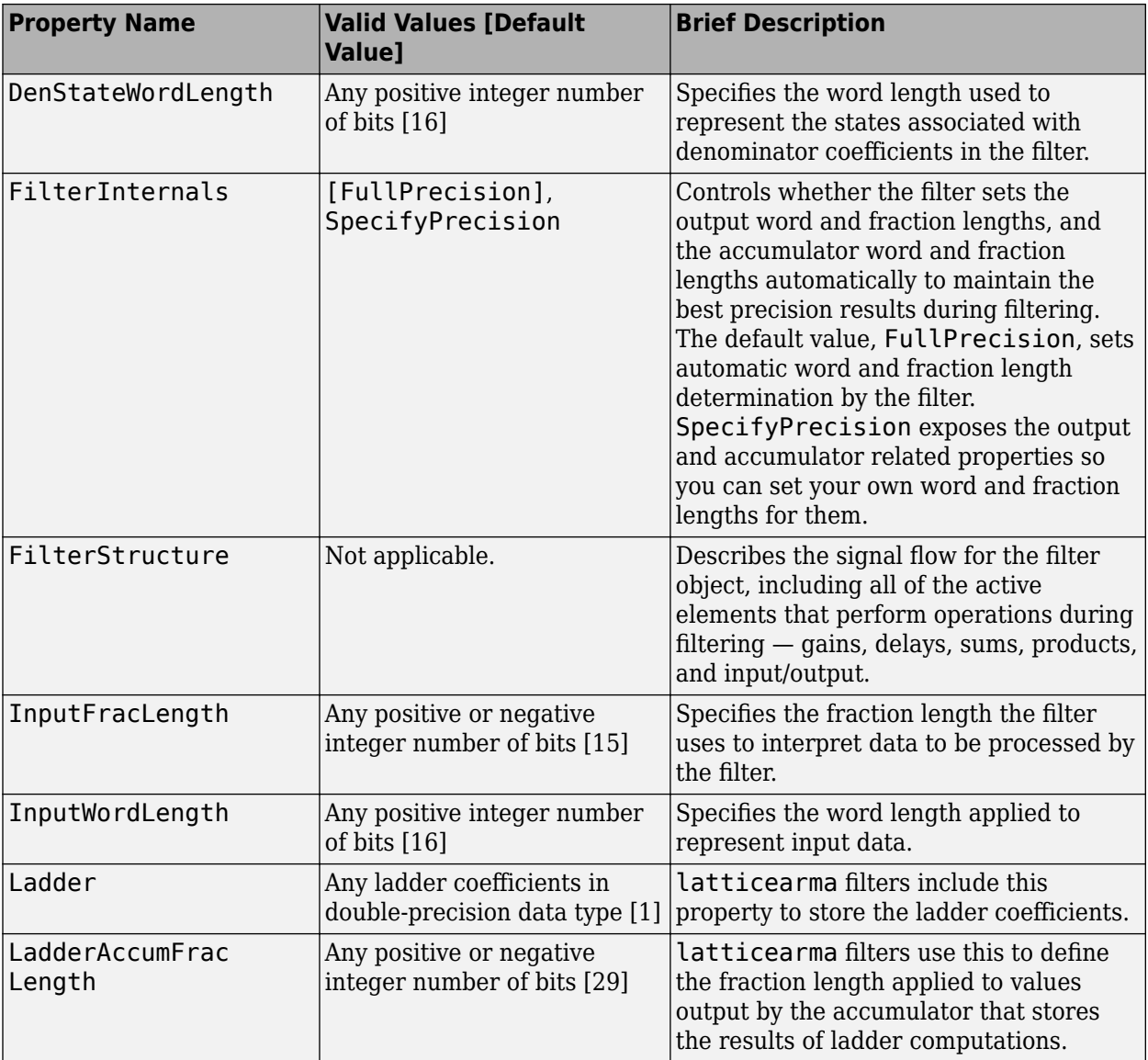

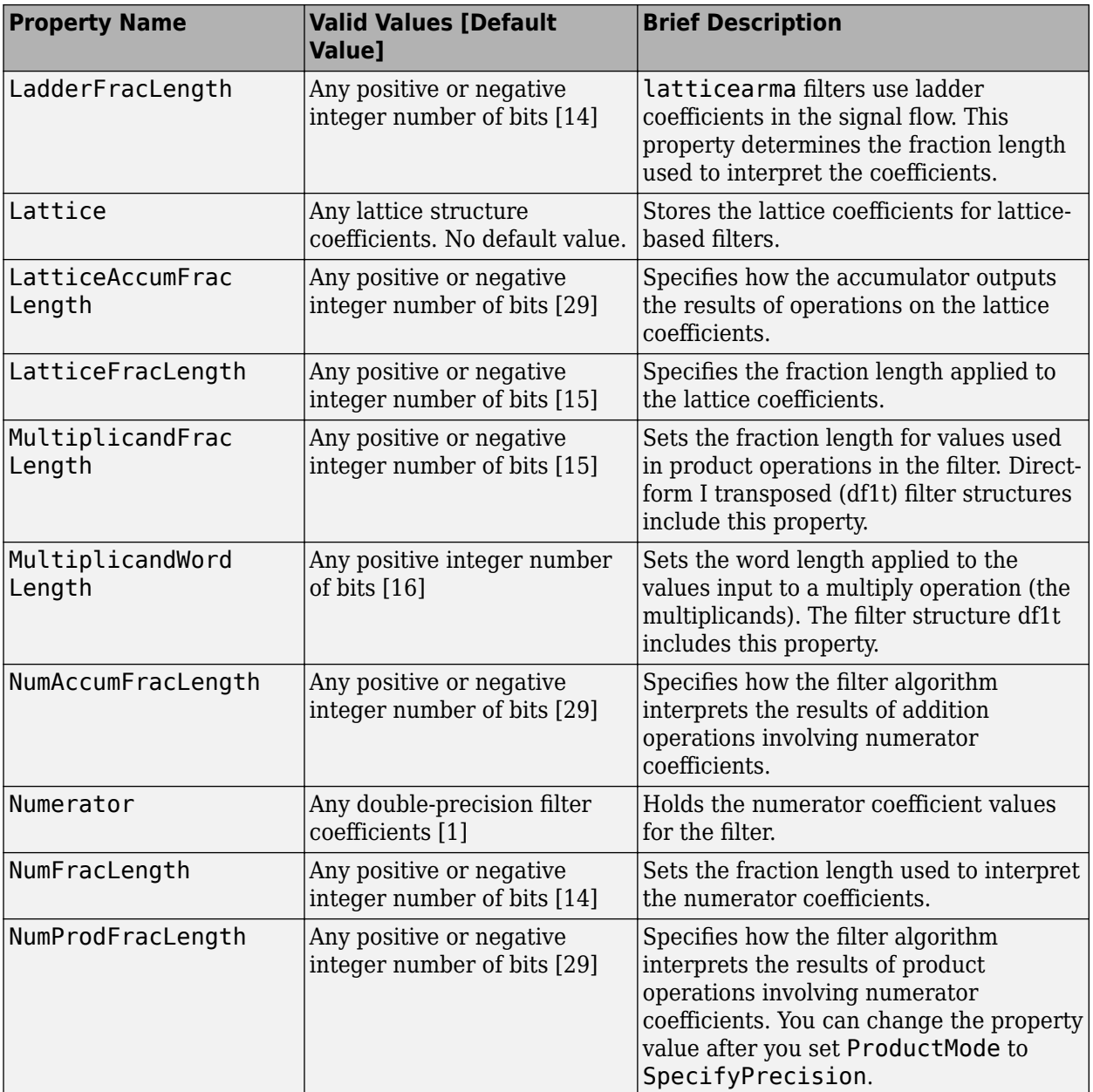

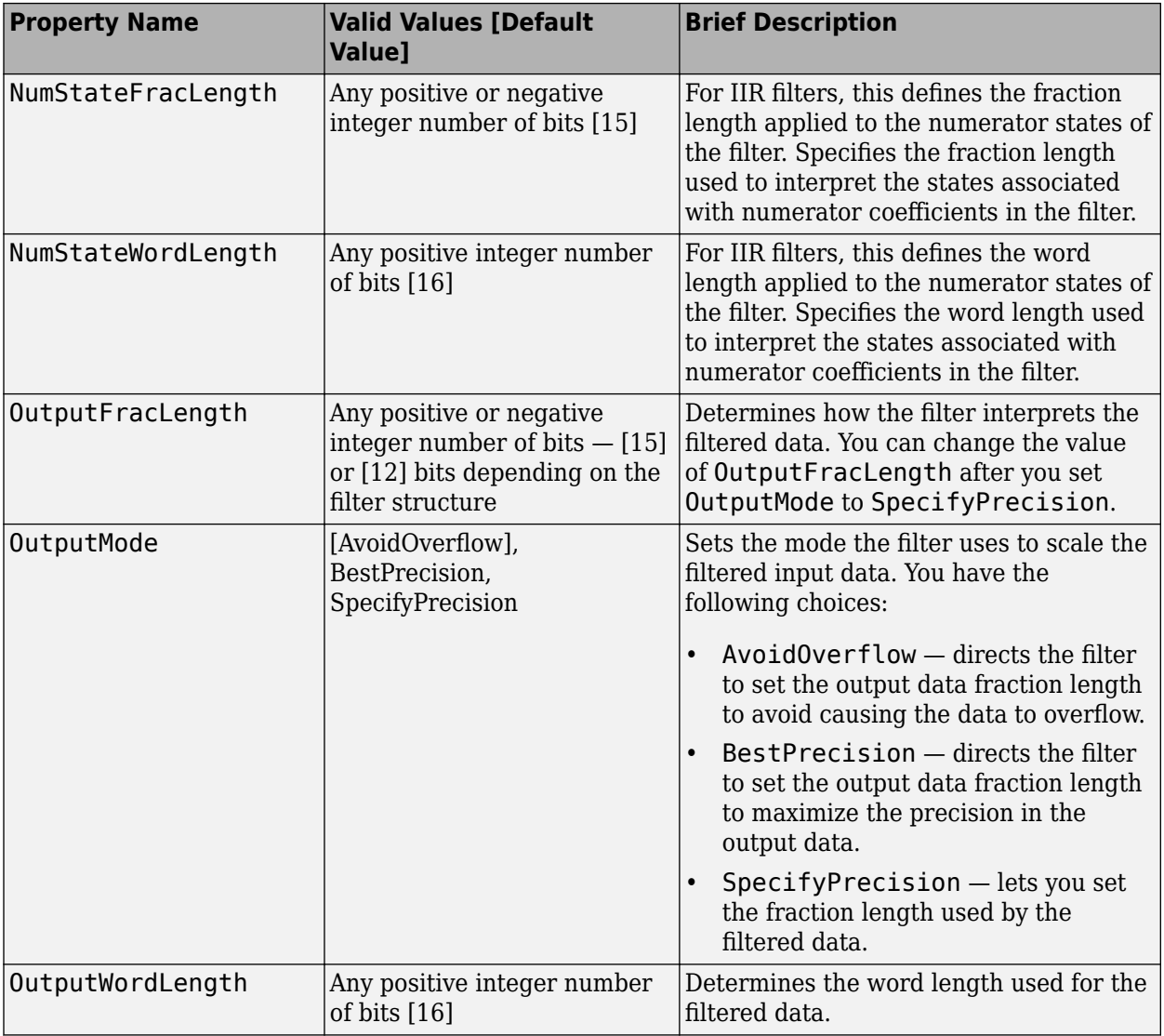

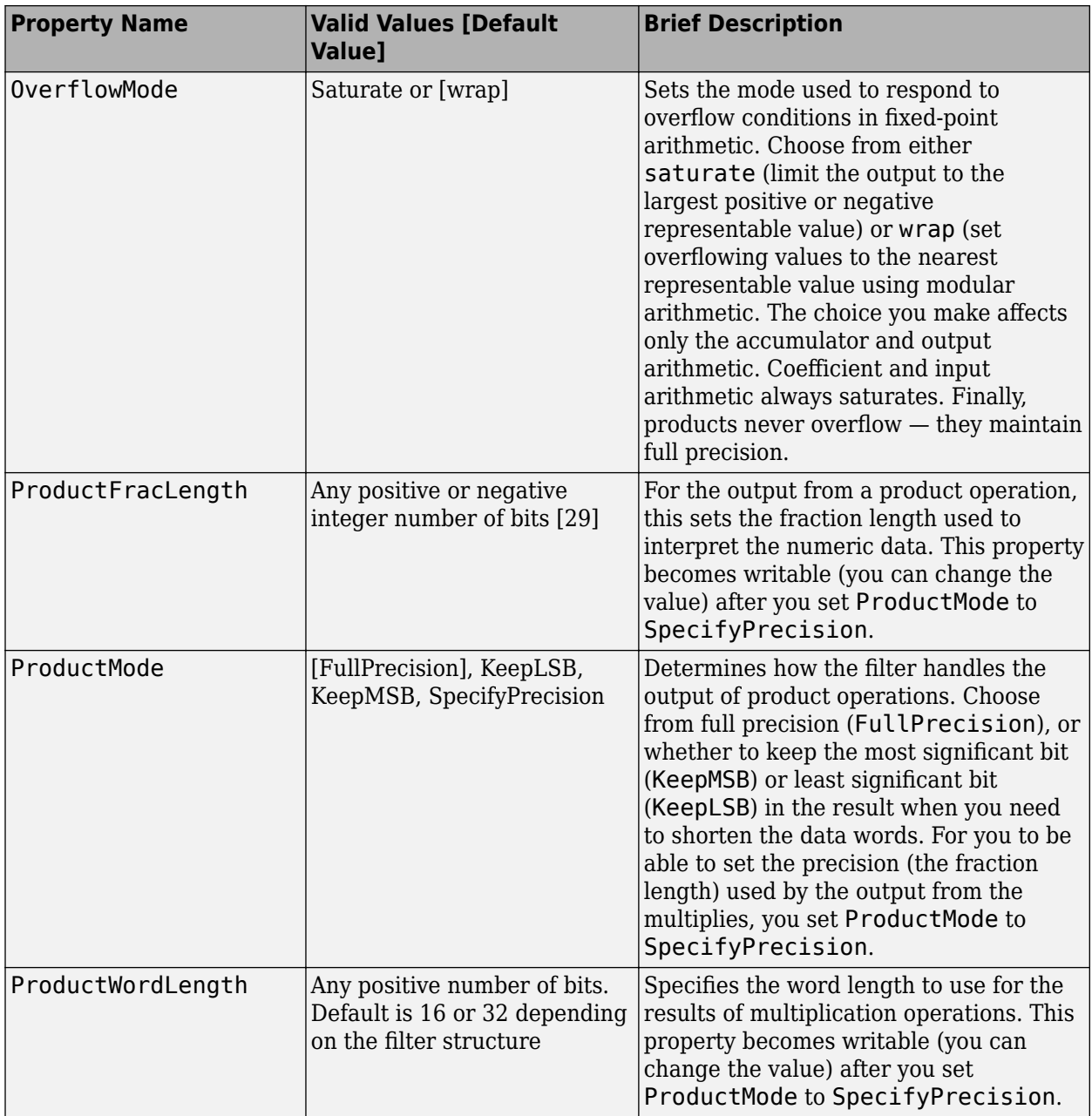

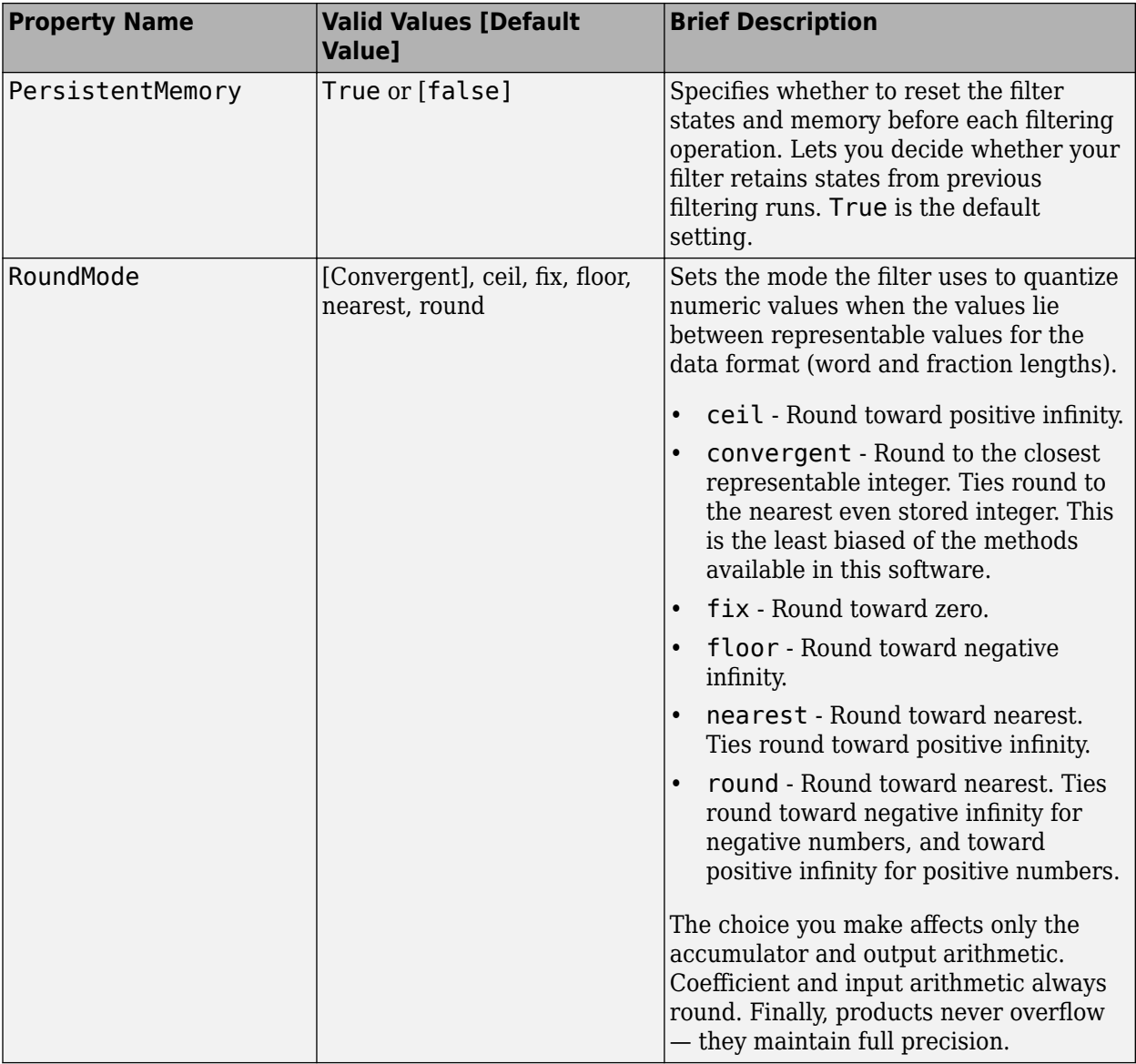

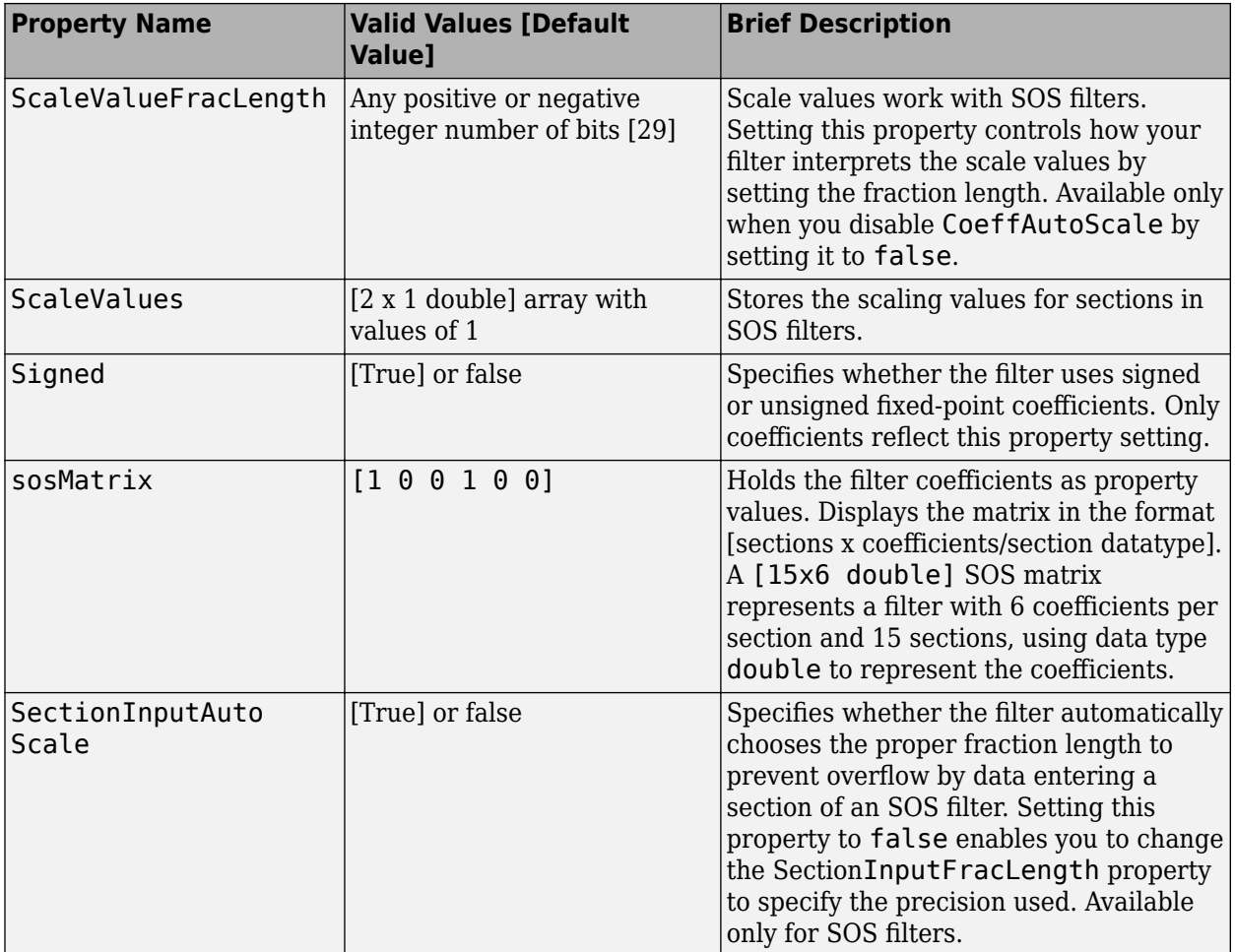

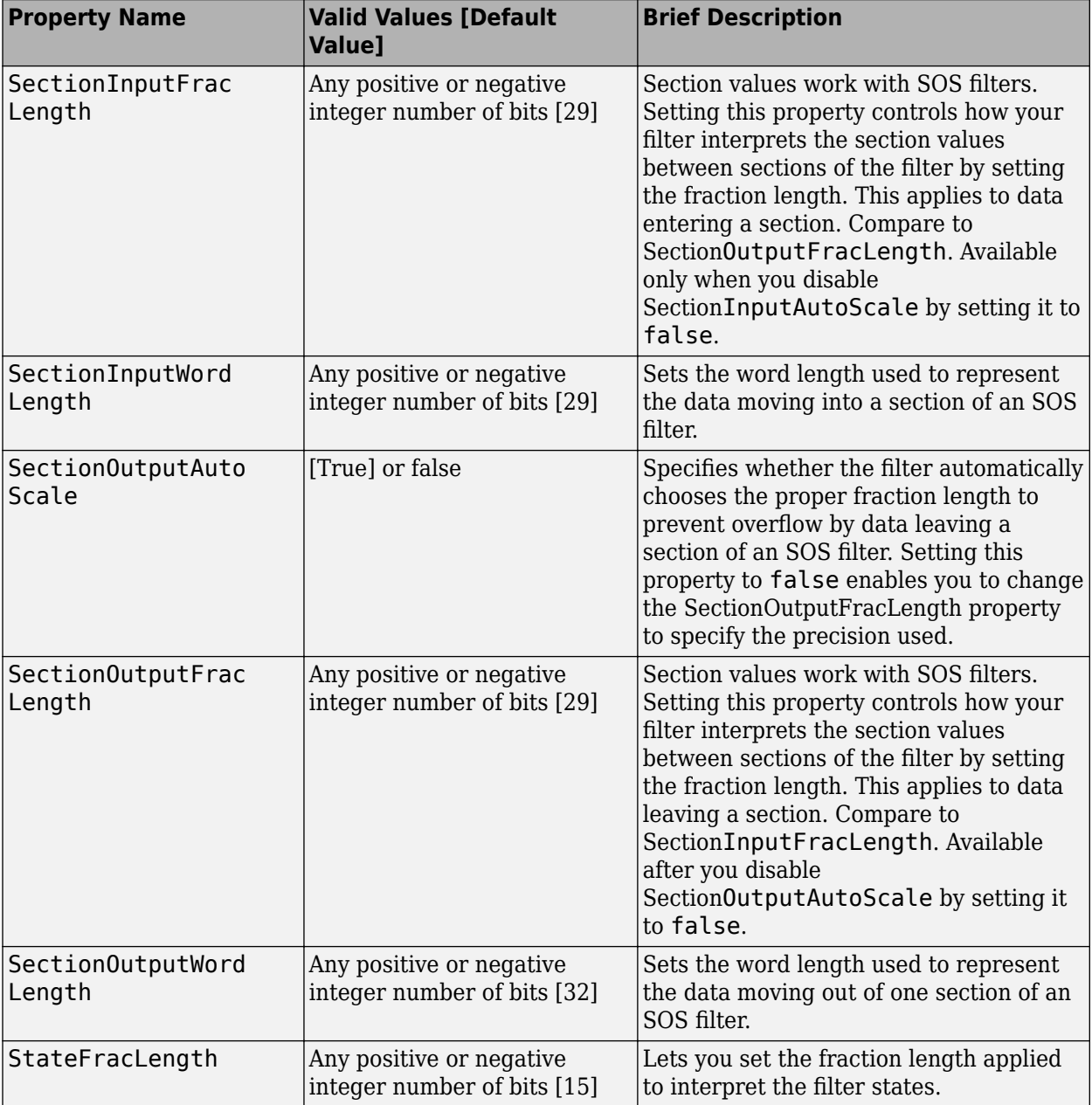

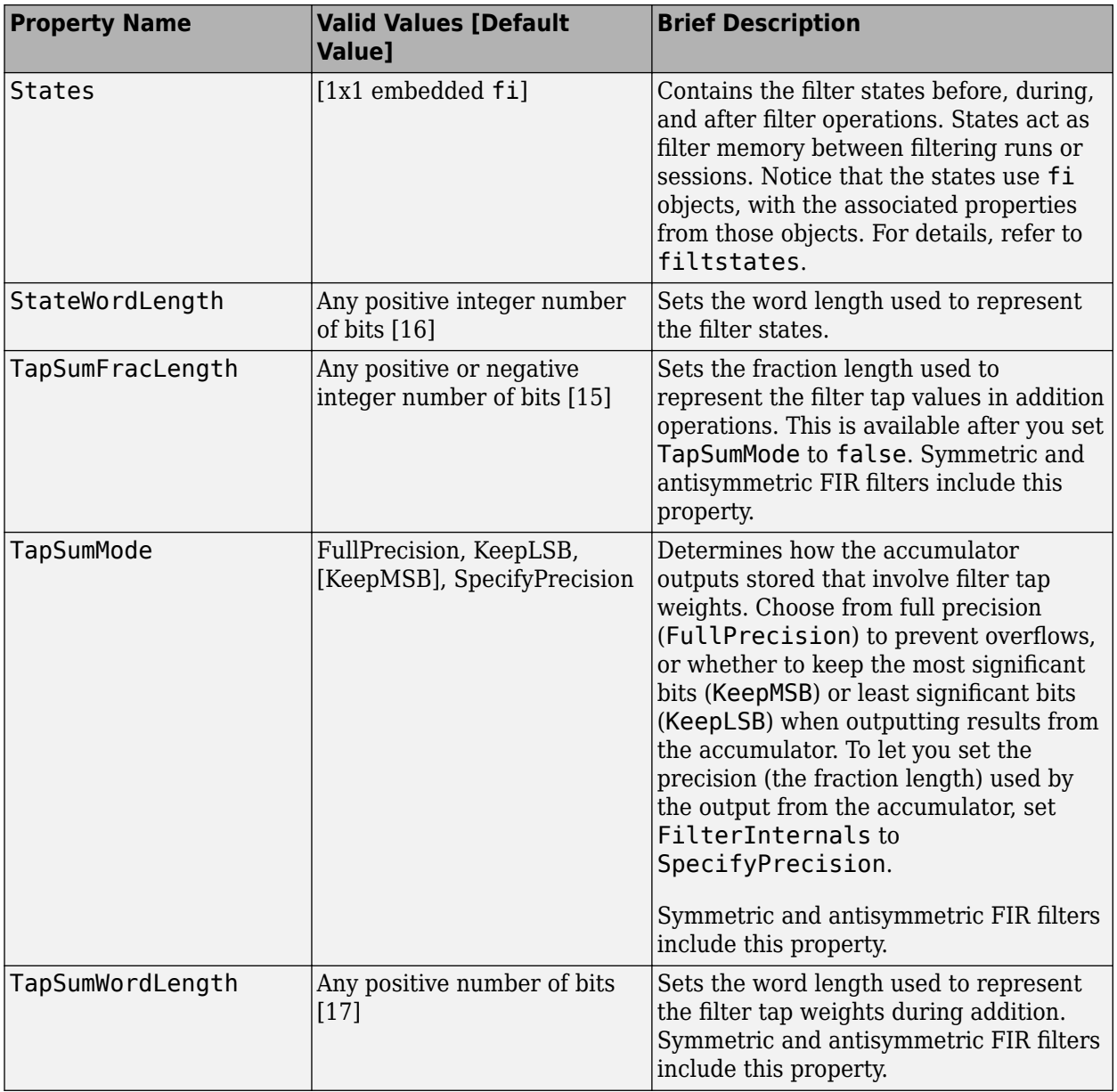

## <span id="page-5602-0"></span>**Property Details for Fixed-Point Filters**

When you create a fixed-point filter, you are creating a filter object (a dfilt object). In this manual, the terms filter, dfilt object, and filter object are used interchangeably. To filter data, you apply the filter object to your data set. The output of the operation is the data filtered by the filter and the filter property values.

Filter objects have properties to which you assign property values. You use these property values to assign various characteristics to the filters you create, including

- The type of arithmetic to use in filtering operations
- The structure of the filter used to implement the filter (not a property you can set or change — you select it by the dfilt.*structure* function you choose)
- The locations of quantizations and cast operations in the filter
- The data formats used in quantizing, casting, and filtering operations

Details of the properties associated with fixed-point filters are described in alphabetical order on the following pages.

## **AccumFracLength**

Except for state-space filters, all dfilt objects that use fixed arithmetic have this property that defines the fraction length applied to data in the accumulator. Combined with AccumWordLength, AccumFracLength helps fully specify how the accumulator outputs data after processing addition operations. As with all fraction length properties, AccumFracLength can be any integer, including integers larger than AccumWordLength, and positive or negative integers.

## **AccumWordLength**

You use AccumWordLength to define the data word length used in the accumulator. Set this property to a value that matches your intended hardware. For example, many digital signal processors use 40-bit accumulators, so set AccumWordLength to 40 in your fixedpoint filter:

```
set(hq,'arithmetic','fixed');
set(hq,'AccumWordLength',40);
```
Note that AccumWordLength only applies to filters whose Arithmetic property value is fixed.

## **Arithmetic**

Perhaps the most important property when you are working with dfilt objects, Arithmetic determines the type of arithmetic the filter uses, and the properties or quantizers that compose the fixed-point or quantized filter. You use character vectors to set the Arithmetic property value.

The next table shows the valid character vectors for the Arithmetic property. Following the table, each property character vector appears with more detailed information about what happens when you select the character vector as the value for Arithmetic in your dfilt.

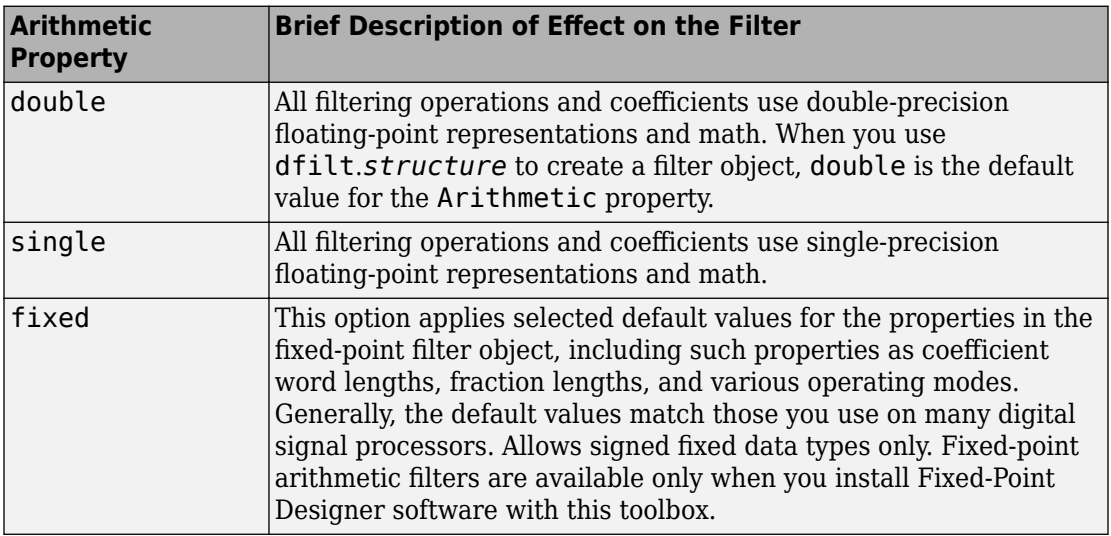

#### **double**

When you use one of the dfilt.*structure* methods to create a filter, the Arithmetic property value is double by default. Your filter is identical to the same filter without the Arithmetic property, as you would create if you used Signal Processing Toolbox software.

Double means that the filter uses double-precision floating-point arithmetic in all operations while filtering:

• All input to the filter must be double data type. Any other data type returns an error.

- The states and output are doubles as well.
- All internal calculations are done in double math.

When you use double data type filter coefficients, the reference and quantized (fixedpoint) filter coefficients are identical. The filter stores the reference coefficients as double data type.

#### **single**

When your filter should use single-precision floating-point arithmetic, set the Arithmetic property to single so all arithmetic in the filter processing gets restricted to single-precision data type.

- Input data must be single data type. Other data types return errors.
- The filter states and filter output use single data type.

When you choose single, you can provide the filter coefficients in either of two ways:

- Double data type coefficients. With Arithmetic set to single, the filter casts the double data type coefficients to single data type representation.
- Single data type. These remain unchanged by the filter.

Depending on whether you specified single or double data type coefficients, the reference coefficients for the filter are stored in the data type you provided. If you provide coefficients in double data type, the reference coefficients are double as well. Providing single data type coefficients generates single data type reference coefficients. Note that the arithmetic used by the reference filter is always double.

When you use [reffilter](#page-5437-0) to create a reference filter from the reference coefficients, the resulting filter uses double-precision versions of the reference filter coefficients.

To set the Arithmetic property value, create your filter, then use set to change the Arithmetic setting, as shown in this example using a direct form FIR filter.

```
b=fir1(7,0.45);
hd=dfilt.dffir(b)
hd = FilterStructure: 'Direct-Form FIR'
               Arithmetic: 'double'
```

```
 Numerator: [1x8 double]
         PersistentMemory: false
                    States: [7x1 double]
set(hd,'arithmetic','single')
hd
hd = FilterStructure: 'Direct-Form FIR'
               Arithmetic: 'single'
                Numerator: [1x8 double]
         PersistentMemory: false
                    States: [7x1 single]
```
#### **fixed**

Converting your dfilt object to use fixed arithmetic results in a filter structure that uses properties and property values to match how the filter would behave on digital signal processing hardware.

**Note** The fixed option for the property Arithmetic is available only when you install Fixed-Point Designer software as well as DSP System Toolbox software.

After you set Arithmetic to fixed, you are free to change any property value from the default value to a value that more closely matches your needs. You cannot, however, mix floating-point and fixed-point arithmetic in your filter when you select fixed as the Arithmetic property value. Choosing fixed restricts you to using either fixed-point or floating point throughout the filter (the data type must be homogenous). Also, all data types must be signed. fixed does not support unsigned data types except for unsigned coefficients when you set the property Signed to false. Mixing word and fraction lengths within the fixed object is acceptable. In short, using fixed arithmetic assumes

- fixed word length.
- fixed size and dedicated accumulator and product registers.
- the ability to do either saturation or wrap arithmetic.
- that multiple rounding modes are available.

Making these assumptions simplifies your job of creating fixed-point filters by reducing repetition in the filter construction process, such as only requiring you to enter the accumulator word size once, rather than for each step that uses the accumulator.

Default property values are a starting point in tailoring your filter to common hardware, such as choosing 40-bit word length for the accumulator, or 16-bit words for data and coefficients.

In this dfilt object example, get returns the default values for dfilt.df1t structures.

```
[b,a] = butter(6, 0.45);hd=dfilt.df1(b,a)
hd = FilterStructure: 'Direct-Form I'
               Arithmetic: 'double'
                 Numerator: [1x7 double]
              Denominator: [1x7 double]
         PersistentMemory: false
                    States: Numerator: [6x1 double]
                            Denominator:[6x1 double]
set(hd,'arithmetic','fixed')
get(hd)
         PersistentMemory: false
          FilterStructure: 'Direct-Form I'
                   States: [1x1 filtstates.dfiir]
                 Numerator: [1x7 double]
              Denominator: [1x7 double]
               Arithmetic: 'fixed'
          CoeffWordLength: 16
           CoeffAutoScale: 1
                    Signed: 1
                 RoundMode: 'convergent'
             OverflowMode: 'wrap'
          InputWordLength: 16
          InputFracLength: 15
              ProductMode: 'FullPrecision'
         OutputWordLength: 16
         OutputFracLength: 15
            NumFracLength: 16
            DenFracLength: 14
```
hd

 ProductWordLength: 32 NumProdFracLength: 31 DenProdFracLength: 29 AccumWordLength: 40 NumAccumFracLength: 31 DenAccumFracLength: 29 CastBeforeSum: 1 Here is the default display for hd.  $hd =$  FilterStructure: 'Direct-Form I' Arithmetic: 'fixed' Numerator: [1x7 double] Denominator: [1x7 double] PersistentMemory: false States: Numerator: [6x1 fi] Denominator: [6x1 fi] CoeffWordLength: 16 CoeffAutoScale: true Signed: true InputWordLength: 16 InputFracLength: 15 OutputWordLength: 16 OutputFracLength: 15 ProductMode: 'FullPrecision' AccumWordLength: 40 CastBeforeSum: true RoundMode: 'convergent' OverflowMode: 'wrap'

This second example shows the default property values for  $\text{dfilt}. \text{lattice}$  and  $\text{diter}$ objects, using the coefficients from an fir1 filter.

```
b=fir1(7,0.45)
hdlat=dfilt.latticemamax(b)
hdlat = FilterStructure: [1x45 char]
                Arithmetic: 'double'
                   Lattice: [1x8 double]
         PersistentMemory: false
                    States: [8x1 double]
hdlat.arithmetic='fixed'
hdlat = FilterStructure: [1x45 char]
                Arithmetic: 'fixed'
                   Lattice: [1x8 double]
         PersistentMemory: false
                    States: [1x1 embedded.fi]
          CoeffWordLength: 16 
           CoeffAutoScale: true 
                    Signed: true 
          InputWordLength: 16 
          InputFracLength: 15 
         OutputWordLength: 16 
                OutputMode: 'AvoidOverflow'
          StateWordLength: 16 
          StateFracLength: 15 
               ProductMode: 'FullPrecision'
          AccumWordLength: 40 
            CastBeforeSum: true 
                 RoundMode: 'convergent' 
             OverflowMode: 'wrap'
```
Unlike the single or double options for Arithmetic, fixed uses properties to define the word and fraction lengths for each portion of your filter. By changing the property value of any of the properties, you control your filter performance. Every word length and fraction length property is independent — set the one you need and the others remain unchanged, such as setting the input word length with InputWordLength, while leaving the fraction length the same.

```
d=fdesign.lowpass('n,fc',6,0.45)
d = Response: 'Lowpass with cutoff'
           Specification: 'N,Fc'
             Description: {2x1 cell}
     NormalizedFrequency: true
                      Fs: 'Normalized'
             FilterOrder: 6
                 Fcutoff: 0.4500
designmethods(d)
Design Methods for class fdesign.lowpass:
butter
hd=butter(d)
hd = FilterStructure: 'Direct-Form II, Second-Order Sections'
       Arithmetic: 'double'
        sosMatrix: [3x6 double]
      ScaleValues: [4x1 double]
PersistentMemory: false
           States: [2x3 double]
hd.arithmetic='fixed'
hd = FilterStructure: 'Direct-Form II, Second-Order Sections'
```

```
 Arithmetic: 'fixed'
         sosMatrix: [3x6 double]
       ScaleValues: [4x1 double]
  PersistentMemory: false
            States: [1x1 embedded.fi]
   CoeffWordLength: 16 
    CoeffAutoScale: true 
            Signed: true 
   InputWordLength: 16 
   InputFracLength: 15 
  SectionInputWordLength: 16 
   SectionInputAutoScale: true 
  SectionOutputWordLength: 16 
  Section OutputAutoScale: true 
        OutputWordLength: 16 
               OutputMode: 'AvoidOverflow'
         StateWordLength: 16 
         StateFracLength: 15 
              ProductMode: 'FullPrecision'
         AccumWordLength: 40 
           CastBeforeSum: true 
                RoundMode: 'convergent' 
            OverflowMode: 'wrap' 
hd.inputWordLength=12
hd = FilterStructure: 'Direct-Form II, Second-Order Sections'
       Arithmetic: 'fixed'
        sosMatrix: [3x6 double]
      ScaleValues: [4x1 double]
PersistentMemory: false
                    States: [1x1 embedded.fi]
```

```
 CoeffWordLength: 16 
   CoeffAutoScale: true 
           Signed: true
  InputWordLength: 12 
  InputFracLength: 15 
  SectionInputWordLength: 16 
   SectionInputAutoScale: true 
 SectionOutputWordLength: 16 
  SectionOutputAutoScale: true 
        OutputWordLength: 16 
               OutputMode: 'AvoidOverflow'
          StateWordLength: 16 
          StateFracLength: 15 
              ProductMode: 'FullPrecision'
         AccumWordLength: 40 
            CastBeforeSum: true 
                RoundMode: 'convergent' 
             OverflowMode: 'wrap'
```
Notice that the properties for the lattice filter hdlat and direct-form II filter hd are different, as befits their differing filter structures. Also, some properties are common to both objects, such as RoundMode and PersistentMemory and behave the same way in both objects.

#### **Notes About Fraction Length, Word Length, and Precision**

Word length and fraction length combine to make the format for a fixed-point number, where word length is the number of bits used to represent the value and fraction length specifies, in bits, the location of the binary point in the fixed-point representation. Therein lies a problem — fraction length, which you specify in bits, can be larger than the word length, or a negative number of bits. This section explains how that idea works and how you might use it.

Fraction length defined as the number of fractional bits (bits to the right of the binary point) is true only when the fraction length is positive and less than or equal to the word length. In MATLAB format notation you can use [word length fraction length]. For

example, for the format [16 16], the second 16 (the fraction length) is the number of fractional bits or bits to the right of the binary point. In this example, all 16 bits are to the right of the binary point.

It is also possible to have fixed-point formats of [16 18] or [16 -45]. In these cases the fraction length can no longer be the number of bits to the right of the binary point since the format says the word length is 16 — there cannot be 18 fraction length bits on the right. How can there be a negative number of bits for the fraction length, such as [16 -45]?

A better way to think about fixed-point format [word length fraction length] and what it means is that the representation of a fixed-point number is a weighted sum of powers of two driven by the fraction length, or the two's complement representation of the fixedpoint number.

Consider the format [B L], where the fraction length L can be positive, negative, 0, greater than B (the word length) or less than B. (B and L are always integers and B is always positive.)

Given a binary character vector  $b(1) b(2) b(3) \dots b(B)$ , to determine the two's-complement value of the character vector in the format described by [B L], use the value of the individual bits in the binary character vector in the following formula, where b(1) is the first binary bit (and most significant bit, MSB), b(2) is the second, and on up to b(B).

The decimal numeric value that those bits represent is given by

value =-b(1)\*2^(B-L-1)+b(2)\*2^(B-L-2)+b(3)\*2^(B-L-3)+...+ b(B)\*2^(-L)

L, the fraction length, represents the negative of the weight of the last, or least significant bit (LSB). L is also the step size or the precision provided by a given fraction length.

## **Precision**

Here is how precision works.

When all of the bits of a binary character vector are zero except for the LSB (which is therefore equal to one), the value represented by the bit character vector is given by  $2^{(L)}$ . If L is negative, for example L=-16, the value is  $2^{16}$ . The smallest step between numbers that can be represented in a format where  $L=16$  is given by 1 x  $2^{16}$  (the rightmost term in the formula above), which is 65536. Note the precision does not depend on the word length.

Take a look at another example. When the word length set to 8 bits, the decimal value 12 is represented in binary by 00001100. That 12 is the decimal equivalent of 00001100 tells you that you are using [8 0] data format representation — the word length is 8 bits and fraction length 0 bits, and the step size or precision (the smallest difference between two adjacent values in the format  $[8,0]$ , is  $2^0=1$ .

Suppose you plan to keep only the upper 5 bits and discard the other three. The resulting precision after removing the right-most three bits comes from the weight of the lowest remaining bit, the fifth bit from the left, which is  $2<sup>3</sup>=8$ , so the format would be [5,-3].

Note that in this format the step size is 8, I cannot represent numbers that are between multiples of 8.

In MATLAB, with Fixed-Point Designer software installed:

```
x=8:
q=quantizer([8,0]); % Word length = 8, fraction length = 0
xq =quantize(q,x);
binxq=num2bin(q,xq);
q1 =quantizer([5 -3]); % Word length = 5, fraction length = -3xq1 =quantize(q1,xq);
binxq1=num2bin(q1,xq1);
binxq
binxq =00001000
binxq1
binxq1 =00001
```
But notice that in [5,-3] format, 00001 is the two's complement representation for 8, not for 1;  $q =$  quantizer([8 0]) and  $q1 =$  quantizer([5 -3]) are not the same. They cover the about the same range — range(q) > range(q1) — but their quantization step is different  $-$  eps (q) = 8, and eps (q1)=1.

Look at one more example. When you construct a quantizer q

 $q =$ quantizer([a,b])

the first element in [a,b] is a, the word length used for quantization. The second element in the expression,  $\mathbf{b}$ , is related to the quantization step  $\mathbf{-}$  the numerical

difference between the two closest values that the quantizer can represent. This is also related to the weight given to the LSB. Note that  $2^(-b) = \epsilon ps(q)$ .

Now construct two quantizers, q1 and q2. Let q1 use the format [32,0] and let q2 use the format [16, -16].

 $q1 =$ quantizer( $[32, 0]$ )  $q2 =$  quantizer( $[16, -16]$ )

Quantizers q1 and q2 cover the same range, but q2 has less precision. It covers the range in steps of  $2^{16}$ , while q covers the range in steps of 1.

This lost precision is due to (or can be used to model) throwing out 16 least-significant bits.

An important point to understand is that in dfilt objects and filtering you control which bits are carried from the sum and product operations in the filter to the filter output by setting the format for the output from the sum or product operation.

For instance, if you use [16 0] as the output format for a 32-bit result from a sum operation when the original format is [32 0], you take the lower 16 bits from the result. If you use [16 -16], you take the higher 16 bits of the original 32 bits. You could even take 16 bits somewhere in between the 32 bits by choosing something like [16 -8], but you probably do not want to do that.

Filter scaling is directly implicated in the format and precision for a filter. When you know the filter input and output formats, as well as the filter internal formats, you can scale the inputs or outputs to stay within the format ranges.

Notice that overflows or saturation might occur at the filter input, filter output, or within the filter itself, such as during add or multiply or accumulate operations. Improper scaling at any point in the filter can result in numerical errors that dramatically change the performance of your fixed-point filter implementation.

## **CastBeforeSum**

Setting the CastBeforeSum property determines how the filter handles the input values to sum operations in the filter. After you set your filter Arithmetic property value to fixed, you have the option of using CastBeforeSum to control the data type of some inputs (addends) to summations in your filter. To determine which addends reflect the CastBeforeSum property setting, refer to the reference page for the signal flow diagram for the filter structure.

CastBeforeSum specifies whether to cast selected addends to summations in the filter to the output format from the addition operation before performing the addition. When you specify true for the property value, the results of the affected sum operations match most closely the results found on most digital signal processors. Performing the cast operation before the summation adds one or two additional quantization operations that can add error sources to your filter results.

Specifying CastBeforeSum to be false prevents the addends from being cast to the output format before the addition operation. Choose this setting to get the most accurate results from summations without considering the hardware your filter might use.

Notice that the output format for every sum operation reflects the value of the output property specified in the filter structure diagram. Which input property is referenced by CastBeforeSum depends on the structure.

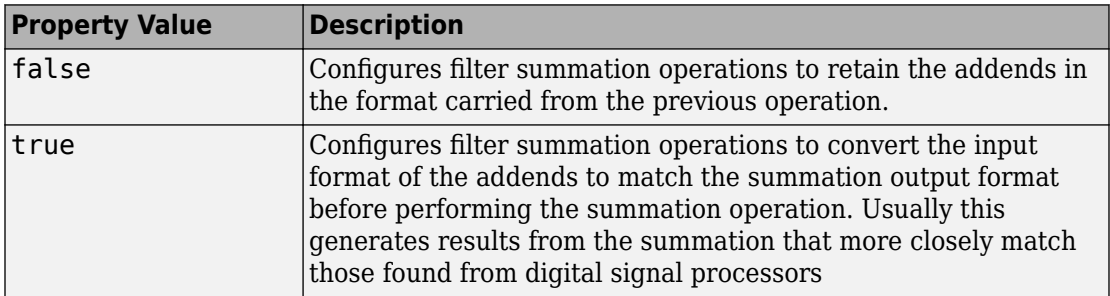

Another point — with CastBeforeSum set to false, the filter realization process inserts an intermediate data type format to hold temporarily the full precision sum of the inputs. A separate Convert block performs the process of casting the addition result to the accumulator format. This intermediate data format occurs because the Sum block in Simulink always casts input (addends) to the output data type.

## **Diagrams of CastBeforeSum Settings**

When CastBeforeSum is false, sum elements in filter signal flow diagrams look like this:
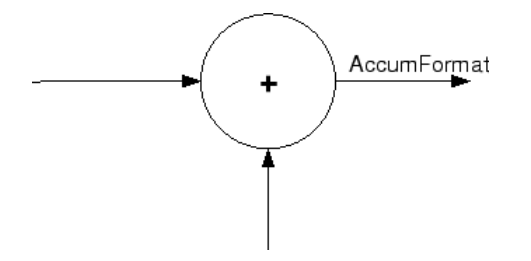

showing that the input data to the sum operations (the addends) retain their format word length and fraction length from previous operations. The addition process uses the existing input formats and then casts the output to the format defined by AccumFormat. Thus the output data has the word length and fraction length defined by AccumWordLength and AccumFracLength.

When CastBeforeSum is true, sum elements in filter signal flow diagrams look like this:

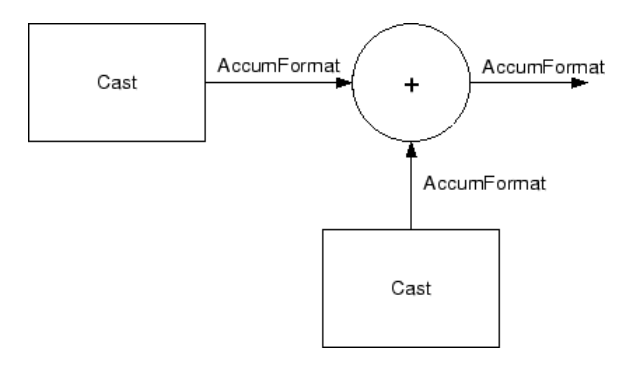

showing that the input data gets recast to the accumulator format word length and fraction length (AccumFormat) before the sum operation occurs. The data output by the addition operation has the word length and fraction length defined by AccumWordLength and AccumFracLength.

# **CoeffAutoScale**

How the filter represents the filter coefficients depends on the property value of CoeffAutoScale. When you create a dfilt object, you use coefficients in doubleprecision format. Converting the dfilt object to fixed-point arithmetic forces the coefficients into a fixed-point representation. The representation the filter uses depends on whether the value of CoeffAutoScale is true or false.

- CoeffAutoScale = true means the filter chooses the fraction length to maintain the value of the coefficients as close to the double-precision values as possible. When you change the word length applied to the coefficients, the filter object changes the fraction length to try to accommodate the change. true is the default setting.
- CoeffAutoScale = false removes the automatic scaling of the fraction length for the coefficients and exposes the property that controls the coefficient fraction length so you can change it. For example, if the filter is a direct form FIR filter, setting CoeffAutoScale = false exposes the NumFracLength property that specifies the fraction length applied to numerator coefficients. If the filter is an IIR filter, setting CoeffAutoScale = false exposes both the NumFracLength and DenFracLength properties.

Here is an example of using CoeffAutoScale with a direct form filter.

```
hd2=dfilt.dffir([0.3 0.6 0.3])
hd2 = FilterStructure: 'Direct-Form FIR'
                Arithmetic: 'double'
                 Numerator: [0.3000 0.6000 0.3000]
         PersistentMemory: false
                    States: [2x1 double]
hd2.arithmetic='fixed'
hd2 = FilterStructure: 'Direct-Form FIR'
                Arithmetic: 'fixed'
                 Numerator: [0.3000 0.6000 0.3000]
         PersistentMemory: false
                    States: [1x1 embedded.fi]
          CoeffWordLength: 16 
           CoeffAutoScale: true 
                    Signed: true 
          InputWordLength: 16 
          InputFracLength: 15 
         OutputWordLength: 16 
                OutputMode: 'AvoidOverflow'
```

```
 ProductMode: 'FullPrecision'
 AccumWordLength: 40 
   CastBeforeSum: true 
       RoundMode: 'convergent' 
    OverflowMode: 'wrap'
```
To this point, the filter coefficients retain the original values from when you created the filter as shown in the Numerator property. Now change the CoeffAutoScale property value from true to false.

```
hd2.coeffautoScale=false
hd2 = FilterStructure: 'Direct-Form FIR'
                Arithmetic: 'fixed'
                 Numerator: [0.3000 0.6000 0.3000]
         PersistentMemory: false
                    States: [1x1 embedded.fi]
          CoeffWordLength: 16 
           CoeffAutoScale: false 
            NumFracLength: 15 
                    Signed: true 
          InputWordLength: 16 
          InputFracLength: 15 
         OutputWordLength: 16 
                OutputMode: 'AvoidOverflow'
               ProductMode: 'FullPrecision'
          AccumWordLength: 40 
             CastBeforeSum: true 
                 RoundMode: 'convergent' 
              OverflowMode: 'wrap'
```
With the NumFracLength property now available, change the word length to 5 bits.

Notice the coefficient values. Setting CoeffAutoScale to false removes the automatic fraction length adjustment and the filter coefficients cannot be represented by the current format of [5 15] — a word length of 5 bits, fraction length of 15 bits.

```
hd2.coeffwordlength=5
hd2 = FilterStructure: 'Direct-Form FIR'
                Arithmetic: 'fixed'
                 Numerator: [4.5776e-004 4.5776e-004 4.5776e-004]
         PersistentMemory: false
                   States: [1x1 embedded.fi]
          CoeffWordLength: 5 
           CoeffAutoScale: false 
            NumFracLength: 15 
                    Signed: true 
          InputWordLength: 16 
          InputFracLength: 15 
         OutputWordLength: 16 
                OutputMode: 'AvoidOverflow'
               ProductMode: 'FullPrecision'
          AccumWordLength: 40 
             CastBeforeSum: true 
                 RoundMode: 'convergent' 
              OverflowMode: 'wrap'
```
Restoring CoeffAutoScale to true goes some way to fixing the coefficient values. Automatically scaling the coefficient fraction length results in setting the fraction length to 4 bits. You can check this with get(hd2) as shown below.

hd2.coeffautoScale=true  $hd2 =$  FilterStructure: 'Direct-Form FIR' Arithmetic: 'fixed' Numerator: [0.3125 0.6250 0.3125]

```
 PersistentMemory: false
                    States: [1x1 embedded.fi]
          CoeffWordLength: 5 
           CoeffAutoScale: true 
                    Signed: true 
          InputWordLength: 16 
          InputFracLength: 15 
         OutputWordLength: 16 
                OutputMode: 'AvoidOverflow'
               ProductMode: 'FullPrecision'
          AccumWordLength: 40 
            CastBeforeSum: true 
                 RoundMode: 'convergent' 
             OverflowMode: 'wrap' 
get(hd2)
         PersistentMemory: false
FilterStructure: 'Direct-Form FIR'
                    States: [1x1 embedded.fi]
                 Numerator: [0.3125 0.6250 0.3125]
               Arithmetic: 'fixed'
          CoeffWordLength: 5
           CoeffAutoScale: 1
                    Signed: 1
                 RoundMode: 'convergent'
             OverflowMode: 'wrap'
          InputWordLength: 16
          InputFracLength: 15
         OutputWordLength: 16
                OutputMode: 'AvoidOverflow'
               ProductMode: 'FullPrecision'
            NumFracLength: 4
         OutputFracLength: 12
        ProductWordLength: 21
        ProductFracLength: 19
          AccumWordLength: 40
          AccumFracLength: 19
            CastBeforeSum: 1
```
Clearly five bits is not enough to represent the coefficients accurately.

## **CoeffFracLength**

Fixed-point scalar filters that you create using  $\text{d}$ filt.scalar use this property to define the fraction length applied to the scalar filter coefficients. Like the coefficient-fractionlength-related properties for the FIR, lattice, and IIR filters, CoeffFracLength is not displayed for scalar filters until you set CoeffAutoScale to false. Once you change the automatic scaling you can set the fraction length for the coefficients to any value you require.

As with all fraction length properties, the value you enter here can be any negative or positive integer, or zero. Fraction length can be larger than the associated word length, as well. By default, the value is 14 bits, with the CoeffWordlength of 16 bits.

## **CoeffWordLength**

One primary consideration in developing filters for hardware is the length of a data word. CoeffWordLength defines the word length for these data storage and arithmetic locations:

- Numerator and denominator filter coefficients
- Tap sum in dfilt.dfsymfir and dfilt.dfasymfir filter objects
- Section input, multiplicand, and state values in direct-form SOS filter objects such as dfilt.df1t and dfilt.df2
- Scale values in second-order filters
- Lattice and ladder coefficients in lattice filter objects, such as dfilt.latticearma and dfilt.latticemamax
- Gain in dfilt.scalar

Setting this property value controls the word length for the data listed. In most cases, the data words in this list have separate fraction length properties to define the associated fraction lengths.

Any positive, integer word length works here, limited by the machine you use to develop your filter and the hardware you use to deploy your filter.

## **DenAccumFracLength**

Filter structures df1, df1t, df2, and df2t that use fixed arithmetic have this property that defines the fraction length applied to denominator coefficients in the accumulator. In combination with AccumWordLength, the properties fully specify how the accumulator outputs data stored there.

As with all fraction length properties, DenAccumFracLength can be any integer, including integers larger than AccumWordLength, and positive or negative integers. To be able to change the property value for this property, you set FilterInternals to SpecifyPrecision.

## **DenFracLength**

Property DenFracLength contains the value that specifies the fraction length for the denominator coefficients for your filter. DenFracLength specifies the fraction length used to interpret the data stored in C. Used in combination with CoeffWordLength, these two properties define the interpretation of the coefficients stored in the vector that contains the denominator coefficients.

As with all fraction length properties, the value you enter here can be any negative or positive integer, or zero. Fraction length can be larger than the associated word length, as well. By default, the value is 15 bits, with the CoeffWordLength of 16 bits.

## **Denominator**

The denominator coefficients for your IIR filter, taken from the prototype you start with, are stored in this property. Generally this is a 1-by-N array of data in double format, where N is the length of the filter.

All IIR filter objects include Denominator, except the lattice-based filters which store their coefficients in the Lattice property, and second-order section filters, such as dfilt.df1tsos, which use the SosMatrix property to hold the coefficients for the sections.

## **DenProdFracLength**

A property of all of the direct form IIR dfilt objects, except the ones that implement second-order sections, DenProdFracLength specifies the fraction length applied to data output from product operations that the filter performs on denominator coefficients.

Looking at the signal flow diagram for the [dfilt.df1t](#page-4213-0) filter, for example, you see that denominators and numerators are handled separately. When you set ProductMode to SpecifyPrecision, you can change the DenProdFracLength setting manually. Otherwise, for multiplication operations that use the denominator coefficients, the filter sets the fraction length as defined by the ProductMode setting.

## **DenStateFracLength**

When you look at the flow diagram for the **dfilt**.df1sos filter object, the states associated with denominator coefficient operations take the fraction length from this property. In combination with the DenStateWordLength property, these properties fully specify how the filter interprets the states.

As with all fraction length properties, the value you enter here can be any negative or positive integer, or zero. Fraction length can be larger than the associated word length, as well. By default, the value is 15 bits, with the DenStateWordLength of 16 bits.

## **DenStateWordLength**

When you look at the flow diagram for the **dfilt**.df1sos filter object, the states associated with the denominator coefficient operations take the data format from this property and the DenStateFracLength property. In combination, these properties fully specify how the filter interprets the state it uses.

By default, the value is 16 bits, with the DenStateFracLength of 15 bits.

## **FilterInternals**

Similar to the FilterInternals pane in FDATool, this property controls whether the filter sets the output word and fraction lengths automatically, and the accumulator word and fraction lengths automatically as well, to maintain the best precision results during filtering. The default value, FullPrecision, sets automatic word and fraction length determination by the filter. Setting FilterInternals to SpecifyPrecision exposes the output and accumulator related properties so you can set your own word and fraction lengths for them. Note that

## **FilterStructure**

Every dfilt object has a FilterStructure property. This is a read-only property containing a character vector that declares the structure of the filter object you created.

When you construct filter objects, the FilterStructure property value is returned containing one of the character vectors shown in the following table. Property FilterStructure indicates the filter architecture and comes from the constructor you use to create the filter.

After you create a filter object, you cannot change the FilterStructure property value. To make filters that use different structures, you construct new filters using the appropriate methods, or use [convert](#page-4083-0) to switch to a new structure.

## **Default value**

Since this depends on the constructor you use and the constructor includes the filter structure definition, there is no default value. When you try to create a filter without specifying a structure, MATLAB returns an error.

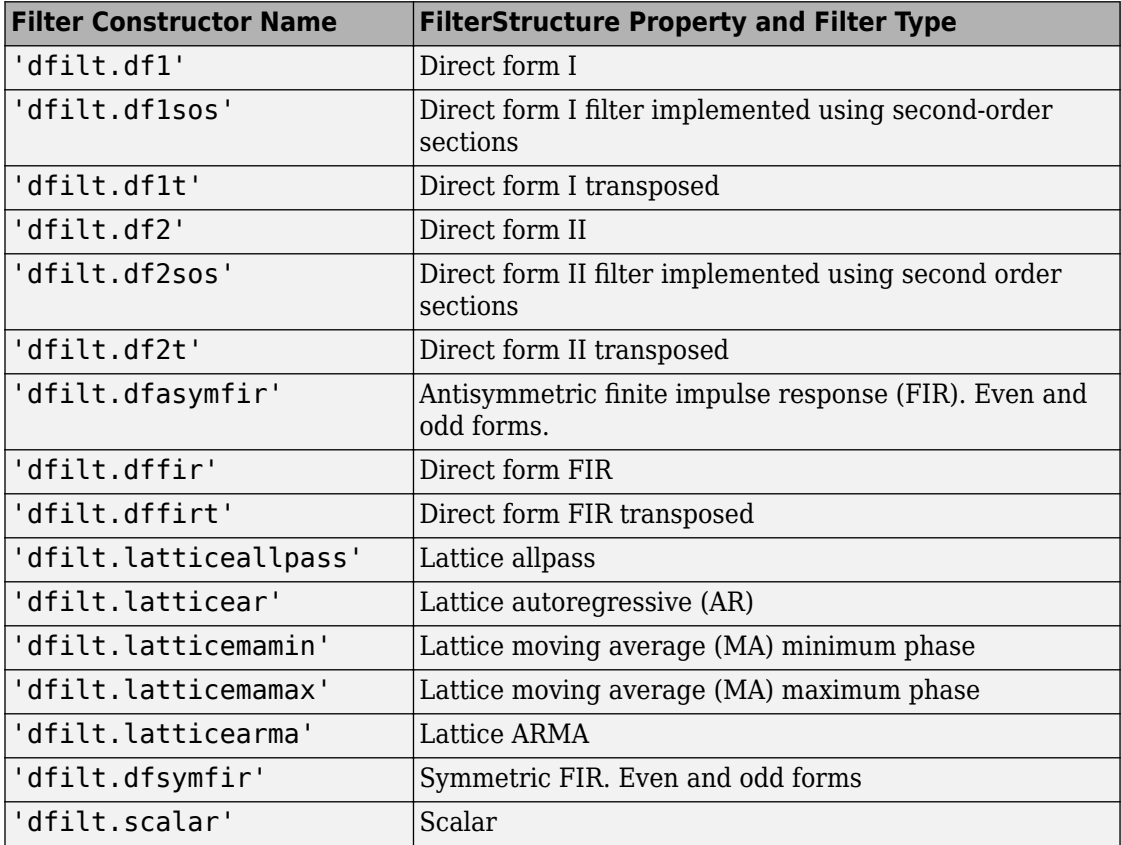

### **Filter Structures with Quantizations Shown in Place**

To help you understand how and where the quantizations occur in filter structures in this toolbox, the figure below shows the structure for a Direct Form II filter, including the quantizations (fixed-point formats) that compose part of the fixed-point filter. You see that one or more quantization processes, specified by the \*format label, accompany each filter element, such as a delay, product, or summation element. The input to or output from each element reflects the result of applying the associated quantization as defined by the

word length and fraction length format. Wherever a particular filter element appears in a filter structure, recall the quantization process that accompanies the element as it appears in this figure. Each filter reference page, such as the [dfilt.df2](#page-4232-0) reference page, includes the signal flow diagram showing the formatting elements that define the quantizations that occur throughout the filter flow.

For example, a product quantization, either numerator or denominator, follows every product (gain) element and a sum quantization, also either numerator or denominator, follows each sum element. The figure shows the Arithmetic property value set to fixed.

df2 IIR Filter Structure Including the Formatting Objects, with Arithmetic Property Value fixed

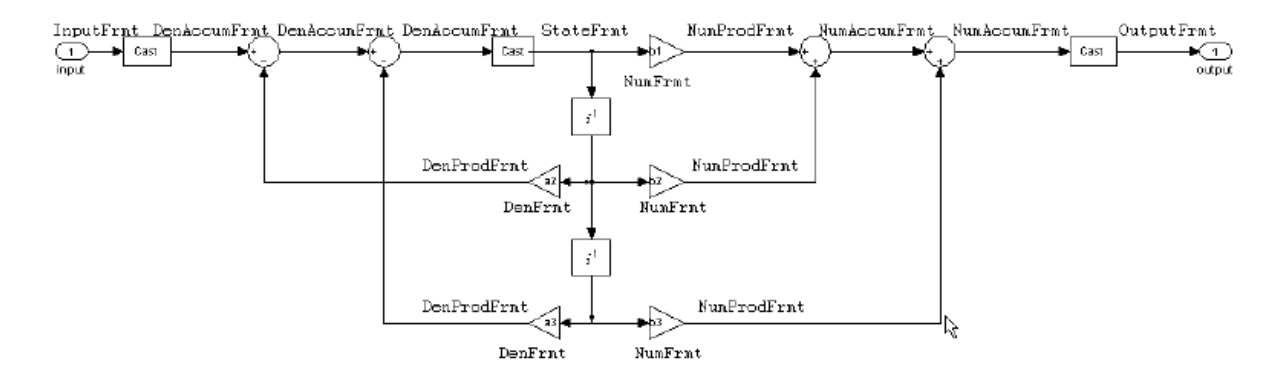

When your df2 filter uses the Arithmetic property set to fixed, the filter structure contains the formatting features shown in the diagram. The formats included in the structure are fixed-point objects that include properties to set various word and fraction length formats. For example, the NumFormat or DenFormat properties of the fixed-point arithmetic filter set the properties for quantizing numerator or denominator coefficients according to word and fraction length settings.

When the leading denominator coefficient a(1) in your filter is not 1, choose it to be a power of two so that a shift replaces the multiply that would otherwise be used.

## **Fixed-Point Arithmetic Filter Structures**

You choose among several filter structures when you create fixed-point filters. You can also specify filters with single or multiple cascaded sections of the same type. Because quantization is a nonlinear process, different fixed-point filter structures produce different results.

To specify the filter structure, you select the appropriate dfilt.*structure* method to construct your filter. Refer to the function reference information for dfilt and set for details on setting property values for quantized filters.

The figures in the following subsections of this section serve as aids to help you determine how to enter your filter coefficients for each filter structure. Each subsection contains an example for constructing a filter of the given structure.

Scale factors for the input and output for the filters do not appear in the block diagrams. The default filter structures do not include, nor assume, the scale factors. For filter scaling information, refer to [scale](#page-5452-0) in the Help system.

## **About the Filter Structure Diagrams**

In the diagrams that accompany the following filter structure descriptions, you see the active operators that define the filter, such as sums and gains, and the formatting features that control the processing in the filter. Notice also that the coefficients are labeled in the figure. This tells you the order in which the filter processes the coefficients.

While the meaning of the block elements is straightforward, the labels for the formats that form part of the filter are less clear. Each figure includes text in the form *labelFormat* that represents the existence of a formatting feature at that point in the structure. The *Format* stands for formatting object and the *label* specifies the data that the formatting object affects.

For example, in the dfilt.df2 filter shown above, the entries InputFormat and OutputFormat are the formats applied, that is the word length and fraction length, to the filter input and output data. For example, filter properties like OutputWordLength and InputWordLength specify values that control filter operations at the input and output points in the structure and are represented by the formatting objects InputFormat and OutputFormat shown in the filter structure diagrams.

## **Direct Form I Filter Structure**

The following figure depicts the *direct form I* filter structure that directly realizes a transfer function with a second-order numerator and denominator. The numerator

coefficients are numbered  $b(i)$ ,  $i = 1, 2, 3$ ; the denominator coefficients are numbered  $a(i)$ ,  $i = 1, 2, 3$ ; and the states (used for initial and final state values in filtering) are labeled *z*(*i*). In the figure, the Arithmetic property is set to fixed.

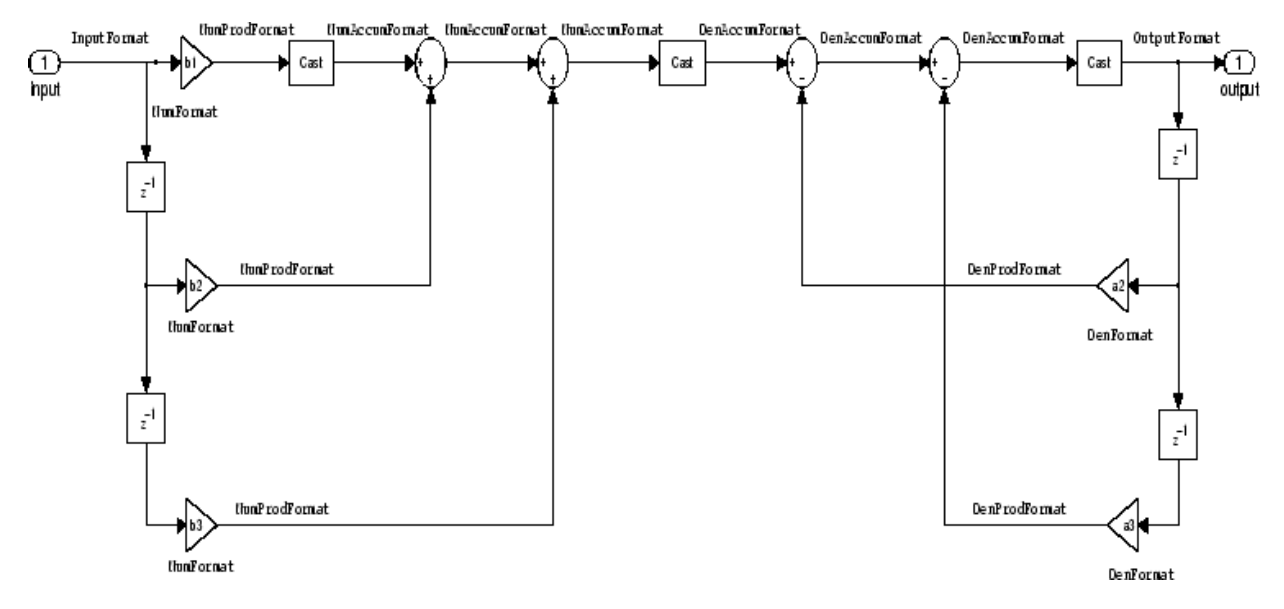

## **Example — Specifying a Direct Form I Filter**

You can specify a second-order direct form I structure for a quantized filter hq with the following code.

 $b = [0.3 \ 0.6 \ 0.3];$  $a = [1 \ 0 \ 0.2];$  $hq = diff.df1(b,a);$ 

To create the fixed-point filter, set the Arithmetic property to fixed as shown here.

set(hq,'arithmetic','fixed');

### **Direct Form I Filter Structure With Second-Order Sections**

The following figure depicts a *direct form I* filter structure that directly realizes a transfer function with a second-order numerator and denominator and second-order sections. The numerator coefficients are numbered  $b(i)$ ,  $i = 1, 2, 3$ ; the denominator coefficients are numbered  $a(i)$ ,  $i = 1, 2, 3$ ; and the states (used for initial and final state values in filtering)

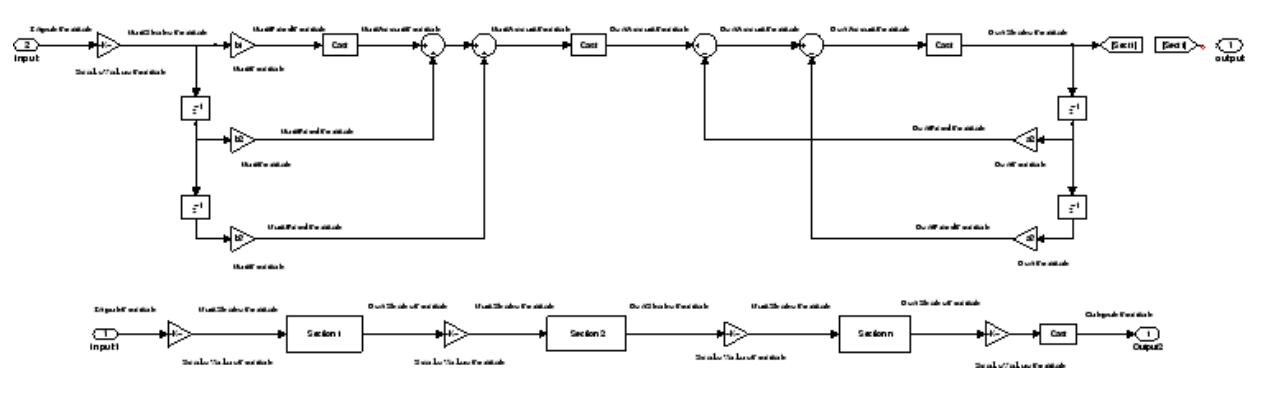

are labeled *z*(*i*). In the figure, the Arithmetic property is set to fixed to place the filter in fixed-point mode.

### **Example — Specifying a Direct Form I Filter with Second-Order Sections**

You can specify an eighth-order direct form I structure for a quantized filter hq with the following code.

 $b = [0.3 \ 0.6 \ 0.3];$  $a = [1 0 0.2];$  $hq = diff.dflsos(b,a);$ 

To create the fixed-point filter, set the Arithmetic property to fixed, as shown here.

set(hq,'arithmetic','fixed');

#### **Direct Form I Transposed Filter Structure**

The next signal flow diagram depicts a *direct form I transposed* filter structure that directly realizes a transfer function with a second-order numerator and denominator. The numerator coefficients are  $b(i)$ ,  $i = 1, 2, 3$ ; the denominator coefficients are  $a(i)$ ,  $i = 1, 2$ , 3; and the states (used for initial and final state values in filtering) are labeled *z*(*i*). With the Arithmetic property value set to fixed, the figure shows the filter with the properties indicated.

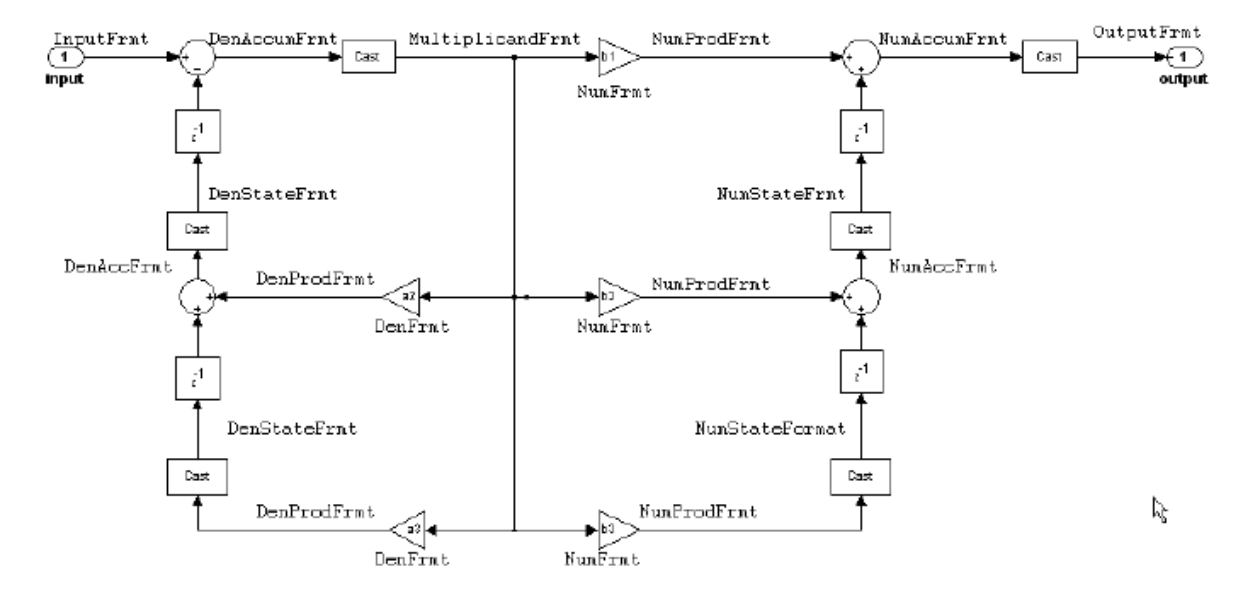

### **Example — Specifying a Direct Form I Transposed Filter**

You can specify a second-order direct form I transposed filter structure for a quantized filter hq with the following code.

 $b = [0.3 \ 0.6 \ 0.3];$  $a = [1 \ 0 \ 0.2];$  $hq = diff.df1t(b,a);$ set(hq,'arithmetic','fixed');

### **Direct Form II Filter Structure**

The following graphic depicts a *direct form II* filter structure that directly realizes a transfer function with a second-order numerator and denominator. In the figure, the Arithmetic property value is fixed. Numerator coefficients are named *b*(*i*); denominator coefficients are named  $a(i)$ ,  $i = 1, 2, 3$ ; and the states (used for initial and final state values in filtering) are named *z*(*i*).

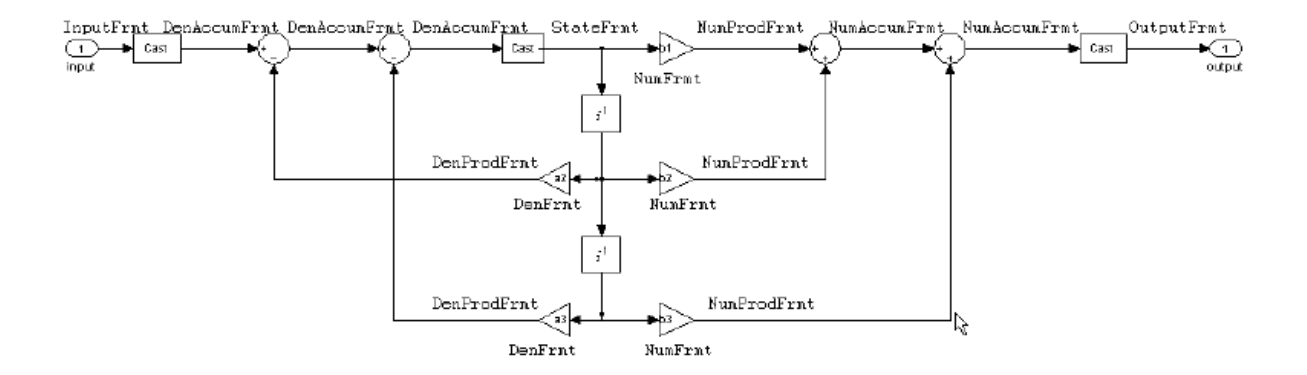

Use the method dfilt.df2 to construct a quantized filter whose FilterStructure property is Direct-Form II.

### **Example — Specifying a Direct Form II Filter**

You can specify a second-order direct form II filter structure for a quantized filter hq with the following code.

 $b = [0.3 \ 0.6 \ 0.3]$ ;  $a = [1 \ 0 \ 0.2];$  $hq = diff.df2(b,a);$ hq.arithmetic = 'fixed'

To convert your initial double-precision filter hq to a quantized or fixed-point filter, set the Arithmetic property to fixed, as shown.

Direct Form II Filter Structure With Second-Order Sections

The following figure depicts *direct form II* filter structure using second-order sections that directly realizes a transfer function with a second-order numerator and denominator sections. In the figure, the Arithmetic property value is fixed. Numerator coefficients are labeled  $b(i)$ ; denominator coefficients are labeled  $a(i)$ ,  $i = 1, 2, 3$ ; and the states (used for initial and final state values in filtering) are labeled *z*(*i*).

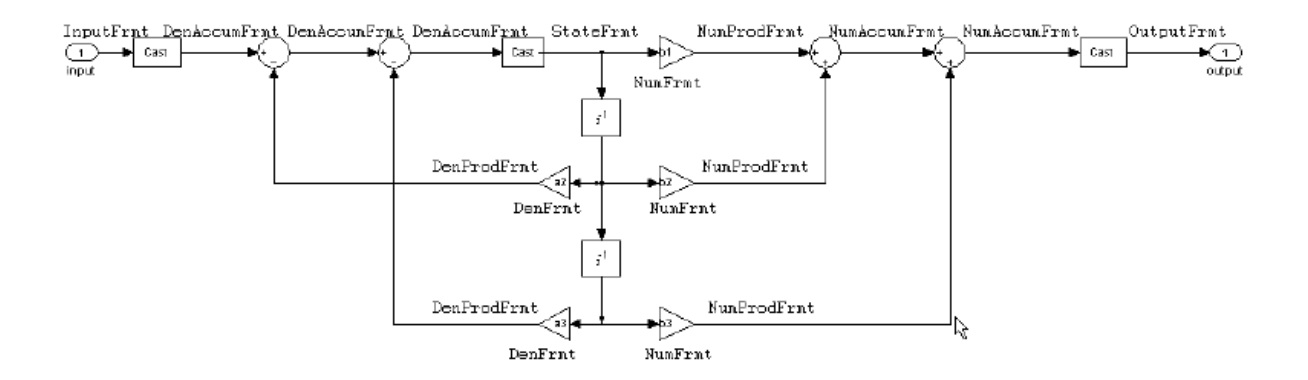

Use the method dfilt.df2sos to construct a quantized filter whose FilterStructure property is Direct-Form II.

### **Example — Specifying a Direct Form II Filter with Second-Order Sections**

You can specify a tenth-order direct form II filter structure that uses second-order sections for a quantized filter hq with the following code.

 $b = [0.3 \ 0.6 \ 0.3]$ ;  $a = [1 \ 0 \ 0.2];$  $hq = diff.df2sos(b,a);$ hq.arithmetic = 'fixed'

To convert your prototype double-precision filter hq to a fixed-point filter, set the Arithmetic property to fixed, as shown.

### **Direct Form II Transposed Filter Structure**

The following figure depicts the *direct form II transposed* filter structure that directly realizes transfer functions with a second-order numerator and denominator. The numerator coefficients are labeled  $b(i)$ , the denominator coefficients are labeled  $a(i)$ ,  $i =$ 1, 2, 3, and the states (used for initial and final state values in filtering) are labeled *z*(*i*). In the first figure, the Arithmetic property value is fixed.

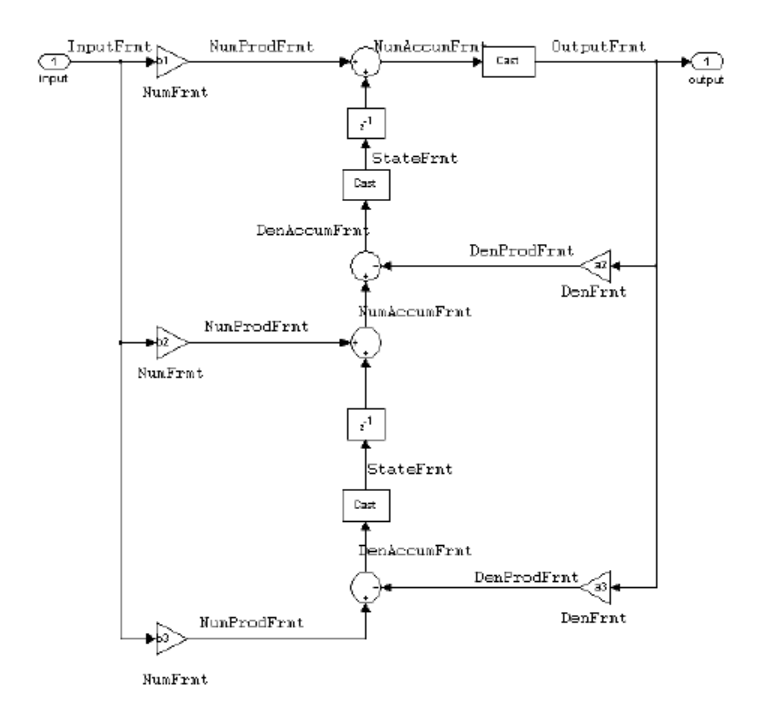

Use the constructor [dfilt.df2t](#page-4250-0) to specify the value of the FilterStructure property for a filter with this structure that you can convert to fixed-point filtering.

## **Example — Specifying a Direct Form II Transposed Filter**

Specifying or constructing a second-order direct form II transposed filter for a fixed-point filter hq starts with the following code to define the coefficients and construct the filter.

 $b = [0.3 \ 0.6 \ 0.3];$  $a = [1 \ 0 \ 0.2];$  $hd = dfilt.df2t(b,a);$ 

Now create the fixed-point filtering version of the filter from hd, which is floating point.

hq = set(hd,'arithmetic','fixed');

## **Direct Form Antisymmetric FIR Filter Structure (Any Order)**

The following figure depicts a *direct form antisymmetric FIR* filter structure that directly realizes a second-order antisymmetric FIR filter. The filter coefficients are labeled *b(i)*,

and the initial and final state values in filtering are labeled *z*(*i*). This structure reflects the Arithmetic property set to fixed.

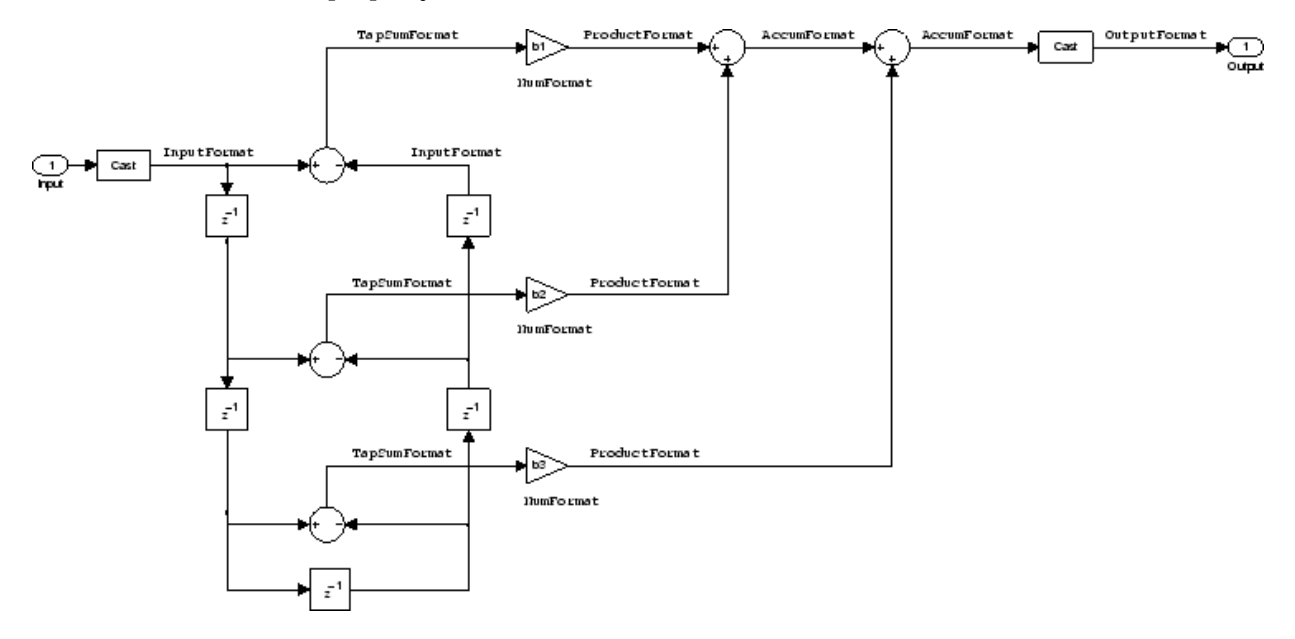

Use the method dfilt.dfasymfir to construct the filter, and then set the Arithmetic property to fixed to convert to a fixed-point filter with this structure.

### **Example — Specifying an Odd-Order Direct Form Antisymmetric FIR Filter**

Specify a fifth-order direct form antisymmetric FIR filter structure for a fixed-point filter hq with the following code.

```
b = [-0.008 \ 0.06 \ -0.44 \ 0.44 \ -0.06 \ 0.008];hq = dfilt.dfasymfir(b);
set(hq,'arithmetic','fixed')
hq
ha = FilterStructure: 'Direct-Form Antisymmetric FIR'
               Arithmetic: 'fixed'
                Numerator: [-0.0080 0.0600 -0.4400 0.4400 -0.0600 0.0080]
         PersistentMemory: false
                    States: [1x1 fi object]
          CoeffWordLength: 16 
           CoeffAutoScale: true 
                   Signed: true
```

```
 InputWordLength: 16 
  InputFracLength: 15 
 OutputWordLength: 16 
       OutputMode: 'AvoidOverflow'
       TapSumMode: 'KeepMSB' 
 TapSumWordLength: 17 
      ProductMode: 'FullPrecision'
  AccumWordLength: 40 
    CastBeforeSum: true 
        RoundMode: 'convergent' 
     OverflowMode: 'wrap' 
  InheritSettings: false
```
#### **Example — Specifying an Even-Order Direct Form Antisymmetric FIR Filter**

You can specify a fourth-order direct form antisymmetric FIR filter structure for a fixedpoint filter hq with the following code.

```
b = [-0.01 \ 0.1 \ 0.0 \ -0.1 \ 0.01];
hq = diff.dfasymfir(b);hq.arithmetic='fixed'
hq = FilterStructure: 'Direct-Form Antisymmetric FIR'
                Arithmetic: 'fixed'
                 Numerator: [-0.0100 0.1000 0 -0.1000 0.0100]
         PersistentMemory: false
                    States: [1x1 fi object]
          CoeffWordLength: 16 
           CoeffAutoScale: true 
                    Signed: true 
          InputWordLength: 16 
          InputFracLength: 15 
         OutputWordLength: 16 
                OutputMode: 'AvoidOverflow'
                TapSumMode: 'KeepMSB' 
         TapSumWordLength: 17 
               ProductMode: 'FullPrecision'
```

```
 AccumWordLength: 40 
   CastBeforeSum: true 
       RoundMode: 'convergent' 
    OverflowMode: 'wrap' 
 InheritSettings: false
```
### **Direct Form Finite Impulse Response (FIR) Filter Structure**

In the next figure, you see the signal flow graph for a *direct form finite impulse response (FIR)* filter structure that directly realizes a second-order FIR filter. The filter coefficients are  $b(i)$ ,  $i = 1, 2, 3$ , and the states (used for initial and final state values in filtering) are *z*(*i*). To generate the figure, set the Arithmetic property to fixed after you create your prototype filter in double-precision arithmetic.

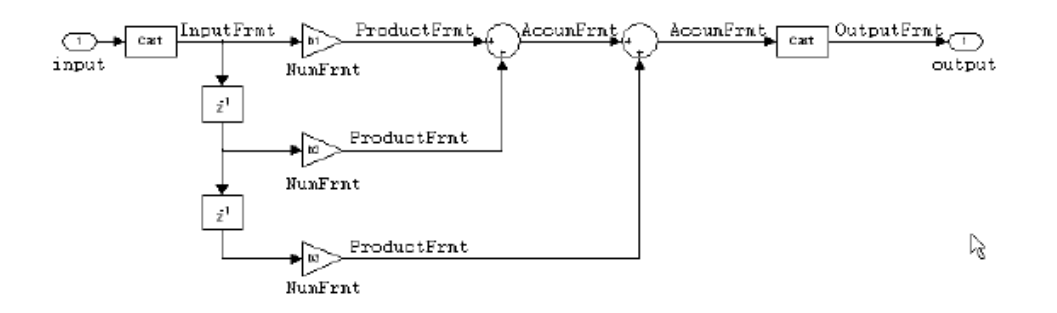

Use the dfilt.dffir method to generate a filter that uses this structure.

### **Example — Specifying a Direct Form FIR Filter**

You can specify a second-order direct form FIR filter structure for a fixed-point filter hq with the following code.

 $b = [0.05 \ 0.9 \ 0.05]$ ;  $hd = dfilt.dffir(b);$ hq = set(hd,'arithmetic','fixed');

### **Direct Form FIR Transposed Filter Structure**

This figure uses the filter coefficients labeled  $b(i)$ ,  $i = 1, 2, 3$ , and states (used for initial and final state values in filtering) are labeled *z*(*i*). These depict a *direct form finite impulse response (FIR) transposed* filter structure that directly realizes a second-order FIR filter.

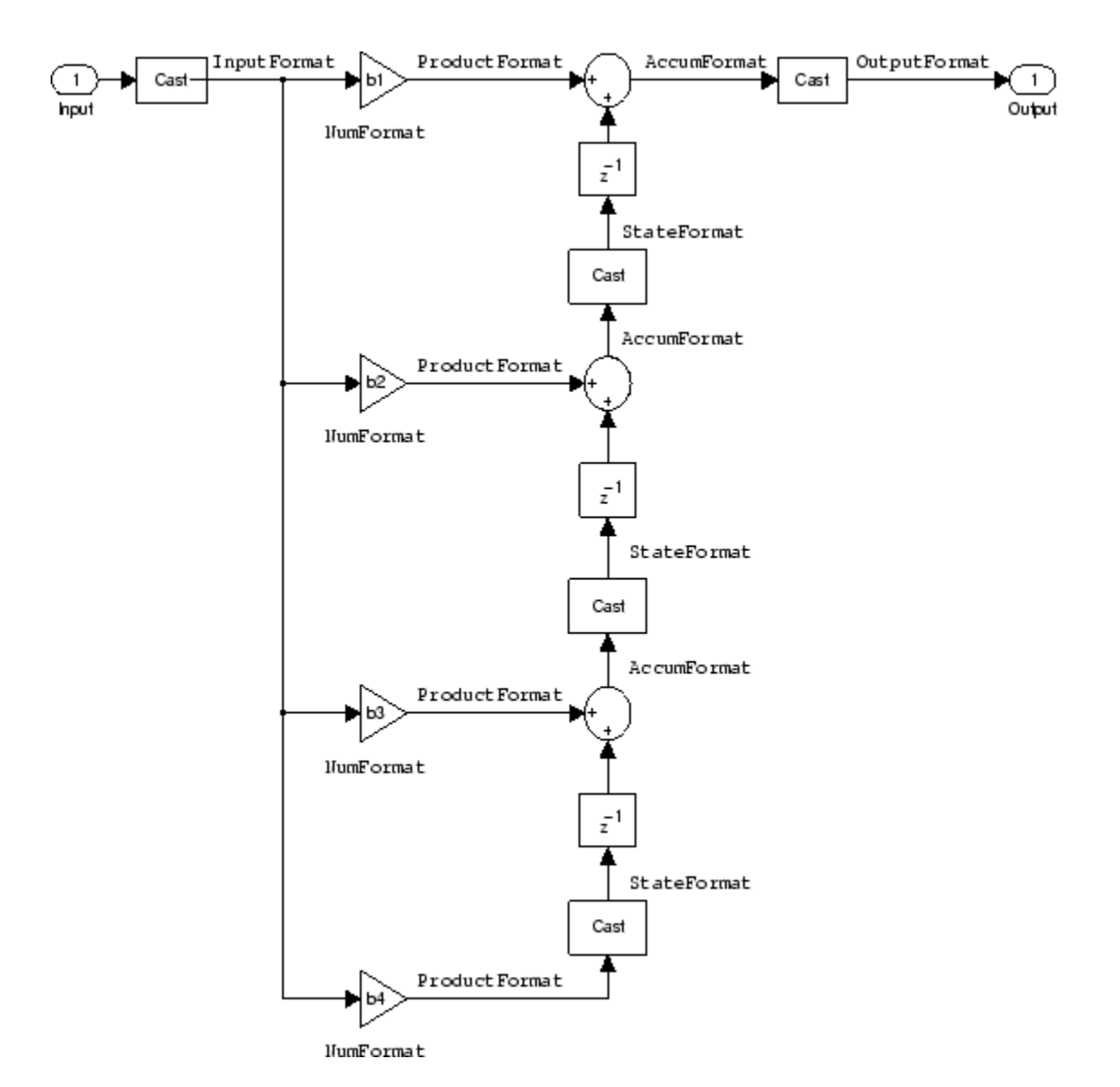

With the Arithmetic property set to fixed, your filter matches the figure. Using the method dfilt.dffirt returns a double-precision filter that you convert to a fixed-point filter.

### **Example — Specifying a Direct Form FIR Transposed Filter**

You can specify a second-order direct form FIR transposed filter structure for a fixedpoint filter hq with the following code.

```
b = [0.05 \ 0.9 \ 0.05];
hd=dfilt.dffirt(b);
hq = copy(hd);
hq.arithmetic = 'fixed';
```
#### **Lattice Allpass Filter Structure**

The following figure depicts the *lattice allpass* filter structure. The pictured structure directly realizes third-order lattice allpass filters using fixed-point arithmetic. The filter reflection coefficients are labeled  $k1(i)$ ,  $i = 1, 2, 3$ . The states (used for initial and final state values in filtering) are labeled *z*(*i*).

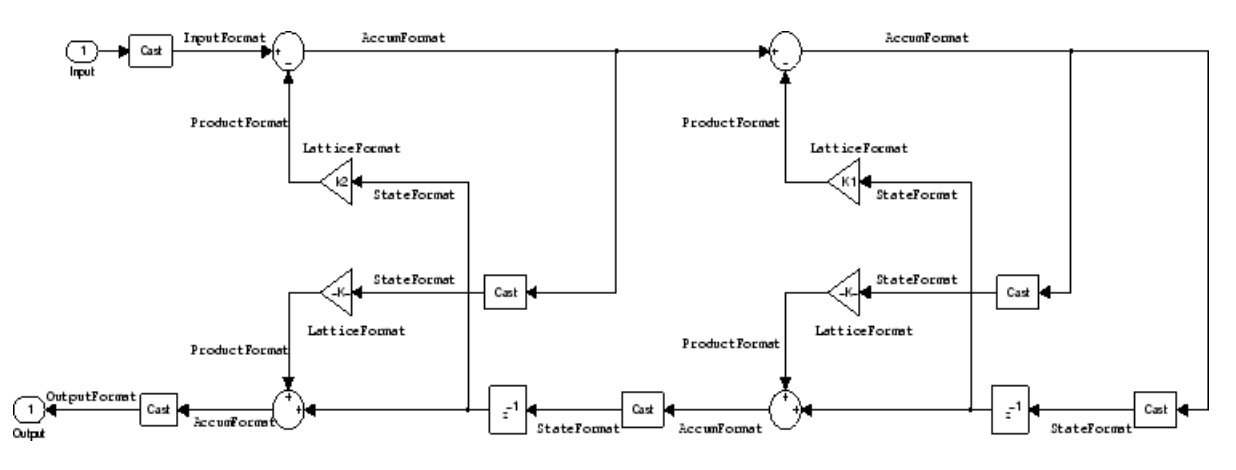

To create a quantized filter that uses the lattice allpass structure shown in the figure, use the dfilt.latticeallpass method and set the Arithmetic property to fixed.

#### **Example — Specifying a Lattice Allpass Filter**

You can create a third-order lattice allpass filter structure for a quantized filter hq with the following code.

```
k = [.66 \ .7 \ .44];hd=dfilt.latticeallpass(k);
set(hq,'arithmetic','fixed');
```
### **Lattice Moving Average Maximum Phase Filter Structure**

In the next figure you see a *lattice moving average maximum phase* filter structure. This signal flow diagram directly realizes a third-order lattice moving average (MA) filter with the following phase form depending on the initial transfer function:

- When you start with a minimum phase transfer function, the upper branch of the resulting lattice structure returns a minimum phase filter. The lower branch returns a maximum phase filter.
- When your transfer function is neither minimum phase nor maximum phase, the lattice moving average maximum phase structure will not be maximum phase.
- When you start with a maximum phase filter, the resulting lattice filter is maximum phase also.

The filter reflection coefficients are labeled  $k(i)$ ,  $i = 1, 2, 3$ . The states (used for initial and final state values in filtering) are labeled  $z(i)$ . In the figure, we set the Arithmetic property to fixed to reveal the fixed-point arithmetic format features that control such options as word length and fraction length.

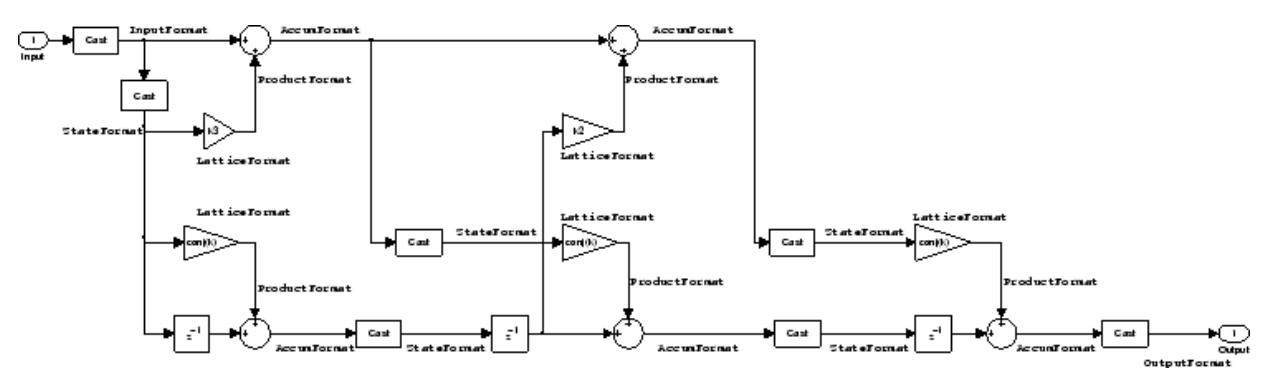

### **Example — Constructing a Lattice Moving Average Maximum Phase Filter**

Constructing a fourth-order lattice MA maximum phase filter structure for a quantized filter hq begins with the following code.

 $k = [.66 \ .7 \ .44 \ .33];$ hd=dfilt.latticemamax(k);

## **Lattice Autoregressive (AR) Filter Structure**

The method dfilt. Latticear directly realizes lattice autoregressive filters in the toolbox. The following figure depicts the third-order *lattice autoregressive (AR)* filter structure — with the Arithmetic property equal to fixed. The filter reflection coefficients are labeled  $k(i)$ ,  $i = 1, 2, 3$ , and the states (used for initial and final state values in filtering) are labeled *z*(*i*).

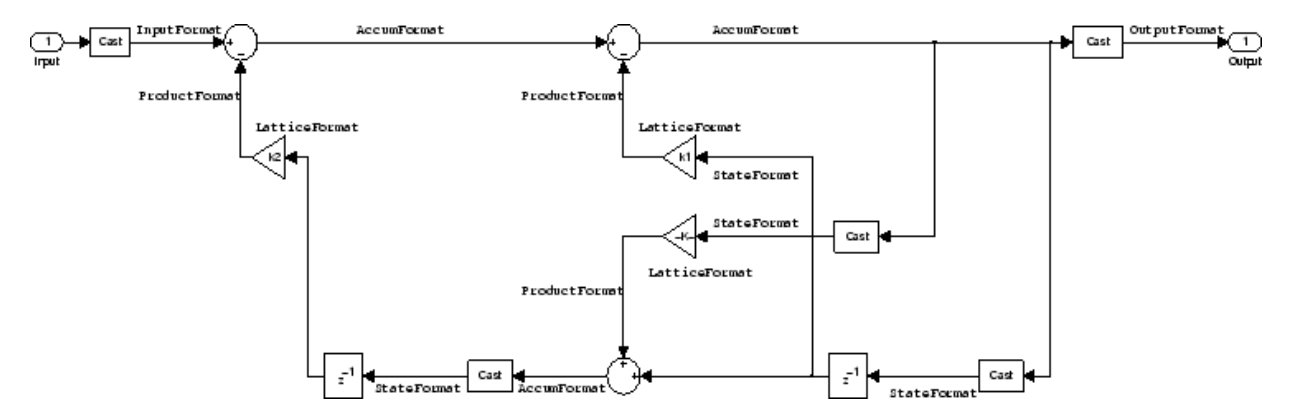

## **Example — Specifying a Lattice AR Filter**

You can specify a third-order lattice AR filter structure for a quantized filter hq with the following code.

 $k =$  [.66 .7 .44]; hd=dfilt.latticear(k); hq.arithmetic = 'custom';

### **Lattice Moving Average (MA) Filter Structure for Minimum Phase**

The following figures depict *lattice moving average (MA)* filter structures that directly realize third-order lattice MA filters for minimum phase. The filter reflection coefficients are labeled  $k(i)$ ,  $(i)$ . = 1, 2, 3, and the states (used for initial and final state values in filtering) are labeled *z*(*i*). Setting the Arithmetic property of the filter to fixed results in a fixed-point filter that matches the figure.

This signal flow diagram directly realizes a third-order lattice moving average (MA) filter with the following phase form depending on the initial transfer function:

- When you start with a minimum phase transfer function, the upper branch of the resulting lattice structure returns a minimum phase filter. The lower branch returns a minimum phase filter.
- When your transfer function is neither minimum phase nor maximum phase, the lattice moving average minimum phase structure will not be minimum phase.

• When you start with a minimum phase filter, the resulting lattice filter is minimum phase also.

The filter reflection coefficients are labeled  $k((i)$ .),  $i = 1, 2, 3$ . The states (used for initial and final state values in filtering) are labeled  $z((i)$ .). This figure shows the filter structure when the Arithmetic property is set to fixed to reveal the fixed-point arithmetic format features that control such options as word length and fraction length.

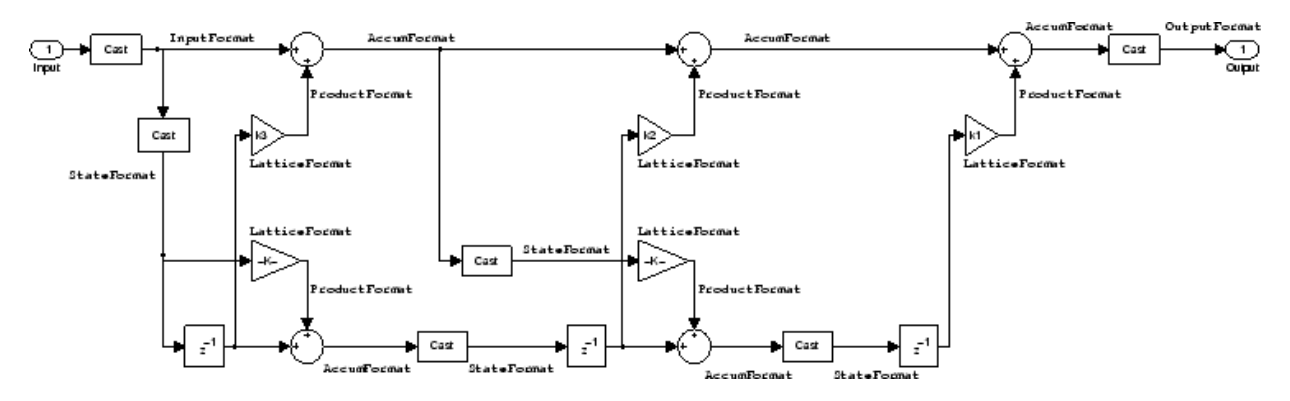

**Example — Specifying a Minimum Phase Lattice MA Filter**

You can specify a third-order lattice MA filter structure for minimum phase applications using variations of the following code.

 $k = [.66 \t .7 \t .44];$ hd=dfilt.latticemamin(k); set(hq,'arithmetic','fixed');

### **Lattice Autoregressive Moving Average (ARMA) Filter Structure**

The figure below depicts a *lattice autoregressive moving average (ARMA)* filter structure that directly realizes a fourth-order lattice ARMA filter. The filter reflection coefficients are labeled  $k(i)$ ,  $(i)$ . = 1, ..., 4; the ladder coefficients are labeled  $v(i)$ ,  $(i)$ . = 1, 2, 3; and the states (used for initial and final state values in filtering) are labeled *z*(*i*).

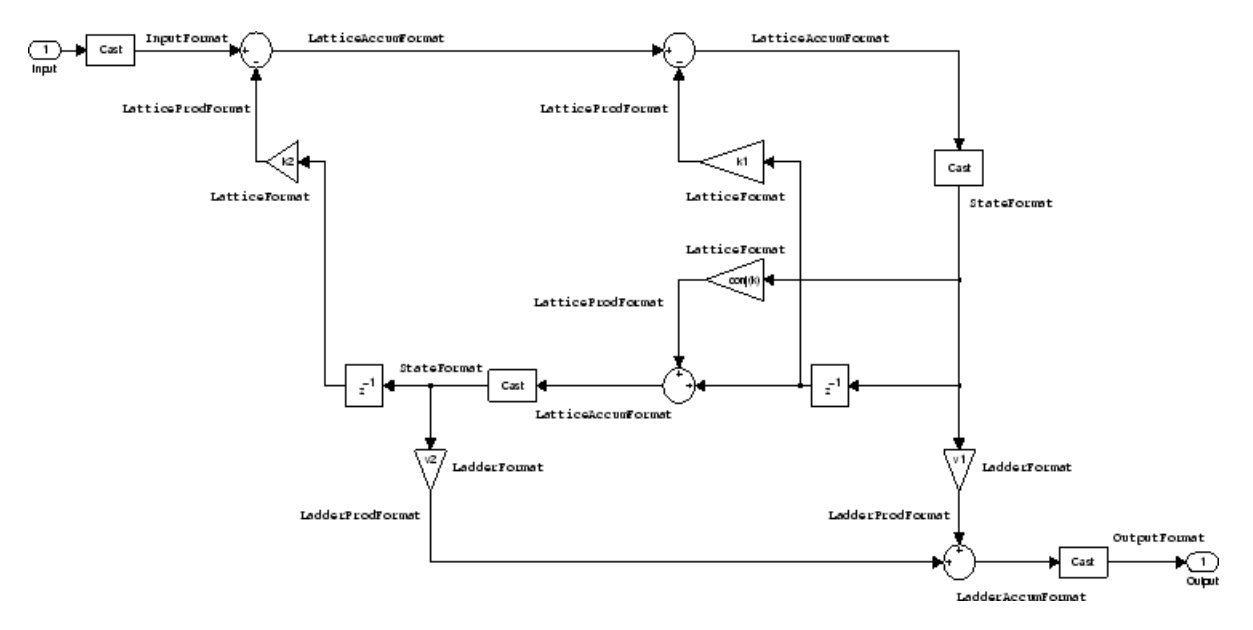

### **Example — Specifying an Lattice ARMA Filter**

The following code specifies a fourth-order lattice ARMA filter structure for a quantized filter hq, starting from hd, a floating-point version of the filter.

 $k = [.66 \ .7 \ .44 \ .66];$  $v = [1 0 0];$ hd=dfilt.latticearma(k,v); hq.arithmetic = 'fixed';

## **Direct Form Symmetric FIR Filter Structure (Any Order)**

Shown in the next figure, you see signal flow that depicts a *direct form symmetric FIR* filter structure that directly realizes a fifth-order direct form symmetric FIR filter. Filter coefficients are labeled  $b(i)$ ,  $i = 1, ..., n$ , and states (used for initial and final state values in filtering) are labeled *z*(*i*). Showing the filter structure used when you select fixed for the Arithmetic property value, the first figure details the properties in the filter object.

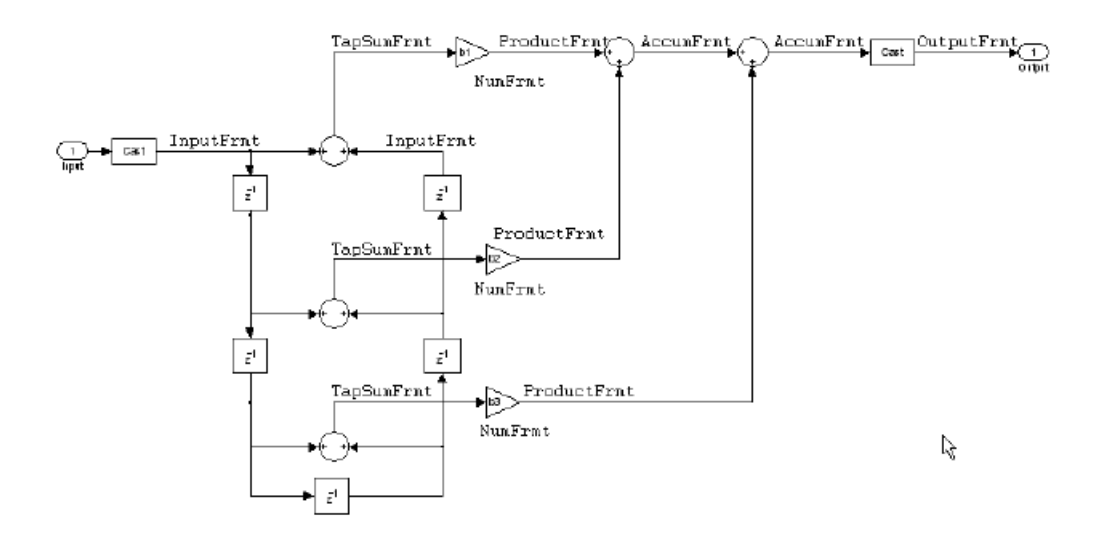

### **Example — Specifying an Odd-Order Direct Form Symmetric FIR Filter**

By using the following code in MATLAB, you can specify a fifth-order direct form symmetric FIR filter for a fixed-point filter hq:

 $b = [-0.008 \ 0.06 \ 0.44 \ 0.44 \ 0.06 \ -0.008]$ ; hd=dfilt.dfsymfir(b); set(hq,'arithmetic','fixed');

### **Assigning Filter Coefficients**

The syntax you use to assign filter coefficients for your floating-point or fixed-point filter depends on the structure you select for your filter.

### **Converting Filters Between Representations**

Filter conversion functions in this toolbox and in Signal Processing Toolbox software let you convert filter transfer functions to other filter forms, and from other filter forms to transfer function form. Relevant conversion functions include the following functions.

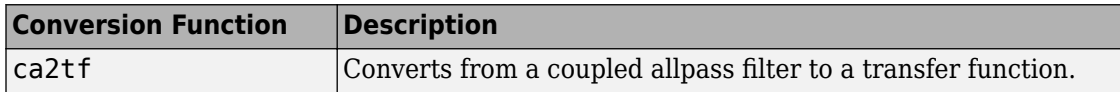

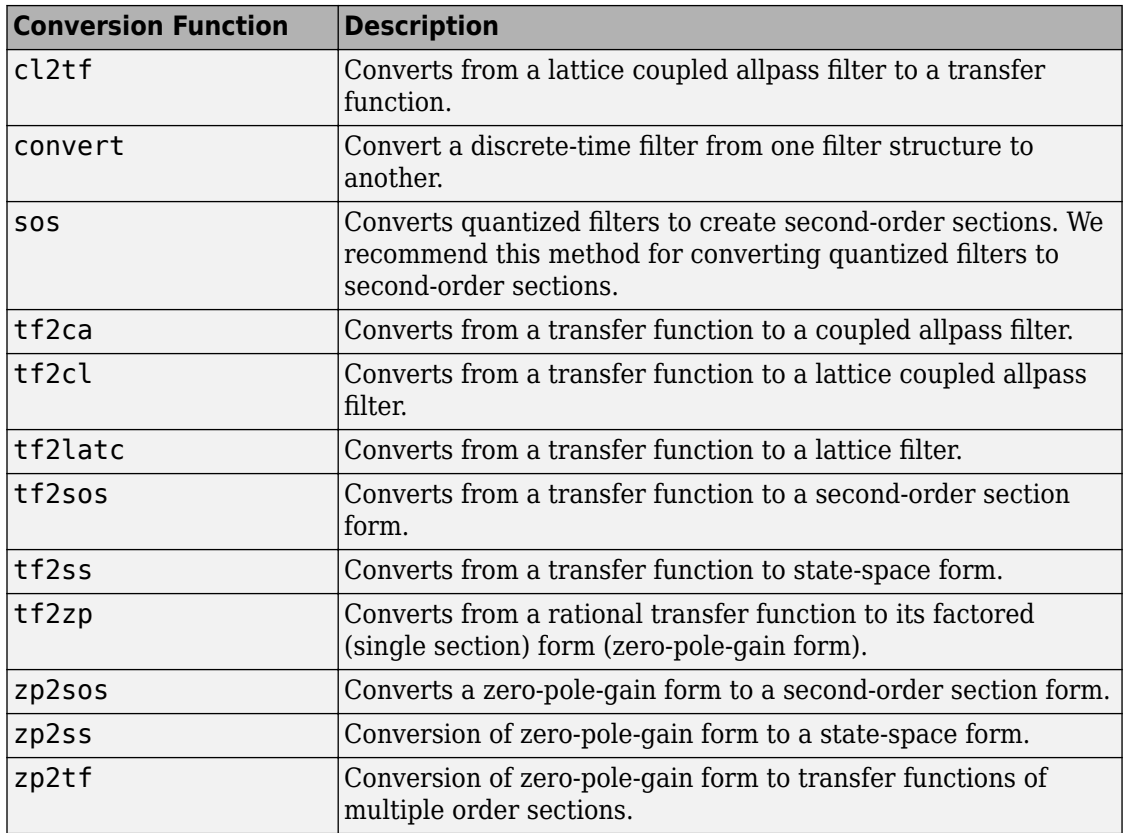

Note that these conversion routines do not apply to dfilt objects.

The function [convert](#page-4083-0) is a special case — when you use convert to change the filter structure of a fixed-point filter, you lose all of the filter states and settings. Your new filter has default values for all properties, and it is not fixed-point.

To demonstrate the changes that occur, convert a fixed-point direct form I transposed filter to direct form II structure.

```
hd=dfilt.df1t
```
 $hd =$ 

 FilterStructure: 'Direct-Form I Transposed' Arithmetic: 'double'

```
 Numerator: 1
              Denominator: 1
         PersistentMemory: false
                    States: Numerator: [0x0 double]
                            Denominator:[0x0 double]
hd.arithmetic='fixed'
hd = FilterStructure: 'Direct-Form I Transposed'
               Arithmetic: 'fixed'
                Numerator: 1
              Denominator: 1
         PersistentMemory: false
                   States: Numerator: [0x0 fi]
                            Denominator:[0x0 fi]
convert(hd,'df2')
Warning: Using reference filter for structure conversion. 
Fixed-point attributes will not be converted.
ans = FilterStructure: 'Direct-Form II'
               Arithmetic: 'double'
                Numerator: 1
              Denominator: 1
         PersistentMemory: false
                   States: [0x1 double]
```
You can specify a filter with *L* sections of arbitrary order by

- **1** Factoring your entire transfer function with tf2zp. This converts your transfer function to zero-pole-gain form.
- **2** Using zp2tf to compose the transfer function for each section from the selected first-order factors obtained in step 1.

**Note** You are not required to normalize the leading coefficients of each section's denominator polynomial when you specify second-order sections, though tf2sos does.

## **Gain**

dfilt.scalar filters have a gain value stored in the gain property. By default the gain value is one — the filter acts as a wire.

## **InputFracLength**

InputFracLength defines the fraction length assigned to the input data for your filter. Used in tandem with InputWordLength, the pair defines the data format for input data you provide for filtering.

As with all fraction length properties in dfilt objects, the value you enter here can be any negative or positive integer, or zero. Fraction length can be larger than the associated word length, in this case InputWordLength, as well.

## **InputWordLength**

Specifies the number of bits your filter uses to represent your input data. Your word length option is limited by the arithmetic you choose — up to 32 bits for double, float, and fixed. Setting Arithmetic to single (single-precision floating-point) limits word length to 16 bits. The default value is 16 bits.

## **Ladder**

Included as a property in dfilt.latticearma filter objects, Ladder contains the denominator coefficients that form an IIR lattice filter object. For instance, the following code creates a high pass filter object that uses the lattice ARMA structure.

```
[b, a] = \text{cheby1}(5, .5, .5, 'high')h = 0.0282 -0.1409 0.2817 -0.2817 0.1409 -0.0282
a = 1.0000 0.9437 1.4400 0.9629 0.5301 0.1620
hd=dfilt.latticearma(b,a)
hd =
```

```
 FilterStructure: [1x44 char]
                Arithmetic: 'double'
                   Lattice: [1x6 double]
                    Ladder: [1 0.9437 1.4400 0.9629 0.5301 0.1620]
      PersistentMemory: false
                    States: [6x1 double]
hd.arithmetic='fixed'
hd = FilterStructure: [1x44 char]
                Arithmetic: 'fixed'
                   Lattice: [1x6 double]
                    Ladder: [1 0.9437 1.4400 0.9629 0.5301 0.1620]
      PersistentMemory: false
                    States: [1x1 embedded.fi]
          CoeffWordLength: 16 
           CoeffAutoScale: true 
                    Signed: true 
          InputWordLength: 16 
          InputFracLength: 15 
         OutputWordLength: 16 
                OutputMode: 'AvoidOverflow'
          StateWordLength: 16 
          StateFracLength: 15 
               ProductMode: 'FullPrecision'
          AccumWordLength: 40 
            CastBeforeSum: true 
                 RoundMode: 'convergent' 
              OverflowMode: 'wrap'
```
## **LadderAccumFracLength**

Autoregressive, moving average lattice filter objects (lattticearma) use ladder coefficients to define the filter. In combination with LadderFracLength and CoeffWordLength, these three properties specify or reflect how the accumulator

outputs data stored there. As with all fraction length properties, LadderAccumFracLength can be any integer, including integers larger than AccumWordLength, and positive or negative integers. The default value is 29 bits.

## **LadderFracLength**

To let you control the way your latticearma filter interprets the denominator coefficients, LadderFracLength sets the fraction length applied to the ladder coefficients for your filter. The default value is 14 bits.

As with all fraction length properties, LadderFracLength can be any integer, including integers larger than AccumWordLength, and positive or negative integers.

## **Lattice**

When you create a lattice-based IIR filter, your numerator coefficients (from your IIR prototype filter or the default dfilt lattice filter function) get stored in the Lattice property of the dfilt object. The properties CoeffWordLength and LatticeFracLength define the data format the object uses to represent the lattice coefficients. By default, lattice coefficients are in double-precision format.

## **LatticeAccumFracLength**

Lattice filter objects (latticeallpass, latticearma, latticemamax, and latticemamin) use lattice coefficients to define the filter. In combination with LatticeFracLength and CoeffWordLength, these three properties specify how the accumulator outputs lattice coefficient-related data stored there. As with all fraction length properties, LatticeAccumFracLength can be any integer, including integers larger than AccumWordLength, and positive or negative integers. By default, the property is set to 31 bits.

## **LatticeFracLength**

To let you control the way your filter interprets the denominator coefficients, LatticeFracLength sets the fraction length applied to the lattice coefficients for your lattice filter. When you create the default lattice filter, LatticeFracLength is 16 bits.

As with all fraction length properties, LatticeFracLength can be any integer, including integers larger than CoeffWordLength, and positive or negative integers.

# **MultiplicandFracLength**

Each input data element for a multiply operation has both word length and fraction length to define its representation. MultiplicandFracLength sets the fraction length to use

when the filter object performs any multiply operation during filtering. For default filters, this is set to 15 bits.

As with all word and fraction length properties, MultiplicandFracLength can be any integer, including integers larger than CoeffWordLength, and positive or negative integers.

## **MultiplicandWordLength**

Each input data element for a multiply operation has both word length and fraction length to define its representation. MultiplicandWordLength sets the word length to use when the filter performs any multiply operation during filtering. For default filters, this is set to 16 bits. Only the df1t and df1tsos filter objects include the MultiplicandFracLength property.

Only the df1t and df1tsos filter objects include the MultiplicandWordLength property.

## **NumAccumFracLength**

Filter structures df1, df1t, df2, and df2t that use fixed arithmetic have this property that defines the fraction length applied to numerator coefficients in output from the accumulator. In combination with AccumWordLength, the NumAccumFracLength property fully specifies how the accumulator outputs numerator-related data stored there.

As with all fraction length properties, NumAccumFracLength can be any integer, including integers larger than AccumWordLength, and positive or negative integers. 30 bits is the default value when you create the filter object. To be able to change the value for this property, set FilterInternals for the filter to SpecifyPrecision.

### **Numerator**

The numerator coefficients for your filter, taken from the prototype you start with or from the default filter, are stored in this property. Generally this is a 1-by-N array of data in double format, where N is the length of the filter.

All of the filter objects include Numerator, except the lattice-based and second-order section filters, such as dfilt.latticema and dfilt.df1tsos.

## **NumFracLength**

Property NumFracLength contains the value that specifies the fraction length for the numerator coefficients for your filter. NumFracLength specifies the fraction length used to interpret the numerator coefficients. Used in combination with CoeffWordLength, these two properties define the interpretation of the coefficients stored in the vector that contains the numerator coefficients.

As with all fraction length properties, the value you enter here can be any negative or positive integer, or zero. Fraction length can be larger than the associated word length, as well. By default, the value is 15 bits, with the CoeffWordLength of 16 bits.

## **NumProdFracLength**

A property of all of the direct form IIR dfilt objects, except the ones that implement second-order sections, NumProdFracLength specifies the fraction length applied to data output from product operations the filter performs on numerator coefficients.

Looking at the signal flow diagram for the [dfilt.df1t](#page-4213-0) filter, for example, you see that denominators and numerators are handled separately. When you set ProductMode to SpecifyPrecision, you can change the NumProdFracLength setting manually. Otherwise, for multiplication operations that use the numerator coefficients, the filter sets the word length as defined by the ProductMode setting.

# **NumStateFracLength**

All the variants of the direct form I structure include the property NumStateFracLength to store the fraction length applied to the numerator states for your filter object. By default, this property has the value 15 bits, with the CoeffWordLength of 16 bits, which you can change after you create the filter object.

As with all fraction length properties, the value you enter here can be any negative or positive integer, or zero. Fraction length can be larger than the associated word length, as well.

## **NumStateWordLength**

When you look at the flow diagram for the df1sos filter object, the states associated with the numerator coefficient operations take the data format from this property and the NumStateFracLength property. In combination, these properties fully specify how the filter interprets the state it uses.

As with all fraction length properties, the value you enter here can be any negative or positive integer, or zero. Fraction length can be larger than the associated word length, as well. By default, the value is 16 bits, with the NumStateFracLength of 11 bits.

## **OutputFracLength**

To define the output from your filter object, you need both the word and fraction lengths. OutputFracLength determines the fraction length applied to interpret the output data. Combining this with OutputWordLength fully specifies the format of the output.

Your fraction length can be any negative or positive integer, or zero. In addition, the fraction length you specify can be larger than the associated word length. Generally, the default value is 11 bits.

## **OutputMode**

Sets the mode the filter uses to scale the filtered (output) data. You have the following choices:

- AvoidOverflow directs the filter to set the property that controls the output data fraction length to avoid causing the data to overflow. In a df2 filter, this would be the OutputFracLength property.
- BestPrecision directs the filter to set the property that controls the output data fraction length to maximize the precision in the output data. For df1t filters, this is the OutputFracLength property. When you change the word length (OutputWordLength), the filter adjusts the fraction length to maintain the best precision for the new word size.
- SpecifyPrecision lets you set the fraction length used by the filtered data. When you select this choice, you can set the output fraction length using the OutputFracLength property to define the output precision.

All filters include this property except the direct form I filter which takes the output format from the filter states.

Here is an example that changes the mode setting to bestprecision, and then adjusts the word length for the output.

```
hd=dfilt.df2
hd = FilterStructure: 'Direct-Form II'
               Arithmetic: 'double'
                Numerator: 1
              Denominator: 1
         PersistentMemory: false
```
```
 States: [0x1 double]
hd.arithmetic='fixed'
hd = FilterStructure: 'Direct-Form II'
                Arithmetic: 'fixed'
                 Numerator: 1
               Denominator: 1
         PersistentMemory: false
                    States: [1x1 embedded.fi]
          CoeffWordLength: 16 
           CoeffAutoScale: true 
                    Signed: true 
          InputWordLength: 16 
          InputFracLength: 15 
         OutputWordLength: 16 
                OutputMode: 'AvoidOverflow'
          StateWordLength: 16 
          StateFracLength: 15 
               ProductMode: 'FullPrecision'
          AccumWordLength: 40 
            CastBeforeSum: true 
                 RoundMode: 'convergent' 
             OverflowMode: 'wrap' 
get(hd)
         PersistentMemory: false
FilterStructure: 'Direct-Form II'
                    States: [1x1 embedded.fi]
                 Numerator: 1
               Denominator: 1
                Arithmetic: 'fixed'
          CoeffWordLength: 16
           CoeffAutoScale: 1
                    Signed: 1
```

```
 RoundMode: 'convergent'
       OverflowMode: 'wrap'
    InputWordLength: 16
    InputFracLength: 15
   OutputWordLength: 16
         OutputMode: 'AvoidOverflow'
        ProductMode: 'FullPrecision'
    StateWordLength: 16
    StateFracLength: 15
      NumFracLength: 14
      DenFracLength: 14
   OutputFracLength: 13
  ProductWordLength: 32
  NumProdFracLength: 29
  DenProdFracLength: 29
    AccumWordLength: 40
 NumAccumFracLength: 29
 DenAccumFracLength: 29
      CastBeforeSum: 1
```
hd.outputMode='bestprecision'

 $hd =$ 

```
 FilterStructure: 'Direct-Form II'
       Arithmetic: 'fixed'
        Numerator: 1
      Denominator: 1
 PersistentMemory: false
           States: [1x1 embedded.fi]
  CoeffWordLength: 16 
   CoeffAutoScale: true 
           Signed: true 
  InputWordLength: 16 
  InputFracLength: 15 
 OutputWordLength: 16 
       OutputMode: 'BestPrecision'
  StateWordLength: 16 
  StateFracLength: 15
```

```
 ProductMode: 'FullPrecision'
          AccumWordLength: 40 
            CastBeforeSum: true 
                 RoundMode: 'convergent' 
             OverflowMode: 'wrap' 
hd.outputWordLength=8;
get(hd)
         PersistentMemory: false
          FilterStructure: 'Direct-Form II'
                   States: [1x1 embedded.fi]
                 Numerator: 1
               Denominator: 1
                Arithmetic: 'fixed'
          CoeffWordLength: 16
           CoeffAutoScale: 1
                   Signed: 1
                 RoundMode: 'convergent'
             OverflowMode: 'wrap'
          InputWordLength: 16
          InputFracLength: 15
         OutputWordLength: 8
                OutputMode: 'BestPrecision'
               ProductMode: 'FullPrecision'
          StateWordLength: 16
          StateFracLength: 15
            NumFracLength: 14
            DenFracLength: 14
         OutputFracLength: 5
        ProductWordLength: 32
        NumProdFracLength: 29
        DenProdFracLength: 29
          AccumWordLength: 40
       NumAccumFracLength: 29
       DenAccumFracLength: 29
            CastBeforeSum: 1
```
Changing the OutputWordLength to 8 bits caused the filter to change the OutputFracLength to 5 bits to keep the best precision for the output data.

#### **OutputWordLength**

Use the property OutputWordLength to set the word length used by the output from your filter. Set this property to a value that matches your intended hardware. For example, some digital signal processors use 32-bit output so you would set OutputWordLength to 32.

```
[b,a] = butter(6,.5);hd=dfilt.df1t(b,a);
set(hd,'arithmetic','fixed')
hd
hd = FilterStructure: 'Direct-Form I Transposed'
                Arithmetic: 'fixed'
                 Numerator: [1x7 double]
               Denominator: [1 0 0.7777 0 0.1142 0 0.0018]
      PersistentMemory: false
                    States: Numerator: [6x1 fi]
                             Denominator:[6x1 fi]
          CoeffWordLength: 16 
           CoeffAutoScale: true 
                    Signed: true 
          InputWordLength: 16 
          InputFracLength: 15 
         OutputWordLength: 16 
                OutputMode: 'AvoidOverflow'
   MultiplicandWordLength: 16 
   MultiplicandFracLength: 15 
          StateWordLength: 16 
           StateAutoScale: true 
               ProductMode: 'FullPrecision'
          AccumWordLength: 40
```

```
 CastBeforeSum: true 
                 RoundMode: 'convergent' 
             OverflowMode: 'wrap' 
hd.outputwordLength=32
hd = FilterStructure: 'Direct-Form I Transposed'
                Arithmetic: 'fixed'
                 Numerator: [1x7 double]
               Denominator: [1 0 0.7777 0 0.1142 0 0.0018]
         PersistentMemory: false
                    States: Numerator: [6x1 fi]
                             Denominator:[6x1 fi]
          CoeffWordLength: 16 
           CoeffAutoScale: true 
                    Signed: true 
          InputWordLength: 16 
          InputFracLength: 15 
         OutputWordLength: 32 
                OutputMode: 'AvoidOverflow'
   MultiplicandWordLength: 16 
   MultiplicandFracLength: 15 
          StateWordLength: 16 
           StateAutoScale: true 
               ProductMode: 'FullPrecision'
          AccumWordLength: 40 
            CastBeforeSum: true 
                 RoundMode: 'convergent' 
             OverflowMode: 'wrap'
```
When you create a filter object, this property starts with the value 16.

#### **OverflowMode**

The OverflowMode property is specified as one of the following two character vectors indicating how to respond to overflows in fixed-point arithmetic:

• 'saturate' — saturate overflows.

When the values of data to be quantized lie outside of the range of the largest and smallest representable numbers (as specified by the applicable word length and fraction length properties), these values are quantized to the value of either the largest or smallest representable value, depending on which is closest. saturate is the default value for OverflowMode.

• 'wrap' — wrap all overflows to the range of representable values.

When the values of data to be quantized lie outside of the range of the largest and smallest representable numbers (as specified by the data format properties), these values are wrapped back into that range using modular arithmetic relative to the smallest representable number. You can learn more about modular arithmetic in Fixed-Point Designer documentation.

These rules apply to the OverflowMode property.

- Applies to the accumulator and output data only.
- Does not apply to coefficients or input data. These always saturate the results.
- Does not apply to products. Products maintain full precision at all times. Your filters do not lose precision in the products.

**Note** Numbers in floating-point filters that extend beyond the dynamic range overflow to  $\pm$ inf.

#### **ProductFracLength**

After you set ProductMode for a fixed-point filter to SpecifyPrecision, this property becomes available for you to change. ProductFracLength sets the fraction length the filter uses for the results of multiplication operations. Only the FIR filters such as asymmetric FIRs or lattice autoregressive filters include this dynamic property.

Your fraction length can be any negative or positive integer, or zero. In addition, the fraction length you specify can be larger than the associated word length. Generally, the default value is 11 bits.

# **ProductMode**

This property, available when your filter is in fixed-point arithmetic mode, specifies how the filter outputs the results of multiplication operations. All dfilt objects include this property when they use fixed-point arithmetic.

When available, you select from one of the following values for ProductMode:

- FullPrecision means the filter automatically chooses the word length and fraction length it uses to represent the results of multiplication operations. The setting allow the product to retain the precision provided by the inputs (multiplicands) to the operation.
- KeepMSB means you specify the word length for representing product operation results. The filter sets the fraction length to discard the LSBs, keep the higher order bits in the data, and maintain the precision.
- KeepLSB means you specify the word length for representing the product operation results. The filter sets the fraction length to discard the MSBs, keep the lower order bits, and maintain the precision. Compare to the KeepMSB option.
- SpecifyPrecision means you specify the word length and the fraction length to apply to data output from product operations.

When you switch to fixed-point filtering from floating-point, you are most likely going to throw away some data bits after product operations in your filter, perhaps because you have limited resources. When you have to discard some bits, you might choose to discard the least significant bits (LSB) from a result since the resulting quantization error would be small as the LSBs carry less weight. Or you might choose to keep the LSBs because the results have MSBs that are mostly zero, such as when your values are small relative to the range of the format in which they are represented. So the options for ProductMode let you choose how to maintain the information you need from the accumulator.

For more information about data formats, word length, and fraction length in fixed-point arithmetic, refer to ["Notes About Fraction Length, Word Length, and Precision" on page](#page-5611-0) [6-26](#page-5611-0).

# **ProductWordLength**

You use ProductWordLength to define the data word length used by the output from multiplication operations. Set this property to a value that matches your intended application. For example, the default value is 32 bits, but you can set any word length. set(hq,'arithmetic','fixed'); set(hq,'ProductWordLength',64);

Note that ProductWordLength applies only to filters whose Arithmetic property value is fixed.

#### **PersistentMemory**

Determine whether the filter states get restored to their starting values for each filtering operation. The starting values are the values in place when you create the filter object. PersistentMemory returns to zero any state that the filter changes during processing. States that the filter does not change are not affected. Defaults to false — the filter does not retain memory about filtering operations from one to the next. Maintaining memory (setting PersistentMemory to true) lets you filter large data sets as collections of smaller subsets and get the same result.

In this example, filter hd first filters data xtot in one pass. Then you can use hd to filter x as two separate data sets. The results ytot and ysec are the same in both cases.

```
xtot=[x,x];ytot=filter(hd,xtot)
v\text{tot} =
         0 -0.0003 0.0005 -0.0014 0.0028 -0.0054 0.0092
reset(hm1); % Clear history of the filter
hm1.PersistentMemory='true';
ysec=[filter(hd,x) filter(hd,x)]
ysec =
         0 -0.0003 0.0005 -0.0014 0.0028 -0.0054 0.0092
```
This test verifies that ysec (the signal filtered by sections) is equal to ytot (the entire signal filtered at once).

#### **RoundMode**

The RoundMode property value specifies the rounding method used for quantizing numerical values. Specify the RoundMode property values as one of the following:

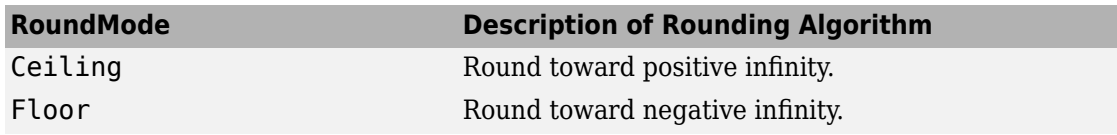

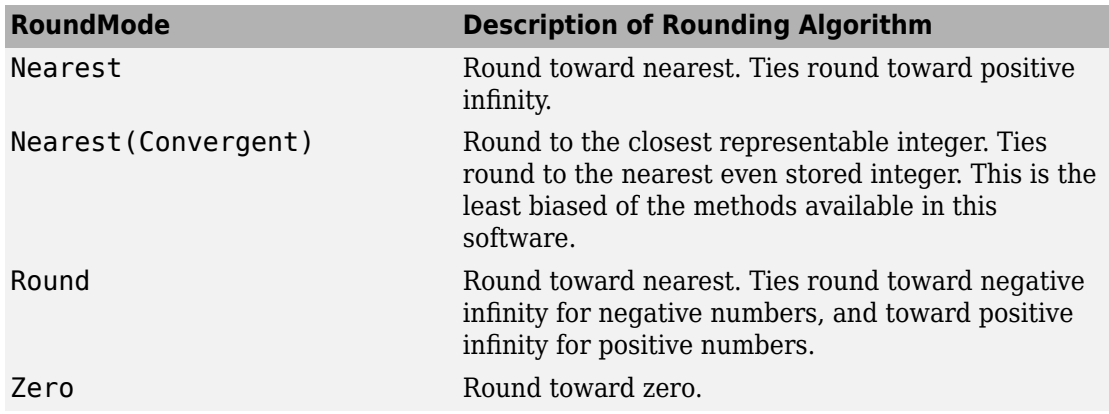

The choice you make affects only the accumulator and output arithmetic. Coefficient and input arithmetic always round. Finally, products never overflow — they maintain full precision.

# **ScaleValueFracLength**

Filter structures df1sos, df1tsos, df2sos, and df2tsos that use fixed arithmetic have this property that defines the fraction length applied to the scale values the filter uses between sections. In combination with CoeffWordLength, these two properties fully specify how the filter interprets and uses the scale values stored in the property ScaleValues. As with fraction length properties, ScaleValueFracLength can be any integer, including integers larger than CoeffWordLength, and positive or negative integers. 15 bits is the default value when you create the filter.

# **ScaleValues**

The ScaleValues property values are specified as a scalar (or vector) that introduces scaling for inputs (and the outputs from cascaded sections in the vector case) during filtering:

- When you only have a single section in your filter:
	- Specify the ScaleValues property value as a scalar if you only want to scale the input to your filter.
	- Specify the ScaleValues property as a vector of length 2 if you want to specify scaling to the input (scaled with the first entry in the vector) and the output (scaled with the last entry in the vector).
- When you have *L* cascaded sections in your filter:
	- Specify the ScaleValues property value as a scalar if you only want to scale the input to your filter.
	- Specify the value for the ScaleValues property as a vector of length *L*+1 if you want to scale the inputs to every section in your filter, along with the output:

The first entry of your vector specifies the input scaling

Each successive entry specifies the scaling at the output of the next section

The final entry specifies the scaling for the filter output.

The default value for ScaleValues is 0.

The interpretation of this property is described as follows with diagrams in "Interpreting the ScaleValues Property" on page 6-76.

**Note** The value of the ScaleValues property is not quantized. Data affected by the presence of a scaling factor in the filter is quantized according to the appropriate data format.

When you apply [normalize](#page-5394-0) to a fixed-point filter, the value for the ScaleValues property is changed accordingly.

It is good practice to choose values for this property that are either positive or negative powers of two.

#### **Interpreting the ScaleValues Property**

When you specify the values of the ScaleValues property of a quantized filter, the values are entered as a vector, the length of which is determined by the number of cascaded sections in your filter:

- When you have only one section, the value of the Scalevalues property can be a scalar or a two-element vector.
- When you have *L* cascaded sections in your filter, the value of the ScaleValues property can be a scalar or an *L*+1-element vector.

The following diagram shows how the ScaleValues property values are applied to a quantized filter with only one section.

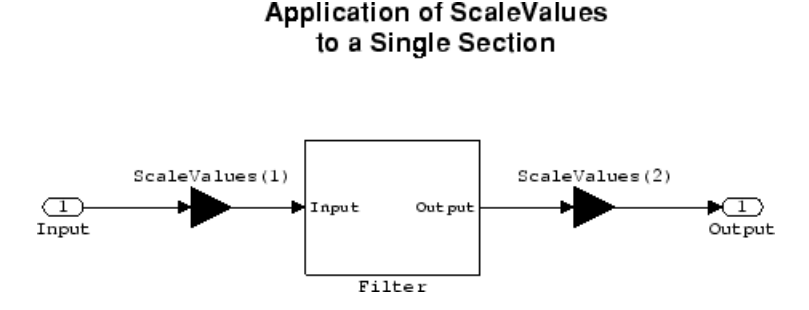

The following diagram shows how the ScaleValues property values are applied to a quantized filter with two sections.

Application of ScaleValues to Multiple Sections

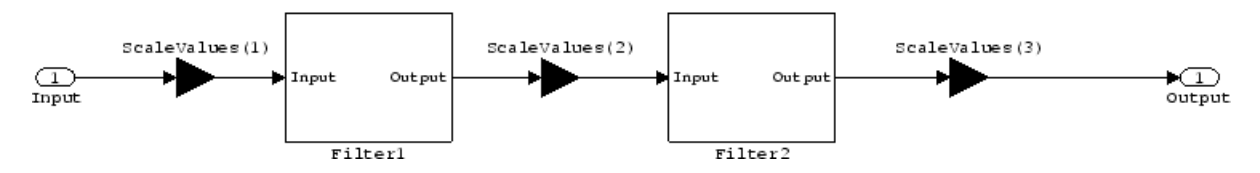

#### **Signed**

When you create a dfilt object for fixed-point filtering (you set the property Arithmetic to fixed, the property Signed specifies whether the filter interprets coefficients as signed or unsigned. This setting applies only to the coefficients. While the default setting is true, meaning that all coefficients are assumed to be signed, you can change the setting to false after you create the fixed-point filter.

For example, create a fixed-point direct-form II transposed filter with both negative and positive coefficients, and then change the property value for Signed from true to false to see what happens to the negative coefficient values.

```
hd=dfilt.df2t(-5:5)
hd = FilterStructure: 'Direct-Form II Transposed'
               Arithmetic: 'double'
                Numerator: [-5 -4 -3 -2 -1 0 1 2 3 4 5]
```

```
 Denominator: 1
      PersistentMemory: false
              States: [10x1 double]
set(hd,'arithmetic','fixed')
hd.numerator
ans = -5 -4 -3 -2 -1 0
 1 2 3 4 5
set(hd,'signed',false)
hd.numerator
ans = 0 0 0 0 0 0
 1 2 3 4 5
```
Using unsigned coefficients limits you to using only positive coefficients in your filter. Signed is a dynamic property — you cannot set or change it until you switch the setting for the Arithmetic property to fixed.

# **SosMatrix**

When you convert a dfilt object to second-order section form, or create a second-order section filter, sosMatrix holds the filter coefficients as property values. Using the double data type by default, the matrix is in [sections coefficients per section] form, displayed as [15-x-6] for filters with 6 coefficients per section and 15 sections, [15 6].

To demonstrate, the following code creates an order 30 filter using second-order sections in the direct-form II transposed configuration. Notice the sosMatrix property contains the coefficients for all the sections.

```
d = fdesign.lowpass('n,fc',30,0.5);
hd = butter(d);hd = FilterStructure: 'Direct-Form II, Second-Order Sections'
       Arithmetic: 'double'
        sosMatrix: [15x6 double]
      ScaleValues: [16x1 double]
```

```
PersistentMemory: false
           States: [2x15 double]
hd.arithmetic='fixed'
hd = FilterStructure: 'Direct-Form II, Second-Order Sections'
       Arithmetic: 'fixed'
        sosMatrix: [15x6 double]
      ScaleValues: [16x1 double]
PersistentMemory: false
                    States: [1x1 embedded.fi]
  CoeffWordLength: 16 
   CoeffAutoScale: true 
           Signed: true 
  InputWordLength: 16 
  InputFracLength: 15 
   SectionInputWordLength: 16 
    SectionInputAutoScale: true 
  SectionOutputWordLength: 16 
   SectionOutputAutoScale: true 
         OutputWordLength: 16 
               OutputMode: 'AvoidOverflow'
          StateWordLength: 16 
          StateFracLength: 15 
               ProductMode: 'FullPrecision'
          AccumWordLength: 40 
            CastBeforeSum: true 
                 RoundMode: 'convergent' 
             OverflowMode: 'wrap'
```
hd.sosMatrix

ans  $=$ 

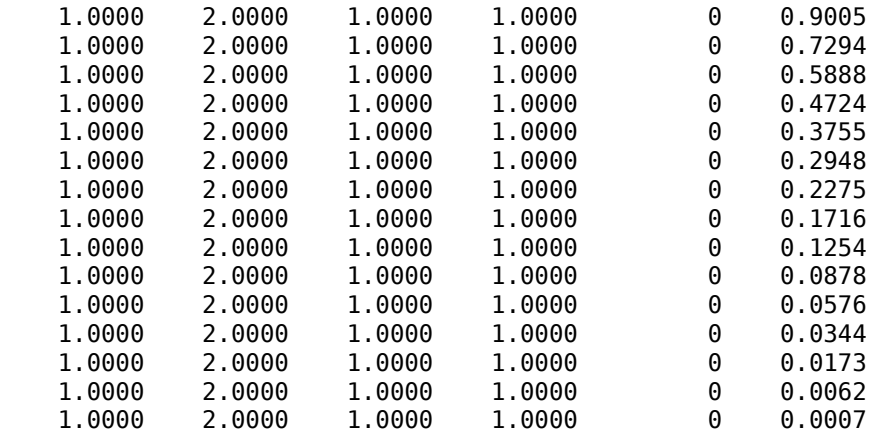

The SOS matrix is an M-by-6 matrix, where M is the number of sections in the secondorder section filter. Filter hd has M equal to 15 as shown above (15 rows). Each row of the SOS matrix contains the numerator and denominator coefficients (b's and a's) and the scale factors of the corresponding section in the filter.

# **SectionInputAutoScale**

Second-order section filters include this property that determines who the filter handles data in the transitions from one section to the next in the filter.

How the filter represents the data passing from one section to the next depends on the property value of SectionInputAutoScale. The representation the filter uses between the filter sections depends on whether the value of SectionInputAutoScale is true or false.

- SectionInputAutoScale = true means the filter chooses the fraction length to maintain the value of the data between sections as close to the output values from the previous section as possible. true is the default setting.
- SectionInputAutoScale = false removes the automatic scaling of the fraction length for the intersection data and exposes the property that controls the coefficient fraction length (SectionInputFracLength) so you can change it. For example, if the filter is a second-order, direct form FIR filter, setting SectionInputAutoScale to false exposes the SectionInputFracLength property that specifies the fraction length applied to data between the sections.

# **SectionInputFracLength**

Second-order section filters use quantizers at the input to each section of the filter. The quantizers apply to the input data entering each filter section. Note that the quantizers for each section are the same. To set the fraction length for interpreting the input values, use the property value in SectionInputFracLength.

In combination with CoeffWordLength, SectionInputFracLength fully determines how the filter interprets and uses the state values stored in the property States. As with all word and fraction length properties, SectionInputFracLength can be any integer, including integers larger than CoeffWordLength, and positive or negative integers. 15 bits is the default value when you create the filter object.

# **SectionInputWordLength**

SOS filters are composed of sections, each one a second-order filter. Filtering data input to the filter involves passing the data through each filter section. SectionInputWordLength specifies the word length applied to data as it enters one filter section from the previous section. Only second-order implementations of direct-form I transposed and direct-form II transposed filters include this property.

The following diagram shows an SOS filter composed of sections (the bottom part of the diagram) and a possible internal structure of each Section (the top portion of the diagram), in this case — a direct form I transposed second order sections filter structure. Note that the output of each section is fed through a multiplier. If the gain of the multiplier =1, then the last Cast block of the Section is ignored, and the format of the output is NumSumQ.

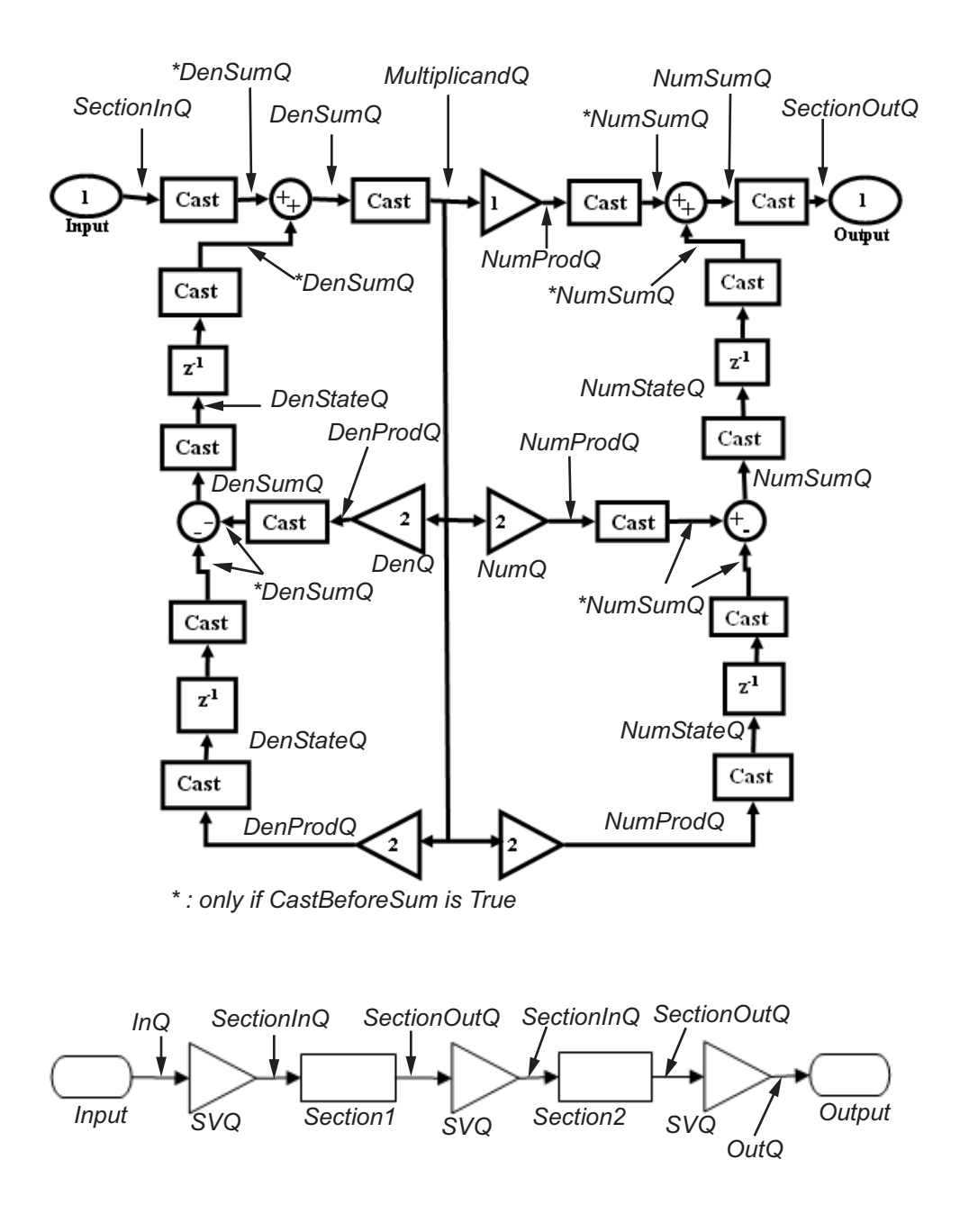

SectionInputWordLength defaults to 16 bits.

# **SectionOutputAutoScale**

Second-order section filters include this property that determines who the filter handles data in the transitions from one section to the next in the filter.

How the filter represents the data passing from one section to the next depends on the property value of SectionOutputAutoScale. The representation the filter uses between the filter sections depends on whether the value of SectionOutputAutoScale is true or false.

- SectionOutputAutoScale  $=$  true means the filter chooses the fraction length to maintain the value of the data between sections as close to the output values from the previous section as possible. true is the default setting.
- SectionOutputAutoScale = false removes the automatic scaling of the fraction length for the intersection data and exposes the property that controls the coefficient fraction length (SectionOutputFracLength) so you can change it. For example, if the filter is a second-order, direct form FIR filter, setting SectionOutputAutoScale = false exposes the SectionOutputFracLength property that specifies the fraction length applied to data between the sections.

# **SectionOutputFracLength**

Second-order section filters use quantizers at the output from each section of the filter. The quantizers apply to the output data leaving each filter section. Note that the quantizers for each section are the same. To set the fraction length for interpreting the output values, use the property value in SectionOutputFracLength.

In combination with CoeffWordLength, SectionOutputFracLength determines how the filter interprets and uses the state values stored in the property States. As with all fraction length properties, SectionOutputFracLength can be any integer, including integers larger than CoeffWordLength, and positive or negative integers. 15 bits is the default value when you create the filter object.

# **SectionOutputWordLength**

SOS filters are composed of sections, each one a second-order filter. Filtering data input to the filter involves passing the data through each filter section. SectionOutputWordLength specifies the word length applied to data as it leaves one filter section to go to the next. Only second-order implementations direct-form I transposed and direct-form II transposed filters include this property.

The following diagram shows an SOS filter composed of sections (the bottom part of the diagram) and a possible internal structure of each Section (the top portion of the diagram), in this case — a direct form I transposed second order sections filter structure. Note that the output of each section is fed through a multiplier. If the gain of the multiplier =1, then the last Cast block of the Section is ignored, and the format of the output is NumSumQ.

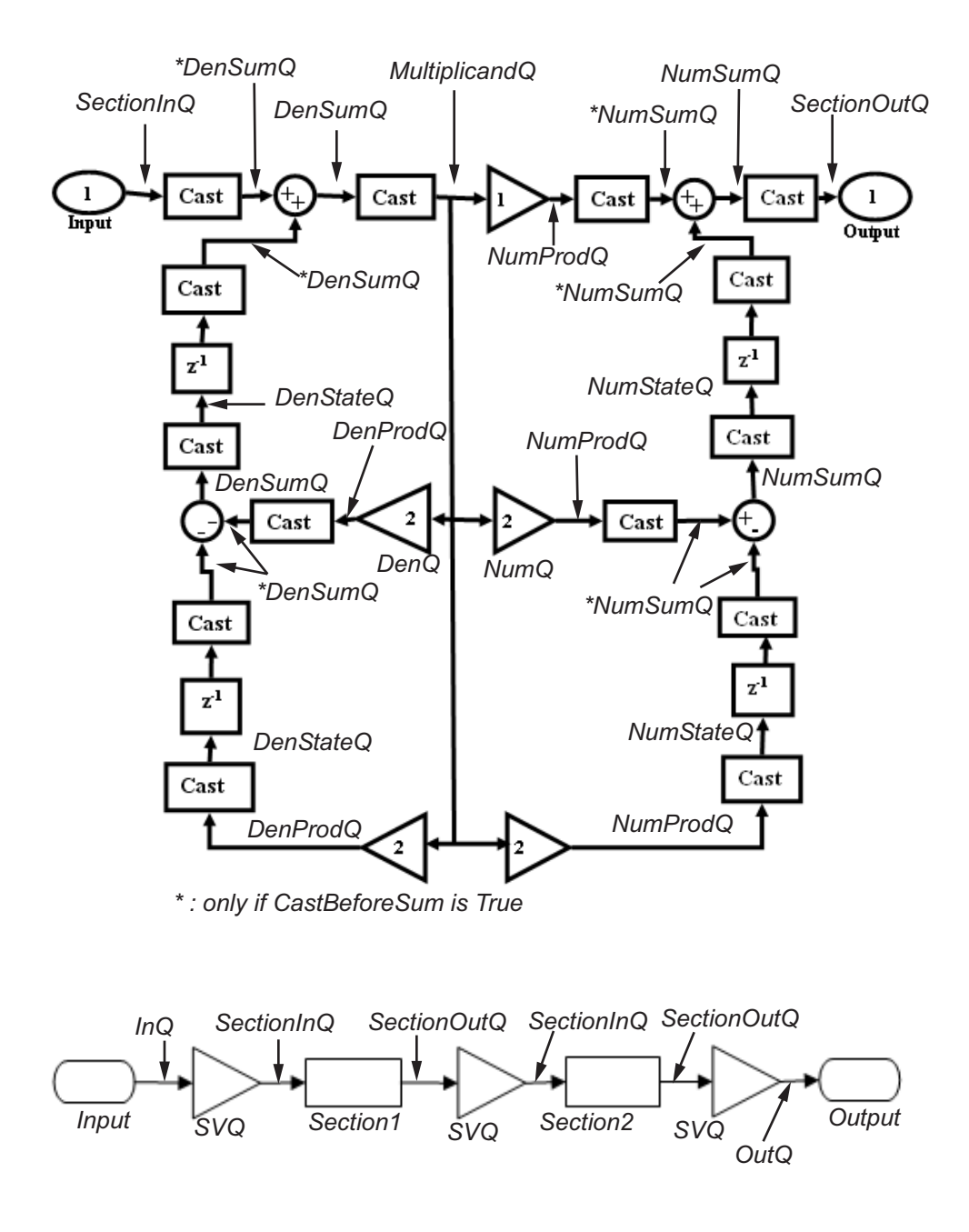

SectionOutputWordLength defaults to 16 bits.

# **StateAutoScale**

Although all filters use states, some do not allow you to choose whether the filter automatically scales the state values to prevent overruns or bad arithmetic errors. You select either of the following settings:

- StateAutoScale = true means the filter chooses the fraction length to maintain the value of the states as close to the double-precision values as possible. When you change the word length applied to the states (where allowed by the filter structure), the filter object changes the fraction length to try to accommodate the change. true is the default setting.
- StateAutoScale = false removes the automatic scaling of the fraction length for the states and exposes the property that controls the coefficient fraction length so you can change it. For example, in a direct form I transposed SOS FIR filter, setting StateAutoScale = false exposes the NumStateFracLength and DenStateFracLength properties that specify the fraction length applied to states.

Each of the following filter structures provides the StateAutoScale property:

- df1t
- df1tsos
- df2t
- df2tsos
- dffirt

Other filter structures do not include this property.

# **StateFracLength**

Filter states stored in the property States have both word length and fraction length. To set the fraction length for interpreting the stored filter object state values, use the property value in StateFracLength.

In combination with CoeffWordLength, StateFracLength fully determines how the filter interprets and uses the state values stored in the property States.

As with all fraction length properties, StateFracLength can be any integer, including integers larger than CoeffWordLength, and positive or negative integers. 15 bits is the default value when you create the filter object.

#### **States**

Digital filters are dynamic systems. The behavior of dynamic systems (their response) depends on the input (stimulus) to the system and the current or previous *state* of the system. You can say the system has memory or inertia. All fixed- or floating-point digital filters (as well as analog filters) have states.

Filters use the states to compute the filter output for each input sample, as well using them while filtering in loops to maintain the filter state between loop iterations. This toolbox assumes zero-valued initial conditions (the dynamic system is at rest) by default when you filter the first input sample. Assuming the states are zero initially does not mean the states are not used; they are, but arithmetically they do not have any effect.

Filter objects store the state values in the property States. The number of stored states depends on the filter implementation, since the states represent the delays in the filter implementation.

When you review the display for a filter object with fixed arithmetic, notice that the states return an embedded fi object, as you see here.

```
b = \text{ellip}(6,3,50,300/500):
hd=dfilt.dffir(b)
hd = FilterStructure: 'Direct-Form FIR'
 Arithmetic: 'double'
 Numerator: [0.0773 0.2938 0.5858 0.7239 0.5858 0.2938 0.0773]
         PersistentMemory: false
                    States: [6x1 double]
hd.arithmetic='fixed'
hd = FilterStructure: 'Direct-Form FIR'
               Arithmetic: 'fixed'
                Numerator: [0.0773 0.2938 0.5858 0.7239 0.5858 0.2938 0.0773]
         PersistentMemory: false
                   States: [1x1 embedded.fil
          CoeffWordLength: 16 
           CoeffAutoScale: 'on' 
                   Signed: 'on' 
          InputWordLength: 16 
          InputFracLength: 15 
         OutputWordLength: 16 
               OutputMode: 'AvoidOverflow'
               ProductMode: 'FullPrecision'
```

```
 AccumWordLength: 40 
   CastBeforeSum: 'on' 
       RoundMode: 'convergent' 
    OverflowMode: 'wrap' 
 InheritSettings: 'off'
```
fi objects provide fixed-point support for the filters. To learn more about the details about fi objects, refer to your Fixed-Point Designer documentation.

The property States lets you use a fi object to define how the filter interprets the filter states. For example, you can create a fi object in MATLAB, then assign the object to States, as follows:

```
statefi=fi([],16,12)
statefi =
\lceil]
    DataTypeMode = Fixed-point: binary point scaling
         Sioned = true
    Wordlength = 16Fractionlength = 12
```
This fi object does not have a value associated (notice the [] input argument to fi for the value), and it has word length of 16 bits and fraction length of 12 bit. Now you can apply statefi to the States property of the filter hd.

```
set(hd,'States',statefi);
Warning: The 'States' property will be reset to the value 
specified at construction before filtering.
Set the 'PersistentMemory' flag to 'True' 
to avoid changing this property value.
hd
hd = FilterStructure: 'Direct-Form FIR'
               Arithmetic: 'fixed'
                Numerator: [0.0773 0.2938 0.5858 0.7239 0.5858 
                             0.2938 0.0773]
         PersistentMemory: false
                    States: [1x1 embedded.fi]
          CoeffWordLength: 16
```
 CoeffAutoScale: 'on' Signed: 'on' InputWordLength: 16 InputFracLength: 15 OutputWordLength: 16 OutputMode: 'AvoidOverflow' ProductMode: 'FullPrecision' AccumWordLength: 40 CastBeforeSum: 'on' RoundMode: 'convergent' OverflowMode: 'wrap'

# **StateWordLength**

While all filters use states, some do not allow you to directly change the state representation — the word length and fraction lengths — independently. For the others, StateWordLength specifies the word length, in bits, the filter uses to represent the states. Filters that do not provide direct state word length control include:

- df1
- dfasymfir
- dffir
- dfsymfir

For these structures, the filter derives the state format from the input format you choose for the filter — except for the df1 IIR filter. In this case, the numerator state format comes from the input format and the denominator state format comes from the output format. All other filter structures provide control of the state format directly.

# **TapSumFracLength**

Direct-form FIR filter objects, both symmetric and antisymmetric, use this property. To set the fraction length for output from the sum operations that involve the filter tap weights, use the property value in TapSumFracLength. To enable this property, set the TapSumMode to SpecifyPrecision in your filter.

As you can see in this code example that creates a fixed-point asymmetric FIR filter, the TapSumFracLength property becomes available after you change the TapSumMode property value.

```
hd=dfilt.dfasymfir
hd = FilterStructure: 'Direct-Form Antisymmetric FIR'
                Arithmetic: 'double'
                 Numerator: 1
         PersistentMemory: false
                    States: [0x1 double]
set(hd,'arithmetic','fixed');
hd
hd = FilterStructure: 'Direct-Form Antisymmetric FIR'
                Arithmetic: 'fixed'
                 Numerator: 1
         PersistentMemory: false
                    States: [1x1 embedded.fi]
          CoeffWordLength: 16 
           CoeffAutoScale: true 
                    Signed: true 
          InputWordLength: 16 
          InputFracLength: 15 
         OutputWordLength: 16 
                OutputMode: 'AvoidOverflow'
                TapSumMode: 'KeepMSB' 
         TapSumWordLength: 17 
               ProductMode: 'FullPrecision'
          AccumWordLength: 40 
            CastBeforeSum: true
```

```
 RoundMode: 'convergent' 
 OverflowMode: 'wrap'
```
With the filter now in fixed-point mode, you can change the TapSumMode property value to SpecifyPrecision, which gives you access to the TapSumFracLength property.

```
set(hd,'TapSumMode','SpecifyPrecision');
hd
hd = FilterStructure: 'Direct-Form Antisymmetric FIR'
                Arithmetic: 'fixed'
                 Numerator: 1
         PersistentMemory: false
                    States: [1x1 embedded.fi]
          CoeffWordLength: 16 
           CoeffAutoScale: true 
                   Signed: true
          InputWordLength: 16 
          InputFracLength: 15 
         OutputWordLength: 16 
                OutputMode: 'AvoidOverflow' 
                TapSumMode: 'SpecifyPrecision'
         TapSumWordLength: 17 
         TapSumFracLength: 15 
               ProductMode: 'FullPrecision' 
          AccumWordLength: 40 
             CastBeforeSum: true 
                 RoundMode: 'convergent' 
              OverflowMode: 'wrap'
```
In combination with TapSumWordLength, TapSumFracLength fully determines how the filter interprets and uses the state values stored in the property States.

As with all fraction length properties, TapSumFracLength can be any integer, including integers larger than TapSumWordLength, and positive or negative integers. 15 bits is the default value when you create the filter object.

# **TapSumMode**

This property, available only after your filter is in fixed-point mode, specifies how the filter outputs the results of summation operations that involve the filter tap weights. Only symmetric ([dfilt.dfsymfir](#page-4290-0)) and antisymmetric ([dfilt.dfasymfir](#page-4269-0)) FIR filters use this property.

When available, you select from one of the following values:

- FullPrecision means the filter automatically chooses the word length and fraction length to represent the results of the sum operation so they retain all of the precision provided by the inputs (addends).
- KeepMSB means you specify the word length for representing tap sum summation results to keep the higher order bits in the data. The filter sets the fraction length to discard the LSBs from the sum operation. This is the default property value.
- KeepLSB means you specify the word length for representing tap sum summation results to keep the lower order bits in the data. The filter sets the fraction length to discard the MSBs from the sum operation. Compare to the KeepMSB option.
- SpecifyPrecision means you specify the word and fraction lengths to apply to data output from the tap sum operations.

# **TapSumWordLength**

Specifies the word length the filter uses to represent the output from tap sum operations. The default value is 17 bits. Only dfasymfir and dfsymfir filters include this property.

# **Multirate Filter Properties**

#### **In this section...**

"Compatibility" on page 6-93

"Property Summaries" on page 6-93

["Property Details for Multirate Filter Properties" on page 6-97](#page-5682-0)

["References for Multirate Filters" on page 6-107](#page-5692-0)

# **Compatibility**

mfilt objects will be removed in a future release. Refer to the reference page for a specific mfilt object to see its recommended replacement.

# **Property Summaries**

The following table summarizes the multirate filter properties and provides a brief description of each. Full descriptions of each property are given in the subsequent section.

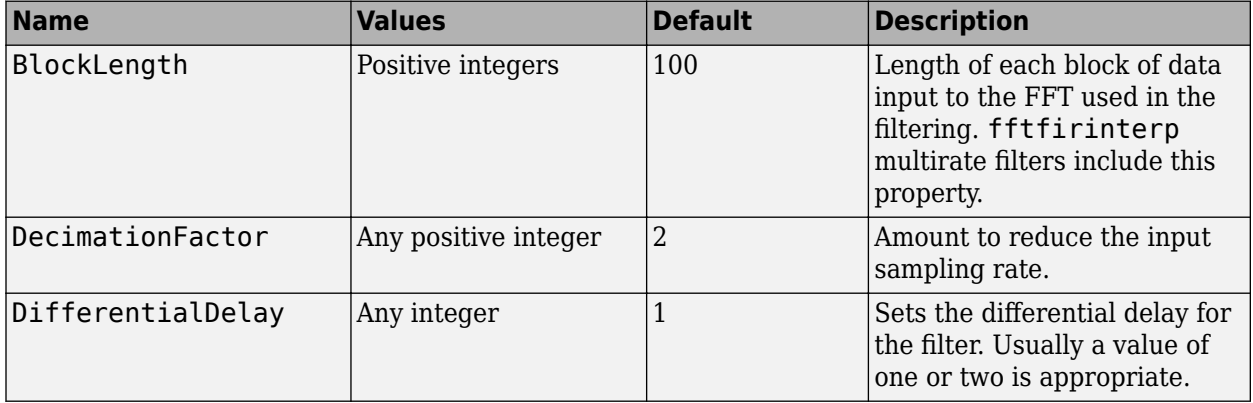

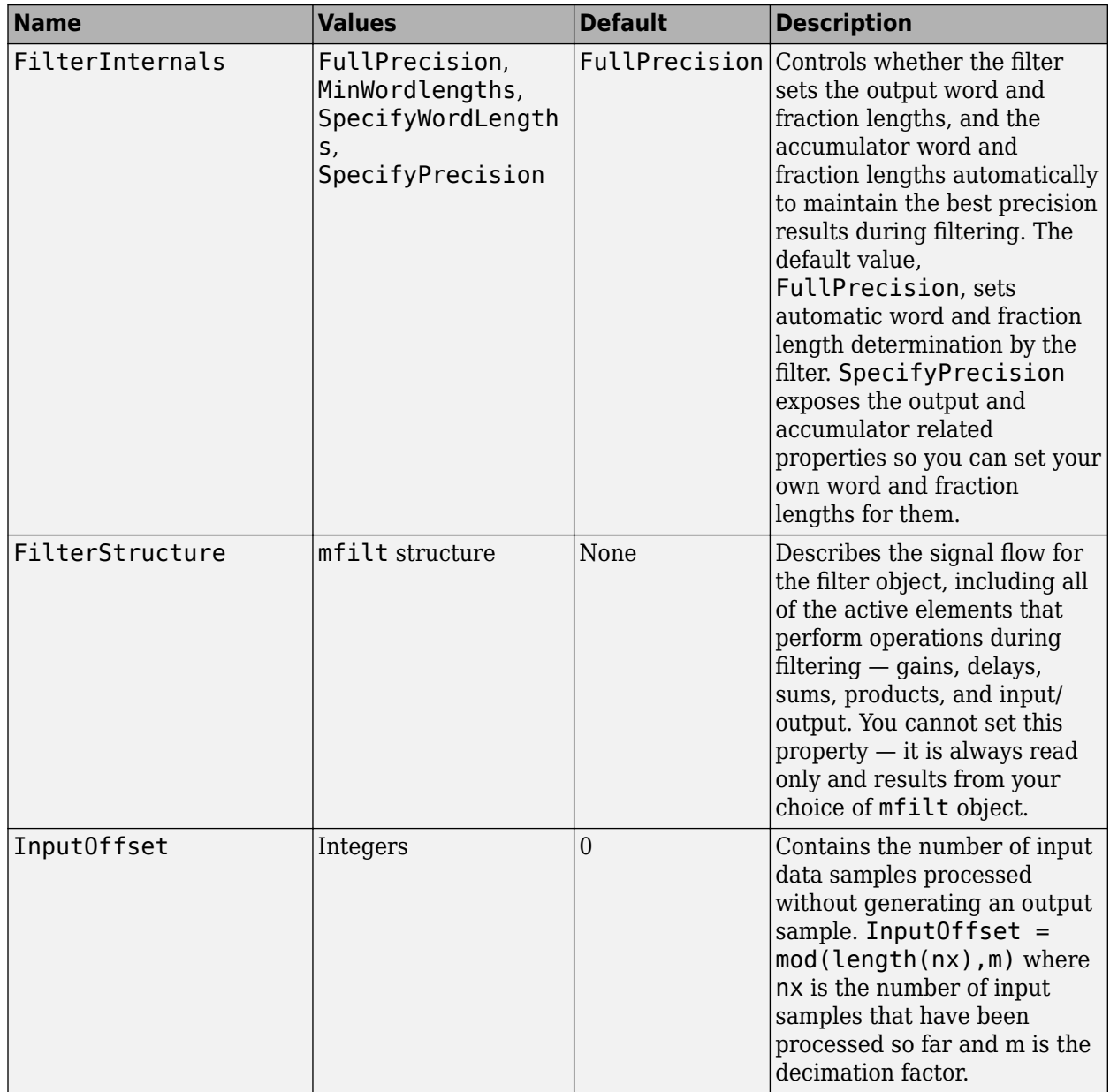

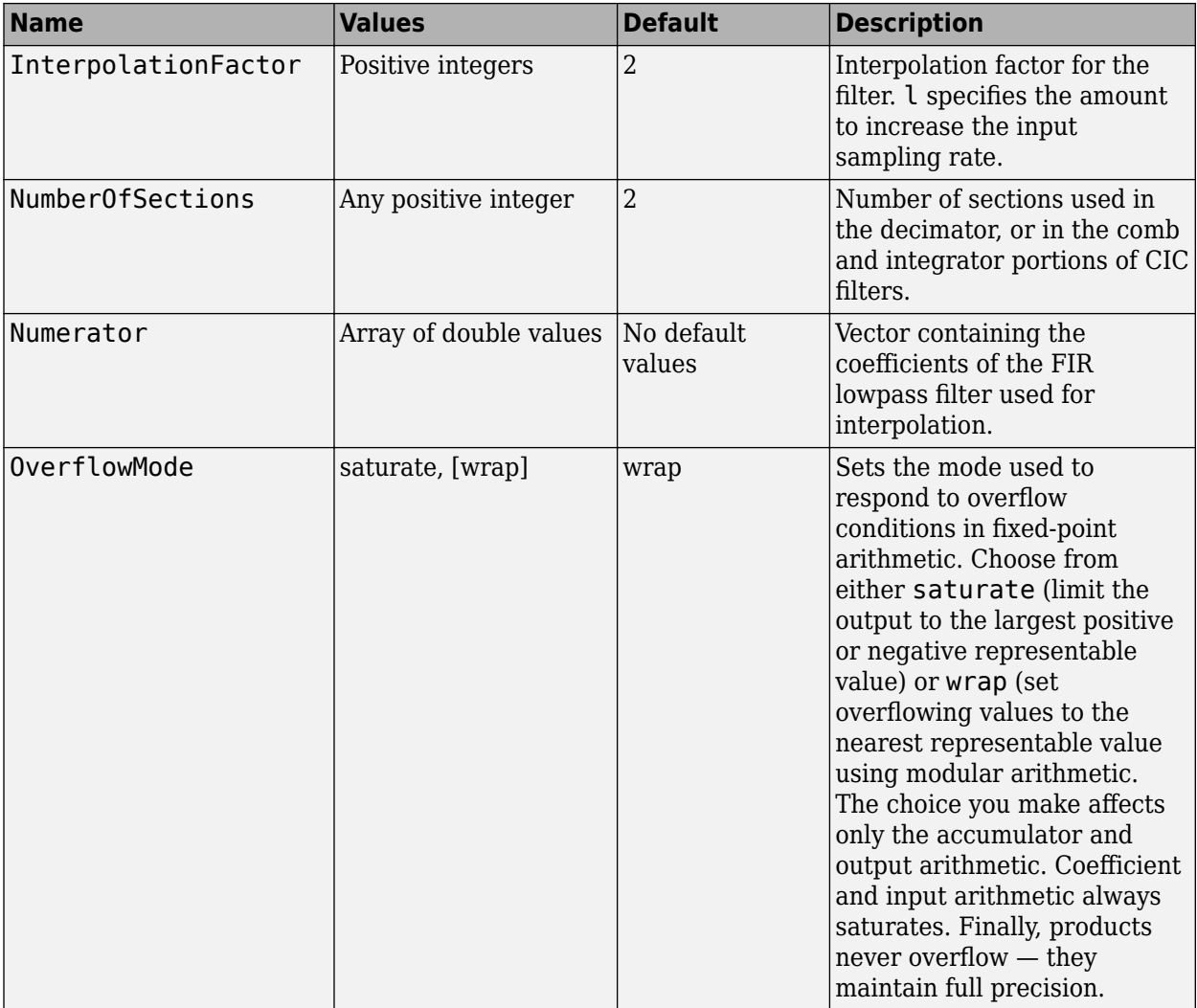

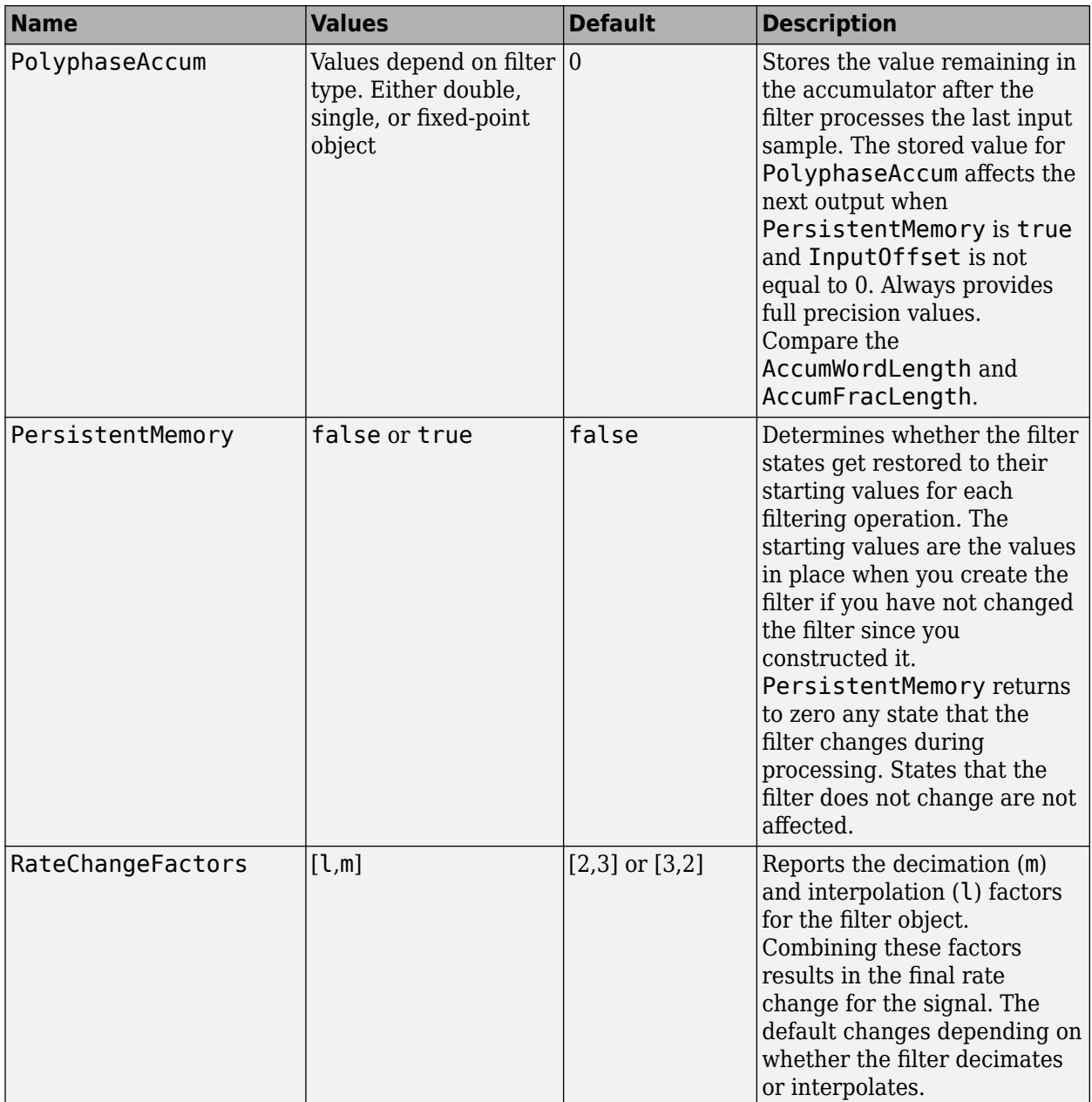

<span id="page-5682-0"></span>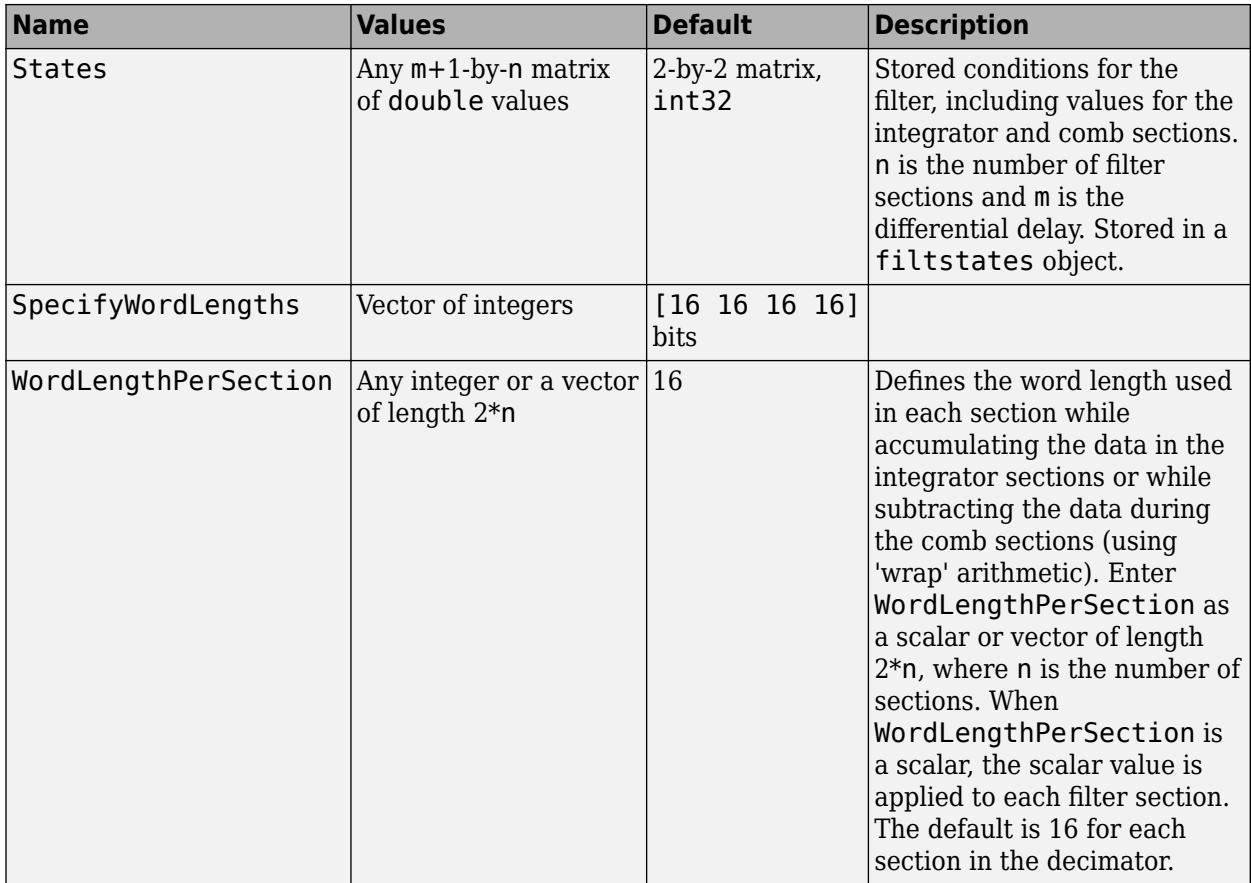

The following sections provide details about the properties that govern the way multirate filter work. Creating any multirate filter object puts in place a number of these properties. The following pages list the mfilt object properties in alphabetical order.

# **Property Details for Multirate Filter Properties**

# **BitsPerSection**

Any integer or a vector of length 2\*n.

Defines the bits per section used while accumulating the data in the integrator sections or while subtracting the data during the comb sections (using wrap arithmetic). Enter bps

as a scalar or vector of length 2\*n, where n is the number of sections. When bps is a scalar, the scalar value is applied to each filter section. The default is 16 for each section in the decimator.

# **BlockLength**

Length of each block of input data used in the filtering.

mfilt.fftfirinterp objects process data in blocks whose length is determined by the value you set for the BlockLength property. By default the property value is 100. When you set the BlockLength value, try choosing a value so that [BlockLength + length(filter order)] is a power of two.

Larger block lengths generally reduce the computation time.

#### **DecimationFactor**

Decimation factor for the filter. m specifies the amount to reduce the sampling rate of the input signal. It must be an integer. You can enter any integer value. The default value is 2.

#### **DifferentialDelay**

Sets the differential delay for the filter. Usually a value of one or two is appropriate. While you can set any value, the default is one and the maximum is usually two.

#### **FilterInternals**

Similar to the FilterInternals pane in FDATool, this property controls whether the filter sets the output word and fraction lengths automatically, and the accumulator word and fraction lengths automatically as well, to maintain the best precision results during filtering. The default value, FullPrecision, sets automatic word and fraction length determination by the filter. Setting FilterInternals to SpecifyPrecision exposes the output and accumulator related properties so you can set your own word and fraction lengths for them.

#### **About FilterInternals Mode**

There are four usage modes for this that you set using the FilterInternals property in multirate filters.

• FullPrecision — All word and fraction lengths set to *Bmax* + 1, called *Baccum* by Fred Harris in [\[2\]](#page-5692-0). Full precision is the default setting.

- MinWordLengths Minimum Word Lengths
- SpecifyWordLengths Specify Word Lengths
- SpecifyPrecision Specify Precision

# **Full Precision**

In full precision mode, the word lengths of all sections and the output are set to *Baccum* as defined by

$$
B_{accum} = ceil(N_{\text{secs}}(Log_2(D \times M)) + InputWordLength)
$$

where *Nsecs* is the number of filter sections.

Section fraction lengths and the fraction length of the output are set to the input fraction length.

Here is the display looks for this mode.

```
FilterStructure: 'Cascaded Integrator-Comb Decimator'
Arithmetic: 'fixed'
DifferentialDelay: 1
NumberOfSections: 2
DecimationFactor: 4
PersistentMemory: false
InputWordLength: 16 
InputFracLength: 15 
FilterInternals: 'FullPrecision'
```
# **Minimum Word Lengths**

In minimum word length mode, you control the output word length explicitly. When the output word length is less than *Baccum*, roundoff noise is introduced at the output of the filter. Hogenauer's bit pruning theory (refer to [\[3\]](#page-5692-0) in the following References section) states that one valid design criterion is to make the word lengths of the different sections of the filter smaller than *Baccum* as well, so that the roundoff noise introduced by all sections does not exceed the roundoff noise introduced at the output.

In this mode, the design calculates the word lengths of each section to meet the Hogenauer criterion. The algorithm subtracts the number of bits computed using eq. 21 in Hogenauer's paper from *Baccum* to determine the word length each section.

To compute the fraction lengths of the different sections, the algorithm notes that the bits thrown out for this word length criterion are least significant bits (LSB), therefore each bit thrown out at a particular section decrements the fraction length of that section by one bit compared to the input fraction length. Setting the output word length for the filter automatically sets the output fraction length as well.

Here is the display for this mode:

```
FilterStructure: 'Cascaded Integrator-Comb Decimator'
Arithmetic: 'fixed'
DifferentialDelay: 1
NumberOfSections: 2
DecimationFactor: 4
PersistentMemory: false
InputWordLength: 16 
InputFracLength: 15 
FilterInternals: 'MinWordLengths'
```
OutputWordLength: 16

# **Specify Word Lengths**

In this mode, the design algorithm discards the LSBs, adjusting the fraction length so that unrecoverable overflow does not occur, always producing a reasonable output.

You can specify the word lengths for all sections and the output, but you cannot control the fraction lengths for those quantities.

To specify the word lengths, you enter a vector of length 2\*(NumberOfSections), where each vector element represents the word length for a section. If you specify a scalar, such as *Baccum*, the full-precision output word length, the algorithm expands that scalar to a vector of the appropriate size, applying the scalar value to each section.

The CIC design does not check that the specified word lengths are monotonically decreasing. There are some cases where the word lengths are not necessarily monotonically decreasing, for example

```
hcic=mfilt.cicdecim;
hcic.FilterInternals='minwordlengths';
hcic.Outputwordlength=14;
```
which are valid CIC filters but the word lengths do not decrease monotonically across the sections.

Here is the display looks like for the SpecifyWordLengths mode.

```
FilterStructure: 'Cascaded Integrator-Comb Decimator'
Arithmetic: 'fixed'
DifferentialDelay: 1
NumberOfSections: 2
DecimationFactor: 4
PersistentMemory: false
InputWordLength: 16 
InputFracLength: 15 
FilterInternals: 'SpecifyWordLengths'
SectionWordLengths: [19 18 18 17]
OutputWordLength: 16
```
#### **Specify Precision**

In this mode, you have full control over the word length and fraction lengths of all sections and the filter output.

When you elect the SpecifyPrecision mode, you must enter a vector of length 2\*(NumberOfSections) with elements that represent the word length for each section. When you enter a scalar such as  $B_{\text{accum}}$ , the CIC algorithm expands that scalar to a vector of the appropriate size and applies the scalar value to each section and the output. The design does not check that this vector is monotonically decreasing.

Also, you must enter a vector of length 2\*(NumberOfSections) with elements that represent the fraction length for each section as well. When you enter a scalar such as *Baccum*, the design applies scalar expansion as done for the word lengths.

Here is the SpecifyPrecision display.

```
FilterStructure: 'Cascaded Integrator-Comb Decimator'
Arithmetic: 'fixed'
DifferentialDelay: 1
NumberOfSections: 2
DecimationFactor: 4
PersistentMemory: false
```
InputWordLength: 16 InputFracLength: 15 FilterInternals: 'SpecifyPrecision' SectionWordLengths: [19 18 18 17] SectionFracLengths: [14 13 13 12] OutputWordLength: 16 OutputFracLength: 11

#### **FilterStructure**

Reports the type of filter object, such as a decimator or fractional integrator. You cannot set this property  $-$  it is always read only and results from your choice of  $m$  filt object.

```
hm = mfilt.firdecimhm = FilterStructure: 'Direct-Form FIR Polyphase Decimator'
           Arithmetic: 'double' 
            Numerator: [1x48 double] 
     DecimationFactor: 2 
     PersistentMemory: false
```
#### **,nputOffset**

When you decimate signals whose length is not a multiple of the decimation factor M, the last samples  $(nM +1)$  to  $[(n+1)(M) -1]$ , where *n* is an integer  $-$  are processed and used to track where the filter stopped processing input data and when to expect the next output sample. If you think of the filtering process as generating an output for a block of input data, InputOffset contains a count of the number of samples in the last incomplete block of input data.

**Note** InputOffset applies only when you set PersistentMemory to true. Otherwise, InputOffset is not available for you to use.

Two different cases can arise when you decimate a signal:
- **1** The input signal is a multiple of the filter decimation factor. In this case, the filter processes the input samples and generates output samples for all inputs as determined by the decimation factor. For example, processing 99 input samples with a filter that decimates by three returns 33 output samples.
- **2** The input signal is not a multiple of the decimation factor. When this occurs, the filter processes all of the input samples, generates output samples as determined by the decimation factor, and has one or more input samples that were processed but did not generate an output sample.

For example, when you filter 100 input samples with a filter which has decimation factor of 3, you get 33 output samples, and 1 sample that did not generate an output. In this case, InputOffset stores the value 1 after the filter run.

InputOffset equal to 1 indicates that, if you divide your input signal into blocks of data with length equal to your filter decimation factor, the filter processed one sample from a new (incomplete) block of data. Subsequent inputs to the filter are concatenated with this single sample to form the next block of length m.

One way to define the value stored in InputOffset is

 $InputOffset = mod(length(nx),m)$ 

where nx is the number of input samples in the data set and m is the decimation factor.

Storing InputOffset in the filter allows you to stop filtering a signal at any point and start over from there, provided that the PersistentMemory property is set to true. Being able to resume filtering after stopping a signal lets you break large data sets in to smaller pieces for filtering. With PersistentMemory set to true and the InputOffset property in the filter, breaking a signal into sections of arbitrary length and filtering the sections is equivalent to filtering the entire signal at once.

```
xtot=[x,x];ytot=filter(hm1,xtot)
ytot =
         0 -0.0003 0.0005 -0.0014 0.0028 -0.0054 0.0092
reset(hm1); % Clear history of the filter
hm1.PersistentMemory='true';
ysec=[filter(hm1,x) filter(hm1,x)]
vsec = 0 -0.0003 0.0005 -0.0014 0.0028 -0.0054 0.0092
```
This test verifies that ysec (the signal filtered by sections) is equal to ytot (the entire signal filtered at once).

## **InterpolationFactor**

Amount to increase the sampling rate. Interpolation factor for the filter. It specifies the amount to increase the input sampling rate. It must be an integer. Two is the default value. You may use any positive value.

### **NumberOfSections**

Number of sections used in the multirate filter. By default multirate filters use two sections, but any positive integer works.

#### **OverflowMode**

The OverflowMode property is specified as one of the following two character vectors indicating how to respond to overflows in fixed-point arithmetic:

• 'saturate' — saturate overflows.

When the values of data to be quantized lie outside of the range of the largest and smallest representable numbers (as specified by the applicable word length and fraction length properties), these values are quantized to the value of either the largest or smallest representable value, depending on which is closest.

• 'wrap' — wrap all overflows to the range of representable values.

When the values of data to be quantized lie outside of the range of the largest and smallest representable numbers (as specified by the data format properties), these values are wrapped back into that range using modular arithmetic relative to the smallest representable number. You can learn more about modular arithmetic in Fixed-Point Designer documentation.

These rules apply to the OverflowMode property.

- Applies to the accumulator and output data only.
- Does not apply to coefficients or input data. These always saturate the results.
- Does not apply to products. Products maintain full precision at all times. Your filters do not lose precision in the products.

#### **Default value**

: 'saturate'

**Note** Numbers in floating-point filters that extend beyond the dynamic range overflow to ±inf.

## **PolyphaseAccum**

The idea behind PolyphaseAccum and AccumWordLength/AccumFracLength is to distinguish between the adders that always work in full precision (PolyphaseAccum) from the others [the adders that are controlled by the user (through AccumWordLength and AccumFracLength) and that may introduce quantization effects when you set property FilterInternals to SpecifyPrecision.

Given a product format determined by the input word and fraction lengths, and the coefficients word and fraction lengths, doing full precision accumulation means allowing enough guard bits to avoid overflows and underflows.

Property PolyphaseAccum stores the value that was in the accumulator the last time your filter ran out of input samples to process. The default value for PolyphaseAccum affects the next output only if PersistentMemory is true and InputOffset is not equal to 0.

PolyphaseAccum stores data in the format for the filter arithmetic. Double-precision filters store doubles in PolyphaseAccum. Single-precision filter store singles in PolyphaseAccum. Fixed-point filters store fi objects in PolyphaseAccum.

### **PersistentMemory**

Determine whether the filter states get restored to their starting values for each filtering operation. The starting values are the values in place when you create the filter if you have not changed the filter since you constructed it. PersistentMemory returns to zero any state that the filter changes during processing. States that the filter does not change are not affected.

Determine whether the filter states get restored to their starting values for each filtering operation. The starting values are the values in place when you create the filter object. PersistentMemory returns to zero any state that the filter changes during processing. States that the filter does not change are not affected. Defaults to  $true -$  the filter retains memory about filtering operations from one to the next. Maintaining memory lets you filter large data sets as collections of smaller subsets and get the same result.

```
xtot=[x,x]:ytot=filter(hm1,xtot)
v\text{tot} =
         0 -0.0003 0.0005 -0.0014 0.0028 -0.0054 0.0092
reset(hm1); % Clear history of the filter
hm1.PersistentMemory='true';
ysec=[filter(hm1,x) filter(hm1,x)]
ysec =
 0 -0.0003 0.0005 -0.0014 0.0028 -0.0054 0.0092
```
This test verifies that ysec (the signal filtered by sections) is equal to ytot (the entire signal filtered at once).

## **RateChangeFactors**

Reports the decimation (m) and interpolation (l) factors for the filter object when you create fractional integrators and decimators, although m and l are used as arguments to both decimators and integrators, applying the same meaning. Combining these factors as input arguments to the fractional decimator or integrator results in the final rate change for the signal.

For decimating filters, the default is [2,3]. For integrators, [3,2].

### **States**

Stored conditions for the filter, including values for the integrator and comb sections. m is the differential delay and n is the number of sections in the filter.

#### **About the States of Multirate Filters**

In the states property you find the states for both the integrator and comb portions of the filter, stored in a filtstates object. states is a matrix of dimensions m+1-by-n, with the states in CIC filters apportioned as follows:

- States for the integrator portion of the filter are stored in the first row of the state matrix.
- States for the comb portion fill the remaining rows in the state matrix.

In the state matrix, state values are specified and stored in double format.

States stores conditions for the delays between each interpolator phase, the filter states, and the states at the output of each phase in the filter, including values for the interpolator and comb states.

The number of states is  $(lh-1)*m+(l-1)*(lo+mo)$  where lh is the length of each subfilter, and l and m are the interpolation and decimation factors. lo and mo, the input and output delays between each interpolation phase, are integers from Euclid's theorem such that  $l_0$ \*l-mo\*m = -1 (refer to the reference for more details). Use euclidfactors to get lo and mo for an mfilt.firfracdecim object.

States defaults to a vector of zeros that has length equal to nstates(hm)

# **References for Multirate Filters**

- [1] Fliege, N.J., *Multirate Digital Signal Processing*, John Wiley and Sons, 1994.
- [2] Harris, Fredric J, *Multirate Signal Processing for Communication Systems*, Prentice Hall PTR, 2004.
- [3] Hogenauer, E. B., "An Economical Class of Digital Filters for Decimation and Interpolation," *IEEE Transactions on Acoustics, Speech, and Signal Processing*, Vol. ASSP-29, No. 2, April 1981, pp. 155-162.
- [4] Lyons, Richard G., *Understanding Digital Signal Processing*, Prentice Hall PTR, 2004
- [5] Mitra, S.K., *Digital Signal Processing*, McGraw-Hill, 1998.
- [6] Orfanidis, S.J., *Introduction to Signal Processing*, Prentice-Hall, Inc., 1996.

Glossary

This glossary defines terms related to fixed-point data types and numbers. These terms may appear in some or all of the documents that describe MathWorks® products that have fixed-point support.

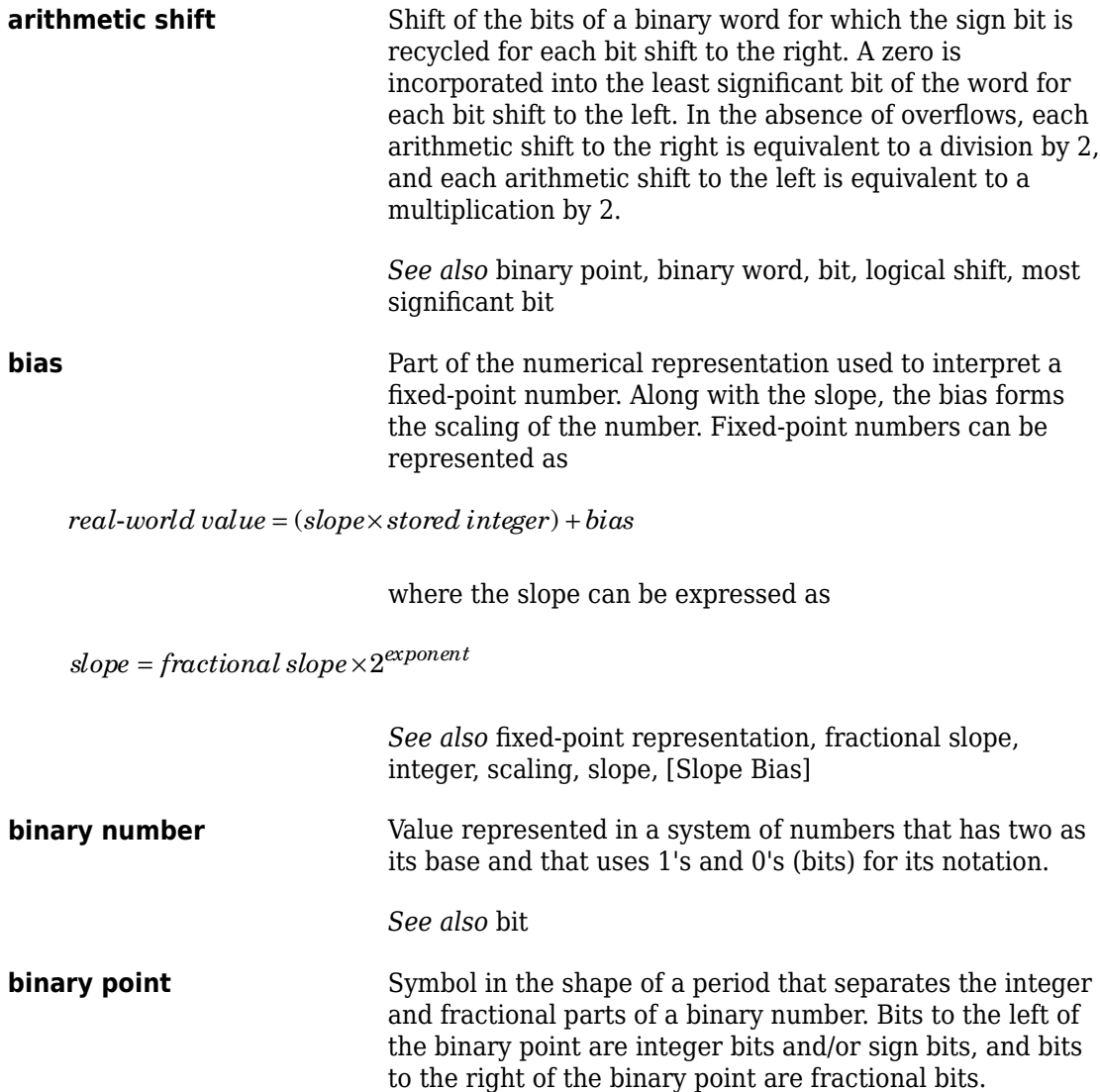

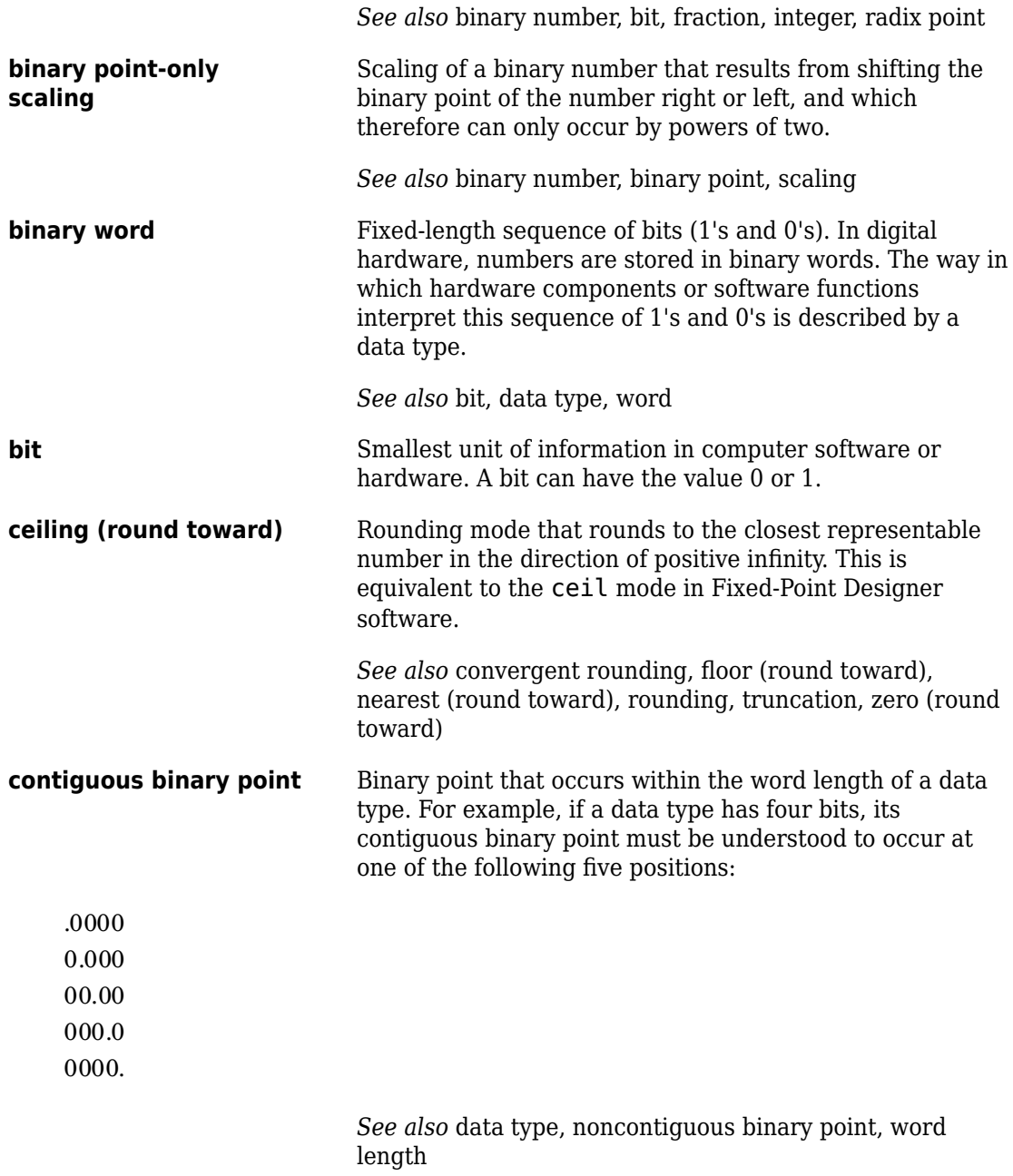

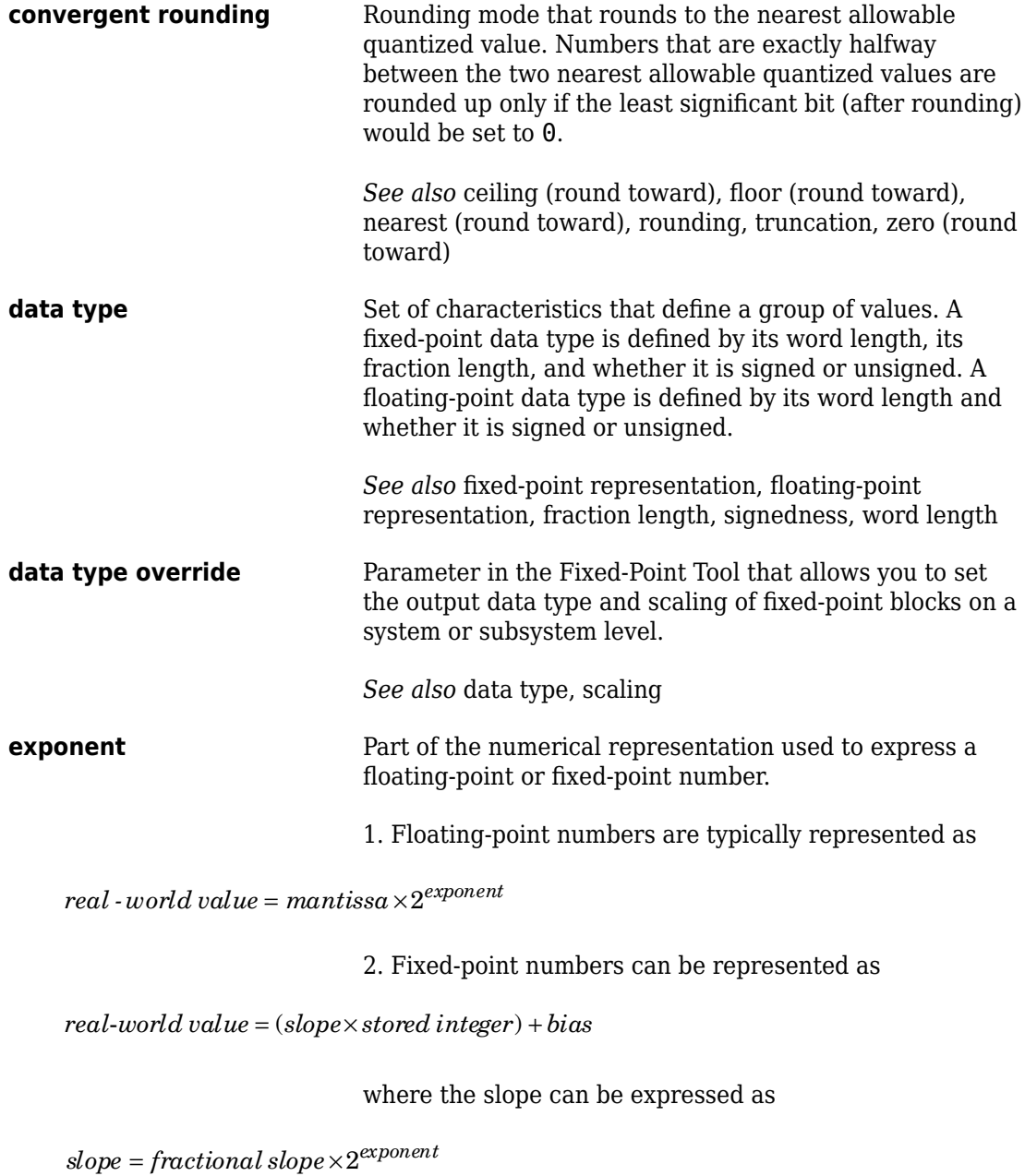

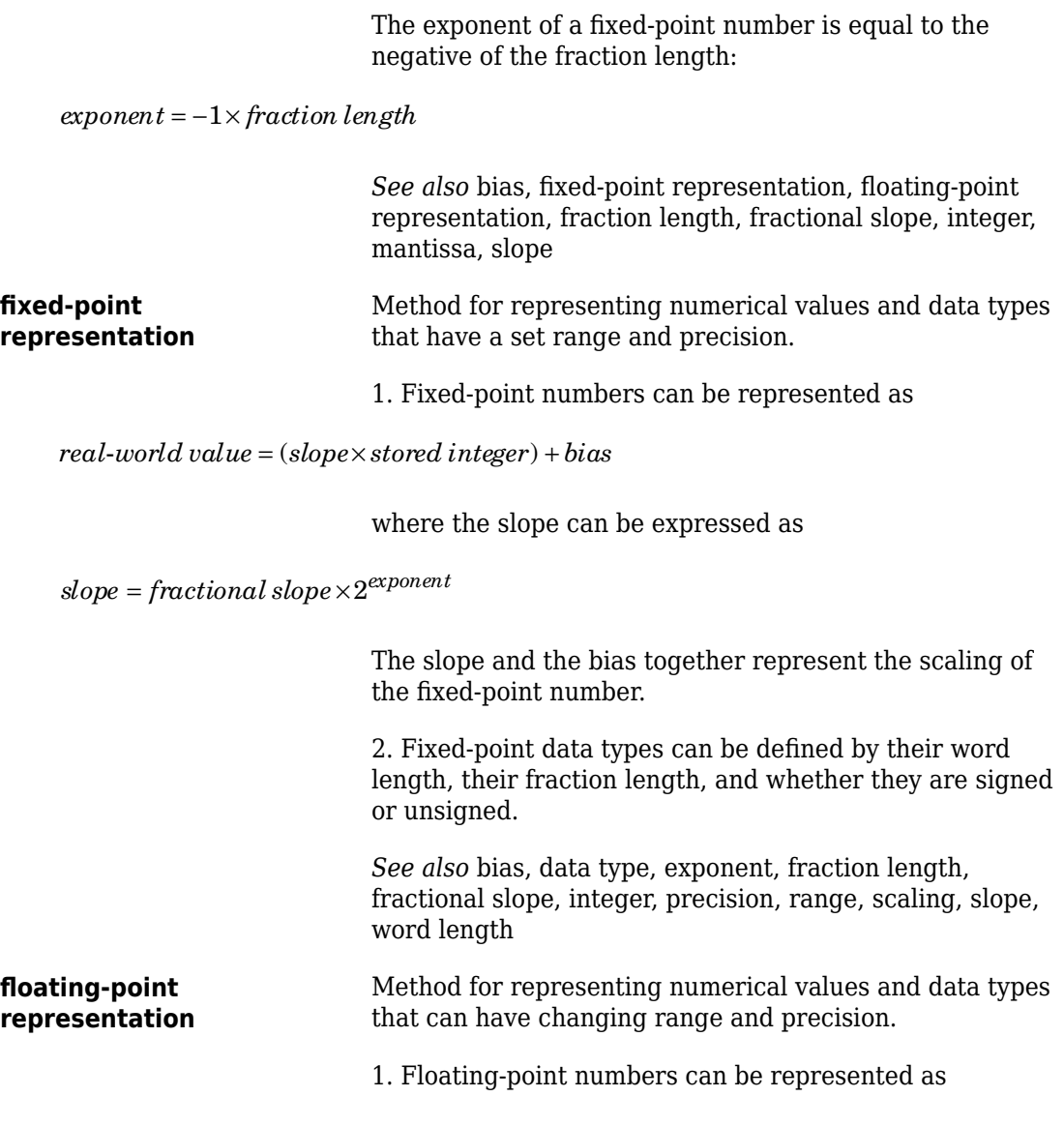

 $real$  *-world value = mantissa*  $\times 2^{exponent}$ 

2. Floating-point data types are defined by their word length.

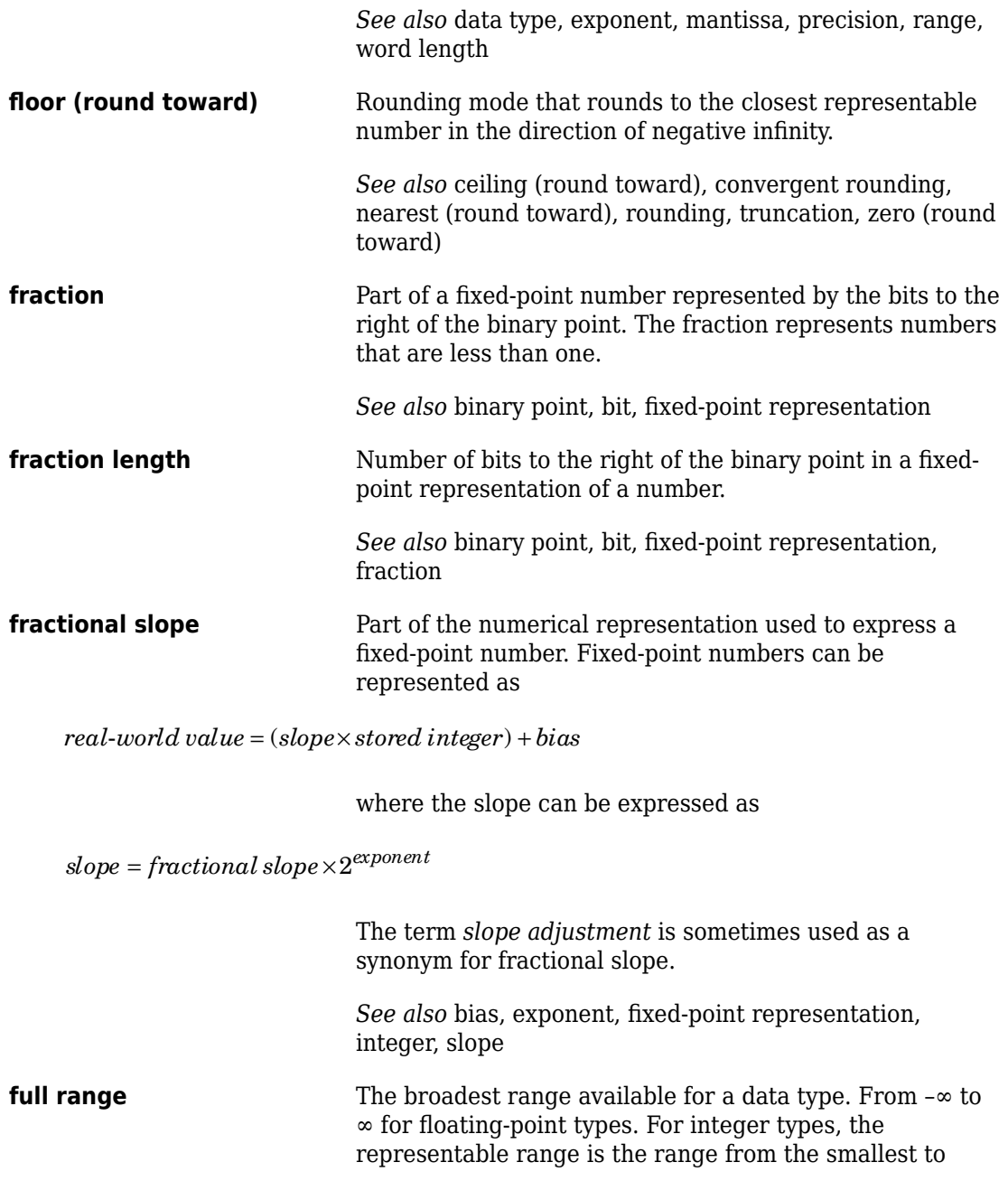

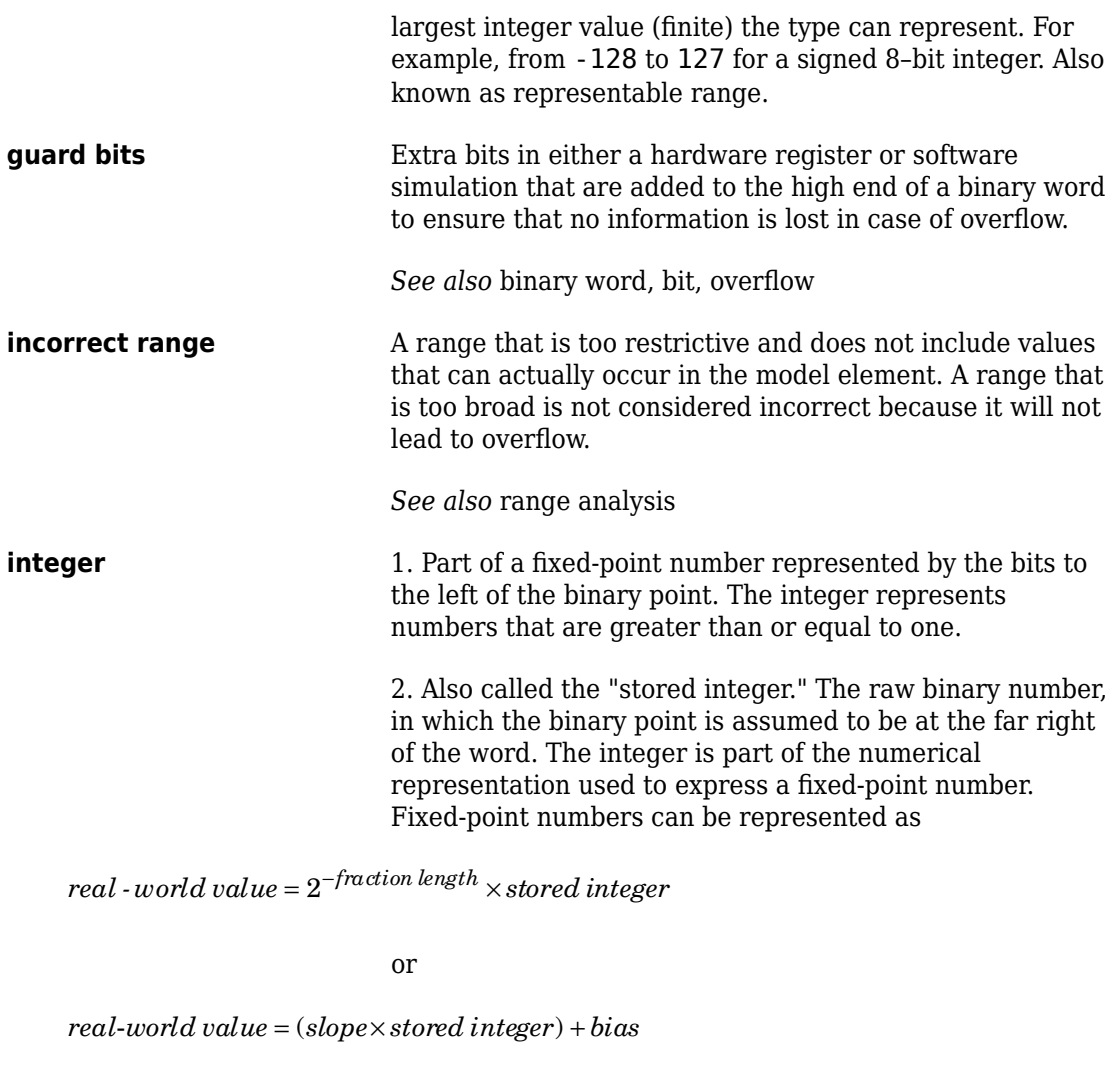

where the slope can be expressed as

 $slope = fractional\ slope \times 2^{exponent}$ 

*See also* bias, fixed-point representation, fractional slope, integer, real-world value, slope

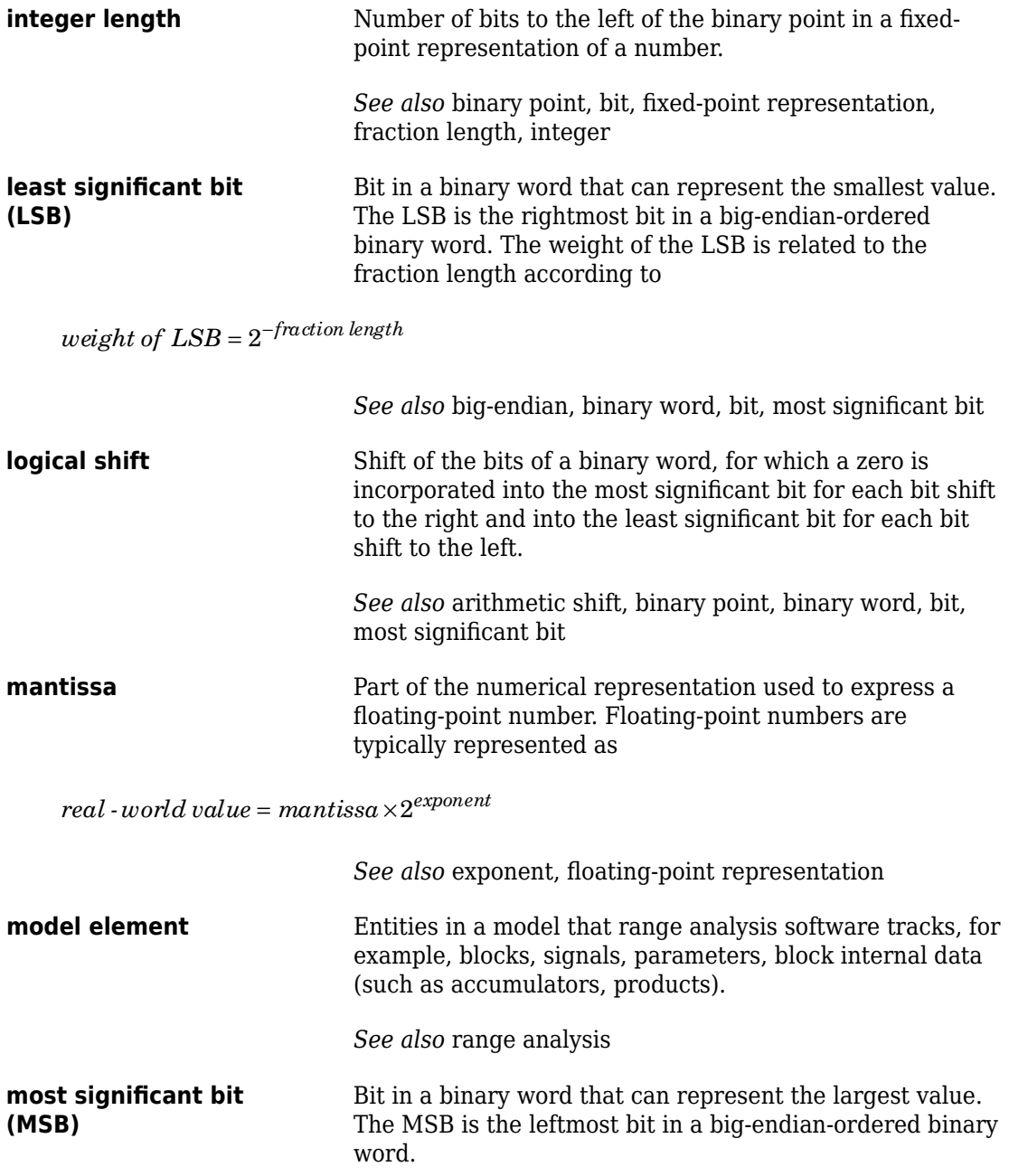

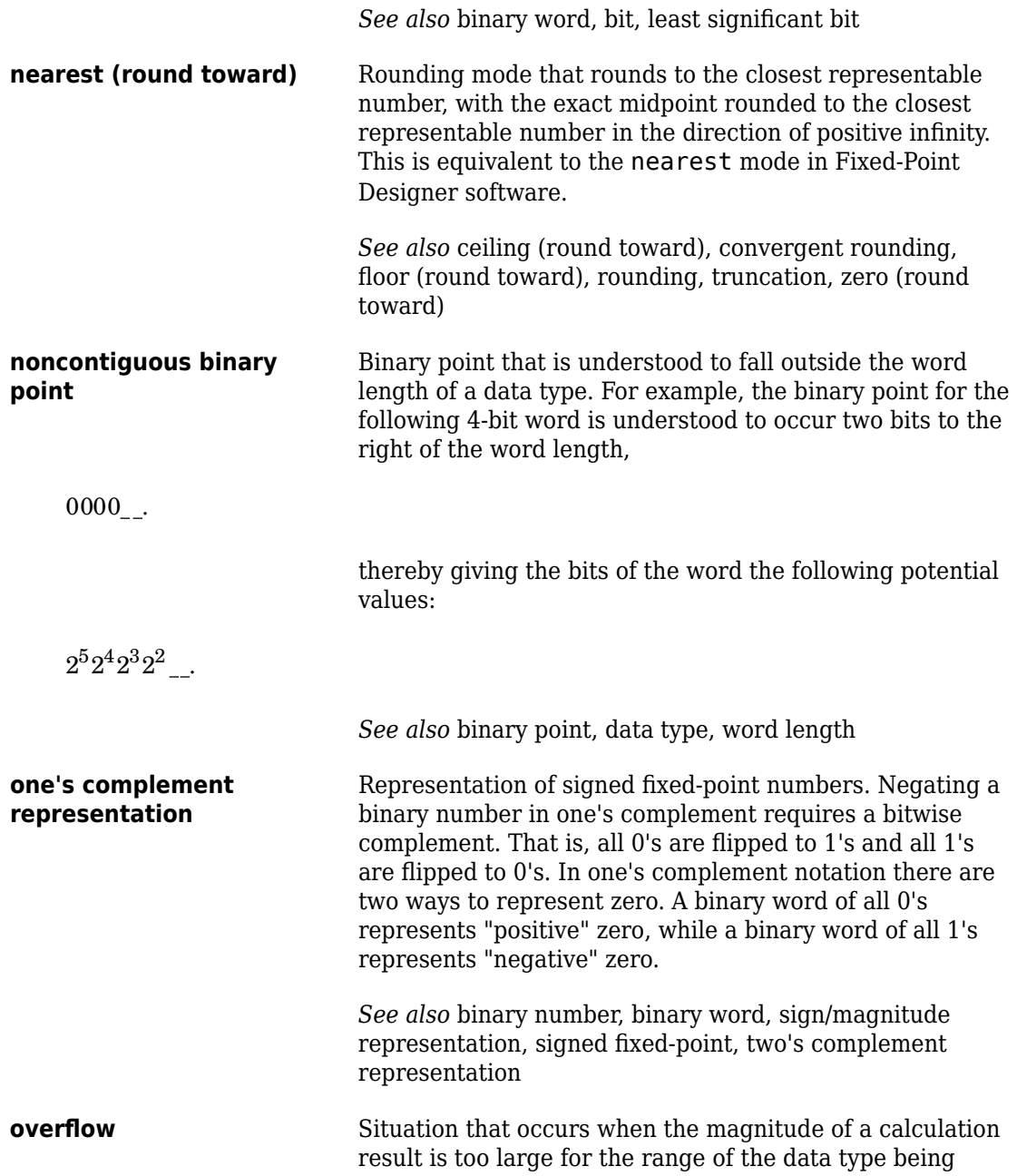

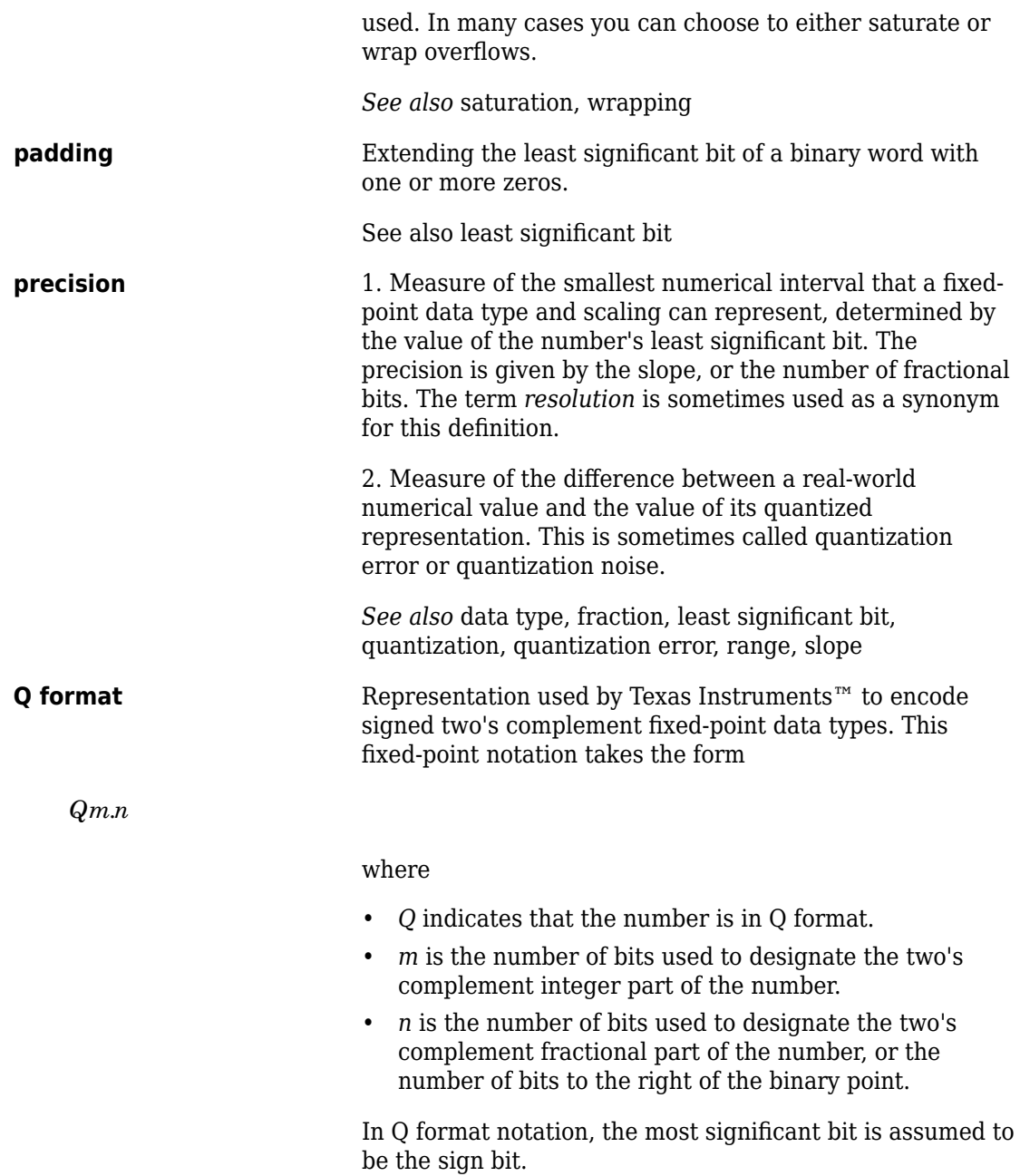

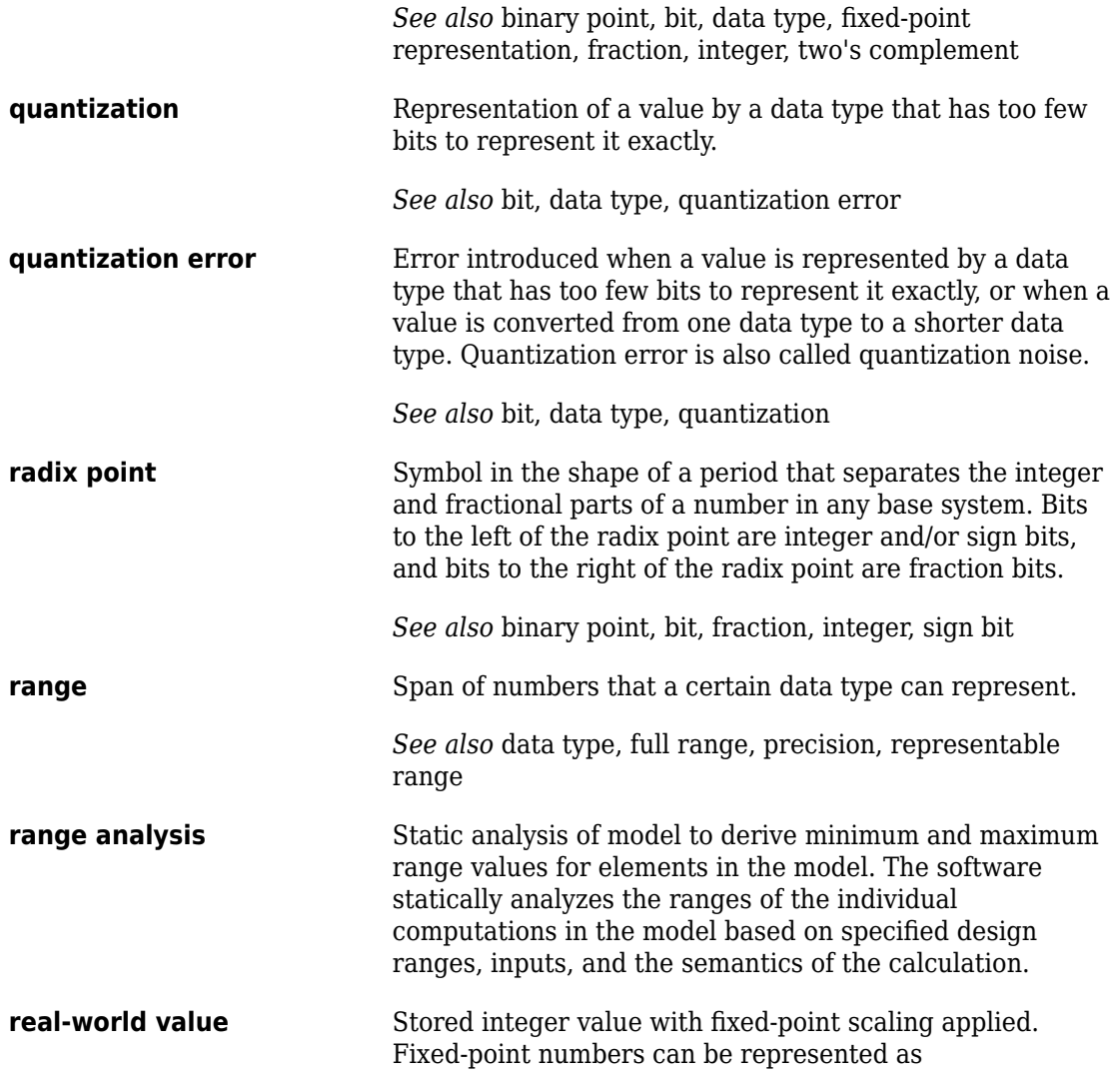

 $real$  -  $world$   $value$   $=$   $2^{-\textit{fraction length}}$   $\times$   $stored$   $integer$ 

or

 $real\text{-}world\ value = (slope \times stored\ integer) + bias$ 

#### where the slope can be expressed as

 $slope = fractional slope \times 2^{exponent}$ 

*See also* integer **representable range** The broadest range available for a data type. From –∞ to ∞ for floating-point types. For integer types, the representable range is the range from the smallest to largest integer value (finite) the type can represent. For example, from -128 to 127 for a signed 8–bit integer. Also known as full range. **resolution** *See* **precision rounding** Limiting the number of bits required to express a number. One or more least significant bits are dropped, resulting in a loss of precision. Rounding is necessary when a value cannot be expressed exactly by the number of bits designated to represent it. *See also* bit, ceiling (round toward), convergent rounding, floor (round toward), least significant bit, nearest (round toward), precision, truncation, zero (round toward) **saturation** Method of handling numeric overflow that represents positive overflows as the largest positive number in the range of the data type being used, and negative overflows as the largest negative number in the range. *See also* overflow, wrapping **scaled double** A double data type that retains fixed-point scaling information. For example, in Simulink and Fixed-Point Designer software you can use data type override to convert your fixed-point data types to scaled doubles. You can then simulate to determine the ideal floating-point behavior of your system. After you gather that information you can turn data type override off to return to fixed-point data types, and your quantities still have their original

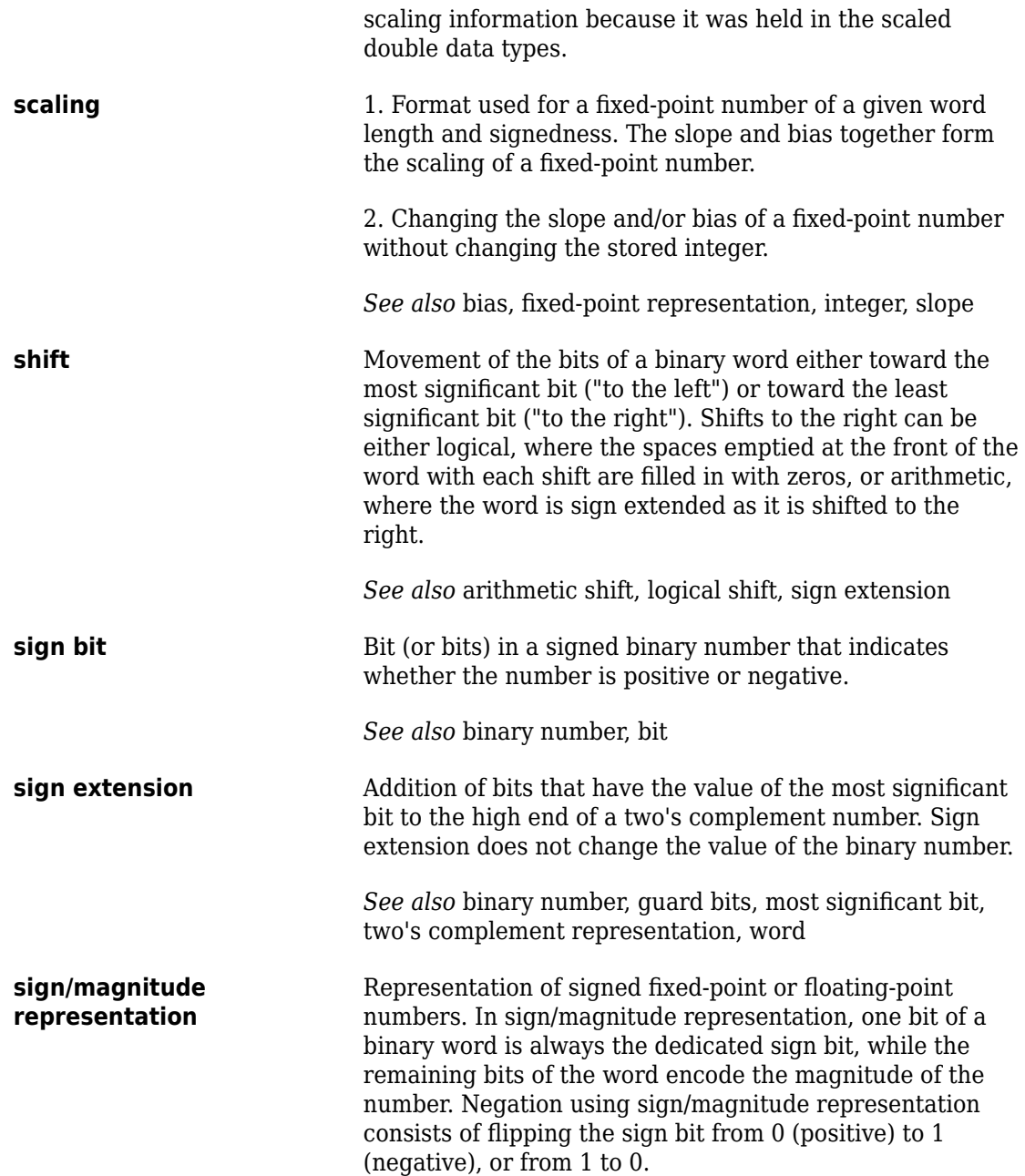

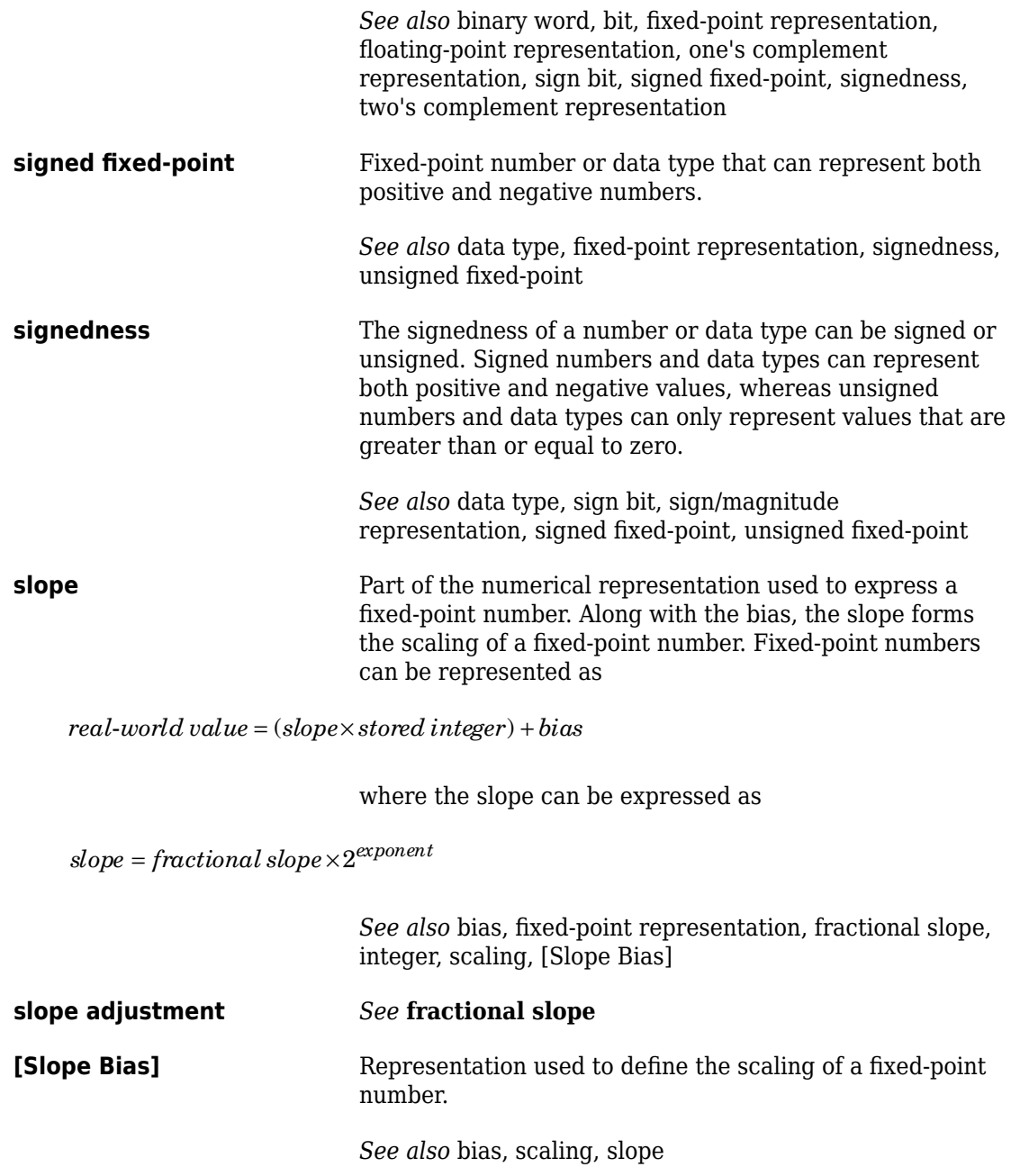

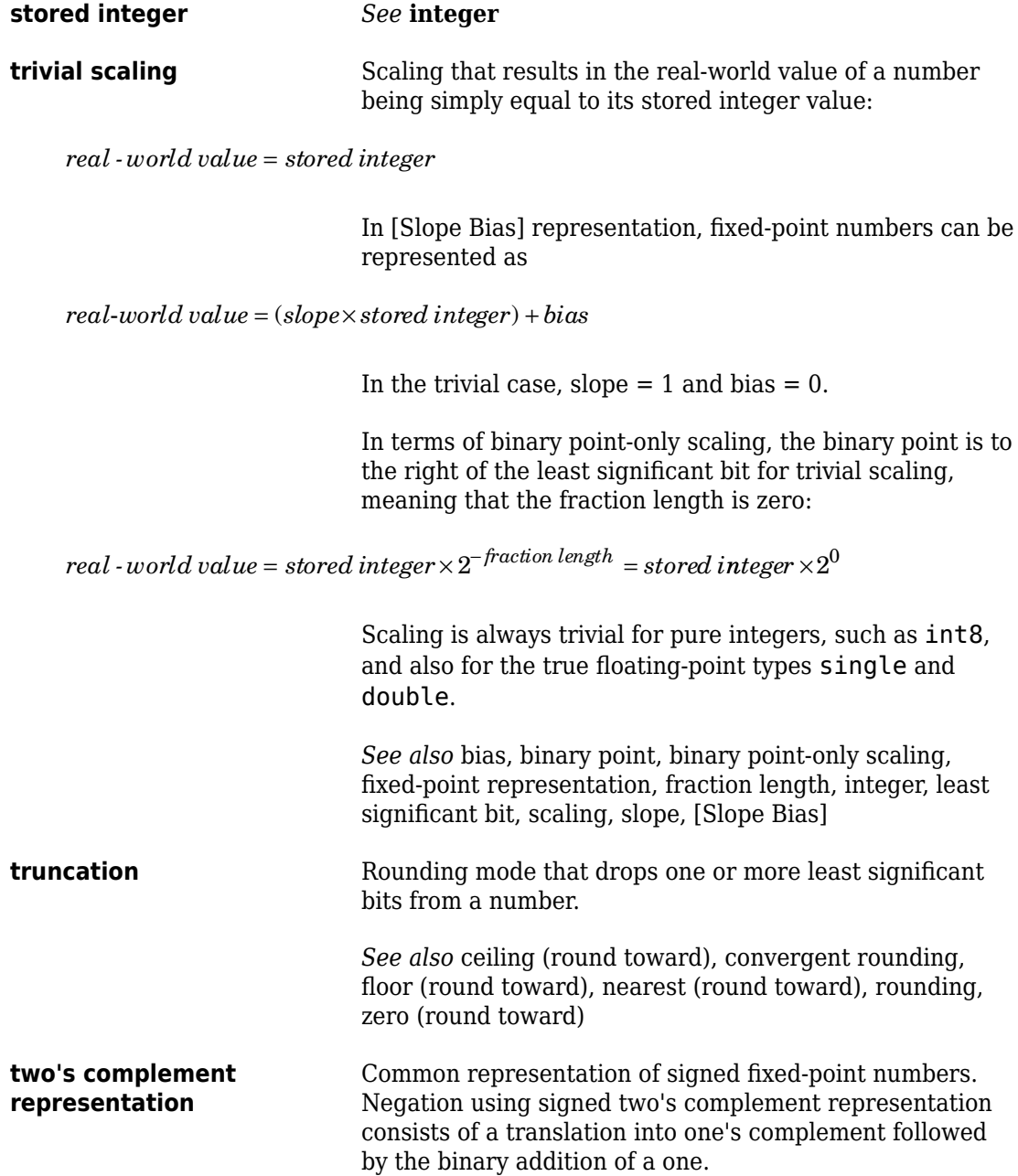

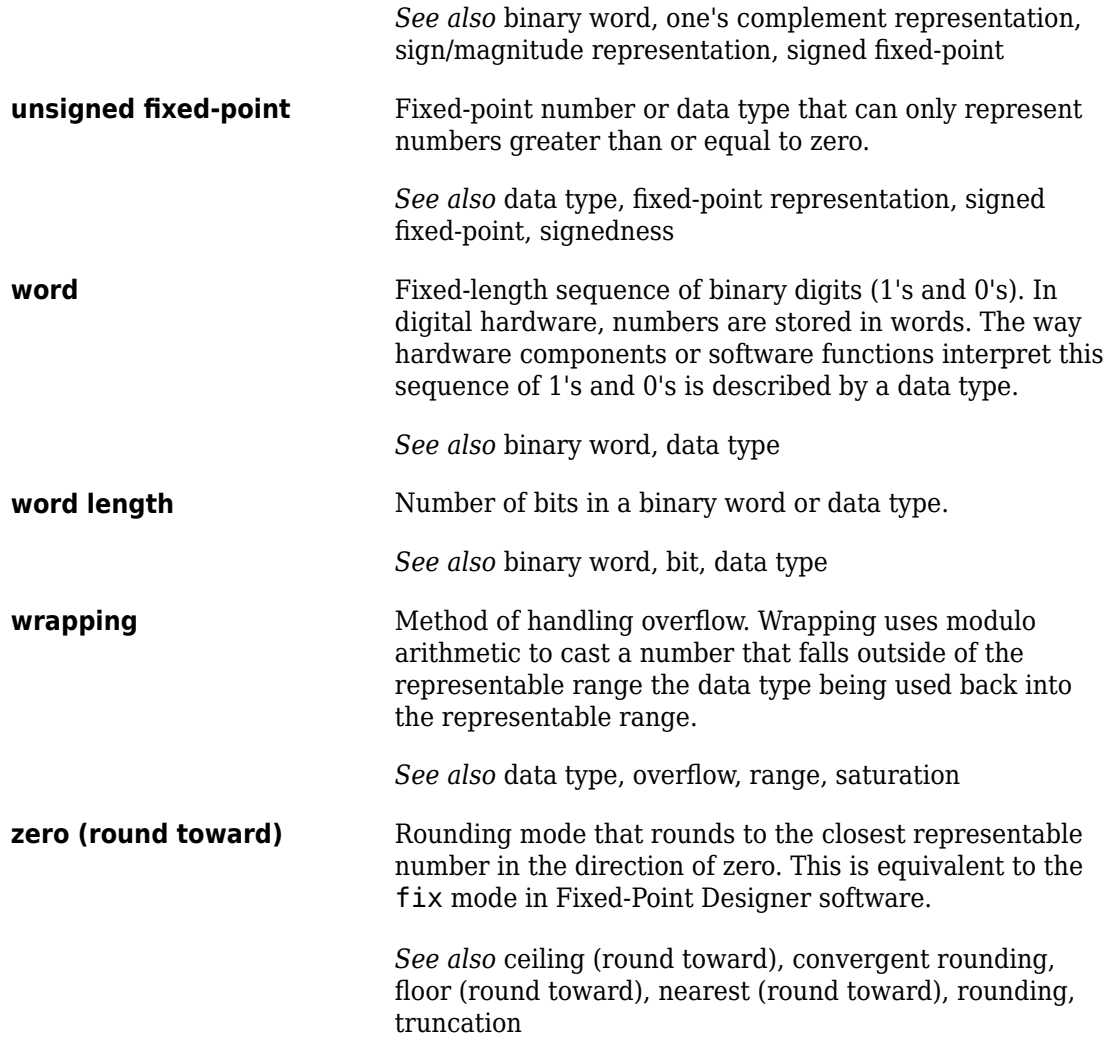